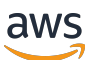

Aurora 用户指南

# Amazon Aurora

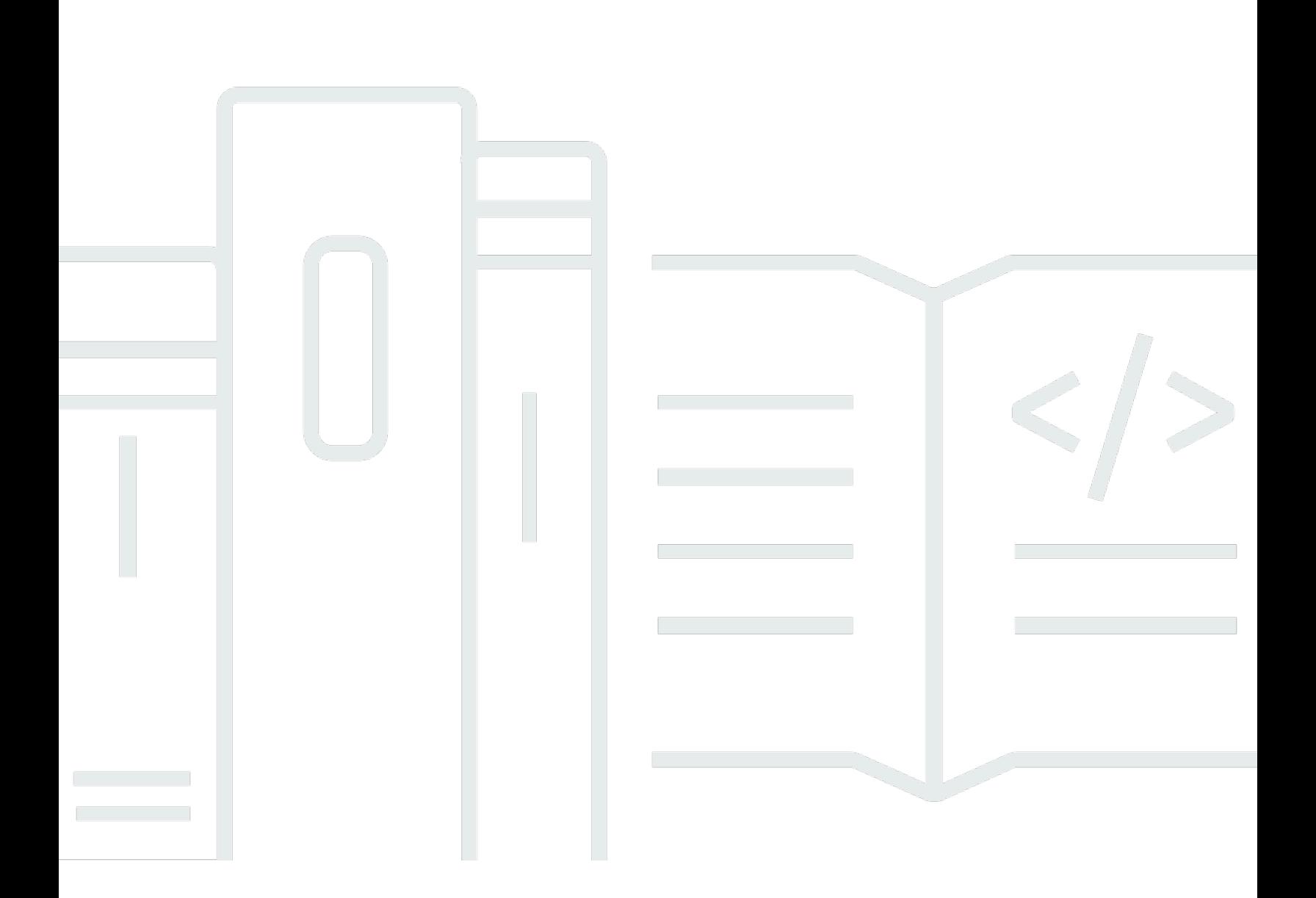

Copyright © 2024 Amazon Web Services, Inc. and/or its affiliates. All rights reserved.

## Amazon Aurora: Aurora 用户指南

Copyright © 2024 Amazon Web Services, Inc. and/or its affiliates. All rights reserved.

Amazon 的商标和商业外观不得用于任何非 Amazon 的商品或服务,也不得以任何可能引起客户混淆 或者贬低或诋毁 Amazon 的方式使用。所有非 Amazon 拥有的其他商标均为各自所有者的财产,这些 所有者可能附属于 Amazon、与 Amazon 有关联或由 Amazon 赞助,也可能不是如此。

# **Table of Contents**

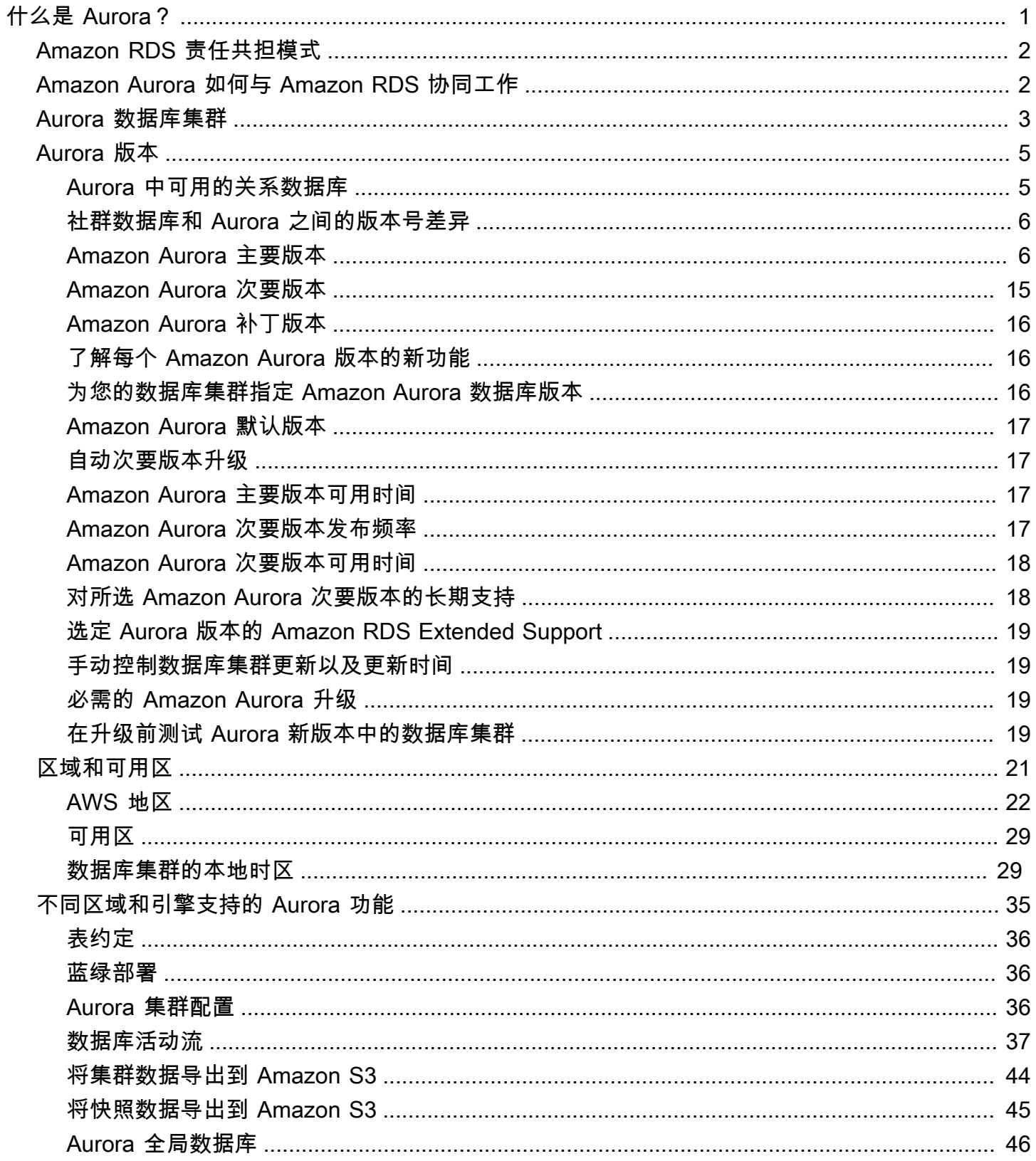

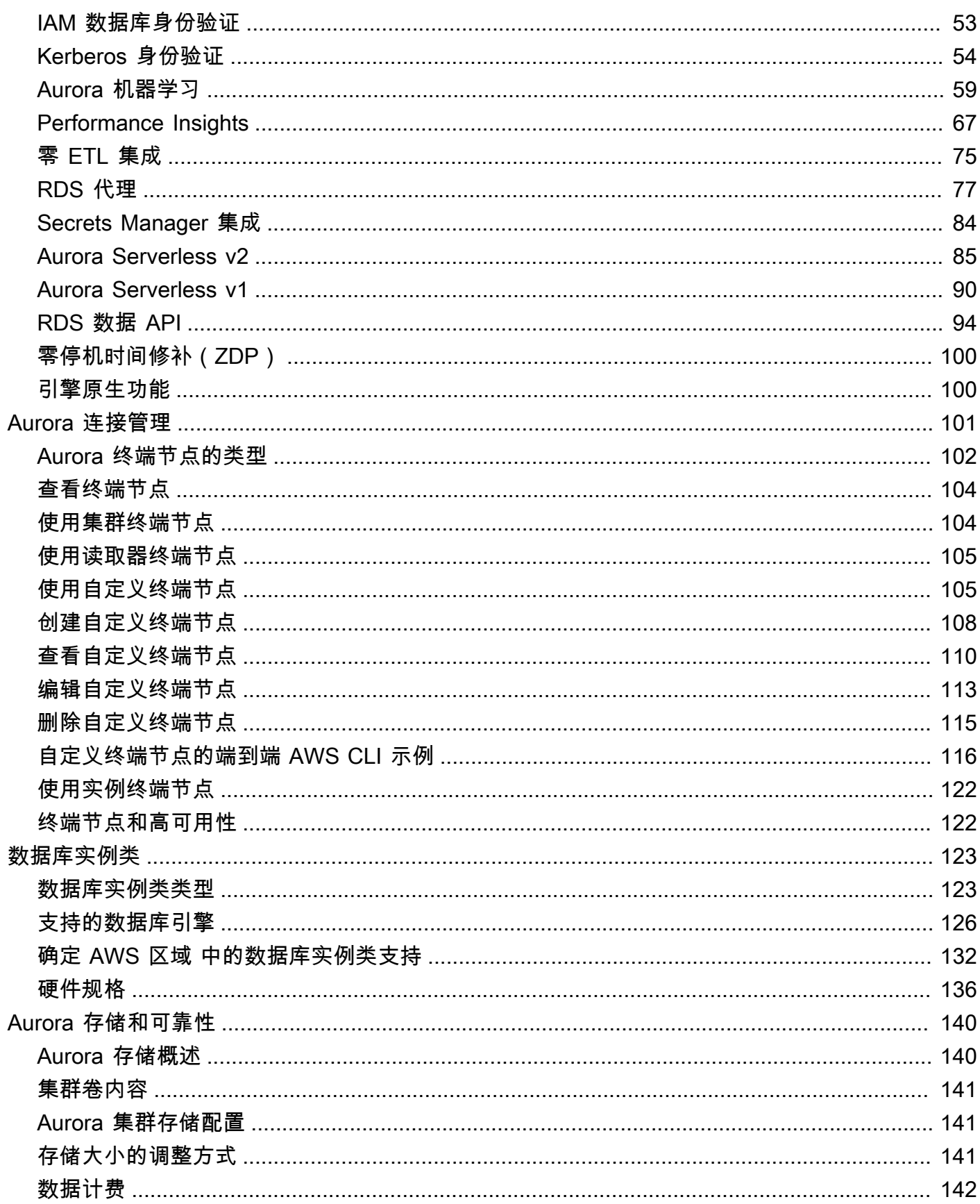

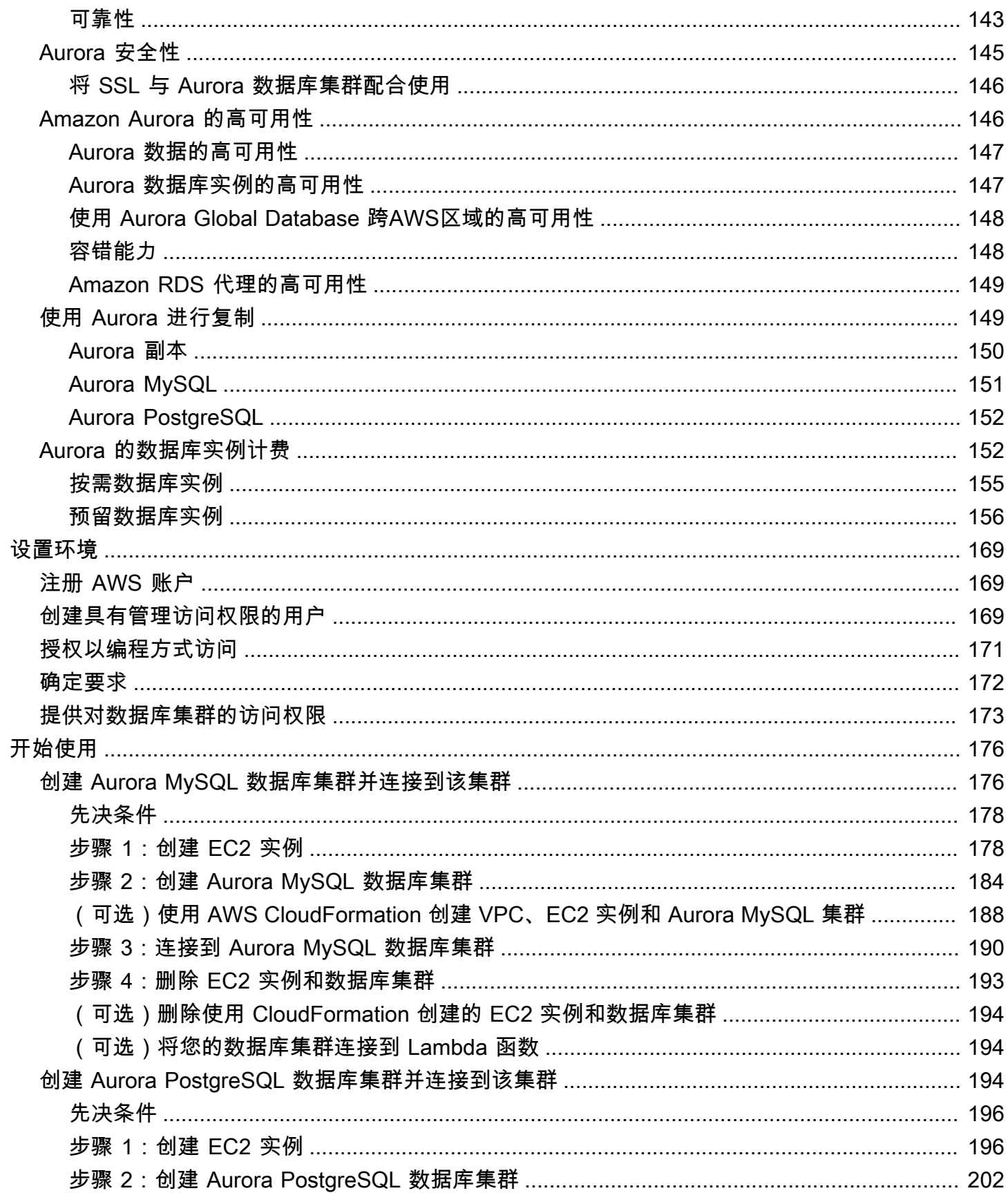

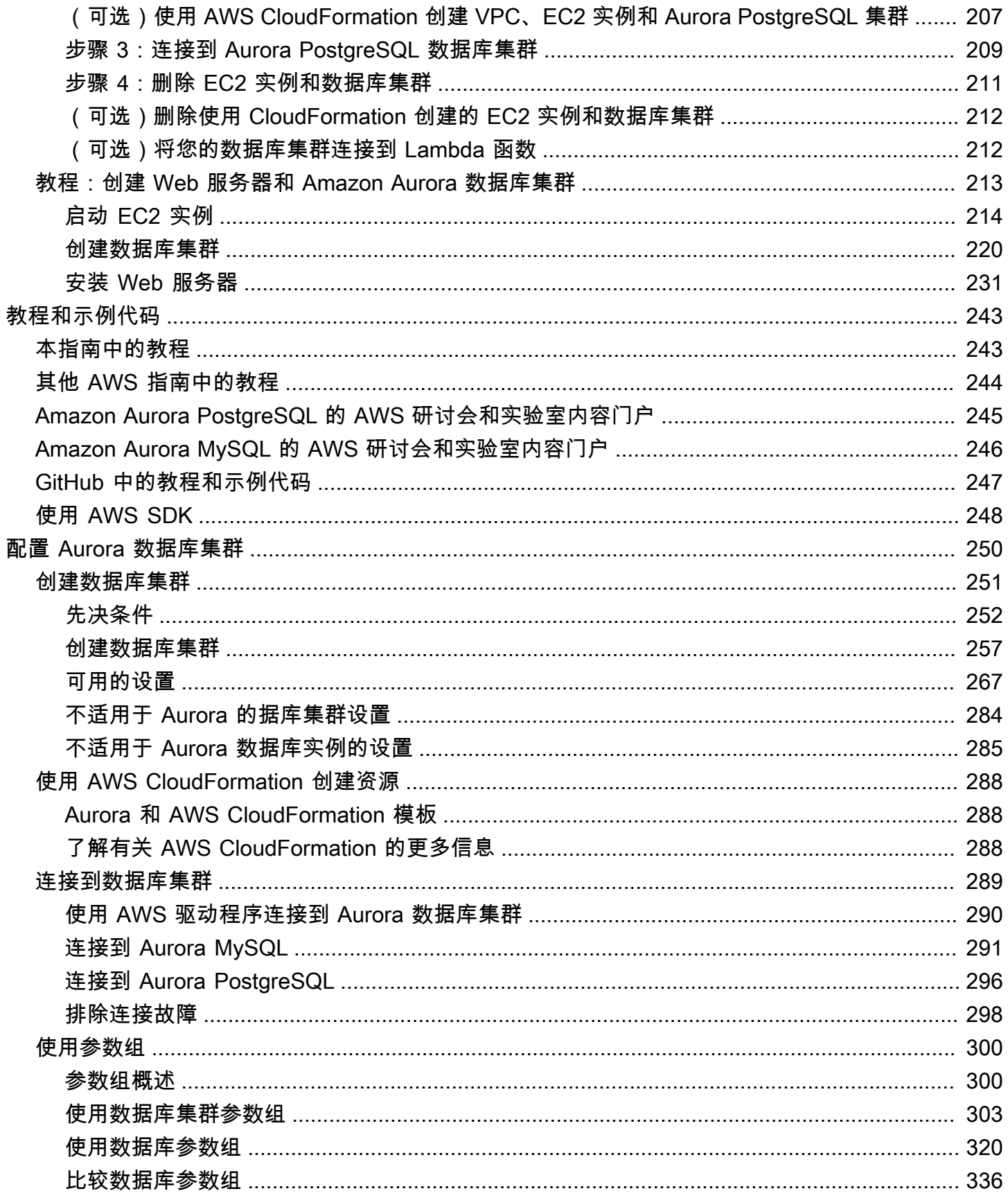

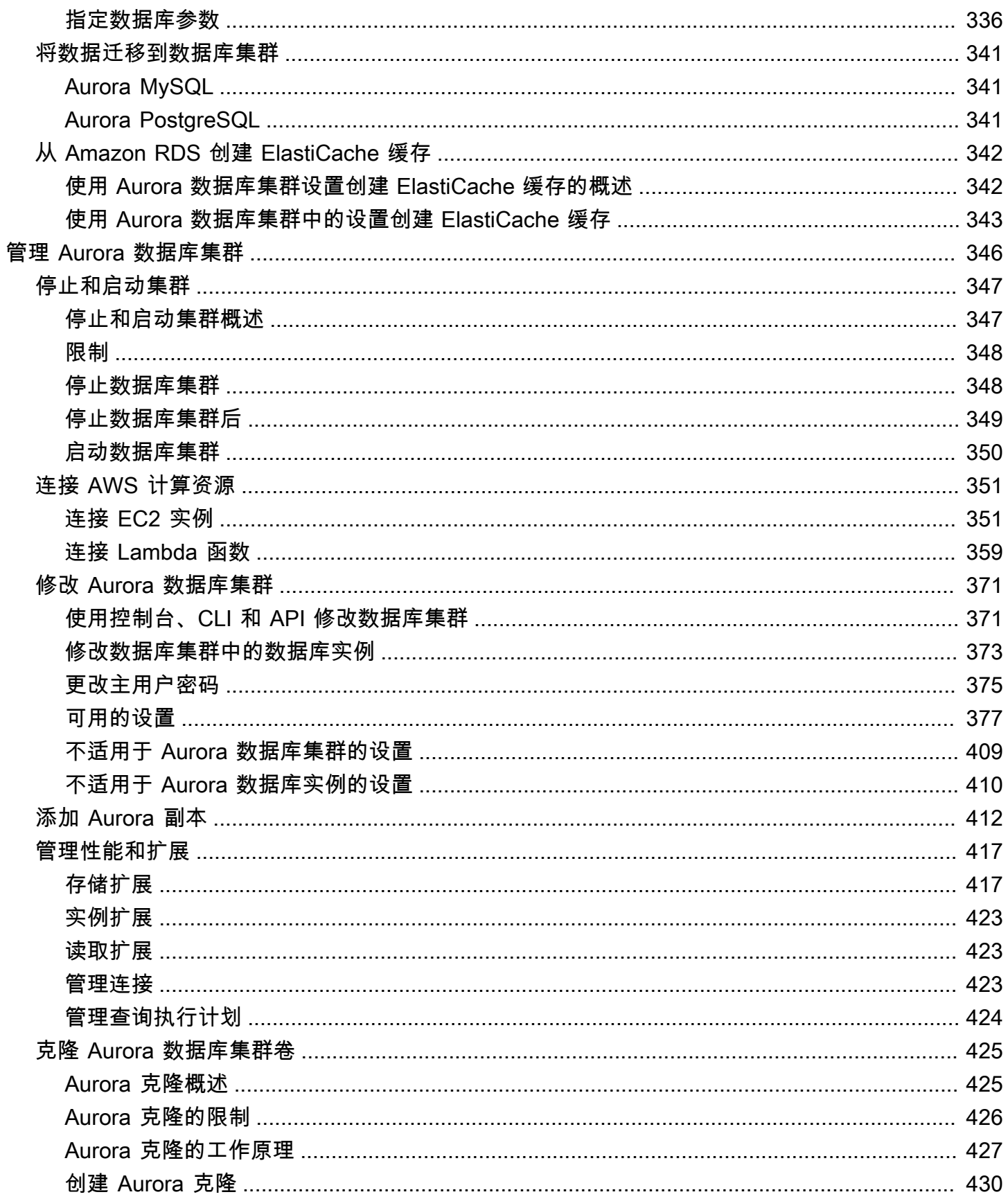

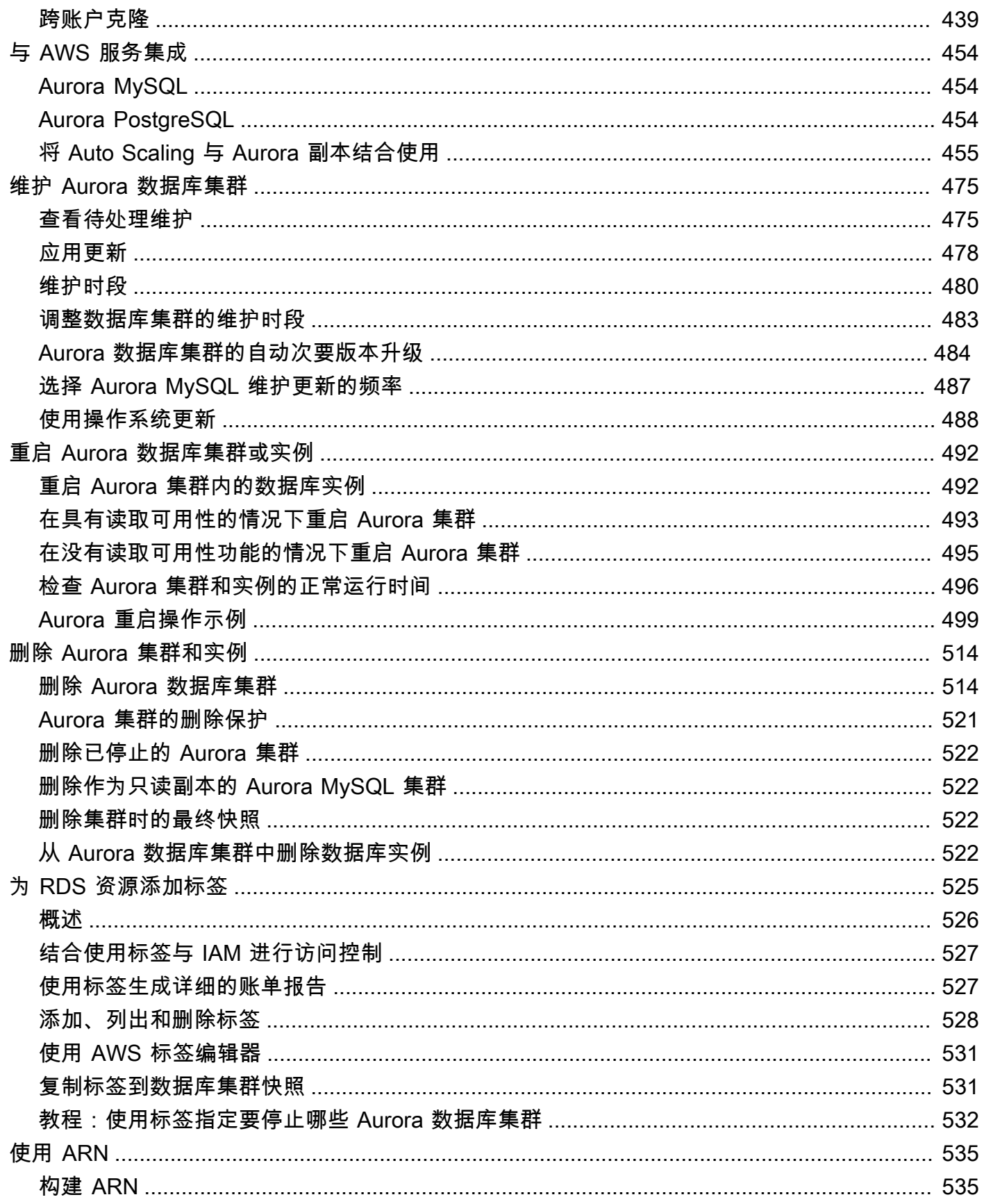

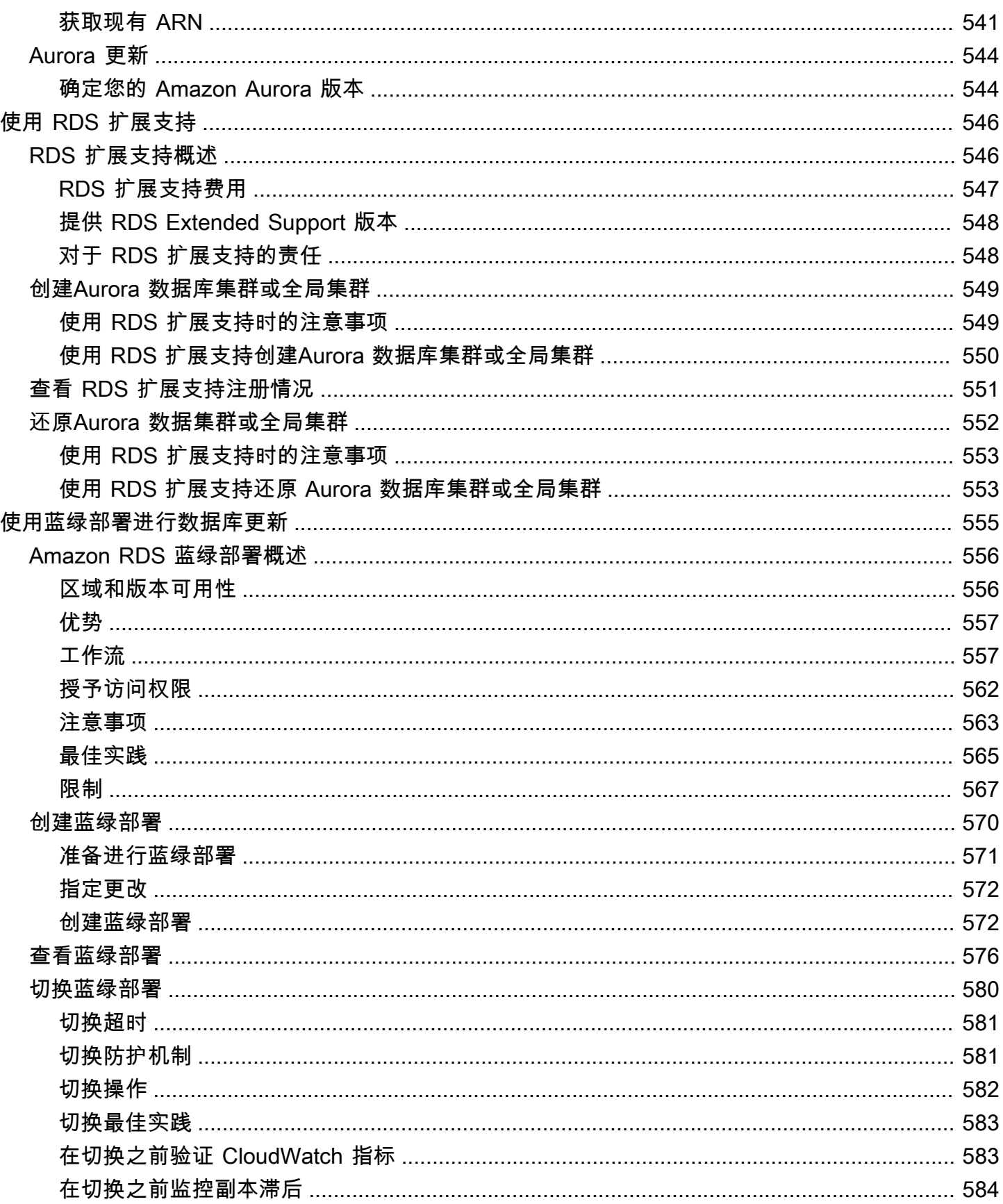

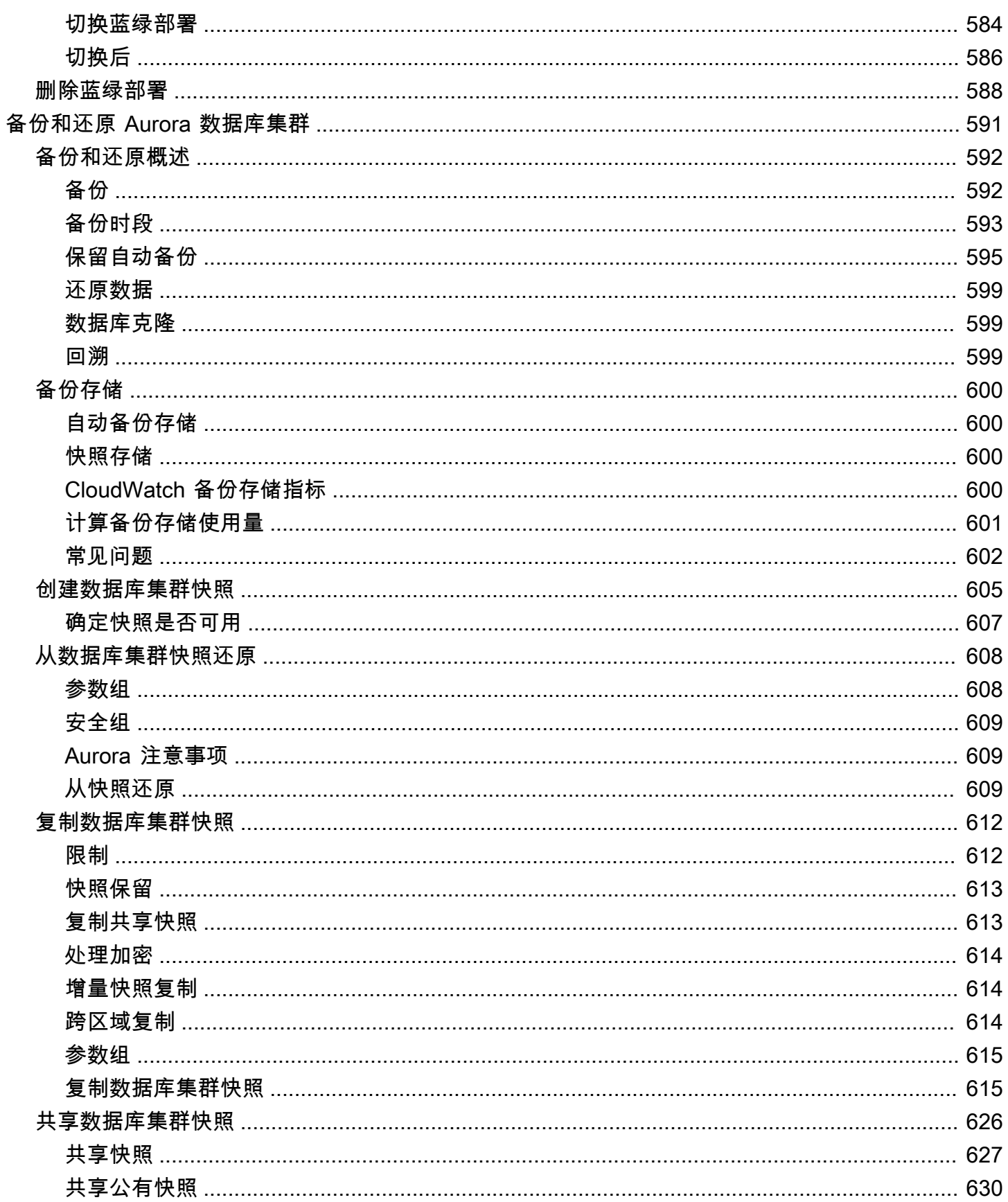

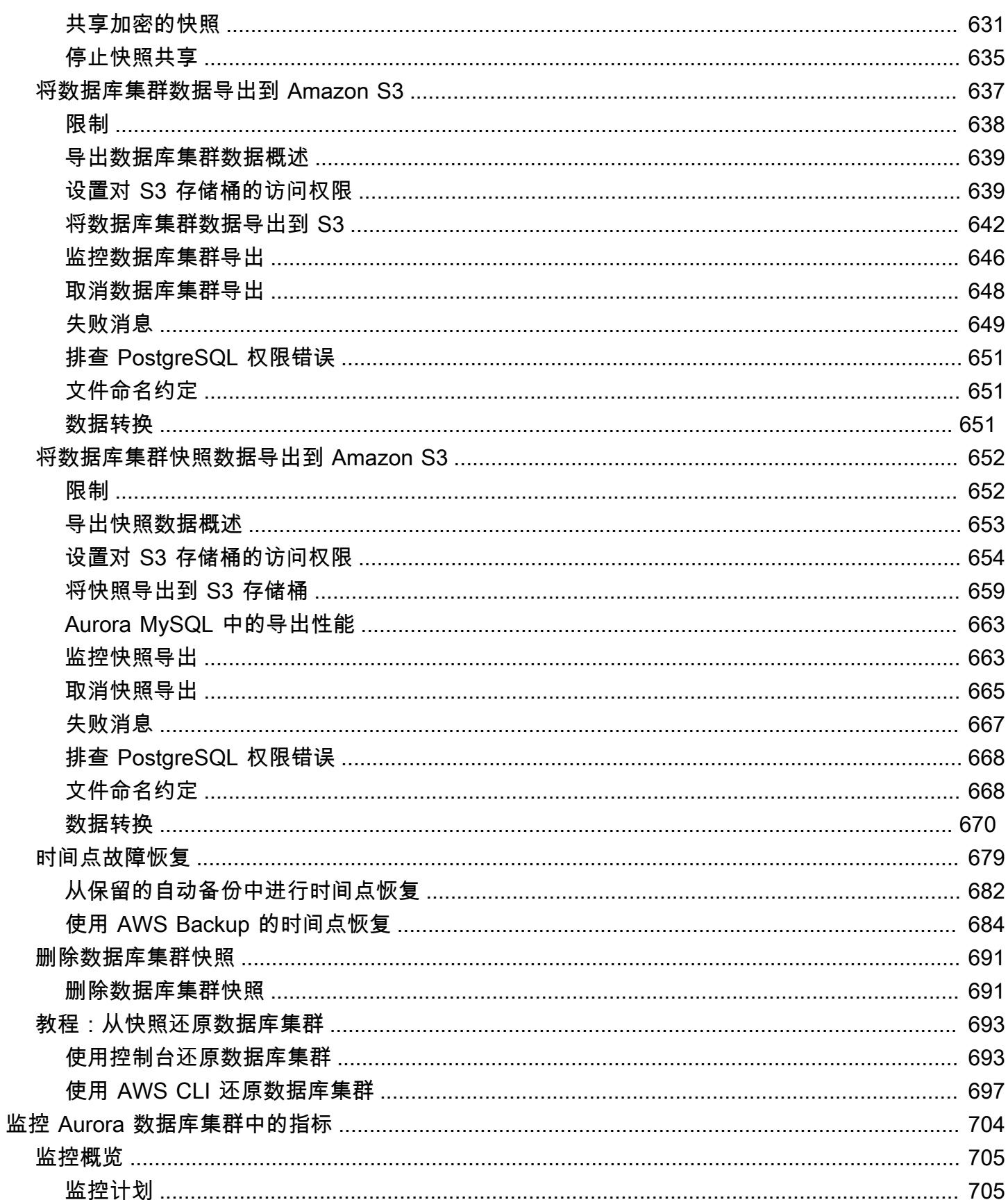

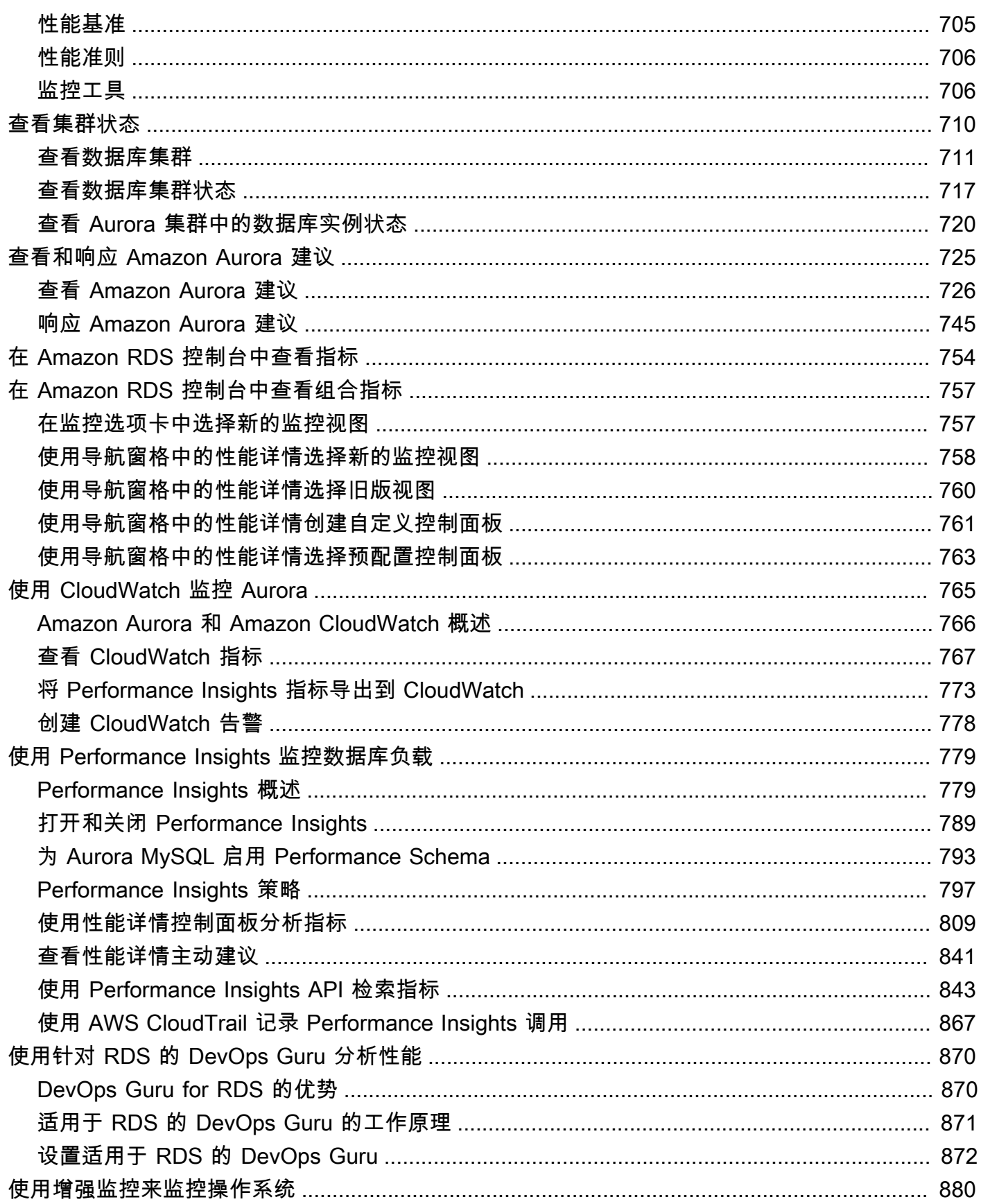

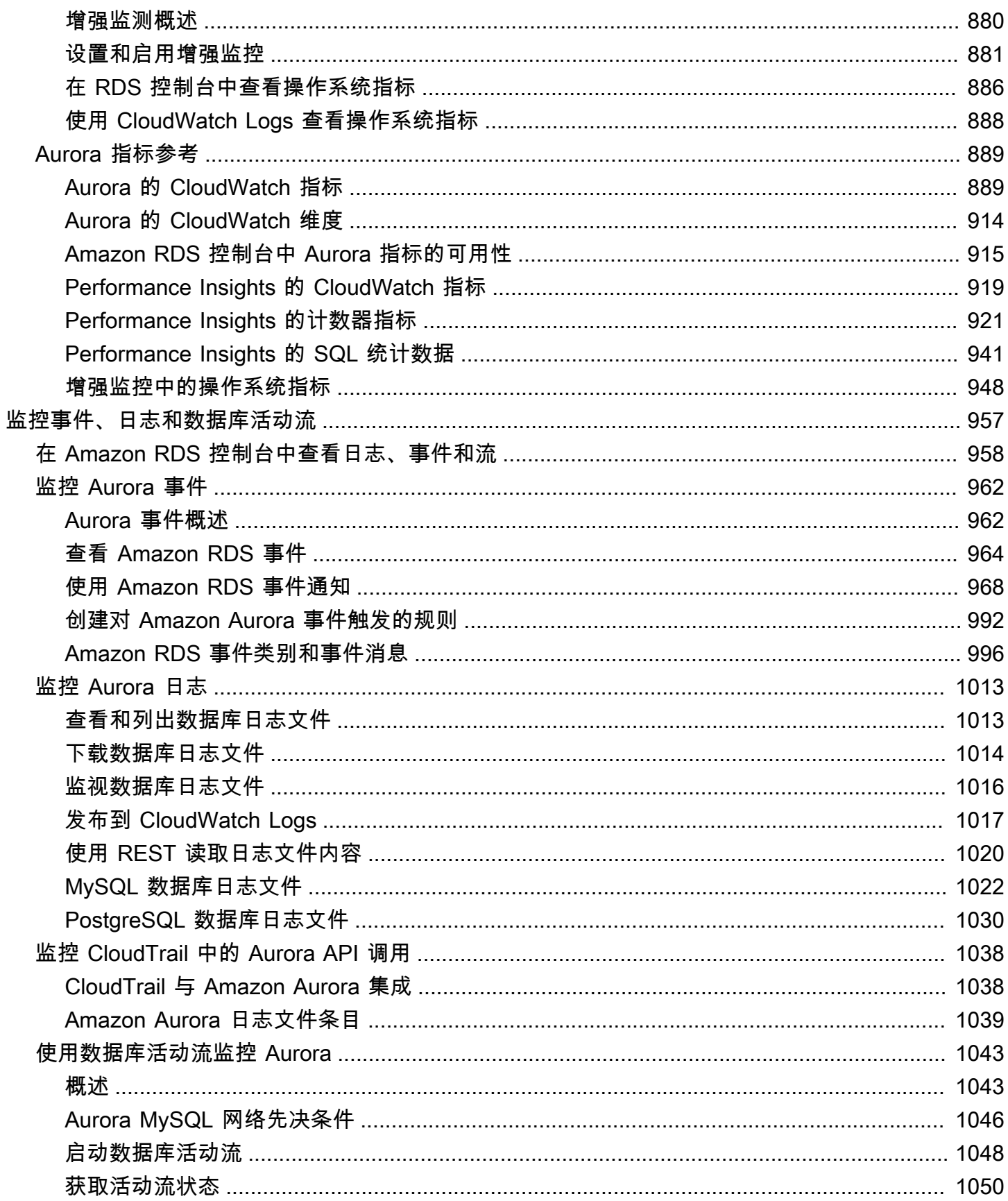

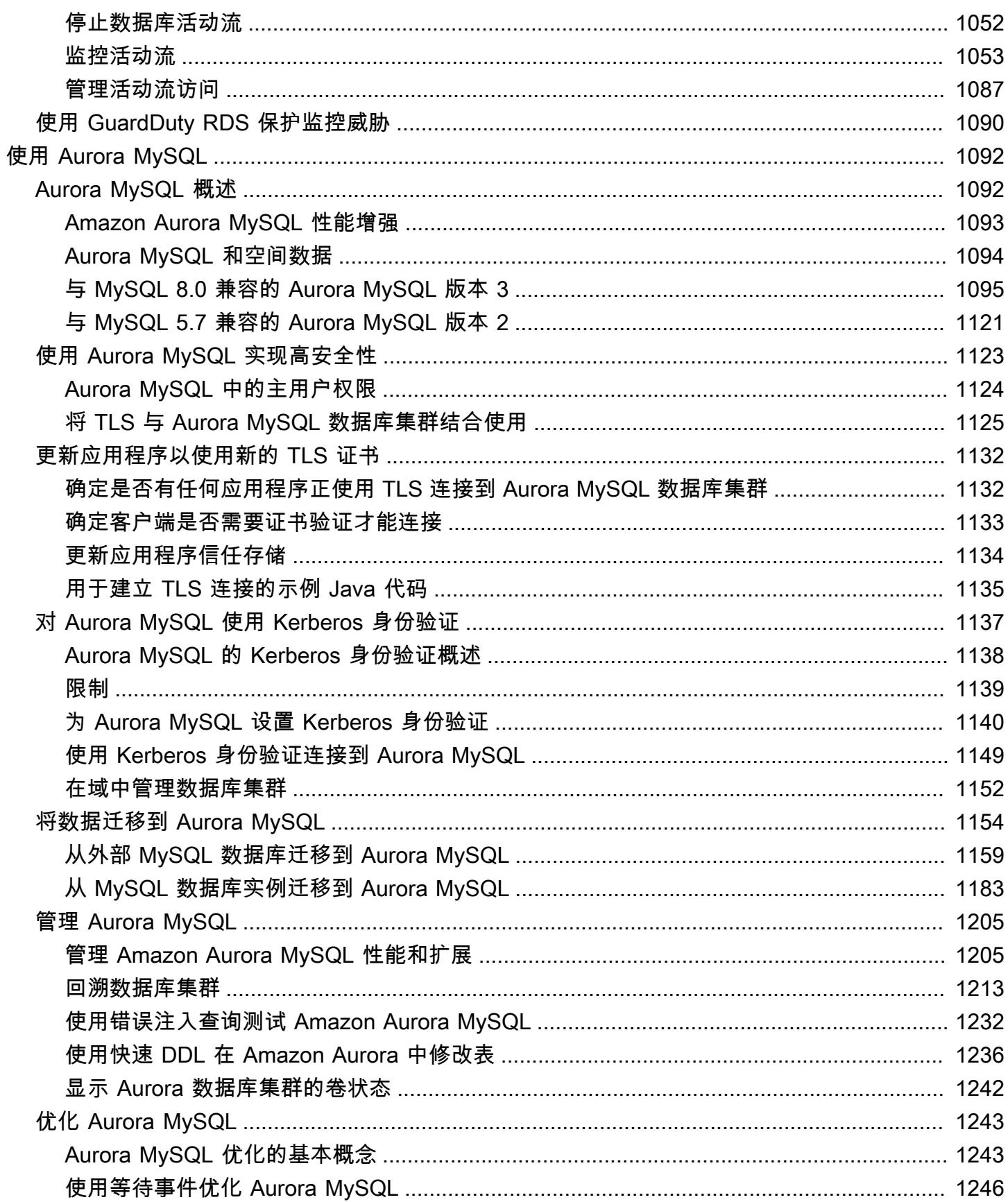

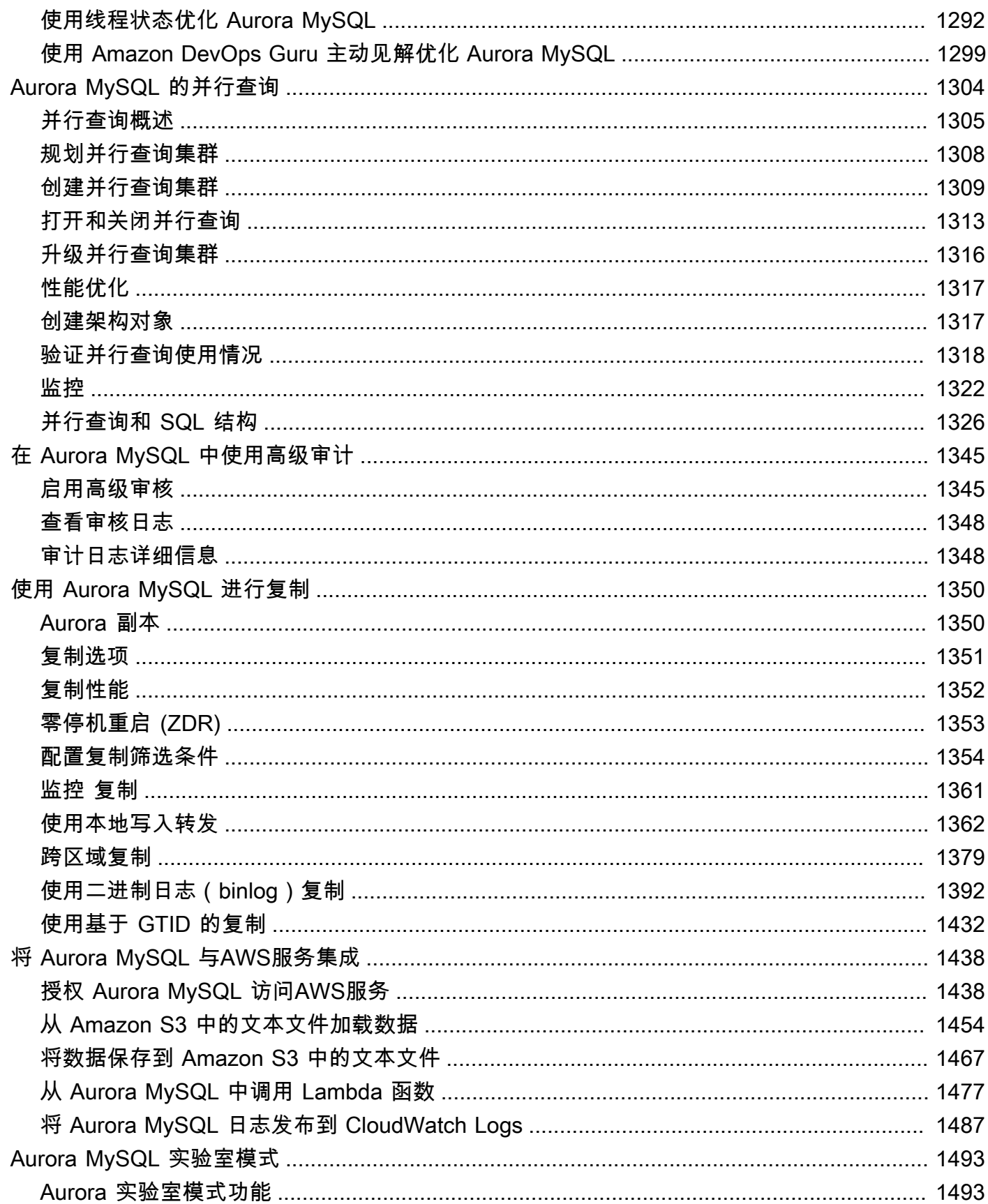

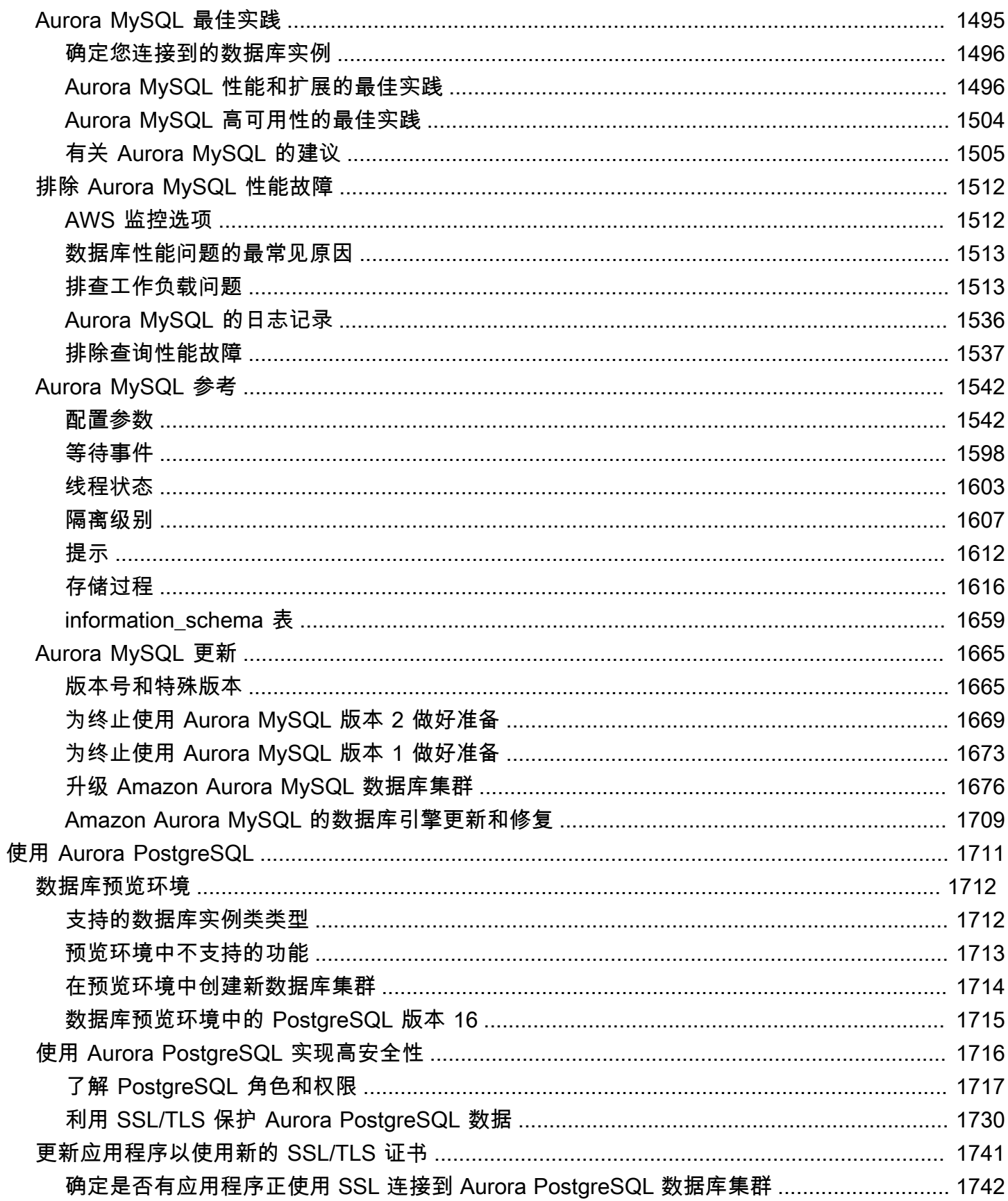

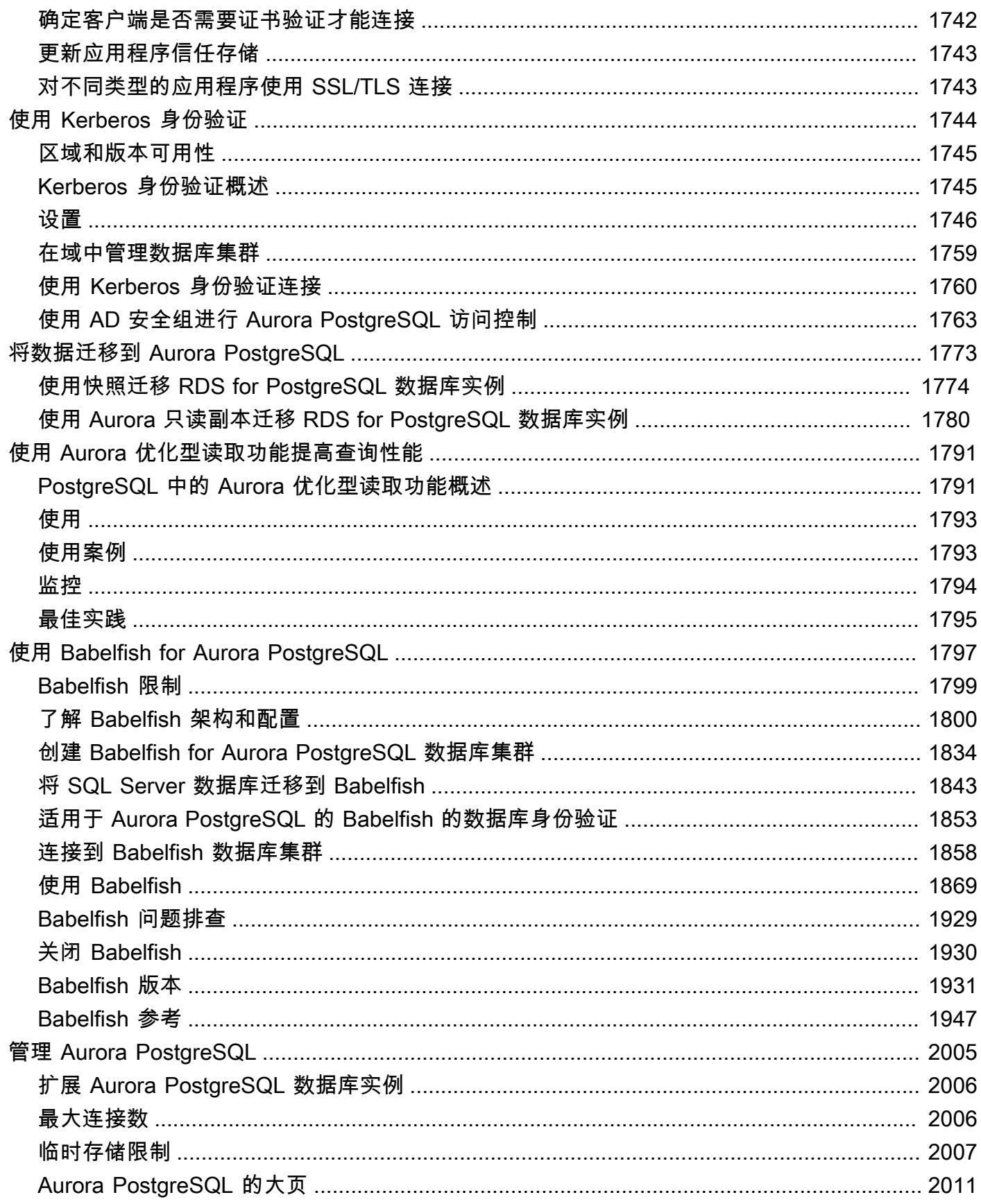

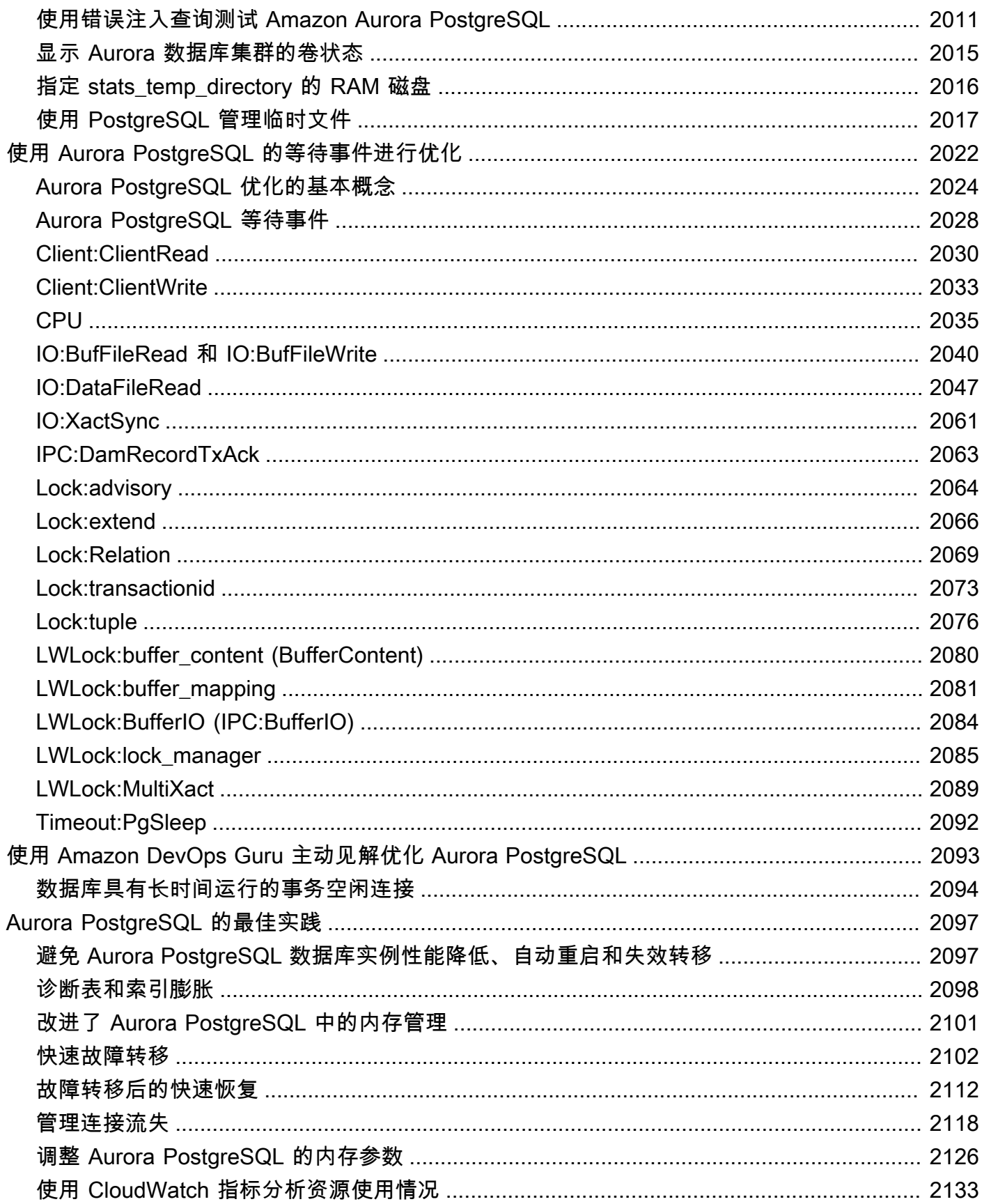

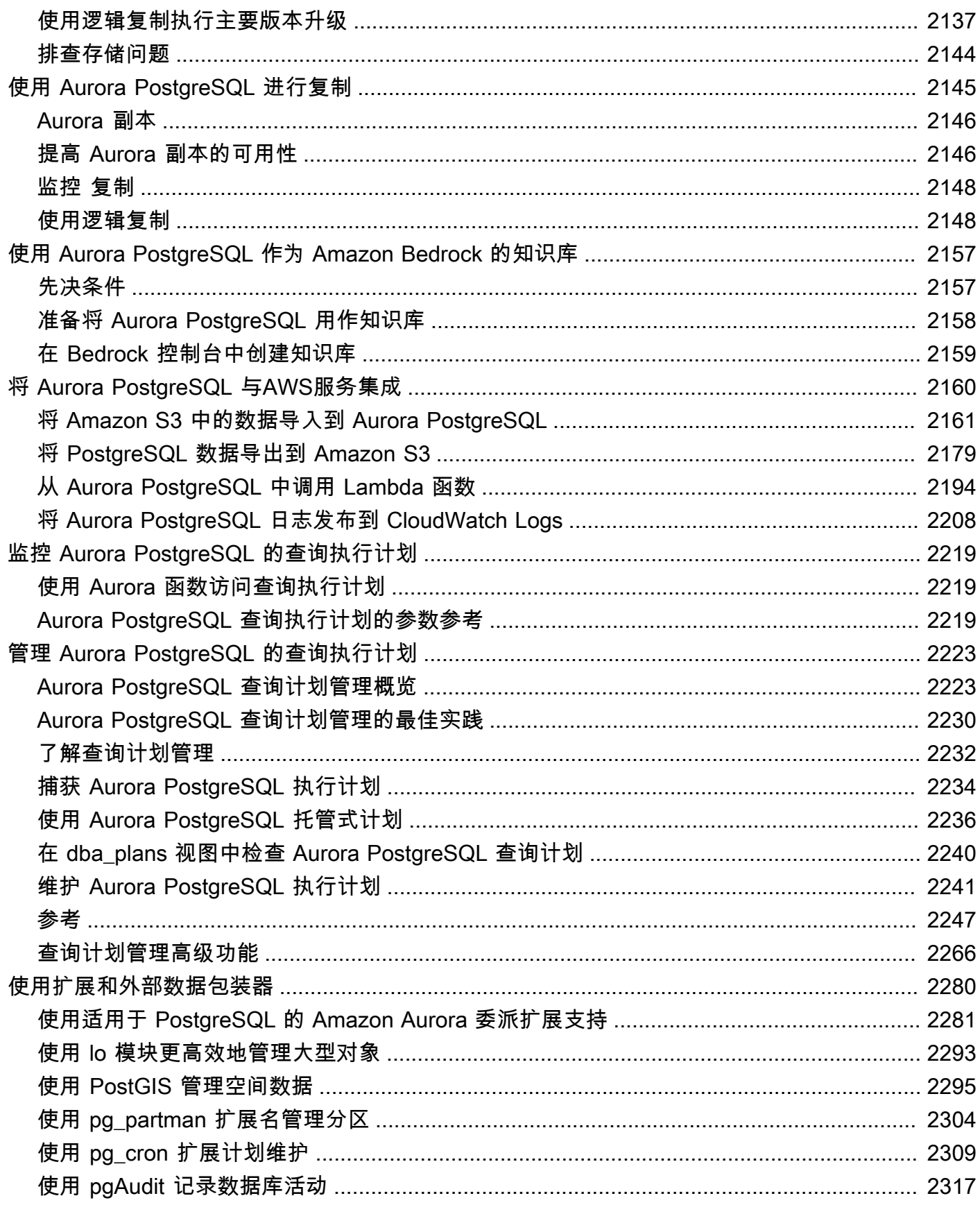

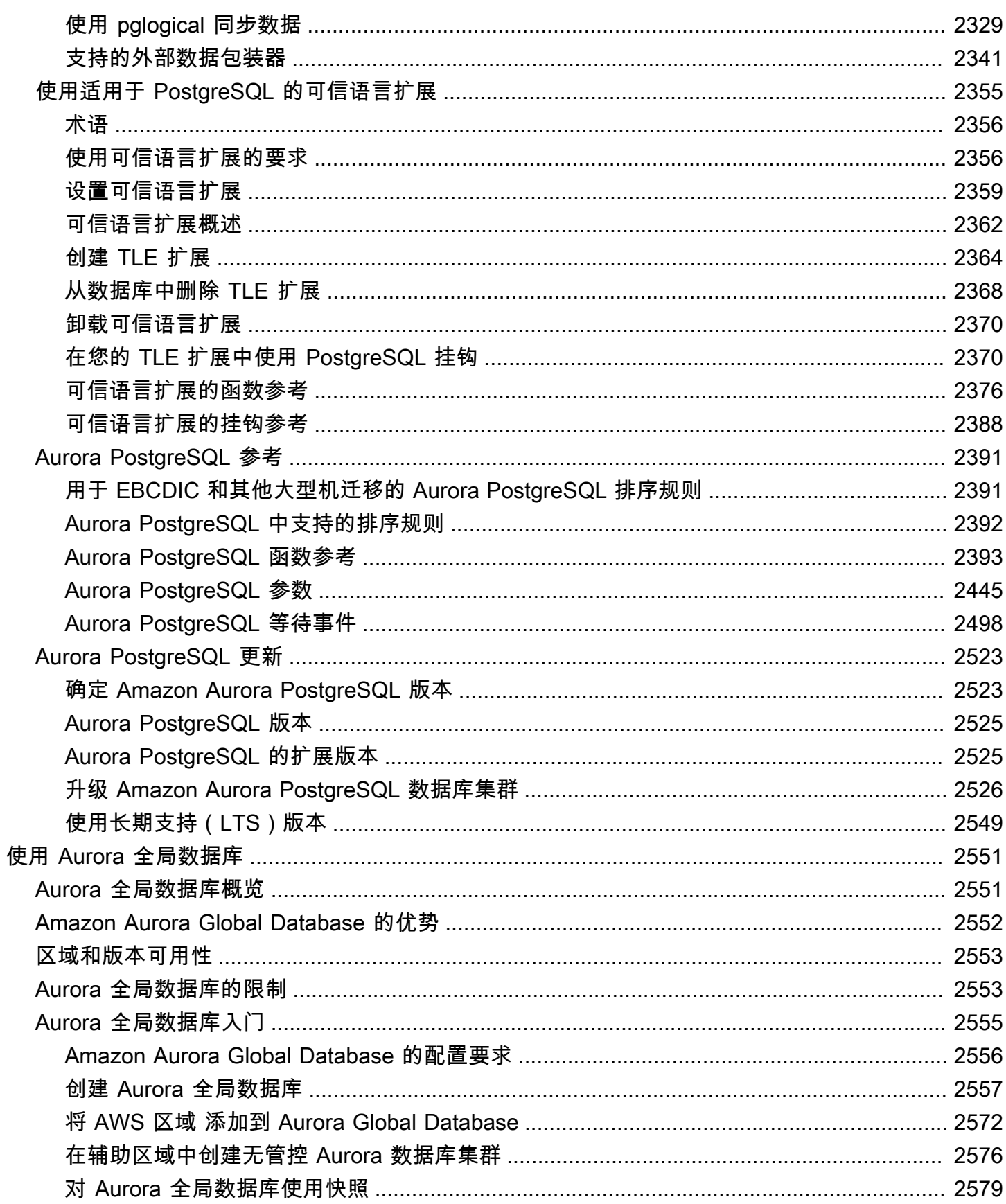

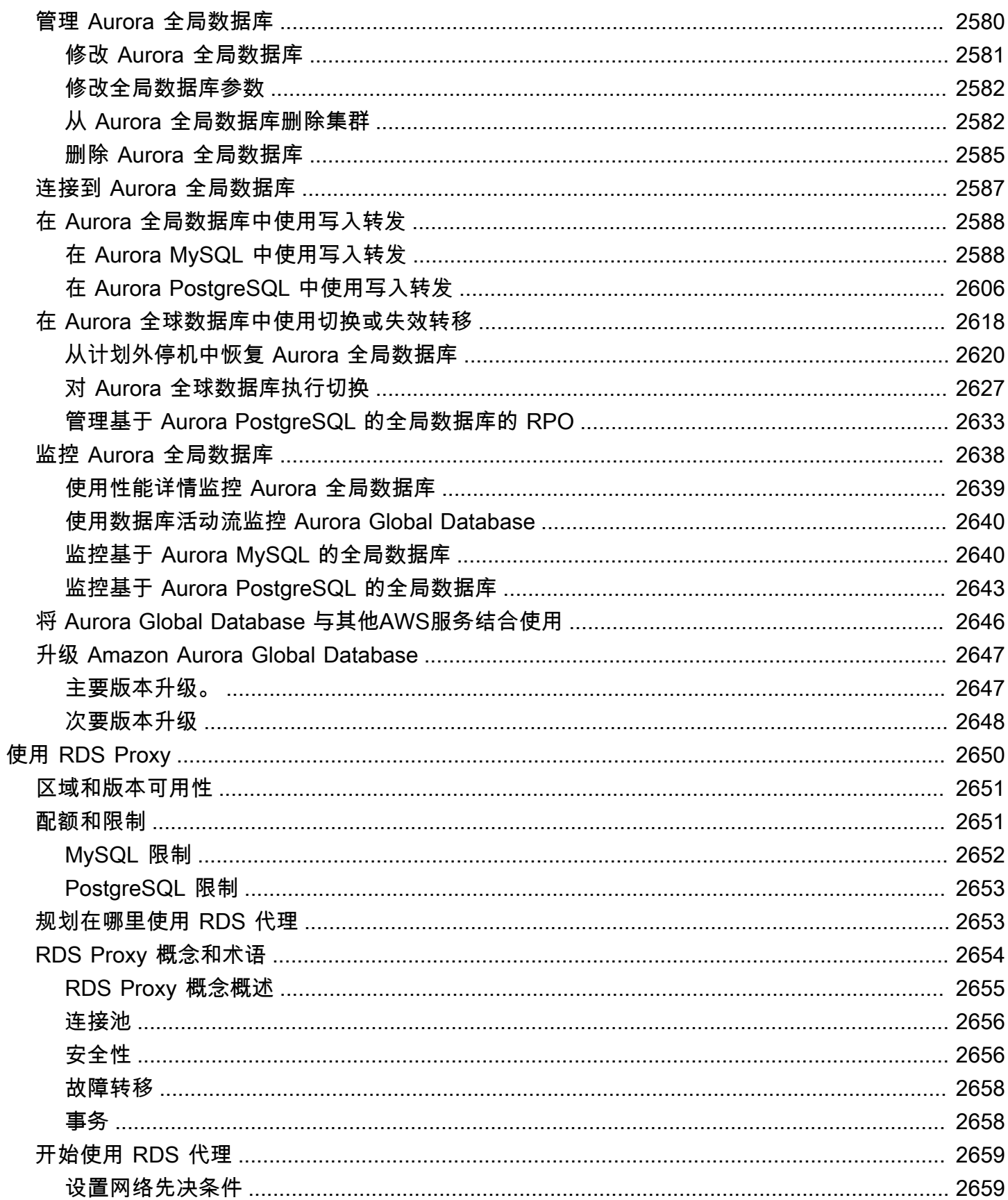

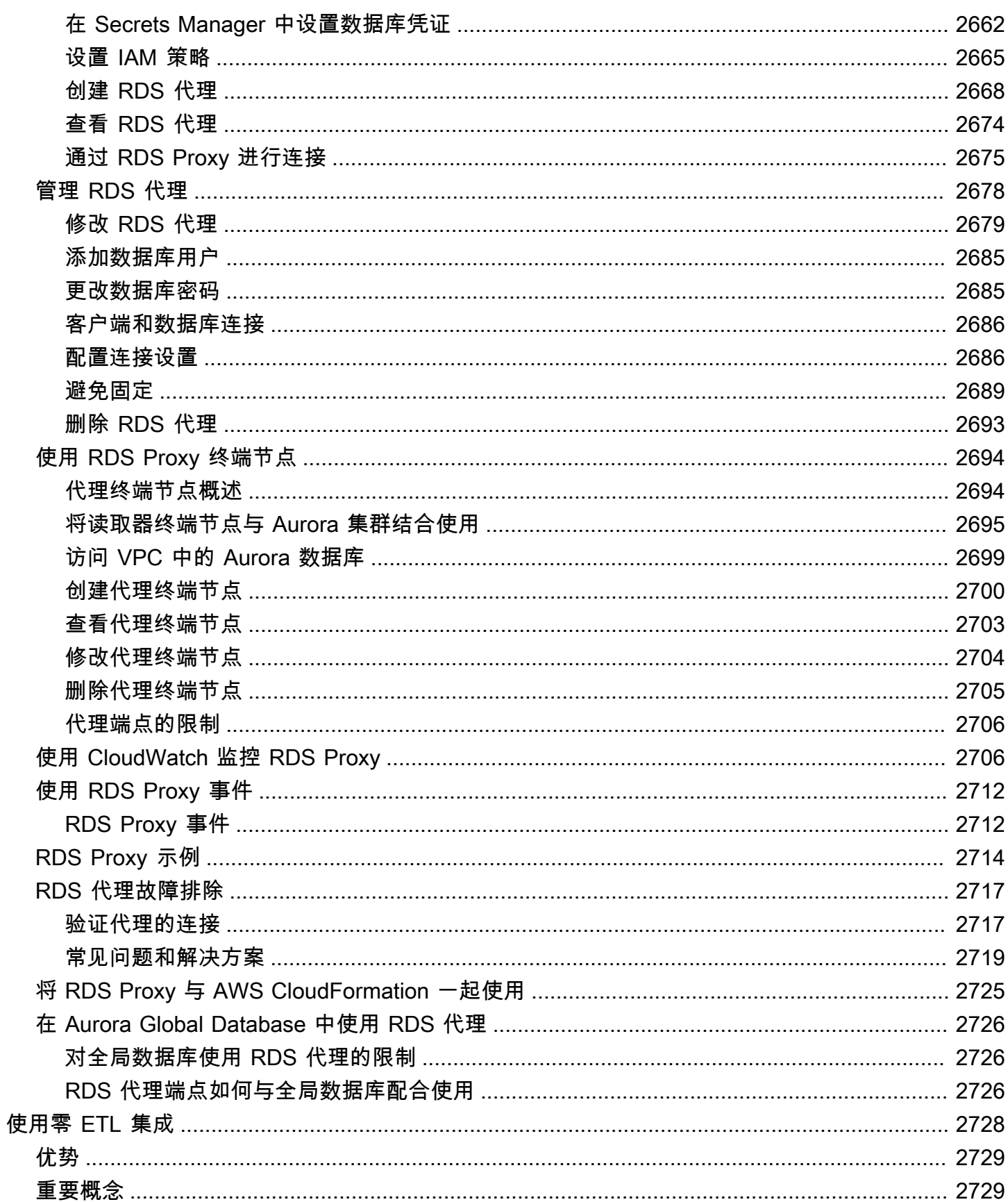

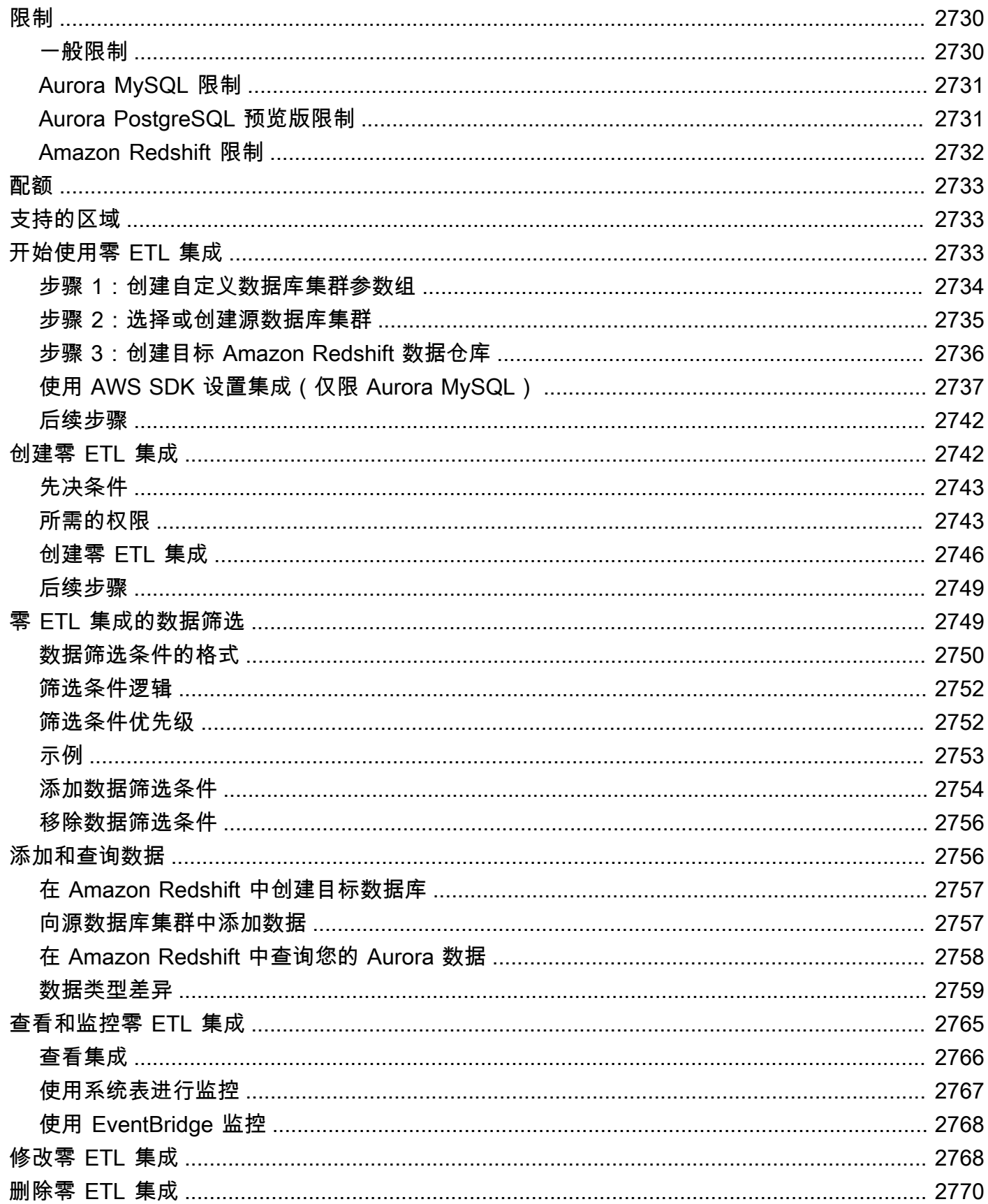

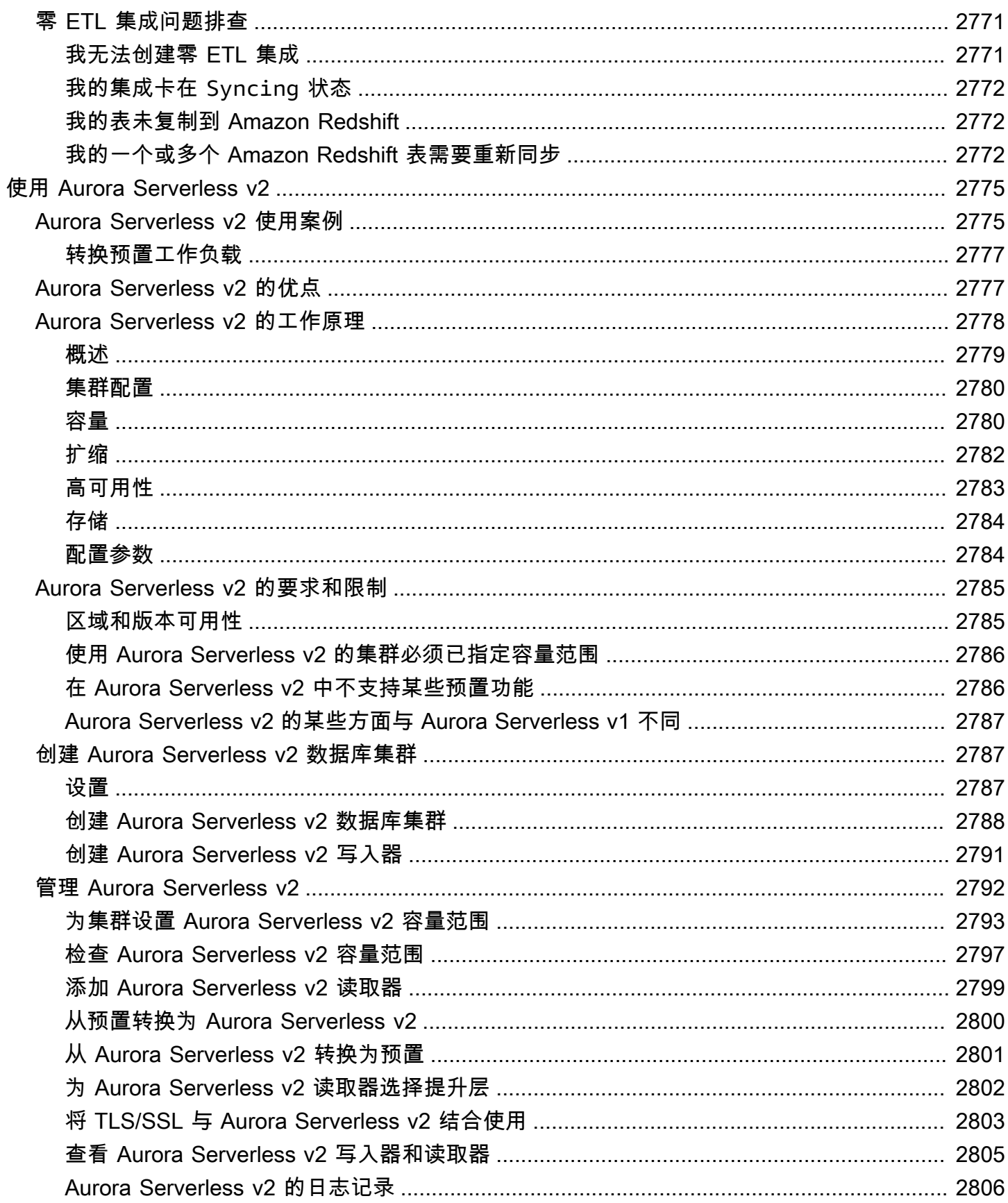

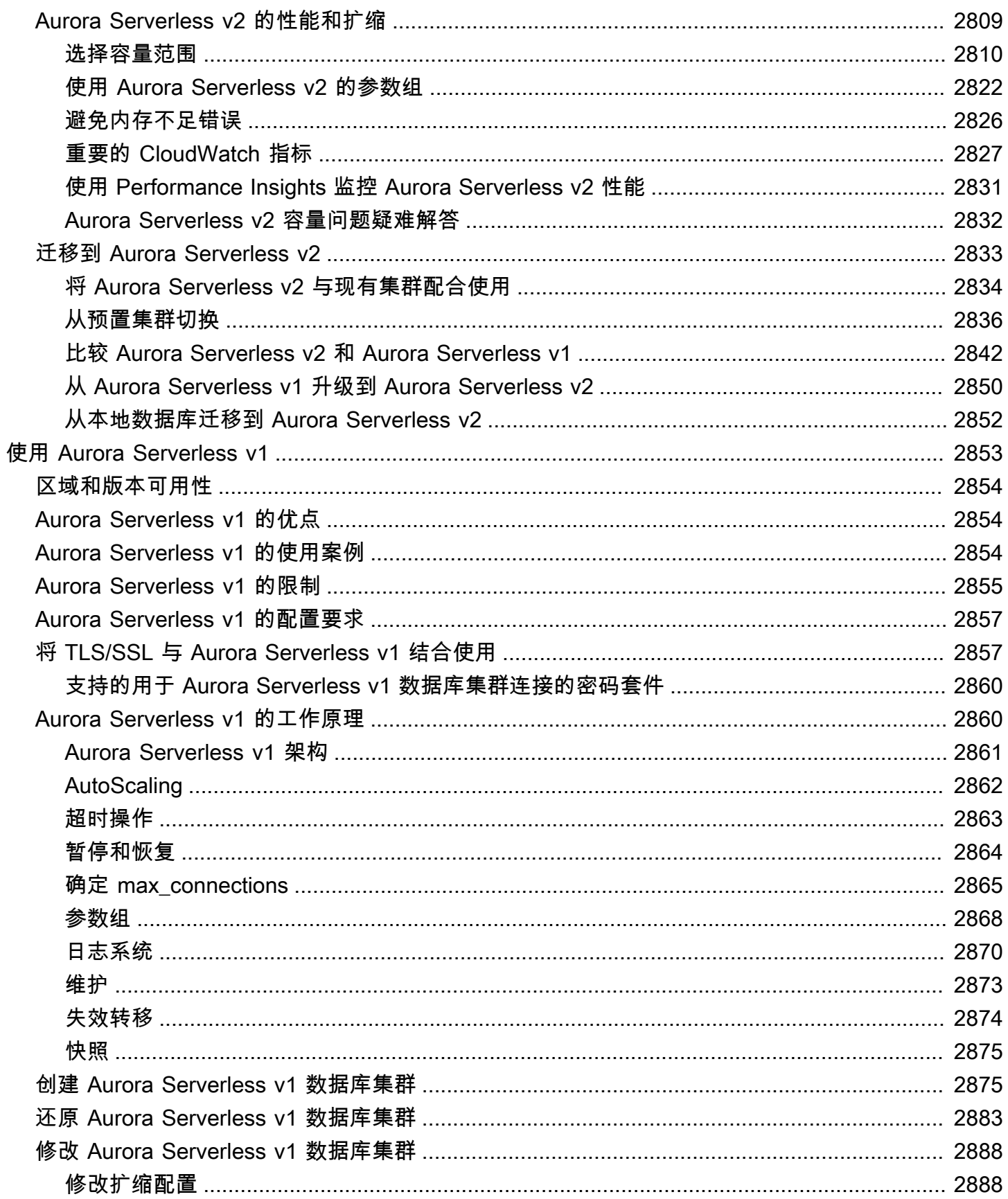

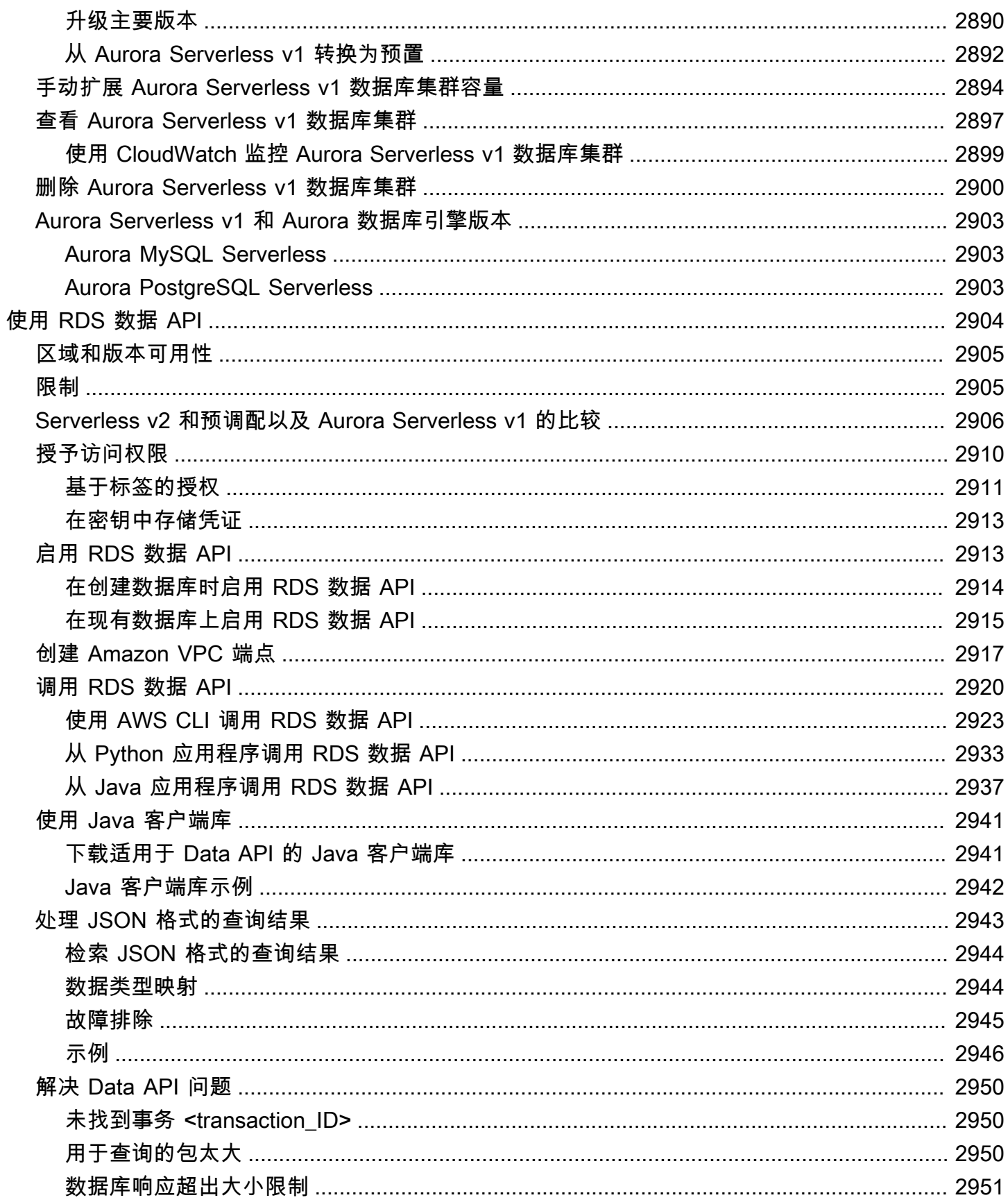

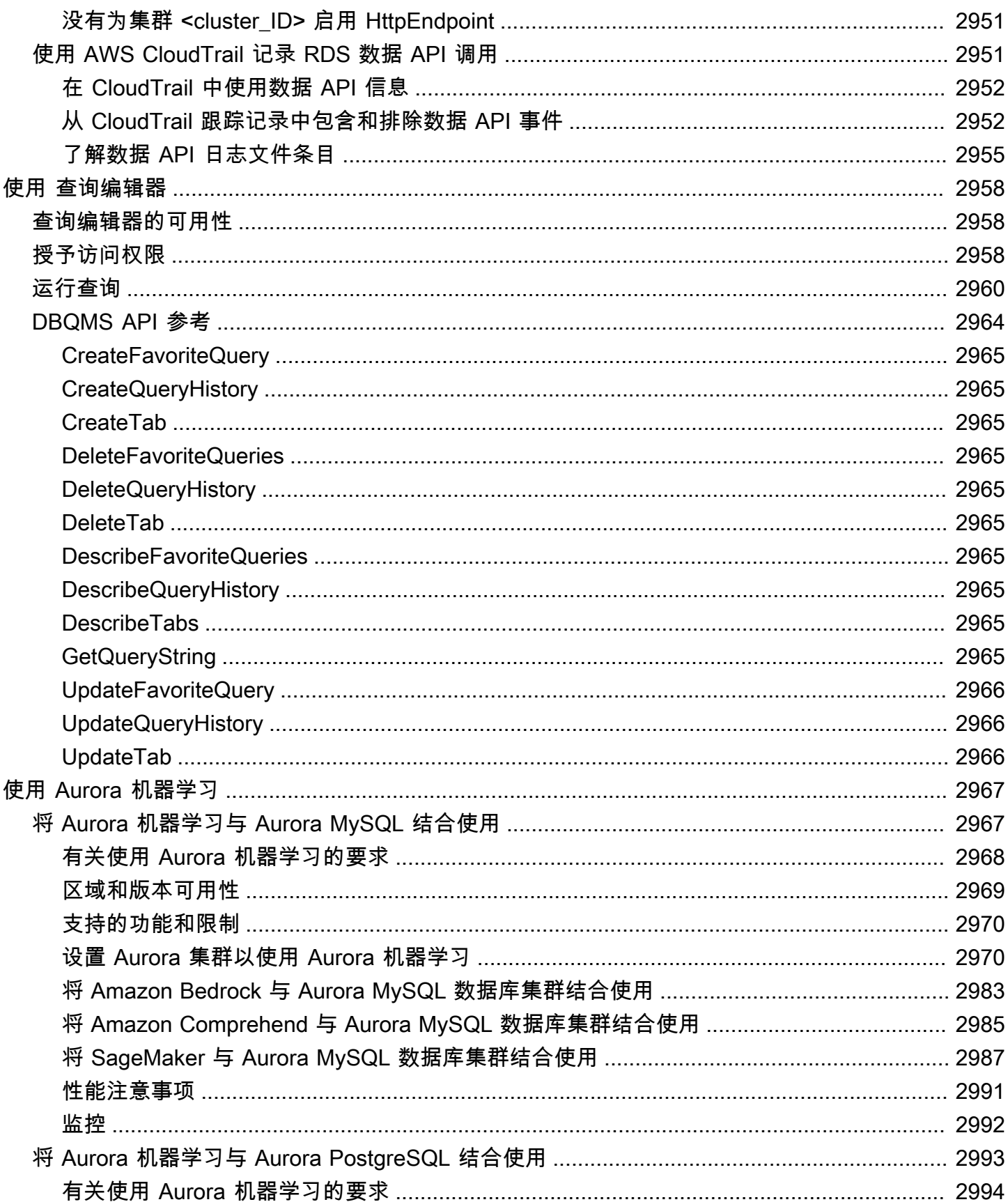

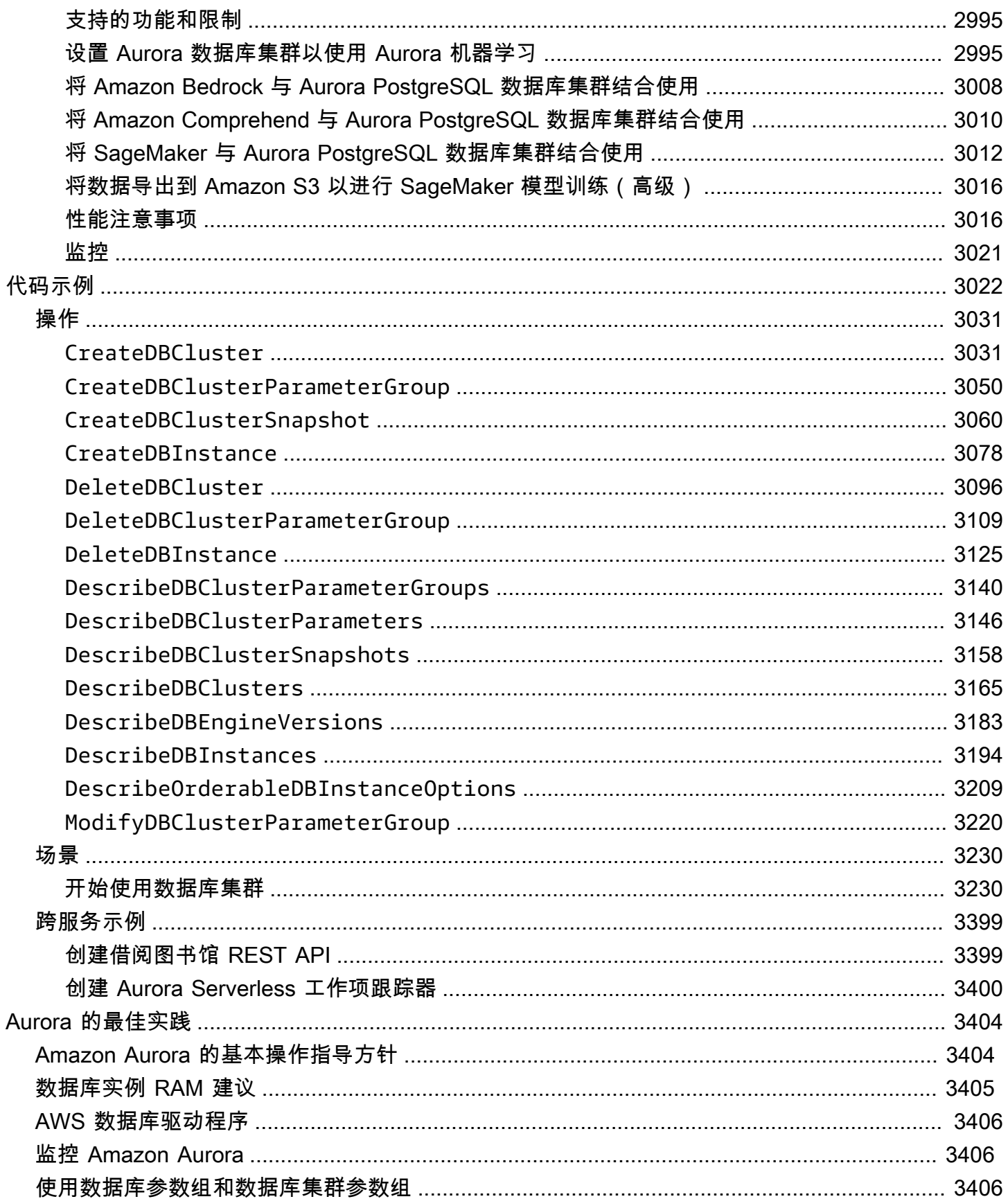

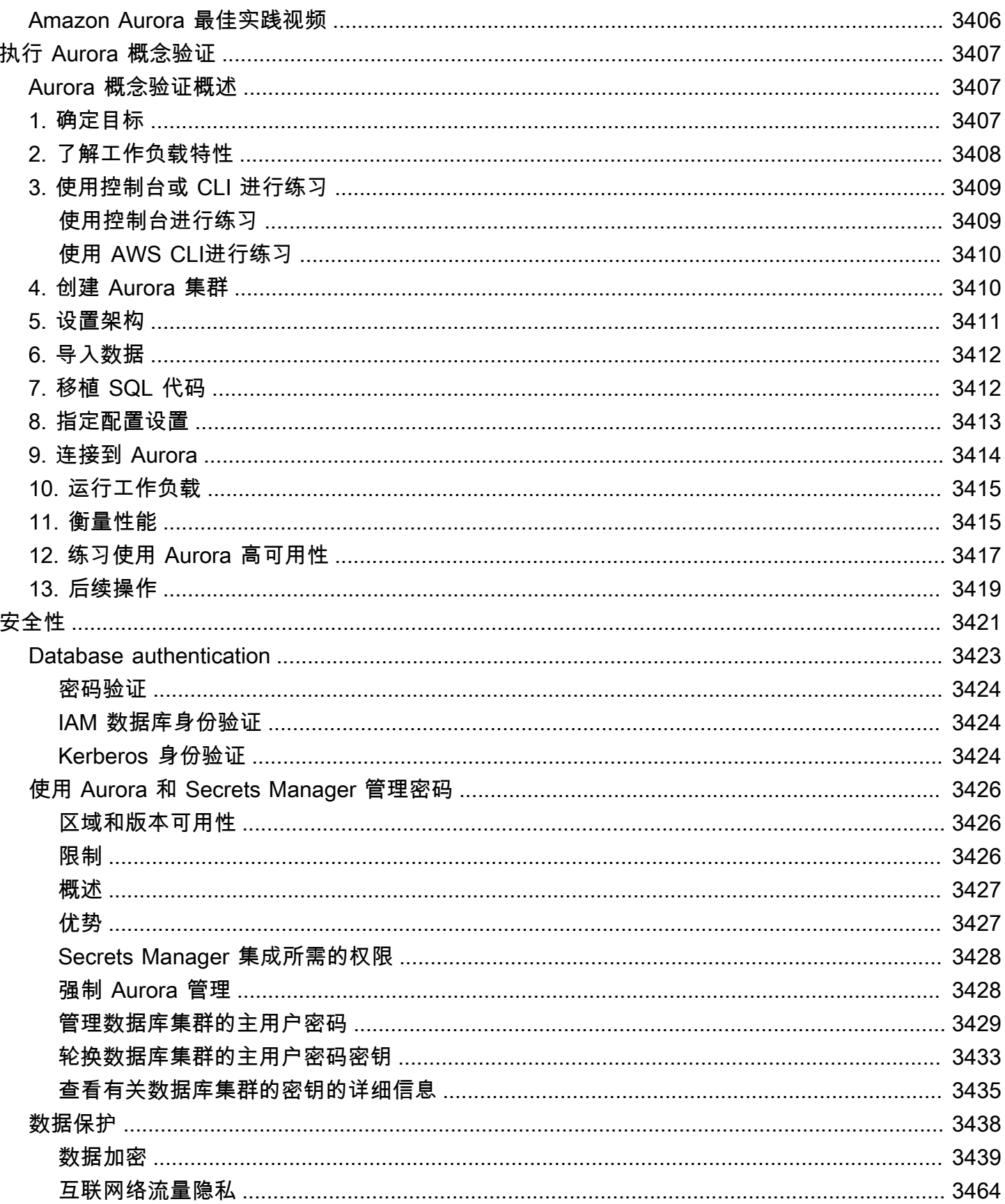

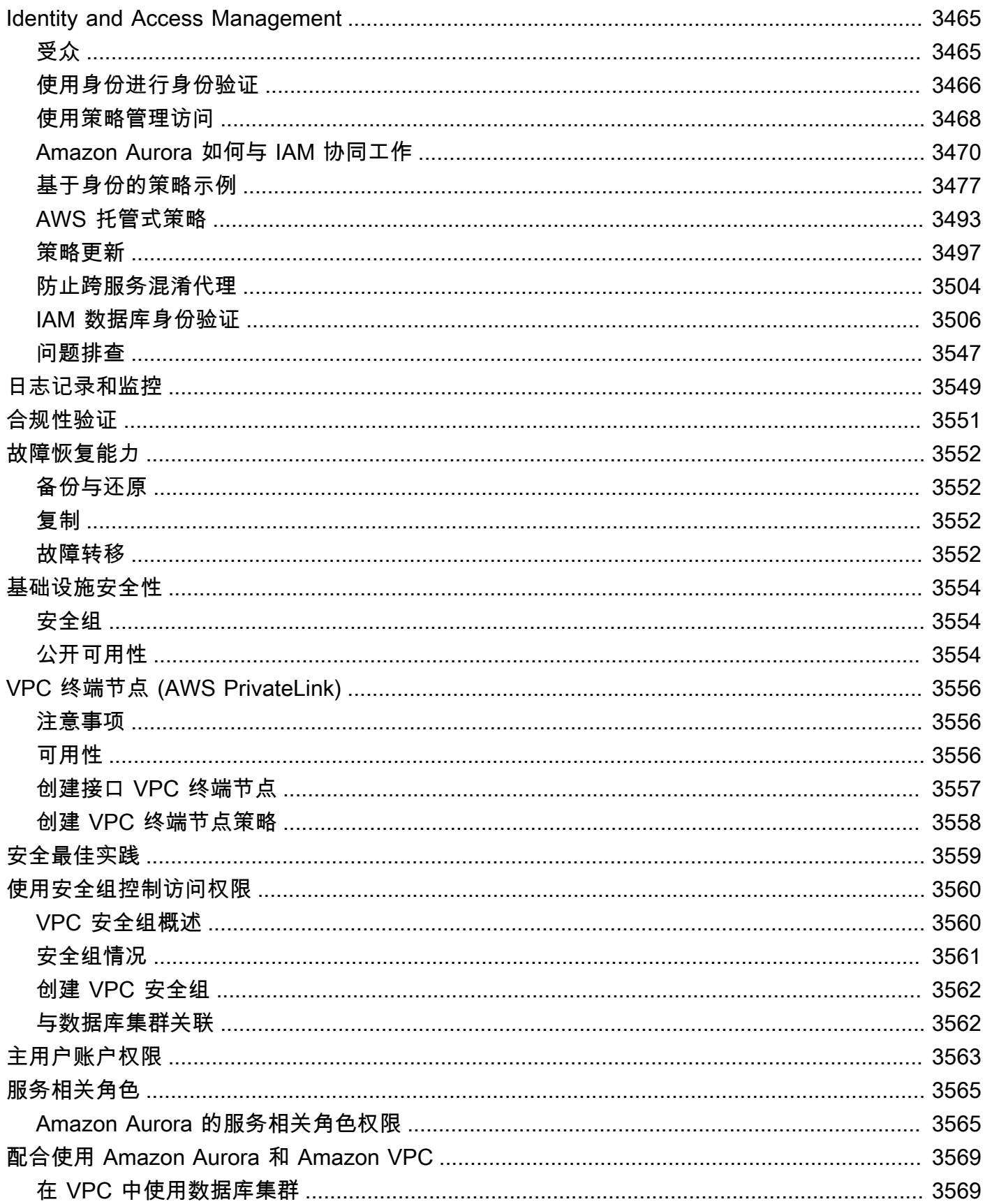

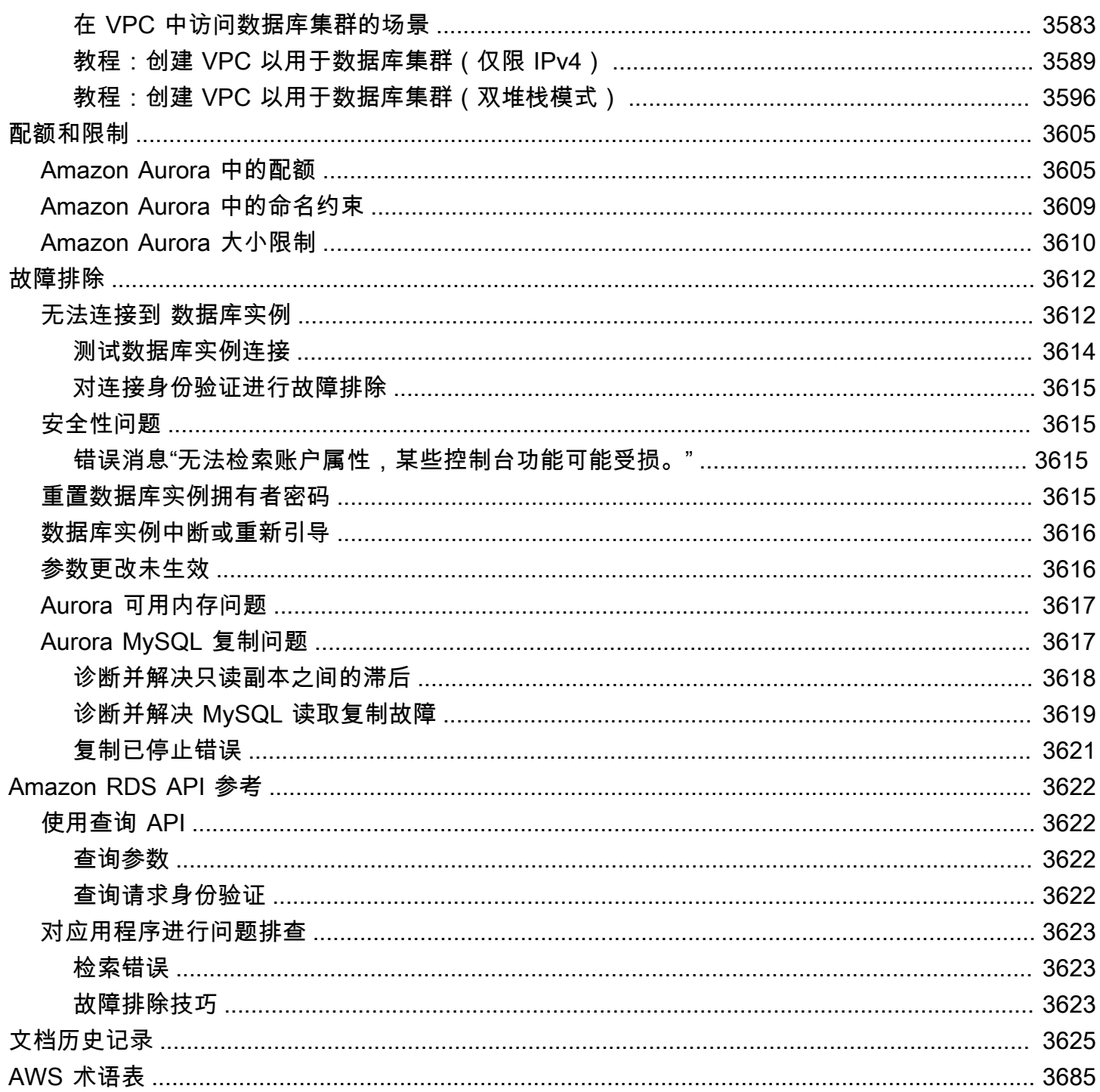

# <span id="page-31-0"></span>什么是 Amazon Aurora?

Amazon Aurora (Aurora) 是一个与 MySQL 和 PostgreSQL 兼容的完全托管的关系数据库引擎。您已 了解了 MySQL 和 PostgreSQL 不仅具有高端商用数据库的速度和可靠性,同时还具有开源数据库的 简单性和成本效益。您目前用于现有 MySQL 和 PostgreSQL 数据库的代码、工具和应用程序可用于 Aurora。在某些工作负载条件下,Aurora 最多可以将 MySQL 吞吐量增加 5 倍,将 PostgreSQL 的吞 吐量增加 3 倍,而无需对大多数现有应用程序进行更改。

Aurora 包括一个高性能的存储子系统。已自定义其 MySQL 和 PostgreSQL 兼容数据库引擎以利用 该快速分布式存储。基础存储会根据需要自动增长。Aurora 集群卷可增大到最大大小 128 tebibytes (TiB)。Aurora 还会自动执行和标准化数据库集群和复制,这通常是数据库配置和管理方面的最大问 题。

Aurora 是托管式数据库服务 Amazon Relational Database Service(Amazon RDS)的一部 分。Amazon RDS 让用户能够在云中更轻松地设置、操作和扩展关系数据库。如果您还不熟悉 Amazon RDS,请参阅 [Amazon Relational Database Service 用户指南。](https://docs.aws.amazon.com/AmazonRDS/latest/UserGuide/Welcome.html)要详细了解 Amazon Web Services 上提供的各种数据库选项,请参[阅为 AWS 上的组织选择合适的数据库](https://aws.amazon.com/getting-started/decision-guides/databases-on-aws-how-to-choose/)。

主题

- [Amazon RDS 责任共担模式](#page-32-0)
- [Amazon Aurora 如何与 Amazon RDS 协同工作](#page-32-1)
- [Amazon Aurora 数据库集群](#page-33-0)
- [Amazon Aurora 版本](#page-35-0)
- [区域及可用区](#page-51-0)
- [Amazon Aurora 中受 AWS 区域 和 Aurora 数据库引擎支持的功能](#page-65-0)
- [Amazon Aurora 连接管理](#page-131-0)
- [Aurora 数据库实例类](#page-153-0)
- [Amazon Aurora 存储和可靠性](#page-170-0)
- [Amazon Aurora 安全性](#page-175-0)
- [Amazon Aurora 的高可用性](#page-176-1)
- [使用 Amazon Aurora 进行复制](#page-179-1)
- [Aurora 的数据库实例计费](#page-182-1)

# <span id="page-32-0"></span>Amazon RDS 责任共担模式

Amazon RDS 负责托管数据库实例和数据库集群的软件组件和基础设施。您负责查询优化,这是调整 SQL 查询以提高性能的过程。查询性能高度依赖于数据库设计、数据大小、数据分布、应用程序工作 负载和查询模式,这些可能会有很大差异。监控和优化是您自己的 RDS 数据库所拥有的高度个性化流 程。您可以使用 Amazon RDS 性能详情和其他工具来识别有问题的查询。

# <span id="page-32-1"></span>Amazon Aurora 如何与 Amazon RDS 协同工作

以下几点说明了 Amazon Aurora 如何与 Amazon RDS 中提供的标准 MySQL 和 PostgreSQL 引擎相 关:

- 在通过 Amazon RDS 设置新的数据库服务器时,您选择 Aurora MySQL 或 Aurora PostgreSQL 作 为数据库引擎选项。
- Aurora 利用熟悉的 Amazon Relational Database Service(Amazon RDS)功能进行管理。Aurora 使用 Amazon RDS AWS Management Console 接口、AWS CLI 命令和 API 操作来处理日常数据库 任务,如预置、修补、备份、恢复、故障检测和修复。
- Aurora 管理操作通常涉及通过复制同步的整个数据库服务器集群,而不是单个数据库实例。自动集 群、复制和存储分配以简单且经济高效的方式设置、运行和扩展非常大的 MySQL 和 PostgreSQL 部 署。
- 您可以创建和还原快照或设置单向复制,以将数据从 Amazon RDS for MySQL 和 Amazon RDS for PostgreSQL 复制到 Aurora。您可以使用按钮迁移工具将现有的 RDS for MySQL 和 RDS for PostgreSQL 应用程序转换为 Aurora。

在使用 Amazon Aurora 之前,先完成[为 Amazon Aurora 设置环境中](#page-199-0)的步骤,然后查看 [Amazon](#page-33-0) [Aurora 数据库集群](#page-33-0)中的 Aurora 概念和特性。

#### <span id="page-33-0"></span>Amazon Aurora 数据库集群

Amazon Aurora 数据库集群包含一个或多个数据库实例以及一个管理这些数据库实例的数据的集群 卷。Aurora 集群卷 是一个跨多个可用区的虚拟数据库存储卷,每个可用区具有一个数据库集群数据副 本。Aurora 数据库集群由两类数据库实例组成:

- 主数据库实例 支持读取和写入操作,并执行针对集群卷的所有数据修改。每个 Aurora 数据库集群 均有一个主数据库实例。
- Aurora 副本 连接到同一存储卷作为主数据库实例并仅支持读取操作。除主数据库实例之外,每个 Aurora 数据库集群最多可拥有 15 个 Aurora 副本。通过将 Aurora 副本放在单独的可用区中维护高 可用性。当主数据库实例不可用时,Aurora 自动故障转移到 Aurora 副本。您可以为 Aurora 副本指 定故障转移优先级。Aurora 副本还可以从主数据库实例分载读取工作负载。

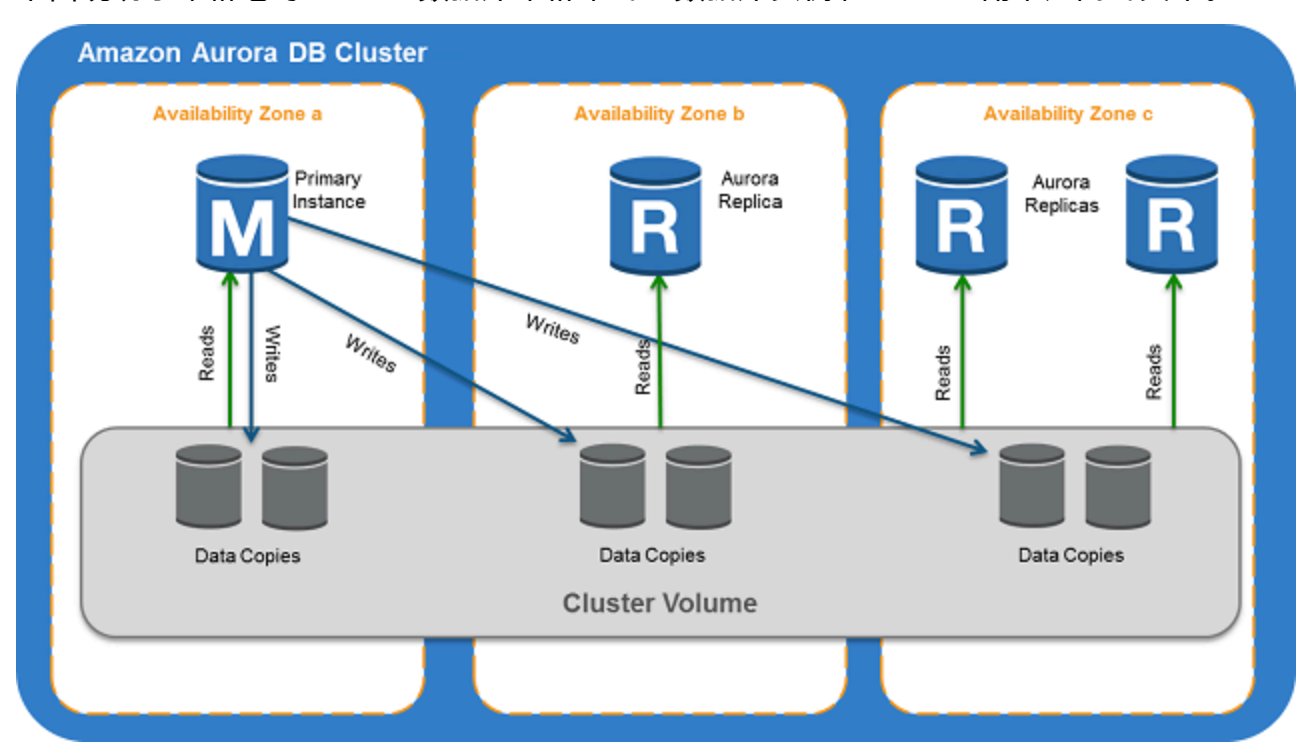

下图说明了集群卷与 Aurora 数据库集群中的主数据库实例和 Aurora 副本之间的关系。

**a** Note

前面的信息适用于预调配集群、并行查询集群、全局数据库集群、Aurora Serverless 集群,以 及所有 MySQL 8.0、5.7 兼容集群和 PostgreSQL 兼容集群。

Aurora 集群说明了计算容量和存储的分离。例如,仅具有单个数据库实例的 Aurora 配置仍是集群,因 为基础存储卷涉及跨多个可用区 (AZ) 分布的多个存储节点。

Aurora 数据库集群中的输入/输出(I/O)操作以相同的方式计数,无论它们是在写入器还是读取器数据 库实例上。有关更多信息,请参阅[Amazon Aurora 数据库集群的存储配置。](#page-171-1)

## <span id="page-35-0"></span>Amazon Aurora 版本

Amazon Aurora 会使用相同代码,保持与底层 MySQL 和 PostgreSQL 数据库引擎的兼容性。但 是,Aurora 也拥有自身的版本号、发布周期、版本弃用时间表等内容。下一节内容将介绍其中的共同 点与差异。这些信息可帮助您对版本做出选择,并且掌握如何验证各个版本中可用的特征和修复程序。 它还能够帮助您确定升级的频率,指导您规划升级流程。

#### 主题

- [Aurora 中可用的关系数据库](#page-35-1)
- [社群数据库和 Aurora 之间的版本号差异](#page-36-0)
- [Amazon Aurora 主要版本](#page-36-1)
- [Amazon Aurora 次要版本](#page-45-0)
- [Amazon Aurora 补丁版本](#page-46-0)
- [了解每个 Amazon Aurora 版本的新功能](#page-46-1)
- [为您的数据库集群指定 Amazon Aurora 数据库版本](#page-46-2)
- [Amazon Aurora 默认版本](#page-47-0)
- [自动次要版本升级](#page-47-1)
- [Amazon Aurora 主要版本可用时间](#page-47-2)
- [Amazon Aurora 次要版本发布频率](#page-47-3)
- [Amazon Aurora 次要版本可用时间](#page-48-0)
- [对所选 Amazon Aurora 次要版本的长期支持](#page-48-1)
- [选定 Aurora 版本的 Amazon RDS Extended Support](#page-49-0)
- [手动控制数据库集群更新以及更新时间](#page-49-1)
- [必需的 Amazon Aurora 升级](#page-49-2)
- [在升级前测试 Aurora 新版本中的数据库集群](#page-49-3)

### <span id="page-35-1"></span>Aurora 中可用的关系数据库

以下关系数据库可以在 Aurora 中使用:

• Amazon Aurora MySQL 兼容版。有关使用信息,请参阅[使用 Amazon Aurora MySQL。](#page-1122-0)有关可用版 本详细列表,请参阅[Amazon Aurora MySQL 的数据库引擎更新。](#page-1695-0)
• Amazon Aurora PostgreSQL 兼容版。有关使用信息,请参[阅使用 Amazon Aurora PostgreSQL。](#page-1741-0)有 关可用版本详细列表,请参阅[Amazon Aurora PostgreSQL 更新](#page-2553-0)。

# 社群数据库和 Aurora 之间的版本号差异

每个 Amazon Aurora 版本都与 MySQL 或 PostgreSQL 数据库特定的社群版本兼容。您可以使用 version 函数查找您的数据库的社群版本,使用 aurora\_version 函数查找 Aurora 版本。

以下是关于 Aurora MySQL 和 Aurora PostgreSQL 的示例。

```
mysql> select version();
+------------------+
  version() |
+------------------+
 | 5.7.12 | 
+------------------+
mysql> select aurora_version(), @@aurora_version;
+------------------+------------------+
| aurora_version() | @@aurora_version |
+------------------+------------------+
| 2.08.1 | 2.08.1
+------------------+------------------+
```

```
postgres=> select version();
             -----------------------------------------------------------------------------
PostgreSQL 11.7 on x86_64-pc-linux-gnu, compiled by gcc (GCC) 4.9.3, 64-bit
(1 row)postgres=> select aurora_version();
aurora_version
----------------
3.2.2
```
有关更多信息,请参阅 [使用 SQL 检查 Aurora MySQL 版本和](#page-1697-0) [确定 Amazon Aurora PostgreSQL 版](#page-2553-1) [本](#page-2553-1)。

# <span id="page-36-0"></span>Amazon Aurora 主要版本

Aurora 版本使用 *major*.*minor*.*patch* 方案。Aurora 主要版本是指 Aurora 兼容的社群版 MySQL 或 PostgreSQL 的主要版本。在标准支持下,Aurora MySQL 和 Aurora PostgreSQL 主要版本至少会在相 应社群版本的社区生命周期终止前保持可用状态。在 Aurora 标准支持终止日期之后,您可以继续运行 主要版本,但需付费。有关更多信息,请参阅[使用 Amazon RDS 扩展支持](#page-576-0)和 [Amazon Aurora 定价](https://aws.amazon.com/rds/aurora/pricing/)。

如果 Amazon 对某个 Aurora 版本的支持时间长于原定时间,我们将更新此表格以反映较晚的日期。

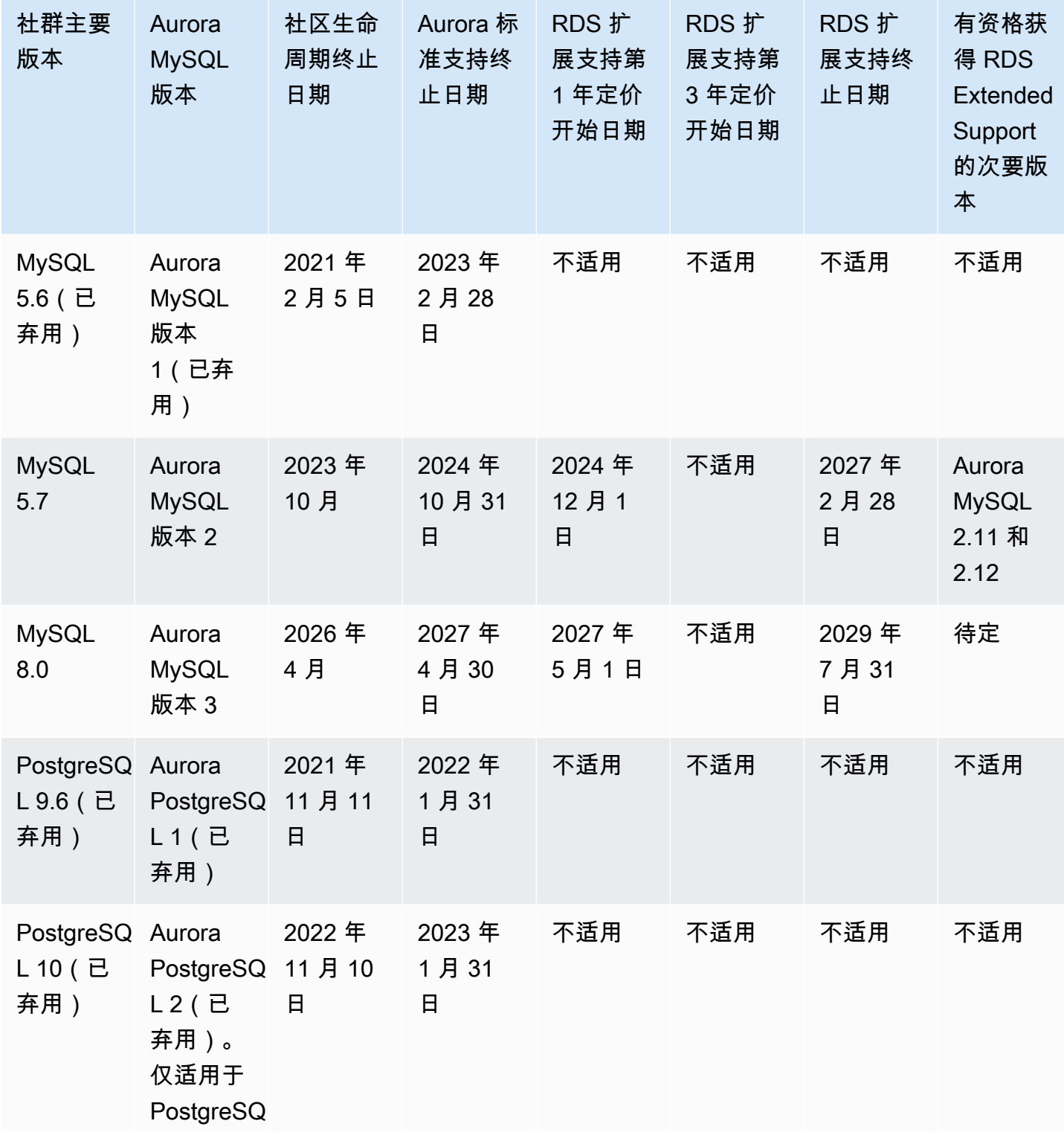

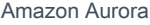

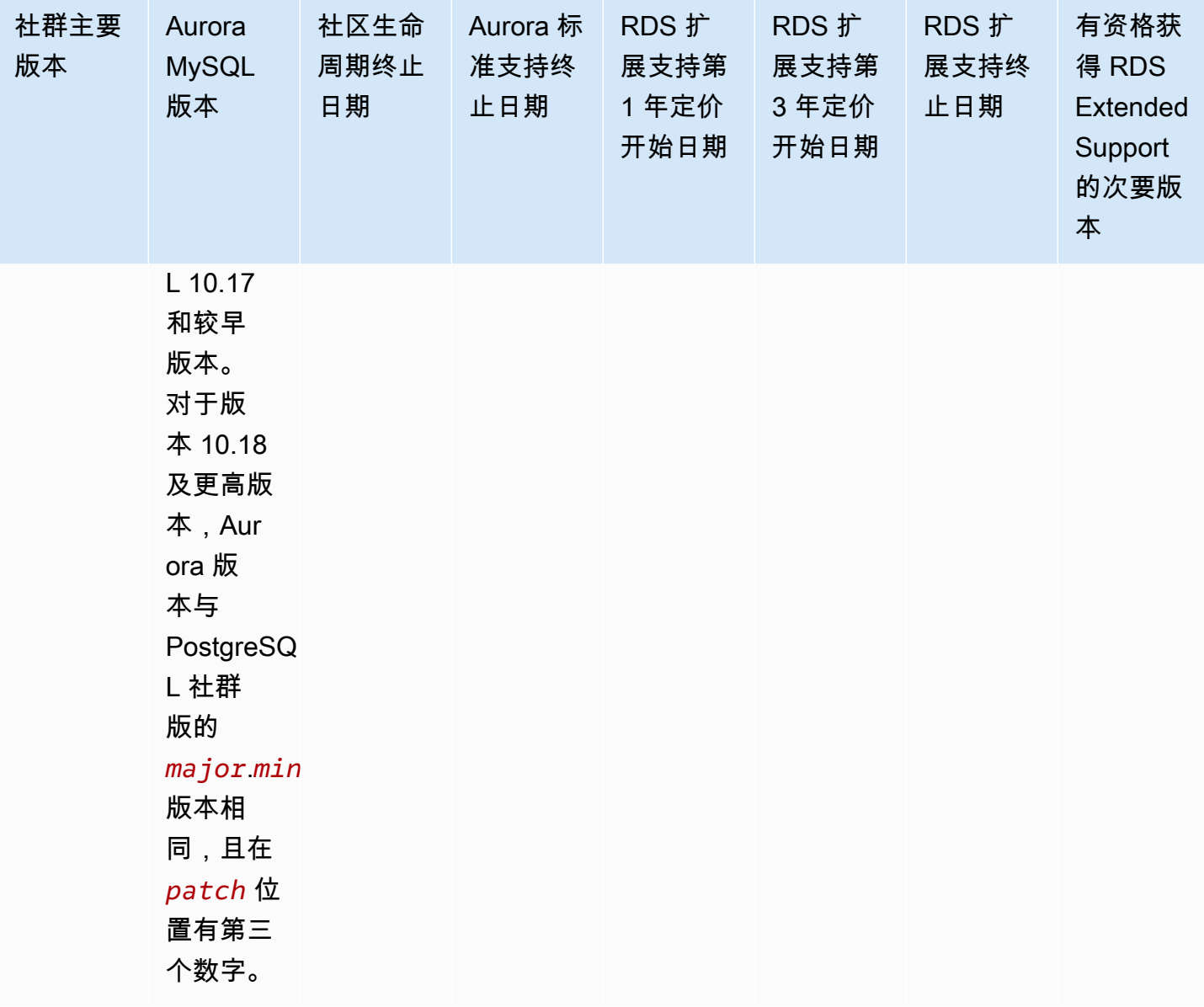

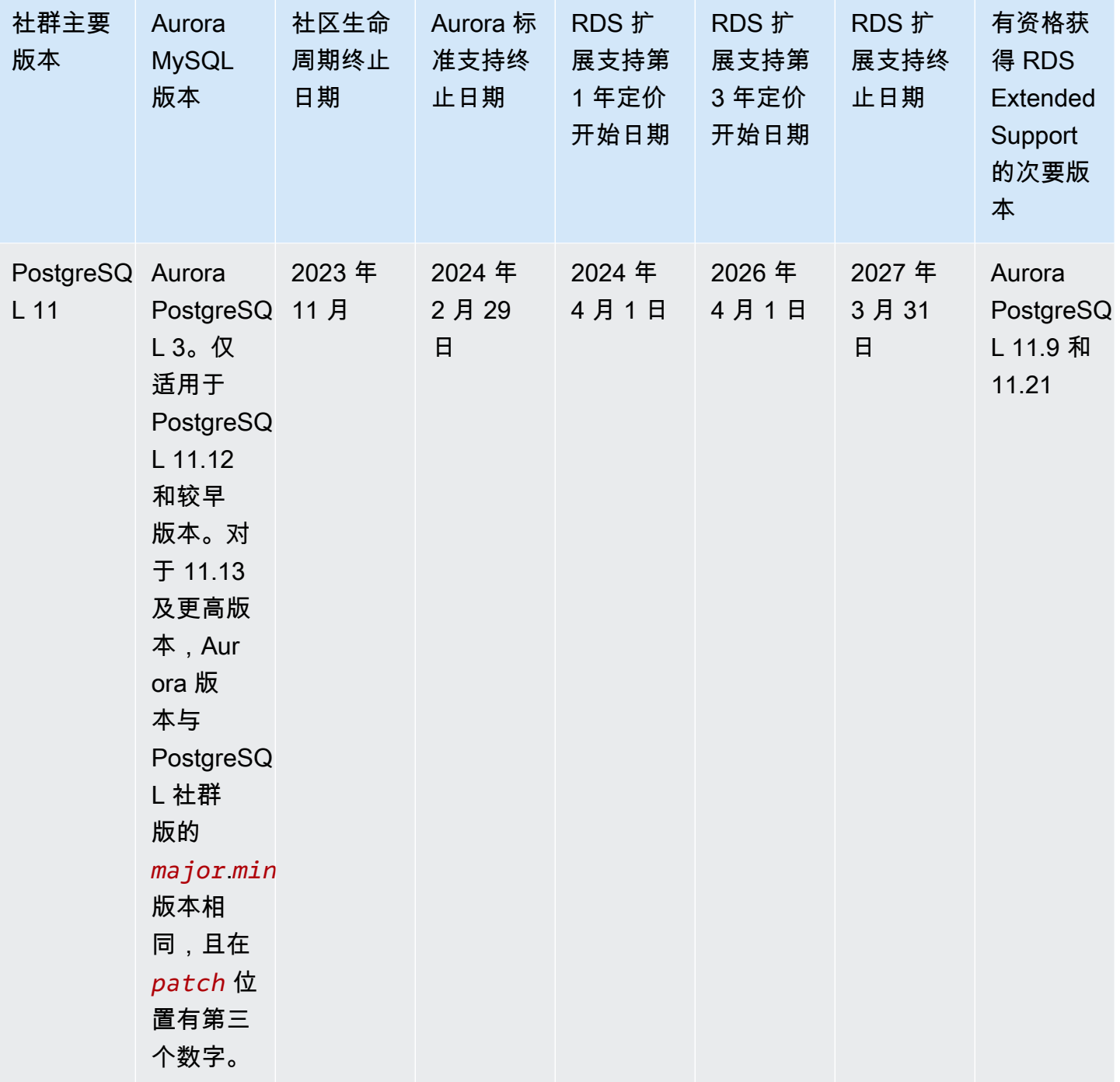

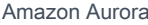

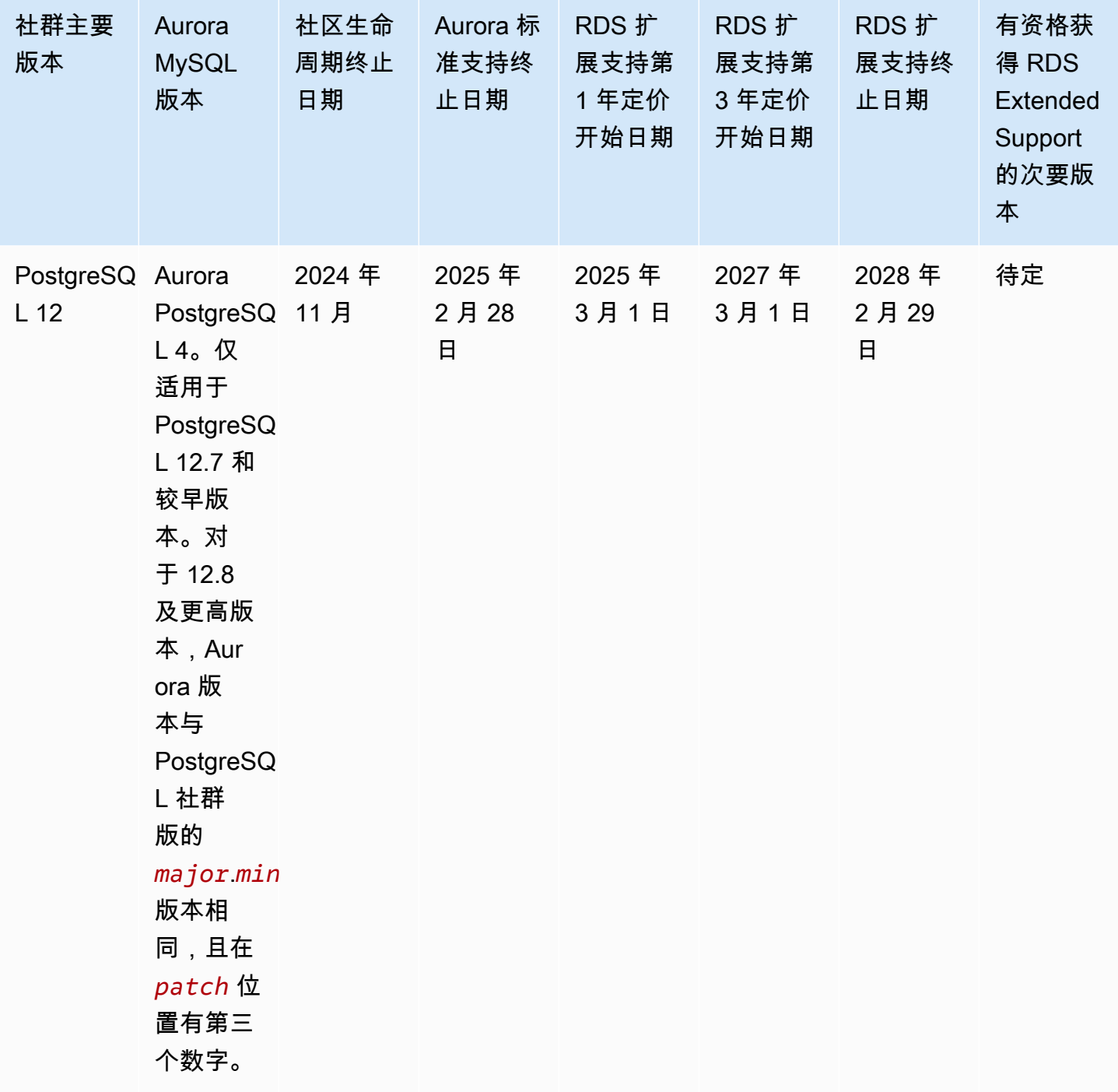

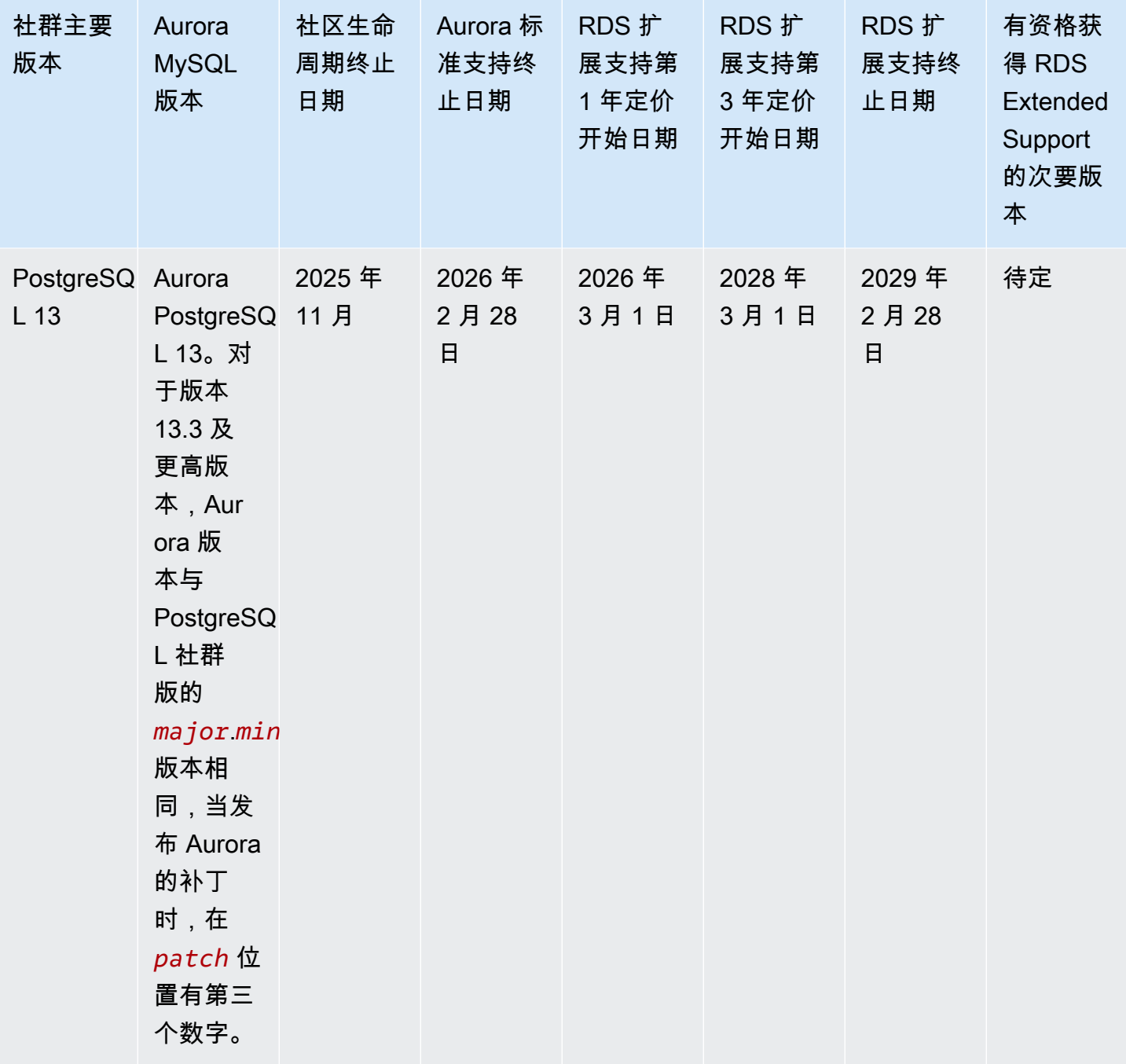

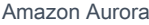

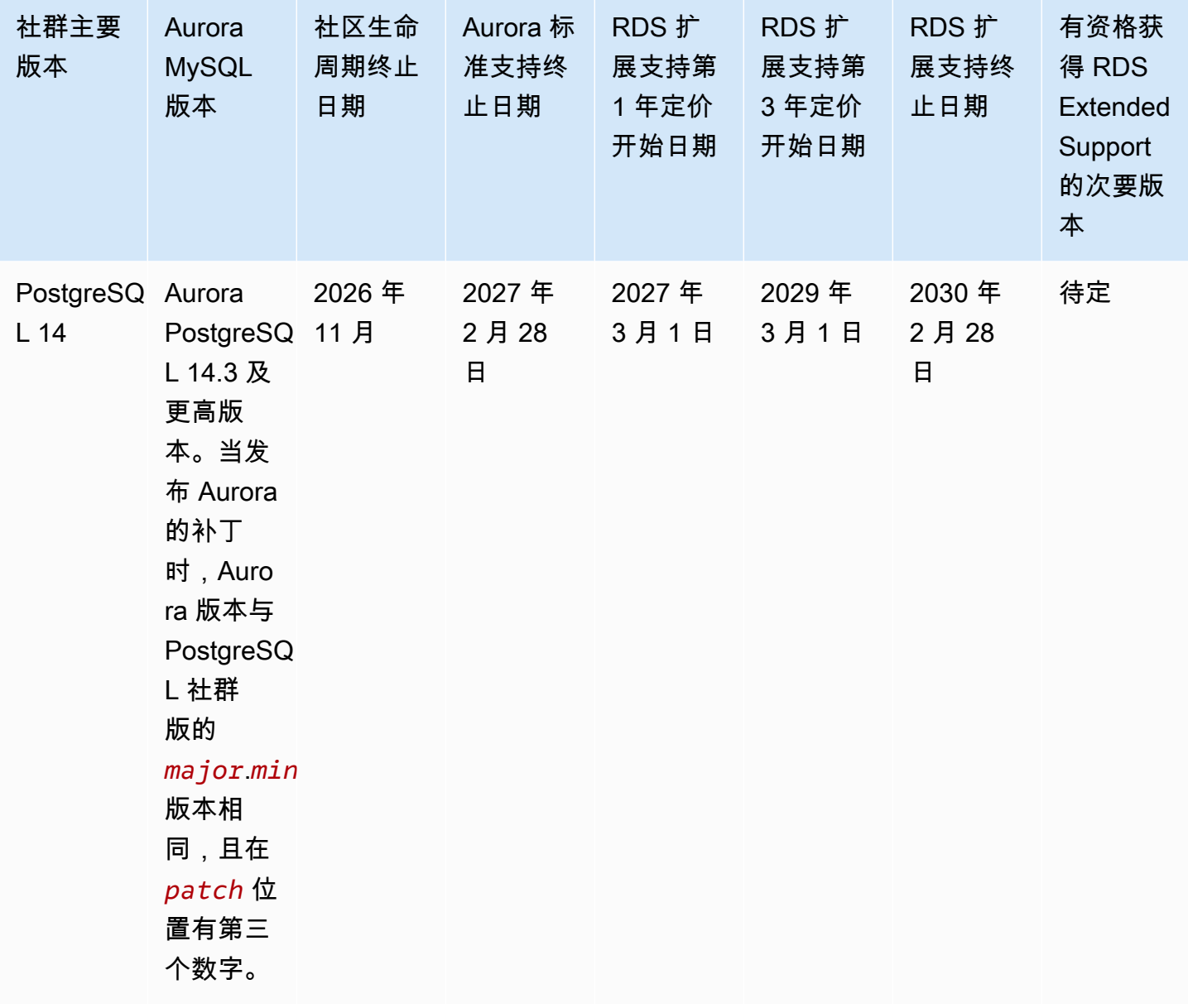

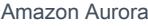

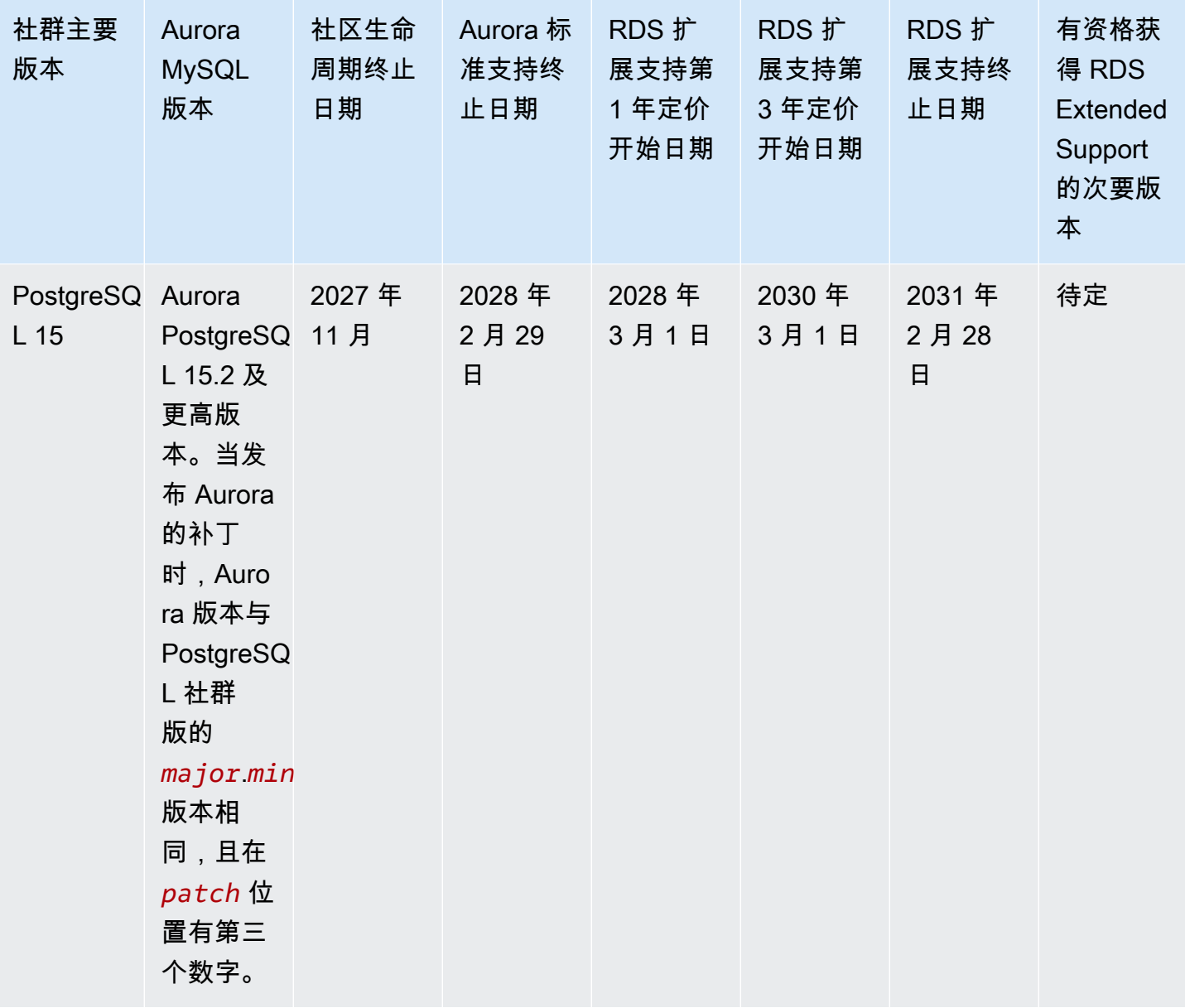

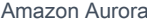

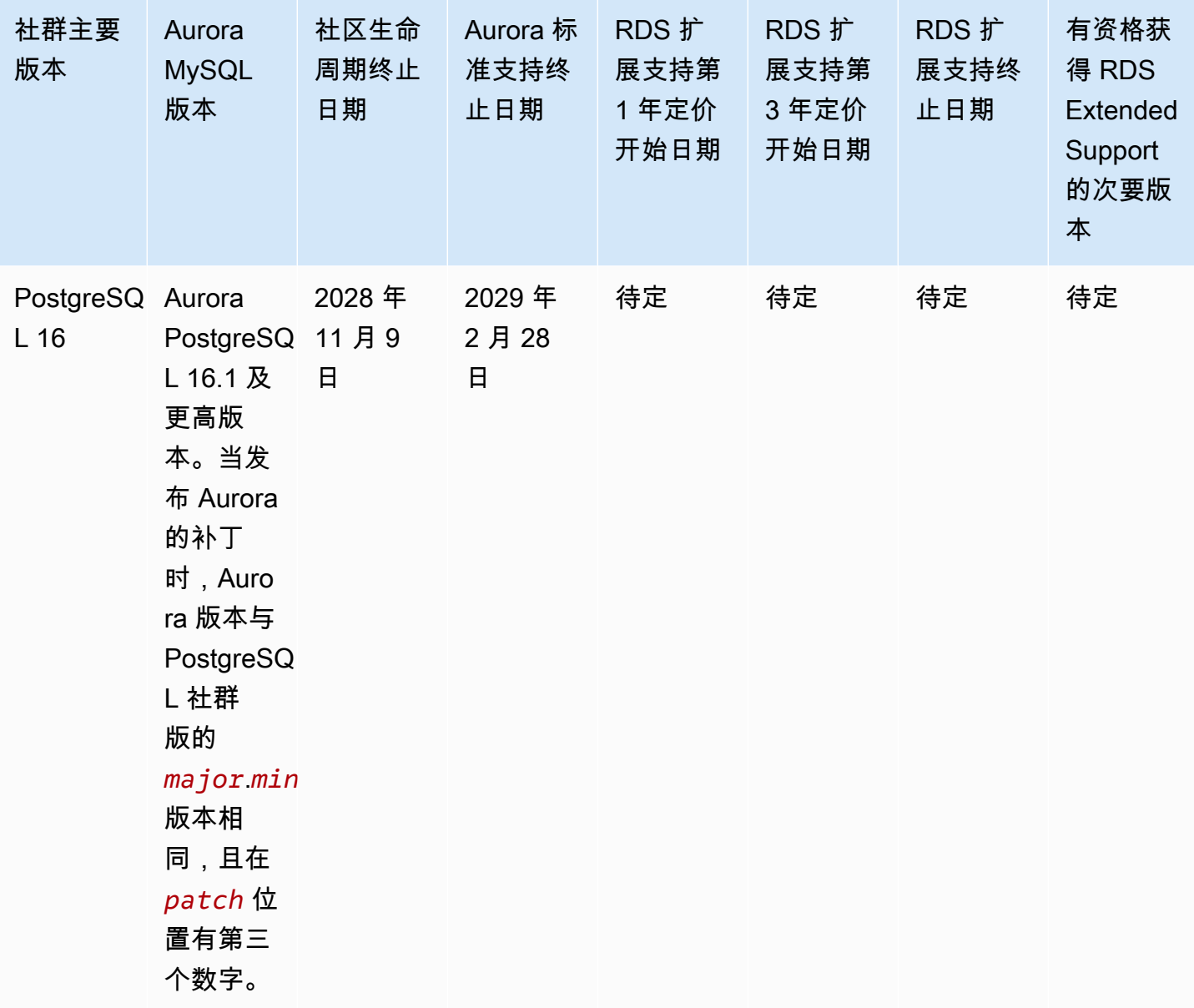

#### **a** Note

Amazon RDS 对 Aurora MySQL 版本 2 的扩展支持将于 2024 年 11 月 1 日开始,但要等到 2024 年 12 月 1 日才会向您收费。在 2024 年 11 月 1 日至 11 月 30 日期间,所有 Aurora MySQL 版本 2 的数据库集群都包含在 Amazon RDS Extended Support 中。 Amazon RDS 对 PostgreSQL 11 的扩展支持将于 2024 年 3 月 1 日开始,但要等到 2024 年 4 月 1 日才会向您收费。在 2024 年 3 月 1 日至 3 月 31 日期间,所有 Aurora PostgreSQL 版本 11 数据库集群都包含在 Amazon RDS Extended Support 中。

# Amazon Aurora 次要版本

Aurora 版本使用 *major*.*minor*.*patch* 方案。Aurora 次要版本包含了由社群提供的增量更新,以及 特定于 Aurora 的服务改进,例如新特征和修复。

Amazon Aurora 目前支持 MySQL 的以下次要版本。

**a** Note

Amazon RDS Extended Support 不适用于次要版本。

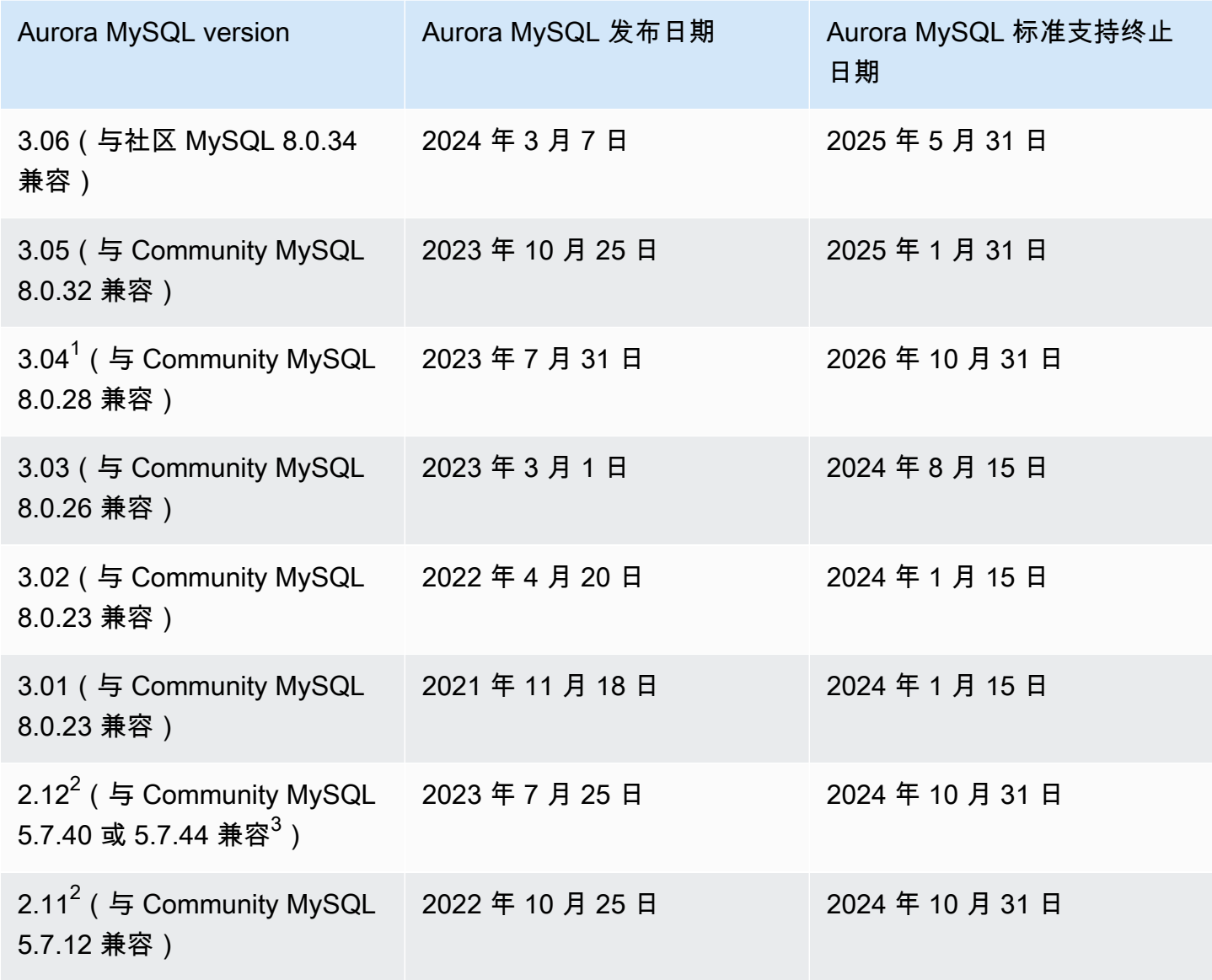

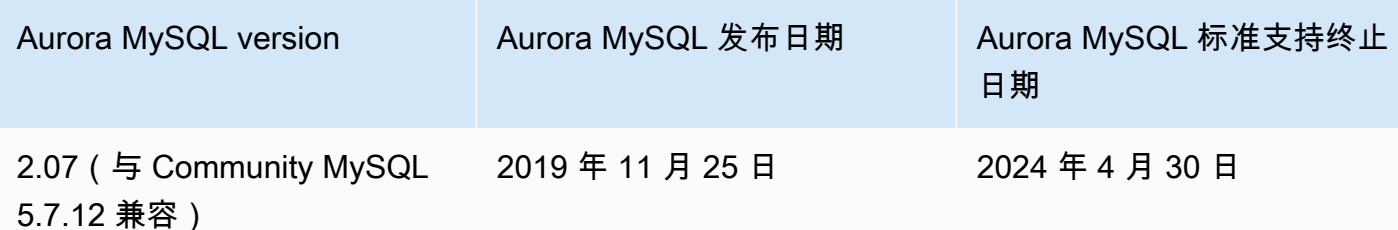

<sup>1</sup> [Aurora MySQL 长期支持\(LTS\)版](https://docs.aws.amazon.com/AmazonRDS/latest/AuroraUserGuide/AuroraMySQL.Updates.Versions.html#AuroraMySQL.Updates.LTS)本。有关更多信息,请参阅 <u>Aurora MySQL 长期支持(LTS)版</u> [本](https://docs.aws.amazon.com/AmazonRDS/latest/AuroraUserGuide/AuroraMySQL.Updates.Versions.html#AuroraMySQL.Updates.LTS)。

<sup>2</sup> 当主要版本为 Amazon RDS Extended Support 时,该次要版本将继续可用。有关更多信息,请参 阅[Amazon Aurora 主要版本。](#page-36-0)

<sup>3</sup> Aurora MySQL 2.12 至 2.12.1 版本与 MySQL 版本 5.7.40 兼容,2.12.2 及更高版本与 MySQL 版本 5.7.44 兼容。

# Amazon Aurora 补丁版本

Aurora 版本使用 *major*.*minor*.*patch* 方案。Aurora 补丁版本包括了自其初始版本(例如 Aurora MySQL 2.10.0、2.10.1、...、2.10.3)发布以来,添加到次要版本的重要修补程序。虽然每个新次要版 本都会为 Aurora 提供新特征,但特定次要版本中的新补丁版本主要用于解决重要问题。

有关补丁的更多信息,请参阅[维护 Amazon Aurora 数据库集群。](#page-505-0)

# 了解每个 Amazon Aurora 版本的新功能

每个 Aurora 新版本都附带发行说明,其中列出了适用于各自版本的新特征、错误修复以及其他增强功 能。

有关 Aurora MySQL 发布说明,请参阅 [Aurora MySQL 发布说明。](https://docs.aws.amazon.com/AmazonRDS/latest/AuroraMySQLReleaseNotes/Welcome.html)有关 Aurora PostgreSQL 发布说 明,请参阅 [Aurora PostgreSQL 发布说明](https://docs.aws.amazon.com/AmazonRDS/latest/AuroraPostgreSQLReleaseNotes/Welcome.html)。

## 为您的数据库集群指定 Amazon Aurora 数据库版本

在您创建新数据库集群时,可以使用AWS Management Console或 AWS CLI 中的创建数据库操作或 者 CreateDBC1uster API 操作,指定该集群使用任意当前可用的(主要或次要)版本。并非每个 Aurora 数据库版本都在所有AWS区域中可用。

要了解如何创建 Aurora 集群,请参阅[创建 Amazon Aurora 数据库集群。](#page-281-0)要了解如何更改现有 Aurora 集群的版本,请参阅[修改 Amazon Aurora 数据库集群。](#page-401-0)

# Amazon Aurora 默认版本

每当新的 Aurora 次要版本相比于之前版本有明显改进时,它将被标记为新数据库集群的默认版本。通 常情况下,我们每年会为每个主要版本发布两个默认版本。

我们建议您始终将数据库集群更新为最新的默认次要版本,因为该版本包含最新的安全和功能修复。

## 自动次要版本升级

您可以为 Aurora 集群中的每个数据库实例启用自动次要版本升级,以保持 Aurora 次要版本处于最新 状态。只有在集群中的所有数据库实例均启用了该设置时,Aurora 才会进行自动升级。系统会对默认 次要版本执行自动次要版本升级。

通常情况下,我们每年会为将自动次要版本升级设置为 Yes 的数据库集群安排两次自动升级。自动升 级将在您为集群指定的维护时段内启动。有关更多信息,请参阅 [Aurora 数据库集群的自动次要版本升](#page-514-0) [级](#page-514-0)。

事先通过 Amazon RDS 数据库集群事件(类别为 maintenance,ID 为 RDS-EVENT-0156)与自动 次要版本升级进行通信。有关更多信息,请参阅[Amazon RDS 事件类别和事件消息。](#page-1026-0)

## Amazon Aurora 主要版本可用时间

Amazon Aurora 主要版本至少会在相应社群版本的社群终止使用前保持可用状态。您可以使用 Aurora 标准支持终止日期来计划您的测试和升级周期。这些日期表示可能需要升级到较新版本的最早日期。有 关日期的更多信息,请参阅[Amazon Aurora 主要版本。](#page-36-0)

在要求您升级到较新的主要版本并帮助您进行规划之前,我们会至少提前 12 个月提醒您。我们这样做 是为了告知您有关升级过程的详细信息。具体包括某些关键时间节点、对您数据库集群的影响以及我们 建议您采取的操作。我们始终建议您在进行主要版本升级之前,通过新的数据库版本彻底测试您的应用 程序。

在主要版本到达 Aurora 标准支持终止日期后,任何仍在运行旧版本的数据库集群都将在计划维护 时段内自动升级到 Extended Support 版本。可能收取 Extended Support 费用。有关 Amazon RDS Extended Support 的更多信息,请参[阅使用 Amazon RDS Extended Support。](https://docs.aws.amazon.com/AmazonRDS/latest/AuroraUserGuide/extended-support.html)

## Amazon Aurora 次要版本发布频率

一般来说,Amazon Aurora 次要版本每季度发布一次。发布时间可能会有所变化。以加入额外特征或 修复。

# Amazon Aurora 次要版本可用时间

我们计划为特定主要版本的每个 Amazon Aurora 次要版本提供至少 12 个月的可用期。可用期结束 后,Aurora 可能会进行一次自动次要版本升级,升级至后续的默认次要版本。对于仍在运行较旧次要 版本的任何集群,此类升级会在计划维护时段内启动。

如果当前次要版本存在重大问题(如安全问题),或者主要版本的生命周期已经结束,我们可能会早于 通常的 12 个月期限升级特定主要版本的次要版本。

在为生命周期即将结束的次要版本进行更新之前,我们通常会提前三个月发出通知。我们这样做是为了 告知您有关升级过程的详细信息。具体包括某些关键时间节点、对您数据库集群的影响以及我们建议您 采取的操作。当出现需要更快采取行动的严重问题(例如安全问题)时,将使用通知时间不到三个月的 通知。

如果您未启用自动次要版本升级设置,则会收到提醒,但不会收到 RDS 事件通知。升级将在强制升级 截止日期过后的维护时段内进行。

如果您启用了自动次要版本升级设置,则会收到提醒以及类别为 maintenance、ID 为 RDS-EVENT-0156 的 Amazon RDS 数据库集群事件。升级将在下一个维护时段内进行。

有关自动次要版本升级的更多信息,请参阅 [Aurora 数据库集群的自动次要版本升级。](#page-514-0)

## 对所选 Amazon Aurora 次要版本的长期支持

每个 Aurora 主要版本中会有特定的次要版本被指定为长期支持(LTS)版本,并提供至少三年可用期 限。也就是说,每个主要版本中至少有一个次要版本的可用时间超过通常的 12 个月。我们通常会在此 期限结束前六个月发出提醒。我们这样做是为了告知您有关升级过程的详细信息。具体包括某些关键时 间节点、对您数据库集群的影响以及我们建议您采取的操作。当出现需要更快采取行动的严重问题(例 如安全问题)时,将使用通知时间不到六个月的通知。

LTS 次要版本仅包含关键修复(通过补丁版本)。LTS 版本不包含在该版本推出之后发布的新特征。 每年一次,在 LTS 次要版本上运行的数据库集群都会被修补为该 LTS 版本的最新补丁版本。我们进行 这种修补,是为了帮助您享受到更高的安全性与稳定性修复。如有关键补丁(例如安全补丁)需要更 新,我们可能会更频繁地修补 LTS 次要版本。

**a** Note

如果您希望在 LTS 次要版本的生命周期内保留该版本,请确保关闭您数据库实例的自动次要版 本升级功能。要避免您的数据库集群从 LTS 次要版本自动进行升级,请将您的 Aurora 集群中 任何数据库实例的 Auto minor version upgrade(自动次要版本升级)设置为 No。

有关所有 Aurora LTS 版本的版本号,请参阅 [Aurora MySQL 长期支持 \(LTS\) 版本](#page-1697-1) 和 [Aurora](#page-2579-0) [PostgreSQL 长期支持\(LTS\)版本。](#page-2579-0)

# 选定 Aurora 版本的 Amazon RDS Extended Support

借助 Amazon RDS Extended Support,您可以在 Aurora 标准支持结束日期后,继续在主要引擎版本 上运行数据库,但需要额外付费。在 RDS Extended Support 期间,Amazon RDS 将根据美国国家漏 洞数据库(NVD)的 CVSS 严重性评级的定义为严重和高 CVE 提供补丁。有关更多信息,请参阅使用 [Amazon RDS 扩展支持。](#page-576-0)

RDS Extended Support 仅适用于某些 Aurora 版本。有关更多信息,请参阅[Amazon Aurora 主要版](#page-36-0) [本](#page-36-0)。

# 手动控制数据库集群更新以及更新时间

系统会对默认次要版本执行自动次要版本升级。通常情况下,我们每年会为将自动次要版本升级设置为 Yes 的数据库集群安排两次自动升级。自动升级会在客户指定的维护时段内启动。如需关闭自动次要 版本升级,请将 Aurora 集群中任何数据库实例的自动次要版本升级设置为 No。只有在集群中的所有 数据库实例均启用了该设置时,Aurora 才会执行自动次要版本升级。

因为主要版本升级会涉及到某些兼容性风险,因此主要版本升级不会自动发生。主要版本升级必须手动 启动,除非是由于弃用而导致的升级(如前所述)。我们始终建议您在进行主要版本升级之前,通过新 的数据库版本彻底测试您的应用程序。

有关将数据库集群升级到新 Aurora 主要版本的更多信息,请参阅[升级 Amazon Aurora MySQL 数据库](#page-1706-0) [集群](#page-1706-0)和[升级 Amazon Aurora PostgreSQL 数据库集群。](#page-2556-0)

# 必需的 Amazon Aurora 升级

对于某些关键修复,我们可能会托管升级到同一次要版本中较新的补丁级别。即使自动次要版本升级处 于关闭状态,这些必需的升级仍会进行。在执行升级前,我们会告知您有关升级过程的详细信息。具体 包括某些关键时间节点、对您数据库集群的影响以及我们建议您采取的操作。此类托管升级是自动执行 的。每次升级都会在集群维护时段内启动。

## 在升级前测试 Aurora 新版本中的数据库集群

您可以测试升级过程,以及新版本与您的应用程序和工作负载的配合情况。使用以下方法之一:

• 使用 Amazon Aurora 快速数据库克隆特征,克隆您的集群。在新群集上进行升级以及任何升级后的 测试。

• 恢复集群快照,以创建新的 Aurora 集群。您可以自行为现有 Aurora 集群创建集群快照。Aurora 也 会为您的每个集群定期自动创建快照。然后,您可以为新集群启动版本升级。在决定是否升级原集群 之前,您可以在升级后的集群副本上进行试验。

有关创建测试用新集群的详细方法,请参阅[克隆 Amazon Aurora 数据库集群卷和](#page-455-0)[创建数据库集群快](#page-635-0) [照](#page-635-0)。

# 区域及可用区

Amazon 云计算资源在全球多个位置托管。这些位置由 AWS 区域和可用区构成。每个 AWS 区域 都是 一个单独的地理区域。每个 AWS 区域都有多个相互隔离的位置,称为可用区。

**a** Note

有关查找 AWS 区域的可用区的信息,请参阅 Amazon EC2 文档中[的描述可用区](https://docs.aws.amazon.com/AWSEC2/latest/UserGuide/using-regions-availability-zones.html#availability-zones-describe)。

Amazon 运行着具有高可用性的先进数据中心。数据中心有时会发生影响托管于同一位置的所有数据库 实例的可用性的故障,虽然这种故障极少发生。如果您将所有数据库实例都托管在受此类故障影响的同 一个位置,则您的所有数据库实例都将不可用。

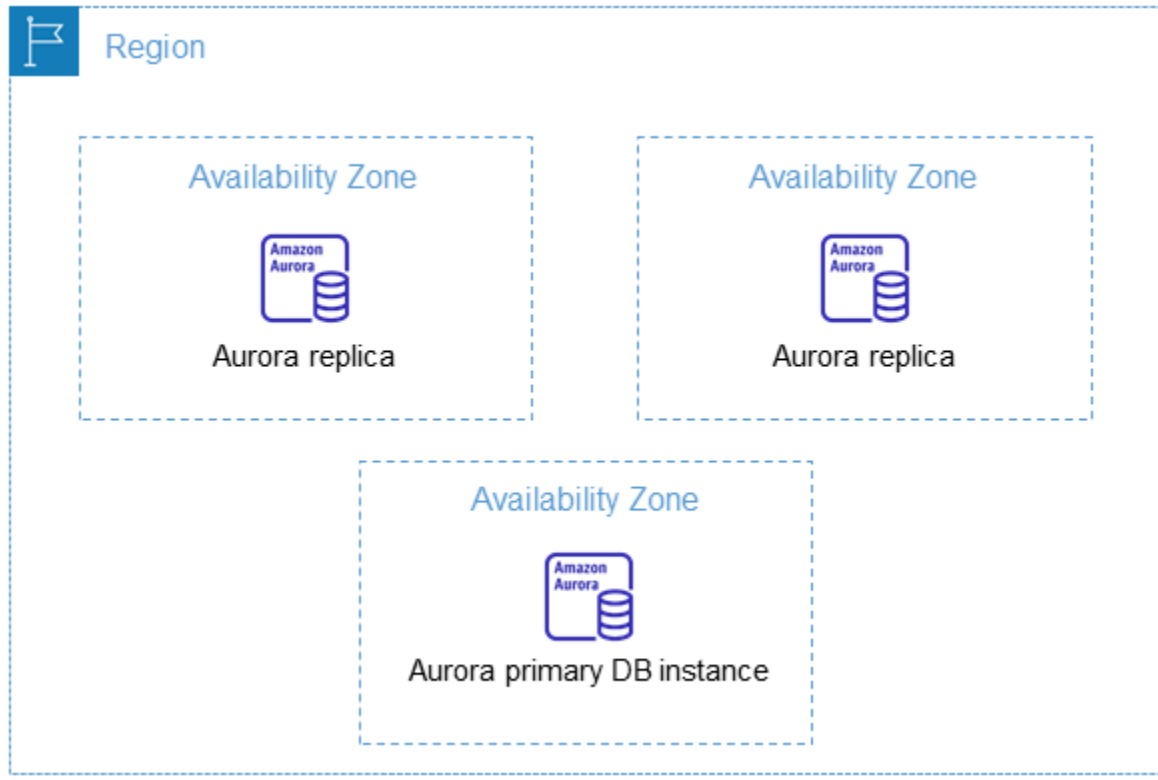

需要牢记的是,每个 AWS 区域都是完全独立的,这一点非常重要。您启动的任何 Amazon RDS 活 动(如创建数据库实例或列出可用的数据库实例)都只会在您当前的默认AWS区域运行。可以在控制 台中或通过设置 [AWS\\_DEFAULT\\_REGION](https://docs.aws.amazon.com/cli/latest/userguide/cli-configure-quickstart.html#cli-configure-quickstart-region) 环境变量更改原定设置 AWS 区域。或者,可以通过 AWS Command Line Interface(AWS CLI)使用 --region 参数来覆盖它。有关更多信息,请参阅[配置](https://docs.aws.amazon.com/cli/latest/userguide/cli-chap-getting-started.html)  [AWS Command Line Interface,](https://docs.aws.amazon.com/cli/latest/userguide/cli-chap-getting-started.html)特别是有关环境变量和命令行选项的章节。

Amazon RDS 支持名为 AWS GovCloud (US) 的特殊 AWS 区域。此类区域旨在使美国政府机构和客 户可以将较为敏感的工作负载移至云中。AWS GovCloud (US) 区域满足美国政府的特定法规和合规性 要求。有关更多信息,请参阅[什么是 AWS GovCloud \(US\)?](https://docs.aws.amazon.com/govcloud-us/latest/UserGuide/whatis.html)

要在特定AWS区域中创建或使用 Amazon RDS 数据库实例,请使用相应的区域服务端点。

**a** Note

Aurora 不支持 Local Zones。

# AWS 地区

从设计而言,每个 AWS 区域都与其他 AWS 区域隔离。此设计可实现最大程度的容错能力和稳定性。

当您查看资源时,只会看到与您指定的 AWS 区域关联的资源。这是因为 AWS 区域间彼此隔离,而且 我们不会自动跨 AWS 区域复制资源。

#### 区域可用性

使用命令行界面或 API 操作处理 Aurora 数据库集群时,请确保您指定了其区域端点。

#### 主题

- [Aurora MySQL 区域可用性](#page-52-0)
- [Aurora PostgreSQL 区域可用性](#page-55-0)

<span id="page-52-0"></span>Aurora MySQL 区域可用性

下表显示了当前可以使用 Aurora MySQL 的AWS区域以及每个区域的端点。

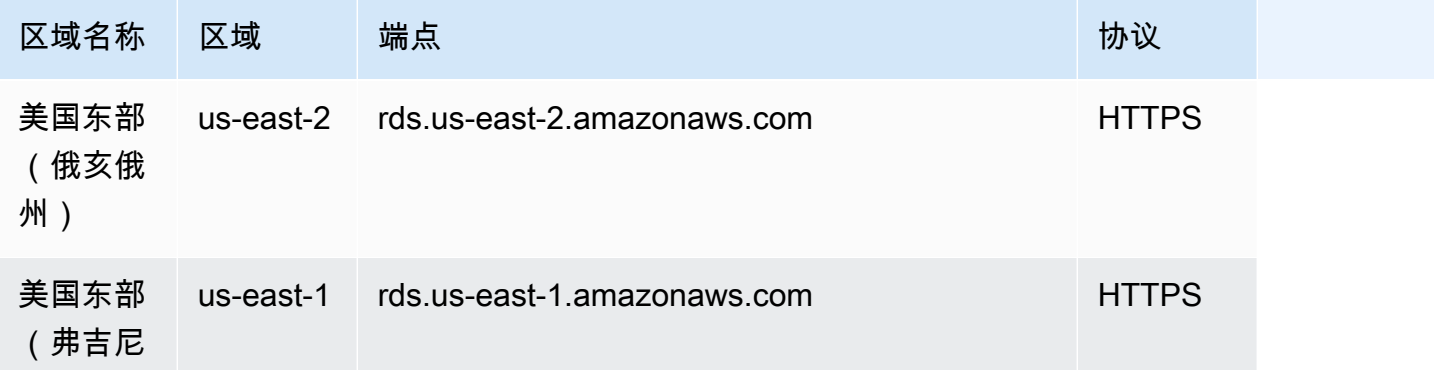

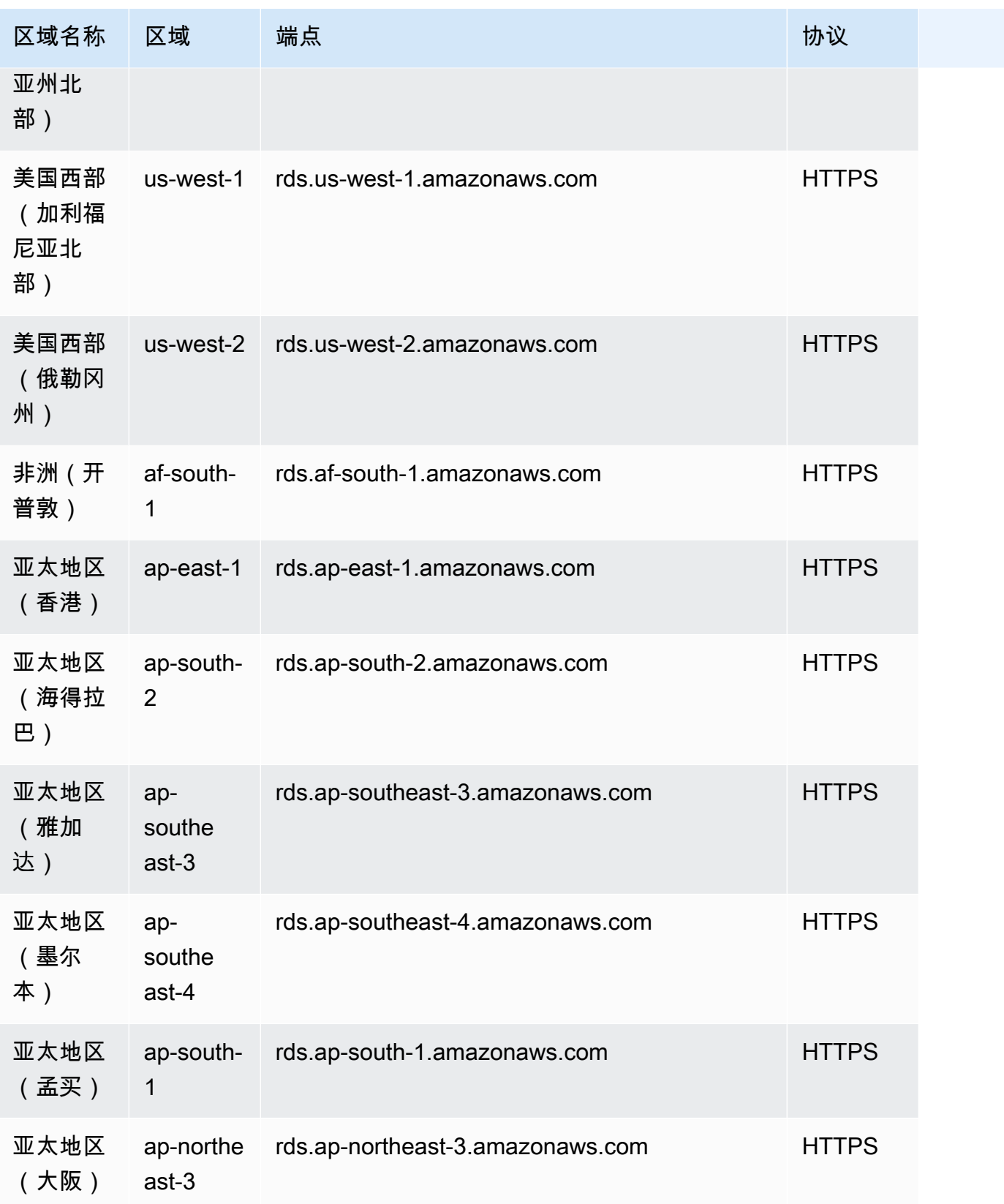

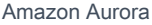

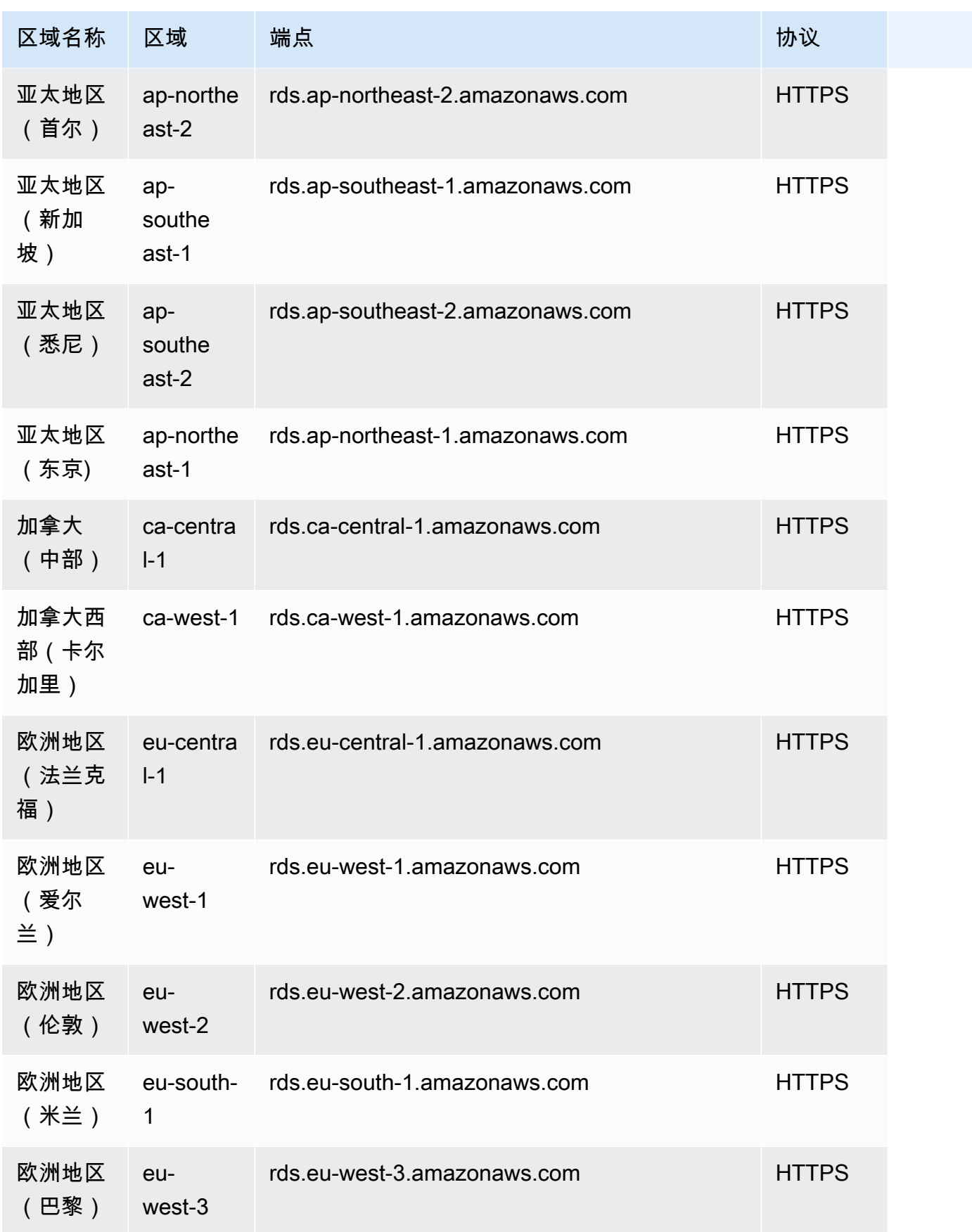

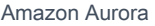

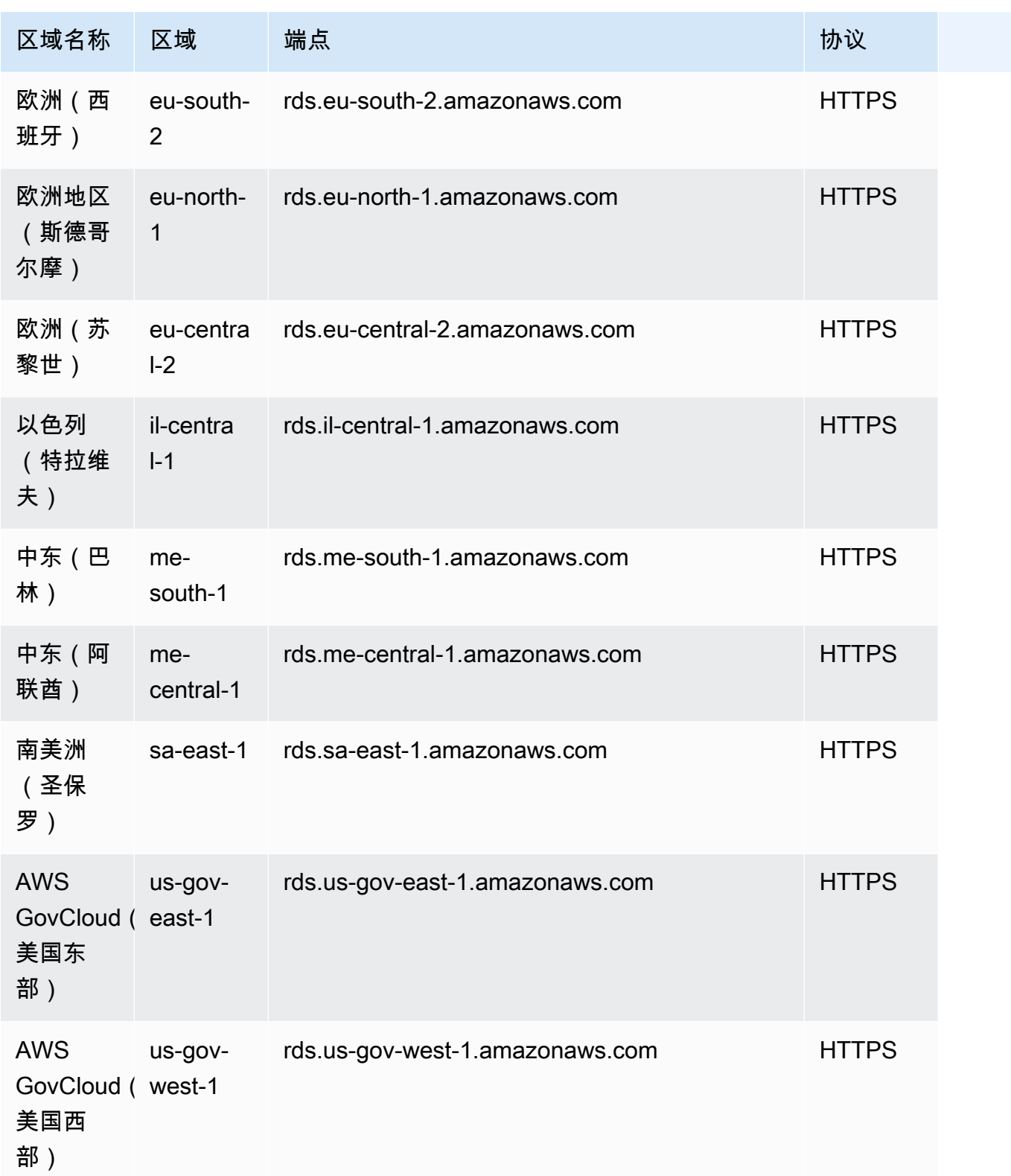

# <span id="page-55-0"></span>Aurora PostgreSQL 区域可用性

下表显示了当前可以使用 Aurora PostgreSQL 的AWS区域以及每个区域的端点。

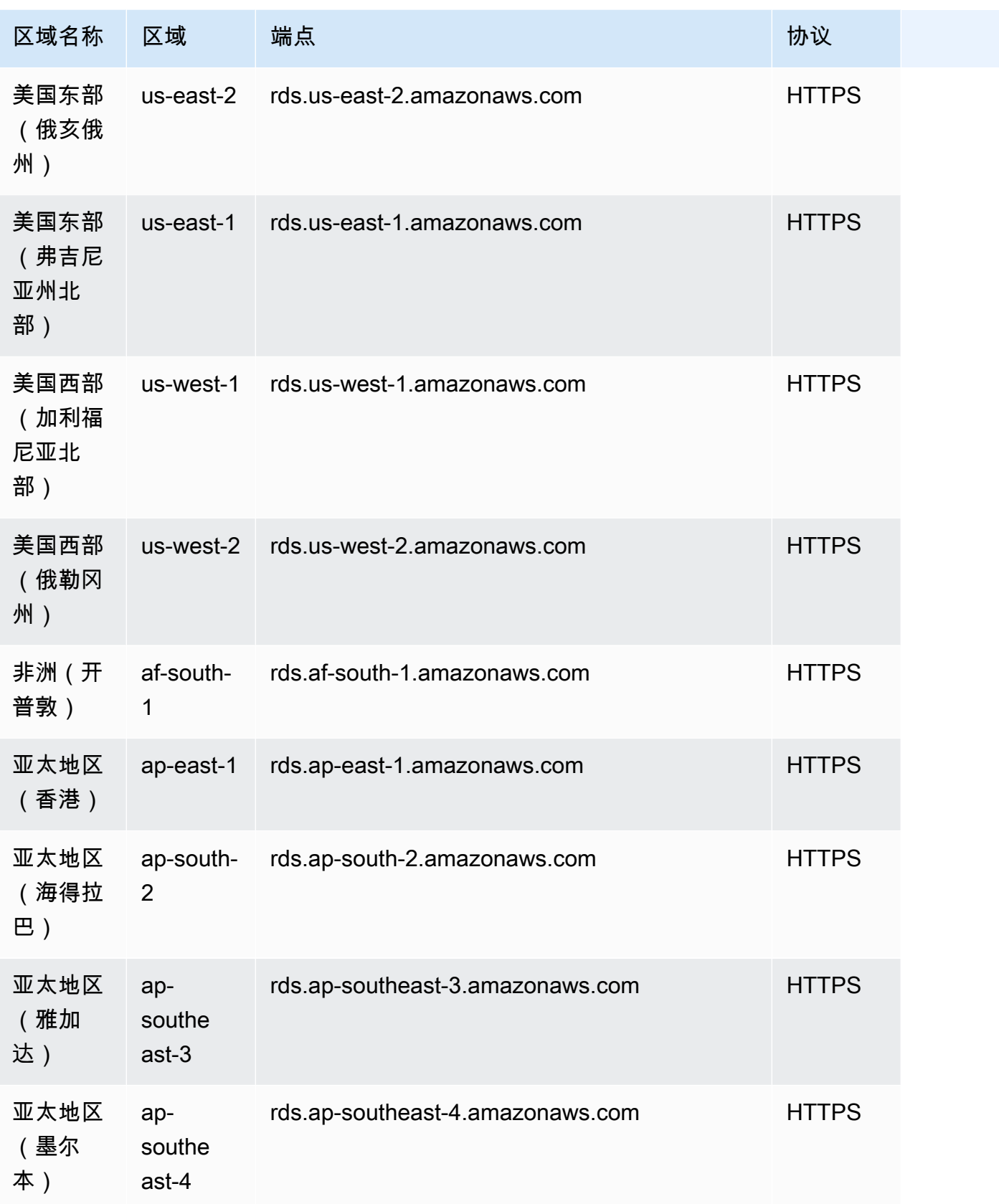

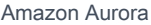

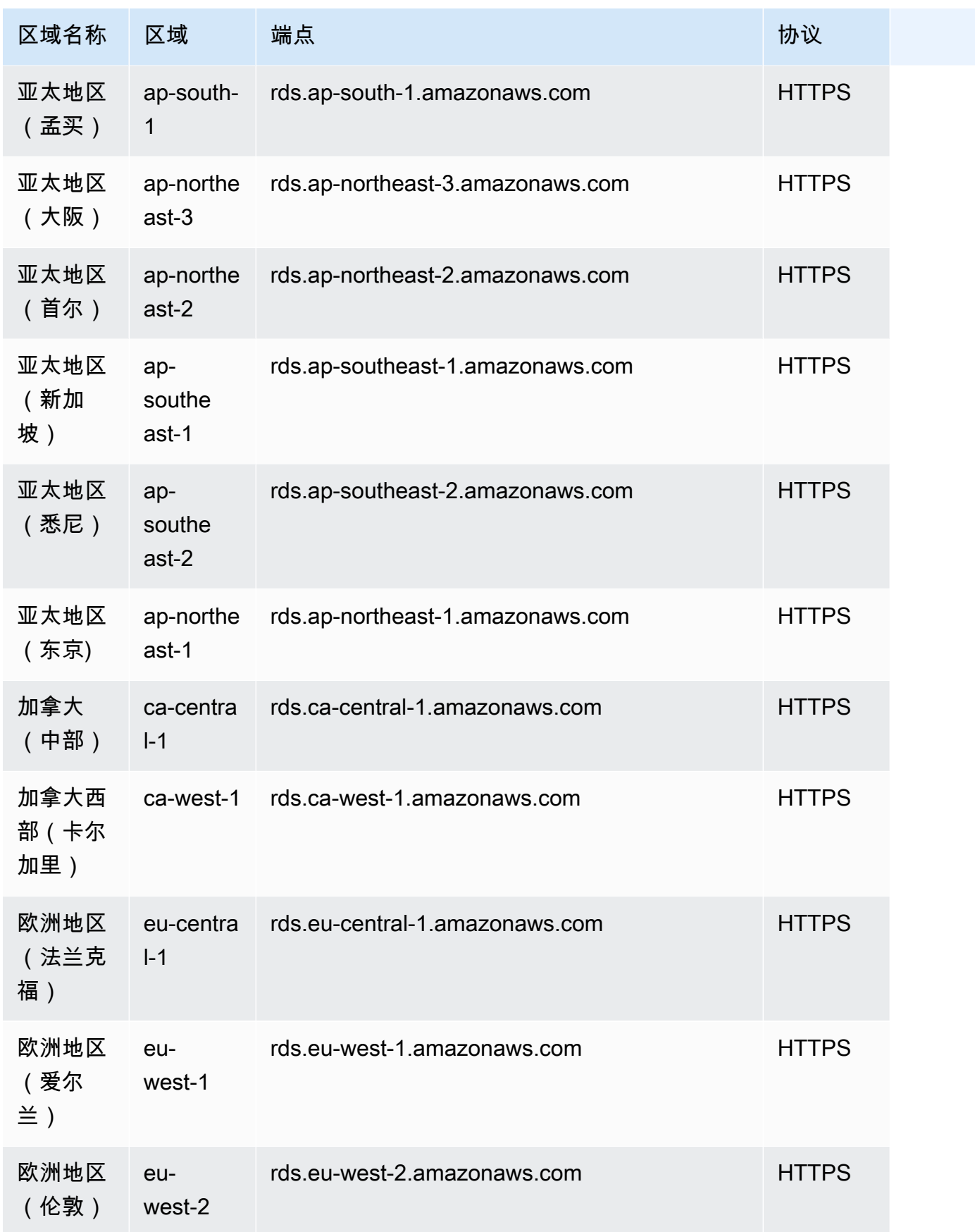

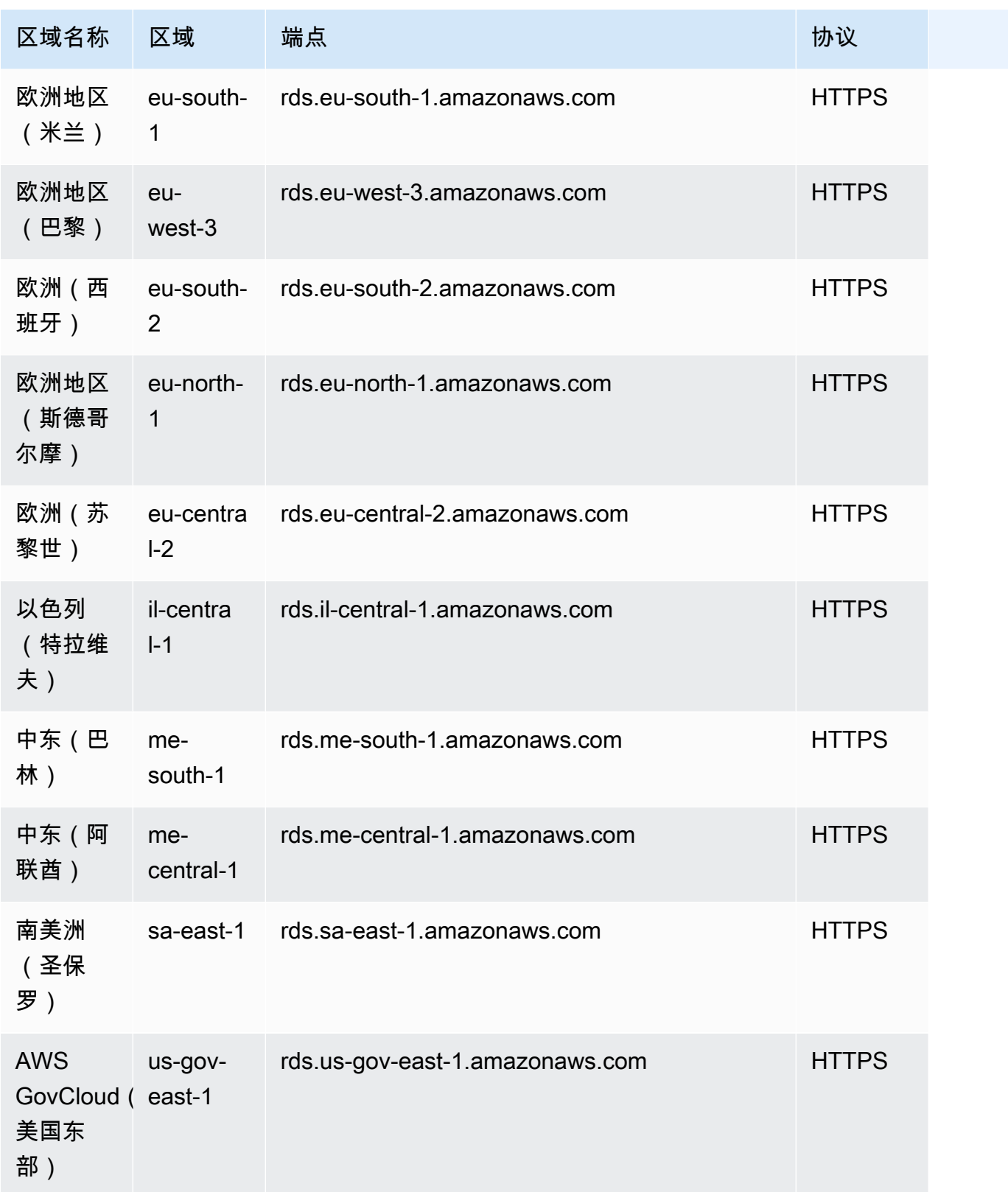

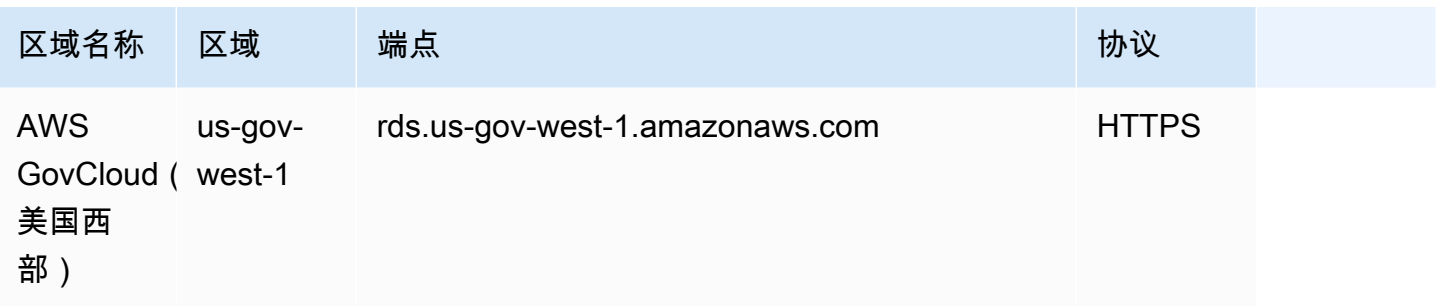

## 可用区

可用区是指定 AWS 区域中的隔离位置。每个区域都有多个可用区 (AZ),旨在为该区域提供高可用 性。可用区由 AWS 区域代码后跟字母标识符(例如,us-east-1a)标识。如果您创建 VPC 和子网 而不是使用默认 VPC,则可以在特定可用区中定义每个子网。当您创建 Aurora 数据库集群时,Aurora 会在 VPC 的数据库子网组的其中一个子网中创建主实例。这样,它就可以将该实例与 Aurora 选择的 特定可用区相关联。

每个 Aurora 数据库集群都将其存储副本托管在三个独立的可用区中,这些可用区由 Aurora 自动从数 据库子网组中的可用区中选择。集群中的每个数据库实例必须位于这三个可用区之一。

在集群中创建数据库实例时,如果未指定可用区,Aurora 会自动为该实例选择适当的可用区。

使用如下的 [describe-availability-zones](https://docs.aws.amazon.com/cli/latest/reference/ec2/describe-availability-zones.html) Amazon EC2 命令描述在指定区域内已为您的账户启用的可用 区。

aws ec2 describe-availability-zones --region *region-name*

例如,要描述在美国东部(弗吉尼亚州北部)区域(us-east-1)为您的账户启用的可用区域,请运行 以下命令:

aws ec2 describe-availability-zones --region us-east-1

要了解如何在创建集群或向集群添加实例时指定可用区,请参阅 [为数据库集群配置网络](#page-282-0)。

### Amazon Aurora 数据库集群的本地时区

默认情况下,Amazon Aurora 数据库群集的时区是协调世界时 (UTC)。您可以改为将数据库群集中实 例的时区设置为您的应用程序的本地时区。

要为数据库集群设置本地时区,请将时区参数设置为受支持的值之一。您可以在数据库集群的集群参数 组中设置此参数。

- 对于 Aurora MySQL,此参数的名称是 time\_zone。有关设置 time\_zone 参数的最佳实践的信 息,请参阅[优化时间戳操作](#page-1534-0)。
- 对于 Aurora PostgreSQL,此参数的名称是 timezone。

在为数据库集群设置时区参数时,数据库集群中的所有实例都将改为使用新的本地时区。在某些情况 下,其他 Aurora 数据库集群可能正在使用相同的集群参数组。如果是这样,则这些数据库集群中的所 有实例也将改为使用新的本地时区。有关群集级参数的信息,请参阅[Amazon Aurora 数据库集群和数](#page-334-0) [据库实例参数](#page-334-0)。

设置本地时区之后,所有新数据库连接都会反映更改。在某些情况下,在更改本地时区时,您可能有打 开的数据库连接。如果是这样,则直至关闭连接再打开新连接之后才会看到本地时区更新。

如果要跨 AWS 区域进行复制,则复制源数据库集群和副本使用不同的参数组。参数组对于 AWS 区域 是唯一的。要对每个实例使用相同的本地时区,请确保同时在复制源和副本的参数组中设置时区参数。

从数据库集群快照还原数据库集群时,本地时区设置为 UTC。还原完成之后,可以将时区更新为本地 时区。在某些情况下,您可能将数据库集群还原到某个时间点。如果是这样,还原的数据库集群的本地 时区是来自还原的数据库集群的参数组的时区设置。

下表列出了一些可以设置本地时区的值。要列出所有可用时区,可以使用以下 SQL 查询:

- Aurora MySQL:select \* from mysql.time\_zone\_name;
- Aurora PostgreSQL: select \* from pg\_timezone\_names;

## **a** Note

对于一些时区,可能会错误报告某些日期范围的时间值,如表中所述。对于澳大利亚时区,返 回的时区缩写为过时的值,如表中所述。

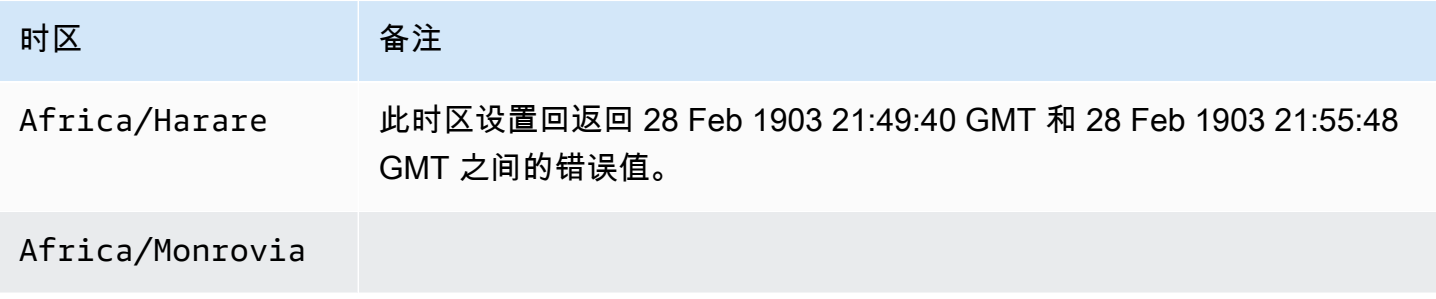

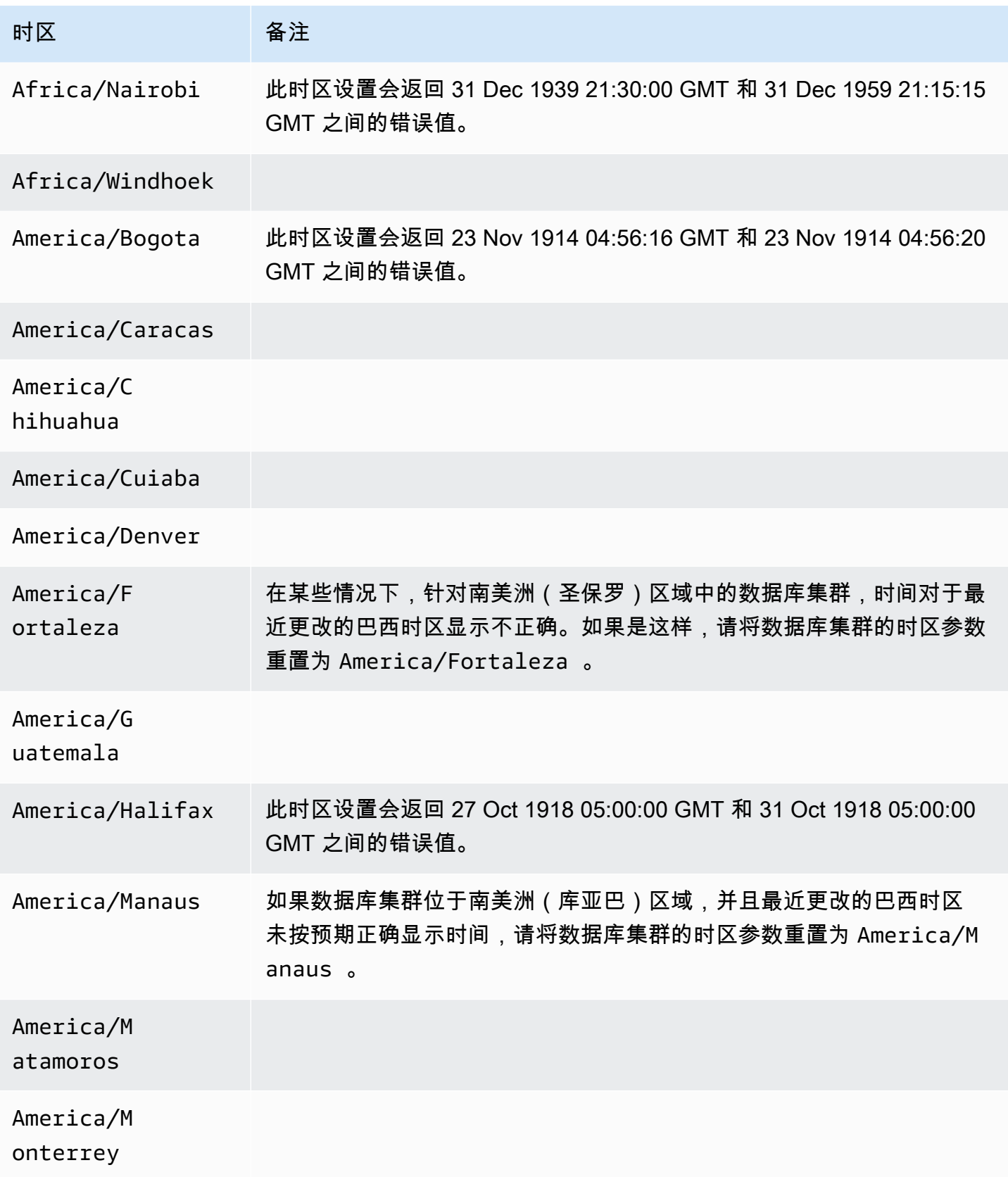

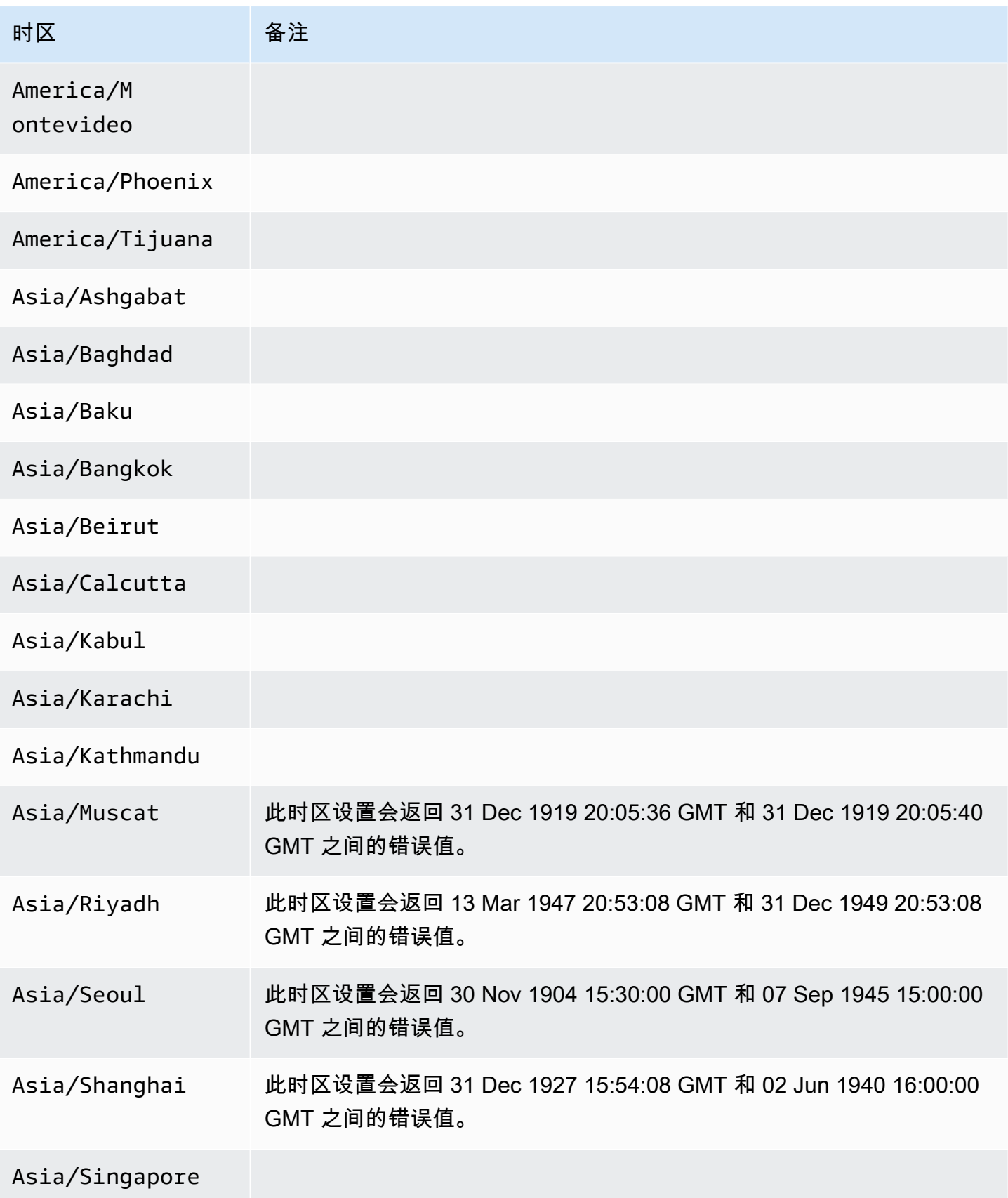

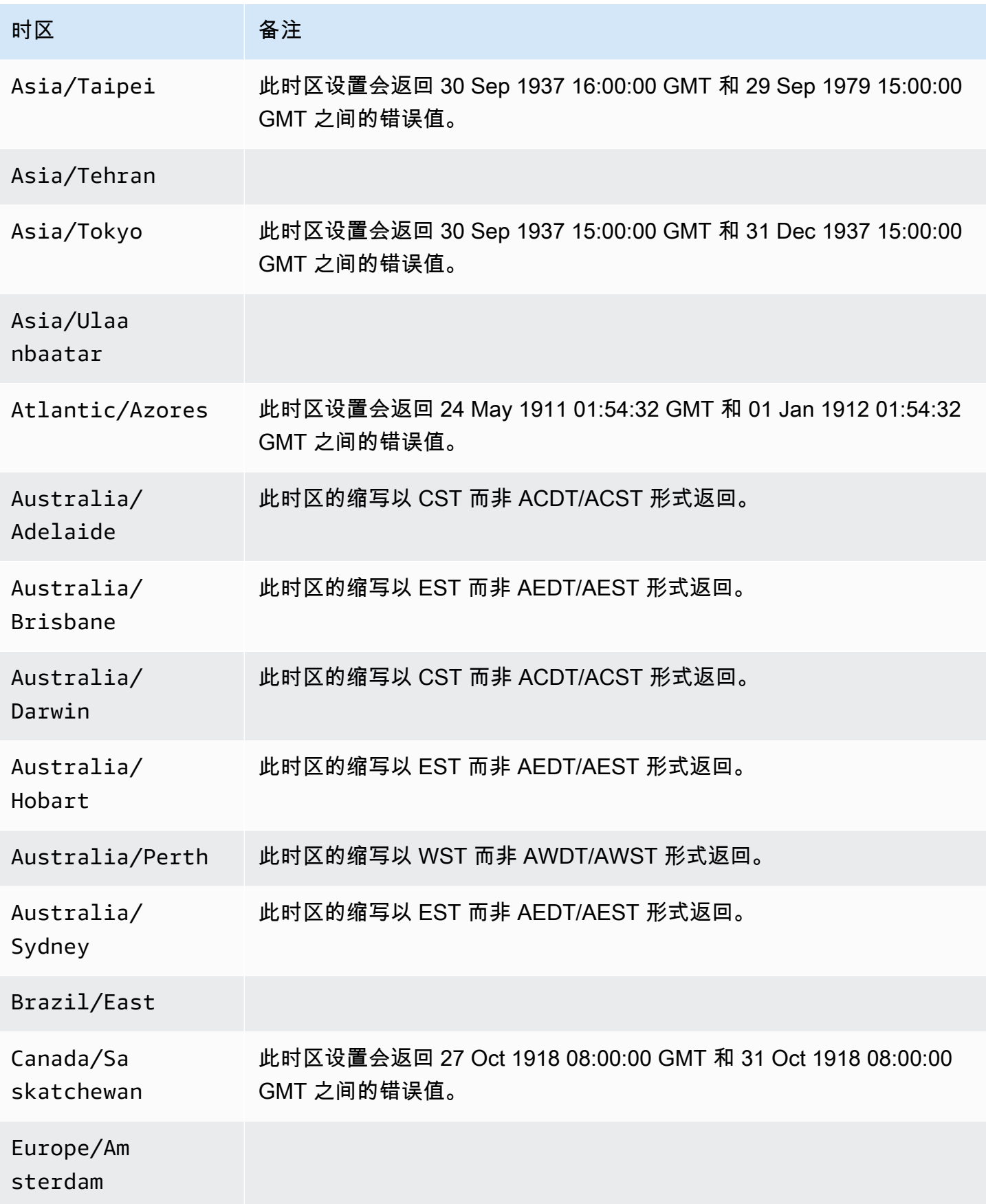

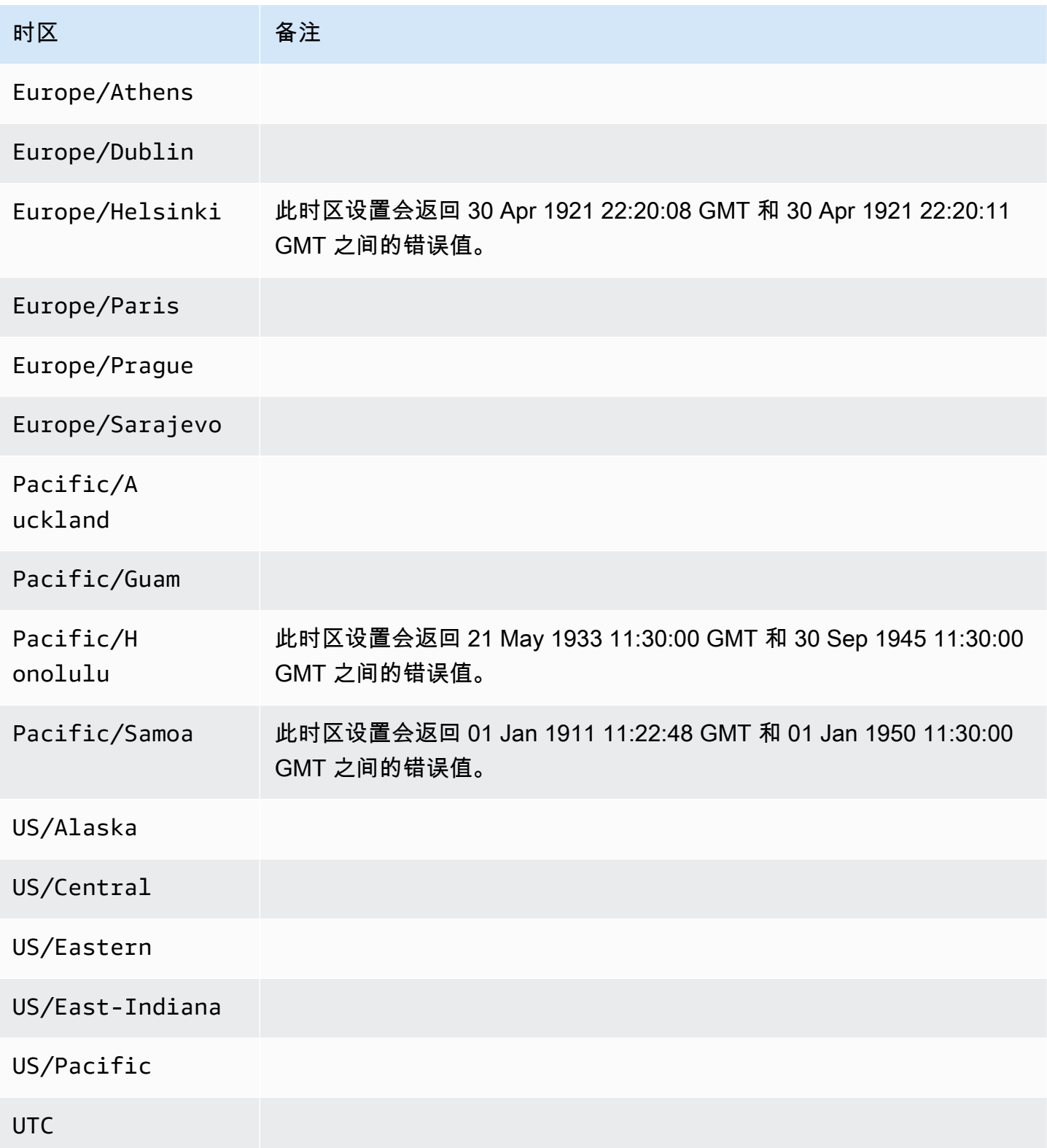

# Amazon Aurora 中受 AWS 区域 和 Aurora 数据库引擎支持的功能

Aurora 与 MySQL 和 PostgreSQL 兼容的数据库引擎支持多个 Amazon Aurora 和 Amazon RDS 功能 和选项。支持因每个数据库引擎的特定版本以及 AWS 区域而异。要确定针对给定 AWS 区域中某个功 能的 Aurora 数据库引擎版本支持和可用性,可以使用以下各个部分。

其中一些功能是只 Aurora 功能。例如,Amazon RDS 不支持 Aurora Serverless、Aurora Global Database 以及对于与AWS机器学习服务集成的支持。还有一些 Amazon Aurora 和 Amazon RDS 都支 持的功能,例如 Amazon RDS Proxy。

#### 支持的区域和数据库引擎

- [表约定](#page-66-0)
- [支持蓝绿部署的区域和 Aurora 数据库引擎](#page-66-1)
- [支持集群存储配置的区域和 Aurora 数据库引擎](#page-66-2)
- [支持数据库活动流的区域和 Aurora 数据库引擎](#page-67-0)
- [支持将集群数据导出到 Amazon S3 的区域和 Aurora 数据库引擎](#page-74-0)
- [支持将快照数据导出到 Amazon S3 的区域和 Aurora 数据库引擎](#page-75-0)
- [支持 Aurora 全球数据库的区域和数据库引擎](#page-76-0)
- [支持 IAM 数据库身份验证的区域和 Aurora 数据库引擎](#page-83-0)
- [支持 Kerberos 身份验证的区域和 Aurora 数据库引擎](#page-84-0)
- [支持 Aurora 机器学习的区域和数据库引擎](#page-89-0)
- [支持 Performance Insights 的区域和 Aurora 数据库引擎](#page-97-0)
- [支持与 Amazon Redshift 进行零 ETL 集成的区域和 Amazon 数据库引擎](#page-105-0)
- [支持 Amazon RDS 代理的区域和 Aurora 数据库引擎](#page-107-0)
- [支持 Secrets Manager 集成的区域和 Aurora 数据库引擎](#page-114-0)
- [支持 Aurora Serverless v2 的区域和 Aurora 数据库引擎](#page-115-0)
- [支持 Aurora Serverless v1 的区域和 Aurora 数据库引擎](#page-120-0)
- [支持 RDS 数据 API 的区域和 Aurora 数据库引擎](#page-124-0)
- [支持零停机修补\(ZDP\)的区域和 Aurora 数据库引擎](#page-130-0)
- [支持 Aurora 引擎原生功能的区域和数据库引擎](#page-130-1)

# <span id="page-66-0"></span>表约定

这些功能部分中的表使用以下模式来指定版本号和支持级别:

- x.y 版 仅支持特定版本。
- 版本 x.y 及更高版本 支持指定的版本及其主要版本的所有更高次要版本。例如,"10.11 版及更高版 本"表示支持 10.11、10.11.1 和 10.12 版本。
- - 该功能目前不适用于指定 Aurora 数据库引擎的特定 Aurora 功能,或该特定 AWS 区域。

# <span id="page-66-1"></span>支持蓝绿部署的区域和 Aurora 数据库引擎

蓝绿部署将生产数据库环境复制到单独的同步暂存环境中。通过使用 Amazon RDS 蓝绿部署,您可以 在不影响生产环境的情况下对暂存环境中的数据库进行更改。例如,您可以升级主要或次要数据库引擎 版本、更改数据库参数或在暂存环境中更改模式。准备就绪后,可以将暂存环境升级为新的生产数据库 环境。有关更多信息,请参阅[使用 Amazon RDS 蓝绿部署进行数据库更新](#page-585-0)。

Aurora MySQL 的蓝绿部署

蓝绿部署功能适用于所有 AWS 区域中所有版本的 Aurora MySQL。

Aurora PostgreSQL 的蓝绿部署

以下区域和引擎版本可用于 Aurora PostgreSQL 的蓝绿部署。

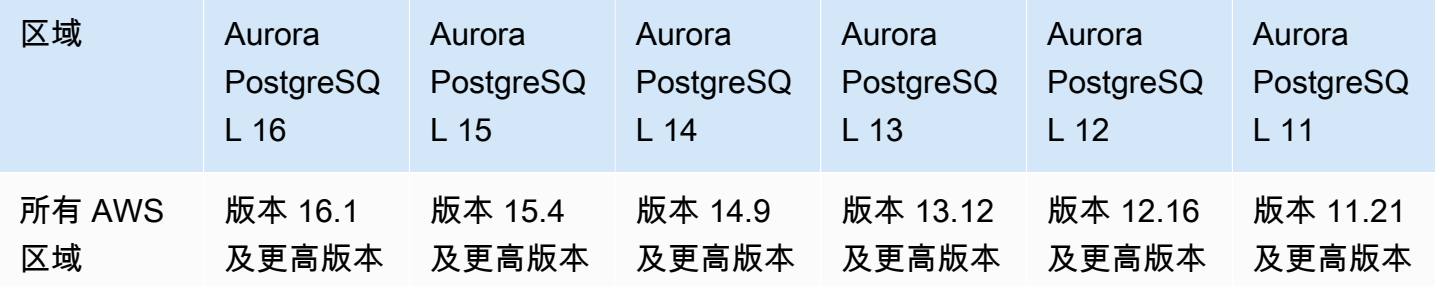

# <span id="page-66-2"></span>支持集群存储配置的区域和 Aurora 数据库引擎

Amazon Aurora 有两种数据库集群存储配置:Aurora I/O-Optimized 和 Aurora Standard。有关更多信 息,请参阅[Amazon Aurora 数据库集群的存储配置。](#page-171-0)

### Aurora I/O-Optimized

Aurora I/O-Optimized 在所有 AWS 区域中可用于以下 Amazon Aurora 版本:

- Aurora MySQL 版本 3.03.1 及更高版本
- Aurora PostgreSQL 16.1 及更高版本、15.2 及更高版本、14.7 及更高版本以及 13.10 及更高版本

### Aurora Standard

Aurora Standard 在所有 AWS 区域中适用于所有 Aurora MySQL 和 Aurora PostgreSQL 版本。

## <span id="page-67-0"></span>支持数据库活动流的区域和 Aurora 数据库引擎

利用 Aurora 中的数据库活动流,您可以在 Aurora 数据库中监控审计活动并为其设置告警。有关更多 信息,请参阅[使用数据库活动流监控 Amazon Aurora。](#page-1073-0)

以下功能不支持数据库活动流:

- Aurora Serverless v1
- Aurora Serverless v2
- 适用于 Aurora PostgreSQL 的 Babelfish

#### 主题

- [适用于 Aurora MySQL 的数据库活动流](#page-67-1)
- [适用于 Aurora PostgreSQL 的数据库活动流](#page-69-0)

### <span id="page-67-1"></span>适用于 Aurora MySQL 的数据库活动流

以下区域和引擎可用性可用于面向 Aurora MySQL 的数据库活动流。

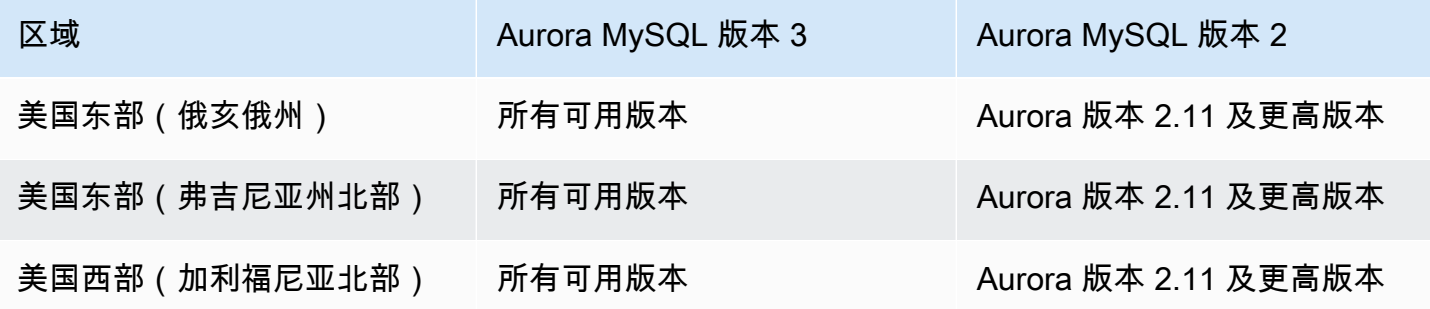

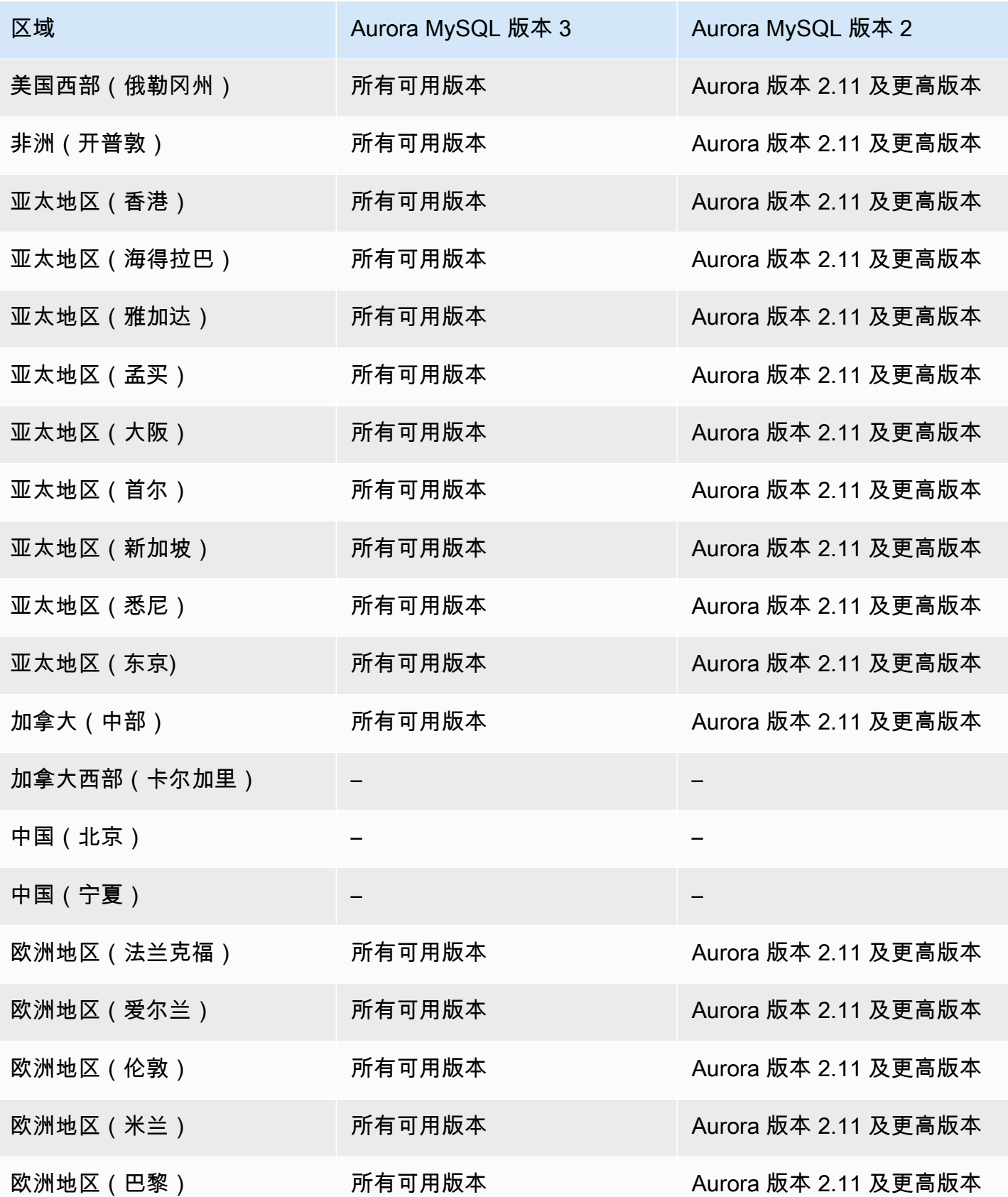

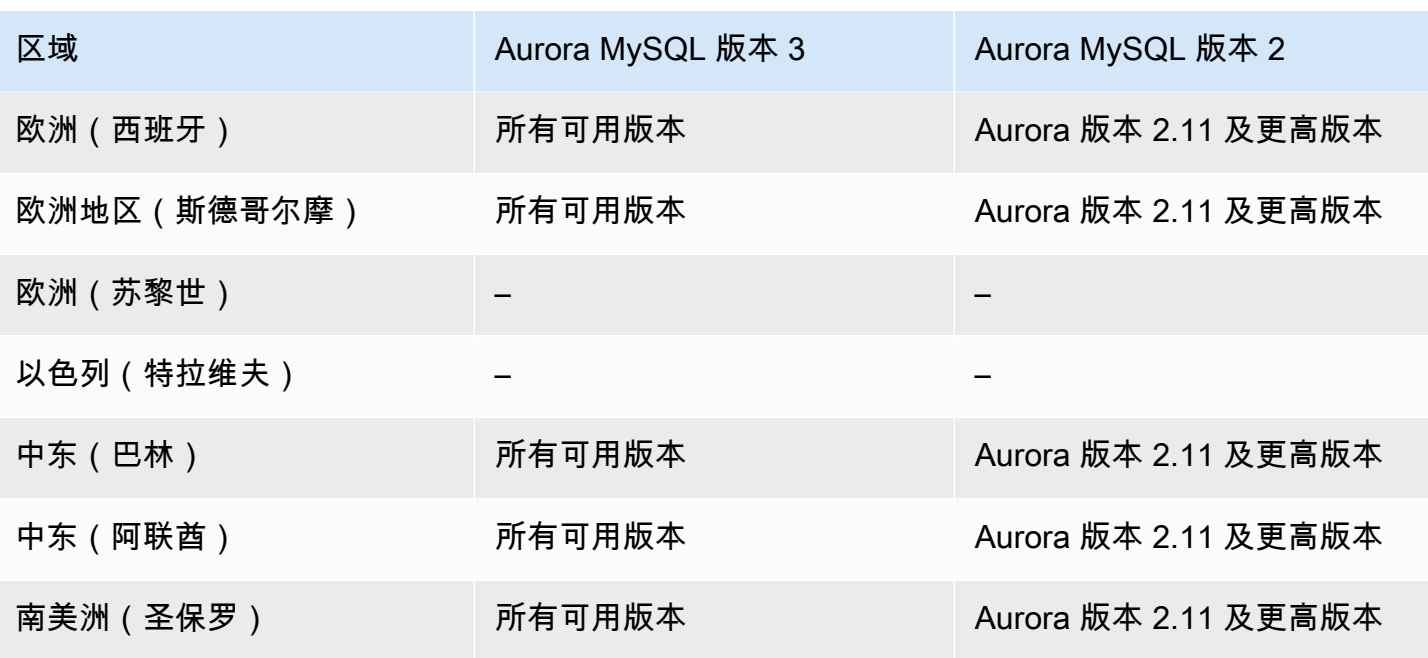

<span id="page-69-0"></span>适用于 Aurora PostgreSQL 的数据库活动流

以下区域和引擎可用性可用于面向 Aurora PostgreSQL 的数据库活动流。

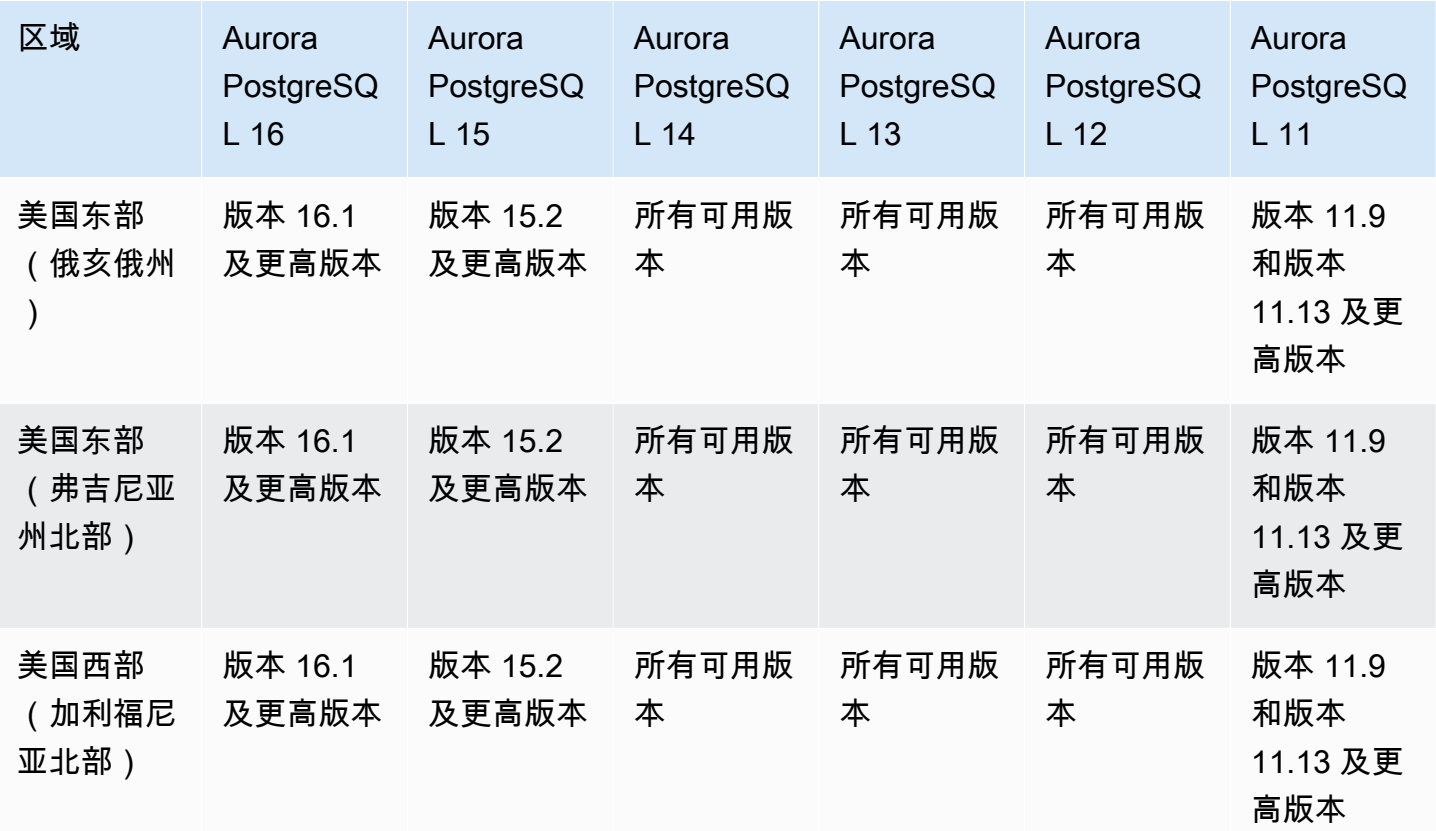

Amazon Aurora <br>
Aurora 用户指南

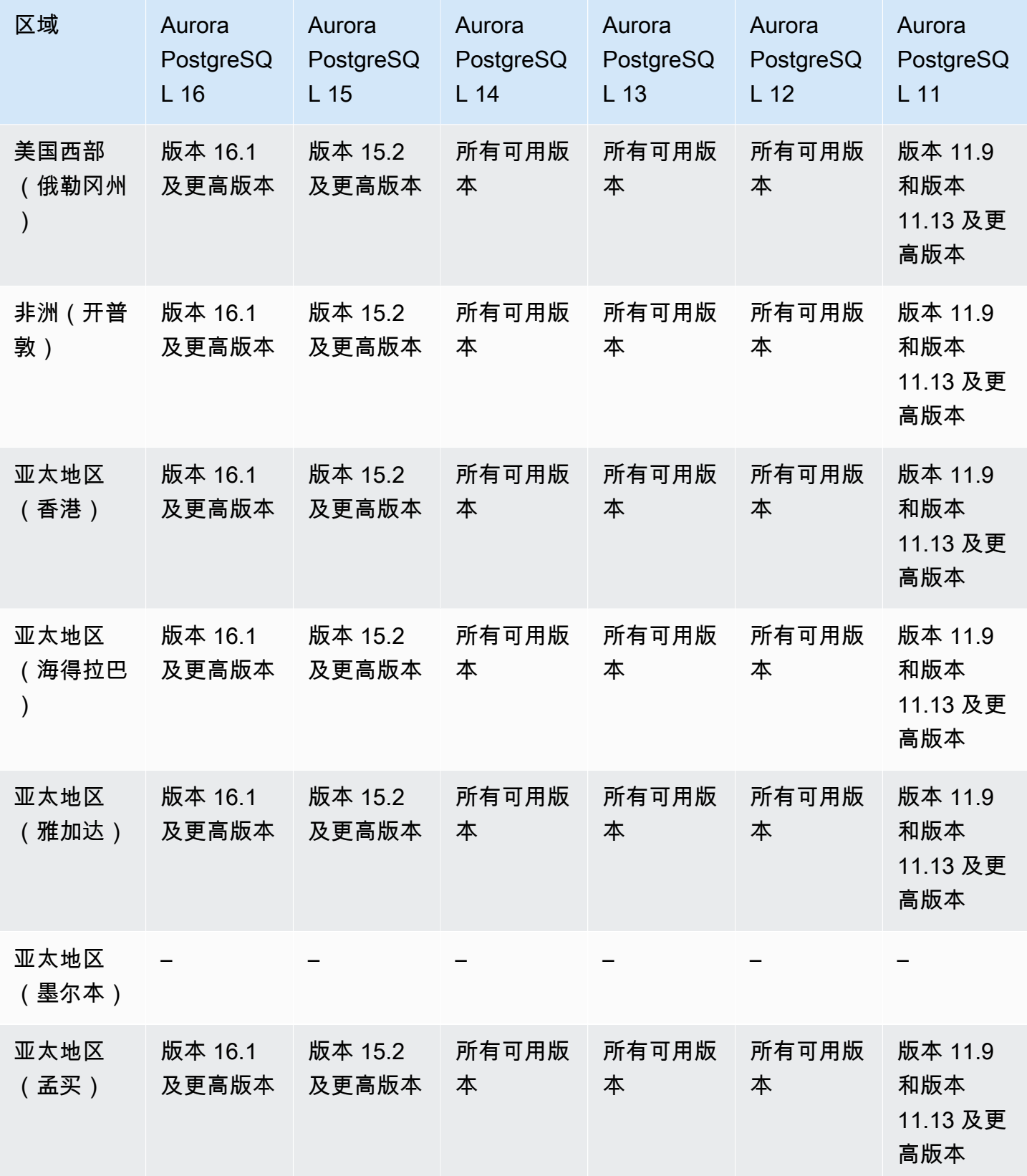

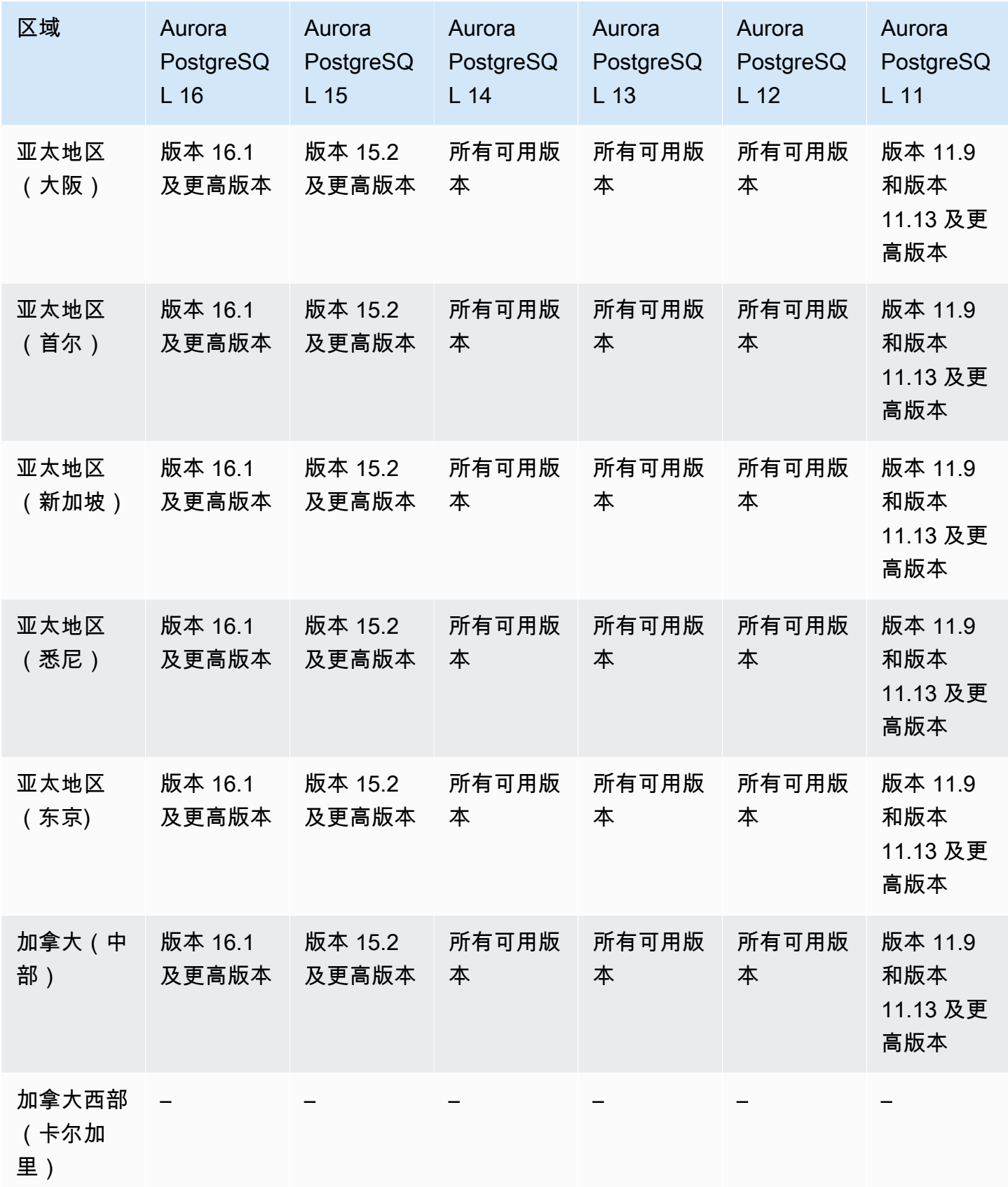
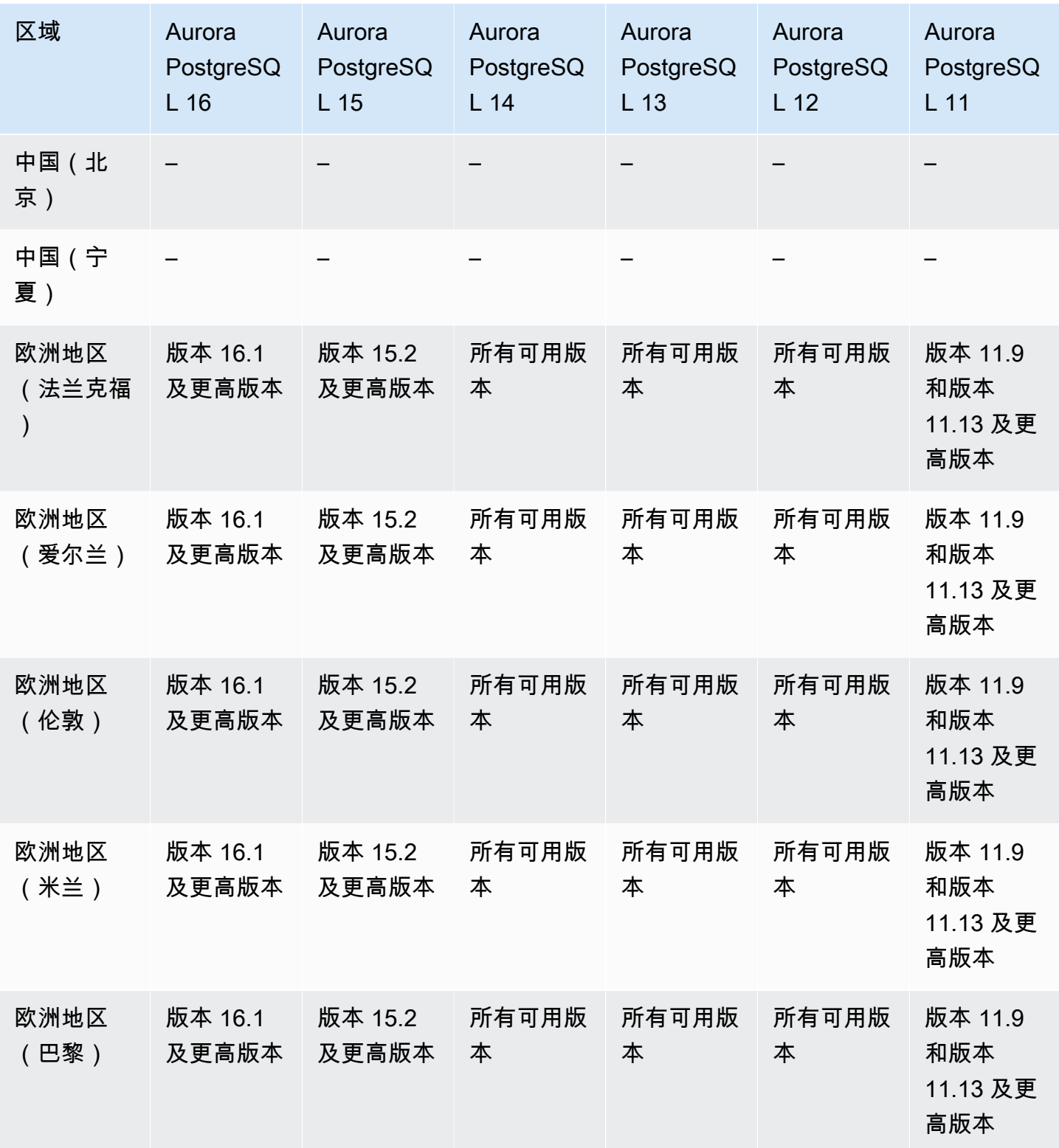

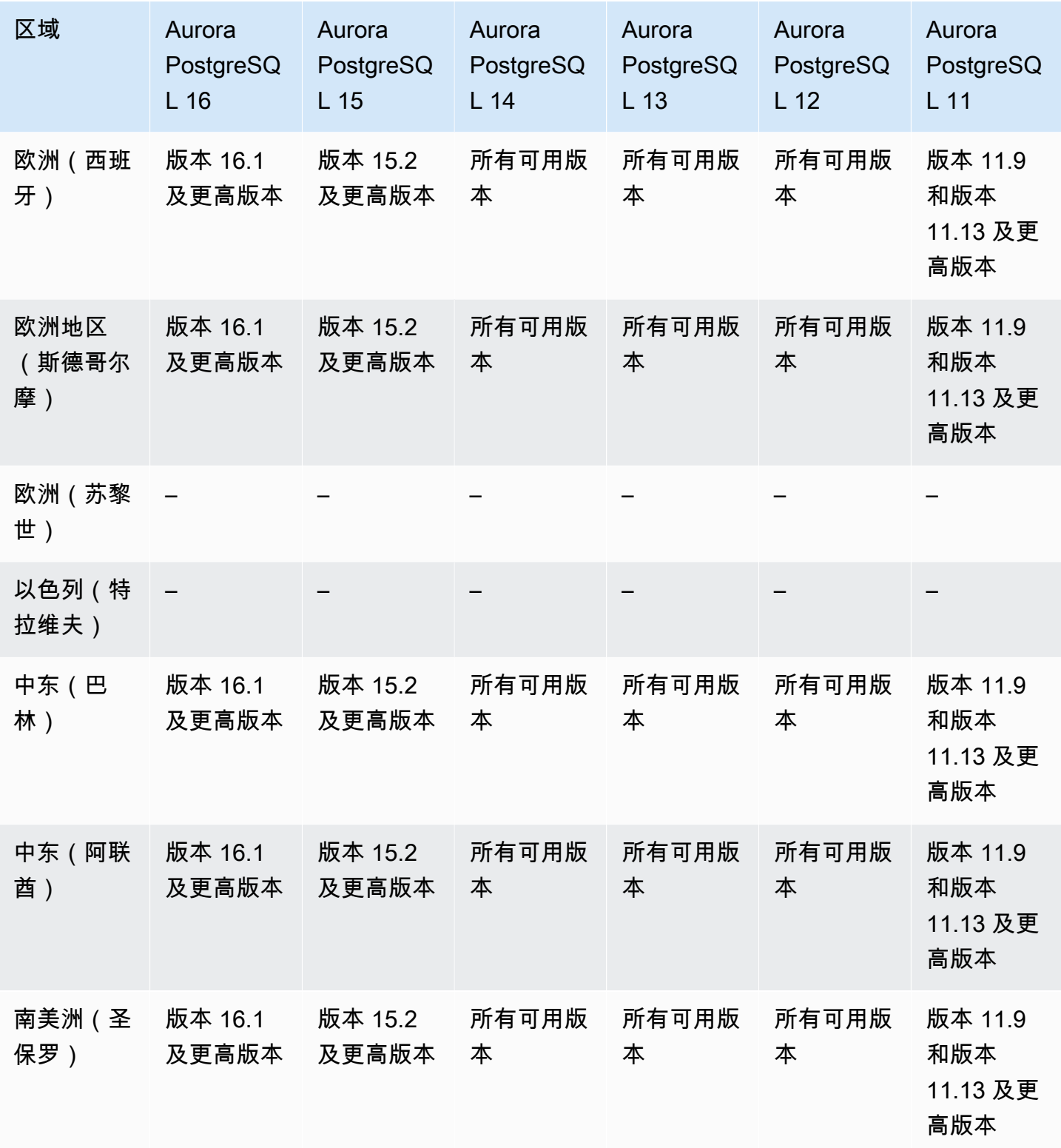

# 支持将集群数据导出到 Amazon S3 的区域和 Aurora 数据库引擎

您可以将 Aurora 数据库集群数据导出到 Amazon S3 桶。导出数据后,您可以通过 Amazon Athena 或 Amazon Redshift Spectrum 等工具直接分析导出的数据。有关更多信息,请参[阅将数据库集群数据导](#page-667-0) [出到 Amazon S3](#page-667-0)。

将集群数据导出到 S3 在以下 AWS 区域 中可用:

- 亚太地区(香港)
- 亚太地区(孟买)
- 亚太地区(大阪)
- 亚太地区(首尔)
- 亚太地区(新加坡)
- 亚太地区(悉尼)
- 亚太地区(东京)
- 加拿大(中部)
- 加拿大西部(卡尔加里)
- 中国(宁夏)
- 欧洲地区(法兰克福)
- 欧洲地区(爱尔兰)
- 欧洲地区(伦敦)
- 欧洲地区(巴黎)
- 欧洲地区(斯德哥尔摩)
- 南美洲(圣保罗)
- 美国东部(弗吉尼亚州北部)
- 美国东部(俄亥俄州)
- 美国西部(加利福尼亚北部)
- 美国西部(俄勒冈州)

#### 主题

• [使用 Aurora MySQL 将集群数据导出到 S3](#page-75-0)

#### • [使用 Aurora PostgreSQL 将集群数据导出到 S3](#page-75-1)

## <span id="page-75-0"></span>使用 Aurora MySQL 将集群数据导出到 S3

所有当前可用的 Aurora MySQL 引擎版本都支持将数据库集群数据导出到 Amazon S3。有关版本的更 多信息,请参阅 [Aurora MySQL 版本注释。](https://docs.aws.amazon.com/AmazonRDS/latest/AuroraMySQLReleaseNotes/Welcome.html)

### <span id="page-75-1"></span>使用 Aurora PostgreSQL 将集群数据导出到 S3

所有当前可用的 Aurora PostgreSQL 引擎版本都支持将数据库集群数据导出到 Amazon S3。有关版本 的更多信息,请参阅 [Aurora PostgreSQL 版本注释](https://docs.aws.amazon.com/AmazonRDS/latest/AuroraPostgreSQLReleaseNotes/Welcome.html)。

# 支持将快照数据导出到 Amazon S3 的区域和 Aurora 数据库引擎

您可以将 Aurora 数据库集群快照数据导出到 Amazon S3 桶。您可以导出手动快照和自动系统快照。 导出数据后,您可以通过 Amazon Athena 或 Amazon Redshift Spectrum 等工具直接分析导出的数 据。有关更多信息,请参阅[将数据库集群快照数据导出到 Amazon S3](#page-682-0)。

在除以下区域外的所有 AWS 区域 中都支持将快照导出 S3:

- 亚太地区(海得拉巴)
- 亚太地区(雅加达)
- 亚太地区(墨尔本)
- 加拿大西部(卡尔加里)
- 欧洲(西班牙)
- 欧洲(苏黎世)
- 以色列(特拉维夫)
- 中东(阿联酋)
- AWS GovCloud(美国东部)
- AWS GovCloud(美国西部)

#### 主题

- [使用 Aurora MySQL 将快照数据导出到 S3](#page-76-0)
- [使用 Aurora PostgreSQL 将快照数据导出到 S3](#page-76-1)

### <span id="page-76-0"></span>使用 Aurora MySQL 将快照数据导出到 S3

所有当前可用的 Aurora MySQL 引擎版本都支持将数据库集群快照数据导出到 Amazon S3。有关版本 的更多信息,请参阅 [Aurora MySQL 版本注释。](https://docs.aws.amazon.com/AmazonRDS/latest/AuroraMySQLReleaseNotes/Welcome.html)

### <span id="page-76-1"></span>使用 Aurora PostgreSQL 将快照数据导出到 S3

所有当前可用的 Aurora PostgreSQL 引擎版本都支持将数据库集群快照数据导出到 Amazon S3。有关 版本的更多信息,请参阅 [Aurora PostgreSQL 版本注释](https://docs.aws.amazon.com/AmazonRDS/latest/AuroraPostgreSQLReleaseNotes/Welcome.html)。

# 支持 Aurora 全球数据库的区域和数据库引擎

Aurora Global Database 是跨多个 AWS 区域的单一数据库,能够在发生任何区域级的故障时提供低延 迟的全局读取和灾难恢复能力。它为您的部署提供了内置的容错功能,因为数据库实例不依赖于单个 AWS 区域,而是依赖于多个区域和不同的可用区。有关更多信息,请参阅[使用 Amazon Aurora Global](#page-2581-0) [Database](#page-2581-0)。

### 主题

- [使用 Aurora MySQL 的 Aurora 全局数据库](#page-76-2)
- [使用 Aurora PostgreSQL 的 Aurora 全局数据库](#page-78-0)

## <span id="page-76-2"></span>使用 Aurora MySQL 的 Aurora 全局数据库

以下区域和引擎版本可用于面向 Aurora MySQL 的 Aurora 全局数据库。

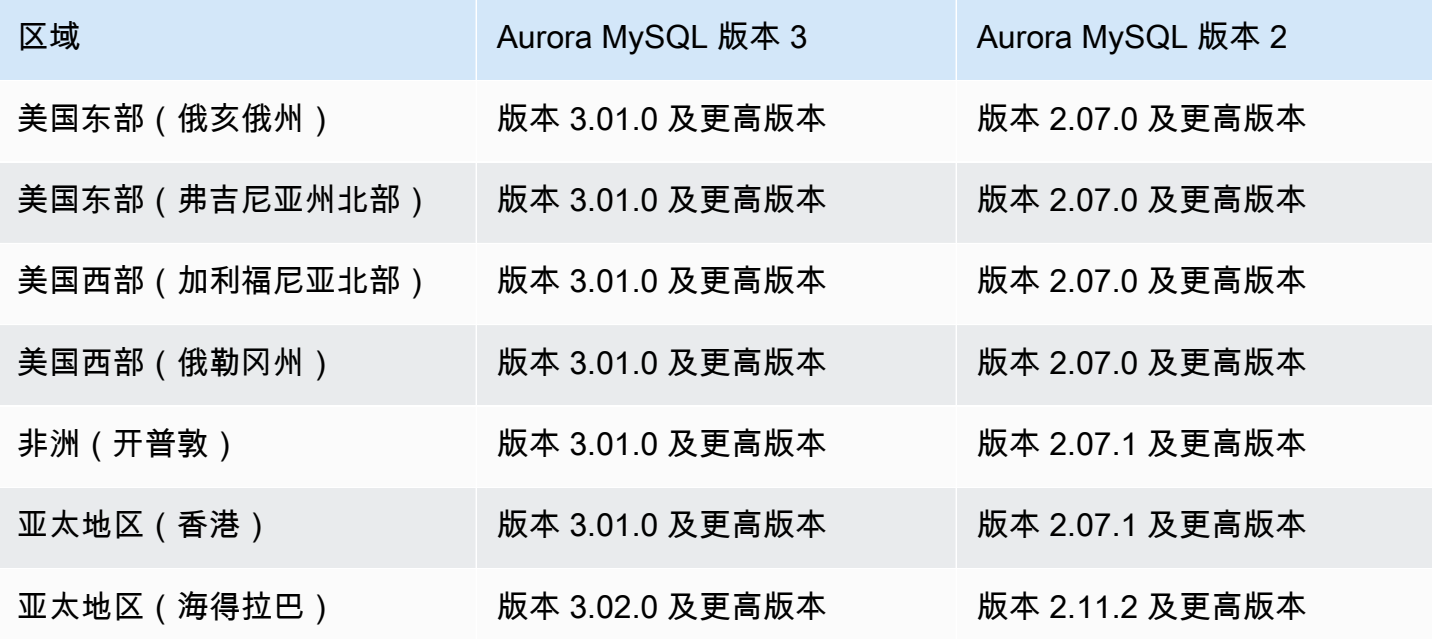

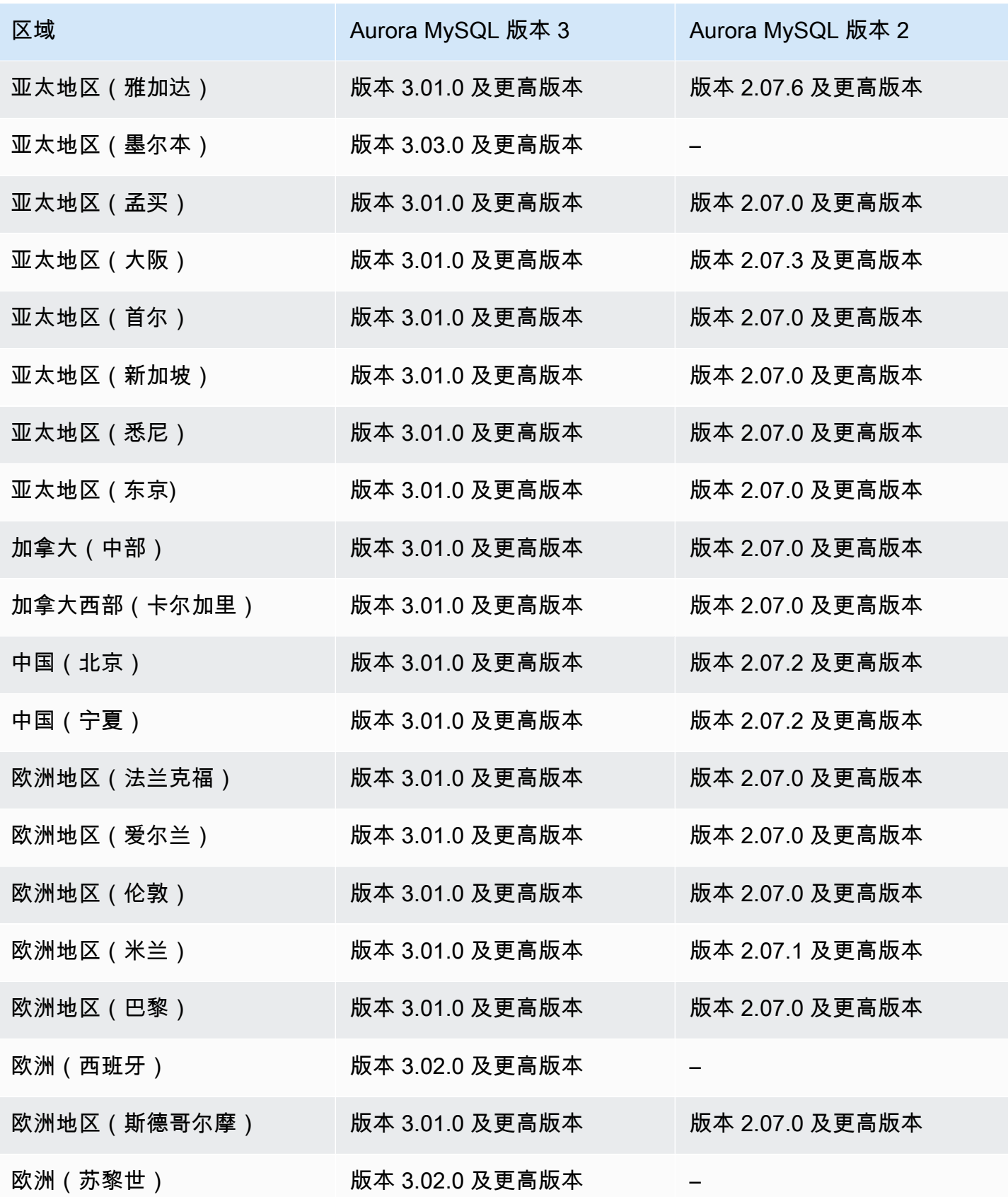

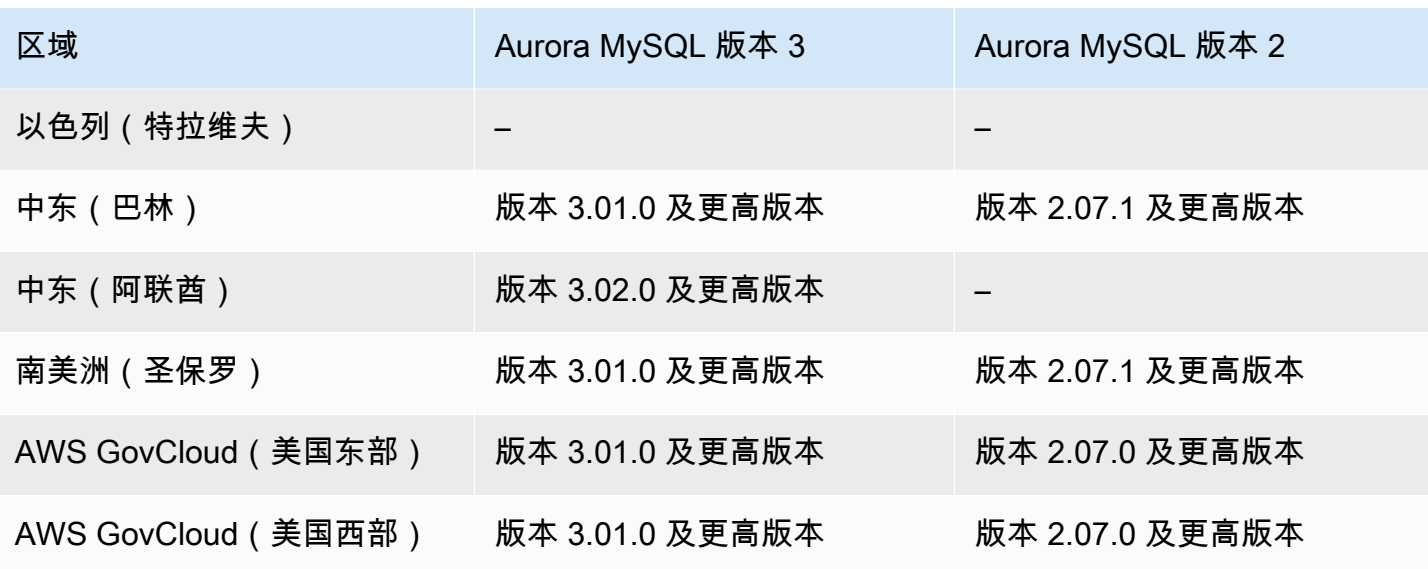

<span id="page-78-0"></span>使用 Aurora PostgreSQL 的 Aurora 全局数据库

以下区域和引擎版本可用于面向 Aurora PostgreSQL 的 Aurora 全局数据库。

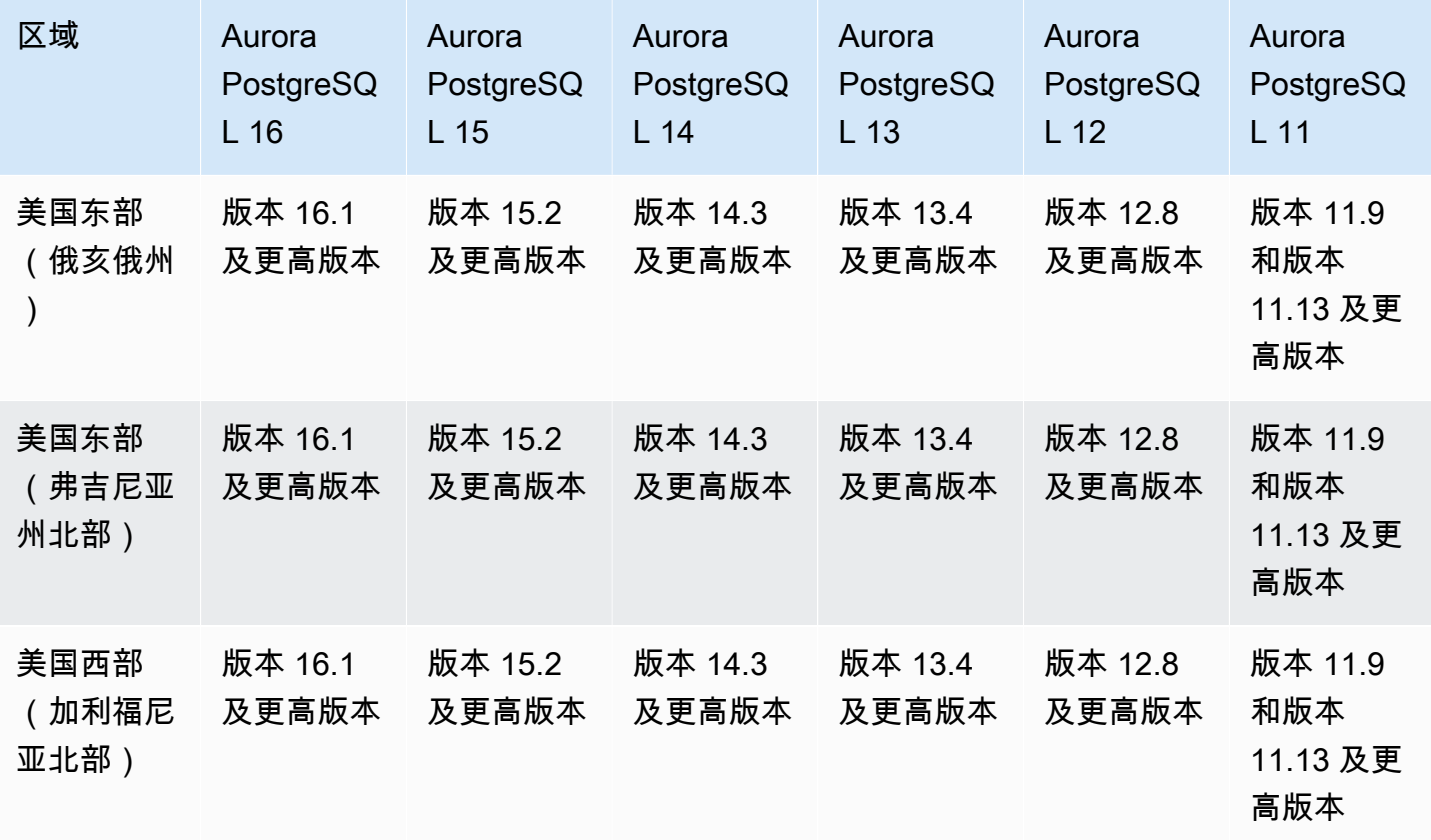

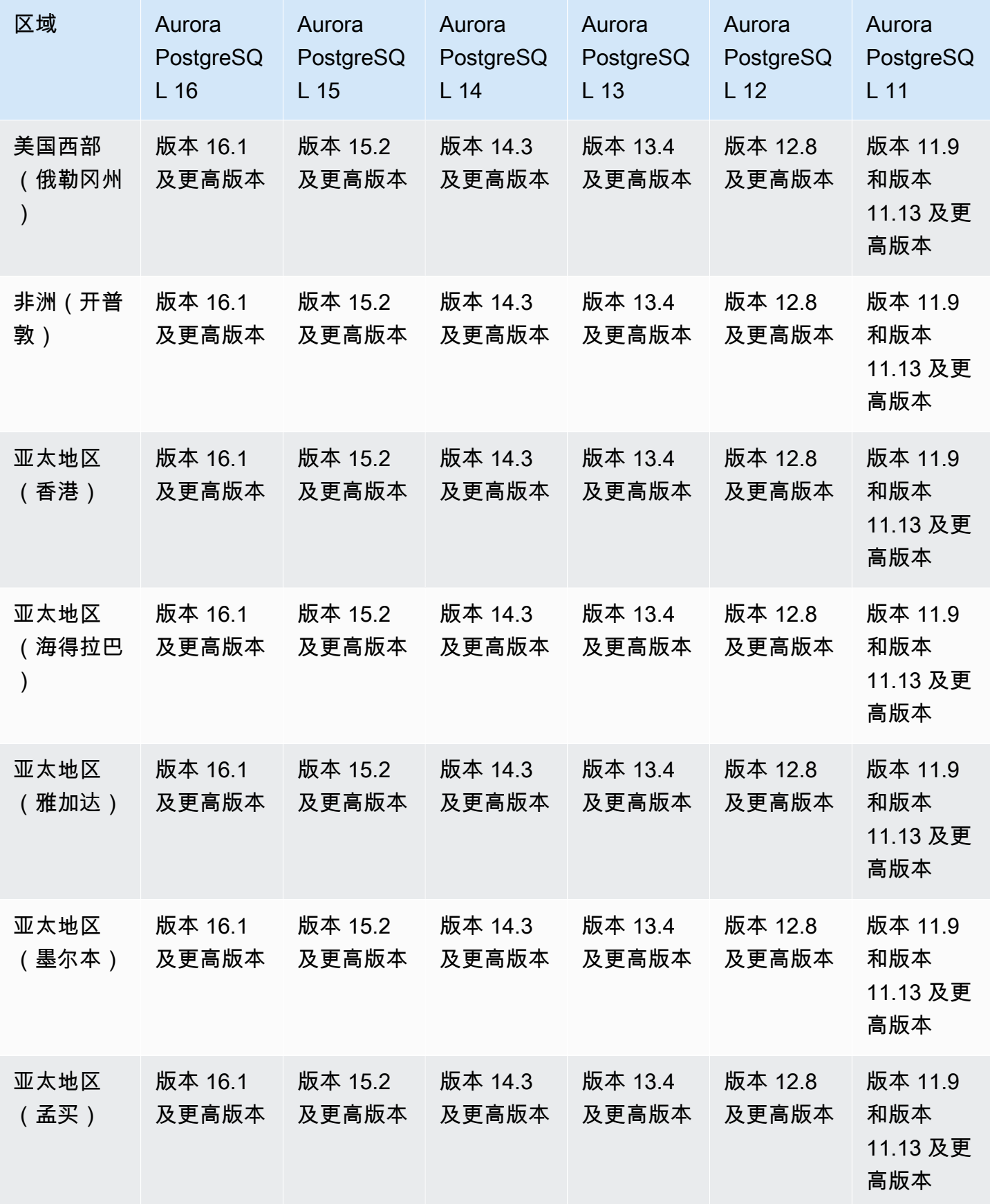

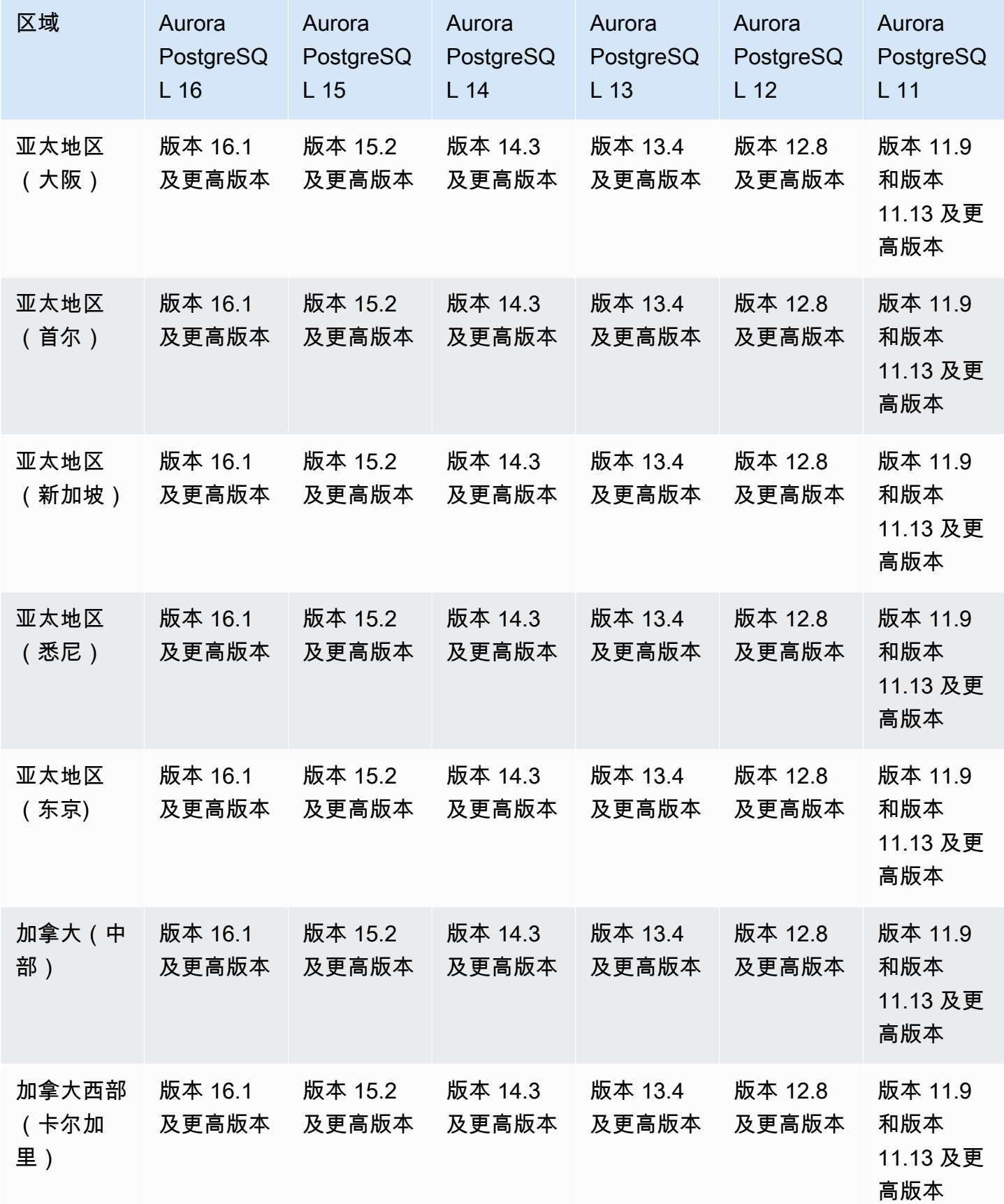

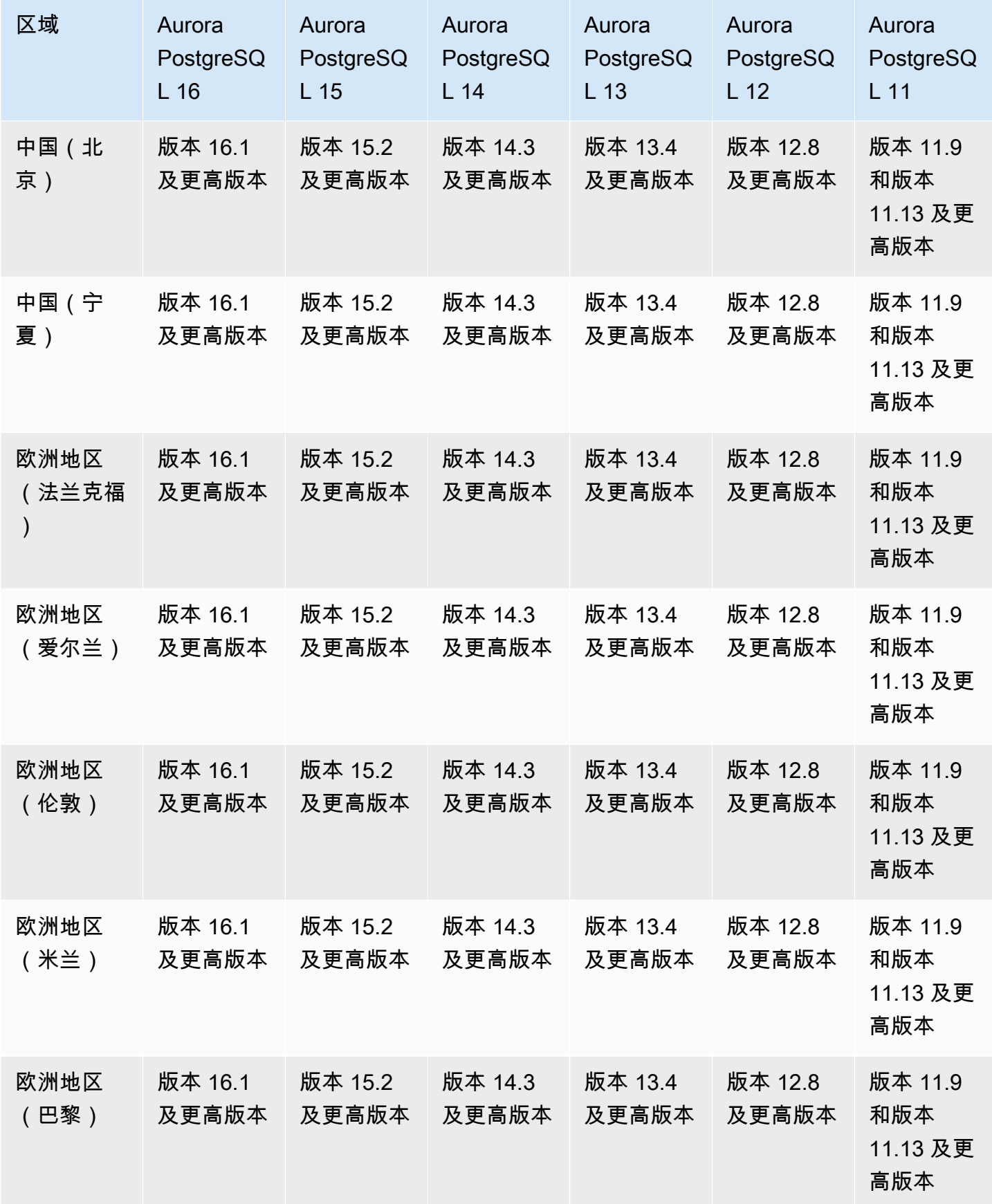

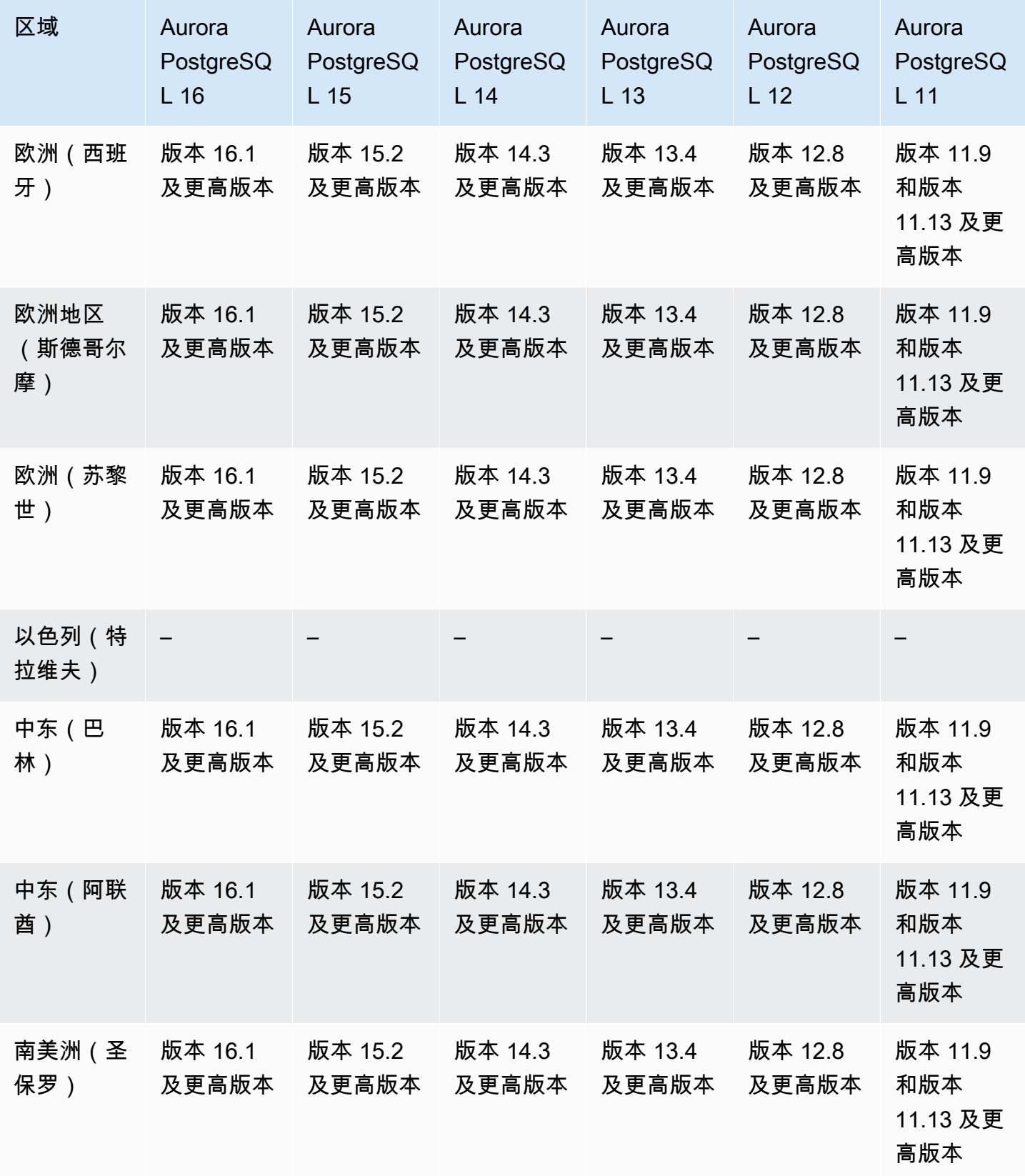

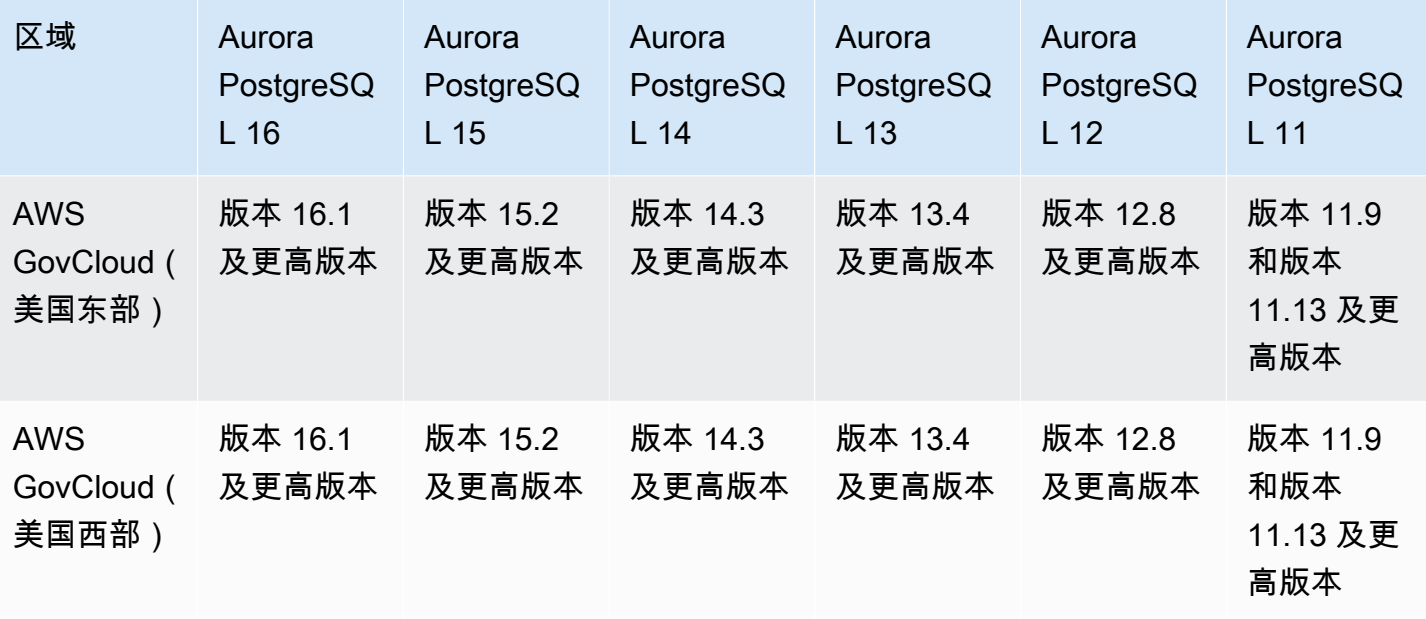

# 支持 IAM 数据库身份验证的区域和 Aurora 数据库引擎

使用 Aurora 中的 IAM 数据库身份验证,您可以使用 AWS Identity and Access Management (IAM) 数据库身份验证对您的数据库集群进行身份验证。利用此身份验证方法,您在连接到数据库集群时将无 需使用密码。而是使用身份验证令牌。有关更多信息,请参阅 [的 IAM 数据库身份验证](#page-3536-0)。

#### 主题

- [适用于 Aurora MySQL 的 IAM 数据库身份验证](#page-83-0)
- [适用于 Aurora PostgreSQL 的 IAM 数据库身份验证](#page-83-1)

<span id="page-83-0"></span>适用于 Aurora MySQL 的 IAM 数据库身份验证

适用于 Aurora MySQL 的 IAM 数据库身份验证可用于所有区域中的以下版本:

- Aurora MySQL 3 所有可用版本
- Aurora MySQL 2 所有可用版本

<span id="page-83-1"></span>适用于 Aurora PostgreSQL 的 IAM 数据库身份验证

适用于 Aurora PostgreSQL 的 IAM 数据库身份验证可用于所有区域中的以下引擎版本:

• Aurora PostgreSQL 16 – 所有可用版本

- Aurora PostgreSQL 15 所有可用版本
- Aurora PostgreSQL 14 所有可用版本
- Aurora PostgreSQL 13 所有可用版本
- Aurora PostgreSQL 12 所有可用版本
- Aurora PostgreSQL 11 所有可用版本

# 支持 Kerberos 身份验证的区域和 Aurora 数据库引擎

通过使用适用于 Aurora 的 Kerberos 身份验证,可以支持使用 Kerberos 和 Microsoft Active Directory 对数据库用户进行外部身份验证。使用 Kerberos 和 Active Directory 为数据库用户提供了单点登录 和集中身份验证的优势。Kerberos 和 Active Directory 适用于 AWS Directory Service for Microsoft Active Directory, 这是 AWS Directory Service 的一项功能。有关更多信息,请参阅[Kerberos 身份验](#page-3454-0) [证](#page-3454-0)。

#### 主题

- [适用于 Aurora MySQL 的 Kerberos 身份验证](#page-84-0)
- [适用于 Aurora PostgreSQL 的 Kerberos 身份验证](#page-86-0)

### <span id="page-84-0"></span>适用于 Aurora MySQL 的 Kerberos 身份验证

以下区域和引擎版本可用于面向 Aurora MySQL 的 Kerberos 身份验证。

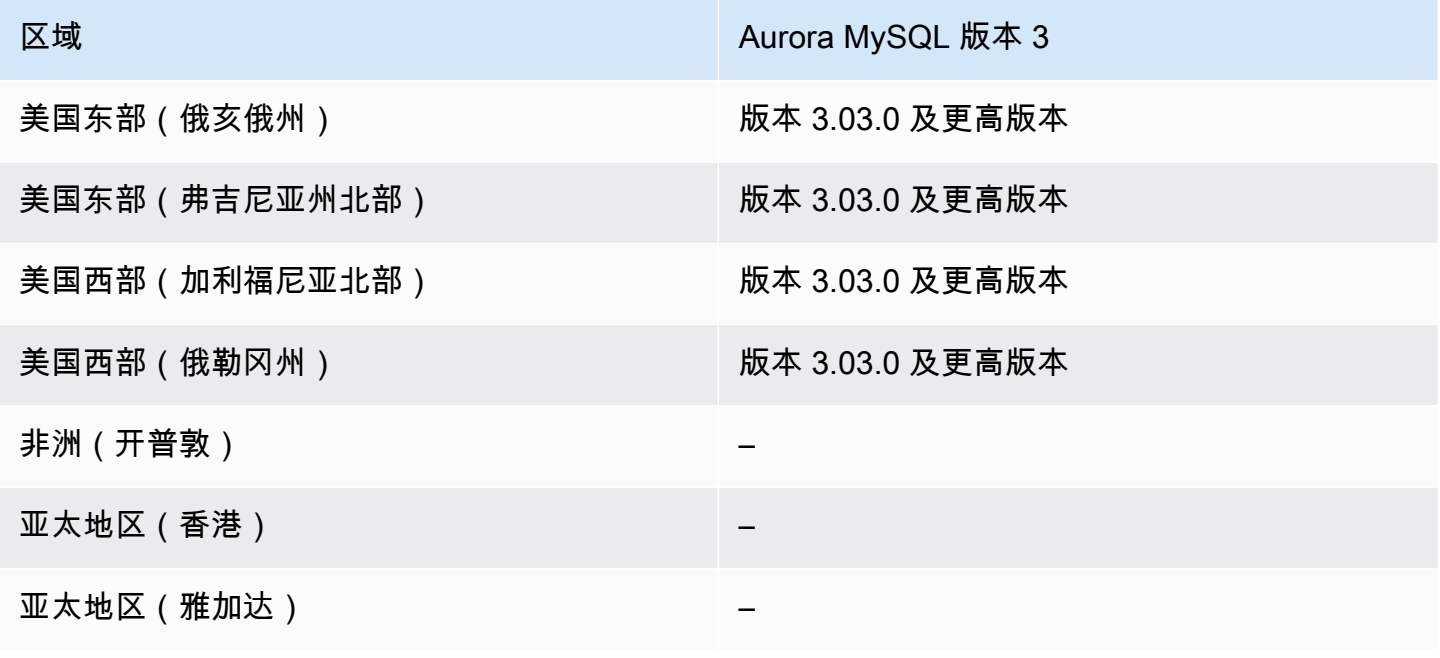

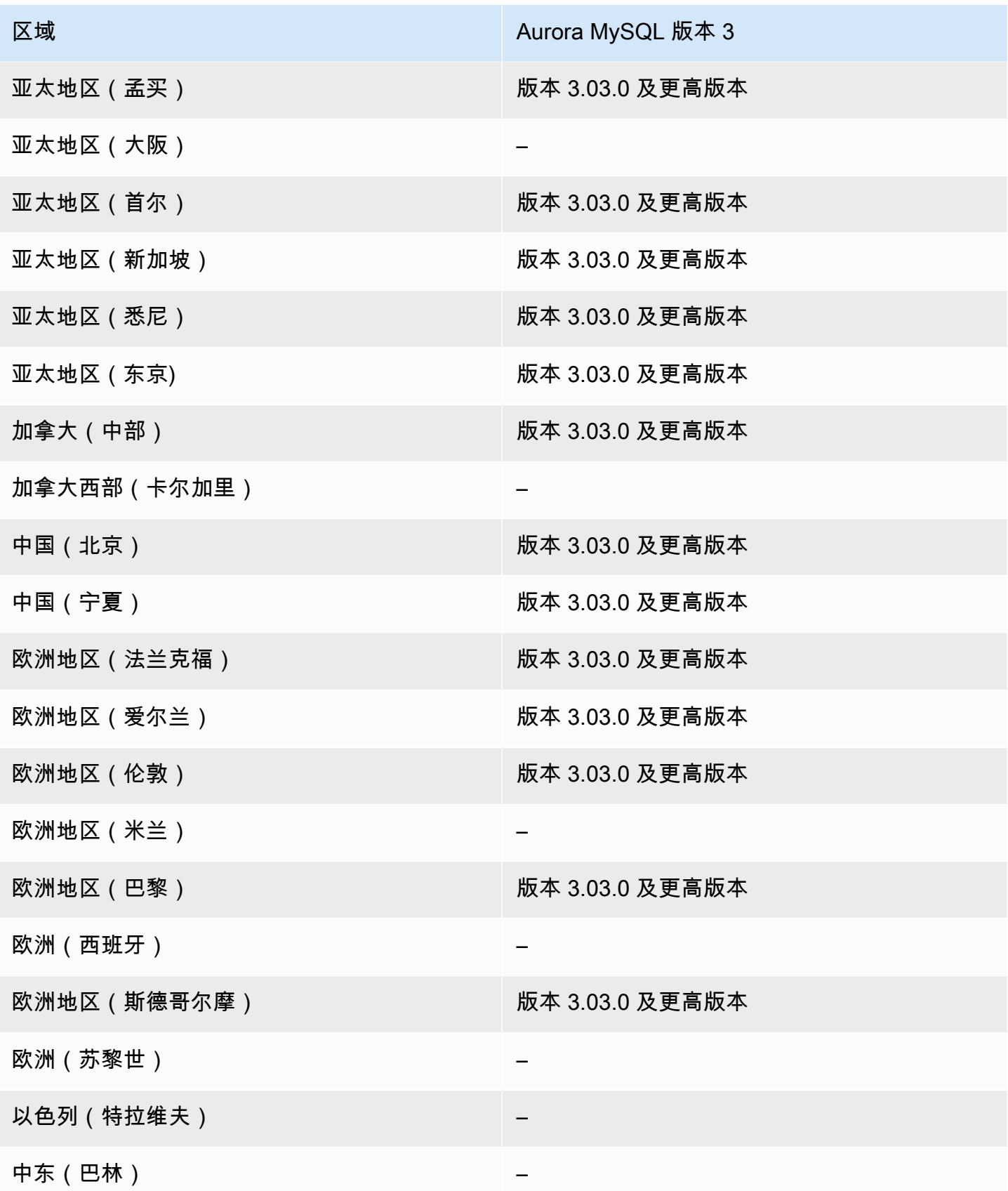

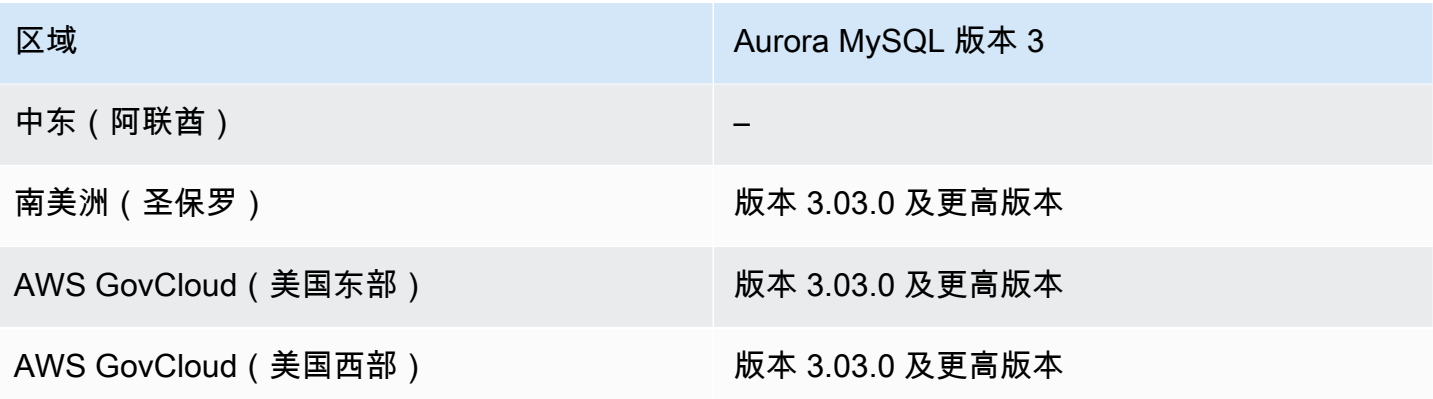

# <span id="page-86-0"></span>适用于 Aurora PostgreSQL 的 Kerberos 身份验证

以下区域和引擎版本可用于面向 Aurora PostgreSQL 的 Kerberos 身份验证。

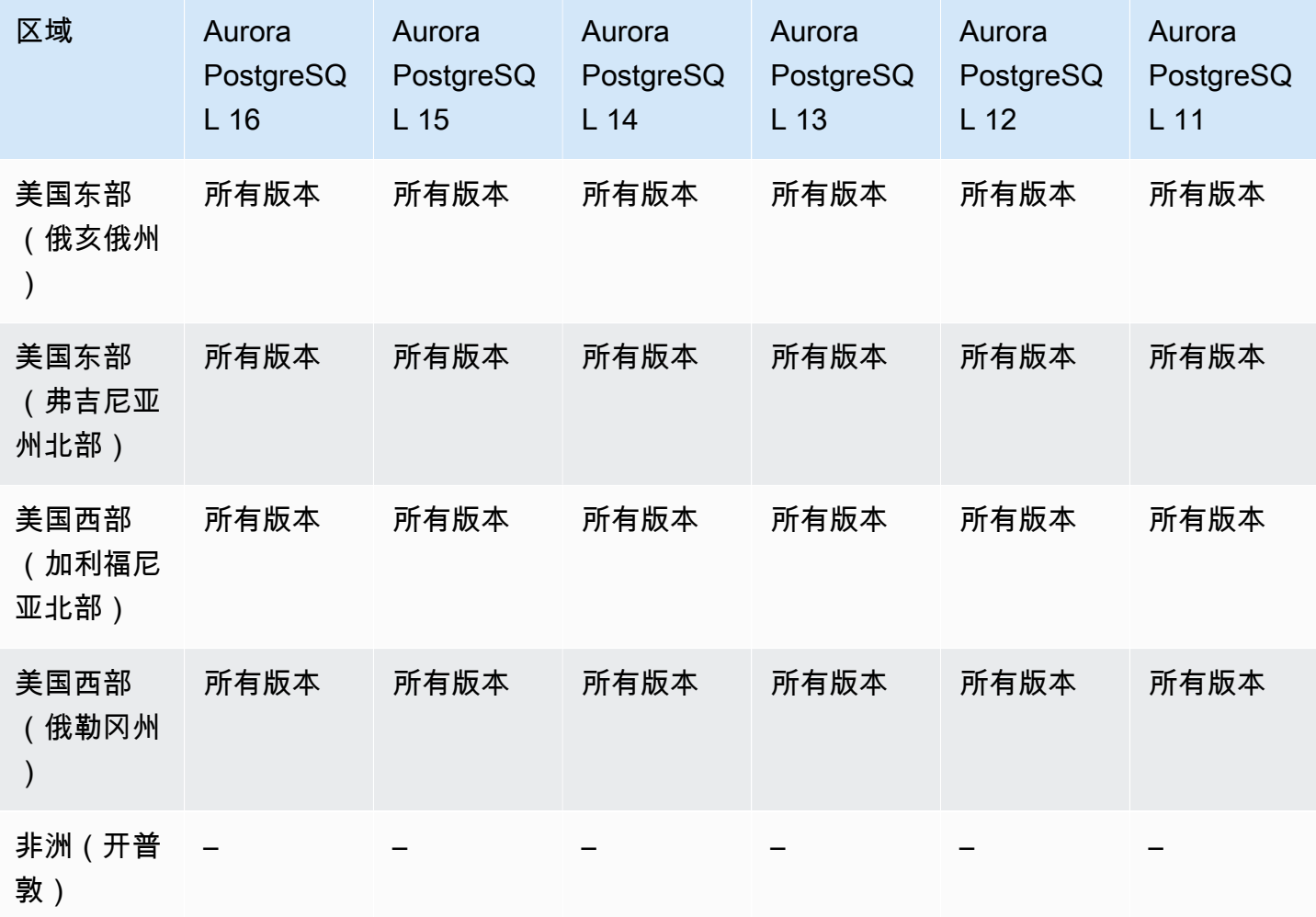

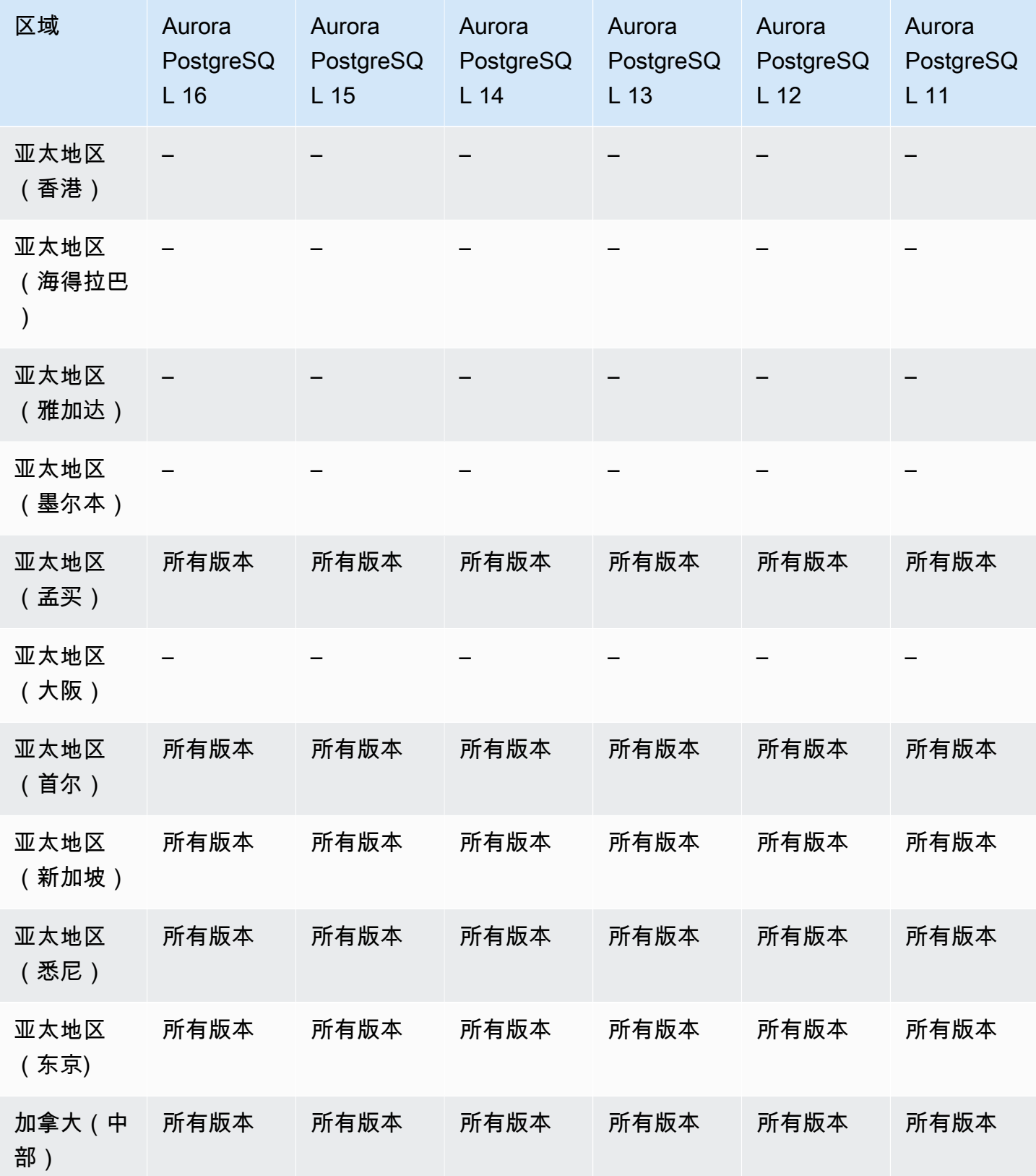

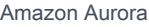

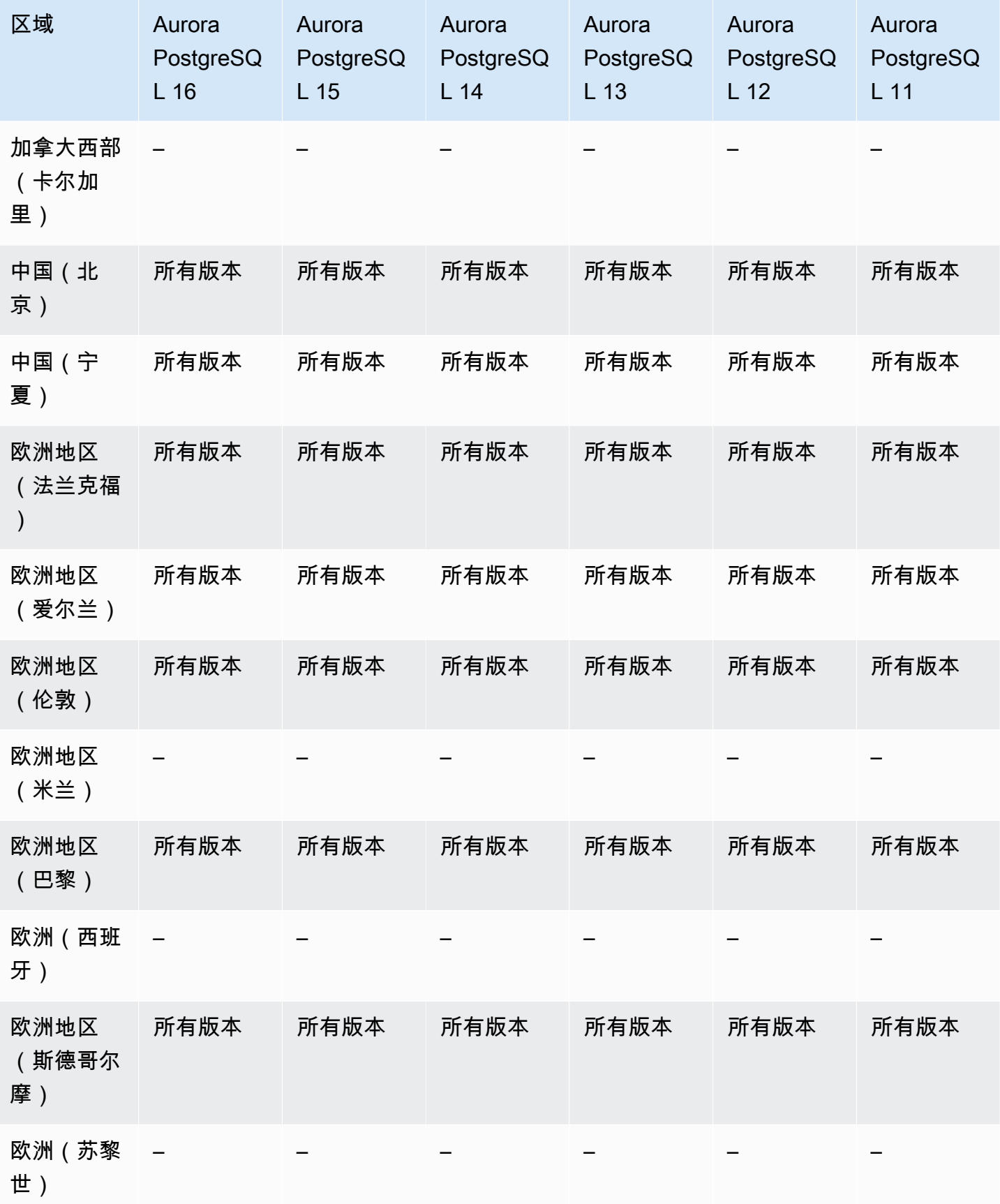

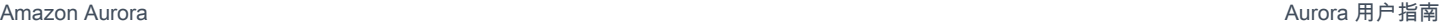

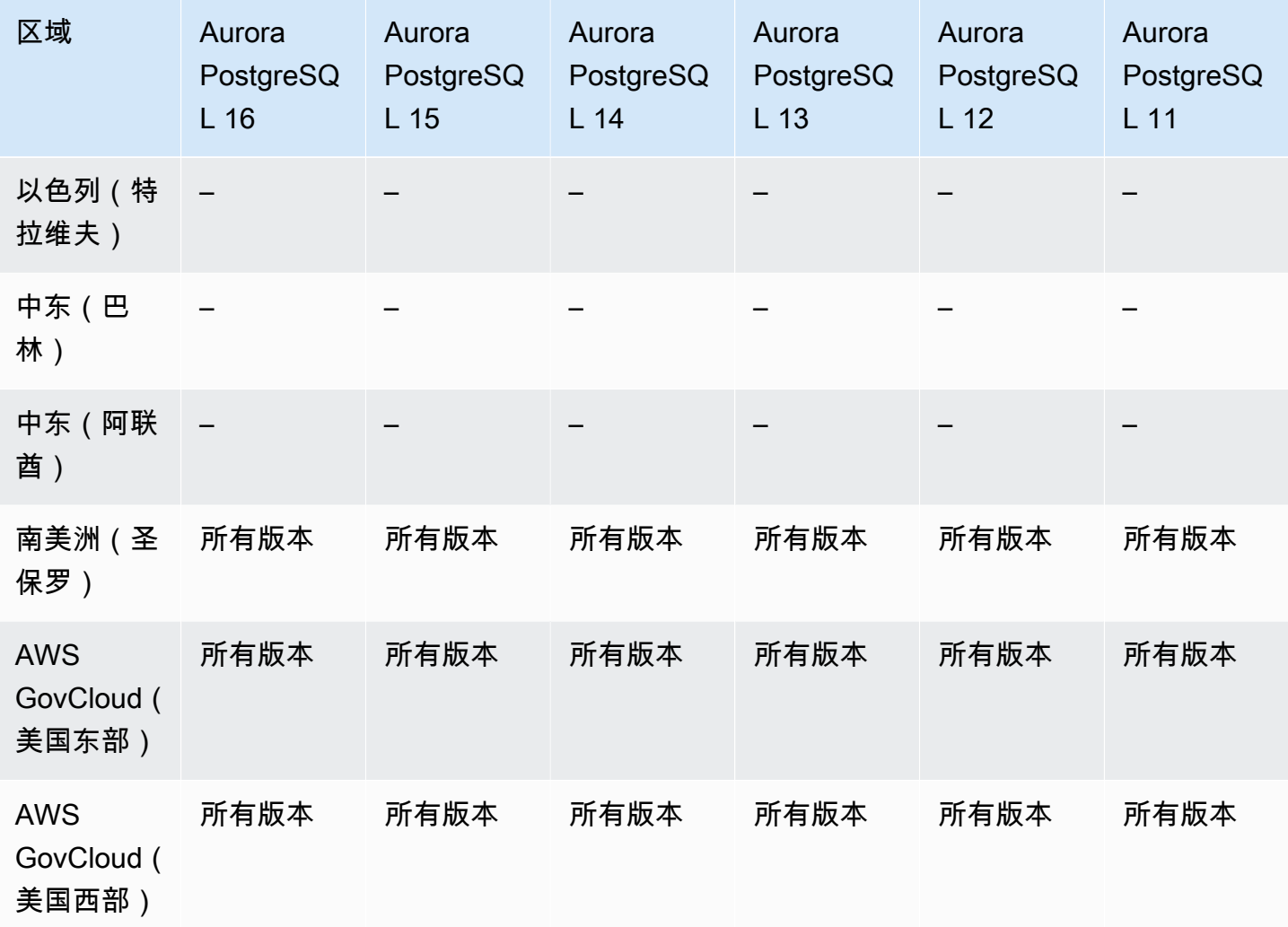

# 支持 Aurora 机器学习的区域和数据库引擎

通过使用 Amazon Aurora 机器学习,您可以将您的 Aurora 数据库集群与 Amazon Comprehend 或 Amazon SageMaker 集成,具体取决于您的需求。Amazon Comprehend 和 SageMaker 分别支持不 同的机器学习使用案例。Amazon Comprehend 是一项自然语言处理(NLP)服务,用于从文档中提 取见解。通过将 Aurora 机器学习与 Amazon Comprehend 结合使用,您可以确定数据库表中文本的情 绪。SageMaker 是一项功能齐全的机器学习服务。数据科学家使用 Amazon SageMaker 为各种推理任 务(例如欺诈检测)构建、训练和测试机器学习模型。通过将 Aurora 机器学习与 SageMaker 结合使 用,数据库开发人员可以在 SQL 代码中调用 SageMaker 功能。

并非所有 AWS 区域都同时支持 Amazon Comprehend 和 SageMaker,只有某些 AWS 区域支持 Aurora 机器学习,因此可以从 Aurora 数据库集群访问这些服务。Aurora 机器学习的集成过程也因数 据库引擎不同而异。有关更多信息,请参阅[使用 Amazon Aurora 机器学习。](#page-2997-0)

### 主题

- [使用 Aurora MySQL 的 Aurora 机器学习](#page-90-0)
- [使用 Aurora PostgreSQL 的 Aurora 机器学习](#page-92-0)

## <span id="page-90-0"></span>使用 Aurora MySQL 的 Aurora 机器学习

在表中所列出的 AWS 区域中,Aurora MySQL 支持 Aurora 机器学习。除了提供您的 Aurora MySQL 版本外,AWS 区域还必须支持您要使用的服务。有关 Amazon SageMaker 可用的 AWS 区域的列 表,请参阅《Amazon Web Services 一般参考》中的 [Amazon SageMaker 端点和限额。](https://docs.aws.amazon.com/general/latest/gr/sagemaker.html)有关 Amazon Comprehend 可用的 AWS 区域的列表,请参阅《Amazon Web Services 一般参考》中的 [Amazon](https://docs.aws.amazon.com/general/latest/gr/comprehend.html)  [Comprehend 端点和限额。](https://docs.aws.amazon.com/general/latest/gr/comprehend.html)

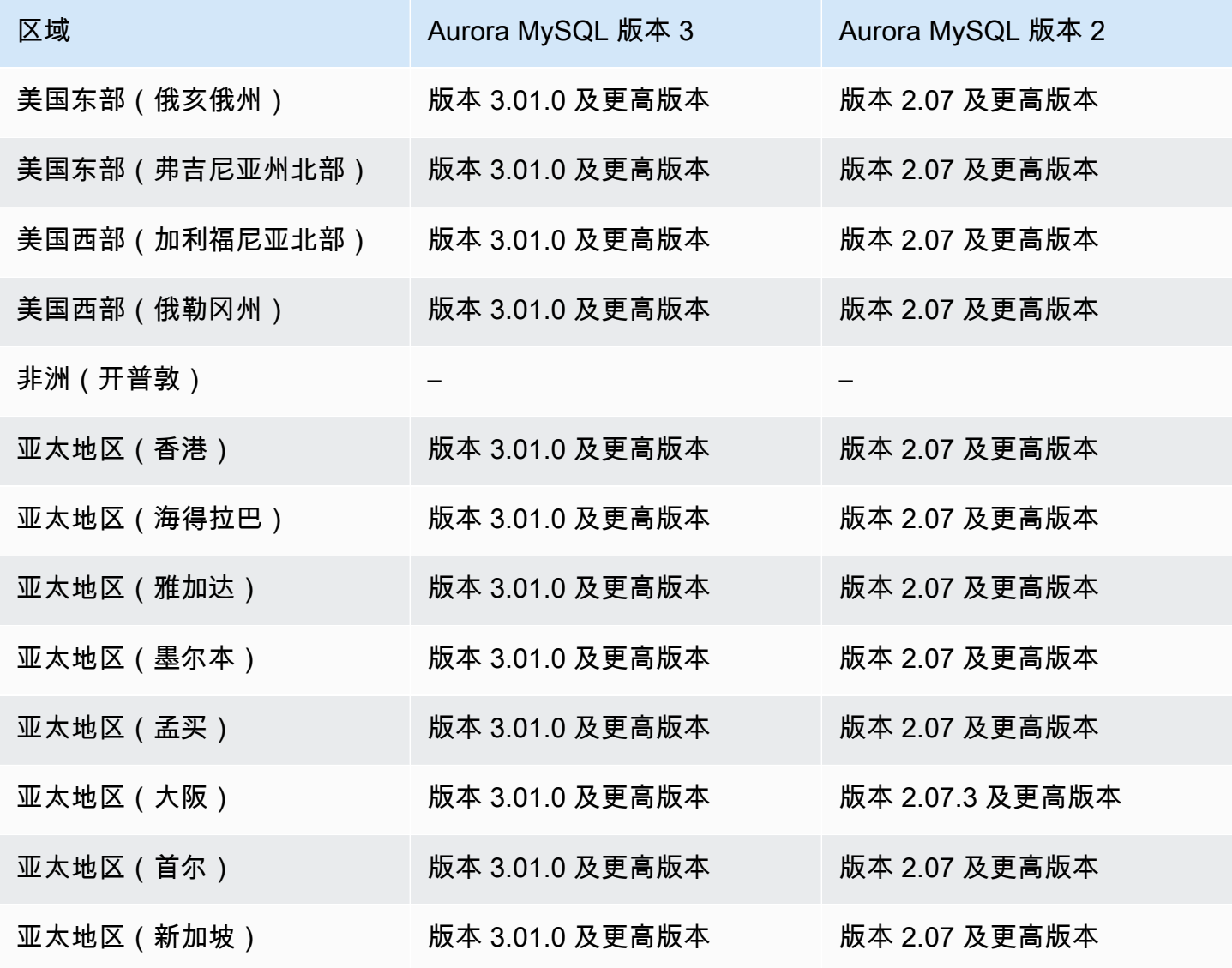

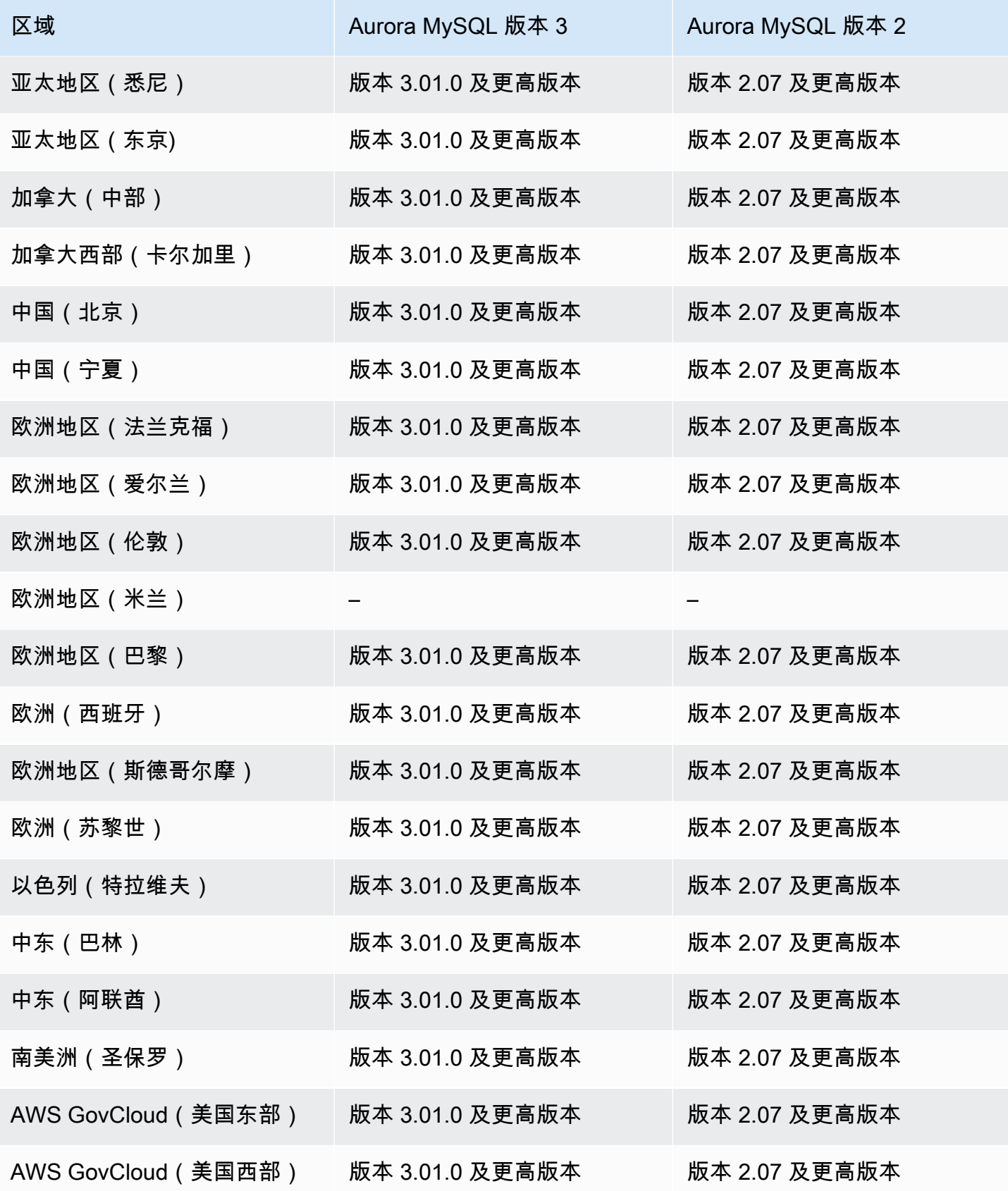

# <span id="page-92-0"></span>使用 Aurora PostgreSQL 的 Aurora 机器学习

在表中所列出的 AWS 区域中,Aurora PostgreSQL 支持 Aurora 机器学习。除了提供您的 Aurora PostgreSQL 版本外,AWS 区域还必须支持您要使用的服务。有关 Amazon SageMaker 可用的 AWS 区域的列表,请参阅《Amazon Web Services 一般参考》中的 [Amazon SageMaker 端点和限额。](https://docs.aws.amazon.com/general/latest/gr/sagemaker.html)有 关 Amazon Comprehend 可用的 AWS 区域的列表,请参阅《Amazon Web Services 一般参考》中的 [Amazon Comprehend 端点和限额](https://docs.aws.amazon.com/general/latest/gr/comprehend.html)。

以下区域和引擎版本可用于面向 Aurora PostgreSQL 的 Aurora 机器学习。

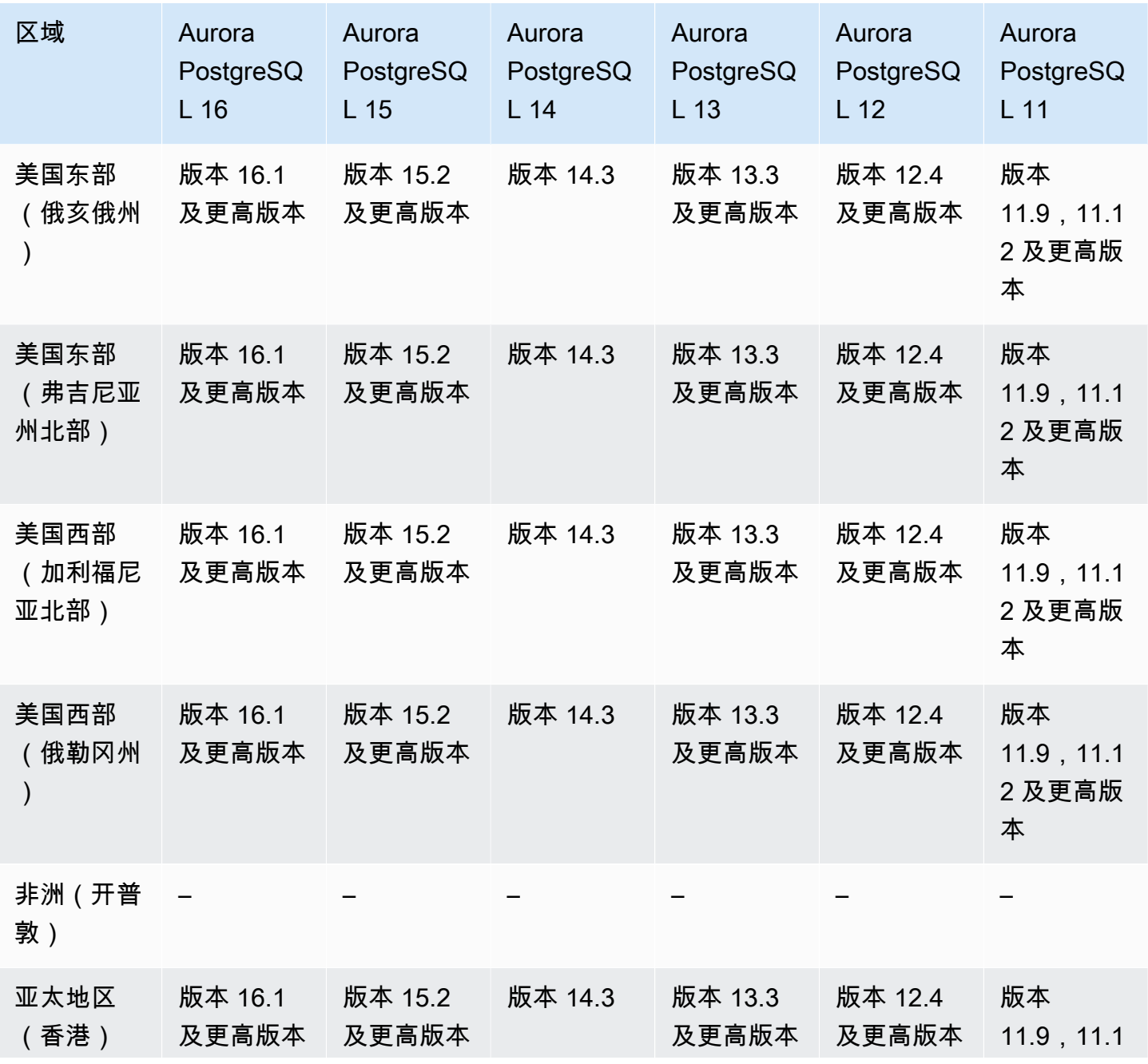

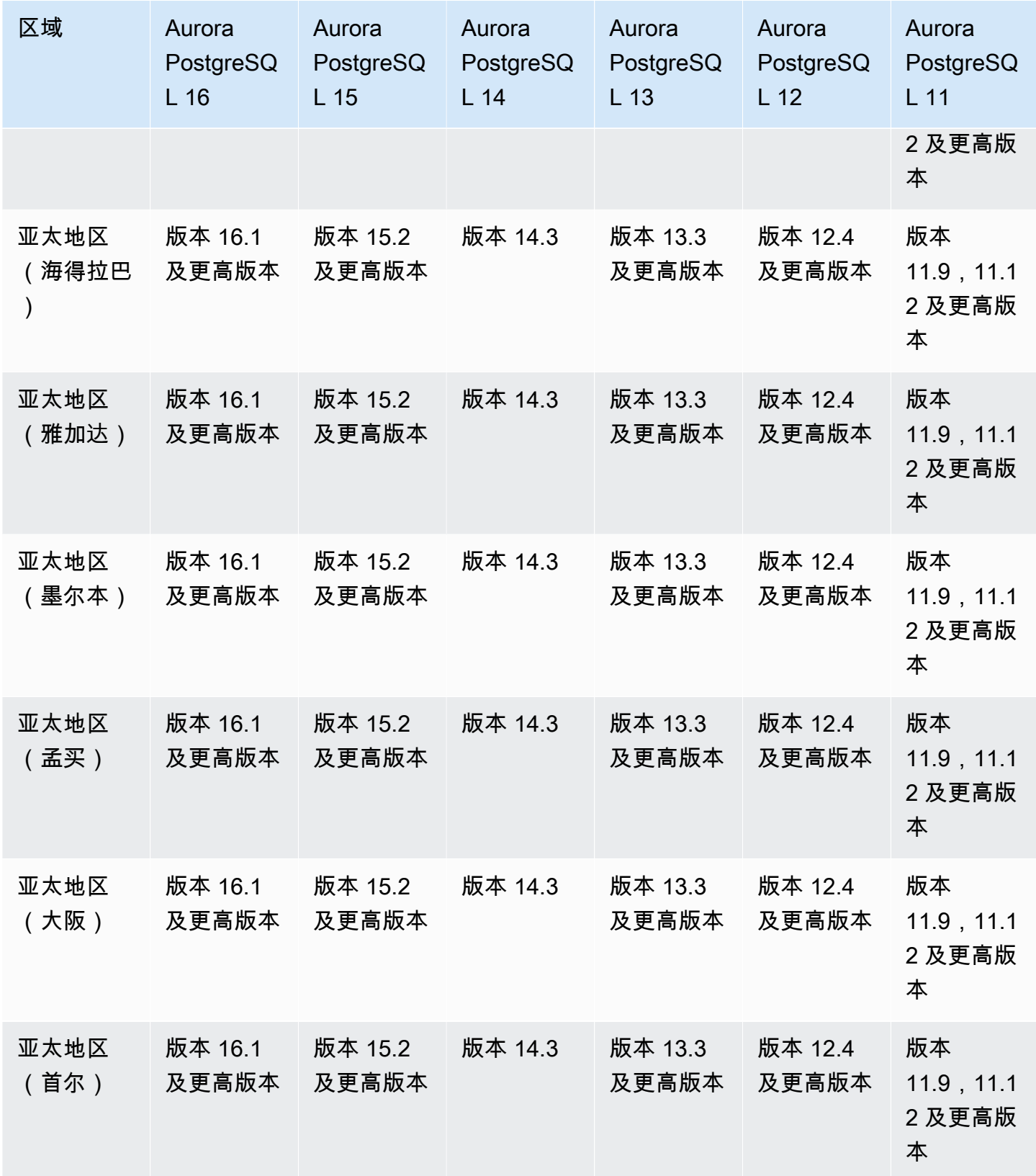

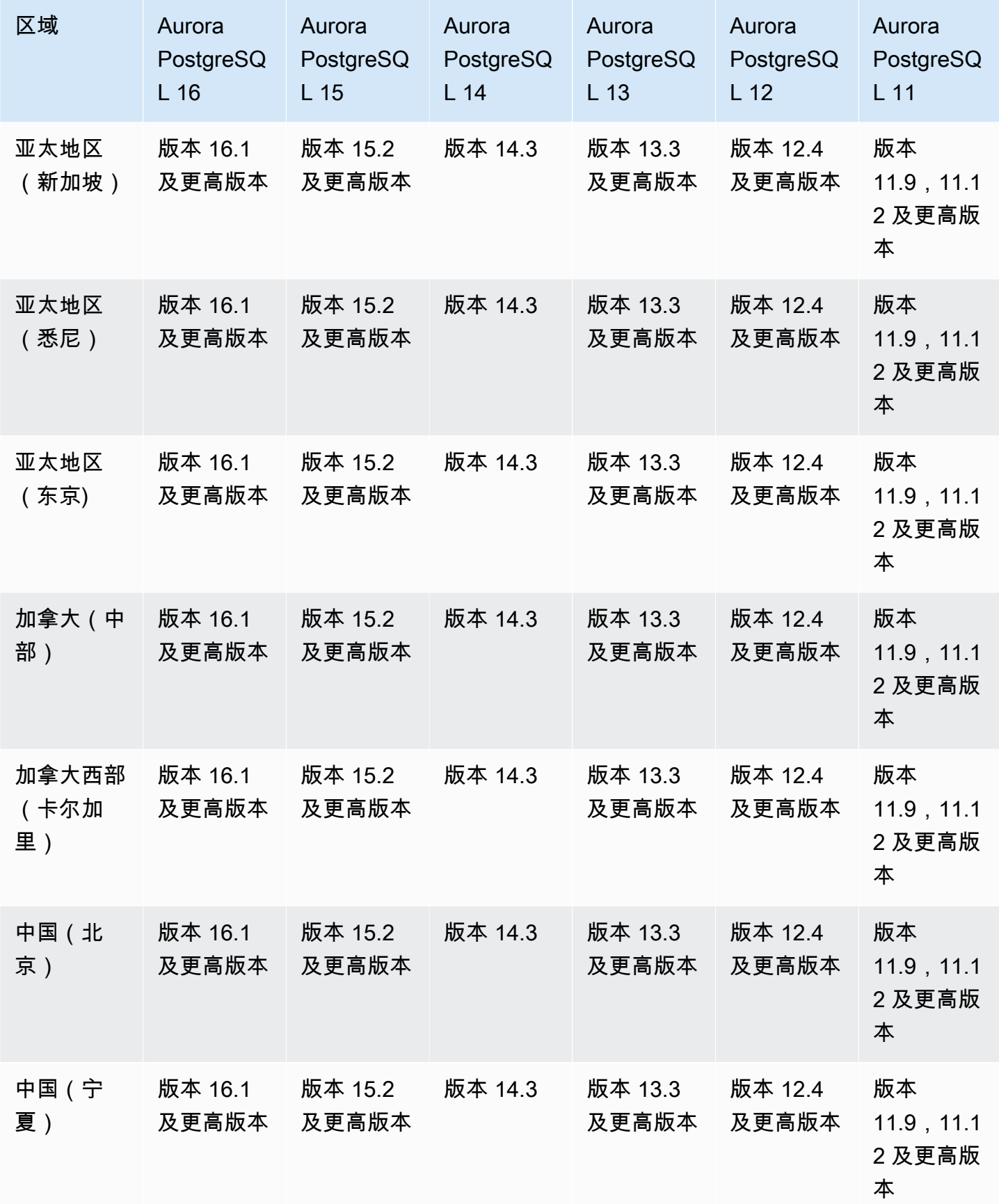

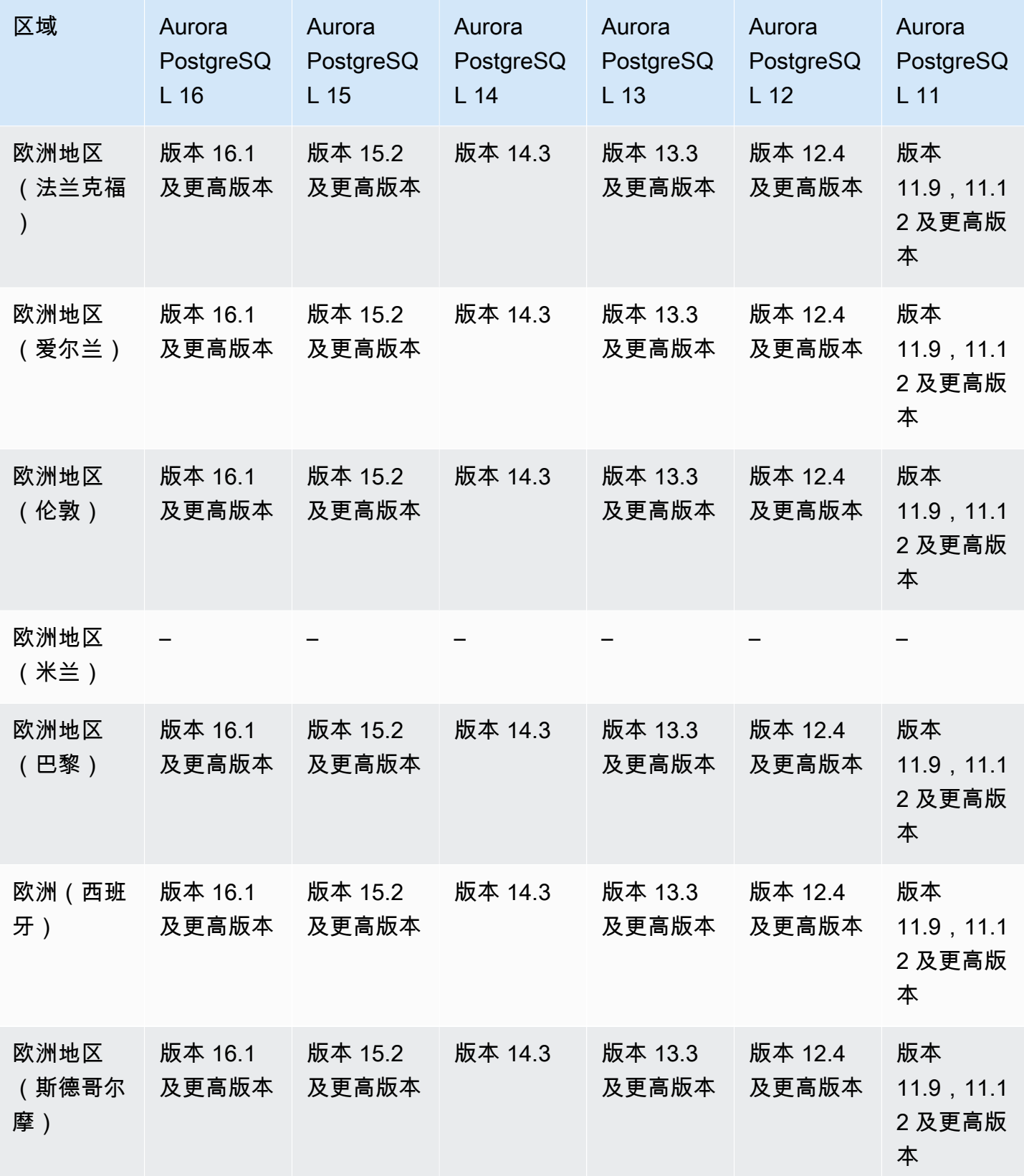

Amazon Aurora **用户指南** 

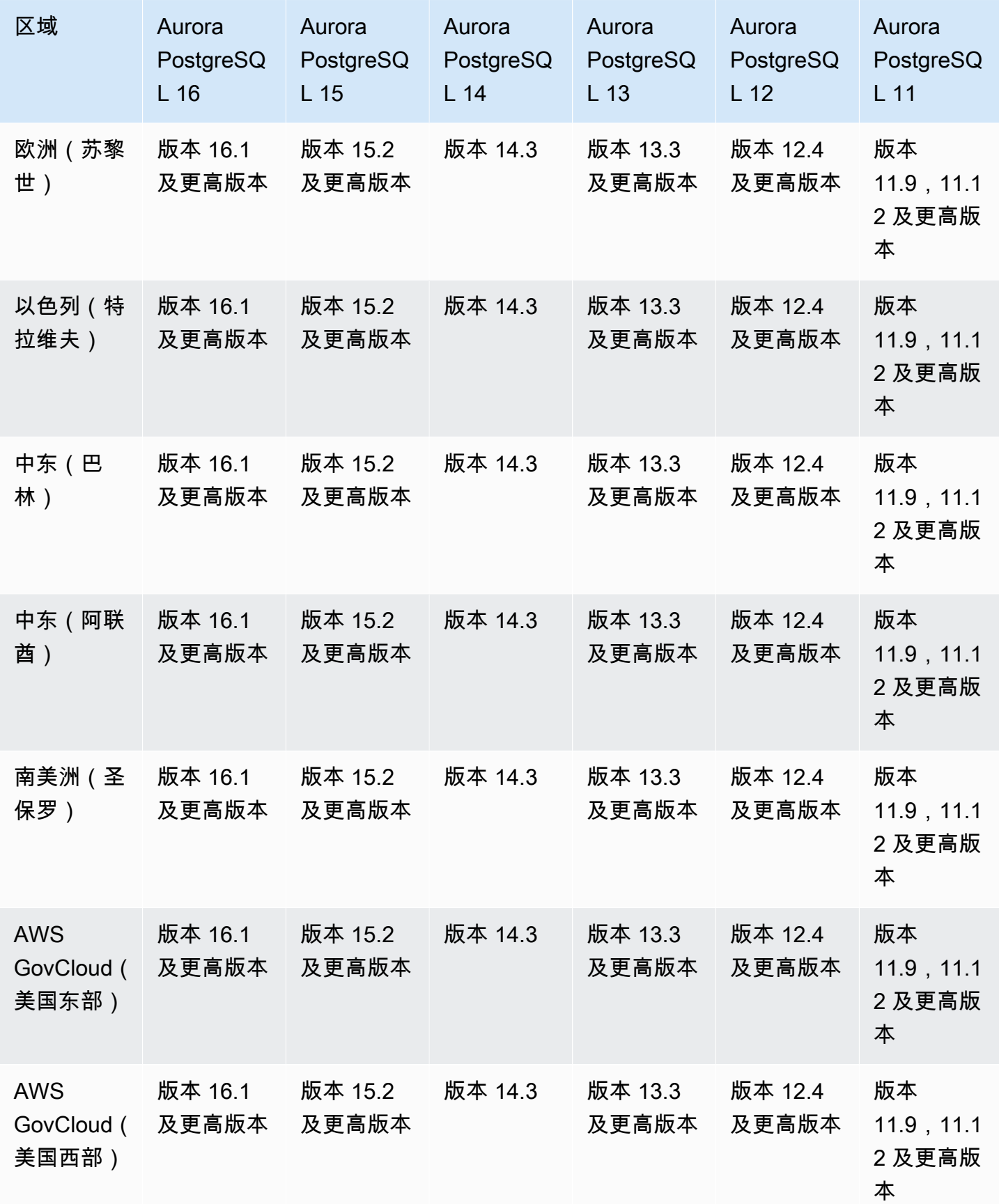

# 支持 Performance Insights 的区域和 Aurora 数据库引擎

Performance Insights 在现有 Amazon RDS 监控功能的基础上进行了扩展,以便展示并帮助您分析 数据库性能。利用 Performance Insights 控制面板,您可以可视化 Amazon RDS 数据库实例负载上 的数据库负载,并按等待状态、SQL 语句、主机或用户来筛选负载。有关更多信息,请参[阅Amazon](#page-809-0) [Aurora 上的 Performance Insights 概述](#page-809-0)。

有关 Performance Insights 功能的区域、数据库引擎和实例类支持信息,请参阅[支持性能详情功能的](#page-814-0) [Amazon Aurora 数据库引擎、区域和实例类。](#page-814-0)

### 主题

- [适用于 Aurora MySQL 的 Performance Insights](#page-97-0)
- [适用于 Aurora PostgreSQL 的 Performance Insights](#page-101-0)
- [适用于 Aurora Serverless 的 Performance Insights](#page-105-0)

<span id="page-97-0"></span>适用于 Aurora MySQL 的 Performance Insights

#### **a** Note

如果您开启了并行查询,则对适用于 Aurora MySQL 的 Performance Insights 的引擎版本支持 会有所不同。有关并行查询的更多信息,请参阅 [使用 Amazon Aurora MySQL 的并行查询。](#page-1334-0)

### 主题

- [适用于 Aurora MySQL 的 Performance Insights 且关闭了并行查询](#page-97-1)
- [适用于 Aurora MySQL 的 Performance Insights 且开启了并行查询](#page-99-0)

<span id="page-97-1"></span>适用于 Aurora MySQL 的 Performance Insights 且关闭了并行查询

以下区域和引擎版本可用于关闭了 Aurora MySQL 和并行查询的 Performance Insights。

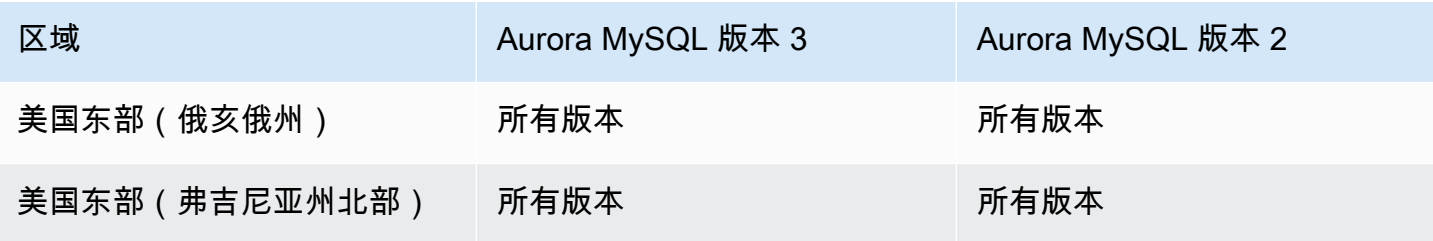

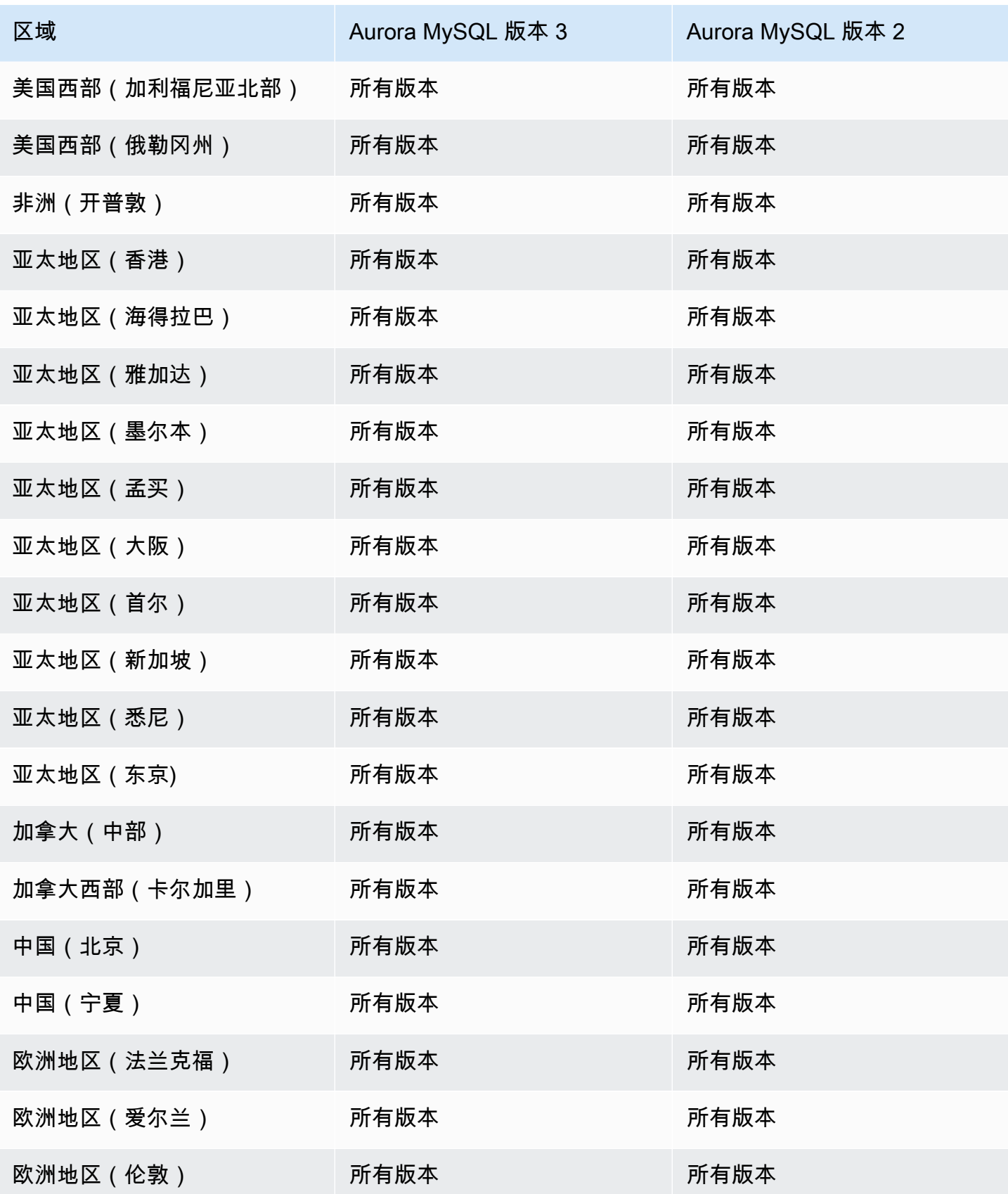

Amazon Aurora のサンプリング こころについて こころについて こころについて アクセス アクセス アクセス みんしゃ Aurora 用户指南 しょうしょう

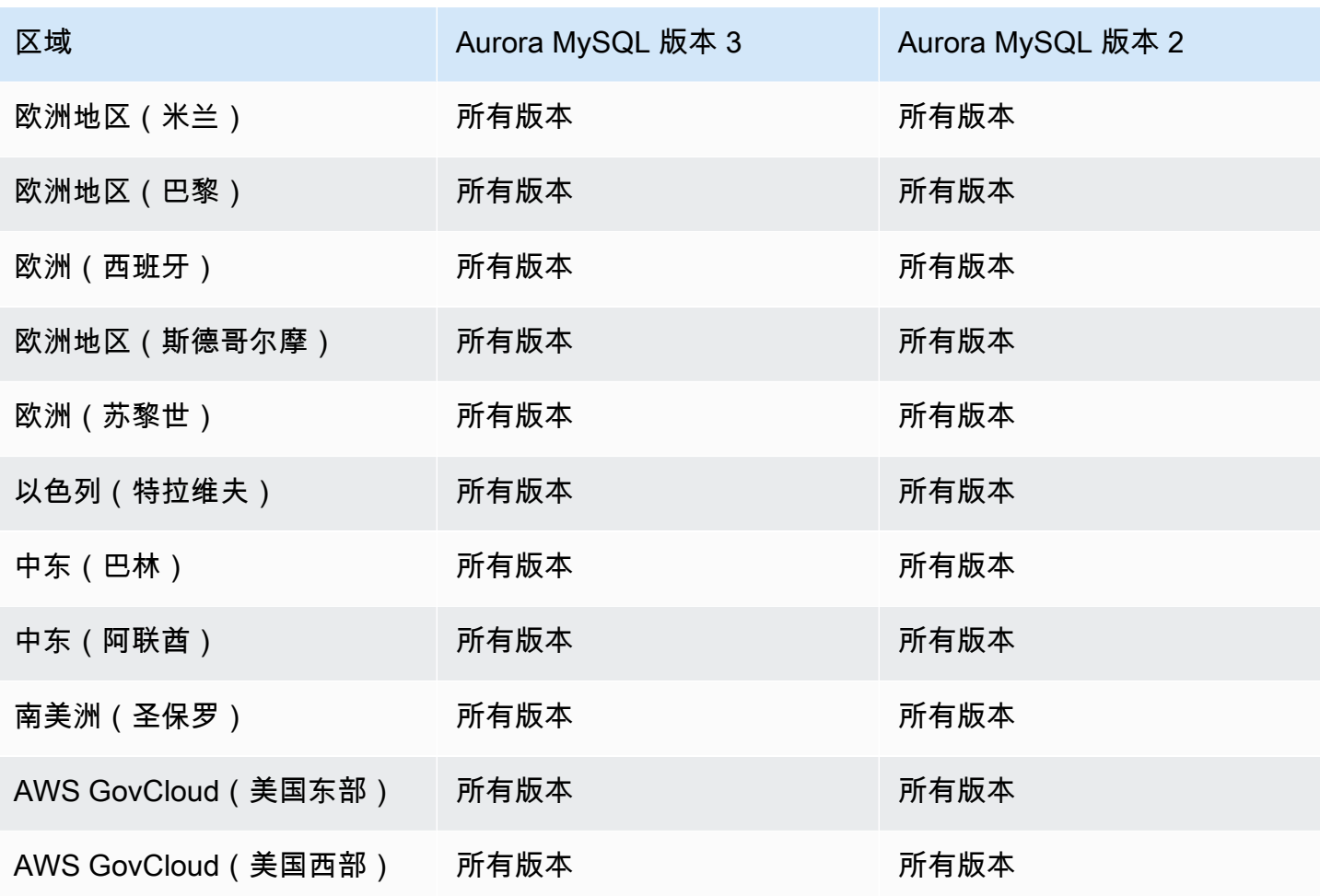

<span id="page-99-0"></span>适用于 Aurora MySQL 的 Performance Insights 且开启了并行查询

以下区域和引擎版本可用于开启了 Aurora MySQL 和并行查询的 Performance Insights。

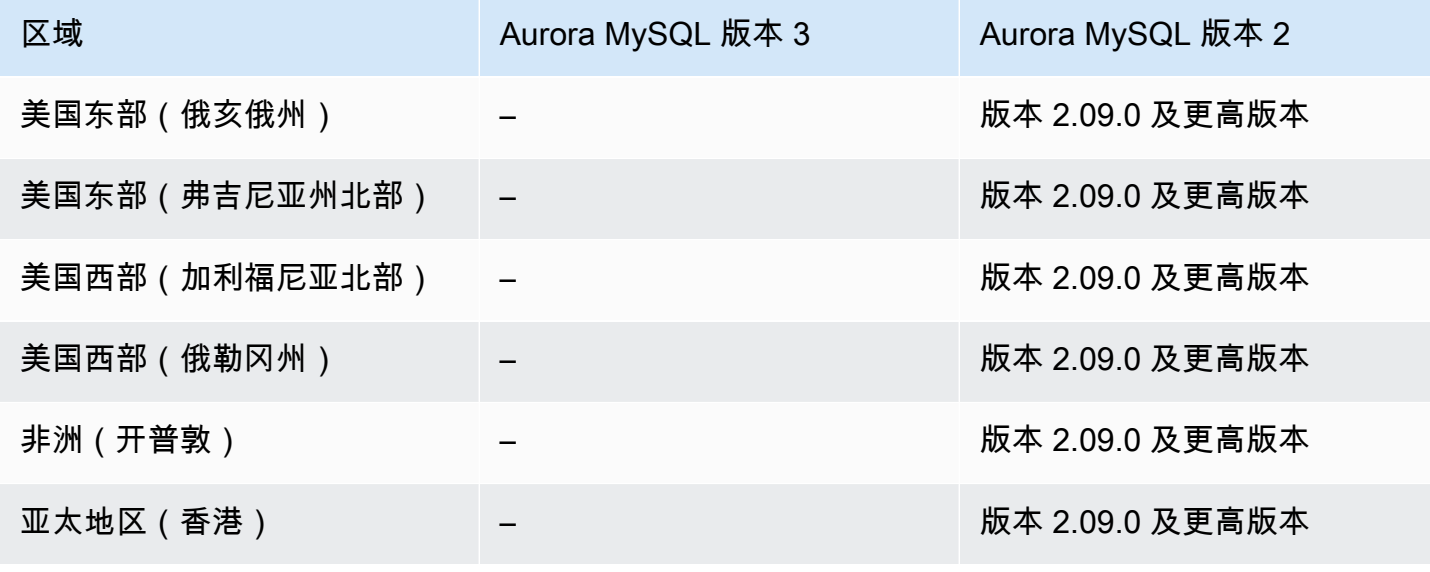

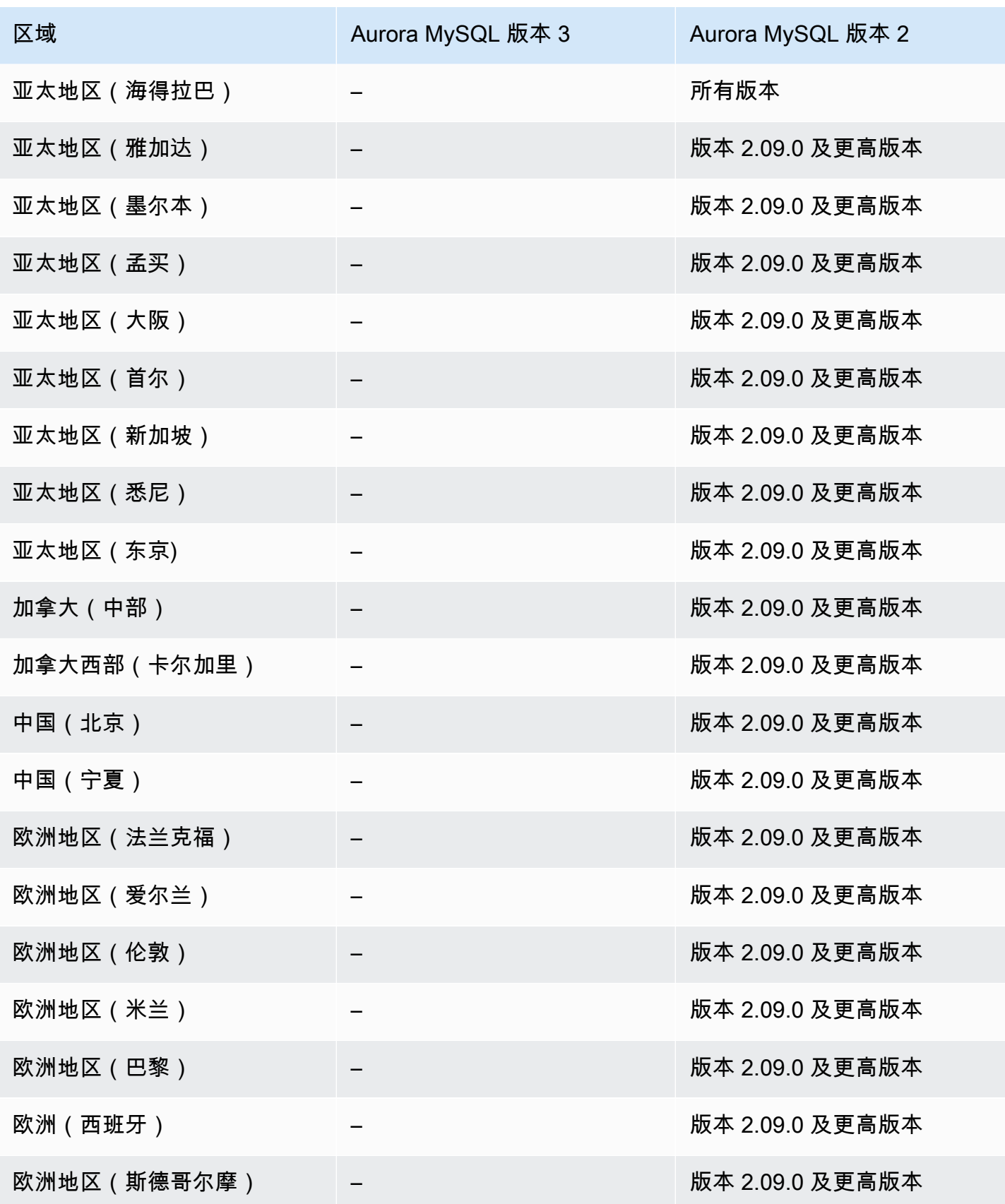

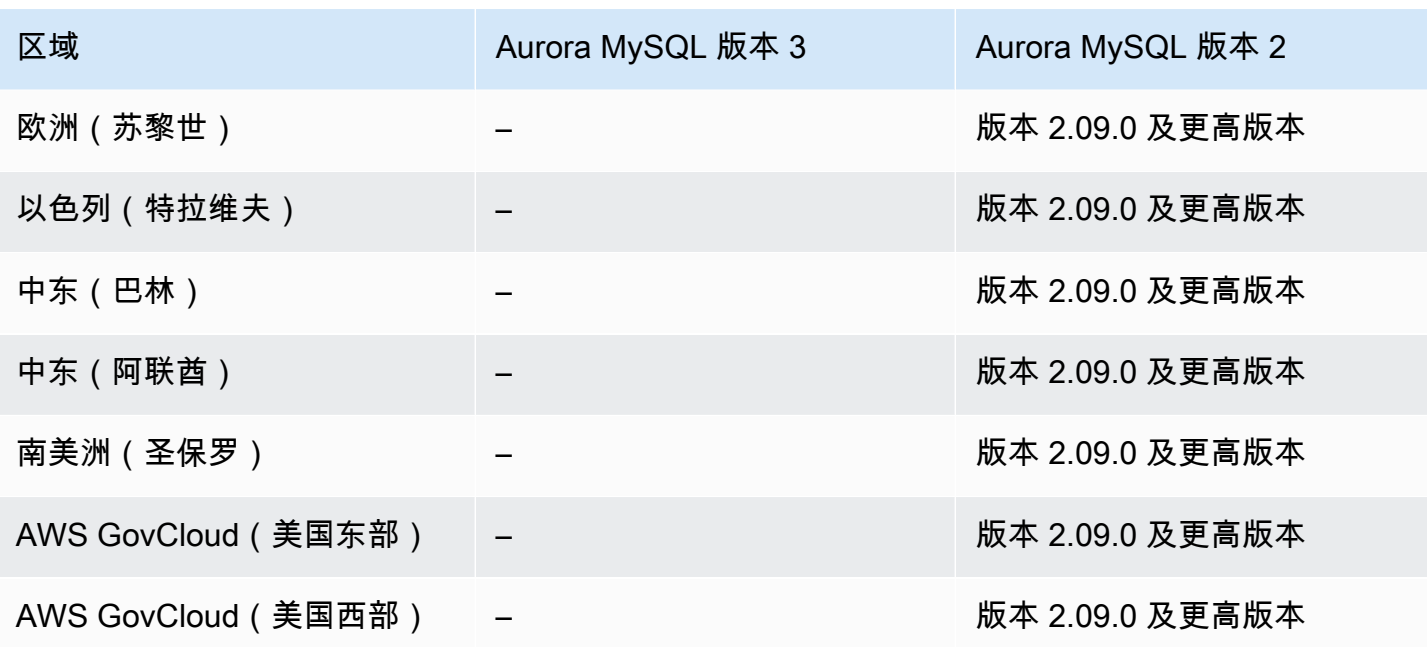

<span id="page-101-0"></span>适用于 Aurora PostgreSQL 的 Performance Insights

以下区域和引擎版本可用于面向 Aurora PostgreSQL 的 Performance Insights。

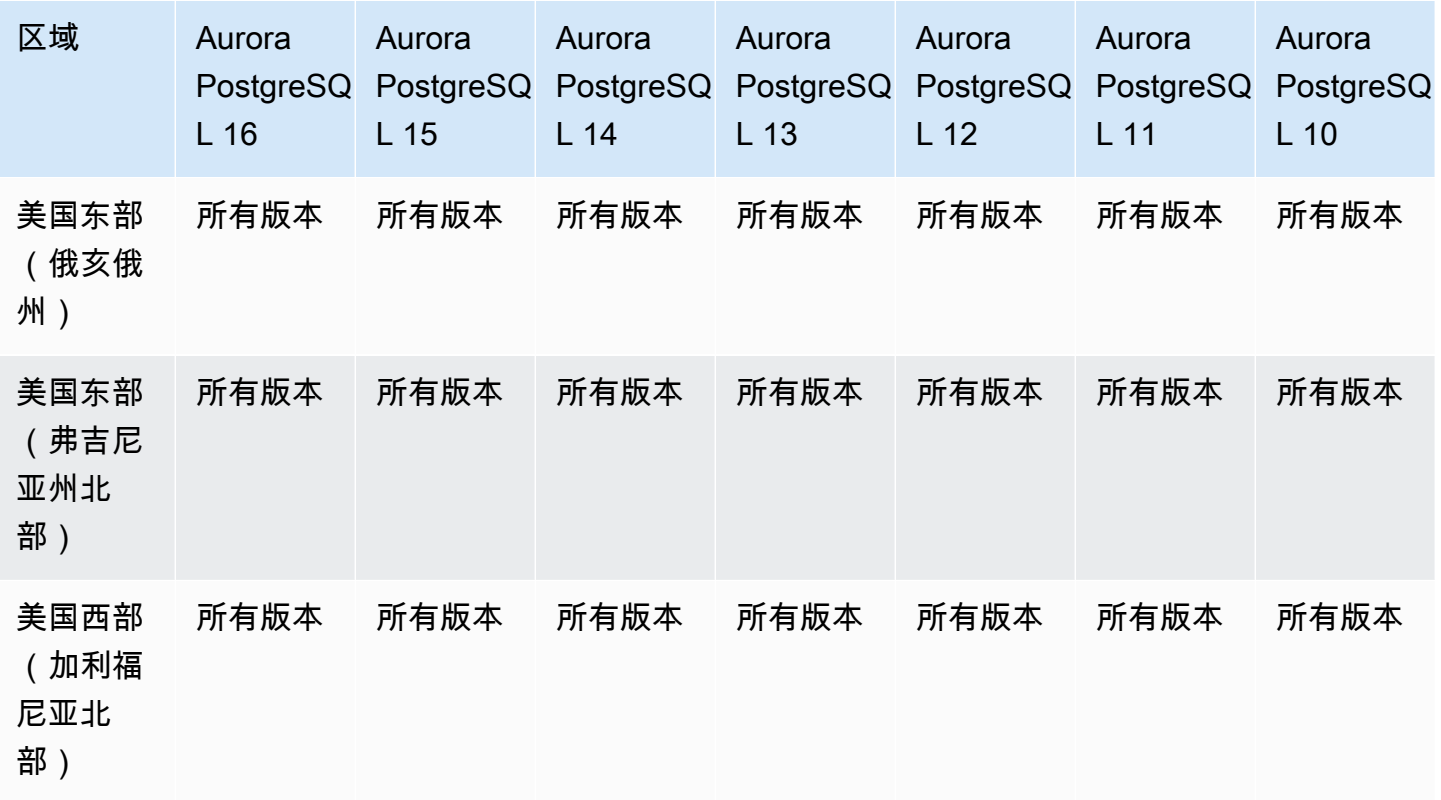

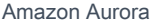

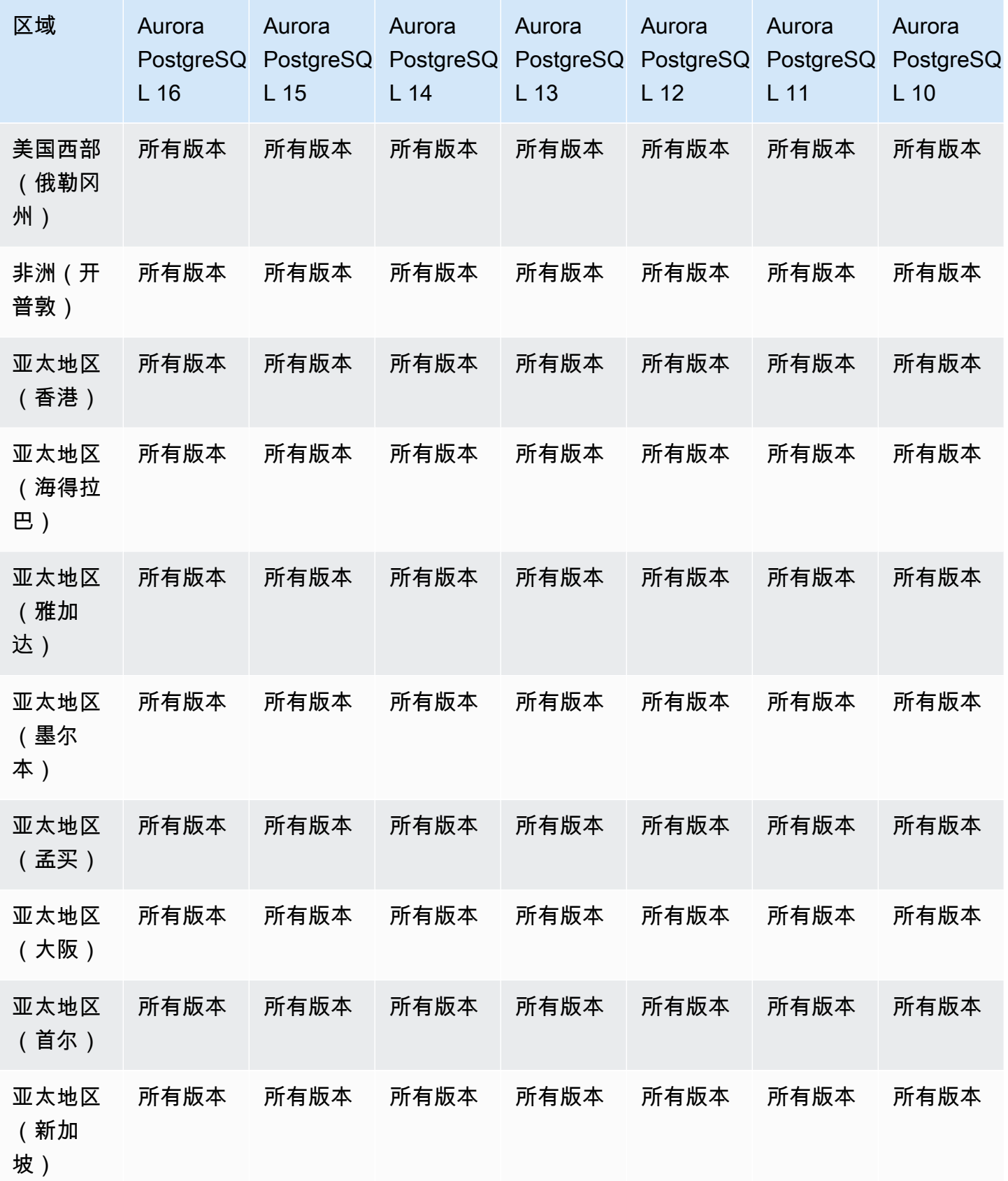

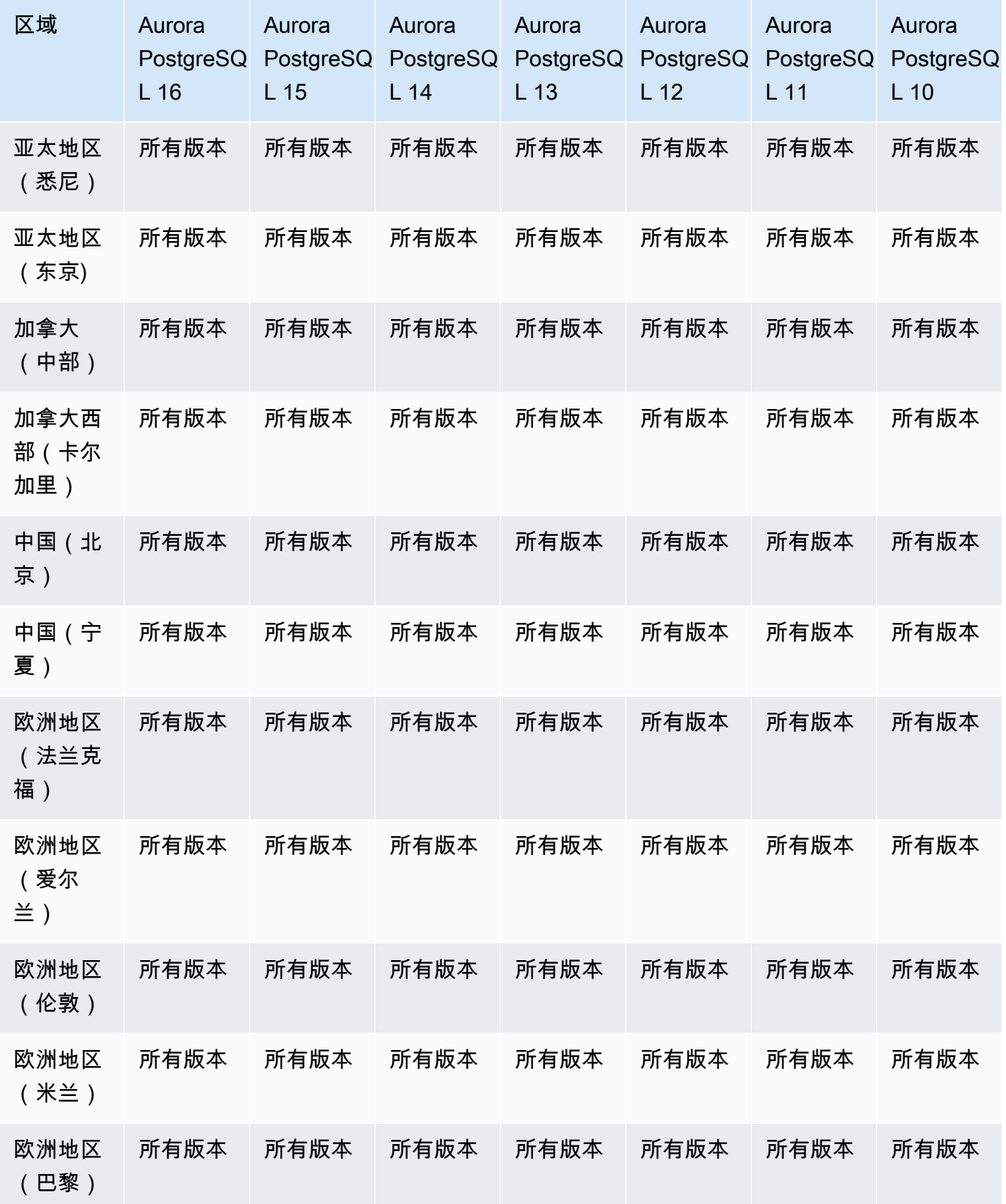

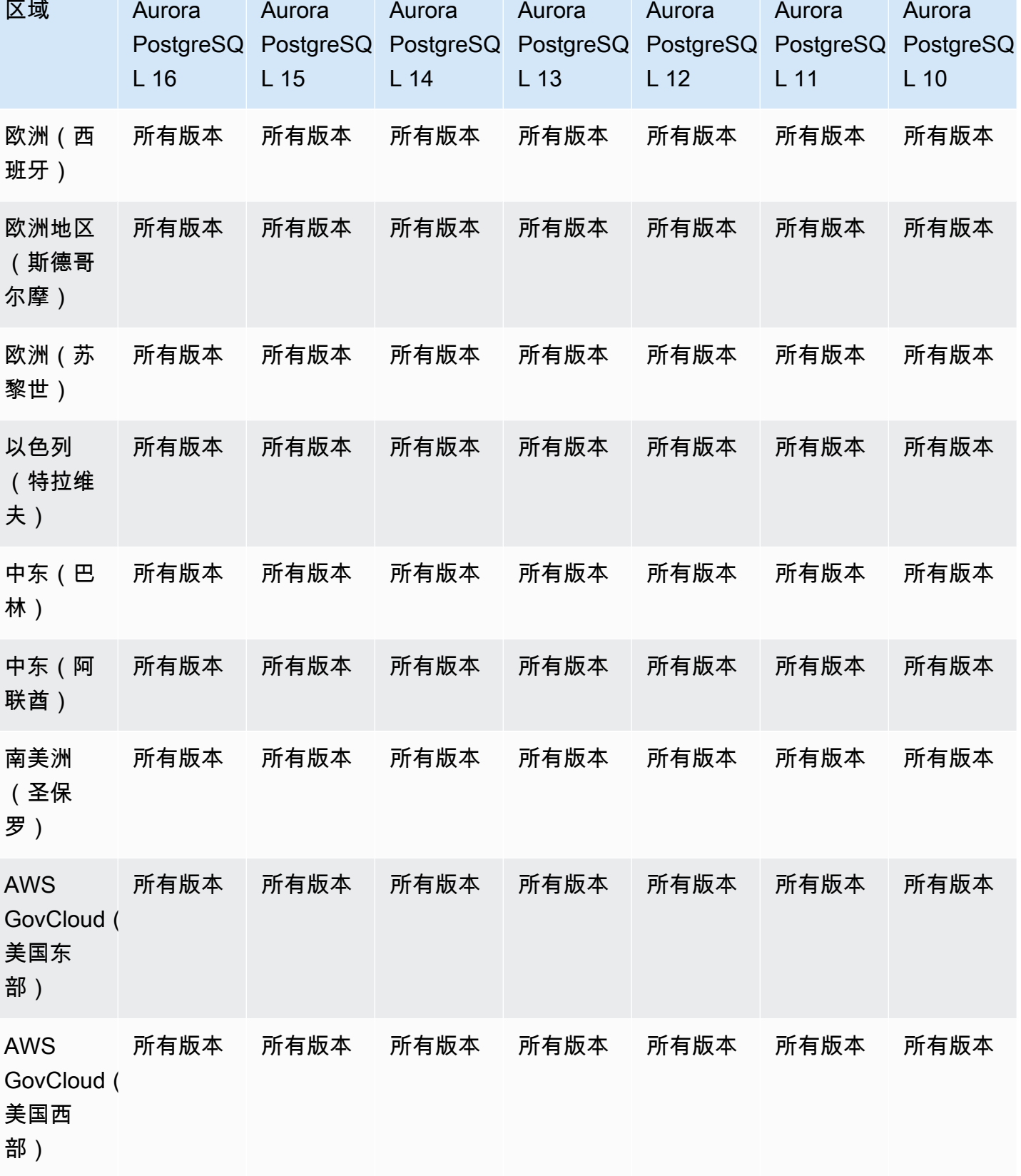

# <span id="page-105-0"></span>适用于 Aurora Serverless 的 Performance Insights

Aurora Serverless v2 对于所有 MySQL 兼容版本和 PostgreSQL 兼容版本支持 Performance Insights。我们建议您将最小容量设置为至少 2 个 Aurora 容量单元(ACU)。

Aurora Serverless v1 不支持 Performance Insights。

# 支持与 Amazon Redshift 进行零 ETL 集成的区域和 Amazon 数据库引擎

Amazon Aurora 与 Amazon Redshift 的零 ETL 集成是一个完全托管式解决方案,用于在将事务数据写 入 Aurora 集群后,在 Amazon Redshift 中提供这些数据。有关更多信息,请参阅[使用零 ETL 集成](#page-2758-0)。

以下区域和引擎版本可用于与 Amazon Redshift 的零 ETL 集成。

#### 主题

- [Aurora MySQL 零 ETL 集成](#page-105-1)
- [Aurora PostgreSQL 零 ETL 集成](#page-106-0)

## <span id="page-105-1"></span>Aurora MySQL 零 ETL 集成

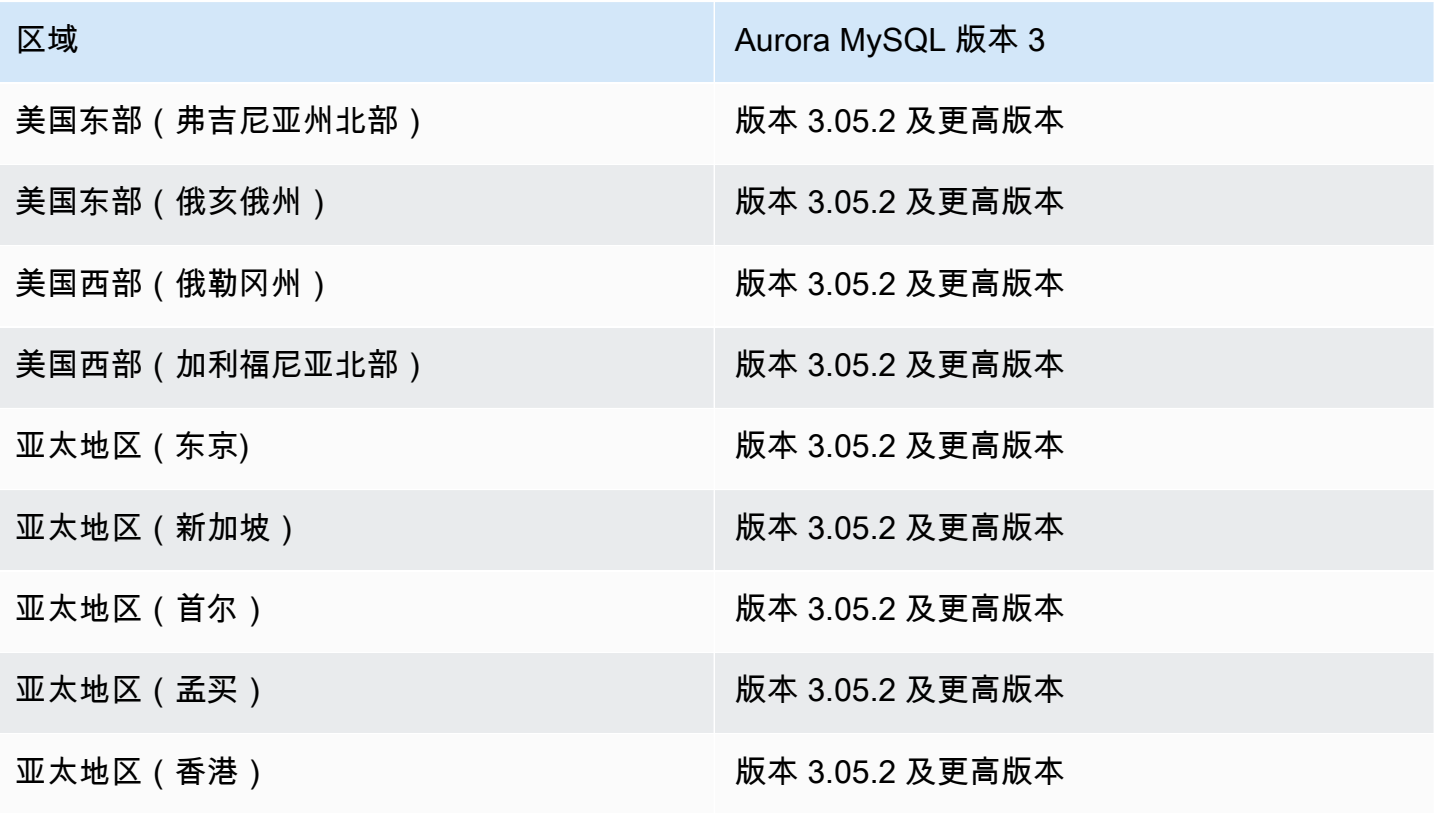

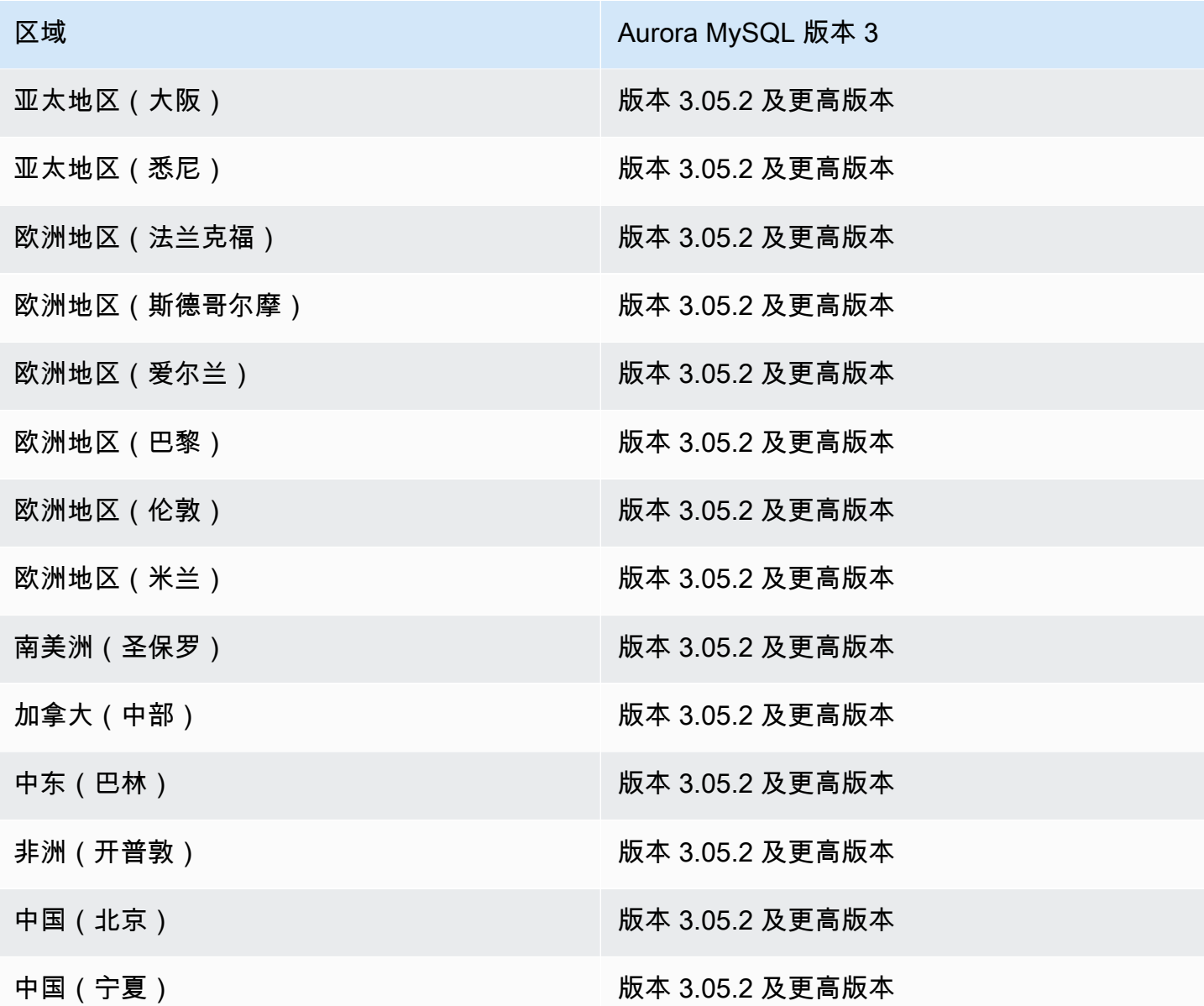

### <span id="page-106-0"></span>Aurora PostgreSQL 零 ETL 集成

要获得 Aurora PostgreSQL 与 Amazon Redshift 的零 ETL 集成的预览版,您必须在美国东部 (俄亥 俄州)(us-east-2)AWS 区域的 [Amazon RDS 数据库预览环境中](https://aws.amazon.com/rds/databasepreview/)创建集成。预览环境允许您测试 PostgreSQL 数据库引擎软件的测试版、候选发布版和早期生产版本。

您的源数据库集群必须运行 Aurora PostgreSQL(与 PostgreSQL 15.4 兼容和支持零 ETL)。

# 支持 Amazon RDS 代理的区域和 Aurora 数据库引擎

Amazon RDS 代理是一种完全托管的高可用性数据库代理,它通过汇集和共享已建立的数据库连接, 提高应用程序的可扩展性。有关 RDS 代理的更多信息,请参阅 [将 Amazon RDS 代理用于 Aurora。](#page-2680-0)

### 主题

- [Amazon RDS Proxy with Aurora MySQL](#page-107-0)
- [Amazon RDS Proxy with Aurora PostgreSQL](#page-109-0)

<span id="page-107-0"></span>Amazon RDS Proxy with Aurora MySQL

以下区域和引擎版本可用于面向 Aurora MySQL 的 RDS 代理。

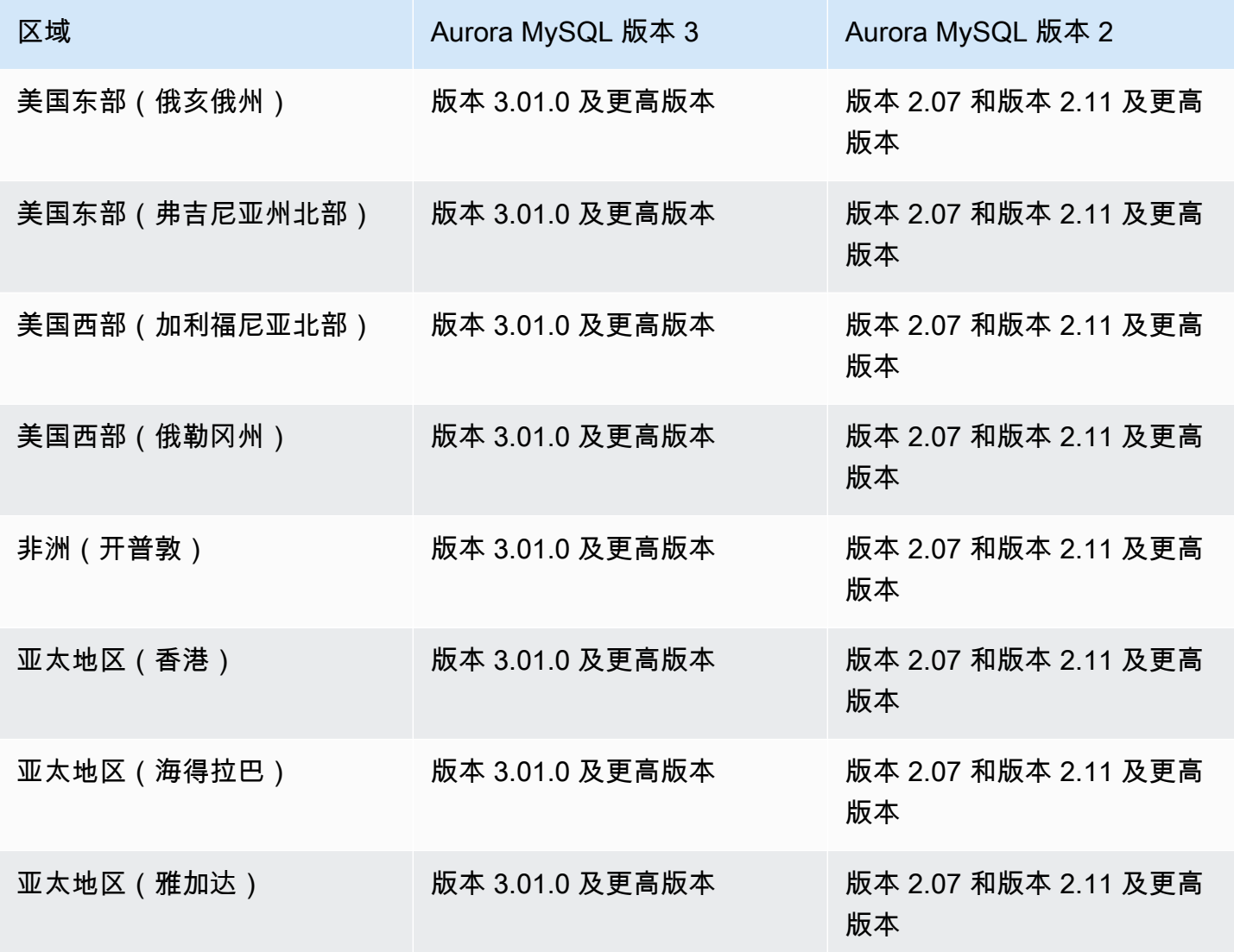
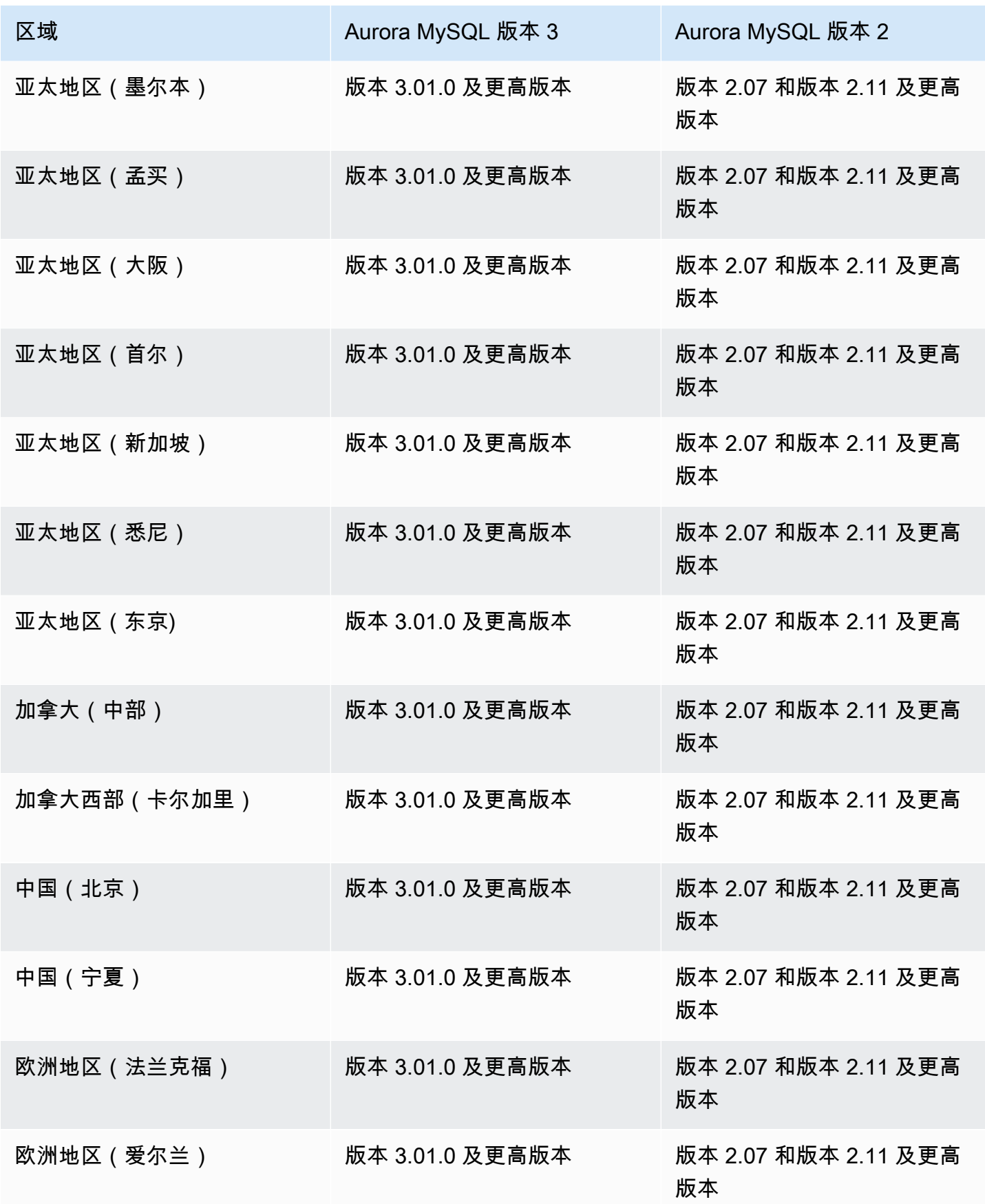

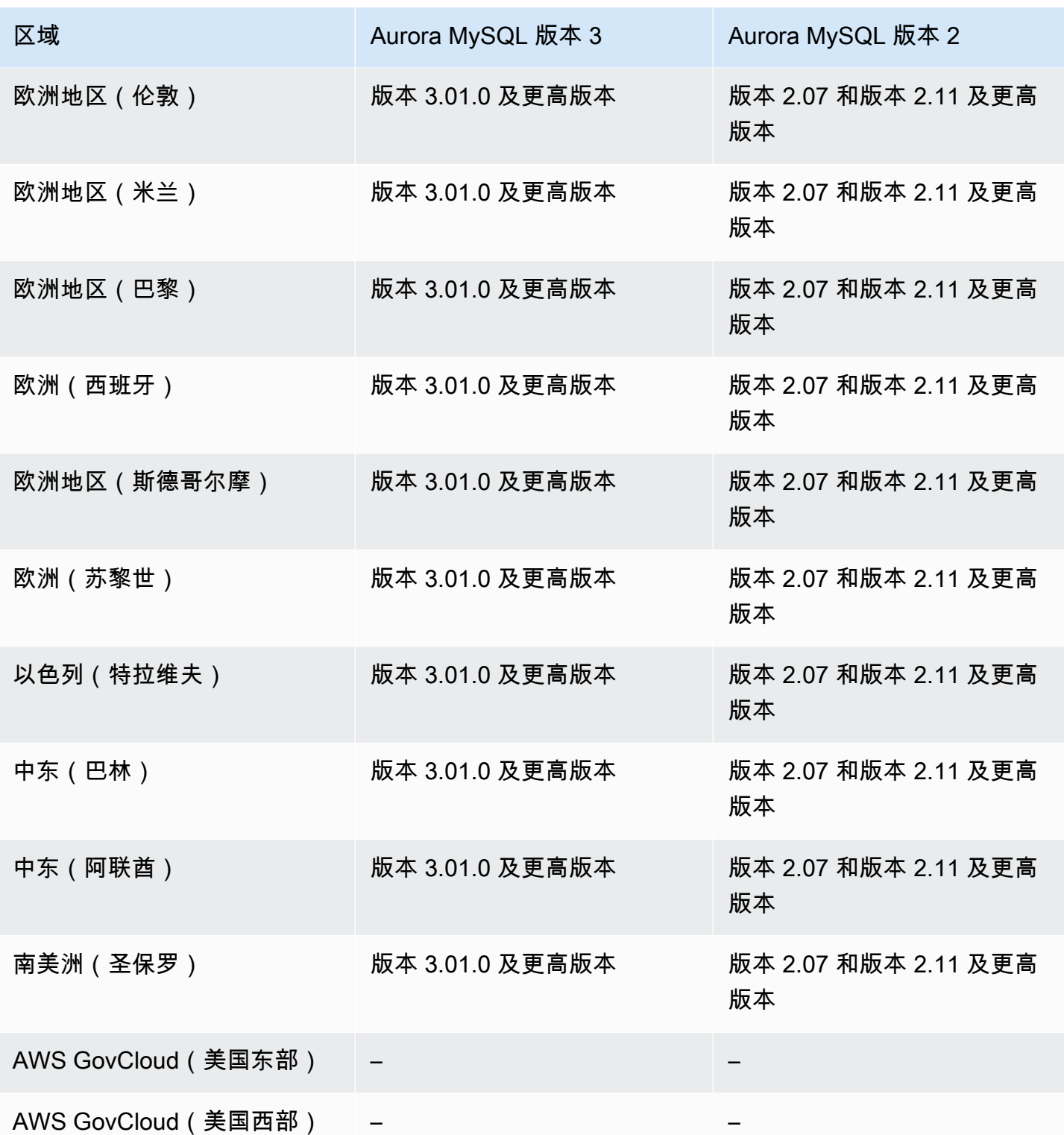

Amazon RDS Proxy with Aurora PostgreSQL

以下区域和引擎版本可用于面向 Aurora PostgreSQL 的 RDS 代理。

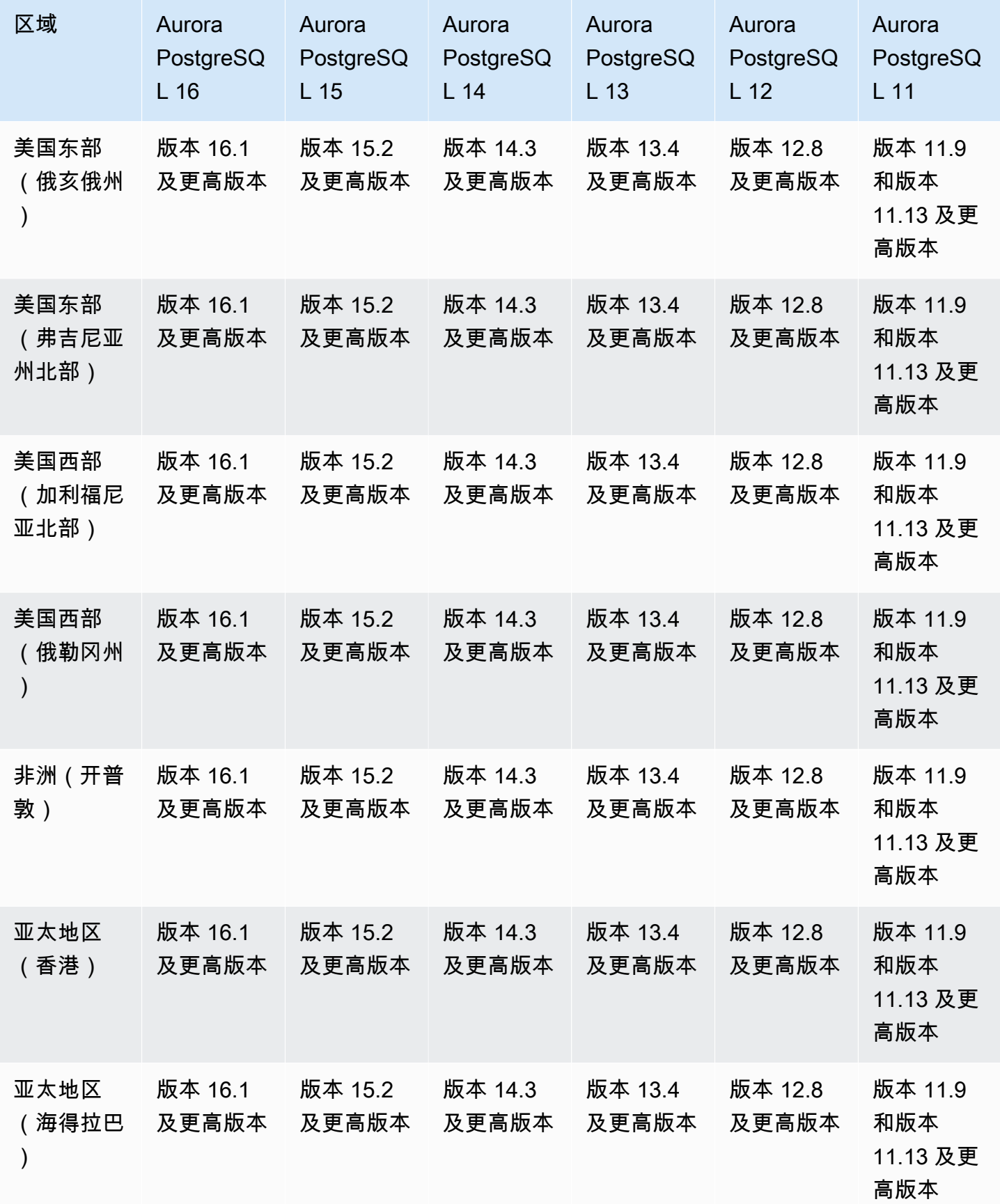

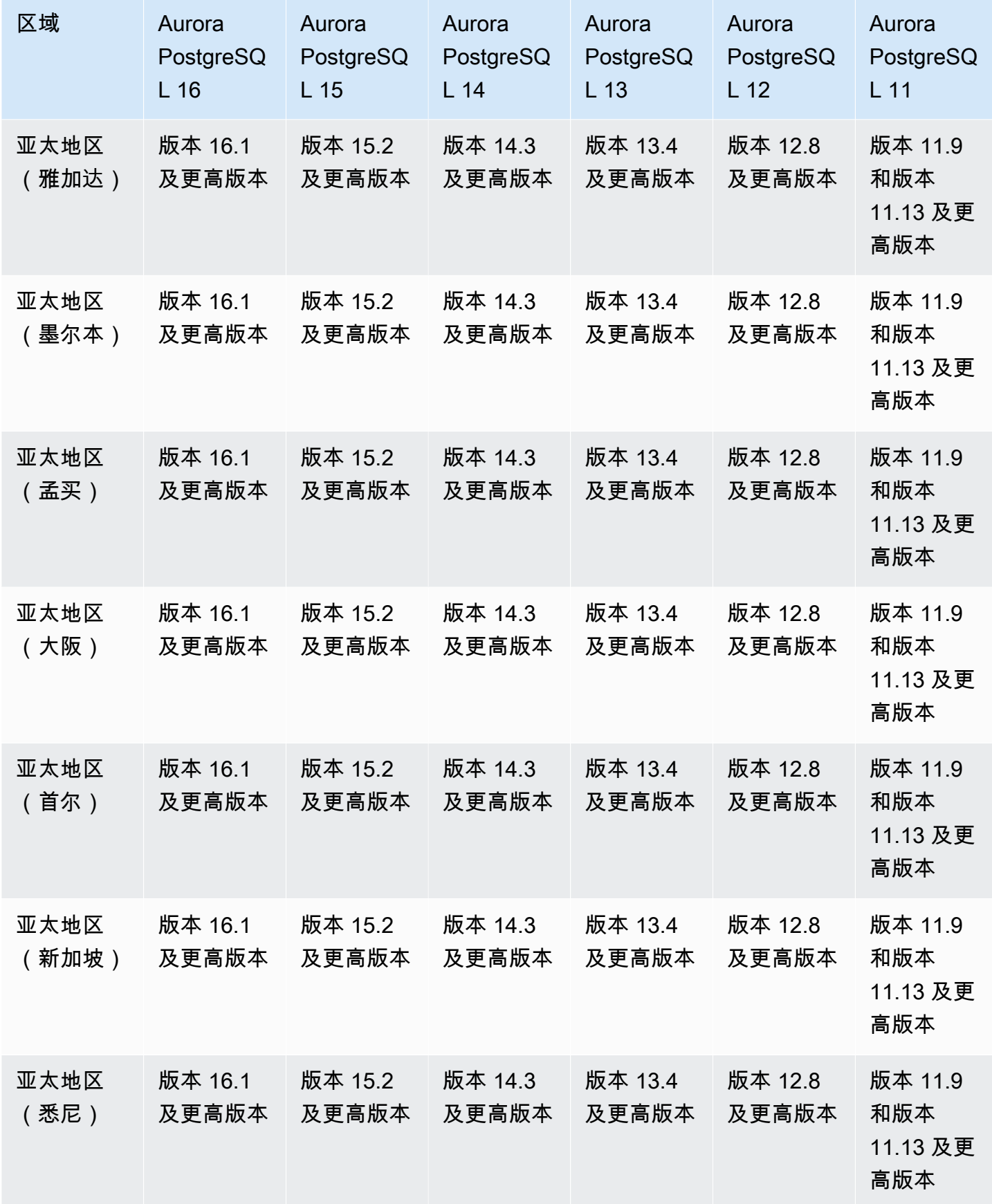

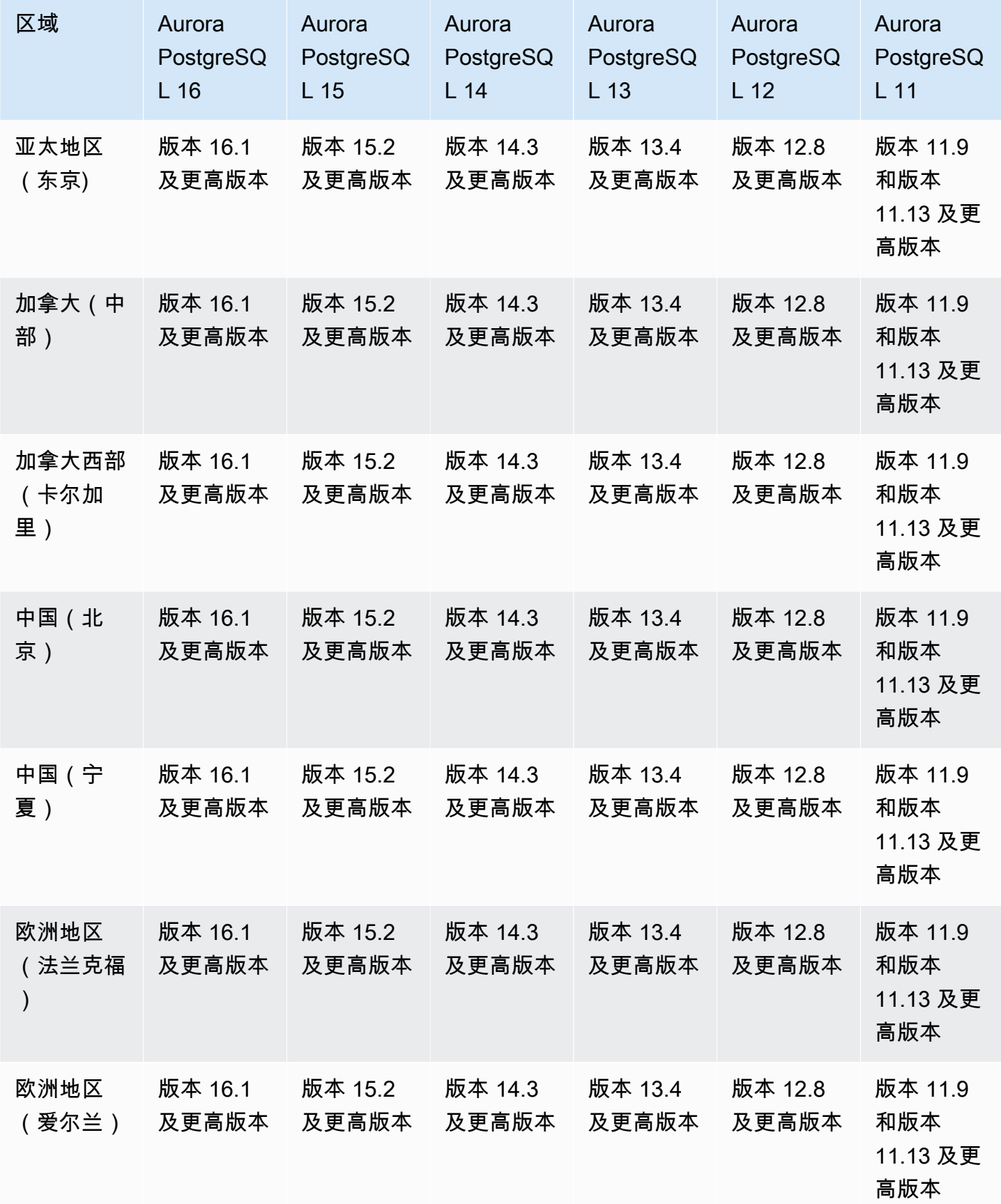

Amazon Aurora <br>
Aurora 用户指南

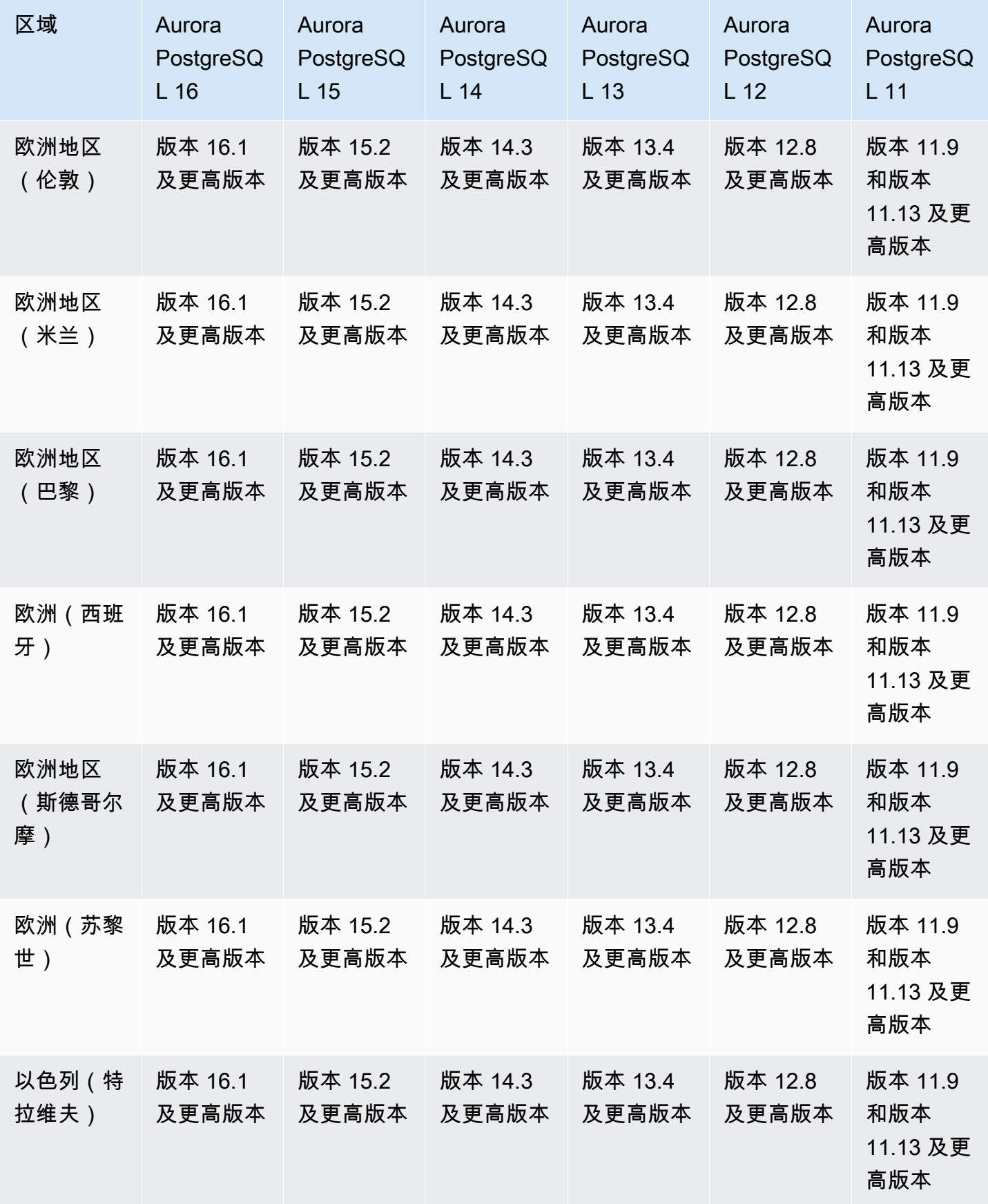

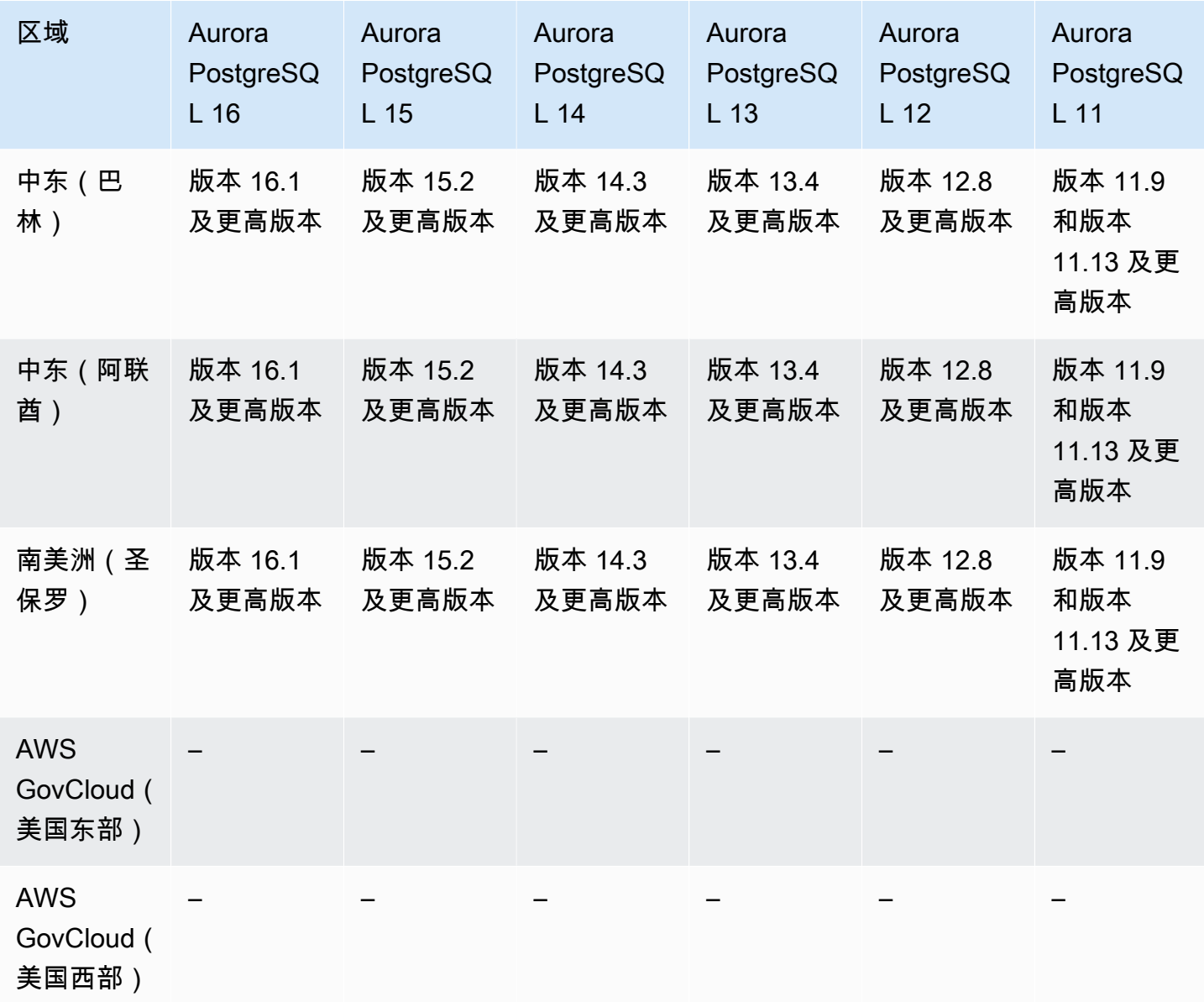

# 支持 Secrets Manager 集成的区域和 Aurora 数据库引擎

借助 AWS Secrets Manager,您可以将代码中的硬编码凭证(包括数据库密码)替换为对 Secrets Manager 的 API 调用,从而以编程方式检索密钥。有关 Secrets Manager 的更多信息,请参阅《AWS Secrets Manager 用户指南》<https://docs.aws.amazon.com/secretsmanager/latest/userguide/>。

您可以指定 Amazon Aurora 在 Secrets Manager 中管理 Aurora 数据库集群的主用户密码。Aurora 生 成密码,将其存储在 Secrets Manager 中,然后定期轮换密码。有关更多信息,请参阅[使用 Amazon](#page-3456-0) [Aurora 和 AWS Secrets Manager 管理密码。](#page-3456-0)

Secrets Manager 集成适用于所有 Aurora 数据库引擎和所有版本。

Secrets Manager 集成适用于除以下区域之外的所有 AWS 区域:

- 加拿大西部(卡尔加里)
- AWS GovCloud(美国东部)
- AWS GovCloud(美国西部)

# 支持 Aurora Serverless v2 的区域和 Aurora 数据库引擎

Aurora Serverless v2 是一种按需、自动扩展功能,旨在成为 Amazon Aurora 上运行间歇性或不 可预测的工作负载的经济高效的方法。它会根据应用程序的需求自动扩展或缩减容量。与 Aurora Serverless v1 相比,扩展速度更快且更精细。使用 Aurora Serverless v2,每个集群可以包含一个写入 器数据库实例和多个读取器数据库实例。您可以在同一集群中组合使用 Aurora Serverless v2 和传统预 置数据库实例。有关更多信息,请参阅[使用 Aurora Serverless v2](#page-2805-0)。

#### 主题

- [适用于 Aurora MySQL 的 Aurora Serverless v2](#page-115-0)
- [适用于 Aurora PostgreSQL 的 Aurora Serverless v2](#page-117-0)

<span id="page-115-0"></span>适用于 Aurora MySQL 的 Aurora Serverless v2

以下区域和引擎版本可用于面向 Aurora MySQL 的 Aurora Serverless v2。

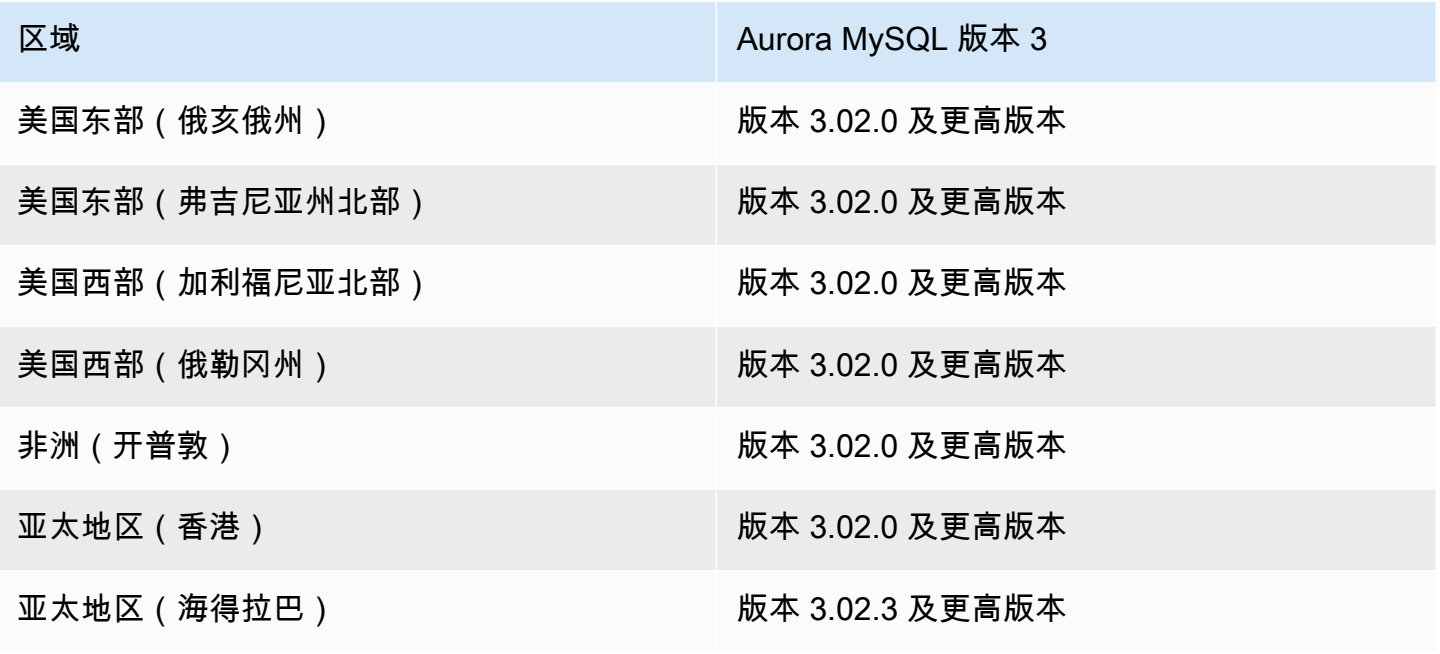

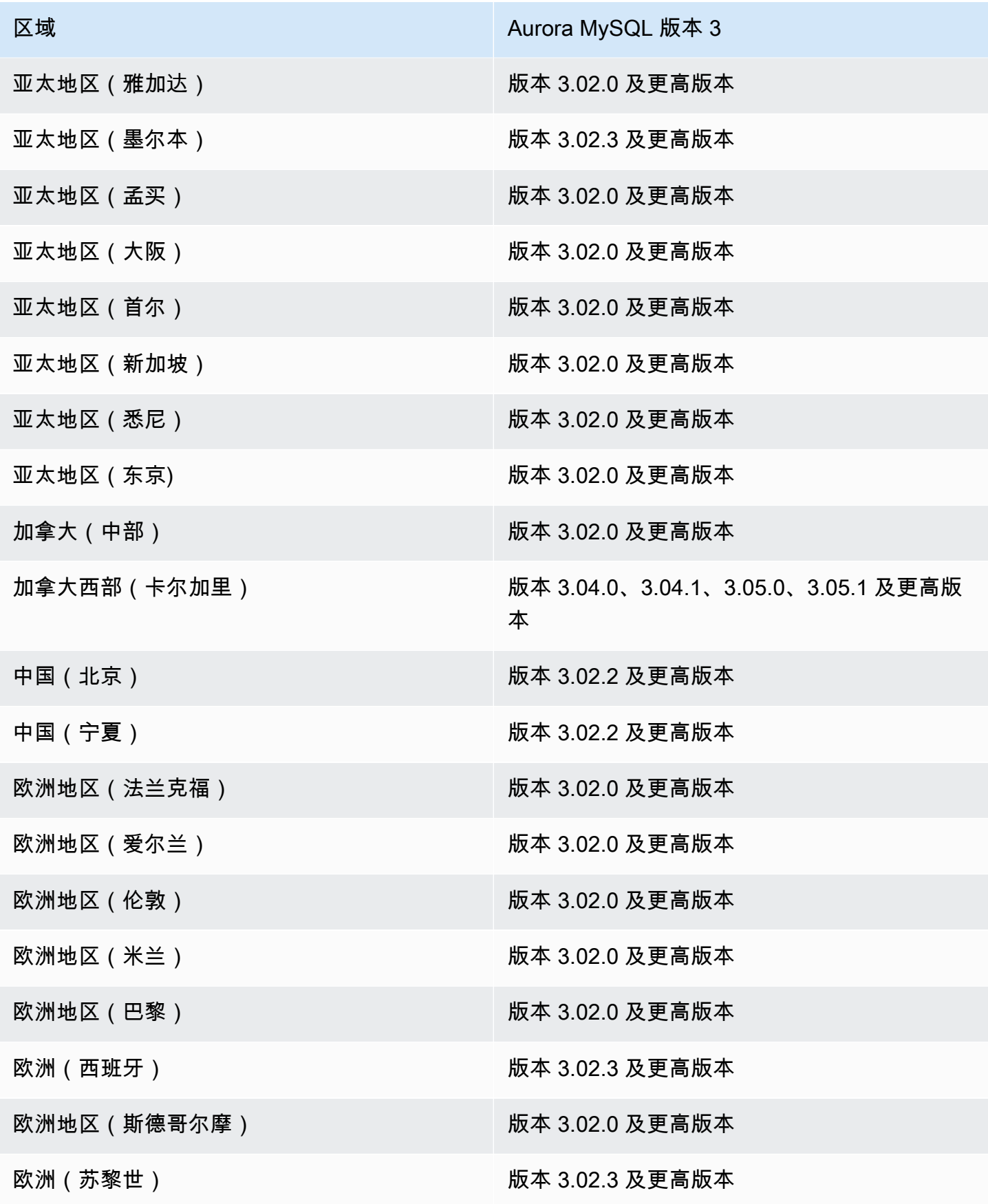

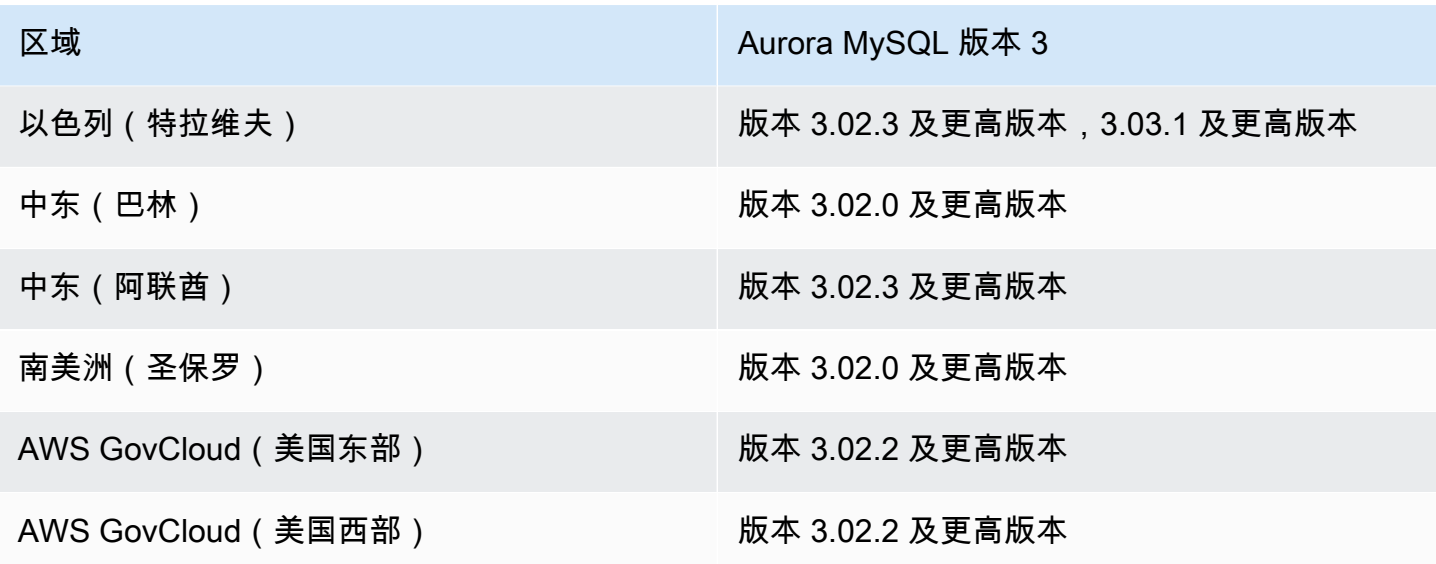

# <span id="page-117-0"></span>适用于 Aurora PostgreSQL 的 Aurora Serverless v2

以下区域和引擎版本可用于面向 Aurora PostgreSQL 的 Aurora Serverless v2。

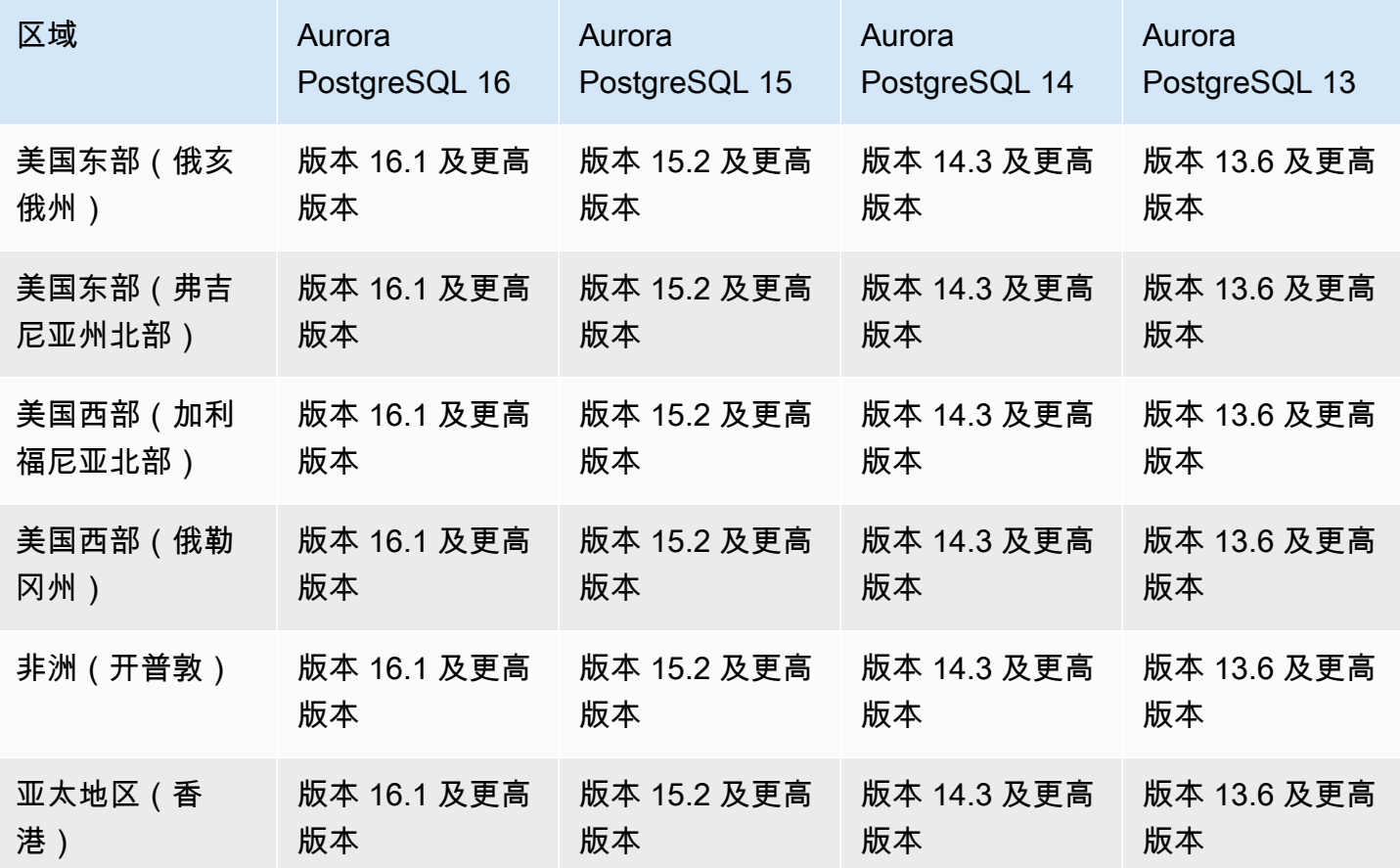

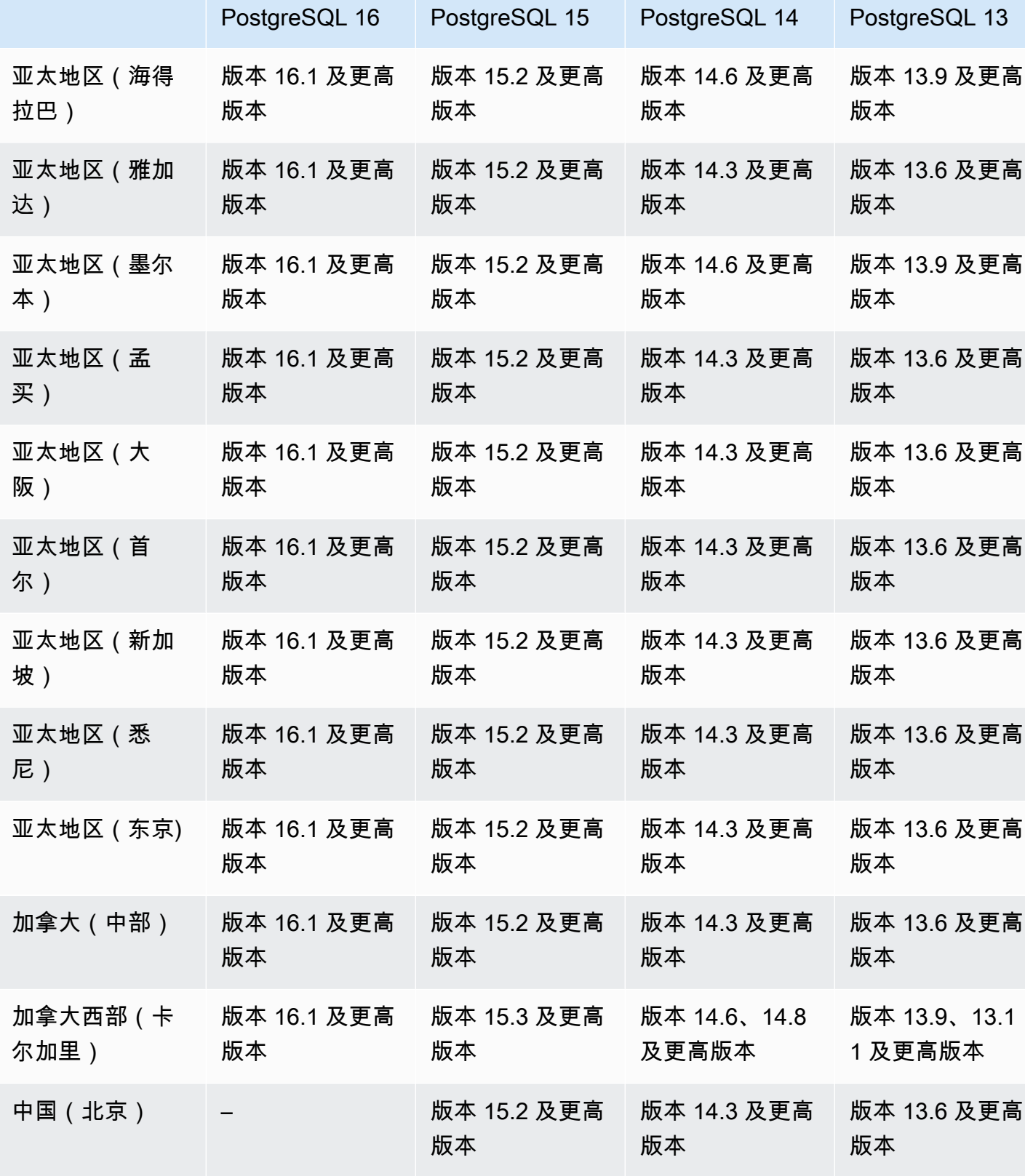

Aurora

Aurora

区域 **Aurora** 

Aurora

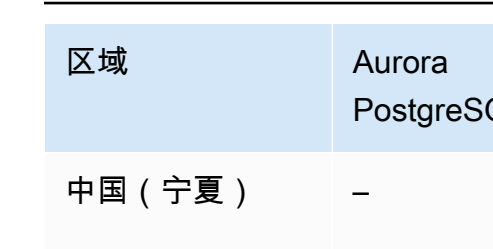

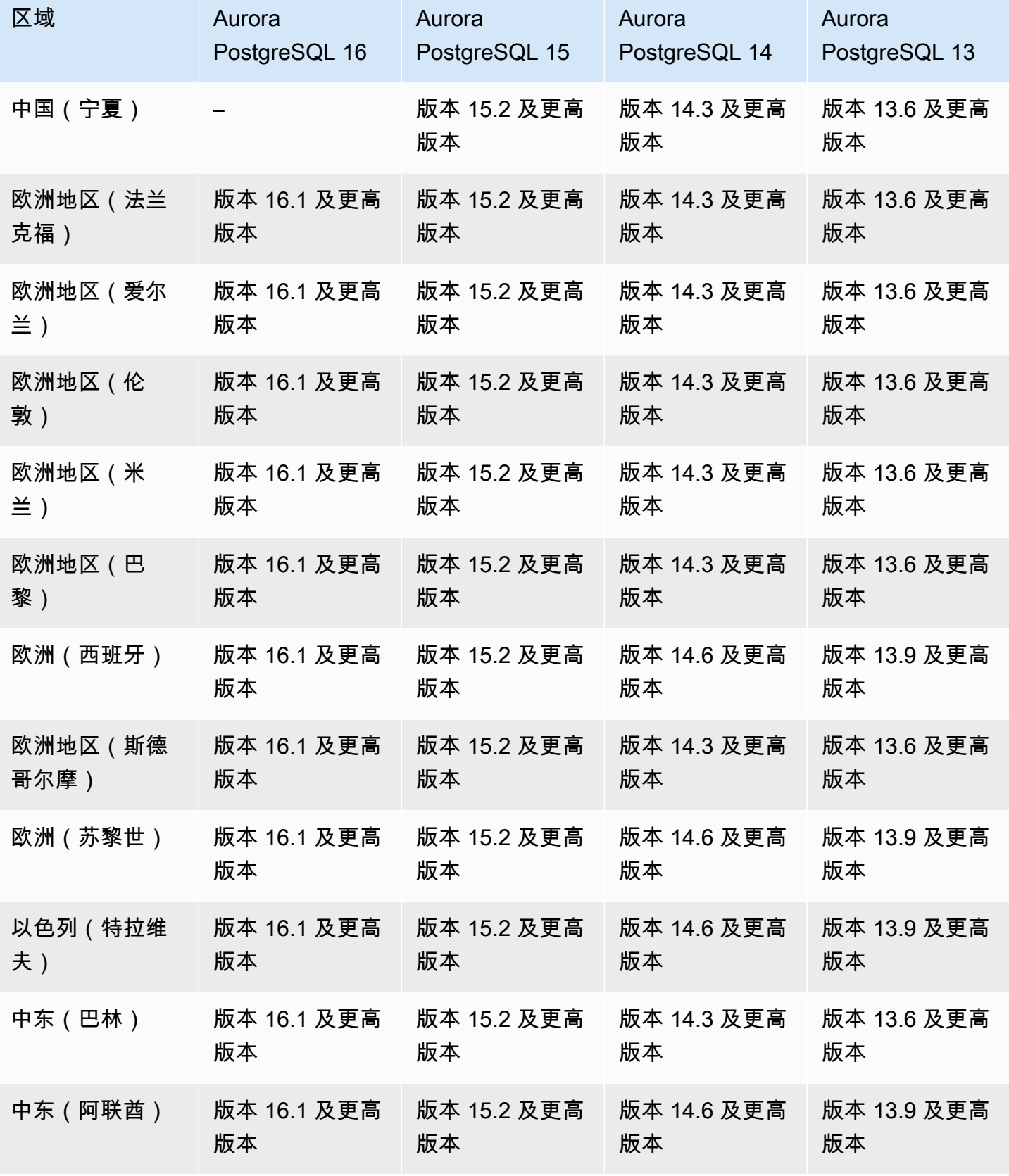

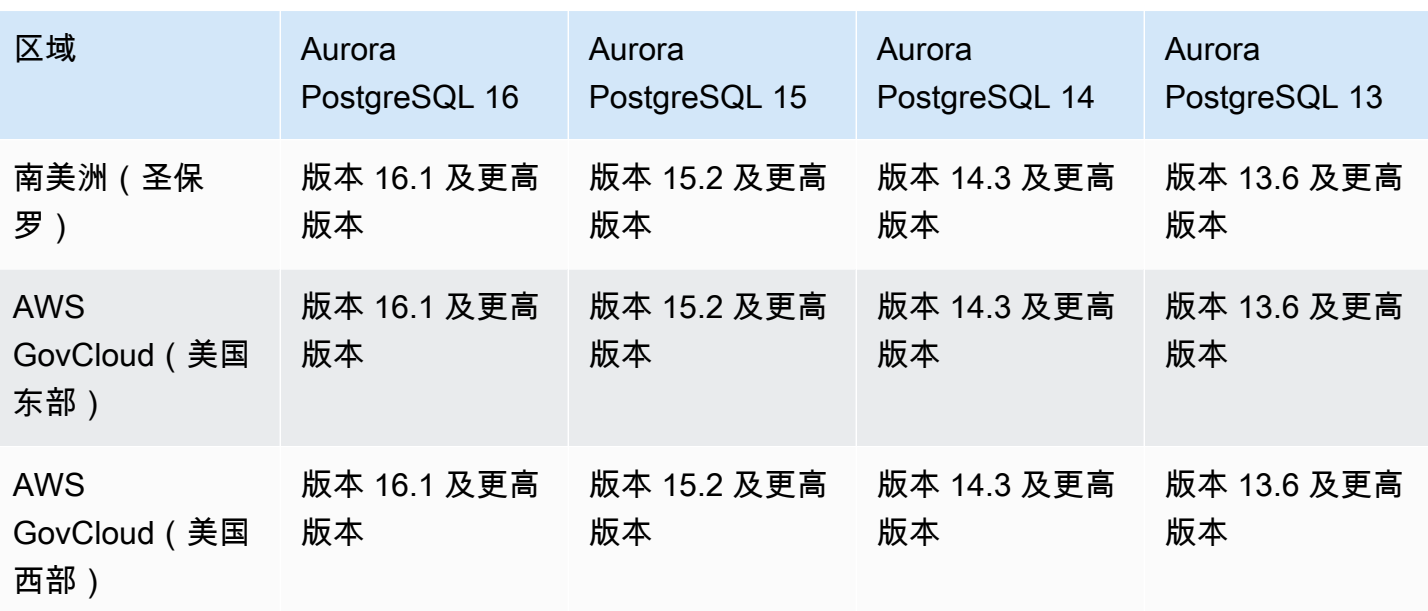

# 支持 Aurora Serverless v1 的区域和 Aurora 数据库引擎

Aurora Serverless v1 是一种按需、自动扩展功能,旨在成为 Amazon Aurora 上运行间歇性或不可预 测的工作负载的经济高效的方法。它会根据应用程序的需求,使用每个集群中的单个数据库实例自动启 动、关闭以及扩展或缩减容量。有关更多信息,请参阅[使用 Amazon Aurora Serverless v1。](#page-2883-0)

#### 主题

- [适用于 Aurora MySQL 的 Aurora Serverless v1](#page-120-0)
- [适用于 Aurora PostgreSQL 的 Aurora Serverless v1](#page-122-0)

<span id="page-120-0"></span>适用于 Aurora MySQL 的 Aurora Serverless v1

以下区域和引擎版本可用于面向 Aurora MySQL 的 Aurora Serverless v1。

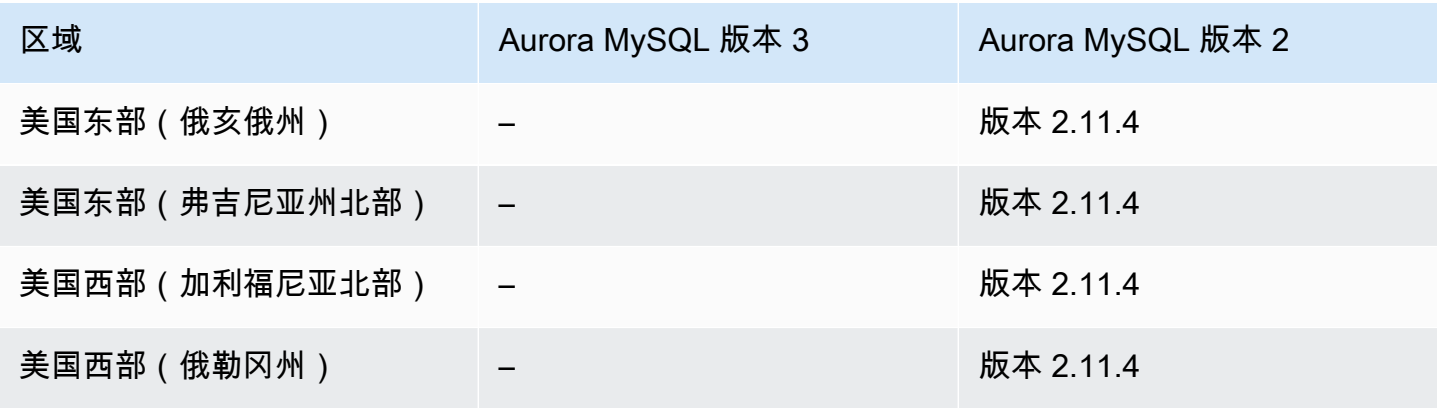

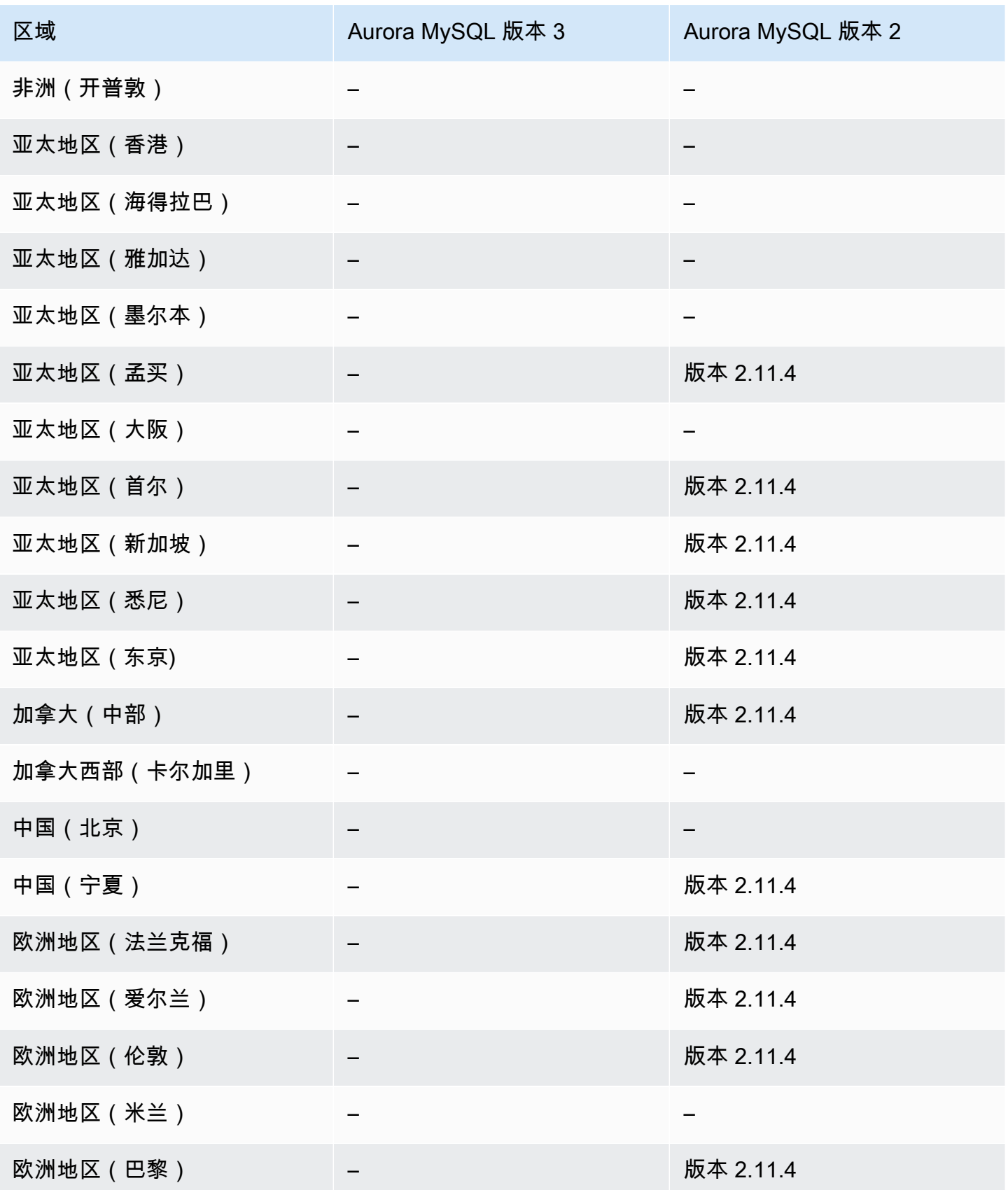

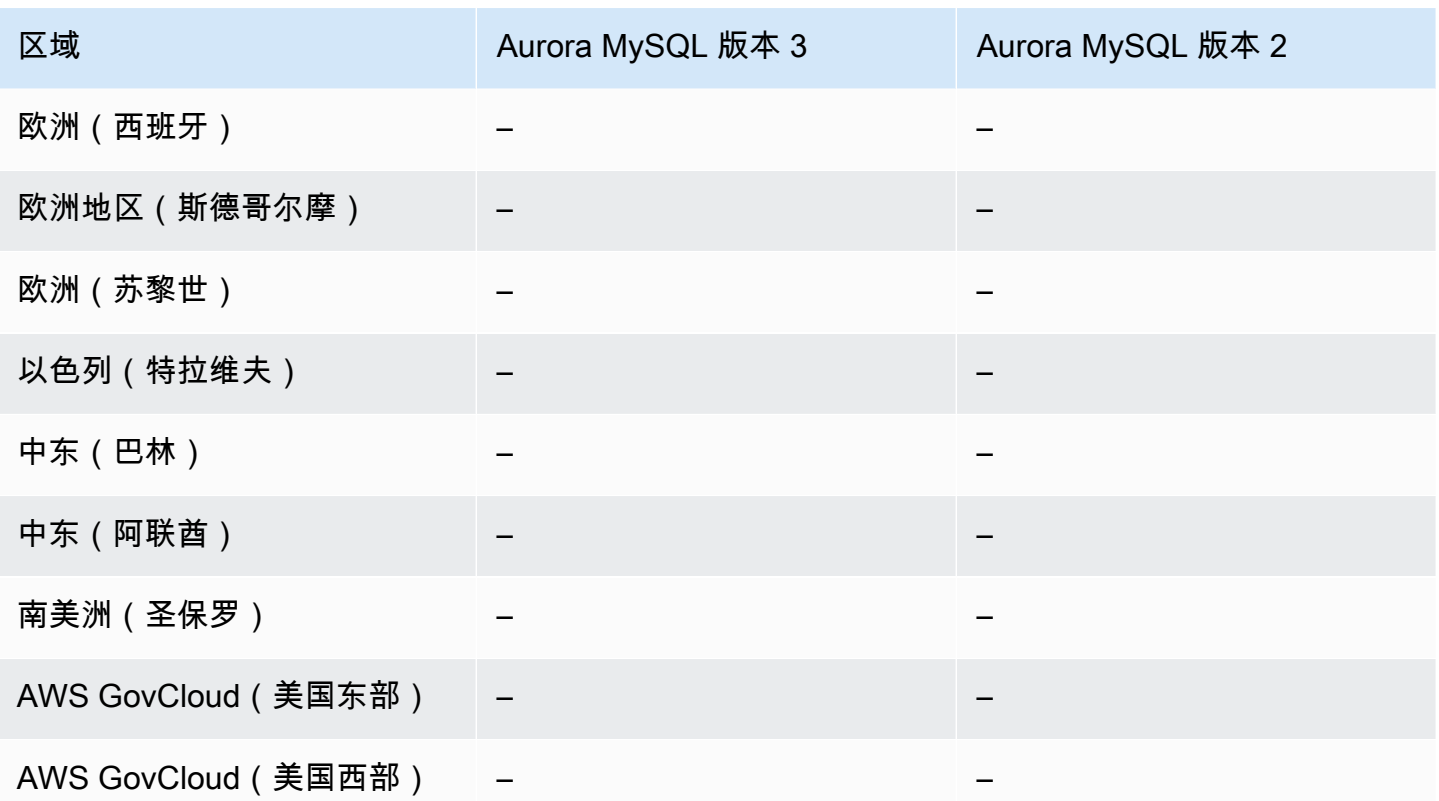

<span id="page-122-0"></span>适用于 Aurora PostgreSQL 的 Aurora Serverless v1

以下区域和引擎版本可用于面向 Aurora PostgreSQL 的 Aurora Serverless v1。

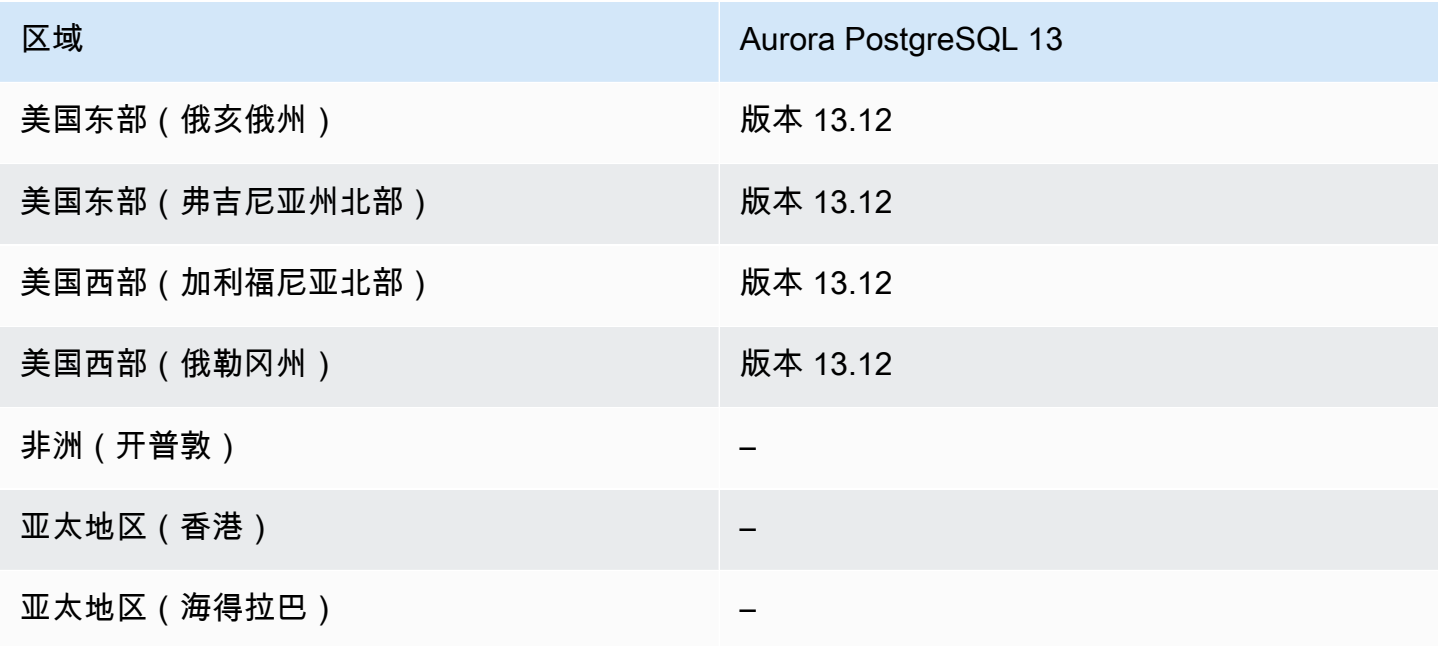

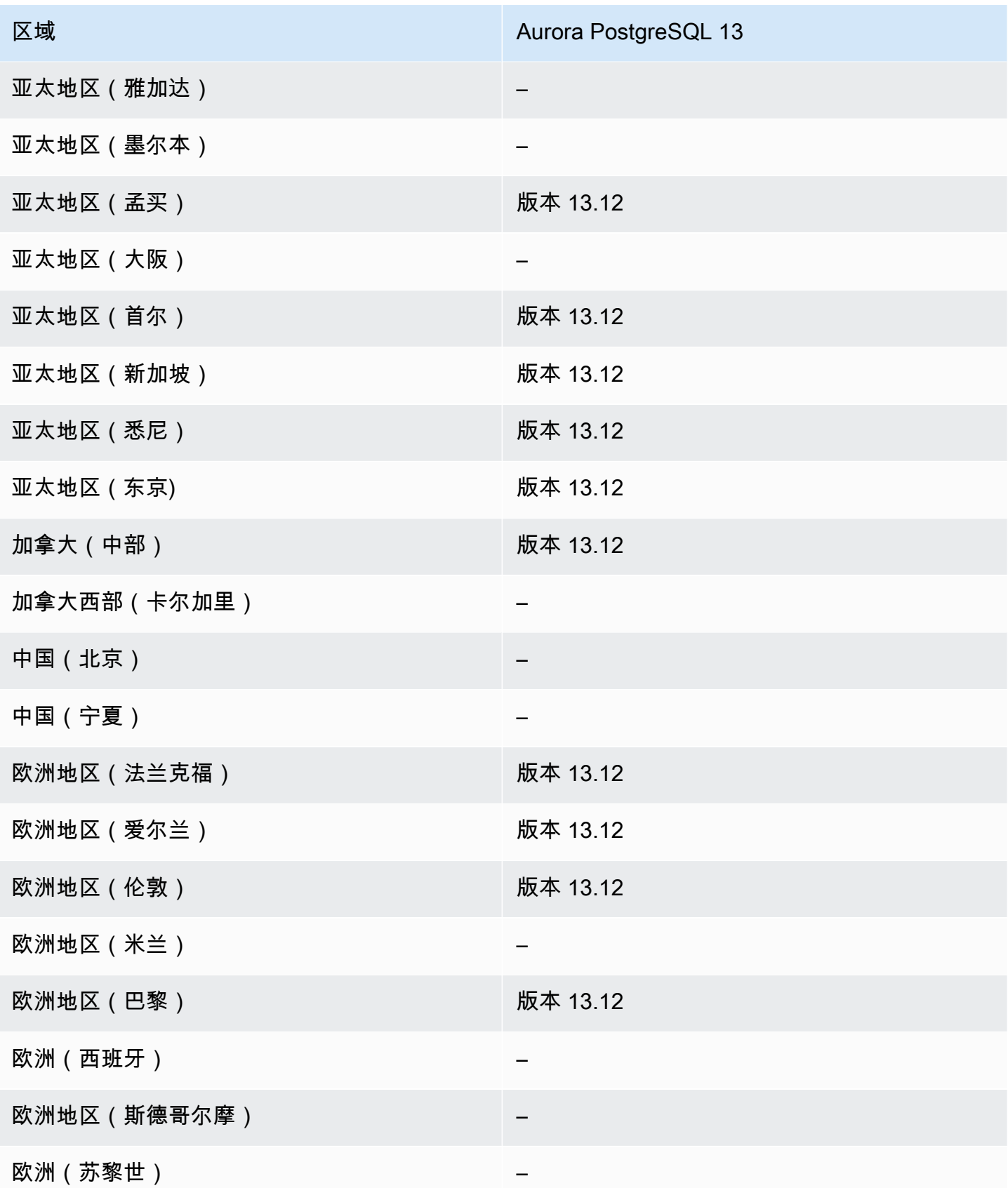

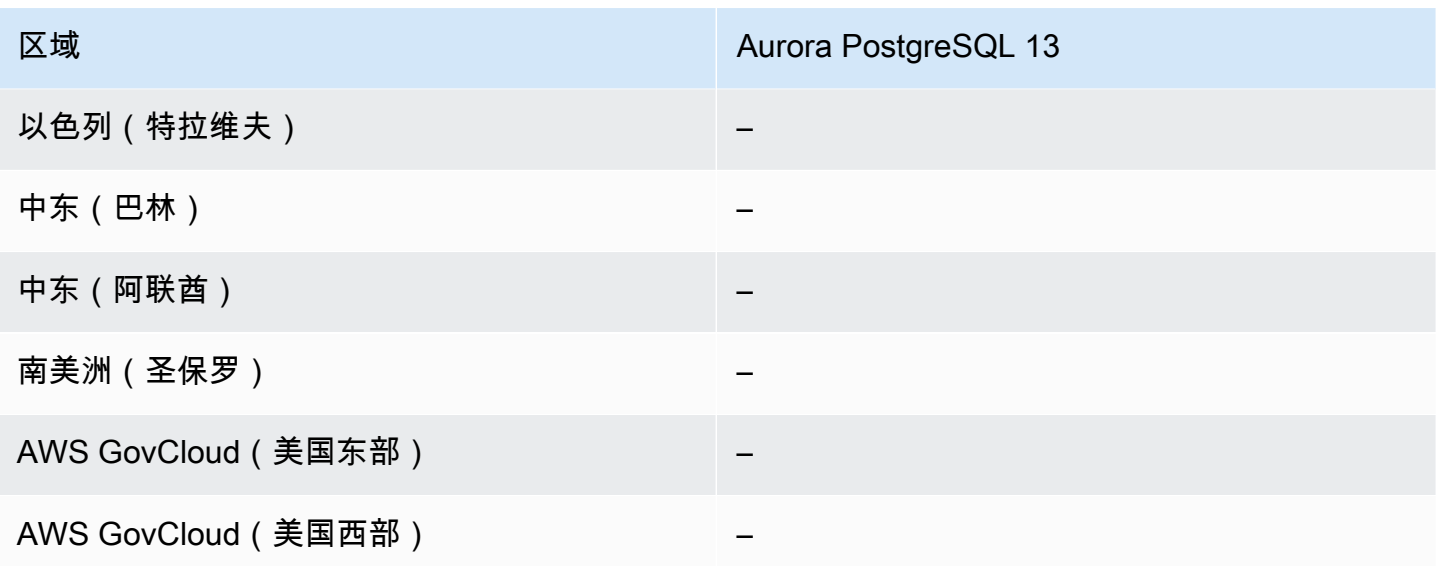

# 支持 RDS 数据 API 的区域和 Aurora 数据库引擎

RDS 数据 API(数据 API)为 Amazon Aurora 数据库集群提供了 Web 服务接口。您可以针对 HTTPS 端点运行 SQL 命令,而不必管理来自客户端应用程序的数据库连接。有关更多信息,请参阅[使用 RDS](#page-2934-0) [数据 API。](#page-2934-0)

对于 Aurora MySQL,Aurora Serverless v2 或预调配数据库集群不支持数据 API。

#### 主题

- [适用于 Aurora MySQL Serverless v1 的数据 API](#page-124-0)
- [适用于 Aurora PostgreSQL Serverless v2 和预调配的数据 API](#page-126-0)
- [适用于 Aurora PostgreSQL Serverless v1 的数据 API](#page-128-0)

<span id="page-124-0"></span>适用于 Aurora MySQL Serverless v1 的数据 API

以下区域和引擎版本可用于面向 Aurora MySQL Serverless v1 的数据 API。

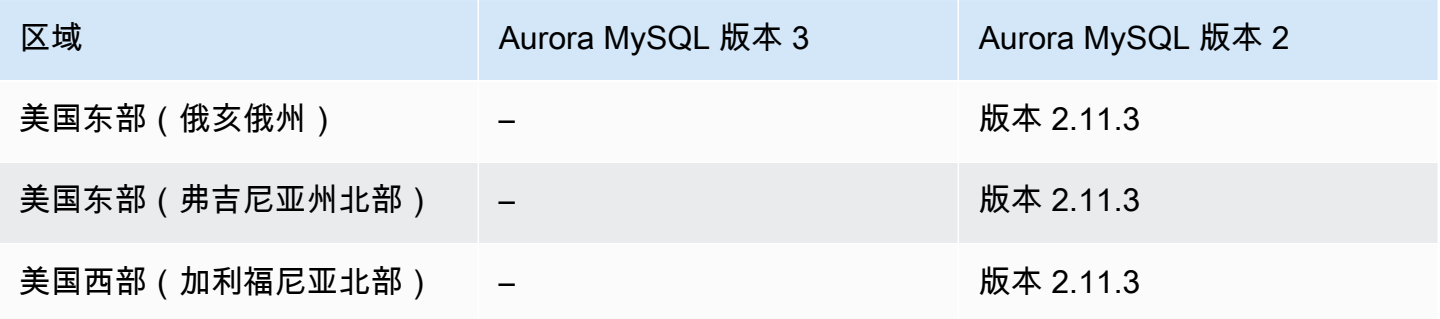

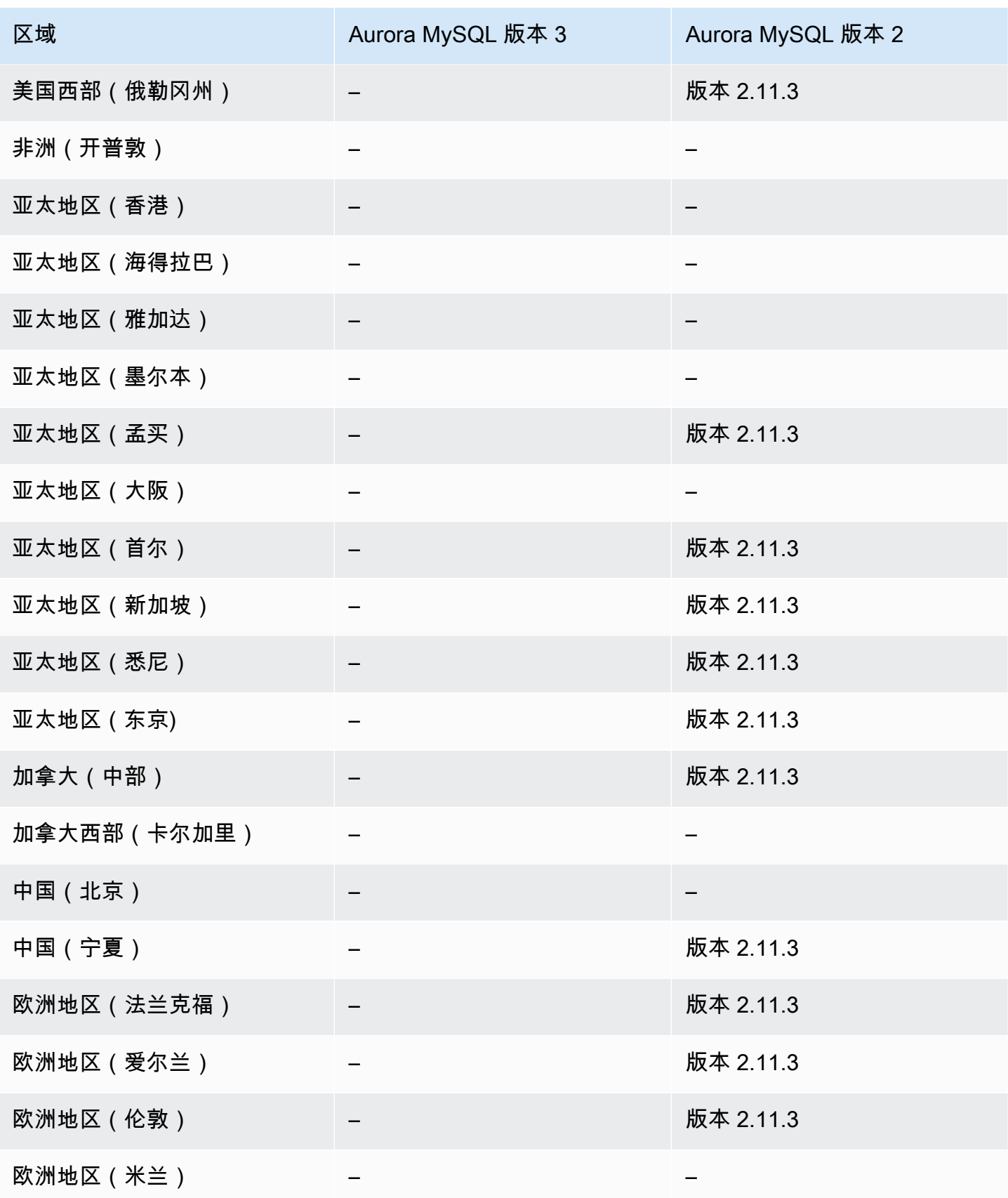

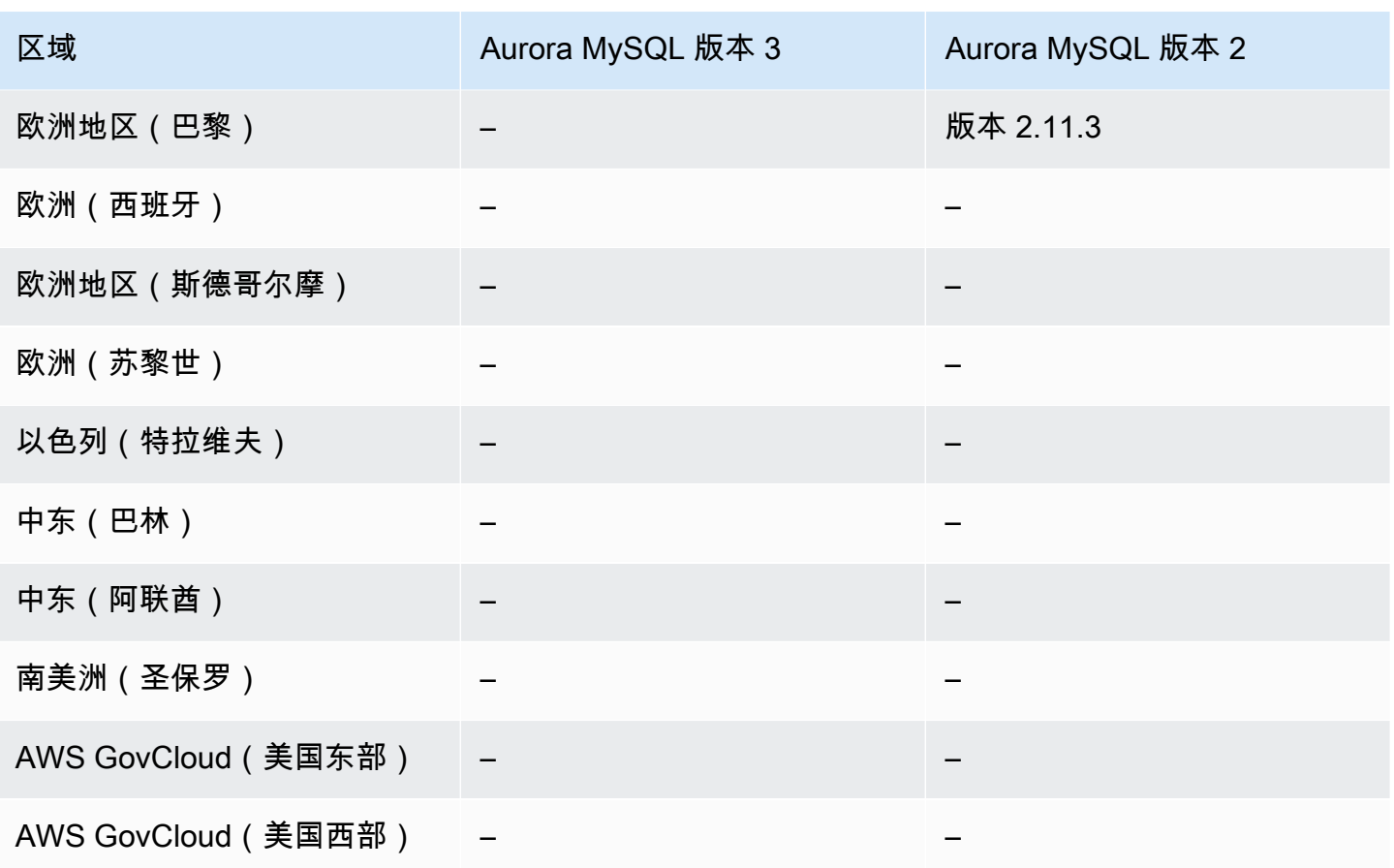

# <span id="page-126-0"></span>适用于 Aurora PostgreSQL Serverless v2 和预调配的数据 API

以下区域和引擎版本可用于面向 Aurora PostgreSQL Serverless v2 和预调配数据库集群的数据 API。

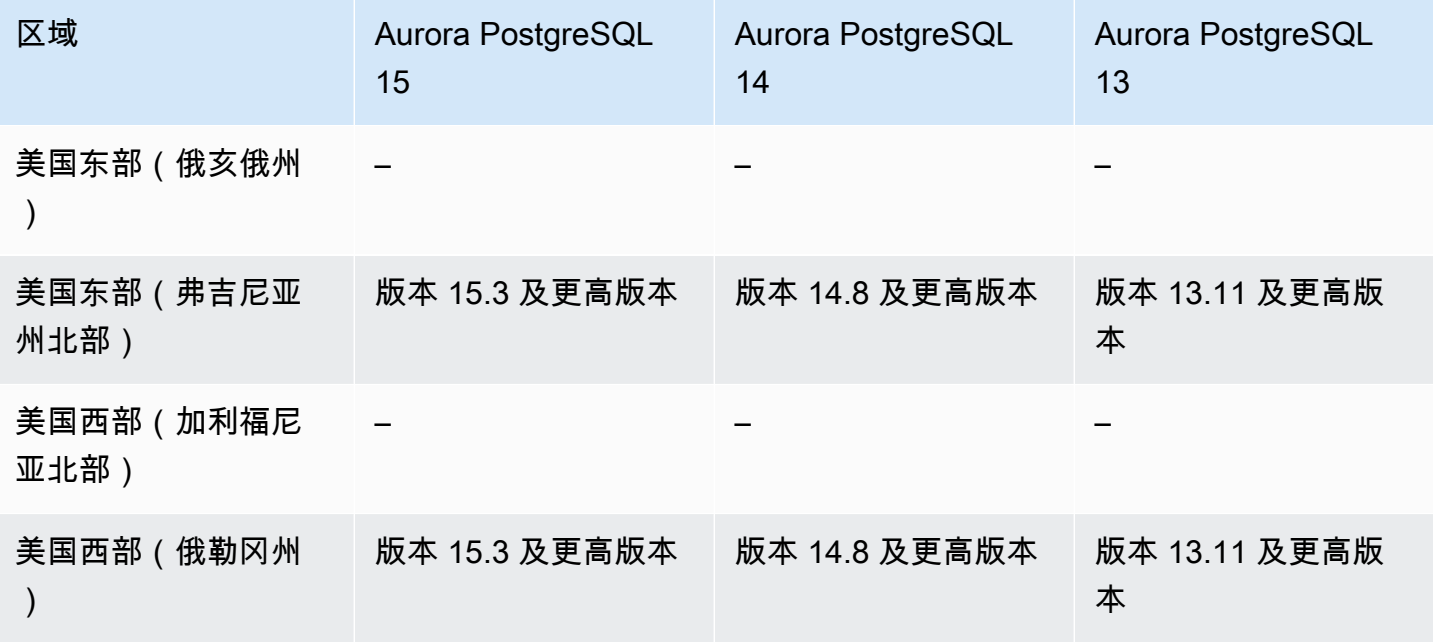

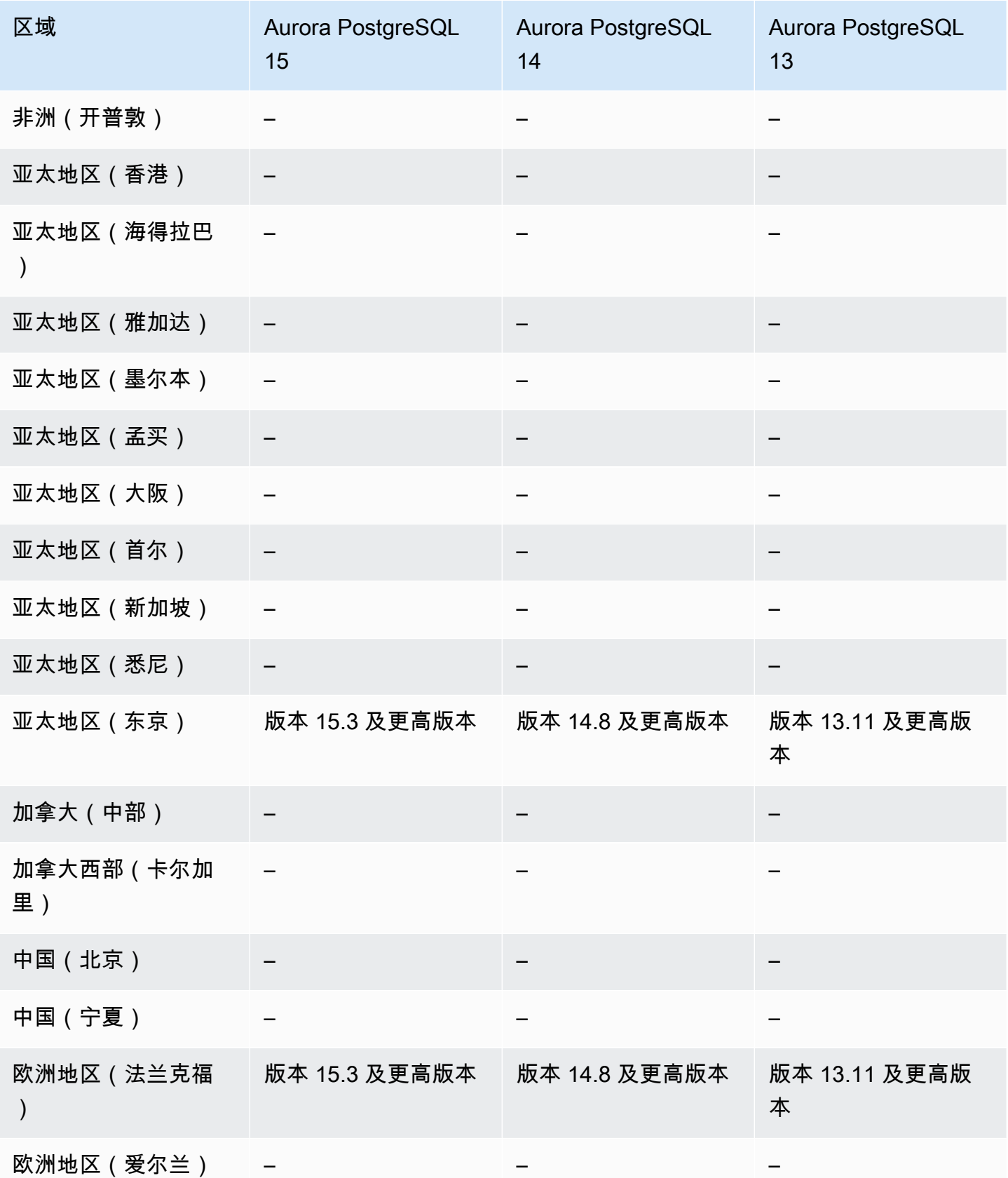

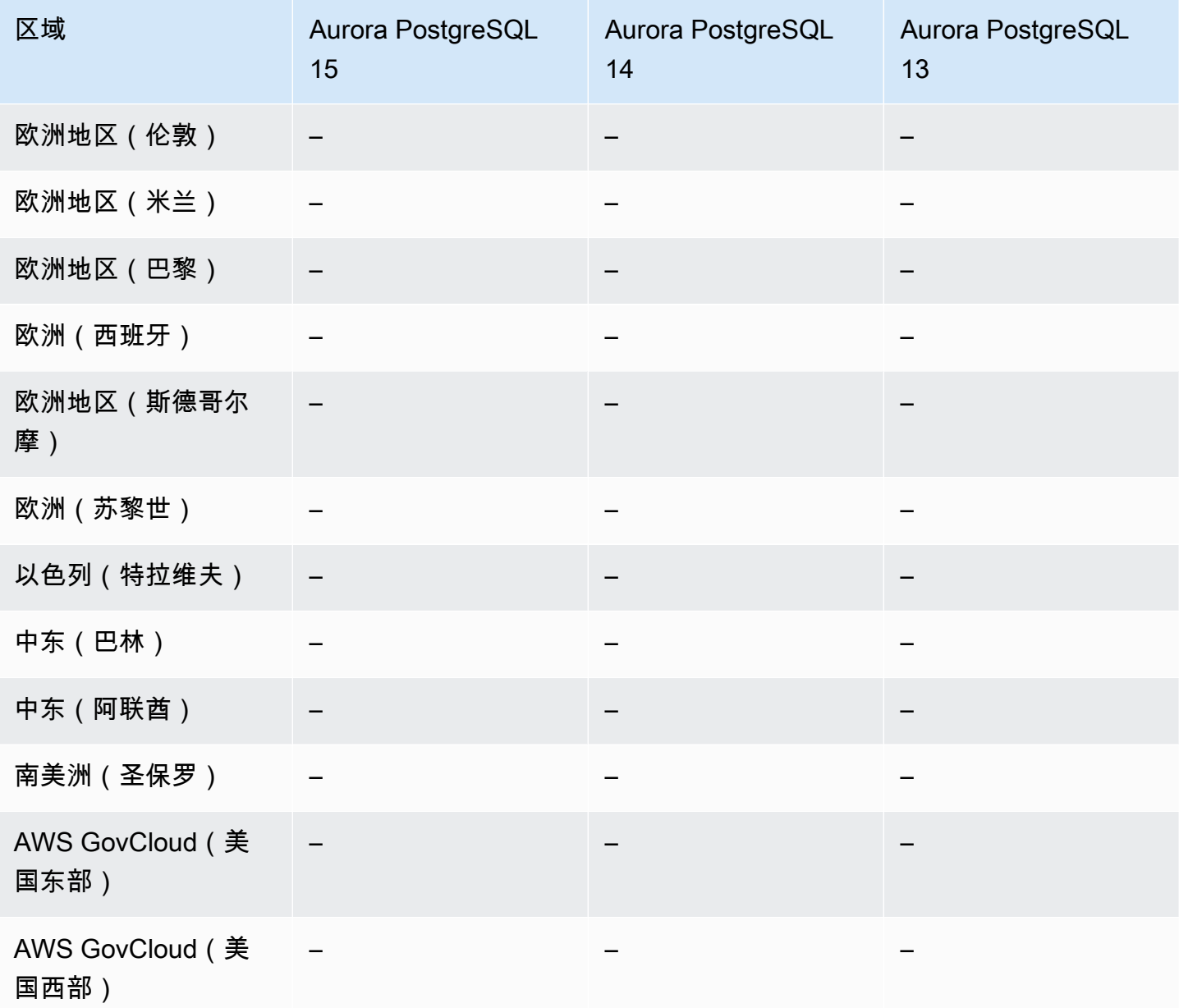

<span id="page-128-0"></span>适用于 Aurora PostgreSQL Serverless v1 的数据 API

以下区域和引擎版本可用于面向 Aurora PostgreSQL Serverless v1 的数据 API。

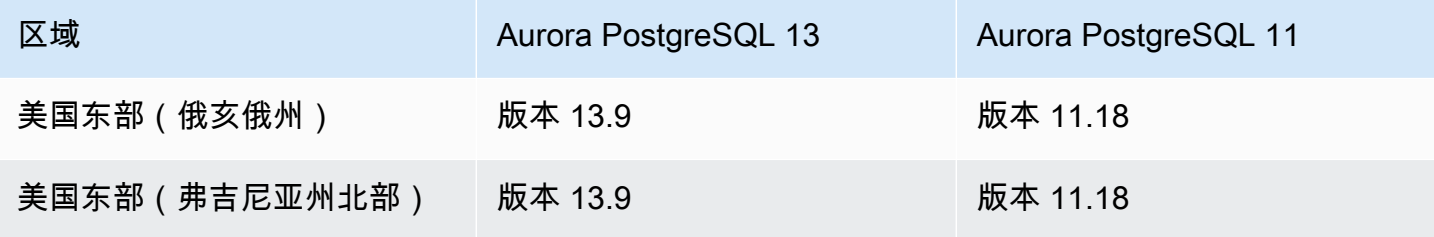

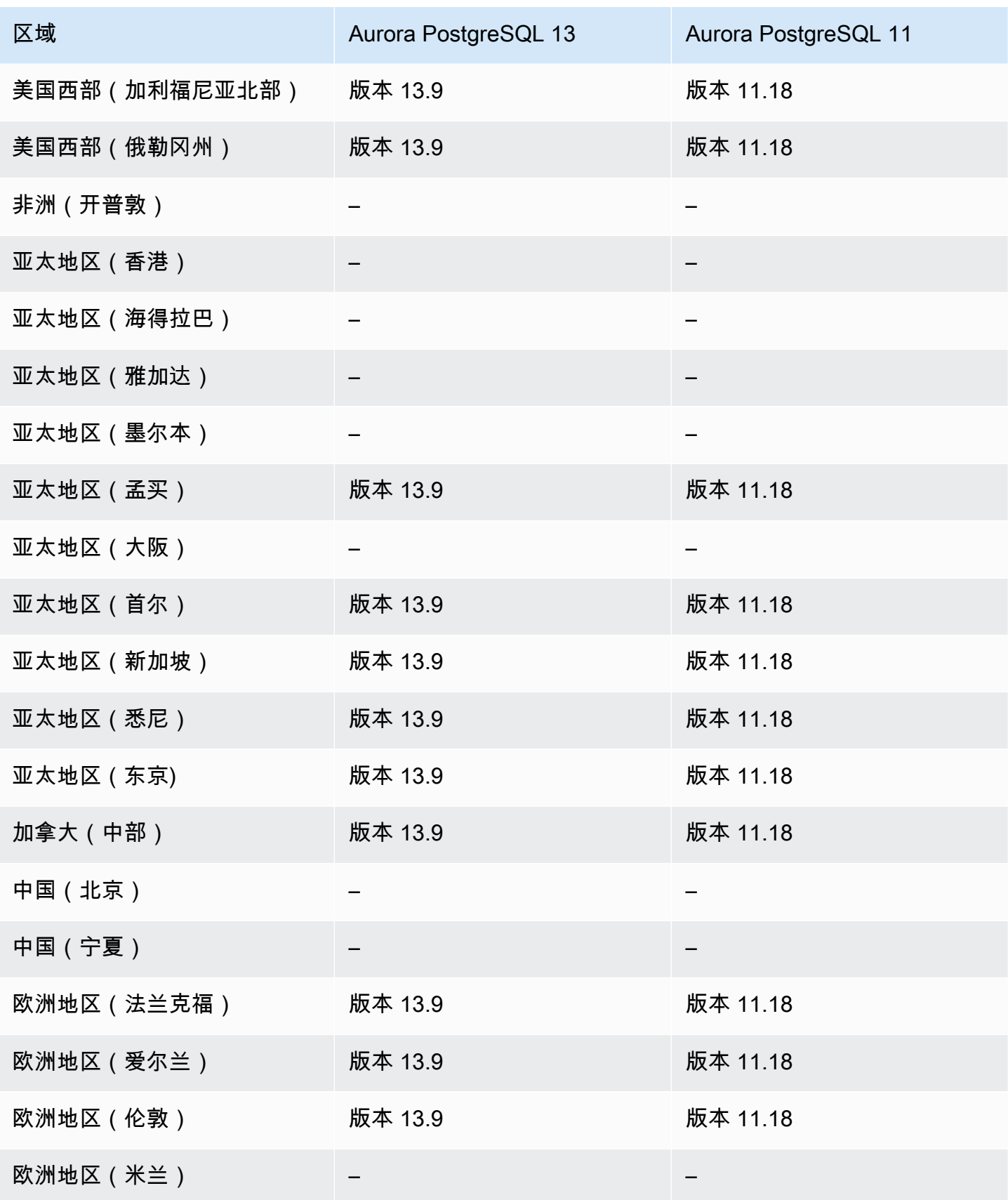

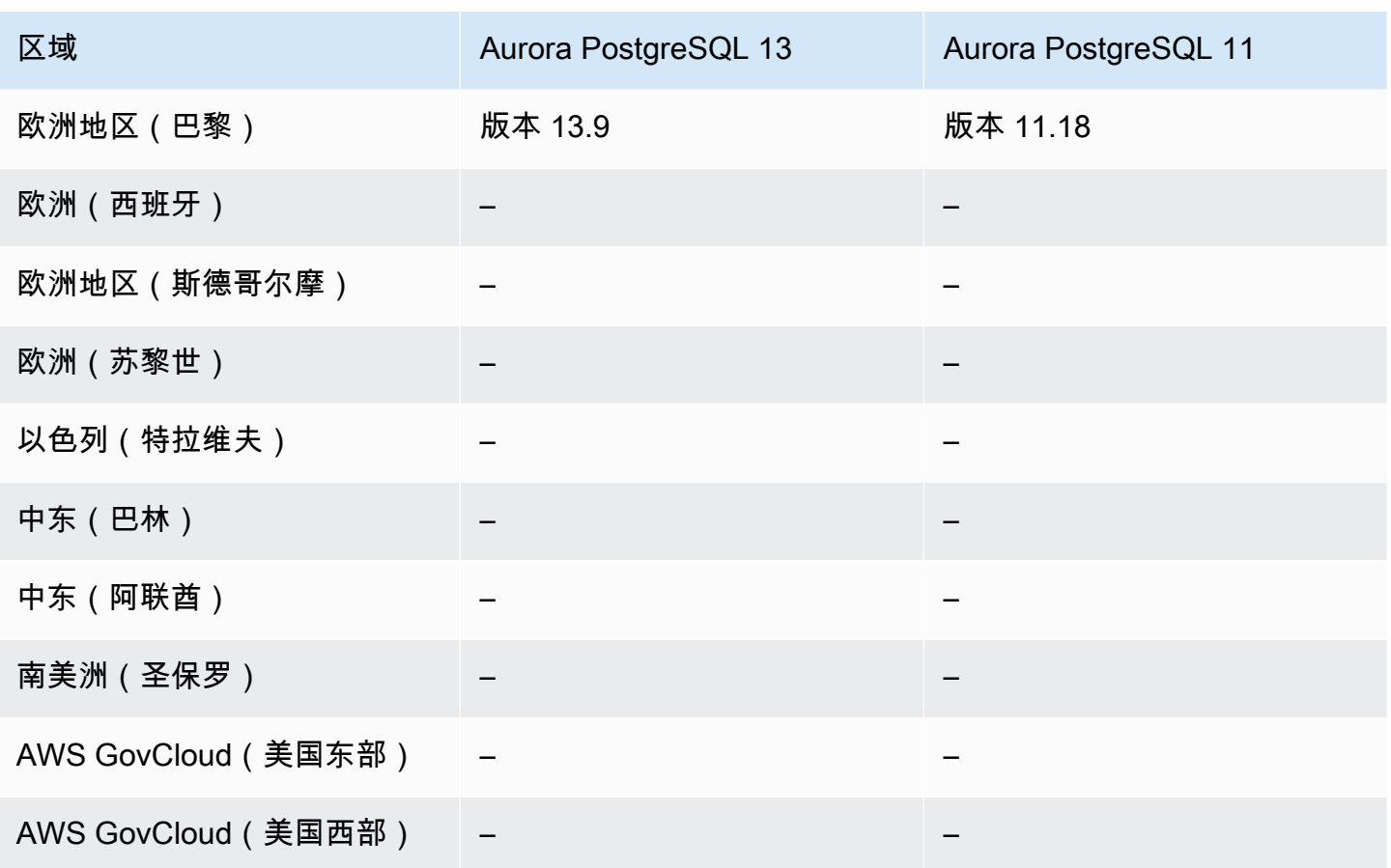

# 支持零停机修补(ZDP)的区域和 Aurora 数据库引擎

对 Aurora 数据库集群执行升级时可能会在数据库关闭和升级期间发生中断。默认情况下,如果在数据 库运行时开始升级,则会丢失数据库集群正在处理的所有连接和事务。如果等到数据库处于空闲状态再 执行升级,则可能需要等待很长时间。

零停机时间修补(ZDP)功能尝试在 Aurora 升级期间尽力保留客户端连接。如果 ZDP 成功完成,则 应用程序会话将保留,并且数据库引擎将在升级过程中重新启动。数据库引擎重新启动可能会导致吞吐 量下降,持续时间从几秒钟到大约一分钟不等。

有关 ZDP 可用于 Aurora MySQL 升级的条件和引擎版本的详细信息,请参阅[使用零停机时间修补。](#page-1709-0)

有关 ZDP 可用于 Aurora PostgreSQL 升级的条件和引擎版本的详细信息,请参阅[次要版本升级和零停](#page-2574-0) [机时间修补](#page-2574-0)。

# 支持 Aurora 引擎原生功能的区域和数据库引擎

Aurora 数据库引擎还支持其他特性以及专门针对 Aurora 的功能。对于特定的 Aurora 数据库引擎、版 本或区域,某些引擎原生特性可能仅提供有限的支持或受限制的权限。

#### 主题

- [Aurora MySQL 的引擎原生特性](#page-131-0)
- [Aurora PostgreSQL 的引擎原生特性](#page-131-1)

<span id="page-131-0"></span>Aurora MySQL 的引擎原生特性

以下是 Aurora MySQL 的引擎原生特性。

- [高级审计](#page-1375-0)
- [回溯](#page-1243-0)
- [错误注入查询](#page-1262-0)
- [集群内写入转发](#page-1392-0)
- [并行查询](#page-1338-0)

<span id="page-131-1"></span>Aurora PostgreSQL 的引擎原生特性

以下是 Aurora PostgreSQL 的引擎原生特性。

- [Babelfish](#page-1827-0)
- [错误注入查询](#page-2041-0)
- [查询计划管理](#page-2253-0)

# Amazon Aurora 连接管理

Amazon Aurora 通常涉及数据库实例集群而不是单个实例。每个连接均由特定的数据库实例处理。在 连接到 Aurora 集群时,您指定的主机名和端口将指向名为终端节点的中间处理程序。Aurora 使用终端 节点机制来提取这些连接。因此,当某些数据库实例不可用时,您不必对所有主机名进行硬编码或编写 自己的逻辑来进行负载均衡和重新路由连接。

对于某些 Aurora 任务,不同的实例或实例组执行不同的角色。例如,主实例处理所有数据定义语言 (DDL) 和数据操作语言 (DML) 语句。最多 15 个 Aurora 副本处理只读查询流量。

通过使用终端节点,您可以根据使用案例将每个连接映射到相应的实例或实例组。例如,要执行 DDL 语句,您可以连接到作为主实例的任一实例。要执行查询,您可以连接到读取器终端节点,并通过 Aurora 自动在所有 Aurora 副本之间执行负载均衡。对于具有不同容量或配置的数据库实例的集群,您

可以连接到与不同的数据库实例子集关联的自定义终端节点。对于诊断或优化,您可以连接到特定实例 终端节点以检查有关特定数据库实例的详细信息。

#### 主题

- [Aurora 终端节点的类型](#page-132-0)
- [查看 Aurora 集群的终端节点](#page-134-0)
- [使用集群终端节点](#page-134-1)
- [使用读取器终端节点](#page-135-0)
- [使用自定义终端节点](#page-135-1)
- [创建自定义终端节点](#page-138-0)
- [查看自定义终端节点](#page-140-0)
- [编辑自定义终端节点](#page-143-0)
- [删除自定义终端节点](#page-145-0)
- [自定义终端节点的端到端 AWS CLI 示例](#page-146-0)
- [使用实例终端节点](#page-152-0)
- [Aurora 终端节点如何使用高可用性](#page-152-1)

# <span id="page-132-0"></span>Aurora 终端节点的类型

终端节点表示为包含主机地址和端口的 Aurora 特定的 URL。可从 Aurora 数据库集群使用以下类型的 终端节点。

#### 集群终端节点

Aurora 数据库集群的集群终端节点(或读取器终端节点)连接到该数据库集群的当前主数据库实 例。此终端节点是唯一可以执行写操作(如 DDL 语句)的终端节点。因此,集群终端节点是您在 首次设置集群时或集群仅包含单个数据库实例时连接到的终端节点。

每个 Aurora 数据库集群均有一个集群终端节点和一个主数据库实例。

对数据库集群上的所有写入操作使用集群终端节点,这些操作包括插入、更新、删除和 DDL 更 改。您还可以对读取操作(如查询)使用集群终端节点。

集群终端节点为数据库集群的读取/写入连接提供故障转移支持。如果数据库集群的当前主数据库实 例失败,Aurora 将自动故障转移到新的主数据库实例。在故障转移期间,数据库集群将继续为从新 的主数据库实例到集群终端节点的请求提供服务,对服务造成的中断最少。

以下示例介绍 Aurora MySQL 数据库集群中的集群终端节点。

mydbcluster.cluster-c7tj4example.us-east-1.rds.amazonaws.com:3306 读取器终端节点

Aurora 数据库集群的读取器终端节点为数据库集群的只读连接提供负载均衡支持。对读取操作 (如 查询) 使用读取器终端节点。通过在只读 Aurora 副本上处理这些语句,此终端节点可减少主实例 上的开销。它还可以帮助集群扩展容量以处理同时进行的 SELECT 查询,扩展的容量与集群中的 Aurora 副本数成比例。每个 Aurora 数据库集群均有一个读取器终端节点。

如果集群包含一个或多个 Aurora 副本,读取器终端节点将对 Aurora 副本间的每个连接请求进行负 载平衡。在这种情况下,您只能在该会话中执行只读语句,例如 SELECT。如果集群仅包含主实例 而不包含 Aurora 副本,则读取器终端节点将连接到主实例。在这种情况下,您可以通过终端节点 执行写入操作。

以下示例介绍 Aurora MySQL 数据库集群中的读取器终端节点。

mydbcluster.cluster-ro-c7tj4example.us-east-1.rds.amazonaws.com:3306 自定义终端节点

Aurora 集群的自定义终端节点 表示一组选定数据库实例。在连接到终端节点时,Aurora 会执行负 载均衡并选择组中的某个实例来处理连接。您可以定义此终端节点引用的实例,并确定此终端节点 的用途。

在您创建自定义终端节点之前,Aurora 数据库集群没有自定义终端节点。您可以为每个预调配的 Aurora 集群或 Aurora Serverless v2 集群创建最多 5 个自定义端点。您无法对 Aurora Serverless v1 集群使用自定义终端节点。

自定义终端节点根据数据库实例的只读或读/写功能以外的条件提供负载均衡的数据库连接。例如, 您可以定义自定义终端节点以连接到使用特定的 AWS 实例类或特定的数据库参数组的实例。然 后,您可以将此自定义终端节点的相关信息告知特定的用户组。例如,您可以将内部用户定向到低 容量实例以生成报告或执行临时(一次性)查询,并将生产流量定向到高容量实例。

由于连接可以转到与自定义终端节点关联的任何数据库实例,因此,建议您确保该组中的所有数据 库实例共享一些类似的特性。这样做可确保性能、内存容量等对于连接到该终端节点的每个人都是 一致的。

此功能适用于具有特殊类型的工作负载的高级用户,在这些工作负载下,使集群中的所有 Aurora 副本保持相同是不切实际的。利用自定义终端节点,您可以预测用于每个连接的数据库实例的容 量。在使用自定义终端节点时,通常不使用该集群的读取器终端节点。

以下示例介绍 Aurora MySQL 数据库集群中数据库实例的自定义终端节点。

myendpoint.cluster-custom-c7tj4example.us-east-1.rds.amazonaws.com:3306 实例终端节点

实例终端节点 连接到 Aurora 集群中的特定数据库实例。数据库集群中的每个数据库实例具有自己 的唯一实例终端节点。因此,数据库集群的当前主数据库实例具有一个实例终端节点,并且数据库 集群中的每个 Aurora 副本都具有一个实例终端节点。

对于可能不适合使用集群终端节点或读取器终端节点的场景,实例终端节点提供对与数据库集群连 接的直接控制。例如,客户端应用程序可能根据工作负载类型需要更精细的负载均衡。在这种情况 下,您可以配置多个客户端以连接到数据库集群中的不同 Aurora 副本,以便分配读取工作负载。 有关在 Aurora PostgreSQL 故障转移后使用实例终端节点提高连接速度的示例,请参[阅Amazon](#page-2132-0) [Aurora PostgreSQL 的快速故障转移。](#page-2132-0)有关在 Aurora MySQL 故障转移后使用实例端点提高连接速 度的示例,请参阅 [MariaDB Connector/J 故障转移支持 – 案例 Amazon Aurora。](https://mariadb.org/mariadb-connectorj-failover-support-case-amazon-aurora/)

以下示例介绍 Aurora MySQL 数据库集群中数据库实例的实例终端节点。

mydbinstance.c7tj4example.us-east-1.rds.amazonaws.com:3306

## <span id="page-134-0"></span>查看 Aurora 集群的终端节点

在 AWS Management Console中,您可以在每个集群的详细信息页面中查看集群终端节点、读取器终 端节点和任何自定义终端节点。可在每个实例的详细信息页面中查看实例终端节点。在连接时,必须将 关联端口号(跟在冒号后面)附加到此详细信息页面上显示的终端节点名称。

利用 AWS CLI,您会在 [describe-db-clusters](https://docs.aws.amazon.com/cli/latest/reference/rds/describe-db-clusters.html) 命令的输出中看到写入器、读取器以及任何自定义终端节 点。例如,以下命令显示当前 AWS 区域中所有集群的终端节点属性。

aws rds describe-db-clusters --query '\*[]. {Endpoint:Endpoint,ReaderEndpoint:ReaderEndpoint,CustomEndpoints:CustomEndpoints}'

<span id="page-134-1"></span>利用 Amazon RDS API,您可以通过调用 [DescribeDBClusterEndpoints](https://docs.aws.amazon.com/AmazonRDS/latest/APIReference/API_DescribeDBClusterEndpoints.html) 函数来检索终端节点。

## 使用集群终端节点

由于每个 Aurora 集群都有一个内置集群终端节点(其名称和其他属性由 Aurora 管理),因此,您无 法创建、删除或修改此类终端节点。

在管理集群、执行提取、转换、加载 (ETL) 操作或开发和测试应用程序时,可以使用集群终端节点。 集群终端节点将连接到集群的主实例。主实例是您可以在其中创建表和索引、运行 INSERT 语句以及 执行其他 DDL 和 DML 操作的唯一数据库实例。

当故障转移机制将新数据库实例提升为集群的读/写主实例时,集群终端节点指向的物理 IP 地址会发生 更改。如果您使用任意形式的连接池或其他多路复用,请准备刷新或减少任何缓存的 DNS 信息的生存 时间。这样做可确保您不会尝试与在故障转移后不可用或现在为只读的数据库实例建立读/写连接。

# <span id="page-135-0"></span>使用读取器终端节点

您将读取器终端节点用于 Aurora 集群的只读连接。此终端节点使用负载均衡机制来帮助您的集群处理 查询密集型工作负载。读取器终端节点是您向在集群上执行报告或其他只读操作的应用程序提供的终端 节点。

读取器终端节点对到 Aurora 数据库集群中的可用 Aurora 副本的连接执行负载均衡。它不会对各个查 询进行负载均衡。如果要对每个查询进行负载均衡以分布数据库集群的读取工作负载,请为每个查询打 开与读取器终端节点的新连接。

每个 Aurora 集群都有一个内置读取器终端节点,其名称和其他属性由 Aurora 管理。您无法创建、删 除或修改此类终端节点。

如果您的集群仅包含主实例而不包含 Aurora 副本,则读取器终端节点将连接到主实例。在这种情况 下,您可以通过此终端节点执行写入操作。

**G** Tip

通过 RDS 代理,您可以为 Aurora 集群创建其他只读终端节点。这些终端节点执行的负载均衡 与 Aurora 读取器终端节点相同。如果读取器实例不可用,则应用程序可以比 Aurora 读取器终 端节点更快地重新连接到代理终端节点。代理终端节点还可以利用其他代理功能,例如多路复 用。有关更多信息,请参阅"[将读取器终端节点与 Aurora 集群结合使用"](#page-2725-0)。

## <span id="page-135-1"></span>使用自定义终端节点

当集群包含具有不同容量和配置设置的数据库实例时,您可以使用自定义终端节点来简化连接管理。

以前,您可能已使用 CNAMES 机制从您自己的域设置域名服务 (DNS) 别名以便获得类似结果。通过 使用自定义终端节点,可以避免在集群增大或缩小时更新 CNAME 记录。自定义终端节点还意味着, 您可以使用加密的传输层安全性/安全套接字层 (TLS/SSL) 连接。

您可以拥有多组专用数据库实例,而不是为每个特定目的使用一个数据库实例并连接到其实例终端节 点。在这种情况下,每个组都有自己的自定义终端节点。这样一来,Aurora 可以在专用于报告或处理 生产或内部查询等任务的所有实例之间执行负载均衡。自定义终端节点为集群中的每组数据库实例提供 负载均衡和高可用性。如果组中的某个数据库实例变为不可用,则 Aurora 会将后续自定义终端节点连 接定向到与同一终端节点关联的其他数据库实例之一。

主题

- [指定自定义终端节点的属性](#page-136-0)
- [自定义终端节点的成员资格规则](#page-136-1)
- [管理自定义终端节点](#page-138-1)

#### <span id="page-136-0"></span>指定自定义终端节点的属性

自定义终端节点名称的最大长度为 63 个字符。名称格式如下:

*endpoint\_name*.cluster-custom-*customer\_DNS\_identifier*.*AWS\_Region*.rds.amazonaws.com

您不能为同一 AWS 区域中的多个集群重用相同的自定义端点名称。客户 DNS 标识符是与特定 AWS 区域中您的 AWS 账户相关联的唯一标识符。

每个自定义终端节点都有一个关联的类型,该类型将确定哪些数据库实例有资格与该终端节点关联。目 前,类型可以是 READER、WRITER 或 ANY。对于自定义终端节点类型,应注意以下事项:

• 无法在 AWS Management Console中选择自定义端点类型。通过 AWS Management Console 创建 的所有自定义终端节点都具有类型 ANY。

您可以使用 AWS CLI 或 Amazon RDS API 设置和修改自定义端点类型。

- 只有读取器数据库实例可以是 READER 自定义端点的一部分。
- 读取器和写入器数据库实例都可以是 ANY 自定义端点的一部分。Aurora 以相同的概率将到 ANY 类型 的集群终端节点的连接定向到任何关联的数据库实例。ANY 类型适用于使用任意复制拓扑的集群。
- 如果您尝试根据集群的复制配置创建类型不合适的自定义终端节点,则 Aurora 将返回错误。

<span id="page-136-1"></span>自定义终端节点的成员资格规则

在将数据库实例添加到自定义终端节点或将其从自定义终端节点中删除时,与该数据库实例的任何现有 连接都将保持活动状态。

您可以定义要包含在自定义终端节点中或从其中排除的数据库实例的列表。我们将这些列表分别称为静 态 和排除 列表。您可以使用包含/排除机制进一步细分数据库实例组,并确保自定义终端节点集涵盖集 群中的所有数据库实例。每个自定义终端节点只能包含其中一种列表类型。

在 AWS Management Console 中:

- 该选项由复选框 Attach future instances added to this cluster(附加将来添加到此集群的实例)表 示。如果清除该复选框,则自定义终端节点将使用仅包含页面中指定的数据库实例的静态列表。选中 此复选框后,自定义终端节点将使用排除列表。在这种情况下,自定义终端节点表示集群中的所有数 据库实例(包括您将来添加的任何实例),但页面中未选中的实例除外。
- 控制台不允许您指定端点类型。使用控制台创建的任何自定义端点均属于 ANY 类型。

因此,当数据库实例因失效转移或提升而在写入器和读取器之间变换角色时,Aurora 不会更改自定 义端点的成员资格。

在 AWS CLI 和 Amazon RDS API 中:

• 您可以指定端点类型。因此,当端点类型设置为 READER 或 WRITER 时,端点成员资格将在失效转 移和提升期间自动调整。

例如,类型为 READER 的自定义端点包含 Aurora 副本,然后将其提升为写入器实例。新的写入器实 例不再是自定义端点的一部分。

• 您可以在各个成员更改其角色后将其添加到列表中或从列表中删除。使用 [modify-db-cluster](https://awscli.amazonaws.com/v2/documentation/api/latest/reference/rds/modify-db-cluster-endpoint.html)[endpoint](https://awscli.amazonaws.com/v2/documentation/api/latest/reference/rds/modify-db-cluster-endpoint.html) AWS CLI 命令或 [ModifyDBClusterEndpoint](https://docs.aws.amazon.com/AmazonRDS/latest/APIReference/API_ModifyDBClusterEndpoint.html) API 操作。

您可以将一个数据库实例与多个自定义终端节点关联。例如,假设您将新数据库实例添加到集群,或 者 Aurora 通过自动扩展机制自动添加数据库实例。在这些情况下,数据库实例将添加到它符合条件的 所有自定义终端节点。数据库实例添加到的终端节点基于自定义终端节点类型 READER、WRITER 或 ANY,以及为每个终端节点定义的任何静态或排除列表。例如,如果终端节点包含数据库实例的静态 列表,则新添加的 Aurora 副本不会添加到该终端节点。相反,如果终端节点具有排除列表,则新添加 的 Aurora 副本将添加到终端节点(如果它们未在排除列表中指定且其角色与自定义终端节点的类型匹 配)。

如果一个 Aurora 副本变得不可用,它仍将与任何自定义终端节点关联。例如,当它处于不正常、已停 止、重新启动等状态时,它仍然是自定义终端节点的一部分。但是,您无法通过这些终端节点连接到 它,直到它再次可用。

### <span id="page-138-1"></span>管理自定义终端节点

由于新创建的 Aurora 集群没有自定义终端节点,因此,您必须自行创建和管理这些对象。您可以使用 AWS Management Console、AWS CLI 或 Amazon RDS API 完成此操作。

#### **a** Note

您还必须为从快照还原的 Aurora 集群创建和管理自定义终端节点。快照中不包含自定义终端 节点。您在还原后再次创建它们,并在还原的集群与原始集群位于同一区域时选择新的终端节 点名称。

要从 AWS Management Console 中使用自定义终端节点,您可以导航到 Aurora 集群的详细信息页, 并使用 Custom Endpoints (自定义终端节点) 部分下的控件。

要从 AWS CLI 使用自定义终端节点,您可以使用以下操作:

- [create-db-cluster-endpoint](https://docs.aws.amazon.com/cli/latest/reference/rds/create-db-cluster-endpoint.html)
- [describe-db-cluster-endpoints](https://docs.aws.amazon.com/cli/latest/reference/rds/describe-db-cluster-endpoints.html)
- [modify-db-cluster-endpoint](https://docs.aws.amazon.com/cli/latest/reference/rds/modify-db-cluster-endpoint.html)
- [delete-db-cluster-endpoint](https://docs.aws.amazon.com/cli/latest/reference/rds/delete-db-cluster-endpoint.html)

要通过 Amazon RDS API 使用自定义终端节点,您可以使用以下函数:

- [CreateDBClusterEndpoint](https://docs.aws.amazon.com/AmazonRDS/latest/APIReference/API_CreateDBClusterEndpoint.html)
- [DescribeDBClusterEndpoints](https://docs.aws.amazon.com/AmazonRDS/latest/APIReference/API_DescribeDBClusterEndpoints.html)
- [ModifyDBClusterEndpoint](https://docs.aws.amazon.com/AmazonRDS/latest/APIReference/API_ModifyDBClusterEndpoint.html)
- [DeleteDBClusterEndpoint](https://docs.aws.amazon.com/AmazonRDS/latest/APIReference/API_DeleteDBClusterEndpoint.html)

# <span id="page-138-0"></span>创建自定义终端节点

控制台

要使用 AWS Management Console创建自定义终端节点,请转到集群详细信息页,然后选择 Endpoints (终端节点) 部分中的 Create custom endpoint 操作。为自定义终端节点选择一个名 称,该名称对于用户 ID 和区域是唯一的。要选择即使在集群扩展时也保持不变的数据库实例列表,请 清除 Attach future instances added to this cluster (挂载以后添加到此集群的实例) 复选框。如果选中该 复选框,在将任何新实例添加到集群时,自定义终端节点将动态添加这些实例。

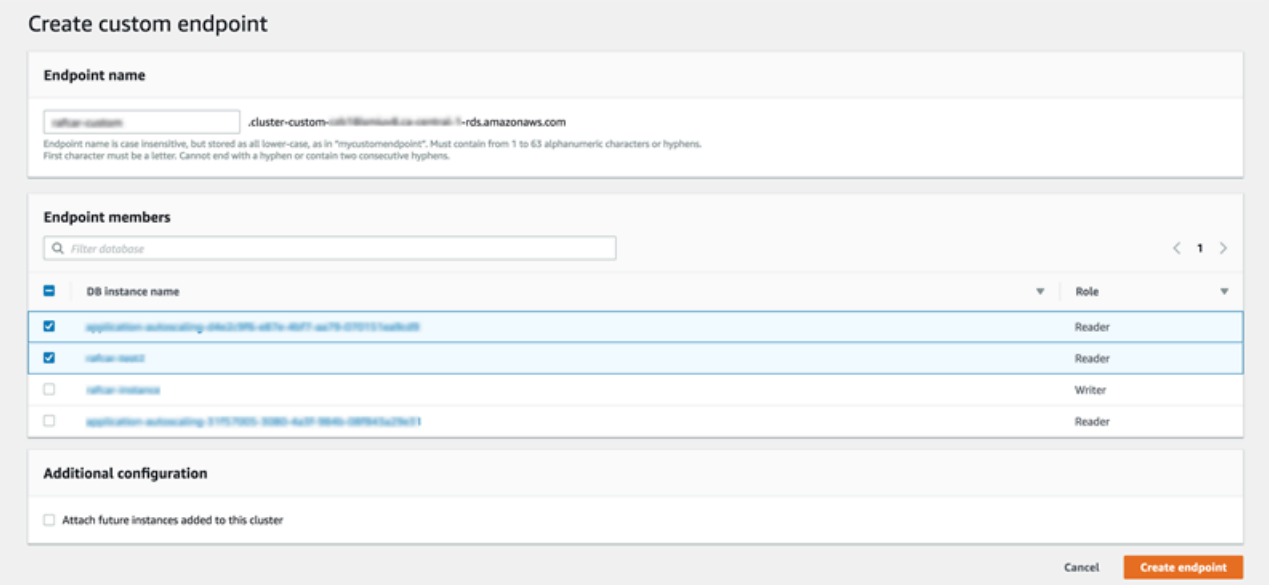

无法在 ANY 中选择自定义终端节点类型 READER 或 AWS Management Console。通过 AWS Management Console 创建的所有自定义终端节点都具有类型 ANY。

AWS CLI

要使用 AWS CLI 创建自定义终端节点,请运行 [create-db-cluster-endpoint](https://docs.aws.amazon.com/cli/latest/reference/rds/create-db-cluster-endpoint.html) 命令。

以下命令创建附加到特定集群的自定义终端节点。最初,该终端节点与集群中的所有 Aurora 副本实例 相关联。后续命令将其与集群中的一组特定数据库实例相关联。

对于 Linux、macOS 或 Unix:

```
aws rds create-db-cluster-endpoint --db-cluster-endpoint-identifier custom-endpoint-
doc-sample \ 
   --endpoint-type reader \ 
   --db-cluster-identifier cluster_id
aws rds modify-db-cluster-endpoint --db-cluster-endpoint-identifier custom-endpoint-
doc-sample \setminus --static-members instance_name_1 instance_name_2
```
对于 Windows:

```
aws rds create-db-cluster-endpoint --db-cluster-endpoint-identifier custom-endpoint-
doc-sample ^
```

```
 --endpoint-type reader ^ 
   --db-cluster-identifier cluster_id
aws rds modify-db-cluster-endpoint --db-cluster-endpoint-identifier custom-endpoint-
doc-sample ^ 
   --static-members instance_name_1 instance_name_2
```
RDS API

<span id="page-140-0"></span>要使用 RDS API 创建自定义终端节点,请运行 [CreateDBClusterEndpoint](https://docs.aws.amazon.com/AmazonRDS/latest/APIReference/API_CreateDBClusterEndpoint.html) 操作。

## 查看自定义终端节点

#### 控制台

要使用 AWS Management Console查看自定义终端节点,请转到集群的集群详细信息页,并查看 Endpoints (终端节点) 部分下方的内容。本部分仅包含有关自定义终端节点的信息。主要的 Details (详 细信息) 部分中列出了内置终端节点的详细信息。要查看特定自定义终端节点的详细信息,请选择其名 称以显示该终端节点的详细信息页。

以下屏幕截图说明最初如何清空 Aurora 集群的自定义终端节点列表。

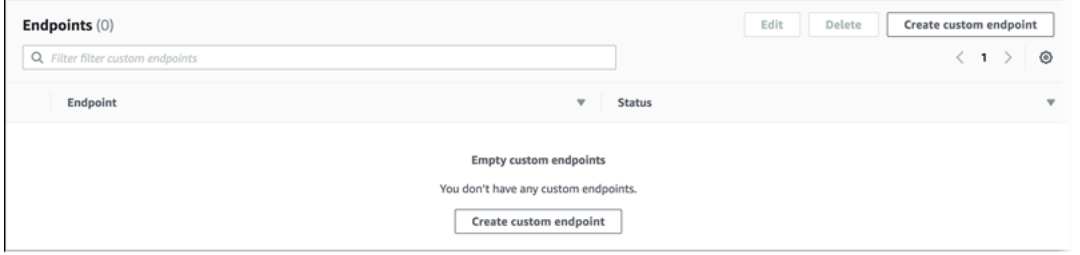

#### 在为该集群创建一些自定义终端节点后,它们将显示在 Endpoints (终端节点) 部分下。

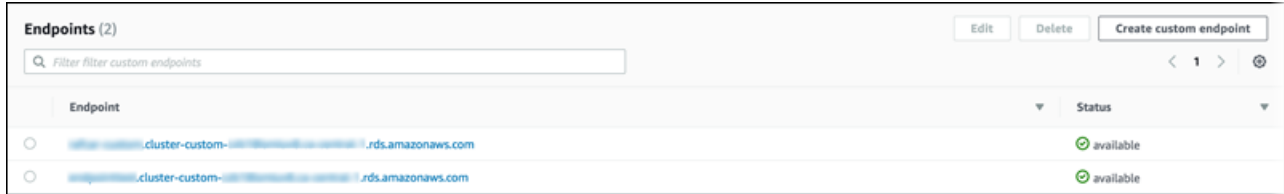

单击详细信息页面可显示终端节点当前所关联的数据库实例。

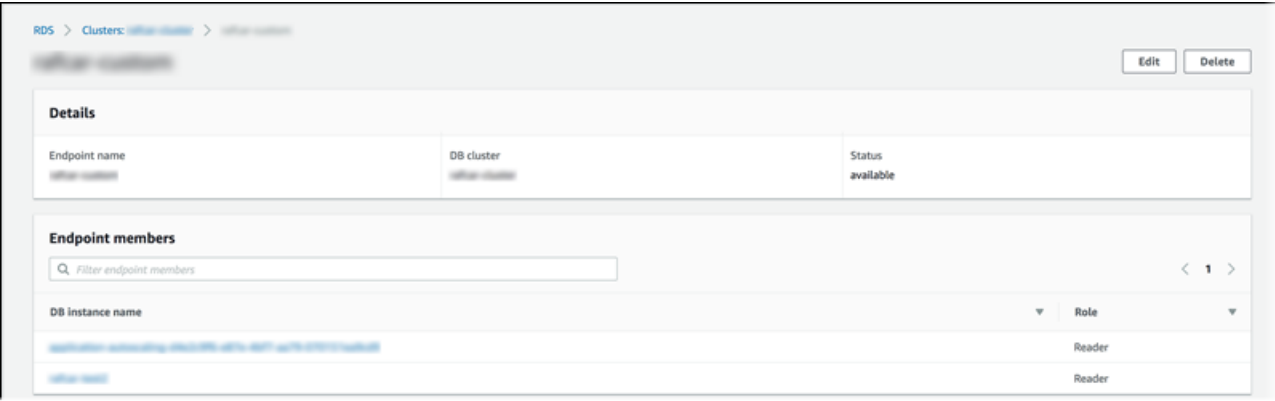

要查看添加到集群的新数据库实例是否也自动添加到终端节点的其他详细信息,请打开终端节点的 Edit(编辑)页面。

AWS CLI

要使用 AWS CLI 查看自定义终端节点,请运行 [describe-db-cluster-endpoints](https://docs.aws.amazon.com/cli/latest/reference/rds/describe-db-cluster-endpoints.html) 命令。

以下命令显示与指定区域中的指定集群关联的自定义终端节点。输出包括内置终端节点和任何自定义终 端节点。

对于 Linux、macOS 或 Unix:

```
aws rds describe-db-cluster-endpoints --region region_name \ 
   --db-cluster-identifier cluster_id
```
对于 Windows:

```
aws rds describe-db-cluster-endpoints --region region_name ^ 
   --db-cluster-identifier cluster_id
```
下面显示了来自 describe-db-cluster-endpoints 命令的一些示例输出。EndpointType 或 WRITER 的 READER 表示集群的内置读/写终端节点和只读终端节点。EndpointType 的 CUSTOM 表示 您创建的终端节点并选择关联的数据库实例。其中一个终端节点具有非空 StaticMembers 字段,表 示它与一组精确的数据库实例相关联。另一个终端节点有一个非空 ExcludedMembers 字段,表示终 端节点与 ExcludedMembers 下列出的数据库实例之外 的所有数据库实例相关联。当您将新实例添加 到集群时,第二种自定义终端节点会增长以容纳这些新实例。

```
{ 
  "DBClusterEndpoints": [ 
   {
```

```
 "Endpoint": "custom-endpoint-demo.cluster-c7tj4example.ca-
central-1.rds.amazonaws.com", 
    "Status": "available", 
    "DBClusterIdentifier": "custom-endpoint-demo", 
    "EndpointType": "WRITER" 
   }, 
   { 
    "Endpoint": "custom-endpoint-demo.cluster-ro-c7tj4example.ca-
central-1.rds.amazonaws.com", 
    "Status": "available", 
    "DBClusterIdentifier": "custom-endpoint-demo", 
    "EndpointType": "READER" 
   }, 
   { 
    "CustomEndpointType": "ANY", 
    "DBClusterEndpointIdentifier": "powers-of-2", 
    "ExcludedMembers": [], 
    "DBClusterIdentifier": "custom-endpoint-demo", 
    "Status": "available", 
    "EndpointType": "CUSTOM", 
    "Endpoint": "powers-of-2.cluster-custom-c7tj4example.ca-
central-1.rds.amazonaws.com", 
    "StaticMembers": [ 
      "custom-endpoint-demo-04", 
      "custom-endpoint-demo-08", 
      "custom-endpoint-demo-01", 
      "custom-endpoint-demo-02" 
    ], 
    "DBClusterEndpointResourceIdentifier": "cluster-endpoint-
W7PE3TLLFNSHXQKFU6J6NV5FHU", 
    "DBClusterEndpointArn": "arn:aws:rds:ca-central-1:111122223333:cluster-
endpoint:powers-of-2" 
   }, 
   { 
    "CustomEndpointType": "ANY", 
    "DBClusterEndpointIdentifier": "eight-and-higher", 
    "ExcludedMembers": [ 
      "custom-endpoint-demo-04", 
      "custom-endpoint-demo-02", 
      "custom-endpoint-demo-07", 
      "custom-endpoint-demo-05", 
      "custom-endpoint-demo-03", 
      "custom-endpoint-demo-06", 
      "custom-endpoint-demo-01"
```

```
 ], 
    "DBClusterIdentifier": "custom-endpoint-demo", 
    "Status": "available", 
    "EndpointType": "CUSTOM", 
    "Endpoint": "eight-and-higher.cluster-custom-123456789012.ca-
central-1.rds.amazonaws.com", 
    "StaticMembers": [], 
    "DBClusterEndpointResourceIdentifier": "cluster-endpoint-
W7PE3TLLFNSHYQKFU6J6NV5FHU", 
    "DBClusterEndpointArn": "arn:aws:rds:ca-central-1:111122223333:cluster-
endpoint:eight-and-higher" 
   } 
 ]
}
```
#### RDS API

<span id="page-143-0"></span>要使用 RDS API 查看自定义终端节点,请运行 [DescribeDBClusterEndpoints.html](https://docs.aws.amazon.com/AmazonRDS/latest/APIReference/API_DescribeDBClusterEndpoints.html.html) 操作。

# 编辑自定义终端节点

您可以编辑自定义终端节点的属性以更改与终端节点关联的数据库实例。您也可以更改静态列表和排除 列表之间的终端节点。如果您需要了解有关这些终端节点属性的更多详细信息,请参阅[自定义终端节点](#page-136-1) [的成员资格规则](#page-136-1)。

当编辑操作的更改正在进行时,您可以继续连接和使用自定义终端节点。

控制台

要使用 AWS Management Console编辑自定义终端节点,您可以在集群详细信息页面上选择终端节 点,或显示终端节点的详细信息页面,然后选择 Edit (编辑) 操作。
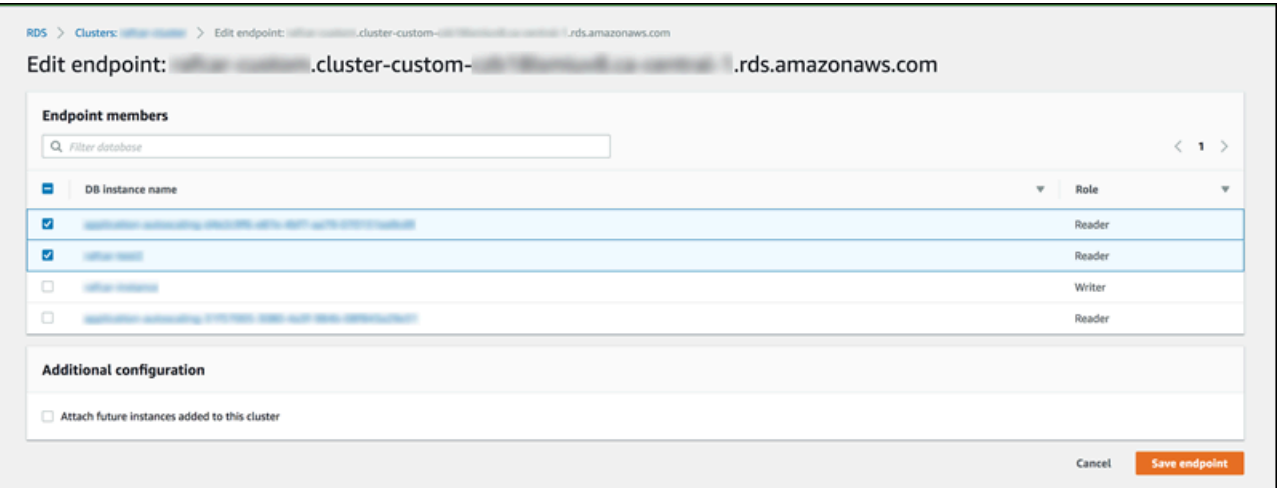

AWS CLI

要使用 AWS CLI 编辑自定义终端节点,请运行 [modify-db-cluster-endpoint](https://docs.aws.amazon.com/cli/latest/reference/rds/modify-db-cluster-endpoint.html) 命令。

以下命令更改应用于自定义终端节点的数据库实例集,并可选择在静态列表或排除列表的行为之间切 换。--static-members 和 --excluded-members 参数接受以空格分隔的数据库实例标识符列 表。

对于 Linux、macOS 或 Unix:

```
aws rds modify-db-cluster-endpoint --db-cluster-endpoint-identifier my-custom-endpoint
\Delta --static-members db-instance-id-1 db-instance-id-2 db-instance-id-3 \ 
   --region region_name
aws rds modify-db-cluster-endpoint --db-cluster-endpoint-identifier my-custom-endpoint
 \setminus --excluded-members db-instance-id-4 db-instance-id-5 \ 
   --region region_name
```
对于 Windows:

```
aws rds modify-db-cluster-endpoint --db-cluster-endpoint-identifier my-custom-endpoint
 \boldsymbol{\wedge} --static-members db-instance-id-1 db-instance-id-2 db-instance-id-3 ^ 
   --region region_name
aws rds modify-db-cluster-endpoint --db-cluster-endpoint-identifier my-custom-endpoint
\lambda
```

```
 --excluded-members db-instance-id-4 db-instance-id-5 ^ 
 --region region_name
```
RDS API

要使用 RDS API 编辑自定义终端节点,请运行 [ModifyDBClusterEndpoint.html](https://docs.aws.amazon.com/AmazonRDS/latest/APIReference/API_ModifyDBClusterEndpoint.html.html) 操作。

删除自定义终端节点

控制台

要使用 AWS Management Console删除自定义终端节点,请转到集群详细信息页面,选择相应的自定 义终端节点,然后选择 Delete (删除) 操作。

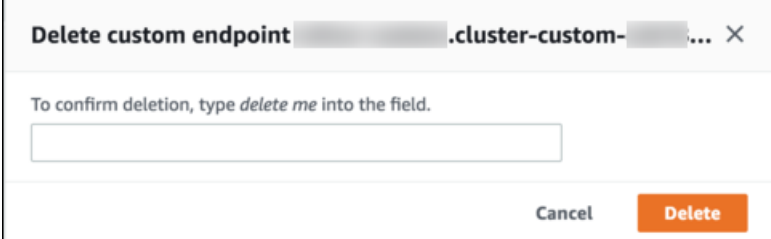

AWS CLI

要使用 AWS CLI 删除自定义终端节点,请运行 [delete-db-cluster-endpoint](https://docs.aws.amazon.com/cli/latest/reference/rds/delete-db-cluster-endpoint.html) 命令。

以下命令删除自定义终端节点。您无需指定关联的集群,但必须指定区域。

对于 Linux、macOS 或 Unix:

```
aws rds delete-db-cluster-endpoint --db-cluster-endpoint-identifier custom-end-point-id
\Delta --region region_name
```
对于 Windows:

```
aws rds delete-db-cluster-endpoint --db-cluster-endpoint-identifier custom-end-point-id
 \lambda --region region_name
```
RDS API

要使用 RDS API 删除自定义终端节点,请运行 [DeleteDBClusterEndpoint](https://docs.aws.amazon.com/AmazonRDS/latest/APIReference/API_DeleteDBClusterEndpoint.html) 操作。

## 自定义终端节点的端到端 AWS CLI 示例

以下教程使用带 Unix shell 语法的 AWS CLI 示例,来说明您可以定义一个具有多个"小型"数据库实例 和几个"大型"数据库实例的集群,并创建自定义终端节点以连接到每组数据库实例。要在您自己的系统 上运行类似的命令,您应该充分熟悉使用 Aurora 集群和 AWS CLI 的基础知识,以便为区域、子网组 和 VPC 安全组等参数提供您自己的值。

此示例演示初始设置步骤:创建一个 Aurora 集群并向其添加数据库实例。这是一个异构集群,意味着 并非所有数据库实例都具有相同的容量。大多数实例使用 AWS 实例类 db . r4 . 4x1arge,但最后两个 数据库实例使用 db.r4.16xlarge。这些示例 create-db-instance 命令中的每个命令都将其输 出打印到屏幕,并将 JSON 的副本保存在文件中以供以后检查。

```
aws rds create-db-cluster --db-cluster-identifier custom-endpoint-demo --engine aurora-
mysql \ 
      --engine-version 8.0.mysql_aurora.3.02.0 --master-username $MASTER_USER --manage-
master-user-password \ 
      --db-subnet-group-name $SUBNET_GROUP --vpc-security-group-ids $VPC_SECURITY_GROUP 
 \setminus --region $REGION
for i in 01 02 03 04 05 06 07 08
do 
  aws rds create-db-instance --db-instance-identifier custom-endpoint-demo-$\{i\} \setminus --engine aurora --db-cluster-identifier custom-endpoint-demo --db-instance-class 
  db.r4.4xlarge \ 
      --region $REGION \ 
      | tee custom-endpoint-demo-${i}.json
done
for i in 09 10
do 
  aws rds create-db-instance --db-instance-identifier custom-endpoint-demo-$\{i\} \setminus --engine aurora --db-cluster-identifier custom-endpoint-demo --db-instance-class 
 db.r4.16xlarge \ \ --region $REGION \ 
      | tee custom-endpoint-demo-${i}.json
done
```
较大的实例将保留以用于特殊类型的报告查询。为了使它们不太可能被提升为主实例,以下示例将其 提升层更改为最低优先级。此示例指定了生成主用户密码并在 Secrets Manager 中对其进行管理的

--manage-master-user-password 选项。有关更多信息,请参阅 [使用 Amazon Aurora 和 AWS](#page-3456-0) [Secrets Manager 管理密码。](#page-3456-0)或者,您可以使用 --master-password 选项自行指定和管理密码。

for i in 09 10 do aws rds modify-db-instance --db-instance-identifier custom-endpoint-demo-\$ $\{i\} \setminus$  --region \$REGION --promotion-tier 15 done

假设您只想为资源最密集的查询使用两个"较大"实例。为此,您可以首先创建一个自定义的只读终端节 点。然后,您可以添加静态成员列表,以便该终端节点仅连接到这些数据库实例。这些实例已处于最低 的提升层,因此它们都不太可能被提升到主实例。如果其中一个被提升到主实例,它将无法通过该终端 节点访问,因为我们指定了 READER 类型,而不是 ANY 类型。

以下示例演示了创建和修改终端节点命令,并演示了示例 JSON 输出,其中显示了自定义终端节点的 初始状态和已修改状态。

```
$ aws rds create-db-cluster-endpoint --region $REGION \ 
     --db-cluster-identifier custom-endpoint-demo \ 
     --db-cluster-endpoint-identifier big-instances --endpoint-type reader
{ 
     "EndpointType": "CUSTOM",
     "Endpoint": "big-instances.cluster-custom-c7tj4example.ca-
central-1.rds.amazonaws.com",
     "DBClusterEndpointIdentifier": "big-instances", 
     "DBClusterIdentifier": "custom-endpoint-demo", 
     "StaticMembers": [], 
     "DBClusterEndpointResourceIdentifier": "cluster-endpoint-
W7PE3TLLFNSHXQKFU6J6NV5FHU", 
     "ExcludedMembers": [], 
     "CustomEndpointType": "READER",
     "Status": "creating", 
     "DBClusterEndpointArn": "arn:aws:rds:ca-central-1:111122223333:cluster-
endpoint:big-instances"
}
$ aws rds modify-db-cluster-endpoint --db-cluster-endpoint-identifier big-instances \ 
     --static-members custom-endpoint-demo-09 custom-endpoint-demo-10 --region $REGION
{ 
     "EndpointType": "CUSTOM", 
     "ExcludedMembers": [], 
     "DBClusterEndpointIdentifier": "big-instances",
```

```
 "DBClusterEndpointResourceIdentifier": "cluster-endpoint-
W7PE3TLLFNSHXQKFU6J6NV5FHU", 
     "CustomEndpointType": "READER", 
     "DBClusterEndpointArn": "arn:aws:rds:ca-central-1:111122223333:cluster-
endpoint:big-instances", 
     "StaticMembers": [
         "custom-endpoint-demo-10",
         "custom-endpoint-demo-09"
     ],
     "Status": "modifying", 
     "Endpoint": "big-instances.cluster-custom-c7tj4example.ca-
central-1.rds.amazonaws.com", 
     "DBClusterIdentifier": "custom-endpoint-demo"
}
```
集群的默认 READER 终端节点可以连接到"小型"或"大型"数据库实例,这使得在集群繁忙时预测查询 性能和可扩展性变得不切实际。为了在数据库实例集之间清晰地划分工作负载,您可以忽略默认的 READER 终端节点,并创建第二个自定义终端节点,该终端节点连接到所有其他数据库实例。以下示例 通过创建自定义终端节点,然后添加排除列表来实现这一点。稍后添加到集群的任何其他数据库实例将 自动添加到此终端节点。ANY 类型表示此终端节点总共与 8 个实例相关联:主实例和另外 7 个 Aurora 副本。如果示例使用的是 READER 类型,则自定义终端节点仅与 7 个 Aurora 副本相关联。

```
$ aws rds create-db-cluster-endpoint --region $REGION --db-cluster-identifier custom-
endpoint-demo \ 
     --db-cluster-endpoint-identifier small-instances --endpoint-type any
{ 
     "Status": "creating", 
     "DBClusterEndpointIdentifier": "small-instances", 
     "CustomEndpointType": "ANY",
     "EndpointType": "CUSTOM",
     "Endpoint": "small-instances.cluster-custom-c7tj4example.ca-
central-1.rds.amazonaws.com",
     "StaticMembers": [], 
     "ExcludedMembers": [], 
     "DBClusterIdentifier": "custom-endpoint-demo", 
     "DBClusterEndpointArn": "arn:aws:rds:ca-central-1:111122223333:cluster-
endpoint:small-instances", 
     "DBClusterEndpointResourceIdentifier": "cluster-
endpoint-6RDDXQOC3AKKZT2PRD7ST37BMY"
}
$ aws rds modify-db-cluster-endpoint --db-cluster-endpoint-identifier small-instances \
```

```
 --excluded-members custom-endpoint-demo-09 custom-endpoint-demo-10 --region $REGION
{ 
     "DBClusterEndpointIdentifier": "small-instances", 
     "DBClusterEndpointArn": "arn:aws:rds:ca-central-1:c7tj4example:cluster-
endpoint:small-instances", 
     "DBClusterEndpointResourceIdentifier": "cluster-
endpoint-6RDDXQOC3AKKZT2PRD7ST37BMY", 
     "CustomEndpointType": "ANY", 
     "Endpoint": "small-instances.cluster-custom-c7tj4example.ca-
central-1.rds.amazonaws.com", 
     "EndpointType": "CUSTOM", 
     "ExcludedMembers": [
         "custom-endpoint-demo-09",
         "custom-endpoint-demo-10"
     ],
     "StaticMembers": [], 
     "DBClusterIdentifier": "custom-endpoint-demo", 
     "Status": "modifying"
}
```
以下示例检查此集群的终端节点的状态。集群仍具有其原始集群终端节点(EndPointType 为 WRITER),您仍将它用于管理、ETL 和其他写入操作。它仍具有其原始 READER 终端节点,您不会使 用此终端节点,因为它的每个连接都可能被定向到"小型"或"大型"数据库实例。自定义终端节点使得此 行为是可预测的,连接保证使用基于您指定的终端节点的"小型"或"大型"数据库实例之一。

```
$ aws rds describe-db-cluster-endpoints --region $REGION
{ 
     "DBClusterEndpoints": [ 
         { 
              "EndpointType": "WRITER",
             "Endpoint": "custom-endpoint-demo.cluster-c7tj4example.ca-
central-1.rds.amazonaws.com",
              "Status": "available", 
              "DBClusterIdentifier": "custom-endpoint-demo" 
         }, 
         { 
              "EndpointType": "READER",
             "Endpoint": "custom-endpoint-demo.cluster-ro-c7tj4example.ca-
central-1.rds.amazonaws.com",
              "Status": "available", 
              "DBClusterIdentifier": "custom-endpoint-demo" 
         }, 
         {
```

```
 "Endpoint": "small-instances.cluster-custom-c7tj4example.ca-
central-1.rds.amazonaws.com",
             "CustomEndpointType": "ANY",
             "DBClusterEndpointArn": "arn:aws:rds:ca-central-1:111122223333:cluster-
endpoint:small-instances", 
             "ExcludedMembers": [
                  "custom-endpoint-demo-09",
                  "custom-endpoint-demo-10"
             ],
             "DBClusterEndpointResourceIdentifier": "cluster-
endpoint-6RDDXQOC3AKKZT2PRD7ST37BMY", 
             "DBClusterIdentifier": "custom-endpoint-demo", 
             "StaticMembers": [], 
             "EndpointType": "CUSTOM",
             "DBClusterEndpointIdentifier": "small-instances",
             "Status": "modifying" 
         }, 
        \mathcal{L} "Endpoint": "big-instances.cluster-custom-c7tj4example.ca-
central-1.rds.amazonaws.com",
             "CustomEndpointType": "READER",
             "DBClusterEndpointArn": "arn:aws:rds:ca-central-1:111122223333:cluster-
endpoint:big-instances", 
             "ExcludedMembers": [], 
             "DBClusterEndpointResourceIdentifier": "cluster-endpoint-
W7PE3TLLFNSHXQKFU6J6NV5FHU", 
              "DBClusterIdentifier": "custom-endpoint-demo", 
             "StaticMembers": [
                  "custom-endpoint-demo-10",
                  "custom-endpoint-demo-09"
             ],
             "EndpointType": "CUSTOM",
             "DBClusterEndpointIdentifier": "big-instances",
             "Status": "available" 
         } 
     ]
}
```
最后的示例演示了与自定义终端节点的连续数据库连接如何连接到 Aurora 集群中的各种数据库实 例。small-instances 终端节点始终连接到 db.r4.4xlarge 数据库实例,这些实例是此集群中编 号较低的主机。

```
$ mysql -h small-instances.cluster-custom-c7tj4example.ca-central-1.rds.amazonaws.com -
u $MYUSER -p
mysql> select @@aurora_server_id;
+-------------------------+
| @@aurora_server_id |
+-------------------------+
| custom-endpoint-demo-02 |
+-------------------------+
$ mysql -h small-instances.cluster-custom-c7tj4example.ca-central-1.rds.amazonaws.com -
u $MYUSER -p
mysql> select @@aurora_server_id;
+-------------------------+
| @@aurora_server_id |
+-------------------------+
| custom-endpoint-demo-07 |
+-------------------------+
$ mysql -h small-instances.cluster-custom-c7tj4example.ca-central-1.rds.amazonaws.com -
u $MYUSER -p
mysql> select @@aurora_server_id;
+-------------------------+
| @@aurora_server_id |
+-------------------------+
| custom-endpoint-demo-01 |
+-------------------------+
```
big-instances 终端节点始终连接到 db.r4.16xlarge 数据库实例,这些实例是此集群中编号最 高的两个主机。

```
$ mysql -h big-instances.cluster-custom-c7tj4example.ca-central-1.rds.amazonaws.com -u 
  $MYUSER -p
mysql> select @@aurora_server_id;
+-------------------------+
| @@aurora_server_id |
+-------------------------+
| custom-endpoint-demo-10 |
+-------------------------+
$ mysql -h big-instances.cluster-custom-c7tj4example.ca-central-1.rds.amazonaws.com -u 
  $MYUSER -p
mysql> select @@aurora_server_id;
+-------------------------+
```

```
| @@aurora_server_id |
  +-------------------------+
  | custom-endpoint-demo-09 |
+-------------------------+
```
## 使用实例终端节点

Aurora 集群中的每个数据库实例均有自己的内置实例终端节点,其名称和其他属性由 Aurora 管理。您 无法创建、删除或修改此类终端节点。如果您使用 Amazon RDS,可能会熟悉实例终端节点。但是, 使用 Aurora 时,与实例终端节点相比,您通常更频繁使用写入器和读取器终端节点。

在日常的 Aurora 操作中,使用实例终端节点的主要方式是诊断影响 Aurora 集群中某个特定实例的容 量或性能问题。在连接到特定实例时,您可以检查其状态变量、指标等。这样做可以帮助您确定该实例 与集群中其他实例的不同之处。

在高级使用案例中,您可能会以不同的方式配置某些数据库实例。在这种情况下,使用实例终端节点直 接连接到更小、更大或具有与其他实例具有不同特征的实例。此外,设置故障转移优先级,以便此特殊 的数据库实例是作为主实例接管的最后选择。我们建议您在此类情况下使用自定义终端节点而不是实例 终端节点。这样做可以在您向集群中添加更多数据库实例时简化连接管理和高可用性。

## Aurora 终端节点如何使用高可用性

对于高可用性非常重要的集群,使用写入器终端节点进行读/写或通用连接,使用读取器终端节点进行 只读连接。写入器和读取器终端节点比实例终端节点更好地管理数据库实例故障转移。与实例终端节点 不同,如果集群中的数据库实例变得不可用,写入器和读取器终端节点会自动更改其连接到的数据库实 例。

如果数据库集群的主数据库实例失败,Aurora 将自动故障转移到新的主数据库实例。它通过将现有 Aurora 副本提升为新的主数据库实例或者创建新的主数据库实例来完成该操作。如果发生了故障转 移,您可以使用写入器终端节点重新连接到新提升或新创建的主数据库实例,或者使用读取器终端节点 重新连接到数据库集群中的 Aurora 副本之一。在故障转移期间,在将 Aurora 副本提升为新的主数据 库实例之后,读取器终端节点可能会在很短的时间内将连接定向到数据库集群的新主数据库实例。

如果您设计自己的应用程序逻辑来管理与实例终端节点的连接,则可以手动或以编程方式搜索数 据库集群中生成的可用数据库实例集。使用 AWS CLI 命令 [describe-db-clusters](https://docs.aws.amazon.com/cli/latest/reference/rds/describe-db-clusters.html) 或 RDS API 操作 [DescribeDBClusters](https://docs.aws.amazon.com/AmazonRDS/latest/APIReference/API_DescribeDBClusters.html) 查找数据库集群和读取器端点、数据库实例、数据库实例是否为读取器及其提升 层。然后,您可以在故障转移后确认其实例类,并连接到适当的实例终端节点。

有关故障转移的更多信息,请参阅[Aurora 数据库集群的容错能力](#page-178-0)。

# Aurora 数据库实例类

数据库实例类确定 Amazon Aurora 数据库实例的计算和内存容量。您需要的数据库实例类取决于您的 处理能力和内存要求。

数据库实例类由数据库实例类类型和大小共同组成。例如,db.r6g 是由 AWS Graviton2 处理器提供支 持的内存优化数据库实例类类型。在 db.r6g 实例类类型中,db.r6g.2xlarge 是数据库实例类。该类的 大小为 2xlarge。

有关实例类定价的更多信息,请参阅 [Amazon RDS 定价](https://aws.amazon.com/rds/pricing/)。

主题

- [数据库实例类类型](#page-153-0)
- [数据库实例类支持的数据库引擎](#page-156-0)
- [确定 AWS 区域 中的数据库实例类支持](#page-162-0)
- [适用于 Aurora 的数据库实例类的硬件规格](#page-166-0)

## <span id="page-153-0"></span>数据库实例类类型

Amazon Aurora 对于以下使用案例支持数据库实例类:

- [Aurora Serverless v2](#page-153-1)
- [内存优化](#page-154-0)
- [可突增性能](#page-155-0)
- [优化型读取](#page-155-1)

<span id="page-153-1"></span>有关 Amazon EC2 实例类型的更多信息,请参阅 Amazon EC2 文档中的[实例类型。](https://docs.aws.amazon.com/AWSEC2/latest/UserGuide/instance-types.html)

Aurora Serverless v2 实例类类型

提供了以下 Aurora Serverless v2 类型:

• db.serverless – Aurora Serverless v2 使用的特殊数据库实例类类型。Aurora 会随着工作负载的变化 动态调整计算、内存和网络资源。有关使用情况的详细信息,请参阅 [使用 Aurora Serverless v2。](#page-2805-0)

#### <span id="page-154-0"></span>内存优化型实例类类型

内存优化型 X 系列支持以下实例类:

• db.x2g - 针对内存密集型应用程序进行优化的实例类,由 AWS Graviton2 处理器提供支持。这些实 例类可提供较低的每 GiB 内存成本。

您可以修改数据库实例,以使用由 AWS Graviton2 处理器提供支持的其中一个数据库实例类。为 此,请完成与修改任何其他数据库实例相同的步骤。

内存优化型 R 系列支持以下实例类类型:

• db.r7g – 由 AWS Graviton3 处理器提供支持的实例类。这些实例类非常适合运行内存密集型工作负 载。

您可以修改数据库实例,以使用由 AWS Graviton3 处理器提供支持的其中一个数据库实例类。为 此,请完成与修改任何其他数据库实例相同的步骤。

• db.r6g – 由 AWS Graviton2 处理器提供支持的实例类。这些实例类非常适合

您可以修改数据库实例,以使用由 AWS Graviton2 处理器提供支持的其中一个数据库实例类。为 此,请完成与修改任何其他数据库实例相同的步骤。

- db.r6i 由第三代 Intel Xeon 可扩展处理器提供支持的实例类 这些实例类已通过 SAP 认证,非常适 合在开源数据库(如 MySQL 和 PostgreSQL)中运行内存密集型工作负载。
- db.r4 仅 Aurora PostgreSQL 11 和 12 版本支持这些实例类。对于所有使用 db.r4 数据库实例类的 Aurora PostgreSQL 数据库集群,我们建议您尽快升级到更高代次的数据库实例类。

db.r4 实例类不适用于 Aurora I/O-Optimized 集群数据库配置。

• db.r3 – 提供内存优化的实例类。

Amazon Aurora 已使用以下计划启动 db.r3 数据库实例类的生命周期终止过程,其中包括升级建 议。对于所有使用 db.r3 数据库实例类的 Aurora MySQL 数据库集群,我们建议您尽快升级到 db.r5 或更高的数据库实例类。

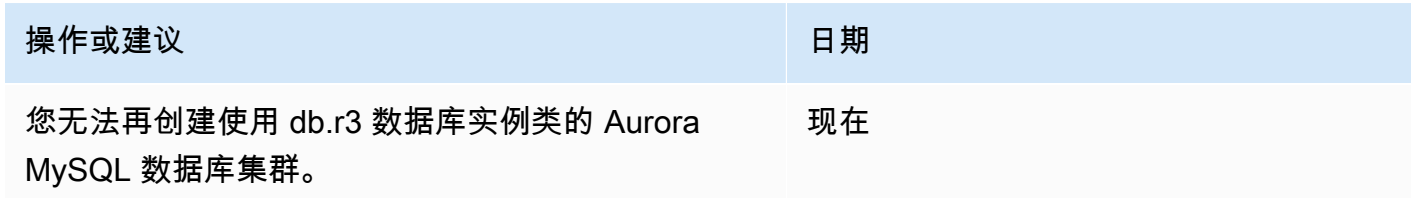

#### **操作或建议 こうしょう こうしょう こうしょう 日期**

Amazon Aurora 启动了使用 db.r3 数据库实例类的 Aurora MySQL 数据库集群的自动升级,以将其升级 为等效的 db.r5 或更高的数据库实例类。

<span id="page-155-0"></span>可突增性能实例类类型

提供了以下可突增性能数据库实例类类型:

• db.t4g - 由基于 Arm 的 AWS Graviton2 处理器提供支持的通用实例类。与之前的可突增性能数据库 实例类相比,这些实例类提供了更好的性价比,适用于广泛的可突增通用工作负载。Amazon RDS db.t4g 实例配置为无限模式。这表示实例可以在 24 小时时段内突增到基准以上,但需额外付费。

您可以修改数据库实例,以使用由 AWS Graviton2 处理器提供支持的其中一个数据库实例类。为 此,请完成与修改任何其他数据库实例相同的步骤。

- db.t3 提供基准性能水平的实例类,并且可以突增到完全 CPU 使用率。db.t3 实例配置为无限模 式。这些实例类提供比以前的 db.t2 实例类更多的计算容量。它们由 AWS Nitro 系统(专用硬件和轻 量级管理程序的组合)提供支持。建议仅将这些实例类用于开发和测试服务器,或其他非生产服务 器。
- db.t2 提供基准性能水平的实例类,并且可以突增到完全 CPU 使用率。db.t2 实例配置为无限模 式。建议仅将这些实例类用于开发和测试服务器,或其他非生产服务器。

db.t2 实例类不适用于 Aurora I/O-Optimized 集群数据库配置。

**a** Note

我们建议仅将 T 数据库实例类用于开发服务器、测试服务器或其他非生产服务器。有关 T 实例 类的更详细建议,请参阅[使用 T 实例类进行开发和测试。](#page-1526-0)

<span id="page-155-1"></span>对于数据库实例类硬件规格,请参阅[适用于 Aurora 的数据库实例类的硬件规格。](#page-166-0)

#### 优化型读取实例类类型

以下是可用的优化型读取实例类类型<sup>,</sup>

2023 年 1 月 31 日

- db.r6gd 由 AWS Graviton2 处理器提供支持的实例类。这些实例类非常适合运行内存密集型工作负 载,并为需要高速、低延迟本地存储的应用程序提供基于本地 NVMe 的 SSD 块级存储。
- db.r6id 由第三代 Intel Xeon 可扩展处理器提供支持的实例类。这些实例类已通过 SAP 认证,非 常适合内存密集型工作负载。它们提供最多 1 TiB 的内存和高达 7.6 TB 基于 NVMe 的直连 SSD 存 储。

## <span id="page-156-0"></span>数据库实例类支持的数据库引擎

在下表中,您可以找到 Aurora 数据库引擎支持的 Amazon Aurora 数据库实例类的详细信息。

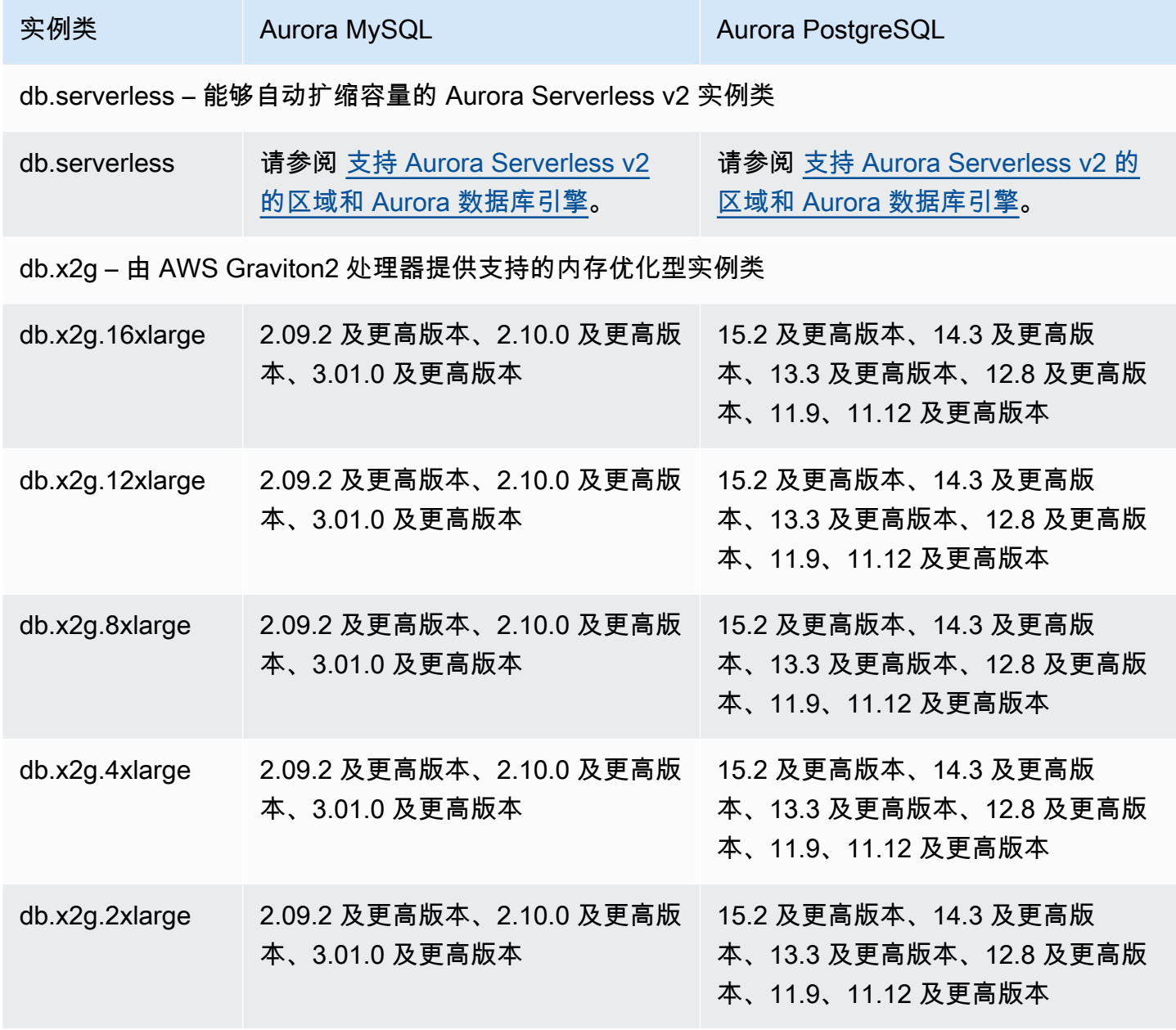

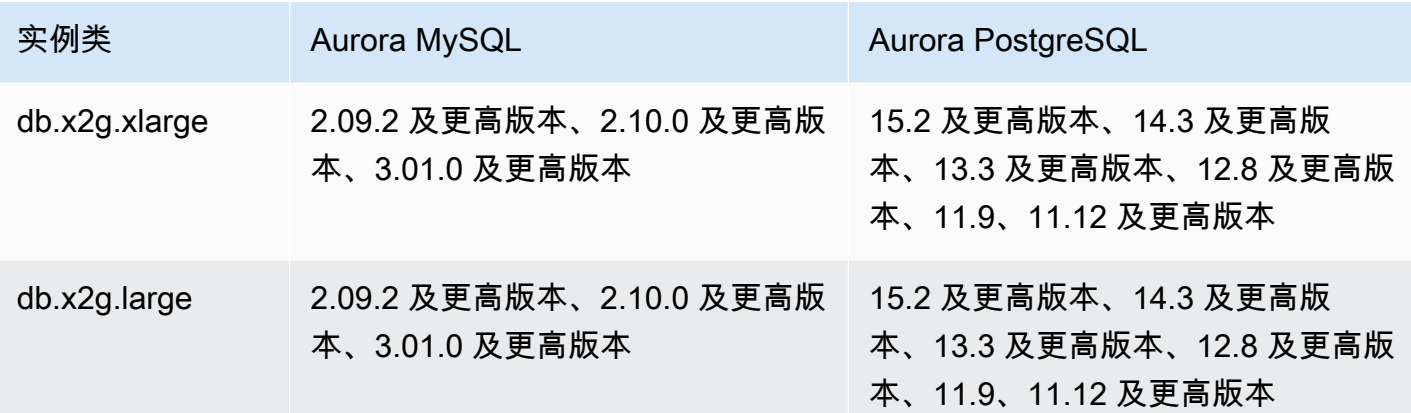

db.r6gd – 由 AWS Graviton2 处理器提供支持的优化型读取实例类

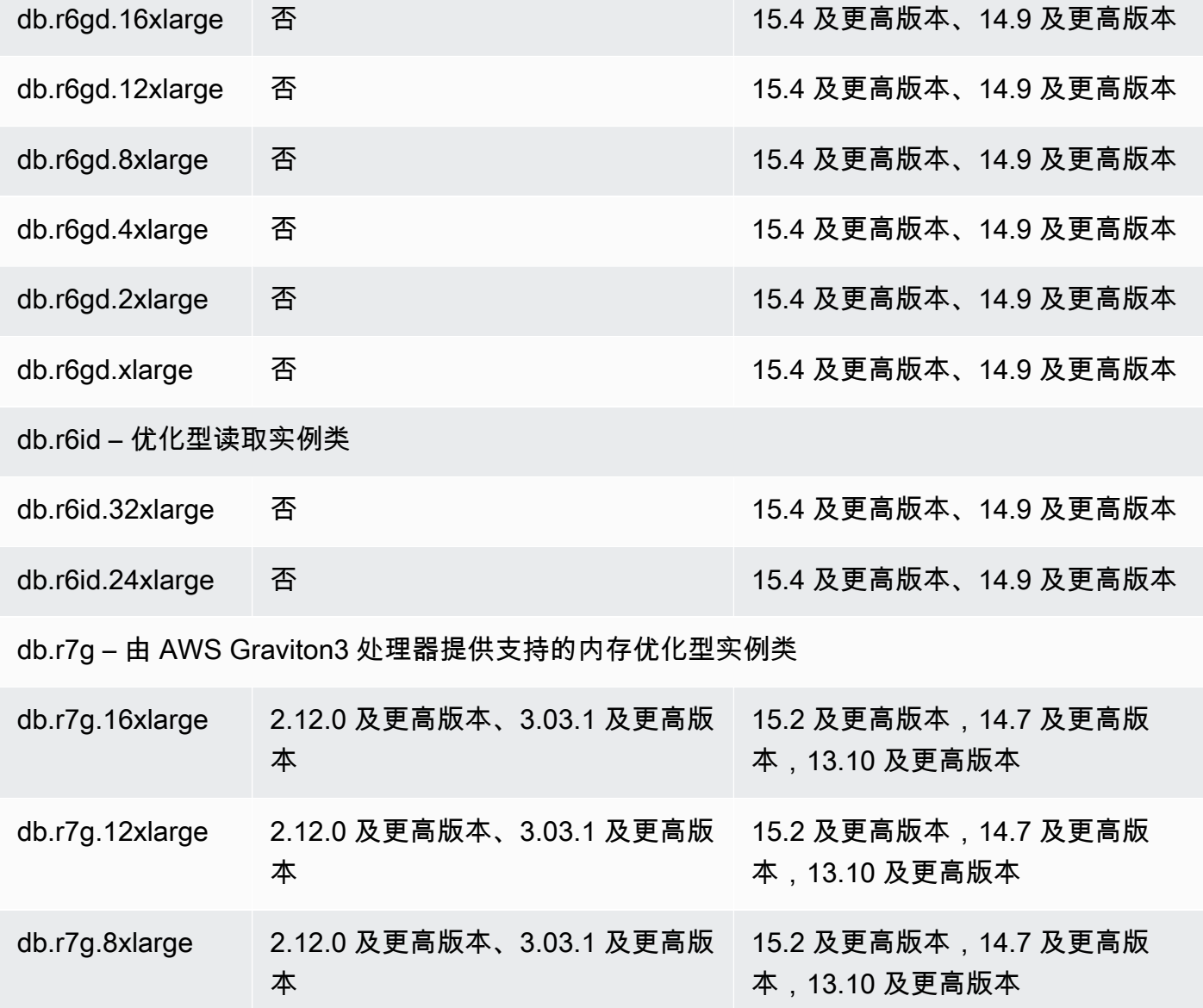

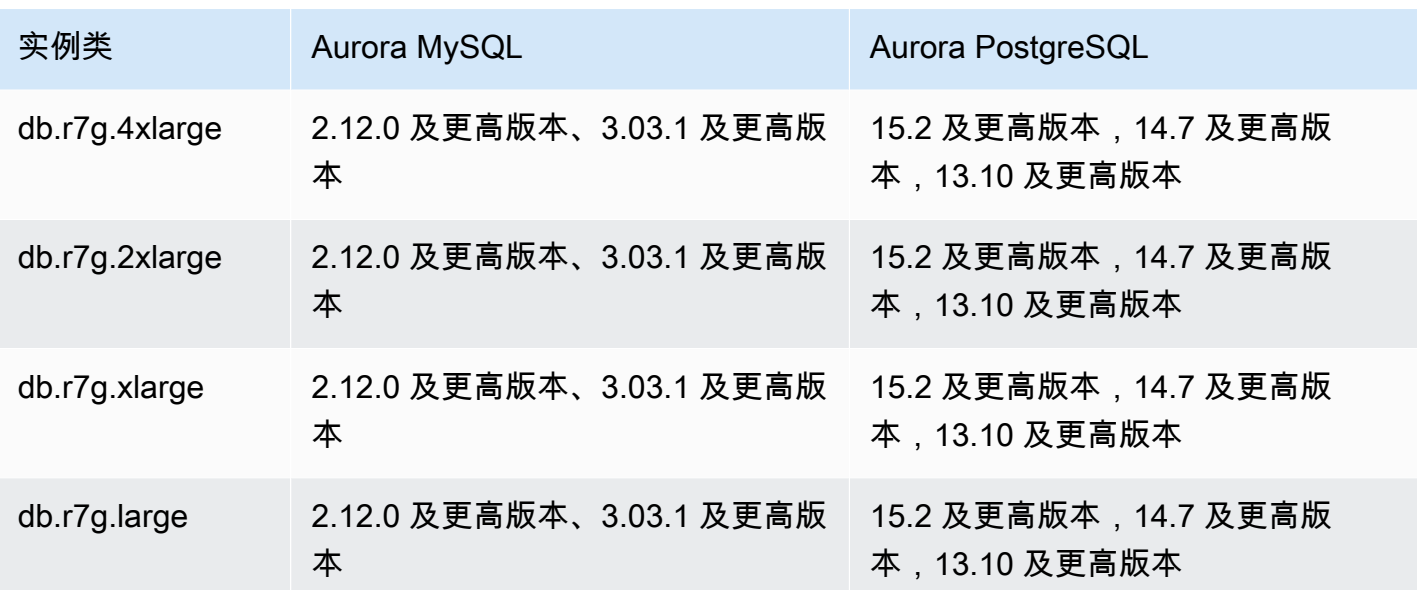

db.r6g – 由 AWS Graviton2 处理器提供支持的内存优化型实例类

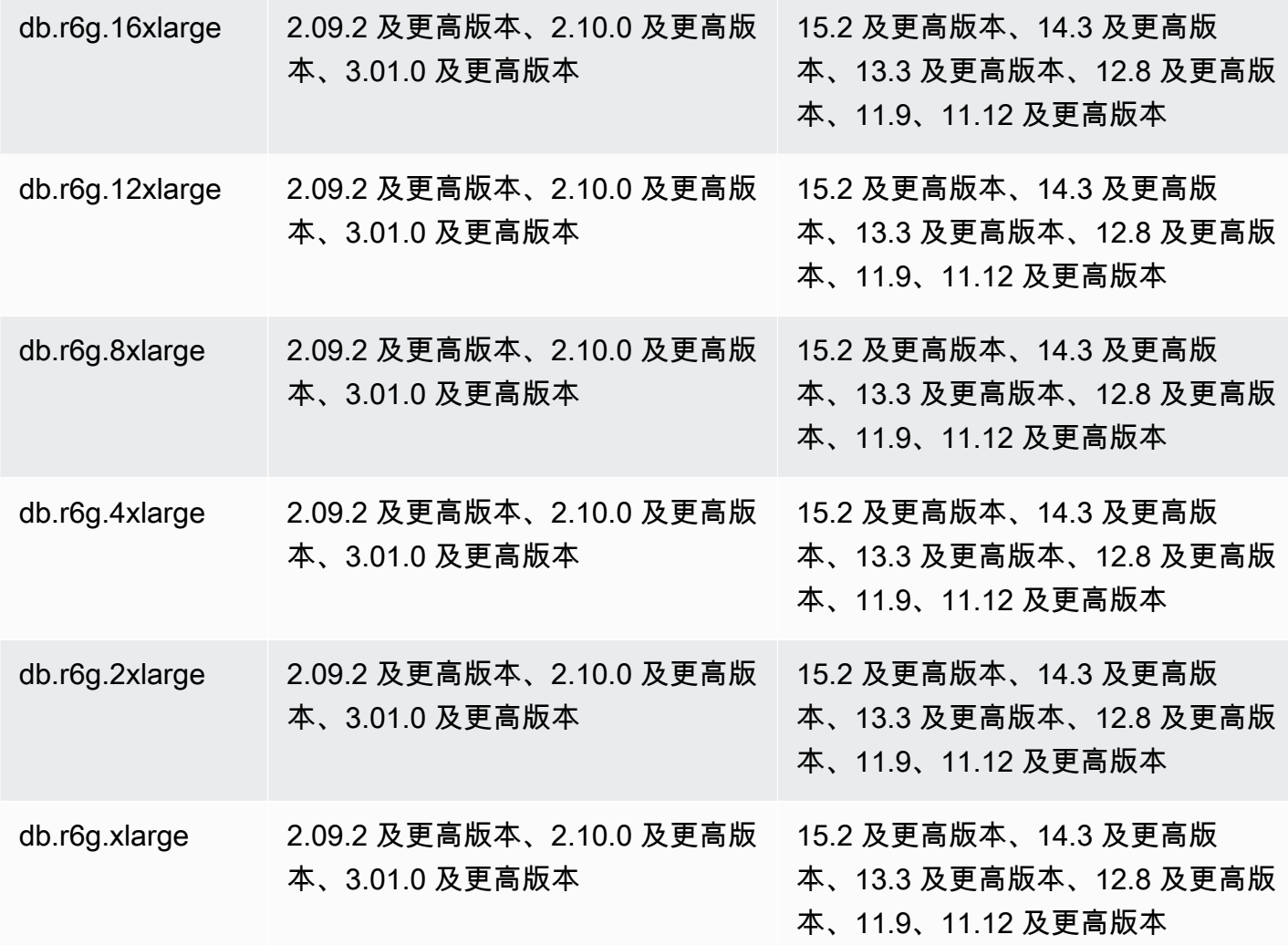

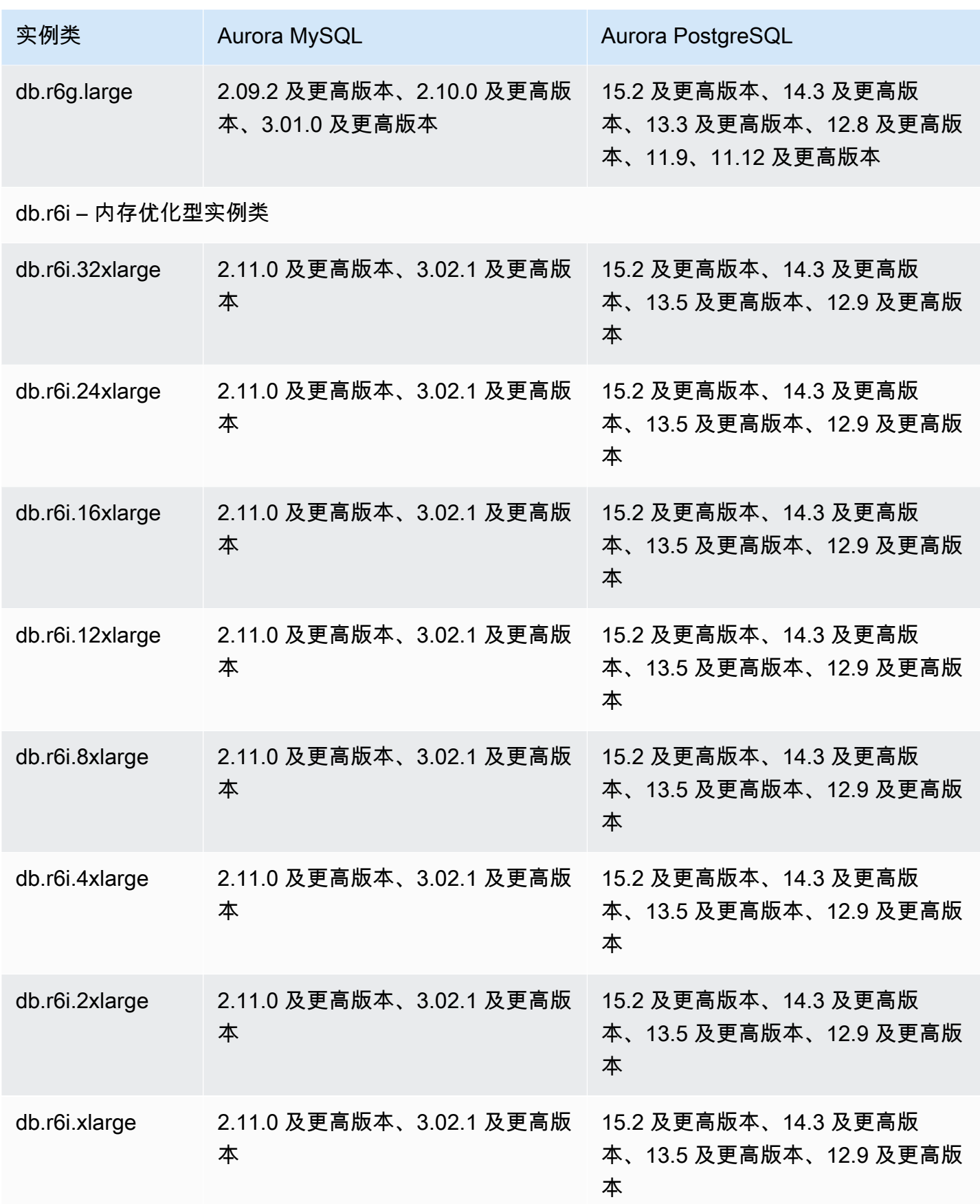

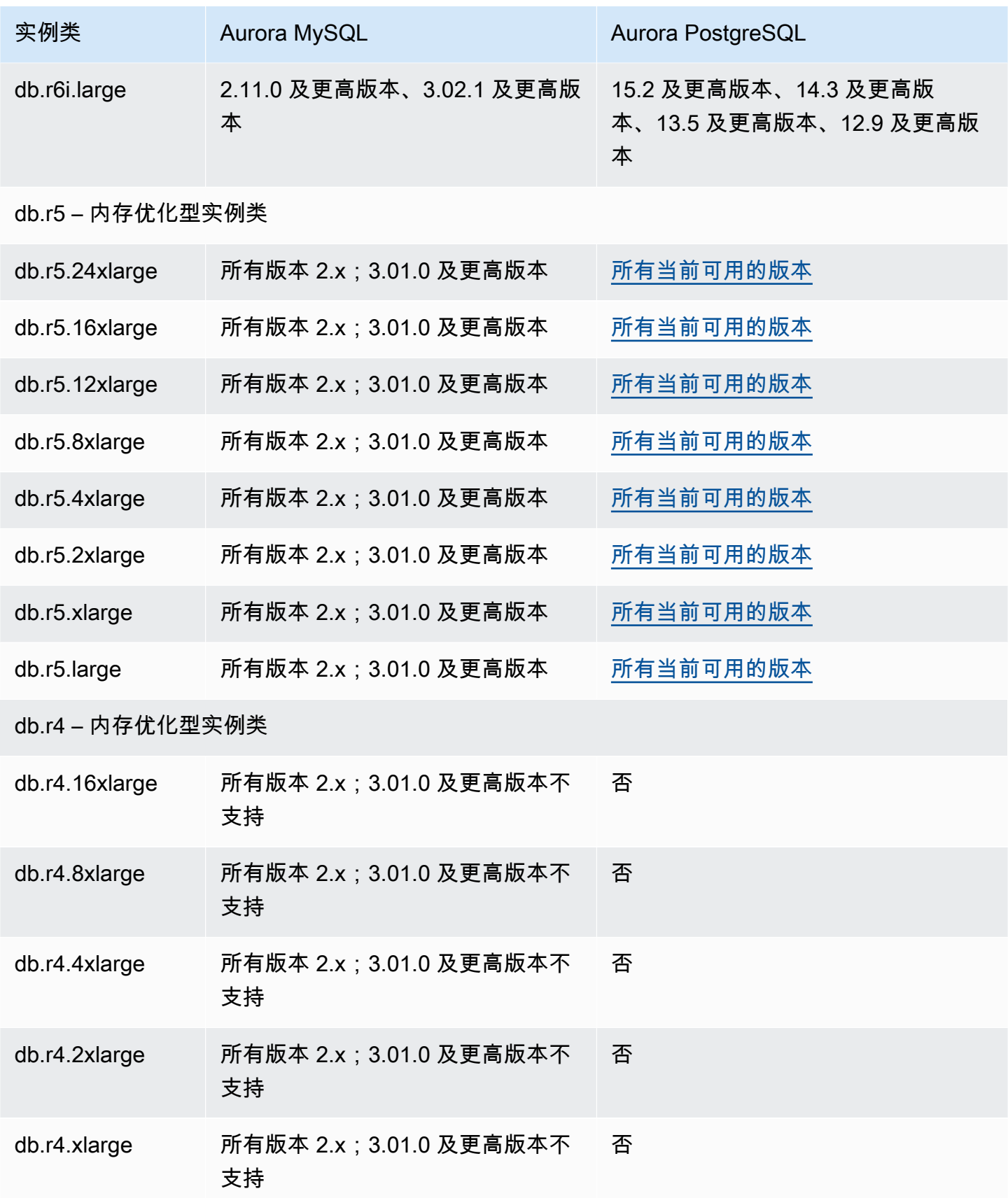

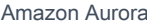

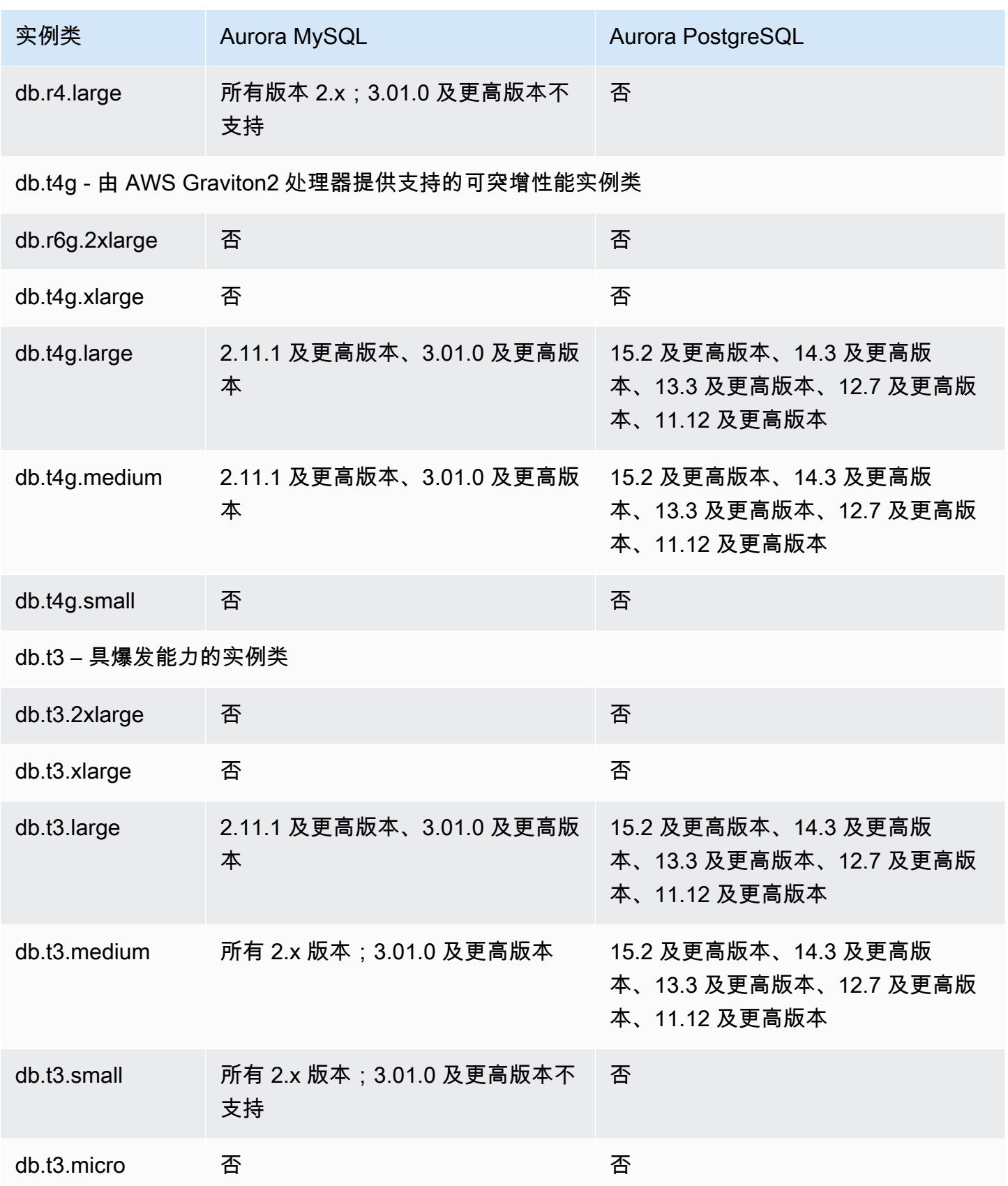

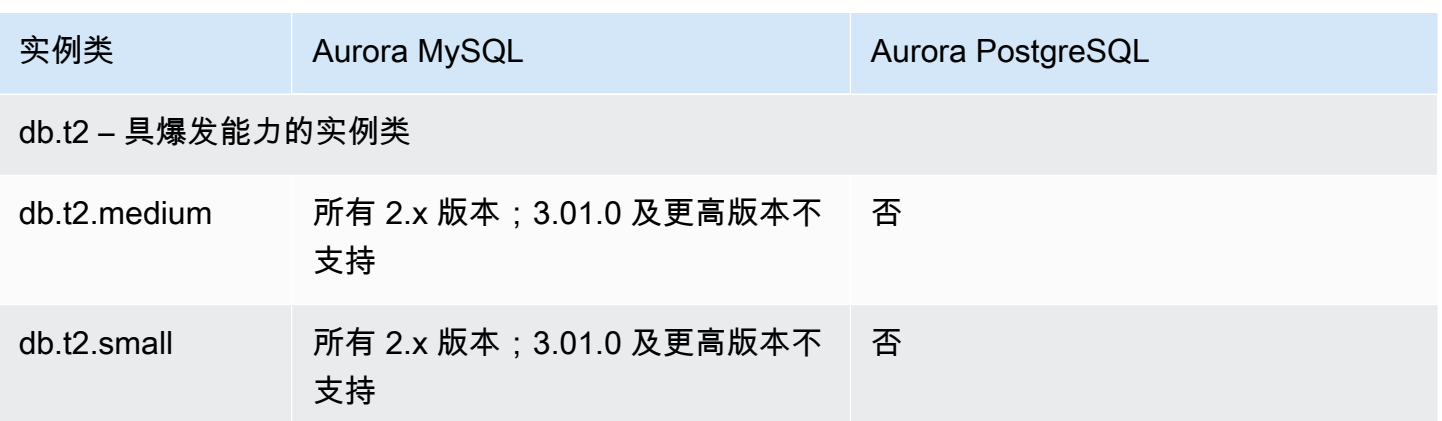

## <span id="page-162-0"></span>确定 AWS 区域 中的数据库实例类支持

要确定特定 AWS 区域中每个数据库引擎支持的数据库实例类,您可以采用以下几种方法之一。您可以 使用 AWS Management Console[、Amazon RDS 定价](https://aws.amazon.com/rds/pricing/)页面或 AWS CLI 命令 [describe-orderable-db](https://docs.aws.amazon.com/cli/latest/reference/rds/describe-orderable-db-instance-options.html)[instance-options](https://docs.aws.amazon.com/cli/latest/reference/rds/describe-orderable-db-instance-options.html)。

**a** Note

当您使用 AWS Management Console 执行操作时,它会自动显示特定数据库引擎、数据库引 擎版本和 AWS 区域 支持的数据库实例类。您可以执行的操作示例包括创建和修改数据库实 例。

#### 目录

- [使用 Amazon RDS 定价页面确定 AWS 区域 中的数据库实例类支持](#page-162-1)
- [使用 AWS CLI 确定 AWS 区域 中的数据库实例类支持](#page-163-0)
	- [列出 AWS 区域 中特定数据库引擎版本支持的数据库实例类](#page-163-1)
	- [列出支持 AWS 区域 中特定数据库实例类的数据库引擎版本](#page-164-0)

#### <span id="page-162-1"></span>使用 Amazon RDS 定价页面确定 AWS 区域 中的数据库实例类支持

您可以使用 [Amazon Aurora 定价页](https://aws.amazon.com/rds/pricing/)面来确定特定 AWS 区域中每个数据库引擎支持的数据库实例类。

使用定价页面确定区域中每个引擎支持的数据库实例类

- 1. 转至 [Amazon Aurora 定价。](https://aws.amazon.com/rds/aurora/pricing/)
- 2. 在 AWS 定价计算器部分中选择 Amazon Aurora 引擎。

3. 在选择区域中,选择一个 AWS 区域。

- 4. 在集群配置选项中,选择一个配置选项。
- 5. 使用兼容实例部分查看支持的数据库实例类。
- 6. (可选)在计算器中选择其它选项,然后选择保存并查看摘要或保存并添加服务。

<span id="page-163-0"></span>使用 AWS CLI 确定 AWS 区域 中的数据库实例类支持

您可以使用 AWS CLI 来确定 AWS 区域 中的特定数据库引擎和数据库引擎版本支持哪些数据库实例 类。

要使用下面的 AWS CLI 示例,请为数据库引擎、数据库引擎版本、数据库实例类和 AWS 区域 输入有 效值。下表显示了有效的数据库引擎值。

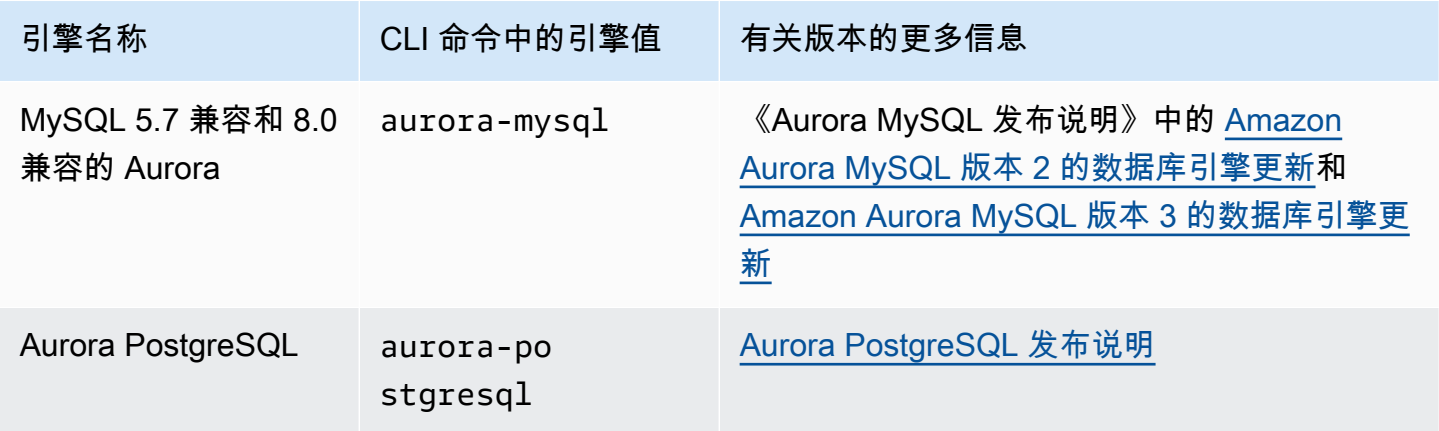

有关 AWS 区域 名称的信息,请参阅 [AWS 地区](#page-52-0)。

以下示例演示了如何使用 [describe-orderable-db-instance-options](https://docs.aws.amazon.com/cli/latest/reference/rds/describe-orderable-db-instance-options.html) AWS CLI 命令确定 AWS 区域 中的 数据库实例类支持。

#### 主题

- [列出 AWS 区域 中特定数据库引擎版本支持的数据库实例类](#page-163-1)
- [列出支持 AWS 区域 中特定数据库实例类的数据库引擎版本](#page-164-0)

<span id="page-163-1"></span>列出 AWS 区域 中特定数据库引擎版本支持的数据库实例类

要列出 AWS 区域 中特定数据库引擎版本支持的数据库实例类,请运行以下命令。

对于 Linux、macOS 或 Unix:

```
aws rds describe-orderable-db-instance-options --engine engine --engine-version version
\setminus --query "OrderableDBInstanceOptions[].
{DBInstanceClass:DBInstanceClass,SupportedEngineModes:SupportedEngineModes[0]}" \ 
     --output table \ 
     --region region
```
对于 Windows:

```
aws rds describe-orderable-db-instance-options --engine engine --engine-version version
\lambda --query "OrderableDBInstanceOptions[].
{DBInstanceClass:DBInstanceClass,SupportedEngineModes:SupportedEngineModes[0]}" ^ 
     --output table ^ 
     --region region
```
输出还显示了每个数据库实例类支持的引擎模式。

例如,以下命令列出了美国东部(弗吉尼亚州北部)的 Aurora PostgreSQL 数据库引擎 13.6 版支持的 数据库实例类。

对于 Linux、macOS 或 Unix:

```
aws rds describe-orderable-db-instance-options --engine aurora-postgresql --engine-
version 15.3 \setminus --query "OrderableDBInstanceOptions[].
{DBInstanceClass:DBInstanceClass,SupportedEngineModes:SupportedEngineModes[0]}" \ 
     --output table \ 
     --region us-east-1
```
对于 Windows:

```
aws rds describe-orderable-db-instance-options --engine aurora-postgresql --engine-
version 15.3 ^ 
     --query "OrderableDBInstanceOptions[].
{DBInstanceClass:DBInstanceClass,SupportedEngineModes:SupportedEngineModes[0]}" ^ 
     --output table ^ 
     --region us-east-1
```
<span id="page-164-0"></span>列出支持 AWS 区域 中特定数据库实例类的数据库引擎版本

要列出支持 AWS 区域 中特定数据库实例类的数据库引擎版本,请运行以下命令。

对于 Linux、macOS 或 Unix:

```
aws rds describe-orderable-db-instance-options --engine engine --db-instance-
class DB_instance_class \ 
     --query "OrderableDBInstanceOptions[].
{EngineVersion:EngineVersion,SupportedEngineModes:SupportedEngineModes[0]}" \ 
     --output table \ 
     --region region
```
对于 Windows:

```
aws rds describe-orderable-db-instance-options --engine engine --db-instance-
class DB_instance_class ^ 
     --query "OrderableDBInstanceOptions[].
{EngineVersion:EngineVersion,SupportedEngineModes:SupportedEngineModes[0]}" ^ 
     --output table ^ 
     --region region
```
输出还显示了每个数据库引擎版本支持的引擎模式。

例如,以下命令列出了 US East (N. Virginia) 中支持 db.r5.large 数据库实例类的 Aurora PostgreSQL 数据库引擎的数据库引擎版本。

对于 Linux、macOS 或 Unix:

```
aws rds describe-orderable-db-instance-options --engine aurora-postgresql --db-
instance-class db.r7g.large \ 
     --query "OrderableDBInstanceOptions[].
{EngineVersion:EngineVersion,SupportedEngineModes:SupportedEngineModes[0]}" \ 
     --output table \ 
     --region us-east-1
```
对于 Windows:

```
aws rds describe-orderable-db-instance-options --engine aurora-postgresql --db-
instance-class db.r7g.large ^ 
     --query "OrderableDBInstanceOptions[].
{EngineVersion:EngineVersion,SupportedEngineModes:SupportedEngineModes[0]}" ^ 
     --output table ^ 
     --region us-east-1
```
# <span id="page-166-0"></span>适用于 Aurora 的数据库实例类的硬件规格

以下术语用于描述数据库实例类的硬件规格。

vCPU

虚拟中央处理器 (CPU) 的数量。虚拟 CPU 是可用于比较数据库实例类的容量单位。您不再购买或 租用特定的处理器并用上数月或数年,而是以小时为单位租用容量。我们的目标是在实际基础硬件 的限制内提供特定数量的一致 CPU 容量。

#### **ECU**

Amazon EC2 实例的整数处理能力的相对度量。为了便于开发人员比较不同实例类的 CPU 容量, 我们定义了一个 Amazon EC2 计算单位。分配给特定实例的 CPU 量是以这些 EC2 计算单位来表 示的。一个 ECU 目前提供的 CPU 容量相当于 1.0–1.2 GHz 2007 Opteron 或 2007 Xeon 处理器。 内存 (GiB)

为数据库实例分配的 RAM (GiB)。内存与 vCPU 之间通常具有一致的比率。以 db.r4 实例类为例, 其具有类似于 db.r5 实例类的内存 vCPU 比。但是,对于大多数使用案例,db.r5 实例类会提供比 db.r4 实例类更好、更一致的性能。

最大 EBS 带宽(Mbps)

以 MB/s 为单位的最大 EBS 带宽。除以 8 可获得预期吞吐量 (MB/s)。

#### **a** Note

此数字是指数据库实例内用于本地存储的 I/O 带宽。它不适用于与 Aurora 集群卷之间的通 信。

#### 网络带宽

与其他数据库实例类有关的网络速度。

在下表中,您可以找到有关适用于 Aurora 的 Amazon RDS 数据库实例类的硬件详细信息。

有关每个数据库实例类的 Aurora 数据库引擎支持的信息,请参阅 [数据库实例类支持的数据库引擎。](#page-156-0)

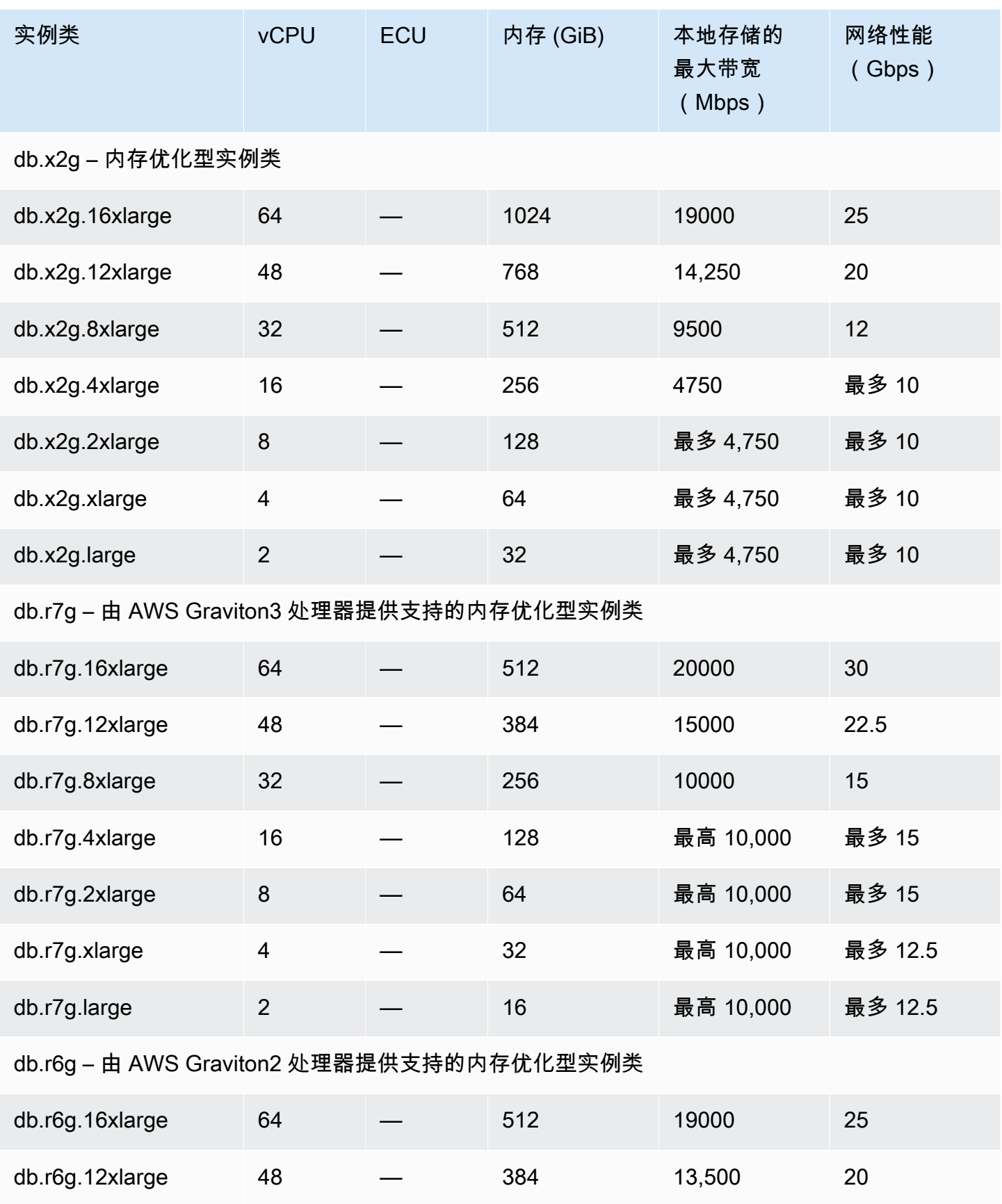

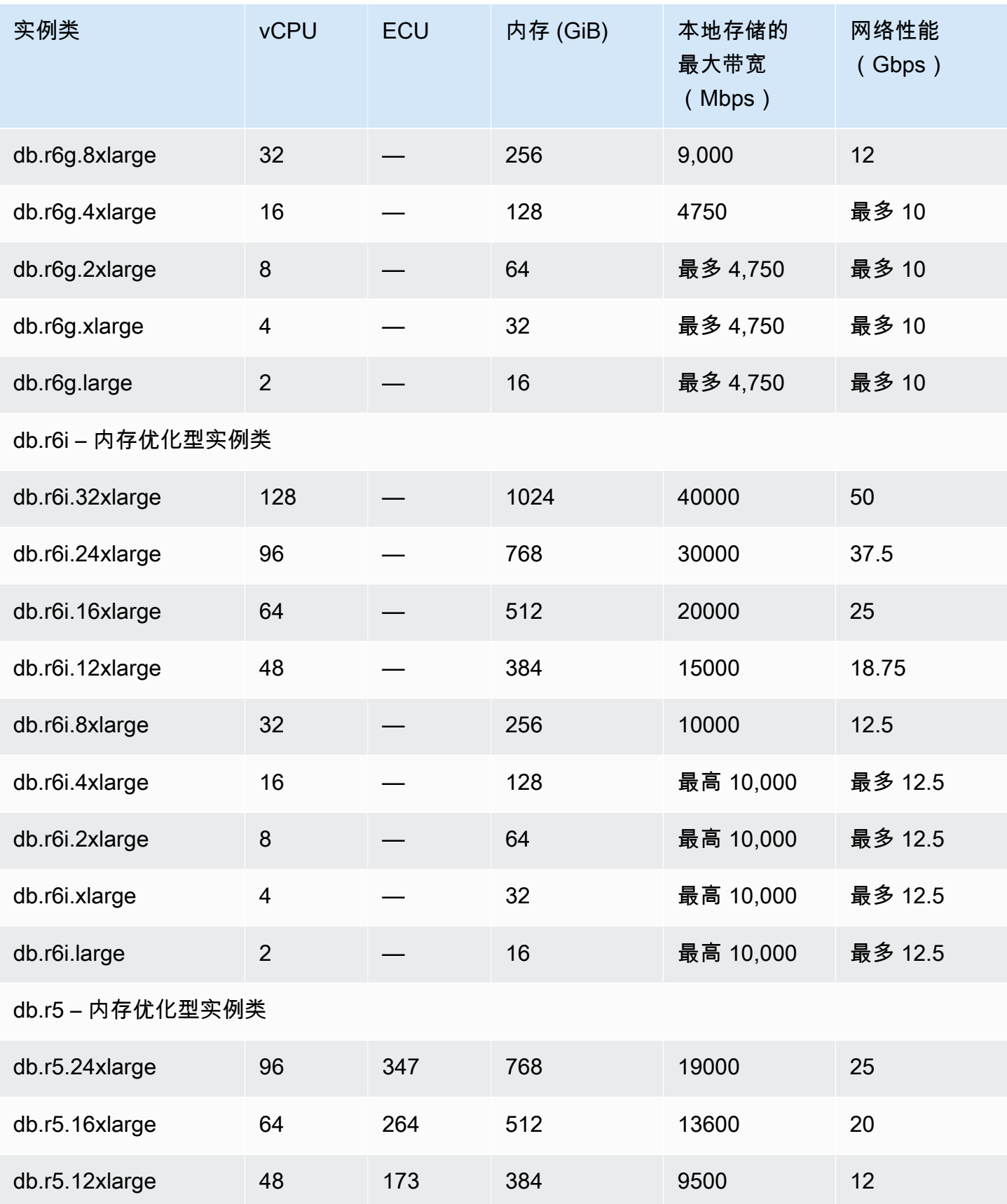

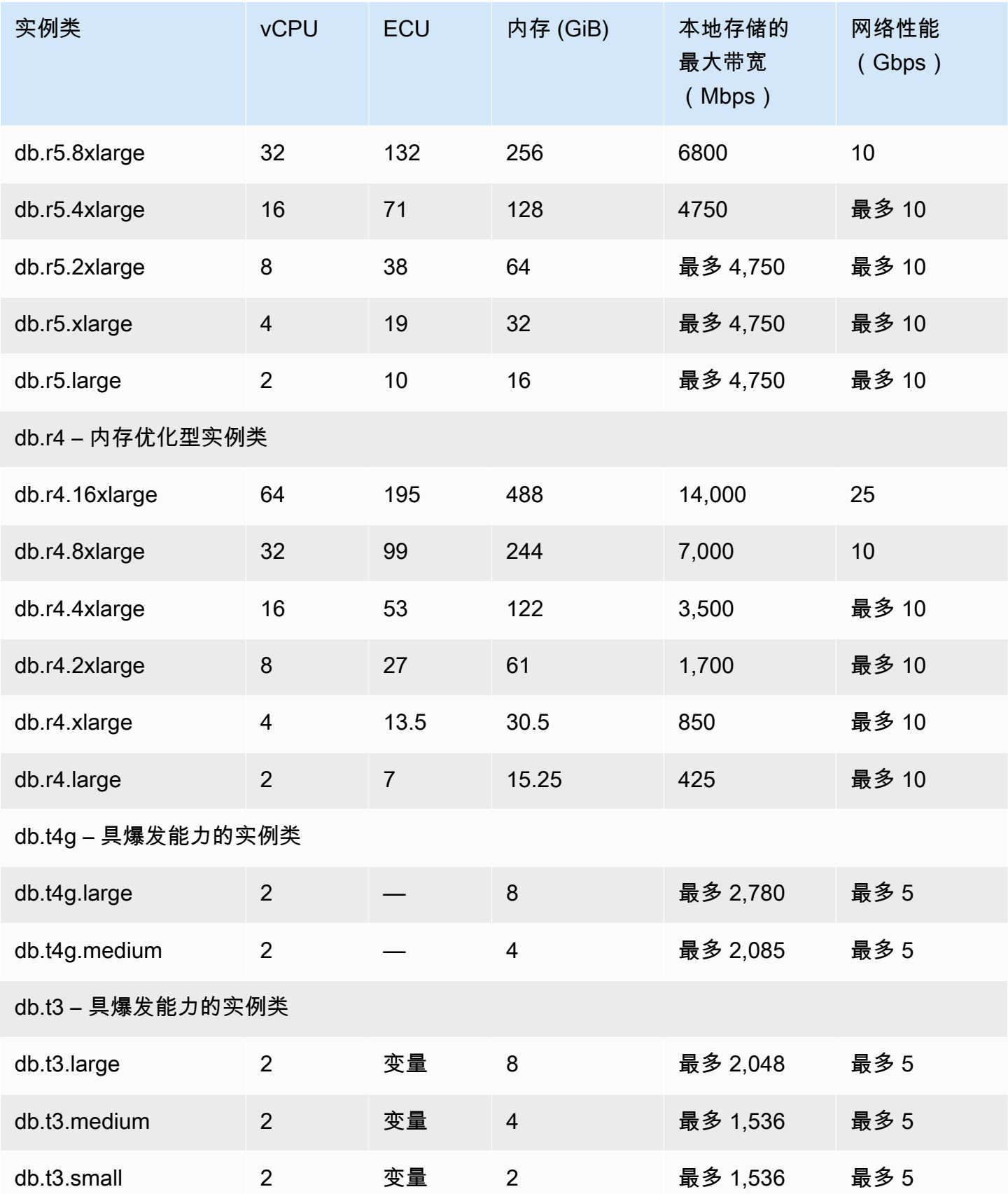

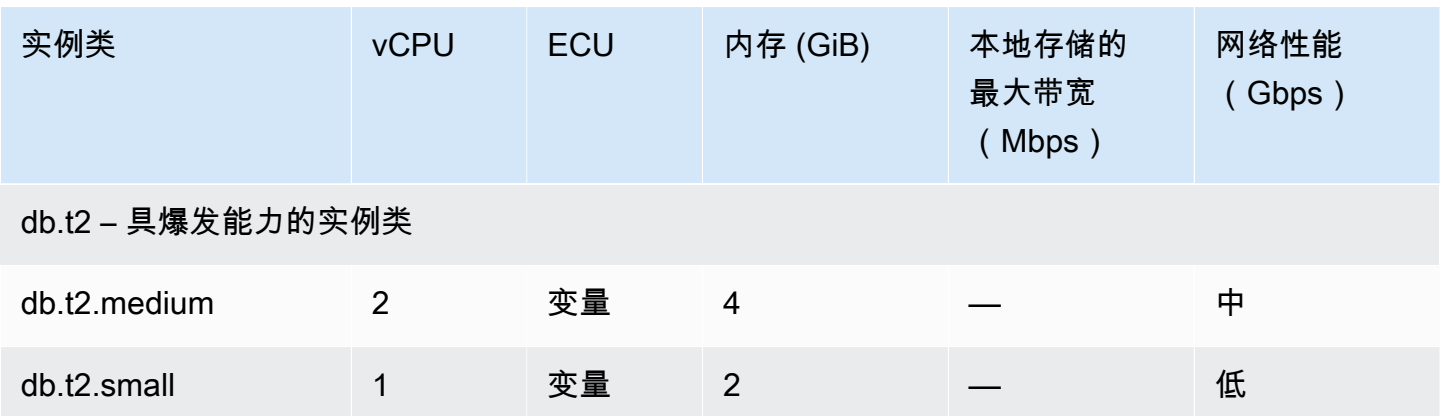

# Amazon Aurora 存储和可靠性

接下来,您可以了解 Aurora 存储子系统。Aurora 使用分布式的共享存储架构,这是影响 Aurora 集群 的性能、可扩展性和可靠性的一个重要因素。

#### 主题

- [Amazon Aurora 存储概述](#page-170-0)
- [集群卷包含的内容](#page-171-0)
- [Amazon Aurora 数据库集群的存储配置](#page-171-1)
- [Aurora 存储如何自动调整大小](#page-171-2)
- [Aurora 数据存储的计费方式](#page-172-0)
- [Amazon Aurora 可靠性](#page-173-0)

## <span id="page-170-0"></span>Amazon Aurora 存储概述

Aurora 数据存储在集群卷 中,该集群卷是使用固态驱动器 (SSD) 的单个虚拟卷。集群卷由跨一个 AWS 区域中的三个可用区的数据副本组成。由于数据会自动跨可用区复制,因此,数据具有高持久 性,同时数据丢失的可能性很小。此复制还确保您的数据库在故障转移期间更可用。这样做是因为数据 副本已存在于其他可用区中并且继续响应对数据库集群中数据库实例的数据请求。复制的数量与集群中 的数据库实例数量无关。

Aurora 对非持久性临时文件使用单独的本地存储。这包括用于在查询处理过程对大型数据集进行排 序或用于索引构建等用途的文件。有关更多信息,请参阅 [Aurora MySQL 的临时存储限制](#page-1240-0) 和 [Aurora](#page-2037-0)  [PostgreSQL 的临时存储限制:](#page-2037-0)

## <span id="page-171-0"></span>集群卷包含的内容

Aurora 集群卷包含所有用户数据、架构对象和内部元数据,例如系统表和二进制日志。例如,Aurora 在集群卷中存储一个 Aurora 集群的所有表、索引、二进制大对象 (BLOB)、存储过程等。

Aurora 共享存储架构使您的数据独立于集群中的数据库实例。例如,您可以快速添加数据库实例,因 为 Aurora 不会创建表数据的新副本。相反,数据库实例连接到已包含所有数据的共享卷。您可以从集 群中删除数据库实例,而无需从集群中删除任何基础数据。仅当您删除整个集群时,Aurora 才会删除 数据。

### <span id="page-171-1"></span>Amazon Aurora 数据库集群的存储配置

Amazon Aurora 有两种数据库集群存储配置:

• Aurora I/O-Optimized – 提高了 I/O 密集型应用程序的性价比和可预测性。您只需为数据库集群的使 用量和存储付费,而无需为读取和写入 I/O 操作支付额外费用。

当您的 I/O 支出占 Aurora 数据库总支出的 25% 或更多时,Aurora I/O-Optimized 是最佳选择。

当您使用支持 Aurora I/O-Optimized 集群配置的数据库引擎版本创建或修改数据库集群时,可以选择 Aurora I/O-Optimized。您可以随时从 Aurora I/O-Optimized 切换到 Aurora Standard。

• Aurora Standard – 为许多 I/O 使用率适中的应用程序提供经济实惠的定价。除了数据库集群的使用 量和存储外,您还需要为每 100 万个 I/O 操作请求支付标准费率。

当您的 I/O 支出低于 Aurora 数据库总支出的 25% 时,Aurora Standard 是最佳选择。

您可以每 30 天从 Aurora Standard 切换到 Aurora I/O-Optimized 一次。从 Aurora Standard 切换到 Aurora I/O-Optimized 或从 Aurora I/O-Optimized 切换到 Aurora Standard 时不会出现停机。

有关 AWS 区域和版本支持的信息,请参阅[支持集群存储配置的区域和 Aurora 数据库引擎。](#page-66-0)

有关 Amazon Aurora 存储配置定价的更多信息,请参阅 [Amazon Aurora 定价。](https://aws.amazon.com/rds/aurora/pricing/)

有关在创建数据库集群时选择存储配置的信息,请参阅[创建数据库集群](#page-287-0)。有关修改数据库集群的存储配 置的信息,请参阅[Amazon Aurora 设置。](#page-407-0)

### <span id="page-171-2"></span>Aurora 存储如何自动调整大小

Aurora 集群卷随着数据库中数据量的增加自动增大。Aurora 集群卷的最大大小为 128 TiB 或 64 TiB, 具体取决于数据库引擎版本。有关特定版本最大大小的详细信息,请参阅 [Amazon Aurora 大小限制。](#page-3640-0)

这种自动存储扩展与高性能和高分布式存储子系统相结合。当您的主要目标是可靠性和高可用性时,这 些使 Aurora 成为您重要的企业数据的理想选择。

要显示卷状态,请参阅 [显示 Aurora MySQL 数据库集群的卷状态](#page-1272-0) 或 [显示 Aurora PostgreSQL 数据库](#page-2045-0) [集群的卷状态](#page-2045-0)。有关平衡存储成本与其他优先级的方法,[存储扩展](#page-447-0) 介绍了如何监控 CloudWatch 中的 Amazon Aurora 指标 AuroraVolumeBytesLeftTotal 和 VolumeBytesUsed。

删除 Aurora 数据后,将释放为该数据分配的空间。删除数据的示例包括删除或截断表。这种自动减少 存储使用量有助于您最大限度地减少存储费用。

**a** Note

此处讨论的存储限制和动态调整大小行为适用于存储在集群卷中的持久性表和其他数据。 对于 Aurora PostgreSQL,临时表数据存储在本地数据库实例中。

对于 Aurora MySQL 版本 2,在原定设置情况下,临时表数据存储在写入器实例的集群卷中, 读取器实例的临时表数据存储在本地存储中。有关更多信息,请参阅[磁盘上的临时表的存储引](#page-1152-0) [擎](#page-1152-0)。

对于 Aurora MySQL 版本 3,临时表数据存储在本地数据库实例或集群卷中。有关更多信息, 请参阅[Aurora MySQL 版本 3 中的新临时表行为。](#page-1127-0)

驻留在本地存储中的临时表的最大大小受数据库实例的最大本地存储大小限制。本地存储大 小取决于您使用的实例类。有关更多信息,请参阅 [Aurora MySQL 的临时存储限制](#page-1240-0) 和 [Aurora](#page-2037-0)  [PostgreSQL 的临时存储限制:](#page-2037-0)

某些存储功能(如集群卷的最大大小和删除数据时自动调整大小)取决于集群的 Aurora 版本。有关更 多信息,请参阅[存储扩展](#page-447-0)。您还可以了解如何避免存储问题,以及如何监控集群中分配的存储和可用空 间。

### <span id="page-172-0"></span>Aurora 数据存储的计费方式

即使 Aurora 集群卷最大可增大到 128 tebibytes (TiB),您也只需为在 Aurora 集群卷中使用的空间付 费。在早期的 Aurora 版本中,集群卷可以重复使用在删除数据时释放的空间,但分配的存储空间绝不 会减少。现在,当删除 Aurora 数据(例如,通过删除表或数据库)时,总体分配的空间将减少与之相 当的数量。因此,您可以通过删除不再需要的表、索引、数据库等来减少存储费用。

#### **G** Tip

对于没有动态调整大小功能的早期版本,重置集群的存储使用量涉及到执行逻辑转储和还原到 新集群。对于大量的数据,该操作可能需要很长时间。如果您遇到这种情况,请考虑将集群升 级到支持动态卷大小调整的版本。

有关哪些 Aurora 版本支持动态调整大小以及如何通过监控集群的存储使用量来最大限度地减少存储费 用的信息,请参阅 [存储扩展](#page-447-0)。有关 Aurora 备份存储账单的信息,请参阅 [了解 Amazon Aurora 备份存](#page-630-0) [储使用量](#page-630-0)。有关 Aurora 数据存储的定价信息,请参阅 [Amazon RDS for Aurora 定价。](https://aws.amazon.com/rds/aurora/pricing)

### <span id="page-173-0"></span>Amazon Aurora 可靠性

Aurora 的设计具有可靠、持久和容错的特点。您可通过执行一些操作(例如,添加 Aurora 副本并将 这些副本置于不同的可用区中)来构建 Aurora 数据库集群以提高可用性,Aurora 还包括一些自动化功 能,这些功能可使其成为一种可靠的数据库解决方案。

#### 主题

- [存储自动修复](#page-173-1)
- [自动恢复页面缓存](#page-173-2)
- [从计划外重启中恢复](#page-174-0)

#### <span id="page-173-1"></span>存储自动修复

由于 Aurora 将多个数据副本保留在三个可用区中,因此大大降低了因磁盘故障导致数据丢失的可能 性。Aurora 会自动检测集群卷包含的磁盘卷中的故障。如果磁盘卷的某个区段发生故障,Aurora 会立 即修复该区段。在 Aurora 修复磁盘区段时,它使用集群卷包含的其他卷中的数据以确保已修复区段中 的数据最新。因此,Aurora 将避免数据丢失,并减少了执行时间点还原以从磁盘故障恢复的需求。

#### <span id="page-173-2"></span>自动恢复页面缓存

在 Aurora 中,每个数据库实例的页面缓存将通过与数据库不同的单独进程进行管理,这将允许页面 缓存独立于数据库进行自动恢复。(页面缓存在 Aurora MySQL 上也称为 InnoDB 缓冲池,在 Aurora PostgreSQL 上也称为缓冲区缓存。)

万一发生数据库故障,页面缓存将保留在内存中,这样,当数据库重新启动时,页面缓存中的当前数据 页将保持"热"状态。这样,初始查询便无需执行读取 I/O 操作来"预热"页面缓存,从而提高性能。

对于 Aurora MySQL,重新启动和失效转移时的页面缓存行为如下:

- 2.10 之前的版本 当写入器数据库实例重新启动时,写入器实例上的页面缓存仍然存在,但读取器 数据库实例会丢失页面缓存。
- 2.10 及更高版本 您可以重新启动写入器实例,而无需重新启动读取器实例。
	- 如果读取器实例在写入器实例重新启动时没有重新启动,则它们不会丢失其页面缓存。
	- 如果读取器实例在写入器实例重新启动时重新启动,则它们确实会丢失其页面缓存。
- 当读取器实例重新启动时,写入器和读取器实例上的页面缓存都会保留。
- 当数据库集群发生失效转移时,效果与写入器实例重新启动时类似。在新的写入器实例(以前是读取 器实例)上,页面缓存仍然存在,但是在读取器实例(以前是写入器实例)上,页面缓存将不存在。

对于 Aurora PostgreSQL,您可以使用集群缓存管理来保留指定读取器实例(在失效转移后会成为写入 器实例)的页面缓存。有关更多信息,请参阅[通过 Aurora PostgreSQL 的集群缓存管理提供故障转移](#page-2142-0) [后的快速恢复](#page-2142-0)。

### <span id="page-174-0"></span>从计划外重启中恢复

Aurora 设计为几乎可以立即从计划外重启中恢复,并在不使用二进制日志的情况下继续为您的应用程 序数据提供服务。Aurora 在并行线程上异步执行恢复,以便在发生计划外重启后使数据库能够打开并 立即恢复使用。

有关更多信息,请参阅 [Aurora 数据库集群的容错能力](#page-178-0) 和 [进行优化以缩短数据库重启时间](#page-1127-1):

下面是二进制日志记录与 Aurora MySQL 上的计划外重启恢复的注意事项:

- 直接在 Aurora 上启用二进制日志记录会影响计划外重启后的恢复时间,因为它强制数据库实例执行 二进制日志恢复。
- 所用二进制日志记录的类型影响日志记录的大小和效率。对于相同数量的数据库活动,某些格式会比 二进制日志中的其他格式记录更多信息。binlog\_format 参数的以下设置会产生不同的日志数据 量:
	- ROW 最多的日志数据
	- STATEMENT 最少的日志数据
	- MIXED 中等数量的日志数据,通常提供最佳的数据完整性和性能组合

二进制日志数据量影响恢复时间。二进制日志中记录的数据越多,数据库实例在恢复过程中就必须处 理更多数据,这会增加恢复时间。

- 要通过二进制日志记录减少计算开销并缩短恢复时间,您可以使用增强型二进制日志。增强型二进制 日志可将数据库恢复时间缩短多达 99%。有关更多信息,请参[阅设置增强型二进制日志](#page-1454-0)。
- Aurora 不需要二进制日志来复制数据库集群中的数据或执行时间点恢复(PITR)。
- 如果您不需要外部复制的二进制日志 (或外部二进制日志流),我们建议您将 binlog\_format 参数 设置为 OFF 以禁用二进制日志记录。这样做可以减少恢复时间。

有关 Aurora 二进制日志记录和复制的更多信息,请参阅[使用 Amazon Aurora 进行复制。](#page-179-0)有关不同 MySQL 复制类型的含义的更多信息,请参阅 MySQL 文档中的[基于语句和基于行的复制的优点和缺](https://dev.mysql.com/doc/refman/8.0/en/replication-sbr-rbr.html) [点](https://dev.mysql.com/doc/refman/8.0/en/replication-sbr-rbr.html)。

# Amazon Aurora 安全性

Amazon Aurora 的安全性在三个级别上进行管理:

• 要控制可对 Aurora 数据库集群和数据库实例执行 Amazon RDS 托管操作的人员,请使用 AWS Identity and Access Management (IAM)。使用 IAM 凭证连接到AWS时,您的AWS账户必须具有授 予执行 Amazon RDS 管理操作所需的权限的 IAM 策略。有关更多信息,请参[阅Amazon Aurora 的](#page-3495-0)  [Identity and Access Management](#page-3495-0)。

如果要使用 IAM 访问 Amazon RDS 控制台,则必须先使用您的用户凭证登录到 AWS Management Console,然后转至<https://console.aws.amazon.com/rds> 上的 Amazon RDS 控制台。

- 必须基于 Amazon VPC 服务在 Virtual Private Cloud (VPC) 中创建 Aurora 数据库集群。要控制哪些 设备和 Amazon EC2 实例能够建立与 VPC 中 Aurora 数据库集群的数据库实例的终端节点和端口的 连接,请使用 VPC 安全组。您可以使用传输层安全性 (TLS)/安全套接字层 (SSL) 建立这些终端节点 和端口连接。此外,公司的防火墙规则也可以控制公司中运行的哪些设备可以建立与数据库实例的连 接。有关 VPC 的更多信息,请参[阅Amazon VPC 和 Amazon Aurora](#page-3599-0)。
- 要对 Amazon Aurora 数据库集群的登录名和权限进行身份验证,可单独或组合采用以下各种方式。
	- 您可以采用与单独 MySQL 或 PostgreSQL 数据库实例相同的方式。

对单独 MySQL 或 PostgreSQL 数据库实例的登录名和权限进行身份验证的方法(例如,使用 SQL 命令或修改数据库表)也适用于 Aurora。有关更多信息,请参阅 [使用 Amazon Aurora](#page-1153-0)  [MySQL 实现高安全性](#page-1153-0) 或 [使用 Amazon Aurora PostgreSQL 实现高安全性。](#page-1746-0)

• 您可以使用 IAM 数据库身份验证。

如果采用 IAM 数据库身份验证,您可使用用户或 IAM 角色以及身份验证令牌对您的 Aurora 数据 库集群进行身份验证。身份验证令牌是使用签名版本 4 签名流程生成的唯一值。通过使用 IAM 数

据库身份验证,您可以使用相同的凭证来控制对 AWS 资源和数据库的访问。有关更多信息,请参 阅 [的 IAM 数据库身份验证](#page-3536-0)。

• 您可以对 Aurora PostgreSQL 和 Aurora MySQL 使用 Kerberos 身份验证。

在用户连接到 Aurora PostgreSQL 和 Aurora MySQL 数据库集群时,您可以使用 Kerberos 对 用户进行身份验证。在这种情况下,数据库集群与 AWS Directory Service for Microsoft Active Directory 配合使用来启用 Kerberos 身份验证。AWS Directory Service for Microsoft Active Directory 也称为 AWS Managed Microsoft AD。将所有凭证保存在同一目录中可以节省您的时间 和精力。您具有一个集中位置用于存储和管理多个数据库集群的凭证。使用目录还可以改善您的 整体安全概要。有关更多信息,请参阅 [在 Aurora PostgreSQL 中使用 Kerberos 身份验证](#page-1774-0) 和 [对](#page-1167-0)  [Aurora MySQL 使用 Kerberos 身份验证:](#page-1167-0)

有关配置安全性的信息,请参阅[Amazon Aurora 中的安全性。](#page-3451-0)

## 将 SSL 与 Aurora 数据库集群配合使用

Amazon Aurora 数据库集群支持从使用与 Amazon RDS 数据库实例相同的过程和公有密钥的应用程 序中建立安全套接字层 (SSL) 连接。有关更多信息,请参[阅使用 Amazon Aurora MySQL 实现高安全](#page-1153-0) [性](#page-1153-0)、[使用 Amazon Aurora PostgreSQL 实现高安全性或](#page-1746-0)[将 TLS/SSL 与 Aurora Serverless v1 结合使](#page-2887-0) [用](#page-2887-0)。

# Amazon Aurora 的高可用性

Amazon Aurora 体系架构涉及存储和计算的分离。Aurora 包括一些适用于数据库集群中数据的高可用 性功能。即使集群中的部分或全部数据库实例变得不可用,数据也会保持安全。其他高可用性功能适用 于数据库实例。这些功能有助于确保一个或多个数据库实例准备就绪,以处理来自应用程序的数据库请 求。

#### 主题

- [Aurora 数据的高可用性](#page-177-0)
- [Aurora 数据库实例的高可用性](#page-177-1)
- [使用 Aurora Global Database 跨AWS区域的高可用性](#page-178-1)
- [Aurora 数据库集群的容错能力](#page-178-0)
- [Amazon RDS 代理的高可用性](#page-179-1)

## <span id="page-177-0"></span>Aurora 数据的高可用性

Aurora 跨一个 AWS 区域中的多个可用区将数据副本存储在数据库集群中。无论数据库集群中的数据 库实例是否跨多个可用区,Aurora 都会存储这些副本。有关 Aurora 的更多信息,请参阅[管理 Amazon](#page-376-0) [Aurora 数据库集群](#page-376-0)。

在将数据写入到主数据库实例时,Aurora 将数据跨可用区同步复制到与集群卷关联的 6 个存储节点。 这样做可以提供数据冗余,消除 I/O 冻结,以及在系统备份期间将延迟峰值降到最低。在计划内的系统 维护期间,运行高性能的数据库实例可以提高可用性,并帮助保护数据库以防发生故障和可用区中断。 有关可用区的更多信息,请参阅[区域及可用区](#page-51-0)。

### <span id="page-177-1"></span>Aurora 数据库实例的高可用性

在创建主(写入器)实例后,可以创建多达 15 个只读 Aurora 副本。Aurora 副本也称为读取器实例。

在日常操作期间,您可以通过使用读取器实例处理 SELECT 查询来减轻读取密集型应用程序的部分工 作负载。当问题影响到主实例时,其中一个读取器实例将作为主实例进行接管。此机制称为故障转移。 许多 Aurora 功能适用于故障转移机制。例如,Aurora 检测数据库问题并在必要时自动激活故障转移机 制。Aurora 还具有可缩短故障转移完成时间的功能。这样做可以最大限度地减少数据库在故障转移期 间无法写入的时间。

Aurora 旨在实现尽快恢复,最快的恢复途径通常是重启或失效转移到同一个数据库实例。与失效转移 相比,重启速度更快,开销也更少。

想要使用相同的连接字符串,即使在失效转移提升了新的主实例时也保持不变,请连接到集群端点。集 群端点 始终表示集群中的当前主实例。有关集群端点的更多信息,请参阅 [Amazon Aurora 连接管理](#page-131-0)。

**a** Tip

在每个 AWS 区域内,可用区 (AZ) 表示相互不同的位置,以便在发生中断时提供隔离。我们建 议您将数据库集群中的主实例和读取器实例分配到多个可用区,以提高数据库集群的可用性。 这样,影响整个可用区的问题不会导致您的集群中断。 您可以通过在创建集群时进行简单选择来设置多可用区数据库集群。您可以使用 AWS Management Console、AWS CLI 或 Amazon RDS API。您还可以通过添加新的读取器数据库 实例并指定不同的可用区,将现有 Aurora 数据库集群转换为多可用区数据库集群。

## <span id="page-178-1"></span>使用 Aurora Global Database 跨AWS区域的高可用性

为了跨多个 AWS 区域实现高可用性,您可以设置 Aurora Global Database。每个 Aurora Global Database 均跨越多个 AWS 区域,可在 AWS 区域中实现低延迟的全局读取以及从停机中进行灾难恢 复。Aurora 自动处理将所有数据和更新从主 AWS 区域复制到每个辅助区域的过程。有关更多信息, 请参阅[使用 Amazon Aurora Global Database](#page-2581-0)。

### <span id="page-178-0"></span>Aurora 数据库集群的容错能力

Aurora 数据库集群设计为具有容错能力。集群卷跨一个 AWS 区域中的多个可用区 (AZ),每个可用区 均包含一个集群卷数据副本。该功能意味着您的数据库集群可容忍可用区的故障,而不发生任何数据丢 失,只是会短暂中断服务。

如果数据库集群中的主实例失败,Aurora 将通过两种方式之一来自动失效转移到新的主实例:

- 将现有的 Aurora 副本提升为新的主实例
- 创建新的主实例

如果数据库集群具有一个或多个 Aurora 副本,则 Aurora 副本将在故障事件期间被提升为主实例。故 障事件将导致短暂中断,其间的读取和写入操作将失败并引发异常。不过,服务通常会在 60 秒内(经 常在 30 秒内)还原。要提高数据库集群的可用性,建议您在两个或更多的不同的可用区中创建至少一 个或多个 Aurora 副本。

**1** Tip

在 Aurora MySQL 2.10 及更高版本中,您可以通过在集群中拥有多个读取器数据库实例来提高 故障转移期间的可用性。在 Aurora MySQL 2.10 及更高版本中,Aurora 只重启它失效转移到 的写入器数据库实例和读取器实例。集群中的其他读取器实例在失效转移期间仍然可用,以通 过与读取器端点建立连接来继续处理查询。 还通过将 RDS 代理与 Aurora 数据库集群结合使用来提高失效转移期间的可用性。有关更多信

息,请参阅[Amazon RDS 代理的高可用性。](#page-179-1)

您可以通过为每个副本分配一个优先级来自定义发生故障后将 Aurora 副本提升为主实例的顺序。优先 级介于 0(最高优先级)和 15(最低优先级)之间。如果主实例失败,则 Amazon RDS 会将具有最高 优先级的 Aurora 副本提升为新的主实例。您可以随时修改 Aurora 副本的优先级。修改优先级不会触 发故障转移。

多个 Aurora 副本可共享同一个优先级,这会产生多个提升层。如果两个或更多 Aurora 副本共享同一 个优先级,则 Amazon RDS 将提升最大的副本。如果两个或多个 Aurora 副本共享同一优先级和大 小,则 Amazon RDS 将提升同一提升层中的任意副本。

如果数据库集群不包含任何 Aurora 副本,则将在故障事件期间在同一可用区中重新创建主实例。故障 事件将导致中断,其间的读取和写入操作将失败并引发异常。创建新的主实例时将还原服务,该操作所 需的时间通常在 10 分钟内。将 Aurora 副本提升为主实例要比创建新的主实例快得多。

假设集群中的主实例由于影响整个可用区的中断而不可用。在这种情况下,使新主实例联机的方式取决 于您的集群是否使用多可用区配置:

- 如果您的预置或 Aurora Serverless v2 集群包含其他可用区中的任何读取器实例,则 Aurora 会使用 故障转移机制将其中一个读取器实例提升为新主实例。
- 如果您的预置或 Aurora Serverless v2 集群只包含一个数据库实例,或者主实例和所有读取器实例均 位于同一可用区中,请确保在另一个可用区中手动创建一个或多个新数据库实例。
- 如果您的集群使用 Aurora Serverless v1,则 Aurora 会在另一个可用区中自动创建新数据库实例。 但是,此过程涉及更换主机,因此比故障转移花费的时间更长。

**a** Note

Amazon Aurora 还支持对外部 MySQL 数据库或 RDS MySQL 数据库实例的复制。有关更多信 息,请参阅[Aurora 与 MySQL 之间或 Aurora 与其他 Aurora 数据库集群之间的复制\(二进制日](#page-1422-0) [志复制\)](#page-1422-0)。

## <span id="page-179-1"></span>Amazon RDS 代理的高可用性

使用 RDS 代理,您可以构建能够透明地承受数据库故障的应用程序,而无需编写复杂的故障处 理代码。代理会自动将流量路由到新的数据库实例,同时保留应用程序连接。它还绕过域名系统 (DNS)缓存,以将 Aurora 多可用区数据库的失效转移时间缩短多达 66%。有关更多信息,请参阅 [将 Amazon RDS 代理用于 Aurora。](#page-2680-0)

# <span id="page-179-0"></span>使用 Amazon Aurora 进行复制

Aurora 有几个复制选项。每个 Aurora 数据库集群在同一集群中的多个数据库实例之间都有内置复制。 您还可以在设置复制时将 Aurora 集群作为源或目标集群。将数据复制到或从 Aurora 集群中复制数据 时,您可以选择内置功能,例如 Aurora 全局数据库,也可以选择用于 MySQL 或 PostgreSQL 数据库
引擎的传统复制机制。您可以根据自己的需要选择适当的选项,以获得高可用性、便利性和性能的正确 组合。以下部分说明选择每种方法的方式和时间。

## 主题

- [Aurora 副本](#page-180-0)
- [使用 Aurora MySQL 进行复制](#page-181-0)
- [使用 Aurora PostgreSQL 进行复制](#page-182-0)

## <span id="page-180-0"></span>Aurora 副本

在 Aurora 预置数据库集群中创建第二个、第三个以及更多数据库实例时,Aurora 自动设置从写入器数 据库实例到所有其他数据库实例的复制。这些其他数据库实例是只读实例,称为 Aurora 副本。讨论如 何在集群中组合写入器和读取器数据库实例时,我们还将其称为读取器实例。

Aurora 副本有两个主要用途。您可以向他们发出查询以扩展应用程序的读取操作。为此,您通常需要 连接到集群的读取器端点。这样,Aurora 可以将只读连接的负载分散到集群中尽可能多的 Aurora 副本 之间。Aurora 副本还有助于提高可用性。如果集群中的写入器实例变为不可用,则 Aurora 会自动提升 其中一个读取器实例以取代它作为新的写入器。

每个 Aurora 数据库集群最多可以包含 15 个 Aurora 副本。Aurora 副本可以分配到数据库集群在AWS 区域中所跨的多个可用区。

数据库集群中的数据有自己的高可用性和可靠性功能,与集群中的数据库实例无关。如果您不熟悉 Aurora 存储功能,请参阅 [Amazon Aurora 存储概述](#page-170-0)。数据库集群卷实际上由该数据库集群的多个数据 副本组成。数据库集群中的主实例和 Aurora 副本都将集群卷中的数据作为单个逻辑卷查看。

因此,所有 Aurora 副本均返回相同的查询结果数据,且副本滞后时间非常短。此滞后通常远远少于主 实例写入更新后的 100 毫秒。副本滞后因数据库更改速率而异。也就是说,在对数据库执行大量写入 操作期间,您可能发现副本滞后时间变长。

**a** Note

在以下 Aurora PostgreSQL 版本中,当 Aurora Replica 与写入器数据库实例失去通信超过 60 秒时,Aurora Replica 会重新启动:

- 14.6 及更低版本
- 13.9 及更低版本
- 12.13 及更低版本

## • 所有 Aurora PostgreSQL 11 版本

Aurora 副本十分适用于读取扩展,因为它们完全专用于集群卷上的读取操作。写入操作由主实例进 行管理。由于集群卷是在数据库集群中的所有数据库实例间共享的,因此无需其他操作即可复制每个 Aurora 副本的数据副本。

要提高可用性,可以使用 Aurora 副本作为故障转移目标。也就是说,如果主实例失败,Aurora 副本将 提升为主实例。提升过程只造成短暂的中断,在此期间,对主实例发出的读写请求将失败,并且会出现 异常。

通过失效转移提升 Aurora 副本要比重新创建主实例快得多。如果 Aurora 数据库集群不包含任何 Aurora 副本,则数据库集群在数据库实例从故障中恢复时不可用。

发生失效转移时,可能会重启某些 Aurora 副本,具体取决于数据库引擎版本。例如,在 Aurora MySQL 2.10 及更高版本中,Aurora 在失效转移期间仅重新启动写入器数据库实例和失效转移目标。 有关不同 Aurora 数据库引擎版本的重启行为的更多信息,请参阅[重启 Amazon Aurora 数据库集群或](#page-522-0)  [Amazon Aurora 数据库实例。](#page-522-0)有关重启或失效转移时页面缓存会发生什么情况的信息,请参阅[自动恢](#page-173-0) [复页面缓存](#page-173-0)。

对于高可用性场景,建议您创建一个或多个 Aurora 副本。您的 Aurora 数据库集群应该与主实例具有 相同的数据库实例类,并且位于不同可用区中。有关将 Aurora 副本作为故障转移目标的更多信息,请 参阅 [Aurora 数据库集群的容错能力。](#page-178-0)

您无法为未加密的 Aurora 数据库集群创建已加密的 Aurora 副本。您无法为加密的 Aurora 数据库集群 创建未加密的 Aurora 副本。

### G Tip

您可以使用 Aurora 集群内的 Aurora 副本作为唯一复制形式,以保持数据高可用性。您还可以 将内置 Aurora 复制与其他类型的复制结合使用。这样做可以帮助进一步提高您的数据的高可 用性和地理分布水平。

<span id="page-181-0"></span>有关如何创建 Aurora 副本的详细信息,请参阅[将 Aurora 副本添加到数据库集群](#page-442-0)。

## 使用 Aurora MySQL 进行复制

除了 Aurora 副本以外,您还可以通过以下选项与 Aurora MySQL 进行复制:

- 不同AWS区域中的 Aurora MySQL 数据库集群。
	- 您可以使用 Aurora 全局数据库跨多个区域复制数据。有关详细信息,请参阅 [使用 Aurora Global](#page-178-1) [Database 跨AWS区域的高可用性](#page-178-1)
	- 利用 MySQL 二进制日志 (binlog) 复制,您可以在不同的 AWS 区域中创建 Aurora MySQL 数据库 集群的 Aurora 只读副本。通过这种方式,每个集群最多可以创建五个只读副本,且每个副本位于 不同区域。
- 相同区域中的两个 Aurora MySQL 数据库集群(通过使用 MySQL 二进制日志(binlog) 复制实现)。
- 一个作为数据源的 RDS for MySQL 数据库实例,一个 Aurora MySQL 数据库集群(通过创建 RDS for MySQL 数据库实例的 Aurora 只读副本实现)。通常,此方法用于迁移到 Aurora MySQL,而非 持续复制。

<span id="page-182-0"></span>有关与 Aurora MySQL 进行复制的更多信息,请参阅[使用 Amazon Aurora MySQL 进行复制](#page-1380-0)。

## 使用 Aurora PostgreSQL 进行复制

除了 Aurora 副本之外,您还可以通过以下选项使用 Aurora PostgreSQL 进行复制:

- 使用 Aurora Global Database 时,一个区域中有一个主 Aurora 数据库集群,在不同区域中最多有五 个只读备用数据库集群。Aurora PostgreSQL 不支持跨区域 Aurora 副本。不过,您可以使用 Aurora Global Database 将 Aurora PostgreSQL 数据库集群的读取功能扩展到多个 AWS 区域,从而实现可 用性目标。有关更多信息,请参阅[使用 Amazon Aurora Global Database](#page-2581-0)。
- 相同区域中的两个 Aurora PostgreSQL 数据库集群(通过使用 PostgreSQL 的逻辑复制功能实 现)。
- 一个作为数据源的 RDS for PostgreSQL 数据库实例和一个 Aurora PostgreSQL 数据库集群(通过 创建 RDS for PostgreSQL 数据库实例的 Aurora 只读副本实现)。通常,此方法用于迁移到 Aurora PostgreSQL,而非持续复制。

有关与 Aurora PostgreSQL 进行复制的更多信息,请参[阅使用 Amazon Aurora PostgreSQL 进行复](#page-2175-0) [制](#page-2175-0)。

# Aurora 的数据库实例计费

Amazon Aurora 集群中的 Amazon RDS 预置实例根据以下组件进行计费:

- 数据库实例小时数(按小时)– 根据数据库实例的数据库实例类(例如,db.t2.small 或 db.m4.large)。定价以每小时为单位列出,但账单向下计算至秒,并以十进制形式显示时间。RDS 使用量以 1 秒的增量进行计费,时长最少 10 分钟。有关更多信息,请参[阅Aurora 数据库实例类。](#page-153-0)
- 存储(每月的 GB 数)– 您为数据库实例预配置的存储容量。如果您在计费期内扩展了预置的存储容 量,则应按相应比例付费。有关更多信息,请参阅[Amazon Aurora 存储和可靠性。](#page-170-1)
- 输入/输出(I/O)请求(每 1 百万个请求)– 您在计费周期内仅针对 Aurora Standard 数据库集群配 置发出的存储 I/O 请求总数。

有关 Amazon Aurora I/O 计费的更多信息,请参[阅Amazon Aurora 数据库集群的存储配置。](#page-171-0)

• 备份存储(每月的 GiB 数)– 备份存储是指与自动数据库备份和拍摄的有效数据库快照相关联的存 储。延长备份保留期或增加快照创建数量,将增加数据库所消耗的备份存储。按秒计费不适用于备份 存储(按 GB/月计量)。

有关更多信息,请参阅"[备份和还原 Amazon Aurora 数据库集群"](#page-621-0)。

• 数据传输(GB 数)– 从 Internet 和其他AWS区域传入和传出数据库实例的数据。

Amazon RDS 提供了以下让您根据需求优化成本的购买选项:

- On-Demand Instances(按需实例)– 按使用的数据库实例小时数付费。定价以每小时为单位列出, 但账单向下计算至秒,并以十进制形式显示时间。RDS 使用量现在以 1 秒的增量进行计费,时长最 少 10 分钟。
- Reserved instances(预留实例)– 将数据库实例预留一年或三年,进而获得比按需数据库实例定价 高很多的折扣。通过预留实例用量,您可以在 1 个小时内启动、删除、开始或停止多个实例并获得 所有实例的预留实例优势。
- Aurora Serverless v2 Aurora Serverless v2 提供按需容量,其中计费单位为 Aurora 容量单位 (ACU) 时数,而不是数据库实例时数。Aurora Serverless v2 容量在您指定的范围内增加和减少,具 体取决于数据库的负载。您可以配置一个所有容量为 Aurora Serverless v2 的集群。或者,您可以配 置 Aurora Serverless v2 与按需或预留预调配实例的组合。有关 Aurora Serverless v2 ACU 的工作 原理的信息,请参阅 [Aurora Serverless v2 的工作原理。](#page-2808-0)

有关 Aurora 定价信息,请参阅 [Aurora 定价页面](https://aws.amazon.com/rds/aurora/pricing)。

### 主题

- [Aurora 的按需数据库实例](#page-185-0)
- [Aurora 的预留数据库实例](#page-186-0)

## <span id="page-185-0"></span>Aurora 的按需数据库实例

Amazon RDS 按需数据库实例根据数据库实例的类(例如,db.t3.small 或 db.m5.large)来计费。有关 Amazon RDS 定价信息,请参阅 [Amazon RDS 产品页](https://aws.amazon.com/rds/pricing)。

数据库实例的账单周期从该数据库实例可用时开始计算。定价以每小时为单位列出,但账单向下计算至 秒,并以十进制形式显示时间。Amazon RDS 使用量以一秒的增量进行计费,时长最少 10 分钟。如果 可计费配置发生更改,例如扩展计算或存储容量,则最低收取 10 分钟的费用。计费将一直继续到数据 库实例终止,当您删除数据库实例或数据库实例出现故障时即终止。

如果不再希望您的数据库实例被收取费用,必须将其停止或删除,以免产生更多应计费数据库实例小时 数。有关计费的数据库实例状态的更多信息,请参阅[查看 Aurora 集群中的数据库实例状态。](#page-750-0)

## 已停止的数据库实例

当数据库实例停止时,您将为预配置存储付费,包括预置 IOPS。您还将为备份存储付费,包括在指定 保留时间内用于手动快照和自动备份的存储。您无需为数据库实例小时数付费。

## 多可用区数据库实例

如果您指定数据库实例应为多可用区部署,将根据 Amazon RDS 定价页上发布的多可用区定价计费。

## <span id="page-186-0"></span>Aurora 的预留数据库实例

通过使用预留数据库实例,据库实例预留一年或三年。相比按需数据库实例定价,数据库预 留实例可以提供大幅折扣。预留数据库实例不是物理实例,而是对账户中使用的特定按需数据库实例所 应用的账单折扣。用于预留数据库实例的折扣与实例类型和 AWS 区域相关联。

使用预留数据库实例的一般过程如下:首先,获取有关可用预留数据库实例产品的信息,然后购买预留 数据库实例产品,最后获取有关您的现有预留数据库实例的信息。

## 预留数据库实例概述

如果购买了 Amazon RDS 中的预留数据库实例,将承诺在预留数据库实例的持续时间内为您提供特定 数据库实例类型的折扣费率。要使用 Amazon RDS 预留数据库实例,应创建新的数据库实例,就像您 为按需实例创建数据库实例一样。

您创建的新数据库实例的数据库实例具有相同的规范,具体为以下方面:

- AWS 区域
- 数据库引擎
- 数据库实例类型

如果新数据库实例的规格与您的账户的现有预留数据库实例匹配,则会按照为预留数据库实例提供的折 扣费率向您收费。否则,将以按需费率对数据库实例进行收费。

您可以修改用作预留数据库实例的数据库实例。如果修改在预留数据库实例的规范范围内,则部分或全 部折扣仍适用于修改后的数据库实例。如果修改超出规范范围(例如更改实例类),则不再适用折扣。 有关更多信息,请参阅 [大小灵活的预留数据库实例](#page-188-0)。

#### 主题

- [产品类型](#page-187-0)
- [Aurora 数据库集群配置灵活性](#page-187-1)
- [大小灵活的预留数据库实例](#page-188-0)
- [Aurora 预留数据库实例计费示例](#page-190-0)
- [删除预留数据库实例](#page-193-0)

有关预留数据库实例的更多信息(包括定价),请参阅 [Amazon RDS 预留实例](https://aws.amazon.com/rds/reserved-instances/#2)。

## <span id="page-187-0"></span>产品类型

预留数据库实例有三种类型(无预付费用、预付部分费用和预付全部费用),使您可以基于预期使用情 况优化 Amazon RDS 成本。

无费用预付

该选项无需预付款即可访问预留数据库实例。无论使用情况如何,您的"无费用预付"预留数据库实 例都将按照期限内的小时数,采用打折小时费率进行计费,无需任何预付款。该选项仅以一年期预 留形式提供。

预付部分费用

该选项需要预付部分预留数据库实例费用。期限内剩余的小时数无论使用情况如何,都将按照打折 小时费率计费。该选项替换了以前的高使用率选项。

预付全部费用

所有款项于期限开始时支付,无论使用了多少小时数,剩余期限不会再产生其他任何费用。

如果使用整合账单,则将组织中的所有账户视为一个账户。这意味着,组织中的所有账户都可以享受任 何其他账户购买的预留数据库实例的小时成本优惠。有关整合账单的更多信息,请参阅 AWS 账单和成 本管理用户指南中的 [Amazon RDS 预留数据库实例](https://docs.aws.amazon.com/awsaccountbilling/latest/aboutv2/consolidatedbilling-other.html#consolidatedbilling-rds)。

<span id="page-187-1"></span>Aurora 数据库集群配置灵活性

您可以将 Aurora 预留数据库实例用于以下两种数据库集群配置:

- Aurora I/O-Optimized 您只需为数据库集群的使用量和存储付费,而无需为读取和写入 I/O 操作支 付额外费用。
- Aurora Standard 除了数据库集群的使用量和存储外,您还需要为每 100 万个 I/O 操作请求支付标 准费率。

Aurora 会自动考虑这些配置之间的价格差异。Aurora I/O-Optimized 每小时消耗的标准化单位比 Aurora Standard 多 30%。

有关 Aurora 集群存储配置的更多信息,请参阅[Amazon Aurora 数据库集群的存储配置](#page-171-0)。有关 Aurora 集群存储配置定价的更多信息,请参阅 [Amazon Aurora 定价。](https://aws.amazon.com/rds/aurora/pricing/)

#### <span id="page-188-0"></span>大小灵活的预留数据库实例

在购买预留数据库实例时,您指定的一项内容是实例类,例如,db.r5.large。有关数据库实例类的更多 信息,请参阅 [Aurora 数据库实例类。](#page-153-0)

如果您具有数据库实例,则需要将其扩展为更大的容量,预留数据库实例将自动应用于扩展的数据库 实例。即,在所有数据库实例类大小中自动应用预留数据库实例。大小灵活的预留数据库实例可供具有 相同 AWS 区域和数据库引擎的数据库实例使用。大小灵活的预留数据库实例只能在其实例类类型中扩 展。例如,db.r5.large 的预留数据库实例可以应用于 db.r5.xlarge,但不能应用于 db.r6g.large,因为 db.r5 和 db.r6g 属于不同类型的实例类。

预留数据库实例优惠适用于多可用区和单可用区配置。灵活性意味着您可以在相同数据库实例类型的配 置之间自由移动。例如,您可以从在一个大型数据库实例(每小时四个标准化单位)上运行的单可用区 部署移动到在两个中型数据库实例(2+2 = 每小时 4 个标准化单位)上运行的多可用区部署。

大小灵活的预留数据库实例适用于以下 Aurora 数据库引擎:

- Aurora MySQL
- Aurora PostgreSQL

您可以使用每小时标准化单位数来比较不同预留数据库实例大小的使用情况。例如,两个 db.r3.large 数据库实例的一个单位使用量相当于一个 db.r3.small 上的 8 个每小时标准化单位。下表显示了每个数 据库实例大小的每小时标准化单位数。

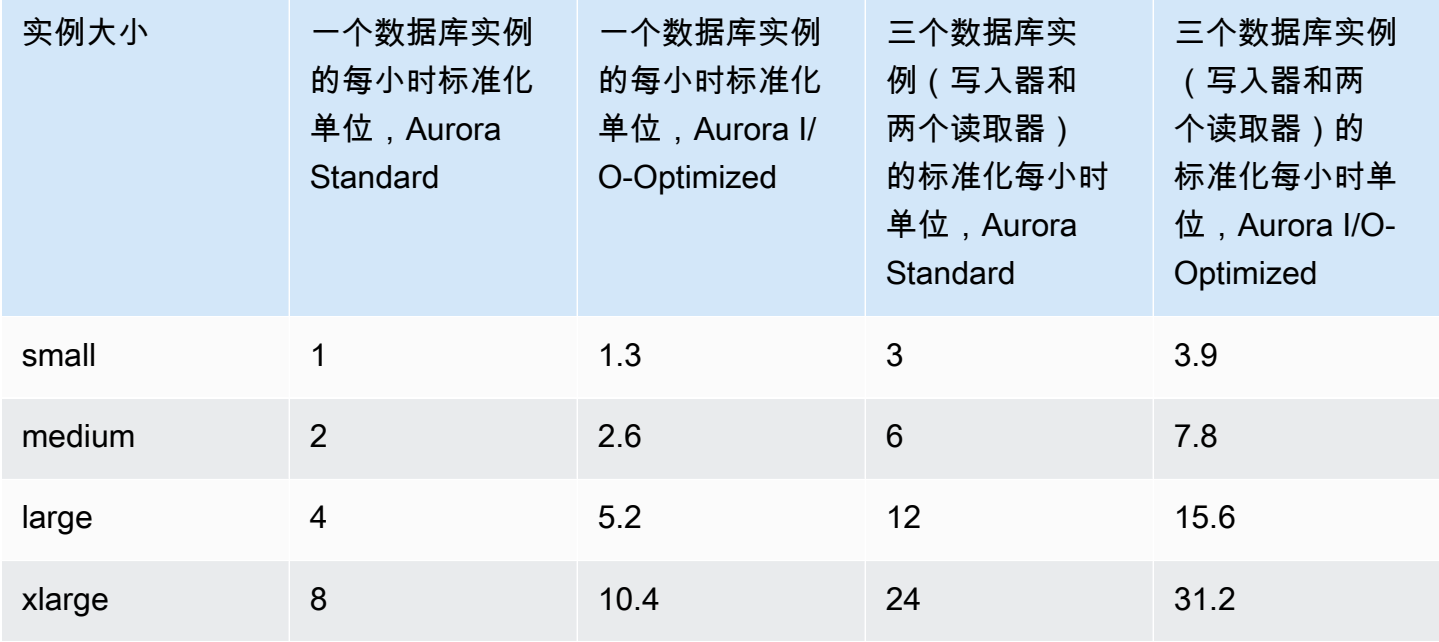

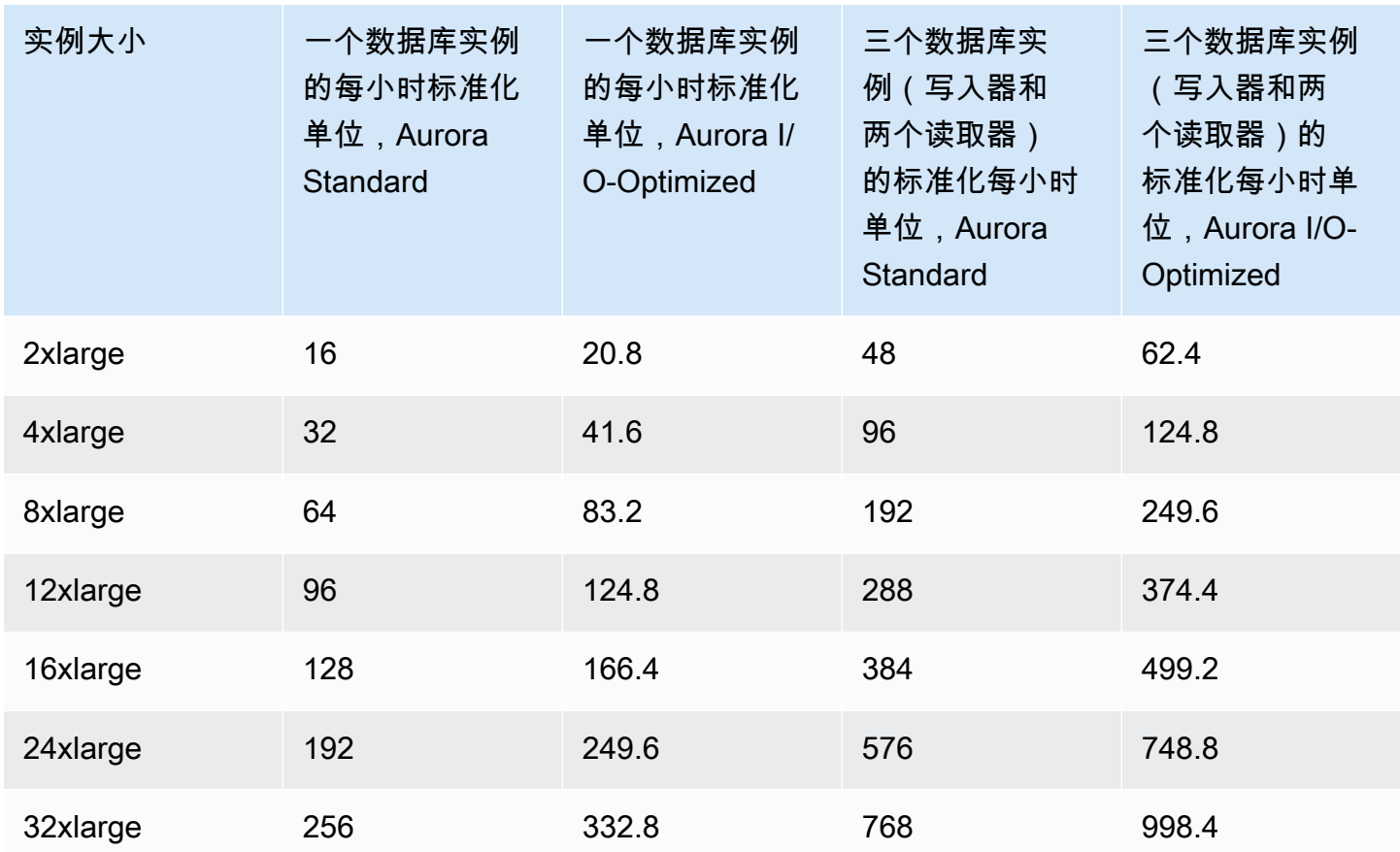

例如,假定您购买了 db.t2.medium 预留数据库实例,并且您的账户在同一 AWS 区域中具有两个正 在运行的 db.t2.small 数据库实例。在这种情况下,账单优惠将完全应用于两个实例。

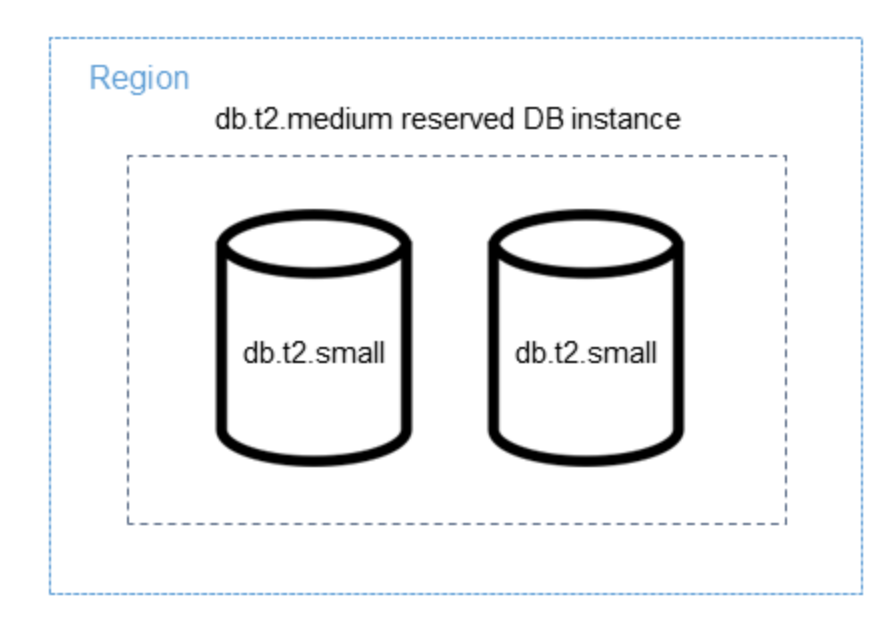

或者,如果您的账户在同一 AWS 区域中具有一个正在运行的 db.t2.large 实例,则账单优惠应用于 50% 的数据库实例使用量。

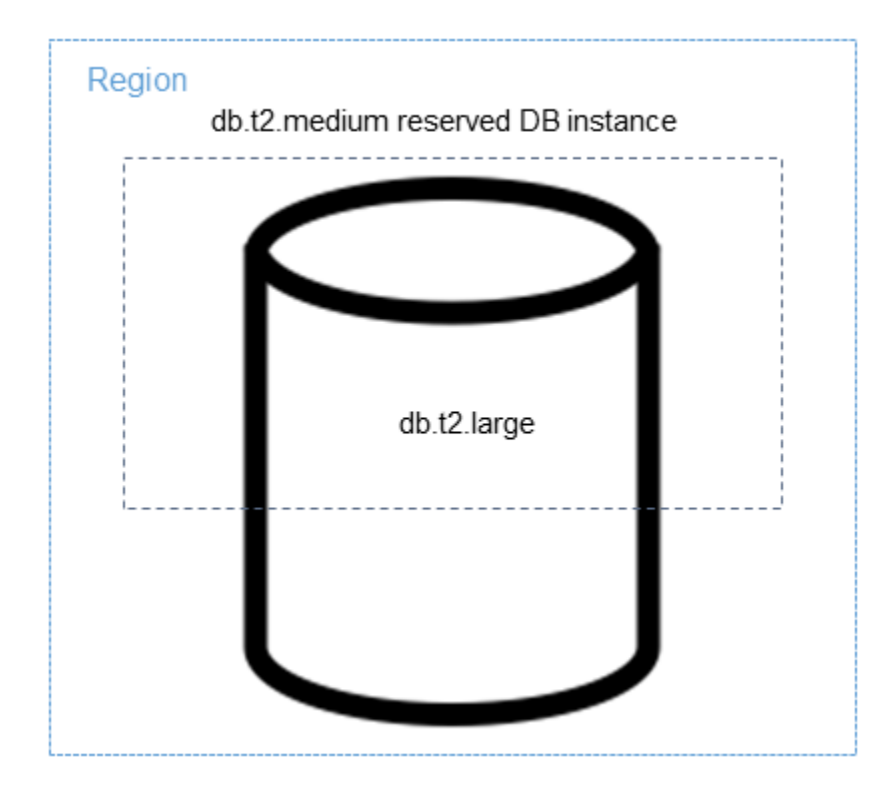

**a** Note

建议仅将 T 数据库实例类用于开发和测试服务器,或其他非生产服务器。有关 T 实例类的更多 详细信息,请参阅[数据库实例类类型](#page-153-1)。

<span id="page-190-0"></span>Aurora 预留数据库实例计费示例

以下示例说明了同时使用 Aurora Standard 和 Aurora I/O-Optimized 数据库集群配置的 Aurora 数据库 集群的预留数据库实例的定价。

使用 Aurora Standard 的示例

预留数据库实例的价格并没有为与存储、备份和 I/O 相关的成本提供折扣。以下示例说明预留数据库实 例的每月总成本:

- 美国东部(弗吉尼亚州北部)的 Aurora MySQL 预留单可用区 db.r5.large 数据库实例类,每小时成 本为 0.19 美元或每月 138.70 美元
- Aurora 存储,每月每 GiB 成本为 0.10 美元 ( 假设本示例为每月 45.60 美元 )

• Aurora I/O,每 100 万个请求的成本为 0.20 美元(假设本示例为每月 20 美元)

• Aurora 备份,每月每 GiB 为 0.021 美元(假设本示例为每月 30 美元)

将预留数据库实例的所有这些选项相加(138.70 + 45.60 + 20 + 30 美元),得出每月总成本为 234.30 美元。

如果您选择使用按需数据库实例而不是预留数据库实例,则美国东部(弗吉尼亚州北部)的 Aurora MySQL 单可用区 db.r5.large 数据库实例类的成本为每小时 0.29 美元或每月 217.50 美元。因此, 对于按需数据库实例,将所有这些选项相加(217.50 + 45.60 + 20 + 30 美元),得出每月总成本为 313.10 美元。使用预留数据库实例,每月可节省近 79 美元。

示例:使用具有两个读取器实例的 Aurora Standard 数据库集群

要为 Aurora 数据库集群使用预留实例,只需为集群中的每个数据库实例购买一个预留实例。

扩展第一个示例,您有一个 Aurora MySQL 数据库集群,其中包含一个写入器数据库实例和两个 Aurora 副本,集群中共有三个数据库实例。两个 Aurora 副本不会产生额外的存储或备份费用。如果您 购买三个 db.r5.large Aurora MySQL 预留数据库实例,则您的成本将为 234.30 美元(对于写入器数据 库实例)+ 2 \*(每个 Aurora 副本 138.70 美元 + 20 美元的 I/O),每月总额为 551.70 美元。

具有一个写入器数据库实例和两个 Aurora 副本的 Aurora MySQL 数据库集群的相应按需成本为 313.10 美元 + 2 \*(217.50 美元 + 每个实例 20 美元输入/输出),每月总计为 788.10 美元。使用预留 数据库实例,每月可节省 236.40 美元。

使用 Aurora I/O-Optimized 的示例

您可以将现有的 Aurora Standard 预留数据库实例重新用于 Aurora I/O-Optimized。要充分利用 Aurora I/O-Optimized 预留实例折扣的好处,您可以额外购买 30% 的与当前预留实例类似的预留实例。

下表显示了使用 Aurora I/O-Optimized 时如何估算额外预留实例数的示例。如果所需的预留实例数是 小数,则可以利用预留实例提供的大小灵活性来获得整数。在这些示例中,"当前"是指您现在拥有的 Aurora Standard 预留实例。额外预留实例数是在使用 Aurora I/O-Optimized 时必须购买以保持当前预 留实例折扣的 Aurora Standard 预留实例的数量。

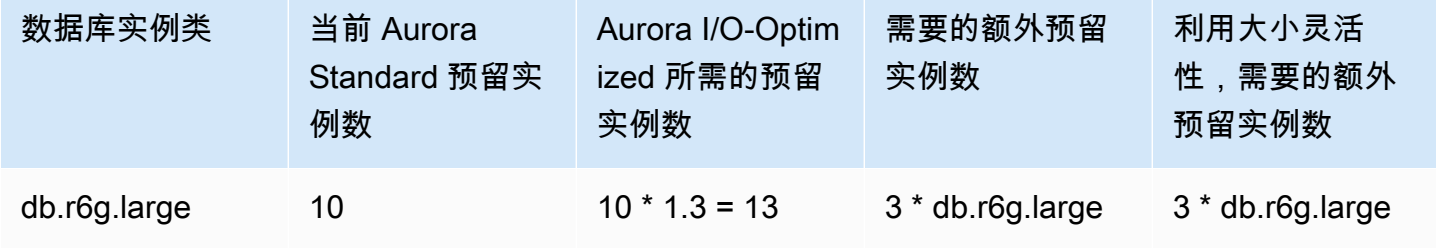

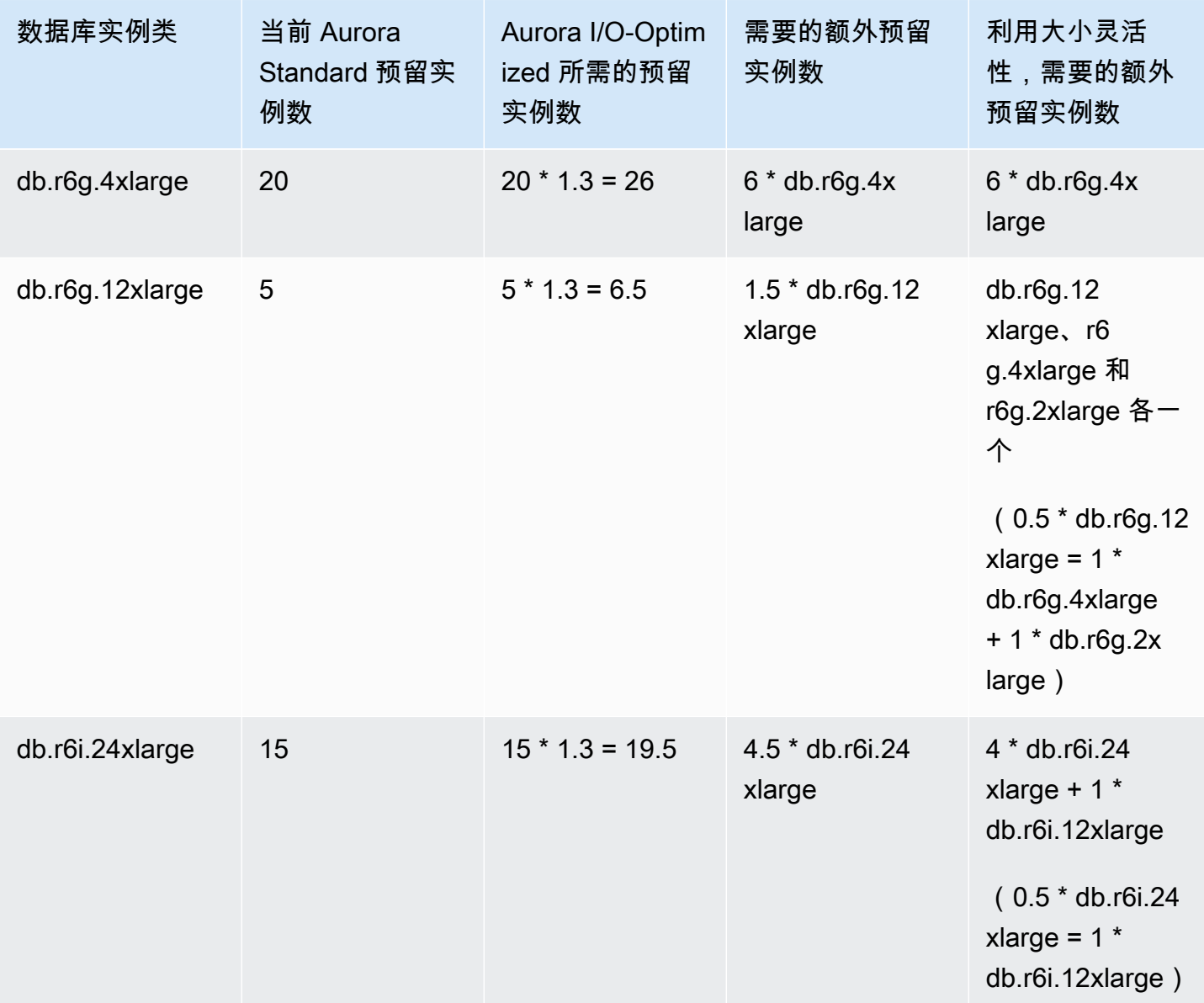

示例:使用具有两个读取器实例的 Aurora I/O-Optimized 数据库集群

您有一个 Aurora MySQL 数据库集群,其中包含一个写入器数据库实例和两个 Aurora 副本,集群中共 有三个数据库实例。它们使用 Aurora I/O-Optimized 数据库集群配置。要为此集群使用预留数据库实 例,您需要购买四个属于相同数据库实例类的预留数据库实例。使用 Aurora I/O-Optimized 的三个数据 库实例每小时消耗 3.9 个标准化单位,相比之下,使用 Aurora Standard 的三个数据库实例每小时消耗 3 个标准化单位。但是,您可以节省每个数据库实例的每月 I/O 成本。

**a** Note

这些示例中的价格是示例价格,可能与实际价格不符。有关 Aurora 定价信息,请参阅 [Amazon](https://aws.amazon.com/rds/aurora/pricing)  [Aurora 定价](https://aws.amazon.com/rds/aurora/pricing)。

<span id="page-193-0"></span>删除预留数据库实例

预留数据库实例具有一年或三年的使用期限。您无法取消预留数据库实例。不过,您可以删除预留数据 库实例折扣涵盖的数据库实例。删除预留数据库实例折扣涵盖的数据库实例的过程与删除任何其他数据 库实例相同。

无论您是否使用资源,都需要支付前期费用。

如果删除了预留数据库实例折扣涵盖的数据库实例,您可以启动另一个具有兼容规格的数据库实例。在 这种情况下,您可以在预留期限(一年或三年)内继续享受折扣费率。

## 使用预留数据库实例

您可以使用 AWS Management Console、AWS CLI 和 RDS API 处理预留数据库实例。

控制台

您可以使用 AWS Management Console处理预留数据库实例,如以下过程中所示。

获取有关可用预留数据库实例产品的定价和信息

- 1. 登录AWS Management Console并通过以下网址打开 Amazon RDS 控制台[:https://](https://console.aws.amazon.com/rds/) [console.aws.amazon.com/rds/](https://console.aws.amazon.com/rds/)。
- 2. 在导航窗格中,选择预留实例。
- 3. 选择购买预留的数据库实例。
- 4. 对于产品描述,请选择数据库引擎和许可类型。
- 5. 对于数据库实例类,请选择数据库实例类。
- 6. 对于部署选项,选择是需要单可用区还是多可用区数据库实例部署。

### **a** Note

预留 Amazon Aurora 实例的部署选项始终设置为单可用区数据库实例。但是,当您创建 Aurora 数据库集群时,原定设置部署选项是在不同的可用区(多可用区)中创建 Aurora 副本或读取器。

您必须为计划使用的每个实例(包括 Aurora 副本)购买预留数据库实例。因此,对于 Aurora 上的多可用区部署,您必须购买额外的预留数据库实例。

- 7. 对于期限,选择要预留数据库实例的时间长度。
- 8. 对于产品类型,请选择产品类型。

选择产品类型后,您可以看到定价信息。

### **A** Important

可以选择取消以避免购买预留数据库实例和产生任何费用。

在获得有关可用预留数据库实例产品的信息后,您可以使用该信息来购买以下过程中所示的产品。

### 购买预留数据库实例

- 1. 登录 AWS Management Console 并通过以下网址打开 Amazon RDS 控制台:[https://](https://console.aws.amazon.com/rds/)  [console.aws.amazon.com/rds/](https://console.aws.amazon.com/rds/)。
- 2. 在导航窗格中,选择预留实例。
- 3. 选择 Purchase reserved DB instance(购买预留数据库实例)。
- 4. 对于产品描述,请选择数据库引擎和许可类型。
- 5. 对于数据库实例类,请选择数据库实例类。
- 6. 对于多可用区部署,选择是需要单可用区还是多可用区数据库实例部署。

#### **a** Note

预留 Amazon Aurora 实例的部署选项始终设置为单可用区数据库实例。在从预留数据库实 例中创建 Amazon Aurora 数据库集群时,该数据库集群将自动创建为多可用区。确保为您 计划使用的每个数据库实例(包括 Aurora 副本)购买预留数据库实例。

- 7. 对于期限,选择希望预留数据库实例的时间长度。
- 8. 对于产品类型,请选择产品类型。

选择产品类型后,您可以看到定价信息。

9. (可选)您可以将自己的标识符分配给购买的预留数据库实例,以帮助您跟踪这些实例。对于预留 ID,请为您的预留数据库实例键入一个标识符。

10. 选择提交。

您的预留数据库实例已购买,然后显示在 Reserved instances(预留实例)列表中。

在购买了预留数据库实例后,您可以按以下过程中所示来获取有关预留数据库实例的信息。

获取有关 AWS 账户的预留数据库实例的信息

- 1. 登录 AWS Management Console 并通过以下网址打开 Amazon RDS 控制台:https:// [console.aws.amazon.com/rds/](https://console.aws.amazon.com/rds/)。
- 2. 在导航窗格中,选择预留实例。

您的账户的预留数据库实例随即出现。要查看有关特定预留数据库实例的详细信息,请在列表中选 择该实例。然后,您可以在控制台底部的详细信息窗格中查看有关该实例的详细信息。

AWS CLI

您可以使用 AWS CLI 处理预留数据库实例,如以下示例中所示。

Example 获取可用预留数据库实例服务

要获取有关可用预留数据库实例产品的信息,请调用 AWS CLI 命令 [describe-reserved-db](https://docs.aws.amazon.com/cli/latest/reference/rds/describe-reserved-db-instances-offerings.html)[instances-offerings](https://docs.aws.amazon.com/cli/latest/reference/rds/describe-reserved-db-instances-offerings.html)。

aws rds describe-reserved-db-instances-offerings

此调用返回类似于下述信息的输出**:** 

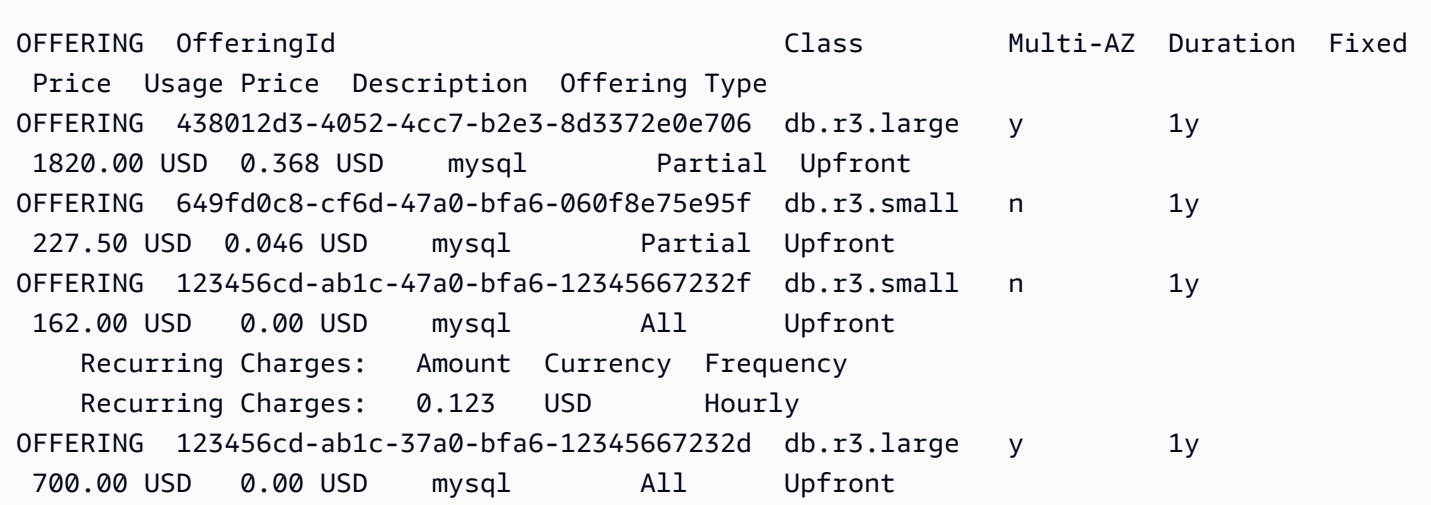

 Recurring Charges: Amount Currency Frequency Recurring Charges: 1.25 USD Hourly OFFERING 123456cd-ab1c-17d0-bfa6-12345667234e db.r3.xlarge n 1y 4242.00 USD 2.42 USD mysql No Upfront

在获得有关可用预留数据库实例产品的信息后,您可以使用该信息来购买产品。

要购买预留数据库实例,请将 AWS CLI 命令 [purchase-reserved-db-instances-offering](https://docs.aws.amazon.com/cli/latest/reference/rds/purchase-reserved-db-instances-offering.html) 与 以下参数结合使用:

- --reserved-db-instances-offering-id 您要购买的产品的 ID。请参阅上述示例以获取产 品 ID。
- --reserved-db-instance-id 您可以将自己的标识符分配给购买的预留数据库实例,以帮助 您跟踪这些实例。

Example 购买预留数据库实例

以下示例将购买 ID 为 *649fd0c8-cf6d-47a0-bfa6-060f8e75e95f* 的预留数据库实例产品,并分 配标识符 *MyReservation*。

对于 Linux、macOS 或 Unix:

```
aws rds purchase-reserved-db-instances-offering \ 
--reserved-db-instances-offering-id 649fd0c8-cf6d-47a0-bfa6-060f8e75e95f \ 
--reserved-db-instance-id MyReservation
```
对于 Windows:

aws rds purchase-reserved-db-instances-offering ^ --reserved-db-instances-offering-id *649fd0c8-cf6d-47a0-bfa6-060f8e75e95f* ^ --reserved-db-instance-id *MyReservation*

该命令返回的输出类似于下方内容:

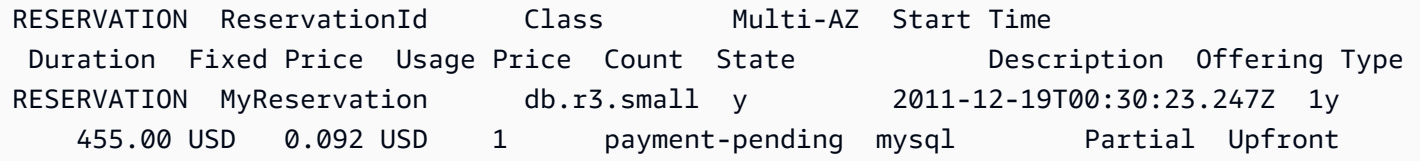

在购买了预留数据库实例后,您可以获取有关预留数据库实例的信息。

要获取有关您的 AWS 账户的预留数据库实例的信息,请按照以下示例所示调用 AWS CLI 命令 [describe-reserved-db-instances](https://docs.aws.amazon.com/cli/latest/reference/rds/describe-reserved-db-instances.html)。

Example 获取预留数据库实例

aws rds describe-reserved-db-instances

该命令返回的输出类似于下方内容 ·

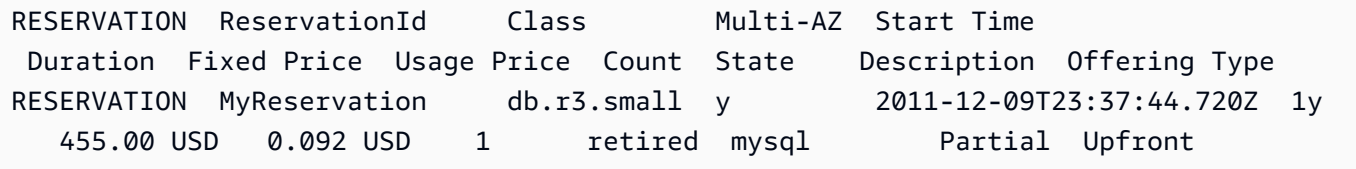

RDS API

您可以使用 RDS API 处理预留数据库实例。

- 要获取有关可用预留数据库实例产品的信息,请调用 Amazon RDS API 操作 [DescribeReservedDBInstancesOfferings](https://docs.aws.amazon.com/AmazonRDS/latest/APIReference/API_DescribeReservedDBInstancesOfferings.html)。
- 在获得有关可用预留数据库实例产品的信息后,您可以使用该信息来购买产品。调用带以下参数的 [PurchaseReservedDBInstancesOffering](https://docs.aws.amazon.com/AmazonRDS/latest/APIReference/API_PurchaseReservedDBInstancesOffering.html) RDS API 操作:
	- --reserved-db-instances-offering-id 您要购买的产品的 ID。
	- --reserved-db-instance-id 您可以将自己的标识符分配给购买的预留数据库实例,以帮 助您跟踪这些实例。
- 在购买了预留数据库实例后,您可以获取有关预留数据库实例的信息。调用 [DescribeReservedDBInstances](https://docs.aws.amazon.com/AmazonRDS/latest/APIReference/API_DescribeReservedDBInstances.html) RDS API 操作。

## 查看预留数据库实例的账单

您可以在 AWS Management Console 中账单控制面板上查看预留数据库实例的账单。

## 要查看预留数据库实例账单

- 1. 登录到 AWS Management Console。
- 2. 从右上角的 account menu(账户菜单)中,选择 Billing Dashboard(账单控制面板)。
- 3. 选择控制面板右上角的 Bill Details(账单详细信息)。
- 4. 在 AWS Service Charges( 服务费用)项下,展开 Relational Database Service(关系数据库服 务)。
- 5. 展开您的预留数据库实例所在的 AWS 区域,例如 US West (Oregon) [美国西部(俄勒冈州)]。

您的预留数据库实例及其当月的每小时费用显示在 Amazon Relational Database Service for *Database Engine* Reserved Instances(适用于数据库引擎预留实例的 Amazon Relational Database Service)中。

Amazon Relational Database Service for MySQL Community Edition Reserved Instances an \$0.00 MySQL, db.t3.micro reserved instance applied, db.t3.micro instance used<br>USD 0.0 hourly fee per MySQL, db.t3.micro instance 395.000 Hrs<br>720.000 Hrs \$0.00<br>\$0.00

此示例中的预留数据库实例是预付全部费用购买的,因此不收取小时费用。

6. 选择 Reserved Instances(预留实例)标题旁的 Cost Explorer(条形图)图标。

Cost Explorer 将显示 Monthly EC2 running hours costs and usage(每月 EC2 运行时间成本和使 用情况)图表。

- 7. 清除图表右侧的 Usage Type Group(使用类型组)筛选条件。
- 8. 选择要检查使用成本的时间段和时间单位。

以下示例按月显示了今年迄今按需和预留数据库实例的使用成本。

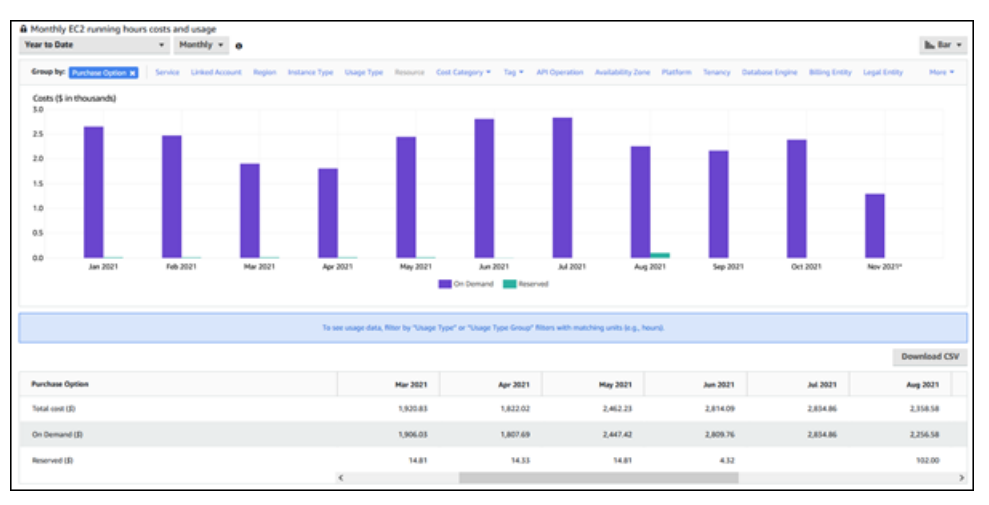

2021 年 1 月至 6 月的预留数据库实例成本是预付部分费用实例的月度费用,而 2021 年 8 月的费 用是预付全部费用实例的一次性费用。

预付部分费用实例的预留实例折扣已于 2021 年 6 月到期,但该数据库实例未被删除。到期日期之 后,只需以按需费率收费。

# <span id="page-199-2"></span>为 Amazon Aurora 设置环境

首次使用 Amazon Aurora 前,请完成以下任务。

## 主题

- [注册 AWS 账户](#page-199-0)
- [创建具有管理访问权限的用户](#page-199-1)
- [授权以编程方式访问](#page-201-0)
- [确定要求](#page-202-0)
- [通过创建安全组提供对 VPC 中数据库集群的访问](#page-203-0)

如果您已有 AWS 账户,知道您的 Aurora 要求并且喜欢使用 IAM 和 VPC 安全组的原定设置值,请向 前跳到 [开始使用 Amazon Aurora。](#page-206-0)

# <span id="page-199-0"></span>注册 AWS 账户

如果您还没有 AWS 账户,请完成以下步骤来创建一个。

## 注册 AWS 账户

- 1. 打开 [https://portal.aws.amazon.com/billing/signup。](https://portal.aws.amazon.com/billing/signup)
- 2. 按照屏幕上的说明进行操作。

在注册时,将接到一通电话,要求使用电话键盘输入一个验证码。

当您注册 AWS 账户时,系统将会创建一个 AWS 账户根用户。根用户有权访问该账户中的所有 AWS 服务 和资源。作为安全最佳实践,请为用户分配管理访问权限,并且只使用根用户来执行[需](https://docs.aws.amazon.com/accounts/latest/reference/root-user-tasks.html) [要根用户访问权限的任务](https://docs.aws.amazon.com/accounts/latest/reference/root-user-tasks.html)。

注册过程完成后,AWS 会向您发送一封确认电子邮件。在任何时候,您都可以通过转至 https:// [aws.amazon.com/](https://aws.amazon.com/) 并选择我的账户来查看当前的账户活动并管理您的账户。

# <span id="page-199-1"></span>创建具有管理访问权限的用户

注册 AWS 账户 后,请保护好您的 AWS 账户根用户,启用 AWS IAM Identity Center,并创建一个管 理用户,以避免使用根用户执行日常任务。

## 保护您的 AWS 账户根用户

1. 选择根用户并输入您的 AWS 账户电子邮件地址,以账户拥有者身份登录 [AWS Management](https://console.aws.amazon.com/)  [Console](https://console.aws.amazon.com/)。在下一页上,输入您的密码。

要获取使用根用户登录方面的帮助,请参阅《AWS 登录 用户指南》中的[以根用户身份登录。](https://docs.aws.amazon.com/signin/latest/userguide/console-sign-in-tutorials.html#introduction-to-root-user-sign-in-tutorial)

2. 为您的根用户启用多重身份验证 (MFA)。

有关说明,请参阅《IAM 用户指南》中的[为 AWS 账户根用户启用虚拟 MFA 设备\(控制台\)。](https://docs.aws.amazon.com/IAM/latest/UserGuide/enable-virt-mfa-for-root.html)

## 创建具有管理访问权限的用户

1. 启用 IAM Identity Center

有关说明,请参阅《AWS IAM Identity Center 用户指南》中的[启用 AWS IAM Identity Center](https://docs.aws.amazon.com/singlesignon/latest/userguide/get-set-up-for-idc.html)。

2. 在 IAM Identity Center 中,为用户授予管理访问权限。

有关如何使用 IAM Identity Center 目录 作为身份源的教程,请参阅《AWS IAM Identity Center 用 户指南》中的[使用默认的 IAM Identity Center 目录 配置用户访问权限。](https://docs.aws.amazon.com/singlesignon/latest/userguide/quick-start-default-idc.html)

以具有管理访问权限的用户身份登录

• 要使用您的 IAM Identity Center 用户身份登录,请使用您在创建 IAM Identity Center 用户时发送 到您的电子邮件地址的登录网址。

要获取使用 IAM Identity Center 用户登录方面的帮助,请参阅《AWS 登录 用户指南》中的 [登录](https://docs.aws.amazon.com/signin/latest/userguide/iam-id-center-sign-in-tutorial.html)  [AWS 访问门户。](https://docs.aws.amazon.com/signin/latest/userguide/iam-id-center-sign-in-tutorial.html)

将访问权限分配给其他用户

1. 在 IAM Identity Center 中,创建一个权限集,该权限集遵循应用最低权限的最佳做法。

有关说明,请参阅《AWS IAM Identity Center 用户指南》中的[创建权限集。](https://docs.aws.amazon.com/singlesignon/latest/userguide/get-started-create-a-permission-set.html)

2. 将用户分配到一个组,然后为该组分配单点登录访问权限。

有关说明,请参阅《AWS IAM Identity Center 用户指南》中的[添加组。](https://docs.aws.amazon.com/singlesignon/latest/userguide/addgroups.html)

# <span id="page-201-0"></span>授权以编程方式访问

如果用户需要在 AWS Management Console 之外与 AWS 交互,则需要编程式访问权限。授予编程式 访问权限的方法取决于访问 AWS 的用户类型。

要向用户授予编程式访问权限,请选择以下选项之一。

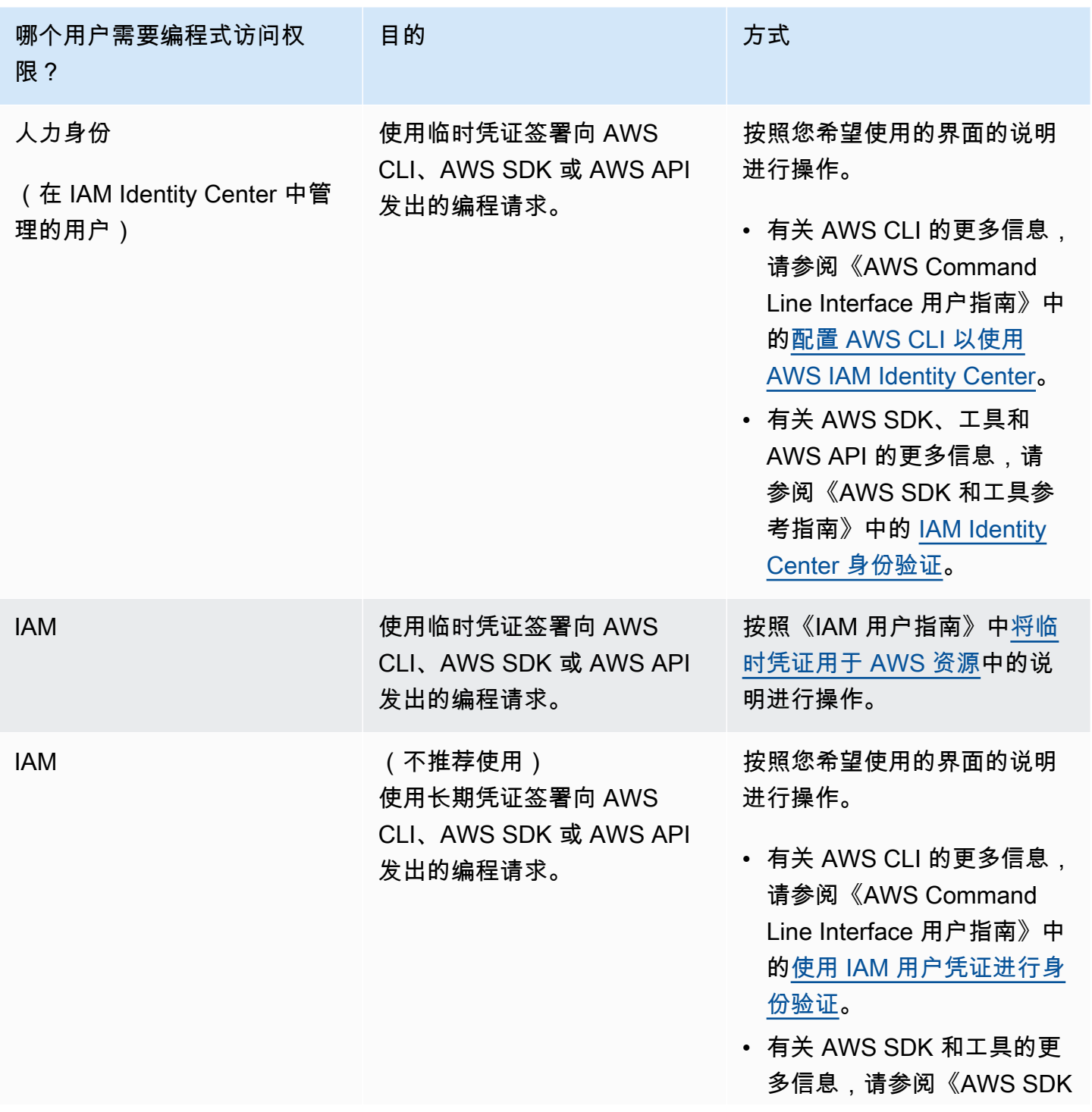

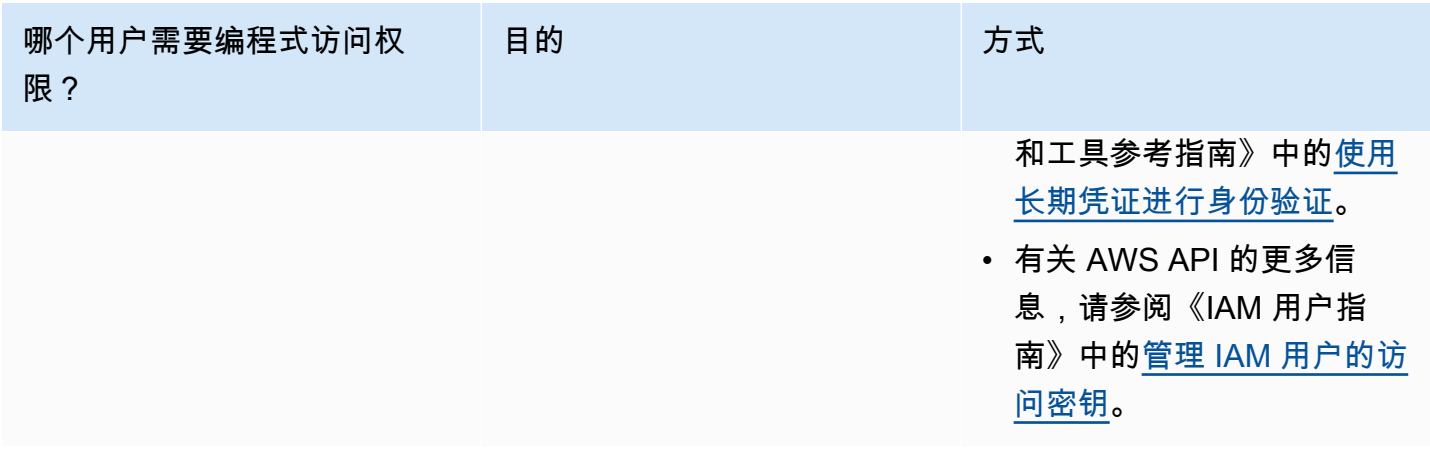

# <span id="page-202-0"></span>确定要求

Aurora 的基本构建基块是数据库集群。一个或多个数据库实例可以属于一个数据库集群。数据库集群 提供了称为 集群终端节点的网络地址。每次您的应用程序需要访问在数据库集群中创建的数据库时, 它们将连接到该数据库集群公开的集群终端节点。在创建数据库集群时指定的信息控制各种配置元素, 如内存、数据库引擎和版本、网络配置、安全性以及维护时段。

在创建数据库集群和安全组之前,您必须知道数据库集群和网络需求。下面是要考虑的一些重要事项:

- 资源要求 应用程序或服务的内存和处理器要求是什么? 在确定用于创建数据库集群的数据库实例 类时,将会使用这些设置。有关数据库实例类的规范,请参阅 [Aurora 数据库实例类。](#page-153-0)
- VPC、子网和安全组 您的数据库集群将在 Virtual Private Cloud (VPC) 中。必须配置安全组规则以 连接到数据库集群。下面的列表说明每个 VPC 选项的规则:
	- 默认 VPC 如果您的AWS账户在AWS区域中具有一个默认 VPC,将配置该 VPC 以支持数据库集 群。如果您在创建数据库集群时指定默认 VPC:
		- 确保创建一个 VPC 安全组,该安全组对从应用程序或服务到 Aurora 数据库集群的连接进行授 权。使用 VPC 控制台中的 Security Group (安全组) 选项或 AWS CLI 创建 VPC 安全组。有关 信息,请参阅 [步骤 3:创建 VPC 安全组。](#page-3613-0)
		- 您必须指定默认数据库子网组。如果这是您在AWS区域中创建的第一个数据库集群,Amazon RDS 将在创建数据库集群时创建默认数据库子网组。
	- 用户定义的 VPC 如果您希望在创建数据库集群时指定用户定义的 VPC:
		- 确保创建一个 VPC 安全组,该安全组对从应用程序或服务到 Aurora 数据库集群的连接进行授 权。使用 VPC 控制台中的 Security Group (安全组) 选项或 AWS CLI 创建 VPC 安全组。有关 信息,请参阅 [步骤 3:创建 VPC 安全组。](#page-3613-0)
- 该 VPC 必须满足特定要求才能托管数据库集群,例如,至少具有两个子网,每个子网位于单独 的可用区中。有关信息,请参阅 [Amazon VPC 和 Amazon Aurora](#page-3599-0)。
- 您必须指定一个数据库子网组,以定义数据库集群可以使用该 VPC 中的哪些子网。有关信息, 请参阅 [在 VPC 中使用数据库集群](#page-3600-0) 中的"数据库子网组"部分。
- 高可用性:是否需要故障转移支持? 在 Aurora 上,多可用区部署创建一个主实例和一些 Aurora 副 本。您可以将主实例和 Aurora 副本配置为位于不同的可用区以提供故障转移支持。我们建议将多可 用区部署用于生产工作负载以保持高可用性。对于开发和测试用途,您可以使用非多可用区部署。有 关更多信息,请参阅"[Amazon Aurora 的高可用性"](#page-176-0)。
- IAM 策略:您的AWS账户是否具有相应策略来授予执行 Amazon RDS 操作所需的权限? 如要使用 IAM 证书连接到AWS,您的 IAM 账户必须拥有 IAM 政策来授予执行 Amazon RDS 操作所需的权 限。有关更多信息,请参阅"[Amazon Aurora 的 Identity and Access Management](#page-3495-0)"。
- 开放端口:您的数据库将要监听哪个 TCP/IP 端口? 有些公司的防火墙可能会阻止与您的数据库引 擎的默认端口进行连接。如果您的公司防火墙阻止使用默认端口,请为新数据库集群选择其他端口。 请注意,在创建侦听指定端口的数据库集群后,您可以修改该数据库集群以更改端口。
- AWS区域:您希望您的数据库位于哪个AWS区域内? 通过让数据库紧邻应用程序或 Web 服务,可 以减小网络延迟。有关更多信息,请参阅"[区域及可用区"](#page-51-0)。

<span id="page-203-0"></span>在了解创建安全组和数据库集群所需的信息后,请继续执行下一步。

## 通过创建安全组提供对 VPC 中数据库集群的访问

您的数据库集群将在 VPC 中创建。安全组提供了 VPC 中的数据库集群的访问权限。它们充当关联的 数据库集群的防火墙,以在集群级别控制入站和出站流量。默认情况下,将创建具有防火墙和默认安全 组的数据库集群以禁止访问数据库集群。因此,您必须在安全组中添加规则以允许连接到数据库集群。 使用在上一步中确定的网络和配置信息创建规则以允许访问数据库集群。

例如,如果您的应用程序将访问 VPC 中的数据库集群上的数据库,您必须添加自定义 TCP 规则以指 定该应用程序用于访问数据库的端口范围和 IP 地址。如果您有位于 Amazon EC2 实例上的应用程序, 则可以使用您为 Amazon EC2 实例设置的 VPC 安全组。

创建数据库集群时,您可以配置 Amazon EC2 实例与数据库集群之间的连接。有关更多信息,请参阅 [配置与 EC2 实例的自动网络连接。](#page-282-0)

## **G** Tip

创建数据库集群时,您可以在 Amazon EC2 实例和数据库集群之间自动设置网络连接。有关更 多信息,请参阅 [配置与 EC2 实例的自动网络连接](#page-282-0)。

有关创建 VPC 以与 Aurora 结合使用的详细信息,请参阅 教程:创建 VPC 以用于数据库集群(仅限 [IPv4\)。](#page-3619-0)有关访问数据库实例的常见场景的信息,请参阅 [在 VPC 中访问数据库集群的场景。](#page-3613-1)

## 创建 VPC 安全组

1. 登录到AWS Management Console并打开 Amazon VPC 控制台,网址:[https://](https://console.aws.amazon.com/vpc)  [console.aws.amazon.com/vpc](https://console.aws.amazon.com/vpc)。

**G** Note

确保您在 VPC 控制台中,而不是 RDS 控制台。

- 2. 在AWS Management Console的右上角,选择要在其中创建 VPC 安全组和数据库集群的AWS区 域。在该AWS区域的 Amazon VPC 资源列表中,您应看到至少一个 VPC 和多个子网。如果您没 有看到,则说明您在该 AWS 区域中没有默认 VPC。
- 3. 在导航窗格中,选择安全组。
- 4. 选择Create security group(创建安全组)。

此时将显示 Create security group (创建安全组) 页面。

- 5. 在 Basic details (基本详细信息) 中,输入 Security group name (安全组名称) 和 Description (描 述)。对于 VPC,选择要在其中创建数据库集群的 VPC。
- 6. 在 Inbound rules (入站规则) 中,请选择 Add rule (添加规则)。
	- a. 对于 Type (类型),选择 Custom TCP (自定义TCP)。
	- b. 对于 Port range (端口范围),输入要用于数据库集群的端口值。
	- c. 对于 Source (源),选择安全组名称或键入您从中访问数据库集群的 IP 地址范围(CIDR 值)。如果您选择 My IP (我的 IP),这会允许从浏览器中检测到的 IP 地址访问数据库集群。
- 7. 如果需要添加更多 IP 地址或不同的端口范围,请选择 Add rule (添加规则) 并输入规则的信息。
- 8. (可选)在 Outbound rules (出站规则) 中,为出站流量添加规则。默认情况下,允许所有出站流 量。
- 9. 选择创建安全组。

在创建数据库集群时,您将使用刚创建的 VPC 安全组作为数据库集群的安全组。

**a** Note

如果您使用默认 VPC,则为您创建跨越该 VPC 的所有子网的默认子网组。在创建数据库集群 时,您可以选择默认 VPC 并为 DB Subnet Group (数据库子网组) 选择 default (默认)。

完成设置要求后,可以按照[创建 Amazon Aurora 数据库集群中](#page-281-0)的说明使用您的要求和安全组创建数据 库集群。有关开始创建使用特定数据库引擎的数据库集群的信息,请参阅 [开始使用 Amazon Aurora。](#page-206-0)

# <span id="page-206-0"></span>开始使用 Amazon Aurora

在本节中,您可以了解如何使用 Amazon RDS 创建并连接到 Aurora 数据库集群。

以下过程是若干教程,说明了开始使用 Aurora 的基础知识。后续章节介绍了更高级的 Aurora 概念和 过程,例如,不同类型的端点以及如何扩展和缩减 Aurora 集群。

A Important

务必先完成[为 Amazon Aurora 设置环境部](#page-199-2)分中的任务,然后才能创建或连接到数据库集群。

## 主题

- [创建 Aurora MySQL 数据库集群并连接到该集群](#page-206-1)
- [创建 Aurora PostgreSQL 数据库集群并连接到该集群](#page-224-0)
- [教程:创建 Web 服务器和 Amazon Aurora 数据库集群](#page-243-0)

# <span id="page-206-1"></span>创建 Aurora MySQL 数据库集群并连接到该集群

本教程创建一个 EC2 实例和一个 Aurora MySQL 数据库集群。本教程向您展示如何使用标准 MySQL 客户端从 EC2 实例访问数据库集群。作为最佳实践,本教程在虚拟私有云(VPC)中创建私有数据库 集群。在大多数情况下,同一 VPC 中的其他资源(例如 EC2 实例)可以访问数据库集群,但 VPC 之 外的资源无法访问该集群。

完成本教程后,VPC 的每个可用区中都有一个公有和私有子网。在一个可用区中,EC2 实例在公有子 网中,数据库实例在私有子网中。

**A** Important

创建 AWS 账户并不会收费;但是,在完成本教程过程中使用AWS资源可能会产生费用。完成 本教程后,如果不再需要这些资源,可以将其删除。

下图显示了教程完成时的配置。

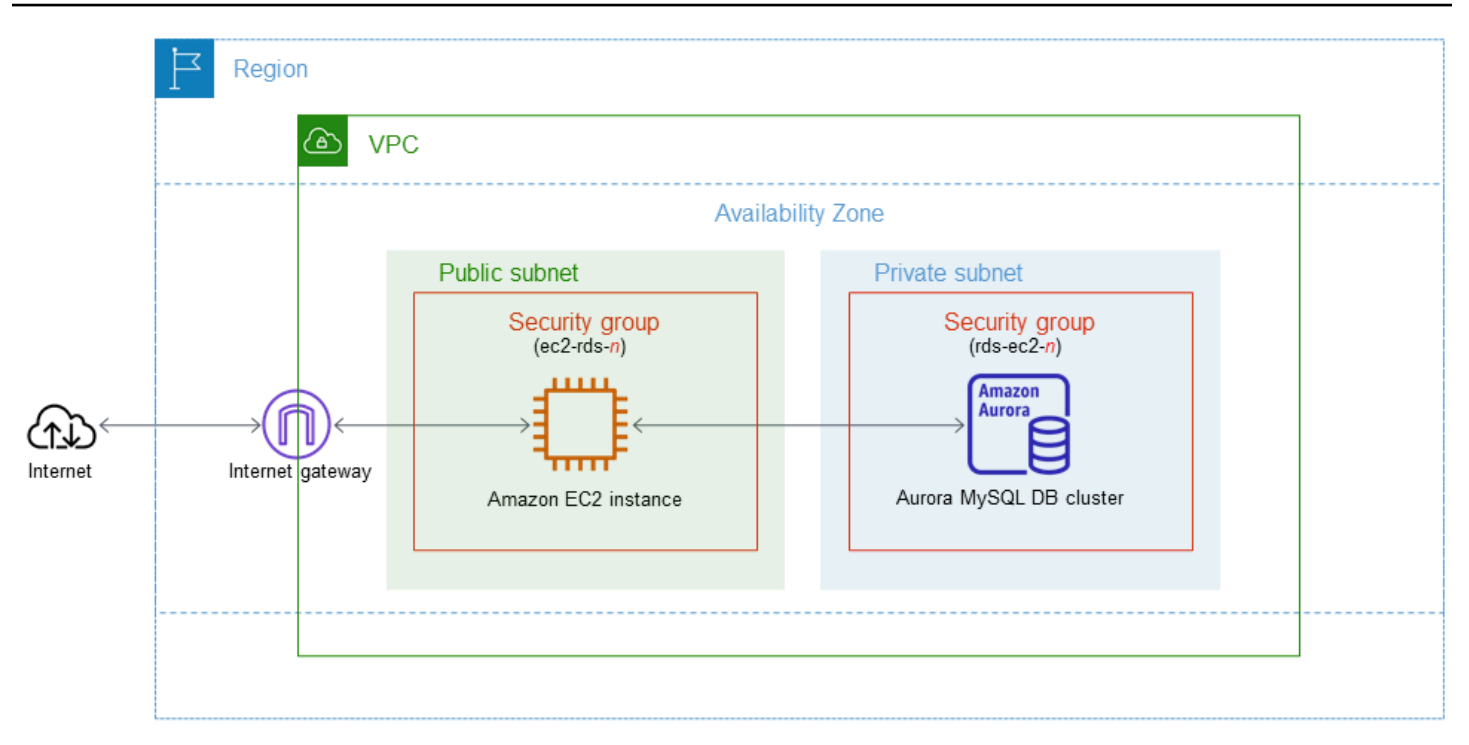

本教程可帮助您通过以下方法之一创建资源:

- 1. 使用 AWS Management Console - [步骤 1:创建 EC2 实例](#page-208-0) 和 [步骤 2:创建 Aurora MySQL 数据库](#page-214-0) [集群](#page-214-0)
- 2. 使用 AWS CloudFormation 创建数据库实例和 EC2 实例 [\(可选\)使用 AWS CloudFormation 创](#page-218-0) [建 VPC、EC2 实例和 Aurora MySQL 集群](#page-218-0)

第一种方法使用轻松创建,通过 AWS Management Console创建私有 Aurora MySQL 数据库集群。您 可以仅指定数据库引擎类型、数据库实例大小和数据库集群标识符。轻松创建为其他配置选项使用默认 设置。

如果使用标准创建,则可以在创建数据库集群时指定更多配置选项。这些选项包括可用性、安全性、备 份和维护设置。要创建公有数据库集群,必须使用标准创建。有关信息,请参阅[the section called "创](#page-281-0) [建数据库集群"。](#page-281-0)

## 主题

- [先决条件](#page-208-1)
- [步骤 1:创建 EC2 实例](#page-208-0)
- [步骤 2:创建 Aurora MySQL 数据库集群](#page-214-0)
- [\(可选\)使用 AWS CloudFormation 创建 VPC、EC2 实例和 Aurora MySQL 集群](#page-218-0)
- [步骤 3:连接到 Aurora MySQL 数据库集群](#page-220-0)
- [步骤 4:删除 EC2 实例和数据库集群](#page-223-0)
- [\(可选\)删除使用 CloudFormation 创建的 EC2 实例和数据库集群](#page-224-1)
- [\(可选\)将您的数据库集群连接到 Lambda 函数](#page-224-2)

<span id="page-208-1"></span>先决条件

在开始之前,请完成以下各节中的步骤:

- [注册 AWS 账户](#page-199-0)
- [创建具有管理访问权限的用户](#page-199-1)

<span id="page-208-0"></span>步骤 1:创建 EC2 实例

创建将用于连接到数据库的 Amazon EC2 实例。

创建 EC2 实例

- 1. 登录到 AWS Management Console 并打开 Amazon EC2 控制台([https://](https://console.aws.amazon.com/ec2/)  [console.aws.amazon.com/ec2/](https://console.aws.amazon.com/ec2/))。
- 2. 在 AWS Management Console的右上角,选择要在其中创建 EC2 实例的 AWS 区域。
- 3. 选择 EC2 控制面板,然后选择启动实例,如下图所示。

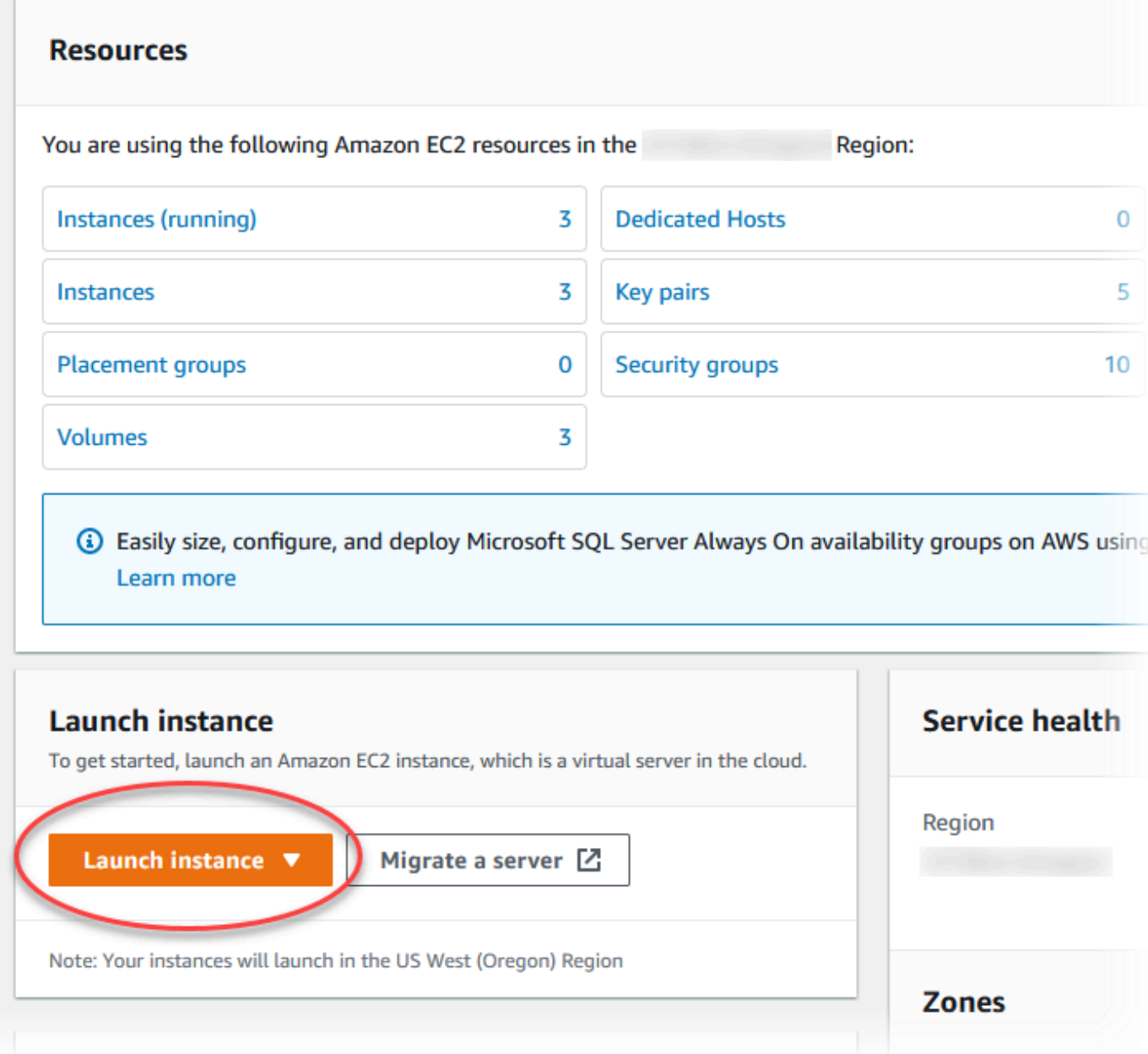

启动实例页面打开。

- 4. 在启动实例页面上选择以下设置。
	- a. 在 Name and tags(名称和标签)下,对于 Name(名称),输入 **ec2-databaseconnect**。
	- b. 在应用程序和操作系统映像(Amazon 机器映像)下,选择 Amazon Linux,然后选择 Amazon Linux 2023 AMI。对于其他选项,保留默认选择。

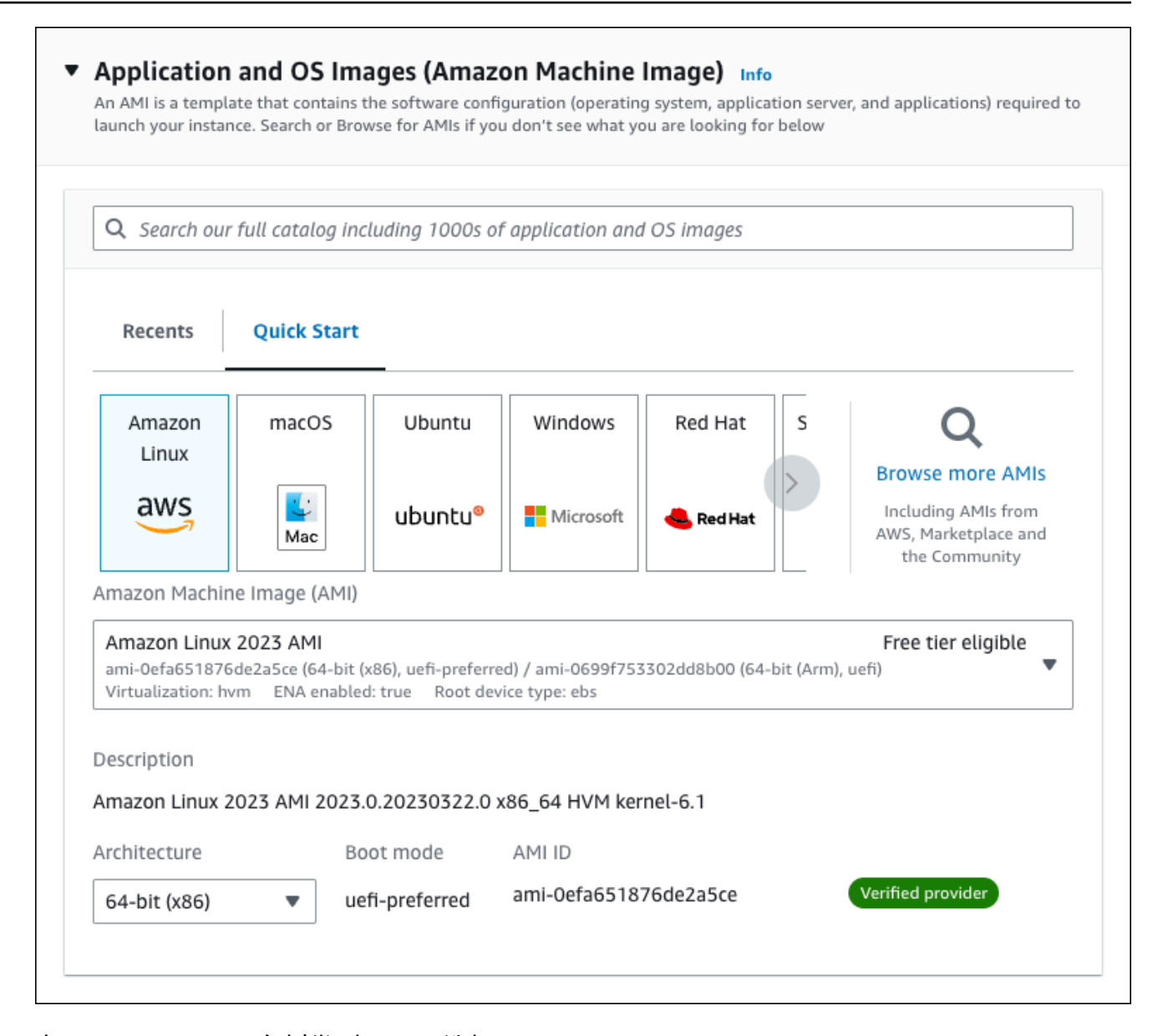

- c. 在 Instance type(实例类型)下,选择 t2.micro。
- d. 在 Key pair (login) [密钥对(登录)] 下,选择 Key pair name(密钥对名称)以使用现有密 钥对。要为 Amazon EC2 实例创建新的密钥对,请选择 Create new key pair(创建新的密钥 对),然后使用 Create key pair(创建密钥对)窗口来创建它。

有关创建新的密钥对的更多信息,请参阅《适用于 Linux 实例的 Amazon EC2 用户指南》中 的[创建密钥对](https://docs.aws.amazon.com/AWSEC2/latest/UserGuide/get-set-up-for-amazon-ec2.html#create-a-key-pair)。

e. 对于网络设置中的允许 SSH 流量,选择 EC2 实例的 SSH 连接来源。

如果显示的 IP 地址对于 SSH 连接是正确的,您可以选择 My IP(我的 IP)。否则,您可以 确定要用来通过 Secure Shell(SSH)连接到 VPC 中的 EC2 实例的 IP 地址。要确定您的公 有 IP 地址,请在新的浏览器窗口或标签页中,使用 [https://checkip.amazonaws.com](https://checkip.amazonaws.com/) 上的服 务。IP 地址的示例为 192.0.2.1/32。

在许多情况下,您可能通过互联网服务提供商(ISP)进行连接,或者在不使用静态 IP 地址 的情况下从防火墙之后进行连接。如果是这样,请确保确定客户端计算机使用的 IP 地址范 围。

**A** Warning

如果您使用 0.0.0.0/0 进行 SSH 访问,则所有 IP 地址可能能够使用 SSH 访问您 的公有 EC2 实例。在测试环境下短时间内,此方法尚可接受,但它对于生产环境并 不安全。在生产环境中,将仅向特定 IP 地址或地址范围授权使用 SSH 访问您的 EC2 实例。

下图显示了网络设置部分的示例。

 $\mathbf{r}$ 

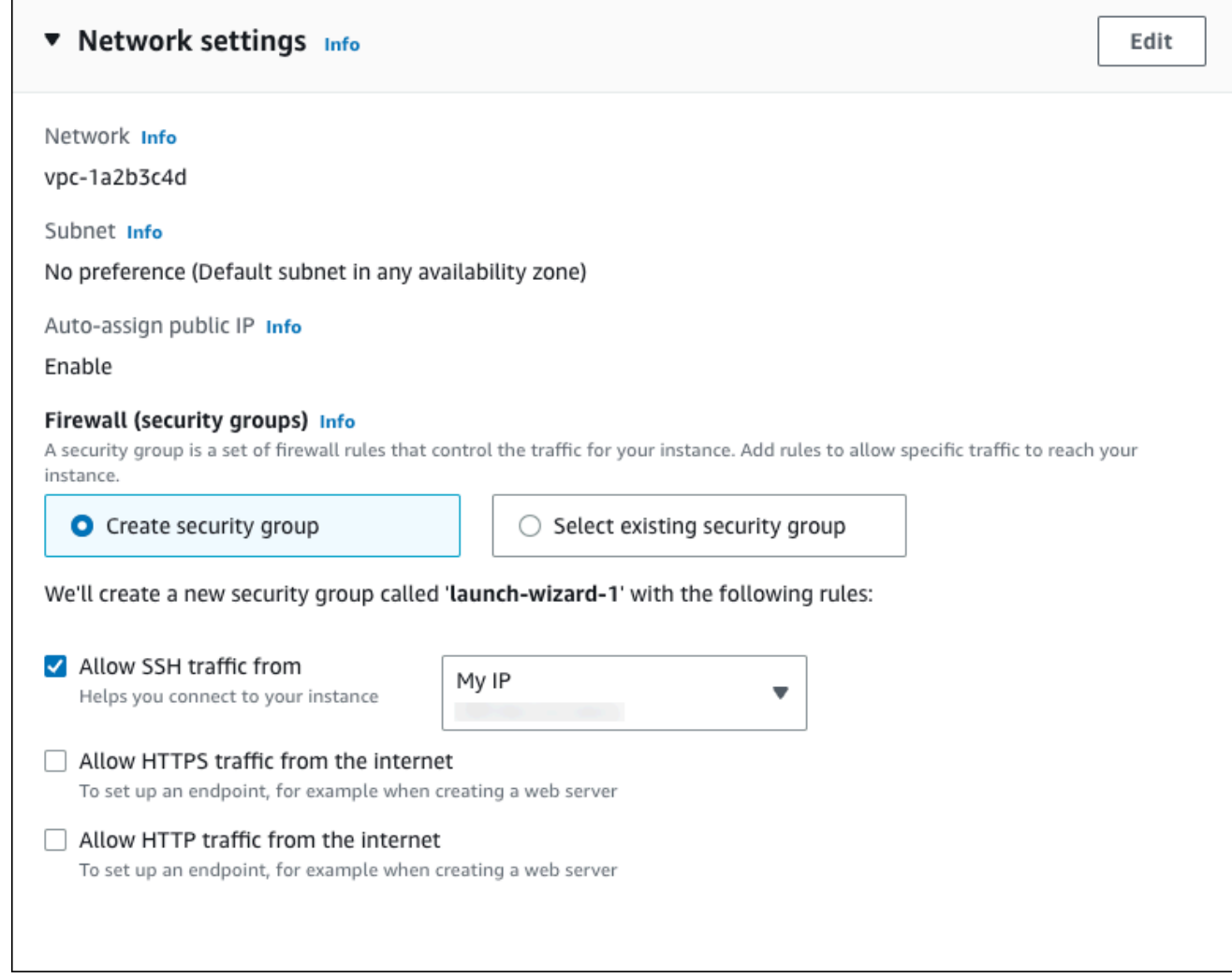

- f. 对于其余部分保留默认值。
- g. 查看摘要面板中您的 EC2 实例配置的摘要,当您准备好后,选择启动实例。
- 5. 在启动状态页面上,记下新 EC2 实例的标识符,例如:i-1234567890abcdef0。

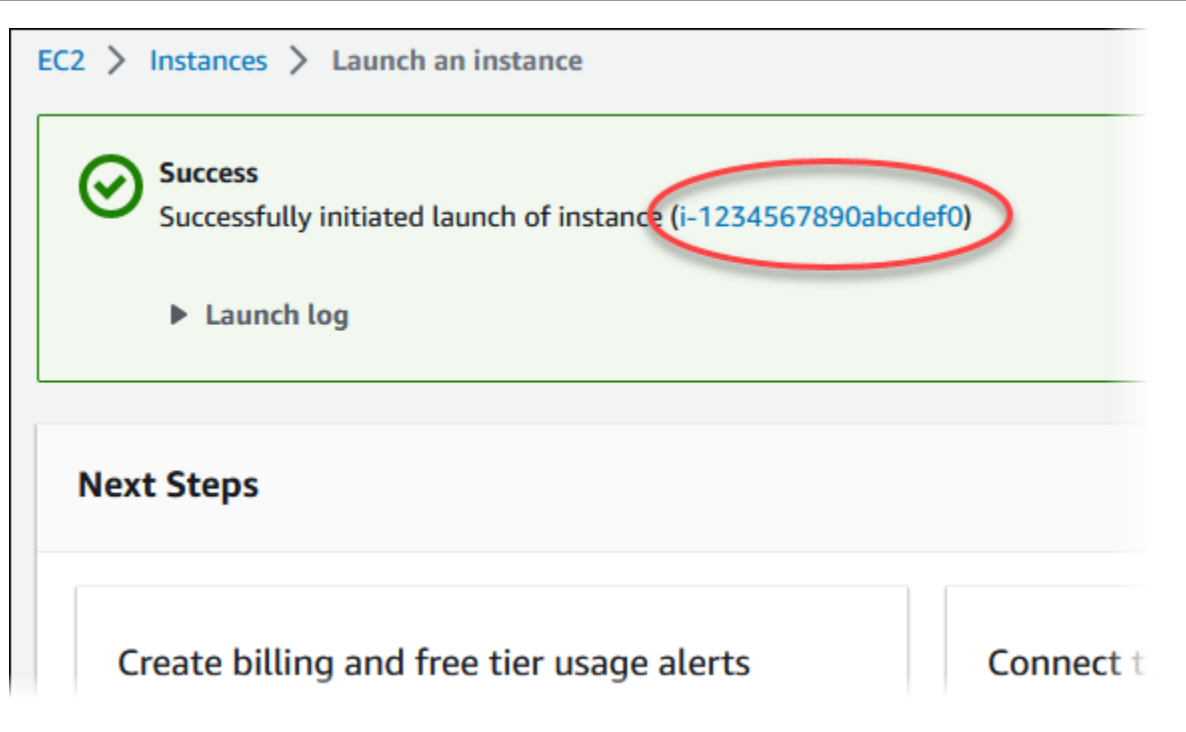

- 6. 选择 EC2 实例标识符以打开 EC2 实例列表,然后选择您的 EC2 实例。
- 7. 在详细信息选项卡中,记下使用 SSH 进行连接时所需的以下值:
	- a. 在实例摘要中,记下公有 IPv4 DNS 的值。

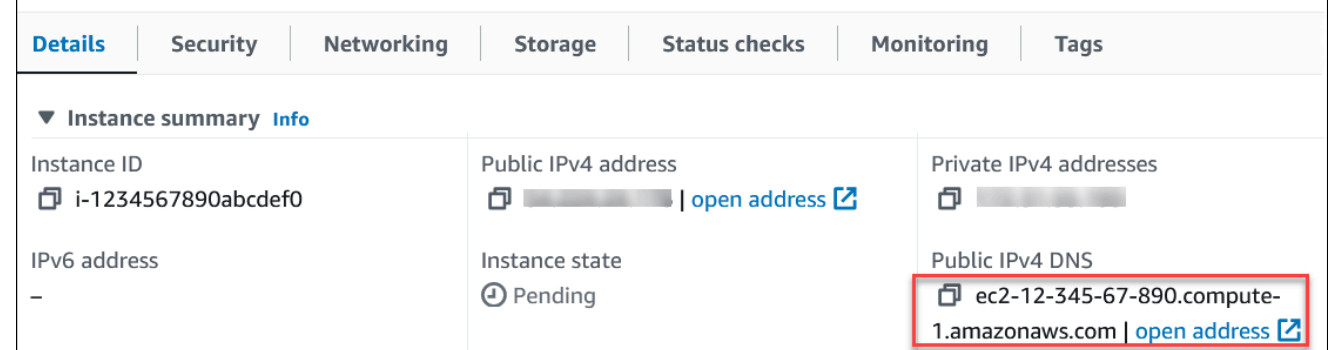

b. 在实例详细信息中,记下密钥对名称的值。

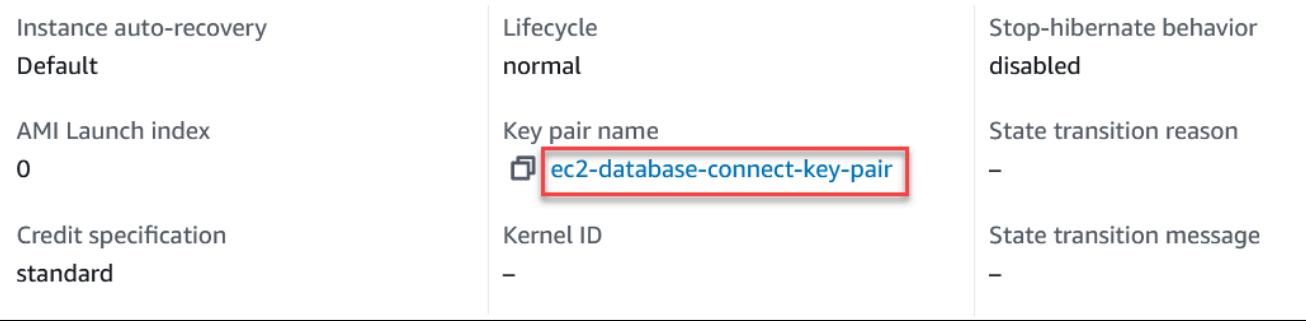

8. 等待 EC2 实例的实例状态变为正在运行,然后继续。

# <span id="page-214-0"></span>步骤 2:创建 Aurora MySQL 数据库集群

在该示例中,您使用轻松创建来创建一个具有 db.r6g.large 数据库实例类的 Aurora MySQL 数据库集 群。

使用"轻松创建"来创建 Aurora MySQL 数据库集群

- 1. 登录 AWS Management Console 并通过以下网址打开 Amazon RDS 控制台:[https://](https://console.aws.amazon.com/rds/)  [console.aws.amazon.com/rds/](https://console.aws.amazon.com/rds/)。
- 2. 在 Amazon RDS 控制台的右上角,选择要在其中创建数据库集群的 AWS 区域。
- 3. 在导航窗格中,选择 Databases (数据库)。
- 4. 选择 Create database (创建数据库),并确保已选择 Easy create (轻松创建)。

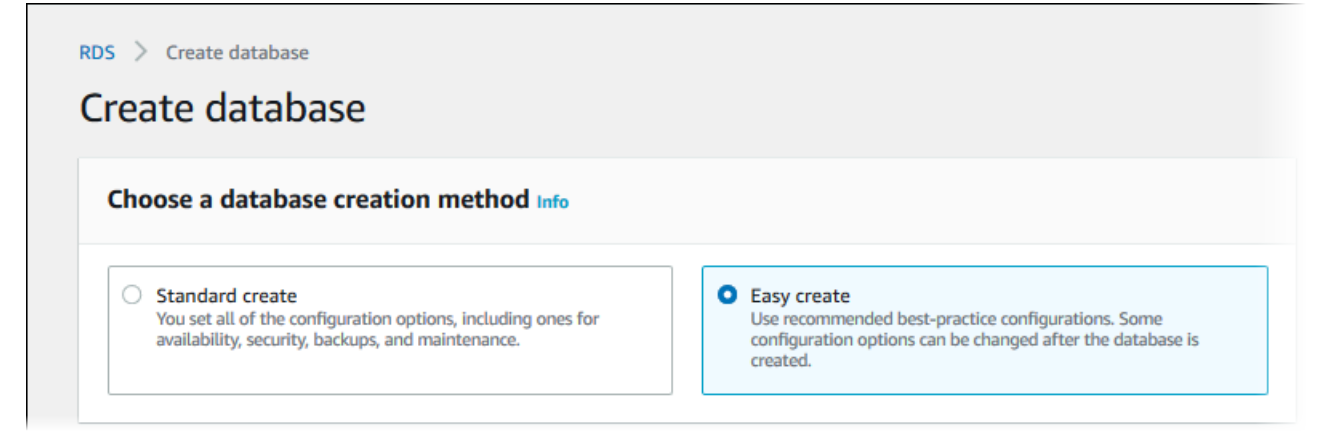

- 5. 在配置中,对于引擎类型,选择 Aurora(MySQL 兼容)。
- 6. 对于数据库实例大小,选择设备/测试。
- 7. 对于数据库集群标识符,输入 **database-test1**。

创建数据库页面应类似于以下图像。

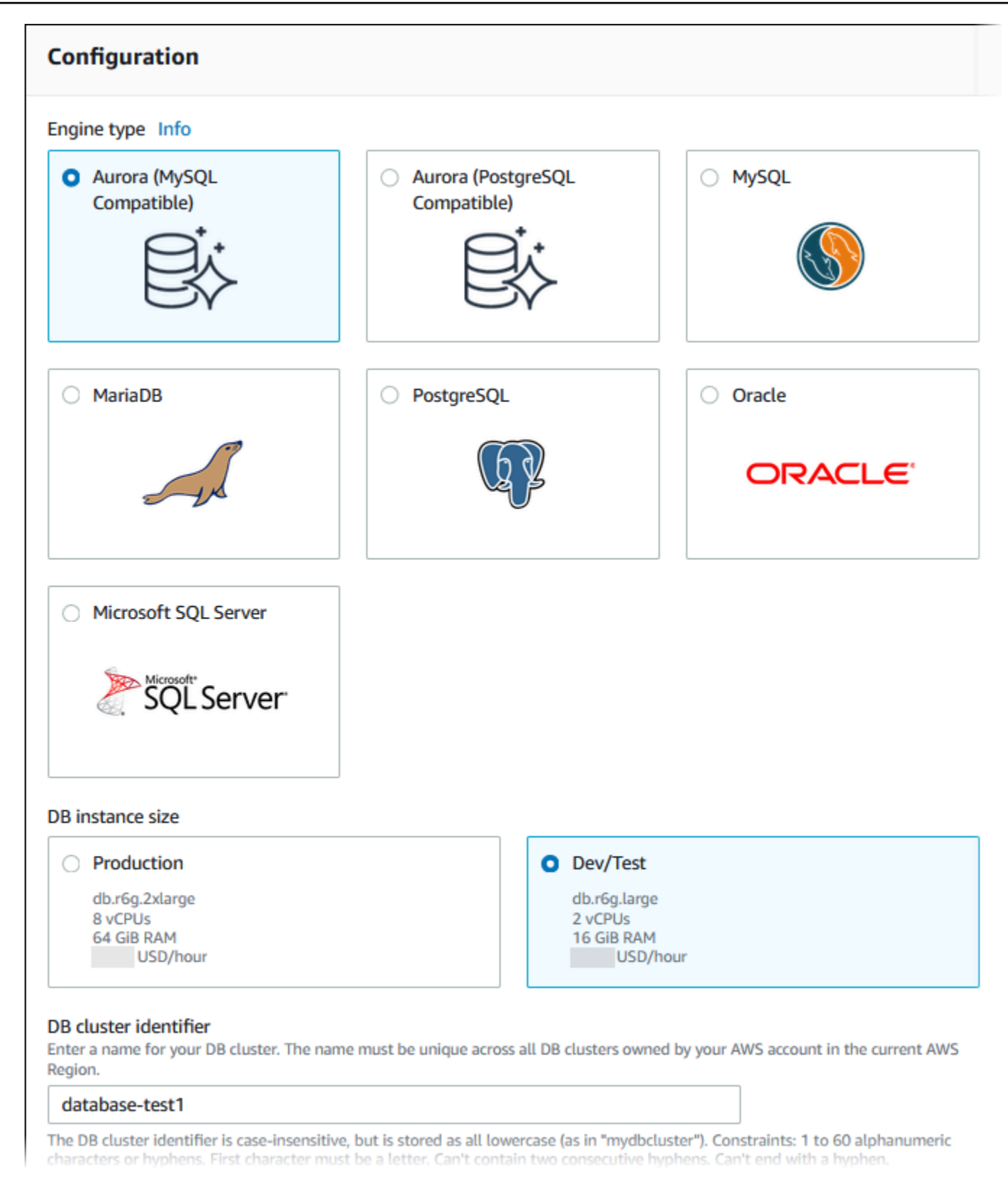

- 8. 对于主用户名,输入主用户的名称,或者保留原定设置名称。
- 9. 要为数据库集群使用自动生成的主密码,请选择自动生成密码。
### 要输入主密码,请确保清除自动生成密码,然后在主密码和确认密码中输入相同的密码。

## 10. 要设置与您之前创建的 EC2 实例的连接,请打开设置 EC2 连接 - 可选。

## 选择连接到 EC2 计算资源。选择您之前创建的 EC2 实例。

### ▼ Set up EC2 connection - optional

You can also set up a connection to an EC2 instance after creating the database. Go to the database list page or the database details page, choose Actions, and then choose Set up to EC2 connection.

#### Compute resource

Choose whether to set up a connection to a compute resource for this database. Setting up a connection will automatically change connectivity settings so that the compute resource can connect to this database.

#### $\bigcirc$  Don't connect to an EC2 compute resource Don't set up a connection to a compute resource for this database. You can manually set up a connection to a compute resource later.

Connect to an EC2 compute resource Set up a connection to an EC2 compute resource for this database.

#### EC2 instance Info

j-

Choose the EC2 instance to add as the compute resource for this database. A VPC security group is added to this EC2 instance. A VPC security group is also added to the database with an inbound rule that allows the EC2 instance to access the database.

i-1234567890abcdef0

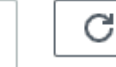

٠

## 11. 打开查看轻松创建的默认设置。

## ▼ View default settings for Easy create

Easy create sets the following configurations to their default values, some of which can be changed later. If you want to change any of these settings now, use Standard create.

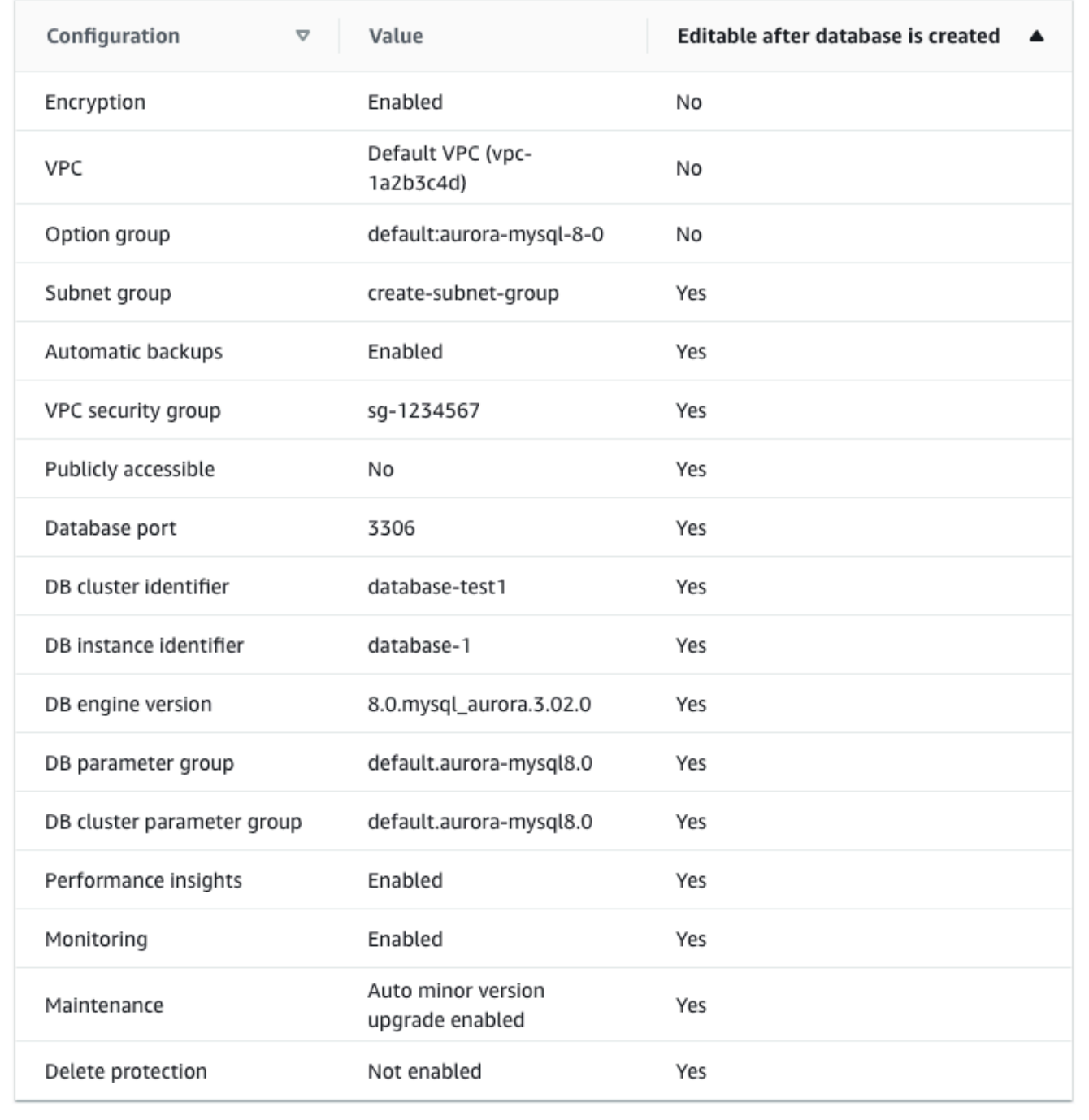

您可以检查在启用 Easy create (轻松创建) 时使用的默认设置。可在创建数据库后编辑列显示在创 建数据库后可以更改的选项。

- 如果该列中的某个设置为否,而您想要不同的设置,则可以使用标准创建来创建数据库集群。
- 如果某个设置在该列中为是,而您想要不同的设置,您可以使用标准创建来创建数据库集群,也 可以在创建后修改数据库集群以更改该设置。
- 12. 选择创建数据库。

要查看数据库集群的主用户名和密码,请选择查看凭证详细信息。

您可以使用显示的用户名和密码,以主用户身份连接到数据库集群。

**A** Important

您无法再次查看主用户密码。如果您不记录它,您可能需要更改它。 如果需要在数据库集群可用后更改主用户密码,则可以修改数据库集群以执行此操作。有 关修改数据库集群的更多信息,请参阅 [修改 Amazon Aurora 数据库集群](#page-401-0)。

13. 在数据库列表中,选择新的 Aurora MySQL 数据库集群的名称以显示其详细信息。

写入器实例具有正在创建状态,直到此数据库集群就绪可供使用。

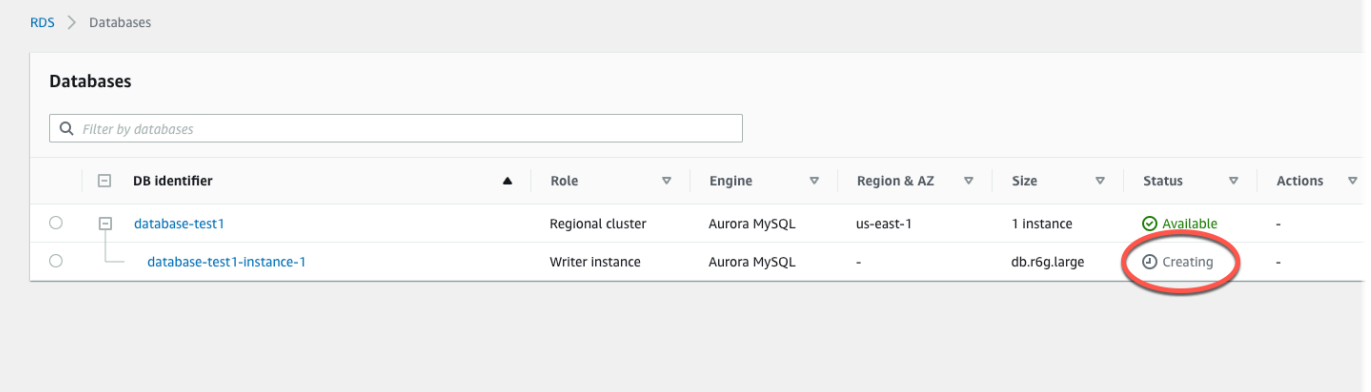

当写入器实例的状态变为可用时,您便可以连接到该数据库集群。根据数据库实例类和存储量,新 数据库集群可能需要等待 20 分钟时间才可用。

(可选)使用 AWS CloudFormation 创建 VPC、EC2 实例和 Aurora MySQL 集群

您可以通过将基础设施视为代码来使用 AWS CloudFormation 配置 AWS 资源,而无需使用控制台 创建 VPC、EC2 实例和 Aurora MySQL 数据库集群。为了帮助您将 AWS 资源组织成更小、更易

于管理的单元,您可以使用 AWS CloudFormation 嵌套堆栈功能。有关更多信息,请参阅[在 AWS](https://docs.aws.amazon.com/AWSCloudFormation/latest/UserGuide/cfn-console-create-stack.html) [CloudFormation 控制台上创建堆栈和](https://docs.aws.amazon.com/AWSCloudFormation/latest/UserGuide/cfn-console-create-stack.html)[使用嵌套堆栈。](https://docs.aws.amazon.com/AWSCloudFormation/latest/UserGuide/using-cfn-nested-stacks.html)

### **A** Important

AWS CloudFormation 是免费的,但 CloudFormation 创建的资源是实时的。您需要为这些资 源支付标准使用费,直到您终止使用它们为止。总费用将应该最少的。有关如何最大限度降低 费用的信息,请转至 [AWS Free Tier。](https://aws.amazon.com/free/)

要使用 AWS CloudFormation 控制台创建资源,请执行以下步骤:

- 步骤 1:下载 CloudFormation 模板
- 步骤 2:使用 CloudFormation 配置资源

## 下载 CloudFormation 模板

CloudFormation 模板是一个 JSON 或 YAML 文本文件,其中包含有关您希望在堆栈中创建的资源的配 置信息。此模板还会为您创建 VPC 和堡垒主机以及 Aurora 集群。

要下载模板文件,请打开以下链接:[Aurora MySQL CloudFormation template](https://github.com/aws-ia/cfn-ps-amazon-aurora-mysql/blob/main/templates/aurora_mysql-main.template.yaml)。

在 Github 页面中,单击 Download raw file 按钮以保存模板 YAML 文件。

使用 CloudFormation 配置资源

**a** Note

在开始此过程之前,请确保您的 AWS 账户中具有 EC2 实例密钥对。有关更多信息,请参阅 [Amazon EC2 密钥对和 Linux 实例](https://docs.aws.amazon.com/AWSEC2/latest/UserGuide/ec2-key-pairs.html)。

使用 AWS CloudFormation 模板时,必须选择正确的参数以确保正确创建资源。按以下步骤操作:

- 1. 登录到 AWS Management Console 并打开 AWS CloudFormation 控制台 [https://](https://console.aws.amazon.com/cloudformation/) [console.aws.amazon.com/cloudformation](https://console.aws.amazon.com/cloudformation/)。
- 2. 选择创建堆栈。
- 3. 在"指定模板"部分,选择从您的计算机上传模板文件,然后选择下一步。
- 4. 在指定堆栈详细信息页面上,设置以下参数:
	- a. 将堆栈名称设置为 AurMySQLTestStack。
	- b. 在参数下,通过选择两个可用区来设置可用区。
	- c. 在 Linux 堡垒主机配置下,在密钥名称中,选择用于登录您的 EC2 实例的密钥对。
	- d. 在 Linux 堡垒主机配置设置中,将允许的 IP 范围设置为您的 IP 地址。要使用 Secure Shell(SSH)连接到 VPC 中的 EC2 实例,请通过 <https://checkip.amazonaws.com>上的服务确 定您的公有 IP 地址。IP 地址的示例为 192.0.2.1/32。

#### **A** Warning

如果您使用 0.0.0.0/0 进行 SSH 访问,则所有 IP 地址可能能够使用 SSH 访问您的公 有 EC2 实例。在测试环境下短时间内,此方法尚可接受,但它对于生产环境并不安全。 在生产环境中,将仅向特定 IP 地址或地址范围授权使用 SSH 访问您的 EC2 实例。

- e. 在数据库常规配置下,将数据库实例类设置为 db.r6g.large。
- f. 将数据库名称设置为 **database-test1**。
- g. 在数据库主用户名中,输入主用户的名称。
- h. 在本教程中,将使用 Secrets Manager 管理数据库主用户密码设置为 false。
- i. 在数据库密码中,设置所选密码。请记住此密码以便在教程中的后续步骤中使用。
- j. 将多可用区部署设置为 false。
- k. 将所有其他设置保留为默认值。单击下一步继续。
- 5. 在配置堆栈选项页面中,保留所有默认选项。单击下一步继续。
- 6. 在查看堆栈页面中,在检查数据库和 Linux 堡垒主机选项后,选择提交。

堆栈创建过程完成后,查看名为 BastionStack 和 AMSNS 的堆栈,记下连接到数据库所需的信息。有 关更多信息,请参阅[在 AWS Management Console 上查看 AWS CloudFormation 堆栈数据和资源](https://docs.aws.amazon.com/AWSCloudFormation/latest/UserGuide/cfn-console-view-stack-data-resources.html)。

## 步骤 3:连接到 Aurora MySQL 数据库集群

您可以使用任何标准 SQL 客户端应用程序连接到数据库集群。在该示例中,您使用 mysql 命令行客户 端连接到 Aurora MySQL 数据库集群。

连接到 Aurora MySQL 数据库集群

- a. 登录 AWS Management Console 并通过以下网址打开 Amazon RDS 控制台: https:// [console.aws.amazon.com/rds/](https://console.aws.amazon.com/rds/)。
- b. 在 Amazon RDS 控制台的右上角,选择数据库集群的 AWS 区域。
- c. 在导航窗格中,选择 Databases(数据库)。
- d. 选择 Aurora MySQL 数据库集群名称以显示其详细信息。
- e. 在连接和安全性选项卡上,复制写入器实例的端点。另请注意端口号。您需要端点和端口号才 能连接到数据库集群。

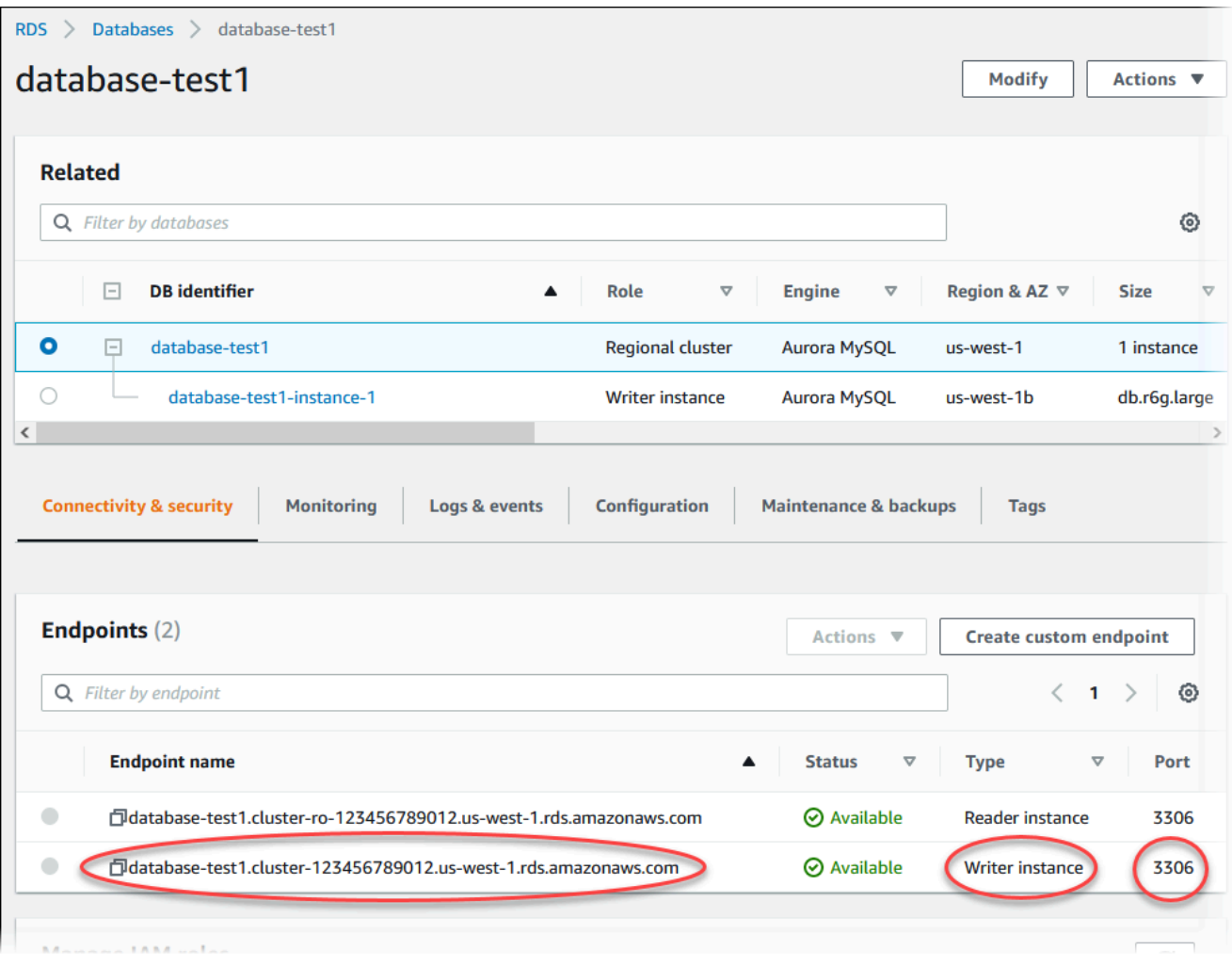

2. 按照《适用于 Linux 实例的 Amazon EC2 用户指南》的[连接到您的 Linux 实例中](https://docs.aws.amazon.com/AWSEC2/latest/UserGuide/AccessingInstances.html)的步骤,连接到 您之前创建的 EC2 实例。

我们建议您使用 SSH 连接到 EC2 实例。如果 SSH 客户端实用程序安装在 Windows、Linux 或 Mac 上,则可以使用以下命令格式连接到该实例:

ssh -i *location\_of\_pem\_file* ec2-user@*ec2-instance-public-dns-name*

例如,假设在 Linux 上 ec2-database-connect-key-pair.pem 存储在 /dir1 中,而 EC2 实例的公有 IPv4 DNS 为 ec2-12-345-678-90.compute-1.amazonaws.com。那么, SSH 命令将如下所示 ·

```
ssh -i /dir1/ec2-database-connect-key-pair.pem ec2-
user@ec2-12-345-678-90.compute-1.amazonaws.com
```
3. 通过更新 EC2 实例上的软件,获取最新的错误修复和安全更新。为此,请使用以下命令。

#### **a** Note

-y 选项安装更新时不提示确认。要在安装前检查更新,请忽略该选项。

sudo dnf update -y

4. 要在 Amazon Linux 2023 上安装 MariaDB 中的 mysql 命令行客户端,请运行以下命令:

sudo dnf install mariadb105

5. 连接到 Aurora MySQL 数据库集群。例如,输入以下命令。此操作可让您使用 MySQL 客户端连 接到 Aurora MySQL 数据库集群。

将 *endpoint* 替换为写入器实例的端点,并将 *admin* 替换为您使用的主用户名。提示输入密码 时,提供所使用的主密码。

mysql -h *endpoint* -P 3306 -u *admin* -p

在输入用户的密码后,您应该会看到类似于以下内容的输出。

```
Welcome to the MariaDB monitor. Commands end with ; or \gtrsim.
Your MySQL connection id is 217
Server version: 8.0.23 Source distribution
Copyright (c) 2000, 2018, Oracle, MariaDB Corporation Ab and others.
Type 'help;' or '\h' for help. Type '\c' to clear the current input statement.
```
MySQL [(none)]>

有关连接到 Aurora MySQL 数据库集群的更多信息,请参阅[连接到 Amazon Aurora MySQL 数据](#page-321-0) [库集群](#page-321-0)。如果您无法连接到数据库集群,请参阅[无法连接到 Amazon RDS 数据库实例](#page-3642-0)。

出于安全考虑,最佳做法是使用加密连接。仅当客户端和服务器位于同一 VPC 中,并且网络受 信任时,才会使用未加密的 MySQL 连接。有关使用加密连接的信息,请参阅 [使用 SSL 连接到](#page-325-0) [Aurora MySQL](#page-325-0)。

6. 运行 SQL 命令。

例如,以下 SQL 命令显示了当前日期和时间:

SELECT CURRENT TIMESTAMP;

## 步骤 4:删除 EC2 实例和数据库集群

在连接到您创建的示例 EC2 实例和数据库集群并进行浏览之后,删除它们,以便不再为其付费。

如果您使用 AWS CloudFormation 创建了资源,请跳过此步骤,转至下一步。

删除 EC2 实例

- 1. 登录到 AWS Management Console 并打开 Amazon EC2 控制台([https://](https://console.aws.amazon.com/ec2/)  [console.aws.amazon.com/ec2/](https://console.aws.amazon.com/ec2/))。
- 2. 在导航窗格中,选择实例。
- 3. 选择 EC2 实例,然后依次选择实例状态、终止实例。
- 4. 当系统提示您确认时,选择终止。

有关删除 EC2 实例的更多信息,请参阅《适用于 Linux 实例的 Amazon EC2 用户指南》中的[终止实](https://docs.aws.amazon.com/AWSEC2/latest/UserGuide/terminating-instances.html) [例](https://docs.aws.amazon.com/AWSEC2/latest/UserGuide/terminating-instances.html)。

#### 删除数据库集群

- 1. 登录 AWS Management Console 并通过以下网址打开 Amazon RDS 控制台:[https://](https://console.aws.amazon.com/rds/)  [console.aws.amazon.com/rds/](https://console.aws.amazon.com/rds/)。
- 2. 选择 Databases (数据库),然后选择与数据库集群关联的数据库实例。

3. 对于 Actions,选择 Delete。

- 4. 清除是否创建最终快照?。
- 5. 完成确认并选择删除。

删除与数据库集群关联的所有数据库实例后,将自动删除数据库集群。

# (可选)删除使用 CloudFormation 创建的 EC2 实例和数据库集群

如果您使用 AWS CloudFormation 创建了资源,请在连接并浏览 EC2 实例和数据库集群示例之后,删 除 CloudFormation 堆栈,以便不再为其付费。

删除 CloudFormation 资源

- 1. 打开 AWS CloudFormation 控制台。
- 2. 在 CloudFormation 控制台的堆栈页面上,选择根堆栈(名称不是 VPCStack、BastionStack 或 AMSNS 的堆栈)。
- 3. 选择 删除。
- 4. 提示进行确认时, 选择删除堆栈。

有关如何删除 CloudFormation 中堆栈的信息,请参阅《AWS CloudFormation 用户指南》中[的在](https://docs.aws.amazon.com/AWSCloudFormation/latest/UserGuide/cfn-console-delete-stack.html) [AWS CloudFormation 控制台上删除堆栈](https://docs.aws.amazon.com/AWSCloudFormation/latest/UserGuide/cfn-console-delete-stack.html)。

# (可选)将您的数据库集群连接到 Lambda 函数

您也可以将您的 Aurora MySQL 数据库集群连接到 Lambda 无服务器计算资源。Lambda 函数支持在 不预调配或管理基础设施的情况下运行代码。Lambda 函数还支持自动响应任何规模的代码执行请求, 从每天十几个事件到每秒数百个事件。有关更多信息,请参阅 [自动连接 Lambda 函数和 Aurora 数据库](#page-389-0) [集群](#page-389-0)。

# 创建 Aurora PostgreSQL 数据库集群并连接到该集群

本教程创建一个 EC2 实例和一个 Aurora PostgreSQL 数据库集群。本教程向您展示如何使用标准 PostgreSQL 客户端从 EC2 实例访问数据库集群。作为最佳实践,本教程在虚拟私有云(VPC)中创 建私有数据库集群。在大多数情况下,同一 VPC 中的其他资源(例如 EC2 实例)可以访问数据库集 群,但 VPC 之外的资源无法访问该集群。

完成本教程后,VPC 的每个可用区中都有一个公有和私有子网。在一个可用区中,EC2 实例在公有子 网中,数据库实例在私有子网中。

**A** Important

创建 AWS 账户并不会收费;但是,在完成本教程过程中使用AWS资源可能会产生费用。完成 本教程后,如果不再需要这些资源,可以将其删除。

## 下图显示了教程完成时的配置。

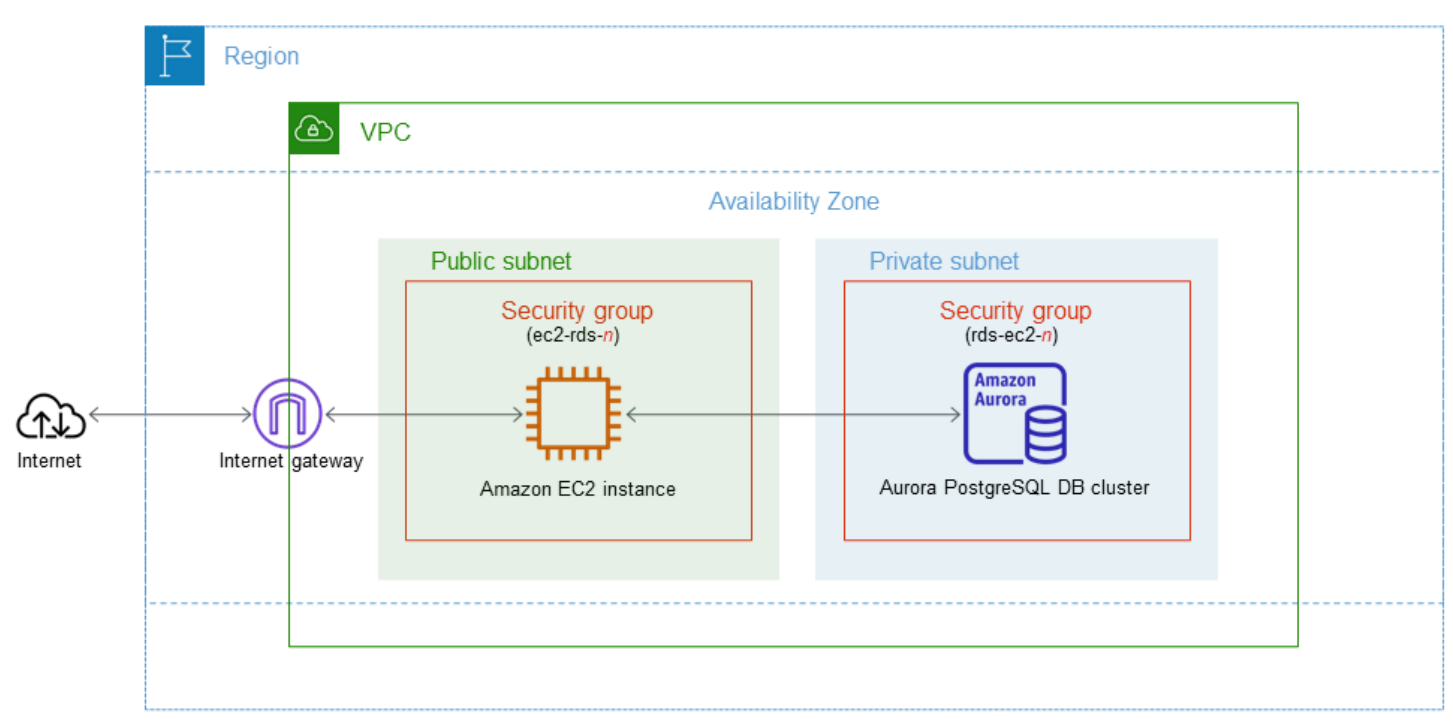

本教程可帮助您通过以下方法之一创建资源:

- 1. 使用 AWS Management Console - [步骤 1:创建 EC2 实例](#page-226-0) 和 [步骤 2:创建 Aurora PostgreSQL 数](#page-232-0) [据库集群](#page-232-0)
- 2. 使用 AWS CloudFormation 创建数据库实例和 EC2 实例 [\(可选\)使用 AWS CloudFormation 创](#page-237-0) [建 VPC、EC2 实例和 Aurora PostgreSQL 集群](#page-237-0)

第一种方法使用轻松创建,通过 AWS Management Console 创建私有 Aurora PostgreSQL 数据库集 群。您可以仅指定数据库引擎类型、数据库实例大小和数据库集群标识符。轻松创建为其他配置选项使 用默认设置。

如果使用标准创建,则可以在创建数据库集群时指定更多配置选项。这些选项包括可用性、安全性、备 份和维护设置。要创建公有数据库集群,必须使用标准创建。有关信息,请参阅[the section called "创](#page-281-0) [建数据库集群"。](#page-281-0)

### 主题

- [先决条件](#page-226-1)
- [步骤 1:创建 EC2 实例](#page-226-0)
- [步骤 2:创建 Aurora PostgreSQL 数据库集群](#page-232-0)
- [\(可选\)使用 AWS CloudFormation 创建 VPC、EC2 实例和 Aurora PostgreSQL 集群](#page-237-0)
- [步骤 3:连接到 Aurora PostgreSQL 数据库集群](#page-239-0)
- [步骤 4:删除 EC2 实例和数据库集群](#page-241-0)
- [\(可选\)删除使用 CloudFormation 创建的 EC2 实例和数据库集群](#page-242-0)
- [\(可选\)将您的数据库集群连接到 Lambda 函数](#page-242-1)

# <span id="page-226-1"></span>先决条件

在开始之前,请完成以下各节中的步骤:

- [注册 AWS 账户](#page-199-0)
- [创建具有管理访问权限的用户](#page-199-1)

<span id="page-226-0"></span>步骤 1:创建 EC2 实例

创建将用于连接到数据库的 Amazon EC2 实例。

创建 EC2 实例

- 1. 登录到 AWS Management Console 并打开 Amazon EC2 控制台([https://](https://console.aws.amazon.com/ec2/)  [console.aws.amazon.com/ec2/](https://console.aws.amazon.com/ec2/))。
- 2. 在 AWS Management Console的右上角,选择要在其中创建 EC2 实例的 AWS 区域。
- 3. 选择 EC2 控制面板,然后选择启动实例,如下图所示。

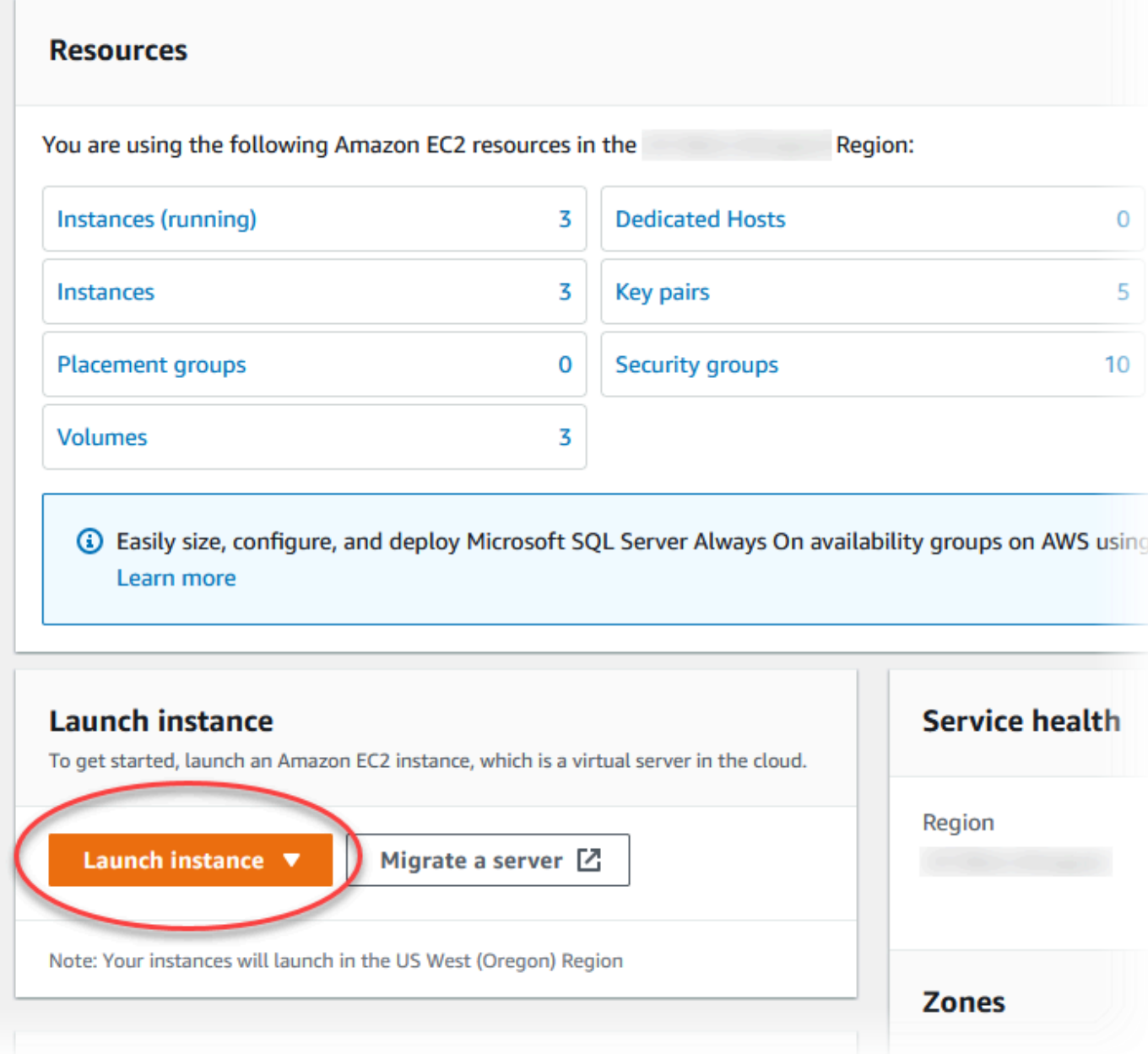

启动实例页面打开。

- 4. 在启动实例页面上选择以下设置。
	- a. 在 Name and tags(名称和标签)下,对于 Name(名称),输入 **ec2-databaseconnect**。
	- b. 在应用程序和操作系统映像(Amazon 机器映像)下,选择 Amazon Linux,然后选择 Amazon Linux 2023 AMI。对于其他选项,保留默认选择。

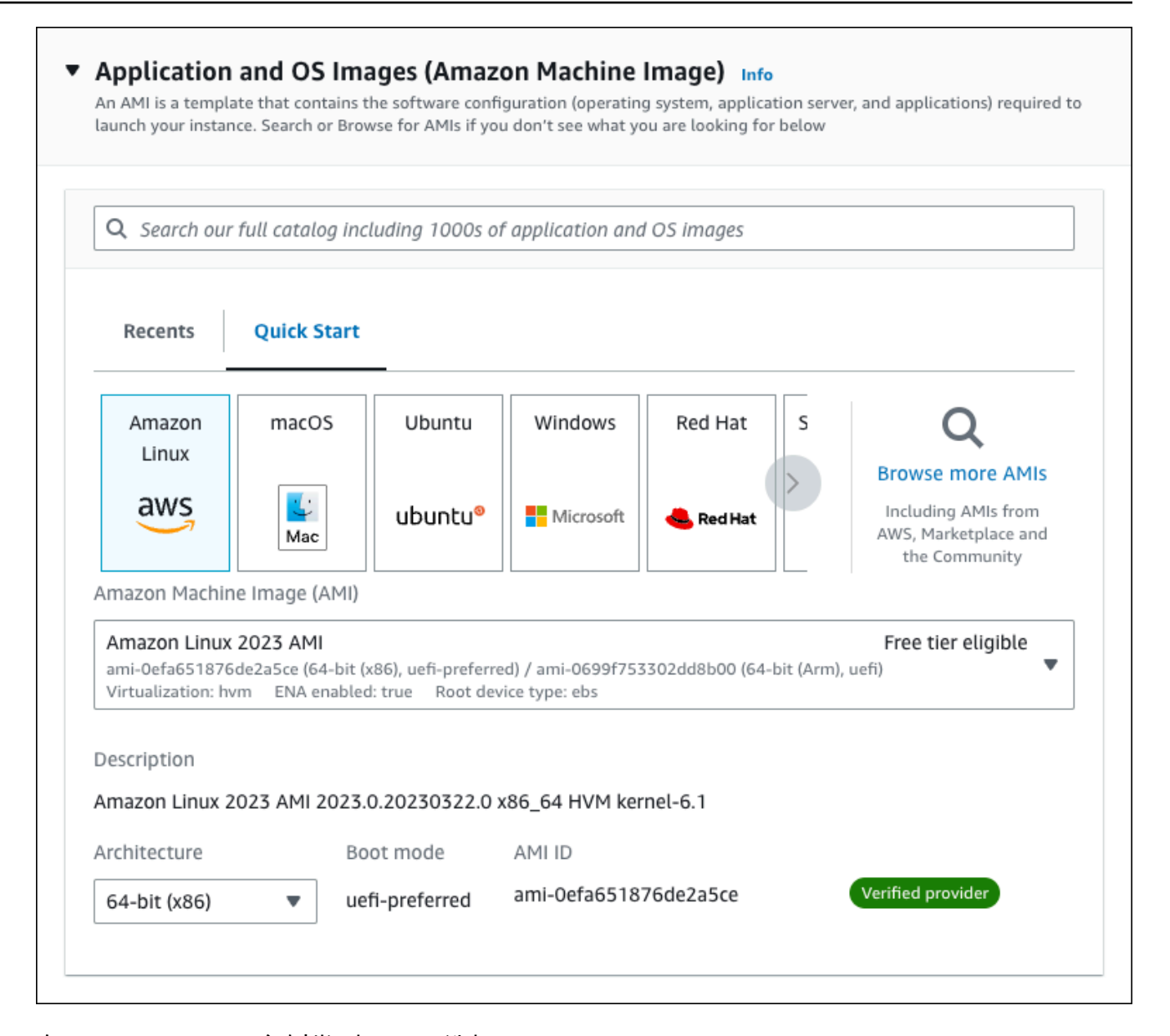

- c. 在 Instance type(实例类型)下,选择 t2.micro。
- d. 在 Key pair (login) [密钥对(登录)] 下,选择 Key pair name(密钥对名称)以使用现有密 钥对。要为 Amazon EC2 实例创建新的密钥对,请选择 Create new key pair(创建新的密钥 对),然后使用 Create key pair(创建密钥对)窗口来创建它。

有关创建新的密钥对的更多信息,请参阅《适用于 Linux 实例的 Amazon EC2 用户指南》中 的[创建密钥对](https://docs.aws.amazon.com/AWSEC2/latest/UserGuide/get-set-up-for-amazon-ec2.html#create-a-key-pair)。

e. 对于网络设置中的允许 SSH 流量,选择 EC2 实例的 SSH 连接来源。

如果显示的 IP 地址对于 SSH 连接是正确的,您可以选择 My IP(我的 IP)。否则,您可以 确定要用来通过 Secure Shell(SSH)连接到 VPC 中的 EC2 实例的 IP 地址。要确定您的公 有 IP 地址,请在新的浏览器窗口或标签页中,使用 [https://checkip.amazonaws.com](https://checkip.amazonaws.com/) 上的服 务。IP 地址的示例为 192.0.2.1/32。

在许多情况下,您可能通过互联网服务提供商(ISP)进行连接,或者在不使用静态 IP 地址 的情况下从防火墙之后进行连接。如果是这样,请确保确定客户端计算机使用的 IP 地址范 围。

**A** Warning

如果您使用 0.0.0.0/0 进行 SSH 访问,则所有 IP 地址可能能够使用 SSH 访问您 的公有 EC2 实例。在测试环境下短时间内,此方法尚可接受,但它对于生产环境并 不安全。在生产环境中,将仅向特定 IP 地址或地址范围授权使用 SSH 访问您的 EC2 实例。

下图显示了网络设置部分的示例。

 $\mathbf{r}$ 

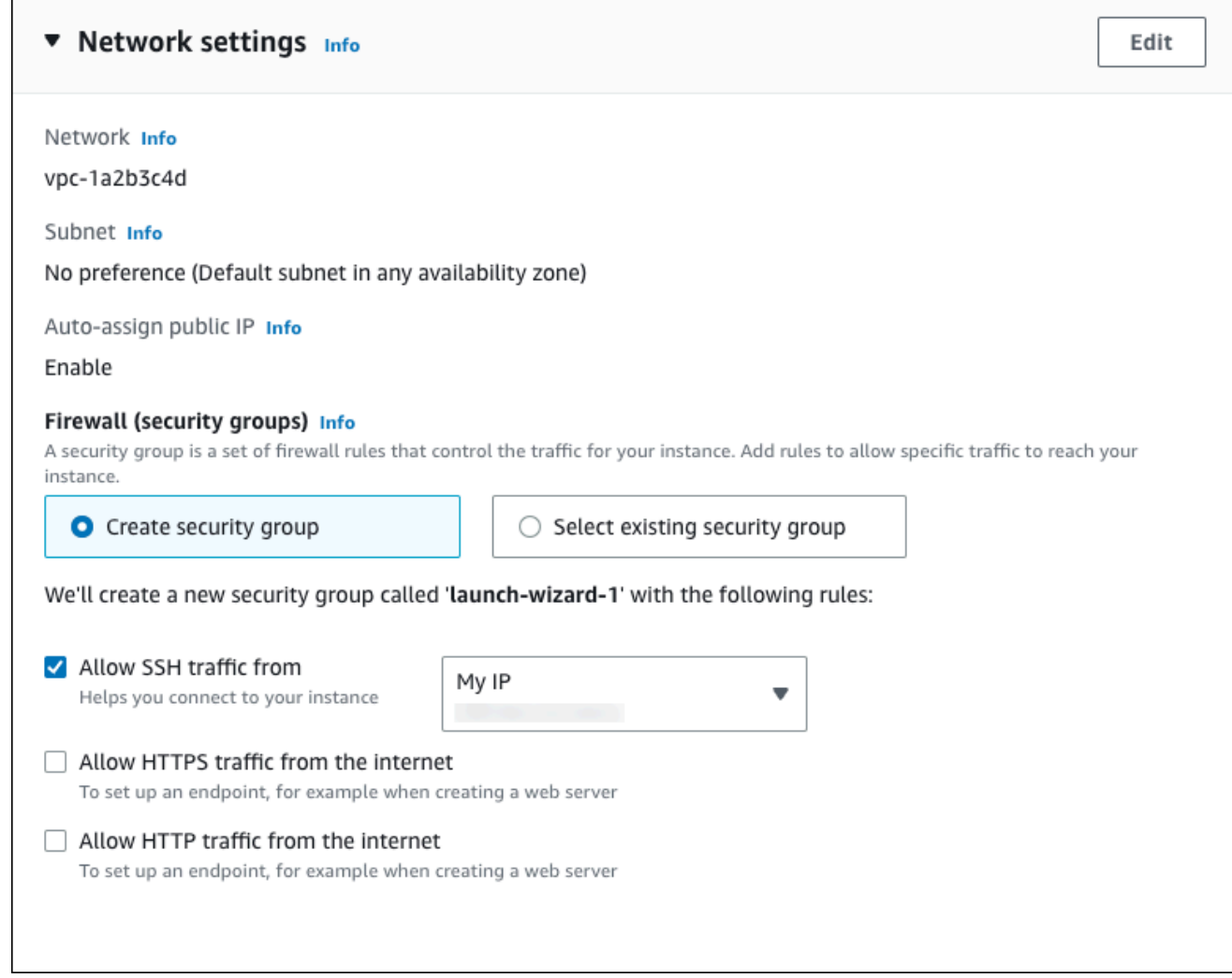

- f. 对于其余部分保留默认值。
- g. 查看摘要面板中您的 EC2 实例配置的摘要,当您准备好后,选择启动实例。
- 5. 在启动状态页面上,记下新 EC2 实例的标识符,例如:i-1234567890abcdef0。

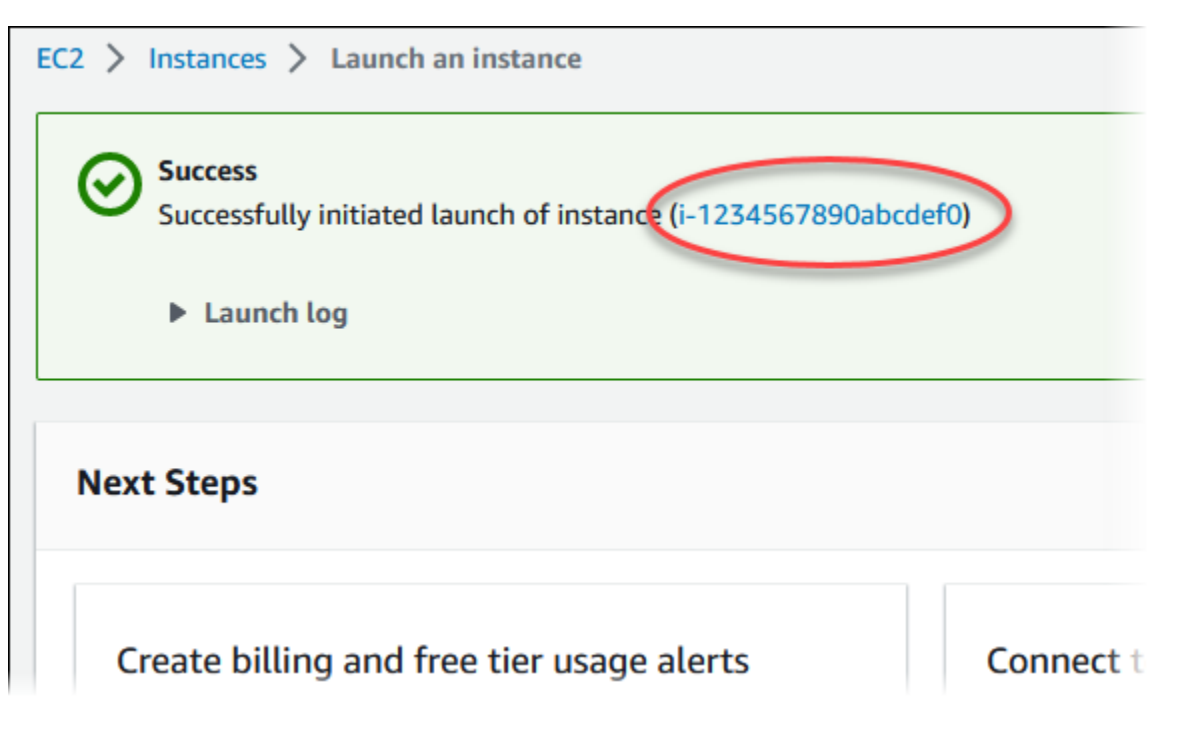

- 6. 选择 EC2 实例标识符以打开 EC2 实例列表,然后选择您的 EC2 实例。
- 7. 在详细信息选项卡中,记下使用 SSH 进行连接时所需的以下值:
	- a. 在实例摘要中,记下公有 IPv4 DNS 的值。

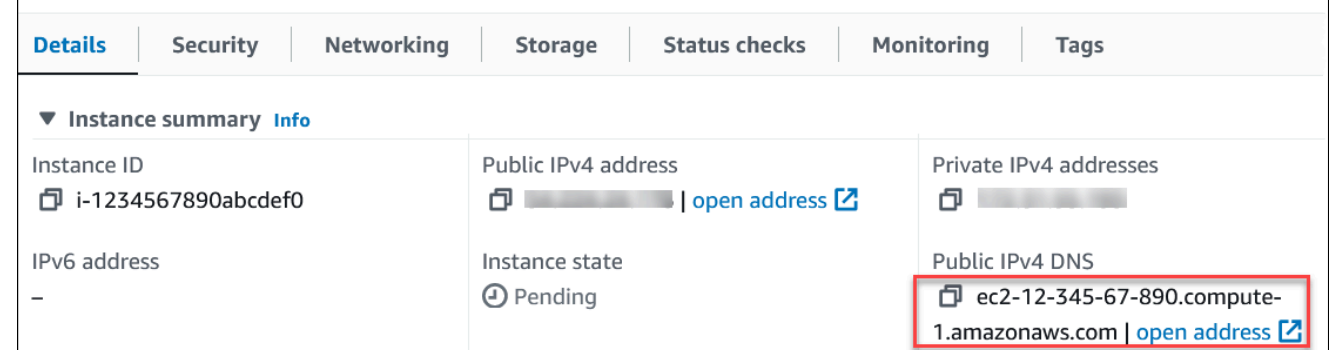

b. 在实例详细信息中,记下密钥对名称的值。

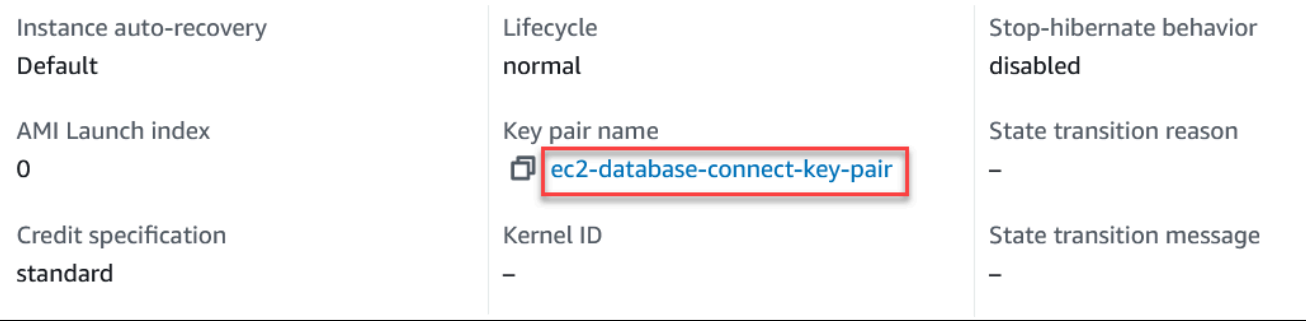

8. 等待 EC2 实例的实例状态变为正在运行,然后继续。

# <span id="page-232-0"></span>步骤 2:创建 Aurora PostgreSQL 数据库集群

在该示例中,您使用轻松创建来创建一个具有 db.t4g.large 数据库实例类的 Aurora PostgreSQL 数据 库集群。

使用"轻松创建"来创建 Aurora PostgreSQL 数据库集群

- 1. 登录 AWS Management Console 并通过以下网址打开 Amazon RDS 控制台: https:// [console.aws.amazon.com/rds/](https://console.aws.amazon.com/rds/)。
- 2. 在 Amazon RDS 控制台的右上角,选择要在其中创建数据库集群的 AWS 区域。
- 3. 在导航窗格中,选择 Databases(数据库)。
- 4. 选择创建数据库,并确保已选择轻松创建。

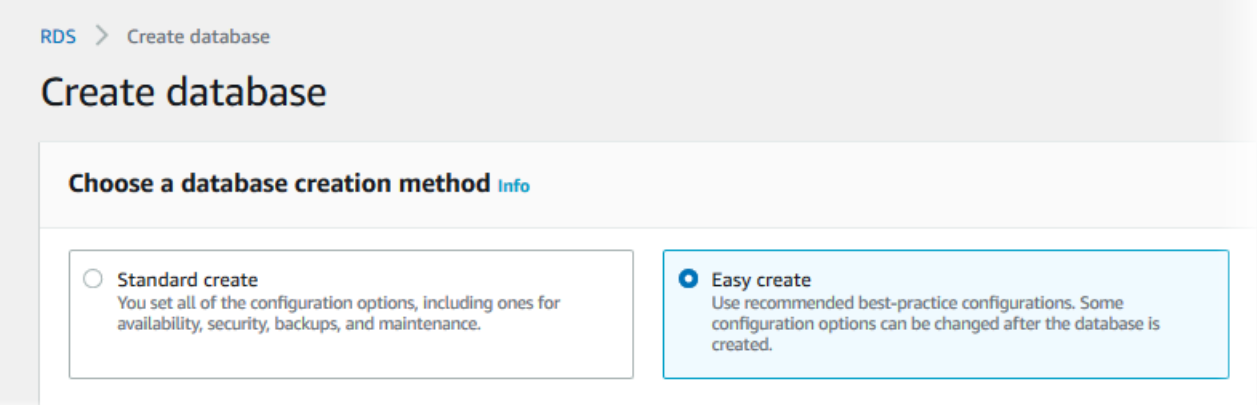

- 5. 在配置中,对于引擎类型,选择 Aurora(PostgreSQL 兼容)。
- 6. 对于数据库实例大小,选择设备/测试。
- 7. 对于数据库集群标识符,输入 **database-test1**。

创建数据库页面应类似于以下图像。

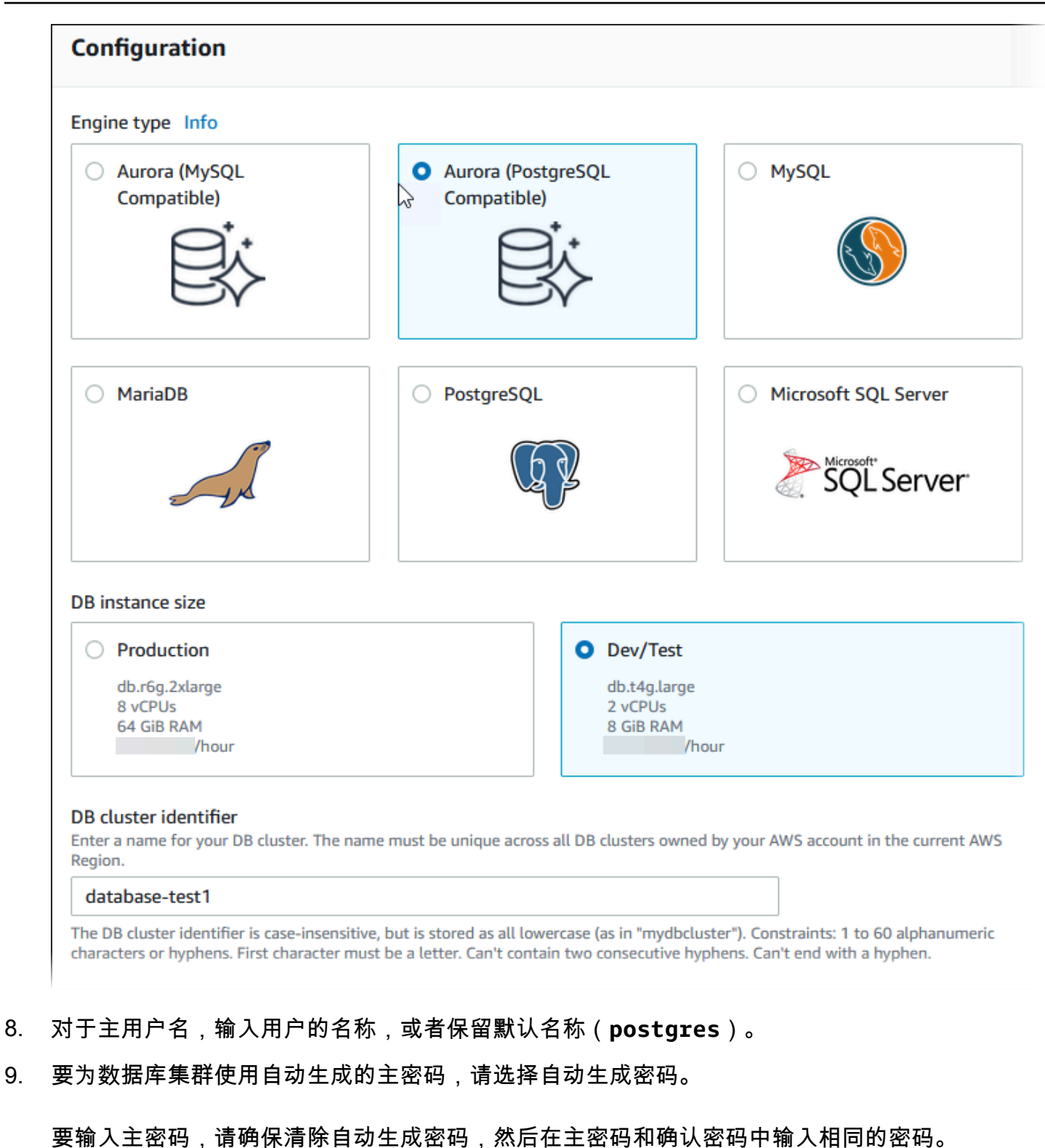

10. 要设置与您之前创建的 EC2 实例的连接,请打开设置 EC2 连接 - 可选。

选择连接到 EC2 计算资源。选择您之前创建的 EC2 实例。

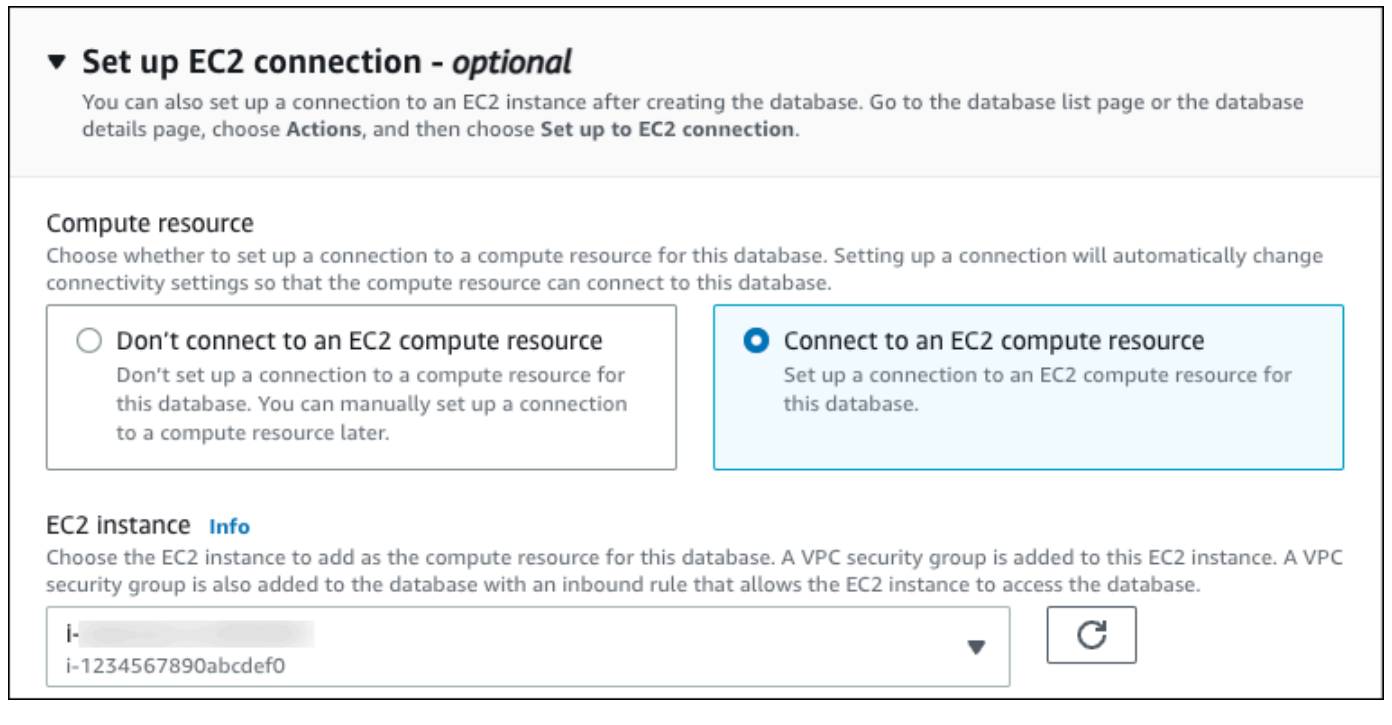

11. 打开查看轻松创建的默认设置。

## ▼ View default settings for Easy create

Easy create sets the following configurations to their default values, some of which can be changed later. If you want to change any of these settings now, use Standard create.

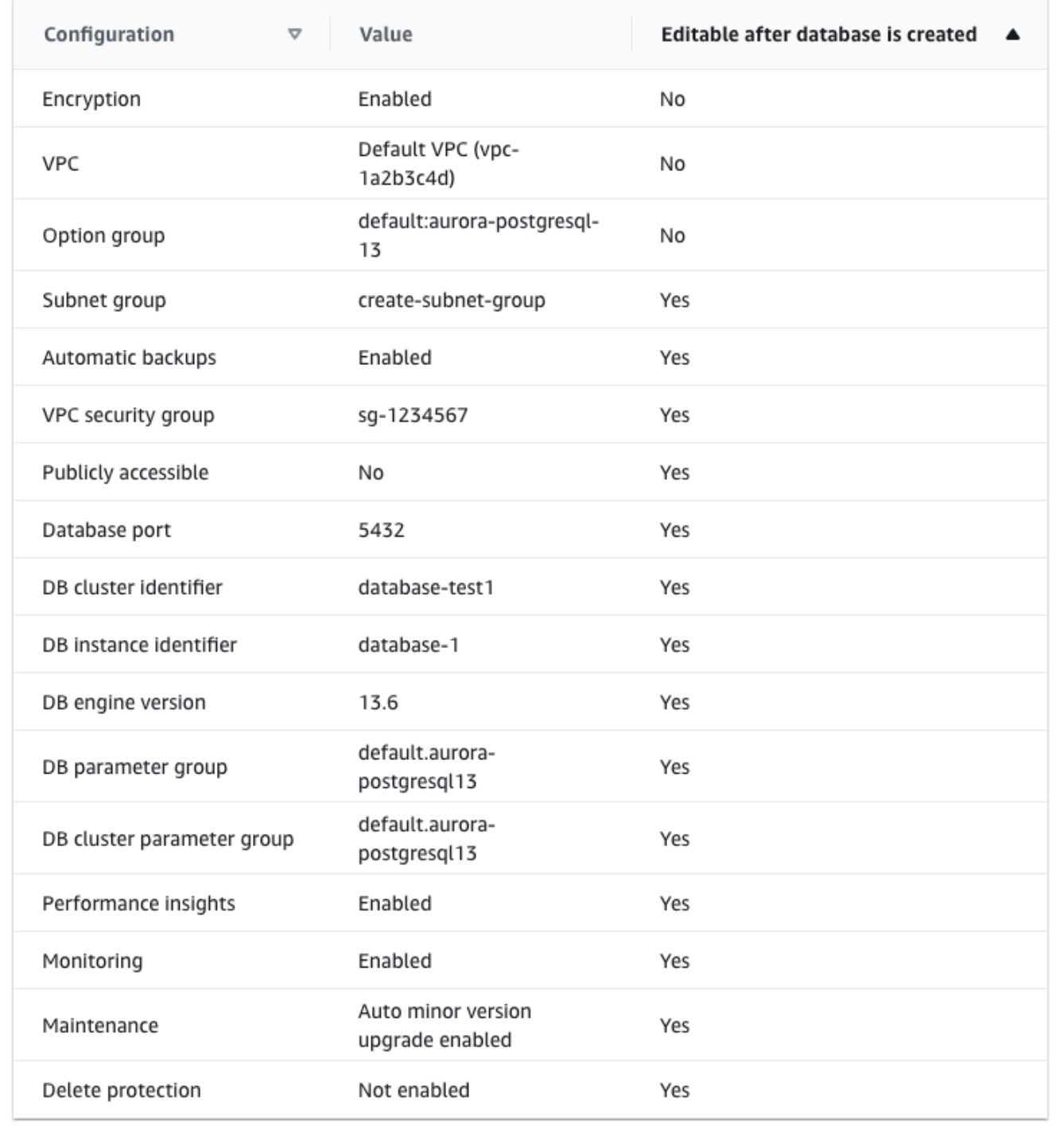

您可以检查在启用 Easy create (轻松创建) 时使用的默认设置。可在创建数据库后编辑列显示在创 建数据库后可以更改的选项。

- 如果该列中的某个设置为否,而您想要不同的设置,则可以使用标准创建来创建数据库集群。
- 如果某个设置在该列中为是,而您想要不同的设置,您可以使用标准创建来创建数据库集群,也 可以在创建后修改数据库集群以更改该设置。
- 12. 选择创建数据库。

要查看数据库集群的主用户名和密码,请选择查看凭证详细信息。

您可以使用显示的用户名和密码,以主用户身份连接到数据库集群。

### **A** Important

您无法再次查看主用户密码。如果您不记录它,您可能需要更改它。 如果需要在数据库集群可用后更改主用户密码,则可以修改数据库集群以执行此操作。有 关修改数据库集群的更多信息,请参阅 [修改 Amazon Aurora 数据库集群](#page-401-0)。

13. 在数据库列表中,选择新的 Aurora PostgreSQL 数据库集群的名称以显示其详细信息。

写入器实例具有正在创建状态,直到此数据库集群就绪可供使用。

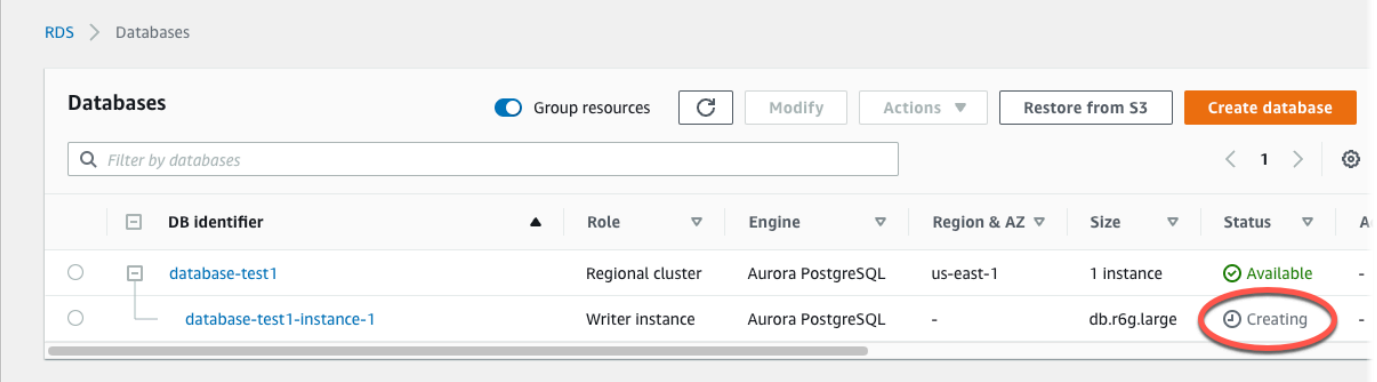

当写入器实例的状态变为可用时,您便可以连接到该数据库集群。根据数据库实例类和存储量,新 数据库集群可能需要等待 20 分钟时间才可用。

# <span id="page-237-0"></span>(可选)使用 AWS CloudFormation 创建 VPC、EC2 实例和 Aurora PostgreSQL 集群

您可以通过将基础设施视为代码来使用 AWS CloudFormation 配置 AWS 资源,而无需使用控制台 创建 VPC、EC2 实例和 Aurora PostgreSQL 数据库集群。为了帮助您将 AWS 资源组织成更小、更 易于管理的单元,您可以使用 AWS CloudFormation 嵌套堆栈功能。有关更多信息,请参阅[在 AWS](https://docs.aws.amazon.com/AWSCloudFormation/latest/UserGuide/cfn-console-create-stack.html) [CloudFormation 控制台上创建堆栈和](https://docs.aws.amazon.com/AWSCloudFormation/latest/UserGuide/cfn-console-create-stack.html)[使用嵌套堆栈。](https://docs.aws.amazon.com/AWSCloudFormation/latest/UserGuide/using-cfn-nested-stacks.html)

### **A** Important

AWS CloudFormation 是免费的,但 CloudFormation 创建的资源是实时的。您需要为这些资 源支付标准使用费,直到您终止使用它们为止。总费用将应该最少的。有关如何最大限度降低 费用的信息,请转至 [AWS Free Tier。](https://aws.amazon.com/free/)

要使用 AWS CloudFormation 控制台创建资源,请执行以下步骤:

- 步骤 1:下载 CloudFormation 模板
- 步骤 2:使用 CloudFormation 配置资源

下载 CloudFormation 模板

CloudFormation 模板是一个 JSON 或 YAML 文本文件,其中包含有关您希望在堆栈中创建的资源的配 置信息。此模板还会为您创建 VPC 和堡垒主机以及 Aurora 集群。

要下载模板文件,请打开以下链接:[Aurora PostgreSQL CloudFormation template。](https://github.com/aws-ia/cfn-ps-amazon-aurora-postgresql/blob/main/templates/aurora_postgres-main.template.yaml)

在 Github 页面中,单击 Download raw file 按钮以保存模板 YAML 文件。

## 使用 CloudFormation 配置资源

**a** Note

在开始此过程之前,请确保您的 AWS 账户中具有 EC2 实例密钥对。有关更多信息,请参阅 [Amazon EC2 密钥对和 Linux 实例](https://docs.aws.amazon.com/AWSEC2/latest/UserGuide/ec2-key-pairs.html)。

使用 AWS CloudFormation 模板时,必须选择正确的参数以确保正确创建资源。按以下步骤操作:

- 1. 登录到 AWS Management Console 并打开 AWS CloudFormation 控制台 [https://](https://console.aws.amazon.com/cloudformation/) [console.aws.amazon.com/cloudformation](https://console.aws.amazon.com/cloudformation/)。
- 2. 选择创建堆栈。
- 3. 在"指定模板"部分,选择从您的计算机上传模板文件,然后选择下一步。
- 4. 在指定堆栈详细信息页面上,设置以下参数:
	- a. 将堆栈名称设置为 AurPostgreSQLTestStack。
	- b. 在参数下,通过选择两个可用区来设置可用区。
	- c. 在 Linux 堡垒主机配置下,在密钥名称中,选择用于登录您的 EC2 实例的密钥对。
	- d. 在 Linux 堡垒主机配置设置中,将允许的 IP 范围设置为您的 IP 地址。要使用 Secure Shell(SSH)连接到 VPC 中的 EC2 实例,请通过 <https://checkip.amazonaws.com>上的服务确 定您的公有 IP 地址。IP 地址的示例为 192.0.2.1/32。

**A** Warning

如果您使用 0.0.0.0/0 进行 SSH 访问,则所有 IP 地址可能能够使用 SSH 访问您的公 有 EC2 实例。在测试环境下短时间内,此方法尚可接受,但它对于生产环境并不安全。 在生产环境中,将仅向特定 IP 地址或地址范围授权使用 SSH 访问您的 EC2 实例。

- e. 在数据库常规配置下,将数据库实例类设置为 db.t4g.large。
- f. 将数据库名称设置为 **database-test1**。
- g. 在数据库主用户名中,输入主用户的名称。
- h. 在本教程中,将使用 Secrets Manager 管理数据库主用户密码设置为 false。
- i. 在数据库密码中,设置所选密码。请记住此密码以便在教程中的后续步骤中使用。
- j. 将多可用区部署设置为 false。
- k. 将所有其他设置保留为默认值。单击下一步继续。
- 5. 在配置堆栈选项页面中,保留所有默认选项。单击下一步继续。
- 6. 在查看堆栈页面中,在检查数据库和 Linux 堡垒主机选项后,选择提交。

堆栈创建过程完成后,查看名为 BastionStack 和 APGNS 的堆栈,记下连接到数据库所需的信息。有 关更多信息,请参阅[在 AWS Management Console 上查看 AWS CloudFormation 堆栈数据和资源](https://docs.aws.amazon.com/AWSCloudFormation/latest/UserGuide/cfn-console-view-stack-data-resources.html)。

# <span id="page-239-0"></span>步骤 3:连接到 Aurora PostgreSQL 数据库集群

您可以使用任何标准 PostgreSQL 客户端应用程序连接到数据库集群。在该示例中,您使用 psql 命令 行客户端连接到 Aurora PostgreSQL 数据库集群。

连接到 Aurora PostgreSQL 数据库集群

- 1. 找到您的数据库集群的写入器实例的端点(DNS 名称)和端口号。
	- a. 登录 AWS Management Console 并通过以下网址打开 Amazon RDS 控制台:https:// [console.aws.amazon.com/rds/](https://console.aws.amazon.com/rds/)。
	- b. 在 Amazon RDS 控制台的右上角,选择数据库集群的 AWS 区域。
	- c. 在导航窗格中,选择 Databases(数据库)。
	- d. 选择 Aurora PostgreSQL 数据库集群名称以显示其详细信息。
	- e. 在连接和安全性选项卡上,复制写入器实例的端点。另请注意端口号。您需要端点和端口号才 能连接到数据库集群。

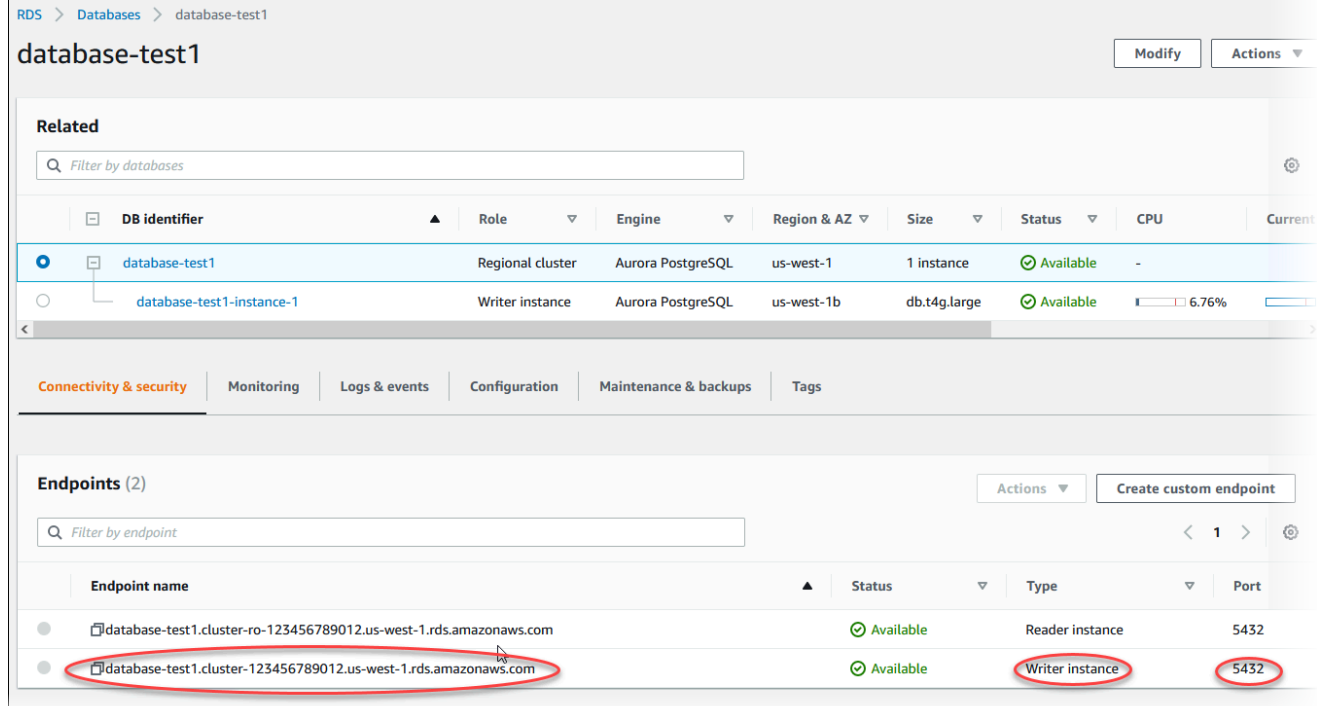

2. 按照《适用于 Linux 实例的 Amazon EC2 用户指南》的[连接到您的 Linux 实例中](https://docs.aws.amazon.com/AWSEC2/latest/UserGuide/AccessingInstances.html)的步骤,连接到 您之前创建的 EC2 实例。

我们建议您使用 SSH 连接到 EC2 实例。如果 SSH 客户端实用程序安装在 Windows、Linux 或 Mac 上,则可以使用以下命令格式连接到该实例:

ssh -i *location\_of\_pem\_file* ec2-user@*ec2-instance-public-dns-name*

例如,假设在 Linux 上 ec2-database-connect-key-pair.pem 存储在 /dir1 中,而 EC2 实例的公有 IPv4 DNS 为 ec2-12-345-678-90.compute-1.amazonaws.com。SSH 命令将 如下所示:

ssh -i /dir1/ec2-database-connect-key-pair.pem ec2 user@ec2-12-345-678-90.compute-1.amazonaws.com

3. 通过更新 EC2 实例上的软件,获取最新的错误修复和安全更新。为此,请使用以下命令。

**a** Note

-y 选项安装更新时不提示确认。要在安装前检查更新,请忽略该选项。

sudo dnf update -y

4. 使用以下命令在 Amazon Linux 2023 上安装 PostgreSQL 中的 psql 命令行客户端:

sudo dnf install postgresql15

5. 连接到 Aurora PostgreSQL 数据库集群。例如,输入以下命令。此操作可让您使用 psql 客户端连 接到 Aurora PostgreSQL 数据库集群。

用写入器实例的端点替换 *endpoint*,用要连接到的数据库名称 --dbname 替换 *postgres*,并 用您使用的主用户名替换 *postgres*。提示输入密码时,提供所使用的主密码。

psql --host=*endpoint* --port=5432 --dbname=*postgres* --username=*postgres*

在输入用户的密码后,您应该会看到类似于以下内容的输出。

```
psql (14.3, server 14.6)
SSL connection (protocol: TLSv1.2, cipher: ECDHE-RSA-AES256-GCM-SHA384, bits: 256, 
 compression: off)
Type "help" for help.
postgres=>
```
有关连接到 Aurora PostgreSQL 数据库集群的更多信息,请参[阅连接到 Amazon Aurora](#page-326-0)  [PostgreSQL 数据库集群。](#page-326-0)如果您无法连接到数据库集群,请参阅[无法连接到 Amazon RDS 数据](#page-3642-0) [库实例](#page-3642-0)。

出于安全考虑,最佳做法是使用加密连接。仅当客户端和服务器位于同一 VPC 中,并且网络受信 任时,才会使用未加密的 PostgreSQL 连接。有关使用加密连接的信息,请参阅 [利用 SSL/TLS 保](#page-1760-0) [护 Aurora PostgreSQL 数据](#page-1760-0)。

6. 运行 SQL 命令。

例如,以下 SQL 命令显示了当前日期和时间:

SELECT CURRENT\_TIMESTAMP;

# <span id="page-241-0"></span>步骤 4:删除 EC2 实例和数据库集群

在连接到您创建的示例 EC2 实例和数据库集群并进行浏览之后,删除它们,以便不再为其付费。

如果您使用 AWS CloudFormation 创建了资源,请跳过此步骤,转至下一步。

删除 EC2 实例

- 1. 登录到 AWS Management Console 并打开 Amazon EC2 控制台([https://](https://console.aws.amazon.com/ec2/)  [console.aws.amazon.com/ec2/](https://console.aws.amazon.com/ec2/))。
- 2. 在导航窗格中,选择实例。
- 3. 选择 EC2 实例,然后依次选择实例状态、终止实例。
- 4. 当系统提示您确认时,选择终止。

有关删除 EC2 实例的更多信息,请参阅《适用于 Linux 实例的 Amazon EC2 用户指南》中的[终止实](https://docs.aws.amazon.com/AWSEC2/latest/UserGuide/terminating-instances.html) [例](https://docs.aws.amazon.com/AWSEC2/latest/UserGuide/terminating-instances.html)。

### 删除数据库集群

- 1. 登录AWS Management Console并通过以下网址打开 Amazon RDS 控制台[:https://](https://console.aws.amazon.com/rds/) [console.aws.amazon.com/rds/](https://console.aws.amazon.com/rds/)。
- 2. 选择 Databases (数据库),然后选择与数据库集群关联的数据库实例。
- 3. 对于 Actions,选择 Delete。

4. 选择 Delete。

删除与数据库集群关联的所有数据库实例后,将自动删除数据库集群。

# <span id="page-242-0"></span>(可选)删除使用 CloudFormation 创建的 EC2 实例和数据库集群

如果您使用 AWS CloudFormation 创建了资源,请在连接并浏览 EC2 实例和数据库集群示例之后,删 除 CloudFormation 堆栈,以便不再为其付费。

删除 CloudFormation 资源

- 1. 打开 AWS CloudFormation 控制台。
- 2. 在 CloudFormation 控制台的堆栈页面上,选择根堆栈(名称不是 VPCStack、BastionStack 或 APGNS 的堆栈)。
- 3. 选择 删除。
- 4. 提示进行确认时,选择删除堆栈。

有关如何删除 CloudFormation 中堆栈的信息,请参阅《AWS CloudFormation 用户指南》中[的在](https://docs.aws.amazon.com/AWSCloudFormation/latest/UserGuide/cfn-console-delete-stack.html) [AWS CloudFormation 控制台上删除堆栈](https://docs.aws.amazon.com/AWSCloudFormation/latest/UserGuide/cfn-console-delete-stack.html)。

# <span id="page-242-1"></span>(可选)将您的数据库集群连接到 Lambda 函数

您也可以将您的 Aurora PostgreSQL 数据库集群连接到 Lambda 无服务器计算资源。Lambda 函数支 持在不预调配或管理基础设施的情况下运行代码。Lambda 函数还支持自动响应任何规模的代码执行请 求,从每天十几个事件到每秒数百个事件。有关更多信息,请参阅 [自动连接 Lambda 函数和 Aurora 数](#page-389-0) [据库集群](#page-389-0)。

# 教程:创建 Web 服务器和 Amazon Aurora 数据库集群

本教程说明如何使用 PHP 安装 Apache Web 服务器并创建 MariaDB、MySQL 或 PostgreSQL 数据 库。Web 服务器在使用 Amazon Linux 2023 的 Amazon EC2 实例上运行,您可以在 Aurora MySQL 或 Aurora PostgreSQL 数据库集群之间进行选择。Amazon EC2 实例和数据库集群均在基于 Amazon VPC 服务的 Virtual Private Cloud (VPC) 中运行。

**A** Important

创建 AWS 账户并不会收费;但是,在完成本教程过程中使用 AWS 资源可能会产生费用。完 成本教程后,如果不再需要这些资源,可以将其删除。

**a** Note

本教程适用于 Amazon Linux 2023,可能不适用于其他版本的 Linux。

在下面的教程中,您将创建一个对您的 AWS 账户使用默认 VPC、子网和安全组的 EC2 实例。本教 程说明如何创建数据库集群,并自动设置与您创建的 EC2 实例的连接。然后,本教程向您展示如何在 EC2 实例上安装 Web 服务器。您使用数据库集群写入器端点,将 Web 服务器连接到 VPC 中的数据 库集群。

- 1. [启动 EC2 实例](#page-244-0)
- 2. [创建 Amazon Aurora 数据库集群](#page-250-0)
- 3. [在 EC2 实例上安装 Web 服务器](#page-261-0)

下图显示了教程完成时的配置。

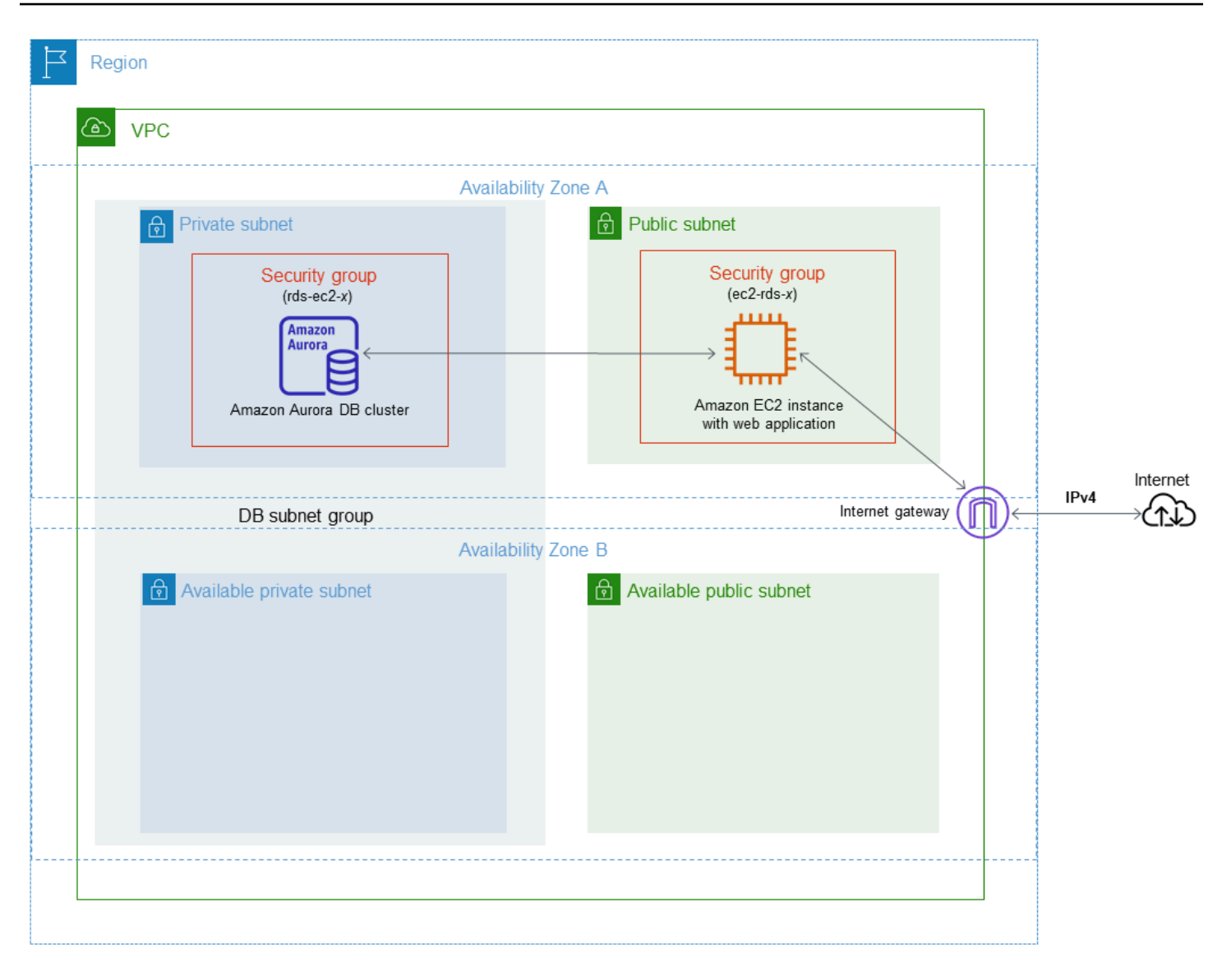

**a** Note

完成本教程后,VPC 的每个可用区中都有一个公有和私有子网。本教程对您的 AWS 账户使用 默认 VPC,并自动设置您的 EC2 实例与数据库集群之间的连接。如果您更愿意为此场景配置 新的 VPC,请完成[教程:创建 VPC 以用于数据库集群\(仅限 IPv4\)中](#page-3619-0)的任务。

# <span id="page-244-0"></span>启动 EC2 实例

在您的 VPC 的公有子网中创建 Amazon EC2 实例。

## 启动 EC2 实例

- 1. 登录 AWS Management Console, 打开 Amazon EC2 控制台: https://console.aws.amazon.com/ [ec2/。](https://console.aws.amazon.com/ec2/)
- 2. 在 AWS Management Console的右上角,选择要在其中创建 EC2 实例的 AWS 区域。
- 3. 选择 EC2 控制面板,然后选择启动实例,如下所示。

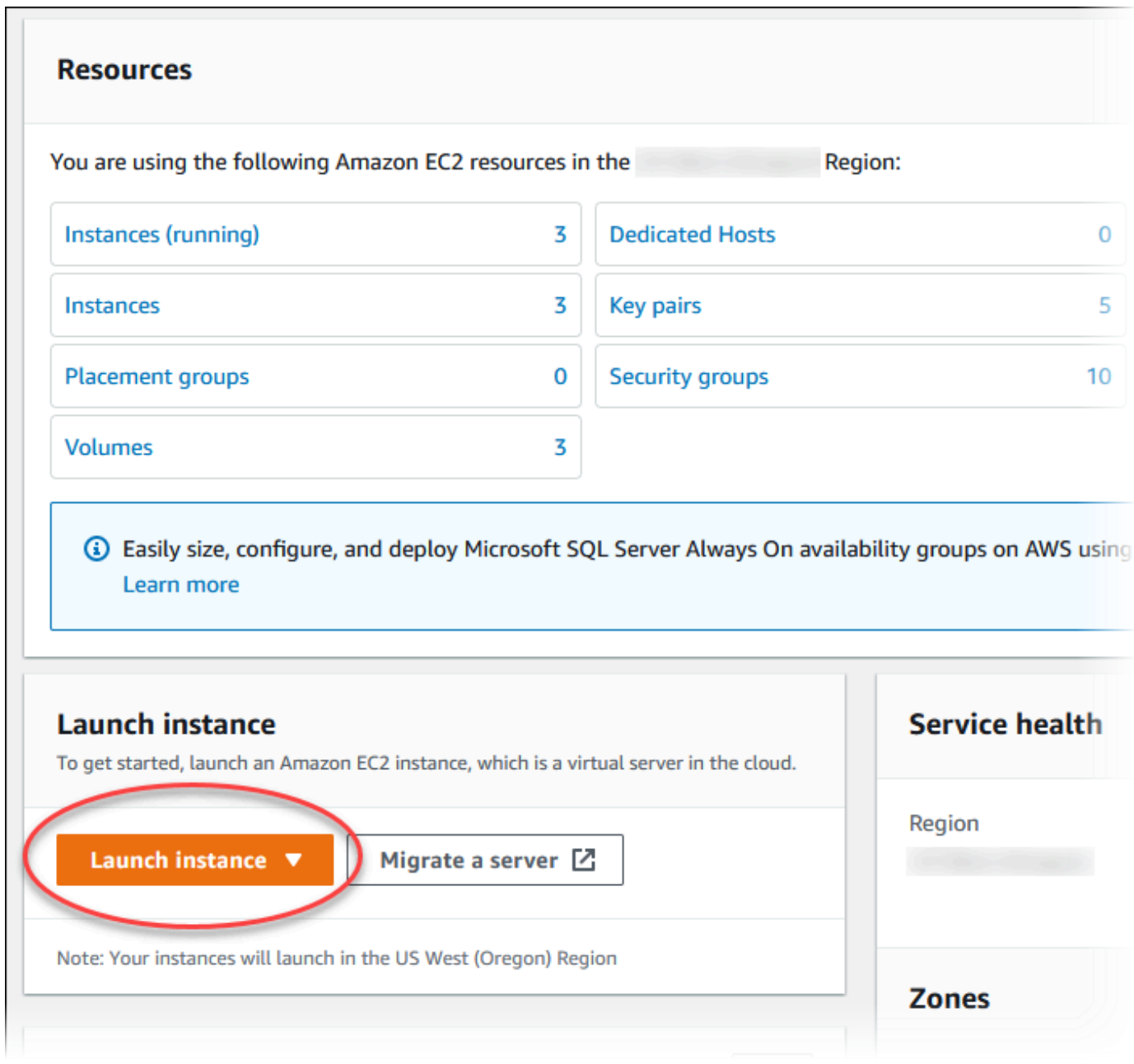

4. 在启动实例页面中选择以下设置。

- a. 在 Name and tags(名称和标签)下,对于 Name(名称),输入 **tutorial-ec2 instance-web-server**。
- b. 在应用程序和操作系统映像(Amazon 机器映像)下,选择 Amazon Linux,然后选择 Amazon Linux 2023 AMI。对于其他选项保留原定设置值。

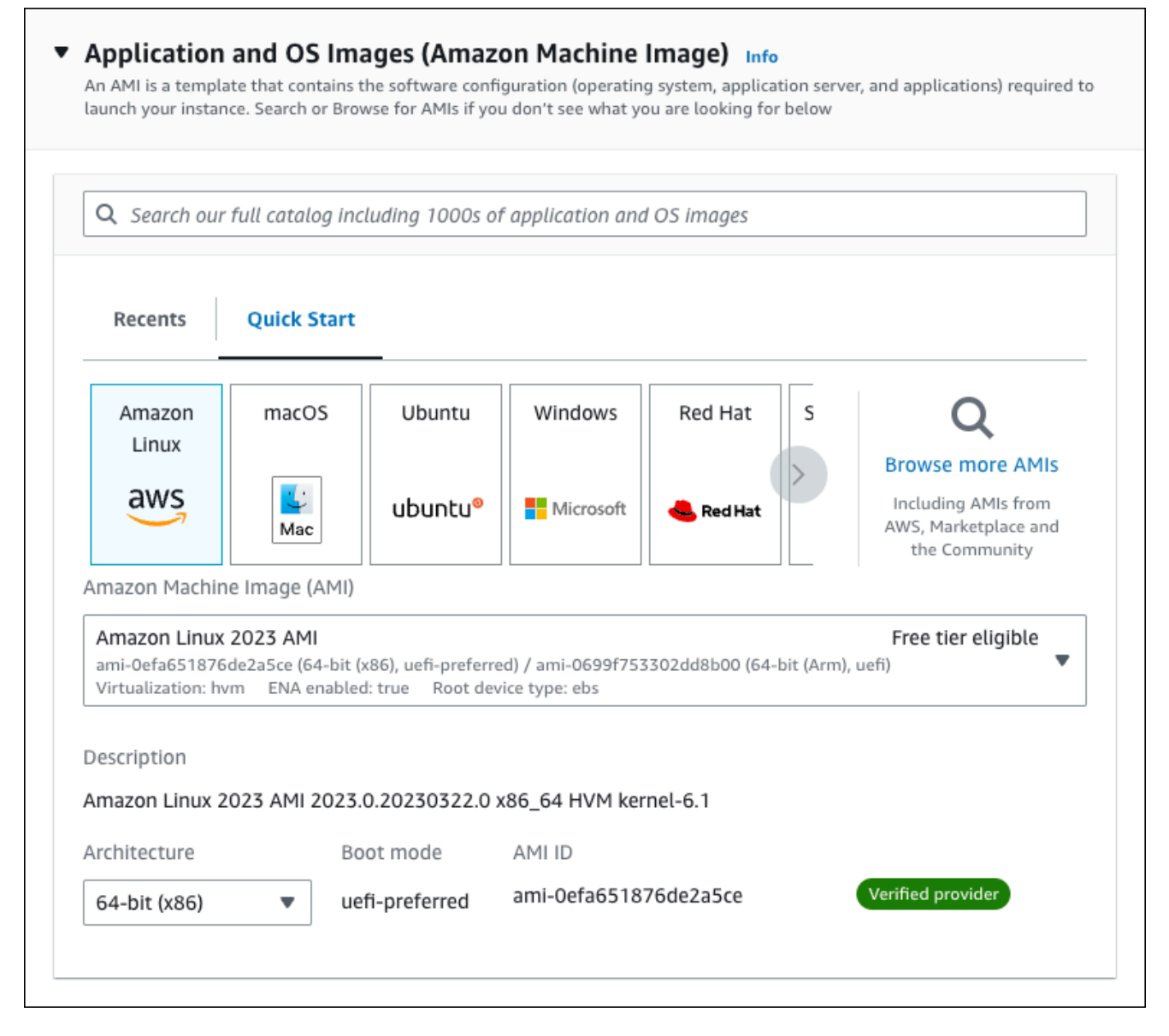

- c. 在 Instance type(实例类型)下,选择 t2.micro。
- d. 在 Key pair (login) [密钥对(登录)] 下,选择 Key pair name(密钥对名称)以使用现有密 钥对。要为 Amazon EC2 实例创建新的密钥对,请选择 Create new key pair(创建新的密钥 对),然后使用 Create key pair(创建密钥对)窗口来创建它。

有关创建新的密钥对的更多信息,请参阅《适用于 Linux 实例的 Amazon EC2 用户指南》中 的[创建密钥对](https://docs.aws.amazon.com/AWSEC2/latest/UserGuide/get-set-up-for-amazon-ec2.html#create-a-key-pair)。

- e. 在 Network settings(网络设置)下,设置以下值并将其他值保留为其原定设置值:
	- 对于 Allow SSH traffic from(允许 SSH 流量来自),选择 EC2 实例的 SSH 连接来源。

如果显示的 IP 地址对于 SSH 连接是正确的,您可以选择 My IP(我的 IP)。

否则,您可以确定要用来通过 Secure Shell(SSH)连接到 VPC 中的 EC2 实例的 IP 地址。要确定您的公有 IP 地址,请在新的浏览器窗口或标签页中,使用 [https://](https://checkip.amazonaws.com)  [checkip.amazonaws.com](https://checkip.amazonaws.com) 上的服务。IP 地址的一个示例为 203.0.113.25/32。

在许多情况下,您可能通过互联网服务提供商(ISP)进行连接,或者在不使用静态 IP 地 址的情况下从防火墙之后进行连接。如果是这样,请确保确定客户端计算机使用的 IP 地址 范围。

## **A** Warning

如果您使用 0.0.0.0/0 进行 SSH 访问,则所有 IP 地址可能能够使用 SSH 访问 您的公有实例。在测试环境下短时间内,此方法尚可接受,但它对于生产环境并不 安全。在生产环境中,将仅向特定 IP 地址或地址范围授权使用 SSH 访问您的实 例。

- 开启 Allow HTTPs traffic from the internet(允许来自互联网的 HTTPs 流量)。
- 开启 Allow HTTP traffic from the internet (允许来自互联网的 HTTP 流量)。

r

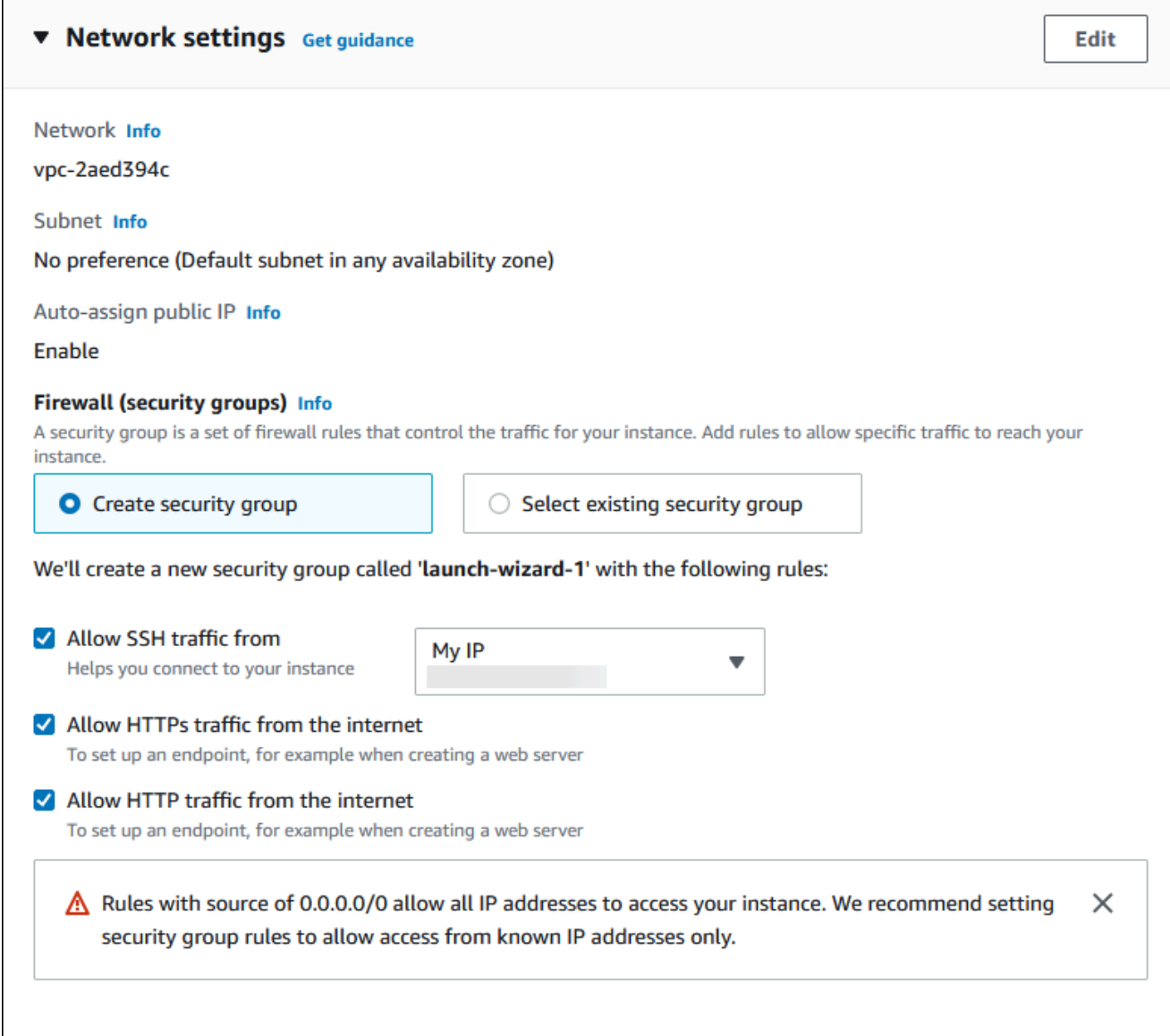

- f. 对于其余部分保留原定设置值。
- g. 查看 Summary(摘要)面板中您的实例配置的摘要,当您准备好后,选择 Launch instance(启动实例)。
- 5. 在启动状态页面上,记下新 EC2 实例的标识符,例如:i-1234567890abcdef0。

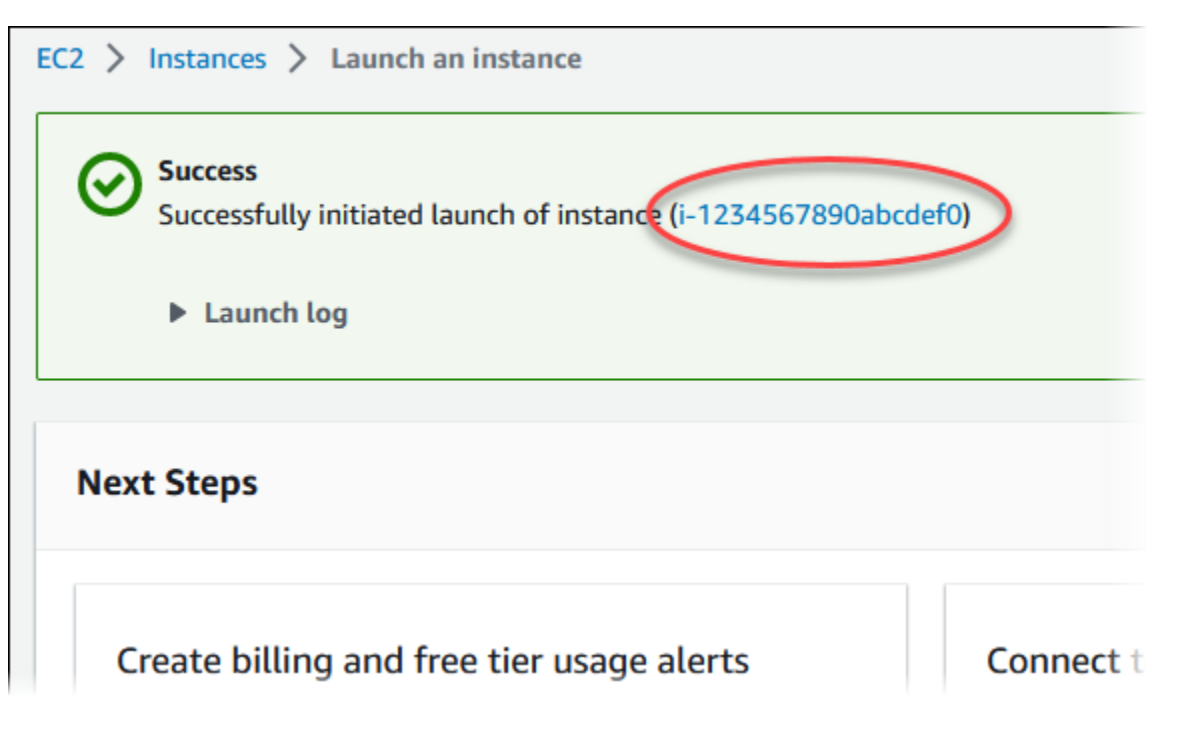

- 6. 选择 EC2 实例标识符以打开 EC2 实例列表,然后选择您的 EC2 实例。
- 7. 在详细信息选项卡中,记下使用 SSH 进行连接时所需的以下值:
	- a. 在实例摘要中,记下公有 IPv4 DNS 的值。

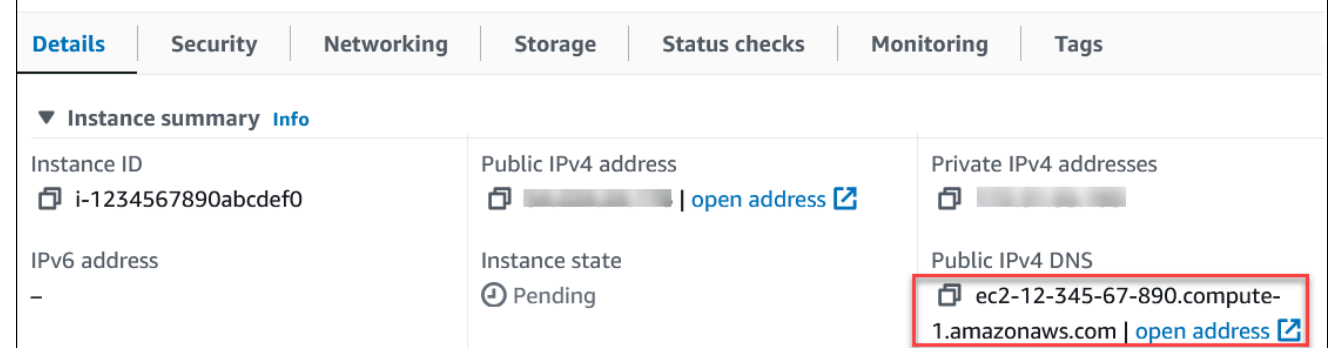

b. 在实例详细信息中,记下密钥对名称的值。

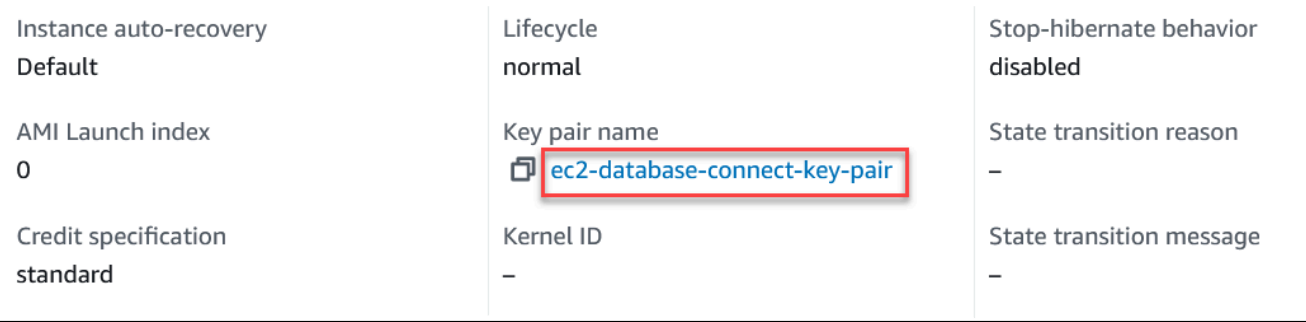

8. 一直等到实例的 Instance state(实例状态)变为 Running(正在运行),才能继续。

## 9. 完成[创建 Amazon Aurora 数据库集群。](#page-250-0)

# <span id="page-250-0"></span>创建 Amazon Aurora 数据库集群

创建维护 Web 应用程序所用数据的 Amazon Aurora MySQL 或 Aurora PostgreSQL 数据库集群。

Aurora MySQL

创建 Aurora MySQL 数据库集群的步骤

- 1. 登录 AWS Management Console 并通过以下网址打开 Amazon RDS 控制台: https:// [console.aws.amazon.com/rds/](https://console.aws.amazon.com/rds/)。
- 2. 在 AWS Management Console的右上角,请确保 AWS 区域与您在其中创建了 EC2 实例的区 域相同。
- 3. 在导航窗格中,选择 Databases (数据库)。
- 4. 选择创建数据库。
- 5. 在创建数据库页面上,选择标准创建。
- 6. 对于引擎选项,选择 Aurora(MySQL 兼容)。

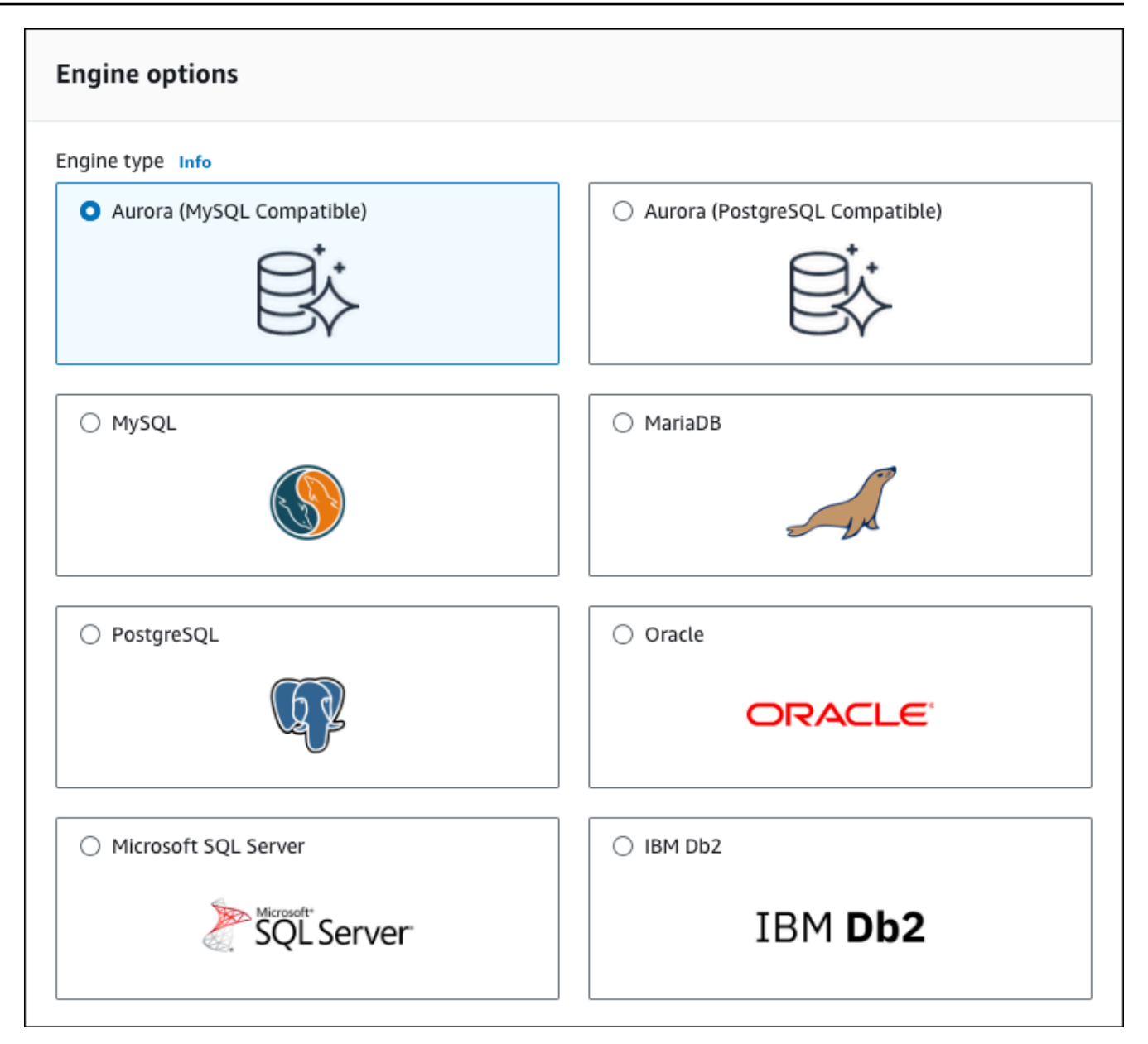

保留 Version(版本)和其他引擎选项的默认值。

7. 在模板部分中,选择开发/测试。

## **Templates**

Choose a sample template to meet your use case.

### $\bigcirc$  Production

Use defaults for high availability and fast, consistent performance.

O Dev/Test

This instance is intended for development use outside of a production environment.
- 8. 在设置部分中,选择这些值:
	- DB cluster identifier(数据库集群标识符)– 键入 **tutorial-db-cluster**。
	- Master username(主用户名)– 键入 **tutorial\_user**。
	- Auto generate a password(自动生成密码)– 将该选项保留为关闭状态。
	- Master password(主密码)– 键入密码。
	- 确认密码 重新键入密码。

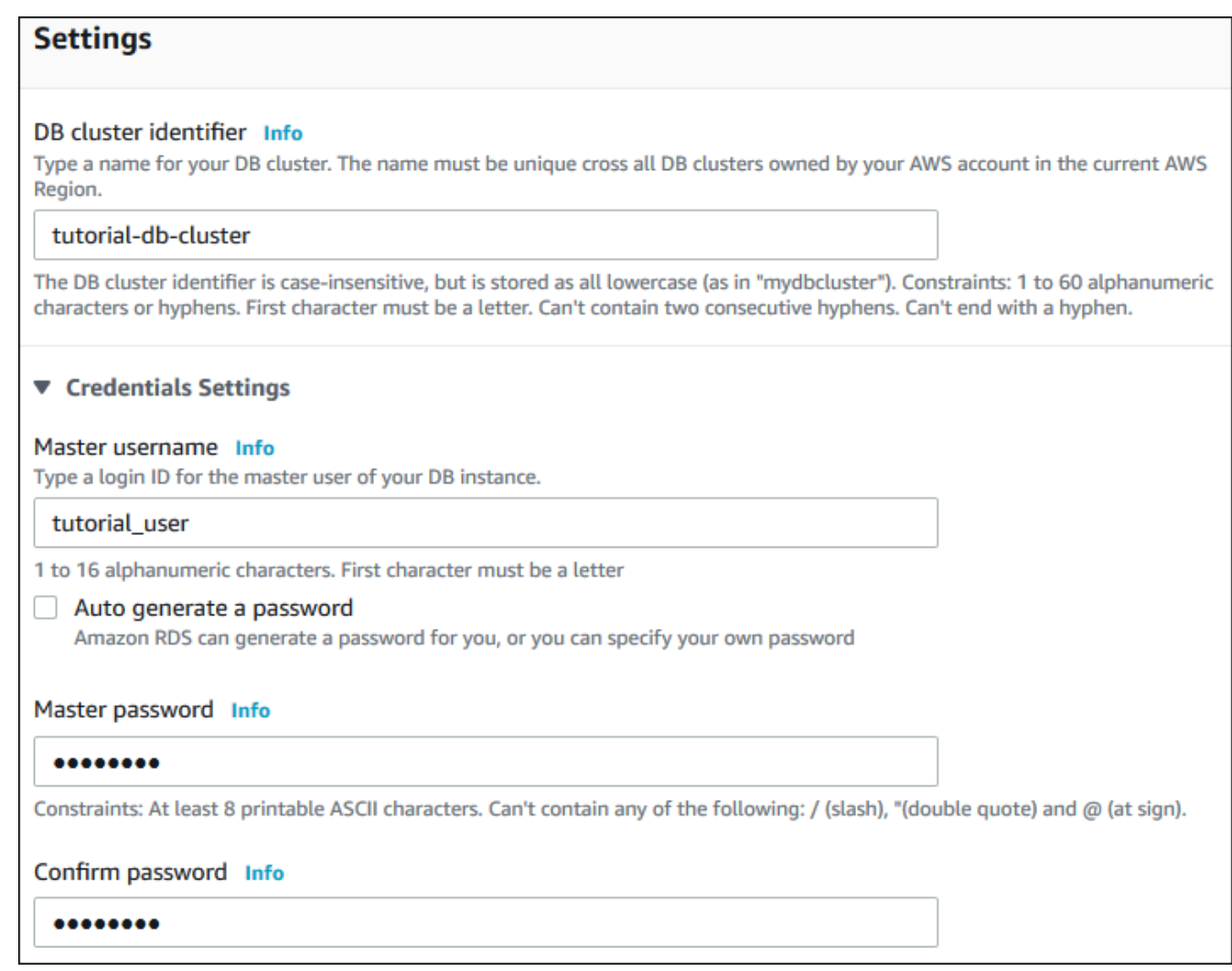

- 9. 在 Instance configuration(实例配置)部分中,设置以下值:
	- 可突增类(包括 t 类)
	- db.t3.small 或 db.t3.medium

### **a** Note

建议仅将 T 数据库实例类用于开发和测试服务器,或其他非生产服务器。有关 T 实 例类的更多详细信息,请参阅[数据库实例类类型](#page-153-0)。

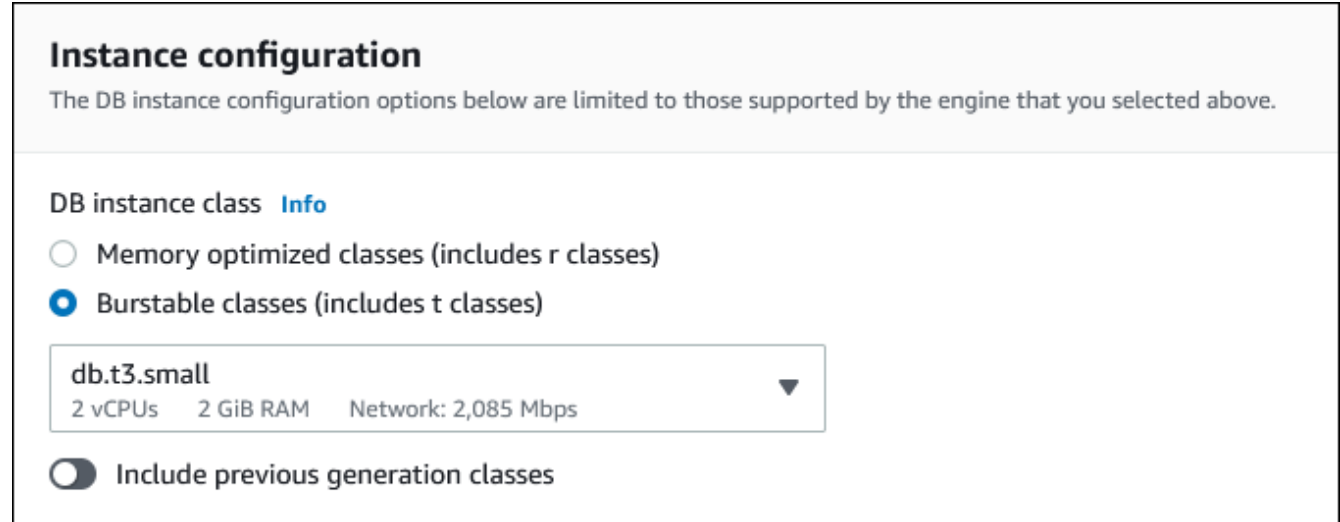

- 10. 在 Availability and durability(可用性和持久性)部分中,使用默认值。
- 11. 在 Connectivity(连接)部分中,设置以下值并将其他值保留为其默认值:
	- 对于 Compute resource ( 计算资源),选择 Connect to an EC2 compute resource ( 连接到 EC2 计算资源)。
	- 对于 EC2 instance(EC2 实例),选择您之前创建的 EC2 实例,例如 tutorial-ec2 instance-web-server。

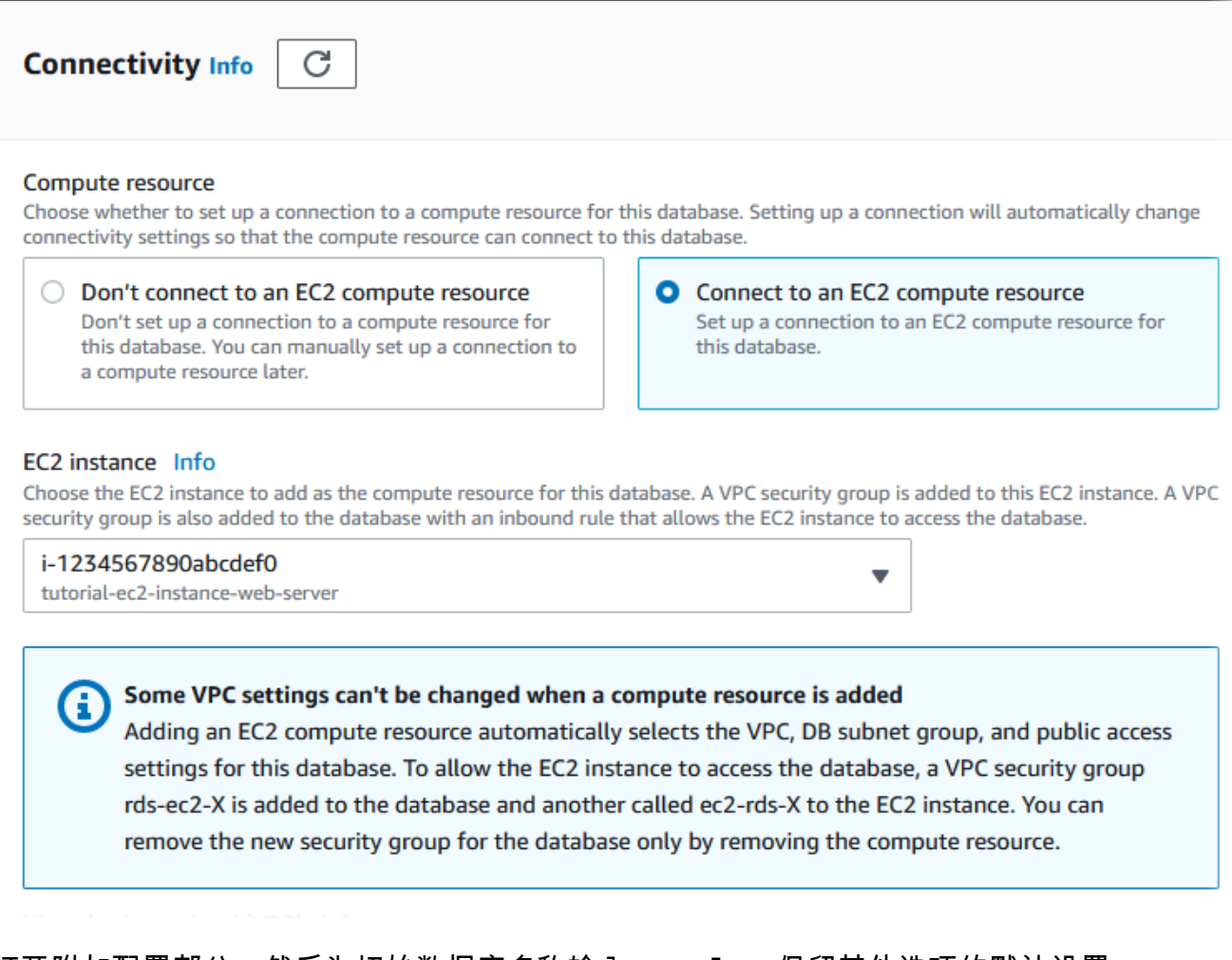

- 12. 打开附加配置部分,然后为初始数据库名称输入 **sample**。保留其他选项的默认设置。
- 13. 要创建 Aurora MySQL 数据库集群,请选择 Create database (创建数据库)。

您的新数据库集群显示在 Databases (数据库) 列表中,状态为 Creating (正在创建)。

- 14. 等待新数据库集群的 Status (状态) 显示为 Available (可用)。然后选择数据库集群名称以显示 其详细信息。
- 15. 在 Connectivity & security (连接性和安全性) 部分中,查看写入器数据库实例的 Endpoint (终端 节点) 和 Port (端口)。

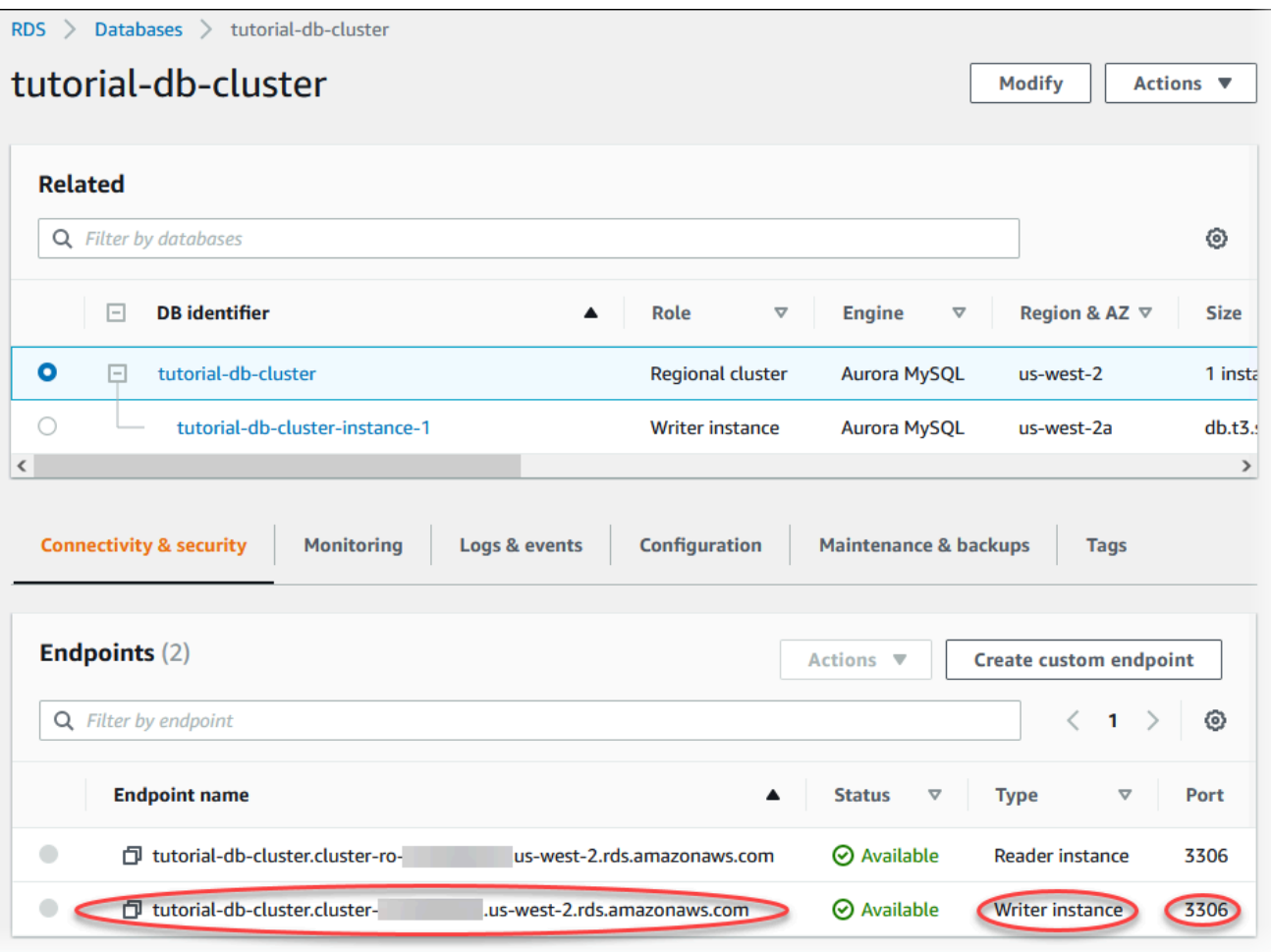

记下写入器数据库实例的终端节点和端口。您使用这些信息将 Web 服务器连接到数据库集 群。

16. 完成[在 EC2 实例上安装 Web 服务器](#page-261-0)。

Aurora PostgreSQL

创建 Aurora PostgreSQL 数据库集群

- 1. 登录 AWS Management Console 并通过以下网址打开 Amazon RDS 控制台: https:// [console.aws.amazon.com/rds/](https://console.aws.amazon.com/rds/)。
- 2. 在 AWS Management Console的右上角,请确保 AWS 区域与您在其中创建了 EC2 实例的区 域相同。
- 3. 在导航窗格中,选择 Databases (数据库)。
- 4. 选择创建数据库。
- 5. 在创建数据库页面上,选择标准创建。
- 6. 对于引擎选项,选择 Aurora(PostgreSQL 兼容)。

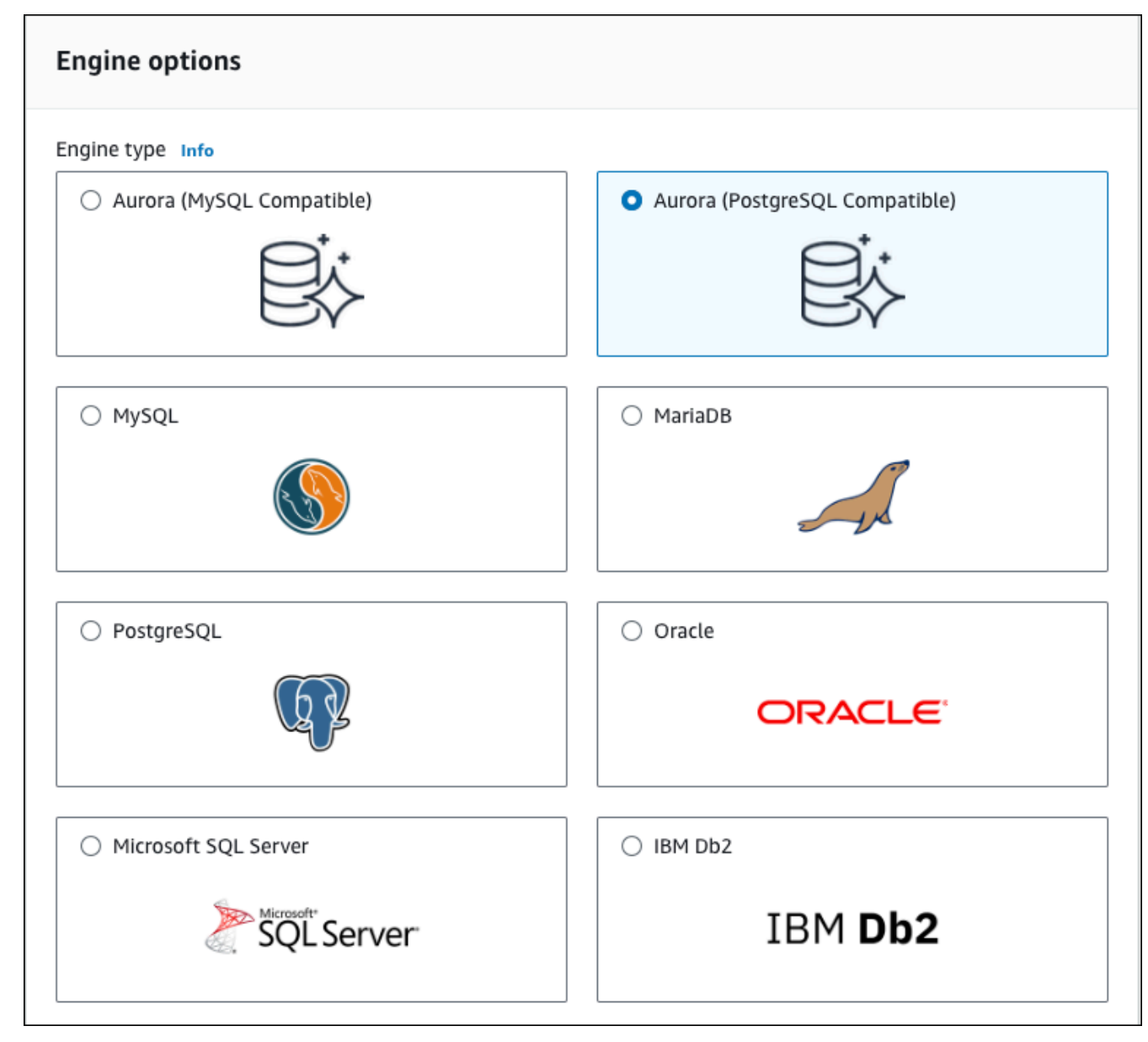

保留 Version(版本)和其他引擎选项的默认值。

7. 在模板部分中,选择开发/测试。

### **Templates**

Choose a sample template to meet your use case.

#### $\bigcirc$  Production

Use defaults for high availability and fast, consistent performance.

#### O Dev/Test

This instance is intended for development use outside of a production environment.

- 8. 在设置部分中,选择这些值:
	- DB cluster identifier(数据库集群标识符)– 键入 **tutorial-db-cluster**。
	- Master username(主用户名)– 键入 **tutorial\_user**。
	- Auto generate a password (自动生成密码) 将该选项保留为关闭状态。
	- Master password(主密码)– 键入密码。
	- 确认密码 重新键入密码。

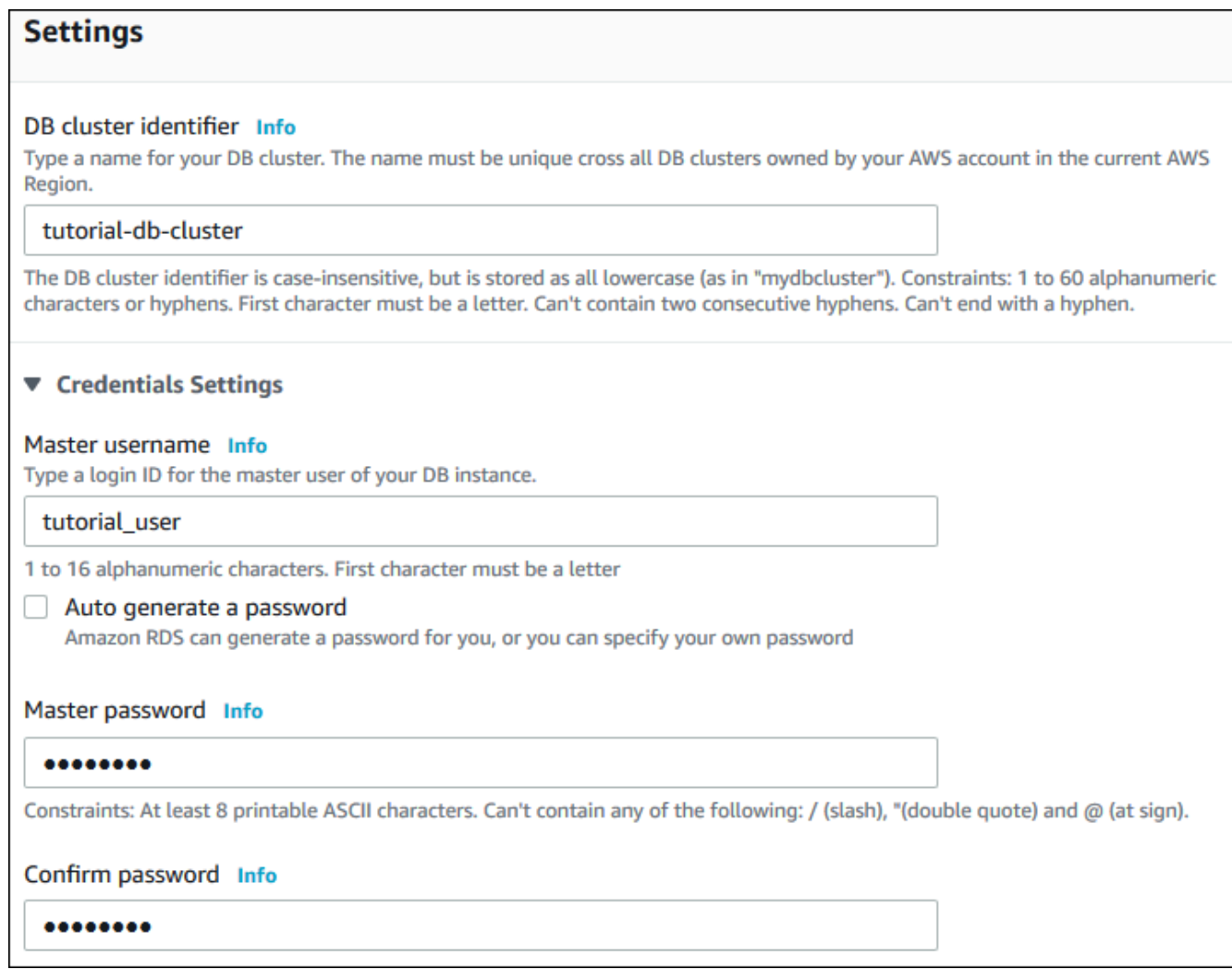

- 9. 在 Instance configuration(实例配置)部分中,设置以下值:
	- 可突增类(包括 t 类)
	- db.t3.small 或 db.t3.medium

建议仅将 T 数据库实例类用于开发和测试服务器, 或其他非生产服务器。有关 T 实 例类的更多详细信息,请参阅[数据库实例类类型](#page-153-0)。

**a** Note

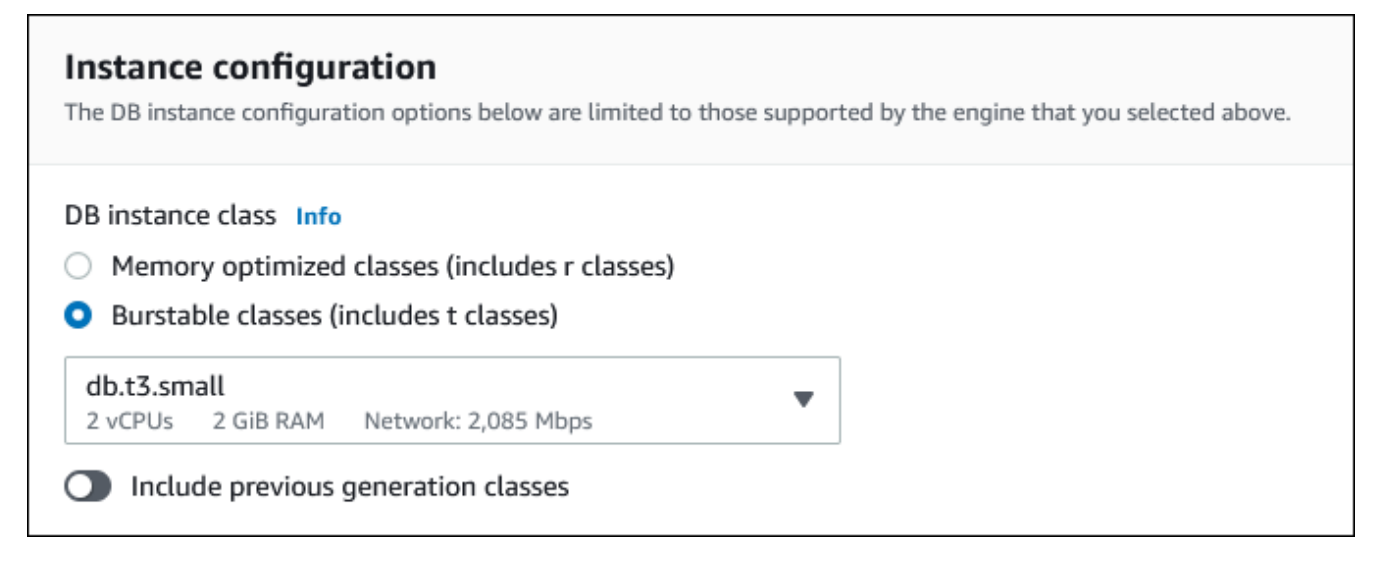

- 10. 在 Availability and durability(可用性和持久性)部分中,使用默认值。
- 11. 在 Connectivity(连接)部分中,设置以下值并将其他值保留为其默认值:
	- 对于 Compute resource(计算资源),选择 Connect to an EC2 compute resource(连接到 EC2 计算资源)。
	- 对于 EC2 instance(EC2 实例),选择您之前创建的 EC2 实例,例如 tutorial-ec2 instance-web-server。

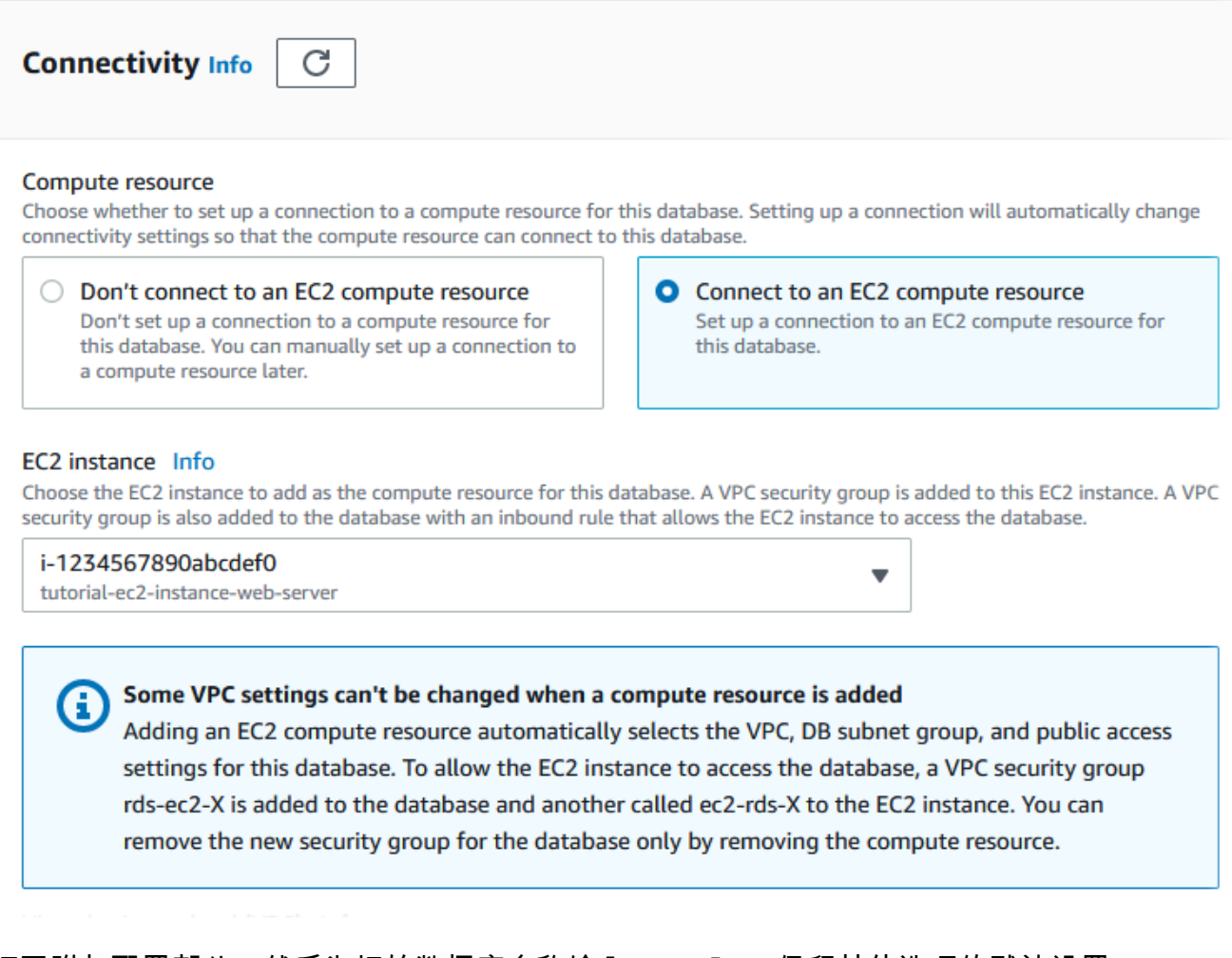

- 12. 打开附加配置部分,然后为初始数据库名称输入 **sample**。保留其他选项的默认设置。
- 13. 要创建 Aurora PostgreSQL 数据库集群,请选择创建数据库。

您的新数据库集群显示在 Databases (数据库) 列表中,状态为 Creating (正在创建)。

- 14. 等待新数据库集群的 Status (状态) 显示为 Available (可用)。然后选择数据库集群名称以显示 其详细信息。
- 15. 在 Connectivity & security (连接性和安全性) 部分中,查看写入器数据库实例的 Endpoint (终端 节点) 和 Port (端口)。

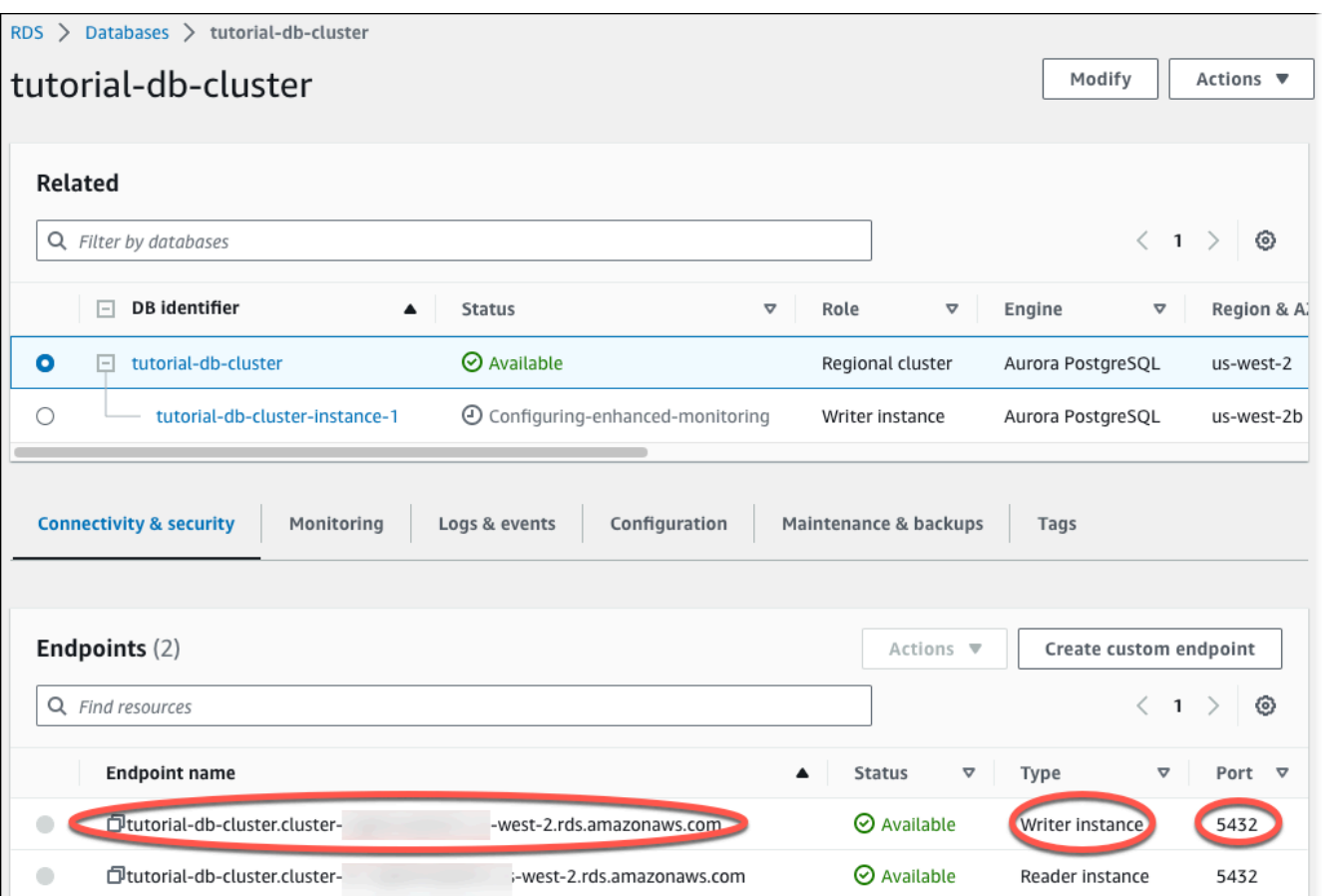

记下写入器数据库实例的终端节点和端口。您使用这些信息将 Web 服务器连接到数据库集 群。

16. 完成[在 EC2 实例上安装 Web 服务器](#page-261-0)。

# <span id="page-261-0"></span>在 EC2 实例上安装 Web 服务器

在您在[启动 EC2 实例中](#page-244-0)创建的 EC2 实例上安装 Web 服务器。Web 服务器连接到您[在创建 Amazon](#page-250-0)  [Aurora 数据库集群](#page-250-0)中创建的 Amazon Aurora 数据库集群。

使用 PHP 和 MariaDB 安装 Apache Web 服务器

连接到 EC2 实例并安装 Web 服务器。

连接到 EC2 实例并安装带有 PHP 的 Apache Web 服务器

1. 按照《适用于 Linux 实例的 Amazon EC2 用户指南》的[连接到您的 Linux 实例中](https://docs.aws.amazon.com/AWSEC2/latest/UserGuide/AccessingInstances.html)的步骤,连接到 您之前创建的 EC2 实例。

我们建议您使用 SSH 连接到 EC2 实例。如果 SSH 客户端实用程序安装在 Windows、Linux 或 Mac 上,则可以使用以下命令格式连接到该实例:

ssh -i *location\_of\_pem\_file* ec2-user@*ec2-instance-public-dns-name*

例如,假设在 Linux 上 ec2-database-connect-key-pair.pem 存储在 /dir1 中,而 EC2 实例的公有 IPv4 DNS 为 ec2-12-345-678-90.compute-1.amazonaws.com。SSH 命令将 如下所示:

```
ssh -i /dir1/ec2-database-connect-key-pair.pem ec2-
user@ec2-12-345-678-90.compute-1.amazonaws.com
```
2. 通过更新 EC2 实例上的软件,获取最新的错误修复和安全更新。要执行此操作,请使用以下命 令。

**a** Note

-y 选项安装更新时不提示确认。要在安装前检查更新,请忽略该选项。

```
sudo dnf update -y
```
3. 更新完成后,使用以下命令安装 Apache Web 服务器、PHP 和 MariaDB 或 PostgreSQL 软件。 此命令同时安装多个软件包和相关依赖项。

MariaDB & MySQL

sudo dnf install -y httpd php php-mysqli mariadb105

PostgreSQL

sudo dnf install -y httpd php php-pgsql postgresql15

如果您收到错误,则您的实例可能不是使用 Amazon Linux 2023 AMI 启动的。您可能使用的是 Amazon Linux 2 AMI。您可以使用以下命令查看 Amazon Linux 的版本。

cat /etc/system-release

有关更多信息,请参阅[更新实例软件](https://docs.aws.amazon.com/AWSEC2/latest/UserGuide/install-updates.html)。

4. 使用下面所示的命令启动 Web 服务器。

sudo systemctl start httpd

您可以测试 Web 服务器是否已正确安装和启动。为此,请在 Web 浏览器的地址栏中输 入 EC2 实例的公有域名系统 (DNS) 名称, 例如: http://ec2-42-8-168-21.uswest-1.compute.amazonaws.com。如果 Web 服务器正在运行,您将看到 Apache 测试页 面。

如果您没有看到 Apache 测试页面,请检查您[在教程:创建 VPC 以用于数据库集群\(仅限](#page-3619-0)  [IPv4\)中](#page-3619-0)创建的 VPC 安全组的入站规则。确保入站规则包括一条允许 HTTP(端口 80)访问 IP 地址以连接到 Web 服务器的规则。

**a** Note

Apache 测试页面仅在文档根目录 /var/www/html 中无内容时才显示。将内容添加到 文档根目录后,您的内容将显示在 EC2 实例的公有 DNS 地址处。在此之前,它出现在 Apache 测试页面上。

5. 使用 systemctl 命令配置 Web 服务器以使其在每次系统启动时启动。

sudo systemctl enable httpd

要允许 ec2-user 在 Apache Web 服务器的默认根目录中管理文件,请修改 /var/www 目录的所有权 和权限。有多种方式可以完成此任务。在本教程中,可将 ec2-user 添加到 apache 组,将 apache 目录的所有权授予 /var/www 组,并为该组指定写入权限。

设置 Apache Web 服务器的文件权限

1. 将 ec2-user 用户添加到 apache 组。

sudo usermod -a -G apache ec2-user

2. 注销以刷新您的权限并包含新的 apache 组。

exit

3. 再重新登录并使用 apache 命令验证 groups 组是否存在。

groups

输出看上去类似于以下内容:

ec2-user adm wheel apache systemd-journal

4. 将 /var/www 目录的组所有权及其内容更改到 apache 组。

sudo chown -R ec2-user:apache /var/www

5. 更改 /var/www 及其子目录的目录权限,以添加组写入权限并设置未来创建的子目录上的组 ID。

sudo chmod 2775 /var/www find /var/www -type d -exec sudo chmod 2775  $\{\}\ \rangle$ ;

6. 递归地更改 /var/www 目录及其子目录中的文件的权限,以添加组写入权限。

find /var/www -type f -exec sudo chmod 0664  $\{ \} \setminus;$ 

现在,ec2-user(和 apache 组的任何将来成员)可以添加、删除和编辑 Apache 文档根目录中的文 件。这使您可以添加内容,例如静态网站或 PHP 应用程序。

**a** Note

运行 HTTP 协议的 Web 服务器不为其发送或接收的数据提供传输安全。当您使用 Web 浏览器 连接 HTTP 服务器时,窃取者可在沿网络路径的任何位置看到许多信息。这些信息包括您访问 的 URL、您接收的网页内容以及任何 HTML 表单的内容(包括密码)。 保护您的 Web 服务器的最佳实践是安装对于 HTTPS (HTTP Secure) 的支持。此协议利用 SSL/TLS 加密保护您的数据。有关更多信息,请参阅在Amazon EC2用户指南中的[教程:使用](https://docs.aws.amazon.com/AWSEC2/latest/UserGuide/SSL-on-amazon-linux-ami.html)  [Amazon Linux AMI 配置 SSL/TLS](https://docs.aws.amazon.com/AWSEC2/latest/UserGuide/SSL-on-amazon-linux-ami.html)。

将您的 Apache Web 服务器连接到数据库集群

接着,将内容添加到连接到 Amazon Aurora 数据库集群的 Apache Web 服务器。

将内容添加到连接到数据库集群的 Apache Web 服务器

1. 在仍连接到 EC2 实例时,将目录更改到 /var/www 并创建名为 inc 的新子目录。

```
cd /var/www
mkdir inc
cd inc
```
2. 在名为 inc 的 dbinfo.inc 目录中新建文件,然后通过调用 nano(或您选择的编辑器)编辑文 件。

```
>dbinfo.inc
nano dbinfo.inc
```
3. 将以下内容添加到 dbinfo.inc 文件。在这里,*db\_instance\_endpoint* 是数据库实例的不带 端口的数据库实例端点。

#### **a** Note

我们建议将用户名和密码信息放在不属于 Web 服务器的文档根目录的文件夹中。这样做 会减少您的安全信息被泄露的可能性。 确保在应用程序中将 master password 更改为合适的密码。

```
<?php
define('DB_SERVER', 'db_cluster_writer_endpoint');
define('DB_USERNAME', 'tutorial_user');
define('DB_PASSWORD', 'master password');
define('DB_DATABASE', 'sample');
?>
```
- 4. 保存并关闭 dbinfo.inc 文件。如果您使用的是 nano,请使用 Ctrl+S 和 Ctrl+X 保存并关闭文 件。
- 5. 将目录更改为 /var/www/html。

cd /var/www/html

6. 在名为 html 的 SamplePage.php 目录中新建文件,然后通过调用 nano(或您选择的编辑器) 编辑文件。

>SamplePage.php nano SamplePage.php

7. 将以下内容添加到 SamplePage.php 文件:

MariaDB & MySQL

```
<?php include "../inc/dbinfo.inc"; ?>
<html>
<body>
<h1>Sample page</h1>
<?php 
  /* Connect to MySQL and select the database. */ 
   $connection = mysqli_connect(DB_SERVER, DB_USERNAME, DB_PASSWORD); 
   if (mysqli_connect_errno()) echo "Failed to connect to MySQL: " . 
 mysqli_connect_error(); 
   $database = mysqli_select_db($connection, DB_DATABASE); 
  /* Ensure that the EMPLOYEES table exists. */ 
  VerifyEmployeesTable($connection, DB_DATABASE); 
  /* If input fields are populated, add a row to the EMPLOYEES table. */ 
   $employee_name = htmlentities($_POST['NAME']); 
   $employee_address = htmlentities($_POST['ADDRESS']); 
  if (strlen($employee_name) || strlen($employee_address)) { 
     AddEmployee($connection, $employee_name, $employee_address); 
   }
?>
<!-- Input form -->
<form action="<?PHP echo $_SERVER['SCRIPT_NAME'] ?>" method="POST"> 
   <table border="0"> 
     <tr>
```

```
<td>NAME</td>
       <td>ADDRESS</td> 
    \langletr>
    <tr>
       <td> 
          <input type="text" name="NAME" maxlength="45" size="30" /> 
      \langle t \rangle<td> <input type="text" name="ADDRESS" maxlength="90" size="60" /> 
      \langle t \rangle<td>
          <input type="submit" value="Add Data" /> 
      \langle t \rangle\langletr>
   </table>
</form>
<!-- Display table data. -->
<table border="1" cellpadding="2" cellspacing="2"> 
  <tr>
    <td>ID</td>
    <td>NAME</td>
     <td>ADDRESS</td> 
  \langletr>
<?php
$result = mysqli_query($connection, "SELECT * FROM EMPLOYEES");
while($query_data = mysqli_fetch_row($result)) { 
   echo "<tr>"; 
   echo "<td>",$query_data[0], "</td>", 
         "<td>",$query_data[1], "</td>", 
         "<td>",$query_data[2], "</td>"; 
  echo "</tr>";
}
?>
</table>
<!-- Clean up. -->
<?php 
   mysqli_free_result($result);
```

```
 mysqli_close($connection);
?>
</body>
</html>
<?php
/* Add an employee to the table. */
function AddEmployee($connection, $name, $address) { 
    $n = mysqli_real_escape_string($connection, $name); 
    $a = mysqli_real_escape_string($connection, $address); 
    $query = "INSERT INTO EMPLOYEES (NAME, ADDRESS) VALUES ('$n', '$a');"; 
    if(!mysqli_query($connection, $query)) echo("<p>Error adding employee data.</
p>");
}
/* Check whether the table exists and, if not, create it. */function VerifyEmployeesTable($connection, $dbName) { 
   if(!TableExists("EMPLOYEES", $connection, $dbName)) 
   { 
      $query = "CREATE TABLE EMPLOYEES ( 
          ID int(11) UNSIGNED AUTO_INCREMENT PRIMARY KEY, 
          NAME VARCHAR(45), 
          ADDRESS VARCHAR(90) 
        )"; 
      if(!mysqli_query($connection, $query)) echo("<p>Error creating table.</
p>"); 
   }
}
/* Check for the existence of a table. */
function TableExists($tableName, $connection, $dbName) { 
   $t = mysqli_real_escape_string($connection, $tableName); 
   $d = mysqli_real_escape_string($connection, $dbName); 
   $checktable = mysqli_query($connection, 
       "SELECT TABLE_NAME FROM information_schema.TABLES WHERE TABLE_NAME = '$t' 
  AND TABLE_SCHEMA = '$d'");
```

```
 if(mysqli_num_rows($checktable) > 0) return true; 
   return false;
}
?>
```
PostgreSQL

```
<?php include "../inc/dbinfo.inc"; ?>
<html>
<body>
<h1>Sample page</h1>
<?php
/* Connect to PostgreSQL and select the database. */
$constring = "host=" . DB_SERVER . " dbname=" . DB_DATABASE . " user=" . 
  DB_USERNAME . " password=" . DB_PASSWORD ;
$connection = pg_connect($constring);
if (!$connection){ 
  echo "Failed to connect to PostgreSQL"; 
 exit;
}
/* Ensure that the EMPLOYEES table exists. */
VerifyEmployeesTable($connection, DB_DATABASE);
/* If input fields are populated, add a row to the EMPLOYEES table. */$employee_name = htmlentities($_POST['NAME']);
$employee_address = htmlentities($_POST['ADDRESS']);
if (strlen($employee_name) || strlen($employee_address)) { 
   AddEmployee($connection, $employee_name, $employee_address);
}
?>
<!-- Input form -->
<form action="<?PHP echo $_SERVER['SCRIPT_NAME'] ?>" method="POST"> 
   <table border="0">
```

```
<tr> <td>NAME</td> 
       <td>ADDRESS</td> 
    \langletr>
    <tr>
       <td> 
     <input type="text" name="NAME" maxlength="45" size="30" /> 
      \langle t \rangle <td> 
     <input type="text" name="ADDRESS" maxlength="90" size="60" /> 
      \langle t \rangle<td>
     <input type="submit" value="Add Data" /> 
      \langle t \rangle\langletr>
   </table>
</form>
<!-- Display table data. -->
<table border="1" cellpadding="2" cellspacing="2"> 
  <tr>
    <td>ID</td>
    <td>NAME</td>
     <td>ADDRESS</td> 
  \langletr>
<?php
$result = pg_query($connection, "SELECT * FROM EMPLOYEES");
while($query_data = pg_fetch_row($result)) { 
   echo "<tr>"; 
   echo "<td>",$query_data[0], "</td>", 
         "<td>",$query_data[1], "</td>", 
         "<td>",$query_data[2], "</td>"; 
  echo "</tr>";
}
?>
</table>
<!-- Clean up. -->
<?php 
   pg_free_result($result); 
   pg_close($connection);
```

```
?>
</body>
</html>
<?php
/* Add an employee to the table. */
function AddEmployee($connection, $name, $address) { 
    $n = pg_escape_string($name); 
    $a = pg_escape_string($address); 
    echo "Forming Query"; 
    $query = "INSERT INTO EMPLOYEES (NAME, ADDRESS) VALUES ('$n', '$a');"; 
    if(!pg_query($connection, $query)) echo("<p>Error adding employee data.</
p>"); 
}
/* Check whether the table exists and, if not, create it. */function VerifyEmployeesTable($connection, $dbName) { 
   if(!TableExists("EMPLOYEES", $connection, $dbName)) 
   { 
      $query = "CREATE TABLE EMPLOYEES ( 
          ID serial PRIMARY KEY, 
          NAME VARCHAR(45), 
          ADDRESS VARCHAR(90) 
        )"; 
      if(!pg_query($connection, $query)) echo("<p>Error creating table.</p>"); 
   }
}
/* Check for the existence of a table. */
function TableExists($tableName, $connection, $dbName) { 
   $t = strtolower(pg_escape_string($tableName)); //table name is case sensitive 
   $d = pg_escape_string($dbName); //schema is 'public' instead of 'sample' db 
  name so not using that 
   $query = "SELECT TABLE_NAME FROM information_schema.TABLES WHERE TABLE_NAME = 
  '$t';"; 
   $checktable = pg_query($connection, $query); 
   if (pg_num_rows($checktable) >0) return true; 
   return false;
```
} ?>

- 8. 保存并关闭 SamplePage.php 文件。
- 9. 打开 Web 浏览器并浏览到 http://*EC2 instance endpoint*/SamplePage.php(例 如:http://ec2-12-345-67-890.us-west-2.compute.amazonaws.com/ SamplePage.php)来验证 Web 服务器是否已成功连接到数据库集群。

您可以使用 SamplePage.php 将数据添加到数据库集群。您添加的数据之后将显示在该页面上。要 验证数据是否已插入到表中,请在 Amazon EC2 实例上安装 MySQL 客户端。然后,连接到数据库集 群并查询表。

有关连接到数据库集群的更多信息,请参阅 [连接到 Amazon Aurora 数据库集群](#page-319-0)。

要确保您的数据库集群尽可能安全,请验证 VPC 外部的源是否无法连接到您的数据库集群。

在您完成 Web 服务器和数据库测试后,应删除您的数据库集群 和 Amazon EC2 实例。

- 要删除数据库集群,请按照 [删除 Aurora 数据库集群和数据库实例](#page-544-0) 中的说明操作。您无需创建最终 快照。
- 要终止 Amazon EC2 实例,请按照 Amazon EC2 用户指南中的[终止实例中](https://docs.aws.amazon.com/AWSEC2/latest/UserGuide/terminating-instances.html)的说明操作。

# Amazon Aurora 教程和示例代码

AWS 文档包括多个教程,可指导您完成常见的 Amazon Aurora 使用案例。这些教程中的许多教程都 向您展示了如何将 Amazon Aurora 与其他AWS服务一起使用。此外,您可以在 GitHub 中访问示例代 码。

#### **G** Note

您可以在[AWS数据库博客](https://aws.amazon.com/blogs/database/)中找到更多教程。有关培训的信息,请参阅 [AWS Training and](https://www.aws.training/)  [Certification](https://www.aws.training/)。

### 主题

- [本指南中的教程](#page-273-0)
- [其他 AWS 指南中的教程](#page-274-0)
- [Amazon Aurora PostgreSQL 的 AWS 研讨会和实验室内容门户](#page-275-0)
- [Amazon Aurora MySQL 的 AWS 研讨会和实验室内容门户](#page-276-0)
- [GitHub 中的教程和示例代码](#page-277-0)
- [将此服务与 AWS SDK 结合使用](#page-278-0)

# <span id="page-273-0"></span>本指南中的教程

本指南中的以下教程为您演示如何使用 Amazon Aurora 执行常见任务。

• [教程:创建 VPC 以用于数据库集群\(仅限 IPv4\)](#page-3619-0)

了解如何在虚拟私有云(VPC)中基于 Amazon VPC 服务包括数据库集群。在这种情况下,VPC 与 在同一 VPC 中的 Amazon EC2 实例上运行的 Web 服务器共享数据。

• [教程:创建 VPC 以用于数据库集群\(双堆栈模式\)](#page-3626-0)

了解如何在虚拟私有云(VPC)中基于 Amazon VPC 服务包括数据库集群。在这种情况下,VPC 与 同一 VPC 中的 Amazon EC2 实例共享数据。在本教程中,您将为此场景创建 VPC,该 VPC 与在双 堆栈模式下运行的数据库一起使用。

• [教程:创建 Web 服务器和 Amazon Aurora 数据库集群](#page-243-0)

了解如何使用 PHP 安装 Apache Web 服务器并创建 MySQL 数据库。Web 服务器在使用 Amazon Linux 的 Amazon EC2 实例上运行,而 MySQL 数据库是 一个 Aurora MySQL 数据库集 群。Amazon EC2 实例和数据库集群都在 Amazon VPC 中运行。

• [教程:从数据库集群快照中还原 Amazon Aurora 数据库集群](#page-723-0)

了解如何从数据库集群快照中还原数据库集群。

• [教程:使用标签指定要停止哪些 Aurora 数据库集群](#page-562-0)

了解如何使用标签指定要停止哪些 Aurora 数据库集群。

• [教程:使用 Amazon EventBridge 记录数据库实例的状态更改](#page-1022-0)

了解如何使用 Amazon EventBridge 和 AWS Lambda 记录数据库实例阶段更改。

# <span id="page-274-0"></span>其他 AWS 指南中的教程

其他AWS指南中的以下教程为您演示了如何使用 Amazon Aurora 执行常见任务:

**a** Note

一些教程使用 Amazon RDS 数据库实例,但它们可以进行调整以使用 Aurora 数据库集群。

• AWS AppSync 开发人员指南中的[教程:Aurora Serverless](https://docs.aws.amazon.com/appsync/latest/devguide/tutorial-rds-resolvers.html)

了解如何使用 AWS AppSync 提供数据来源,以便在启用数据 API 的情况下对 Aurora Serverless 数 据库集群运行 SQL 命令。您可以使用 AWS AppSync 解析程序通过 GraphQL 查询、更改和订阅对 数据 API 运行 SQL 语句。

• AWS Secrets Manager 用户指南中[的教程:为 AWS 数据库轮换密钥](https://docs.aws.amazon.com/secretsmanager/latest/userguide/tutorials_db-rotate.html)

了解如何为 AWS 数据库创建密钥并将密钥配置为按计划轮换。您手动触发一次轮换,然后确认密钥 的新版本能否继续提供访问权限。

• AWS Elastic Beanstalk 开发人员指南中[的教程和示例](https://docs.aws.amazon.com/elasticbeanstalk/latest/dg/tutorials.html)

了解如何部署将 Amazon RDS 数据库与AWS Elastic Beanstalk结合使用的应用程序。

• Amazon Machine Learning Developer Guide 中[的使用来自 Amazon RDS 数据库的数据创 Amazon](https://docs.aws.amazon.com/machine-learning/latest/dg/using-amazon-rds-with-amazon-ml.html)  [ML 数据源](https://docs.aws.amazon.com/machine-learning/latest/dg/using-amazon-rds-with-amazon-ml.html)

了解如何从存储在 MySQL 数据库实例中的数据创建 Amazon Machine Learning (Amazon ML) 数据 源对象。

• Amazon QuickSight 用户指南 中的[在 VPC 中手动启用 Amazon RDS 实例访问权限](https://docs.aws.amazon.com/quicksight/latest/user/rds-vpc-access.html)

了解如何启用 Amazon QuickSight 对 VPC 中的 Amazon RDS 数据库实例的访问权限。

# <span id="page-275-0"></span>Amazon Aurora PostgreSQL 的 AWS 研讨会和实验室内容门户

以下一组研讨会和其他实践内容集可帮助您了解 Amazon Aurora PostgreSQL 的特征和功能:

• [创建 Aurora 集群](https://catalog.us-east-1.prod.workshops.aws/workshops/098605dc-8eee-4e84-85e9-c5c6c9e43de2/en-US/lab1-create-aurora-cluster)

了解如何手动创建 Amazon Aurora PostgreSQL 集群。

• [创建 Cloud9 基于云的 IDE 环境以连接到您的数据库](https://catalog.us-east-1.prod.workshops.aws/workshops/098605dc-8eee-4e84-85e9-c5c6c9e43de2/en-US/lab1-5-client)

了解如何配置 Cloud9 和初始化 PostgreSQL 数据库。

• [快速克隆](https://catalog.us-east-1.prod.workshops.aws/workshops/098605dc-8eee-4e84-85e9-c5c6c9e43de2/en-US/lab2-fast-cloning)

了解如何创建 Aurora 快速克隆。

• [查询计划管理](https://catalog.us-east-1.prod.workshops.aws/workshops/098605dc-8eee-4e84-85e9-c5c6c9e43de2/en-US/lab3-query-plan-mgmt)

了解如何使用查询计划管理来控制一组语句的执行计划。

• [集群缓存管理](https://catalog.us-east-1.prod.workshops.aws/workshops/098605dc-8eee-4e84-85e9-c5c6c9e43de2/en-US/lab4-cluster-cache-mgmt)

了解 Aurora PostgreSQL 中的集群缓存管理特征。

• [数据库活动流](https://catalog.us-east-1.prod.workshops.aws/workshops/098605dc-8eee-4e84-85e9-c5c6c9e43de2/en-US/lab5-db-activity-stream)

了解如何通过此特征监控和审计您的数据库活动。

• [使用 Performance Insights](https://catalog.us-east-1.prod.workshops.aws/workshops/098605dc-8eee-4e84-85e9-c5c6c9e43de2/en-US/lab6-perf-insights)

了解如何使用 Performance Insights 来监控和调整数据库实例。

• [使用 RDS 工具监控性能](https://catalog.us-east-1.prod.workshops.aws/workshops/31babd91-aa9a-4415-8ebf-ce0a6556a216/en-US)

了解如何使用 AWS 和 Postgres 工具(Cloudwatch、增强监控、慢速查询日志、Performance Insights、PostgreSQL 目录视图)来了解性能问题,并确定提高数据库性能的方法。

• [自动扩缩只读副本](https://catalog.us-east-1.prod.workshops.aws/workshops/098605dc-8eee-4e84-85e9-c5c6c9e43de2/en-US/lab7-load-data-auto-scale)

了解 Aurora 只读副本自动扩缩是如何使用负载生成器脚本在实践中发挥作用的。

• [测试容错能力](https://catalog.us-east-1.prod.workshops.aws/workshops/098605dc-8eee-4e84-85e9-c5c6c9e43de2/en-US/lab8-fault-tolerance)

了解数据库集群如何容错。

- [Aurora 全局数据库](https://catalog.us-east-1.prod.workshops.aws/workshops/098605dc-8eee-4e84-85e9-c5c6c9e43de2/en-US/lab9-aurora-global-db)
	- 了解 Aurora 全局数据库。
- [使用机器学习](https://catalog.us-east-1.prod.workshops.aws/workshops/098605dc-8eee-4e84-85e9-c5c6c9e43de2/en-US/lab11-aurora-pg-ml)

了解 Aurora 机器学习。

• [Aurora Serverless v2](https://catalog.us-east-1.prod.workshops.aws/workshops/098605dc-8eee-4e84-85e9-c5c6c9e43de2/en-US/lab13-aurora-serverless-v2)

了解 Aurora Serverless v2。

• [适用于 Aurora PostgreSQL 的可信语言扩展](https://catalog.us-east-1.prod.workshops.aws/workshops/098605dc-8eee-4e84-85e9-c5c6c9e43de2/en-US/lab14-trustedlanguageextension)

学习如何构建在 Aurora PostgreSQL 上安全运行的高性能扩展。

# <span id="page-276-0"></span>Amazon Aurora MySQL 的 AWS 研讨会和实验室内容门户

以下一组研讨会和其他实践内容集可帮助您了解 Amazon Aurora MySQL 的特征和功能:

• [创建 Aurora 集群](https://catalog.workshops.aws/awsauroramysql/en-US/provisioned/create/)

了解如何手动创建 Amazon Aurora MySQL 集群。

• [创建 Cloud9 基于云的 IDE 环境以连接到您的数据库](https://catalog.workshops.aws/awsauroramysql/en-US/prereqs/connect)

了解如何配置 Cloud9 和初始化 MySQL 数据库。

• [快速克隆](https://catalog.workshops.aws/awsauroramysql/en-US/provisioned/clone/)

了解如何创建 Aurora 快速克隆。

• [回溯集群](https://catalog.workshops.aws/awsauroramysql/en-US/provisioned/backtrack/)

了解如何回溯数据库集群。

• [使用 Performance Insights](https://catalog.workshops.aws/awsauroramysql/en-US/provisioned/pi/)

了解如何使用 Performance Insights 来监控和调整数据库实例。

• [使用 RDS 工具监控性能](https://catalog.workshops.aws/awsauroramysql/en-US/provisioned/perfobserve/)

Amazon Aurora MySQL 的 AWS 研讨会和实验室内容门户 246

了解如何使用 AWS 和 SQL 工具来了解性能问题并确定提高数据库性能的方法。

• [分析查询性能](https://catalog.workshops.aws/awsauroramysql/en-US/provisioned/perfanalyze/)

了解如何使用不同的工具排查与 SQL 性能相关的问题。

• [自动扩缩只读副本](https://catalog.workshops.aws/awsauroramysql/en-US/provisioned/autoscale/)

了解自动扩缩只读副本的工作原理。

• [测试容错能力](https://catalog.workshops.aws/awsauroramysql/en-US/provisioned/ft/)

了解 Aurora MySQL 中的高可用性和容错特征。

• [Aurora 全局数据库](https://catalog.workshops.aws/awsauroramysql/en-US/global)

了解 Aurora 全局数据库。

• [Aurora Serverless v2](https://catalog.workshops.aws/awsauroramysql/en-US/sv2)

了解 Aurora Serverless v2。

• [使用机器学习](https://catalog.workshops.aws/awsauroramysql/en-US/ml)

了解 Aurora 机器学习。

# <span id="page-277-0"></span>GitHub 中的教程和示例代码

GitHub 中的以下教程和示例代码为您演示如何使用 Amazon Aurora 执行常见任务:

• [创建 Aurora Serverless v2 借阅图书馆](https://github.com/awsdocs/aws-doc-sdk-examples/tree/main/python/cross_service/aurora_rest_lending_library)

了解如何创建一个借阅图书馆应用程序,读者可以在其中借书和还书。该示例使用 Aurora Serverless v2 和 AWS SDK for Python (Boto3)。

• [使用 SDK for Java 2.x,通过用于查询 Aurora Serverless v2 数据的 Spring REST API 创建 Amazon](https://github.com/awsdocs/aws-doc-sdk-examples/tree/main/javav2/usecases/Creating_Spring_RDS_Rest) [Aurora 项目跟踪器应用程序](https://github.com/awsdocs/aws-doc-sdk-examples/tree/main/javav2/usecases/Creating_Spring_RDS_Rest)

了解如何创建用于查询 Aurora Serverless v2 数据的 Spring REST API。它可供使用 SDK for Java 2.x 的 React 应用程序使用。

• [创建一个使用 Aurora Serverless v2 查询 AWS SDK for PHP 数据的 Amazon Aurora 项目跟踪器应](https://github.com/awsdocs/aws-doc-sdk-examples/tree/main/php/cross_service/aurora_item_tracker) [用程序](https://github.com/awsdocs/aws-doc-sdk-examples/tree/main/php/cross_service/aurora_item_tracker)

了解如何创建使用数据 API 的 RdsDataClient 以及 Aurora Serverless v2 来跟踪和报告工作项目 的应用程序。本示例使用 AWS SDK for PHP。

• [创建一个使用 Aurora Serverless v2 查询 AWS SDK for Python \(Boto3\) 数据的 Amazon Aurora 项目](https://github.com/awsdocs/aws-doc-sdk-examples/tree/main/python/cross_service/aurora_item_tracker) [跟踪器应用程序](https://github.com/awsdocs/aws-doc-sdk-examples/tree/main/python/cross_service/aurora_item_tracker)

了解如何创建使用数据 API 的 RdsDataClient 以及 Aurora Serverless v2 来跟踪和报告工作项目 的应用程序。本示例使用 AWS SDK for Python (Boto3)。

# <span id="page-278-0"></span>将此服务与 AWS SDK 结合使用

AWS 软件开发工具包 (SDK) 适用于许多常用编程语言。每个软件开发工具包都提供 API、代码示例和 文档,使开发人员能够更轻松地以其首选语言构建应用程序。

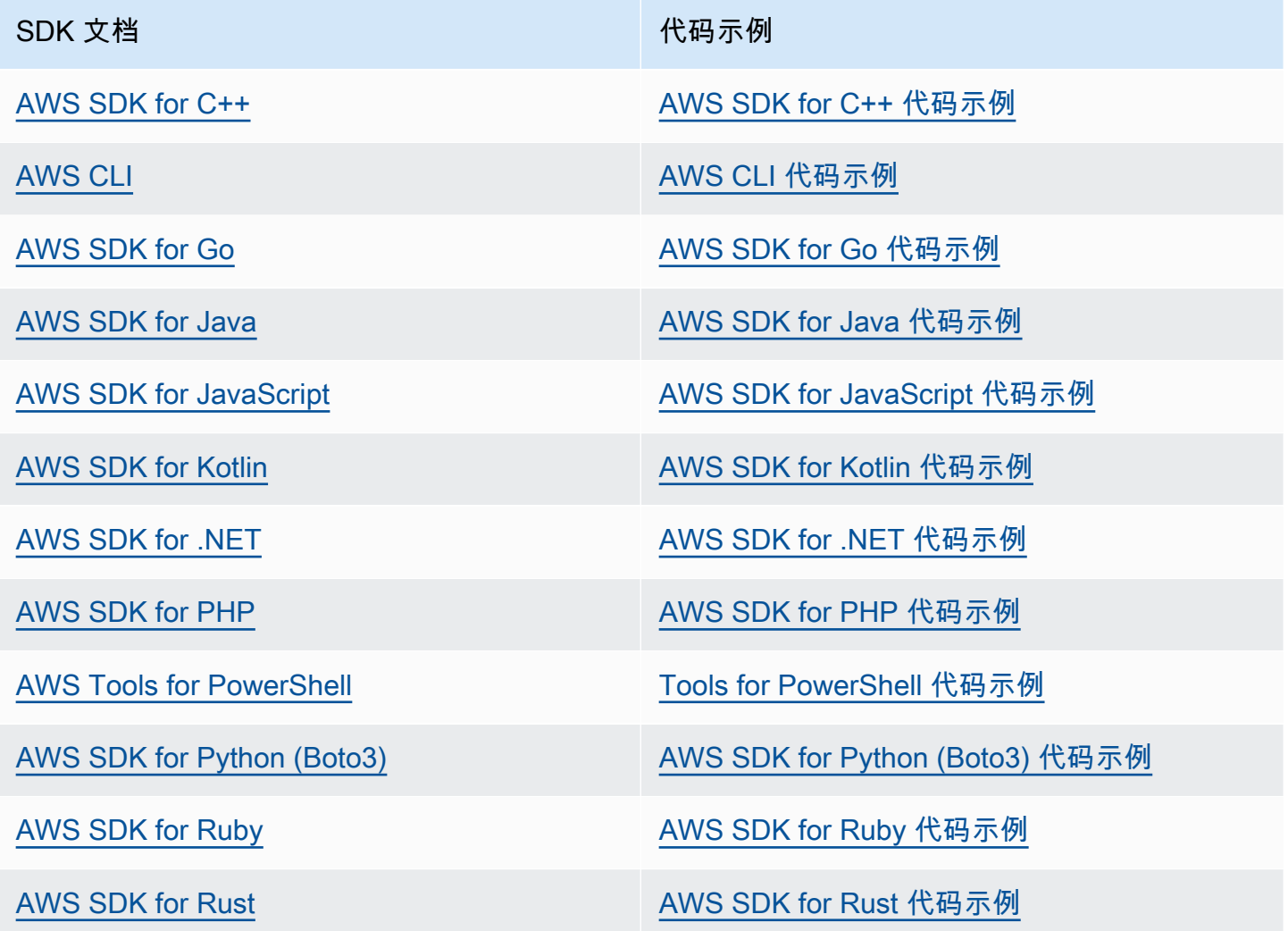

SDK 文档 The Contract of the Contract of the Contract of the Contract of the Contract of the Contract of the Contract of the Contract of the Contract of the Contract of the Contract of the Contract of the Contract of the Co

[适用于 SAP ABAP 的 AWS SDK](https://docs.aws.amazon.com/sdk-for-sapabap) **the contract of the same of the same of the set of the set of the set of the set of the s** 

[AWS SDK for Swift](https://docs.aws.amazon.com/sdk-for-swift) [AWS SDK for Swift 代码示例](https://github.com/awsdocs/aws-doc-sdk-examples/tree/main/swift)

有关特定于此服务的示例,请参阅[使用 AWS SDK 的 Aurora 代码示例。](#page-3052-0)

## 3 示例可用性

找不到所需的内容? 通过使用此页面底部的提供反馈链接请求代码示例。

# 配置 Amazon Aurora 数据库集群

本节介绍了如何设置 Aurora 数据库集群。在创建 Aurora 数据库集群之前,请确定运行该数据库集群 的数据库实例类。此外,选择 AWS 区域以确定运行该数据库集群的位置。接下来,创建该数据库集 群。如果在 Aurora 外部包含数据,您可以将数据迁移到 Aurora 数据库集群中。

### 主题

- [创建 Amazon Aurora 数据库集群](#page-281-0)
- [使用 AWS CloudFormation 创建 Amazon Aurora 资源](#page-318-0)
- [连接到 Amazon Aurora 数据库集群](#page-319-0)
- [使用参数组](#page-330-0)
- [将数据迁移到 Amazon Aurora 数据库集群](#page-371-0)
- [使用 Aurora 数据库集群设置创建 Amazon ElastiCache 缓存](#page-372-0)

# <span id="page-281-0"></span>创建 Amazon Aurora 数据库集群

Amazon Aurora 数据库集群包括一个与 MySQL 或 PostgreSQL 兼容的数据库实例,以及一个集群 卷,该集群卷容纳跨三个可用区复制的数据库集群的数据作为一个单一虚拟卷。默认情况下,Aurora 数据库集群包含一个主数据库实例(执行读取和写入)以及最多 15 个可选的 Aurora 副本(读取器数 据库实例)。有关 Aurora 数据库集群的更多信息,请参阅[Amazon Aurora 数据库集群](#page-33-0)。

Aurora 有两种主要的数据库集群类型:

- Aurora 预调配 您可以根据预期的工作负载为写入器和读取器实例选择数据库实例类。有关更多信 息,请参阅 [Aurora 数据库实例类。](#page-153-1)Aurora 预调配有多个选项,包括 Aurora 全局数据库。有关更多 信息,请参阅 [使用 Amazon Aurora Global Database。](#page-2581-0)
- Aurora Serverless Aurora Serverless v1 和 Aurora Serverless v2 是适用于 Aurora 的按需自动扩 缩配置。容量会根据应用程序需求自动调整。您只需为您的数据库集群使用的资源付费。这种自动 化对于工作负载变化很大且不可预测的环境特别有用。有关更多信息,请参阅 [使用 Amazon Aurora](#page-2883-0)  [Serverless v1和](#page-2883-0) [使用 Aurora Serverless v2](#page-2805-0)。

在下文中,您可以了解如何创建 Aurora 数据库集群。要了解其用法,请先参阅[数据库集群先决条件。](#page-282-0)

有关连接到 Aurora 数据库集群的说明,请参阅 [连接到 Amazon Aurora 数据库集群。](#page-319-0)

### 目录

- [数据库集群先决条件](#page-282-0)
	- [为数据库集群配置网络](#page-282-1)
		- [配置与 EC2 实例的自动网络连接](#page-282-2)
		- [手动配置网络](#page-286-0)
	- [其他先决条件](#page-287-0)
- [创建数据库集群](#page-287-1)
	- [创建主\(写入器\)数据库实例](#page-296-0)
- [Aurora 数据库集群的设置](#page-297-0)
- [不适用于 Amazon Aurora 的数据库集群设置](#page-314-0)
- [不适用于 Amazon Aurora 数据库实例的设置](#page-315-0)

# <span id="page-282-0"></span>数据库集群先决条件

#### **A** Important

您必须先完成[为 Amazon Aurora 设置环境一](#page-199-0)节中的任务,然后才能创建 Aurora 数据库集群。

以下是创建数据库集群之前需要完成的先决条件。

#### 主题

- [为数据库集群配置网络](#page-282-1)
- [其他先决条件](#page-287-0)

<span id="page-282-1"></span>为数据库集群配置网络

在具有至少两个可用区的 AWS 区域中,您只能在基于 Amazon VPC 服务的虚拟私有云(VPC)中创 建一个 Amazon Aurora 数据库集群。为数据库集群选择的数据库子网组必须包含至少两个可用区。在 极少数情况下,在发生可用区故障时,该配置确保数据库集群始终具有至少一个可用于故障转移的数据 库实例。

如果您计划在同一 VPC 中的新数据库集群和 EC2 实例之间建立连接,则可以在创建数据库集群时这 样做。如果您计划从同一 VPC 中的 EC2 实例以外的资源连接到数据库集群,则可以手动配置网络连 接。

#### 主题

- [配置与 EC2 实例的自动网络连接](#page-282-2)
- [手动配置网络](#page-286-0)

<span id="page-282-2"></span>配置与 EC2 实例的自动网络连接

创建 Aurora 数据库集群时,可以使用 AWS Management Console在 Amazon EC2 实例和新数据库集 群之间建立连接。当您这样做时,RDS 会自动配置您的 VPC 和网络设置。数据库集群在与 EC2 实例 相同的 VPC 中创建,以便 EC2 实例可以访问数据库集群。

以下是将 EC2 实例与数据库集群连接的要求:

• 在创建数据库集群之前,EC2 实例必须存在于 AWS 区域中。

如果 AWS 区域中不存在任何 EC2 实例,控制台将提供创建一个此类实例的链接。

- 目前,数据库集群不能是 Aurora Serverless 数据库集群,也不能是 Aurora 全局数据库的一部分。
- 创建数据库实例的用户必须具有执行以下操作的权限:
	- ec2:AssociateRouteTable
	- ec2:AuthorizeSecurityGroupEgress
	- ec2:AuthorizeSecurityGroupIngress
	- ec2:CreateRouteTable
	- ec2:CreateSubnet
	- ec2:CreateSecurityGroup
	- ec2:DescribeInstances
	- ec2:DescribeNetworkInterfaces
	- ec2:DescribeRouteTables
	- ec2:DescribeSecurityGroups
	- ec2:DescribeSubnets
	- ec2:ModifyNetworkInterfaceAttribute
	- ec2:RevokeSecurityGroupEgress

使用此选项创建私有数据库集群。数据库集群使用仅包含私有子网的数据库子网组,来限制对 VPC 内 资源的访问。

要将 EC2 实例连接到数据库集群,请在 Create database(创建数据库)页面上的 Connectivity(连 接)部分中,选择 Connect to an EC2 compute resource(连接到 EC2 计算资源)。

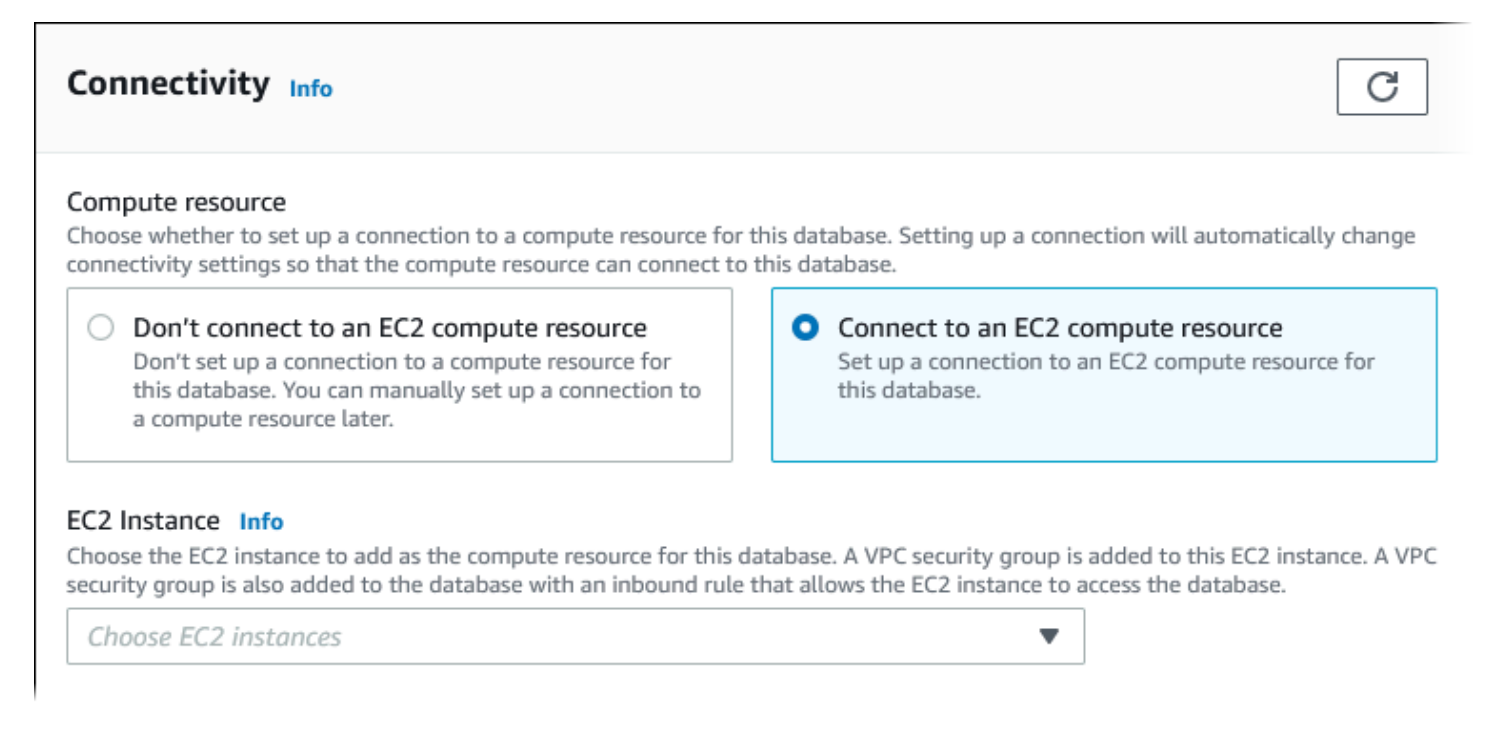

当您选择 Connect to an EC2 compute resource(连接到 EC2 计算资源)时,RDS 会自动设置以下选 项。除非您通过选择 Don't connect to an EC2 compute resource(不要连接到 EC2 计算资源)来选择 不与 EC2 实例建立连接,否则您无法更改这些设置。

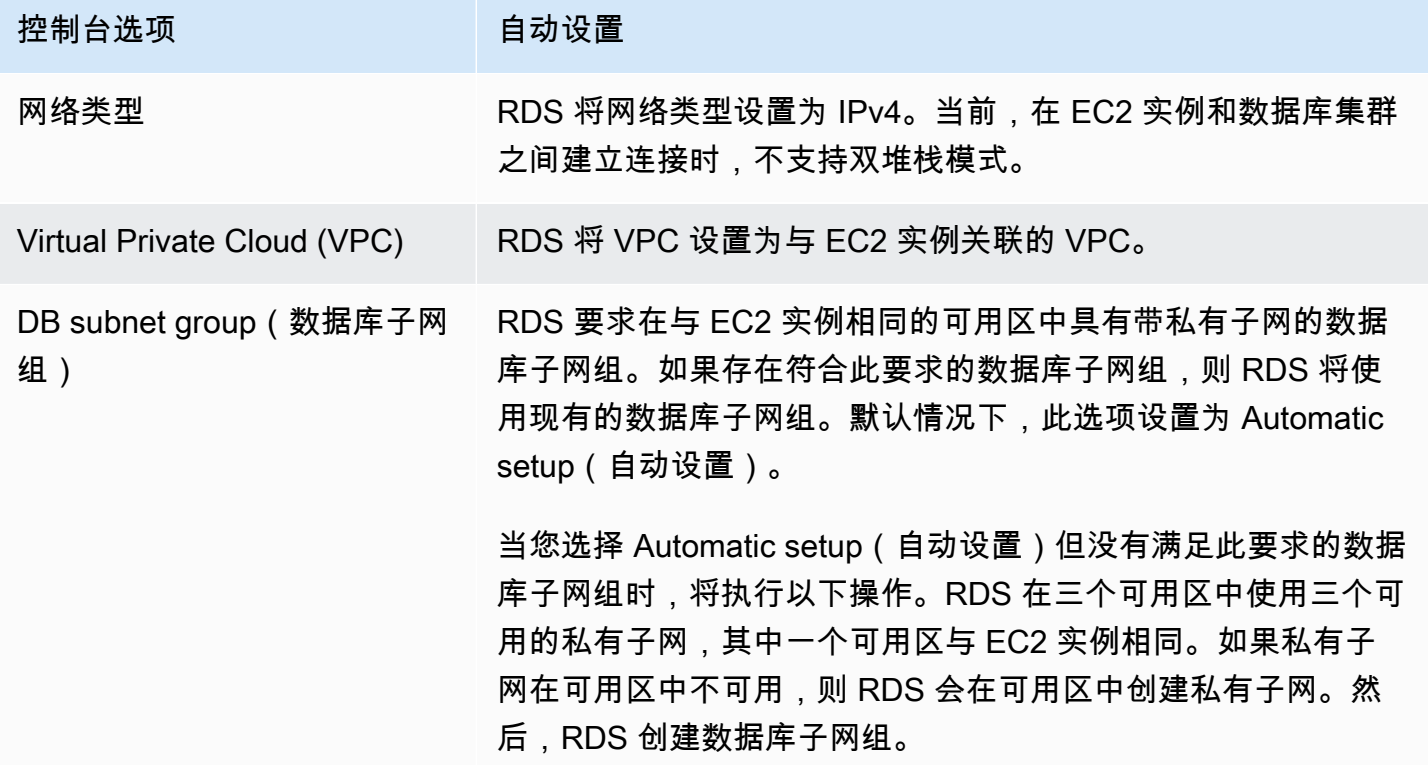

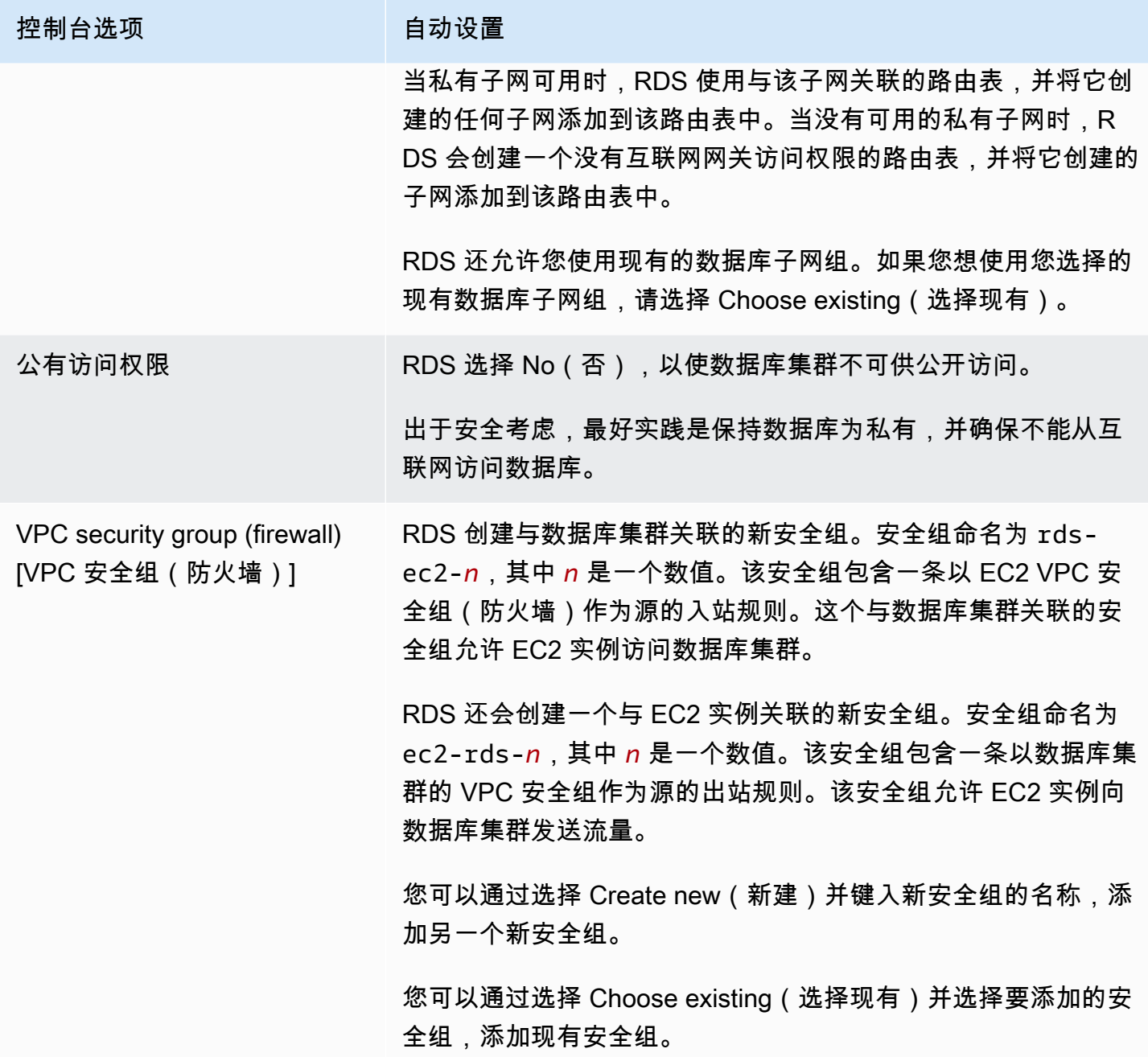

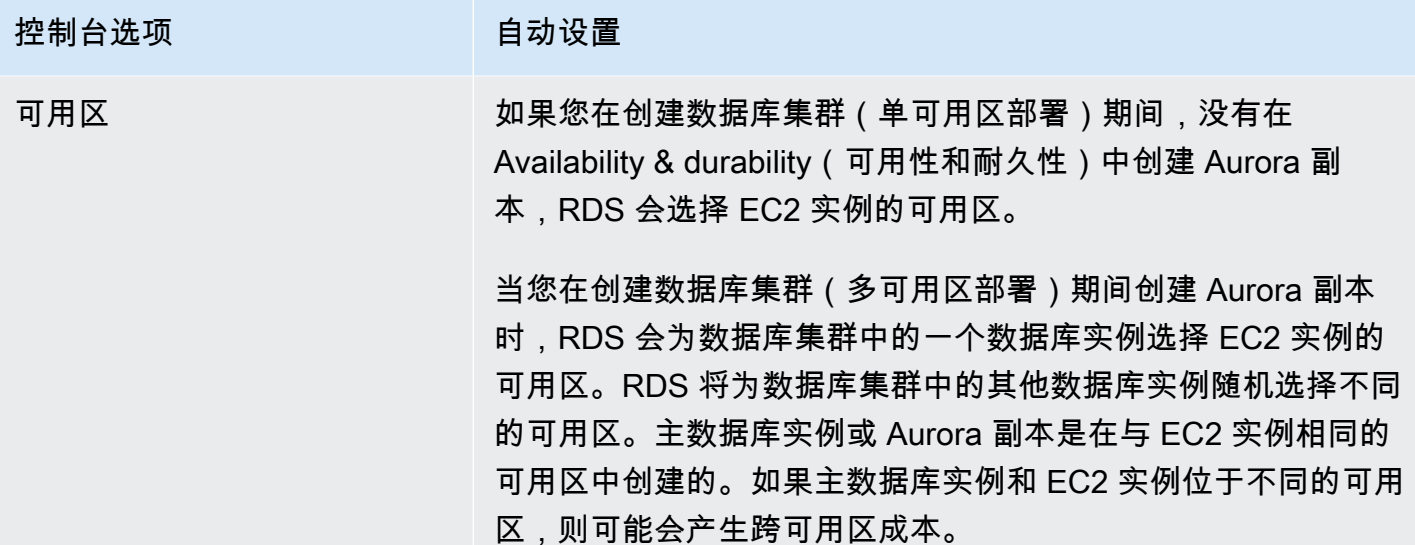

有关这些设置的更多信息,请参阅 [Aurora 数据库集群的设置。](#page-297-0)

如果您在创建数据库集群后对这些设置进行任何更改,则这些更改可能会影响 EC2 实例与数据库集群 之间的连接。

<span id="page-286-0"></span>手动配置网络

如果您计划从同一 VPC 中的 EC2 实例以外的资源连接到数据库集群,则可以手动配置网络连接。如 果您使用 AWS Management Console创建数据库集群,您可以让 Amazon RDS 自动为您创建 VPC。 或者,您也可以使用现有 VPC 或为 Aurora 数据库集群创建新的 VPC。不论采用哪种方法,要在 Amazon Aurora 数据库集群中使用您的 VPC,该 VPC 必须最少在两个可用区中各拥有至少一个子 网。

原定设置情况下,Amazon RDS 会在可用区中自动为您创建主数据库实例和 Aurora 副本。要选择特 定可用区,您需要将 Availability & durability(可用性和持久性)多可用区部署设置更改为 Don't create an Aurora Replica(不创建 Aurora 副本)。这样做会公开 Availability Zone(可用区)设置,此设置 可让您从 VPC 内的可用区中进行选择。但是,我们强烈建议您保留原定设置,让 Amazon RDS 创建 多可用区部署并为您选择可用区。这样一来,创建的 Aurora 数据库集群将具有快速故障转移和高可用 性功能,这是 Aurora 的两大主要优势。

如果没有原定设置 VPC 或尚未创建 VPC,您可以在使用控制台创建数据库集群时,让 Amazon RDS 自动为您创建 VPC。否则,您必须执行以下操作:

• 在要部署数据库集群的 AWS 区域中,创建最少在两个可用区中均至少有一个子网的 VPC。有关更 多信息,请参阅 [在 VPC 中使用数据库集群和](#page-3600-0) [教程:创建 VPC 以用于数据库集群\(仅限 IPv4\)。](#page-3619-0)

- 指定授权与您的 数据库集群的连接的 VPC 安全组。有关更多信息,请参阅 [通过创建安全组提供对](#page-203-0)  [VPC 中数据库集群的访问和](#page-203-0) [使用安全组控制访问权限](#page-3590-0)。
- 指定 RDS 数据库子网组,该子网组在 VPC 中定义至少两个可由 数据库集群使用的子网。有关更多 信息,请参阅 [使用数据库子网组](#page-3601-0)。

有关 VPC 的信息,请参阅 [Amazon VPC 和 Amazon Aurora。](#page-3599-0)有关为私有数据库集群配置网络的教 程,请参阅[教程:创建 VPC 以用于数据库集群\(仅限 IPv4\)。](#page-3619-0)

如果您想连接到与 Aurora 数据库集群不在同一 VPC 中的资源,请参阅 [在 VPC 中访问数据库集群的](#page-3613-0) [场景](#page-3613-0) 中的相应方案。

### <span id="page-287-0"></span>其他先决条件

在创建数据库集群之前,请考虑以下附加先决条件:

• 如果使用 AWS Identity and Access Management(IAM)凭证连接到AWS,您的AWS账户必须拥 有 IAM 策略来授予执行 Amazon RDS 操作所需的权限。有关更多信息,请参阅 [Amazon Aurora 的](#page-3495-0) [Identity and Access Management](#page-3495-0)。

如果要使用 IAM 访问 Amazon RDS 控制台,必须先使用您的用户凭证登录 AWS Management Console。然后通过以下网址打开 Amazon RDS 控制台[:https://console.aws.amazon.com/rds/。](https://console.aws.amazon.com/rds/)

- 要定制您的数据库集群的配置参数,必须通过必需的参数设置来指定数据库集群参数组和数据库参数 组。有关创建或修改数据库集群参数组或数据库参数组的信息,请参阅 [使用参数组](#page-330-0)。
- 请确定要为数据库集群指定的 TCP/IP 端口号。有些公司的防火墙不允许连接到 Aurora 的默认端口 (MySQL 为 3306,PostgreSQL 为 5432)。如果您的公司防火墙阻止默认端口,请为数据库集群选择 其他端口。数据库集群中的所有实例使用相同的端口。
- 如果数据库的主要引擎版本已到 RDS 标准支持终止日期,则必须使用扩展支持 CLI 选项或 RDS API 参数。有关更多信息,请参阅[Aurora 数据库集群的设置中](#page-297-0)的 RDS 扩展支持。

### <span id="page-287-1"></span>创建数据库集群

您可以使用AWS Management Console、AWS CLI 或 RDS API 创建 Aurora 数据库集群。

控制台

您可以在启用或未启用轻松创建的情况下使用 AWS Management Console创建数据库集群。启用 Easy create (轻松创建) 的情况下,您可以仅指定数据库引擎类型、数据库实例大小和数据库实例标
识符。Easy create (轻松创建) 为其他配置选项使用默认设置。未启用 Easy create (轻松创建) 的情况 下,您在创建数据库时需要指定更多配置选项,包括用于可用性、安全性、备份和维护的选项。

### **a** Note

对于该示例,启用了 Standard create (标准创建),并且未启用 Easy create (轻松创建)。有关 在启用轻松创建的情况下创建数据库集群的信息,请参阅[开始使用 Amazon Aurora。](#page-206-0)

### 使用控制台创建 Aurora 数据库集群

- 1. 登录AWS Management Console并通过以下网址打开 Amazon RDS 控制台[:https://](https://console.aws.amazon.com/rds/) [console.aws.amazon.com/rds/](https://console.aws.amazon.com/rds/)。
- 2. 在 AWS Management Console 的右上角,选择要在其中创建数据库集群的 AWS 区域。

Aurora 尚未在所有AWS区域提供。有关可以使用 Aurora 的AWS区域列表,请参阅[区域可用性。](#page-52-0)

- 3. 在导航窗格中,选择 Databases (数据库)。
- 4. 选择创建数据库。
- 5. 对于选择数据库创建方法,选择标准创建。
- 6. 对于引擎类型,选择下列选项之一:
	- Aurora(MySQL 兼容)
	- Aurora ( PostgreSQL 兼容 )

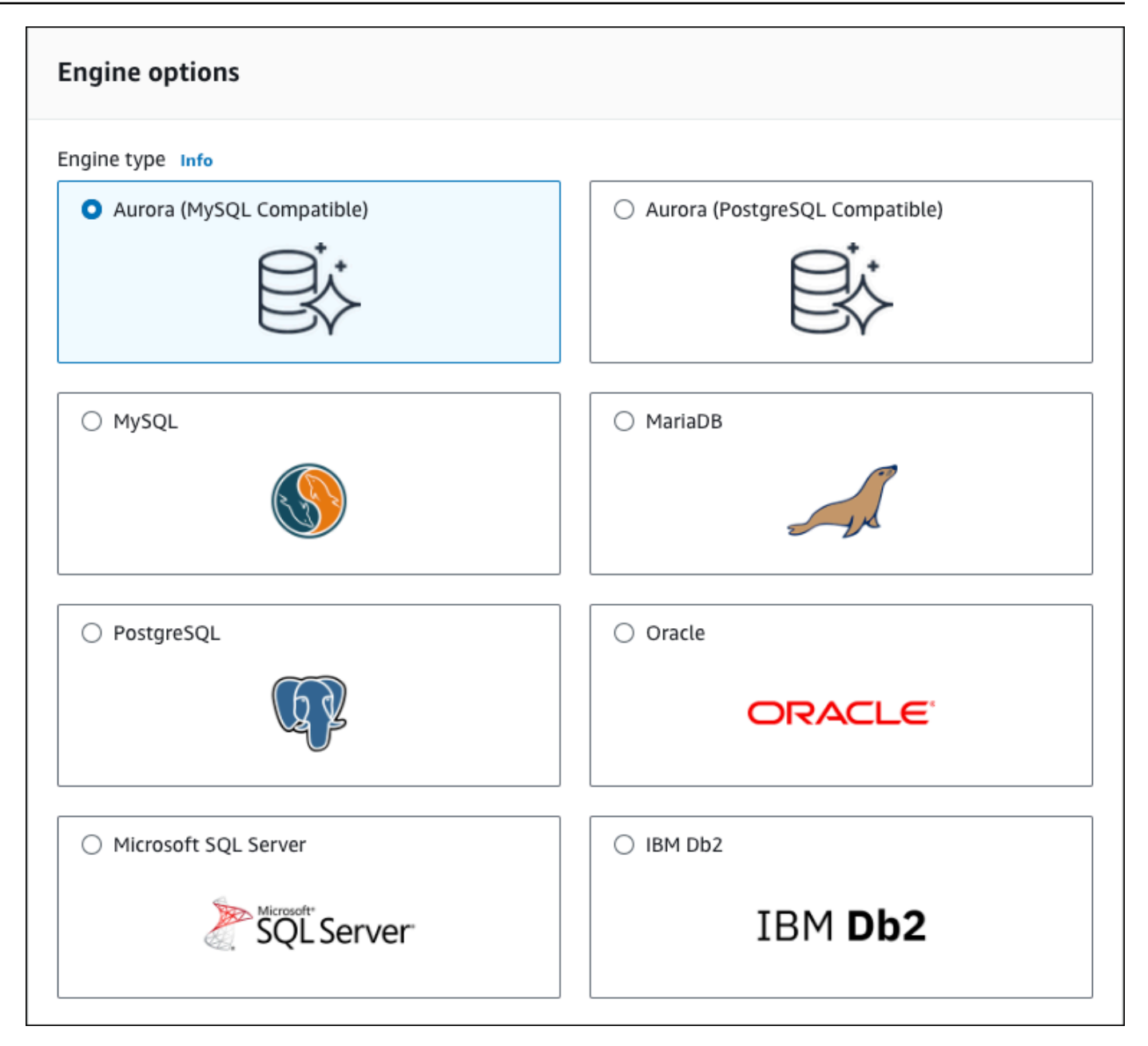

7. 选择引擎版本。

有关更多信息,请参阅 [Amazon Aurora 版本。](#page-35-0)您可以使用筛选条件来选择与所需功能兼容的版 本,例如 Aurora Serverless v2。有关更多信息,请参阅 [使用 Aurora Serverless v2。](#page-2805-0)

- 8. 在 Templates (模板) 中,选择与您的使用案例匹配的模板。
- 9. 要输入主密码,请执行以下操作:
	- a. 在设置部分中,展开凭证设置。
- b. 清除自动生成密码复选框。
- c. (可选) 更改主用户名值,并在主密码和确认密码中输入相同的密码。

默认情况下,新数据库实例对主用户使用自动生成的密码。

- 10. 在连接部分的 VPC 安全组(防火墙)下,如果您选择新建,则会创建一个 VPC 安全组,其入站 规则允许本地计算机的 IP 地址访问该数据库。
- 11. 对于集群存储配置,请选择 Aurora I/O-Optimized 或 Aurora Standard。有关更多信息,请参阅 [Amazon Aurora 数据库集群的存储配置。](#page-171-0)

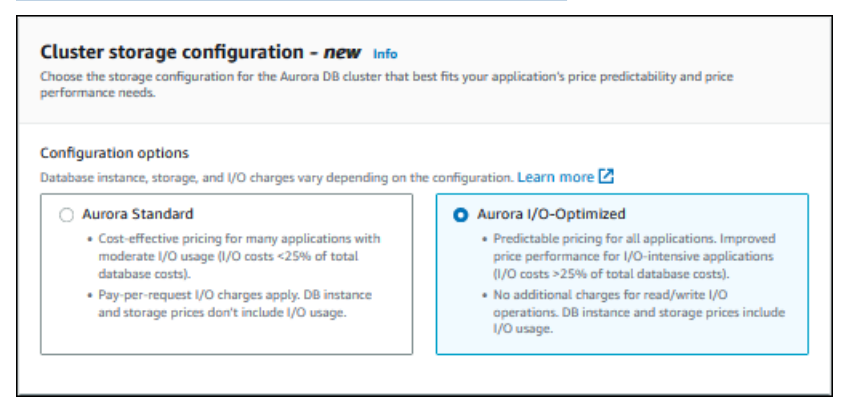

12. (可选)为该数据库集群设置与计算资源的连接。

在创建数据库集群期间,您可以配置 Amazon EC2 实例和新数据库集群之间的连接。有关更多信 息,请参阅 [配置与 EC2 实例的自动网络连接](#page-282-0)。

- 13. 对于其余部分,请指定数据库集群设置。有关每项设置的信息,请参阅 [Aurora 数据库集群的设](#page-297-0) [置](#page-297-0)。
- 14. 选择创建数据库。

如果选择使用自动生成的密码,则数据库页面上将显示查看凭证详细信息按钮。

要查看数据库集群的主用户名和密码,请选择查看凭证详细信息。

要以主用户身份连接到数据库实例,请使用显示的用户名和密码。

**A** Important

您无法再次查看主用户密码。如果您不记录它,您可能需要更改它。如果需要在数据库实 例可用后更改主用户密码,则可以修改数据库实例以执行此操作。有关修改 数据库实例的 更多信息,请参阅 [修改 Amazon Aurora 数据库集群](#page-401-0)。

15. 对于 Databases (数据库),选择新 Aurora 数据库集群的名称。

在 RDS 控制台上,将显示新数据库集群的详细信息。在此数据库集群可供使用之前,数据库集群 及其数据库实例的状态为 creating (正在创建)。

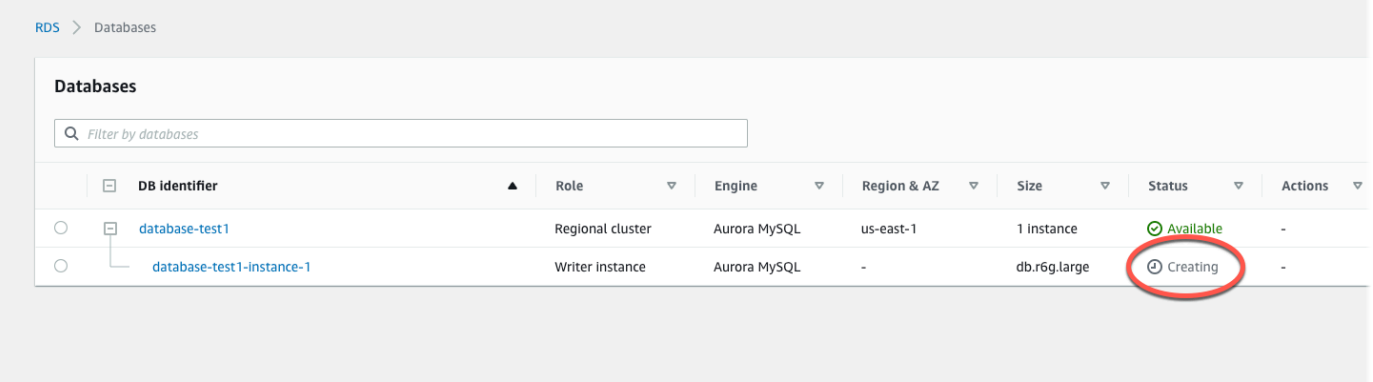

当状态变为 available (可用) 时,您可以连接到该数据库集群。根据数据库实例类和存储量,新数 据库集群可能需要等待 20 分钟时间才可用。

要查看新创建的集群,请在 Amazon RDS 控制台导航窗格中选择 Databases (数据库)。然后选择 要显示数据库集群详细信息的数据库集群。有关更多信息,请参阅"[查看 Amazon Aurora 数据库集](#page-741-0) [群](#page-741-0)"。

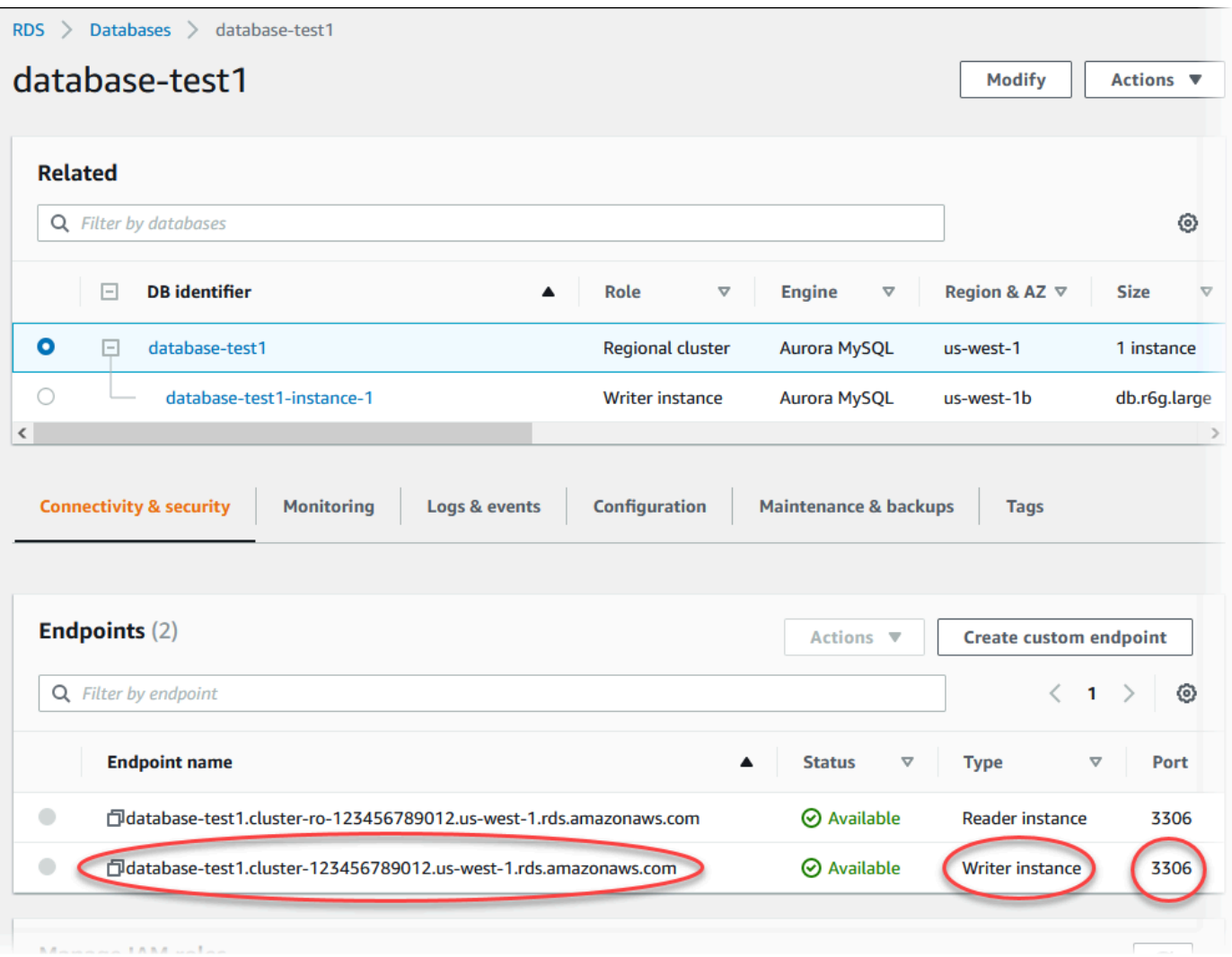

在 Connectivity & security (连接和安全性) 选项卡上,记下写入器数据库实例的端口和端点。在执 行写入或读取操作的任何应用程序的 JDBC 和 ODBC 连接字符串中,请使用集群的端点和端口。

### AWS CLI

**a** Note

在使用 AWS CLI 创建 Aurora 数据库集群之前,您必须满足所需的先决条件,例如,创建 VPC 和 RDS 数据库子网组。有关更多信息,请参阅"[数据库集群先决条件"](#page-282-1)。

您可以使用 AWS CLI 创建 Aurora MySQL 数据库集群或 Aurora PostgreSQL 数据库集群。

使用 AWS CLI 创建 Aurora MySQL 数据库集群

在创建 Aurora MySQL 8.0 兼容版或 5.7 兼容版数据库集群或数据库实例时,您必须为 auroramysql 选项指定 --engine。

完成以下步骤:

1. 为新的数据库集群指定数据库子网组和 VPC 安全组 ID,然后调用 [create-db-cluster](https://docs.aws.amazon.com/cli/latest/reference/rds/create-db-cluster.html) AWS CLI 命 令以创建 Aurora MySQL 数据库集群。

例如,以下命令创建一个名为 sample-cluster 的新的 MySQL 8.0 兼容数据库集群。集群使用 原定设置的引擎版本和 Aurora I/O-Optimized 存储类型。

对于 Linux、macOS 或 Unix:

```
aws rds create-db-cluster --db-cluster-identifier sample-cluster \ 
     --engine aurora-mysql --engine-version 8.0 \ 
     --storage-type aurora-iopt1 \ 
     --master-username user-name --manage-master-user-password \ 
     --db-subnet-group-name mysubnetgroup --vpc-security-group-ids sg-c7e5b0d2
```
对于 Windows ·

```
aws rds create-db-cluster --db-cluster-identifier sample-cluster ^ 
     --engine aurora-mysql --engine-version 8.0 ^ 
     --storage-type aurora-iopt1 ^ 
     --master-username user-name --manage-master-user-password ^ 
     --db-subnet-group-name mysubnetgroup --vpc-security-group-ids sg-c7e5b0d2
```
以下命令创建一个名为 sample-cluster 的新 MySQL 5.7 兼容版数据库集群。集群使用原定设 置的引擎版本和 Aurora Standard 存储类型。

对于 Linux、macOS 或 Unix:

```
aws rds create-db-cluster --db-cluster-identifier sample-cluster \ 
     --engine aurora-mysql --engine-version 5.7 \ 
     --storage-type aurora \ 
     --master-username user-name --manage-master-user-password \ 
     --db-subnet-group-name mysubnetgroup --vpc-security-group-ids sg-c7e5b0d2
```
对于 Windows:

- aws rds create-db-cluster --db-cluster-identifier sample-cluster sample-cluster ^ --engine aurora-mysql --engine-version 5.7 ^ --storage-type aurora ^ --master-username *user-name* --manage-master-user-password ^ --db-subnet-group-name mysubnetgroup --vpc-security-group-ids sg-c7e5b0d2
- 2. 如果您使用控制台创建数据库集群,则 Amazon RDS 为您的数据库集群自动创建主实例 (写入 器)。如果您使用 AWS CLI 创建数据库集群,则必须明确为数据库集群创建主实例。主实例是在数 据库集群中创建的第一个实例。在创建主数据库实例之前,数据库集群端点将保持 Creating 状 态。

调用 [create-db-instance](https://docs.aws.amazon.com/cli/latest/reference/rds/create-db-instance.html) AWS CLI 命令,以便为数据库集群创建主实例。包括数据库集群名称以 作为 --db-cluster-identifier 选项值。

**a** Note

您无法为数据库实例设置 --storage-type 选项。您只能为数据库集群设置此选项。

例如,以下命令创建一个名为 sample-instance 的新的 MySQL 5.7 兼容版或 MySQL 8.0 兼容 版数据库实例。

对于 Linux、macOS 或 Unix:

```
aws rds create-db-instance --db-instance-identifier sample-instance \ 
      --db-cluster-identifier sample-cluster --engine aurora-mysql --db-instance-
class db.r5.large
```
对于 Windows:

```
aws rds create-db-instance --db-instance-identifier sample-instance ^ 
      --db-cluster-identifier sample-cluster --engine aurora-mysql --db-instance-
class db.r5.large
```
使用 AWS CLI 创建 Aurora PostgreSQL 数据库集群

1. 为新的数据库集群指定数据库子网组和 VPC 安全组 ID,然后调用 [create-db-cluster](https://docs.aws.amazon.com/cli/latest/reference/rds/create-db-cluster.html) AWS CLI 命 令以创建 Aurora PostgreSQL 数据库集群。

例如,以下命令创建名为 sample-cluster 的新数据库集群。集群使用原定设置的引擎版本和 Aurora I/O-Optimized 存储类型。

对于 Linux、macOS 或 Unix:

```
aws rds create-db-cluster --db-cluster-identifier sample-cluster \ 
     --engine aurora-postgresql \ 
     --storage-type aurora-iopt1 \ 
     --master-username user-name --manage-master-user-password \ 
     --db-subnet-group-name mysubnetgroup --vpc-security-group-ids sg-c7e5b0d2
```
对于 Windows:

```
aws rds create-db-cluster --db-cluster-identifier sample-cluster ^ 
     --engine aurora-postgresql ^ 
     --storage-type aurora-iopt1 ^ 
     --master-username user-name --manage-master-user-password ^ 
     --db-subnet-group-name mysubnetgroup --vpc-security-group-ids sg-c7e5b0d2
```
2. 如果您使用控制台创建数据库集群,则 Amazon RDS 为您的数据库集群自动创建主实例 (写入 器)。如果您使用 AWS CLI 创建数据库集群,则必须明确为数据库集群创建主实例。主实例是在数 据库集群中创建的第一个实例。在创建主数据库实例之前,数据库集群端点将保持 Creating 状 态。

调用 [create-db-instance](https://docs.aws.amazon.com/cli/latest/reference/rds/create-db-instance.html) AWS CLI 命令,以便为数据库集群创建主实例。包括数据库集群名称以 作为 --db-cluster-identifier 选项值。

对于 Linux、macOS 或 Unix:

aws rds create-db-instance --db-instance-identifier sample-instance \ --db-cluster-identifier sample-cluster --engine aurora-postgresql --dbinstance-class db.r5.large

对于 Windows:

```
aws rds create-db-instance --db-instance-identifier sample-instance ^ 
      --db-cluster-identifier sample-cluster --engine aurora-postgresql --db-
instance-class db.r5.large
```
这些示例指定了生成主用户密码并在 Secrets Manager 中对其进行管理的 --manage-masteruser-password 选项。有关更多信息,请参阅 [使用 Amazon Aurora 和 AWS Secrets Manager 管理](#page-3456-0) [密码](#page-3456-0)。或者,您可以使用 --master-password 选项自行指定和管理密码。

RDS API

### **a** Note

在使用 AWS CLI 创建 Aurora 数据库集群之前,您必须满足所需的先决条件,例如,创建 VPC 和 RDS 数据库子网组。有关更多信息,请参阅 [数据库集群先决条件](#page-282-1)。

为新的数据库集群指定数据库子网组和 VPC 安全组 ID,然后调用 [CreateDBCluster](https://docs.aws.amazon.com/AmazonRDS/latest/APIReference/API_CreateDBCluster.html) 操作以创建数据库 集群。

在创建 Aurora MySQL 版本 2 或 3 数据库集群或数据库实例时,请为 Engine 参数指定 auroramysql。

在创建 Aurora PostgreSQL 数据库集群或数据库实例时,请为 aurora-postgresql 参数指定 Engine。

如果您使用控制台创建数据库集群,则 Amazon RDS 为您的数据库集群自动创建主实例 (写入器)。 如果使用 RDS API 创建数据库集群,则必须使用 [CreateDBInstance](https://docs.aws.amazon.com/AmazonRDS/latest/APIReference/API_CreateDBInstance.html) 显式创建数据库集群的主实 例。主实例是在数据库集群中创建的第一个实例。在创建主数据库实例之前,数据库集群端点将保持 Creating 状态。

### 创建主(写入器)数据库实例

如果您使用 AWS Management Console创建数据库集群,则 Amazon RDS 为您的数据库集群自动创 建主实例(写入器)。如果您使用 AWS CLI 或 RDS API 创建数据库集群,则必须显式为数据库集群 创建主实例。主实例是在数据库集群中创建的第一个实例。在创建主数据库实例之前,数据库集群端点 将保持 Creating 状态。

有关更多信息,请参阅 [创建数据库集群](#page-287-0)。

**a** Note

如果您的数据库集群没有写入器数据库实例(也称为无头集群),则无法使用控制台创建写入 器实例。必须使用 AWS CLI 或 RDS API。

以下示例使用 [create-db-instance](https://docs.aws.amazon.com/cli/latest/reference/rds/create-db-instance.html) AWS CLI 命令为名为 headless-test 的 Aurora PostgreSQL 数据 库集群创建写入器实例。

aws rds create-db-instance \ --db-instance-identifier no-longer-headless \ --db-cluster-identifier headless-test \ --engine aurora-postgresql \ --db-instance-class db.t4g.medium

## <span id="page-297-0"></span>Aurora 数据库集群的设置

下表包含您在创建 Aurora 数据库集群时所选设置的详细信息。

### **a** Note

如果您要创建 Aurora Serverless v1 数据库集群,则可以使用其他设置。有关这些设置的信 息,请参阅[创建 Aurora Serverless v1 数据库集群。](#page-2905-0)此外,由于 Aurora Serverless v1 限制, 某些设置不可用于 Aurora Serverless v1。有关更多信息,请参阅 [Aurora Serverless v1 的限](#page-2885-0) [制](#page-2885-0)。

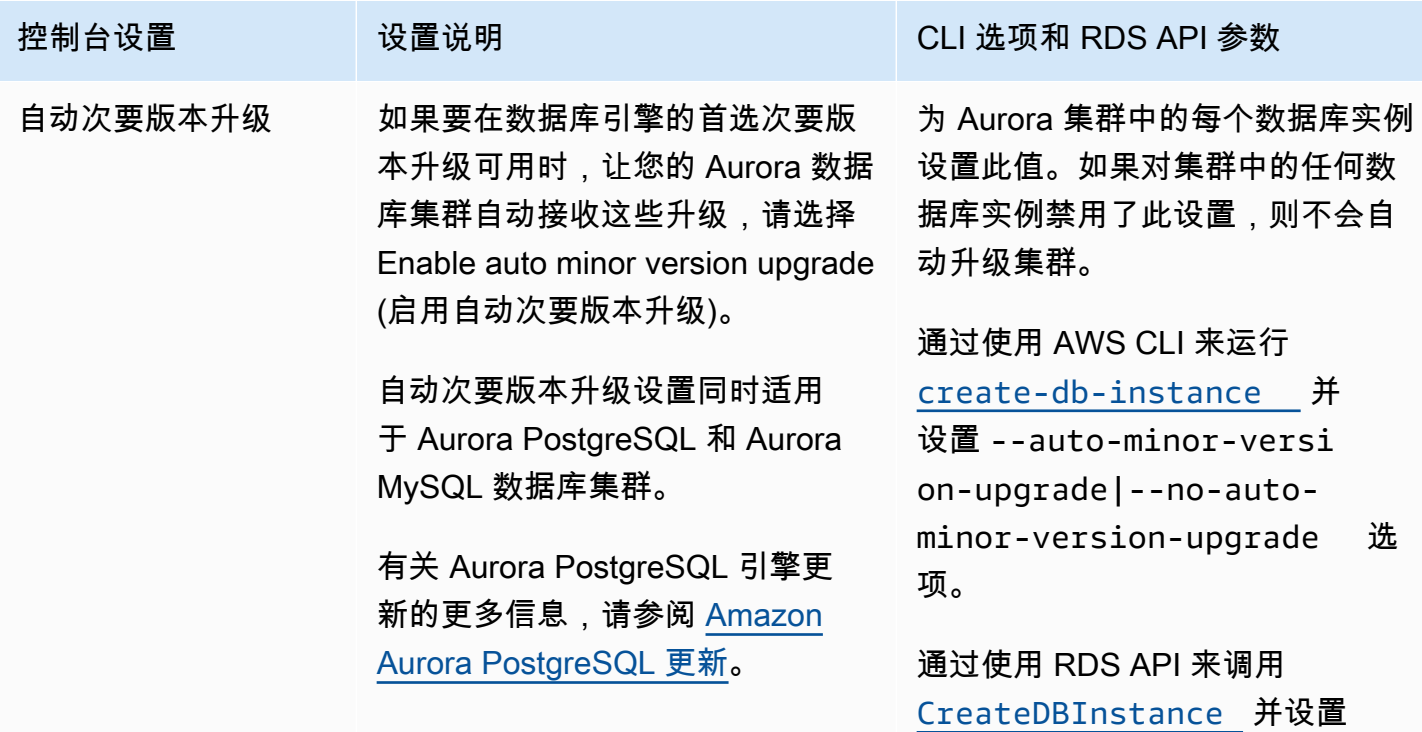

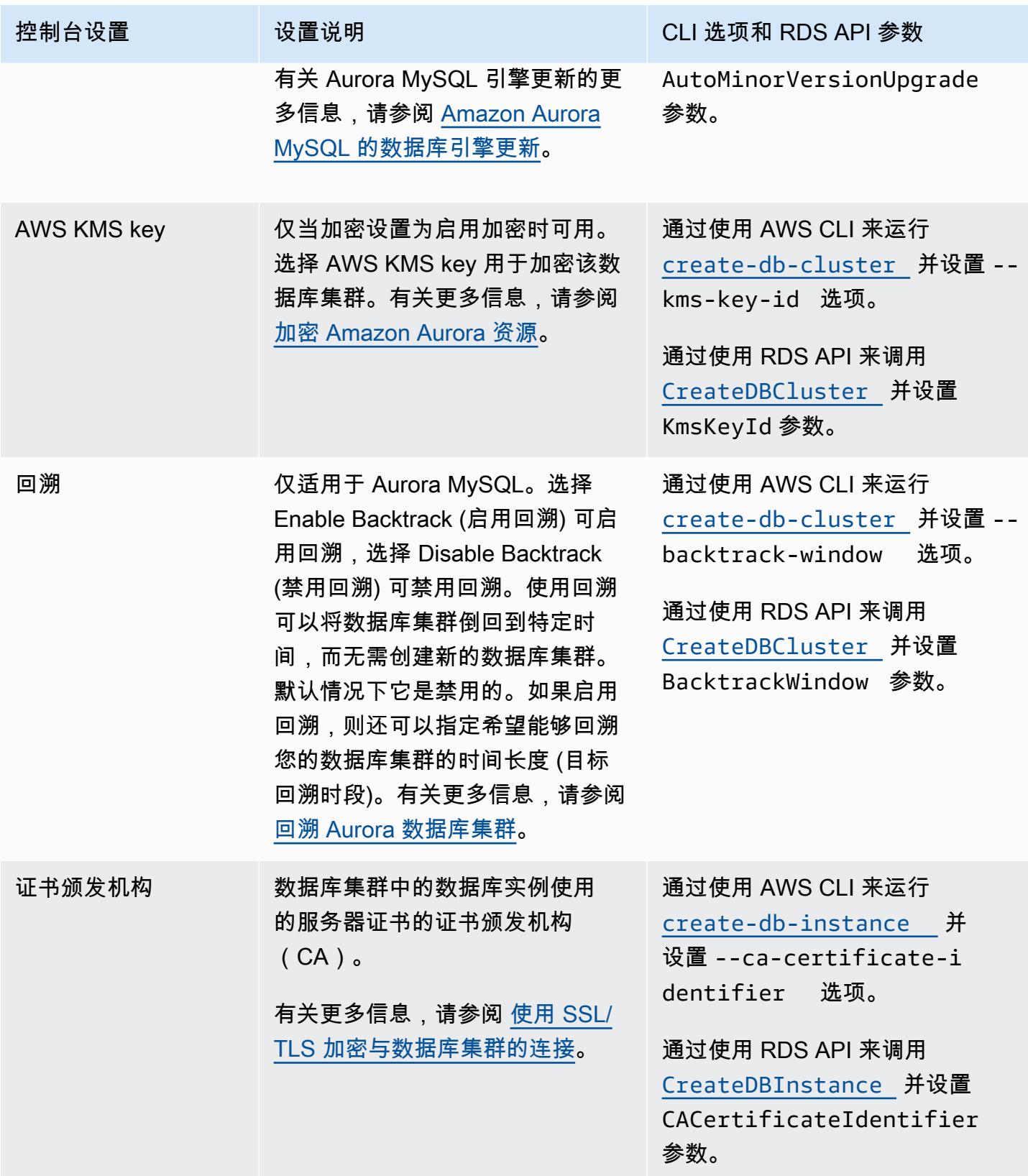

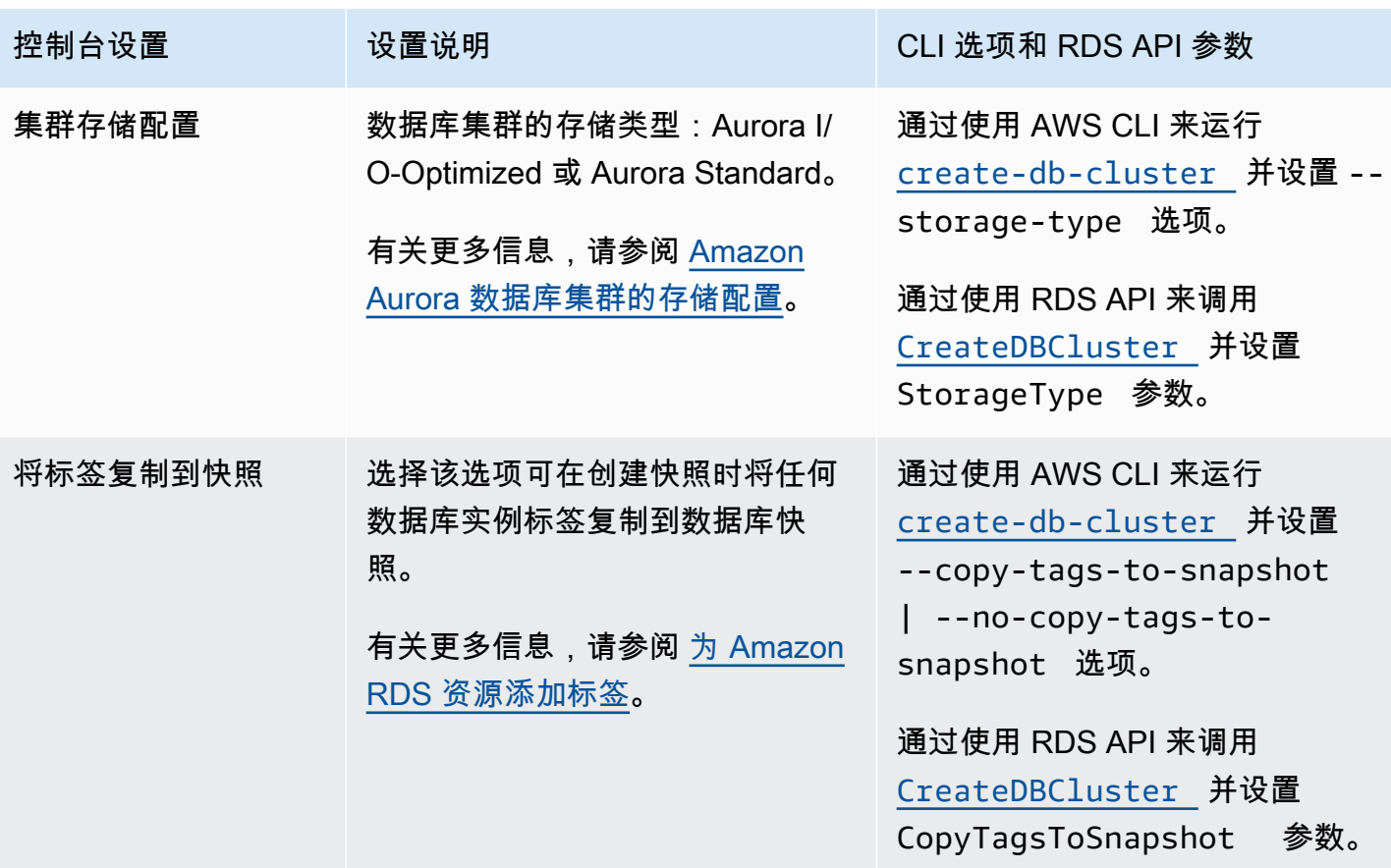

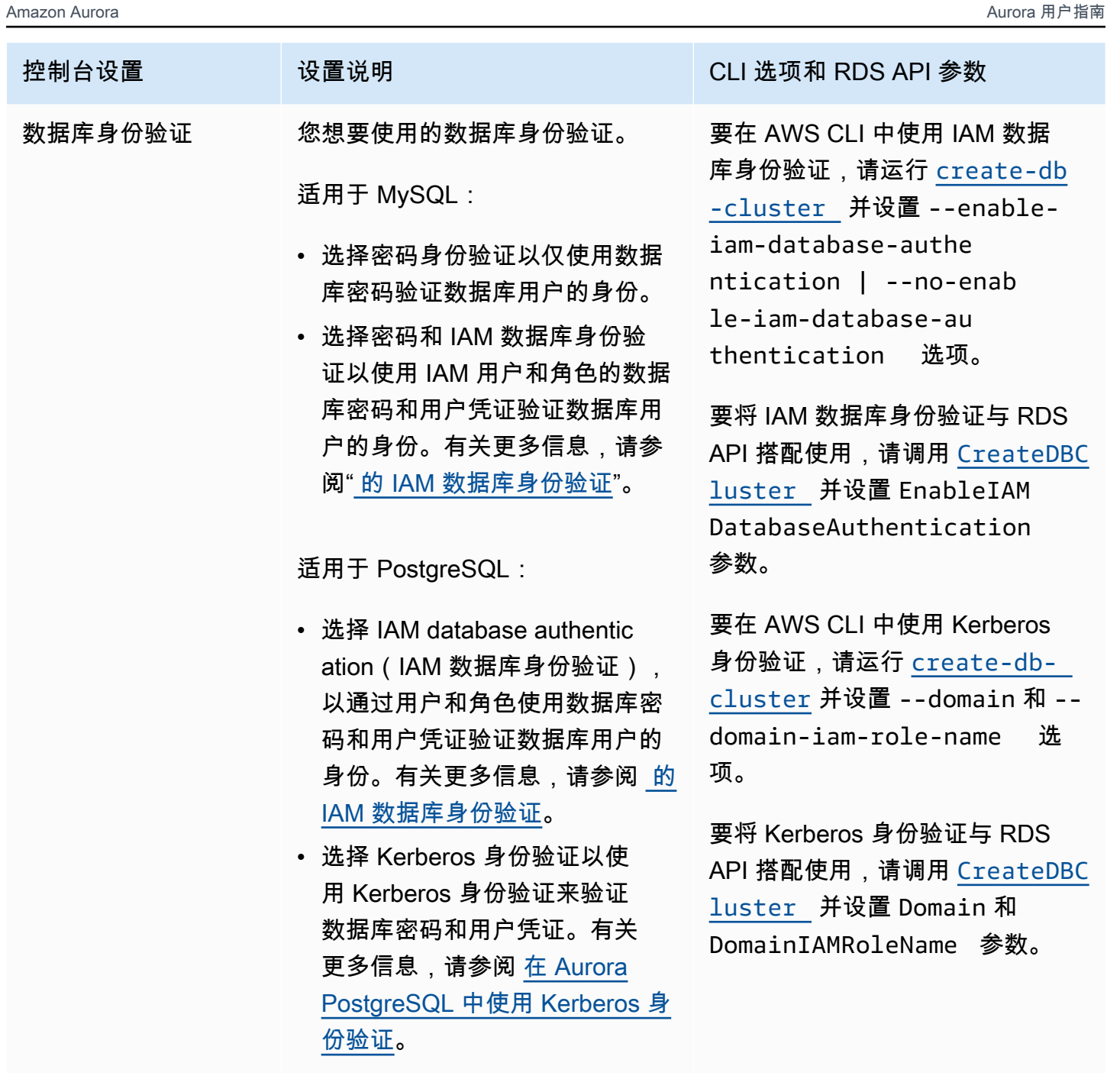

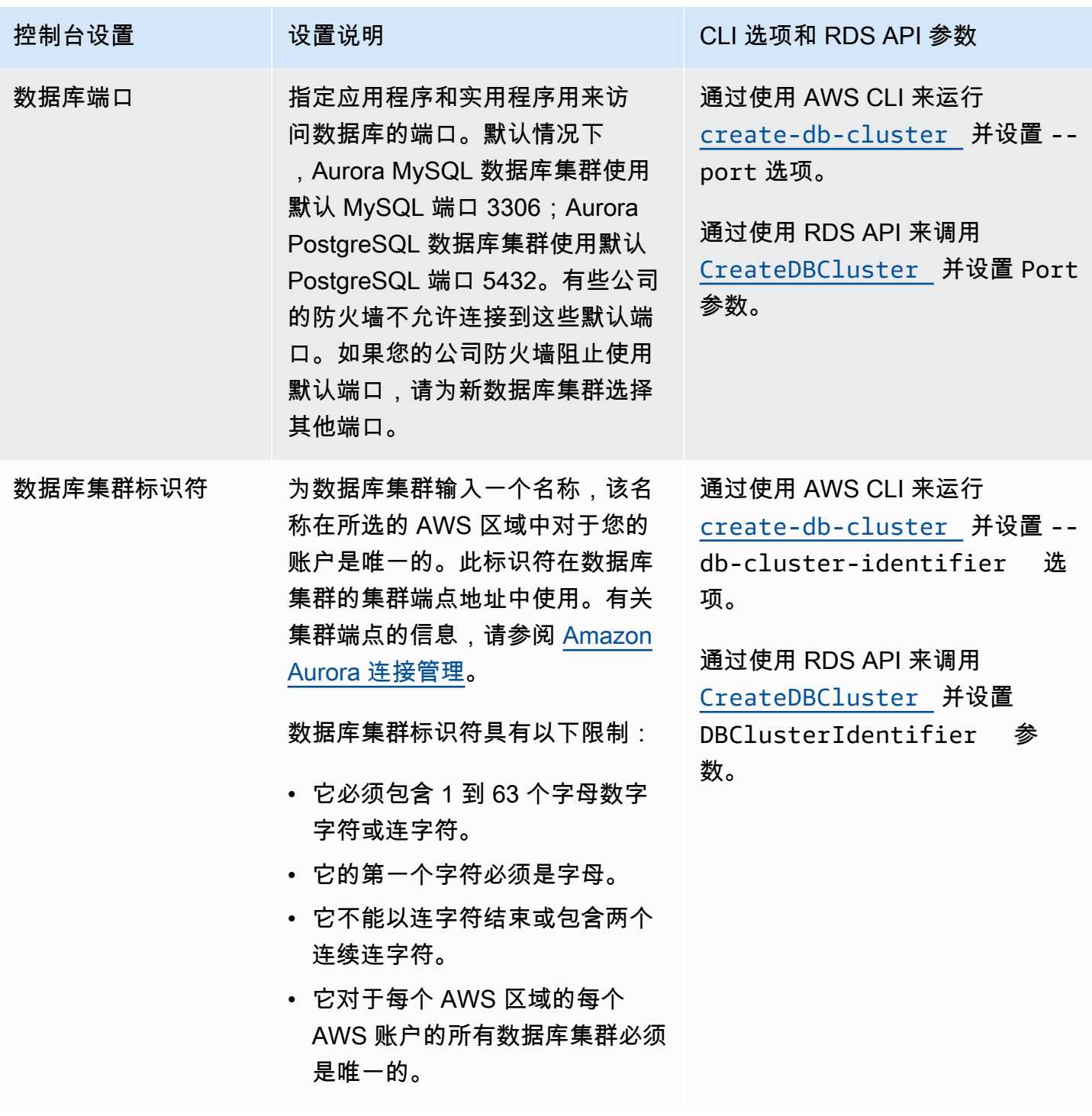

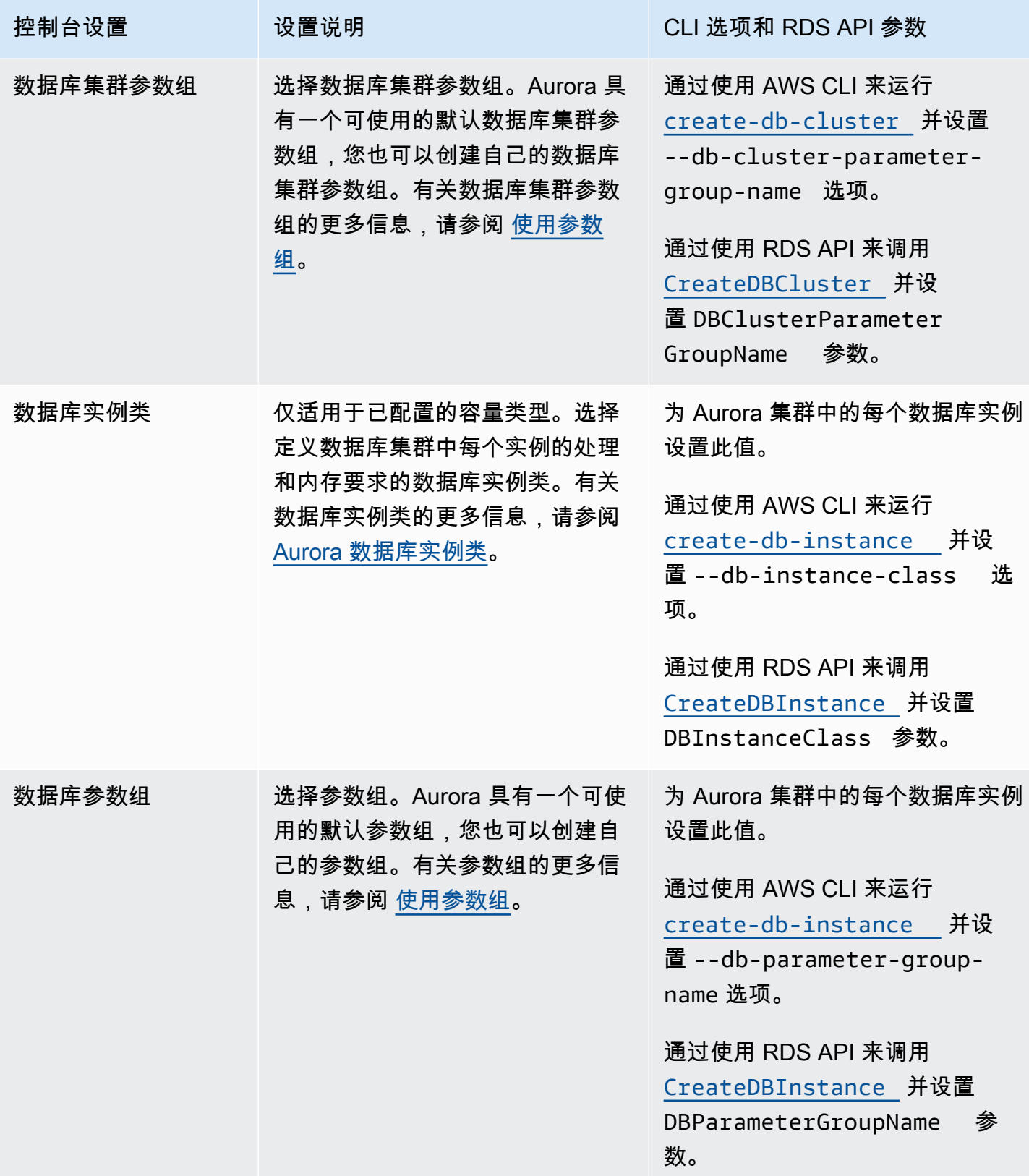

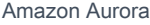

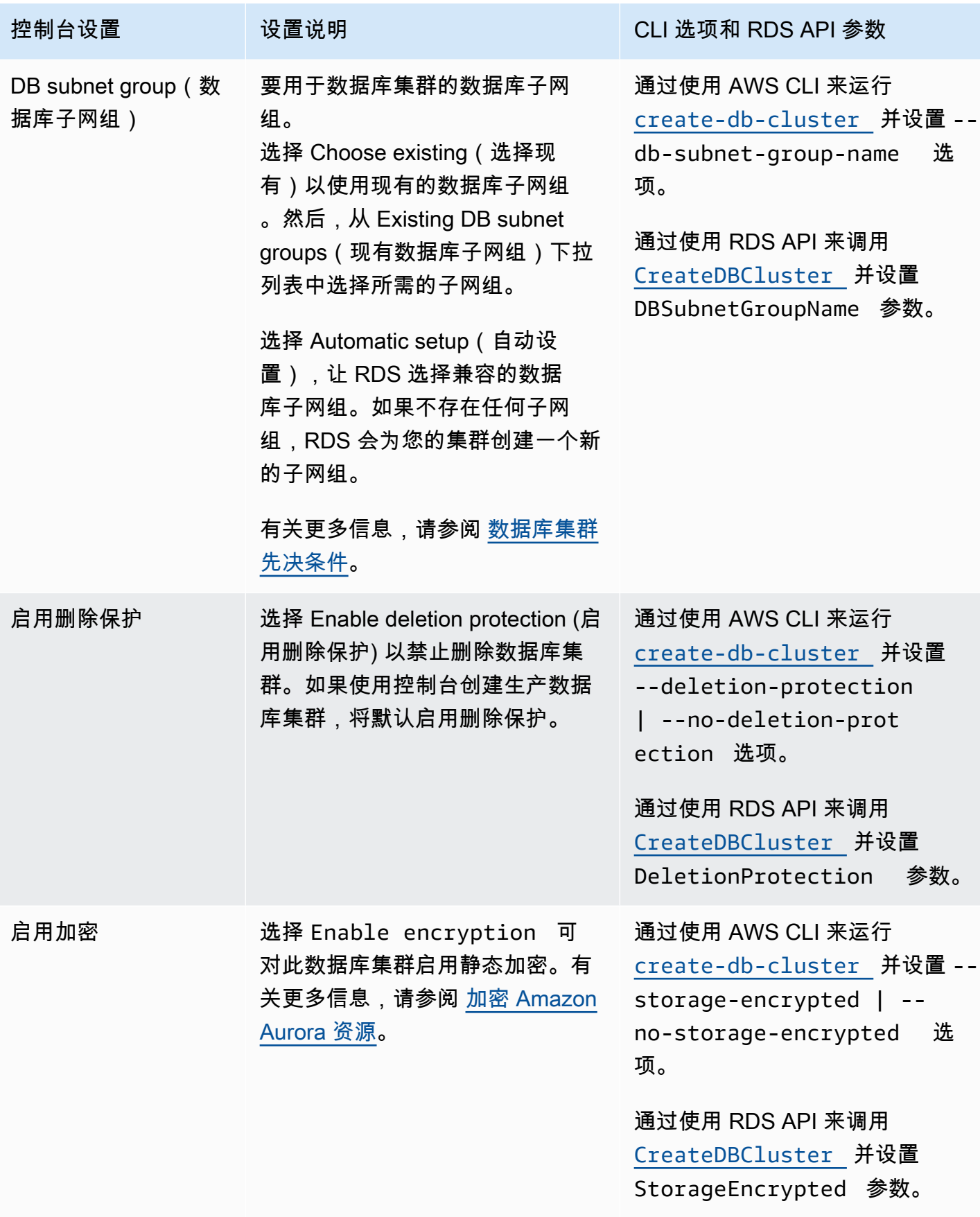

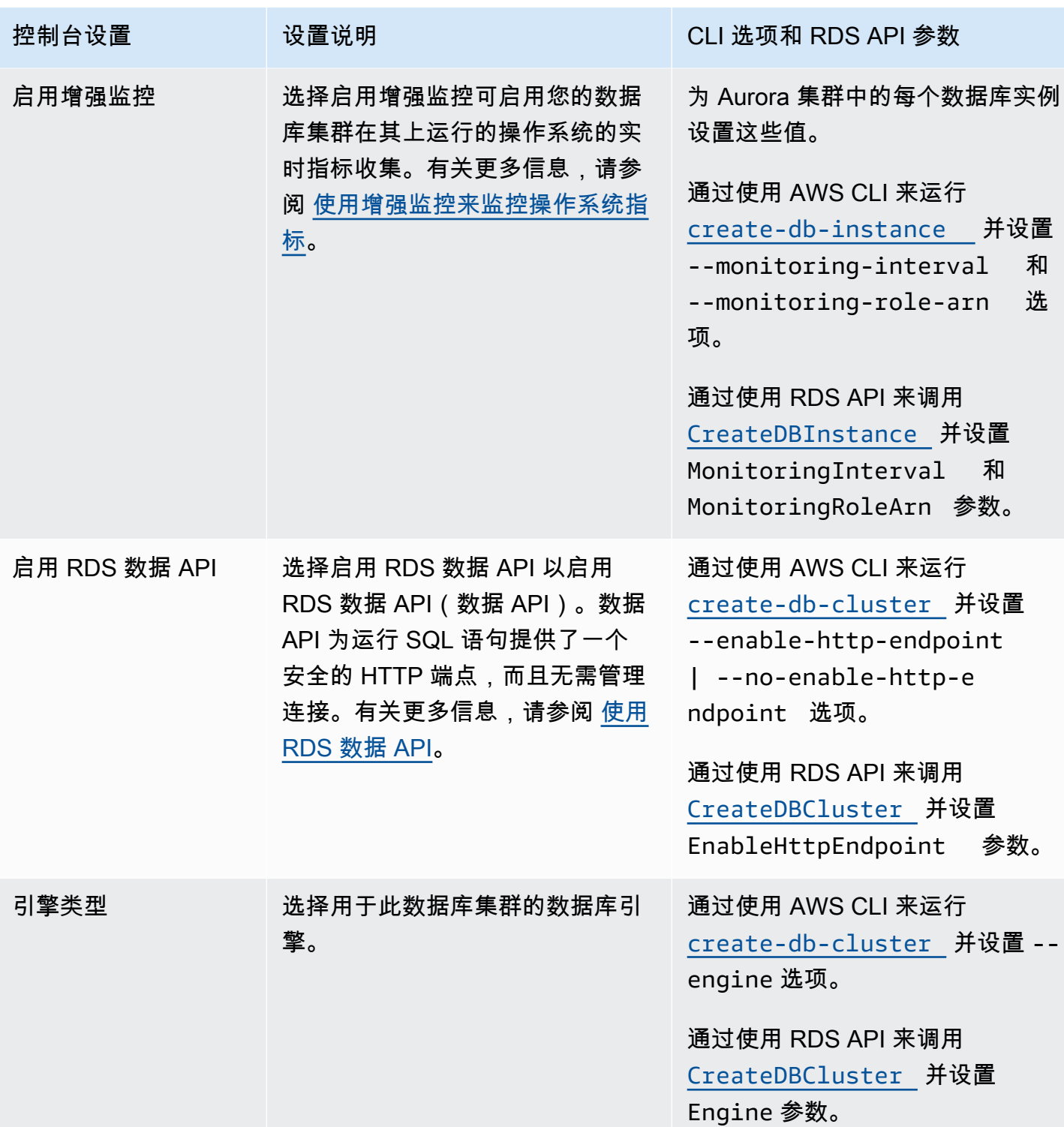

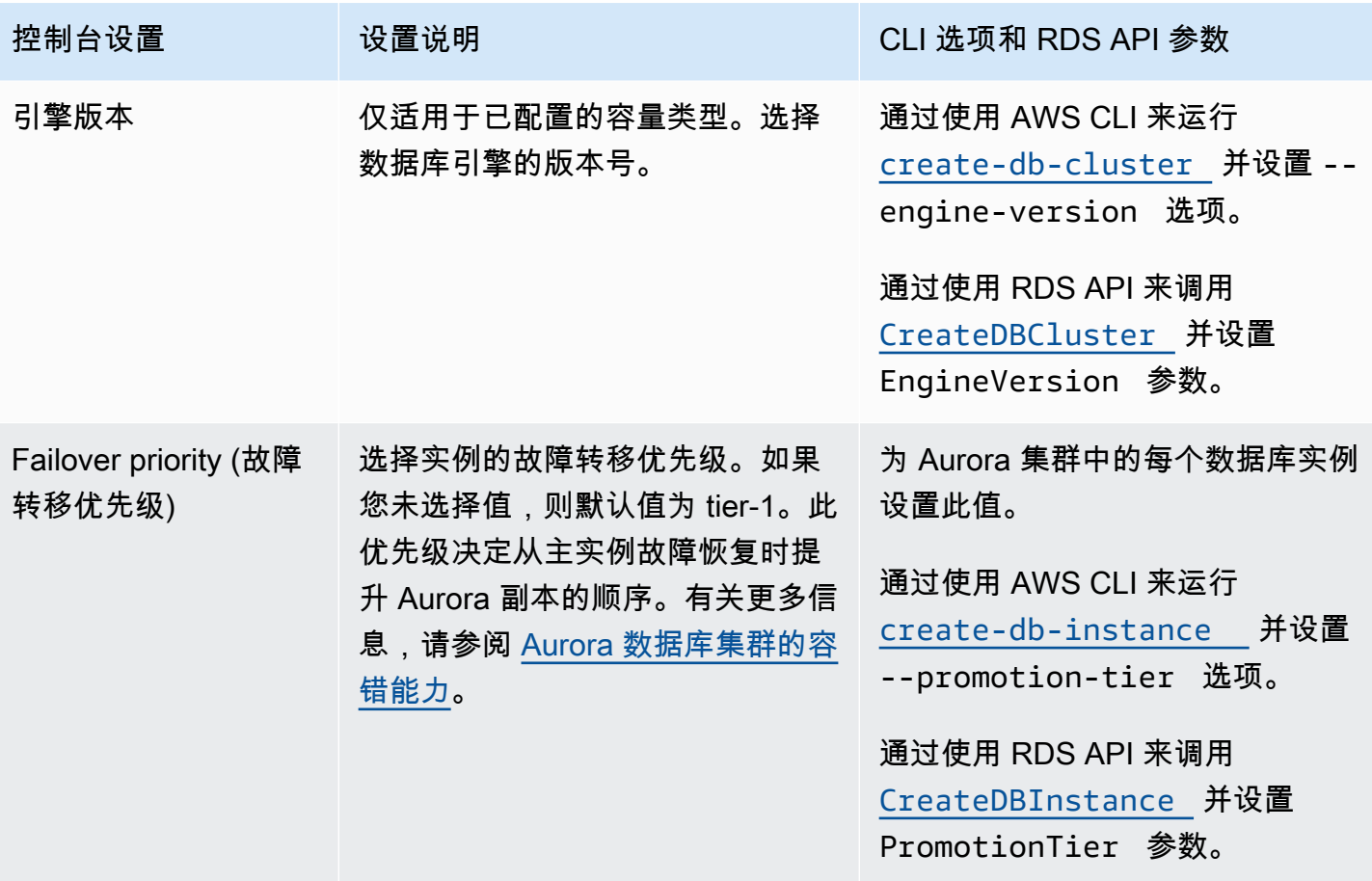

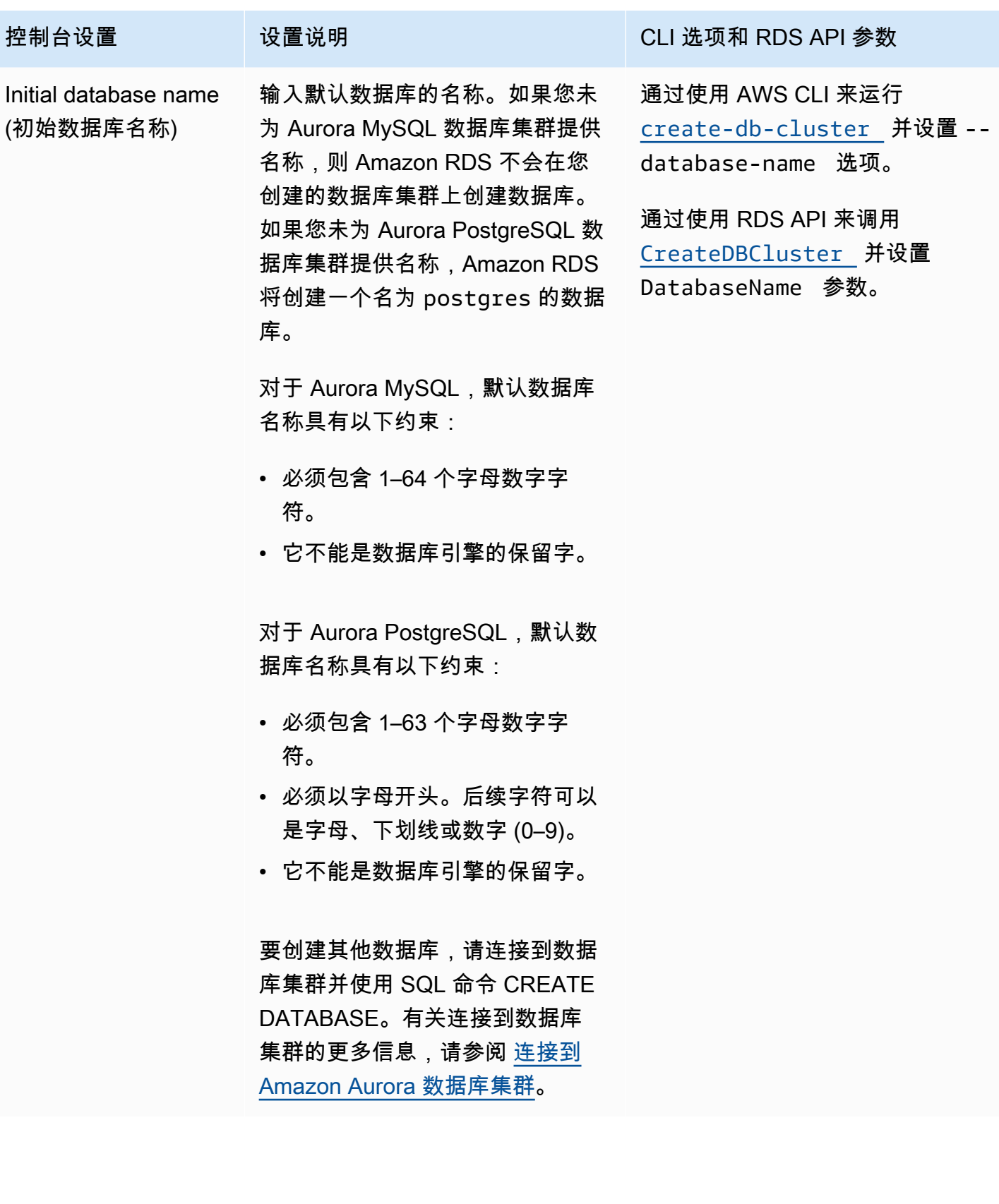

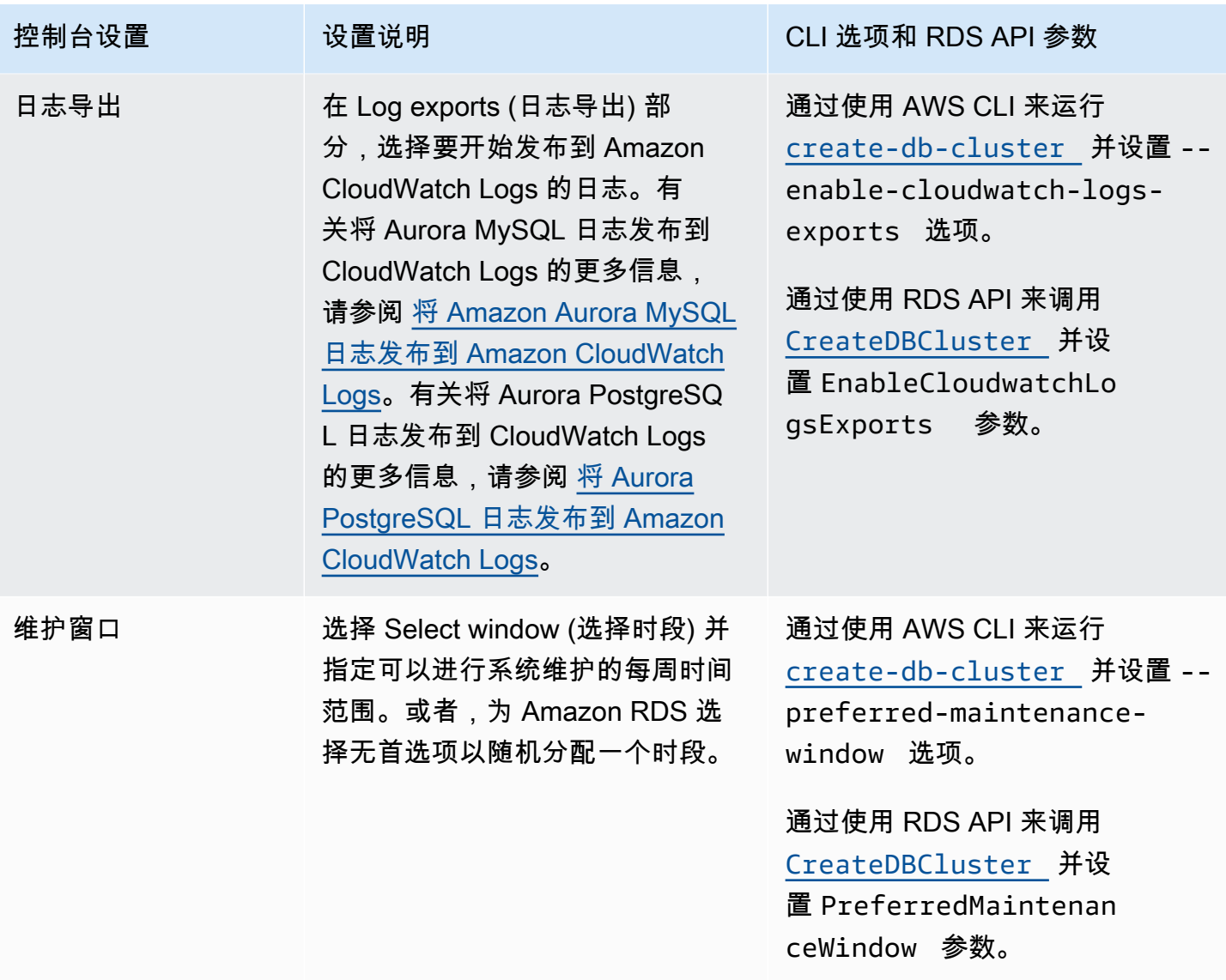

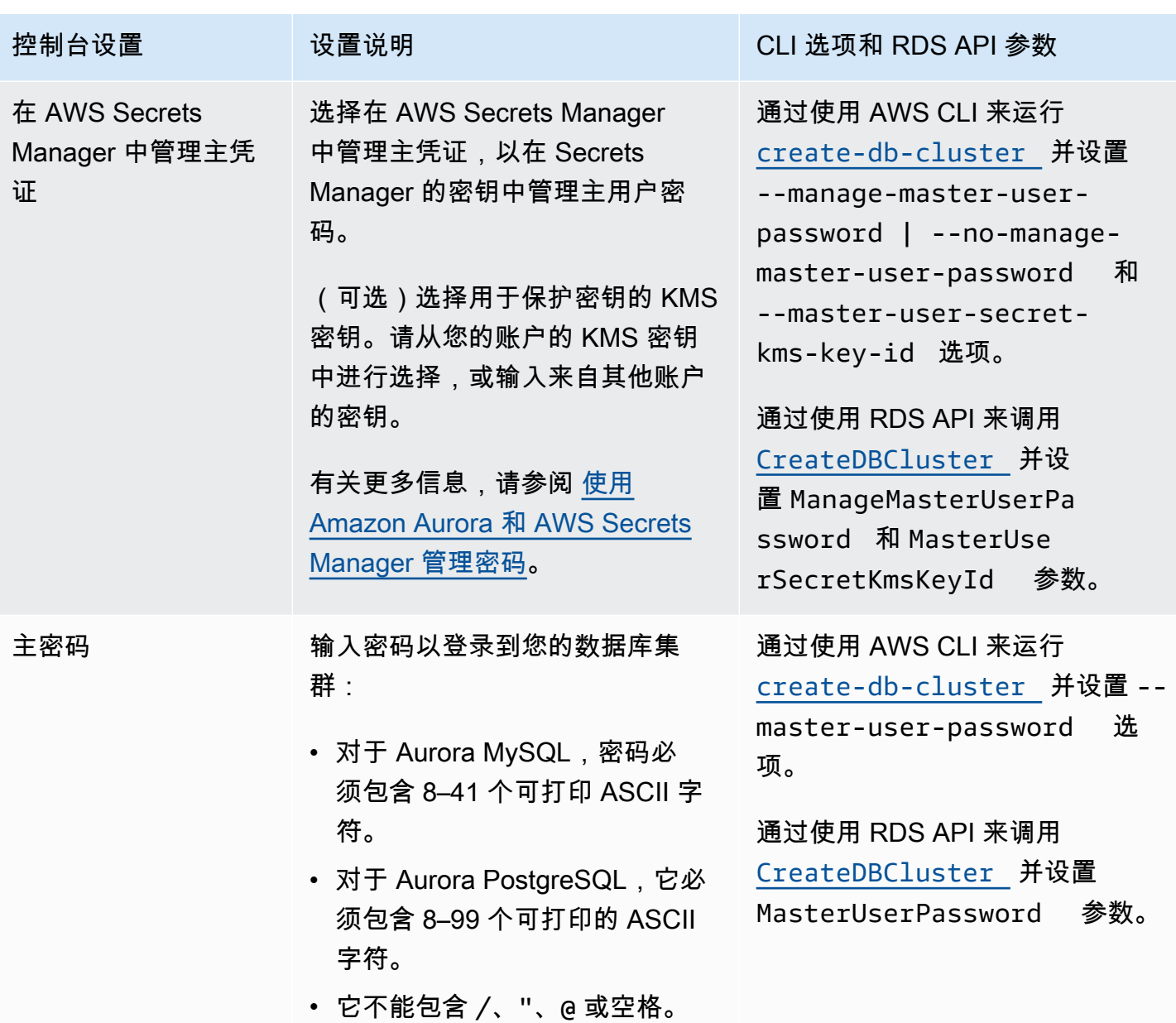

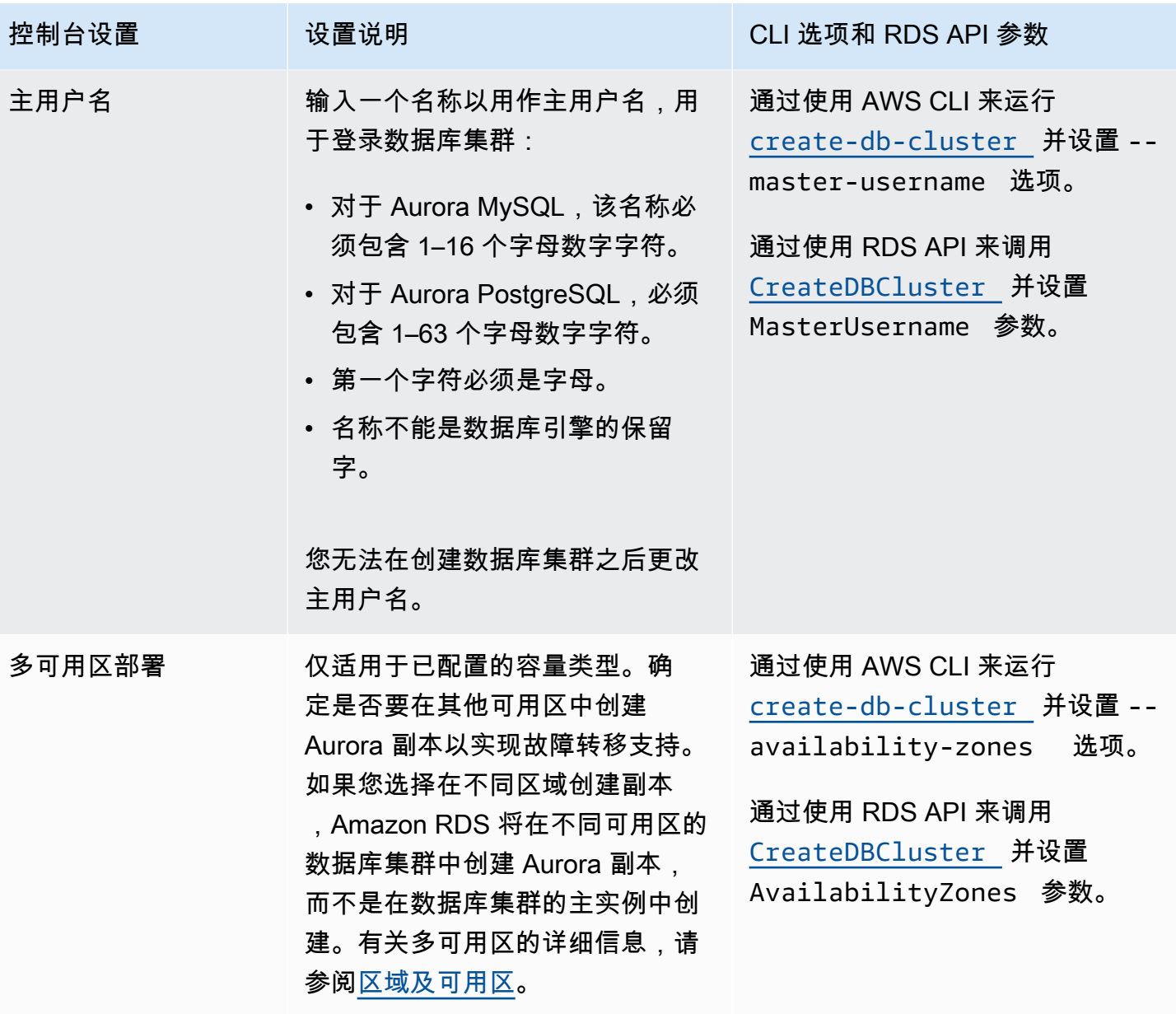

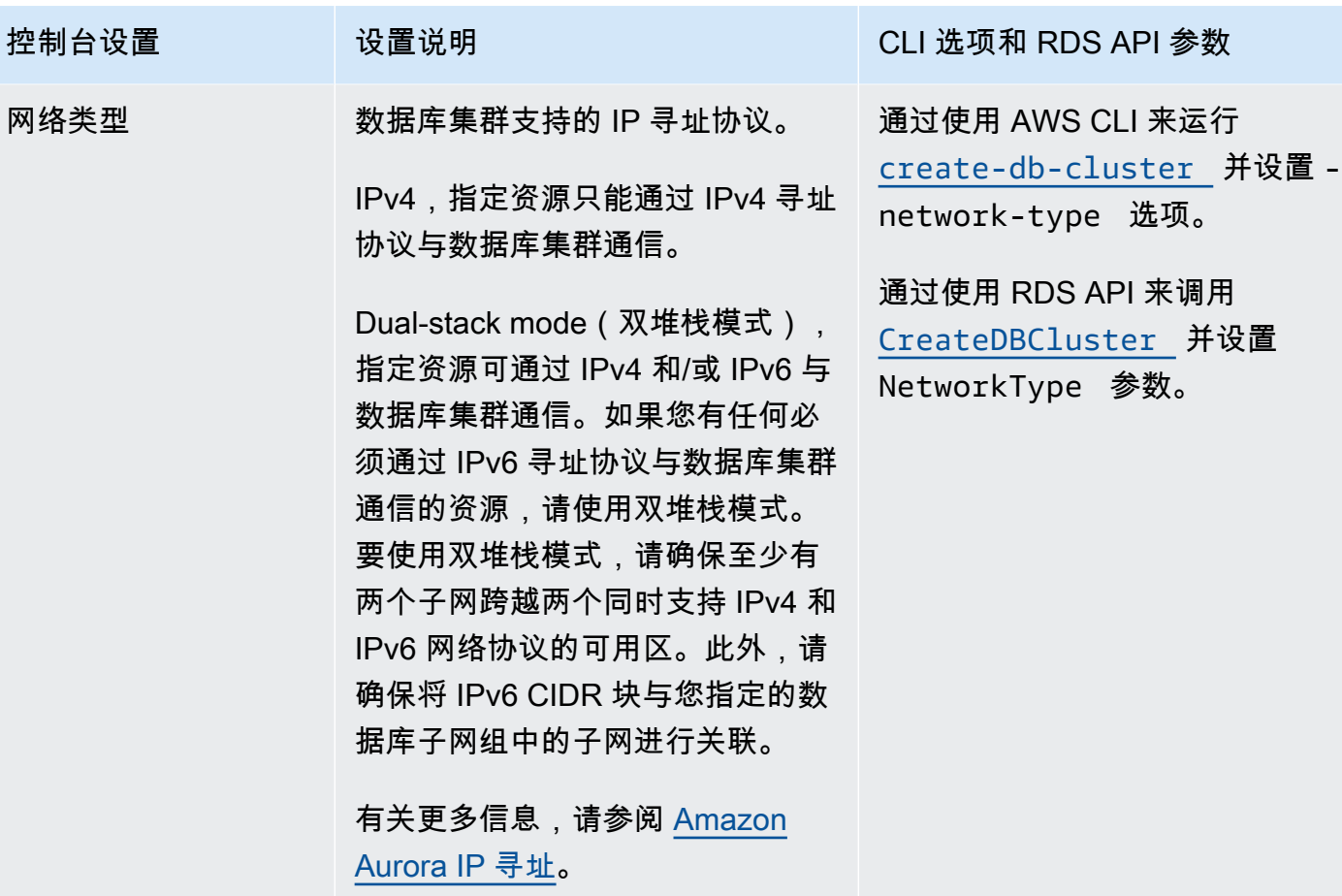

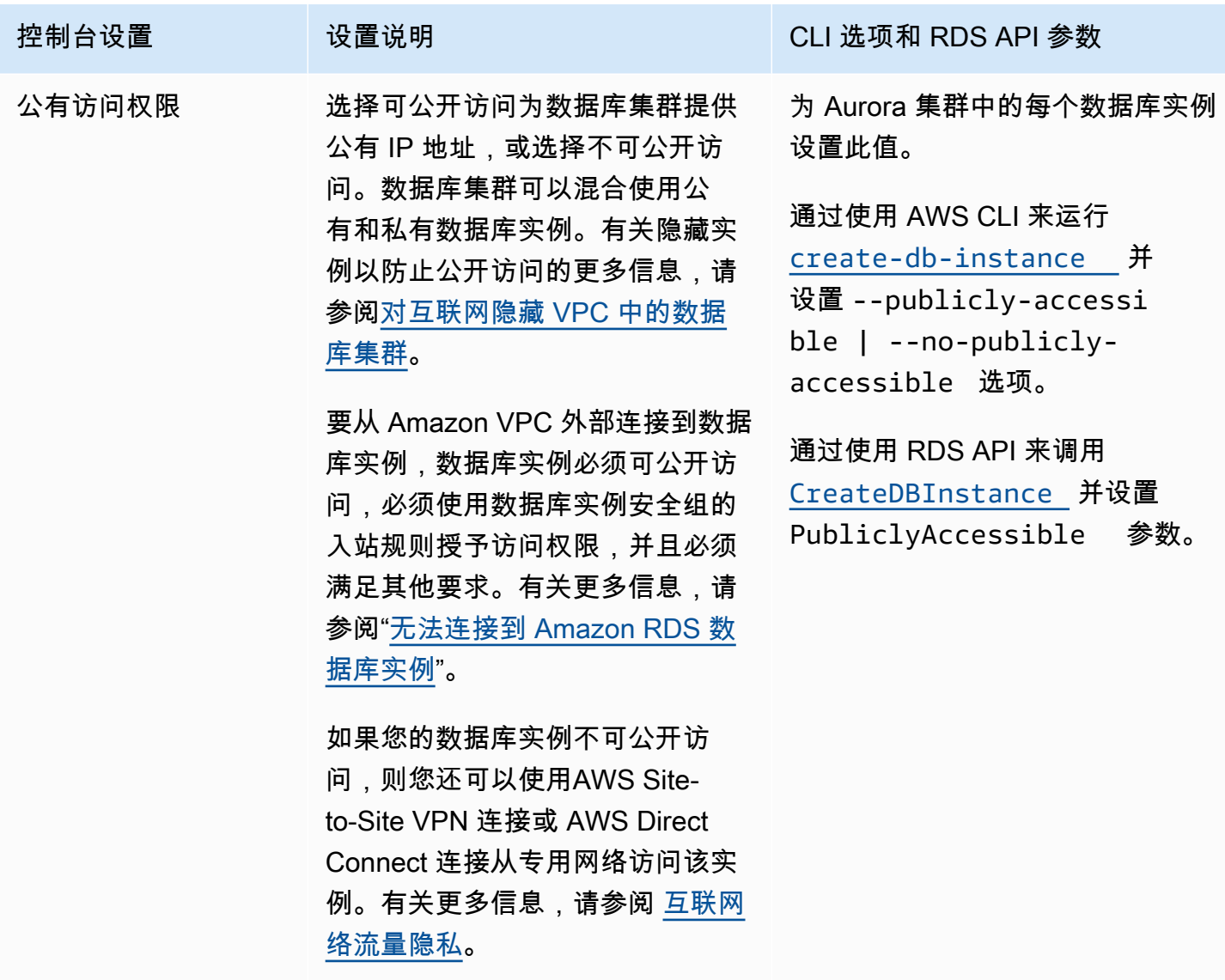

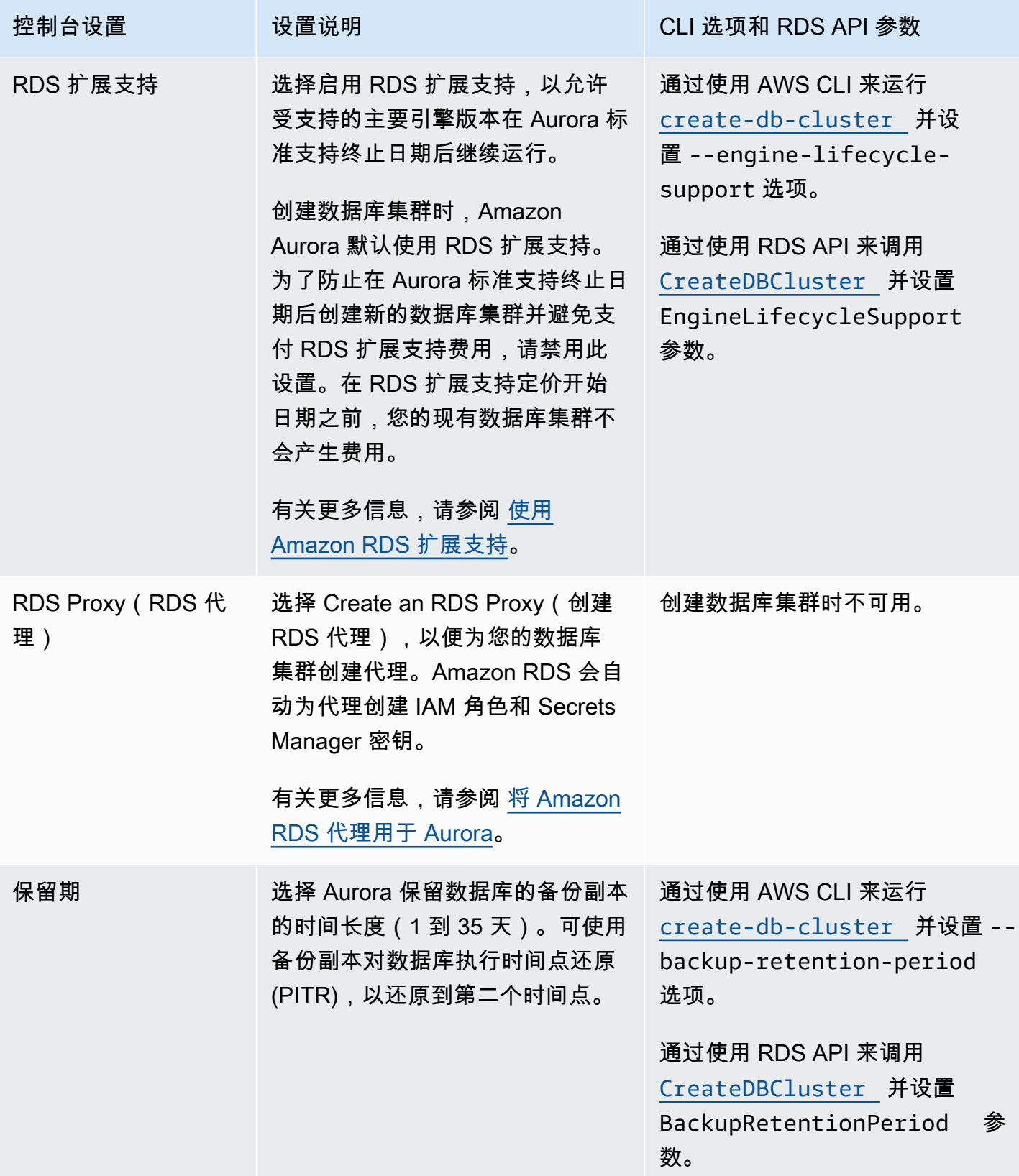

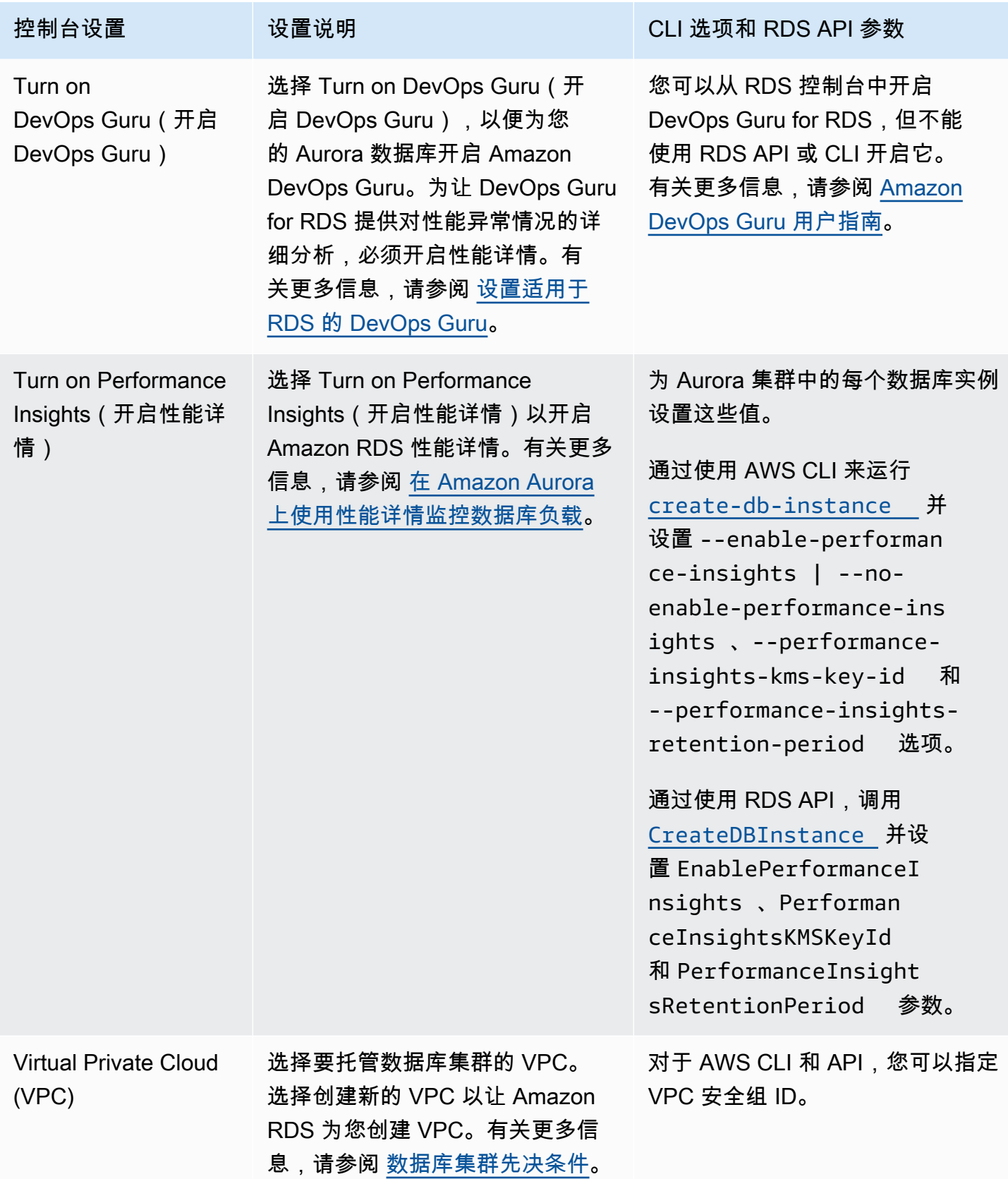

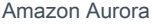

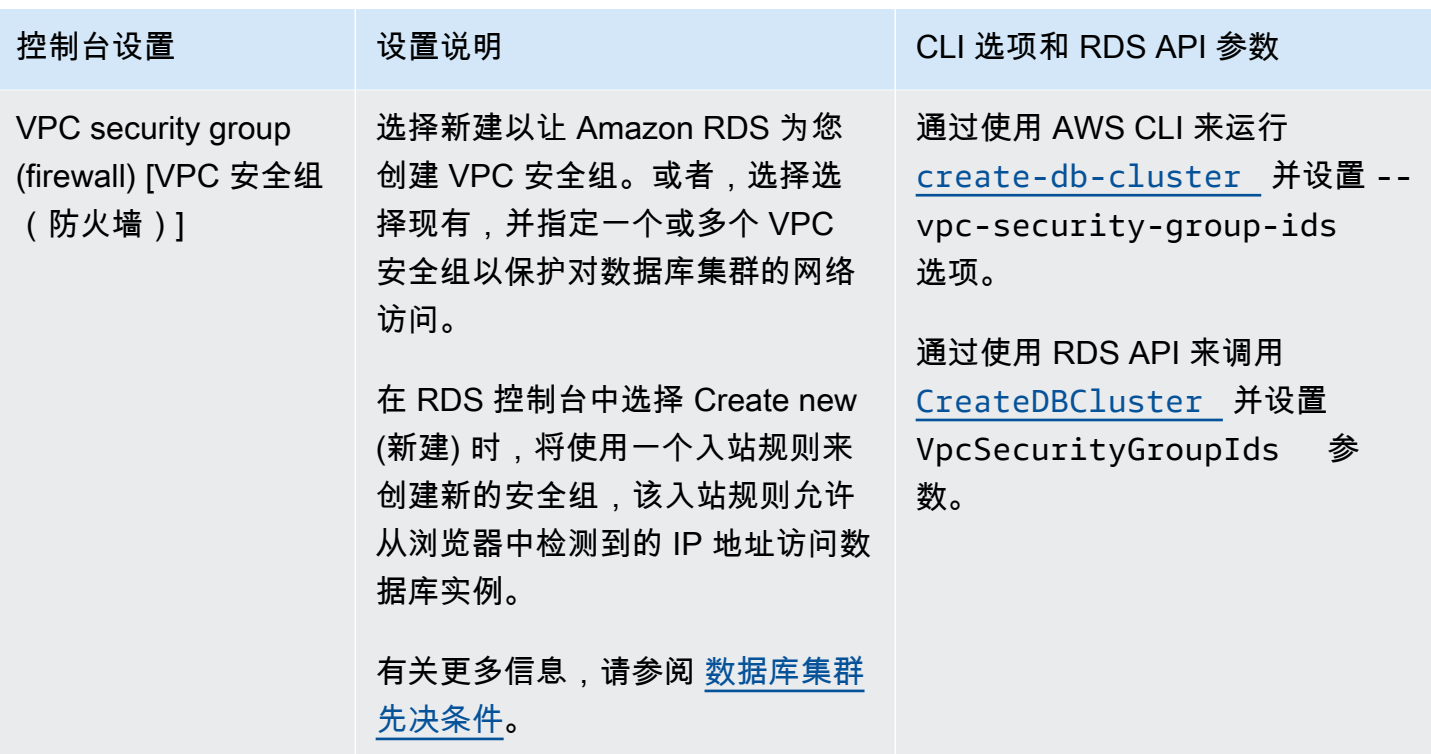

## 不适用于 Amazon Aurora 的数据库集群设置

AWS CLI 命令 [create-db-cluster](https://docs.aws.amazon.com/cli/latest/reference/rds/create-db-cluster.html) 和 RDS API 操作 [CreateDBCluster](https://docs.aws.amazon.com/AmazonRDS/latest/APIReference/API_CreateDBCluster.html) 中的以下设置不适用于 Amazon Aurora 数据库集群。

**a** Note

AWS Management Console 不显示 Aurora 数据库集群的以下设置。

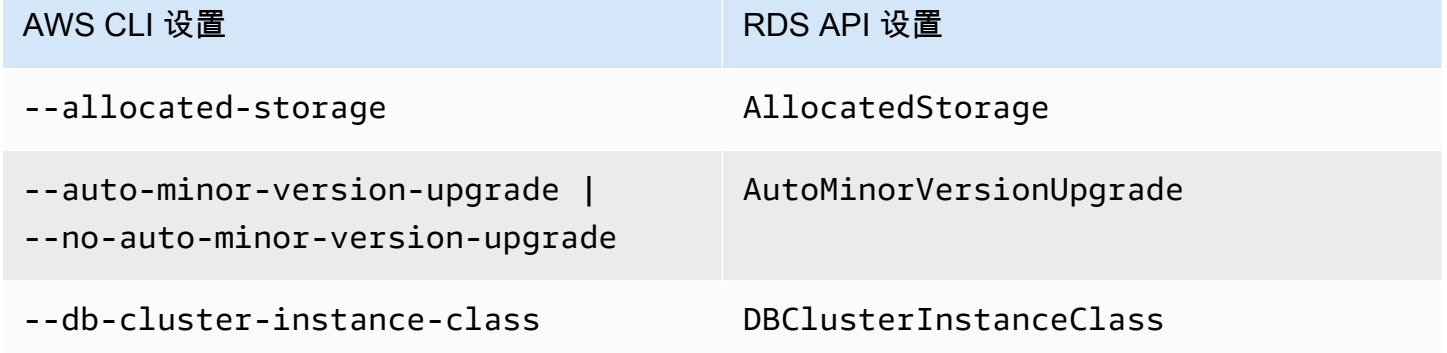

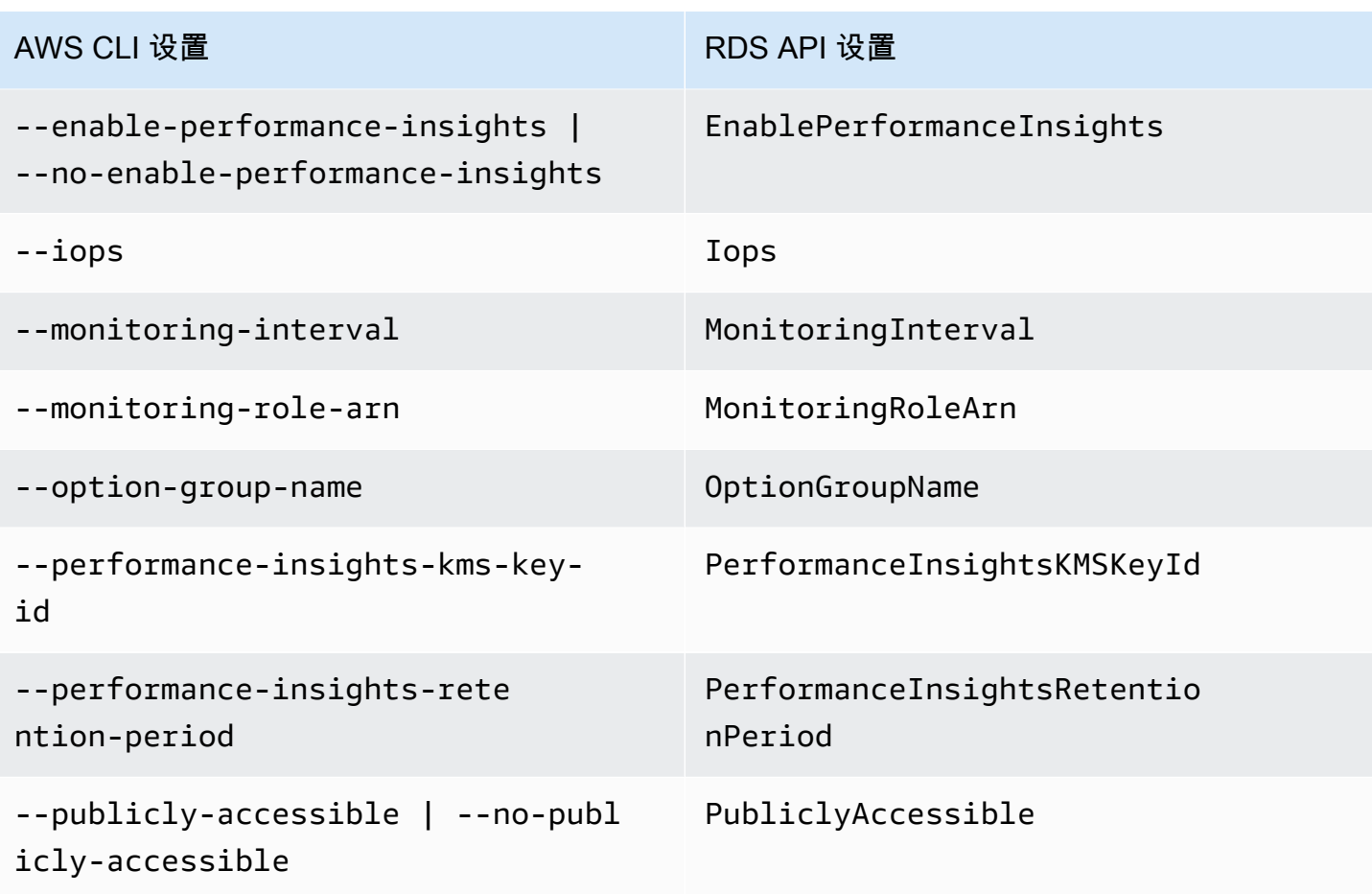

## 不适用于 Amazon Aurora 数据库实例的设置

AWS CLI 命令 [create-db-instance](https://docs.aws.amazon.com/cli/latest/reference/rds/create-db-instance.html) 和 RDS API 操作 [CreateDBInstance](https://docs.aws.amazon.com/AmazonRDS/latest/APIReference/API_CreateDBInstance.html) 中的以下设置不适用 于数据库实例 Amazon Aurora 数据库集群。

**a** Note

AWS Management Console 不显示 Aurora 数据库实例的以下设置。

AWS CLI 设置 Particular Management of the RDS API 设置

--allocated-storage AllocatedStorage

--availability-zone AvailabilityZone

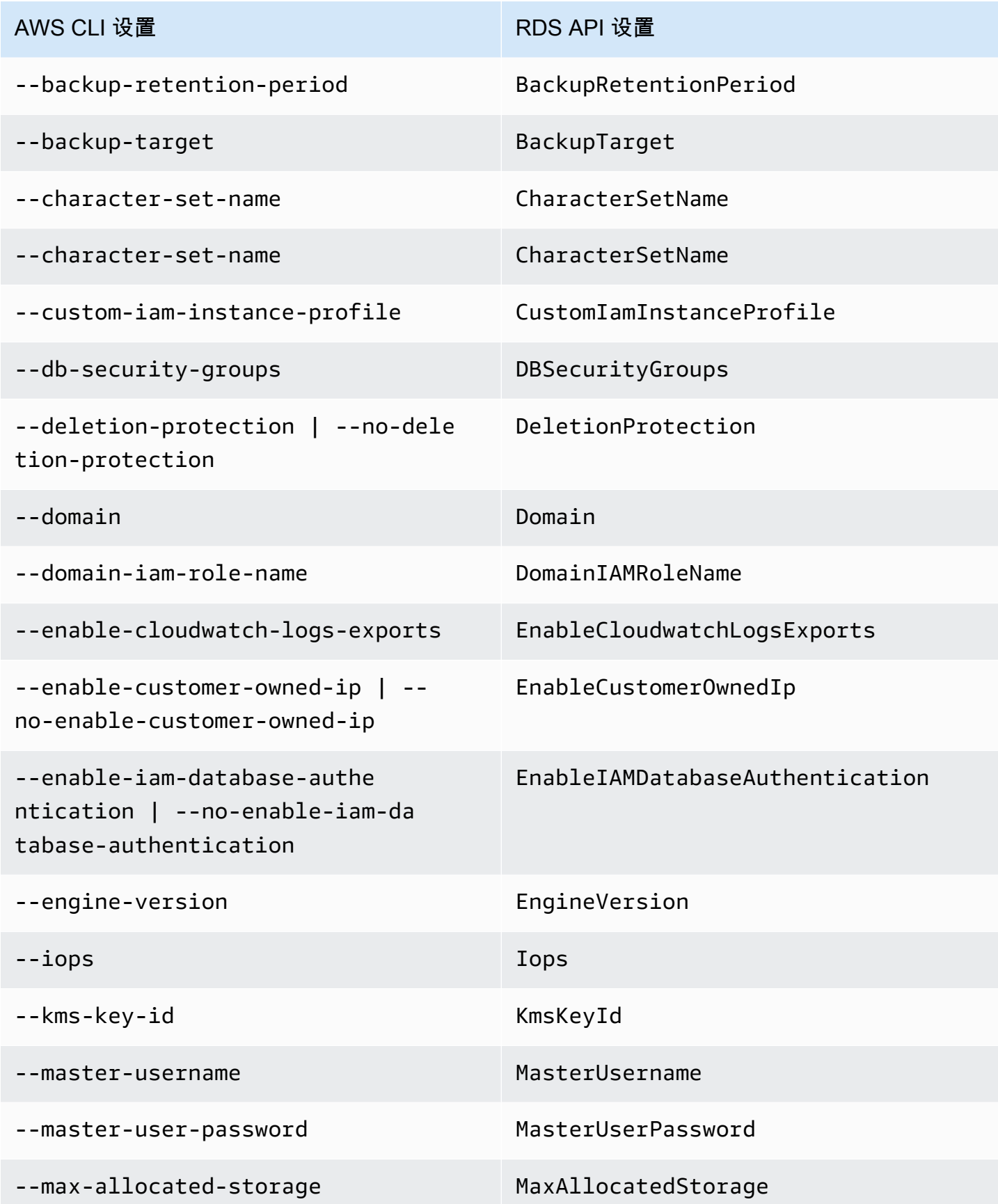

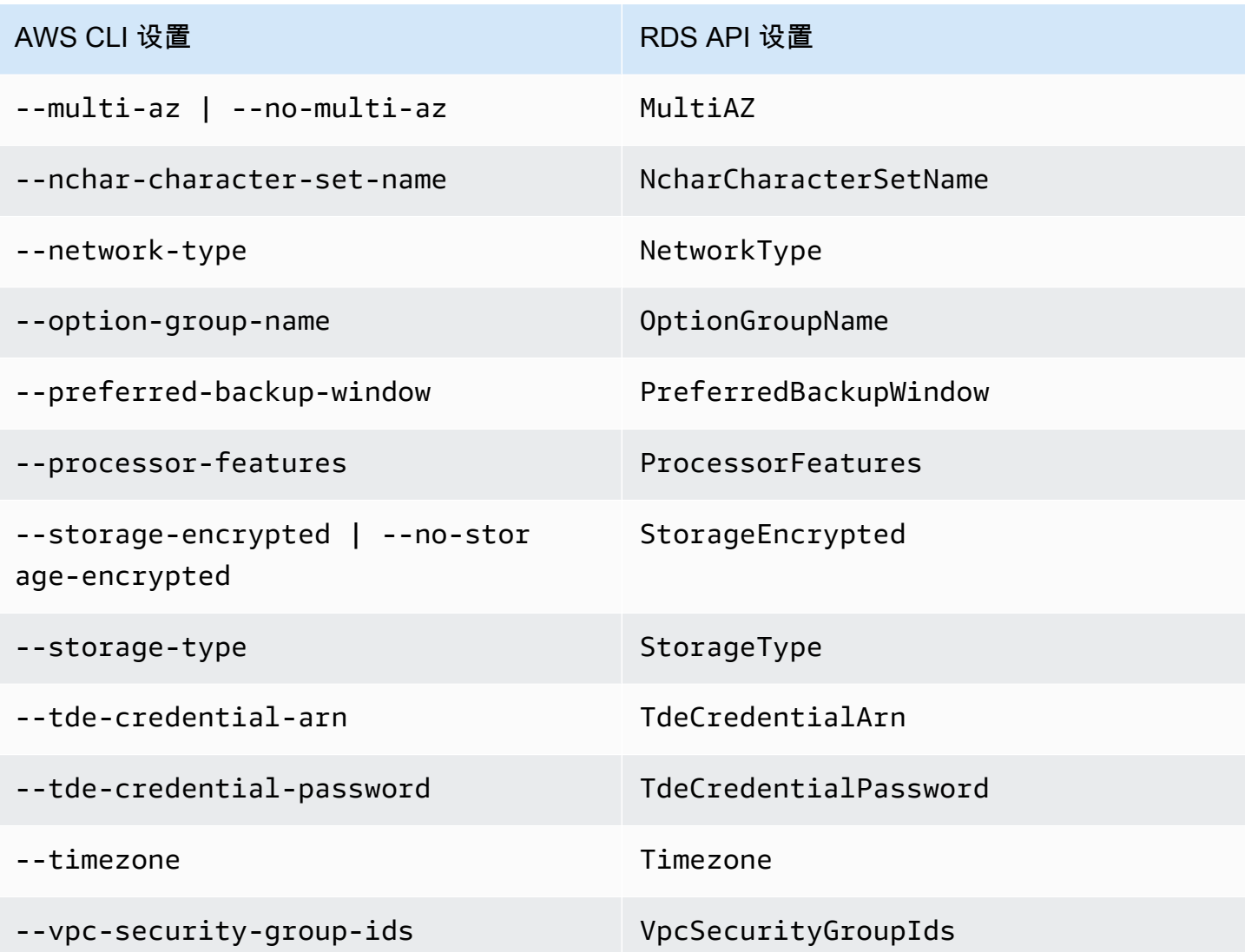

# 使用 AWS CloudFormation 创建 Amazon Aurora 资源

Amazon Aurora 与 AWS CloudFormation 集成,后者是一项服务,可帮助您对AWS资源进行建模和设 置,这样您就可以花较少的时间来创建和管理资源与基础设施。您可以创建一个模板,描述所需的所有 AWS 资源(例如数据库集群和数据库集群参数组),而且 AWS CloudFormation 会为您预置和配置这 些资源。

使用 AWS CloudFormation 时,可以重复使用您的模板来不断地重复设置您的 Aurora 资源。仅描述您 的资源一次,然后在多个AWS账户和区域中反复配置相同的资源。

## Aurora 和 AWS CloudFormation 模板

要为 Aurora 和相关服务预置和配置资源,您必须了解 [AWS CloudFormation 模板](https://docs.aws.amazon.com/AWSCloudFormation/latest/UserGuide/template-guide.html)。模板是 JSON 或 YAML 格式的文本文件。这些模板描述要在 AWS CloudFormation 堆栈中调配的资源。如果您不熟悉 JSON 或 YAML,可以在 AWS CloudFormation Designer 的帮助下开始使用 AWS CloudFormation 模板。有关更多信息,请参阅 AWS CloudFormation 用户指南中的[什么是 AWS CloudFormation](https://docs.aws.amazon.com/AWSCloudFormation/latest/UserGuide/working-with-templates-cfn-designer.html)  [Designer?](https://docs.aws.amazon.com/AWSCloudFormation/latest/UserGuide/working-with-templates-cfn-designer.html)。

Aurora 支持在 AWS CloudFormation 中创建资源。有关更多信息(包括这些资源的 JSON 和 YAML 模 板示例),请参阅 AWS CloudFormation 用户指南中的 [RDS 资源类型参考。](https://docs.aws.amazon.com/AWSCloudFormation/latest/UserGuide/AWS_RDS.html)

## 了解有关 AWS CloudFormation 的更多信息

要了解有关 AWS CloudFormation 的更多信息,请参阅以下资源:

- [AWS CloudFormation](https://aws.amazon.com/cloudformation/)
- [AWS CloudFormation 用户指南](https://docs.aws.amazon.com/AWSCloudFormation/latest/UserGuide/Welcome.html)
- [AWS CloudFormation API 参考](https://docs.aws.amazon.com/AWSCloudFormation/latest/APIReference/Welcome.html)
- [AWS CloudFormation 命令行界面用户指南](https://docs.aws.amazon.com/cloudformation-cli/latest/userguide/what-is-cloudformation-cli.html)

# <span id="page-319-0"></span>连接到 Amazon Aurora 数据库集群

您可以使用用于连接到 MySQL 或 PostgreSQL 数据库的同一工具来连接到 Aurora 数据库集群。您可 以使用连接到 MySQL 或 PostgreSQL 数据库实例的任何脚本、实用程序或应用程序指定连接字符串。 您可以使用同一个公有密钥进行安全套接字层 (SSL) 连接。

在连接字符串中,通常使用与数据库集群关联的特殊端点的主机和端口信息。借助这些端点,无论集群 中有多少个数据库实例,您都可以使用相同的连接参数。您还可以将 Aurora 数据库集群中特定数据库 实例的主机和端口信息用于专业任务,例如故障排除。

#### **a** Note

对于 Aurora Serverless 数据库集群,您可以连接到数据库端点而非数据库实例。您可以在 Aurora Serverless 的 Connectivity & security (连接和安全) 选项卡上找到 AWS Management Console 数据库集群的数据库端点。有关更多信息,请参[阅使用 Amazon Aurora Serverless](#page-2883-0)  [v1。](#page-2883-0)

无论您使用哪种 Aurora 数据库引擎和特定工具来处理数据库集群或实例,端点都必须可访问。Aurora 数据库集群只能在基于 Amazon VPC 服务的虚拟私有云(VPC)中创建。这意味着您可以使用以下方 法之一从 VPC 内部或 VPC 外部访问端点。

- 从 VPC 内部访问 Aurora 数据库集群 通过 VPC 访问 Aurora 数据库集群。为实现此目的,您可以 编辑 VPC 的安全组上的入站规则以允许访问特定 Aurora 数据库集群。要了解更多信息,包括如何 为不同的 Aurora 数据库集群场景配置 VPC,请参阅 [Amazon Virtual Private Cloud VPC 和 Amazon](https://docs.aws.amazon.com/en_us/AmazonRDS/latest/AuroraUserGuide/USER_VPC.html) [Aurora](https://docs.aws.amazon.com/en_us/AmazonRDS/latest/AuroraUserGuide/USER_VPC.html)。
- 从 VPC 外部访问 Aurora 数据库集群 要从 VPC 外部访问 Aurora 数据库集群,请使用数据库集群 的公有端点地址。

有关更多信息,请参阅[排除 Aurora 连接故障。](#page-328-0)

目录

- [使用 AWS 驱动程序连接到 Aurora 数据库集群](#page-320-0)
- [连接到 Amazon Aurora MySQL 数据库集群](#page-321-0)
	- [适用于 Aurora MySQL 的连接实用程序](#page-323-0)
	- [使用 MySQL 实用程序连接到 Aurora MySQL](#page-323-1)
	- [使用 Amazon Web Services\(AWS\)JDBC 驱动程序连接到 Aurora MySQL](#page-324-0)
- [使用 Amazon Web Services\(AWS\)Python 驱动程序连接到 Aurora MySQL](#page-325-0)
- [使用 SSL 连接到 Aurora MySQL](#page-325-1)
- [连接到 Amazon Aurora PostgreSQL 数据库集群](#page-326-0)
	- [适用于 Aurora PostgreSQL 的连接实用程序](#page-328-1)
	- [使用 Amazon Web Services\(AWS\)JDBC 驱动程序连接到 Aurora PostgreSQL](#page-328-2)
	- [使用 Amazon Web Services\(AWS\)Python 驱动程序连接到 Aurora PostgreSQL](#page-328-3)
- [排除 Aurora 连接故障](#page-328-0)

# <span id="page-320-0"></span>使用 AWS 驱动程序连接到 Aurora 数据库集群

借助 AWS 驱动程序套件,可显著缩短切换和故障转移时间,并支持使用 AWS Secrets Manager、AWS Identity and Access Management (IAM) 和联合身份进行身份验证。AWS 驱动程序 依靠监控数据库集群状态和了解集群拓扑,来确定新的写入器。这种方法将切换和故障转移时间缩短到 几秒钟,而开源驱动程序的切换和故障转移时间则为几十秒。

下表列出了每个驱动程序支持的功能。随着新服务功能的推出,使用 AWS 驱动程序套件可为这些服务 功能提供内置支持。

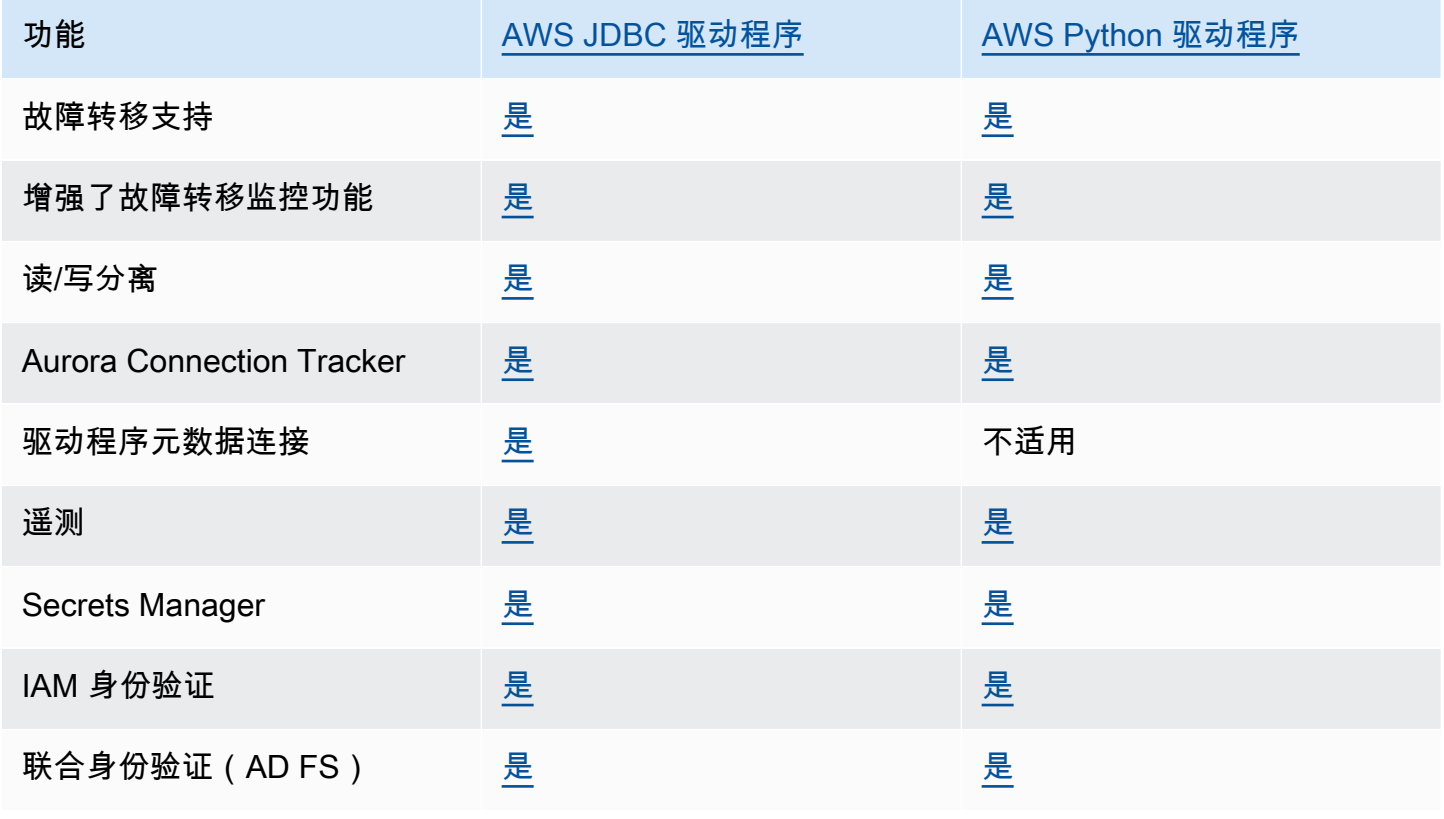

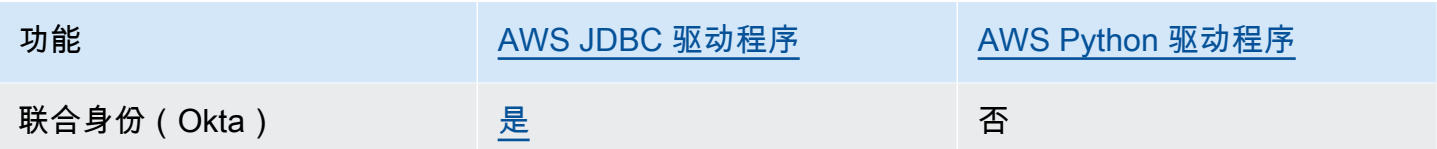

有关 AWS 驱动程序的更多信息,请参阅 [Aurora MySQL](#page-324-0) 或 [Aurora PostgreSQL](#page-328-1) 数据库集群的相应语 言驱动程序。

## <span id="page-321-0"></span>连接到 Amazon Aurora MySQL 数据库集群

要对 Aurora 数据库集群进行身份验证,您可以使用 MySQL 用户名和密码身份验证或 AWS Identity and Access Management(IAM)数据库身份验证。有关使用 MySQL 用户名和密码身份验证的更多信 息,请参阅 MySQL 文档中的[访问控制和账户管理。](https://dev.mysql.com/doc/refman/5.7/en/access-control.html)有关使用 IAM 数据库身份验证的更多信息,请参 阅 [的 IAM 数据库身份验证。](#page-3536-0)

在连接到与 MySQL 8.0 兼容的 Amazon Aurora 数据库集群时,您可以运行与 MySQL 8.0 版兼容的 SQL 命令。最低兼容版本是 MySQL 8.0.23。有关 MySQL 8.0 SQL 语法的更多信息,请参阅 [MySQL](http://dev.mysql.com/doc/refman/8.0/en/index.html)  [8.0 参考手册。](http://dev.mysql.com/doc/refman/8.0/en/index.html)有关适用于 Aurora MySQL 版本 3 的限制的信息,请参阅 [比较 Aurora MySQL 版本 3](#page-1146-0)  [和 MySQL 8.0 社群版。](#page-1146-0)

在连接到与 MySQL 5.7 兼容的 Amazon Aurora 数据库集群时,您可以运行与 MySQL 5.7 版兼容的 SQL 命令。有关 MySQL 5.7 SQL 语法的更多信息,请参阅 [MySQL 5.7 参考手册。](http://dev.mysql.com/doc/refman/5.7/en/index.html)有关适用于 Aurora MySQL 5.7 的限制的信息,请参[阅与 MySQL 5.7 兼容的 Aurora MySQL 版本 2。](#page-1151-0)

**a** Note

有关连接到 Amazon Aurora MySQL 数据库集群的实用详细指南,您可以参阅 [Aurora 连接管](https://d1.awsstatic.com/whitepapers/RDS/amazon-aurora-connection-management-handbook.pdf) [理](https://d1.awsstatic.com/whitepapers/RDS/amazon-aurora-connection-management-handbook.pdf)手册。

在数据库集群的详细信息视图中,您可以找到集群端点,可在 MySQL 连接字符 串中使用此端点。该端点由数据库集群的域名和端口组成。例如,如果端点值为 mycluster.cluster-123456789012.us-east-1.rds.amazonaws.com:3306,则需要在 MySQL 连接字符串中指定以下值:

- 对于主机或主机名,请指定 mycluster.cluster-123456789012.useast-1.rds.amazonaws.com
- 对于端口,请指定 3306 或在创建数据库集群时使用的端口值

集群端点将您连接到数据库集群的主实例。可使用集群端点执行读取和写入操作。数据库集群还可以具 有最多 15 个 Aurora 副本,这些副本支持对数据库集群中的数据进行只读访问。主实例和每个 Aurora 副本具有唯一的端点,该端点独立于集群端点,允许您直接连接到集群中的特定数据库实例。集群端点 始终指向主实例。如果主实例发生故障并被替换,则集群端点将指向新的主实例。

要查看集群端点(写入器端点),请在 Amazon RDS 控制台中选择 Databases (数据库),然后选择数 据库集群的名称以显示数据库集群详细信息。

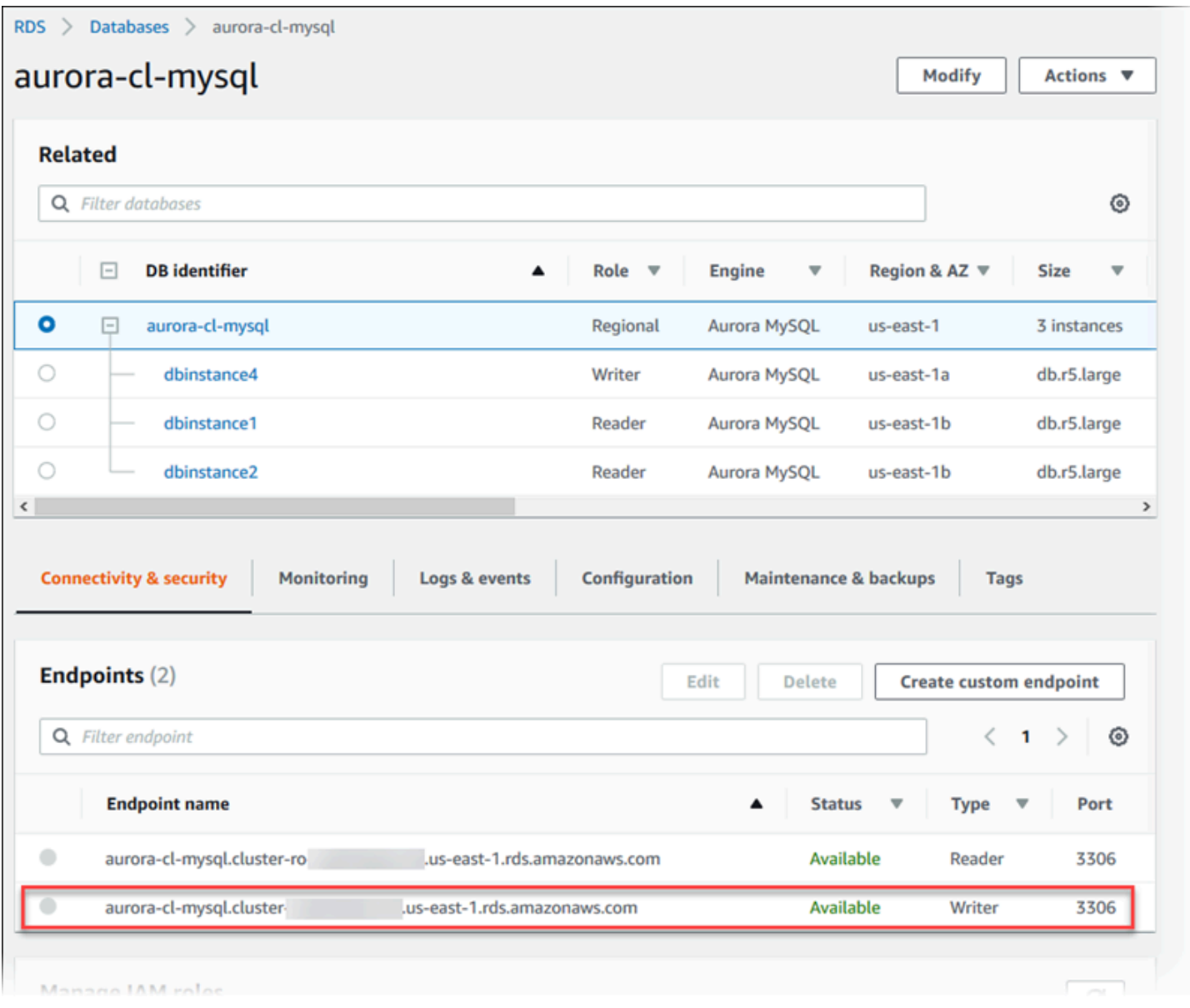

### 主题

- [适用于 Aurora MySQL 的连接实用程序](#page-323-0)
- [使用 MySQL 实用程序连接到 Aurora MySQL](#page-323-1)
- [使用 Amazon Web Services\(AWS\)JDBC 驱动程序连接到 Aurora MySQL](#page-324-0)
- [使用 Amazon Web Services\(AWS\)Python 驱动程序连接到 Aurora MySQL](#page-325-0)
- [使用 SSL 连接到 Aurora MySQL](#page-325-1)

<span id="page-323-0"></span>适用于 Aurora MySQL 的连接实用程序

以下是您可以使用的一些连接实用程序:

- 命令行 您可以使用 MySQL 命令行实用程序等工具连接到 Amazon Aurora 数据库集群。有关使用 MySQL 实用程序的更多信息,请参阅 MySQL 文档中的 [mysql — MySQL 命令行客户端。](http://dev.mysql.com/doc/refman/8.0/en/mysql.html)
- GUI 您可以使用 MySQL Workbench 实用程序通过 UI 接口进行连接。有关更多信息,请参[阅下载](http://dev.mysql.com/downloads/workbench/) [MySQL Workbench](http://dev.mysql.com/downloads/workbench/) 页。
- AWS 驱动程序:
	- [使用 Amazon Web Services\(AWS\)JDBC 驱动程序连接到 Aurora MySQL](#page-324-0)
	- [使用 Amazon Web Services\(AWS\)Python 驱动程序连接到 Aurora MySQL](#page-325-0)

<span id="page-323-1"></span>使用 MySQL 实用程序连接到 Aurora MySQL

使用以下流程。假设您在 VPC 的私有子网中配置了数据库集群。您可以使用根[据教程:创建 Web 服](#page-243-0) [务器和 Amazon Aurora 数据库集群中](#page-243-0)的教程配置的 Amazon EC2 实例进行连接。

**a** Note

在本教程中,此过程不要求安装 Web 服务器,但要求安装 MariaDB 10.5。

使用 MySQL 实用程序连接到数据库集群

1. 登录到您要用于连接到数据库集群的 EC2 实例。

您应该可以看到类似于如下所示的输出内容。

Last login: Thu Jun 23 13:32:52 2022 from *xxx.xxx.xxx.xxx*

 $\Box$   $\Box$  ) \_| ( / Amazon Linux 2 AMI  $\Box$ |\ $\Box$ | $\Box$ |
```
https://aws.amazon.com/amazon-linux-2/
[ec2-user@ip-10-0-xxx.xxx ~]$
```
2. 在命令提示符处键入以下命令,以连接到数据库集群的主数据库实例。

将参数 -h 替换为主实例的端点 DNS 名称。将参数 -u 替换为数据库用户账户的用户 ID。

```
mysql -h primary-instance-endpoint.AWS_account.AWS_Region.rds.amazonaws.com -P 3306 
  -u database_user -p
```
例如:

```
mysql -h my-aurora-cluster-instance.c1xy5example.123456789012.eu-
central-1.rds.amazonaws.com -P 3306 -u admin -p
```
3. 输入数据库用户的密码。

您应该可以看到类似于如下所示的输出内容。

Welcome to the MariaDB monitor. Commands end with ; or  $\gtrsim$ Your MySQL connection id is 1770 Server version: 8.0.23 Source distribution Copyright (c) 2000, 2018, Oracle, MariaDB Corporation Ab and others. Type 'help;' or '\h' for help. Type '\c' to clear the current input statement. MySQL [(none)]>

4. 输入 SQL 命令。

使用 Amazon Web Services(AWS)JDBC 驱动程序连接到 Aurora MySQL

Amazon Web Services(AWS)JDBC 驱动程序已重新设计为高级 JDBC 包装器。此包装器补充并扩 展了现有 JDBC 驱动程序的功能,来协助应用程序利用集群数据库(例如 Aurora MySQL)的特征。 该驱动程序与社区 MySQL Connector/J 驱动程序和社区 MariaDB Connector/J 驱动程序兼容。

要安装 AWS JDBC 驱动程序,请附加 AWS JDBC 驱动程序.jar 文件(位于应用程序 CLASSPATH 中),并保留对相应社区驱动程序的引用。按如下方式更新相应的连接 URL 前缀:

• jdbc:mysql:// 到 jdbc:aws-wrapper:mysql://

• jdbc:mariadb:// 到 jdbc:aws-wrapper:mariadb://

有关 AWS JDBC 驱动程序的更多信息及其完整使用说明,请参阅 [Amazon Web Services \(AWS\)](https://github.com/awslabs/aws-advanced-jdbc-wrapper)  [JDBC Driver GitHub repository](https://github.com/awslabs/aws-advanced-jdbc-wrapper)。

**G** Note

版本 3.0.3 的 MariaDB Connector/J 实用程序放弃了对 Aurora 数据库集群的支持,因此我们强 烈建议改用 AWS JDBC 驱动程序。

使用 Amazon Web Services(AWS)Python 驱动程序连接到 Aurora MySQL

Amazon Web Services(AWS)驱动程序设计为高级 Python 包装器。这款包装器是对开源 Psycopg 驱动程序的各项功能的补充和扩展。AWS Python 驱动程序支持 Python 3.8 及更高版本。您可以使用 pip 命令和 psycopg 开源软件包安装 aws-advanced-python-wrapper 程序包。

有关 AWS JDBC 驱动程序的更多信息及其完整使用说明,请参阅 [Amazon Web](https://github.com/awslabs/aws-advanced-python-wrapper)  [Services\(AWS\)Python 驱动程序 GitHub 存储库。](https://github.com/awslabs/aws-advanced-python-wrapper)

使用 SSL 连接到 Aurora MySQL

您可以在连接到 Aurora MySQL 数据库实例时使用 SSL 加密功能。有关信息,请参阅 [将 TLS 与](#page-1155-0) [Aurora MySQL 数据库集群结合使用。](#page-1155-0)

要使用 SSL 进行连接,请使用以下过程中所述的 MySQL 实用程序。要使用 IAM 数据库身份验证,您 必须使用 SSL 连接。有关信息,请参阅 [的 IAM 数据库身份验证。](#page-3536-0)

**a** Note

要使用 SSL 连接到集群端点,您的客户端连接实用程序必须支持主题替代名称 (SAN)。如果 您的客户端连接实用程序不支持 SAN,则可以直接连接到 Aurora 数据库集群中的实例。有关 Aurora 端点的更多信息,请参[阅Amazon Aurora 连接管理。](#page-131-0)

使用 MySQL 实用程序通过 SSL 连接到加密的数据库集群

1. 下载 Amazon RDS 签名证书的公有密钥。

有关下载证书的信息,请参[阅使用 SSL/TLS 加密与数据库集群的连接](#page-3476-0)。

2. 在命令提示符处键入以下命令,以便使用 MySQL 实用程序连接到带 SSL 的数据库集群的主实例。 将参数 -h 替换为主实例的端点 DNS 名称。将参数 -u 替换为数据库用户账户的用户 ID。将参数 --ssl-ca 替换为相应的 SSL 证书文件名。根据系统提示键入主用户密码。

mysql -h mycluster-primary.123456789012.us-east-1.rds.amazonaws.com -u *admin\_user* -p --ssl-ca=*[full path]*global-bundle.pem --ssl-verify-servercert

您应该可以看到类似于如下所示的输出内容。

Welcome to the MySQL monitor. Commands end with ; or  $\gtrsim$ g. Your MySQL connection id is 350 Server version: 8.0.26-log MySQL Community Server (GPL)

Type 'help;' or '\h' for help. Type '\c' to clear the buffer.

mysql>

有关构建 RDS for MySQL 连接字符串和查找 SSL 连接的公有密钥的一般说明,请参阅[连接到运行](https://docs.aws.amazon.com/AmazonRDS/latest/UserGuide/USER_ConnectToInstance.html)  [MySQL 数据库引擎的数据库实例](https://docs.aws.amazon.com/AmazonRDS/latest/UserGuide/USER_ConnectToInstance.html)。

# 连接到 Amazon Aurora PostgreSQL 数据库集群

您可以使用用于连接到 PostgreSQL 数据库的同一工具来连接到 Amazon Aurora PostgreSQL 数据库 集群中的数据库实例。在连接过程中,您使用相同的公有密钥进行安全套接字层 (SSL) 连接。在连接 到 PostgreSQL 数据库实例的任何脚本、实用程序或应用程序的连接字符串中,您可以使用 Aurora PostgreSQL 数据库集群中的主实例或 Aurora 副本的端点和端口信息。在连接字符串中,请指定主实 例或 Aurora 副本端点中的 DNS 地址以作为主机参数。指定该端点中的端口号以作为端口参数。

在连接到 Amazon Aurora PostgreSQL 数据库集群中的数据库实例时,您可以运行与 PostgreSQL 兼 容的任何 SQL 命令。

您可以在 Aurora PostgreSQL 数据库集群详细信息视图中找到集群端点名称、状态、类型 和端口号。请在您的 PostgreSQL 连接字符串中使用端点和端口号。例如,如果端点值为 mycluster.cluster-123456789012.us-east-1.rds.amazonaws.com,则需要在 PostgreSQL 连接字符串中指定以下值:

• 对于主机或主机名,请指定 mycluster.cluster-123456789012.useast-1.rds.amazonaws.com

## • 对于端口,请指定 5432 或在创建数据库集群时使用的端口值

集群端点将您连接到数据库集群的主实例。可使用集群端点执行读取和写入操作。数据库集群还可以具 有最多 15 个 Aurora 副本,这些副本支持对数据库集群中的数据进行只读访问。Aurora 集群中的每个 数据库实例(即,主实例和每个 Aurora 副本)具有唯一的端点,该端点独立于集群端点。这个唯一的 端点允许您与集群中特定的数据库实例直接连接。集群端点始终指向主实例。如果主实例发生故障并替 换该实例,集群端点将指向新的主实例。

要查看集群端点(写入器端点),请在 Amazon RDS 控制台中选择 Databases (数据库),然后选择数 据库集群的名称以显示数据库集群详细信息。

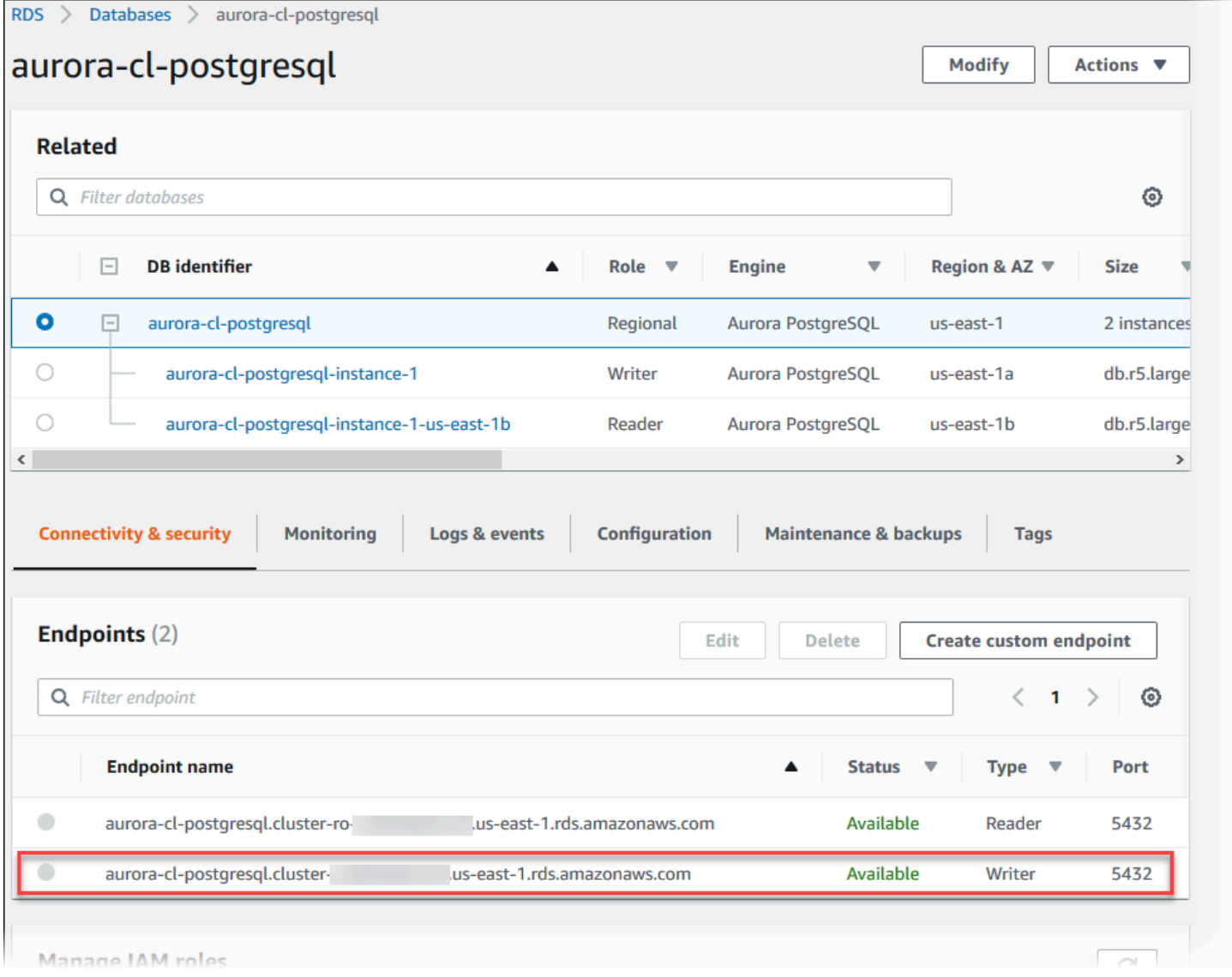

# 适用于 Aurora PostgreSQL 的连接实用程序

以下是您可以使用的一些连接实用程序:

- 命令行 您可以使用 psql、PostgreSQL 交互式终端等工具连接到 Aurora PostgreSQL 数据库集 群。有关使用 PostgreSQL 交互式终端的更多信息,请参阅 PostgreSQL 文档中的 [psql](https://www.postgresql.org/docs/current/app-psql.html)。
- GUI 您可以使用 pgAdmin 实用程序通过 UI 界面连接到 Aurora PostgreSQL 数据库集群。有关更 多信息,请参阅 pgAdmin 网站中的[下载页](https://www.pgadmin.org/download/)面。
- AWS 驱动程序:
	- [使用 Amazon Web Services\(AWS\)JDBC 驱动程序连接到 Aurora PostgreSQL](#page-328-0)
	- [使用 Amazon Web Services\(AWS\)Python 驱动程序连接到 Aurora PostgreSQL](#page-328-1)

<span id="page-328-0"></span>使用 Amazon Web Services(AWS)JDBC 驱动程序连接到 Aurora PostgreSQL

Amazon Web Services(AWS)JDBC 驱动程序已重新设计为高级 JDBC 包装器。此包装器补充并扩 展了现有 JDBC 驱动程序的功能,以帮助应用程序充分利用集群数据库(如 Aurora PostgreSQL)的 功能。该驱动程序与社区 pgJDBC 驱动程序兼容。

要安装 AWS JDBC 驱动程序,请附加 AWS JDBC 驱动程序.jar 文件(位于 CLASSPATH 应用程序 中),并保留对 pgJDBC 社区驱动程序的引用。将连接 URL 前缀从 jdbc:postgresql:// 更新为 jdbc:aws-wrapper:postgresql://。

有关 AWS JDBC 驱动程序的更多信息及其完整使用说明,请参阅 [Amazon Web Services \(AWS\)](https://github.com/awslabs/aws-advanced-jdbc-wrapper)  [JDBC Driver GitHub repository](https://github.com/awslabs/aws-advanced-jdbc-wrapper)。

<span id="page-328-1"></span>使用 Amazon Web Services(AWS)Python 驱动程序连接到 Aurora PostgreSQL

Amazon Web Services(AWS)驱动程序设计为高级 Python 包装器。这款包装器是对开源 Psycopg 驱动程序的各项功能的补充和扩展。AWS Python 驱动程序支持 Python 3.8 及更高版本。您可以使用 pip 命令和 psycopg 开源软件包安装 aws-advanced-python-wrapper 程序包。

有关 AWS JDBC 驱动程序的更多信息及其完整使用说明,请参阅 [Amazon Web](https://github.com/awslabs/aws-advanced-python-wrapper)  [Services\(AWS\)Python 驱动程序 GitHub 存储库。](https://github.com/awslabs/aws-advanced-python-wrapper)

# 排除 Aurora 连接故障

导致新 Aurora 数据库集群连接故障的常见原因包括:

- VPC 中的安全组不允许访问 您的 VPC 需要通过正确地配置 VPC 中的安全组来允许来自您的设 备或 Amazon EC2 实例的连接。要解决问题,请修改 VPC 的安全组入站规则以允许连接。有关示 例,请参阅[教程:创建 VPC 以用于数据库集群\(仅限 IPv4\)。](#page-3619-0)
- 防火墙规则阻止的端口 检查为 Aurora 数据库集群配置的端口值。如果防火墙规则阻止该端口,则 可以使用不同的端口重新创建实例。
- 不完整或不正确的 IAM 配置 如果您创建了 Aurora 数据库实例以使用基于 IAM– 的身份验证,请 确保其配置正确。有关更多信息,请参阅 [的 IAM 数据库身份验证](#page-3536-0)。

有关 Aurora 数据库连接问题排查的更多信息,请参阅 [无法连接到 Amazon RDS 数据库实例](#page-3642-0)。

# 使用参数组

数据库参数指定数据库的配置方式。例如,数据库参数可以指定要分配给数据库的资源量(如内存)。

您可以通过将数据库实例和 Aurora 数据库集群与参数组进行关联来管理数据库配置。Aurora 使用默认 设置定义参数组。您还可以使用自定义设置定义您自己的参数组。

# 主题

- [参数组概述](#page-330-0)
- [使用数据库集群参数组](#page-333-0)
- [使用数据库实例中的数据库参数组](#page-350-0)
- [比较数据库参数组](#page-366-0)
- [指定数据库参数](#page-366-1)

# <span id="page-330-0"></span>参数组概述

数据库集群参数组就像是引擎配置值的容器,这些值应用于 Aurora 数据库集群中的每个数 据库实例。例如,Aurora 共享存储模型需要 Aurora 集群中的每个数据库实例为参数(如 innodb\_file\_per\_table)使用相同设置。因此,影响物理存储布局的参数是集群参数组的一部 分。数据库集群参数组还包括所有实例级参数的原定设置值。

数据库参数组就像是引擎配置值的容器,这些值应用于一个或多个数据库实例。数据库参数组对于 Amazon RDS 和 Aurora 中的数据库实例均适用。这些配置设置适用于在 Aurora 集群内的数据库实例 之间可能不同的属性,如内存缓冲区的大小。

# 主题

- [原定设置和自定义参数组](#page-331-0)
- [静态和动态数据库集群参数](#page-331-1)
- [静态和动态数据库实例参数](#page-332-0)
- [字符集参数](#page-333-1)
- [支持的参数和参数值](#page-333-2)

# <span id="page-331-0"></span>原定设置和自定义参数组

如果创建的数据库实例未指定数据库参数组,数据库实例将使用默认的数据库参数组。同样,如果您在 创建 Aurora 数据库集群时未指定数据库集群参数组,数据库集群将使用默认数据库集群参数组。每个 默认参数组包含数据库引擎默认值和 Amazon RDS 系统默认值,具体根据引擎、计算等级及实例的分 配存储空间而定。

默认参数组的参数设置无法修改。您可以改而执行以下操作:

1. 创建新参数组。

2. 更改所需参数的设置。并非参数组中的所有数据库引擎参数都可供修改。

3. 修改数据库实例或数据库集群以关联新的参数组。

有关修改数据库集群或数据库实例的信息,请参[阅修改 Amazon Aurora 数据库集群](#page-401-0)。

**a** Note

如果您修改了数据库实例以使用自定义参数组,然后启动数据库实例,RDS 会在启动过程 中自动重启数据库实例。

仅在重启数据库实例后,RDS 才会在新关联的参数组中应用修改后的静态和动态参数。但是,如果在 将数据库参数组与数据库次数据库参数组中的动态参数,这些更改将立即得到应用,而 无需重启。有关更改数据库集群参数组的信息,请参阅 [修改 Amazon Aurora 数据库集群](#page-401-0)。

如果您更新了数据库参数组内的参数,更改将应用于与该参数组关联的所有数据库实例。同样,如果您 更新了 Aurora 数据库参数组内的参数,更改将应用于与该数据库集群参数组关联的所有 Aurora 数据 库集群。

如果您不想从头开始创建参数组,您可以使用 AWS CLI [copy-db-parameter-group](https://docs.aws.amazon.com/cli/latest/reference/rds/copy-db-parameter-group.html) 命令或 [copy-db](https://docs.aws.amazon.com/cli/latest/reference/rds/copy-db-cluster-parameter-group.html)[cluster-parameter-group](https://docs.aws.amazon.com/cli/latest/reference/rds/copy-db-cluster-parameter-group.html) 命令复制现有的参数组。您可能会发现复制参数组在某些情况下很有用。例 如,您可能希望在新的参数组中包含现有参数组的大多数自定义参数和值。

#### <span id="page-331-1"></span>静态和动态数据库集群参数

数据库集群参数是静态的,也可以是动态的。它们在以下方面有所不同:

• 更改静态参数并保存数据库集群参数组时,参数更改将在手动重启关联数据库集群中的数据库实例 后生效。当您使用 AWS Management Console 更改静态数据库集群参数值时,它始终将 pendingreboot 用于 ApplyMethod。

• 当您更改动态参数时,原定设置情况下,参数更改将立即生效,而无需重启。当您使用控制台时,它 始终将 immediate 用于 ApplyMethod。要将参数更改推迟到重启关联数据库集群中的数据库实例 之后,请使用 AWS CLI 或 RDS API。将 ApplyMethod 设置为 pending-reboot 以进行参数更 改。

有关使用 AWS CLI 更改参数值的更多信息,请参阅 [modify-db-cluster-parameter-group。](https://docs.aws.amazon.com/cli/latest/reference/rds/modify-db-cluster-parameter-group.html)有关使用 RDS API 更改参数值的更多信息,请参阅 [ModifyDBClusterParameterGroup。](https://docs.aws.amazon.com/AmazonRDS/latest/APIReference/API_ModifyDBClusterParameterGroup.html)

如果您更改与数据库集群关联的数据库集群参数组,则重启数据库集群中的数据库实例。重启会将更改 应用于数据库集群中的所有数据库实例。要确定是否必须重启数据库集群的数据库实例才能应用更改, 请运行以下 AWS CLI 命令。

aws rds describe-db-clusters --db-cluster-identifier *db\_cluster\_identifier*

检查 DBClusterParameterGroupStatus 输出中主数据库实例的值。如果值为 pendingreboot,则重启数据库集群的数据库实例。

# <span id="page-332-0"></span>静态和动态数据库实例参数

数据库实例参数是静态的,也可以是动态的。它们在以下方面有所不同:

- 更改静态参数并保存数据库参数组时,参数更改将在手动重启关联的数据库实例后生效。对于静态参 数,控制台始终将 pending-reboot 用于 ApplyMethod。
- 当您更改动态参数时,原定设置情况下,参数更改将立即生效,而无需重启。当您使用 AWS Management Console 更改数据库实例参数值时,对于动态参数,它始终使用 immediate 作为 ApplyMethod。要将参数更改推迟到重启关联的数据库实例之后,请使用 AWS CLI 或 RDS API。 将 ApplyMethod 设置为 pending-reboot 以进行参数更改。

有关使用 AWS CLI 更改参数值的更多信息,请参阅 [modify-db-parameter-group](https://docs.aws.amazon.com/cli/latest/reference/rds/modify-db-parameter-group.html)。有关使用 RDS API 更改参数值的更多信息,请参阅 [ModifyDBParameterGroup。](https://docs.aws.amazon.com/AmazonRDS/latest/APIReference/API_ModifyDBParameterGroup.html)

如果数据库实例未使用对其关联的数据库参数组所做的最新更改,控制台将针对数据库参数组显示 pending-reboot(待重启)状态。此状态不会在下一个维护时段期间导致自动重启。要向该数据库实例 应用最新的参数更改,请手动重启数据库实例。

# <span id="page-333-1"></span>字符集参数

在创建数据库集群之前,在参数组中设置与数据库的字符集或排序规则相关的任何参数。在其中创建 数据库之前也要这样做。这样,您可确保原定设置数据库以及新数据库使用您指定的字符集和排序规则 值。如果您更改字符集或排序规则参数,则参数更改不会应用于现有数据库。

对于某些数据库引擎,您可使用 ALTER DATABASE 命令更改现有数据库的字符集或排序规则值,例 如:

ALTER DATABASE *database\_name* CHARACTER SET *character\_set\_name* COLLATE *collation*;

<span id="page-333-2"></span>有关更改数据库字符集或排序规则值的更多信息,请查阅数据库引擎文档。

支持的参数和参数值

要确定数据库引擎支持的参数,请查看数据库实例或数据库集群使用的数据库参数组和数据库集群参数 组中的参数。有关更多信息,请参阅 [查看数据库参数组的参数值](#page-364-0)和 [查看数据库集群参数组的参数值。](#page-347-0)

在许可情况下,您可以使用表达式、公式和函数指定整数和布尔参数值。函数可以包含数学对数表达 式。但是,并非所有参数都支持对参数值使用表达式、公式和函数。有关更多信息,请参阅[指定数据库](#page-366-1) [参数](#page-366-1)。

对于 Aurora 全局数据库,您可以为各个 Aurora 集群指定不同的配置设置。请确保设置足够相似,以 便您在将辅助集群提升到主集群时生成一致的行为。例如,对于跨 Aurora 全局数据库的所有集群的时 区和字符集使用相同设置。

在参数组内设置参数不恰当可能会产生意外的不利影响,包括性能降低和系统不稳定。修改数据库参 数时应始终保持谨慎,且在修改参数组前备份数据。将参数组更改应用于生产数据库实例或数据库集群 前,请在测试数据库实例或数据库集群上尝试进行这些参数组设置更改。

# <span id="page-333-0"></span>使用数据库集群参数组

Amazon Aurora 数据库集群使用数据库集群参数组。以下各节介绍配置和管理数据库集群参数组。

主题

- [Amazon Aurora 数据库集群和数据库实例参数](#page-334-0)
- [创建数据库集群参数组](#page-335-0)
- [关联数据库集群参数组与数据库集群](#page-338-0)
- [修改数据库集群参数组中的参数](#page-340-0)
- [重置数据库集群参数组中的参数](#page-341-0)
- [复制数据库集群参数组](#page-343-0)
- [列出数据库集群参数组](#page-345-0)
- [查看数据库集群参数组的参数值](#page-347-0)
- [删除数据库集群参数组](#page-349-0)

<span id="page-334-0"></span>Amazon Aurora 数据库集群和数据库实例参数

Aurora 使用二级的配置设置系统:

- 数据库集群参数组中的参数适用于数据库集群中的每个数据库实例。您的数据存储在 Aurora 共享存 储子系统中。因此,与表数据的物理布局相关的所有参数对于 Aurora 集群中的所有数据库实例都必 须是相同的。同样,由于 Aurora 数据库实例通过复制连接,复制设置的所有参数在整个 Aurora 集 群中也必须是一致的。
- 数据库参数组中的参数适用于 Aurora 数据库集群中的单个数据库实例。这些参数与您可以在同一个 Aurora 集群中的各个数据库实例中更改的各个方面(如内存使用率)相关。例如,集群通常包含具 有不同 AWS 实例类的数据库实例。

每个 Aurora 集群与一个数据库集群参数组关联。此参数组为相应数据库引擎的每个配置值分配默认 值。集群参数组还包括集群级和实例级参数的原定设置。预置或 Aurora Serverless v2 集群中的每个数 据库实例都继承来自该数据库集群参数组的设置。

每个数据库实例也都与一个数据库参数组关联。数据库参数组中的值可以覆盖集群参数组中的默认值。 例如,如果群集中的一个实例遇到问题,则可以为该实例分配一个自定义数据库参数组。对于与调试或 性能优化相关的参数,该自定义参数组可能具有特定设置。

创建集群或新数据库实例时,Aurora 会根据指定的数据库引擎和版本分配默认参数组。您可以改为指 定自定义参数组。您可以自行创建这些参数组,并可以编辑参数值。您可以在创建时指定这些自定义参 数组。您还可以稍后修改数据库集群或实例以使用自定义参数组。

对于预置和 Aurora Serverless v2 实例,您在数据库集群参数组中修改的任意配置值将覆盖数据库参数 组中的默认值。如果您在数据库参数组中编辑对应的值,则这些值将覆盖数据库集群参数组中的设置。

您修改的任何数据库参数设置均优先于数据库集群参数组值,即使您将配置参数更改回其默认值。您可 以使用 [describe-db-parameters](https://docs.aws.amazon.com/cli/latest/reference/rds/describe-db-parameters.html) AWS CLI 命令或 [DescribeDBParameters](https://docs.aws.amazon.com/AmazonRDS/latest/APIReference/API_DescribeDBParameters.html) RDS API 操作查看哪些参数 被覆盖。如果您修改了该参数,Source 字段将包含值 user。若要重置一个或多个参数,以使数据库

集群参数组的值优先,请使用 [reset-db-parameter-group](https://docs.aws.amazon.com/cli/latest/reference/rds/reset-db-parameter-group.html) AWS CLI 命令或 [ResetDBParameterGroup](https://docs.aws.amazon.com/AmazonRDS/latest/APIReference/API_ResetDBParameterGroup.html) RDS API 操作。

Aurora 中可供您使用的数据库集群和数据库实例参数因数据库引擎兼容性而异。

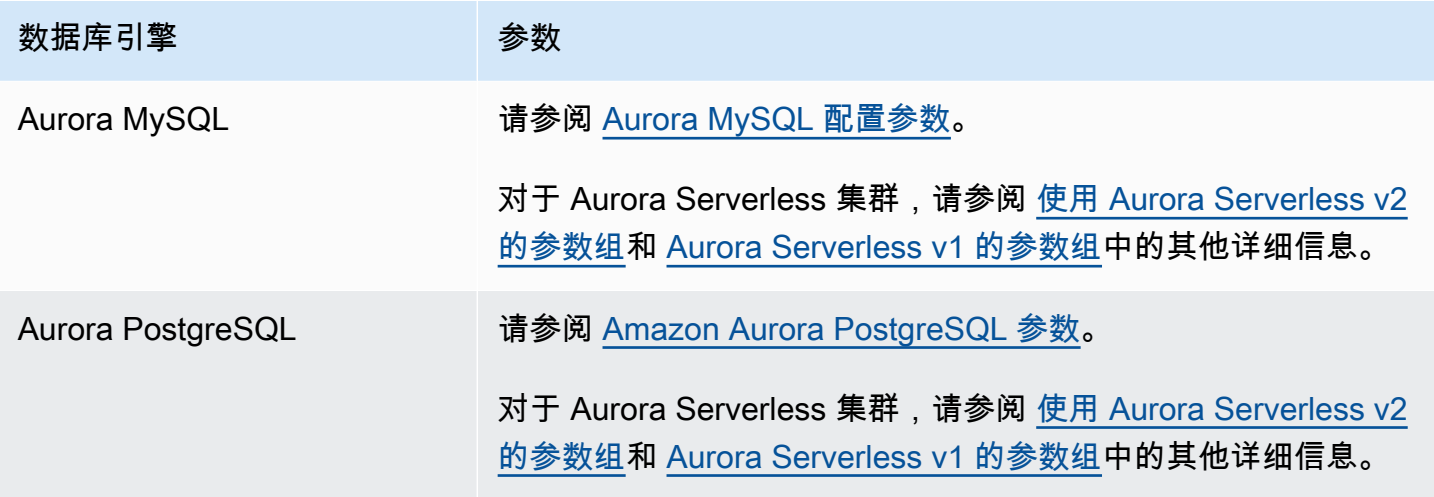

#### **a** Note

Aurora Serverless v1 集群只有数据库集群参数组,而没有数据库参数组。对于 Aurora Serverless v2 集群,您对数据库集群参数组中的自定义参数进行所有更改。 Aurora Serverless v2 使用数据库集群参数组和数据库参数组。使用 Aurora Serverless v2,您 几乎可以修改所有配置参数。Aurora Serverless v2 覆盖某些与容量相关的配置参数的设置, 以便在 Aurora Serverless v2 实例缩减的情况下不会中断工作负载。 要了解有关 Aurora Serverless 配置设置以及您可以修改哪些设置的更多信息,请参阅 使用 [Aurora Serverless v2 的参数组](#page-2852-0)和 [Aurora Serverless v1 的参数组。](#page-2898-0)

# <span id="page-335-0"></span>创建数据库集群参数组

您可以使用 AWS Management Console、AWS CLI 或 RDS API 创建新数据库集群参数组。

创建数据库集群参数组之后,至少等待 5 分钟,然后创建使用该数据库集群参数组的数据库集群。这 样,Amazon RDS 就可以在新数据库集群使用参数组之前完全创建此参数组。您可以使用 [Amazon](https://console.aws.amazon.com/rds/) [RDS 控制台的](https://console.aws.amazon.com/rds/) Parameter groups (参数组)页面,或者使用 [describe-db-cluster-parameters](https://docs.aws.amazon.com/cli/latest/reference/rds/describe-db-cluster-parameters.html) 命令, 以验证是否创建了数据库集群参数组。

以下限制适用于数据库集群参数组名称:

• 名称必须为 1 到 255 个字母、数字或连字符。

原定设置参数组名称可以包含句点,例如 default.aurora-mysql5.7。但是,自定义参数组名 称不能包含句点。

- 第一个字符必须是字母。
- 名称不能以连字符结束,也不能包含两个连续的连字符。

#### 控制台

#### 若要创建数据库集群参数组

- 1. 登录 AWS Management Console 并通过以下网址打开 Amazon RDS 控制台:https:// [console.aws.amazon.com/rds/](https://console.aws.amazon.com/rds/)。
- 2. 在导航窗格中,选择参数组。
- 3. 选择创建参数组。

将显示创建参数组窗口。

- 4. 在参数组系列列表中,选择一个数据库参数组系列。
- 5. 在类型列表中,选择数据库集群参数组。
- 6. 在组名框中,输入新数据库集群参数组的名称。
- 7. 在描述框中,输入新数据库集群参数组的描述。
- 8. 选择创建。

AWS CLI

要创建数据库集群参数组,请使用 AWS CLI [create-db-cluster-parameter-group](https://docs.aws.amazon.com/cli/latest/reference/rds/create-db-cluster-parameter-group.html) 命令。

以下示例为 Aurora MySQL 版本 5.7 创建名为 mydbclusterparametergroup 的数据库集群参数组,其 说明为"我的新集群参数组"。

包括以下必需参数:

- --db-cluster-parameter-group-name
- --db-parameter-group-family
- --description

## 要列出所有可用的参数组系列,请使用以下命令:

aws rds describe-db-engine-versions --query "DBEngineVersions[].DBParameterGroupFamily"

**a** Note 输出包含重复项。

Example

对于 Linux、macOS 或 Unix:

```
aws rds create-db-cluster-parameter-group \ 
     --db-cluster-parameter-group-name mydbclusterparametergroup \ 
     --db-parameter-group-family aurora-mysql5.7 \ 
     --description "My new cluster parameter group"
```
对于 Windows:

```
aws rds create-db-cluster-parameter-group ^ 
     --db-cluster-parameter-group-name mydbclusterparametergroup ^ 
     --db-parameter-group-family aurora-mysql5.7 ^ 
     --description "My new cluster parameter group"
```
此命令生成类似于下述信息的输出:

```
{ 
     "DBClusterParameterGroup": { 
         "DBClusterParameterGroupName": "mydbclusterparametergroup", 
         "DBParameterGroupFamily": "aurora-mysql5.7", 
         "Description": "My new cluster parameter group", 
         "DBClusterParameterGroupArn": "arn:aws:rds:us-east-1:123456789012:cluster-
pg:mydbclusterparametergroup" 
     }
}
```
RDS API

要创建数据库集群参数组,请使用 RDS API [CreateDBClusterParameterGroup](https://docs.aws.amazon.com/AmazonRDS/latest/APIReference/API_CreateDBClusterParameterGroup.html) 操作。

包括以下必需参数:

- DBClusterParameterGroupName
- DBParameterGroupFamily
- Description

<span id="page-338-0"></span>关联数据库集群参数组与数据库集群

您可以使用自定义设置创建自己的数据库集群参数组。之后可以使用 AWS Management Console、AWS CLI 或 RDS API 关联数据库集群参数组与数据库集群。在创建或修改数据库集群时可 以执行此操作。

有关创建数据库集群参数组的信息,请参阅[创建数据库集群参数组](#page-335-0)。有关创建数据库集群的信息,请参 阅[创建 Amazon Aurora 数据库集群。](#page-281-0)有关修改数据库集群的信息,请参阅[修改 Amazon Aurora 数据库](#page-401-0) [集群](#page-401-0)。

## **a** Note

对于 Aurora PostgreSQL 15.2、14.7、13.10、12.14 和所有 11 版本,当您更改与数据库集群 关联的数据库集群参数组时,需重启每个副本实例以应用这些更改。

要确定是否必须重启数据库集群的主数据库实例才能应用更改,请运行以下 AWS CLI 命令:

aws rds describe-db-clusters --db-cluster-identifier

## *db\_cluster\_identifier*

检查 DBClusterParameterGroupStatus 输出中主数据库实例的值。如果值为 pendingreboot,则重启数据库集群的主数据库实例。

# 控制台

#### 关联数据库集群参数组与数据库集群

- 1. 登录 AWS Management Console 并通过以下网址打开 Amazon RDS 控制台:[https://](https://console.aws.amazon.com/rds/)  [console.aws.amazon.com/rds/](https://console.aws.amazon.com/rds/)。
- 2. 在导航窗格中,选择 Databases (数据库),然后选择您希望修改的数据库集群。
- 3. 选择修改。此时会显示修改数据库集群页面。
- 4. 更改数据库集群参数组设置。
- 5. 选择继续,查看修改摘要。

无论修改计划设置如何,系统都会立即应用更改。

6. 在确认页面上,检查您的更改。如果更改正确无误,请选择修改集群以保存更改。

或者,选择 Back (返回) 编辑您的更改,或者选择 Cancel (取消) 取消更改。

AWS CLI

要关联数据库集群参数组与数据库集群,请使用 AWS CLI [modify-db-cluster](https://docs.aws.amazon.com/cli/latest/reference/rds/modify-db-cluster.html) 命令及以下选项:

- --db-cluster-name
- --db-cluster-parameter-group-name

以下示例关联了 mydbclpg 数据库参数组与 mydbcluster 数据库集群。

Example

对于 Linux、macOS 或 Unix:

```
aws rds modify-db-cluster \ 
     --db-cluster-identifier mydbcluster \ 
     --db-cluster-parameter-group-name mydbclpg
```
对于 Windows:

```
aws rds modify-db-cluster ^ 
     --db-cluster-identifier mydbcluster ^ 
     --db-cluster-parameter-group-name mydbclpg
```
RDS API

要关联数据库集群参数组与数据库集群,请使用 RDS API [ModifyDBCluster](https://docs.aws.amazon.com/AmazonRDS/latest/APIReference/API_ModifyDBCluster.html) 操作及以下参数:

- DBClusterIdentifier
- DBClusterParameterGroupName

# <span id="page-340-0"></span>修改数据库集群参数组中的参数

您可以修改客户创建的数据库集群参数组中的参数值。您无法更改默认数据库集群参数组中的参数值。 对客户创建的数据库集群参数组中的参数所做的更改将应用于与此数据库集群参数组关联的所有数据库 集群。

#### 控制台

#### 修改数据库集群参数组

- 1. 登录 AWS Management Console 并通过以下网址打开 Amazon RDS 控制台:[https://](https://console.aws.amazon.com/rds/)  [console.aws.amazon.com/rds/](https://console.aws.amazon.com/rds/)。
- 2. 在导航窗格中,选择参数组。
- 3. 在此列表中,选择要修改的参数组。
- 4. 对于 Parameter group actions (参数组操作),选择 Edit (编辑)。
- 5. 更改要修改的参数的值。您可使用对话框右上方的箭头键滚动参数。

您无法更改默认参数组中的值。

- 6. 选择 Save changes(保存更改)。
- 7. 重启集群中的主(写入器)数据库实例以对其应用更改。
- 8. 然后,重启读取器数据库实例以对其应用更改。

#### AWS CLI

要修改数据库集群参数组,请使用带以下必需参数的 AWS CLI [modify-db-cluster-parameter](https://docs.aws.amazon.com/cli/latest/reference/rds/modify-db-cluster-parameter-group.html)[group](https://docs.aws.amazon.com/cli/latest/reference/rds/modify-db-cluster-parameter-group.html) 命令:

- --db-cluster-parameter-group-name
- --parameters

以下示例修改了名为 mydbclusterparametergroup 的数据库集群参数组的 server\_audit\_logging 和 server audit logs upload 值。

#### Example

对于 Linux、macOS 或 Unix:

```
aws rds modify-db-cluster-parameter-group \ 
     --db-cluster-parameter-group-name mydbclusterparametergroup \ 
     --parameters 
  "ParameterName=server_audit_logging,ParameterValue=1,ApplyMethod=immediate" \
```
"ParameterName=*server\_audit\_logs\_upload*,ParameterValue=*1*,ApplyMethod=*immediate*"

对于 Windows:

```
aws rds modify-db-cluster-parameter-group ^ 
     --db-cluster-parameter-group-name mydbclusterparametergroup ^ 
     --parameters 
  "ParameterName=server_audit_logging,ParameterValue=1,ApplyMethod=immediate" ^
```
"ParameterName=*server\_audit\_logs\_upload*,ParameterValue=*1*,ApplyMethod=*immediate*"

该命令产生类似下面的输出 ·

DBCLUSTERPARAMETERGROUP mydbclusterparametergroup

RDS API

要修改数据库集群参数组,请使用带以下必需参数的 RDS API [ModifyDBClusterParameterGroup](https://docs.aws.amazon.com/AmazonRDS/latest/APIReference/API_ModifyDBClusterParameterGroup.html) 命令:

- DBClusterParameterGroupName
- Parameters

# <span id="page-341-0"></span>重置数据库集群参数组中的参数

您可以在客户创建的数据库集群参数组中将参数重置为其默认值。对客户创建的数据库集群参数组中的 参数所做的更改将应用于与此数据库集群参数组关联的所有数据库集群。

```
a Note
```
在默认数据库集群参数组中,参数始终设置为默认值。

#### 控制台

#### 将数据库集群参数组中的参数重置为其默认值

- 1. 登录 AWS Management Console 并通过以下网址打开 Amazon RDS 控制台:[https://](https://console.aws.amazon.com/rds/)  [console.aws.amazon.com/rds/](https://console.aws.amazon.com/rds/)。
- 2. 在导航窗格中,选择参数组。
- 3. 在列表中,选择参数组。
- 4. 对于 Parameter group actions (参数组操作),选择 Edit (编辑)。
- 5. 选择要重置为默认值的参数。您可使用对话框右上方的箭头键滚动参数。

您无法重置默认参数组中的值。

- 6. 选择重置,然后通过选择重置参数进行确认。
- 7. 重新启动数据库集群中的主数据库实例,以将更改应用于数据库集群中的所有数据库实例。

AWS CLI

要将数据库集群参数组中的参数重置为其默认值,请使用带以下必要选项的 AWS CLI [reset-db](https://docs.aws.amazon.com/cli/latest/reference/rds/reset-db-cluster-parameter-group.html)[cluster-parameter-group](https://docs.aws.amazon.com/cli/latest/reference/rds/reset-db-cluster-parameter-group.html) 命令:--db-cluster-parameter-group-name。

要重置数据库集群参数组中的所有参数,请指定 --reset-all-parameters 选项。要重置特定参 数,请指定 --parameters 选项。

以下示例将名为 mydbparametergroup 的数据库参数组中的所有参数重置为其默认值。

Example

对于 Linux、macOS 或 Unix:

```
aws rds reset-db-cluster-parameter-group \ 
     --db-cluster-parameter-group-name mydbparametergroup \ 
     --reset-all-parameters
```
对于 Windows:

```
aws rds reset-db-cluster-parameter-group ^ 
     --db-cluster-parameter-group-name mydbparametergroup ^ 
     --reset-all-parameters
```
以下示例展示了在名为 mydbclusterparametergroup 的数据库集群参数组中将 server\_audit\_logging 和 server\_audit\_logs\_upload 重置为其默认值。

Example

对于 Linux、macOS 或 Unix:

```
aws rds reset-db-cluster-parameter-group \ 
     --db-cluster-parameter-group-name mydbclusterparametergroup \ 
     --parameters "ParameterName=server_audit_logging,ApplyMethod=immediate" \ 
                  "ParameterName=server_audit_logs_upload,ApplyMethod=immediate"
```
对于 Windows:

```
aws rds reset-db-cluster-parameter-group ^ 
     --db-cluster-parameter-group-name mydbclusterparametergroup ^ 
     --parameters 
  "ParameterName=server_audit_logging,ParameterValue=1,ApplyMethod=immediate" ^ 
  "ParameterName=server_audit_logs_upload,ParameterValue=1,ApplyMethod=immediate"
```
# 该命令产生类似下面的输出:

DBClusterParameterGroupName mydbclusterparametergroup

RDS API

要将数据库集群参数组中的参数重置为其默认值,请使用带以下必需参数的 RDS API [ResetDBClusterParameterGroup](https://docs.aws.amazon.com/AmazonRDS/latest/APIReference/API_ResetDBClusterParameterGroup.html) 命令:DBClusterParameterGroupName。

要重置数据库集群参数组中的所有参数,请将 ResetAllParameters 参数设置为 true。要重置特 定参数,请指定 Parameters 参数。

# <span id="page-343-0"></span>复制数据库集群参数组

您可以复制您创建的自定义数据库集群参数组。当您已创建一个数据库集群参数组并且想在新的数据库 集群参数组中包含该组中的大部分自定义参数和值时,复制参数组是一个方便的解决方案。您可通过使 用 AWS CLI [copy-db-cluster-parameter-group](https://docs.aws.amazon.com/cli/latest/reference/rds/copy-db-cluster-parameter-group.html) 命令或 RDS API [CopyDBClusterParameterGroup](https://docs.aws.amazon.com/AmazonRDS/latest/APIReference/API_CopyDBParameterGroup.html) 操作 来复制数据库集群参数组。

复制数据库集群参数组之后,至少等待 5 分钟,然后创建使用该数据库集群参数组的数据库集群。这 样,Amazon RDS 就可以在新数据库集群使用参数组之前完全复制此参数组。您可以使用 [Amazon](https://console.aws.amazon.com/rds/)

[RDS 控制台的](https://console.aws.amazon.com/rds/) Parameter groups(参数组)页面,或者使用 [describe-db-cluster-parameters](https://docs.aws.amazon.com/cli/latest/reference/rds/describe-db-cluster-parameters.html) 命令, 以验证是否创建了数据库集群参数组。

# **a** Note

您无法复制默认参数组。不过,您可以创建基于默认参数组的新参数组。 您无法将数据库集群参数组复制到其他 AWS 账户或 AWS 区域。

### 控制台

### 复制数据库集群参数组

- 1. 登录 AWS Management Console 并通过以下网址打开 Amazon RDS 控制台:[https://](https://console.aws.amazon.com/rds/)  [console.aws.amazon.com/rds/](https://console.aws.amazon.com/rds/)。
- 2. 在导航窗格中,选择参数组。
- 3. 在列表中,选择要复制的自定义参数组。
- 4. 对于 Parameter group actions (参数组操作),选择 Copy (复制)。
- 5. 在 New DB parameter group identifier (新数据库参数组标识符) 中,输入新参数组的名称。
- 6. 在 Description (描述) 中,输入新参数组的描述。
- 7. 选择 Copy (复制)。

### AWS CLI

要复制数据库集群参数组,请使用 AWS CLI [copy-db-cluster-parameter-group](https://docs.aws.amazon.com/cli/latest/reference/rds/copy-db-cluster-parameter-group.html) 命令及以下必 要参数:

- --source-db-cluster-parameter-group-identifier
- --target-db-cluster-parameter-group-identifier
- --target-db-cluster-parameter-group-description

以下示例创建一个名为 mygroup2 的新数据库参集群数组,它是数据库集群参数组 mygroup1 的副 本。

### Example

对于 Linux、macOS 或 Unix:

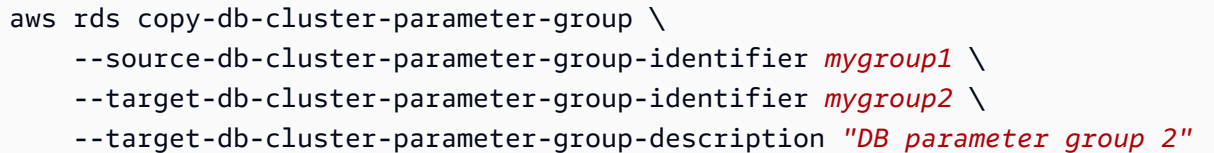

对于 Windows:

```
aws rds copy-db-cluster-parameter-group ^ 
     --source-db-cluster-parameter-group-identifier mygroup1 ^ 
     --target-db-cluster-parameter-group-identifier mygroup2 ^ 
     --target-db-cluster-parameter-group-description "DB parameter group 2"
```
RDS API

要复制数据库集群参数组,请将 RDS API [CopyDBClusterParameterGroup](https://docs.aws.amazon.com/AmazonRDS/latest/APIReference/API_CopyDBClusterParameterGroup.html) 操作与下列必需参数 配合使用:

- SourceDBClusterParameterGroupIdentifier
- TargetDBClusterParameterGroupIdentifier
- TargetDBClusterParameterGroupDescription

<span id="page-345-0"></span>列出数据库集群参数组

您可以列出为 AWS 账户创建的数据库集群参数组。

**a** Note

当您为特定数据库引擎和版本创建数据库集群时,将自动从默认参数模板创建默认参数组。这 些默认参数组包含首选参数设置,并且无法修改。当您创建自定义参数组时,可以修改参数设 置。

控制台

列出 AWS 账户的所有数据库集群参数组

1. 登录 AWS Management Console 并通过以下网址打开 Amazon RDS 控制台:[https://](https://console.aws.amazon.com/rds/)  [console.aws.amazon.com/rds/](https://console.aws.amazon.com/rds/)。

2. 在导航窗格中,选择参数组。

数据库集群参数组出现在数据库集群参数组的类型列表中。

AWS CLI

要列出 AWS 账户的所有数据库集群参数组,请使用 AWS CLI [describe-db-cluster](https://docs.aws.amazon.com/cli/latest/reference/rds/describe-db-clusterparameter-groups.html)[parameter-groups](https://docs.aws.amazon.com/cli/latest/reference/rds/describe-db-clusterparameter-groups.html) 命令。

Example

下例列出了 AWS 账户的所有可用数据库集群参数组。

aws rds describe-db-cluster-parameter-groups

以下示例描述了 mydbclusterparametergroup 参数组。

对于 Linux、macOS 或 Unix:

```
aws rds describe-db-cluster-parameter-groups \ 
     --db-cluster-parameter-group-name mydbclusterparametergroup
```
对于 Windows:

```
aws rds describe-db-cluster-parameter-groups ^ 
     --db-cluster-parameter-group-name mydbclusterparametergroup
```
此命令会返回类似以下内容的响应:

```
{ 
     "DBClusterParameterGroups": [ 
\overline{\mathcal{L}} "DBClusterParameterGroupName": "mydbclusterparametergroup", 
              "DBParameterGroupFamily": "aurora-mysql5.7", 
              "Description": "My new cluster parameter group", 
              "DBClusterParameterGroupArn": "arn:aws:rds:us-east-1:123456789012:cluster-
pg:mydbclusterparametergroup" 
 } 
     ]
```
# }

#### RDS API

要列出 AWS 账户的所有数据库集群参数组,请使用 RDS API [DescribeDBClusterParameterGroups](https://docs.aws.amazon.com/AmazonRDS/latest/APIReference/API_DescribeDBClusterParameterGroups.html) 操作。

# <span id="page-347-0"></span>查看数据库集群参数组的参数值

您可获得数据库集群参数组内所有参数的列表及它们的值。

控制台

## 查看数据库集群参数组的参数值

- 1. 登录 AWS Management Console 并通过以下网址打开 Amazon RDS 控制台:https:// [console.aws.amazon.com/rds/](https://console.aws.amazon.com/rds/)。
- 2. 在导航窗格中,选择参数组。

数据库集群参数组出现在数据库集群参数组的类型列表中。

3. 选择数据库集群参数组的名称以查看其参数列表。

AWS CLI

要查看数据库集群参数组的参数值,请使用 AWS CLI [describe-db-cluster-parameters](https://docs.aws.amazon.com/cli/latest/reference/rds/describe-db-cluster-parameters.html) 命令及 以下必要参数。

• --db-cluster-parameter-group-name

### Example

以下示例以 JSON 格式列出名为 mydbclusterparametergroup 的数据库集群参数组的参数和参数值。

此命令会返回类似以下内容的响应:

```
aws rds describe-db-cluster-parameters --db-cluster-parameter-group-
name mydbclusterparametergroup
```
#### {

```
 "Parameters": [ 
         { 
             "ParameterName": "allow-suspicious-udfs", 
             "Description": "Controls whether user-defined functions that have only an 
 xxx symbol for the main function can be loaded", 
             "Source": "engine-default", 
             "ApplyType": "static", 
             "DataType": "boolean", 
             "AllowedValues": "0,1", 
             "IsModifiable": false, 
             "ApplyMethod": "pending-reboot", 
             "SupportedEngineModes": [ 
                  "provisioned" 
 ] 
         }, 
         { 
             "ParameterName": "aurora_binlog_read_buffer_size", 
             "ParameterValue": "5242880", 
             "Description": "Read buffer size used by master dump thread when the switch 
 aurora_binlog_use_large_read_buffer is ON.", 
             "Source": "engine-default", 
             "ApplyType": "dynamic", 
             "DataType": "integer", 
             "AllowedValues": "8192-536870912", 
             "IsModifiable": true, 
             "ApplyMethod": "pending-reboot", 
             "SupportedEngineModes": [ 
                  "provisioned" 
             ] 
         },
...
```
#### RDS API

要查看数据库集群参数组的参数值,请使用带下列所需参数的 RDS API [DescribeDBClusterParameters](https://docs.aws.amazon.com/AmazonRDS/latest/APIReference/API_DescribeDBParameters.html) 命令。

• DBClusterParameterGroupName

在某些情况下,不显示参数的允许值。这些始终是源为数据库引擎原定设置值的参数。

要查看这些参数的值,可以运行以下 SQL 语句:

• MySQL:

```
-- Show the value of a particular parameter
mysql$ SHOW VARIABLES LIKE '%parameter_name%';
-- Show the values of all parameters
mysql$ SHOW VARIABLES;
```
• PostgreSQL:

```
-- Show the value of a particular parameter
postgresql=> SHOW parameter_name;
-- Show the values of all parameters
postgresql=> SHOW ALL;
```
# <span id="page-349-0"></span>删除数据库集群参数组

您可以使用 AWS Management Console、AWS CLI 或 RDS API 删除数据库集群参数组。仅当数据库 集群参数组未与数据库集群关联时,才能将其删除。

控制台

#### 删除参数组

- 1. 登录 AWS Management Console 并通过以下网址打开 Amazon RDS 控制台:[https://](https://console.aws.amazon.com/rds/)  [console.aws.amazon.com/rds/](https://console.aws.amazon.com/rds/)。
- 2. 在导航窗格中,选择参数组。

参数组显示在列表中。

- 3. 选择要删除的数据库集群参数组的名称。
- 4. 选择操作,然后选择删除。
- 5. 查看参数组名称,然后选择删除。

AWS CLI

要删除数据库集群参数组,请使用带以下必需参数的 AWS CLI [delete-db-cluster-parameter](https://docs.aws.amazon.com/cli/latest/reference/rds/delete-db-cluster-parameter-group.html)[group](https://docs.aws.amazon.com/cli/latest/reference/rds/delete-db-cluster-parameter-group.html) 命令。

#### • --db-parameter-group-name

#### Example

以下示例删除了名为 mydbparametergroup 的数据库集群参数组。

aws rds delete-db-cluster-parameter-group --db-parameter-group-name *mydbparametergroup*

RDS API

要删除数据库集群参数组,请使用带以下必需参数的 RDS API [DeleteDBClusterParameterGroup](https://docs.aws.amazon.com/AmazonRDS/latest/APIReference/API_DeleteDBClusterParameterGroup.html) 命令。

• DBParameterGroupName

<span id="page-350-0"></span>使用数据库实例中的数据库参数组

数据库实例使用数据库参数组。以下各节介绍配置和管理数据库实例参数组。

主题

- [创建数据库参数组](#page-350-1)
- [将数据库参数组与数据库实例关联](#page-352-0)
- [修改数据库参数组中的参数](#page-354-0)
- [将数据库参数组中的参数重置为默认值](#page-357-0)
- [复制数据库参数组](#page-360-0)
- [列出数据库参数组](#page-362-0)
- [查看数据库参数组的参数值](#page-364-0)
- [删除数据库参数组](#page-365-0)

<span id="page-350-1"></span>创建数据库参数组

您可以使用 AWS Management Console、AWS CLI 或 RDS API 创建新数据库参数组。

以下限制适用于数据库参数组名称:

• 名称必须为 1 到 255 个字母、数字或连字符。

原定设置参数组名称可以包含句点,例如 default.mysql8.0。但是,自定义参数组名称不能包含 句点。

- 第一个字符必须是字母。
- 名称不能以连字符结束,也不能包含两个连续的连字符。

#### 控制台

#### 创建数据库参数组

- 1. 登录AWS Management Console并通过以下网址打开 Amazon RDS 控制台[:https://](https://console.aws.amazon.com/rds/) [console.aws.amazon.com/rds/](https://console.aws.amazon.com/rds/)。
- 2. 在导航窗格中,选择参数组。
- 3. 选择创建参数组。
- 4. 对于参数组名称,请输入新数据库参数组的名称。
- 5. 对于描述,请输入对新数据库参数组的描述。
- 6. 对于引擎类型,请选择所需的数据库引擎。
- 7. 对于参数组系列,请选择一个数据库参数组系列。
- 8. 对于类型,如果适用,请选择数据库参数组。
- 9. 选择创建。

#### AWS CLI

要创建数据库参数组,请使用 AWS CLI [create-db-parameter-group](https://docs.aws.amazon.com/cli/latest/reference/rds/create-db-parameter-group.html) 命令。以下示例为 8.0 版 MySQL 创建名为 mydbparametergroup 的数据库参数组,其说明为"我的新参数组"。

# 包括以下必需参数:

- --db-parameter-group-name
- --db-parameter-group-family
- --description

要列出所有可用的参数组系列,请使用以下命令:

aws rds describe-db-engine-versions --query "DBEngineVersions[].DBParameterGroupFamily"

# **a** Note

输出包含重复项。

Example

对于 Linux、macOS 或 Unix:

aws rds create-db-parameter-group \ --db-parameter-group-name *mydbparametergroup* \ --db-parameter-group-family *aurora-mysql5.7* \ --description *"My new parameter group"*

对于 Windows ·

```
aws rds create-db-parameter-group ^ 
     --db-parameter-group-name mydbparametergroup ^ 
     --db-parameter-group-family aurora-mysql5.7 ^ 
     --description "My new parameter group"
```
此命令生成类似于下述信息的输出:

DBPARAMETERGROUP mydbparametergroup aurora-mysql5.7 My new parameter group

RDS API

要创建数据库参数组,请使用 RDS API [CreateDBParameterGroup](https://docs.aws.amazon.com/AmazonRDS/latest/APIReference/API_CreateDBParameterGroup.html) 操作。

包括以下必需参数:

- DBParameterGroupName
- DBParameterGroupFamily
- Description

# <span id="page-352-0"></span>将数据库参数组与数据库实例关联

您可以使用自定义设置创建自己的数据库参数组。之后可以使用 AWS Management Console、AWS CLI 或 RDS API 关联数据库参数组与数据库实例。在创建或修改数据库实例时可以执行此操作。

有关创建数据库参数组的信息,请参阅[创建数据库参数组](#page-350-1)。有关修改数据库实例的信息,请参阅[修改数](#page-403-0) [据库集群中的数据库实例](#page-403-0)。

### **a** Note

将新数据库参数组与数据库实例关联时,修改后的静态和动态参数仅在数据库实例重新启动后 得到应用。但是,如果在将数据库参数组与数据库实例关联之后修改数据库参数组中的动态参 数,这些更改将立即得到应用,而无需重启。

#### 控制台

#### 关联数据库参数组与数据库实例

- 1. 登录 AWS Management Console 并通过以下网址打开 Amazon RDS 控制台:[https://](https://console.aws.amazon.com/rds/)  [console.aws.amazon.com/rds/](https://console.aws.amazon.com/rds/)。
- 2. 在导航窗格中,选择数据库,然后选择要修改的数据库实例。
- 3. 选择修改。将显示修改数据库实例页面。
- 4. 更改数据库参数组设置。
- 5. 选择继续,查看修改摘要。
- 6. (可选)选择立即应用以立即应用更改。选择此选项在某些情况下可能导致中断。
- 7. 在确认页面上,检查您的更改。如果更改正确无误,请选择 Modify DB Instance(修改数据库实 例)保存更改。

也可以选择 Back (返回) 编辑您的更改,或选择 Cancel (取消) 取消更改。

### AWS CLI

要关联数据库参数组与数据库实例,请使用 AWS CLI [modify-db-instance](https://docs.aws.amazon.com/cli/latest/reference/rds/modify-db-instance.html) 命令及以下选项:

- --db-instance-identifier
- --db-parameter-group-name

以下示例关联了 mydbpg 数据库参数组与 database-1 数据库实例。使用 --apply-immediately 可立即应用更改。使用 --no-apply-immediately 可在下一维护时段内应用更改。

#### Example

对于 Linux、macOS 或 Unix:

```
aws rds modify-db-instance \ 
     --db-instance-identifier database-1 \ 
     --db-parameter-group-name mydbpg \ 
     --apply-immediately
```
对于 Windows:

```
aws rds modify-db-instance ^ 
     --db-instance-identifier database-1 ^ 
     --db-parameter-group-name mydbpg ^ 
     --apply-immediately
```
# RDS API

要关联数据库参数组与数据库实例,请使用 RDS API [ModifyDBInstance](https://docs.aws.amazon.com/AmazonRDS/latest/APIReference/API_ModifyDBInstance.html) 操作及以下参数:

- DBInstanceName
- DBParameterGroupName

<span id="page-354-0"></span>修改数据库参数组中的参数

您可以修改客户创建的数据库参数组中的参数值,但不能更改默认数据库参数组中的参数值。对客户创 建的数据库参数组中的参数所做的更改将应用于与此数据库参数组关联的所有数据库实例。

对某些参数的更改将立即应用于数据库实例,而无需重新启动。而对其他一些参数进行的更改,只有在 重新启动数据库实例之后,才会应用。RDS 控制台在 Configuration (配置) 选项卡上显示与数据库实例 关联的数据库参数组的状态。例如,假设数据库实例未使用对其关联的数据库参数组所做的最新更改。 如果是这样,RDS 控制台将显示状态为 pending-reboot(待重启)的数据库参数组。要向该数据库实 例应用最新的参数更改,请手动重启数据库实例。

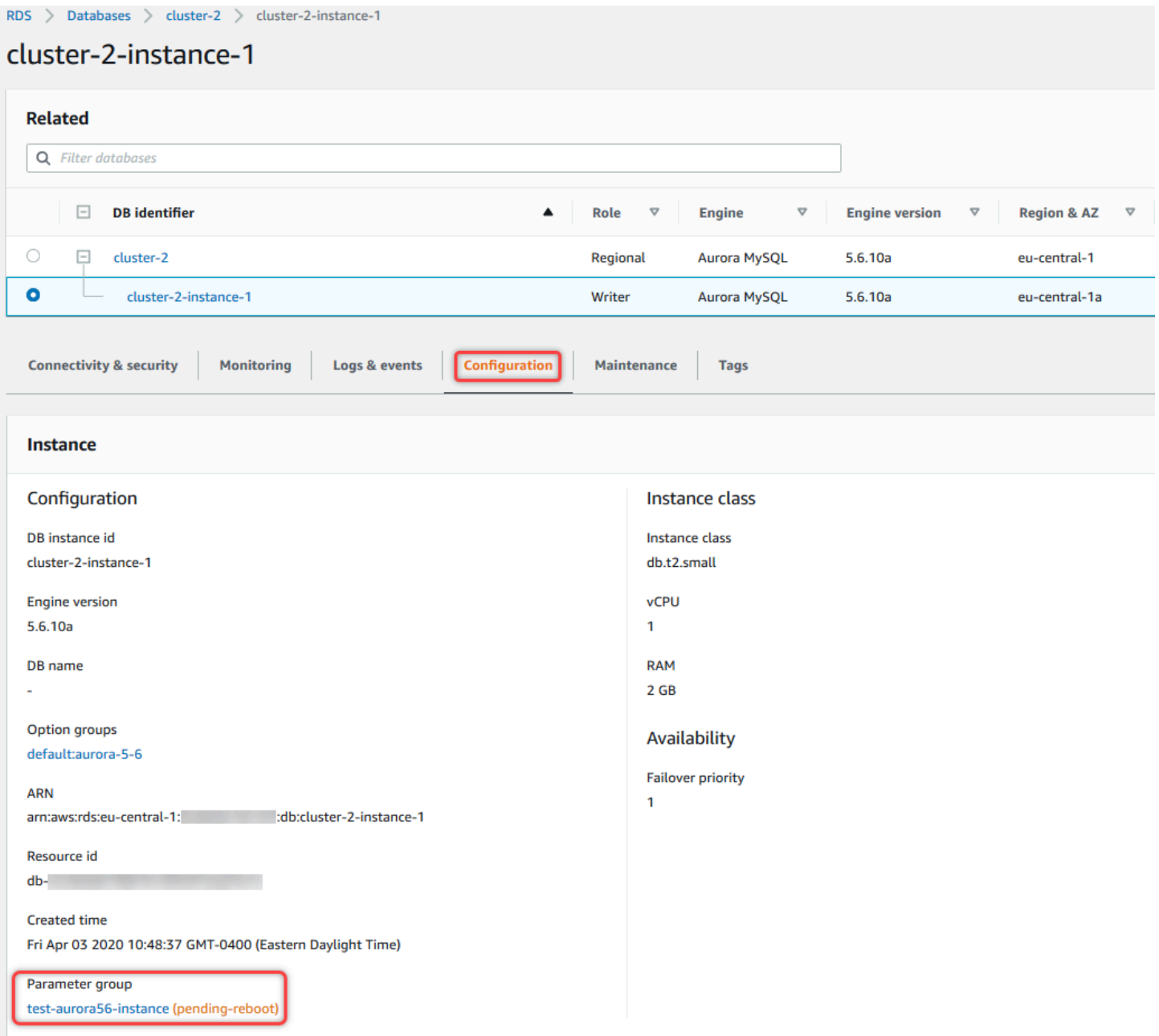

# 控制台

# 修改数据库参数组中的参数

- 1. 登录 AWS Management Console 并通过以下网址打开 Amazon RDS 控制台: https:// [console.aws.amazon.com/rds/](https://console.aws.amazon.com/rds/)。
- 2. 在导航窗格中,选择参数组。
- 3. 在此列表中,选择要修改的参数组的名称。
- 4. 对于 Parameter group actions (参数组操作),选择 Edit (编辑)。

5. 更改要修改的参数的值。您可使用对话框右上方的箭头键滚动参数。

您无法更改默认参数组中的值。

6. 选择保存更改。

AWS CLI

要修改数据库参数组,请使用 AWS CLI [modify-db-parameter-group](https://docs.aws.amazon.com/cli/latest/reference/rds/modify-db-parameter-group.html) 命令及以下必需选项:

- --db-parameter-group-name
- --parameters

以下示例修改了名为 mydbparametergroup 的数据库参数组的 max\_connections 和 max\_allowed\_packet 值。

Example

对于 Linux、macOS 或 Unix:

```
aws rds modify-db-parameter-group \ 
     --db-parameter-group-name mydbparametergroup \ 
     --parameters 
  "ParameterName=max_connections,ParameterValue=250,ApplyMethod=immediate" \
```
"ParameterName=*max\_allowed\_packet*,ParameterValue=*1024*,ApplyMethod=*immediate*"

对于 Windows:

```
aws rds modify-db-parameter-group ^ 
     --db-parameter-group-name mydbparametergroup ^ 
     --parameters 
  "ParameterName=max_connections,ParameterValue=250,ApplyMethod=immediate" ^
```
"ParameterName=*max\_allowed\_packet*,ParameterValue=*1024*,ApplyMethod=*immediate*"

该命令产生类似下面的输出:

```
DBPARAMETERGROUP mydbparametergroup
```
#### RDS API

要修改数据库参数组,请使用 RDS API [ModifyDBParameterGroup](https://docs.aws.amazon.com/AmazonRDS/latest/APIReference/API_ModifyDBParameterGroup.html) 操作及以下必要参数:

- DBParameterGroupName
- Parameters

<span id="page-357-0"></span>将数据库参数组中的参数重置为默认值

您可以将客户创建的数据库参数组中的参数值重置为默认值。对客户创建的数据库参数组中的参数所做 的更改将应用于与此数据库参数组关联的所有数据库实例。

使用控制台时,可以将特定参数重置为其默认值。但是,您无法轻松地一次性重置数据库参数组中的所 有参数。使用 AWS CLI 或 RDS API 时,可以将特定参数重置为其默认值。您还可以一次性重置数据 库参数组中的所有参数。

对某些参数的更改将立即应用于数据库实例,而无需重新启动。而对其他一些参数进行的更改,只有在 重新启动数据库实例之后,才会应用。RDS 控制台在 Configuration (配置) 选项卡上显示与数据库实例 关联的数据库参数组的状态。例如,假设数据库实例未使用对其关联的数据库参数组所做的最新更改。 如果是这样,RDS 控制台将显示状态为 pending-reboot(待重启)的数据库参数组。要向该数据库实 例应用最新的参数更改,请手动重启数据库实例。

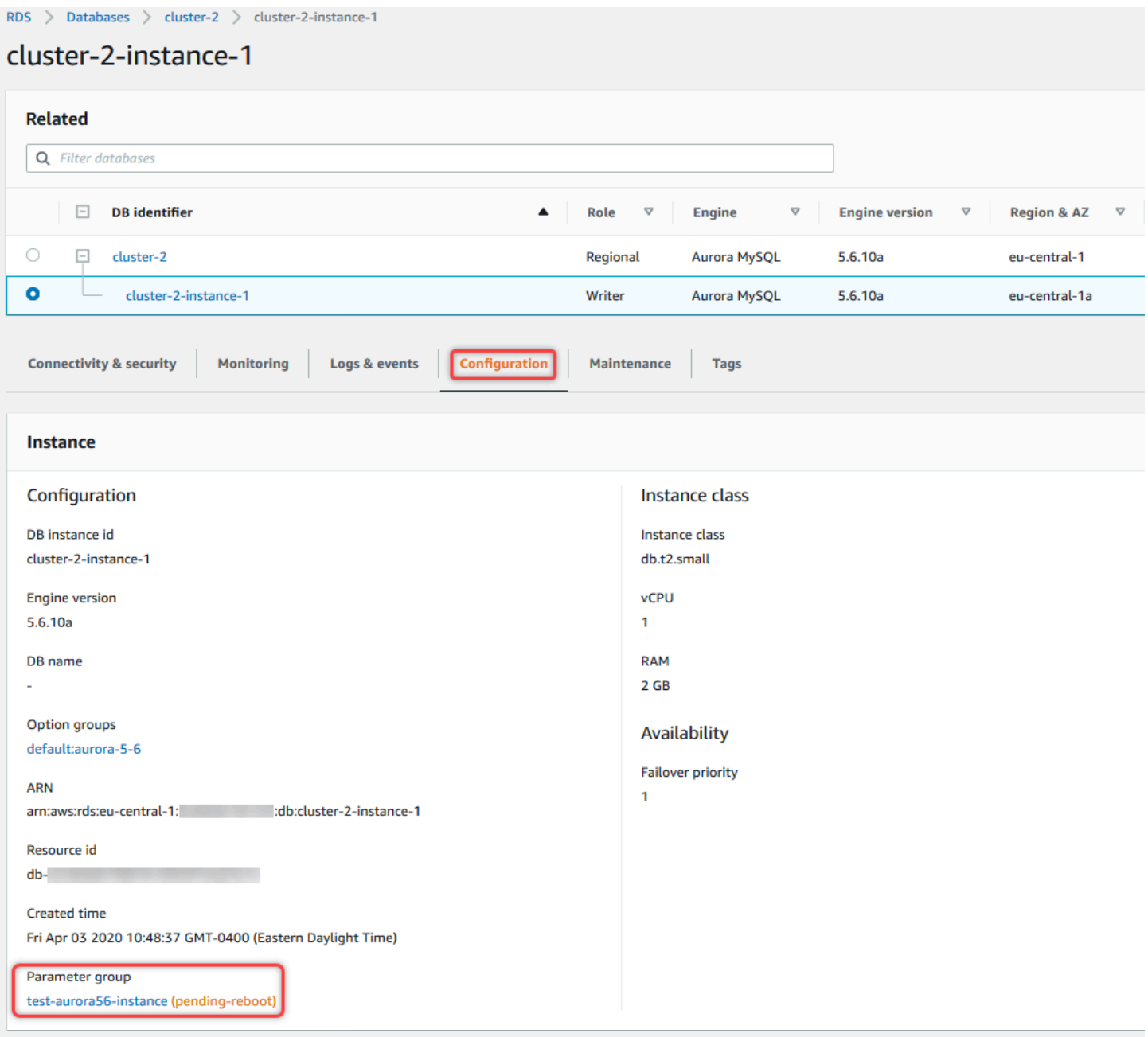

**a** Note

在默认数据库参数组中,参数始终设置为默认值。

#### 控制台

将数据库参数组中的参数重置为默认值的方法

- 1. 登录 AWS Management Console 并通过以下网址打开 Amazon RDS 控制台:[https://](https://console.aws.amazon.com/rds/)  [console.aws.amazon.com/rds/](https://console.aws.amazon.com/rds/)。
- 2. 在导航窗格中,选择参数组。
- 3. 在列表中,选择参数组。
- 4. 对于 Parameter group actions (参数组操作),选择 Edit (编辑)。
- 5. 选择要重置为默认值的参数。您可使用对话框右上方的箭头键滚动参数。

您无法重置默认参数组中的值。

6. 选择重置,然后通过选择重置参数进行确认。

AWS CLI

要重置数据库参数组中的部分或所有参数,请使用带以下必需选项的 AWS CLI [reset-db](https://docs.aws.amazon.com/cli/latest/reference/rds/reset-db-parameter-group.html)[parameter-group](https://docs.aws.amazon.com/cli/latest/reference/rds/reset-db-parameter-group.html) 命令:--db-parameter-group-name。

```
要重置数据库参数组中的所有参数,请指定 --reset-all-parameters 选项。要重置特定参数,请
指定 --parameters 选项。
```
以下示例将名为 mydbparametergroup 的数据库参数组中的所有参数重置为其默认值。

Example

对于 Linux、macOS 或 Unix:

```
aws rds reset-db-parameter-group \ 
     --db-parameter-group-name mydbparametergroup \ 
     --reset-all-parameters
```
对于 Windows ·

```
aws rds reset-db-parameter-group ^ 
     --db-parameter-group-name mydbparametergroup ^ 
     --reset-all-parameters
```
以下示例展示了在名为 mydbparametergroup 的数据库参数组中将 max\_connections 和 max\_allowed\_packet 选项重置为各自的默认值。

Example

对于 Linux、macOS 或 Unix:

```
aws rds reset-db-parameter-group \ 
     --db-parameter-group-name mydbparametergroup \ 
     --parameters "ParameterName=max_connections,ApplyMethod=immediate" \ 
                  "ParameterName=max_allowed_packet,ApplyMethod=immediate"
```
对于 Windows:

```
aws rds reset-db-parameter-group ^ 
     --db-parameter-group-name mydbparametergroup ^ 
     --parameters "ParameterName=max_connections,ApplyMethod=immediate" ^ 
                  "ParameterName=max_allowed_packet,ApplyMethod=immediate"
```
该命令产生类似下面的输出:

```
DBParameterGroupName mydbparametergroup
```
RDS API

要将数据库参数组中的参数重置为默认值,请使用带以下必需参数的 RDS API [ResetDBParameterGroup](https://docs.aws.amazon.com/AmazonRDS/latest/APIReference/API_ResetDBParameterGroup.html) 命令:DBParameterGroupName。

要重置数据库参数组中的所有参数,请将 ResetAllParameters 参数设置为 true。要重置特定参 数,请指定 Parameters 参数。

### 复制数据库参数组

您可以复制您创建的自定义数据库参数组。复制参数组可能是一种方便的解决方案。例如,您创建了 一个数据库参数组,并且想在新的数据库参数组中包含其大部分自定义参数和值。您可以使用 AWS Management Console复制数据库参数组。还可以使用 AWS CLI [copy-db-parameter-group](https://docs.aws.amazon.com/cli/latest/reference/rds/copy-db-parameter-group.html) 命令或 RDS API [CopyDBParameterGroup](https://docs.aws.amazon.com/AmazonRDS/latest/APIReference/API_CopyDBParameterGroup.html) 操作。

复制数据库参数组之后,请至少等待 5 分钟,再创建使用该数据库参数组作为默认参数组的第一个数 据库实例。这样,在使用参数组前,Amazon RDS 可以完成全部复制操作。这对于在为数据库实例创 建默认数据库时十分关键的参数非常重要。示例如 character\_set\_database 参数定义的默认数据 库的字符集。请使用 [Amazon RDS 控制台](https://console.aws.amazon.com/rds/)的参数组选项或使用 [describe-db-parameters](https://docs.aws.amazon.com/cli/latest/reference/rds/describe-db-parameters.html) 命令来验证是 否已创建数据库参数组。

#### **a** Note

您无法复制默认参数组。不过,您可以创建基于默认参数组的新参数组。 您无法将数据库参数组复制到其他 AWS 账户或 AWS 区域。

#### 控制台

#### 复制数据库参数组

- 1. 登录AWS Management Console并通过以下网址打开 Amazon RDS 控制台[:https://](https://console.aws.amazon.com/rds/) [console.aws.amazon.com/rds/](https://console.aws.amazon.com/rds/)。
- 2. 在导航窗格中,选择参数组。
- 3. 在列表中,选择要复制的自定义参数组。
- 4. 对于 Parameter group actions (参数组操作),选择 Copy (复制)。
- 5. 在 New DB parameter group identifier (新数据库参数组标识符) 中,输入新参数组的名称。
- 6. 在 Description (描述) 中,输入新参数组的描述。
- 7. 选择 Copy (复制)。

#### AWS CLI

要复制数据库参数组,请使用 AWS CLI [copy-db-parameter-group](https://docs.aws.amazon.com/cli/latest/reference/rds/copy-db-parameter-group.html) 命令及以下必要选项:

- --source-db-parameter-group-identifier
- --target-db-parameter-group-identifier
- --target-db-parameter-group-description

以下示例创建一个名为 mygroup2 的新数据库参数组,它是数据库参数组 mygroup1 的副本。

#### Example

对于 Linux、macOS 或 Unix:

```
aws rds copy-db-parameter-group \ 
     --source-db-parameter-group-identifier mygroup1 \ 
     --target-db-parameter-group-identifier mygroup2 \ 
     --target-db-parameter-group-description "DB parameter group 2"
```
对于 Windows:

```
aws rds copy-db-parameter-group ^ 
     --source-db-parameter-group-identifier mygroup1 ^ 
     --target-db-parameter-group-identifier mygroup2 ^ 
     --target-db-parameter-group-description "DB parameter group 2"
```
RDS API

要复制数据库参数组,请将 RDS API [CopyDBParameterGroup](https://docs.aws.amazon.com/AmazonRDS/latest/APIReference/API_CopyDBParameterGroup.html) 操作与下列必需参数配合使用:

- SourceDBParameterGroupIdentifier
- TargetDBParameterGroupIdentifier
- TargetDBParameterGroupDescription

列出数据库参数组

您可以列出为AWS 账户创建的数据库参数组。

**G** Note

当您为特定数据库引擎和版本创建数据库实例时,将自动从默认参数模板创建默认参数组。这 些默认参数组包含首选参数设置,并且无法修改。当您创建自定义参数组时,可以修改参数设 置。

控制台

列出 AWS 账户的所有数据库参数组

- 1. 登录AWS Management Console并通过以下网址打开 Amazon RDS 控制台[:https://](https://console.aws.amazon.com/rds/) [console.aws.amazon.com/rds/](https://console.aws.amazon.com/rds/)。
- 2. 在导航窗格中,选择参数组。

数据库参数组将显示在列表中。

AWS CLI

要列出 AWS 账户的所有数据库参数组,请使用 AWS CLI [describe-db-parameter-groups](https://docs.aws.amazon.com/cli/latest/reference/rds/describe-db-parameter-groups.html) 命 令。

Example

下例列出了 AWS 账户的所有可用数据库参数组。

aws rds describe-db-parameter-groups

此命令会返回类似以下内容的响应:

```
DBPARAMETERGROUP default.mysql8.0 mysql8.0 Default parameter group for MySQL8.0
DBPARAMETERGROUP mydbparametergroup mysql8.0 My new parameter group
```
以下示例描述了 mydbparamgroup1 参数组。

对于 Linux、macOS 或 Unix:

```
aws rds describe-db-parameter-groups \ 
     --db-parameter-group-name mydbparamgroup1
```
对于 Windows ·

```
aws rds describe-db-parameter-groups ^ 
     --db-parameter-group-name mydbparamgroup1
```
此命令会返回类似以下内容的响应:

DBPARAMETERGROUP mydbparametergroup1 mysql8.0 My new parameter group

RDS API

要列出 AWS 账户的所有数据库参数组,请使用 RDS API [DescribeDBParameterGroups](https://docs.aws.amazon.com/AmazonRDS/latest/APIReference/API_DescribeDBParameterGroups.html) 操作。

### 查看数据库参数组的参数值

您可获得数据库参数组内所有参数的列表及它们的值。

控制台

#### 查看数据库参数组的参数值

- 1. 登录 AWS Management Console 并通过以下网址打开 Amazon RDS 控制台: https:// [console.aws.amazon.com/rds/](https://console.aws.amazon.com/rds/)。
- 2. 在导航窗格中,选择参数组。

数据库参数组将显示在列表中。

3. 选择参数组名称以查看其参数列表。

AWS CLI

要查看数据库参数组的参数值,请使用带下列必需参数的 AWS CLI [describe-db-parameters](https://docs.aws.amazon.com/cli/latest/reference/rds/describe-db-parameters.html) 命 令。

• --db-parameter-group-name

#### Example

以下示例列出名为 mydbparametergroup 的数据库参数组的参数和参数值。

aws rds describe-db-parameters --db-parameter-group-name *mydbparametergroup*

此命令会返回类似以下内容的响应:

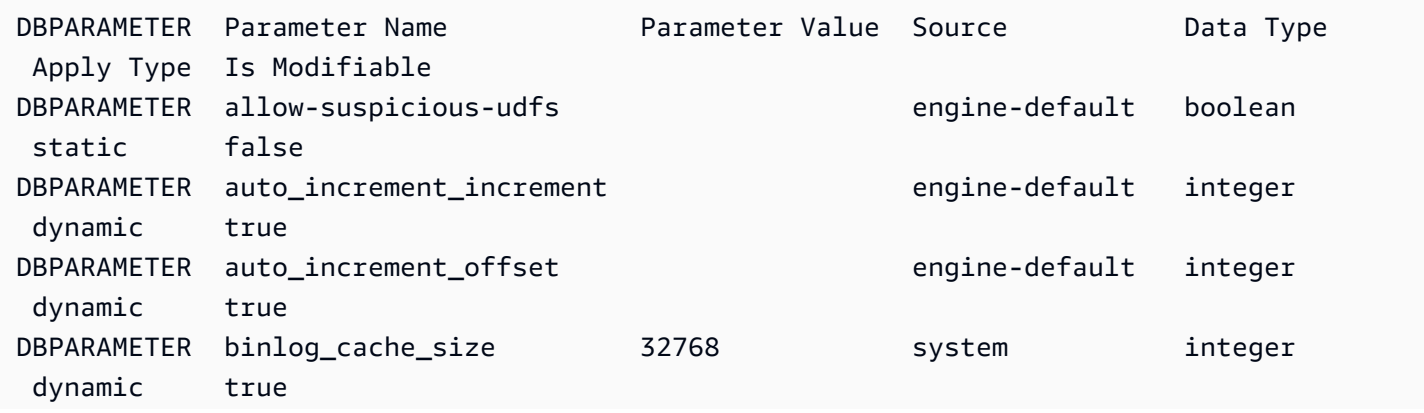

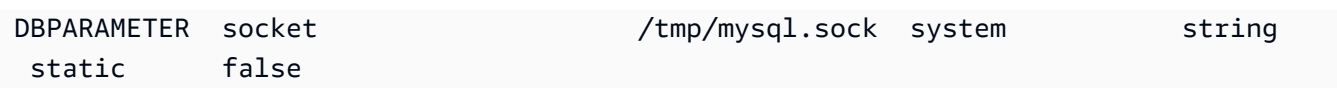

#### RDS API

要查看数据库参数组的参数值,请使用带下列所需参数的 RDS API [DescribeDBParameters](https://docs.aws.amazon.com/AmazonRDS/latest/APIReference/API_DescribeDBParameters.html) 命令。

• DBParameterGroupName

### 删除数据库参数组

您可以使用 AWS Management Console、AWS CLI 或 RDS API 删除数据库参数组。仅当参数组未与 数据库实例关联时,才能将其删除。

#### 控制台

#### 删除数据库参数组

- 1. 登录 AWS Management Console 并通过以下网址打开 Amazon RDS 控制台: https:// [console.aws.amazon.com/rds/](https://console.aws.amazon.com/rds/)。
- 2. 在导航窗格中,选择参数组。

数据库参数组将显示在列表中。

- 3. 选择要删除的参数组的名称。
- 4. 选择操作,然后选择删除。
- 5. 查看参数组名称,然后选择删除。

#### AWS CLI

要删除数据库参数组,请使用带以下必需参数的 AWS CLI [delete-db-parameter-group](https://docs.aws.amazon.com/cli/latest/reference/rds/delete-db-parameter-group.html) 命令。

• --db-parameter-group-name

#### Example

### 以下示例删除一个名为 mydbparametergroup 的数据库参数组。

aws rds delete-db-parameter-group --db-parameter-group-name *mydbparametergroup*

#### RDS API

要删除数据库参数组,请使用带以下必需参数的 RDS API [DeleteDBParameterGroup](https://docs.aws.amazon.com/AmazonRDS/latest/APIReference/API_DeleteDBParameterGroup.html) 命令。

• DBParameterGroupName

# 比较数据库参数组

您可以使用 AWS Management Console查看两个数据库参数组之间的区别。

指定的参数组必须都是数据库参数组,或者必须都是数据库集群参数组。甚至当数据库引擎和版本相 同时,也是如此。例如,您无法比较 aurora-mysql8.0(Aurora MySQL 版本 3)数据库参数组和 aurora-mysql8.0 数据库集群参数组。

您可以比较 Aurora MySQL 和 RDS for MySQL 数据库参数组(即使是不同版本),但您无法不能比较 Aurora PostgreSQL 和 RDS for PostgreSQL 数据库参数组。

#### 比较两个数据库参数组

- 1. 登录 AWS Management Console 并通过以下网址打开 Amazon RDS 控制台:[https://](https://console.aws.amazon.com/rds/)  [console.aws.amazon.com/rds/](https://console.aws.amazon.com/rds/)。
- 2. 在导航窗格中,选择参数组。
- 3. 在此列表中,选择要比较的两个参数组。

#### **a** Note

要将默认参数组与自定义参数组进行比较,首先请在默认选项卡上选择默认参数组,然后 在自定义选项卡上选择自定义参数组。

4. 从操作中选择比较。

## 指定数据库参数

**数据库参数类型包括:** 

- 整数
- Boolean
- 字符串
- 长整型
- Double
- Timestamp
- 其他定义的数据类型的对象
- 整数、布尔值、字符串、long、double、时间戳或对象类型的值的数组

您还可以使用表达式、公式和函数指定整数和布尔参数。

#### 目录

- [数据库参数公式](#page-367-0)
	- <u>数据库参数公</u>式变量
	- [数据库参数公式运算符](#page-368-0)
- [数据库参数函数](#page-369-0)
- [数据库参数日志表达式](#page-370-0)
- [数据库参数值示例](#page-370-1)

#### <span id="page-367-0"></span>数据库参数公式

数据库参数公式是一种可解析为整数值或布尔值的表达式。可以将表达式用大括号括起来:{}。可以为 数据库参数值使用公式,也可以将公式用作数据库参数函数的参数。

语法

```
{FormulaVariable}
{FormulaVariable*Integer}
{FormulaVariable*Integer/Integer}
{FormulaVariable/Integer}
```
#### <span id="page-367-1"></span>数据库参数公式变量

每个公式变量会返回一个整数或布尔值。变量的名称是区分大小写的。

AllocatedStorage

返回一个整数,它表示数据卷的大小(以字节为单位)。

#### DBInstanceClassMemory

该变量会返回一个整数,表示数据库进程可用的内存字节数。这个数字是以数据库实例类的内存 总量开始在内部计算得出的。从此处,计算结果将减去为操作系统以及管理实例的 RDS 进程预留 的内存。因此,该数字总是略低于 [Aurora 数据库实例类](#page-153-0) 中实例类表所示的内存数字。确切的值 取决于多种因素的组合。其中包括实例类、数据库引擎,以及其适用于 RDS 实例还是适用于属于 Aurora 集群一部分的实例。

**EndPointPort** 

返回一个整数,它表示连接到数据库实例时使用的端口。

**TrueIfReplica** 

如果数据库实例是只读副本,返回 1,如果不是只读副本,则返回 0。这是 Aurora MySQL 中 read\_only 参数的默认值。

<span id="page-368-0"></span>数据库参数公式运算符

数据库参数公式支持两个运算符:除法和乘法。

除法运算符:/

用除数除以被除数,返回整数型商。商中的小数不四舍五入,直接截断。

#### 语法

*dividend* / *divisor*

被除数和除数参数必须是整数型表达式。

乘法运算符:\*

将表达式乘以表达式,返回表达式的乘积。表达式中的小数不四舍五入,直接截断。

#### 语法

*expression* \* *expression*

两个表达式必须都是整数型。

### <span id="page-369-0"></span>数据库参数函数

您可以将数据库参数函数的参数指定为整数或公式。每个函数必须具有至少一个参数。将多个参数指定 为逗号分隔的列表。列表不能拥有任何空成员,如 argument1、argument3。函数名称区分大小写。

IF

```
返回一个参数。
```
语法

IF(*argument1*, *argument2*, *argument3*)

如果第一个参数的计算结果为 true,则返回第二个参数。否则返回第三个参数。

#### **GREATEST**

返回整数型或者参数公式列表中最大的值。

#### 语法

GREATEST(*argument1*, *argument2*,...*argumentn*)

#### 返回整数。

#### LEAST

返回整数型或者参数公式列表中最小的值。

#### 语法

LEAST(*argument1*, *argument2*,...*argumentn*)

#### 返回整数。

#### SUM

添加指定整数型或者参数公式的值。

#### 语法

SUM(*argument1*, *argument2*,...*argumentn*)

返回整数。

### <span id="page-370-0"></span>数据库参数日志表达式

您可以为日志表达式设置整数数据库参数值。可以将表达式用大括号括起来:{}。例如:

{log(DBInstanceClassMemory/8187281418)\*1000}

log 函数表示日志基数 2。此示例还使用了 DBInstanceClassMemory 公式变量。请参阅 [数据库参](#page-367-1) [数公式变量](#page-367-1)。

### <span id="page-370-1"></span>数据库参数值示例

这些示例展示了如何使用公式、函数和表达式来表达数据库参数的值。

**A** Warning

在数据库参数组内设置参数不当可能会产生意外的不利影响。可能包括性能下降和系统不稳 定。修改数据库参数时应保持谨慎,且修改数据库参数组前要备份数据。将参数组更改应用到 生产数据库实例前,请在使用时间点还原创建的测试数据库实例上试用这些参数组更改。

Example 使用数据库参数函数 LEAST

您可以指定 Aurora MySQL LEAST 参数值 中的 table\_definition\_cache 函数。使用它可以将 可存储在定义缓存中的表定义的数量设置为 DBInstanceClassMemory/393040 或 20000 中的较小 值。

LEAST({DBInstanceClassMemory/393040}, 20000)

# 将数据迁移到 Amazon Aurora 数据库集群

有多种方法可以将数据从现有数据库迁移到 Amazon Aurora 数据库群集,具体取决于数据库引擎兼容 性。您的迁移选项还取决于您从中迁移数据的数据库和您迁移数据的规模。

将数据迁移到 Amazon Aurora MySQL 数据库集群

您可以将数据从以下来源之一迁移到 Amazon Aurora MySQL 数据库群集。

- RDS for MySQL 数据库实例
- 在 Amazon RDS 之外运行的 MySQL 数据库
- 不与 MySQL 兼容的数据库

有关更多信息,请参阅[将数据迁移到 Amazon Aurora MySQL 数据库集群](#page-1184-0)。

将数据迁移到 Amazon Aurora PostgreSQL 数据库集群

您可以将数据从以下来源之一迁移到 Amazon Aurora PostgreSQL 数据库群集。

- Amazon RDS PostgreSQL 数据库实例
- 与 PostgreSQL 不兼容的数据库

有关更多信息,请参阅[将数据迁移到与 PostgreSQL 兼容的 Amazon Aurora。](#page-1803-0)

# 使用 Aurora 数据库集群设置创建 Amazon ElastiCache 缓存

ElastiCache 是一项完全托管式内存缓存服务,提供的微秒级读写延迟可支持灵活的实时使用案 例。ElastiCache 可以帮助提高应用程序和数据库的性能。您可以将 ElastiCache 用作不需要数据持 久性的使用案例的主要数据存储,例如游戏排行榜、流媒体和数据分析。ElastiCache 可以帮助消 除与部署和管理分布式计算环境相关的复杂性。有关更多信息,请参阅适用于 Memcached 的[常见](https://docs.aws.amazon.com/AmazonElastiCache/latest/mem-ug/elasticache-use-cases.html) [ElastiCache 使用案例以及 ElastiCache 如何提供帮助和](https://docs.aws.amazon.com/AmazonElastiCache/latest/mem-ug/elasticache-use-cases.html)适用于 Redis [的常见 ElastiCache 使用案例以](https://docs.aws.amazon.com/AmazonElastiCache/latest/red-ug/elasticache-use-cases.html) [及 ElastiCache 如何提供帮助。](https://docs.aws.amazon.com/AmazonElastiCache/latest/red-ug/elasticache-use-cases.html)您可以使用 Amazon RDS 控制台创建 ElastiCache 缓存。

您可以通过两种方式来使用 Amazon ElastiCache。您可以从无服务器缓存开始入手,也可以选择设计 自己的缓存群集。如果您选择设计自己的缓存集群,ElastiCache 将使用 Redis 和 Memcached 引擎。 如果您不确定要使用哪个引擎,请参阅[比较 Memcached 和 Redis。](https://docs.aws.amazon.com/AmazonElastiCache/latest/red-ug/SelectEngine.html)有关 Amazon ElastiCache 的更多 信息,请参阅 [Amazon ElastiCache 用户指南。](https://docs.aws.amazon.com/AmazonElastiCache/latest/UserGuide/)

#### 主题

- [使用 Aurora 数据库集群设置创建 ElastiCache 缓存的概述](#page-372-0)
- [使用 Aurora 数据库集群中的设置创建 ElastiCache 缓存](#page-373-0)

# <span id="page-372-0"></span>使用 Aurora 数据库集群设置创建 ElastiCache 缓存的概述

您可以使用与新创建的或现有的 Aurora 数据库集群相同的配置设置,从 Amazon RDS 创建 ElastiCache 缓存。

将 ElastiCache 缓存与您的数据库集群关联的一些使用案例:

- 与单独在 RDS 上运行相比,将 ElastiCache 与 RDS 结合使用可以节省成本并提高性能。
- 您可以使用 ElastiCache 缓存作为不需要数据持久性的应用程序的主数据存储。使用 Redis 或 Memcached 的应用程序几乎可以不进行任何修改就使用 ElastiCache。

当您从 RDS 创建 ElastiCache 缓存时,ElastiCache 缓存会从关联的 Aurora 数据库集群继承以下设 置:

- ElastiCache 连接设置
- ElastiCache 安全设置

您也可以根据要求设置缓存配置设置。

### 在应用程序中设置 ElastiCache

您的应用程序必须设置为使用 ElastiCache 缓存。还可以根据要求将应用程序设置为使用缓存策略,从 而优化和提高缓存性能。

- 要访问并开始使用您的 ElastiCache 缓存,请参阅 [Amazon ElastiCache for Redis 入门和](https://docs.aws.amazon.com/AmazonElastiCache/latest/red-ug/GettingStarted.html) [Amazon](https://docs.aws.amazon.com/AmazonElastiCache/latest/mem-ug/GettingStarted.html) [ElastiCache for Memcached 入门](https://docs.aws.amazon.com/AmazonElastiCache/latest/mem-ug/GettingStarted.html)。
- 有关缓存策略的更多信息,请参阅适用于 Memcached 的[缓存策略和最佳实践](https://docs.aws.amazon.com/AmazonElastiCache/latest/mem-ug/BestPractices.html)和适用于 Redis [的缓](https://docs.aws.amazon.com/AmazonElastiCache/latest/red-ug/BestPractices.html) [存策略和最佳实践](https://docs.aws.amazon.com/AmazonElastiCache/latest/red-ug/BestPractices.html)。
- 有关 ElastiCache for Redis 集群中的高可用性的更多信息,请参阅[使用复制组实现高可用性。](https://docs.aws.amazon.com/AmazonElastiCache/latest/red-ug/BestPractices.html)
- 您可能会产生与备份存储、区域内或跨区域数据传输或使用 AWS Outposts 相关的成本。有关定价 详细信息,请参阅 [Amazon ElastiCache 定价。](https://aws.amazon.com/elasticache/pricing/)

## <span id="page-373-0"></span>使用 Aurora 数据库集群中的设置创建 ElastiCache 缓存

您可以使用继承自数据库集群的设置为 Aurora 数据库集群创建 ElastiCache 缓存。

使用数据库集群中的设置创建 ElastiCache 缓存

- 1. 要创建数据库集群,请按[创建 Amazon Aurora 数据库集群中](#page-281-0)的说明操作。
- 2. 创建 Aurora 数据库集群后,控制台将显示建议的插件窗口。选择使用您的数据库设置从 RDS 创 建 ElastiCache 集群。

对于现有数据库,在数据库页面中,选择所需的数据库集群。在操作下拉菜单中,选择创建 ElastiCache 集群,以在 RDS 中创建与现有 Aurora 数据库集群具有相同设置的 ElastiCache 缓 存。

在 ElastiCache 配置部分,源数据库标识符显示 ElastiCache 缓存从哪个数据库集群继承设置。

3. 选择要创建 Redis 集群还是 Memcached 集群。有关更多信息,请参[阅比较 Memcached 和](https://docs.aws.amazon.com/AmazonElastiCache/latest/red-ug/SelectEngine.html) [Redis。](https://docs.aws.amazon.com/AmazonElastiCache/latest/red-ug/SelectEngine.html)

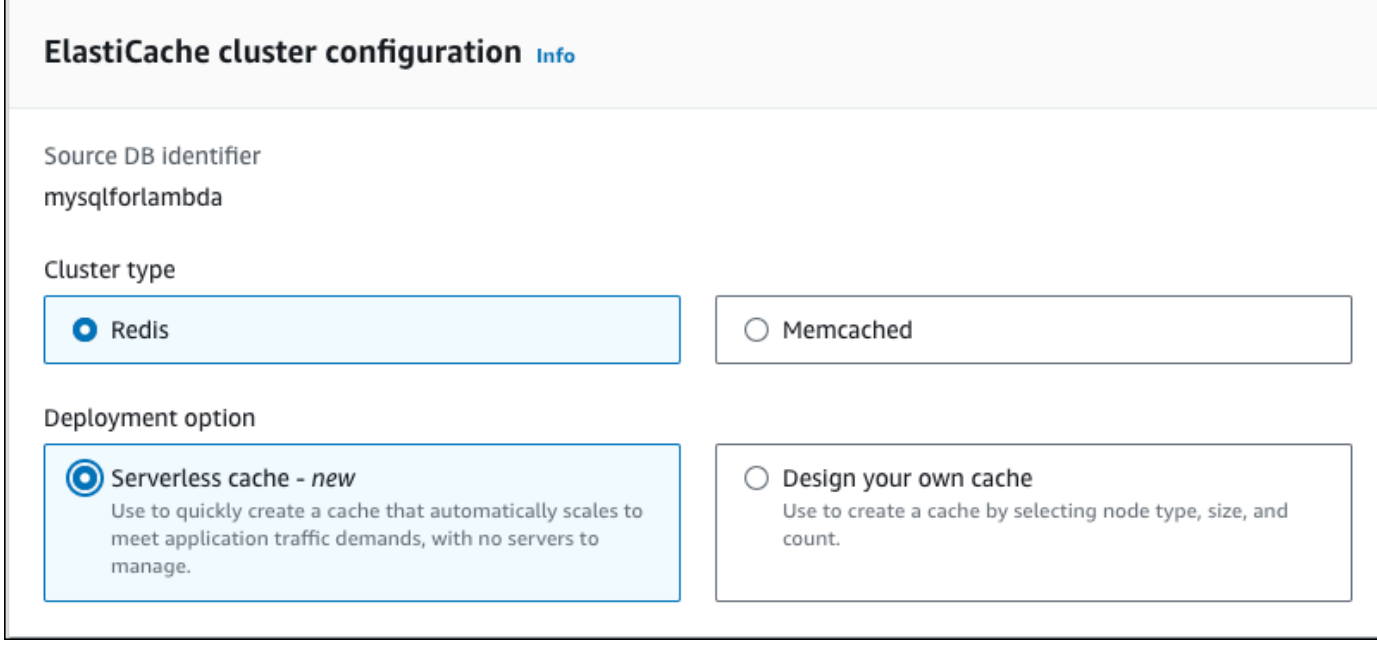

4. 之后,选择是要创建无服务器缓存还是设计自己的缓存。有关更多信息,请参阅[选择部署选项](https://docs.aws.amazon.com/AmazonElastiCache/latest/red-ug/WhatIs.deployment.html)。

如果您选择无服务器缓存:

- a. 在缓存设置中,输入名称和描述的值。
- b. 在查看默认设置下,保留默认设置以在缓存和数据库集群之间建立连接。
- c. 您也可以通过选择自定义默认设置来编辑默认设置。选择 ElastiCache 连接设 置、ElastiCache 安全设置和最大使用限制。
- 5. 如果您选择设计自己的缓存:
	- a. 如果您选择 Redis 集群,请选择要将集群模式保持为启用还是禁用。有关更多信息,请参 阅[复制:Redis\(已禁用集群模式\)与 Redis\(已启用集群模式\)对比。](https://docs.aws.amazon.com/AmazonElastiCache/latest/red-ug/Replication.Redis-RedisCluster.html)
	- b. 输入名称、描述和引擎版本的值。

对于引擎版本,建议的原定设置值是最新的引擎版本。您也可以为 ElastiCache 缓存选择最符 合您要求的引擎版本。

c. 在节点类型选项中选择节点类型。有关更多信息,请参阅[管理节点](https://docs.aws.amazon.com/AmazonElastiCache/latest/red-ug/CacheNodes.html)。

如果您选择在集群模式设置为启用的情况下创建 Redis 集群,请在分片数量选项中输入分片 数(分区/节点组)。

在副本数量中输入每个分片的副本数量。

**a** Note

所选节点类型、分片数量和副本数量都会影响您的缓存性能和资源成本。确保这些设 置符合您的数据库需求。有关定价信息,请参阅 [Amazon ElastiCache 定价。](https://aws.amazon.com/elasticache/pricing/)

- d. 选择 ElastiCache 连接设置和 ElastiCache 安全设置。您可以保留默认设置或根据需要自定义 这些设置。
- 6. 验证 ElastiCache 缓存的默认设置和继承设置。某些设置在创建后无法更改。

**a** Note

RDS 可能会调整您的 ElastiCache 缓存的备份时段,以满足 60 分钟的最低时段要求。源 数据库的备份时段保持不变。

7. 准备就绪后,请选择创建 ElastiCache 缓存。

控制台显示创建 ElastiCache 缓存的确认横幅。点击横幅中指向 ElastiCache 控制台的链接可查看缓存 的详细信息。ElastiCache 控制台显示新创建的 ElastiCache 缓存。

# 管理 Amazon Aurora 数据库集群

本节说明如何管理和维护 Aurora 数据库集群。Aurora 设计在以复制拓扑形式连接的数据库服务器的集 群。因此,管理 Aurora 通常涉及将更改部署到多个服务器以及确保所有 Aurora 副本与主服务器保持 同步。由于 Aurora 会随着数据增加透明地扩展底层存储,因此管理 Aurora 需要相对较少的磁盘存储 管理。同样,由于 Aurora 自动执行持续备份,因此,Aurora 集群无需进行详细的计划或考虑执行备份 的停机时间。

#### 主题

- [停止和启动 Amazon Aurora 数据库集群](#page-377-0)
- [自动连接 AWS 计算资源和 Aurora 数据库集群](#page-381-0)
- [修改 Amazon Aurora 数据库集群](#page-401-0)
- [将 Aurora 副本添加到数据库集群](#page-442-0)
- [管理 Aurora 数据库集群的性能和扩展](#page-447-0)
- [克隆 Amazon Aurora 数据库集群卷](#page-455-0)
- [将 Aurora 与其他AWS服务集成](#page-484-0)
- [维护 Amazon Aurora 数据库集群](#page-505-0)
- [重启 Amazon Aurora 数据库集群或 Amazon Aurora 数据库实例](#page-522-0)
- [删除 Aurora 数据库集群和数据库实例](#page-544-0)
- [为 Amazon RDS 资源添加标签](#page-555-0)
- [在 Amazon RDS 中使用 Amazon Resource Name \(ARN\)](#page-565-0)
- [Amazon Aurora 更新](#page-574-0)

# <span id="page-377-0"></span>停止和启动 Amazon Aurora 数据库集群

停止和启动 Amazon Aurora 集群可以帮助您控制开发和测试环境的成本。您可以暂时停止集群中的所 有数据库实例,而不是每次使用集群时设置和停用所有数据库实例。

#### 主题

- [停止和启动 Aurora 数据库集群概述](#page-377-1)
- [停止和启动 Aurora 数据库集群的限制](#page-378-0)
- [停止 Aurora 数据库集群](#page-378-1)
- [停止 Aurora 数据库集群后可以执行的操作](#page-379-0)
- [启动 Aurora 数据库集群](#page-380-0)

## <span id="page-377-1"></span>停止和启动 Aurora 数据库集群概述

在不需要使用 Aurora 集群期间,您可以同时停止该集群中的所有实例。您可以在需要使用时再次启动 集群。启动和停止简化了用于开发、测试或不需要持续可用性的类似活动的集群的设置和停用过程。您 可以仅使用单个操作执行涉及的所有 AWS Management Console 过程,而无论在集群中具有多少个实 例。

在停止数据库集群后,您只需在指定的保留时段内为集群存储、手动快照和自动备份存储付费。您无需 为任何数据库实例小时数付费。

**A** Important

您可以停止数据库集群最多 7 天。如果您在七天后未手动启动数据库集群,则数据库集群将自 动启动,这样它就不会落后于任何所需的维护更新。

为了最大限度减少具有较少负载的 Aurora 集群的费用,您可以停止集群而不是删除它的 Aurora 所有 副本。对于具有超过一个或两个实例的集群,则只能使用 AWS CLI 或 Amazon RDS API 频繁删除和 重新创建数据库实例。也可能很难按正确的顺序执行此类操作序列,例如,在删除主实例之前删除所有 Aurora 副本以避免激活故障转移机制。

如果您需要将数据库集群保持运行状态,但具有的容量超过所需的容量,请不要使用启动和停止。如果 您的集群成本太高或不太繁忙,请删除一个或多个数据库实例,或者将所有数据库实例更改为较小的实 例类。您无法停止单个 Aurora 数据库实例。

## <span id="page-378-0"></span>停止和启动 Aurora 数据库集群的限制

有些 Aurora 集群无法停止和启动。

- 您无法停止和启动属于 [Aurora 全局数据库一](#page-2581-0)部分的集群。
- 您无法停止和启动具有跨区域只读副本的集群。
- 您无法停止和启动属于[蓝绿部署](#page-585-0)一部分的集群。
- 对于使用 [Aurora 并行查询功](#page-1334-0)能的集群,最低 Aurora MySQL 版本为 2.09.0。
- 您无法停止和启动 [Aurora Serverless v1 集群。](#page-2883-0)使用 [Aurora Serverless v2,](#page-2805-0)您可以停止和启动该集 群。

如果现有集群无法停止和启动,则 Databases (数据库) 页面或详细信息页面的 Actions (操作) 菜单中 的 Stop (停止) 操作不可用。

# <span id="page-378-1"></span>停止 Aurora 数据库集群

要使用 Aurora 数据库集群或执行管理,应始终先运行 Aurora 数据库集群,停止该集群,然后再次启 动该集群。在停止集群后,您需要在指定的保留时段内为集群存储、手动快照和自动备份存储付费,但 不需要为数据库实例小时数付费。

停止操作先停止 Aurora 副本实例,然后停止主实例以避免激活故障转移机制。

您无法停止作为从另一个数据库集群复制的数据复制目标的数据库集群,也无法停止作为复制主实例并 将数据传输到另一个集群的数据库集群。

您无法停止某些特殊类型的集群。目前,您无法停止属于 Aurora 全局数据库一部分的集群。

#### 控制台

#### 停止 Aurora 集群

- 1. 登录AWS Management Console并通过以下网址打开 Amazon RDS 控制台[:https://](https://console.aws.amazon.com/rds/) [console.aws.amazon.com/rds/](https://console.aws.amazon.com/rds/)。
- 2. 在导航窗格中,选择 Databases (数据库),然后选择集群。您可以从该页面中执行停止操作,或者 导航到要停止的数据库集群的详细信息页面。
- 3. 对于 Actions (操作),选择 Stop temporarily (临时停止)。

如果无法停止和启动数据库集群,则 Databases(数据库)页面或详细信息页面上的 Actions(操 作)菜单中的 Stop temporarily(临时停止)操作不可用。有关您无法启动和停止的集群类型,请 参阅[停止和启动 Aurora 数据库集群的限制。](#page-378-0)

- 4. 在 Stop DB cluster temporarily(临时停止数据库集群)窗口中,选择确认数据库集群将在 7 天后 自动重新启动。
- 5. 选择 Stop temporarily(临时停止)以停止数据库集群,或选择 Cancel(取消)以取消该操作。

AWS CLI

要使用 AWS CLI 停止数据库实例,请使用以下参数调用 [stop-db-cluster](https://docs.aws.amazon.com/cli/latest/reference/rds/stop-db-cluster.html) 命令:

• --db-cluster-identifier – Aurora 集群的名称。

Example

aws rds stop-db-cluster --db-cluster-identifier *mydbcluster*

RDS API

要使用 Amazon RDS API 停止数据库实例,请使用以下参数调用 [StopDBCluster](https://docs.aws.amazon.com/AmazonRDS/latest/APIReference/API_StopDBCluster.html) 操作:

• DBClusterIdentifier – Aurora 集群的名称。

## <span id="page-379-0"></span>停止 Aurora 数据库集群后可以执行的操作

在停止 Aurora 集群后,您可以执行时间点还原以还原到指定的自动备份保留时段中的任意时间点。有 关执行时间点还原的详细信息,请参阅[还原数据](#page-629-0)。

在停止 Aurora 数据库集群后,您无法修改该集群或其任何数据库实例的配置。您也无法在该集群中添 加或删除数据库实例,或者,如果仍具有任何关联的数据库实例,则无法删除该集群。您必须在执行任 何此类管理操作之前启动该集群。

停止数据库集群会移除待处理操作,但数据库集群参数组或数据库集群实例的数据库参数组除外。

在再次启动后,Aurora 将任何计划的维护应用于停止的集群。请记住,在 7 天后,Aurora 自动启动任 何停止的集群,以使其维护状态不会落后太多。

Aurora 也不会执行任何自动备份,因为停止集群后无法更改基础数据。Aurora 不会延长数据库集群停 止期间的备份保留期。

## <span id="page-380-0"></span>启动 Aurora 数据库集群

在启动 Aurora 数据库集群时,您始终从已处于停止状态的 Aurora 集群开始。在启动集群时,它的所 有数据库实例将再次变得可用。集群保留其配置设置,例如,终端节点、参数组和 VPC 安全组。

重新启动数据库集群通常需要几分钟时间。

控制台

启动 Aurora 集群

- 1. 登录AWS Management Console并通过以下网址打开 Amazon RDS 控制台[:https://](https://console.aws.amazon.com/rds/) [console.aws.amazon.com/rds/](https://console.aws.amazon.com/rds/)。
- 2. 在导航窗格中,选择 Databases (数据库),然后选择集群。您可以从该页面中执行启动操作,或者 导航到要启动的数据库集群的详细信息页面。
- 3. 对于 Actions (操作),选择 Start (开始)。

AWS CLI

要使用 AWS CLI 启动数据库集群,请使用以下参数调用 [start-db-cluster](https://docs.aws.amazon.com/cli/latest/reference/rds/start-db-cluster.html) 命令:

• --db-cluster-identifier – Aurora 集群的名称。该名称是在创建集群时选择的特定集群标识 符,或者是选择的数据库实例标识符加上在末尾附加的 -cluster。

Example

aws rds start-db-cluster --db-cluster-identifier *mydbcluster*

RDS API

要使用 Amazon RDS API 启动 Aurora 数据库集群,请使用以下参数调用 [StartDBCluster](https://docs.aws.amazon.com/AmazonRDS/latest/APIReference/API_StartDBCluster.html) 操作:

• DBCluster – Aurora 集群的名称。该名称是在创建集群时选择的特定集群标识符,或者是选择的数 据库实例标识符加上在末尾附加的 -cluster。

# <span id="page-381-0"></span>自动连接 AWS 计算资源和 Aurora 数据库集群

您可以自动连接 Aurora 数据库集群和AWS计算资源,例如 Amazon Elastic Compute Cloud (Amazon EC2)实例和 AWS Lambda 函数。

### 主题

- [自动连接 EC2 实例和 Aurora 数据库集群](#page-381-1)
- [自动连接 Lambda 函数和 Aurora 数据库集群](#page-389-0)

# <span id="page-381-1"></span>自动连接 EC2 实例和 Aurora 数据库集群

您可以使用 RDS 控制台来简化在 Amazon Elastic Compute Cloud(Amazon EC2)实例和 Aurora 数 据库集群之间设置连接的过程。通常,数据库集群位于私有子网中,而 EC2 实例位于 VPC 内的公有 子网中。您可以在 EC2 实例上使用 SQL 客户端连接到数据库集群。EC2 实例还可以运行访问私有数 据库集群的 Web 服务器或应用程序。

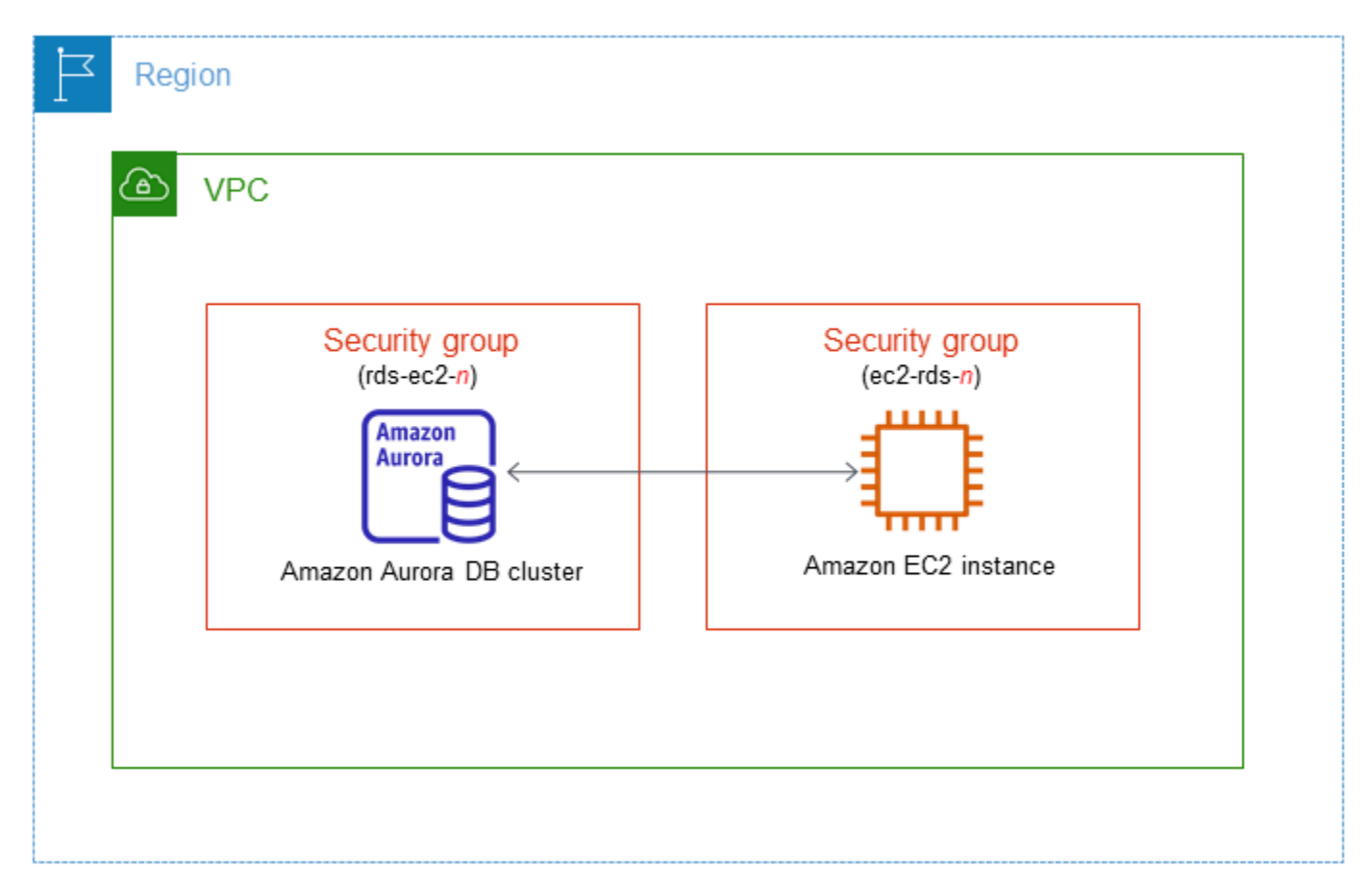

如果您想连接到与 Aurora 数据库集群不在同一 VPC 中的 EC2 实例,请参阅[在 VPC 中访问数据库集](#page-3613-0) [群的场景](#page-3613-0)中的相应方案。

#### 主题

- [与 EC2 实例的自动连接概述](#page-382-0)
- [自动连接 EC2 实例和 Aurora 数据库集群](#page-385-0)
- [查看连接的计算资源](#page-388-0)
- [连接到运行特定数据库引擎的数据库实例](#page-389-1)

### <span id="page-382-0"></span>与 EC2 实例的自动连接概述

当您在 EC2 实例和 Aurora 数据库集群之间设置连接时,Amazon RDS 会自动为您的 EC2 实例和数据 库集群配置 VPC 安全组。

以下是将 EC2 实例与 Aurora 数据库集群连接的要求:

• EC2 实例必须与 数据库集群存在于同一 VPC 中。

如果同一 VPC 中不存在任何 EC2 实例,则控制台将提供创建一个此类实例的链接。

- 目前,数据库集群不能是 Aurora Serverless 数据库集群,也不能是 Aurora 全局数据库的一部分。
- 设置连接的用户必须具有执行以下 Amazon EC2 操作的权限:
	- ec2:AuthorizeSecurityGroupEgress
	- ec2:AuthorizeSecurityGroupIngress
	- ec2:CreateSecurityGroup
	- ec2:DescribeInstances
	- ec2:DescribeNetworkInterfaces
	- ec2:DescribeSecurityGroups
	- ec2:ModifyNetworkInterfaceAttribute
	- ec2:RevokeSecurityGroupEgress

如果数据库实例和 EC2 实例位于不同的可用区,则您的账户可能会产生跨可用区成本。

当您设置与 EC2 实例的连接时,Amazon RDS 会根据与数据库集群和 EC2 实例关联的安全组的当前 配置采取操作,如下表所述。

# 当前 RDS 安全组配置 当前 EC2 安全组配置 RDS 操作 有一个或多个安全组与 数据 库集群 [其名称与模式 rdsec2-*n*(其中 *n* 是数字)相匹

配] 关联。尚未修改与此模式匹 配的安全组。该安全组只具有 一条以 EC2 实例的 VPC 安全 组作为源的入站规则。

以下任一条件适用:

- 没有与 数据库集群(其名称 与模式 rds-ec2-*n* 匹配) 关联的安全组。
- 有一个或多个安全组与 数据 库集群(其名称与模式 rdsec2-*n* 相匹配)关联。但是 ,Amazon RDS 不能使用这 些安全组中的任何一个来连 接 EC2 实例。如果安全组没 有一条以 EC2 实例的 VPC 安全组作为源的入站规则, 则 Amazon RDS 无法使用该 安全组。Amazon RDS 也无 法使用经过修改的安全组。 修改示例包括添加规则或更 改现有规则的端口。

有一个或多个安全组与 数据 库集群(其名称与模式 rdsec2-*n* 相匹配)关联。尚未修 改与此模式匹配的安全组。该 安全组只具有一条以 EC2 实例 的 VPC 安全组作为源的入站规 则。

有一个或多个安全组与 EC2 实例关联,此实例的名称与 模式 ec2-rds-*n* 相匹配。但 是,Amazon RDS 不能将其中 任何安全组用于连接数据库集 群。如果安全组没有一条以数 据库集群的 VPC 安全组作为源 的出站规则,则 Amazon RDS

使用经过修改的安全组。

有一个或多个安全组与 EC2 实 例关联,此实例的名称与模式 ec2-rds-*n*(其中 *n* 是数字) 相匹配。尚未修改与此模式匹 配的安全组。该安全组只具有 一条以 数据库集群的 VPC 安

全组作为源的出站规则。

• 没有与 EC2 实例(其名称与 模式 ec2-rds-*n* 匹配)关

• 有一个或多个安全组与 EC2 实例关联,此实例的名称与 模式 ec2-rds-*n* 相匹配。 但是,Amazon RDS 不能将 其中任何安全组用于连接数 据库集群。如果安全组没有 一条以数据库集群的 VPC 安 全组作为源的出站规则,则 Amazon RDS 无法使用该安 全组。Amazon RDS 也无法

以下任一条件适用:

联的安全组。

RDS 不执行任何操作。

已在 EC2 实例和 数据库集 群之间自动配置了连接。由于 EC2 实例和 RDS 数据库之间 已经存在连接,因此不会修改 安全组。

[RDS action: create new](#page-384-0)  [security groups](#page-384-0)

[RDS action: create new](#page-384-0)  [security groups](#page-384-0)

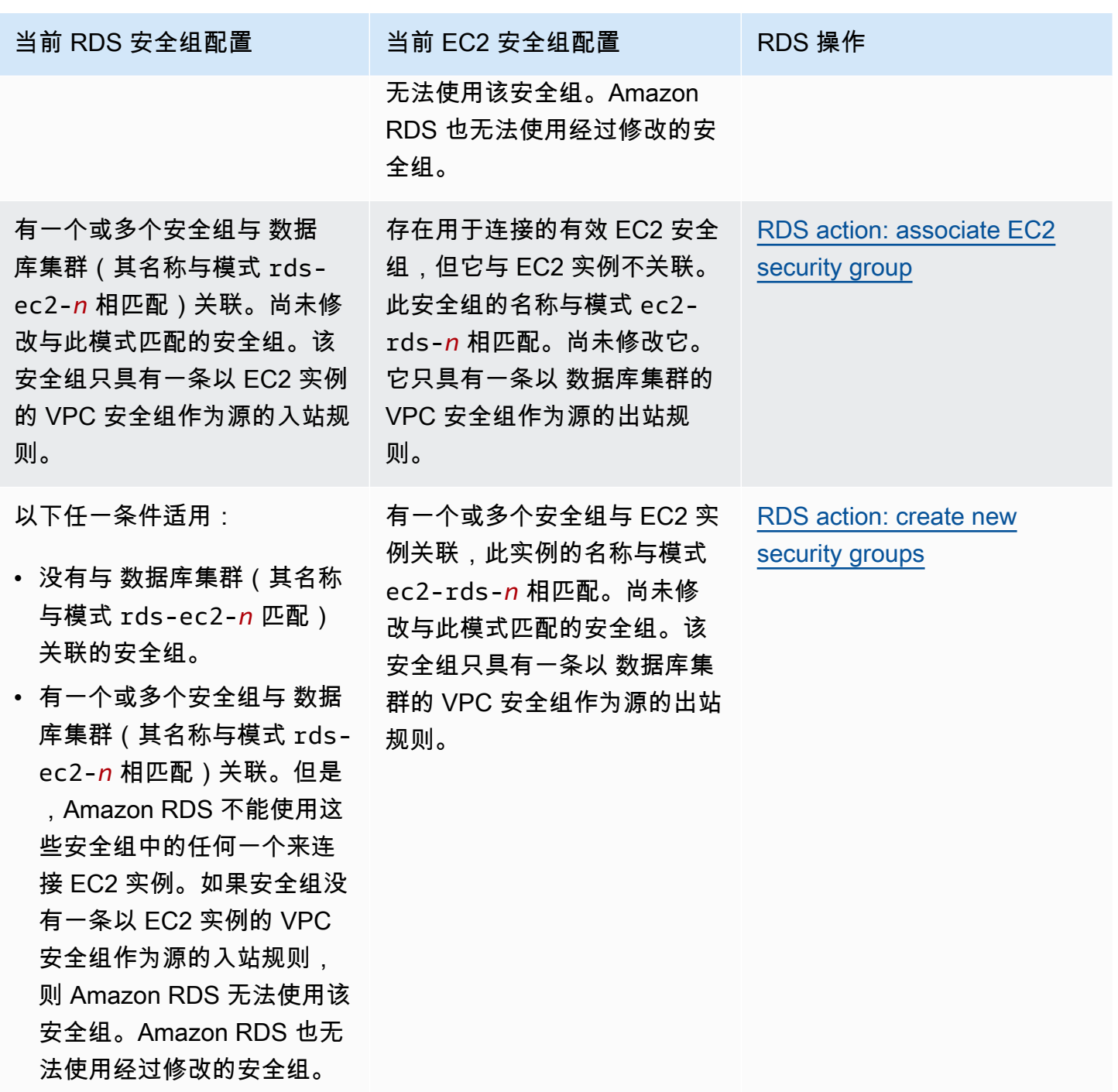

<span id="page-384-0"></span>RDS 操作:创建新的安全组

Amazon RDS 执行以下操作:

• 创建与模式 rds-ec2-*n* 匹配的新安全组。该安全组具有一条以 EC2 实例的 VPC 安全组作为源的 入站规则。此安全组与 数据库集群关联,并允许 EC2 实例访问 数据库集群。

• 创建与模式 ec2-rds-*n* 匹配的新安全组。该安全组具有一条以数据库集群的 VPC 安全组作为目标 的出站规则。该安全组与 EC2 实例相关联,并允许 EC2 实例向 数据库集群发送流量。

<span id="page-385-1"></span>RDS 操作:关联 EC2 安全组

Amazon RDS 将有效的现有 EC2 安全组与 EC2 实例关联。该安全组允许 EC2 实例向 数据库集群发 送流量。

<span id="page-385-0"></span>自动连接 EC2 实例和 Aurora 数据库集群

在 EC2 实例与 Aurora 数据库集群之间设置连接之前,请确保满足[与 EC2 实例的自动连接概述中](#page-382-0)所述 的要求。

如果您在配置连接后更改安全组,则这些更改可能会影响 EC2 实例与 Aurora 数据库集群之间的连 接。

**a** Note

您只能使用 AWS Management Console自动在 EC2 实例与 Aurora 数据库集群之间设置连 接。您无法使用 AWS CLI 或 RDS API 自动设置连接。

自动连接 EC2 实例与 Aurora 数据库集群

- 1. 登录 AWS Management Console 并通过以下网址打开 Amazon RDS 控制台:https:// [console.aws.amazon.com/rds/](https://console.aws.amazon.com/rds/)。
- 2. 在导航窗格中,选择 Databases(数据库),然后选择 数据库集群。
- 3. 从操作中,选择设置 EC2 连接。

将出现 Set up EC2 connection(设置 EC2 连接)页面。

4. 在 Set up EC2 connection(设置 EC2 连接)页上,选择 EC2 实例。

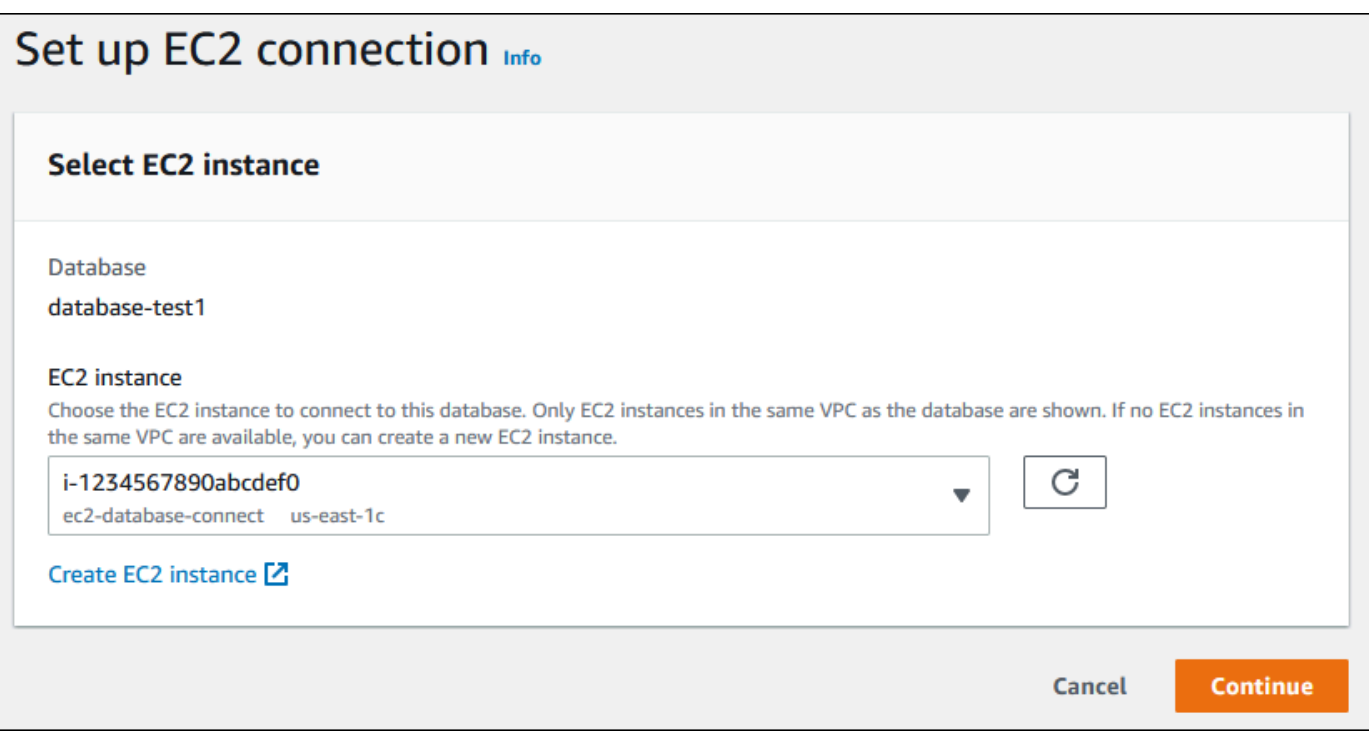

如果同一 VPC 中不存在任何 EC2 实例,请选择 Create EC2 instance(创建 EC2 实例)来创建 一个此类实例。在这种情况下,请确保新的 EC2 实例与 数据库集群位于同一 VPC 中。

5. 选择继续。

将出现 Review and confirm(检查并确认)页面。

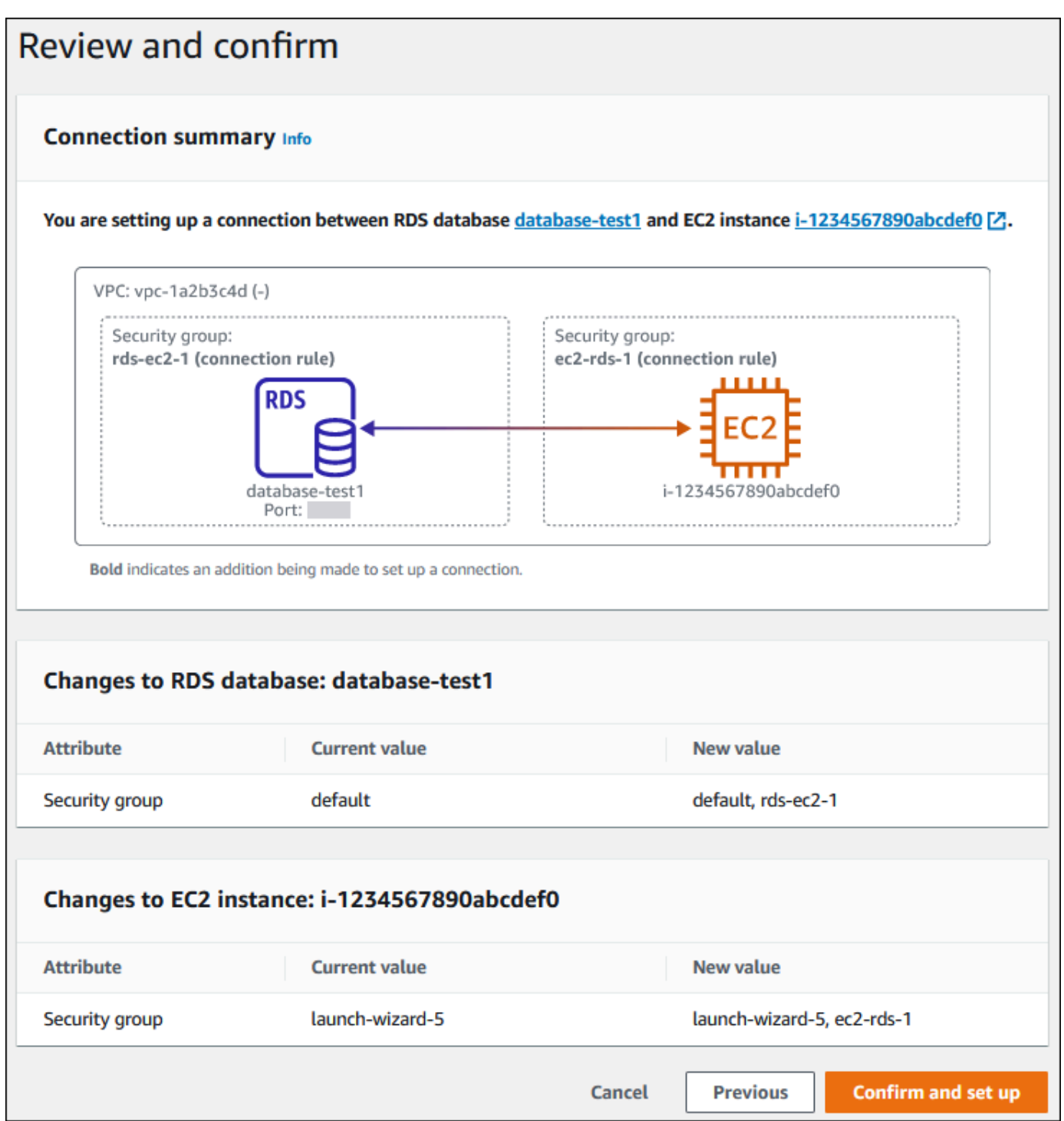

6. 在 Review and confirm(检查并确认)页面上,检查 RDS 为设置与 EC2 实例的连接而将进行的 更改。

如果更改正确,请选择确认并设置。

如果更改不正确,请选择 Previous(上一步)或 Cancel(取消)。

### <span id="page-388-0"></span>查看连接的计算资源

您可以使用 AWS Management Console查看连接到 Aurora 数据库集群的计算资源。显示的资源包括 自动设置的计算资源连接。您可以通过以下方式自动设置与计算资源的连接:

• 您可以在创建数据库时选择计算资源。

有关更多信息,请参阅 [创建 Amazon Aurora 数据库集群](#page-281-0)。

• 您可以在现有数据库和计算资源之间设置连接。

有关更多信息,请参阅 [自动连接 EC2 实例和 Aurora 数据库集群。](#page-385-0)

列出的计算资源不包括手动连接到数据库的计算资源。例如,您可以通过向与数据库关联的 VPC 安全 组添加规则来允许计算资源手动访问数据库。

要列出计算资源, 必须满足以下条件:

- 与计算资源关联的安全组的名称与模式 ec2-rds-*n* 相匹配(其中 *n* 是数字)。
- 与计算资源关联的安全组具有出站规则,其端口范围设置为数据库集群使用的端口。
- 与计算资源关联的安全组具有出站规则,源设置为与 数据库集群关联的安全组。
- 与 数据库集群关联的安全组的名称与模式 rds-ec2-*n*(其中 *n* 是数字)相匹配。
- 与数据库集群关联的安全组具有入站规则,其端口范围设置为数据库集群使用的端口。
- 与 数据库集群关联的安全组有一条入站规则,其源设置为与计算资源关联的安全组。

查看连接到 Aurora 数据库集群的计算资源

- 1. 登录 AWS Management Console 并通过以下网址打开 Amazon RDS 控制台:[https://](https://console.aws.amazon.com/rds/)  [console.aws.amazon.com/rds/](https://console.aws.amazon.com/rds/)。
- 2. 在导航窗格中,选择 Databases(数据库),然后选择 数据库集群的名称。
- 3. 在 Connectivity & security(连接和安全)选项卡上,在 Connected compute resources(连接的 计算资源)中查看计算资源。

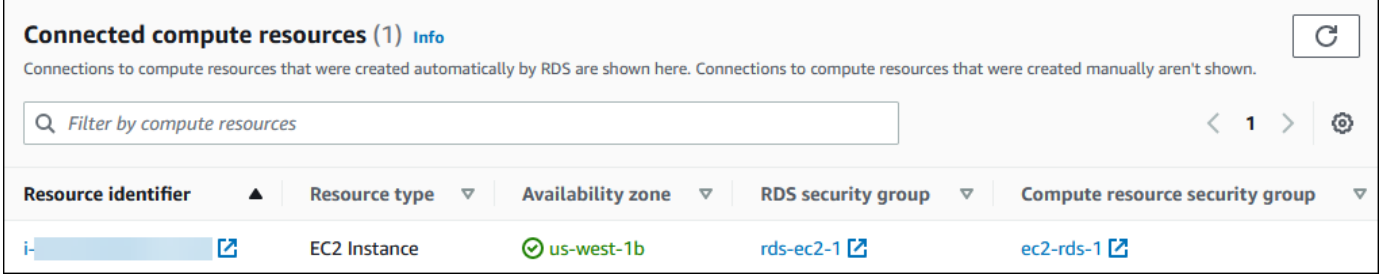

<span id="page-389-1"></span>连接到运行特定数据库引擎的数据库实例

有关连接到运行特定数据库引擎的数据库实例的信息,请按照数据库引擎的说明操作:

- [连接到 Amazon Aurora MySQL 数据库集群](#page-321-0)
- [连接到 Amazon Aurora PostgreSQL 数据库集群](#page-326-0)

# <span id="page-389-0"></span>自动连接 Lambda 函数和 Aurora 数据库集群

您可以使用 Amazon RDS 控制台来简化在 Lambda 函数和 Aurora 数据库集群之间设置连接的过程。 通常,您的数据库集群位于 VPC 内的私有子网中。应用程序可以使用 Lambda 函数访问您的私有数据 库集群。

下图显示了数据库集群与您的 Lambda 函数之间的直接连接。

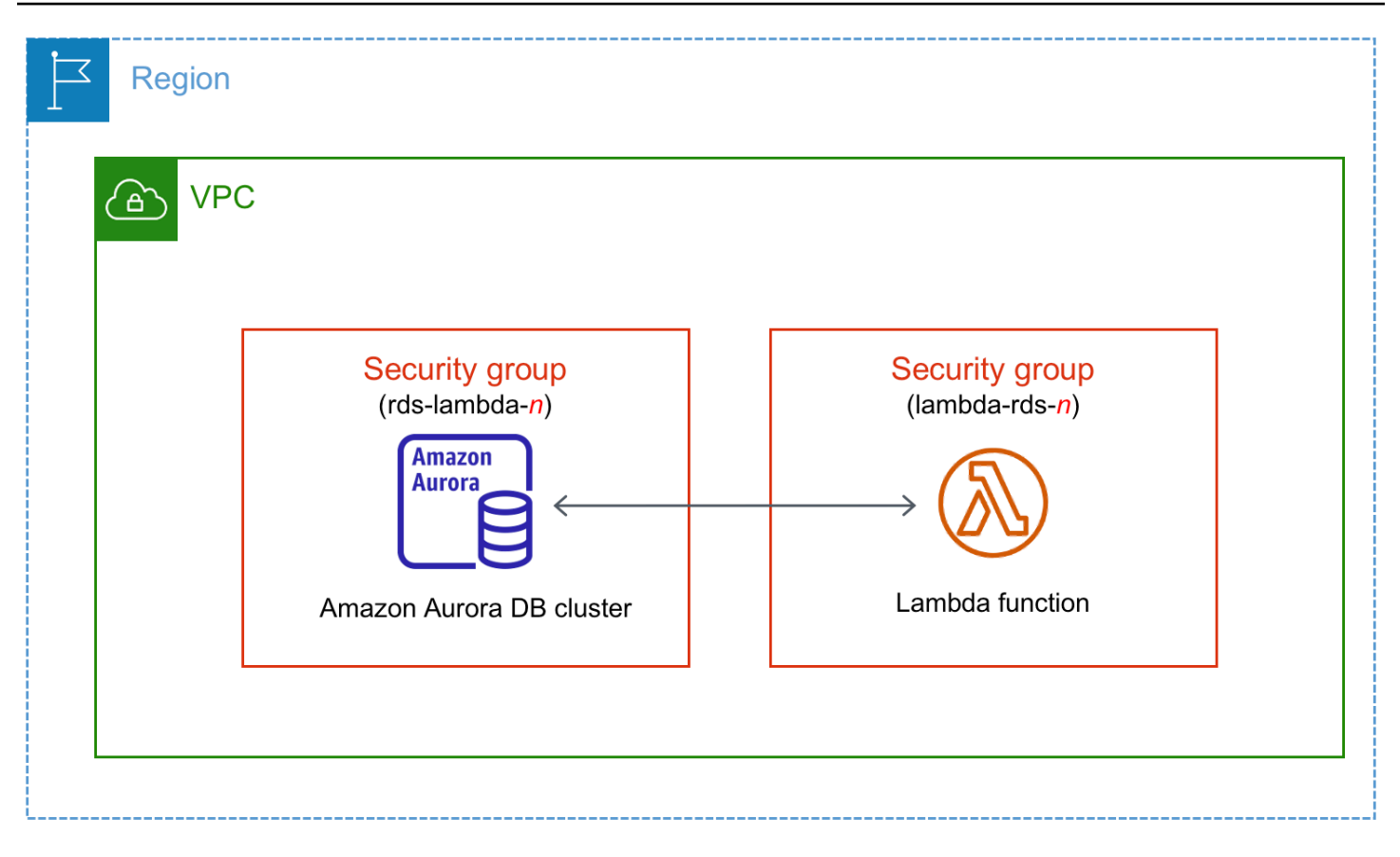

您可以通过 RDS 代理在 Lambda 函数和数据库集群之间设置连接,以提高数据库性能和弹性。通 常,Lambda 函数会进行频繁的短期数据库连接,此类连接受益于 RDS 代理提供的连接池。您可以利 用已为 Lambda 函数提供的任何 AWS Identity and Access Management(IAM)身份验证,而不是在 Lambda 应用程序代码中管理数据库凭证。有关更多信息,请参阅[将 Amazon RDS 代理用于 Aurora](#page-2680-0)。

当您使用控制台通过现有代理进行连接时,Amazon RDS 会更新代理安全组,以允许来自数据库集 群和 Lambda 函数的连接。

您也可以从同一个控制台页面创建新的代理。当您在控制台中创建代理时,要访问数据库集群,必须输 入数据库凭证或选择 AWS Secrets Manager 密钥。

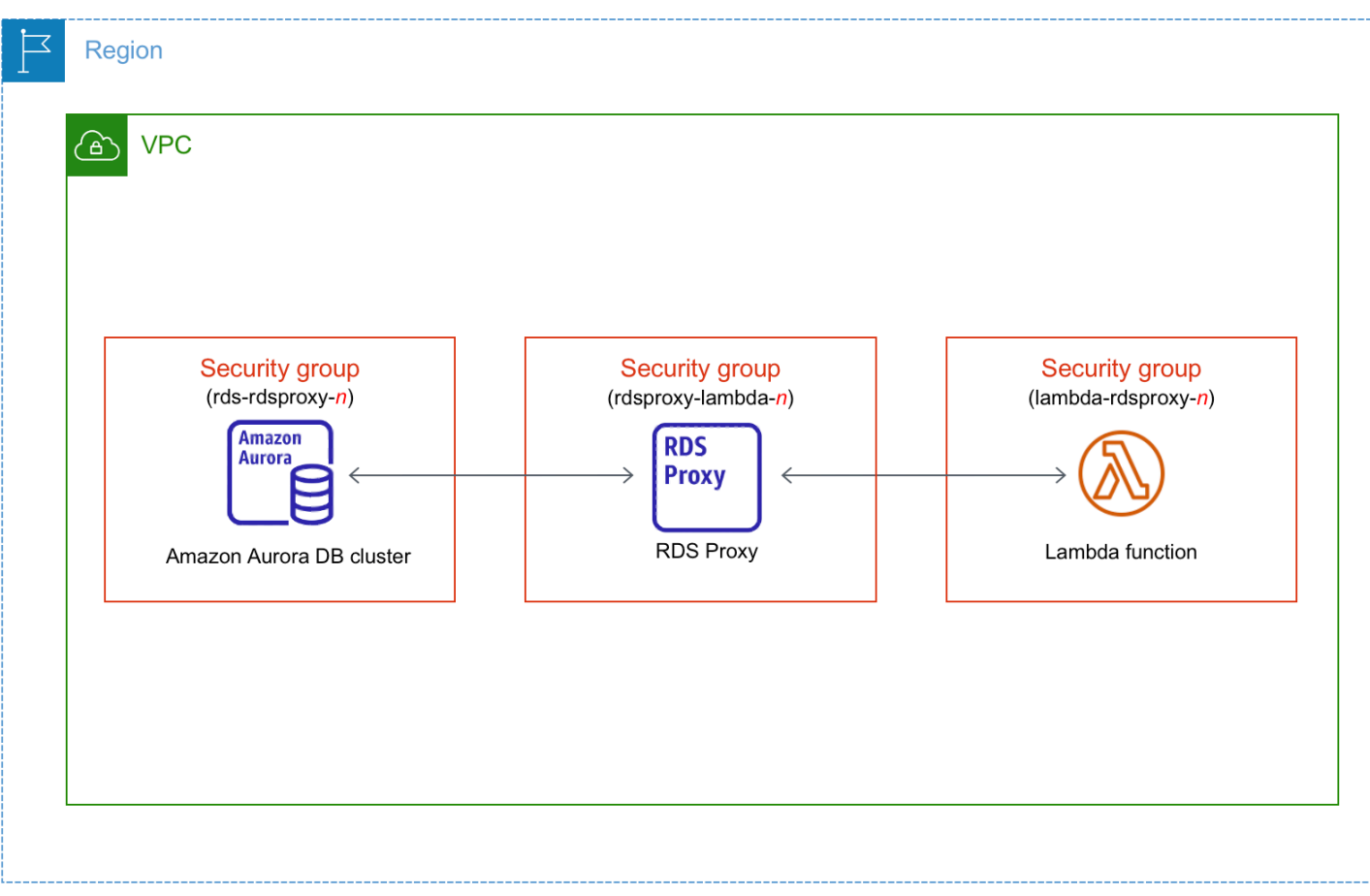

主题

- [与 Lambda 函数的自动连接概述](#page-391-0)
- [自动连接 Lambda 函数和 Aurora 数据库集群](#page-398-0)
- [查看连接的计算资源](#page-400-0)

<span id="page-391-0"></span>与 Lambda 函数的自动连接概述

以下是将 Lambda 函数与 Aurora 数据库集群连接的要求:

- Lambda 函数必须与数据库集群位于同一 VPC 中。
- 目前,数据库集群不能是 Aurora Serverless 数据库集群,也不能是 Aurora 全局数据库的一部分。
- 设置连接的用户必须具有执行以下 Amazon RDS、Amazon EC2、Lambda、Secrets Manager 和 IAM 操作的权限:
	- Amazon RDS
		- rds:CreateDBProxies
- rds:DescribeDBClusters
- rds:DescribeDBProxies
- rds:ModifyDBCluster
- rds:ModifyDBProxy
- rds:RegisterProxyTargets
- Amazon EC2
	- ec2:AuthorizeSecurityGroupEgress
	- ec2:AuthorizeSecurityGroupIngress
	- ec2:CreateSecurityGroup
	- ec2:DeleteSecurityGroup
	- ec2:DescribeSecurityGroups
	- ec2:RevokeSecurityGroupEgress
	- ec2:RevokeSecurityGroupIngress
- Lambda
	- lambda:CreateFunctions
	- lambda:ListFunctions
	- lambda:UpdateFunctionConfiguration
- Secrets Manager
	- secretsmanager:CreateSecret
	- secretsmanager:DescribeSecret
- IAM
	- iam:AttachPolicy
	- iam:CreateRole
	- iam:CreatePolicy
- AWS KMS
	- kms:describeKey

#### **a** Note

 $_{\mathtt{E\ddot{E}}$ Lan**观聚数据库集群与 Lambda 函数位于不同的可用区,您的账户可能会产生跨可用区成本。** 362

当您在 Lambda 函数和 Aurora 数据库集群之间设置连接时,Amazon RDS 会为您的函数和数据 库集群配置 VPC 安全组。如果您使用 RDS 代理, 则 Amazon RDS 还会为代理配置 VPC 安全 组。Amazon RDS 根据与数据库集群、Lambda 函数和代理关联的安全组的当前配置执行操作,如下 表所述。

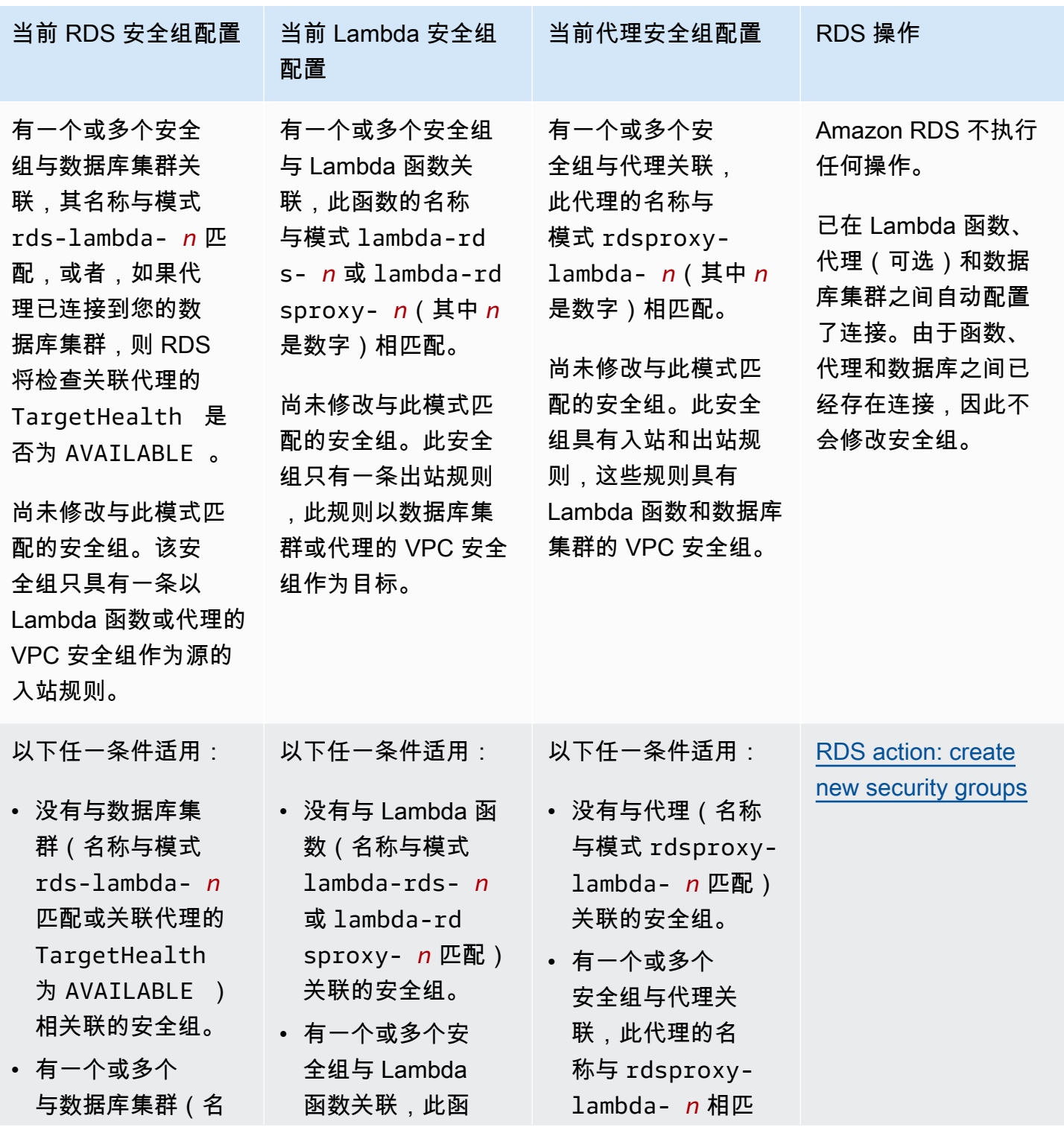

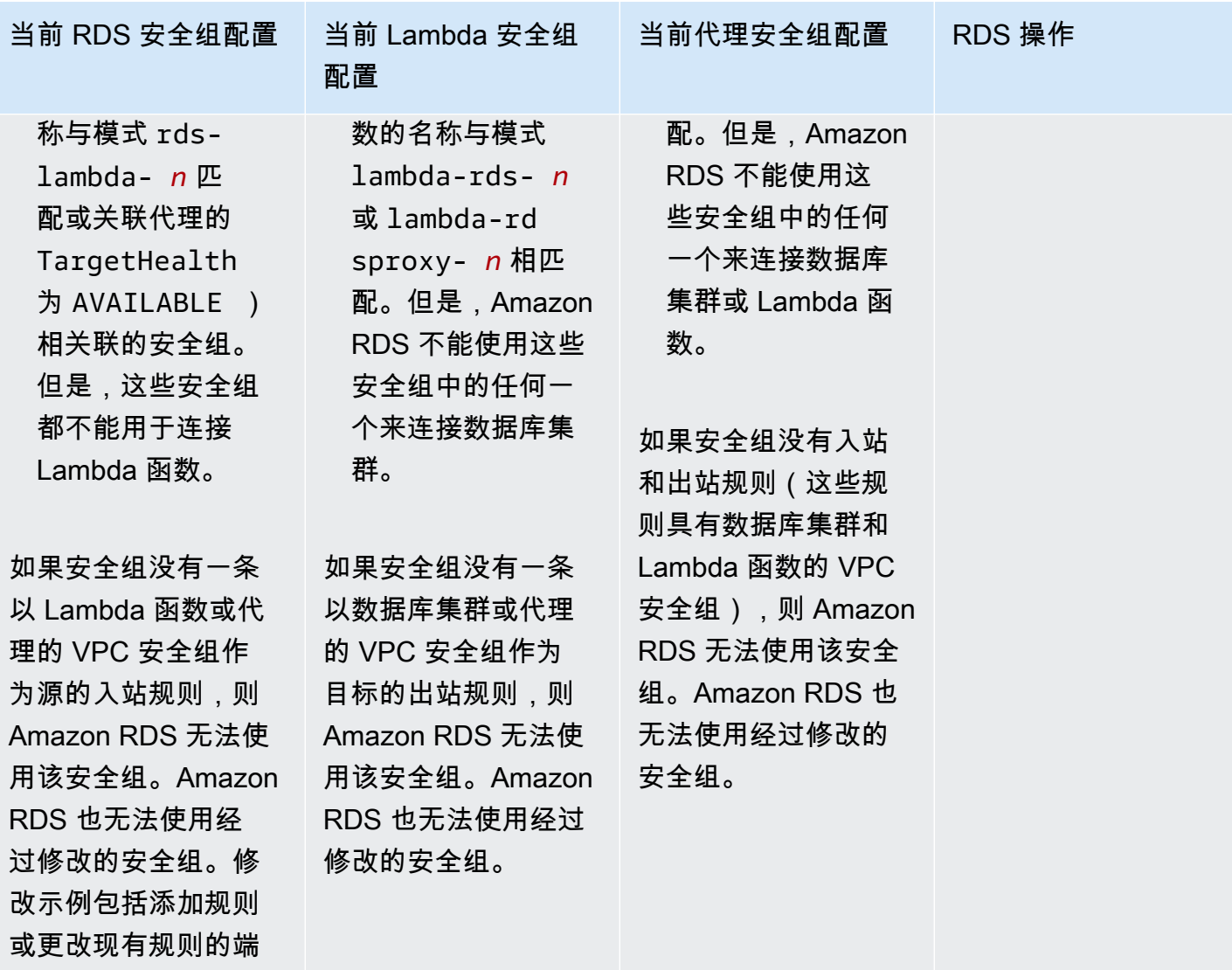

口。

Amazon Aurora <br>
Aurora 用户指南

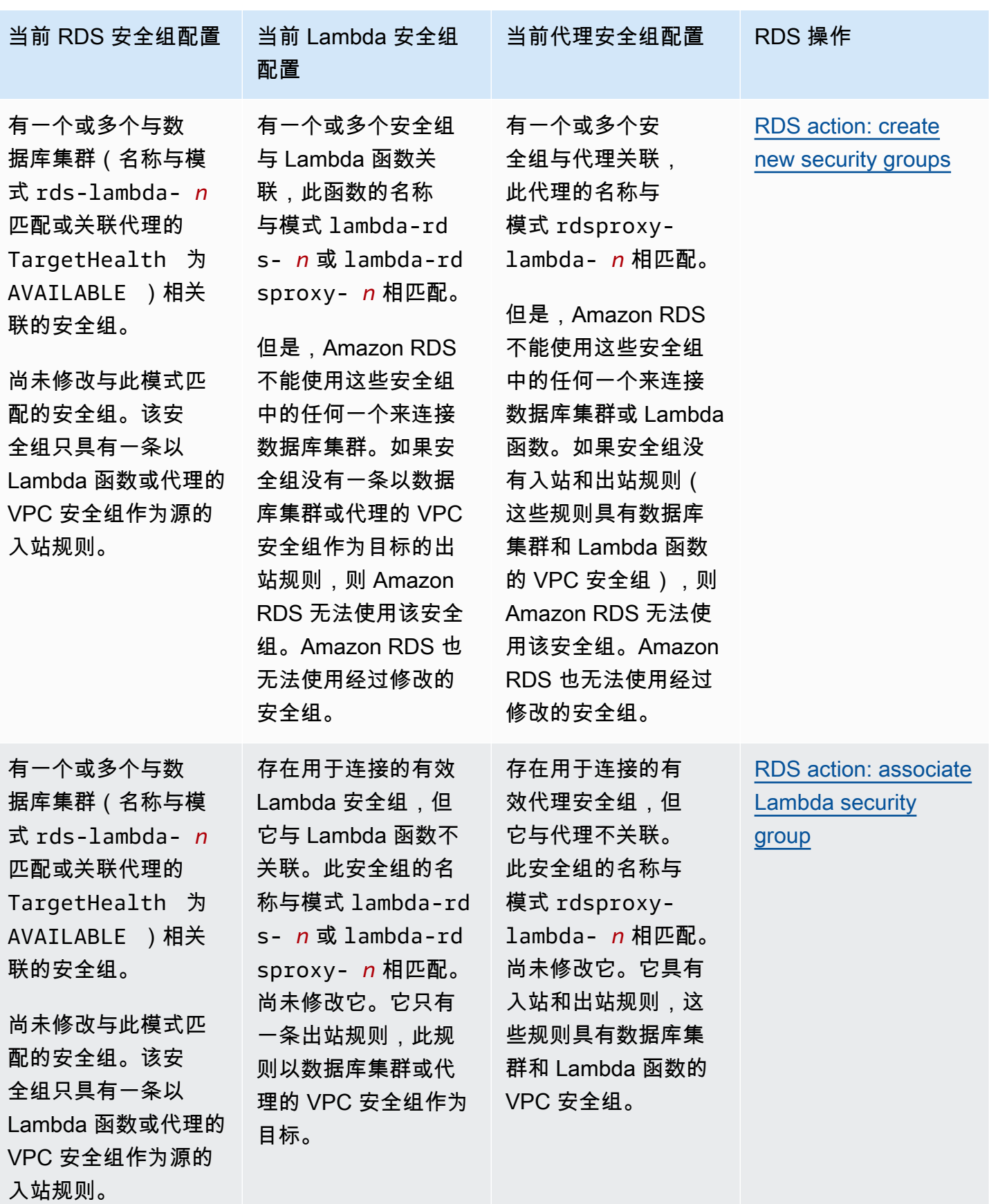
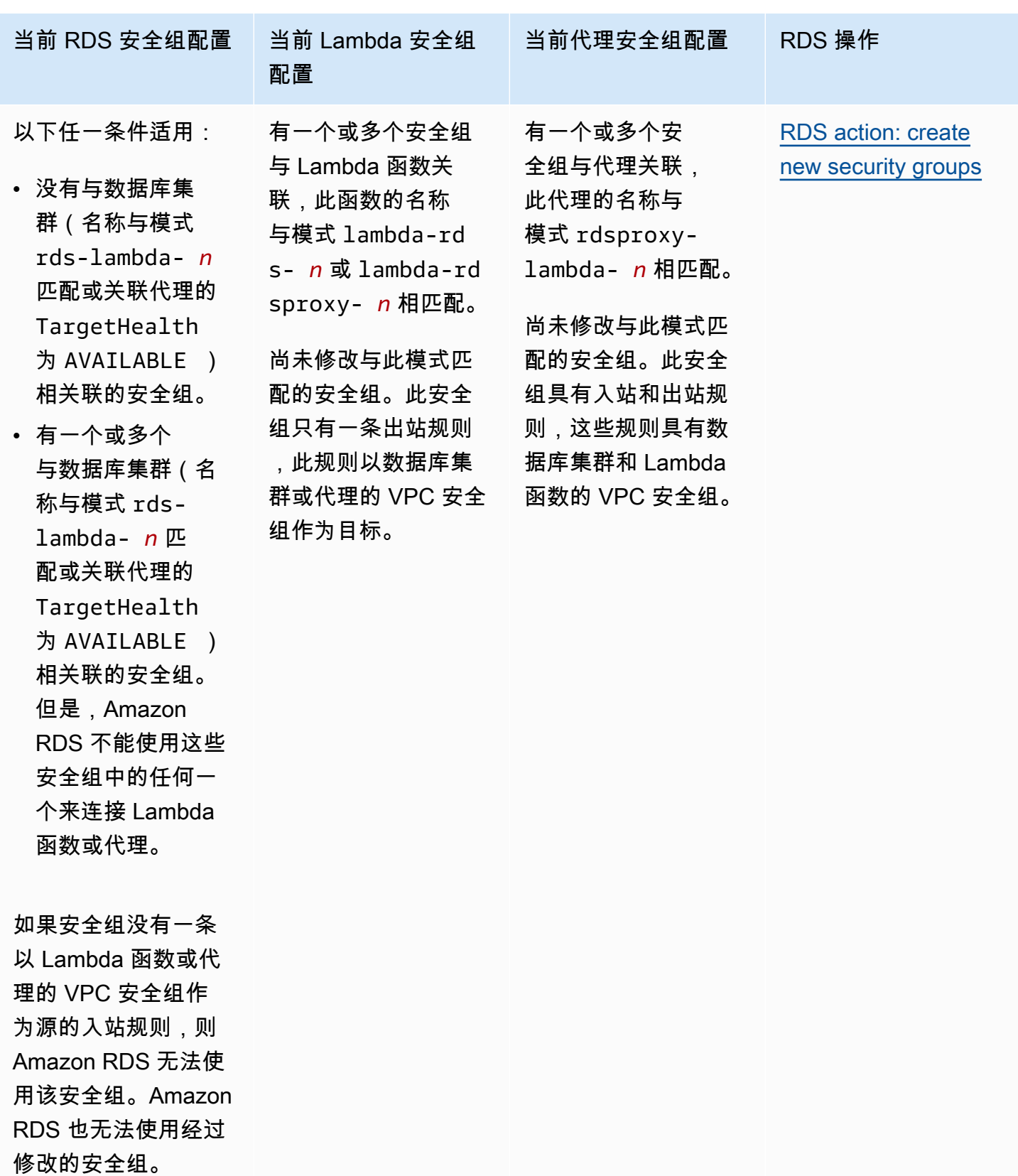

Amazon Aurora **用户指南** 

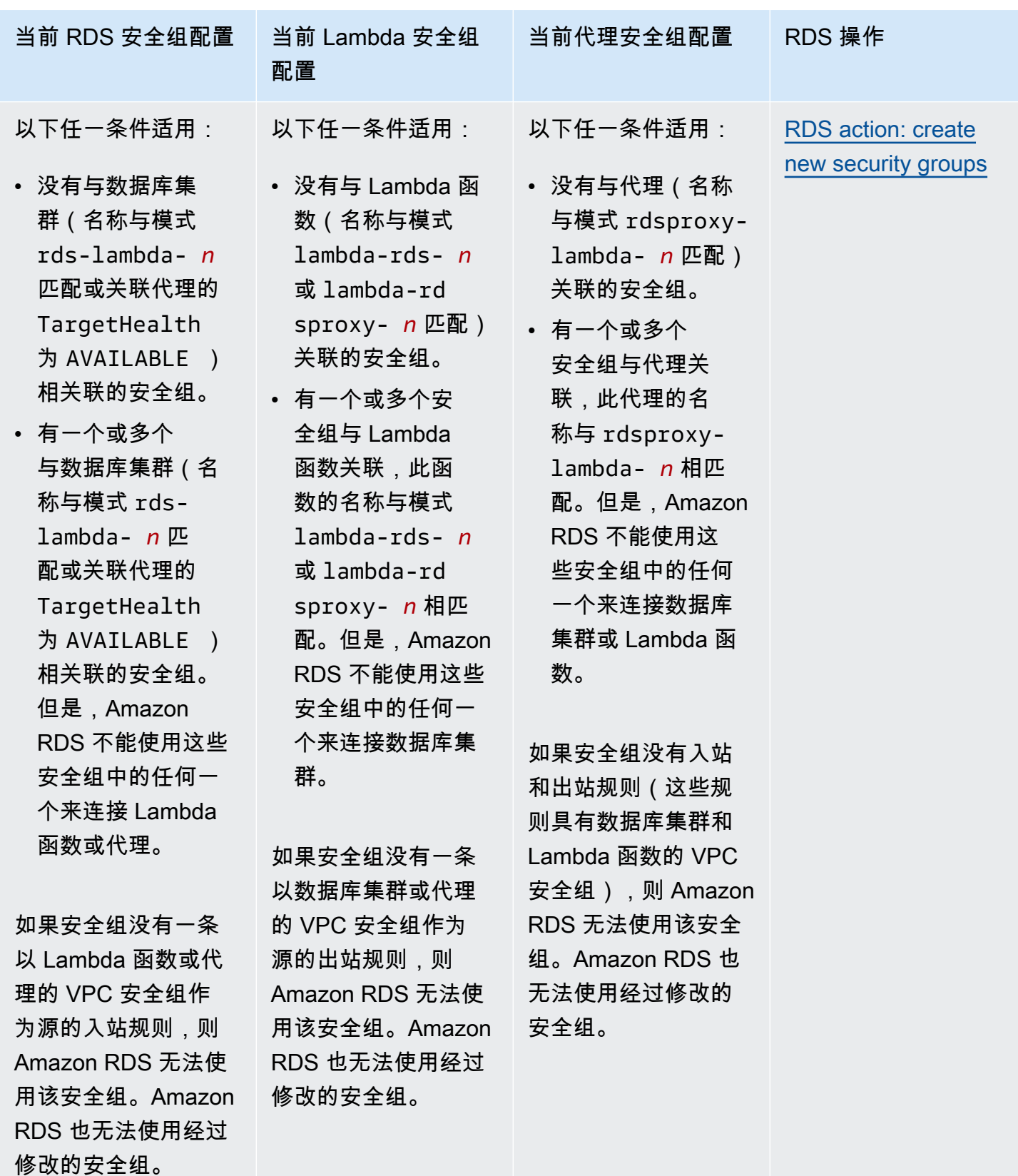

<span id="page-398-0"></span>RDS 操作:创建新的安全组

Amazon RDS 执行以下操作:

- 创建与模式 rds-lambda-*n* 或 rds-rdsproxy-*n* 匹配的新安全组(如果您选择使用 RDS 代 理)。该安全组具有一条以 Lambda 函数或代理的 VPC 安全组作为源的入站规则。该安全组与数据 库集群相关联,并允许函数或代理访问数据库集群。
- 创建与模式 lambda-rds-*n* 或 lambda-rdsproxy-*n* 匹配的新安全组。此安全组具有一条出站规 则,此规则以数据库集群或代理的 VPC 安全组作为目标。此安全组与 Lambda 函数相关联,并允许 该函数将流量发送到数据库集群或者通过代理发送流量。
- 创建与模式 rdsproxy-lambda-*n* 匹配的新安全组。此安全组具有入站和出站规则,这些规则具 有数据库集群和 Lambda 函数的 VPC 安全组。

RDS 操作:关联 Lambda 安全组

Amazon RDS 将有效的现有的 Lambda 安全组与 Lambda 函数关联。此安全组允许该函数将流量发送 到数据库集群或者通过代理发送流量。

自动连接 Lambda 函数和 Aurora 数据库集群

您可以使用 Amazon RDS 控制台自动将 Lambda 函数连接到您的数据库集群。这简化了在这些资源之 间设置连接的过程。

您也可以使用 RDS 代理在连接中包含代理。Lambda 函数会进行频繁的短期数据库连接,此类连接受 益于 RDS 代理提供的连接池。您还可以使用已经为 Lambda 函数设置的任何 IAM 身份验证,而不是 在 Lambda 应用程序代码中管理数据库凭证。

您可以使用设置 Lambda 连接页面将现有的数据库集群连接到新的和现有的 Lambda 函数。设置过程 会自动为您设置所需的安全组。

在 Lambda 函数和数据库集群之间设置连接之前,请确保:

- 您的 Lambda 函数和数据库集群位于同一 VPC 中。
- 您拥有用户账户的相应权限。有关要求的更多信息,请参阅[与 Lambda 函数的自动连接概述](#page-391-0)。

如果您在配置连接后更改安全组,则这些更改可能会影响 Lambda 函数与数据库集群之间的连接。

### **a** Note

您只能在 AWS Management Console中自动设置数据库集群和 Lambda 函数之间的连接。要 连接 Lambda 函数,数据库集群中的所有实例必须处于可用状态。

自动连接 Lambda 函数和数据库集群

#### <result>

确认设置后,Amazon RDS 开始连接您的 Lambda 函数、RDS 代理(如果您使用了代理)和数据库集 群的过程。控制台显示连接详细信息对话框,其中列出了允许在您的资源之间进行连接的安全组更改。 </result>

- 1. 登录 AWS Management Console 并通过以下网址打开 Amazon RDS 控制台:[https://](https://console.aws.amazon.com/rds/)  [console.aws.amazon.com/rds/](https://console.aws.amazon.com/rds/)。
- 2. 在导航窗格中,选择数据库,然后选择要连接到 Lambda 函数的数据库集群。
- 3. 对于操作,选择设置 Lambda 连接。
- 4. 在设置 Lambda 连接页面上,在选择 Lambda 函数下方,执行以下任一操作:
	- 如果您在与数据库集群相同的 VPC 中有一个现有的 Lambda 函数,请选择选择现有函数,然 后选择该函数。
	- 如果您在同一 VPC 中没有 Lambda 函数,请选择创建新函数,然后输入函数名称。原定设置 运行时系统设置为 Nodejs.18。完成连接设置后,您可以在 Lambda 控制台中修改新 Lambda 函数的设置。
- 5. (可选)在 RDS 代理下,选择使用 RDS 代理进行连接,然后执行以下任一操作:
	- 如果您有要使用的现有代理,请选择选择现有代理,然后选择此代理。
	- 如果您没有代理,并且希望 Amazon RDS 自动为您创建代理,请选择创建新代理。然后,对 干数据库凭证,执行以下任一操作:
		- a. 选择数据库用户名和密码,然后为您的数据库集群输入用户名和密码。
		- b. 选择 Secrets Manager 密钥。然后,对于选择密钥,选择一个 AWS Secrets Manager 密 钥。如果您没有 Secrets Manager 密钥,请选择创建新的 Secrets Manager 密钥以[创建](https://docs.aws.amazon.com/secretsmanager/latest/userguide/create_secret.html) [新密钥](https://docs.aws.amazon.com/secretsmanager/latest/userguide/create_secret.html)。创建密钥后,对于选择密钥,选择新密钥。

创建新代理后,选择选择现有代理,然后选择该代理。请注意,您的代理可能需要一些时间才 能用于连接。

6. (可选)扩展连接摘要并验证您的资源的突出显示更新。

7. 选择 Set up (设置)。

### 查看连接的计算资源

您可以使用 AWS Management Console查看连接到数据库集群的 Lambda 函数。显示的资源包括 Amazon RDS 自动设置的计算资源连接。

列出的计算资源不包括手动连接到数据库集群的计算资源。例如,您可以通过向与数据库关联的 VPC 安全组添加规则,来允许计算资源手动访问数据库集群。

要使控制台列出 Lambda 函数,必须满足以下条件:

- 与计算资源关联的安全组的名称与模式 lambda-rds-*n* 或 lambda-rdsproxy-*n*(其中 *n* 是数 字)相匹配。
- 与计算资源关联的安全组具有出站规则,其端口范围设置为数据库集群或关联代理的端口。出站规则 的目标必须设置为与数据库集群或关联代理关联的安全组。
- 如果配置包含代理,则连接到与您数据库关联的代理的安全组名称与模式 rdsproxylambda-*n*(其中 *n* 是一个数字)相匹配。
- 与函数关联的安全组具有出站规则,其端口设置为数据库集群或关联代理使用的端口。目标必须设置 为与数据库集群或关联代理关联的安全组。

查看自动连接到数据库集群的计算资源

- 1. 登录 AWS Management Console 并通过以下网址打开 Amazon RDS 控制台:[https://](https://console.aws.amazon.com/rds/)  [console.aws.amazon.com/rds/](https://console.aws.amazon.com/rds/)。
- 2. 在导航窗格中,选择数据库,然后选择数据库实例。
- 3. 在连接和安全选项卡上,在连接的计算资源下查看计算资源。

# 修改 Amazon Aurora 数据库集群

您可以更改数据库集群的设置来完成更改其备份保留期或其数据库端口等任务。还可以修改数据库集群 中的数据库实例来完成更改其数据库实例类或为其启用 Performance Insights 等任务。本主题指导您修 改 Aurora 数据库集群及其数据库实例,并介绍每个实例的设置。

我们建议您在修改生产数据库集群或数据库实例之前在测试数据库集群或数据库实例上测试所有更改, 以便完全了解每项更改的影响。在升级数据库版本时,这尤其重要。

### 主题

- [使用控制台、CLI 和 API 修改数据库集群](#page-401-0)
- [修改数据库集群中的数据库实例](#page-403-0)
- [更改数据库主用户的密码](#page-405-0)
- [Amazon Aurora 设置](#page-407-0)
- [不适用于 Amazon Aurora 数据库集群的设置](#page-439-0)
- [不适用于 Amazon Aurora 数据库实例的设置](#page-440-0)

# <span id="page-401-0"></span>使用控制台、CLI 和 API 修改数据库集群

您可以使用 AWS Management Console、AWS CLI 或 RDS API 修改数据库集群。

**a** Note

大多数修改可以立即应用,也可以在下一个计划的维护时段内应用。无论您选择何时应用,某 些修改(例如开启删除保护)都会立即生效。

在 AWS Management Console中更改主密码始终立即生效。但是,在使用 AWS CLI 或 RDS API 时,您可以选择是立即应用此更改,还是在下一个计划维护时段内应用此更改。 如果您使用 SSL 端点并更改数据库集群标识符,请停止并重新启动数据库集群以更新 SSL 端 点。有关更多信息,请参阅[停止和启动 Amazon Aurora 数据库集群。](#page-377-0)

控制台

### 修改数据库集群

1. 登录AWS Management Console并通过以下网址打开 Amazon RDS 控制台[:https://](https://console.aws.amazon.com/rds/) [console.aws.amazon.com/rds/](https://console.aws.amazon.com/rds/)。

- 2. 在导航窗格中,选择 Databases (数据库),然后选择您希望修改的数据库集群。
- 3. 选择修改。此时会显示修改数据库集群页面。
- 4. 根据需要更改任意设置。有关每项设置的信息,请参阅 [Amazon Aurora 设置。](#page-407-0)

### **a** Note

在 AWS Management Console中,某些实例级别更改仅适用于当前数据库实例,而其他 更改适用于整个数据库集群。有关设置是适用于数据库实例还是数据库集群的信息,请参 阅[Amazon Aurora 设置中](#page-407-0)的设置范围。要在 AWS Management Console中更改在实例级 别修改整个数据库集群的设置,请按照[修改数据库集群中的数据库实例](#page-403-0)中的说明操作。

- 5. 当所有更改都达到您的要求时,选择继续并查看修改摘要。
- 6. 要立即应用更改,请选择立即应用。
- 7. 在确认页面上,检查您的更改。如果更改正确无误,请选择修改集群以保存更改。

或者,选择 Back 编辑您的更改,或者选择 Cancel 取消更改。

AWS CLI

要使用 AWS CLI 修改数据库集群,请调用 [modify-db-cluster](https://docs.aws.amazon.com/cli/latest/reference/rds/modify-db-cluster.html) 命令。指定数据库集群标识符以及要修改 的设置值。有关每项设置的信息,请参阅 [Amazon Aurora 设置。](#page-407-0)

**a** Note

某些设置仅适用于数据库实例。要更改这些设置,请按照[修改数据库集群中的数据库实例](#page-403-0)中的 说明操作。

Example

以下命令将备份保留期设置为 1 周(7 天)以修改 mydbcluster。

对于 Linux、macOS 或 Unix:

```
aws rds modify-db-cluster \ 
     --db-cluster-identifier mydbcluster \ 
     --backup-retention-period 7
```
### 对于 Windows:

```
aws rds modify-db-cluster ^ 
     --db-cluster-identifier mydbcluster ^ 
     --backup-retention-period 7
```
RDS API

要使用 Amazon RDS API 修改数据库集群,请调用 [ModifyDBCluster](https://docs.aws.amazon.com/AmazonRDS/latest/APIReference/API_ModifyDBCluster.html) 操作。指定数据库集群标识符以 及要修改的设置值。有关每个参数的信息,请参阅[Amazon Aurora 设置。](#page-407-0)

#### **a** Note

某些设置仅适用于数据库实例。要更改这些设置,请按照[修改数据库集群中的数据库实例](#page-403-0)中的 说明操作。

### <span id="page-403-0"></span>修改数据库集群中的数据库实例

您可以使用 AWS Management Console、AWS CLI 或 RDS API 修改数据库集群中的数据库实例。

修改数据库实例后可以立即应用更改。要立即应用更改,可以在 AWS Management Console 中选择 Apply Immediately(立即应用)选项,还可以在调用 AWS CLI 时使用 --apply-immediately 参 数,或在使用 Amazon RDS API 时将 ApplyImmediately 参数设为 true。

如果不选择立即应用更改,则更改将推迟到下一个维护时段。在下一个维护时段中,将应用这些延迟的 更改中的任何一个。如果选择立即应用更改,将应用您的新更改以及任何先前延迟的更改。

要查看下一个维护时段待处理的修改,请使用 [describe-db-clusters](https://awscli.amazonaws.com/v2/documentation/api/latest/reference/rds/describe-db-clusters.html) AWS CLI 命令并选中 PendingModifiedValues 字段。

**A** Important

如果任何延迟的修改需要停机,选择 Apply immediately (立即应用) 可能会对该数据库实例导 致意外停机。数据库集群中的其他数据库实例则无停机。 describe-pending-maintenance-actions CLI 命令的输出中未列出您推迟的修改。维 护操作仅包括您计划在下一个维护时段进行的系统升级。

### 控制台

### 修改数据库集群中的数据库实例

- 1. 登录AWS Management Console并通过以下网址打开 Amazon RDS 控制台[:https://](https://console.aws.amazon.com/rds/) [console.aws.amazon.com/rds/](https://console.aws.amazon.com/rds/)。
- 2. 在导航窗格中,选择数据库,然后选择您希望修改的数据库实例。
- 3. 对于 Actions (操作),选择 Modify (修改)。将显示修改数据库实例页面。
- 4. 根据需要更改任意设置。有关每项设置的信息,请参阅 [Amazon Aurora 设置。](#page-407-0)

### **a** Note

某些设置应用于整个数据库集群,并且必须在集群级别进行更改。要更改这些设置,请按 照[使用控制台、CLI 和 API 修改数据库集群中](#page-401-0)的说明操作。 在 AWS Management Console中,某些实例级别更改仅适用于当前数据库实例,而其他 更改适用于整个数据库集群。有关设置是适用于数据库实例还是数据库集群的信息,请参 阅[Amazon Aurora 设置中](#page-407-0)的设置范围。

- 5. 当所有更改都达到您的要求时,选择继续并查看修改摘要。
- 6. 要立即应用更改,请选择立即应用。
- 7. 在确认页面上,检查您的更改。如果更改正确无误,请选择 Modify DB Instance(修改数据库实 例)保存更改。

或者,选择 Back 编辑您的更改,或者选择 Cancel 取消更改。

AWS CLI

要使用 AWS CLI 修改数据库集群中的数据库实例,请调用 [modify-db-instance](https://docs.aws.amazon.com/cli/latest/reference/rds/modify-db-instance.html) 命令。指定数据库实例 标识符以及要修改的设置值。有关每个参数的信息,请参阅[Amazon Aurora 设置。](#page-407-0)

**a** Note

某些设置适用于整个数据库集群。要更改这些设置,请按照[使用控制台、CLI 和 API 修改数据](#page-401-0) [库集群](#page-401-0)中的说明操作。

### Example

以下代码将数据库实例类设置为 mydbinstance 以修改 db.r4.xlarge。将在下一维护时段使用 - no-apply-immediately 应用这些更改。使用 --apply-immediately 可立即应用更改。

对于 Linux、macOS 或 Unix:

```
aws rds modify-db-instance \ 
     --db-instance-identifier mydbinstance \ 
     --db-instance-class db.r4.xlarge \ 
     --no-apply-immediately
```
对于 Windows:

```
aws rds modify-db-instance ^ 
     --db-instance-identifier mydbinstance ^ 
     --db-instance-class db.r4.xlarge ^ 
     --no-apply-immediately
```
### RDS API

要使用 Amazon RDS API 修改数据库实例,请调用 [ModifyDBInstance](https://docs.aws.amazon.com/AmazonRDS/latest/APIReference/API_ModifyDBInstance.html) 操作。指定数据库实例标识符 以及要修改的设置值。有关每个参数的信息,请参阅[Amazon Aurora 设置。](#page-407-0)

**a** Note

某些设置适用于整个数据库集群。要更改这些设置,请按照[使用控制台、CLI 和 API 修改数据](#page-401-0) [库集群](#page-401-0)中的说明操作。

### <span id="page-405-0"></span>更改数据库主用户的密码

您可以使用 AWS Management Console或 AWS CLI 更改主用户密码。

控制台

您可以使用 AWS Management Console修改写入器数据库实例以更改主用户密码。

### 更改主用户密码

1. 登录 AWS Management Console 并通过以下网址打开 Amazon RDS 控制台:[https://](https://console.aws.amazon.com/rds/)  [console.aws.amazon.com/rds/](https://console.aws.amazon.com/rds/)。

2. 在导航窗格中,选择数据库,然后选择您希望修改的数据库实例。

3. 对于 Actions (操作),选择 Modify (修改)。

将显示修改数据库实例页面。

- 4. 输入新的主密码。
- 5. 在确认主密码中,输入相同的新密码。

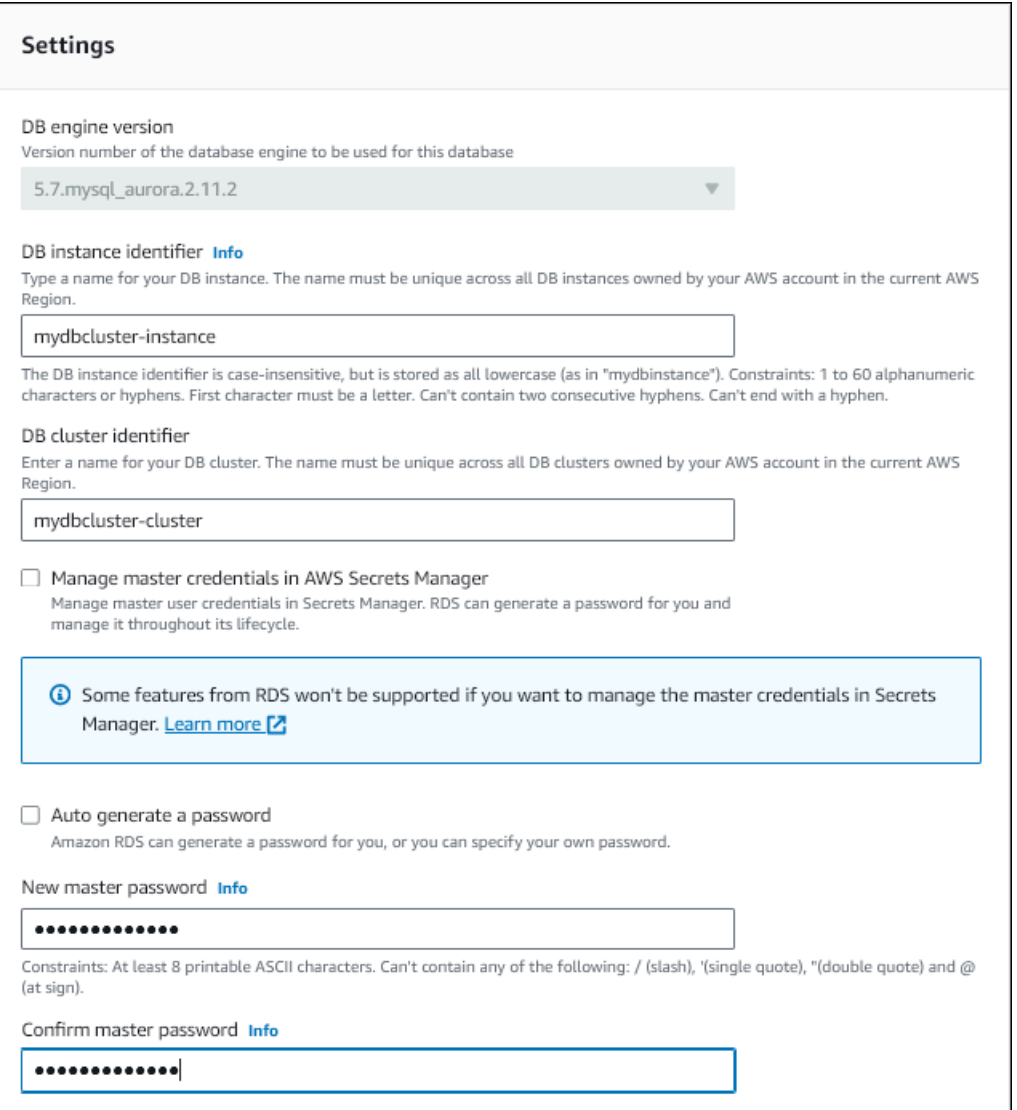

6. 选择继续,查看修改摘要。

**a** Note 密码更改将始终立即生效。

7. 在确认页面上,选择修改数据库实例。

### CLI

您可以通过 AWS CLI 调用 [modify-db-cluster](https://docs.aws.amazon.com/cli/latest/reference/rds/modify-db-cluster.html) 命令来更改主用户密码。指定数据库集群标识符和新密 码,如以下示例中所示。

您无需指定 --apply-immediately|--no-apply-immediately,因为密码更改始终会立即生 效。

对于 Linux、macOS 或 Unix:

```
aws rds modify-db-cluster \ 
     --db-cluster-identifier mydbcluster \ 
     --master-user-password mynewpassword
```
对于 Windows:

```
aws rds modify-db-cluster ^ 
     --db-cluster-identifier mydbcluster ^ 
     --master-user-password mynewpassword
```
# <span id="page-407-0"></span>Amazon Aurora 设置

下表包含有关可修改的设置、修改设置的方法以及设置范围的详细信息。范围确定设置是适用于整个数 据库集群,还是只能为特定数据库实例设定该设置。

**a** Note

如果要修改 Aurora Serverless v1 或 Aurora Serverless v2 数据库集群,则可以使用其他设 置。有关这些设置的更多信息,请参阅[修改 Aurora Serverless v1 数据库集群和](#page-2918-0)[管理 Aurora](#page-2822-0)  [Serverless v2 数据库集群。](#page-2822-0)

由于相关限制,某些设置不可用于 Aurora Serverless v1 和 Aurora Serverless v2。有关更多信 息,请参阅 [Aurora Serverless v1 的限制和](#page-2885-0) [Aurora Serverless v2 的要求和限制](#page-2815-0)。

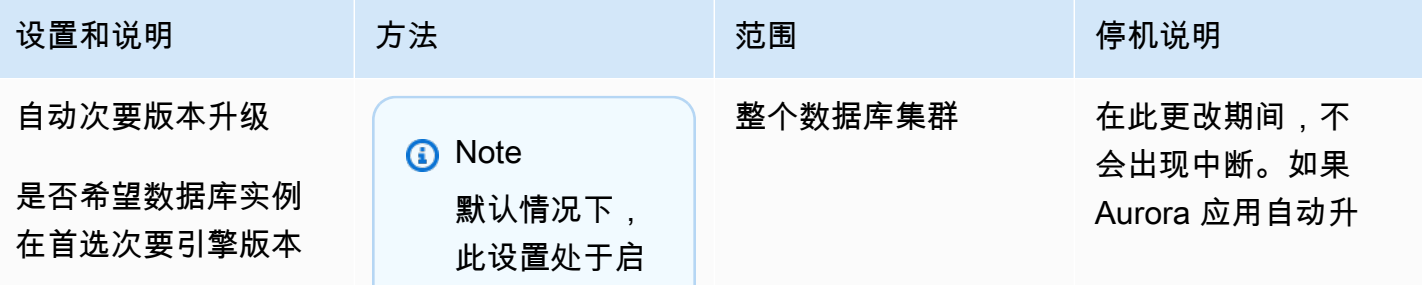

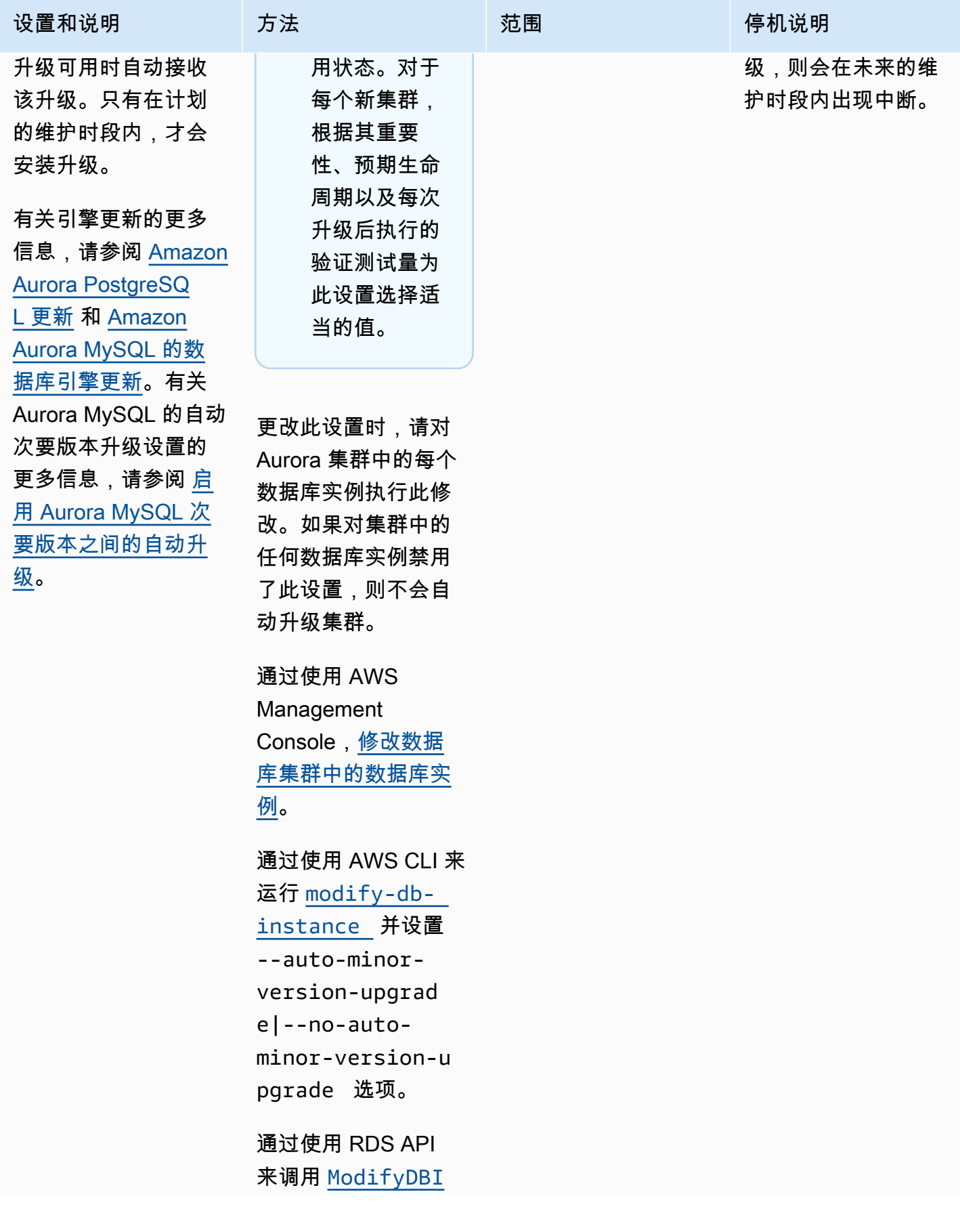

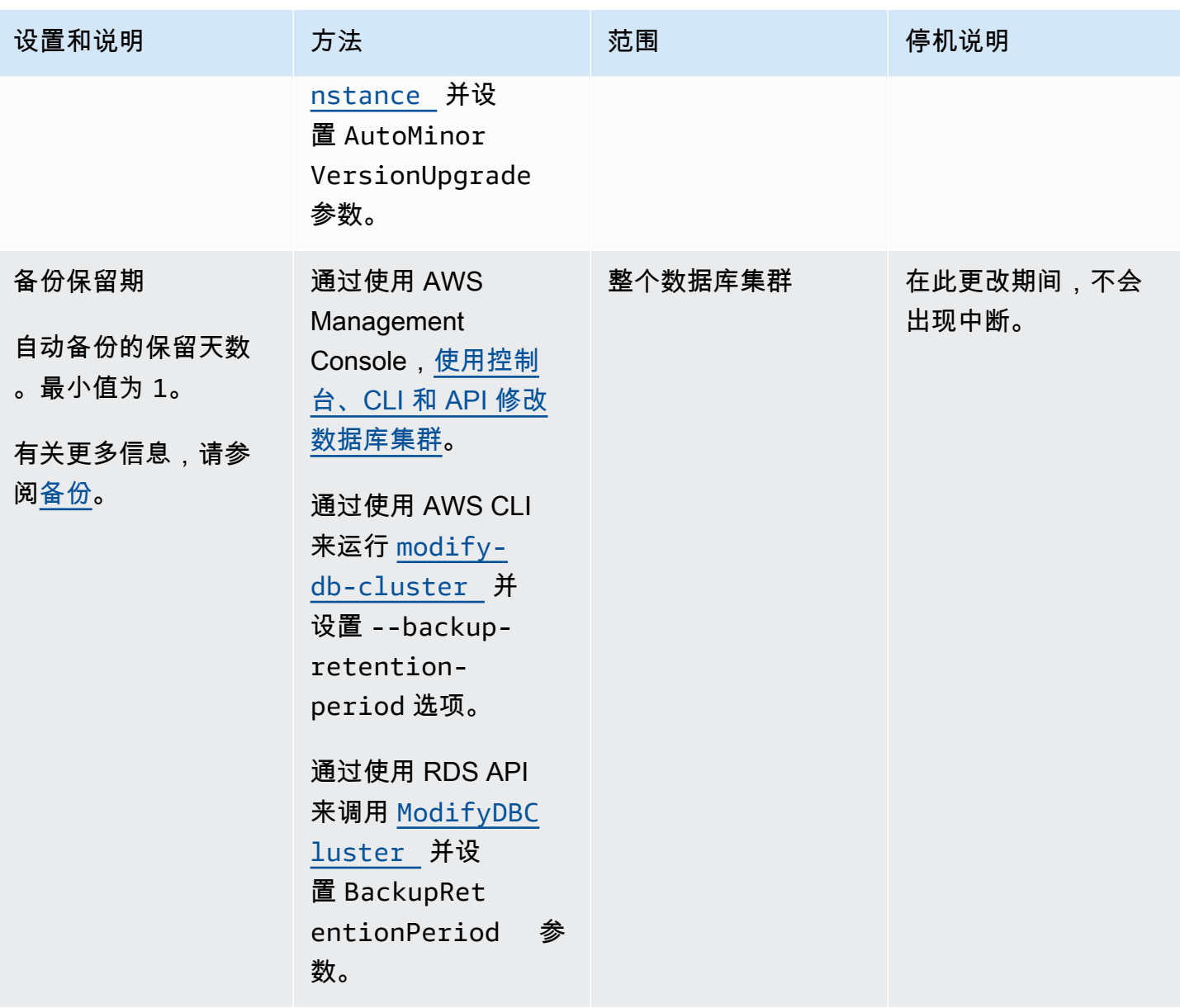

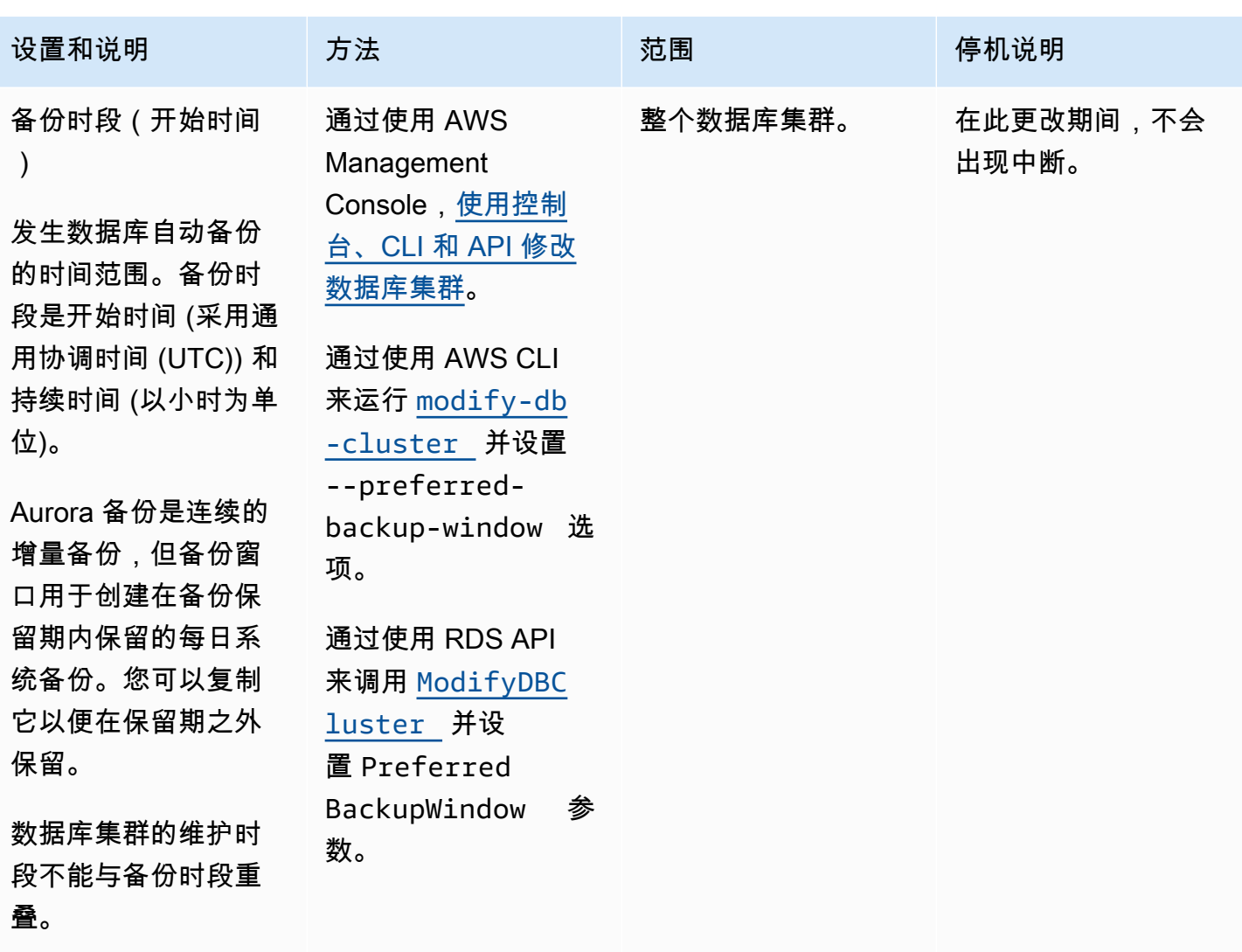

有关更多信息,请参 阅[备份时段。](#page-623-0)

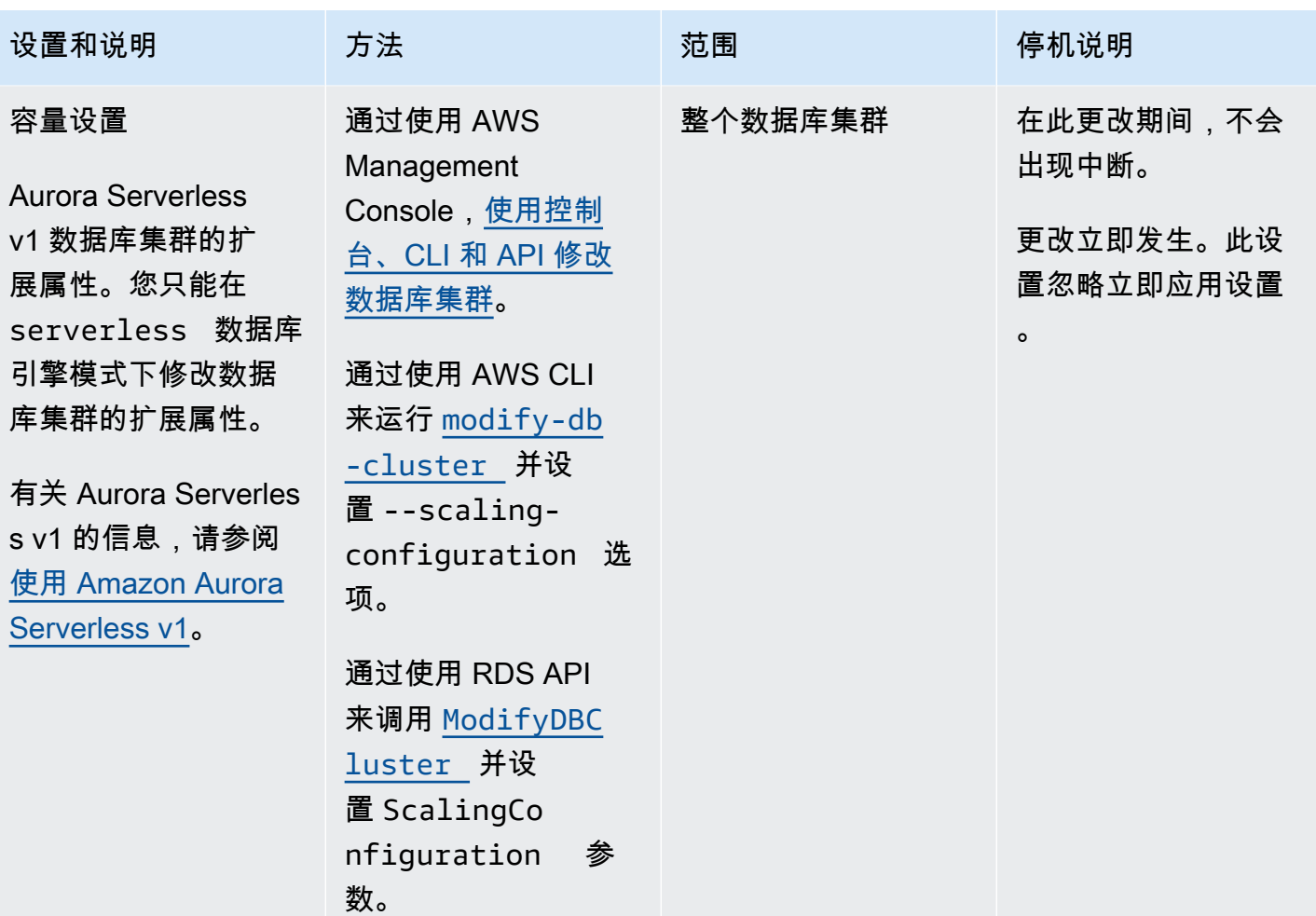

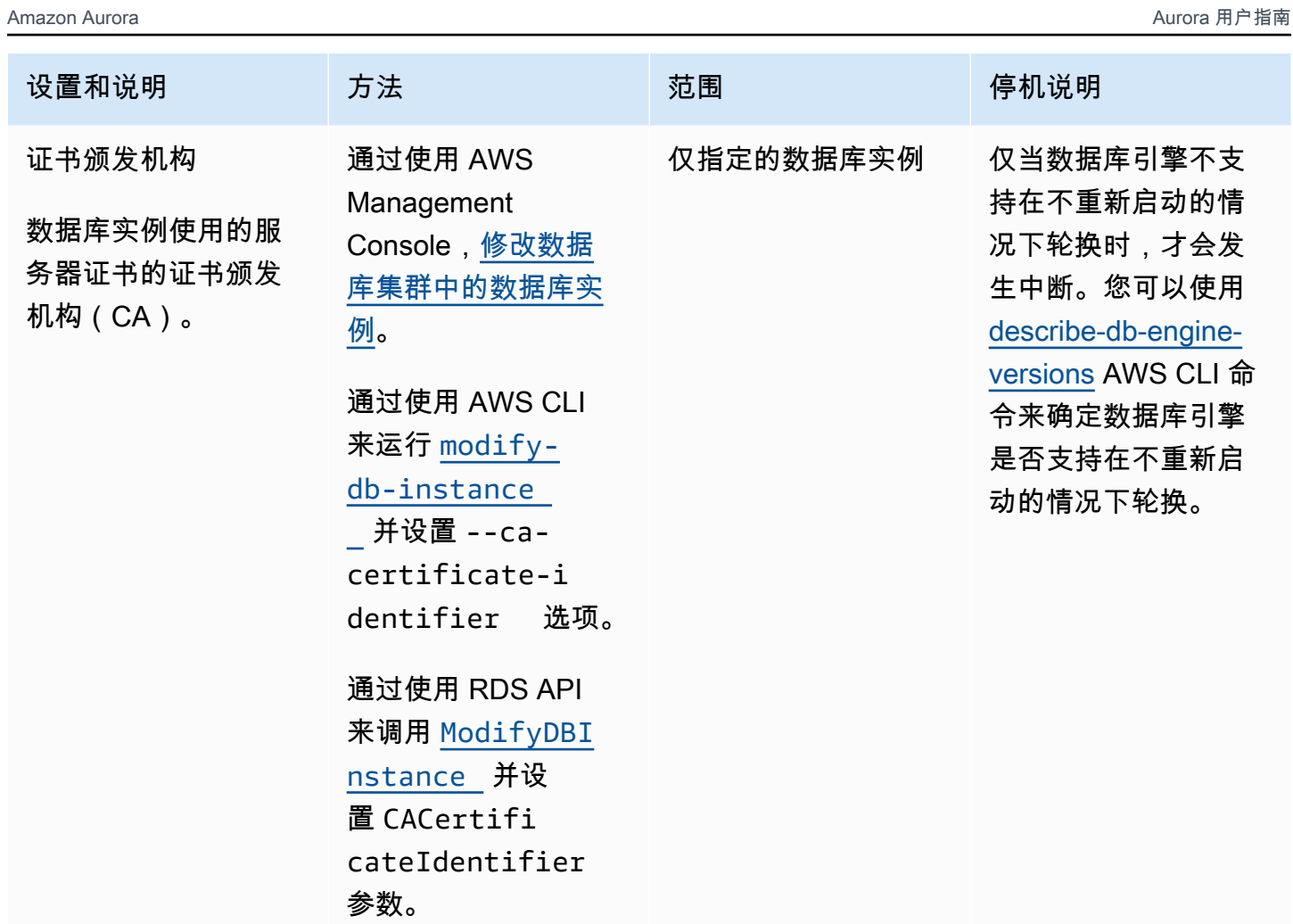

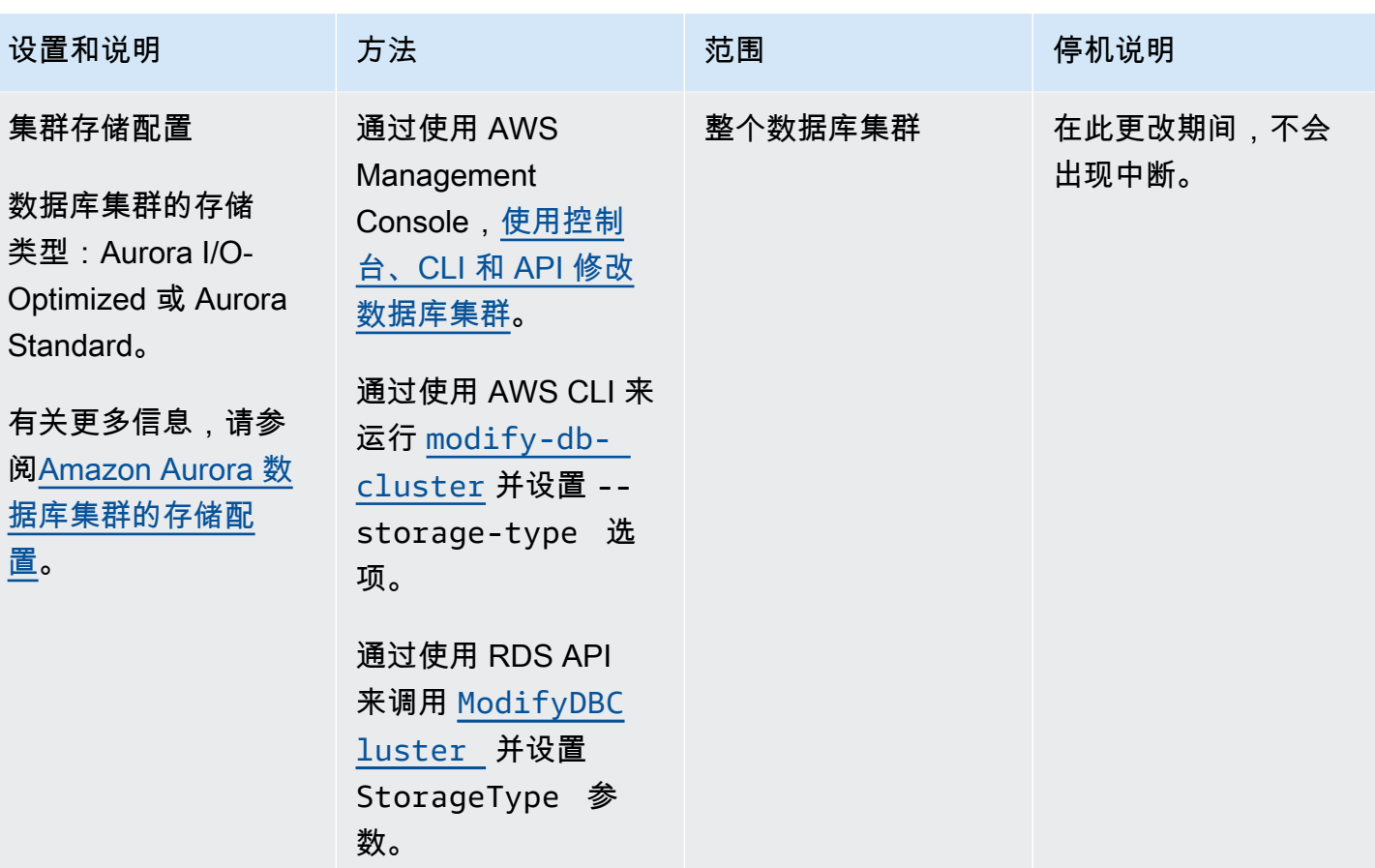

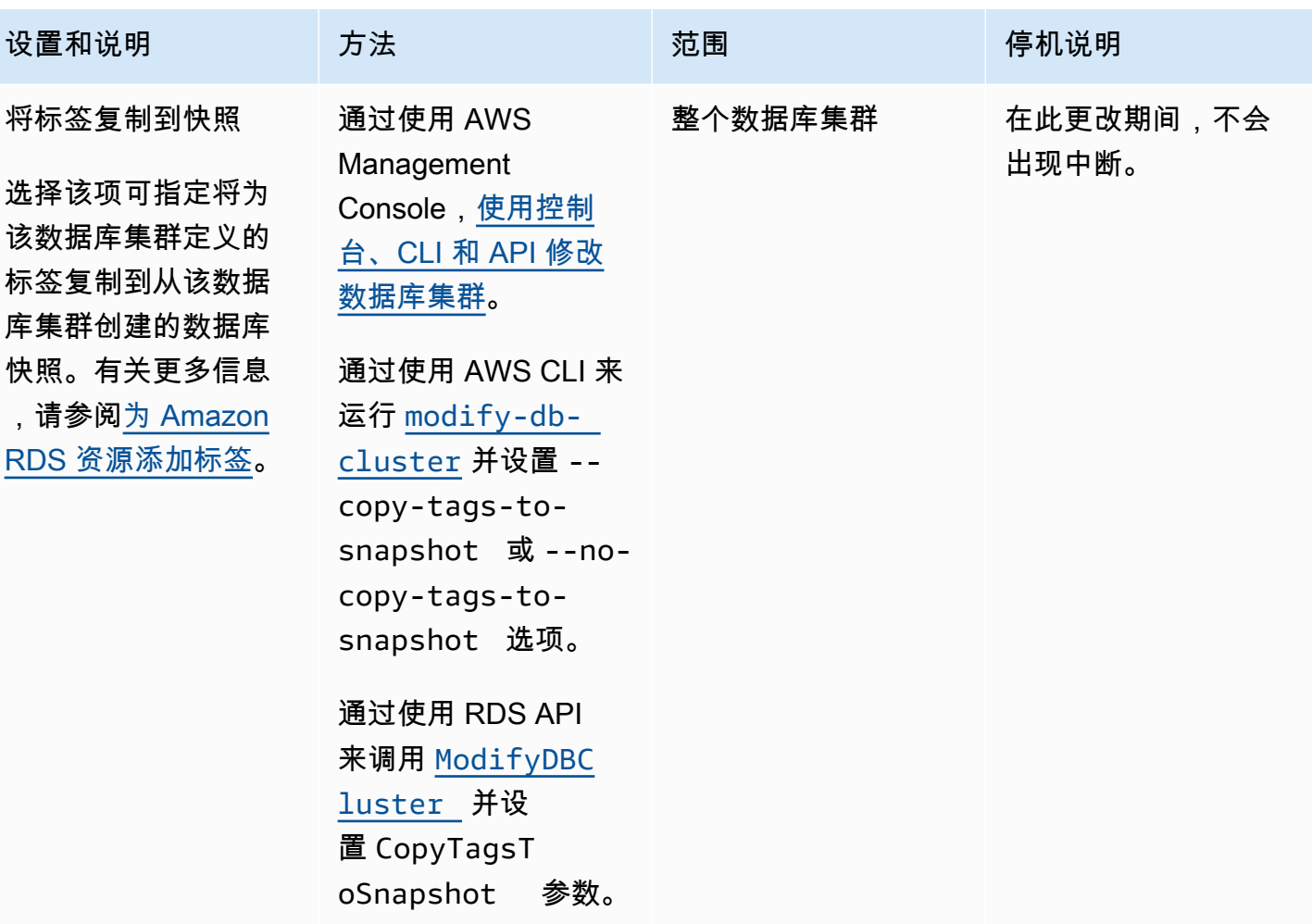

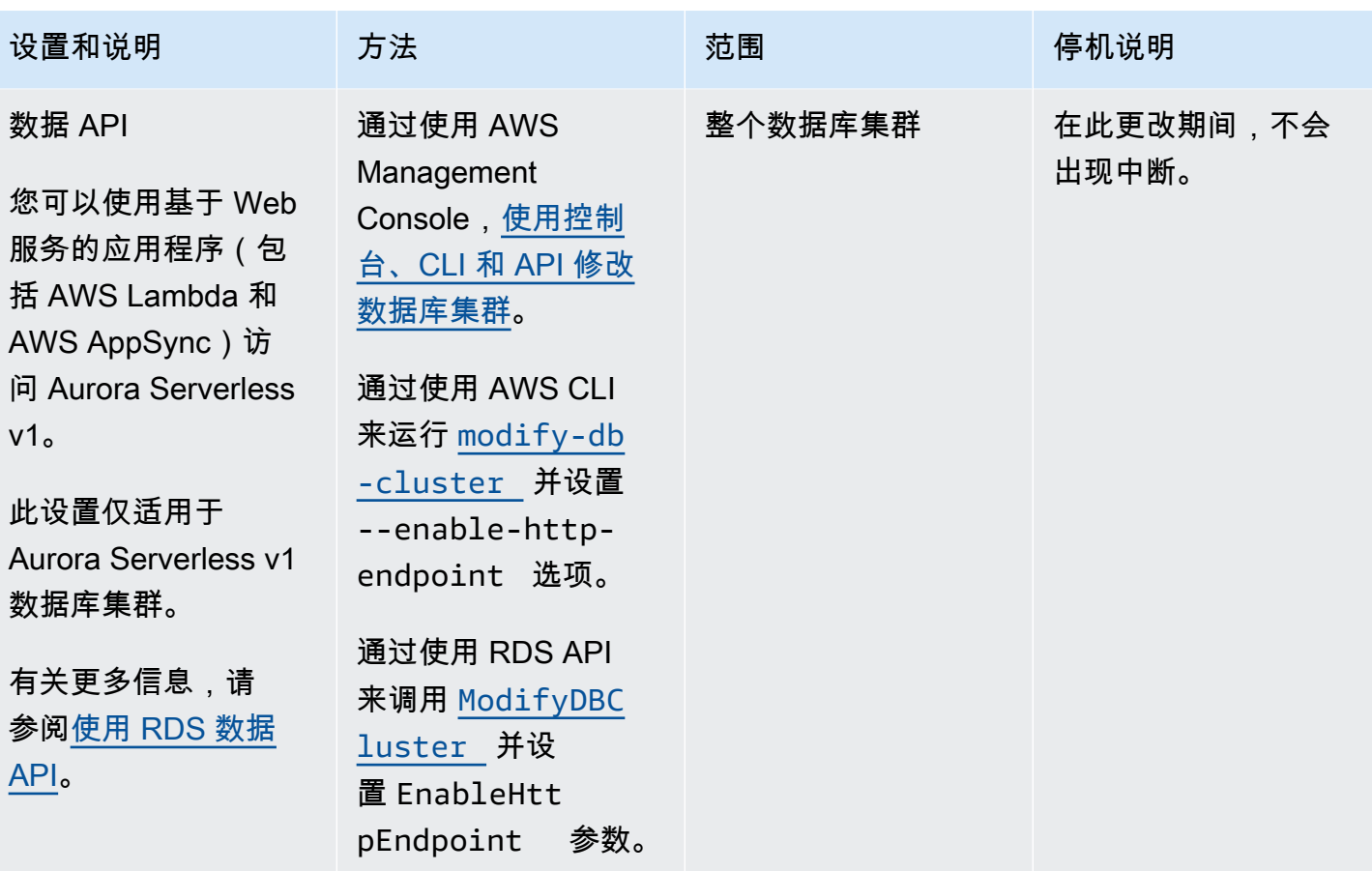

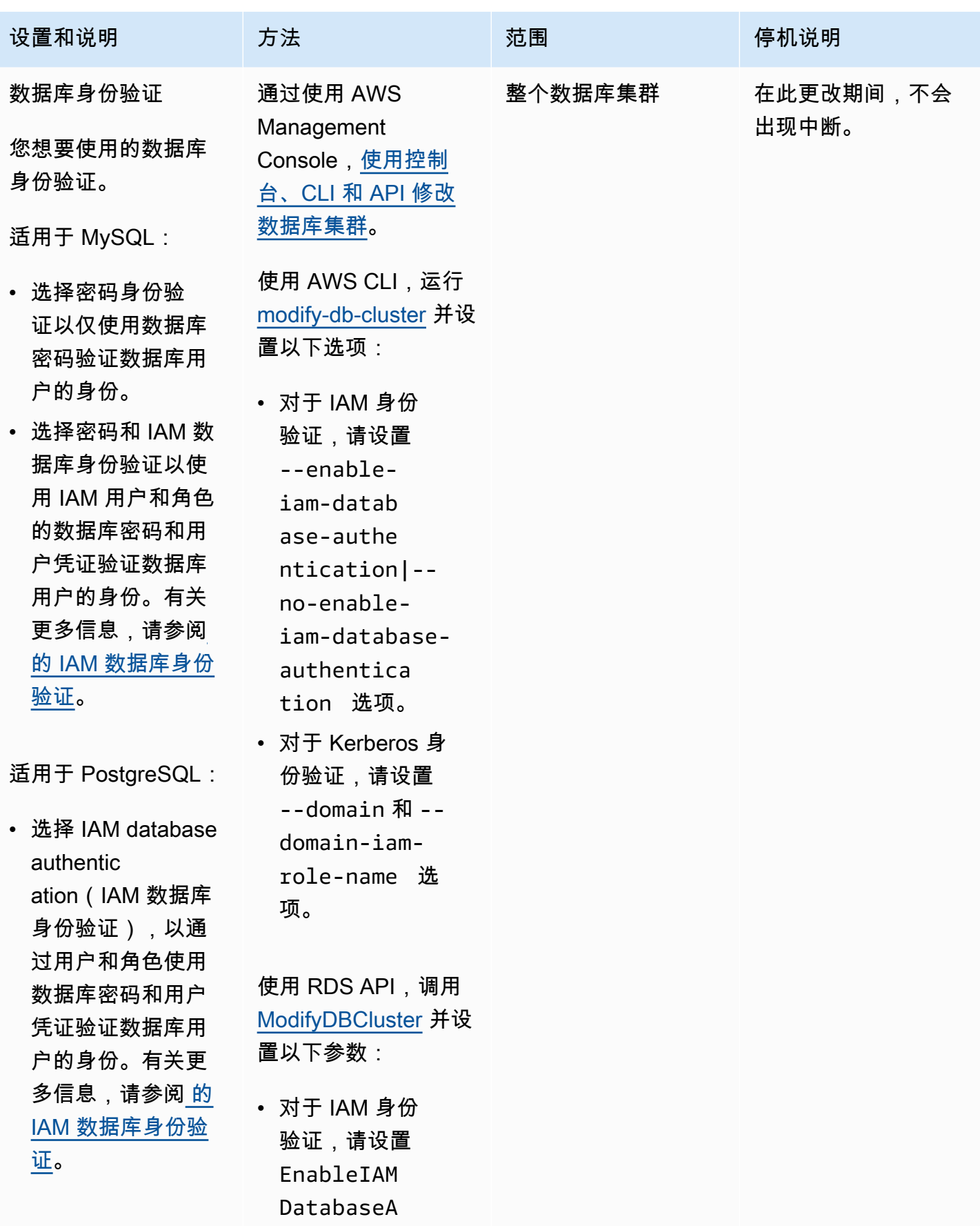

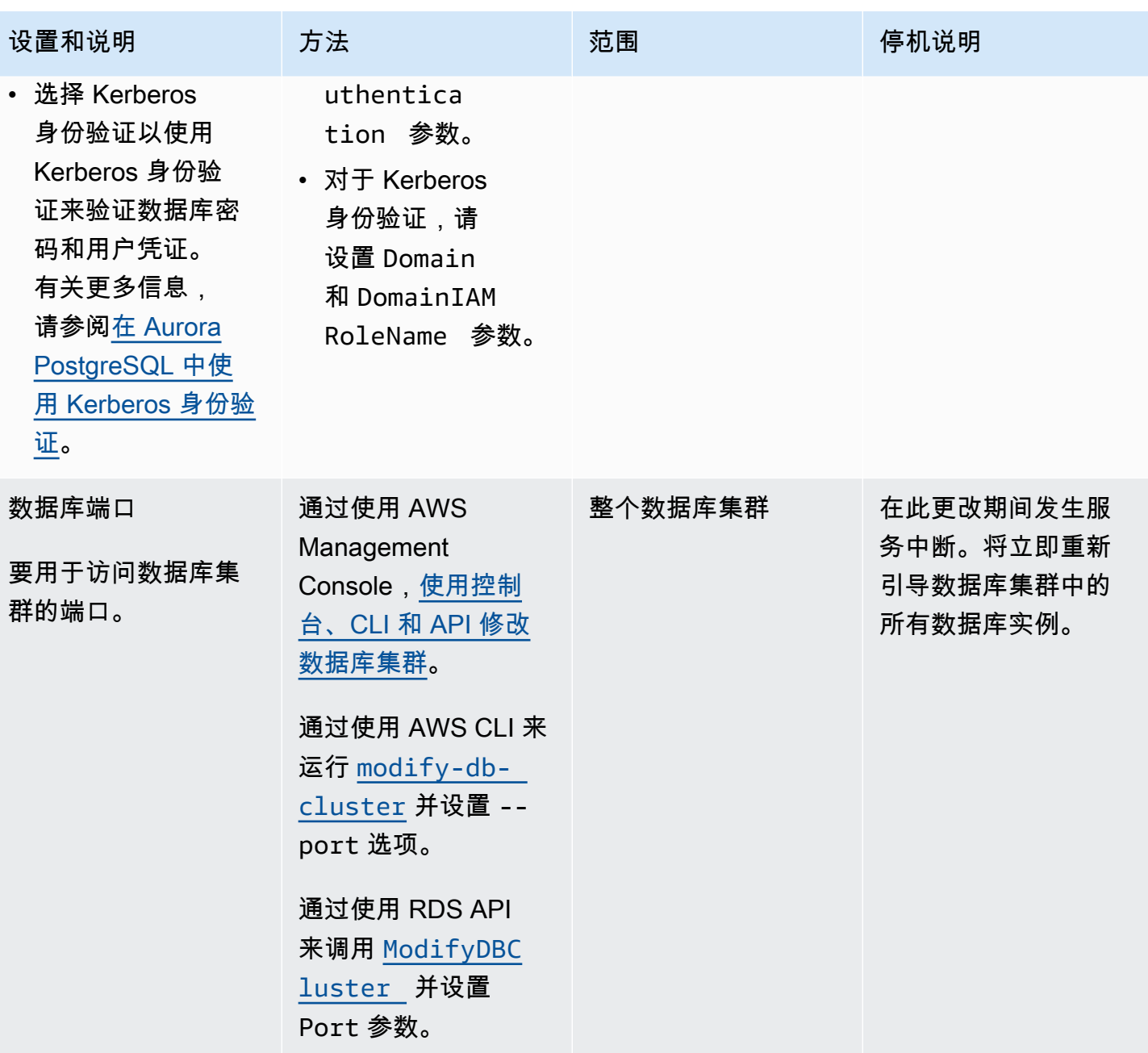

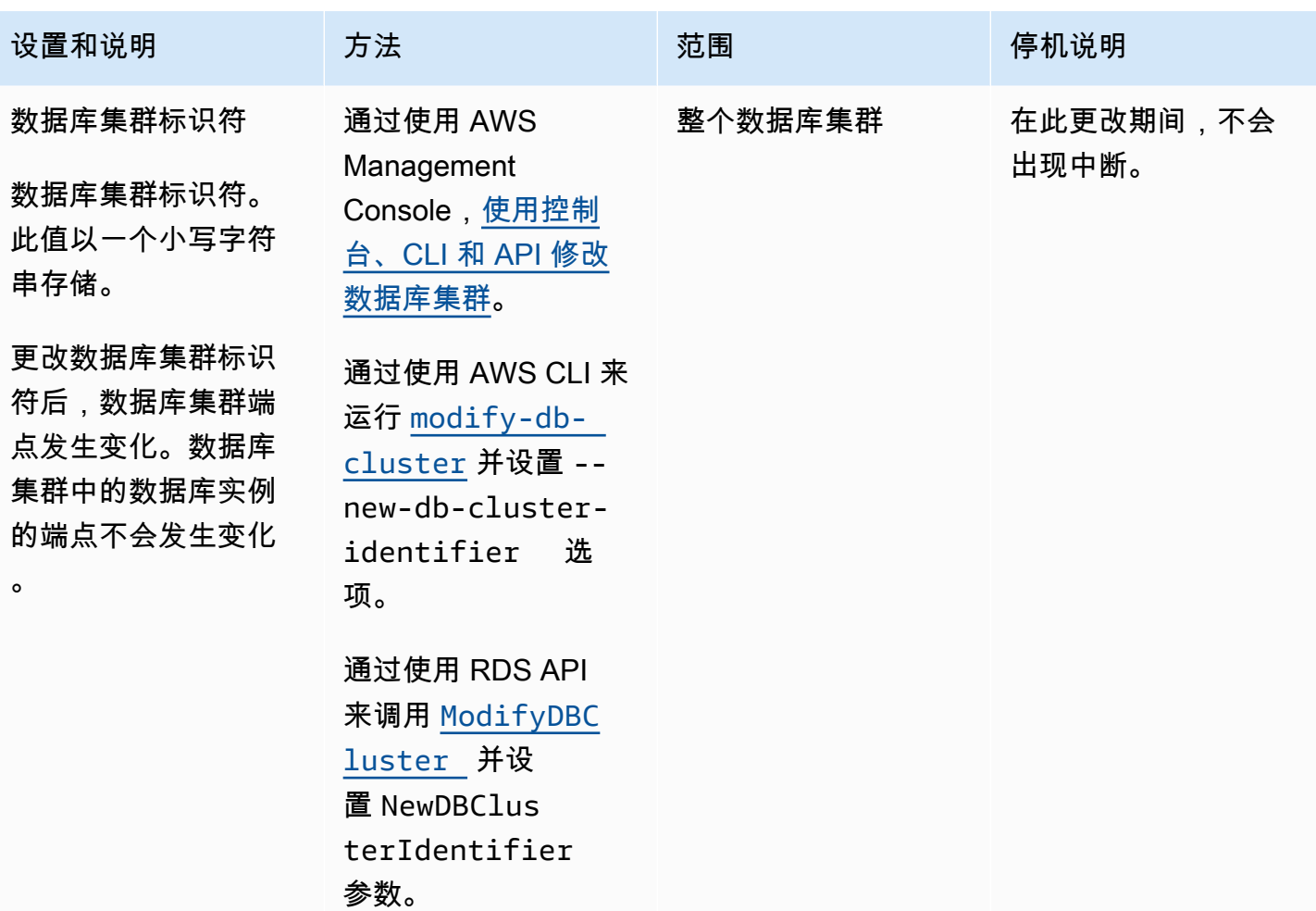

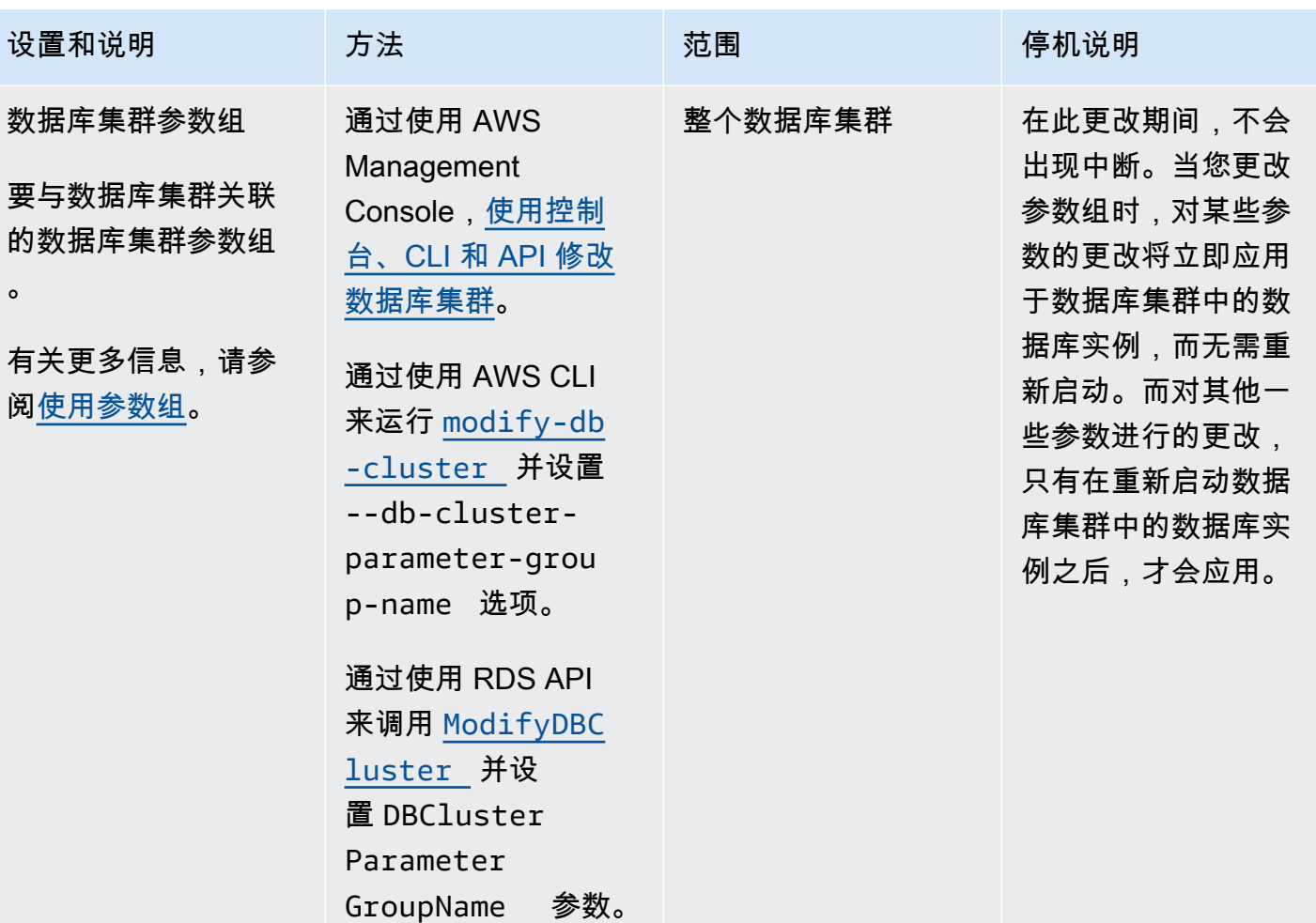

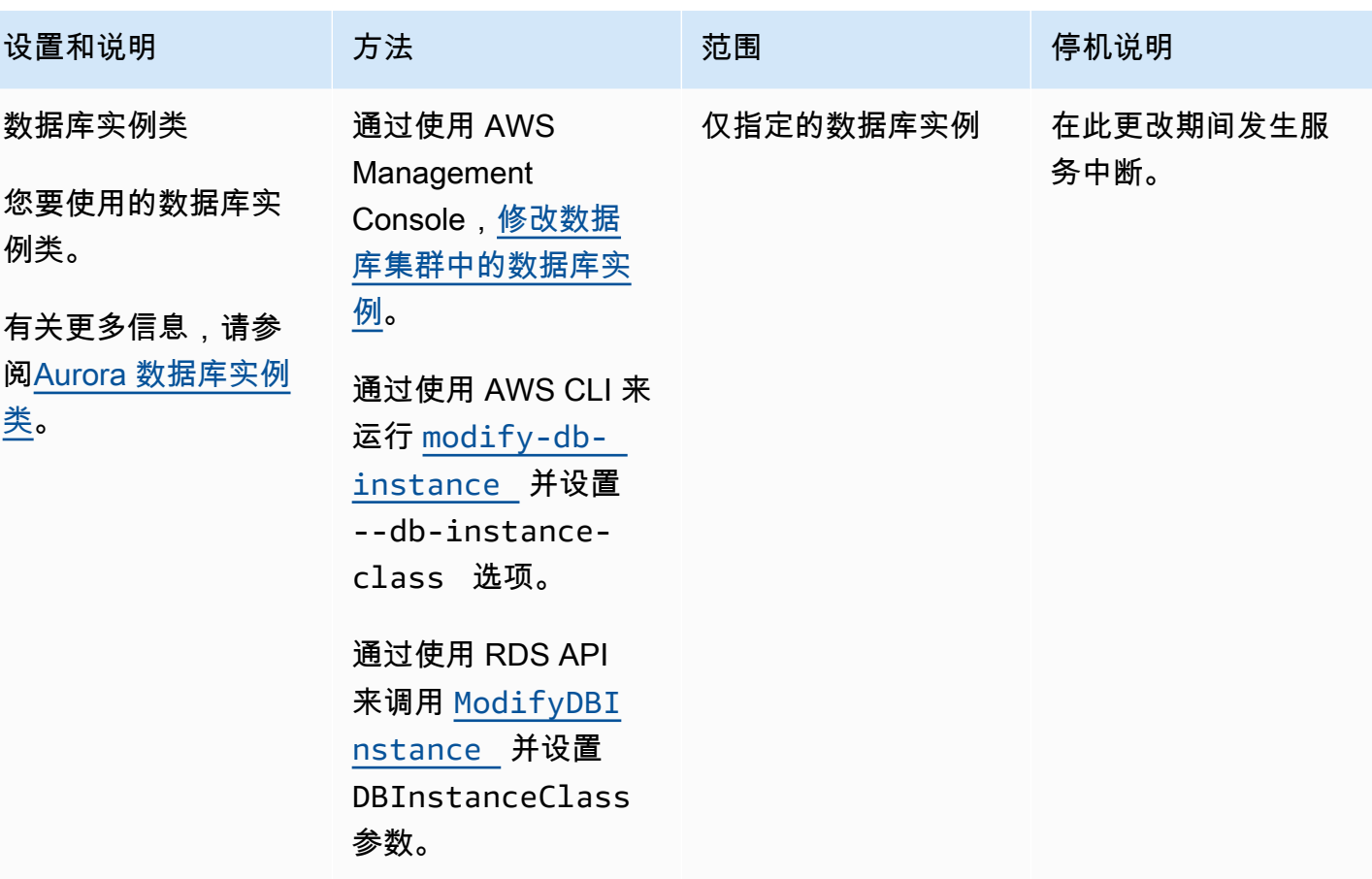

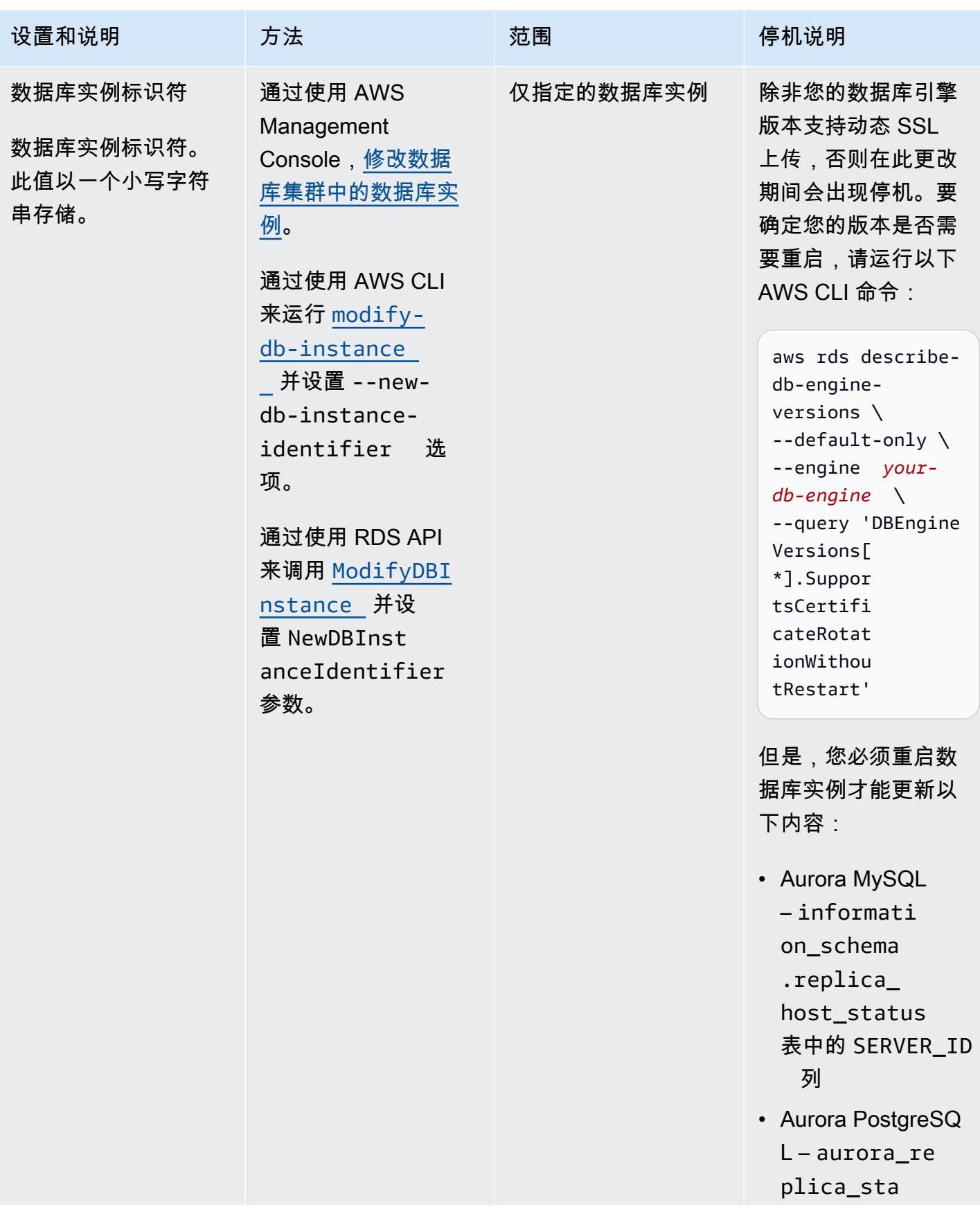

Amazon Aurora <br>
Aurora 用户指南

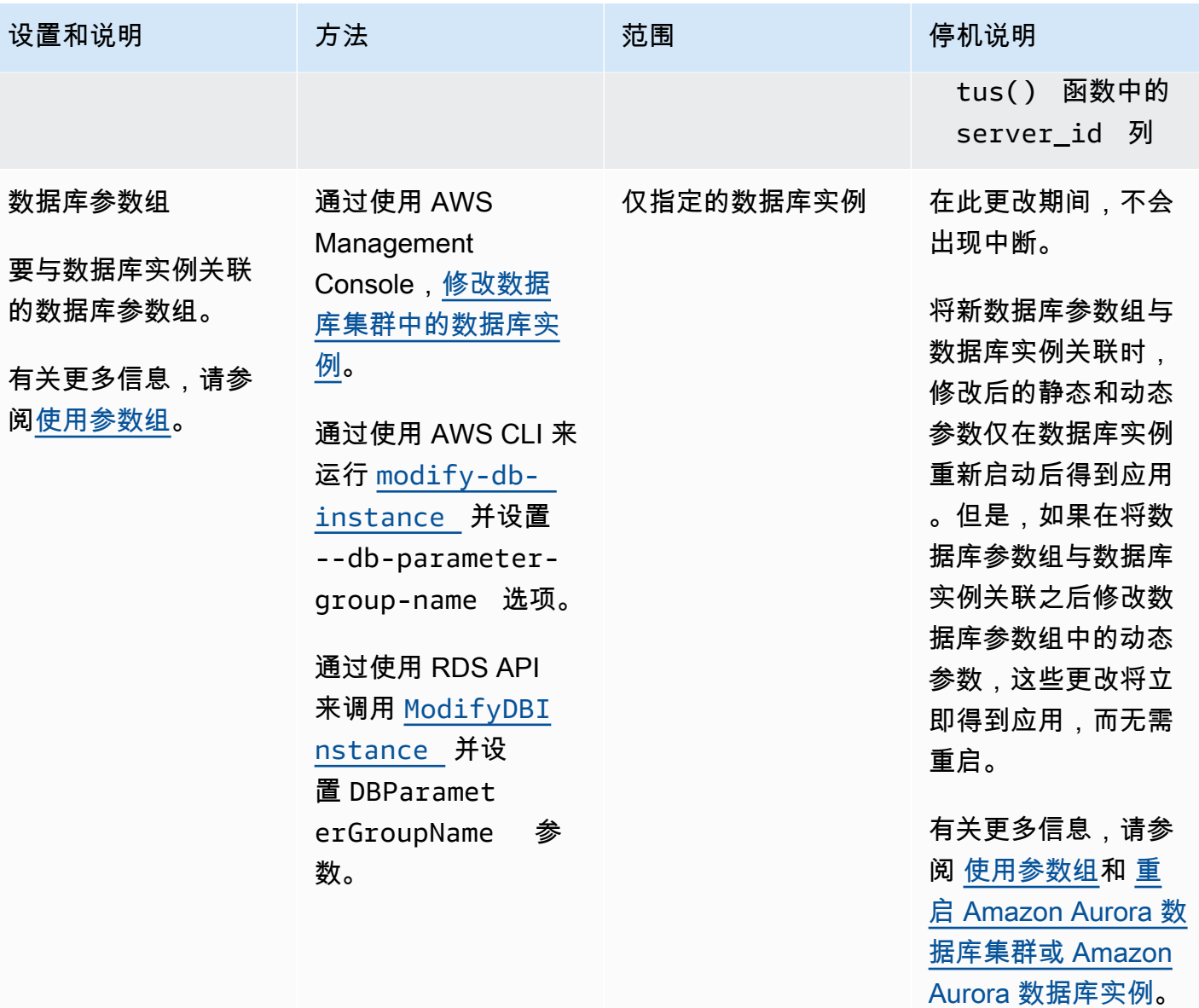

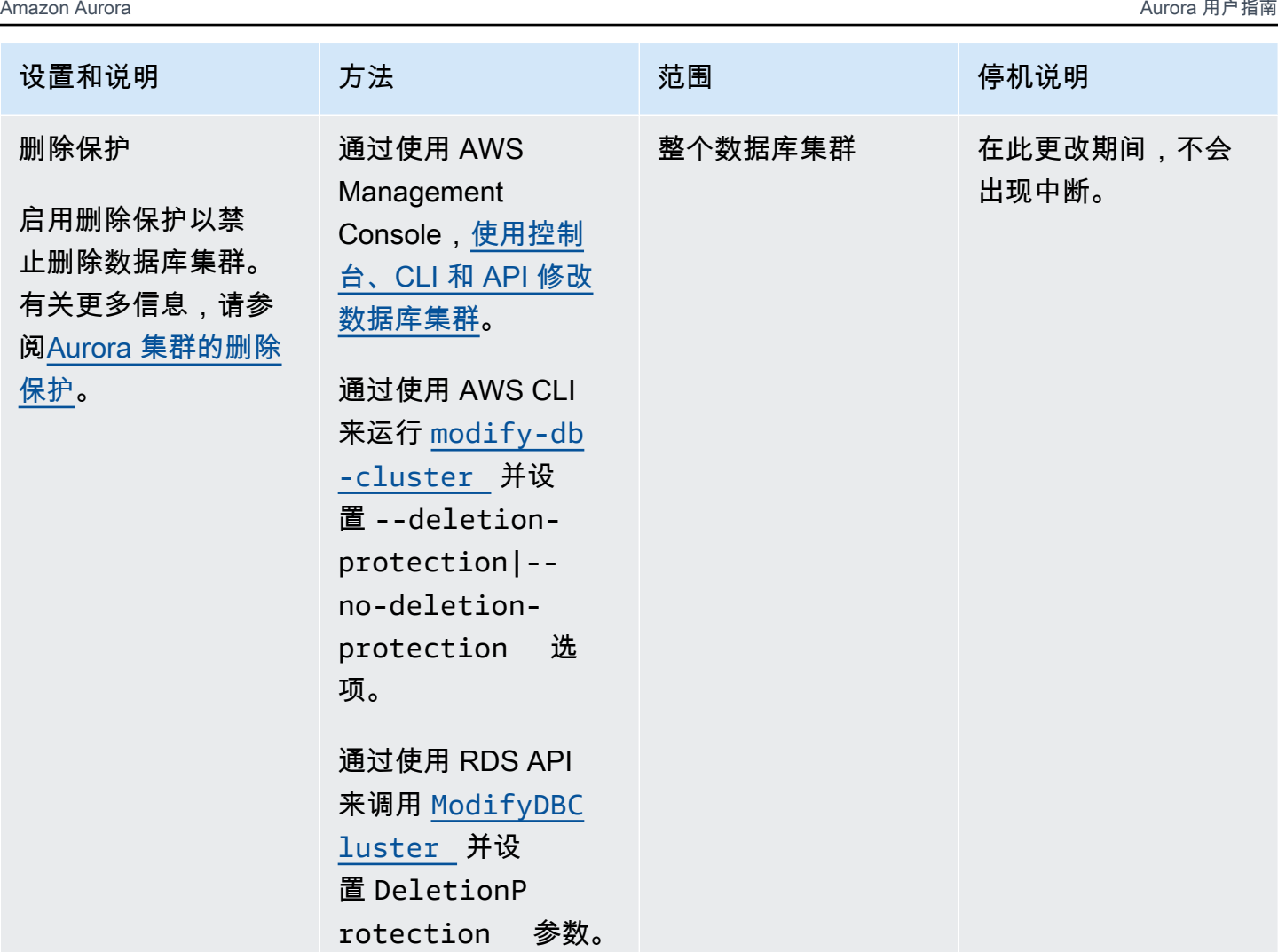

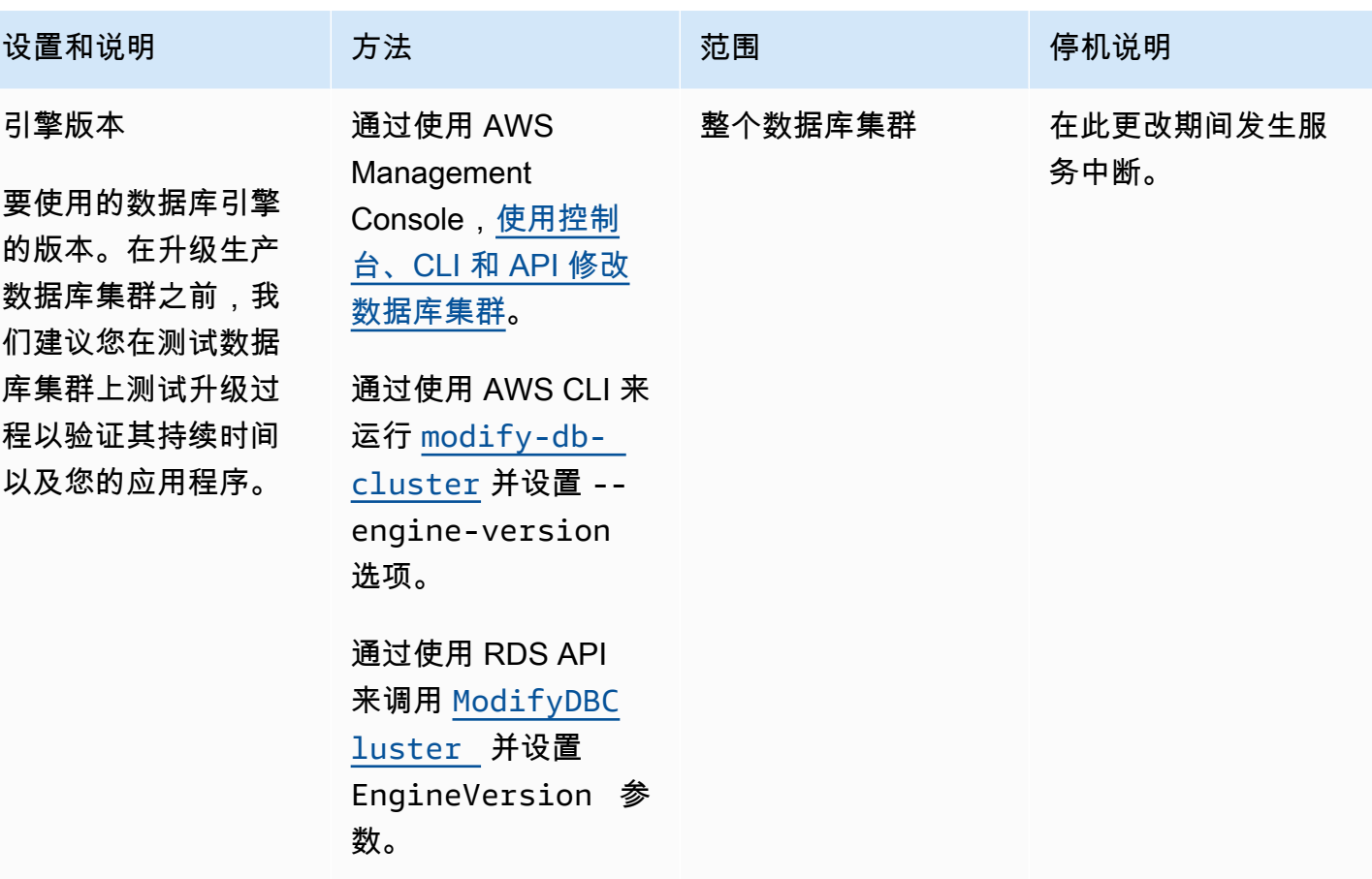

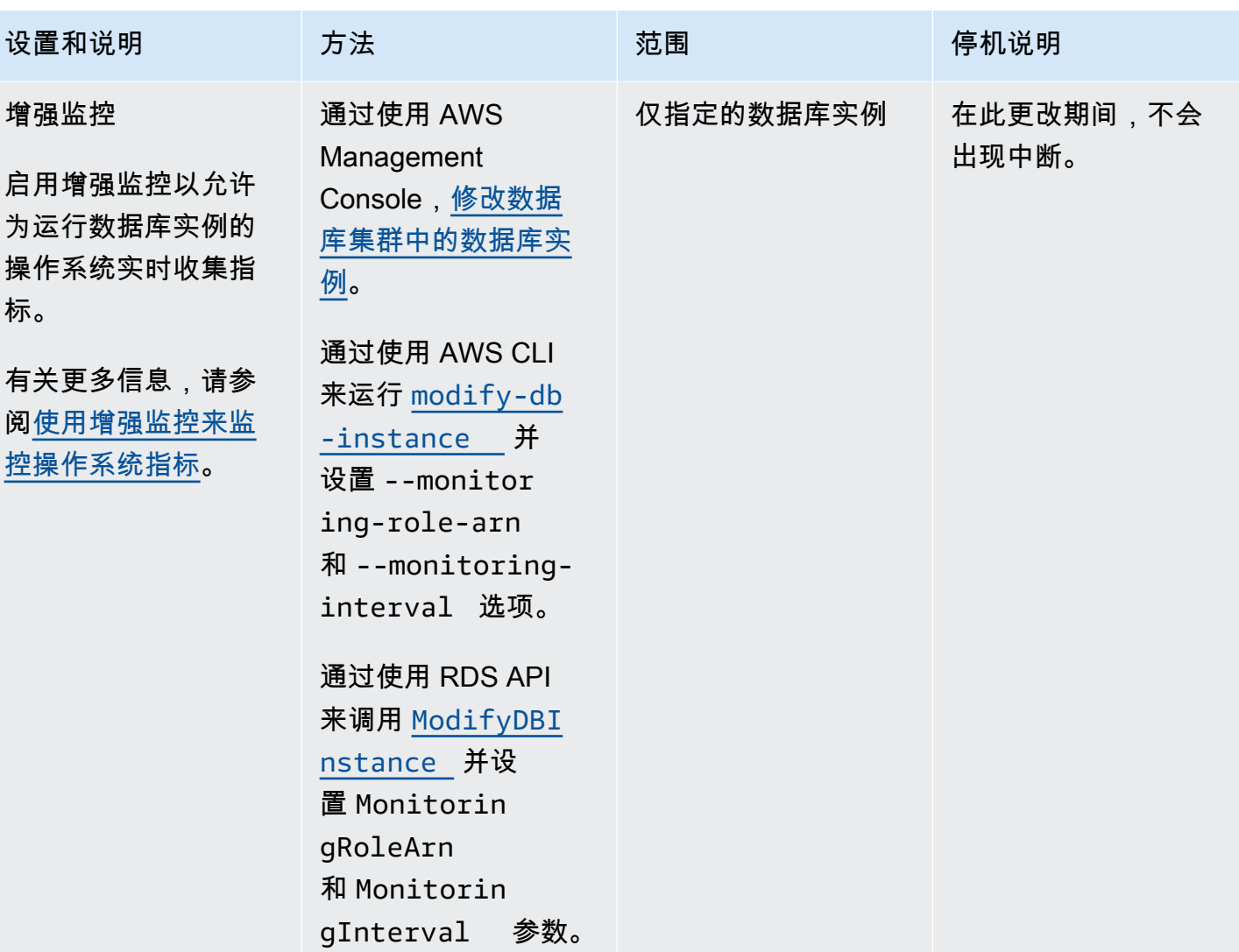

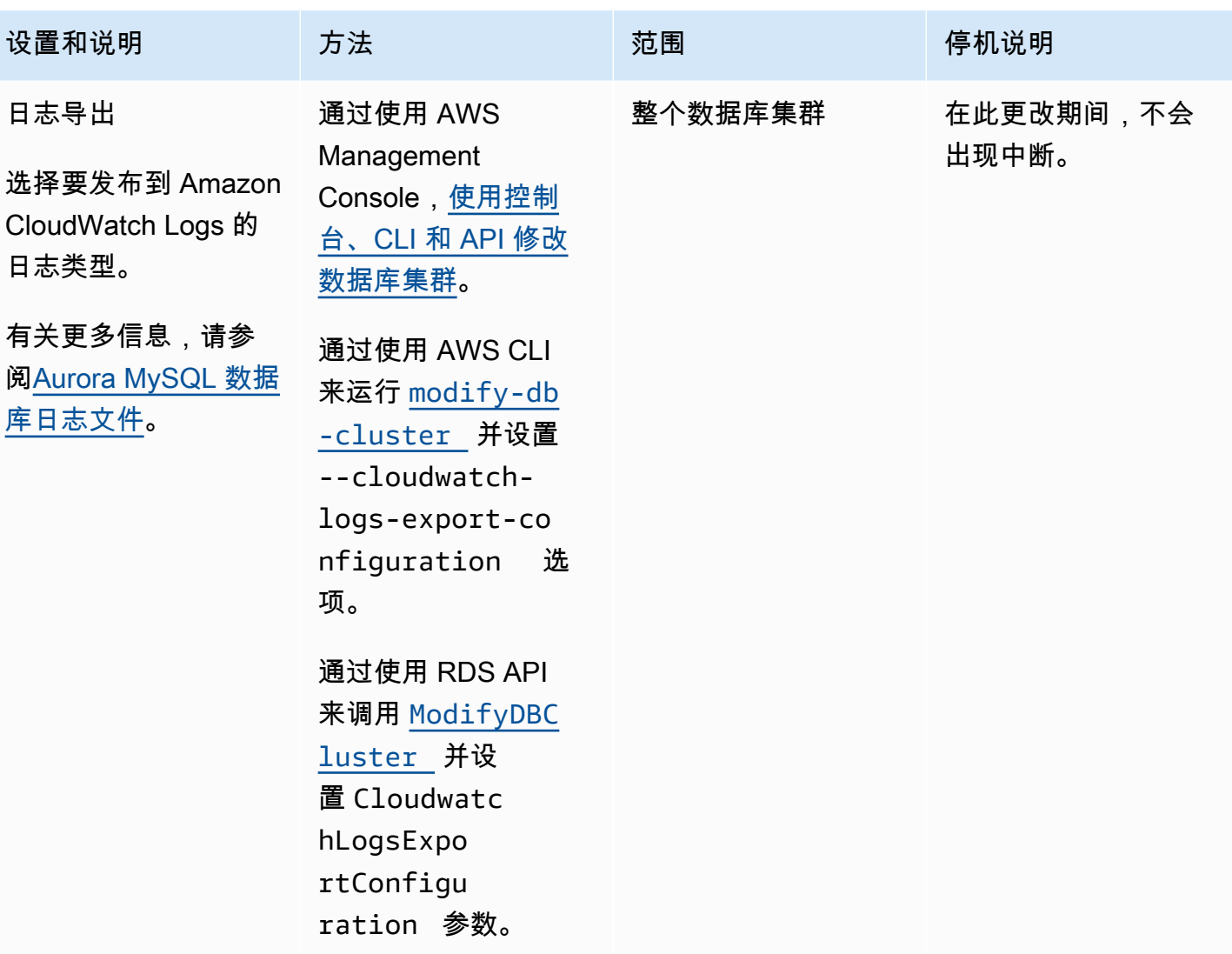

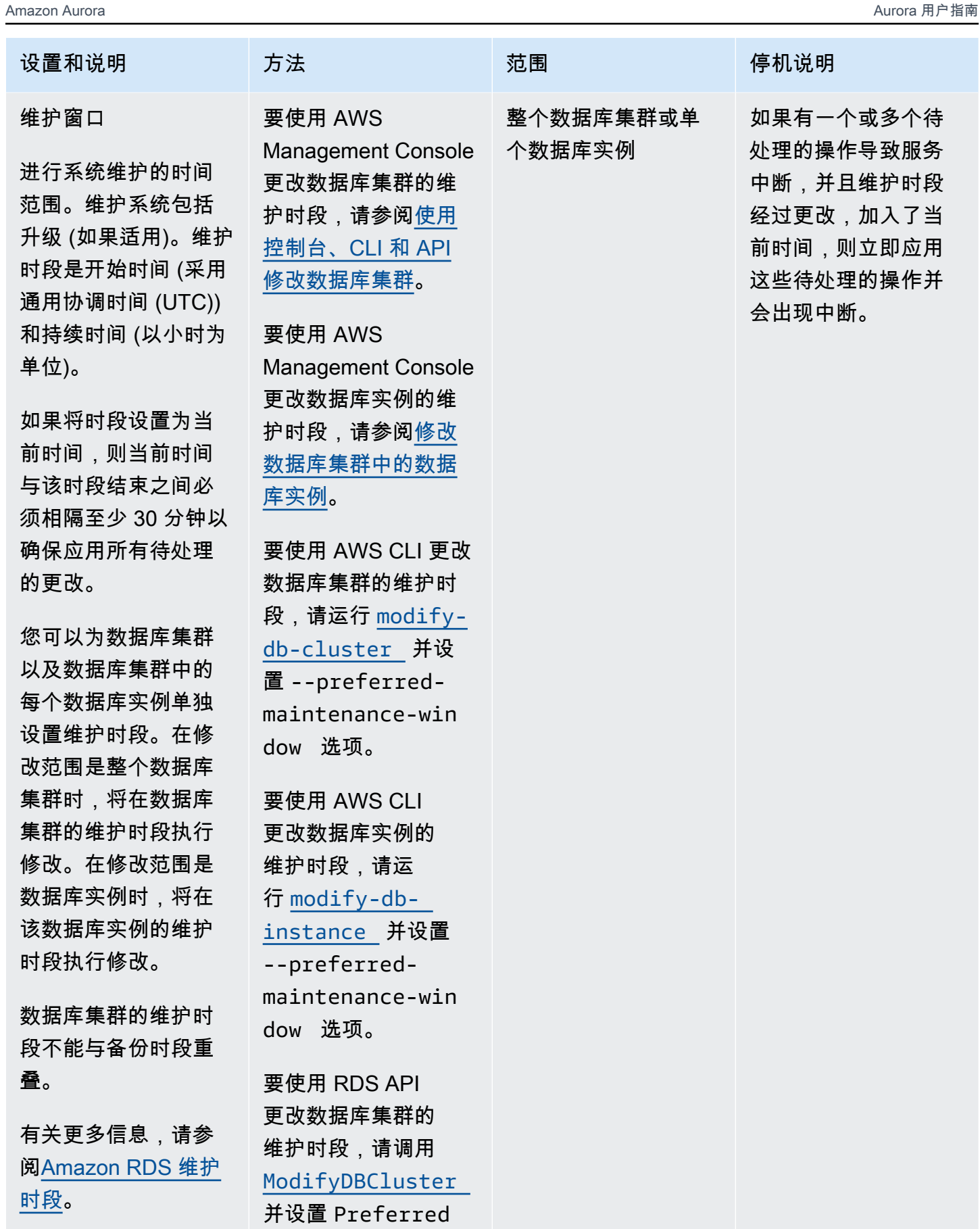

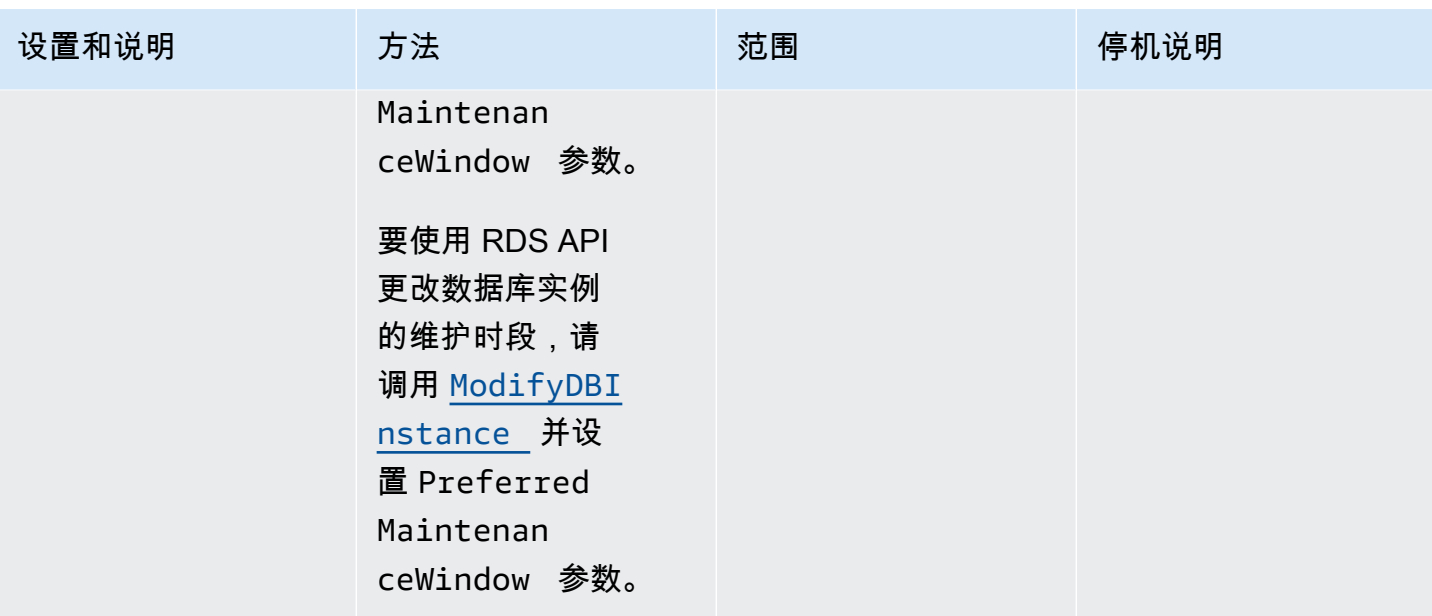

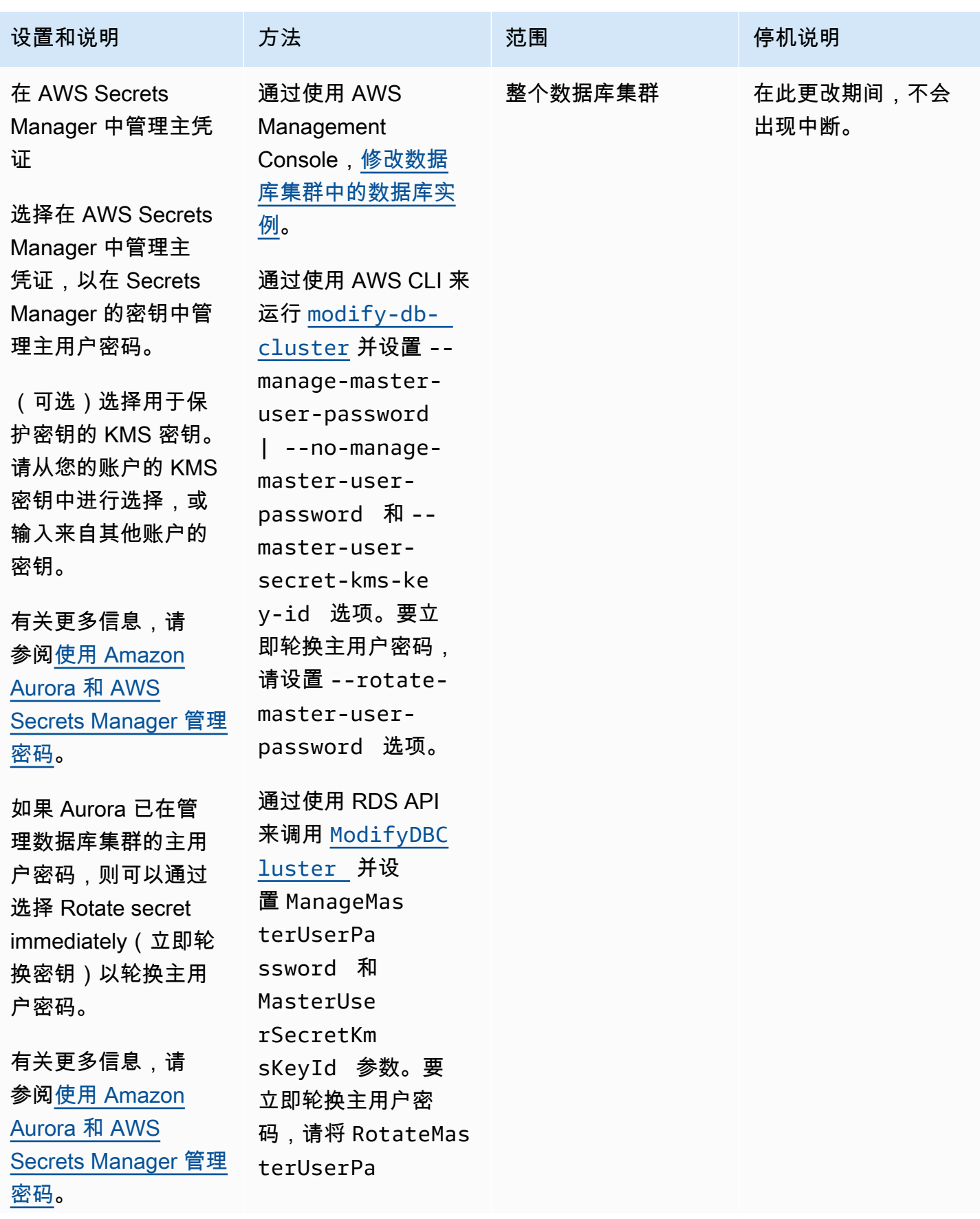

Amazon Aurora <br>
Aurora 用户指南

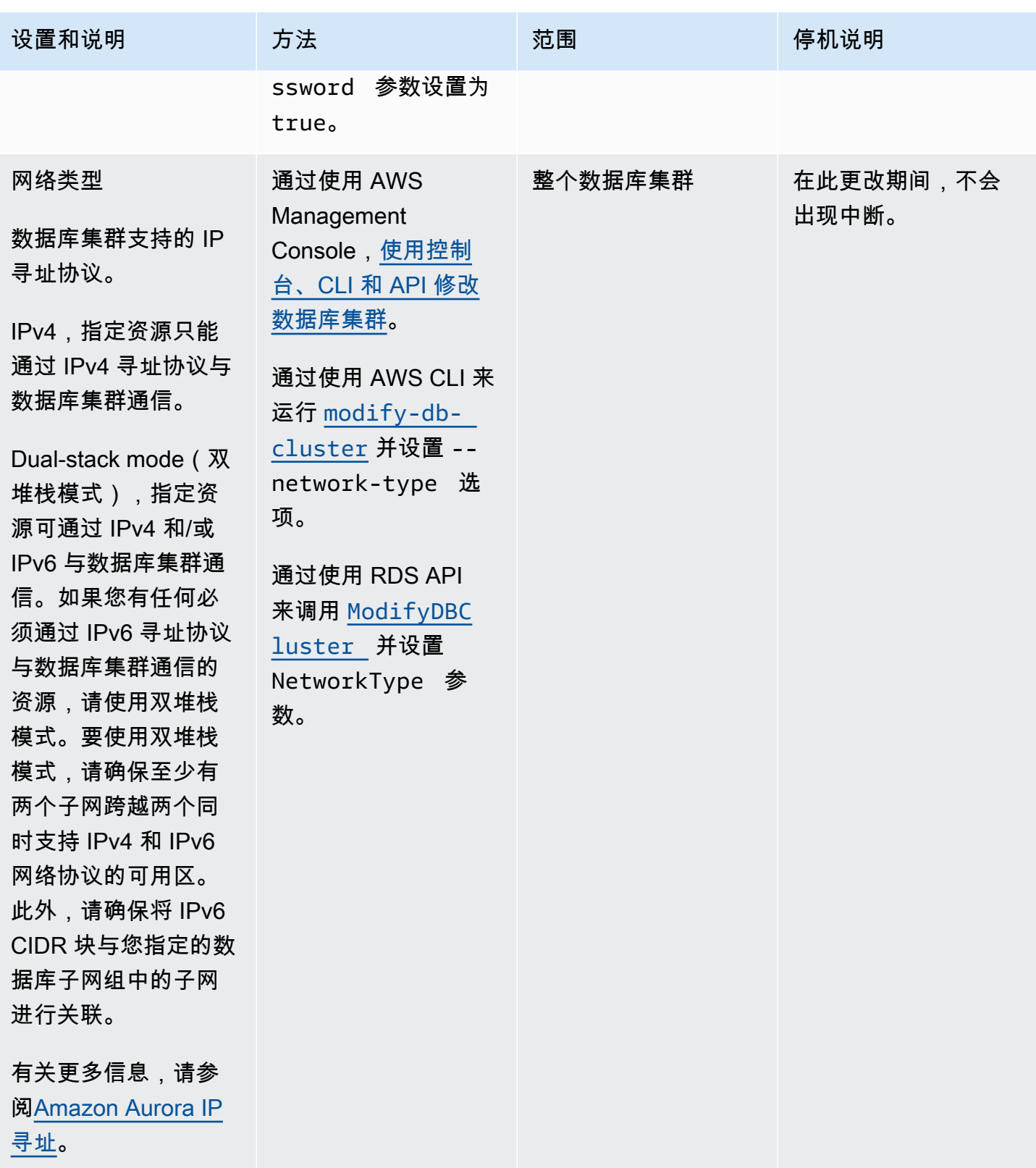

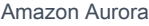

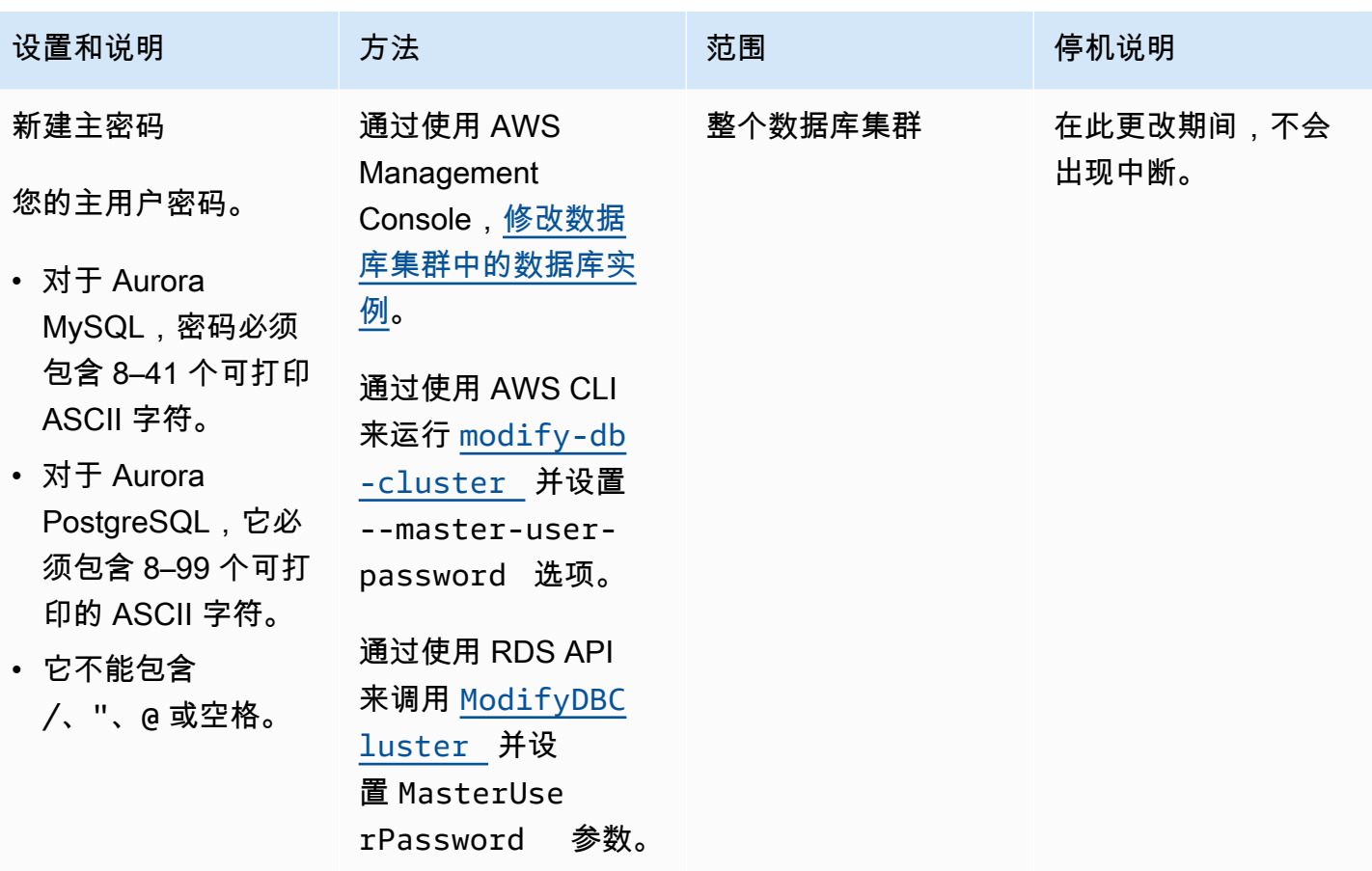
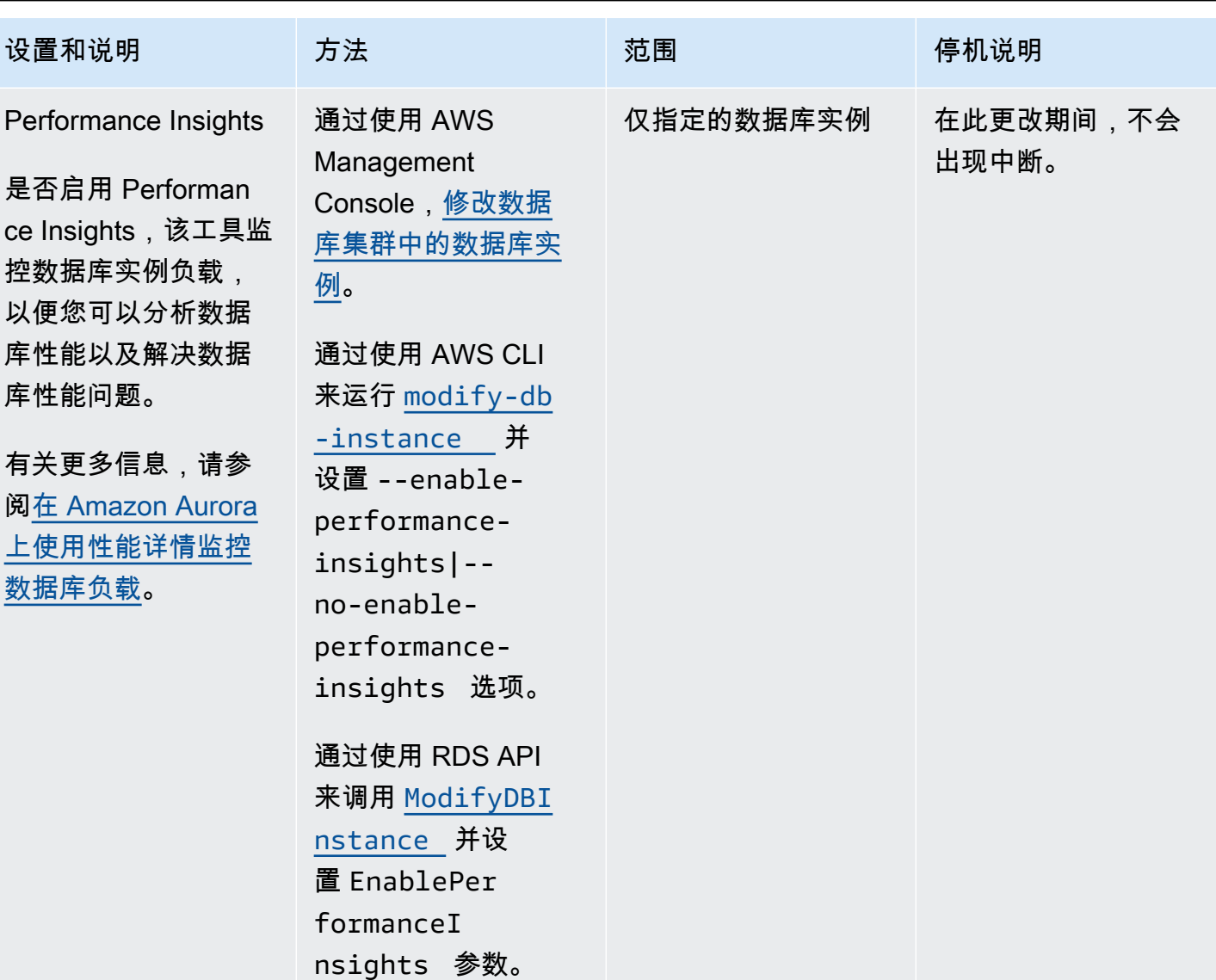

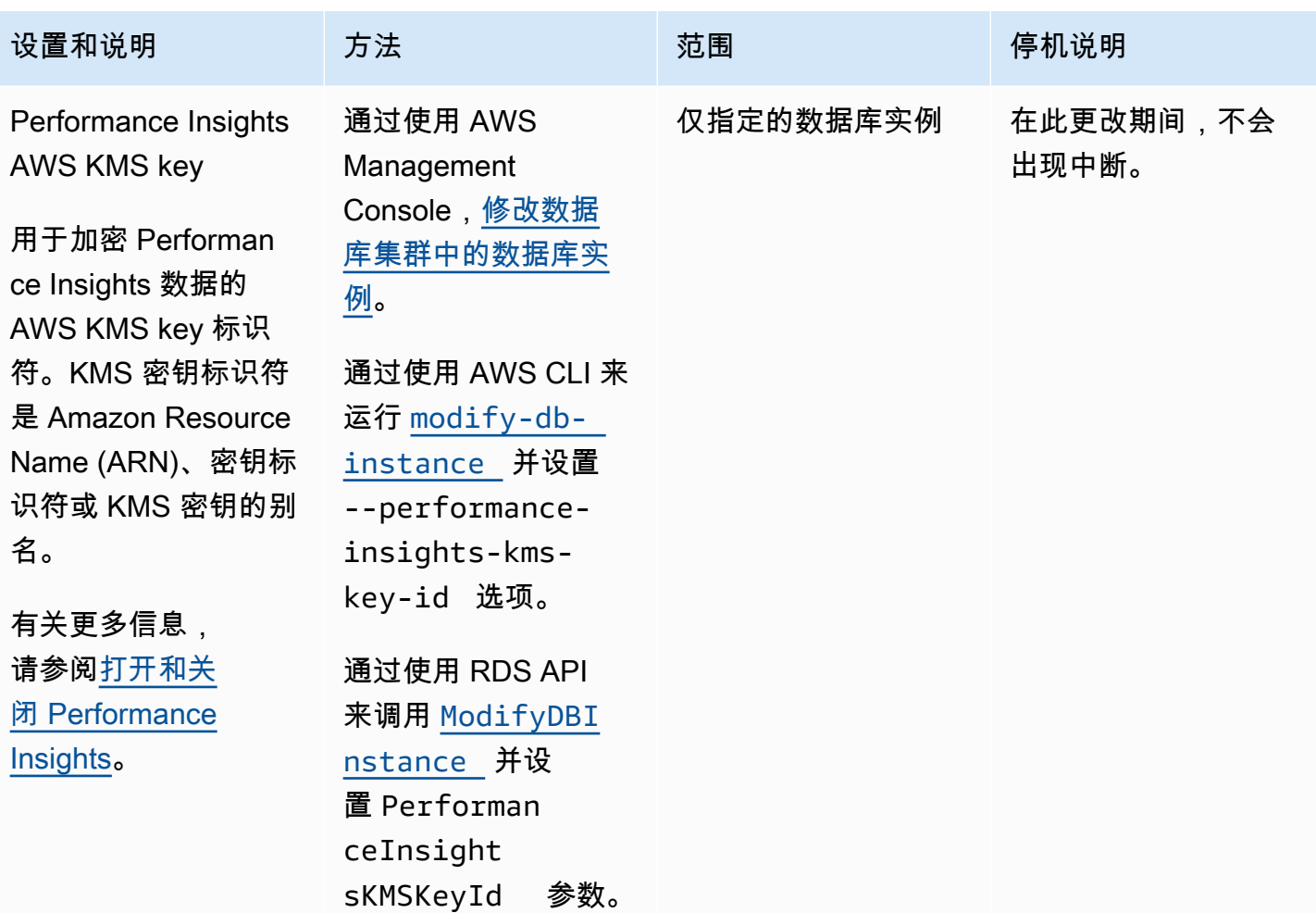

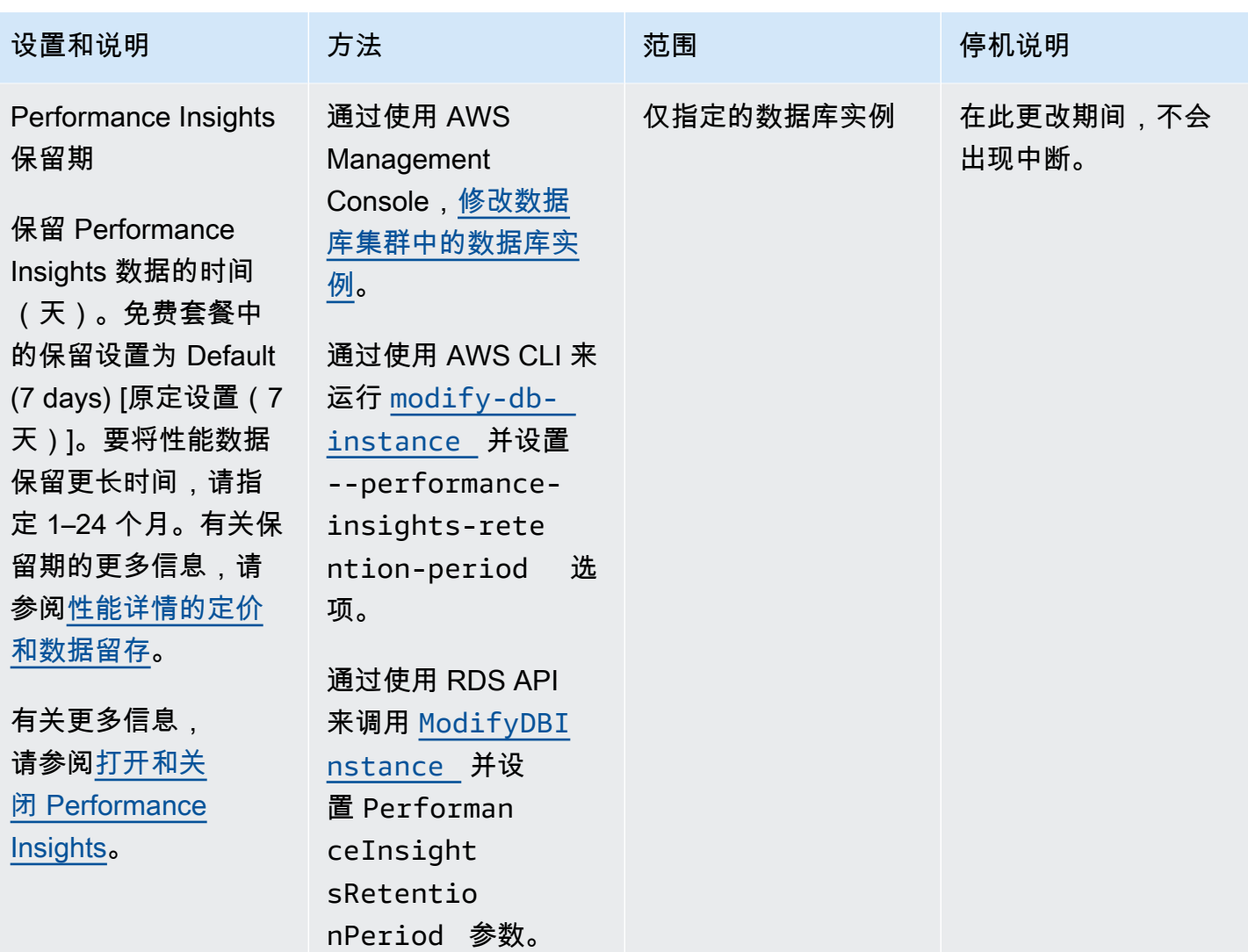

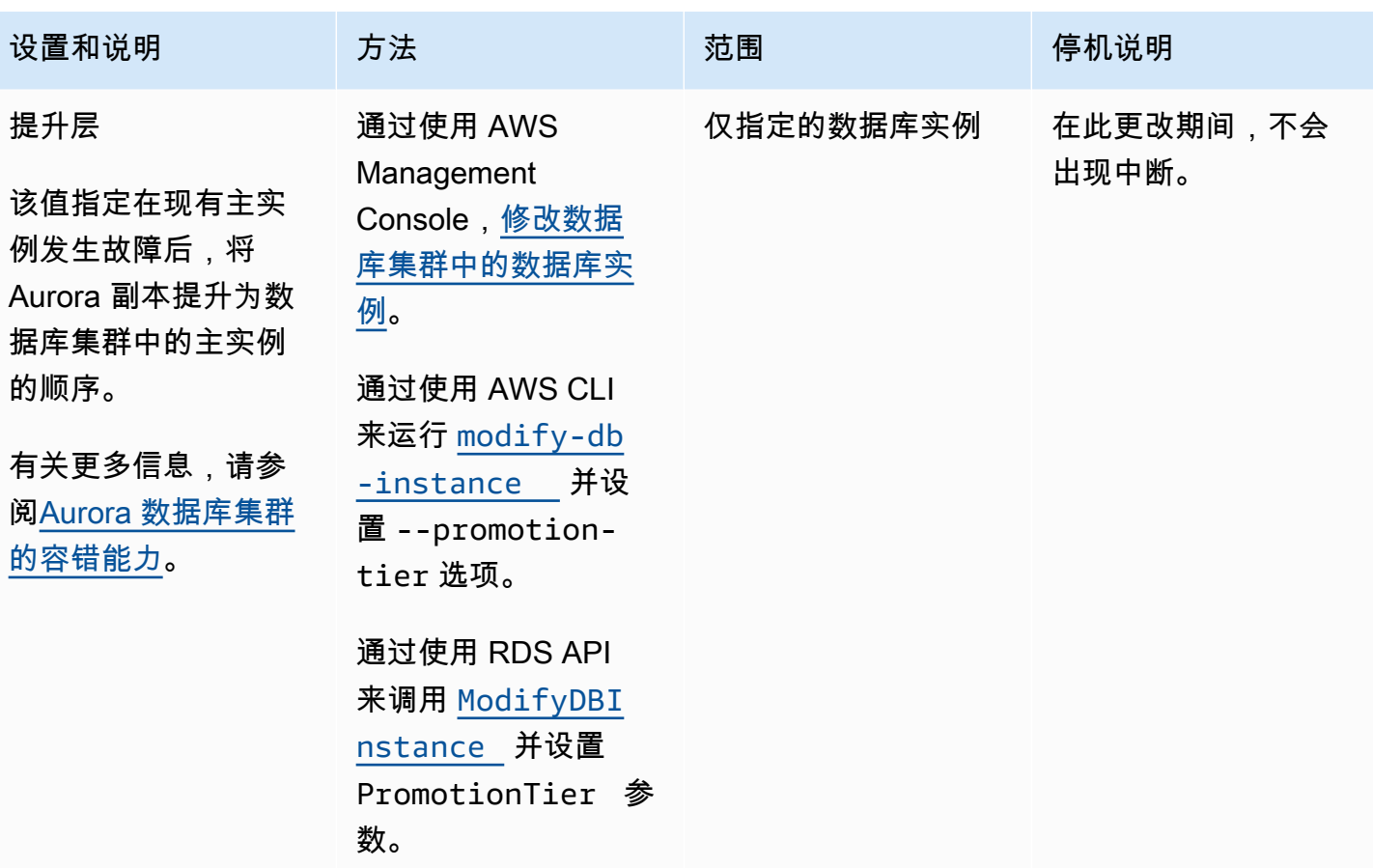

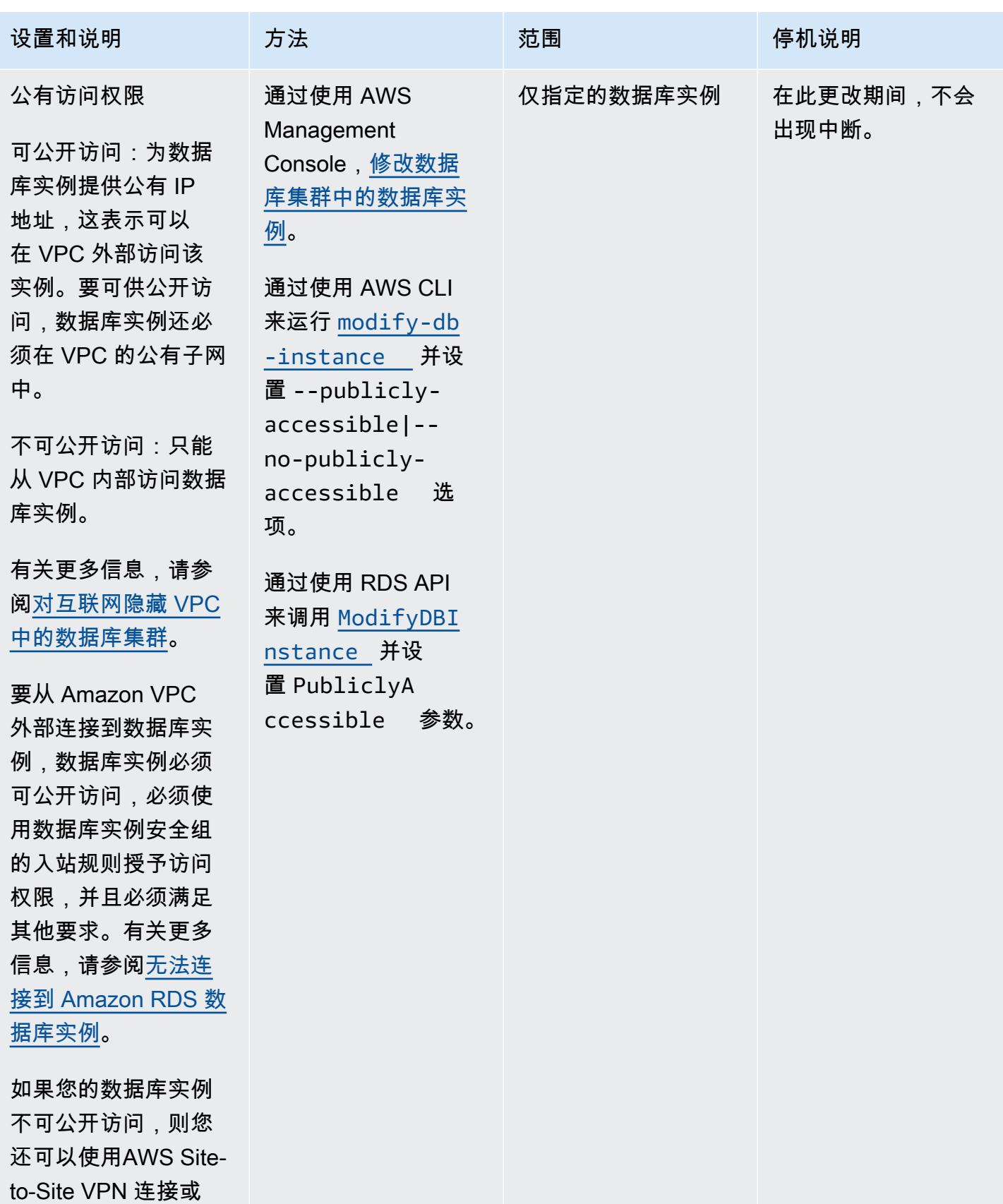

AWS Direct Connect

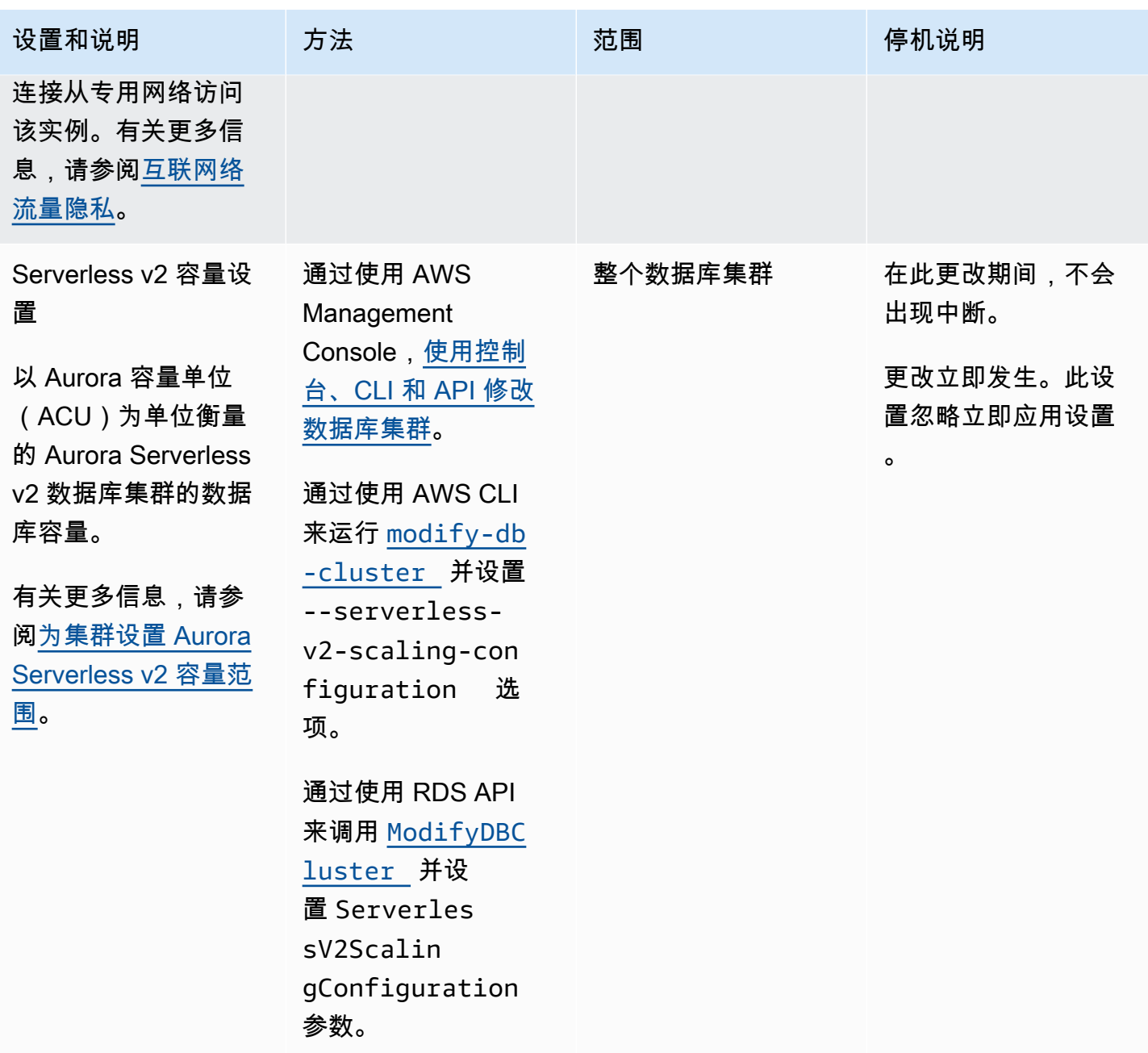

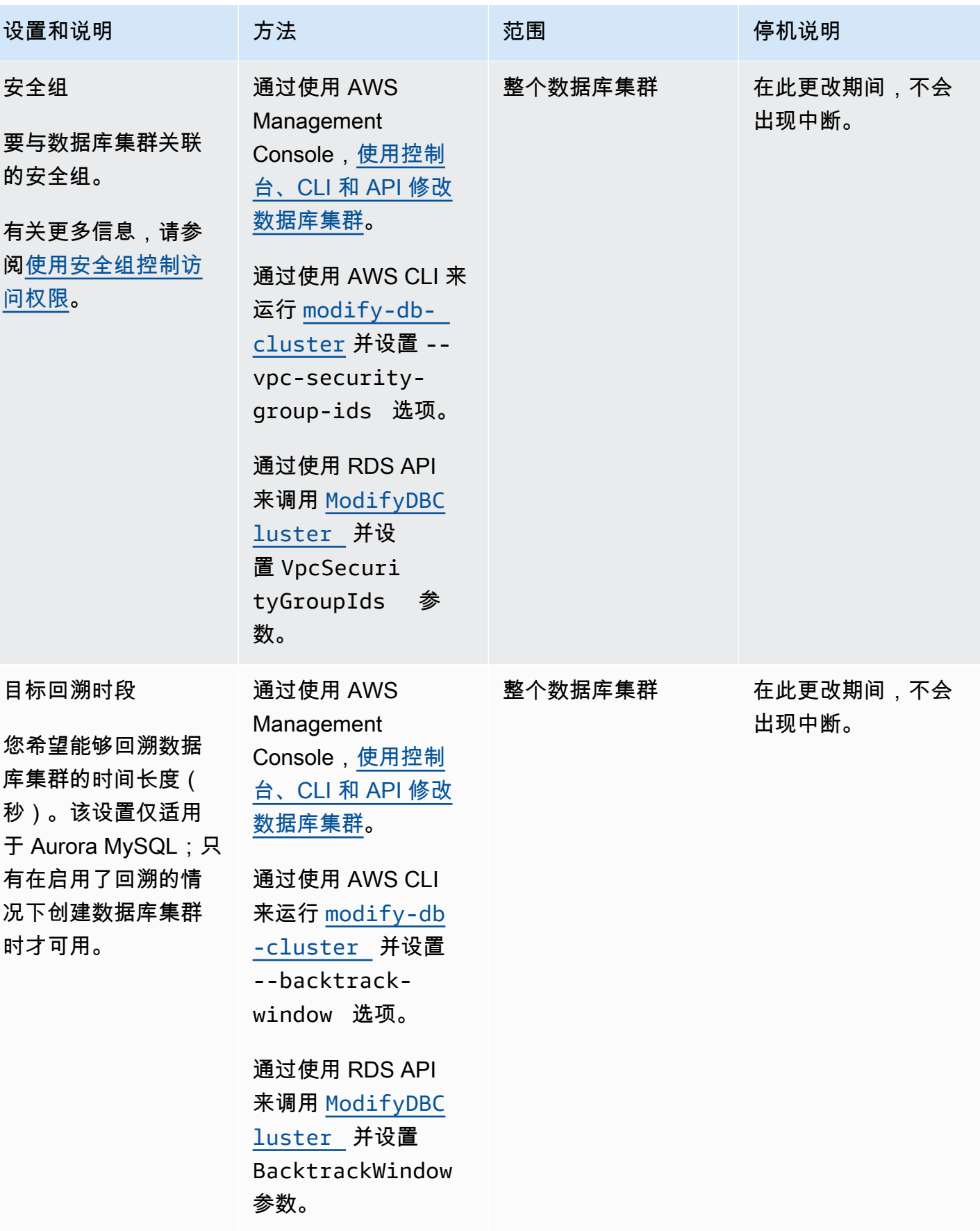

# 不适用于 Amazon Aurora 数据库集群的设置

## AWS CLI 命令 [modify-db-cluster](https://docs.aws.amazon.com/cli/latest/reference/rds/modify-db-cluster.html) 和 RDS API 操作 [ModifyDBCluster](https://docs.aws.amazon.com/AmazonRDS/latest/APIReference/API_ModifyDBCluster.html) 中的以下设置不适用于 Amazon Aurora 数据库集群。

## **a** Note

您不能使用 AWS Management Console 修改 Aurora 数据库集群的这些设置。

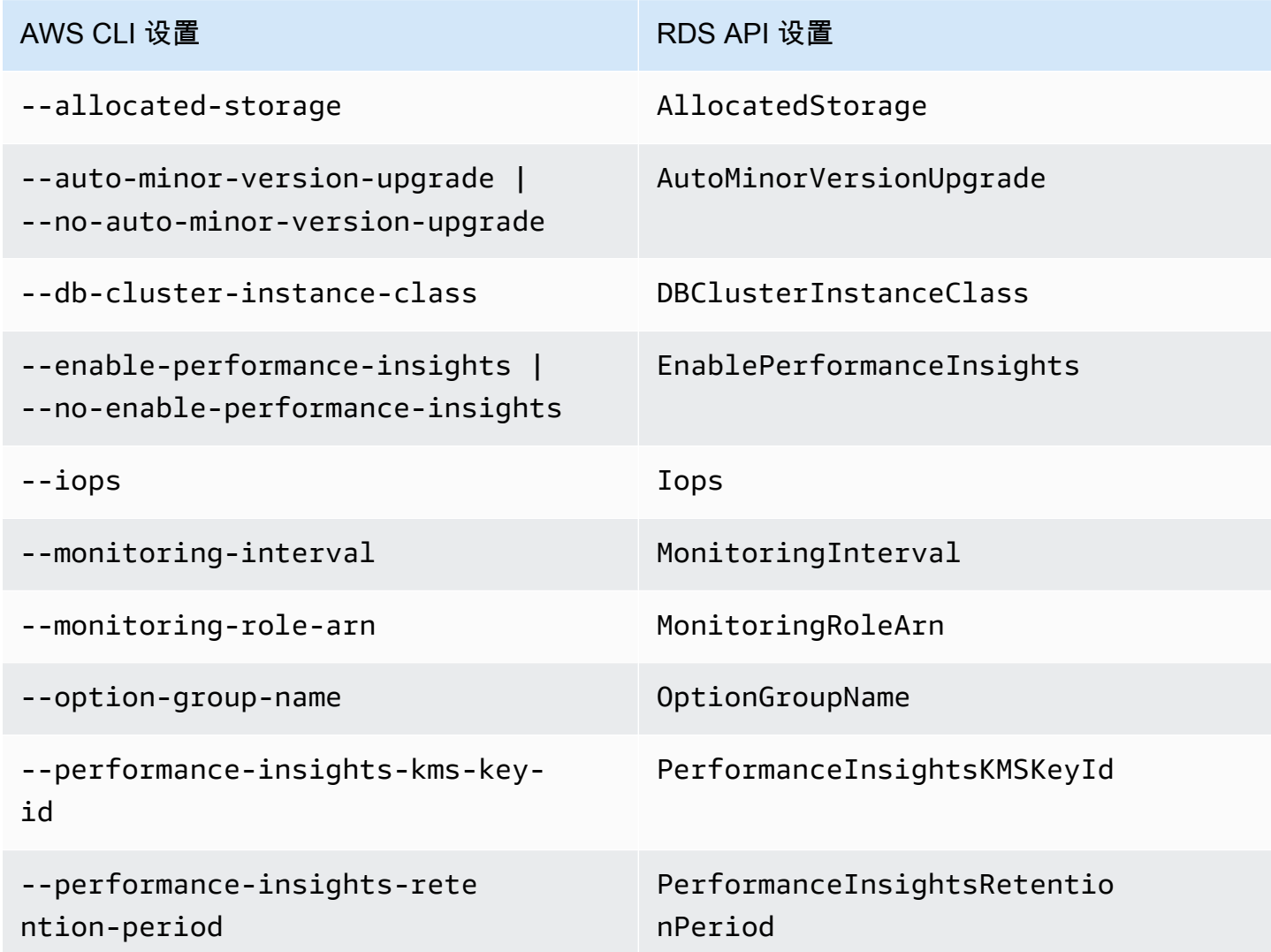

# 不适用于 Amazon Aurora 数据库实例的设置

## AWS CLI 命令 [modify-db-instance](https://docs.aws.amazon.com/cli/latest/reference/rds/modify-db-instance.html) 和 RDS API 操作 [ModifyDBInstance](https://docs.aws.amazon.com/AmazonRDS/latest/APIReference/API_ModifyDBInstance.html) 中的以下设置不适用 于 Amazon Aurora 数据库实例。

## **a** Note

您不能使用 AWS Management Console 修改 Aurora 数据库实例的这些设置。

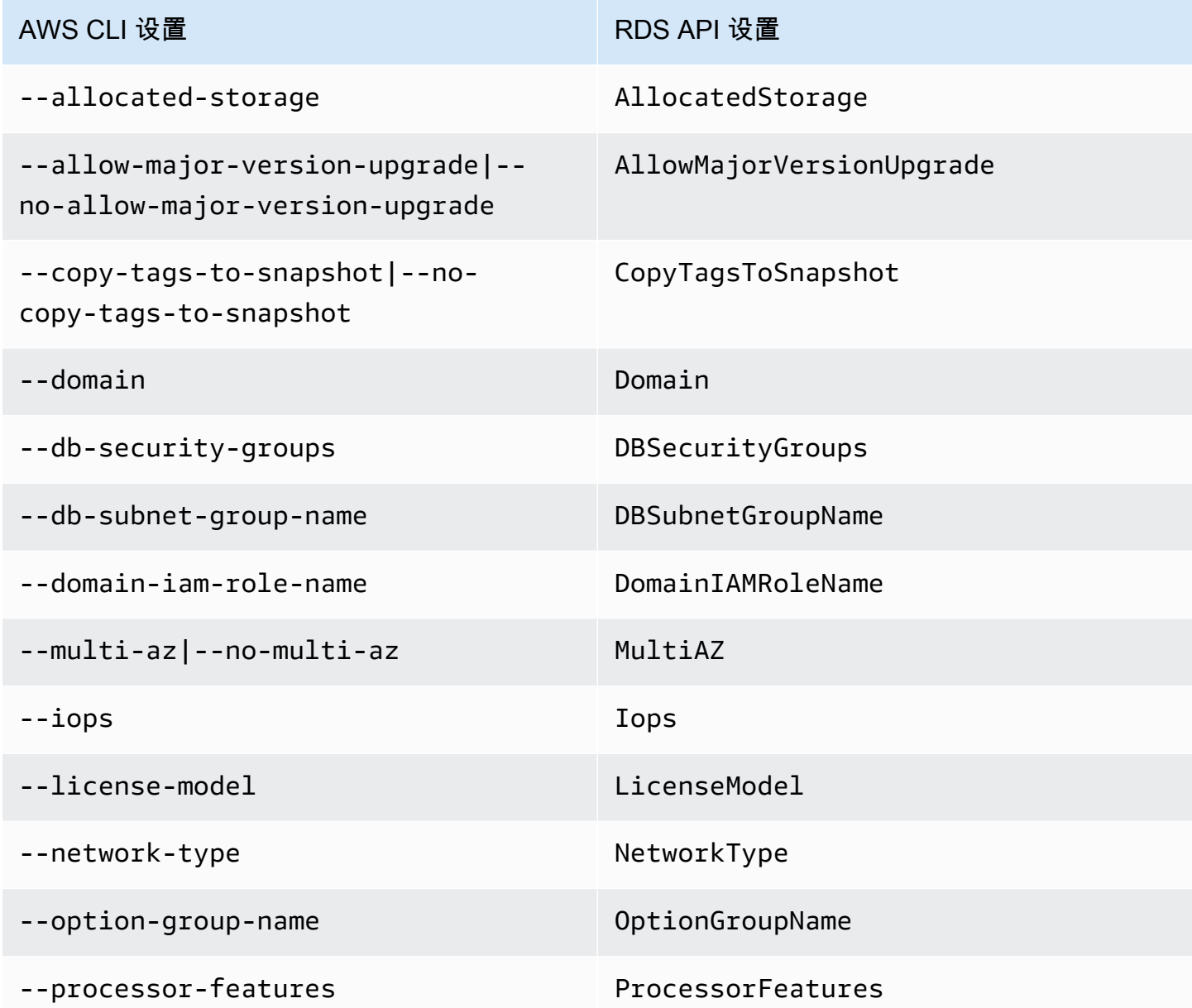

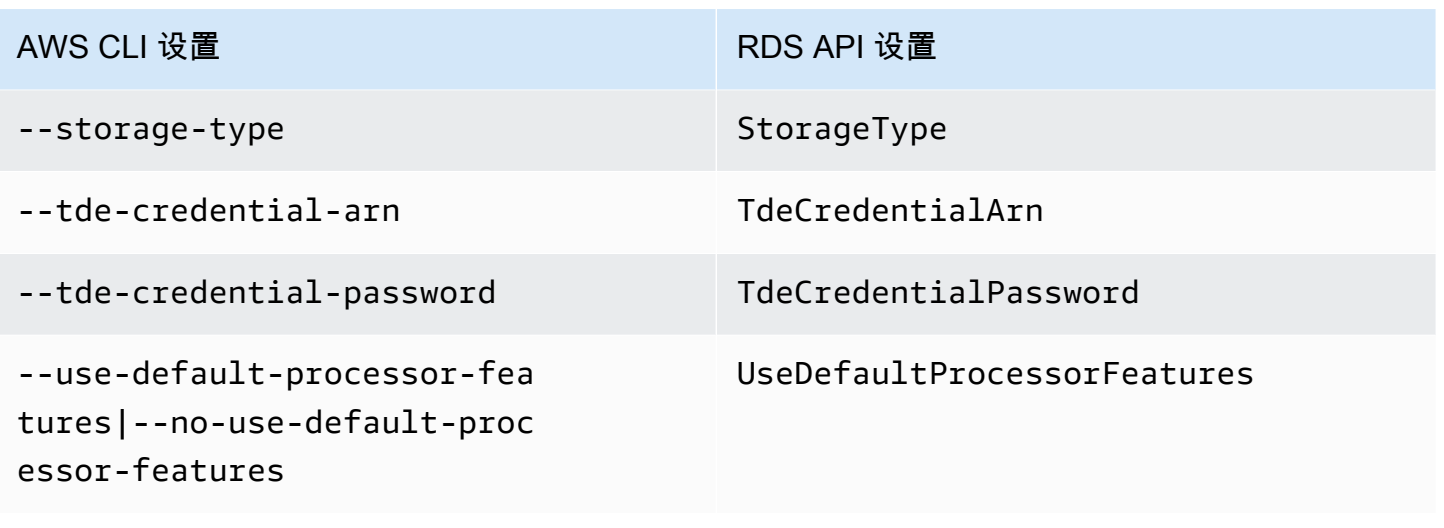

## <span id="page-442-0"></span>将 Aurora 副本添加到数据库集群

在使用复制的 Aurora 数据库集群中,具有一个主数据库实例和最多 15 个 Aurora 副本。主数据库实例 支持读取和写入操作,并执行针对集群卷的所有数据修改。Aurora 副本连接到同一存储卷作为主数据 库实例并仅支持读取操作。您可以使用 Aurora 副本从主数据库实例中分载读取工作负载。有关更多信 息,请参阅[Aurora 副本](#page-180-0)。

Amazon Aurora 副本具有以下限制:

• 您无法为 Aurora Serverless v1 数据库集群创建 Aurora 副本。Aurora Serverless v1 有一个自动纵 向扩展和缩减的数据库实例以支持所有数据库读写操作。

不过,您可以将读取器实例添加到 Aurora Serverless v2 数据库集群。有关更多信息,请参阅[添加](#page-2829-0)  [Aurora Serverless v2 读取器](#page-2829-0)。

我们建议您将 Aurora 数据库集群中的主实例和 Aurora 副本分配到多个可用区,以提高数据库集群的 可用性。有关更多信息,请参阅"[区域可用性"](#page-52-0)。

要从 Aurora 数据库集群中删除 Aurora 副本,请按照 [从 Aurora 数据库集群中删除数据库实例](#page-552-0) 中的说 明删除 Aurora 副本。

**a** Note

Amazon Aurora 还支持对外部数据库的复制,例如 RDS 数据库实例。RDS 数据库实例必须与 Amazon Aurora 在同一个AWS区域。有关更多信息,请参阅[使用 Amazon Aurora 进行复制。](#page-179-0)

您可以使用AWS Management Console、AWS CLI 或 RDS API 将 Aurora 副本添加到数据库集群中。

### 控制台

#### 将 Aurora 副本添加到数据库集群

- 1. 登录AWS Management Console并通过以下网址打开 Amazon RDS 控制台[:https://](https://console.aws.amazon.com/rds/) [console.aws.amazon.com/rds/](https://console.aws.amazon.com/rds/)。
- 2. 在导航窗格中,选择 Databases (数据库),然后选择要在其中添加新数据库实例的数据库集群。
- 3. 确保集群和主实例都处于可用状态。如果数据库集群或主实例处于过渡状态(如 正在创建),则 无法添加副本。

如果集群没有主实例,请使用 [create-db-instance](https://docs.aws.amazon.com/cli/latest/reference/rds/create-db-instance.html) AWS CLI 命令创建一个主实例。如果您使用 CLI 还原了数据库集群快照,然后在AWS Management Console中查看集群,则可能会出现此情 况。

4. 对于 Actions (操作),选择 Add reader (添加读取器)。

Add reader (添加读取器) 页面随即出现。

5. 在 Add reader (添加读取器) 页面上,为 Aurora 副本指定选项。下表显示 Aurora 副本的设置。

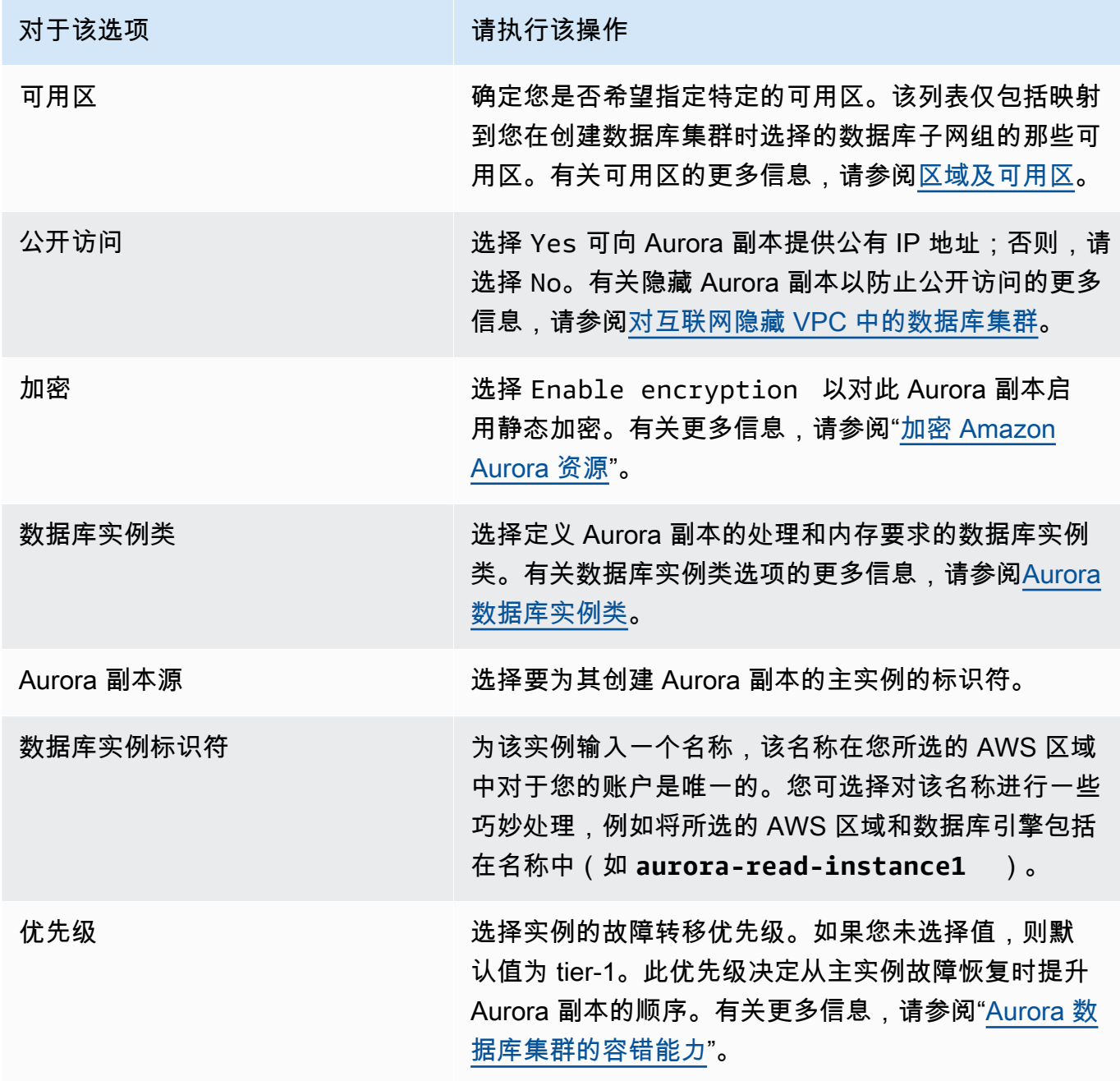

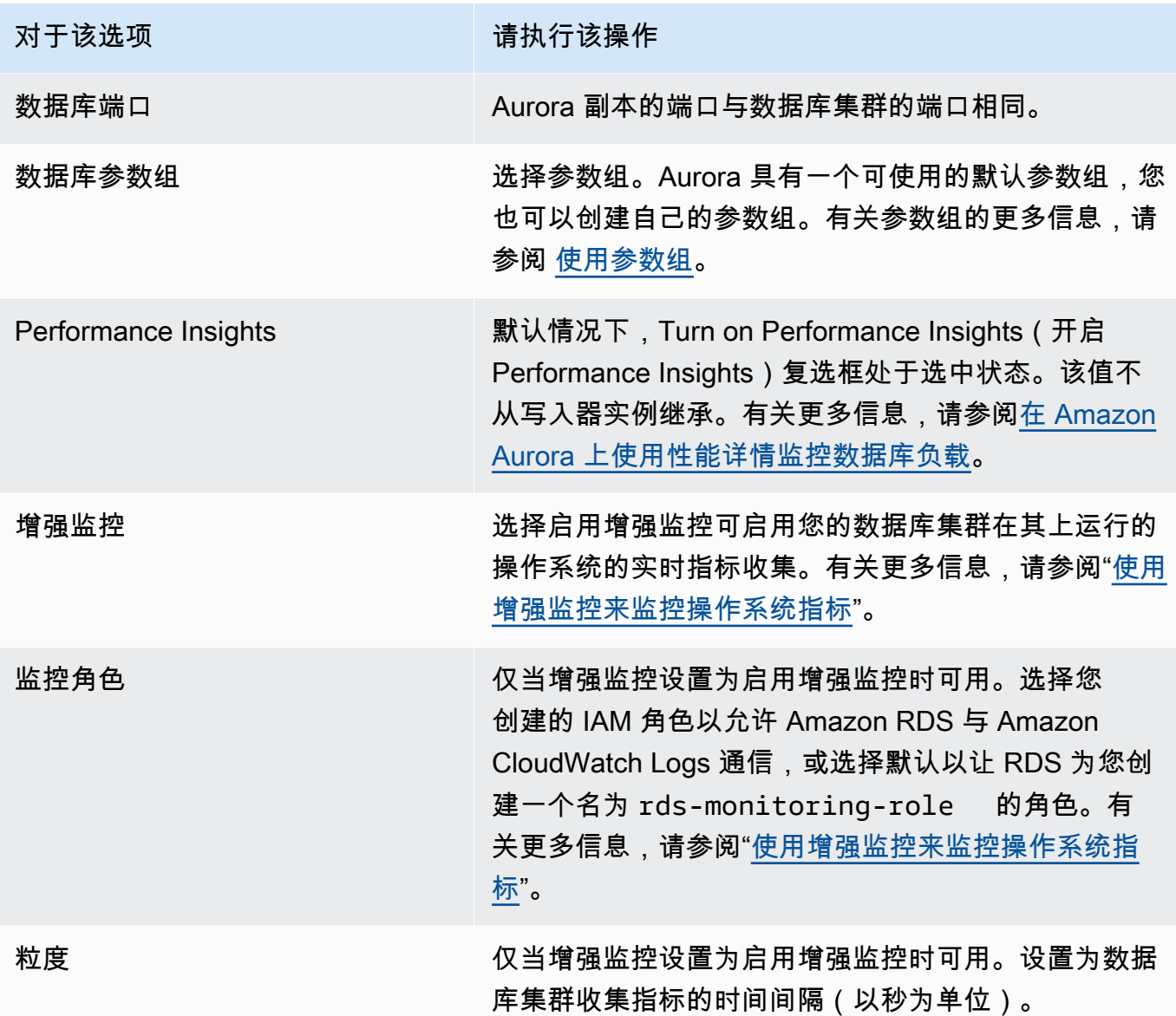

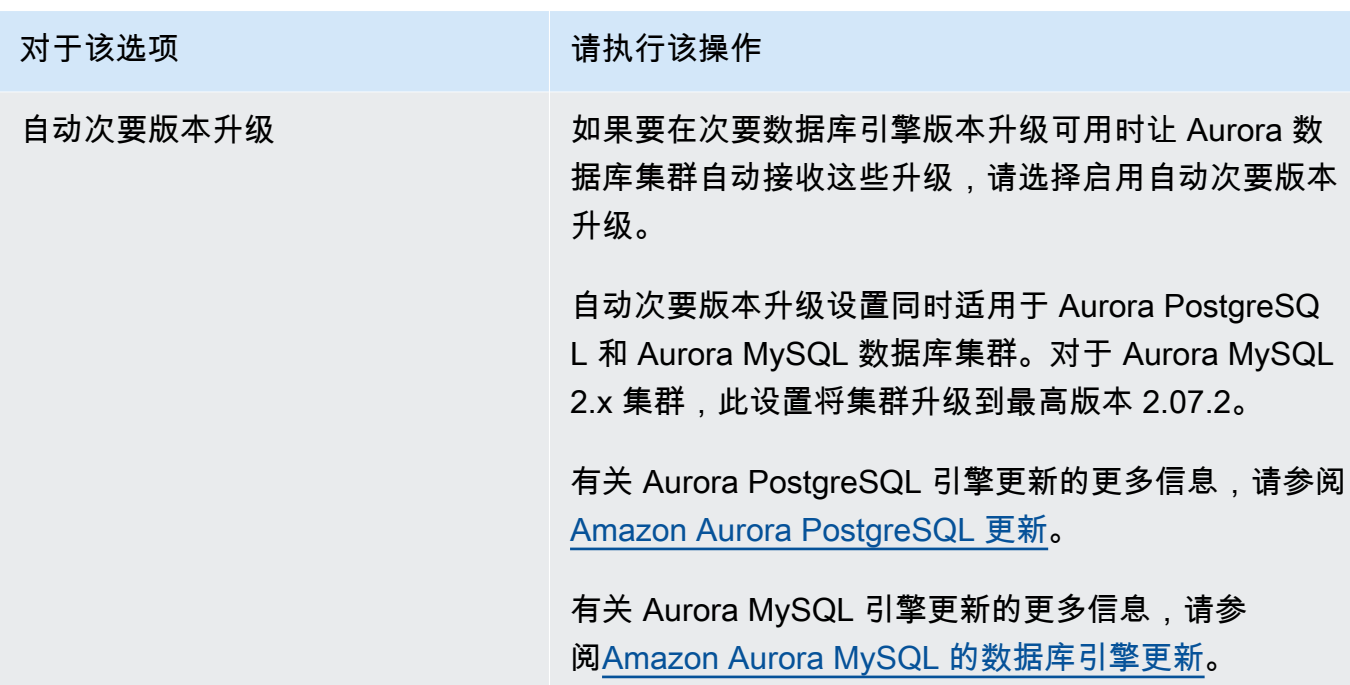

6. 选择 Add reader (添加读取器) 以创建 Aurora 副本。

AWS CLI

要在数据库集群中创建 Aurora 副本,请运行 [create-db-instance](https://docs.aws.amazon.com/cli/latest/reference/rds/create-db-instance.html) AWS CLI 命令。包括数据库集群名 称以作为 --db-cluster-identifier 选项。您可以选择使用 --availability-zone 参数为 Aurora 副本指定可用区,如以下示例中所示。

例如,以下命令创建一个名为 sample-instance-us-west-2a 的新 MySQL 5.7 兼容 Aurora 副 本。

对于 Linux、macOS 或 Unix:

```
aws rds create-db-instance --db-instance-identifier sample-instance-us-west-2a \ 
     --db-cluster-identifier sample-cluster --engine aurora-mysql --db-instance-class 
 db.r5.large \ 
     --availability-zone us-west-2a
```
对于 Windows:

```
aws rds create-db-instance --db-instance-identifier sample-instance-us-west-2a ^ 
     --db-cluster-identifier sample-cluster --engine aurora-mysql --db-instance-class 
 db.r5.large ^ 
     --availability-zone us-west-2a
```
以下命令创建一个名为 sample-instance-us-west-2a 的新 MySQL 5.7 兼容 Aurora 副本。

对于 Linux、macOS 或 Unix:

```
aws rds create-db-instance --db-instance-identifier sample-instance-us-west-2a \ 
     --db-cluster-identifier sample-cluster --engine aurora-mysql --db-instance-class 
db.r5.large \ \ \ \ \ \ --availability-zone us-west-2a
```
对于 Windows ·

```
aws rds create-db-instance --db-instance-identifier sample-instance-us-west-2a ^ 
     --db-cluster-identifier sample-cluster --engine aurora --db-instance-class 
 db.r5.large ^ 
     --availability-zone us-west-2a
```
以下命令创建名为 sample-instance-us-west-2a 的与 PostgreSQL 兼容的新 Aurora 副本。

对于 Linux、macOS 或 Unix:

```
aws rds create-db-instance --db-instance-identifier sample-instance-us-west-2a \
     --db-cluster-identifier sample-cluster --engine aurora-postgresql --db-instance-
class db.r5.large \setminus --availability-zone us-west-2a
```
对于 Windows ·

```
aws rds create-db-instance --db-instance-identifier sample-instance-us-west-2a ^ 
     --db-cluster-identifier sample-cluster --engine aurora-postgresql --db-instance-
class db.r5.large ^ 
     --availability-zone us-west-2a
```
### RDS API

要在数据库集群中创建 Aurora 副本,请调用 [CreateDBInstance](https://docs.aws.amazon.com/AmazonRDS/latest/APIReference/API_CreateDBInstance.html) 操作。包括数据库集群名称以作为 DBClusterIdentifier 参数。您可以选择使用 AvailabilityZone 参数为 Aurora 副本指定可用 区。

# 管理 Aurora 数据库集群的性能和扩展

您可以使用以下选项管理 Aurora 数据库集群和数据库实例的性能和扩展:

#### 主题

- [存储扩展](#page-447-0)
- [实例扩展](#page-453-0)
- [读取扩展](#page-453-1)
- [管理连接](#page-453-2)
- [管理查询执行计划](#page-454-0)

## <span id="page-447-0"></span>存储扩展

Aurora 存储自动使用您的集群卷中的数据进行扩展。随着数据的增长,您的集群卷存储最大可扩展 到 128 TiB 或 64 TiB。最大大小取决于数据库引擎版本。要了解集群卷中包含哪些类型的数据,请参 阅[Amazon Aurora 存储和可靠性。](#page-170-0)有关特定版本最大大小的详细信息,请参阅 [Amazon Aurora 大小限](#page-3640-0) [制](#page-3640-0)。

每小时评估一次集群卷的大小以确定存储成本。有关定价的信息,请参阅 [Aurora 定价页面。](https://aws.amazon.com/rds/aurora/pricing)

尽管 Aurora 集群卷的大小可以扩展到许多 TB,但您只需为卷中使用的空间付费。确定计费存储空间 的机制取决于 Aurora 集群的版本。

• 从集群卷中删除 Aurora 数据时,总计费空间会减少相当数量。当删除或重组基础表空间以占用更少 的空间时,就会发生这种动态调整大小的行为。因此,您可以通过删除不再需要的表和数据库来减 少存储费用。动态调整大小适用于某些 Aurora 版本。以下是在删除数据后集群卷会动态调整大小的 Aurora 版本:

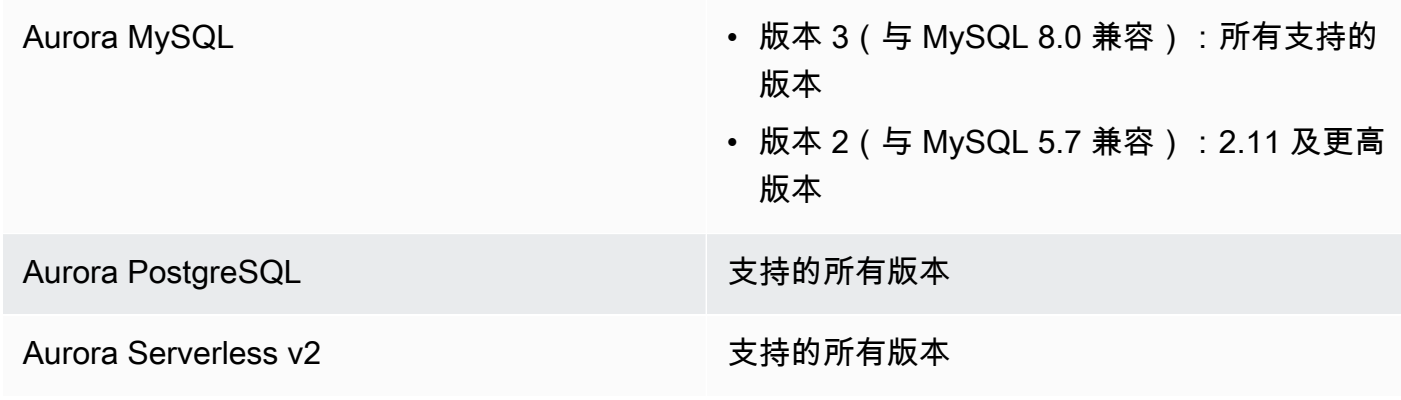

Aurora Serverless v1 the context of the settlement of the settlement of the settlement of the settlement of th

- 在低于前面所列版本的 Aurora 版本中,集群卷可以重用在删除数据时释放的空间,但卷本身的大小 从不会减小。
- 此功能正在分阶段部署到支持 Aurora 的AWS区域。根据集群所在的区域,此功能可能尚不可用。

动态调整大小适用于以物理方式删除集群卷中的表空间或调整其大小的操作。因此,它适用于 DROP TABLE、DROP DATABASE、TRUNCATE TABLE 和 ALTER TABLE ... DROP PARTITION 之类的 SQL 语句。它不适用于使用 DELETE 语句删除行。如果从表中删除了大量的行,则可以在之后运行 Aurora MySQL OPTIMIZE TABLE 语句或使用 Aurora PostgreSQL pg\_repack 扩展以重组表并动态 调整集群卷的大小。

#### **a** Note

对于 Aurora MySQL,<code>innodb\_file\_per\_table</code> 参数影响表存储的组织方式。当表是系统 表空间的一部分时,删除表不会减小系统表空间的大小。因此,请确保对于 Aurora MySQL 数 据库集群将 innodb\_file\_per\_table 设置为 1,以充分利用动态调整大小功能。 对于 Aurora MySQL 版本 2.11 及更高版本,InnoDB 临时表空间将被删除并在重启时重新创 建。这会将临时表空间占用的空间释放给系统,然后调整集群卷的大小。为了充分利用动态调 整大小功能,我们建议您将数据库集群升级到 Aurora MySQL 2.11 或更高版本。 当删除表空间中的表时,动态调整大小功能不会立即回收空间,而是以每天大约 10TB 的速度 逐渐回收空间。不会回收系统表空间中的空间,因为从不会删除系统表空间。当某项操作需 要某个表空间中的空间时,该表空间中未回收的空闲空间将被重用。只有当集群处于可用状态 时,动态调整大小功能才能回收存储空间。

您可以通过监控 CloudWatch 中的 VolumeBytesUsed 指标来检查集群使用的存储空间量。有关存储 账单的更多信息,请参阅[Aurora 数据存储的计费方式](#page-172-0)。

- 在 AWS Management Console 中,您可以通过查看集群详细信息页面上的 Monitoring 选项卡, 在图表中查看此数字。
- 使用 AWS CLI,您可以运行类似于以下 Linux 示例的命令。用您自己的值替换开始和结束时间以及 集群的名称。

```
aws cloudwatch get-metric-statistics --metric-name "VolumeBytesUsed" \ 
  -start-time "$(date -d '6 hours ago')" --end-time "$(date -d 'now')" --period 60 \
   --namespace "AWS/RDS" \
```

```
 --statistics Average Maximum Minimum \ 
 --dimensions Name=DBClusterIdentifier,Value=my_cluster_identifier
```
#### 该命令产生的输出类似于以下内容。

```
{ 
      "Label": "VolumeBytesUsed", 
     "Datapoints": [ 
          { 
               "Timestamp": "2020-08-04T21:25:00+00:00", 
               "Average": 182871982080.0, 
               "Minimum": 182871982080.0, 
               "Maximum": 182871982080.0, 
               "Unit": "Bytes" 
          } 
    \mathbf{I}}
```
以下示例显示了如何在 Linux 系统上使用 AWS CLI 命令,跟踪一段时间内的 Aurora 集群存储使用 量。--start-time 和 --end-time 参数将整个时间间隔定义为一天。--period 参数每隔一小时 请求一次测量。选择一个小的--period 值没有意义,因为这些指标是按间隔收集的,而不是连续收 集的。此外,在相关 SQL 语句完成后,Aurora 存储操作有时会在后台继续一段时间。

第一个示例以默认 JSON 格式返回输出。数据点以任意顺序返回,而不是按时间戳排序。您可以将此 JSON 数据导入到图表工具中以进行排序和可视化。

```
$ aws cloudwatch get-metric-statistics --metric-name "VolumeBytesUsed" \ 
   --start-time "$(date -d '1 day ago')" --end-time "$(date -d 'now')" --period 3600 
   --namespace "AWS/RDS" --statistics Maximum --dimensions 
 Name=DBClusterIdentifier,Value=my_cluster_id
{ 
     "Label": "VolumeBytesUsed", 
     "Datapoints": [ 
         { 
              "Timestamp": "2020-08-04T19:40:00+00:00", 
              "Maximum": 182872522752.0, 
              "Unit": "Bytes" 
         }, 
         { 
              "Timestamp": "2020-08-05T00:40:00+00:00", 
              "Maximum": 198573719552.0,
```

```
 "Unit": "Bytes" 
         }, 
         { 
              "Timestamp": "2020-08-05T05:40:00+00:00", 
              "Maximum": 206827454464.0, 
              "Unit": "Bytes" 
         }, 
         { 
              "Timestamp": "2020-08-04T17:40:00+00:00", 
              "Maximum": 182872522752.0, 
              "Unit": "Bytes" 
         },
... output omitted ...
```
此示例返回与前一个示例相同的数据。--output 参数以紧凑的纯文本格式表示数据。aws cloudwatch 命令通过管道将其输出传递给 sort 命令。-k 命令的 sort 参数按第三个字段(通用 协调时间 (UTC) 格式的时间戳)对输出进行排序。

```
$ aws cloudwatch get-metric-statistics --metric-name "VolumeBytesUsed" \ 
  --start-time "$(date -d '1 day ago')" --end-time "$(date -d 'now')" --period 3600 \ 
   --namespace "AWS/RDS" --statistics Maximum --dimensions 
 Name=DBClusterIdentifier,Value=my_cluster_id \ 
   --output text | sort -k 3
VolumeBytesUsed
DATAPOINTS 182872522752.0 2020-08-04T17:41:00+00:00 Bytes
DATAPOINTS 182872522752.0 2020-08-04T18:41:00+00:00 Bytes
DATAPOINTS 182872522752.0 2020-08-04T19:41:00+00:00 Bytes
DATAPOINTS 182872522752.0 2020-08-04T20:41:00+00:00 Bytes
DATAPOINTS 187667791872.0 2020-08-04T21:41:00+00:00 Bytes
DATAPOINTS 190981029888.0 2020-08-04T22:41:00+00:00 Bytes
DATAPOINTS 195587244032.0 2020-08-04T23:41:00+00:00 Bytes
DATAPOINTS 201048915968.0 2020-08-05T00:41:00+00:00 Bytes
DATAPOINTS 205368492032.0 2020-08-05T01:41:00+00:00 Bytes
DATAPOINTS 206827454464.0 2020-08-05T02:41:00+00:00 Bytes
DATAPOINTS 206827454464.0 2020-08-05T03:41:00+00:00 Bytes
DATAPOINTS 206827454464.0 2020-08-05T04:41:00+00:00 Bytes
DATAPOINTS 206827454464.0 2020-08-05T05:41:00+00:00 Bytes
DATAPOINTS 206827454464.0 2020-08-05T06:41:00+00:00 Bytes
DATAPOINTS 206827454464.0 2020-08-05T07:41:00+00:00 Bytes
DATAPOINTS 206827454464.0 2020-08-05T08:41:00+00:00 Bytes
DATAPOINTS 206827454464.0 2020-08-05T09:41:00+00:00 Bytes
DATAPOINTS 206827454464.0 2020-08-05T10:41:00+00:00 Bytes
DATAPOINTS 206827454464.0 2020-08-05T11:41:00+00:00 Bytes
```
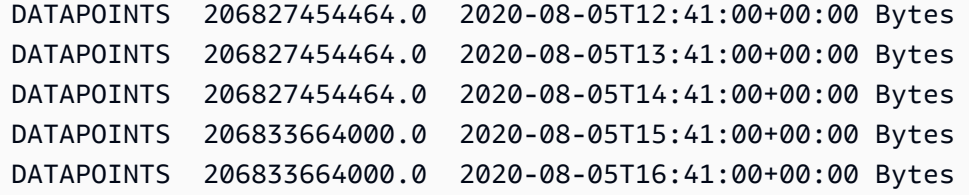

排序后的输出显示在监控周期开始和结束时使用的存储空间量。您还可以找到在此期间 Aurora 为集群 分配更多存储空间的时间点。以下示例使用 Linux 命令将 VolumeBytesUsed 开始值和结束值重新格 式化为 GB 和 GiB。GB 表示以 10 的幂测量的单位,通常用于讨论旋转硬盘驱动器的存储。千兆字节 表示以 2 的幂进行测量的单位。Aurora 存储空间的测量和限制通常以 2 的幂为单位表示,如 GiB 和 TiB。

```
$ GiB=$((1024*1024*1024))
$ GB=$((1000*1000*1000))
$ echo "Start: $((182872522752/$GiB)) GiB, End: $((206833664000/$GiB)) GiB"
Start: 170 GiB, End: 192 GiB
$ echo "Start: $((182872522752/$GB)) GB, End: $((206833664000/$GB)) GB"
Start: 182 GB, End: 206 GB
```
VolumeBytesUsed 指标告诉您集群中有多少存储空间产生费用。因此,最好在可行的情况下最小化 此数字。但是,此指标不包括一些 Aurora 在集群内部使用且不收费的存储空间。如果您的集群接近存 储限制并且可能会用完空间,则监控 AuroraVolumeBytesLeftTotal 指标并尝试最大化此数字会 更有帮助。以下示例运行与前一个示例类似的计算,但针对 AuroraVolumeBytesLeftTotal 而不 是针对 VolumeBytesUsed。

```
$ aws cloudwatch get-metric-statistics --metric-name "AuroraVolumeBytesLeftTotal" \ 
 --start-time "$(date -d '1 hour ago')" --end-time "$(date -d 'now')" --period 3600 \
   --namespace "AWS/RDS" --statistics Maximum --dimensions 
 Name=DBClusterIdentifier,Value=my_old_cluster_id \ 
  --output text | sort -k 3
AuroraVolumeBytesLeftTotal
DATAPOINTS 140530528288768.0 2023-02-23T19:25:00+00:00 Count
$ TiB=$((1024*1024*1024*1024))
$ TB=$((1000*1000*1000*1000))
$ echo "$((69797067915264 / $TB)) TB remaining for this cluster"
69 TB remaining for this cluster
$ echo "$((69797067915264 / $TiB)) TiB remaining for this cluster"
63 TiB remaining for this cluster
```
对于运行 Aurora MySQL 版本 2.09 或更高版本或 Aurora PostgreSQL 的集群,添加数据时 VolumeBytesUsed 报告的可用大小会增大,删除数据时会减小。下面的示例演示如何操作。在创建 和删除包含临时数据的表时,此报告每隔 15 分钟显示一次集群的最大和最小存储大小。此报告在最小 值之前列出最大值。因此,要了解在 15 分钟间隔内存储使用量如何变化,请从右向左解释这些数字。

```
$ aws cloudwatch get-metric-statistics --metric-name "VolumeBytesUsed" \ 
  --start-time "$(date -d '4 hours ago')" --end-time "$(date -d 'now')" --period 1800 \setminus --namespace "AWS/RDS" --statistics Maximum Minimum --dimensions 
  Name=DBClusterIdentifier,Value=my_new_cluster_id
   --output text | sort -k 4
VolumeBytesUsed
DATAPOINTS 14545305600.0 14545305600.0 2020-08-05T20:49:00+00:00 Bytes
DATAPOINTS 14545305600.0 14545305600.0 2020-08-05T21:19:00+00:00 Bytes
DATAPOINTS 22022176768.0 14545305600.0 2020-08-05T21:49:00+00:00 Bytes
DATAPOINTS 22022176768.0 22022176768.0 2020-08-05T22:19:00+00:00 Bytes
DATAPOINTS 22022176768.0 22022176768.0 2020-08-05T22:49:00+00:00 Bytes
DATAPOINTS 22022176768.0 15614263296.0 2020-08-05T23:19:00+00:00 Bytes
DATAPOINTS 15614263296.0 15614263296.0 2020-08-05T23:49:00+00:00 Bytes
DATAPOINTS 15614263296.0 15614263296.0 2020-08-06T00:19:00+00:00 Bytes
```
以下示例显示了对于运行 Aurora MySQL 版本 2.09 或更高版本或 Aurora PostgreSQL 的集 群,AuroraVolumeBytesLeftTotal 报告的可用大小如何反映较高的 128TiB 大小限制。

```
$ aws cloudwatch get-metric-statistics --region us-east-1 --metric-name 
  "AuroraVolumeBytesLeftTotal" \ 
  --start-time "$(date -d '4 hours ago')" --end-time "$(date -d 'now')" --period 1800 \setminus --namespace "AWS/RDS" --statistics Minimum --dimensions 
  Name=DBClusterIdentifier,Value=pq-57 \ 
   --output text | sort -k 3
AuroraVolumeBytesLeftTotal
DATAPOINTS 140515818864640.0 2020-08-05T20:56:00+00:00 Count
DATAPOINTS 140515818864640.0 2020-08-05T21:26:00+00:00 Count
DATAPOINTS 140515818864640.0 2020-08-05T21:56:00+00:00 Count
DATAPOINTS 140514866757632.0 2020-08-05T22:26:00+00:00 Count
DATAPOINTS 140511020580864.0 2020-08-05T22:56:00+00:00 Count
DATAPOINTS 140503168843776.0 2020-08-05T23:26:00+00:00 Count
DATAPOINTS 140503168843776.0 2020-08-05T23:56:00+00:00 Count
DATAPOINTS 140515818864640.0 2020-08-06T00:26:00+00:00 Count
$ TiB=$((1024*1024*1024*1024))
$ TB=$((1000*1000*1000*1000))
$ echo "$((140515818864640 / $TB)) TB remaining for this cluster"
140 TB remaining for this cluster
$ echo "$((140515818864640 / $TiB)) TiB remaining for this cluster"
127 TiB remaining for this cluster
```
## <span id="page-453-0"></span>实例扩展

可通过修改数据库集群中每个数据库实例的数据库实例类来按需扩展 Aurora 数据库集群。Aurora 支持 多个针对 Aurora 进行优化的数据库实例类,具体情况取决于数据库引擎的兼容性。

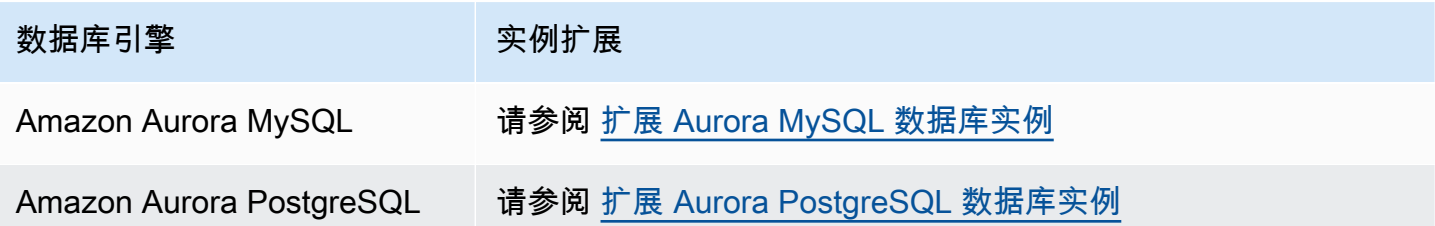

## <span id="page-453-1"></span>读取扩展

可通过在 Aurora 数据库集群中创建最多 15 个 Aurora 副本,以实现针对该数据库集群的读取扩缩。每 个 Aurora 副本均返回集群卷中的相同数据,且副本滞后时间最短 — 通常大大少于主实例写入更新后 的 100 毫秒。当读取流量增大时,可创建额外 Aurora 副本并直接连接到这些副本以为您的数据库集群 分配读取负载。Aurora 副本不必具有与主实例相同的数据库实例类。

有关[将 Aurora 副本添加到数据库集群](#page-442-0)的信息,请参阅将 Aurora 副本添加到数据库集群。

### <span id="page-453-2"></span>管理连接

允许连接到 Aurora 数据库实例的最大数量由数据库实例的实例级参数组中的 max\_connections 参 数确定。参数的默认值因用于数据库实例的数据库实例类和数据库引擎兼容性而异。

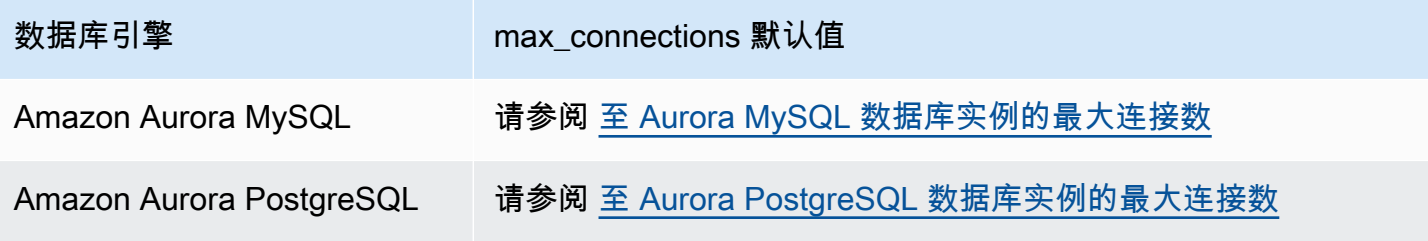

**G** Tip

如果您的应用程序经常打开和关闭连接,或使大量长期连接保持打开,我们建议您使用 Amazon RDS 代理。RDS 代理是一种完全托管的高可用性数据库代理,它使用连接池安全有 效地共享数据库连接。要了解有关 RDS 代理的更多信息,请参阅[将 Amazon RDS 代理用于](#page-2680-0) [Aurora](#page-2680-0)。

# <span id="page-454-0"></span>管理查询执行计划

如果使用 Aurora PostgreSQL 的查询计划管理,则可以控制优化程序运行的计划。有关更多信息,请 参阅"[管理 Aurora PostgreSQL 的查询执行计划](#page-2253-0)"。

# 克隆 Amazon Aurora 数据库集群卷

使用 Aurora 克隆功能,您可以创建一个新集群,该集群最初与原始集群共享相同的数据页,但它是一 个单独且独立的卷。该过程旨在快速且经济高效。我们将新集群及其关联的数据卷称为克隆。与使用其 他技术(如还原快照)实际复制数据相比,创建克隆速度更快且空间利用效率更高。

#### 主题

- [Aurora 克隆概述](#page-455-0)
- [Aurora 克隆的限制](#page-456-0)
- [Aurora 克隆的工作原理](#page-457-0)
- [创建 Amazon Aurora 克隆](#page-460-0)
- [使用 AWS RAM 与 Amazon Aurora 进行跨账户克隆](#page-469-0)

## <span id="page-455-0"></span>Aurora 克隆概述

Aurora 使用写入时复制协议创建克隆。此机制占用最少的额外空间来创建初始克隆。首次创建克隆 时,Aurora 会保留源 Aurora 数据库集群和新(克隆的)Aurora 数据库集群使用的数据的单个副本。 只有当源 Aurora 数据库集群或 Aurora 数据库集群克隆对数据(在 Aurora 存储卷上)进行更改时,才 会分配额外的存储空间。如需了解有关写入时复制协议的更多信息,请参阅 [Aurora 克隆的工作原理。](#page-457-0)

Aurora 克隆非常适合使用您的生产数据快速设置测试环境,且不会有损坏数据的风险。您可以将克隆 用于多种类型的应用程序,例如:

- 对潜在的变化(例如模式变化和参数组变化)进行试验,以评估所有影响。
- 执行工作负载密集型操作,例如导出数据或在克隆上运行分析查询。
- 为开发、测试或其他用途创建生产数据库集群的副本。

您可以从同一个 Aurora 数据库集群创建多个克隆。您还可以从另一个克隆创建多个克隆。

创建 Aurora 克隆后,您可以以不同于源 Aurora 数据库集群的方式配置 Aurora 数据库实例。例如,您 可能不需要用于开发目的的克隆来满足与源生产 Aurora 数据库集群相同的高可用性要求。在这种情况 下,您可以使用单个 Aurora 数据库实例来配置克隆,而不是使用 Aurora 数据库集群使用的多个数据 库实例。

当您使用与源不同的部署配置创建克隆时,将使用源的 Aurora 数据库引擎的最新次要版本创建克隆。

当您从 Aurora 数据库集群创建克隆时,将在您的AWS账户中创建克隆,该账户即是拥有源 Aurora 数 据库集群的账户。但是,您也可以与其它 AWS 账户共享 Aurora Serverless v2 和预调配 Aurora 数据 库集群和克隆。有关更多信息,请参阅 [使用 AWS RAM 与 Amazon Aurora 进行跨账户克隆](#page-469-0)。

<span id="page-456-0"></span>当克隆完成测试、开发等使用目的时,您可以将其删除。

Aurora 克隆的限制

Aurora 克隆具有以下限制:

• 您可以根据需要创建任意数量的克隆,最多为 AWS 区域中允许的最大数据库集群数。

您可以使用写入时复制协议或完全复制协议创建克隆。完全复制协议的作用类似于时间点恢复。

- 您不能在与源 Aurora 数据库集群不同的 AWS 区域中创建克隆。
- 不支持并行查询功能的 Aurora 数据库集群无法创建克隆到使用并行查询的集群。要将数据传输到使 用并行查询的集群,请创建原始集群的快照,并将其还原到使用并行查询功能的集群。
- 您无法从没有数据库实例的 Aurora 数据库集群创建克隆。您只能克隆具有至少一个数据库实例的 Aurora 数据库集群。
- 您可以在与 Aurora 数据库集群不同的 Virtual Private Cloud (VPC) 中创建克隆。不过,这些 VPC 的 子网必须映射到相同的可用区。
- 您可以从预置的 Aurora 数据库集群创建 Aurora 预置的克隆。
- 具有 Aurora Serverless v2 实例的集群遵循与预置集群相同的规则。
- 对于 Aurora Serverless v1:
	- 您可以从 Aurora Serverless v1 数据库集群创建预调配克隆。
	- 您可以从 Aurora Serverless v1 或预调配数据库集群创建 Aurora Serverless v1 克隆。
	- 您无法从未加密的预调配 Aurora 数据库集群创建 Aurora Serverless v1 克隆。
	- [跨账户克](#page-469-1)隆目前不支持克隆 Aurora Serverless v1 数据库集群。有关更多信息,请参阅 跨账户克 [隆的限制](#page-469-1)。
	- 克隆的Aurora Serverless v1 数据库集群与其他 Aurora Serverless v1 数据库集群具有相同的行为 和限制。有关更多信息,请参阅 [使用 Amazon Aurora Serverless v1。](#page-2883-0)
	- Aurora Serverless v1 数据库集群始终加密。当您将 Aurora Serverless v1 数据库集群克隆到预 置的 Aurora 数据库集群时,配置的 Aurora 数据库集群将被加密。您可以选择加密密钥,但不能 禁用加密。要从预调配 Aurora 数据库集群克隆到 Aurora Serverless v1,必须以加密的预调配 Aurora 数据库集群开始。

## <span id="page-457-0"></span>Aurora 克隆的工作原理

Aurora 克隆运行于 Aurora 数据库集群的存储层。它使用写入时复制协议,该协议在支持 Aurora 存储 卷的底层持久介质方面既快速又节省空间。有关 Aurora 集群卷的更多信息,请参阅 [Amazon Aurora](#page-170-1) [存储概述](#page-170-1)。

主题

- [了解写入时复制协议](#page-457-1)
- [删除源集群卷](#page-459-0)

<span id="page-457-1"></span>了解写入时复制协议

Aurora 数据库集群将数据存储在底层 Aurora 存储卷中的页面中。

例如,在下图中,您可以找到拥有四个数据页(1、2、3 和 4)的 Aurora 数据库集群(A)。假设从 Aurora 数据库集群创建了一个克隆 B。创建克隆时,未复制任何数据。相反,克隆指向与源 Aurora 数 据库集群相同的页面集。

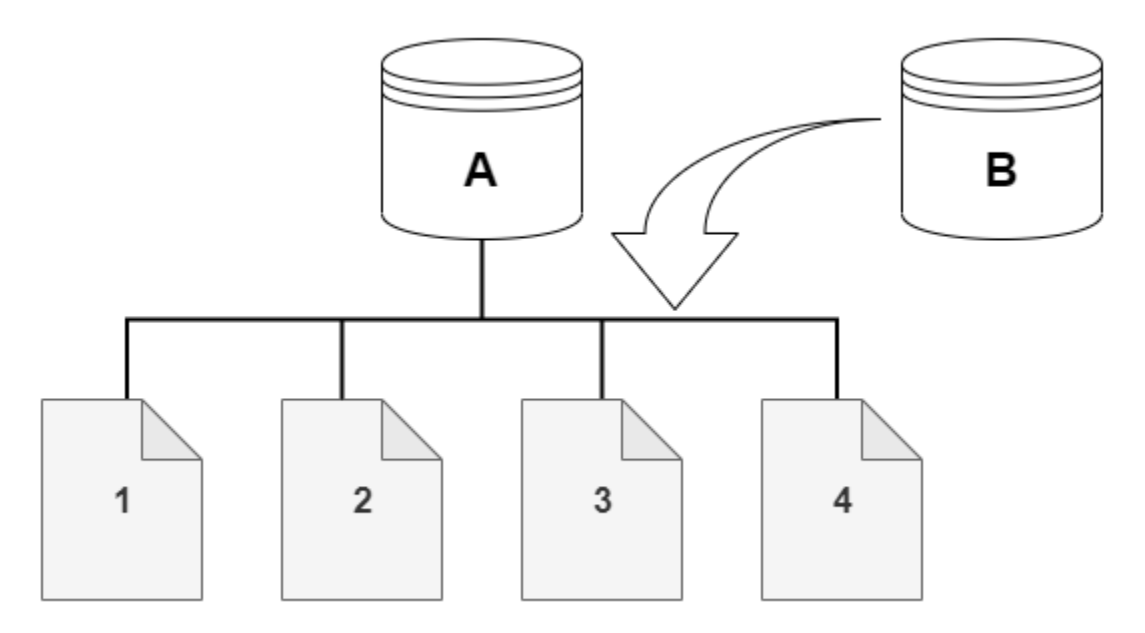

创建克隆时,通常不需要额外的存储空间。写入时复制协议在物理存储介质上使用与源段相同的数据 段。只有当源段的容量不足以容纳整个克隆段时,才需要额外的存储空间。如果是这种情况,源段将被 复制到另一个物理设备。

在下图中,您可以找到使用相同集群 A 及其克隆 B 的写入操作时复制协议的示例,如前所示。如果 您对 Aurora 数据库集群(A)进行更改,那么第 1 页上保存的数据也将随之而发生改变。Aurora 没 有写入原始页面 1,而是创建了一个新页面 1[A]。集群(A)的 Aurora 数据库集群卷现在指向页面 1[A]、2、3 和 4,而克隆(B)仍引用原始页面。

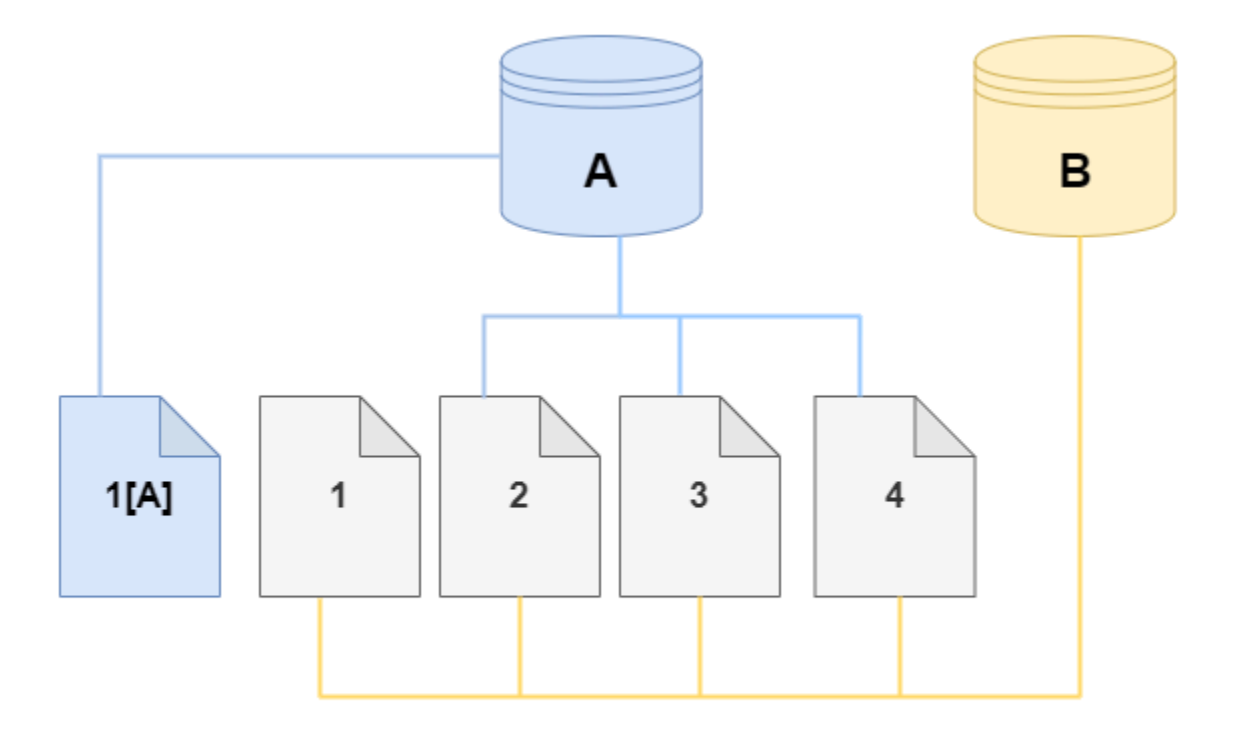

在克隆上,对存储卷的第 4 页进行了更改。Aurora 没有写入原始页面 4,而是创建了一个新页面 4[B]。克隆现在指向页面 1、2、3 和页面 4[B],而集群(A)继续指向 1[A]、2、3 和 4。

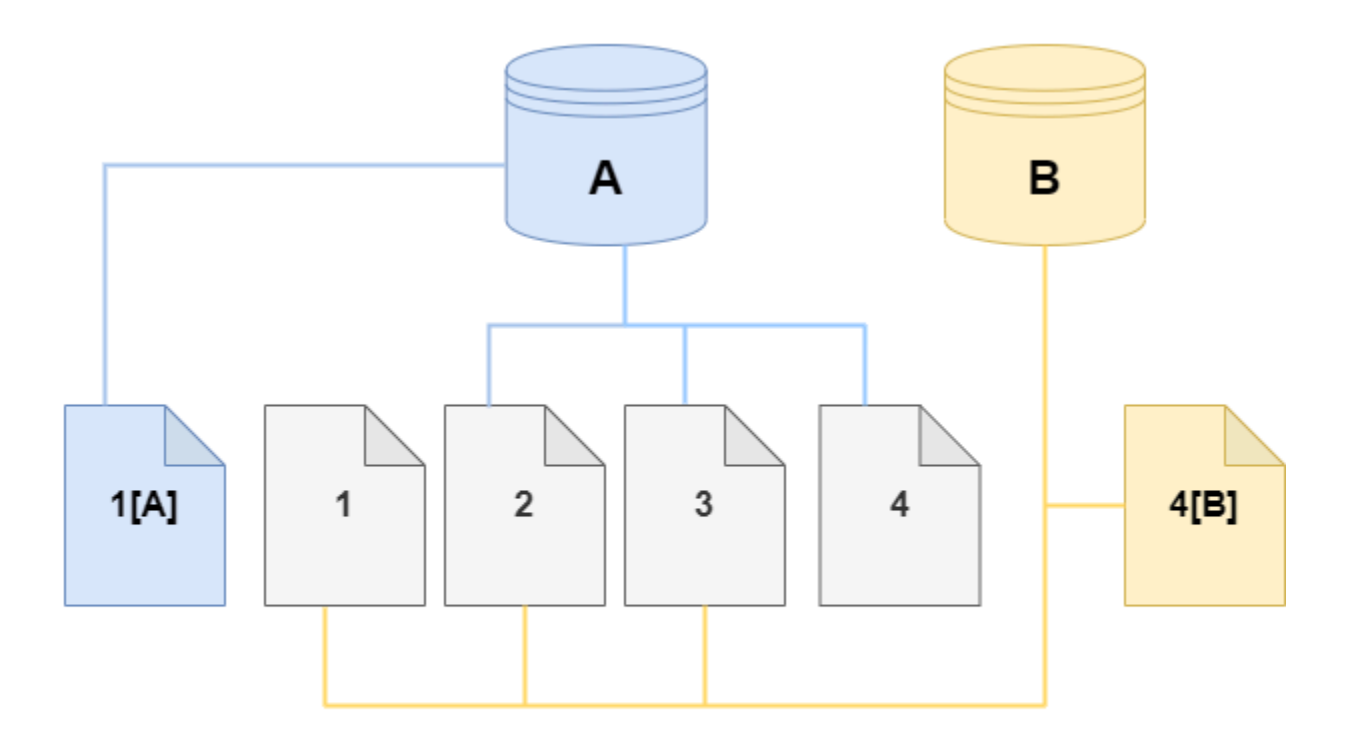

随着时间推移,当源 Aurora 集群卷和克隆上出现了更多更改时,因此需要更多存储空间来捕获和存储 更改。

### <span id="page-459-0"></span>删除源集群卷

最初,克隆卷与从中创建克隆的原始卷共享相同的数据页面。只要原始卷存在,克隆卷就只能被视为克 隆创建或修改的页面的拥有者。因此,克隆卷的 VolumeBytesUsed 指标起初很小,只会随着原始集 群和克隆之间的数据差异而增长。对于源卷和克隆之间相同的页面,存储费用仅适用于原始集群。有关 VolumeBytesUsed 指标的更多信息,请参[阅Amazon Aurora 的集群级指标。](#page-919-0)

删除与一个或多个克隆关联的源集群卷时,不会更改克隆的集群卷中的数据。Aurora 保留以前由源集 群卷拥有的页面。Aurora 会重新分配已删除集群所拥有的页面的存储计费。例如,假设一个原始集群 有两个克隆,然后删除了原始集群。现在,原始集群拥有的数据页面中有一半将归一个克隆所拥有。另 一半页面将归另一个克隆所拥有。

如果您删除原始集群,则当您创建或删除更多克隆时,Aurora 将继续在共享相同页面的所有克隆间重 新分配数据页面的拥有权。因此,您可能会发现,克隆的集群卷的 VolumeBytesUsed 指标值发生变 化。随着创建的克隆越来越多以及页面拥有权分布在更多集群中,此指标的值可能会降低。随着删除克 隆以及页面拥有权分配给更少数量的集群,此指标的值也可能增加。有关写入操作如何影响克隆卷上的 数据页面的信息,请参阅[了解写入时复制协议](#page-457-1)。

当原始集群和克隆归同一个 AWS 账户拥有时,这些集群的所有存储费用都适用于该同一个 AWS 账 户。如果某些集群是跨账户克隆,则删除原始集群可能会导致对拥有跨账户克隆的 AWS 账户收取额外 的存储费用。

例如,假设一个集群卷在您创建任何克隆之前具有 1000 个已用数据页面。克隆该集群时,最初克隆 卷的已用页面数为零。如果克隆对 100 个数据页面进行修改,则只有这 100 个页面会存储在克隆卷上 并标记为已用。父卷中其它 900 个未更改的页面由这两个集群共享。在这种情况下,将对父集群收取 1000 个页面的存储费用,而对克隆卷收取 100 个页面的存储费用。

如果您删除源卷,则克隆的存储费用包括它更改的 100 个页面,再加上原始卷中的 900 个共享页面, 总共 1000 个页面。

### <span id="page-460-0"></span>创建 Amazon Aurora 克隆

您可以在与源 Aurora 数据库集群相同的AWS账户中创建克隆。为此,您可以使用 AWS Management Console 或 AWS CLI 并按照以下步骤进行操作。

若要允许其他 AWS 账户创建克隆或与其他 AWS 账户共享克隆,请遵照 [使用 AWS RAM 与 Amazon](#page-469-0) [Aurora 进行跨账户克隆](#page-469-0) 中的步骤。

#### 控制台

以下过程介绍了如何使用 AWS Management Console 克隆 Aurora 数据库集群。

在含有一个 Aurora 数据库实例的 Aurora 数据库集群中使用 AWS Management Console 结果创建克 隆。

这些说明适用于创建克隆的同一 AWS 账户所拥有的数据库集群。如果数据库集群由其他 AWS 账户拥 有,请改为参阅 [使用 AWS RAM 与 Amazon Aurora 进行跨账户克隆](#page-469-0)。

使用 AWS 创建 AWS Management Console 账户拥有的数据库集群的克隆

- 1. 登录AWS Management Console并通过以下网址打开 Amazon RDS 控制台[:https://](https://console.aws.amazon.com/rds/) [console.aws.amazon.com/rds/](https://console.aws.amazon.com/rds/)。
- 2. 在导航窗格中,选择 Databases (数据库)。
- 3. 从列表中选择您的 Aurora 数据库集群,从 Actions (操作) 中选择 Create clone (创建克隆)。

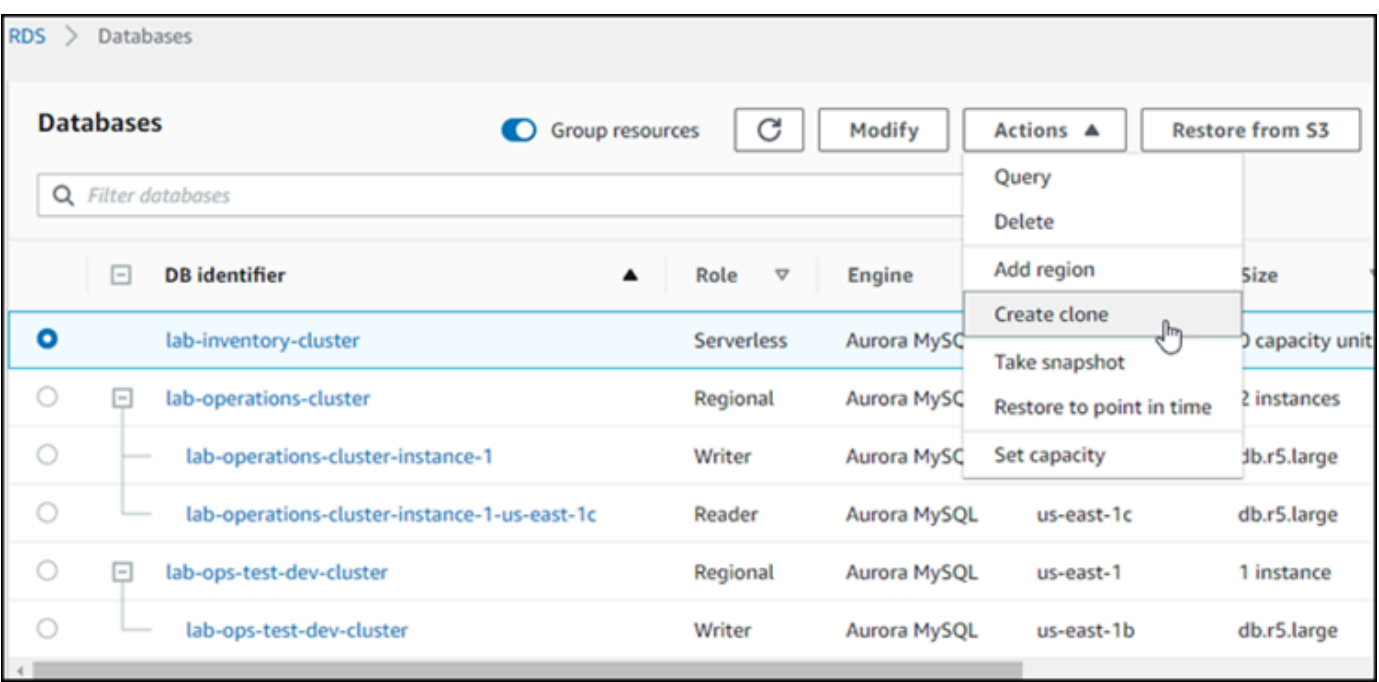

"创建克隆"页面打开后,您可以配置 Aurora 数据库集群克隆的设置、连接和其他选项。

- 4. 对于数据库实例标识符,请输入您要为克隆的 Aurora 数据库集群拟定的名称。
- 5. 对于 Aurora Serverless v1 数据库集群,请为容量类型选择预调配或无服务器。

仅当源 Aurora 数据库集群是 Aurora Serverless v1 数据库集群或者是加密的预置 Aurora 数据库集 群时,您才可以选择 Serverless (无服务器)。

6. 对于 Aurora Serverless v2 或预调配数据库集群,请为集群存储配置选择 Aurora I/O-Optimized 或 Aurora Standard。

有关更多信息,请参阅 [Amazon Aurora 数据库集群的存储配置。](#page-171-0)

- 7. 选择数据库实例大小或数据库集群容量:
	- 对于预调配克隆,请选择数据库实例类。

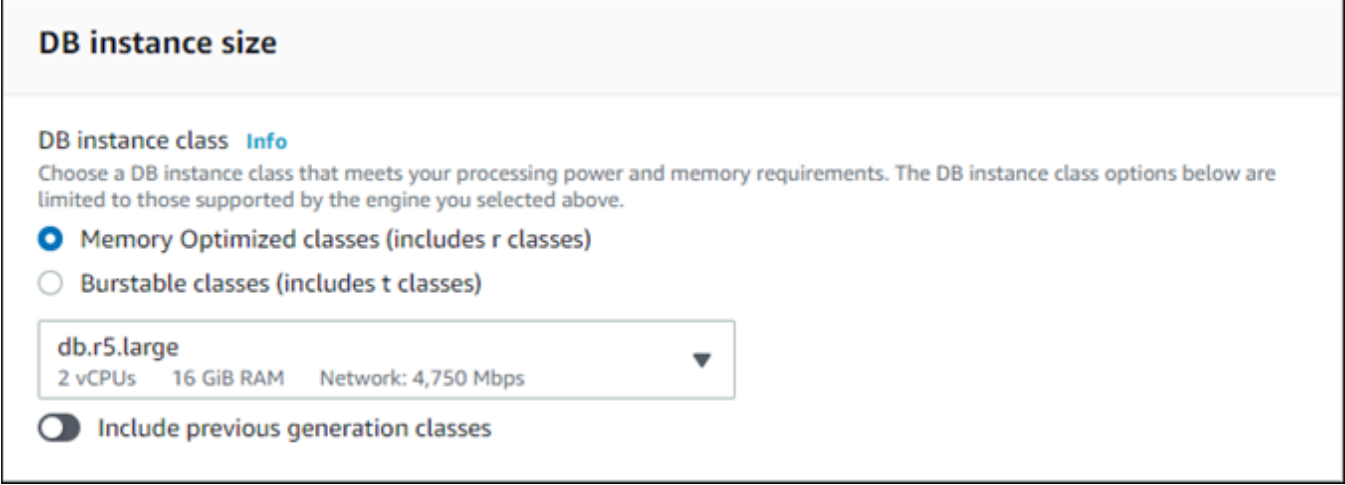

您可以使用所提供的设置,也可以为克隆使用不同的数据库实例类。

• 对于 Aurora Serverless v1 或 Aurora Serverless v2 克隆,请选择容量设置。

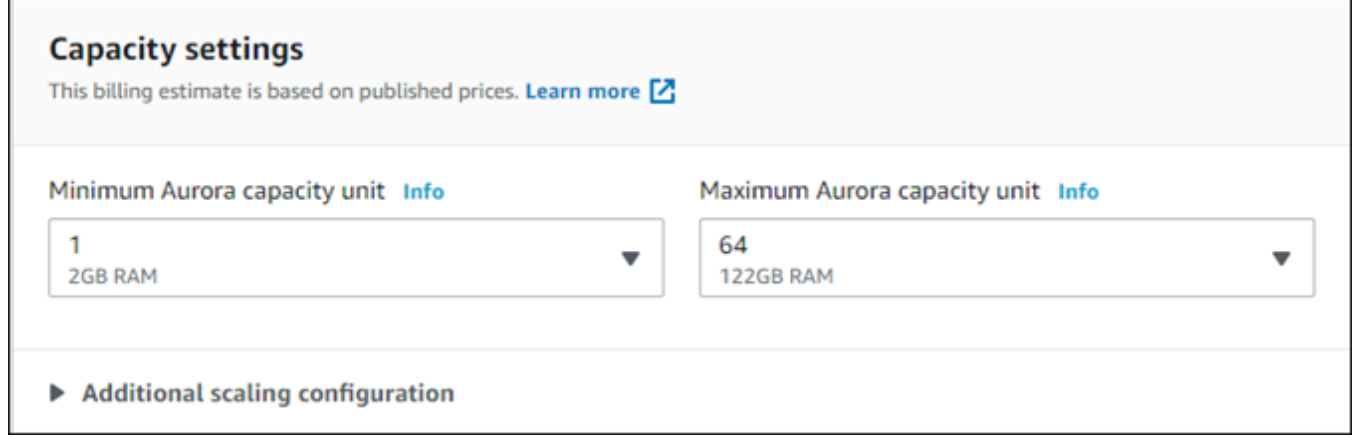

您可以使用提供的设置,也可以根据您的克隆更改此类设置。

- 8. 根据需要为克隆选择其它设置。要了解有关 Aurora 数据库集群和实例设置的更多信息,请参阅 [创](#page-281-0) [建 Amazon Aurora 数据库集群。](#page-281-0)
- 9. 选择创建克隆。

克隆创建完成后,它将会与您的其他 Aurora 数据库集群一起列在控制台 Databases (数据库) 部分,而 且其当前状态也会一起显示。当其状态为可用时,您的克隆即可以使用。

### AWS CLI

使用 AWS CLI 克隆您的 Aurora 数据库集群需要执行几个步骤。

您使用的 restore-db-cluster-to-point-in-time AWS CLI 命令会生成一个具有 0 个 Aurora 数据库实例的空 Aurora 数据库集群。也就是说,此命令仅还原 Aurora 数据库集群,而不还原该集群 的数据库实例。在克隆可用之后,您可以单独执行此操作。该过程的两个步骤如下:

- 1. 使用 [restore-db-cluster-to-point-in-time](https://docs.aws.amazon.com/cli/latest/reference/rds/restore-db-cluster-to-point-in-time.html) CLI 命令创建克隆。与此命令一起使用的参数控制正在创建 的空 Aurora 数据库集群(克隆)的容量类型和其他详细信息。
- 2. 使用 [create-db-instance](https://docs.aws.amazon.com/cli/latest/reference/rds/create-db-instance.html) CLI 命令为克隆创建 Aurora 数据库实例,进而在还原的 Aurora 数据库集群 中重新创建 Aurora 数据库实例。

主题

- [创建克隆](#page-463-0)
- [检查状态并获取克隆的详细信息](#page-466-0)
- [为克隆创建 Aurora 数据库实例](#page-467-0)
- [用于克隆的参数](#page-468-0)

<span id="page-463-0"></span>创建克隆

您传递给 [restore-db-cluster-to-point-in-time](https://docs.aws.amazon.com/cli/latest/reference/rds/restore-db-cluster-to-point-in-time.html) CLI 命令的特定参数会有所不同。您传递的 内容取决于源数据库集群的引擎模式类型(Serverless 或预置)以及您要创建的克隆类型。

创建与源 Aurora 数据库集群引擎模式相同的克隆

- 使用 [restore-db-cluster-to-point-in-time](https://docs.aws.amazon.com/cli/latest/reference/rds/restore-db-cluster-to-point-in-time.html) CLI 命令并指定以下参数的值:
	- --db-cluster-identifier 为克隆选择一个有意义的名称。使用 [restore-db-cluster-to](https://docs.aws.amazon.com/cli/latest/reference/rds/restore-db-cluster-to-point-in-time.html)[point-in-time](https://docs.aws.amazon.com/cli/latest/reference/rds/restore-db-cluster-to-point-in-time.html) CLI 命令命名克隆。然后在 [create-db-instance](https://docs.aws.amazon.com/cli/latest/reference/rds/create-db-instance.html) CLI 命令中传递克隆的名称。
	- --restore-type 使用 copy-on-write 创建源数据库集群的克隆。如果没有此参 数,restore-db-cluster-to-point-in-time 将还原 Aurora 数据库集群,而不会创建克 隆。
	- --source-db-cluster-identifier 使用要克隆的源 Aurora 数据库集群的名称。
	- --use-latest-restorable-time 此值指向源数据库集群的最新可还原卷数据。使用它来 创建克隆。

以下示例从名为 my-source-cluster 的集群创建一个名为 my-clone 的克隆。

对于 Linux、macOS 或 Unix:

```
aws rds restore-db-cluster-to-point-in-time \ 
     --source-db-cluster-identifier my-source-cluster \ 
     --db-cluster-identifier my-clone \ 
     --restore-type copy-on-write \ 
     --use-latest-restorable-time
```
对于 Windows:

```
aws rds restore-db-cluster-to-point-in-time ^ 
     --source-db-cluster-identifier my-source-cluster ^ 
     --db-cluster-identifier my-clone ^ 
     --restore-type copy-on-write ^ 
     --use-latest-restorable-time
```
该命令返回包含克隆详细信息的 JSON 对象。在尝试为您的克隆创建数据库实例之前,请检查以确保 您的克隆数据库集群可用。有关更多信息,请参阅 [检查状态并获取克隆的详细信息](#page-466-0)。

使用与源 Aurora 数据库集群不同的引擎模式创建克隆

- 使用 [restore-db-cluster-to-point-in-time](https://docs.aws.amazon.com/cli/latest/reference/rds/restore-db-cluster-to-point-in-time.html) CLI 命令并指定以下参数的值:
	- --db-cluster-identifier 为克隆选择一个有意义的名称。使用 [restore-db-cluster-to](https://docs.aws.amazon.com/cli/latest/reference/rds/restore-db-cluster-to-point-in-time.html)[point-in-time](https://docs.aws.amazon.com/cli/latest/reference/rds/restore-db-cluster-to-point-in-time.html) CLI 命令命名克隆。然后在 [create-db-instance](https://docs.aws.amazon.com/cli/latest/reference/rds/create-db-instance.html) CLI 命令中传递克隆的名称。
	- --source-db-cluster-identifier 使用要克隆的源 Aurora 数据库集群的名称。
	- --restore-type 使用 copy-on-write 创建源数据库集群的克隆。如果没有此参 数,restore-db-cluster-to-point-in-time 将还原 Aurora 数据库集群,而不会创建克 隆。
	- --use-latest-restorable-time 此值指向源数据库集群的最新可还原卷数据。使用它来 创建克隆。
	- --engine-mode –(可选)此参数仅用于创建与源 Aurora 数据库集群类型不同的克隆。选择 与 --engine-mode 一起传递的值,如下所示:
		- 使用 provisioned 从 Aurora Serverless 数据库集群创建预置 Aurora 数据库集群克隆。
		- 使用 serverless 从预置 Aurora 数据库集群创建 Aurora Serverless v1 数据库集群克隆。当 您指定 serverless 引擎模式时,您也可以选择 --scaling-configuration。
	- --scaling-configuration –(可选)与 --engine-mode serverless 一起使用以配置 Aurora Serverless v1 克隆的最小和最大容量。如果不使用此参数,Aurora 将使用数据库引擎的 默认容量值创建克隆。

• --serverless-v2-scaling-configuration –(可选)使用此参数配置 Aurora Serverless v2 克隆的最小和最大容量。如果不使用此参数,Aurora 将使用数据库引擎的默认容 量值创建克隆。

以下示例从名为 my-source-cluster 的预调配 Aurora 数据库集群创建名为 my-clone 的 Aurora Serverless v1 克隆。预置 Aurora 数据库集群已加密。

对于 Linux、macOS 或 Unix:

```
aws rds restore-db-cluster-to-point-in-time \ 
     --source-db-cluster-identifier my-source-cluster \ 
     --db-cluster-identifier my-clone \ 
     --engine-mode serverless \ 
     --scaling-configuration MinCapacity=8,MaxCapacity=64 \ 
     --restore-type copy-on-write \ 
     --use-latest-restorable-time
```
对于 Windows:

```
aws rds restore-db-cluster-to-point-in-time ^ 
     --source-db-cluster-identifier my-source-cluster ^ 
     --db-cluster-identifier my-clone ^ 
     --engine-mode serverless ^ 
     --scaling-configuration MinCapacity=8,MaxCapacity=64 ^ 
     --restore-type copy-on-write ^ 
     --use-latest-restorable-time
```
这些命令返回包含创建数据库实例所需的克隆的详细信息的 JSON 对象。在克隆(空的 Aurora 数据库 集群)的状态变为可用之前,您不能这样做。

#### **a** Note

[restore-db-cluster-to-point-in-time](https://docs.aws.amazon.com/cli/latest/reference/rds/restore-db-cluster-to-point-in-time.html) AWS CLI 命令仅还原数据库集群,而不还原该数据库集群 的数据库实例。您必须调用 [create-db-instance](https://docs.aws.amazon.com/cli/latest/reference/rds/create-db-instance.html) 命令为还原的数据库集群创建数据库实例,并 在 --db-cluster-identifier 中指定还原的数据库集群的标识符。只有在完成 restoredb-cluster-to-point-in-time 命令并且数据库集群可用后,您才能创建数据库实例。

例如,假设您有一个名为 tpch100g 的集群需要克隆。下面的 Linux 示例创建了一个名为 tpch100gclone 的克隆集群并为每个新集群创建名为 tpch100g-clone-instance 的主实例。有些参数并 不需要提供,例如 --master-username 和 --master-user-password。Aurora 会自动从原始集 群中确定那些参数。您需要指定的是要使用的数据库引擎。因此,该示例测试新集群以确定要用于 - engine 参数的正确值。

```
$ aws rds restore-db-cluster-to-point-in-time \ 
   --source-db-cluster-identifier tpch100g \ 
   --db-cluster-identifier tpch100g-clone \ 
   --restore-type copy-on-write \ 
   --use-latest-restorable-time
$ aws rds describe-db-clusters \ 
   --db-cluster-identifier tpch100g-clone \ 
    --query '*[].[Engine]' \
     --output text
aurora-mysql
$ aws rds create-db-instance \ 
   --db-instance-identifier tpch100g-clone-instance \ 
   --db-cluster-identifier tpch100g-clone \ 
   --db-instance-class db.r5.4xlarge \ 
   --engine aurora-mysql
```
<span id="page-466-0"></span>检查状态并获取克隆的详细信息

您可以使用以下命令检查新创建的空数据库集群的状态。

```
$ aws rds describe-db-clusters --db-cluster-identifier my-clone --query '*[].[Status]' 
  --output text
```
或者,您可以使用下面的 AWS CLI 查询获取[为您的克隆创建数据库实例所](#page-467-0)需的状态和其他值。

对于 Linux、macOS 或 Unix:

```
aws rds describe-db-clusters --db-cluster-identifier my-clone \ 
   --query '*[].
{Status:Status,Engine:Engine,EngineVersion:EngineVersion,EngineMode:EngineMode}'
```
对于 Windows:

```
aws rds describe-db-clusters --db-cluster-identifier my-clone ^ 
   --query "*[].
{Status:Status,Engine:Engine,EngineVersion:EngineVersion,EngineMode:EngineMode}"
```
此查询返回类似于下述信息的输出**:** 

```
\Gamma { 
          "Status": "available", 
          "Engine": "aurora-mysql", 
          "EngineVersion": "8.0.mysql_aurora.3.04.1", 
          "EngineMode": "provisioned" 
     }
]
```
<span id="page-467-0"></span>为克隆创建 Aurora 数据库实例

使用 [create-db-instance](https://docs.aws.amazon.com/cli/latest/reference/rds/create-db-instance.html) CLI 命令为您的 Aurora Serverless v2 或预调配克隆创建数据库实例。您不会 为 Aurora Serverless v1 克隆创建数据库实例。

数据库实例从源数据库集群继承 --master-username 和 --master-user-password 属性。

以下示例为预调配克隆创建数据库实例。

对于 Linux、macOS 或 Unix:

```
aws rds create-db-instance \ 
     --db-instance-identifier my-new-db \ 
     --db-cluster-identifier my-clone \ 
     --db-instance-class db.r5.4xlarge \ 
     --engine aurora-mysql
```
对于 Windows:

```
aws rds create-db-instance ^ 
     --db-instance-identifier my-new-db ^ 
     --db-cluster-identifier my-clone ^ 
     --db-instance-class db.r5.4xlarge ^ 
     --engine aurora-mysql
```
## 用于克隆的参数

下表总结了与 restore-db-cluster-to-point-in-time 一起用于克隆 Aurora 数据库集群的各 种参数。

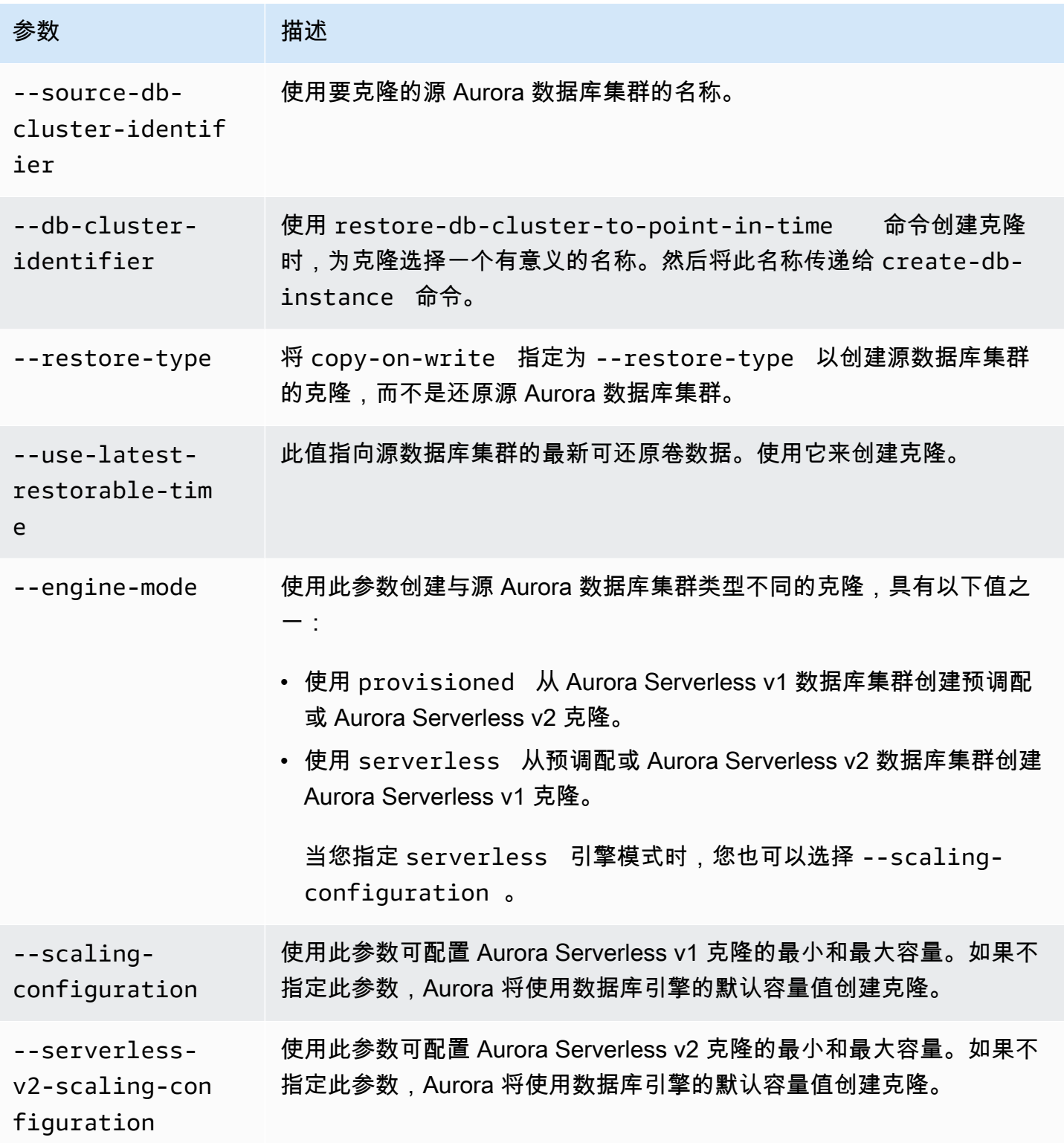

## 使用 AWS RAM 与 Amazon Aurora 进行跨账户克隆

通过将 AWS Resource Access Manager(AWS RAM)与 Amazon Aurora 结合使用,您可以与另一 个AWS账户或企业共享属于您的AWS账户的 Aurora 数据库集群和克隆。这种跨账户克隆比创建和恢 复数据库快照快很多。您可以为您的 Aurora 数据库集群创建一个克隆并共享该克隆。或者,您可以与 另一个AWS账户共享您的 Aurora 数据库集群,并让账户持有人创建克隆。方式的选择因使用案例而 定。

如,您可能需要定期与组织的内部审计团队共享财务数据库的克隆。在这种情况下,您的审计团队对其 使用的应用程序拥有自己的 AWS 账户。您可以授予审计团队的AWS账户访问 Aurora 数据库集群,并 根据需要进行克隆的权限。

另一方面,如果外部供应商审核您的财务数据,您可能更愿意自己创建克隆。然后,您只允许外部供应 商访问该克隆。

您还可以使用跨账户克隆来支持在同一AWS账户内进行克隆的许多相同用例,例如开发和测试。例 如,您的企业可能会使用不同的 AWS 账户进行生产、开发、测试等。有关更多信息,请参阅"[Aurora](#page-455-0)  [克隆概述](#page-455-0)"。

因此,您可能希望与另一个AWS账户共享一个克隆或允许其他AWS账户创建您的 Aurora 数据库集群 的克隆。无论哪种情况,请先使用 AWS RAM 来创建共享对象。有关在 AWS 账户之间共享 AWS 资源 的完整信息,请参阅 [AWS RAM 用户指南。](https://docs.aws.amazon.com/ram/latest/userguide/)

创建跨账户克隆需要来自拥有原始集群的 AWS 账户和创建克隆的 AWS 账户的操作。首先,原始集群 拥有者修改集群以允许一个或多个其他账户克隆它。对于在不同的AWS组织中的任何账户,AWS会生 成共享邀请。另一个账户必须接受邀请,然后才能继续。之后,每个授权账户便能克隆集群。在整个过 程中,集群由其唯一的 Amazon Resource Name (ARN) 标识。

与在同一 AWS 账户内进行克隆一样,只有在源或克隆对数据进行更改时才使用额外的存储空间。届时 将会收取存储费用。如果删除源集群,则会在剩余的克隆集群中平均分配存储成本。

主题

- [跨账户克隆的限制](#page-469-0)
- [允许其他 AWS 账户克隆您的集群](#page-470-0)
- [克隆另一个AWS账户拥有的集群](#page-474-0)

<span id="page-469-0"></span>跨账户克隆的限制

Aurora 跨账户克隆具有以下限制:

- 您无法跨 Aurora Serverless v1 账户克隆 AWS 集群。
- 您无法使用 AWS Management Console 来查看或接受共享资源的邀请。使用 AWS CLI、Amazon RDS API 或 AWS RAM 控制台查看和接受共享资源的邀请。
- 您仅可以从与您的 AWS 账户共享的克隆创建一个新克隆。
- 您无法共享已与您的AWS账户共享的资源(克隆或 Aurora 数据库集群)。
- 您最多可从任何单个 Aurora 数据库集群创建 15 个跨账户克隆。
- 这 15 个跨账户克隆中的每一个都必须由不同的 AWS 账户拥有。也就是说,任何AWS账户都只能创 建一个集群的跨账户克隆。
- 克隆集群之后,为了对跨账户克隆实施限制,原始集群及其克隆应视为相同。不能在同一 AWS 账户 内同时创建原始集群和克隆集群的跨账户克隆。原始集群及其任何克隆的跨账户克隆总数不能超过 15 个。
- 除非集群处于 ACTIVE 状态,否则您无法与其他AWS账户共享 Aurora 数据库集群。
- 您无法重命名与其他AWS账户共享的 Aurora 数据库集群。
- 您无法创建使用默认 RDS 密钥加密的集群的跨账户克隆。
- 对于从另一个 AWS 账户共享的加密 Aurora 数据库集群,您无法在 AWS 账户中创建非加密克隆。 集群拥有者必须授予访问源集群的 AWS KMS key 的权限。但是,您可以在创建克隆时使用不同的 密钥。

<span id="page-470-0"></span>允许其他 AWS 账户克隆您的集群

要允许其他 AWS 账户克隆您拥有的集群,请使用 AWS RAM 设置共享权限。这样做还会向位于其他 AWS 组织中的所有其他账户发送邀请。

有关在 AWS RAM 控制台中[共享您拥有的](https://docs.aws.amazon.com/ram/latest/userguide/working-with-sharing.html)资源的过程,请参阅 AWS RAM 用户指南中的共享您拥有的 [资源](https://docs.aws.amazon.com/ram/latest/userguide/working-with-sharing.html)。

主题

- [向其他 AWS 账户授予克隆集群的权限](#page-470-1)
- [检查是否与其他AWS账户共享您拥有的集群](#page-473-0)

<span id="page-470-1"></span>向其他 AWS 账户授予克隆集群的权限

如果您共享的集群已加密,则您还可以共享集群的 AWS KMS key。您可以允许一个 AWS 账户中的 AWS Identity and Access Management (IAM) 用户或角色使用其他账户中的 KMS 密钥。

为此,您首先通过 AWS KMS 将外部账户(根用户)添加到 KMS 密钥的密钥策略中。您无需将单个 用户或角色添加到密钥策略,只需添加拥有这些用户或角色的外部账户。您只能共享您创建的 KMS 密 钥,而不能共享默认 RDS 服务密钥。有关 KMS 密钥的访问控制的信息,请参阅 [AWS KMS 的身份验](https://docs.aws.amazon.com/kms/latest/developerguide/control-access.html) [证和访问控制](https://docs.aws.amazon.com/kms/latest/developerguide/control-access.html)。

#### 控制台

#### 授予克隆您的集群的权限

- 1. 登录AWS Management Console并通过以下网址打开 Amazon RDS 控制台[:https://](https://console.aws.amazon.com/rds/) [console.aws.amazon.com/rds/](https://console.aws.amazon.com/rds/)。
- 2. 在导航窗格中,选择 Databases (数据库)。
- 3. 选择要共享的数据库集群以查看其 Details (详细信息) 页面,并选择 Connectivity & security (连接 和安全性) 选项卡。
- 4. 在 与其他 AWS 账户共享数据库集群 部分中,输入要允许克隆此集群的 AWS 账户的数字账户 ID。对于同一组织中的账户 ID,您可以开始在框中键入,然后从菜单中选择。

#### **A** Important

在某些情况下,您可能需要使用一个不在您的账户所在的 AWS 组织中的账户来克隆集 群。在这些情况下,出于安全原因,控制台不会报告谁拥有账户 ID 或该账户是否存在。 请小心输入不在您的 AWS 账户所在的 AWS 组织中的账号。立即验证您是否与目标账户 共享。

5. 在确认页面上,验证您指定的账户 ID 是否正确。在确认框中输入 share 以进行确认。

在 Details (详细信息) 页面上,Accounts that this DB cluster is shared with (此数据库集群与之共 享的账户) 下显示一个条目,该条目显示指定的AWS账户 ID。Status (状态) 列最初显示 Pending (待处理) 状态。

6. 联系另一个 AWS 账户的拥有者,或者如果您同时拥有这两个账户,则登录到该账户。指示其他账 户的拥有者接受共享邀请并克隆数据库集群,如下所述。

AWS CLI

#### 授予克隆您的集群的权限

- 1. 收集所需参数的信息。您需要集群的 ARN 和其他 AWS 账户的数字 ID。
- 2. 运行 AWS RAM CLI 命令 [create-resource-share](https://docs.aws.amazon.com/cli/latest/reference/ram/create-resource-share.html)。

对于 Linux、macOS 或 Unix:

```
aws ram create-resource-share --name descriptive_name \ 
   --region region \ 
   --resource-arns cluster_arn \ 
   --principals other_account_ids
```
对于 Windows:

```
aws ram create-resource-share --name descriptive_name ^ 
   --region region ^ 
   --resource-arns cluster_arn ^ 
   --principals other_account_ids
```
要包含 --principals 参数的多个账户 ID,请用空格将各个 ID 分隔开。要指定允许的账户 ID 是否能位于 AWS 组织外部,请包含 --allow-external-principals 的 --no-allowexternal-principals 或 create-resource-share 参数。

AWS RAM API

#### 授予克隆您的集群的权限

- 1. 收集所需参数的信息。您需要集群的 ARN 和其他 AWS 账户的数字 ID。
- 2. 调用 AWS RAM API 操作 [CreateResourceShare](https://docs.aws.amazon.com/ram/latest/APIReference/API_CreateResourceShare.html),并指定以下值:
	- 指定一个或多个AWS账户的账户 ID 作为 principals 参数。
	- 指定一个或多个 Aurora 数据库集群的 ARN 作为 resourceArns 参数。
	- 通过包含 allowExternalPrincipals 参数的布尔值来指定允许的账户 ID 是否能位于您的 AWS 企业外部。

重新创建使用默认 RDS 密钥的集群

如果您计划共享的加密集群使用默认 RDS 密钥,请确保重新创建集群。为此,请为数据库集群创建手 动快照,使用 AWS KMS key,然后将集群还原到新集群。然后共享新集群。要执行此过程,请按以下 步骤进行操作。

#### 重新创建使用默认 RDS 密钥的加密集群

- 1. 登录AWS Management Console并通过以下网址打开 Amazon RDS 控制台[:https://](https://console.aws.amazon.com/rds/) [console.aws.amazon.com/rds/](https://console.aws.amazon.com/rds/)。
- 2. 在导航窗格中,选择 Snapshots (快照)。
- 3. 选择您的快照。
- 4. 对于 Actions (操作),选择 Copy Snapshot (复制快照),然后选择 Enable encryption (启用加密)。
- 5. 对于 AWS KMS key,选择要使用的新加密密钥。
- 6. 还原复制的快照。为此,请按照 中的过程操[作从数据库集群快照还原](#page-638-0) 新数据库实例使用新的加密 密钥。
- 7. (可选)如果您不再需要旧的数据库集群,请将其删除。为此,请按照 中的过程操[作删除数据库](#page-721-0) [集群快照](#page-721-0) 在这样做之前,请确认您的新集群拥有所有必要的数据,并且您的应用程序能够成功地 访问该数据。

<span id="page-473-0"></span>检查是否与其他AWS账户共享您拥有的集群

您可以检查其他用户是否有权共享集群。这样做可以帮助您了解集群是否正在接近跨账户克隆的最大数 量限制。

有关使用 AWS RAM 控制台共享资源的过程,请参阅 AWS RAM 用户指南中的[共享您拥有的资源。](https://docs.aws.amazon.com/ram/latest/userguide/working-with-sharing.html)

AWS CLI

要查明您拥有的集群是否与其他AWS账户共享

• 调用 AWS RAM CLI 命令 [list-principals](https://docs.aws.amazon.com/cli/latest/reference/ram/list-principals.html),将账户 ID 用作资源拥有者,并将集群 ARN 用作 资源 ARN。可使用以下命令来查看所有共享。结果指示允许哪些 AWS 账户克隆集群。

aws ram list-principals \ --resource-arns *your\_cluster\_arn* \ --principals *your\_aws\_id*

AWS RAM API

#### 要查明您拥有的集群是否与其他AWS账户共享

• 调用 AWS RAM API 操作 [ListPrincipals。](https://docs.aws.amazon.com/ram/latest/APIReference/API_ListPrincipals.html)将账户 ID 用作资源拥有者,并将集群 ARN 用作资源 ARN。

## <span id="page-474-0"></span>克隆另一个AWS账户拥有的集群

要克隆另一个 AWS 账户拥有的集群,请使用 AWS RAM 获取创建克隆的权限。在获得必需权限后, 您可以使用克隆 Aurora 集群的标准过程。

您还可以检查您拥有的集群是否为其他 AWS 账户拥有的集群的克隆。

有关在 AWS RAM 控制台中使用其他账户拥有的资源的过程,请参阅 AWS RAM 用户指南中的[访问与](https://docs.aws.amazon.com/ram/latest/userguide/working-with-shared.html) [您共享的资源](https://docs.aws.amazon.com/ram/latest/userguide/working-with-shared.html)。

主题

- [查看克隆其他AWS账户拥有的集群的邀请](#page-474-1)
- [接受共享其他 AWS 账户拥有的集群的邀请](#page-475-0)
- [克隆另一个AWS账户拥有的 Aurora 集群](#page-476-0)
- [检查数据库集群是否为跨账户克隆](#page-481-0)

#### <span id="page-474-1"></span>查看克隆其他AWS账户拥有的集群的邀请

要处理克隆其他 AWS 组织中的 AWS 账户拥有的集群的邀请,请使用 AWS CLI、AWS RAM 控制台 或 AWS RAM API。目前,您无法使用 Amazon RDS 控制台执行此过程。

有关在 AWS RAM 控制台中处理邀请的过程,请参阅 AWS RAM 用户指南中的[访问与您共享的资源。](https://docs.aws.amazon.com/ram/latest/userguide/working-with-shared.html)

AWS CLI

#### 查看克隆其他AWS账户拥有的集群的邀请

1. 运行 AWS RAM CLI 命令 [get-resource-share-invitations](https://docs.aws.amazon.com/cli/latest/reference/ram/get-resource-share-invitations.html)。

aws ram get-resource-share-invitations --region *region\_name*

上述命令的结果显示所有克隆集群的邀请,包括您已接受或拒绝的任何邀请。

2. (可选)筛选列表,以便仅查看需要您执行操作的邀请。为此,请添加参数 --query 'resourceShareInvitations[?status==`PENDING`]'。

#### AWS RAM API

查看克隆其他AWS账户拥有的集群的邀请

- 1. 调用 AWS RAM API 操作 [GetResourceShareInvitations](https://docs.aws.amazon.com/ram/latest/APIReference/API_GetResourceShareInvitations.html)。此操作返回所有此类邀请,包括 您已接受或拒绝的任何邀请。
- 2. (可选)通过在 resourceShareAssociations 返回字段中检查 status 值 PENDING,仅查 找需要您执行操作的邀请。

<span id="page-475-0"></span>接受共享其他 AWS 账户拥有的集群的邀请

您可以接受共享其他 AWS 组织中的其他 AWS 账户拥有的集群的邀请。要处理这些邀请,请使用 AWS CLI、AWS RAM 和 RDS API 或 AWS RAM 控制台。目前,您无法使用 RDS 控制台执行此过 程。

有关在 AWS RAM 控制台中处理邀请的过程,请参阅 AWS RAM 用户指南中的[访问与您共享的资源。](https://docs.aws.amazon.com/ram/latest/userguide/working-with-shared.html)

AWS CLI

接受共享其他AWS账户的集群的邀请

- 1. 通过运行 AWS RAM CLI 命令 [get-resource-share-invitations](https://docs.aws.amazon.com/cli/latest/reference/ram/get-resource-share-invitations.html) 查找邀请 ARN, 如上所 示。
- 2. 通过调用 AWS RAM CLI 命令 [accept-resource-share-invitation](https://docs.aws.amazon.com/cli/latest/reference/ram/accept-resource-share-invitation.html) 接受邀请,如下所示。

对于 Linux、macOS 或 Unix:

```
aws ram accept-resource-share-invitation \ 
   --resource-share-invitation-arn invitation_arn \ 
   --region region
```
对于 Windows:

```
aws ram accept-resource-share-invitation ^ 
   --resource-share-invitation-arn invitation_arn ^ 
   --region region
```
AWS RAM 和 RDS API

#### 接受共享他人集群的邀请

- 1. 通过调用 AWS RAM API 操作 [GetResourceShareInvitations](https://docs.aws.amazon.com/ram/latest/APIReference/API_GetResourceShareInvitations.html) 查找邀请 ARN,如上所示。
- 2. 将 ARN 作为 resourceShareInvitationArn 参数传递到 RDS API 操作 [AcceptResourceShareInvitation](https://docs.aws.amazon.com/ram/latest/APIReference/API_AcceptResourceShareInvitation.html)。

<span id="page-476-0"></span>克隆另一个AWS账户拥有的 Aurora 集群

接受来自拥有数据库集群的 AWS 账户的邀请后(如上所示),您可以克隆集群。

控制台

克隆另一个AWS账户拥有的 Aurora 集群

- 1. 登录AWS Management Console并通过以下网址打开 Amazon RDS 控制台[:https://](https://console.aws.amazon.com/rds/) [console.aws.amazon.com/rds/](https://console.aws.amazon.com/rds/)。
- 2. 在导航窗格中,选择 Databases (数据库)。

在数据库列表的顶部,您应看到一个或多个 Role (角色) 值为 Shared from account #*account\_id* 的项。出于安全原因,您只能看到有关原始集群的有限信息。您可以看到的属性是 数据库引擎和版本等属性,这些属性在克隆的集群中必须相同。

- 3. 选择您打算克隆的集群。
- 4. 对于 Actions (操作),选择 Create clone (创建克隆)。
- 5. 按照[控制台](#page-460-0)中的过程进行操作以完成对克隆集群的设置。
- 6. 根据需要,为克隆的集群启用加密。如果要克隆的集群已加密,则必须为克隆的集群启用加密。与 您共享集群的 AWS 账户还必须共享用于加密集群的 KMS 密钥。您可以使用相同的 KMS 密钥来 加密克隆,也可以使用您自己的 KMS 密钥。无法为使用原定设置 KMS 密钥加密的集群创建跨账 户克隆。

拥有加密密钥的账户必须通过使用密钥策略来向目标账户授予密钥的使用权限。此过程类似于共享 加密快照的方式,使用密钥策略来向目标账户授予密钥的使用权限。

#### AWS CLI

克隆另一个AWS账户拥有的 Aurora 集群

- 1. 接受来自拥有数据库集群的 AWS 账户的邀请,如上所示。
- 2. 通过在 RDS CLI 命令 [source-db-cluster-identifier](https://docs.aws.amazon.com/cli/latest/reference/rds/restore-db-cluster-to-point-in-time.html) 的 restore-db-cluster-topoint-in-time 参数中指定源集群的完整 ARN 来克隆集群,如下所示。

如果未共享作为 source-db-cluster-identifier 传递的 ARN,则返回相同的错误,就像指 定的集群不存在一样。

对于 Linux、macOS 或 Unix:

```
aws rds restore-db-cluster-to-point-in-time \ 
   --source-db-cluster-identifier=arn:aws:rds:arn_details \ 
   --db-cluster-identifier=new_cluster_id \ 
   --restore-type=copy-on-write \ 
   --use-latest-restorable-time
```
对于 Windows:

```
aws rds restore-db-cluster-to-point-in-time ^ 
   --source-db-cluster-identifier=arn:aws:rds:arn_details ^ 
   --db-cluster-identifier=new_cluster_id ^ 
   --restore-type=copy-on-write ^ 
   --use-latest-restorable-time
```
3. 如果要克隆的集群已加密,请通过包含 kms-key-id 参数来加密克隆的集群。此 kms-key-id 值可以是用于加密原始数据库集群的值,也可以是您自己的 KMS 密钥。您的账户必须具有使用该 加密密钥的权限。

对于 Linux、macOS 或 Unix:

```
aws rds restore-db-cluster-to-point-in-time \ 
   --source-db-cluster-identifier=arn:aws:rds:arn_details \ 
   --db-cluster-identifier=new_cluster_id \ 
   --restore-type=copy-on-write \ 
   --use-latest-restorable-time \ 
   --kms-key-id=arn:aws:kms:arn_details
```
对于 Windows:

```
aws rds restore-db-cluster-to-point-in-time ^ 
   --source-db-cluster-identifier=arn:aws:rds:arn_details ^ 
  --db-cluster-identifier=new_cluster_id ^ 
  --restore-type=copy-on-write ^ 
   --use-latest-restorable-time ^ 
   --kms-key-id=arn:aws:kms:arn_details
```
拥有加密密钥的账户必须通过使用密钥策略来向目标账户授予密钥的使用权限。此过程类似于共享 加密快照的方式,使用密钥策略来向目标账户授予密钥的使用权限。下面是密钥策略的示例。

```
{ 
   "Id": "key-policy-1", 
   "Version": "2012-10-17", 
   "Statement": [ 
     { 
       "Sid": "Allow use of the key", 
       "Effect": "Allow", 
       "Principal": {"AWS": [ 
          "arn:aws:iam::account_id:user/KeyUser", 
          "arn:aws:iam::account_id:root" 
       ]}, 
       "Action": [ 
          "kms:CreateGrant", 
          "kms:Encrypt", 
          "kms:Decrypt", 
          "kms:ReEncrypt*", 
          "kms:GenerateDataKey*", 
          "kms:DescribeKey" 
       ], 
       "Resource": "*" 
     }, 
     { 
       "Sid": "Allow attachment of persistent resources", 
        "Effect": "Allow", 
       "Principal": {"AWS": [ 
          "arn:aws:iam::account_id:user/KeyUser", 
         "arn:aws:iam::account_id:root" 
       ]}, 
       "Action": [ 
          "kms:CreateGrant", 
          "kms:ListGrants", 
          "kms:RevokeGrant"
```

```
 ], 
        "Resource": "*", 
        "Condition": {"Bool": {"kms:GrantIsForAWSResource": true}} 
     } 
  \mathbf{I}}
```
## **a** Note

[restore-db-cluster-to-point-in-time](https://docs.aws.amazon.com/cli/latest/reference/rds/restore-db-cluster-to-point-in-time.html) AWS CLI 命令仅还原数据库集群,而不还原该数据库集群的 数据库实例。要为恢复的数据库集群创建数据库实例,请调用 [create-db-instance](https://docs.aws.amazon.com/cli/latest/reference/rds/create-db-instance.html) 命令。在 - db-cluster-identifier 中指定恢复的数据库集群的标识符。 只有在完成 restore-db-cluster-to-point-in-time 命令并且数据库集群可用后,您 才能创建数据库实例。

RDS API

克隆另一个AWS账户拥有的 Aurora 集群

- 1. 接受来自拥有数据库集群的 AWS 账户的邀请,如上所示。
- 2. 通过在 RDS API 操作 [SourceDBClusterIdentifier](https://docs.aws.amazon.com/AmazonRDS/latest/APIReference/API_RestoreDBClusterToPointInTime.html) 的 RestoreDBClusterToPointInTime 参数中指定源集群的完整 ARN 来克隆集群。

如果未共享作为 SourceDBC1usterIdent<code>ifier</code> 传递的 ARN,则返回相同的错误,就像指定的 集群不存在一样。

3. 如果要克隆的集群已加密,请包含 KmsKeyId 参数以加密克隆的集群。此 kms-key-id 值可以是 用于加密原始数据库集群的值,也可以是您自己的 KMS 密钥。您的账户必须具有使用该加密密钥 的权限。

在克隆卷时,目标账户必须具有使用用于加密源集群的加密密钥的权限。Aurora 使用 KmsKeyId 中指定的加密密钥对新的克隆集群进行加密。

拥有加密密钥的账户必须通过使用密钥策略来向目标账户授予密钥的使用权限。此过程类似于共享 加密快照的方式,使用密钥策略来向目标账户授予密钥的使用权限。下面是密钥策略的示例。

"Id": "key-policy-1",

{

```
 "Version": "2012-10-17", 
   "Statement": [ 
     { 
        "Sid": "Allow use of the key", 
        "Effect": "Allow", 
        "Principal": {"AWS": [ 
          "arn:aws:iam::account_id:user/KeyUser", 
          "arn:aws:iam::account_id:root" 
       ]}, 
       "Action": [ 
          "kms:CreateGrant", 
          "kms:Encrypt", 
          "kms:Decrypt", 
          "kms:ReEncrypt*", 
          "kms:GenerateDataKey*", 
          "kms:DescribeKey" 
       ], 
       "Resource": "*" 
     }, 
     { 
       "Sid": "Allow attachment of persistent resources", 
        "Effect": "Allow", 
        "Principal": {"AWS": [ 
          "arn:aws:iam::account_id:user/KeyUser", 
          "arn:aws:iam::account_id:root" 
       ]}, 
       "Action": [ 
          "kms:CreateGrant", 
          "kms:ListGrants", 
          "kms:RevokeGrant" 
       ], 
       "Resource": "*", 
        "Condition": {"Bool": {"kms:GrantIsForAWSResource": true}} 
     } 
   ]
}
```
## **a** Note

[RestoreDBClusterToPointInTime](https://docs.aws.amazon.com/AmazonRDS/latest/APIReference/API_RestoreDBClusterToPointInTime.html) RDS API 操作仅还原数据库集群,而不还原该数据库集 群的数据库实例。要为恢复的数据库集群创建数据库实例,请调用 [CreateDBInstance](https://docs.aws.amazon.com/AmazonRDS/latest/APIReference/API_CreateDBInstance.html) RDS API 操作。在 DBClusterIdentifier 中指定恢复的数据库集群的标识符。只有在完成

RestoreDBClusterToPointInTime 操作并且数据库集群可用后,您才能创建数据库实 例。

#### <span id="page-481-0"></span>检查数据库集群是否为跨账户克隆

DBC1usters 对象标识每个集群是否是跨账户克隆。在运行 RDS CLI 命令 inc1ude-shared 时,可 使用 describe-db-clusters 选项查看您有权克隆的集群。但是,您看不到此类集群的大部分配置 详细信息。

AWS CLI

检查数据库集群是否为跨账户克隆

• 调用 RDS CLI 命令 [describe-db-clusters](https://docs.aws.amazon.com/cli/latest/reference/rds/describe-db-clusters.html)。

以下示例说明实际或潜在的跨账户克隆数据库集群在 describe-db-clusters 输出中的显示 方式。对于您的 AWS 账户现在拥有的集群,CrossAccountClone 字段指示集群是否为另一个 AWS 账户拥有的数据库集群的克隆。

在某些情况下,条目具有的 AWS 账号可能与您在 AWS 字段中的 DBClusterArn 账号不同。在 此情况下,该条目表示由其他 AWS 账户拥有且可克隆的集群。此类条目仅具有 DBClusterArn 字段。在创建克隆的集群时,指定与原始集群中相同的 StorageEncrypted、Engine 和 EngineVersion 值。

```
$aws rds describe-db-clusters --include-shared --region us-east-1
{ 
   "DBClusters": [ 
       { 
            "EarliestRestorableTime": "2023-02-01T21:17:54.106Z", 
            "Engine": "aurora-mysql", 
            "EngineVersion": "8.0.mysql_aurora.3.02.0", 
           "CrossAccountClone": false,
... 
       }, 
       { 
            "EarliestRestorableTime": "2023-02-09T16:01:07.398Z", 
            "Engine": "aurora-mysql", 
            "EngineVersion": "8.0.mysql_aurora.3.02.0", 
            "CrossAccountClone": true,
... 
       },
```

```
 { 
            "StorageEncrypted": false, 
            "DBClusterArn": "arn:aws:rds:us-east-1:12345678:cluster:cluster-
abcdefgh", 
            "Engine": "aurora-mysql", 
            "EngineVersion": "8.0.mysql_aurora.3.02.0 
   ]
}
```
RDS API

## 检查数据库集群是否为跨账户克隆

• 调用 RDS API 操作 [DescribeDBClusters。](https://docs.aws.amazon.com/AmazonRDS/latest/APIReference/API_DescribeDBClusters.html)

对于您的 AWS 账户现在拥有的集群,CrossAccountClone 字段指示集群是否为另一个 AWS 账户拥有的数据库集群的克隆。在 AWS 字段中具有其他 DBClusterArn 账号的条目表示其他 AWS 账户拥有且可克隆的集群。这些条目仅具有 DBClusterArn 字段。在创建克隆的集群时, 指定与原始集群中相同的 StorageEncrypted、Engine 和 EngineVersion 值。

以下示例显示一个返回值,该值说明了实际和潜在的克隆的集群。

```
{ 
   "DBClusters": [ 
       { 
            "EarliestRestorableTime": "2023-02-01T21:17:54.106Z", 
            "Engine": "aurora-mysql", 
            "EngineVersion": "8.0.mysql_aurora.3.02.0", 
            "CrossAccountClone": false,
... 
       }, 
       { 
            "EarliestRestorableTime": "2023-02-09T16:01:07.398Z", 
            "Engine": "aurora-mysql", 
            "EngineVersion": "8.0.mysql_aurora.3.02.0", 
            "CrossAccountClone": true,
... 
       }, 
       { 
            "StorageEncrypted": false, 
            "DBClusterArn": "arn:aws:rds:us-east-1:12345678:cluster:cluster-
abcdefgh",
```

```
 "Engine": "aurora-mysql", 
            "EngineVersion": "8.0.mysql_aurora.3.02.0" 
       } 
   ]
}
```
# 将 Aurora 与其他AWS服务集成

将 Amazon Aurora 与其他AWS服务集成,这样便可扩展 Aurora 数据库集群以在AWS云中使用其他功 能。

## 主题

- [将AWS服务与 Amazon Aurora MySQL 集成](#page-484-0)
- [将AWS服务与 Amazon Aurora PostgreSQL 集成](#page-484-1)
- [将 Amazon Aurora Auto Scaling 与 Aurora 副本结合使用](#page-485-0)

## <span id="page-484-0"></span>将AWS服务与 Amazon Aurora MySQL 集成

Amazon Aurora MySQL 与其他AWS服务集成在一起,因此,您可以扩展 Aurora MySQL 数据库集群 以在AWS云中使用其他功能。您的 Aurora MySQL 数据库集群可以使用AWS服务来执行以下操作:

- 使用 AWS Lambda 或  $1$ ambda sync 本机函数同步或异步地调用  $1$ ambda lasync 函数。或者,使 用 AWS Lambda 过程异步地调用 mysql.lambda\_async 函数。
- 通过使用 LOAD DATA FROM S3 或 LOAD XML FROM S3 命令,将数据从 Amazon S3 存储桶中存 储的文本或 XML 文件加载到您的数据库集群中。
- 通过使用 SELECT INTO OUTFILE S3 命令,将数据从您的数据库集群保存到 Amazon S3 存储桶 中存储的文本文件。
- 使用 Application Auto Scaling 自动添加或删除 Aurora 副本。有关更多信息,请参阅"[将 Amazon](#page-485-0)  [Aurora Auto Scaling 与 Aurora 副本结合使用"](#page-485-0)。

有关将 Aurora MySQL 与其他AWS服务集成的更多信息,请参阅 [将 Amazon Aurora MySQL 与其他](#page-1468-0) [AWS服务集成](#page-1468-0)。

## <span id="page-484-1"></span>将AWS服务与 Amazon Aurora PostgreSQL 集成

Amazon Aurora PostgreSQL 与其他AWS服务集成在一起,因此,您可以扩展 Aurora PostgreSQL 数 据库集群以在AWS云中使用附加功能。您的 Aurora PostgreSQL 数据库集群可以使用AWS服务来执行 以下操作:

- 使用 Performance Insights 快速收集、查看和评估关系数据库工作负载的性能。
- 使用 Aurora Auto Scaling 自动添加或删除 Aurora 副本。有关更多信息,请参阅"[将 Amazon Aurora](#page-485-0)  [Auto Scaling 与 Aurora 副本结合使用](#page-485-0)"。

有关将 Aurora PostgreSQL 与其他AWS服务集成的更多信息,请参阅 [将 Amazon Aurora PostgreSQL](#page-2190-0) [与其他AWS服务集成](#page-2190-0)。

## <span id="page-485-0"></span>将 Amazon Aurora Auto Scaling 与 Aurora 副本结合使用

为了满足您的连接和工作负载要求,Aurora Auto Scaling 动态调整为 Aurora 数据库集群预调配 的 Aurora 副本数(读取器数据库实例)。Aurora Auto Scaling 适用于 Aurora MySQL 和 Aurora PostgreSQL。通过使用 Aurora Auto Scaling,Aurora 数据库集群可以处理连接或工作负载突然增加的 情况。在连接或工作负载减少时,Aurora Auto Scaling 删除不需要的 Aurora 副本,以便您无需为未使 用的配置数据库实例付费。

您可以定义一个扩展策略并将其应用于 Aurora 数据库集群。扩展策略 定义了 Aurora Auto Scaling 可 以管理的最小和最大 Aurora 副本数。根据该策略,Aurora Auto Scaling 向上或向下调整 Aurora 副本 数以响应实际工作负载,该负载是使用 Amazon CloudWatch 指标和目标值确定的。

您可以使用 AWS Management Console根据预定义的指标应用扩展策略。或者,您也可以使用 AWS CLI 或 Aurora Auto Scaling API 根据预定义或自定义指标应用扩展策略。

#### 主题

- [开始前的准备工作](#page-485-1)
- [Aurora Auto Scaling 策略](#page-486-0)
- [向 Aurora 数据库集群添加扩缩策略](#page-488-0)
- [编辑扩展策略](#page-499-0)
- [删除扩展策略](#page-501-0)
- [数据库实例 ID 和标记](#page-503-0)
- [Aurora Auto Scaling 和 Performance Insights](#page-503-1)

## <span id="page-485-1"></span>开始前的准备工作

您必须先创建一个带有主(写入器)数据库实例的 Aurora 数据库集群,然后才可以将 Aurora Auto Scaling 与 Aurora 数据库集群结合使用。有关创建 Aurora 数据库集群的更多信息,请参阅[创建](#page-281-0)  [Amazon Aurora 数据库集群。](#page-281-0)

仅当数据库集群处于可用状态时,Aurora Auto Scaling 才会扩缩数据库集群。

在 Aurora Auto Scaling 添加新的 Aurora 副本时,新 Aurora 副本是与主实例使用的数据库实例类相同 的数据库实例类。有关数据库实例类的更多信息,请参阅[Aurora 数据库实例类](#page-153-0)。而且,新 Aurora 副本 的提升层设置为最低优先级,默认为 15。这意味着在故障转移期间,更高优先级的副本(如手动创建 的副本)会先提升。有关更多信息,请参阅[Aurora 数据库集群的容错能力](#page-178-0)。

Aurora Auto Scaling 仅删除它创建的 Aurora 副本。

要利用 Aurora Auto Scaling,应用程序必须支持连接到新的 Aurora 副本。为此,建议您使用 Aurora 读取器端点。您可以使用驱动程序,如 AWS JDBC 驱动程序。有关更多信息,请参阅[连接到 Amazon](#page-319-0)  [Aurora 数据库集群](#page-319-0)。

#### **a** Note

Aurora 全局数据库目前不支持备用数据库集群的 Aurora Auto Scaling。

## <span id="page-486-0"></span>Aurora Auto Scaling 策略

Aurora Auto Scaling 使用扩展策略调整 Aurora 数据库集群中的 Aurora 副本数。Aurora Auto Scaling 具有以下组件:

- 服务相关角色
- 目标指标
- 最小和最大容量
- 冷却时间

## 主题

- [服务相关角色](#page-486-1)
- [目标指标](#page-487-0)
- [最小和最大容量](#page-487-1)
- [冷却时间](#page-487-2)
- [启用或禁用缩减活动](#page-488-1)

## <span id="page-486-1"></span>服务相关角色

Aurora Auto Scaling 使用 AWSServiceRoleForApplicationAutoScaling\_RDSCluster 服务相 关角色。有关更多信息,请参阅 Application Auto Scaling 用户指南 中的 [Application Auto Scaling 服务](https://docs.aws.amazon.com/autoscaling/application/userguide/application-auto-scaling-service-linked-roles.html) [相关角色](https://docs.aws.amazon.com/autoscaling/application/userguide/application-auto-scaling-service-linked-roles.html)。

#### <span id="page-487-0"></span>目标指标

在这种类型的策略中,预定义或自定义指标以及指标目标值是在目标跟踪扩展策略配置中指定 的。Aurora Auto Scaling 创建和管理触发扩展策略的 CloudWatch 警报,并根据指标和目标值计算扩 展调整。扩展策略根据需要添加或删除 Aurora 副本,以便将指标保持在指定的目标值或该值附近。除 了将指标保持在目标值附近以外,目标跟踪扩展策略还会根据由于工作负载变化而造成的指标波动进行 调整。这种策略还会最大限度减少数据库集群的可用 Aurora 副本数的快速波动。

例如,使用具有预定义的平均 CPU 使用率指标的扩展策略。这种策略可以将 CPU 使用率保持在指定 的使用率百分比 (如 40%) 或该值附近。

#### **a** Note

对于每个 Aurora 数据库集群,您只能为每个目标指标创建一个 Auto Scaling 策略。

#### <span id="page-487-1"></span>最小和最大容量

您可以指定 Application Auto Scaling 管理的最大 Aurora 副本数。必须将该值设置为 0–15,并且必须 大于或等于为最小 Aurora 副本数指定的值。

您还可以指定 Application Auto Scaling 管理的最小 Aurora 副本数。必须将该值设置为 0–15,并且必 须小于或等于为最大 Aurora 副本数指定的值。

**a** Note

最小和最大容量是为 Aurora 数据库集群设置的。指定的值适用于与 Aurora 数据库集群关联的 所有策略。

#### <span id="page-487-2"></span>冷却时间

您可以添加影响 Aurora 数据库集群扩展和缩减的冷却时间,以调整目标跟踪扩展策略的响应速度。冷 却时间阻止后续扩展或缩减请求,直至冷却时间到期。这种阻止降低了为缩减请求删除 Aurora 数据库 集群中的 Aurora 副本的速度,并降低了为扩展请求创建 Aurora 副本的速度。

您可以指定以下冷却时间:

• 缩减活动减少 Aurora 数据库集群中的 Aurora 副本数。缩减冷却时间指定在完成一个缩减活动后开 始另一个缩减活动之前等待的时间 (秒)。

• 扩展活动增加 Aurora 数据库集群中的 Aurora 副本数。扩展冷却时间指定在完成一个扩展活动后开 始另一个扩展活动之前等待的时间 (秒)。

**a** Note

如果后续的横向扩展请求需要的 Aurora 副本数量大于第一个请求的数量,则忽略横向扩展 冷却时间。

如果您未设置横向缩减或横向扩展冷却时间,则冷却时间的默认值为 300 秒。

<span id="page-488-1"></span>启用或禁用缩减活动

您可以为策略启用或禁用缩减活动。启用缩减活动允许扩展策略删除 Aurora 副本。在启用缩减活动 时,扩展策略中的缩减冷却时间将应用于缩减活动。禁用缩减活动将禁止扩展策略删除 Aurora 副本。

**a** Note

扩展活动始终处于启用状态,以便扩展策略可以根据需要创建 Aurora 副本。

## <span id="page-488-0"></span>向 Aurora 数据库集群添加扩缩策略

您可以使用AWS Management Console、AWS CLI 或 Application Auto Scaling API 添加扩展策略。

**a** Note

有关使用 AWS CloudFormation 添加扩展策略的示例,请参阅 AWS CloudFormation 用户指 南中[声明 Aurora 数据库集群的扩展策略。](https://docs.aws.amazon.com/AWSCloudFormation/latest/UserGuide/quickref-autoscaling.html#w2ab1c19c22c15c21c11)

控制台

您可以使用AWS Management Console将扩展策略添加到 Aurora 数据库集群中。

在 Aurora 数据库集群中添加 Auto Scaling 策略

1. 登录AWS Management Console并通过以下网址打开 Amazon RDS 控制台[:https://](https://console.aws.amazon.com/rds/) [console.aws.amazon.com/rds/](https://console.aws.amazon.com/rds/)。

- 2. 在导航窗格中,选择 Databases (数据库)。
- 3. 选择要添加策略的 Aurora 数据库集群。
- 4. 选择 Logs & events (日志和事件) 选项卡。
- 5. 在 Auto Scaling 策略部分中,选择添加。

将显示添加 Auto Scaling 策略对话框。

- 6. 对于 Policy Name (策略名称),键入策略名称。
- 7. 对于目标指标,请选择以下选项之一:
	- Aurora 副本的平均 CPU 使用率,用于创建基于平均 CPU 使用率的策略。
	- Aurora 副本的平均连接数,用于创建基于 Aurora 副本的平均连接数的策略。
- 8. 对于目标值,请键入以下值之一:
	- 如果在上一步中选择 Aurora 副本的平均 CPU 使用率,请键入要在 Aurora 副本上保持的 CPU 使用率百分比。
	- 如果在上一步中选择 Aurora 副本的平均连接数,请键入要保持的连接数。

将添加或删除 Aurora 副本以使指标接近于指定的值。

- 9. (可选)展开 Additional Configuration(附加配置)以创建横向缩减或横向扩展冷却时间。
- 10. 对于最小容量,请键入 Aurora Auto Scaling 策略需要保持的最小 Aurora 副本数。
- 11. 对于最大容量,请键入 Aurora Auto Scaling 策略需要保持的最大 Aurora 副本数。
- 12. 选择添加策略。

以下对话框创建一个基于平均 CPU 使用率 40% 的 Auto Scaling 策略。该策略指定最少 5 个 Aurora 副本,最多 15 个 Aurora 副本。

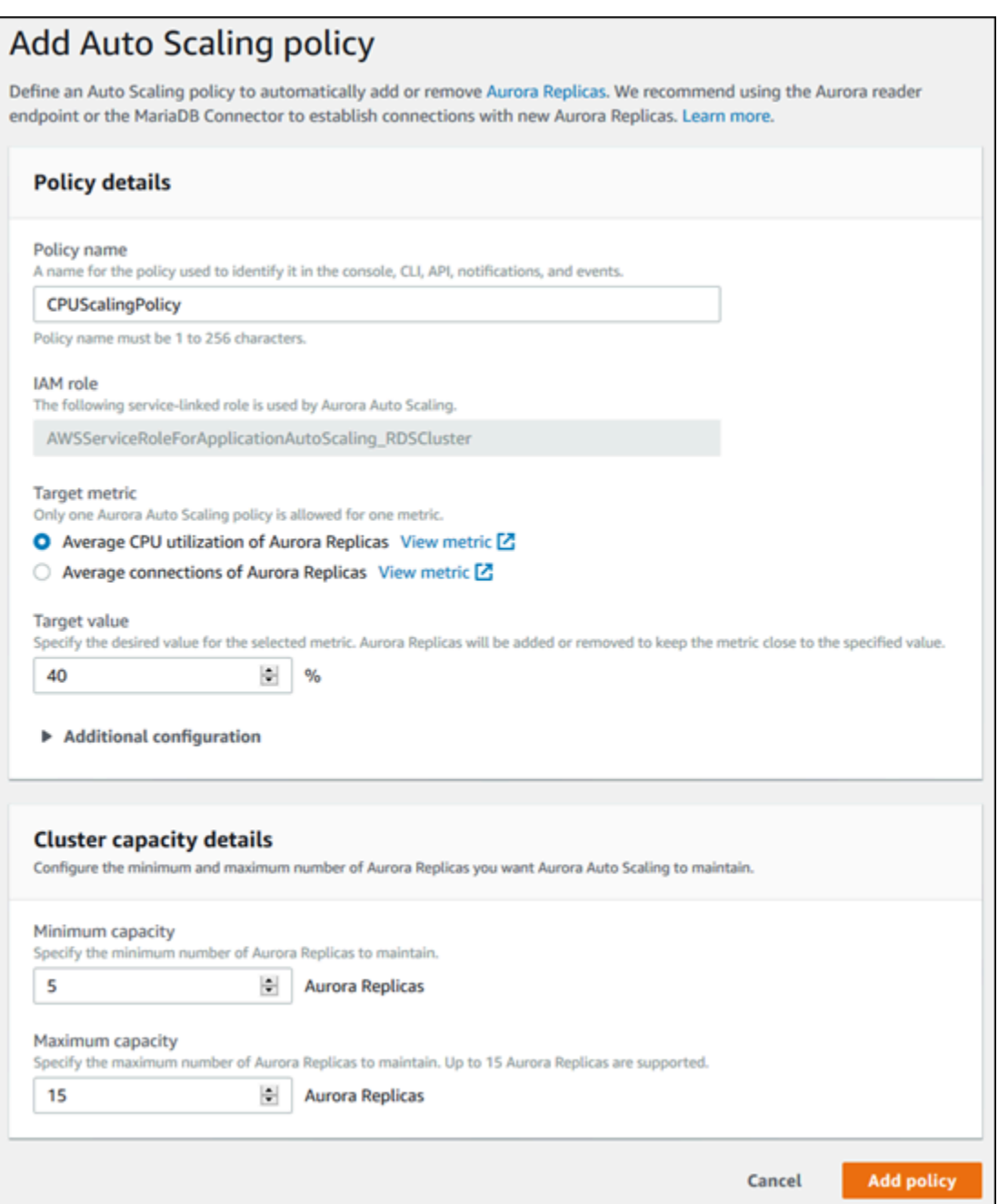

以下对话框创建一个基于平均连接数 100 的 Auto Scaling 策略。该策略指定最少 2 个 Aurora 副本, 最多 8 个 Aurora 副本。

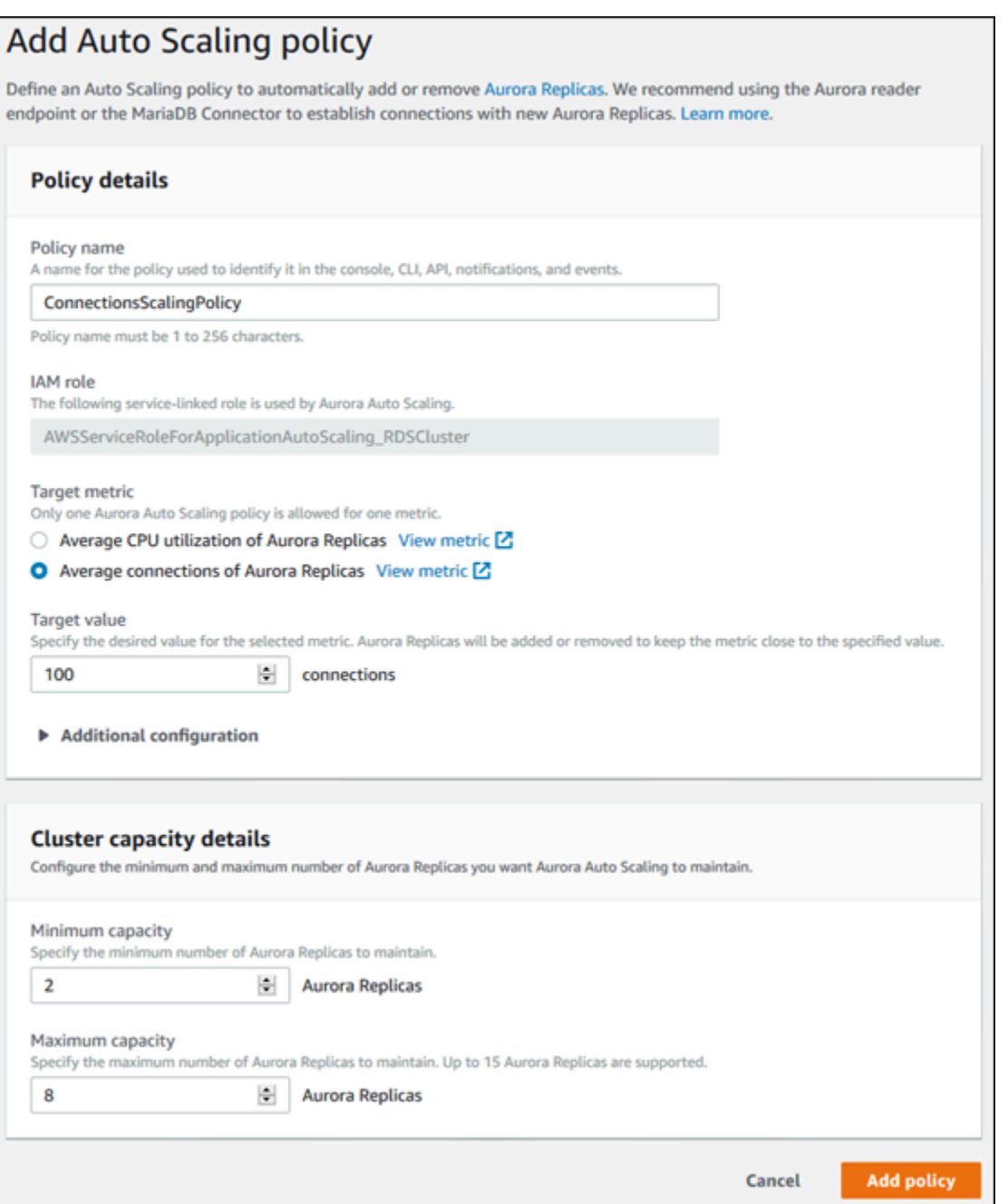

AWS CLI 或 Application Auto Scaling API

您可以应用基于预定义或自定义指标的扩展策略。为此,您可以使用 AWS CLI 或 Application Auto Scaling API。第一步是在 Application Auto Scaling 中注册 Aurora 数据库集群。

## 注册 Aurora 数据库集群

您必须先在 Application Auto Scaling 中注册 Aurora 数据库集群,然后才能在 Aurora 数据库集群中使 用 Aurora Auto Scaling。这样做是为了定义应用于该集群的扩展维度和限制。Application Auto Scaling 沿 rds:cluster:ReadReplicaCount 可扩展维度动态扩展 Aurora 数据库集群,它表示 Aurora 副 本的数量。

要注册 Aurora 数据库集群,您可以使用 AWS CLI 或 Application Auto Scaling API。

AWS CLI

要注册 Aurora 数据库集群,请使用具有以下参数的 [register-scalable-target](https://docs.aws.amazon.com/cli/latest/reference/application-autoscaling/register-scalable-target.html) AWS CLI 命令:

- --service-namespace 将该值设置为 rds。
- --resource-id Aurora 数据库集群的资源标识符。对于该参数,资源类型为 cluster,唯一标 识符为 Aurora 数据库集群的名称,例如,cluster:myscalablecluster。
- --scalable-dimension 将该值设置为 rds:cluster:ReadReplicaCount。
- --min-capacity 由 Application Auto Scaling 管理的最小读取器数据库实例数。有关集群中 min-capacity、--max-capacity 和数据库实例数之间关系的信息,请参阅 [最小和最大容量。](#page-487-1)
- --max-capacity 由 Application Auto Scaling 管理的最大读取器数据库实例数。有关集群中 min-capacity、--max-capacity 和数据库实例数之间关系的信息,请参阅 [最小和最大容量。](#page-487-1)

Example

在以下示例中,您注册一个名为 myscalablecluster 的 Aurora 数据库集群。该注册表示应动态扩 展数据库集群以具有 1-8 个 Aurora 副本。

对于 Linux、macOS 或 Unix:

```
aws application-autoscaling register-scalable-target \ 
     --service-namespace rds \ 
     --resource-id cluster:myscalablecluster \ 
     --scalable-dimension rds:cluster:ReadReplicaCount \ 
     --min-capacity 1 \ 
     --max-capacity 8 \
```
对于 Windows:

```
aws application-autoscaling register-scalable-target ^ 
     --service-namespace rds ^ 
     --resource-id cluster:myscalablecluster ^ 
     --scalable-dimension rds:cluster:ReadReplicaCount ^ 
     --min-capacity 1 ^
```
--max-capacity *8* ^

Application Auto Scaling API

要在 Application Auto Scaling 中注册 Aurora 数据库集群,请使用具有以下参数的 [RegisterScalableTarget](https://docs.aws.amazon.com/ApplicationAutoScaling/latest/APIReference/API_RegisterScalableTarget.html) Application Auto Scaling API 操作:

- ServiceNamespace 将该值设置为 rds。
- ResourceID Aurora 数据库集群的资源标识符。对于该参数,资源类型为 cluster,唯一标识符 为 Aurora 数据库集群的名称,例如,cluster:myscalablecluster。
- ScalableDimension 将该值设置为 rds:cluster:ReadReplicaCount。
- MinCapacity 由 Application Auto Scaling 管理的最小读取器数据库实例数。有关集群中 MinCapacity、MaxCapacity 和数据库实例数之间关系的信息,请参阅 [最小和最大容量](#page-487-1)。
- MaxCapacity 由 Application Auto Scaling 管理的最大读取器数据库实例数。有关集群中 MinCapacity、MaxCapacity 和数据库实例数之间关系的信息,请参阅 [最小和最大容量](#page-487-1)。

#### Example

在以下示例中,您使用 Application Auto Scaling API 注册一个名为 myscalablecluster 的 Aurora 数据库集群。该注册表示应动态扩展数据库集群以具有 1-8 个 Aurora 副本。

```
POST / HTTP/1.1
Host: autoscaling.us-east-2.amazonaws.com
Accept-Encoding: identity
Content-Length: 219
X-Amz-Target: AnyScaleFrontendService.RegisterScalableTarget
X-Amz-Date: 20160506T182145Z
User-Agent: aws-cli/1.10.23 Python/2.7.11 Darwin/15.4.0 botocore/1.4.8
Content-Type: application/x-amz-json-1.1
Authorization: AUTHPARAMS
{ 
     "ServiceNamespace": "rds", 
     "ResourceId": "cluster:myscalablecluster", 
     "ScalableDimension": "rds:cluster:ReadReplicaCount", 
     "MinCapacity": 1, 
     "MaxCapacity": 8
}
```
## 为 Aurora 数据库集群定义扩展策略

目标跟踪扩展策略配置是由 JSON 块表示的,其中定义了指标和目标值。您可以在文本文件中将 扩展策略配置保存为 JSON 块。在调用 AWS CLI 或 Application Auto Scaling API 时,您可以使 用该文本文件。有关策略配置语法的更多信息,请参阅 Application Auto Scaling API 参考 中的 [TargetTrackingScalingPolicyConfiguration](https://docs.aws.amazon.com/ApplicationAutoScaling/latest/APIReference/API_TargetTrackingScalingPolicyConfiguration.html)。

可以使用以下选项定义目标跟踪扩展策略配置。

## 主题

- [使用预定义的指标](#page-494-0)
- [使用自定义指标](#page-495-0)
- [使用冷却时间](#page-495-1)
- [禁用缩减活动](#page-496-0)

## <span id="page-494-0"></span>使用预定义的指标

通过使用预定义的指标,您可以快速为 Aurora 数据库集群定义目标跟踪扩展策略,它非常适合 Aurora Auto Scaling 中的目标跟踪和动态扩展。

目前,Aurora 在 Aurora Auto Scaling 中支持以下预定义指标:

- RDSReaderAverageCPUUtilization CloudWatch 中的 CPUUtilization 指标在 Aurora 数据库集 群的所有 Aurora 副本中的平均值。
- RDSReaderAverageDatabaseConnections CloudWatch 中的 DatabaseConnections 指标在 Aurora 数据库集群的所有 Aurora 副本中的平均值。

有关 CPUUtilization 和 DatabaseConnections 指标的更多信息,请参阅[Amazon Aurora 的](#page-919-0)  [Amazon CloudWatch 指标。](#page-919-0)

要在扩展策略中使用预定义的指标,您需要为扩展策略创建一个目标跟踪配置。该配置必须包含 PredefinedMetricSpecification 以表示预定义的指标,并包含 TargetValue 以表示该指标的 目标值。

#### Example

以下示例说明了 Aurora 数据库集群的典型目标跟踪扩展策略配置。在该配置

中,RDSReaderAverageCPUUtilization 预定义指标用于根据所有 Aurora 副本中的平均 CPU 使 用率 40% 调整 Aurora 数据库集群。

```
{ 
     "TargetValue": 40.0, 
     "PredefinedMetricSpecification": 
     { 
          "PredefinedMetricType": "RDSReaderAverageCPUUtilization" 
     }
}
```
<span id="page-495-0"></span>使用自定义指标

通过使用自定义指标,您可以定义满足您的自定义要求的目标跟踪扩展策略。您可以根据随扩展按比例 变化的任何 Aurora 指标定义一个自定义指标。

并非所有 Aurora 指标都适用于目标跟踪。指标必须是有效的使用率指标,它用于描述实例的繁忙程 度。指标值必须随 Aurora 数据库集群中的 Aurora 副本数按比例增加或减少。要使用指标数据按比例 扩展或缩减 Aurora 副本数,必须按比例进行这种增加或减少。

Example

以下示例说明了扩展策略的目标跟踪配置。在该配置中,一个自定义指标根据名为 my-db-cluster 的 Aurora 数据库集群的所有 Aurora 副本中的平均 CPU 使用率 50% 调整该 Aurora 数据库集群。

```
{ 
     "TargetValue": 50, 
     "CustomizedMetricSpecification": 
     { 
          "MetricName": "CPUUtilization", 
          "Namespace": "AWS/RDS", 
          "Dimensions": [ 
              {"Name": "DBClusterIdentifier","Value": "my-db-cluster"}, 
              {"Name": "Role","Value": "READER"} 
          ], 
          "Statistic": "Average", 
          "Unit": "Percent" 
     }
}
```
<span id="page-495-1"></span>使用冷却时间

您可以为 ScaleOutCooldown 指定一个值(秒)以添加扩展 Aurora 数据库集群的冷却时间。同样, 您可以为 ScaleInCooldown 添加一个值(秒)以添加缩减 Aurora 数据库集群的冷却时间。有关

ScaleInCooldown 和 ScaleOutCooldown 的更多信息,请参阅 Application Auto Scaling API 参考 中的 [TargetTrackingScalingPolicyConfiguration](https://docs.aws.amazon.com/ApplicationAutoScaling/latest/APIReference/API_TargetTrackingScalingPolicyConfiguration.html)。

Example

以下示例说明了扩展策略的目标跟踪配置。在此配置中,RDSReaderAverageCPUUtilization 预 定义指标用于根据 Aurora 数据库集群中所有 Aurora 副本上 40% 的平均 CPU 利用率来调整该 Aurora 数据库集群。该配置将缩减冷却时间指定为 10 分钟,并将扩展冷却时间指定为 5 分钟。

```
{ 
     "TargetValue": 40.0, 
     "PredefinedMetricSpecification": 
     { 
          "PredefinedMetricType": "RDSReaderAverageCPUUtilization" 
     }, 
     "ScaleInCooldown": 600, 
     "ScaleOutCooldown": 300
}
```
<span id="page-496-0"></span>禁用缩减活动

您可以禁用缩减活动以禁止目标跟踪扩展策略配置缩减 Aurora 数据库集群。禁用缩减活动将禁止扩展 策略删除 Aurora 副本,同时仍允许扩展策略根据需要创建副本。

您可以为 DisableScaleIn 指定一个布尔值,以便为 Aurora 数据库集群启用或禁用缩减 活动。有关 DisableScaleIn 的更多信息,请参阅 Application Auto Scaling API 参考 中的 [TargetTrackingScalingPolicyConfiguration](https://docs.aws.amazon.com/ApplicationAutoScaling/latest/APIReference/API_TargetTrackingScalingPolicyConfiguration.html)。

Example

以下示例说明了扩展策略的目标跟踪配置。在该配置中,RDSReaderAverageCPUUtilization 预 定义指标根据一个 Aurora 数据库集群的所有 Aurora 副本中的平均 CPU 使用率 40% 调整该 Aurora 数 据库集群。该配置禁用扩展策略的缩减活动。

```
{ 
     "TargetValue": 40.0, 
     "PredefinedMetricSpecification": 
     { 
          "PredefinedMetricType": "RDSReaderAverageCPUUtilization" 
     }, 
     "DisableScaleIn": true
```
}

## <span id="page-497-0"></span>为 Aurora 数据库集群应用扩展策略

在 Application Auto Scaling 中注册 Aurora 数据库集群并定义扩展策略后,您可以将扩展策略应用 于注册的 Aurora 数据库集群。要将扩展策略应用于 Aurora 数据库集群,您可以使用 AWS CLI 或 Application Auto Scaling API。

#### AWS CLI

要将扩展策略应用于 Aurora 数据库集群,请使用具有以下参数的 [put-scaling-policy](https://docs.aws.amazon.com/cli/latest/reference/application-autoscaling/put-scaling-policy.html) AWS CLI 命令:

- --policy-name 扩展策略的名称。
- --policy-type 将该值设置为 TargetTrackingScaling。
- - resource-id Aurora 数据库集群的资源标识符。对于该参数,资源类型为 c $1$ uster,唯一标 识符为 Aurora 数据库集群的名称,例如,cluster:myscalablecluster。
- --service-namespace 将该值设置为 rds。
- --scalable-dimension 将该值设置为 rds:cluster:ReadReplicaCount。
- --target-tracking-scaling-policy-configuration 用于 Aurora 数据库集群的目标跟 踪扩展策略配置。

#### Example

在以下示例中,您使用 Application Auto Scaling 将名为 myscalablepolicy 的目标跟踪扩展策略应 用于名为 myscalablecluster 的 Aurora 数据库集群。为此,请使用在名为 config.json 的文件 中保存的策略配置。

对于 Linux、macOS 或 Unix:

```
aws application-autoscaling put-scaling-policy \ 
     --policy-name myscalablepolicy \ 
     --policy-type TargetTrackingScaling \ 
     --resource-id cluster:myscalablecluster \ 
     --service-namespace rds \ 
     --scalable-dimension rds:cluster:ReadReplicaCount \ 
     --target-tracking-scaling-policy-configuration file://config.json
```
## 对于 Windows:

```
aws application-autoscaling put-scaling-policy ^ 
     --policy-name myscalablepolicy ^ 
     --policy-type TargetTrackingScaling ^ 
     --resource-id cluster:myscalablecluster ^ 
     --service-namespace rds ^ 
     --scalable-dimension rds:cluster:ReadReplicaCount ^ 
     --target-tracking-scaling-policy-configuration file://config.json
```
## Application Auto Scaling API

要使用 Application Auto Scaling API 将扩展策略应用于 Aurora 数据库集群,请使用具有以下参数的 [PutScalingPolicy](https://docs.aws.amazon.com/ApplicationAutoScaling/latest/APIReference/API_PutScalingPolicy.html) Application Auto Scaling API 操作:

- PolicyName 扩展策略的名称。
- ServiceNamespace 将该值设置为 rds。
- ResourceID Aurora 数据库集群的资源标识符。对于该参数,资源类型为 cluster,唯一标识符 为 Aurora 数据库集群的名称,例如,cluster:myscalablecluster。
- ScalableDimension 将该值设置为 rds:cluster:ReadReplicaCount。
- PolicyType 将该值设置为 TargetTrackingScaling。
- TargetTrackingScalingPolicyConfiguration 用于 Aurora 数据库集群的目标跟踪扩展策 略配置。

#### Example

在以下示例中,您使用 Application Auto Scaling 将名为 myscalablepolicy 的目标跟踪 扩展策略应用于名为 myscalablecluster 的 Aurora 数据库集群。您使用的策略配置基于 RDSReaderAverageCPUUtilization 预定义指标。

```
POST / HTTP/1.1
Host: autoscaling.us-east-2.amazonaws.com
Accept-Encoding: identity
Content-Length: 219
X-Amz-Target: AnyScaleFrontendService.PutScalingPolicy
X-Amz-Date: 20160506T182145Z
```

```
User-Agent: aws-cli/1.10.23 Python/2.7.11 Darwin/15.4.0 botocore/1.4.8
Content-Type: application/x-amz-json-1.1
Authorization: AUTHPARAMS
{ 
     "PolicyName": "myscalablepolicy", 
     "ServiceNamespace": "rds", 
     "ResourceId": "cluster:myscalablecluster", 
     "ScalableDimension": "rds:cluster:ReadReplicaCount", 
     "PolicyType": "TargetTrackingScaling", 
     "TargetTrackingScalingPolicyConfiguration": { 
         "TargetValue": 40.0, 
         "PredefinedMetricSpecification": 
         { 
              "PredefinedMetricType": "RDSReaderAverageCPUUtilization" 
         } 
     }
}
```
## <span id="page-499-0"></span>编辑扩展策略

您可以使用 AWS Management Console、AWS CLI 或 Application Auto Scaling API 编辑扩缩策略。

控制台

您可以使用 AWS Management Console编辑扩展策略。

编辑 Aurora 数据库集群的 Auto Scaling 策略

- 1. 登录AWS Management Console并通过以下网址打开 Amazon RDS 控制台[:https://](https://console.aws.amazon.com/rds/) [console.aws.amazon.com/rds/](https://console.aws.amazon.com/rds/)。
- 2. 在导航窗格中,选择 Databases (数据库)。
- 3. 选择要编辑 Auto Scaling 策略的 Aurora 数据库集群。
- 4. 选择 Logs & events (日志和事件) 选项卡。
- 5. 在 Auto Scaling 策略部分中,选择 Auto Scaling 策略,然后选择编辑。
- 6. 对该策略进行更改。
- 7. 选择 Save。

以下是一个示例编辑 Auto Scaling 策略对话框。

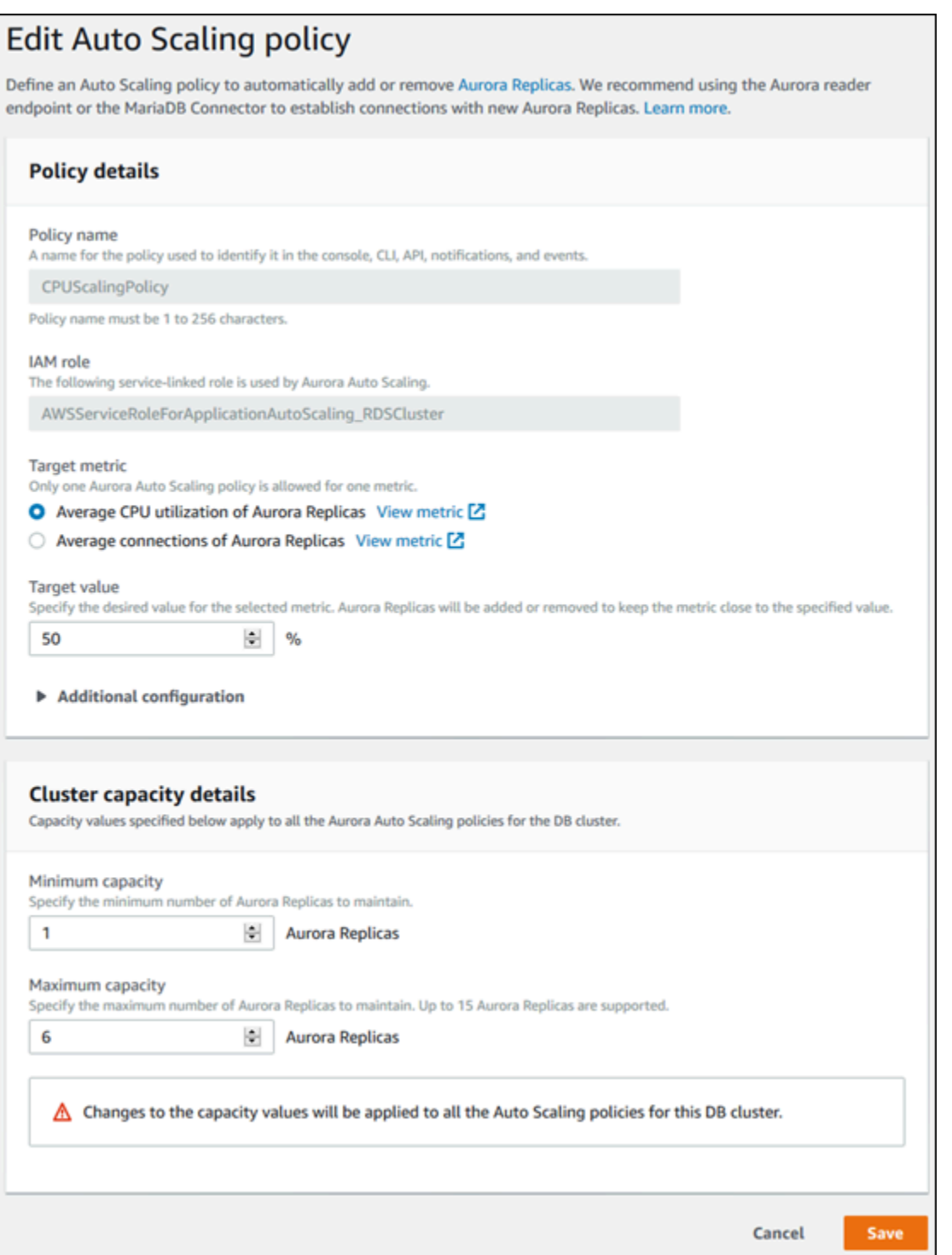

AWS CLI 或 Application Auto Scaling API

您可以使用 AWS CLI 或 Application Auto Scaling API 按照与应用扩缩策略相同的方式编辑扩缩策略:

• 在使用 AWS CLI 时,请在 --policy-name 参数中指定要编辑的策略名称。为要更改的参数指定 新的值。

• 在使用 Application Auto Scaling API 时,请在 PolicyName 参数中指定要编辑的策略名称。为要更 改的参数指定新的值。

有关更多信息,请参阅[为 Aurora 数据库集群应用扩展策略。](#page-497-0)

## <span id="page-501-0"></span>删除扩展策略

您可以使用AWS Management Console、AWS CLI 或 Application Auto Scaling API 删除扩缩策略。

#### 控制台

您可以使用 AWS Management Console删除扩展策略。

删除 Aurora 数据库集群的 Auto Scaling 策略

- 1. 登录AWS Management Console并通过以下网址打开 Amazon RDS 控制台[:https://](https://console.aws.amazon.com/rds/) [console.aws.amazon.com/rds/](https://console.aws.amazon.com/rds/)。
- 2. 在导航窗格中,选择 Databases (数据库)。
- 3. 选择要删除 Auto Scaling 策略的 Aurora 数据库集群。
- 4. 选择 Logs & events (日志和事件) 选项卡。
- 5. 在 Auto Scaling 策略部分中,选择 Auto Scaling 策略,然后选择删除。

## AWS CLI

要从 Aurora 数据库集群中删除扩展策略,请使用具有以下参数的 [delete-scaling-policy](https://docs.aws.amazon.com/cli/latest/reference/application-autoscaling/delete-scaling-policy.html) AWS CLI 命令:

- --policy-name 扩展策略的名称。
- --resource-id Aurora 数据库集群的资源标识符。对于该参数,资源类型为 cluster,唯一标 识符为 Aurora 数据库集群的名称,例如,cluster:myscalablecluster。
- --service-namespace 将该值设置为 rds。
- --scalable-dimension 将该值设置为 rds:cluster:ReadReplicaCount。

#### Example

在以下示例中,您从名为 myscalablepolicy 的 Aurora 数据库集群中删除名为 myscalablecluster 的目标跟踪扩展策略。

#### 对于 Linux、macOS 或 Unix:

```
aws application-autoscaling delete-scaling-policy \ 
     --policy-name myscalablepolicy \ 
     --resource-id cluster:myscalablecluster \ 
     --service-namespace rds \ 
     --scalable-dimension rds:cluster:ReadReplicaCount \
```
对于 Windows:

```
aws application-autoscaling delete-scaling-policy ^ 
     --policy-name myscalablepolicy ^ 
     --resource-id cluster:myscalablecluster ^ 
     --service-namespace rds ^ 
     --scalable-dimension rds:cluster:ReadReplicaCount ^
```
Application Auto Scaling API

要从 Aurora 数据库集群中删除扩展策略,请使用具有以下参数的 [DeleteScalingPolicy](https://docs.aws.amazon.com/ApplicationAutoScaling/latest/APIReference/API_DeleteScalingPolicy.html) Application Auto Scaling API 操作:

- PolicyName 扩展策略的名称。
- ServiceNamespace 将该值设置为 rds。
- ResourceID Aurora 数据库集群的资源标识符。对于该参数,资源类型为 c1uster,唯一标识符 为 Aurora 数据库集群的名称,例如,cluster:myscalablecluster。
- ScalableDimension 将该值设置为 rds:cluster:ReadReplicaCount。

## Example

在以下示例中,您将从 Application Auto Scaling 使用 API 名为的 Aurora 数据库群集中删 myscalablepolicy 除名为 myscalablecluster 的目标跟踪扩展策略。

```
POST / HTTP/1.1
Host: autoscaling.us-east-2.amazonaws.com
Accept-Encoding: identity
```

```
Content-Length: 219
X-Amz-Target: AnyScaleFrontendService.DeleteScalingPolicy
X-Amz-Date: 20160506T182145Z
User-Agent: aws-cli/1.10.23 Python/2.7.11 Darwin/15.4.0 botocore/1.4.8
Content-Type: application/x-amz-json-1.1
Authorization: AUTHPARAMS
{ 
     "PolicyName": "myscalablepolicy", 
     "ServiceNamespace": "rds", 
     "ResourceId": "cluster:myscalablecluster", 
     "ScalableDimension": "rds:cluster:ReadReplicaCount"
}
```
## <span id="page-503-0"></span>数据库实例 ID 和标记

当 Aurora Auto Scaling 添加副本时,其数据库实例 ID 将以 application-autoscaling- 作为前 缀,例如 application-autoscaling-61aabbcc-4e2f-4c65-b620-ab7421abc123。

以下标签将自动添加到数据库实例。您可以在数据库实例详细信息页面的 Tags(标签)选项卡上查看 它。

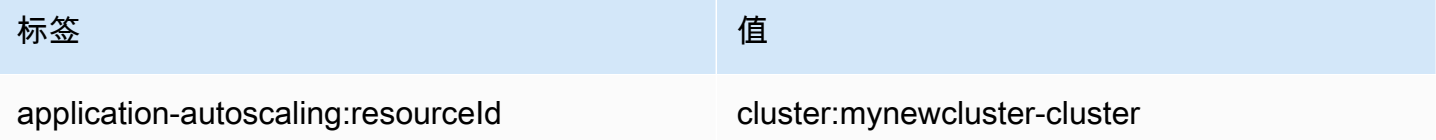

<span id="page-503-1"></span>有关 Amazon RDS 资源标签的更多信息,请参阅 [为 Amazon RDS 资源添加标签。](#page-555-0)

Aurora Auto Scaling 和 Performance Insights

您可以使用 Performance Insights 来监控 Aurora Auto Scaling 已添加的副本,就像监视任何 Aurora 读 取器数据库实例一样。

您无法为 Aurora 数据库集群开启 Performance Insights。您可以为数据库集群中的每个数据库实例手 动开启 Performance Insights。

当您在 Aurora 数据库集群中为写入器数据库实例开启 Performance Insights 时,不会自动为读取器数 据库实例开启 Performance Insights。您必须手动为现有读取器数据库实例和 Aurora Auto Scaling 添 加的新副本开启 Performance Insights。
有关使用 Performance Insights 监控 Aurora 数据库集群的更多信息,请参阅<u>[在 Amazon Aurora 上使](#page-809-0)</u> [用性能详情监控数据库负载](#page-809-0)。

# 维护 Amazon Aurora 数据库集群

Amazon RDS 会定期对 Amazon RDS 资源执行维护。维护通常涉及对数据库集群中以下资源的更新:

- 底层硬件
- 底层操作系统(OS)
- 数据库引擎版本

针对操作系统的更新最常见的原因是安全问题。您应该尽快进行更新。

一些维护项目要求 Amazon RDS 使您的数据库集群脱机一小段时间。要求资源脱机的维护项目包括必 需的操作系统或数据库修补。仅对与安全性和实例可靠性相关的修补程序自动安排必需的修补。此类补 丁很少发生,通常每隔几个月发生一次。它所需要的维护时间很少超过维护窗口的一小部分。

您已选择不立即应用的延迟数据库集群和实例修改会在维护时段内应用。例如,您可以选择在维护时 段内更改数据库实例类或集群或数据库参数组。您使用等待重启设置指定的此类修改不会显示在等待维 护列表中。有关修改数据库集群的信息,请参阅[修改 Amazon Aurora 数据库集群。](#page-401-0)

要查看下一个维护时段待处理的修改,请使用 [describe-db-clusters](https://awscli.amazonaws.com/v2/documentation/api/latest/reference/rds/describe-db-clusters.html) AWS CLI 命令并选中 PendingModifiedValues 字段。

#### 主题

- [查看待处理维护](#page-505-0)
- [应用数据库集群的更新](#page-508-0)
- [Amazon RDS 维护时段](#page-510-0)
- [调整首选数据库集群维护时段](#page-513-0)
- [Aurora 数据库集群的自动次要版本升级](#page-514-0)
- [选择 Aurora MySQL 维护更新的频率](#page-517-0)
- [使用操作系统更新](#page-518-0)

# <span id="page-505-0"></span>查看待处理维护

通过使用 RDS 控制台、AWS CLI 或 RDS API 来查看维护更新是否可用于数据库集群。如果某个更新 可用,则将在 Amazon RDS 控制台上的数据库集群的维护列中指示它,如下所示。

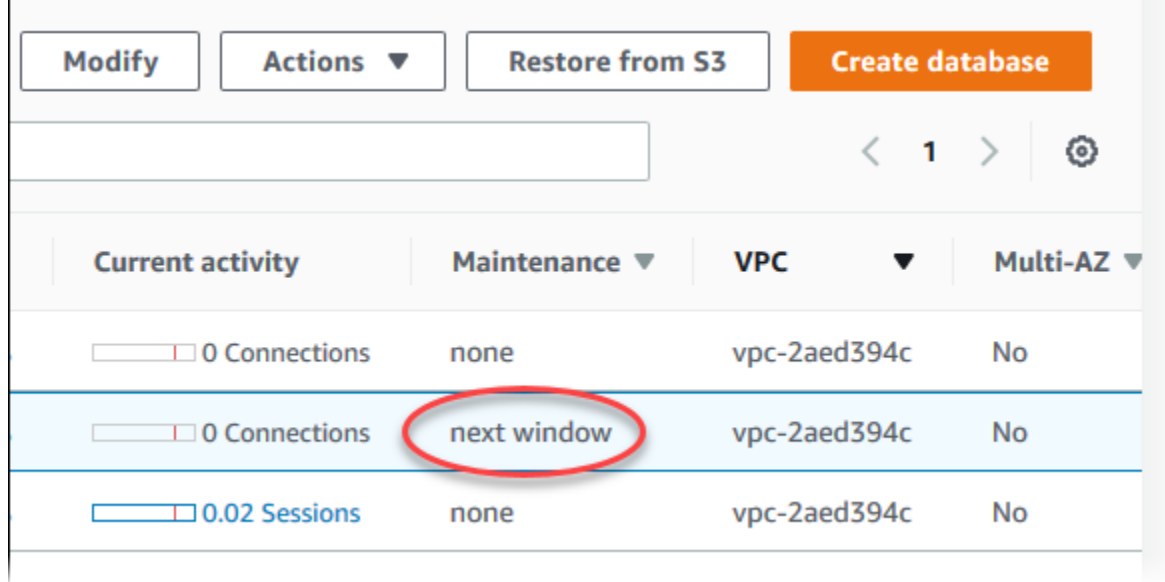

如果没有维护更新可用于数据库集群,则它的列值为无。

如果有维护更新可用于数据库集群,则可能为以下列值:

- 必需 维护操作将应用于资源且不能无限期推迟。
- available (可用) 维护操作可用,但不会自动应用于资源。您可以手动应用它。
- 下一个窗口 维护操作将在下一个维护窗口期间应用于资源。
- In progress (正在进行) 维护操作正在应用于资源。

如果更新可用,则可执行这些操作之一:

- 如果维护值为 next window (下一时段),请通过从 Actions (操作) 中选择 Defer upgrade (推迟升级) 来推迟维护项目。如果维护操作已经启动,则无法推迟该操作。
- 立即应用维护项目。
- 计划下一个维护时段内要开始的维护项目。
- 不执行任何操作。

要采取操作,请选择数据库集群以显示其详细信息,然后选择 Maintenance & backups (维护和备份)。 将显示待处理维护项目。

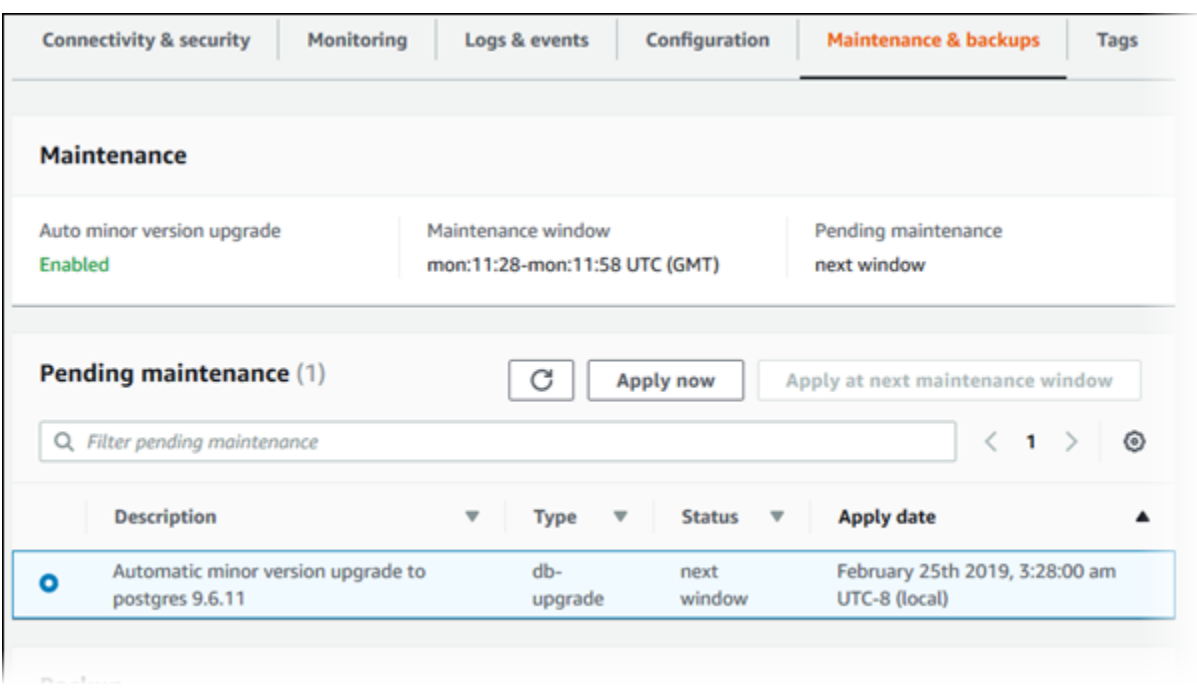

维护时段确定待处理的操作何时开始,但不限制这些操作的总运行时间。维护操作不保证在维护时段结 束前完成,可以在超出指定的结束时间后继续。有关更多信息,请参阅[Amazon RDS 维护时段。](#page-510-0)

有关 Amazon Aurora 引擎更新的信息以及升级和修补这些引擎的说明,请参阅[Amazon Aurora](#page-1695-0) [MySQL 的数据库引擎更新](#page-1695-0)[和Amazon Aurora PostgreSQL 更新。](#page-2553-0)

您可以通过运行 [describe-pending-maintenance-actions](https://docs.aws.amazon.com/cli/latest/reference/rds/describe-pending-maintenance-actions.html) AWS CLI 命令来查看维护更新是否 可用于数据库集群。

# <span id="page-508-0"></span>应用数据库集群的更新

通过 Amazon RDS,您可以选择何时应用维护操作。您可通过使用 RDS 控制台、AWS Command Line Interface (AWS CLI)或 RDS API 来决定 Amazon RDS 何时应用更新。

## **a** Note

对于 RDS for SQL Server,可以停止和启动数据库实例,或者纵向扩展数据库实例类后再次缩 减数据库实例类,以此来应用对底层操作系统的更新。

## 控制台

## 管理数据库集群的更新

- 1. 登录 AWS Management Console 并通过以下网址打开 Amazon RDS 控制台:[https://](https://console.aws.amazon.com/rds/)  [console.aws.amazon.com/rds/](https://console.aws.amazon.com/rds/)。
- 2. 在导航窗格中,选择 Databases (数据库)。
- 3. 选择具有必需更新的数据库集群。
- 4. 对于操作,请选择下列选项之一:
	- 立即升级
	- 在下一个窗口升级

如果您选择 Upgrade at next window (在下一个窗口升级),并且以后希望延迟更新,可 以选择 Defer upgrade (推迟升级)。如果维护操作已经启动,则无法推迟该操作。 要取消维护操作,请修改数据库实例并禁用 Auto minor version upgrade (自动次要版本 升级)。

AWS CLI

要将待处理的更新应用于数据库集群,请使用 [apply-pending-maintenance-action](https://docs.aws.amazon.com/cli/latest/reference/rds/apply-pending-maintenance-action.html) AWS CLI 命令。

Example

对于 Linux、macOS 或 Unix:

**a** Note

```
aws rds apply-pending-maintenance-action \ 
     --resource-identifier arn:aws:rds:us-west-2:001234567890:db:mysql-db \ 
     --apply-action system-update \ 
     --opt-in-type immediate
```
对于 Windows ·

```
aws rds apply-pending-maintenance-action ^ 
     --resource-identifier arn:aws:rds:us-west-2:001234567890:db:mysql-db ^ 
     --apply-action system-update ^ 
     --opt-in-type immediate
```
**a** Note

要推迟维护操作,请为 undo-opt-in 指定 --opt-in-type。如果维护操作已启动,则无法 为 undo-opt-in 指定 --opt-in-type。 要取消维护操作,请运行 [modify-db-instance](https://docs.aws.amazon.com/cli/latest/reference/rds/modify-db-instance.html) AWS CLI 命令并指定 --no-auto-minorversion-upgrade。

要返回具有至少一个待处理更新的资源的列表,请使用 [describe-pending-maintenance-actions](https://docs.aws.amazon.com/cli/latest/reference/rds/describe-pending-maintenance-actions.html) AWS CLI 命令。

Example

对于 Linux、macOS 或 Unix:

```
aws rds describe-pending-maintenance-actions \ 
     --resource-identifier arn:aws:rds:us-west-2:001234567890:db:mysql-db
```
对于 Windows:

```
aws rds describe-pending-maintenance-actions ^ 
     --resource-identifier arn:aws:rds:us-west-2:001234567890:db:mysql-db
```
您还可以通过指定 describe-pending-maintenance-actions AWS CLI 命令的 - filters 参数返回数据库集群的资源列表。--filters 命令的格式是 Name=*filtername*,Value=*resource-id*,...。

下面是筛选条件的 Name 参数中接受的值:

- db-instance-id 接受数据库实例标识符或 Amazon Resource Names (ARN) 的列表。返回的列 表只包括这些标识符或 ARN 标识的数据库实例的待处理维护操作。
- db-cluster-id 接受 Amazon Aurora 的数据库集群标识符或 ARN 的列表。返回的列表只包括 这些标识符或 ARN 标识的数据库集群的待处理维护操作。

例如,以下示例返回 sample-cluster1 和 sample-cluster2 数据库集群的待处理维护操作。

Example

对于 Linux、macOS 或 Unix:

```
aws rds describe-pending-maintenance-actions \ 
  --filters Name=db-cluster-id,Values=sample-cluster1,sample-cluster2
```
对于 Windows:

```
aws rds describe-pending-maintenance-actions ^ 
  --filters Name=db-cluster-id,Values=sample-cluster1,sample-cluster2
```
RDS API

要将更新应用于数据库集群,请调用 Amazon RDS API [ApplyPendingMaintenanceAction](https://docs.aws.amazon.com/AmazonRDS/latest/APIReference/API_ApplyPendingMaintenanceAction.html) 操 作。

要返回具有至少一个待处理更新的资源的列表,请调用 Amazon RDS API [DescribePendingMaintenanceActions](https://docs.aws.amazon.com/AmazonRDS/latest/APIReference/API_DescribePendingMaintenanceActions.html) 操作。

# <span id="page-510-0"></span>Amazon RDS 维护时段

维护时段是每周时间间隔,在此期间会应用任何系统更改。每个数据库集群都具有每周维护时段。可以 利用维护时段控制何时进行修改和软件修补。

在应用维护时,RDS 会使用您的数据库集群上的一些资源。您可观察到对性能的影响甚微。对于数据 库实例来说,在极少数情况下,可能需要多可用区故障转移才能完成维护更新。

如果在给定的周内安排了维护事件,则将在您确定的 30 分钟维护时段内启动维护。大部分维护事件也 将在 30 分钟的维护时段内完成,但较大的维护事件可能需要 30 分钟以上的时间才能完成。数据库集 群停止后,维护时段将暂停。

这个 30 分钟维护时段是随机从每个地区的 8 小时时间段中选择出来的。如果在创建数据库集群时未指 定维护时段,则 RDS 在该星期内随机选择的某一天中分配 30 分钟的维护时段。

在下面可以找到为每个区域分配默认维护时段的时间段。

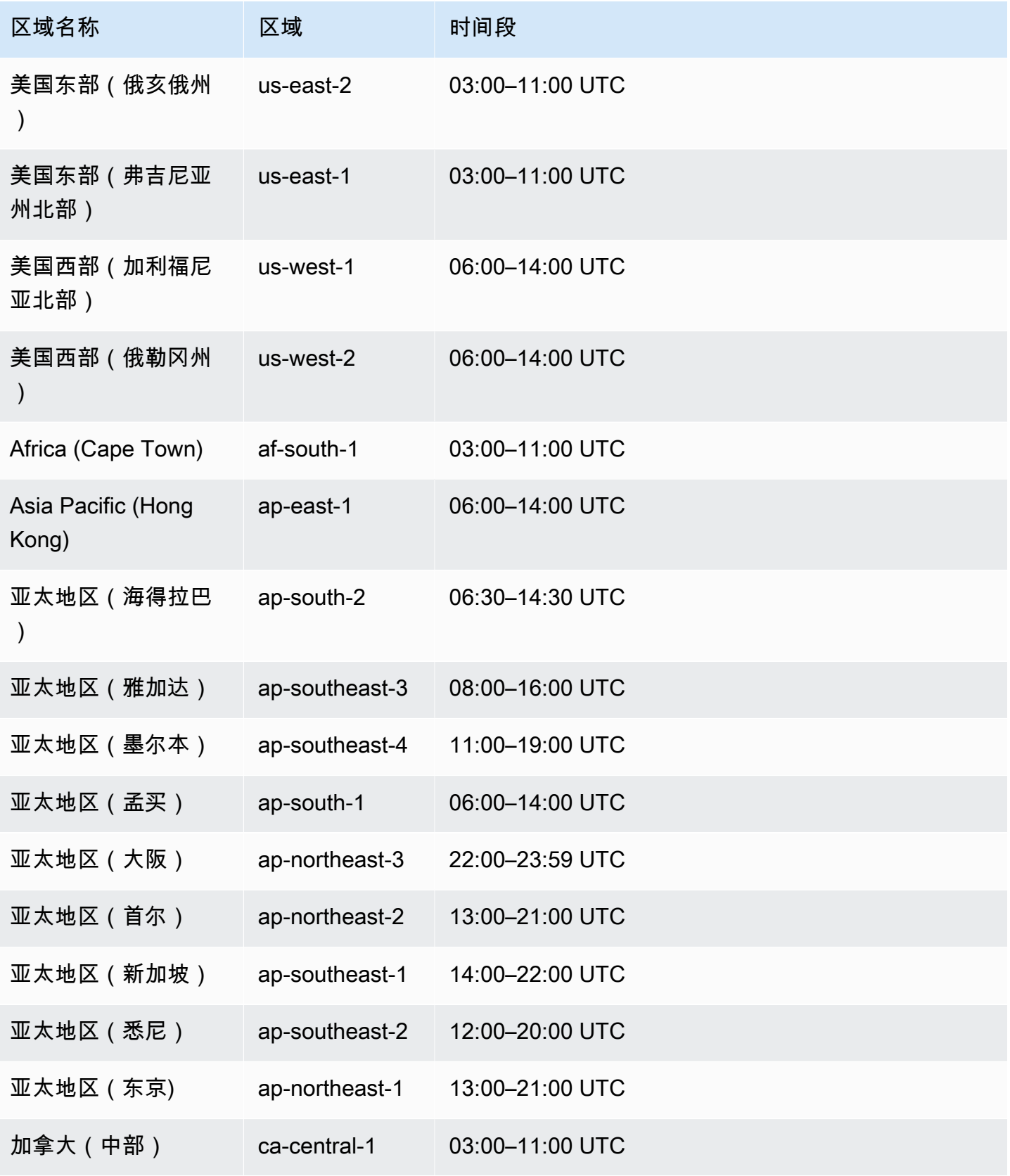

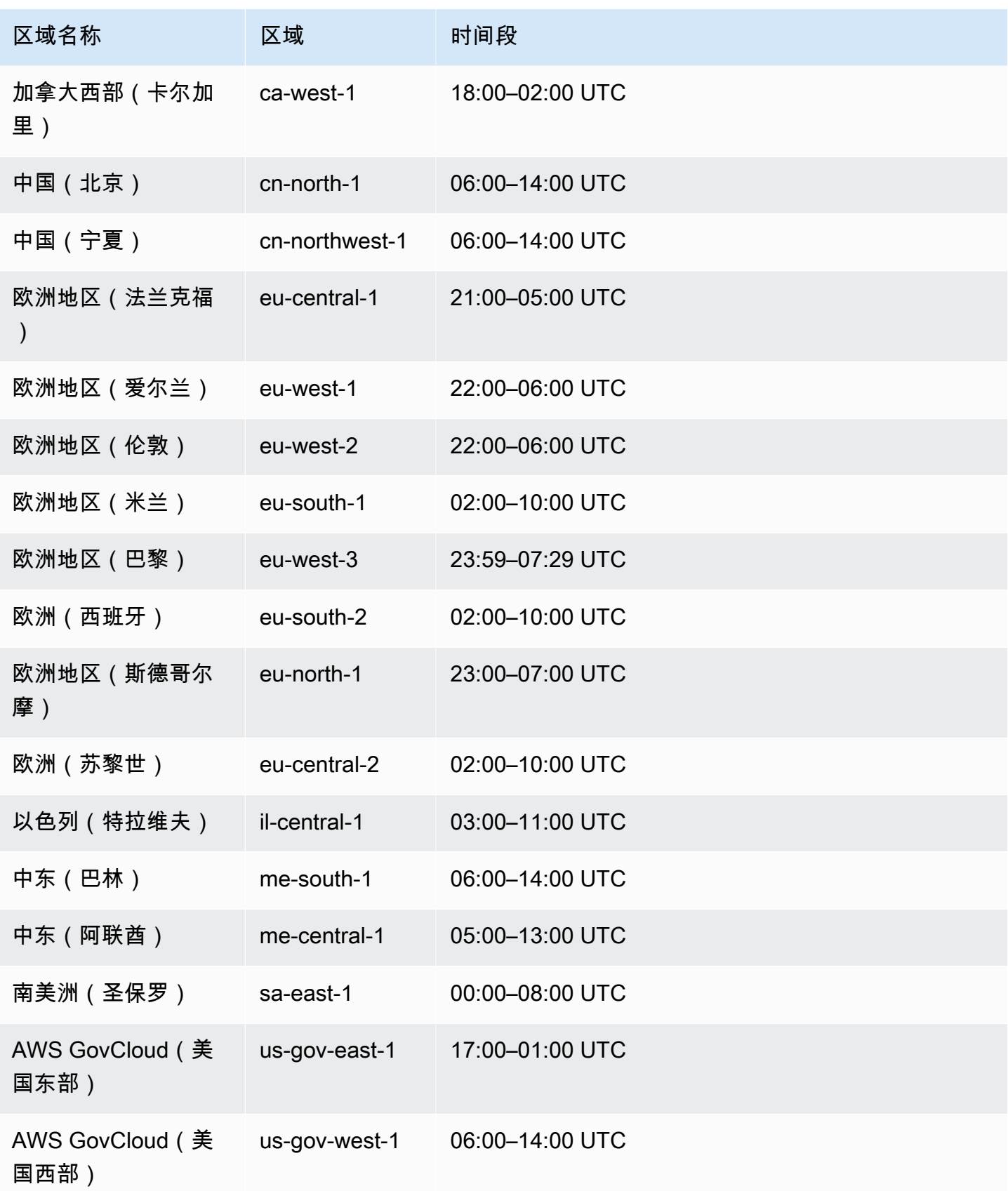

# <span id="page-513-0"></span>调整首选数据库集群维护时段

Aurora 数据库集群维护时段应当选在使用量最小的时段上,因而可能必须不时予以修改。仅当正在应 用的更新需要中断时,您的数据库集群才会在这段时间内不可用。执行必要更新所需的中断持续时间会 非常短。

### 控制台

#### 调整首选数据库集群维护时段

- 1. 登录AWS Management Console并通过以下网址打开 Amazon RDS 控制台[:https://](https://console.aws.amazon.com/rds/) [console.aws.amazon.com/rds/](https://console.aws.amazon.com/rds/)。
- 2. 在导航窗格中,选择 Databases (数据库)。
- 3. 选择要更改维护时段的数据库集群。
- 4. 选择修改。
- 5. 在维护部分中,更新维护时段。
- 6. 选择 Continue (继续)。

在确认页面上,检查您的更改。

- 7. 要立即将更改应用于维护时段,请在修改计划部分中选择立即。
- 8. 选择修改集群以保存更改。

或者,选择 Back 编辑您的更改,或者选择 Cancel 取消更改。

## AWS CLI

要调整首选数据库集群维护时段,请使用具有以下参数的 AWS CLI [modify-db-cluster](https://docs.aws.amazon.com/cli/latest/reference/rds/modify-db-cluster.html) 命令:

- --db-cluster-identifier
- --preferred-maintenance-window

#### Example

以下代码示例将维护时段设置为周二的凌晨 4:00–4:30 (UTC)。

对于 Linux、macOS 或 Unix:

aws rds modify-db-cluster \

```
--db-cluster-identifier my-cluster \
--preferred-maintenance-window Tue:04:00-Tue:04:30
```
对于 Windows:

```
aws rds modify-db-cluster ^
--db-cluster-identifier my-cluster ^
--preferred-maintenance-window Tue:04:00-Tue:04:30
```
RDS API

要调整首选数据库集群维护时段,请使用带以下参数的 Amazon RDS [ModifyDBCluster](https://docs.aws.amazon.com/AmazonRDS/latest/APIReference/API_ModifyDBCluster.html) API 操作:

- DBClusterIdentifier
- PreferredMaintenanceWindow

# <span id="page-514-0"></span>Aurora 数据库集群的自动次要版本升级

自动次要版本升级设置指定 Aurora 是否自动将升级应用于您的数据库集群。这些升级包括新的次要版 本,而次要版本包括其他功能以及补丁(其中包含错误修复)。

原定设置情况下,此设置处于启用状态。对于每个新的数据库集群,为此设置选择适当的值。此值基于 其重要性、预期生命周期以及每次升级后执行的验证测试量。

有关打开或关闭自动次要版本升级设置的说明,请参阅以下内容:

- [对 Aurora 数据库集群启用自动次要版本升级](#page-516-0)
- [为 Aurora 数据库集群中的单个数据库实例启用自动次要版本升级](#page-516-1)

**A** Important

我们强烈建议,对于新的和现有的数据库集群,将此设置应用于数据库集群,而不是单独应用 于集群中的数据库实例。如果对集群中的任何数据库实例关闭了此设置,则不会自动升级数据 库集群。

下表显示了在集群和实例级别应用自动次要版本升级设置时的工作原理。

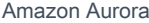

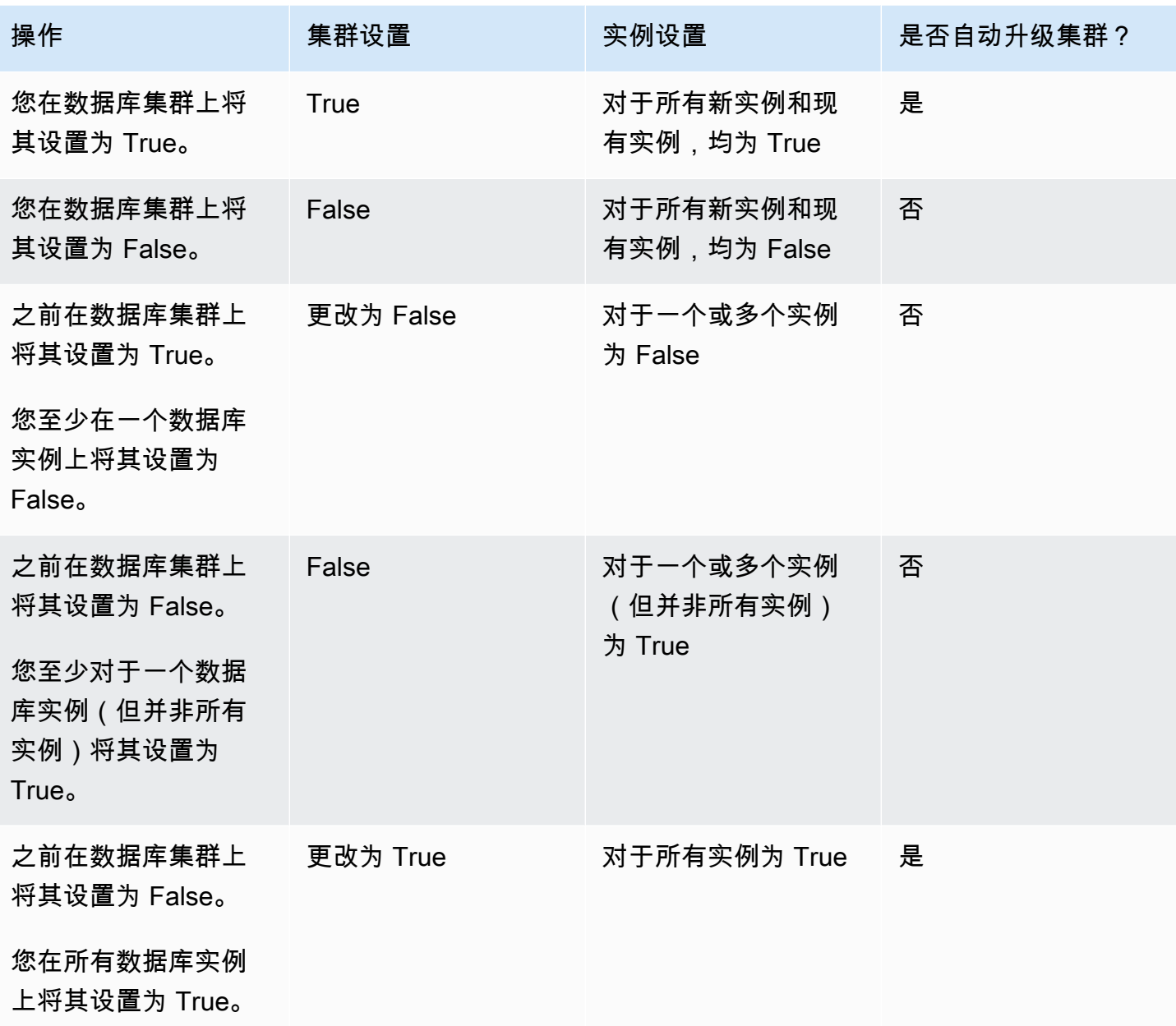

事先通过 Amazon RDS 数据库集群事件 (类别为 maintenance, ID 为 RDS-EVENT-0156) 与自动 次要版本升级进行通信。有关更多信息,请参阅[Amazon RDS 事件类别和事件消息。](#page-1026-0)

自动升级在维护时段发生。如果数据库集群中的各个数据库实例的维护时段与集群维护时段不同,则集 群维护时段优先。

有关 Aurora PostgreSQL 引擎更新的更多信息,请参[阅Amazon Aurora PostgreSQL 更新。](#page-2553-0)

有关 Aurora MySQL 的自动次要版本升级设置的更多信息,请参阅 [启用 Aurora MySQL 次要版本之间](#page-1708-0) [的自动升级](#page-1708-0)。有关 Aurora MySQL 的引擎更新的一般信息,请参阅 [Amazon Aurora MySQL 的数据库](#page-1695-0) [引擎更新](#page-1695-0)。

<span id="page-516-0"></span>对 Aurora 数据库集群启用自动次要版本升级

按照[使用控制台、CLI 和 API 修改数据库集群中](#page-401-1)的常规程序进行操作。

控制台

在修改数据库集群页面的维护部分中,选中允许自动次要版本升级复选框。

AWS CLI

调用 [modify-db-cluster](https://docs.aws.amazon.com/cli/latest/reference/rds/modify-db-cluster.html) AWS CLI 命令。为 --db-cluster-identifier 选项指定数据库集群 的名称,并为 --auto-minor-version-upgrade 选项指定 true。(可选)指定 --applyimmediately 选项,立即为数据库集群启用此设置。

RDS API

调用 [ModifyDBCluster](https://docs.aws.amazon.com/AmazonRDS/latest/APIReference/API_ModifyDBCluster.html) API 操作,并为 DBC1usterIdent<code>ifier</code> 参数指定数据库集群的名称,为 AutoMinorVersionUpgrade 参数指定 true。(可选)将 ApplyImmediately 参数设置为 true,立即为数据库集群启用此设置。

<span id="page-516-1"></span>为 Aurora 数据库集群中的单个数据库实例启用自动次要版本升级

按照[修改数据库集群中的数据库实例](#page-403-0)中的常规程序进行操作。

控制台

在修改数据库实例页面的维护部分中,选中允许自动次要版本升级复选框。

AWS CLI

调用 [modify-db-instance](https://docs.aws.amazon.com/cli/latest/reference/rds/modify-db-instance.html) AWS CLI 命令。为 --db-instance-identifier 选项指定数据库实 例的名称,为 true 选项指定 --auto-minor-version-upgrade。(可选)指定 --applyimmediately 选项,立即为数据库实例启用此设置。为集群中的每个数据库实例运行单独的 modify-db-instance 命令。

RDS API

调用 [ModifyDBInstance](https://docs.aws.amazon.com/AmazonRDS/latest/APIReference/API_ModifyDBInstance.html) API 操作,并为 DBInstanceIdentifier 参数指定数据库集群的 名称,为 AutoMinorVersionUpgrade 参数指定 true。(可选)将 ApplyImmediately 参数设置为 true,立即为数据库实例启用此设置。为集群中的每个数据库实例调用单独的 ModifyDBInstance 操作。

您可以使用如下 CLI 命令来检查 Aurora MySQL 集群中所有数据库实例的 AutoMinorVersionUpgrade 设置的状态。

```
aws rds describe-db-instances \ 
   --query '*[].
{DBClusterIdentifier:DBClusterIdentifier,DBInstanceIdentifier:DBInstanceIdentifier,AutoMinorVersionUpgrade:AutoMinorVersionUpgrade}'
```
该命令产生的输出类似于以下内容:

```
\Gamma { 
       "DBInstanceIdentifier": "db-writer-instance", 
       "DBClusterIdentifier": "my-db-cluster-57", 
       "AutoMinorVersionUpgrade": true 
   }, 
   { 
       "DBInstanceIdentifier": "db-reader-instance1", 
       "DBClusterIdentifier": "my-db-cluster-57", 
       "AutoMinorVersionUpgrade": false 
   }, 
   { 
       "DBInstanceIdentifier": "db-writer-instance2", 
       "DBClusterIdentifier": "my-db-cluster-80", 
       "AutoMinorVersionUpgrade": true 
   },
... output omitted ...
```
在此示例中,数据库集群 my-db-cluster-57 的允许自动次要版本升级处于关闭状态,因为对于集 群中的其中一个数据库实例关闭了此功能。

# <span id="page-517-0"></span>选择 Aurora MySQL 维护更新的频率

您可以控制每个数据库集群是经常还是很少进行 Aurora MySQL 升级。最佳选择取决于 Aurora MySQL 使用情况以及在 Aurora 上运行的应用程序的优先级。有关不太需要频繁升级的 Aurora MySQL 长期稳定性 (LTS) 版本的信息,请参阅 [Aurora MySQL 长期支持 \(LTS\) 版本。](#page-1697-0)

如果符合以下部分或全部条件,您可能会选择很少升级 Aurora MySQL 集群:

- 对于 Aurora MySQL 数据库引擎的每次更新,应用程序的测试周期需要很长的时间。
- 很多数据库集群或很多应用程序运行相同的 Aurora MySQL 版本。您希望同时升级所有数据库集群 和关联的应用程序。
- 您同时使用 Aurora MySQL 和 RDS for MySQL。您希望将 Aurora MySQL 集群和 RDS for MySQL 数据库实例与同一级别的 MySQL 保持兼容。
- Aurora MySQL 应用程序位于生产环境中或在其他方面对业务至关重要。除了在极少数情况下应用关 键补丁以外,您无法承受升级停机。
- Aurora MySQL 应用程序不受在后续 Aurora MySQL 版本中解决的性能问题或功能差异的限制。

如果上述因素适用于您的情况,您可以限制 Aurora MySQL 数据库集群的强制升级次数。为此,您可 以在创建或升级该数据库集群时选择称为"长期支持"(LTS) 版本的特定 Aurora MySQL 版本。这样做可 以最大限度减少该数据库集群的升级周期数、测试周期数以及与升级相关的中断次数。

如果符合以下部分或全部条件,您可能会选择经常升级 Aurora MySQL 集群:

- 应用程序的测试周期简单明了。
- 应用程序仍处于开发阶段。
- 数据库环境使用各种不同的 Aurora MySQL 版本或 Aurora MySQL 和 RDS for MySQL 版本。每个 Aurora MySQL 集群具有自己的升级周期。
- 在增加 Aurora MySQL 使用量之前,您正在等待改进特定的性能或功能。

如果上述因素适用于您的情况,您可以使 Aurora 更频繁地应用重要升级。为此,将 Aurora MySQL 数 据库集群升级到比 LTS 版本更高的 Aurora MySQL 版本。这样做可以使您更快地获得最新的性能增 强、错误修复和功能。

## <span id="page-518-0"></span>使用操作系统更新

Aurora MySQL 和 Aurora PostgreSQL 数据库集群中的数据库实例偶尔需要操作系统更新。Amazon RDS 将操作系统升级到更新的版本,以提高数据库性能和客户的整体安保状况。通常而言,更新大约 需要花费 10 分钟。操作系统更新不会更改数据库实例的数据库引擎版本或数据库实例类。

我们建议您先更新数据库的读取器数据库实例,然后更新写入器数据库实例。我们不建议同时更 新读取器实例和写入器实例,因为发生故障转移时可能会导致停机。

建议您使用 AWS JDBC 驱动程序来实现更快的数据库故障转移。有关更多信息,请参阅 [AWS JDBC](https://aws.amazon.com/blogs/database/improve-application-availability-with-the-aws-jdbc-driver-for-amazon-aurora-mysql/)  [Driver for MySQL](https://aws.amazon.com/blogs/database/improve-application-availability-with-the-aws-jdbc-driver-for-amazon-aurora-mysql/) 和 [AWS JDBC Driver for PostgreSQL](https://aws.amazon.com/about-aws/whats-new/2022/10/aws-jdbc-driver-postgresql-faster-database-failover/)。

有两种类型的操作系统更新,可根据数据库实例上待维护操作中可见的描述进行区分:

- 操作系统发行版升级 用于迁移到支持的最新 Amazon Linux 主要版本。它在待维护操作中的描述是 New Operating System upgrade is available。
- 操作系统补丁 用于应用各种安全修复,有时用于提高数据库性能。它在待维护操作中的描述是 New Operating System patch is available。

操作系统更新可能是可选的,也可能是强制性的:

• 可以随时应用可选更新。虽然这些更新是可选的,但我们建议您定期应用它们,以使 RDS 实例集保 持最新状态。RDS 不自动应用这些更新。

要在新的可选操作系统补丁变为可用时收到通知,您可以订阅安全修补事件类别中的 [RDS-](#page-1037-0)[EVENT-0230。](#page-1037-0)有关订阅 RDS 事件的信息,请参阅 [订阅 Amazon RDS 事件通知](#page-1005-0)。

#### **a** Note

RDS-EVENT-0230 不适用于操作系统发行版升级。

**a** Note

如果针对 RDS for SQL Server 数据库实例收到了 RDS-EVENT-0230,则无法通过 applypending-maintenance 操作应用操作系统更新。有关更多信息,请参[阅应用数据库集](#page-508-0) [群的更新](#page-508-0)。

• 强制更新是必需的,我们会在强制更新之前发送通知。通知可能包含截止日期。请制定计划以安排在 此截止日期之前更新。在指定的截止日期之后,Amazon RDS 会在指定的维护时段之一内,自动将 数据库实例的操作系统升级到最新版本。

操作系统发行版升级是强制性的。

**a** Note

为了履行各种合规性义务,可能需要及时了解所有可选和强制性更新。我们建议您在维护时段 内定期应用 RDS 提供的所有更新。

您可以使用 AWS Management Console或 AWS CLI 来获取有关操作系统升级类型的信息。

## 控制台

使用 AWS Management Console获取更新信息

- 1. 登录 AWS Management Console 并通过以下网址打开 Amazon RDS 控制台:https:// [console.aws.amazon.com/rds/](https://console.aws.amazon.com/rds/)。
- 2. 在导航窗格中,选择 Databases(数据库),然后选择数据库实例。
- 3. 选择 Maintenance(维护和备份)。
- 4. 在等待维护部分中,找到操作系统更新,然后检查说明值。

在 AWS Management Console中,操作系统发行版升级的描述设置为新操作系统升级可用,如下图所 示。此升级是强制性的。

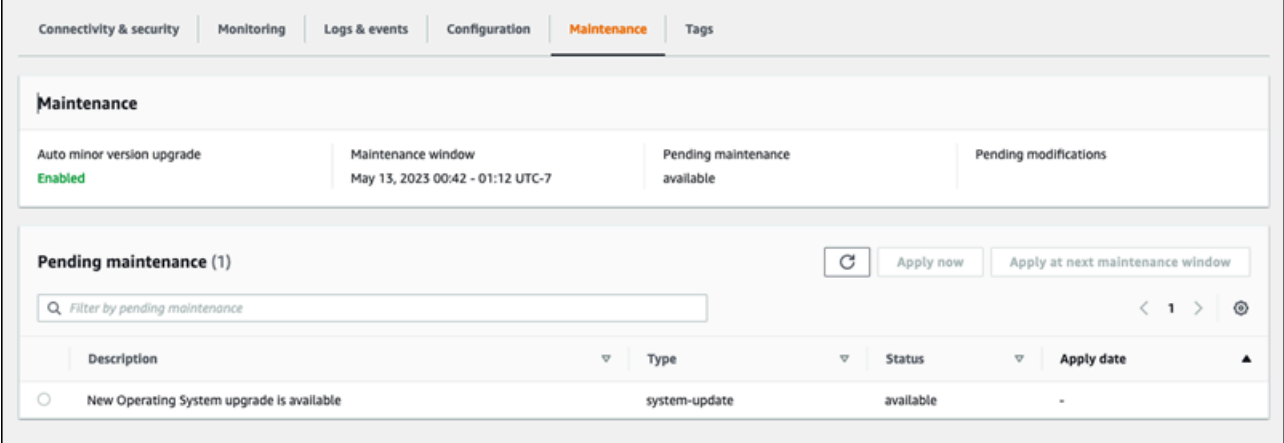

## 操作系统补丁的描述设置为新操作系统补丁可用,如下图所示。

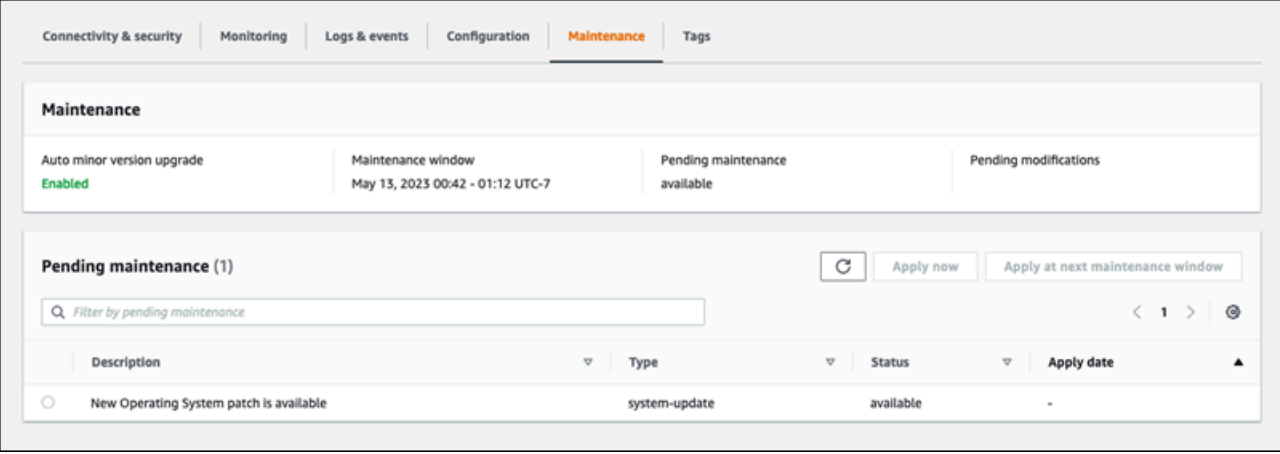

## AWS CLI

要从 AWS CLI 中获取更新信息,请使用 [describe-pending-maintenance-actions](https://docs.aws.amazon.com/cli/latest/reference/rds/describe-pending-maintenance-actions.html) 命令。

```
aws rds describe-pending-maintenance-actions
```
以下输出显示了操作系统发行版升级。

```
{ 
   "ResourceIdentifier": "arn:aws:rds:us-east-1:123456789012:db:mydb1", 
   "PendingMaintenanceActionDetails": [ 
     { 
       "Action": "system-update", 
       "Description": "New Operating System upgrade is available" 
     } 
   ]
}
```
以下输出显示了操作系统补丁。

```
\sqrt{ } "ResourceIdentifier": "arn:aws:rds:us-east-1:123456789012:db:mydb2", 
   "PendingMaintenanceActionDetails": [ 
     { 
        "Action": "system-update", 
        "Description": "New Operating System patch is available" 
     } 
   ]
}
```
操作系统更新的可用性

操作系统更新特定于数据库引擎版本和数据库实例类。因此,数据库实例在不同的时间接收或要求 更新。当根据数据库实例的引擎版本和实例类,数据库实例有可用的操作系统更新时,更新将显示在 控制台中。也可以通过运行 AWS CLI [describe-pending-maintenance-actions](https://docs.aws.amazon.com/cli/latest/reference/rds/describe-pending-maintenance-actions.html) 命令或通过调用 RDS [DescribePendingMaintenanceActions](https://docs.aws.amazon.com/AmazonRDS/latest/APIReference/API_DescribePendingMaintenanceActions.html) API 操作来查看更新。如果您的实例有可用更新,则可以按[照应](#page-508-0) [用数据库集群的更新](#page-508-0)中的说明更新操作系统。

# 重启 Amazon Aurora 数据库集群或 Amazon Aurora 数据库实例

通常出于维护原因,您可能需要重启数据库集群或该集群内的某些实例。例如,假设您修改了参数组中 的参数或将不同参数组与集群关联起来。在这些情况下,您必须重启集群才能使更改生效。同样,您可 以重启集群中的一个或多个读取器数据库实例。您可以为单个实例安排重启操作,以最大限度地减少整 个集群的停机时间。

重启集群中每个数据库实例所需的时间取决于重启时的数据库活动,还取决于特定数据库引擎的恢复过 程。如果可行,请在开始重启过程前减少该特定实例上的数据库活动。这样做可以减少重启数据库所需 的时间。

您只能在集群中的每个数据库实例处于可用状态时重新启动该实例。由于多种原因,数据库实例可能无 法使用。其中包括正处于停止状态的集群、正在对实例应用的修改以及维护窗口操作(如版本升级)。

重启数据库实例会重新启动数据库引擎流程。重启数据库实例将导致短暂中断,在此期间,数据库实例 状态将设置为正在重启。

**a** Note

如果数据库实例未使用对其关联的数据库参数组所做的最新更改,则 AWS Management Console 将显示状态为 pending-reboot 的数据库参数组。pending-reboot 参数组状态不会在下 一个维护时段期间导致自动重启。要向该数据库实例应用最新的参数更改,请手动重启数据库 实例。有关参数组的更多信息,请参阅 [使用参数组](#page-330-0)。

主题

- [重启 Aurora 集群内的数据库实例](#page-522-0)
- [在具有读取可用性的情况下重启 Aurora 集群](#page-523-0)
- [在没有读取可用性功能的情况下重启 Aurora 集群](#page-525-0)
- [检查 Aurora 集群和实例的正常运行时间](#page-526-0)
- [Aurora 重启操作示例](#page-529-0)

# <span id="page-522-0"></span>重启 Aurora 集群内的数据库实例

此过程是您在利用 Aurora 执行重启时采取的最重要的操作。许多维护过程都涉及按特定顺序重启一个 或多个 Aurora 数据库实例。

### 控制台

### 重启数据库实例

- 1. 登录AWS Management Console并通过以下网址打开 Amazon RDS 控制台[:https://](https://console.aws.amazon.com/rds/) [console.aws.amazon.com/rds/](https://console.aws.amazon.com/rds/)。
- 2. 在导航窗格中,选择数据库,然后选择要重启的数据库实例。
- 3. 对于操作,选择重启。

将显示重启数据库实例页。

4. 选择重新引导以重新引导您的数据库实例。

或者选择 Cancel(取消)。

AWS CLI

要使用 AWS CLI 重新引导数据库实例,请调用 [reboot-db-instance](https://docs.aws.amazon.com/cli/latest/reference/rds/reboot-db-instance.html) 命令。

Example

```
对于 Linux、macOS 或 Unix:
```

```
aws rds reboot-db-instance \ 
     --db-instance-identifier mydbinstance
```
对于 Windows:

```
aws rds reboot-db-instance ^ 
     --db-instance-identifier mydbinstance
```
RDS API

<span id="page-523-0"></span>要使用 Amazon RDS API 重启数据库实例,请调用 [RebootDBInstance](https://docs.aws.amazon.com/AmazonRDS/latest/APIReference/API_RebootDBInstance.html) 操作。

# 在具有读取可用性的情况下重启 Aurora 集群

在使用读取可用性特征的情况下,您可以重启 Aurora 集群的写入器实例,而无需重启主要或辅助数据 库集群中的读取器实例。这样做有助于在重启写入器实例时维持集群的高可用性,以进行读取操作。

您可以稍后按照方便的时间安排重启读取器实例。例如,在生产集群中,您可以一次重启一个读取器实 例,但只有在主实例完成重启后才能开始。对于您重启的每个数据库实例,请按照 [重启 Aurora 集群内](#page-522-0) [的数据库实例](#page-522-0) 中的步骤操作。

主数据库集群的读取可用性特征在 Aurora MySQL 版本 2.10 及更高版本中可用。辅助数据库集群的读 取可用性在 Aurora MySQL 版本 3.06 及更高版本中可用。

对于 Aurora PostgreSQL,原定设置情况下,此功能在以下版本中可用:

- 15.2 及更高的 15 版本
- 14.7 及更高的 14 版本
- 13.10 及更高的 13 版本
- 12.14 及更高的 12 版本

有关 Aurora PostgreSQL 中读取可用性功能的更多信息,请参[阅提高 Aurora 副本的读取可用性。](#page-2176-0)

在推出此特征之前,重启主实例会同时导致每个读取器实例重启。如果您的 Aurora 集群运行的是旧版 本,请改用[在没有读取可用性功能的情况下重启 Aurora 集群中](#page-525-0)的重启过程。

**a** Note

对于 Aurora MySQL 版本低于 3.06 的 Aurora 全局数据库,在具有读取可用性的 Aurora 数据 库集群中对重启行为的更改有所不同。如果重启 Aurora 全局数据库中主集群的写入器实例, 则主集群中的读取器实例仍可用。但是,所有辅助集群中的数据库实例都会同时重启。 Aurora PostgreSQL 12.16、13.12、14.9、15.4 及更高版本的 Aurora 全局数据库支持改进的 读取可用性特征的有限版本。

在对集群参数组进行更改后,您需要经常重启集群。您可以按照 [使用参数组](#page-330-0) 中的过程进行参数更改。 假设您重启 Aurora 集群中的写入器数据库实例,以便对集群参数应用更改。部分或全部读取器数据库 实例可能会继续使用旧的参数设置。但是,不同的参数设置不会影响集群的数据完整性。任何影响数据 文件条理性的集群参数只能由写入器数据库实例使用。

例如,在 Aurora MySQL 集群中,您可以先更新写入器实例上的集群参数(如 binlog\_format 和 innodb\_purge\_threads),然后再对读取器实例进行相同的操作。只有写入器实例需要编写二 进制日志并清除撤消记录。对于更改查询解释 SQL 语句或查询输出方式的参数,您可能需要注意 立即重启读取器实例。这样做是为了避免查询期间出现意外的应用程序行为。例如,假设您更改了

 $\,$ lower case table names 参数并重启了写入器实例。在这种情况下,只有全部重启后,读取器实 例才可能可以访问新建的表。

有关所有 Aurora MySQL 集群参数的列表,请参阅 [集群级别的参数](#page-1573-0)。

有关所有 Aurora PostgreSQL 集群参数的列表,请参[阅Aurora PostgreSQL 集群级参数](#page-2478-0)。

**G** Tip

如果您的集群正在处理高吞吐量的工作负载,Aurora MySQL 可能仍会重启部分读取器实例以 及写入器实例。

在故障转移操作过程中,重新启动次数减少也会如此。Aurora MySQL 在故障转移期间仅重启 写入器数据库实例和故障转移目标。集群中的其他读取器数据库实例仍然可以通过与读取器终 端节点的连接来继续处理查询。因此,您可以通过在集群中拥有多个读取器数据库实例来提高 故障转移期间的可用性。

# <span id="page-525-0"></span>在没有读取可用性功能的情况下重启 Aurora 集群

如果没有读取可用性功能,则是通过重启整个 Aurora 数据库集群的写入器数据库实例来重启该集群。 为此,请按照[重启 Aurora 集群内的数据库实例中](#page-522-0)的过程操作

重启写入器数据库实例还会为集群中的每个读取器数据库实例启动重启操作。这样,任何集群范围内的 参数更改都将同时应用于所有数据库实例。但是,重启所有数据库实例会导致集群短暂中断。在写入器 数据库实例完成重启并变为可用状态之前,读取器数据库实例一直不可用。

这种重启行为适用于在 Aurora MySQL 版本 2.09 及更低版本中创建的所有数据库集群。

对于 Aurora PostgreSQL,此行为适用于以下版本:

- 14.6 及更低的 14 版本
- 13.9 及更低的 13 版本
- 12.13 及更低的 12 版本
- 所有 PostgreSQL 11 版本

在 RDS 控制台中,写入器数据库实例在数据库页面的角色列下的值为 Writer。在RDS CLI 中,describe-db-clusters 命令的输出包括部分 DBClusterMembers。表示写入器数据库实例 的 DBClusterMembers 元素在 true 字段的值为 IsClusterWriter。

### **A** Important

在具有读取可用性功能的情况下,Aurora MySQL 和 Aurora PostgreSQL 中的重启行为有所不 同:读取器数据库实例通常在您重启写入器实例时仍然可用。然后,您可以在方便的时候重启 读取器实例。如果希望某些读取器实例始终可用,您可以按错开的时间安排重启读取器实例。 有关更多信息,请参阅 [在具有读取可用性的情况下重启 Aurora 集群。](#page-523-0)

# <span id="page-526-0"></span>检查 Aurora 集群和实例的正常运行时间

您可以检查和监控 Aurora 集群中每个数据库实例自上次重启以来的时间长度。Amazon CloudWatch 指标 EngineUptime 会报告自上次启动数据库实例以来的秒数。您可以在某个时间点检查此指标,以 了解数据库实例的正常运行时间。您还可以随着时间的推移监控此指标,以检测实例的重启时间。

您还可以在集群级别检查 EngineUptime 指标。Minimum 和 Maximum 会维度报告集群中所有数据库 实例的最小和最大的正常运行时间值。要检查集群中的读取器实例最近的重启时间或出于其他原因重 启的时间,请使用 Minimum 维度监控集群级指标。要在不重启的情况下检查集群中运行时间最长的实 例,请使用 Maximum 维度监控集群级指标。例如,您可能需要确认在进行配置更改后,集群中的所有 数据库实例都已重启。

**G** Tip

对于长期监控,我们建议监控单个实例的 EngineUptime 指标,而不是在集群级进行监控。 新数据库实例添加到集群后,集群级 EngineUptime 指标将设置为零。此类集群更改可以作 为维护和扩缩操作(例如由 Auto Scaling 执行的操作)的一部分。

以下 CLI 示例显示了如何检查集群中写入器和读取器实例的 EngineUptime 指标。这些示例使用名为 tpch100g 的集群。此集群有一个写入器数据库实例 instance-1234。它还有两个读取器数据库实 例(instance-7448 和 instance-6305)。

首先,reboot-db-instance 命令会重启其中一个读取器实例。wait 命令会等到实例完成重启。

```
$ aws rds reboot-db-instance --db-instance-identifier instance-6305
{ 
     "DBInstance": { 
         "DBInstanceIdentifier": "instance-6305", 
         "DBInstanceStatus": "rebooting",
```
...

```
$ aws rds wait db-instance-available --db-instance-id instance-6305
```
CloudWatch get-metric-statistics 命令每隔一分钟便会检查过去五分钟内的 EngineUptime 指标。instance-6305 实例的正常运行时间将重置为零并再次开始向上计数。以下适用于 Linux 的 AWS CLI 示例使用 \$() 变量替换在 CLI 命令中插入适当的时间戳。它还使用 Linux sort 命令按照指 标收集时间对输出进行排序。该时间戳值是每行输出中的第三个字段。

```
$ aws cloudwatch get-metric-statistics --metric-name "EngineUptime" \setminus--start-time "$(date -d '5 minutes ago')" --end-time "$(date -d 'now')" \setminus --period 60 --namespace "AWS/RDS" --statistics Maximum \ 
  --dimensions Name=DBInstanceIdentifier, Value=instance-6305 --output text \
   | sort -k 3
EngineUptime
DATAPOINTS 231.0 2021-03-16T18:19:00+00:00 Seconds
DATAPOINTS 291.0 2021-03-16T18:20:00+00:00 Seconds
DATAPOINTS 351.0 2021-03-16T18:21:00+00:00 Seconds
DATAPOINTS 411.0 2021-03-16T18:22:00+00:00 Seconds
DATAPOINTS 471.0 2021-03-16T18:23:00+00:00 Seconds
```
由于集群中的一个实例已重启,因此集群的最短正常运行时间将重置为零。由于集群中至少有一个数据 库实例仍然可用,因此集群的最长正常运行时间不会重置。

```
$ aws cloudwatch get-metric-statistics --metric-name "EngineUptime" \ 
   --start-time "$(date -d '5 minutes ago')" --end-time "$(date -d 'now')" \ 
   --period 60 --namespace "AWS/RDS" --statistics Minimum \ 
  --dimensions Name=DBClusterIdentifier, Value=tpch100g --output text \
   | sort -k 3
EngineUptime
DATAPOINTS 63099.0 2021-03-16T18:12:00+00:00 Seconds
DATAPOINTS 63159.0 2021-03-16T18:13:00+00:00 Seconds
DATAPOINTS 63219.0 2021-03-16T18:14:00+00:00 Seconds
DATAPOINTS 63279.0 2021-03-16T18:15:00+00:00 Seconds
DATAPOINTS 51.0 2021-03-16T18:16:00+00:00 Seconds
$ aws cloudwatch get-metric-statistics --metric-name "EngineUptime" \setminus--start-time "$(date -d '5 minutes ago')" --end-time "$(date -d 'now')" \setminus --period 60 --namespace "AWS/RDS" --statistics Maximum \ 
  --dimensions Name=DBClusterIdentifier, Value=tpch100g --output text \
   | sort -k 3
EngineUptime
DATAPOINTS 63389.0 2021-03-16T18:16:00+00:00 Seconds
```
DATAPOINTS 63449.0 2021-03-16T18:17:00+00:00 Seconds DATAPOINTS 63509.0 2021-03-16T18:18:00+00:00 Seconds DATAPOINTS 63569.0 2021-03-16T18:19:00+00:00 Seconds DATAPOINTS 63629.0 2021-03-16T18:20:00+00:00 Seconds

之后另一个 reboot-db-instance 命令将重启集群的写入器实例。另一个 wait 命令会暂停,直至 写入器实例完成重启。

```
$ aws rds reboot-db-instance --db-instance-identifier instance-1234
{ 
   "DBInstanceIdentifier": "instance-1234", 
   "DBInstanceStatus": "rebooting",
...
$ aws rds wait db-instance-available --db-instance-id instance-1234
```
现在,写入器实例的 EngineUptime 指标显示实例 instance-1234 最近已重启。读取器实例 instance-6305 也会与写入器实例一起自动重启。此集群运行 Aurora MySQL 2.09,因此在写入器 实例重启时读取器实例不会保持运行状态。

```
$ aws cloudwatch get-metric-statistics --metric-name "EngineUptime" \ 
   --start-time "$(date -d '5 minutes ago')" --end-time "$(date -d 'now')" \ 
   --period 60 --namespace "AWS/RDS" --statistics Maximum \ 
  --dimensions Name=DBInstanceIdentifier, Value=instance-1234 --output text \
   | sort -k 3
EngineUptime
DATAPOINTS 63749.0 2021-03-16T18:22:00+00:00 Seconds
DATAPOINTS 63809.0 2021-03-16T18:23:00+00:00 Seconds
DATAPOINTS 63869.0 2021-03-16T18:24:00+00:00 Seconds
DATAPOINTS 41.0 2021-03-16T18:25:00+00:00 Seconds
DATAPOINTS 101.0 2021-03-16T18:26:00+00:00 Seconds
$ aws cloudwatch get-metric-statistics --metric-name "EngineUptime" \ 
   --start-time "$(date -d '5 minutes ago')" --end-time "$(date -d 'now')" \ 
   --period 60 --namespace "AWS/RDS" --statistics Maximum \ 
  --dimensions Name=DBInstanceIdentifier, Value=instance-6305 --output text \
   | sort -k 3
EngineUptime
DATAPOINTS 411.0 2021-03-16T18:22:00+00:00 Seconds
DATAPOINTS 471.0 2021-03-16T18:23:00+00:00 Seconds
DATAPOINTS 531.0 2021-03-16T18:24:00+00:00 Seconds
DATAPOINTS 49.0 2021-03-16T18:26:00+00:00 Seconds
```
# <span id="page-529-0"></span>Aurora 重启操作示例

以下 Aurora MySQL 示例显示了 Aurora 数据库集群中读取器和写入器数据库实例的多种重启操作组 合。每次重启后,SQL 查询会显示集群中各实例的正常运行时间。

## 主题

- [查找 Aurora 集群的写入器实例和读取器实例](#page-529-1)
- [重启单个读取器实例](#page-530-0)
- [重启写入器实例](#page-531-0)
- [独立重启写入器和读取器](#page-532-0)
- [将集群参数更改应用于 Aurora MySQL 2.10 版集群](#page-536-0)

<span id="page-529-1"></span>查找 Aurora 集群的写入器实例和读取器实例

在具有多个数据库实例的 Aurora MySQL 集群中,重要的是要知道哪个是写入器实例,哪些是读取器 实例。在发生故障转移操作时,写入器实例和读取器实例还可以切换角色。因此,最好在执行任何需要 写入器或读取器实例的操作之前执行如下检查。在这种情况下,False 的 IsClusterWriter 值识别 读取器实例 instance-6305 和 instance-7448。True 值识别写入器实例 instance-1234。

```
$ aws rds describe-db-clusters --db-cluster-id tpch100g \ 
   --query "*[].['Cluster:',DBClusterIdentifier,DBClusterMembers[*].
['Instance:',DBInstanceIdentifier,IsClusterWriter]]" \ 
   --output text
Cluster: tpch100g
Instance: instance-6305 False
Instance: instance-7448 False
Instance: instance-1234 True
```
在我们开始重启示例之前,写入器实例的正常运行时间约为一周。此示例中的 SQL 查询显示了一种特 定于 MySQL 的正常运行时间检查方法。您可以在数据库应用程序中使用此技术。有关使用 AWS CLI 并适用于两个 Aurora 引擎的另一种技术,请参阅[检查 Aurora 集群和实例的正常运行时间](#page-526-0)。

```
$ mysql -h instance-7448.a12345.us-east-1.rds.amazonaws.com -P 3306 -u my-user -p
...
mysql> select date_sub(now(), interval variable_value second) "Last Startup", 
     -> time_format(sec_to_time(variable_value),'%Hh %im') as "Uptime" 
     -> from performance_schema.global_status 
     -> where variable_name='Uptime';
+----------------------------+---------+
```

```
| Last Startup | Uptime |
+----------------------------+---------+
| 2021-03-08 17:49:06.000000 | 174h 42m|
+----------------------------+---------+
```
# <span id="page-530-0"></span>重启单个读取器实例

此示例重启其中一个读取器数据库实例。也许是此实例被一个巨大查询或许多并发连接过载了。或者 它可能由于网络问题落后于写入器实例。开始重启操作后,示例使用 wait 命令暂停,直至实例变为可 用。届时,该实例的正常运行时间为几分钟。

```
$ aws rds reboot-db-instance --db-instance-identifier instance-6305
{ 
     "DBInstance": { 
         "DBInstanceIdentifier": "instance-6305", 
         "DBInstanceStatus": "rebooting",
... 
     }
}
$ aws rds wait db-instance-available --db-instance-id instance-6305
$ mysql -h instance-6305.a12345.us-east-1.rds.amazonaws.com -P 3306 -u my-user -p
...
mysql> select date_sub(now(), interval variable_value second) "Last Startup", 
     -> time_format(sec_to_time(variable_value),'%Hh %im') as "Uptime" 
     -> from performance_schema.global_status 
     -> where variable_name='Uptime';
+----------------------------+---------+
| Last Startup | Uptime |
+----------------------------+---------+
| 2021-03-16 00:35:02.000000 | 00h 03m |
+----------------------------+---------+
```
重启读取器实例不会影响写入器实例的正常运行时间。它的正常运行时间仍为大约一周。

```
$ mysql -h instance-7448.a12345.us-east-1.rds.amazonaws.com -P 3306 -u my-user -p
...
mysql> select date_sub(now(), interval variable_value second) "Last Startup", 
     -> time_format(sec_to_time(variable_value),'%Hh %im') as "Uptime" 
     -> from performance_schema.global_status where variable_name='Uptime';
+----------------------------+----------+
| Last Startup | Uptime |
                +----------------------------+----------+
```

```
| 2021-03-08 17:49:06.000000 | 174h 49m |
            +----------------------------+----------+
```
## <span id="page-531-0"></span>重启写入器实例

此示例将重启写入器实例。此集群正在运行 Aurora MySQL 2.09 版。由于 Aurora MySQL 版本低于 2.10,因此重启写入器实例也会重启集群中的所有读取器实例。

wait 命令会暂停,直至重启完成。现在,该实例的正常运行时间重置为零。写入器数据库实例和读取 器数据库实例的重启操作所需的时间可能大不相同。写入器数据库实例和读取器数据库实例根据其角色 执行不同类型的清理操作。

```
$ aws rds reboot-db-instance --db-instance-identifier instance-1234
{ 
     "DBInstance": { 
         "DBInstanceIdentifier": "instance-1234", 
         "DBInstanceStatus": "rebooting",
... 
    }
}
$ aws rds wait db-instance-available --db-instance-id instance-1234
$ mysql -h instance-1234.a12345.us-east-1.rds.amazonaws.com -P 3306 -u my-user -p
...
mysql> select date_sub(now(), interval variable_value second) "Last Startup", 
    -> time format(sec to time(variable value),'%Hh %im') as "Uptime"
     -> from performance_schema.global_status where variable_name='Uptime';
+----------------------------+---------+
| Last Startup | Uptime |
+----------------------------+---------+
| 2021-03-16 00:40:27.000000 | 00h 00m |
+----------------------------+---------+
```
在写入器数据库实例重启后,两个读取器数据库实例也会重置其正常运行时间。重启写入器实例也会导 致读取器实例重启。此行为适用于 Aurora PostgreSQL 集群和低于 2.10 版的 Aurora MySQL 集群。

```
$ mysql -h instance-7448.a12345.us-east-1.rds.amazonaws.com -P 3306 -u my-user -p
...
mysql> select date_sub(now(), interval variable_value second) "Last Startup", 
     -> time_format(sec_to_time(variable_value),'%Hh %im') as "Uptime" 
     -> from performance_schema.global_status where variable_name='Uptime';
+----------------------------+---------+
| Last Startup | Uptime |
```

```
+----------------------------+---------+
| 2021-03-16 00:40:35.000000 | 00h 00m |
+----------------------------+---------+
$ mysql -h instance-6305.a12345.us-east-1.rds.amazonaws.com -P 3306 -u my-user -p
...
mysql> select date_sub(now(), interval variable_value second) "Last Startup", 
     -> time_format(sec_to_time(variable_value),'%Hh %im') as "Uptime" 
    -> from performance schema.global status where variable name='Uptime';
+----------------------------+---------+
| Last Startup | Uptime |
+----------------------------+---------+
| 2021-03-16 00:40:33.000000 | 00h 01m |
+----------------------------+---------+
```
## <span id="page-532-0"></span>独立重启写入器和读取器

接下来的几个示例显示了运行 Aurora MySQL 2.10 版的集群。在此 Aurora MySQL 版本及更高版本 中,您可以重启写入器实例,而不会导致所有读取器实例重启。这样一来,当您重启写入器实例时,查 询密集型应用程序不会出现任何中断。您可以稍后重启读取器实例。可以在查询流量偏低时重启这些实 例。也可以一次重启一个读取器实例。这样一来,至少有一个读取器实例始终可供您的应用程序的查询 流量使用。

以下示例使用名为 cluster-2393 且运行 Aurora MySQL 5.7.mysql\_aurora.2.10.0 版的集群。此集群有一个写入器实例 (instance-9404) 和三个读取器实例 (instance-6772、instance-2470 和 instance-5138)。

```
$ aws rds describe-db-clusters --db-cluster-id cluster-2393 \ 
  --query "*[].['Cluster:',DBClusterIdentifier,DBClusterMembers[*].
['Instance:',DBInstanceIdentifier,IsClusterWriter]]" \ 
  --output text
Cluster: cluster-2393
Instance: instance-5138 False
Instance: instance-2470 False
Instance: instance-6772 False
Instance: instance-9404 True
```
通过 uptime 命令检查每个数据库实例的 mysql 值表明,每个数据库实例的正常运行时间大致相同。 例如,这是 instance-5138 的正常运行时间。

```
mysql> SHOW GLOBAL STATUS LIKE 'uptime';
+---------------+-------+
```
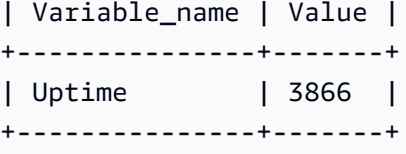

通过使用 CloudWatch,我们可以获得相应的正常运行时间信息,而无需实际登录实例。这样,管理员 可以监控数据库,但无法查看或更改任何表数据。在这种情况下,我们指定一个五分钟时间段,然后每 分钟检查一次正常运行时间值。不断增加的正常运行时间值表明,这些实例在此期间没有重启。

```
$ aws cloudwatch get-metric-statistics --metric-name "EngineUptime" \ 
  --start-time "$(date -d '5 minutes ago')" --end-time "$(date -d 'now')" --period 60 \setminus --namespace "AWS/RDS" --statistics Minimum --dimensions 
  Name=DBInstanceIdentifier,Value=instance-9404 \ 
   --output text | sort -k 3
EngineUptime
DATAPOINTS 4648.0 2021-03-17T23:42:00+00:00 Seconds
DATAPOINTS 4708.0 2021-03-17T23:43:00+00:00 Seconds
DATAPOINTS 4768.0 2021-03-17T23:44:00+00:00 Seconds
DATAPOINTS 4828.0 2021-03-17T23:45:00+00:00 Seconds
DATAPOINTS 4888.0 2021-03-17T23:46:00+00:00 Seconds
$ aws cloudwatch get-metric-statistics --metric-name "EngineUptime" \ 
  --start-time "$(date -d '5 minutes ago')" --end-time "$(date -d 'now')" --period 60 \
   --namespace "AWS/RDS" --statistics Minimum --dimensions 
  Name=DBInstanceIdentifier,Value=instance-6772 \ 
   --output text | sort -k 3
EngineUptime
DATAPOINTS 4315.0 2021-03-17T23:42:00+00:00 Seconds
DATAPOINTS 4375.0 2021-03-17T23:43:00+00:00 Seconds
DATAPOINTS 4435.0 2021-03-17T23:44:00+00:00 Seconds
DATAPOINTS 4495.0 2021-03-17T23:45:00+00:00 Seconds
DATAPOINTS 4555.0 2021-03-17T23:46:00+00:00 Seconds
```
现在重启其中一个读取器实例 instance-5138。等待实例在重启后再次可用。现在监控五分钟内的 正常运行时间,可以看到正常运行时间在此期间已重置为零。最近的正常运行时间值是在重启完成后 5 秒钟测得的。

```
$ aws rds reboot-db-instance --db-instance-identifier instance-5138
{ 
   "DBInstanceIdentifier": "instance-5138", 
   "DBInstanceStatus": "rebooting"
}
```

```
$ aws rds wait db-instance-available --db-instance-id instance-5138
$ aws cloudwatch get-metric-statistics --metric-name "EngineUptime" \ 
  --start-time "$(date -d '5 minutes ago')" --end-time "$(date -d 'now')" --period 60 \
   --namespace "AWS/RDS" --statistics Minimum --dimensions 
  Name=DBInstanceIdentifier,Value=instance-5138 \ 
   --output text | sort -k 3
EngineUptime
DATAPOINTS 4500.0 2021-03-17T23:46:00+00:00 Seconds
DATAPOINTS 4560.0 2021-03-17T23:47:00+00:00 Seconds
DATAPOINTS 4620.0 2021-03-17T23:48:00+00:00 Seconds
DATAPOINTS 4680.0 2021-03-17T23:49:00+00:00 Seconds
DATAPOINTS 5.0 2021-03-17T23:50:00+00:00 Seconds
```
接下来,对写入器实例 instance-9404 执行重启。比较写入器实例和其中一个读取器实例的正常运 行时间值。借此,我们可以看到重启写入器并没有导致读取器重启。在 Aurora MySQL 2.10 之前的版 本中,所有读取器的正常运行时间值将与写入器同时重置。

```
$ aws rds reboot-db-instance --db-instance-identifier instance-9404
{ 
   "DBInstanceIdentifier": "instance-9404", 
   "DBInstanceStatus": "rebooting"
}
$ aws rds wait db-instance-available --db-instance-id instance-9404
$ aws cloudwatch get-metric-statistics --metric-name "EngineUptime" \ 
   --start-time "$(date -d '5 minutes ago')" --end-time "$(date -d 'now')" --period 60 \ 
   --namespace "AWS/RDS" --statistics Minimum --dimensions 
 Name=DBInstanceIdentifier,Value=instance-9404 \ 
   --output text | sort -k 3
EngineUptime
DATAPOINTS 371.0 2021-03-17T23:57:00+00:00 Seconds
DATAPOINTS 431.0 2021-03-17T23:58:00+00:00 Seconds
DATAPOINTS 491.0 2021-03-17T23:59:00+00:00 Seconds
DATAPOINTS 551.0 2021-03-18T00:00:00+00:00 Seconds
DATAPOINTS 37.0 2021-03-18T00:01:00+00:00 Seconds
$ aws cloudwatch get-metric-statistics --metric-name "EngineUptime" \ 
  --start-time "$(date -d '5 minutes ago')" --end-time "$(date -d 'now')" --period 60 \setminus --namespace "AWS/RDS" --statistics Minimum --dimensions 
  Name=DBInstanceIdentifier,Value=instance-6772 \ 
   --output text | sort -k 3
EngineUptime
```
DATAPOINTS 5215.0 2021-03-17T23:57:00+00:00 Seconds DATAPOINTS 5275.0 2021-03-17T23:58:00+00:00 Seconds DATAPOINTS 5335.0 2021-03-17T23:59:00+00:00 Seconds DATAPOINTS 5395.0 2021-03-18T00:00:00+00:00 Seconds DATAPOINTS 5455.0 2021-03-18T00:01:00+00:00 Seconds

为确保所有读取器实例对配置参数的更改与写入器实例所做的更改相同,请在重启写入器实例之后重启 所有读取器实例。此示例将重启所有读取器,然后等到所有读取器都可用后再继续操作。

```
$ aws rds reboot-db-instance --db-instance-identifier instance-6772
{ 
   "DBInstanceIdentifier": "instance-6772", 
   "DBInstanceStatus": "rebooting"
}
$ aws rds reboot-db-instance --db-instance-identifier instance-2470
\{ "DBInstanceIdentifier": "instance-2470", 
   "DBInstanceStatus": "rebooting"
}
$ aws rds reboot-db-instance --db-instance-identifier instance-5138
\{ "DBInstanceIdentifier": "instance-5138", 
   "DBInstanceStatus": "rebooting"
}
$ aws rds wait db-instance-available --db-instance-id instance-6772
$ aws rds wait db-instance-available --db-instance-id instance-2470
$ aws rds wait db-instance-available --db-instance-id instance-5138
```
现在可以看到,写入器数据库实例的正常运行时间最长。该实例的正常运行时间值在整个监控期内稳步 增加。读取器数据库实例都在读取器之后重启。我们可以看到监控期内每个读取器重启且其正常运行时 间重置为零的时间点。

```
$ aws cloudwatch get-metric-statistics --metric-name "EngineUptime" \ 
  --start-time "$(date -d '5 minutes ago')" --end-time "$(date -d 'now')" --period 60 \setminus --namespace "AWS/RDS" --statistics Minimum --dimensions 
  Name=DBInstanceIdentifier,Value=instance-9404 \ 
   --output text | sort -k 3
EngineUptime
DATAPOINTS 457.0 2021-03-18T00:08:00+00:00 Seconds
```

```
DATAPOINTS 517.0 2021-03-18T00:09:00+00:00 Seconds
DATAPOINTS 577.0 2021-03-18T00:10:00+00:00 Seconds
DATAPOINTS 637.0 2021-03-18T00:11:00+00:00 Seconds
DATAPOINTS 697.0 2021-03-18T00:12:00+00:00 Seconds
$ aws cloudwatch get-metric-statistics --metric-name "EngineUptime" \ 
  --start-time "$(date -d '5 minutes ago')" --end-time "$(date -d 'now')" --period 60 \
   --namespace "AWS/RDS" --statistics Minimum --dimensions 
  Name=DBInstanceIdentifier,Value=instance-2470 \ 
   --output text | sort -k 3
EngineUptime
DATAPOINTS 5819.0 2021-03-18T00:08:00+00:00 Seconds
DATAPOINTS 35.0 2021-03-18T00:09:00+00:00 Seconds
DATAPOINTS 95.0 2021-03-18T00:10:00+00:00 Seconds
DATAPOINTS 155.0 2021-03-18T00:11:00+00:00 Seconds
DATAPOINTS 215.0 2021-03-18T00:12:00+00:00 Seconds
$ aws cloudwatch get-metric-statistics --metric-name "EngineUptime" \ 
  --start-time "$(date -d '5 minutes ago')" --end-time "$(date -d 'now')" --period 60 \
   --namespace "AWS/RDS" --statistics Minimum --dimensions 
  Name=DBInstanceIdentifier,Value=instance-5138 \ 
   --output text | sort -k 3
EngineUptime
DATAPOINTS 1085.0 2021-03-18T00:08:00+00:00 Seconds
DATAPOINTS 1145.0 2021-03-18T00:09:00+00:00 Seconds
DATAPOINTS 1205.0 2021-03-18T00:10:00+00:00 Seconds
DATAPOINTS 49.0 2021-03-18T00:11:00+00:00 Seconds
DATAPOINTS 109.0 2021-03-18T00:12:00+00:00 Seconds
```
## <span id="page-536-0"></span>将集群参数更改应用于 Aurora MySQL 2.10 版集群

以下示例演示了如何将参数更改应用于 Aurora MySQL 2.10 集群中的所有数据库实例。使用此 Aurora MySQL 版本,您可以独立重启写入器实例和所有读取器实例。

该示例使用 MySQL 配置参数 lower\_case\_table\_names 进行说明。当写入器数据库实例和读取器 数据库实例的此参数设置不同时,查询可能无法访问使用大写字母或混合大小写名称声明的表。或者, 如果两个表名仅在字母大小写方面有所不同,则查询可能会访问错误的表。

此示例显示如何通过检查每个实例的 IsClusterWriter 属性来确定集群中的写入器实例和读取器实 例。该集群名为 cluster-2393。集群有一个名为 instance-9404 的写入器实例。集群中的读取器 实例名为 instance-5138 和 instance-2470。

\$ aws rds describe-db-clusters --db-cluster-id cluster-2393 \

```
 --query '*[].[DBClusterIdentifier,DBClusterMembers[*].
[DBInstanceIdentifier,IsClusterWriter]]' \ 
  --output text
cluster-2393
instance-5138 False
instance-2470 False
instance-9404 True
```
为了展示更改 lower\_case\_table\_names 参数的影响,我们设置了两个数据库集群参数 组。lower-case-table-names-0 参数组将此参数设置为 0。lower-case-table-names-1 参 数组将此参数组设置为 1。

```
$ aws rds create-db-cluster-parameter-group --description 'lower-case-table-names-0' \ 
   --db-parameter-group-family aurora-mysql5.7 \ 
   --db-cluster-parameter-group-name lower-case-table-names-0
{ 
     "DBClusterParameterGroup": { 
         "DBClusterParameterGroupName": "lower-case-table-names-0", 
         "DBParameterGroupFamily": "aurora-mysql5.7", 
         "Description": "lower-case-table-names-0" 
     }
}
$ aws rds create-db-cluster-parameter-group --description 'lower-case-table-names-1' \ 
   --db-parameter-group-family aurora-mysql5.7 \ 
   --db-cluster-parameter-group-name lower-case-table-names-1
{ 
     "DBClusterParameterGroup": { 
         "DBClusterParameterGroupName": "lower-case-table-names-1", 
         "DBParameterGroupFamily": "aurora-mysql5.7", 
         "Description": "lower-case-table-names-1" 
     }
}
$ aws rds modify-db-cluster-parameter-group \ 
   --db-cluster-parameter-group-name lower-case-table-names-0 \ 
   --parameters 
  ParameterName=lower_case_table_names,ParameterValue=0,ApplyMethod=pending-reboot
{ 
     "DBClusterParameterGroupName": "lower-case-table-names-0"
}
$ aws rds modify-db-cluster-parameter-group \
```

```
 --db-cluster-parameter-group-name lower-case-table-names-1 \ 
     --parameters 
 ParameterName=lower_case_table_names,ParameterValue=1,ApplyMethod=pending-reboot
{ 
     "DBClusterParameterGroupName": "lower-case-table-names-1"
}
```
 $\,$  lower  $\,$  case  $\,$  table  $\,$  names 的默认值为  $0$ 。使用此参数设置时,表 f $\,$ oo 与表 F $\,$ 00 不相同。此示例 验证参数是否仍使用默认设置。之后,该示例创建了三个表,区别仅在于其名称中字母的大小写。

```
mysql> create database lctn;
Query OK, 1 row affected (0.07 sec)
mysql> use lctn;
Database changed
mysql> select @@lower_case_table_names;
+--------------------------+
| @@lower_case_table_names |
+--------------------------+
| 0 |
+--------------------------+
mysql> create table foo (s varchar(128));
mysql> insert into foo values ('Lowercase table name foo');
mysql> create table Foo (s varchar(128));
mysql> insert into Foo values ('Mixed-case table name Foo');
mysql> create table FOO (s varchar(128));
mysql> insert into FOO values ('Uppercase table name FOO');
mysql> select * from foo;
+--------------------------+
| s |
+--------------------------+
| Lowercase table name foo |
+--------------------------+
mysql> select * from Foo;
+---------------------------+
| s |
+---------------------------+
| Mixed-case table name Foo |
```

```
mysql> select * from FOO;
+--------------------------+
| s |
+--------------------------+
| Uppercase table name FOO |
+--------------------------+
```
+---------------------------+

接下来,将数据库参数组与集群关联以将 lower\_case\_table\_names 参数设置为 1。此更改仅在每 个数据库实例重启后生效。

```
$ aws rds modify-db-cluster --db-cluster-identifier cluster-2393 \ 
   --db-cluster-parameter-group-name lower-case-table-names-1
{ 
   "DBClusterIdentifier": "cluster-2393", 
   "DBClusterParameterGroup": "lower-case-table-names-1", 
   "Engine": "aurora-mysql", 
   "EngineVersion": "5.7.mysql_aurora.2.10.0"
}
```
首先重启写入器数据库实例。然后等待该实例再次可用。届时,连接到写入器终端节点并验证写入 器实例的参数值是否已更改。SHOW TABLES 命令确认数据库包含三个不同的表。但是,引用名为 foo、Foo 或 FOO 的表的查询都会访问名称全小写的表。foo

```
# Rebooting the writer instance
$ aws rds reboot-db-instance --db-instance-identifier instance-9404
$ aws rds wait db-instance-available --db-instance-id instance-9404
```
现在,使用集群终端节点的查询显示了参数更改的影响。无论查询中的表名是大写、小写还是混合大小 写,SQL 语句都会访问名称全小写的表。

```
mysql> select @@lower_case_table_names;
+--------------------------+
| @@lower_case_table_names |
+--------------------------+
\begin{array}{ccc} \hline \end{array}+--------------------------+
mysql> use lctn;
mysql> show tables;
+----------------+
```
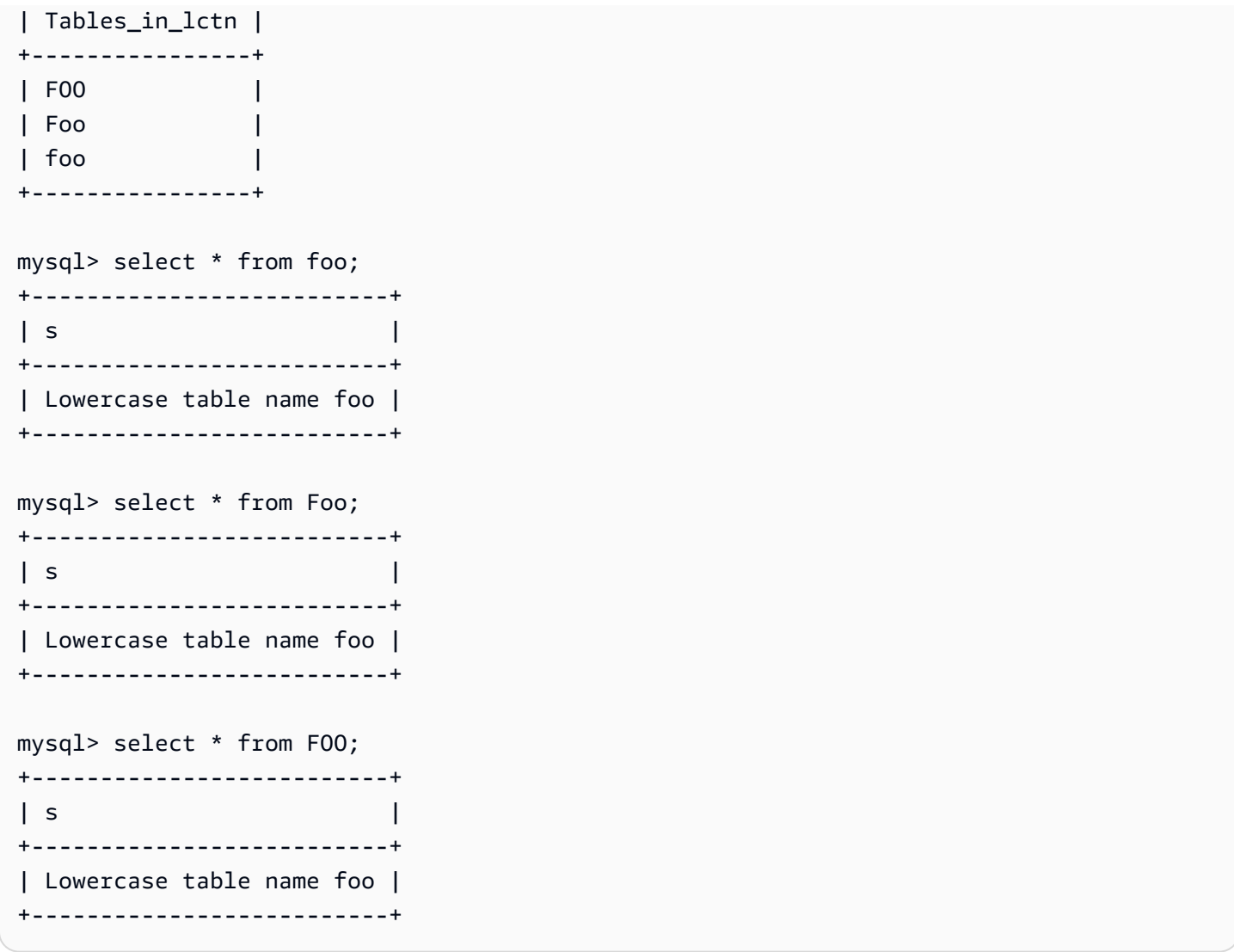

下一个示例显示的查询与前一个示例相同。在这种情况下,查询使用读取器终端节点并在其中一个读取 器数据库实例上运行。这些实例尚未重启。因此,他们仍然使用 lower\_case\_table\_names 参数的 原始设置。这意味着查询可以访问 foo、Foo 和 FOO 表中的每一个。

```
mysql> select @@lower_case_table_names;
+--------------------------+
| @@lower_case_table_names |
+--------------------------+
| 0 |
+--------------------------+
mysql> use lctn;
mysql> select * from foo;
+--------------------------+
```

```
| s |
+--------------------------+
| Lowercase table name foo |
+--------------------------+
mysql> select * from Foo;
+---------------------------+
| s |
+---------------------------+
| Mixed-case table name Foo |
+---------------------------+
mysql> select * from FOO;
+--------------------------+
| s |
+--------------------------+
| Uppercase table name FOO |
+--------------------------+
```
接下来,重启其中一个读取器实例,然后等待它再次可用。

```
$ aws rds reboot-db-instance --db-instance-identifier instance-2470
{ 
   "DBInstanceIdentifier": "instance-2470", 
   "DBInstanceStatus": "rebooting"
}
$ aws rds wait db-instance-available --db-instance-id instance-2470
```
在连接到 instance-2470 的实例终端节点时,查询显示新参数已生效。

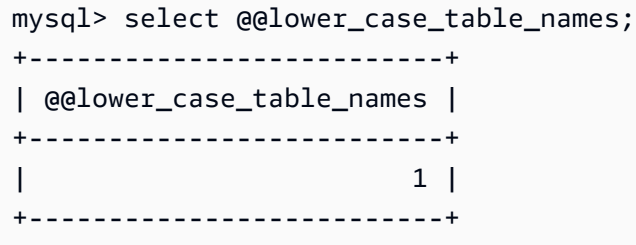

此时,集群中的两个读取器实例以不同的 lower\_case\_table\_names 设置运行。因此,与集群读取 器终端节点的任何连接都会对此设置使用一个不可预测的值。务必立即重启另一个读取器实例,以便它 们使用一致的设置。

\$ aws rds reboot-db-instance --db-instance-identifier instance-5138

{

```
 "DBInstanceIdentifier": "instance-5138", 
   "DBInstanceStatus": "rebooting"
}
$ aws rds wait db-instance-available --db-instance-id instance-5138
```
以下示例确认所有读取器实例具有相同的 lower\_case\_table\_names 参数设置。这些命令会检查每 个读取器实例的 lower\_case\_table\_names 设置值。使用读取器终端节点的同一命令表明,与读取 器终端节点的每个连接都使用其中一个读取器实例,但该实例不可预测。

```
# Check lower_case_table_names setting on each reader instance.
$ mysql -h instance-5138.a12345.us-east-1.rds.amazonaws.com \ 
   -u my-user -p -e 'select @@aurora_server_id, @@lower_case_table_names'
+--------------------------+--------------------------+
| @@aurora_server_id | @@lower_case_table_names |
+--------------------------+--------------------------+
| instance-5138 | 1 |
+--------------------------+--------------------------+
$ mysql -h instance-2470.a12345.us-east-1.rds.amazonaws.com \setminus -u my-user -p -e 'select @@aurora_server_id, @@lower_case_table_names'
+--------------------------+--------------------------+
| @@aurora_server_id | @@lower_case_table_names |
+--------------------------+--------------------------+
| instance-2470 | 1 |
+--------------------------+--------------------------+
# Check lower_case_table_names setting on the reader endpoint of the cluster.
$ mysql -h cluster-2393.cluster-ro-a12345.us-east-1.rds.amazonaws.com \ 
   -u my-user -p -e 'select @@aurora_server_id, @@lower_case_table_names'
+--------------------------+--------------------------+
| @@aurora_server_id | @@lower_case_table_names |
+--------------------------+--------------------------+
| instance-5138 | 1 |
+--------------------------+--------------------------+
# Run query on writer instance
$ mysql -h cluster-2393.cluster-a12345.us-east-1.rds.amazonaws.com \ 
   -u my-user -p -e 'select @@aurora_server_id, @@lower_case_table_names'
              +--------------------------+--------------------------+
```
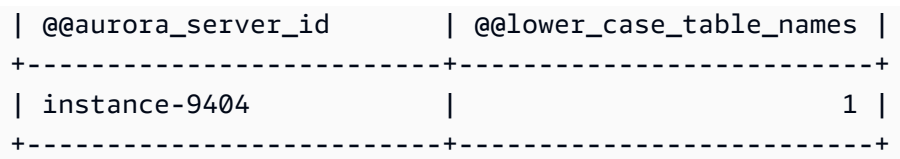

随着参数更改应用到各处,我们可以看到设置 lower\_case\_table\_names=1 的影响。无论表名是 foo、Foo 还是 FOO,查询都会将名称转换为 foo,并在各种情况下都访问同一个表。

mysql> use lctn; mysql> select \* from foo; +--------------------------+ | s | +--------------------------+ | Lowercase table name foo | +--------------------------+ mysql> select \* from Foo; +--------------------------+ | s | +--------------------------+ | Lowercase table name foo | +--------------------------+ mysql> select \* from FOO; +--------------------------+ | s | +--------------------------+ | Lowercase table name foo | +--------------------------+

# 删除 Aurora 数据库集群和数据库实例

当您不再需要 Aurora 数据库集群时,可以将其删除。删除集群会删除包含您所有数据的集群卷。删除 集群之前,您可以保存数据的快照。您可以稍后还原快照,以创建包含相同数据的新集群。

您还可以从集群中删除数据库实例,同时保留集群本身及其包含的数据。如果集群不繁忙,或者您不需 要多个数据库实例的计算容量,则删除数据库实例可以帮助您降低费用。

#### 主题

- [删除 Aurora 数据库集群](#page-544-0)
- [Aurora 集群的删除保护](#page-551-0)
- [删除已停止的 Aurora 集群](#page-552-0)
- [删除作为只读副本的 Aurora MySQL 集群](#page-552-1)
- [删除集群时的最终快照](#page-552-2)
- [从 Aurora 数据库集群中删除数据库实例](#page-552-3)

### <span id="page-544-0"></span>删除 Aurora 数据库集群

Aurora 不提供删除数据库集群的单步方法。此设计选择旨在防止您意外丢失数据或使应用程序离 线。Aurora 应用程序通常是任务关键型应用程序,需要高可用性。因此,Aurora 通过添加和删除数据 库实例,可以轻松地向上和向下扩展集群的容量。删除数据库集群本身需要您进行单独删除。

使用以下常规程序从集群中删除所有数据库实例,然后删除集群本身。

1. 删除集群中的所有读取器实例。使用 [从 Aurora 数据库集群中删除数据库实例](#page-552-3) 中的程序。

如果集群有任何读取器实例,删除其中一个实例只会降低集群的计算能力。删除读取器实例首先可 确保集群在整个程序中始终可用,并且不会执行不必要的故障切换操作。

2. 从集群中删除写入器实例。再次使用 [从 Aurora 数据库集群中删除数据库实例](#page-552-3) 中的程序。

当您删除数据库实例时,集群及其关联的集群卷仍保留,即使在删除所有数据库实例后也是如此。

- 3. 删除数据库集群。
	- AWS Management Console 选择集群,然后从操作菜单中选择删除。您可以选择以下选项来保 留集群中的数据, 以备日后需要时使用:
		- 创建集群卷的最终快照。默认设置是创建最终快照。
		- 保留自动备份。默认设置是不保留自动备份。

**a** Note

不会保留 Aurora Serverless v1 数据库集群的自动备份。

Aurora 还会要求您确认是否要删除集群。

- CLI 和 API 调用 delete-db-cluster CLI 命令或 DeleteDBCluster API 操作。您可以选择 以下选项来保留集群中的数据,以备日后需要时使用:
	- 创建集群卷的最终快照。
	- 保留自动备份。

**a** Note

不会保留 Aurora Serverless v1 数据库集群的自动备份。

#### 主题

- [删除空 Aurora 集群](#page-545-0)
- [删除具有单个数据库实例的 Aurora 集群](#page-547-0)
- [删除包含多个数据库实例的 Aurora 集群](#page-548-0)

### <span id="page-545-0"></span>删除空 Aurora 集群

您可以使用 AWS Management Console、AWS CLI 或 Amazon RDS API 删除空的数据库集群。

**1** Tip

您可以保留没有数据库实例的集群,这样就能够在不产生集群 CPU 费用的前提下保留数据。 您可以通过为集群创建一个或多个新的数据库实例来快速开始使用集群。您可以在集群没有任 何关联的数据库实例的情况下对集群执行 Aurora 特定的管理操作。您无法访问数据或执行任 何需要连接到数据库实例的操作。

#### 控制台

#### 删除数据库集群

- 1. 登录AWS Management Console并通过以下网址打开 Amazon RDS 控制台[:https://](https://console.aws.amazon.com/rds/) [console.aws.amazon.com/rds/](https://console.aws.amazon.com/rds/)。
- 2. 在导航窗格中,选择数据库,然后选择要删除的数据库集群。
- 3. 对于操作,选择删除。
- 4. 要为数据库集群创建最终数据库快照,请选择是否创建最终快照?。这是默认设置。
- 5. 如果选择创建最终快照,请输入最终快照名称。
- 6. 要保留自动备份,请选择 Retain automated backups (保留自动备份)。这不是默认设置。
- 7. 在框中输入 **delete me**。
- 8. 选择删除。

CLI

要使用 AWS CLI 删除空 Aurora 数据库集群,请调用 [delete-db-cluster](https://docs.aws.amazon.com/cli/latest/reference/rds/delete-db-cluster.html) 命令。

假设空集群 deleteme-zero-instances 仅用于开发和测试,不包含任何重要数据。在这种情况 下,删除集群时不需要保留集群卷的快照。以下示例展示了集群不包含任何数据库实例,并随后在不创 建最终快照或保留自动备份的情况下删除空集群。

```
$ aws rds describe-db-clusters --db-cluster-identifier deleteme-zero-instances --output 
 text \ 
   --query '*[].["Cluster:",DBClusterIdentifier,DBClusterMembers[*].
["Instance:",DBInstanceIdentifier,IsClusterWriter]]
Cluster: deleteme-zero-instances
$ aws rds delete-db-cluster --db-cluster-identifier deleteme-zero-instances \ 
   --skip-final-snapshot \ 
   --delete-automated-backups
{ 
   "DBClusterIdentifier": "deleteme-zero-instances", 
   "Status": "available", 
   "Engine": "aurora-mysql"
}
```
RDS API

要使用 Amazon RDS API 删除空的 Aurora 数据库集群,请调用 [DeleteDBCluster](https://docs.aws.amazon.com/AmazonRDS/latest/APIReference/API_DeleteDBCluster.html) 操作。

#### <span id="page-547-0"></span>删除具有单个数据库实例的 Aurora 集群

您可以删除最后一个数据库实例,即使数据库集群启用了删除保护也是如此。在这种情况下,数据库集 群本身仍然存在,您的数据将被保留。您可以将新的数据库实例附加到集群以再次访问数据。

以下示例显示当集群仍有任何关联的数据库实例时,该 delete-db-cluster 命令不起作用。 此集群有单个写入器数据库实例。当我们检查集群中的数据库实例时,我们会检查每个实例的 IsClusterWriter 属性。集群可能有零个或一个写入器数据库实例。true 的值表示写入器数据库实 例。false 的值表示读取器数据库实例。集群可能有零个、一个或多个读取数据库实例。在这种情况 下,我们使用 delete-db-instance 命令删除写入器数据库实例。一旦数据库实例进入 deleting 状态,我们也可以删除集群。另外对于此示例,假设集群不包含任何值得保留的数据。因此,我们不会 创建集群卷的快照或保留自动备份。

```
$ aws rds delete-db-cluster --db-cluster-identifier deleteme-writer-only --skip-final-
snapshot
An error occurred (InvalidDBClusterStateFault) when calling the DeleteDBCluster 
  operation: 
   Cluster cannot be deleted, it still contains DB instances in non-deleting state.
$ aws rds describe-db-clusters --db-cluster-identifier deleteme-writer-only \ 
   --query '*[].[DBClusterIdentifier,Status,DBClusterMembers[*].
[DBInstanceIdentifier,IsClusterWriter]]'
\Gamma\Gamma "deleteme-writer-only", 
         "available", 
        \Gamma [ 
                 "instance-2130", 
                 true 
 ] 
         ] 
     ]
\mathbf{I}$ aws rds delete-db-instance --db-instance-identifier instance-2130
{ 
   "DBInstanceIdentifier": "instance-2130",
```

```
 "DBInstanceStatus": "deleting", 
   "Engine": "aurora-mysql"
}
$ aws rds delete-db-cluster --db-cluster-identifier deleteme-writer-only \ 
   --skip-final-snapshot \ 
   --delete-automated-backups
{ 
   "DBClusterIdentifier": "deleteme-writer-only", 
   "Status": "available", 
   "Engine": "aurora-mysql"
}
```
#### <span id="page-548-0"></span>删除包含多个数据库实例的 Aurora 集群

如果您的集群包含多个数据库实例,通常会有一个写入器实例和一个或多个读取器实例。读取器实例通 过在写入器实例遇到问题时处于备用状态以进行接管,来帮助实现高可用性。您还可以使用读取器实例 向上扩展集群以处理读取密集型工作负载,而不会增加写入程序实例的开销。

要删除具有多个读取器数据库实例的集群,首先删除读取器实例,然后删除写入器实例。删除写入器实 例会原地保留集群及其数据。您可以通过单独的操作删除集群。

- 有关删除 Aurora 数据库实例的程序,请参阅 [从 Aurora 数据库集群中删除数据库实例。](#page-552-3)
- 有关在 Aurora 集群中删除写入器数据库实例的程序,请参阅 [删除具有单个数据库实例的 Aurora 集](#page-547-0) [群](#page-547-0)。
- 有关删除空 Aurora 集群的程序,请参阅 [删除空 Aurora 集群。](#page-545-0)

此示例 CLI 说明如何删除包含写入器数据库实例和单个读取器数据库实例的集群。describe-dbclusters 输出显示 instance-7384 是写入器实例,而 instance-1039 是读取器实例。该示例首 先删除读取器实例,因为在读取器实例仍存在的情况下删除写入器实例将导致故障转移操作。如果您也 计划删除读取器实例,将读取器实例提升到写入器没有意义。同样,假设这些 db.t2.small 实例仅 用于开发和测试,因此删除操作会跳过最终快照且不保留自动备份。

```
$ aws rds delete-db-cluster --db-cluster-identifier deleteme-writer-and-reader --skip-
final-snapshot
```

```
An error occurred (InvalidDBClusterStateFault) when calling the DeleteDBCluster 
  operation: 
   Cluster cannot be deleted, it still contains DB instances in non-deleting state.
```

```
$ aws rds describe-db-clusters --db-cluster-identifier deleteme-writer-and-reader --
output text \ 
   --query '*[].["Cluster:",DBClusterIdentifier,DBClusterMembers[*].
["Instance:",DBInstanceIdentifier,IsClusterWriter]]
Cluster: deleteme-writer-and-reader
Instance: instance-1039 False
Instance: instance-7384 True
$ aws rds delete-db-instance --db-instance-identifier instance-1039
{ 
   "DBInstanceIdentifier": "instance-1039", 
   "DBInstanceStatus": "deleting", 
   "Engine": "aurora-mysql"
}
$ aws rds delete-db-instance --db-instance-identifier instance-7384
{ 
   "DBInstanceIdentifier": "instance-7384", 
   "DBInstanceStatus": "deleting", 
   "Engine": "aurora-mysql"
}
$ aws rds delete-db-cluster --db-cluster-identifier deleteme-writer-and-reader \ 
   --skip-final-snapshot \ 
   --delete-automated-backups
{ 
   "DBClusterIdentifier": "deleteme-writer-and-reader", 
   "Status": "available", 
   "Engine": "aurora-mysql"
}
```
以下示例说明如何删除包含写入器数据库实例和多个读取器数据库实例的数据库集群。它使用 describe-db-clusters 命令的简明输出来获取写入器和读取器实例的报告。同样,我们在删除写 入数据库实例之前会删除所有读取器数据库实例。无需考虑我们删除读取器数据库实例的顺序。

假设此包含多个数据库实例的集群确实包含值得保留的数据。因此,本示例中的 delete-dbcluster 命令包括 --no-skip-final-snapshot 和 --final-db-snapshot-identifier 参 数,用于指定要创建的快照的详细信息。它还包括用于保留自动备份的 --no-delete-automatedbackups 参数。

```
$ aws rds describe-db-clusters --db-cluster-identifier deleteme-multiple-readers --
output text \
```

```
 --query '*[].["Cluster:",DBClusterIdentifier,DBClusterMembers[*].
["Instance:",DBInstanceIdentifier,IsClusterWriter]]
Cluster: deleteme-multiple-readers
Instance: instance-1010 False
Instance: instance-5410 False
Instance: instance-9948 False
Instance: instance-8451 True
$ aws rds delete-db-instance --db-instance-identifier instance-1010
{ 
   "DBInstanceIdentifier": "instance-1010", 
   "DBInstanceStatus": "deleting", 
   "Engine": "aurora-mysql"
}
$ aws rds delete-db-instance --db-instance-identifier instance-5410
{ 
   "DBInstanceIdentifier": "instance-5410", 
   "DBInstanceStatus": "deleting", 
   "Engine": "aurora-mysql"
}
$ aws rds delete-db-instance --db-instance-identifier instance-9948
\sqrt{ } "DBInstanceIdentifier": "instance-9948", 
   "DBInstanceStatus": "deleting", 
   "Engine": "aurora-mysql"
}
$ aws rds delete-db-instance --db-instance-identifier instance-8451
{ 
   "DBInstanceIdentifier": "instance-8451", 
   "DBInstanceStatus": "deleting", 
   "Engine": "aurora-mysql"
}
$ aws rds delete-db-cluster --db-cluster-identifier deleteme-multiple-readers \ 
   --no-delete-automated-backups \ 
   --no-skip-final-snapshot \ 
   --final-db-snapshot-identifier deleteme-multiple-readers-final-snapshot
{ 
   "DBClusterIdentifier": "deleteme-multiple-readers", 
   "Status": "available", 
   "Engine": "aurora-mysql"
```
}

以下示例说明如何确认 Aurora 创建了请求的快照。您可以通过指定特定快照的标识符 deletememultiple-readers-final-snapshot 来请求其详细信息。您还可以通过指定集群标识符 deleteme-multiple-readers 来获取已删除集群的所有快照的报告。这两个命令都返回有关同一 快照的信息。

```
$ aws rds describe-db-cluster-snapshots \ 
   --db-cluster-snapshot-identifier deleteme-multiple-readers-final-snapshot
{ 
     "DBClusterSnapshots": [ 
         { 
              "AvailabilityZones": [], 
              "DBClusterSnapshotIdentifier": "deleteme-multiple-readers-final-snapshot", 
              "DBClusterIdentifier": "deleteme-multiple-readers", 
              "SnapshotCreateTime": "11T01:40:07.354000+00:00", 
              "Engine": "aurora-mysql",
...
$ aws rds describe-db-cluster-snapshots --db-cluster-identifier deleteme-multiple-
readers
{ 
     "DBClusterSnapshots": [ 
        \mathcal{L} "AvailabilityZones": [], 
              "DBClusterSnapshotIdentifier": "deleteme-multiple-readers-final-snapshot", 
              "DBClusterIdentifier": "deleteme-multiple-readers", 
              "SnapshotCreateTime": "11T01:40:07.354000+00:00", 
              "Engine": "aurora-mysql",
...
```
# <span id="page-551-0"></span>Aurora 集群的删除保护

您无法删除已启用删除保护的集群。您可以删除集群中的数据库实例,但不能删除集群本身。这样,包 含所有数据的集群卷就可以免遭意外删除。Aurora 会为数据库集群强制执行删除保护,无论您尝试使 用控制台、AWS CLI 还是 RDS API 删除集群。

在使用 AWS Management Console 创建生产数据库集群时,将默认启用删除保护。但是,如果您使用 AWS CLI 或 API 创建集群,将默认禁用删除保护。启用或禁用删除保护不会导致中断。要能够删除集 群,请修改集群并禁用删除保护。有关打开和关闭删除保护的更多信息,请参阅 [使用控制台、CLI 和](#page-401-0) [API 修改数据库集群。](#page-401-0)

#### **G** Tip

即使删除了所有数据库实例,您也可以通过在集群中创建新的数据库实例来访问数据。

### <span id="page-552-0"></span>删除已停止的 Aurora 集群

如果集群处于 stopped 状态,则无法将其删除。在这种情况下,请在删除集群之前启动集群。有关更 多信息,请参阅"[启动 Aurora 数据库集群"](#page-380-0)。

## <span id="page-552-1"></span>删除作为只读副本的 Aurora MySQL 集群

对于 Aurora MySQL,如果同时满足以下两个条件,则无法删除数据库集群中的数据库实例:

- 该数据库集群是另一个 Aurora 数据库集群的只读副本。
- 该数据库实例是该数据库集群的唯一实例。

在这种情况下,要删除数据库实例,请先提升数据库集群,以使其不再是只读副本。升级完成后,可 以删除数据库集群中的最终数据库实例。有关更多信息,请参阅"[跨 AWS 区域复制 Amazon Aurora](#page-1409-0)  [MySQL 数据库集群](#page-1409-0)"。

### <span id="page-552-2"></span>删除集群时的最终快照

在本节中,我们将给出示例以展示如何在删除 Aurora 集群时选择是否拍摄最终快照。如果选择拍摄最 终快照,但指定的名称与现有快照的名称相同,则操作将停止并显示错误消息。在这种情况下,请检查 快照详细信息,以确认它是否代表您当前的详细信息,还是代表较旧的快照。如果现有快照没有您想要 保留的最新数据,请重命名快照并重试,或者为 final snapshot 参数指定其他名称。

### <span id="page-552-3"></span>从 Aurora 数据库集群中删除数据库实例

作为删除整个集群过程的一部分,您可以从 Aurora 数据库集群中删除数据库实例。如果您的集群包含 一定数量的数据库实例,则删除集群需要删除其中的每个数据库实例。您还可以在保持集群运行的同时 从集群中删除一个或多个读取器实例。您可以在集群不繁忙时这样做,以减少计算容量和相关费用。

若要删除某个数据库实例,您必须指定该实例的名称。

您可以使用 AWS Management Console、AWS CLI 或 RDS API 删除数据库实例。

**a** Note

在删除 Aurora 副本时,将立即删除其实例终端节点,并将 Aurora 副本从读取器终端节点中删 除。如果在正待删除的 Aurora 副本上运行语句,则有 3 分钟宽限期。现有语句可在此宽限期 内完成。当此宽限期结束后,将关闭并删除 Aurora 副本。

对于 Aurora 数据库集群,删除数据库实例不一定会删除整个集群。您可以在集群不繁忙时删除 Aurora 集群中的数据库实例,以减少计算容量和相关费用。有关具有一个数据库实例或零个数据库实例的 Aurora 集群的特殊情况的信息,请参阅 [删除具有单个数据库实例的 Aurora 集群](#page-547-0) 和 [删除空 Aurora 集](#page-545-0) [群](#page-545-0)。

#### **a** Note

当数据库集群启用了删除保护时,您无法删除该集群。有关更多信息,请参阅"[Aurora 集群的](#page-551-0) [删除保护](#page-551-0)"。

您可以通过修改数据库集群来禁用删除保护。有关更多信息,请参阅[修改 Amazon Aurora 数据](#page-401-1) [库集群](#page-401-1)。

#### 控制台

删除数据库集群中的数据库实例

- 1. 登录 AWS Management Console 并通过以下网址打开 Amazon RDS 控制台:[https://](https://console.aws.amazon.com/rds/)  [console.aws.amazon.com/rds/](https://console.aws.amazon.com/rds/)。
- 2. 在导航窗格中,选择 Databases (数据库),然后选择要删除的数据库实例。
- 3. 对于 Actions,选择 Delete。
- 4. 在框中输入 **delete me**。
- 5. 选择删除。

AWS CLI

要使用 AWS CLI 删除数据库实例,请调用 [delete-db-instance](https://docs.aws.amazon.com/cli/latest/reference/rds/delete-db-instance.html) 命令并指定 --db-instanceidentifier 值。

#### Example

对于 Linux、macOS 或 Unix:

```
aws rds delete-db-instance \ 
     --db-instance-identifier mydbinstance
```
对于 Windows:

```
aws rds delete-db-instance ^ 
     --db-instance-identifier mydbinstance
```
RDS API

要使用 Amazon RDS API 删除数据库实例,请调用 [DeleteDBInstance](https://docs.aws.amazon.com/AmazonRDS/latest/APIReference/API_DeleteDBInstance.html) 操作并指定 DBInstanceIdentifier 参数。

**a** Note

当数据库实例的状态为 deleting 时,其 CA 证书值不会显示在 RDS 控制台中或 AWS CLI 命令或 RDS API 操作的输出中。有关 CA 证书的更多信息,请参阅 [使用 SSL/TLS 加密与数据](#page-3476-0) [库集群的连接](#page-3476-0)。

# 为 Amazon RDS 资源添加标签

可以使用 Amazon RDS 标签向您的 Amazon RDS 资源添加元数据。您可以使用标签自行添加有关数 据库实例、快照、Aurora 集群等资源的符号。此举可以帮助您记录 Amazon RDS 资源。您还可以将标 签与自动维护程序结合使用。

特别是,您可以将这些标签用于 IAM policy。您可以使用这些标签管理对 RDS 资源的访问,并控制可 将什么操作应用于 RDS 资源。您还可以将具有类似标签的资源的费用分组在一起,使用标签来跟踪成 本。

您可以标记以下 Amazon RDS 资源:

- 数据库实例
- 数据库集群
- 数据库集群端点
- 只读副本
- 数据库快照
- 数据库集群快照
- 预留数据库实例
- 事件订阅
- 数据库选项组
- 数据库参数组
- 数据库集群参数组
- 数据库子网组
- RDS Proxy
- RDS Proxy 终端节点
- 蓝/绿部署
- 零 ETL 集成(预览版)

**a** Note

目前,您无法使用 AWS Management Console 标记 RDS Proxy 和 RDS Proxy 端点。

#### 主题

- [Amazon RDS 资源标签概述](#page-556-0)
- [结合使用标签与 IAM 进行访问控制](#page-557-0)
- [使用标签生成详细的账单报告](#page-557-1)
- [添加、列出和删除标签](#page-558-0)
- [使用 AWS 标签编辑器](#page-561-0)
- [复制标签到数据库集群快照](#page-561-1)
- [教程:使用标签指定要停止哪些 Aurora 数据库集群](#page-562-0)

# <span id="page-556-0"></span>Amazon RDS 资源标签概述

Amazon RDS 标签是由您定义的名称-值对,与某种 Amazon RDS 资源关联。此名称也叫密钥。为 键提供值为可选操作。可使用标签向 Amazon RDS 资源分配任意信息。例如,您可以使用标签键 定义一个类别,而标签值可以是该类别中的一个项目。例如,您可以定义"project"标签键和"Salix"标 签值。在这种情况下,这些表明 Amazon RDS 资源已分配给 Salix 项目。您也可以使用标签通过 environment=test 或 environment=production 等键指定 Amazon RDS 资源用于测试或生 产。我们建议使用一组具有一致性的标签键,以使跟踪与 Amazon RDS 资源关联的元数据变得更轻 松。

此外,您可以在 IAM 策略中使用条件控制访问基于资源标签的 AWS 资源。您可以使用全局 aws:ResourceTag/*tag-key* 条件键完成此操作。有关更多信息,请参阅《AWS Identity and Access Management 用户指南》中[的控制对 AWS 资源的访问](https://docs.aws.amazon.com/IAM/latest/UserGuide/access_tags.html#access_tags_control-resources)。

每个 Amazon RDS 资源都有一组标签,其中包含分配给该 Amazon RDS 资源的所有标签。一个标签 集可以包含多达 50 个标签,也可以为空。如果向 RDS 资源添加一个标签,而该标签的键与某个现有 资源标签相同,则新值将覆盖旧值。

AWS 不会对您的标签应用任何语义意义;所有标签都会严格地解析为字符串。RDS 可以在数据库实例 或其他 RDS 资源上设置标签。标签设置取决于您在创建资源时使用的选项。例如,Amazon RDS 可添 加一个标签来指示数据库实例用于生产或测试。

• 标签密钥是标签的名称,属于必填内容。该字符串值的长度可以在 1 到 128 个 Unicode 字 符之间,并且不能带有前缀 aws: 或 rds:。该字符串只能包含 Unicode 字母、数字、空 格、" "、"."、":"、"/"、"="、"+"、"-"、"@"的组合(Java 正则表达式:"^([\\p{L}\\p{Z}\\p{N}\_:/=+\  $\{-1^*\}\$  ) 。

• 标签值是标签的可选字符串值。该字符串值的长度可以在 1 到 256 个 Unicode 字符之间。该字符串 只能包含 Unicode 字母、数字、空格、"\_"、"."、":"、"/"、"="、"+"、"-"、"@"的组合(Java 正则表达 式:"^([\\p{L}\\p{Z}\\p{N}\_:/=+\\-]\*)\$")。

在标签集中,值不必具有唯一性,且可为空值。例如,在 project=Trinity 和 costcenter=Trinity 的标签集中,可以存在键-值对。

可以使用 AWS Management Console、AWS CLI 或 Amazon RDS API 添加、列出和删除 Amazon RDS 资源上的标签。在使用 CLI 或 API 时,确保提供要使用的 RDS 资源的 Amazon 资源名称 (ARN)。有关构造 ARN 的详细信息,请参[阅构建 Amazon RDS 的 ARN](#page-565-0)。

对标签进行缓存以用于授权。因此,可能先用几分钟添加和更新 Amazon RDS 资源上的标签,然后标 签才可用。

### <span id="page-557-0"></span>结合使用标签与 IAM 进行访问控制

您可以将标签与 IAM policy 结合使用来管理对 Amazon RDS 资源的访问。还可以使用标签来控制可将 什么操作应用于 Amazon RDS 资源。

有关使用 IAM 策略管理对标记资源的访问的信息,请参阅[Amazon Aurora 的 Identity and Access](#page-3495-0)  [Management](#page-3495-0)。

<span id="page-557-1"></span>使用标签生成详细的账单报告

您还可以将具有类似标签的资源的费用分组在一起,使用标签来跟踪成本。

使用标签来组织AWS账单以反映您自身的成本结构。要执行此操作,请注册以获取包含标签键值的 AWS 账户 账单。然后,如需查看组合资源的成本,请按有同样标签键值的资源组织您的账单信息。例 如,您可以将特定的应用程序名称用作几个资源的标签,然后组织账单信息,以查看在数个服务中的使 用该应用程序的总成本。有关更多信息,请参阅 AWS Billing 用户指南 中的[使用成本分配标签。](https://docs.aws.amazon.com/awsaccountbilling/latest/aboutv2/cost-alloc-tags.html)

**a** Note

您可以向数据库集群快照添加标签;但是,您的账单不会反映这一分组。 要使成本分配标签应用于数据库集群快照,必须将标签附加到父数据库集群,并且父集群必须 与快照位于同一 AWS 区域中。孤立快照的成本汇总到单个未加标签的项目中。

# <span id="page-558-0"></span>添加、列出和删除标签

以下步骤说明如何对与数据库实例和 Aurora 数据库集群相关的资源执行典型的标记操作。

控制台

为 Amazon RDS 资源加标签的过程对于所有资源均类似。以下过程展示如何为 Amazon RDS 数据库 实例加标签。

要向数据库实例添加标签,请执行以下操作:

- 1. 登录AWS Management Console并通过以下网址打开 Amazon RDS 控制台[:https://](https://console.aws.amazon.com/rds/) [console.aws.amazon.com/rds/](https://console.aws.amazon.com/rds/)。
- 2. 在导航窗格中,选择 Databases (数据库)。

#### **a** Note

要在数据库窗格中筛选数据库实例的列表,对于筛选数据库,输入文本字符串。只会显示 包含该字符串的数据库实例。

- 3. 选择要标记的数据库实例的名称以显示其详细信息。
- 4. 在详细信息部分中,向下滚动到标签部分。
- 5. 选择 Add。将显示添加标签窗口。

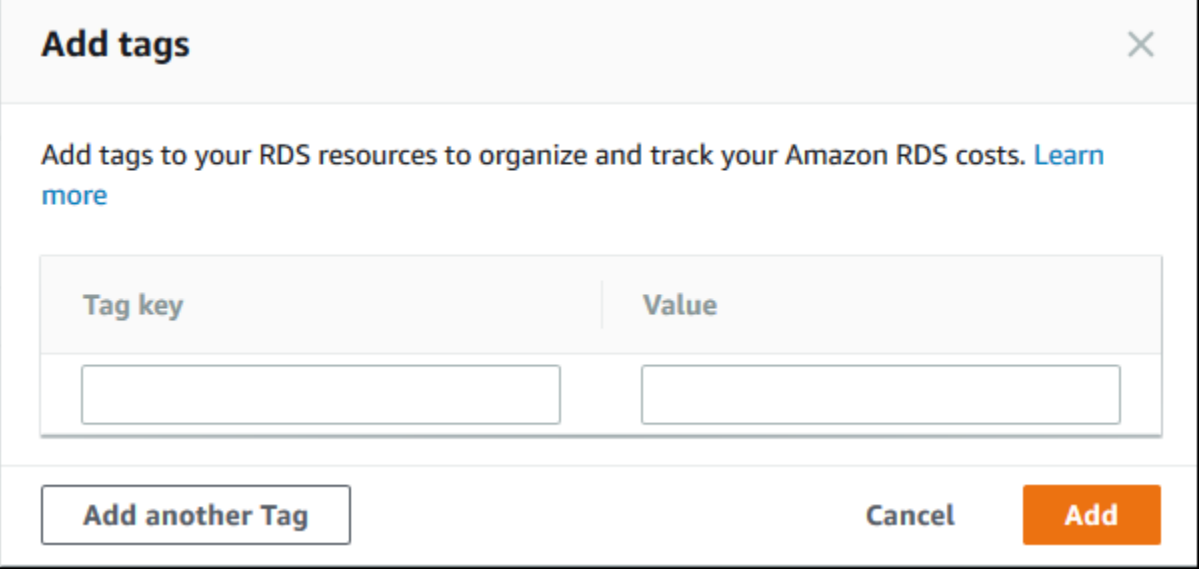

- 6. 为标签键和值输入一个值。
- 7. 要添加其他标签,您可以选择添加其他标签,并为其标签键和值输入一个值。

将该步骤重复执行所需的次数。

8. 选择 Add。

#### 删除数据库实例的标签

- 1. 登录AWS Management Console并通过以下网址打开 Amazon RDS 控制台[:https://](https://console.aws.amazon.com/rds/) [console.aws.amazon.com/rds/](https://console.aws.amazon.com/rds/)。
- 2. 在导航窗格中,选择 Databases (数据库)。

#### **a** Note

要在数据库窗格中筛选数据库实例的列表,请在筛选数据库框输入文本字符串。只会显示 包含该字符串的数据库实例。

- 3. 选择数据库实例的名称以显示其详细信息。
- 4. 在详细信息部分中,向下滚动到标签部分。
- 5. 选择要删除的标签。

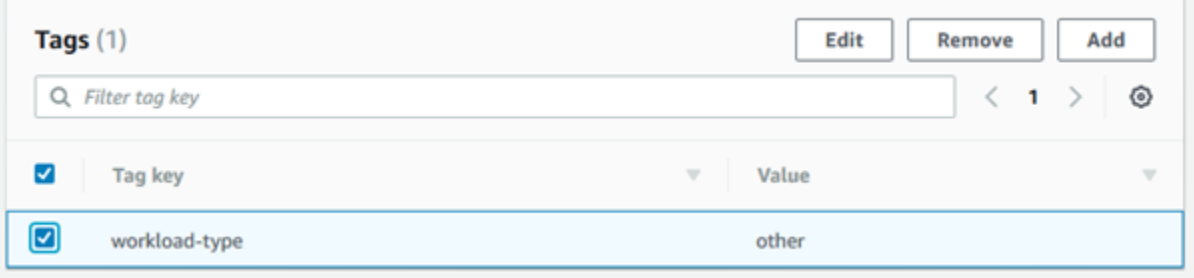

6. 选择 Delete (删除),然后在 Delete tags (删除标签) 窗口中选择 Delete (删除)。

#### AWS CLI

可以使用 AWS CLI 为数据库实例添加、列出或删除标签。

- 要将一个或多个标签添加到 Amazon RDS 资源,请使用 AWS CLI 命令 [add-tags-to](https://docs.aws.amazon.com/cli/latest/reference/rds/add-tags-to-resource.html)[resource](https://docs.aws.amazon.com/cli/latest/reference/rds/add-tags-to-resource.html)。
- 要列出 Amazon RDS 资源上的标签,请使用 AWS CLI 命令 [list-tags-for-resource](https://docs.aws.amazon.com/cli/latest/reference/rds/list-tags-for-resource.html)。
- 要从 Amazon RDS 资源中删除一个或多个标签,请使用 AWS CLI 命令 [remove-tags-from](https://docs.aws.amazon.com/cli/latest/reference/rds/remove-tags-from-resource.html)[resource](https://docs.aws.amazon.com/cli/latest/reference/rds/remove-tags-from-resource.html)。

要了解有关如何构建所需 ARN 的更多信息,请参阅[构建 Amazon RDS 的 ARN。](#page-565-0)

RDS API

您可使用 Amazon RDS API 为数据库实例添加、列出或删除标签。

- 要向 Amazon RDS 资源添加标签,请使用 [AddTagsToResource](https://docs.aws.amazon.com/AmazonRDS/latest/APIReference/API_AddTagsToResource.html) 操作。
- 要列出分配给 Amazon RDS 资源的标签,请使用 [ListTagsForResource](https://docs.aws.amazon.com/AmazonRDS/latest/APIReference/API_ListTagsForResource.html)。
- 要从 Amazon RDS 资源删除标签,请使用 [RemoveTagsFromResource](https://docs.aws.amazon.com/AmazonRDS/latest/APIReference/API_RemoveTagsFromResource.html) 操作。

要了解有关如何构建所需 ARN 的更多信息,请参阅[构建 Amazon RDS 的 ARN。](#page-565-0)

在通过 Amazon RDS API 使用 XML 时,标签会使用如下架构:

```
<Tagging> 
     <TagSet> 
          <Tag> 
               <Key>Project</Key> 
              <Value>Trinity</Value> 
         </Tag>
          <Tag> 
               <Key>User</Key> 
               <Value>Jones</Value> 
         </Tag>
     </TagSet>
</Tagging>
```
下表提供了允许使用的 XML 标签及其特征的列表。"键"和"值"的值都区分大小写。例 如,project=Trinity 和 PROJECT=Trinity 是两个不同的标签。

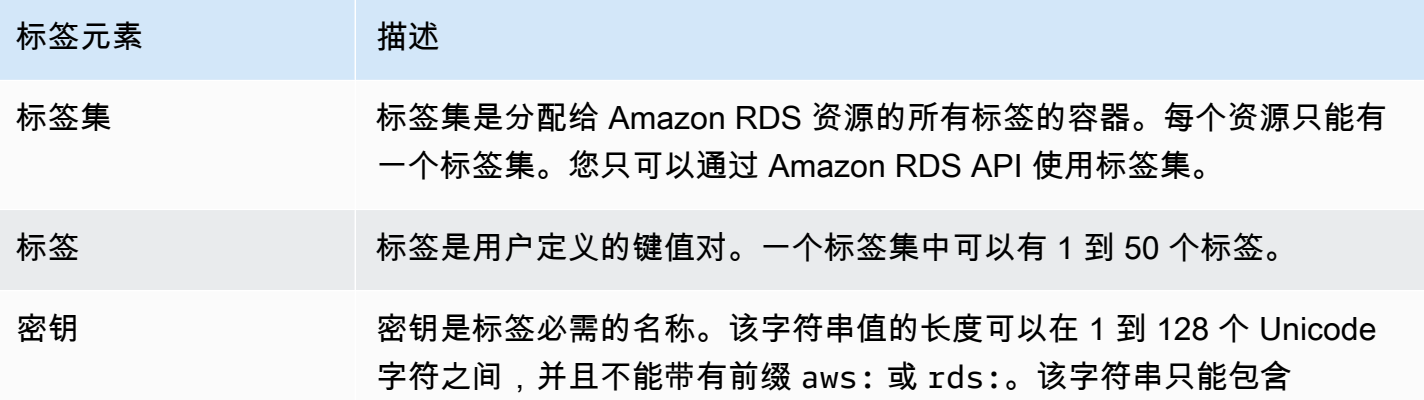

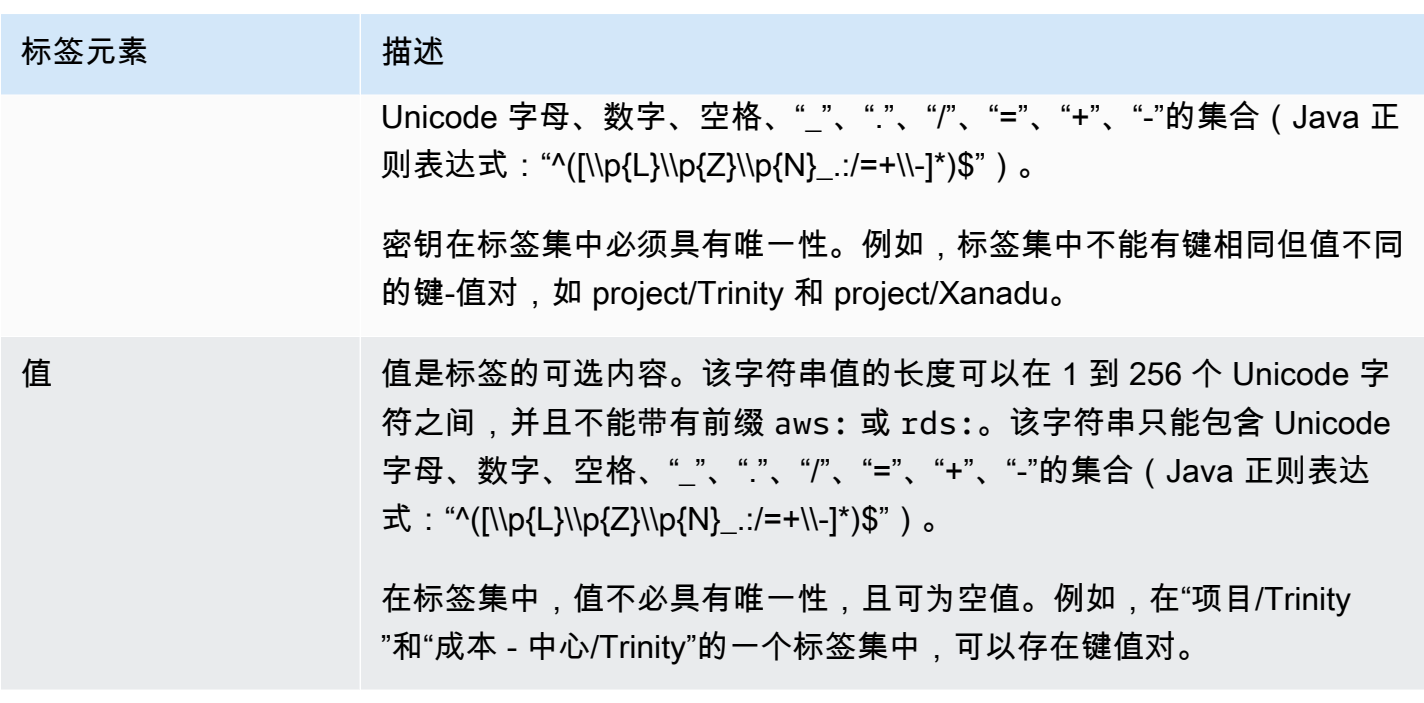

# <span id="page-561-0"></span>使用 AWS 标签编辑器

您可以使用 AWS Management Console 标签编辑器在 AWS 中浏览和编辑 RDS 资源上的标签。有关 更多信息,请参阅 AWS Resource Groups 用户指南中[的标签编辑器](https://docs.aws.amazon.com/ARG/latest/userguide/tag-editor.html)。

# <span id="page-561-1"></span>复制标签到数据库集群快照

在创建或还原数据库集群时,您可以指定将数据库集群中的标签复制到数据库集群的快照。复制标签可 确保数据库快照的元数据与源数据库集群的元数据匹配。它还确保数据库快照的任何访问策略也与源数 据库集群的访问策略相匹配。默认情况下不复制标签。

您可以为以下操作指定将标签复制到数据库快照:

- 创建数据库集群。
- 还原数据库集群。
- 创建只读副本。
- 复制数据库集群快照。

**a** Note

在某些情况下,您可以为 AWS CLI 命令 [create-db-snapshot](https://docs.aws.amazon.com/cli/latest/reference/rds/create-db-snapshot.html) 的 --tags 参数包含一个值。或 者,您可以为 [CreateDBSnapshot](https://docs.aws.amazon.com/AmazonRDS/latest/APIReference/API_CreateDBSnapshot.html) API 操作提供至少一个标签。在这些情况下,RDS 不会将

标签从源数据库实例复制到新的数据库快照。即使源数据库实例已开启 --copy-tags-tosnapshot(CopyTagsToSnapshot)选项,此功能也适用。 如果您采用此方法,则可以从数据库快照创建数据库实例的副本。这种方法可避免添加 不适用于新数据库实例的标签。您可以使用 AWS CLI create-db-snapshot 命令(或 CreateDBSnapshot RDS API 操作)创建数据库快照。创建数据库快照后,可以按本主题后 面所述添加标签。

### <span id="page-562-0"></span>教程:使用标签指定要停止哪些 Aurora 数据库集群

假设您正在开发或测试环境中创建大量 Aurora 数据库集群。您需要将所有这些集群保留几天。一些集 群会在夜间运行测试。另一些集群可以在夜间停止运行并在第二天重新开始运行。以下示例说明如何为 适合在夜间停止运行的集群分配标签。之后,该示例显示脚本如何检测哪些集群具有该标签并随后停止 这些集群。在此示例中,键值对的值部分无关紧要。存在stoppable标签表示集群具有此用户定义的 属性。

指定要停止的 Aurora 数据库集群

1. 确定您要指定为"可停止"的集群的 ARN。

用于标记的命令和 API 使用 ARN。这样一来,它们就可以在 AWS 区域、AWS 账户和可能具有 相同短名称的不同类型资源之间无缝运作。您可以在集群上运行的 CLI 命令中指定 ARN 代替集群 ID。将自己集群的名称替换为 *dev-test-cluster*。在使用 ARN 参数的后续命令中,替换自己 集群的 ARN。ARN 包含您自己的 AWS 账户 ID 和集群所在的 AWS 区域的名称。

```
$ aws rds describe-db-clusters --db-cluster-identifier dev-test-cluster \ 
   --query "*[].{DBClusterArn:DBClusterArn}" --output text
arn:aws:rds:us-east-1:123456789:cluster:dev-test-cluster
```
2. 将标签 stoppable 添加至此集群。

由您选择此标签的名称。这种方法意味着,您可以避免设计一种在名称中对所有相关信息进行编码 的命名约定。在此类约定中,您可以在数据库实例名称或其他资源的名称中对信息进行编码。由于 此示例将标签视为存在或不存在的属性,因此它忽略了 Value= 参数的 --tags 部分。

```
$ aws rds add-tags-to-resource \ 
   --resource-name arn:aws:rds:us-east-1:123456789:cluster:dev-test-cluster \ 
   --tags Key=stoppable
```
3. 确认集群中存在该标签。

以下命令以 JSON 格式和以制表符分隔的纯文本检索集群的标签信息。

```
$ aws rds list-tags-for-resource \ 
   --resource-name arn:aws:rds:us-east-1:123456789:cluster:dev-test-cluster
{ 
     "TagList": [ 
         { 
              "Key": "stoppable", 
              "Value": "" 
         } 
     ]
}
$ aws rds list-tags-for-resource \ 
   --resource-name arn:aws:rds:us-east-1:123456789:cluster:dev-test-cluster --output 
  text
TAGLIST stoppable
```
4. 要停止所有指定为stoppable的集群,请准备所有集群的列表。循环浏览列表,并检查每个集群 是否都具有相关属性标签。

此 Linux 示例使用 shell 脚本将群集 ARN 列表保存到临时文件中,然后为每个集群执行 CLI 命 令。

```
$ aws rds describe-db-clusters --query "*[].[DBClusterArn]" --output text >/tmp/
cluster_arns.lst
$ for arn in $(cat /tmp/cluster_arns.lst)
do 
  match="$(aws rds list-tags-for-resource --resource-name $arn --output text | grep 
  'TAGLIST\tstoppable')" 
  if [[ ! -z "$match" ]] 
   then 
       echo "Cluster $arn is tagged as stoppable. Stopping it now."
# Note that you can specify the full ARN value as the parameter instead of the 
  short ID 'dev-test-cluster'. 
       aws rds stop-db-cluster --db-cluster-identifier $arn 
   fi
done
Cluster arn:aws:rds:us-east-1:123456789:cluster:dev-test-cluster is tagged as 
  stoppable. Stopping it now.
{
```
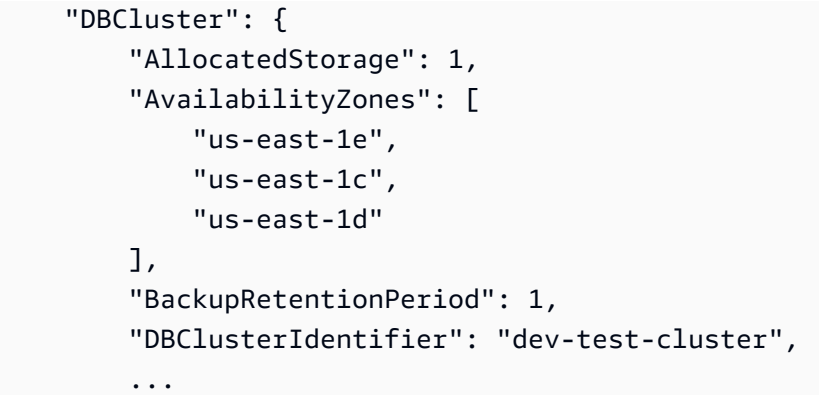

您可以在每天结束时运行此类脚本,以确保停止非必要的集群。还可以使用实用程序(例如 cron)安 排任务,如每晚执行此类检查。例如,您可以这样做,以防某些集群被误运行。在此,您可以对准备待 检查集群列表的命令进行微调。

以下命令生成集群列表,但只生成处于available状态的集群的列表。该脚本可以忽略已停止的集 群,因为它们将具有不同的状态值,如stopped或stopping。

```
$ aws rds describe-db-clusters \ 
   --query '*[].{DBClusterArn:DBClusterArn,Status:Status}|[?Status == `available`]|[].
{DBClusterArn:DBClusterArn}' \ 
   --output text
arn:aws:rds:us-east-1:123456789:cluster:cluster-2447
arn:aws:rds:us-east-1:123456789:cluster:cluster-3395
arn:aws:rds:us-east-1:123456789:cluster:dev-test-cluster
arn:aws:rds:us-east-1:123456789:cluster:pg2-cluster
```
**G** Tip

您可以将分配标签的过程与查找具有这些标签的集群的过程结合使用,以其他方式降低成本。 我们以用于开发和测试的 Aurora 数据库集群为例。在此,您可以指定在每天结束时删除一些 集群,或者仅删除其读取器数据库实例。或者,您可以指定某些集群在预期使用率较低的时 期,将其数据库实例更改为小型数据库实例类。

# 在 Amazon RDS 中使用 Amazon Resource Name (ARN)

Amazon Web Services 中创建的资源分别使用 Amazon Resource Name (ARN) 进行唯一标识。对于 某些 Amazon RDS 操作,您必须通过指定 Amazon RDS 资源的 ARN 来唯一标识该资源。例如,当您 创建 RDS 数据库实例只读副本时,必须提供源数据库实例的 ARN。

# <span id="page-565-0"></span>构建 Amazon RDS 的 ARN

Amazon Web Services 中创建的资源分别使用 Amazon Resource Name (ARN) 进行唯一标识。您可 以使用以下语法为 Amazon RDS 资源构建 ARN。

arn:aws:rds:*<region>*:*<account number>*:*<resourcetype>*:*<name>*

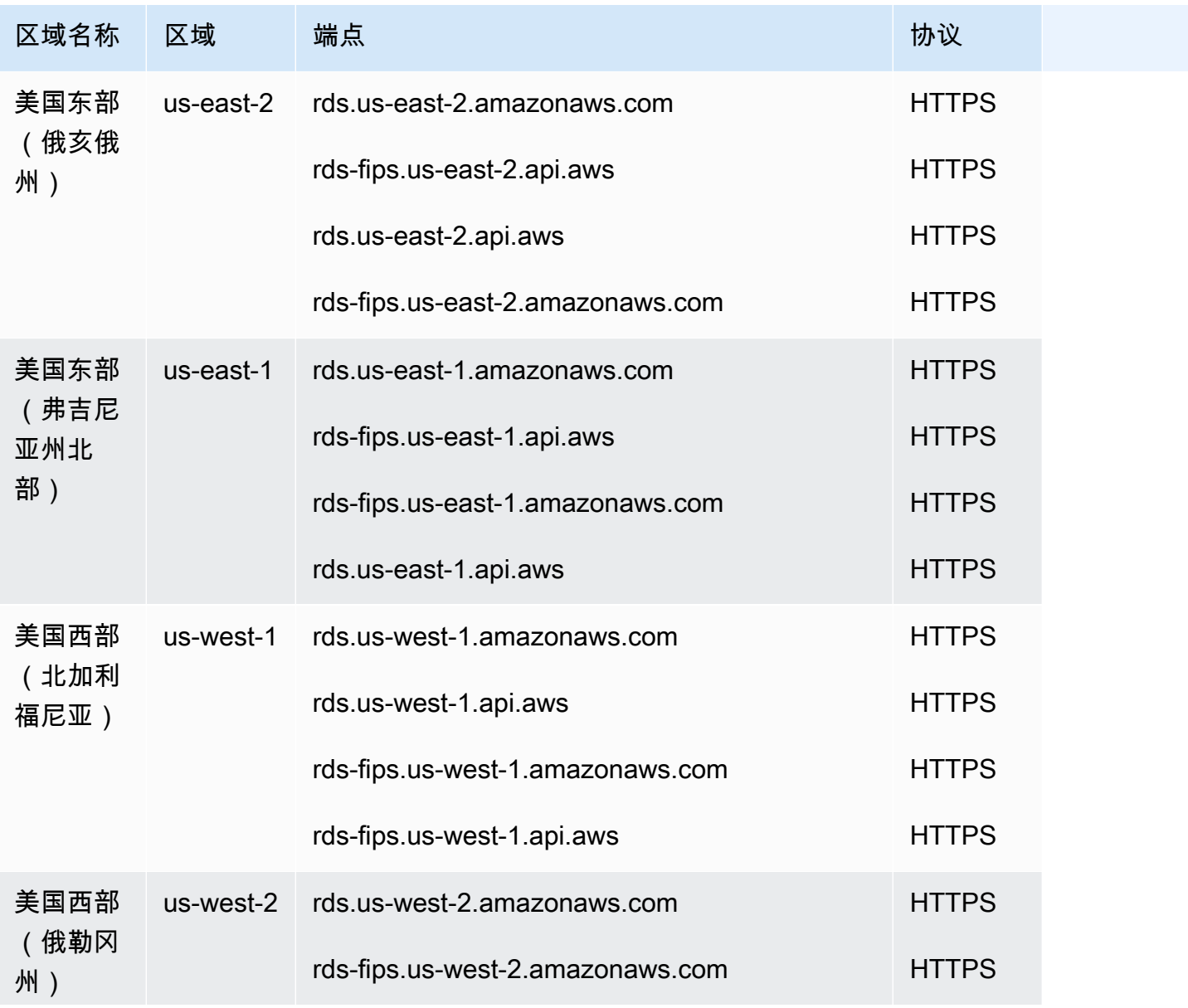

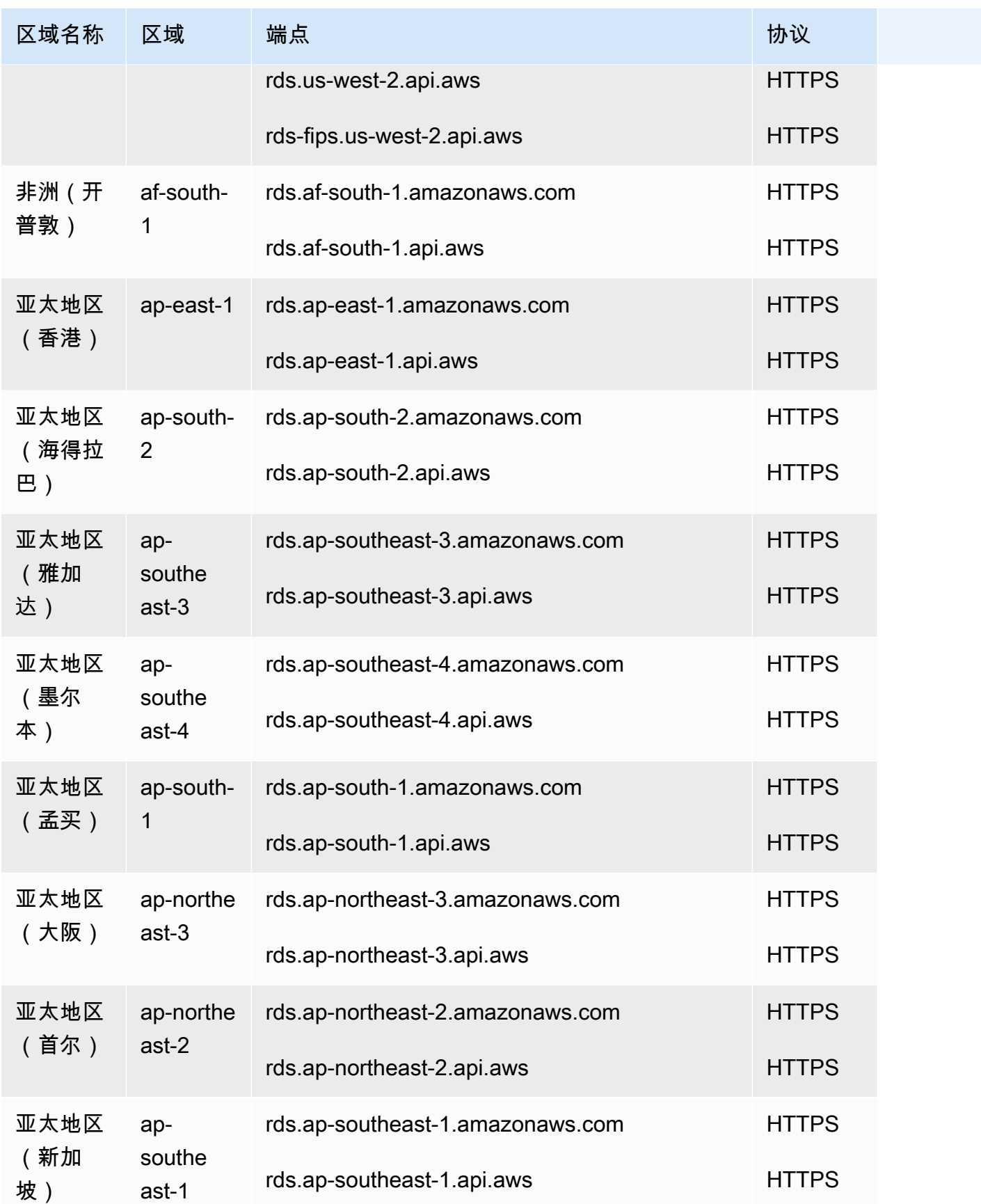

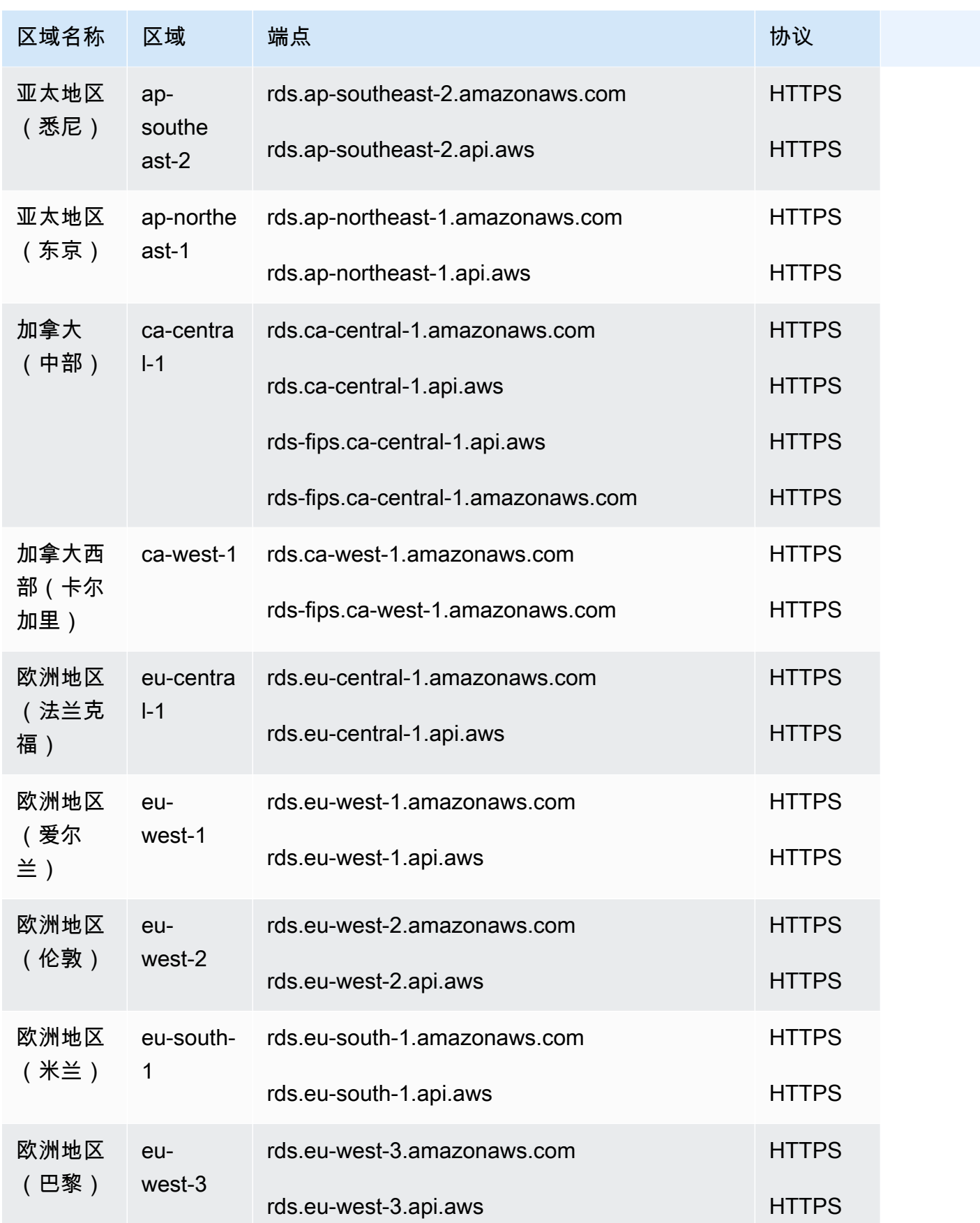

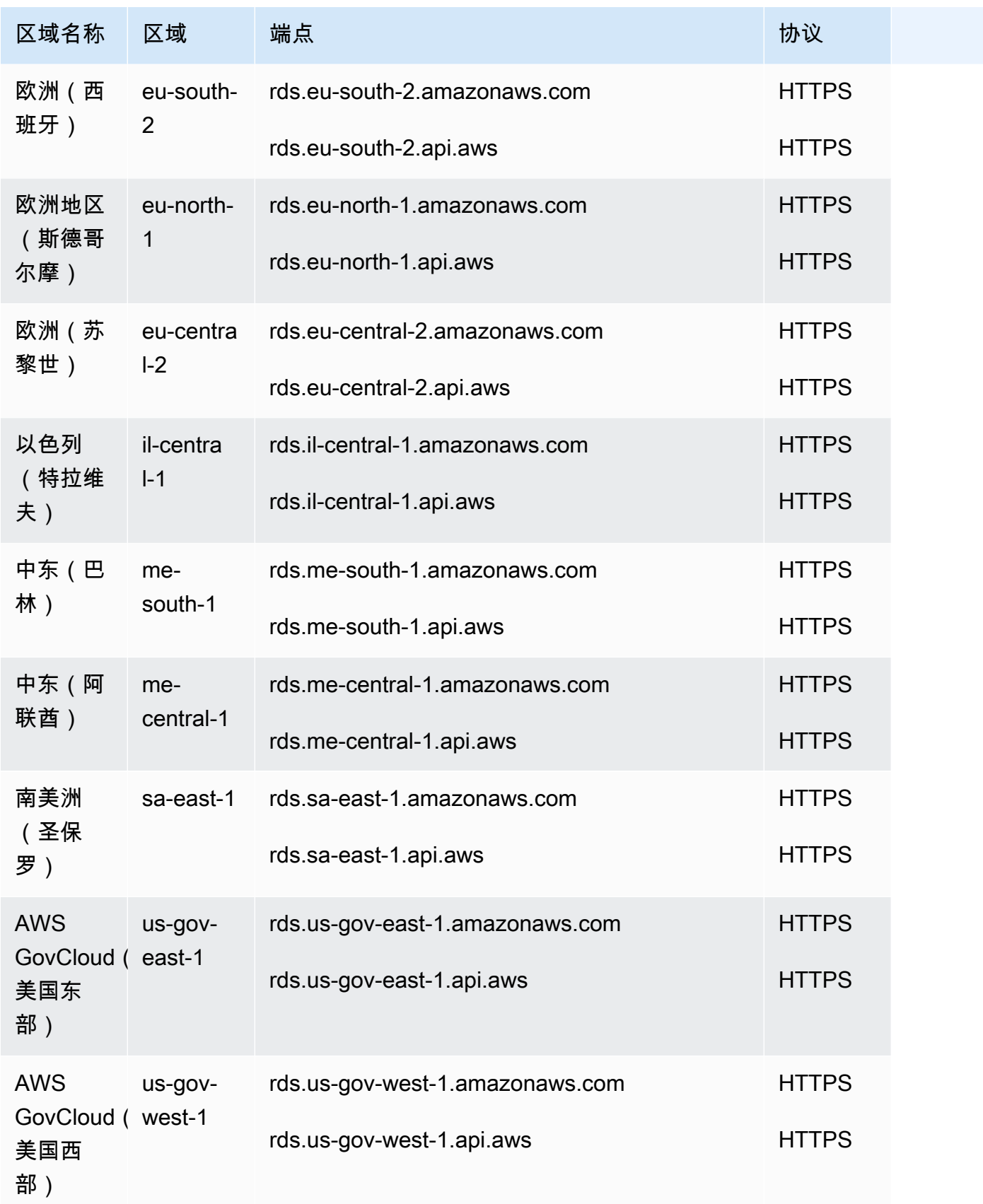

## 下表显示在构建特定 Amazon RDS 资源类型的 ARN 时应使用的格式。

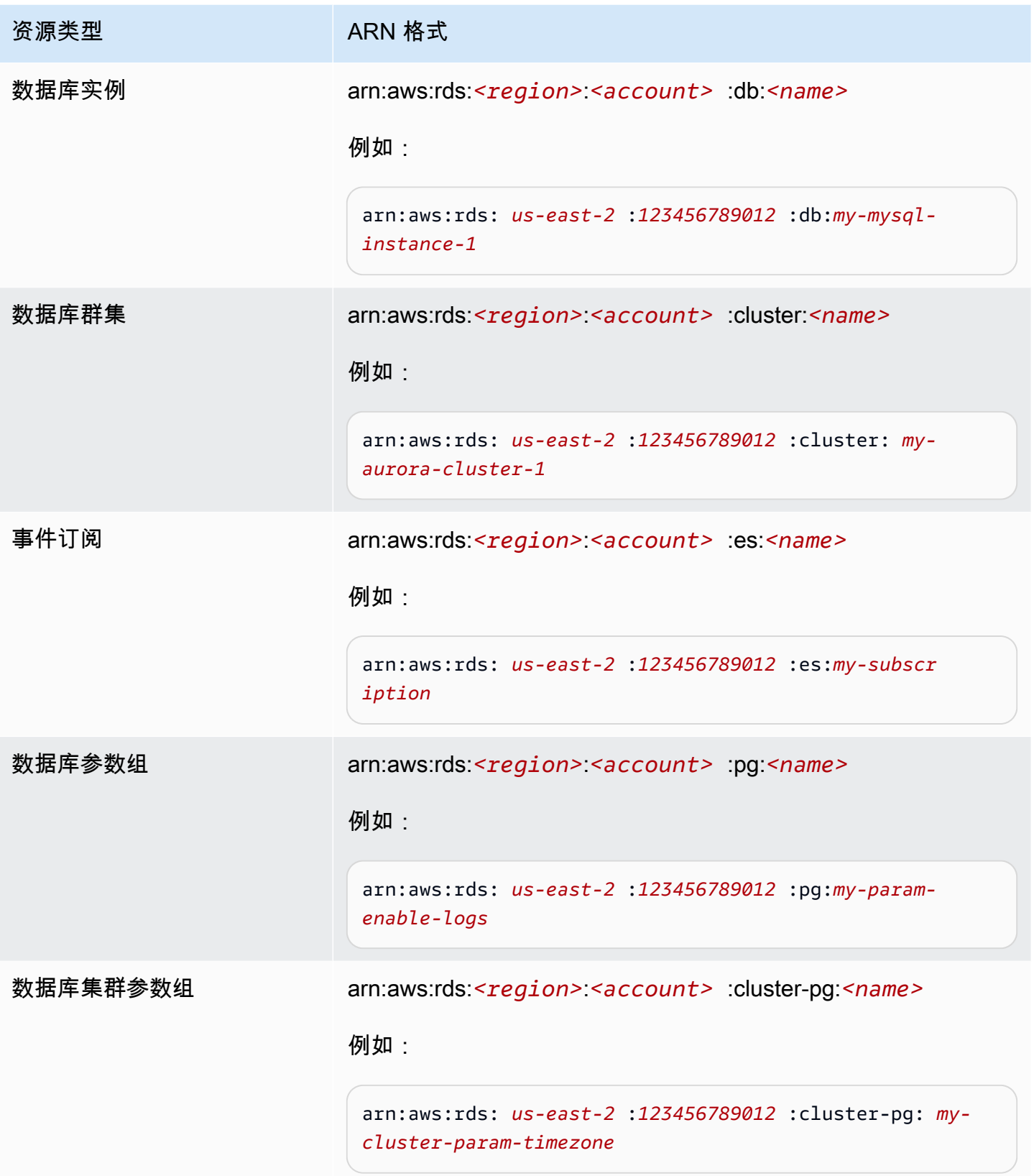

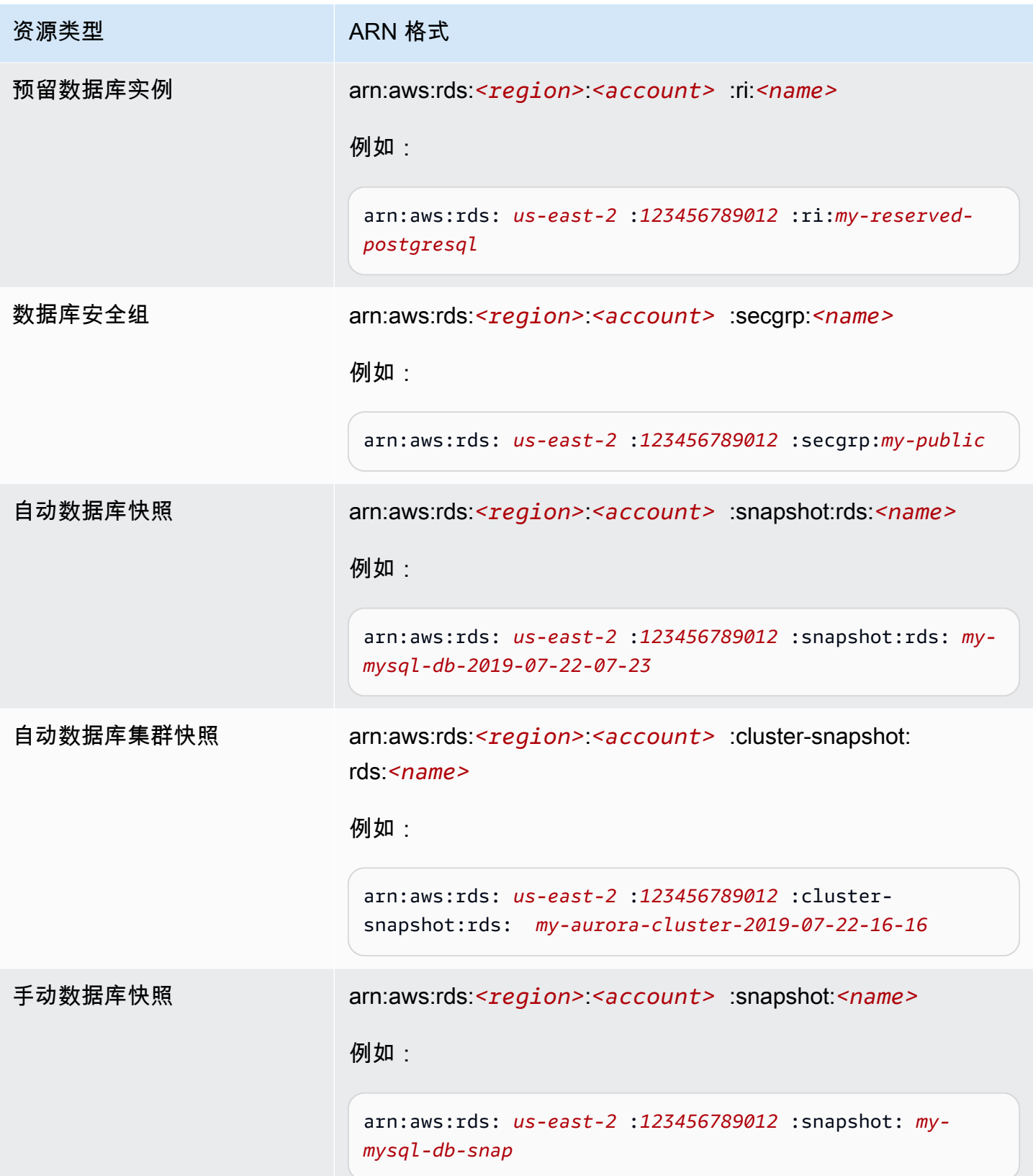

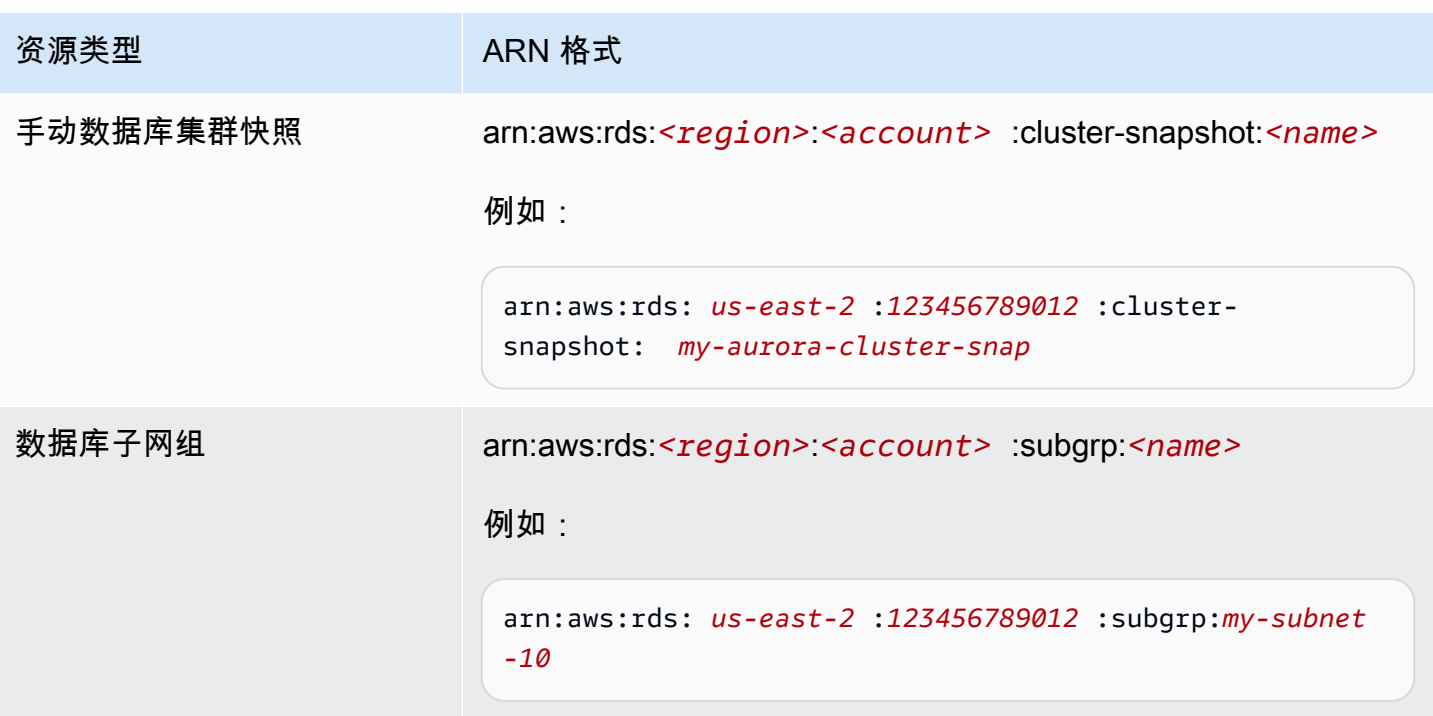

# 获取现有 ARN

您可以使用 AWS Management Console、AWS Command Line Interface (AWS CLI) 或 RDS API 来获 取 RDS 资源的 ARN。

### 控制台

要从 AWS Management Console中获取一个 ARN,请导航到要获取 ARN 的资源,然后查看该资源的 详细信息。

例如,您可以从数据库集群详细信息的配置选项卡获取数据库集群的 ARN。

### AWS CLI

要从 AWS CLI 为特定 RDS 资源获取 ARN,请对该资源使用 describe 命令。下表显示了每个 AWS CLI 命令,以及与命令配合使用以获取 ARN 的 ARN 属性。

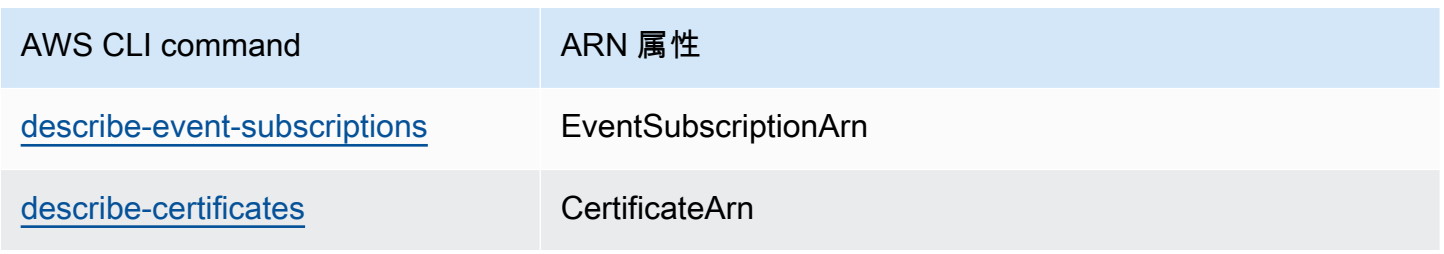

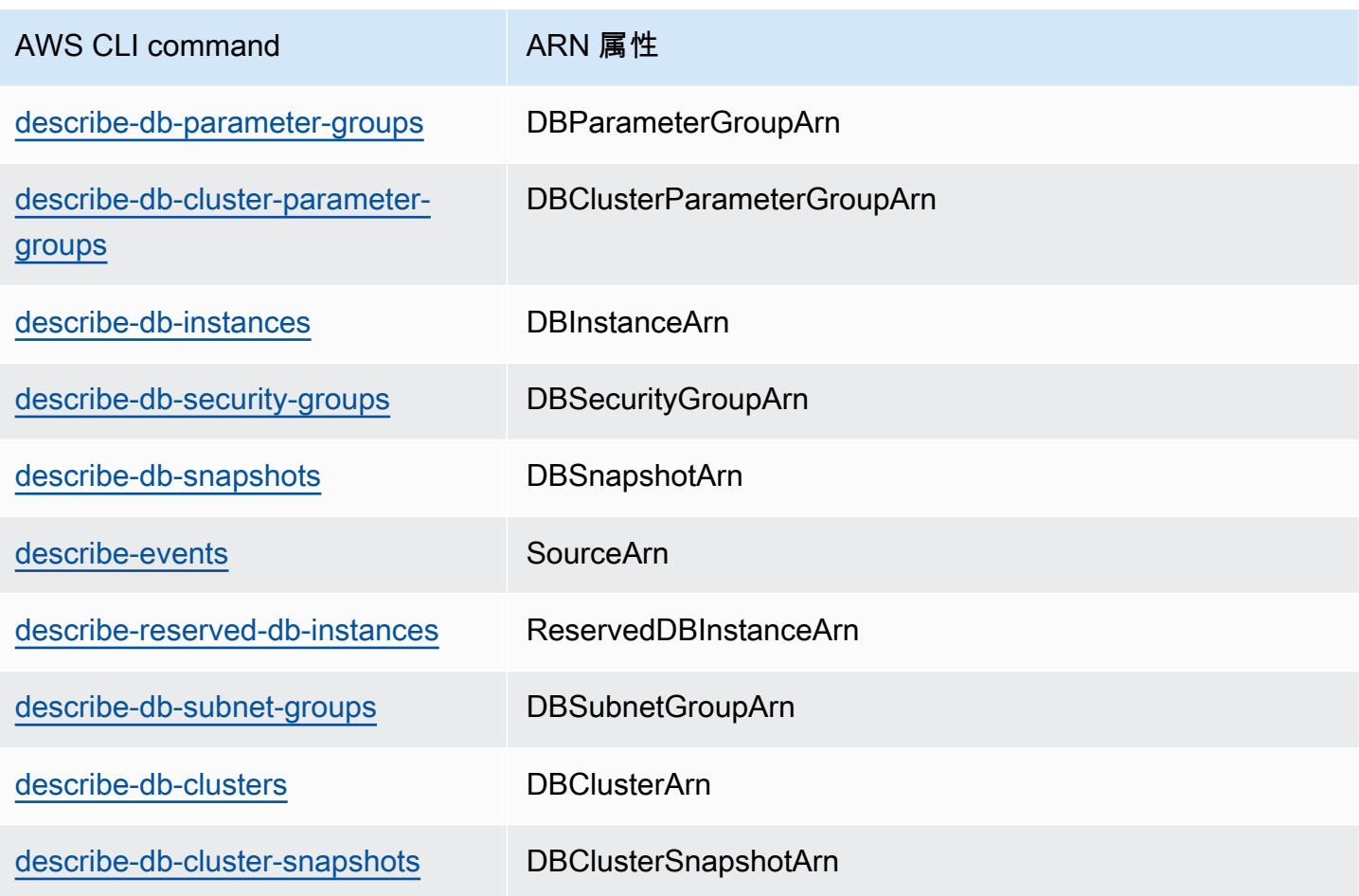

例如,以下 AWS CLI 命令获取数据库实例的 ARN。

Example

对于 Linux、macOS 或 Unix:

```
aws rds describe-db-instances \
--db-instance-identifier DBInstanceIdentifier \
--region us-west-2 \
--query "*[].{DBInstanceIdentifier:DBInstanceIdentifier,DBInstanceArn:DBInstanceArn}"
```
对于 Windows:

```
aws rds describe-db-instances ^
--db-instance-identifier DBInstanceIdentifier ^
--region us-west-2 ^
--query "*[].{DBInstanceIdentifier:DBInstanceIdentifier,DBInstanceArn:DBInstanceArn}"
```
#### 该命令的输出如下所示:

```
\Gamma { 
         "DBInstanceArn": "arn:aws:rds:us-west-2:account_id:db:instance_id", 
          "DBInstanceIdentifier": "instance_id" 
     }
]
```
## RDS API

## 要为特定 RDS 资源获取 ARN,您可以调用以下 RDS API 操作并使用如下所示的 ARN 属性。

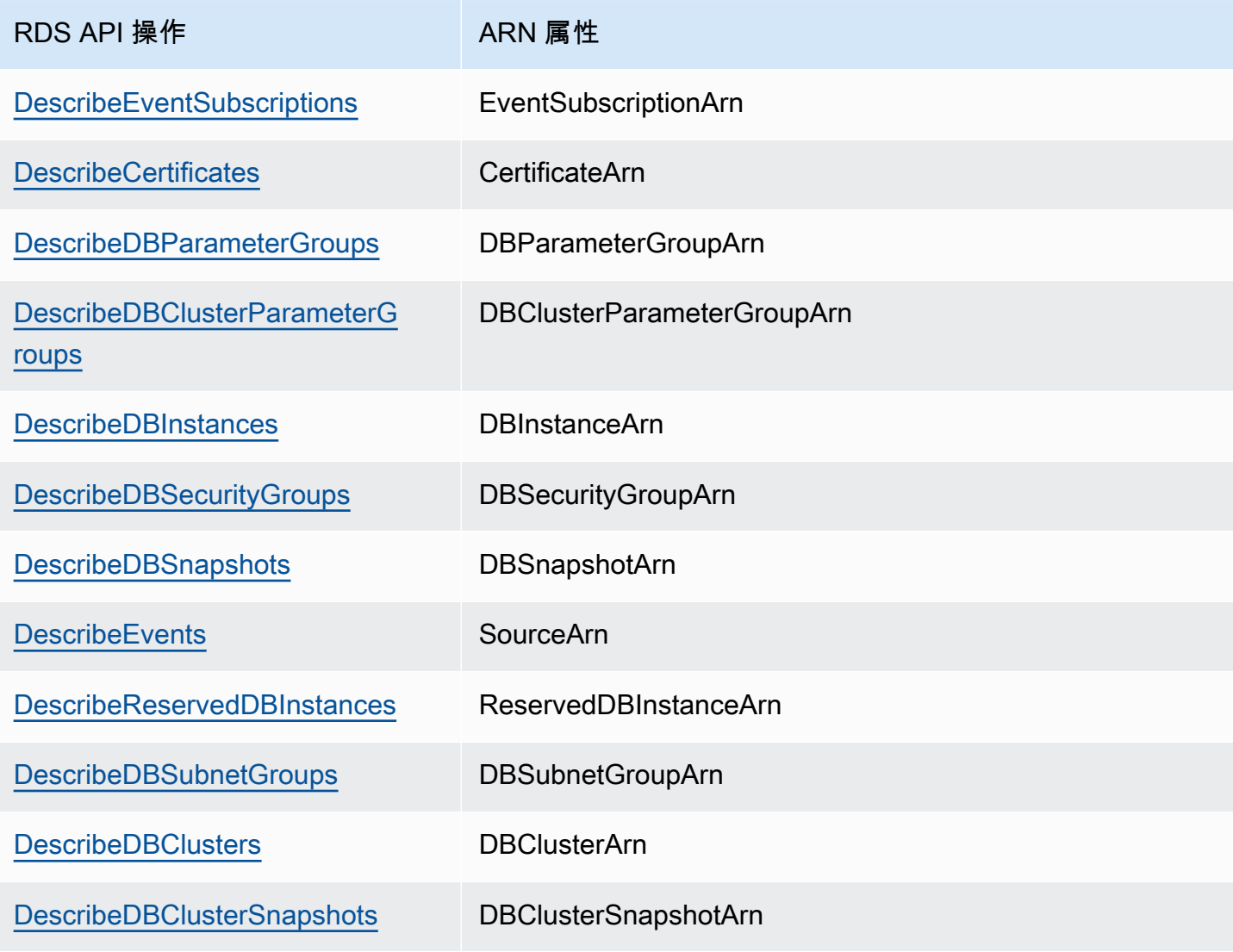

# Amazon Aurora 更新

Amazon Aurora 定期发布更新。更新将在系统维护时段内应用于 Amazon Aurora 数据库集群。应用 更新的时间取决于数据库集群的区域和维护时段设置以及更新的类型。更新要求重新启动数据库,因 此,通常会有 20–30 秒的停机时间。此停机时间过后,您可以继续使用数据库集群。您可以从 [AWS](https://console.aws.amazon.com/)  [Management Console](https://console.aws.amazon.com/)查看或更改维护时段设置。

**a** Note

重启数据库实例所需的时间取决于崩溃恢复过程、重启时的数据库活动以及特定数据库引擎的 行为。为优化重新启动的时间,建议在重启过程中尽可能减少数据库活动。减少数据库活动可 减少中转事务的回滚活动。

有关 Amazon Aurora 的操作系统更新的信息,请参阅[使用操作系统更新。](#page-518-0)

某些更新特定于 Aurora 支持的数据库引擎。有关数据库引擎更新的更多信息,请参阅下表。

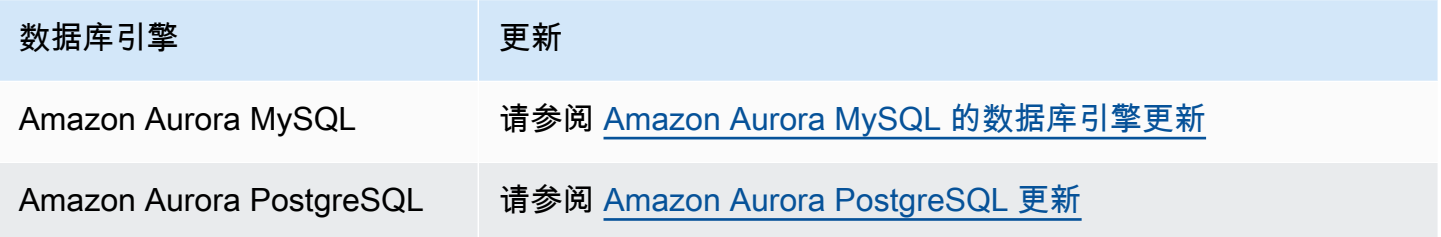

# 确定您的 Amazon Aurora 版本

Amazon Aurora 包含某些 Aurora 通用功能,这些功能适用于所有 Aurora 数据库集群。Aurora 包含其 自身支持的某个数据库引擎的其他特定功能。这些功能仅适用于使用该数据库引擎的 Aurora 数据库集 群,例如 Aurora PostgreSQL。

Aurora 数据库实例提供两个版本号:Aurora 版本号和数据库引擎版本号。Aurora 版本号使用以下格 式。

<major version>.<minor version>.<patch version>

要从使用特定数据库引擎的 Aurora 数据库实例中获取 Aurora 版本号,请使用以下查询之一。

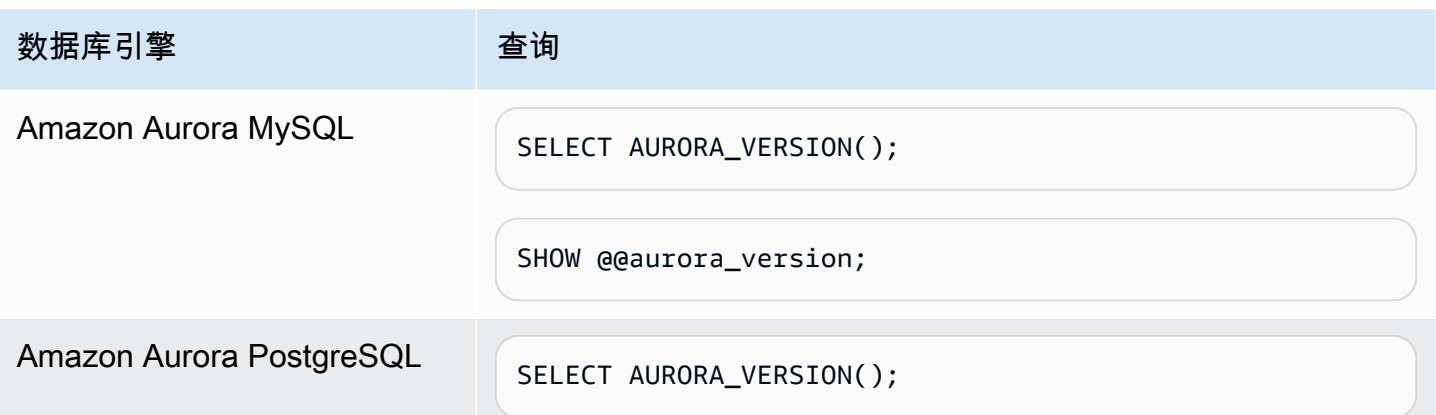
# 使用 Amazon RDS 扩展支持

借助 Amazon RDS 扩展支持,您可以在 Aurora 标准支持终止日期后,继续在主要引擎版本上运行数 据库,但需要额外付费。在 Aurora 标准支持终止日期,Amazon Aurora 会自动将您的数据库注册到 RDS 扩展支持。自动注册到 RDS 扩展支持不会更改数据库引擎,也不会影响数据库实例的正常运行 时间或性能。

这项付费服务让您有更多时间升级到支持的主要引擎版本。

例如,Aurora MySQL 版本 2 的 Aurora 标准支持终止日期为 2024 年 10 月 31 日。但是,在该日期之 前,您还没有准备好手动升级到 Aurora MySQL 版本 3。在这一情况下,Amazon Aurora 会在 2024 年 10 月 31 日自动将您的集群注册到 RDS 扩展支持,并且您可以继续运行 Aurora MySQL 版本 2。从 2024 年 12 月 1 日起,Amazon Aurora 将自动向您收取 RDS 扩展支持费用。

对于主要引擎版本,在 Aurora 标准支持终止日期后,RDS 扩展支持可提供长达 3 年的服务(对于 Aurora MySQL 版本 2,为 3 年零 4 个月)。此时间之后,如果您尚未将主要引擎版本升级到支持的版 本,Amazon Aurora 将自动升级您的主要引擎版本。建议您尽快升级到支持的主要引擎版本。

#### 主题

- [Amazon RDS 扩展支持概述](#page-576-0)
- [使用 Amazon RDS 扩展支持创建Aurora 数据库集群或全局集群](#page-579-0)
- [查看Aurora 数据库集群或全局集群在 Amazon RDS 扩展支持中的注册情况](#page-581-0)
- [使用 Amazon RDS 扩展支持还原Aurora 数据集群或全局集群](#page-582-0)

# <span id="page-576-0"></span>Amazon RDS 扩展支持概述

在 Aurora 标准支持终止日期之后,Amazon Aurora 会自动将您的数据库注册到 RDS 扩展支持。如果 您尚未运行在 Aurora 标准支持终止日期之前发布的最后一个次要版本,Aurora 会自动将您的数据库实 例升级到该次要版本。直至主要引擎版本的 Aurora 标准支持终止日期之后,Amazon Aurora 才会升级 您的次要版本。

您可以使用已达到 Aurora 标准支持终止日期的主要引擎版本创建新的数据库。Aurora 会自动在 RDS 扩展支持中注册这些新数据库,并向您收取此服务的费用。

如果您在 Aurora 标准支持终止日期之前 升级到仍处于 Aurora 标准支持之下的引擎,Amazon Aurora 不会将您的引擎注册到 RDS 扩展支持。

如果您试图还原与超过 Aurora 标准支持终止日期但未注册到 RDS 扩展支持的引擎兼容的数据库快 照,则 Amazon Aurora 将尝试升级快照,使其与仍处于 Aurora 标准支持之下的最新引擎版本兼容。 如果还原失败,则 Amazon Aurora 将使用与快照兼容的版本,自动将您的引擎注册到 RDS 扩展支 持。

您可以随时终止 RDS 扩展支持的注册。要终止注册,请将每个已注册的引擎升级到仍处于 Aurora 标 准支持之下的更高引擎版本。RDS 扩展支持注册的终止将在您完成升级到仍处于 Aurora 标准支持之下 的更高引擎版本的当天生效。

#### 主题

- [Amazon RDS 扩展支持费用](#page-577-0)
- [提供 Amazon RDS Extended Support 版本](#page-578-0)
- [Amazon Aurora 和客户对于 Amazon RDS 扩展支持的责任](#page-578-1)

# <span id="page-577-0"></span>Amazon RDS 扩展支持费用

从 Aurora 标准支持终止日期的第二天开始,您将为在 RDS 扩展支持中注册的所有引擎付费。有关 Aurora 标准支持终止日期,请参阅 [Amazon Aurora 主要版本](#page-36-0)。

当您执行以下操作之一时,RDS 扩展支持的额外费用将自动停止:

- 升级到标准支持涵盖范围内的引擎版本。
- 删除在 Aurora 标准支持终止日期之后运行主要版本的数据库。

如果您的目标引擎版本将来进入 RDS 扩展支持,将重新开始收费。

例如 Aurora PostgreSQL 11 将于 2024 年 3 月 1 日起进入扩展支持,但要等到 2024 年 4 月 1 日才会 开始收费。您在 2024 年 4 月 30 日将 Aurora PostgreSQL 11 数据库升级到 Aurora PostgreSQL 12。 您将只需在 Aurora PostgreSQL 11 上支付 30 天的扩展支持费用。在 RDS 标准支持终止日期 2025 年 2月 28 日之后,您继续在此数据库实例上运行 Aurora PostgreSQL 12。从 2025 年 3 月 1 日起,将再 次向您的数据库收取 RDS 扩展支持费用。

有关更多信息,请参阅 [Amazon Aurora 定价。](https://aws.amazon.com/rds/aurora/pricing/)

#### 避免支付 Amazon RDS 扩展支持费用

您可以通过阻止 Aurora 在 Aurora 标准支持终止日期后创建或还原 Aurora 数据库集群或全局集群,来 避免支付 RDS 扩展支持费用。为此,请使用 AWS CLI 或 RDS API。

在 AWS CLI 中,为 --engine-lifecycle-support 选项指定 open-source-rds-extendedsupport-disabled。在 RDS API 中,为 LifeCycleSupport 参数指定 open-source-rdsextended-support-disabled。有关更多信息,请参阅[创建Aurora 数据库集群或全局集群](#page-579-0)[或还](#page-582-0) [原Aurora 数据集群或全局集群](#page-582-0)。

## <span id="page-578-0"></span>提供 Amazon RDS Extended Support 版本

RDS Extended Support 适用于 Aurora MySQL 版本 2 和 3 以及 Aurora PostgreSQL 版本 11 及更高版 本。有关更多信息,请参阅[Amazon Aurora 主要版本。](#page-36-0)

RDS Extended Support 仅适用于某些次要版本。有关更多信息,请参阅[Amazon Aurora 次要版本。](#page-45-0)

RDS Extended Support 仅适用于 Aurora Serverless v2。此功能在 Aurora Serverless v1 上不可用。

## <span id="page-578-1"></span>Amazon Aurora 和客户对于 Amazon RDS 扩展支持的责任

以下内容描述了 Amazon Aurora 对于 RDS 扩展支持的责任以及您对于 RDS 扩展支持的责任。

#### 主题

- [Amazon Aurora 的责任](#page-578-2)
- [您的责任](#page-578-3)

<span id="page-578-2"></span>Amazon Aurora 的责任

在 Aurora 标准支持终止日期之后,Amazon Aurora 将为注册了 RDS 扩展支持的引擎提供补丁、错误 修复和升级。这将持续长达 3 年,或者直到您停止使用引擎为止,以先发生者为准。

这些补丁将用于根据美国国家漏洞数据库(NVD)的 CVSS 严重性评级定义的严重和高 CVE。有关更 多信息,请参阅[漏洞指标](https://nvd.nist.gov/vuln-metrics/cvss#)。

### <span id="page-578-3"></span>您的责任

您负责为注册了 RDS 扩展支持的 Aurora 数据库集群或全局集群应用补丁、错误修复和升级。Amazon Aurora 保留随时更改、替换或撤回此类补丁、错误修复和升级的权利。如果需要某个补丁来解决安全 或关键稳定性问题,Amazon Aurora 将保留使用该补丁更新您的 Aurora 数据库集群或全局集群或要求 您安装该补丁的权利。

您还负责在 RDS 扩展支持终止日期之前,将引擎升级到更高的引擎版本。RDS 的扩展支持终止日 期通常是 社区生命周期终止之后 3 年。。有关数据库主要引擎版本的 RDS 扩展支持终止日期,请参 阅[Amazon Aurora 主要版本。](#page-36-0)

如果您不升级引擎,则在 RDS 扩展支持终止日期之后,Amazon Aurora 会尝试将您的引擎升级到 Aurora 标准支持所支持的最新引擎版本。如果升级失败,Amazon Aurora 将保留以下权利:删除在 Aurora 标准支持终止日期之后正在运行该引擎的 Aurora 数据库集群或全局集群。但是,在这样做之 前,Amazon Aurora 将保留您来自该引擎的数据。

# <span id="page-579-0"></span>使用 Amazon RDS 扩展支持创建Aurora 数据库集群或全局集群

在创建Aurora 数据库集群或全局集群时,请在控制台中选择启用 RDS 扩展支持,或者使用 AWS CLI 中的扩展支持选项或 RDS API 中的参数。

#### **a** Note

如果您未指定 RDS 扩展支持设置,则 Aurora 默认使用 RDS 扩展支持。此默认行为在 Aurora 标准支持终止日期之后保持数据库的可用性。

#### 主题

- [使用 RDS 扩展支持时的注意事项](#page-579-1)
- [使用 RDS 扩展支持创建Aurora 数据库集群或全局集群](#page-580-0)

### <span id="page-579-1"></span>使用 RDS 扩展支持时的注意事项

在创建Aurora 数据库集群或全局集群之前,请考虑以下事项:

- 在 Aurora 标准支持终止日期过去之后,您可以阻止创建新的 Aurora 数据库集群或新的全局集 群,并避免支付 RDS 扩展支持费用。为此,请使用 AWS CLI 或 RDS API。在 AWS CLI 中, 为 --engine-lifecycle-support 选项指定 open-source-rds-extended-supportdisabled。在 RDS API 中, 为 LifeCycleSupport 参数指定 open-source-rds-extendedsupport-disabled。如果您指定 open-source-rds-extended-support-disabled 且 Aurora 标准支持终止日期已过,则创建 Aurora 数据库集群或全局集群始终会失败。
- RDS 扩展支持在集群级别进行设置。集群成员在 RDS 控制台、AWS CLI 中的 --enginelifecycle-support , RDS API 中的 EngineLifecycleSupport , 始终具有相同的 RDS 扩展 支持设置。

有关更多信息,请参阅 [Amazon Aurora 版本。](#page-35-0)

# <span id="page-580-0"></span>使用 RDS 扩展支持创建Aurora 数据库集群或全局集群

您可以使用 AWS Management Console、AWS CLI 或 RDS API 创建Aurora 数据库集群或全局集群

#### **a** Note

AWS CLI --engine-lifecycle-support 选项和 RDS API EngineLifeCycle 参数 目前仅适用于 Aurora PostgreSQL。它们将在临近 Aurora 标准支持终止日期可用于 Aurora MySQL。

### 控制台

#### 在创建 Aurora 数据库集群或全局集群时,请在引擎选项部分中选择启用 RDS 扩展支持。

### 下图显示了启用 RDS 扩展支持设置:

#### $\Box$  Enable RDS Extended Support Info

Amazon RDS Extended Support is a paid offering  $Z$ . By selecting this option, you consent to being charged for this offering if you are running your database major version past the RDS end of standard support date for that version. Check the end of standard support date for your major version in the RDS for MySQL documentation [2].

### AWS CLI

使用 [create-db-cluster](https://docs.aws.amazon.com/cli/latest/reference/rds/create-db-cluster.html) 或 [create-global-cluster](https://docs.aws.amazon.com/cli/latest/reference/rds/create-global-cluster.html) AWS CLI 命令时,请通过为 --engine-lifecyclesupport 选项指定 open-source-rds-extended-support 来选择 RDS 扩展支持。默认情况下, 此选项设置为 open-source-rds-extended-support。

要防止在 Aurora 标准支持终止日期之后创建新的 Aurora 数据库集群或全局集群,请为 --enginelifecycle-support 选项指定 open-source-rds-extended-support-disabled。这样,您 就可以避免支付任何关联的 RDS 扩展支持费用。

#### RDS API

当您使用 [CreateDBCluster](https://docs.aws.amazon.com/AmazonRDS/latest/APIReference/API_CreateDBCluster.html) 或 [CreateGlobalCluster](https://docs.aws.amazon.com/AmazonRDS/latest/APIReference/API_CreateGlobalCluster.html) Amazon RDS API 操作时,请通过将 EngineLifecycleSupport 参数设置为 open-source-rds-extended-support 来选择 RDS 扩 展支持。默认情况下,此参数设置为 open-source-rds-extended-support。

要防止在 Aurora 标准支持终止日期之后创建新的 Aurora 数据库集群或全局集群,请为 EngineLifecycleSupport 参数指定 open-source-rds-extended-support-disabled。这 样,您就可以避免支付任何关联的 RDS 扩展支持费用。

有关更多信息,请参阅以下主题:

- 要创建 Aurora 数据库集群,请按[创建 Amazon Aurora 数据库集群中](#page-281-0)数据库引擎的相关说明操作。
- 要创建全局集群,请按[创建 Amazon Aurora Global Database](#page-2587-0)中数据库引擎的相关说明操作。

# <span id="page-581-0"></span>查看Aurora 数据库集群或全局集群在 Amazon RDS 扩展支持中的注 册情况

您可以使用 AWS Management Console 查看Aurora 数据库集群或全局集群在 RDS 扩展支持中的注册 情况。

#### 控制台

查看Aurora 数据库集群或全局集群在 RDS 扩展支持中的注册情况

- 1. 登录 AWS Management Console 并通过以下网址打开 Amazon RDS 控制台:[https://](https://console.aws.amazon.com/rds/)  [console.aws.amazon.com/rds/](https://console.aws.amazon.com/rds/)。
- 2. 在导航窗格中,选择 Databases(数据库)。RDS 扩展支持下的值指示Aurora 数据库集群或全局 集群是否已在 RDS 扩展支持中注册。如果没有显示任何值,则 RDS 扩展支持不适用于您的数据 库。

**G** Tip

如果未出现 RDS 扩展支持列,请选择首选项图标,然后打开 RDS 扩展支持。

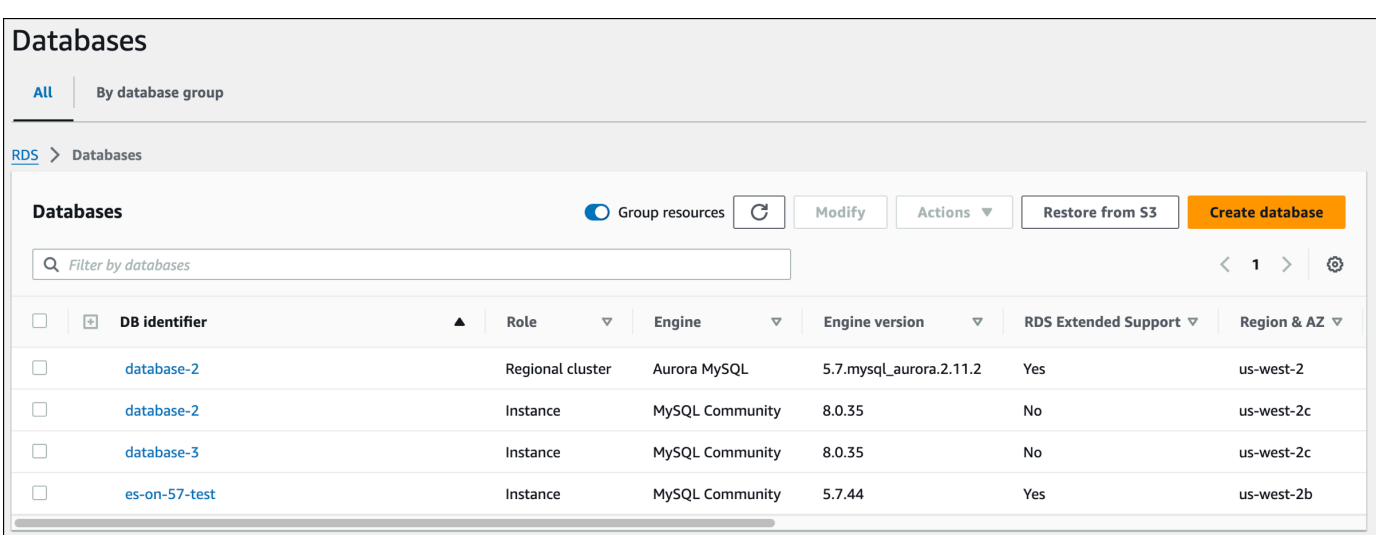

3. 您还可以在配置选项卡上查看每个数据库的注册情况。在数据库标识符下选择一个数据库。在配 置选项卡上,在扩展支持下查看数据库是否已注册。

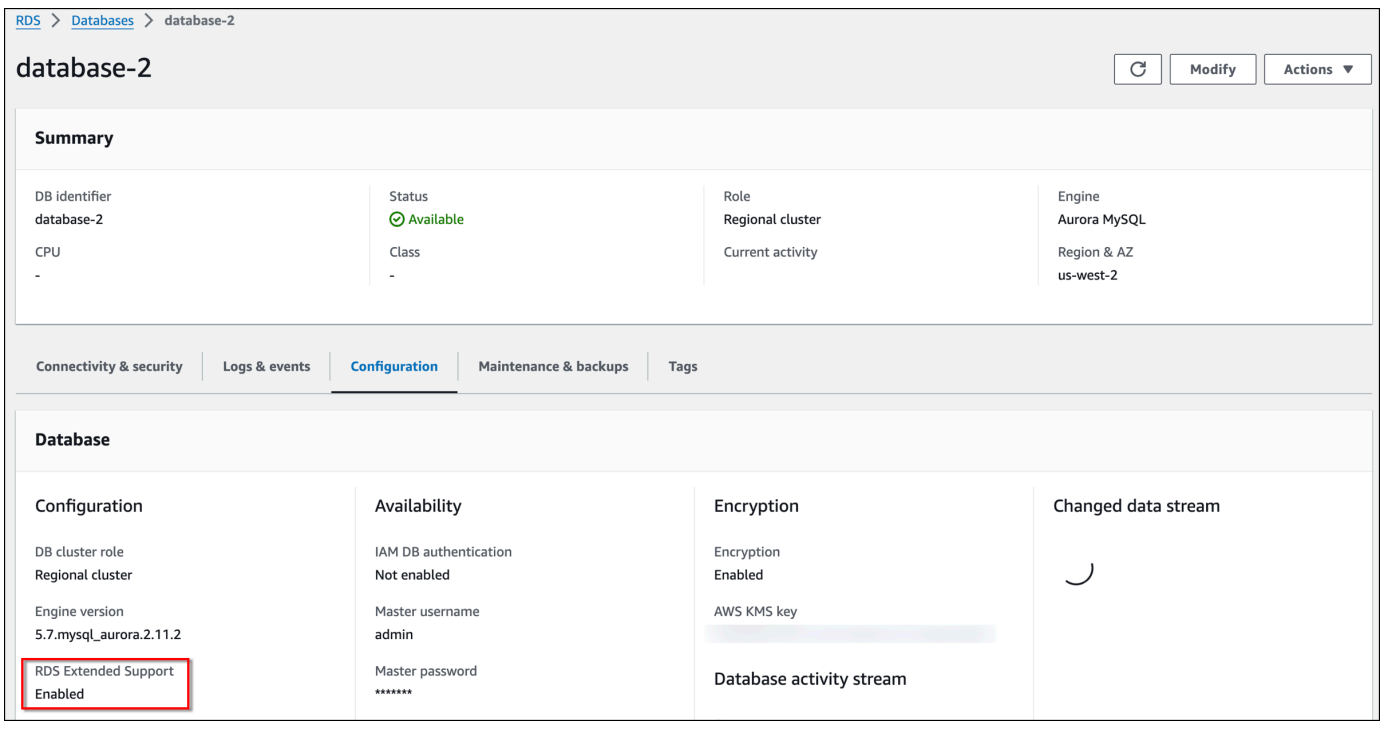

# <span id="page-582-0"></span>使用 Amazon RDS 扩展支持还原Aurora 数据集群或全局集群

在还原Aurora 数据集群或全局集群时,请在控制台中选择启用 RDS 扩展支持,或者使用 AWS CLI 中 的扩展支持选项或使用 RDS API 中的参数。

#### **a** Note

如果您未指定 RDS 扩展支持设置,则 Aurora 默认使用 RDS 扩展支持。此默认行为在 Aurora 标准支持终止日期之后保持数据库的可用性。

主题

- [使用 RDS 扩展支持时的注意事项](#page-583-0)
- [使用 RDS 扩展支持还原 Aurora 数据库集群或全局集群](#page-583-1)

### <span id="page-583-0"></span>使用 RDS 扩展支持时的注意事项

在还原Aurora 数据集群或全局集群之前,请考虑以下事项:

- 在 Aurora 标准支持终止日期过去之后,如果您想从 Amazon S3 还原 Aurora 数据集群或全局集群, 您只能使用 AWS CLI 或 RDS API 执行还原操作。使用 [restore-db-cluster-from-s3](https://docs.aws.amazon.com/cli/latest/reference/rds/restore-db-cluster-from-s3.html) AWS CLI 命令 中的 --engine-lifecycle-support 选项,或 [RestoreDBClusterFromS3](https://docs.aws.amazon.com/AmazonRDS/latest/APIReference/API_RestoreDBClusterFromS3.html) RDS API 操作中的 EngineLifecycleSupport 参数。
- 如果您想阻止 Aurora 将您的数据库还原到 RDS 扩展支持版本,请在 AWS CLI 或 RDS API 中指定 open-source-rds-extended-support-disabled。这样,您就可以避免支付任何关联的 RDS 扩展支持费用。

如果您指定此设置,Amazon Aurora 会自动将您还原的数据库升级到新的、受支持的主要版本。如 果升级未通过升级前检查,Amazon Aurora 将安全地回滚到 RDS 扩展支持引擎版本。该数据库将保 持 RDS 扩展支持模式,并且在您手动升级数据库之前,Amazon Aurora 将向您收取 RDS 扩展支持 费用。

• RDS 扩展支持在集群级别进行设置。集群成员在 RDS 控制台、AWS CLI 中的 --enginelifecycle-support, RDS API 中的 EngineLifecycleSupport, 始终具有相同的 RDS 扩展 支持设置。

<span id="page-583-1"></span>有关更多信息,请参阅 [Amazon Aurora 版本。](#page-35-0)

## 使用 RDS 扩展支持还原 Aurora 数据库集群或全局集群

您可以使用 AWS Management Console、AWS CLI 或 RDS API,借助 RDS 扩展支持版本还原Aurora 数据库集群或全局集群

#### 控制台

### 在还原 Aurora 数据库集群或全局集群时,请在引擎选项部分选择启用 RDS 扩展支持。

### 下图显示了启用 RDS 扩展支持设置:

#### Enable RDS Extended Support Info

Amazon RDS Extended Support is a paid offering  $Z$ . By selecting this option, you consent to being charged for this offering if you are running your database major version past the RDS end of standard support date for that version. Check the end of standard support date for your major version in the RDS for MySQL documentation [7].

AWS CLI

在使用 [restore-db-cluster-from-snapshot](https://docs.aws.amazon.com/cli/latest/reference/rds/restore-db-cluster-from-snapshot.html) AWS CLI 命令时,请通过为 - - eng<code>ine-lifecycle-</code> support 选项指定 open-source-rds-extended-support 来选择 RDS 扩展支持。

如果您想避免支付与 RDS 扩展支持关联的费用,请将 --engine-lifecycle-support 选项设 置为 open-source-rds-extended-support-disabled。默认情况下,此选项设置为 opensource-rds-extended-support。

您还可以使用以下 AWS CLI 命令指定该值:

- [restore-db-cluster-from-s3](https://docs.aws.amazon.com/cli/latest/reference/rds/restore-db-cluster-from-s3.html)
- [restore-db-cluster-to-point-in-time](https://docs.aws.amazon.com/cli/latest/reference/rds/restore-db-cluster-to-point-in-time.html)

RDS API

在使用 [RestoreDBClusterFromSnapshot](https://docs.aws.amazon.com/AmazonRDS/latest/APIReference/API_RestoreDBClusterFromSnapshot.html) RDS API 操作时,请通过将 EngineLifecycleSupport 参数设置为 open-source-rds-extended-support 来选择 RDS 扩展支持。

如果您想避免支付与 RDS 扩展支持关联的费用,请将 EngineLifecycleSupport 参数设置 为 open-source-rds-extended-support-disabled。默认情况下,此参数设置为 opensource-rds-extended-support。

您还可以使用以下 API 操作指定该值 ·

- [RestoreDBClusterFromS3](https://docs.aws.amazon.com/AmazonRDS/latest/APIReference/API_RestoreDBClusterFromS3.html)
- [RestoreDBClusterToPointInTime](https://docs.aws.amazon.com/AmazonRDS/latest/APIReference/API_RestoreDBClusterToPointInTime.html)

有关还原 Aurora 数据库集群的更多信息,请按照[备份和还原 Amazon Aurora 数据库集群中](#page-621-0)数据库引 擎的相关说明操作。

# 使用 Amazon RDS 蓝绿部署进行数据库更新

蓝绿部署将生产数据库环境复制到单独的同步暂存环境。通过使用 Amazon RDS 蓝绿部署,您可以在 不影响生产环境的情况下对暂存环境中的数据库进行更改。例如,您可以升级主要或次要数据库引擎版 本、更改数据库参数或在暂存环境中更改模式。准备就绪后,可以将暂存环境提升为新的生产数据库环 境,在此环境中,停机时间通常不到一分钟。

Amazon Aurora 通过在生产环境中克隆底层 Aurora 存储卷来创建暂存环境。暂存环境中的集群卷仅存 储对该环境所做的增量更改。

#### **a** Note

目前,Aurora MySQL 和 Aurora PostgreSQL。有关 Amazon RDS 引擎可用性,请参阅 《Amazon RDS 用户指南》中的[使用 Amazon RDS 蓝绿部署进行数据库更新](https://docs.aws.amazon.com/AmazonRDS/latest/UserGuide/blue-green-deployments.html)。

#### 主题

- [适用于 Aurora 的 Amazon RDS 蓝绿部署概述](#page-586-0)
- [创建蓝绿部署](#page-600-0)
- [查看蓝绿部署](#page-606-0)
- [切换蓝绿部署](#page-610-0)
- [删除蓝绿部署](#page-618-0)

# <span id="page-586-0"></span>适用于 Aurora 的 Amazon RDS 蓝绿部署概述

通过使用 Amazon RDS 蓝绿部署,您可以进行数据库更改并测试,然后再在生产环境中实施这些更 改。蓝绿部署会创建一个复制生产环境的暂存环境。在蓝绿部署中,蓝色环境是当前的生产环境。绿色 环境是暂存环境。暂存环境使用逻辑复制与当前生产环境保持同步。

您可以在绿色环境中更改 Aurora 数据库集群,而不会影响生产工作负载。例如,您可以升级主要或次 要数据库引擎版本或在暂存环境中更改数据库参数。您可以彻底测试绿色环境中的变化。准备就绪后, 您可以切换环境,以将绿色环境提升为新的生产环境。切换通常需要不到一分钟,不会丢失数据,也无 需更改应用程序。

由于绿色环境是生产环境拓扑的副本,因此数据库集群及其所有数据库实例都将在部署中复制。绿色 环境还包括数据库集群使用的功能,例如数据库集群快照、Performance Insights、增强监控和 Aurora Serverless v2。

#### **a** Note

Aurora MySQL 和 Aurora PostgreSQL 支持蓝绿部署。有关 Amazon RDS 可用性,请参阅 《Amazon RDS 用户指南》中的[使用 Amazon RDS 蓝绿部署进行数据库更新](https://docs.aws.amazon.com/AmazonRDS/latest/UserGuide/blue-green-deployments.html)。

#### 主题

- [区域和版本可用性](#page-586-1)
- [使用 Amazon RDS 蓝绿部署的优势](#page-587-0)
- [蓝绿部署的工作流](#page-587-1)
- [授权访问蓝绿部署操作](#page-592-0)
- [蓝绿部署注意事项](#page-593-0)
- [蓝绿部署的最佳实践](#page-595-0)
- [蓝绿部署的限制](#page-597-0)

# <span id="page-586-1"></span>区域和版本可用性

功能可用性和支持因每个数据库引擎的特定版本以及 AWS 区域而异。有关更多信息,请参阅 [the](#page-66-0)  [section called "蓝绿部署"。](#page-66-0)

# <span id="page-587-0"></span>使用 Amazon RDS 蓝绿部署的优势

通过使用 Amazon RDS 蓝绿部署,您可以随时了解最新的安全补丁,提高数据库性能,并在短暂且可 预测的停机时间内采用更新的数据库功能。蓝绿部署降低了数据库更新(例如主要或次要引擎版本升 级)的风险和减少了停机时间。

蓝绿部署提供以下优势:

- 轻松创建生产就绪的暂存环境。
- 自动将数据库更改从生产环境复制到暂存环境。
- 在不影响生产环境的情况下在安全的暂存环境中测试数据库更改。
- 通过数据库补丁和系统更新保持最新状态。
- 实施和测试更新的数据库功能。
- 在不更改应用程序的情况下,将您的暂存环境切换为新的生产环境。
- 使用内置切换防护机制安全切换。
- 消除切换期间的数据丢失。
- 快速切换,通常不到一分钟,具体取决于您的工作负载。

<span id="page-587-1"></span>蓝绿部署的工作流

使用蓝绿部署进行 Aurora 数据库集群更新时,请完成以下主要步骤。

1. 确定需要更新的生产数据库集群。

下图显示了一个生产数据库集群的示例。

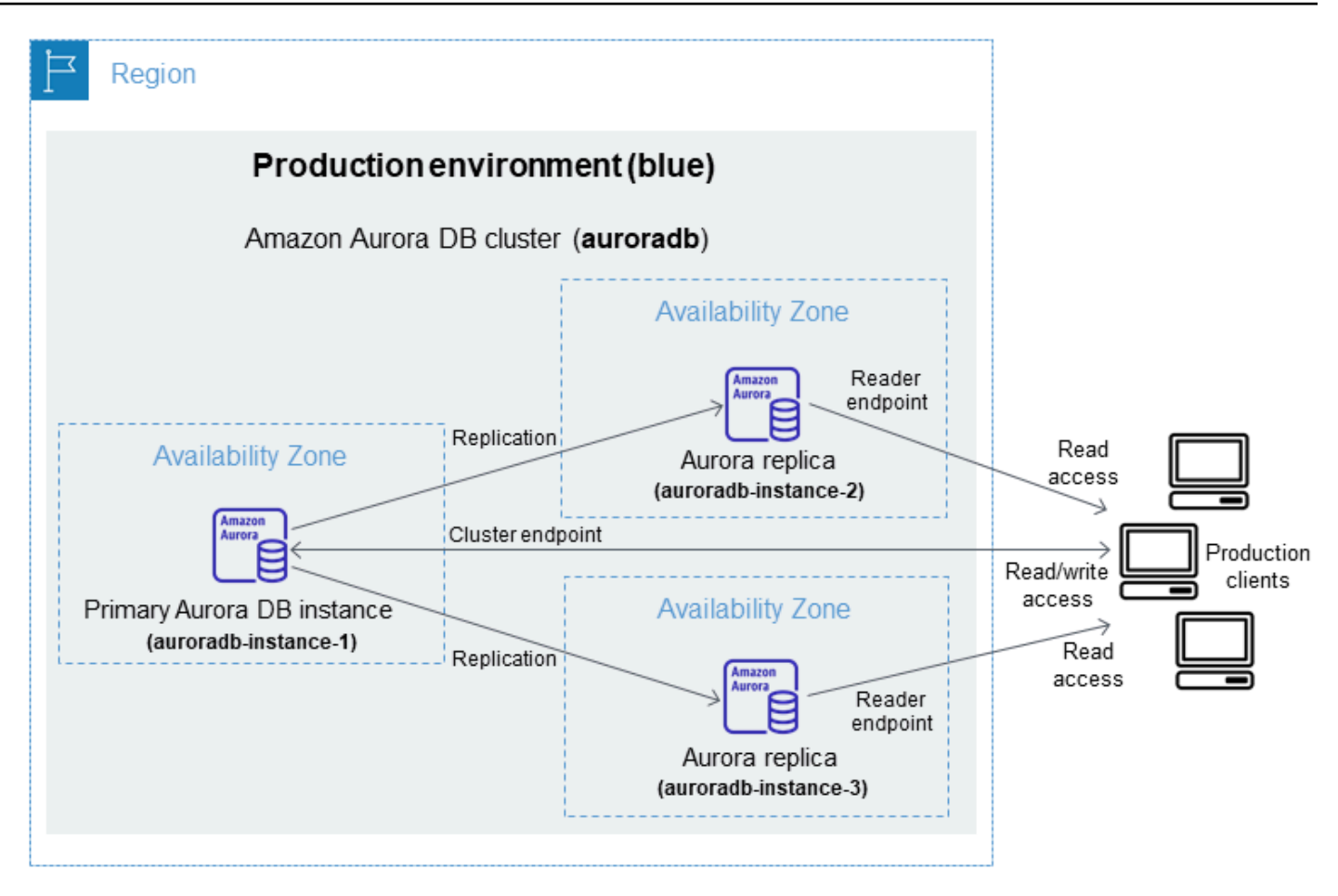

#### 2. 创建蓝绿部署。有关说明,请参阅 [创建蓝绿部署。](#page-600-0)

下图显示了步骤 1 中生产环境的蓝绿部署示例。在创建蓝绿部署时,RDS 会复制 Aurora 数 据库集群的完整拓扑和配置以创建绿色环境。复制的数据库集群和数据库实例的名称附加了 green-*random-characters*。映像中的暂存环境包含数据库集群(auroradb-green-*abc123*)。 它还包含数据库集群中的三个数据库实例(auroradb-instance1-green-*abc123*、auroradbinstance2-green-*abc123* 和 auroradb-instance3-green-*abc123*)。

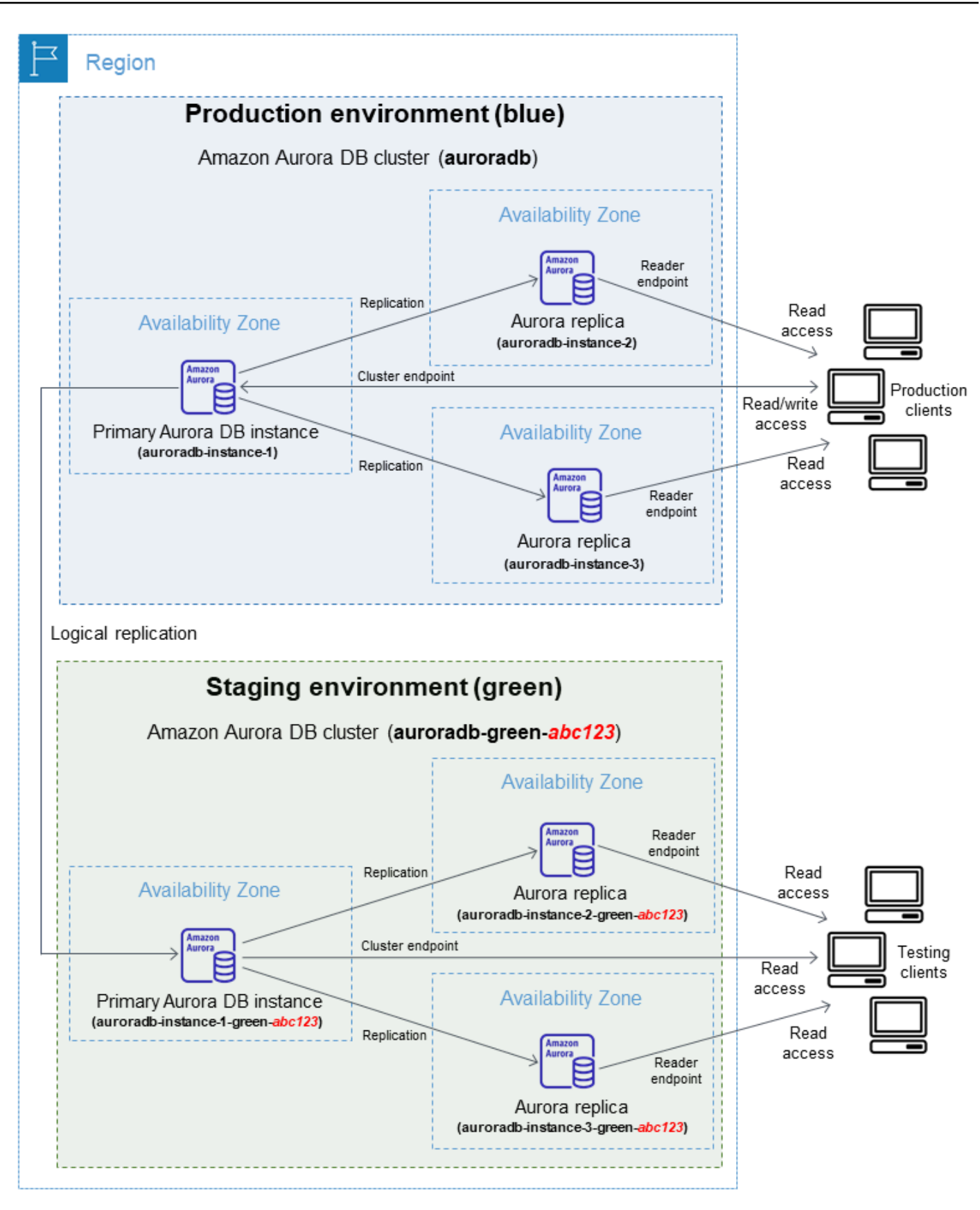

创建蓝绿部署时,可以为绿色环境中的数据库集群指定更高的数据库引擎版本和不同的数据库集群 参数组。您还可以为数据库集群中的数据库实例指定不同的数据库参数组。

RDS 还配置从蓝色环境中的主数据库实例到绿色环境中的主数据库实例的复制。

#### **A** Important

对于 Aurora MySQL 版本 3,在创建蓝绿部署后,绿色环境中的数据库集群默认情况下允许 写入操作。建议您将数据库集群设为只读,方法是将 read\_only 参数设置为 1 并重启该集 群。

3. 对暂存环境进行更改。

例如,您可以对数据库进行模式更改,或者更改绿色环境中一个或多个数据库实例使用的数据库实 例类。

有关修改数据库集群的信息,请参[阅修改 Amazon Aurora 数据库集群](#page-401-0)。

4. 测试您的暂存环境。

在测试期间,我们建议您将绿色环境中的数据库保持为只读状态。在绿色环境中启用写入操作需谨 慎,因为它们可能导致复制冲突。它们还可能导致切换后生产数据库中出现意外数据。要对 Aurora MySQL 启用写入操作,请将 read\_only 参数设置为 0,然后重启数据库实例。对于 Aurora PostgreSQL,请在会话级别将 default\_transaction\_read\_only 参数设置为 off。

5. 准备就绪后,切换以将暂存环境提升为新的生产环境。有关说明,请参阅 [切换蓝绿部署。](#page-610-0)

切换会导致停机。停机时间通常不到一分钟,但根据您的工作负载,停机时间可能会更长。

下图显示了切换后的数据库集群。

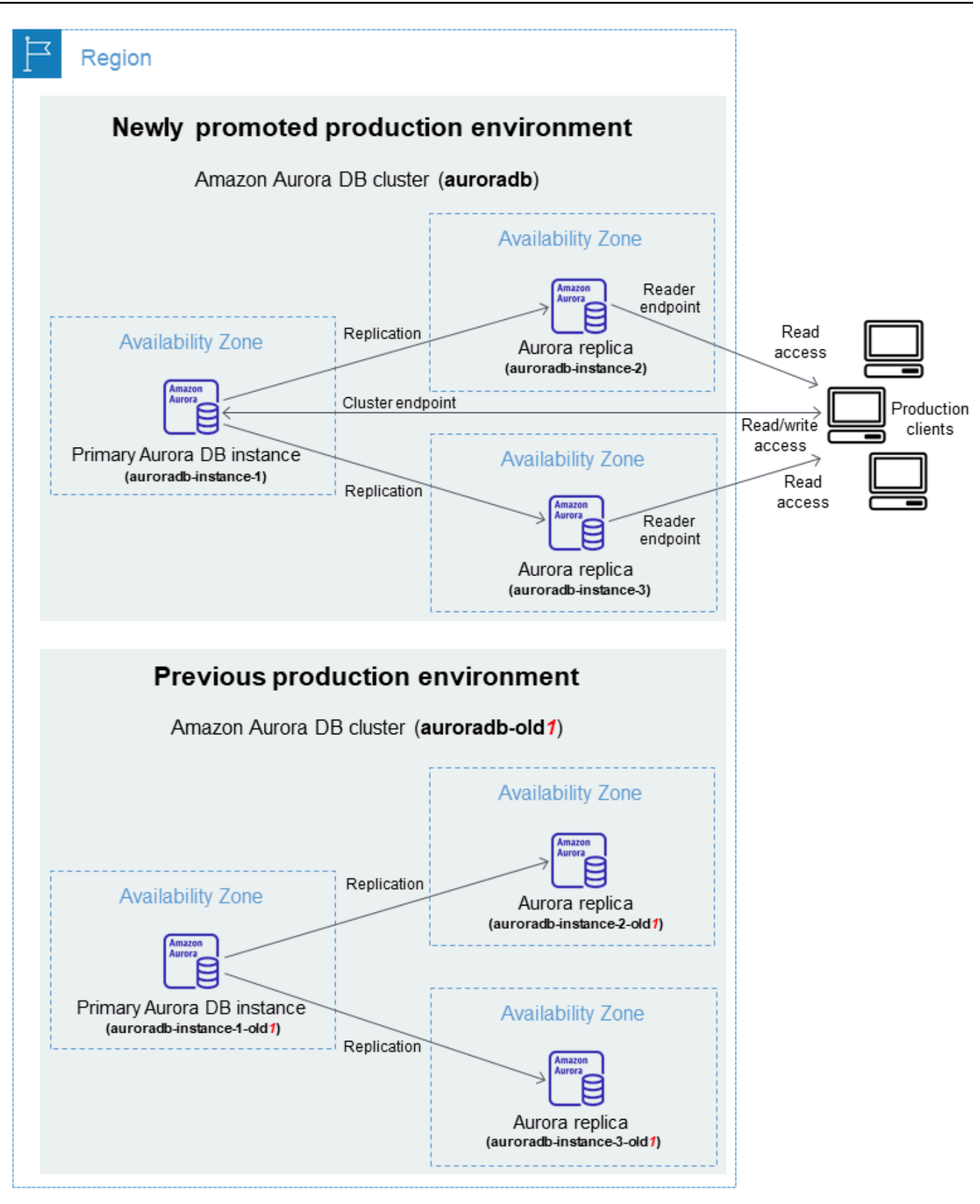

切换后,绿色环境中的 Aurora 数据库集群将成为新的生产数据库集群。当前生产环境中的名称和 端点分配给新提升的生产环境,无需更改您的应用程序。因此,您的生产流量现在流向新的生产环 境。蓝色环境中的数据库集群和数据库实例通过向当前名称附加 -old*n*(其中 *n* 是一个数字)来重 命名。例如,假设蓝色环境中数据库实例的名称为 auroradb-instance-1。切换后,数据库实例 名称可能为 auroradb-instance-1-old1。

在本例的映像中,切换期间会发生以下变化:

- 绿色环境数据库集群 auroradb-green-abc123 成为名为 auroradb 的生产数据库集群。
- 名为 auroradb-instance1-green-abc123 的绿色环境数据库实例成为生产数据库实例 auroradb-instance1。
- 名为 auroradb-instance2-green-abc123 的绿色环境数据库实例成为生产数据库实例 auroradb-instance2。
- 名为 auroradb-instance3-green-abc123 的绿色环境数据库实例成为生产数据库实例 auroradb-instance3。
- 名为 auroradb 的蓝色环境数据库集群成为 auroradb-old1。
- 名为 auroradb-instance1 的蓝色环境数据库实例成为 auroradb-instance1-old1。
- 名为 auroradb-instance2 的蓝色环境数据库实例成为 auroradb-instance2-old1。
- 名为 auroradb-instance3 的蓝色环境数据库实例成为 auroradb-instance3-old1。
- 6. 如果您不再需要蓝绿部署,可将其删除。有关说明,请参阅 [删除蓝绿部署。](#page-618-0)

切换后,之前的生产环境不会被删除,因此如有必要,您可以将其用于回归测试。

# <span id="page-592-0"></span>授权访问蓝绿部署操作

用户必须具有所需的权限才能执行与蓝绿部署相关的操作。您可以创建 IAM policy,以便为用户和角 色授予权限以对所需的指定资源执行特定的 API 操作。然后,可以将这些策略附加到需要这些权限的 IAM 权限集或角色。有关更多信息,请参阅[Amazon Aurora 的 Identity and Access Management。](#page-3495-0)

创建蓝绿部署的用户必须具有执行以下 RDS 操作的权限:

- rds:AddTagsToResource
- rds:CreateDBCluster
- rds:CreateDBInstance
- rds:CreateDBClusterEndpoint

切换蓝绿部署的用户必须具有执行以下 RDS 操作的权限:

- rds:ModifyDBCluster
- rds:PromoteReadReplicaDBCluster

删除蓝绿部署的用户必须具有执行以下 RDS 操作的权限:

- rds:DeleteDBCluster
- rds:DeleteDBInstance
- rds:DeleteDBClusterEndpoint

Aurora 代表您预调配和修改暂存环境中的资源。这些资源包括使用内部定义命名约定的数据库实例。 因此,附加的 IAM 策略不能包含部分资源名称模式,例如 my-db-prefix-\*。仅支持通配符(\*)。 通常,我们建议使用资源标签和其它支持的属性来控制对这些资源的访问权限,而不是使用通配符。有 关更多信息,请参阅 [Actions, resources, and condition keys for Amazon RDS](https://docs.aws.amazon.com/service-authorization/latest/reference/list_amazonrds.html)。

## <span id="page-593-0"></span>蓝绿部署注意事项

Amazon RDS 使用每种资源的 DbiResourceId 和 DbClusterResourceId 跟踪蓝绿部署中的资 源。此资源 ID 是资源的 AWS 区域唯一的不可变标识符。

资源 ID 与数据库集群 ID 是分开的:

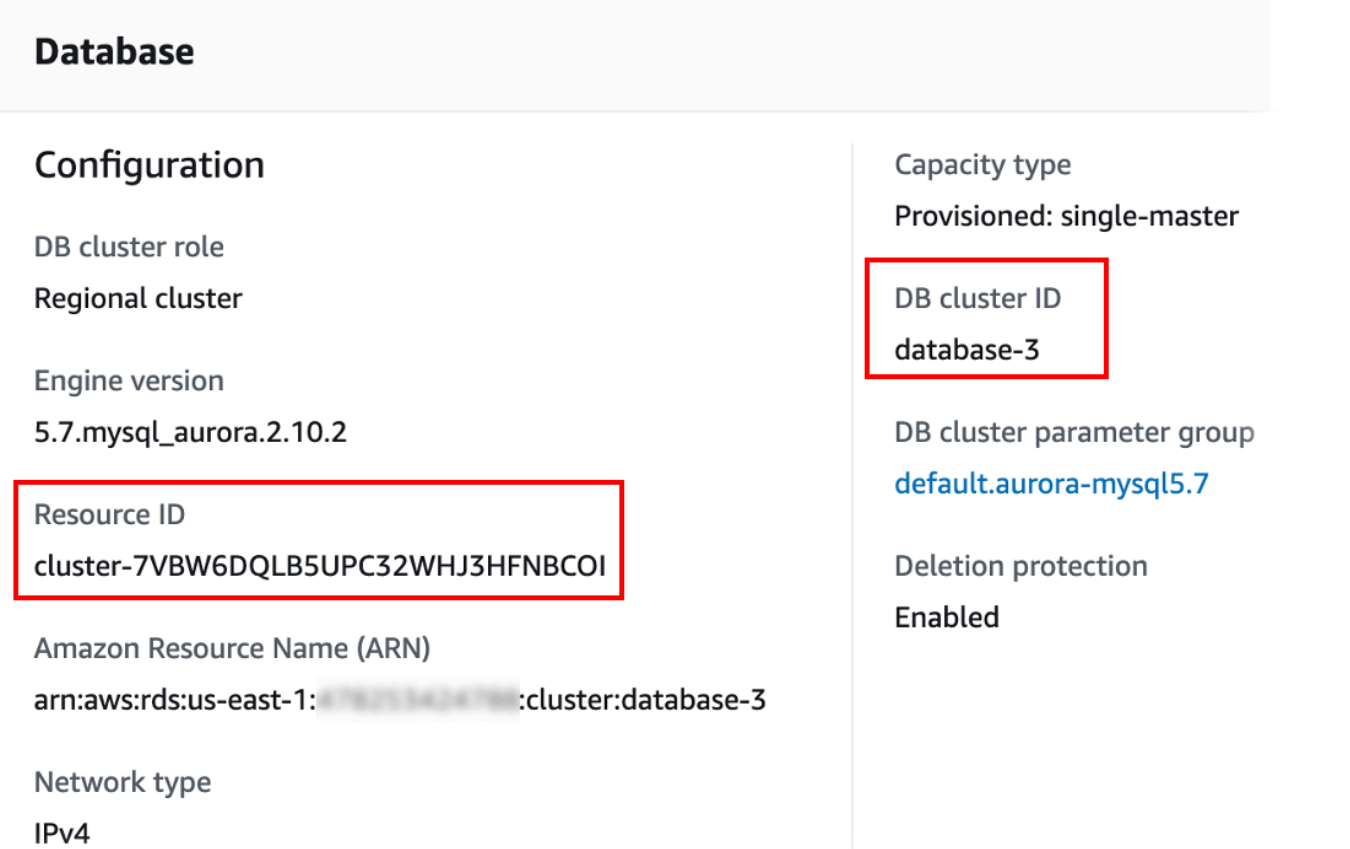

当您切换蓝绿部署时,资源的名称(集群 ID)会发生变化,但每个资源都保持相同的资源 ID。例如, 在蓝色环境中,数据库集群标识符可能已经为 mycluster。切换后,同一个数据库集群可能重命名为 mycluster-old1。但是,数据库集群的资源 ID 在切换期间不会更改。因此,当将绿色资源提升为新 的生产资源时,它们的资源 ID 与之前生产中的蓝色资源 ID 不匹配。

切换蓝绿部署后,请考虑将资源 ID 更新为新提升的生产资源的 ID,以获得与生产资源一起使用的集成 功能和服务。具体而言,请考虑以下更新:

- 如果您使用 RDS API 和资源 ID 执行筛选,请在切换后调整筛选中使用的资源 ID。
- 如果您使用 CloudTrail 来审计资源,请调整 CloudTrail 的使用者,以便在切换后跟踪新的资源 ID。 有关更多信息,请参阅[监控 AWS CloudTrail 中的 Amazon Aurora API 调用。](#page-1068-0)
- 如果您将数据库活动流用于蓝色环境中的资源,请调整您的应用程序以在切换后监视新流的数据库事 件。有关更多信息,请参阅[支持数据库活动流的区域和 Aurora 数据库引擎。](#page-67-0)
- 如果您使用 Performance Insights API,请在切换后调整 API 调用中的资源 ID。有关更多信息,请 参阅[在 Amazon Aurora 上使用性能详情监控数据库负载。](#page-809-0)

您可以在切换后监控同名数据库,但它不包含切换之前的数据。

- 如果您在 IAM 策略中使用资源 ID,请确保在必要时添加新提升的资源的资源 ID。有关更多信息,请 参阅[Amazon Aurora 的 Identity and Access Management](#page-3495-0)。
- 如果您有与数据库集群关联的 IAM 角色,请务必在切换后重新关联它们。附加的角色不会自动复制 到绿色环境。
- 如果您使用 [IAM 数据库身份验证对](#page-3536-0)数据库集群进行身份验证,请确保用于数据库访问的 IAM 策略 同时包含在策略的 Resource 元素下方列出的蓝色和绿色数据库。这是在切换后连接到绿色数据库 所必需的。有关更多信息,请参阅[the section called "创建和使用适用于 IAM 数据库访问的 IAM 策](#page-3541-0) [略"。](#page-3541-0)
- 如果您想为属于蓝绿部署的数据库集群还原手动数据库集群快照,请确保通过检查快照拍摄时间来还 原正确的数据库集群快照。有关更多信息,请参阅[从数据库集群快照还原](#page-638-0)。
- Amazon Aurora 通过在蓝色环境中克隆底层 Aurora 存储卷来创建绿色环境。绿色集群卷仅存储对绿 色环境所做的增量更改。如果您删除蓝色环境中的数据库集群,则绿色环境中底层 Aurora 存储卷的 大小增长到完全大小。有关更多信息,请参阅[the section called "克隆 Aurora 数据库集群卷"。](#page-455-0)
- 当您在蓝绿部署的绿色环境中向数据库集群添加数据库实例时,当您切换时,新的数据库实例不会替 换蓝色环境中的数据库实例。但是,新的数据库实例保留在数据库集群中,并成为新的生产环境中的 数据库实例。
- 在蓝绿部署的绿色环境中删除数据库集群中的数据库实例时,您无法创建新的数据库实例来替换蓝绿 部署中的该实例。

如果您创建一个与已删除的数据库实例具有相同名称和相同 ARN 的新数据库实例,则它具有不同的 **DbiResourceId,因此它不属于绿色环境。** 

如果您在绿色环境中删除数据库集群中的数据库实例,则会导致以下行为:

- 如果蓝色环境中存在同名的数据库实例,则不会将其切换到绿色环境中的数据库实例。不会通过将 -old*n* 附加到数据库实例名称来重命名此数据库实例。
- 切换后 . 仟何指向蓝色环境中数据库实例的应用程序都将继续使用相同的数据库实例。

### <span id="page-595-0"></span>蓝绿部署的最佳实践

以下是蓝绿部署的最佳实践:

#### 一般最佳实践

- 切换之前,在绿色环境中全面测试Aurora 数据库集群。
- 使绿色环境中的数据库保持只读。我们建议您在绿色环境中谨慎启用写入操作,因为它们可能导致复 制冲突。它们还可能导致切换后生产数据库中出现意外数据。

• 使用蓝绿部署实现模式更改时,仅进行与复制兼容的更改。

例如,您可以在表末尾添加新列,而无需中断从蓝色部署到绿色部署的复制。但是,模式更改(例如 重命名列或重命名表)会中断向绿色部署的复制。

有关与复制兼容的更改的更多信息,请参阅 MySQL 文档中的[在源和副本上使用不同的表定义进行复](https://dev.mysql.com/doc/refman/8.0/en/replication-features-differing-tables.html) [制](https://dev.mysql.com/doc/refman/8.0/en/replication-features-differing-tables.html)以及 PostgreSQL 逻辑复制文档中的[限制。](https://www.postgresql.org/docs/current/logical-replication-restrictions.html)

- 为两个环境中的所有连接使用集群端点、读取器端点或自定义端点。请勿使用带有静态或排除列表的 实例端点或自定义端点。
- 切换蓝绿部署时,请遵循切换最佳实践。有关更多信息,请参阅[the section called "切换最佳实践"。](#page-613-0)

#### Aurora PostgreSQL 最佳实践

- 监控 Aurora PostgreSQL 逻辑复制直写缓存,并在必要时对缓存缓冲区进行调整。有关更多信息, 请参阅[the section called "监控逻辑复制直写缓存"。](#page-2182-0)
- 如果您的数据库有足够的可用内存,请在蓝色环境中增加 logical\_decoding\_work\_mem 数据 库参数的值。这样做可以减少磁盘上的解码次数,改为使用内存。您可以使用 FreeableMemory CloudWatch 指标监控可用内存。有关更多信息,请参阅 [the section called "Aurora 的 CloudWatch](#page-919-0)  [指标"。](#page-919-0)
- 创建蓝绿部署之前,请将所有 PostgreSQL 扩展更新到最新版本。有关更多信息,请参阅 [the](#page-2578-0)  [section called "升级 PostgreSQL 扩展"。](#page-2578-0)
- 如果您使用的是 aws\_s3 扩展,请确保在创建绿色环境后,通过 IAM 角色向绿色数据库集群授予对 Amazon S3 的访问权限。这允许导入和导出命令在切换后继续运行。有关说明,请参阅 [the section](#page-2213-0)  [called "设置 Amazon S3 存储桶的访问权限"](#page-2213-0)。
- 如果您为绿色环境指定更高的引擎版本,请对所有数据库运行 ANALYZE 操作来刷新 pq\_statistic 表。在主要版本升级期间不会传输优化程序统计数据,因此您必须重新生成所有统 计数据,来避免出现性能问题。有关主要版本升级期间的其它最佳实践,请参阅[the section called](#page-2561-0)  ["如何执行主要版本升级"。](#page-2561-0)
- 如果在源中使用触发器来操作数据,请避免将触发器配置为 ENABLE REPLICA 或 ENABLE ALWAYS。否则,复制系统会传播更改并执行触发器,从而导致重复。
- 长时间运行的事务可能会导致严重的副本延迟。要减少副本延迟,可考虑执行下列操作:
	- 减少长期运行的事务,这些事务可能会延迟到绿色环境赶上蓝色环境之后再运行。
	- 在创建蓝绿部署之前,对事务繁忙的表启动手动真空冻结操作。
	- 对于 PostgreSQL 12 及更高版本,请对大型表或繁忙表禁用 index\_cleanup 参数,以提高蓝色 数据库的正常维护速率。

• 复制缓慢会导致发送方和接收方经常重启,从而延迟同步。要确保它们保持活动状态,请在蓝色环境 中将 wal\_sender\_timeout 参数设置为 0,在绿色环境中将 wal\_receiver\_timeout 参数设置 为 0,从而禁用超时。

<span id="page-597-0"></span>蓝绿部署的限制

以下限制适用于蓝绿部署。

### 主题

- [蓝绿部署的一般限制](#page-597-1)
- [蓝绿部署的 PostgreSQL 扩展限制](#page-598-0)
- [蓝绿部署的更改限制](#page-599-0)
- [蓝绿部署的 PostgreSQL 逻辑复制的限制](#page-599-1)

### <span id="page-597-1"></span>蓝绿部署的一般限制

以下一般限制适用于蓝绿部署:

- 不支持将 Aurora MySQL 版本 2.08 和 2.09 作为升级源版本或目标版本。
- 您无法停止和启动属于蓝绿部署一部分的集群。
- 蓝绿部署不支持使用 AWS Secrets Manager 管理主用户密码。
- 如果您从启用了回溯功能的 Aurora MySQL 源数据库集群创建蓝绿部署,则创建的绿色数据库集群 不支持回溯功能。这是因为回溯功能不适用于二进制日志(binlog)复制,而二进制日志复制是蓝绿 部署所必需的。有关更多信息,请参阅[the section called "回溯数据库集群"。](#page-1243-0)

如果您尝试对蓝色数据库集群强制执行回溯,则蓝绿部署会中断并阻止切换。

- 对于 Aurora MySQL,源数据库集群不能包含任何名为 tmp 的数据库。具有此名称的数据库将不会 复制到绿色环境中。
- 对于 Aurora PostgreSQL,除非在蓝色数据库集群上将 rds.logically\_replicate\_unlogged\_tables 参数设置为 1,否则[未记录的表](https://www.postgresql.org/docs/16/sql-createtable.html#SQL-CREATETABLE-UNLOGGED)不会复制到绿 色环境中。我们建议您在创建蓝绿部署后不要修改此参数值,以免未记录的表上可能出现复制错误。
- 对于 Aurora PostgreSQL,蓝色环境数据库集群不能是自行管理的逻辑源(发布者)或副本(订阅用 户)。对于 Aurora MySQL,蓝色环境数据库集群不能是外部二进制日志副本。
- 在切换期间,蓝色和绿色环境无法与 Amazon Redshift 进行零 ETL 集成。您必须先删除集成,接着 切换,然后重新创建集成。
- 创建蓝绿部署时,必须在绿色环境中禁用事件调度器(event\_schedu1er 参数)。这样可以防止 在绿色环境中生成事件并导致不一致。
- 蓝色数据库集群上定义的任何 Aurora Auto Scaling 策略不会复制到绿色环境。
- 蓝绿部署不支持适用于 MySQL 的 AWS JDBC 驱动程序。有关更多信息,请参阅 GitHub 上的 [Known Limitations](https://github.com/awslabs/aws-mysql-jdbc?tab=readme-ov-file#known-limitations)。
- 以下功能不支持蓝绿部署:
	- Amazon RDS 代理
	- 跨区域只读副本
	- Aurora Serverless v1 数据库集群
	- 属于 Aurora Global Database 的数据库集群
	- 适用于 Aurora PostgreSQL 的 Babelfish
	- AWS CloudFormation

#### <span id="page-598-0"></span>蓝绿部署的 PostgreSQL 扩展限制

以下限制适用于 PostgreSQL 扩展:

- 创建蓝绿部署时,必须在蓝色环境中禁用 pg\_partman 扩展。该扩展将执行 CREATE TABLE 等 DDL 操作,这会中断从蓝色环境到绿色环境的逻辑复制。
- 创建蓝绿部署后,pg\_cron 扩展必须在所有绿色数据库上保持禁用状态。该扩展具有以超级用户身 份运行并绕过绿色环境只读设置的后台工作进程,这可能会导致复制冲突。
- 在所有绿色数据库上,apg\_plan\_mgmt 扩展必须将 apg\_plan\_mgmt.capture\_plan\_baselines 参数设置为 off,以免在蓝色环境中捕获相同的计 划时发生主键冲突。有关更多信息,请参阅[the section called "Aurora PostgreSQL 查询计划管理概](#page-2253-0) [览"。](#page-2253-0)

如果要在 Aurora 副本中捕获执行计划,则必须在调用

apg\_plan\_mgmt.create\_replica\_plan\_capture 函数时提供蓝色数据库集群端点。这样可 以确保计划捕获在切换后继续进行。有关更多信息,请参阅[the section called "在副本中捕获 Aurora](#page-2297-0) [PostgreSQL 执行计划"。](#page-2297-0)

- 如果将蓝色数据库集群配置为外部数据包装器(FDW)扩展的外部服务器,则必须使用集群端点名 称而不是 IP 地址。这会让配置在切换后仍能正常运行。
- 创建蓝绿部署时,必须在蓝色环境中禁用 pglogical 和 pg\_active 扩展。将绿色环境提升为新的 生产环境后,您可以启用这些扩展。此外,蓝色数据库不能是外部实例的逻辑订阅者。

• 如果您使用的是 pgAudit 扩展,则它必须保留在蓝色和绿色数据库实例的自定义数据库参数组上 的共享库 ( shared\_preload\_libraries ) 中。有关更多信息, 请参阅the section called "设置 [pgAudit 扩展"。](#page-2348-0)

#### <span id="page-599-0"></span>蓝绿部署的更改限制

以下是对蓝绿部署进行更改的限制:

- 您无法将未加密的数据库集群更改为加密的数据库集群。
- 您无法将加密的数据库集群更改为未加密的数据库集群。
- 您无法将蓝色环境数据库集群更改为比其相应的绿色环境数据库集群更高的引擎版本。
- 蓝色环境和绿色环境中的资源必须位于同一个 AWS 账户中。
- 如果蓝色环境包含任何 Aurora Auto Scaling 策略,则这些策略不会复制到绿色环境。您必须手动将 策略重新添加到绿色环境中。

## <span id="page-599-1"></span>蓝绿部署的 PostgreSQL 逻辑复制的限制

蓝绿部署使用逻辑复制来使暂存环境与生产环境保持同步。PostgreSQL 有某些与逻辑复制相关的限 制,这会导致创建 Aurora PostgreSQL 数据库集群的蓝绿部署存在限制。

下表描述了适用于 Aurora PostgreSQL 的蓝绿部署的逻辑复制限制。

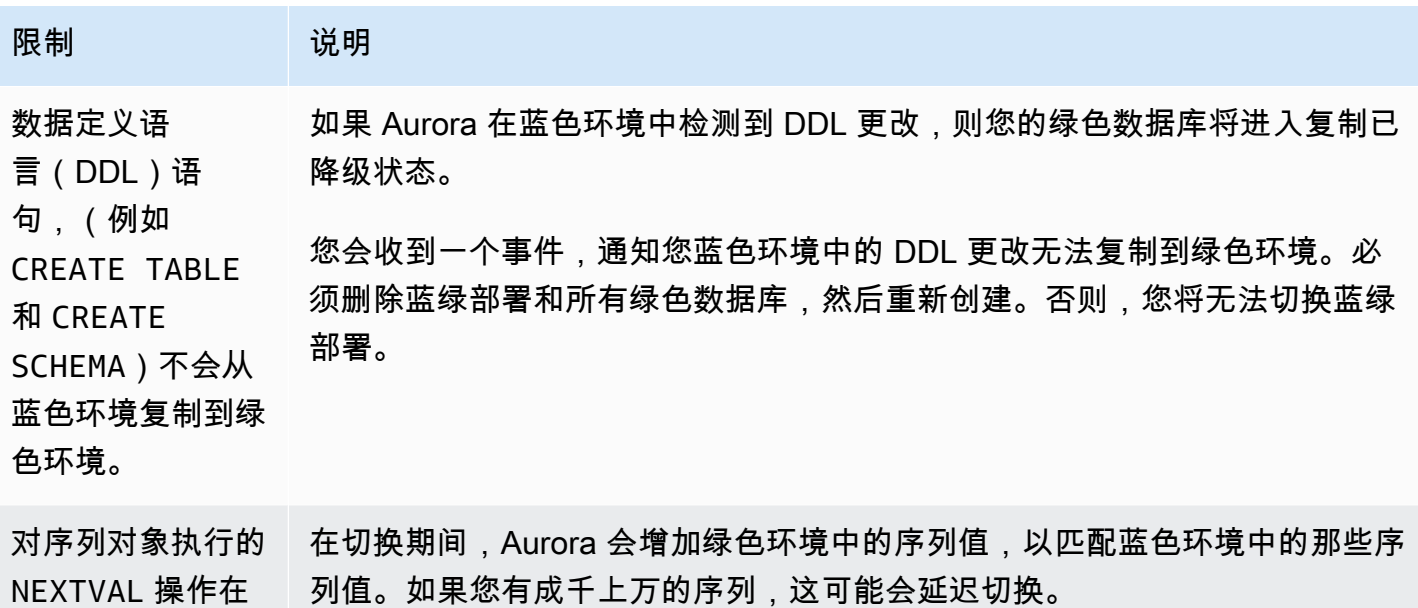

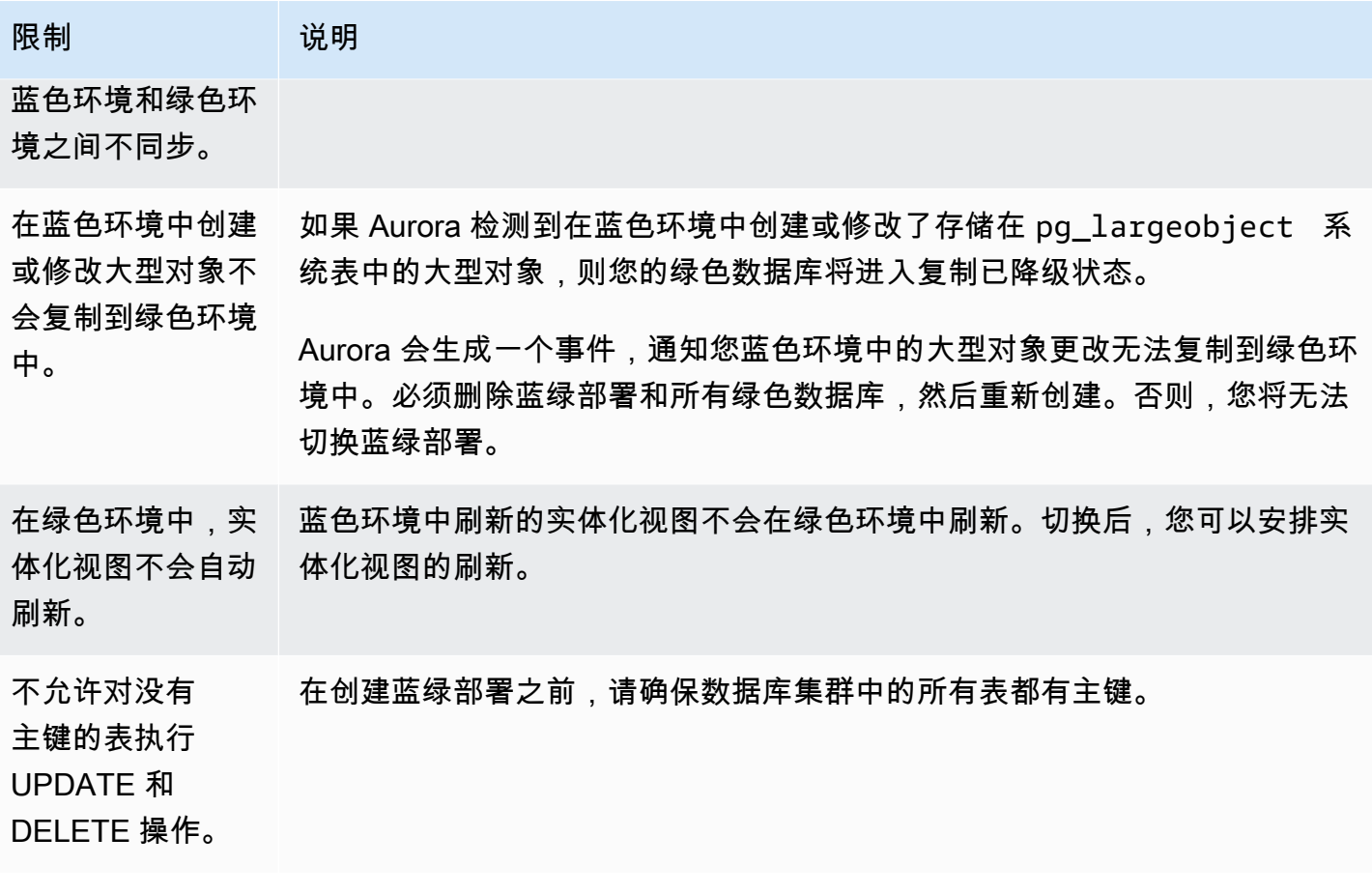

<span id="page-600-0"></span>有关更多信息,请参阅 PostgreSQL 逻辑复制文档中的[限制。](https://www.postgresql.org/docs/current/logical-replication-restrictions.html)

# 创建蓝绿部署

创建蓝绿部署时,您需要指定要在部署中复制的数据库集群。您选择的数据库集群是生产数据库集群, 它将成为蓝色环境中的数据库集群。RDS 将蓝色环境的拓扑及其配置的功能复制到暂存区域。数据库 集群复制到绿色环境,RDS 配置从蓝色环境中的数据库集群到绿色环境中的数据库集群的复制。RDS 还复制数据库集群中的所有数据库实例。

#### 主题

- [准备进行蓝绿部署](#page-601-0)
- [创建蓝绿部署时指定更改](#page-602-0)
- [创建蓝绿部署](#page-602-1)

# <span id="page-601-0"></span>准备进行蓝绿部署

在创建蓝绿部署之前,必须执行某些步骤,具体取决于您的 Aurora 数据库集群运行的引擎。

#### 主题

- [准备 Aurora MySQL 数据库集群以进行蓝绿部署](#page-601-1)
- [准备 Aurora PostgreSQL 数据库集群以进行蓝绿部署](#page-601-2)

### <span id="page-601-1"></span>准备 Aurora MySQL 数据库集群以进行蓝绿部署

在为 Aurora MySQL 数据库集群创建蓝绿部署之前,该集群必须与开启[二进制日志记](#page-1056-0) [录](#page-1056-0)(binlog format)的自定义数据库集群参数组相关联。从蓝色环境复制到绿色环境需要二进制日 志记录。尽管任何二进制日志格式都有效,但我们建议使用 ROW 以降低复制不一致的风险。有关创建 自定义数据库集群参数组和设置参数的信息,请参阅[the section called "使用数据库集群参数组"。](#page-333-0)

**a** Note

启用二进制日志记录会增加集群的写入磁盘 I/O 操作数。您可以使用 VolumeWriteIOPs CloudWatch 指标监控 IOPS 使用情况。

启用二进制日志记录后,请务必重启数据库集群以使您的更改生效。蓝绿部署要求写入器实例与数据库 集群参数组同步,否则创建将失败。有关更多信息,请参阅[重启 Aurora 集群内的数据库实例。](#page-522-0)

此外,建议将二进制日志保留期更改为 NULL 以外的其他值,以防止二进制日志文件被清除。有关更多 信息,请参阅[the section called "配置"。](#page-1647-0)

<span id="page-601-2"></span>准备 Aurora PostgreSQL 数据库集群以进行蓝绿部署

在为 Aurora PostgreSQL 数据库集群创建蓝绿部署之前,请务必执行以下操作:

• 将集群与启用逻辑复制(rds.logical replication)的自定义数据库集群参数组相关联。从蓝 色环境复制到绿色环境需要逻辑复制。

启用逻辑复制时,还需要调整某些集群参数,例如 max\_replication\_slots、max\_logical\_replication\_workers 和 max\_worker\_processes。有关启用逻辑复制和调整这些参数的说明,请参阅[the section called](#page-2179-0)  ["设置逻辑复制"。](#page-2179-0)

此外,请确保 synchronous\_commit 参数设置为 on。

配置所需参数后,请务必重启数据库集群以使您的更改生效。蓝绿部署要求写入器实例与数据库集群 参数组同步,否则创建将失败。有关更多信息,请参阅[重启 Aurora 集群内的数据库实例。](#page-522-0)

- 确保您的数据库实例运行的 Aurora PostgreSQL 版本与蓝绿部署兼容。有关兼容版本列表,请参阅 [the section called "Aurora PostgreSQL 的蓝绿部署"。](#page-66-1)
- 确保数据库集群中的所有表都有主键。PostgreSQL 逻辑复制不允许对没有主键的表执行 UPDATE 或 DELETE 操作。
- 如果您使用的是触发器,请确保它们不会影响名称以"rds"开头的 pg\_catalog.pg\_publication、pg\_catalog.pg\_subscription 和 pg\_catalog.pg\_replication\_slots 对象的创建、更新及删除。

## <span id="page-602-0"></span>创建蓝绿部署时指定更改

创建蓝绿部署时,可以在绿色环境中对数据库集群进行以下更改:

部署后,您可以在绿色环境中对数据库集群及其数据库实例进行其他修改。例如,您可以对数据库进行 模式更改,或者更改绿色环境中一个或多个数据库实例使用的数据库实例类。

有关修改数据库集群的信息,请参阅[修改 Amazon Aurora 数据库集群。](#page-401-0)

#### 指定更高的引擎版本

如果要测试数据库引擎升级,可以指定更高的引擎版本。切换后,数据库将升级到您指定的主要或次要 数据库引擎版本。

#### 指定其它数据库参数组

指定与数据库集群使用的数据库集群参数组不同的数据库集群参数组。您可以测试参数更改如何影响绿 色环境中的数据库集群,或者在升级时为新的主要数据库引擎版本指定参数组。

如果您指定不同的数据库集群参数组,则指定的参数组将与绿色环境中的数据库集群相关联。如果您未 指定其他数据库集群参数组,则绿色环境中的数据库集群将和与蓝色数据库集群相同的参数组关联。

#### <span id="page-602-1"></span>创建蓝绿部署

您可以使用 AWS Management Console、AWS CLI 或 RDS API 创建蓝绿部署。

#### 控制台

#### 创建蓝绿部署

- 1. 登录 AWS Management Console 并通过以下网址打开 Amazon RDS 控制台: https:// [console.aws.amazon.com/rds/](https://console.aws.amazon.com/rds/)。
- 2. 在导航窗格中,选择 Databases(数据库),然后选择要复制到绿色环境的数据库集群。
- 3. 依次选择操作和创建蓝绿部署。

如果您选择 Aurora PostgreSQL 数据库集群,请查看并确认逻辑复制限制。有关更多信息,请参 阅[the section called "PostgreSQL 逻辑复制的限制"。](#page-599-1)

将出现 Create Blue/Green Deployment (创建蓝绿部署)页面。

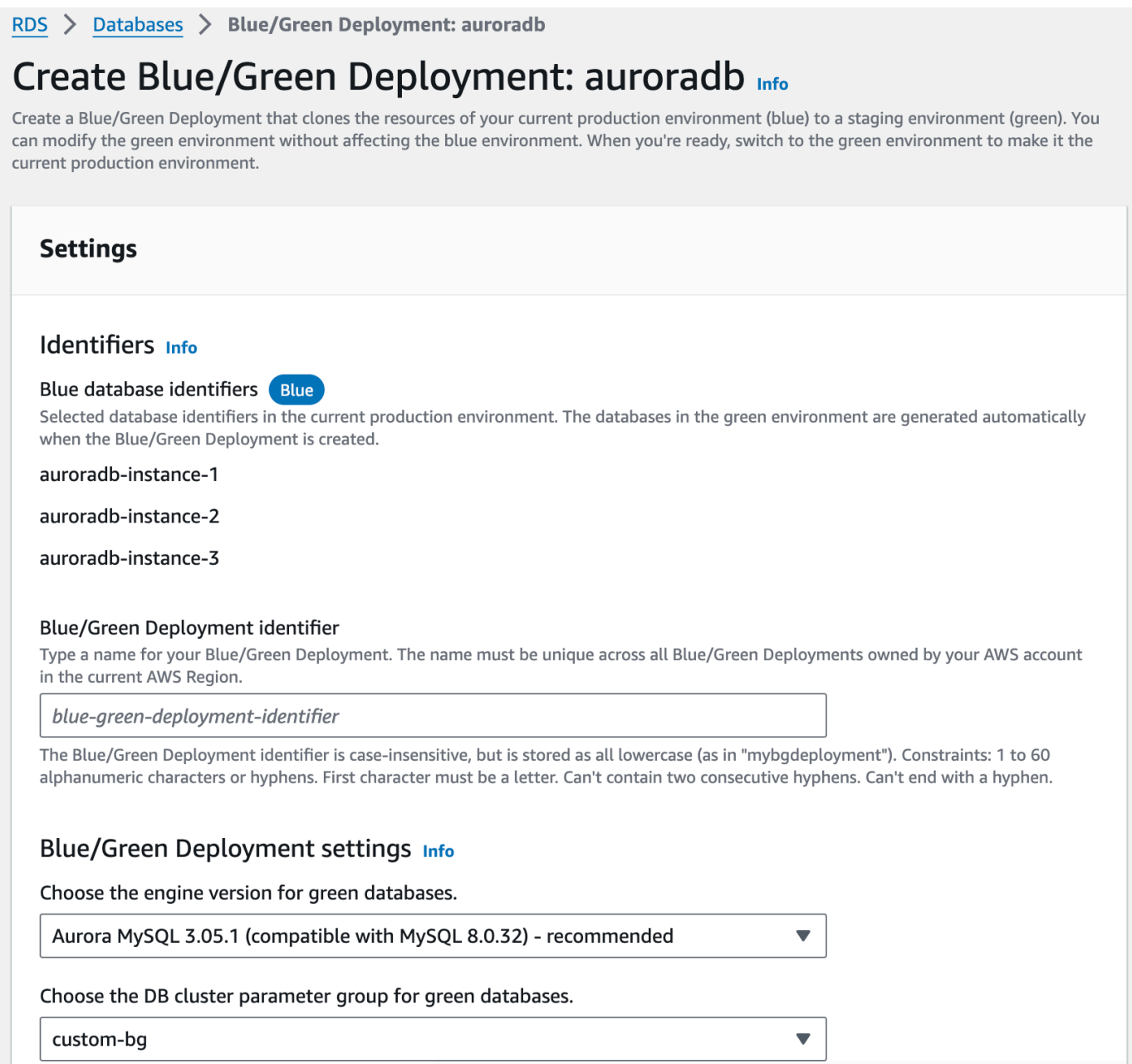

- 4. 查看蓝色数据库标识符。确保它们与您在蓝色环境中预期的数据库实例相匹配。如果不符合预期, 请选择 Cancel(取消)。
- 5. 对于 Blue/Green Deployment identifier (蓝绿部署标识符),输入蓝绿部署的名称。
- 6. (可选)对于 Blue/Green Deployment settings(蓝绿部署设置),指定绿色环境的设置:
	- 如果要测试数据库引擎版本升级,请选择数据库引擎版本。
	- 选择要与绿色环境中的数据库集群相关联的数据库集群参数组。
	- 选择要与绿色环境中的数据库实例相关联的数据库参数组。

部署后,可以在绿色环境中对数据库进行其他修改。

7. 选择创建暂存环境。

AWS CLI

要使用 AWS CLI 创建蓝绿部署,请使用带有以下选项的 [create-blue-green-deployment](https://docs.aws.amazon.com/cli/latest/reference/rds/create-blue-green-deployment.html) 命令:

- --blue-green-deployment-name 指定蓝绿部署的名称。
- --source 指定要复制的数据库集群的 ARN。
- --target-engine-version 如果要在绿色环境中测试数据库引擎版本升级,请指定引擎版本。 此选项将绿色环境中的数据库集群升级到指定的数据库引擎版本。

如果未指定,则使用与蓝色环境中的数据库集群相同的引擎版本创建绿色环境中的数据库集群。

- --target-db-cluster-parameter-group-name 指定要与绿色环境中的数据库集群相关联 的数据库集群参数组。
- --target-db-parameter-group-name 指定要与绿色环境中的数据库实例相关联的数据库参 数组。

Example 创建蓝绿部署

对于 Linux、macOS 或 Unix:

```
aws rds create-blue-green-deployment \ 
--blue-green-deployment-name aurora-blue-green-deployment \ 
--source arn:aws:rds:us-east-2:123456789012:cluster:auroradb \ 
--target-engine-version 8.0 \ 
--target-db-cluster-parameter-group-name mydbclusterparametergroup
```
对于 Windows:

```
aws rds create-blue-green-deployment ^ 
--blue-green-deployment-name aurora-blue-green-deployment ^ 
--source arn:aws:rds:us-east-2:123456789012:cluster:auroradb ^ 
--target-engine-version 8.0 ^ 
--target-db-cluster-parameter-group-name mydbclusterparametergroup
```
#### RDS API

要使用 Amazon RDS API 创建蓝绿部署,请使用带有以下参数的 [CreateBlueGreenDeployment](https://docs.aws.amazon.com/AmazonRDS/latest/APIReference/API_CreateBlueGreenDeployment.html) 操作:

- BlueGreenDeploymentName 指定蓝绿部署的名称。
- Source 指定要复制到绿色环境的数据库集群的 ARN。
- TargetEngineVersion 如果要在绿色环境中测试数据库引擎版本升级,请指定引擎版本。此选 项将绿色环境中的数据库集群升级到指定的数据库引擎版本。

如果未指定,则使用与蓝色环境中的数据库集群相同的引擎版本创建绿色环境中的数据库集群。

- TargetDBClusterParameterGroupName 指定要与绿色环境中的数据库集群相关联的数据库集 群参数组。
- TargetDBParameterGroupName 指定要与绿色环境中的数据库实例相关联的数据库参数组。

# <span id="page-606-0"></span>查看蓝绿部署

您可以使用 AWS Management Console、AWS CLI 或 RDS API 查看有关蓝绿部署的详细信息。

您还可以查看和订阅事件,以了解有关蓝绿部署的信息。有关更多信息,请参阅[蓝绿部署事件](#page-1040-0)。

### 控制台

#### 查看有关蓝绿部署的详细信息

- 1. 登录 AWS Management Console 并通过以下网址打开 Amazon RDS 控制台:[https://](https://console.aws.amazon.com/rds/)  [console.aws.amazon.com/rds/](https://console.aws.amazon.com/rds/)。
- 2. 在导航窗格中,选择 Databases(数据库),然后在列表中找到蓝绿部署。

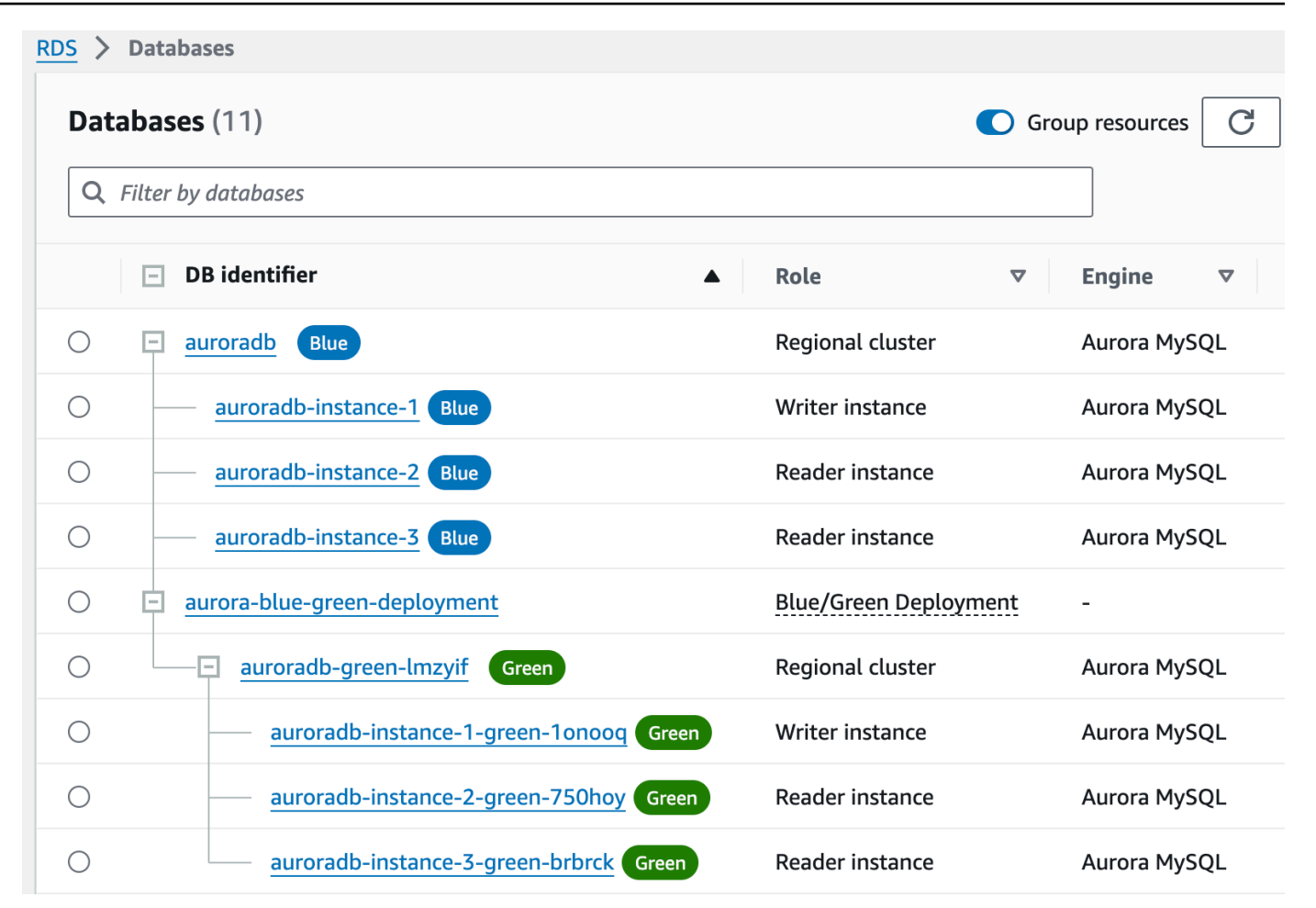

蓝绿部署的 Role (角色)值为 Blue/Green Deployment (蓝绿部署)。

3. 选择要查看的蓝绿部署的名称以显示其详细信息。

每个选项卡都有一个用于蓝色部署的部分和一个用于绿色部署的部分。例如,在配置选项卡上,如 果在绿色环境中升级数据库引擎版本,则蓝色环境和绿色环境中的数据库引擎版本可能不同。

下图显示连接和安全选项卡的示例:

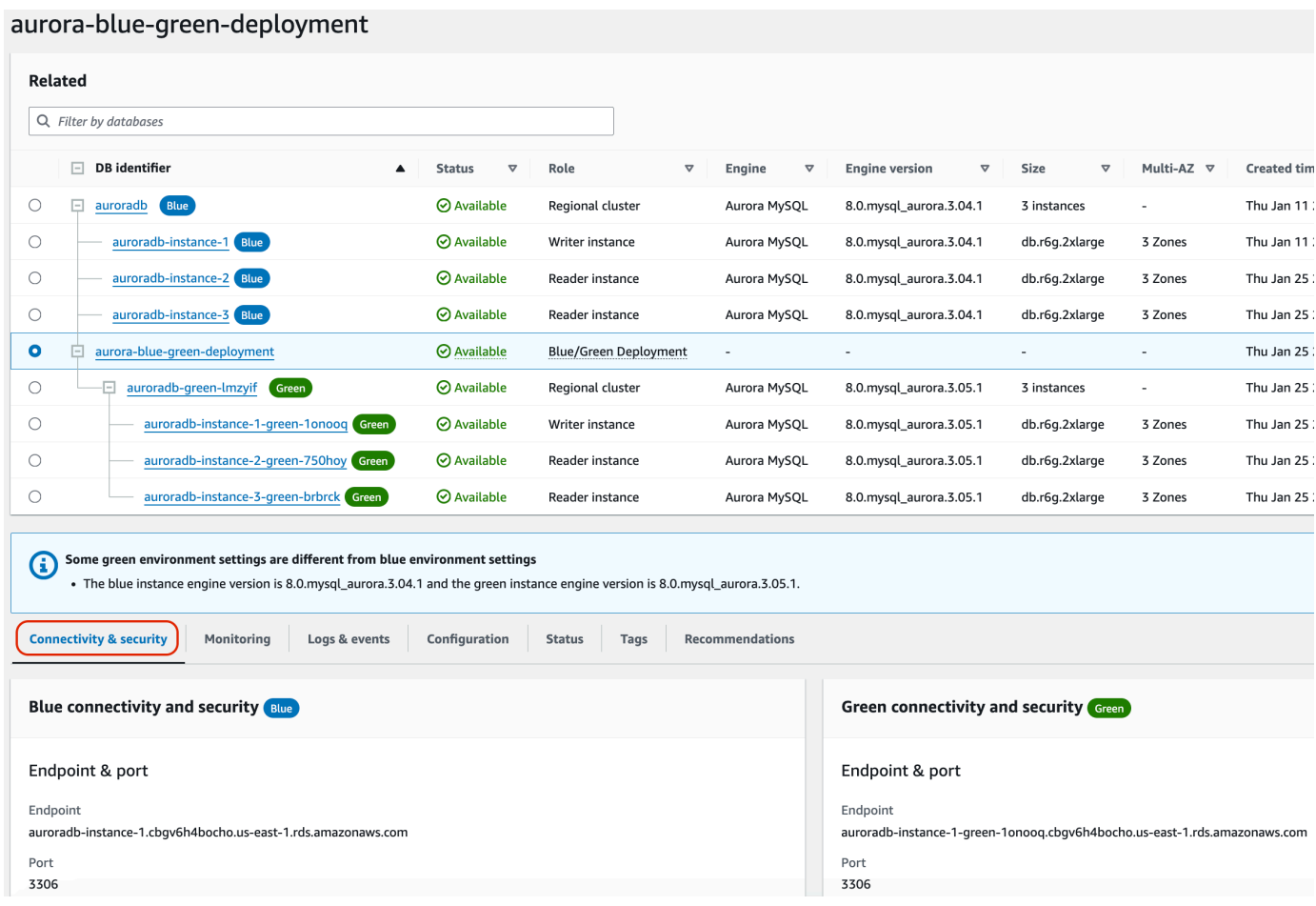

连接和安全选项卡还包括一个名为复制的部分,该部分显示了逻辑复制的当前状态以及蓝色和绿色 环境之间的副本滞后。如果复制状态为 Replicating,则表示蓝绿部署复制成功。

对于 Aurora PostgreSQL 蓝绿部署,如果您在蓝色环境中进行了不支持的 DDL 或大型对象更改, 则复制状态可能会更改为 Replication degraded。有关更多信息,请参[阅the section called](#page-599-1)  ["PostgreSQL 逻辑复制的限制"。](#page-599-1)

下图显示配置选项卡的示例:

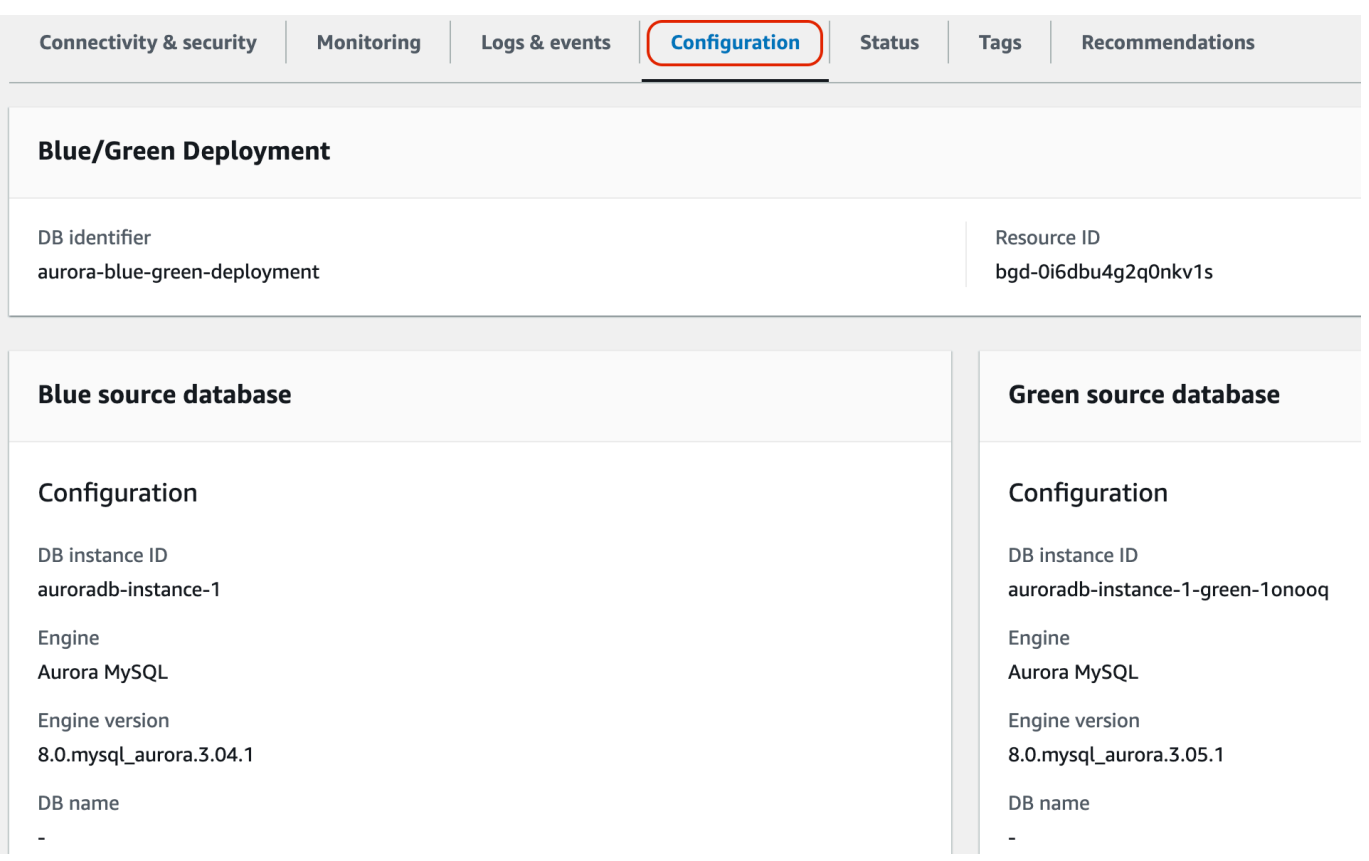

## 下图显示状态选项卡的示例:

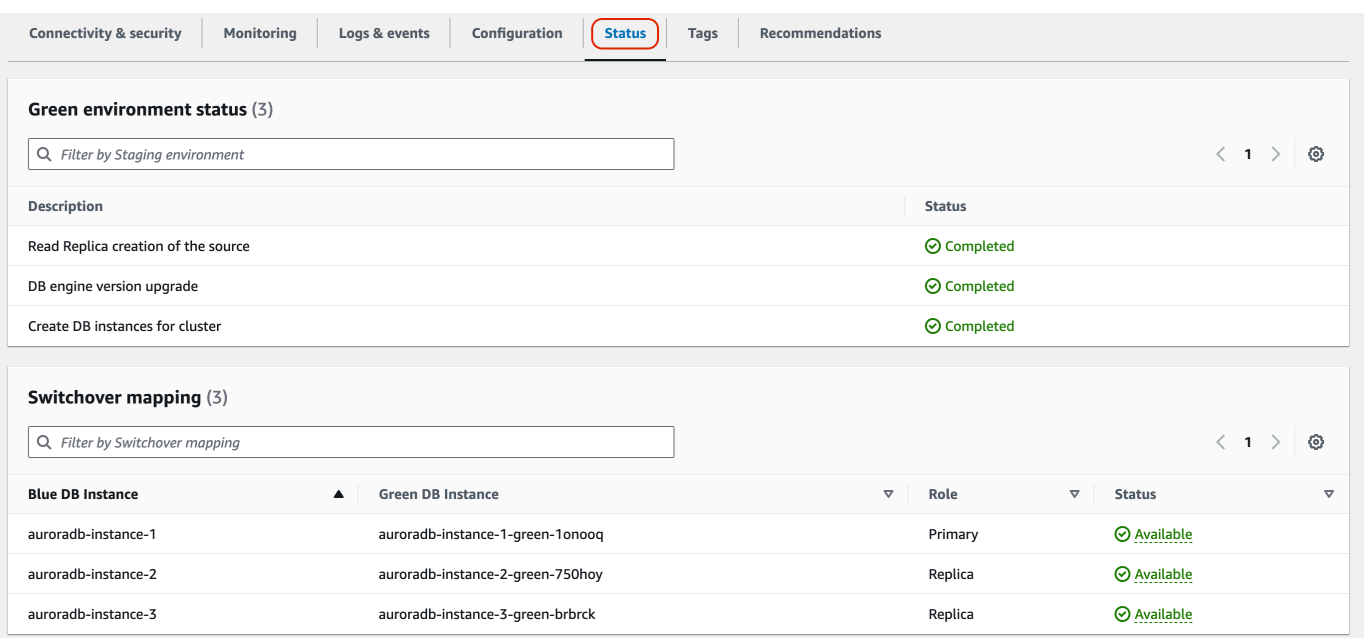

### AWS CLI

要使用 AWS CLI 查看有关蓝绿部署的详细信息,请使用 [describe-blue-green-deployments](https://docs.aws.amazon.com/cli/latest/reference/rds/describe-blue-green-deployments.html) 命令。

Example 通过筛选蓝绿部署的名称来查看有关蓝绿部署的详细信息

当您使用 [describe-blue-green-deployments](https://docs.aws.amazon.com/cli/latest/reference/rds/describe-blue-green-deployments.html) 命令时,可以按 --blue-green-deployment-name 进 行筛选。以下示例显示名为 *my-blue-green-deployment* 的蓝绿部署的详细信息。

aws rds describe-blue-green-deployments --filters Name=blue-green-deploymentname,Values=*my-blue-green-deployment*

Example 通过指定蓝绿部署的标识符查看有关蓝绿部署的详细信息

当您使用 [describe-blue-green-deployments](https://docs.aws.amazon.com/cli/latest/reference/rds/describe-blue-green-deployments.html) 命令时,可以指定 --blue-green-deploymentidentifier。以下示例显示带有标识符 *bgd-1234567890abcdef* 的蓝绿部署的详细信息。

aws rds describe-blue-green-deployments --blue-green-deploymentidentifier *bgd-1234567890abcdef*

### RDS API

要使用 Amazon RDS API 查看有关蓝绿部署的详细信息,请使用 [DescribeBlueGreenDeployments](https://docs.aws.amazon.com/AmazonRDS/latest/APIReference/API_DescribeBlueGreenDeployments.html) 操作并指定 BlueGreenDeploymentIdentifier。

# <span id="page-610-0"></span>切换蓝绿部署

切换将绿色环境中的数据库集群(包括其数据库实例)提升为生产数据库集群。在切换之前,生产流量 将路由到蓝色环境中的集群。切换后,生产流量将路由到绿色环境中的数据库集群。

#### 主题

- [切换超时](#page-611-0)
- [切换防护机制](#page-611-1)
- [切换操作](#page-612-0)
- [切换最佳实践](#page-613-0)
- [在切换之前验证 CloudWatch 指标](#page-613-1)
- [在切换之前监控副本滞后](#page-614-0)
- [切换蓝绿部署](#page-614-1)

#### • [切换后](#page-616-0)

# <span id="page-611-0"></span>切换超时

您可以指定 30 秒与 3600 秒(一小时)之间的切换超时时间。如果切换所花的时间超过指定的持续时 间,则所有更改都将回滚,并且不会对任一环境进行任何更改。原定设置的超时期间为 300 秒(5 分 钟)。

<span id="page-611-1"></span>切换防护机制

当您开始切换时,Amazon RDS 会运行一些基本检查,以测试蓝绿环境是否准备好进行切换。这些检 查称为切换防护机制。如果环境还没有准备好进行切换,这些切换防护机制可以防止发生切换。因此<u>,</u> 它们可以避免比预期更长的停机时间,并防止切换开始时可能导致的蓝色和绿色环境之间的数据丢失。

Amazon RDS 在绿色环境中运行以下防护机制检查:

- 复制运行状况 检查绿色数据库集群复制状态是否为正常运行。绿色数据库集群是蓝色数据库集群的 副本。
- 复制滞后 检查绿色数据库集群的副本滞后是否在切换的允许范围内。允许的限制基于指定的超时 期间。副本滞后表示绿色数据库集群滞后于其蓝色数据库集群的程度。有关更多信息,请参阅[the](#page-3648-0)  [section called "诊断并解决只读副本之间的滞后"\(](#page-3648-0)针对 Aurora MySQL),以及、[the section called](#page-2178-0) ["监控 复制"](#page-2178-0)(针对 Aurora PostgreSQL)
- 主动写入 确保绿色数据库集群上没有主动写入。

Amazon RDS 在蓝色环境中运行以下防护机制检查:

- 外部复制 对于 Aurora PostgreSQL,请确保蓝色环境不是自行管理的逻辑源(发布者)或副本 (订阅用户)。如果是,我们建议您删除蓝色环境中所有数据库的自行管理的复制插槽和订阅,继续 切换,然后重新创建它们以恢复复制。对于 Aurora MySQL,请确保蓝色数据库不是外部二进制日志 副本。
- 长时间运行的活动写入 确保蓝色数据库集群上没有长时间运行的活动写入,因为它们会增加副本滞 后。
- 长时间运行的 DDL 语句 确保蓝色数据库集群上没有长时间运行的 DDL 语句,因为它们会增加副本 滞后。
- 不支持的 PostgreSQL 更改 对于 Aurora PostgreSQL 数据库集群,请确保在蓝色环境中没有进行 DDL 更改,也没有添加或修改大型对象。有关更多信息,请参[阅the section called "PostgreSQL 逻](#page-599-1) [辑复制的限制"。](#page-599-1)
如果 Amazon RDS 检测到不支持的 PostgreSQL 更改,它会将复制状态更改为 Replication degraded,并通知您蓝绿部署无法进行切换。要继续切换,我们建议您删除并重新创建蓝绿部署和 所有绿色数据库。为此,请选择操作、使用绿色数据库删除。

### 切换操作

当您切换蓝绿部署时,RDS 会执行以下操作:

- 1. 运行防护机制检查,以验证蓝色和绿色环境是否已准备好进行切换。
- 2. 在两个环境中停止对数据库集群进行新的写入操作。
- 3. 在这两个环境中删除与数据库实例的连接,并且不允许新的连接。
- 4. 等待复制在绿色环境中赶上进度,以便绿色环境与蓝色环境同步。
- 5. 重命名这两个环境中的数据库集群和数据库实例。

RDS 重命名绿色环境中的数据库集群和数据库实例,以匹配蓝色环境中相应的数据库集群和数据库 实例。例如,假设蓝色环境中数据库实例的名称为 mydb。还假设绿色环境中相应的数据库实例的名 称为 mydb-green-abc123。在切换期间,绿色环境中数据库实例的名称更改为 mydb。

RDS 通过在当前名称后面附加 -old*n*(其中 *n* 是一个数字)来重命名蓝色环境中的数据库集群和 数据库实例。例如,假设蓝色环境中数据库实例的名称为 mydb。切换后,数据库实例名称可能为 mydb-old1。

RDS 还重命名绿色环境中的端点,以匹配蓝色环境中的相应端点,以便无需更改应用程序。

6. 允许在这两种环境中连接到数据库。

7. 允许在新的生产环境中对数据库集群进行写入操作。

切换后,先前的生产数据库集群仅允许读取操作,。即使您在数据库集群上禁用了 read\_only 参 数,在您删除蓝绿部署之前,该参数仍保持只读状态。

您可以使用 Amazon EventBridge 监控切换的状态。有关更多信息,请参[阅the section called "蓝绿部](#page-1040-0) [署事件"。](#page-1040-0)

如果您在蓝色环境中配置了标签,则这些标签将在切换期间移至新的生产环境。之前的生产环境也保留 这些标签。有关标签的更多信息,请参阅 [为 Amazon RDS 资源添加标签。](#page-555-0)

如果切换开始后由于任何原因在完成之前停止,则所有更改都将回滚,并且不会对任一环境进行任何更 改。

# 切换最佳实践

在切换之前,我们强烈建议您通过完成以下任务来遵循最佳实践:

- 在绿色环境中彻底测试资源。确保它们正常高效地运行。
- 监控相关的 Amazon CloudWatch 指标。有关更多信息,请参[阅the section called "在切换之前验证](#page-613-0) [CloudWatch 指标"。](#page-613-0)
- 确定最佳切换时间。

在切换期间,两个环境中的数据库都会切断写入操作。确定生产环境中流量最低的时间。长时间运行 的事务(例如活动的 DDL)会延长您的切换时间,从而延长生产工作负载的停机时间。

如果您的数据库集群和数据库实例上有大量连接,请考虑在切换蓝绿部署之前,手动将连接减少到应 用程序所需的最低数量。实现此目标的一种方法是创建一个脚本,该脚本监控蓝绿部署的状态,并在 检测到状态已更改为 SWITCHOVER\_IN\_PROGRESS 时开始清理连接。

- 确保两个环境中的数据库集群和数据库实例均处于 Available 状态。
- 确保绿色环境中的数据库集群运行状况良好且正在复制。
- 确保您的网络和客户端配置不会将 DNS 缓存存活时间(TTL)增加到五秒以上,这是 Aurora DNS 区域的默认值。

否则,应用程序将在切换后继续向蓝色环境发送写入流量。

- 对于 Aurora PostgreSQL 数据库集群,请执行以下操作:
	- 在切换之前,请查看逻辑复制限制并采取任何必需的操作。有关更多信息,请参阅[the section](#page-599-0)  [called "PostgreSQL 逻辑复制的限制"](#page-599-0)。
	- 运行 ANALYZE 操作以刷新 pg\_statistics 表。这样可以降低切换后出现性能问题的风险。

**a** Note

在切换期间,您无法修改切换中包含的任何数据库集群。

# <span id="page-613-0"></span>在切换之前验证 CloudWatch 指标

当您切换蓝绿部署时,我们建议您检查 Amazon CloudWatch 中以下指标的值。

• DatabaseConnections – 使用此指标估算蓝绿部署上的活动水平,并在切换之前确保该值处于部 署的可接受水平。如果开启了 Performance Insights,则 DBLoad 是更准确的指标。

• ActiveTransactions – 如果在任何数据库实例的数据库参数组中 innodb\_monitor\_enable 设置为 all,请使用此指标来查看是否存在大量可能阻止切换的活跃事务。

有关这些指标的更多信息,请参阅 [the section called "Aurora 的 CloudWatch 指标"。](#page-919-0)

在切换之前监控副本滞后

当您切换蓝绿部署时,请确保绿色数据库上的副本滞后接近于零,以减少停机时间。

- 对于 Aurora MySQL,使用 AuroraBinlogReplicaLag CloudWatch 指标来确定绿色环境上的当 前复制滞后。
- 对于 Aurora PostgreSQL,请使用以下 SQL 查询:

```
SELECT slot_name, 
        confirmed_flush_lsn as flushed, 
        pg_current_wal_lsn(), 
        (pg_current_wal_lsn() - confirmed_flush_lsn) AS lsn_distance
FROM pg_catalog.pg_replication_slots
WHERE slot_type = 'logical';
slot_name | flushed | pg_current_wal_lsn | lsn_distance
                               -----------------+---------------+--------------------+------------
logical_replica1 | 47D97/CF32980 | 47D97/CF3BAC8 | 37192
```
confirmed\_flush\_lsn 表示发送到副本的最后一个日志序列号

(LSN)。pg\_current\_wal\_lsn 表示数据库现在的位置。如果 lsn\_distance 为 0,则表示已 捕获副本。

# 切换蓝绿部署

您可以使用 AWS Management Console、AWS CLI 或 RDS API 切换蓝绿部署。

控制台

### 切换蓝绿部署

- 1. 登录 AWS Management Console 并通过以下网址打开 Amazon RDS 控制台:[https://](https://console.aws.amazon.com/rds/)  [console.aws.amazon.com/rds/](https://console.aws.amazon.com/rds/)。
- 2. 在导航窗格中,选择 Databases(数据库),然后选择要切换的蓝绿部署。

### 3. 对于 Actions(操作),选择 Switch over(切换)。

### 将出现 Switch over (切换)页面。

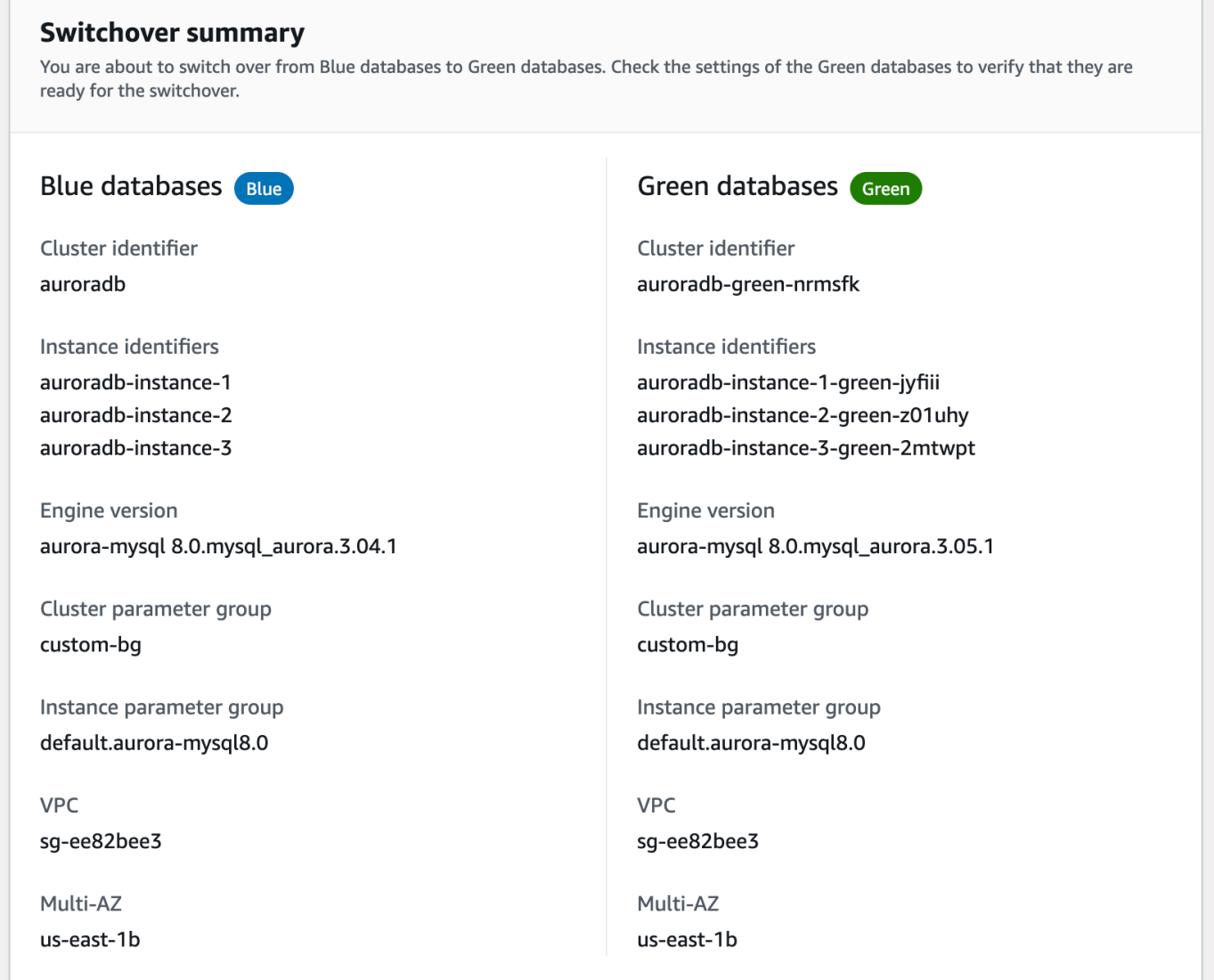

- 4. 在 Switch over(切换)页面上,查看切换摘要。确保两个环境中的资源都符合您的期望。如果不 符合预期,请选择 Cancel(取消)。
- 5. 对于超时设置,输入切换的时间限制。
- 6. 如果您的集群运行 Aurora PostgreSQL,请查看并确认切换前建议。有关更多信息,请参阅[the](#page-599-0)  [section called "PostgreSQL 逻辑复制的限制"。](#page-599-0)
- 7. 选择 Switch over(切换)。

#### AWS CLI

要使用 AWS CLI 切换蓝绿部署,请使用带有以下选项的 [switchover-blue-green-deployment](https://docs.aws.amazon.com/cli/latest/reference/rds/switchover-blue-green-deployment.html) 命令:

- --blue-green-deployment-identifier 指定蓝绿部署的资源 ID。
- --switchover-timeout 指定切换的时间限制,以秒为单位。默认值为 300。

#### Example 切换蓝绿部署

对于 Linux、macOS 或 Unix:

```
aws rds switchover-blue-green-deployment \ 
     --blue-green-deployment-identifier bgd-1234567890abcdef \ 
     --switchover-timeout 600
```
对于 Windows:

```
aws rds switchover-blue-green-deployment ^ 
     --blue-green-deployment-identifier bgd-1234567890abcdef ^ 
     --switchover-timeout 600
```
RDS API

要使用 Amazon RDS API 切换蓝绿部署,请使用带有以下参数的 [SwitchoverBlueGreenDeployment](https://docs.aws.amazon.com/AmazonRDS/latest/APIReference/API_SwitchoverBlueGreenDeployment.html) 操作:

- BlueGreenDeploymentIdentifier 指定蓝绿部署的资源 ID。
- SwitchoverTimeout 指定切换的时间限制,以秒为单位。默认值为 300。

## 切换后

切换后,将保留先前蓝色环境中的数据库集群和数据库实例。标准成本适用于这些资源。蓝色和绿色环 境之间的复制和二进制日志记录会停止。

RDS 通过在当前资源名称后面附加 -old*n*(其中 *n* 是一个数字)来重命名蓝色环境中的数据库集群和 数据库实例。数据库集群被强制进入只读状态。即使您在数据库集群上禁用了 read\_on1 y 参数,在您 删除蓝绿部署之前,该参数仍保持只读状态。

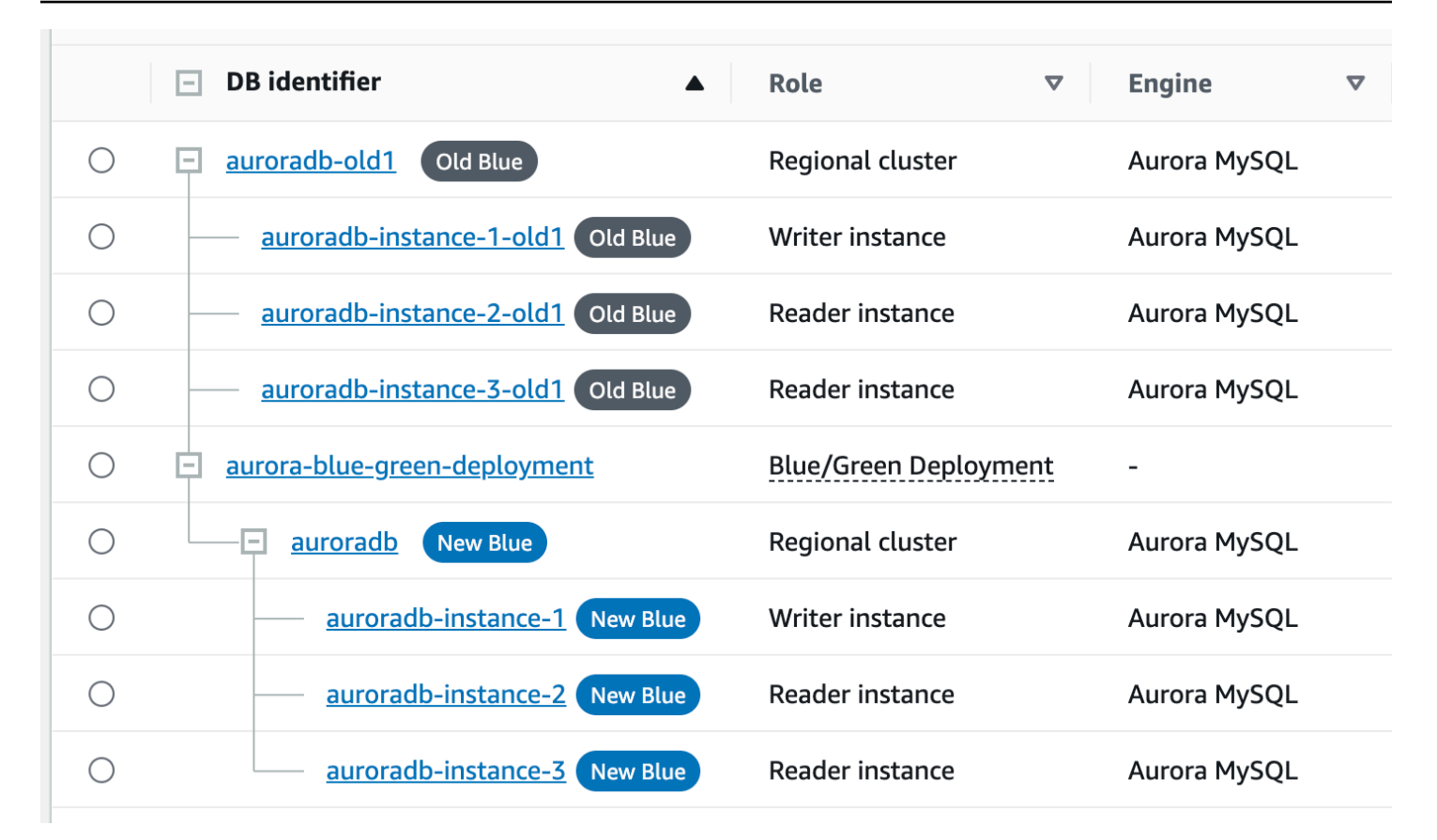

### 更新使用者的父节点

切换 Aurora MySQL 蓝绿部署后,如果蓝色数据库集群在切换之前有任何外部副本或二进制日志使用 者,则必须在切换后更新其父节点以保持复制连续性。

切换后,之前处于绿色环境中的写入器数据库实例会发出一个事件,其中包含主日志文件名和主日志位 置。例如:

```
aws rds describe-events --output json --source-type db-instance --source-identifier db-
instance-identifier
{ 
     "Events": [
... 
         { 
             "SourceIdentifier": "db-instance-identifier", 
             "SourceType": "db-instance", 
              "Message": "Binary log coordinates in green environment after switchover: 
              file mysql-bin-changelog.000003 and position 804", 
              "EventCategories": [], 
              "Date": "2023-11-10T01:33:41.911Z",
```
}

 "SourceArn": "arn:aws:rds:us-east-1:123456789012:db:db-instance-identifier" } ]

首先,请确保使用者或副本已应用来自旧蓝色环境的所有二进制日志。然后,使用提供的二进制日 志坐标在使用者上恢复应用程序。例如,如果您在 EC2 上运行 MySQL 副本,则可以使用 CHANGE MASTER TO 命令:

```
CHANGE MASTER TO MASTER_HOST='{new-writer-endpoint}', MASTER_LOG_FILE='mysql-bin-
changelog.000003', MASTER_LOG_POS=804;
```
# 删除蓝绿部署

您可以在切换蓝绿部署之前或之后将其删除。

当您在切换蓝绿部署之前将其删除时,Amazon RDS 会在绿色环境中可选删除数据库集群:

- 如果您选择在绿色环境中删除数据库集群(--delete-target),则集群必须已关闭删除保护功 能。
- 如果您未在绿色环境中删除数据库集群(--no-delete-target),则集群会被保留,但它不再是 蓝绿部署的一部分。在环境之间继续复制。

[切换](#page-610-0)后,控制台中不提供用于删除绿色数据库的选项。使用 AWS CLI 删除蓝绿部署时,如果部署[状](https://docs.aws.amazon.com/AmazonRDS/latest/APIReference/API_BlueGreenDeployment.html) [态](https://docs.aws.amazon.com/AmazonRDS/latest/APIReference/API_BlueGreenDeployment.html)为 SWITCHOVER\_COMPLETED,则无法指定 --delete-target 选项。

#### **A** Important

删除蓝绿部署不会影响蓝色环境。

您可以使用 AWS Management Console、AWS CLI 或 RDS API 删除蓝绿部署。

### 控制台

#### 删除蓝绿部署

1. 登录 AWS Management Console 并通过以下网址打开 Amazon RDS 控制台:[https://](https://console.aws.amazon.com/rds/)  [console.aws.amazon.com/rds/](https://console.aws.amazon.com/rds/)。

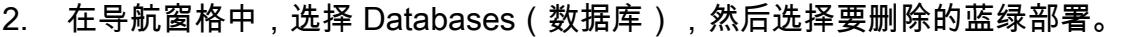

3. 对于操作,选择删除。

将显示 Delete Blue/Green Deployment? (是否删除蓝绿部署?)窗口。

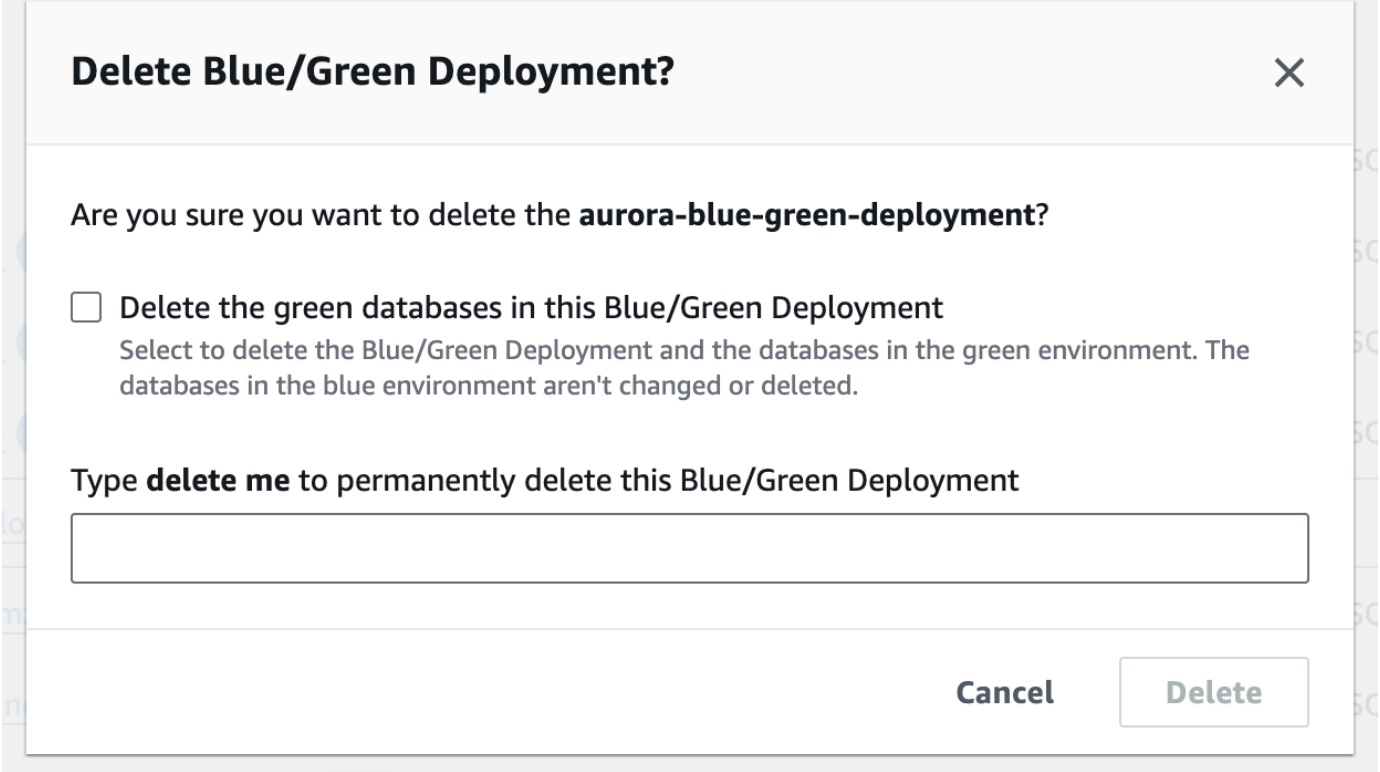

要删除绿色数据库,请选择 Delete the green databases in this Blue/Green Deployment(删除此 蓝绿部署中的绿色数据库)。

- 4. 在框中输入 **delete me**。
- 5. 选择 删除。

AWS CLI

要使用 AWS CLI 删除蓝绿部署,请使用带有以下选项的 [delete-blue-green-deployment](https://docs.aws.amazon.com/cli/latest/reference/rds/delete-blue-green-deployment.html) 命令:

- --blue-green-deployment-identifier 要删除的蓝绿部署的资源 ID。
- --delete-target 指定删除绿色环境中的数据库集群。如果蓝绿部署的状态为 SWITCHOVER\_COMPLETED,则无法指定此选项。
- --no-delete-target 指定保留绿色环境中的数据库集群。

#### Example 删除绿色环境中的蓝绿部署和数据库集群

对于 Linux、macOS 或 Unix:

```
aws rds delete-blue-green-deployment \ 
     --blue-green-deployment-identifier bgd-1234567890abcdef \ 
     --delete-target
```
对于 Windows ·

```
aws rds delete-blue-green-deployment ^ 
     --blue-green-deployment-identifier bgd-1234567890abcdef ^ 
     --delete-target
```
Example 删除蓝绿部署,但保留绿色环境中的数据库集群

```
对于 Linux、macOS 或 Unix:
```

```
aws rds delete-blue-green-deployment \ 
     --blue-green-deployment-identifier bgd-1234567890abcdef \ 
     --no-delete-target
```
对于 Windows:

```
aws rds delete-blue-green-deployment ^ 
     --blue-green-deployment-identifier bgd-1234567890abcdef ^ 
     --no-delete-target
```
RDS API

要使用 Amazon RDS API 删除蓝绿部署,请使用带有以下参数的 [DeleteBlueGreenDeployment](https://docs.aws.amazon.com/AmazonRDS/latest/APIReference/API_DeleteBlueGreenDeployment.html) 操作:

- BlueGreenDeploymentIdentifier 要删除的蓝绿部署的资源 ID。
- DeleteTarget 指定 TRUE 以删除绿色环境中的数据库集群,或指定 FALSE 以保留它。如果蓝绿 部署的状态为 SWITCHOVER\_COMPLETED,则不能为 TRUE。

# 备份和还原 Amazon Aurora 数据库集群

这些主题提供有关备份和还原 Amazon Aurora 数据库集群的信息。

#### **a** Tip

Aurora 高可用性功能和自动备份功能有助于确保您的数据安全,且无需您进行大量设置。在 实施备份策略之前,请了解 Aurora 如何维护数据的多个副本,并帮助您跨多个数据库实例和 AWS区域访问这些副本。有关详细信息,请参[阅Amazon Aurora 的高可用性。](#page-176-0)

主题

- [备份和还原 Aurora 数据库集群的概述](#page-622-0)
- [了解 Amazon Aurora 备份存储使用量](#page-630-0)
- [创建数据库集群快照](#page-635-0)
- [从数据库集群快照还原](#page-638-0)
- [复制数据库集群快照](#page-642-0)
- [共享数据库集群快照](#page-656-0)
- [将数据库集群数据导出到 Amazon S3](#page-667-0)
- [将数据库集群快照数据导出到 Amazon S3](#page-682-0)
- [将数据库集群还原到指定时间](#page-709-0)
- [删除数据库集群快照](#page-721-0)
- [教程:从数据库集群快照中还原 Amazon Aurora 数据库集群](#page-723-0)

# <span id="page-622-0"></span>备份和还原 Aurora 数据库集群的概述

以下主题介绍 Aurora 备份以及如何还原 Aurora 数据库集群。

#### 目录

- [备份](#page-622-1)
	- [使用 AWS Backup](#page-623-0)
- [备份时段](#page-623-1)
- [保留自动备份](#page-625-0)
	- [保留期](#page-626-0)
	- [查看保留的备份](#page-626-1)
	- [保留成本](#page-627-0)
	- [限制](#page-627-1)
	- [删除保留的自动备份](#page-627-2)
- [还原数据](#page-629-0)
- [用于 Aurora 的数据库克隆](#page-629-1)
- [回溯](#page-629-2)

# <span id="page-622-1"></span>备份

Aurora 自动备份您的集群卷并将还原数据保留备份保留期的时长。Aurora 自动备份是连续和递增的, 您可以快速还原到备份保留期内的任何时间点。在写入备份数据时,不会发生任何性能影响或数据库 服务中断。在创建或修改数据库集群时,可指定备份保留期(1 天到 35 天)。Aurora 自动备份存储在 Amazon S3 中。

如果希望数据的保留期超出备份保留期,则可为集群卷中的数据创建快照。Aurora 数据库集群快照不 会过期。您可以从该快照创建新的数据库集群。有关更多信息,请参阅[创建数据库集群快照](#page-635-0)。

**a** Note

- 对于 Amazon Aurora 数据库集群,默认备份保留期为 1 天,不管创建数据库集群的方式如 何。
- 您无法在 Aurora 上禁用自动备份。Aurora 的备份保留期是由数据库集群管理的。

您的备份存储成本取决于您保存的 Aurora 备份和快照数据的数量以及保存时间。有关与 Aurora 备份 和快照关联的存储的信息,请参阅[了解 Amazon Aurora 备份存储使用量。](#page-630-0)有关 Aurora 备份存储的定 价信息,请参阅 [Amazon RDS for Aurora 定价。](https://aws.amazon.com/rds/aurora/pricing)在删除与快照关联的 Aurora 集群后,存储该快照将产 生 Aurora 的标准备份存储费用。

### <span id="page-623-0"></span>使用 AWS Backup

您可以使用 AWS Backup 来管理 Amazon Aurora 数据库集群的备份。

由 AWS Backup 管理的快照被视为手动数据库集群快照,但不计入 Aurora 的数据库集群快照限额。 使用 AWS Backup 创建的快照的名称中具有 awsbackup:job-*AWS-Backup-job-number*。有关 AWS Backup 的更多信息,请参阅 [AWS Backup 开发人员指南](https://docs.aws.amazon.com/aws-backup/latest/devguide)。

您也可以使用 AWS Backup 来管理 Amazon Aurora 数据库集群的自动备份。如果您的数据库集群与 AWS Backup 中的备份计划关联,则可以将该备份计划用于时间点恢复。由 AWS Backup 管理的自动 (连续)备份的名称中具有 continuous:cluster-*AWS-Backup-job-number*。有关更多信息, 请参阅[使用 AWS Backup 将数据库集群还原到指定时间](#page-714-0)。

### <span id="page-623-1"></span>备份时段

自动备份在每天的首选备份时段中进行。如果备份所需的时间超过了分配到备份时段的时间,则备份将 在该时段结束后继续,直至完成。备份时段不能与数据库集群的每周维护时段重叠。

Aurora 自动备份是连续的增量备份,但备份时段用于创建在备份保留期内保留的每日系统备份。您可 以复制此备份,以便在保留期之外保留。

#### **a** Note

使用 AWS Management Console 创建数据库集群时,无法指定备份时段。但是,您可以在使 用 AWS CLI 或 RDS API 创建数据库集群时指定备份时段。

如果创建数据库集群时未指定首选备份时段,Aurora 将分配 30 分钟的默认备份时段。此时段是从每个 AWS 区域的 8 小时时间段中随机选择出来的。下表列出了已分配默认备份时段的各个 AWS 区域的时 间块。

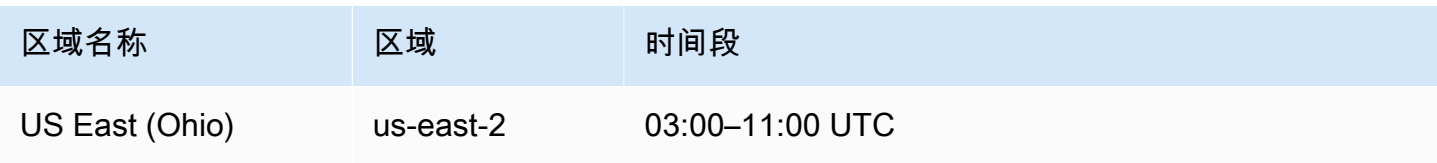

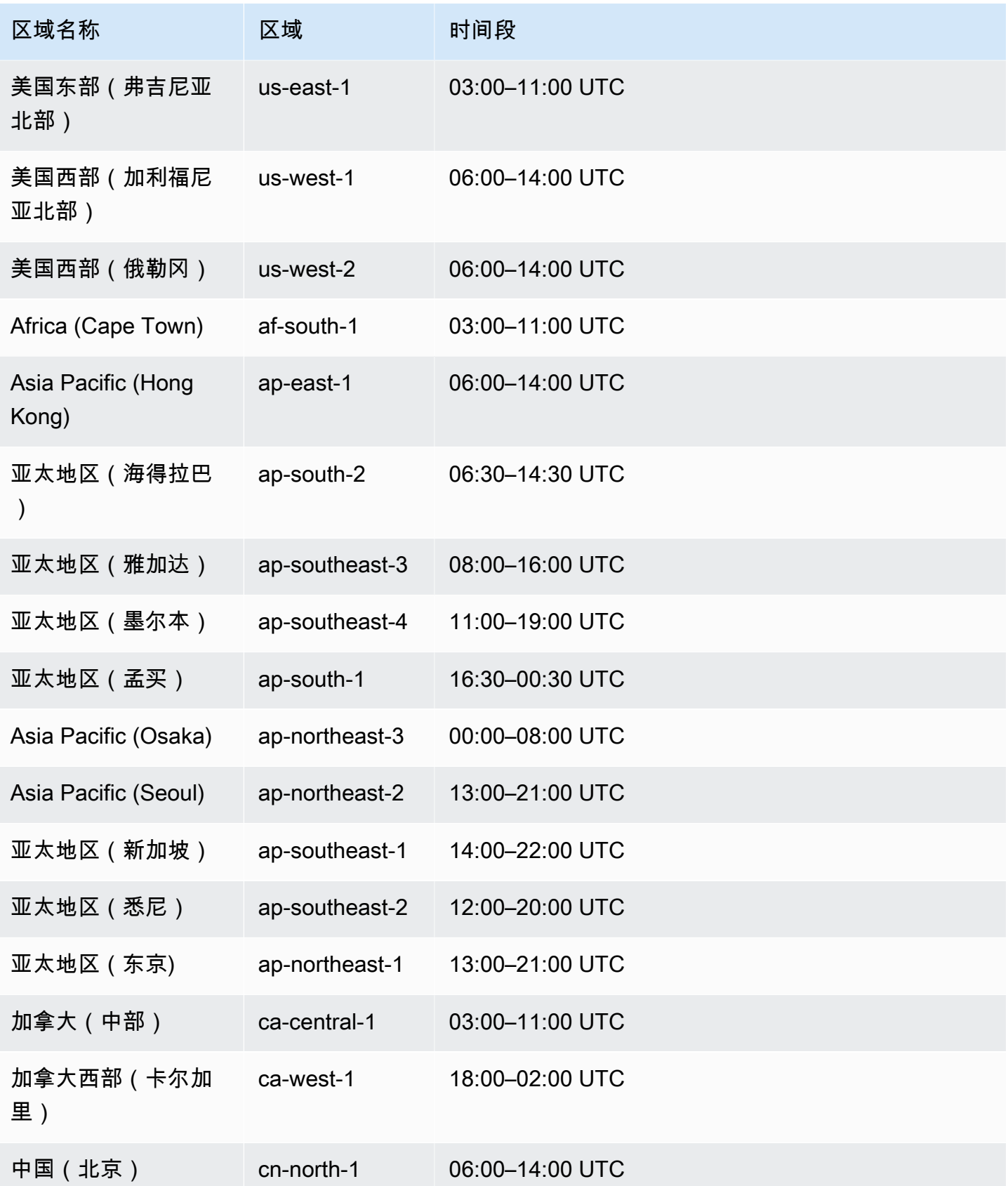

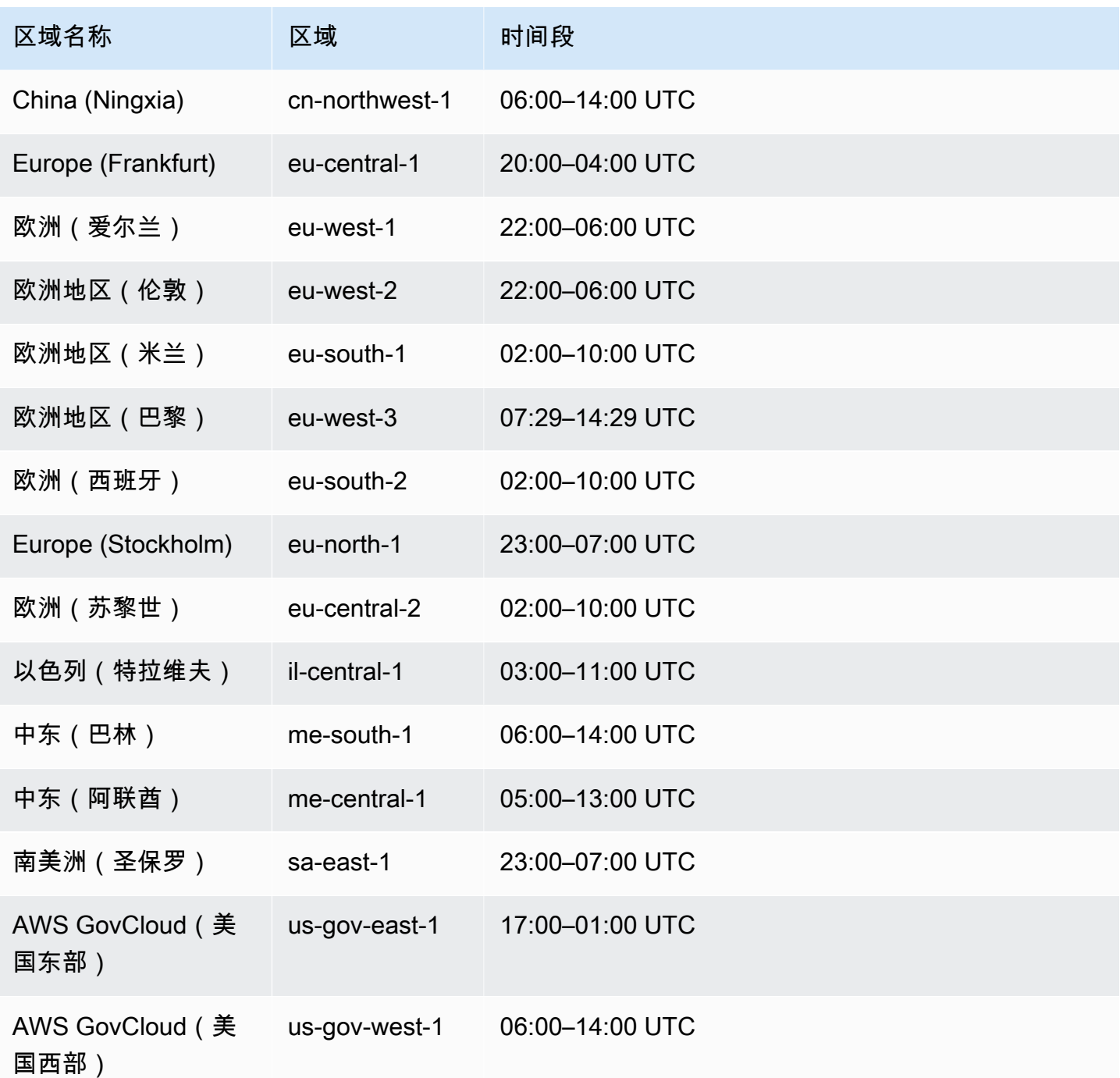

# <span id="page-625-0"></span>保留自动备份

当您删除预调配或 Aurora Serverless v2 数据库集群时,您可以保留自动备份。这允许您将数据库集群 还原到备份保留期内的特定时间点,即使在集群被删除之后也是如此。

保留的自动备份包含系统快照和来自数据库集群的事务日志。它们还包括数据库集群属性,例如数据库 实例类,这些属性是将其还原到活动集群所必需的。

您可以使用 AWS Management Console、RDS API 和 AWS CLI 还原或移除保留的自动备份。

### **a** Note

您不能保留 Aurora Serverless v1 数据库集群的自动备份。

#### 主题

- [保留期](#page-626-0)
- [查看保留的备份](#page-626-1)
- [保留成本](#page-627-0)
- [限制](#page-627-1)
- [删除保留的自动备份](#page-627-2)

#### <span id="page-626-0"></span>保留期

保留的自动备份中的系统快照和事务日志与源数据库集群的系统快照和事务日志以同样的方式过期。源 集群的保留期设置也适用于自动备份。因为没有为此集群创建任何新的快照或日志,所以保留的自动备 份最终将完全过期。保留期结束后,您可以继续保留手动数据库集群快照,但所有自动备份都会过期。

您可以使用控制台、AWS CLI 或 RDS API 操作移除保留的自动备份。有关更多信息,请参[阅删除保留](#page-627-2) [的自动备份](#page-627-2)。

与保留的自动备份不同,最终快照不会过期。我们强烈建议您制作最终快照,即使您保留自动备份也是 如此,因为保留的自动备份最终将过期。

### <span id="page-626-1"></span>查看保留的备份

要在 RDS 控制台中查看保留的自动备份,请在导航窗格中选择自动备份,然后选择保留。要查看与保 留的自动备份关联的单个快照,请在导航窗格中选择 Snapshots (快照)。或者,您可以通过描述来查看 与保留的自动备份关联的各个快照。然后,您可以直接从这些快照之一还原数据库实例。

要使用 AWS CLI 对保留的自动备份进行描述,请使用以下命令:

```
aws rds describe-db-cluster-automated-backups --db-cluster-resource-
id DB_cluster_resource_ID
```
要使用 RDS API 对保留的自动备份进行描述,请使用 DbClusterResourceId 参数调用 [DescribeDBClusterAutomatedBackups](https://docs.aws.amazon.com/AmazonRDS/latest/APIReference/API_DescribeDBClusterAutomatedBackups.html) 操作。

<span id="page-627-0"></span>保留成本

对于每个 Aurora 数据库集群,备份存储最高可达总 Aurora 数据库存储的 100%,不收取额外费用。如 果您在删除数据库集群后保留自动备份,也会有多达一天时间不收取额外费用。保留超过一天的备份需 要付费。

事务日志或实例元数据没有额外费用。备份的所有其他定价规则适用于可还原的集群。有关更多信息, 请参阅 [Amazon Aurora 定价页面。](https://aws.amazon.com/rds/aurora/pricing)

#### <span id="page-627-1"></span>限制

以下限制适用于保留的自动备份:

• 一个 AWS 区域中保留的自动备份的最大数量为 40。它不包含在数据库集群的限额中。您最多可以 同时保留 40 个正在运行的数据库集群、40 个正在运行的数据库实例和 40 个为数据库集群保留的自 动备份。

有关更多信息,请参阅[Amazon Aurora 中的配额。](#page-3635-0)

- 保留的自动备份不包含有关参数或选项组的信息。
- 您可以将已删除的集群还原到删除时保留期内的某个时间点。
- 您无法修改保留的自动备份,因为它由系统备份、事务日志和删除源集群时存在的数据库集群属性组 成。

<span id="page-627-2"></span>删除保留的自动备份

当不再需要保留的自动备份时,可以删除它们。

#### 控制台

删除保留的自动备份

- 1. 登录 AWS Management Console 并通过以下网址打开 Amazon RDS 控制台:https:// [console.aws.amazon.com/rds/](https://console.aws.amazon.com/rds/)。
- 2. 在导航窗格中,选择 Automated backups(自动备份)。
- 3. 选择已保留选项卡。

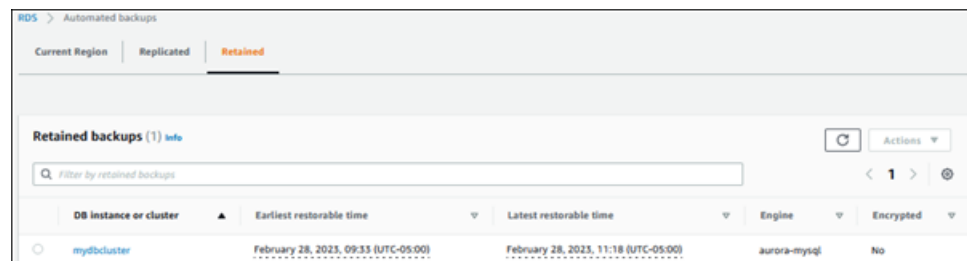

- 4. 选择要删除的保留自动备份。
- 5. 对于 Actions (操作),选择 Delete (删除)。
- 6. 在确认页面上,输入 **delete me** 并选择 Delete (删除)。

### AWS CLI

可以通过使用 AWS CLI 命令 [delete-db-cluster-automated-backup](https://docs.aws.amazon.com/cli/latest/reference/rds/delete-db-cluster-automated-backup.html) 及以下选项删除保留的自动备份:

• --db-cluster-resource-id – 源数据库集群的资源标识符。

可以通过运行 AWS CLI 命令 [describe-db-cluster-automated-backups](https://docs.aws.amazon.com/cli/latest/reference/rds/describe-db-cluster-automated-backups.html) 查找保留自动备份的源数据库 集群的资源标识符。

Example

```
此示例删除资源 ID 为 cluster-123ABCEXAMPLE 的源数据库集群的保留自动备份。
```
对于 Linux、macOS 或 Unix:

```
aws rds delete-db-cluster-automated-backup \ 
     --db-cluster-resource-id cluster-123ABCEXAMPLE
```
对于 Windows ·

```
aws rds delete-db-cluster-automated-backup ^ 
     --db-cluster-resource-id cluster-123ABCEXAMPLE
```
#### RDS API

可以通过使用 Amazon RDS API 操作 [DeleteDBClusterAutomatedBackup](https://docs.aws.amazon.com/AmazonRDS/latest/APIReference/API_DeleteDBClusterAutomatedBackup.html) 及以下参数删除保留的自动 备份。

• DbClusterResourceId – 源数据库集群的资源标识符。

可以通过使用 Amazon RDS API 操作 [DescribeDBClusterAutomatedBackups](https://docs.aws.amazon.com/AmazonRDS/latest/APIReference/API_DescribeDBClusterAutomatedBackups.html) 查找保留自动备份的 源数据库实例的资源标识符。

### <span id="page-629-0"></span>还原数据

您可以从 Aurora 保留的备份数据、您保存的数据库集群快照或保留的自动备份创建新的 Aurora 数据 库集群以恢复数据。您可以将从备份数据创建的新数据库集群副本快速还原到备份保留期内的任何时间 点。由于 Aurora 备份在备份保留期内是连续和增量备份,因此,您无需为了缩短还原时间而频繁创建 数据快照。

数据库集群的最近可还原时间是可以还原数据库集群的最近时间点。对于活动的数据库集群,这通常在 当前时间的 5 分钟之内,或者在保留自动备份的集群删除时间的 5 分钟之内。

最早可还原时间指定可将集群卷还原到的备份保留期内的最早时间点。

要确定数据库集群的最近或最早的可还原时间,请在 RDS 控制台上查找 Latest restorable time 或 Earliest restorable time 值。有关查看这些值的信息,请参阅[查看保留的备份。](#page-626-1)

您可以通过检查 Latest restorable time 和 Earliest restorable time 值来确定数据库集 群还原完成的时间。在还原操作完成之前,这些值将返回 NULL。如果 Latest restorable time 或 Earliest restorable time 返回 NULL,则无法请求备份或还原操作。

有关将数据库集群还原到指定时间的信息,请参阅[将数据库集群还原到指定时间](#page-709-0)。

# <span id="page-629-1"></span>用于 Aurora 的数据库克隆

您还可以使用数据库克隆将 Aurora 数据库集群的数据库克隆到新的数据库集群,而不是还原数据库集 群快照。克隆数据库仅在首次创建时使用很少的额外空间。仅当源数据库上或克隆数据库上的数据发 生变化时才复制数据。您可以从同一个数据库集群中进行多次克隆,甚至可以为其他克隆创建额外的克 隆。有关更多信息,请参阅[克隆 Amazon Aurora 数据库集群卷。](#page-455-0)

### <span id="page-629-2"></span>回溯

Aurora MySQL 现在支持将数据库集群"倒回"到特定时间,而无需从备份还原数据。有关更多信息,请 参阅"[回溯 Aurora 数据库集群"](#page-1243-0)。

# <span id="page-630-0"></span>了解 Amazon Aurora 备份存储使用量

Amazon Aurora 维护两种类型的备份:自动(连续)备份和快照。

# 自动备份存储

集群的自动(连续)备份以增量方式存储指定保留期内的所有数据库更改,以便能够还原到该保留期内 的任何时间点。保留期可以介于 1 到 35 天之间。自动备份是增量备份,根据还原到保留期内的任何时 间所需的存储量进行收费。

Aurora 还提供免费备份使用量。此免费使用量等于最新的集群卷大小(由 VolumeBytesUsed Amazon CloudWatch 指标表示)。此使用量从计算出的自动备份使用量中扣除。对于保留期仅为 1 天 的自动备份,也不会收取任何费用。

例如,您的自动备份的保留期为 7 天,您想要将集群还原到四天前的状态。Aurora 使用存储在自动备 份中的增量数据来重新创建四天前这个具体时间的集群状态。

自动备份存储了所有必需的信息,以便能够在保留时段中的任何时间点还原集群。这意味着它会存储保 留时段内的所有更改,包括写入新信息或删除现有信息。对于发生许多更改的数据库,自动备份的大小 会逐渐增加。数据库停止发生更改后,由于先前存储的更改会退出保留时段,因此您可以预期自动备份 的大小会减小。

自动备份的总计费使用量绝不会超过保留期内的累积集群卷大小。例如,如果您的保留期为 7 天,集 群卷为每天 100 GB,则计费的自动备份使用量绝不会超过 700 GB(100 GB \* 7)。

### 快照存储

数据库集群快照始终是完整备份,其大小等于拍摄快照时集群卷的大小。无论是用户手动拍摄的快照, 还是由 [AWS 备份计](https://docs.aws.amazon.com/aws-backup/latest/devguide/about-backup-plans.html)划自动拍摄的快照,均视为手动快照。Aurora 为自动备份保留期内的所有快照提 供不受限的免费存储空间。手动快照超出保留期后,将按 GB/月计费。除非复制和保留的时间超过保留 期,否则任何自动系统快照都不会收费。

有关 Aurora 备份的一般信息,请参阅[备份。](#page-622-1)有关 Aurora 备份存储的定价信息,请参阅 Amazon [Aurora 定价](https://aws.amazon.com/rds/aurora/pricing)页面。

### Aurora 备份存储的 Amazon CloudWatch 指标

您可以通过 [CloudWatch 控制台,](https://console.aws.amazon.com/cloudwatch/)使用 Amazon CloudWatch 指标来监控 Aurora 集群并创建报告。您 可以使用以下 CloudWatch 指标来检查和监控 Aurora 备份使用的存储量。这些指标是为每个 Aurora 数据库集群单独计算的。

- BackupRetentionPeriodStorageUsed 表示目前用于存储自动备份的备份存储量(以字节为 单位)。
	- 该值取决于集群卷的大小以及在保留期内对数据库集群的更改(写入和更新)次数。这是因为自动 备份必须存储对集群所做的所有增量更改,才能还原到任何时间点。
	- 此指标并未减去 Aurora 提供的免费备份使用套餐。
	- 该指标针对当天记录的自动备份使用量发出一个每日数据点。
- SnapshotStorageUsed 表示用于存储超出自动备份保留期的手动快照的备份存储量(以字节为 单位)。
	- 该值取决于您在自动备份的保留期之外保留的快照数量以及每个快照的大小。
	- 每个快照的大小是您拍摄快照时的集群卷的大小。
	- 快照是完整备份,不是增量备份。
	- 该指标针对每个收费的快照发出一个每日数据点。要检索您每日的总体快照使用量,请计算一天内 该指标的总和。
- TotalBackupStorageBilled 表示给定集群的所有计费备份使用量的指标(以字节为单位):

BackupRetentionPeriodStorageUsed + SnapshotStorageUsed - free tier

- 此指标针对 BackupRetentionPeriodStorageUsed 值减去 Aurora 提供的免费备份使用套 餐,发出一个每日数据点。此免费套餐等于数据库集群卷的最新记录大小。此数据点表示自动备份 的实际计费使用量。
- 该指标将针对所有 SnapshotStorageUsed 值发出单独的每日数据点。
- 要检索您每日的总体计费备份使用量,请计算一天内该指标的总和。这将所有计费的快照使用量与 计费的自动备份使用量相加,得出您总的计费备份使用量。

有关如何使用 CloudWatch 指标的更多信息,请参阅 [Amazon RDS 控制台中 Aurora 指标的可用性。](#page-945-0)

# 计算备份存储使用量

自动备份的使用量是通过查看必须存储的所有增量记录来计算的,存储这些增量记录的目的是为了能够 还原到备份保留期内的任意时间点。

例如,您有一个保留期为 7 天的自动备份。保留期之前的集群卷大小为 100 GB,因此这是 Aurora 需 要存储的最小容量。然后,您将在接下来的 7 天内进行以下活动,其中增量记录大小是存储数据库写 入和更新产生的更改记录所需的存储量。

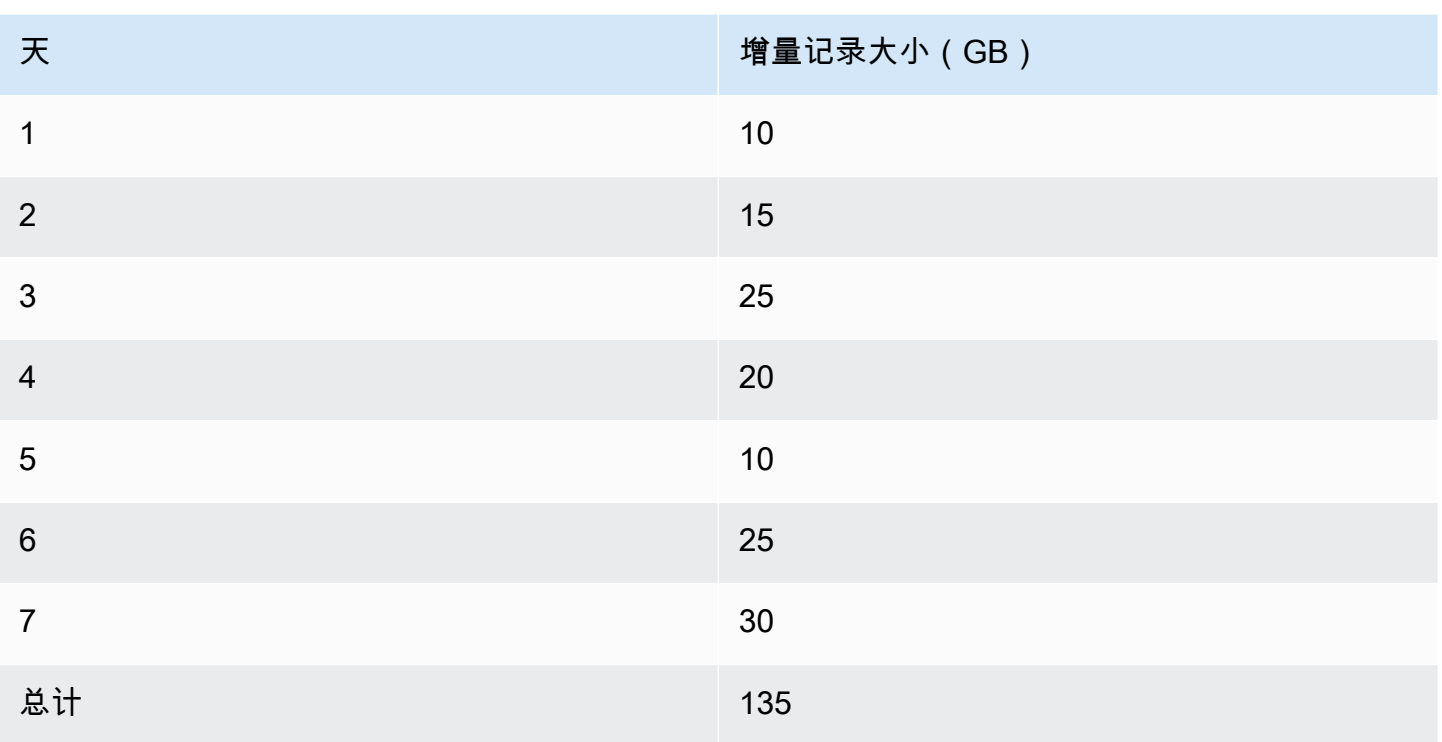

此数据意味着计算出的备份的自动备份使用量如下:

100 GB (volume size before retention period) + 135 GB (size of incremental records) = 235 GB total backup usage

然后,计费的使用量减去免费使用量套餐。假设您的卷的最新大小为 200 GB:

235 GB total backup usage - 200 GB (latest volume size) = 35 GB billed backup usage

# 常见问题

什么时候会向我收取快照费用?

对于超出(早于)自动备份保留期的手动快照,将向您收取费用。 什么是手动快照?

手动快照是指适用以下条件之一的快照:

- 由您手动请求
- 由自动备份服务(例如 AWS Backup)拍摄

• 从自动系统快照中复制,在保留期之外进行保存

如果我删除数据库集群,我的手动快照会怎样?

手动快照在删除之前不会过期。

当您删除数据库集群时,您之前拍摄的手动快照将继续存在。如果这些快照以前因为处于自动备份 保留期内而不被计费,那么现在它们已不在保留期内,所有快照都开始按其整个使用量计费。 如何降低备份存储成本?

有几种方法可以减少备份使用量相关成本:

- 删除超出自动备份保留期的手动快照。其中包括您拍摄的快照,以及您的 AWS Backup 计划可能 会拍摄的快照。请务必检查您的 AWS Backup 计划,确保其不会在出乎您意料的保留期之外保留 快照。
- 评估您对数据库的写入和更新,看看是否可以减少更改次数。由于我们的自动备份会存储保留期 内的所有增量更改,因此减少更新次数也可以减少自动备份费用。
- 评估缩短自动备份保留期是否合理。缩短保留期意味着备份存储增量数据的天数更少,从而可以 降低总体备份成本。但是,缩短保留期也可能会导致某些快照开始计费,因为这些快照现在已超 出保留期。在决定缩短保留期是否为正确做法之前,请务必检查可能产生的所有额外快照费用。

备份存储是如何计费的?

备份存储按 GB/月计费。

这意味着备份存储使用量按给定月份使用量的加权平均值计费。以下是总共 30 天的某个月份的几 个示例:

• 当月 30 天的计费备份使用量均为 100 GB。您的费用如下:

(100 GB \* 30) / 30 = 100 GB-month

• 当月前 15 天的计费备份使用量为 100 GB,后 15 天的计费备份使用量为 0 GB。您的费用如  $\mathsf{T}$ :

 $(100$  GB \* 15 + 0 GB \* 15) / 30 = 50 GB-month

• 当月前 10 天的计费备份使用量为 50 GB,接下来的 10 天为 100 GB,最后 10 天为 150 GB。您 的费用如下:

(50 GB \* 10 + 100 GB \* 10 + 150 GB \* 10) / 30 = 100 GB-month

我的数据库集群的回溯设置对备份存储使用量有何影响?

Aurora 数据库集群的回溯设置不会影响该集群的备份数据量。Amazon 单独对回溯数据存储收费。 有关 Aurora 回溯的定价信息,请参阅 [Amazon Aurora 定价页面。](https://aws.amazon.com/rds/aurora/pricing)

共享快照的存储成本如何收费?

如果您与另一个用户共享快照,您仍然是该快照的拥有者。存储成本向快照拥有者收取。如果您删 除了所拥有的共享快照,没有用户能够再访问它。

要继续访问其他人所有的共享快照,您可以复制该快照。这样会让您成为新快照的拥有者。所复制 快照的所有存储成本都会计入您的账户。

有关共享快照的更多信息,请参阅[共享数据库集群快照](#page-656-0)。有关复制快照的更多信息,请参阅[复制数](#page-642-0) [据库集群快照](#page-642-0)。

# <span id="page-635-0"></span>创建数据库集群快照

Amazon RDS 创建数据库集群的存储卷快照,并备份整个数据库集群而不仅仅是单个数据库。创建数 据库集群快照时,您需要标识要备份的数据库集群,然后为数据库集群快照命名,以便稍后从此快照还 原。创建数据库集群快照所用时间因数据库大小而异。由于快照包含整个存储卷,因此,文件(如临时 文件)的大小也会影响创建快照所需的时间。

**a** Note

您的数据库集群必须处于 available 状态才能拍摄数据库集群快照。

与自动备份不同,手动快照不受备份保留期的限制。快照不会过期。

对于非常长期的备份,我们建议将快照数据导出到 Amazon S3。如果不再支持数据库引擎的主要版 本,则无法从快照还原到该版本。有关更多信息,请参阅[将数据库集群快照数据导出到 Amazon S3](#page-682-0)。

您可以使用 AWS Management Console、AWS CLI 或 RDS API 创建数据库集群快照。

### 控制台

#### 创建数据库集群快照

- 1. 登录 AWS Management Console 并通过以下网址打开 Amazon RDS 控制台:[https://](https://console.aws.amazon.com/rds/)  [console.aws.amazon.com/rds/](https://console.aws.amazon.com/rds/)。
- 2. 在导航窗格中,选择快照。

将显示手动快照列表。

3. 选择拍摄快照。

将显示 Take DB snapshot (拍摄数据库快照) 窗口。

- 4. 对于快照类型,请选择数据库集群。
- 5. 选择要为其拍摄快照的数据库集群。
- 6. 输入快照名称。
- 7. 选择拍摄快照。

将显示手动快照列表,其中新的数据库集群快照的状态显示为 Creating。在其状态为 Available 后,您可以看到其创建时间。

### AWS CLI

在使用 AWS CLI 创建数据库集群快照时,您需要指定要备份的数据库集群,然后指定数据库集群快照 名称,以便以后从该快照还原。结合以下参数使用 AWS CLI [create-db-cluster-snapshot](https://docs.aws.amazon.com/cli/latest/reference/rds/create-db-cluster-snapshot.html) 命令 执行该操作:

- --db-cluster-identifier
- --db-cluster-snapshot-identifier

在该示例中,您为名为 *mydbcluster* 的数据库集群创建名为 *mydbclustersnapshot* 的数据库集 群快照。

Example

```
对于 Linux、macOS 或 Unix:
```

```
aws rds create-db-cluster-snapshot \ 
     --db-cluster-identifier mydbcluster \ 
     --db-cluster-snapshot-identifier mydbclustersnapshot
```
对于 Windows:

```
aws rds create-db-cluster-snapshot ^ 
     --db-cluster-identifier mydbcluster ^ 
     --db-cluster-snapshot-identifier mydbclustersnapshot
```
RDS API

在使用 Amazon RDS API 创建数据库集群快照时,您需要指定要备份的数据库集群,然后指定 数据库集群快照名称,以便以后从该快照还原。您可以使用具有以下参数的 Amazon RDS API [CreateDBClusterSnapshot](https://docs.aws.amazon.com/AmazonRDS/latest/APIReference/API_CreateDBClusterSnapshot.html) 命令执行该操作:

- DBClusterIdentifier
- DBClusterSnapshotIdentifier

# 确定数据库集群快照是否可用

您可通过下列方式确定数据库集群快照是否可用:在 AWS Management Console 的集群详情页面上 查看 Maintenance & backups(维护和备份)选项卡下的 Snapshots(快照);或者使用 [describe](https://docs.aws.amazon.com/cli/latest/reference/rds/describe-db-cluster-snapshots)[db-cluster-snapshots](https://docs.aws.amazon.com/cli/latest/reference/rds/describe-db-cluster-snapshots) CLI 命令或 [DescribeDBClusterSnapshots](https://docs.aws.amazon.com/AmazonRDS/latest/APIReference/API_DescribeDBClusterSnapshots.html) API 操作。

您也可以使用 [wait db-cluster-snapshot-available](https://docs.aws.amazon.com/cli/latest/reference/rds/wait/db-cluster-snapshot-available.html) CLI 命令每 30 秒轮询一次 API,直到快 照可用。

# <span id="page-638-0"></span>从数据库集群快照还原

Amazon RDS 创建数据库集群的存储卷快照,并备份整个数据库集群而不仅仅是单个数据库。您可以 通过从数据库快照还原来创建新的数据库集群。您可以提供用于还原的数据库集群快照的名称,然后提 供还原后新建的数据库集群的名称。您无法从数据库集群快照还原到现有数据库集群;还原时将新建一 个数据库集群。

#### **A** Important

如果您尝试将快照还原到已弃用的数据库引擎版本,则会立即升级到最新的引擎版本。此外, 如果版本处于扩展支持状态或已到达标准支持终止日期,则可能会收取扩展支持费用。有关更 多信息,请参阅[使用 Amazon RDS 扩展支持](#page-576-0)。

您可以使用已还原的数据库集群,只要其状态为 available。

您可以使用 AWS CloudFormation 从数据库集群快照中还原数据库集群。有关更多信息,请参阅 《AWS CloudFormation 用户指南》中的 [AWS::RDS::DBCluster](https://docs.aws.amazon.com/AWSCloudFormation/latest/UserGuide/aws-resource-rds-dbcluster.html)。

**a** Note

共享手动数据库集群快照(无论是否加密)可允许经授权的 AWS 账户直接从快照还原数据库 集群,无需复制数据库集群再从中进行还原。有关更多信息,请参阅[共享数据库集群快照](#page-656-0)。

有关使用 RDS Extended Support 版本还原 Aurora 数据库集群或全局集群的信息,请参阅[使用](#page-582-0)  [Amazon RDS 扩展支持还原Aurora 数据集群或全局集群](#page-582-0)。

### 参数组注意事项

我们建议您保留所创建的任何数据库集群快照的数据库参数组和数据库集群参数组,以便还原的数据库 集群可以与正确的参数组关联。

除非选择不同的实例,否则默认数据库参数组和数据库集群参数组将与还原的实例关联。默认参数组中 没有可用的自定义参数设置。

您可以在还原数据库集群时指定参数组。

有关数据库参数组和数据库集群参数组的更多信息,请参阅[使用参数组](#page-330-0)。

# 安全组注意事项

还原数据库时集群时,除非选择不同的值,否则默认的虚拟私有云(VPC)、数据库子网组和 VPC 安 全组将与还原的实例关联。

- 如果您使用 Amazon RDS 控制台,则可以指定要与集群关联的自定义 VPC 安全组,或者创建新的 VPC 安全组。
- 如果您使用的是 AWS CLI,则可以在 restore-db-cluster-from-snapshot 命令中包括 vpc-security-group-ids 选项,从而指定要与集群关联的自定义 VPC 安全组。
- 如果您使用的是 Amazon RDS API, 则可以在 VpcSecurityGroupIds.VpcSecurityGroupId.N 操作中包括 RestoreDBClusterFromSnapshot 参数。

一旦完成还原,并且您的新数据库集群可用,您还可以通过修改数据库集群来更改 VPC 设置。有关更 多信息,请参阅[修改 Amazon Aurora 数据库集群。](#page-401-0)

### Amazon Aurora 注意事项

利用 Aurora,可将数据库集群快照还原为数据库集群。

利用 Aurora MySQL 和 Aurora PostgreSQL,也可以将数据库集群快照还原为 Aurora Serverless 数据 库集群。有关更多信息,请参阅[还原 Aurora Serverless v1 数据库集群。](#page-2913-0)

利用 Aurora MySQL,可以将数据库集群快照从没有并行查询的集群恢复到具有并行查询的集群。因为 并行查询通常用于非常大型的表,所以快照机制是向支持 Aurora MySQL 并行查询的集群引入大量数 据的最快方式。有关更多信息,请参阅[使用 Amazon Aurora MySQL 的并行查询](#page-1334-0)。

# 从快照还原

您可以使用 AWS Management Console、AWS CLI 或 RDS API 从数据库集群快照还原数据库集群。

控制台

### 从数据库集群快照还原数据库集群

- 1. 登录 AWS Management Console 并通过以下网址打开 Amazon RDS 控制台:[https://](https://console.aws.amazon.com/rds/)  [console.aws.amazon.com/rds/](https://console.aws.amazon.com/rds/)。
- 2. 在导航窗格中,选择快照。
- 3. 选择要从其还原的数据库集群快照。
- 4. 对于操作,选择还原快照。

将显示还原快照页面。

5. 选择您要将数据库集群还原到的数据库引擎版本。

原定设置情况下,快照还原到与源数据库集群相同的数据库引擎版本(如果该版本可用)。

- 6. 对于数据库实例标识符,请输入还原后的数据库集群的名称。
- 7. 指定其他设置,如数据库集群存储配置。

有关每项设置的信息,请参阅 [Aurora 数据库集群的设置。](#page-297-0)

8. 选择 Restore DB cluster(还原数据库集群)。

AWS CLI

要从数据库集群快照还原数据库集群实例,请使用 AWS CLI 命令 [restore-db-cluster-from-snapshot。](https://awscli.amazonaws.com/v2/documentation/api/latest/reference/rds/restore-db-cluster-from-snapshot.html)

在该示例中,您将从先前创建的名为 mydbc1ustersnapshot 的数据库集群快照中进行还原。还原为 名为 mynewdbcluster 的新数据库集群。

您可以指定其它设置,例如数据库引擎版本。如果您未指定引擎版本,则数据库集群将还原到原定设置 引擎版本。

有关每项设置的信息,请参阅 [Aurora 数据库集群的设置。](#page-297-0)

Example

对于 Linux、macOS 或 Unix:

```
aws rds restore-db-cluster-from-snapshot \ 
     --db-cluster-identifier mynewdbcluster \ 
     --snapshot-identifier mydbclustersnapshot \ 
     --engine aurora-mysql|aurora-postgresql
```
对于 Windows:

```
aws rds restore-db-cluster-from-snapshot ^ 
     --db-cluster-identifier mynewdbcluster ^
```

```
 --snapshot-identifier mydbclustersnapshot ^
```
--engine *aurora-mysql|aurora-postgresql*

在还原数据库集群后,如果您需要具有与以前的数据库集群相同的功能,则必须将数据库集群添加到用 于创建数据库快照的数据库集群使用的安全组中。

#### **A** Important

如果您使用控制台还原数据库集群,则 Amazon RDS 为您的数据库集群自动创建主数据库实 例(写入器)。如果您使用 AWS CLI 还原数据库集群,则必须明确为数据库集群创建主实 例。主实例是在数据库集群中创建的第一个实例。如果您未创建主数据库实例,则数据库集群 端点将保持 creating 状态。

调用 [create-db-instance](https://docs.aws.amazon.com/cli/latest/reference/rds/create-db-instance.html) AWS CLI 命令,以便为数据库集群创建主实例。包括数据库集群名称 以作为 --db-cluster-identifier 选项值。

RDS API

要从数据库集群快照还原数据库集群,请使用以下参数调用 RDS API 操作 [RestoreDBClusterFromSnapshot](https://docs.aws.amazon.com/AmazonRDS/latest/APIReference/API_RestoreDBClusterFromSnapshot.html):

- DBClusterIdentifier
- SnapshotIdentifier

**A** Important

如果您使用控制台还原数据库集群,则 Amazon RDS 为您的数据库集群自动创建主数据库 实例(写入器)。如果您使用 RDS API 还原数据库集群,则必须明确为数据库集群创建主实 例。主实例是在数据库集群中创建的第一个实例。如果您未创建主数据库实例,则数据库集群 端点将保持 creating 状态。 调用 RDS API 操作 [CreateDBInstance](https://docs.aws.amazon.com/AmazonRDS/latest/APIReference/API_CreateDBInstance.html) 以创建数据库集群的主实例。包括数据库群集的名称作 为 DBClusterIdentifier 参数值。

# <span id="page-642-0"></span>复制数据库集群快照

使用 Amazon Aurora,您可以复制自动或手动数据库集群快照。在复制快照后,该副本为手动快照。 您可以创建自动备份或手动快照的多个副本,但每个副本必须具有唯一的标识符。

您可以复制位于同一 AWS 区域中的快照,可以跨 AWS 区域复制快照,也可以复制共享快照。

您不能通过一个步骤跨区域和账户复制数据库集群快照。每个这些复制操作都需要执行一个步骤。作 为对复制的替代,您也可与其他 AWS 账户共享手动快照。有关更多信息,请参阅 [共享数据库集群快](#page-656-0) [照](#page-656-0)。

#### **a** Note

Amazon 根据您保留的 Amazon Aurora 备份和快照数据量以及您保留的时间对您进行收费。有 关与 Aurora 备份和快照关联的存储的信息,请参阅[了解 Amazon Aurora 备份存储使用量。](#page-630-0)有 关 Aurora 存储的定价信息,请参阅 [Amazon RDS for Aurora 定价。](https://aws.amazon.com/rds/aurora/pricing)

#### 主题

- [限制](#page-642-1)
- [快照保留](#page-643-0)
- [复制共享快照](#page-643-1)
- [处理加密](#page-644-0)
- [增量快照复制](#page-644-1)
- [跨区域快照复制](#page-644-2)
- [参数组注意事项](#page-645-0)
- [复制数据库集群快照](#page-645-1)

### <span id="page-642-1"></span>限制

复制快照时,存在以下一些限制:

- 您不能向或者从以下 AWS 区域复制快照:
	- 中国(北京)
	- 中国(宁夏)
- 您可以在 AWS GovCloud(美国东部)和 AWS GovCloud(美国西部)之间复制快照。但是,您不 能在这些 AWS GovCloud (US) 区域和商业 AWS 区域之间复制快照。
- 如果您在目标快照可用之前删除了源快照,则快照复制会失败。在删除源快照之前,请确保目标快照 的状态为 AVAILABLE。
- 每个账户最多可以同时进行到同一目标区域的五个快照复制请求。
- 当您为同一源数据库实例请求多个快照副本时,它们将在内部排队。在先前的快照副本完成之后,稍 后请求的副本才会启动。有关更多信息,请参阅 AWS 知识中心里的[为什么我的 EC2 AMI 或 EBS 快](https://aws.amazon.com/premiumsupport/knowledge-center/ebs-snapshot-ec2-ami-creation-slow/) [照创建速度很慢?](https://aws.amazon.com/premiumsupport/knowledge-center/ebs-snapshot-ec2-ami-creation-slow/)。
- 根据所涉及的 AWS 区域和要复制的数据量,可能需要数小时才能完成跨区域快照复制。有时,某一 给定的源区域可能会发出大量跨区域快照复制请求。在这种情况下,Amazon RDS 可能会将来自该 源区域的新跨区域复制请求排入队列,直至某些区域正在进行的复制完成。当复制请求在队列中时, 不显示有关这些复制请求的进度信息。复制开始后即显示进度信息。

### <span id="page-643-0"></span>快照保留

在以下几种情况下,Amazon RDS 会删除自动备份:

- 在保留期结束时。
- 对数据库集群禁用自动备份时。
- 当您删除数据库集群时。

如果要长期保留自动快照,则可复制它以创建一个手动快照。该快照在您删除之前将会一直保留。如果 手动快照超出了默认存储空间,则可能会产生 Amazon RDS 存储成本。

<span id="page-643-1"></span>有关备份存储成本的更多信息,请参阅 [Amazon RDS 定价](https://aws.amazon.com/rds/pricing/)。

## 复制共享快照

您可以复制其他 AWS 账户与您共享的快照。在某些情况下,您可以从另一个 AWS 账户复制共享的加 密快照。在这些情况下,您必须有权访问用于加密快照的 AWS KMS key。

无论加密与否,都只能在相同 AWS 区域中复制共享的数据库集群快照。有关更多信息,请参阅 [共享](#page-661-0) [加密的快照](#page-661-0)。

### <span id="page-644-0"></span>处理加密

您可以复制已使用 KMS 密钥加密的快照。如果您复制加密的快照,则此快照的副本也必须加密。如果 在同一 AWS 区域内复制加密的快照,可使用与原始快照相同的 KMS 密钥加密此副本。也可指定不同 的 KMS 密钥。

如果跨区域复制加密快照,则必须指定在目标 AWS 区域中有效的 KMS 密钥。该密钥可以是某个区域 的专用 KMS 密钥,也可以是多区域密钥。有关多区域 KMS 密钥的更多信息,请参[阅在 AWS KMS 中](https://docs.aws.amazon.com/kms/latest/developerguide/multi-region-keys-overview.html) [使用多区域密钥](https://docs.aws.amazon.com/kms/latest/developerguide/multi-region-keys-overview.html)。

源快照在复制过程中保持加密状态。有关更多信息,请参阅 [Amazon Aurora 加密的数据库集群的限](#page-3473-0) [制](#page-3473-0)。

#### **a** Note

对于 Amazon Aurora 数据库集群快照,在复制快照时,您无法对未加密的数据库集群快照进行 加密。

### <span id="page-644-1"></span>增量快照复制

Aurora 不支持增量快照复制。Aurora 数据库集群快照副本始终是完整副本。完整快照副本包含还原数 据库集群需要的所有数据和元数据。

### <span id="page-644-2"></span>跨区域快照复制

您可以跨 AWS 区域复制数据库集群快照。但是,跨区域快照复制具有某些限制和注意事项。

根据所涉及的 AWS 区域和要复制的数据量,可能需要数小时才能完成跨区域快照复制。

有时,某一给定的源 AWS 区域可能会发出大量跨区域快照复制请求。在这种情况下,Amazon RDS 可能会将来自该源 AWS 区域的新跨区域复制请求排入队列,直至某些正在进行的复制完成。当复制请 求在队列中时,不显示有关这些复制请求的进度信息。复制开始后即显示进度信息。

如果您使用 AWS Backup 进行跨区域快照复制,而副本是完整副本,则数据传输费用是递增的。有关 更多信息,请参阅《AWS Backup 开发人员指南》中的 [Creating backup copies across AWS 区域](https://docs.aws.amazon.com/aws-backup/latest/devguide/cross-region-backup.html)。

### <span id="page-645-0"></span>参数组注意事项

跨区域复制快照时,复制不包括由原始数据库集群使用的参数组。当您还原快照来创建新数据库集群 时,该数据库集群会获取创建它的 AWS 区域的默认参数组。要为新的数据库集群提供与源数据库集群 相同的参数组,请执行以下操作:

- 1. 在目标 AWS 区域中,使用与原始数据库集群相同的设置来创建数据库集群参数组。如果新 AWS 区 域中已存在选项组,也可以使用它。
- 2. 在目标 AWS 区域中还原快照之后,修改新数据库集群,并添加新参数组或上一步中的现有参数 组。

### <span id="page-645-1"></span>复制数据库集群快照

使用此主题中的过程复制数据库集群快照。如果源数据库引擎为 Aurora,则您的快照是数据库集群快 照。

对于每个 AWS 账户,一次最多可以从一个 AWS 区域向另一个区域复制五个数据库集群快照。支持复 制加密和未加密的数据库集群快照和转换报库集群快照复制到另一个 AWS 区域,则可创建保留 在该 AWS 区域中的手动数据库集群快照。从源 AWS 区域复制出数据库集群快照会产生 Amazon RDS 数据传输费用。

有关数据传输定价的更多信息,请参阅 [Amazon RDS 定价](https://aws.amazon.com/rds/pricing/)。

在新 AWS 区域中创建数据库集群快照副本后,该数据库集群快照副本的行为与该 AWS 区域中所有其 他数据库集群快照的行为相同。

### 控制台

此程序可用于在同一 AWS 区域或跨区域复制加密和未加密的数据库集群快照。

要在正在进行复制时取消操作,请在数据库集群快照处于正在复制状态时删除目标数据库集群快照。

#### 复制数据库集群快照

- 1. 登录 AWS Management Console 并通过以下网址打开 Amazon RDS 控制台:https:// [console.aws.amazon.com/rds/](https://console.aws.amazon.com/rds/)。
- 2. 在导航窗格中,选择快照。
- 3. 选择要复制的数据库集群快照。

4. 对于 Actions (操作),请选择 Copy snapshot (复制快照)。会显示 Copy snapshot (复制快照) 页 面。

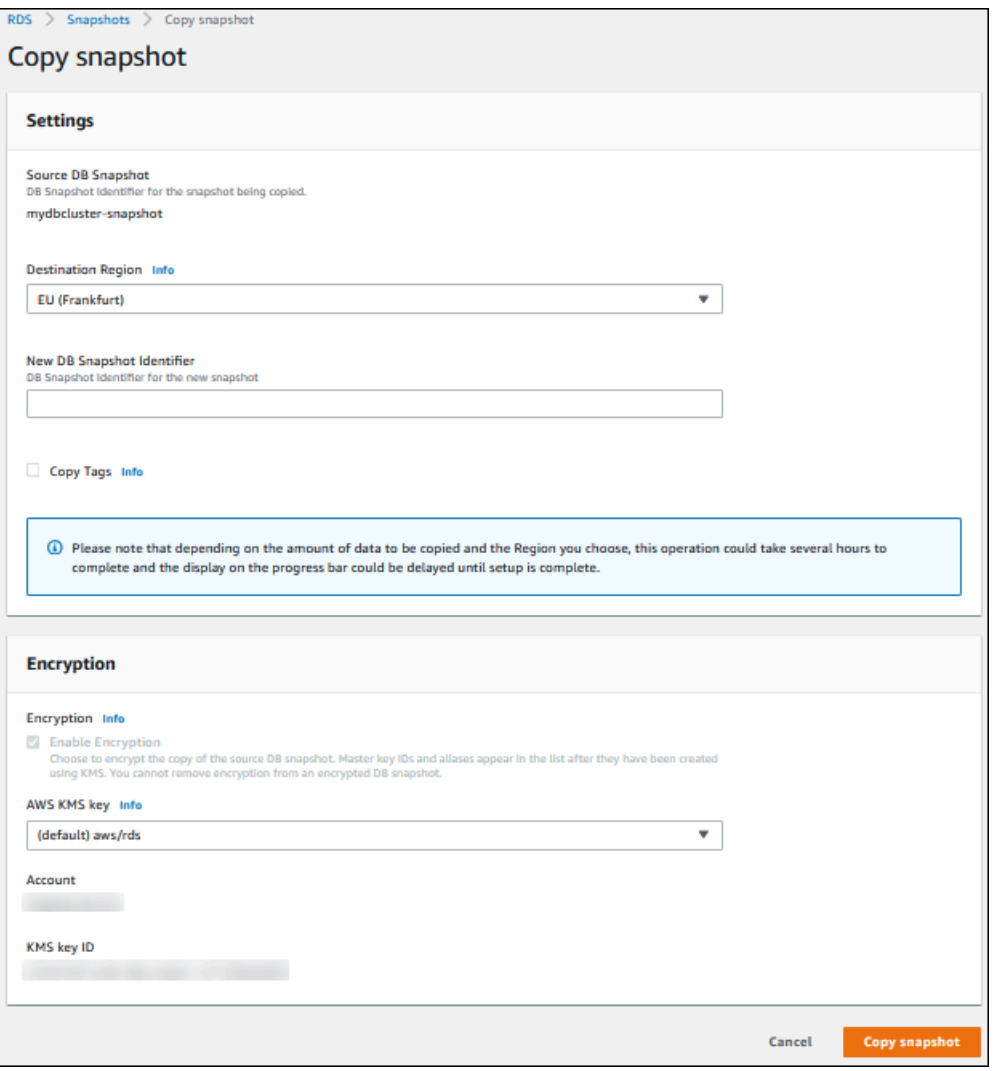

- 5. (可选)要将数据库集群快照复制到其他 AWS 区域,请为 Destination Region(目标区域)选择 该 AWS 区域。
- 6. 在 New DB Snapshot Identifier (新数据库实例标识符) 中输入数据库集群快照副本的名称。
- 7. 要将标签和值从快照复制到快照的副本,请选择 Copy Tags (复制标签)。
- 8. 选择 Copy Snapshot (复制快照)。

使用 AWS CLI 或 Amazon RDS API 复制未加密的数据库集群快照

使用以下各节中的步骤,通过 AWS CLI 或 Amazon RDS API 复制未加密的数据库集群快照。

要在正在进行复制时取消操作,请在数据库集群快照处于正在复制状态时删除由 --target-dbcluster-snapshot-identifier 或 TargetDBClusterSnapshotIdentifier 标识的目标数据 库集群快照。

AWS CLI

要复制数据库快照,请使用 AWS CLI [copy-db-cluster-snapshot](https://docs.aws.amazon.com/cli/latest/reference/rds/copy-db-cluster-snapshot.html) 命令。如果您将快照复制到其他 AWS 区域,请在要将快照复制到其中的 AWS 区域运行命令。

以下选项用于复制未加密的数据库集群快照:

- --source-db-cluster-snapshot-identifier 要复制的加密数据库集群快照的标识符。如 果您正在将快照复制到另一个 AWS 区域,源 AWS 区域中的此标识符必须为 ARN 格式。
- --target-db-cluster-snapshot-identifier 加密数据库集群快照的新副本的标识符。

以下代码在运行命令的 AWS 区域中创建名为 myclustersnapshotcopy 的数据库集群快照 arn:aws:rds:us-east-1:123456789012:cluster-snapshot:aurora-cluster1 snapshot-20130805 的副本。创建副本时,原始快照上的所有标签都将复制到快照副本。

#### Example

对于 Linux、macOS 或 Unix:

```
aws rds copy-db-cluster-snapshot \ 
   --source-db-cluster-snapshot-identifier arn:aws:rds:us-east-1:123456789012:cluster-
snapshot:aurora-cluster1-snapshot-20130805 \ 
   --target-db-cluster-snapshot-identifier myclustersnapshotcopy \ 
   --copy-tags
```
对于 Windows:

```
aws rds copy-db-cluster-snapshot ^ 
   --source-db-cluster-snapshot-identifier arn:aws:rds:us-east-1:123456789012:cluster-
snapshot:aurora-cluster1-snapshot-20130805 ^ 
   --target-db-cluster-snapshot-identifier myclustersnapshotcopy ^ 
   --copy-tags
```
#### RDS API

要复制数据库集群快照,请使用 Amazon RDS API [CopyDBClusterSnapshot](https://docs.aws.amazon.com/AmazonRDS/latest/APIReference/API_CopyDBClusterSnapshot.html) 操作。如果您将快照复制 到其他 AWS 区域,请在要将快照复制到其中的 AWS 区域执行操作。

以下参数用于复制未加密的数据库集群快照:

- SourceDBClusterSnapshotIdentifier 要复制的加密数据库集群快照的标识符。如果您正在 将快照复制到另一个 AWS 区域,源 AWS 区域中的此标识符必须为 ARN 格式。
- TargetDBClusterSnapshotIdentifier 加密数据库集群快照的新副本的标识符。

以下代码在 美国西部(加利福尼亚北部) 区域中创建名为 arn:aws:rds:useast-1:123456789012:cluster-snapshot:aurora-cluster1-snapshot-20130805 的快 照 myclustersnapshotcopy 的副本。创建副本时,原始快照上的所有标签都将复制到快照副本。

### Example

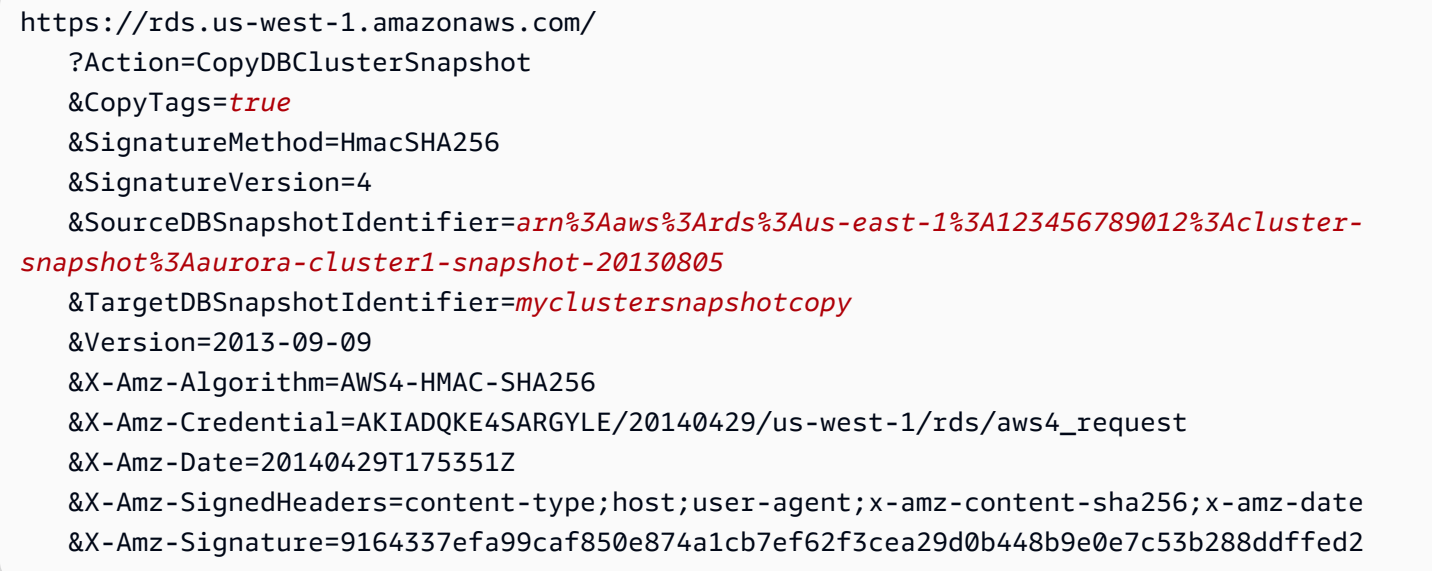

## 使用 AWS CLI 或 Amazon RDS API 复制加密的数据库集群快照

使用以下各节中的步骤,通过 AWS CLI 或 Amazon RDS API 复制加密的数据库集群快照。

要在正在进行复制时取消操作,请在数据库集群快照处于正在复制状态时删除由 --target-dbcluster-snapshot-identifier 或 TargetDBClusterSnapshotIdentifier 标识的目标数据 库集群快照。

#### AWS CLI

要复制数据库快照,请使用 AWS CLI [copy-db-cluster-snapshot](https://docs.aws.amazon.com/cli/latest/reference/rds/copy-db-cluster-snapshot.html) 命令。如果您将快照复制到其他 AWS 区域,请在要将快照复制到其中的 AWS 区域运行命令。

以下选项用于复制加密的数据库集群快照:

- --source-db-cluster-snapshot-identifier 要复制的加密数据库集群快照的标识符。如 果您正在将快照复制到另一个 AWS 区域,源 AWS 区域中的此标识符必须为 ARN 格式。
- --target-db-cluster-snapshot-identifier 加密数据库集群快照的新副本的标识符。
- --kms-key-id 用于对数据库集群快照副本进行加密的密钥的 KMS 密钥标识符。

如果数据库集群快照已加密,要在同一 AWS 区域中复制快照,并且希望指定新的 KMS 密钥用于 加密副本,则可以选择使用该选项。否则,数据库集群快照副本将使用与源数据库集群快照相同的 KMS 密钥进行加密。

如果数据库集群快照已加密,并且您要将该快照复制到另一 AWS 区域,则必须使用该选项。在这种 情况下,必须为目标 AWS 区域指定 KMS 密钥。

以下代码示例将加密的数据库快照从美国西部(俄勒冈)区域复制到美国东部(弗吉尼亚北部)区域。 在美国东部(弗吉尼亚北部)区域调用命令。

Example

对于 Linux、macOS 或 Unix:

```
aws rds copy-db-cluster-snapshot \ 
   --source-db-cluster-snapshot-identifier arn:aws:rds:us-west-2:123456789012:cluster-
snapshot:aurora-cluster1-snapshot-20161115 \ 
   --target-db-cluster-snapshot-identifier myclustersnapshotcopy \ 
   --kms-key-id my-us-east-1-key
```
对于 Windows:

```
aws rds copy-db-cluster-snapshot ^ 
   --source-db-cluster-snapshot-identifier arn:aws:rds:us-west-2:123456789012:cluster-
snapshot:aurora-cluster1-snapshot-20161115 ^ 
   --target-db-cluster-snapshot-identifier myclustersnapshotcopy ^ 
   --kms-key-id my-us-east-1-key
```
当您在 AWS GovCloud(美国东部)和 AWS GovCloud(美国西部)区域之间复制加密的数据库集群 快照时,--source-region 参数是必需的。对于 --source-region,指定源数据库实例的 AWS 区域。source-db-cluster-snapshot-identifier 中指定的 AWS 区域必须匹配为 --sourceregion 指定的 AWS 区域。

如果未指定 --source-region,请指定 --pre-signed-url 值。预签名 URL 包含签名版本 4 签 名的请求,该请求用于在源 AWS 区域中调用的 copy-db-cluster-snapshot 命令。要了解有关 pre-signed-url 选项的更多信息,请参阅《AWS CLI 命令参考》中的 [copy-db-cluster-snapshot。](https://docs.aws.amazon.com/cli/latest/reference/rds/copy-db-cluster-snapshot.html)

RDS API

要复制数据库集群快照,请使用 Amazon RDS API [CopyDBClusterSnapshot](https://docs.aws.amazon.com/AmazonRDS/latest/APIReference/API_CopyDBClusterSnapshot.html) 操作。如果您将快照复制 到其他 AWS 区域,请在要将快照复制到其中的 AWS 区域执行操作。

以下参数用于复制加密的数据库集群快照:

- SourceDBClusterSnapshotIdentifier 要复制的加密数据库集群快照的标识符。如果您正在 将快照复制到另一个 AWS 区域,源 AWS 区域中的此标识符必须为 ARN 格式。
- TargetDBClusterSnapshotIdentifier 加密数据库集群快照的新副本的标识符。
- KmsKeyId 用于对数据库集群快照副本进行加密的密钥的 KMS 密钥标识符。

如果数据库集群快照已加密,要在同一 AWS 区域中复制快照,并且指定新的 KMS 密钥用于加密副 本,则可以选择使用该参数。否则,数据库集群快照副本将使用与源数据库集群快照相同的 KMS 密 钥进行加密。

如果数据库集群快照已加密,并且您要将该快照复制到另一 AWS 区域,则必须使用该参数。在这种 情况下,必须为目标 AWS 区域指定 KMS 密钥。

• PreSignedUrl – 如果您将快照复制到其他 AWS 区域,必须指定 PreSignedUrl 参 数。PreSignedUrl 值必须是一个 URL,包含要在源 AWS 区域(从中复制数据库集群快照)中调 用的 CopyDBClusterSnapshot 操作的签名版本 4 签名的请求。要了解有关使用预签名 URL 的更 多信息,请参阅 [CopyDBClusterSnapshot。](https://docs.aws.amazon.com/AmazonRDS/latest/APIReference/API_CopyDBClusterSnapshot.html)

以下代码示例将加密的数据库快照从 美国西部(俄勒冈) 区域复制到 US East (N. Virginia) 区域。在 US East (N. Virginia) 区域中调用操作。

### Example

https://rds.us-east-1.amazonaws.com/

 ?Action=CopyDBClusterSnapshot &KmsKeyId=my-us-east-1-key &PreSignedUrl=https%253A%252F%252Frds.us-west-2.amazonaws.com%252F %253FAction%253DCopyDBClusterSnapshot %2526DestinationRegion%253Dus-east-1 %2526KmsKeyId%253Dmy-us-east-1-key %2526SourceDBClusterSnapshotIdentifier%253Darn%25253Aaws%25253Ards %25253Aus-west-2%25253A123456789012%25253Acluster-snapshot%25253Aaurora-cluster1 snapshot-20161115 %2526SignatureMethod%253DHmacSHA256 %2526SignatureVersion%253D4 %2526Version%253D2014-10-31 %2526X-Amz-Algorithm%253DAWS4-HMAC-SHA256 %2526X-Amz-Credential%253DAKIADQKE4SARGYLE%252F20161117%252Fus-west-2%252Frds %252Faws4\_request %2526X-Amz-Date%253D20161117T215409Z %2526X-Amz-Expires%253D3600 %2526X-Amz-SignedHeaders%253Dcontent-type%253Bhost%253Buser-agent%253Bx-amzcontent-sha256%253Bx-amz-date %2526X-Amz-Signature %253D255a0f17b4e717d3b67fad163c3ec26573b882c03a65523522cf890a67fca613 &SignatureMethod=HmacSHA256 &SignatureVersion=4 &SourceDBClusterSnapshotIdentifier=arn%3Aaws%3Ards%3Auswest-2%3A123456789012%3Acluster-snapshot%3Aaurora-cluster1-snapshot-20161115 &TargetDBClusterSnapshotIdentifier=myclustersnapshotcopy &Version=2014-10-31 &X-Amz-Algorithm=AWS4-HMAC-SHA256 &X-Amz-Credential=AKIADQKE4SARGYLE/20161117/us-east-1/rds/aws4\_request &X-Amz-Date=20161117T221704Z &X-Amz-SignedHeaders=content-type;host;user-agent;x-amz-content-sha256;x-amz-date &X-Amz-Signature=da4f2da66739d2e722c85fcfd225dc27bba7e2b8dbea8d8612434378e52adccf

当您在 PreSignedUrl GovCloud(美国东部)和 AWS GovCloud(美国西部)区域之间复制加 密的数据库集群快照时,AWS 参数是必需的。PreSignedUrl 值必须是一个 URL,包含要在源 AWS 区域(从中复制数据库集群快照)中调用的 CopyDBClusterSnapshot 操作的签名版本 4 签名的请求。要了解有关使用预签名 URL 的更多信息,请参阅《Amazon RDS API 参考》中的 [CopyDBClusterSnapshot](https://docs.aws.amazon.com/AmazonRDS/latest/APIReference/API_CopyDBClusterSnapshot.html)。

要自动而非手动生成预签名的 URL,请改用具有 --source-region 选项的 AWS CLI [copy-db](https://docs.aws.amazon.com/cli/latest/reference/rds/copy-db-cluster-snapshot.html)[cluster-snapshot](https://docs.aws.amazon.com/cli/latest/reference/rds/copy-db-cluster-snapshot.html) 命令。

### 跨账户复制数据库集群快照

您可以允许其他 AWS 账户通过使用 Amazon RDS API ModifyDBClusterSnapshotAttribute 和 CopyDBClusterSnapshot 操作来复制您指定的数据库集群快照。您只能在同一 AWS 区域中跨账户 复制数据库集群快照。跨账户复制的流程如下,其中账户 A 提供可复制的快照,账户 B 复制该快照。

- 1. 使用账户 A,调用 ModifyDBClusterSnapshotAttribute,为 **restore** 参数指定 AttributeName,并为 ValuesToAdd 参数指定账户 B 的 ID。
- 2. (如果快照已加密) 使用账户 A,更新 KMS 密钥的密钥策略,首先将账户 B 的 ARN 添加为 Principal,然后允许 kms:CreateGrant 操作。
- 3. (如果快照已加密)使用账户 B,选择或创建用户,然后将允许它使用 KMS 密钥复制加密数据库集 群快照的 IAM policy 附加到该用户。
- 4. 使用账户 B,调用 CopyDBC $1$ uster<code>Snapshot</code> 并使用 SourceDBClusterSnapshotIdentifier 参数指定要复制的数据库集群快照的 ARN,其中必须 包括账户 A 的 ID。

要列出允许还原数据库集群快照的所有 AWS 账户,请使用 [DescribeDBSnapshotAttributes](https://docs.aws.amazon.com/AmazonRDS/latest/APIReference/API_DescribeDBSnapshotAttributes.html) 或 [DescribeDBClusterSnapshotAttributes](https://docs.aws.amazon.com/AmazonRDS/latest/APIReference/API_DescribeDBClusterSnapshotAttributes.html) API 操作。

要取消 AWS 账户的共享权限,请使用 ModifyDBSnapshotAttribute 或 ModifyDBClusterSnapshotAttribute 操作并将 AttributeName 设置为 restore, 然后在 ValuesToRemove 参数中删除账户的 ID。

将未加密的数据库集群快照复制到另一账户

使用以下步骤将未加密的数据库集群快照复制到同一 AWS 区域中的另一账户。

1. 在数据库集群快照的源账户中,调用 ModifyDBClusterSnapshotAttribute,为 **restore** 参数指定 AttributeName,并为 ValuesToAdd 参数指定目标账户的 ID。

使用账户 987654321 运行以下示例将允许两个 AWS 账户标识符(123451234512 和 123456789012)恢复名为 manual-snapshot1 的数据库集群快照。

```
https://rds.us-west-2.amazonaws.com/ 
 ?Action=ModifyDBClusterSnapshotAttribute 
 &AttributeName=restore 
 &DBClusterSnapshotIdentifier=manual-snapshot1 
 &SignatureMethod=HmacSHA256&SignatureVersion=4 
  &ValuesToAdd.member.1=123451234512
```
 &ValuesToAdd.member.2=123456789012 &Version=2014-10-31 &X-Amz-Algorithm=AWS4-HMAC-SHA256 &X-Amz-Credential=AKIADQKE4SARGYLE/20150922/us-west-2/rds/aws4\_request &X-Amz-Date=20150922T220515Z &X-Amz-SignedHeaders=content-type;host;user-agent;x-amz-content-sha256;x-amz-date &X-Amz-Signature=ef38f1ce3dab4e1dbf113d8d2a265c67d17ece1999ffd36be85714ed36dddbb3

2. 在目标账户中,调用 CopyDBClusterSnapshot 并使用 SourceDBClusterSnapshotIdentifier 参数指定要复制的数据库集群快照的 ARN, 其中必 须包括源账户的 ID。

使用账户 123451234512 运行以下示例将从账户 aurora-cluster1-snapshot-20130805 复制数据库集群快照 987654321,然后创建名为 dbclustersnapshot1 的数据库集群快照。

```
https://rds.us-west-2.amazonaws.com/ 
    ?Action=CopyDBClusterSnapshot 
    &CopyTags=true 
    &SignatureMethod=HmacSHA256 
    &SignatureVersion=4 
    &SourceDBClusterSnapshotIdentifier=arn:aws:rds:us-west-2:987654321:cluster-
snapshot:aurora-cluster1-snapshot-20130805 
    &TargetDBClusterSnapshotIdentifier=dbclustersnapshot1 
    &Version=2013-09-09 
    &X-Amz-Algorithm=AWS4-HMAC-SHA256 
    &X-Amz-Credential=AKIADQKE4SARGYLE/20150922/us-west-2/rds/aws4_request 
    &X-Amz-Date=20140429T175351Z 
    &X-Amz-SignedHeaders=content-type;host;user-agent;x-amz-content-sha256;x-amz-
date 
   &X-Amz-
Signature=9164337efa99caf850e874a1cb7ef62f3cea29d0b448b9e0e7c53b288ddffed2
```
将加密的数据库集群快照复制到另一账户

使用以下步骤将加密的数据库集群快照复制到同一 AWS 区域中的另一账户。

1. 在数据库集群快照的源账户中,调用 ModifyDBClusterSnapshotAttribute,为 **restore** 参数指定 AttributeName,并为 ValuesToAdd 参数指定目标账户的 ID。

使用账户 987654321 运行以下示例将允许两个 AWS 账户标识符(123451234512 和 123456789012)恢复名为 manual-snapshot1 的数据库集群快照。

https://rds.us-west-2.amazonaws.com/ ?Action=ModifyDBClusterSnapshotAttribute &AttributeName=restore &DBClusterSnapshotIdentifier=manual-snapshot1 &SignatureMethod=HmacSHA256&SignatureVersion=4 &ValuesToAdd.member.1=123451234512 &ValuesToAdd.member.2=123456789012 &Version=2014-10-31 &X-Amz-Algorithm=AWS4-HMAC-SHA256 &X-Amz-Credential=AKIADQKE4SARGYLE/20150922/us-west-2/rds/aws4\_request &X-Amz-Date=20150922T220515Z &X-Amz-SignedHeaders=content-type;host;user-agent;x-amz-content-sha256;x-amz-date &X-Amz-Signature=ef38f1ce3dab4e1dbf113d8d2a265c67d17ece1999ffd36be85714ed36dddbb3

- 2. 在数据库集群快照的源账户中,在加密数据库集群快照所在的同一个 AWS 区域中创建自定义 KMS 密钥。在创建客户自主管理型密钥时,您可以为目标 AWS 账户提供对该密钥的访问权限。 有关更多信息,请参阅 [创建客户自主管理型密钥并授予对它的访问权限](#page-662-0)。
- 3. 将快照复制到目标 AWS 账户并与其共享。有关更多信息,请参阅 [从源账户复制和共享快照](#page-663-0)。
- 4. 在目标账户中,调用 CopyDBClusterSnapshot 并使用 SourceDBClusterSnapshotIdentifier 参数指定要复制的数据库集群快照的 ARN, 其中必 须包括源账户的 ID。

使用账户 123451234512 运行以下示例将从账户 aurora-cluster1-snapshot-20130805 复制数据库集群快照 987654321,然后创建名为 dbclustersnapshot1 的数据库集群快照。

```
https://rds.us-west-2.amazonaws.com/ 
    ?Action=CopyDBClusterSnapshot 
    &CopyTags=true 
    &SignatureMethod=HmacSHA256 
    &SignatureVersion=4 
    &SourceDBClusterSnapshotIdentifier=arn:aws:rds:us-west-2:987654321:cluster-
snapshot:aurora-cluster1-snapshot-20130805 
    &TargetDBClusterSnapshotIdentifier=dbclustersnapshot1 
    &Version=2013-09-09 
    &X-Amz-Algorithm=AWS4-HMAC-SHA256 
    &X-Amz-Credential=AKIADQKE4SARGYLE/20150922/us-west-2/rds/aws4_request 
    &X-Amz-Date=20140429T175351Z 
    &X-Amz-SignedHeaders=content-type;host;user-agent;x-amz-content-sha256;x-amz-
date
```
#### $&X$ -Amz-

Signature=9164337efa99caf850e874a1cb7ef62f3cea29d0b448b9e0e7c53b288ddffed2

# 共享数据库集群快照

使用 Amazon RDS,您可以按以下方式共享手动数据库集群快照:

- 共享手动数据库集群快照(无论是否加密)可允许经授权的 AWS 账户复制快照。
- 共享手动数据库集群快照(无论是否加密)可允许经授权的 AWS 账户直接从快照还原数据库集群, 无需复制数据库集群再从中进行还原。

**a** Note

要共享自动数据库集群快照,请通过复制自动快照来创建手动数据库集群快照,然后共享该副 本。此过程也适用于 AWS Backup 生成的资源。

有关复制快照的更多信息,请参阅[复制数据库集群快照](#page-642-0)。有关从数据库集群快照还原数据库实例的更多 信息,请参阅[从数据库集群快照还原](#page-638-0)。

有关从数据库群集快照还原数据库群集的更多信息,请参阅 [备份和还原 Aurora 数据库集群的概述。](#page-622-0)

您可以与最多 20 个其他 AWS 账户共享手动快照。

与其它 AWS 账户共享手动快照时存在以下限制:

• 当使用 AWS Command Line Interface (AWS CLI) 或 Amazon RDS API 从共享的快照还原数据库集 群时,您必须指定共享快照的 Amazon 资源名称(ARN)作为快照标识符。

目录

- [共享快照](#page-657-0)
- [共享公有快照](#page-660-0)
	- [查看其它 AWS 账户拥有的公有快照](#page-660-1)
	- [查看您拥有的公有快照](#page-661-0)
	- [共享来自已弃用数据库引擎版本的公有快照](#page-661-1)
- [共享加密的快照](#page-661-2)
	- [创建客户自主管理型密钥并授予对它的访问权限](#page-662-0)
	- [从源账户复制和共享快照](#page-663-0)
	- [复制目标账户中的共享快照](#page-665-0)

## • [停止快照共享](#page-665-1)

# <span id="page-657-0"></span>共享快照

您可以使用 AWS Management Console、AWS CLI 或 RDS API 共享数据库集群快照。

控制台

使用 Amazon RDS 控制台,可以与多达 20 个 AWS 账户共享手动数据库集群快照。您还可以使用该 控制台停止与一个或多个账户共享手动快照。

使用 Amazon RDS 控制台共享手动数据库集群快照

- 1. 登录 AWS Management Console 并通过以下网址打开 Amazon RDS 控制台:[https://](https://console.aws.amazon.com/rds/)  [console.aws.amazon.com/rds/](https://console.aws.amazon.com/rds/)。
- 2. 在导航窗格中,选择快照。
- 3. 选择要共享的手动快照。
- 4. 对于 Actions(操作),请选择 Share snapshot(共享快照)。
- 5. 为 DB snapshot visibility (数据库快照可见性) 选择以下一个选项。
	- 如果源未加密,则选择公有以允许所有 AWS 账户从您的手动数据库集群快照还原数据库集群, 或选择私有以仅允许您指定的 AWS 账户从手动数据库集群快照还原数据库集群。

**A** Warning

如果将数据库快照可见性设置为公有,则所有 AWS 账户均可从您的手动数据库集群快 照还原数据库集群,并且可访问您的数据。请勿将包含私密信息的任何手动数据库集群 快照以公开形式共享。

有关更多信息,请参阅 [共享公有快照](#page-660-0)。

• 如果源已加密,由于已加密的快照无法公开共享,DB snapshot visibility (数据库快照可见性) 将 设为 Private (私密)。

**a** Note 无法共享已使用默认 AWS KMS key 加密的快照。有关如何解决此问题的信息,请参 阅[共享加密的快照](#page-661-2)。

6. 对于 AWS 账户 ID,输入您想要允许从您的手动快照还原数据库集群的账户的 AWS 账户标识符, 然后选择添加。重复操作以加入其它 AWS 账户标识符,最多可包含 20 个 AWS 账户。

如果您在许可账户列表中错加了某个 AWS 账户标识符,可以选择错误 AWS 账户标识符右侧的删 除将其从列表中删除。

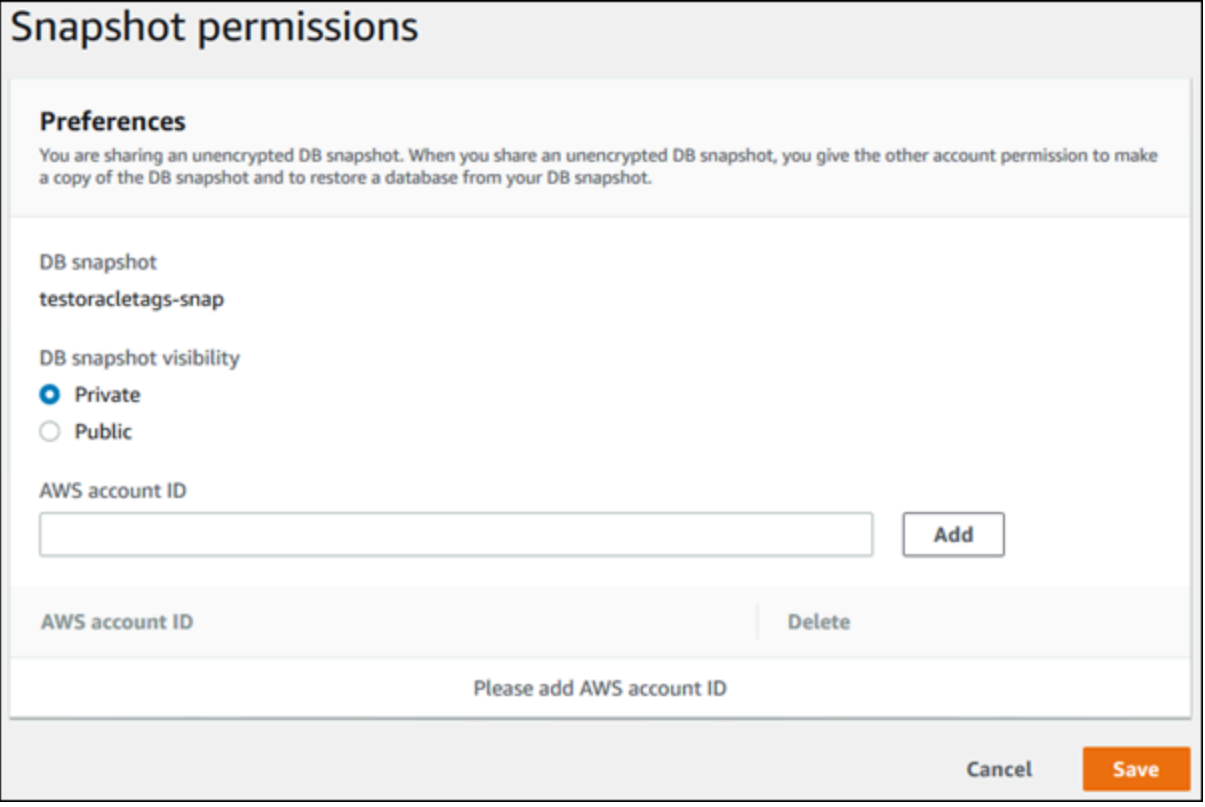

7. 为您想要允许还原手动快照的所有 AWS 账户添加标识符以后,选择保存以保存您的更改。

AWS CLI

要共享数据库集群快照,请使用 aws rds modify-db-cluster-snapshot-attribute 命令。使 用 --values-to-add 参数添加有权还原手动快照的 AWS 账户的 ID 列表。

Example 与单个账户共享快照

以下示例使 AWS 账户标识符 123456789012 能够还原名为 cluster-3-snapshot 的数据库集群快 照。

对于 Linux、macOS 或 Unix:

```
aws rds modify-db-cluster-snapshot-attribute \
--db-cluster-snapshot-identifier cluster-3-snapshot \
```

```
--attribute-name restore \
--values-to-add 123456789012
```
对于 Windows:

```
aws rds modify-db-cluster-snapshot-attribute ^
--db-cluster-snapshot-identifier cluster-3-snapshot ^
--attribute-name restore ^
--values-to-add 123456789012
```
### Example 与多个账户共享快照

以下示例使两个 AWS 账户标识符(111122223333 和 444455556666)能够还原名为 manual cluster-snapshot1 的数据库集群快照。

对于 Linux、macOS 或 Unix:

```
aws rds modify-db-cluster-snapshot-attribute \
--db-cluster-snapshot-identifier manual-cluster-snapshot1 \
--attribute-name restore \
--values-to-add {"111122223333","444455556666"}
```
对于 Windows ·

```
aws rds modify-db-cluster-snapshot-attribute ^
--db-cluster-snapshot-identifier manual-cluster-snapshot1 ^
--attribute-name restore ^
--values-to-add "[\"111122223333\",\"444455556666\"]"
```
**a** Note

使用 Windows 命令提示符时,必须在 JSON 代码中转义双引号 ("),方法是使用反斜杠 (\) 作 为其前缀。

要列出能够用于还原快照的 AWS 账户,请使用 [describe-db-cluster-snapshot-attributes](https://docs.aws.amazon.com/cli/latest/reference/rds/describe-db-cluster-snapshot-attributes.html) AWS CLI 命令。

#### RDS API

您还可以使用 Amazon RDS API 与其它 AWS 账户共享手动数据库集群快照。为此,请调用 [ModifyDBClusterSnapshotAttribute](https://docs.aws.amazon.com/AmazonRDS/latest/APIReference/API_ModifyDBClusterSnapshotAttribute.html) 操作。为 AttributeName 指定 restore,并使用 ValuesToAdd 参数添加有权还原手动快照的 AWS 账户的 ID 列表。

要将手动快照设为公有并允许所有 AWS 账户进行还原,请使用值 all。但请注意,若任何手动快照包 含您不想向所有 AWS 账户公开的私有信息,则不要添加 all 值。此外,由于此类快照不支持公开共 享,请不要为已加密的快照指定 all。

要列出有权还原快照的所有 AWS 账户,请使用 [DescribeDBClusterSnapshotAttributes](https://docs.aws.amazon.com/AmazonRDS/latest/APIReference/API_DescribeDBClusterSnapshotAttributes.html) API 操作。

# <span id="page-660-0"></span>共享公有快照

您可以将未加密的手动快照作为公有快照进行共享,这样所有 AWS 账户均可使用此快照。当以公有快 照形式共享快照时,确保不要将您的私有信息包含在公有快照之中。

公开共享快照时,它会授予所有 AWS 账户复制快照并从中创建数据库集群的权限。

您不需要为其他账户拥有的公有快照的备份存储付费。您只需为您拥有的快照付费。

如果您复制公有快照,则您拥有该副本。您需要为快照副本的备份存储付费。如果您从公有快照创建数 据库集群,则需要为该数据库集群付费。有关 Amazon Aurora 定价信息,请参阅 [Aurora 定价页面。](https://aws.amazon.com/rds/aurora/pricing)

<span id="page-660-1"></span>您只能删除您拥有的公有快照。要删除共享或公有快照,务必登录到拥有快照的 AWS 账户。

### 查看其它 AWS 账户拥有的公有快照

您可以在 Amazon RDS 控制台的快照页面的公有选项卡上查看特定 AWS 区域中其它账户拥有的公有 快照。您的快照(由您账户拥有的快照)不会显示在此选项卡上。

### 要查看公有快照

- 1. 通过以下网址打开 Amazon RDS 控制台[:https://console.aws.amazon.com/rds/。](https://console.aws.amazon.com/rds/)
- 2. 在导航窗格中,选择快照。
- 3. 选择 Public (公有) 选项卡。

此时将显示公有快照。您可以在 Owner (拥有者) 列中查看哪个账户拥有公有快照。

**a** Note

您可能需要通过选择 Public snapshots (公有快照) 列表右上角的齿轮图标来修改页面首选 项,才能看到此列。

### <span id="page-661-0"></span>查看您拥有的公有快照

您可以使用以下 AWS CLI 命令(仅限 Unix)查看您的 AWS 账户在特定 AWS 区域中拥有的公有快 照。

```
aws rds describe-db-cluster-snapshots --snapshot-type public --include-public | 
 grep account_number
```
如果您有公共快照,则返回的输出与以下示例类似。

```
"DBClusterSnapshotArn": "arn:aws:rds:us-west-2:123456789012:cluster-
snapshot:myclustersnapshot1",
"DBClusterSnapshotArn": "arn:aws:rds:us-west-2:123456789012:cluster-
snapshot:myclustersnapshot2",
```
### <span id="page-661-1"></span>共享来自已弃用数据库引擎版本的公有快照

不支持从已弃用的数据库引擎版本还原或复制公有快照。要使现有的不受支持的公有快照可供还原或复 制,请执行以下步骤:

1. 将快照标记为私有。

2. 还原快照。

- 3. 将还原的数据库集群升级到受支持的引擎版本。
- 4. 创建新的快照。

5. 公开重新共享快照。

<span id="page-661-2"></span>共享加密的快照

您可共享使用 AES-256 加密算法"静态"加密的数据库集群快照,如[加密 Amazon Aurora 资源中](#page-3469-0)所述。 以下限制适用于共享加密快照:

- 您无法公开共享加密的快照。
- 如果某个快照已使用共享该快照的 AWS 账户的默认 KMS 密钥进行加密,则您无法共享该快照。

要解决默认 KMS 密钥问题,请执行以下任务:

- 1. [创建客户自主管理型密钥并授予对它的访问权限](#page-662-0).
- 2. [从源账户复制和共享快照](#page-663-0).
- 3. [复制目标账户中的共享快照](#page-665-0).

### <span id="page-662-0"></span>创建客户自主管理型密钥并授予对它的访问权限

首先,在加密数据库集群快照所在的同一个 AWS 区域中创建一个自定义 KMS 密钥。在创建客户自主 管理型密钥时,您可以为另一个 AWS 账户提供对它的访问权限。

创建客户自主管理型密钥并授予对它的访问权限

- 1. 从源 AWS 账户登录 AWS Management Console。
- 2. 从<https://console.aws.amazon.com/kms>打开 AWS KMS 控制台。
- 3. 要更改 AWS 区域,请使用页面右上角的区域选择器。
- 4. 在导航窗格中,选择客户托管密钥。
- 5. 选择 Create key。
- 6. 在配置密钥页面上:
	- a. 对于密钥类型,选择对称。
	- b. 对于密钥用途,选择加密和解密。
	- c. 展开 Advanced options (高级选项)。
	- d. 对于密钥材料来源,选择 KMS。
	- e. 对于区域性,请选择单区域密钥。
	- f. 选择下一步。
- 7. 在添加标签页面上:
	- a. 对于别名,输入您的 KMS 密钥的显示名称,例如 **share-snapshot**。
	- b. (可选)为 KMS 密钥输入描述。
	- c. (可选)向 KMS 密钥添加标签。
- d. 选择下一步。
- 8. 在定义密钥管理权限页面上,选择下一步。
- 9. 在定义密钥使用权限页面上:
	- a. 对于其它 AWS 账户,选择添加另一个 AWS 账户。
	- b. 输入您要向其授予访问权限的 AWS 账户的 ID。

您可以向多个 AWS 账户授予访问权限。

- c. 选择下一步。
- 10. 查看您的 KMS 密钥,然后选择完成。

<span id="page-663-0"></span>从源账户复制和共享快照

接下来,使用客户自主管理型密钥将源数据库集群快照复制到新快照。然后,您将与目标 AWS 账户共 享它。

### 复制和共享快照

- 1. 从源 AWS 账户登录 AWS Management Console。
- 2. 通过以下网址打开 Amazon RDS 控制台[:https://console.aws.amazon.com/rds/](https://console.aws.amazon.com/rds/)
- 3. 在导航窗格中,选择快照。
- 4. 选择要复制的数据库集群快照。
- 5. 对于 Actions (操作),请选择 Copy snapshot (复制快照)。
- 6. 在复制快照页面上:
	- a. 对于目标区域,选择您在上一个过程中创建客户自主管理型密钥的 AWS 区域。
	- b. 在 New DB Snapshot Identifier (新数据库实例标识符) 中输入数据库集群快照副本的名称。
	- c. 对于 AWS KMS key,选择您创建的客户自主管理型密钥。

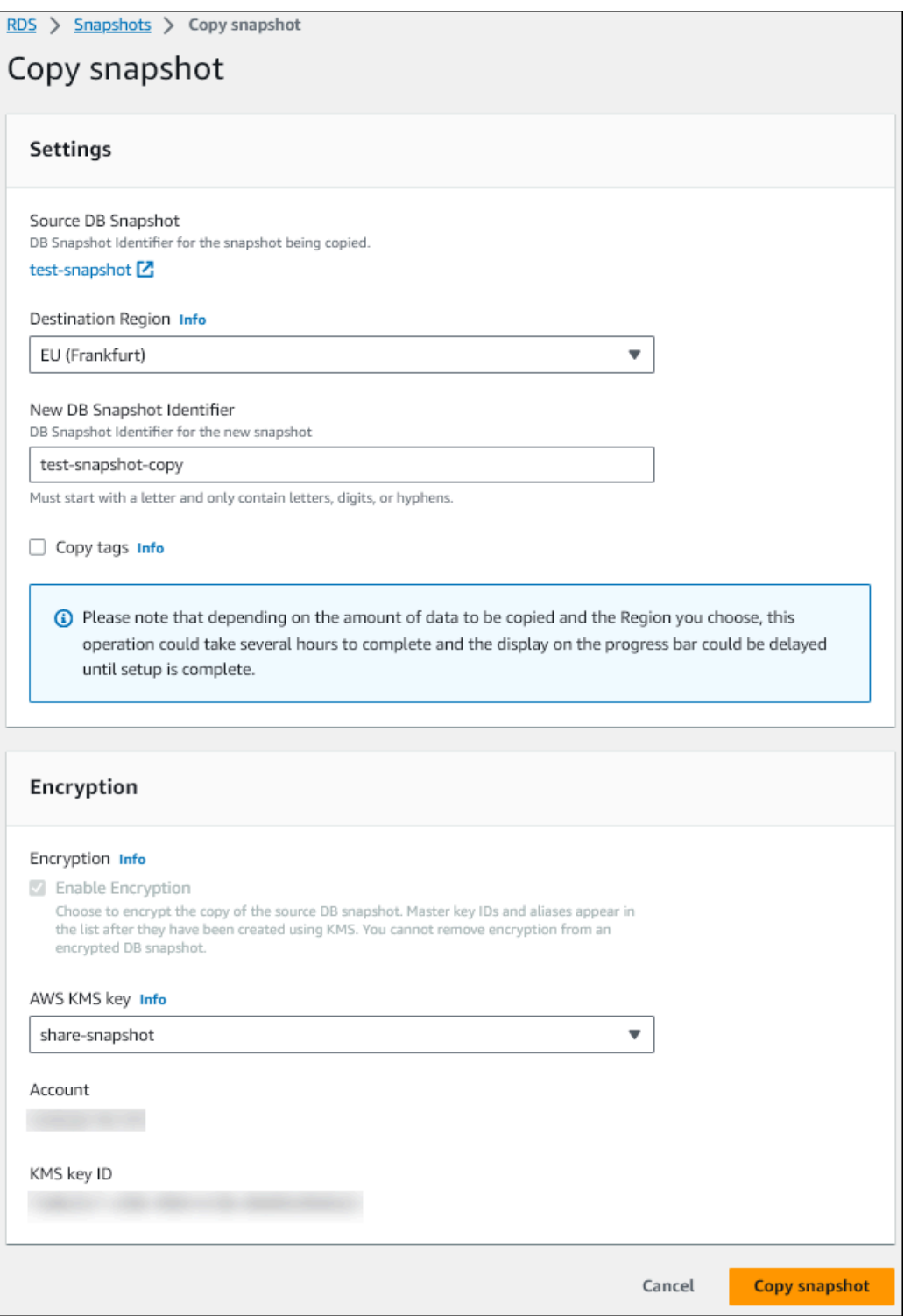

- d. 选择复制快照。
- 7. 当快照副本可用时,将其选中。
- 8. 对于 Actions(操作),请选择 Share snapshot(共享快照)。
- 9. 在快照权限页面上:

a. 输入您要与之共享快照副本的 AWS 账户 ID,然后选择添加。

b. 选择保存。

#### 共享此快照。

<span id="page-665-0"></span>复制目标账户中的共享快照

现在,您可以复制目标 AWS 账户中的共享快照。

### 复制共享快照

- 1. 从目标 AWS 账户登录 AWS Management Console。
- 2. 通过以下网址打开 Amazon RDS 控制台[:https://console.aws.amazon.com/rds/](https://console.aws.amazon.com/rds/)
- 3. 在导航窗格中,选择快照。
- 4. 选择与我共享选项卡。
- 5. 选择共享快照。
- 6. 对于 Actions (操作),请选择 Copy snapshot (复制快照)。
- 7. 按照前面的过程选择用于复制快照的设置,但要使用属于目标账户的 AWS KMS key。

选择复制快照。

# <span id="page-665-1"></span>停止快照共享

要停止共享数据库集群快照,请删除目标 AWS 账户的权限。

控制台

停止与 AWS 账户共享手动数据库集群快照

- 1. 登录 AWS Management Console 并通过以下网址打开 Amazon RDS 控制台:[https://](https://console.aws.amazon.com/rds/)  [console.aws.amazon.com/rds/](https://console.aws.amazon.com/rds/)。
- 2. 在导航窗格中,选择快照。
- 3. 选择要停止共享的手动快照。
- 4. 选择 Actions(操作),然后选择 Share snapshot(共享快照)。
- 5. 要移除 AWS 账户的权限,请从授权账户列表中选择该账户的 AWS 账户标识符所对应的删除。

6. 选择 保存 以保存您的更改。

CLI

要从列表中删除 AWS 账户标识符,请使用 --values-to-remove 参数。

Example 停止共享快照

以下示例禁止 AWS 账户 ID 444455556666 还原快照。

对于 Linux、macOS 或 Unix:

```
aws rds modify-db-cluster-snapshot-attribute \
--db-cluster-snapshot-identifier manual-cluster-snapshot1 \
--attribute-name restore \
--values-to-remove 444455556666
```
对于 Windows ·

```
aws rds modify-db-cluster-snapshot-attribute ^
--db-cluster-snapshot-identifier manual-cluster-snapshot1 ^
--attribute-name restore ^
--values-to-remove 444455556666
```
RDS API

要移除 AWS 账户的共享权限,请使用 [ModifyDBClusterSnapshotAttribute](https://docs.aws.amazon.com/AmazonRDS/latest/APIReference/API_ModifyDBClusterSnapshotAttribute.html) 操作 (AttributeName 设置为 restore)和 ValuesToRemove 参数。要将手动快照标记为私有,请将 值 all 从 restore 属性的值列表中删除。

# 将数据库集群数据导出到 Amazon S3

您可以将数据从实时 Amazon Aurora 数据库集群导出到 Amazon S3 桶。导出过程在后台运行,不会 影响活动数据库集群的性能。

原定设置情况下,将导出数据库集群中的所有数据。但是,您可以选择导出特定的一组数据库、方案或 表。

Amazon Aurora 克隆数据库集群,从克隆中提取数据,并将数据存储在 Amazon S3 桶中。数据以压缩 和一致的 Apache Parquet 格式存储。各个 Parquet 文件的大小通常约为 1-10MB。

导出 Aurora MySQL 版本 2 和版本 3 的快照数据所能获得的更快的性能不适用于导出数据库集群数 据。有关更多信息,请参阅[将数据库集群快照数据导出到 Amazon S3](#page-682-0)。

无论是导出全部数据还是部分数据,您都需要为导出整个数据库集群付费。有关更多信息,请参阅 [Amazon Aurora 定价页面。](https://aws.amazon.com/rds/aurora/pricing/)

导出数据后,您可以通过 Amazon Athena 或 Amazon Redshift Spectrum 等工具直接分析导出的数 据。有关使用 Athena 读取 Parque 数据的更多信息,请参阅 Amazon Athena 用户指南中的 [Parquet](https://docs.aws.amazon.com/athena/latest/ug/parquet-serde.html) [SerDe。](https://docs.aws.amazon.com/athena/latest/ug/parquet-serde.html)有关使用 Redshift Spectrum 读取 Parquet 数据的更多信息,请参阅《Amazon Redshift 数据 库开发人员指南》中的[从列式数据格式执行 COPY 操作。](https://docs.aws.amazon.com/redshift/latest/dg/copy-usage_notes-copy-from-columnar.html)

功能可用性和支持因每个数据库引擎的特定版本以及 AWS 区域而异。有关将数据库集群数据导出到 S3 的版本和区域可用性的更多信息,请参阅 [支持将集群数据导出到 Amazon S3 的区域和 Aurora 数](#page-74-0) [据库引擎](#page-74-0)。

### 主题

- [限制](#page-668-0)
- [导出数据库集群数据概述](#page-669-0)
- [设置 Amazon S3 存储桶的访问权限](#page-669-1)
- [将数据库集群数据导出到 Amazon S3 桶](#page-672-0)
- [监控数据库集群导出任务](#page-676-0)
- [取消数据库集群导出任务](#page-678-0)
- [Amazon S3 导出任务的失败消息](#page-679-0)
- [排查 PostgreSQL 权限错误](#page-681-0)
- [文件命名约定](#page-681-1)

### • [数据转换和存储格式](#page-681-2)

# <span id="page-668-0"></span>限制

将数据库集群数据导出到 Amazon S3 有以下限制:

- 您不能同时为同一个数据库集群运行多个导出任务。这同时适用于完全导出和部分导出。
- Aurora Serverless v1 数据库集群不支持导出到 S3。
- Aurora MySQL 和 Aurora PostgreSQL 仅对于预调配的引擎模式支持导出到 S3。
- 导出到 S3 不支持包含冒号(:)的 S3 前缀。
- 在导出过程中,S3 文件路径中的以下字符将转换为下划线():

```
\backslash " (space)
```
- 如果数据库、架构或表的名称中包含以下字符以外的字符,则不支持部分导出。但是,您可以导出整 个数据库集群。
	- 拉丁字母 (A–Z)
	- 数字 (0–9)
	- 美元符号 (\$)
	- 下划线 (\_)
- 数据库表列名不支持空格 ( ) 和某些字符。在导出过程中会跳过列名中包含以下字符的表:

, ; { } ( ) \n \t = (space)

- 在导出过程中会跳过其名称中包含斜杠 (/) 的表。
- 在导出期间,将跳过 Aurora PostgreSQL 临时表和未记录的表。
- 如果数据包含接近或大于 500MB 的大型对象(例如 BLOB 或 CLOB),则导出失败。
- 如果表中某个大行的大小接近或大于 2GB,则会在导出过程中略过该表。
- 对于部分导出,ExportOnly 列表的最大大小为 200 KB。
- 强烈建议您为每个导出任务使用唯一的名称。如果您没有使用唯一的任务名称,可能会收到以下错误 消息:

ExportTaskAlreadyExistsFault:调用 StartExportTask 操作时发生错误 (ExportTaskAlreadyExists):ID 为 *xxxxx* 的导出任务已存在。

• 由于某些表可能会被跳过,因此建议您在导出后验证数据中的行数和表数。

## <span id="page-669-0"></span>导出数据库集群数据概述

您可以使用以下过程将数据库集群数据导出到 Amazon S3 桶。有关更多详细信息,请参阅以下部分。

- 1. 标识要导出其数据的数据库集群。
- 2. 设置对 Amazon S3 存储桶的访问权限。

存储桶是 Amazon S3 对象或文件的容器。要提供访问存储桶的信息,请执行以下步骤:

- a. 标识要将数据库集群数据导出到的 S3 桶。S3 桶和数据库集群必须位于同一 AWS 区域中。 有关更多信息,请参阅[标识要导出到的 Amazon S3 存储桶。](#page-670-0)
- b. 创建一个 AWS Identity and Access Management(IAM)角色,用于授予数据库集群导出任 务对 S3 桶的访问权限。有关更多信息,请参[阅使用 IAM 角色提供对 Amazon S3 存储桶的访](#page-670-1) [问权限](#page-670-1)。
- 3. 创建对称加密 AWS KMS key 以进行服务器端加密。集群导出任务使用 KMS 密钥在将导出数据写 入 S3 时设置 AWS KMS 服务器端加密。

KMS 密钥策略必须同时包含 kms:CreateGrant 和 kms:DescribeKey 权限。有关在 Amazon Aurora 中使用 KMS 密钥的更多信息,请参阅 [AWS KMS key 管理](#page-3474-0)。

如果 KMS 密钥策略中有拒绝语句,则确保显式排除 AWS 服务主体 export.rds.amazonaws.com。

您可以在您的 AWS 账户内使用 KMS 密钥,或者您可以使用跨账户 KMS 密钥。有关更多信息, 请参阅[使用跨账户 AWS KMS key。](#page-688-0)

- 4. 使用控制台或 start-export-task CLI 命令将数据库集群导出到 Amazon S3。有关更多信 息,请参阅[将数据库集群数据导出到 Amazon S3 桶。](#page-672-0)
- 5. 要访问 Amazon S3 存储桶中导出的数据,请参阅 Amazon Simple Storage Service 用户指南中 的[上传、下载和管理对象](https://docs.aws.amazon.com/AmazonS3/latest/user-guide/upload-download-objects.html)。

# <span id="page-669-1"></span>设置 Amazon S3 存储桶的访问权限

您标识 AmazonS3 桶,然后授予数据库集群导出任务访问它的权限。

### 主题

- [标识要导出到的 Amazon S3 存储桶](#page-670-0)
- [使用 IAM 角色提供对 Amazon S3 存储桶的访问权限](#page-670-1)

• [使用跨账户 Amazon S3 存储桶](#page-672-1)

### <span id="page-670-0"></span>标识要导出到的 Amazon S3 存储桶

标识要将数据库集群数据导出到的 Amazon S3 桶。使用现有 S3 存储桶或创建新的 S3 存储桶。

#### **a** Note

S3 桶和数据库集群必须位于同一 AWS 区域中。

有关使用 Amazon S3 存储桶的详细信息,请参阅 Amazon Simple Storage Service 用户指南中的以下 主题:

- [如何查看 S3 存储桶的属性?](https://docs.aws.amazon.com/AmazonS3/latest/user-guide/view-bucket-properties.html)
- [如何为 Amazon S3 存储桶启用默认加密?](https://docs.aws.amazon.com/AmazonS3/latest/user-guide/default-bucket-encryption.html)
- [如何创建 S3 存储桶?](https://docs.aws.amazon.com/AmazonS3/latest/user-guide/create-bucket.html)

<span id="page-670-1"></span>使用 IAM 角色提供对 Amazon S3 存储桶的访问权限

将数据库集群数据导出到 Amazon S3 之前,请授予导出任务对 Amazon S3 桶的写入访问权限。

要授予此权限,请创建 IAM 策略以提供对桶的访问权限,然后创建一个 IAM 角色并将该策略附加到该 角色。稍后,您可以将此 IAM 角色分配给数据库集群导出任务。

**A** Important

如果计划使用 AWS Management Console导出数据库集群,则可以选择在导出数据库集群时 自动创建 IAM 策略和角色。有关说明,请参阅 [将数据库集群数据导出到 Amazon S3 桶。](#page-672-0)

### 授予任务访问 Amazon S3 的权限

- 1. 创建一个 IAM 策略。此策略提供允许数据库集群导出任务访问 Amazon S3 的桶和对象权限。 在策略中,包含以下必需操作,以允许将文件从 Amazon Aurora 桶传输到 S3 桶:
	- s3:PutObject\*
	- s3:GetObject\*
- s3:ListBucket
- s3:DeleteObject\*
- s3:GetBucketLocation

在策略中,包含以下资源以标识 S3 桶以及该桶中的对象。以下资源列表显示用于访问 Amazon S3 的 Amazon Resource Name (ARN) 格式。

- arn:aws:s3:::*your-s3-bucket*
- arn:aws:s3:::*your-s3-bucket*/\*

有关为 Amazon Aurora 创建 IAM 策略的更多信息,请参阅 [创建和使用适用于 IAM 数据库访问的](#page-3541-0) [IAM 策略。](#page-3541-0)另请参阅 IAM 用户指南中的[教程:创建和附加您的第一个客户托管式策略。](https://docs.aws.amazon.com/IAM/latest/UserGuide/tutorial_managed-policies.html)

以下 AWS CLI 命令使用这些选项创建一个名为 ExportPolicy 的 IAM 策略。它授予访问名为 your-s3-bucket 的存储桶的权限。

**a** Note

创建策略后,请记下策略的 ARN。在将策略附加到 IAM 角色时,您在后面的步骤中需要 使用 ARN。

```
aws iam create-policy --policy-name ExportPolicy --policy-document '{ 
     "Version": "2012-10-17", 
     "Statement": [ 
         { 
              "Sid": "ExportPolicy", 
              "Effect": "Allow", 
              "Action": [ 
                  "s3:PutObject*", 
                  "s3:ListBucket", 
                  "s3:GetObject*", 
                  "s3:DeleteObject*", 
                  "s3:GetBucketLocation" 
              ], 
              "Resource": [ 
                  "arn:aws:s3:::your-s3-bucket", 
                  "arn:aws:s3:::your-s3-bucket/*"
```

$$
\begin{smallmatrix}&&&1\\&&&1\\&&&1\\&&&1\end{smallmatrix}
$$

2. 创建一个 IAM 角色,以便 Aurora 可以代入该 IAM 角色,代表您访问 Amazon S3 桶。有关更多信 息,请参阅 IAM 用户指南中的[创建向 IAM 用户委派权限的角色。](https://docs.aws.amazon.com/IAM/latest/UserGuide/id_roles_create_for-user.html)

以下示例说明了如何使用 AWS CLI 命令创建一个名为 rds-s3-export-role 的角色。

```
aws iam create-role --role-name rds-s3-export-role --assume-role-policy-document 
  '{ 
      "Version": "2012-10-17", 
      "Statement": [ 
        { 
           "Effect": "Allow", 
           "Principal": { 
              "Service": "export.rds.amazonaws.com" 
            }, 
           "Action": "sts:AssumeRole" 
        } 
      ] 
    }'
```
3. 将您创建的 IAM 策略附加到您创建的 IAM 角色。

以下 AWS CLI 命令将之前创建的策略附加到名为 rds-s3-export-role 的角色。将 *yourpolicy-arn* 替换为您在先前步骤中记下的策略 ARN。

```
aws iam attach-role-policy --policy-arn your-policy-arn --role-name rds-s3-
export-role
```
<span id="page-672-1"></span>使用跨账户 Amazon S3 存储桶

<span id="page-672-0"></span>您可以跨 AWS 账户使用 S3 桶。有关更多信息,请参[阅使用跨账户 Amazon S3 存储桶。](#page-687-0)

将数据库集群数据导出到 Amazon S3 桶

每个 AWS 账户 最多可以执行五个并发数据库集群导出任务。

**a** Note

导出数据库集群数据可能需要一段时间,具体取决于您的数据库类型和大小。导出任务首先克 隆并扩展整个数据库,然后再将数据提取到 Amazon S3。此阶段的任务进度显示为正在启动。 当任务切换到将数据导出到 S3 时,进度显示为正在进行。

完成导出所需的时间取决于数据库中存储的数据。例如,具有分布良好的数字主键或索引列的 表导出速度最快。不包含适用于分区的列的表,以及只有基于字符串的列上的一个索引的表需 要更长时间,因为导出使用较慢的单线程进程。

您可以使用 AWS Management Console、AWS CLI 或 RDS API 将数据库集群数据导出到 Amazon S3。

如果您使用 Lambda 函数导出数据库集群数据,请将 kms : DescribeKey 操作添加到 Lambda 函数策 略中。有关更多信息,请参阅 [AWS Lambda 权限。](https://docs.aws.amazon.com/lambda/latest/dg/lambda-permissions.html)

### 控制台

仅为可导出到 Amazon S3 的数据库集群显示 Export to Amazon S3(导出到 Amazon S3)控制台选 项。由于以下原因,数据库集群可能无法导出:

- 不支持数据库引擎的 S3 导出。
- 数据库集群版本不支持 S3 导出。
- 创建了数据库集群的 AWS 区域不支持 S3 导出。

导出数据库集群数据

- 1. 登录 AWS Management Console 并通过以下网址打开 Amazon RDS 控制台:[https://](https://console.aws.amazon.com/rds/)  [console.aws.amazon.com/rds/](https://console.aws.amazon.com/rds/)。
- 2. 在导航窗格中,选择 Databases(数据库)。
- 3. 选择要导出其数据的数据库集群。
- 4. 对于 Actions (操作),选择 Export to Amazon S3 (导出到 Amazon S3)。

此时将显示 Export to Amazon S3 (导出到 Amazon S3) 窗口。

- 5. 对于 Export identifier (导出标识符),输入用于标识导出任务的名称。此值也用于在 S3 存储桶中创 建的文件的名称。
- 6. 选择要导出的数据:
- 选择 All(全部)可导出数据库集群中的所有数据。
- 选择 Partial(部分)可导出数据库集群的特定部分。如需标识要导出集群的哪些部分,请为 Identifiers(标识符)输入一个或多个数据库、模式或表,以空格分隔。

使用以下格式:

*database*[.*schema*][.*table*] *database2*[.*schema2*][.*table2*] ... *databasen*[.*scheman*] [.*tablen*]

例如:

mydatabase mydatabase2.myschema1 mydatabase2.myschema2.mytable1 mydatabase2.myschema2.mytable2

7. 对于 S3 bucket (S3 存储桶),选择要导出到的存储桶。

要将导出的数据分配给 S3 存储桶中的文件夹路径,请为 S3 prefix (S3 前缀) 输入可选路径。

- 8. 对于 IAM role (IAM 角色),请选择一个角色以授予您对所选 S3 存储桶的写入访问权限,或创建新 角色。
	- 如果您按照 [使用 IAM 角色提供对 Amazon S3 存储桶的访问权限中](#page-670-1)的步骤创建了角色,请选择 该角色。
	- 如果您没有创建授予您对所选 S3 桶的写入访问权限的角色,则选择 Create a new role(创建新 角色)来自动创建该角色。接下来,在 IAM role name (IAM 角色名称) 中输入角色的名称。
- 9. 对于 KMS key(KMS 密钥),输入要用于加密导出数据的密钥的 ARN。

10. 选择 Export to Amazon S3 (导出到 Amazon S3)。

AWS CLI

要使用 AWS CLI 将数据库集群数据导出到 Amazon S3,请使用包含以下所需选项的 [start-export-task](https://docs.aws.amazon.com/cli/latest/reference/rds/start-export-task.html) 命令:

- --export-task-identifier
- --source-arn 数据库集群的 Amazon 资源名称(ARN)
- --s3-bucket-name
- --iam-role-arn

• --kms-key-id

在以下示例中,导出任务名为 *my-cluster-export*,该任务将数据导出到名为 *my-exportbucket* 的 S3 桶。

Example

对于 Linux、macOS 或 Unix:

```
aws rds start-export-task \ 
     --export-task-identifier my-cluster-export \ 
     --source-arn arn:aws:rds:us-west-2:123456789012:cluster:my-cluster \ 
     --s3-bucket-name my-export-bucket \ 
     --iam-role-arn iam-role \ 
     --kms-key-id my-key
```
对于 Windows:

```
aws rds start-export-task ^ 
     --export-task-identifier my-DB-cluster-export ^ 
     --source-arn arn:aws:rds:us-west-2:123456789012:cluster:my-cluster ^ 
     --s3-bucket-name my-export-bucket ^ 
     --iam-role-arn iam-role ^ 
     --kms-key-id my-key
```
示例输出如下。

```
{ 
     "ExportTaskIdentifier": "my-cluster-export", 
     "SourceArn": "arn:aws:rds:us-west-2:123456789012:cluster:my-cluster", 
     "S3Bucket": "my-export-bucket", 
     "IamRoleArn": "arn:aws:iam:123456789012:role/ExportTest", 
     "KmsKeyId": "my-key", 
     "Status": "STARTING", 
     "PercentProgress": 0, 
     "TotalExtractedDataInGB": 0,
}
```
要在 S3 桶中为数据库集群导出提供文件夹路径,请在 [start-export-task](https://docs.aws.amazon.com/cli/latest/reference/rds/start-export-task.html) 命令中包含 --s3-prefix 选 项。

### RDS API

要使用 Amazon RDS API 将数据库集群数据导出到 Amazon S3,请使用包含以下所需参数的 [StartExportTask](https://docs.aws.amazon.com/AmazonRDS/latest/APIReference/API_StartExportTask.html) 操作:

- ExportTaskIdentifier
- SourceArn 数据库集群的 ARN
- S3BucketName
- IamRoleArn
- KmsKeyId

# <span id="page-676-0"></span>监控数据库集群导出任务

您可以使用 AWS Management Console、AWS CLI 或 RDS API 监控数据库集群导出。

控制台

### 监控数据库集群导出

- 1. 登录 AWS Management Console 并通过以下网址打开 Amazon RDS 控制台: https:// [console.aws.amazon.com/rds/](https://console.aws.amazon.com/rds/)。
- 2. 在导航窗格中,选择 Exports in Amazon S3(Amazon S3 中的导出)。

数据库集群导出在 Source type(源类型)列中指示。导出状态显示在 Status(状态)列中。

3. 要查看有关特定数据库集群导出的详细信息,请选择导出任务。

AWS CLI

要使用 AWS CLI 监控数据库集群导出任务,请使用 [describe-export-tasks](https://docs.aws.amazon.com/cli/latest/reference/rds/describe-export-tasks.html) 命令。

以下示例说明如何显示有关所有数据库集群导出的当前信息。

Example

```
aws rds describe-export-tasks
```

```
{ 
      "ExportTasks": [ 
            {
```

```
 "Status": "CANCELED", 
              "TaskEndTime": "2022-11-01T17:36:46.961Z", 
              "S3Prefix": "something", 
              "S3Bucket": "examplebucket", 
              "PercentProgress": 0, 
              "KmsKeyId": "arn:aws:kms:us-west-2:123456789012:key/K7MDENG/
bPxRfiCYEXAMPLEKEY", 
              "ExportTaskIdentifier": "anewtest", 
              "IamRoleArn": "arn:aws:iam::123456789012:role/export-to-s3", 
              "TotalExtractedDataInGB": 0, 
              "SourceArn": "arn:aws:rds:us-west-2:123456789012:cluster:parameter-groups-
test" 
         },
{ 
              "Status": "COMPLETE", 
              "TaskStartTime": "2022-10-31T20:58:06.998Z", 
              "TaskEndTime": "2022-10-31T21:37:28.312Z", 
              "WarningMessage": "{\"skippedTables\":[],\"skippedObjectives\":[],\"general
\":[{\"reason\":\"FAILED_TO_EXTRACT_TABLES_LIST_FOR_DATABASE\"}]}", 
              "S3Prefix": "", 
              "S3Bucket": "examplebucket1", 
              "PercentProgress": 100, 
              "KmsKeyId": "arn:aws:kms:us-west-2:123456789012:key/2Zp9Utk/
h3yCo8nvbEXAMPLEKEY", 
              "ExportTaskIdentifier": "thursday-events-test", 
              "IamRoleArn": "arn:aws:iam::123456789012:role/export-to-s3", 
              "TotalExtractedDataInGB": 263, 
             "SourceArn": "arn:aws:rds:us-
west-2:123456789012:cluster:example-1-2019-10-31-06-44" 
         }, 
         { 
              "Status": "FAILED", 
              "TaskEndTime": "2022-10-31T02:12:36.409Z", 
              "FailureCause": "The S3 bucket examplebucket2 isn't located in the current 
  AWS Region. Please, review your S3 bucket name and retry the export.", 
              "S3Prefix": "", 
              "S3Bucket": "examplebucket2", 
              "PercentProgress": 0, 
             "KmsKeyId": "arn:aws:kms:us-west-2:123456789012:key/2Zp9Utk/
h3yCo8nvbEXAMPLEKEY", 
              "ExportTaskIdentifier": "wednesday-afternoon-test", 
              "IamRoleArn": "arn:aws:iam::123456789012:role/export-to-s3", 
              "TotalExtractedDataInGB": 0,
```

```
 "SourceArn": "arn:aws:rds:us-
west-2:123456789012:cluster:example-1-2019-10-30-06-45" 
          } 
    \mathbf{I}}
```
要显示有关特定导出任务的信息,请在 describe-export-tasks 命令中包含 --export-taskidentifier 选项。要筛选输出,请包括 --Filters 选项。有关更多选项,请参阅 [describe-export](https://docs.aws.amazon.com/cli/latest/reference/rds/describe-export-tasks.html)[tasks](https://docs.aws.amazon.com/cli/latest/reference/rds/describe-export-tasks.html) 命令。

RDS API

要使用 Amazon RDS API 显示有关数据库集群导出的信息,请使用 [DescribeExportTasks](https://docs.aws.amazon.com/AmazonRDS/latest/APIReference/API_DescribeExportTasks.html) 操作。

要跟踪导出工作流的完成情况或启动其他工作流,您可以订阅 Amazon Simple Notification Service 主 题。有关 Amazon SNS 的更多信息,请参阅 [使用 Amazon RDS 事件通知](#page-998-0)。

## <span id="page-678-0"></span>取消数据库集群导出任务

您可以使用 AWS Management Console、AWS CLI 或 RDS API 取消数据库集群导出任务。

### **a** Note

取消导出任务不会删除导出到 Amazon S3 的任何数据。有关如何使用控制台删除数据的信 息,请参阅[如何从 S3 存储桶删除对象?](https://docs.aws.amazon.com/AmazonS3/latest/user-guide/delete-objects.html) 要使用 CLI 删除数据,请使用 [delete-object](https://docs.aws.amazon.com/cli/latest/reference/s3api/delete-object.html) 命令。

控制台

#### 取消数据库集群导出任务

- 1. 登录 AWS Management Console 并通过以下网址打开 Amazon RDS 控制台:[https://](https://console.aws.amazon.com/rds/)  [console.aws.amazon.com/rds/](https://console.aws.amazon.com/rds/)。
- 2. 在导航窗格中,选择 Exports in Amazon S3(Amazon S3 中的导出)。

数据库集群导出在 Source type(源类型)列中指示。导出状态显示在 Status(状态)列中。

- 3. 选择要取消的导出任务。
- 4. 选择 Cancel (取消)。
- 5. 在确认页面上选择 Cancel export task (取消导出任务)。

### AWS CLI

要使用 AWS CLI 取消导出任务,请使用 [cancel-export-task](https://docs.aws.amazon.com/cli/latest/reference/rds/cancel-export-task.html) 命令。该命令需要 --export-taskidentifier 选项。

Example

```
aws rds cancel-export-task --export-task-identifier my-export
{ 
     "Status": "CANCELING", 
     "S3Prefix": "", 
     "S3Bucket": "examplebucket", 
     "PercentProgress": 0, 
     "KmsKeyId": "arn:aws:kms:us-west-2:123456789012:key/K7MDENG/bPxRfiCYEXAMPLEKEY", 
     "ExportTaskIdentifier": "my-export", 
     "IamRoleArn": "arn:aws:iam::123456789012:role/export-to-s3", 
     "TotalExtractedDataInGB": 0, 
     "SourceArn": "arn:aws:rds:us-west-2:123456789012:cluster:export-example-1"
}
```
RDS API

要使用 Amazon RDS API 取消导出任务,请使用带 ExportTaskIdentifier 参数的 [CancelExportTask](https://docs.aws.amazon.com/AmazonRDS/latest/APIReference/API_CancelExportTask.html) 操作。

# <span id="page-679-0"></span>Amazon S3 导出任务的失败消息

下表描述了 Amazon S3 导出任务失败时返回的消息。

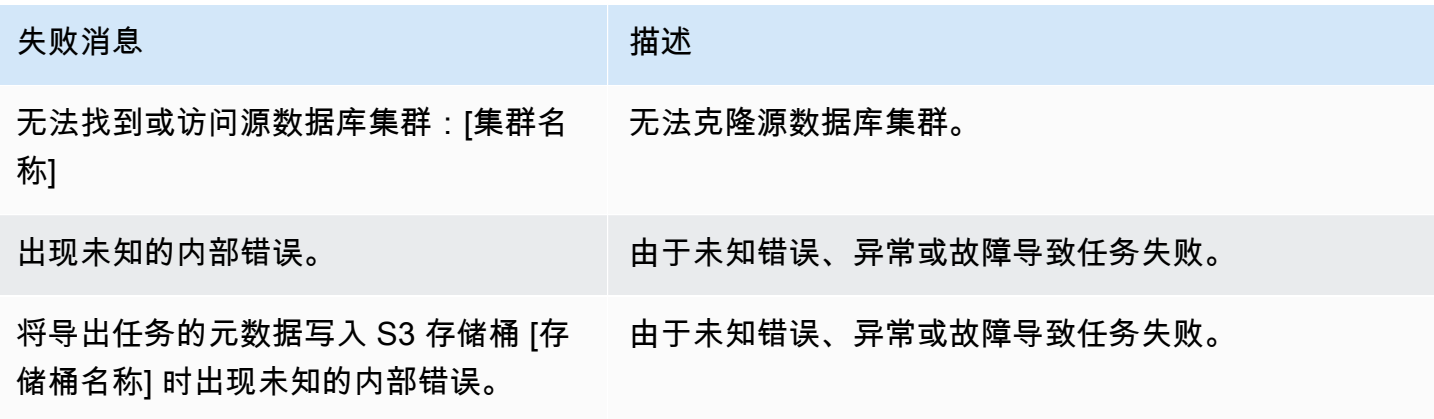

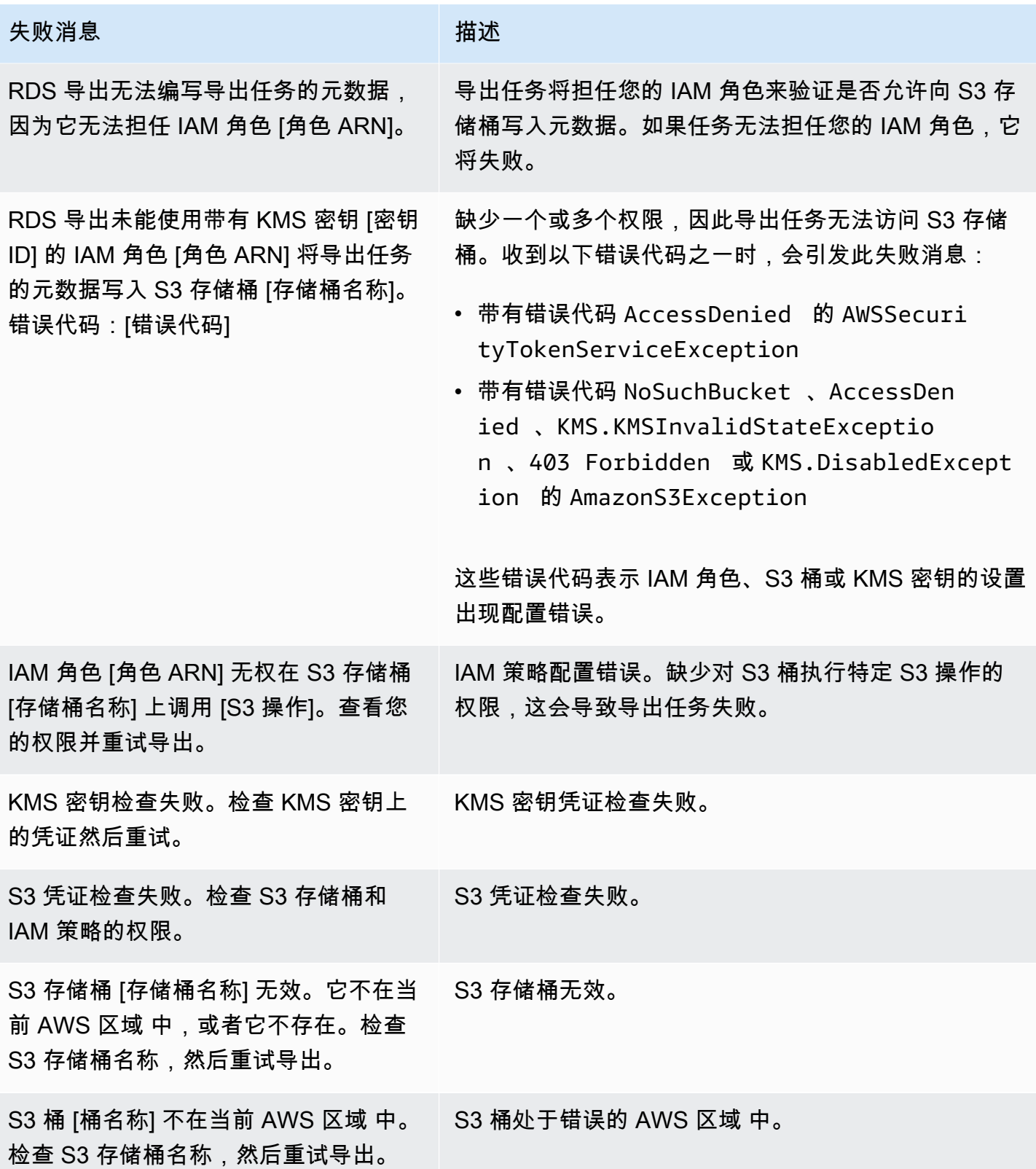

# <span id="page-681-0"></span>排查 PostgreSQL 权限错误

将 PostgreSQL 数据库导出到 Amazon S3 时,您可能会看到 PERMISSIONS\_D0\_NOT\_EXIST 错误, 指出已跳过某些表。当您在创建数据库集群时指定的超级用户无权访问这些表时,通常会发生此错误。

要修复此错误,请运行以下命令:

GRANT ALL PRIVILEGES ON ALL TABLES IN SCHEMA *schema\_name* TO *superuser\_name*

有关超级用户权限的更多信息,请参阅 [主用户账户权限](#page-3593-0)。

<span id="page-681-1"></span>文件命名约定

特定表的导出数据以 *base\_prefix*/*files* 格式存储,基本前缀如下:

*export\_identifier*/*database\_name*/*schema\_name*.*table\_name*/

例如:

export-1234567890123-459/rdststcluster/mycluster.DataInsert\_7ADB5D19965123A2/

输出文件使用以下命名约定,其中 *partition\_index* 是字母数字:

*partition\_index*/part-00000-*random\_uuid*.*format-based\_extension*

例如:

1/part-00000-c5a881bb-58ff-4ee6-1111-b41ecff340a3-c000.gz.parquet a/part-00000-d7a881cc-88cc-5ab7-2222-c41ecab340a4-c000.gz.parquet

文件命名约定可能会更改。因此,在读取目标表时,我们建议您读取表的基本前缀内的所有内容。

# <span id="page-681-2"></span>数据转换和存储格式

将数据库集群导出到 Amazon S3 桶时,Amazon Aurora 以 Parquet 格式转换数据、导出数据并存储数 据。有关更多信息,请参阅[导出到 Amazon S3 存储桶时的数据转换。](#page-700-0)

# <span id="page-682-0"></span>将数据库集群快照数据导出到 Amazon S3

您可以将数据库集群快照数据导出到 Amazon S3 存储桶。导出过程在后台运行,不会影响活动数据库 集群的性能。

导出数据库集群快照时,Amazon Aurora 从快照中提取数据并将其存储在 Amazon S3 存储桶中。您可 以导出手动快照和自动系统快照。默认情况下,将导出快照中的所有数据。但是,您可以选择导出特定 的一组数据库、方案或表。

数据以压缩和一致的 Apache Parquet 格式存储。各个 Parquet 文件的大小通常约为 1-10MB。

导出数据后,您可以通过 Amazon Athena 或 Amazon Redshift Spectrum 等工具直接分析导出的数 据。有关使用 Athena 读取 Parque 数据的更多信息,请参阅 Amazon Athena 用户指南中的 [Parquet](https://docs.aws.amazon.com/athena/latest/ug/parquet-serde.html) [SerDe。](https://docs.aws.amazon.com/athena/latest/ug/parquet-serde.html)有关使用 Redshift Spectrum 读取 Parquet 数据的更多信息,请参阅《Amazon Redshift 数据 库开发人员指南》中的[从列式数据格式执行 COPY 操作。](https://docs.aws.amazon.com/redshift/latest/dg/copy-usage_notes-copy-from-columnar.html)

功能可用性和支持因每个数据库引擎的特定版本以及 AWS 区域而异。有关将数据库集群快照数据导出 到 S3 的版本和区域可用性的更多信息,请参阅 [支持将快照数据导出到 Amazon S3 的区域和 Aurora](#page-75-0)  [数据库引擎](#page-75-0)。

### 主题

- [限制](#page-682-1)
- [导出快照数据概述](#page-683-0)
- [设置 Amazon S3 存储桶的访问权限](#page-684-0)
- [将快照导出到 Amazon S3 存储桶](#page-689-0)
- [Aurora MySQL 中的导出性能](#page-693-0)
- [监控快照导出](#page-693-1)
- [取消快照导出任务](#page-695-0)
- [Amazon S3 导出任务的失败消息](#page-697-0)
- [排查 PostgreSQL 权限错误](#page-698-0)
- [文件命名约定](#page-698-1)
- [导出到 Amazon S3 存储桶时的数据转换](#page-700-0)

## <span id="page-682-1"></span>限制

将数据库快照数据导出到 Amazon S3 有以下限制:

- 您不能为同一个数据库集群快照同时运行多个导出任务。这同时适用于完全导出和部分导出。
- 您不能将快照数据从 Aurora Serverless v1 数据库集群导出到 S3。
- 导出到 S3 不支持包含冒号(:)的 S3 前缀。
- 在导出过程中,S3 文件路径中的以下字符将转换为下划线 (\_):

 $\wedge$   $"$  (space)

- 如果数据库、架构或表的名称中包含以下字符以外的字符,则不支持部分导出。但是,您可以导出整 个数据库快照。
	- 拉丁字母 (A–Z)
	- 数字 (0–9)
	- 美元符号 (\$)
	- 下划线 ()
- 数据库表列名不支持空格 ( ) 和某些字符。在导出过程中会跳过列名中包含以下字符的表:

, ; { } ( ) \n \t = (space)

- 在导出过程中会跳过其名称中包含斜杠 (/) 的表。
- 在导出期间,将跳过 Aurora PostgreSQL 临时表和未记录的表。
- 如果数据包含接近或大于 500MB 的大型对象(例如 BLOB 或 CLOB),则导出失败。
- 如果表中某个大行的大小接近或大于 2GB,则会在导出过程中略过该表。
- 对于部分导出,ExportOnly 列表的最大大小为 200 KB。
- 强烈建议您为每个导出任务使用唯一的名称。如果您没有使用唯一的任务名称,可能会收到以下错误 消息:

ExportTaskAlreadyExistsFault:调用 StartExportTask 操作时发生错误 (ExportTaskAlreadyExists):ID 为 *xxxxx* 的导出任务已存在。

- 您可以在将快照数据导出到 S3 时删除快照,但是在导出任务完成之前,仍需支付该快照的存储成 本。
- 您无法将从 S3 导出的快照数据恢复到新的数据库集群。

# <span id="page-683-0"></span>导出快照数据概述

您可以使用以下过程将数据库快照数据导出到 Amazon S3 存储桶。有关更多详细信息,请参阅以下部 分。
1. 确定要导出的快照。

使用现有的自动快照或手动快照,或创建数据库实例的手动快照。

2. 设置对 Amazon S3 存储桶的访问权限。

存储桶是 Amazon S3 对象或文件的容器。要提供访问存储桶的信息,请执行以下步骤:

- a. 标识要将快照导出到的 S3 存储桶。S3 存储桶必须与快照位于同一 AWS 区域。有关更多信 息,请参阅[标识要导出到的 Amazon S3 存储桶。](#page-685-0)
- b. 创建一个 AWS Identity and Access Management (IAM) 角色,用于授予快照导出任务对 S3 存储桶的访问权限。有关更多信息,请参阅[使用 IAM 角色提供对 Amazon S3 存储桶的访问](#page-685-1) [权限](#page-685-1)。
- 3. 创建对称加密 AWS KMS key 以进行服务器端加密。快照导出任务使用 KMS 密钥在将导出数据写 入 S3 时设置 AWS KMS 服务器端加密。

KMS 密钥策略必须同时包含 kms:CreateGrant 和 kms:DescribeKey 权限。有关在 Amazon Aurora 中使用 KMS 密钥的更多信息,请参阅 [AWS KMS key 管理](#page-3474-0)。

如果 KMS 密钥策略中有拒绝语句,则确保显式排除 AWS 服务主体 export.rds.amazonaws.com。

您可以在您的 AWS 账户内使用 KMS 密钥,或者您可以使用跨账户 KMS 密钥。有关更多信息, 请参阅[使用跨账户 AWS KMS key。](#page-688-0)

- 4. 使用控制台或 start-export-task CLI 命令将快照导出到 Amazon S3。有关更多信息,请参 阅[将快照导出到 Amazon S3 存储桶。](#page-689-0)
- 5. 要访问 Amazon S3 存储桶中导出的数据,请参阅 Amazon Simple Storage Service 用户指南中 的[上传、下载和管理对象](https://docs.aws.amazon.com/AmazonS3/latest/user-guide/upload-download-objects.html)。

## 设置 Amazon S3 存储桶的访问权限

您识别 AmazonS3 桶,然后授予快照访问它的权限。

### 主题

- [标识要导出到的 Amazon S3 存储桶](#page-685-0)
- [使用 IAM 角色提供对 Amazon S3 存储桶的访问权限](#page-685-1)
- [使用跨账户 Amazon S3 存储桶](#page-687-0)
- [使用跨账户 AWS KMS key](#page-688-0)

## <span id="page-685-0"></span>标识要导出到的 Amazon S3 存储桶

标识要将数据库快照导出到的 Amazon S3 存储桶。使用现有 S3 存储桶或创建新的 S3 存储桶。

### **a** Note

要导出到的 S3 存储桶必须与快照位于同一 AWS 区域中。

有关使用 Amazon S3 存储桶的详细信息,请参阅 Amazon Simple Storage Service 用户指南中的以下 主题:

- [如何查看 S3 存储桶的属性?](https://docs.aws.amazon.com/AmazonS3/latest/user-guide/view-bucket-properties.html)
- [如何为 Amazon S3 存储桶启用默认加密?](https://docs.aws.amazon.com/AmazonS3/latest/user-guide/default-bucket-encryption.html)
- [如何创建 S3 存储桶?](https://docs.aws.amazon.com/AmazonS3/latest/user-guide/create-bucket.html)

<span id="page-685-1"></span>使用 IAM 角色提供对 Amazon S3 存储桶的访问权限

将数据库快照数据导出到 Amazon S3 之前,请授予快照导出任务对 Amazon S3 存储桶的写入访问权 限。

要授予此权限,请创建一个 IAM 策略以提供对桶的访问权限,然后创建一个 IAM 角色并将该策略附加 到该角色。稍后,您可以将此 IAM 角色分配给快照导出任务。

**A** Important

如果计划使用AWS Management Console导出快照,则可以选择在导出快照时自动创建 IAM 策略和角色。有关说明,请参阅 [将快照导出到 Amazon S3 存储桶。](#page-689-0)

授予数据库快照任务访问 Amazon S3 的权限

- 1. 创建一个 IAM 策略。此策略提供允许快照导出任务访问 Amazon S3 的存储桶和对象权限。 在策略中,包含以下必需操作,以允许将文件从 Amazon Aurora 桶传输到 S3 桶:
	- s3:PutObject\*
	- s3:GetObject\*
	- s3:ListBucket
- s3:DeleteObject\*
- s3:GetBucketLocation

在策略中,包含以下资源以标识 S3 桶以及该桶中的对象。以下资源列表显示用于访问 Amazon S3 的 Amazon Resource Name (ARN) 格式。

- arn:aws:s3:::*your-s3-bucket*
- arn:aws:s3:::*your-s3-bucket*/\*

有关为 Amazon Aurora 创建 IAM 策略的更多信息,请参阅[创建和使用适用于 IAM 数据库访问的](#page-3541-0)  [IAM 策略。](#page-3541-0)另请参阅 IAM 用户指南中的[教程:创建和附加您的第一个客户托管式策略。](https://docs.aws.amazon.com/IAM/latest/UserGuide/tutorial_managed-policies.html)

以下 AWS CLI 命令使用这些选项创建一个名为 ExportPolicy 的 IAM 策略。它授予访问名为 your-s3-bucket 的存储桶的权限。

**a** Note

创建策略后,请记下策略的 ARN。在将策略附加到 IAM 角色时,您在后面的步骤中需要 使用 ARN。

```
aws iam create-policy --policy-name ExportPolicy --policy-document '{ 
     "Version": "2012-10-17", 
     "Statement": [ 
         { 
              "Sid": "ExportPolicy", 
              "Effect": "Allow", 
              "Action": [ 
                  "s3:PutObject*", 
                  "s3:ListBucket", 
                  "s3:GetObject*", 
                  "s3:DeleteObject*", 
                  "s3:GetBucketLocation" 
              ], 
              "Resource": [ 
                  "arn:aws:s3:::your-s3-bucket", 
                  "arn:aws:s3:::your-s3-bucket/*" 
 ] 
         }
```
Amazon Aurora Aurora 用户指南

}'

 $\mathbf{I}$ 

2. 创建一个 IAM 角色,以便 Aurora 可以代入该 IAM 角色,代表您访问 Amazon S3 桶。有关更多信 息,请参阅 IAM 用户指南中的[创建向 IAM 用户委派权限的角色。](https://docs.aws.amazon.com/IAM/latest/UserGuide/id_roles_create_for-user.html)

以下示例说明了如何使用 AWS CLI 命令创建一个名为 rds-s3-export-role 的角色。

```
aws iam create-role --role-name rds-s3-export-role --assume-role-policy-document 
  '{ 
      "Version": "2012-10-17", 
      "Statement": [ 
        \mathcal{L} "Effect": "Allow", 
           "Principal": { 
              "Service": "export.rds.amazonaws.com" 
            }, 
           "Action": "sts:AssumeRole" 
         } 
      ] 
    }'
```
3. 将您创建的 IAM 策略附加到您创建的 IAM 角色。

以下 AWS CLI 命令将之前创建的策略附加到名为 rds-s3-export-role 的角色。将 *yourpolicy-arn* 替换为您在先前步骤中记下的策略 ARN。

```
aws iam attach-role-policy --policy-arn your-policy-arn --role-name rds-s3-
export-role
```
### <span id="page-687-0"></span>使用跨账户 Amazon S3 存储桶

您可以跨 AWS 账户使用 Amazon S3 存储桶。要使用跨账户存储桶,请添加存储桶策略以允许访问您 用于 S3 导出的 IAM 角色。有关更多信息,请参[阅示例 2:存储桶拥有者授予跨账户存储桶权限](https://docs.aws.amazon.com/AmazonS3/latest/userguide/example-walkthroughs-managing-access-example2.html)。

• 将存储桶策略附加到存储桶,如下面的示例所示。

```
{ 
     "Version": "2012-10-17", 
     "Statement": [ 
          {
```

```
 "Effect": "Allow", 
              "Principal": { 
                  "AWS": "arn:aws:iam::123456789012:role/Admin" 
              }, 
              "Action": [ 
                  "s3:PutObject*", 
                  "s3:ListBucket", 
                  "s3:GetObject*", 
                  "s3:DeleteObject*", 
                  "s3:GetBucketLocation" 
              ], 
              "Resource": [ 
                  "arn:aws:s3:::mycrossaccountbucket", 
                  "arn:aws:s3:::mycrossaccountbucket/*" 
 ] 
         } 
     ]
}
```
<span id="page-688-0"></span>使用跨账户 AWS KMS key

您可以使用跨账户 AWS KMS key 以加密 Amazon S3 导出的内容。首先,向本地账户添加密钥策略, 然后在外部账户中添加 IAM 策略。有关更多信息,请参阅[允许其他账户中的用户使用 KMS 密钥。](https://docs.aws.amazon.com/kms/latest/developerguide/key-policy-modifying-external-accounts.html)

要使用跨账户 KMS 密钥

1. 向本地账户添加密钥策略。

以下示例为外部账户 444455556666 中的 ExampleRole 和 ExampleUser 提供了内部账户 123456789012 中的权限。

```
{ 
     "Sid": "Allow an external account to use this KMS key", 
     "Effect": "Allow", 
     "Principal": { 
          "AWS": [ 
              "arn:aws:iam::444455556666:role/ExampleRole", 
              "arn:aws:iam::444455556666:user/ExampleUser" 
         ] 
     }, 
     "Action": [ 
          "kms:Encrypt",
```

```
 "kms:Decrypt", 
          "kms:ReEncrypt*", 
          "kms:GenerateDataKey*", 
          "kms:CreateGrant", 
          "kms:DescribeKey", 
          "kms:RetireGrant" 
     ], 
     "Resource": "*"
}
```
2. 在外部账户中添加 IAM 策略。

以下示例 IAM 策略允许主体使用账户 123456789012 中的 KMS 密钥执行加密操作。要向账户 444455556666 中的 ExampleRole 和 ExampleUser 授予此权限[,请将策略附加](https://docs.aws.amazon.com/IAM/latest/UserGuide/access_policies_managed-using.html#attach-managed-policy-console)到该账户中的 用户或角色。

```
{ 
     "Sid": "Allow use of KMS key in account 123456789012", 
     "Effect": "Allow", 
     "Action": [ 
          "kms:Encrypt", 
          "kms:Decrypt", 
          "kms:ReEncrypt*", 
          "kms:GenerateDataKey*", 
          "kms:CreateGrant", 
          "kms:DescribeKey", 
          "kms:RetireGrant" 
     ], 
     "Resource": "arn:aws:kms:us-
west-2:123456789012:key/1234abcd-12ab-34cd-56ef-1234567890ab"
}
```
<span id="page-689-0"></span>将快照导出到 Amazon S3 存储桶

每个 AWS 账户最多可以执行五个并发数据库快照导出任务。

```
a Note
```
导出 RDS 快照可能需要一段时间,具体取决于您的数据库类型和大小。导出任务首先还原并 扩展整个数据库,然后再将数据提取到 Amazon S3。此阶段的任务进度显示为正在启动。当任 务切换到将数据导出到 S3 时,进度显示为正在进行。

完成导出所需的时间取决于数据库中存储的数据。例如,具有分布良好的数字主键或索引列的 表导出速度最快。不包含适用于分区的列的表,以及只有基于字符串的列上的一个索引的表将 需要更长时间。导出时间之所以更长,是因为导出使用较慢的单线程进程。

您可以使用AWS Management Console、AWS CLI 或 RDS API 将数据库快照导出到 Amazon S3。

如果您使用 Lambda 函数导出快照,请将 kms:DescribeKey 操作添加到 Lambda 函数策略中。有关 更多信息,请参阅 [AWS Lambda 权限。](https://docs.aws.amazon.com/lambda/latest/dg/lambda-permissions.html)

### 控制台

仅为可导出到 Amazon S3 的快照显示导出到 Amazon S3 控制台选项。由于以下原因,快照可能无法 导出:

- 不支持数据库引擎的 S3 导出。
- 不支持数据库实例版本的 S3 导出。
- 创建了快照的 AWS 区域不支持 S3 导出。

### 导出数据库快照

- 1. 登录 AWS Management Console 并通过以下网址打开 Amazon RDS 控制台:[https://](https://console.aws.amazon.com/rds/)  [console.aws.amazon.com/rds/](https://console.aws.amazon.com/rds/)。
- 2. 在导航窗格中,选择快照。
- 3. 从选项卡中,选择要导出的快照类型。
- 4. 在快照列表中,选择要导出的快照。
- 5. 对于 Actions (操作),选择 Export to Amazon S3 (导出到 Amazon S3)。

此时将显示 Export to Amazon S3 (导出到 Amazon S3) 窗口。

- 6. 对于 Export identifier (导出标识符),输入用于标识导出任务的名称。此值也用于在 S3 存储桶中创 建的文件的名称。
- 7. 选择要导出的数据:
	- 选择 All (全部) 可导出快照中的所有数据。
	- 选择 Partial (部分) 可导出快照的特定部分。如需标识要导出快照的哪些部分,请为 Identifiers (标识符)(以空格分隔)输入一个或多个数据库、架构或表。

使用以下格式:

```
database[.schema][.table] database2[.schema2][.table2] ... databasen[.scheman]
[.tablen]
```
例如:

mydatabase mydatabase2.myschema1 mydatabase2.myschema2.mytable1 mydatabase2.myschema2.mytable2

8. 对于 S3 bucket (S3 存储桶),选择要导出到的存储桶。

要将导出的数据分配给 S3 存储桶中的文件夹路径,请为 S3 prefix (S3 前缀) 输入可选路径。

- 9. 对于 IAM role (IAM 角色),请选择一个角色以授予您对所选 S3 存储桶的写入访问权限,或创建新 角色。
	- 如果您按照 [使用 IAM 角色提供对 Amazon S3 存储桶的访问权限中](#page-685-1)的步骤创建了角色,请选择 该角色。
	- 如果您没有创建授予您对所选 S3 桶的写入访问权限的角色,则选择 Create a new role(创建新 角色)来自动创建该角色。接下来,在 IAM role name (IAM 角色名称) 中输入角色的名称。
- 10. 对于 AWS KMS key,输入要用于加密导出数据的密钥的 ARN。
- 11. 选择 Export to Amazon S3 (导出到 Amazon S3)。

AWS CLI

要使用 AWS CLI 将数据库快照导出到 Amazon S3,请使用包含以下所需选项的 [start-export-task](https://docs.aws.amazon.com/cli/latest/reference/rds/start-export-task.html) 命 令:

- --export-task-identifier
- --source-arn
- --s3-bucket-name
- --iam-role-arn
- --kms-key-id

在以下示例中,快照导出任务名为 *my-snapshot-export*,该任务将快照导出到名为 *my-exportbucket* 的 S3 存储桶。

### Example

对于 Linux、macOS 或 Unix:

```
aws rds start-export-task \ 
     --export-task-identifier my-snapshot-export \ 
     --source-arn arn:aws:rds:AWS_Region:123456789012:snapshot:snapshot-name \ 
     --s3-bucket-name my-export-bucket \ 
     --iam-role-arn iam-role \ 
     --kms-key-id my-key
```
对于 Windows:

```
aws rds start-export-task ^ 
     --export-task-identifier my-snapshot-export ^ 
     --source-arn arn:aws:rds:AWS_Region:123456789012:snapshot:snapshot-name ^ 
     --s3-bucket-name my-export-bucket ^ 
     --iam-role-arn iam-role ^ 
     --kms-key-id my-key
```
示例输出如下。

```
{ 
     "Status": "STARTING", 
     "IamRoleArn": "iam-role", 
     "ExportTime": "2019-08-12T01:23:53.109Z", 
     "S3Bucket": "my-export-bucket", 
     "PercentProgress": 0, 
     "KmsKeyId": "my-key", 
     "ExportTaskIdentifier": "my-snapshot-export", 
     "TotalExtractedDataInGB": 0, 
     "TaskStartTime": "2019-11-13T19:46:00.173Z", 
     "SourceArn": "arn:aws:rds:AWS_Region:123456789012:snapshot:snapshot-name"
}
```
要在 S3 存储桶中为快照导出提供文件夹路径,请在 [start-export-task](https://docs.aws.amazon.com/cli/latest/reference/rds/start-export-task.html) 命令中包含 --s3-prefix 选 项。

RDS API

要使用 Amazon RDS API 将数据库快照导出到 Amazon S3,请使用包含以下所需参数的 [StartExportTask](https://docs.aws.amazon.com/AmazonRDS/latest/APIReference/API_StartExportTask.html) 操作:

- ExportTaskIdentifier
- SourceArn
- S3BucketName
- IamRoleArn
- KmsKeyId

## Aurora MySQL 中的导出性能

Aurora MySQL 版本 2 和版本 3 数据库集群快照使用高级导出机制来提高性能并缩短导出时间。该机 制包括诸如多个导出线程和 Aurora MySQL 并行查询等优化措施,以利用 Aurora 共享存储架构。优化 措施以自适应方式应用,具体取决于数据集的大小和结构。

您不需要开启并行查询来使用更快的导出过程,但该过程确实具有与并行查询相同的限制。此外,不 支持某些数据值,例如月中的某天为 0 或年份为 0000 的日期。有关更多信息,请参[阅使用 Amazon](#page-1334-0)  [Aurora MySQL 的并行查询。](#page-1334-0)

应用性能优化后,您可能还会看到用于 Aurora MySQL 版本 2 和 3 导出的 Parquet 文件要大得多(大 约 200GB)。

如果无法使用更快的导出流程,例如由于数据类型或值不兼容,Aurora 会自动切换到单线程导出模式 而无需并行查询。根据使用的流程和要导出的数据量,导出性能可能会有所不同。

## 监控快照导出

您可以使用 AWS Management Console、AWS CLI 或 RDS API 监控数据库快照导出。

### 控制台

### 监视数据库快照导出

- 1. 登录 AWS Management Console 并通过以下网址打开 Amazon RDS 控制台:[https://](https://console.aws.amazon.com/rds/)  [console.aws.amazon.com/rds/](https://console.aws.amazon.com/rds/)。
- 2. 在导航窗格中,选择 Exports in Amazon S3(Amazon S3 中的导出)。

数据库快照导出在 Source type(源类型)列中指示。导出状态显示在 Status(状态)列中。

3. 要查看有关特定快照导出的详细信息,请选择导出任务。

### AWS CLI

要使用 AWS CLI 监控数据库快照导出,请使用 [describe-export-tasks](https://docs.aws.amazon.com/cli/latest/reference/rds/describe-export-tasks.html) 命令。

以下示例说明如何显示有关所有快照导出的当前信息。

### Example

```
aws rds describe-export-tasks
{ 
     "ExportTasks": [ 
         { 
             "Status": "CANCELED", 
             "TaskEndTime": "2019-11-01T17:36:46.961Z", 
             "S3Prefix": "something", 
             "ExportTime": "2019-10-24T20:23:48.364Z", 
             "S3Bucket": "examplebucket", 
             "PercentProgress": 0, 
             "KmsKeyId": "arn:aws:kms:AWS_Region:123456789012:key/K7MDENG/
bPxRfiCYEXAMPLEKEY", 
             "ExportTaskIdentifier": "anewtest", 
             "IamRoleArn": "arn:aws:iam::123456789012:role/export-to-s3", 
             "TotalExtractedDataInGB": 0, 
             "TaskStartTime": "2019-10-25T19:10:58.885Z", 
             "SourceArn": "arn:aws:rds:AWS_Region:123456789012:snapshot:parameter-
groups-test" 
         },
{ 
             "Status": "COMPLETE", 
             "TaskEndTime": "2019-10-31T21:37:28.312Z", 
             "WarningMessage": "{\"skippedTables\":[],\"skippedObjectives\":[],\"general
\":[{\"reason\":\"FAILED_TO_EXTRACT_TABLES_LIST_FOR_DATABASE\"}]}", 
             "S3Prefix": "", 
             "ExportTime": "2019-10-31T06:44:53.452Z", 
             "S3Bucket": "examplebucket1", 
             "PercentProgress": 100, 
             "KmsKeyId": "arn:aws:kms:AWS_Region:123456789012:key/2Zp9Utk/
h3yCo8nvbEXAMPLEKEY", 
              "ExportTaskIdentifier": "thursday-events-test", 
             "IamRoleArn": "arn:aws:iam::123456789012:role/export-to-s3", 
             "TotalExtractedDataInGB": 263, 
              "TaskStartTime": "2019-10-31T20:58:06.998Z",
```

```
 "SourceArn": 
  "arn:aws:rds:AWS_Region:123456789012:snapshot:rds:example-1-2019-10-31-06-44" 
         }, 
         { 
             "Status": "FAILED", 
             "TaskEndTime": "2019-10-31T02:12:36.409Z", 
             "FailureCause": "The S3 bucket my-exports isn't located in the current AWS 
  Region. Please, review your S3 bucket name and retry the export.", 
             "S3Prefix": "", 
             "ExportTime": "2019-10-30T06:45:04.526Z", 
              "S3Bucket": "examplebucket2", 
             "PercentProgress": 0, 
             "KmsKeyId": "arn:aws:kms:AWS_Region:123456789012:key/2Zp9Utk/
h3yCo8nvbEXAMPLEKEY", 
             "ExportTaskIdentifier": "wednesday-afternoon-test", 
             "IamRoleArn": "arn:aws:iam::123456789012:role/export-to-s3", 
             "TotalExtractedDataInGB": 0, 
             "TaskStartTime": "2019-10-30T22:43:40.034Z", 
             "SourceArn": 
  "arn:aws:rds:AWS_Region:123456789012:snapshot:rds:example-1-2019-10-30-06-45" 
 } 
     ]
}
```
要显示有关特定快照导出的信息,请在 --export-task-identifier 命令中包含 describeexport-tasks 选项。要筛选输出,请包括 --Filters 选项。有关更多选项,请参阅 [describe](https://docs.aws.amazon.com/cli/latest/reference/rds/describe-export-tasks.html)[export-tasks](https://docs.aws.amazon.com/cli/latest/reference/rds/describe-export-tasks.html) 命令。

RDS API

要使用 Amazon RDS API 显示有关数据库快照导出的信息,请使用 [DescribeExportTasks](https://docs.aws.amazon.com/AmazonRDS/latest/APIReference/API_DescribeExportTasks.html) 操作。

要跟踪导出工作流的完成情况或启动其他工作流,您可以订阅 Amazon Simple Notification Service 主 题。有关 Amazon SNS 的更多信息,请参阅 [使用 Amazon RDS 事件通知](#page-998-0)。

## 取消快照导出任务

您可以使用 AWS Management Console、AWS CLI 或 RDS API 取消数据库快照导出任务。

### **a** Note

取消快照导出任务不会删除导出到 Amazon S3 的任何数据。有关如何使用控制台删除数据的 信息,请参阅[如何从 S3 存储桶删除对象?](https://docs.aws.amazon.com/AmazonS3/latest/user-guide/delete-objects.html) 要使用 CLI 删除数据,请使用 [delete-object](https://docs.aws.amazon.com/cli/latest/reference/s3api/delete-object.html) 命令。

### 控制台

### 取消快照导出任务

- 1. 登录 AWS Management Console 并通过以下网址打开 Amazon RDS 控制台:[https://](https://console.aws.amazon.com/rds/)  [console.aws.amazon.com/rds/](https://console.aws.amazon.com/rds/)。
- 2. 在导航窗格中,选择 Exports in Amazon S3(Amazon S3 中的导出)。

数据库快照导出在 Source type(源类型)列中指示。导出状态显示在 Status(状态)列中。

- 3. 选择要取消的快照导出任务。
- 4. 选择 Cancel (取消)。
- 5. 在确认页面上选择 Cancel export task (取消导出任务)。

### AWS CLI

要使用 AWS CLI 取消快照导出任务,请使用 [cancel-export-task](https://docs.aws.amazon.com/cli/latest/reference/rds/cancel-export-task.html) 命令。该命令需要 --exporttask-identifier 选项。

### Example

```
aws rds cancel-export-task --export-task-identifier my_export
{ 
     "Status": "CANCELING", 
     "S3Prefix": "", 
     "ExportTime": "2019-08-12T01:23:53.109Z", 
     "S3Bucket": "examplebucket", 
     "PercentProgress": 0, 
     "KmsKeyId": "arn:aws:kms:AWS_Region:123456789012:key/K7MDENG/bPxRfiCYEXAMPLEKEY", 
     "ExportTaskIdentifier": "my_export", 
     "IamRoleArn": "arn:aws:iam::123456789012:role/export-to-s3", 
     "TotalExtractedDataInGB": 0, 
     "TaskStartTime": "2019-11-13T19:46:00.173Z", 
     "SourceArn": "arn:aws:rds:AWS_Region:123456789012:snapshot:export-example-1"
```
### }

### RDS API

要使用 Amazon RDS API 取消快照导出任务,请使用带 ExportTaskIdentifier 参数的 [CancelExportTask](https://docs.aws.amazon.com/AmazonRDS/latest/APIReference/API_CancelExportTask.html) 操作。

# Amazon S3 导出任务的失败消息

下表描述了 Amazon S3 导出任务失败时返回的消息。

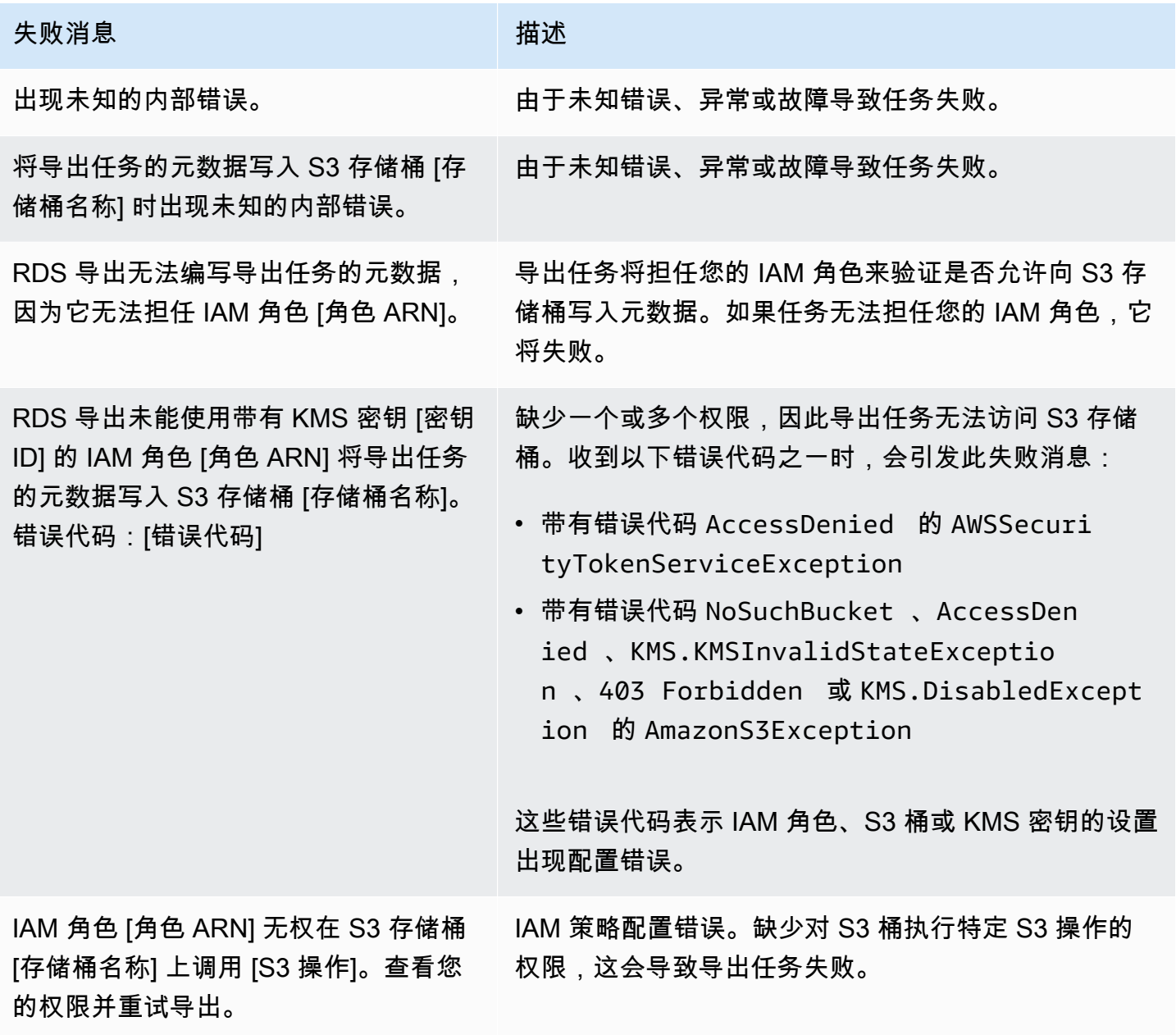

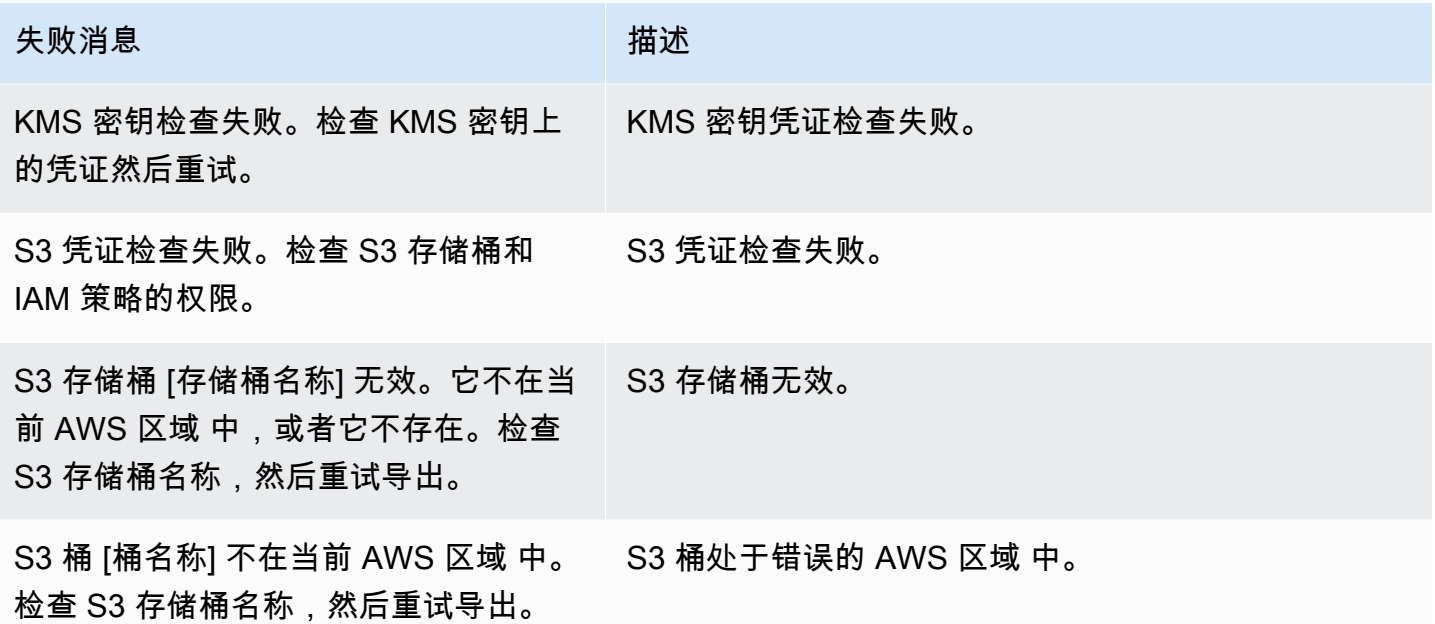

## 排查 PostgreSQL 权限错误

将 PostgreSQL 数据库导出到 Amazon S3 时,您可能会看到 PERMISSIONS\_DO\_NOT\_EXIST 错误, 指出已跳过某些表。当您在创建数据库实例时指定的超级用户无权访问这些表时,通常会发生此错误。

要修复此错误,请运行以下命令:

GRANT ALL PRIVILEGES ON ALL TABLES IN SCHEMA *schema\_name* TO *superuser\_name*

有关超级用户权限的更多信息,请参阅 [主用户账户权限](#page-3593-0)。

## 文件命名约定

特定表的导出数据以 *base\_prefix*/*files* 格式存储,基本前缀如下:

*export\_identifier*/*database\_name*/*schema\_name*.*table\_name*/

例如:

export-1234567890123-459/rdststdb/rdststdb.DataInsert\_7ADB5D19965123A2/

### 文件的命名方式有两种约定。

• 当前约定:

*batch\_index*/part-*partition\_index*-*random\_uuid*.*format-based\_extension*

批量索引是一个序列号,表示从表中读取的一批数据。如果我们无法将您的表分区成小块以并行导 出,则会有多个批量索引。如果表分区成多个表,也会发生同样的情况。这会出现多个批量索引,主 表的每个表分区对应一个。

如果我们可以将表分区成小块以并行读取,那么就只有批量索引 1 文件夹。

在批量索引文件夹中,有一个或多个包含表数据的 Parquet 文件。Parquet 文件名的前缀是 part-*partition\_index*。如果您的表已分区,则会有多个以分区索引 00000 开头的文件。

分区索引序列中可能存在间隙。之所以发生这种情况,是因为每个分区都是从表中的范围查询中获得 的。如果该分区的范围内没有数据,则跳过该序列号。

例如,假设 id 列是表的主键,其最小值和最大值为 100 和 1000。当我们尝试导出这个带有九个分 区的表时,我们会使用并行查询读取它,如下所示:

SELECT  $*$  FROM table WHERE id  $\le$  100 AND id  $\le$  200 SELECT \* FROM table WHERE id <= 200 AND id < 300

这应该生成九个文件,从 part-00000-*random\_uuid*.gz.parquet 到 part-00008-*random\_uuid*.gz.parquet。但是,如果没有 ID 介于 200 和 350 之间的 行,则其中一个已完成的分区为空,并且不会为其创建任何文件。在前面的示例中,未创建 part-00001-*random\_uuid*.gz.parquet。

• 较早的约定:

part-*partition\_index*-*random\_uuid*.*format-based\_extension*

这与当前约定相同,但没有 *batch\_index* 前缀,例如:

part-00000-c5a881bb-58ff-4ee6-1111-b41ecff340a3-c000.gz.parquet part-00001-d7a881cc-88cc-5ab7-2222-c41ecab340a4-c000.gz.parquet part-00002-f5a991ab-59aa-7fa6-3333-d41eccd340a7-c000.gz.parquet

文件命名约定可能会更改。因此,在读取目标表时,我们建议您读取表的基本前缀内的所有内容。

# 导出到 Amazon S3 存储桶时的数据转换

将数据库快照导出到 Amazon S3 存储桶时,Amazon Aurora 以 Parquet 格式转换数据、导出数据并存 储数据。有关 Parquet 的更多信息,请参阅 [Apache Parquet](https://parquet.apache.org/docs/) 网站。

Parquet 将所有数据存储为以下原始类型之一:

- BOOLEAN
- INT32
- INT64
- INT96
- FLOAT
- DOUBLE
- BYTE\_ARRAY 一个可变长度的字节数组,也称为二进制
- FIXED LEN BYTE ARRAY 当值具有恒定大小时使用的固定长度字节数组

Parquet 数据类型很少能减少读取和写入格式的复杂性。Parquet 提供了用于扩展原始类型的逻辑类 型。逻辑类型实现为具有 LogicalType 元数据字段中数据的注释。逻辑类型注释说明如何解释原始 类型。

当 STRING 逻辑类型注释 BYTE\_ARRAY 类型时,它表示字节数组应被解释为 UTF-8 编码的字符串。 导出任务完成后,如果发生了任何字符串转换,则 Amazon Aurora 会通知您。导出的基础数据始终与 源中的数据相同。但是,由于 UTF-8 中的编码差异,在工具(如 Athena)中读取时,某些字符可能会 显示与源不同。

有关更多信息,请参阅 Parquet 文档中的 [Parquet 逻辑类型定义](https://github.com/apache/parquet-format/blob/master/LogicalTypes.md)。

### 主题

- [MySQL 数据类型到 Parquet 的映射](#page-700-0)
- [PostgreSQL 数据类型到 Parquet 的映射](#page-704-0)

<span id="page-700-0"></span>MySQL 数据类型到 Parquet 的映射

下表显示在将数据转换并导出到 Amazon S3 时从 MySQL 数据类型到 Parquet 数据类型的映射。

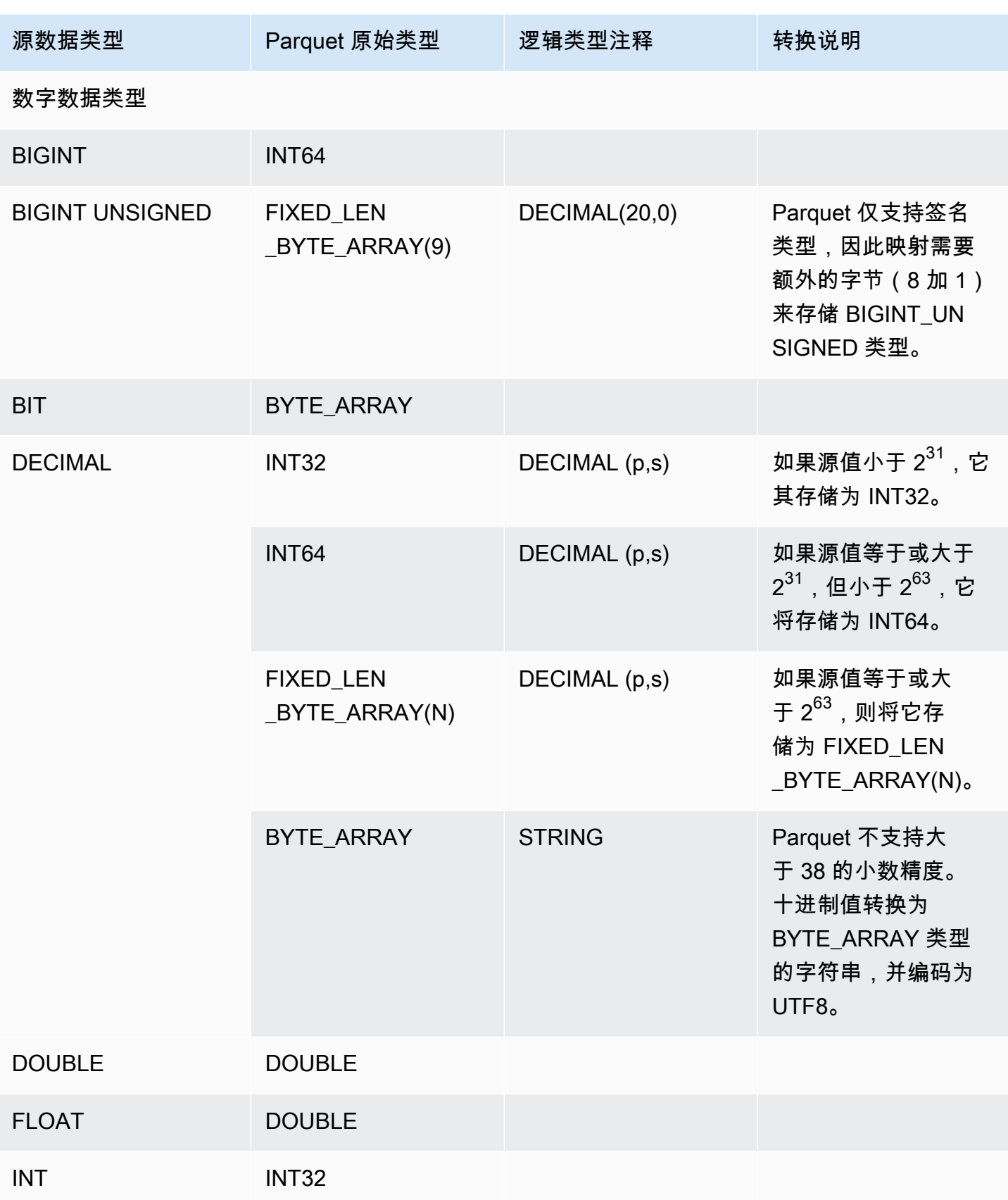

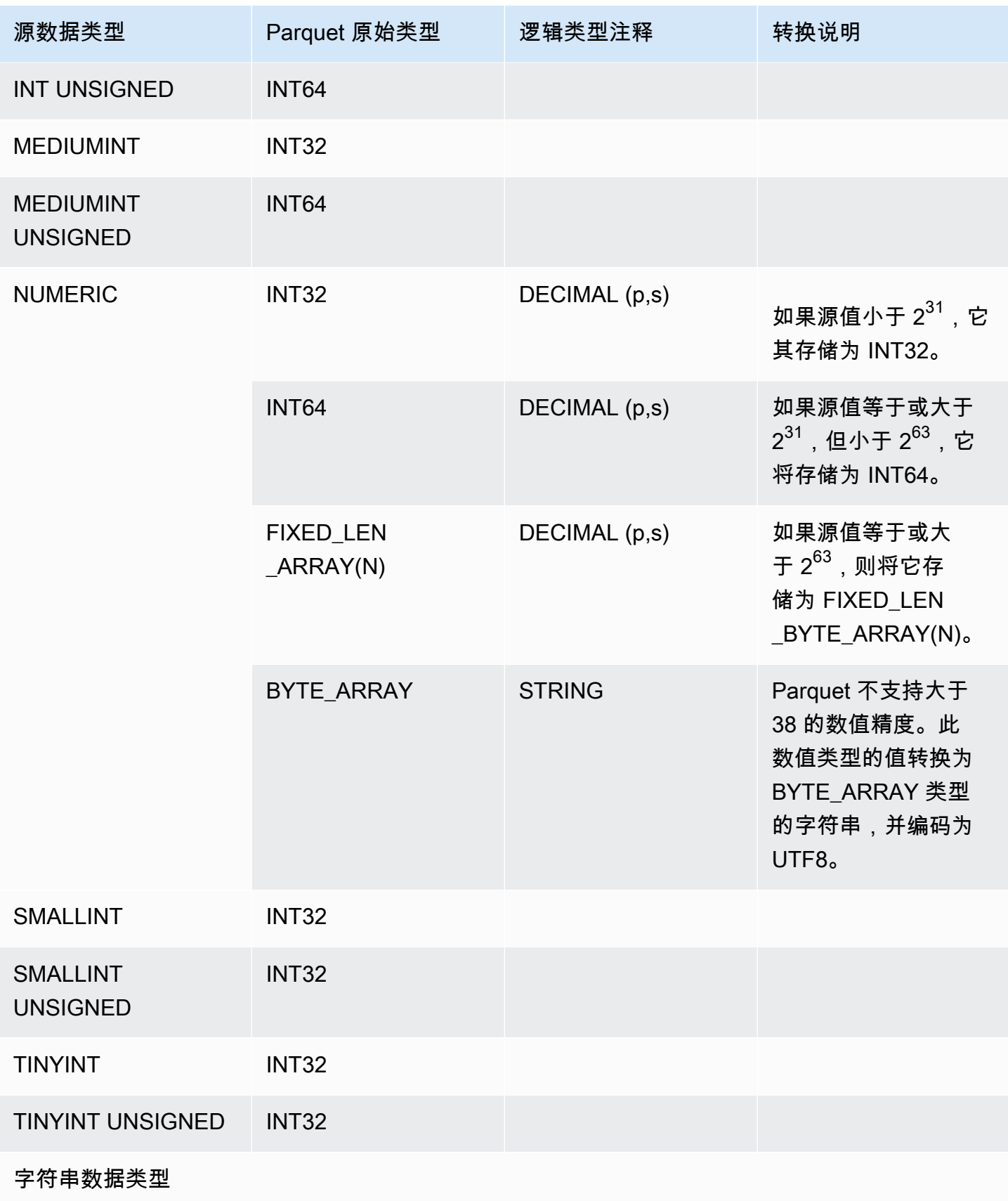

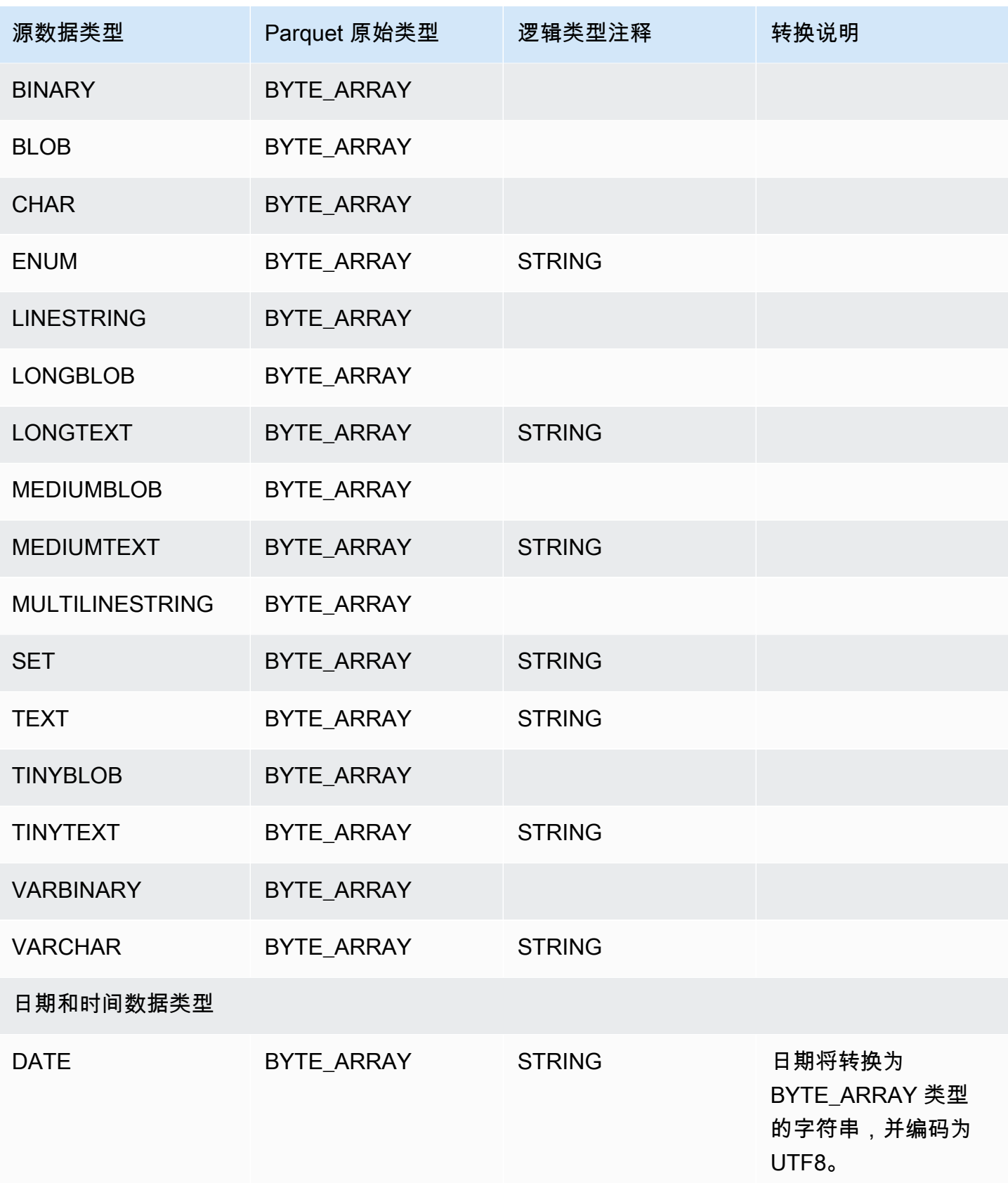

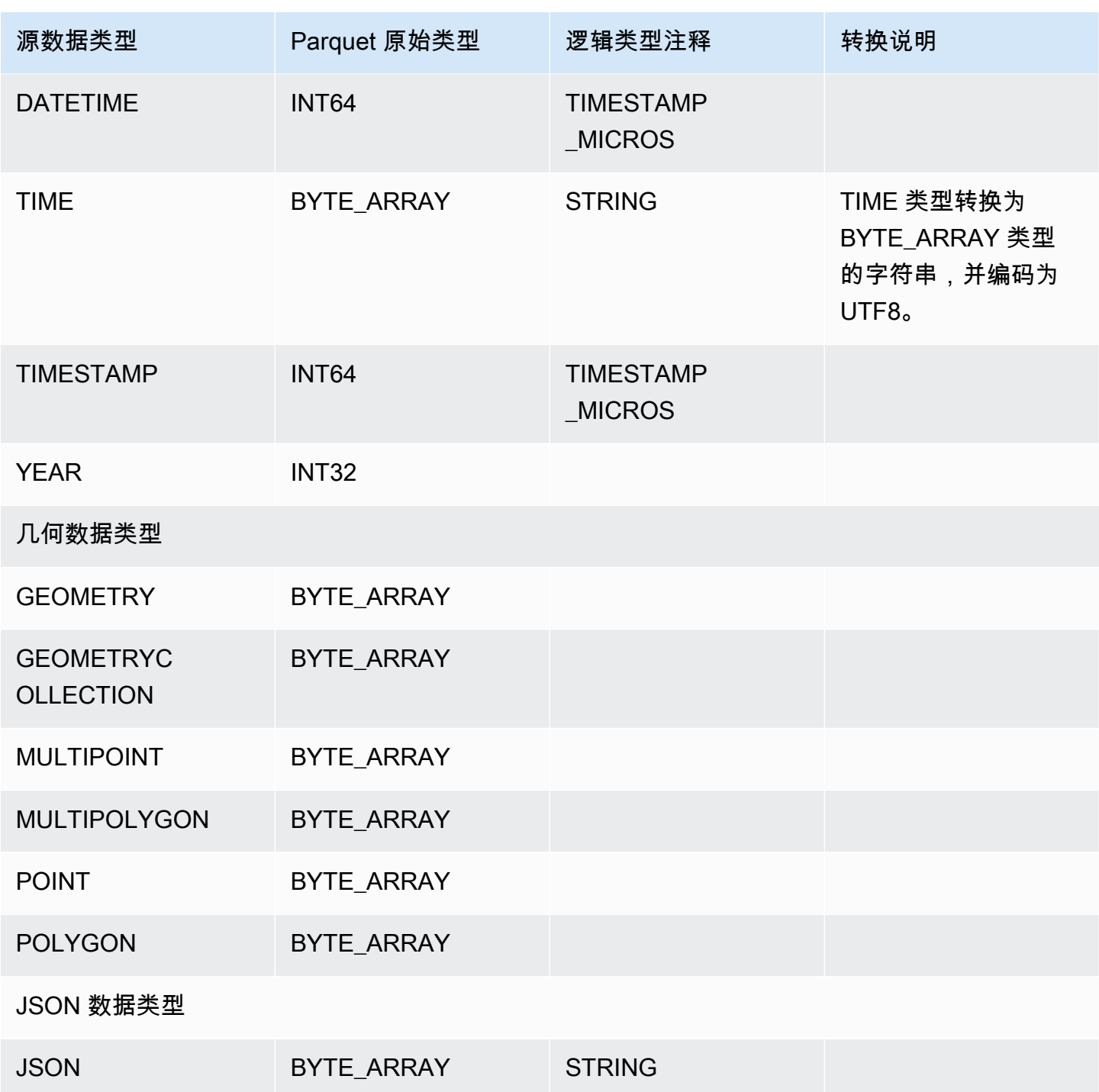

<span id="page-704-0"></span>PostgreSQL 数据类型到 Parquet 的映射

下表显示在将数据转换并导出到 Amazon S3 时从 PostgreSQL 数据类型到 Parquet 数据类型的映射。

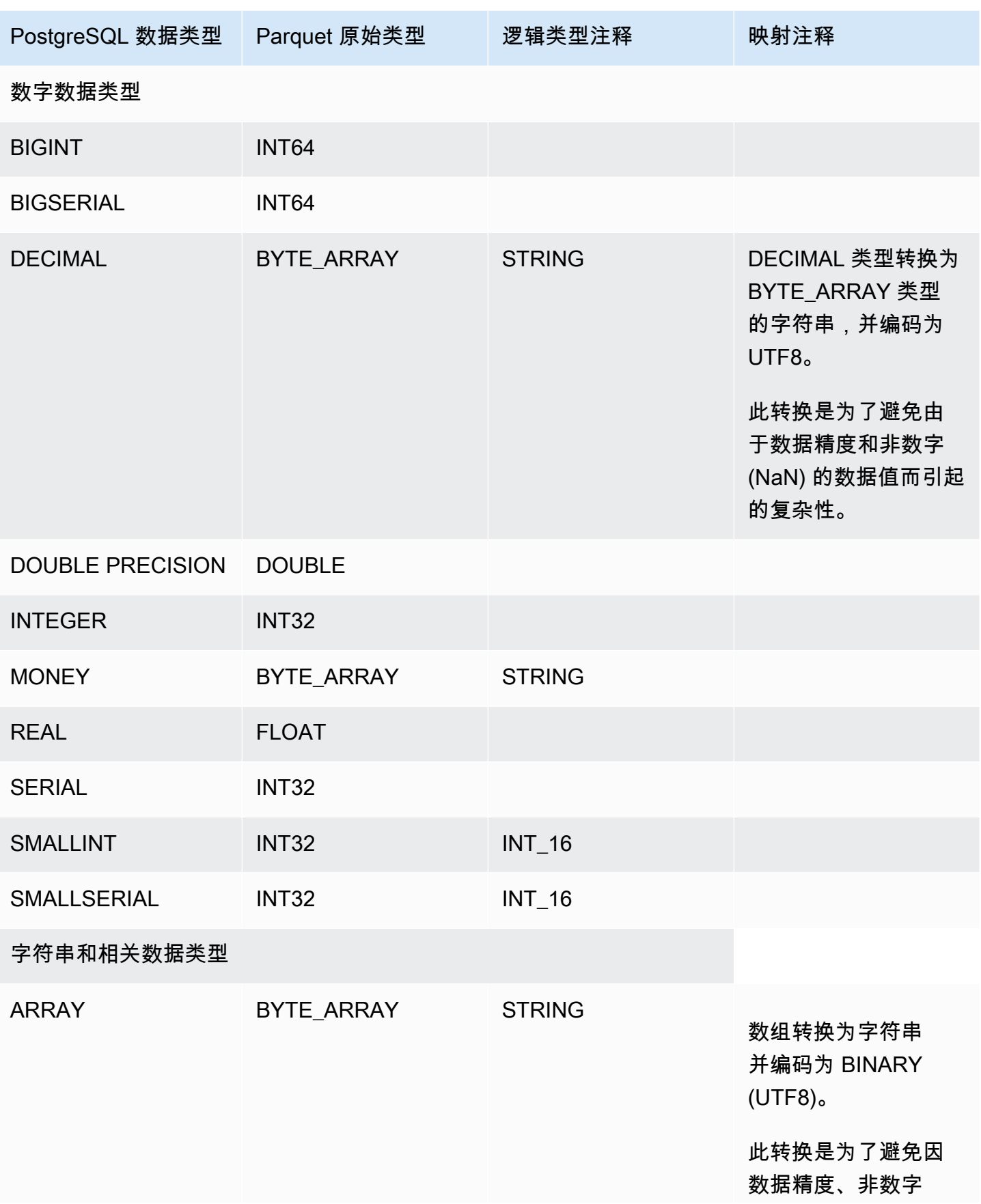

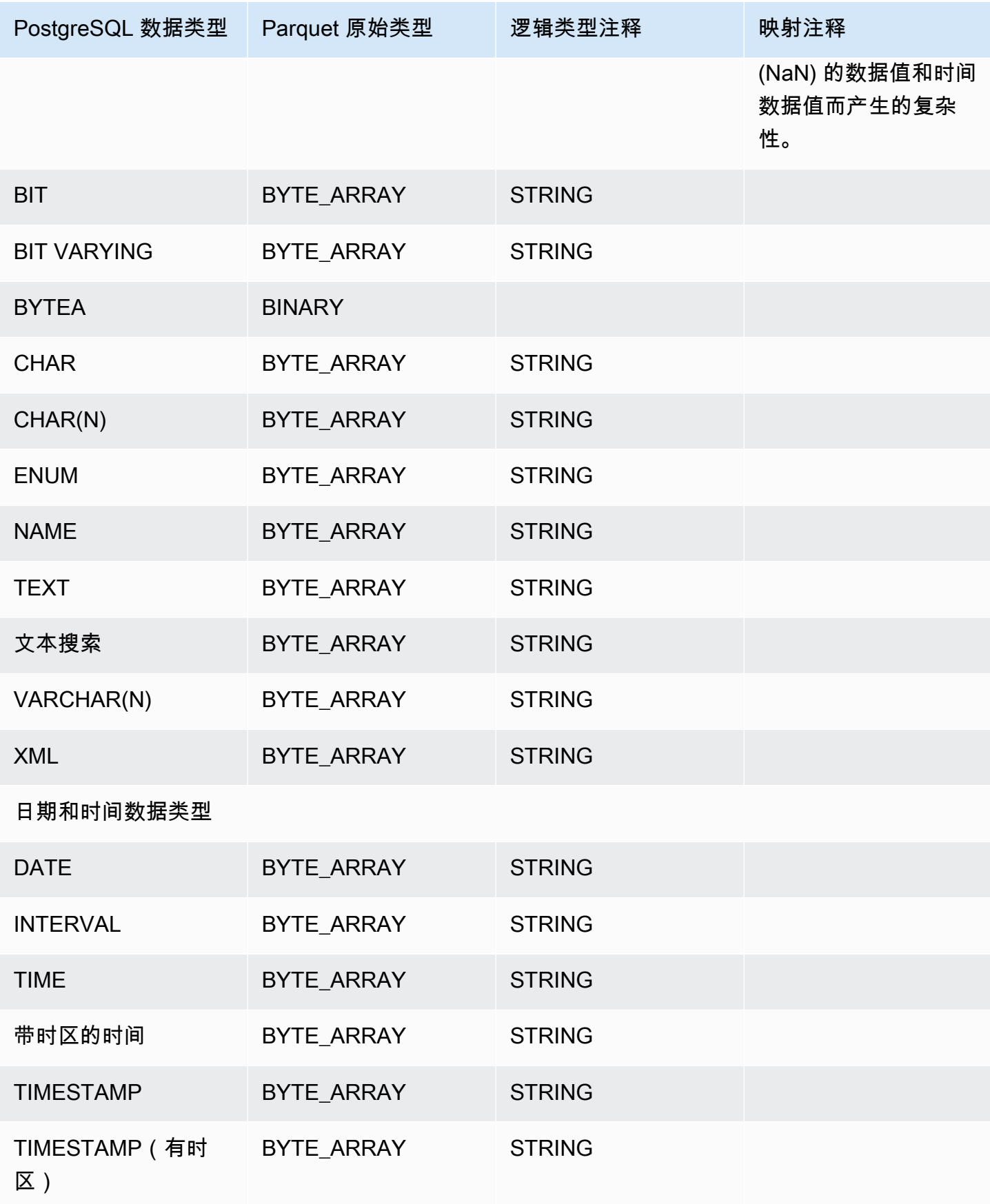

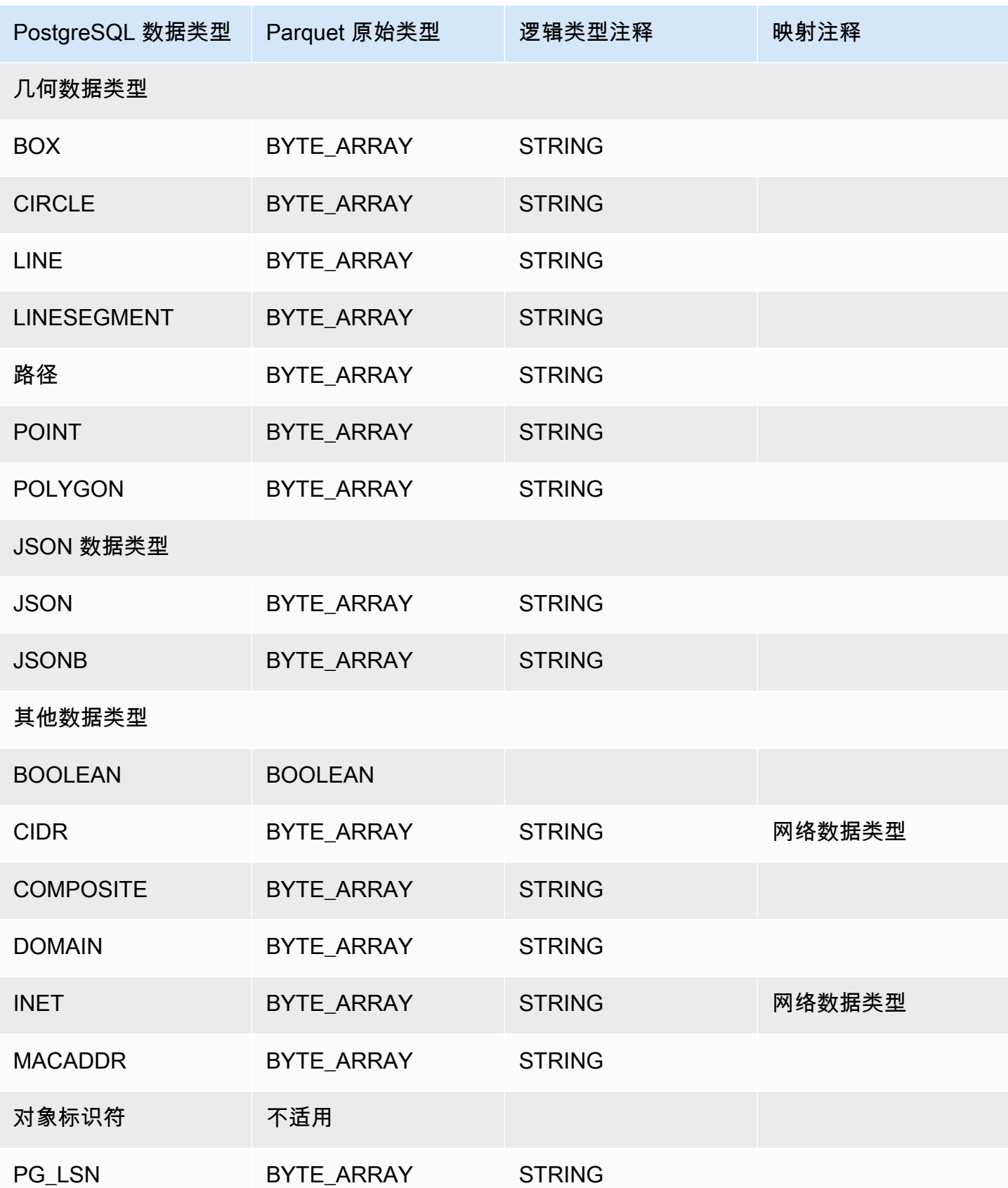

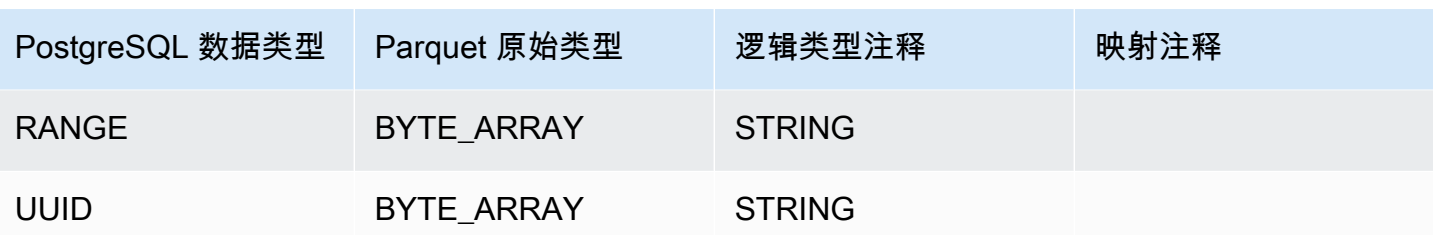

## 将数据库集群还原到指定时间

您可以将数据库集群还原到特定时间点,从而创建新的数据库集群。

将数据库集群还原到某个时间点时,您可以选择默认的 Virtual Private Cloud (VPC) 安全组,也可以将 自定义 VPC 安全组应用于数据库集群。

还原的数据库集群认数据库集群和数据库参数组关联。但是,您可以通过在还原期间指定自定 义参数组来应用它们。

Amazon Aurora 不断将数据库集群的日志记录上传到 Amazon S3。要查看某个数据库集群 的最晚可还原时间,请使用 AWS CLI [describe-db-clusters](https://docs.aws.amazon.com/cli/latest/reference/rds/describe-db-clusters.html) 命令,并查看该数据库集群的 LatestRestorableTime 字段中返回的值。

您可以还原至备份保留期内的任何时间点。要查看某个数据库集群的最早可还原时间,请使用 AWS CLI [describe-db-clusters](https://docs.aws.amazon.com/cli/latest/reference/rds/describe-db-clusters.html) 命令,并查看该数据库集群的 EarliestRestorableTime 字段中返回的 值。

还原的数据库集群的备份保留期与源数据库集群的备份保留期相同。

**a** Note

本主题中的信息适用于 Amazon Aurora。有关还原 Amazon RDS 数据库实例的信息,请参 阅[将数据库实例还原到指定时间](https://docs.aws.amazon.com/AmazonRDS/latest/UserGuide/USER_PIT.html)。

有关备份和还原 Aurora 数据库集群的更多信息,请参阅[备份和还原 Aurora 数据库集群的概](#page-622-0) [述](#page-622-0)。

对于 Aurora MySQL,可以将预置的数据库集群还原为 Aurora Serverless 数据库集群。有关更 多信息,请参阅 [还原 Aurora Serverless v1 数据库集群。](#page-2913-0)

您也可以使用 AWS Backup 来管理 Amazon Aurora 数据库集群的备份。如果您的数据库集群 与 AWS Backup 中的备份计划关联,则该备份计划用于时间点恢复。有关信息,请参[阅使用](#page-714-0) [AWS Backup 将数据库集群还原到指定时间。](#page-714-0)

有关使用 RDS 扩展支持版本还原 Aurora 数据库集群或全局集群的信息,请参阅[使用 Amazon RDS 扩](#page-582-0) [展支持还原Aurora 数据集群或全局集群](#page-582-0)。

您可以使用 AWS Management Console、AWS CLI 或 RDS API 将数据库集群还原到某个时间点。

### 控制台

### 将数据库集群还原到指定时间

- 1. 登录 AWS Management Console 并通过以下网址打开 Amazon RDS 控制台: https:// [console.aws.amazon.com/rds/](https://console.aws.amazon.com/rds/)。
- 2. 在导航窗格中,选择 Automated backups(自动备份)。

自动备份便会显示在 Current Region(当前区域)选项卡上。

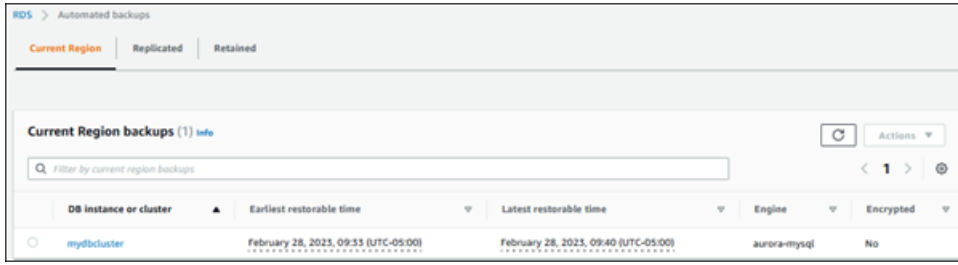

- 3. 选择要还原的 数据库集群。
- 4. 对于 Actions (操作),选择 Restore to point in time (还原到时间点)。

此时会显示还原到时间点窗口。

5. 选择最近可还原时间以还原到可能的最近时间,或选择自定义来选择时间。

如果选择 Custom(自定义),请输入要还原集群的指定日期和时间。

### **a** Note

时间以您的本地时区显示,表示为协调世界时 (UTC) 的偏移量。例如,UTC-5 是东部标准 时间/中部夏令时。

- 6. 对于数据库集群标识符,请输入还原后的目标数据库集群的名称。名称必须唯一。
- 7. 根据需要选择其他选项,例如数据库实例类和数据库集群存储配置。

有关每项设置的信息,请参阅 [Aurora 数据库集群的设置。](#page-297-0)

8. 选择还原到时间点。

AWS CLI

要将数据库集群还原到指定时间,请使用 AWS CLI 命令 [restore-db-cluster-to-point-in-time](https://docs.aws.amazon.com/cli/latest/reference/rds/restore-db-cluster-to-point-in-time.html) 创建新的 数据库集群。

您可以指定其他设置。有关每项设置的信息,请参阅 [Aurora 数据库集群的设置。](#page-297-0)

此操作支持资源标记。使用 - - tags 选项时,将忽略源数据库集群标签,并使用提供的标签。否则, 将使用源集群中的最新标签。

Example

对于 Linux、macOS 或 Unix:

```
aws rds restore-db-cluster-to-point-in-time \ 
     --source-db-cluster-identifier mysourcedbcluster \ 
     --db-cluster-identifier mytargetdbcluster \ 
     --restore-to-time 2017-10-14T23:45:00.000Z
```
对于 Windows:

```
aws rds restore-db-cluster-to-point-in-time ^ 
     --source-db-cluster-identifier mysourcedbcluster ^ 
     --db-cluster-identifier mytargetdbcluster ^ 
     --restore-to-time 2017-10-14T23:45:00.000Z
```
#### **A** Important

如果您使用控制台将数据库集群还原到指定时间,则 Amazon RDS 会为您的数据库集群自动 创建主实例(写入器)。如果您使用 AWS CLI 将数据库集群还原到指定时间,则必须明确为 数据库集群创建主实例。主实例是在数据库集群中创建的第一个实例。 要为数据库集群创建主实例,请调用 [create-db-instance](https://docs.aws.amazon.com/cli/latest/reference/rds/create-db-instance.html) AWS CLI 命令。包括数据库集群名称 以作为 --db-cluster-identifier 选项值。

### RDS API

要将数据库集群还原到指定时间,请结合以下参数调用 Amazon RDS API [RestoreDBClusterToPointInTime](https://docs.aws.amazon.com/AmazonRDS/latest/APIReference/API_RestoreDBClusterToPointInTime.html) 操作:

- SourceDBClusterIdentifier
- DBClusterIdentifier
- RestoreToTime

### **A** Important

如果您使用控制台将数据库集群还原到指定时间,则 Amazon RDS 会为您的数据库集群自动 创建主实例(写入器)。如果使用 RDS API 将数据库集群还原到指定时间,请确保为数据库 集群明确创建主实例。主实例是在数据库集群中创建的第一个实例。 要为数据库集群创建主实例,请调用 RDS API 操作 [CreateDBInstance。](https://docs.aws.amazon.com/AmazonRDS/latest/APIReference/API_CreateDBInstance.html)包括数据库群集的名

称作为 DBClusterIdentifier 参数值。

## 将数据库集群从保留的自动备份还原到指定时间

如果备份在源集群的保留期内,则可以在删除源数据库集群后,从保留的自动备份中还原数据库集群。 该过程类似于从自动备份中还原数据库集群。

### **a** Note

您无法使用此过程还原 Aurora Serverless v1 数据库集群,因为不会保留 Aurora Serverless v1 集群的自动备份。

控制台

### 将数据库集群还原到指定时间

- 1. 登录 AWS Management Console 并通过以下网址打开 Amazon RDS 控制台:[https://](https://console.aws.amazon.com/rds/)  [console.aws.amazon.com/rds/](https://console.aws.amazon.com/rds/)。
- 2. 在导航窗格中,选择 Automated backups(自动备份)。
- 3. 选择已保留选项卡。

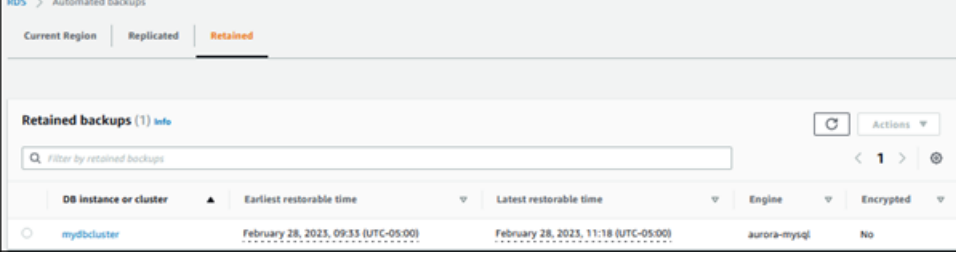

- 4. 选择要还原的 数据库集群。
- 5. 对于 Actions (操作),选择 Restore to point in time (还原到时间点)。

此时会显示还原到时间点窗口。

6. 选择最近可还原时间以还原到可能的最近时间,或选择自定义来选择时间。

如果选择 Custom(自定义),请输入要还原集群的指定日期和时间。

### **a** Note

时间以您的本地时区显示,表示为协调世界时 (UTC) 的偏移量。例如,UTC-5 是东部标准 时间/中部夏令时。

- 7. 对于数据库集群标识符,请输入还原后的目标数据库集群的名称。名称必须唯一。
- 8. 根据需要选择其他选项,例如数据库实例类。

有关每项设置的信息,请参阅 [Aurora 数据库集群的设置。](#page-297-0)

9. 选择还原到时间点。

AWS CLI

要将数据库集群还原到指定时间,请使用 AWS CLI 命令 [restore-db-cluster-to-point-in-time](https://docs.aws.amazon.com/cli/latest/reference/rds/restore-db-cluster-to-point-in-time.html) 创建新的 数据库集群。

您可以指定其他设置。有关每项设置的信息,请参阅 [Aurora 数据库集群的设置。](#page-297-0)

此操作支持资源标记。使用 - - tags 选项时,将忽略源数据库集群标签,并使用提供的标签。否则, 将使用源集群中的最新标签。

Example

对于 Linux、macOS 或 Unix:

```
aws rds restore-db-cluster-to-point-in-time \ 
     --source-db-cluster-resource-id cluster-123ABCEXAMPLE \ 
     --db-cluster-identifier mytargetdbcluster \ 
     --restore-to-time 2017-10-14T23:45:00.000Z
```
对于 Windows:

aws rds restore-db-cluster-to-point-in-time ^ --source-db-cluster-resource-id *cluster-123ABCEXAMPLE* ^ --db-cluster-identifier *mytargetdbcluster* ^ --restore-to-time *2017-10-14T23:45:00.000Z*

### **A** Important

如果您使用控制台将数据库集群还原到指定时间,则 Amazon RDS 会为您的数据库集群自动 创建主实例(写入器)。如果您使用 AWS CLI 将数据库集群还原到指定时间,则必须明确为 数据库集群创建主实例。主实例是在数据库集群中创建的第一个实例。 要为数据库集群创建主实例,请调用 [create-db-instance](https://docs.aws.amazon.com/cli/latest/reference/rds/create-db-instance.html) AWS CLI 命令。包括数据库集群名称 以作为 --db-cluster-identifier 选项值。

RDS API

要将数据库集群还原到指定时间,请结合以下参数调用 Amazon RDS API [RestoreDBClusterToPointInTime](https://docs.aws.amazon.com/AmazonRDS/latest/APIReference/API_RestoreDBClusterToPointInTime.html) 操作:

- SourceDbClusterResourceId
- DBClusterIdentifier
- RestoreToTime

#### **A** Important

如果您使用控制台将数据库集群还原到指定时间,则 Amazon RDS 会为您的数据库集群自动 创建主实例(写入器)。如果使用 RDS API 将数据库集群还原到指定时间,请确保为数据库 集群明确创建主实例。主实例是在数据库集群中创建的第一个实例。 要为数据库集群创建主实例,请调用 RDS API 操作 [CreateDBInstance。](https://docs.aws.amazon.com/AmazonRDS/latest/APIReference/API_CreateDBInstance.html)包括数据库群集的名 称作为 DBClusterIdentifier 参数值。

## <span id="page-714-0"></span>使用 AWS Backup 将数据库集群还原到指定时间

您可以使用 AWS Backup 管理您的自动备份,然后将其还原到指定时间。为此,您需要在 AWS Backup 中创建备份计划,并将您的数据库集群分配为资源。然后,您可以在备份规则中为 PITR 启用 连续备份。有关备份计划和备份规则的更多信息,请参阅 [AWS Backup 开发人员指南](https://docs.aws.amazon.com/aws-backup/latest/devguide)。

在 AWS Backup 中启用连续备份

您可以在备份规则中启用连续备份。

### 为 PITR 启用连续备份

- 1. 登录到 AWS Management Console,然后通过以下网址打开 AWS Backup 控制台: https:// [console.aws.amazon.com/backup](https://console.aws.amazon.com/backup)。
- 2. 在导航窗格中,选择备份计划。
- 3. 在备份计划名称下,选择用于备份数据库集群的备份计划。
- 4. 在备份规则部分下,选择添加备份规则。

将显示添加备份规则页面。

5. 选中启用连续备份以实现时间点故障恢复(PITR)复选框。

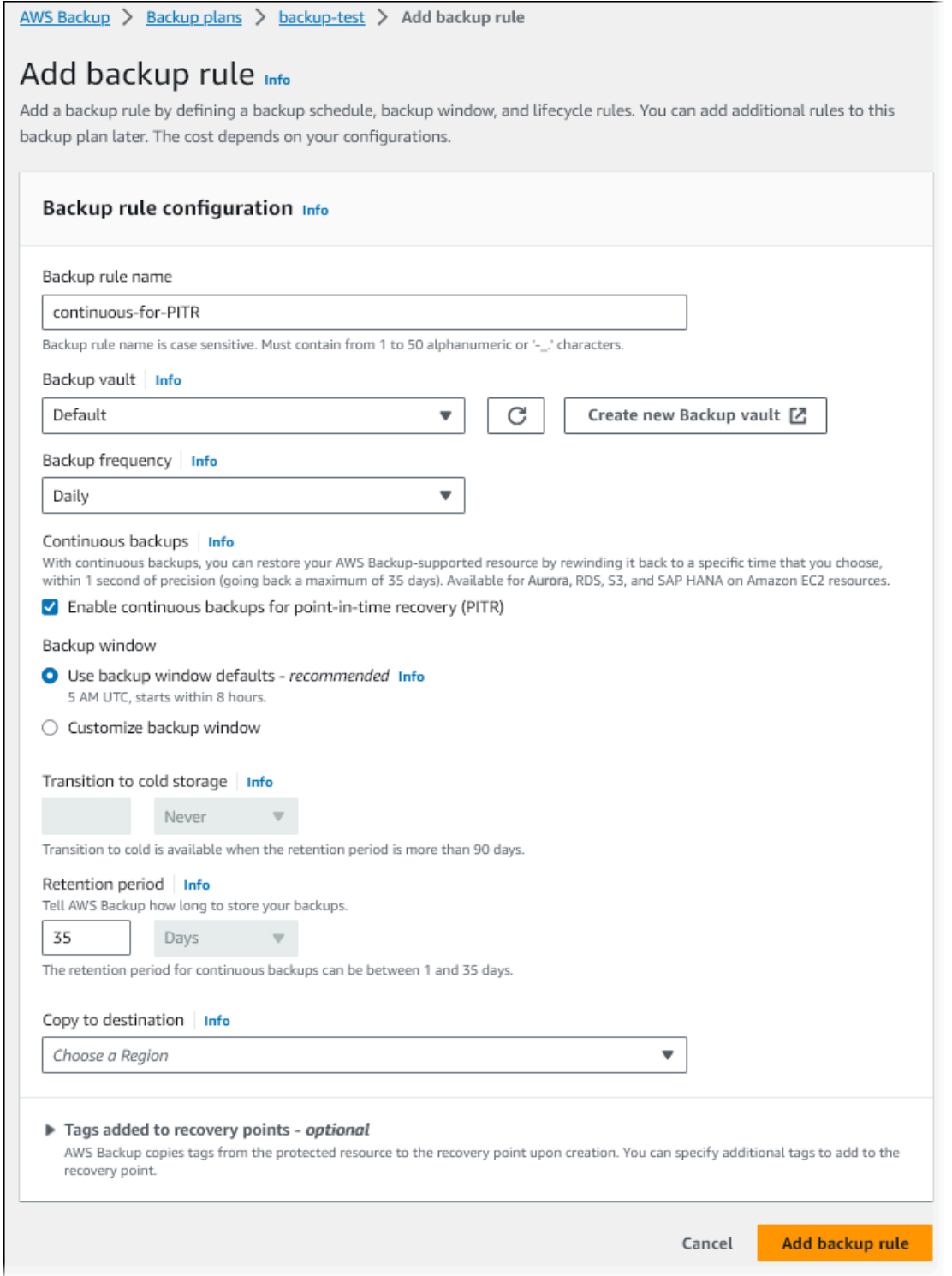

6. 根据需要选择其他设置,然后选择添加备份规则。

# 从 AWS Backup 中的连续备份还原

您从备份保管库还原到指定时间。

### 控制台

可以使用 AWS Management Console 将数据库集群还原到指定时间。

从 AWS Backup 中的连续备份还原

- 1. 登录到 AWS Management Console,然后通过以下网址打开 AWS Backup 控制台: https:// [console.aws.amazon.com/backup](https://console.aws.amazon.com/backup)。
- 2. 在导航窗格中,选择备份保管库。
- 3. 例如,选择包含连续备份的备份保管库,例如默认。

将显示备份保管库详细信息页面。

4. 在恢复点下,选择自动备份的恢复点。

它的备份类型为连续,且名称带有 continuous:cluster-*AWS-Backup-job-number*。

5. 对于操作,选择还原。

将显示还原备份页面。

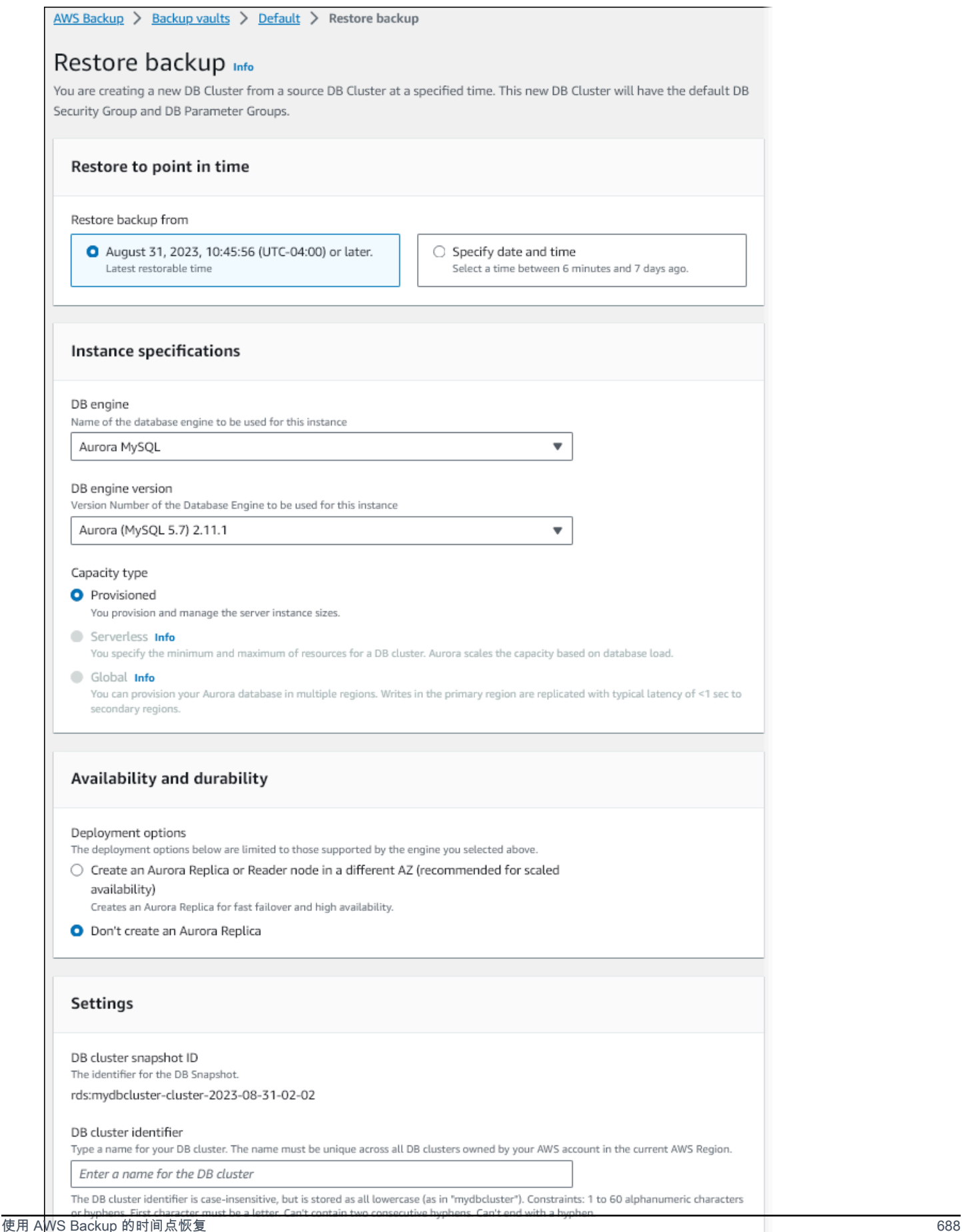

6. 对于还原到时间点,请选择指定日期和时间以还原到特定的时间点。

7. 根据需要选择其他设置以还原数据库集群,然后选择还原备份。

将显示任务页面,其中显示还原任务窗格。页面顶部的消息提供了有关还原作业的信息。

还原数据库集群后,必须向其添加主(写入器)数据库实例。要为数据库集群创建主实例,请调用 [create-db-instance](https://docs.aws.amazon.com/cli/latest/reference/rds/create-db-instance.html) AWS CLI 命令。包括数据库群集的名称作为 --db-cluster-identifier 参数 值。

CLI

请使用 [start-restore-job](https://awscli.amazonaws.com/v2/documentation/api/latest/reference/backup/start-restore-job.html) AWS CLI 命令将数据库集群还原到指定时间。以下参数为必需参数:

- --recovery-point-arn 要从中还原的恢复点的 Amazon 资源名称(ARN)。
- --resource-type 使用 Aurora。
- --iam-role-arn 您用于 AWS Backup 操作的 IAM 角色的 ARN。
- --metadata 用于还原数据库集群的元数据。以下参数为必需参数:
	- DBClusterIdentifier
	- Engine
	- RestoreToTime 或 UseLatestRestorableTime

以下示例说明如何将数据库集群还原到指定时间。

```
aws backup start-restore-job \
--recovery-point-arn arn:aws:backup:eu-central-1:123456789012:recovery-
point:continuous:cluster-itsreallyjustanexample1234567890-487278c2 \
--resource-type Aurora \
--iam-role-arn arn:aws:iam::123456789012:role/service-role/AWSBackupDefaultServiceRole 
\lambda--metadata '{"DBClusterIdentifier":"backup-pitr-test","Engine":"aurora-
mysql","RestoreToTime":"2023-09-01T17:00:00.000Z"}'
```
以下示例说明如何将数据库集群还原到最新的可还原时间。

```
aws backup start-restore-job \
--recovery-point-arn arn:aws:backup:eu-central-1:123456789012:recovery-
point:continuous:cluster-itsreallyjustanexample1234567890-487278c2 \
--resource-type Aurora \
```
```
--iam-role-arn arn:aws:iam::123456789012:role/service-role/AWSBackupDefaultServiceRole 
 \setminus--metadata '{"DBClusterIdentifier":"backup-pitr-latest","Engine":"aurora-
mysql","UseLatestRestorableTime":"true"}'
```
还原数据库集群后,必须向其添加主(写入器)数据库实例。要为数据库集群创建主实例,请调用 [create-db-instance](https://docs.aws.amazon.com/cli/latest/reference/rds/create-db-instance.html) AWS CLI 命令。包括数据库群集的名称作为 --db-cluster-identifier 参数 值。

# 删除数据库集群快照

如果不再需要,您可以删除 Amazon RDS 管理的数据库集群快照。

### a Note

要删除 AWS Backup 管理的备份,请使用 AWS Backup 控制台。有关 AWS Backup 的更多信 息,请参阅 [AWS Backup 开发人员指南](https://docs.aws.amazon.com/aws-backup/latest/devguide)。

### 删除数据库集群快照

您可以使用控制台、AWS CLI 或 RDS API 删除数据库集群快照。

要删除共享或公共快照,您必须登录到拥有快照的 AWS 账户。

控制台

#### 删除数据库集群快照

- 1. 登录 AWS Management Console 并通过以下网址打开 Amazon RDS 控制台:[https://](https://console.aws.amazon.com/rds/)  [console.aws.amazon.com/rds/](https://console.aws.amazon.com/rds/)。
- 2. 在导航窗格中,选择快照。
- 3. 选择要删除的数据库集群快照。
- 4. 对于 Actions(操作),选择 Delete snapshot(删除快照)。
- 5. 在确认页面上选择 Delete (删除)。

#### AWS CLI

您可以使用 AWS CLI 命令 [delete-db-cluster-snapshot](https://docs.aws.amazon.com/cli/latest/reference/rds/delete-db-cluster-snapshot.html) 删除数据库集群快照。

#### 以下选项用于删除数据库集群快照。

• --db-cluster-snapshot-identifier – 数据库集群快照的标识符。

#### Example

以下代码删除 mydbclustersnapshot 数据库集群快照。

### 对于 Linux、macOS 或 Unix:

```
aws rds delete-db-cluster-snapshot \ 
     --db-cluster-snapshot-identifier mydbclustersnapshot
```
对于 Windows ·

```
aws rds delete-db-cluster-snapshot ^ 
     --db-cluster-snapshot-identifier mydbclustersnapshot
```
RDS API

您可以使用 Amazon RDS API 操作 [DeleteDBClusterSnapshot](https://docs.aws.amazon.com/AmazonRDS/latest/APIReference/API_DeleteDBClusterSnapshot.html) 删除数据库集群快照。

以下参数用于删除数据库集群快照。

• DBClusterSnapshotIdentifier – 数据库集群快照的标识符。

# 教程:从数据库集群快照中还原 Amazon Aurora 数据库集群

使用 Amazon Aurora 的一个常见情况就是您有一个偶尔使用而不是一直使用的数据库实例。例如,您 可以使用数据库集群来保存仅每季度运行一次的报告的数据。在这种情况下节省资金的一种方法是在完 成报告后创建数据库集群的数据库集群快照。然后,您删除数据库集群,并在需要上载新数据以及在下 一季度运行报告时将其还原。

在还原数据库集群时,您需要提供用来还原的数据库集群快照的名称。然后,为通过还原操作创建的新 数据库集群提供名称。有关从快照还原数据库集群的更多详细信息,请参阅[从数据库集群快照还原](#page-638-0)。

在本教程中,我们还将还原的数据库集群从 Aurora MySQL 版本 2(与 MySQL 5.7 兼容)升级到 Aurora MySQL 版本 3(与 MySQL 8.0 兼容)。

# 使用 Amazon RDS 控制台从数据库集群快照中还原数据库集群

使用 AWS Management Console从快照还原数据库集群时,还将创建主(写入器)数据库实例。

**a** Note

在创建主数据库实例时,它显示为读取器实例,但创建后,它是写入器实例。

#### 从数据库集群快照还原数据库集群

- 1. 登录AWS Management Console并通过以下网址打开 Amazon RDS 控制台[:https://](https://console.aws.amazon.com/rds/) [console.aws.amazon.com/rds/](https://console.aws.amazon.com/rds/)。
- 2. 在导航窗格中,选择快照。
- 3. 选择要从其还原的数据库集群快照。
- 4. 对于操作,选择还原快照。

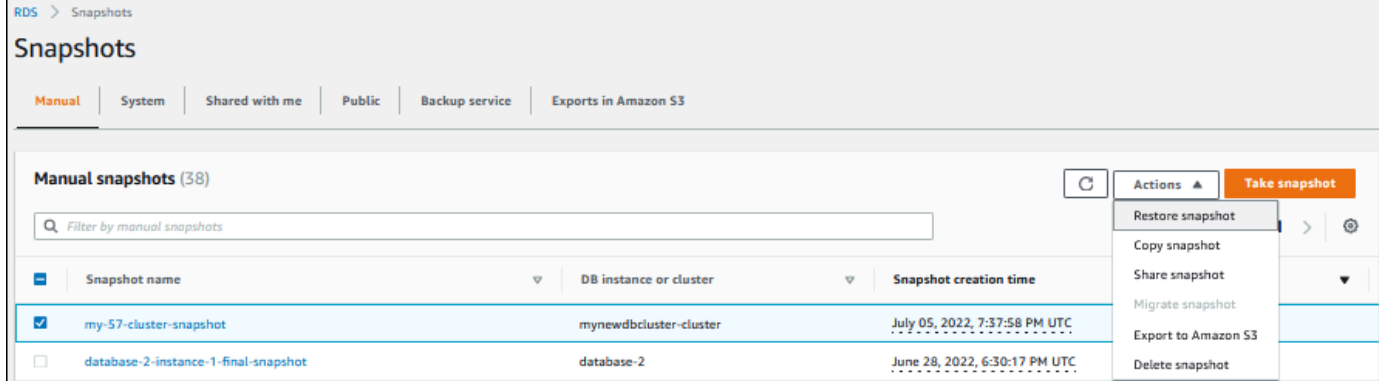

此时会显示还原快照页面。

- 5. 在 DB instance settings(数据库实例设置)下,执行下列操作:
	- a. 对 DB engine(数据库引擎)使用原定设置。
	- b. 对于 Available versions(可用版本),选择与 MySQL 8.0 兼容的版本,例如 Aurora MySQL 3.02.0 (compatible with MySQL 8.0.23) [Aurora MySQL 3.02.0 (与 MySQL 8.0.23 兼容)]。

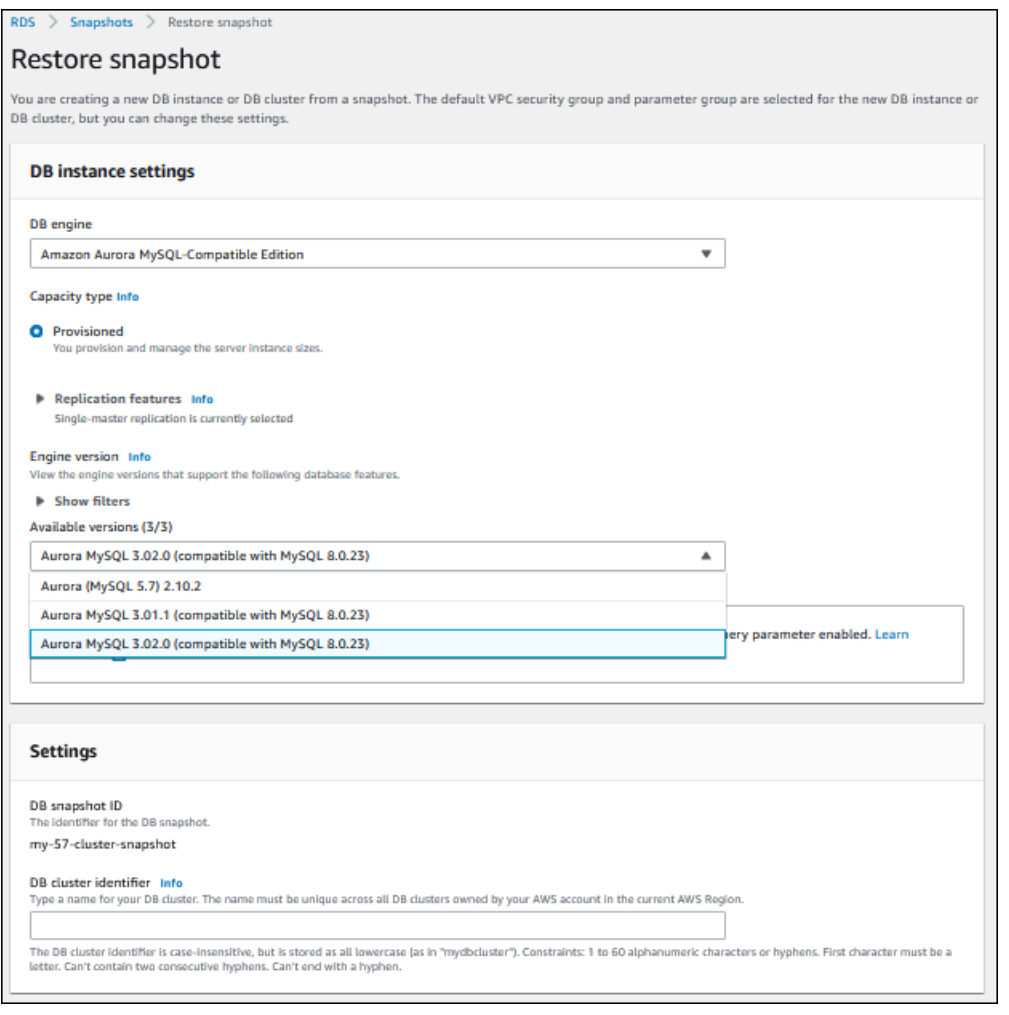

- 6. 在 Settings(设置)下的 DB cluster identifier(数据库集群标识符)中,输入要用于还原的数据库 集群的唯一名称,如 **my-80-cluster**。
- 7. 在 Connectivity(连接)项下,使用以下各项的默认设置:
	- Virtual Private Cloud (VPC)
	- DB subnet group(数据库子网组)
	- 公有访问权限
- VPC security group (firewall) [VPC 安全组 (防火墙)]
- 8. 选择 DB instance class(数据库实例类)。

在本教程中,请选择 Burstable classes (includes t classes) [突增型类(包括 t 类)],然后选择 db.t3.medium。

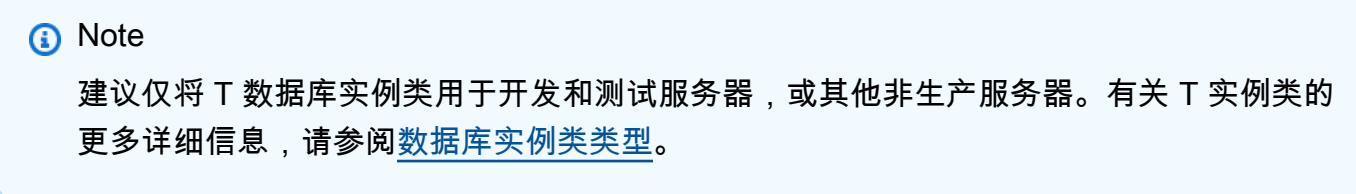

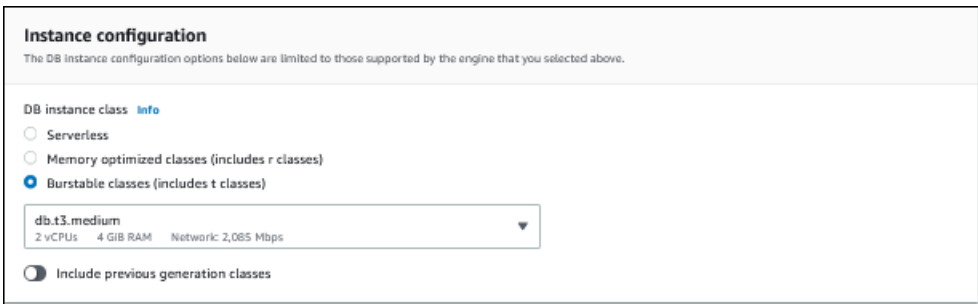

- 9. 对于 Database authentication(数据库身份验证),请使用原定设置。
- 10. 使用 Encryption(加密)项的默认设置。

如果快照的源数据库集群已加密,则还原的数据库集群也会加密。您无法将其设置为未加密。

11. 展开页面底部的 Additional configuration(其他配置)。

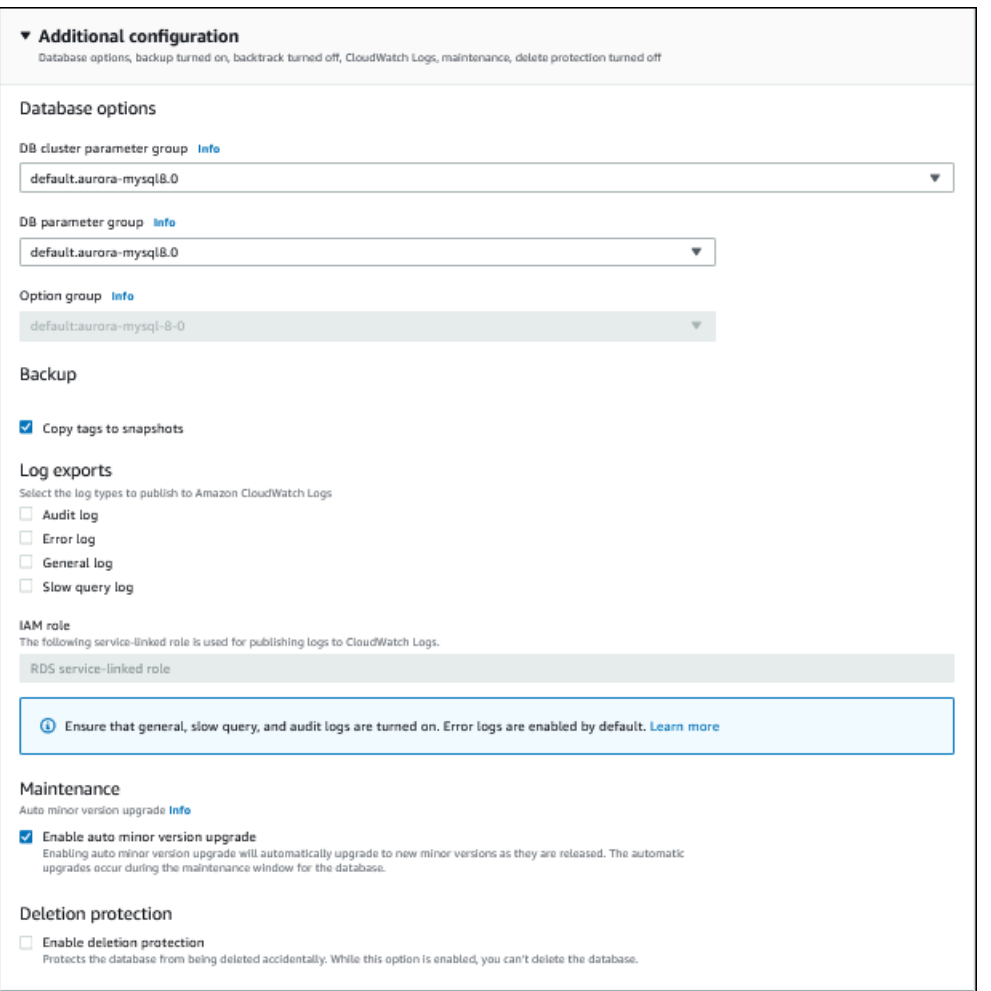

- 12. 进行以下选择:
	- a. 对于本教程,为 DB cluster parameter group(数据库集群参数组)使用原定设置值。
	- b. 对于本教程,为 DB parameter group(数据库参数组)使用原定设置值。
	- c. 对于 Log exports(日志导出),选中所有复选框。
	- d. 对于 Deletion protection(删除保护),选中 Enable deletion protection(启用删除保护)复 选框。
- 13. 选择还原数据库实例。

Databases(数据库)页面会显示状态为 Creating 的已还原数据库集群。

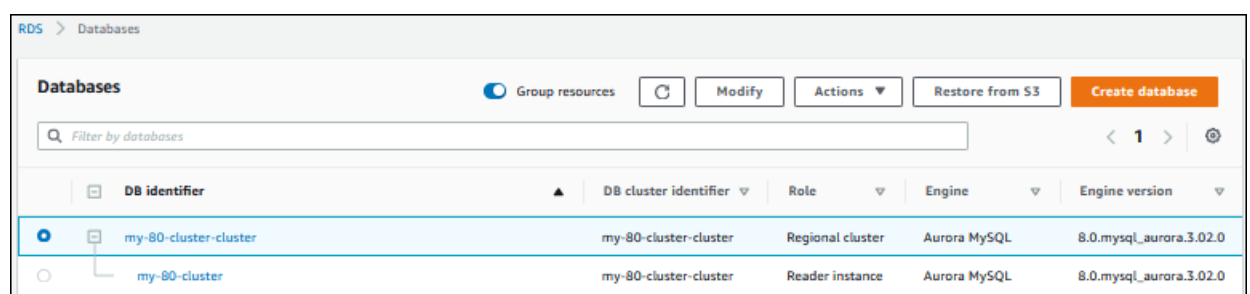

在创建主数据库实例时,它显示为读取器实例,但创建后,它是写入器实例。

# 使用 AWS CLI 从数据库集群快照中还原数据库集群

使用 AWS CLI 从快照还原恢复数据库集群有两个步骤:

- 1. [还原数据库集群](#page-727-0) 使用 [restore-db-cluster-from-snapshot](https://docs.aws.amazon.com/cli/latest/reference/rds/restore-db-cluster-from-snapshot.html) 命令
- 2. [创建主\(写入器\)数据库实例](#page-729-0) 使用 [create-db-instance](https://docs.aws.amazon.com/cli/latest/reference/rds/create-db-instance.html) 命令

#### <span id="page-727-0"></span>还原数据库集群

您使用 restore-db-cluster-from-snapshot 命令。以下选项为必填:

- --db-cluster-identifier 已还原的数据库集群的名称。
- --snapshot-identifier 要从中进行还原的数据库快照的名称。
- --engine 已还原的数据库集群的数据库引擎。它必须与源数据库集群的数据库引擎兼容。

选项如下:

- aurora-mysql 与 Aurora MySQL 5.7 和 8.0 兼容。
- aurora-postgresql 与 Aurora PostgreSQL 兼容。

在此示例中,我们使用的是 aurora-mysql。

• --engine-version – 已还原的数据库集群的版本。在此示例中,我们使用与 MySQL 8.0 兼容的 版本。

以下示例从名为 my-57-cluster-snapshot 的数据库集群快照中还原与 Aurora MySQL 8.0 兼容的 名为 my-new-80-cluster 的数据库集群。

#### 还原数据库集群

• 使用以下命令之一。

对于 Linux、macOS 或 Unix:

```
aws rds restore-db-cluster-from-snapshot \ 
     --db-cluster-identifier my-new-80-cluster \ 
     --snapshot-identifier my-57-cluster-snapshot \ 
     --engine aurora-mysql \ 
     --engine-version 8.0.mysql_aurora.3.02.0
```
对于 Windows:

```
aws rds restore-db-cluster-from-snapshot ^ 
     --db-cluster-identifier my-new-80-cluster ^ 
     --snapshot-identifier my-57-cluster-snapshot ^ 
     --engine aurora-mysql ^ 
     --engine-version 8.0.mysql_aurora.3.02.0
```
### 输出与以下内容类似。

```
{ 
     "DBCluster": { 
         "AllocatedStorage": 1, 
         "AvailabilityZones": [ 
              "eu-central-1b", 
              "eu-central-1c", 
              "eu-central-1a" 
         ], 
         "BackupRetentionPeriod": 14, 
         "DatabaseName": "", 
         "DBClusterIdentifier": "my-new-80-cluster", 
         "DBClusterParameterGroup": "default.aurora-mysql8.0", 
         "DBSubnetGroup": "default", 
         "Status": "creating", 
         "Endpoint": "my-new-80-cluster.cluster-############.eu-
central-1.rds.amazonaws.com", 
         "ReaderEndpoint": "my-new-80-cluster.cluster-ro-############.eu-
central-1.rds.amazonaws.com", 
         "MultiAZ": false,
```

```
 "Engine": "aurora-mysql", 
         "EngineVersion": "8.0.mysql_aurora.3.02.0", 
         "Port": 3306, 
         "MasterUsername": "admin", 
         "PreferredBackupWindow": "01:55-02:25", 
         "PreferredMaintenanceWindow": "thu:21:14-thu:21:44", 
         "ReadReplicaIdentifiers": [], 
         "DBClusterMembers": [], 
         "VpcSecurityGroups": [ 
\{\hspace{.1cm} \} "VpcSecurityGroupId": "sg-########", 
                  "Status": "active" 
 } 
         ], 
         "HostedZoneId": "Z1RLNU0EXAMPLE", 
         "StorageEncrypted": true, 
         "KmsKeyId": "arn:aws:kms:eu-central-1:123456789012:key/#######-5ccc-49cc-8aaa-
############", 
         "DbClusterResourceId": "cluster-ZZ12345678ITSJUSTANEXAMPLE", 
         "DBClusterArn": "arn:aws:rds:eu-central-1:123456789012:cluster:my-new-80-
cluster", 
         "AssociatedRoles": [], 
         "IAMDatabaseAuthenticationEnabled": false, 
         "ClusterCreateTime": "2022-07-05T20:45:42.171000+00:00", 
         "EngineMode": "provisioned", 
         "DeletionProtection": false, 
         "HttpEndpointEnabled": false, 
         "CopyTagsToSnapshot": false, 
         "CrossAccountClone": false, 
         "DomainMemberships": [], 
         "TagList": [] 
     }
}
```
### <span id="page-729-0"></span>创建主(写入器)数据库实例

要创建主(写入器)数据库实例,请使用 create-db-instance 命令。以下选项为必填:

- --db-cluster-identifier 已还原的数据库集群的名称。
- --db-instance-identifier 主数据库实例的名称。
- --db-instance-class 主数据库实例类的实例名称。在此示例中,我们使用的是 db.t3.medium。

**a** Note

建议仅将 T 数据库实例类用于开发和测试服务器,或其他非生产服务器。有关 T 实例类的更 多详细信息,请参阅[数据库实例类类型](#page-153-0)。

• --engine –主数据库实例的数据库引擎。它必须与已还原的数据库集群使用的数据库引擎相同。

选项如下:

- aurora-mysql 与 Aurora MySQL 5.7 和 8.0 兼容。
- aurora-postgresql 与 Aurora PostgreSQL 兼容。

在此示例中,我们使用的是 aurora-mysql。

以下示例在已还原的与 Aurora MySQL 8.0 兼容且名为 my-new-80-cluster 的数据库集群中创建一 个名为 my-new-80-cluster-instance 的主(写入器)数据库实例。

#### 创建主数据库实例

• 使用以下命令之一。

对于 Linux、macOS 或 Unix:

```
aws rds create-db-instance \ 
     --db-cluster-identifier my-new-80-cluster \ 
     --db-instance-identifier my-new-80-cluster-instance \ 
     --db-instance-class db.t3.medium \ 
     --engine aurora-mysql
```
对于 Windows:

```
aws rds create-db-instance ^ 
     --db-cluster-identifier my-new-80-cluster ^ 
     --db-instance-identifier my-new-80-cluster-instance ^ 
     --db-instance-class db.t3.medium ^ 
     --engine aurora-mysql
```
输出与以下内容类似。

{

```
 "DBInstance": { 
         "DBInstanceIdentifier": "my-new-80-cluster-instance", 
         "DBInstanceClass": "db.t3.medium", 
         "Engine": "aurora-mysql", 
         "DBInstanceStatus": "creating", 
         "MasterUsername": "admin", 
         "AllocatedStorage": 1, 
         "PreferredBackupWindow": "01:55-02:25", 
         "BackupRetentionPeriod": 14, 
         "DBSecurityGroups": [], 
         "VpcSecurityGroups": [ 
\{\hspace{.1cm} \} "VpcSecurityGroupId": "sg-########", 
                 "Status": "active" 
 } 
         ], 
         "DBParameterGroups": [ 
\{\hspace{.1cm} \} "DBParameterGroupName": "default.aurora-mysql8.0", 
                 "ParameterApplyStatus": "in-sync" 
 } 
         ], 
         "DBSubnetGroup": { 
             "DBSubnetGroupName": "default", 
             "DBSubnetGroupDescription": "default", 
             "VpcId": "vpc-2305ca49", 
             "SubnetGroupStatus": "Complete", 
             "Subnets": [ 
\overline{a} "SubnetIdentifier": "subnet-########", 
                     "SubnetAvailabilityZone": { 
                         "Name": "eu-central-1a" 
\}, \{ "SubnetOutpost": {}, 
                     "SubnetStatus": "Active" 
                 }, 
\overline{a} "SubnetIdentifier": "subnet-########", 
                     "SubnetAvailabilityZone": { 
                         "Name": "eu-central-1b" 
\}, \{ "SubnetOutpost": {},
```

```
 "SubnetStatus": "Active" 
                 }, 
\overline{a} "SubnetIdentifier": "subnet-########", 
                     "SubnetAvailabilityZone": { 
                          "Name": "eu-central-1c" 
\}, \{ "SubnetOutpost": {}, 
                     "SubnetStatus": "Active" 
 } 
 ] 
         }, 
         "PreferredMaintenanceWindow": "sat:02:41-sat:03:11", 
         "PendingModifiedValues": {}, 
         "MultiAZ": false, 
         "EngineVersion": "8.0.mysql_aurora.3.02.0", 
         "AutoMinorVersionUpgrade": true, 
         "ReadReplicaDBInstanceIdentifiers": [], 
         "LicenseModel": "general-public-license", 
         "OptionGroupMemberships": [ 
\{\hspace{.1cm} \} "OptionGroupName": "default:aurora-mysql-8-0", 
                 "Status": "in-sync" 
 } 
         ], 
         "PubliclyAccessible": false, 
         "StorageType": "aurora", 
         "DbInstancePort": 0, 
         "DBClusterIdentifier": "my-new-80-cluster", 
         "StorageEncrypted": true, 
         "KmsKeyId": "arn:aws:kms:eu-central-1:534026745191:key/#######-5ccc-49cc-8aaa-
############", 
         "DbiResourceId": "db-5C6UT5PU0YETANOTHEREXAMPLE", 
         "CACertificateIdentifier": "rds-ca-2019", 
         "DomainMemberships": [], 
         "CopyTagsToSnapshot": false, 
         "MonitoringInterval": 0, 
         "PromotionTier": 1, 
         "DBInstanceArn": "arn:aws:rds:eu-central-1:123456789012:db:my-new-80-cluster-
instance", 
         "IAMDatabaseAuthenticationEnabled": false, 
         "PerformanceInsightsEnabled": false, 
         "DeletionProtection": false, 
         "AssociatedRoles": [],
```
## "TagList": [] } }

# 监控 Amazon Aurora 集群中的指标

Amazon Aurora 使用重复的数据库服务器集群。监控 Aurora 集群通常需要检查多个数据库实例的运行 状况。实例可能具有专门的作用,主要处理写入操作和/或读取操作。您还可以通过衡量复制滞后来监 控集群的整体运行状况。这是指一个数据库实例所做的更改可供其他实例使用之前的时间。

### 主题

- [监控 Amazon Aurora 中指标的概览](#page-735-0)
- [查看集群状态](#page-740-0)
- [查看和响应 Amazon Aurora 建议](#page-755-0)
- [在 Amazon RDS 控制台中查看指标](#page-784-0)
- [在 Amazon RDS 控制台中查看组合指标](#page-787-0)
- [使用 Amazon CloudWatch 监控 Amazon Aurora 指标](#page-795-0)
- [在 Amazon Aurora 上使用性能详情监控数据库负载](#page-809-0)
- [使用适用于 Amazon RDS 的 Amazon DevOps Guru 分析性能异常](#page-900-0)
- [使用增强监控来监控操作系统指标](#page-910-0)
- [Amazon Aurora 的指标参考](#page-919-0)

# <span id="page-735-0"></span>监控 Amazon Aurora 中指标的概览

监控是保持 Amazon Aurora 和您的AWS解决方案的可靠性、可用性和性能的重要方面。为了更轻松地 调试多点故障,我们建议您从 AWS 解决方案的各个部分收集监控数据。

主题

- [监控计划](#page-735-1)
- [性能基准](#page-735-2)
- [性能准则](#page-736-0)
- [监控工具](#page-736-1)

<span id="page-735-1"></span>监控计划

在开始监控 Amazon Aurora 之前,请创建监控计划。该计划应回答以下问题:

- 您的监控目标是什么?
- 您将监控哪些资源?
- 监控这些资源的频率如何?
- 您将使用哪些监控工具?
- 谁负责执行监控任务?
- 出现问题时应通知谁?

# <span id="page-735-2"></span>性能基准

为了实现您的监控目标,您需要建立一个基准。为此,请在 Amazon Aurora 环境的不同时间、不同负 载条件下测量性能。您可以监控如下指标:

- 网络吞吐量
- 客户端连接
- 用于读取、写入或元数据操作的 I/O
- 数据库实例的突增信用余额

我们建议您存储 Amazon Aurora 的历史性能数据。使用存储的数据,您可以将当前性能与过去的趋势 进行比较。您还可以区分正常性能模式与异常情况,并设计解决问题的方法。

### <span id="page-736-0"></span>性能准则

通常,性能指标的可接受值取决于应用程序相对于基准正在执行的操作。应调查相对于基准性能的一致 或趋势性变化。以下指标通常是性能问题的根源:

- 高 CPU 或 RAM 消耗 CPU 或 RAM 消耗值高可能是正常情况,前提是它们符合您的应用程序目标 (如吞吐量或并发度)并且符合预期。
- 磁盘空间消耗 如果使用的空间始终不低于总磁盘空间的 85%,则应调查磁盘空间消耗。应查看是 否可以从实例中删除数据或是将数据存档到其他系统以释放空间。
- 网络流量 对于网络流量,应与系统管理员进行讨论,以了解域网络和 Internet 连接的预期吞吐量。 如果吞吐量始终低于预期,则应调查网络流量。
- 数据库连接 如果发现用户连接数较高,实例性能下降且响应时间延长,请考虑约束数据库连接。 数据库实例的最佳用户连接数因您的实例类所执行操作的复杂性而异。要确定数据库连接的数量,请 将数据库实例与参数组关联,其中 User Connections 参数设置为 0 以外的值(无限制)。您可 以使用现有参数组或新建一个。有关更多信息,请参阅"[使用参数组"](#page-330-0)。
- IOPS 指标 IOPS 指标的预期值取决于磁盘规格和服务器配置,因此,请使用您的基准来了解典型 状况。调查值是否始终与您的基准不同。为获得最佳 IOPS 性能,请确保典型工作集与内存大小相 适,以最大限度地减少读取和写入操作。

当性能超出已建立的基准时,您可能需要进行更改以优化数据库可用性,进而适应工作负载。例如,您 可能需要更改数据库实例的实例类。或者,您可能需要更改可供客户端使用的数据库实例和只读副本的 数量。

### <span id="page-736-1"></span>监控工具

监控是保持 Amazon Aurora 和您的其他 AWS 解决方案的可靠性、可用性和性能的重要方面。AWS 提 供各种监控工具来监控 Amazon Aurora、在出现错误时进行报告并适时自动采取措施。

#### 主题

- [自动监控工具](#page-736-2)
- [手动监控工具](#page-738-0)

#### <span id="page-736-2"></span>自动监控工具

建议您尽可能实现监控任务自动化。

#### 主题

- [Amazon Aurora 集群状态和建议](#page-737-0)
- [Amazon Aurora 的 Amazon CloudWatch 指标](#page-737-1)
- [Amazon RDS Performance Insights 和操作系统监控](#page-737-2)
- [集成服务](#page-738-1)

<span id="page-737-0"></span>Amazon Aurora 集群状态和建议

您可以使用以下自动化工具来监控 Amazon Aurora,并在出现错误时进行报告:

- Amazon Aurora 集群状态 通过使用 Amazon RDS 控制台、AWS CLI 或 RDS API,查看有关您 的集群当前状态的详细信息。
- Amazon Aurora 建议 回应自动提供数据库资源(例如数据库实例、数据库集群、和数据库集群参 数组)的建议。有关更多信息,请参阅[查看和响应 Amazon Aurora 建议。](#page-755-0)

<span id="page-737-1"></span>Amazon Aurora 的 Amazon CloudWatch 指标

Amazon Aurora 与 Amazon CloudWatch 集成以提供其他监控功能。

- Amazon CloudWatch 此服务可实时监控您的AWS资源以及您在AWS上运行的应用程序。可以将以 下 Amazon CloudWatch 功能用于 Amazon Aurora:
	- Amazon CloudWatch 指标 Amazon Aurora 每分钟自动向 CloudWatch 发送一次每个活动数据 库的指标。对于 CloudWatch 中的 Amazon RDS 指标,您不会获得额外费用。有关更多信息,请 参阅[Amazon Aurora 的 Amazon CloudWatch 指标。](#page-919-1)
	- Amazon CloudWatch 警报 您可以在特定时间段内监控单个 Amazon Aurora 指标。然后,您可 以根据相对于您设置的阈值的指标值来执行一个或多个操作。

<span id="page-737-2"></span>Amazon RDS Performance Insights 和操作系统监控

您可以使用以下自动化工具来监控 Amazon Aurora 性能:

- Amazon RDS Performance Insights 可评估数据库上的负载,并确定执行操作的时间和位置。有关 更多信息,请参阅[在 Amazon Aurora 上使用性能详情监控数据库负载。](#page-809-0)
- Amazon RDS 增强监控 实时查看操作系统的指标。有关更多信息,请参阅[使用增强监控来监控操](#page-910-0) [作系统指标](#page-910-0)。

#### <span id="page-738-1"></span>集成服务

以下 AWS 服务与 Amazon Aurora 集成:

- Amazon EventBridge 是一种无服务器事件总线服务,可以轻松地将应用程序与来自各种来源的数据 相连接。有关更多信息,请参阅[监控 Amazon Aurora 事件。](#page-992-0)
- Amazon CloudWatch Logs 可让您监控、存储和访问来自 Amazon Aurora 实例、CloudTrail 和其他 来源的日志文件。有关更多信息,请参阅[监控 Amazon Aurora 日志文件。](#page-1043-0)
- AWS CloudTrail 捕获由您的 AWS 账户 或代表该账户发出的 API 调用和相关事件,并将日志文件 传输到您指定的 Amazon S3 桶。有关更多信息,请参阅[监控 AWS CloudTrail 中的 Amazon Aurora](#page-1068-0) [API 调用。](#page-1068-0)
- 数据库活动流是一项 Amazon Aurora 功能,它提供 数据库集群中近乎实时的活动流。有关更多信 息,请参阅[使用数据库活动流监控 Amazon Aurora。](#page-1073-0)
- DevOps Guru for RDS 是一项 Amazon DevOps Guru 功能,它将机器学习应用于 Amazon Aurora 数据库的 Performance Insights 指标。有关更多信息,请参阅使用适用于 Amazon RDS 的 Amazon [DevOps Guru 分析性能异常。](#page-900-0)

### <span id="page-738-0"></span>手动监控工具

您需要手动监控那些 CloudWatch 警报未覆盖的项目。Amazon RDS、CloudWatch、AWS Trusted Advisor 和其他AWS控制台控制面板提供您的AWS环境状态的概览视图。建议您还要查看数据库实例 上的日志文件。

- 您可以从 Amazon RDS 控制台监控资源的以下项目:
	- 与数据库实例的连接数
	- 针对数据库实例的读写操作数量
	- 数据库实例当前使用的存储量
	- 为数据库实例使用的内存和 CPU 量
	- 流入和流出数据库实例的网络流量
- 您可以从 Trusted Advisor 控制面板查看以下成本优化、安全性、容错能力和性能改进检查:
	- Amazon RDS 闲置数据库实例
	- Amazon RDS 安全组访问风险
	- Amazon RDS 备份
	- Amazon RDS 多可用区
	- Aurora 数据库实例可访问性

有关这些检查的更多信息,请参阅 [Trusted Advisor 最佳实践\(检查\)。](https://aws.amazon.com/premiumsupport/trustedadvisor/best-practices/)

- CloudWatch 主页显示:
	- 当前告警和状态
	- 告警和资源图表
	- 服务运行状况

此外,您还可以使用 CloudWatch 执行以下操作:

- 创建[自定义控制面板](https://docs.aws.amazon.com/AmazonCloudWatch/latest/DeveloperGuide/CloudWatch_Dashboards.html)以监控您关注的服务。
- 绘制指标数据图,以排除问题并弄清楚趋势。
- 搜索并浏览您所有的 AWS 资源指标。
- 创建和编辑警报以接收有关问题的通知。

# <span id="page-740-0"></span>查看集群状态

使用 Amazon RDS 控制台,您可以快速访问数据库集群的状态。

### 主题

- [查看 Amazon Aurora 数据库集群](#page-741-0)
- [查看数据库集群状态](#page-747-0)
- [查看 Aurora 集群中的数据库实例状态](#page-750-0)

# <span id="page-741-0"></span>查看 Amazon Aurora 数据库集群

您有若干选项可用于查看有关您的 Amazon Aurora 数据库集群以及数据库集群中的数据库实例的信 息。

- 您可以通过从导航窗格选择 Databases (数据库) 在 Amazon RDS 控制台中查看数据库集群和数据库 实例。
- 您可以使用 AWS Command Line Interface (AWS CLI) 获取数据库集群和数据库实例信息。
- 您可以使用 Amazon RDS API 获取数据库集群和数据库实例信息。

### 控制台

在 Amazon RDS 控制台中,您可以通过从控制台的导航窗格选择 Databases (数据库) 来查看有关数据 库集群的详细信息。您还可以查看属于 Amazon Aurora 数据库集群成员的数据库实例的详细信息。

在 Amazon RDS 控制台中查看或修改数据库集群

- 1. 登录 AWS Management Console 并通过以下网址打开 Amazon RDS 控制台:[https://](https://console.aws.amazon.com/rds/)  [console.aws.amazon.com/rds/](https://console.aws.amazon.com/rds/)。
- 2. 在导航窗格中,选择 Databases(数据库)。
- 3. 从列表中选择您要查看的 Aurora 数据库集群的名称。

例如,下图显示名为 aurora-test 的数据库群集的详细信息页。数据库集群在数据库标识符 列表中显示了四个数据库实例。写入器数据库实例 dbinstance4 是该数据库集群的主数据库实 例。

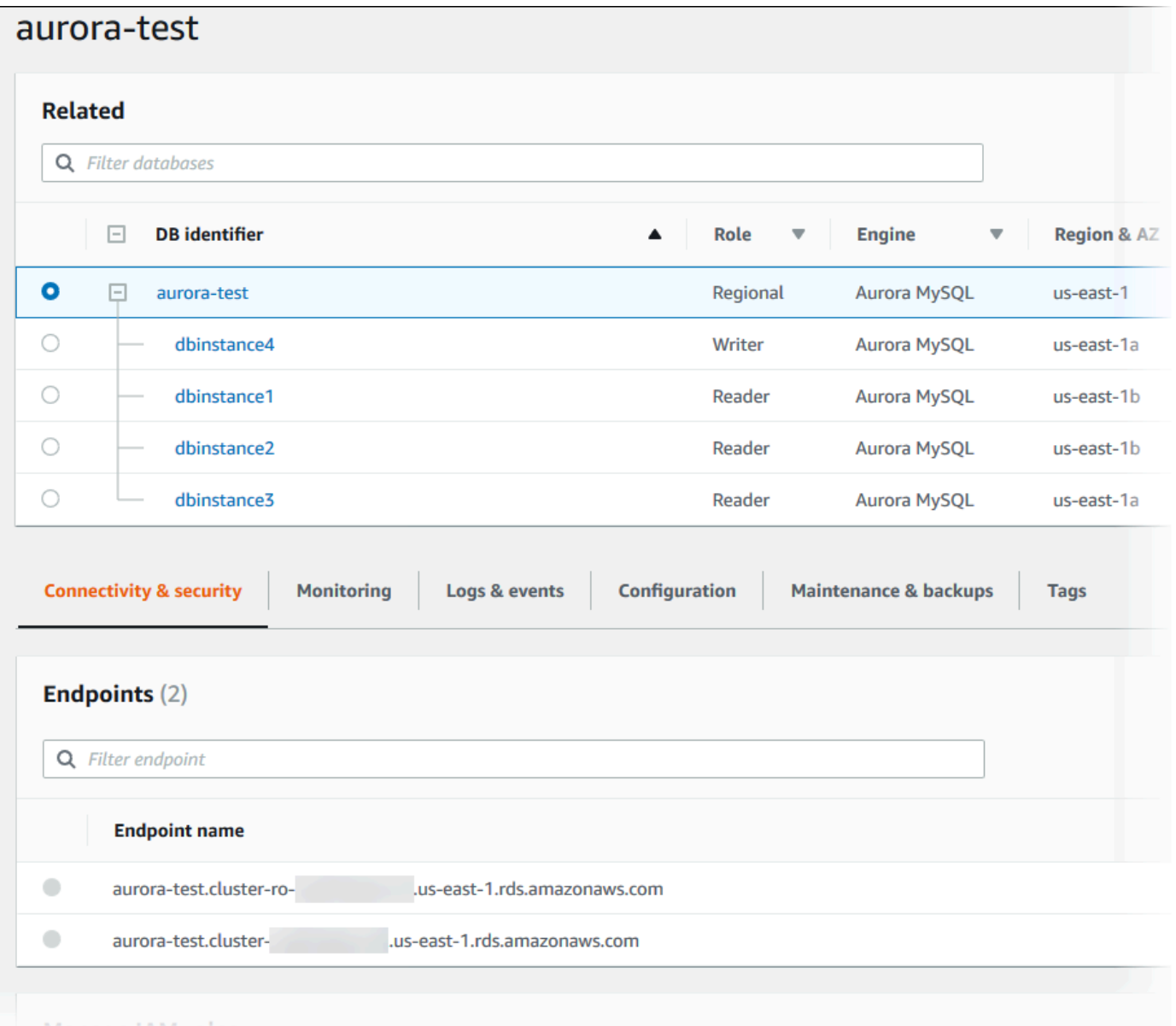

4. 要修改数据库集群,请从列表中选择数据库集群,并选择 Modify(修改)。

在 Amazon RDS 控制台中查看或修改数据库集群的数据库实例

- 1. 登录 AWS Management Console 并通过以下网址打开 Amazon RDS 控制台: https:// [console.aws.amazon.com/rds/](https://console.aws.amazon.com/rds/)。
- 2. 在导航窗格中,选择 Databases(数据库)。
- 3. 请执行以下操作之一:
	- 要查看数据库实例,请从列表中选择一个属于 Aurora 数据库集群成员的实例。

例如,如果您选择 dbinstance4 数据库实例标识符,控制台将显示 dbinstance4 数据库实 例的详细信息页面,如下图所示。

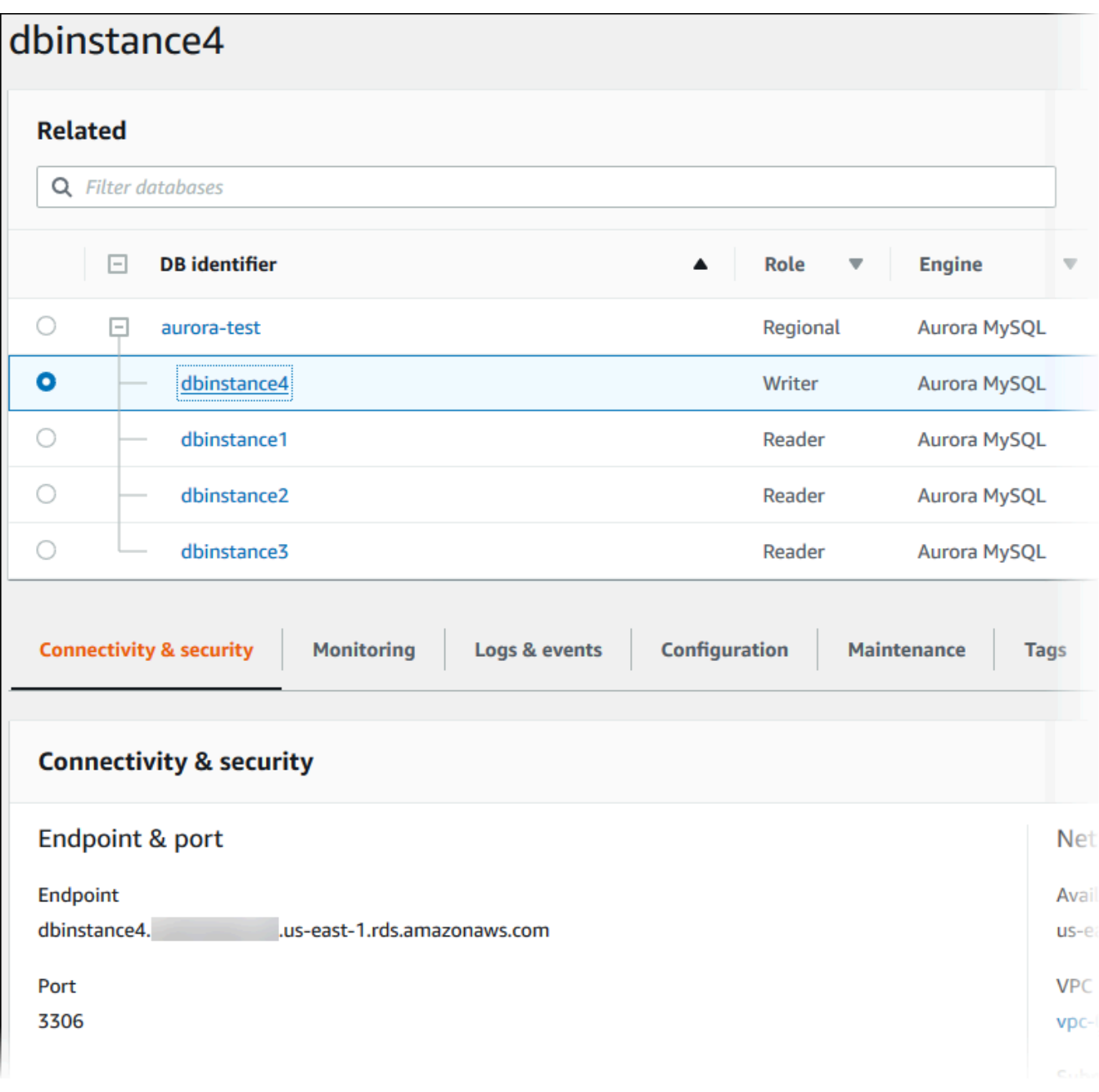

• 要修改数据库实例,请从列表中选择数据库实例,然后选择 Modify(修改)。有关修改数据库 集群的更多信息,请参阅 [修改 Amazon Aurora 数据库集群](#page-401-0)。

#### AWS CLI

要使用 AWS CLI 查看数据库集群信息,请使用 [describe-db-clusters](https://docs.aws.amazon.com/cli/latest/reference/rds/describe-db-clusters.html) 命令。例如,以下 AWS CLI 命令 为配置的 us-east-1 账户列出修改 AWS 区域中的所有数据库集群的数据库集群信息。

```
aws rds describe-db-clusters --region us-east-1
```
如果已为 AWS CLI 配置了 JSON 输出,该命令将返回以下输出。

```
{ 
     "DBClusters": [ 
         { 
             "Status": "available", 
             "Engine": "aurora-mysql", 
             "Endpoint": "sample-cluster1.cluster-123456789012.us-
east-1.rds.amazonaws.com" 
             "AllocatedStorage": 1, 
             "DBClusterIdentifier": "sample-cluster1", 
             "MasterUsername": "mymasteruser", 
             "EarliestRestorableTime": "2023-03-30T03:35:42.563Z", 
             "DBClusterMembers": [ 
\overline{a} "IsClusterWriter": false, 
                     "DBClusterParameterGroupStatus": "in-sync", 
                     "DBInstanceIdentifier": "sample-replica" 
                 }, 
\overline{a} "IsClusterWriter": true, 
                     "DBClusterParameterGroupStatus": "in-sync", 
                     "DBInstanceIdentifier": "sample-primary" 
 } 
             ], 
             "Port": 3306, 
             "PreferredBackupWindow": "03:34-04:04", 
             "VpcSecurityGroups": [ 
\overline{a} "Status": "active", 
                     "VpcSecurityGroupId": "sg-ddb65fec" 
 } 
             ], 
             "DBSubnetGroup": "default", 
             "StorageEncrypted": false, 
             "DatabaseName": "sample",
```

```
 "EngineVersion": "5.7.mysql_aurora.2.11.0", 
             "DBClusterParameterGroup": "default.aurora-mysql5.7", 
             "BackupRetentionPeriod": 1, 
             "AvailabilityZones": [ 
                 "us-east-1b", 
                 "us-east-1c", 
                 "us-east-1d" 
             ], 
             "LatestRestorableTime": "2023-03-31T20:06:08.903Z", 
             "PreferredMaintenanceWindow": "wed:08:15-wed:08:45" 
         }, 
         { 
             "Status": "available", 
             "Engine": "aurora-mysql", 
             "Endpoint": "aurora-sample.cluster-123456789012.us-
east-1.rds.amazonaws.com", 
             "AllocatedStorage": 1, 
             "DBClusterIdentifier": "aurora-sample-cluster", 
             "MasterUsername": "mymasteruser", 
             "EarliestRestorableTime": "2023-03-30T10:21:34.826Z", 
             "DBClusterMembers": [ 
\overline{a} "IsClusterWriter": false, 
                     "DBClusterParameterGroupStatus": "in-sync", 
                     "DBInstanceIdentifier": "aurora-replica-sample" 
                 }, 
\overline{a} "IsClusterWriter": true, 
                     "DBClusterParameterGroupStatus": "in-sync", 
                     "DBInstanceIdentifier": "aurora-sample" 
 } 
             ], 
             "Port": 3306, 
             "PreferredBackupWindow": "10:20-10:50", 
             "VpcSecurityGroups": [ 
\overline{a} "Status": "active", 
                     "VpcSecurityGroupId": "sg-55da224b" 
 } 
             ], 
             "DBSubnetGroup": "default", 
             "StorageEncrypted": false, 
             "DatabaseName": "sample", 
             "EngineVersion": "5.7.mysql_aurora.2.11.0",
```
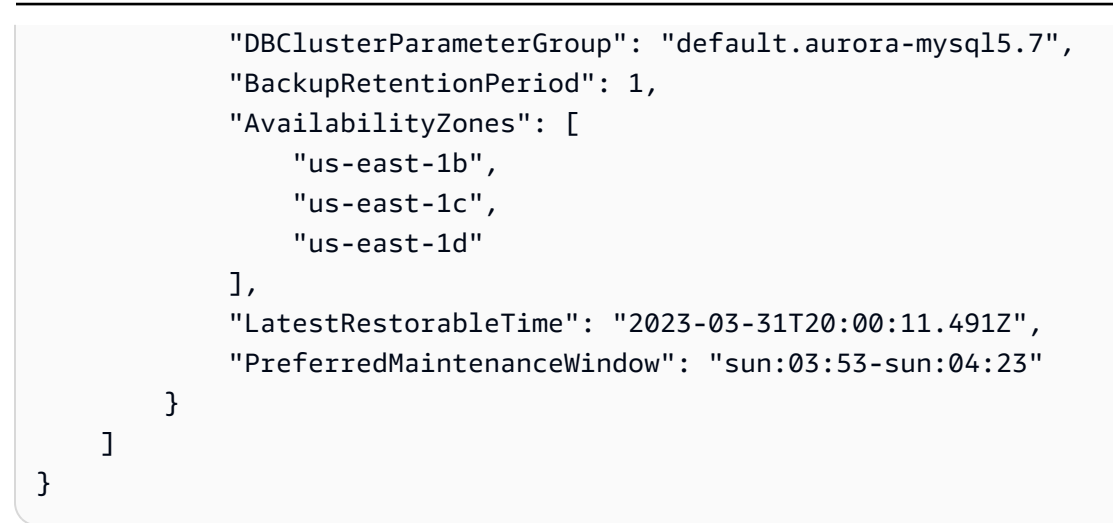

RDS API

要使用 Amazon RDS API 查看数据库集群信息,请使用 [DescribeDBClusters](https://docs.aws.amazon.com/AmazonRDS/latest/APIReference/API_DescribeDBClusters.html) 操作。

# <span id="page-747-0"></span>查看数据库集群状态

数据库集群状态表示其运行状况。您可以使用 Amazon RDS 控制台、AWS CLI 或 API 查看数据库集 群和集群实例的状态。

### **a** Note

Aurora 还使用名为维护状态的另一种状态,此状态显示在 Amazon RDS 控制台的维护栏中。 该值指示需要应用于数据库集群的任何维护修补程序的状态。维护状态独立于数据库集群状 态。有关维护状态的更多信息,请参阅[应用数据库集群的更新](#page-508-0)。

在下表中可找到数据库集群的可能状态值。

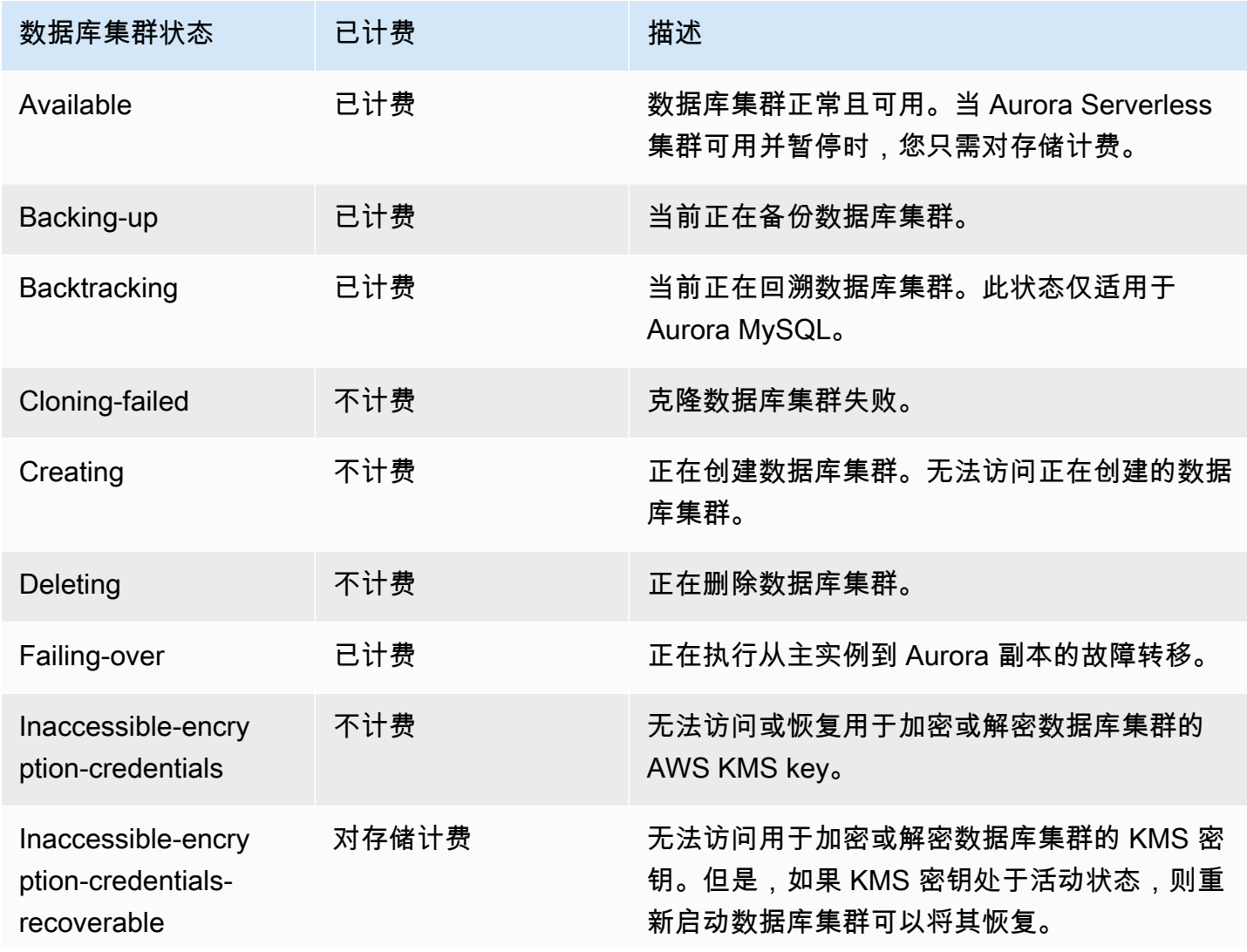

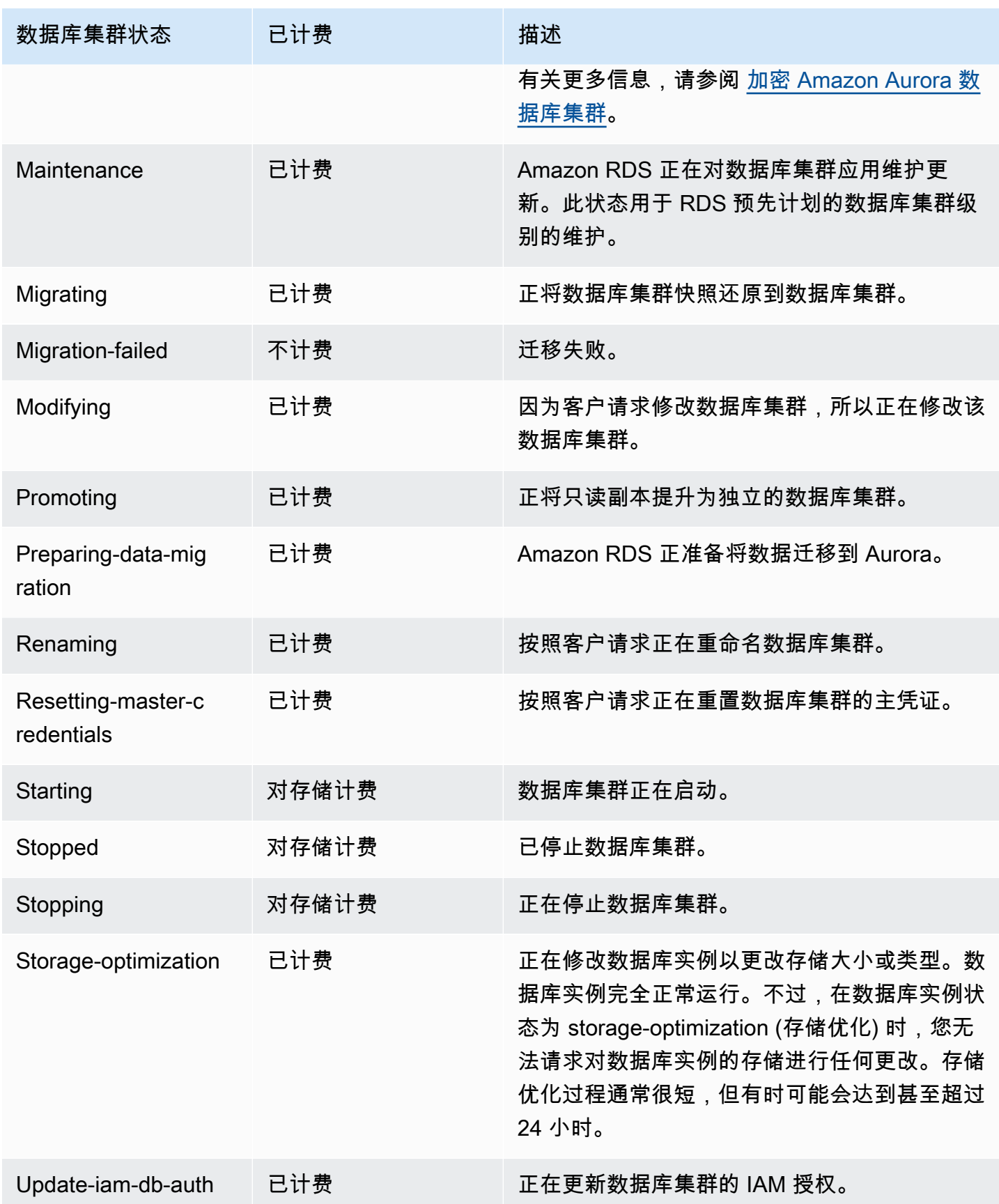

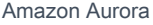

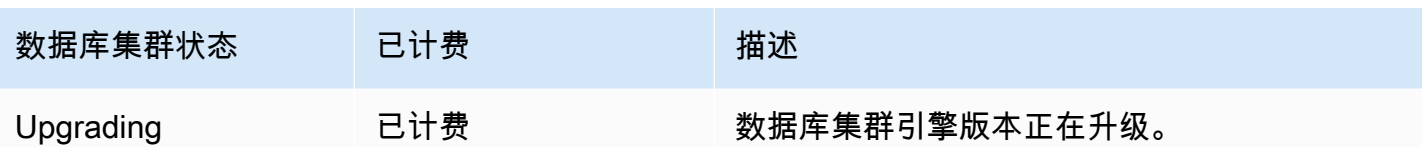

控制台

#### 查看数据库集群的状态

- 1. 登录 AWS Management Console 并通过以下网址打开 Amazon RDS 控制台: https:// [console.aws.amazon.com/rds/](https://console.aws.amazon.com/rds/)。
- 2. 在导航窗格中,选择 Databases(数据库)。

### 将显示 Databases(数据库)页面以及数据库集群的列表。对于每个数据库集群,显示状态值。

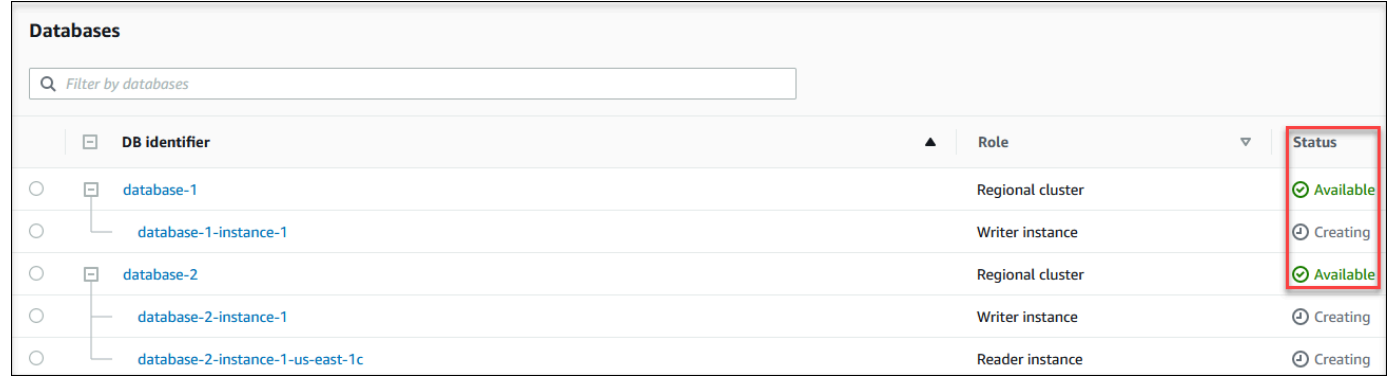

### CLI

### 要仅查看数据库集群的状态,请在 AWS CLI 中使用以下查询。

aws rds describe-db-clusters --query 'DBClusters[\*].[DBClusterIdentifier,Status]' - output table

# <span id="page-750-0"></span>查看 Aurora 集群中的数据库实例状态

Aurora 集群 中的数据库实例的状态表示数据库实例的运行状况。您可以使用以下过程在 Amazon RDS 控制台、AWS CLI 命令或 API 操作中查看集群的数据库实例状态。

#### **a** Note

Amazon RDS 还使用名为维护状态的另一种状态,此状态显示在 Amazon RDS 控制台的维 护栏中。该值指示需要应用于数据库实例的任何维护修补程序的状态。维护状态独立于数据库 实例状态。有关维护状态的更多信息,请参阅[应用数据库集群的更新](#page-508-0)。

在下表中可找到数据库实例的可能状态值。此表还会显示是否对数据库实例和存储或者仅对存储向您计 费,还是不向您计费。对于所有数据库实例状态,始终会针对备份使用向您计费。

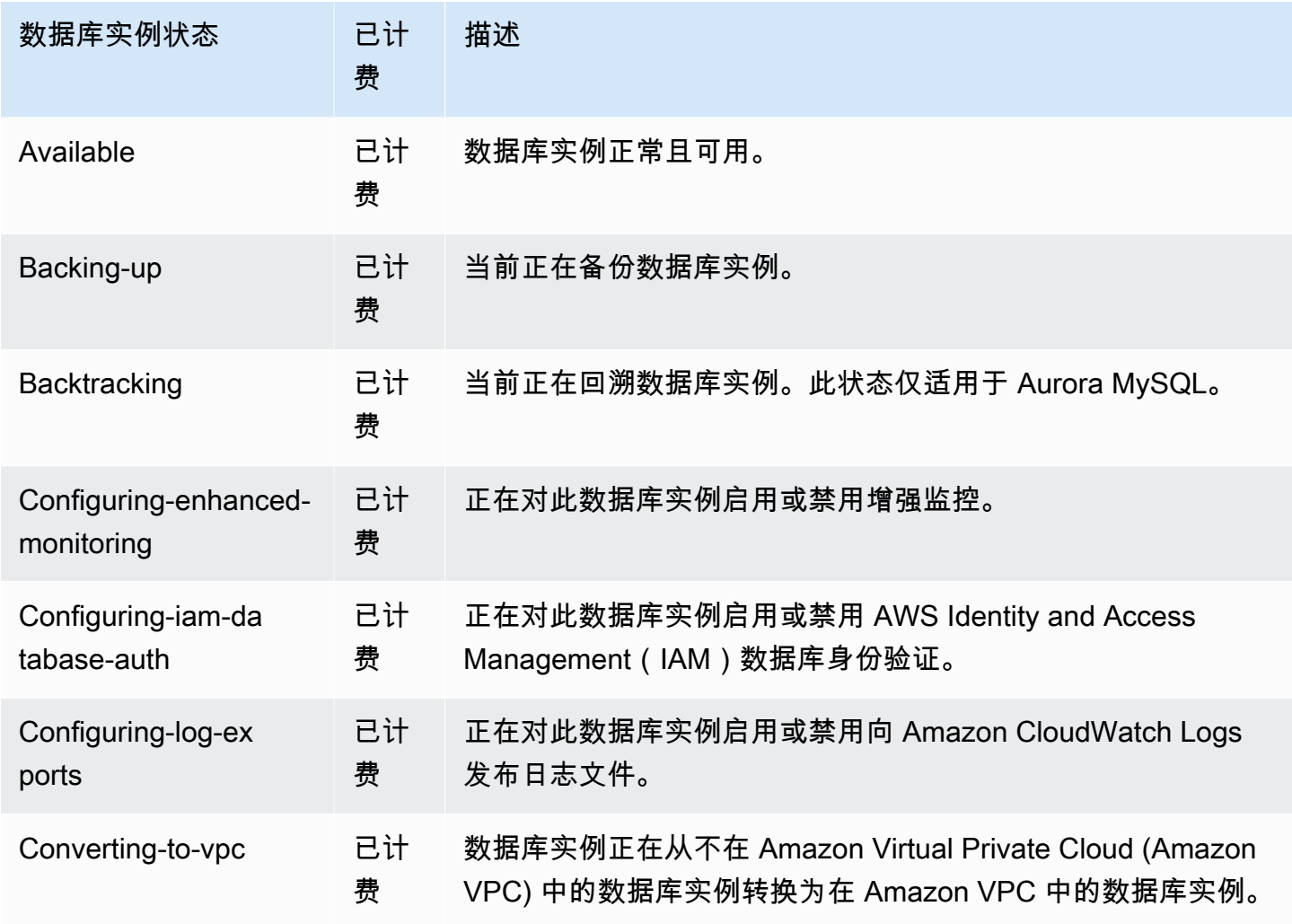

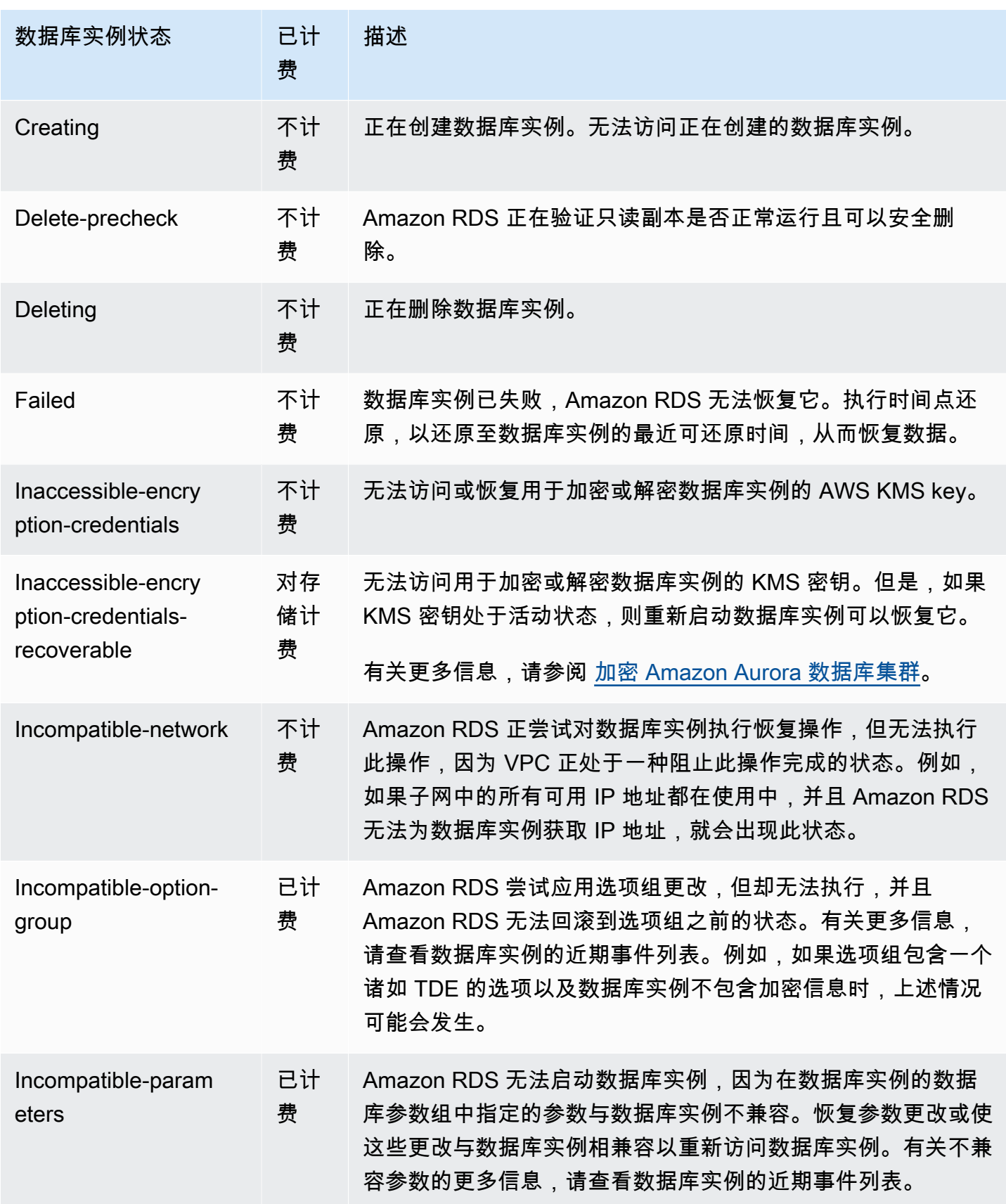

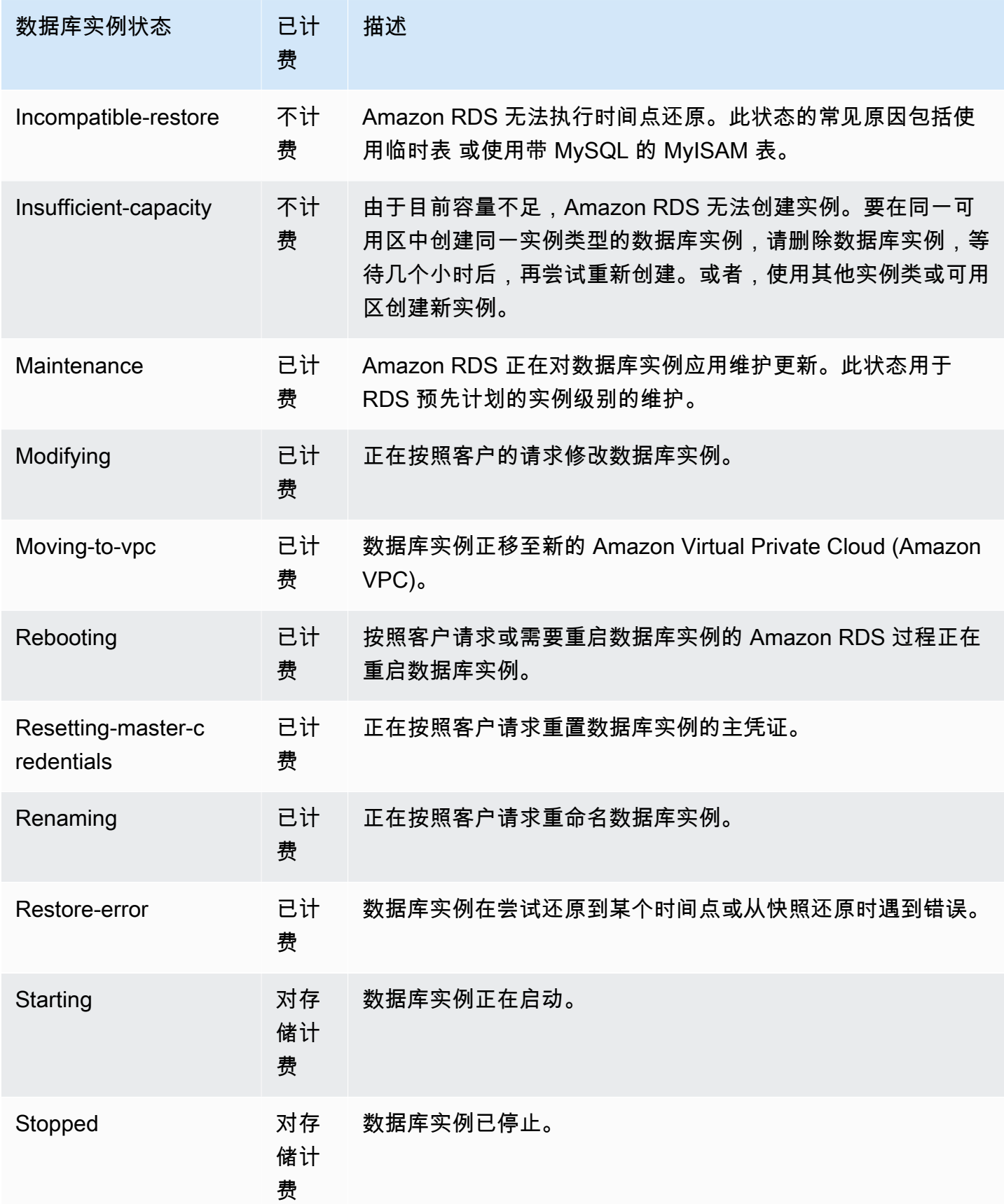

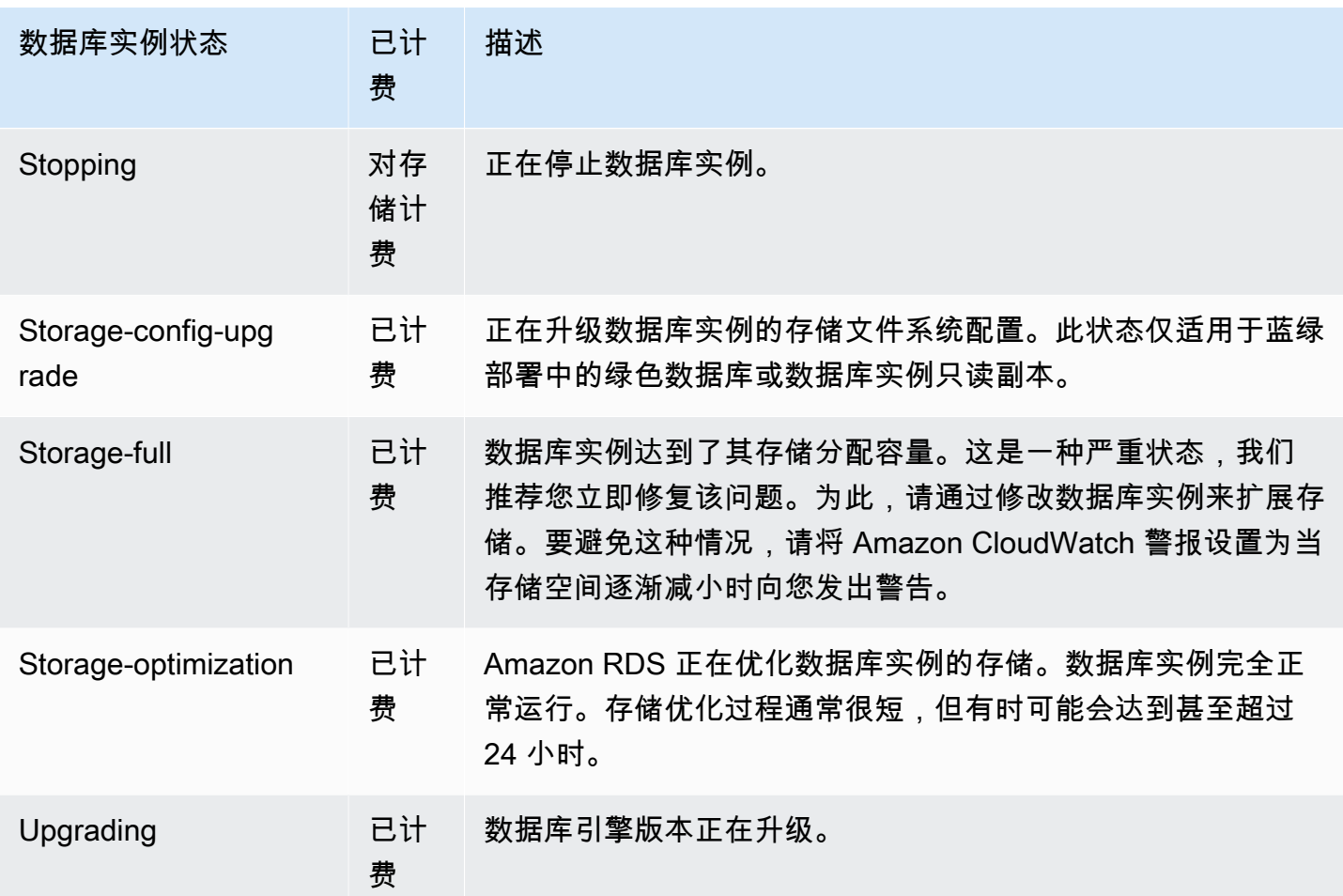

### 控制台

查看数据库实例的状态:

- 1. 登录 AWS Management Console 并通过以下网址打开 Amazon RDS 控制台: https:// [console.aws.amazon.com/rds/](https://console.aws.amazon.com/rds/)。
- 2. 在导航窗格中,选择 Databases(数据库)。

将显示 Databases(数据库)页面以及数据库实例的列表。对于集群中的每个数据库实例,显示 状态值。

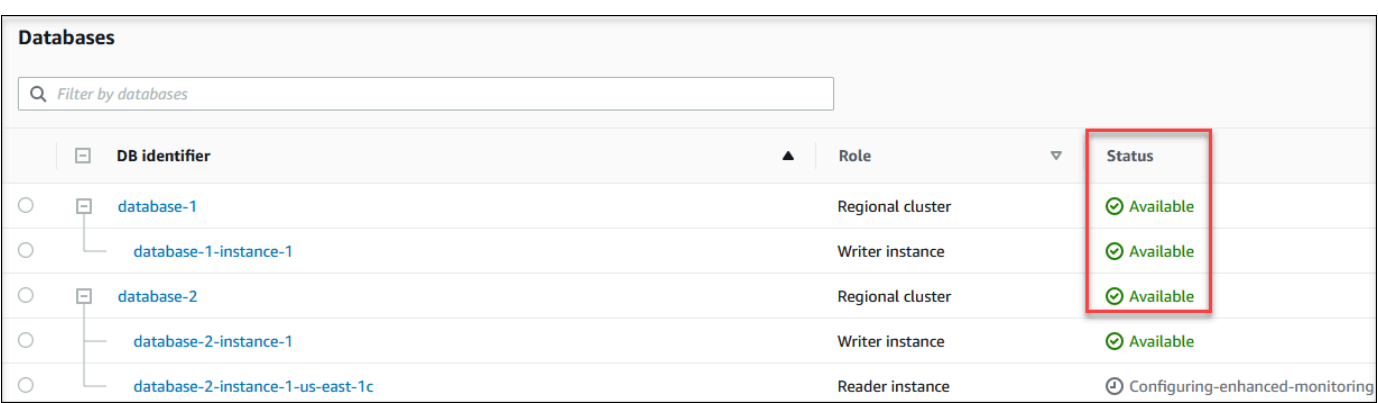

CLI

要使用 AWS CLI 查看数据库实例及其状态信息,请使用 [describe-db-instances](https://docs.aws.amazon.com/cli/latest/reference/rds/describe-db-instances.html) 命令。例如,以下 AWS CLI 命令可列出所有数据库实例信息。

aws rds describe-db-instances

要查看特定数据库实例及其状态,请带以下选项调用 [describe-db-instances](https://docs.aws.amazon.com/cli/latest/reference/rds/describe-db-instances.html) 命令:

• DBInstanceIdentifier – 数据库实例的名称。

aws rds describe-db-instances --db-instance-identifier *mydbinstance*

要只是查看所有数据库集群的状态,请在 AWS CLI 中使用以下查询。

aws rds describe-db-instances --query 'DBInstances[\*]. [DBInstanceIdentifier,DBInstanceStatus]' --output table

API

要使用 Amazon RDS API 查看数据库实例的状态,请调用 [DescribeDBInstances](https://docs.aws.amazon.com/AmazonRDS/latest/APIReference/API_DescribeDBInstances.html) 操作。

# <span id="page-755-0"></span>查看和响应 Amazon Aurora 建议

Amazon Aurora 为数据库资源(例如数据库实例、数据库集群、和数据库参数组)提供自动建议。这 些建议通过分析数据库集群配置、数据库实例配置、使用和性能数据来提供最佳实践准则。

Amazon RDS 性能详情可监控特定指标,并自动通过分析指定资源可能存在问题的级别来创建阈值。 当新的指标值在给定时间段内超过预定义的阈值时,性能详情会生成主动建议。此建议有助于防止数据 库性能将来受到影响。例如,当连接到数据库的会话没有执行活动的工作,但可以保持阻止数据库资源 时,将为 Aurora PostgreSQL 实例生成"空闲事务"建议。要获得主动建议,您必须开启性能详情,并设 置付费套餐保留期。有关开启性能详情的信息,请参阅[打开和关闭 Performance Insights。](#page-819-0)有关性能详 情的定价和数据留存的更多信息,请参阅[性能详情的定价和数据留存](#page-817-0)。

DevOps Guru for RDS 会监控某些指标,以检测指标的行为何时变得高度不寻常或异常。这些异常被 报告为带有建议的被动见解。例如,DevOps Guru for RDS 可能会建议您考虑增加 CPU 容量或调查导 致数据库负载的等待事件。DevOps Guru for RDS 还提供基于阈值的主动建议。对于这些建议,您必 须开启 DevOps Guru for RDS。有关开启 DevOps Guru for RDS 的信息,请参阅[打开 DevOps Guru](#page-903-0) [并指定资源覆盖范围](#page-903-0)。

建议将处于以下任何状态:活动、已忽略、待处理或已解决。已解决的建议有效期为 365 天。

您可以查看或取消建议。您可以立即应用基于配置的活动建议,将其安排在下一个维护时段,或将其忽 略。对于基于阈值的主动建议和基于机器学习的被动建议,您需要查看建议的问题原因,然后执行建议 的操作来修复问题。

#### 主题

- [查看 Amazon Aurora 建议](#page-756-0)
- [响应 Amazon Aurora 建议](#page-775-0)
# 查看 Amazon Aurora 建议

Amazon Aurora 在创建或修改资源时,为资源生成建议。

以下区域支持基于配置的建议:

- 美国东部(俄亥俄州)
- 美国东部(弗吉尼亚州北部)
- 美国西部(加利福尼亚北部)
- 美国西部(俄勒冈州)
- 亚太地区(孟买)
- 亚太地区(首尔)
- 亚太地区(新加坡)
- 亚太地区(悉尼)
- 亚太地区(东京)
- 加拿大(中部)
- 欧洲地区(法兰克福)
- 欧洲地区(爱尔兰)
- 欧洲地区(伦敦)
- 欧洲地区(巴黎)
- 南美洲(圣保罗)

您可以在下表中找到基于配置的建议的示例。

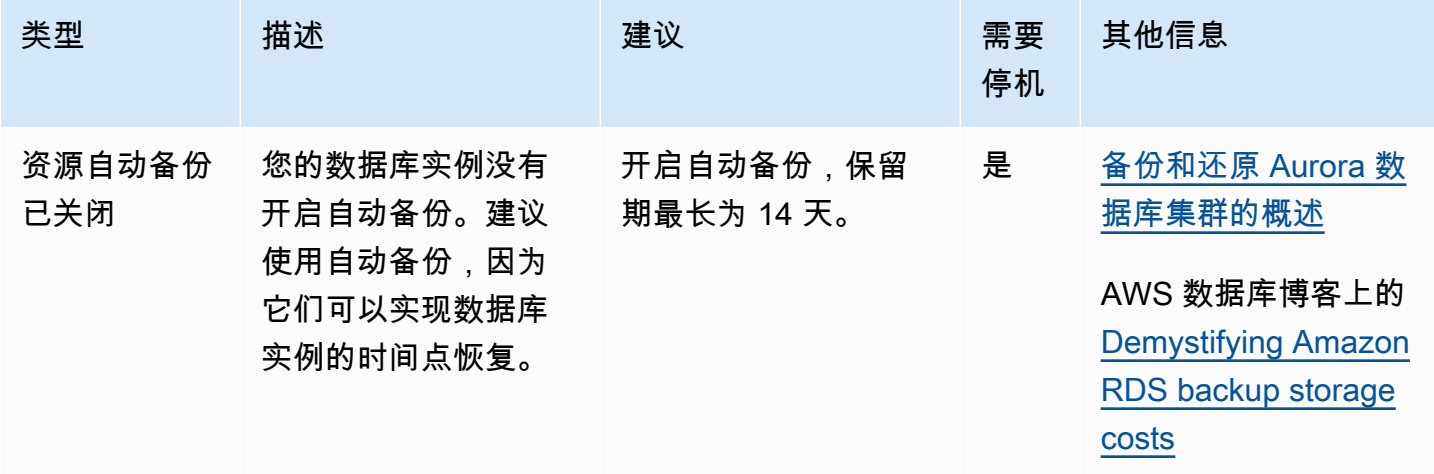

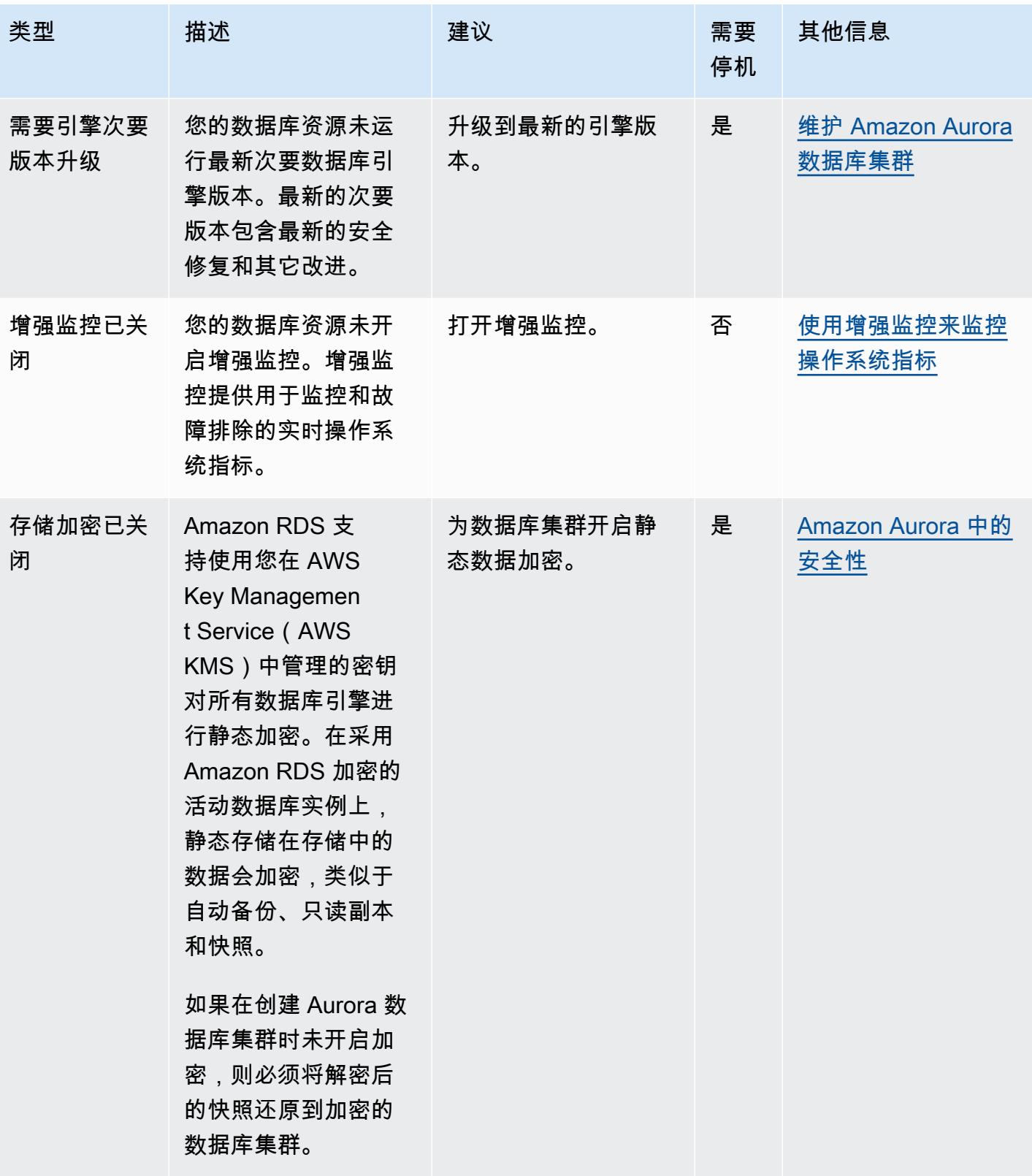

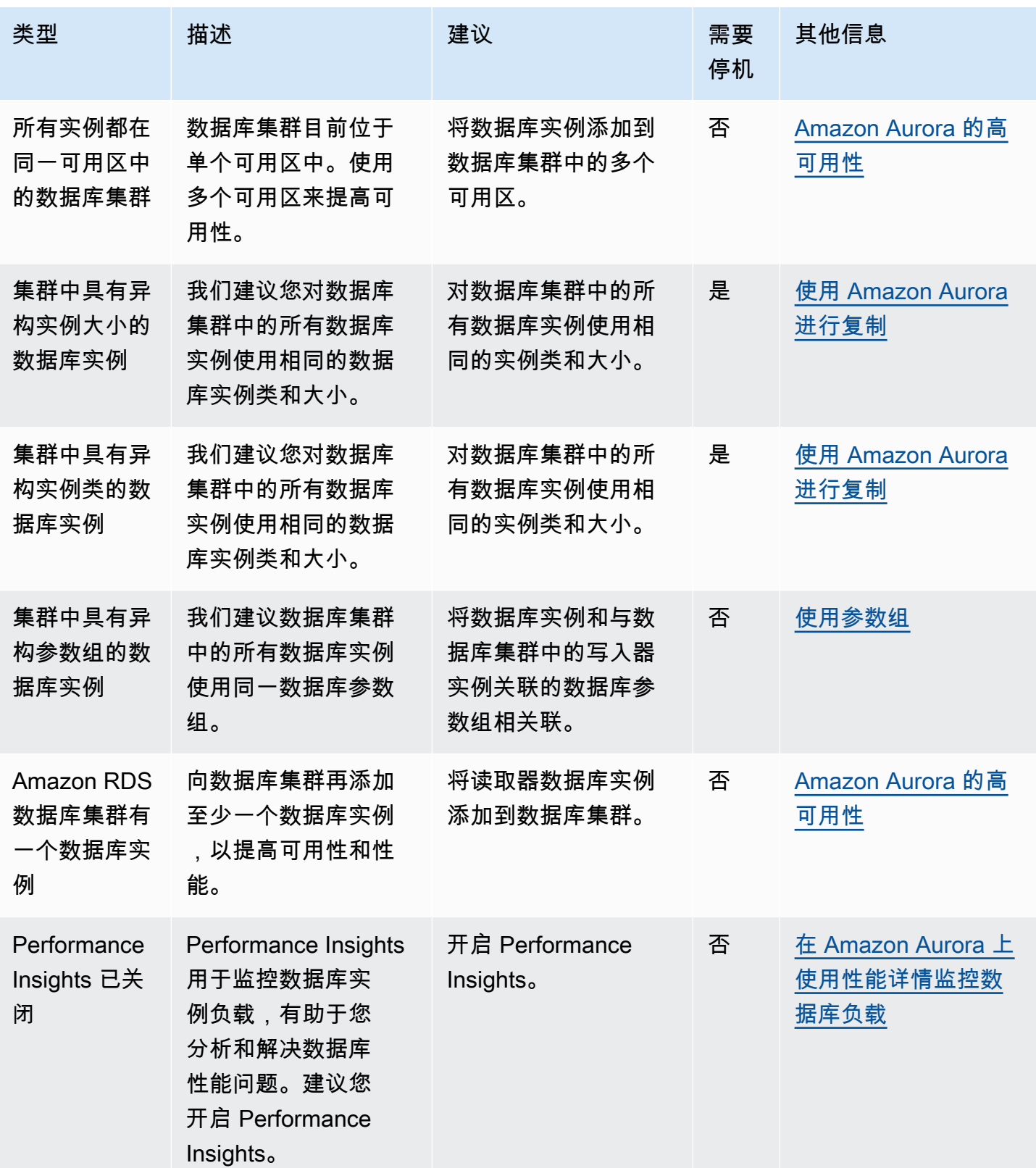

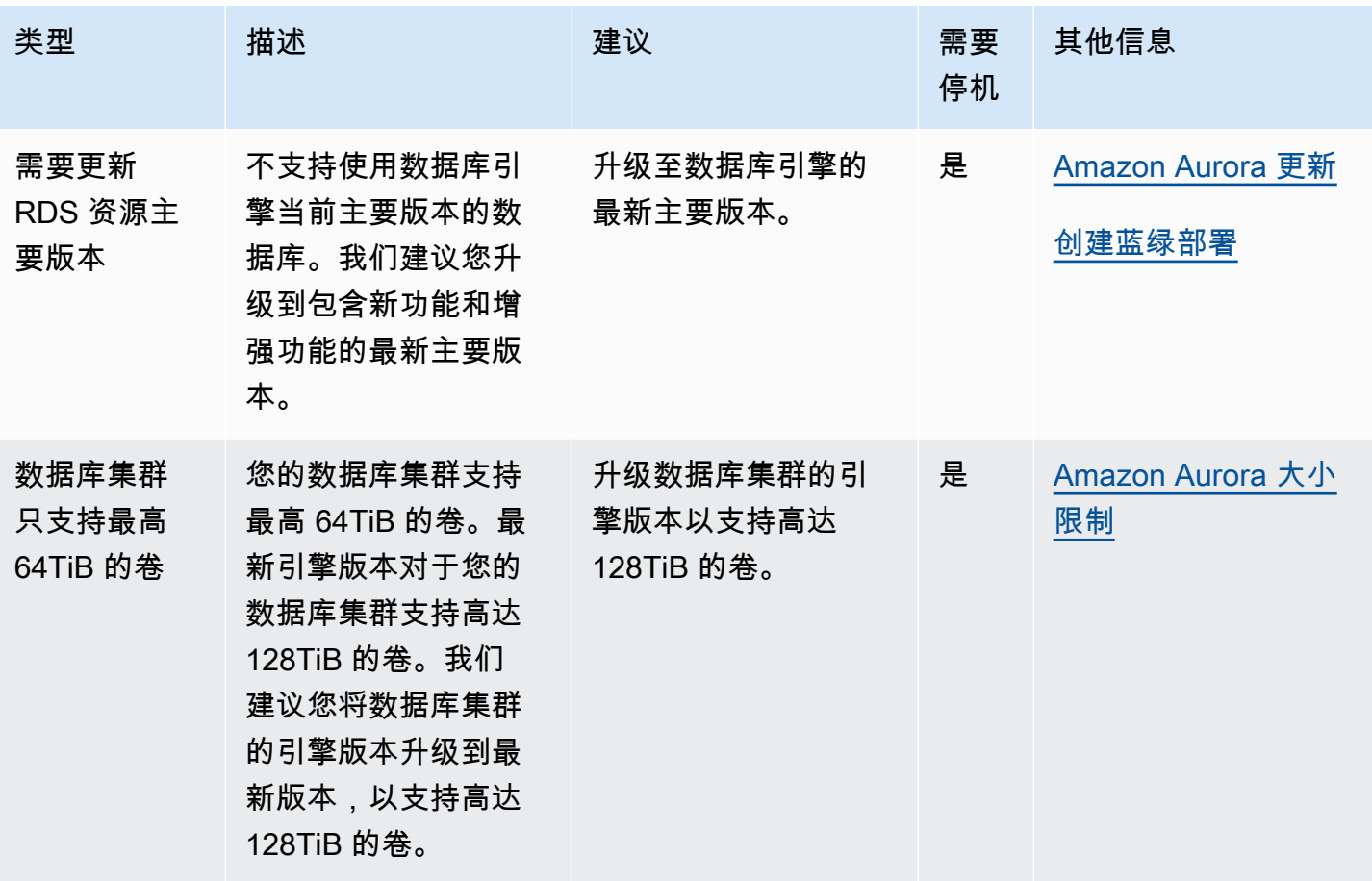

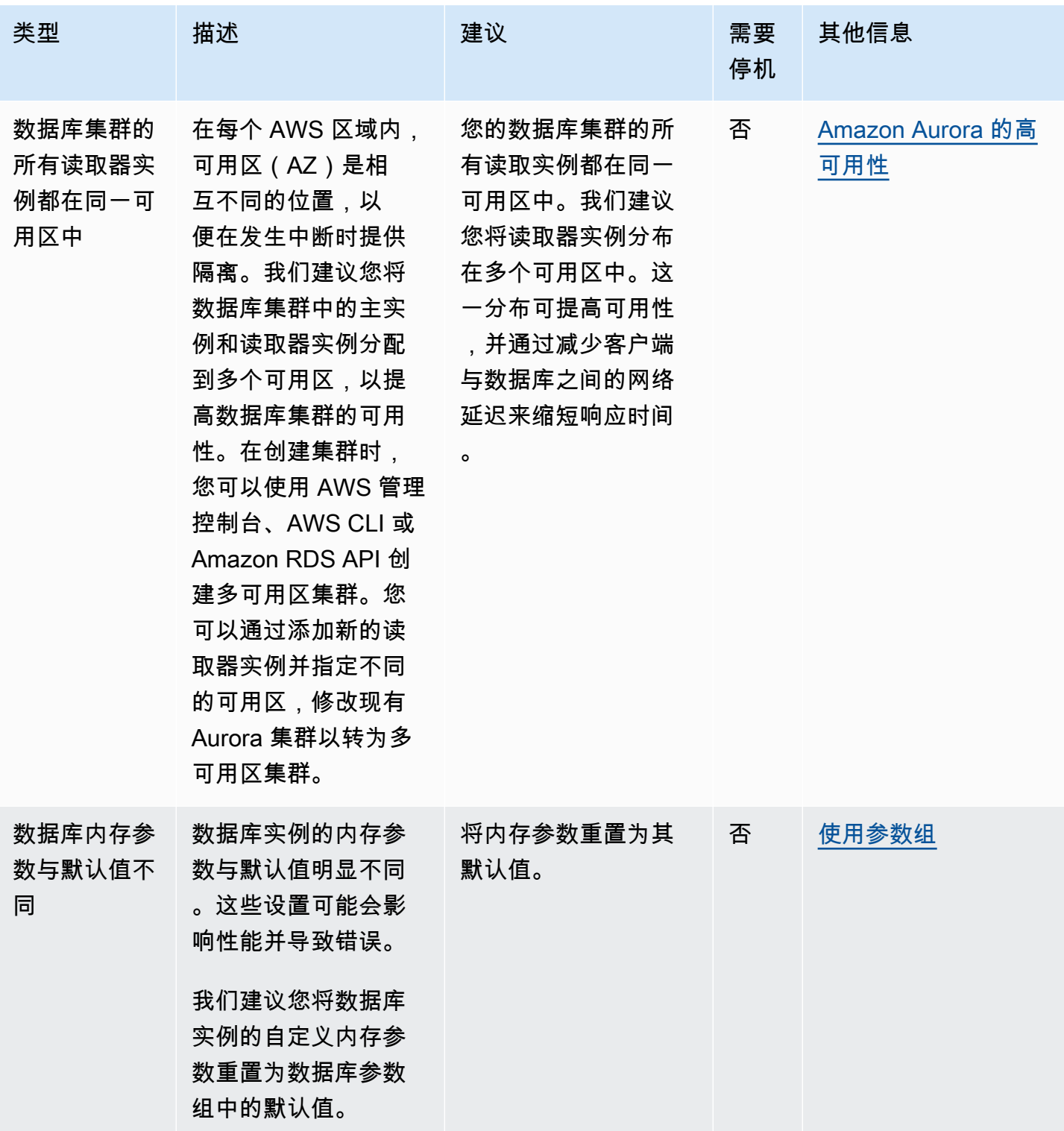

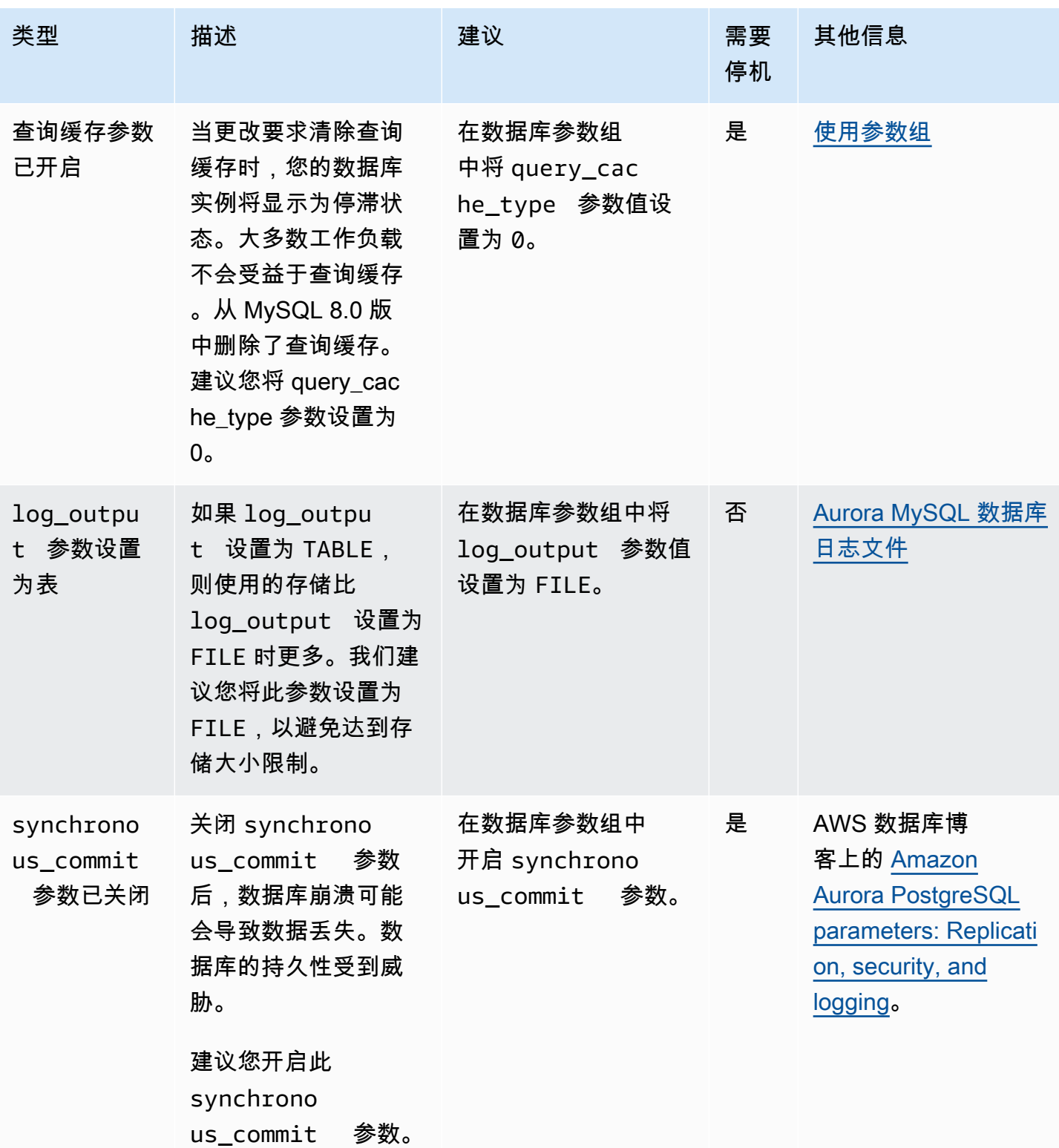

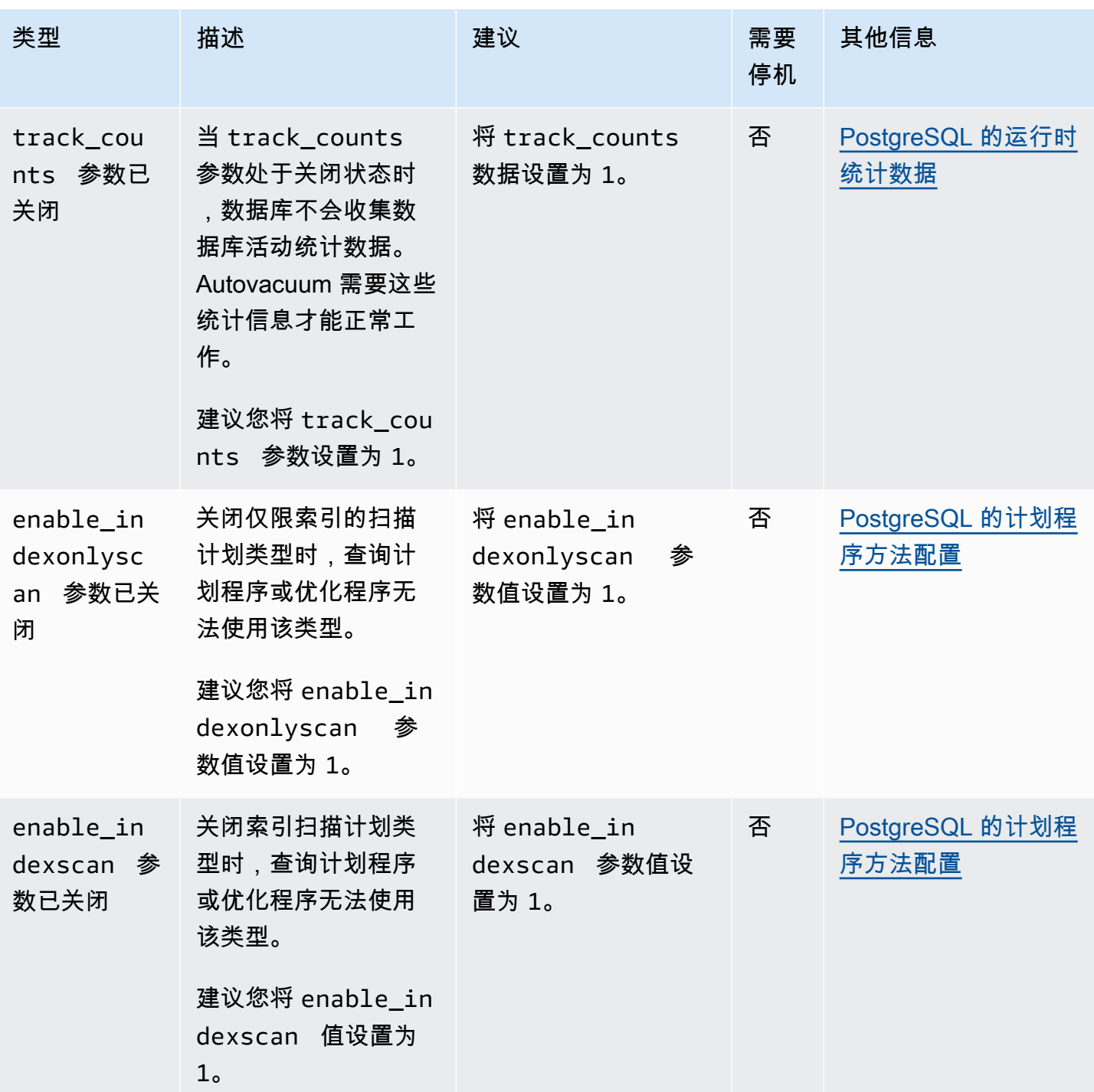

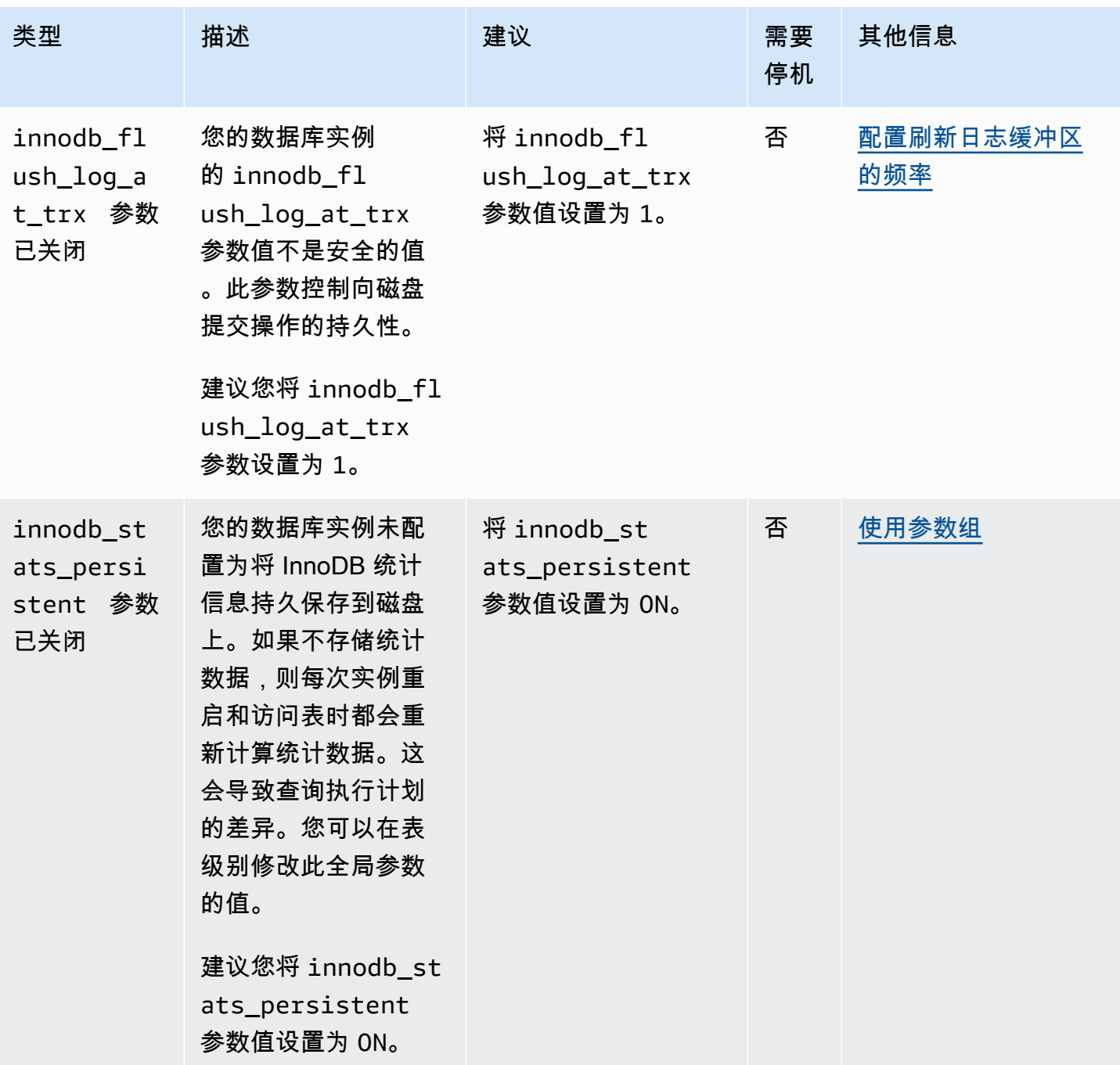

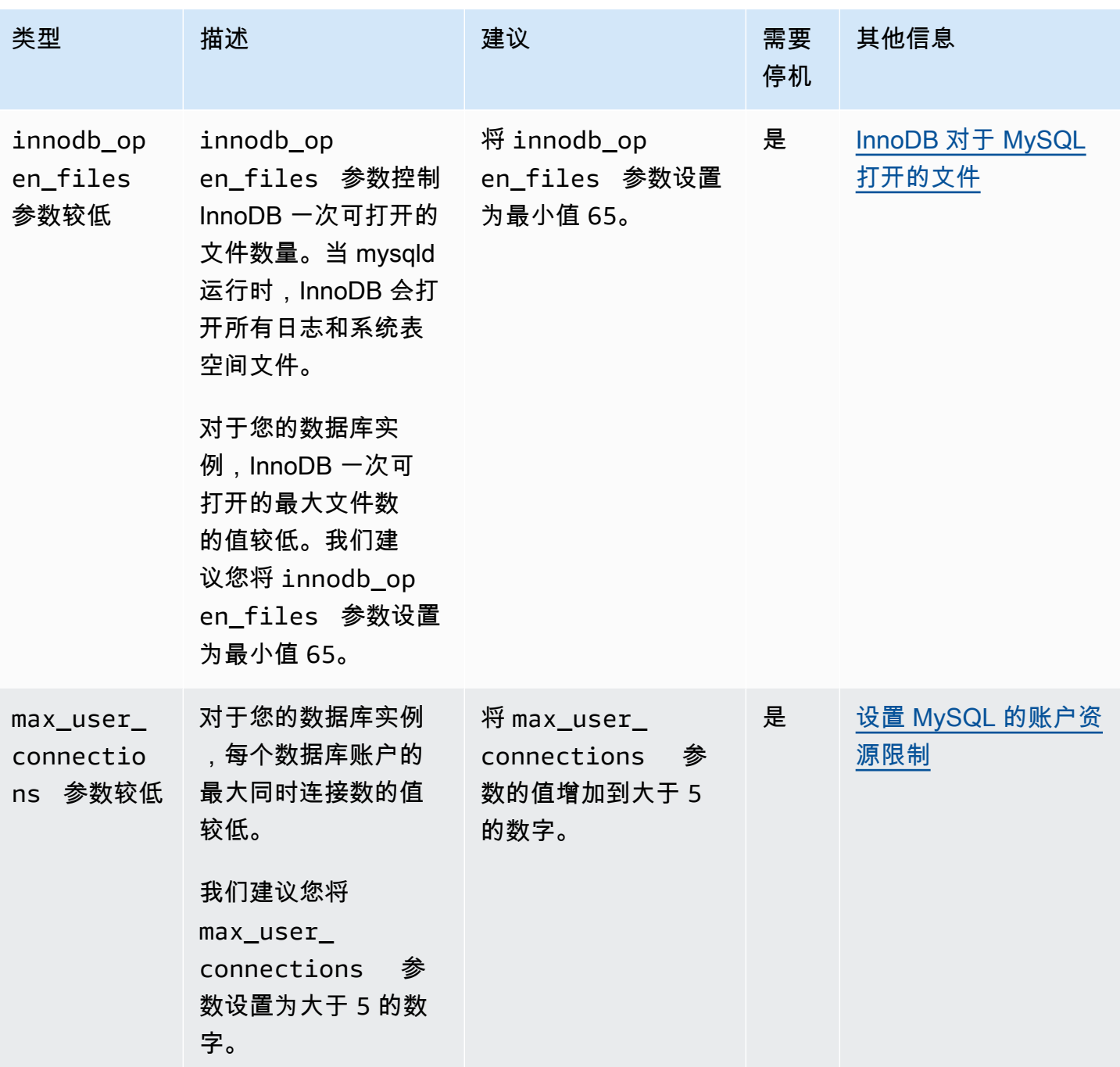

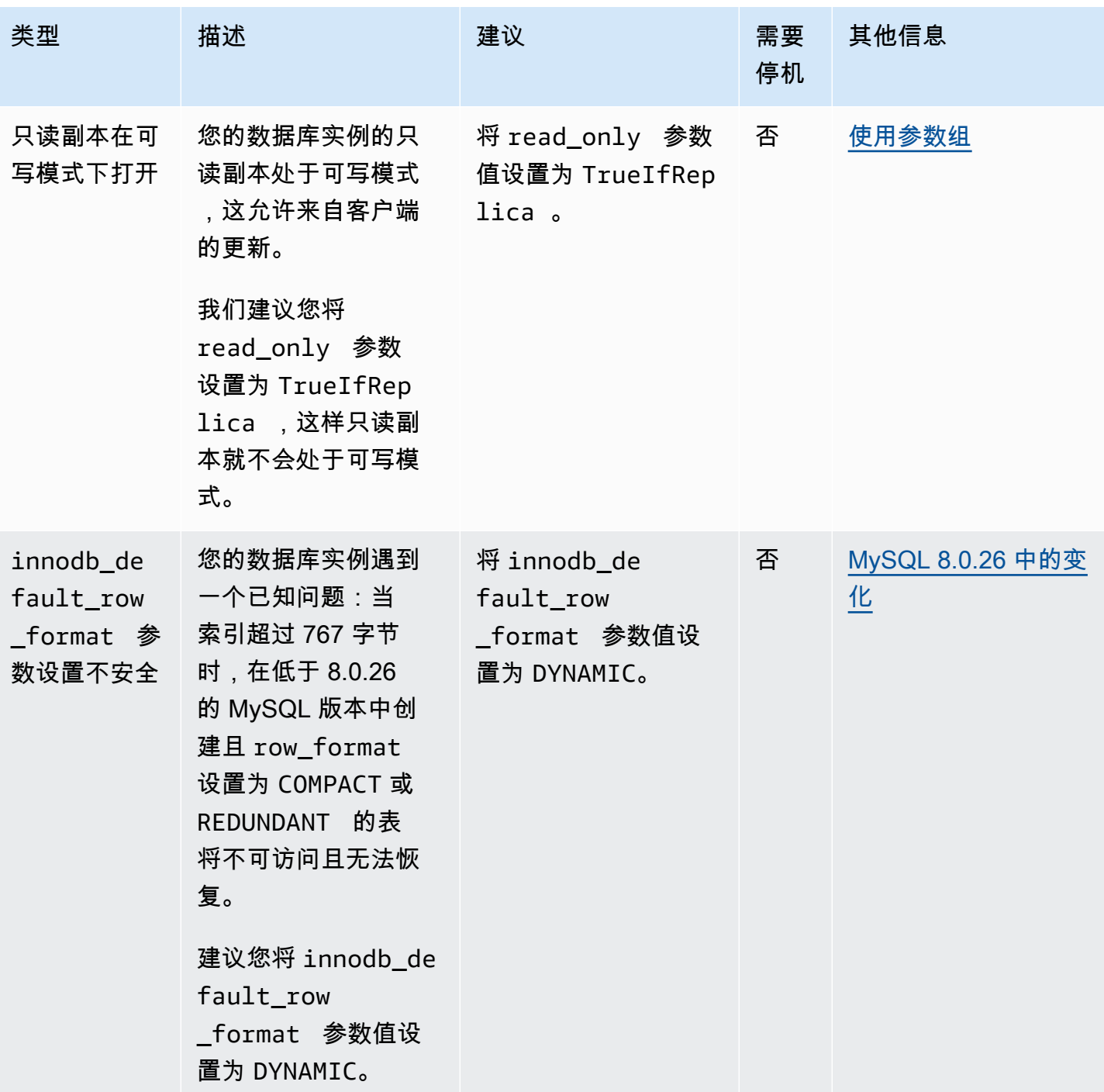

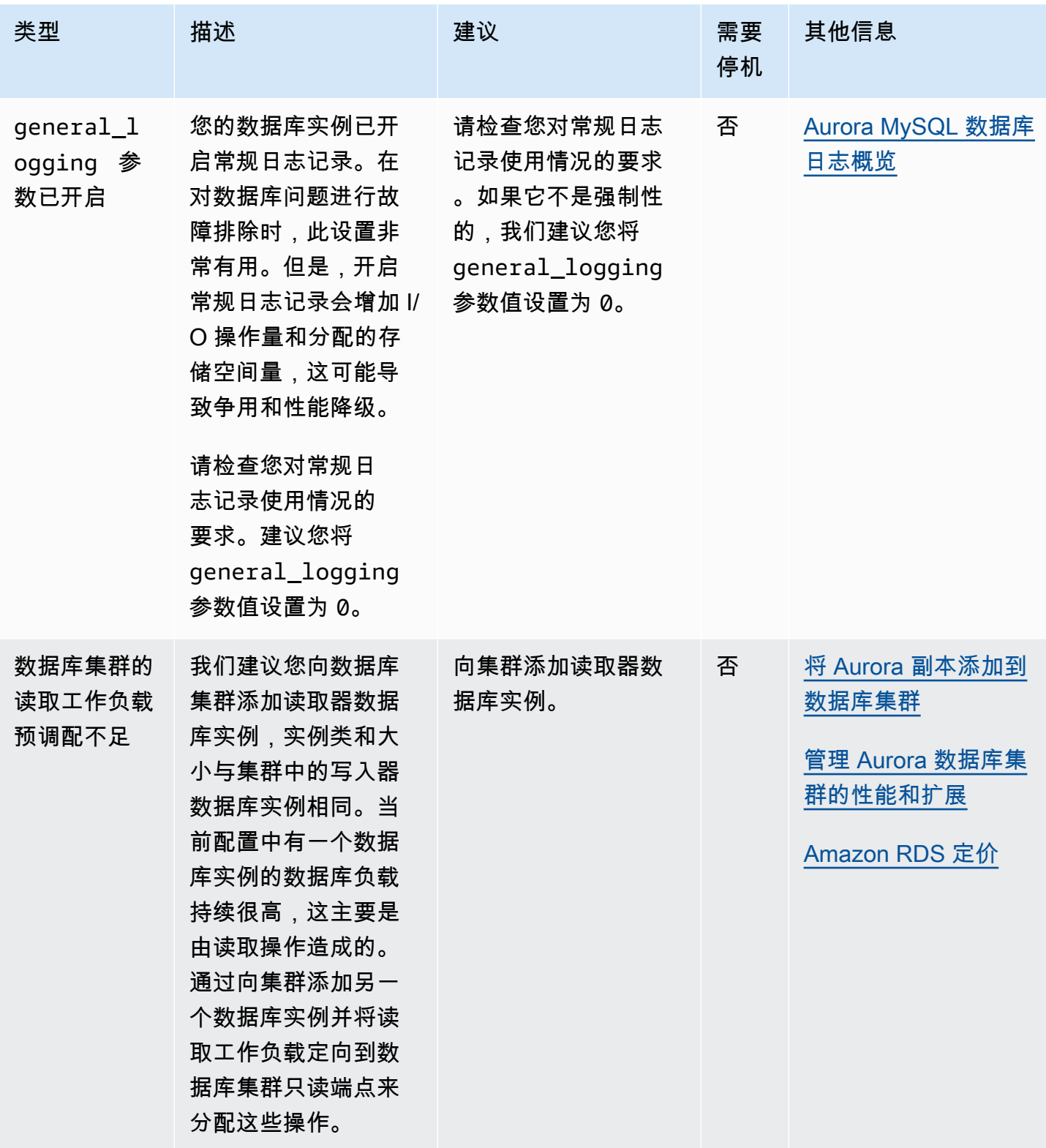

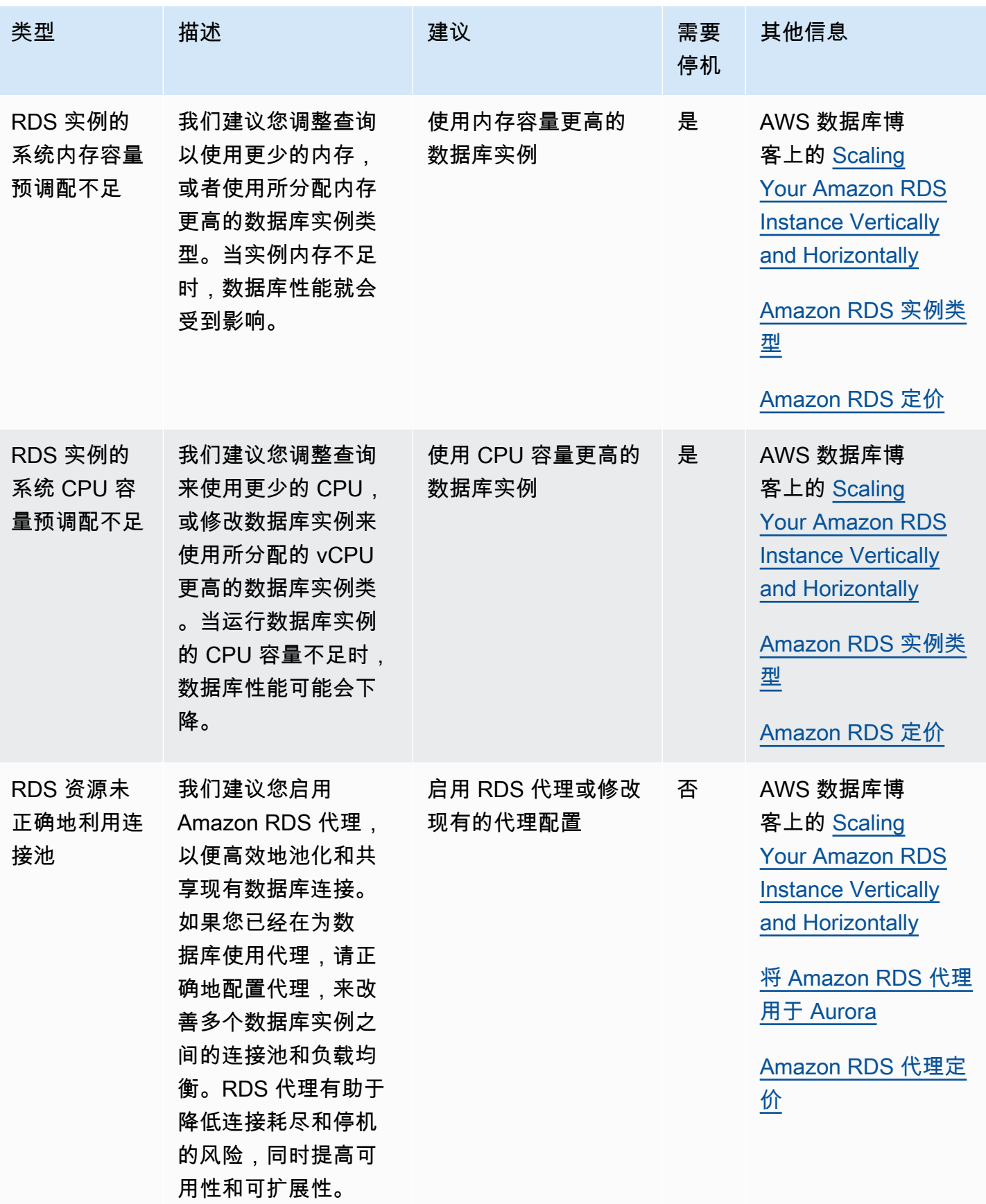

使用 Amazon RDS 控制台,您可以查看 Amazon Aurora 针对您的数据库资源提出的建议。对于数据 库集群,将显示针对该数据库集群及其实例的建议。

控制台

查看 Amazon Aurora 建议

- 1. 登录 AWS Management Console 并通过以下网址打开 Amazon RDS 控制台: https:// [console.aws.amazon.com/rds/](https://console.aws.amazon.com/rds/)。
- 2. 在导航窗格中,执行以下任何一项操作:
	- 选择建议。建议旁边提供了针对您的资源的有效建议数量和上个月生成的严重性最高的建议数 量。要查找每个严重性的有效建议数量,请选择显示最高严重性的数字。

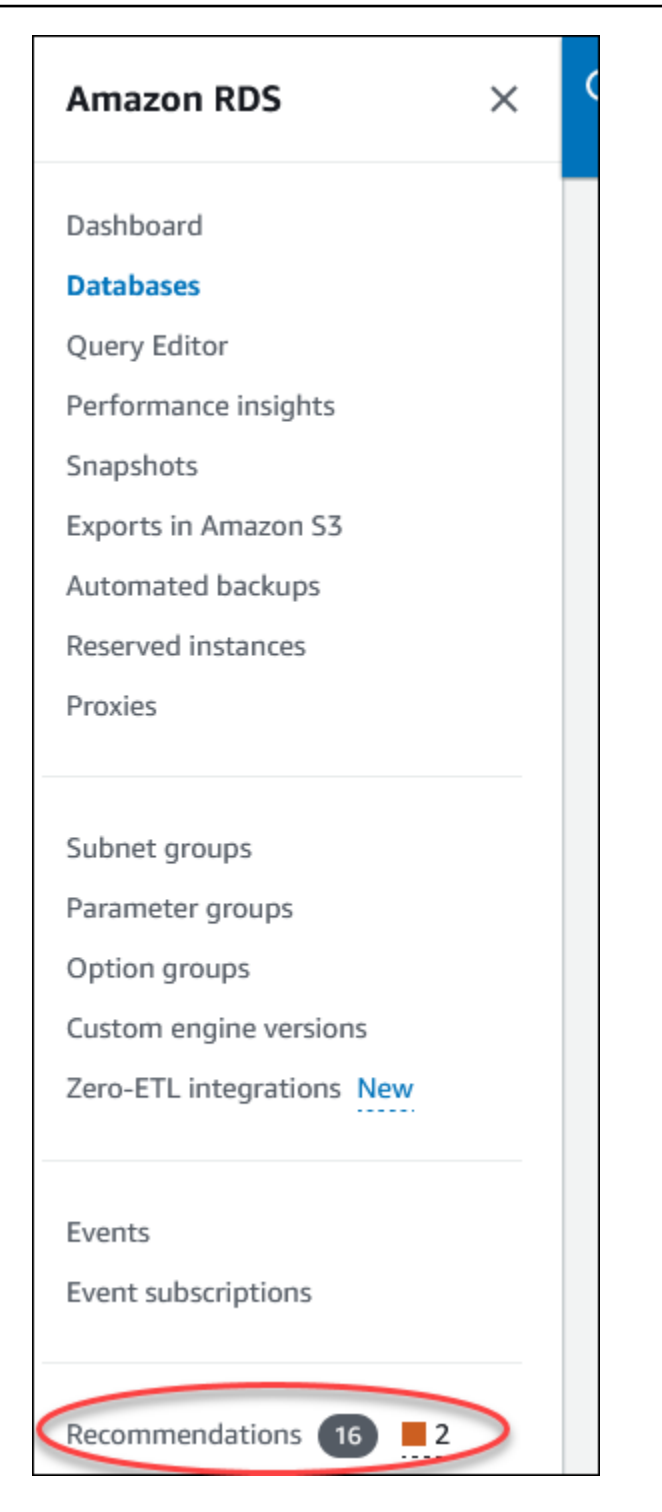

默认情况下,建议页面显示上个月的新建议列表。Amazon Aurora 会针对您账户中的所有资源 提供建议,并按其严重性对建议进行排序。

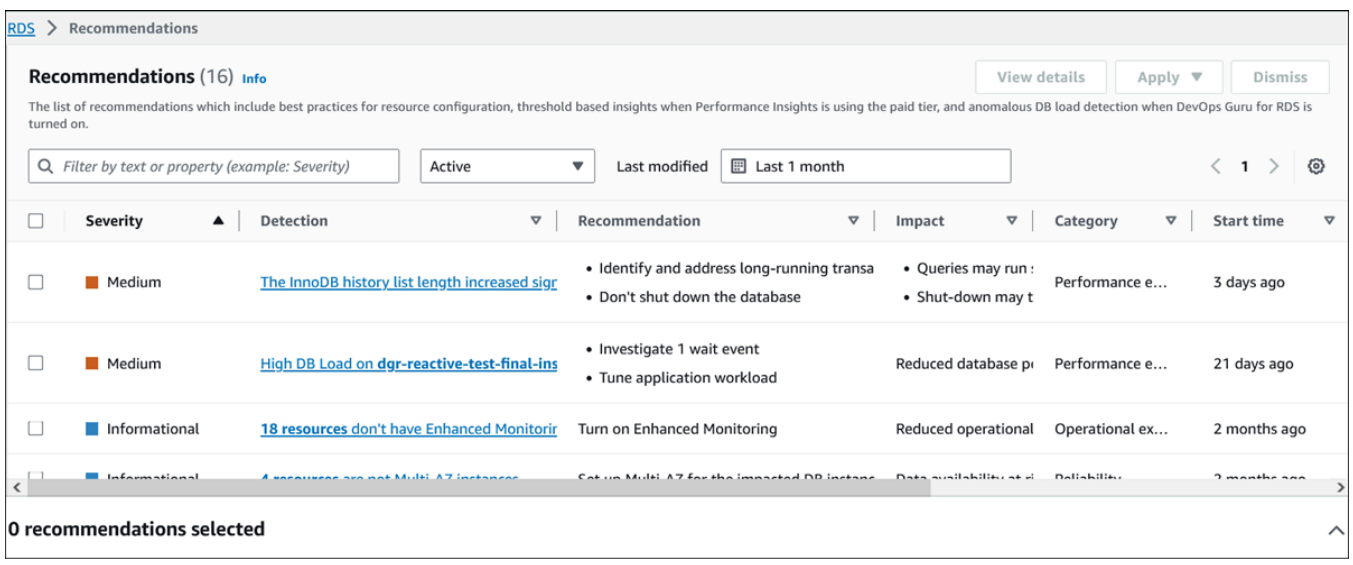

您可以选择建议以查看页面底部的部分,其中包含受影响的资源以及如何应用该建议的详细信 息。

• 在数据库页中,为资源选择建议。

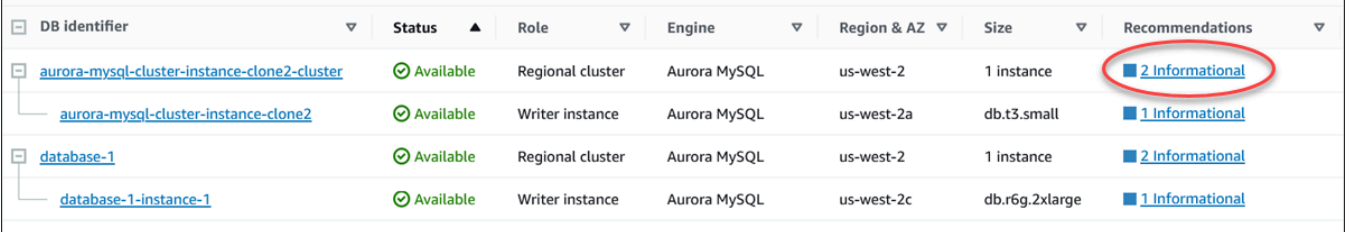

## 建议选项卡显示所选资源的建议及其详细信息。

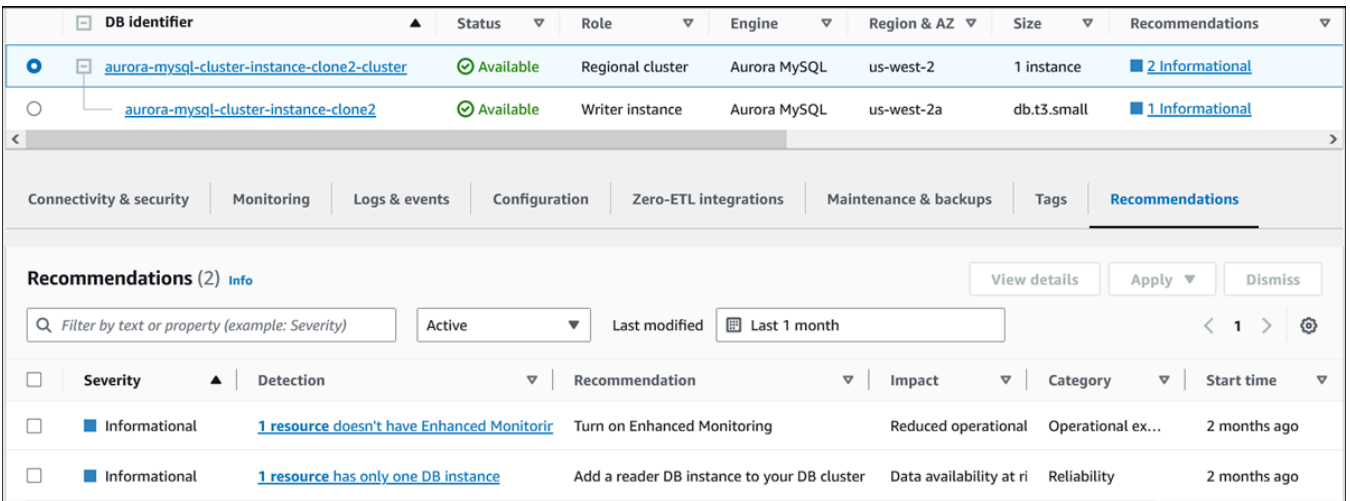

## 以下详细信息可用于建议:

- 严重性 问题的含义级别。严重性级别为高、中、低和信息。
- 检测 受影响资源的数量和问题的简短描述。选择此链接可查看建议和分析详细信息。
- 建议 要应用的建议操作的简短描述。
- 影响 对不应用建议时可能产生的影响的简短描述。
- 类别 建议的类型。这些类别包括性能效率、安全性、可靠性、成本优化、卓越运营和可持续 性。
- 状态 建议的当前状态。可能的状态为全部、活动、已忽略、已解决和待处理。
- 开始时间 问题开始的时间。例如,18 小时前。
- 上次修改时间 由于严重性更改而导致系统上次更新建议的时间,或者您对建议做出回应的时 间。例如,10 小时前。
- 结束时间 问题结束的时间。对于任何持续存在的问题,不会显示此时间。
- 资源标识符 一个或多个资源的名称。
- 3. (可选)在字段中选择严重性或类别运算符以筛选建议列表。

#### Recommendations  $(6)$  Info

The list of recommendations which include best practices for resource configuration, threshold based insights when Per load detection when DevOps Guru for RDS is turned on.

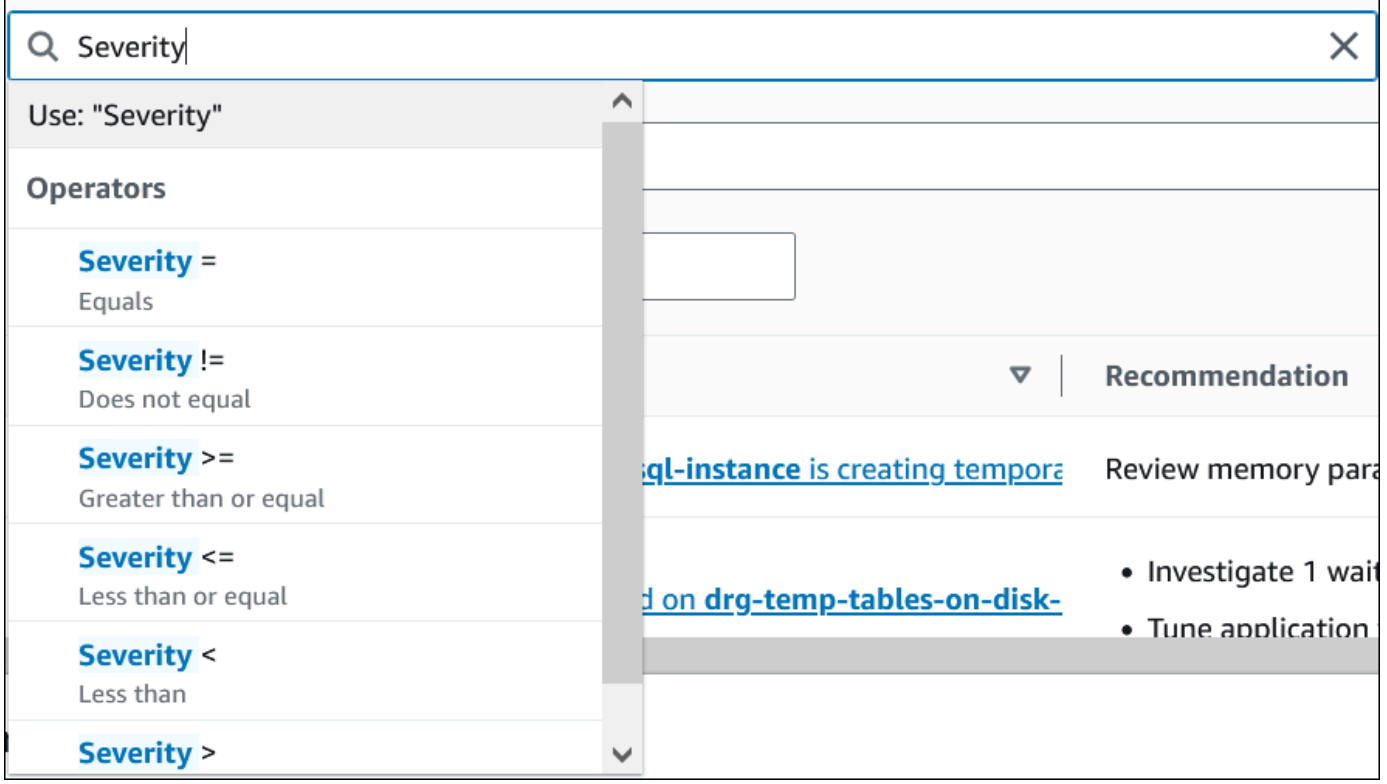

此时将显示所选操作的建议。

- 4. (可选)选择以下任何一个建议状态:
	- 活动(默认)– 显示您可以应用、计划在下一个维护时段应用或忽略的当前建议。
	- 全部 显示当前状态的所有建议。
	- 已忽略 显示已忽略的建议。
	- 已解决 显示已解决的建议。
	- 待处理 显示其建议的操作正在进行中或计划在下一个维护时段应用的建议。

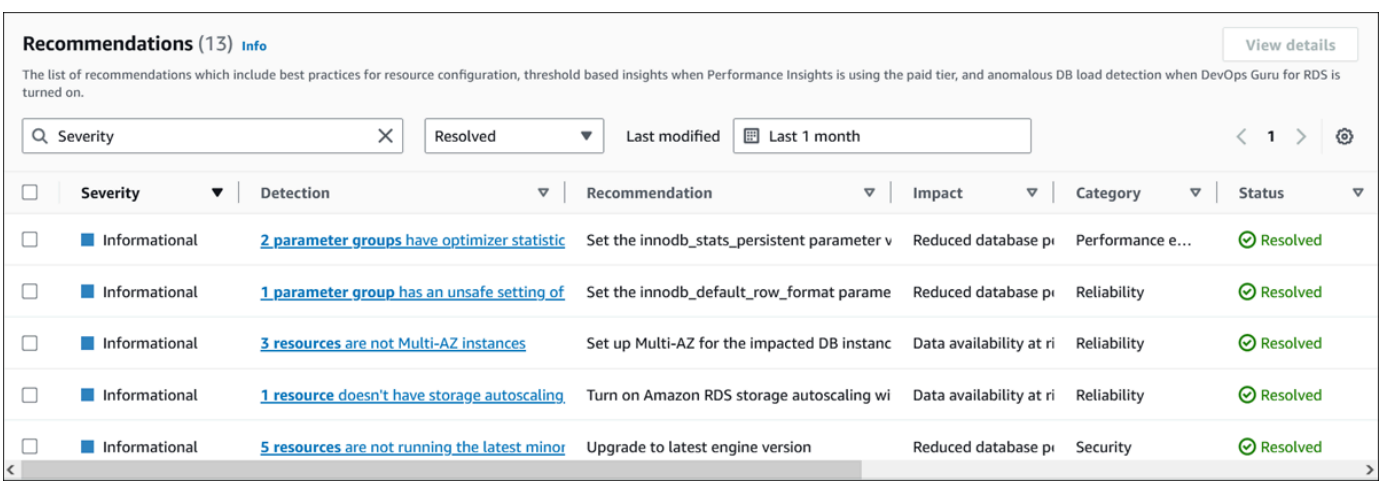

5. (可选)在上次修改时间中选择相对模式或绝对模式,以修改时间段。建议页面显示该时间段内生 成的建议。默认时间段为最近 1 个月。在绝对模式下,您可以选择时间段,或者在开始日期和结 束日期字段中输入时间。

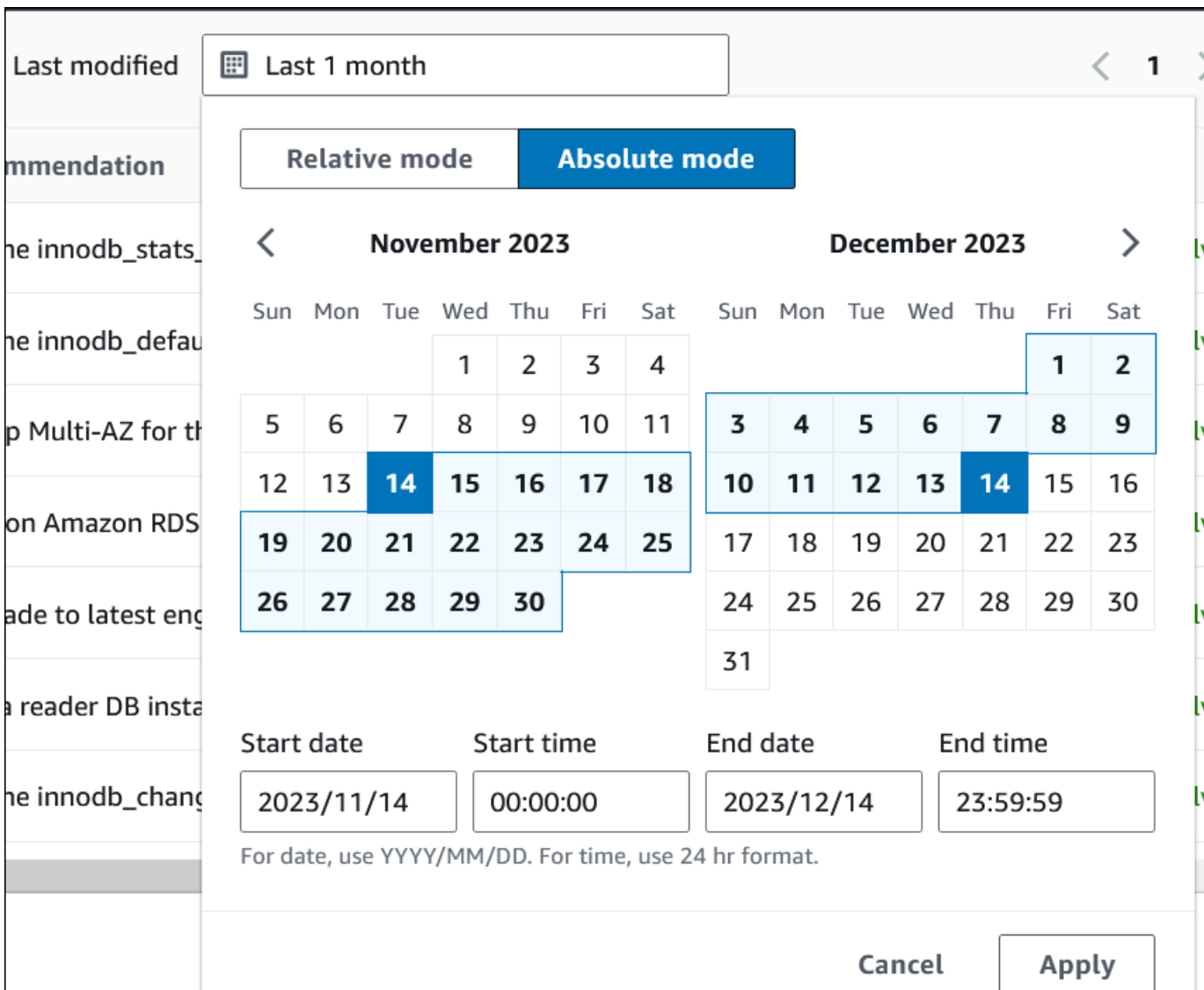

将显示设定时间段的建议。

请注意,将范围设置为全部,即可查看您账户中资源的所有相关建议。

- 6. (可选)选择右侧的首选项以自定义要显示的详细信息。您可以选择页面大小、对文本换行以及允 许或隐藏列。
- 7. (可选)选择建议,然后选择查看详细信息。

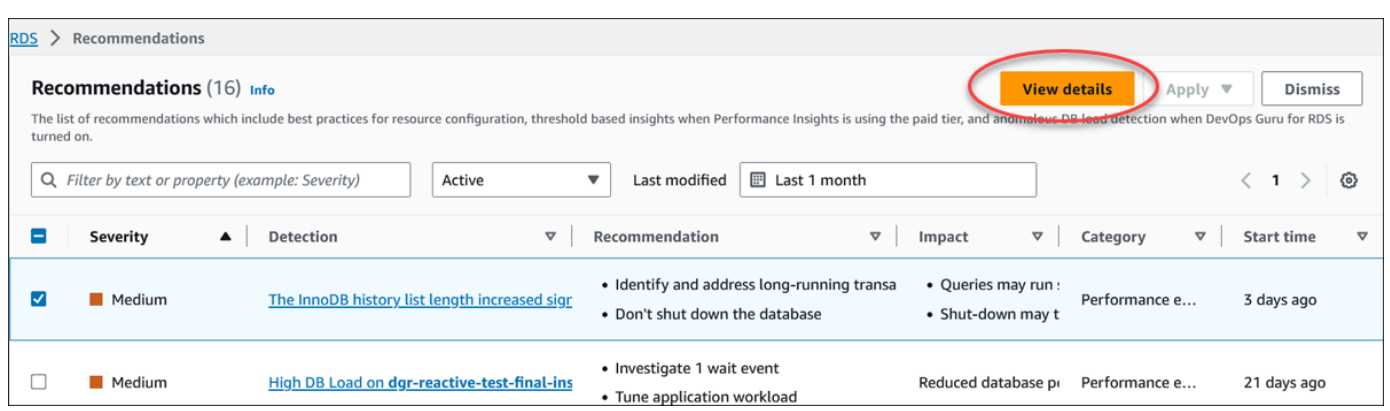

此时会显示建议详细信息页面。标题提供了检测到问题的资源总数和严重性。

有关基于异常的被动建议的详细信息页面上组件的信息,请参阅《Amazon DevOps Guru User Guide》中的 [Viewing reactive anomalies。](https://docs.aws.amazon.com/devops-guru/latest/userguide/working-with-rds.analyzing.metrics.html)

有关基于阈值的主动建议的详细信息页面上组件的信息,请参阅[查看性能详情主动建议](#page-871-0)。

其它自动建议在建议详细信息页面上显示以下组件:

#### • 建议 – 建议的摘要以及是否需要停机才能应用建议。

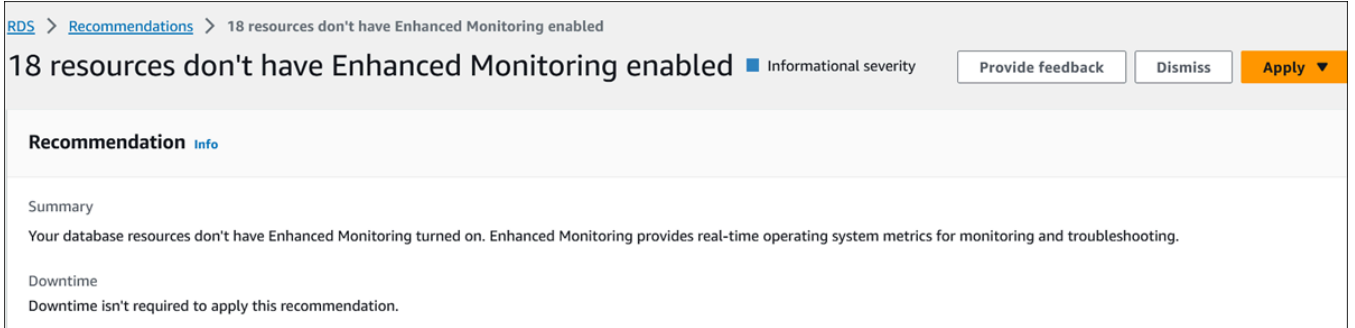

• 受影响的资源 - 受影响资源的详细信息。

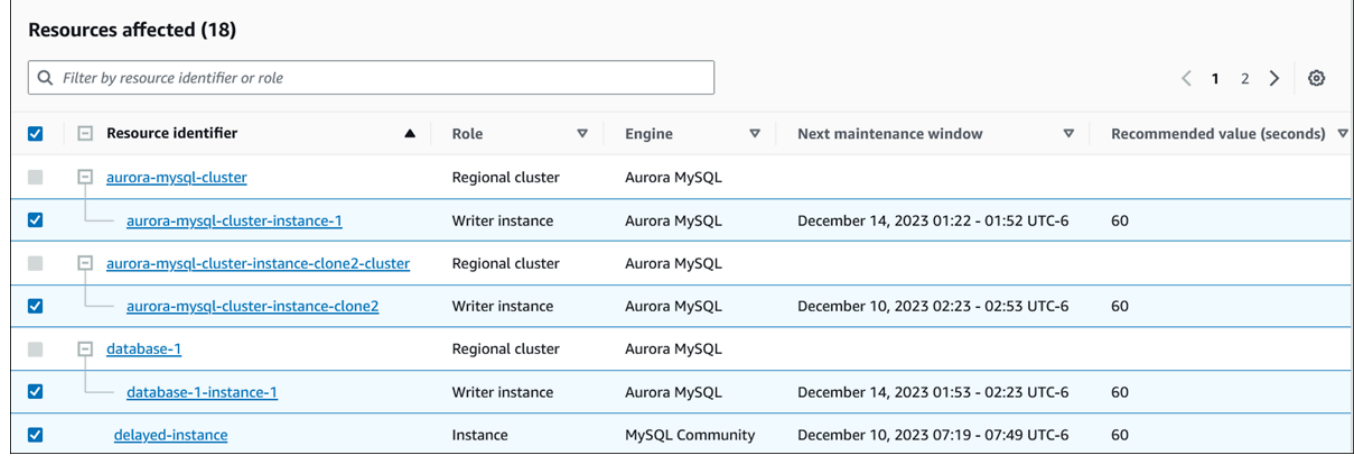

## • 建议详细信息 – 支持的引擎信息、应用建议所需的任何相关费用以及用于了解更多信息的文档 链接。

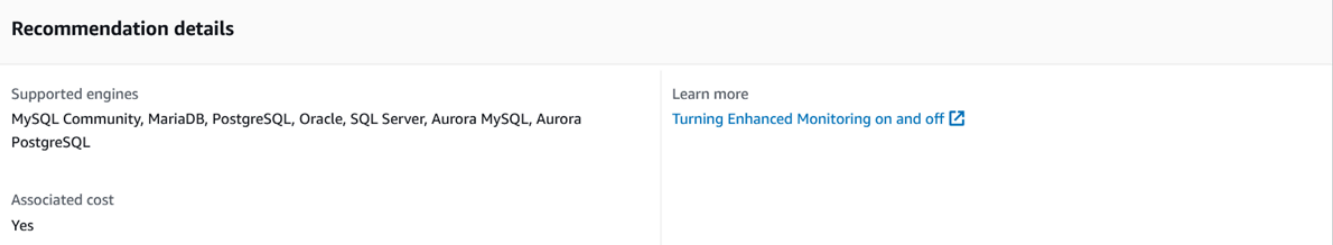

CLI

### 要查看数据库实例或数据库集群的 Amazon RDS 建议,请在 AWS CLI 中使用以下命令。

aws rds describe-db-recommendations

RDS API

要使用 Amazon RDS API 查看 Amazon RDS 建议,请使用 [DescribeDBRecommendations](https://docs.aws.amazon.com/AmazonRDS/latest/APIReference/API_DescribeDBRecommendations.html) 操作。

响应 Amazon Aurora 建议

从 Aurora 建议列表中,您可以:

- 立即应用基于配置的建议,也可以推迟到下一个维护时段。
- 忽略一个或多个建议。
- 将一个或多个已忽略的建议移至活动的建议。

应用 Amazon Aurora 建议

使用 Amazon RDS 控制台,在详细信息页面中选择基于配置的建议或受影响的资源,然后立即应用该 建议或将其安排在下一个维护时段。资源可能需要重启才能使更改生效。对于一些数据库参数组建议, 您可能需要重启资源。

基于阈值的主动建议或基于异常的被动建议不具有应用选项,可能需要进一步审查。

#### 控制台

应用基于配置的建议

- 1. 登录 AWS Management Console 并通过以下网址打开 Amazon RDS 控制台:[https://](https://console.aws.amazon.com/rds/)  [console.aws.amazon.com/rds/](https://console.aws.amazon.com/rds/)。
- 2. 在导航窗格中,执行以下任一操作:
	- 选择建议。

此时将出现建议页面,其中包含所有建议的列表。

• 选择数据库,然后在数据库页中为资源选择建议。

详细信息显示在所选建议的建议选项卡中。

• 在建议页或数据库页的建议选项卡中,为活动的建议选择检测。

此时会显示建议详细信息页面。

- 3. 在建议详细信息页面中选择一个建议或一个或多个受影响的资源,然后执行以下任一操作:
	- 选择应用,然后选择立即应用以立即应用建议。
	- 选择应用,然后选择在下一个维护时段内应用以计划在下一个维护时段中应用。

在下一个维护时段之前,所选建议的状态将更新为待定。

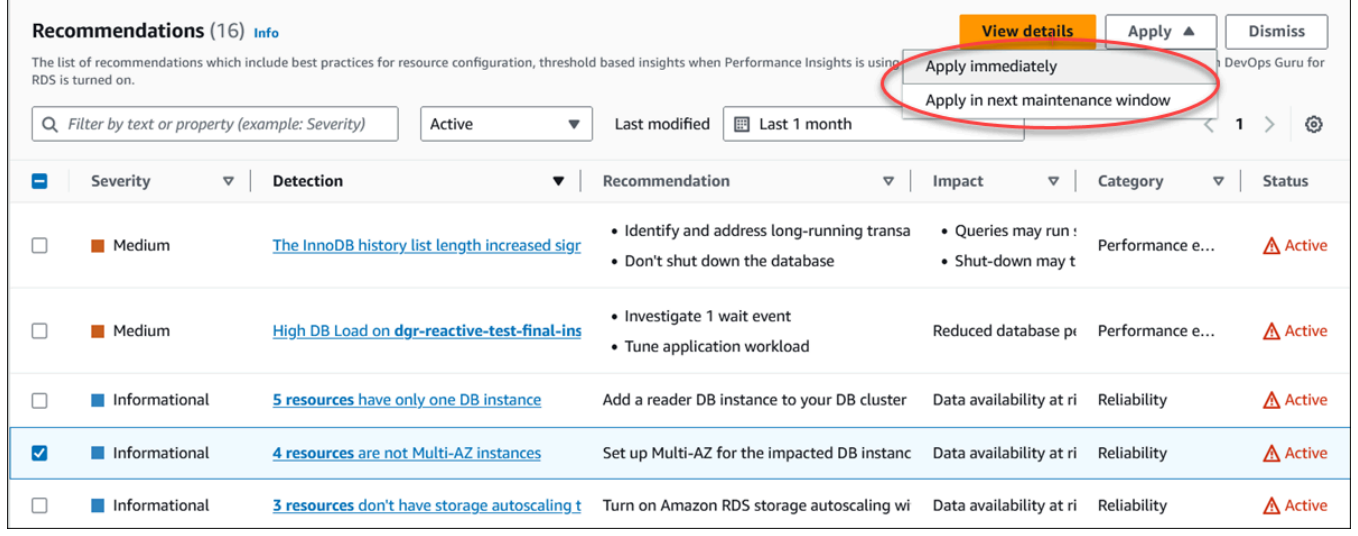

将显示一个确认窗口。

## 4. 选择确认应用以应用建议。此窗口将确认资源是需要自动重启还是手动重启才能使更改生效。

以下示例显示了立即应用建议的确认窗口。

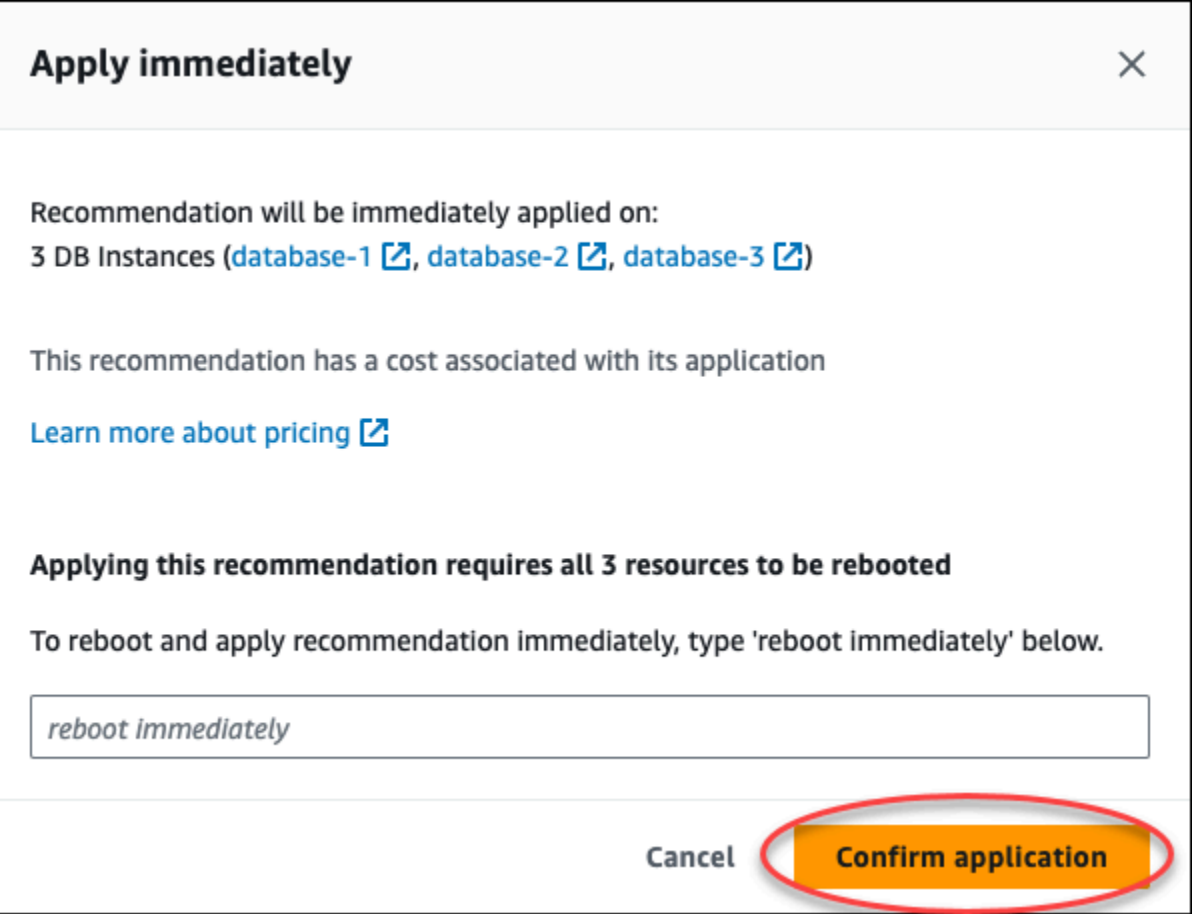

以下示例显示了计划在下一个维护时段中应用建议的确认窗口。

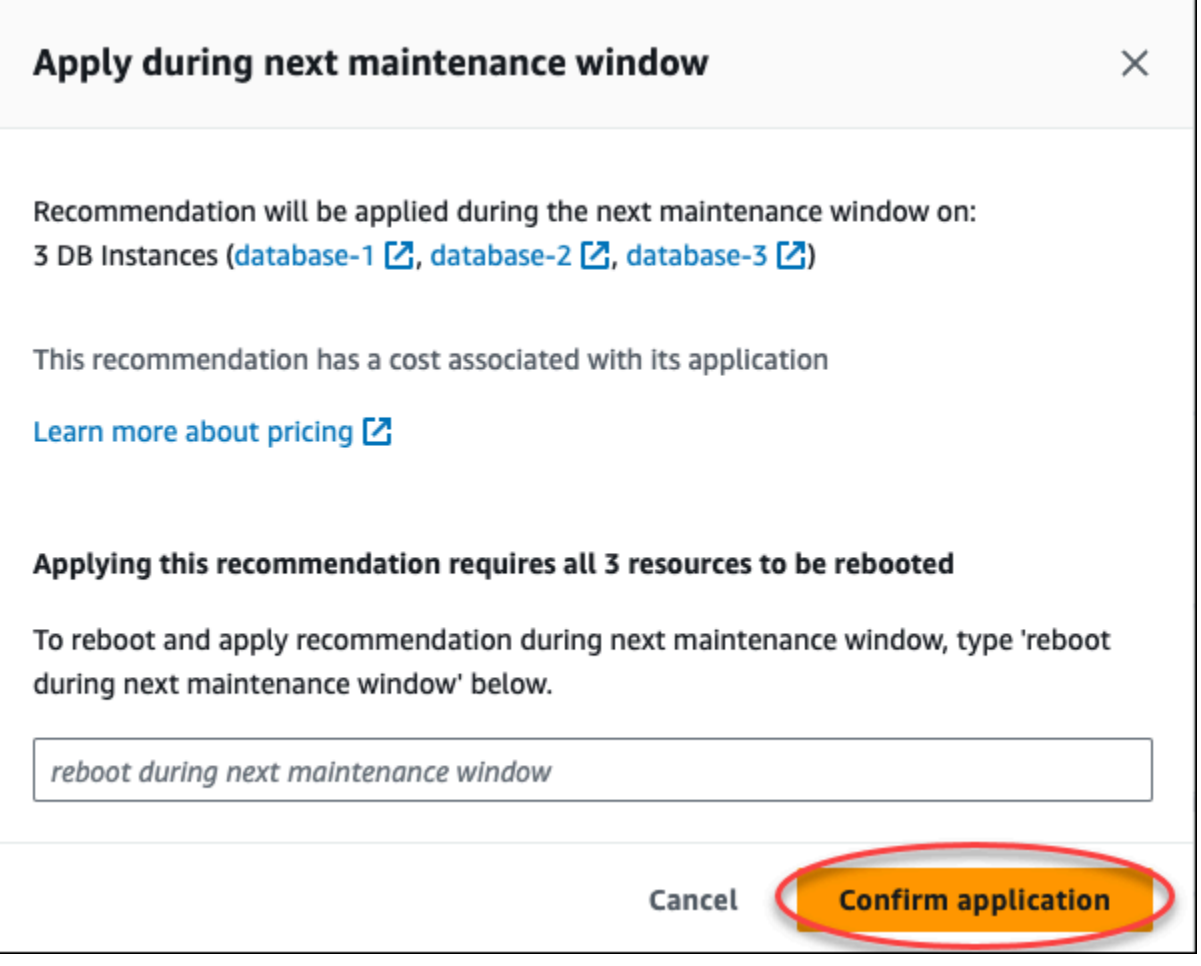

当应用的建议成功或失败时,横幅会显示一条消息。

以下示例显示了带有成功消息的横幅。

 $\odot$  Recommendation will be applied on 3 resources You can view the recommendation in the Resolved recommendations section

以下示例显示了带有失败消息的横幅。

 $\circledR$  Failed to apply recommendation on database-2 Database instance is not in available state.

RDS API

使用 Amazon RDS API 应用基于配置的 Aurora 建议

- 1. 使用 [DescribeDBRecommendations](https://docs.aws.amazon.com/AmazonRDS/latest/APIReference/API_DescribeDBRecommendations.html) 操作。输出中的 RecommendedActions 可以有一个或多个 建议的操作。
- 2. 对步骤 1 中的每个建议操作使用 [RecommendedAction](https://docs.aws.amazon.com/AmazonRDS/latest/APIReference/API_RecommendedAction.html) 对象。输出包含 Operation 和 Parameters。

以下示例显示了带有一个建议操作的输出。

```
 "RecommendedActions": [ 
         { 
             "ActionId": "0b19ed15-840f-463c-a200-b10af1b552e3", 
             "Title": "Turn on auto backup", // localized 
             "Description": "Turn on auto backup for my-mysql-instance-1", // 
 localized 
             "Operation": "ModifyDbInstance", 
             "Parameters": [ 
\overline{a} "Key": "DbInstanceIdentifier", 
                     "Value": "my-mysql-instance-1" 
                 }, 
\overline{a} "Key": "BackupRetentionPeriod", 
                     "Value": "7" 
 } 
             ], 
             "ApplyModes": ["immediately", "next-maintenance-window"], 
             "Status": "applied" 
        }, 
         ... // several others 
     ],
```
3. 对步骤 2 的输出中的每个建议操作使用 operation 并输入 Parameters 值。

4. 步骤 2 中的操作成功后,使用 [ModifyDBRecommendation](https://docs.aws.amazon.com/AmazonRDS/latest/APIReference/API_ModifyDBRecommendation.html) 操作修改建议状态。

## 忽略 Amazon Aurora 建议

您可以忽略一个或多个建议。

控制台

忽略一个或多个建议

- 1. 登录 AWS Management Console 并通过以下网址打开 Amazon RDS 控制台: https:// [console.aws.amazon.com/rds/](https://console.aws.amazon.com/rds/)。
- 2. 在导航窗格中,执行以下任一操作:
	- 选择建议。

此时将出现建议页面,其中包含所有建议的列表。

• 选择数据库,然后在数据库页中为资源选择建议。

详细信息显示在所选建议的建议选项卡中。

• 在建议页或数据库页的建议选项卡中,为活动的建议选择检测。

建议详细信息页面显示受影响资源的列表。

3. 在建议详细信息页面中选择一个或多个建议,或者选择一个或多个受影响的资源,然后选择忽略。

以下示例显示了建议页面,其中选定了多个要取消的活动建议。

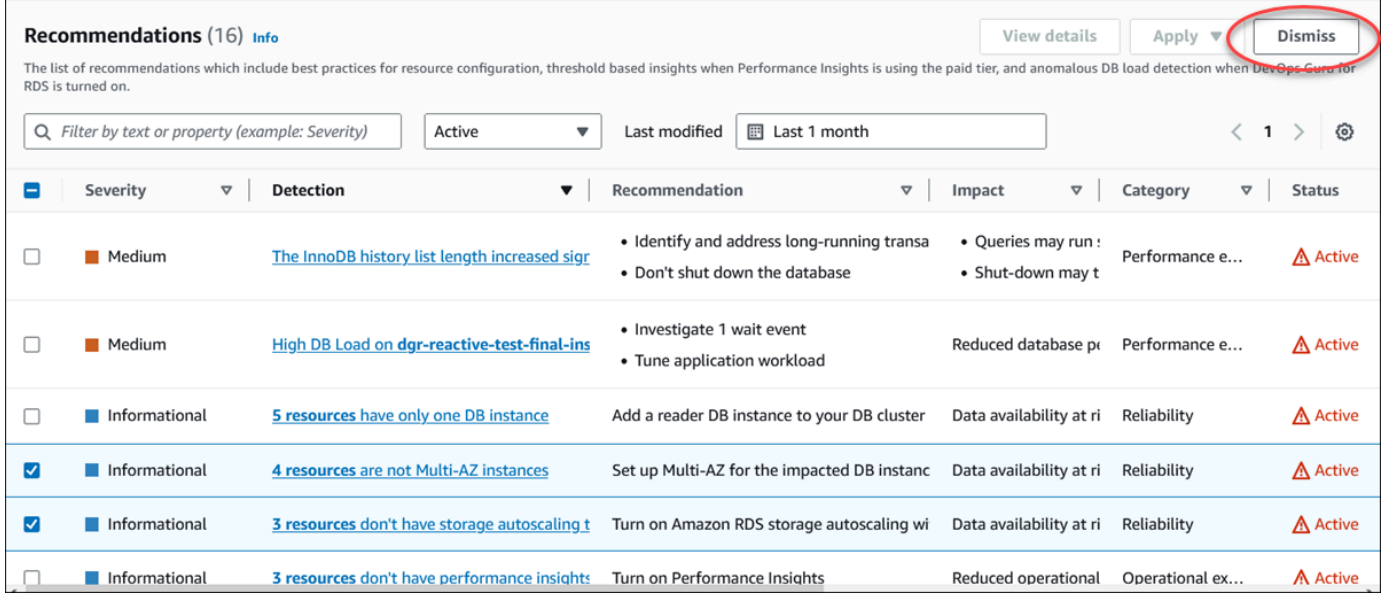

当选定的一个或多个建议被忽略时,横幅会显示一条消息。

#### 以下示例显示了带有成功消息的横幅。

 $\odot$  Recommendation is dismissed on 3 resources You can view the recommendation in the Dismissed recommendations section.

以下示例显示了带有失败消息的横幅。

8 Failed to dismiss recommendation on database-6 The status of the recommendation with ID 88a73eeb-2e32-4b27-86fb-35ddc7db5abe can't be changed from PENDING to DISMISSED.

#### $CLI$

#### 使用 AWS CLI 忽略 Aurora 建议

1. 运行 aws rds describe-db-recommendations --filters "Name=status,Values=active" 命令。

输出提供了处于 active 状态的建议列表。

- 2. 查找要从步骤 1 中忽略的建议的 recommendationId。
- 3. 从步骤 2 中使用 recommendationId 运行命令 >aws rds modify-db-recommendation --status dismissed --recommendationId <ID> 以忽略建议。

RDS API

要使用 Amazon RDS API 忽略 Aurora 建议,请使用 [ModifyDBRecommendation](https://docs.aws.amazon.com/AmazonRDS/latest/APIReference/API_ModifyDBRecommendation.html) 操作。

将已忽略的 Amazon Aurora 建议修改为活动建议

您可以将一个或多个已忽略的建议移至活动的建议。

### 控制台

将一个或多个已被忽略的建议移至活动的建议

- 1. 登录 AWS Management Console 并通过以下网址打开 Amazon RDS 控制台: https:// [console.aws.amazon.com/rds/](https://console.aws.amazon.com/rds/)。
- 2. 在导航窗格中,执行以下任一操作:
	- 选择建议。

建议页面显示按您账户中所有资源的严重性排序的建议列表。

• 选择数据库,然后在数据库页中为资源选择建议。

建议选项卡显示所选资源的建议及其详细信息。

3. 从列表中选择一个或多个已忽略的建议,然后选择移至活动状态。

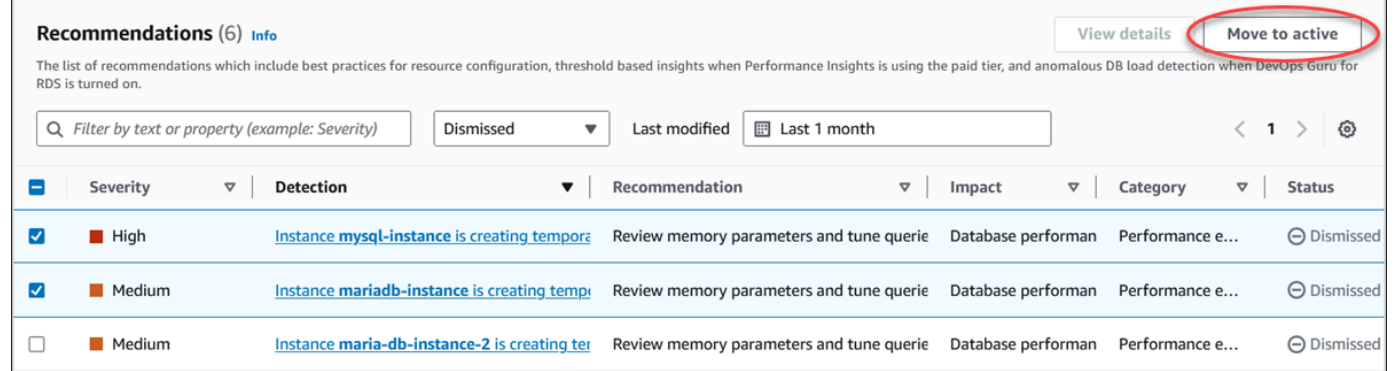

当将所选建议从已忽略状态移至活动状态时,横幅会显示一条成功或失败消息。

以下示例显示了带有成功消息的横幅。

⊙ Recommendation is moved to active on 3 resources You can view the recommendation in the Active recommendations section.

以下示例显示了带有失败消息的横幅。

(x) Failed to move recommendation to active on database-3 The status of the recommendation with ID 31e23128-6755-4cd8-9ae3-df982656872b can't be changed from PENDING to ACTIVE.

CLI

使用 AWS CLI 将已忽略的 Aurora 建议更改为活动建议

1. 运行 aws rds describe-db-recommendations --filters "Name=status,Values=dismissed" 命令。

输出提供了处于 dismissed 状态的建议列表。

- 2. 查找要从步骤 1 中更改状态的建议的 recommendationId。
- 3. 从步骤 2 中使用 recommendationId 运行命令 >aws rds modify-db-recommendation --status active --recommendationId <ID> 以更改为活动建议。

#### RDS API

要使用 Amazon RDS API 将已忽略的 Aurora 建议更改为活动建议,请使用 [ModifyDBRecommendation](https://docs.aws.amazon.com/AmazonRDS/latest/APIReference/API_ModifyDBRecommendation.html) 操作。

# 在 Amazon RDS 控制台中查看指标

Amazon RDS 与 Amazon CloudWatch 集成以显示 RDS 控制台中的各种 Aurora 数据库集群 指标。有 些指标适用于集群级别,而另一些指标适用于实例级别。有关实例级和集群级指标的说明,请参阅 [Amazon Aurora 的指标参考。](#page-919-0)

对于 Aurora 数据库集群,将监控以下类别的指标:

- CloudWatch 显示您可以在 RDS 控制台中访问的 Aurora 的 Amazon CloudWatch 指标。您也可以 在 CloudWatch 控制台中访问这些指标。每个指标均包括一个图形,显示特定时间范围内监控的指 标。有关 CloudWatch 指标的列表,请参阅 [Amazon Aurora 的 Amazon CloudWatch 指标](#page-919-1)。
- 增强监控 显示 Aurora 数据库集群 打开增强监控时操作系统指标的摘要。RDS 将增强监控中的指 标传输到您的 Amazon CloudWatch Logs 账户。每个操作系统指标均包括一个图形,显示特定时间 范围内监控的指标。有关概述,请参阅[使用增强监控来监控操作系统指标](#page-910-0)。有关增强监控指标的列 表,请参阅 [增强监控中的操作系统指标](#page-978-0)。
- OS 进程列表 显示您的数据库集群中运行的每个进程的详细信息。
- Performance Insights 打开 Aurora 数据库集群中数据库实例的 Amazon RDS Performance Insights 控制面板。集群级别不支持 Performance Insights。有关 Performance Insights 概述,请参阅 [在](#page-809-0) [Amazon Aurora 上使用性能详情监控数据库负载。](#page-809-0)有关 Performance Insights 指标的列表,请参阅 [Performance Insights 的 Amazon CloudWatch 指标。](#page-949-0)

Amazon RDS 现在在性能详情控制面板中提供性能详情和 CloudWatch 指标的合并视图。必须为您 的数据库集群启用性能详情,才能使用此视图。您可以在监控选项卡中选择新的监控视图,也可以在导 航窗格中选择性能详情。要查看有关选择此视图的说明,请参阅[在 Amazon RDS 控制台中查看组合指](#page-787-0) [标](#page-787-0)。

如果您想继续使用旧版监控视图,请继续执行此过程。

**a** Note

旧版监控视图将于 2023 年 12 月 15 日停用。

要在旧版监控视图中查看数据库集群的指标,请执行以下操作:

1. 登录 AWS Management Console 并通过以下网址打开 Amazon RDS 控制台:[https://](https://console.aws.amazon.com/rds/)  [console.aws.amazon.com/rds/](https://console.aws.amazon.com/rds/)。

2. 在导航窗格中,选择 Databases (数据库)。

3. 选择要监控的 Aurora 数据库集群的名称。

## 随后会显示数据库页面。以下示例显示名为 apga 的 Amazon Aurora PostgreSQL 数据库。

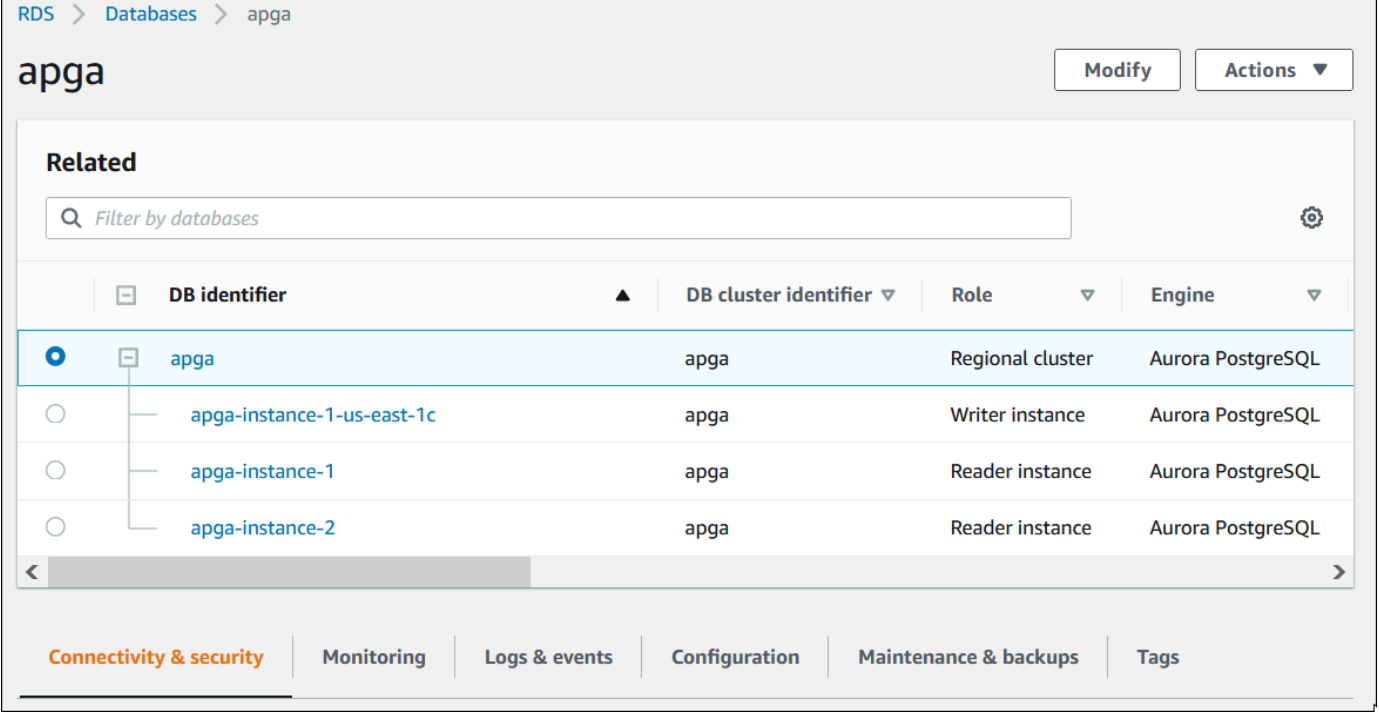

4. 向下滚动并选择 Monitoring(监控)。

此时将显示监控部分。默认情况下,将显示 CloudWatch 指标。有关这些指标的说明,请参阅 [Amazon Aurora 的 Amazon CloudWatch 指标。](#page-919-1)

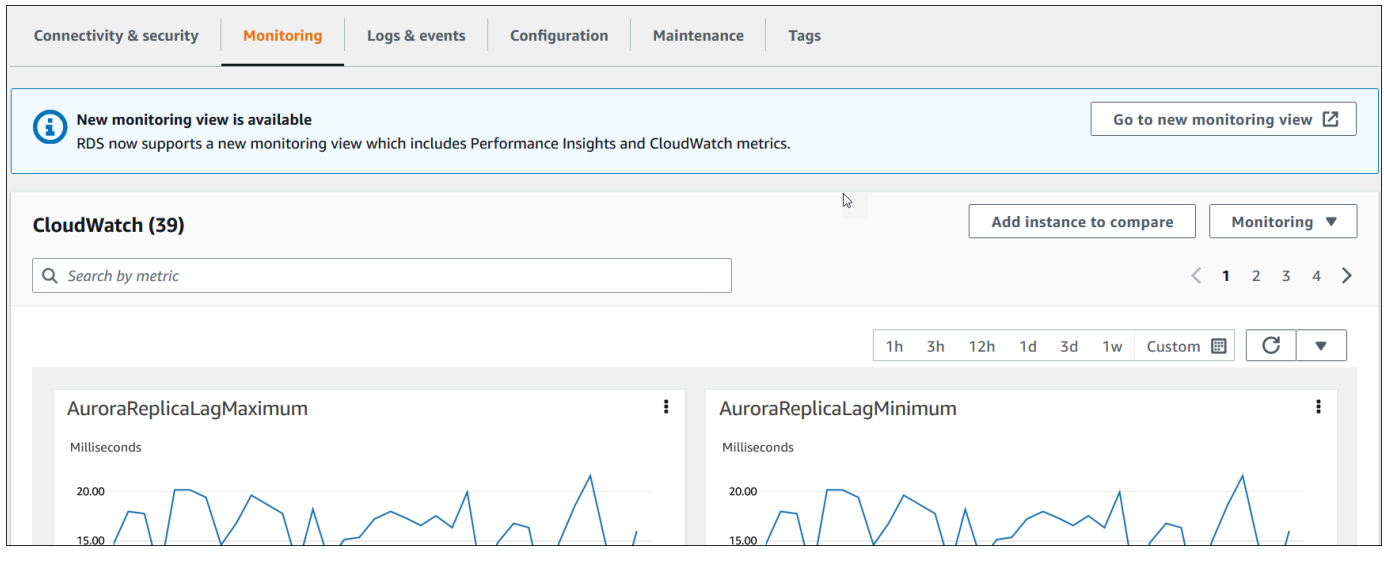

5. 选择 Monitoring(监控)以查看指标类别。

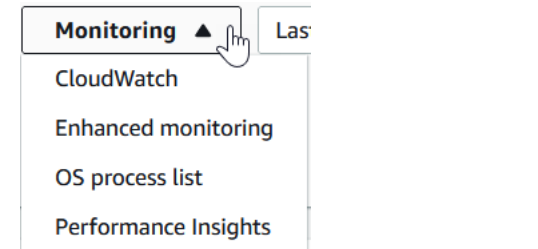

## 6. 选择您要查看的指标类别。

## 以下示例显示增强监控指标。有关这些指标的说明,请参阅 [增强监控中的操作系统指标](#page-978-0)。

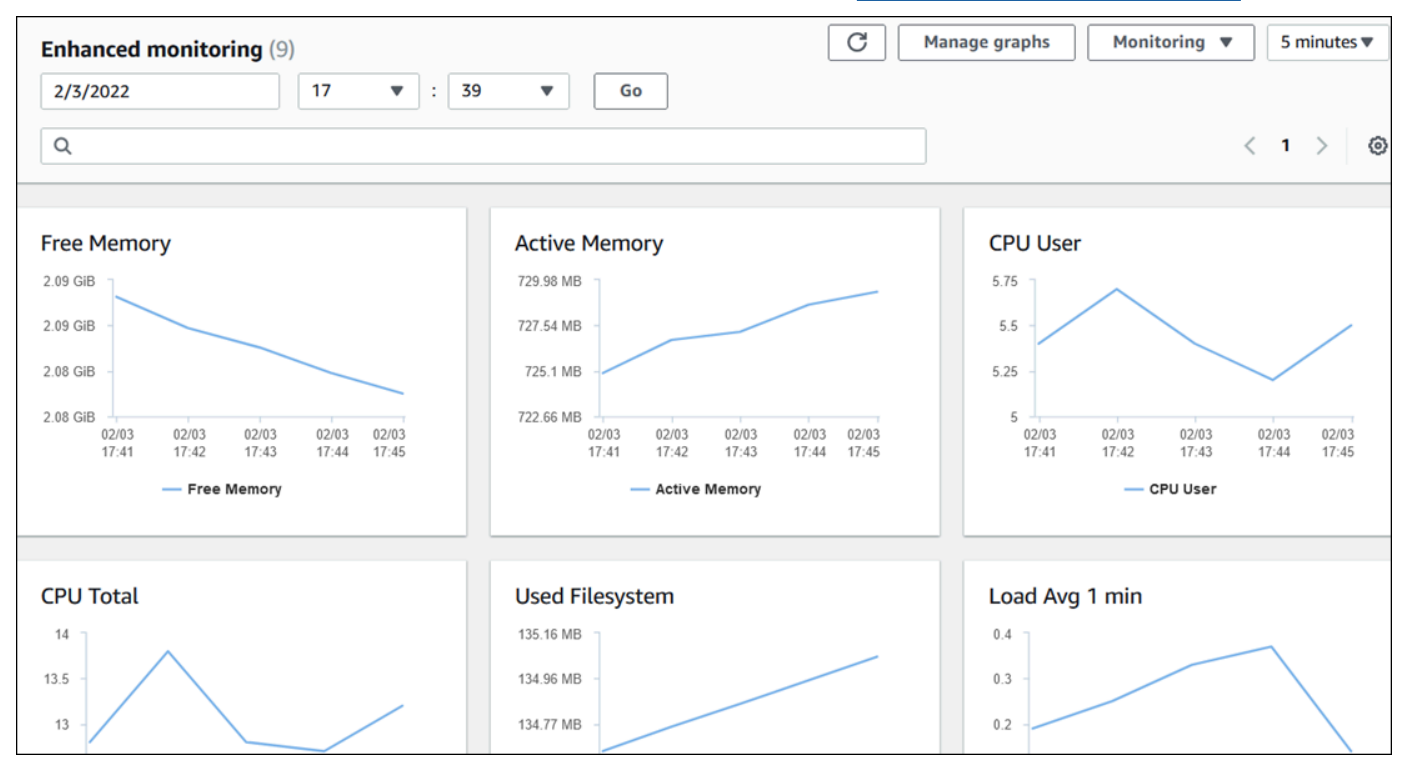

**1** Tip

要选择由图表表示的指标的时间范围,您可以使用时间范围列表。 要呈现更详细的视图,您可以选择任意图表。您还可以对数据应用指标特定的筛选条件。

# <span id="page-787-0"></span>在 Amazon RDS 控制台中查看组合指标

Amazon RDS 现在在性能详情控制面板中提供数据库实例的性能详情和 CloudWatch 指标的合并视 图。您可以使用预配置的控制面板或创建自定义控制面板。预配置的控制面板提供最常用的指标,以帮 助诊断数据库引擎的性能问题。或者,您可以创建一个自定义控制面板,其中包含数据库引擎的可满足 分析需求的指标。然后,将此控制面板用于您的 AWS 账户中该数据库引擎类型的所有数据库实例。

您可以在监控选项卡中选择新的监控视图,也可以在导航窗格中选择性能详情。导航到性能详情页面 时,您会看到在新监控视图和旧视图之间进行选择的选项。您选择的选项将另存为原定设置视图。

必须为数据库集群开启性能详情,才能在性能详情控制面板中查看组合指标。有关开启性能详情的更多 信息,请参阅[打开和关闭 Performance Insights。](#page-819-0)

#### **a** Note

建议您选择新的监控视图。您可以继续使用旧版监控视图,直到 2023 年 12 月 15 日停用。

## 在监控选项卡中选择新的监控视图

在监控选项卡中选择新的监控视图:

- 1. 登录 AWS Management Console 并通过以下网址打开 Amazon RDS 控制台:[https://](https://console.aws.amazon.com/rds/)  [console.aws.amazon.com/rds/](https://console.aws.amazon.com/rds/)。
- 2. 在左侧导航窗格中,选择数据库。
- 3. 选择要监控的 Aurora 数据库集群的名称。

随后会显示数据库页面。

4. 向下滚动并选择监控选项卡。

此时会出现一条横幅,其中包含选择新监控视图的选项。以下示例显示了选择新监控视图的横幅。

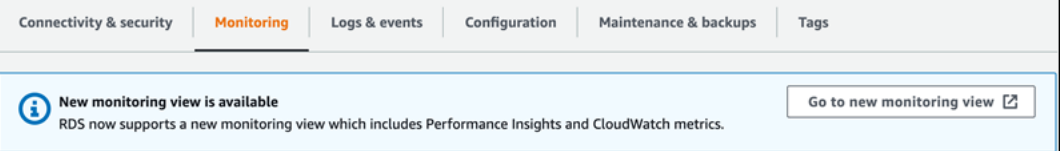

## 5. 选择转到新的监控视图以打开性能详情控制面板,其中包含数据库集群的性能详情和 CloudWatch 指标。

6. (可选)如果对数据库实例关闭了性能详情,则会出现一个横幅,其中包含修改数据库实例和开启 性能详情的选项。

以下示例显示了在监控选项卡中修改数据库实例的横幅。

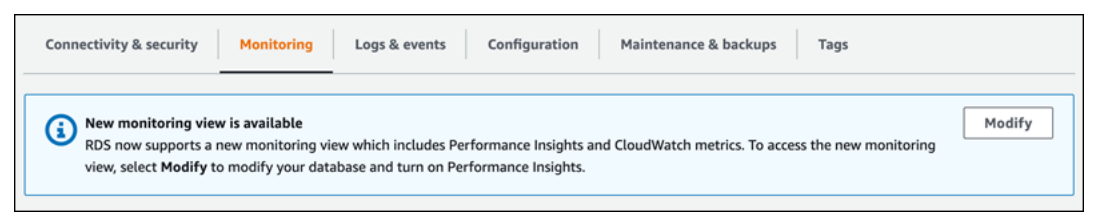

选择修改以修改数据库实例并开启性能详情。有关开启性能详情的更多信息,请参阅[打开和关闭](#page-819-0) [Performance Insights](#page-819-0)

## 使用导航窗格中的性能详情选择新的监控视图

使用导航窗格中的性能详情选择新的监控视图:

- 1. 登录 AWS Management Console 并通过以下网址打开 Amazon RDS 控制台: https:// [console.aws.amazon.com/rds/](https://console.aws.amazon.com/rds/)。
- 2. 在左侧导航窗格中,选择 Performance Insights。
- 3. 选择数据库实例以打开包含监控视图选项的窗口。

以下示例显示了带有监控视图选项的窗口。

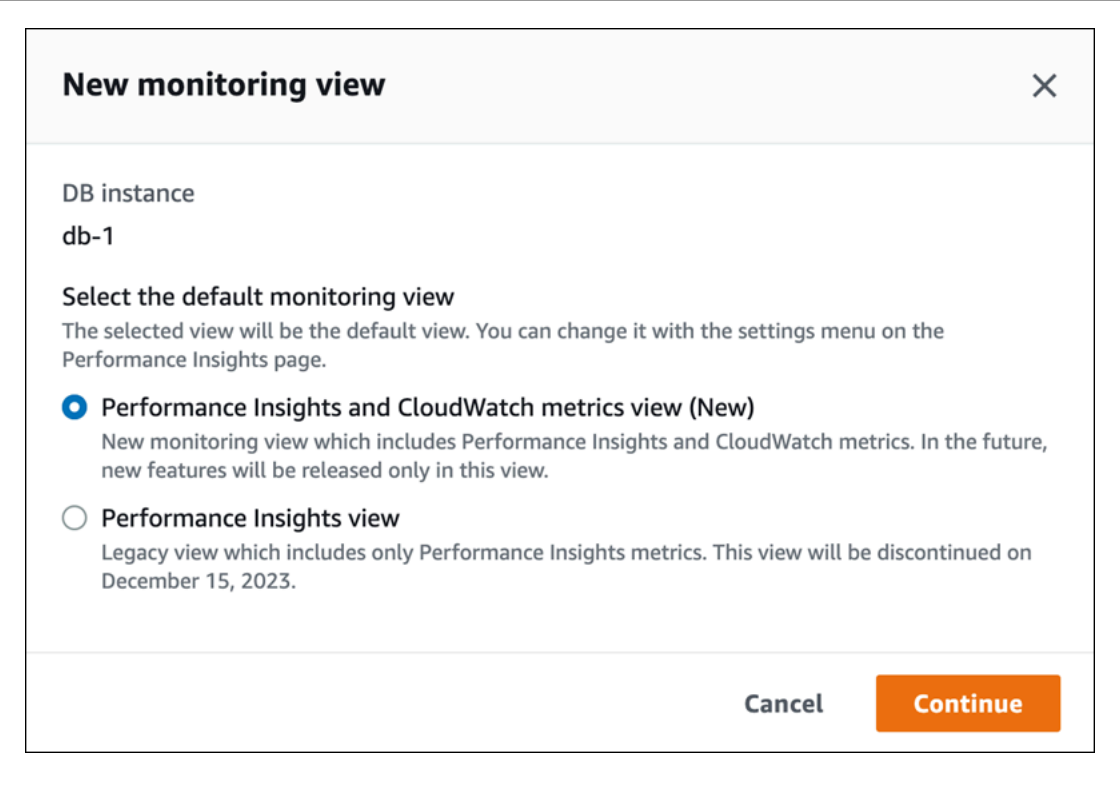

4. 选择性能详情和 CloudWatch 指标视图(新)选项,然后选择继续。

现在,您可以查看性能详情控制面板,其中显示数据库实例的性能详情和 CloudWatch 指标。以下 示例显示了控制面板中的性能详情和 CloudWatch 指标。

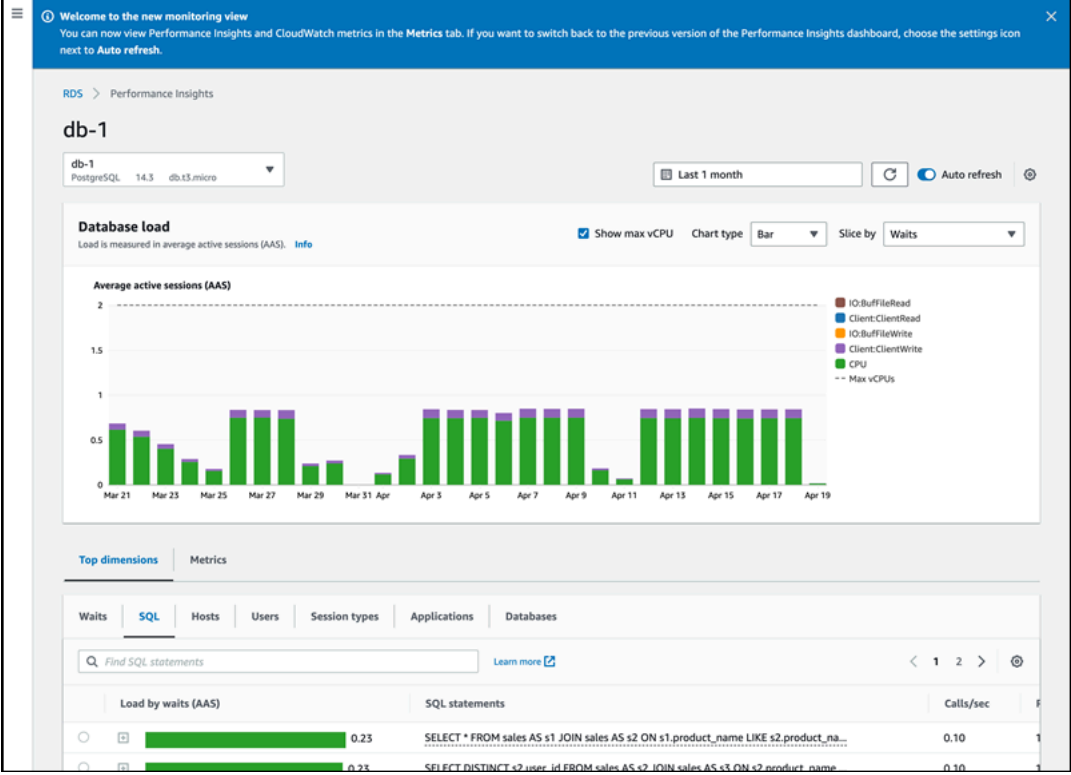

# 使用导航窗格中的性能详情选择旧版视图

您可以选择旧版监控视图,以仅查看数据库实例的性能详情指标。

**a** Note

此视图将于 2023 年 12 月 15 日停用。

使用导航窗格中的性能详情选择旧版监控视图:

- 1. 登录 AWS Management Console 并通过以下网址打开 Amazon RDS 控制台: https:// [console.aws.amazon.com/rds/](https://console.aws.amazon.com/rds/)。
- 2. 在左侧导航窗格中,选择 Performance Insights。
- 3. 选择一个数据库实例。
- 4. 选择性能详情控制面板上的设置图标。

现在,您可以看到设置窗口,其中显示了选择旧版性能详情视图的选项。

以下示例显示了带有旧版监控视图选项的窗口。

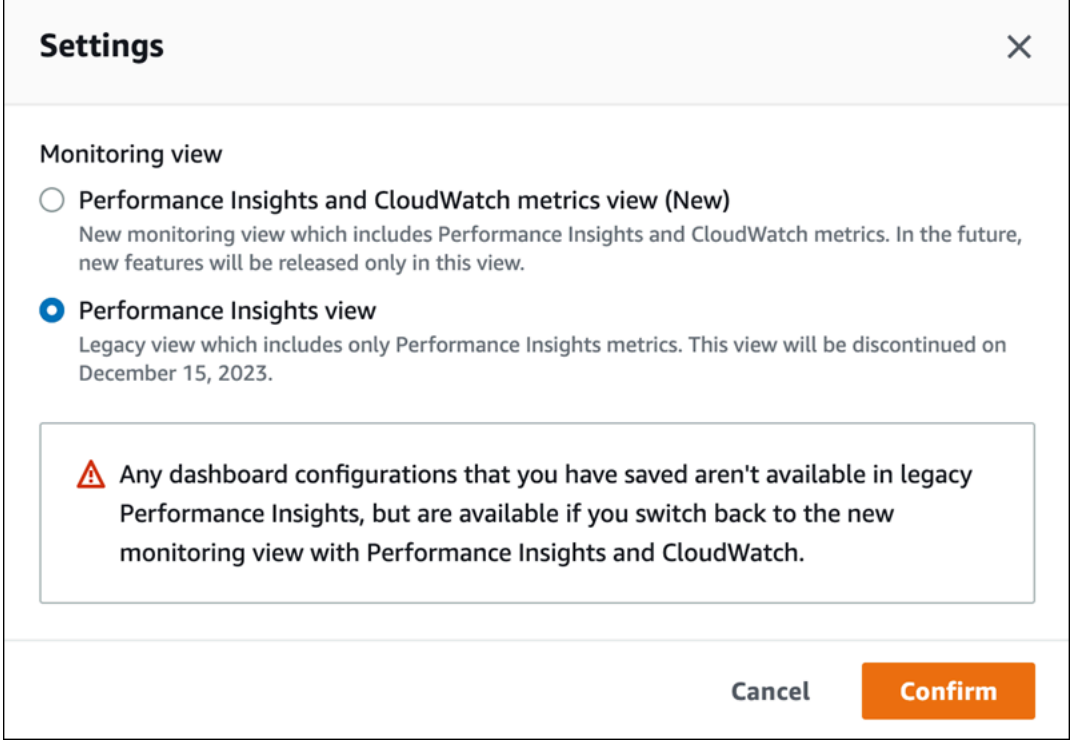

#### 5. 选择性能详情视图选项,然后选择继续。

此时会显示警告信息。您保存的任何控制面板配置在此视图中都不可用。

6. 选择确认以继续使用旧版性能详情视图。

现在,您可以查看性能详情控制面板,该控制面板仅显示数据库实例的性能详情指标。

## 使用导航窗格中的性能详情创建自定义控制面板

在新的监控视图中,您可以创建自定义控制面板,其中具有满足分析要求所需的指标。

您可以通过为数据库实例选择性能详情和 CloudWatch 指标来创建自定义控制面板。您可以将此自定义 控制面板用于 AWS 账户中属于相同数据库引擎类型的其他数据库实例。

**a** Note

自定义控制面板可支持多达 50 个指标。

使用小组件设置菜单编辑或删除控制面板,并移动小组件窗口或调整其大小。

使用导航窗格中的性能详情创建自定义控制面板:

- 1. 登录 AWS Management Console 并通过以下网址打开 Amazon RDS 控制台:[https://](https://console.aws.amazon.com/rds/)  [console.aws.amazon.com/rds/](https://console.aws.amazon.com/rds/)。
- 2. 在左侧导航窗格中,选择 Performance Insights。
- 3. 选择一个数据库实例。
- 4. 向下滚动到窗口中的指标选项卡。
- 5. 从下拉列表中选择自定义控制面板。以下显示了自定义控制面板的创建过程。

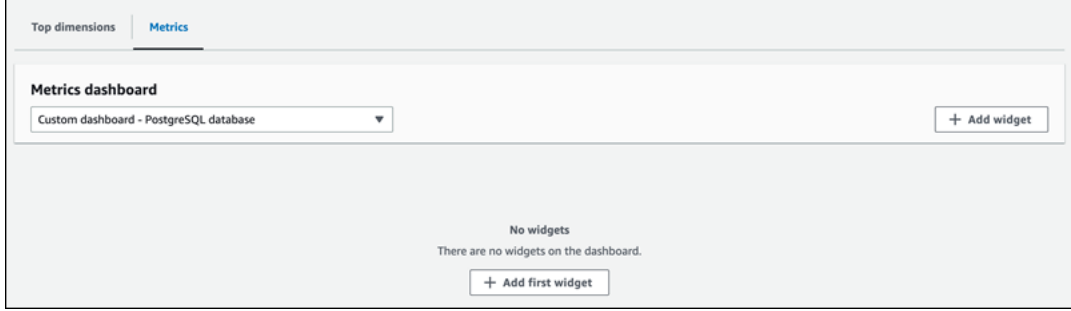

6. 选择添加小组件以打开添加小组件窗口。您可以在此窗口中打开和查看可用的操作系统(OS)指 标、数据库指标和 CloudWatch 指标。
以下示例显示了添加小组件窗口以及指标。

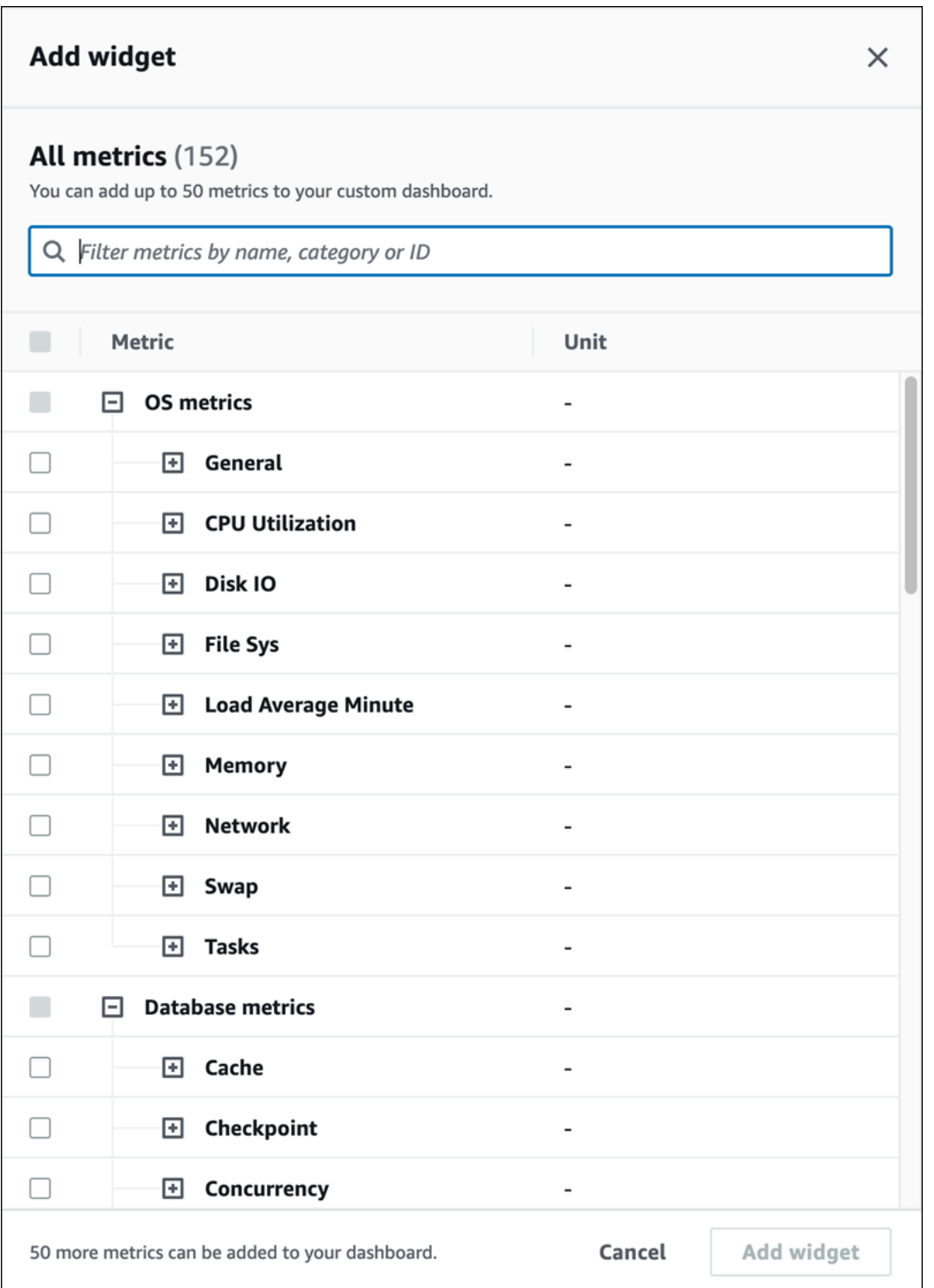

7. 选择要在控制面板中查看的指标,然后选择添加小组件。您可以使用搜索字段来查找特定的指标。

所选指标显示在您的控制面板上。

- 8. (可选)如果您要修改或删除控制面板,请选择小组件右上角的设置图标,然后在菜单中选择以下 操作之一。
	- 编辑 修改窗口中的指标列表。为控制面板选择指标后,选择更新小组件。
	- 删除 删除小组件。在确认窗口中选择删除。

## 使用导航窗格中的性能详情选择预配置控制面板

您可以使用预配置控制面板查看最常用的指标。此控制面板有助于诊断数据库引擎的性能问题,并将平 均恢复时间从几小时缩短到几分钟。

**a** Note

无法编辑此控制面板。

使用导航窗格中的性能详情选择预配置控制面板:

- 1. 登录 AWS Management Console 并通过以下网址打开 Amazon RDS 控制台: https:// [console.aws.amazon.com/rds/](https://console.aws.amazon.com/rds/)。
- 2. 在左侧导航窗格中,选择 Performance Insights。
- 3. 选择一个数据库实例。
- 4. 向下滚动到窗口中的指标选项卡
- 5. 从下拉列表中选择预配置的控制面板。

您可以在控制面板中查看数据库实例的指标。以下示例显示了一个预配置指标控制面板。

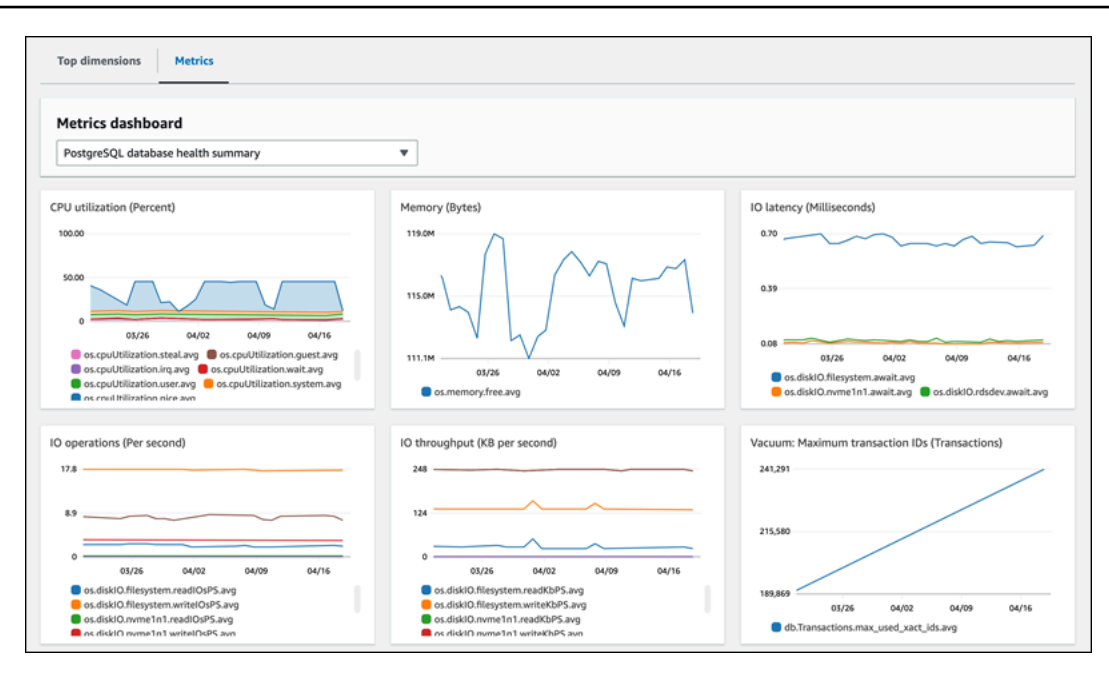

# 使用 Amazon CloudWatch 监控 Amazon Aurora 指标

Amazon CloudWatch 是一个指标存储库。此存储库可从 Amazon Aurora 收集原始数据,并将数据处 理为易读的近乎实时的指标。有关发送到 CloudWatch 的 Amazon Aurora 指标的完整列表,请参阅 [Amazon Aurora 的指标参考。](https://docs.aws.amazon.com/en_us/AmazonRDS/latest/AuroraUserGuide/metrics-reference.html)

#### 主题

- [Amazon Aurora 和 Amazon CloudWatch 概述](#page-796-0)
- [在 CloudWatch 控制台和 AWS CLI 中查看数据库集群指标](#page-797-0)
- [将 Performance Insights 指标导出到 CloudWatch](#page-803-0)
- [创建 CloudWatch 警报以监控 Amazon Aurora](#page-808-0)

## <span id="page-796-0"></span>Amazon Aurora 和 Amazon CloudWatch 概述

默认情况下,以 1 分钟为间隔自动将 Amazon Aurora 指标数据发送到 CloudWatch。例 如,CPUUtilization 指标记录了一段时间内数据库实例的 CPU 使用率百分比。时间段为 60 秒(1 分钟)的数据点可用 15 天。这意味着您能够访问历史信息,了解您的 Web 应用程序或服务的执行情 况。

现在,您可以将 Performance Insights 指标控制面板从 Amazon RDS 导出到 Amazon CloudWatch。 您可以将预配置或自定义的指标控制面板导出为新的控制面板,也可以将其添加到现有的 CloudWatch 控制面板中。导出的控制面板可在 CloudWatch 控制台中查看。有关如何将 Performance Insights 指标 控制面板导出到 CloudWatch 的更多信息,请参阅[将 Performance Insights 指标导出到 CloudWatch。](#page-803-0)

如下图所示,您可以为 CloudWatch 指标设置警报。例如,您可能会创建一个警报,在实例的 CPU 使 用率超过 70% 时发出信号。您可以配置 Amazon Simple Notification Service 以在超过阈值时向您发送 电子邮件。

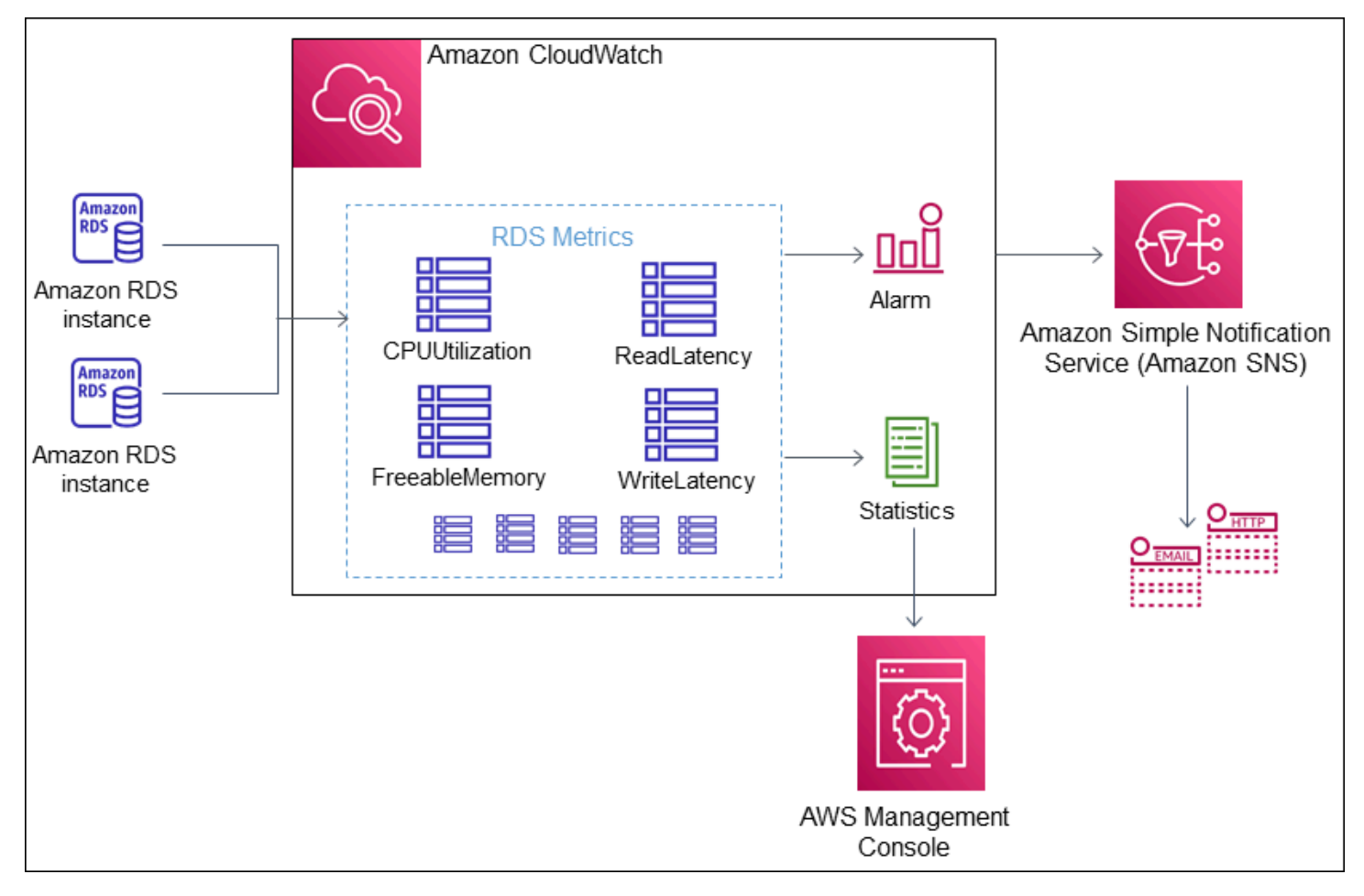

Amazon RDS 向 Amazon CloudWatch 发布以下类型的指标:

• 集群和实例级别的 Aurora 指标

有关这些指标的表格,请参阅 [Amazon Aurora 的 Amazon CloudWatch 指标](#page-919-0)。

• Performance Insights 指标

有关这些指标的表格,请参阅 [Performance Insights 的 Amazon CloudWatch 指标](#page-949-0) 和 [Performance](#page-951-0)  [Insights 计数器指标。](#page-951-0)

• 增强监控指标(发布到 Amazon CloudWatch Logs)

有关这些指标的表格,请参阅 [增强监控中的操作系统指标](#page-978-0)。

• 您的 AWS 账户中 Amazon RDS 服务配额的用量指标

有关这些指标的表格,请参阅 [Amazon Aurora 的 Amazon CloudWatch 用量指标](#page-943-0)。有关 Amazon RDS 配额的更多信息,请参阅 [Amazon Aurora 的配额和限制。](#page-3635-0)

有关 CloudWatch 的更多信息,请参阅 Amazon CloudWatch 用户指南 中的什么是 Amazon [CloudWatch?](https://docs.aws.amazon.com/AmazonCloudWatch/latest/DeveloperGuide/WhatIsCloudWatch.html)。有关 CloudWatch 指标保留的更多信息,请参[阅指标保留](https://docs.aws.amazon.com/AmazonCloudWatch/latest/DeveloperGuide/cloudwatch_concepts.html#metrics-retention)。

## <span id="page-797-0"></span>在 CloudWatch 控制台和 AWS CLI 中查看数据库集群指标

在下文中,您可以了解有关如何使用 CloudWatch 查看数据库实例指标的详细信息。有关使用 CloudWatch Logs 实时监控数据库实例的操作系统指标的信息,请参阅[使用增强监控来监控操作系统](#page-910-0) [指标](#page-910-0)。

在使用 Amazon Aurora 资源时,Amazon Aurora 每分钟向 Amazon CloudWatch 发送一次指标和维 度。

现在,您可以将 Performance Insights 指标控制面板从 Amazon RDS 导出到 Amazon CloudWatch, 然后在 CloudWatch 控制台中查看这些指标。有关如何将 Performance Insights 指标控制面板导出到 CloudWatch 的更多信息,请参阅[将 Performance Insights 指标导出到 CloudWatch](#page-803-0)。

使用以下过程在 CloudWatch 控制台和 CLI 中查看 Amazon Aurora 的指标。

控制台

使用 Amazon CloudWatch 控制台查看指标

指标的分组首先依据服务命名空间,然后依据每个命名空间内的各种维度组合。

1. 访问<https://console.aws.amazon.com/cloudwatch/>打开 CloudWatch 控制台。

## 将显示 CloudWatch 概览主页。

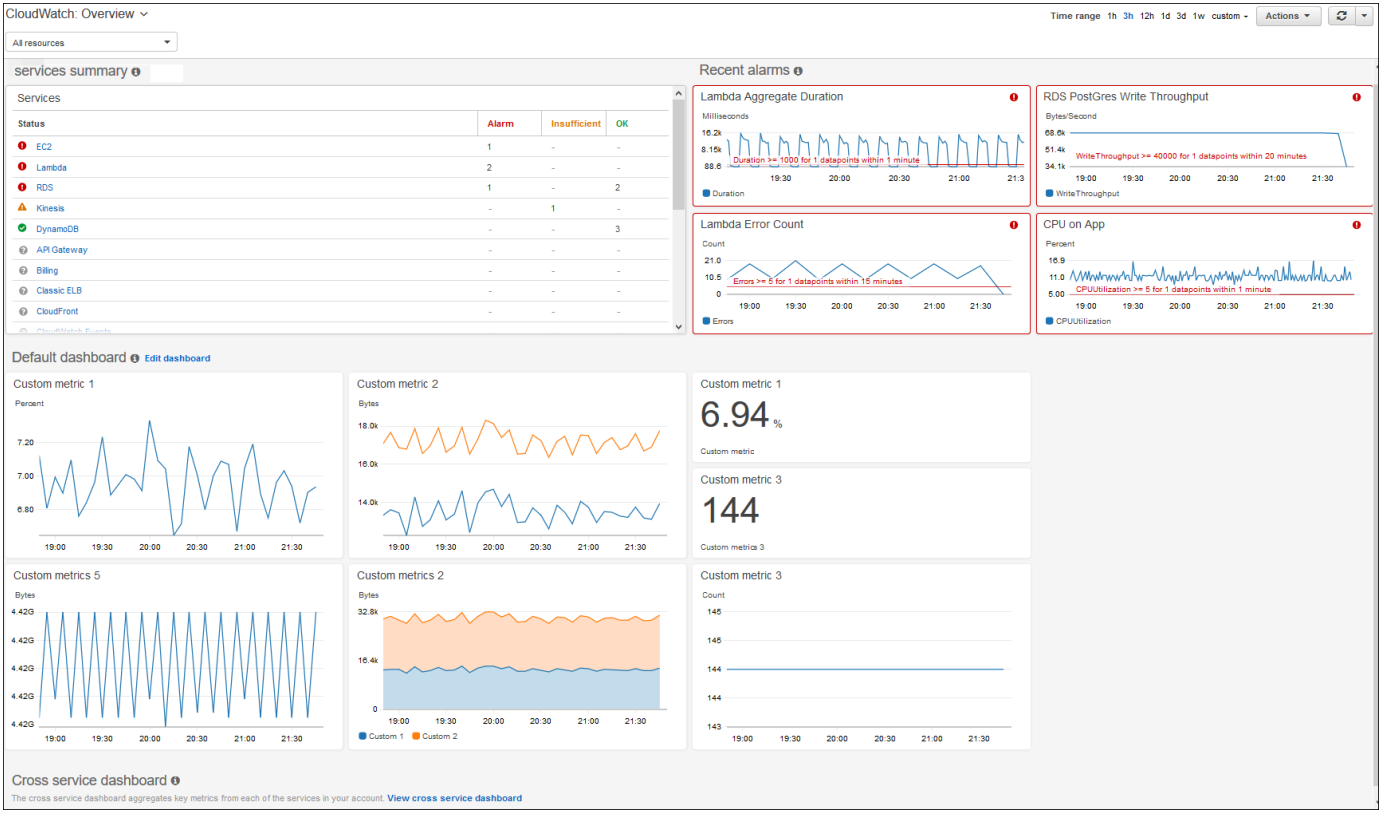

- 2. 如果需要,更改 AWS 区域。从导航栏中,选择您的 AWS 资源所在的 AWS 区域。有关更多信 息,请参阅[区域和端点](https://docs.aws.amazon.com/general/latest/gr/rande.html)。
- 3. 在导航窗格中,选择 Metrics(指标),然后选择 All metrics(所有指标)。

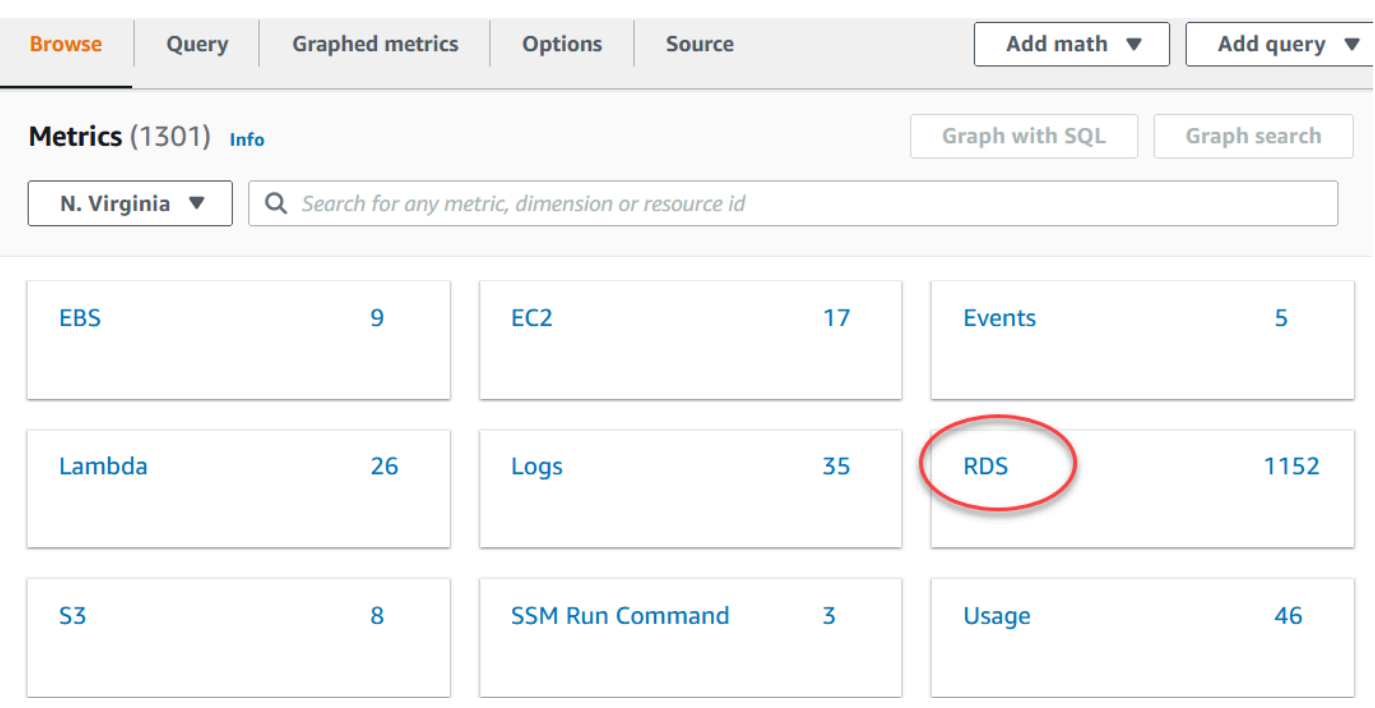

4. 向下滚动并选择 RDS 指标命名空间。

该页面将显示 Amazon Aurora 维度。有关这些维度的说明,请参阅 [Aurora 的 Amazon](#page-944-0)  [CloudWatch 维度。](#page-944-0)

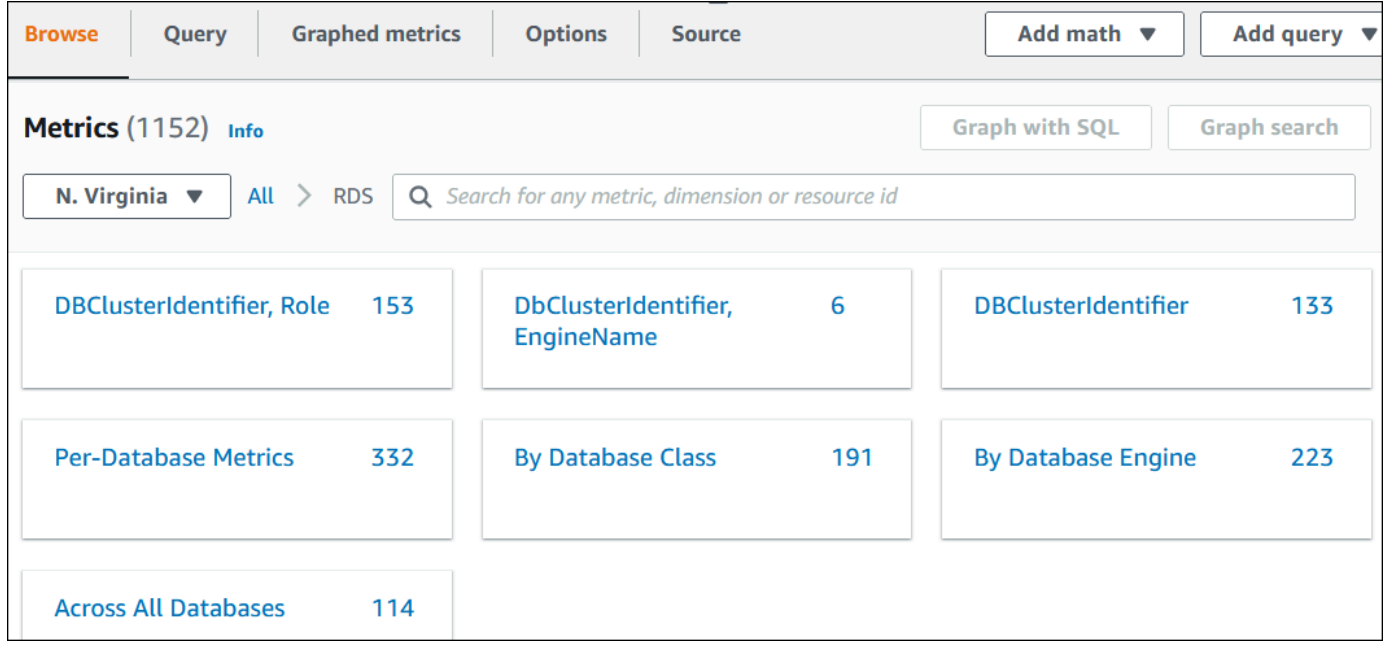

5. 选择指标维度,例如,按数据库类。

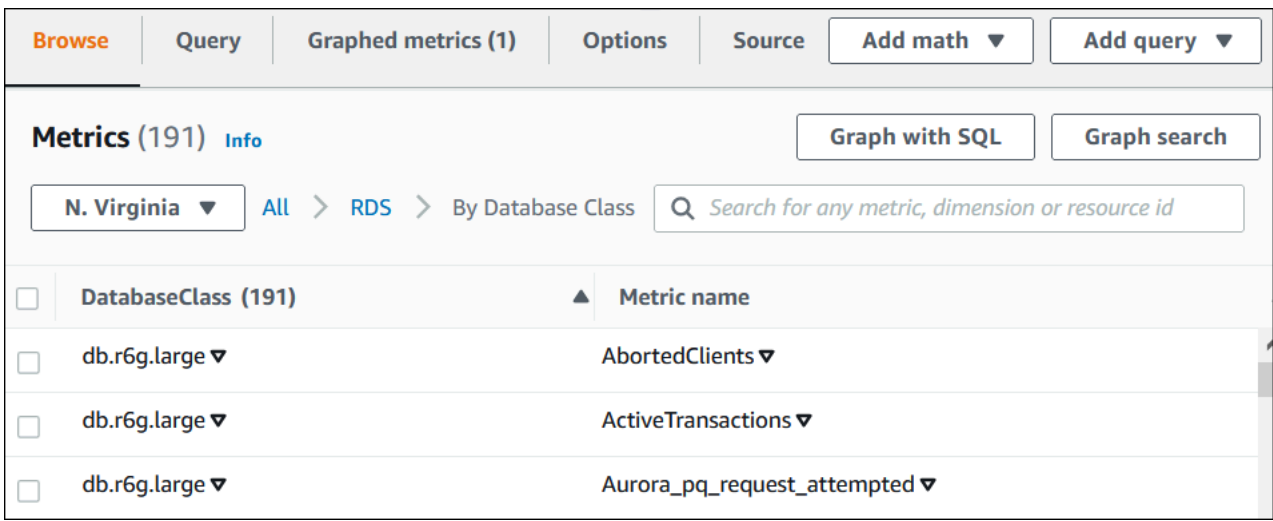

#### 6. 执行以下任一操作:

- 要对指标进行排序,请使用列标题。
- 要为指标绘制图表,请选中该指标旁的复选框。
- 要按资源进行筛选,请选择资源 ID,然后选择添加到搜索。
- 要按指标进行筛选,请选择指标名称,然后选择添加到搜索。

以下示例筛选 db.t3.medium 类并绘制 CPUUtilization 指标。

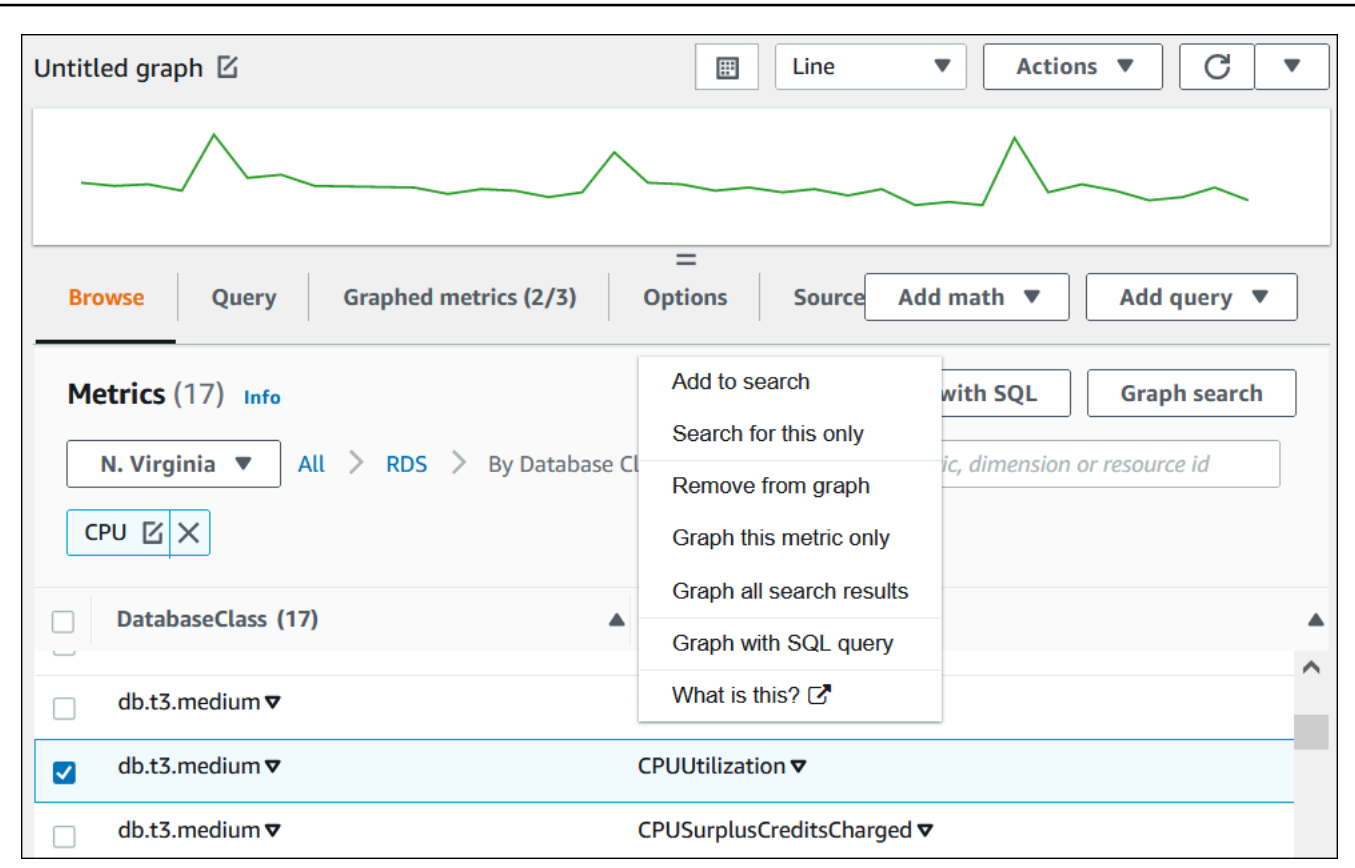

您可以了解有关如何使用 CloudWatch 指标分析 Aurora PostgreSQL 资源使用情况的详细信息。有关 更多信息,请参阅[使用 Amazon CloudWatch 指标分析 Aurora PostgreSQL 的资源使用情况。](#page-2163-0)

AWS CLI

若要通过使用 AWS CLI 获取指标信息,请使用 CloudWatch 命令 [list-metrics](https://docs.aws.amazon.com/cli/latest/reference/cloudwatch/list-metrics.html)。在以下示例中, 您将列出 AWS/RDS 命名空间中的所有指标。

aws cloudwatch list-metrics --namespace AWS/RDS

要获取指标数据,请使用命令 [get-metric-data](https://docs.aws.amazon.com/cli/latest/reference/cloudwatch/get-metric-data.html)。

以下示例以 5 分钟为间隔,获取实例 my-instance 在特定 24 小时时段内的 CPUUtilization 统计 数据。

使用以下内容创建 JSON 文件 CPU\_metric.json。

```
 "StartTime" : "2023-12-25T00:00:00Z", 
 "EndTime" : "2023-12-26T00:00:00Z",
```
{

```
 "MetricDataQueries" : [{ 
      "Id" : "cpu", 
      "MetricStat" : { 
     "Metric" : { 
          "Namespace" : "AWS/RDS", 
          "MetricName" : "CPUUtilization", 
          "Dimensions" : [{ "Name" : "DBInstanceIdentifier" , "Value" : my-instance}] 
     }, 
         "Period" : 360, 
         "Stat" : "Minimum" 
      } 
    }]
}
```
#### Example

对于 Linux、macOS 或 Unix:

```
aws cloudwatch get-metric-data \ 
     --cli-input-json file://CPU_metric.json
```
对于 Windows:

```
aws cloudwatch get-metric-data ^ 
      --cli-input-json file://CPU_metric.json
```
示例输出如下:

```
{ 
     "MetricDataResults": [ 
          { 
               "Id": "cpu", 
               "Label": "CPUUtilization", 
               "Timestamps": [ 
                   "2023-12-15T23:48:00+00:00", 
                   "2023-12-15T23:42:00+00:00", 
                   "2023-12-15T23:30:00+00:00", 
                   "2023-12-15T23:24:00+00:00", 
                   ... 
              ], 
               "Values": [ 
                   13.299778337027714, 
                   13.677507543049558,
```

```
 14.24976250395827, 
                 13.02521708695145, 
 ... 
             ], 
             "StatusCode": "Complete" 
         } 
     ], 
     "Messages": []
}
```
有关更多信息,请参阅《Amazon CloudWatch 用户指南》中的[获取指标统计数据。](https://docs.aws.amazon.com/AmazonCloudWatch/latest/monitoring/getting-metric-data.html)

## <span id="page-803-0"></span>将 Performance Insights 指标导出到 CloudWatch

Performance Insights 允许您将数据库实例的预配置或自定义指标控制面板导出到 Amazon CloudWatch。您可以将指标控制面板导出为新的控制面板,也可以将其添加到现有的 CloudWatch 控 制面板中。当您选择将控制面板添加到现有 CloudWatch 控制面板时,可以创建标题标签,以便指标单 独显示在 CloudWatch 控制面板的某个部分中。

您还可以在 CloudWatch 控制台中查看导出的指标控制面板。如果您在导出 Performance Insights 指标 控制面板后向其添加了新指标,则必须再次导出此控制面板,然后才能在 CloudWatch 控制台中查看新 指标。

您还可以在 Performance Insights 控制面板中选择一个指标小组件,然后在 CloudWatch 控制台中查看 指标数据。

有关在 CloudWatch 控制台中查看指标的更多信息,请参阅 [在 CloudWatch 控制台和 AWS CLI 中查看](#page-797-0) [数据库集群指标](#page-797-0)。

将 Performance Insights 指标作为新的控制面板导出到 CloudWatch

从 Performance Insights 控制面板中选择预配置或自定义的指标控制面板,然后将其作为新控制面板导 出到 CloudWatch。您可以在 CloudWatch 控制台中查看这些导出的控制面板。

将 Performance Insights 指标控制面板作为新控制面板导出到 CloudWatch

- 1. 通过以下网址打开 Amazon RDS 控制台[:https://console.aws.amazon.com/rds/。](https://console.aws.amazon.com/rds/)
- 2. 在左侧导航窗格中,选择 Performance Insights。
- 3. 选择一个数据库实例。

数据库实例的性能详情控制面板出现。

4. 向下滚动并选择指标。

默认情况下,会显示包含 Performance Insights 指标的预配置控制面板。

5. 选择预配置或自定义控制面板,然后选择导出到 CloudWatch。

#### 随后会显示导出到 CloudWatch 窗口。

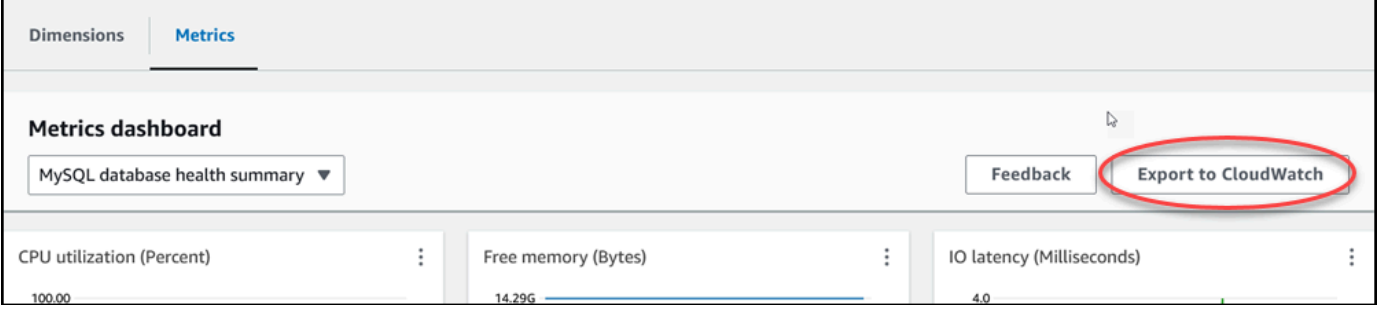

6. 选择导出为新控制面板。

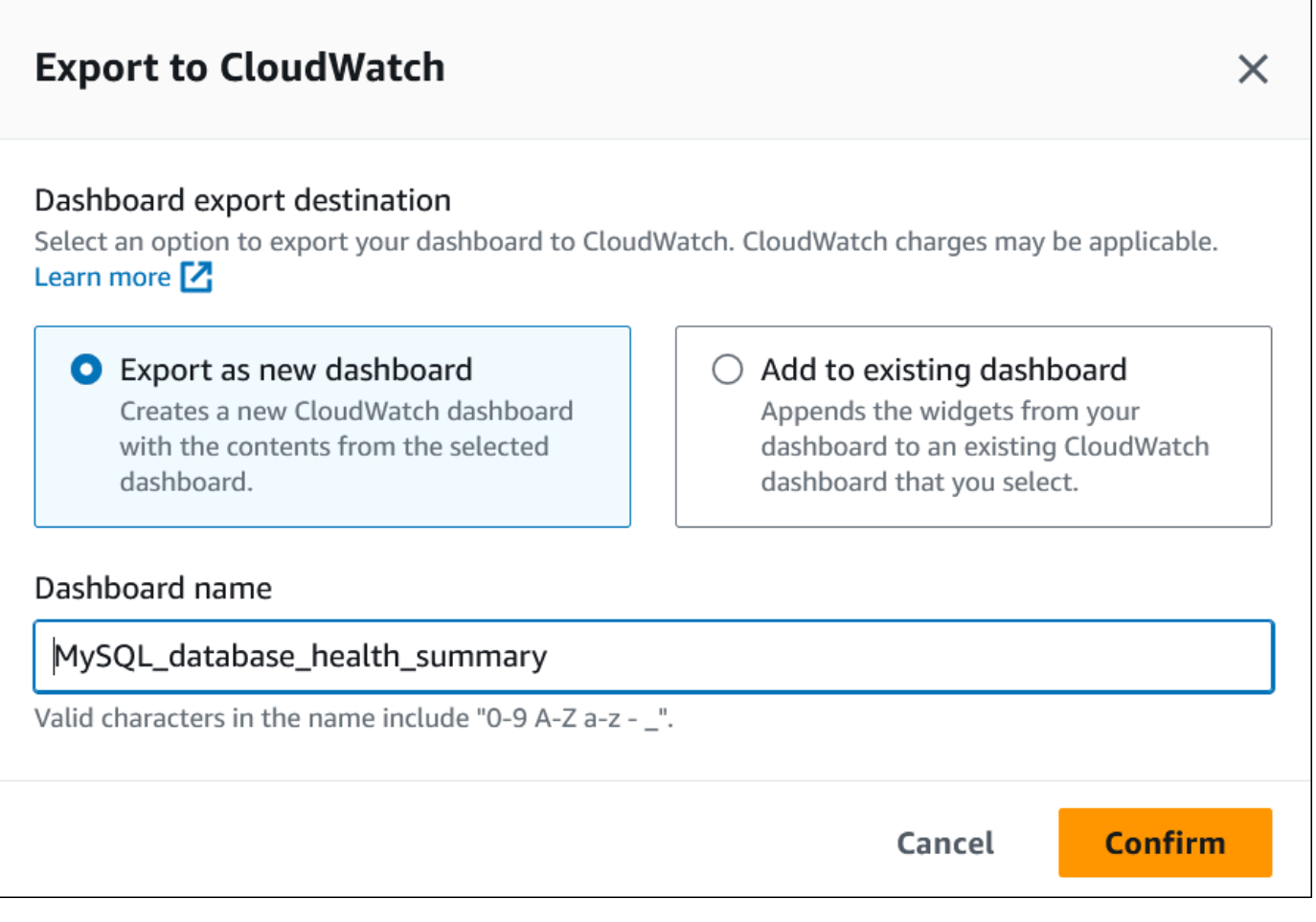

7. 在控制板名称字段中输入新控制面板的名称,然后选择确认。

控制面板导出成功后,横幅会显示一条消息。

×

View in CloudWatch [7]

⊙ Dashboard export successful MySQL database health summary is successfully exported to CloudWatch MySQL\_database\_health\_summary Z dashboard.

8. 选择横幅中的链接或在 CloudWatch 中查看,即可在 CloudWatch 控制台中查看指标控制面板。

向现有的 CloudWatch 控制面板添加 Performance Insights 指标

向现有的 CloudWatch 控制面板添加预配置或自定义指标控制面板。您可以向指标控制面板添加标签, 使其单独显示在 CloudWatch 控制面板的某个部分中。

将指标导出到现有的 CloudWatch 控制面板

- 1. 通过以下网址打开 Amazon RDS 控制台[:https://console.aws.amazon.com/rds/。](https://console.aws.amazon.com/rds/)
- 2. 在左侧导航窗格中,选择 Performance Insights。
- 3. 选择一个数据库实例。

数据库实例的性能详情控制面板出现。

4. 向下滚动并选择指标。

默认情况下,会显示包含 Performance Insights 指标的预配置控制面板。

5. 选择预配置或自定义控制面板,然后选择导出到 CloudWatch。

随后会显示导出到 CloudWatch 窗口。

6. 选择添加到现有控制面板。

r

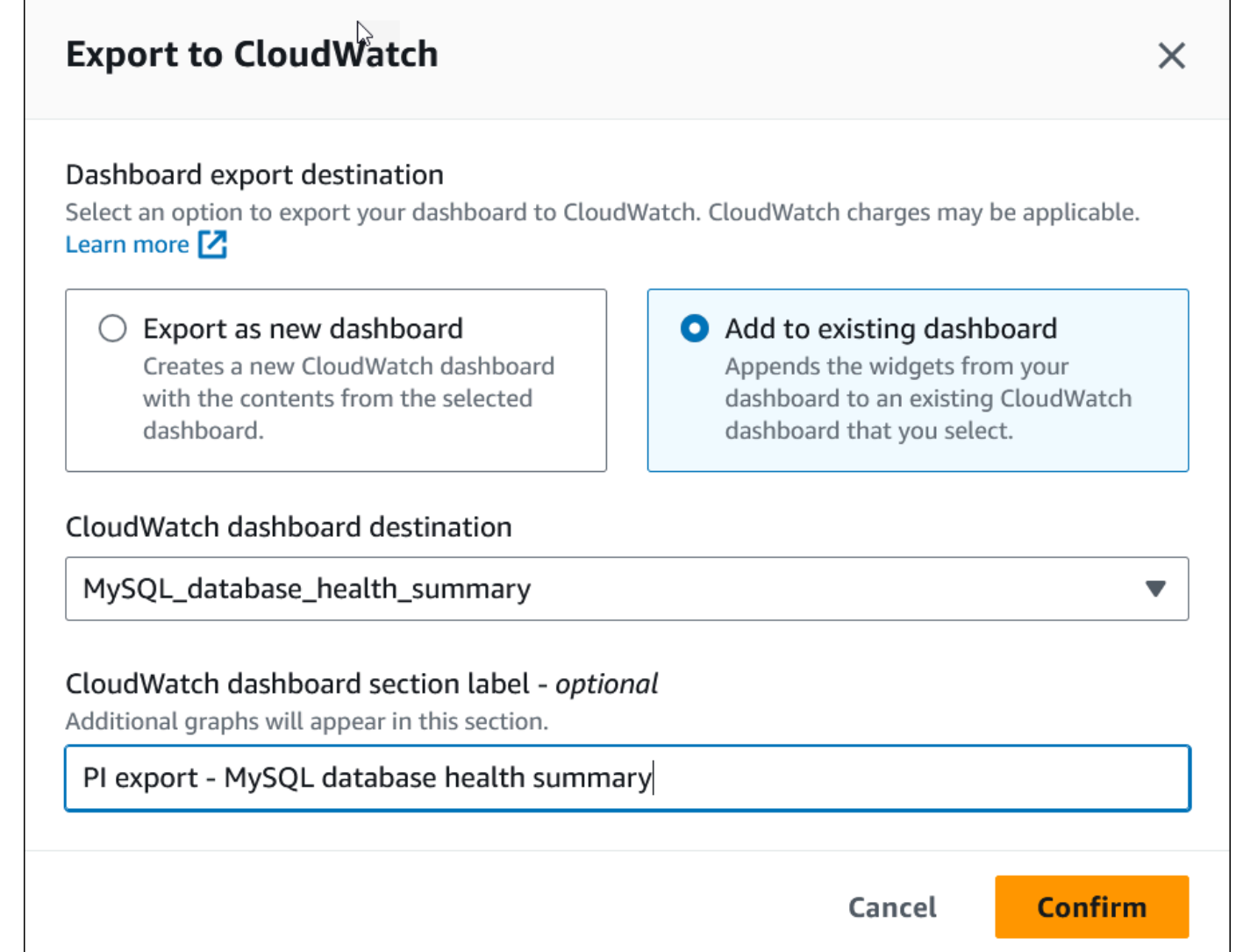

- 7. 指定控制面板目标和标签,然后选择确认。
	- CloudWatch 控制面板目标 选择现有的 CloudWatch 控制面板。
	- CloudWatch 控制面板部分标签 可选 输入要在 CloudWatch 控制面板的此部分中显示的 Performance Insights 指标的名称。

控制面板导出成功后,横幅会显示一条消息。

8. 选择横幅中的链接或在 CloudWatch 中查看,即可在 CloudWatch 控制台中查看指标控制面板。

## 在 CloudWatch 中查看 Performance Insights 指标小组件

在 Amazon RDS Performance Insights 控制面板中选择一个 Performance Insights 指标小组件,然后 在 CloudWatch 控制台中查看指标数据。

导出指标小组件并在 CloudWatch 控制台中查看指标数据

- 1. 通过以下网址打开 Amazon RDS 控制台[:https://console.aws.amazon.com/rds/。](https://console.aws.amazon.com/rds/)
- 2. 在左侧导航窗格中,选择 Performance Insights。
- 3. 选择一个数据库实例。

数据库实例的性能详情控制面板出现。

4. 向下滚动到指标。

默认情况下,会显示包含 Performance Insights 指标的预配置控制面板。

5. 选择一个指标小组件,然后在菜单中选择在 CloudWatch 中查看。

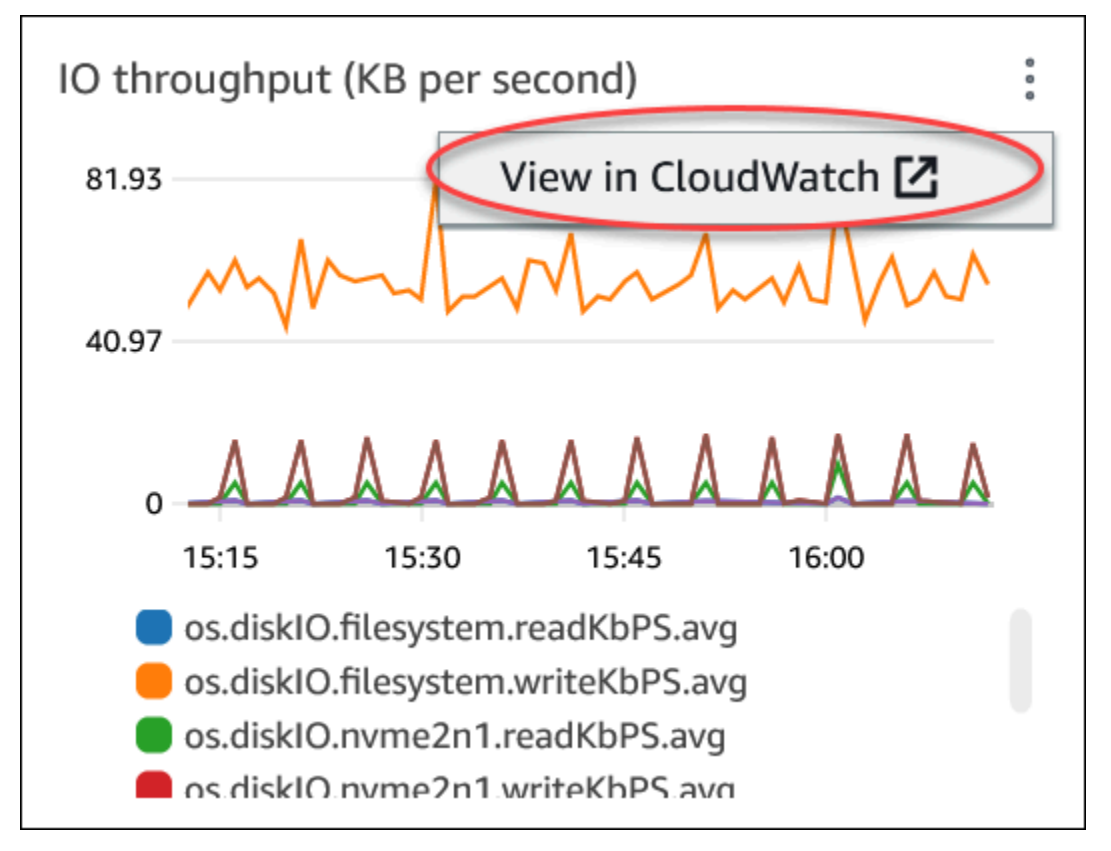

指标数据显示在 CloudWatch 控制台中。

## <span id="page-808-0"></span>创建 CloudWatch 警报以监控 Amazon Aurora

您可以创建在警报改变状态时发送 Amazon SNS 消息的 CloudWatch 警报。警报会监控您指定的时间 段内的某个指标。此外,警报会根据指标值在多个时间段内对比给定阈值的情况执行一项或多项操作。 操作是向 Amazon SNS 主题或 Amazon EC2 Auto Scaling 策略发送的通知。

警报只会调用操作进行持续的状态变更。CloudWatch 警报不会仅仅因为处于特定状态而调用操作。该 状态必须改变并在指定数量的时间段内一直保持。

**a** Note

对于 Aurora,请使用 WRITER 或 READER 角色指标设置警报,而不是依赖特定数据库实例的 指标。Aurora 数据库实例角色可以随着时间的推移而更改。您可以在 CloudWatch 控制台中找 到这些基于角色的指标。

Aurora Auto Scaling 会根据 READER 角色指标自动设置警报。有关 Aurora Auto Scaling 的更 多信息,请参阅 [将 Amazon Aurora Auto Scaling 与 Aurora 副本结合使用。](#page-485-0)

您可以使用 CloudWatch 控制台中的 DB\_PERF\_INSIGHTS 指标数学函数来查询 Amazon RDS 以获取 性能详情计数器指标。DB\_PERF\_INSIGHTS 函数还包括以亚分钟为间隔的 DBLoad 指标。您可以根 据这些指标设置 CloudWatch 警报。

有关如何创建警报的更多详细信息,请参阅[针对 AWS 数据库中的性能详情计数器指标创建警报。](https://docs.aws.amazon.com/AmazonCloudWatch/latest/monitoring/CloudWatch_alarm_database_performance_insights.html)

使用 AWS CLI 设置警报

• 调用 [put-metric-alarm](https://docs.aws.amazon.com/cli/latest/reference/cloudwatch/put-metric-alarm.html)。有关更多信息,请参阅 [AWS CLI Command Reference](https://docs.aws.amazon.com/cli/latest/reference/)。

使用 CloudWatch API 设置警报

• 调用 [PutMetricAlarm](https://docs.aws.amazon.com/AmazonCloudWatch/latest/APIReference/API_PutMetricAlarm.html)。有关更多信息,请参阅 [Amazon CloudWatch API 参考](https://docs.aws.amazon.com/AmazonCloudWatch/latest/APIReference/)。

有关设置 Amazon SNS 主题和创建告警的更多信息,请参阅[使用 Amazon CloudWatch 告警。](https://docs.aws.amazon.com/AmazonCloudWatch/latest/monitoring/AlarmThatSendsEmail.html)

## 在 Amazon Aurora 上使用性能详情监控数据库负载

Performance Insights 在现有 Amazon Aurora 监控功能的基础上进行了扩展,以便展示并帮助您分 析集群性能。利用 Performance Insights 控制面板,您可以可视化 Amazon Aurora 集群负载上的 数据库负载,并按等待状态、SQL 语句、主机或用户来筛选负载。有关将 Performance Insights 与 Amazon DocumentDB 结合使用的信息,请参阅 [Amazon DocumentDB 开发人员指南](https://docs.aws.amazon.com/documentdb/latest/developerguide/performance-insights.html)。

#### 主题

- [Amazon Aurora 上的 Performance Insights 概述](#page-809-0)
- [打开和关闭 Performance Insights](#page-819-0)
- [为 Aurora MySQL 上的 Performance Insights 启用 Performance Schema](#page-823-0)
- [为 Performance Insights 配置访问策略](#page-827-0)
- [使用性能详情控制面板分析指标](#page-839-0)
- [查看性能详情主动建议](#page-871-0)
- [使用 Performance Insights API 检索指标](#page-873-0)
- [使用 AWS CloudTrail 记录 Performance Insights 调用](#page-897-0)

## <span id="page-809-0"></span>Amazon Aurora 上的 Performance Insights 概述

默认情况下,RDS 在控制台创建向导中为所有 Amazon RDS 引擎启用 Performance Insights。如果您 在数据库集群级别打开 Performance Insights,RDS 会为集群中的每个数据库实例启用 Performance Insights。如果一个数据库实例中有多个数据库,则 Performance Insights 会聚合性能数据。

可在以下视频中大致了解 Amazon Aurora 的 Performance Insights。

[使用 Performance Insights 分析 Amazon Aurora PostgreSQL 的性能](https://www.youtube.com/embed/yOeWcPBT458)

#### 主题

- [数据库负载](#page-810-0)
- [最大 CPU](#page-813-0)
- [支持性能详情的 Amazon Aurora 数据库引擎、区域和实例类](#page-813-1)
- [性能详情的定价和数据留存](#page-817-0)

#### <span id="page-810-0"></span>数据库负载

数据库负载(DB 负载)衡量数据库中的会话活动级别。DBLoad 是 Performance Insights 中的关键指 标,Performance Insights 每秒都会收集数据库负载。

主题

- [活动会话](#page-810-1)
- [平均活动会话数](#page-810-2)
- [平均活动执行数](#page-811-0)
- [尺寸](#page-812-0)

<span id="page-810-1"></span>活动会话

数据库会话表示的是应用程序与关系数据库的对话。活动的会话 是已将作业提交到数据库引擎并且正 在等待响应的连接。

当会话在 CPU 上运行或等待资源变为可用以便继续执行时,该会话即处于活动状态。例如,活动的会 话可能会等待页面(或块)读入内存中,然后占用 CPU 以从页面读取数据。

<span id="page-810-2"></span>平均活动会话数

平均活动会话数(AAS)是 Performance Insights 中 DBLoad 指标的单位。它衡量数据库上有多少个 会话同时处于活动状态。

Performance Insights 每秒都会对并行运行查询的会话数进行采样。对于每个活动的会 话,Performance Insights 都会收集以下数据:

- SQL 语句
- 会话状态(正在 CPU 上运行或正在等待)
- Host
- 运行 SQL 的用户

Performance Insights 通过以下方式计算 AAS:对于特定时间段内,将会话总数除以样本数。例如,下 表显示了正在运行的查询的 5 个连续样本,其间隔为 1 秒。

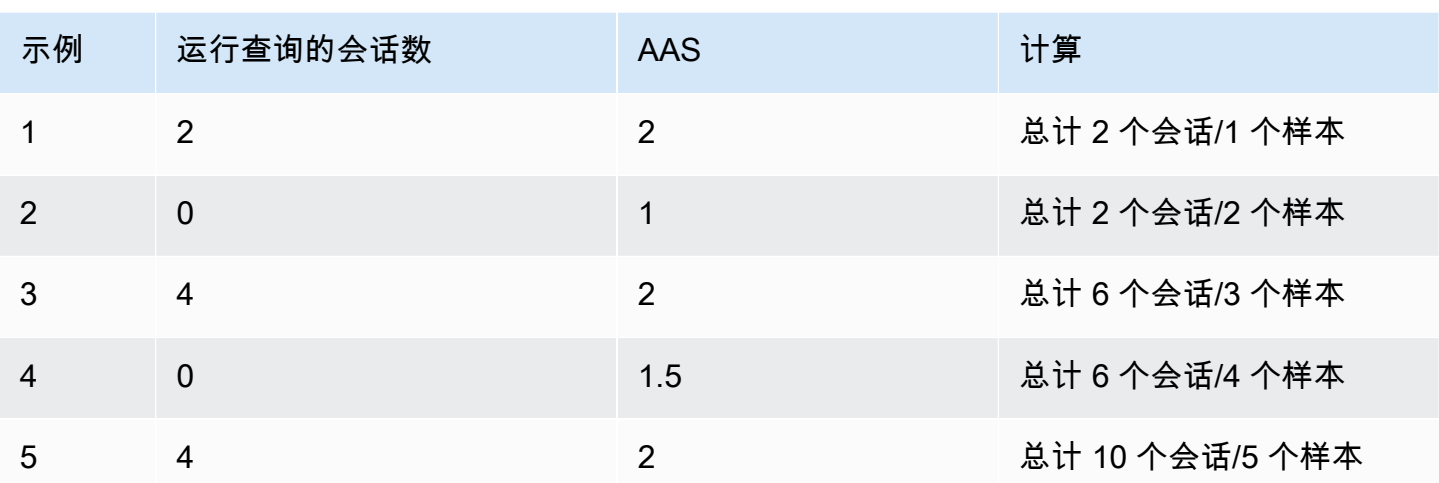

在前面的示例中,该时间间隔的数据库负载为 2 AAS。这一测量结果表明,在采集 5 个样本的时间间 隔内,在任何给定时间,平均有 2 个会话处于活动状态。

<span id="page-811-0"></span>平均活动执行数

每秒的平均活动执行数 (AAE) 与平均活动会话数相关。为了计算平均活动执行数,Performance Insights 使用查询的总执行时间除以时间间隔。下表显示了上表中同一查询的平均活动执行数计算。

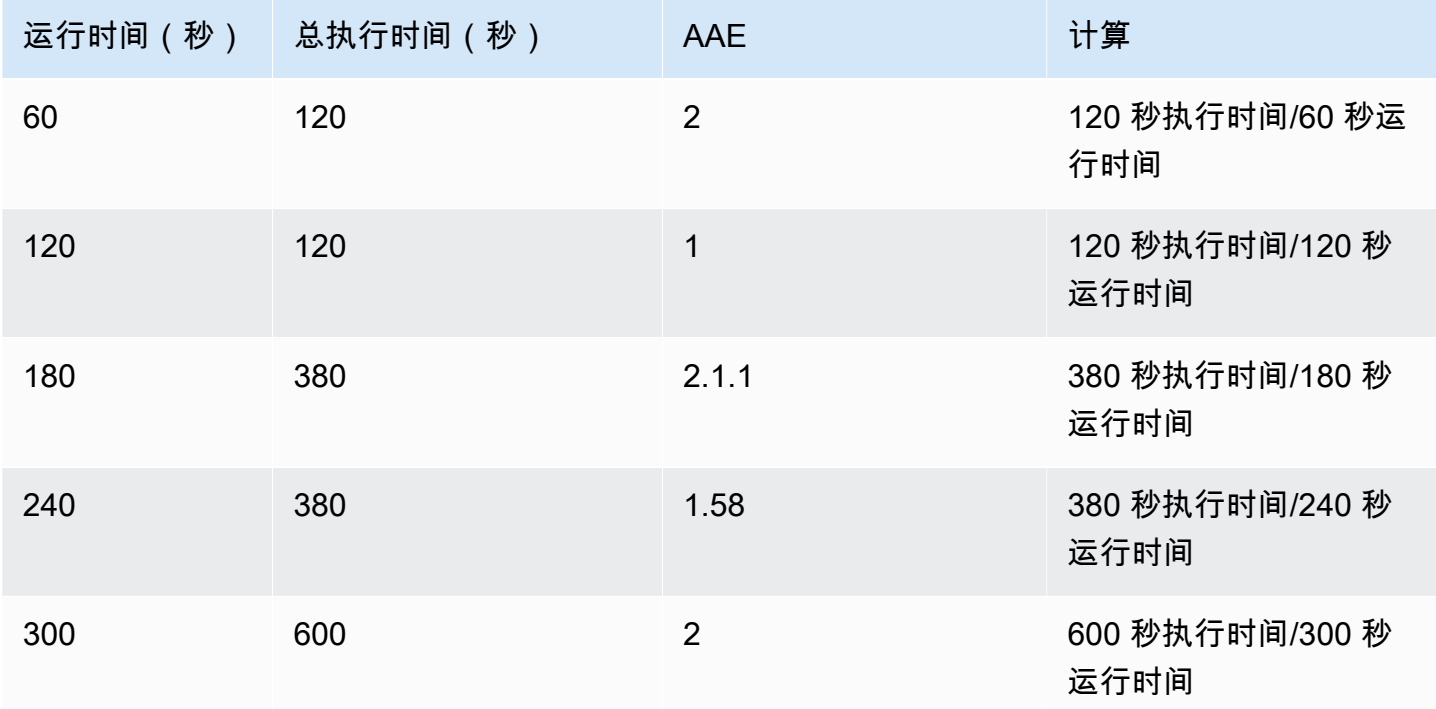

在大多数情况下,查询的平均活动会话数和平均活动执行数大致相同。但是,由于计算所用的数据是不 同的数据源,因此计算通常略有不同。

<span id="page-812-0"></span>尺寸

db.load 指标不同于其他时间序列指标,因为您可以将它分为称为维度的子组件。您可以将维度视为 DBLoad 指标的不同特征的"切片依据"类别。

诊断性能问题时,以下维度通常最有用:

主题

- [等待事件](#page-812-1)
- [主要 SQL](#page-813-2)

有关 Aurora 引擎维度的完整列表,请参阅 [按维度切片的数据库负载。](#page-843-0)

<span id="page-812-1"></span>等待事件

等待事件 会导致 SQL 语句等待特定事件发生,然后才能继续运行。等待事件是数据库负载的一个重要 维度(或称类别),因为它们指示了工作受阻的位置。

每个活动的会话要么会在 CPU 上运行,要么仍在等待。例如,在搜索内存寻找缓冲区、执行计算或 运行过程代码时,会话都会占用 CPU。当会话不占用 CPU 时,它们可能正在等待内存缓冲区变为空 闲、等待要读取的数据文件或等待将要写入的日志。会话等待资源的时间越长,它在 CPU 上运行的时 间就越少。

当您优化数据库时,经常尝试找出会话正在等待的资源。例如,两三个等待事件可能会占据数据库负载 的 90%。这一测量结果表明,平均而言,活动会话花费了大部分时间用于等待少量资源。如果您能找 出导致这些等待的原因,就可以尝试提出解决方案了。

等待事件因数据库引擎而异:

- 有关 Aurora MySQL 的最常见等待事件的列表,请参阅 [Aurora MySQL 等待事件。](#page-1628-0)要了解如何使用 这些等待事件进行优化,请参阅 [优化 Aurora MySQL。](#page-1273-0)
- 有关所有 MySQL 等待事件的信息,请参阅 MySQL 文档中[的等待事件摘要表](https://dev.mysql.com/doc/refman/8.0/en/performance-schema-wait-summary-tables.html)。
- 有关 Aurora PostgreSQL 的最常见等待事件的列表,请参阅 [Amazon Aurora PostgreSQL 等待事](#page-2528-0) [件](#page-2528-0)。要了解如何使用这些等待事件进行优化,请参阅 [使用 Aurora PostgreSQL 的等待事件进行优](#page-2052-0) [化](#page-2052-0)。
- 有关所有 PostgreSQL 等待事件的信息,请参阅 PostgreSQL 文档中的[统计数据收集器 > 等待事件](https://www.postgresql.org/docs/current/monitoring-stats.html#WAIT-EVENT-TABLE) [表](https://www.postgresql.org/docs/current/monitoring-stats.html#WAIT-EVENT-TABLE)。

#### <span id="page-813-2"></span>主要 SQL

等待事件显示运行中的瓶颈,而主要 SQL 则显示哪些查询对数据库负载的影响最大。例如,当前可能 正在数据库上运行着许多查询,但某一个查询可能会占用 99% 的数据库负载。在这种情况下,高负载 可能表示查询存在问题。

默认情况下,Performance Insights 控制台会显示导致数据库负载的主要 SQL 查询。控制台还显示每 个语句的相关统计信息。要诊断特定语句的性能问题,可以检查其执行计划。

<span id="page-813-0"></span>最大 CPU

在控制面板中,数据库负载图表会收集、聚合和显示会话信息。要查看活动会话是否超过最大 CPU, 请查看它们与最大 vCPU 线的关系。Performance Insights 根据数据库实例的 vCPU(虚拟 CPU)内 核数,来决定最大 vCPU 值。对于 Aurora Serverless v2,最大 vCPU 表示 vCPU 的估计数量。

一次只能在 vCPU 上运行一个进程。如果进程数超过 vCPU 的数量,则进程开始排队。当队列增加 时,性能会受到影响。如果数据库负载经常高于最大 vCPU 线并且主要等待状态为 CPU,则表示 CPU 过载。在这种情况下,您可能需要限制与实例的连接数,优化具有高 CPU 负载的任何 SQL 查询,或 考虑使用更大的实例类。如果始终有大量实例处于任何等待状态,则表示可能存在要解决的瓶颈或资源 争用问题。即使数据库负载未越过最大 vCPU 线,也可能会出现此问题。

<span id="page-813-1"></span>支持性能详情的 Amazon Aurora 数据库引擎、区域和实例类

下表提供支持性能详情的 Amazon Aurora 数据库引擎。

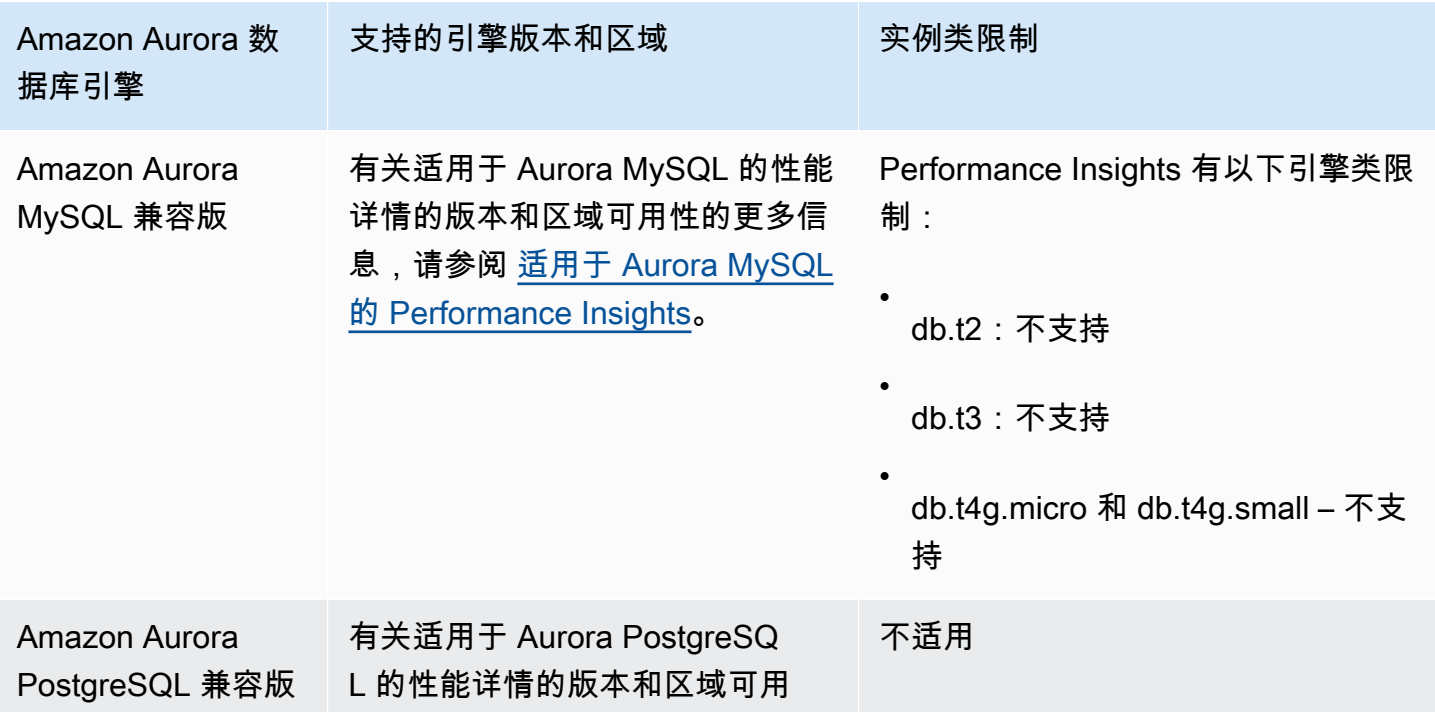

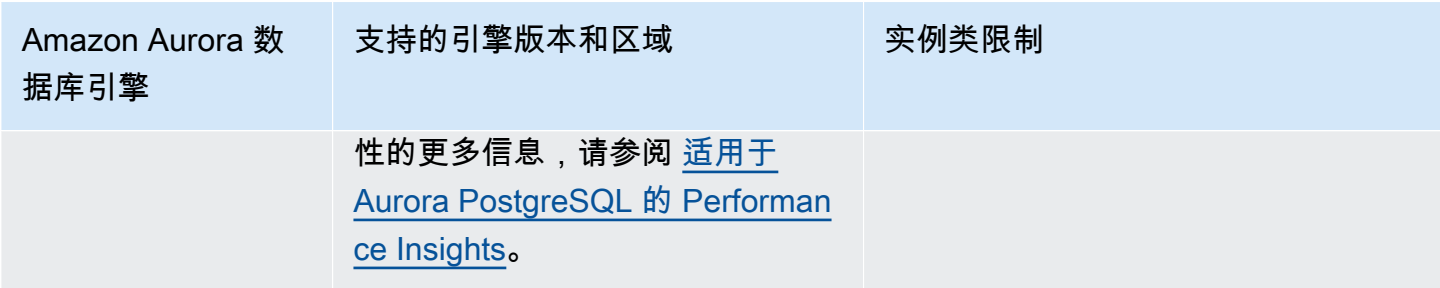

支持性能详情功能的 Amazon Aurora 数据库引擎、区域和实例类

下表提供支持性能详情功能的 Amazon Aurora 数据库引擎。

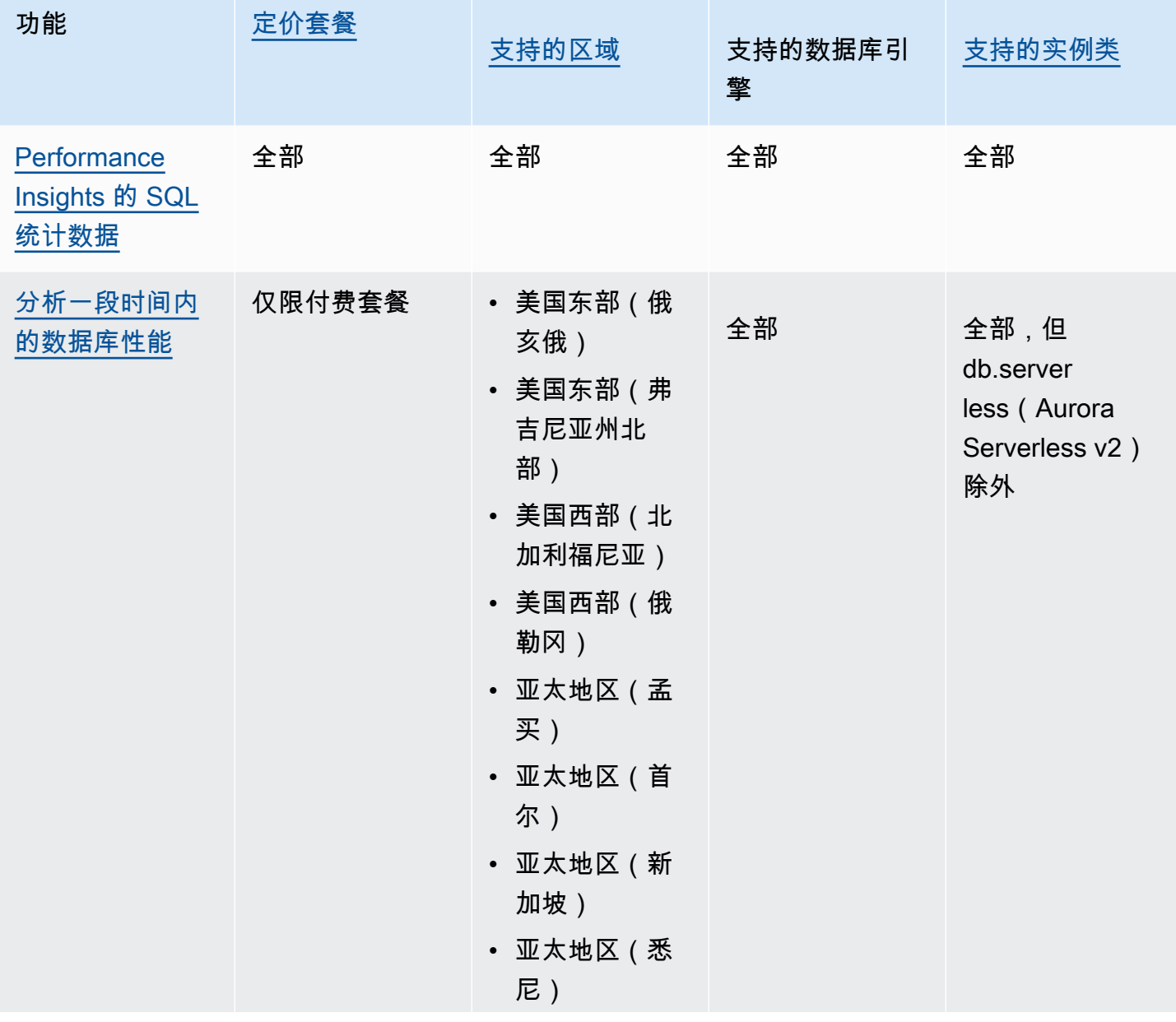

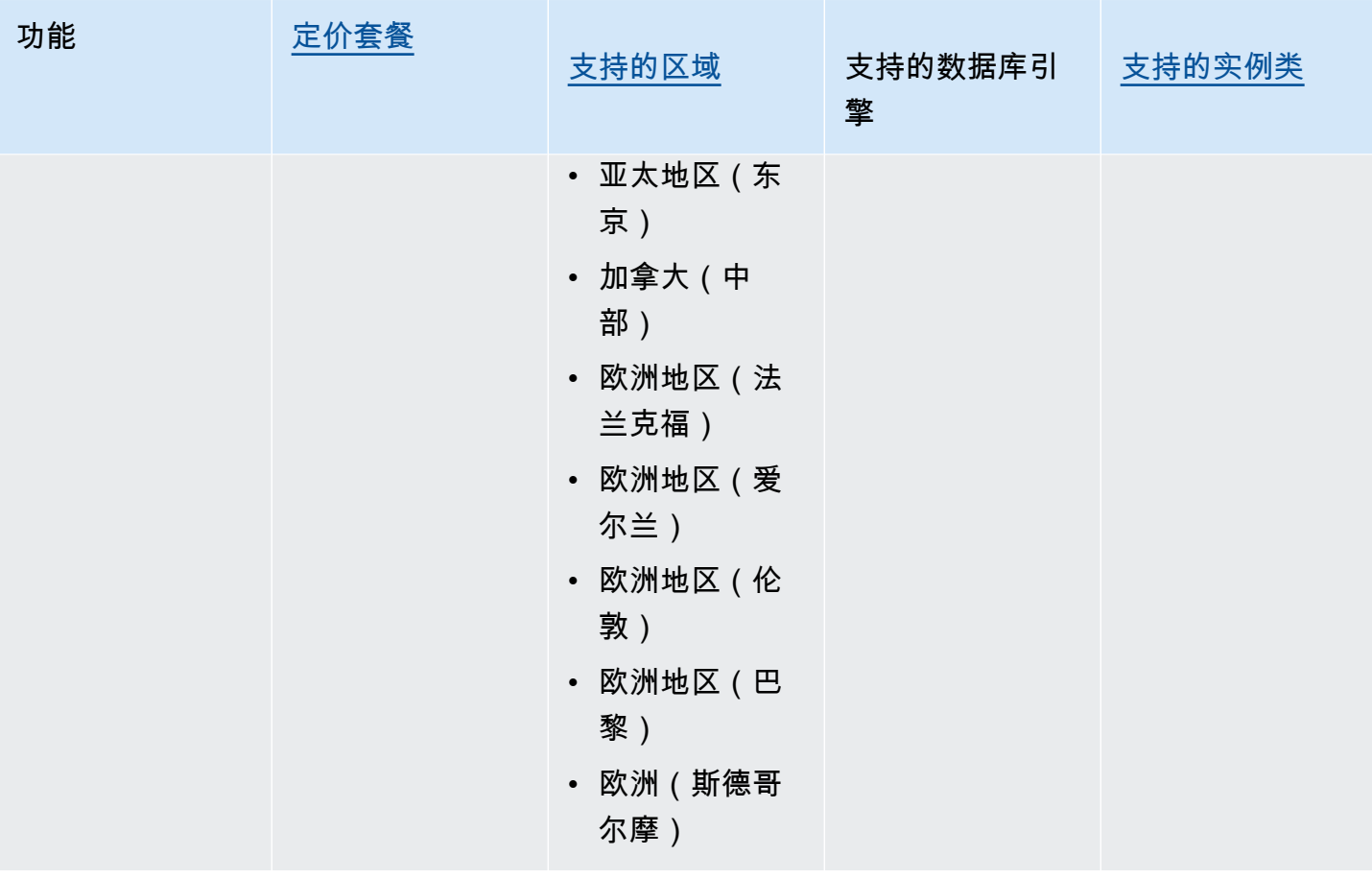

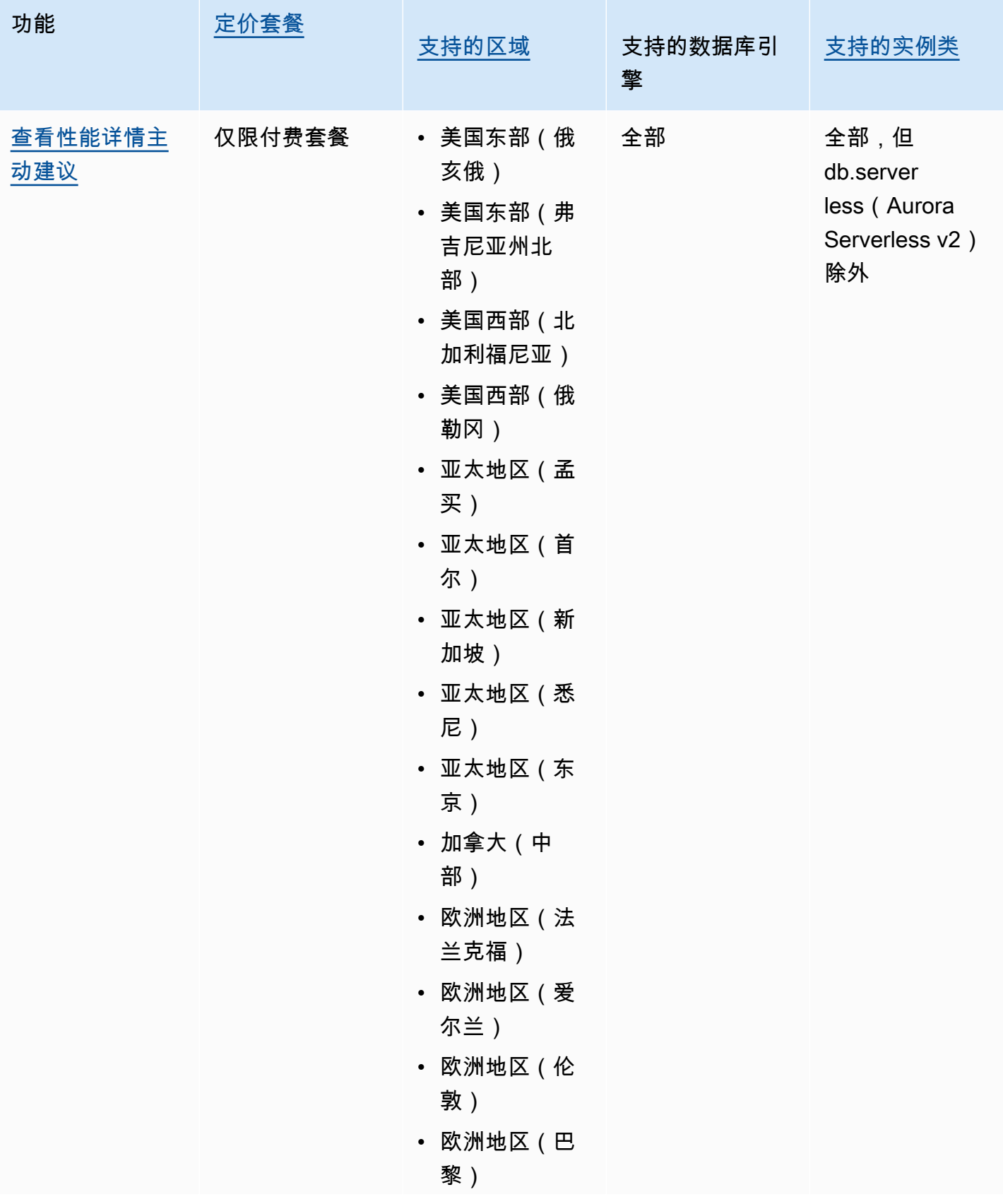

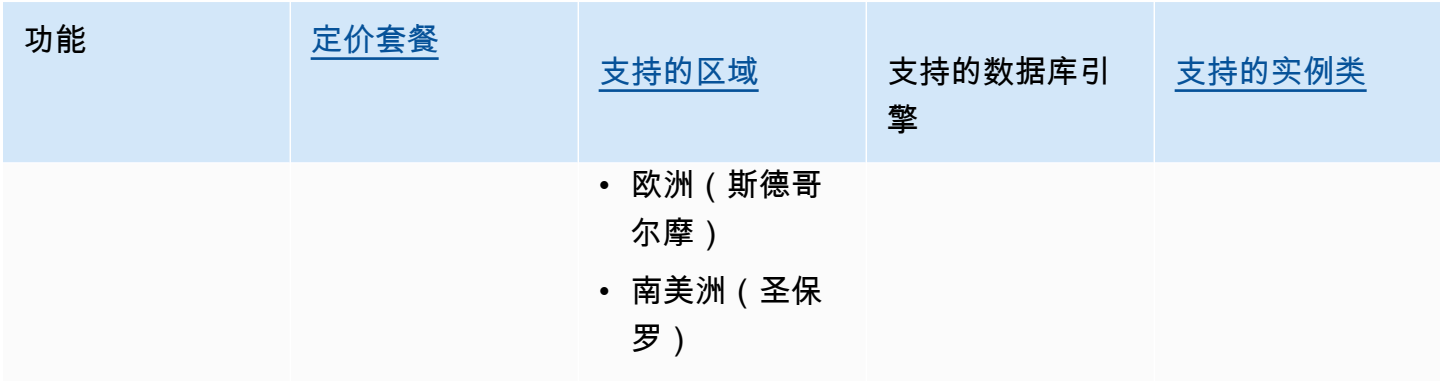

## <span id="page-817-0"></span>性能详情的定价和数据留存

原定设置情况下,性能详情提供免费套餐,其中包括 7 天的性能数据历史记录和每月 100 万个 API 请 求。您也可以购买更长的保留期。有关完整的定价信息,请参阅[性能详情定价](https://aws.amazon.com/rds/performance-insights/pricing/)。

在 RDS 控制台中,您可以为性能详情数据选择以下任何保留期:

- 原定设置(7 天)
- *n* 个月,其中 *n* 是 1–24 之间的数字

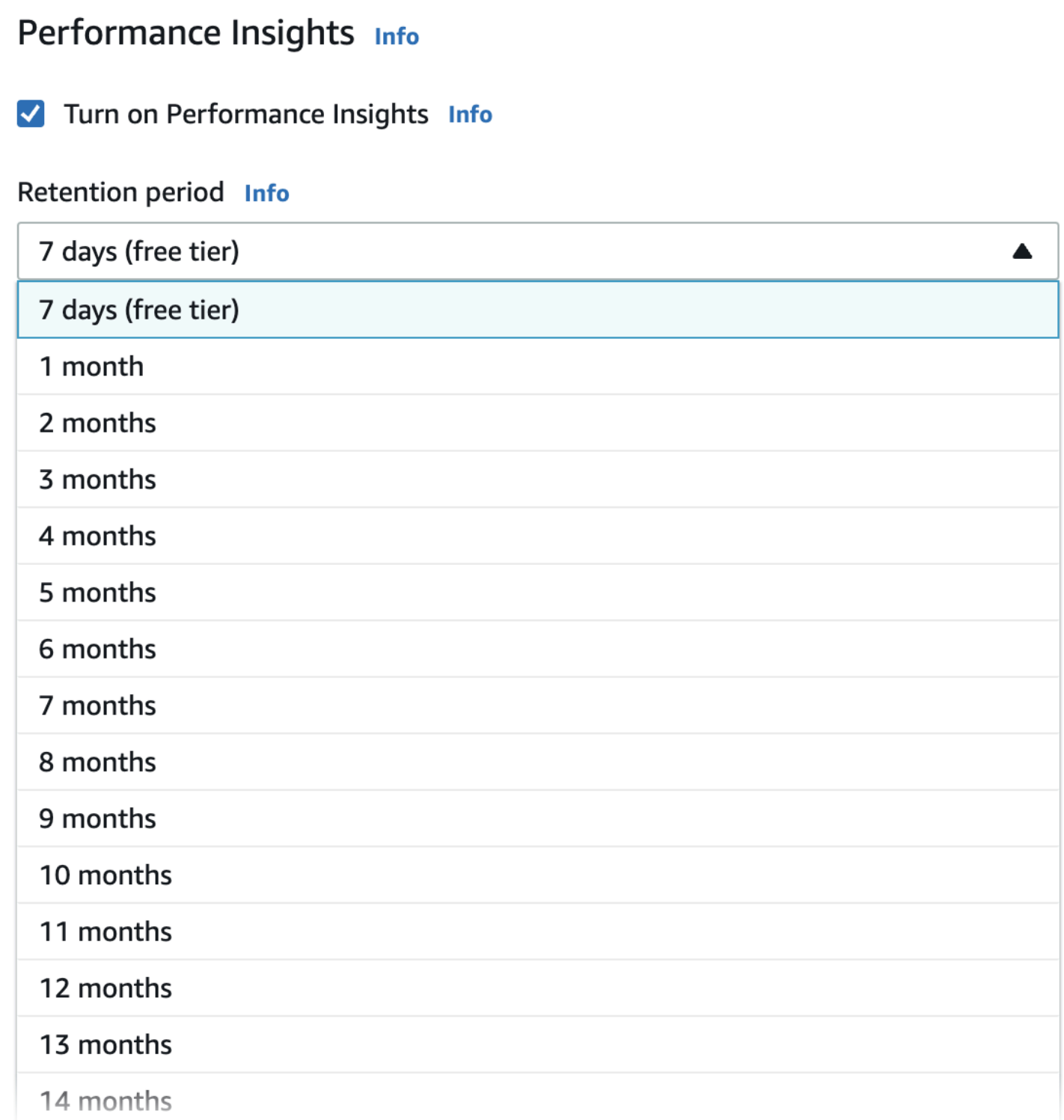

要了解如何使用 AWS CLI 设置保留期,请参阅[AWS CLI](#page-821-0)。

## <span id="page-819-0"></span>打开和关闭 Performance Insights

您可以在创建数据库集群时,为其打开 Performance Insights。如果需要,您可以稍后在实例级别为数 据库集群中的任何实例关闭它。打开和关闭 Performance Insights 不会导致停机、重启或故障转移。

#### **a** Note

性能架构是 Aurora MySQL 使用的一个可选性能工具。如果打开或关闭性能架构,则需要重新 启动。但是,如果您打开或关闭性能详情,则无需重新启动。有关更多信息,请参阅[为 Aurora](#page-823-0) [MySQL 上的 Performance Insights 启用 Performance Schema。](#page-823-0)

如果将 Performance Insights 与 Aurora Global Database 一起使用,则分别为每个 AWS 区域 中的 数据库实例打开 Performance Insights。有关详细信息,请参阅 [使用 Amazon RDS 性能详情监控](#page-2669-0) [Amazon Aurora Global Database。](#page-2669-0)

Performance Insights 代理占用数据库主机上有限的 CPU 和内存。当数据库负载较高时,代理将通过 降低收集数据的频率来限制性能影响。

控制台

在控制台中,您可以在创建数据库集群时打开或关闭性能详情。您可以修改集群中的数据库实例,为该 实例打开或关闭性能详情。

创建数据库集群时打开或关闭 Performance Insights

在创建新数据库集群时,通过在 Performance Insights 部分中选择 Enable Performance Insights(启 用 Performance Insights)打开 Performance Insights。或选择禁用 Performance Insights。要创建数 据库集群,请按照[创建 Amazon Aurora 数据库集群中](#page-281-0)数据库引擎的说明操作。

以下屏幕截图显示了 Performance Insights 部分。

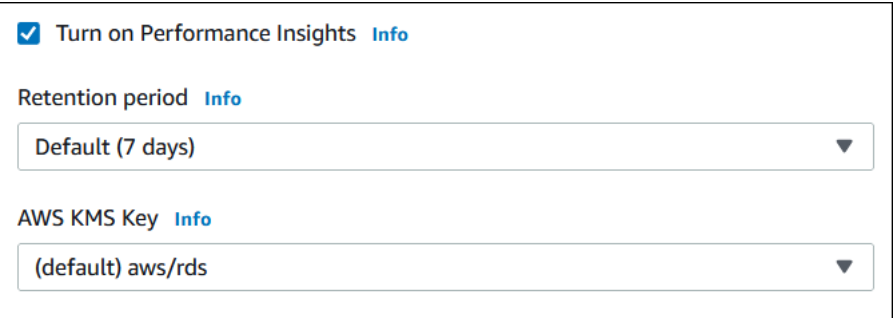

如果您选择启用 Performance Insights,您有以下选项:

- 保留 保留 Performance Insights 数据的时间。免费套餐中的保留设置为 Default (7 days) [原定设置 (7 天)]。要将性能数据保留更长时间,请指定 1–24 个月。有关保留期的更多信息,请参阅[性能详](#page-817-0) [情的定价和数据留存](#page-817-0)。
- AWS KMS key 指定您的 AWS KMS key。Performance Insights 使用您的 KMS 密钥来加密所有 潜在的敏感数据。正在传输的数据和静态数据都会被加密。有关更多信息,请参阅[为 Performance](#page-830-0)  [Insights 配置 AWS KMS 策略。](#page-830-0)

修改数据库集群数据库实例时打开或关闭 Performance Insights

在控制台中,您可以修改数据库集群数据库实例以打开或关闭 Performance Insights。您无法在集群级 别打开或关闭 Performance Insights:必须为集群中的每个实例执行此操作。

使用控制台为或多可用区数据库集群中的数据库实例打开或关闭 Performance Insights

- 1. 登录 AWS Management Console 并通过以下网址打开 Amazon RDS 控制台:https:// [console.aws.amazon.com/rds/](https://console.aws.amazon.com/rds/)。
- 2. 选择数据库。
- 3. 选择数据库实例,然后选择 Modify(修改)。
- 4. 在 Performance Insights 部分,选择启用 Performance Insights 或禁用 Performance Insights。

如果您选择启用 Performance Insights,您有以下选项:

- 保留 保留 Performance Insights 数据的时间。免费套餐中的保留设置为 Default (7 days) [原定 设置(7 天)]。要将性能数据保留更长时间,请指定 1–24 个月。有关保留期的更多信息,请参 阅[性能详情的定价和数据留存](#page-817-0)。
- AWS KMS key 指定您的 KMS 密钥。Performance Insights 使用您的 KMS 密钥来加密所有潜 在的敏感数据。正在传输的数据和静态数据都会被加密。有关更多信息,请参阅"[加密 Amazon](#page-3469-0) [Aurora 资源](#page-3469-0)"。
- 5. 选择继续。
- 6. 对于 Scheduling of Modifications(修改计划),请选择"Apply immediately"(立即应用)。如果 您选择"Apply during the next scheduled maintenance window"(在下一个计划的维护时段内应 用),则您的实例将忽略此设置并立即打开 Performance Insights。
- 7. 选择修改实例。

#### <span id="page-821-0"></span>AWS CLI

使用 [create-db-instance](https://docs.aws.amazon.com/cli/latest/reference/rds/create-db-instance.html) AWS CLI 命令时,通过指定 --enable-performance-insights 可 打开 Performance Insights。或者通过指定 --no-enable-performance-insights 以关闭 Performance Insights。

您还可以使用以下 AWS CLI 命令指定这些值:

- [create-db-instance-read-replica](https://docs.aws.amazon.com/cli/latest/reference/rds/create-db-instance-read-replica.html)
- [modify-db-instance](https://docs.aws.amazon.com/cli/latest/reference/rds/modify-db-instance.html)
- [restore-db-instance-from-s3](https://docs.aws.amazon.com/cli/latest/reference/rds/restore-db-instance-from-s3.html)

以下过程介绍了如何使用 AWS CLI 为数据库集群中的现有数据库实例打开或关闭 Performance Insights。

使用 AWS CLI 为数据库集群中的数据库实例打开或关闭 Performance Insights

- 调用 [modify-db-instance](https://docs.aws.amazon.com/cli/latest/reference/rds/modify-db-instance.html) AWS CLI 命令并提供以下值:
	- --db-instance-identifier 数据库集群中的数据库实例的名称。
	- --enable-performance-insights 以打开或 --no-enable-performance-insights 以关闭

以下示例为 sample-db-instance 打开 Performance Insights。

对于 Linux、macOS 或 Unix:

```
aws rds modify-db-instance \ 
     --db-instance-identifier sample-db-instance \ 
     --enable-performance-insights
```
对于 Windows:

```
aws rds modify-db-instance ^ 
     --db-instance-identifier sample-db-instance ^ 
     --enable-performance-insights
```
在 CLI 中打开性能详情时,可以选择通过 --performance-insights-retention-period 选项 指定保留性能详情数据的天数。您可以指定 7、*month* \* 31(其中 *month* 为 1–23 之间的数字)或 731。例如,如果您想将性能数据保留 3 个月,请指定 93,也就是 3 \* 31。原定设置值为 7 天。有关 保留期的更多信息,请参阅[性能详情的定价和数据留存](#page-817-0)。

以下示例为 sample-db-instance 开启性能详情并指定将性能详情数据保留 93 天(3 个月)。

对于 Linux、macOS 或 Unix:

```
aws rds modify-db-instance \ 
     --db-instance-identifier sample-db-instance \ 
     --enable-performance-insights \ 
     --performance-insights-retention-period 93
```
对于 Windows:

```
aws rds modify-db-instance ^ 
     --db-instance-identifier sample-db-instance ^ 
     --enable-performance-insights ^ 
     --performance-insights-retention-period 93
```
如果您指定保留期(如 94 天),这不是一个有效值,则 RDS 会发出错误。

```
An error occurred (InvalidParameterValue) when calling the CreateDBInstance operation: 
Invalid Performance Insights retention period. Valid values are: [7, 31, 62, 93, 124, 
 155, 186, 217, 
248, 279, 310, 341, 372, 403, 434, 465, 496, 527, 558, 589, 620, 651, 682, 713, 731]
```
RDS API

在使用 [CreateDBInstance](https://docs.aws.amazon.com/AmazonRDS/latest/APIReference/API_CreateDBInstance.html) 操作 Amazon RDS API 操作在数据库集群中创建新数据库实例时,通过将 EnablePerformanceInsights 设置为 True 来打开 Performance Insights。要关闭 Performance Insights,请将 EnablePerformanceInsights 设置为 False。

您还可以使用以下 API 操作指定 EnablePerformanceInsights 值:

- [ModifyDBInstance](https://docs.aws.amazon.com/AmazonRDS/latest/APIReference/API_ModifyDBInstance.html)
- [CreateDBInstanceReadReplica](https://docs.aws.amazon.com/AmazonRDS/latest/APIReference/API_CreateDBInstanceReadReplica.html)
- [RestoreDBInstanceFromS3](https://docs.aws.amazon.com/AmazonRDS/latest/APIReference/API_RestoreDBInstanceFromS3.html)

在打开 Performance Insights 时,可以通过 PerformanceInsightsRetentionPeriod 参数指定 Performance Insights 数据的保留时间,以天为单位。您可以指定 7、*month* \* 31(其中 *month* 为 1– 23 之间的数字)或 731。例如,如果您想将性能数据保留 3 个月,请指定 93,也就是 3 \* 31。原定设 置值为 7 天。有关保留期的更多信息,请参阅[性能详情的定价和数据留存。](#page-817-0)

## <span id="page-823-0"></span>为 Aurora MySQL 上的 Performance Insights 启用 Performance Schema

Performance Schema 是一项可选功能,用来监控 Aurora MySQL 低细节层次的运行时性能。性能 架构旨在将对数据库性能的影响降至最低。Performance Insights 是一个单独的功能,无论有没有 Performance Schema,您都可以使用该功能。

主题

- [性能架构概览](#page-823-1)
- [性能详情和性能架构](#page-824-0)
- [让 Performance Insights 自动管理 Performance Schema](#page-824-1)
- [重启对 Performance Schema 的影响](#page-825-0)
- [确定 Performance Insights 是否正在管理 Performance Schema](#page-826-0)
- [为自动管理配置性能架构](#page-827-1)

#### <span id="page-823-1"></span>性能架构概览

Performance Schema 监控 Aurora MySQL 数据库中的事件。事件是一项消耗时间的数据库服务器操 作,已进行了分析,以便收集计时信息。以下为事件示例:

- 函数调用
- 等待操作系统
- SQL 执行阶段
- SQL 语句组

PERFORMANCE\_SCHEMA 存储引擎是实施 Performance Schema 功能的一种机制。该引擎使用数据库 源代码中的分析来收集事件数据。该引擎将事件存储在 performance\_schema 数据库的 memoryonly 表中。您可以查询 performance schema, 就像您可以查询任何其他表一样。有关更多信息, 请参阅 MySQL 参考手册中的 [MySQL Performance Schema](https://dev.mysql.com/doc/refman/8.0/en/performance-schema.html)。

#### <span id="page-824-0"></span>性能详情和性能架构

Performance Insights 和 Performance Schema 是独立的功能,但它们相互关联。Aurora MySQL 的性 能详情的行为取决于性能架构是否已开启,如果已开启,则取决于性能详情是否自动管理性能架构。下 表描述了该行为。

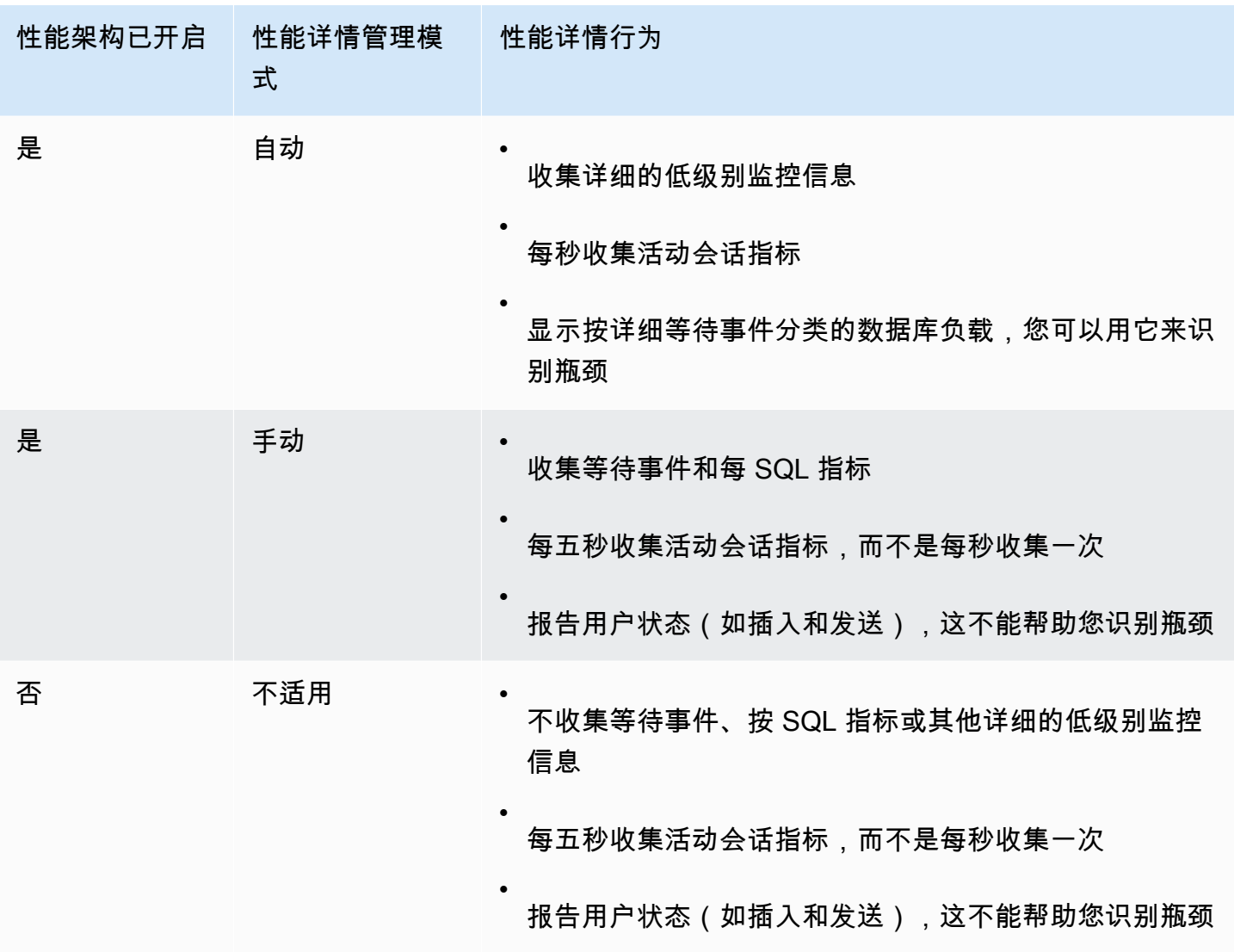

<span id="page-824-1"></span>让 Performance Insights 自动管理 Performance Schema

在打开 Performance Insights 的情况下创建 Aurora MySQL 数据库实例时,也会打开 Performance Schema。在这种情况下,性能详情会自动管理您的性能架构参数。这是建议的配置。

#### a Note

t4g.medium 实例类不支持自动管理性能架构。

要让 Performance Insights 自动管理 Performance Schema,performance\_schema 必须设置为 0。 默认情况下,Source(源)的值为 system。

您也可以手动管理 Performance Schema。如果选择此选项,请根据下表中的值设置参数。

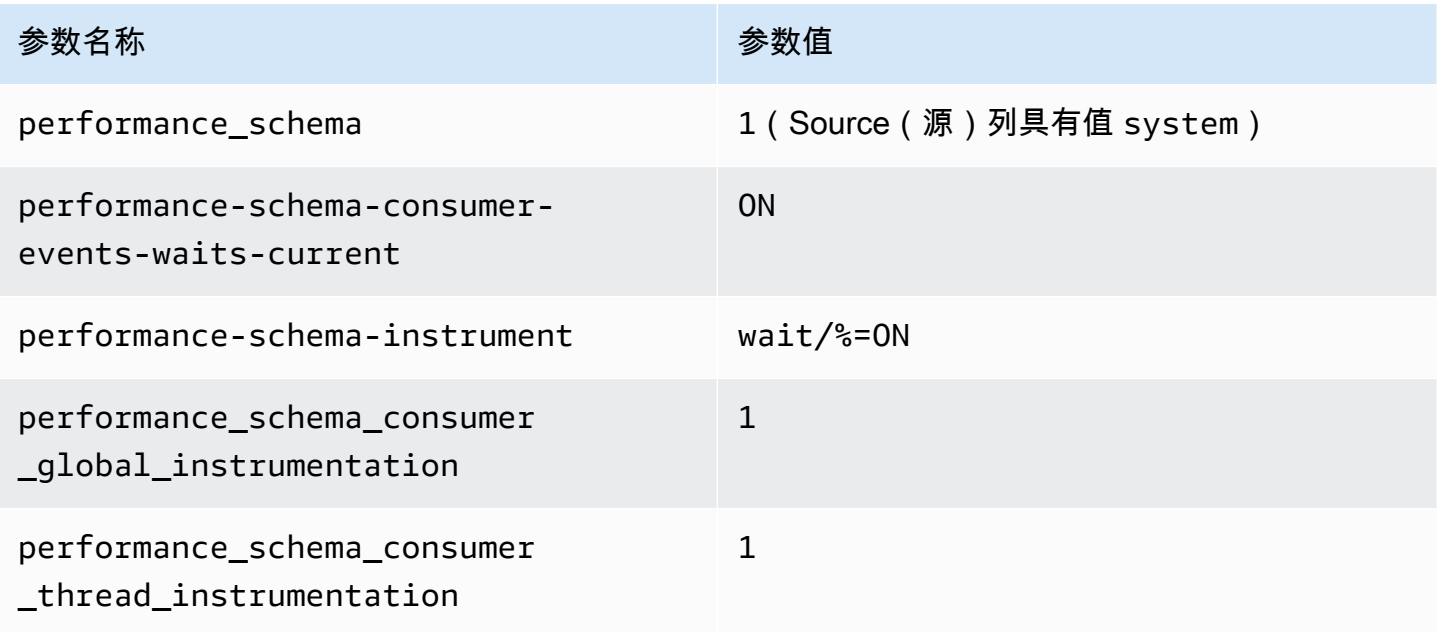

如果手动更改 performance\_schema 参数值,然后稍后想恢复为自动管理,请参[阅为自动管理配置](#page-827-1) [性能架构](#page-827-1)。

**A** Important

当 Performance Insights 打开 Performance Schema 时,它不会更改参数组值。但是, 正在运行的数据库实例上的值会更改。查看更改后的值的唯一方法是运行 SHOW GLOBAL VARIABLES 命令。

## <span id="page-825-0"></span>重启对 Performance Schema 的影响

Performance Insights 和 Performance Schema 对数据库实例重启的要求不同:

Performance Schema

要打开或关闭此功能,您必须重启数据库实例。

Performance Insights

要打开或关闭此功能,您不需要重启数据库实例。

如果当前未打开 Performance Schema,并且您在不重启数据库实例的情况下打开 Performance Insights,则不会打开 Performance Schema。

<span id="page-826-0"></span>确定 Performance Insights 是否正在管理 Performance Schema

要了解 Performance Insights 当前是否正在管理主要引擎版本 5.6、5.7 和 8.0 的 Performance Schema,请查看下表。

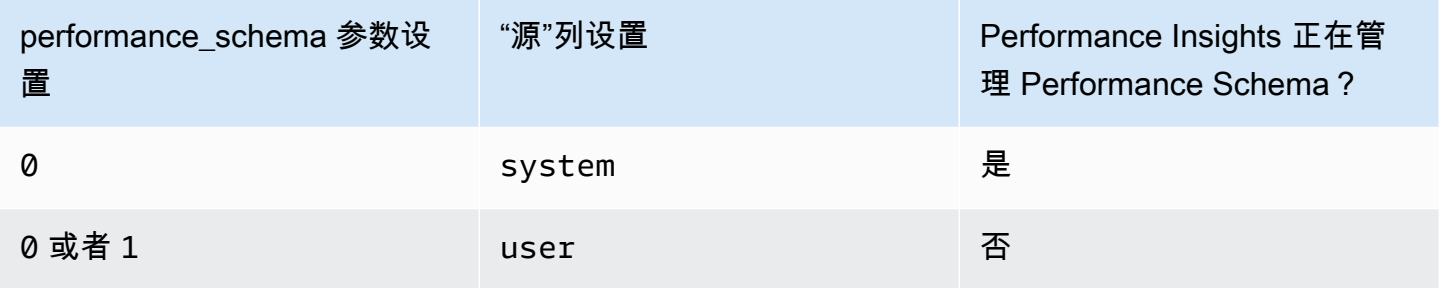

自动确定 Performance Insights 是否正在管理 Performance Schema

- 1. 登录 AWS Management Console 并通过以下网址打开 Amazon RDS 控制台:[https://](https://console.aws.amazon.com/rds/)  [console.aws.amazon.com/rds/](https://console.aws.amazon.com/rds/)。
- 2. 选择参数组。
- 3. 选择数据库实例的参数组名称。
- 4. 在搜索栏中输入 **performance\_schema**。
- 5. 检查 Source(源)是否为系统原定设置,以及 Values(值)是否为 0。如果是这样,性能详情将 自动管理性能架构。如果不是这样,则 Performance Insights 未自动管理 Performance Schema。

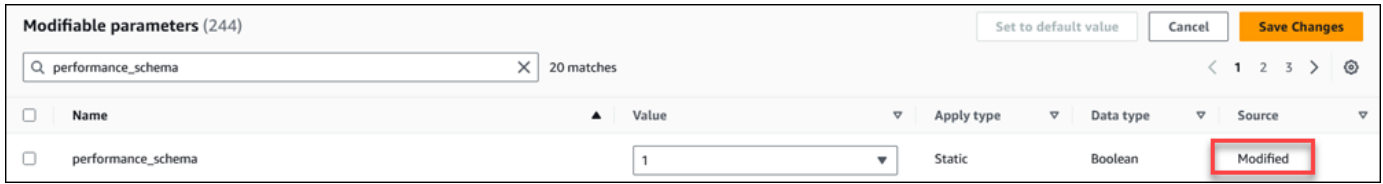

#### <span id="page-827-1"></span>为自动管理配置性能架构

假设已为数据库实例打开 Performance Insights,但当前未管理 Performance Schema。如果要让 Performance Insights 自动管理 Performance Schema,请完成以下步骤。

配置 Performance Schema 以进行自动管理

- 1. 登录 AWS Management Console 并通过以下网址打开 Amazon RDS 控制台:[https://](https://console.aws.amazon.com/rds/)  [console.aws.amazon.com/rds/](https://console.aws.amazon.com/rds/)。
- 2. 选择参数组。
- 3. 选择数据库实例的参数组名称。
- 4. 在搜索栏中输入 **performance\_schema**。
- 5. 选择 performance\_schema 参数。
- 6. 选择编辑参数。
- 7. 选择 performance\_schema 参数。
- 8. 在 Values (值) 中,选择 0。
- 9. 选择 Save changes(保存更改)。
- 10. 重启数据库实例。

**A** Important

无论何时打开或关闭 Performance Schema,都要确保重启数据库实例。

有关修改实例参数的更多信息,请参阅[修改数据库参数组中的参数](#page-354-0)。有关控制面板的更多信息,请参阅 [使用性能详情控制面板分析指标](#page-839-0)。有关 MySQL 性能架构的更多信息,请参阅 [MySQL 8.0 参考手册](https://dev.mysql.com/doc/refman/8.0/en/performance-schema.html)。

## <span id="page-827-0"></span>为 Performance Insights 配置访问策略

要访问 Performance Insights,主体必须拥有 AWS Identity and Access Management (IAM) 的相应权 限。您可以通过以下方式授予访问权限:

- 将 AmazonRDSPerformanceInsightsReadOnly 托管式策略附加到权限集或角色,以访问 Performance Insights API 的所有只读操作。
- 将 AmazonRDSPerformanceInsightsFullAccess 托管式策略附加到权限集或角色,以访问 Performance Insights API 的所有操作。
• 创建自定义 IAM 策略并将其附加到权限集或角色。

如果您在打开 Performance Insights 时指定了客户托管密钥,请确保账户中的用户对 AWS KMS key 具有 kms:Decrypt 和 kms:GenerateDataKey 权限。

将 AmazonRDSPerformanceInsightsReadOnly 策略附加到 IAM 主体

AmazonRDSPerformanceInsightsReadOnly 是 AWS 托管策略,可以授予对 Amazon RDS Performance Insights API 的所有只读操作的访问权限。

如果将 AmazonRDSPerformanceInsightsReadOnly 附加到权限集或角色,接收人可以使用 Performance Insights 以及其他控制台功能。

有关更多信息,请参阅[AWS 托管式策略:AmazonRDSPerformanceInsightsReadOnly](#page-3525-0)。

将 AmazonRDSPerformanceInsightsFullAccess 策略附加到 IAM 主体

AmazonRDSPerformanceInsightsFullAccess 是 AWS 托管策略,可以授予对 Amazon RDS Performance Insights API 的所有操作的访问权限。

如果将 AmazonRDSPerformanceInsightsFullAccess 附加到权限集或角色,接收人可以使用 Performance Insights 以及其他控制台功能。

有关更多信息,请参阅[AWS 托管式策略:AmazonRDSPerformanceInsightsFullAccess。](#page-3526-0)

为 Performance Insights 创建自定义 IAM 策略

对于没有 AmazonRDSPerformanceInsightsReadOnly 或

AmazonRDSPerformanceInsightsFullAccess 策略的用户,可以通过创建或修改用户托管式 IAM 策略,来授予对 Performance Insights 的访问权限。在将策略附加到 IAM 权限集或角色时,接收 人可以使用 Performance Insights。

## 创建自定义策略

- 1. 打开 IAM 控制台:[https://console.aws.amazon.com/iam/。](https://console.aws.amazon.com/iam/)
- 2. 在导航窗格中,选择策略。
- 3. 选择创建策略。
- 4. 在创建策略页面上,选择 JSON 选项。
- 5. 复制并粘贴《AWS 托管策略参考指南》中的 JSON 策略文档部分提供的有关 [AmazonRDSPerformanceInsightsReadOnly](https://docs.aws.amazon.com/aws-managed-policy/latest/reference/AmazonRDSPerformanceInsightsReadOnly.html) 或 [AmazonRDSPerformanceInsightsFullAccess](https://docs.aws.amazon.com/aws-managed-policy/latest/reference/AmazonRDSPerformanceInsightsFullAccess.html) 策略 的文本。
- 6. 选择查看策略。
- 7. 为策略提供名称并可以选择提供描述,然后选择创建策略。

现在,可以将策略附加到权限集或角色。以下过程假设您已经有一个可用于此目的的用户。

### 将策略附加到用户

- 1. 打开 IAM 控制台:[https://console.aws.amazon.com/iam/。](https://console.aws.amazon.com/iam/)
- 2. 在导航窗格中,选择 Users。
- 3. 从列表中选择现有用户。

## **A** Important

要使用 Performance Insights,请确保除了自定义策略之外,您还有权访问 Amazon RDS。例如,AmazonRDSPerformanceInsightsReadOnly 预定义策略提供了对 Amazon RDS 的只读访问权限。有关更多信息,请参阅[使用策略管理访问。](#page-3498-0)

- 4. 在 Summary (摘要) 页上,选择 Add permissions (添加权限)。
- 5. 选择直接附加现有策略。对于搜索,键入策略名称的前几个字符,如下图所示。

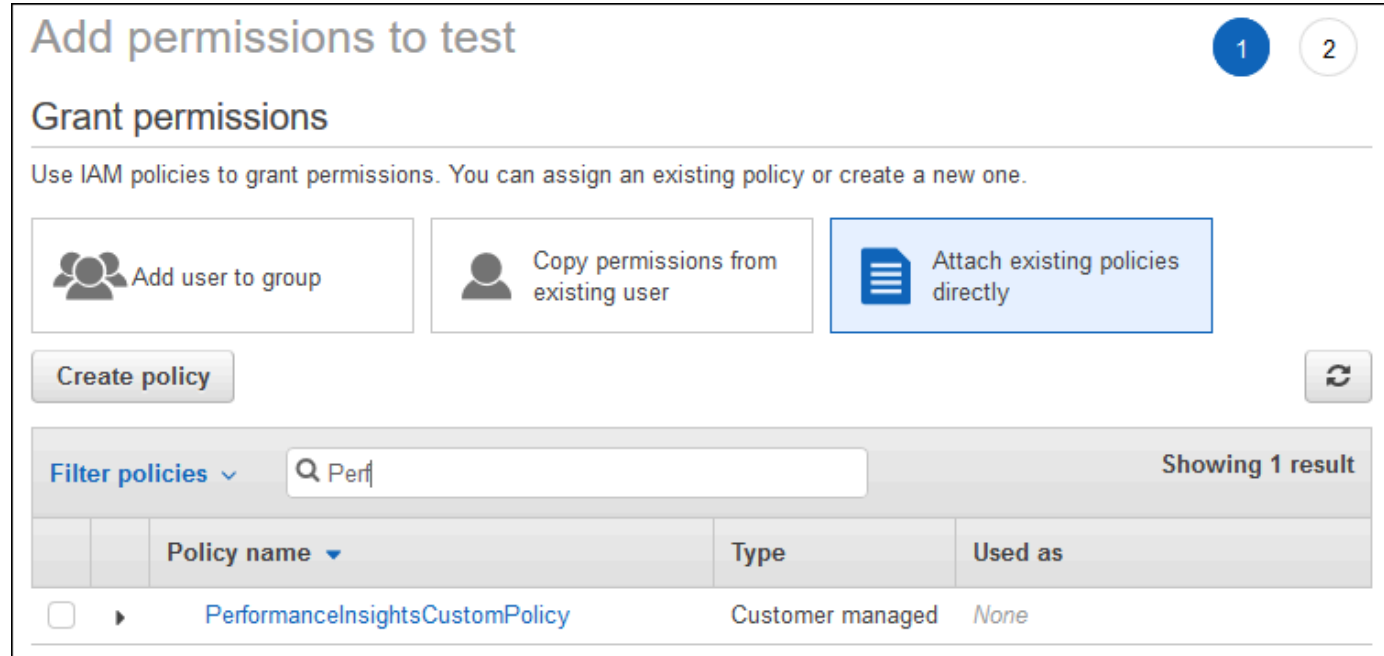

- 6. 选择策略,然后选择 Next: Review。
- 7. 选择 Add permissions (添加权限)。

## 为 Performance Insights 配置 AWS KMS 策略

Performance Insights 使用 AWS KMS key 加密敏感数据。通过 API 或控制台启用 Performance Insights 时,您可以执行以下任一操作:

• 选择默认 AWS 托管式密钥。

Amazon RDS 为新的数据库实例使用 AWS 托管式密钥。Amazon RDS 将为您的 AWS 账户创建 AWS 托管式密钥。您的 AWS 账户在每个 AWS 区域都有用于 Amazon RDS 的不同 AWS 托管式密 钥。

• 选择客户托管密钥。

如果您指定一个客户托管密钥,则您账户中调用 Performance Insights API 的用户需要在 KMS 密钥具有 kms:Decrypt 和 kms:GenerateDataKey 权限。您可以通过 IAM 策略配置这些权 限。但是,我们建议您通过 KMS 密钥策略来管理这些权限。有关更多信息,请参阅《AWS Key Management Service 开发人员指南》中的[在 AWS KMS 中使用密钥策略。](https://docs.aws.amazon.com/kms/latest/developerguide/key-policies.html)

#### Example

以下示例显示了如何将语句添加到 KMS 密钥策略。这些语句可以访问 Performance Insights。您可能 需要更改一些限制,这取决于您使用 KMS 密钥的方式。在将语句添加到您的策略之前,请删除所有注 释。

```
{
"Version" : "2012-10-17", 
  "Id" : "your-policy", 
  "Statement" : [ { 
     //This represents a statement that currently exists in your policy. 
  } 
  ...., 
 //Starting here, add new statement to your policy for Performance Insights. 
 //We recommend that you add one new statement for every RDS instance
{ 
     "Sid" : "Allow viewing RDS Performance Insights", 
     "Effect": "Allow", 
     "Principal": { 
         "AWS": [
```

```
 //One or more principals allowed to access Performance Insights 
              "arn:aws:iam::444455556666:role/Role1" 
         ] 
     }, 
     "Action": [ 
         "kms:Decrypt", 
         "kms:GenerateDataKey" 
     ], 
     "Resource": "*", 
     "Condition" : { 
         "StringEquals" : { 
              //Restrict access to only RDS APIs (including Performance Insights). 
              //Replace region with your AWS Region. 
              //For example, specify us-west-2. 
              "kms:ViaService" : "rds.region.amazonaws.com" 
         }, 
         "ForAnyValue:StringEquals": { 
              //Restrict access to only data encrypted by Performance Insights. 
              "kms:EncryptionContext:aws:pi:service": "rds", 
              "kms:EncryptionContext:service": "pi", 
              //Restrict access to a specific RDS instance. 
              //The value is a DbiResourceId. 
             "kms:EncryptionContext:aws:rds:db-id": "db-AAAAABBBBBCCCCDDDDDEEEEE" 
         } 
     }
}
```
Performance Insights 如何使用 AWS KMS 客户托管密钥

Performance Insights 使用客户托管密钥加密敏感数据。当您开启 Performance Insights 时,可以通过 API 提供 AWS KMS 密钥。Performance Insights 对此密钥创建 KMS 权限。它使用密钥并执行必要的 操作来处理敏感数据。敏感数据包括用户、数据库、应用程序和 SQL 查询文本等字段。Performance Insights 可确保数据在静态和动态时都保持加密状态。

Performance Insights IAM 如何使用 AWS KMS

IAM 提供针对特定 API 的权限。Performance Insights 具有以下公有 API,您可以使用 IAM 策略对其 进行限制:

- DescribeDimensionKeys
- GetDimensionKeyDetails
- GetResourceMetadata
- GetResourceMetrics
- ListAvailableResourceDimensions
- ListAvailableResourceMetrics

您可以使用以下 API 请求来获取敏感数据。

- DescribeDimensionKeys
- GetDimensionKeyDetails
- GetResourceMetrics

当您使用 API 获取敏感数据时,Performance Insights 会利用调用方的凭证。此检查可确保敏感数据的 访问权限仅限于有权访问 KMS 密钥的用户。

调用这些 API 时,您需要通过 IAM 策略调用 API 的权限,以及通过 AWS KMS 密钥策略调用 kms:decrypt 操作的权限。

GetResourceMetrics API 可以返回敏感和非敏感数据。请求参数决定响应是否应包含敏感数据。当 请求的筛选条件或分组依据参数中包含敏感维度时,API 会返回敏感数据。

有关可以与 GetResourceMetrics API 一起使用的维度的更多信息,请参阅 [DimensionGroup](https://docs.aws.amazon.com/performance-insights/latest/APIReference/API_DimensionGroup.html)。

Example 示例

以下示例请求 db.user 组的敏感数据:

```
POST / HTTP/1.1
Host: <Hostname>
Accept-Encoding: identity
X-Amz-Target: PerformanceInsightsv20180227.GetResourceMetrics
Content-Type: application/x-amz-json-1.1
User-Agent: <UserAgentString>
X-Amz-Date: <Date> 
Authorization: AWS4-HMAC-SHA256 Credential=<Credential>, SignedHeaders=<Headers>, 
  Signature=<Signature>
Content-Length: <PayloadSizeBytes>
{ 
   "ServiceType": "RDS", 
   "Identifier": "db-ABC1DEFGHIJKL2MNOPQRSTUV3W",
```

```
 "MetricQueries": [ 
     { 
        "Metric": "db.load.avg", 
        "GroupBy": { 
          "Group": "db.user", 
          "Limit": 2 
        } 
     } 
   ], 
   "StartTime": 1693872000, 
   "EndTime": 1694044800, 
   "PeriodInSeconds": 86400
}
```
## Example

以下示例请求 db.load.avg 指标的非敏感数据:

```
POST / HTTP/1.1
Host: <Hostname>
Accept-Encoding: identity
X-Amz-Target: PerformanceInsightsv20180227.GetResourceMetrics
Content-Type: application/x-amz-json-1.1
User-Agent: <UserAgentString>
X-Amz-Date: <Date> 
Authorization: AWS4-HMAC-SHA256 Credential=<Credential>, SignedHeaders=<Headers>,
 Signature=<Signature>
Content-Length: <PayloadSizeBytes>
{ 
     "ServiceType": "RDS", 
     "Identifier": "db-ABC1DEFGHIJKL2MNOPQRSTUV3W", 
     "MetricQueries": [ 
         { 
             "Metric": "db.load.avg" 
         } 
     ], 
     "StartTime": 1693872000, 
     "EndTime": 1694044800, 
     "PeriodInSeconds": 86400
}
```
# 授予 Performance Insights 精细访问权限

精细访问控制功能提供用于控制对 Performance Insights 的访问的其他方法。此访问控制功能可以允 许或拒绝对 GetResourceMetrics、DescribeDimensionKeys 和 GetDimensionKeyDetails Performance Insights 操作的各个维度的访问。要使用精细访问功能,请使用条件键在 IAM 策略中指 定维度。访问权限的评估遵循 IAM 策略评估逻辑。有关更多信息,请参阅《 IAM 用户指南》中的[策略](https://docs.aws.amazon.com/IAM/latest/UserGuide/UserGuide/reference_policies_evaluation-logic.html) [评估逻辑](https://docs.aws.amazon.com/IAM/latest/UserGuide/UserGuide/reference_policies_evaluation-logic.html)。如果 IAM 策略声明未指定任何维度,该声明将控制对指定操作的所有维度的访问。有关可 用维度的列表,请参阅 [DimensionGroup](https://docs.aws.amazon.com/performance-insights/latest/APIReference/API_DimensionGroup.html)。

要找出您的凭证有权访问的维度,请使用 ListAvailableResourceDimensions 中的 AuthorizedActions 参数并指定操作。允许的 AuthorizedActions 值如下所示:

- GetResourceMetrics
- DescribeDimensionKeys
- GetDimensionKeyDetails

## 例如,如果您为 AuthorizedActions 参数指定

GetResourceMetrics, ListAvailableResourceDimensions 将返回 GetResourceMetrics 操作有权访问的维度列表。如果您在 AuthorizedActions 参数中指定了多个操 作,ListAvailableResourceDimensions 将返回这些操作有权访问的维度的交集。

## Example

以下示例提供了对 GetResourceMetrics 和 DescribeDimensionKeys 操作的指定维度的访问权 限。

```
{ 
     "Version": "2012-10-17", 
     "Statement": [ 
\overline{\mathcal{L}} "Sid": "AllowToDiscoverDimensions", 
              "Effect": "Allow", 
              "Action": [ 
                   "pi:ListAvailableResourceDimensions" 
              ], 
              "Resource": [ 
                   "arn:aws:pi:us-east-1:123456789012:metrics/rds/db-
ABC1DEFGHIJKL2MNOPQRSTUV3W" 
 ] 
          },
```

```
 { 
                   "Sid": "SingleAllow", 
                   "Effect": "Allow", 
                   "Action": [ 
                        "pi:GetResourceMetrics", 
                        "pi:DescribeDimensionKeys" 
                  ], 
                   "Resource": [ 
                        "arn:aws:pi:us-east-1:123456789012:metrics/rds/db-
ABC1DEFGHIJKL2MNOPQRSTUV3W" 
                  ], 
                   "Condition": { 
                        "ForAllValues:StringEquals": { 
                              // only these dimensions are allowed. Dimensions not included in 
                              // a policy with "Allow" effect will be denied 
                              "pi:Dimensions": [ 
                                    "db.sql_tokenized.id", 
                                    "db.sql_tokenized.statement" 
\sim 100 \sim 100 \sim 100 \sim 100 \sim 100 \sim 100 \sim 100 \sim 100 \sim 100 \sim 100 \sim 100 \sim 100 \sim 100 \sim 100 \sim 100 \sim 100 \sim 100 \sim 100 \sim 100 \sim 100 \sim 100 \sim 100 \sim 100 \sim 100 \sim 
 } 
 } 
            } 
       ]
}
```
以下是对所请求维度的响应:

```
 // ListAvailableResourceDimensions API
// Request
{ 
     "ServiceType": "RDS", 
     "Identifier": "db-ABC1DEFGHIJKL2MNOPQRSTUV3W", 
     "Metrics": [ "db.load" ], 
     "AuthorizedActions": ["DescribeDimensionKeys"]
}
// Response
{ 
     "MetricDimensions": [ {
```

```
 "Metric": "db.load", 
         "Groups": [ 
\{\hspace{.1cm} \} "Group": "db.sql_tokenized", 
                 "Dimensions": [ 
                     { "Identifier": "db.sql_tokenized.id" }, 
                   // { "Identifier": "db.sql_tokenized.db_id" }, // not included 
  because not allows in the IAM Policy 
                     { "Identifier": "db.sql_tokenized.statement" } 
 ] 
 } 
        ] } 
     ]
}
```
以下示例为维度指定一个允许访问和两个拒绝访问权限。

```
{ 
     "Version": "2012-10-17", 
     "Statement": [ 
           { 
              "Sid": "AllowToDiscoverDimensions", 
              "Effect": "Allow", 
             "Action": [ 
                  "pi:ListAvailableResourceDimensions" 
             ], 
             "Resource": [ 
                  "arn:aws:pi:us-east-1:123456789012:metrics/rds/db-
ABC1DEFGHIJKL2MNOPQRSTUV3W" 
 ] 
           }, 
 { 
              "Sid": "O01AllowAllWithoutSpecifyingDimensions", 
              "Effect": "Allow", 
              "Action": [ 
                  "pi:GetResourceMetrics", 
                  "pi:DescribeDimensionKeys" 
             ], 
              "Resource": [ 
                  "arn:aws:pi:us-east-1:123456789012:metrics/rds/db-
ABC1DEFGHIJKL2MNOPQRSTUV3W"
```

```
 ] 
              }, 
              { 
                    "Sid": "O01DenyAppDimensionForAll", 
                    "Effect": "Deny", 
                    "Action": [ 
                           "pi:GetResourceMetrics", 
                          "pi:DescribeDimensionKeys" 
                    ], 
                    "Resource": [ 
                          "arn:aws:pi:us-east-1:123456789012:metrics/rds/db-
ABC1DEFGHIJKL2MNOPQRSTUV3W" 
                    ], 
                    "Condition": { 
                          "ForAnyValue:StringEquals": { 
                                 "pi:Dimensions": [ 
                                       "db.application.name" 
\sim 100 \sim 100 \sim 100 \sim 100 \sim 100 \sim 100 \sim 100 \sim 100 \sim 100 \sim 100 \sim 100 \sim 100 \sim 100 \sim 100 \sim 100 \sim 100 \sim 100 \sim 100 \sim 100 \sim 100 \sim 100 \sim 100 \sim 100 \sim 100 \sim 
 } 
 } 
             }, 
              { 
                    "Sid": "O01DenySQLForGetResourceMetrics", 
                    "Effect": "Deny", 
                    "Action": [ 
                          "pi:GetResourceMetrics" 
                    ], 
                    "Resource": [ 
                          "arn:aws:pi:us-east-1:123456789012:metrics/rds/db-
ABC1DEFGHIJKL2MNOPQRSTUV3W" 
                    ], 
                    "Condition": { 
                          "ForAnyValue:StringEquals": { 
                                 "pi:Dimensions": [ 
                                       "db.sql_tokenized.statement" 
\sim 100 \sim 100 \sim 100 \sim 100 \sim 100 \sim 100 \sim 100 \sim 100 \sim 100 \sim 100 \sim 100 \sim 100 \sim 100 \sim 100 \sim 100 \sim 100 \sim 100 \sim 100 \sim 100 \sim 100 \sim 100 \sim 100 \sim 100 \sim 100 \sim 
 } 
 } 
             } 
       ]
}
```
以下是对请求维度的响应:

```
 // ListAvailableResourceDimensions API
// Request
{ 
     "ServiceType": "RDS", 
     "Identifier": "db-ABC1DEFGHIJKL2MNOPQRSTUV3W", 
     "Metrics": [ "db.load" ], 
     "AuthorizedActions": ["GetResourceMetrics"]
}
// Response
{ 
     "MetricDimensions": [ { 
         "Metric": "db.load", 
         "Groups": [ 
\{\hspace{.1cm} \} "Group": "db.application", 
                  "Dimensions": [ 
                   // removed from response because denied by the IAM Policy 
                   // { "Identifier": "db.application.name" } 
 ] 
             }, 
\{\hspace{.1cm} \} "Group": "db.sql_tokenized", 
                  "Dimensions": [ 
                      { "Identifier": "db.sql_tokenized.id" }, 
                      { "Identifier": "db.sql_tokenized.db_id" }, 
                   // removed from response because denied by the IAM Policy 
                   // { "Identifier": "db.sql_tokenized.statement" } 
 ] 
             }, 
              ... 
         ] } 
     ]
}
```

```
// ListAvailableResourceDimensions API
// Request
{ 
     "ServiceType": "RDS", 
     "Identifier": "db-ABC1DEFGHIJKL2MNOPQRSTUV3W", 
     "Metrics": [ "db.load" ], 
     "AuthorizedActions": ["DescribeDimensionKeys"]
}
// Response
{ 
     "MetricDimensions": [ { 
         "Metric": "db.load", 
         "Groups": [ 
\{\hspace{.1cm} \} "Group": "db.application", 
                  "Dimensions": [ 
                   // removed from response because denied by the IAM Policy 
                   // { "Identifier": "db.application.name" } 
 ] 
             }, 
\{\hspace{.1cm} \} "Group": "db.sql_tokenized", 
                  "Dimensions": [ 
                      { "Identifier": "db.sql_tokenized.id" }, 
                      { "Identifier": "db.sql_tokenized.db_id" }, 
                    // allowed for DescribeDimensionKeys because our IAM Policy 
                    // denies it only for GetResourceMetrics 
                      { "Identifier": "db.sql_tokenized.statement" } 
 ] 
             }, 
              ... 
         ] } 
     ]
}
```
# 使用性能详情控制面板分析指标

Performance Insights 控制面板包含帮助您分析和排查性能问题的数据库性能信息。在主控制面板页 面上,可以查看有关数据库负载的信息。您可以按维度(例如等待事件或 SQL)对数据库负载进行"切 片"。

## 性能详情控制面板

- [性能详情控制面板概览](#page-840-0)
- [访问 Performance Insights 控制面板](#page-846-0)
- [按等待事件分析数据库负载](#page-851-0)
- [分析一段时间内的数据库性能](#page-852-0)
- [在 Performance Insights 控制面板中分析查询](#page-859-0)

# <span id="page-840-0"></span>性能详情控制面板概览

## 与性能详情进行交互的最简单方式即为控制面板。以下示例显示了 MySQL 数据库实例的控制面板。

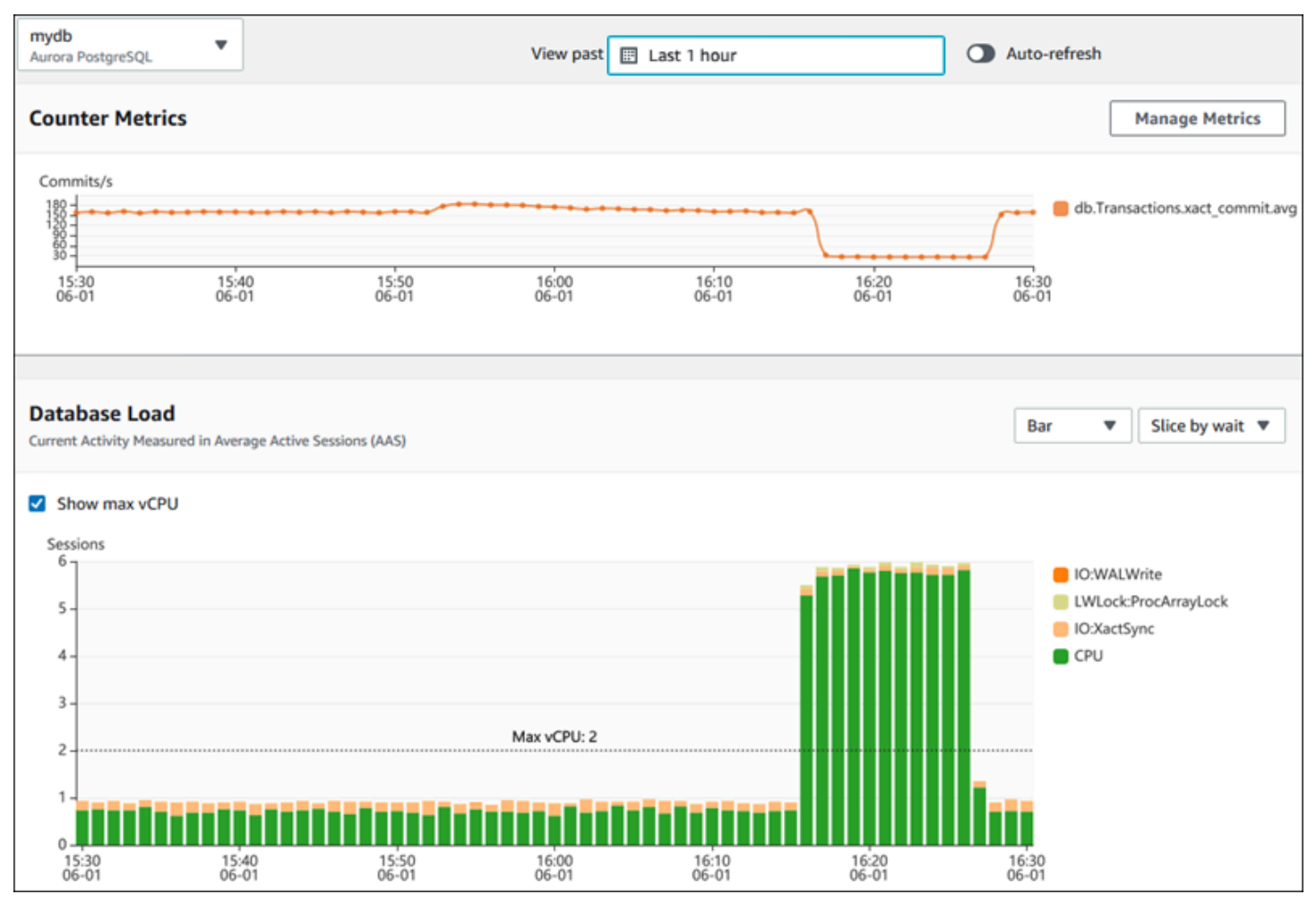

## 主题

- [时间范围筛选器](#page-841-0)
- [计数器指标图表](#page-841-1)
- [数据库负载图表](#page-842-0)
- [主要维度表](#page-845-0)

#### <span id="page-841-0"></span>时间范围筛选器

默认情况下,Performance Insights 控制面板将显示最近一小时的数据库负载。您可以将此范围调整为 短至 5 分钟或长达 2 年。您也可以选择自定义相对范围。

您可以选择一个具有开始和结束日期和时间的绝对范围。以下示例显示的时间范围从 2022 年 4 月 11 日午夜开始,到 2022 年 4 月 14 日晚上 11:59 结束。

<span id="page-841-1"></span>计数器指标图表

使用计数器指标,您可以自定义 Performance Insights 控制面板来包括最多 10 个其他图表。这些图表 显示了所选的数十个操作系统和数据库性能指标。您可将此信息与数据库负载相关联,以帮助识别和分 析性能问题。

计数器指标图表显示了性能计数器的数据。原定设置指标取决于数据库引擎:

- Aurora MySQL db. SQL. Innodb rows read.avg
- Aurora PostgreSQL db. Transactions.xact commit.avg

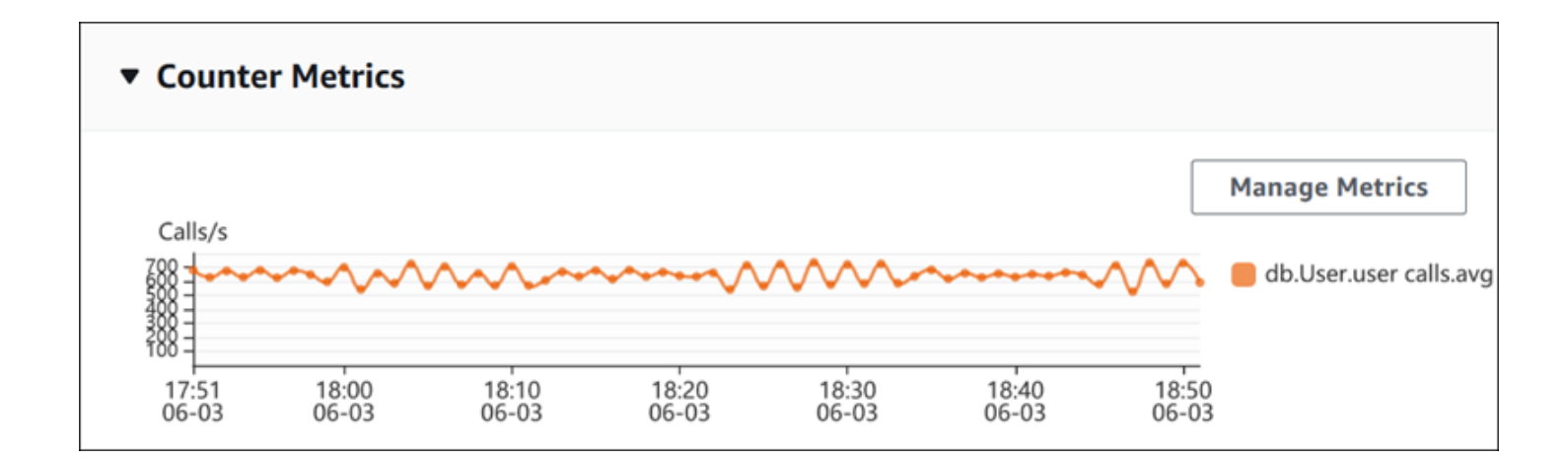

要更改性能计数器,请选择 Manage Metrics(管理指标)。您可以选择多个操作系统指标或数据库指 标,如以下屏幕截图所示。要查看任何指标的详细信息,请将鼠标悬停在相应指标名称上。

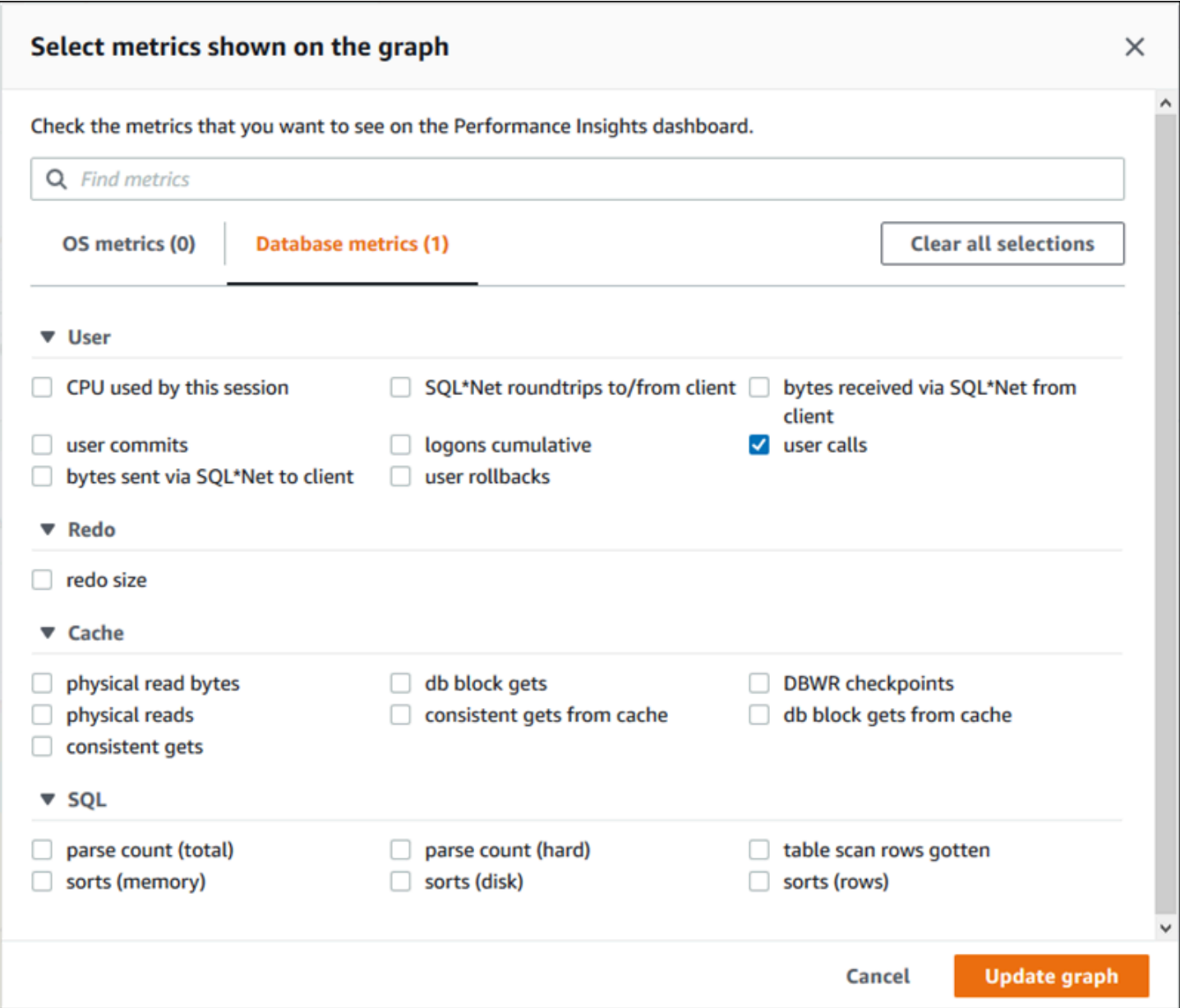

有关可以为每个数据库引擎添加的计数器指标的说明,请参阅 [Performance Insights 计数器指标。](#page-951-0)

<span id="page-842-0"></span>数据库负载图表

数据库负载图表显示数据库负载与最大 vCPU 线表示的数据库实例容量的比较情况。预设情况下, 堆叠折线图将以每单位时间的平均活动会话数表示数据库负载。数据库负载按等待状态进行切片(分 组)。

#### **Database Load** Current Activity Measured in Average Active Sessions (AAS) Show max vCPU Bar Slice by wait ▼  $\overline{\mathbf{v}}$ Sessions  $8$ control file parallel write atelian  $\blacksquare$ LGWR all worker groups db file parallel write  $6$ log file sequential read LGWR any worker group 4. control file sequential read target log write size Max vCPU: 2 log file parallel write 2 log file sync  $CPU$  $0 +$  $\frac{18:00}{06-03}$  $\frac{18:30}{06-03}$ 17:50<br>06-03 18:10<br>06-03 18:20<br>06-03  $18:40$ <br>06-03 18:50<br>06-03

按维度切片的数据库负载

您可以选择按任何受支持维度分组的活动会话显示负载。下表显示了不同引擎支持的维度。

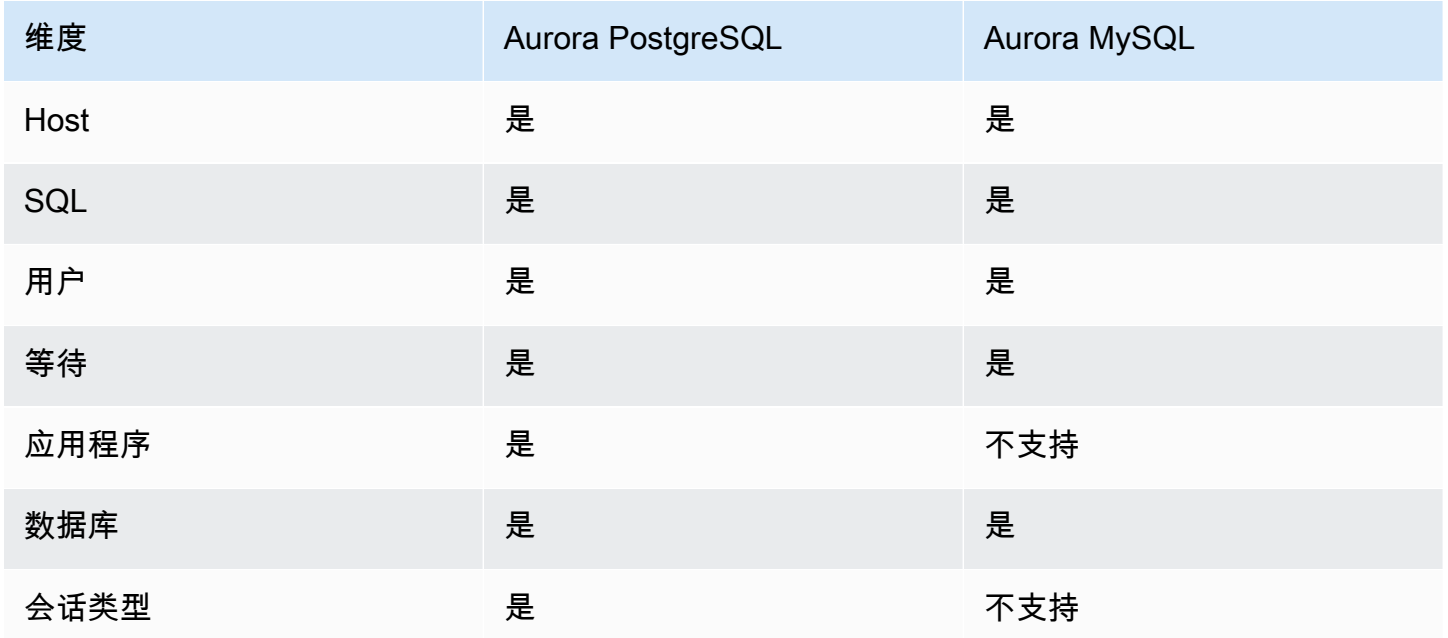

下图显示了 PostgreSQL 数据库实例的维度。

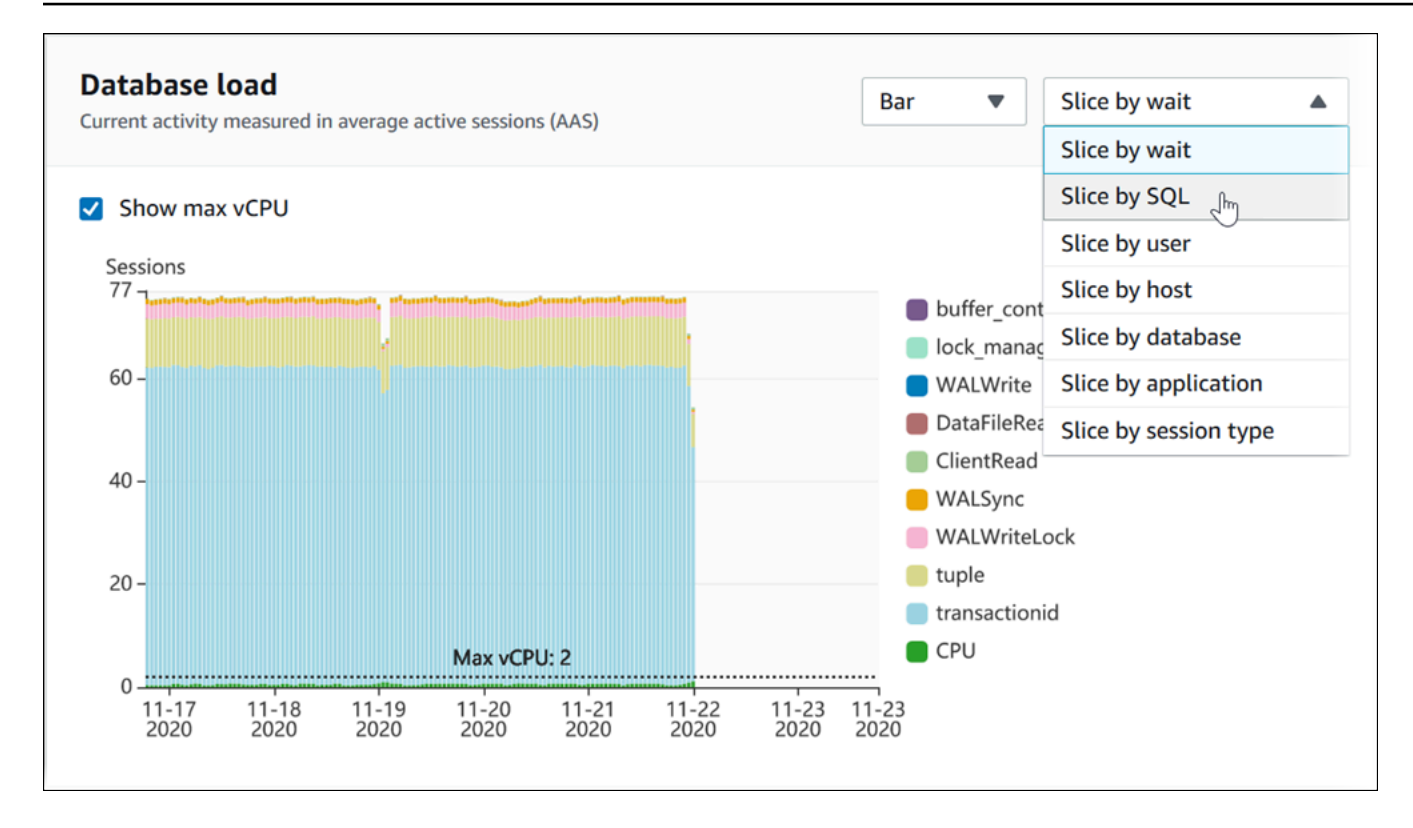

维度项目的数据库负载详细信息

要查看维度中数据库负载项目的详细信息,请将光标悬停在相应项目名称上。下图显示了 SQL 语句的 详细信息。

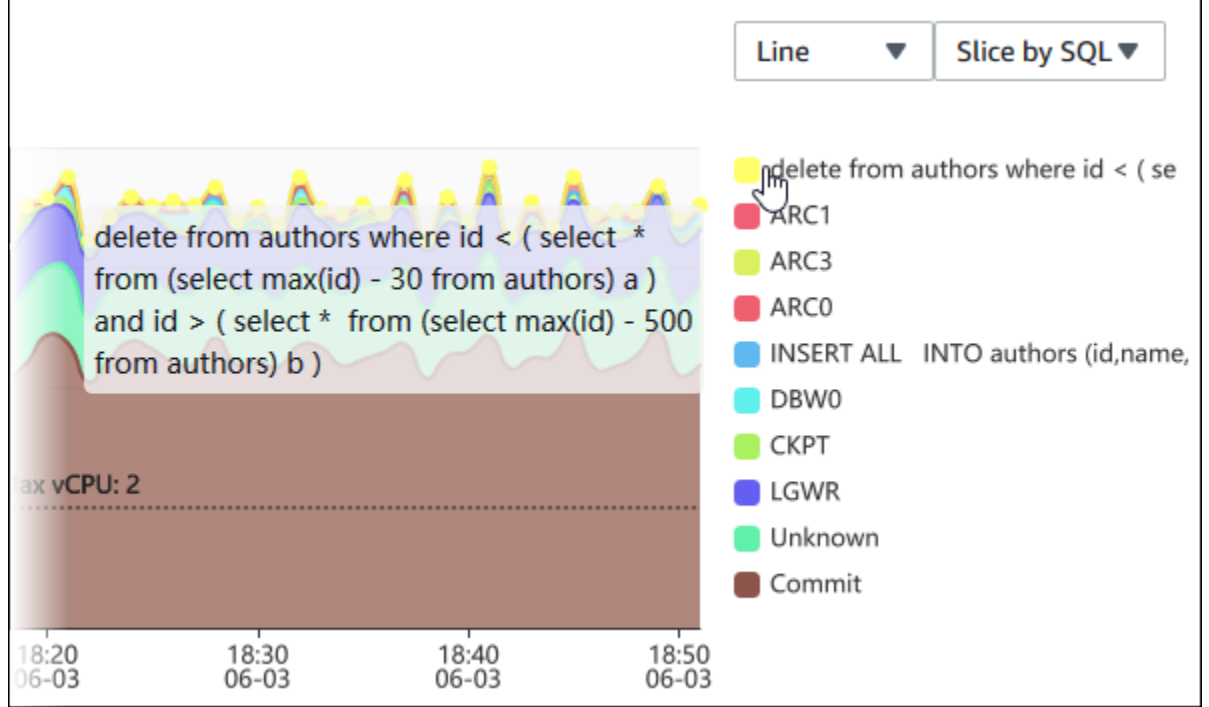

## 要在图例中查看任何项目在选定时间段内的详细信息,请将鼠标悬停在相应项目上。

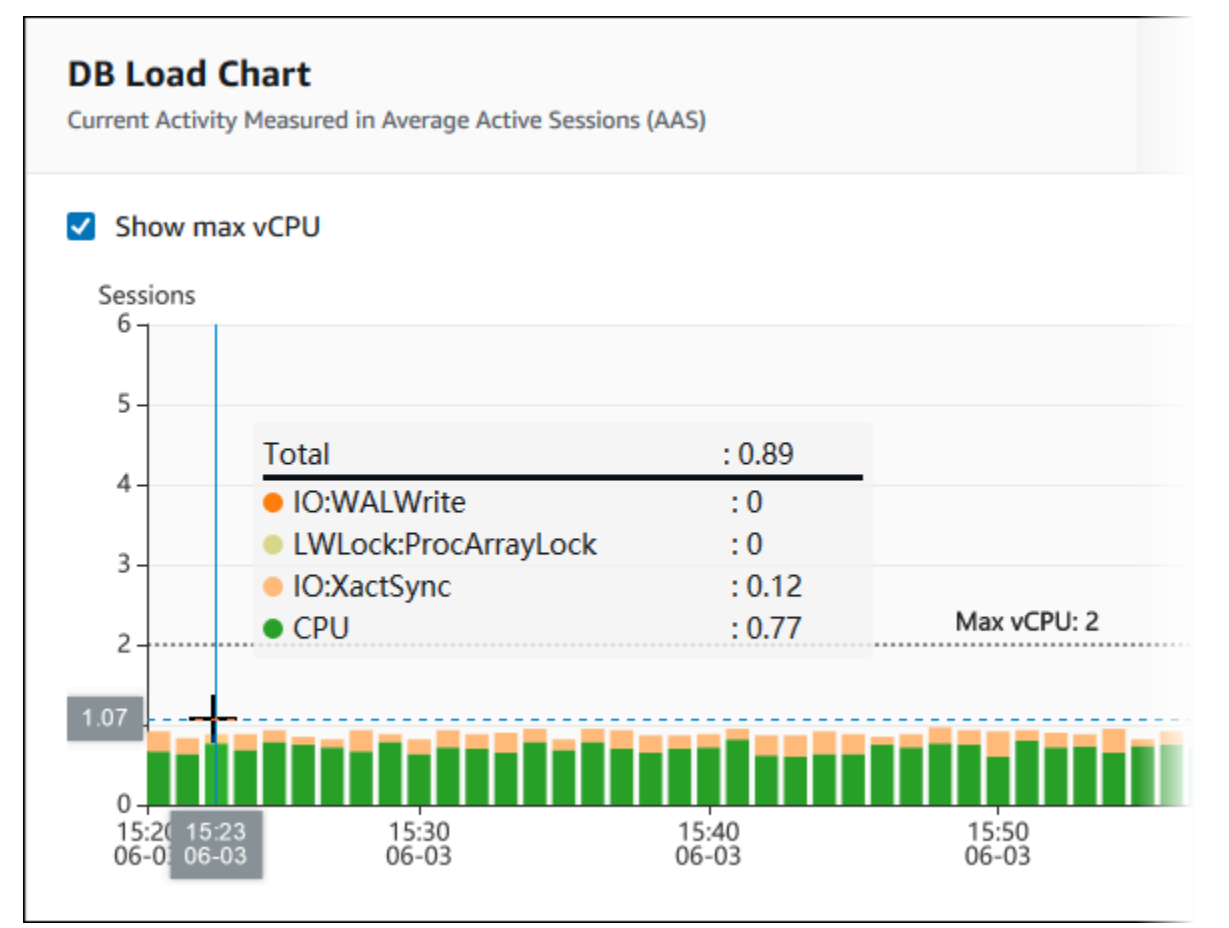

## <span id="page-845-0"></span>主要维度表

# 主要维度表将按不同的维度切割数据库负载。维度是数据库负载不同特征的类别或"切片依据"。如果维 度为 SQL,则 Top SQL(主要 SQL)显示了对数据库负载影响最大的 SQL 语句。

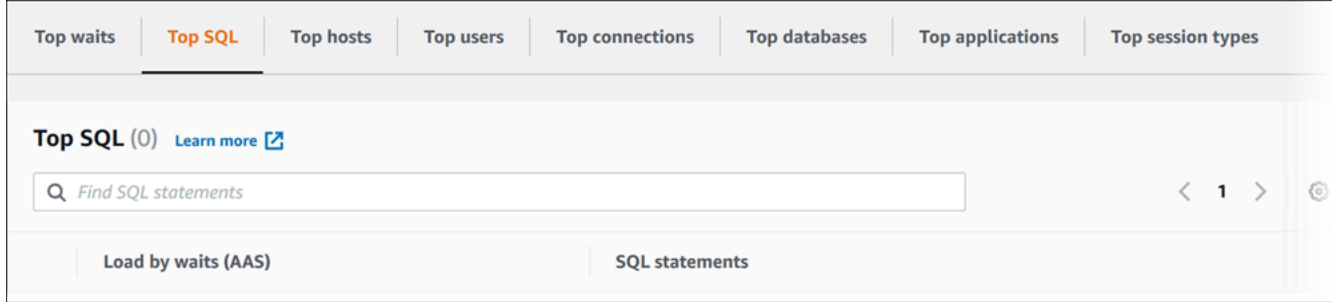

## 请选择以下任何一个维度选项卡。

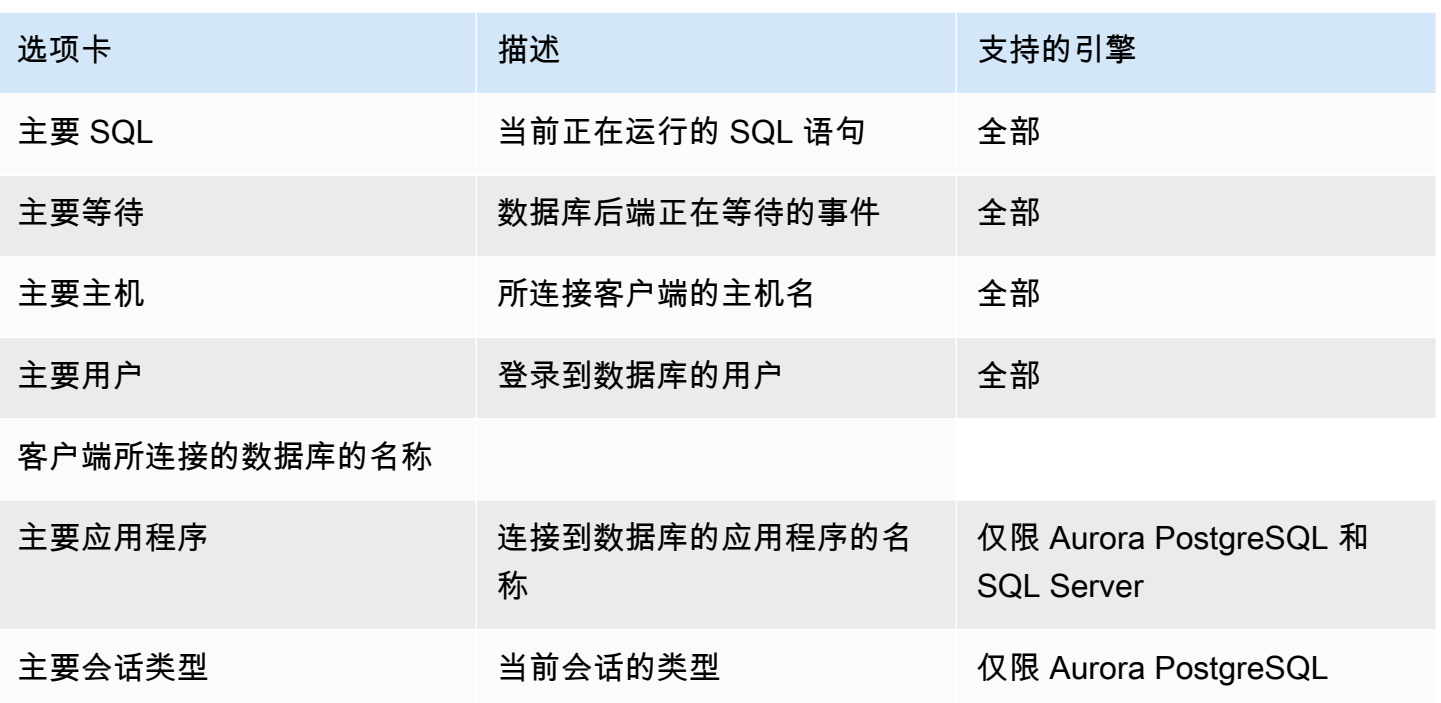

要了解如何使用 Top SQL(主要 SQL)选项卡分析查询,请参阅 ["Top SQL"\(主要 SQL\)选项卡概](#page-859-1) [览](#page-859-1)。

<span id="page-846-0"></span>访问 Performance Insights 控制面板

Amazon RDS 在性能详情控制面板中提供性能详情和 CloudWatch 指标的合并视图。

要访问 Performance Insights 控制面板,请使用以下过程。

在 AWS 管理控制台中查看性能详情控制面板

- 1. 通过以下网址打开 Amazon RDS 控制台[:https://console.aws.amazon.com/rds/。](https://console.aws.amazon.com/rds/)
- 2. 在左侧导航窗格中,选择 Performance Insights。
- 3. 选择一个数据库实例。
- 4. 在显示的窗口中选择原定设置监控视图。
	- 选择性能详情和 CloudWatch 指标视图(新)选项,然后选择继续以查看性能详情和 CloudWatch 指标。
	- 选择性能详情视图选项,然后选择继续以使用旧版监控视图。然后,继续执行此过程。

**a** Note 此视图将于 2023 年 12 月 15 日停用。

数据库实例的性能详情控制面板出现。

对于已开启性能详情的数据库实例,还可以通过选择数据库实例列表中的会话项目来访问控制面 板。在当前活动下,会话项目显示在过去五分钟内平均活跃会话中的数据库负载。条形图显示负载 量。当条形图为空时,数据库实例处于空闲状态。随着负载的增加,条形图会以蓝色填充。当负载 超过数据库实例类上的虚拟 CPU (vCPU) 数量时,条形图变为红色,表示可能出现瓶颈。

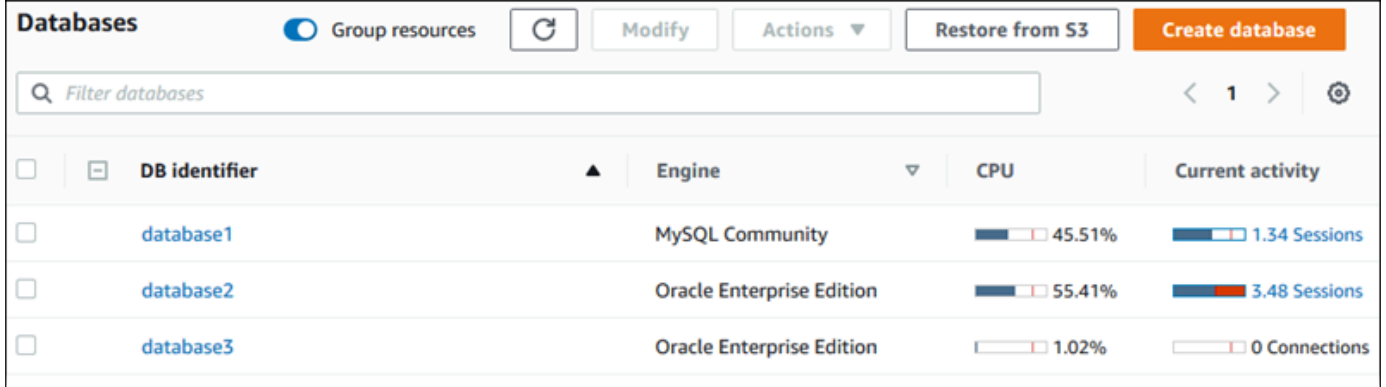

5. (可选)在右上角选择日期或时间范围,并指定不同的相对或绝对时间间隔。现在,您可以指定时 间段,并生成数据库性能分析报告。该报告提供了已发现的见解和建议。有关更多信息,请参阅[创](#page-852-0) [建性能分析报告](#page-852-0)。

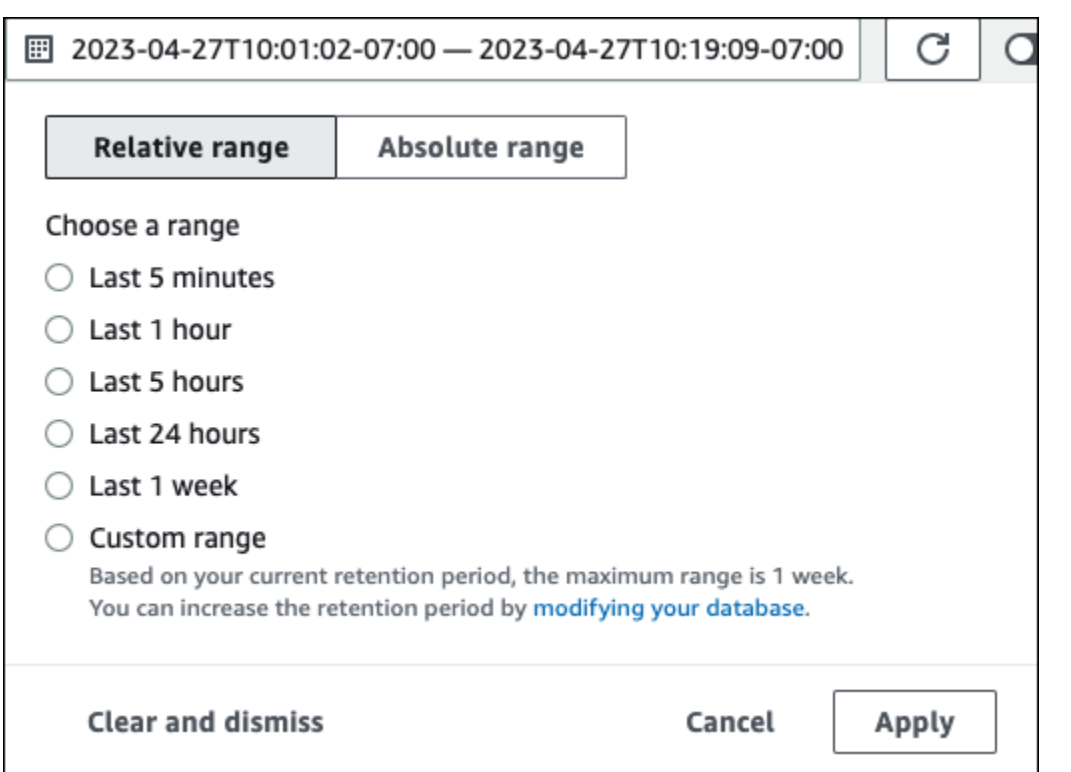

## 在以下屏幕截图中,数据库负载间隔为 5 小时。

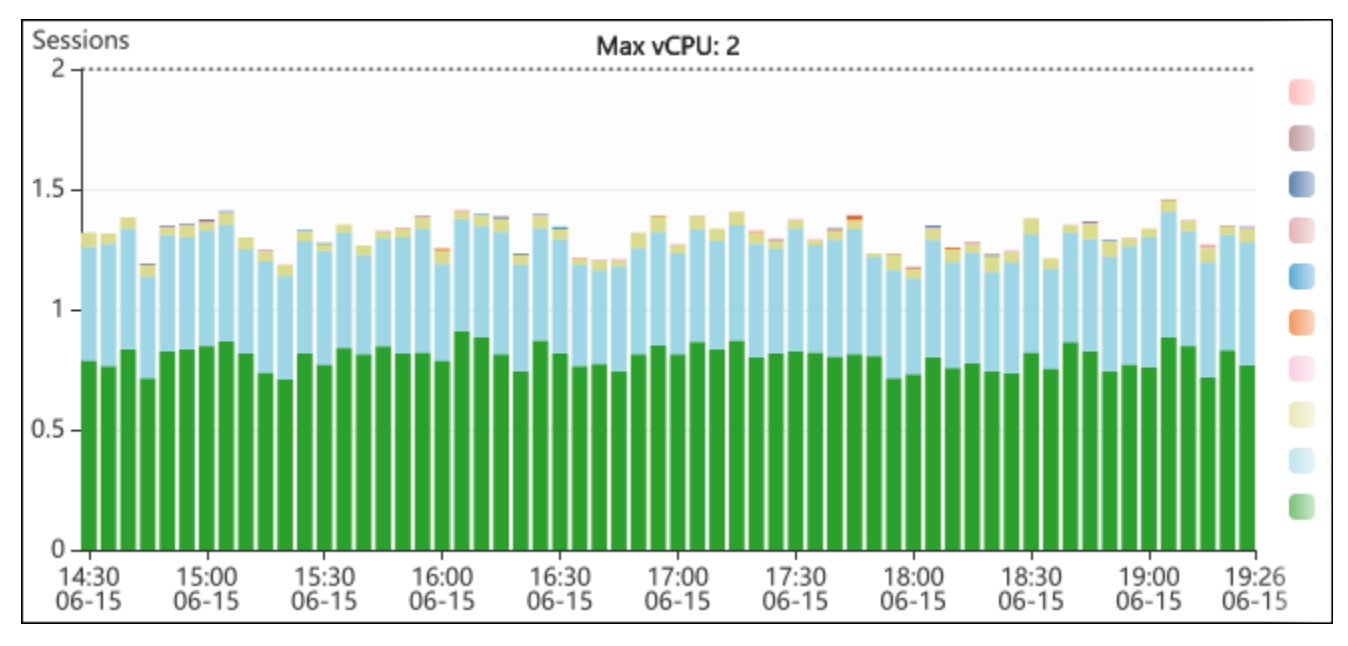

## 6. (可选)要放大数据库负载图表的一部分,请选择开始时间并拖动到所需时间段的结尾。

## 所选区域将在数据库负载图表中突出显示。

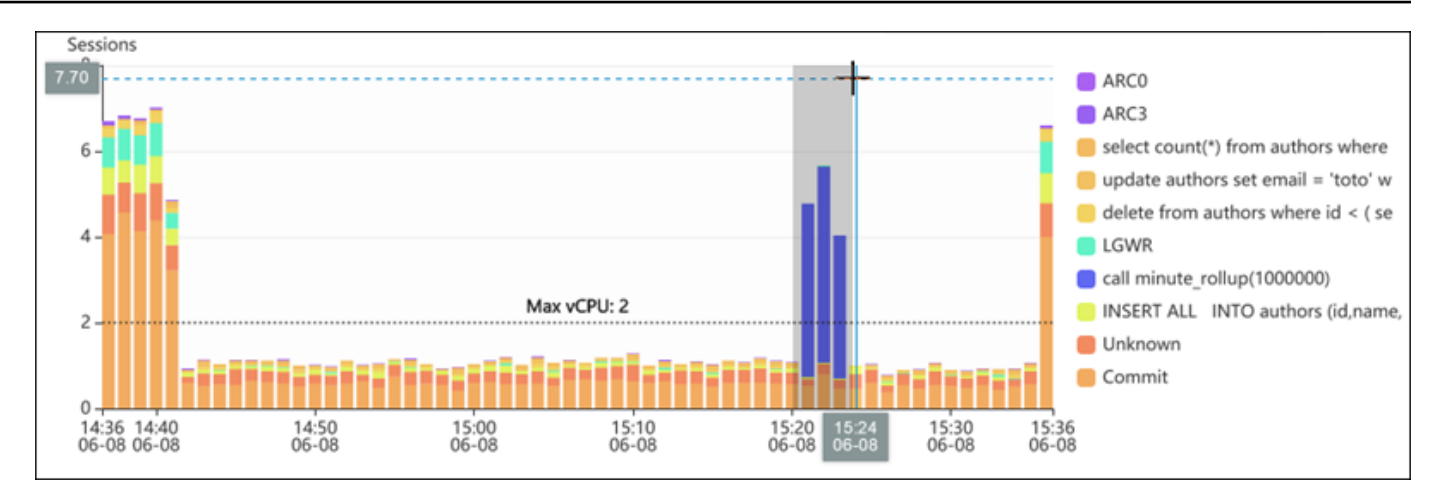

释放鼠标时,数据库负载图表上的所选 AWS将放大,并重新计算 Top dimensions(主要维度) 表。

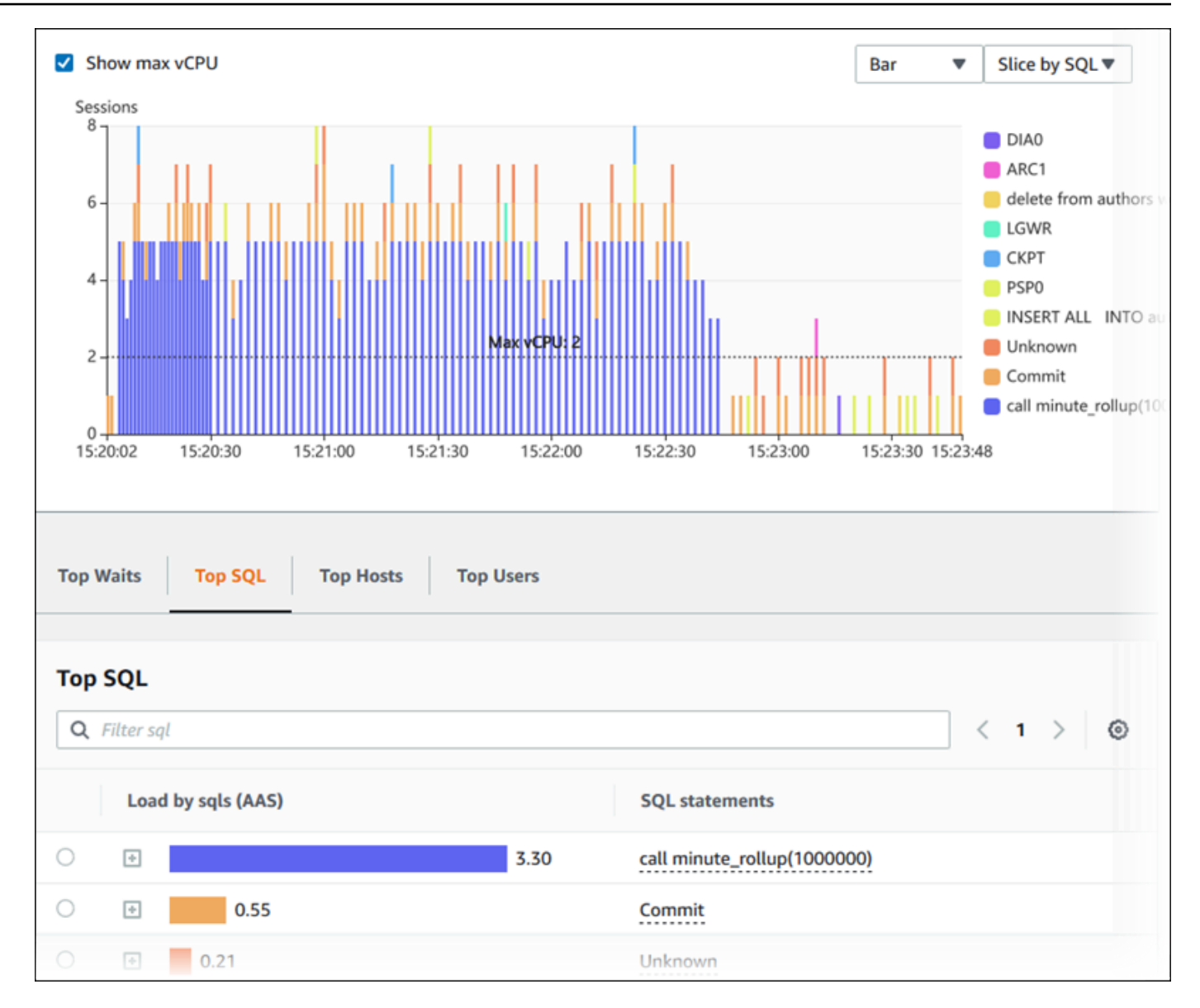

7. (可选)要自动刷新数据,请选择自动刷新。

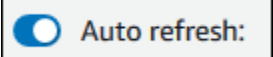

性能详情控制面板自动用新数据进行刷新。刷新速率取决于所显示的数据量:

- 5 分钟则每 10 秒刷新一次。
- 1 小时则每 5 分钟刷新一次。
- 5 小时则每 5 分钟刷新一次。
- 24 小时则每 30 分钟刷新一次。
- 1 周则每天刷新一次。

• 1 个月则每天刷新一次。

## <span id="page-851-0"></span>按等待事件分析数据库负载

如果数据库负载图表显示了一个瓶颈,您可以找出负载的来源。为此,请查看数据库负载图表下方的主 要负载项目。选择特定项目 (如 SQL 查询或用户) 以深入了解该项目并查看有关该项目的详细信息。

按等待状态和主要 SQL 查询分组的数据库负载是默认 Performance Insights 控制面板视图,此组合通 常提供了最多的性能问题见解。按等待状态分组的数据库负载显示了数据库中是否存在任何资源瓶颈或 并发瓶颈。在这种情况下,"Top Load Items"表的 SQL 选项卡显示了增大该负载的查询。

诊断性能问题的典型工作流程如下:

1. 查看数据库负载图表并了解是否存在数据库负载的事件越过了 Max CPU 线。

2. 如果有,请查看数据库负载图表并确定负主要责任的等待状态。

3. 通过以下方式确定导致负载的摘要查询:查看"Top Load Items"表上的 SQL 选项卡中的哪个查询对 于导致这些等待状态所起的作用最大。可通过 DB Load by Wait (按等待状态排列的数据库负载) 列 加以识别。

4. 在 SQL 选项卡中选择这些摘要查询之一以展开它并查看它包含的子查询。

例如,在下面的控制面板中,日志文件同步等待状态占大部分数据库负载。LGWR 所有工作线程组等 待状态也很高。主要 SQL 图表显示导致日志文件同步等待状态的内容:频繁的 C0MMIT 语句。在这种 情况下,降低提交频率将会减少数据库负载。

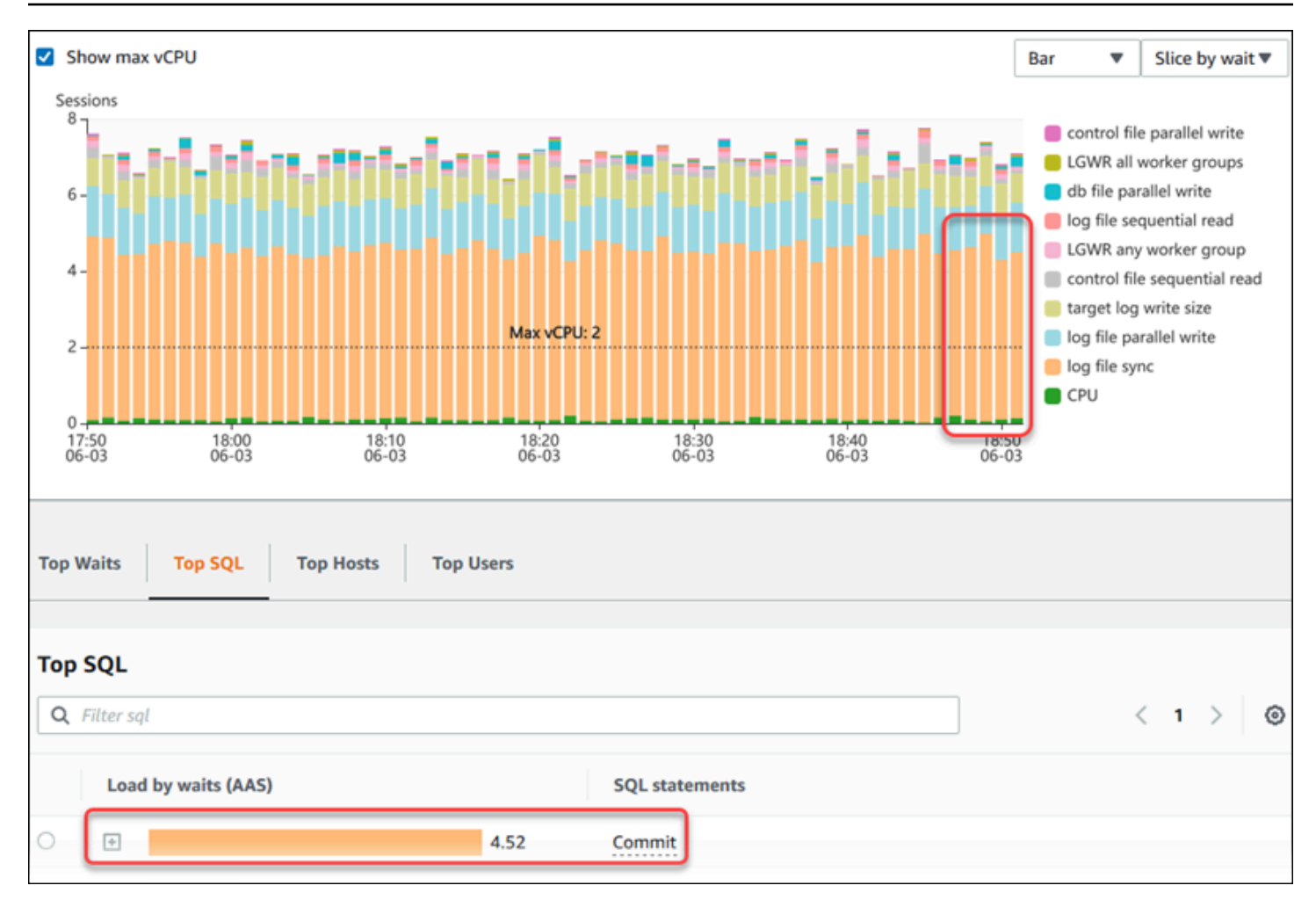

## <span id="page-852-0"></span>分析一段时间内的数据库性能

通过创建一段时间的性能分析报告,可以通过按需分析来分析数据库性能。可以查看性能分析报告,发 现任何性能问题,例如资源瓶颈或数据库实例中的查询更改。Performance Insights 控制面板支持您选 择时间段并创建性能分析报告。您还可以向报告添加一个或多个标签。

要使用此功能,您必须使用付费套餐保留期。有关更多信息,请参阅[性能详情的定价和数据留存](#page-817-0)

该报告可供在性能分析报告 - 新增选项卡中进行选择和查看。该报告包含见解、相关指标和解决性能问 题的建议。在 Performance Insights 保留期内,该报告可供查看。

如果报告分析时段的开始时间在保留期之外,则报告将被删除。您也可以在保留期结束之前删除报告。

要检测性能问题并为数据库实例生成分析报告,必须开启 Performance Insights。有关开启 Performance Insights 的更多信息,请参阅[打开和关闭 Performance Insights](#page-819-0)。

有关此功能的区域、数据库引擎和实例类支持信息,请参阅[支持性能详情功能的 Amazon Aurora 数据](#page-814-0) [库引擎、区域和实例类](#page-814-0)

#### <span id="page-853-0"></span>创建性能分析报告

您可以在 Performance Insights 控制面板中创建特定时段的性能分析报告。您可以选择一个时间段并将 一个或多个标签添加到分析报告中。

分析时段从 5 分钟到 6 天不等。在分析开始之前,必须有至少 24 小时的性能数据。

创建一段时间内的性能分析报告

- 1. 通过以下网址打开 Amazon RDS 控制台[:https://console.aws.amazon.com/rds/。](https://console.aws.amazon.com/rds/)
- 2. 在左侧导航窗格中,选择 Performance Insights。
- 3. 选择一个数据库实例。

将显示该数据库实例的 Performance Insights 控制面板。

- 4. 在控制面板上的数据库负载部分中选择分析性能。
	- 将显示用于设置时间段和向性能分析报告中添加一个或多个标签的字段。

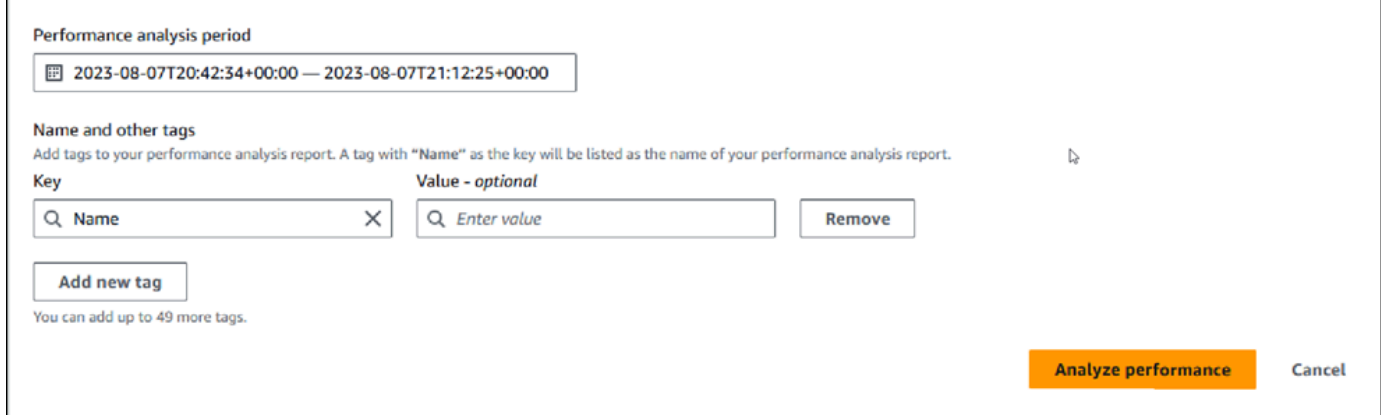

5. 选择时间段。如果在右上角的相对范围或绝对范围中设置时间段,您只能输入或选择该时间段内的 分析报告日期和时间。如果您选择该时间段之外的分析时段,则会显示一条错误消息。

要设置时间段,您可以执行以下任一操作:

• 按下并拖动数据库负载图表上的任何滑块。

性能分析时段框显示选定的时间段,数据库负载图表突出显示选定的时间段。

• 在性能分析时段框中,选择开始日期、开始时间、结束日期以及结束时间。

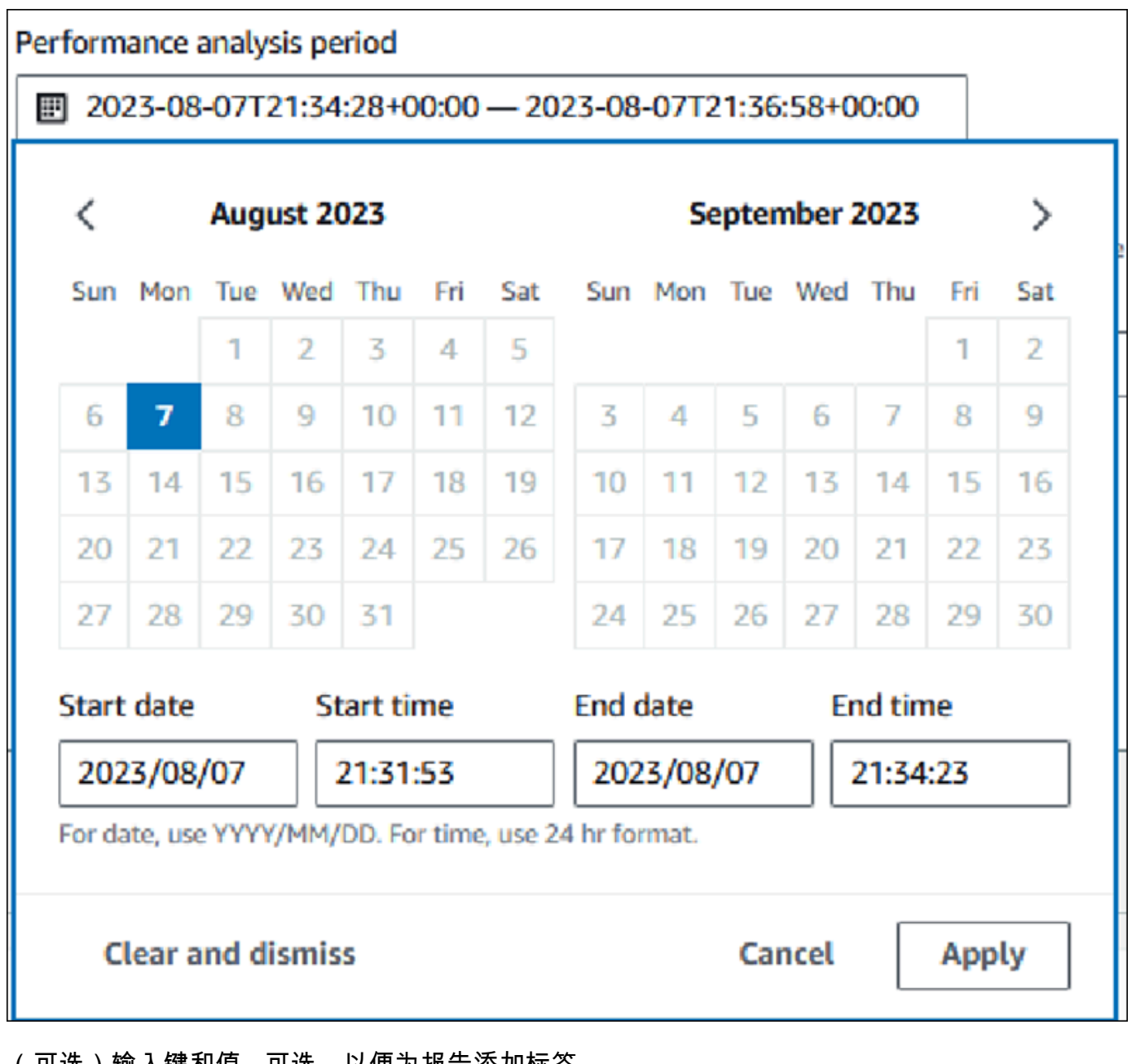

6. (可选)输入键和值 - 可选,以便为报告添加标签。

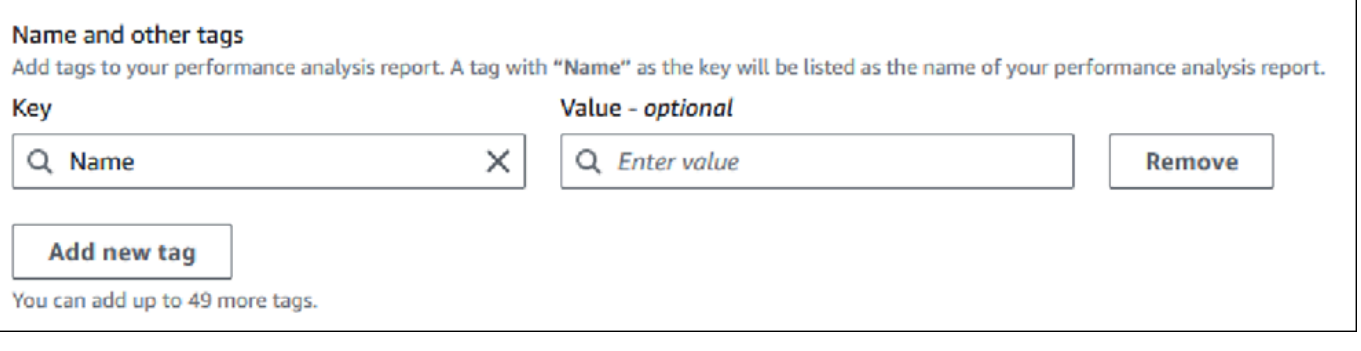

7. 选择分析性能。

无论报告生成是成功还是失败,横幅都会显示一条消息。该消息还提供了查看报告的链接。

以下示例显示了带有报告创建成功消息的横幅。

⊙ Successfully completed performance analysis report for devopsquru-stack-rdsdbinstancetest1-dwzozesrj9w7 from August 07, 2023, 20:47 UTC to August 07, 2023, 21:17 UTC View performance analysis report

该报告可供在性能分析报告 - 新增选项卡中查看。

您可以使用 AWS CLI 创建性能分析报告。有关如何使用 AWS CLI 创建报告的示例,请参阅[创建一段](#page-893-0) [时间的性能分析报告](#page-893-0)。

查看性能分析报告

性能分析报告 - 新增选项卡列出了为数据库实例创建的所有报告。对干每个报告,显示以下内容:

- ID:报告的唯一标识符。
- 名称:添加到报告中的标签键。
- 报告创建时间:您创建报告的时间。
- 分析开始时间:报告中分析的开始时间。
- 分析结束时间:报告中分析的结束时间。

## 查看性能分析报告

- 1. 登录 AWS Management Console 并通过以下网址打开 Amazon RDS 控制台:[https://](https://console.aws.amazon.com/rds/)  [console.aws.amazon.com/rds/](https://console.aws.amazon.com/rds/)。
- 2. 在左侧导航窗格中,选择 Performance Insights。
- 3. 选择要查看其分析报告的数据库实例。

将显示该数据库实例的 Performance Insights 控制面板。

4. 向下滚动并选择性能分析报告 - 新增选项卡。

将显示不同时间段的所有分析报告。

5. 选择您要查看的报告的 ID。

如果确定了多个见解,则原定设置情况下,数据库负载图表会显示整个分析时段。如果报告确定了 一个见解,则原定设置情况下,数据库负载图表会显示该见解。

## 控制面板还在标签部分中列出了报告的标签。

## 以下示例显示了报告的整个分析时段。

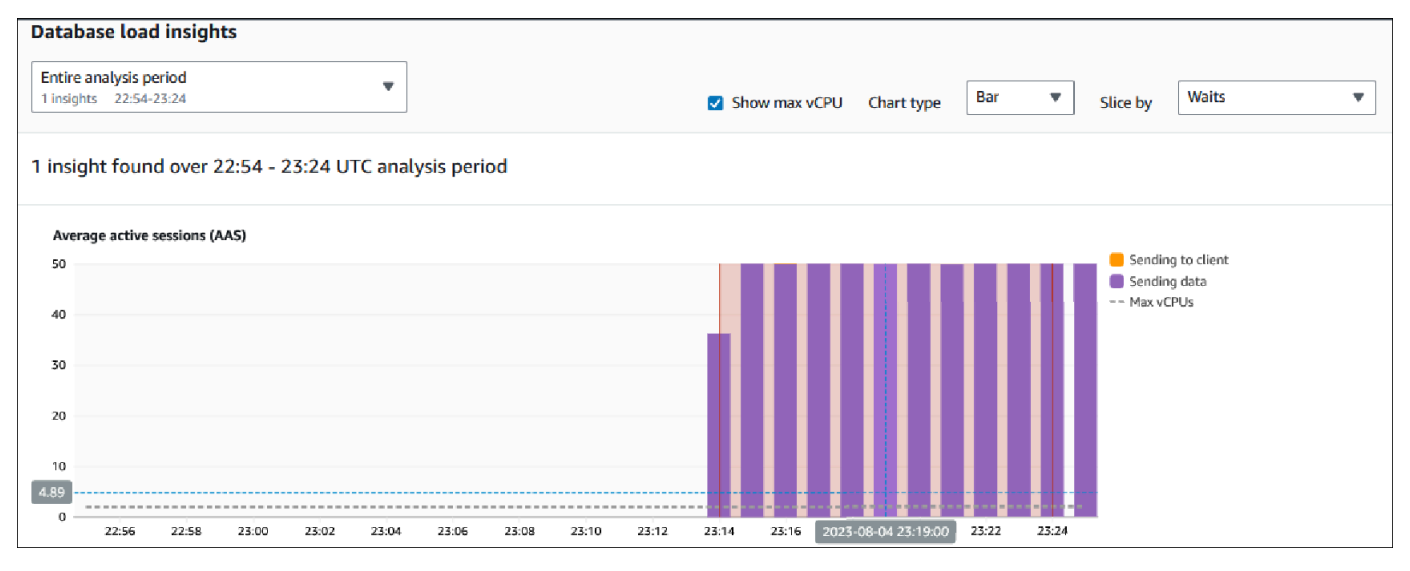

6. 如果在报告中发现多个见解,请在数据库负载见解列表中选择要查看的见解。

控制面板显示见解消息、数据库负载图表(突出显示见解的时间段、分析和建议)以及报告标签列 表。

以下示例显示了报告中的数据库负载见解。

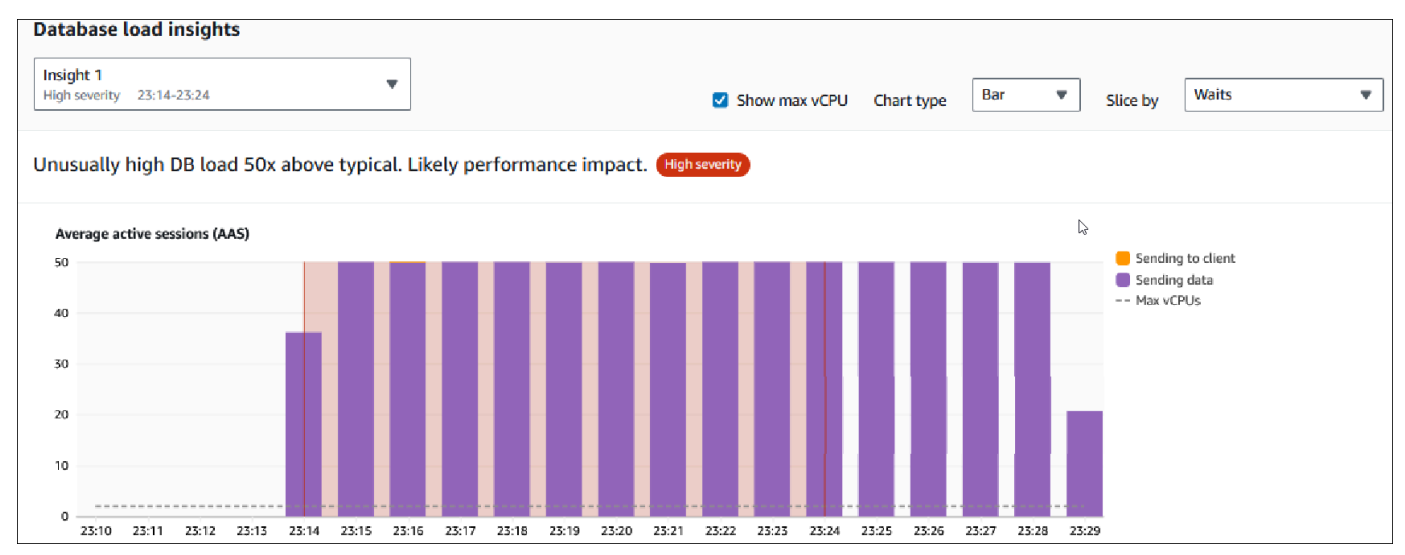

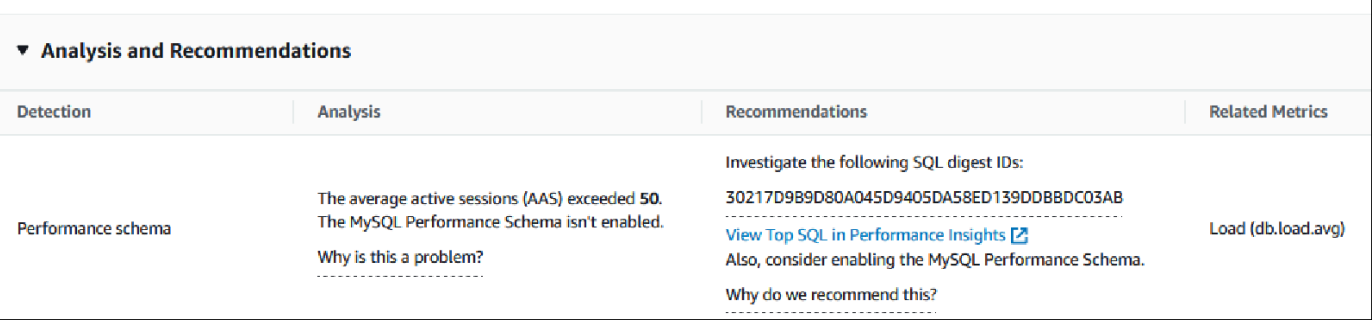

向性能分析报告中添加标签

您可以在创建或查看报告时添加标签。您最多可以为一个报告添加 50 个标签。

您需要权限才能添加标签。有关 Performance Insights 的访问策略的更多信息,请参阅[为 Performance](#page-827-0)  [Insights 配置访问策略。](#page-827-0)

要在创建报告时添加一个或多个标签,请参阅过程[创建性能分析报告](#page-853-0)中的步骤 6。

在查看报告时添加一个或多个标签

- 1. 通过以下网址打开 Amazon RDS 控制台[:https://console.aws.amazon.com/rds/。](https://console.aws.amazon.com/rds/)
- 2. 在左侧导航窗格中,选择 Performance Insights。
- 3. 选择一个数据库实例。

将显示该数据库实例的 Performance Insights 控制面板。

- 4. 向下滚动并选择性能分析报告 新增选项卡。
- 5. 选择要为其添加标签的报告。

控制面板显示报告。

- 6. 向下滚动到标签,然后选择管理标签。
- 7. 选择添加新标签。
- 8. 输入键和值 可选,然后选择添加新标签。

以下示例提供了为所选报告添加新标签的选项。

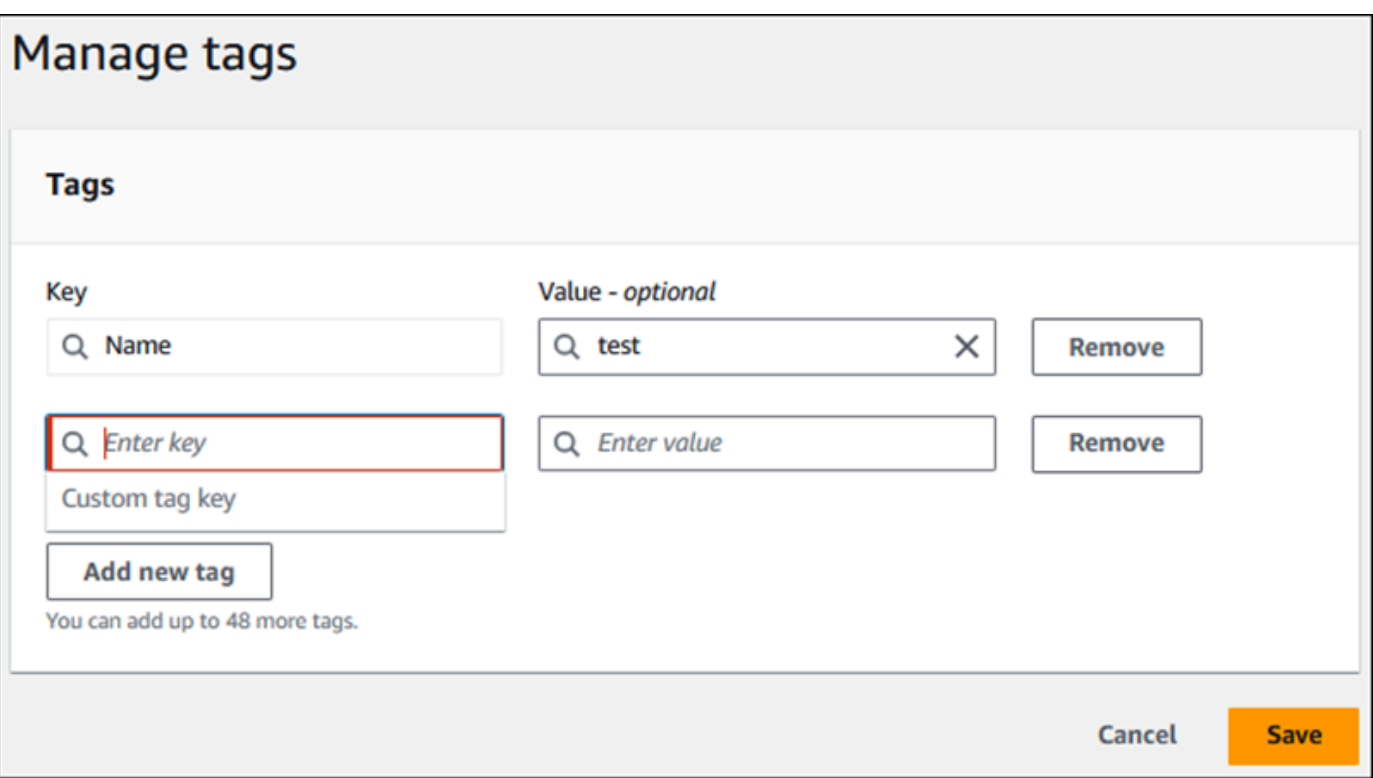

为报告创建了一个新标签。

报告的标签列表显示在控制面板上的标签部分。如果您想从报告中删除标签,请选择标签旁边的移 除。

删除性能分析报告

您可以从性能分析报告选项卡中显示的报告列表中删除报告,也可以在查看报告时删除报告。

删除报告

- 1. 通过以下网址打开 Amazon RDS 控制台[:https://console.aws.amazon.com/rds/。](https://console.aws.amazon.com/rds/)
- 2. 在左侧导航窗格中,选择 Performance Insights。
- 3. 选择一个数据库实例。

将显示该数据库实例的 Performance Insights 控制面板。

- 4. 向下滚动并选择性能分析报告 新增选项卡。
- 5. 选择要删除的报告,然后选择右上角的删除。

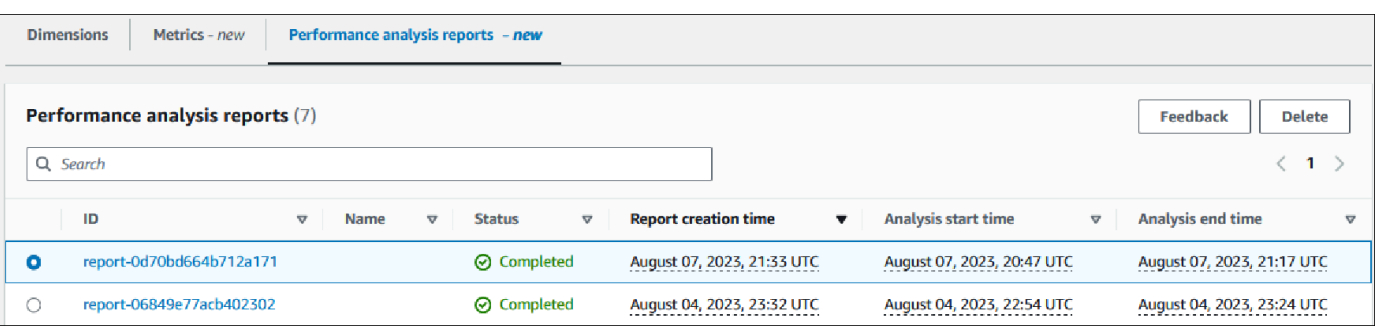

将显示一个确认窗口。选择确认后,将删除报告。

6. (可选)选择您要删除的报告的 ID。

在报告页面中,选择右上角的删除。

将显示一个确认窗口。选择确认后,将删除报告。

<span id="page-859-0"></span>在 Performance Insights 控制面板中分析查询

在 Amazon RDS Performance Insights 控制面板中,您可以在 Top dimensions(主要维度)表中的 Top SQL(主要 SQL)选项卡下找到有关运行中查询和最近查询的信息。您可以使用此信息来优化查 询。

#### 主题

- ["Top SQL"\(主要 SQL\)选项卡概览](#page-859-1)
- [在 Performance Insights 控制面板中访问更多 SQL 文本](#page-865-0)
- [在 Performance Insights 控制面板中查看 SQL 统计数据](#page-869-0)

<span id="page-859-1"></span>"Top SQL"(主要 SQL)选项卡概览

原定设置情况下,Top SQL(主要 SQL)选项卡将显示对数据库负载影响最大的 25 个 SQL 查询。 为了帮助优化查询,您可以分析查询文本和 SQL 统计数据等信息。您还可以选择想要显示在 Top SQL(主要 SQL)选项卡中的统计数据。

#### 主题

- [SQL 文本](#page-860-0)
- [SQL 统计数据](#page-861-0)
- [按等待状态排列的负载 \(AAS\)](#page-862-0)
- [SQL 信息](#page-862-1)
- [Preferences\(首选项\)](#page-864-0)

## <span id="page-860-0"></span>SQL 文本

## 原定设置情况下,Top SQL(主要 SQL)表中的每行为每条语句显示 500 字节的文本。

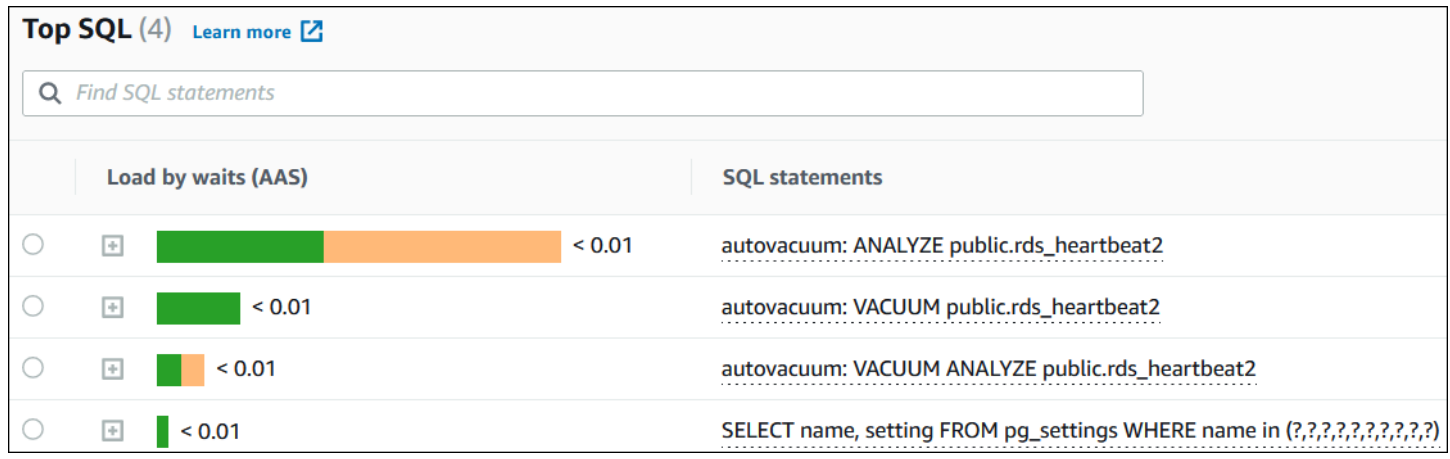

要了解如何查看超过默认 500 字节的 SQL 文本,请参[阅在 Performance Insights 控制面板中访问更多](#page-865-0) [SQL 文本](#page-865-0)。

SQL 摘要是多个结构上相似但可能具有不同文本值的实际查询的组合。摘要用问号替换硬编码值。例 如,摘要可能为 SELECT \* FROM emp WHERE lname= ?。此摘要可能包含以下子查询:

```
SELECT * FROM emp WHERE lname = 'Sanchez'
SELECT * FROM emp WHERE lname = 'Olagappan'
SELECT * FROM emp WHERE lname = 'Wu'
```
要查看摘要中的文字 SQL 语句,请选择查询,然后选择加号 (+)。在以下示例中,所选查询为摘要。

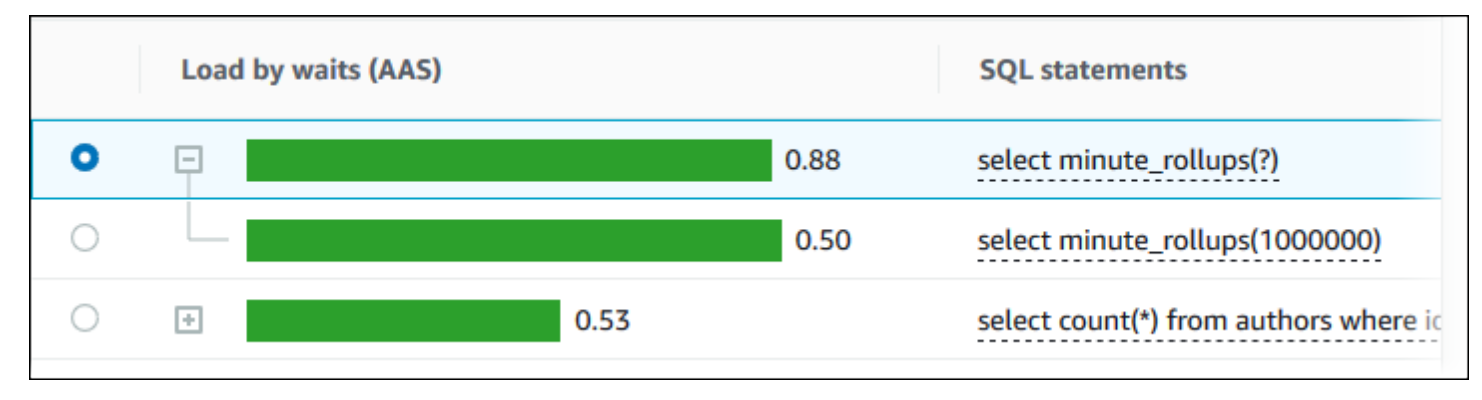

#### **a** Note

SQL 摘要将相似的 SQL 语句进行分组,但不会编辑敏感信息。

#### <span id="page-861-0"></span>SQL 统计数据

SQL 统计数据是关于 SQL 查询的性能相关指标。例如,性能详情可能会显示每秒执行数或每秒处理的 行数。性能详情仅收集最常见查询的统计数据。通常,它们与 Performance Insights 控制面板中显示的 按负载列出的主要查询匹配。

#### Top SQL(主要 SQL)表中的每一行显示了 SQL 语句或摘要的相关统计数据,如以下示例所示。

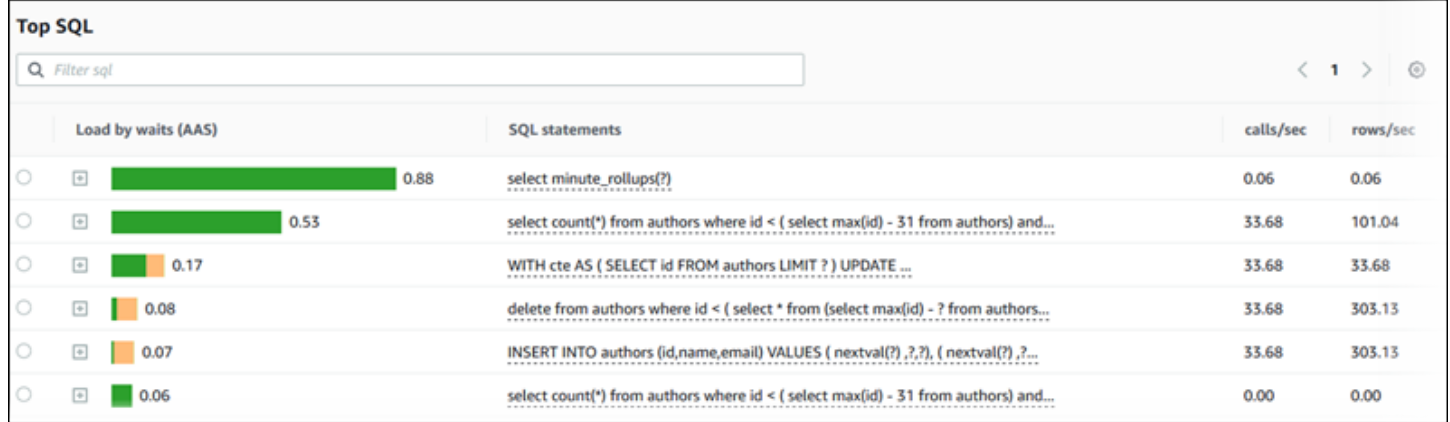

Performance Insights 可以报告 SQL 统计数据的 0.00 和 -(未知)。这种情况在以下条件下发生:

- 只存在一个样本。例如,Performance Insights 根据 pq\_stat\_statements 视图的多个样本,计 算 Aurora PostgreSQL 的更改速率。当工作负载运行时间较短时,Performance Insights 可能只收集 一个样本,这意味着它无法计算更改速率。未知值用短划线 (-) 表示。
- 两个样本具有相同的值。由于未发生更改,Performance Insights 无法计算更改速率,因此它将速率 报告为 0.00。
- Aurora PostgreSQL 语句缺乏有效的标识符。PostgreSQL 仅在解析和分析之后才会为语句创建标 识符。因此,语句可以存在于 PostgreSQL 内部内存结构中,而无需标识符。由于 Performance Insights 每秒对内部内存结构进行一次采样,因此低延迟查询可能只出现在单个样本中。如果查询标 识符对该样本不可用,则 Performance Insights 无法将此语句与其统计数据进行关联。未知值用短划 线 (-) 表示。

有关 Aurora 引擎的 SQL 统计数据的说明,请参阅 [Performance Insights 的 SQL 统计数据。](#page-971-0)

#### <span id="page-862-0"></span>按等待状态排列的负载 (AAS)

在 Top SQL(主要 SQL)中,按等待状态排列的负载 (AAS) 列说明了与每个主要负载项目关联的数据 库负载的百分比。此列按当前在数据库负载图表中选择的分组方式反映该项目的负载。有关平均活动会 话数(AAS)的更多信息,请参阅[平均活动会话数。](#page-810-0)

例如,您可以按等待状态对数据库负载图表进行分组。您可以检查主要负载项目表中的 SQL 查询。在 这种情况下,系统将对 DB Load by Waits (按等待状态排列的数据库负载) 栏进行大小调整、分段和颜 色编码,以显示该查询在导致给定等待状态方面所起的作用大小,它还会显示哪些等待状态正在影响选 定的查询。

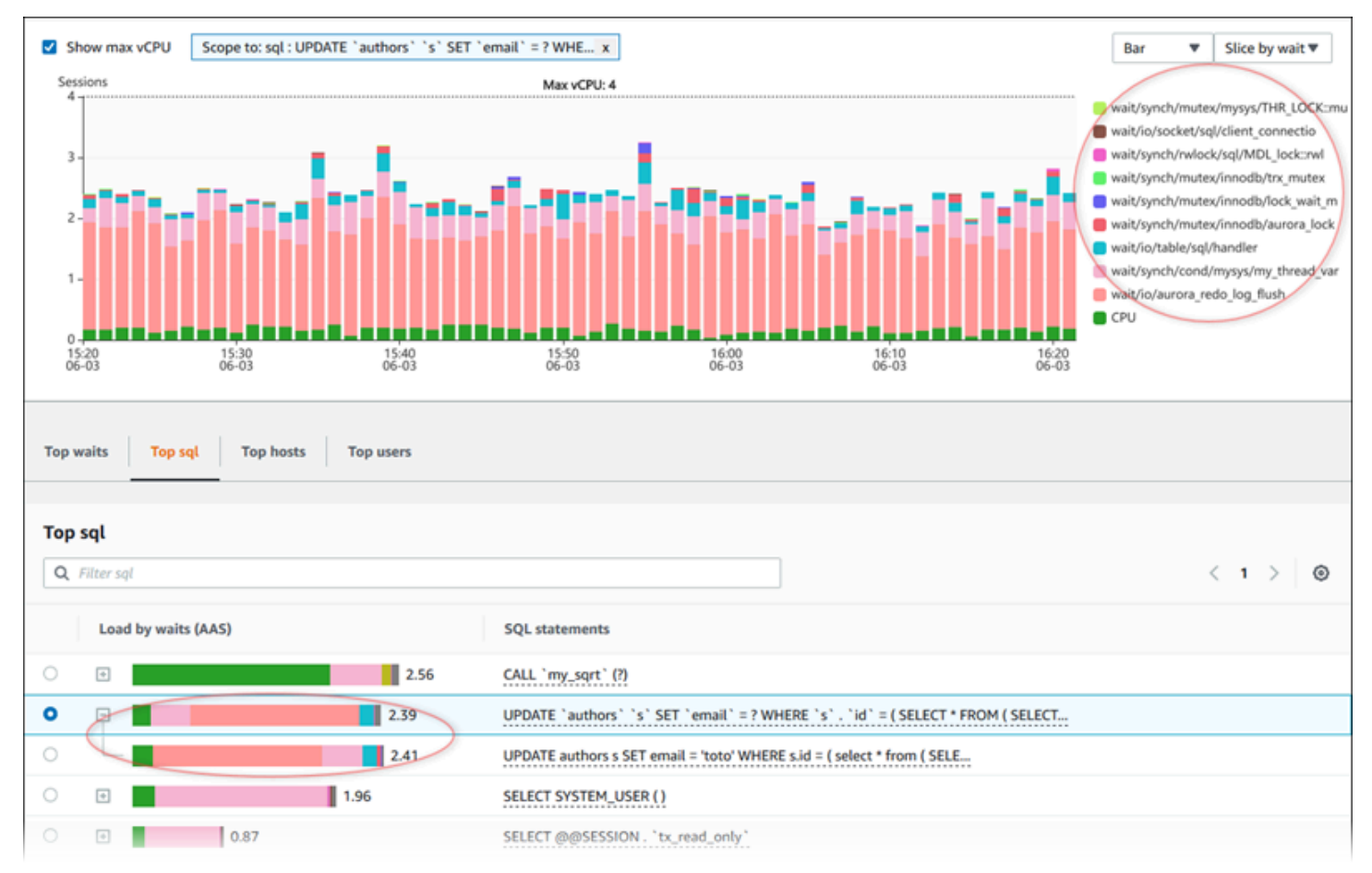

## <span id="page-862-1"></span>SQL 信息

在 Top SQL(主要 SQL)表中,您可以打开一条语句以查看其信息。信息将显示在底部窗格中。

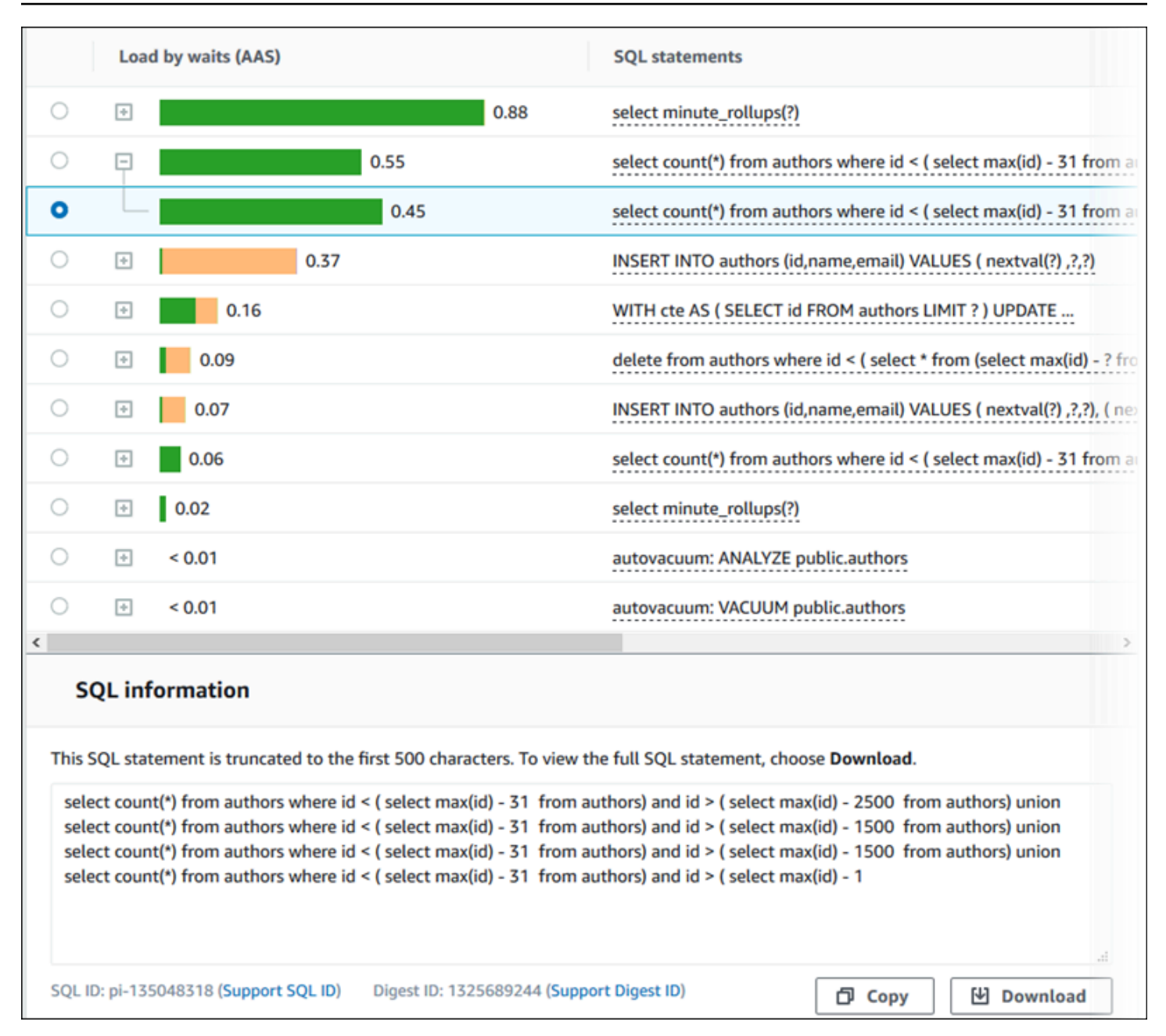

与 SQL 语句关联的以下类型的标识符 (ID):

- 支持 SQL ID SQL ID 的哈希值。此值仅用于当您处理 AWS Support 时引用 SQL ID。AWSSupport 无法访问您实际的 SQL ID 和 SQL 文本。
- 支持摘要 ID 摘要 ID 的哈希值。此值仅用于当您处理 AWS Support 时引用摘要 ID。AWSSupport 无法访问您实际的摘要 ID 和 SQL 文本。
## Preferences(首选项)

您可以通过选择 Preferences(首选项)图标来控制 Top SQL(主要 SQL)选项卡中显示的统计数 据。

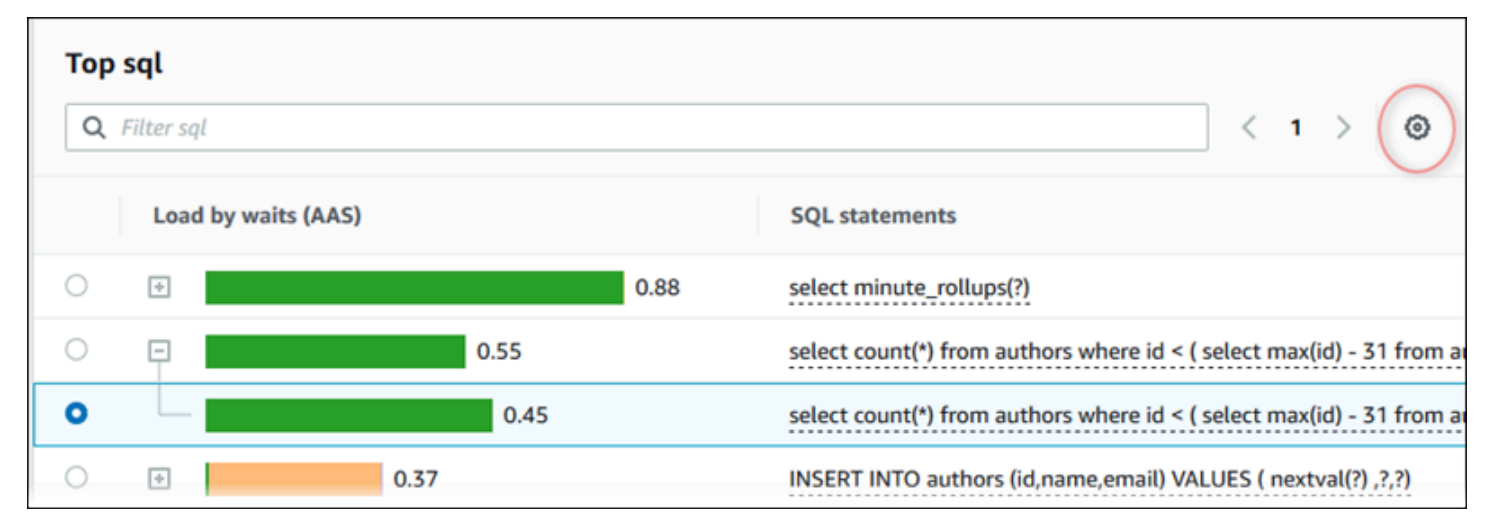

当您选择 Preferences (首选项) 图标时,Preferences (首选项) 窗口将打开。以下屏幕截图是 Preferences(首选项)窗口的示例。

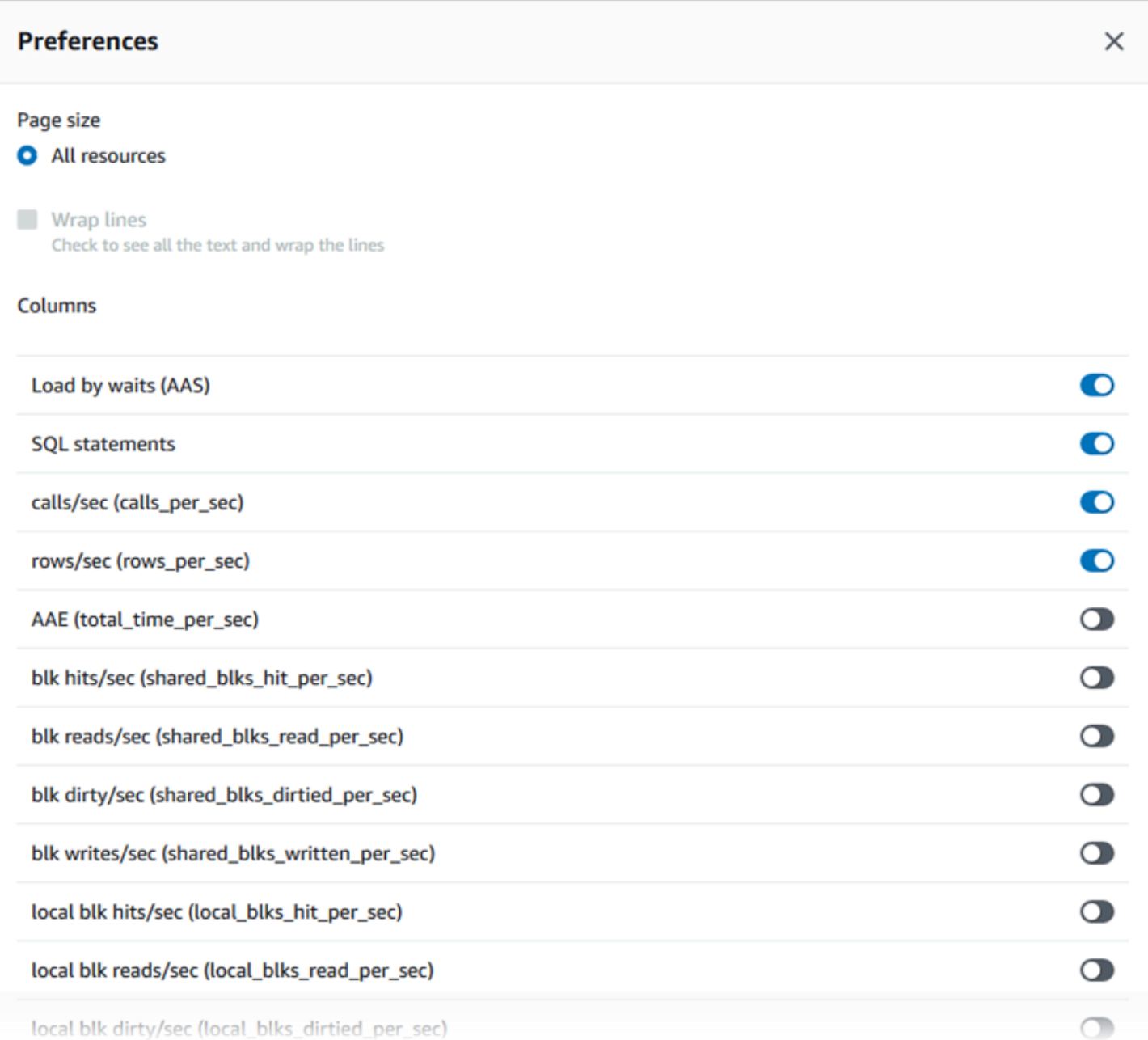

要启用您希望在 Top SQL(主要 SQL)选项卡中显示的统计数据,请使用鼠标滚动到窗口底部,然后 选择 Continue(继续)。

有关 Aurora 引擎每秒或每次调用统计数据的更多信息,请参阅[Performance Insights 的 SQL 统计数](#page-971-0) [据](#page-971-0)中引擎特定的 SQL 统计数据部分

在 Performance Insights 控制面板中访问更多 SQL 文本

预设情况下,Top SQL(主要 SQL)表中的每行为每个 SQL 语句显示 500 字节的 SQL 文本。

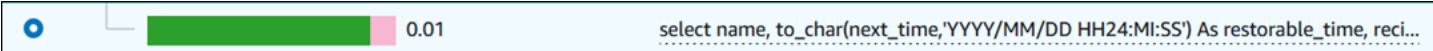

当 SQL 语句超过 500 字节时,您可以在 Top SQL(主要 SQL)表下的 SQL text(SQL 文本)部分中 查看更多文本。在这种情况下,SQL text(SQL 文本)中显示的文本的最大长度为 4KB。此限制由控 制台引入,并受数据库引擎设置的限制的约束。要保存 SQL text(SQL 文本)中显示的文本,请选择 Download(下载)。

主题

- [Aurora MySQL 的文本大小限制](#page-866-0)
- [为 Aurora PostgreSQL 数据库实例设置 SQL 文本限制](#page-866-1)
- [在 Performance Insights 控制面板中查看和下载 SQL 文本](#page-867-0)

<span id="page-866-0"></span>Aurora MySQL 的文本大小限制

下载 SQL 文本时,数据库引擎将确定文本的最大长度。您可以下载最多为以下每个引擎限制的 SQL 文本。

**数据库引擎 医正常性 医血管下垂 医血管下垂 医下载文本的最大长度** 

Aurora MySQL 4,096 个字节

性能详情控制台的 SQL text(SQL 文本)部分最多显示引擎返回的最大长度的文本。例如,如果 Aurora MySQL 最多返回 1 KB 到 Performance Insights,则只能收集并显示 1 KB,即使原始查询较 大。因此,当您在 SQL text(SQL 文本)中查看查询或下载查询时,性能详情将返回相同的字节数。

如果您使用 AWS CLI 或 API,则性能详情没有控制台强制实施的 4KB 限 制。DescribeDimensionKeys 和 GetResourceMetrics 返回最多 500 字节。

**a** Note

GetDimensionKeyDetails 将返回完整的查询,但大小受引擎限制约束。

<span id="page-866-1"></span>为 Aurora PostgreSQL 数据库实例设置 SQL 文本限制

Aurora PostgreSQL 以不同的方式处理文本。您可以使用数据库实例参数 track\_activity\_query\_size 设置文本大小限制。该参数具有以下特征:

#### 默认文本大小

在 Aurora PostgreSQL 版本 9.6 中,track\_activity\_query\_size 参数的默认设置为 1024 字 节。在 Aurora PostgreSQL 版本 10 或更高版本中,默认值为 4096 字节。

#### 最大文本大小

对于 Aurora PostgreSQL 版本 12 及更低版本, track\_activity\_query\_size 的限制为 102400 字节。版本 13 及更高版本的最大值为 1 MB。

如果引擎返回 1 MB 至 Performance Insights,则控制台仅显示前 4 KB。如果您下载 查询,您将得到完整的 1 MB。在这种情况下,查看和下载返回不同的字节数。有关 track\_activity\_query\_size 数据库实例参数的更多信息,请参阅 PostgreSQL 文档中[的运行](https://www.postgresql.org/docs/current/runtime-config-statistics.html) [时统计数据](https://www.postgresql.org/docs/current/runtime-config-statistics.html)。

要增加 SQL 文本大小,请增加 track\_activity\_query\_size 限制。要修改参数,请更改与 Aurora PostgreSQL 数据库实例关联的参数组中的参数设置。

### 在实例使用默认参数组时更改设置

- 1. 为相应数据库引擎和数据库引擎版本创建新的数据库实例参数组。
- 2. 在新参数组中设置参数。
- 3. 将新参数组与数据库实例相关联。

<span id="page-867-0"></span>有关设置数据库实例参数的信息,请参阅 [修改数据库参数组中的参数](#page-354-0)。

在 Performance Insights 控制面板中查看和下载 SQL 文本

在 Performance Insights 控制面板中,您可以查看或下载 SQL 文本。

在 Performance Insights 控制面板中查看更多 SQL 文本

- 1. 通过以下网址打开 Amazon RDS 控制台[:https://console.aws.amazon.com/rds/。](https://console.aws.amazon.com/rds/)
- 2. 在导航窗格中,选择 Performance Insights。
- 3. 选择一个数据库实例。

将为您的数据库实例显示 Performance Insights 控制面板。

- 4. 向下滚动至 Top SQL(主要 SQL)选项卡。
- 5. 选择加号来展开 SQL 摘要,然后选择该摘要的子查询之一。

## 具有大于 500 字节的文本的 SQL 语句如下图所示。

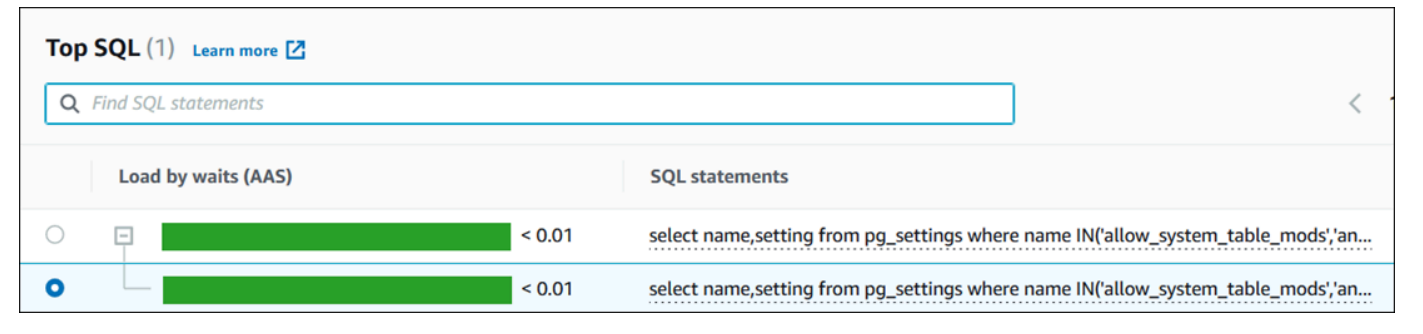

## 6. 向下滚动至 SQL text(SQL 文本)选项卡。

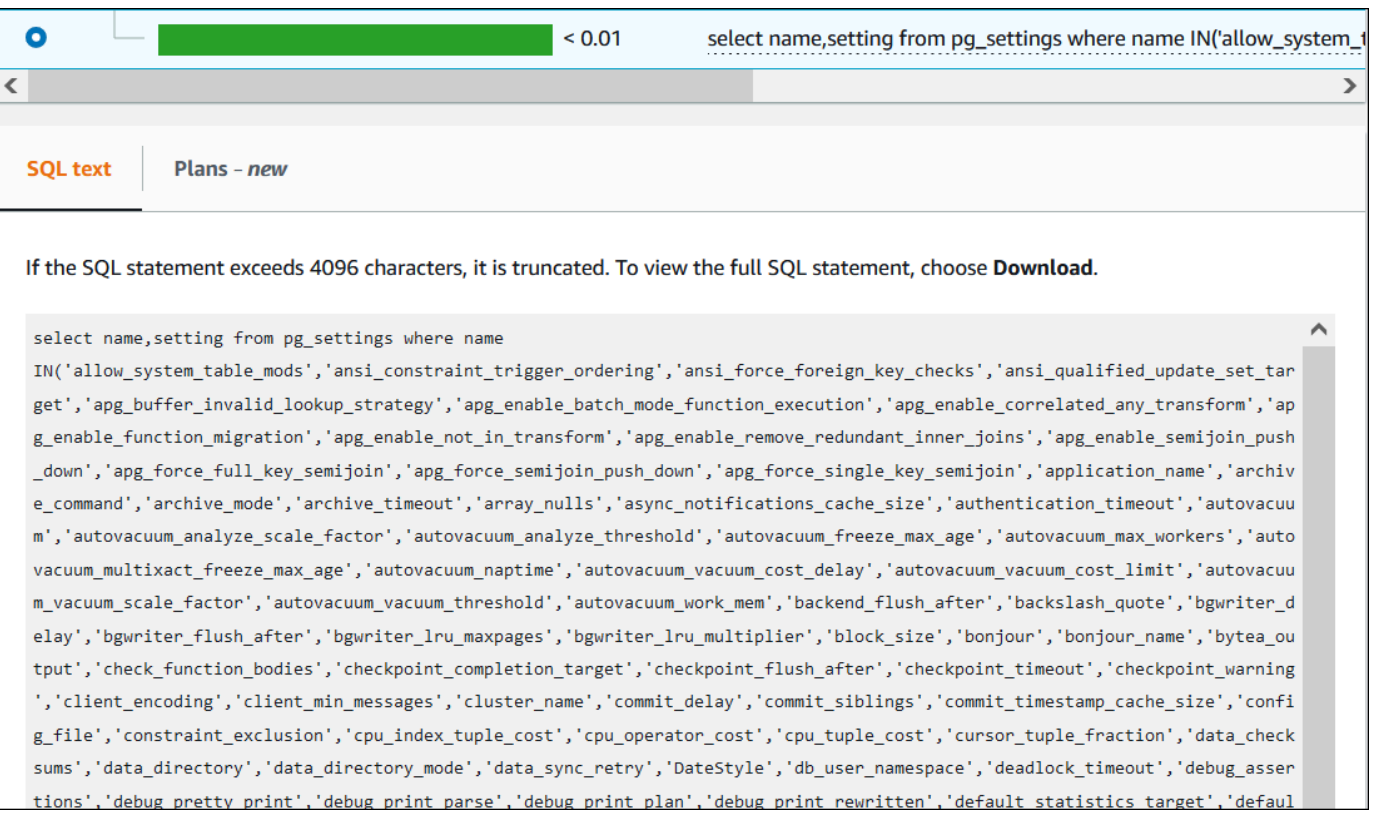

Performance Insights 控制面板可以为每个 SQL 语句最多显示 4096 字节。

7. (可选)选择复制来复制所显示的 SQL 语句,或选择下载来下载 SQL 语句以查看不超过数据库 引擎限制的 SQL 文本。

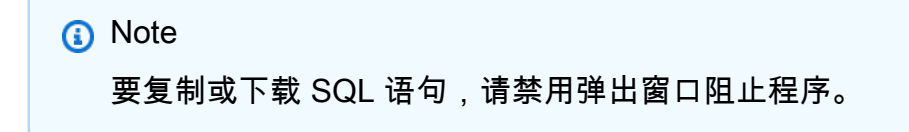

在 Performance Insights 控制面板中查看 SQL 统计数据

在 Performance Insights 控制面板中,SQL 统计数据可在 Database load(数据库负载)图表的 Top SQL(主要 SQL)选项卡中找到。

## 查看 SQL 统计数据

- 1. 通过以下网址打开 Amazon RDS 控制台[:https://console.aws.amazon.com/rds/。](https://console.aws.amazon.com/rds/)
- 2. 在左侧导航窗格中,选择 Performance Insights。
- 3. 在页面顶部,选择要查看 SQL 统计数据的数据库。
- 4. 滚动到页面底部并选择 Top SQL(主要 SQL)选项卡。
- 5. 选择单独的语句(仅限 Aurora MySQL)或摘要查询。

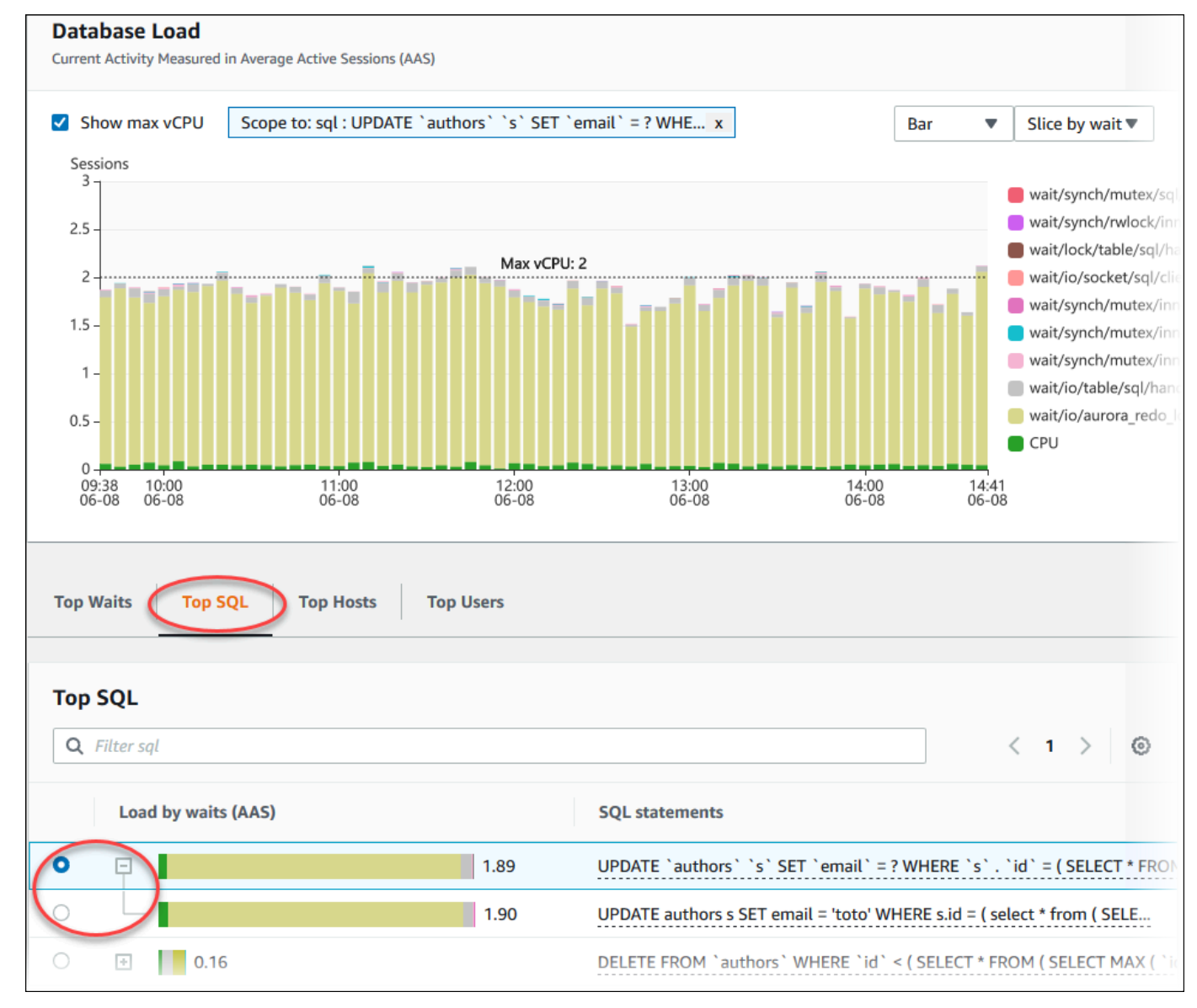

## 6. 通过选择图表右上角的齿轮图标来选择要显示的统计数据。有关 Amazon RDSAurora 引擎的 SQL 统计数据的说明,请参阅 [Performance Insights 的 SQL 统计数据。](#page-971-0)

以下示例显示 Aurora PostgreSQL 的首选项。

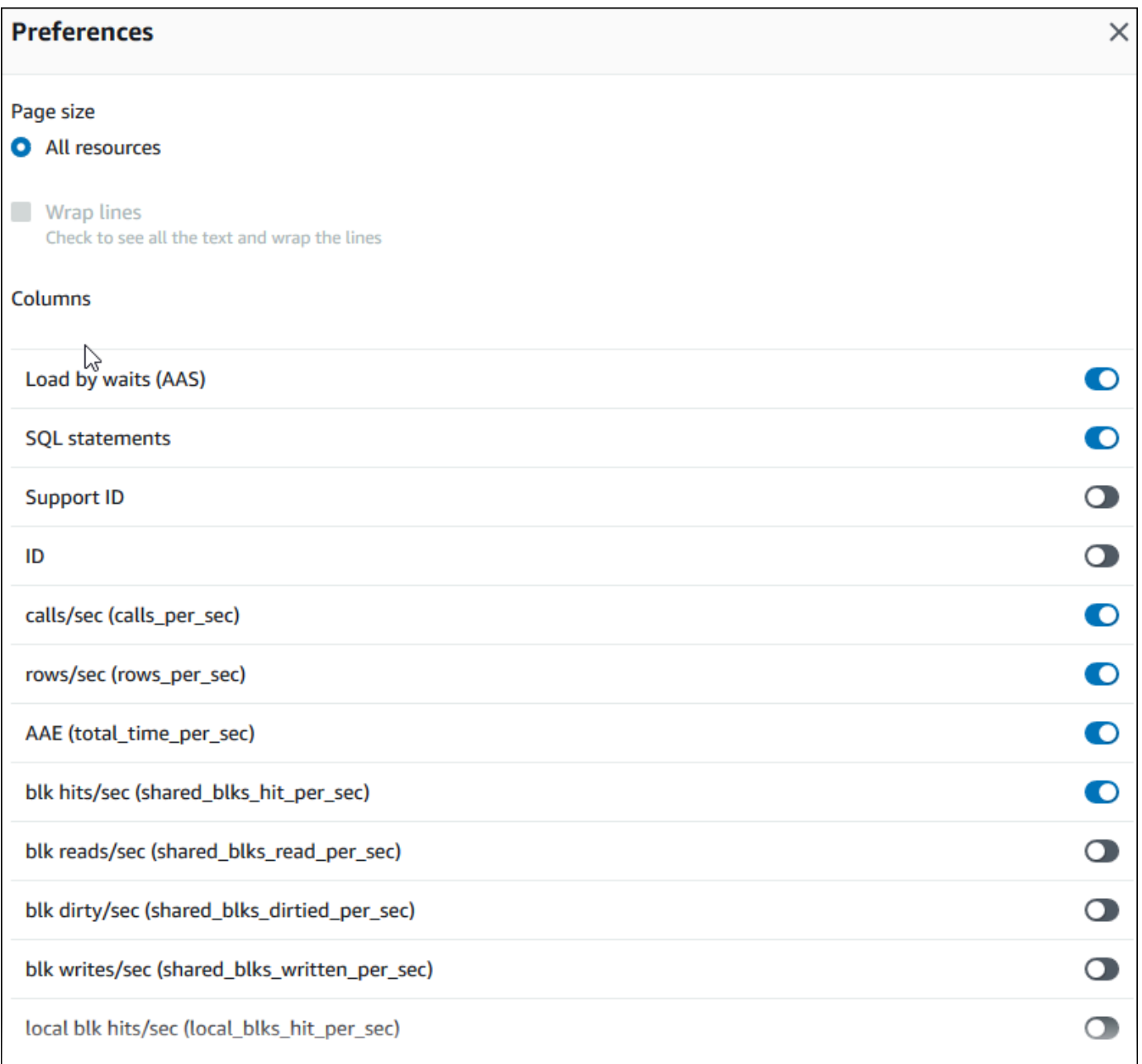

以下示例显示 Aurora MySQL 数据库实例的首选项。

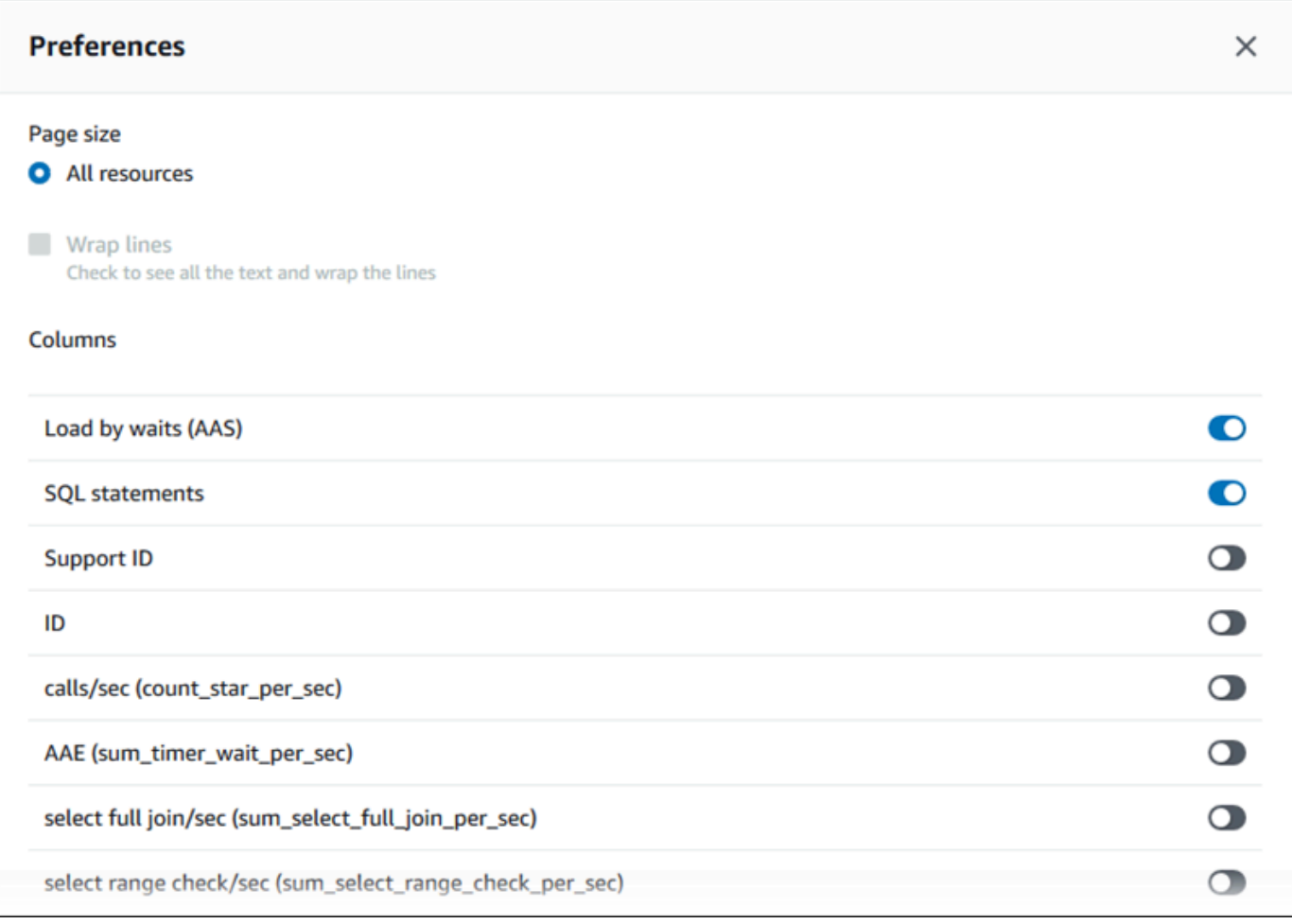

7. 选择"Save(保存)"以保存首选项。

Top SQL(主要 SQL)表将刷新。

# 查看性能详情主动建议

Amazon RDS 性能详情可监控特定指标,并自动通过分析指定资源可能存在问题的级别来创建阈值。 当新的指标值在给定时间段内超过预定义的阈值时,性能详情会生成主动建议。此建议有助于防止数据 库性能将来受到影响。要获得这些主动建议,您必须开启性能详情,并设置付费套餐保留期。

有关开启性能详情的更多信息,请参阅[打开和关闭 Performance Insights。](#page-819-0)有关性能详情的定价和数据 留存的更多信息,请参阅[性能详情的定价和数据留存](#page-817-0)。

要了解主动建议支持的区域、数据库引擎和实例类别,请参阅[支持性能详情功能的 Amazon Aurora 数](#page-814-0) [据库引擎、区域和实例类](#page-814-0)。

您可以在建议详细信息页面中查看主动建议的详细分析和建议的调查。

有关建议的更多信息,请参阅 [查看和响应 Amazon Aurora 建议](#page-755-0)。

查看主动建议的详细分析

- 1. 登录 AWS Management Console 并通过以下网址打开 Amazon RDS 控制台:[https://](https://console.aws.amazon.com/rds/)  [console.aws.amazon.com/rds/](https://console.aws.amazon.com/rds/)。
- 2. 在导航窗格中,执行以下任何一项操作:
	- 选择建议。

建议页面显示按您账户中所有资源的严重性排序的建议列表。

• 选择数据库,然后在数据库页中为资源选择建议。

建议选项卡显示所选资源的建议及其详细信息。

3. 查找主动建议,然后选择查看详细信息。

此时会显示建议详细信息页面。标题提供了受影响资源的名称以及检测到的问题和严重性。

以下是建议详细信息页面上的组件:

• 建议摘要 - 检测到的问题、建议和问题状态、问题开始和结束时间、建议修改时间以及引擎类 型。

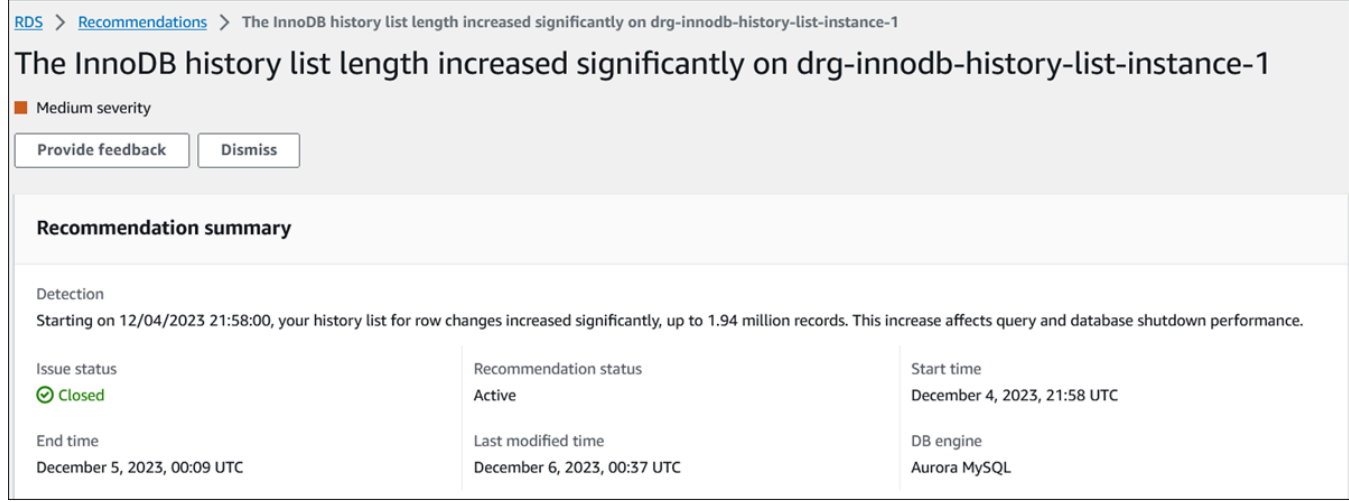

• 指标 - 检测到的问题的图表。每个图表都显示由资源的基线行为确定的阈值,以及从问题开始时 间报告的指标数据。

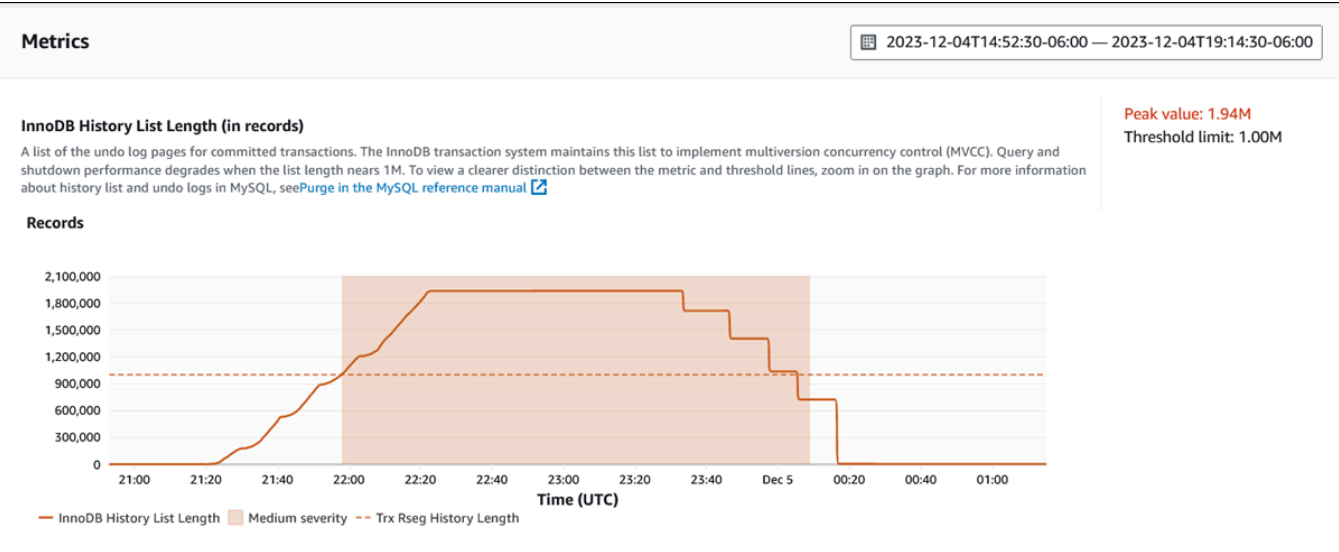

## • 分析和建议 - 建议和所提建议的理由。

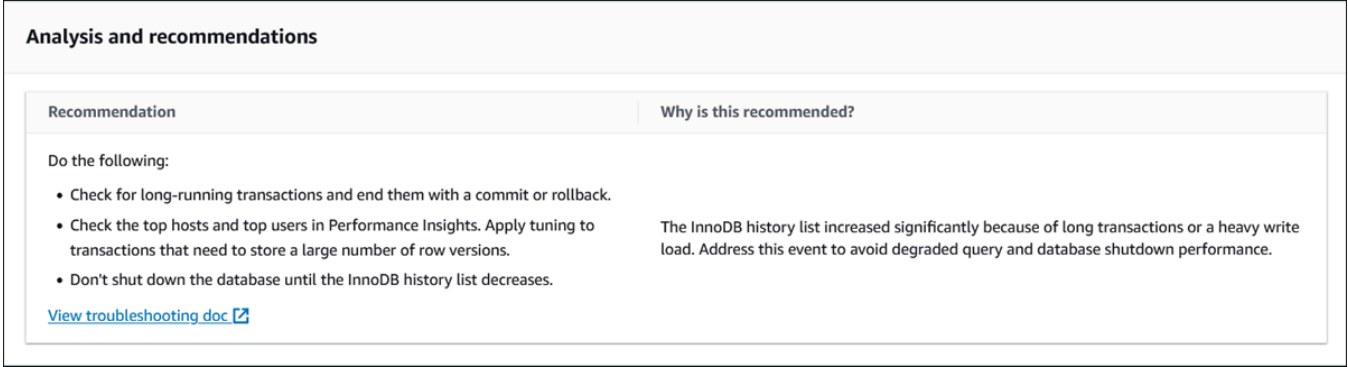

您可以查看问题的原因,然后执行建议的操作来解决问题,或者选择右上角的忽略来忽略建议。

# 使用 Performance Insights API 检索指标

开启性能详情后,API 将提供实例性能的可见性。Amazon CloudWatch Logs 日志为AWS服务提供售 卖监控指标的权威源。

Performance Insights 提供了按平均活动会话 (AAS) 衡量的数据库负载的特定于域的视图。对 API 使用者而言,此指标看起来像是二维时间序列数据集。数据的时间维度提供所查询时间范围的每个 时间点的数据库负载数据。每个时间点将分解与所请求维度相关的整体负载,如相应时间点测量的 SQL、Wait-event、User 或 Host。

Amazon RDS Performance Insights 用于监控您的 Amazon Aurora集群,使您可以分析数据库性能和 排查数据库性能问题。查看 Performance Insights 数据的一种方法是在 AWS Management Console

中。Performance Insights 还提供公有 API,以便您可以查询自己的数据。您可以使用 API 来执行以下 操作:

- 将数据卸载到数据库中
- 将 Performance Insights 数据添加到现有监控控制面板
- 构建监控工具

要使用 Performance Insights API, 请在您的 Amazon RDS 数据库实例之一上启用 Performance Insights。有关启用 Performance Insights 的信息,请参阅 [打开和关闭 Performance Insights](#page-819-0)。有关 Performance Insights API 的更多信息,请参阅 [Amazon RDS Performance Insights API 参考。](https://docs.aws.amazon.com/performance-insights/latest/APIReference/Welcome.html)

Performance Insights API 提供以下操作。

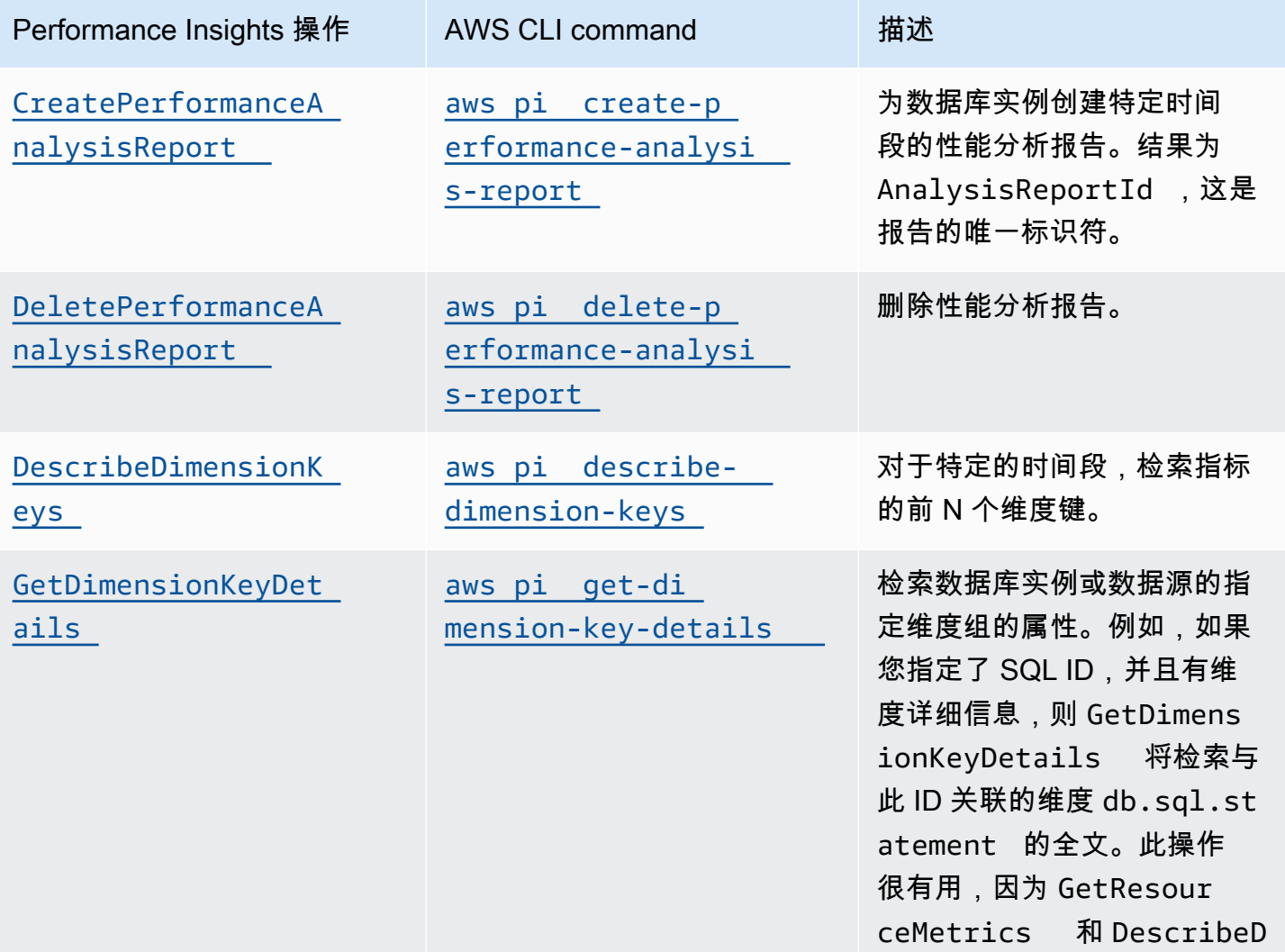

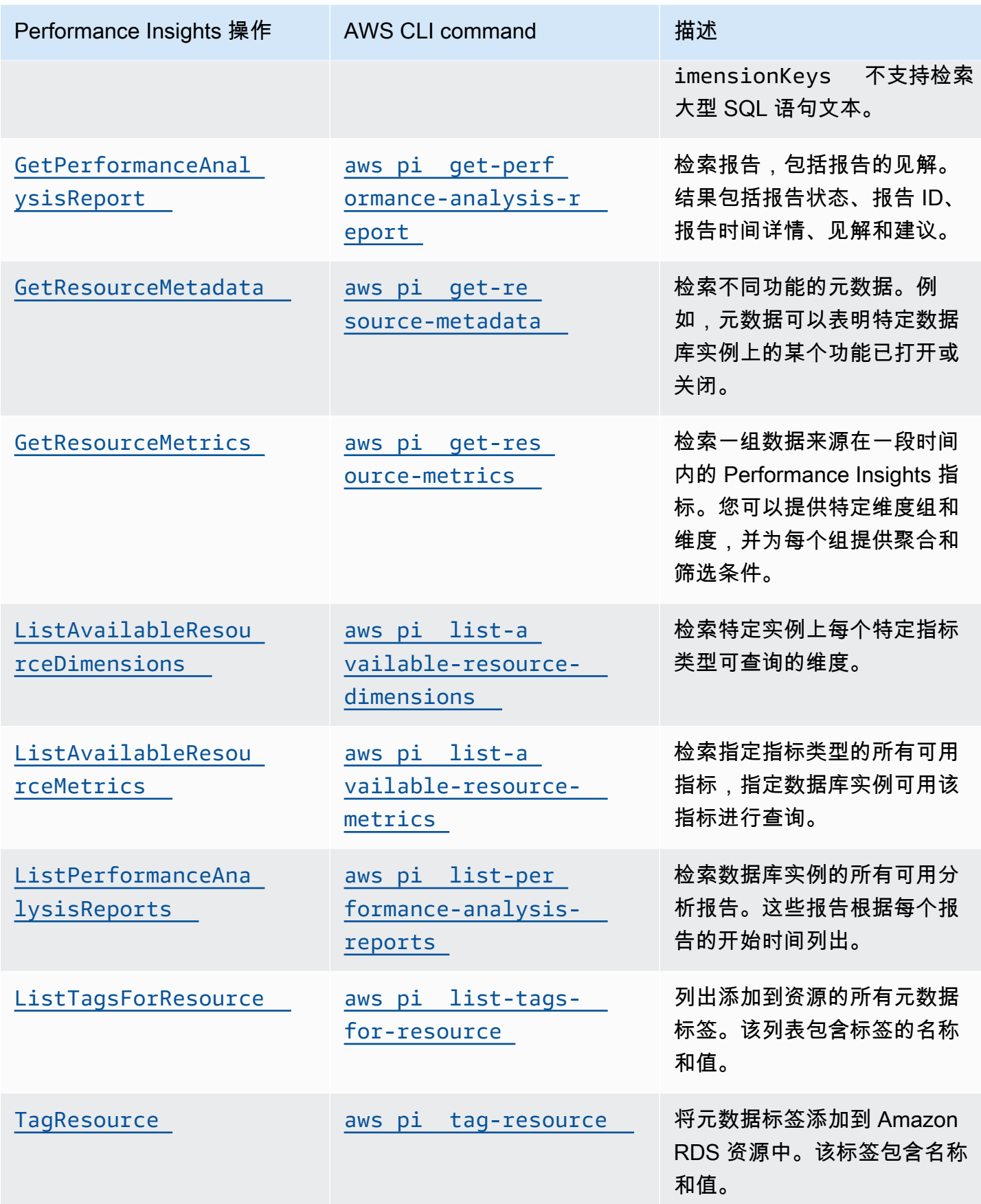

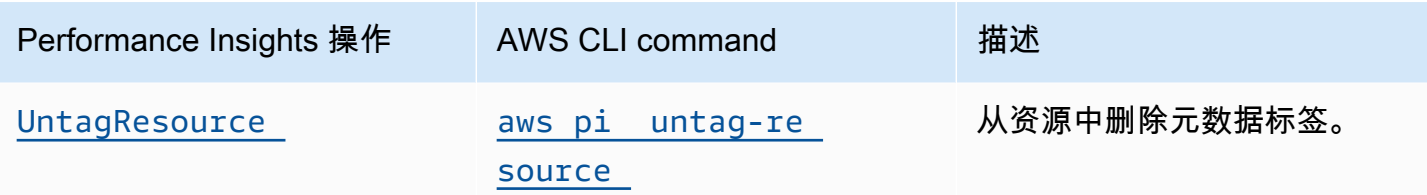

主题

- [Performance Insights 的 AWS CLI](#page-876-0)
- [检索时间序列指标](#page-876-1)
- [Performance Insights 的 AWS CLI 示例](#page-878-0)

<span id="page-876-0"></span>Performance Insights 的 AWS CLI

您可以使用 AWS CLI 查看 Performance Insights 数据。可以通过在命令行上输入以下内容来查看 Performance Insights 的 AWS CLI 命令的帮助。

aws pi help

如果尚未安装 AWS CLI,请参阅 AWS CLI 用户指南中的[安装 AWS 命令行界面](https://docs.aws.amazon.com/cli/latest/userguide/installing.html)来了解安装信息。

## <span id="page-876-1"></span>检索时间序列指标

GetResourceMetrics 操作从 Performance Insights 数据中检索一个或多个时间序列指 标。GetResourceMetrics 需要指标和时间段,并返回包含数据点列表的响应。

例如,AWS Management Console使用 GetResourceMetrics 来填充 Counter Metrics (计数器指标) 图表和 Database Load (数据库负载) 图表,如下图所示。

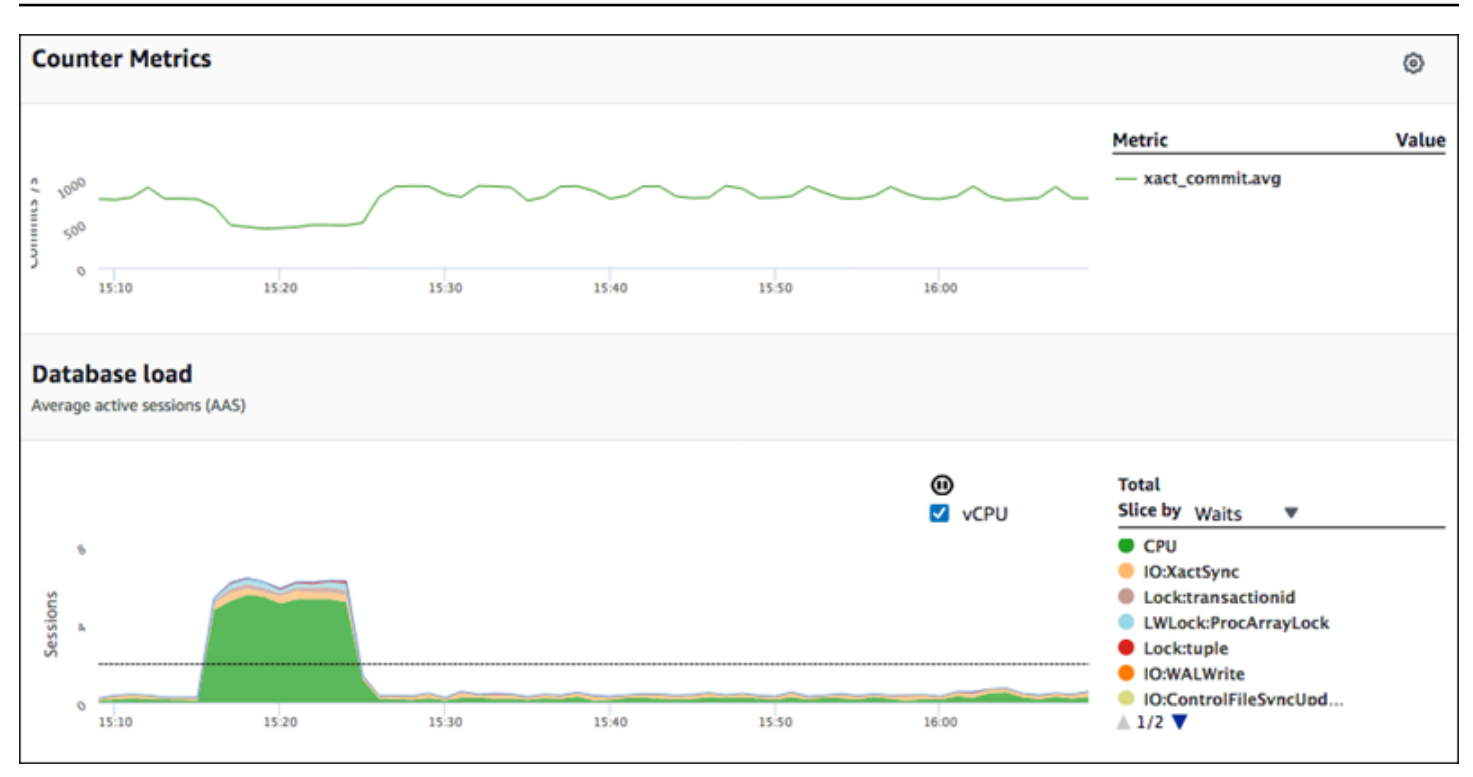

GetResourceMetrics 返回的所有指标都是标准的时间序列指标,但 db.load 除外。此指标显示在 Database Load (数据库负载) 图表中。db.load 指标不同于其他时间序列指标,因为您可以将它分为 称为维度的子组件。在上图中,按组成 db.load 的等待状态对 db.load 进行细分和分组。

**a** Note

GetResourceMetrics 也可以返回 db.sampleload 指标,但 db.load 指标在大多数情况 下是合适的。

有关 GetResourceMetrics 返回的计数器指标的信息,请参[阅Performance Insights 计数器指标。](#page-951-0)

指标支持以下计算:

- 平均值 指标在一段时间内的平均值。在指标名称后面附加 .avg。
- 最小值 指标在一段时间内的最小值。在指标名称后面附加 .min。
- 最大值 指标在一段时间内的最大值。在指标名称后面附加 .max。
- 总计 指标值在一段时间内的总计。在指标名称后面附加 .sum。
- 样本数 在一段时间内收集指标的次数。在指标名称后面附加 .sample\_count。

例如,假定在 300 秒(5 分钟)时段内收集指标,并且每分钟收集一次指标。各分钟的值为 1、2、3、4 和 5。在本例中,返回以下计算:

- 平均值 3
- 最小值 1
- 最大值 5
- 总计 15
- 样本数 5

有关使用 get-resource-metrics AWS CLI 命令的信息,请参阅 [get-resource-metrics](https://docs.aws.amazon.com/cli/latest/reference/pi/get-resource-metrics.html)。

对于 --metric-queries 选项,请指定一个或多个要获取其结果的查询。每个查询包括必需的 Metric 和可选的 GroupBy 和 Filter 参数。以下是 --metric-queries 选项规范的示例。

```
{ 
    "Metric": "string", 
    "GroupBy": { 
      "Group": "string", 
      "Dimensions": ["string", ...], 
      "Limit": integer 
    }, 
    "Filter": {"string": "string" 
      ...}
```
<span id="page-878-0"></span>Performance Insights 的 AWS CLI 示例

以下示例显示了如何使用 Performance Insights 的 AWS CLI。

#### 主题

- [检索计数器指标](#page-879-0)
- [检索首要等待事件的数据库负载平均值](#page-882-0)
- [检索首要 SQL 的数据库负载平均值](#page-885-0)
- [检索按 SQL 筛选的数据库负载平均值](#page-888-0)
- [检索 SQL 语句的全文](#page-892-0)
- [创建一段时间的性能分析报告](#page-893-0)
- [检索性能分析报告](#page-893-1)
- [列出数据库实例的所有性能分析报告](#page-894-0)
- [删除性能分析报告](#page-895-0)
- [向性能分析报告中添加标签](#page-895-1)
- [列出性能分析报告的所有标签](#page-896-0)
- [从性能分析报告中删除标签](#page-896-1)

## <span id="page-879-0"></span>检索计数器指标

## 以下屏幕截图显示 AWS Management Console 中的两个计数器指标图表。

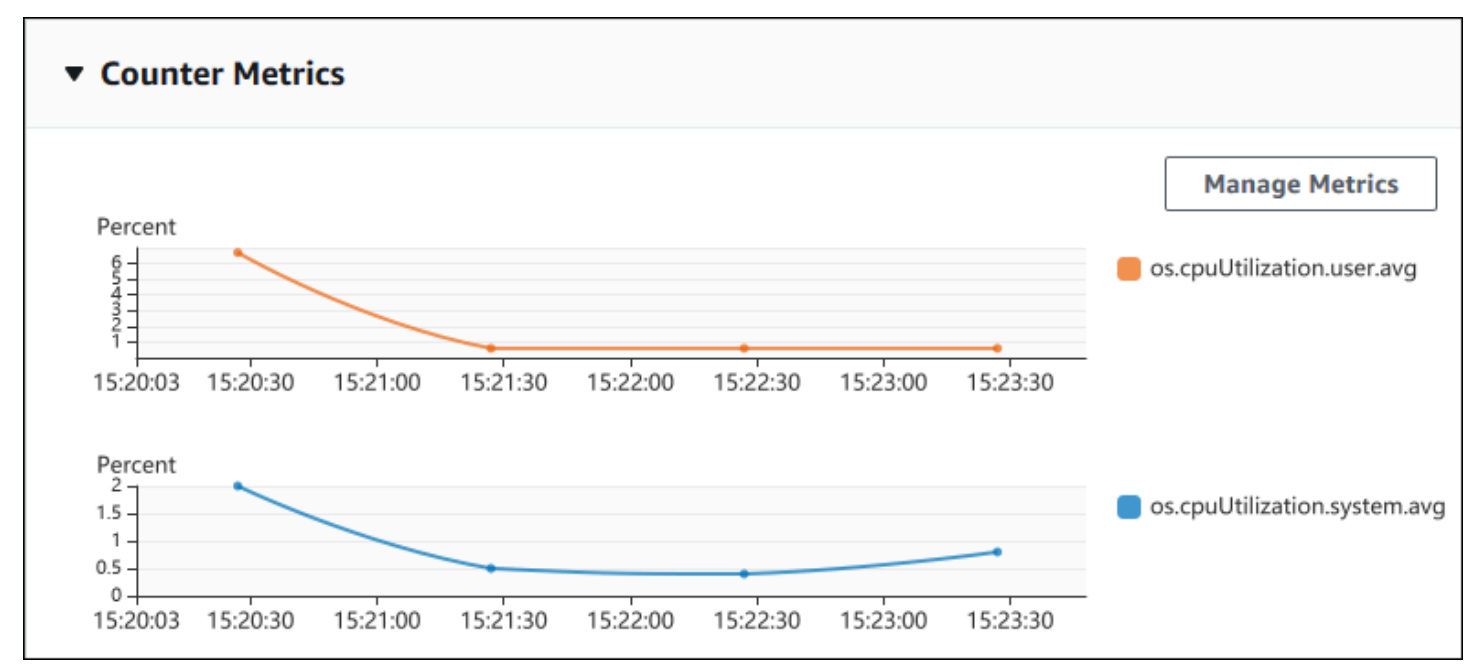

以下示例显示如何收集 AWS Management Console 用于生成两个计数器指标图表的相同数据。

对于 Linux、macOS 或 Unix:

```
aws pi get-resource-metrics \ 
    --service-type RDS \ 
    --identifier db-ID \ 
    --start-time 2018-10-30T00:00:00Z \ 
    --end-time 2018-10-30T01:00:00Z \ 
    --period-in-seconds 60 \ 
    --metric-queries '[{"Metric": "os.cpuUtilization.user.avg" }, 
                        {"Metric": "os.cpuUtilization.idle.avg"}]'
```
对于 Windows:

```
aws pi get-resource-metrics ^ 
   --service-type RDS ^
    --identifier db-ID ^ 
    --start-time 2018-10-30T00:00:00Z ^ 
    --end-time 2018-10-30T01:00:00Z ^ 
    --period-in-seconds 60 ^ 
   --metric-queries '[{"Metric": "os.cpuUtilization.user.avg" },
                        {"Metric": "os.cpuUtilization.idle.avg"}]'
```
还可以通过为 --metrics-query 选项指定文件来使命令更易于读取。以下示例为该选项使用名为 query.json 的文件。此文件具有以下内容。

```
\Gamma { 
          "Metric": "os.cpuUtilization.user.avg" 
     }, 
     { 
          "Metric": "os.cpuUtilization.idle.avg" 
     }
]
```
运行以下命令来使用此文件。

对于 Linux、macOS 或 Unix:

```
aws pi get-resource-metrics \ 
    --service-type RDS \ 
    --identifier db-ID \ 
    --start-time 2018-10-30T00:00:00Z \ 
    --end-time 2018-10-30T01:00:00Z \ 
    --period-in-seconds 60 \ 
    --metric-queries file://query.json
```
对于 Windows:

```
aws pi get-resource-metrics ^ 
    --service-type RDS ^ 
    --identifier db-ID ^ 
    --start-time 2018-10-30T00:00:00Z ^ 
    --end-time 2018-10-30T01:00:00Z ^ 
    --period-in-seconds 60 ^
```
--metric-queries file://*query.json*

上一个示例为各选项指定了以下值:

- --service-type 对于 Amazon RDS 来说为 RDS
- --identifier 数据库实例的资源 ID
- --start-time 和 --end-time 要查询的期间的 ISO 8601 DateTime 值,支持多种格式

它查询一小时时间范围:

- --period-in-seconds 对于每分钟查询来说为 60
- --metric-queries 两个查询的数组,每个查询只用于一个指标。

指标名称使用点在有用的类别中分类指标,最后一个元素是函数。在示例中,对于每个查询来说,此 函数是 avg。与 Amazon CloudWatch 一样,支持的函数为 min、max、total 和 avg。

响应类似于以下内容。

```
{ 
     "Identifier": "db-XXX", 
     "AlignedStartTime": 1540857600.0, 
     "AlignedEndTime": 1540861200.0, 
     "MetricList": [ 
         { //A list of key/datapoints 
             "Key": { 
                 "Metric": "os.cpuUtilization.user.avg" //Metric1 
             }, 
             "DataPoints": [ 
                 //Each list of datapoints has the same timestamps and same number of 
 items 
\overline{a} "Timestamp": 1540857660.0, //Minute1 
                      "Value": 4.0 
                 }, 
\overline{a} "Timestamp": 1540857720.0, //Minute2 
                      "Value": 4.0 
                 }, 
\overline{a} "Timestamp": 1540857780.0, //Minute 3
```

```
 "Value": 10.0 
 } 
                //... 60 datapoints for the os.cpuUtilization.user.avg metric 
 ] 
        }, 
        \mathcal{L} "Key": { 
                "Metric": "os.cpuUtilization.idle.avg" //Metric2 
            }, 
             "DataPoints": [ 
\overline{a} "Timestamp": 1540857660.0, //Minute1 
                    "Value": 12.0 
                }, 
\overline{a} "Timestamp": 1540857720.0, //Minute2 
                    "Value": 13.5 
                }, 
                //... 60 datapoints for the os.cpuUtilization.idle.avg metric 
 ] 
 } 
     ] //end of MetricList
} //end of response
```
响应具有 Identifier、AlignedStartTime 和 AlignedEndTime。但 --period-in-seconds 值为 60,开始和结束时间已与分钟对齐。如果 --period-in-seconds 为 3600,则开始和结束时 间已与小时对齐。

响应中的 MetricList 具有许多条目,每个条目具有 Key 和 DataPoints 条目。每个 DataPoint 具有 Timestamp 和 Value。每个 Datapoints 列表具有 60 个数据点,因为查询针对一小时内的 每分钟数据,具有 Timestamp1/Minute1、Timestamp2/Minute2 等,一直到 Timestamp60/ Minute60。

因为查询用于两个不同的计数器指标,响应 MetricList 中有两个元素。

<span id="page-882-0"></span>检索首要等待事件的数据库负载平均值

以下示例是 AWS Management Console用于生成堆栈区域线图的相同查询。此示例检索按前七个 等待事件划分负载的最后一个小时的 db.load.avg。命令与 [检索计数器指标](#page-879-0) 中的命令相同。不 过,query.json 文件具有以下内容。

```
 "Metric": "db.load.avg", 
         "GroupBy": { "Group": "db.wait_event", "Limit": 7 } 
     }
]
```
运行以下命令。

对于 Linux、macOS 或 Unix:

```
aws pi get-resource-metrics \ 
    --service-type RDS \ 
    --identifier db-ID \ 
    --start-time 2018-10-30T00:00:00Z \ 
    --end-time 2018-10-30T01:00:00Z \ 
    --period-in-seconds 60 \ 
    --metric-queries file://query.json
```
对于 Windows:

```
aws pi get-resource-metrics ^ 
   --service-type RDS ^ 
    --identifier db-ID ^ 
    --start-time 2018-10-30T00:00:00Z ^ 
    --end-time 2018-10-30T01:00:00Z ^ 
    --period-in-seconds 60 ^ 
    --metric-queries file://query.json
```
此示例指定指标 db.load.avg 和前七个等待事件的 GroupBy。有关此示例的有效值的详细信息,请 参阅 Performance Insights API 参考 中的 [DimensionGroup](https://docs.aws.amazon.com/performance-insights/latest/APIReference/API_DimensionGroup.html)。

响应类似于以下内容。

```
{ 
     "Identifier": "db-XXX", 
     "AlignedStartTime": 1540857600.0, 
     "AlignedEndTime": 1540861200.0, 
     "MetricList": [ 
         { //A list of key/datapoints 
              "Key": { 
                  //A Metric with no dimensions. This is the total db.load.avg 
                  "Metric": "db.load.avg" 
              }, 
              "DataPoints": [
```

```
 //Each list of datapoints has the same timestamps and same number of 
 items 
\overline{a} "Timestamp": 1540857660.0, //Minute1 
                    "Value": 0.5166666666666667 
                }, 
\overline{a} "Timestamp": 1540857720.0, //Minute2 
                    "Value": 0.38333333333333336 
                }, 
\overline{a} "Timestamp": 1540857780.0, //Minute 3 
                    "Value": 0.26666666666666666 
 } 
                //... 60 datapoints for the total db.load.avg key 
 ] 
        }, 
         { 
             "Key": { 
                //Another key. This is db.load.avg broken down by CPU 
                "Metric": "db.load.avg", 
                "Dimensions": { 
                    "db.wait_event.name": "CPU", 
                    "db.wait_event.type": "CPU" 
 } 
            }, 
             "DataPoints": [ 
\overline{a} "Timestamp": 1540857660.0, //Minute1 
                    "Value": 0.35 
                }, 
\overline{a} "Timestamp": 1540857720.0, //Minute2 
                    "Value": 0.15 
                }, 
                //... 60 datapoints for the CPU key 
 ] 
        }, 
       //... In total we have 8 key/datapoints entries, 1) total, 2-8) Top Wait Events
     ] //end of MetricList
} //end of response
```
在此响应中,MetricList 中有八个条目。有一个有关总 db.load.avq 的条目,还有七个条目,其 中每个条目关于按前七个等待事件之一划分的 db.load.avg。与第一个示例不同,因为具有分组维 度,所以必须具有一个用于每个指标分组的键。不能像在基本计数器指标使用案例中那样每个指标只有 一个键。

<span id="page-885-0"></span>检索首要 SQL 的数据库负载平均值

以下示例按前 10 个 SQL 语句对 db .wai.t\_events 进行分组。有两个不同的 SQL 语句组:

- db.sql 完整的 SQL 语句,例如 select \* from customers where customer\_id = 123
- db.sql tokenized–令牌化的 SQL 语句,例如 select \* from customers where customer  $id = ?$

在分析数据库性能时,将仅参数不同的 SQL 语句视为一个逻辑项目很有用。因此,您在查询时可以 使用 db.sql\_tokenized。不过,尤其在您对说明计划感兴趣时,查看带参数的完整 SQL 语句和按 db.sql 分组查询有时会更有用。令牌化和完整 SQL 之间存在父-子关系,多个完整 SQL(子级)分 组在同一令牌化 SQL(父级)下。

此示例中的命令类似于 [检索首要等待事件的数据库负载平均值](#page-882-0) 中的命令。不过,query.json 文件具有 以下内容。

```
\Gamma { 
           "Metric": "db.load.avg", 
           "GroupBy": { "Group": "db.sql_tokenized", "Limit": 10 } 
      }
\mathbf{I}
```
下面的示例使用了 db.sql\_tokenized。

对于 Linux、macOS 或 Unix:

```
aws pi get-resource-metrics \ 
    --service-type RDS \ 
    --identifier db-ID \ 
    --start-time 2018-10-29T00:00:00Z \ 
    --end-time 2018-10-30T00:00:00Z \ 
    --period-in-seconds 3600 \ 
    --metric-queries file://query.json
```
### 对于 Windows:

```
aws pi get-resource-metrics ^ 
    --service-type RDS ^ 
    --identifier db-ID ^ 
    --start-time 2018-10-29T00:00:00Z ^ 
    --end-time 2018-10-30T00:00:00Z ^ 
    --period-in-seconds 3600 ^ 
    --metric-queries file://query.json
```
此示例查询 24 小时,以秒为单位的期间为一小时。

此示例指定指标 db.load.avg 和前七个等待事件的 GroupBy。有关此示例的有效值的详细信息,请 参阅 Performance Insights API 参考 中的 [DimensionGroup](https://docs.aws.amazon.com/performance-insights/latest/APIReference/API_DimensionGroup.html)。

响应类似于以下内容。

```
{ 
     "AlignedStartTime": 1540771200.0, 
     "AlignedEndTime": 1540857600.0, 
     "Identifier": "db-XXX", 
     "MetricList": [ //11 entries in the MetricList 
         { 
             "Key": { //First key is total 
                 "Metric": "db.load.avg" 
 } 
             "DataPoints": [ //Each DataPoints list has 24 per-hour Timestamps and a 
  value 
\overline{a} "Value": 1.6964980544747081, 
                      "Timestamp": 1540774800.0 
                 }, 
                 //... 24 datapoints 
 ] 
         }, 
         { 
             "Key": { //Next key is the top tokenized SQL 
                 "Dimensions": { 
                      "db.sql_tokenized.statement": "INSERT INTO authors (id,name,email) 
  VALUES\n( nextval(?) ,?,?)", 
                      "db.sql_tokenized.db_id": "pi-2372568224", 
                      "db.sql_tokenized.id": "AKIAIOSFODNN7EXAMPLE"
```

```
\qquad \qquad \text{ } "Metric": "db.load.avg" 
             }, 
             "DataPoints": [ //... 24 datapoints 
 ] 
         }, 
         // In total 11 entries, 10 Keys of top tokenized SQL, 1 total key 
     ] //End of MetricList
} //End of response
```
此响应的 MetricList 中具有 11 个条目(1 个总计,10 个首要令牌化 SQL),其中每个条目具有 24 个每小时 DataPoints。

对于令牌化 SQL,每个维度列表中具有三个条目:

- db.sql\_tokenized.statement 令牌化 SQL 语句。
- db.sq1\_tokenized.db\_id -用于引用 SQL 的本机数据库 ID, 或 Performance Insights 为您生 成的合成 ID(如果本机数据库 ID 不可用)。此示例返回 pi-2372568224 合成 ID。
- db.sql\_tokenized.id Performance Insights 中的查询的 ID。

在 AWS Management Console中,此 ID 称为支持 ID。它如此命名是因为 ID 是 AWS Support 可检 查以帮助您解决数据库问题的数据。AWS 极其重视您的数据的安全性和隐私,几乎所有数据都使用 您的 AWS KMS 客户主密钥 (CMK) 进行加密存储。因此,AWS 中的任何人都无法查看这些数据。 在上一个示例中,tokenized.statement 和 tokenized.db id 都进行了加密存储。如果您的 数据库出现问题,AWS Support 可以通过引用支持 ID 来帮助您。

在查询时,在 Group 中指定 GroupBy 可能很方便。不过,要更精细地控制返回的数据,请指定维度 列表。例如,如果所需的所有内容是 db.sql tokenized.statement,则可将 Dimensions 属性 添加到 query.json 文件中。

```
\Gamma { 
           "Metric": "db.load.avg", 
           "GroupBy": { 
                "Group": "db.sql_tokenized", 
                "Dimensions":["db.sql_tokenized.statement"], 
                "Limit": 10 
           } 
      }
\mathbf{I}
```
## <span id="page-888-0"></span>检索按 SQL 筛选的数据库负载平均值

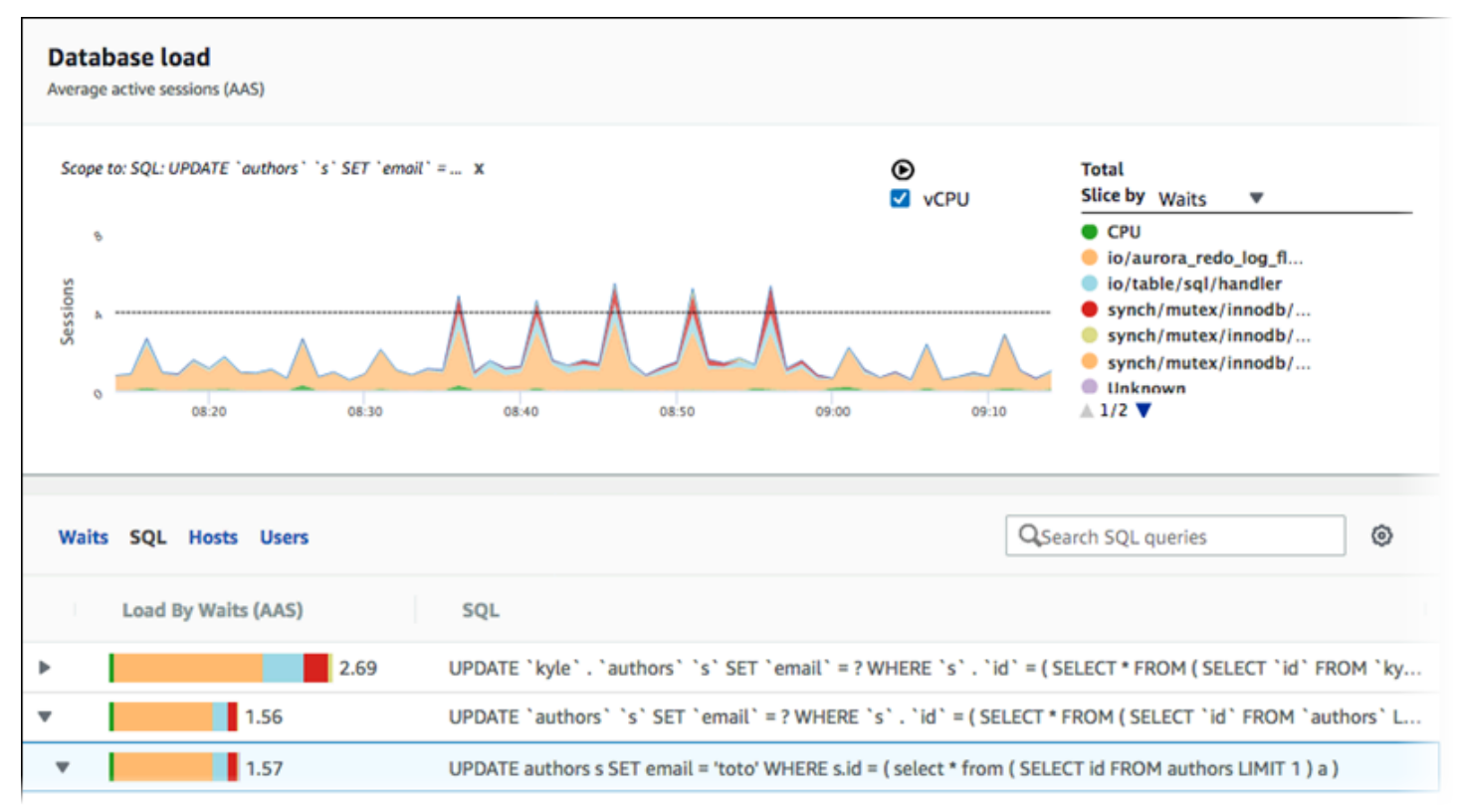

上图显示选择了特定查询,并且首要平均活动会话堆栈区域线图限定为该查询。虽然查询仍针对前七个 总体等待事件,已筛选响应的值。筛选条件使它只考虑与特定筛选条件匹配的会话。

此示例中的相应 API 查询类似于 [检索首要 SQL 的数据库负载平均值](#page-885-0) 中的命令。不过,query.json 文 件具有以下内容。

```
\Gamma { 
          "Metric": "db.load.avg", 
          "GroupBy": { "Group": "db.wait_event", "Limit": 5 }, 
          "Filter": { "db.sql_tokenized.id": "AKIAIOSFODNN7EXAMPLE" } 
     }
]
```
对于 Linux、macOS 或 Unix:

```
aws pi get-resource-metrics \ 
    --service-type RDS \ 
    --identifier db-ID \ 
    --start-time 2018-10-30T00:00:00Z \ 
    --end-time 2018-10-30T01:00:00Z \
```

```
Amazon Aurora Aurora 用户指南
```

```
 --period-in-seconds 60 \ 
 --metric-queries file://query.json
```
对于 Windows:

```
aws pi get-resource-metrics ^ 
   --service-type RDS ^
    --identifier db-ID ^ 
    --start-time 2018-10-30T00:00:00Z ^ 
    --end-time 2018-10-30T01:00:00Z ^ 
    --period-in-seconds 60 ^ 
    --metric-queries file://query.json
```
响应类似于以下内容。

```
{ 
     "Identifier": "db-XXX", 
     "AlignedStartTime": 1556215200.0, 
     "MetricList": [ 
         { 
             "Key": { 
                 "Metric": "db.load.avg" 
             }, 
             "DataPoints": [ 
\overline{a} "Timestamp": 1556218800.0, 
                     "Value": 1.4878117913832196 
                 }, 
\overline{a} "Timestamp": 1556222400.0, 
                     "Value": 1.192823803967328 
 } 
 ] 
         }, 
         { 
             "Key": { 
                 "Metric": "db.load.avg", 
                 "Dimensions": { 
                     "db.wait_event.type": "io", 
                     "db.wait_event.name": "wait/io/aurora_redo_log_flush" 
 } 
             }, 
             "DataPoints": [
```

```
\overline{a} "Timestamp": 1556218800.0, 
                    "Value": 1.1360544217687074 
                }, 
\overline{a} "Timestamp": 1556222400.0, 
                    "Value": 1.058051341890315 
 } 
 ] 
        }, 
        { 
            "Key": { 
                "Metric": "db.load.avg", 
                "Dimensions": { 
                    "db.wait_event.type": "io", 
                    "db.wait_event.name": "wait/io/table/sql/handler" 
 } 
            }, 
            "DataPoints": [ 
\overline{a} "Timestamp": 1556218800.0, 
                    "Value": 0.16241496598639457 
                }, 
\overline{a} "Timestamp": 1556222400.0, 
                    "Value": 0.05163360560093349 
 } 
 ] 
        }, 
        { 
            "Key": { 
                "Metric": "db.load.avg", 
                "Dimensions": { 
                    "db.wait_event.type": "synch", 
                    "db.wait_event.name": "wait/synch/mutex/innodb/
aurora_lock_thread_slot_futex" 
 } 
            }, 
            "DataPoints": [ 
\overline{a} "Timestamp": 1556218800.0, 
                    "Value": 0.11479591836734694 
                }, 
\overline{a}
```

```
 "Timestamp": 1556222400.0, 
                    "Value": 0.013127187864644107 
 } 
 ] 
        }, 
        { 
            "Key": { 
                "Metric": "db.load.avg", 
                "Dimensions": { 
                    "db.wait_event.type": "CPU", 
                    "db.wait_event.name": "CPU" 
 } 
            }, 
            "DataPoints": [ 
\overline{a} "Timestamp": 1556218800.0, 
                    "Value": 0.05215419501133787 
                }, 
\overline{a} "Timestamp": 1556222400.0, 
                    "Value": 0.05805134189031505 
 } 
            ] 
        }, 
        { 
            "Key": { 
                "Metric": "db.load.avg", 
                "Dimensions": { 
                    "db.wait_event.type": "synch", 
                    "db.wait_event.name": "wait/synch/mutex/innodb/lock_wait_mutex" 
 } 
            }, 
            "DataPoints": [ 
\overline{a} "Timestamp": 1556218800.0, 
                    "Value": 0.017573696145124718 
                }, 
\overline{a} "Timestamp": 1556222400.0, 
                    "Value": 0.002333722287047841 
 } 
            ] 
        } 
    ],
```

```
 "AlignedEndTime": 1556222400.0
} //end of response
```
在此响应中,根据 query.json 文件中指定的令牌化 SQL AKIAIOSFODNN7EXAMPLE 的贡献筛选所有 值。键还可能遵循与没有筛选条件的查询不同的顺序,因为前五个等待事件影响了筛选的 SQL。

<span id="page-892-0"></span>检索 SQL 语句的全文

以下示例检索数据库实例 db-10BCD2EFGHIJ3KL4M5NO6PQRS5 的 SQL 语句的全文。--group 是 db.sql,--group-identifier 是 db.sql.id。在此示例中,*my-sql-id* 表示通过调用 pi get-resource-metrics 或 pi describe-dimension-keys 检索的 SQL ID。

运行以下命令。

对于 Linux、macOS 或 Unix:

```
aws pi get-dimension-key-details \ 
    --service-type RDS \ 
    --identifier db-10BCD2EFGHIJ3KL4M5NO6PQRS5 \ 
    --group db.sql \ 
    --group-identifier my-sql-id \ 
    --requested-dimensions statement
```
对于 Windows:

```
aws pi get-dimension-key-details ^ 
    --service-type RDS ^ 
    --identifier db-10BCD2EFGHIJ3KL4M5NO6PQRS5 ^ 
   --group db.sql ^
    --group-identifier my-sql-id ^ 
    --requested-dimensions statement
```
在此示例中,有维度详细信息。因此,Performance Insights 将检索 SQL 语句的全文,而不会将其截 断。

```
{ 
     "Dimensions":[ 
     { 
         "Value": "SELECT e.last_name, d.department_name FROM employees e, departments d 
  WHERE e.department_id=d.department_id", 
         "Dimension": "db.sql.statement",
```

```
 "Status": "AVAILABLE" 
      }, 
      ... 
      ]
}
```
<span id="page-893-0"></span>创建一段时间的性能分析报告

以下示例为 db-loadtest-0 数据库创建了一个开始时间为 1682969503、结束时间为 1682979503 的性能分析报告。

```
 aws pi-test create-performance-analysis-report \ 
 --service-type RDS \ 
 --identifier db-loadtest-0 \ 
 --start-time 1682969503 \ 
 --end-time 1682979503 \ 
 --endpoint-url https://api.titan.pi.a2z.com \ 
 --region us-west-2
```
响应是报告的唯一标识符 report-0234d3ed98e28fb17。

```
 { 
    "AnalysisReportId": "report-0234d3ed98e28fb17" 
 }
```
<span id="page-893-1"></span>检索性能分析报告

以下示例检索 report-0d99cc91c4422ee61 报告的分析报告详细信息。

```
 aws pi-test get-performance-analysis-report \
--service-type RDS \
--identifier db-loadtest-0 \
--analysis-report-id report-0d99cc91c4422ee61 \
--endpoint-url https://api.titan.pi.a2z.com \
--region us-west-2
```
## 响应提供报告状态、ID、时间详细信息和见解。

```
 { 
     "AnalysisReport": { 
          "Status": "Succeeded", 
          "ServiceType": "RDS", 
          "Identifier": "db-loadtest-0", 
          "StartTime": 1680583486.584, 
          "AnalysisReportId": "report-0d99cc91c4422ee61", 
          "EndTime": 1680587086.584, 
          "CreateTime": 1680587087.139, 
          "Insights": [ 
             ... (Condensed for space) 
         ] 
     }
}
```
## <span id="page-894-0"></span>列出数据库实例的所有性能分析报告

以下示例列出了 db-loadtest-0 数据库的所有可用的性能分析报告。

```
 aws pi-test list-performance-analysis-reports \
--service-type RDS \
--identifier db-loadtest-0 \
--endpoint-url https://api.titan.pi.a2z.com \
--region us-west-2
```
响应列出了所有带有报告 ID、状态和时间段详细信息的报告。

```
\{\hspace{.1cm} \} "AnalysisReports": [ 
         { 
              "Status": "Succeeded", 
              "EndTime": 1680587086.584, 
              "CreationTime": 1680587087.139, 
              "StartTime": 1680583486.584, 
              "AnalysisReportId": "report-0d99cc91c4422ee61" 
         },
```

```
 { 
              "Status": "Succeeded", 
              "EndTime": 1681491137.914, 
              "CreationTime": 1681491145.973, 
              "StartTime": 1681487537.914, 
              "AnalysisReportId": "report-002633115cc002233" 
          }, 
          { 
              "Status": "Succeeded", 
              "EndTime": 1681493499.849, 
              "CreationTime": 1681493507.762, 
              "StartTime": 1681489899.849, 
              "AnalysisReportId": "report-043b1e006b47246f9" 
          }, 
          { 
              "Status": "InProgress", 
              "EndTime": 1682979503.0, 
              "CreationTime": 1682979618.994, 
              "StartTime": 1682969503.0, 
              "AnalysisReportId": "report-01ad15f9b88bcbd56" 
          } 
     ]
}
```
<span id="page-895-0"></span>删除性能分析报告

以下示例删除 db-loadtest-0 数据库的分析报告。

```
 aws pi-test delete-performance-analysis-report \
--service-type RDS \
--identifier db-loadtest-0 \
--analysis-report-id report-0d99cc91c4422ee61 \
--endpoint-url https://api.titan.pi.a2z.com \
--region us-west-2
```
<span id="page-895-1"></span>向性能分析报告中添加标签

以下示例向 report-01ad15f9b88bcbd56 报告中添加了一个键为 name、值为 test-tag 的标签。

```
 aws pi-test tag-resource \
--service-type RDS \
--resource-arn arn:aws:pi:us-west-2:356798100956:perf-reports/RDS/db-loadtest-0/
report-01ad15f9b88bcbd56 \
--tags Key=name,Value=test-tag \
--endpoint-url https://api.titan.pi.a2z.com \
--region us-west-2
```
<span id="page-896-0"></span>列出性能分析报告的所有标签

以下示例列出了 report-01ad15f9b88bcbd56 报告的所有标签。

```
 aws pi-test list-tags-for-resource \
--service-type RDS \
--resource-arn arn:aws:pi:us-west-2:356798100956:perf-reports/RDS/db-loadtest-0/
report-01ad15f9b88bcbd56 \
--endpoint-url https://api.titan.pi.a2z.com \
--region us-west-2
```
响应列出了添加到报告中的所有标签的值和键:

```
 { 
       "Tags": [ 
             { 
                   "Value": "test-tag", 
                   "Key": "name" 
             } 
      \mathbf{I}}
```
<span id="page-896-1"></span>从性能分析报告中删除标签

以下示例从 report-01ad15f9b88bcbd56 报告中删除 name 标签。

```
 aws pi-test untag-resource \
--service-type RDS \
```

```
--resource-arn arn:aws:pi:us-west-2:356798100956:perf-reports/RDS/db-loadtest-0/
report-01ad15f9b88bcbd56 \
--tag-keys name \
--endpoint-url https://api.titan.pi.a2z.com \
--region us-west-2
```
删除标签后,调用 list-tags-for-resource API 不会列出此标签。

## 使用 AWS CloudTrail 记录 Performance Insights 调用

Performance Insights 与 AWS CloudTrail 一起运行,后者是一项服务,在 Performance Insights 中提 供由用户、角色或 AWS 服务所执行的操作的记录。CloudTrail 将 Performance Insights 的所有 API 调 用作为事件捕获。此捕获包括的调用来自 Amazon RDS 控制台以及来自对性能详情 API 操作的代码调 用。

如果您创建跟踪,可以使 CloudTrail 事件持续传送到 Amazon S3 存储桶(包括 Performance Insights 的事件)。如果您不配置跟踪,则仍可在 CloudTrail 控制台中的 Event history(事件历史记录) 中查 看最新事件。通过使用 CloudTrail 收集的数据,您可以确定特定的信息。此信息包括向 Performance Insights 发出的请求、从中发出请求的 IP 地址、何人发出的请求以及请求的发出时间。它还包括其他 详细信息。

要了解有关 CloudTrail 的更多信息,请参阅[《AWS CloudTrail 用户指南》](https://docs.aws.amazon.com/awscloudtrail/latest/userguide/)。

在 CloudTrail 中使用性能详情信息

在您创建 AWS 账户时,将在该账户上启用 CloudTrail。当 Performance Insights 中发生活动时,该 活动将记录在 CloudTrail 事件中,并与其他 AWS 服务事件一同保存在 CloudTrail 控制台的 Event history (事件历史记录) 中。您可以在 AWS 账户中查看、搜索和下载最新事件。有关更多信息,请参阅 AWS CloudTrail 用户指南中的[使用 CloudTrail 事件历史记录查看事件。](https://docs.aws.amazon.com/awscloudtrail/latest/userguide/view-cloudtrail-events.html)

要持续记录 AWS 账户中的事件(包括 Performance Insights 的事件),请创建跟踪。通过跟 踪,CloudTrail 可将日志文件传送至 Amazon S3 存储桶。预设情况下,在控制台中创建跟踪时,此跟 踪应用于所有 AWS 区域。此跟踪记录来自 AWS 分区中的所有 AWS 区域的事件,并将日志文件传送 至您指定的 Amazon S3 存储桶。此外,您可以配置其它AWS服务,进一步分析在 CloudTrail 日志中 收集的事件数据并采取行动。有关更多信息,请参阅 AWS CloudTrail 用户指南中的以下主题:

- [创建跟踪概览](https://docs.aws.amazon.com/awscloudtrail/latest/userguide/cloudtrail-create-and-update-a-trail.html)
- [CloudTrail 支持的服务和集成](https://docs.aws.amazon.com/awscloudtrail/latest/userguide/cloudtrail-aws-service-specific-topics.html#cloudtrail-aws-service-specific-topics-integrations)
- [为 CloudTrail 配置 Amazon SNS 通知](https://docs.aws.amazon.com/awscloudtrail/latest/userguide/getting_notifications_top_level.html)

### • [从多个区域接收 CloudTrail 日志文件](https://docs.aws.amazon.com/awscloudtrail/latest/userguide/receive-cloudtrail-log-files-from-multiple-regions.html)[和从多个账户接收 CloudTrail 日志文件](https://docs.aws.amazon.com/awscloudtrail/latest/userguide/cloudtrail-receive-logs-from-multiple-accounts.html)

所有 Performance Insights 操作均由 CloudTrail 进行日志记录,您可以在 [Performance Insights API 参](https://docs.aws.amazon.com/performance-insights/latest/APIReference/Welcome.html) [考](https://docs.aws.amazon.com/performance-insights/latest/APIReference/Welcome.html)中找到这些操作的信息。例如,对 DescribeDimensionKeys 和 GetResourceMetrics 操作的 调用将在 CloudTrail 日志文件中生成条目。

每个事件或日志条目都包含有关生成请求的人员信息。身份信息可帮助您确定以下内容:

- 请求是使用根用户凭证还是 IAM 用户凭证发出的。
- 请求是使用角色还是联合身份用户的临时安全凭证发出的。
- 请求是否由其它 AWS 服务发出。

有关更多信息,请参阅 [CloudTrail userIdentity 元素。](https://docs.aws.amazon.com/awscloudtrail/latest/userguide/cloudtrail-event-reference-user-identity.html)

## 性能详情日志文件条目

跟踪是一种配置,可用于将事件作为日志文件传送到您指定的 Amazon S3 存储桶。CloudTrail 日志 文件包含一个或多个日志条目。事件 表示来自任何源的单个请求。每个事件包括有关所请求操作的信 息、操作的日期和时间和请求参数等。CloudTrail 日志文件不是公用 API 调用的有序堆栈跟踪,因此它 们不会按任何特定顺序显示。

下面的示例显示了一个 CloudTrail 日志条目,该条目说明了 GetResourceMetrics 操作。

```
{ 
     "eventVersion": "1.05", 
     "userIdentity": { 
         "type": "IAMUser", 
          "principalId": "AKIAIOSFODNN7EXAMPLE", 
         "arn": "arn:aws:iam::123456789012:user/johndoe", 
         "accountId": "123456789012", 
         "accessKeyId": "AKIAI44QH8DHBEXAMPLE", 
         "userName": "johndoe" 
     }, 
     "eventTime": "2019-12-18T19:28:46Z", 
     "eventSource": "pi.amazonaws.com", 
     "eventName": "GetResourceMetrics", 
     "awsRegion": "us-east-1", 
     "sourceIPAddress": "72.21.198.67", 
     "userAgent": "aws-cli/1.16.240 Python/3.7.4 Darwin/18.7.0 botocore/1.12.230", 
     "requestParameters": {
```
}

```
 "identifier": "db-YTDU5J5V66X7CXSCVDFD2V3SZM", 
         "metricQueries": [ 
             { 
                 "metric": "os.cpuUtilization.user.avg" 
             }, 
\{\hspace{.1cm} \} "metric": "os.cpuUtilization.idle.avg" 
 } 
         ], 
         "startTime": "Dec 18, 2019 5:28:46 PM", 
         "periodInSeconds": 60, 
         "endTime": "Dec 18, 2019 7:28:46 PM", 
         "serviceType": "RDS" 
     }, 
     "responseElements": null, 
     "requestID": "9ffbe15c-96b5-4fe6-bed9-9fccff1a0525", 
     "eventID": "08908de0-2431-4e2e-ba7b-f5424f908433", 
     "eventType": "AwsApiCall", 
     "recipientAccountId": "123456789012"
```
# 使用适用于 Amazon RDS 的 Amazon DevOps Guru 分析性能异常

Amazon DevOps Guru 是一项完全托管式运营服务,可帮助开发人员和运营商提高应用程序的性能 和可用性。DevOps Guru 卸下了与识别运营问题相关的任务,以便您可以快速实施改进应用程序 的建议。有关更多信息,请参阅《Amazon DevOps Guru 用户指南》中的[什么是 Amazon DevOps](https://docs.aws.amazon.com/devops-guru/latest/userguide/welcome.html)  [Guru?。](https://docs.aws.amazon.com/devops-guru/latest/userguide/welcome.html)

DevOps Guru 可检测、分析所有 Amazon RDS 数据库引擎的现有操作问题并提出建议。DevOps Guru for RDS 通过将机器学习应用于 Amazon Aurora 数据库的性能详情指标,扩展了此功能。这些监 控功能使得适用于 RDS 的 DevOps Guru 可以检测和诊断性能瓶颈,并建议具体的纠正措施。DevOps Guru for RDS 还可以在您的 Aurora 数据库中出现问题状况之前检测出这些状况。

现在,您可以在 RDS 控制台中查看这些建议。有关更多信息,请参阅 [查看和响应 Amazon Aurora 建](#page-755-0) [议](#page-755-0)。

以下视频是关于 DevOps Guru for RDS 的概览。

有关此主题的深入分析,请参阅 [Amazon DevOps Guru for RDS 深入剖析](https://aws.amazon.com/blogs/database/amazon-devops-guru-for-rds-under-the-hood/)。

主题

- [DevOps Guru for RDS 的优势](#page-900-0)
- [适用于 RDS 的 DevOps Guru 的工作原理](#page-901-0)
- [设置适用于 RDS 的 DevOps Guru](#page-902-0)

## <span id="page-900-0"></span>DevOps Guru for RDS 的优势

如果是您负责 Amazon Aurora 数据库,则您可能不知道正在发生影响该数据库的事件或回归。当 您了解这个问题时,您可能不知道为什么会发生这个问题,也不知道该怎么处理它。您可以遵循 DevOps Guru for RDS 的建议,而不是向数据库管理员 (DBA) 寻求帮助或依赖第三方工具。

从 DevOps Guru for RDS 的详细分析中,您可以获得以下优势:

快速诊断

DevOps Guru for RDS 会持续监控和分析数据库遥测。性能详情、增强监控和 Amazon CloudWatch 会收集数据库集群的遥测数据。DevOps Guru for RDS 会使用统计和机器学习技术来 挖掘这些数据并检测异常情况。要了解有关遥测数据的更多信息,请参阅《Amazon Aurora 用户指 南》中的[在 Amazon Aurora 上使用性能详情监控数据库负载和](https://docs.aws.amazon.com/AmazonRDS/latest/AuroraUserGuide/USER_PerfInsights.html)[使用增强监控来监控操作系统指标](https://docs.aws.amazon.com/AmazonRDS/latest/AuroraUserGuide/USER_Monitoring.OS.html)

#### 快速解决方案

每个异常情况都会识别性能问题,并建议调查或纠正措施的途径。例如,DevOps Guru for RDS 可 能会建议您调查特定的等待事件。或者,它可能建议您优化应用程序池设置以限制数据库连接的数 量。根据这些建议,您可以比手动进行故障排除更快地解决性能问题。

#### 主动见解

DevOps Guru for RDS 使用资源中的指标来检测潜在的问题行为,以免其成为更大的问题。例如, 此服务可以检测数据库何时使用越来越多的磁盘临时表,这可能会开始影响性能。然后,DevOps Guru 会提供建议以帮助解决问题,从而防止问题变成更大的问题。

#### 深入了解 Amazon 工程师和机器学习

为了检测性能问题并帮助您解决瓶颈,DevOps Guru for RDS 依赖于机器学习(ML)和高级数据 公式。Amazon 数据库工程师为 DevOps Guru for RDS 结果的开发做出了贡献,该服务封装了多年 来管理成千上万个数据库的经验。通过利用这些集体知识,适用于 RDS 的 DevOps Guru 可以教您 最佳实践。

## <span id="page-901-0"></span>适用于 RDS 的 DevOps Guru 的工作原理

DevOps Guru for RDS 从 Amazon RDS 性能详情中收集有关 Aurora 数据库的数据。最重要的指标是 DBLoad。适用于 RDS 的 DevOps Guru 使用性能详情指标,使用机器学习对其进行分析,并将洞察发 布到控制面板。

洞察是 DevOps Guru 检测到的相关异常的集合。

在 DevOps Guru for RDS 中,异常是一种与 Amazon Aurora 数据库的正常性能有所偏差的模式。

#### 主动见解

主动见解可以让您在问题发生之前了解问题行为。它包含异常情况以及建议和相关指标,可以帮助您解 决 Amazon Aurora 数据库中的问题,以免问题变得更严重。这些见解发布在 DevOps Guru 控制面板 上。

例如,DevOps Guru 可能会检测到 Aurora PostgreSQL 数据库正在创建许多磁盘上的临时表。如果 不加以解决,这种趋势可能会导致性能问题。每项主动见解都包含有关纠正行为的建议以及指向[使](#page-1329-0) [用 Amazon DevOps Guru 主动见解优化 Aurora MySQL或](#page-1329-0)[使用 Amazon DevOps Guru 主动见解优](#page-2123-0) [化 Aurora PostgreSQL中](#page-2123-0)相关主题的链接。有关更多信息,请参阅《Amazon DevOps Guru 用户指 南》中的[在 DevOps Guru 中使用见解。](https://docs.aws.amazon.com/devops-guru/latest/userguide/working-with-insights.html)

#### 被动见解

被动见解可在异常行为发生时识别此类行为。如果 DevOps Guru for RDS 发现您的 Amazon Aurora 数据库实例中的性能问题,它会在 DevOps Guru 控制面板中发布被动见解。有关更多信息,请参阅 《Amazon DevOps Guru 用户指南》中的[在 DevOps Guru 中使用见解。](https://docs.aws.amazon.com/devops-guru/latest/userguide/working-with-insights.html)

#### 因果异常

因果异常是被动见解内的一项顶级异常。数据库加载(数据库加载)是适用于 RDS 的 DevOps Guru 的因果异常。

异常情况通过分配严重性级别 High(高)、Medium(中)或 Low(低)来衡量性能影响。要了解详 情,请参阅《Amazon DevOps Guru 用户指南》中的[适用于 RDS 的 DevOps Guru 的关键概念。](https://docs.aws.amazon.com/devops-guru/latest/userguide/working-with-rds.overview.definitions.html)

如果 DevOps Guru 检测到数据库实例上的当前异常情况,则会在 RDS 控制台的 Databases(数据 库)页面中收到提示。控制台还会提示您注意过去 24 小时内发生的异常。要从 RDS 控制台转到异常 页面,请选择警报消息中的链接。RDS 控制台还会在 Amazon Aurora 数据库集群的页面中向您发出提 示。

上下文异常

上下文异常是数据库负载(DB 负载)内与被动见解相关的一项调查结果。每个上下文异常都描述了需 要调查的特定 Amazon Aurora 性能问题。例如,适用于 RDS 的 DevOps Guru 可能会建议您考虑增加 CPU 容量或调查导致数据库负载的等待事件。

#### **A** Important

我们建议您在修改生产实例之前在测试实例上测试所有更改。通过这种方式,您可以了解更改 的影响。

要了解详情,请参阅《Amazon DevOps Guru 用户指南》中的[分析 Amazon RDS 中的异常](https://docs.aws.amazon.com/devops-guru/latest/userguide/working-with-rds.analyzing.html)。

## <span id="page-902-0"></span>设置适用于 RDS 的 DevOps Guru

要允许 DevOps Guru for Amazon RDS 发布 Amazon Aurora 数据库的见解,请完成以下任务。

主题

- [配置适用于 RDS 的 DevOps Guru 的 IAM 访问策略](#page-903-0)
- [为您的 Aurora 数据库实例开启性能详情](#page-903-1)
- [打开 DevOps Guru 并指定资源覆盖范围](#page-903-2)

## <span id="page-903-0"></span>配置适用于 RDS 的 DevOps Guru 的 IAM 访问策略

要在 RDS 控制台中查看来自 DevOps Guru 的提示,您的 AWS Identity and Access Management (IAM) 用户或角色必须具有以下任一策略:

- AWS 托管策略 AmazonDevOpsGuruConsoleFullAccess
- AWS 托管式策略 AmazonDevOpsGuruConsoleReadOnlyAccess 以及以下任一策略:
	- AWS 托管策略 AmazonRDSFullAccess
	- 客户托管策略包括 pi:GetResourceMetrics 和 pi:DescribeDimensionKeys

有关更多信息,请参阅 [为 Performance Insights 配置访问策略](#page-827-0)。

## <span id="page-903-1"></span>为您的 Aurora 数据库实例开启性能详情

适用于 RDS 的 DevOps Guru 依靠性能详情来获取其数据。如果没有性能详情,DevOps Guru 会发布 异常情况,但不包括详细的分析和建议。

创建 Aurora 数据库集群或修改集群实例时,可以开启性能详情。有关更多信息,请参阅 打开和关闭 [Performance Insights](#page-819-0)。

## <span id="page-903-2"></span>打开 DevOps Guru 并指定资源覆盖范围

您可以开启 DevOps Guru,以让它通过以下任一方式监控您的 Amazon Aurora 数据库。

### 主题

- [在 RDS 控制台中开启 DevOps Guru](#page-903-3)
- [在 DevOps Guru 控制台中添加 Aurora 资源](#page-908-0)
- [使用 AWS CloudFormation 添加 Aurora 资源](#page-908-1)

<span id="page-903-3"></span>在 RDS 控制台中开启 DevOps Guru

您可以在 Amazon RDS 控制台中通过多个途径来开启 DevOps Guru。

### 主题

- [创建 Aurora 数据库时开启 DevOps Guru](#page-904-0)
- [从通知横幅开启 DevOps Guru](#page-906-0)
- [响应开启 DevOps Guru 时的权限错误](#page-907-0)

<span id="page-904-0"></span>创建 Aurora 数据库时开启 DevOps Guru

创建工作流包括一个设置,该设置可为数据库开启 DevOps Guru 覆盖范围。原定设置情况下,当您选 择 Production(生产)模板时,此设置处于开启状态。

创建 Aurora 数据库时开启 DevOps Guru

- 1. 登录 AWS Management Console 并通过以下网址打开 Amazon RDS 控制台: https:// [console.aws.amazon.com/rds/](https://console.aws.amazon.com/rds/)。
- 2. 按[创建数据库集群](#page-287-0)中的步骤操作,直至(但不包括)您选择监控设置的步骤。
- 3. 在 Monitoring(监控)中,选择 Turn on Performance Insights(开启性能详情)。为让 DevOps Guru for RDS 提供对性能异常情况的详细分析,必须开启性能详情。
- 4. 选择 Turn on DevOps Guru(开启 DevOps Guru)。

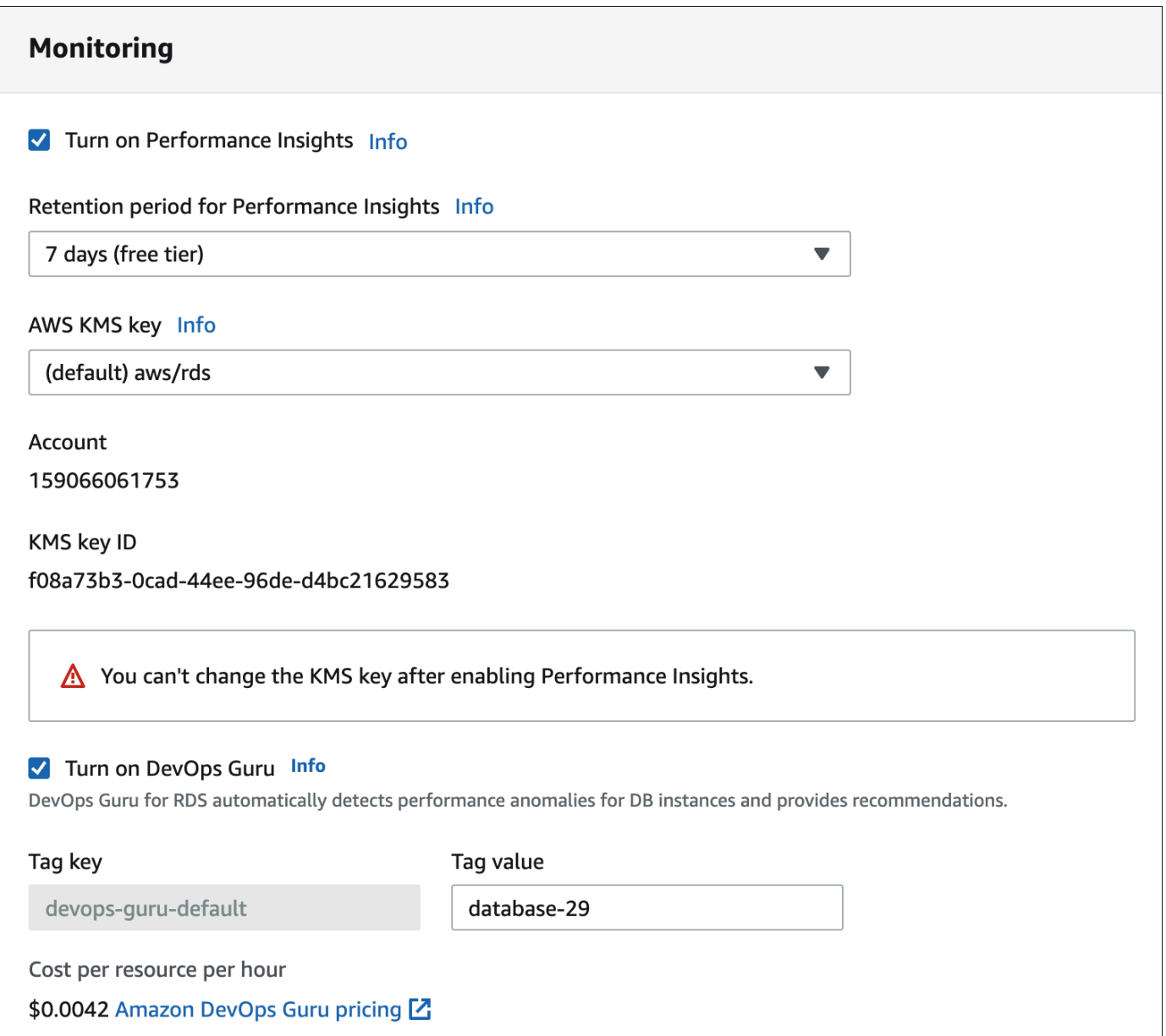

- 5. 为数据库创建一个标签,以便 DevOps Guru 可以对其进行监控。执行以下操作:
	- 在 Tag key(标签键)的文本字段中,输入以 **Devops-Guru-** 开头的名称。
	- 在 Tag key(标签键)的文本字段中,输入任意值。例如,如果输入 **rds-database-1** 作为 Aurora 数据库的名称,还可以输入 **rds-database-1** 作为标签值。

有关标签的更多信息,请参阅《Amazon DevOps Guru 用户指南》中的"[使用标签识别 DevOps](https://docs.aws.amazon.com/devops-guru/latest/userguide/working-with-resource-tags.html)  [Guru 应用程序中的资源"](https://docs.aws.amazon.com/devops-guru/latest/userguide/working-with-resource-tags.html)。

6. 完成[创建数据库集群](#page-287-0) 中的其余步骤。

### <span id="page-906-0"></span>从通知横幅开启 DevOps Guru

如果 DevOps Guru 未涵盖您的资源,Amazon RDS 会在以下位置通过横幅通知您:

- 数据库集群实例的 Monitoring(监控)选项卡
- 性能详情控制面板

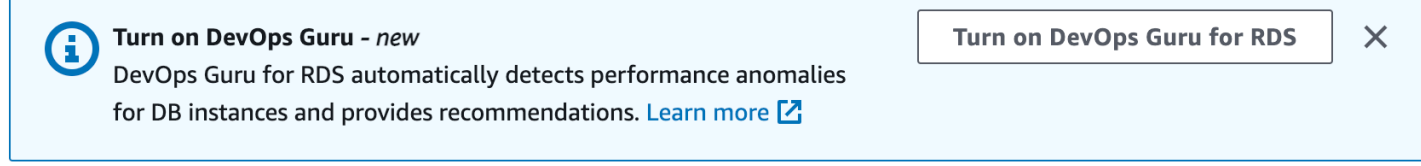

### 为 Aurora 数据库开启 DevOps Guru

- 1. 在横幅中,选择 Turn on DevOps Guru for RDS(开启适用于 RDS 的 DevOps Guru)。
- 2. 输入标签键名称和值。有关标签的更多信息,请参阅《Amazon DevOps Guru 用户指南》中的["使](https://docs.aws.amazon.com/devops-guru/latest/userguide/working-with-resource-tags.html) [用标签识别 DevOps Guru 应用程序中的资源"。](https://docs.aws.amazon.com/devops-guru/latest/userguide/working-with-resource-tags.html)

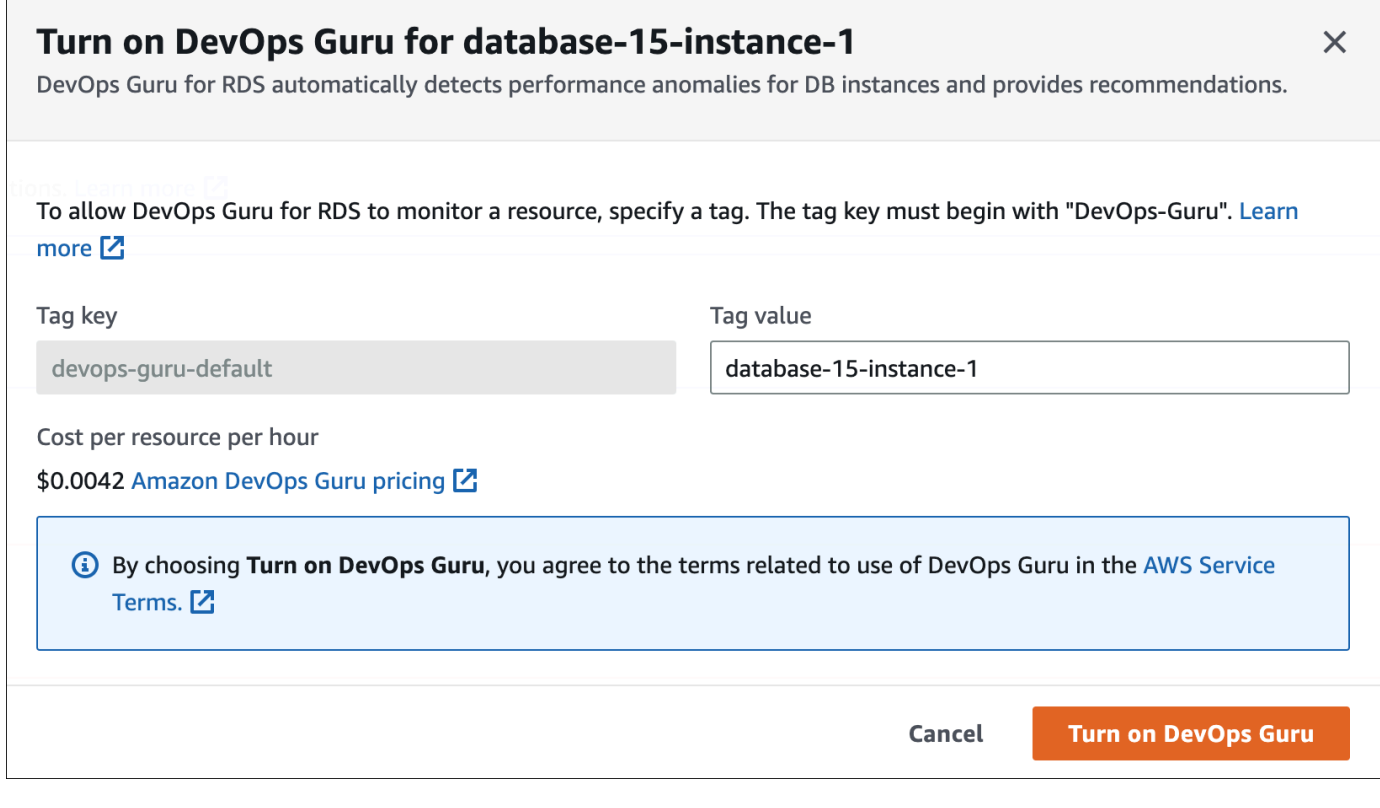

3. 选择 Turn on DevOps Guru(开启 DevOps Guru)。

### <span id="page-907-0"></span>响应开启 DevOps Guru 时的权限错误

如果您在创建数据库时从 RDS 控制台开启 DevOps Guru,RDS 可能会显示以下关于缺少权限的横 幅。

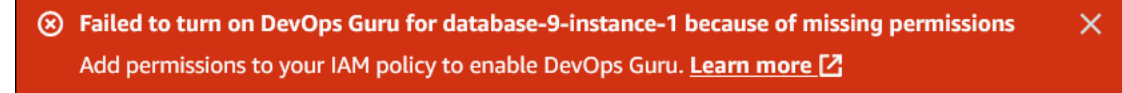

#### 响应权限错误

- 1. 向您的 IAM 用户或角色授予用户托管式角色 AmazonDevOpsGuruConsoleFullAccess。有关 更多信息,请参阅 [配置适用于 RDS 的 DevOps Guru 的 IAM 访问策略](#page-903-0)。
- 2. 打开 RDS 控制台。
- 3. 在导航窗格中,选择 Performance Insights。
- 4. 在刚创建的集群中选择一个数据库实例。
- 5. 选择此开关以开启 DevOps Guru for RDS。

DevOps Guru for RDS

6. 选择标签值。有关更多信息,请参阅《Amazon DevOps Guru 用户指南》中的"[使用标签识别](https://docs.aws.amazon.com/devops-guru/latest/userguide/working-with-resource-tags.html)  [DevOps Guru 应用程序中的资源"](https://docs.aws.amazon.com/devops-guru/latest/userguide/working-with-resource-tags.html)。

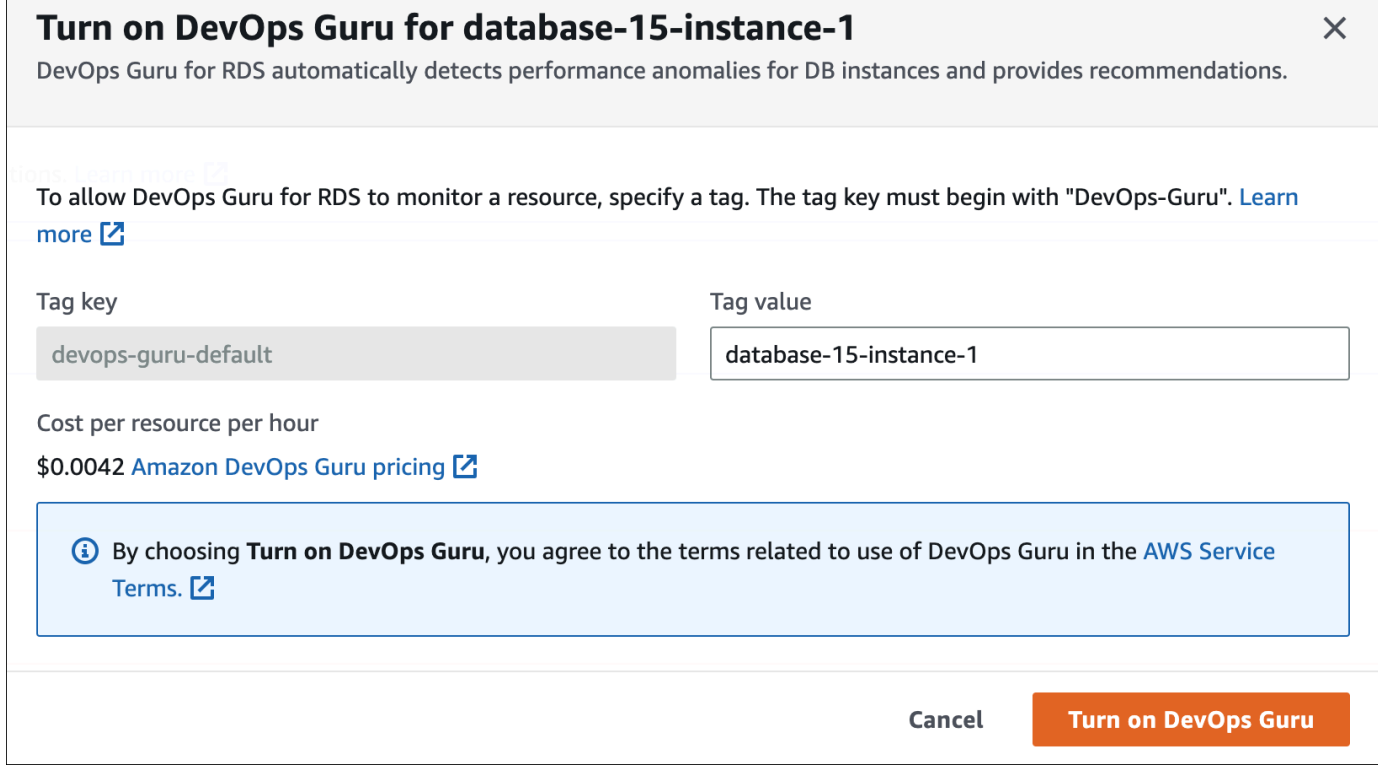

7. 选择 Turn on DevOps Guru(开启 DevOps Guru)。

<span id="page-908-0"></span>在 DevOps Guru 控制台中添加 Aurora 资源

您可以在 DevOps Guru 控制台上指定 DevOps Guru 资源覆盖范围。按照《Amazon DevOps Guru 用 户指南》中的[指定 DevOps Guru 资源覆盖范围中](https://docs.aws.amazon.com/devops-guru/latest/userguide/choose-coverage.html)描述的步骤操作。编辑所分析的资源时,请选择以下 选项之一:

- 选择所有账户资源以分析所有受支持的资源,包括您的 AWS 账户和区域中的 Aurora 数据库。
- 选择 CloudFormation 堆栈来分析您选择的堆栈中的 Aurora 数据库。有关更多信息,请参阅 《Amazon DevOps Guru 用户指南》中的[使用 AWS CloudFormation 堆栈识别 DevOps Guru 应用](https://docs.aws.amazon.com/devops-guru/latest/userguide/working-with-cfn-stacks.html) [程序中的资源](https://docs.aws.amazon.com/devops-guru/latest/userguide/working-with-cfn-stacks.html)。
- 选择标签来分析您已标记的 Aurora 数据库。有关更多信息,请参阅《Amazon DevOps Guru 用户指 南》中的[使用标签识别 DevOps Guru 应用程序中的资源。](https://docs.aws.amazon.com/devops-guru/latest/userguide/working-with-resource-tags.html)

<span id="page-908-1"></span>有关更多信息,请参阅《Amazon DevOps Guru 用户指南》中的[启用 DevOps Guru。](https://docs.aws.amazon.com/devops-guru/latest/userguide/getting-started-enable-service.html)

使用 AWS CloudFormation 添加 Aurora 资源

可以使用标签向您的 CloudFormation 模板添加 Aurora 资源的覆盖范围。以下过程假设您具有同时适 用于 Aurora 数据库实例和 DevOps Guru 堆栈的 CloudFormation 模板。

使用 CloudFormation 标签指定 Aurora 数据库实例

1. 在数据库实例的 CloudFormation 模板中,使用键/值对定义标签。

以下示例将 Aurora 数据库实例的值 Devops-guru-cfn-default 分配给 my-aurora-dbinstance1。

```
MyAuroraDBInstance1: 
   Type: "AWS::RDS::DBInstance" 
   Properties: 
     DBClusterIdentifier: my-aurora-db-cluster 
     DBInstanceIdentifier: my-aurora-db-instance1 
     Tags: 
       - Key: Devops-guru-cfn-default 
         Value: devopsguru-my-aurora-db-instance1
```
2. 在 DevOps Guru 堆栈的 CloudFormation 模板中,在资源收集筛选条件中指定相同的标签。

以下示例将 DevOps Guru 配置为使用标签值 my-aurora-db-instance1 为资源提供覆盖范 围。

```
DevOpsGuruResourceCollection: 
   Type: AWS::DevOpsGuru::ResourceCollection 
   Properties: 
     ResourceCollectionFilter: 
       Tags: 
         - AppBoundaryKey: "Devops-guru-cfn-default" 
           TagValues: 
            - "devopsguru-my-aurora-db-instance1"
```
以下示例涵盖了应用程序边界 Devops-guru-cfn-default 内的所有资源。

```
DevOpsGuruResourceCollection: 
   Type: AWS::DevOpsGuru::ResourceCollection 
   Properties: 
     ResourceCollectionFilter: 
       Tags: 
         - AppBoundaryKey: "Devops-guru-cfn-default" 
           TagValues: 
            - "*"
```
有关更多信息,请参阅《AWS CloudFormation 用户指南》中的 [AWS::DevOpsGuru::ResourceCollection](https://docs.aws.amazon.com/AWSCloudFormation/latest/UserGuide/aws-resource-devopsguru-resourcecollection.html) 和 [AWS::RDS::DBInstance](https://docs.aws.amazon.com/AWSCloudFormation/latest/UserGuide/aws-resource-rds-dbinstance.html)。

# 使用增强监控来监控操作系统指标

利用增强监测功能,您可以实时监控数据库实例的操作系统。若您想了解不同进程或线程对 CPU 的使 用差异,增强监测指标非常有用。

主题

- [增强监测概述](#page-910-0)
- [设置和启用增强监控](#page-911-0)
- [在 RDS 控制台中查看操作系统指标](#page-916-0)
- [使用 CloudWatch Logs 查看操作系统指标](#page-918-0)

### <span id="page-910-0"></span>增强监测概述

Amazon RDS 为数据库实例运行的操作系统 (OS) 实时提供指标。您可以在控制台上查看 RDS 数据库 实例的所有系统指标和过程信息。您可以管理要为每个实例监控哪些指标,并根据您的要求自定义控制 面板。有关增强监控指标的说明,请参阅 [增强监控中的操作系统指标](#page-978-0)。

RDS 将增强监测中的指标传输到您的 Amazon CloudWatch Logs 账户。您可以在 CloudWatch Logs 中创建指标筛选条件,并在 CloudWatch 控制面板上显示图表。此外,您可以在选择的监控系统中通过 Amazon CloudWatch Logs 使用增强监测 JSON 输出。有关更多信息,请参阅 Amazon RDS 常见问题 中的[增强监测](https://aws.amazon.com/rds/faqs/#Enhanced_Monitoring)。

#### 主题

- [CloudWatch 与增强监控指标的区别](#page-910-1)
- [保留增强监测指标](#page-911-1)
- [增强监测的成本](#page-911-2)

<span id="page-910-1"></span>CloudWatch 与增强监控指标的区别

虚管理程序创建并运行虚拟机 (VM)。借助管理程序,实例可以通过虚拟共享内存和 CPU 支持多个来 宾虚拟机。CloudWatch 从数据库实例管理程序收集关于 CPU 使用率的指标。而增强监测则从数据库 实例上的代理收集这一指标。

您可能会发现 CloudWatch 和增强监测测量值之间存在差异,因为管理程序层执行的工作较少。如果数 据库实例使用较小的实例类,差异可能会更大。在这种情况下,单个物理实例上的管理程序层可能会管 理更多的虚拟机 (VM)。

有关增强监控指标的说明,请参阅 [增强监控中的操作系统指标](#page-978-0)。有关 Amazon CloudWatch 的更多信 息,请参阅 [Amazon CloudWatch 用户指南](https://docs.aws.amazon.com/AmazonCloudWatch/latest/monitoring/working_with_metrics.html)。

#### <span id="page-911-1"></span>保留增强监测指标

默认情况下,增强监测指标可在 CloudWatch Logs 中存储达 30 天。此保留期与典型的 CloudWatch 指标不同。

要修改指标存储在 CloudWatch Logs 中的时间量,请在 CloudWatch 控制台中更改 RDSOSMetrics 日志组的保留期。有关更多信息,请参阅 Amazon CloudWatch Logs User Guide 中的[更改](https://docs.aws.amazon.com/AmazonCloudWatch/latest/logs/Working-with-log-groups-and-streams.html#SettingLogRetention)  [CloudWatch Logs 中的日志数据保留期。](https://docs.aws.amazon.com/AmazonCloudWatch/latest/logs/Working-with-log-groups-and-streams.html#SettingLogRetention)

#### <span id="page-911-2"></span>增强监测的成本

增强监测指标存储在 CloudWatch Logs 中,而不是存储在 CloudWatch 指标中。增强监测的成本取决 于以下因素:

- 您需要为 Amazon CloudWatch Logs 提供的免费套餐之外的增强监测付费。收费是根据 CloudWatch Logs 数据传输和存储费率计算的。
- RDS 实例传输的信息量与为增强型监测功能定义的精细程度成正比。监控间隔越短,操作系统指标 报告频率越高,监控成本也就越高。要管理成本,请为账户中的不同实例设置不同的精细度。
- 增强监测的使用成本适用于启用了增强监测的每个数据库实例。监控大量数据库实例的成本要高于监 控少量数据库实例。
- 数据库实例支持的工作负载计算越密集,要报告的操作系统进程活动就越多,增强监测的成本也越 高。

<span id="page-911-0"></span>有关定价的更多信息,请参阅 [Amazon CloudWatch 定价](https://aws.amazon.com/cloudwatch/pricing/)。

设置和启用增强监控

要使用增强监控,您必须创建 IAM 角色,然后启用增强监控。

#### 主题

- [为增强监控创建 IAM 角色](#page-912-0)
- [打开和关闭增强监控](#page-913-0)
- [防范混淆代理问题](#page-915-0)

### <span id="page-912-0"></span>为增强监控创建 IAM 角色

增强监测需要代表您执行操作的权限来向 CloudWatch Logs发送操作系统指标信息。您使用 AWS Identity and Access Management(IAM)角色授予增强监控权限。您可以在启用增强监控时创建此角 色,也可以事先创建该角色。

#### 主题

- [在启用增强监控时创建 IAM 角色](#page-912-1)
- [在启用增强监控之前创建 IAM 角色](#page-912-2)

#### <span id="page-912-1"></span>在启用增强监控时创建 IAM 角色

在 RDS 控制台中启用增强监控后,Amazon RDS 可以为您创建所需的 IAM 角色。该角色命名为 rds-monitoring-role。RDS 将此角色用于指定的数据库实例、只读副本或多可用区数据库集群。

#### 在启用增强监控时创建 IAM 角色的方法

- 1. 按[打开和关闭增强监控](#page-913-0)中的步骤操作。
- 2. 在选择角色的步骤中,将监视角色设置为默认值。

<span id="page-912-2"></span>在启用增强监控之前创建 IAM 角色

您可以在启用增强监控之前创建所需的角色。在启用增强监控时,请指定新角色的名称。如果使用 AWS CLI 或 RDS API 启用增强监测,则必须创建此必需角色。

必须向启用增强监控的用户授予 PassRole 权限。有关更多信息,请参阅 IAM 用户指南[的授予向](https://docs.aws.amazon.com/IAM/latest/UserGuide/id_roles_use_passrole.html) [AWS 服务传递角色的用户权限中](https://docs.aws.amazon.com/IAM/latest/UserGuide/id_roles_use_passrole.html)的示例 2。

为 Amazon RDS 增强监控创建 IAM 角色

- 1. 通过以下网址打开 [IAM 控制台:](https://console.aws.amazon.com/iam/home?#home)[https://console.aws.amazon.com。](https://console.aws.amazon.com/)
- 2. 在导航窗格中,选择 Roles (角色)。
- 3. 选择 Create role(创建角色)。
- 4. 选择 AWS service(Amazon Web Services 服务)选项卡,然后从服务列表中选择 RDS。
- 5. 选择 RDS Enhanced Monitoring(RDS 增强监测),然后选择 Next(下一步)。
- 6. 确保 Permissions policies(权限策略)显示 AmazonRDSEnhancedMonitoringRole,然后选择 Next(下一步)。

7. 对于角色名称,请为您的角色输入一个名称。例如,输入 **emaccess**。

您角色的可信实体是 AWS 服务 monitoring.rds.amazonaws.com。

8. 选择创建角色。

#### <span id="page-913-0"></span>打开和关闭增强监控

您可以使用 AWS Management Console、AWS CLI 或者 RDS API 打开和关闭增强监控。您可以选择 要在其上启用增强监控的 RDS 实例。您可以为每个数据库实例上的指标收集设置不同的粒度。

#### 控制台

您可以在创建数据库集群或只读副本,或者在修改数据库实例时打开增强监控。如果修改数据库实例以 打开增强监控,您不需要重启数据库实例,更改也会生效。

在 Databases(数据库)页面执行以下某种操作时,您可以在 RDS 控制台中打开增强监控:

- 创建数据库集群 选择 Create database(创建数据库)。
- Create a read replica(创建只读副本):选择 Actions(操作),然后选择 Create read replica(创 建只读副本)。
- 修改数据库实例 选择 Modify(修改)。

在 RDS 控制台中打开或关闭增强监控

- 1. 滚动到 Additional configuration(其他配置)。
- 2. 在 Monitoring(监控)中选择 Enable Enhanced Monitoring(启用增强监控),为数据库实例或 只读副本启用增强监控。要关闭增强监控,请选择 Disable Enhanced Monitoring(禁用增强监 控)。
- 3. 将 Monitoring Role 属性设置为您创建的 IAM 角色以允许 Amazon RDS 代表您与 Amazon CloudWatch Logs 通信,或选择 Default 让 RDS 为您创建一个名为 rds-monitoring-role 的 角色。
- 4. 将粒度属性设置成两次为数据库实例或只读副本收集指标之间的间隔,以秒为单位。Granularity 属性可以设置为以下值之一:1、5、10、15、30 或 60。

RDS 控制台最快每 5 秒刷新一次。如果您在 RDS 控制台中将粒度设置为 1 秒,仍然会看到指标 每 5 秒更新一次。使用 CloudWatch Logs 可以获得 1 秒的指标更新。

#### AWS CLI

要使用 AWS CLI 打开增强监控,请在以下命令中将 --monitoring-interval 选项设置为 0 以外的 值,并将 --monitoring-role-arn 选项设置为您在 [为增强监控创建 IAM 角色](#page-912-0) 中创建的角色。

- [create-db-instance](https://docs.aws.amazon.com/cli/latest/reference/rds/create-db-instance.html)
- [create-db-instance-read-replica](https://docs.aws.amazon.com/cli/latest/reference/rds/create-db-instance-read-replica.html)
- [modify-db-instance](https://docs.aws.amazon.com/cli/latest/reference/rds/modify-db-instance.html)

--monitoring-interval 选项指定收集增强监控指标的时间点之间的间隔,以秒为单位。选项的有 效值为 0、1、5、10、15、30、和 60。

要使用 AWS CLI 关闭增强监控,请在这些命令中将 --monitoring-interval 选项设置为 0。

#### Example

以下示例将打开数据库实例的增强监控:

对于 Linux、macOS 或 Unix:

```
aws rds modify-db-instance \ 
     --db-instance-identifier mydbinstance \ 
     --monitoring-interval 30 \ 
     --monitoring-role-arn arn:aws:iam::123456789012:role/emaccess
```
对于 Windows:

```
aws rds modify-db-instance ^ 
     --db-instance-identifier mydbinstance ^ 
     --monitoring-interval 30 ^ 
     --monitoring-role-arn arn:aws:iam::123456789012:role/emaccess
```
#### Example

以下示例将打开多可用区数据库集群的增强监控:

对于 Linux、macOS 或 Unix:

```
aws rds modify-db-cluster \
```

```
 --db-cluster-identifier mydbcluster \ 
 --monitoring-interval 30 \ 
 --monitoring-role-arn arn:aws:iam::123456789012:role/emaccess
```
#### 对于 Windows:

```
aws rds modify-db-cluster ^ 
     --db-cluster-identifier mydbcluster ^ 
     --monitoring-interval 30 ^ 
     --monitoring-role-arn arn:aws:iam::123456789012:role/emaccess
```
#### RDS API

要使用 RDS API 打开增强监控,请将 MonitoringInterval 参数设置为 0 以外的值,并将 MonitoringRoleArn 参数设置为您在 [为增强监控创建 IAM 角色](#page-912-0) 中创建的角色。在以下操作中设置 这些参数:

- [CreateDBInstance](https://docs.aws.amazon.com/AmazonRDS/latest/APIReference/API_CreateDBInstance.html)
- [CreateDBInstanceReadReplica](https://docs.aws.amazon.com/AmazonRDS/latest/APIReference/API_CreateDBInstanceReadReplica.html)
- [ModifyDBInstance](https://docs.aws.amazon.com/AmazonRDS/latest/APIReference/API_ModifyDBInstance.html)

MonitoringInterval 参数指定收集增强监控指标的时间点之间的间隔,以秒为单位。有效值为 0、1、5、10、15、30 和 60。

<span id="page-915-0"></span>要使用 RDS API 关闭增强监控,请将 MonitoringInterval 设置为 0。

防范混淆代理问题

混淆代理问题是一个安全性问题,即不具有操作执行权限的实体可能会迫使具有更高权限的实体执行该 操作。在 AWS 中,跨服务模拟可能会导致混淆代理问题。一个服务(呼叫服务)调用另一项服务(所 谓的服务)时,可能会发生跨服务模拟。可以操纵调用服务,使用其权限以在其他情况下该服务不应有 访问权限的方式对另一个客户的资源进行操作。为防止这种情况,AWS 提供可帮助您保护所有服务的 数据的工具,而这些服务中的服务主体有权限访问账户中的资源。有关更多信息,请参阅[混淆代理问](https://docs.aws.amazon.com/IAM/latest/UserGuide/confused-deputy.html) [题](https://docs.aws.amazon.com/IAM/latest/UserGuide/confused-deputy.html)。

要限制 Amazon RDS 授予另一项服务对资源的访问权限,建议在增强监控角色的信任策略中使用 aws:SourceArn 和 aws:SourceAccount 全局条件上下文键。如果使用两个全局条件上下文键,则 这两个键必须使用相同的账户 ID。

防范混淆代理问题最有效的方法是使用 aws:SourceArn 全局条件上下文键和资源的完整 ARN。 对于 Amazon RDS,请将 aws:SourceArn 设置为 arn:aws:rds:*Region*:*my-accountid*:db:*dbname*。

以下示例在信任策略中使用 aws:SourceArn 和 aws:SourceAccount 全局条件上下文键来防范混 淆代理问题。

```
{ 
   "Version": "2012-10-17", 
   "Statement": [ 
     { 
        "Effect": "Allow", 
        "Principal": { 
          "Service": "monitoring.rds.amazonaws.com" 
        }, 
        "Action": "sts:AssumeRole", 
        "Condition": { 
          "StringLike": { 
            "aws:SourceArn": "arn:aws:rds:Region:my-account-id:db:dbname" 
          }, 
          "StringEquals": { 
            "aws:SourceAccount": "my-account-id" 
          } 
        } 
     } 
   ]
}
```
## <span id="page-916-0"></span>在 RDS 控制台中查看操作系统指标

您可以在 RDS 控制台中查看增强监测报告的操作系统指标,方法是为监测选择 Enhanced monitoring (增强监测)。

以下示例显示"Enhanced Monitoring([增强监控](#page-978-0))"页面。有关增强监控指标的说明,请参阅 增强监控 [中的操作系统指标](#page-978-0)。

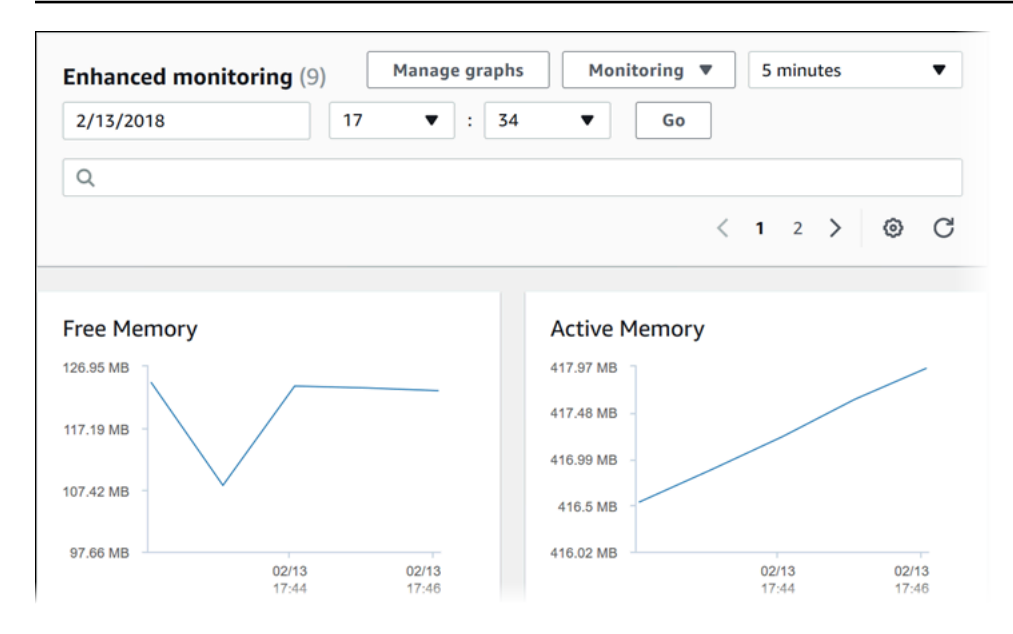

如果要查看运行在数据库实例上的进程的详细信息,请为监测选择 OS 进程列表。

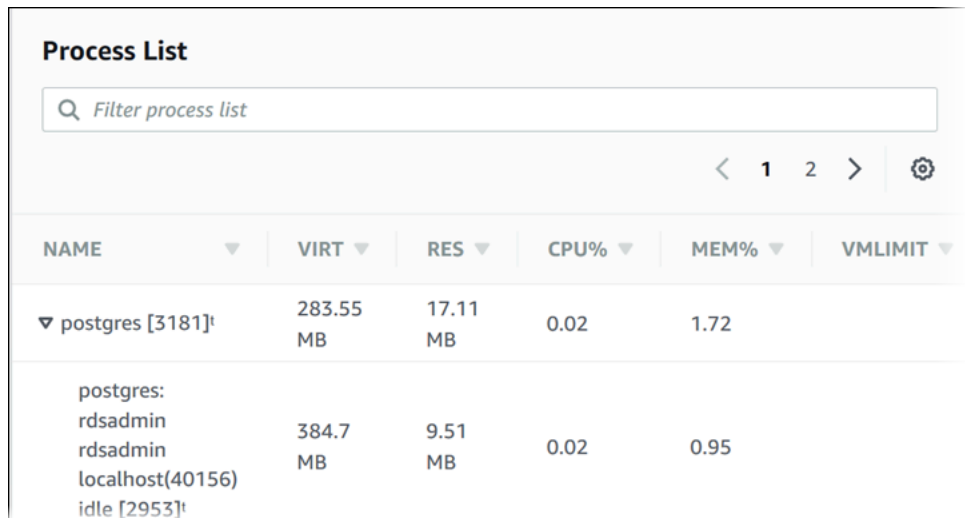

Process List (进程列表) 视图如下所示。

Process list (进程列表) 视图中所示的增强监测指标按以下方式组织:

- RDS child processes (RDS 子进程) 显示支持数据库实例的 RDS 进程的摘要,例如 aurora ( 对 于 Amazon Aurora 数据库集群)和 。进程线程在父进程下嵌套显示。进程线程仅显示 CPU 使用 率,因为进程所有线程的其他指标都相同。控制台最多显示 100 个进程和线程。因此,显示结果将 是占用最多 CPU 和内存的进程和线程。如果有超过 50 个进程和超过 50 个线程,则控制台只会显示 每种类别的前 50 个。这种显示方式有助于您了解哪些进程对性能影响最大。
- RDS processes (RDS 进程) 摘要显示 RDS 管理代理所用的资源、诊断监控进程以及支持 RDS 数 据库实例所需的其他AWS进程。

• OS processes – 显示内核和系统进程摘要,这些进程通常对性能影响最小。

对每个进程列出的项目有:

- VIRT 显示进程的虚拟大小。
- RES 显示进程正在使用的实际物理内存。
- CPU% 显示进程正在使用的总 CPU 带宽的百分比。
- MEM% 显示进程使用的总内存的百分比。

RDS 控制台中显示的监控数据是从 Amazon CloudWatch Logs 中检索的。您还可以从 CloudWatch Logs 中检索数据库实例的指标作为日志流。有关更多信息,请参阅["使用 CloudWatch Logs 查看操作](#page-918-0) [系统指标](#page-918-0)"。

以下情况下不会返回增强监测指标 ·

- 数据库实例发生了故障转移。
- 更改了数据库实例的实例类 (扩展计算)。

增强监测指标在重启数据库实例期间返回,因为只会重启数据库引擎。仍会报告操作系统的指标。

## <span id="page-918-0"></span>使用 CloudWatch Logs 查看操作系统指标

为数据库集群启用增强监控后,您可以使用 CloudWatch Logs 查看其指标,每个日志流表示一 个被监控的数据库实例或数据库集群。日志流标识符是数据库实例或数据库集群的资源标识符 (DbiResourceId)。

#### 查看增强监控日志数据

- 1. 通过以下网址打开 CloudWatch 控制台:[https://console.aws.amazon.com/cloudwatch/。](https://console.aws.amazon.com/cloudwatch/)
- 2. 如有必要,请选择数据库集群所在的 AWS 区域。有关更多信息,请参阅 Amazon Web Services 一般参考 中[的区域和终端节点](https://docs.aws.amazon.com/general/latest/gr/index.html?rande.html)。
- 3. 在导航窗格中,选择 Logs (日志)。
- 4. 从日志组列表中选择 RDSOSMetrics。
- 5. 从日志流列表中选择要查看的日志流。

# Amazon Aurora 的指标参考

在此参考中,您可以找到 Amazon CloudWatch、Performance Insights 和增强监控的 Amazon Aurora 指标的说明。

### 主题

- [Amazon Aurora 的 Amazon CloudWatch 指标](#page-919-0)
- [Aurora 的 Amazon CloudWatch 维度](#page-944-0)
- [Amazon RDS 控制台中 Aurora 指标的可用性](#page-945-0)
- [Performance Insights 的 Amazon CloudWatch 指标](#page-949-0)
- [Performance Insights 计数器指标](#page-951-0)
- [Performance Insights 的 SQL 统计数据](#page-971-0)
- [增强监控中的操作系统指标](#page-978-0)

## <span id="page-919-0"></span>Amazon Aurora 的 Amazon CloudWatch 指标

AWS/RDS 命名空间包含以下指标,这些指标适用于在 Amazon Aurora 上运行的数据库实体。某些指 标适用于 Aurora MySQL 和/或 Aurora PostgreSQL。此外,某些指标特定于数据库集群、主数据库实 例、副本数据库实例或所有数据库实例。

有关 Aurora 全局数据库指标,请参阅 [Aurora MySQL 中写入转发的 Amazon CloudWatch 指标](#page-2631-0) 和 [Aurora PostgreSQL 中写入转发的 Amazon CloudWatch 指标](#page-2643-0)。有关 Aurora 并行查询指标,请参阅 [监](#page-1352-0) [控并行查询](#page-1352-0)。

### 主题

- [Amazon Aurora 的集群级指标](#page-919-1)
- [Amazon Aurora 的实例级指标](#page-926-0)
- [Amazon Aurora 的 Amazon CloudWatch 用量指标](#page-943-0)

## <span id="page-919-1"></span>Amazon Aurora 的集群级指标

下表介绍特定于 Aurora 集群的指标。

## Amazon Aurora 集群级指标

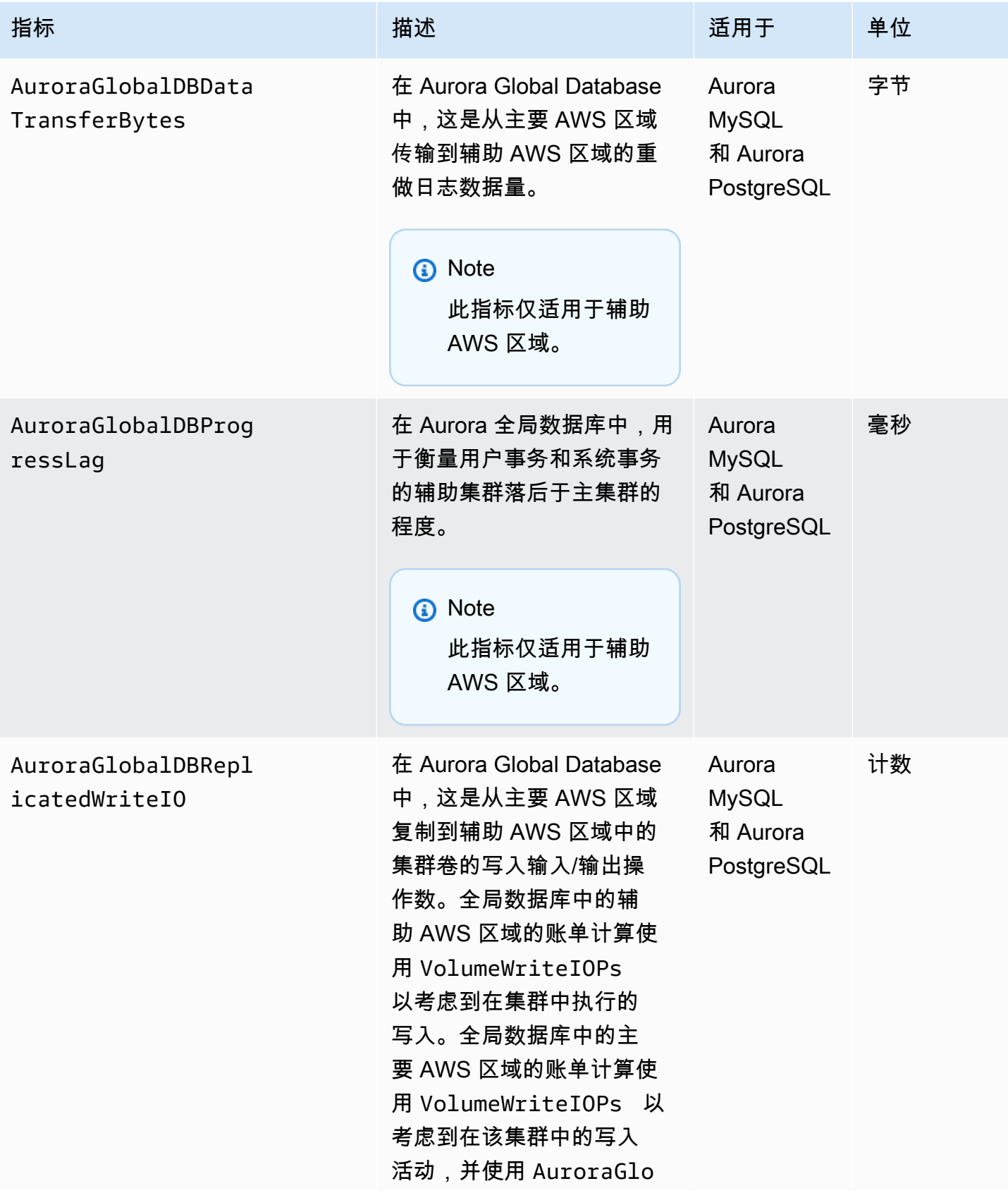

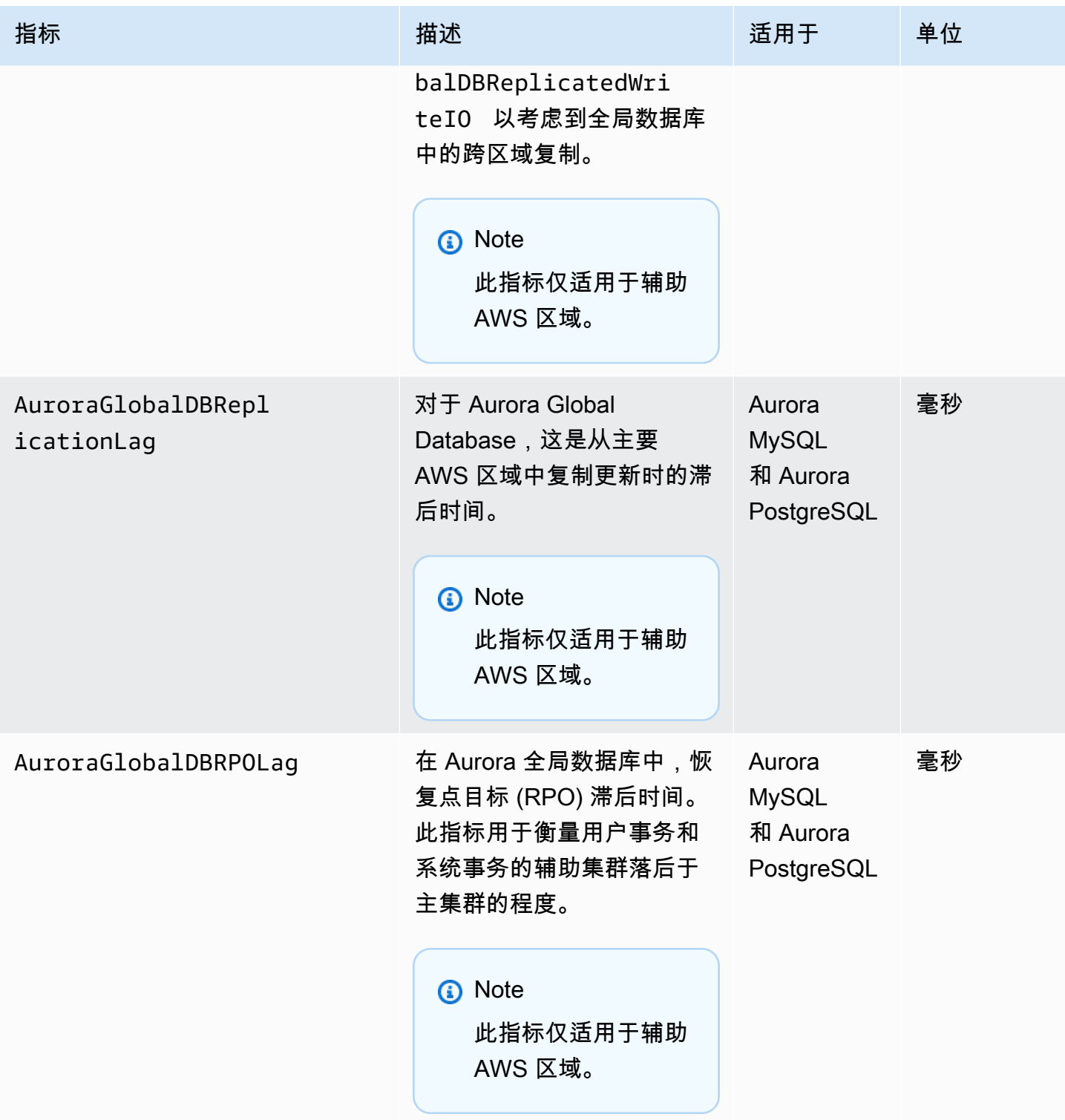

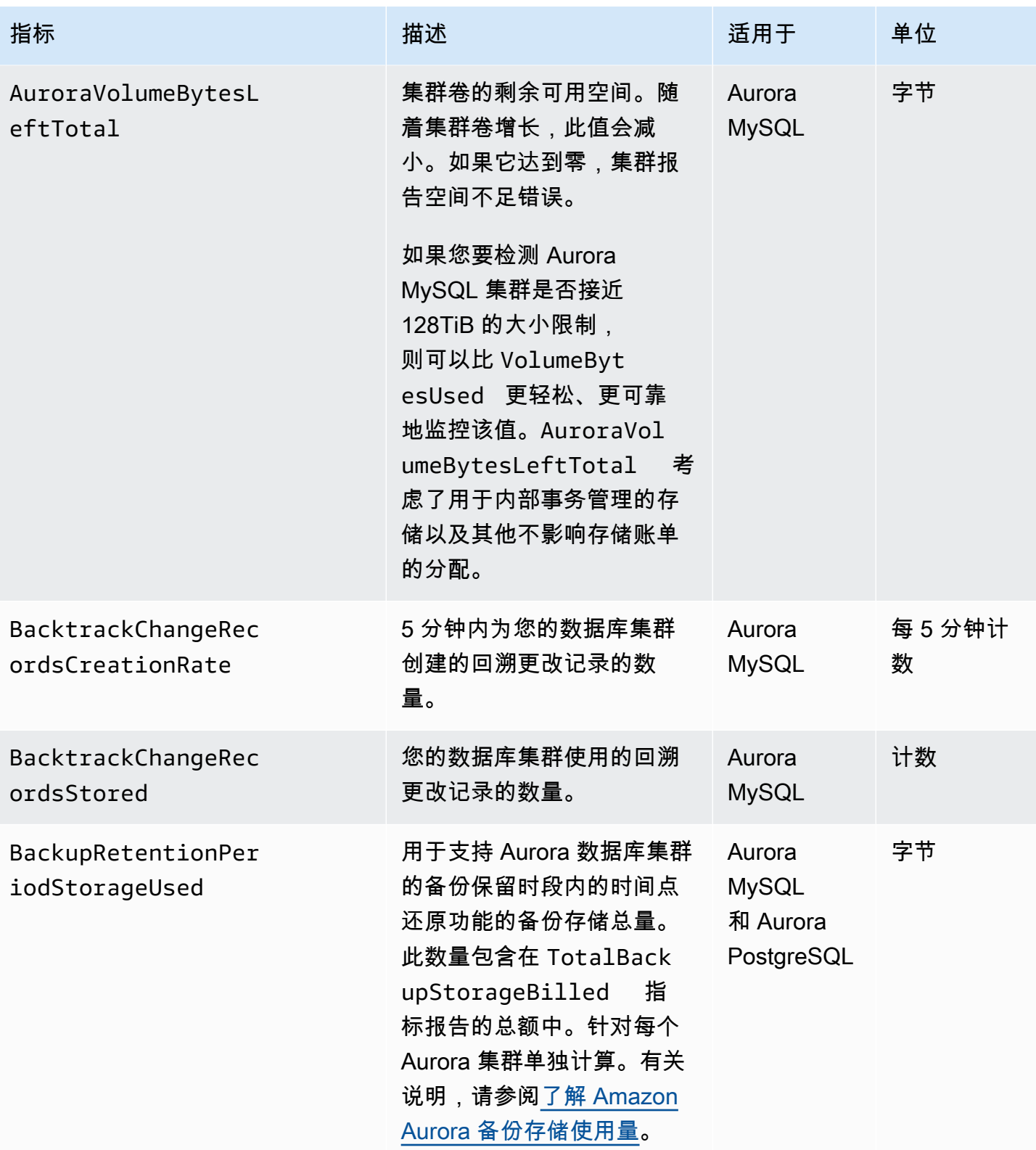

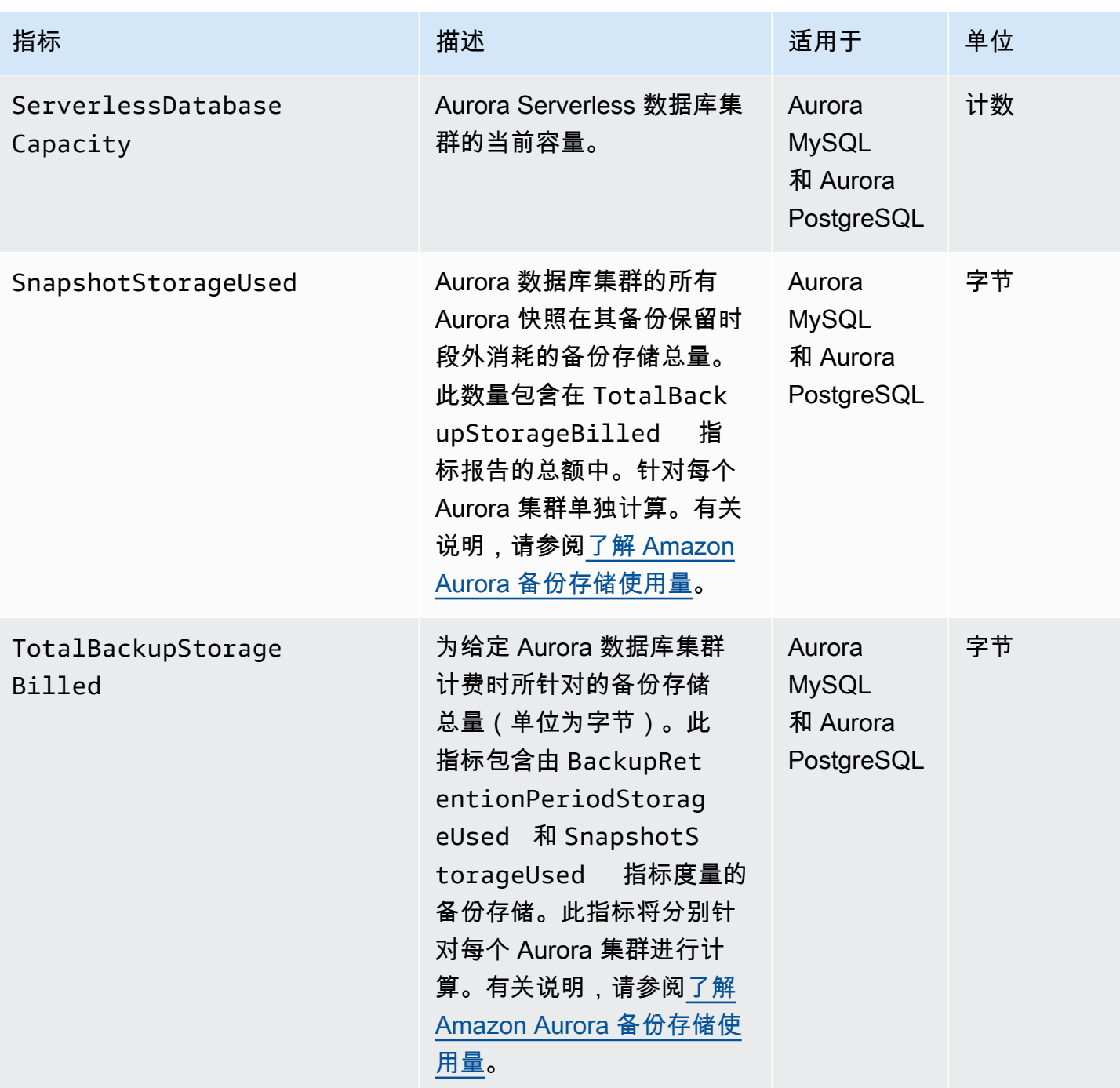

Amazon Aurora <br>
Aurora 用户指南

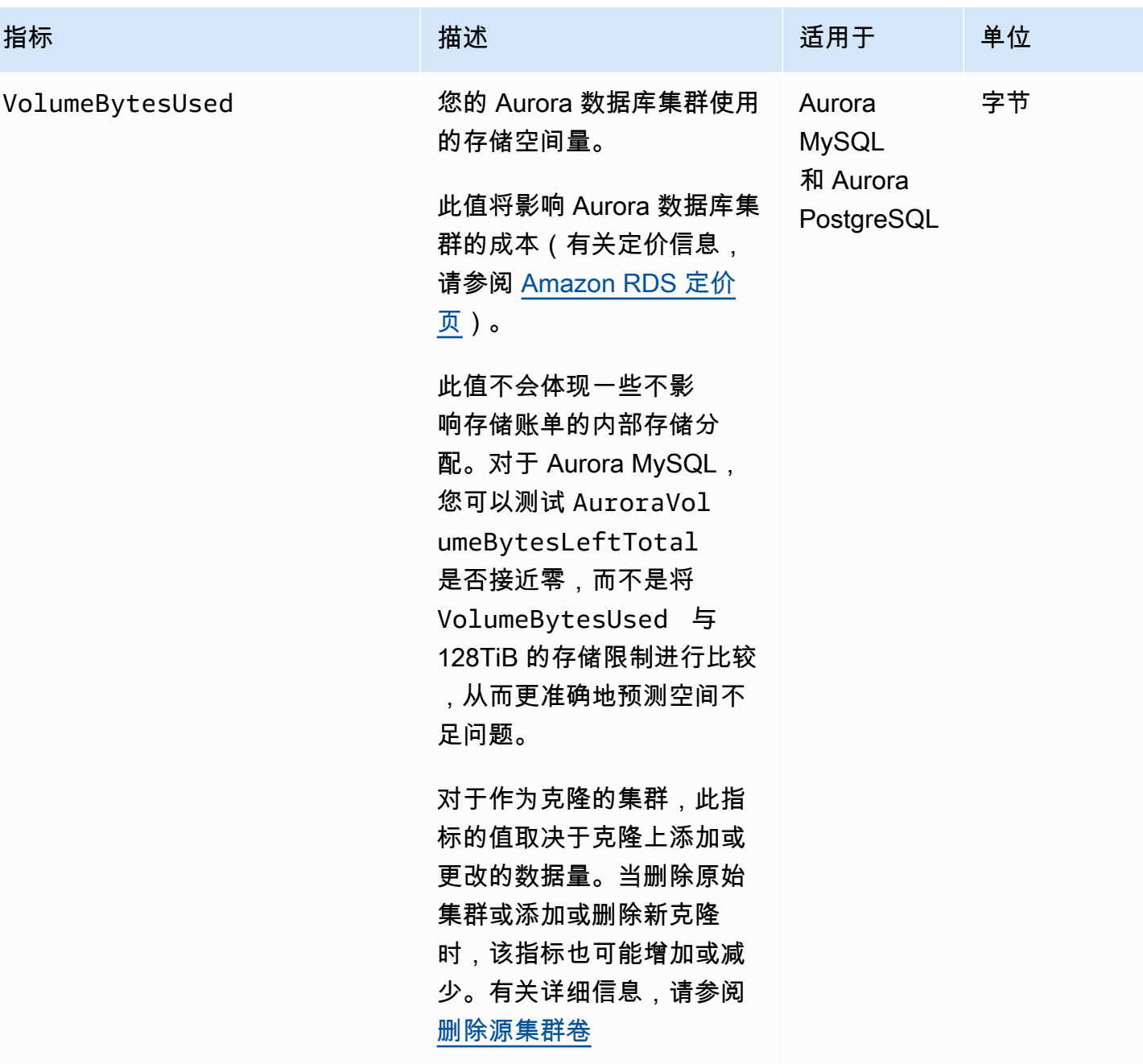

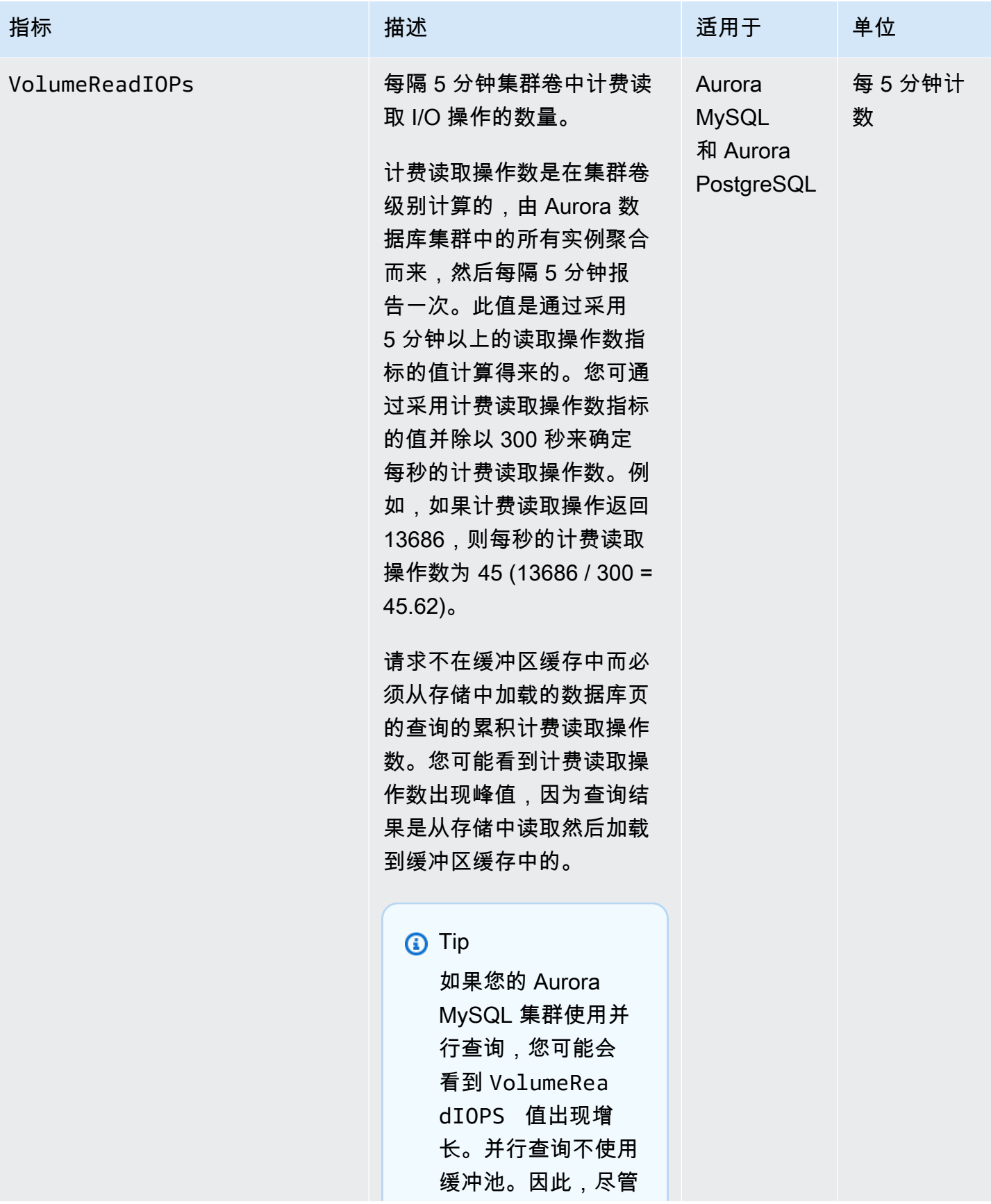

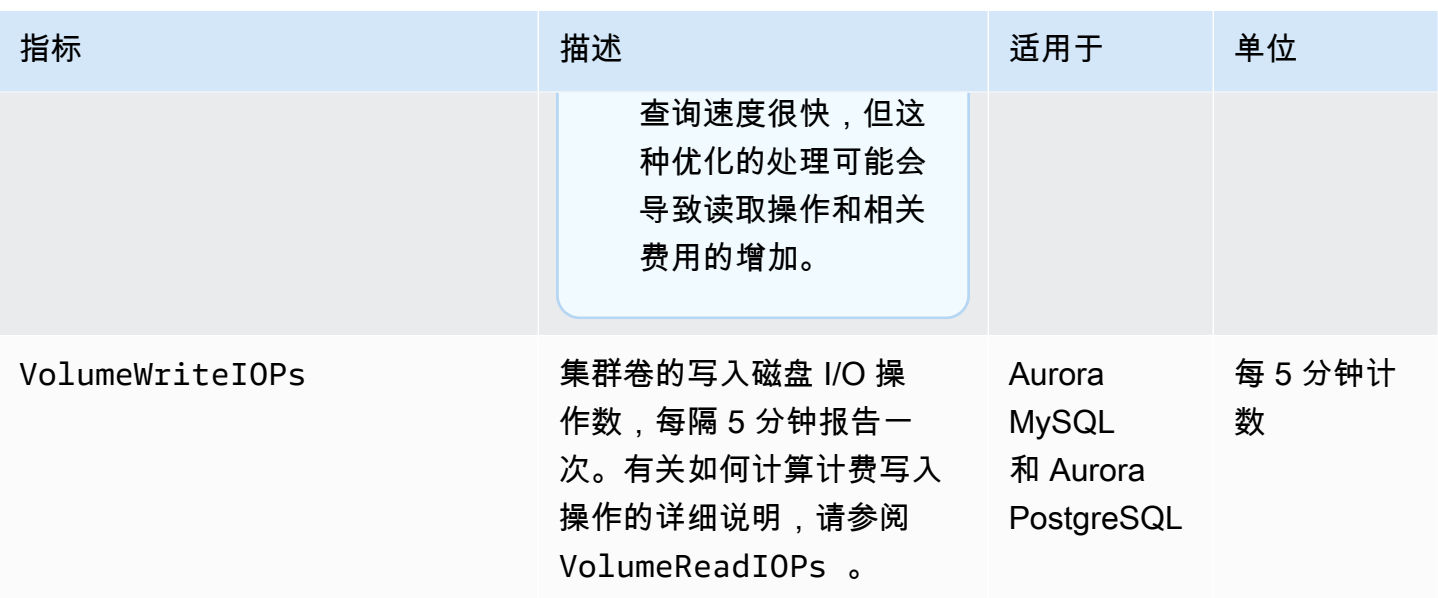

<span id="page-926-0"></span>Amazon Aurora 的实例级指标

除非另有说明,否则以下特定于实例的 CloudWatch 指标适用于所有 Aurora MySQL 和 Aurora PostgreSQL 实例。

Amazon Aurora 实例级指标

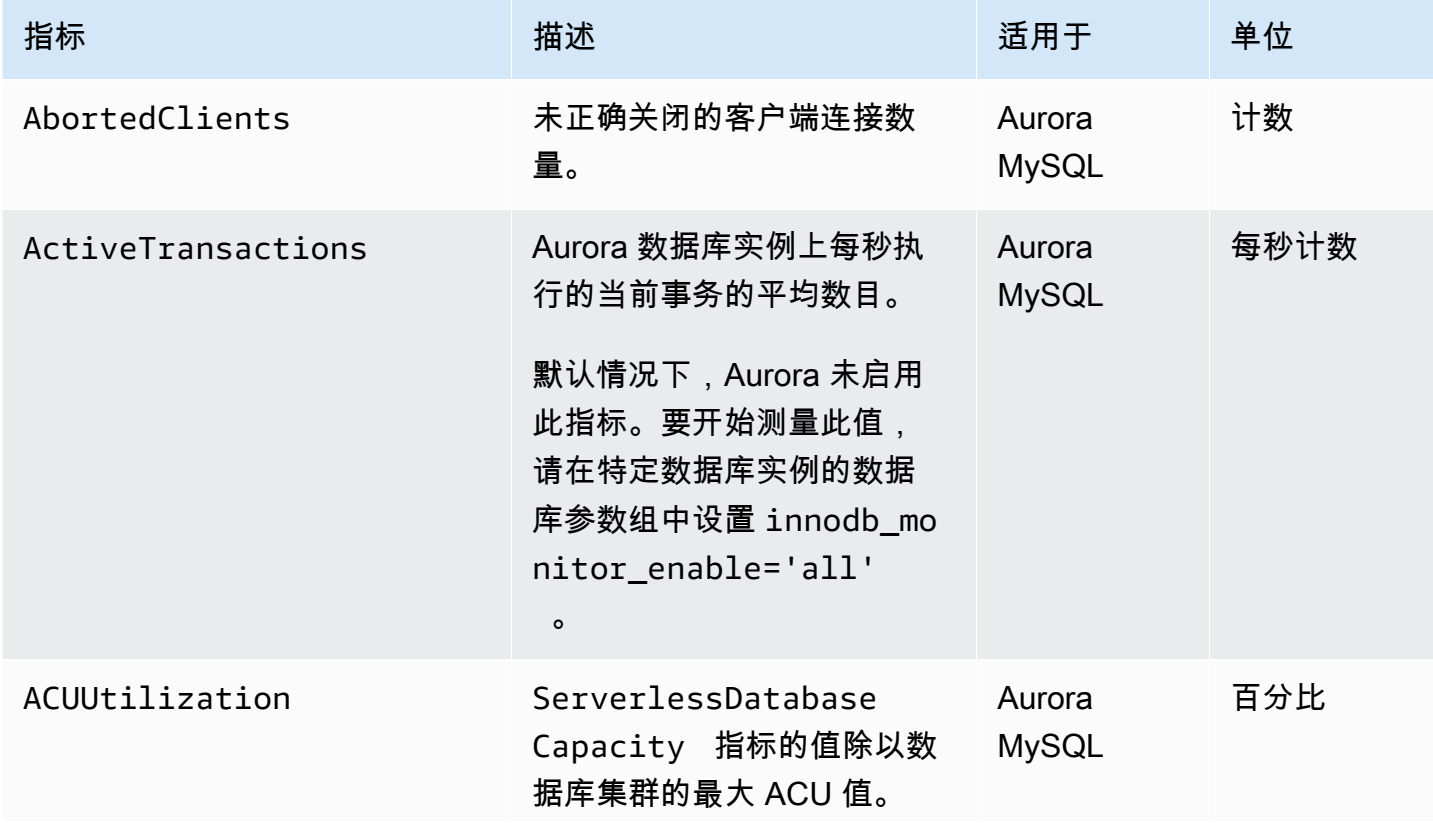

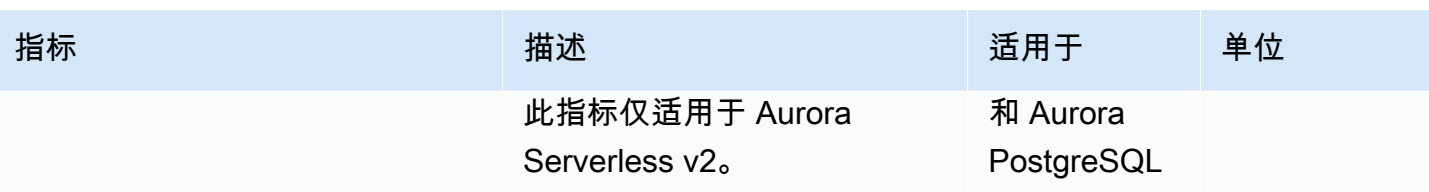

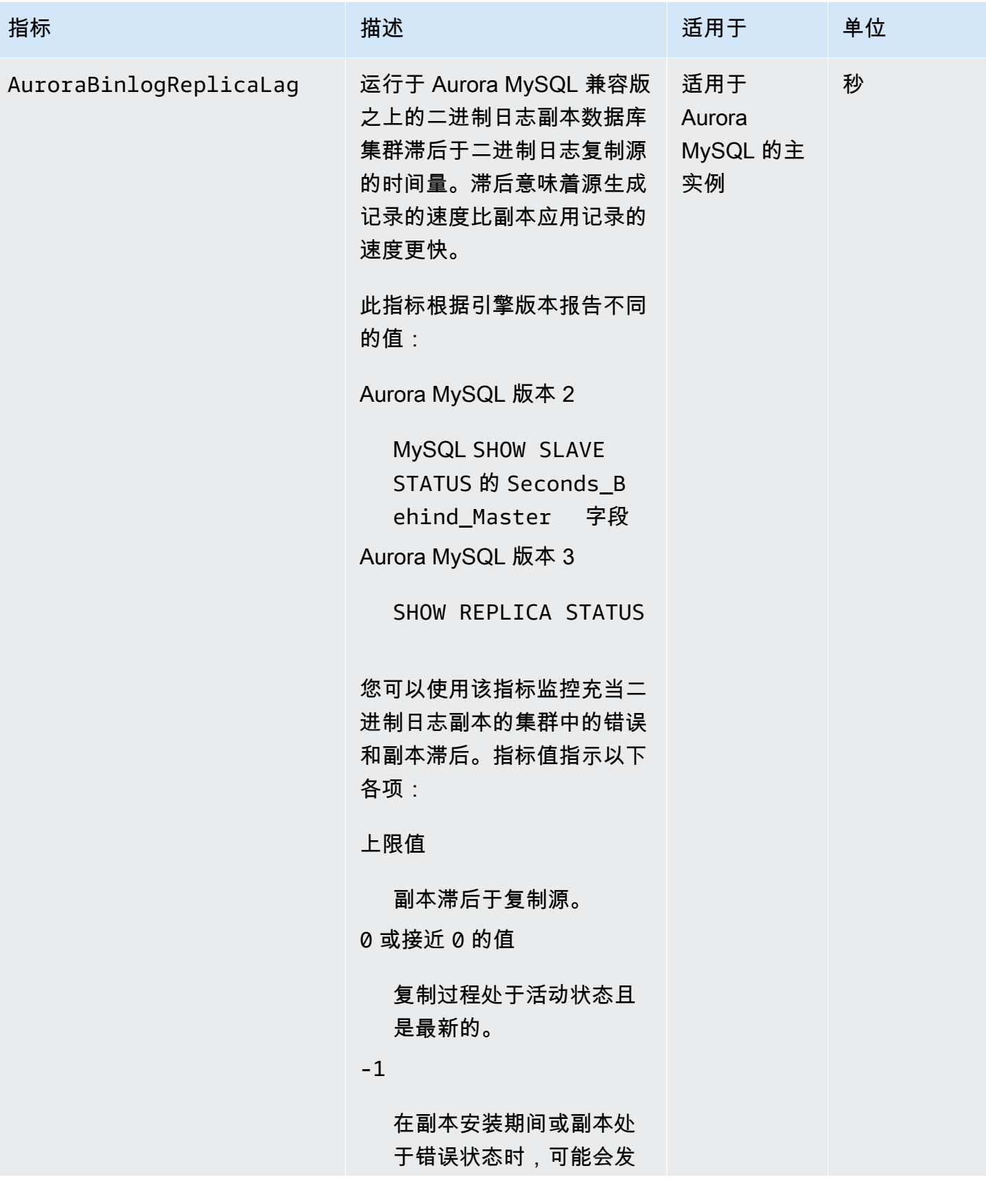

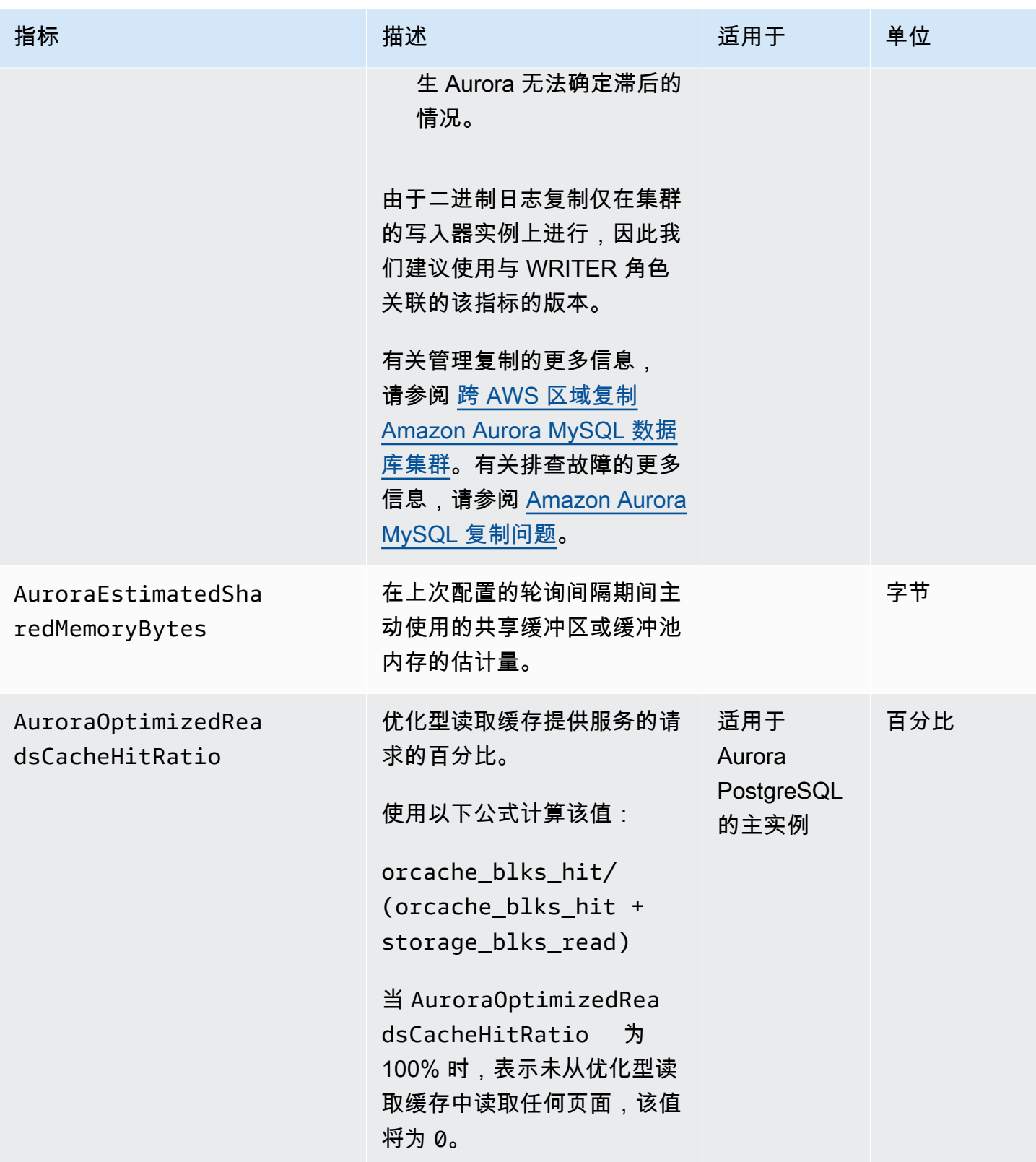

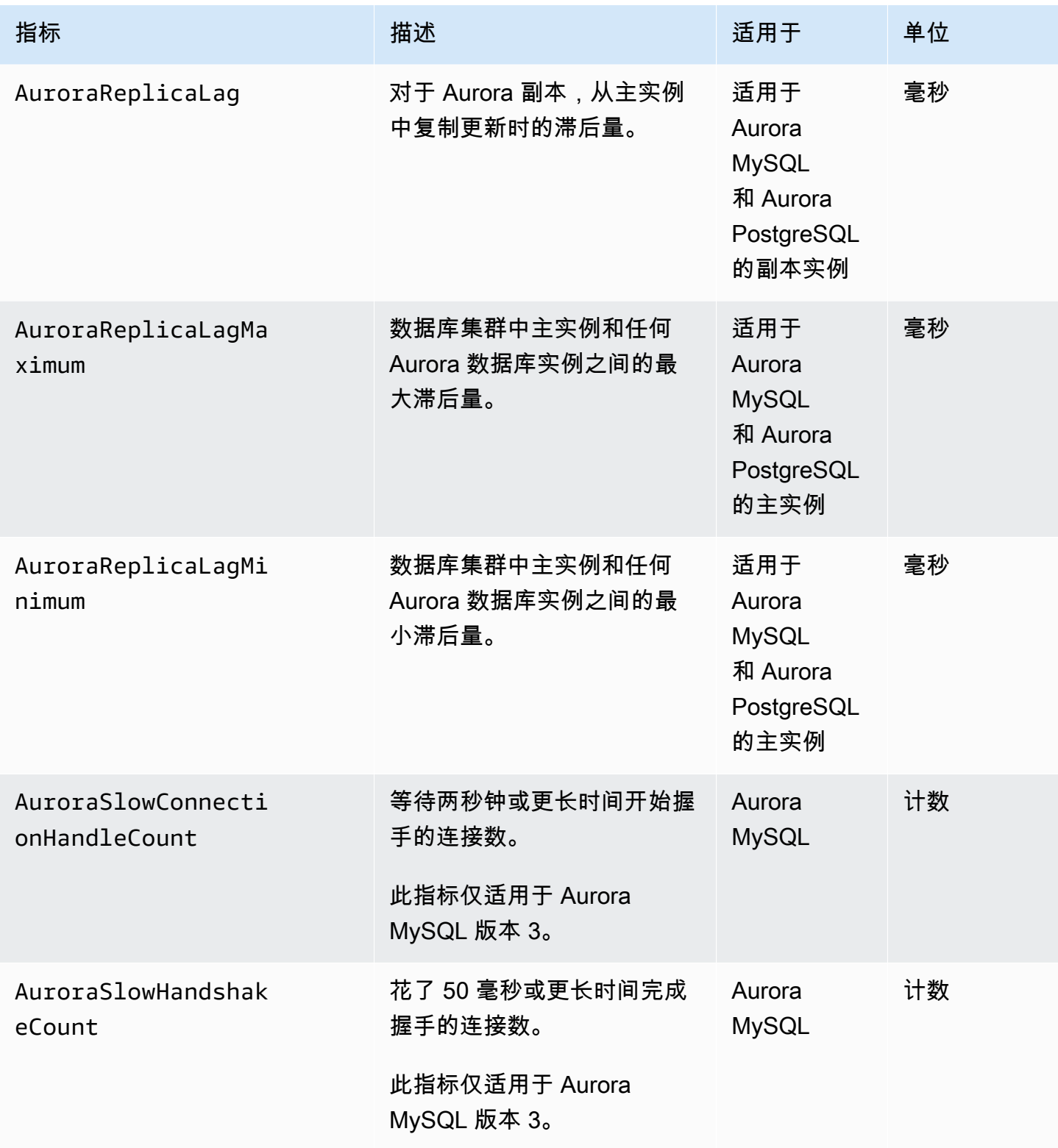

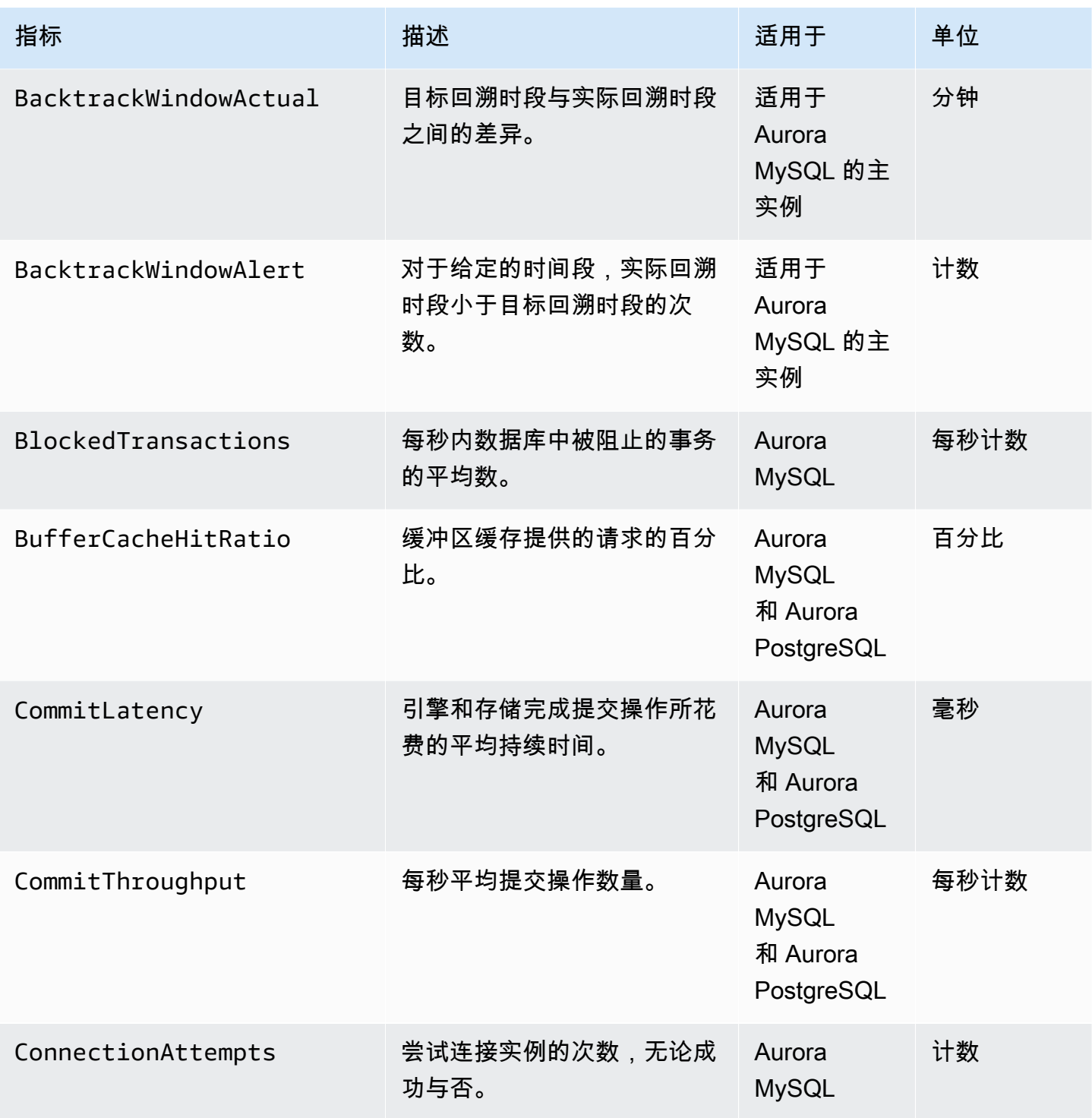

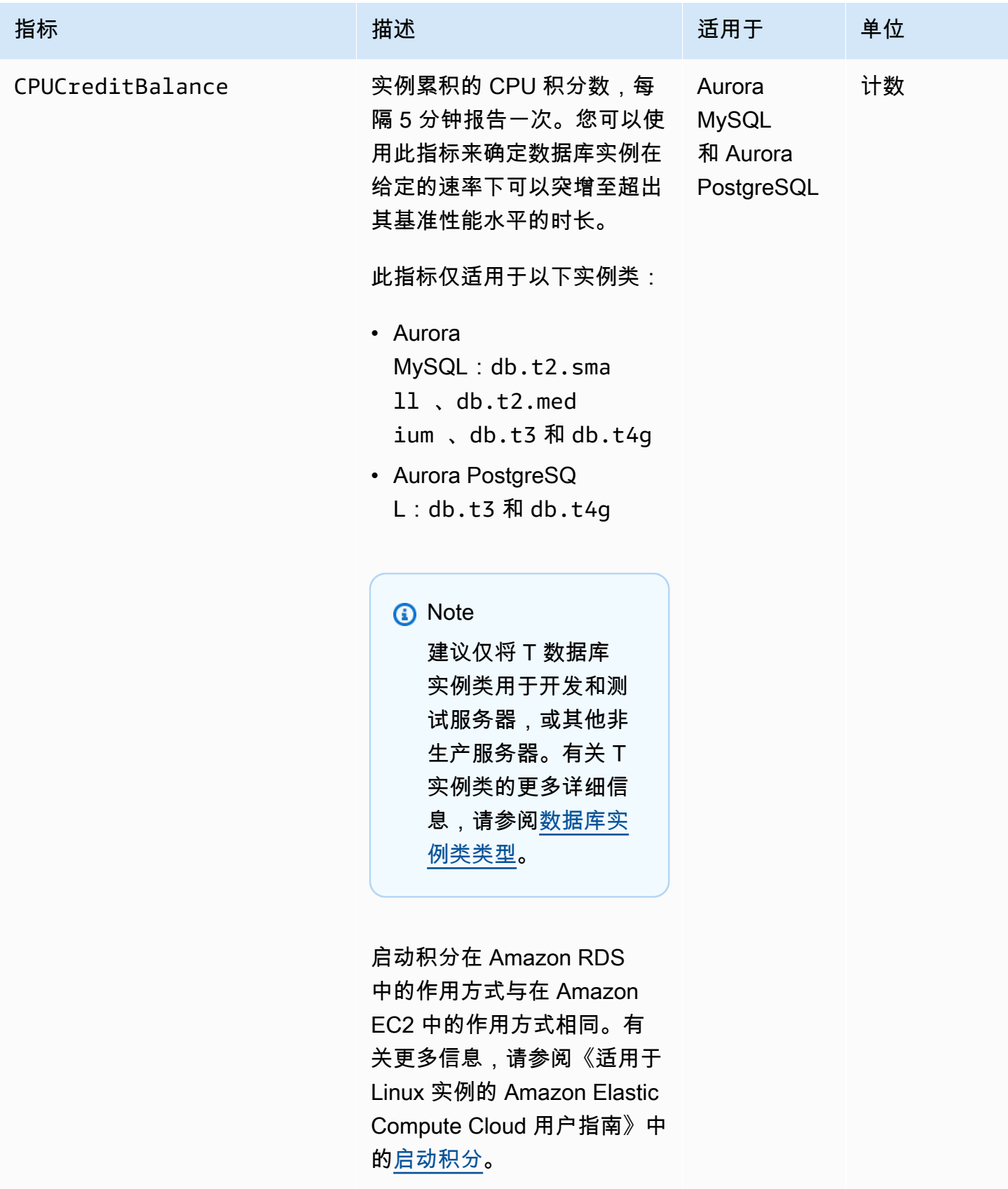

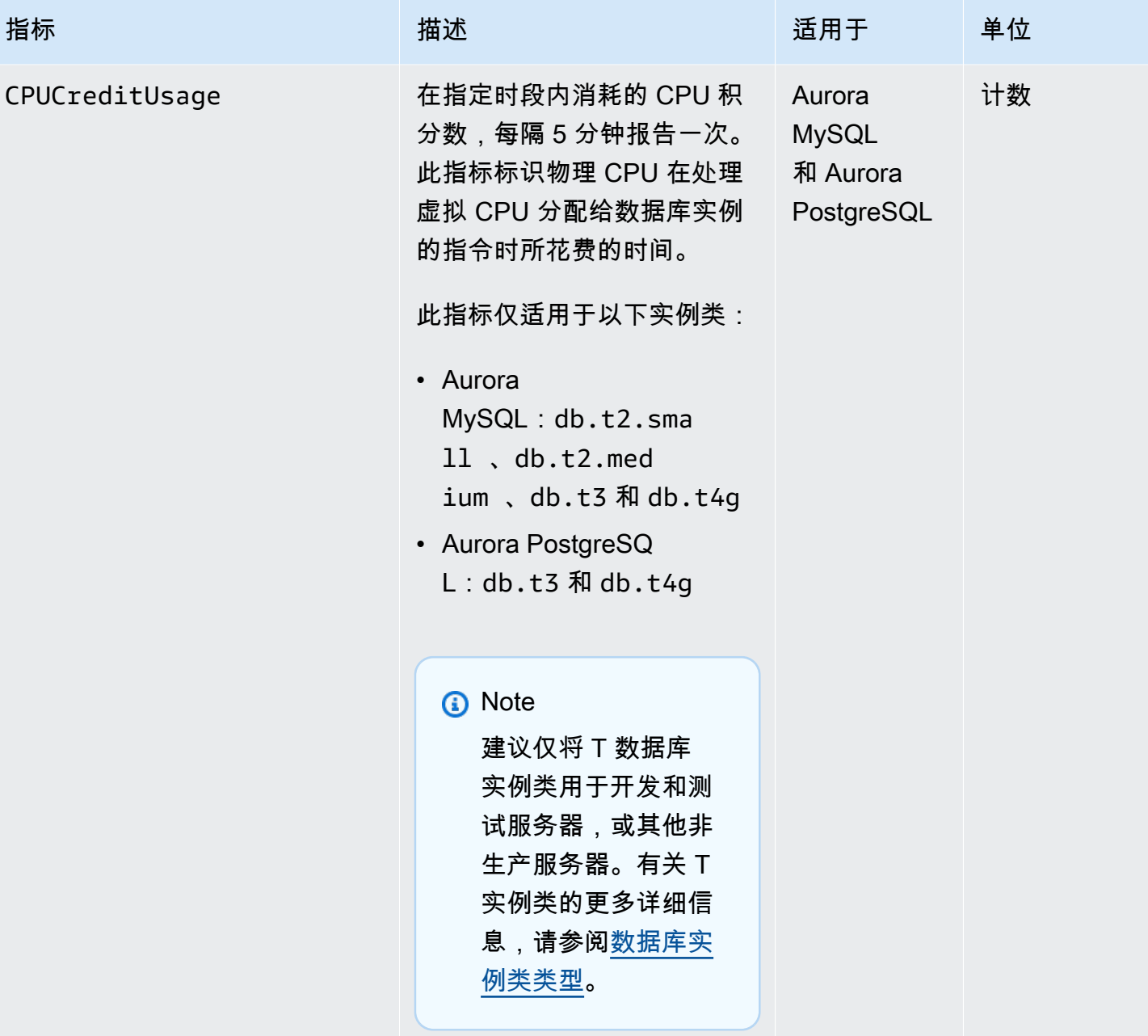

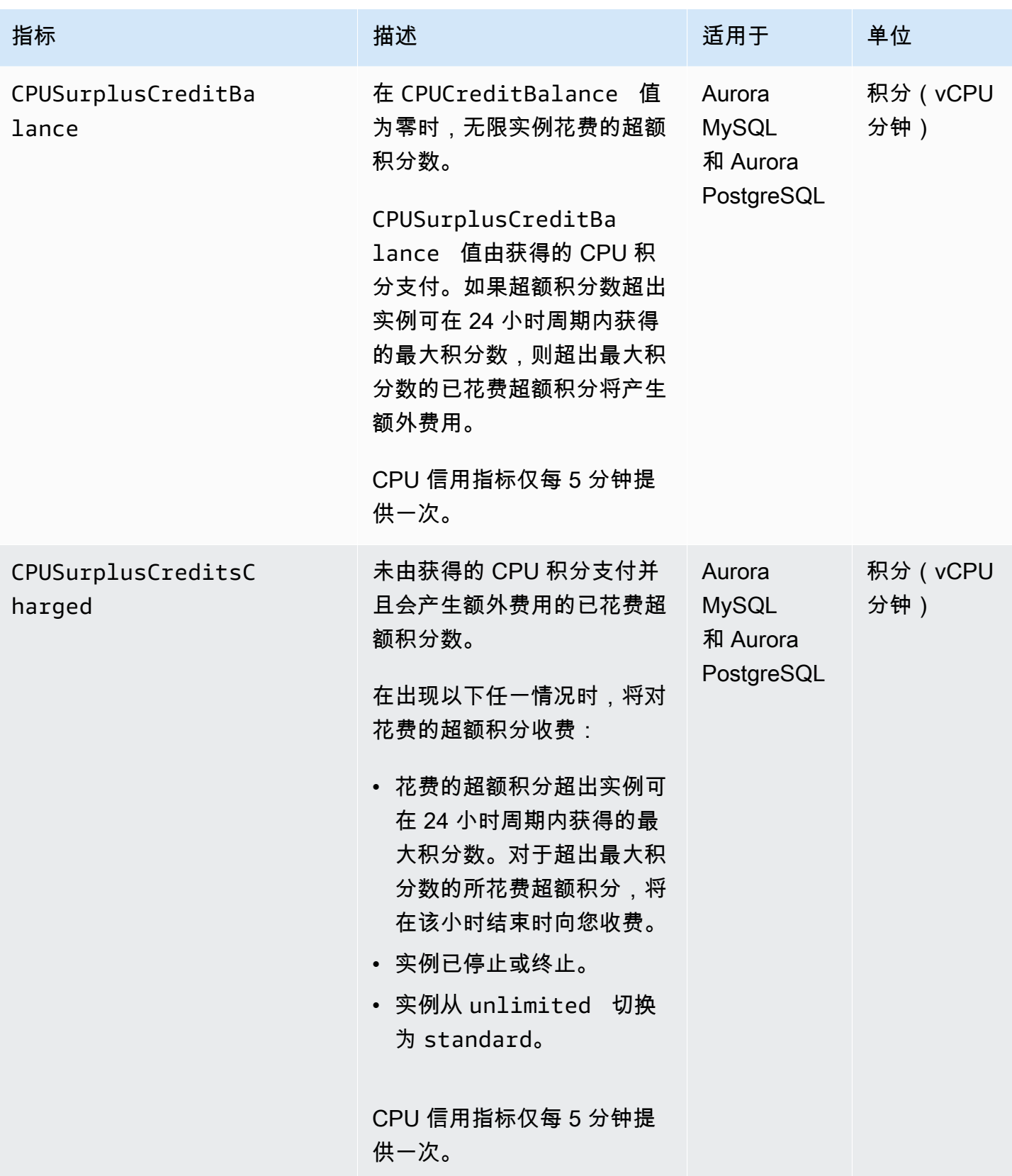

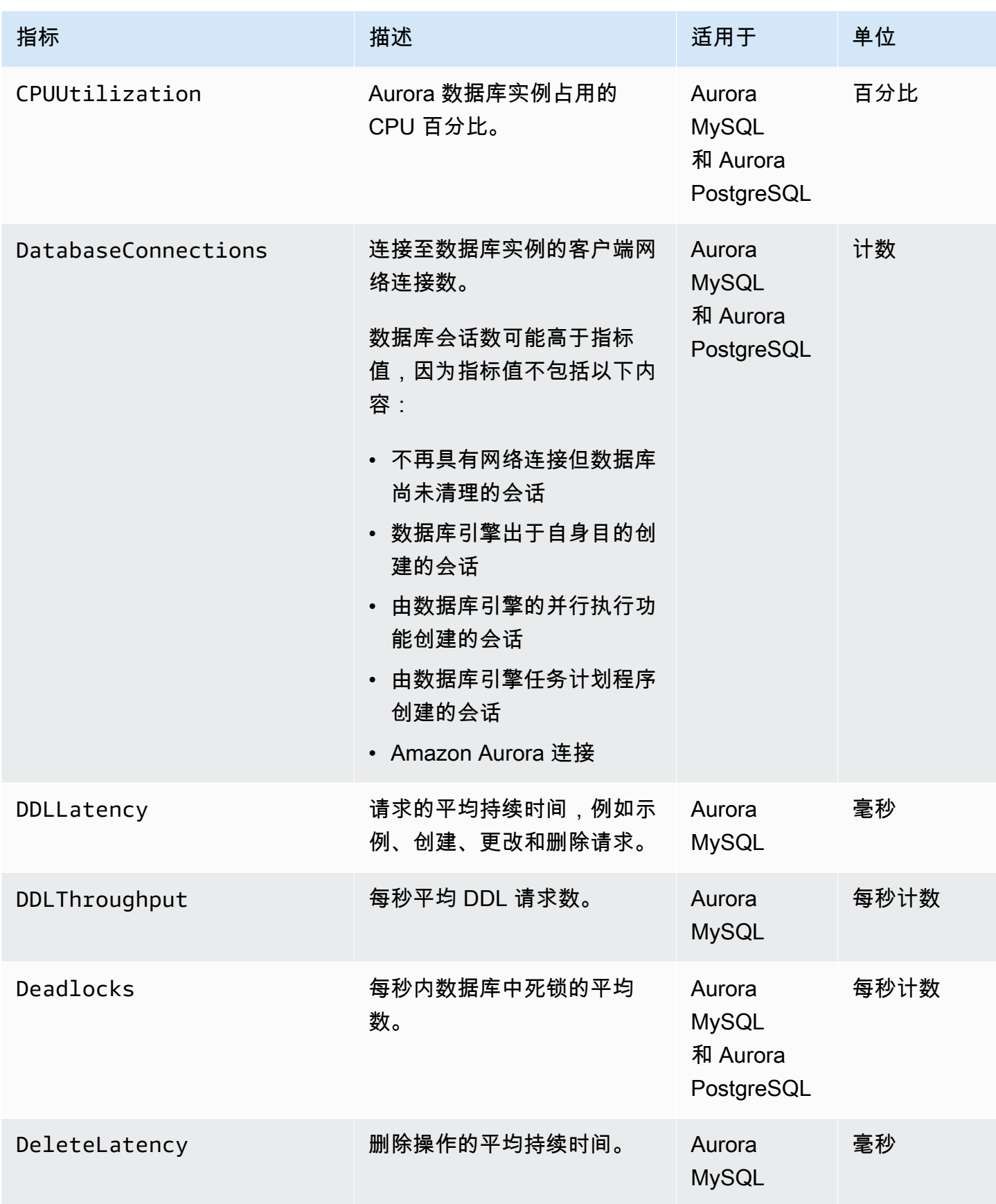
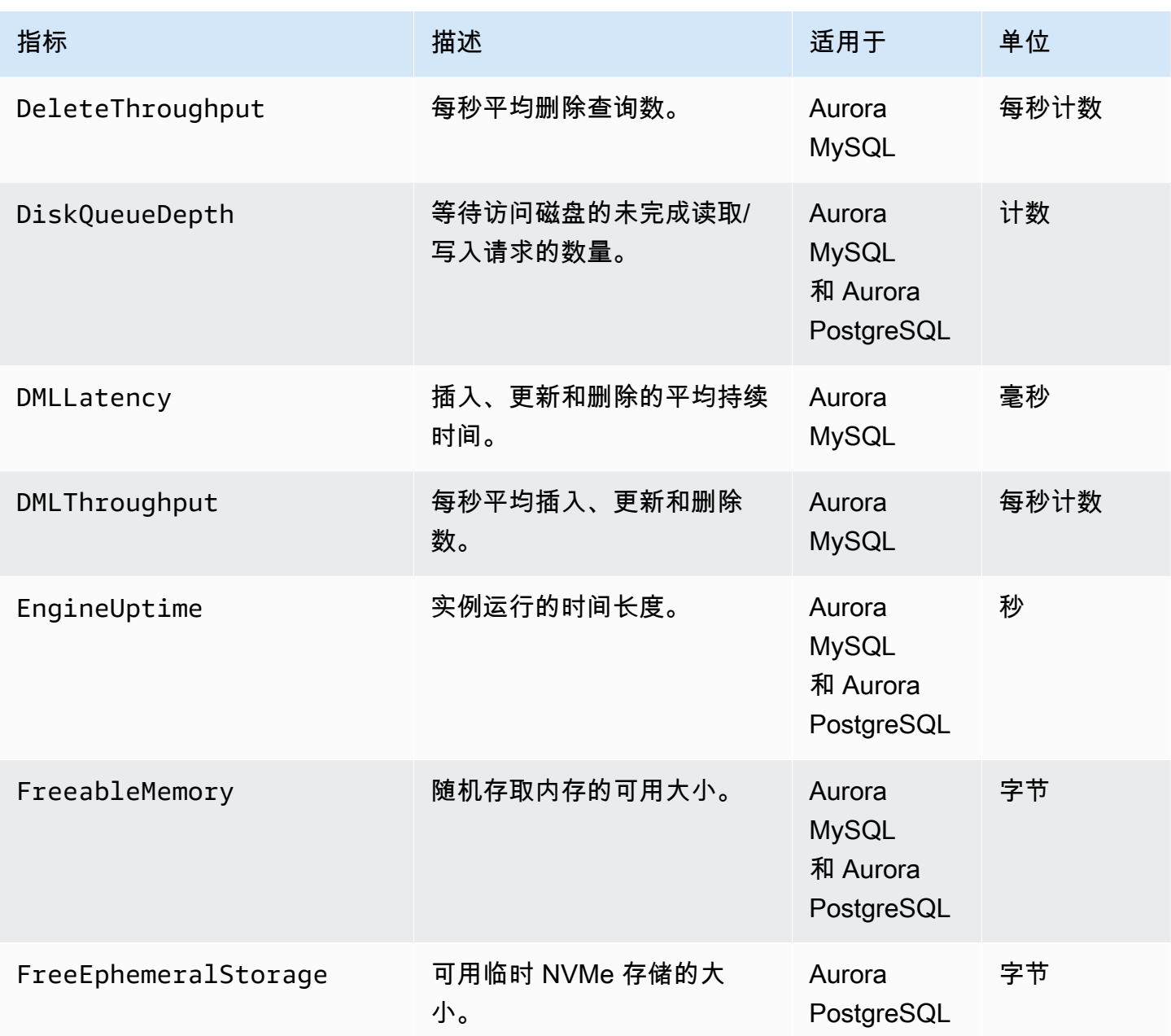

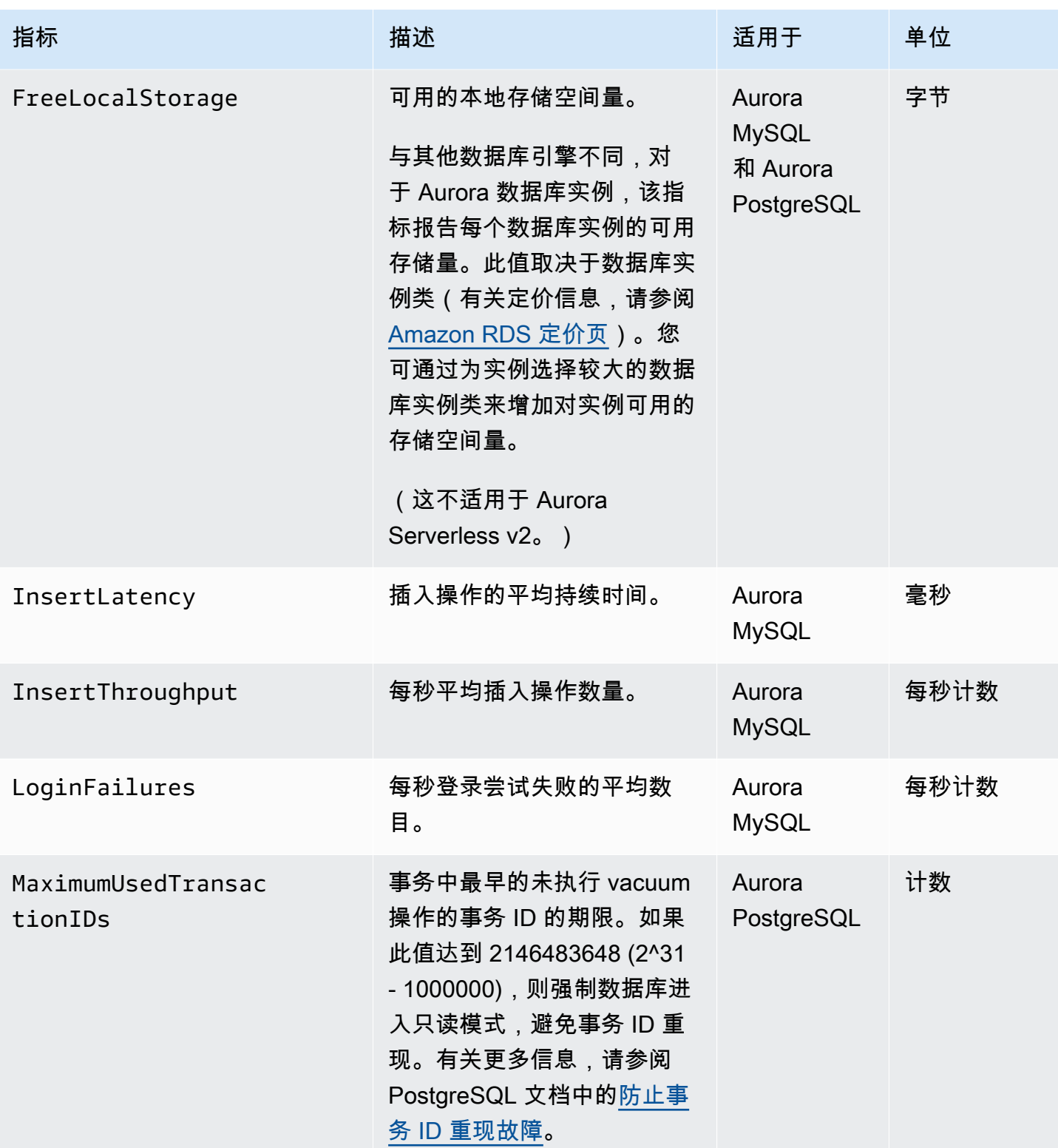

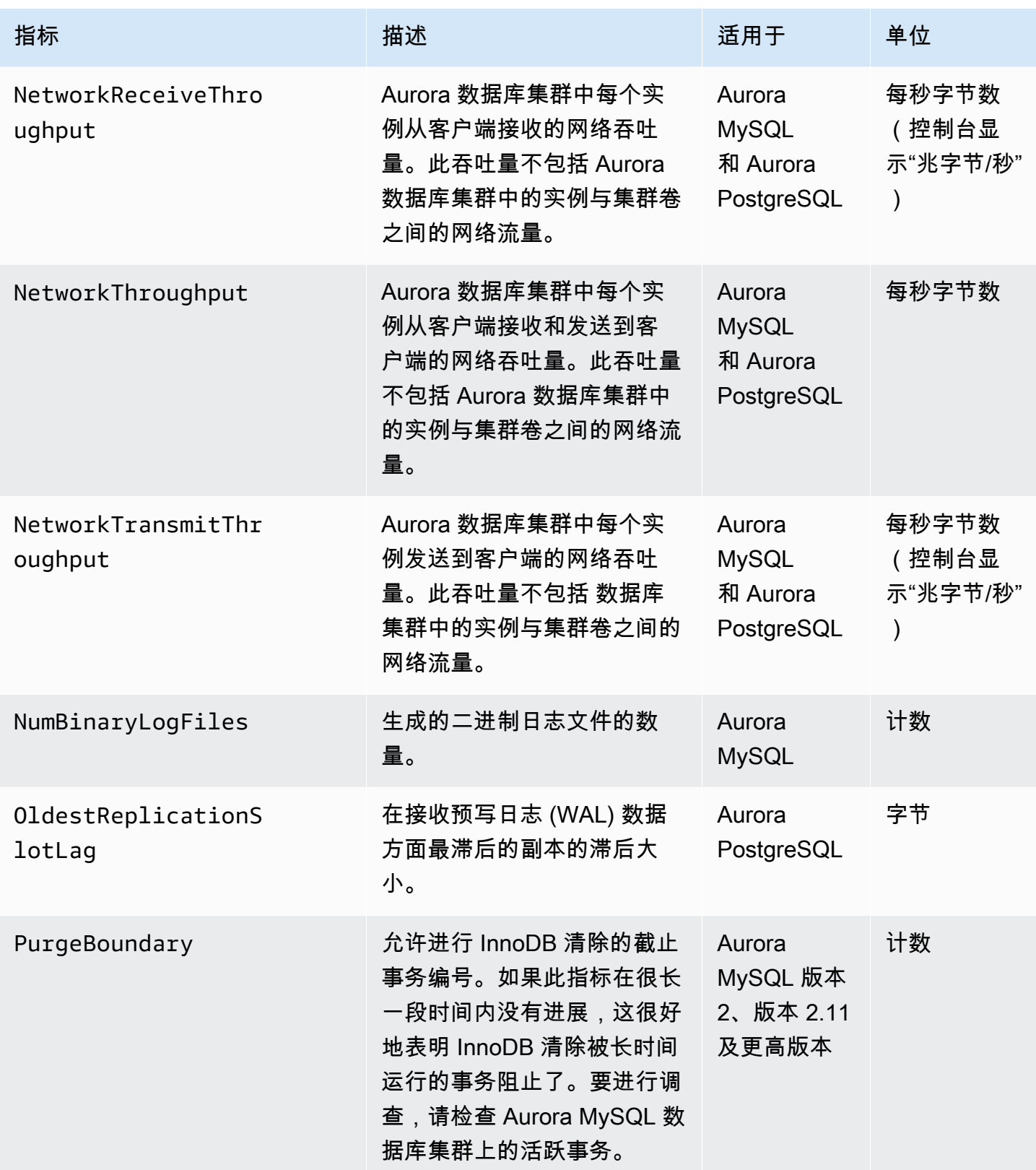

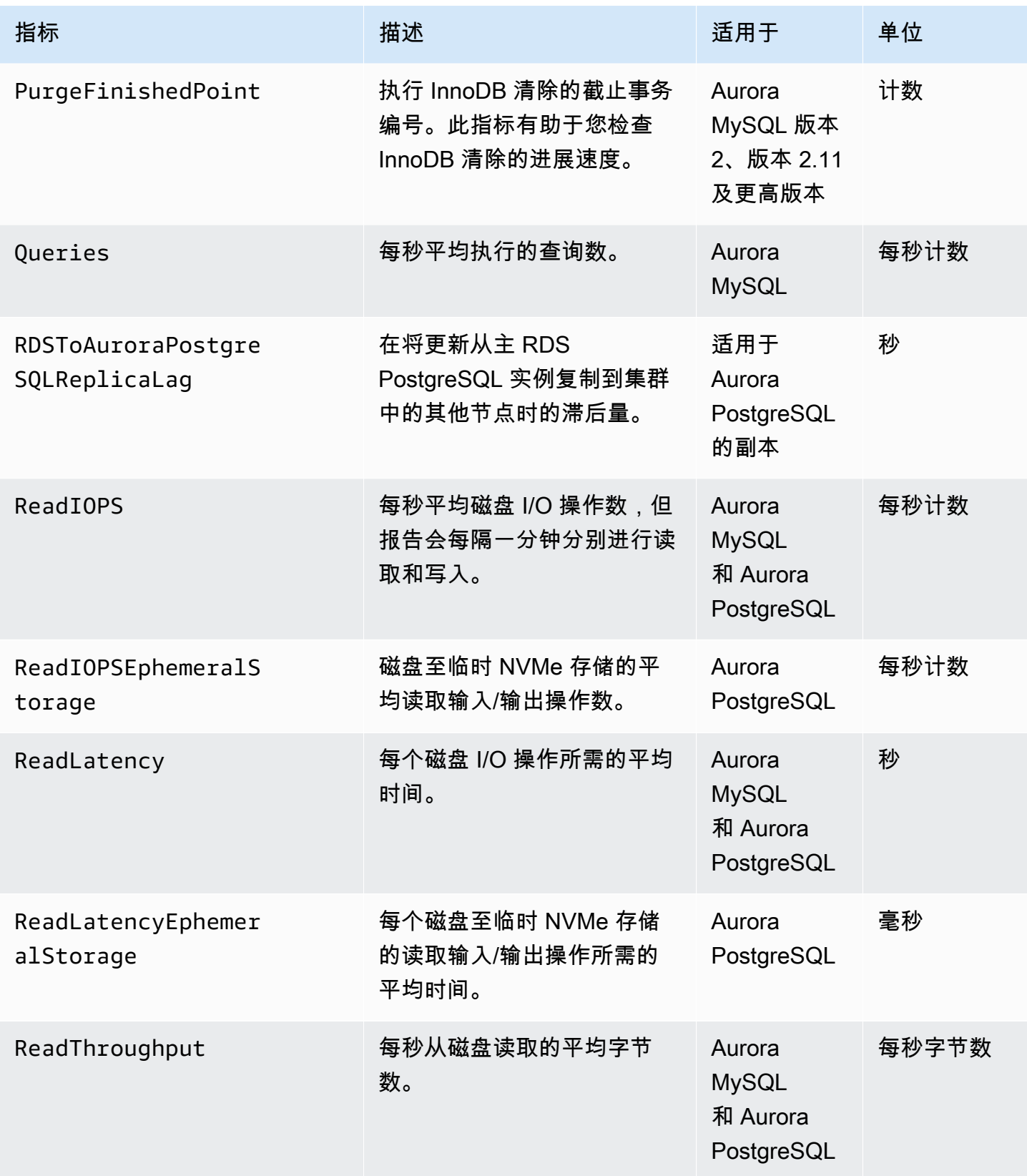

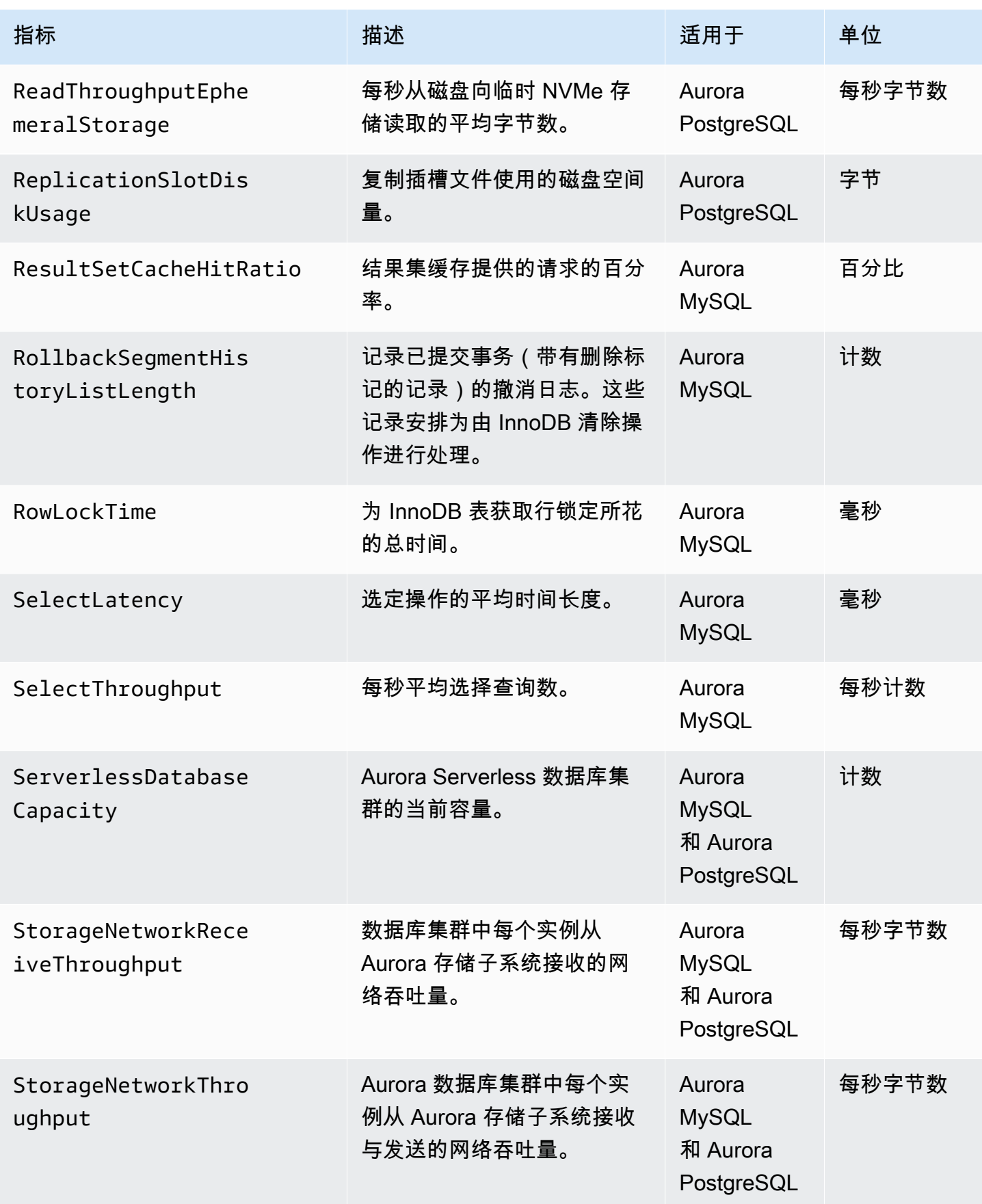

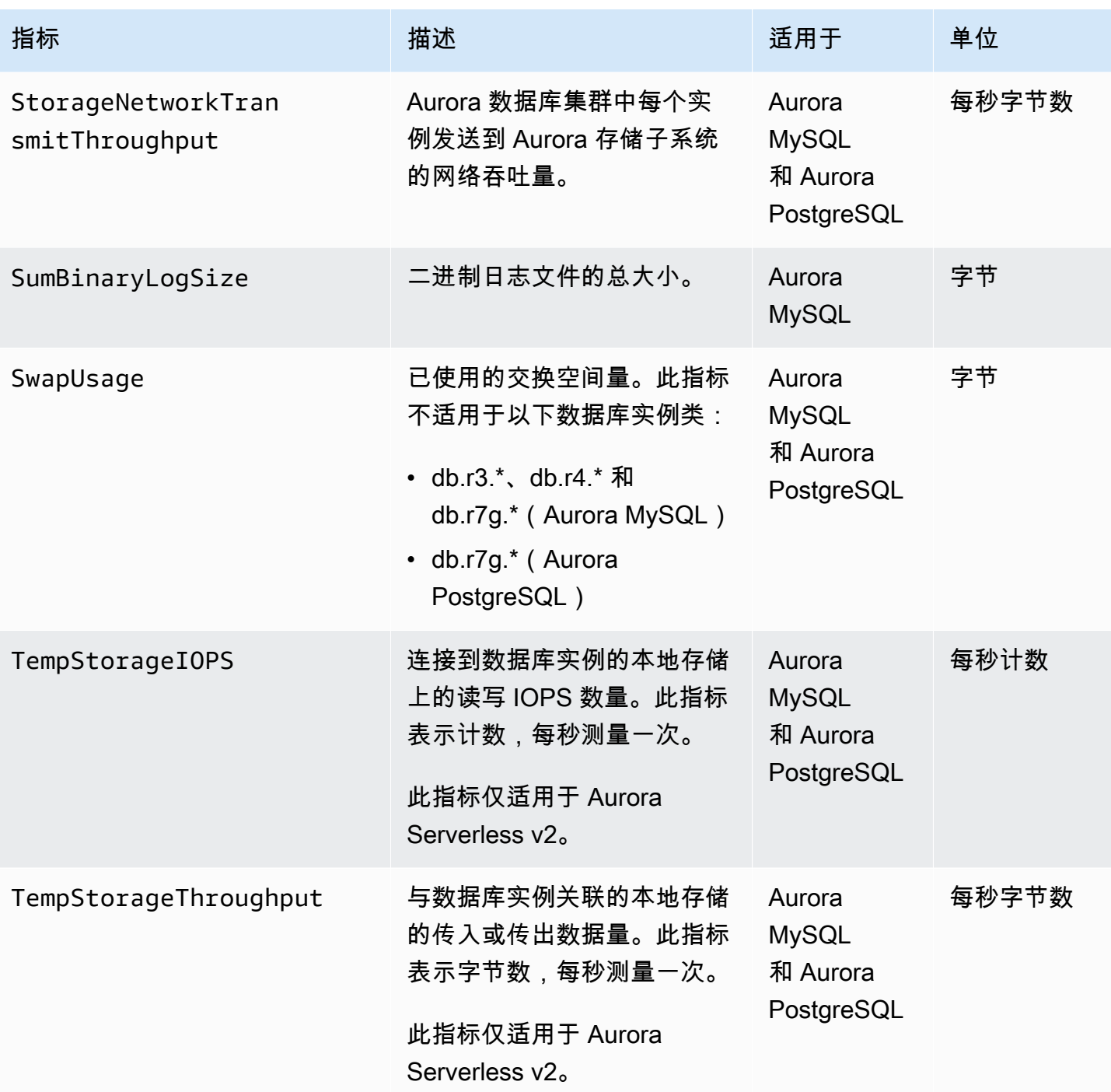

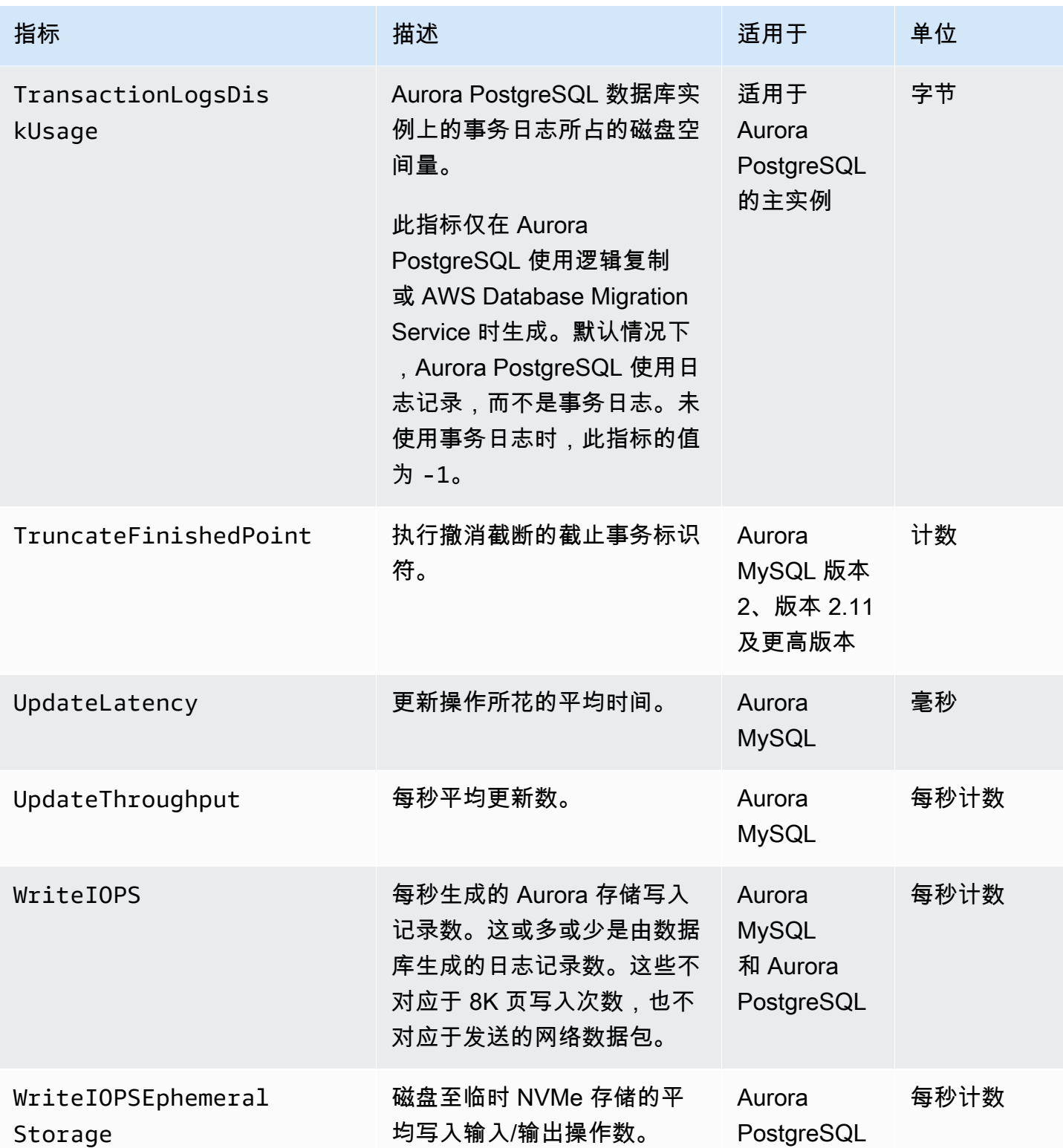

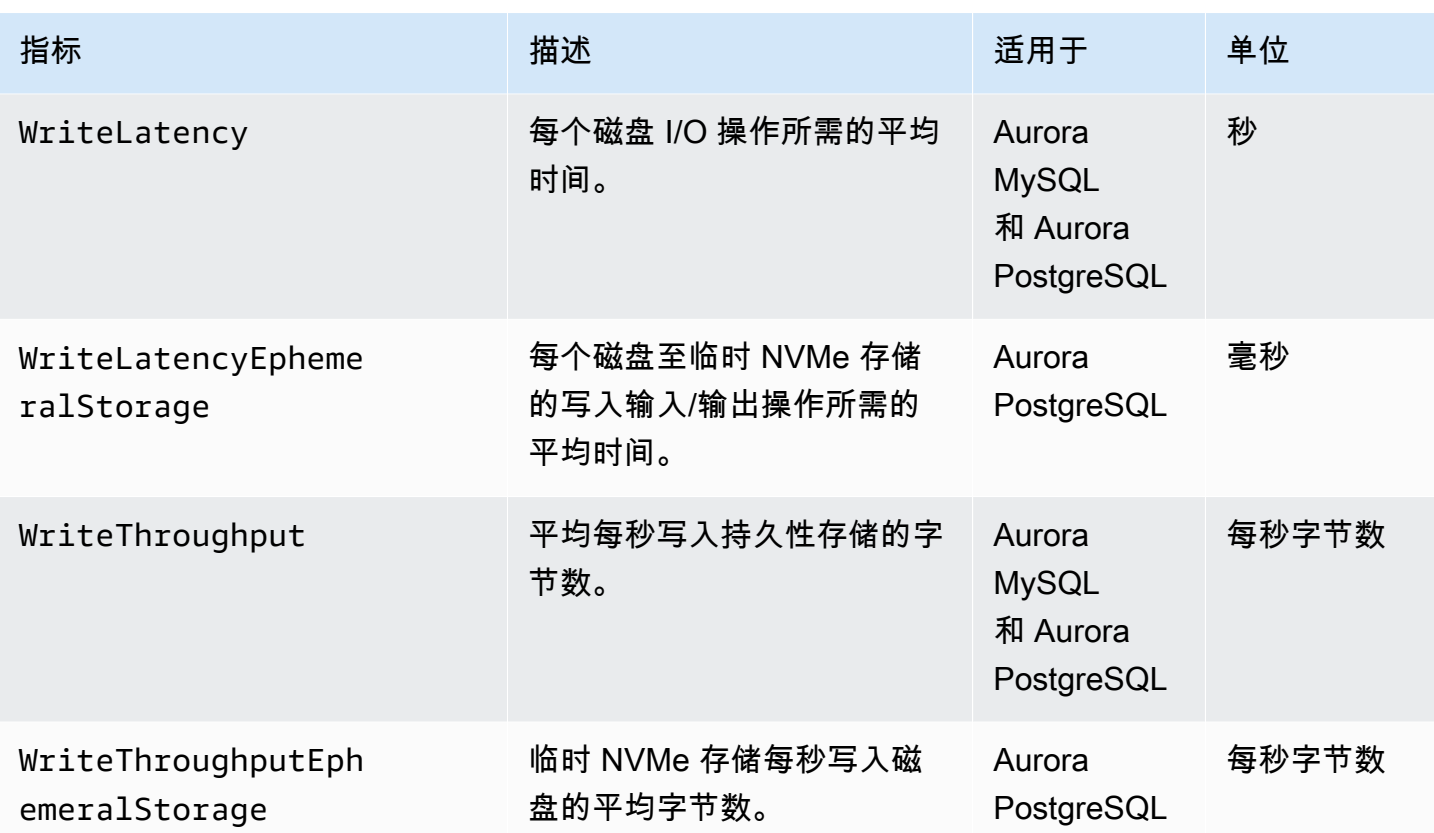

Amazon Aurora 的 Amazon CloudWatch 用量指标

Amazon CloudWatch 中的 AWS/Usage 命名空间包括 Amazon RDS 服务配额的账户级用量指 标。CloudWatch 自动收集所有 AWS 区域的使用量指标。

有关更多信息,请参阅《Amazon CloudWatch 用户指南》中的 [CloudWatch 用量指标。](https://docs.aws.amazon.com/AmazonCloudWatch/latest/monitoring/CloudWatch-Usage-Metrics.html)有关配额的更 多信息,请参阅《Service Quotas 用户指南》中 [Amazon Aurora 的配额和限制](#page-3635-0)[和请求增加配额](https://docs.aws.amazon.com/servicequotas/latest/userguide/request-quota-increase.html)。

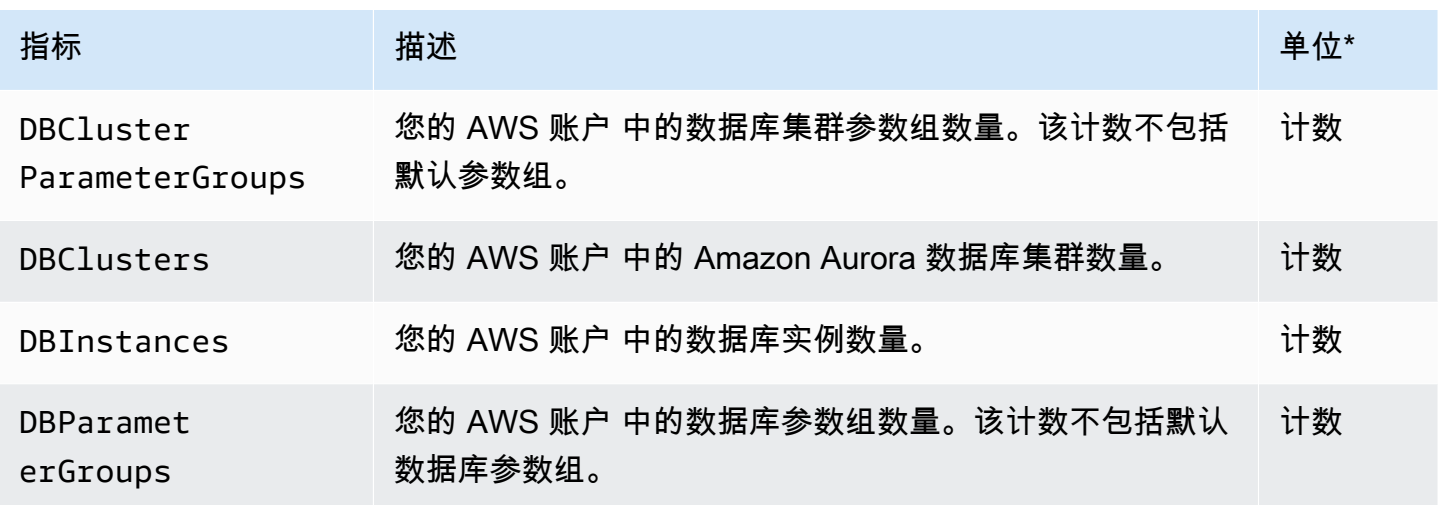

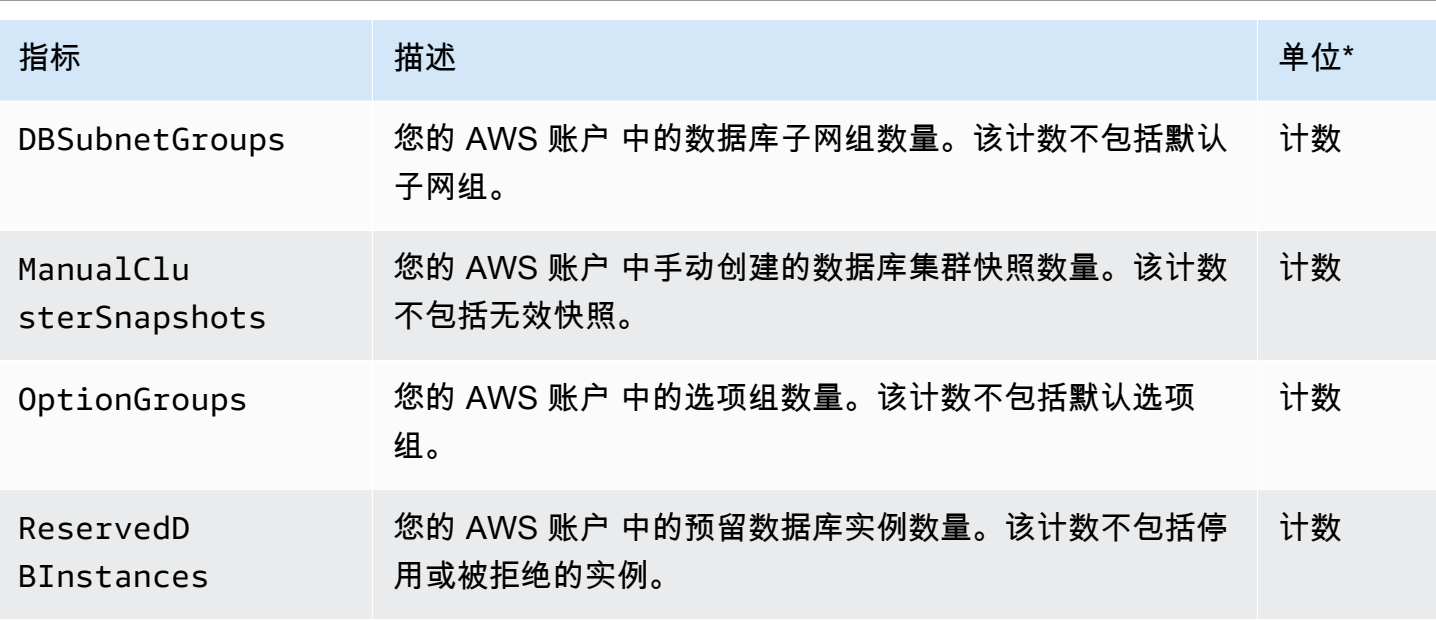

## **a** Note

Amazon RDS 不会向 CloudWatch 发布用量指标的单位。这些单位仅出现在文档中。

# Aurora 的 Amazon CloudWatch 维度

您可以使用下表中的任何维度筛选 指标数据。

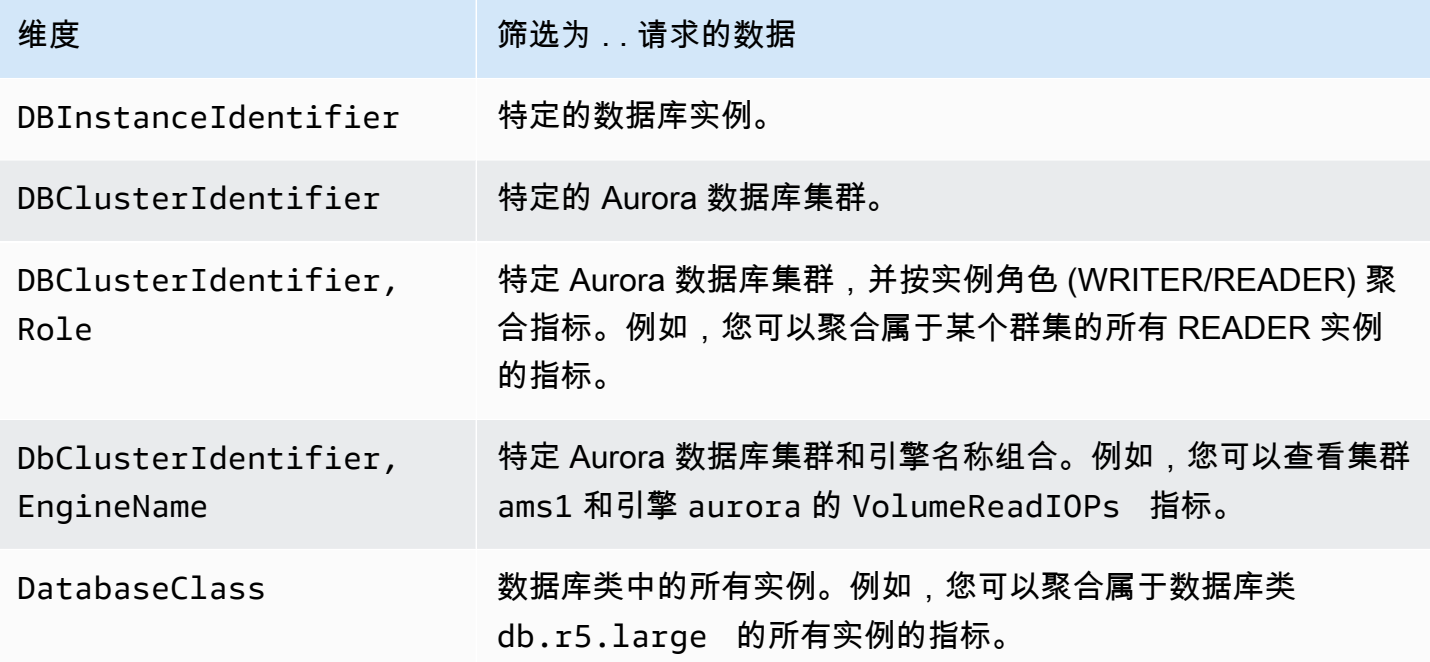

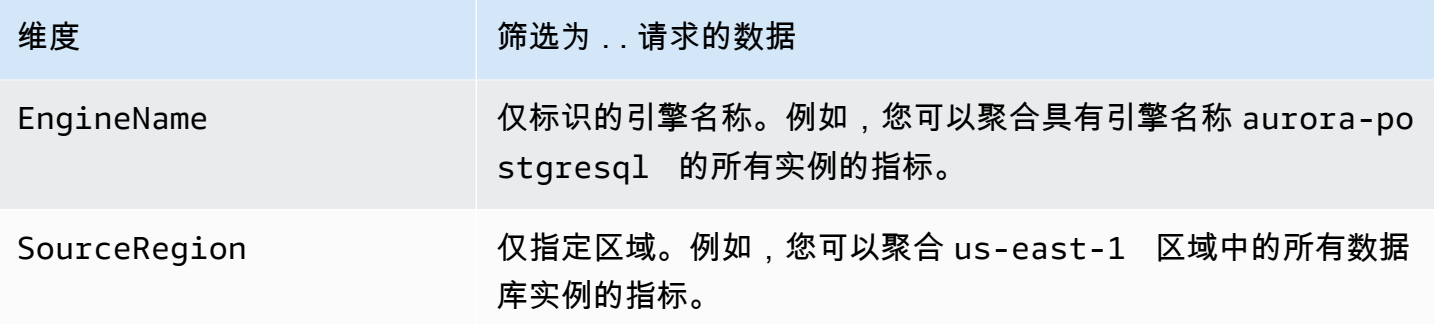

## Amazon RDS 控制台中 Aurora 指标的可用性

并非 Amazon Aurora 提供的所有指标均在 Amazon RDS 控制台中可用。您可以使用工具(例 如,AWS CLI 和 CloudWatch API)查看这些指标。此外,Amazon RDS 控制台中的某些指标仅对特 定实例类显示,或具有不同的名称和度量单位。

#### 主题

- [最后一小时视图中提供的 Aurora 指标](#page-945-0)
- [在特定情况下提供的 Aurora 指标](#page-947-0)
- [控制台中不可用的 Aurora 指标](#page-948-0)

### <span id="page-945-0"></span>最后一小时视图中提供的 Aurora 指标

您可以在 Amazon RDS 控制台默认的最后一小时视图中查看分类 Aurora 指标的子集。下表列出了在 Amazon RDS 控制台中为 Aurora 实例显示的类别和相关指标。

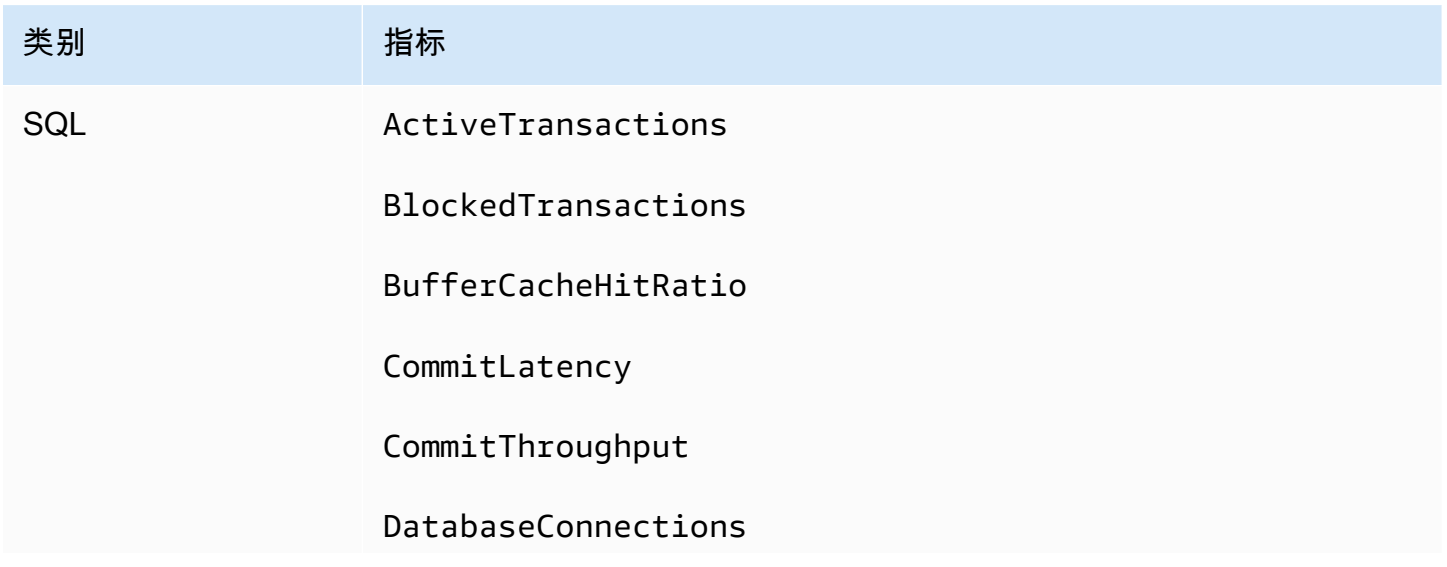

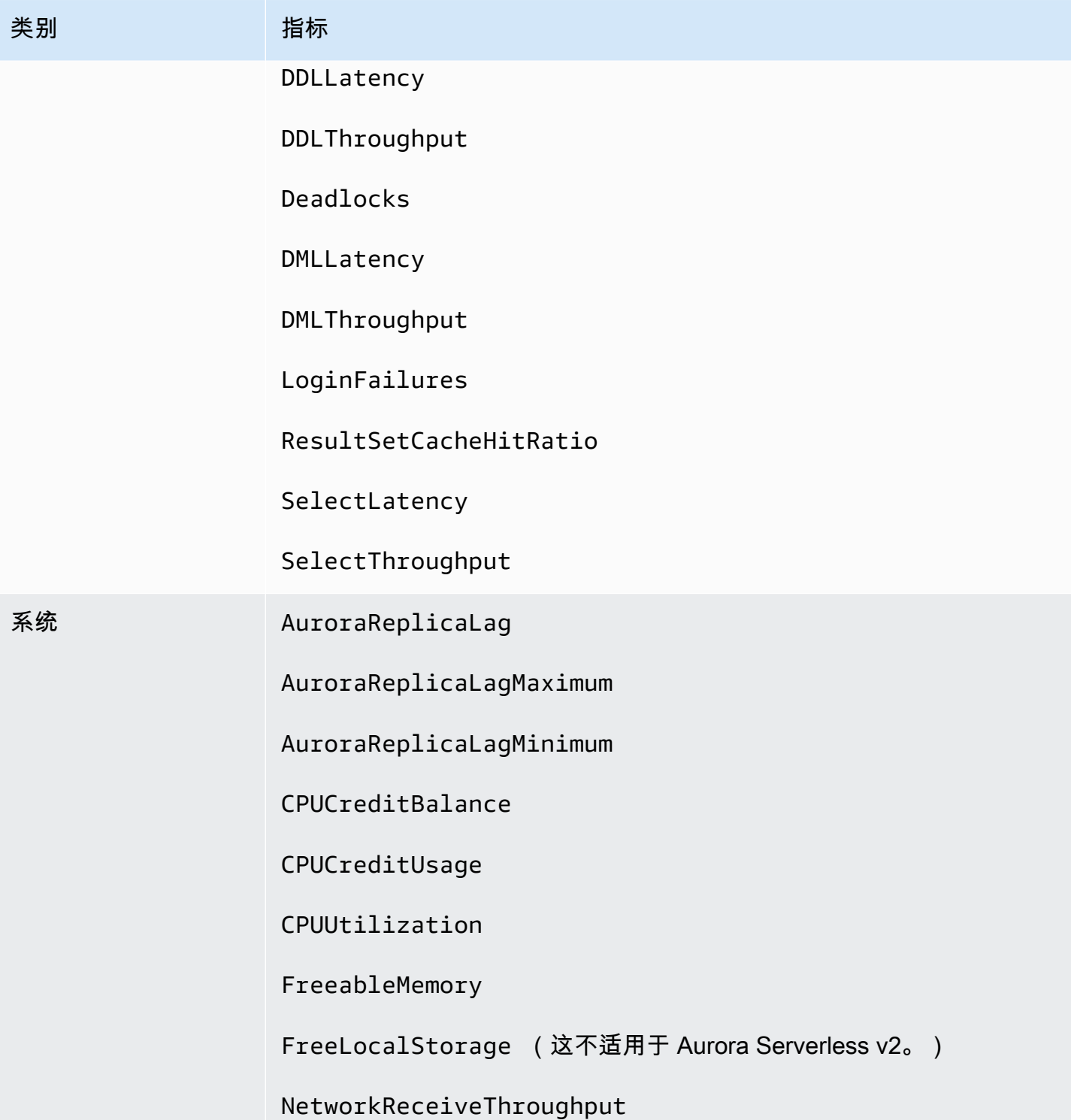

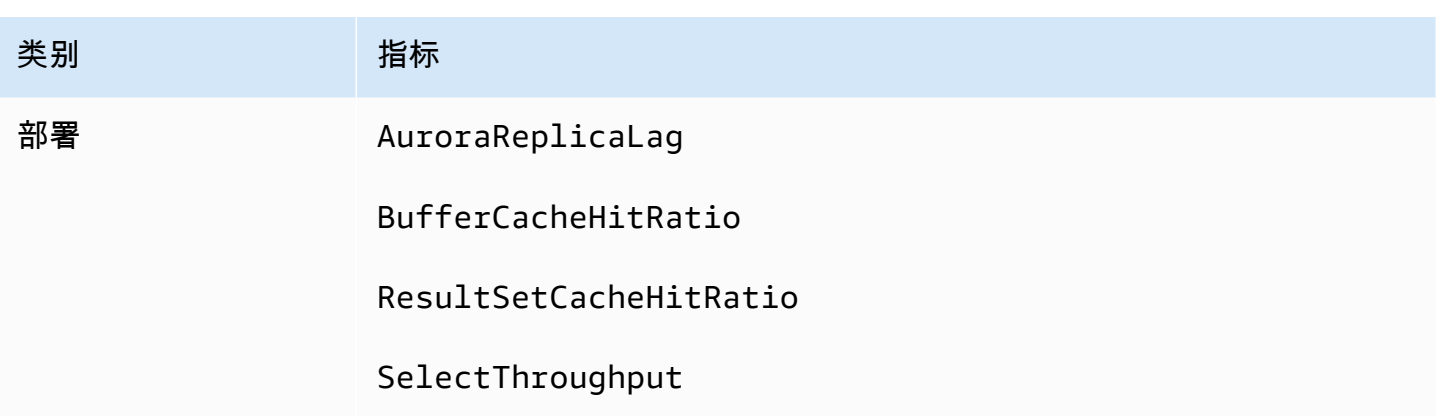

<span id="page-947-0"></span>在特定情况下提供的 Aurora 指标

此外,某些 Aurora 指标可能仅针对特定实例类显示、仅针对数据库实例显示或具有不同的名称和度量 单位:

- CPUCreditBalance 和 CPUCreditUsage 指标仅针对 Aurora MySQL db.t2 实例类和 Aurora PostgreSQL db.t3 实例类显示。
- 以下指标具有不同的名称,如下所示:

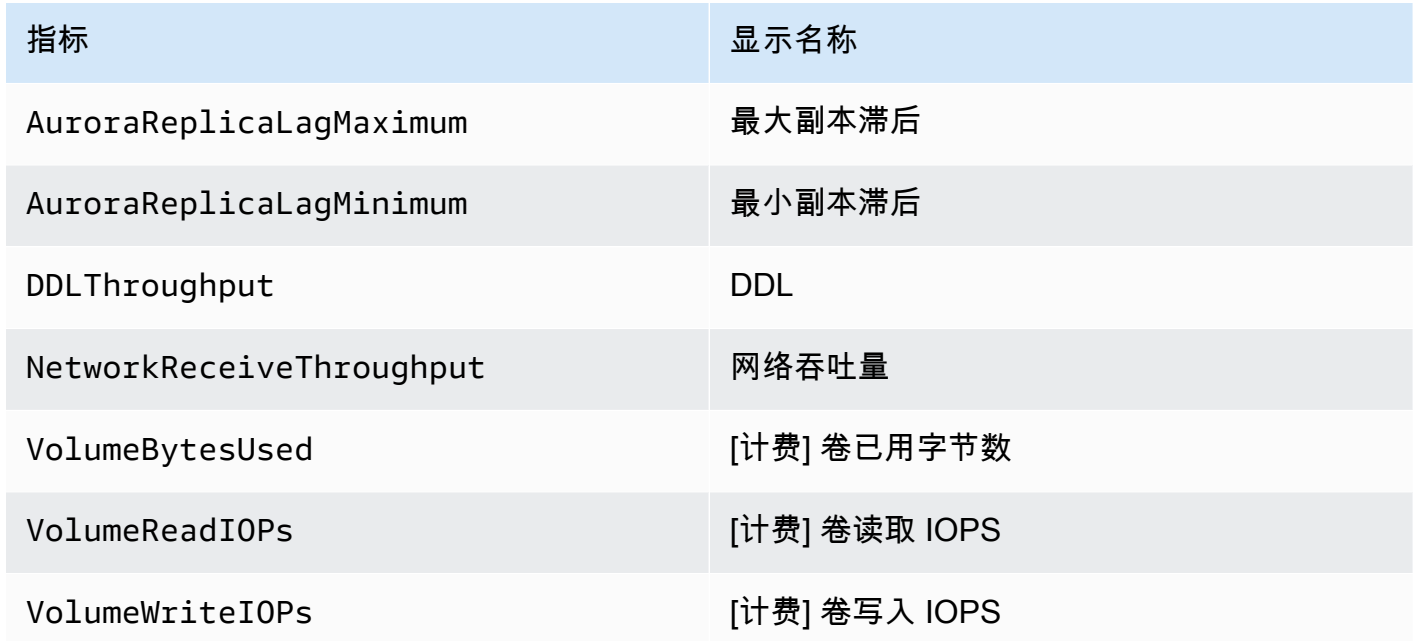

- 以下指标适用于整个 Aurora 数据库集群,只有在 Amazon RDS 控制台中查看 Aurora 数据库集群的 数据库实例时,才会显示这些指标:
	- VolumeBytesUsed
	- VolumeReadIOPs
- VolumeWriteIOPs
- 在 Amazon RDS 控制台中,以下指标的单位是兆字节,而不是字节:
	- FreeableMemory
	- FreeLocalStorage
	- NetworkReceiveThroughput
	- NetworkTransmitThroughput
- 以下指标适用于具有 Aurora 优化型读取功能的 Aurora PostgreSQL 数据库集群:
	- AuroraOptimizedReadsCacheHitRatio
	- FreeEphemeralStorage
	- ReadIOPSEphemeralStorage
	- ReadLatencyEphemeralStorage
	- ReadThroughputEphemeralStorage
	- WriteIOPSEphemeralStorage
	- WriteLatencyEphemeralStorage
	- WriteThroughputEphemeralStorage

<span id="page-948-0"></span>控制台中不可用的 Aurora 指标

Amazon RDS 控制台中不提供以下 Aurora 指标:

- AuroraBinlogReplicaLag
- DeleteLatency
- DeleteThroughput
- EngineUptime
- InsertLatency
- InsertThroughput
- NetworkThroughput
- Queries
- UpdateLatency
- UpdateThroughput

# Performance Insights 的 Amazon CloudWatch 指标

性能详情会自动将一些指标发布到 Amazon CloudWatch。可以从 Performance Insights 查询相同的数 据,但具有 CloudWatch 中的指标可以轻松地添加 CloudWatch 警报。还可以轻松地将指标添加到现有 CloudWatch 控制面板中。

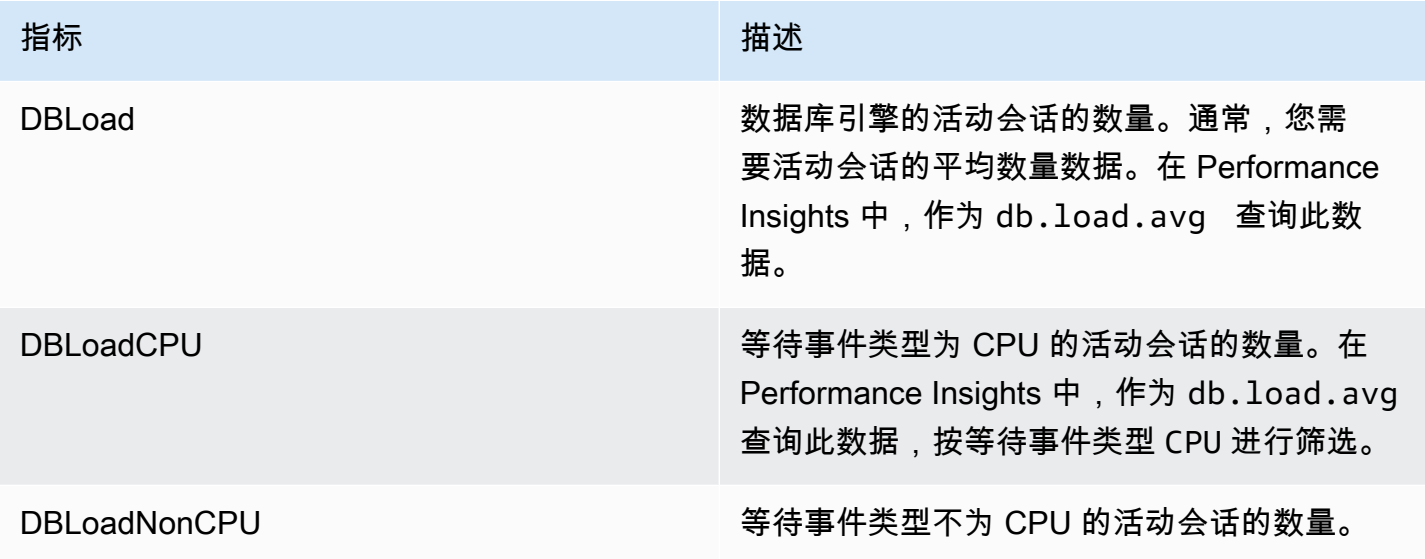

#### **a** Note

仅当数据库实例上有负载时,这些指标才会发布到 CloudWatch。

可以使用 CloudWatch 控制台、AWS CLI 或 CloudWatch API 来查看这些指标。您还可以使用特殊的 指标数学函数检查其他性能详情计数器指标。有关更多信息,请参阅 [在 CloudWatch 中查询其他性能](#page-951-0) [详情计数器指标](#page-951-0)。

例如,可以通过运行 [get-metric-statistics](https://docs.aws.amazon.com/cli/latest/reference/cloudwatch/get-metric-statistics.html) 命令来获取 DBLoad 指标的统计数据。

```
aws cloudwatch get-metric-statistics \ 
    --region us-west-2 \setminus --namespace AWS/RDS \ 
    --metric-name DBLoad \
    --period 60 \
     --statistics Average \ 
     --start-time 1532035185 \ 
     --end-time 1532036185 \
```
{

```
Amazon Aurora Aurora 用户指南
```
#### --dimensions Name=DBInstanceIdentifier,Value=db-loadtest-0

### 该示例将生成与下类似的输出。

```
 "Datapoints": [ 
 { 
 "Timestamp": "2021-07-19T21:30:00Z", 
 "Unit": "None", 
 "Average": 2.1 
 }, 
\{ "Timestamp": "2021-07-19T21:34:00Z", 
 "Unit": "None", 
 "Average": 1.7 
 }, 
 { 
 "Timestamp": "2021-07-19T21:35:00Z", 
 "Unit": "None", 
 "Average": 2.8 
 }, 
 { 
 "Timestamp": "2021-07-19T21:31:00Z", 
 "Unit": "None", 
 "Average": 1.5 
 }, 
 { 
 "Timestamp": "2021-07-19T21:32:00Z", 
 "Unit": "None", 
 "Average": 1.8 
 }, 
 { 
 "Timestamp": "2021-07-19T21:29:00Z", 
 "Unit": "None", 
 "Average": 3.0 
 }, 
 { 
 "Timestamp": "2021-07-19T21:33:00Z", 
 "Unit": "None", 
 "Average": 2.4 
 } 
 ], 
 "Label": "DBLoad"
```
}

有关 CloudWatch 的更多信息,请参阅 Amazon CloudWatch 用户指南中的什么是 Amazon [CloudWatch?](https://docs.aws.amazon.com/AmazonCloudWatch/latest/monitoring/WhatIsCloudWatch.html)。

### <span id="page-951-0"></span>在 CloudWatch 中查询其他性能详情计数器指标

您可以对 CloudWatch 中的 RDS 性能详情指标进行查询、创建警报和绘制图表。您可以使用 CloudWatch 的 DB\_PERF\_INSIGHTS 指标数学函数,来访问有关数据库集群的信息。借助此功能,您 可以使用未直接报告给 CloudWatch 的性能详情指标来创建新的时间序列。

您可以在 CloudWatch 控制台的选择指标屏幕中单击添加数学下拉菜单,来使用新的指标数学函数。您 可以使用它来创建有关性能详情指标,或者 CloudWatch 和性能详情指标组合的警报和图表,包括亚分 钟指标的高分辨率警报。您也可以通过在 [get-metric-data](https://docs.aws.amazon.com/cli/latest/reference/cloudwatch/get-metric-data.html) 请求中包含公制数学表达式来以编程方 式使用该函数。有关更多信息,请参阅[指标数学语法和函数](https://docs.aws.amazon.com/AmazonCloudWatch/latest/monitoring/using-metric-math.html#metric-math-syntax-functions-list),以及[针对 AWS 数据库中的性能详情计数](https://docs.aws.amazon.com/AmazonCloudWatch/latest/monitoring/CloudWatch_alarm_database_performance_insights.html) [器指标创建警报](https://docs.aws.amazon.com/AmazonCloudWatch/latest/monitoring/CloudWatch_alarm_database_performance_insights.html)。

## Performance Insights 计数器指标

计数器指标是 Performance Insights 控制面板中的操作系统和数据库性能指标。为帮助确定和分析 性能问题,您可将计数器指标与数据库负载相关联。您可以向指标添加统计函数以获取指标值。例 如,os.memory.active 指标支持的函数为 .avg、.min、.max、.sum 和 .sample\_count。

每分钟收集一次计数器指标。操作系统指标收集取决于增强监控是开启还是关闭。如果关闭增强监控, 则每分钟收集一次操作系统指标。如果开启增强监控,则会收集所选时间段内的操作系统指标。有关开 启或关闭增强监控的更多信息,请参阅[打开和关闭增强监控](#page-913-0)。

#### 主题

- [Performance Insights 操作系统计数器](#page-951-1)
- [Aurora MySQL 的 Performance Insights 计数器](#page-959-0)
- [适用于 Aurora PostgreSQL 的 Performance Insights 计数器](#page-965-0)

<span id="page-951-1"></span>Performance Insights 操作系统计数器

以下操作系统计数器(前缀为 os)可用于 Aurora PostgreSQL 和 Aurora MySQL 的 Performance Insights。

## 您可以使用 ListAvailableResourceMetrics API 获取数据库实例的可用计数器指标 列表。有关更多信息,请参阅《Amazon RDS Performance Insights API 参考指南》中的 [ListAvailableResourceMetrics](https://docs.aws.amazon.com/performance-insights/latest/APIReference/API_ListAvailableResourceMetrics)。

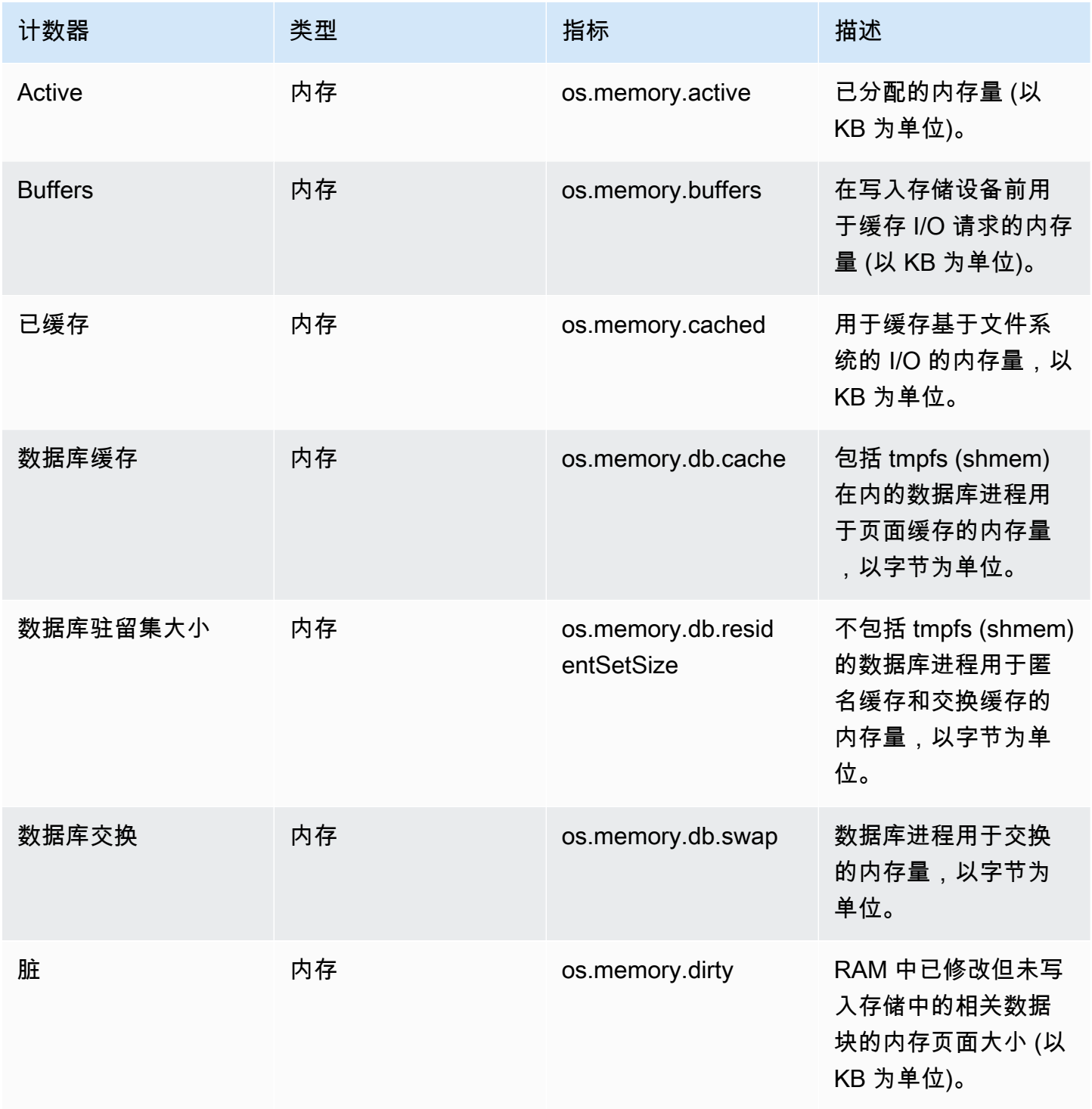

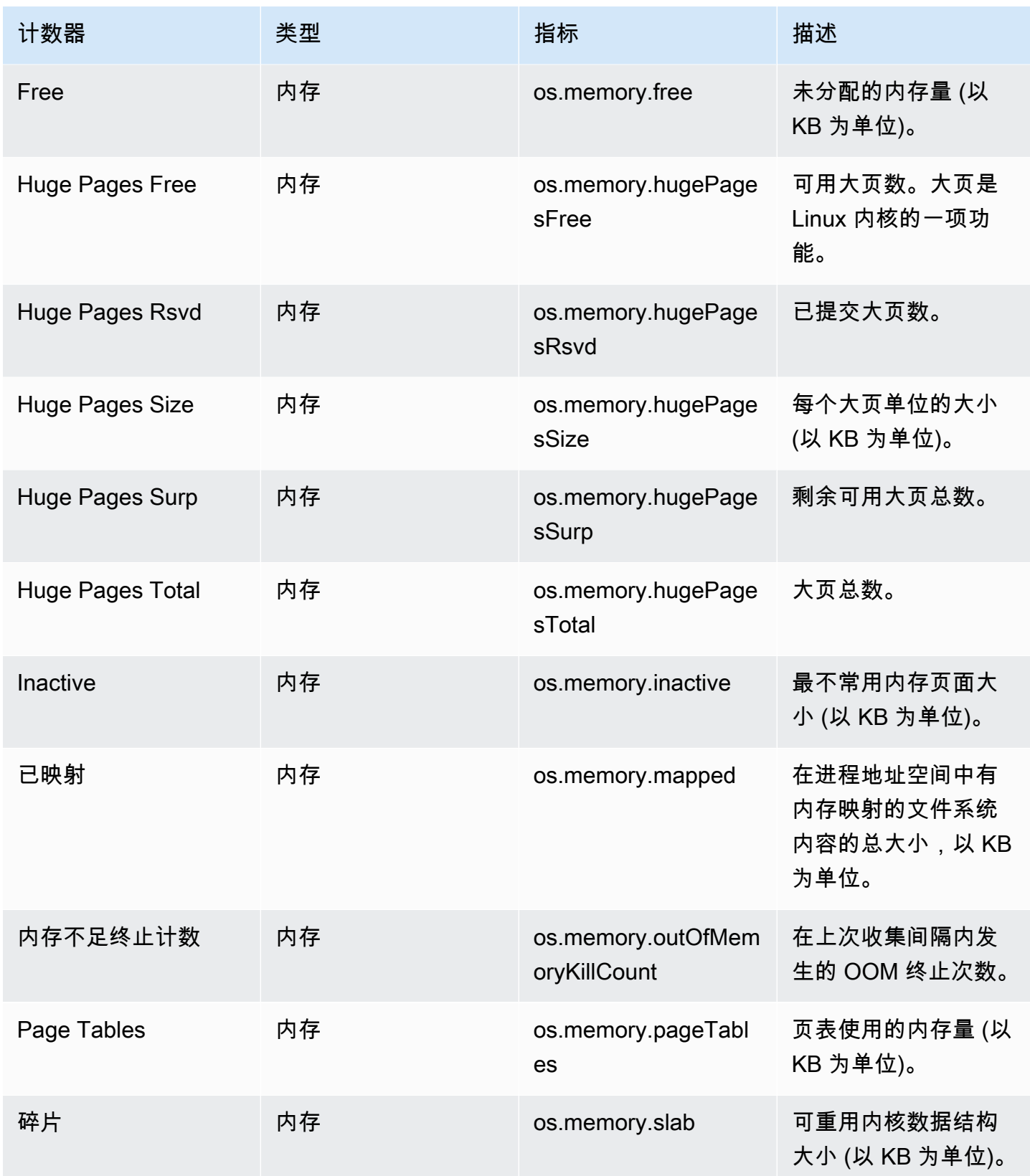

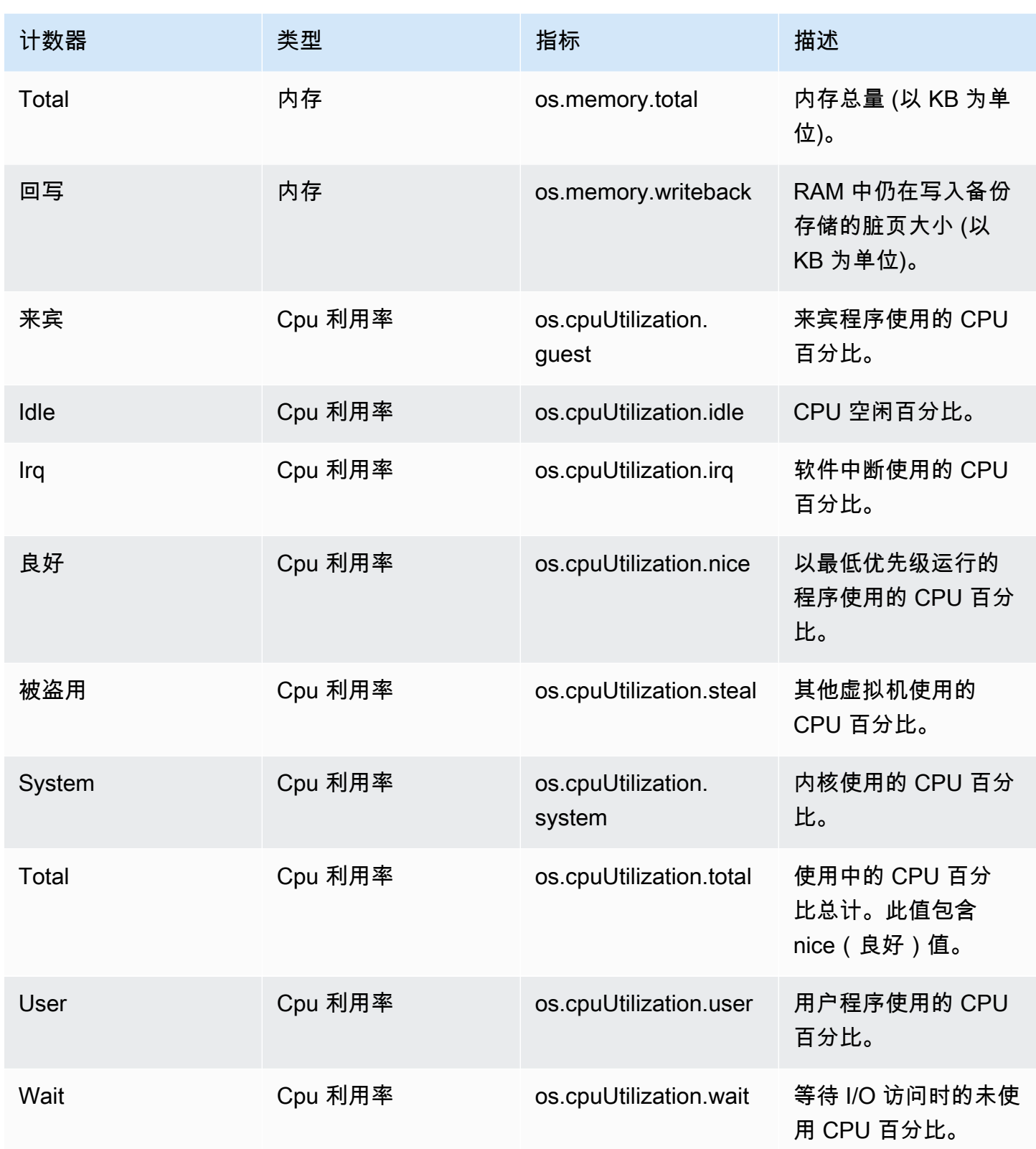

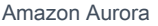

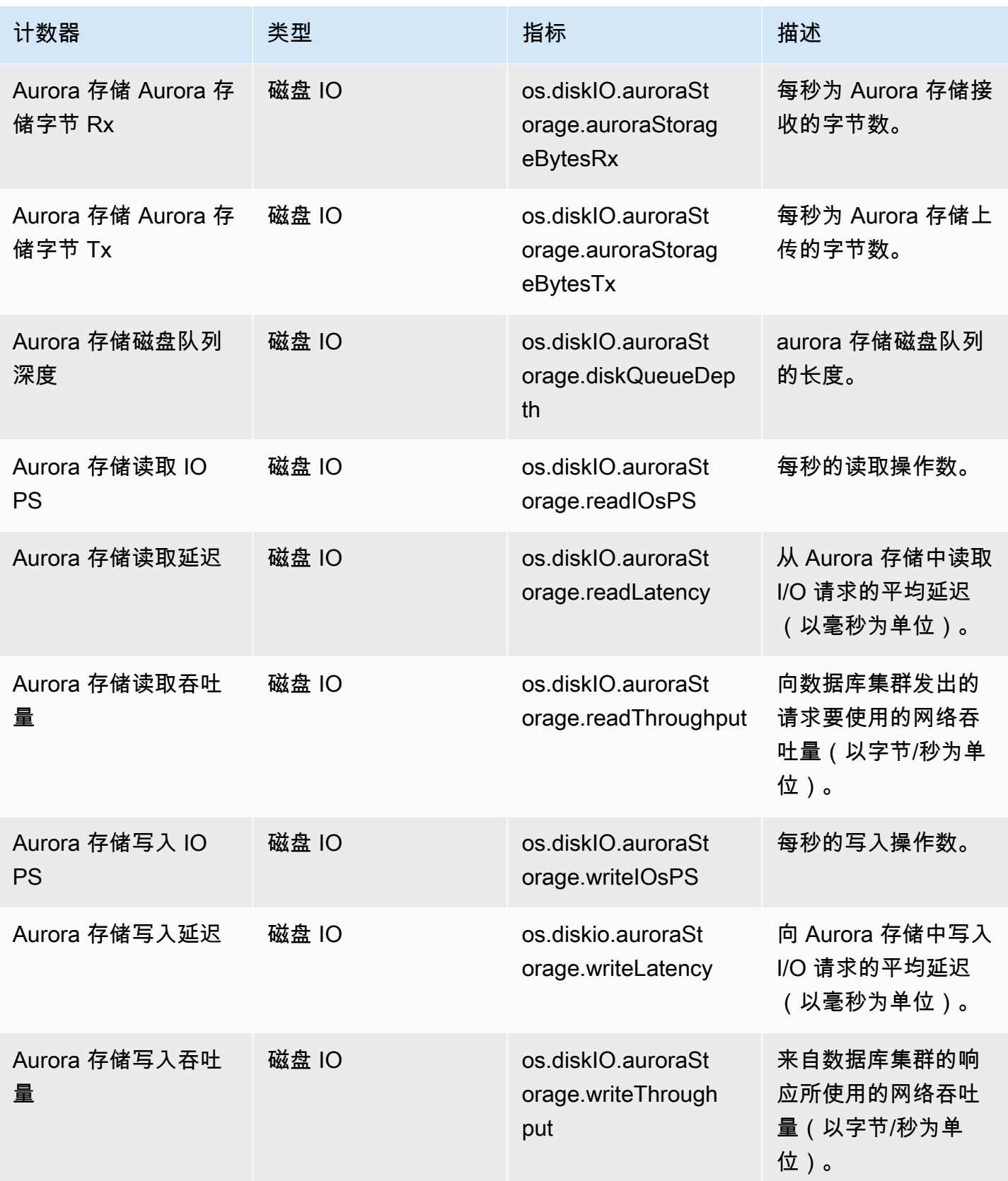

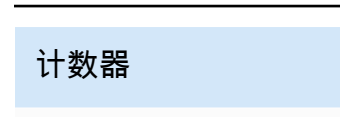

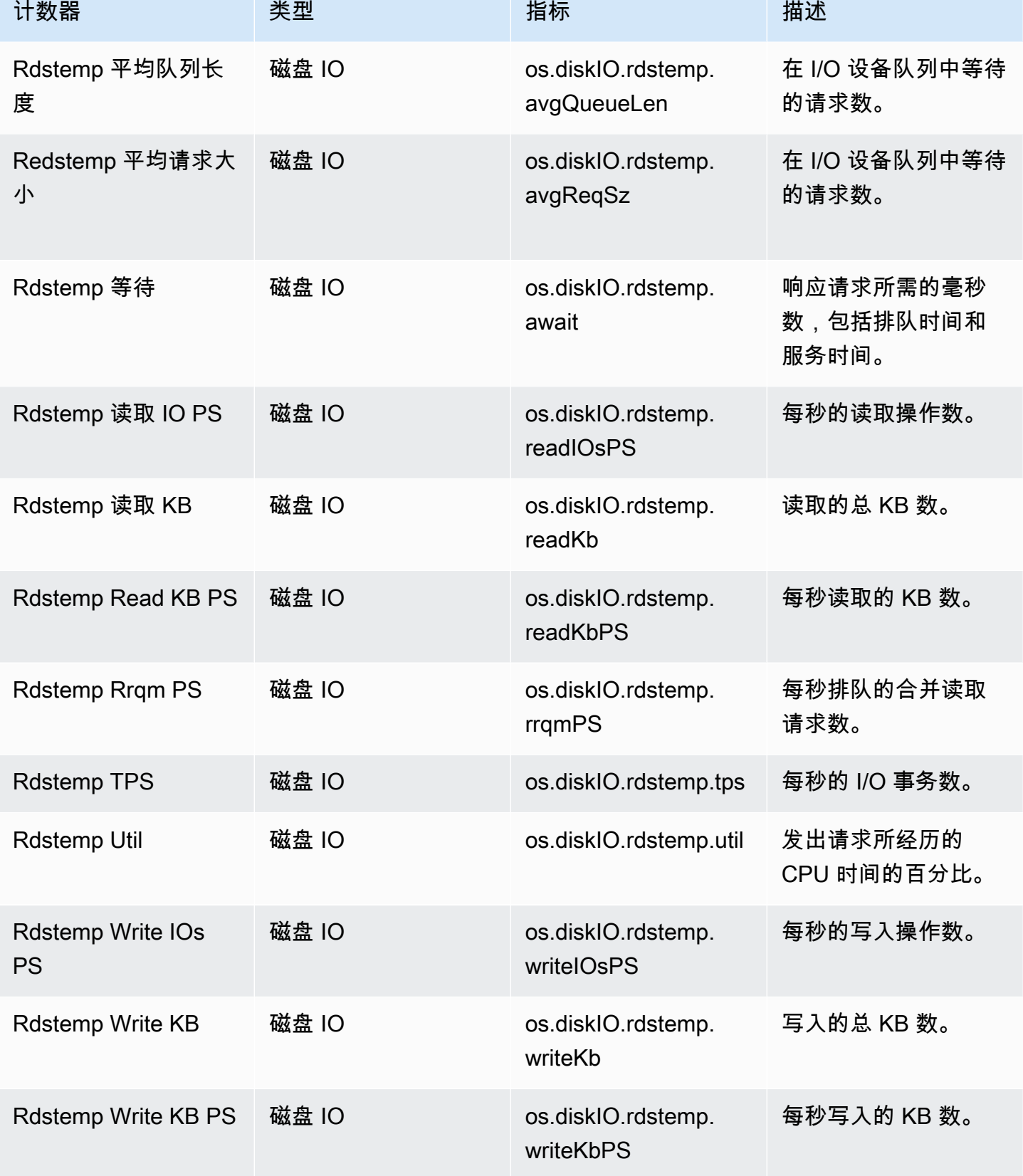

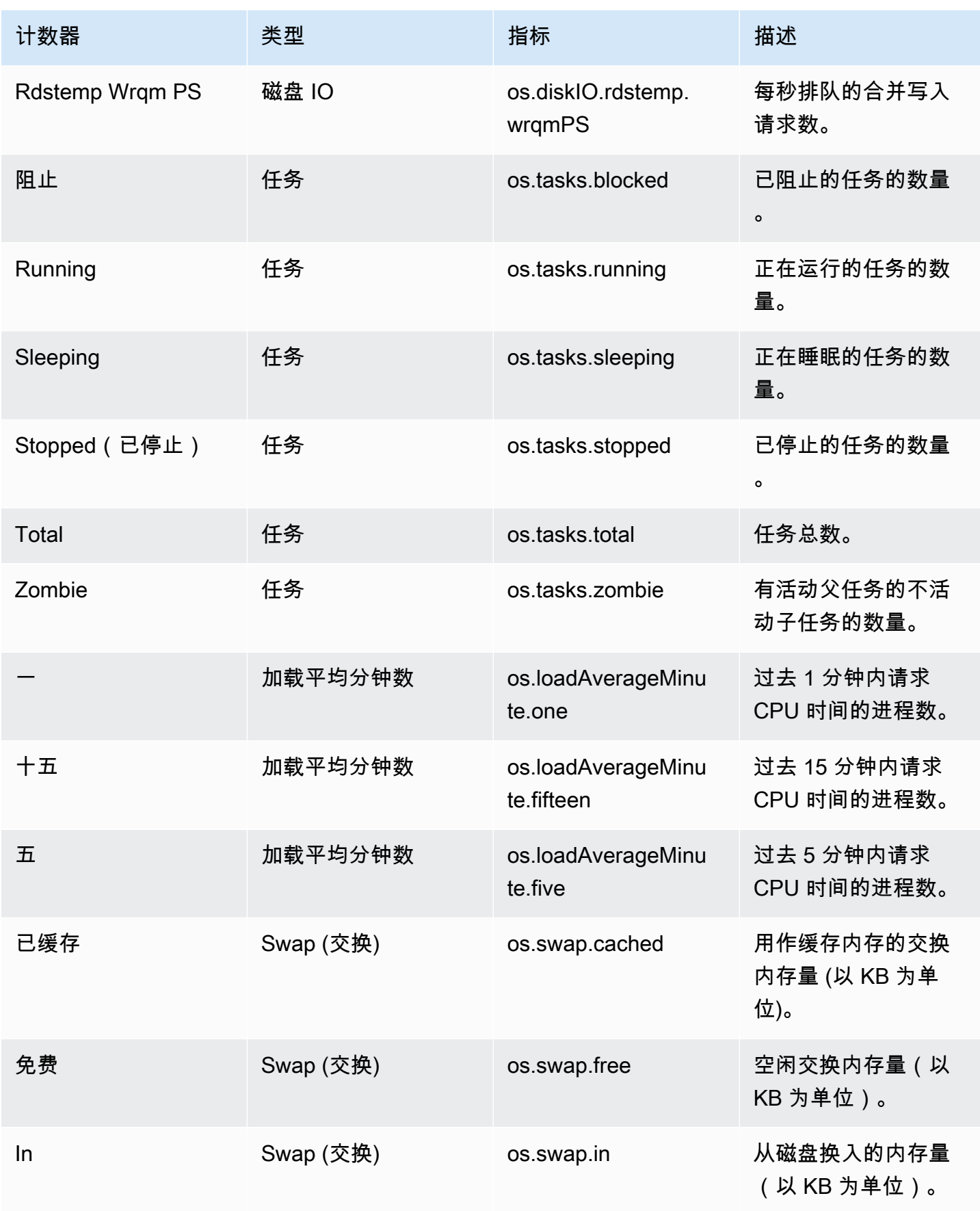

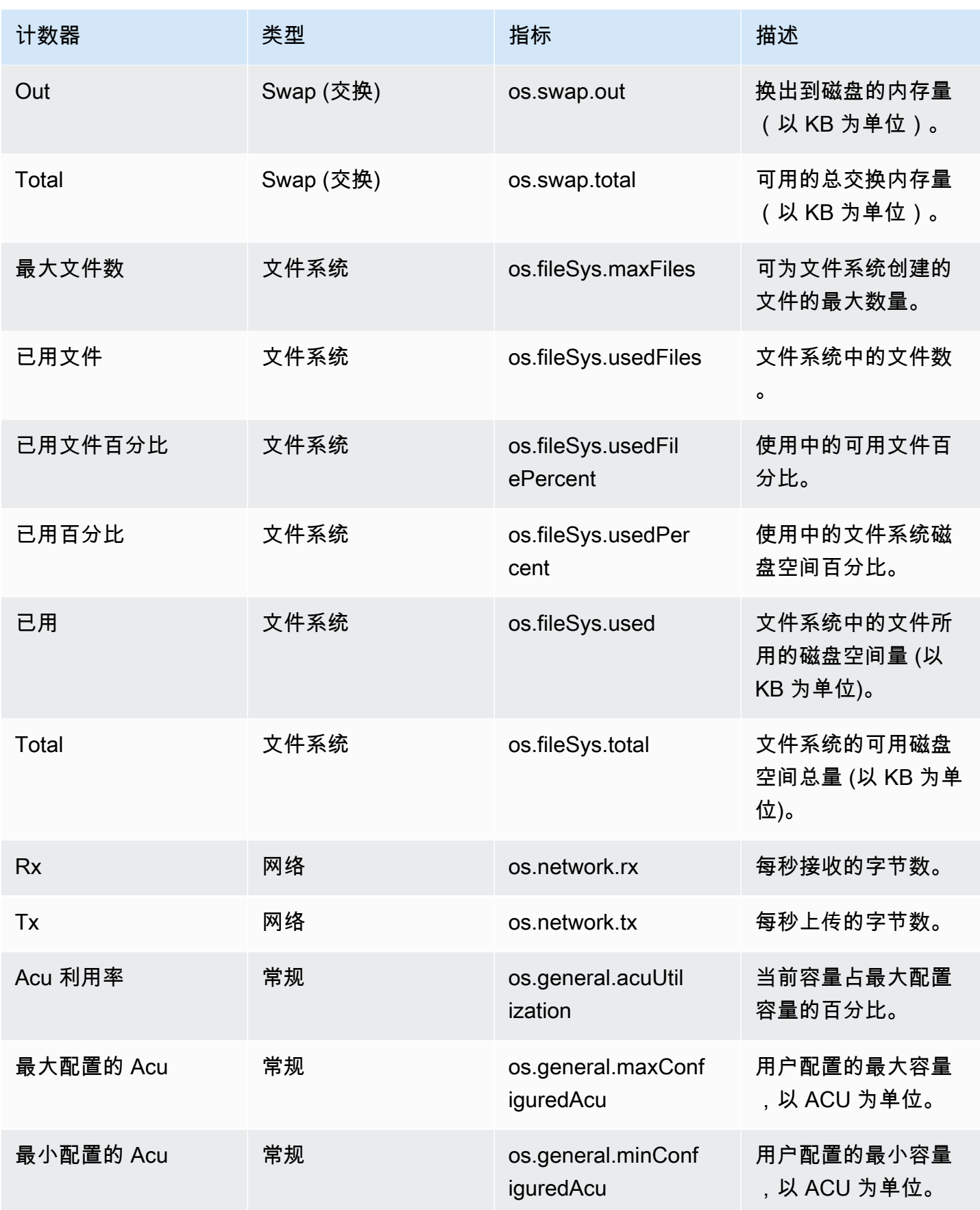

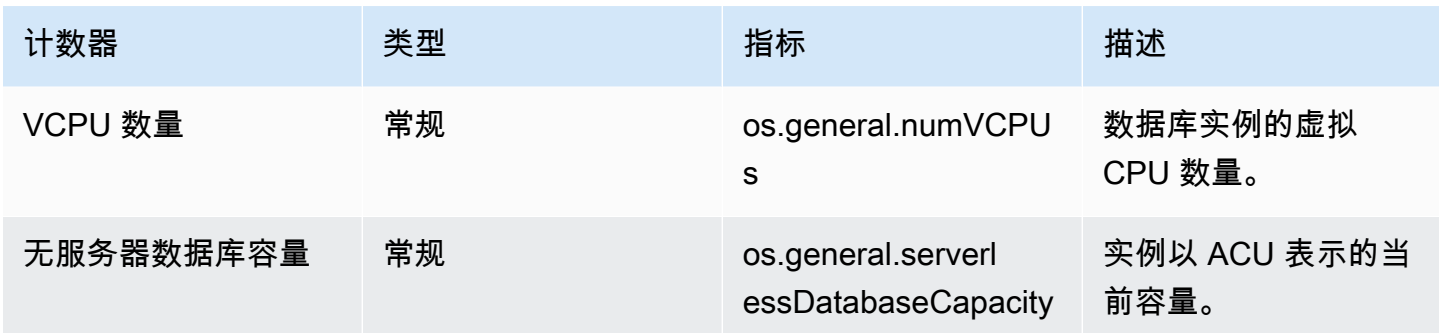

<span id="page-959-0"></span>Aurora MySQL 的 Performance Insights 计数器

以下数据库计数器可用于 Aurora MySQL 的 Performance Insights。

### 主题

- [Aurora MySQL 的本机计数器](#page-959-1)
- [Aurora MySQL 的非本机计数器](#page-962-0)

<span id="page-959-1"></span>Aurora MySQL 的本机计数器

本机指标由数据库引擎定义,而不是由 Amazon Aurora 定义。您可以在 MySQL 文档中的[服务器状态](https://dev.mysql.com/doc/refman/8.0/en/server-status-variables.html) [变量](https://dev.mysql.com/doc/refman/8.0/en/server-status-variables.html)中找到这些原生指标的定义。

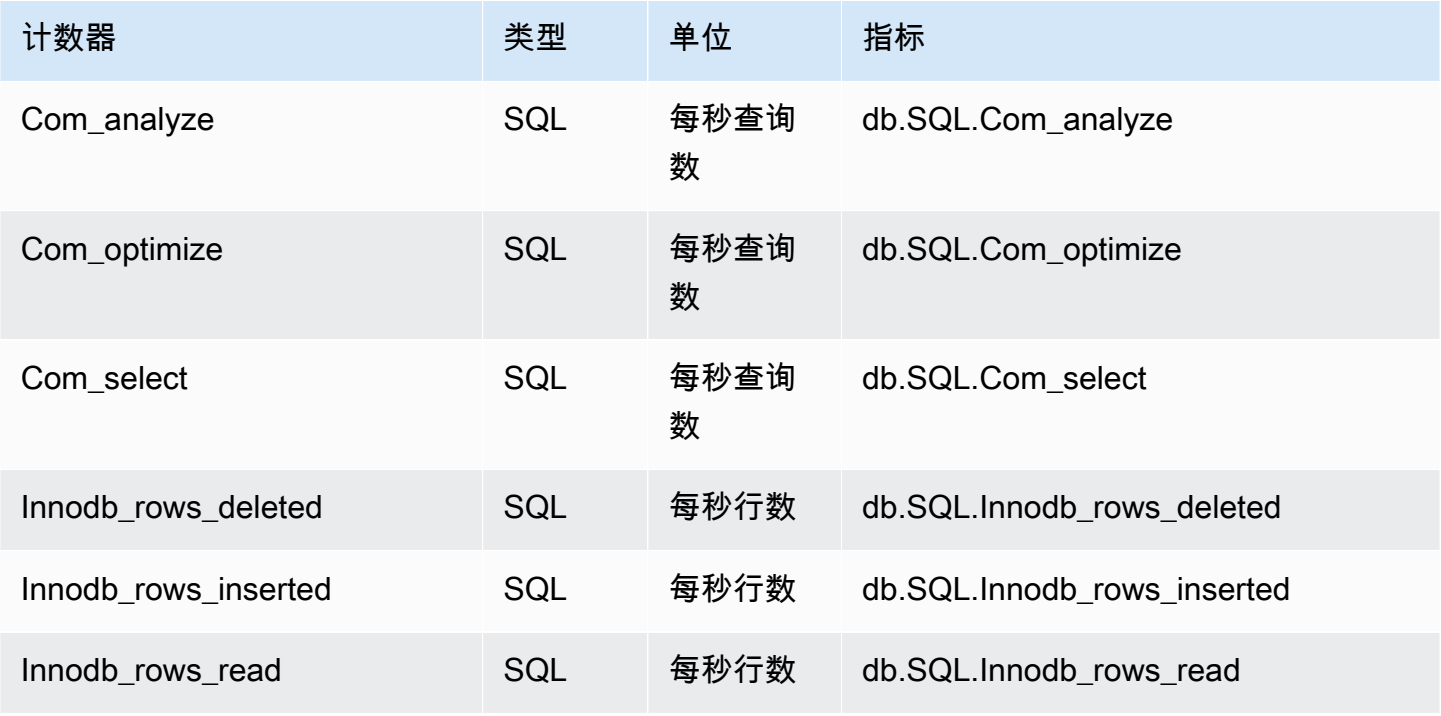

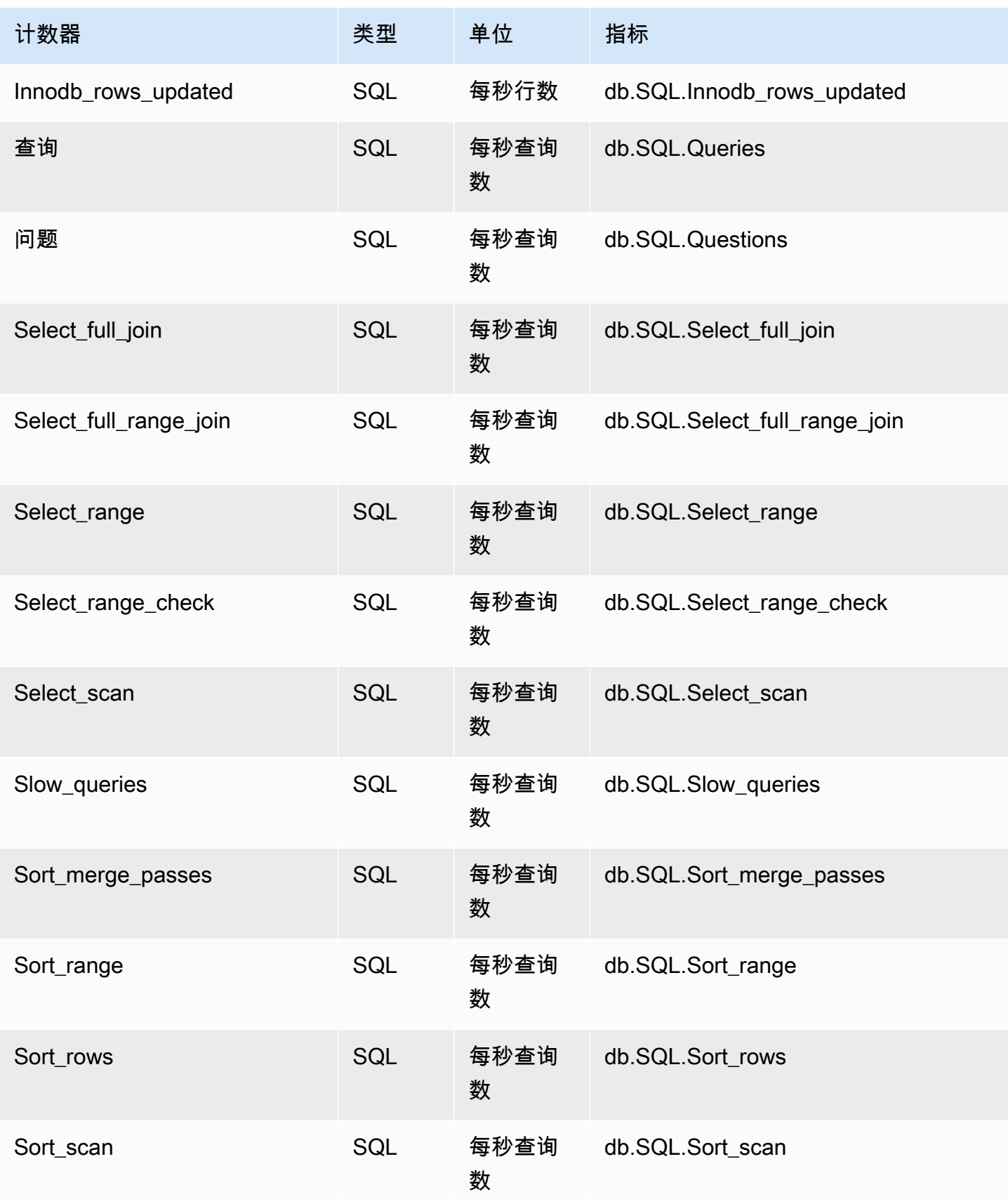

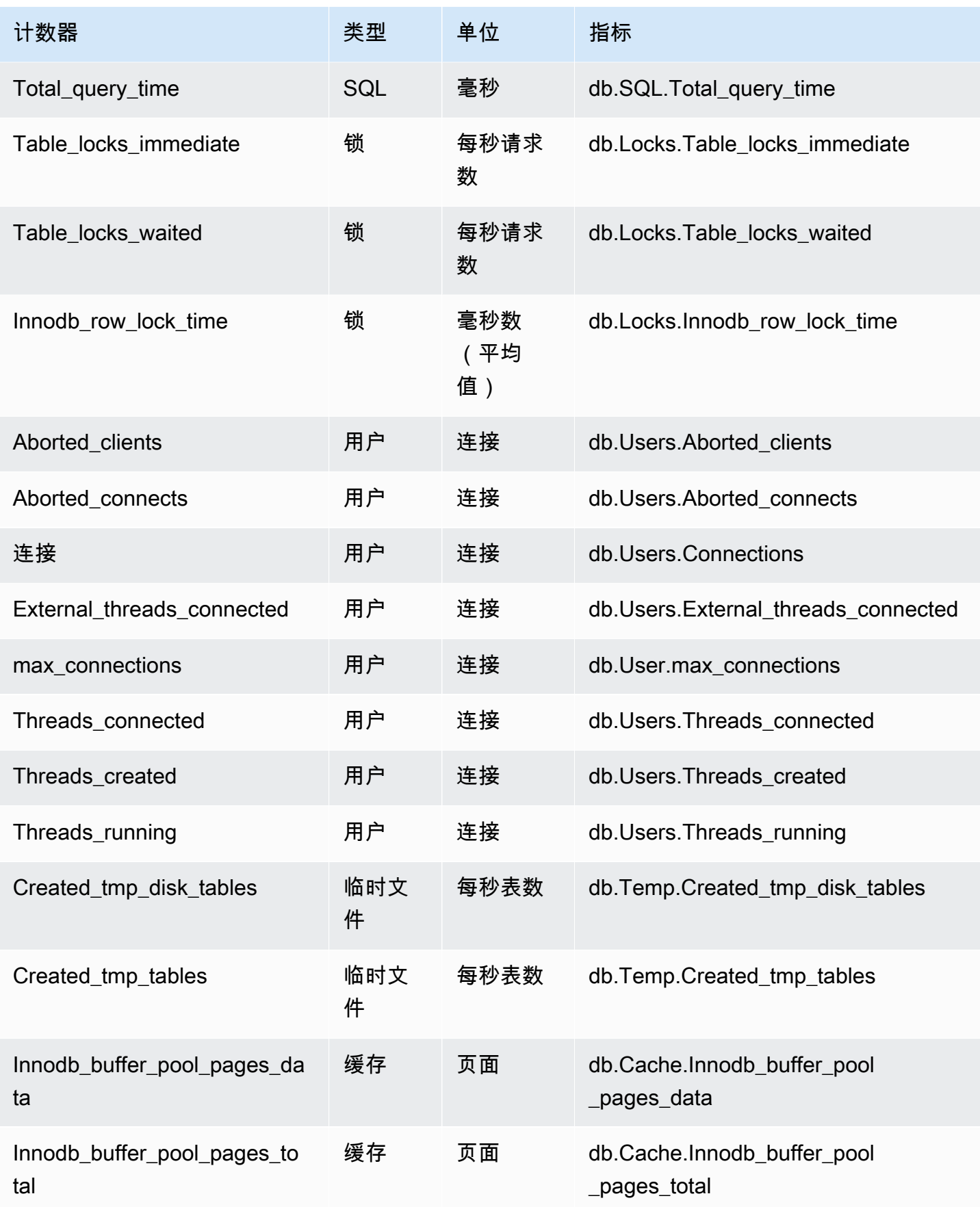

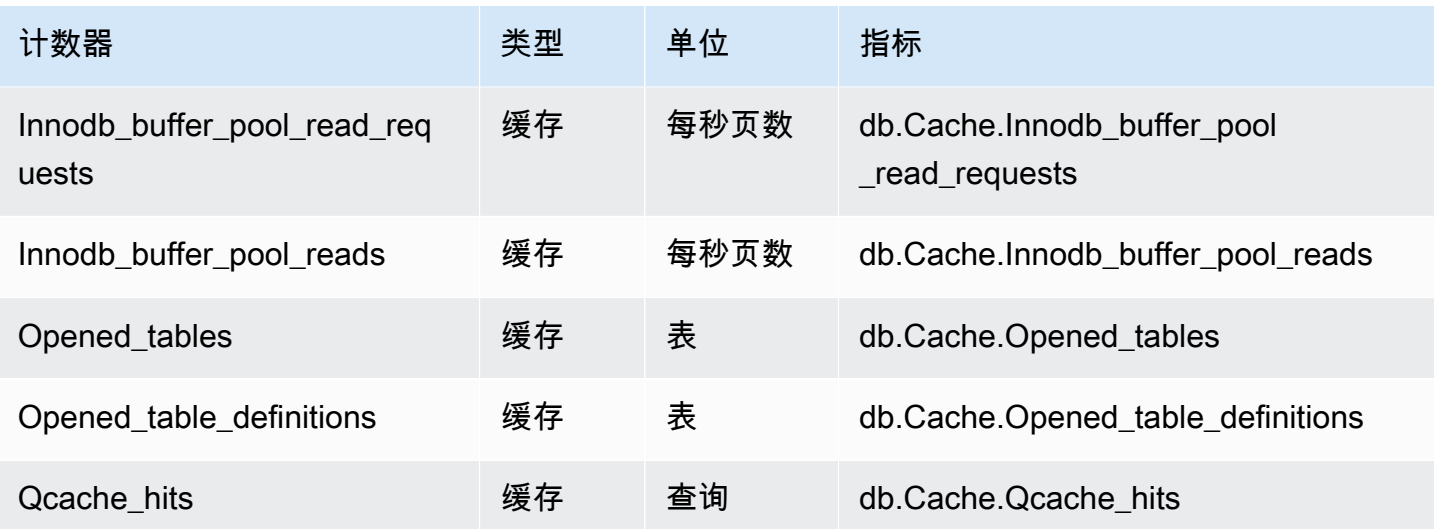

<span id="page-962-0"></span>Aurora MySQL 的非本机计数器

非本机计数器指标是 Amazon RDS 定义的计数器。非本机指标可以是您使用特定查询获取的指标。非 本机指标还可以是派生指标,使用两个或更多个本机计数器来计算比率、命中率或延迟。

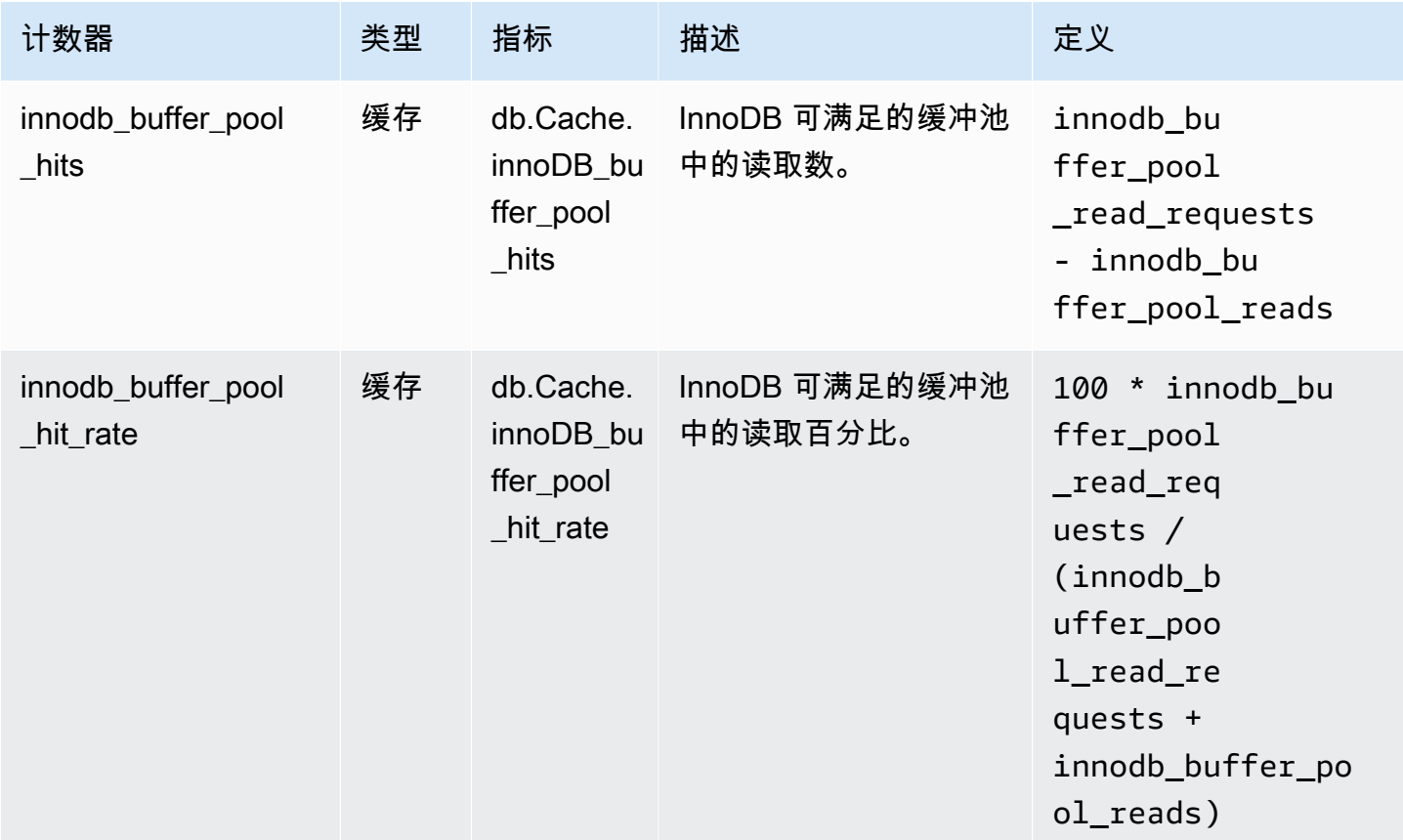

Amazon Aurora <br>
Aurora 用户指南

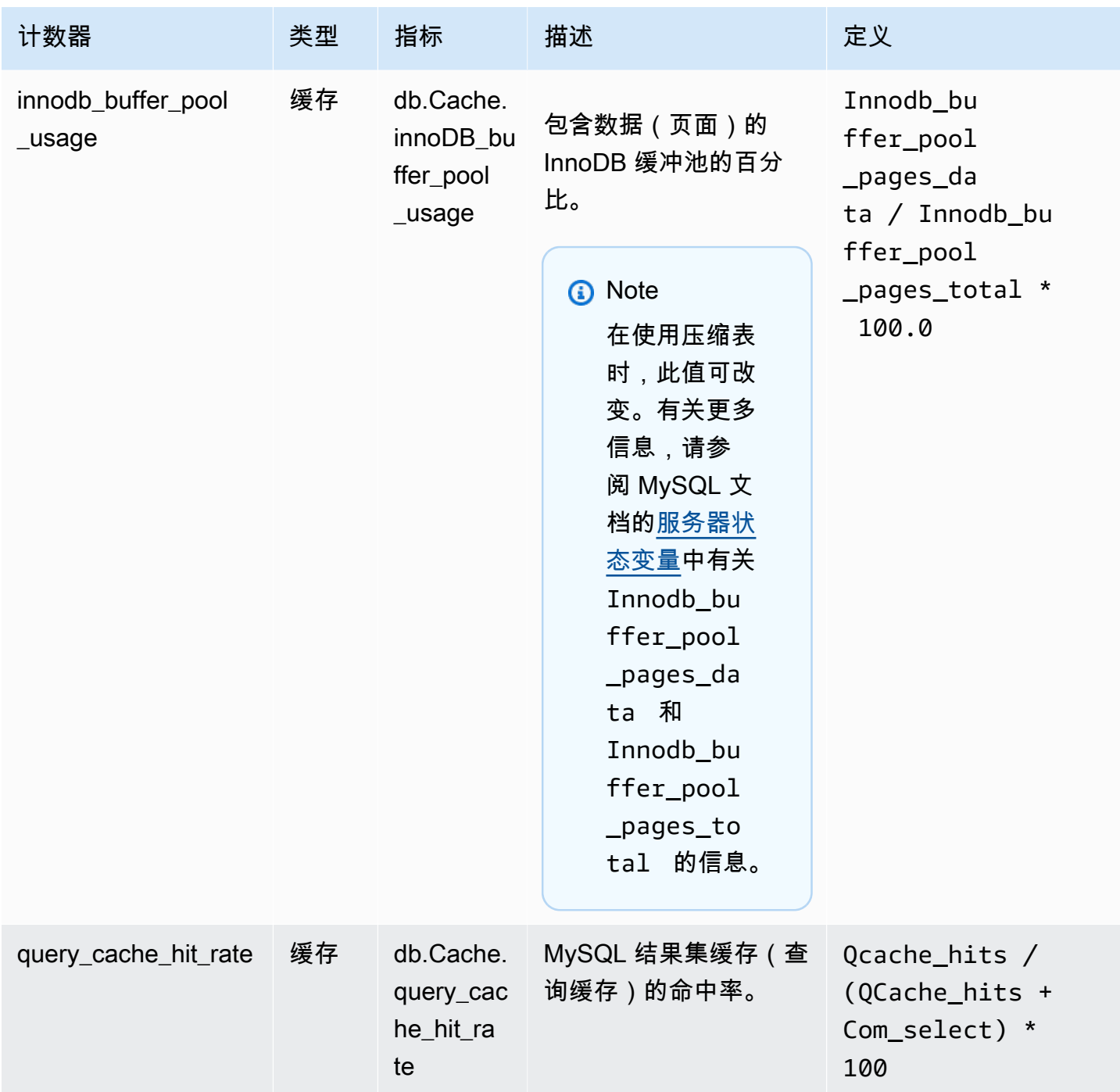

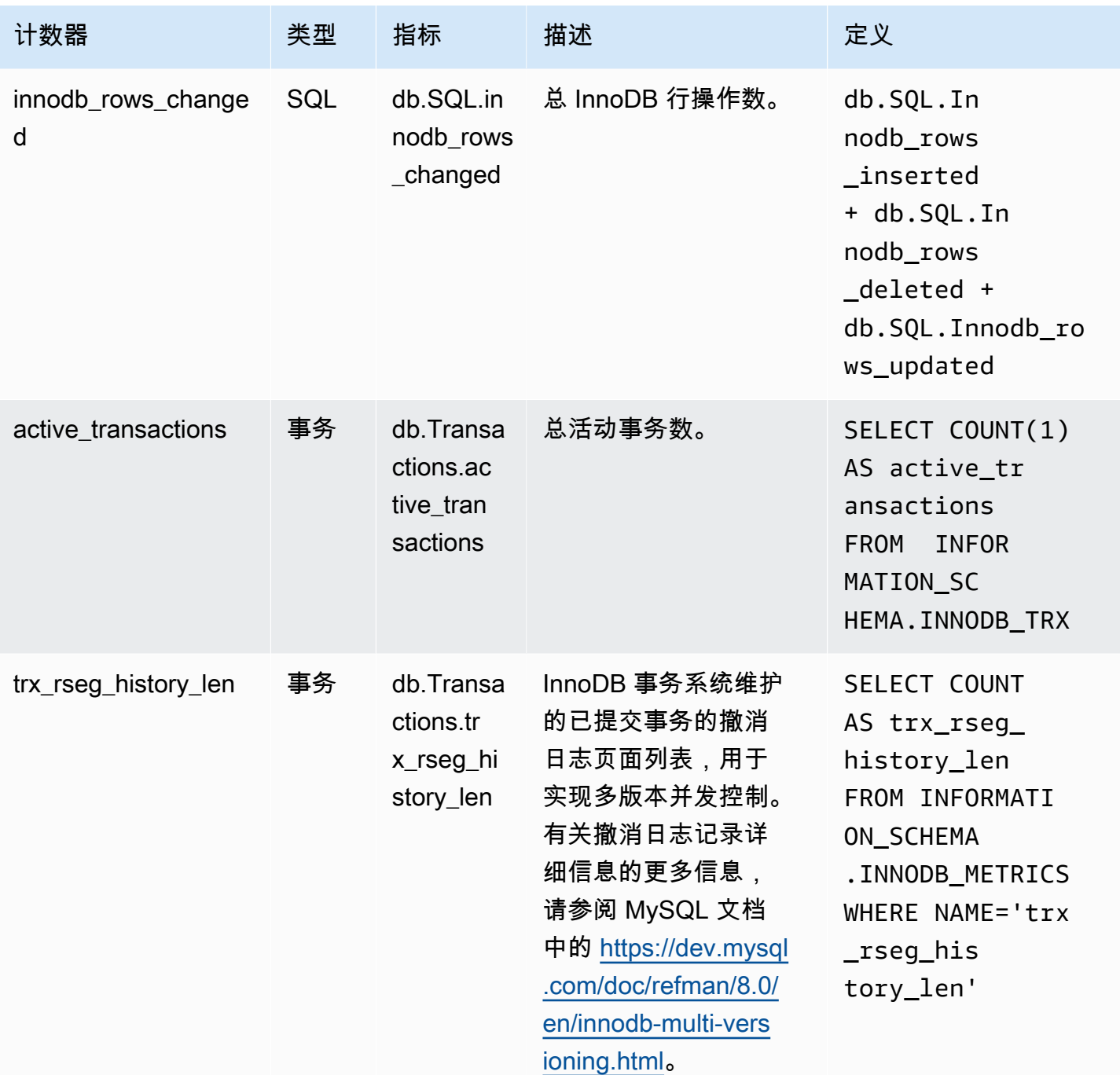

Amazon Aurora のサンプリング こころについて こころについて こころについて アクセス アクセス アクセス みんしゃ Aurora 用户指南 しょうしょう

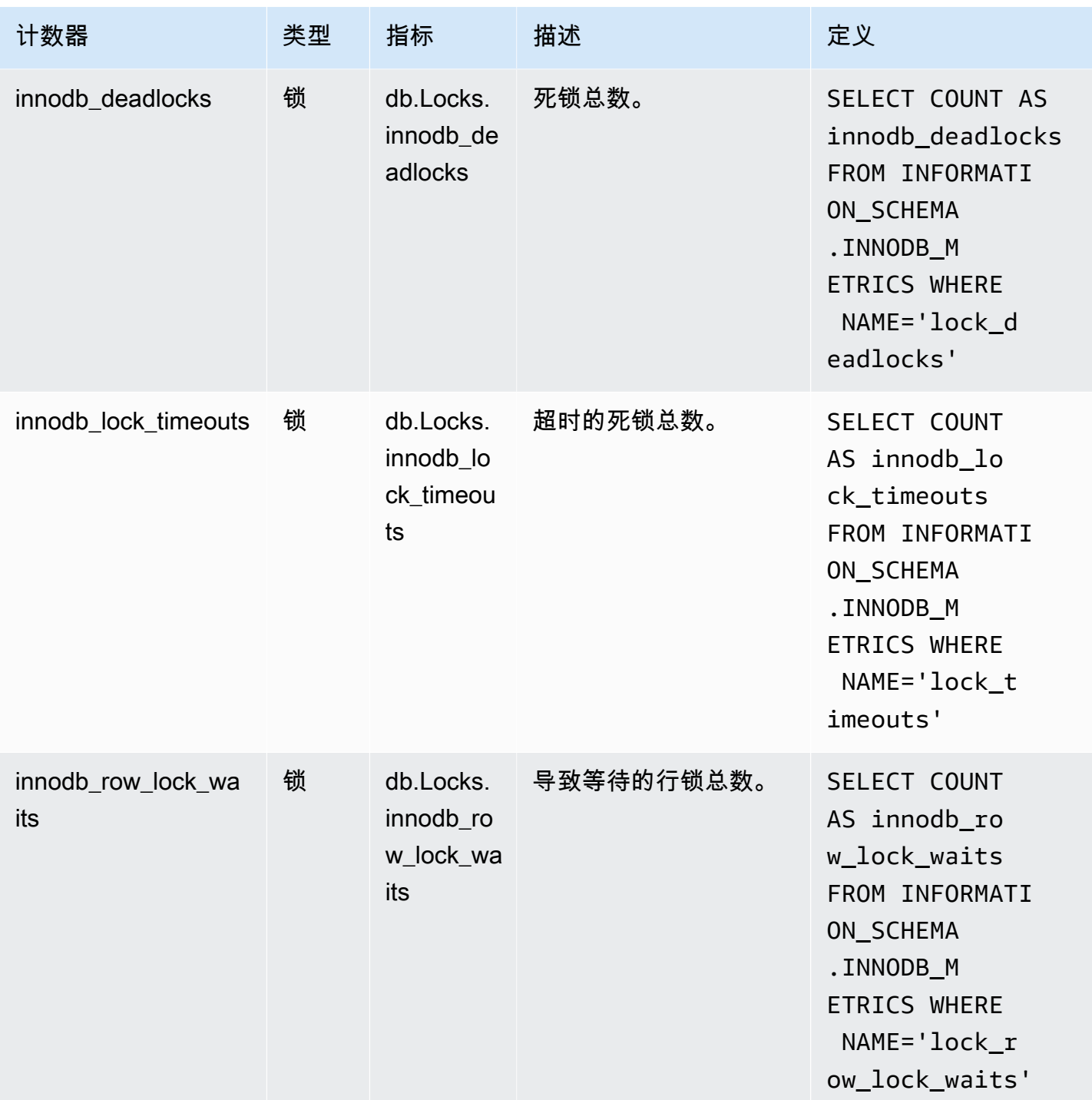

<span id="page-965-0"></span>适用于 Aurora PostgreSQL 的 Performance Insights 计数器

以下数据库计数器可用于 Aurora PostgreSQL 的 Performance Insights。

### 主题

• [Aurora PostgreSQL 的本机计数器](#page-966-0)

### • [Aurora PostgreSQL 的非本机计数器](#page-967-0)

<span id="page-966-0"></span>Aurora PostgreSQL 的本机计数器

本机指标由数据库引擎定义,而不是由 Amazon Aurora 定义。您可以在 PostgreSQL 文档中的[查看统](https://www.postgresql.org/docs/current/monitoring-stats.html#MONITORING-STATS-VIEWS) [计数据](https://www.postgresql.org/docs/current/monitoring-stats.html#MONITORING-STATS-VIEWS)中找到这些本机指标的定义。

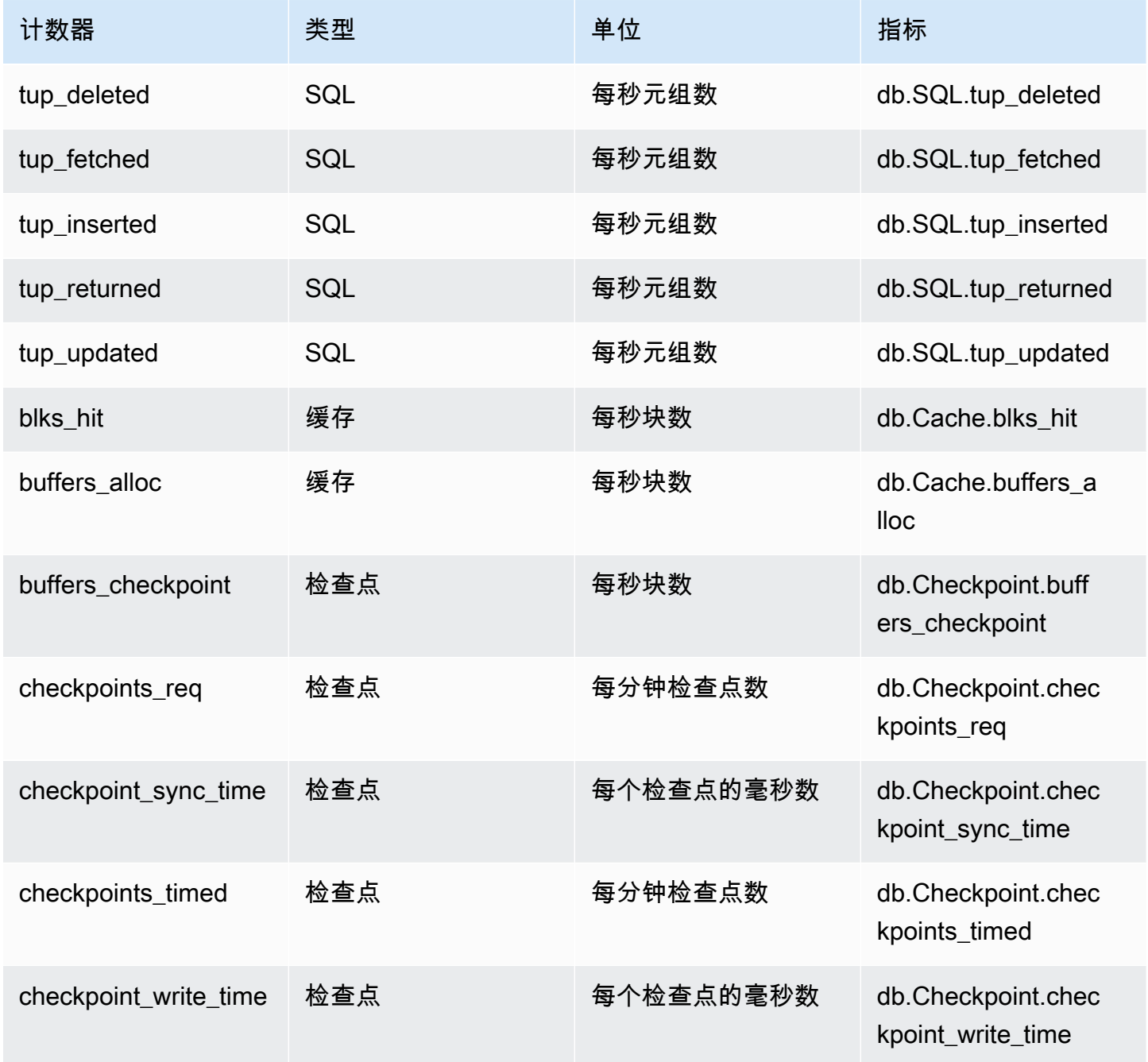

Amazon Aurora のサンプリング こころについて こころについて こころについて アクセス アクセス アクセス みんしゃ Aurora 用户指南 しょうしょう

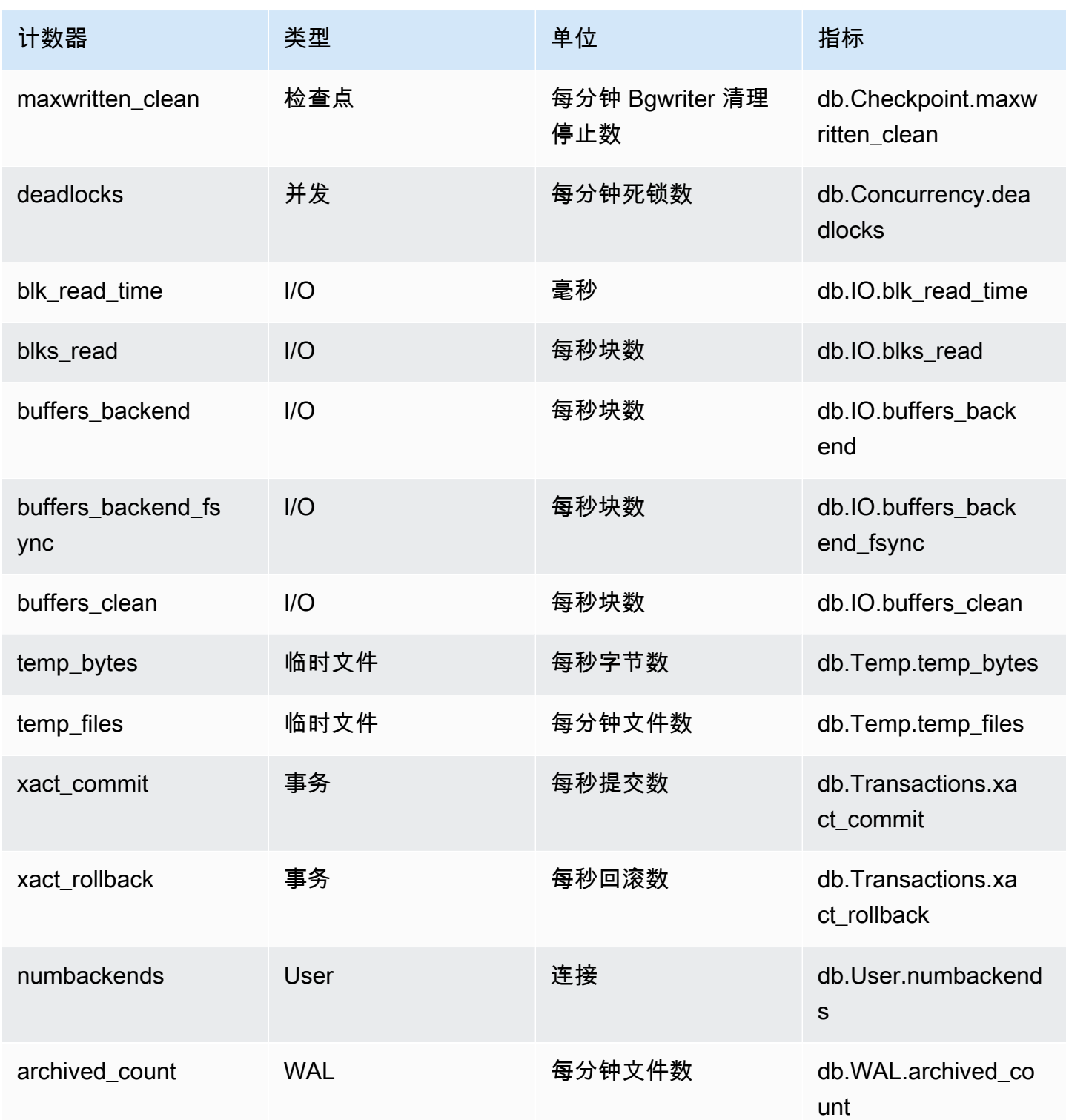

### <span id="page-967-0"></span>Aurora PostgreSQL 的非本机计数器

非本机计数器指标是 Amazon Aurora 定义的计数器。非本机指标可以是您使用特定查询获取的指标。 非本机指标还可以是派生指标,使用两个或更多个本机计数器来计算比率、命中率或延迟。

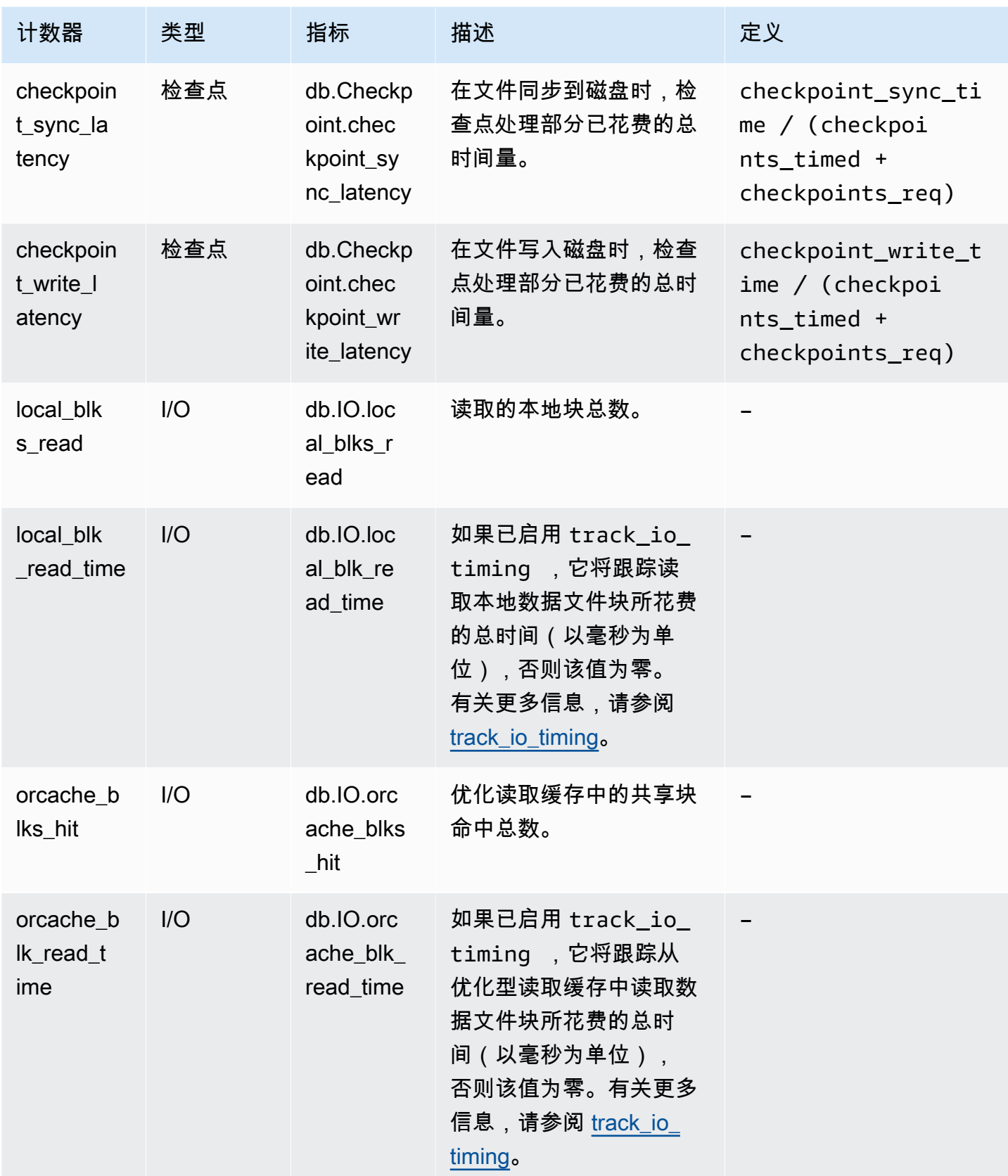

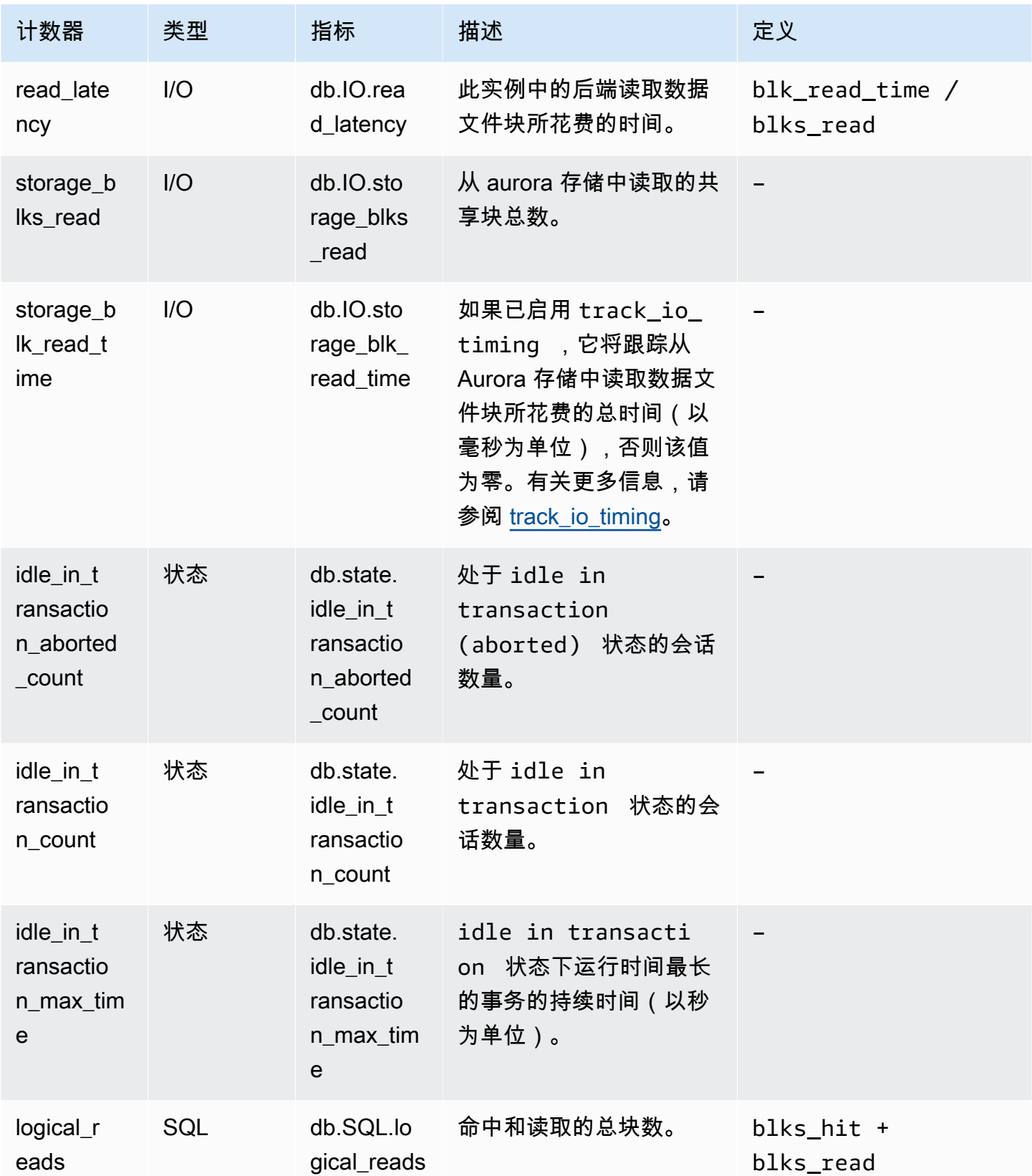

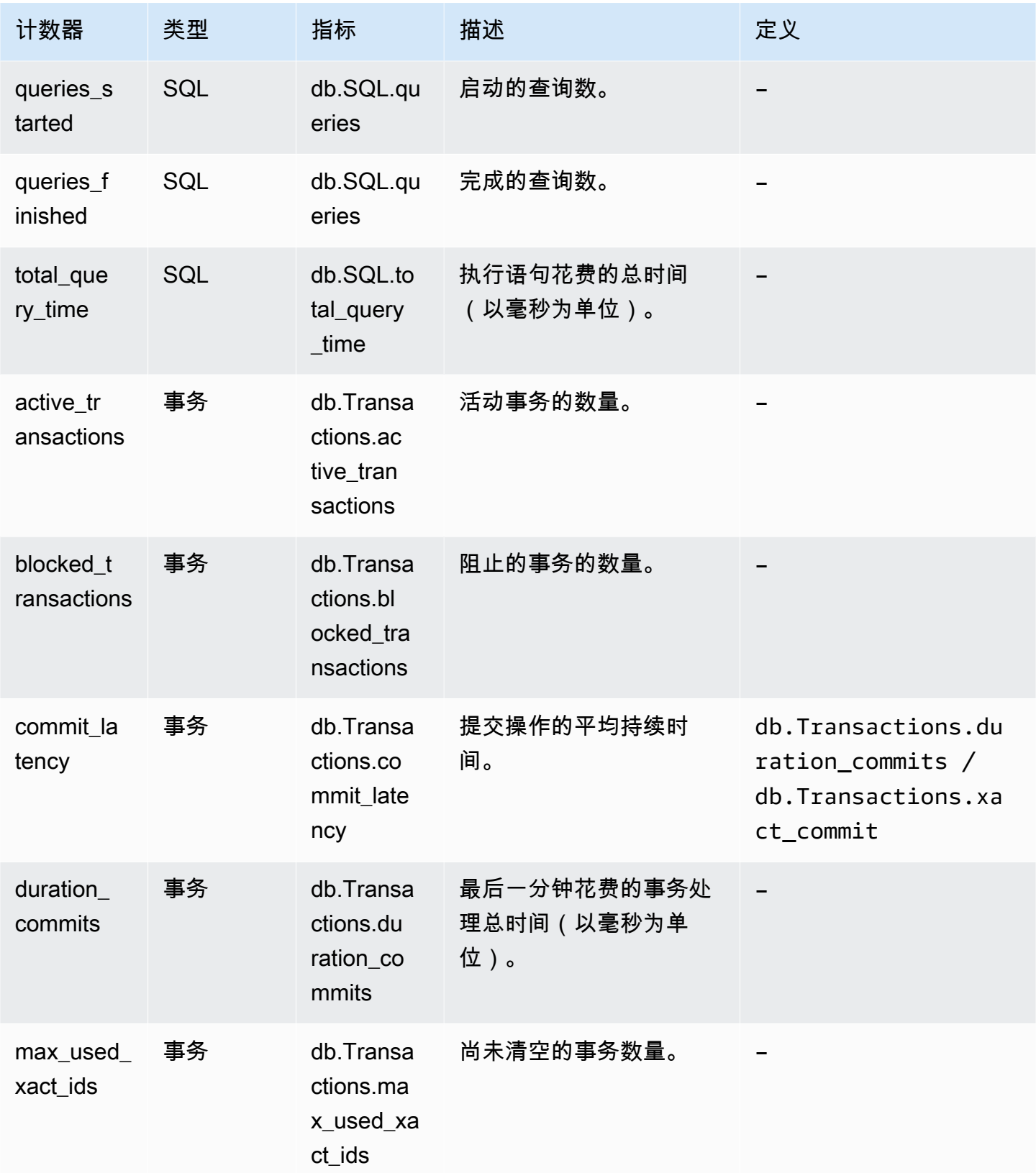

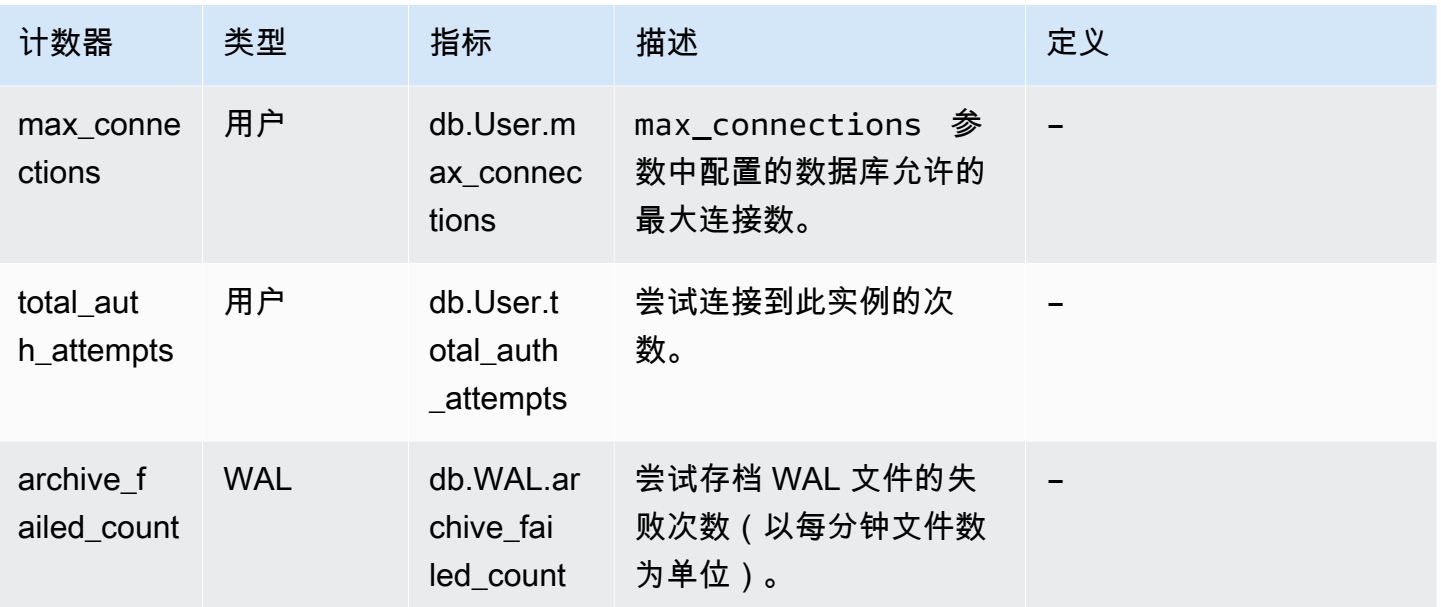

Performance Insights 的 SQL 统计数据

SQL 统计数据是由 Performance Insights 收集的关于 SQL 查询的性能相关指标。Performance Insights 收集查询运行的每一秒的统计数据,以及每次 SQL 调用的统计数据。SQL 统计数据是所选时 间范围内的平均值。

SQL 摘要 是具有给定模式但不一定具有相同文本值的所有查询的组合。摘要用问号替换文本值。例 如,SELECT \* FROM emp WHERE lname= ?。此摘要可能由以下子查询组成:

> SELECT \* FROM emp WHERE lname = 'Sanchez' SELECT \* FROM emp WHERE lname = 'Olagappan' SELECT \* FROM emp WHERE lname = 'Wu'

所有引擎都支持摘要查询的 SQL 统计数据。

有关此功能的区域、数据库引擎和实例类支持信息,请参阅[支持性能详情功能的 Amazon Aurora 数据](#page-814-0) [库引擎、区域和实例类](#page-814-0)

主题

- [Aurora MySQL 的 SQL 统计数据](#page-972-0)
- [Aurora PostgreSQL 的 SQL 统计数据](#page-975-0)
### Aurora MySQL 的 SQL 统计数据

Aurora MySQL 仅在摘要级别收集 SQL 统计信息。语句级别没有显示任何统计数据。

#### 主题

- [Aurora MySQL 的摘要统计数据](#page-972-0)
- [Aurora MySQL 的每秒统计数据](#page-972-1)
- [Aurora MySQL 的每次调用统计数据](#page-974-0)

#### <span id="page-972-0"></span>Aurora MySQL 的摘要统计数据

Performance Insights 从 events\_statements\_summary\_by\_digest 表中收集 SQL 摘要统计数 据。events\_statements\_summary\_by\_digest 表由您的数据库管理。

此摘要表不提供移出策略。当表已满时,AWS Management Console 将显示以下消息:

Performance Insights is unable to collect SQL Digest statistics on new queries because the table events statements summary by digest is full. Please truncate events\_statements\_summary\_by\_digest table to clear the issue. Check the User Guide for more details.

在这种情况下, Aurora MySQL 不会跟踪 SQL 查询。为了解决此问题,性能详情会在满足以下两个条 件时自动截取摘要表:

- 表已满。
- 性能详情会自动管理性能架构。

对于自动管理,performance\_schema 参数必须设置为 0,Source (源) 不应设置为 user。如 果性能详情没有自动管理性能架构,请参阅 [为 Aurora MySQL 上的 Performance Insights 启用](#page-823-0) [Performance Schema。](#page-823-0)

<span id="page-972-1"></span>在 AWS CLI 中,检查参数值的来源,方法是运行 [describe-db-parameters](https://docs.aws.amazon.com/cli/latest/reference/rds/describe-db-parameters.html) 命令。

Aurora MySQL 的每秒统计数据

以下 SQL 统计数据适用于 Aurora MySQL 数据库集群。

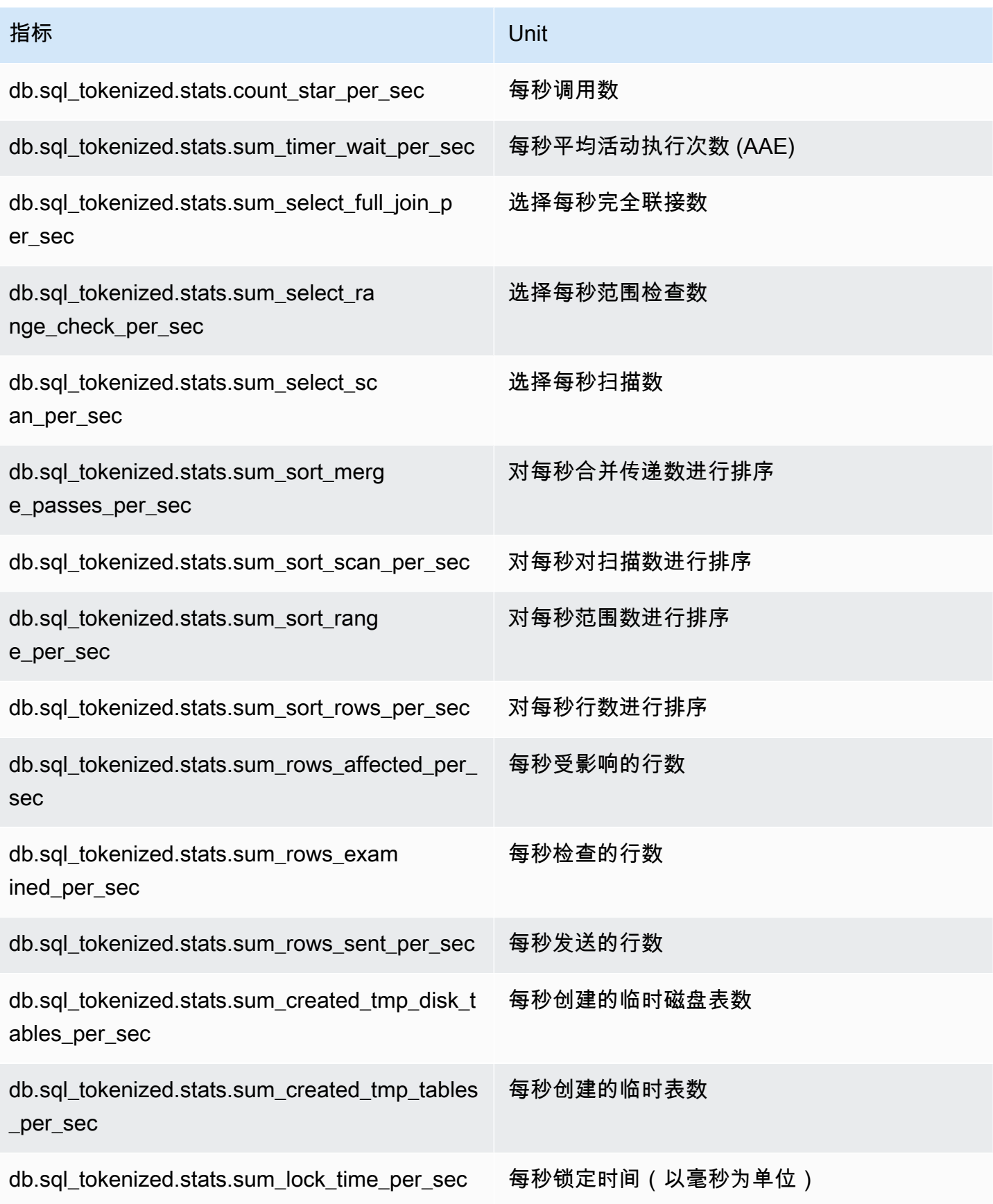

## <span id="page-974-0"></span>Aurora MySQL 的每次调用统计数据

## 以下指标提供了 SQL 语句的每次调用统计数据。

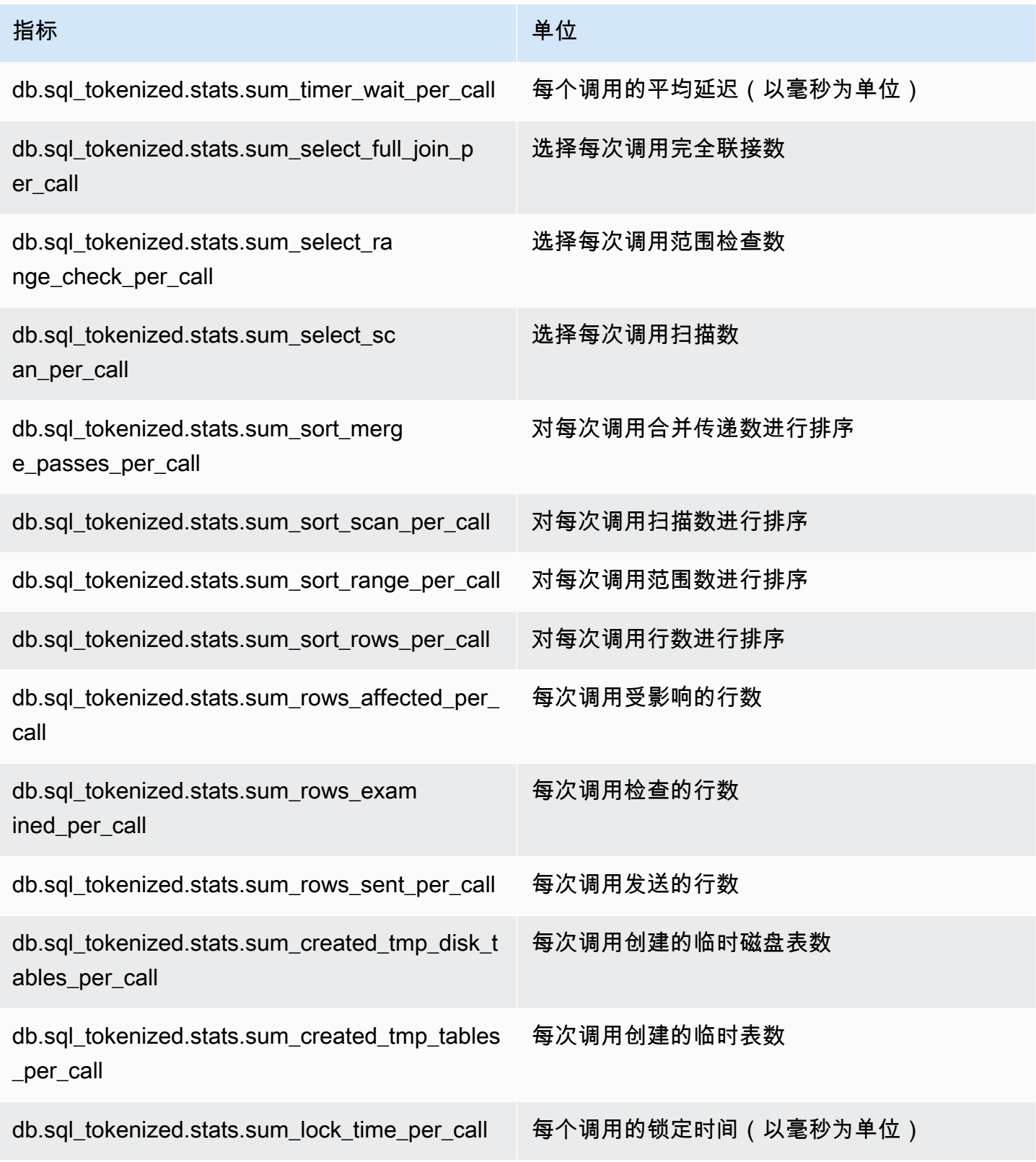

### Aurora PostgreSQL 的 SQL 统计数据

对于每个 SQL 调用和查询运行的每一秒,性能详情都会收集 SQL 统计数据。所有 Aurora 引擎仅在摘 要级别收集统计数据。

接下来,您可以了解有关 Aurora PostgreSQL 的摘要级别统计数据的信息。

主题

- [Aurora PostgreSQL 的摘要统计数据](#page-975-0)
- [Aurora PostgreSQL 的每秒摘要统计数据](#page-975-1)
- [Aurora PostgreSQL 的每次调用摘要统计数据](#page-976-0)

<span id="page-975-0"></span>Aurora PostgreSQL 的摘要统计数据

要查看 SQL 摘要统计数据,则必须加载 pg\_stat\_statements 库。对于与 PostgreSQL 10 兼 容的 Aurora PostgreSQL 数据库集群,默认为加载此库。对于与 PostgreSQL 9.6 兼容的 Aurora PostgreSQL 数据库集群,您可以手动启用此库。要手动启用该库,请在与数据库实例关联的数据库参 数组中的 pg\_stat\_statements 中添加 shared\_preload\_libraries。然后重启数据库实例。 有关更多信息,请参阅"[使用参数组"](#page-330-0)。

**a** Note

性能详情只能收集 pg\_stat\_activity 中未被截断的查询的统计数据。默认情况 下,PostgreSQL 数据库会截断长度超过 1,024 字节的查询。要增加查询大小,请更改与数据 库实例关联的数据库参数组中的 track\_activity\_query\_size 参数。更改此参数后,需 要重新启动数据库实例。

<span id="page-975-1"></span>Aurora PostgreSQL 的每秒摘要统计数据

以下 SQL 摘要统计数据可用于 Aurora PostgreSQL 数据库实例。

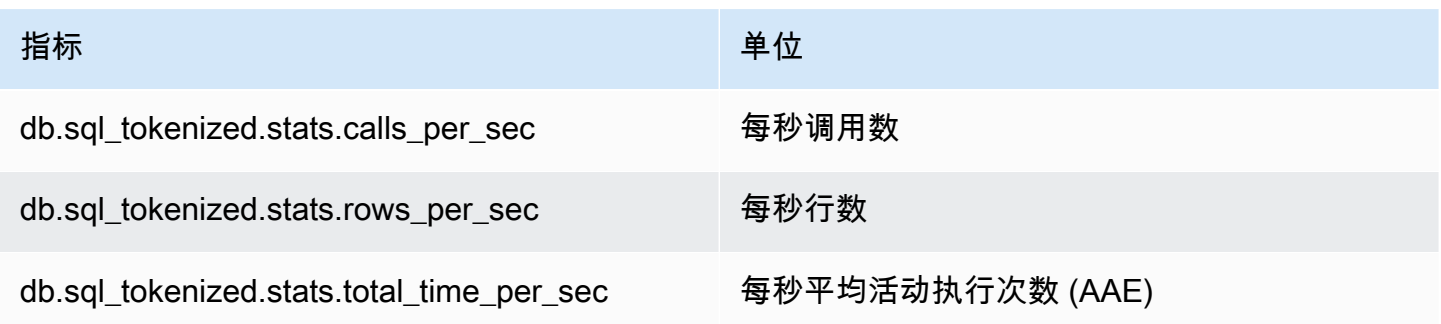

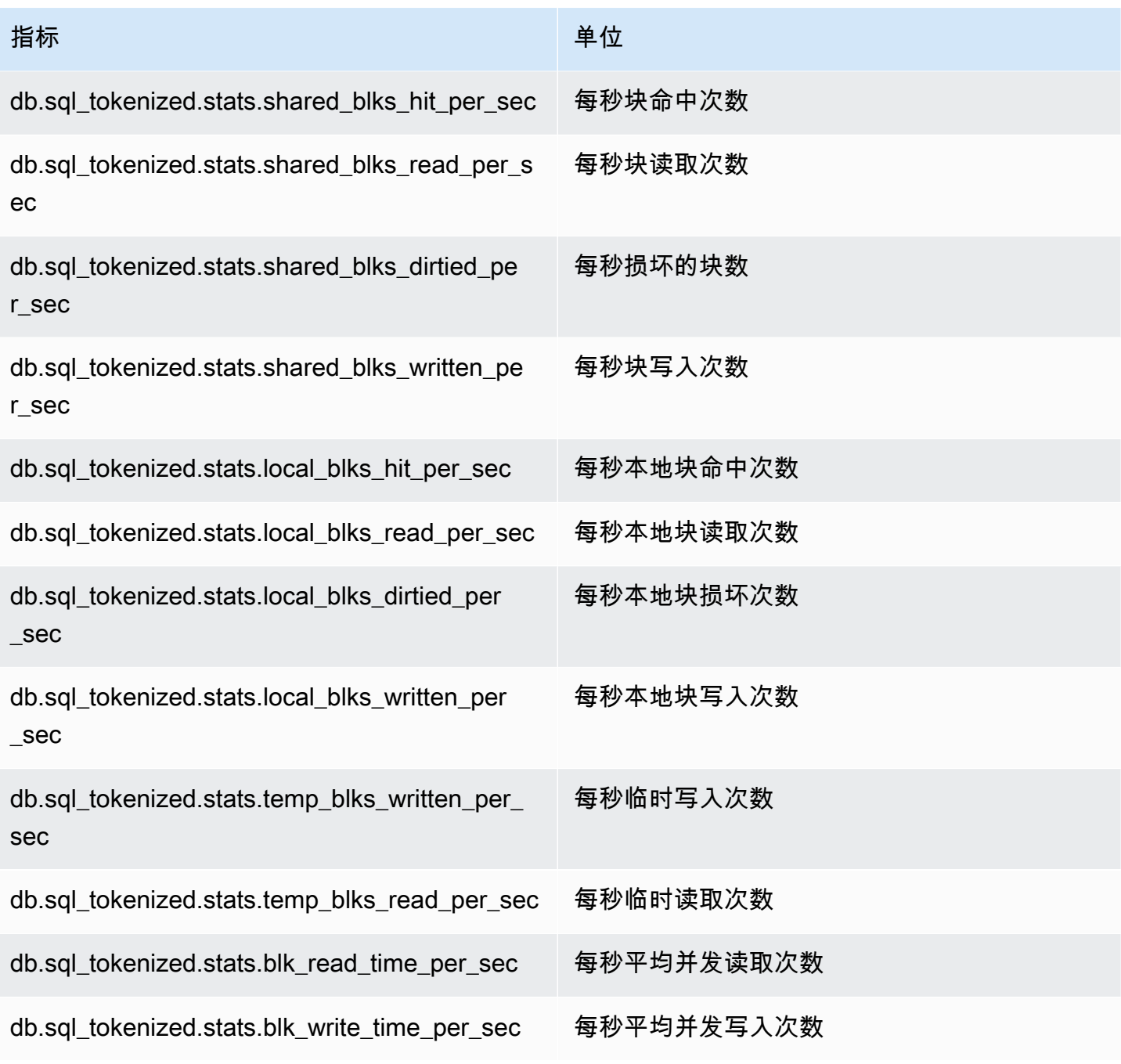

<span id="page-976-0"></span>Aurora PostgreSQL 的每次调用摘要统计数据

以下指标提供了 SQL 语句的每次调用统计数据。

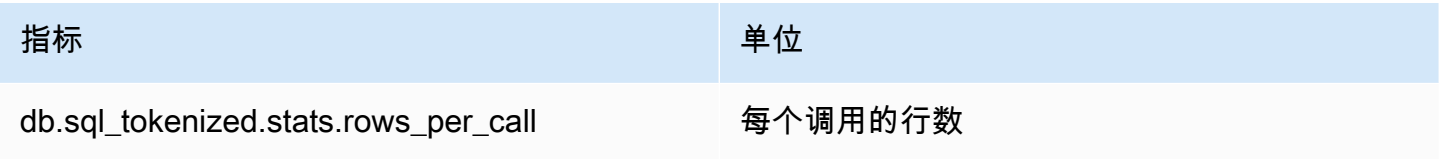

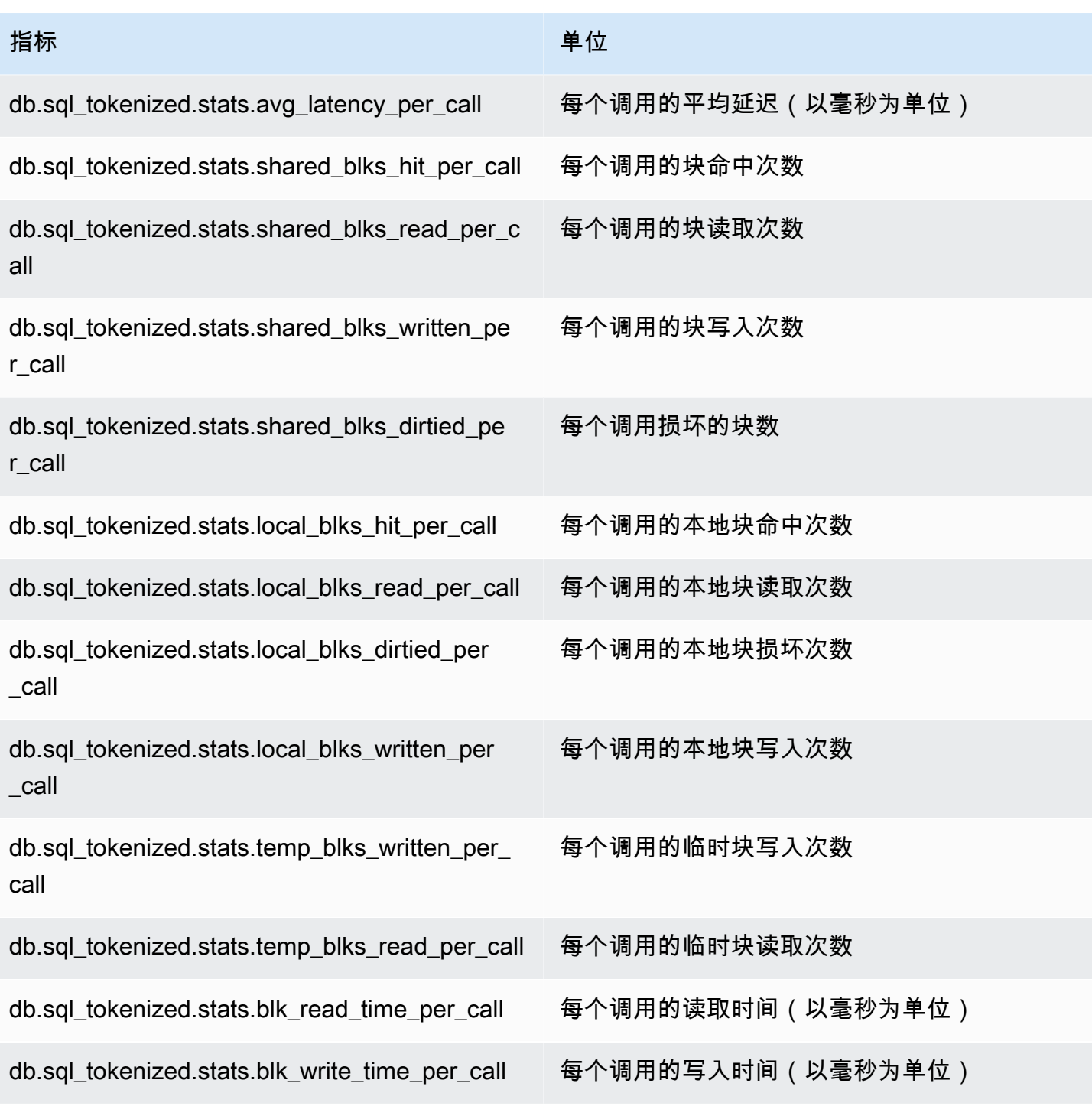

有关这些指标的更多信息,请参阅 PostgreSQL 文档中的 [pg\\_stat\\_statements。](https://www.postgresql.org/docs/current/pgstatstatements.html)

# 增强监控中的操作系统指标

Amazon Aurora 为数据库集群运行于的操作系统 (OS) 实时提供指标。Aurora 将增强监控中的指标传 输到您的 Amazon CloudWatch Logs 账户。下列各表列出了使用 Amazon CloudWatch Logs 可获得的 操作系统指标。

#### 主题

• [Aurora 的操作系统指标](#page-978-0)

## <span id="page-978-0"></span>Aurora 的操作系统指标

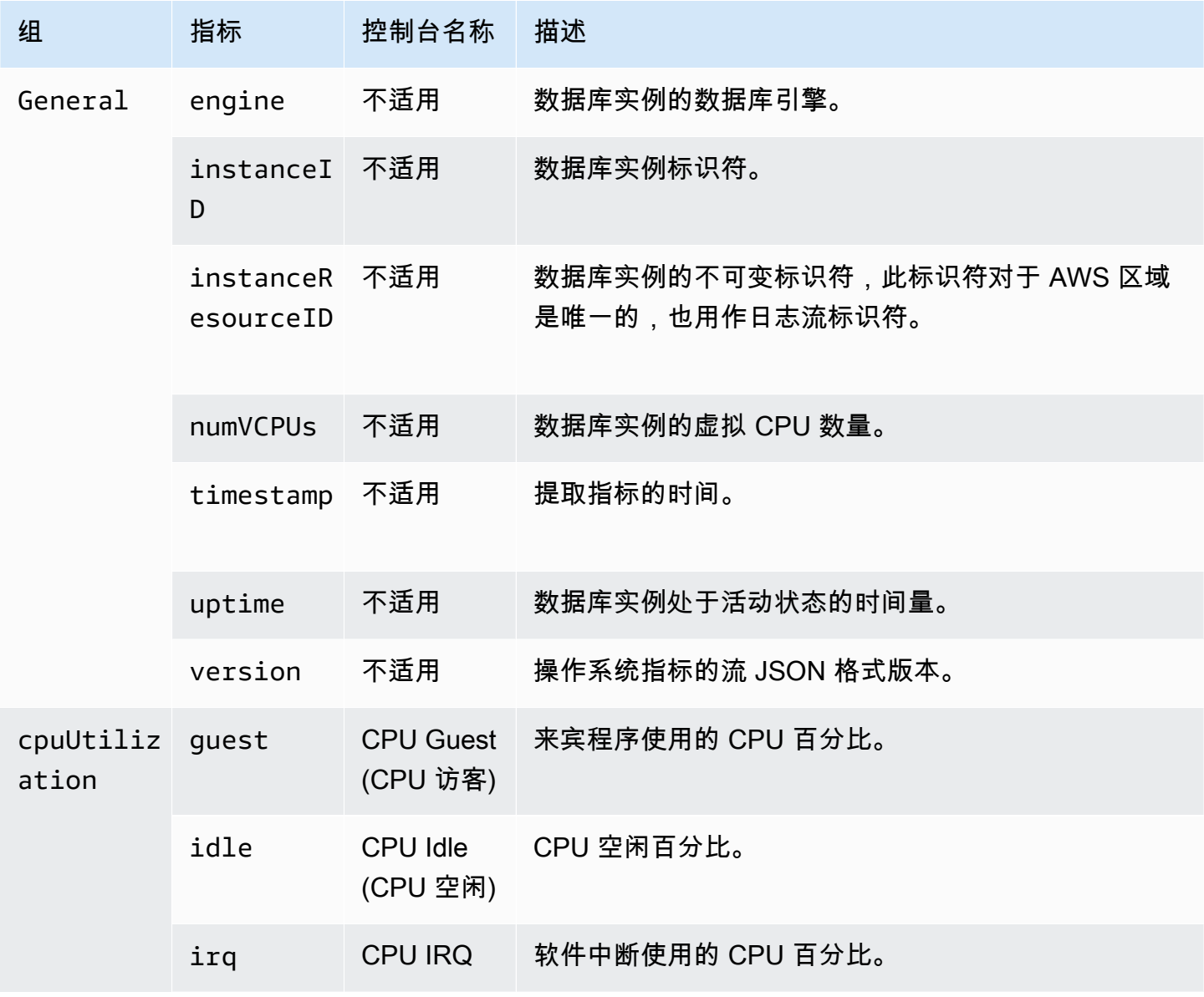

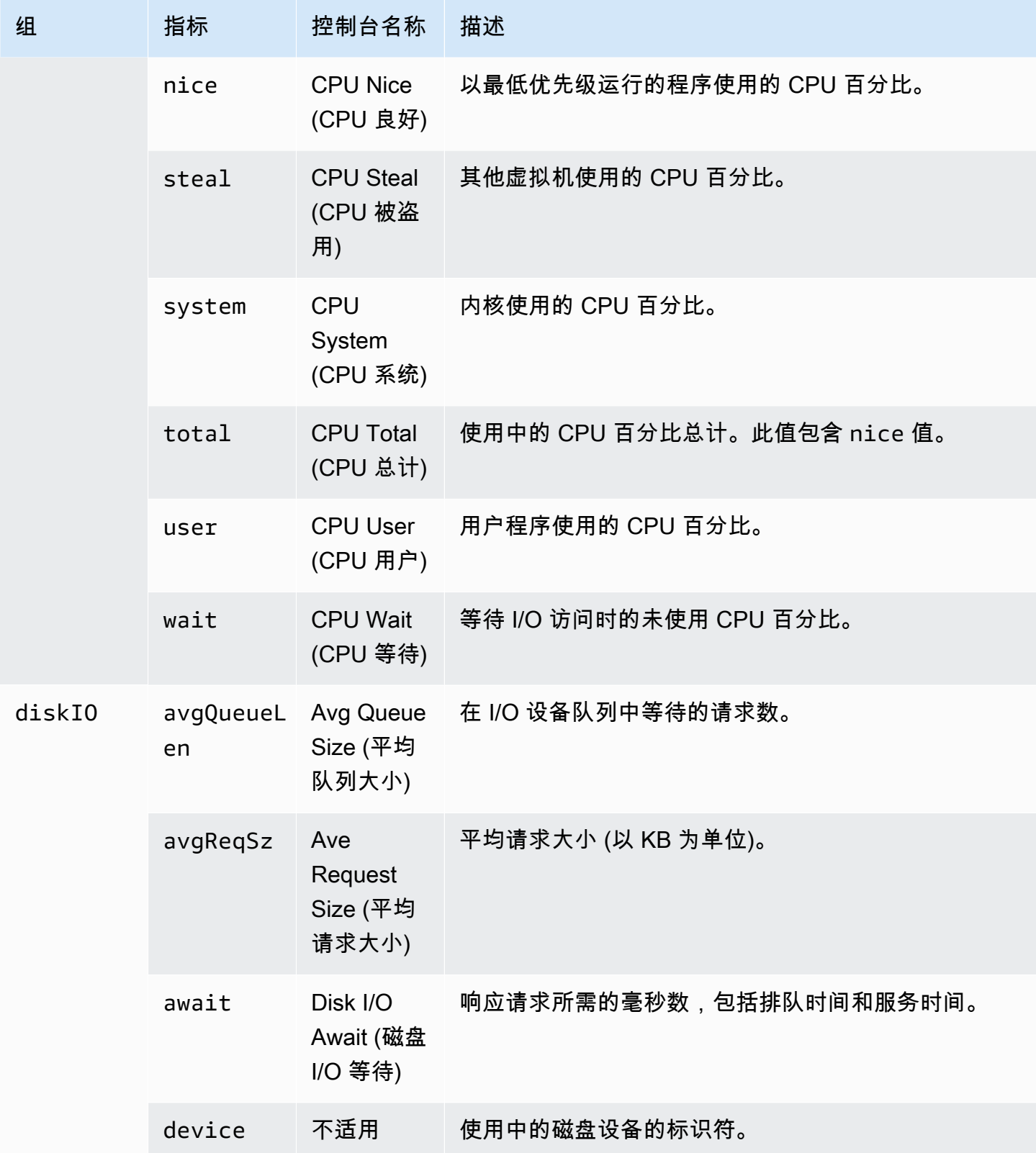

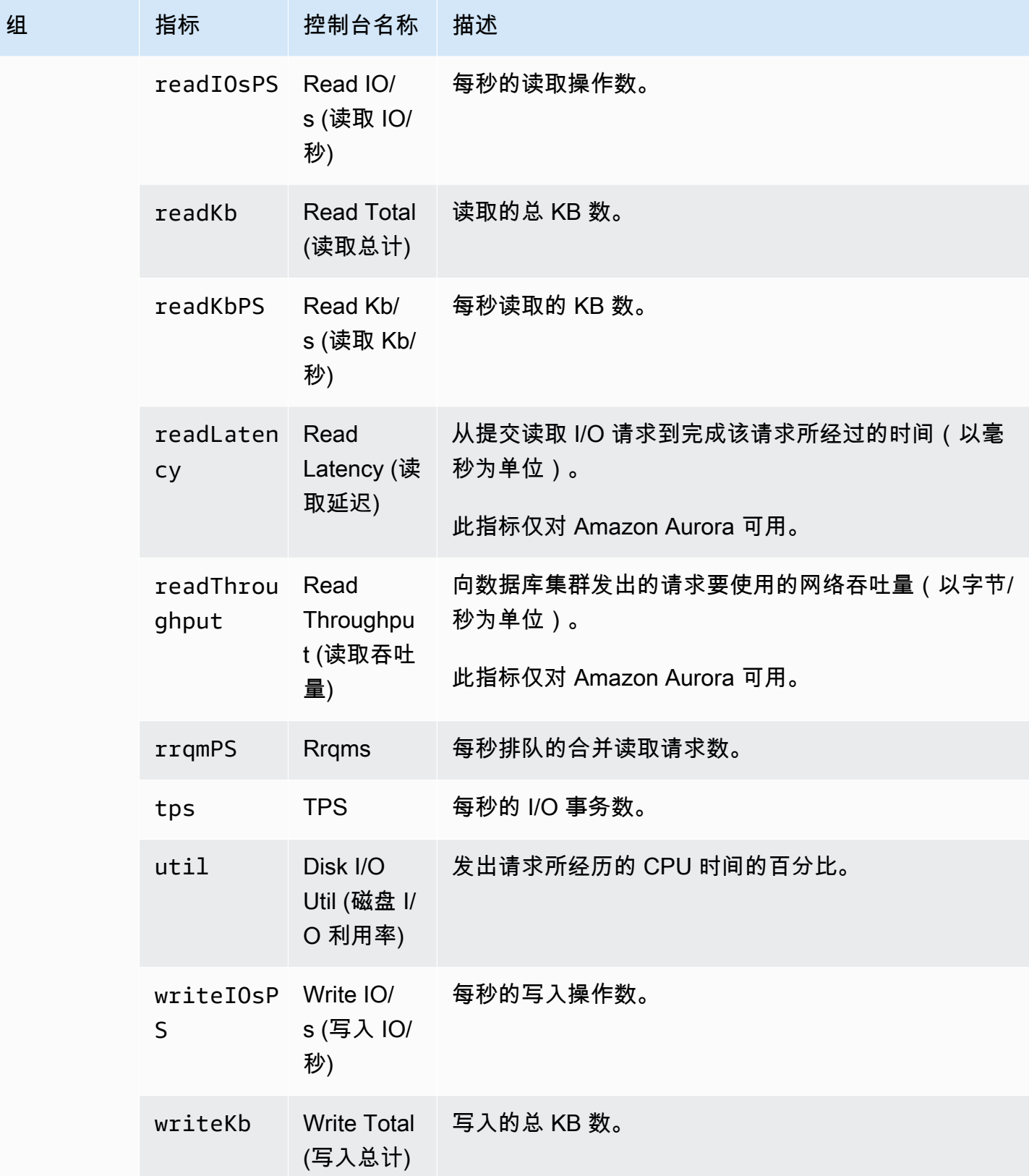

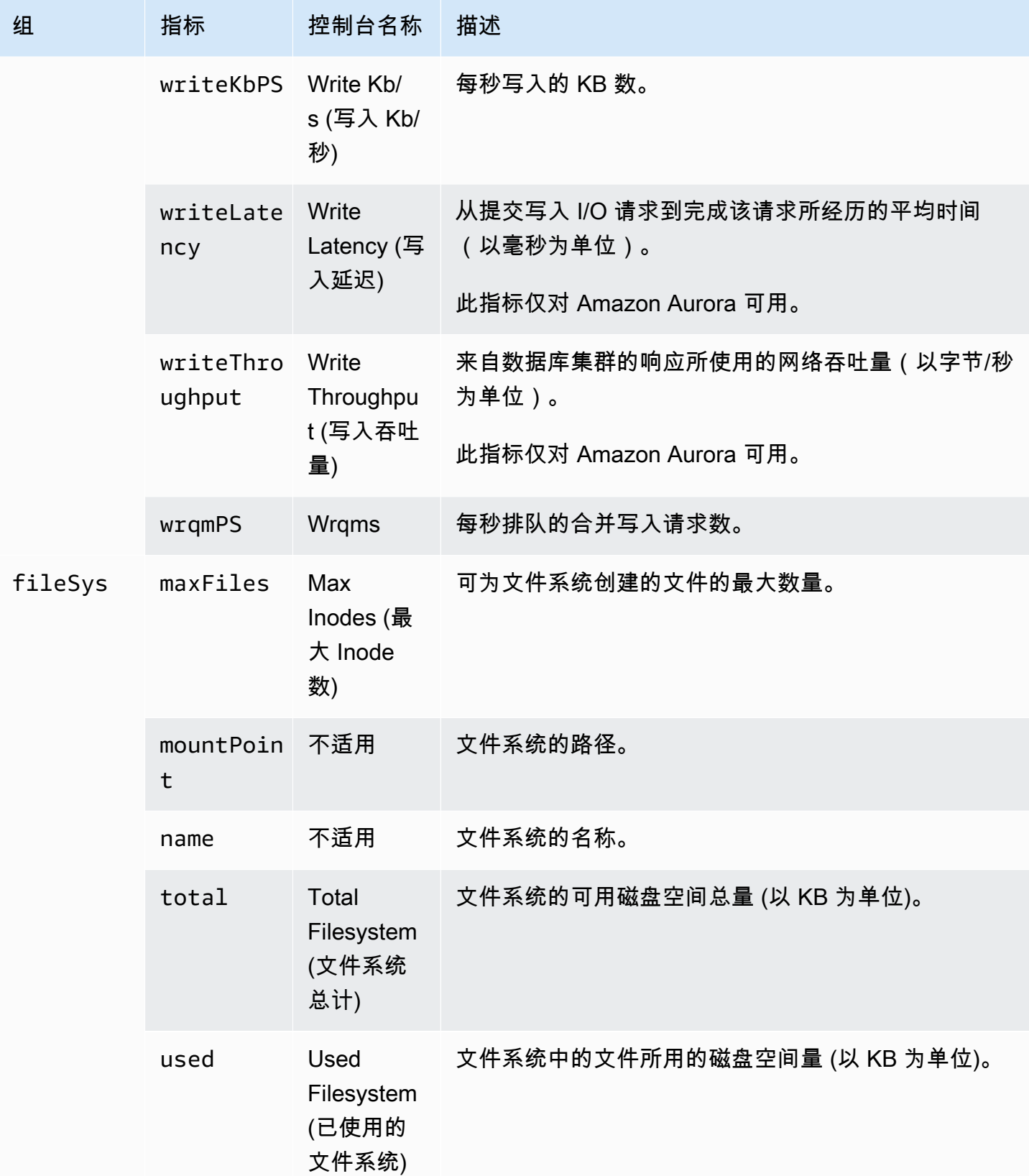

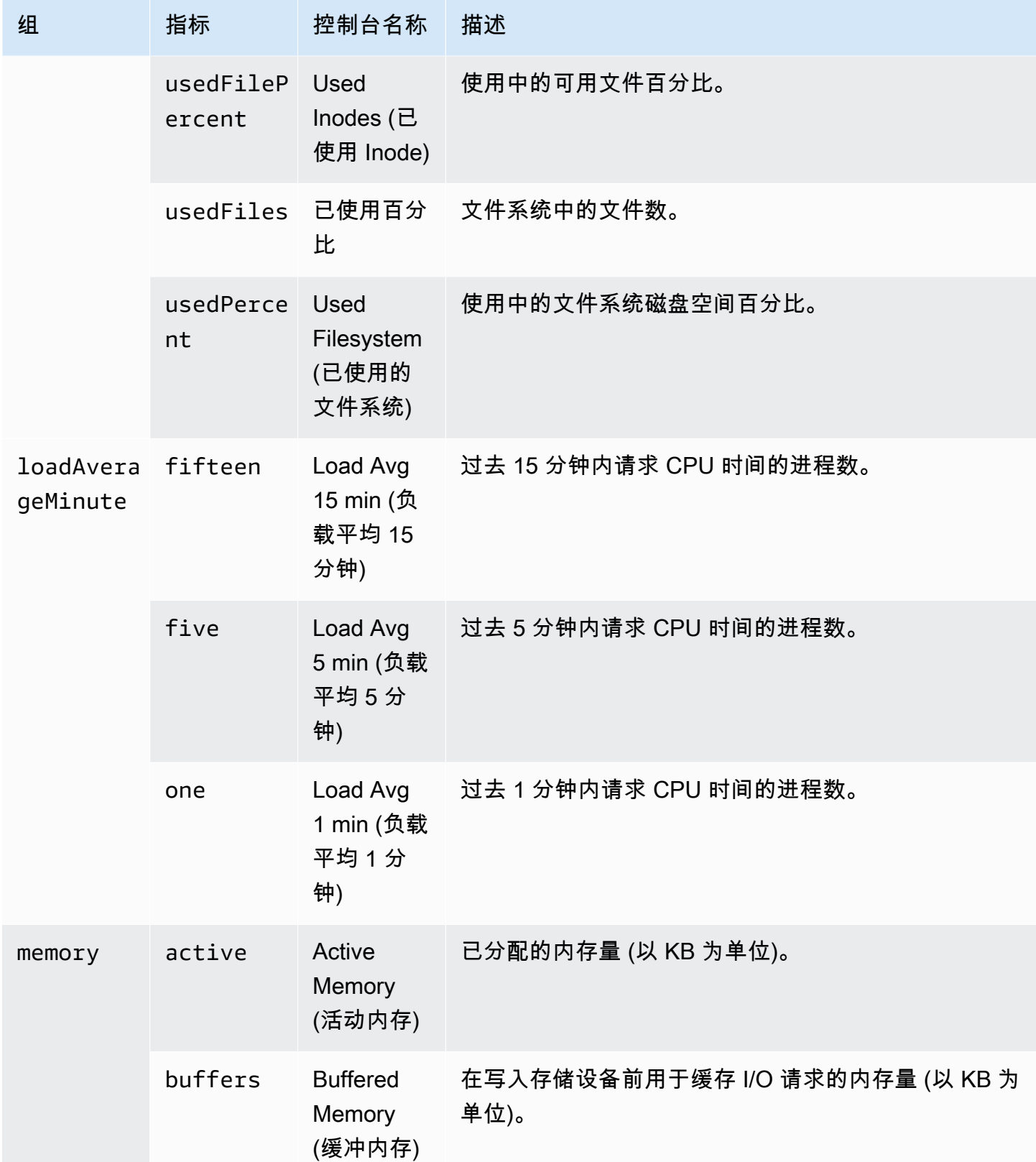

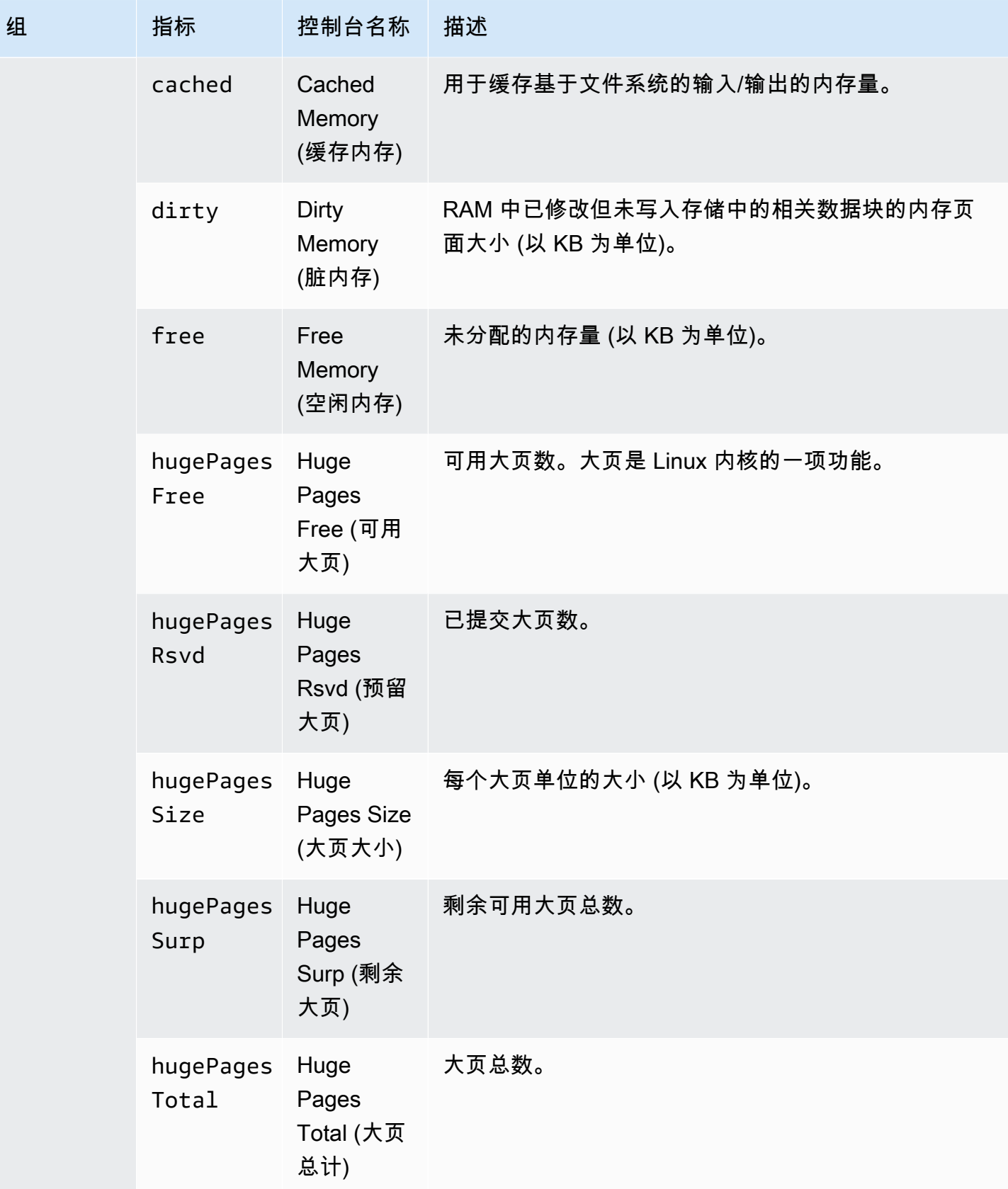

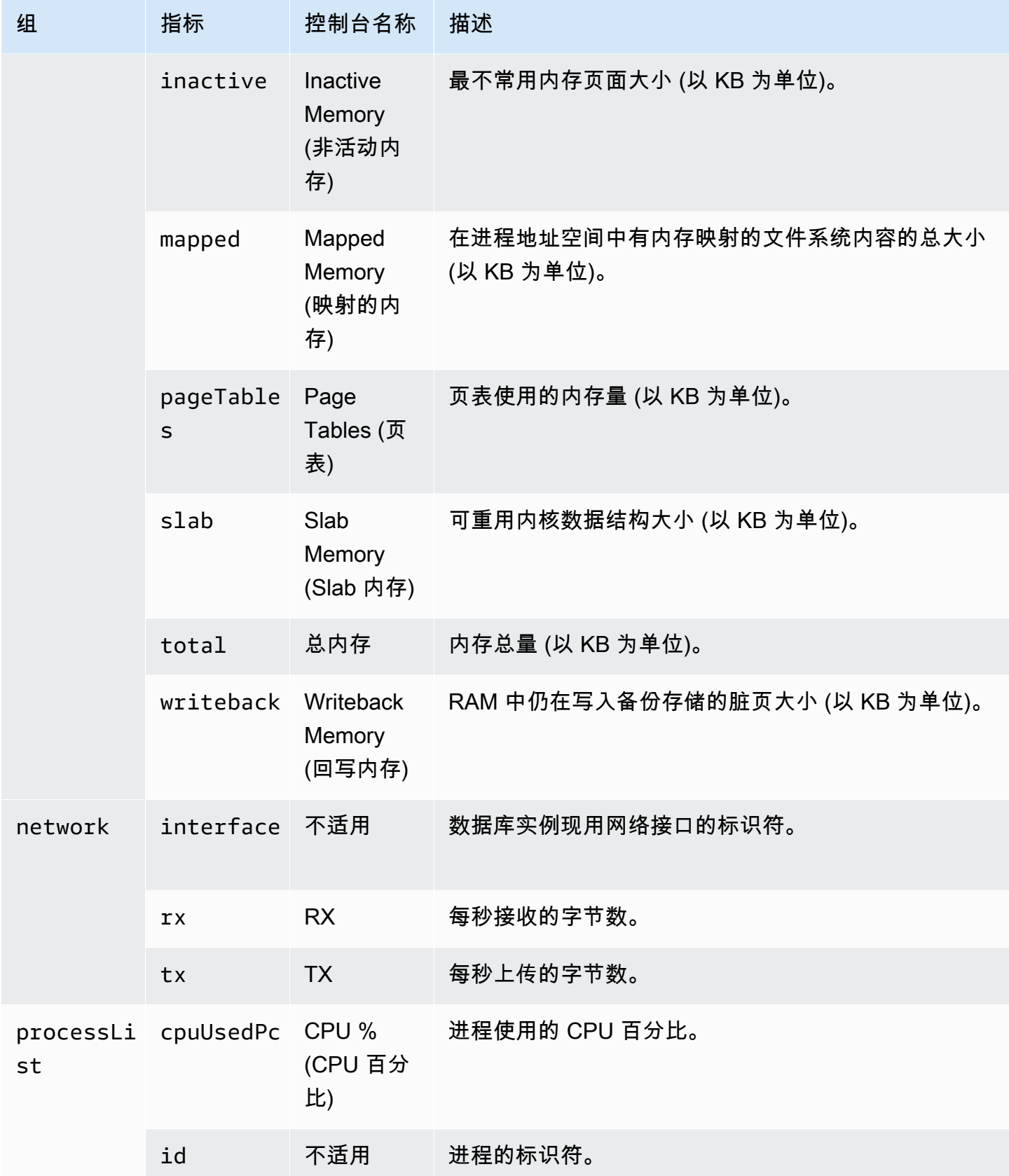

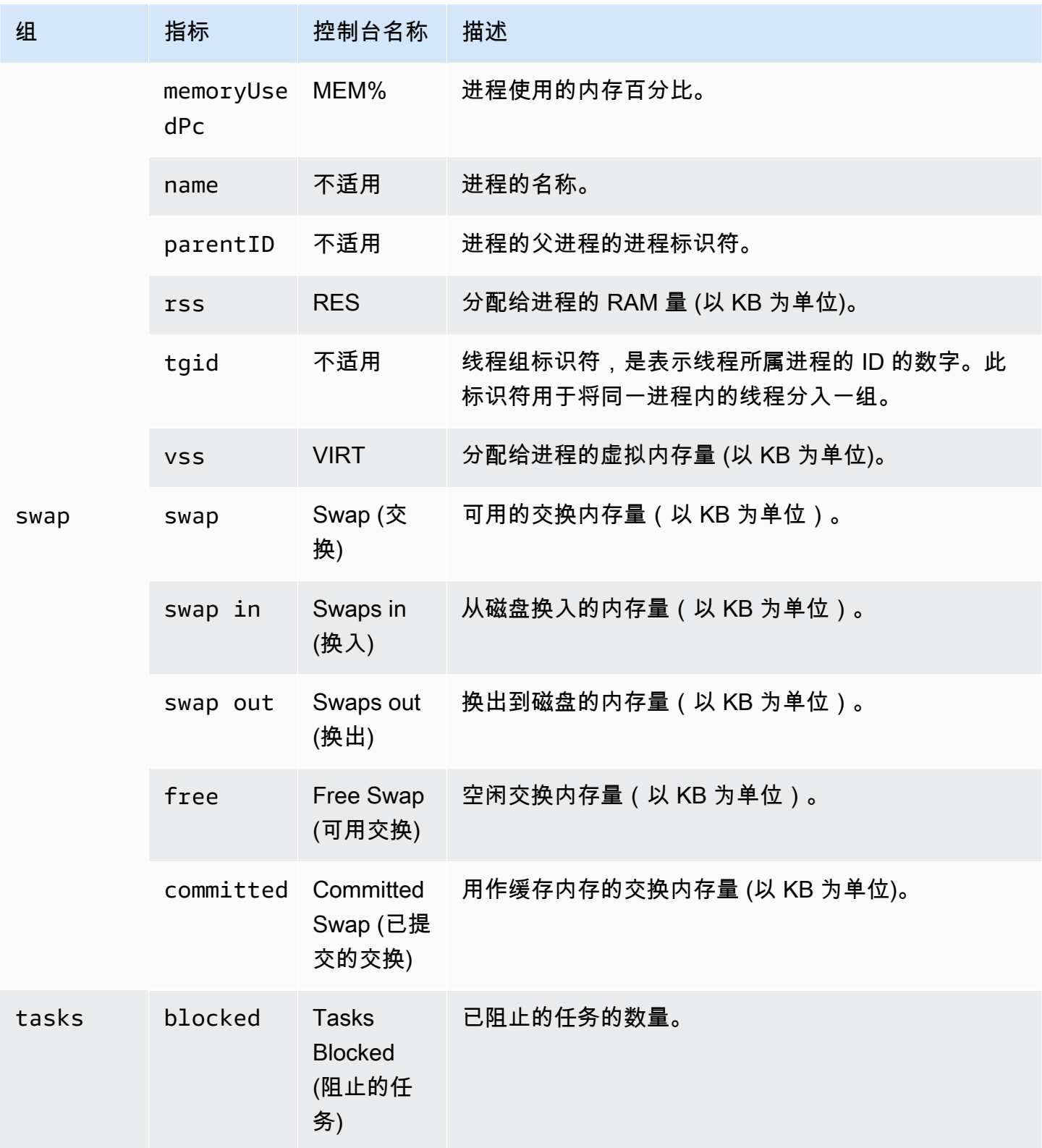

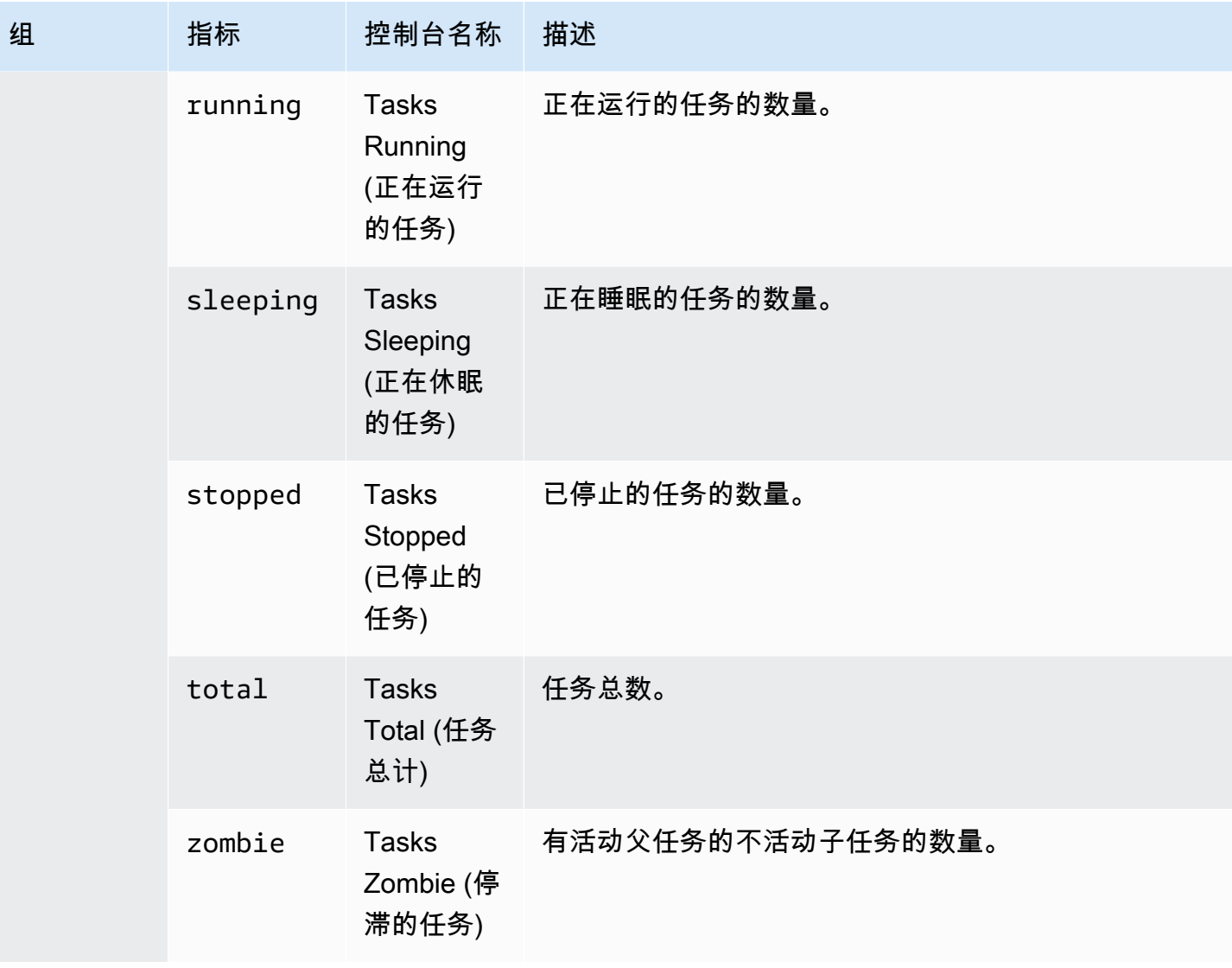

# 监控 Amazon Aurora 数据库集群中的事件、日志和流

监控您的 Amazon Aurora 数据库和其他 AWS 解决方案时,您的目标是维持以下各项:

- 可靠性
- 可用性
- Performance
- 安全性

[监控 Amazon Aurora 集群中的指标](#page-734-0) 说明如何使用指标监控集群。完整的解决方案还必须监控数据库事 件、日志文件和活动流。AWS 为您提供以下监控工具:

- Amazon EventBridge 是一种无服务器事件总线服务,可以轻松地将应用程序与来自各种来源的数据 相连接。EventBridge 可以从您自己的应用程序、软件即服务(SaaS)应用程序和 AWS 服务传输实 时数据流。EventBridge 将该数据路由到诸如 AWS Lambda 之类的目标。这样,您就可以监控服务 中发生的事件,并构建事件驱动的架构。有关更多信息,请参阅 [Amazon EventBridge 用户指南](https://docs.aws.amazon.com/eventbridge/latest/userguide/)。
- Amazon CloudWatch Logs 提供了一种方法,让您可以监控、存储和访问来自 Amazon Aurora 实 例、AWS CloudTrail 和其他来源的日志文件。Amazon CloudWatch Logs 可以监控日志文件中的信 息,并在达到特定阈值时通知您。您还可以在高持久性存储中检索您的日志数据。有关更多信息,请 参阅 [Amazon CloudWatch Logs 用户指南。](https://docs.aws.amazon.com/AmazonCloudWatch/latest/logs/)
- AWS CloudTrail 捕获由某个 AWS 账户 发出或代表该账户发出的 API 调用和相关事件。CloudTrail 将日志文件传送到您指定的 Amazon S3 桶。您可以标识哪些用户和账户调用了 AWS、发出调用的 源 IP 地址以及调用的发生时间。有关更多信息,请参阅[AWS CloudTrail《用户指南》](https://docs.aws.amazon.com/awscloudtrail/latest/userguide/)。
- 数据库活动流是一项 Amazon Aurora 功能,它提供数据库集群中近乎实时的活动流。Amazon Aurora 会将活动推送到 Amazon Kinesis 数据流。系统将自动创建 Kinesis 流。在 Kinesis 中,您可 以配置 AWS 服务(如 Amazon Data Firehose)和 AWS Lambda 来使用 Kinesis 流并存储数据。

#### 主题

- [在 Amazon RDS 控制台中查看日志、事件和流](#page-988-0)
- [监控 Amazon Aurora 事件](#page-992-0)
- [监控 Amazon Aurora 日志文件](#page-1043-0)
- [监控 AWS CloudTrail 中的 Amazon Aurora API 调用](#page-1068-0)
- [使用数据库活动流监控 Amazon Aurora](#page-1073-0)

• [使用 Amazon GuardDuty RDS 保护监控威胁](#page-1120-0)

# <span id="page-988-0"></span>在 Amazon RDS 控制台中查看日志、事件和流

Amazon RDS 与 AWS 服务 集成,以在 RDS 控制台中显示关于日志、事件和数据库活动流的信息。

Aurora 数据库集群的 Logs & events(日志和事件)选项卡显示以下信息:

- 自动伸缩策略和活动 显示与 Aurora Auto Scaling 功能有关的策略和活动。此信息仅在集群级别的 Logs & events(日志和事件)选项卡上显示。
- Amazon CloudWatch 告警 显示为 Aurora 集群中的数据库实例配置的任何指标告警。如果尚未配 置告警,您可以在 RDS 控制台中创建告警。
- Recent events(近期事件)- 显示 Aurora 数据库实例或集群事件(环境变更)的摘要。有关更多信 息,请参阅[查看 Amazon RDS 事件](#page-994-0)。
- Logs(日志)- 显示 Aurora 集群中数据库实例生成的数据库日志文件。有关更多信息,请参阅[监控](#page-1043-0) [Amazon Aurora 日志文件。](#page-1043-0)

Configuration(配置)选项卡显示关于数据库活动流的信息。

在 RDS 控制台中查看 Aurora 数据库集群的日志、事件和流

- 1. 登录 AWS Management Console 并通过以下网址打开 Amazon RDS 控制台:[https://](https://console.aws.amazon.com/rds/)  [console.aws.amazon.com/rds/](https://console.aws.amazon.com/rds/)。
- 2. 在导航窗格中,选择 Databases (数据库)。
- 3. 选择要监控的 Aurora 数据库集群的名称。

随后会显示数据库页面。以下示例显示名为 apga 的 Amazon Aurora PostgreSQL 数据库集群。

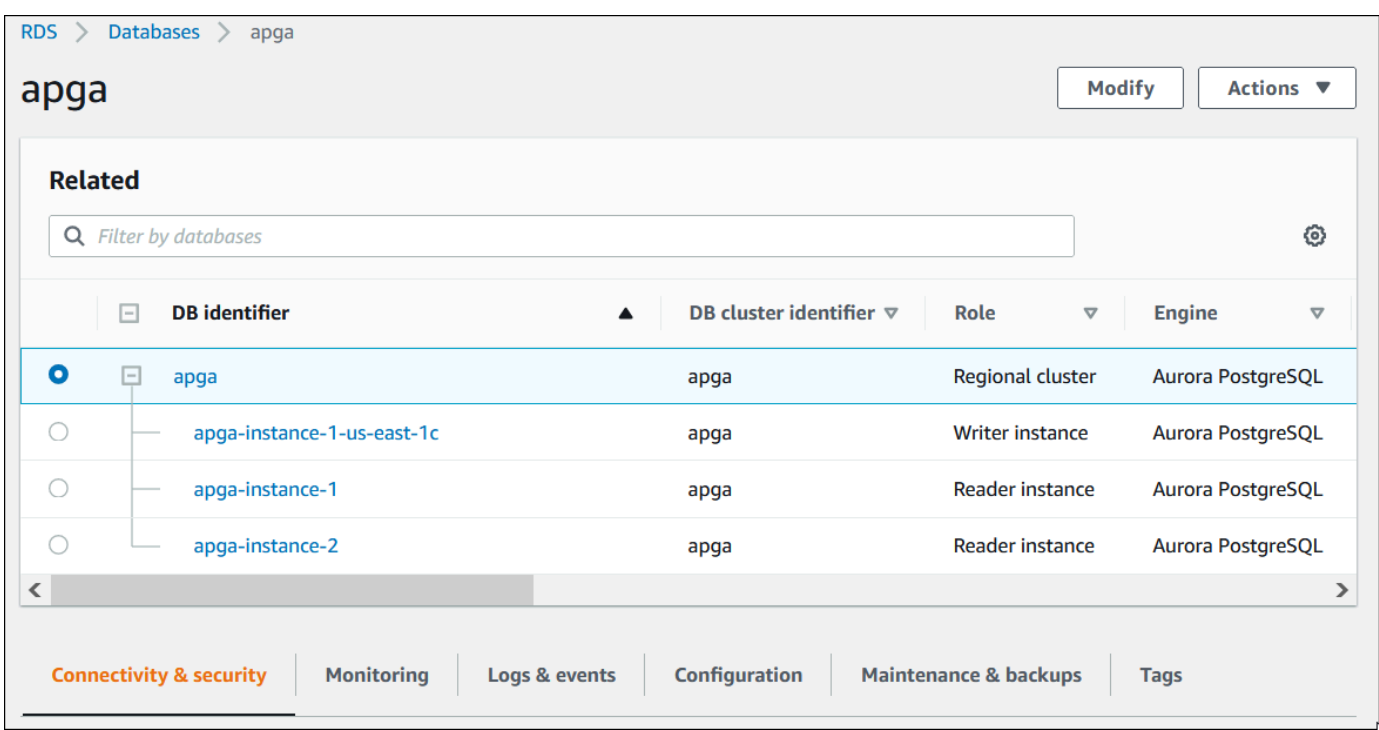

4. 向下滚动并选择 Configuration(配置)。

以下示例显示集群的数据库活动流的状态。

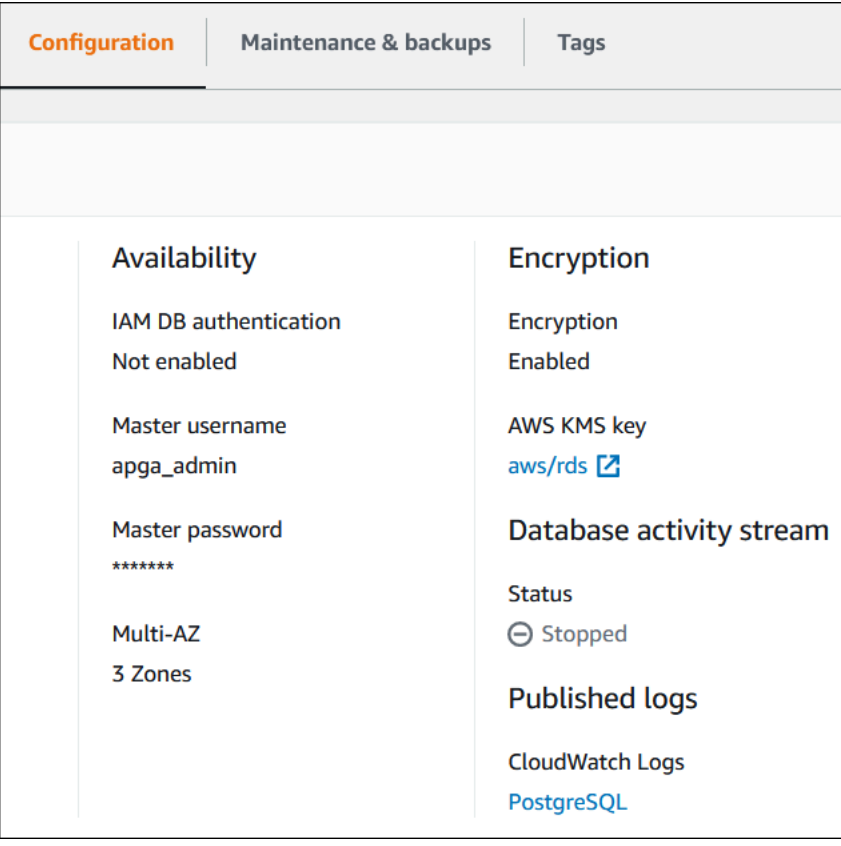

#### 5. 选择日志和事件。

# 此时将显示 Logs & events(日志和事件)部分。

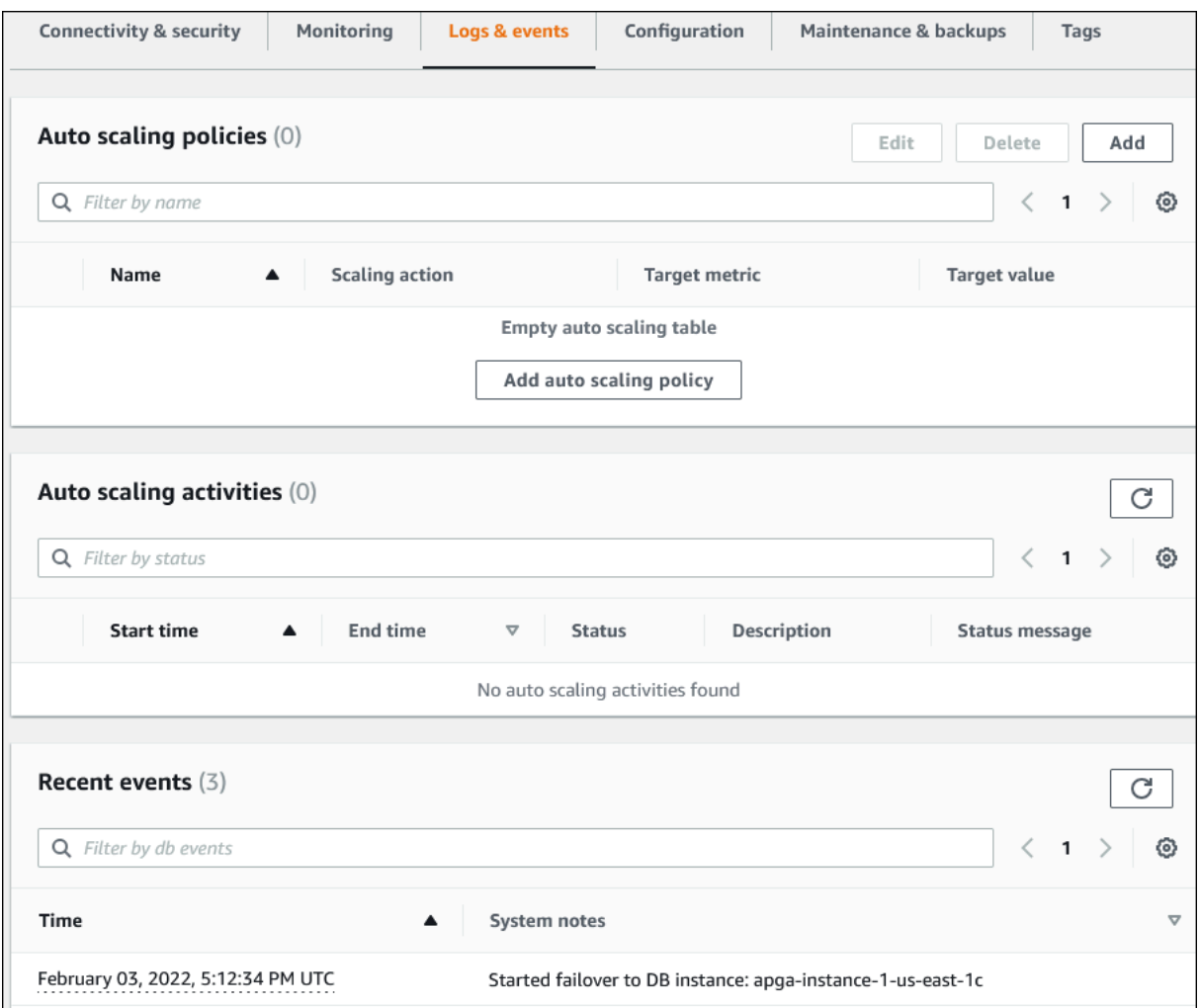

## 6. 在 Aurora 集群中选择一个数据库实例,然后为该实例选择 Logs & events(日志和事件)。

以下示例显示数据库实例页面和数据库集群页面之间的内容不同。数据库实例页面显示日志和告 警。

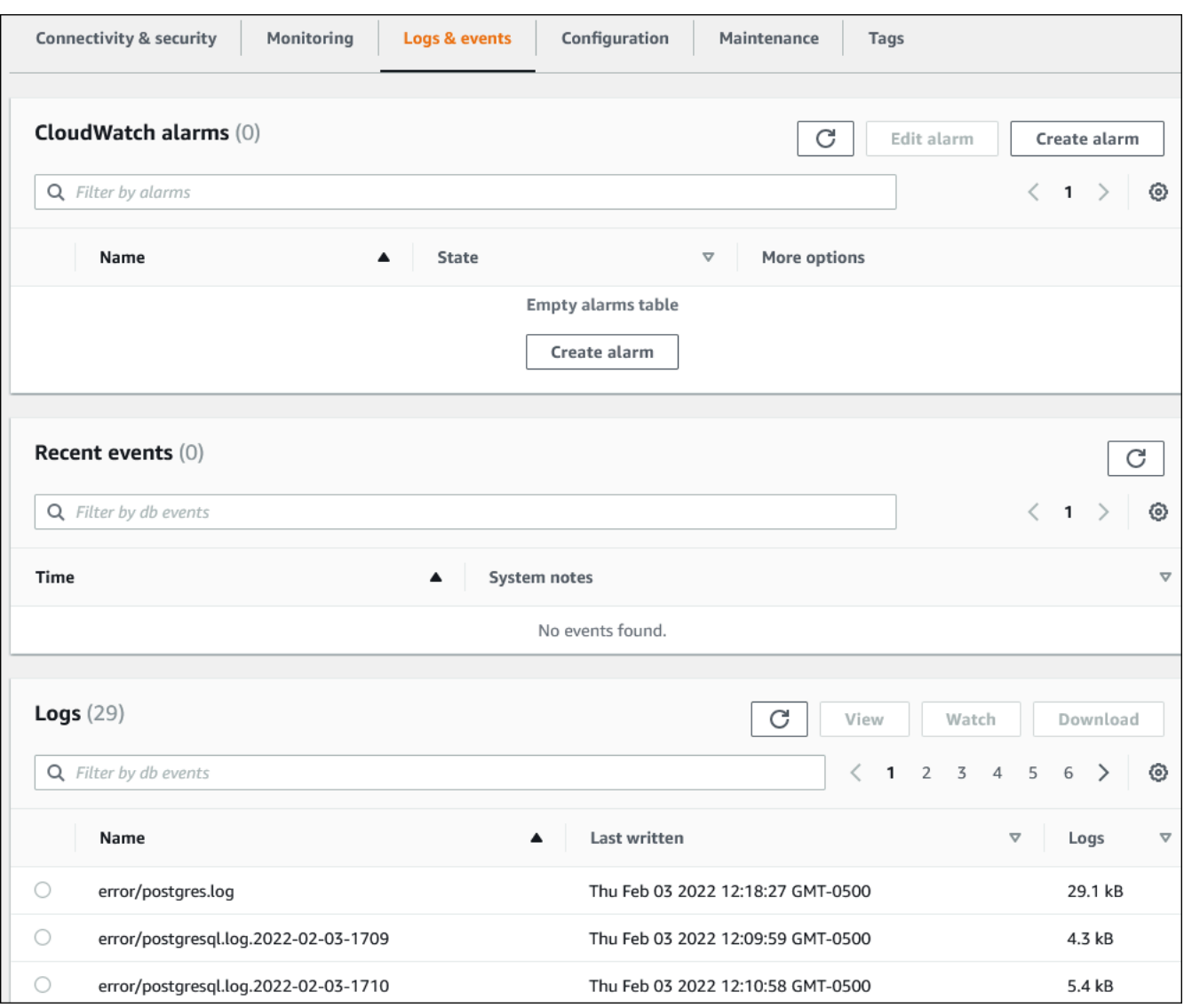

# <span id="page-992-0"></span>监控 Amazon Aurora 事件

事件表示环境中的更改。这可以是 AWS 环境、SaaS 合作伙伴服务或应用程序,或自定义应用程序或 服务。有关 Aurora 事件的说明,请参阅 [Amazon RDS 事件类别和事件消息。](#page-1026-0)

#### 主题

- [Aurora 事件概述](#page-992-1)
- [查看 Amazon RDS 事件](#page-994-0)
- [使用 Amazon RDS 事件通知](#page-998-0)
- [创建对 Amazon Aurora 事件触发的规则](#page-1022-0)
- [Amazon RDS 事件类别和事件消息](#page-1026-0)

# <span id="page-992-1"></span>Aurora 事件概述

RDS 事件表示 Aurora 环境中的更改。例如,当数据库集群经过修补时,Amazon Aurora 将生成事 件。Amazon Aurora 将事件近乎实时地传输到 EventBridge。

**a** Note

Amazon RDS 尽最大努力发出事件。我们建议您避免编写取决于通知事件的顺序或存在的程 序,因为它们可能是乱序或缺失的。

Amazon RDS 记录与以下资源相关的事件:

• 数据库集群

有关集群事件的列表,请参阅 [数据库集群事件](#page-1026-1)。

• 数据库实例

有关数据库实例事件的列表,请参阅 [数据库实例事件](#page-1032-0)。

• 数据库参数组

有关数据库参数组事件的列表,请参阅 [数据库参数组事件](#page-1037-0)。

• 数据库安全组

有关数据库安全组事件的列表,请参阅 [数据库安全组事件](#page-1038-0)。

• 数据库集群快照

有关数据库集群快照事件的列表,请参阅 [数据库集群快照事件](#page-1038-1)。

• RDS Proxy 事件

有关 RDS Proxy 事件的列表,请参阅 [RDS Proxy 事件。](#page-1039-0)

• 蓝绿部署事件

有关蓝绿部署事件的列表,请参阅 [蓝绿部署事件](#page-1040-0)。

这些信息包含:

- 事件的日期和时间
- 事件的源名称和源类型
- 与事件关联的消息
- 事件通知包括发送消息时的标签,可能不反映事件发生时的标签。

# <span id="page-994-0"></span>查看 Amazon RDS 事件

您可以检索 Amazon Aurora 资源的以下事件信息:

- 资源名称
- 资源类型
- 事件的时间
- 事件的消息摘要

通过 AWS Management Console访问事件,这会显示过去 24 小时的事件。您还可以通过使用 [describe-events](https://docs.aws.amazon.com/cli/latest/reference/rds/describe-events.html) AWS CLI 命令或 [DescribeEvents](https://docs.aws.amazon.com/AmazonRDS/latest/APIReference/API_DescribeEvents.html) RDS API 操作来检索事件。如果您使用 AWS CLI 或 RDS API 查看事件,则可检索过去长达 14 天内的事件。

**a** Note

如果需要将事件存储更长的时间段,则可以将 Amazon RDS 事件发送到 EventBridge。有关更 多信息,请参阅 [创建对 Amazon Aurora 事件触发的规则](#page-1022-0)

有关 Amazon Aurora 事件的说明,请参阅 [Amazon RDS 事件类别和事件消息](#page-1026-0)。

要访问有关使用 AWS CloudTrail 的事件的详细信息,包括请求参数,请参阅 [CloudTrail 事件](#page-1068-1)。

控制台

查看过去 24 小时的所有 Amazon RDS 事件

- 1. 登录 AWS Management Console 并通过以下网址打开 Amazon RDS 控制台:[https://](https://console.aws.amazon.com/rds/)  [console.aws.amazon.com/rds/](https://console.aws.amazon.com/rds/)。
- 2. 在导航窗格中,选择 Events (事件)。

列表中显示可用的事件。

3. (可选)输入搜索词以筛选结果。

以下示例显示按字符 **apg** 筛选的事件列表。

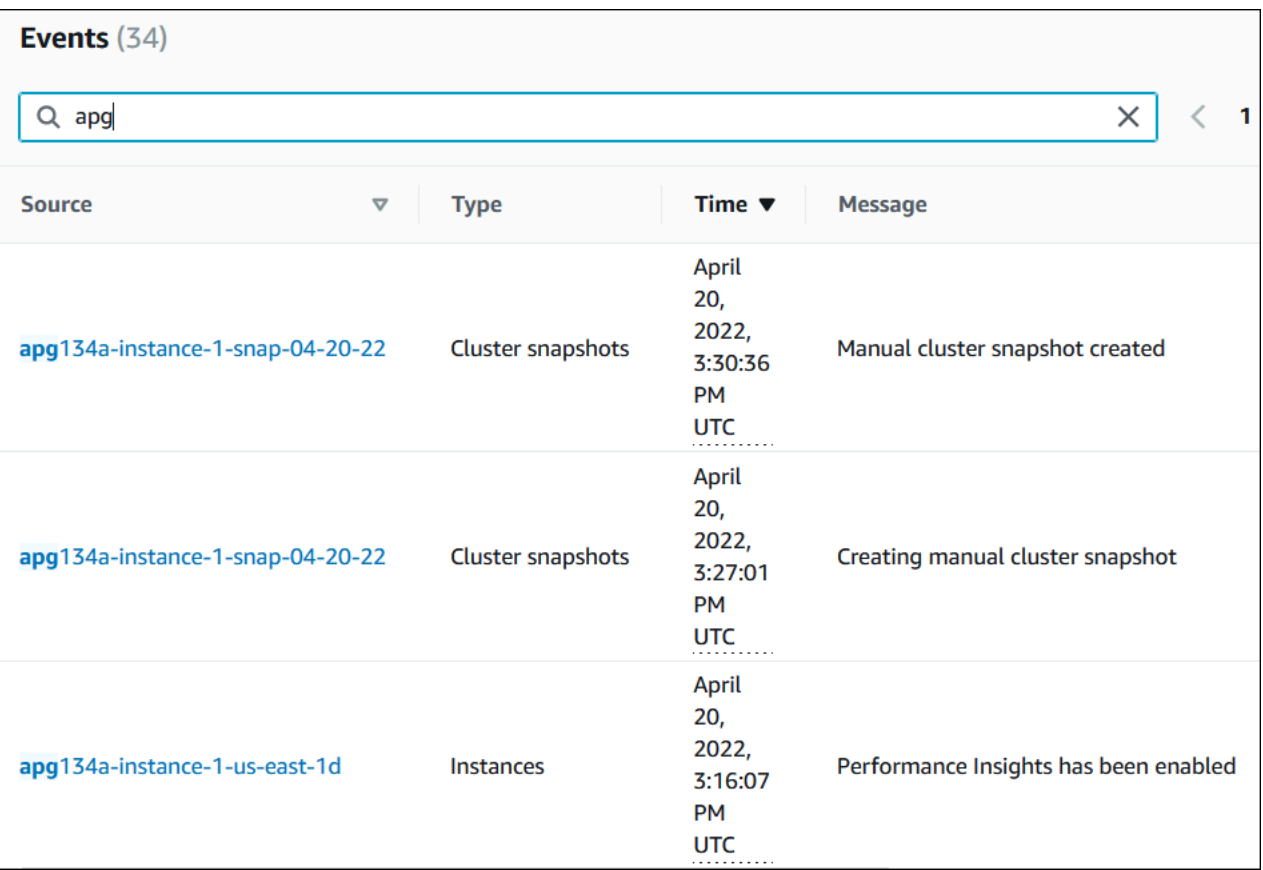

AWS CLI

要查看过去一小时内生成的所有事件,请调用 [describe-events](https://docs.aws.amazon.com/cli/latest/reference/rds/describe-events.html),不带参数。

```
aws rds describe-events
```
以下示例输出显示数据库集群实例已开始恢复。

```
{ 
     "Events": [ 
         { 
              "EventCategories": [ 
                  "recovery" 
             ], 
              "SourceType": "db-instance", 
              "SourceArn": "arn:aws:rds:us-east-1:123456789012:db:mycluster-instance-1", 
              "Date": "2022-04-20T15:02:38.416Z", 
              "Message": "Recovery of the DB instance has started. Recovery time will 
  vary with the amount of data to be recovered.",
```

```
 "SourceIdentifier": "mycluster-instance-1" 
 }, ...
```
要查看过去 10080 分钟(7 天)的所有 Amazon RDS 事件,请调用 [describe-events](https://docs.aws.amazon.com/cli/latest/reference/rds/describe-events.html) AWS CLI 命令并 将 --duration 参数设置为 10080。

```
aws rds describe-events --duration 10080
```
以下示例显示数据库实例 *test-instance* 在指定时间范围内的事件。

```
aws rds describe-events \ 
     --source-identifier test-instance \ 
     --source-type db-instance \ 
     --start-time 2022-03-13T22:00Z \ 
     --end-time 2022-03-13T23:59Z
```
以下示例输出显示备份的状态。

```
{ 
     "Events": [ 
          { 
              "SourceType": "db-instance", 
              "SourceIdentifier": "test-instance", 
              "EventCategories": [ 
                  "backup" 
              ], 
              "Message": "Backing up DB instance", 
              "Date": "2022-03-13T23:09:23.983Z", 
              "SourceArn": "arn:aws:rds:us-east-1:123456789012:db:test-instance" 
         }, 
          { 
              "SourceType": "db-instance", 
              "SourceIdentifier": "test-instance", 
              "EventCategories": [ 
                  "backup" 
              ], 
              "Message": "Finished DB Instance backup", 
              "Date": "2022-03-13T23:15:13.049Z", 
              "SourceArn": "arn:aws:rds:us-east-1:123456789012:db:test-instance" 
         } 
     ]
}
```
#### API

通过调用 [DescribeEvents](https://docs.aws.amazon.com/AmazonRDS/latest/APIReference/API_DescribeEvents.html) RDS API 操作并将 Duration 参数设置为 20160,您可查看过去 14 天内 的所有 Amazon RDS 实例事件。

# <span id="page-998-0"></span>使用 Amazon RDS 事件通知

Amazon RDS 使用 Amazon Simple Notification Service (Amazon SNS) 在发生 Amazon RDS 事件时 提供通知。这些通知可以采用 AWS 区域 Amazon SNS 支持的任何通知形式,例如电子邮件、文本消 息或对 HTTP 终端节点的调用。

#### 主题

- [Amazon RDS 事件通知概述](#page-998-1)
- [授予向 Amazon SNS 主题发布通知的权限。](#page-1003-0)
- [订阅 Amazon RDS 事件通知](#page-1005-0)
- [Amazon RDS 事件通知标签和属性](#page-1009-0)
- [列出 Amazon RDS 事件通知订阅](#page-1010-0)
- [修改 Amazon RDS 事件通知订阅](#page-1012-0)
- [在 Amazon RDS 事件通知订阅中添加源标识符](#page-1014-0)
- [从 Amazon RDS 事件通知订阅中删除源标识符](#page-1016-0)
- [列出 Amazon RDS 事件通知类型](#page-1018-0)
- [删除 Amazon RDS 事件通知订阅](#page-1020-0)

## <span id="page-998-1"></span>Amazon RDS 事件通知概述

Amazon RDS 将事件分组为您可以订阅的类型,以便您在出现该类事件时收取通知。

#### 主题

- [符合事件订阅条件的 RDS 资源](#page-998-2)
- [订阅 Amazon RDS 事件通知的基本流程](#page-999-0)
- [发送 RDS 事件通知](#page-999-1)
- [Amazon RDS 事件通知的计费](#page-1000-0)
- [使用 Amazon EventBridgei 的 Aurora 事件示例](#page-1000-1)

#### <span id="page-998-2"></span>符合事件订阅条件的 RDS 资源

对于 Amazon Aurora,事件在数据库集群和数据库实例级别发生。您可以订阅以下资源的事件类别:

- 数据库实例
- 数据库群集
- 数据库集群快照
- 数据库参数组
- 数据库安全组
- RDS 代理
- 自定义引擎版本

例如,如果您订阅给定数据库实例的备份类别,那么无论何时出现影响该数据库实例的备份相关事件, 您都将收到通知。如果您订阅对于数据库实例的配置更改类别,则会在数据库实例出现更改时收到通 知。您还将在事件通知订阅更改时收到通知。

您可能需要创建多个不同的订阅。例如,您可能创建一个订阅以接收所有数据库实例的所有事件通知, 并创建另一个订阅,其中仅包括数据库实例子集的严重事件。对于第二个订阅,请在筛选条件中指定一 个或多个数据库实例。

<span id="page-999-0"></span>订阅 Amazon RDS 事件通知的基本流程

订阅 Amazon RDS 事件通知的流程如下:

1. 您使用 Amazon RDS 控制台、AWS CLI 或者 API 创建 Amazon RDS 事件通知订阅。

Amazon RDS 使用 Amazon SNS 主题的 ARN 标识每个订阅。Amazon RDS 控制台在您创建订阅 时为您创建 ARN。使用 Amazon SNS 控制台、AWS CLI 或 Amazon SNS API 创建 ARN。

- 2. Amazon RDS 发送批准电子邮件或者 SMS 消息给您在订阅时提交的地址。
- 3. 您可以通过选择所收到的通知中的链接来确认您的订阅。
- 4. Amazon RDS 控制台更新 My Event Subscriptions (我的事件订阅)部分,其中包含您的订阅状 态。
- 5. Amazon RDS 开始将通知发送到您在创建订阅时提供的地址。

要了解使用 Amazon SNS 时的 Identity of Access Management,请查看 Amazon Simple Notification Service 开发人员指南中的 [Amazon SNS 中的 Identity of Access Management。](https://docs.aws.amazon.com/sns/latest/dg/sns-authentication-and-access-control.html)

您可以使用处理 AWS Lambda 来自数据库实例的事件通知。有关更多信息,请参阅 AWS Lambda 开 发人员指南中的[将 AWS Lambda 与 Amazon RDS 结合使用。](https://docs.aws.amazon.com/lambda/latest/dg/services-rds.html)

#### <span id="page-999-1"></span>发送 RDS 事件通知

Amazon RDS 会将通知发送到您在创建订阅时提供的地址。通知可以包含消息属性,以提供有关消息 的结构化元数据。有关消息属性的更多信息,请参阅[Amazon RDS 事件类别和事件消息。](#page-1026-0)

事件通知的传递可能需要长达五分钟。

#### **A** Important

Amazon RDS 不保证在事件流中发送的事件的顺序。事件顺序可能会发生变化。

当 Amazon SNS 向已经订阅的 HTTP 或 HTTPS 端点发送一条通知时,发至端点的 POST 消息具有包 含 JSON 格式文档的消息正文。有关更多信息,请参阅 Amazon Simple Notification Service 开发人员 指南 中的 [Amazon SNS 消息和 JSON 格式。](https://docs.aws.amazon.com/sns/latest/dg/sns-message-and-json-formats.html)

您可以将 SNS 配置为通过短信通知。有关更多信息,请参阅 Amazon Simple Notification Service 开发 人员指南中的[移动文本消息 \(SMS\)](https://docs.aws.amazon.com/sns/latest/dg/sns-mobile-phone-number-as-subscriber.html)。

要在不删除订阅的情况下关闭通知,请在 Amazon RDS 控制台中为已启用选择否。或者,可以使用 AWS CLI 或 Amazon RDS API 将 Enabled 参数设置为 false。

<span id="page-1000-0"></span>Amazon RDS 事件通知的计费

Amazon RDS 事件通知的计费是通过 Amazon SNS 执行的。Amazon SNS 费用在使用事件通知时适 用。有关 Amazon SNS 计费的更多信息,请参阅 [Amazon Simple Notification Service 定价](https://aws.amazon.com/sns/#pricing)。

<span id="page-1000-1"></span>使用 Amazon EventBridgei 的 Aurora 事件示例

以下示例说明了 JSON 格式的不同类型的 Aurora 事件。有关向您说明如何以 JSON 格式捕获和查看事 件的教程,请参阅[教程:使用 Amazon EventBridge 记录数据库实例的状态更改](#page-1022-1)。

#### 主题

{

- [数据库集群事件的示例](#page-1000-2)
- [数据库参数组事件的示例](#page-1001-0)
- [数据库集群快照事件的示例](#page-1002-0)

#### <span id="page-1000-2"></span>数据库集群事件的示例

以下是采用 JSON 格式的数据库集群事件的示例。该事件显示名为 my-db-cluster 的集群已修补。 事件 ID 为 RDS-EVENT-0173。

```
 "version": "0",
```

```
 "id": "844e2571-85d4-695f-b930-0153b71dcb42", 
   "detail-type": "RDS DB Cluster Event", 
   "source": "aws.rds", 
   "account": "123456789012", 
   "time": "2018-10-06T12:26:13Z", 
   "region": "us-east-1", 
   "resources": [ 
     "arn:aws:rds:us-east-1:123456789012:cluster:my-db-cluster" 
   ], 
   "detail": { 
     "EventCategories": [ 
       "notification" 
     ], 
     "SourceType": "CLUSTER", 
     "SourceArn": "arn:aws:rds:us-east-1:123456789012:cluster:my-db-cluster", 
     "Date": "2018-10-06T12:26:13.882Z", 
     "Message": "Database cluster has been patched", 
     "SourceIdentifier": "my-db-cluster", 
     "EventID": "RDS-EVENT-0173" 
   }
}
```
#### <span id="page-1001-0"></span>数据库参数组事件的示例

以下是采用 JSON 格式的数据库参数组事件的示例。该事件显示参数 time\_zone 已在参数组 mydb-param-group 中更新。事件 ID 为 RDS-EVENT-0037。

```
{ 
   "version": "0", 
   "id": "844e2571-85d4-695f-b930-0153b71dcb42", 
   "detail-type": "RDS DB Parameter Group Event", 
   "source": "aws.rds", 
   "account": "123456789012", 
   "time": "2018-10-06T12:26:13Z", 
   "region": "us-east-1", 
   "resources": [ 
     "arn:aws:rds:us-east-1:123456789012:pg:my-db-param-group" 
   ], 
   "detail": { 
     "EventCategories": [ 
       "configuration change" 
     ], 
     "SourceType": "DB_PARAM",
```

```
 "SourceArn": "arn:aws:rds:us-east-1:123456789012:pg:my-db-param-group", 
     "Date": "2018-10-06T12:26:13.882Z", 
     "Message": "Updated parameter time_zone to UTC with apply method immediate", 
     "SourceIdentifier": "my-db-param-group", 
     "EventID": "RDS-EVENT-0037" 
   }
}
```
<span id="page-1002-0"></span>数据库集群快照事件的示例

以下是采用 JSON 格式的数据库集群快照事件的示例。该事件显示名为 my-db-cluster-snapshot 的快照的创建情况。事件 ID 为 RDS-EVENT-0074。

```
{ 
   "version": "0", 
   "id": "844e2571-85d4-695f-b930-0153b71dcb42", 
   "detail-type": "RDS DB Cluster Snapshot Event", 
   "source": "aws.rds", 
   "account": "123456789012", 
   "time": "2018-10-06T12:26:13Z", 
   "region": "us-east-1", 
   "resources": [ 
     "arn:aws:rds:us-east-1:123456789012:cluster-snapshot:rds:my-db-cluster-snapshot" 
   ], 
   "detail": { 
     "EventCategories": [ 
       "backup" 
     ], 
     "SourceType": "CLUSTER_SNAPSHOT", 
     "SourceArn": "arn:aws:rds:us-east-1:123456789012:cluster-snapshot:rds:my-db-
cluster-snapshot", 
     "Date": "2018-10-06T12:26:13.882Z", 
     "SourceIdentifier": "my-db-cluster-snapshot", 
     "Message": "Creating manual cluster snapshot", 
     "EventID": "RDS-EVENT-0074" 
   }
}
```
## <span id="page-1003-0"></span>授予向 Amazon SNS 主题发布通知的权限。

要授予 Amazon RDS 将通知发布到 Amazon Simple Notification Service (Amazon SNS) 主题的权限, 请将 AWS Identity and Access Management (IAM) 策略附加到目标主题。有关权限的更多信息,请参 阅《Amazon Simple Notification Service 开发人员指南》中的 [Amazon Simple Notification Service 访](https://docs.aws.amazon.com/sns/latest/dg/sns-access-policy-use-cases.html) [问控制示例案例](https://docs.aws.amazon.com/sns/latest/dg/sns-access-policy-use-cases.html)。

原定设置情况下,Amazon SNS 主题具有一项策略,它允许同一账户中的所有 Amazon RDS 资源向其 发布通知。您可以附加自定义策略以允许跨账户通知,或限制对某些资源的访问。

以下是您附加到目标 Amazon SNS 主题的 IAM 策略示例。它将主题限制为名称与指定前缀匹配的数据 库实例。要使用此策略,请指定以下值:

- Resource Amazon SNS 主题的 Amazon 资源名称 (ARN)
- SourceARN 您的 RDS 资源 ARN
- SourceAccount 您的 AWS 账户 ID

有关资源类型及其 ARN 的列表,请参阅《服务授权参考》中的 [Amazon RDS 定义的资源](https://docs.aws.amazon.com/service-authorization/latest/reference/list_amazonrds.html#amazonrds-resources-for-iam-policies)。

```
{ 
   "Version": "2008-10-17", 
   "Statement": [ 
     { 
       "Effect": "Allow", 
       "Principal": { 
          "Service": "events.rds.amazonaws.com" 
       }, 
       "Action": [ 
          "sns:Publish" 
       ], 
       "Resource": "arn:aws:sns:us-east-1:123456789012:topic_name", 
       "Condition": { 
          "ArnLike": { 
            "aws:SourceArn": "arn:aws:rds:us-east-1:123456789012:db:prefix-*" 
          }, 
          "StringEquals": { 
            "aws:SourceAccount": "123456789012" 
          } 
       } 
     } 
   ]
```
#### <span id="page-1005-0"></span>订阅 Amazon RDS 事件通知

最简单的订阅创建方法是使用 RDS 控制台。如果您选择使用 CLI 或 API 创建事件通知,则必须创建 Amazon Simple Notification Service 主题并订阅有关 Amazon SNS 控制台或 Amazon SNS API 的主 题。您还必须保留该主题的 Amazon Resource Name (ARN),因为在提交 CLI 命令或者 API 操作时会 用到。有关创建和订阅 SNS 主题的信息,请参阅 Amazon Simple Notification Service 开发人员指南中 的 [Amazon SNS 入门。](https://docs.aws.amazon.com/sns/latest/dg/GettingStarted.html)

您可以指定希望收取其通知的源类型以及触发该事件的 Amazon RDS 源:

Source type ( 源类型 )

源类型。例如,Source type(源类型)可能是 Instances(实例)。必须选择一种源类型。

*Resources* to include(要包含的资源)

生成事件的 Amazon RDS 资源。例如,您可以选择 Select specific instances(选择特定实例), 然后选择 myDBInstance1。

下表说明了指定或不指定 *Resources* to include(要包含的资源)时的结果。

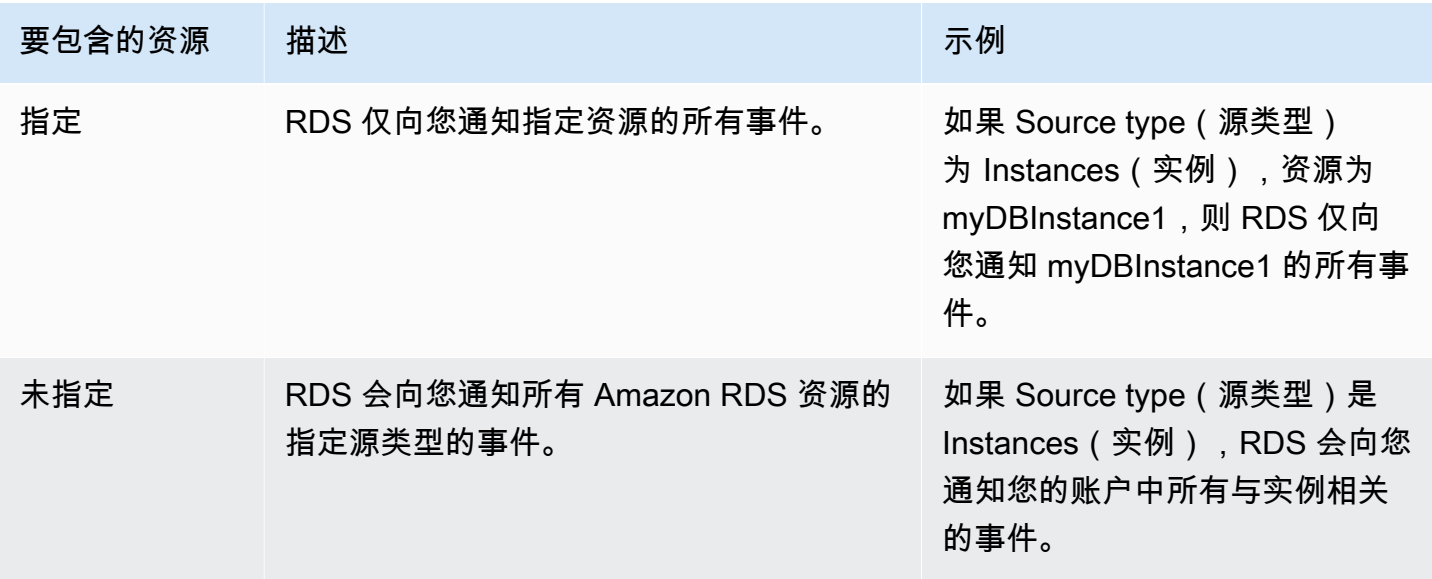

原定设置情况下,Amazon SNS 主题订阅用户会收到发布到该主题的每条消息。要仅接收一部分消 息,订阅用户必须将筛选策略分配给主题订阅。有关更多信息,请参阅《Amazon Simple Notification Service 开发人员指南》中的 [Amazon SNS 消息筛选。](https://docs.aws.amazon.com/sns/latest/dg/sns-message-filtering.html)

#### 控制台

订阅 RDS 事件通知

- 1. 登录 AWS Management Console 并通过以下网址打开 Amazon RDS 控制台:[https://](https://console.aws.amazon.com/rds/)  [console.aws.amazon.com/rds/](https://console.aws.amazon.com/rds/)。
- 2. 在导航窗格中,选择事件订阅。
- 3. 在事件订阅窗格中,选择创建事件订阅。
- 4. 输入您的订阅详情,如下所示:
	- a. 对于名称,输入事件通知订阅的名称。
	- b. 对于 Send notifications to(发送通知到),执行以下操作之一:
		- 选择 New email topic(新建电子邮件主题)。输入电子邮件主题的名称和收件人列表。我 们建议您将事件订阅配置为与主要账户联系人相同的电子邮件地址。建议、服务事件和个人 健康信息是通过不同的渠道发送的。订阅同一个电子邮件地址可确保将所有邮件合并到一个 位置。
		- 选择 Amazon Resource Name (ARN) [Amazon 资源名称(ARN)]。然后,为 Amazon SNS 主题选择现有的 Amazon SNS ARN。

如果您想使用已启用服务器端加密 (SSE) 的主题,请向 Amazon RDS 授予访问 AWS KMS key 的必需权限。有关更多信息,请参阅《Amazon Simple Notification Service 开发人员指 南》中的[实现 AWS 服务中的事件源与加密主题之间的兼容性。](https://docs.aws.amazon.com/sns/latest/dg/sns-key-management.html#compatibility-with-aws-services)

- c. 对于源类型,请选择一种源类型。例如,选择 Clusters(集群)或 Cluster snapshots(集群 快照)。
- d. 选择要接收事件通知的事件类别和资源。

以下示例为名为 testinst 的数据库实例配置事件通知。

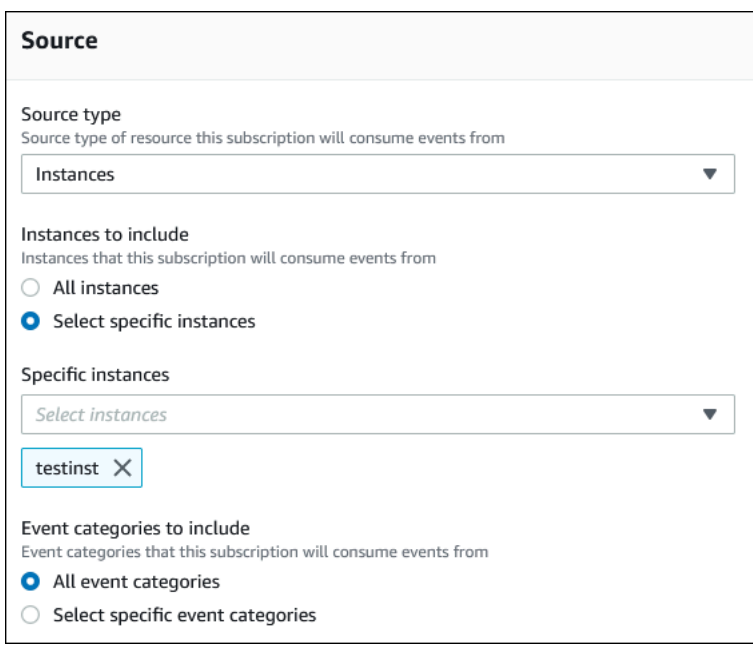

e. 选择创建。

## Amazon RDS 控制台会表明正在创建订阅。

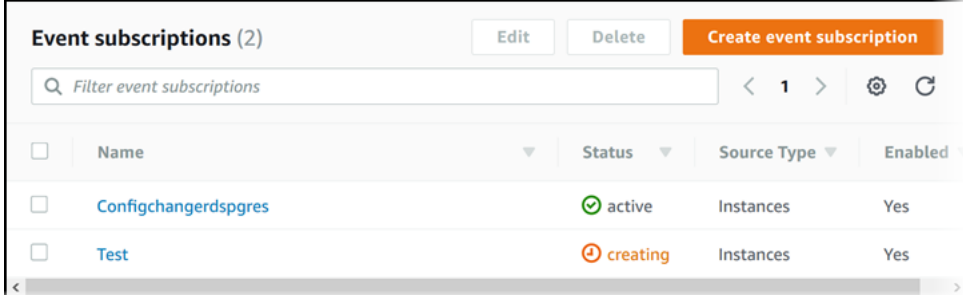

#### AWS CLI

要订阅 RDS 事件通知,请使用 AWS CLI [create-event-subscription](https://docs.aws.amazon.com/cli/latest/reference/rds/create-event-subscription.html) 命令。包括以下必需参 数:

- --subscription-name
- --sns-topic-arn

### Example

对于 Linux、macOS 或 Unix:

```
aws rds create-event-subscription \
```
```
 --subscription-name myeventsubscription \ 
 --sns-topic-arn arn:aws:sns:us-east-1:123456789012:myawsuser-RDS \ 
 --enabled
```
对于 Windows:

```
aws rds create-event-subscription ^ 
     --subscription-name myeventsubscription ^ 
     --sns-topic-arn arn:aws:sns:us-east-1:123456789012:myawsuser-RDS ^ 
     --enabled
```
#### API

要订阅 Amazon RDS 事件通知,请调用 Amazon RDS API 函数 [CreateEventSubscription](https://docs.aws.amazon.com/AmazonRDS/latest/APIReference/API_CreateEventSubscription.html)。包 括以下必需参数:

- SubscriptionName
- SnsTopicArn

### Amazon RDS 事件通知标签和属性

当 Amazon RDS 向 Amazon Simple Notification Service (SNS) 或 Amazon EventBridge 发送事件通 知时,通知包含消息属性和事件标签。RDS 将消息属性与消息一起单独发送,而事件标签位于消息正 文中。使用消息属性和 Amazon RDS 标签将元数据添加到您的资源中。您可以使用您自己的关于数据 库实例、Aurora 集群等的表示法来修改这些标签。有关标记 Amazon RDS 资源的更多信息,请参阅[为](#page-555-0)  [Amazon RDS 资源添加标签。](#page-555-0)

原定设置情况下,Amazon SNS 和 Amazon EventBridge 会接收发送给它们的每条消息。SNS 和 EventBridge 可以筛选消息,并将通知发送到首选的通信模式,例如电子邮件、短信或对 HTTP 端点的 调用。

**a** Note

通过电子邮件或短信发送的通知将没有事件标签。

下表显示了发送给主题订阅用户的 RDS 事件的消息属性。

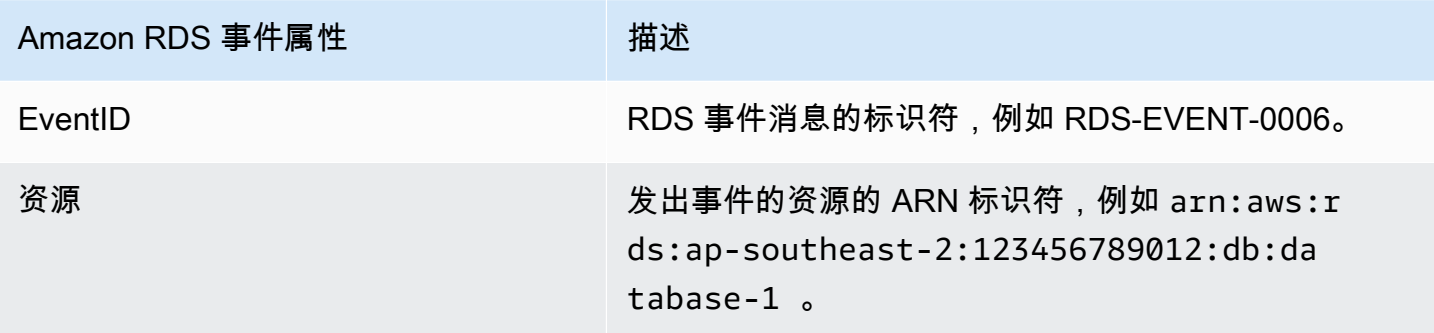

RDS 标签提供有关受服务事件影响的资源的数据。当通知发送到 SNS 或 EventBridge 时,RDS 会在 消息正文中添加标签的当前状态。

有关筛选 SNS 的消息属性的更多信息,请参阅《Amazon Simple Notification Service 开发人员指 南》中的 [Amazon SNS 消息筛选。](https://docs.aws.amazon.com/sns/latest/dg/sns-message-filtering.html)

有关筛选 EventBridge 的事件标签的更多信息,请参阅《Amazon EventBridge 用户指南》中的 [Amazon EventBridge 事件模式中的内容筛选。](https://docs.aws.amazon.com/eventbridge/latest/userguide/eb-event-patterns-content-based-filtering.html)

有关筛选 SNS 的基于有效负载的标签的更多信息,请参阅 [https://aws.amazon.com/blogs/compute/](https://aws.amazon.com/blogs/compute/introducing-payload-based-message-filtering-for-amazon-sns/)  [introducing-payload-based-message-filtering-for-amazon-sns/](https://aws.amazon.com/blogs/compute/introducing-payload-based-message-filtering-for-amazon-sns/)

列出 Amazon RDS 事件通知订阅

您可以列出当前的 Amazon RDS 事件通知订阅。

### 控制台

列出当前的 Amazon RDS 事件通知订阅

- 1. 登录AWS Management Console并通过以下网址打开 Amazon RDS 控制台[:https://](https://console.aws.amazon.com/rds/) [console.aws.amazon.com/rds/](https://console.aws.amazon.com/rds/)。
- 2. 在导航窗格中,选择事件订阅。事件订阅窗格中会显示您的所有事件通知订阅。

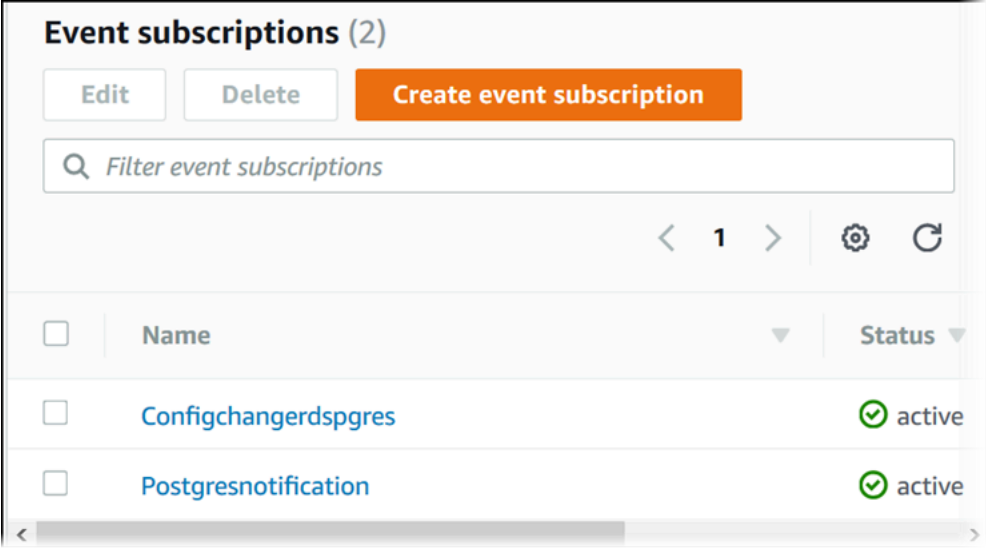

AWS CLI

要列出当前的 Amazon RDS 事件通知订阅,请使用 AWS CLI [describe-event-subscriptions](https://docs.aws.amazon.com/cli/latest/reference/rds/describe-event-subscriptions.html) 命令。

Example

以下示例描述所有事件订阅。

aws rds describe-event-subscriptions

以下示例描述 myfirsteventsubscription。

aws rds describe-event-subscriptions --subscription-name *myfirsteventsubscription*

#### API

要列出当前的 Amazon RDS 事件通知订阅,请调用 Amazon RDS API [DescribeEventSubscriptions](https://docs.aws.amazon.com/AmazonRDS/latest/APIReference/API_DescribeEventSubscriptions.html) 操作。

<span id="page-1012-0"></span>修改 Amazon RDS 事件通知订阅

创建订阅后,您可以更改订阅名称、源标识符、类别或主题 ARN。

控制台

修改 Amazon RDS 事件通知订阅

- 1. 登录 AWS Management Console 并通过以下网址打开 Amazon RDS 控制台: https:// [console.aws.amazon.com/rds/](https://console.aws.amazon.com/rds/)。
- 2. 在导航窗格中,选择事件订阅。
- 3. 在事件订阅窗格中,选择您要修改的订阅,然后选择编辑。
- 4. 在目标或来源部分中对订阅进行更改。
- 5. 选择编辑。Amazon RDS 控制台会表明正在修改订阅。

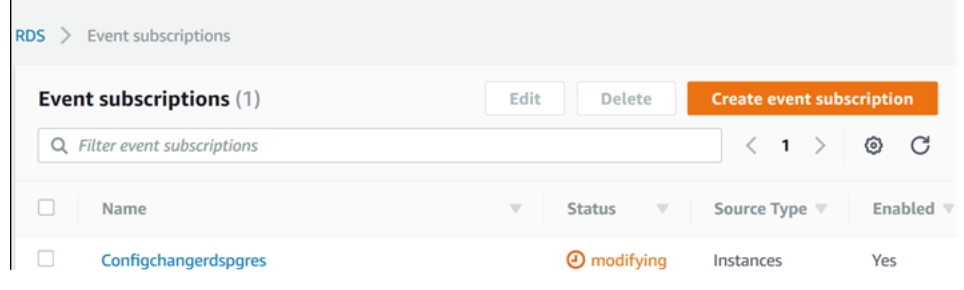

AWS CLI

要修改 Amazon RDS 事件通知订阅,请使用 AWS CLI [modify-event-subscription](https://docs.aws.amazon.com/cli/latest/reference/rds/modify-event-subscription.html) 命令。包括 以下必需参数:

• --subscription-name

Example

以下代码实现 myeventsubscription。

对于 Linux、macOS 或 Unix:

```
aws rds modify-event-subscription \ 
     --subscription-name myeventsubscription \ 
     --enabled
```
#### 对于 Windows:

```
aws rds modify-event-subscription ^ 
     --subscription-name myeventsubscription ^ 
     --enabled
```
### API

要修改 Amazon RDS 事件,请调用 Amazon RDS API 操作 [ModifyEventSubscription](https://docs.aws.amazon.com/AmazonRDS/latest/APIReference/API_ModifyEventSubscription.html)。包括以 下必需参数:

• SubscriptionName

### 在 Amazon RDS 事件通知订阅中添加源标识符

您可以给现有的订阅添加源标识符 (生成事件的 Amazon RDS 源)。

#### 控制台

您可以使用 Amazon RDS 控制台在修改订阅时通过选择或者取消选择操作轻松地添加或删除源标识 符。有关更多信息,请参阅"[修改 Amazon RDS 事件通知订阅](#page-1012-0)"。

#### AWS CLI

要将源标识符添加到 Amazon RDS 事件通知订阅,请使用 AWS CLI [add-source-identifier](https://docs.aws.amazon.com/)[to-subscription](https://docs.aws.amazon.com/) 命令。包括以下必需参数:

- --subscription-name
- --source-identifier

#### Example

以下示例将源标识符 mysqldb 添加到 myrdseventsubscription 订阅。

对于 Linux、macOS 或 Unix:

```
aws rds add-source-identifier-to-subscription \ 
     --subscription-name myrdseventsubscription \ 
     --source-identifier mysqldb
```
对于 Windows:

```
aws rds add-source-identifier-to-subscription ^ 
     --subscription-name myrdseventsubscription ^ 
     --source-identifier mysqldb
```
### API

要将源标识符添加到 Amazon RDS 事件通知订阅,请调用 Amazon RDS API [AddSourceIdentifierToSubscription](https://docs.aws.amazon.com/AmazonRDS/latest/APIReference/API_AddSourceIdentifierToSubscription.html)。包括以下必需参数:

- SubscriptionName
- SourceIdentifier

### 从 Amazon RDS 事件通知订阅中删除源标识符

如果您不再希望收到源的事件通知,可以从订阅中删除源标识符 (生成事件的 Amazon RDS 源)。

#### 控制台

您可以使用 Amazon RDS 控制台在修改订阅时通过选择或者取消选择操作轻松地添加或删除源标识 符。有关更多信息,请参阅"[修改 Amazon RDS 事件通知订阅](#page-1012-0)"。

#### AWS CLI

要从 Amazon RDS 事件通知订阅删除源标识符,请使用 AWS CLI [remove-source-identifier](https://docs.aws.amazon.com/cli/latest/reference/rds/remove-source-identifier-from-subscription.html)[from-subscription](https://docs.aws.amazon.com/cli/latest/reference/rds/remove-source-identifier-from-subscription.html) 命令。包括以下必需参数:

- --subscription-name
- --source-identifier

Example

以下示例将从 mysqldb 订阅中删除源标识符 myrdseventsubscription。

对于 Linux、macOS 或 Unix:

```
aws rds remove-source-identifier-from-subscription \ 
     --subscription-name myrdseventsubscription \ 
     --source-identifier mysqldb
```
对于 Windows:

```
aws rds remove-source-identifier-from-subscription ^ 
     --subscription-name myrdseventsubscription ^ 
     --source-identifier mysqldb
```
#### API

要从 Amazon RDS 事件通知订阅删除源标识符,请使用 Amazon RDS API [RemoveSourceIdentifierFromSubscription](https://docs.aws.amazon.com/AmazonRDS/latest/APIReference/API_RemoveSourceIdentifierFromSubscription.html) 命令。包括以下必需参数:

- SubscriptionName
- SourceIdentifier

### 列出 Amazon RDS 事件通知类型

资源类型的所有事件都可以分组为类型。要查看可用类型的列表,请使用下列步骤。

#### 控制台

当创建或者修改事件通知订阅时,事件类型会显示在 Amazon RDS 控制台中。有关更多信息,请参 阅"[修改 Amazon RDS 事件通知订阅](#page-1012-0)"。

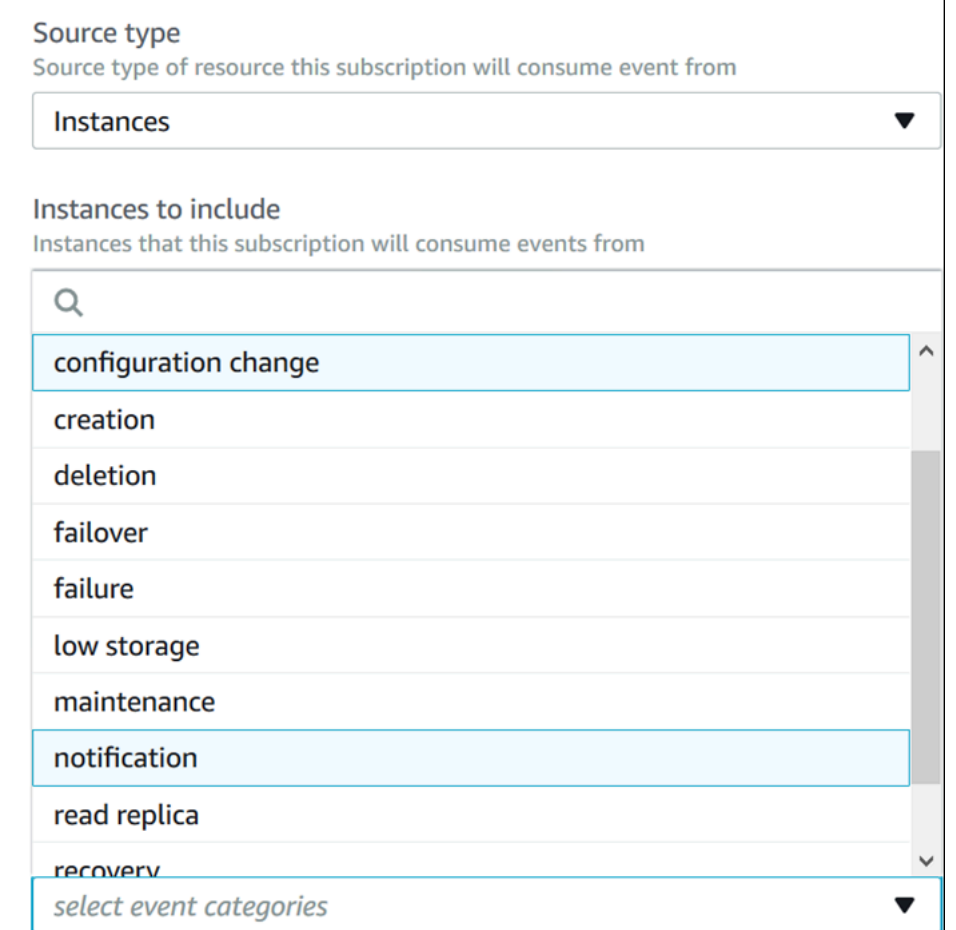

#### AWS CLI

要列出 Amazon RDS 事件通知类别,请使用 AWS CLI [describe-event-categories](https://docs.aws.amazon.com/cli/latest/reference/rds/describe-event-categories.html) 命令。此命 令没有必需参数。

#### Example

aws rds describe-event-categories

#### API

要列出 Amazon RDS 事件通知类别,请使用 Amazon RDS API [DescribeEventCategories](https://docs.aws.amazon.com/AmazonRDS/latest/APIReference/API_DescribeEventCategories.html) 命 令。此命令没有必需参数。

删除 Amazon RDS 事件通知订阅

当您不再需要时,可以删除订阅。该主题的所有用户都将再也不会收到订阅指定的事件通知。

控制台

删除 Amazon RDS 事件通知订阅

- 1. 登录AWS Management Console并通过以下网址打开 Amazon RDS 控制台[:https://](https://console.aws.amazon.com/rds/) [console.aws.amazon.com/rds/](https://console.aws.amazon.com/rds/)。
- 2. 在导航窗格中,选择数据库事件订阅。
- 3. 在我的数据库事件订阅窗格中,选择您希望删除的订阅。
- 4. 选择 Delete(删除)。
- 5. Amazon RDS 控制台会表明正在删除订阅。

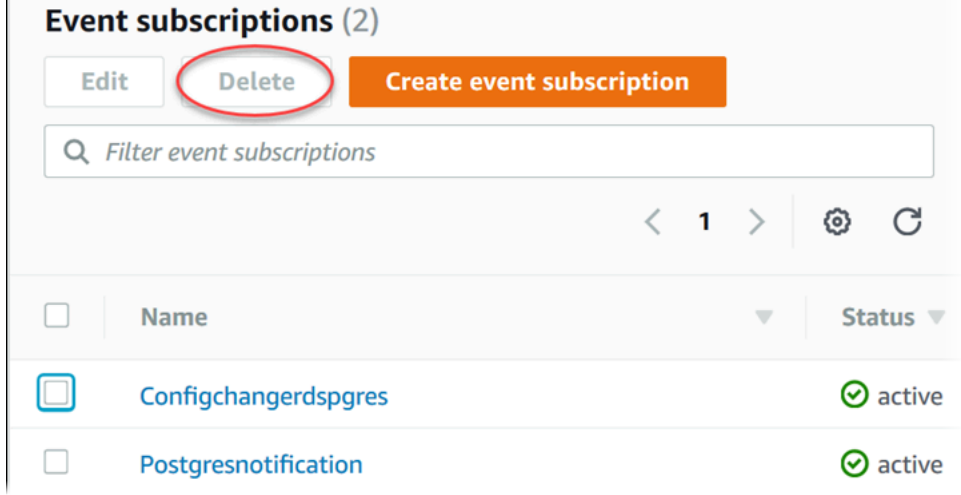

#### AWS CLI

要删除 Amazon RDS 事件通知订阅,请使用 AWS CLI [delete-event-subscription](https://docs.aws.amazon.com/cli/latest/reference/rds/delete-event-subscription.html) 命令。包括 以下必需参数:

### Example

以下示例删除订阅 myrdssubscription。

<sup>•</sup> --subscription-name

aws rds delete-event-subscription --subscription-name *myrdssubscription*

### API

要删除 Amazon RDS 事件通知订阅,请使用 RDS API [DeleteEventSubscription](https://docs.aws.amazon.com/AmazonRDS/latest/APIReference/API_DeleteEventSubscription.html) 命令。包括以 下必需参数:

• SubscriptionName

# 创建对 Amazon Aurora 事件触发的规则

使用 Amazon EventBridge,您可以自动执行 AWS 服务和响应系统事件,例如应用程序可用性问题或 资源更改。

主题

• [教程:使用 Amazon EventBridge 记录数据库实例的状态更改](#page-1022-0)

### <span id="page-1022-0"></span>教程:使用 Amazon EventBridge 记录数据库实例的状态更改

在本教程中,您可以创建 AWS Lambda 函数来记录 实例的状态更改。然后,您可以创建一项规则,只 要现有 RDS 数据库实例的状态发生更改,便运行该函数。本教程假定您有一个小型的可以暂时关闭的 正在运行的测试实例。

#### **A** Important

请勿在正在运行的生产数据库实例上执行本教程。

主题

- [步骤 1:创建 AWS Lambda 函数](#page-1022-1)
- [步骤 2:创建规则](#page-1023-0)
- [步骤 3:测试规则](#page-1024-0)

<span id="page-1022-1"></span>步骤 1:创建 AWS Lambda 函数

创建 Lambda 函数以记录状态更改事件。在创建规则时,您可以指定此函数。

创建 Lambda 函数

- 1. 打开 AWS Lambda 控制台,地址:[https://console.aws.amazon.com/lambda/。](https://console.aws.amazon.com/lambda/)
- 2. 如果您是首次接触 Lambda,您将看到欢迎页面。选择 Get Started Now (立即开始)。否则,选 择创建函数。
- 3. 选择 Author from scratch (从头创作)。
- 4. 在 Create function (创建函数) 页面上,执行以下操作:
	- a. 输入 Lambda 函数的名称和说明。例如,将函数命名为 **RDSInstanceStateChange**。
- b. 在 Runtime(运行时)中,选择 Node.js 16x。
- c. 对于 Architecture(架构),选择 x86\_64。
- d. 对于 Execution role(执行角色),请执行以下任一操作:
	- 选择 Create a new role with basic Lambda permissions (创建具有基本 Lambda 权限的新 角色)。
	- 对于 Existing role(现有角色),选择 Use an existing role(使用现有角色)。选择要使用 的角色。
- e. 选择创建函数。
- 5. 在 RDSInstanceStateChange 页面上,请执行以下操作:
	- a. 在 Code source (代码源) 中,请选择index.js。
	- b. 在 index.js 窗格中,删除现有代码。
	- c. 输入以下代码:

```
console.log('Loading function');
exports.handler = async (event, context) => { 
     console.log('Received event:', JSON.stringify(event));
};
```
d. 选择 Deploy (部署)。

<span id="page-1023-0"></span>步骤 2:创建规则

创建一个规则,以便启动 Lambda 实例时运行 Amazon RDS 函数。

创建 EventBridge 规则

- 1. 打开位于<https://console.aws.amazon.com/events/> 的 Amazon EventBridge 控制台。
- 2. 在导航窗格中,选择规则。
- 3. 选择创建规则。
- 4. 为规则输入名称和描述。例如,输入 **RDSInstanceStateChangeRule**。
- 5. 选择 Rule with an event pattern(具有事件模式的规则),然后选择 Next(下一步)。
- 6. 对于事件源,选择AWS 事件或 EventBridge 合作伙伴事件。
- 7. 向下滚动到 Event pattern(事件模式)部分。
- 8. 对于事件源,选择 AWS 服务。
- 9. 对于 AWS 服务,请选择关系数据库服务(RDS)。
- 10. 对于 Event type (事件类型),请选择 RDS DB Instance Event (RDS 数据库实例事件)。
- 11. 保留原定设置事件模式。然后选择下一步。
- 12. 对于目标类型,选择AWS 服务。
- 13. 对于 Select a target(选择目标),选择 Lambda function(Lambda 函数)。
- 14. 对于 Function(函数),选择您创建的 Lambda 函数。然后选择下一步。
- 15. 在 Configure tags(配置标签)中,选择 Next(下一步)。
- 16. 查看您的规则中的步骤。然后,选择 Create rule(创建规则)。

<span id="page-1024-0"></span>步骤 3:测试规则

要测试您的规则,请关闭 RDS 数据库实例。等待几分钟,在实例关闭后,验证您的 Lambda 函数是否 已调用。

通过停止一个数据库实例来测试您的规则

- 1. 通过以下网址打开 Amazon RDS 控制台[:https://console.aws.amazon.com/rds/。](https://console.aws.amazon.com/rds/)
- 2. 停止一个 RDS 数据库实例
- 3. 打开位于<https://console.aws.amazon.com/events/> 的 Amazon EventBridge 控制台。
- 4. 在导航窗格中,选择 Rules (规则),再选择所创建规则的名称。
- 5. 在规则详细信息中,选择监控。

随后您将被重定向至 Amazon CloudWatch 控制台。如果您未被重定向,请单击查看 CloudWatch 中的指标。

6. 在 All metrics (所有指标)中,选择所创建规则的名称。

该图表表明规则已被调用。

- 7. 在导航窗格中,选择 Log groups (日志组)。
- 8. 选择 Lambda 函数 (/aws/lambda/*function-name*)的日志组的名称。
- 9. 选择日志流的名称,以查看您启动的实例的函数提供的数据。您应该会看到接收的事件,类似以下 内容:

"version": "0",

{

```
 "id": "12a345b6-78c9-01d2-34e5-123f4ghi5j6k", 
     "detail-type": "RDS DB Instance Event", 
     "source": "aws.rds", 
     "account": "111111111111", 
     "time": "2021-03-19T19:34:09Z", 
     "region": "us-east-1", 
     "resources": [ 
         "arn:aws:rds:us-east-1:111111111111:db:testdb" 
     ], 
     "detail": { 
         "EventCategories": [ 
              "notification" 
         ], 
         "SourceType": "DB_INSTANCE", 
         "SourceArn": "arn:aws:rds:us-east-1:111111111111:db:testdb", 
         "Date": "2021-03-19T19:34:09.293Z", 
         "Message": "DB instance stopped", 
         "SourceIdentifier": "testdb", 
         "EventID": "RDS-EVENT-0087" 
     }
}
```
有关 JSON 格式的 RDS 事件的更多示例,请参阅[Aurora 事件概述。](#page-992-0)

10. (可选)完成后,您可以打开 Amazon RDS 控制台并启动之前停止的实例。

# Amazon RDS 事件类别和事件消息

Amazon RDS 会在各种类型中生成许多事件,您可以使用 Amazon RDS 控制台、AWS CLI 或 API 订 阅这些事件。

主题

- [数据库集群事件](#page-1026-0)
- [数据库实例事件](#page-1032-0)
- [数据库参数组事件](#page-1037-0)
- [数据库安全组事件](#page-1038-0)
- [数据库集群快照事件](#page-1038-1)
- [RDS Proxy 事件](#page-1039-0)
- [蓝绿部署事件](#page-1040-0)

### <span id="page-1026-0"></span>数据库集群事件

下表显示了数据库集群为源类型时的事件类别和事件列表。

#### **a** Note

没有以数据库集群事件类型存在的 Aurora Serverless 的事件类别。Aurora Serverless 事件范 围从 RDS-EVENT-0141 到 RDS-EVENT-0149 不等。

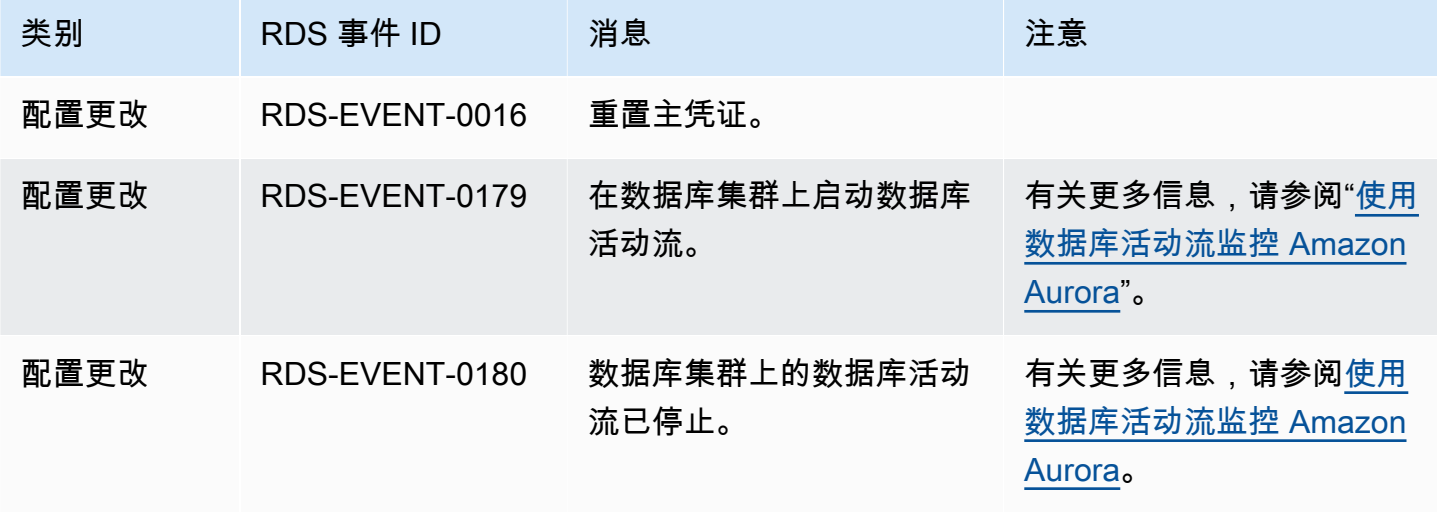

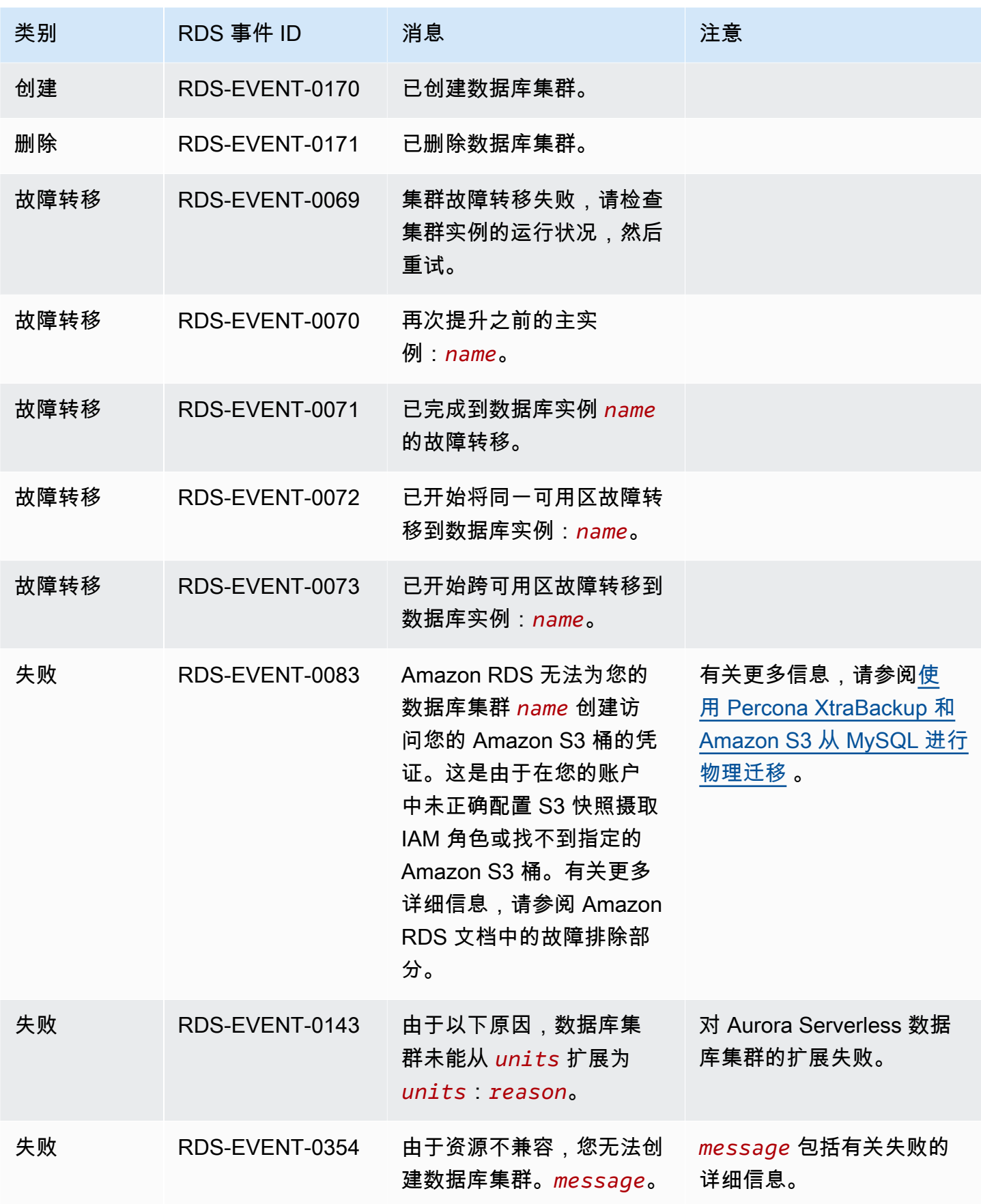

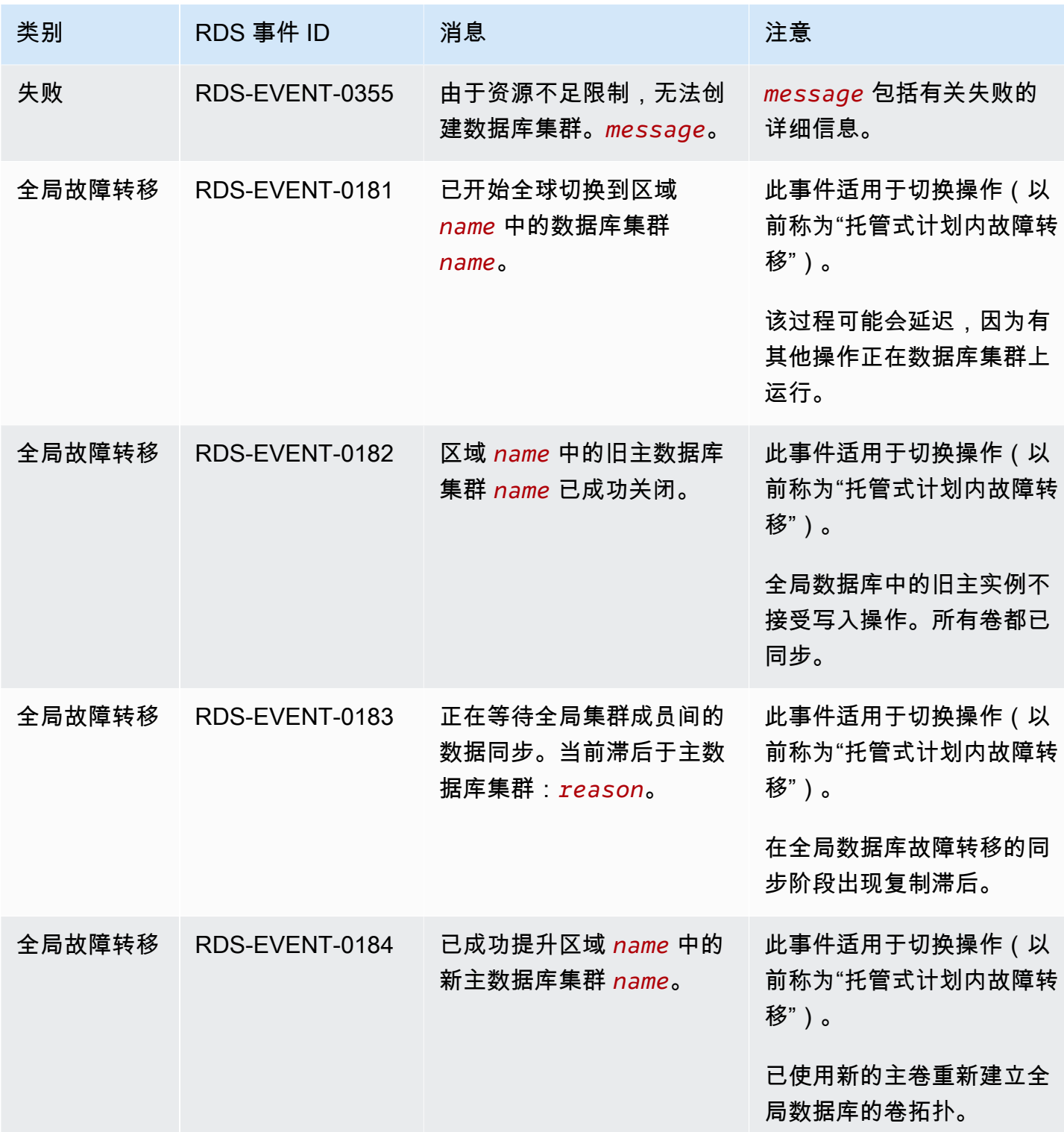

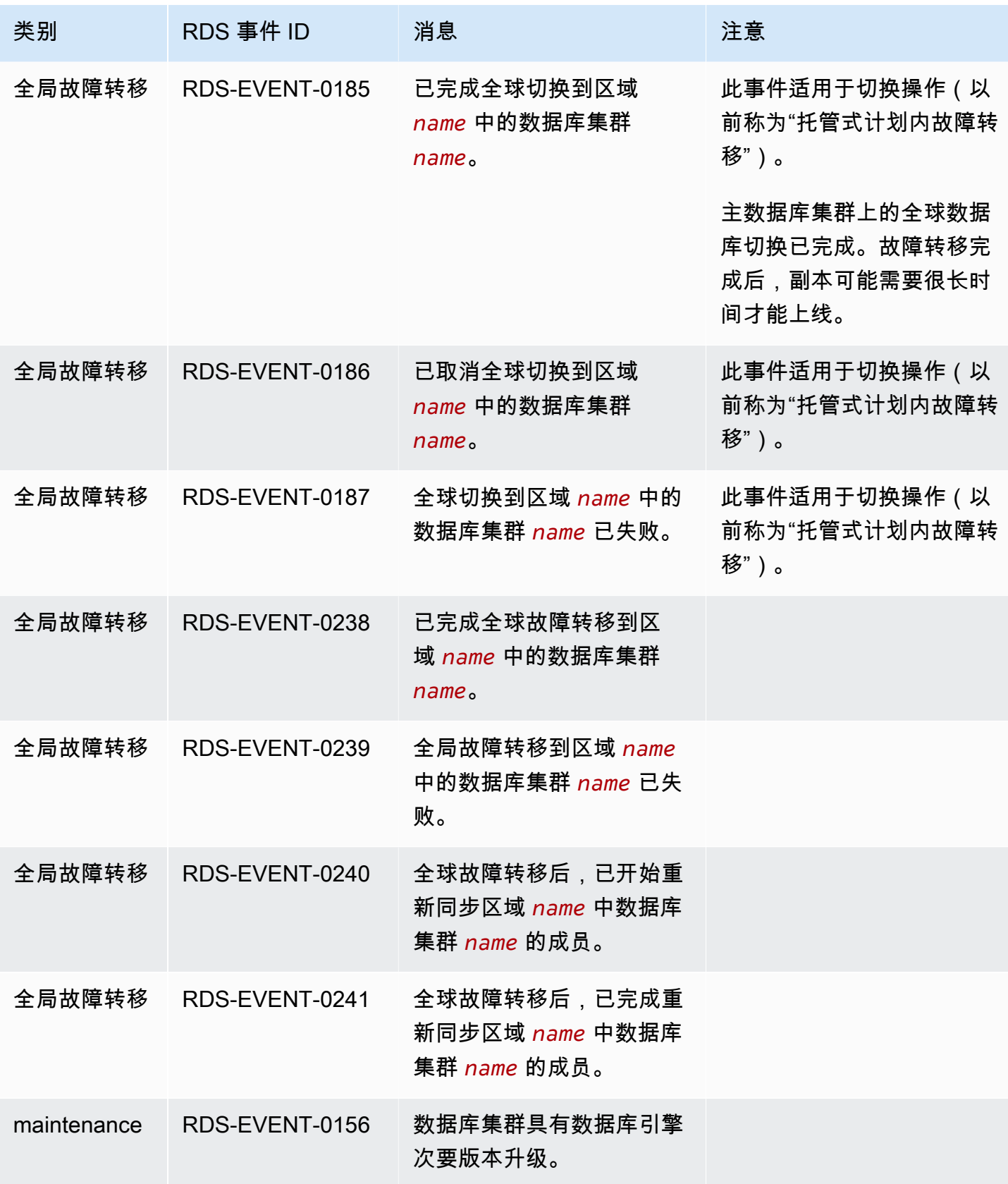

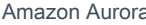

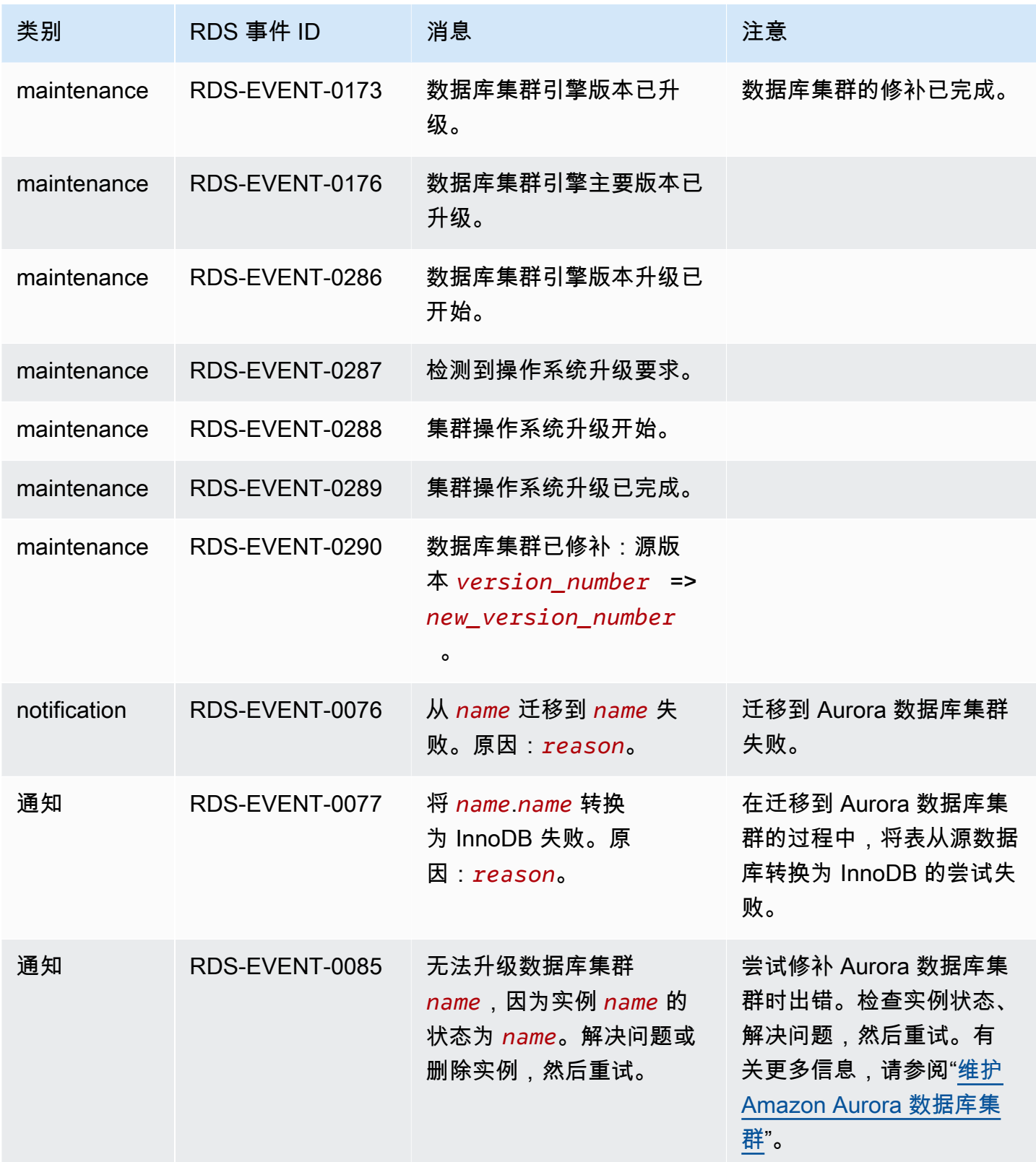

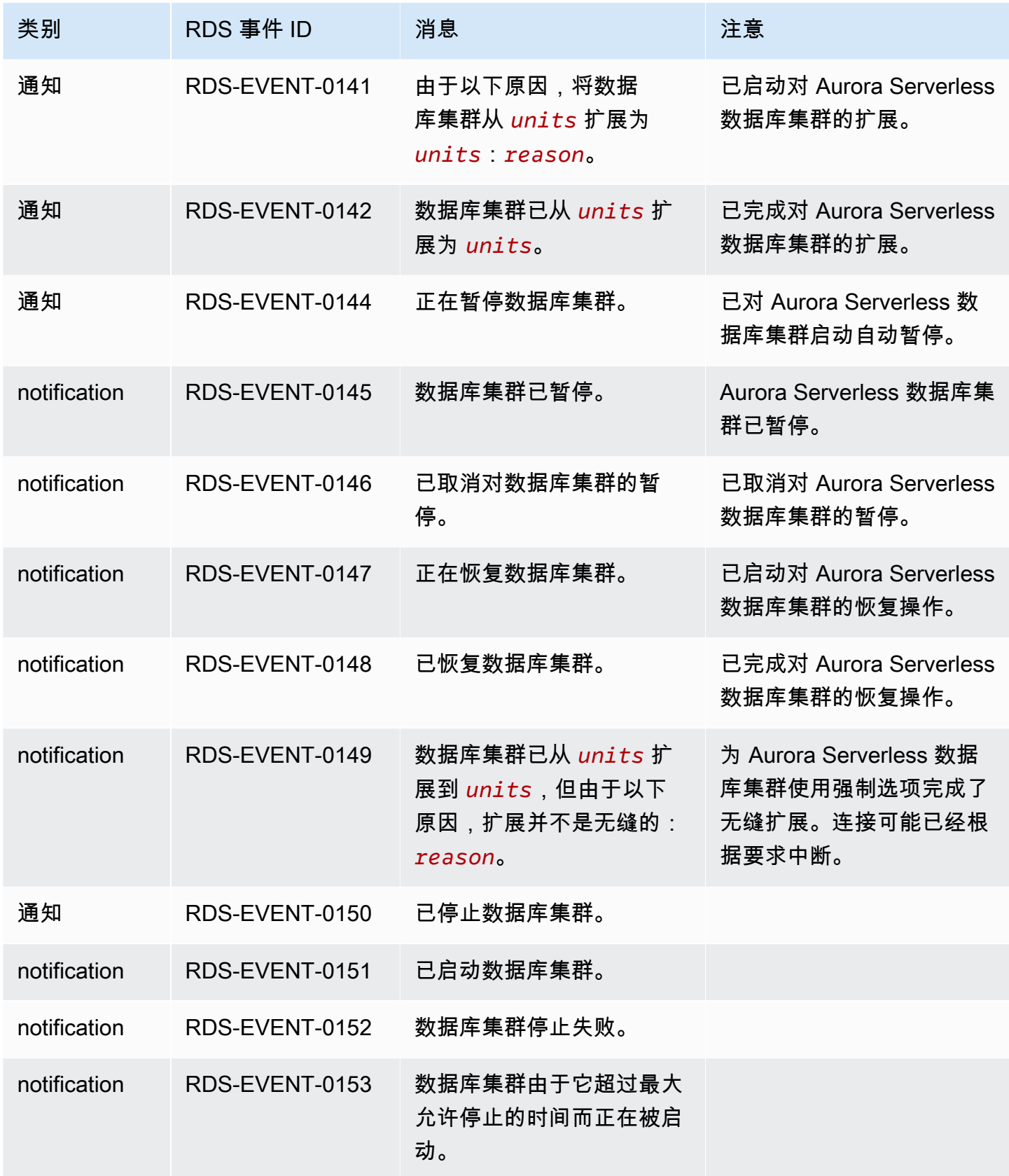

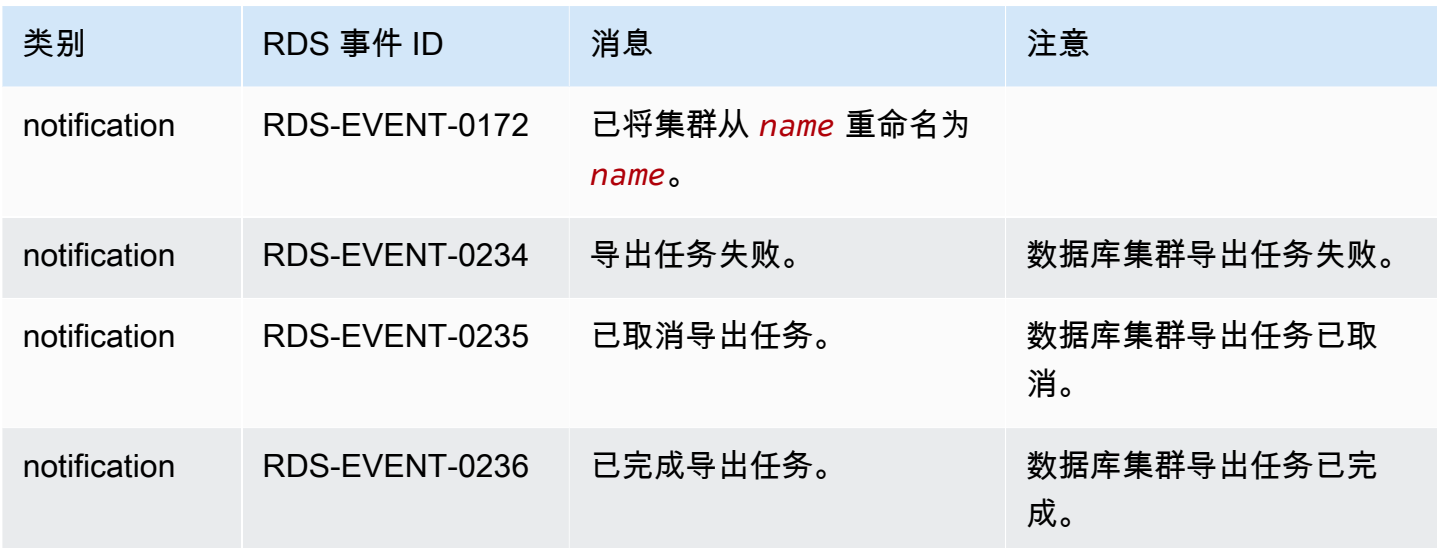

<span id="page-1032-0"></span>数据库实例事件

下表显示的是数据库实例为源类型时的事件类型和事件列表。

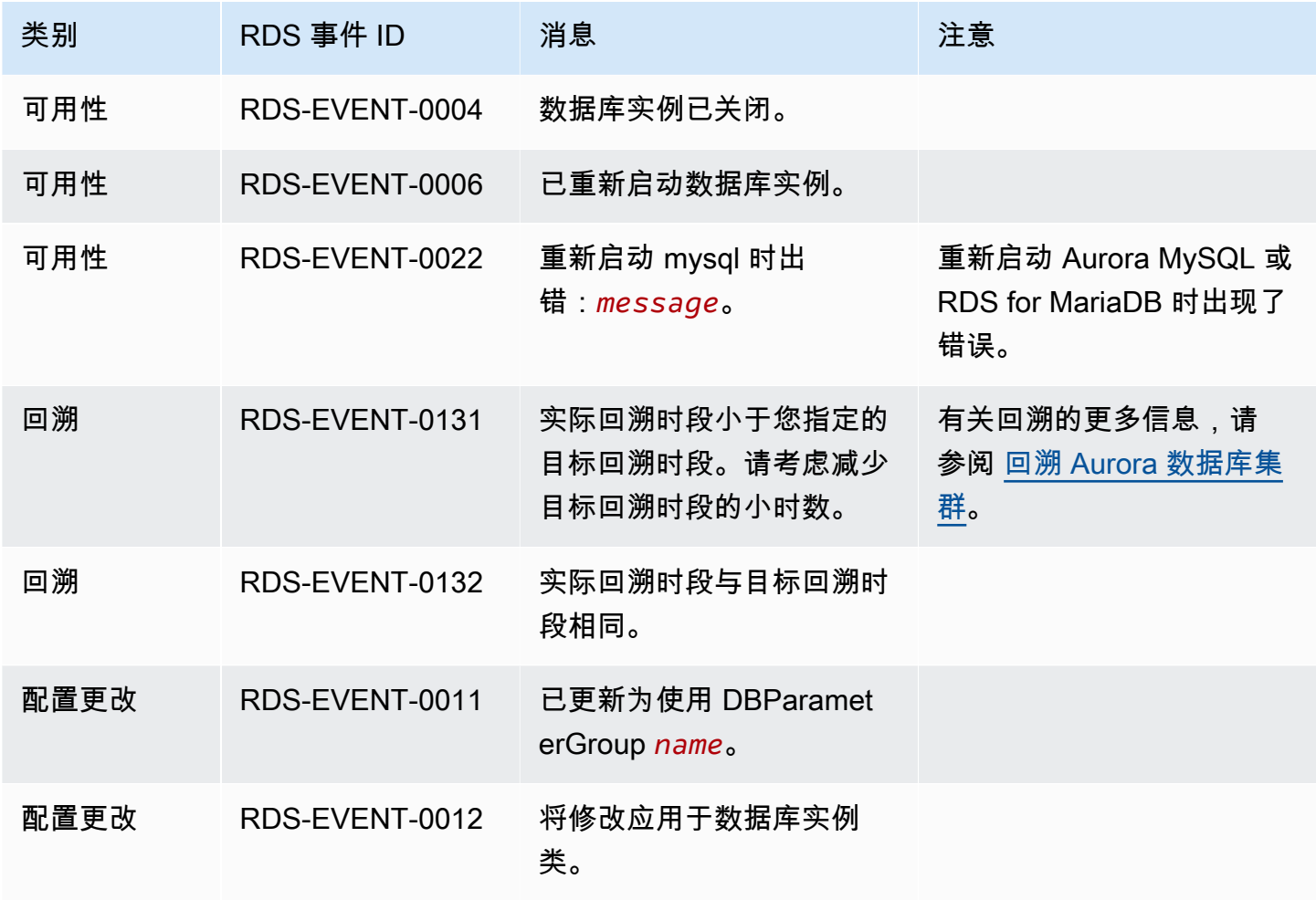

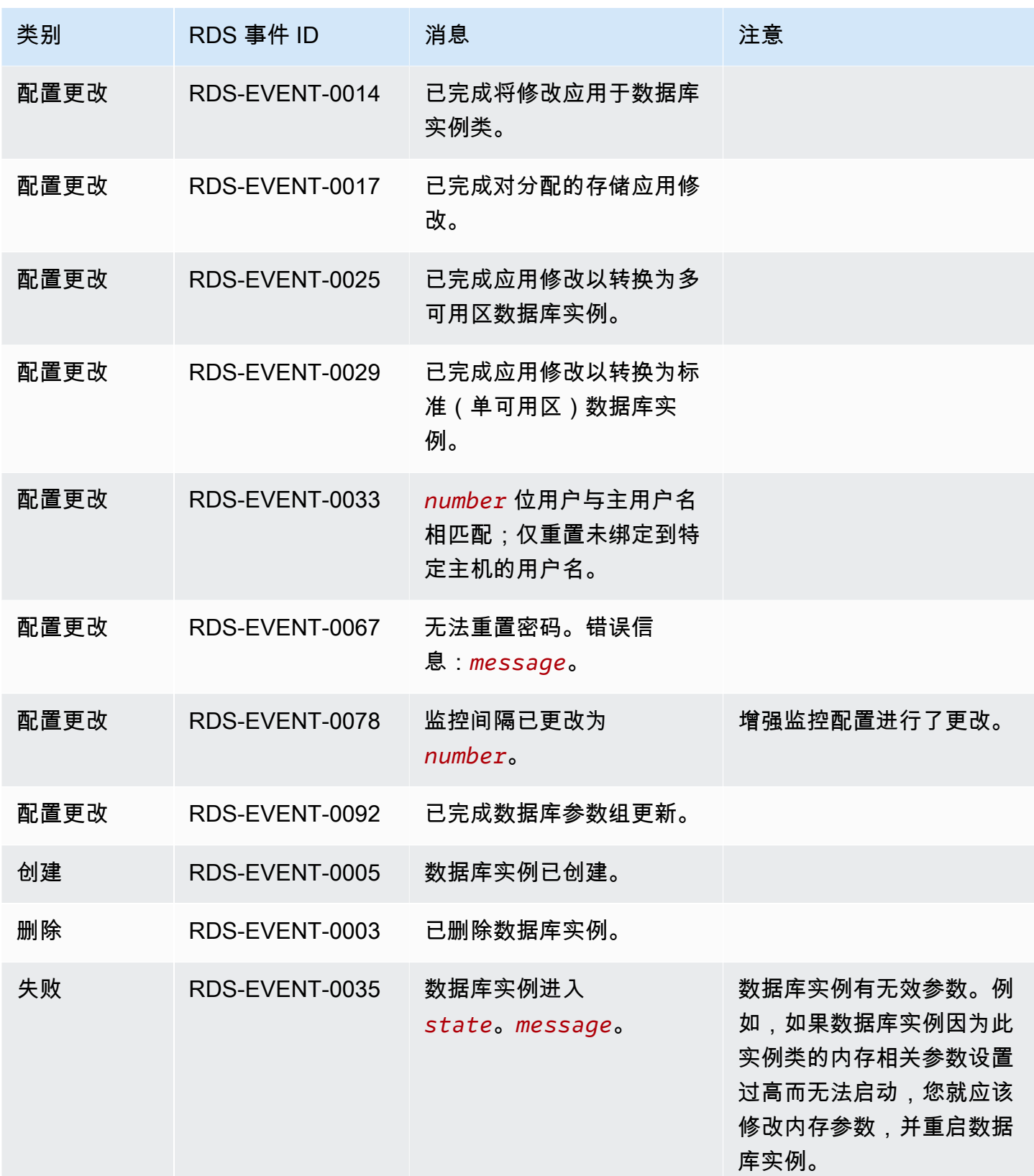

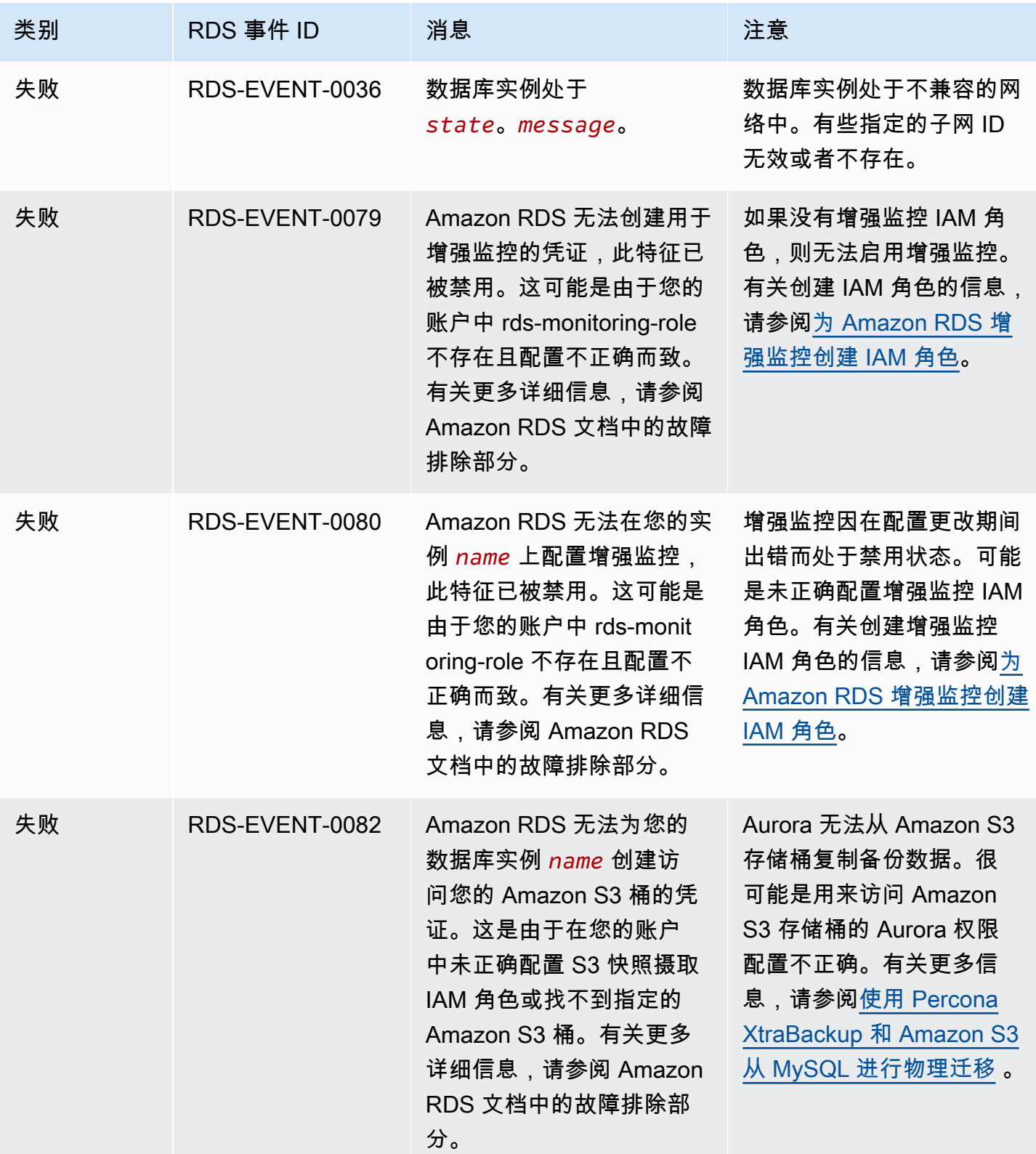

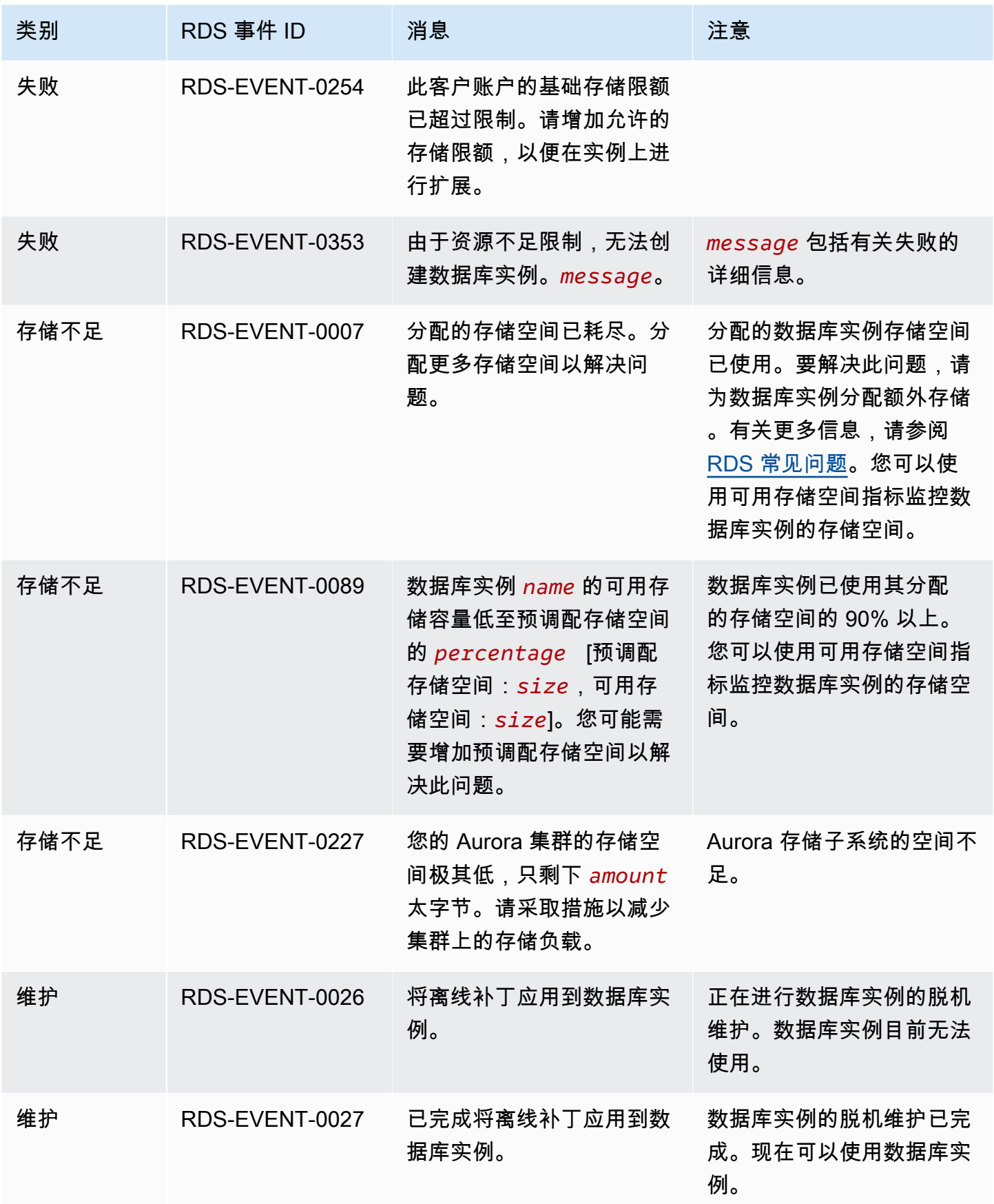

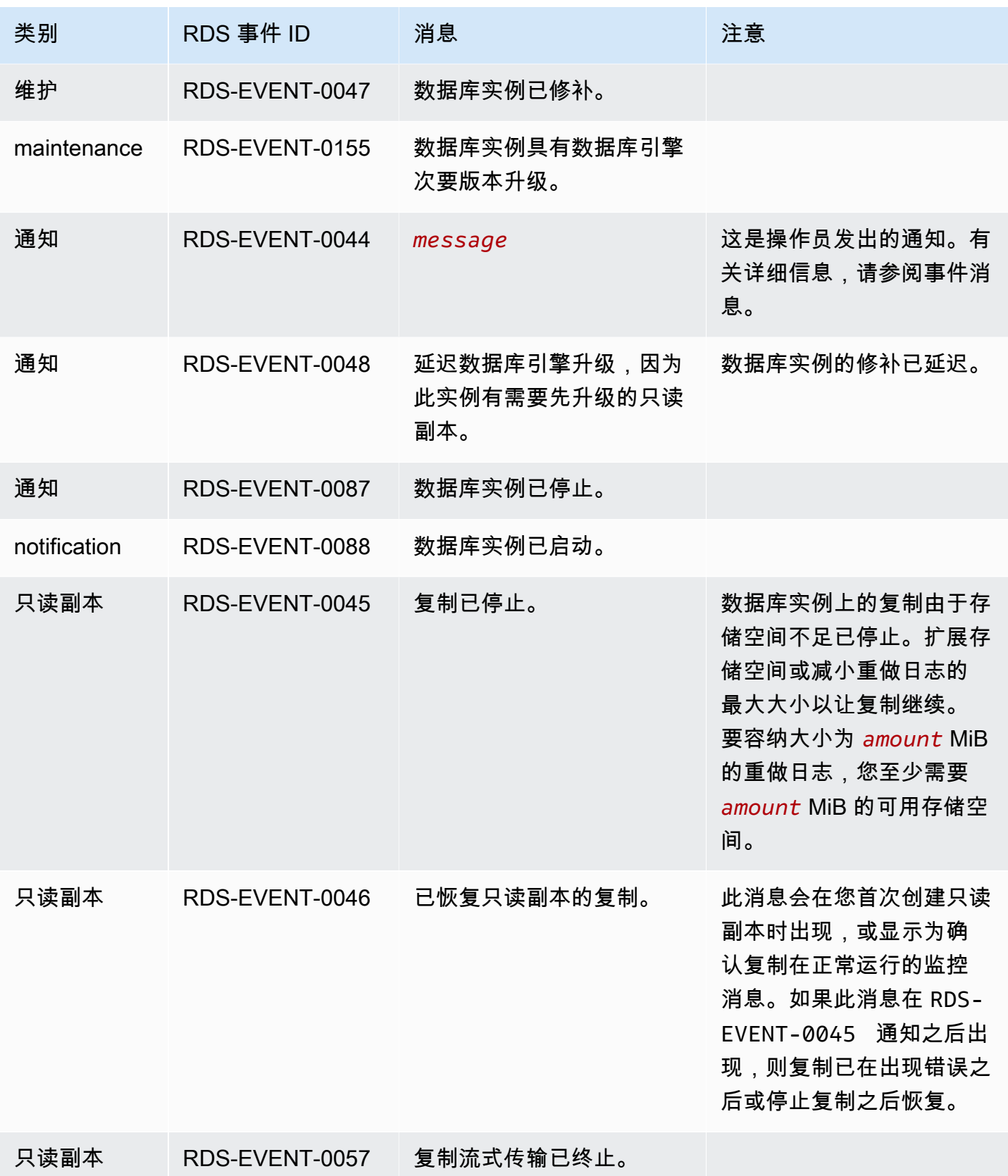

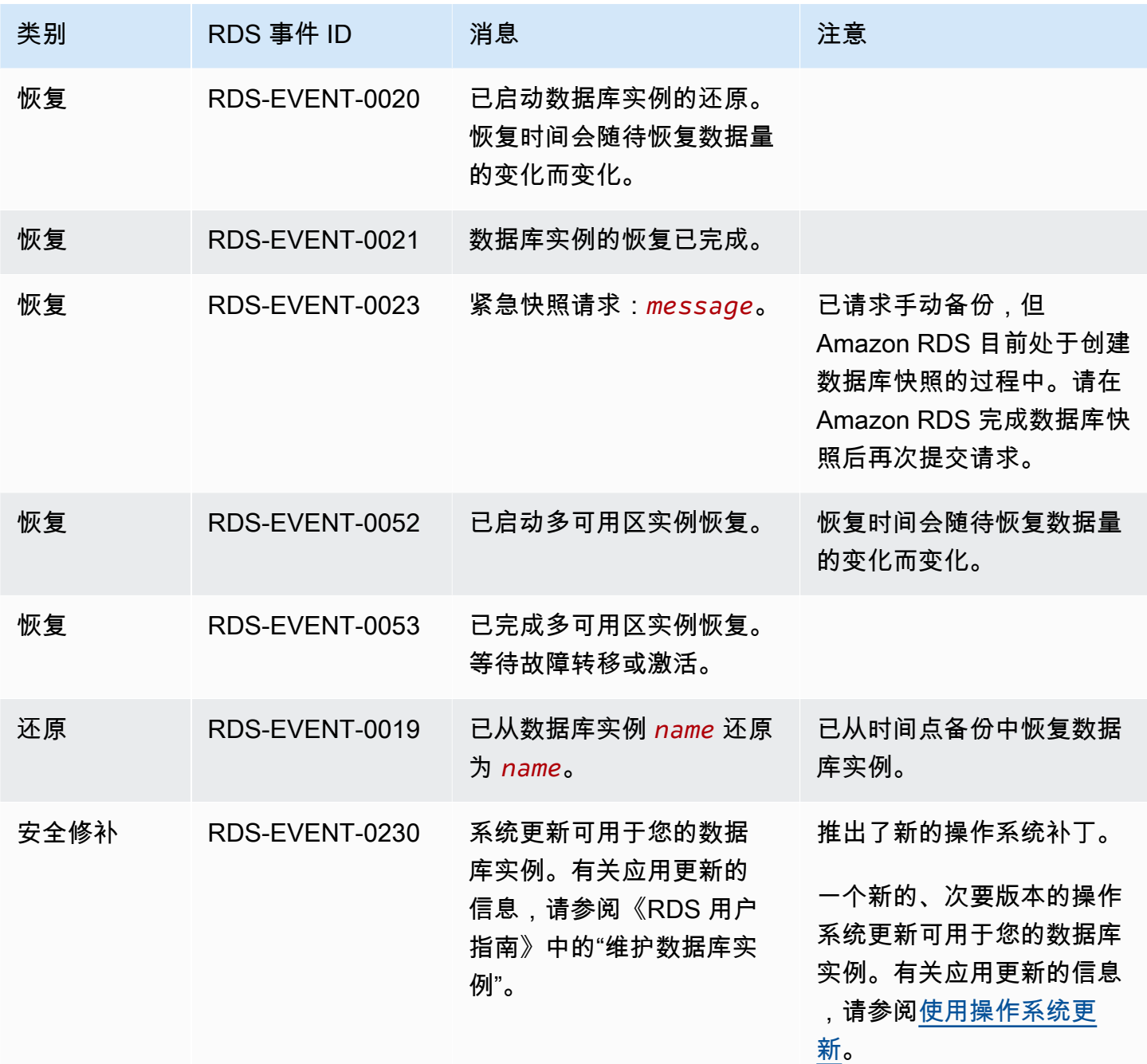

# <span id="page-1037-0"></span>数据库参数组事件

下表显示的是数据库参数组为源类型时的事件类型和事件列表。

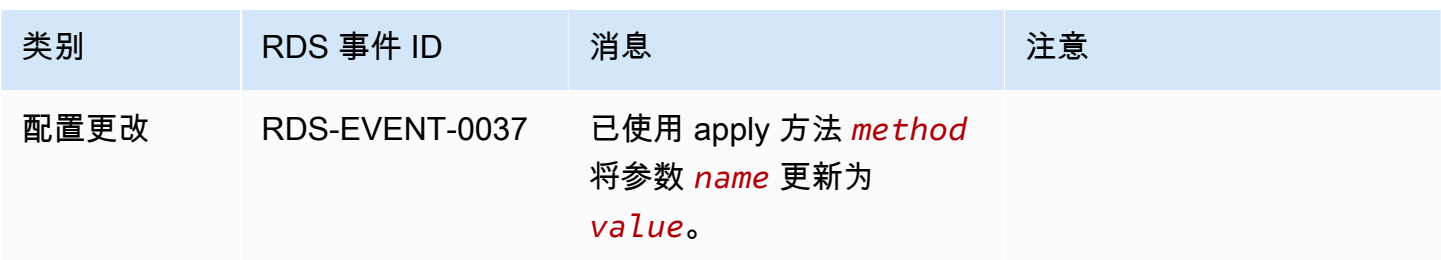

### <span id="page-1038-0"></span>数据库安全组事件

下表显示了数据库安全组为源类型时的事件类别和事件列表。

### **a** Note

数据库安全组是 EC2-Classic 的资源。EC2-Classic 已于 2022 年 8 月 15 日停用。如果您尚 未从 EC2-Classic 迁移到 VPC,建议您尽快迁移。有关更多信息,请参阅《Amazon EC2 用 户指南》中的[从 EC2-Classic 迁移到 VPC](https://docs.aws.amazon.com/AWSEC2/latest/UserGuide/vpc-migrate.html) 和博客 [EC2-Classic Networking is Retiring – Here's](https://aws.amazon.com/blogs/aws/ec2-classic-is-retiring-heres-how-to-prepare/)  [How to Prepare](https://aws.amazon.com/blogs/aws/ec2-classic-is-retiring-heres-how-to-prepare/)。

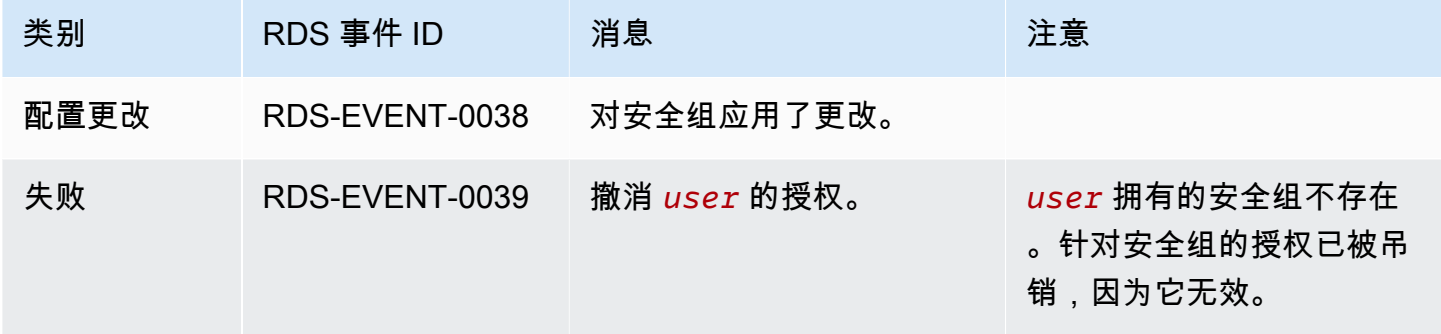

### <span id="page-1038-1"></span>数据库集群快照事件

下表显示了数据库集群快照为源类型时的事件类别和事件列表。

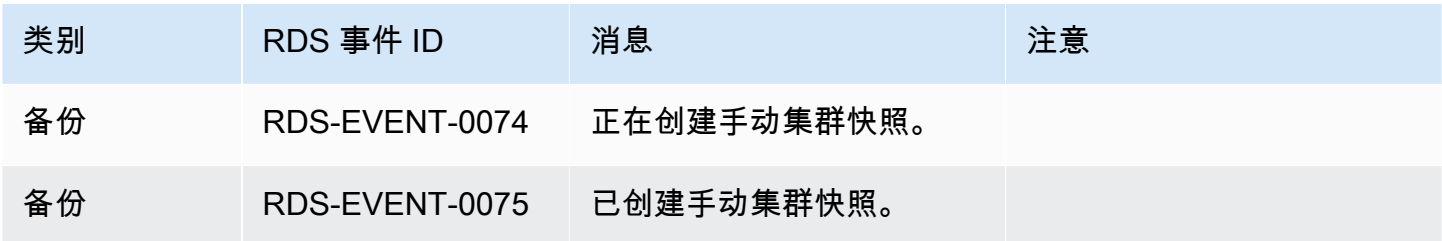

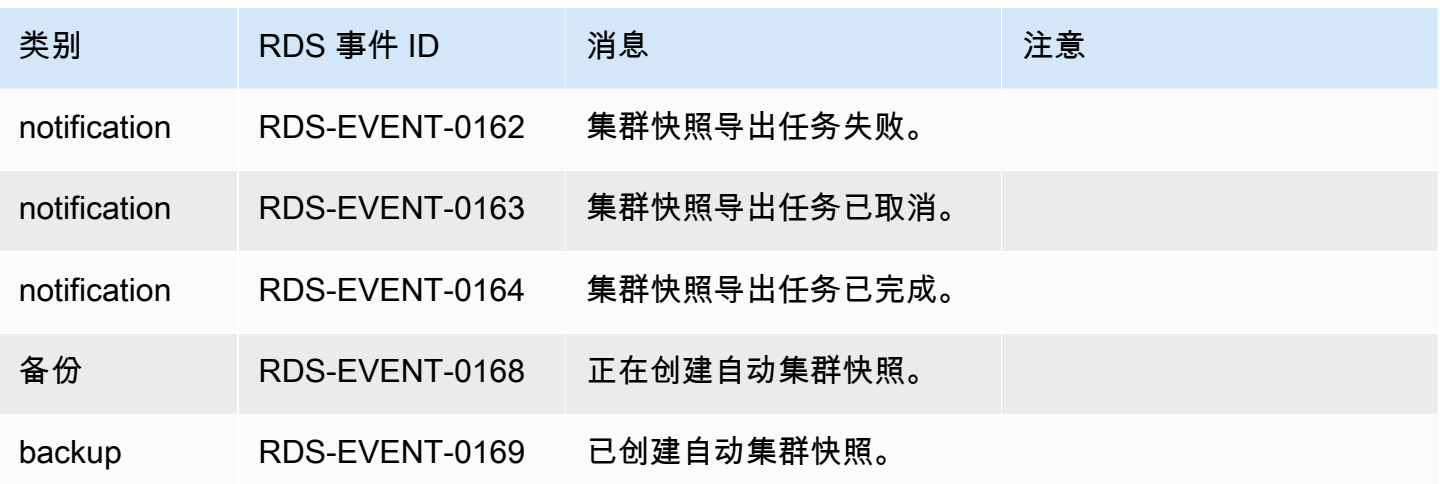

<span id="page-1039-0"></span>RDS Proxy 事件

下表显示了 RDS Proxy 为源类型时的事件类别和事件列表。

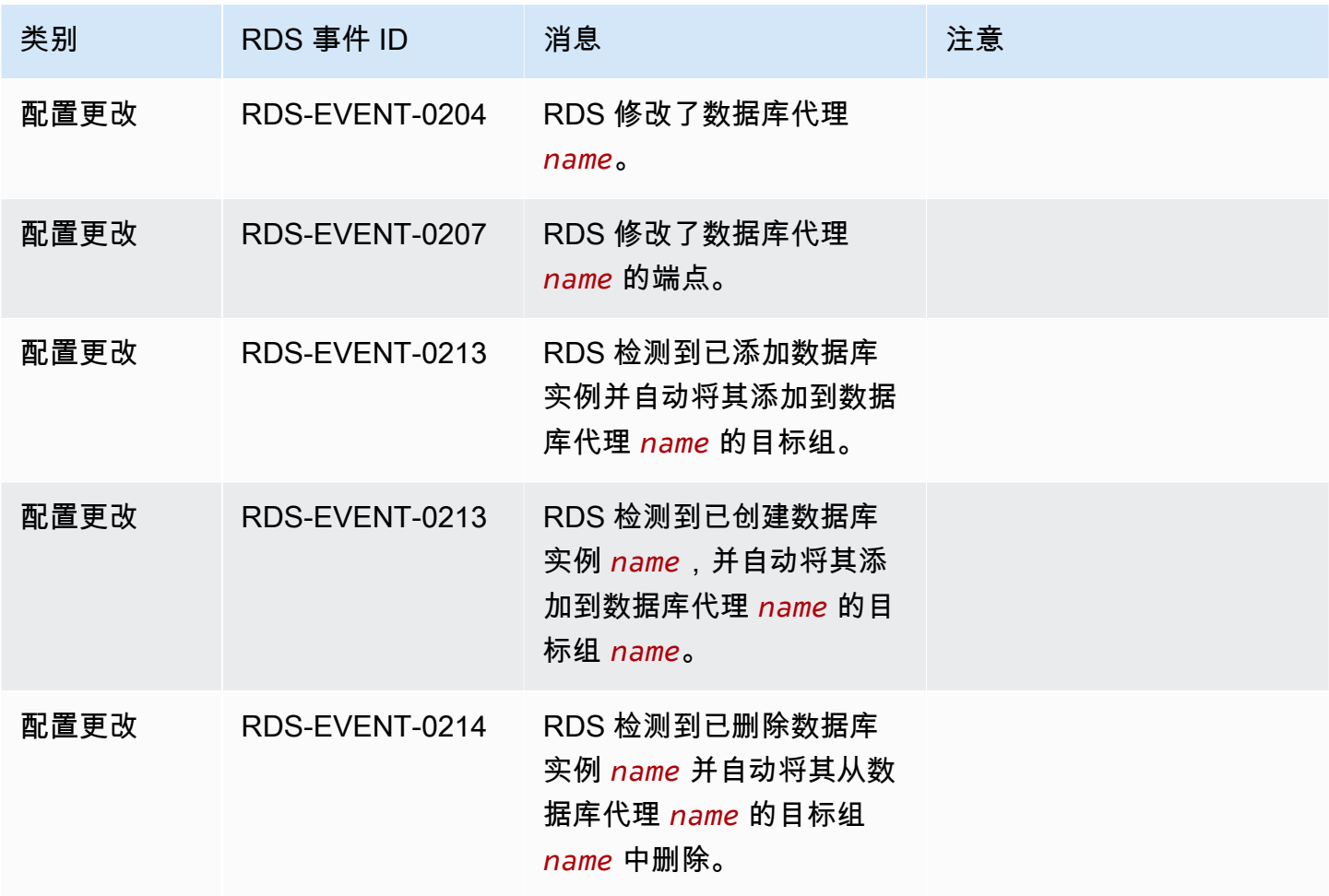

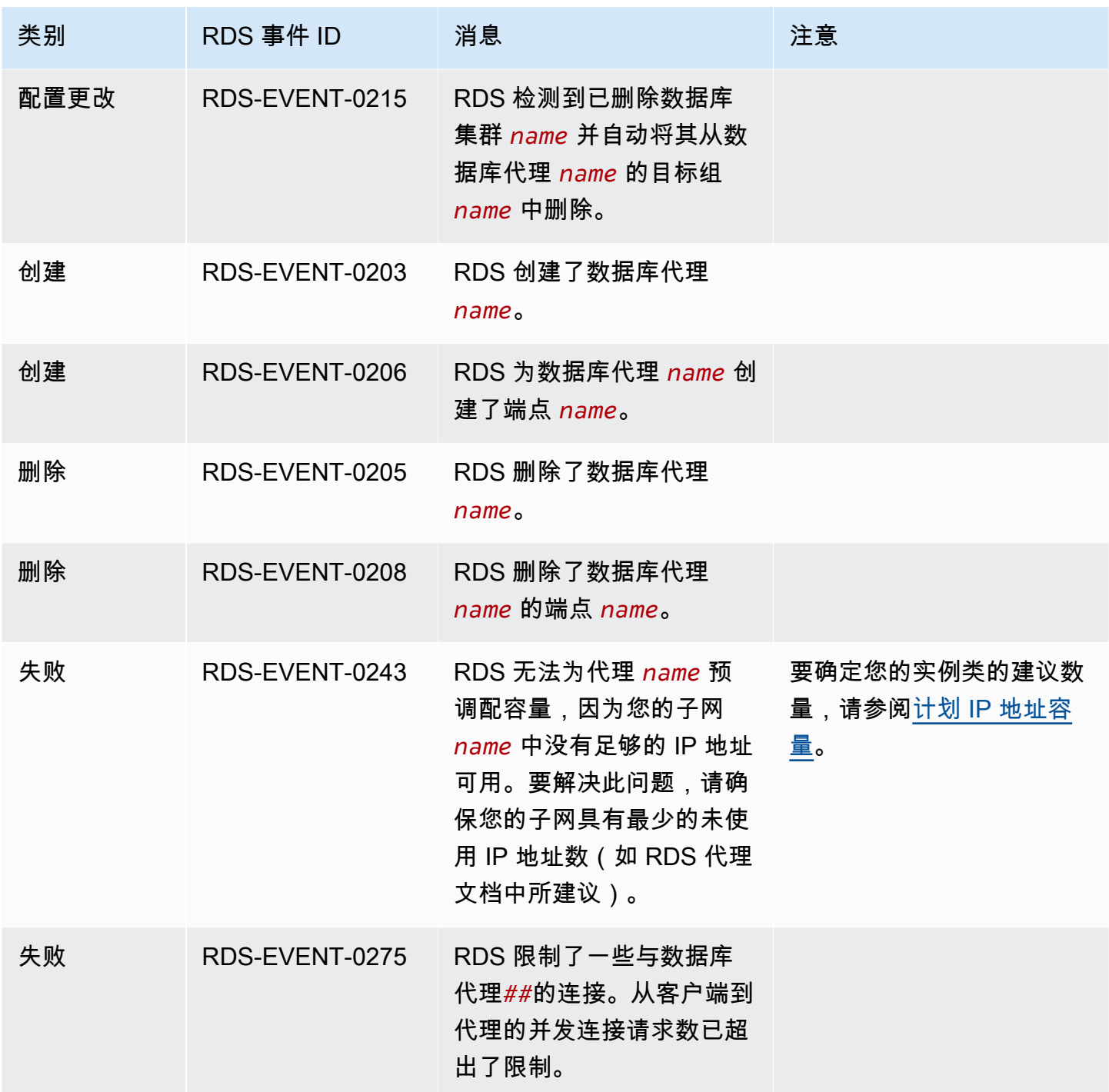

### <span id="page-1040-0"></span>蓝绿部署事件

下表显示了蓝绿部署为源类型时的事件类型和事件列表。

有关蓝绿部署的更多信息,请参阅[使用 Amazon RDS 蓝绿部署进行数据库更新](#page-585-0)。

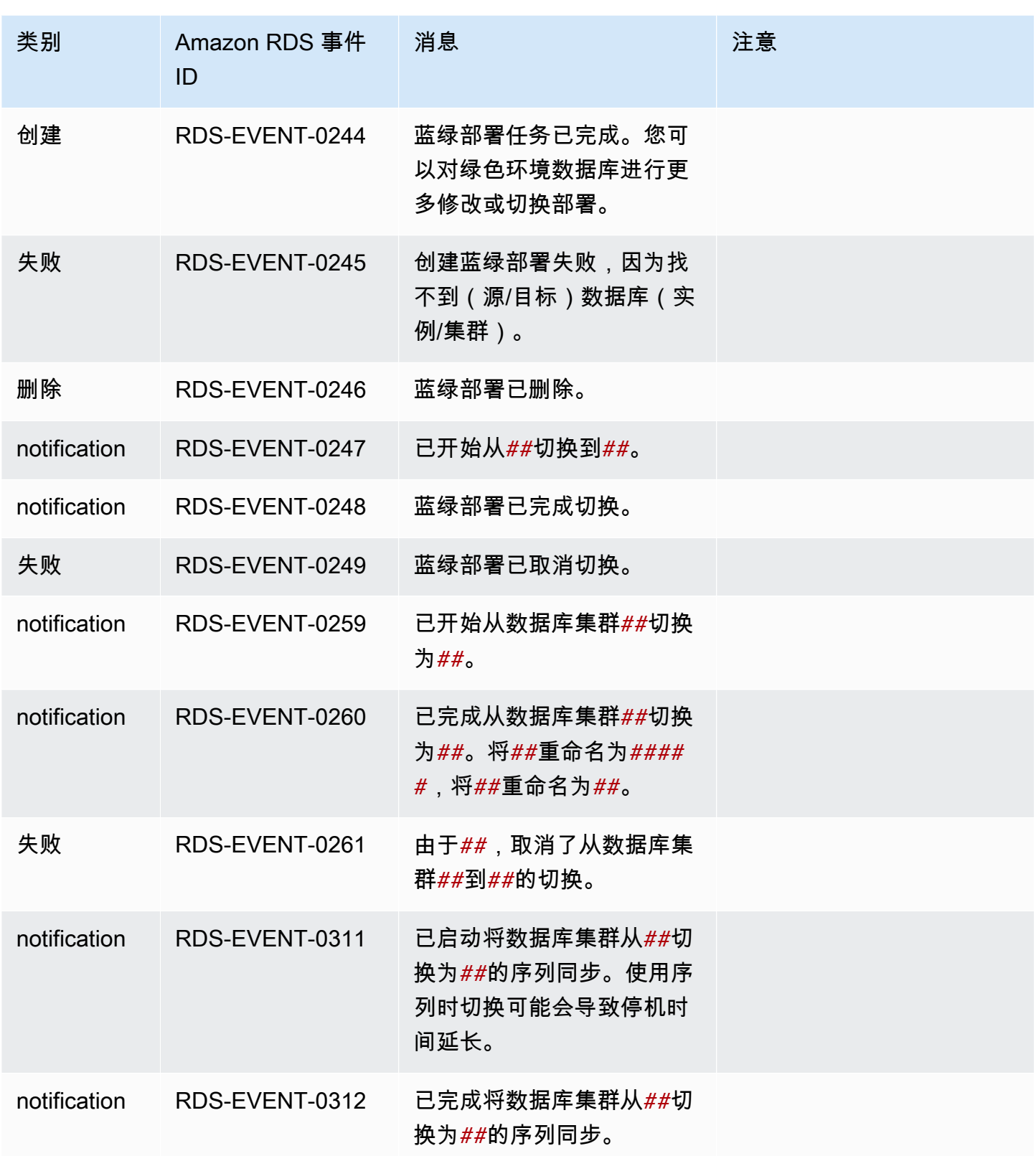

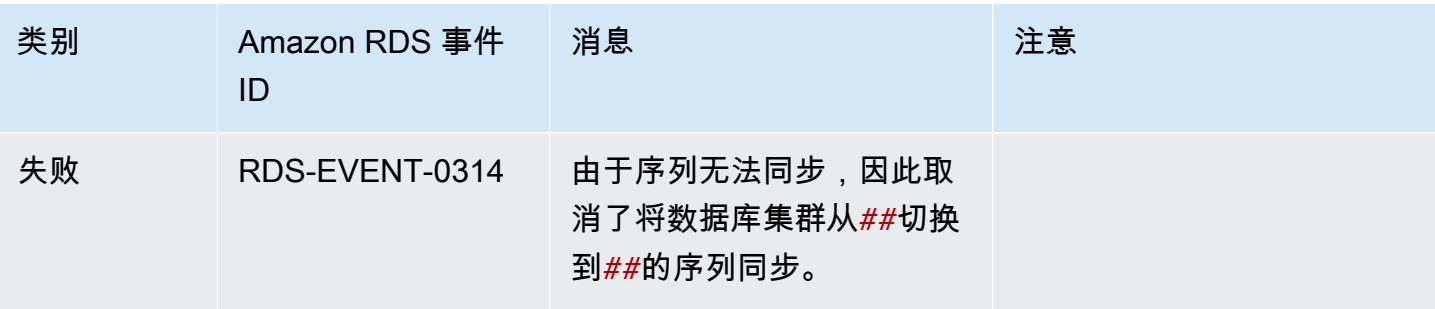

# 监控 Amazon Aurora 日志文件

每个 RDS 数据库引擎都会生成日志,您可以访问这些日志以进行审计和故障排除。日志的类型取决于 数据库引擎。

您可以使用 AWS Management Console、AWS Command Line Interface (AWS CLI)或 Amazon RDS API 访问数据库日志。您无法查看、监控或下载事务日志。

**a** Note

在某些情况下,日志包含隐藏的数据。因此,AWS Management Console 可能会显示日志文 件中的内容,但在下载时日志文件可能是空的。

#### 主题

- [查看和列出数据库日志文件](#page-1043-0)
- [下载数据库日志文件](#page-1044-0)
- [监视数据库日志文件](#page-1046-0)
- [将数据库日志发布到 Amazon CloudWatch Logs](#page-1047-0)
- [使用 REST 读取日志文件内容](#page-1050-0)
- [Aurora MySQL 数据库日志文件](#page-1052-0)
- [Aurora PostgreSQL 数据库日志文件](#page-1060-0)

# <span id="page-1043-0"></span>查看和列出数据库日志文件

您可以使用 AWS Management Console 查看 Amazon Aurora 数据库引擎的数据库日志文件。您可使 用 AWS CLI 或 Amazon RDS API 列出可下载或监控的日志文件。

#### **a** Note

您无法在 RDS 控制台中查看 Aurora Serverless v1 数据库集群的日志文件。但是,您可 以在 Amazon CloudWatch 控制台中查看它们,网址为 [https://console.aws.amazon.com/](https://console.aws.amazon.com/cloudwatch/)  [cloudwatch/](https://console.aws.amazon.com/cloudwatch/)。
## 控制台

要查看数据库日志文件,请执行以下操作

- 1. 通过以下网址打开 Amazon RDS 控制台[:https://console.aws.amazon.com/rds/。](https://console.aws.amazon.com/rds/)
- 2. 在导航窗格中,选择 Databases (数据库)。
- 3. 选择要查看其日志文件的数据库实例的名称。
- 4. 选择 Logs & events (日志和事件) 选项卡。
- 5. 向下滚动到日志部分。
- 6. (可选)输入搜索词以筛选结果。

以下示例列出了按文本 **error** 筛选的日志。

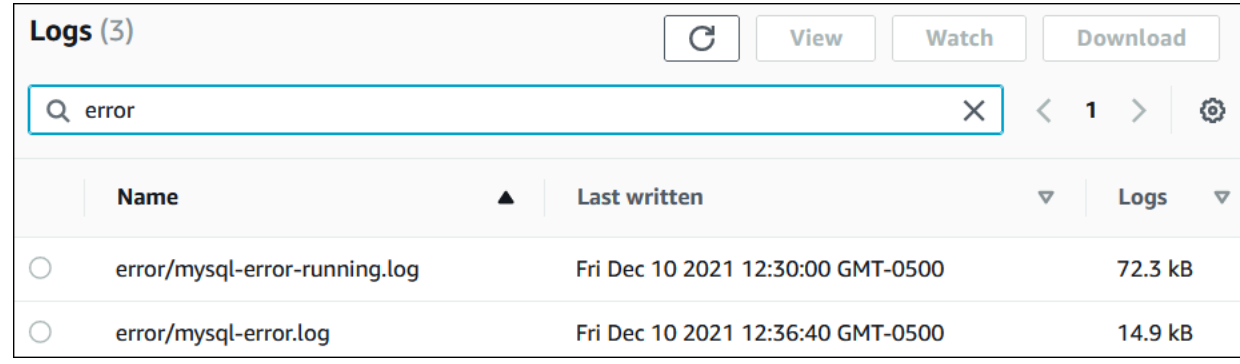

7. 选择要查看的日志,然后选择 View(查看)。

AWS CLI

要列出数据库实例的可用数据库日志文件,请使用 AWS CLI [describe-db-log-files](https://docs.aws.amazon.com/cli/latest/reference/rds/describe-db-log-files.html) 命令。

以下示例将返回名为 my-db-instance 的数据库实例的日志文件列表。

Example

aws rds describe-db-log-files --db-instance-identifier my-db-instance

RDS API

要列出数据库实例的可用数据库日志文件,请使用 Amazon RDS API [DescribeDBLogFiles](https://docs.aws.amazon.com/AmazonRDS/latest/APIReference/API_DescribeDBLogFiles.html) 操作。

## 下载数据库日志文件

您可使用 AWS Management Console、AWS CLI 或 API 下载数据库日志文件。

## 控制台

要下载数据库日志文件,请执行以下操作

- 1. 通过以下网址打开 Amazon RDS 控制台[:https://console.aws.amazon.com/rds/。](https://console.aws.amazon.com/rds/)
- 2. 在导航窗格中,选择 Databases (数据库)。
- 3. 选择要查看其日志文件的数据库实例的名称。
- 4. 选择 Logs & events (日志和事件) 选项卡。
- 5. 向下滚动到日志部分。
- 6. 在 Logs (日志) 部分中,选择要下载的日志旁边的按钮,然后选择 Download (下载)。
- 7. 打开提供的链接的上下文 (右键单击) 菜单,然后选择将链接另存为。输入您希望保存日志文件的 位置,然后选择保存。

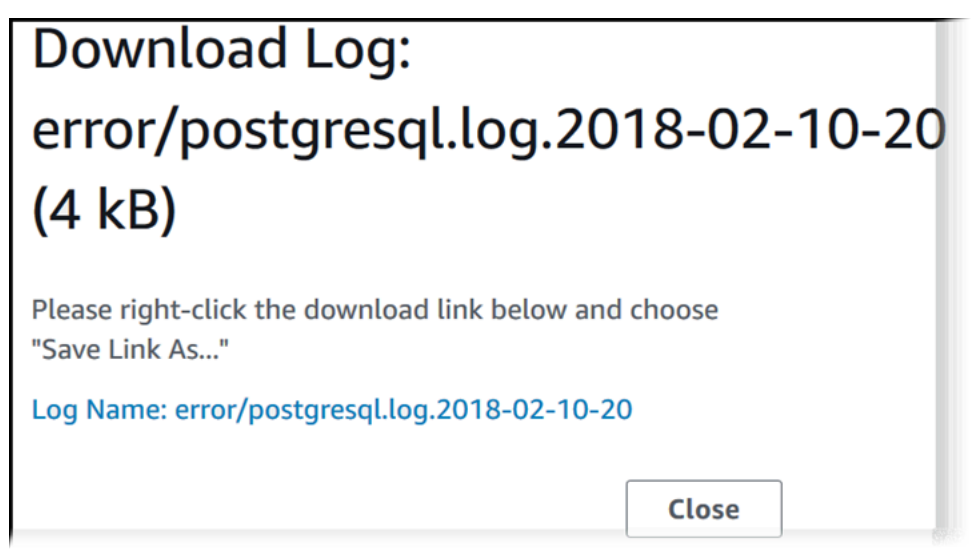

## AWS CLI

要下载数据库日志文件,请使用 AWS CLI 命令 [download-db-log-file-portion](https://docs.aws.amazon.com/cli/latest/reference/rds/download-db-log-file-portion.html)。默认情况下, 该命令仅下载日志文件的最新部分。但是,您可以通过指定参数 --starting-token 0 下载整个文 件。

以下示例演示如何下载一个名为 log/ERROR.4 的日志文件的全部内容并将其存储在一个名为 errorlog.txt 的本地文件中。

## Example

对于 Linux、macOS 或 Unix:

```
aws rds download-db-log-file-portion \ 
     --db-instance-identifier myexampledb \ 
    --starting-token 0 --output text \
     --log-file-name log/ERROR.4 > errorlog.txt
```
对于 Windows:

```
aws rds download-db-log-file-portion ^ 
     --db-instance-identifier myexampledb ^ 
    --starting-token 0 --output text ^
     --log-file-name log/ERROR.4 > errorlog.txt
```
RDS API

要下载数据库日志文件,请使用 Amazon RDS API [DownloadDBLogFilePortion](https://docs.aws.amazon.com/AmazonRDS/latest/APIReference/API_DownloadDBLogFilePortion.html) 操作。

# 监视数据库日志文件

监视数据库日志文件等同于在 UNIX 或 Linux 系统上跟踪该文件。您可使用 AWS Management Console监控日志文件。RDS 每 5 秒刷新一次日志的跟踪。

要监视数据库日志文件,请执行以下操作

- 1. 通过以下网址打开 Amazon RDS 控制台[:https://console.aws.amazon.com/rds/。](https://console.aws.amazon.com/rds/)
- 2. 在导航窗格中,选择 Databases (数据库)。
- 3. 选择要查看其日志文件的数据库实例的名称。
- 4. 选择 Logs & events (日志和事件) 选项卡。

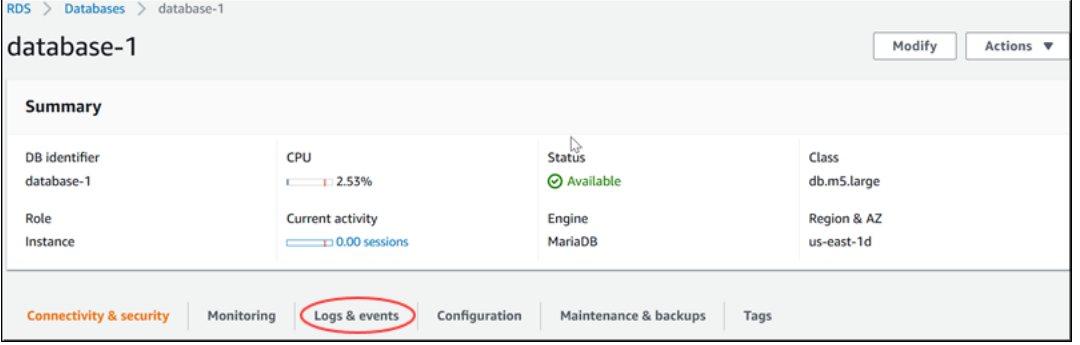

5. 在 Logs (日志) 部分中,选择一个日志文件,然后选择 Watch (监视)。

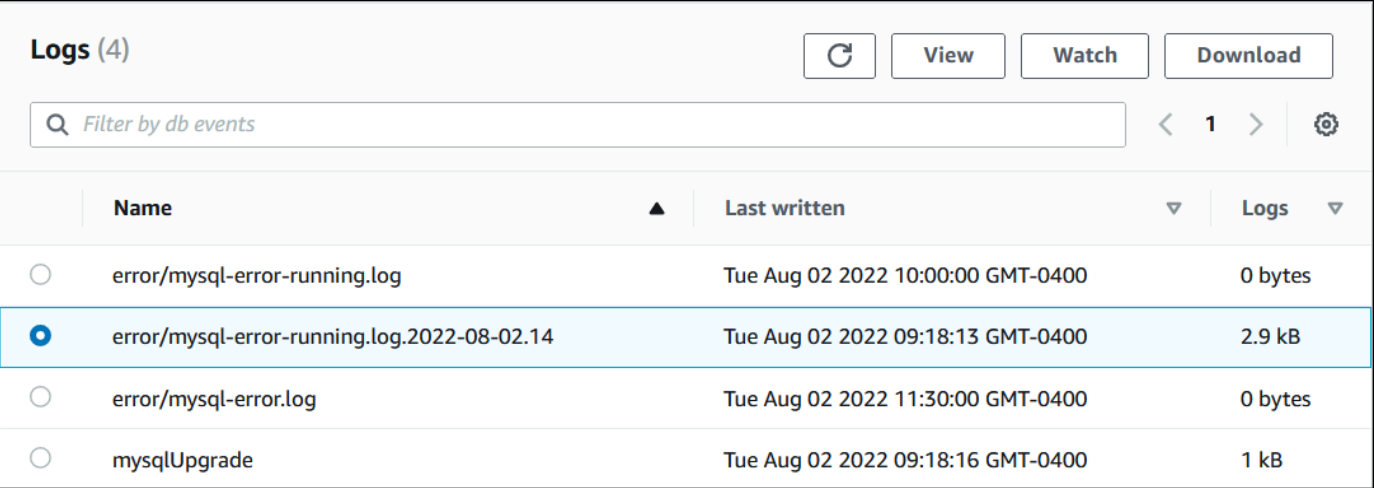

## RDS 显示日志的跟踪,如以下 MySQL 示例所示。

# Watching Log: error/mysgl-error-running.log.2022-08-02.14 (2.9 kB) text: background: ------ END OF LOG Watching error/mysql-error-running.log.2022-08-02.14, updates every 5 seconds.

# 将数据库日志发布到 Amazon CloudWatch Logs

在本地数据库中,数据库日志驻留在文件系统上。Amazon RDS 不向主机提供对数据库集群的文件 系统上的数据库日志的访问权限。出于此原因,Amazon RDS 可让您将数据库日志导出到 [Amazon](https://docs.aws.amazon.com/AmazonCloudWatch/latest/logs/WhatIsCloudWatchLogs.html) [CloudWatch Logs。](https://docs.aws.amazon.com/AmazonCloudWatch/latest/logs/WhatIsCloudWatchLogs.html)利用 CloudWatch Logs,您可以对日志数据执行实时分析。您还可以将数据存储 在高持久性存储中,并使用 CloudWatch Logs 代理管理数据。

## 主题

- [RDS 与 CloudWatch Logs 集成概述](#page-1048-0)
- [决定将哪些日志发布到 CloudWatch Logs](#page-1048-1)
- [指定要发布到 CloudWatch Logs 的日志](#page-1048-2)
- [在 CloudWatch Logs 中搜索和筛选您的日志](#page-1049-0)

## <span id="page-1048-0"></span>RDS 与 CloudWatch Logs 集成概述

在 CloudWatch Logs 中,日志流 是共享同一个源的一系列日志事件。CloudWatch Logs 中每个独立的 日志源构成一个独立的日志流。日志组是一组具有相同保留期、监控和访问控制设置的日志流。

Amazon Aurora 将您的数据库集群日志记录持续流式传输到日志组。例如,对于您发布的每种类型的 日志,您具有日志组 /aws/rds/cluster/*cluster\_name*/*log\_type*。此日志组与生成日志的数 据库实例位于同一 AWS 区域中。

AWS 无限期地保留已发布到 CloudWatch Logs 的日志数据,除非您指定了保留期。有关更多信息,请 参阅[更改 CloudWatch Logs 中的日志数据保留](https://docs.aws.amazon.com/AmazonCloudWatch/latest/logs/Working-with-log-groups-and-streams.html#SettingLogRetention)。

## <span id="page-1048-1"></span>决定将哪些日志发布到 CloudWatch Logs

每个 RDS 数据库引擎都支持自己的一组日志。要了解数据库引擎的选项,请查看以下主题:

- [the section called "将 Aurora MySQL 日志发布到 CloudWatch Logs"](#page-1517-0)
- [the section called "将 Aurora PostgreSQL 日志发布到 CloudWatch Logs"](#page-2238-0)

<span id="page-1048-2"></span>指定要发布到 CloudWatch Logs 的日志

您可以在控制台中指定要发布哪些日志。确保您在 AWS Identity and Access Management(IAM)中 具有服务相关角色。有关服务相关角色的更多信息,请参阅 [将服务相关角色用于 Amazon Aurora。](#page-3595-0)

指定要发布的日志

- 1. 通过以下网址打开 Amazon RDS 控制台[:https://console.aws.amazon.com/rds/。](https://console.aws.amazon.com/rds/)
- 2. 在导航窗格中,选择 Databases (数据库)。

## 3. 请执行以下任一操作:

- 选择 Create database(创建数据库)。
- 从列表中选择数据库,然后选择 Modify(修改)。
- 4. 在 Logs exports(日志导出)中,选择要发布哪些日志。

以下示例指定审计日志、错误日志、常规日志和慢速查询日志。

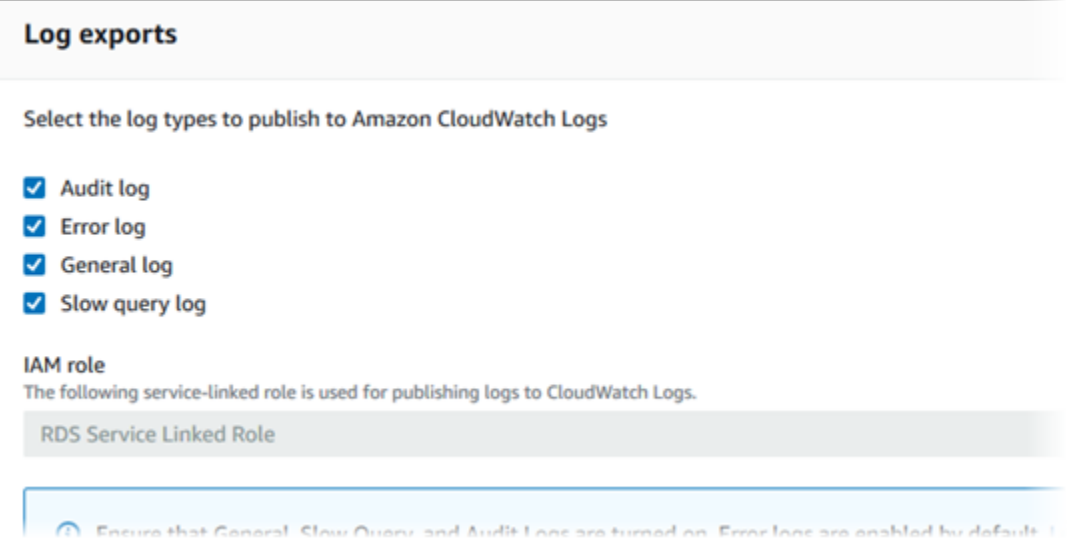

## <span id="page-1049-0"></span>在 CloudWatch Logs 中搜索和筛选您的日志

您可以使用 CloudWatch Logs 控制台搜索满足指定条件的日志条目。您可以通过 RDS 控制台访问日 志,这会引导您进入 CloudWatch Logs 控制台,也可以直接从 CloudWatch Logs 控制台访问日志。

使用 RDS 控制台搜索 RDS 日志

- 1. 通过以下网址打开 Amazon RDS 控制台[:https://console.aws.amazon.com/rds/。](https://console.aws.amazon.com/rds/)
- 2. 在导航窗格中,选择 Databases (数据库)。
- 3. 选择数据库集群或数据库实例。
- 4. 选择 Configuration。
- 5. 在 Published logs(已发布日志)下,选择要查看的数据库日志。

使用 CloudWatch Logs 控制台搜索 RDS 日志

- 1. 通过以下网址打开 CloudWatch 控制台:[https://console.aws.amazon.com/cloudwatch/。](https://console.aws.amazon.com/cloudwatch/)
- 2. 在导航窗格中,选择 Log groups(日志组)。
- 3. 在筛选框中,输入 **/aws/rds**。
- 4. 对于 Log Groups,选择包含要搜索的日志流的日志组的名称。
- 5. 对于 Log Streams,选择要搜索的日志流的名称。
- 6. 在 Log events(日志事件)下,输入要使用的筛选条件语法。

有关更多信息,请参阅《Amazon CloudWatch Logs 用户指南》中的搜索和筛选日志数据。有关介绍 如何监控 RDS 日志的博客教程,请参阅[使用 Amazon CloudWatch Logs、AWS Lambda 和 Amazon](https://aws.amazon.com/blogs/database/build-proactive-database-monitoring-for-amazon-rds-with-amazon-cloudwatch-logs-aws-lambda-and-amazon-sns/)  [SNS 为 Amazon RDS 构建主动式数据库监控](https://aws.amazon.com/blogs/database/build-proactive-database-monitoring-for-amazon-rds-with-amazon-cloudwatch-logs-aws-lambda-and-amazon-sns/)。

# 使用 REST 读取日志文件内容

Amazon RDS 提供允许访问数据库实例日志文件的 REST 终端节点。如果您需要编写应用程序来流式 传输 Amazon RDS 日志文件内容,则这很有用。

语法如下:

```
GET /v13/downloadCompleteLogFile/DBInstanceIdentifier/LogFileName HTTP/1.1
Content-type: application/json
host: rds.region.amazonaws.com
```
以下参数为必需参数:

- *DBInstanceIdentifier* 包含要下载的日志文件的数据库实例的名称。
- *LogFileName* 要下载的日志文件的名称。

响应将包含流形式的请求日志文件的内容。

以下示例为 us-west-2 区域中名为 sample-sql 的数据库实例下载名为 log/ERROR.6 的日志文件。

```
GET /v13/downloadCompleteLogFile/sample-sql/log/ERROR.6 HTTP/1.1
host: rds.us-west-2.amazonaws.com
X-Amz-Security-Token: AQoDYXdzEIH//////////
wEa0AIXLhngC5zp9CyB1R6abwKrXHVR5efnAVN3XvR7IwqKYalFSn6UyJuEFTft9nObglx4QJ+GXV9cpACkETq=
X-Amz-Date: 20140903T233749Z
X-Amz-Algorithm: AWS4-HMAC-SHA256
X-Amz-Credential: AKIADQKE4SARGYLE/20140903/us-west-2/rds/aws4_request
X-Amz-SignedHeaders: host
X-Amz-Content-SHA256: e3b0c44298fc1c229afbf4c8996fb92427ae41e4649b934de495991b7852b855
X-Amz-Expires: 86400
```
X-Amz-Signature: 353a4f14b3f250142d9afc34f9f9948154d46ce7d4ec091d0cdabbcf8b40c558

如果您指定的数据库实例不存在,则响应将包含以下错误:

• DBInstanceNotFound — *DBInstanceIdentifier* 不引用现有数据库实例。(HTTP 状态代码: 404)

# Aurora MySQL 数据库日志文件

您可直接通过 Amazon RDS 控制台、Amazon RDS API、AWS CLI 或 AWS 开发工具包监控 Aurora MySQL 日志。您还可通过将 MySQL 日志引向主数据库中的数据库表并查询该表,访问这些日志。可 使用 mysqlbinlog 实用程序下载二进制日志。

有关查看、下载和监视基于文件的数据库日志的更多信息,请参阅 [监控 Amazon Aurora 日志文件](#page-1043-0)。

## 主题

- [Aurora MySQL 数据库日志概览](#page-1052-0)
- [将 Aurora MySQL 日志发布到 Amazon CloudWatch Logs](#page-1055-0)
- [管理基于表的 Aurora MySQL 日志](#page-1055-1)
- [配置 Aurora MySQL 二进制日志记录](#page-1056-0)
- [访问 MySQL 二进制日志](#page-1057-0)

## <span id="page-1052-0"></span>Aurora MySQL 数据库日志概览

您可以监控以下类型的 Aurora MySQL 日志文件:

- 错误日志
- 慢速查询日志
- 常规日志
- 审计日志

原定设置情况下,系统会生成 Aurora MySQL 错误日志。您可以通过在数据库参数组中设置参数来生 成慢速查询日志和一般日志。

## 主题

- [Aurora MySQL 错误日志](#page-1053-0)
- [Aurora MySQL 慢速查询日志和一般日志](#page-1053-1)
- [Aurora MySQL 审计日志](#page-1054-0)
- [Aurora MySQL 的日志轮换和保留](#page-1054-1)

#### <span id="page-1053-0"></span>Aurora MySQL 错误日志

Aurora MySQL 在 mysql-error.log 文件中写入错误。每个日志文件的名称上都会附有生成时间的 信息 (以 UTC 时间标记)。日志文件还会拥有时间戳,帮助您确定日志项的写入时间。

Aurora MySQL 仅在启动、关闭和遇到错误时才向错误日志写入内容。数据库实例可以运行数小时或者 数天,而不向错误日志中写入新项。如果看不到最近的条目,则原因是服务器未遇到导致生成日志条目 的错误。

根据设计,将筛选错误日志,以便仅显示错误等意外事件。但是,错误日志还包含一些未显示的其他数 据库信息,例如查询进度。因此,即使没有任何实际错误,由于持续进行的数据库活动,错误日志的大 小也可能会增加。虽然您可能会在 AWS Management Console 中看到错误日志有一定大小(以字节或 千字节为单位),但当您下载它们时,它们可能为 0 字节。

Aurora MySQL 每 5 分钟将 mysql-error.log 写入磁盘。它会将日志的内容附加到 mysqlerror-running.log 中。

Aurora MySQL 每小时轮换一次 mysql-error-running.log 文件。

**a** Note

Amazon RDS 和 Aurora 之间的日志保留期不同。

<span id="page-1053-1"></span>Aurora MySQL 慢速查询日志和一般日志

可以将 Aurora MySQL 慢速查询日志和一般日志写入文件或数据库表中。为此,请设置数据库参数组 中的参数。有关创建和修改数据库参数组的信息,请参阅 [使用参数组](#page-330-0)。您必须先设置这些参数,然后 才能在 Amazon RDS 控制台中或使用 Amazon RDS API、Amazon RDS CLI 或AWS软件开发工具包 查看慢速查询日志或一般日志。

可通过使用下面列表中的参数来控制 Aurora MySQL 日志记录:

- slow\_query\_log:要创建慢速查询日志,请设置为 1。默认值为 0。
- general\_log:要创建一般日志,请设置为 1。默认值是 0。
- long query time:要防止在慢速查询日志中记录快速运行的查询,请指定需要记录的最短查询运 行时间值,以秒为单位。默认值为 10 秒;最小值为 0。如果 log\_output = FILE,则可以指定精确到 微秒的浮点值。如果 log\_output = TABLE,则必须指定精确到秒的整数值。系统只记录运行时间超 过 long\_query\_time 值的查询。例如,将 long\_query\_time 设置为 0.1 可防止记录任何运行 时间少于 100 毫秒的查询。
- log queries not using indexes:要将所有不使用索引的查询记录到慢速查询日志,请设置 为 1。将记录不使用索引的查询,即使它们的运行时间小于 long\_query\_time 参数的值。默认值 是 0。
- log\_output *option*:您可为 log\_output 参数指定下列选项之一。
	- TABLE 将一般查询写入 mysql.general log 表,将慢速查询写入 mysql.slow log 表。
	- FILE– 将一般查询日志和慢速查询日志写入文件系统。
	- NONE– 禁用日志记录。

对于 Aurora MySQL 版本 2,log\_output 的原定设置值为 FILE。

有关慢速查询日志和一般日志的更多信息,请参阅 MySQL 文档中的以下主题:

- [慢速查询日志](https://dev.mysql.com/doc/refman/8.0/en/slow-query-log.html)
- [一般查询日志](https://dev.mysql.com/doc/refman/8.0/en/query-log.html)

<span id="page-1054-0"></span>Aurora MySQL 审计日志

Aurora MySQL 的审计日志记录称为高级审计。要开启高级审计,应设置某些数据库集群参数。有关更 多信息,请参阅[在 Amazon Aurora MySQL 数据库集群中使用高级审计](#page-1375-0)。

<span id="page-1054-1"></span>Aurora MySQL 的日志轮换和保留

启用日志记录时,Amazon Aurora 会定期轮换或删除日志文件。这是一种预防措施,用于降低大型日 志文件阻止数据库使用或影响性能的可能性。Aurora MySQL 按如下方式处理轮换和删除:

- Aurora MySQL 错误日志文件大小限制为不超过数据库实例的本地存储空间的 15%。为了维护此阈 值,日志每小时自动轮换一次。Aurora MySQL 会在 30 天后或达到 15% 的磁盘空间时删除日志。 如果在删除旧日志文件后,日志文件的总体大小超出此阈值,则将删除最早的日志文件,直到日志文 件大小不再超出此阈值。
- Aurora MySQL 会在 24 小时后或占用 15% 的存储空间后删除审计、一般和慢速查询日志。
- 启用了 FILE 日志记录时,系统会每小时检查一次一般日志和慢速查询日志文件,并删除超过 24 小 时的日志文件。在一些情况下,删除之后的剩余日志文件的组合大小可能超过数据库实例的本地空间 的 15% 阈值。在这些情况下,将删除最旧的日志文件,直到日志文件大小不再超过此阈值。
- 启用了 TABLE 日志记录时,不会轮换或删除日志表。当所有日志的组合总大小过大时,日志表将被 截断。您可以订阅 low\_free\_storage 事件,以便在需要手动轮换或删除日志表以释放空间时收 到通知。有关更多信息,请参阅[使用 Amazon RDS 事件通知](#page-998-0)。

您可以通过调用 mysql.general log 过程手动轮换 mysql.rds rotate general log 表。 您可以通过调用 mysql.slow\_log 过程来轮换 mysql.rds\_rotate\_slow\_log 表。

当您手动轮换日志表时,当前日志表将复制到备份日志表,随后删除当前日志表 中的条目。如果备份日志表已存在,则先将其删除,然后将当前日志表复制到备 份。如果需要,您可以查询备份日志表。mysql.general\_log 表的备份日志表 名为 mysql.general\_log\_backup。mysql.slow\_log 表的备份日志表名为 mysql.slow\_log\_backup。

• 当文件大小达到 100MB 时,将轮换 Aurora MySQL 审计日志,且 24 小时后将其删除。

要通过 Amazon RDS 控制台、Amazon RDS API、Amazon RDS CLI 或 AWS 开发工具包使用日志, 请将 log\_output 参数设置为 FILE。就像 Aurora MySQL 错误日志一样,这些日志文件也每小时轮 换一次。将保留过去 24 小时内生成的日志文件。请注意,Amazon RDS 和 Aurora 之间的保留期不 同。

<span id="page-1055-0"></span>将 Aurora MySQL 日志发布到 Amazon CloudWatch Logs

您可以配置 Aurora MySQL 数据库集群以将日志数据发布到 Amazon CloudWatch Logs 中的日志组。 利用 CloudWatch Logs,可以对日志数据进行实时分析并使用 CloudWatch 创建警报和查看指标。 您可以使用 CloudWatch Logs 在高持久性存储中存储日志记录。有关更多信息,请参[阅将 Amazon](#page-1517-0)  [Aurora MySQL 日志发布到 Amazon CloudWatch Logs。](#page-1517-0)

<span id="page-1055-1"></span>管理基于表的 Aurora MySQL 日志

可通过创建数据库参数组并将 1og\_output 服务器参数设置为 TABLE,将一般日志和慢速查询日志 引向数据库实例上的表。系统随后会将一般查询记录到 mysql.general\_log 表,并将慢速查询记录 到 mysql.slow\_log 表。可以查询表来访问日志信息。启用此日志记录功能会增加写入数据库的数据 量,导致性能降低。

默认情况下,一般日志和慢速查询日志处于禁用状态。要启用将日志记录到表的功能,必须将 general\_log 和 slow\_query\_log 服务器参数设置为 1。

日志表将不断增大,直至通过将相应的参数重置为 0 来关闭相应的日志记录活动。随着时间的推移, 通常会累积大量的数据,这些数据会占用相当大比例的分配存储空间。Amazon Aurora 不允许截断日 志表,但可以移动其中的内容、表的交替会将表的内容保存到备份表,然后创建一个新的空日志表。可 用以下命令行过程手动轮换日志表,其中 PROMPT> 表示命令提示符:

PROMPT> CALL mysql.rds\_rotate\_slow\_log;

PROMPT> CALL mysql.rds\_rotate\_general\_log;

要完全移除旧数据并回收磁盘空间,请连续两次调用相应的程序。

## <span id="page-1056-0"></span>配置 Aurora MySQL 二进制日志记录

二进制日志是一组日志文件,其中包含对 Aurora MySQL 服务器实例所做的数据修改的信息。二进制 日志包含以下信息:

- 描述数据库更改的事件,例如表创建或行修改
- 有关更新数据的各语句的持续时间的信息
- 本应更新但未更新数据的语句的事件

复制过程中发送的二进制日志记录语句。一些恢复操作也需要用到这些语句。有关更多信息,请参阅 MySQL 文档中[的二进制日志](https://dev.mysql.com/doc/refman/8.0/en/binary-log.html)[和二进制日志概览](https://dev.mysql.com/doc/internals/en/binary-log-overview.html)。

只能从主数据库实例访问二进制日志,而不能从副本访问。

Amazon Aurora 上的 MariaDB 支持基于行、基于语句和混合二进制日志记录格式。我们建议混合使 用,除非您需要特定的二进制日志格式。有关不同的 Aurora MySQL 二进制日志格式的详细信息,请 参阅 MySQL 文档中的[二进制日志记录格式。](https://dev.mysql.com/doc/refman/8.0/en/binary-log-formats.html)

如果您计划使用复制,则二进制日志记录格式很重要,因为它确定了在源中记录和发送到复制目标的数 据更改记录。有关用于复制的不同二进制日志记录格式的优缺点的信息,请参阅 MySQL 文档中的[基于](https://dev.mysql.com/doc/refman/8.0/en/replication-sbr-rbr.html) [语句和基于行的复制的优点和缺点](https://dev.mysql.com/doc/refman/8.0/en/replication-sbr-rbr.html)。

#### **A** Important

将二进制日志记录格式设置为基于行会生成非常大的二进制日志文件。大型二进制日志文件会 减少可用于数据库集群的存储空间量,还会增加执行数据库集群还原操作所需的时间。 基于语句的复制可能在源数据库集群和只读副本之间导致不一致。有关更多信息,请参阅 MySQL 文档中[的确定二进制日志记录中的安全和不安全语句](https://dev.mysql.com/doc/refman/8.0/en/replication-rbr-safe-unsafe.html)。 启用二进制日志记录会增加数据库集群的写入磁盘 I/O 操作数。您可以使用 VolumeWriteIOPs CloudWatch 指标监控 IOPS 使用情况。

设置 MySQL 二进制日志记录格式

1. 通过以下网址打开 Amazon RDS 控制台[:https://console.aws.amazon.com/rds/。](https://console.aws.amazon.com/rds/)

- 2. 在导航窗格中,选择参数组。
- 3. 选择要修改的与数据库集群关联的数据库集群参数组。

您无法修改默认参数组。如果数据库集群使用默认参数组,则创建新的参数组并将其与数据库集 群关联。

有关参数组的更多信息,请参阅[使用参数组](#page-330-0)。

- 4. 从操作中,选择编辑。
- 5. 将 binlog format 参数设置为您选择的二进制日志记录格式(ROW、STATEMENT 或 MIXED)。您也可以使用值 OFF 关闭二进制日志记录。

**a** Note

在数据库集群参数组中将 binlog\_format 设置为 OFF 会禁用 log\_bin 会话变量。 这将禁用 Aurora MySQL 数据库集群上的二进制日志记录,这反过来又会将数据库中的 binlog\_format 会话变量重置为默认值 ROW。

6. 选择保存更改以保存对数据库集群参数组的更新。

执行这些步骤后,必须重启数据库集群中的写入器实例,才能应用更改。在 Aurora MySQL 版本 2.09 及更低版本中,当您重启写入器实例时,数据库集群中的所有读取器实例也将重启。在 Aurora MySQL 版本 2.10 及更高版本中,您必须手动重启所有读取器实例。有关更多信息,请参阅[重启 Amazon](#page-522-0) [Aurora 数据库集群或 Amazon Aurora 数据库实例](#page-522-0)。

**A** Important

更改数据库集群参数组会影响使用该参数组的所有数据库集群。如果要为AWS区域中的不同 Aurora MySQL 数据库集群指定不同的二进制日志记录格式,数据库集群必须使用不同的数据 库集群参数组。这些参数组标识不同的日志记录格式。为每个数据库集群分配相应的数据库集 群参数组。有关 Aurora MySQL 参数的更多信息,请参阅 [Aurora MySQL 配置参数。](#page-1572-0)

<span id="page-1057-0"></span>访问 MySQL 二进制日志

可使用 mysqlbinlog 实用程序从 RDS for MySQL 数据库实例下载或流式传输二进制日志。二进制 日志下载到本地计算机,可以执行一些操作,例如使用 mysql 实用程序执行重放日志。有关使用 mysqlbinlog 实用程序的更多信息,请参阅 MySQL 文档中[的使用 mysqlbinlog 备份二进制日志文件](https://dev.mysql.com/doc/refman/8.0/en/mysqlbinlog-backup.html)。 要针对 Amazon RDS 实例运行 mysqlbinlog 实用工具,请使用下列选项:

- --read-from-remote-server 必需。
- --host 来自实例的端点的 DNS 名称。
- --port 实例使用的端口。
- --user 已获得 REPLICATION SLAVE 权限的 MySQL 用户。
- --password MySQL 用户的密码,或忽略密码值以让实用程序提示您输入密码。
- --raw 以二进制格式下载文件。
- --result-file 用于接收原始输出的本地文件。
- --stop-never 流式传输二进制日志文件。
- --verbose 使用 ROW 二进制日志格式时,包括此选项以将行事件视为伪 SQL 语句。有关 verbose 选项的更多信息,请参阅 MySQL 文档中的 [mysqlbinlog 行事件显示](https://dev.mysql.com/doc/refman/8.0/en/mysqlbinlog-row-events.html)。
- 指定一个或多个二进制日志文件的名称。要获取可用日志的列表,请使用 SQL 命令 SHOW BINARY LOGS。

有关 mysqlbinlog 选项的更多信息,请参阅 MySQL 文档中的 [mysqlbinlog - 处理二进制日志文件的实](https://dev.mysql.com/doc/refman/8.0/en/mysqlbinlog.html) [用程序](https://dev.mysql.com/doc/refman/8.0/en/mysqlbinlog.html)。

以下示例显示如何使用 mysqlbinlog 实用程序。

对于 Linux、macOS 或 Unix:

```
mysqlbinlog \ 
     --read-from-remote-server \ 
    --host=MySQLInstance1.cg034hpkmmjt.region.rds.amazonaws.com \
    --port=3306 \
     --user ReplUser \ 
     --password \ 
    --raw \setminus --verbose \ 
     --result-file=/tmp/ \ 
     binlog.00098
```
对于 Windows:

```
mysqlbinlog ^ 
     --read-from-remote-server ^
```

```
--host=MySQLInstance1.cg034hpkmmjt.region.rds.amazonaws.com ^
--port=3306 ^{\circ} --user ReplUser ^ 
 --password ^ 
--raw ^
 --verbose ^ 
 --result-file=/tmp/ ^ 
 binlog.00098
```
Amazon RDS 通常会尽快清除二进制日志,但二进制日志必须仍在实例上提供,供 mysqlbinlog 访 问。若要指定 RDS 保留二进制日志的小时数,请使用 [mysql.rds\\_set\\_configuration](#page-1647-0) 存储过程并指定一 个包含的时间足以让您下载这些日志的时间段。设置保留期后,监视数据库实例的存储用量以确认保留 的二进制日志不会占用太多存储空间。

以下示例将保留期设置为 1 天。

```
call mysql.rds_set_configuration('binlog retention hours', 24);
```
要显示当前设置,请使用 [mysql.rds\\_show\\_configuration](#page-1648-0) 存储过程。

call mysql.rds\_show\_configuration;

# Aurora PostgreSQL 数据库日志文件

Aurora PostgreSQL 将数据库活动记录到原定设置 PostgreSQL 日志文件中。对于本地 PostgreSQL 数 据库实例,这些消息本地存储在 log/postgresql.log 中。对于 Aurora PostgreSQL 数据库集群 , 日志文件可用于 Aurora 集群上。此外,您必须使用 Amazon RDS 控制台查看或下载其内容。原定设 置日志记录级别可捕获登录失败、严重服务器错误、死锁和查询失败。

有关如何查看、下载和监视基于文件的数据库日志的更多信息,请参阅 [监控 Amazon Aurora 日志](#page-1043-0) [文件](#page-1043-0)。要了解有关 PostgreSQL 日志的更多信息,请参阅 [Working with Amazon RDS and Aurora](https://aws.amazon.com/blogs/database/working-with-rds-and-aurora-postgresql-logs-part-1/)  [PostgreSQL logs: Part 1](https://aws.amazon.com/blogs/database/working-with-rds-and-aurora-postgresql-logs-part-1/) 和 [Working with Amazon RDS and Aurora PostgreSQL logs: Part 2。](https://aws.amazon.com/blogs/database/working-with-rds-and-aurora-postgresql-logs-part-2/)

除了本主题中讨论的标准 PostgreSQL 日志外,Aurora PostgreSQL 还支持 PostgreSQL Audit 扩展 (pgAudit)。大多数受监管行业和政府机构需要保留对数据所做更改的审计日志或审计跟踪,以符 合法律要求。有关安装和使用 pgAudit 的更多信息,请参阅 [使用 pgAudit 记录数据库活动。](#page-2347-0)

#### 主题

- [影响日志记录行为的参数](#page-1060-0)
- [为您的 Aurora PostgreSQL 数据库集群开启查询日志记录](#page-1064-0)

## <span id="page-1060-0"></span>影响日志记录行为的参数

您可以通过修改各种参数来自定义 Aurora PostgreSQL 数据库集群 的日志记录行为。在下表中,您 可以找到影响日志存储时间长度、何时轮换日志和是否以 CSV(逗号分隔值)格式输出日志的参数。 您还可以找到发送到 STDERR 的文本输出以及其他设置。要更改可修改的参数的设置,请为以下项 目使用自定义数据库集群参数组:Aurora PostgreSQL 数据库集群 。有关更多信息,请参[阅使用参数](#page-330-0) [组](#page-330-0)。如表中所述,无法更改 log\_line\_prefix。

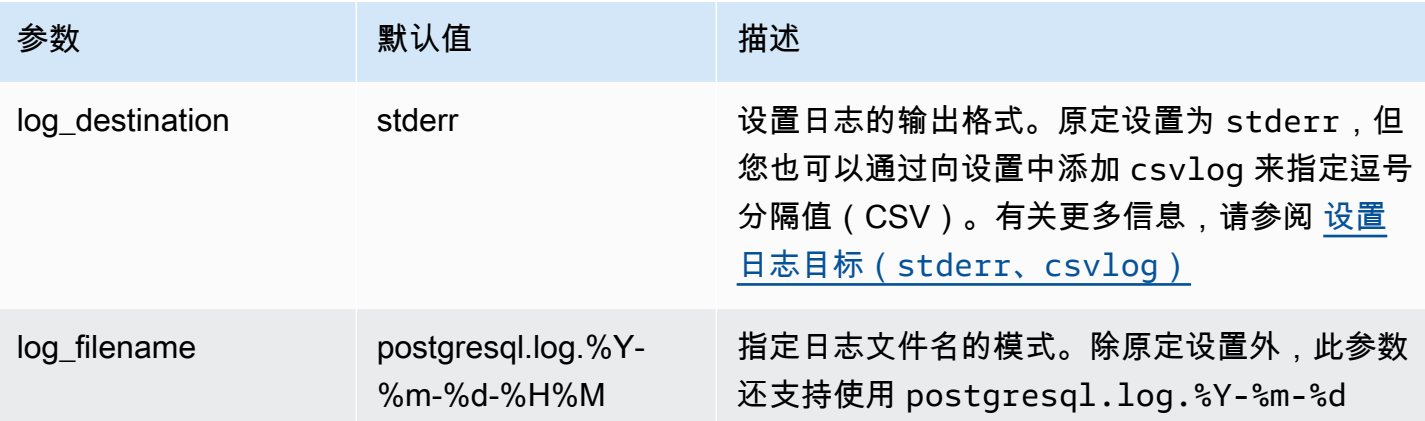

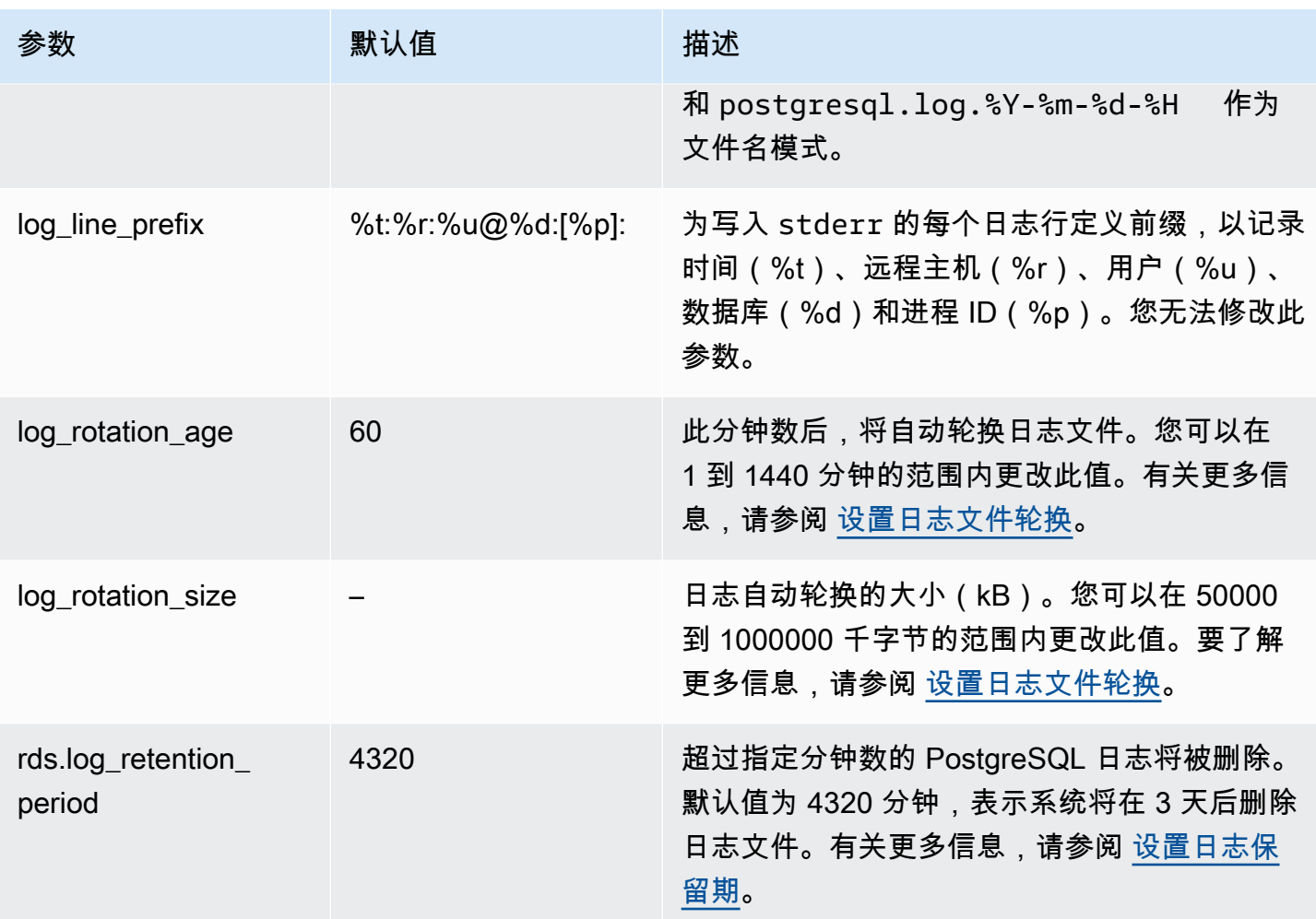

要识别应用程序问题,您可以在日志中查找查询失败、登录失败、死锁和致命的服务器错误。例如,假 设您将旧版应用程序从 Oracle 转换为 Aurora PostgreSQL,但部分查询可能未正确转换。这些格式不 正确的查询会生成错误消息,您可以在日志中找到这些错误消息以帮助识别问题。有关日志记录查询的 更多信息,请参阅 [为您的 Aurora PostgreSQL 数据库集群开启查询日志记录。](#page-1064-0)

在以下主题中,您可以找到有关如何设置各种参数(用于控制 PostgreSQL 日志的基本详细信息)的信 息。

## 主题

- [设置日志保留期](#page-1062-1)
- [设置日志文件轮换](#page-1062-0)
- [设置日志目标\(stderr、csvlog\)](#page-1063-0)
- [了解 log\\_line\\_prefix 参数](#page-1063-1)

#### <span id="page-1062-1"></span>设置日志保留期

rds.log\_retention\_period 参数指定 Aurora PostgreSQL 数据库集群将其日志文件保留多长时 间。原定设置为 3 天(4320 分钟),但您可以将此值设置为 1 天(1440 分钟)到 7 天(10080 分 钟)之间的任意值。确保您的 Aurora PostgreSQL 数据库集群具有足够的存储空间,可将日志文件保 留一段时间。

建议您将日志定期发布到 Amazon CloudWatch Logs,以便您可以在日志从 Aurora PostgreSQL 数据 库集群 中删除很久之后查看和分析系统数据。有关更多信息,请参阅 [将 Aurora PostgreSQL 日志发布](#page-2238-0) [到 Amazon CloudWatch Logs](#page-2238-0)。设置 CloudWatch 发布后,Aurora 在日志发布到 CloudWatch Logs 后 才会删除日志。

在数据库实例的存储达到阈值时,Amazon Aurora 会压缩较旧的 PostgreSQL 日志。Aurora 使用 gzip 压缩实用程序来压缩文件。有关更多信息,请参阅 [gzip](https://www.gzip.org) 网站。

当数据库实例的存储空间不足且所有可用日志都被压缩时,您会收到如下所示的警告:

Warning: local storage for PostgreSQL log files is critically low for this Aurora PostgreSQL instance, and could lead to a database outage.

如果存储空间不足,Aurora 可能会在指定的保留期结束前删除压缩的 PostgreSQL 日志。如果发生这 种情况,您将看到类似如下的消息:

The oldest PostgreSQL log files were deleted due to local storage constraints.

<span id="page-1062-0"></span>设置日志文件轮换

原定设置情况下,Aurora 每小时都会创建新的日志文件。计时由 log\_rotation\_age 参数控制。此 参数的原定设置值为 60(分钟),但您可以将其设置为 1 分钟到 24 小时(1440 分钟)之间的任意 值。轮换时,系统将创建一个新的不同日志文件。该文件根据 log\_filename 参数指定的模式命名。

也可以根据日志文件的大小进行轮换(如 log\_rotation\_size 参数指定)。此参数指定在日志达 到指定的大小(以千字节为单位)时应轮换日志。对于 Aurora PostgreSQL 数据库集群,原定设置 log\_rotation\_size 为 100000KB(千字节),但您可以将此值设置为 50000 到 1000000 KB 之间 的任意值。

日志文件名基于在 log\_filename 参数中指定的文件名模式。此参数的可用设置如下:

• postgresql.log.%Y-%m-%d – 日志文件名的原定设置格式。在日志文件的名称中包括年、月和 日。

• postgresql.log.%Y-%m-%d-%H – 在日志文件名格式中包含小时。

• postgresql.log.%Y-%m-%d-%H%M – 在日志文件名格式中包含小时:分钟。

如果您将 log\_rotation\_age 参数设置为小于 60 分钟,则将 log\_filename 参数设置为分钟格 式。

有关更多信息,请参阅 PostgreSQL 文档中的 [log\\_rotation\\_age](https://www.postgresql.org/docs/current/runtime-config-logging.html#GUC-LOG-ROTATION-AGE) 和 [log\\_rotation\\_size](https://www.postgresql.org/docs/current/runtime-config-logging.html#GUC-LOG-ROTATION-SIZE)。

<span id="page-1063-0"></span>设置日志目标(**stderr**、**csvlog**)

默认情况下,Aurora PostgreSQL 以标准错误 (stderr) 格式生成日志。此格式是 log\_destination 参数的原定设置。每条消息都使用在 log\_line\_prefix 参数中指定的模式作为前缀。有关更多信 息,请参阅 [了解 log\\_line\\_prefix 参数。](#page-1063-1)

Aurora PostgreSQL 也可以按 csvlog 格式生成日志。csvlog 用于将日志数据作为逗号分 隔值(CSV)数据进行分析。例如,假设您使用 log\_fdw 扩展将日志作为外部表处理。在 stderr 日志文件上创建的外部表包含一个列,其中包含日志事件数据。通过向 csvlog 参数添加 log\_destination,可以获得 CSV 格式的日志文件,其中对外部表的多个列进行了分界。您现在可 以更轻松地对日志进行排序和分析。

如果您为此参数指定 csvlog,请注意将同时生成 stderr 和 csvlog 文件。确保监控日志所占用 的存储空间,同时考虑 rds.log\_retention\_period 以及影响日志存储和周转的其他设置。使用 stderr 和 csvlog 会使日志占用的存储空间增加一倍以上。

如果将 csv1og 添加到 1og\_destination 并想单独恢复到 stderr,则需要重置参数。为此,请打 开 Amazon RDS 控制台,然后为您的实例打开自定义数据库集群参数组。选择 log\_destination 参数,选择 Edit parameter(编辑参数),然后选择 Reset(重置)。

有关配置日志记录的更多信息,请参阅[使用 Amazon RDS 和 Aurora PostgreSQL 日志:第 1 部分。](https://aws.amazon.com/blogs/database/working-with-rds-and-aurora-postgresql-logs-part-1/)

<span id="page-1063-1"></span>了解 log\_line\_prefix 参数

stderr 日志格式将由 log\_line\_prefix 参数指定的详细信息作为每条日志消息的前缀,如下所 示。

%t:%r:%u@%d:[%p]:t

您无法更改此设置。因此,发送到 stderr 的每个日志条目都包含以下信息。

• %t – 日志条目的时间

- %r 远程主机地址
- %u@%d 用户名 @ 数据库名称
- [%p] 进程 ID(如果有)

<span id="page-1064-0"></span>为您的 Aurora PostgreSQL 数据库集群开启查询日志记录

通过设置下表中列出的一些参数,您可以收集有关数据库活动的更多详细信息,包括查询、等待锁定的 查询、检查点和许多其他详细信息。本主题重点介绍日志记录查询。

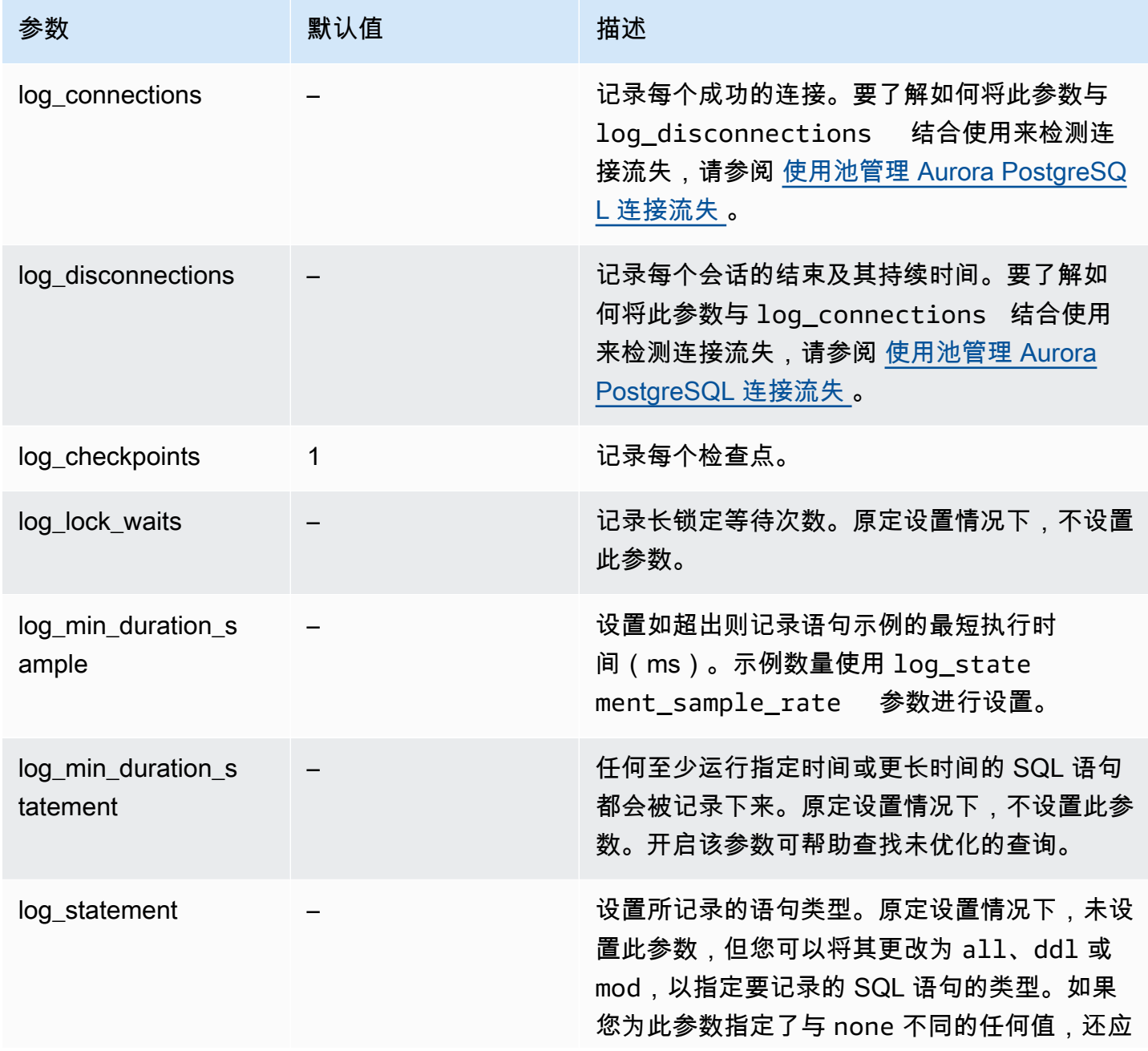

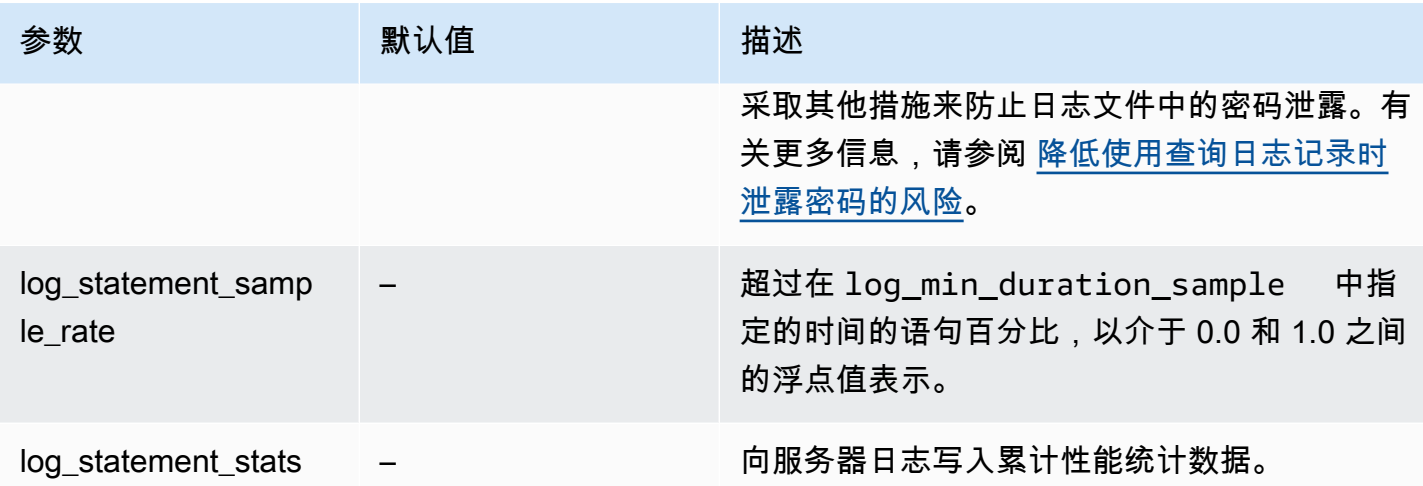

#### 使用日志记录查找执行缓慢的查询

您可以记录 SQL 语句和查询,以帮助查找执行缓慢的查询。您可以通过修改本节中概述的 log\_statement 和 log\_min\_duration 参数的设置来开启此功能。在为 Aurora PostgreSQL 数据 库集群 开启查询日志记录之前,您应该了解日志中可能存在的密码泄露以及如何降低风险。有关更多 信息,请参阅 [降低使用查询日志记录时泄露密码的风险](#page-1067-0)。

接下来,您可以了解有关 log\_statement 和 log\_min\_duration 参数的参考信息。

log\_statement

此参数指定应发送到日志的 SQL 语句的类型。默认值为 none。如果您将此参数更改为 all、ddl 或 mod,请务必采取建议的操作来降低在日志中泄露密码的风险。有关更多信息,请参阅 [降低使用查询](#page-1067-0) [日志记录时泄露密码的风险](#page-1067-0)。

all

记录所有语句。建议将此设置用于调试目的。

ddl

记录所有数据定义语言(DDL)语句,例如 CREATE、ALTER、DROP 等。

#### mod

记录所有可修改数据的 DDL 语句和数据操作语言(DML)语句,例如 INSERT、UPDATE 和 DELETE。

#### none

不记录任何 SQL 语句。我们建议使用此设置,以避免在日志中泄露密码的风险。

log min duration statement

任何至少运行指定时间或更长时间的 SQL 语句都会被记录下来。原定设置情况下,不设置此参数。开 启该参数可帮助查找未优化的查询。

#### –1–2147483647

如超过即记录语句的运行时间的毫秒数(ms)。

设置查询日志记录

这些步骤假设您的 Aurora PostgreSQL 数据库集群使用自定义数据库集群参数组。

1. 将 log\_statement 参数设置为 all。以下示例显示了使用此参数设置写入 postgresql.log 文件的信息。

2022-10-05 22:05:52 UTC:52.95.4.1(11335):postgres@labdb:[3639]:LOG: statement: SELECT feedback, s.sentiment,s.confidence FROM support,aws\_comprehend.detect\_sentiment(feedback, 'en') s ORDER BY s.confidence DESC; 2022-10-05 22:05:52 UTC:52.95.4.1(11335):postgres@labdb:[3639]:LOG: QUERY STATISTICS 2022-10-05 22:05:52 UTC:52.95.4.1(11335):postgres@labdb:[3639]:DETAIL: ! system usage stats: ! 0.017355 s user, 0.000000 s system, 0.168593 s elapsed ! [0.025146 s user, 0.000000 s system total] ! 36644 kB max resident size ! 0/8 [0/8] filesystem blocks in/out ! 0/733 [0/1364] page faults/reclaims, 0 [0] swaps ! 0 [0] signals rcvd, 0/0 [0/0] messages rcvd/sent ! 19/0 [27/0] voluntary/involuntary context switches 2022-10-05 22:05:52 UTC:52.95.4.1(11335):postgres@labdb:[3639]:STATEMENT: SELECT feedback, s.sentiment,s.confidence FROM support,aws\_comprehend.detect\_sentiment(feedback, 'en') s ORDER BY s.confidence DESC; 2022-10-05 22:05:56 UTC:52.95.4.1(11335):postgres@labdb:[3639]:ERROR: syntax error at or near "ORDER" at character 1 2022-10-05 22:05:56 UTC:52.95.4.1(11335):postgres@labdb:[3639]:STATEMENT: ORDER BY s.confidence DESC; ----------------------- END OF LOG ----------------------

2. 设置 log min duration statement 参数。以下示例显示了参数设置为 postgresgl.log 时写入 1 文件的信息。

将记录超过在 log\_min\_duration\_statement 参数中指定的持续时间的查询。下面是一个示 例。您可以在 Amazon RDS 控制台中查看 Aurora PostgreSQL 数据库集群的日志文件。

2022-10-05 19:05:19 UTC:52.95.4.1(6461):postgres@labdb:[6144]:LOG: statement: DROP table comments; 2022-10-05 19:05:19 UTC:52.95.4.1(6461):postgres@labdb:[6144]:LOG: duration: 167.754 ms 2022-10-05 19:08:07 UTC::@:[355]:LOG: checkpoint starting: time 2022-10-05 19:08:08 UTC::@:[355]:LOG: checkpoint complete: wrote 11 buffers (0.0%); 0 WAL file(s) added, 0 removed, 0 recycled; write=1.013 s, sync=0.006 s, total=1.033 s; sync files=8, longest=0.004 s, average=0.001 s; distance=131028 kB, estimate=131028 kB ------------------- END OF LOG ----------------------

<span id="page-1067-0"></span>降低使用查询日志记录时泄露密码的风险

我们建议您将 log\_statement 保持设置为 none,以避免泄露密码。如果您将 log\_statement 设 置为 all、ddl 或 mod,我们建议您采取以下一个或多个步骤。

- 对于客户端,加密敏感信息。有关更多信息,请参阅 PostgreSQL 文档中的[加密选项。](https://www.postgresql.org/docs/current/encryption-options.html)使用 ENCRYPTED 和 UNENCRYPTED 语句的 CREATE(和 ALTER)选项。有关更多信息,请参阅 PostgreSQL 文档中的 [CREATE USER](https://www.postgresql.org/docs/current/sql-createuser.html)。
- 对于您的 Aurora PostgreSQL 数据库集群,请设置并使用 PostgreSQL Auditing(pgAudit)扩展。 此扩展编辑发送到日志的 CREATE 和 ALTER 语句中的敏感信息。有关更多信息,请参阅 [使用](#page-2347-0)  [pgAudit 记录数据库活动。](#page-2347-0)
- 限制对 CloudWatch Logs 的访问。
- 使用更强的身份验证机制,如 IAM。

# 监控 AWS CloudTrail 中的 Amazon Aurora API 调用

AWS CloudTrail 是一项可帮助您审计 AWS 账户的 AWS 服务。在您创建 AWS CloudTrail 账户时,对 您的账户开启 AWS。有关 CloudTrail 的更多信息,请参阅《[AWS CloudTrail 用户指南》](https://docs.aws.amazon.com/awscloudtrail/latest/userguide/)。

## 主题

- [CloudTrail 与 Amazon Aurora 集成](#page-1068-0)
- [Amazon Aurora 日志文件条目](#page-1069-0)

# <span id="page-1068-0"></span>CloudTrail 与 Amazon Aurora 集成

所有 Amazon Aurora 操作均由 CloudTrail 记录。CloudTrail 提供了用户、角色或 AWS 服务在 Amazon Aurora 中所执行操作的记录。

## CloudTrail 事件

CloudTrail 将 Amazon Aurora 的 API 调用作为事件捕获。一个事件表示来自任何源的一个请求,包括 有关所请求的操作、操作的日期和时间、请求参数等方面的信息。事件包含来自 Amazon RDS 控制台 的调用和对 Amazon RDS API 操作的代码调用。

Amazon Aurora 活动记录在 Event history(事件历史记录)中的 CloudTrail 事件中。您可以使用 CloudTrail 控制台查看AWS区域中过去 90 天内记录的 API 活动和事件。有关更多信息,请参[阅使用](https://docs.aws.amazon.com/awscloudtrail/latest/userguide/view-cloudtrail-events.html) [CloudTrail 事件历史记录查看事件。](https://docs.aws.amazon.com/awscloudtrail/latest/userguide/view-cloudtrail-events.html)

## CloudTrail 跟踪

要持续记录 AWS 账户中的事件(包括 Amazon Aurora 的事件),请创建跟踪记录。跟踪是一种配 置,可用于将事件传送到指定的 Amazon S3 存储桶。CloudTrail 通常会在账户活动发生后的 15 分钟 内传送日志文件。

**a** Note

如果您不配置跟踪,则仍可在 CloudTrail 控制台中的 Event history(事件历史记录) 中查看最 新事件。

您可以为 AWS 账户创建两种类型的跟踪:应用于所有区域的跟踪,或应用于一个区域的跟踪。默认情 况下,在控制台中创建跟踪时,此跟踪应用于所有区域。

此外,您可以配置其他AWS服务,进一步分析在 CloudTrail 日志中收集的事件数据并采取行动。有关 更多信息,请参阅:

- [创建跟踪概览](https://docs.aws.amazon.com/awscloudtrail/latest/userguide/cloudtrail-create-and-update-a-trail.html)
- [CloudTrail 支持的服务和集成](https://docs.aws.amazon.com/awscloudtrail/latest/userguide/cloudtrail-aws-service-specific-topics.html#cloudtrail-aws-service-specific-topics-integrations)
- [为 CloudTrail 配置 Amazon SNS 通知](https://docs.aws.amazon.com/awscloudtrail/latest/userguide/getting_notifications_top_level.html)
- [从多个区域接收 CloudTrail 日志文件](https://docs.aws.amazon.com/awscloudtrail/latest/userguide/receive-cloudtrail-log-files-from-multiple-regions.html)[和从多个账户接收 CloudTrail 日志文件](https://docs.aws.amazon.com/awscloudtrail/latest/userguide/cloudtrail-receive-logs-from-multiple-accounts.html)

# <span id="page-1069-0"></span>Amazon Aurora 日志文件条目

CloudTrail 日志文件包含一个或多个日志条目。CloudTrail 日志文件不是公用 API 调用的有序堆栈跟 踪,因此它们不会按任何特定顺序显示。

下面的示例显示了一个 CloudTrail 日志条目,该条目说明了 CreateDBInstance 操作。

```
{ 
     "eventVersion": "1.04", 
     "userIdentity": { 
          "type": "IAMUser", 
          "principalId": "AKIAIOSFODNN7EXAMPLE", 
          "arn": "arn:aws:iam::123456789012:user/johndoe", 
          "accountId": "123456789012", 
          "accessKeyId": "AKIAI44QH8DHBEXAMPLE", 
         "userName": "johndoe" 
     }, 
     "eventTime": "2018-07-30T22:14:06Z", 
     "eventSource": "rds.amazonaws.com", 
     "eventName": "CreateDBInstance", 
     "awsRegion": "us-east-1", 
     "sourceIPAddress": "192.0.2.0", 
     "userAgent": "aws-cli/1.15.42 Python/3.6.1 Darwin/17.7.0 botocore/1.10.42", 
     "requestParameters": { 
          "enableCloudwatchLogsExports": [ 
              "audit", 
              "error", 
              "general", 
              "slowquery" 
          ], 
          "dBInstanceIdentifier": "test-instance", 
          "engine": "mysql",
```

```
 "masterUsername": "myawsuser", 
         "allocatedStorage": 20, 
         "dBInstanceClass": "db.m1.small", 
         "masterUserPassword": "****" 
     }, 
     "responseElements": { 
         "dBInstanceArn": "arn:aws:rds:us-east-1:123456789012:db:test-instance", 
         "storageEncrypted": false, 
         "preferredBackupWindow": "10:27-10:57", 
         "preferredMaintenanceWindow": "sat:05:47-sat:06:17", 
         "backupRetentionPeriod": 1, 
         "allocatedStorage": 20, 
         "storageType": "standard", 
         "engineVersion": "8.0.28", 
         "dbInstancePort": 0, 
         "optionGroupMemberships": [ 
             { 
                 "status": "in-sync", 
                 "optionGroupName": "default:mysql-8-0" 
 } 
         ], 
         "dBParameterGroups": [ 
\{\hspace{.1cm} \} "dBParameterGroupName": "default.mysql8.0", 
                 "parameterApplyStatus": "in-sync" 
 } 
         ], 
         "monitoringInterval": 0, 
         "dBInstanceClass": "db.m1.small", 
         "readReplicaDBInstanceIdentifiers": [], 
         "dBSubnetGroup": { 
             "dBSubnetGroupName": "default", 
             "dBSubnetGroupDescription": "default", 
             "subnets": [ 
\overline{a} "subnetAvailabilityZone": {"name": "us-east-1b"}, 
                      "subnetIdentifier": "subnet-cbfff283", 
                      "subnetStatus": "Active" 
                 }, 
\overline{a} "subnetAvailabilityZone": {"name": "us-east-1e"}, 
                      "subnetIdentifier": "subnet-d7c825e8", 
                      "subnetStatus": "Active" 
\qquad \qquad \text{ }
```

```
\overline{a} "subnetAvailabilityZone": {"name": "us-east-1f"}, 
                     "subnetIdentifier": "subnet-6746046b", 
                     "subnetStatus": "Active" 
                 }, 
\overline{a} "subnetAvailabilityZone": {"name": "us-east-1c"}, 
                     "subnetIdentifier": "subnet-bac383e0", 
                     "subnetStatus": "Active" 
                 }, 
\overline{a} "subnetAvailabilityZone": {"name": "us-east-1d"}, 
                     "subnetIdentifier": "subnet-42599426", 
                     "subnetStatus": "Active" 
                 }, 
\overline{a} "subnetAvailabilityZone": {"name": "us-east-1a"}, 
                     "subnetIdentifier": "subnet-da327bf6", 
                     "subnetStatus": "Active" 
 } 
             ], 
             "vpcId": "vpc-136a4c6a", 
             "subnetGroupStatus": "Complete" 
         }, 
         "masterUsername": "myawsuser", 
         "multiAZ": false, 
         "autoMinorVersionUpgrade": true, 
         "engine": "mysql", 
         "cACertificateIdentifier": "rds-ca-2015", 
         "dbiResourceId": "db-ETDZIIXHEWY5N7GXVC4SH7H5IA", 
         "dBSecurityGroups": [], 
         "pendingModifiedValues": { 
             "masterUserPassword": "****", 
             "pendingCloudwatchLogsExports": { 
                 "logTypesToEnable": [ 
                     "audit", 
                     "error", 
                     "general", 
                     "slowquery" 
 ] 
 } 
         }, 
         "dBInstanceStatus": "creating", 
         "publiclyAccessible": true,
```
 "domainMemberships": [], "copyTagsToSnapshot": false, "dBInstanceIdentifier": "test-instance", "licenseModel": "general-public-license", "iAMDatabaseAuthenticationEnabled": false, "performanceInsightsEnabled": false, "vpcSecurityGroups": [  $\{\hspace{.1cm} \}$  "status": "active", "vpcSecurityGroupId": "sg-f839b688" } ] }, "requestID": "daf2e3f5-96a3-4df7-a026-863f96db793e", "eventID": "797163d3-5726-441d-80a7-6eeb7464acd4", "eventType": "AwsApiCall", "recipientAccountId": "123456789012" }

如前面示例中的 userIdentity 元素所示,每个事件或日志条目都包含有关生成请求的人员的信息。 身份信息可帮助您确定以下内容:

- 请求是使用根用户凭证还是 IAM 用户凭证发出的。
- 请求是使用角色还是联合身份用户的临时安全凭证发出的。
- 请求是否由其它 AWS 服务发出。

有关 userIdentity 的更多信息,请参阅 [CloudTrail userIdentity 元素。](https://docs.aws.amazon.com/awscloudtrail/latest/userguide/cloudtrail-event-reference-user-identity.html)有关 CreateDBInstance 和其他 Amazon Aurora 操作的更多信息,请参阅 [Amazon RDS API 参考。](https://docs.aws.amazon.com/AmazonRDS/latest/APIReference/)

# 使用数据库活动流监控 Amazon Aurora

通过使用数据库活动流,您可以监控近乎实时的数据库活动流。

#### 主题

- [数据库活动流概览](#page-1073-0)
- [Aurora MySQL 数据库活动流的网络先决条件](#page-1076-0)
- [启动数据库活动流](#page-1078-0)
- [获取数据库活动流的状态](#page-1080-0)
- [停止数据库活动流](#page-1082-0)
- [监控数据库活动流](#page-1083-0)
- [管理数据库活动流访问](#page-1117-0)

# <span id="page-1073-0"></span>数据库活动流概览

作为 Amazon Aurora 数据库管理员,您需要保障数据库的安全,并满足合规性和法规要求。一种策略 是集成数据库活动流与监控工具。通过这种方式,您可以在 Amazon Aurora 集群中监控审计活动并设 置告警。

安全威胁既可以来自外部,也可以来自内部。要防范内部威胁,您可以通过配置数据库活动流功能控制 管理员对数据流的访问。 数据管理员无权收集、传输、存储和处理流。

## 主题

- [数据库活动流的工作原理](#page-1073-1)
- [数据库活动流的异步和同步模式](#page-1074-0)
- [数据库活动流的要求和限制](#page-1075-0)
- [区域和版本可用性](#page-1076-1)
- [数据库活动流支持的数据库实例类](#page-1076-2)

## <span id="page-1073-1"></span>数据库活动流的工作原理

在 Amazon Aurora 中,您可以在集群级别启动数据库活动流。集群中的所有数据库实例都启用了数据 库活动流。

您的 Aurora 数据库集群会近乎实时地将活动推送到 Amazon Kinesis 数据流。系统将自动创建 Kinesis 流。在 Kinesis 中,您可以配置 AWS 服务 ( 如 Amazon Data Firehose ) 和 AWS Lambda 来使用 Kinesis 流并存储数据。

## **A** Important

使用 Amazon Aurora 中的数据库活动流功能是免费的,但 Amazon Kinesis 会针对数据流收 费。有关更多信息,请参阅 [Amazon Kinesis Data Streams 定价](https://aws.amazon.com/kinesis/data-streams/pricing/)。

如果您使用 Aurora 全局数据库,请分别在每个数据库集群上启动数据库活动流。每个集群在其自己的 AWS 区域中将审计数据传送到其自己的 Kinesis 流。活动流在故障转移期间不会以不同方式运行。它 们继续像往常一样审计您的全局数据库。

您可以为合规性管理配置应用程序,以使用数据库活动流。对于 Aurora PostgreSQL,合规性应用程序 包括 IBM 的 Security Guardium 和 Imperva 的 SecureSphere Database Audit and Protection。这些应 用程序可以使用流生成警报,并审计 Aurora 数据库集群上的活动。

下图显示了使用 Amazon Data Firehose 配置的 Aurora 数据库集群。

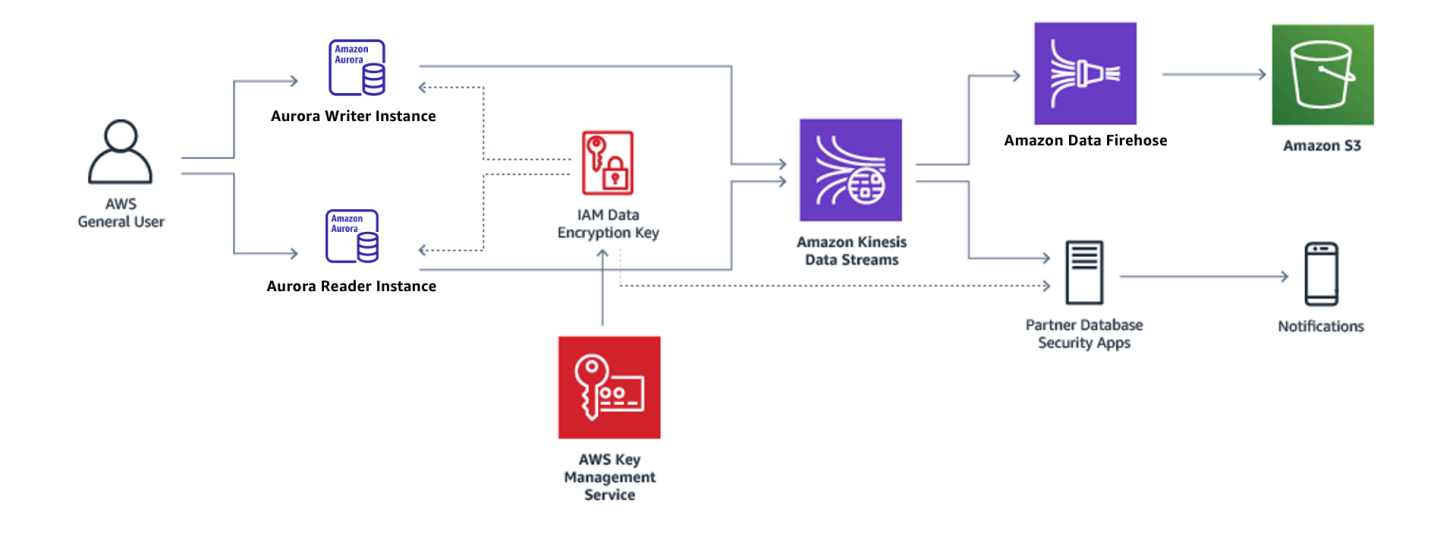

<span id="page-1074-0"></span>数据库活动流的异步和同步模式

您可以选择让数据库会话按以下任一模式处理数据库活动事件:

• 异步模式 – 当数据库会话生成活动流事件时,会话将立即返回到正常活动。在后台,活动流事件将 成为持久记录。如果后台任务出错,则将发送 RDS 事件。此事件指示活动流事件记录可能已丢失的 任何时间段的开始和结束时间。

异步模式可提高数据库性能,而不是活动流的准确性。

**a** Note

异步模式适用于 Aurora PostgreSQL 和 Aurora MySQL。

• 同步模式 – 当数据库会话生成活动流事件时,会话将阻止其他活动,直到该事件变为持久事件。如 果因某个原因无法使事件持久,数据库会话将返回到正常活动。但会发送一个 RDS 事件来指示活动 流记录可能会丢失一段时间。在系统恢复到正常运行状态后发送第二个 RDS 事件。

同步模式可提高活动流的准确性,而不是数据库性能。

**a** Note

同步模式适用于 Aurora PostgreSQL。您不能将同步模式用于 Aurora MySQL。

## <span id="page-1075-0"></span>数据库活动流的要求和限制

在 Aurora 中,数据库活动流具有以下要求和限制:

- 数据库活动流需要使用 Amazon Kinesis。
- 数据库活动流需要使用 AWS Key Management Service (AWS KMS),因为这些活动流始终是加密 的。
- 对 Amazon Kinesis 数据流应用额外加密与数据库活动流不兼容,因为数据库活动流已使用 AWS KMS 密钥进行了加密。
- 在数据库集群级别启动数据库活动流。如果您向集群添加数据库实例,则无需在该实例上启动活动 流:它会自动进行审计。
- 在 Aurora 全局数据库中,请确保分别在每个数据库集群上启动活动流。每个集群在其自己的 AWS 区域中将审计数据传送到其自己的 Kinesis 流。
- 在 Aurora PostgreSQL 中,确保在升级之前停止数据库活动流。升级完成后,您可以启动数据库活 动流。

## <span id="page-1076-1"></span>区域和版本可用性

功能可用性和支持因每个 Aurora 数据库引擎的特定版本以及 AWS 区域而异。有关适用于 Aurora 和数 据库活动流的版本和区域可用性的更多信息,请参阅 [支持数据库活动流的区域和 Aurora 数据库引擎。](#page-67-0)

## <span id="page-1076-2"></span>数据库活动流支持的数据库实例类

对于 Aurora MySQL,您可以将数据库活动流与以下数据库实例类一起使用:

- db.r7g.\*large
- db.r6g.\*large
- db.r6i.\*large
- db.r5.\*large
- $\cdot$  db.x2g. $*$

对于 Aurora PostgreSQL,您可以将数据库活动流与以下数据库实例类一起使用:

- db.r7g.\*large
- db.r6g.\*large
- db.r6i.\*large
- db.r6id.\*large
- db.r5.\*large
- db.r4.\*large
- $\cdot$  db.x2g. $\star$

# <span id="page-1076-0"></span>Aurora MySQL 数据库活动流的网络先决条件

在以下部分中,您可以了解如何将 Virtual Private Cloud (VPC) 配置为与数据库活动流结合使用。

**a** Note

Aurora MySQL 网络先决条件适用于以下引擎版本:

- Aurora MySQL 版本 2,最高 2.11.3
- Aurora MySQL 版本 2.12.0

• Aurora MySQL 版本 3,最高 3.04.2

主题

- [AWS KMS 端点的先决条件](#page-1077-0)
- [公开提供的先决条件](#page-1077-1)
- [私有提供的先决条件](#page-1077-2)

## <span id="page-1077-0"></span>AWS KMS 端点的先决条件

Aurora MySQL 集群中使用活动流的实例必须能够访问 AWS KMS 端点。在为 Aurora MySQL 集群启 用数据库活动流之前,请确保满足此要求。如果 Aurora 集群公开可用,则会自动满足此要求。

#### **A** Important

如果 Aurora MySQL 数据库集群无法访问 AWS KMS 端点,活动流将停止运行。在这种情况 下,Aurora 会使用 RDS 事件通知您此问题。

## <span id="page-1077-1"></span>公开提供的先决条件

对于要设为公有的 Aurora 数据库集群,必须满足以下要求:

- 在 AWS Management Console 集群详细信息页面中,公开访问为是。
- 数据库集群在 Amazon VPC 公有子网中。有关可公开访问的数据库实例的更多信息,请参阅 [在](#page-3599-0)  [VPC 中使用数据库集群。](#page-3599-0)有关公有 Amazon VPC 子网的更多信息,请参阅[您的 VPC 和子网。](https://docs.aws.amazon.com/vpc/latest/userguide/VPC_Subnets.html)

## <span id="page-1077-2"></span>私有提供的先决条件

如果您的 Aurora 数据库集群位于 VPC 公有子网中且不可公开访问,说明它是私有的。要保持集群是 私有的,并将其与数据库活动流结合使用,您可使用以下选项:

- 在 VPC 中配置网络地址转换 (NAT)。有关更多信息,请参阅 [NAT 网关](https://docs.aws.amazon.com/vpc/latest/userguide/vpc-nat-gateway.html)。
- 在 VPC 中创建 AWS KMS 端点。建议使用此选项,因为它更易干配置。

在 VPC 中创建 AWS KMS 端点

- 1. 通过以下网址打开 Amazon VPC 控制台:[https://console.aws.amazon.com/vpc/。](https://console.aws.amazon.com/vpc/)
- 2. 在导航窗格中,选择 Endpoints(端点)。
- 3. 选择 Create Endpoint(创建端点)。

创建端点页面显示。

- 4. 执行以下操作:
	- 在服务类别中,选择 AWS 服务。
	- 在 Service Name(服务名称)中,选择 com.amazonaws.*region*.kms,其中 *region* 是集群 所在的 AWS 区域。
	- 对于 VPC,选择集群所在的 VPC。
- 5. 选择 Create Endpoint(创建端点)。

<span id="page-1078-0"></span>有关配置 VPC 端点的更多信息,请参阅 [VPC 端点。](https://docs.aws.amazon.com/vpc/latest/userguide/vpc-endpoints.html)

## 启动数据库活动流

要监控 Aurora 数据库集群所有实例的数据库活动,请在集群级别启动活动流。还将自动监控添加到 集群的任何数据库实例。如果您使用 Aurora 全局数据库,请分别在每个数据库集群上启动数据库活动 流。每个集群在其自己的 AWS 区域中将审计数据传送到其自己的 Kinesis 流。

在启动活动流时,在审计策略中配置的每个数据库活动事件都会生成一个活动流事件。SQL 命令(例 如 CONNECT 和 SELECT)可生成访问事件。SQL 命令(例如 CREATE 和 INSERT)可生成更改事件。

#### 控制台

#### 要启动数据库活动流

- 1. 通过以下网址打开 Amazon RDS 控制台[:https://console.aws.amazon.com/rds/。](https://console.aws.amazon.com/rds/)
- 2. 在导航窗格中,选择 Databases (数据库)。
- 3. 选择要对其启动活动流的数据库集群。
- 4. 对于 Actions (操作),选择 Start activity stream (启动活动流)。

启动数据库活动流:*##*窗口出现,其中*##*是您的 数据库实例。

5. 输入以下设置:

• 对于 AWS KMS key,从 AWS KMS keys 列表中选择一个密钥。

## **a** Note

如果您的 Aurora MySQL 集群无法访问 KMS 密钥,请先按照 [Aurora MySQL 数据库活](#page-1076-0) [动流的网络先决条件](#page-1076-0) 中的说明启用此类访问。

Aurora 使用 KMS 密钥加密密钥,从而加密数据库活动。请选择原定设置密钥以外的 KMS 密 钥。有关加密密钥和 AWS KMS 的更多信息,请参阅 AWS Key Management Service 开发人员 指南中的[什么是 AWS Key Management Service?](https://docs.aws.amazon.com/kms/latest/developerguide/overview.html)。

• 对于 Database activity stream mode (数据库活动流模式),选择 Asynchronous (异步) 或 Synchronous (同步)。

**a** Note

此选项仅适用于 Aurora PostgreSQL。对于 Aurora MySQL,您只能使用异步模式。

• 选择 Immediately (立即)。

当您选择 Immediately (立即) 时,数据库集群会立即重新启动。如果选择 During the next maintenance window (在下一维护时段内),数据库集群不会立即重新启动。在这种情况下,数 据库活动流不会启动,直到下一个维护时段。

6. 选择 Start database activity stream(启动数据库活动流)。

数据库集群的状态显示活动流正在启动。

**a** Note

如果您收到错误 You can't start a database activity stream in this configuration,请检查 [数据库活动流支持的数据库实例类,](#page-1076-2)以了解您的数据库集群是 否正在使用受支持的实例类。

AWS CLI

要为数据库集群启动数据库活动流,请使用 AWS CLI 命令 start-activity-stream 配[置数据库](https://docs.aws.amazon.com/cli/latest/reference/rds/start-activity-stream.html)。
- --resource-arn *arn* 指定数据库集群的 Amazon Resource Name (ARN)。
- --mode *sync-or-async* 指定同步 (sync) 或异步 (async) 模式。对于 Aurora PostgreSQL,您 可以选择任一值。对于 Aurora MySQL,请指定 async。
- --kms-key-id *key* 指定用于加密数据库活动流中的消息的 KMS 密钥标识符。AWS KMS 密钥 标识符是密钥 ARN、密钥 ID、别名 ARN 或者 AWS KMS key 的别名。

以下示例以异步模式启动数据库集群的数据库活动流。

对于 Linux、macOS 或 Unix:

```
aws rds start-activity-stream \ 
     --mode async \ 
     --kms-key-id my-kms-key-arn \ 
     --resource-arn my-cluster-arn \ 
     --apply-immediately
```
对于 Windows ·

```
aws rds start-activity-stream ^ 
    --mode async ^
     --kms-key-id my-kms-key-arn ^ 
     --resource-arn my-cluster-arn ^ 
     --apply-immediately
```
RDS API

要为数据库集群启动数据库活动流,请使用 StartActivityStream 操作配置[实例。](https://docs.aws.amazon.com/AmazonRDS/latest/APIReference/API_StartActivityStream.html)

使用以下参数调用操作:

- Region
- KmsKeyId
- ResourceArn
- Mode

获取数据库活动流的状态

您可以使用控制台或 AWS CLI 获取活动流的状态。

#### 控制台

#### 要获取数据库活动流的状态,请执行以下操作

- 1. 通过以下网址打开 Amazon RDS 控制台[:https://console.aws.amazon.com/rds/。](https://console.aws.amazon.com/rds/)
- 2. 在导航窗格中,选择 Databases (数据库),然后选择数据库集群链接。
- 3. 选择 Configuration (配置) 选项卡,并选择 Database activity stream (数据库活动流) 以查看状态。

#### AWS CLI

您可以获取数据库集群的活动流配置,作为对 [describe-db-clusters](https://docs.aws.amazon.com/cli/latest/reference/rds/describe-db-clusters.html) CLI 请求的响应。

### 以下示例描述 *my-cluster*。

aws rds --region *my-region* describe-db-clusters --db-cluster-identifier *my-cluster*

下面的示例介绍一个 JSON 响应。显示了以下字段:

- ActivityStreamKinesisStreamName
- ActivityStreamKmsKeyId
- ActivityStreamStatus
- ActivityStreamMode
- •

这些字段对于 Aurora PostgreSQL 和 Aurora MySQL 是相同的,只是对于 Aurora MySQL,ActivityStreamMode 总是 async,而对于 Aurora PostgreSQL,它可能是 sync 或 async。

```
{ 
     "DBClusters": [ 
\overline{\mathcal{L}} "DBClusterIdentifier": "my-cluster", 
 ... 
              "ActivityStreamKinesisStreamName": "aws-rds-das-cluster-
A6TSYXITZCZXJHIRVFUBZ5LTWY", 
              "ActivityStreamStatus": "starting", 
              "ActivityStreamKmsKeyId": "12345678-abcd-efgh-ijkl-bd041f170262", 
              "ActivityStreamMode": "async",
```

```
 "DbClusterResourceId": "cluster-ABCD123456" 
                  ... 
            } 
     \overline{1}}
```
RDS API

您可以获取数据库集群的活动流配置,作为对 [DescribeDBClusters](https://docs.aws.amazon.com/AmazonRDS/latest/APIReference/API_DescribeDBClusters.html) 操作的响应。

## 停止数据库活动流

您可以使用控制台或 AWS CLI 停止活动流。

如果您删除数据库集群,活动流将停止,并且会自动删除底层 Amazon Kinesis 流。

控制台

关闭活动流

- 1. 通过以下网址打开 Amazon RDS 控制台[:https://console.aws.amazon.com/rds/。](https://console.aws.amazon.com/rds/)
- 2. 在导航窗格中,选择 Databases (数据库)。
- 3. 选择要为其停止数据库活动流的数据库集群。
- 4. 对于 Actions (操作),选择 Stop activity stream (停止活动流)。此时将显示 Database Activity Stream (数据库活动流) 窗口。
	- a. 选择 Immediately (立即)。

当您选择 Immediately (立即) 时,数据库集群会立即重新启动。如果选择 During the next maintenance window (在下一维护时段内),数据库集群不会立即重新启动。在这种情况下, 数据库活动流直到下一个维护时段才会停止。

b. 选择 Continue (继续)。

AWS CLI

要为数据库集群停止数据库活动流,请使用 AWS CLI 命令 [stop-activity-stream](https://docs.aws.amazon.com/cli/latest/reference/rds/stop-activity-stream.html) 配置数据库集群。使用 --region 参数标识数据库集群的AWS区域。--apply-immediately 参数是可选的。

对于 Linux、macOS 或 Unix:

```
aws rds --region MY REGION \
     stop-activity-stream \ 
     --resource-arn MY_CLUSTER_ARN \ 
     --apply-immediately
```
对于 Windows:

```
aws rds --region MY_REGION ^ 
     stop-activity-stream ^ 
     --resource-arn MY_CLUSTER_ARN ^ 
     --apply-immediately
```
RDS API

要为数据库集群停止数据库活动流,请使用 [StopActivityStream](https://docs.aws.amazon.com/AmazonRDS/latest/APIReference/API_StopActivityStream.html) 操作配置集群。使用 Region 参数标 识数据库集群的AWS区域。ApplyImmediately 参数是可选的。

## 监控数据库活动流

数据库活动流监控并报告活动。收集活动流并将其传输到 Amazon Kinesis。从 Kinesis 中,您可以 监控活动流,或者其他服务和应用程序可以使用活动流进行进一步分析。您可以使用 AWS CLI 命令 describe-db-clusters 或 RDS API DescribeDBClusters 操作查找底层 Kinesis 流名称。

Aurora 为您管理 Kinesis 流,如下所示:

- Aurora 自动创建具有 24 小时保留期的 Kinesis 流。
- 如有必要,Aurora 会扩展 Kinesis 流。
- 如果停止了数据库活动流或删除了数据库集群,Aurora 将删除 Kinesis 流。

监控以下类别的活动并将其放入活动流审核日志中:

- SQL 命令 将审计所有 SQL 命令,以及预编译语句、内置函数和采用 PL/SQL 的函数。将审核对存 储过程的调用。还将审核在存储过程或函数中发出的任何 SQL 语句。
- 其他数据库信息 受监控的活动包括完整的 SQL 语句、来自 DML 命令的受影响行的行数、访问的 对象以及唯一的数据库名称。对于 Aurora PostgreSQL,数据库活动流还监控绑定变量和存储过程参 数。

**A** Important

每个语句的完整 SQL 文本在活动流审核日志中可见,包括任何敏感数据。但是,如果 Aurora 可以从上下文中确定数据库用户密码,则会对该密码进行修订,如下面的 SQL 语句 所示。

ALTER ROLE role-name WITH password

• 连接信息 – 受监控的活动包括会话和网络信息、服务器进程 ID 和退出代码。

如果在监控数据库实例时活动流发生故障,则会使用 RDS 事件通知您。

主题

- [从 Kinesis 中访问活动流](#page-1084-0)
- [审计日志内容和示例](#page-1085-0)
- [databaseActivityEventList JSON 数组](#page-1098-0)
- [使用 AWS 开发工具包处理数据库活动流](#page-1108-0)

<span id="page-1084-0"></span>从 Kinesis 中访问活动流

在为数据库集群启用活动流时,将会为您创建一个 Kinesis 流。您可以从 Kinesis 实时监控数据库活 动。要进一步分析数据库活动,您可以将 Kinesis 流连接到使用者应用程序。您还可以将流连接到合规 性管理应用程序,例如 IBM 的 Security Guardium 或 Imperva 的 SecureSphere Database Audit and Protection。

您可以从 RDS 控制台或 Kinesis 控制台访问您的 Kinesis 流。

使用 RDS 控制台从 Kinesis 中访问活动流

- 1. 通过以下网址打开 Amazon RDS 控制台[:https://console.aws.amazon.com/rds/。](https://console.aws.amazon.com/rds/)
- 2. 在导航窗格中,选择 Databases(数据库)。
- 3. 选择已启动活动流的数据库集群。
- 4. 选择配置。
- 5. 在 Database activity stream(数据库活动流)下,选择 Kinesis stream(Kinesis 流)下的链接。
- 6. 在 Kinesis 控制台中,选择 Monitoring(监控)以开始观察数据库活动。

#### 使用 Kinesis 控制台从 Kinesis 中访问活动流

- 1. 打开 Kinesis 控制台,网址为[:https://console.aws.amazon.com/kinesis](https://console.aws.amazon.com/kinesis)。
- 2. 从 Kinesis 流列表中选择您的活动流。

活动流的名称包含前缀 aws-rds-das-cluster-,后跟数据库集群的资源 ID。以下是示例。

aws-rds-das-cluster-NHVOV4PCLWHGF52NP

要使用 Amazon RDS 控制台查找数据库集群的资源 ID,请从数据库列表中选择数据库集群,然后 选择 Configuration(配置)选项卡。

要使用 AWS CLI 查找活动流的完整 Kinesis 流名称,请使用 [describe-db-clusters](https://docs.aws.amazon.com/cli/latest/reference/rds/describe-db-clusters.html) CLI 请求并记下 响应中的 ActivityStreamKinesisStreamName 值。

3. 选择监控以开始观察数据库活动。

有关使用 Amazon Kinesis 的更多信息,请参阅[什么是 Amazon Kinesis Data Streams?](https://docs.aws.amazon.com/streams/latest/dev/introduction.html)

<span id="page-1085-0"></span>审计日志内容和示例

受监控的事件在数据库活动流中表示为 JSON 字符串。结构包含一个 JSON 对象,该对 象包含一个 DatabaseActivityMonitoringRecord,后者反过来包含活动事件的 databaseActivityEventList 阵列。

### 主题

- [活动流的审计日志示例](#page-1085-1)
- [DatabaseActivityMonitoringRecords JSON 对象](#page-1095-0)
- [databaseActivityEvents JSON 对象](#page-1096-0)

<span id="page-1085-1"></span>活动流的审计日志示例

以下是活动事件记录的已解密 JSON 审核日志示例。

Example Aurora PostgreSQLCONNECT SQL 语句的活动事件记录

以下活动事件记录显示 psql 客户端(clientApplication)使用 CONNECT SQL 语句(command) 进行的登录。

```
{
```

```
 "type":"DatabaseActivityMonitoringRecords", 
   "version":"1.1", 
   "databaseActivityEvents": 
     { 
        "type":"DatabaseActivityMonitoringRecord", 
        "clusterId":"cluster-4HNY5V4RRNPKKYB7ICFKE5JBQQ", 
        "instanceId":"db-FZJTMYKCXQBUUZ6VLU7NW3ITCM", 
        "databaseActivityEventList":[ 
          { 
            "startTime": "2019-10-30 00:39:49.940668+00", 
            "logTime": "2019-10-30 00:39:49.990579+00", 
            "statementId": 1, 
            "substatementId": 1, 
            "objectType": null, 
            "command": "CONNECT", 
            "objectName": null, 
            "databaseName": "postgres", 
            "dbUserName": "rdsadmin", 
            "remoteHost": "172.31.3.195", 
            "remotePort": "49804", 
            "sessionId": "5ce5f7f0.474b", 
            "rowCount": null, 
            "commandText": null, 
            "paramList": [], 
            "pid": 18251, 
            "clientApplication": "psql", 
            "exitCode": null, 
            "class": "MISC", 
            "serverVersion": "2.3.1", 
            "serverType": "PostgreSQL", 
            "serviceName": "Amazon Aurora PostgreSQL-Compatible edition", 
            "serverHost": "172.31.3.192", 
            "netProtocol": "TCP", 
            "dbProtocol": "Postgres 3.0", 
            "type": "record", 
            "errorMessage": null 
          } 
       ] 
     }, 
    "key":"decryption-key"
}
```
#### Example Aurora MySQL CONNECT SQL 语句的活动事件记录

以下活动事件记录显示 mysql 客户端(clientApplication)使用 CONNECT SQL 语句 (command)进行的登录。

```
{ 
   "type":"DatabaseActivityMonitoringRecord", 
   "clusterId":"cluster-some_id", 
   "instanceId":"db-some_id", 
   "databaseActivityEventList":[ 
     { 
       "logTime":"2020-05-22 18:07:13.267214+00", 
       "type":"record", 
       "clientApplication":null, 
       "pid":2830, 
       "dbUserName":"rdsadmin", 
       "databaseName":"", 
       "remoteHost":"localhost", 
       "remotePort":"11053", 
       "command":"CONNECT", 
       "commandText":"", 
       "paramList":null, 
       "objectType":"TABLE", 
       "objectName":"", 
       "statementId":0, 
       "substatementId":1, 
       "exitCode":"0", 
       "sessionId":"725121", 
       "rowCount":0, 
       "serverHost":"master", 
       "serverType":"MySQL", 
       "serviceName":"Amazon Aurora MySQL", 
       "serverVersion":"MySQL 5.7.12", 
       "startTime":"2020-05-22 18:07:13.267207+00", 
       "endTime":"2020-05-22 18:07:13.267213+00", 
       "transactionId":"0", 
       "dbProtocol":"MySQL", 
       "netProtocol":"TCP", 
       "errorMessage":"", 
       "class":"MAIN" 
     } 
   ]
}
```
#### Example Aurora PostgreSQL的活动事件记录

```
以下示例显示 Aurora PostgreSQL的 CREATE TABLE 事件。
```

```
{ 
   "type":"DatabaseActivityMonitoringRecords", 
   "version":"1.1", 
   "databaseActivityEvents": 
     { 
       "type":"DatabaseActivityMonitoringRecord", 
       "clusterId":"cluster-4HNY5V4RRNPKKYB7ICFKE5JBQQ", 
       "instanceId":"db-FZJTMYKCXQBUUZ6VLU7NW3ITCM", 
       "databaseActivityEventList":[ 
          { 
            "startTime": "2019-05-24 00:36:54.403455+00", 
            "logTime": "2019-05-24 00:36:54.494235+00", 
            "statementId": 2, 
            "substatementId": 1, 
            "objectType": null, 
            "command": "CREATE TABLE", 
            "objectName": null, 
            "databaseName": "postgres", 
            "dbUserName": "rdsadmin", 
            "remoteHost": "172.31.3.195", 
            "remotePort": "34534", 
            "sessionId": "5ce73c6f.7e64", 
            "rowCount": null, 
            "commandText": "create table my_table (id serial primary key, name 
  varchar(32));", 
            "paramList": [], 
            "pid": 32356, 
            "clientApplication": "psql", 
            "exitCode": null, 
            "class": "DDL", 
            "serverVersion": "2.3.1", 
            "serverType": "PostgreSQL", 
            "serviceName": "Amazon Aurora PostgreSQL-Compatible edition", 
            "serverHost": "172.31.3.192", 
            "netProtocol": "TCP", 
            "dbProtocol": "Postgres 3.0", 
            "type": "record", 
            "errorMessage": null 
          } 
       ]
```

```
 }, 
    "key":"decryption-key"
}
```
Example Aurora MySQL CREATE TABLE 语句的活动事件记录

以下示例显示 Aurora MySQL 的 CREATE TABLE 语句。操作表示为两个单独的事件记录。一个事件具 有 "class":"MAIN"。另一个事件具有 "class":"AUX"。消息可能按任何顺序到达。logTime 事 件的 MAIN 字段始终早于任何对应 logTime 事件的 AUX 字段。

以下示例显示 class 值为 MAIN 的事件。

```
{ 
   "type":"DatabaseActivityMonitoringRecord", 
   "clusterId":"cluster-some_id", 
   "instanceId":"db-some_id", 
   "databaseActivityEventList":[ 
     { 
       "logTime":"2020-05-22 18:07:12.250221+00", 
       "type":"record", 
       "clientApplication":null, 
       "pid":2830, 
       "dbUserName":"master", 
       "databaseName":"test", 
       "remoteHost":"localhost", 
       "remotePort":"11054", 
       "command":"QUERY", 
       "commandText":"CREATE TABLE test1 (id INT)", 
       "paramList":null, 
       "objectType":"TABLE", 
       "objectName":"test1", 
       "statementId":65459278, 
       "substatementId":1, 
       "exitCode":"0", 
       "sessionId":"725118", 
       "rowCount":0, 
       "serverHost":"master", 
       "serverType":"MySQL", 
       "serviceName":"Amazon Aurora MySQL", 
       "serverVersion":"MySQL 5.7.12", 
       "startTime":"2020-05-22 18:07:12.226384+00", 
        "endTime":"2020-05-22 18:07:12.250222+00", 
       "transactionId":"0",
```

```
 "dbProtocol":"MySQL", 
        "netProtocol":"TCP", 
        "errorMessage":"", 
        "class":"MAIN" 
      } 
   ]
}
```
以下示例显示 class 值为 AUX 的相应事件。

```
{ 
   "type":"DatabaseActivityMonitoringRecord", 
   "clusterId":"cluster-some_id", 
   "instanceId":"db-some_id", 
   "databaseActivityEventList":[ 
     { 
       "logTime":"2020-05-22 18:07:12.247182+00", 
       "type":"record", 
       "clientApplication":null, 
       "pid":2830, 
       "dbUserName":"master", 
       "databaseName":"test", 
       "remoteHost":"localhost", 
       "remotePort":"11054", 
       "command":"CREATE", 
       "commandText":"test1", 
       "paramList":null, 
       "objectType":"TABLE", 
       "objectName":"test1", 
       "statementId":65459278, 
       "substatementId":2, 
       "exitCode":"", 
       "sessionId":"725118", 
       "rowCount":0, 
       "serverHost":"master", 
       "serverType":"MySQL", 
       "serviceName":"Amazon Aurora MySQL", 
       "serverVersion":"MySQL 5.7.12", 
       "startTime":"2020-05-22 18:07:12.226384+00", 
       "endTime":"2020-05-22 18:07:12.247182+00", 
       "transactionId":"0", 
       "dbProtocol":"MySQL", 
       "netProtocol":"TCP",
```

```
 "errorMessage":"", 
        "class":"AUX" 
      } 
   ]
}
```
Example Aurora PostgreSQL的活动事件记录

```
以下示例显示 SELECT 事件。
```

```
{ 
   "type":"DatabaseActivityMonitoringRecords", 
   "version":"1.1", 
   "databaseActivityEvents": 
     { 
       "type":"DatabaseActivityMonitoringRecord", 
       "clusterId":"cluster-4HNY5V4RRNPKKYB7ICFKE5JBQQ", 
       "instanceId":"db-FZJTMYKCXQBUUZ6VLU7NW3ITCM", 
       "databaseActivityEventList":[ 
         { 
            "startTime": "2019-05-24 00:39:49.920564+00", 
            "logTime": "2019-05-24 00:39:49.940668+00", 
            "statementId": 6, 
            "substatementId": 1, 
            "objectType": "TABLE", 
            "command": "SELECT", 
            "objectName": "public.my_table", 
            "databaseName": "postgres", 
            "dbUserName": "rdsadmin", 
            "remoteHost": "172.31.3.195", 
            "remotePort": "34534", 
            "sessionId": "5ce73c6f.7e64", 
            "rowCount": 10, 
            "commandText": "select * from my_table;", 
            "paramList": [], 
            "pid": 32356, 
            "clientApplication": "psql", 
            "exitCode": null, 
            "class": "READ", 
            "serverVersion": "2.3.1", 
            "serverType": "PostgreSQL", 
            "serviceName": "Amazon Aurora PostgreSQL-Compatible edition", 
            "serverHost": "172.31.3.192", 
            "netProtocol": "TCP",
```

```
 "dbProtocol": "Postgres 3.0", 
            "type": "record", 
            "errorMessage": null 
         } 
       ] 
     }, 
    "key":"decryption-key"
}
{ 
     "type": "DatabaseActivityMonitoringRecord", 
     "clusterId": "", 
     "instanceId": "db-4JCWQLUZVFYP7DIWP6JVQ77O3Q", 
     "databaseActivityEventList": [ 
          { 
              "class": "TABLE", 
              "clientApplication": "Microsoft SQL Server Management Studio - Query", 
              "command": "SELECT", 
              "commandText": "select * from [testDB].[dbo].[TestTable]", 
              "databaseName": "testDB", 
              "dbProtocol": "SQLSERVER", 
              "dbUserName": "test", 
              "endTime": null, 
              "errorMessage": null, 
              "exitCode": 1, 
              "logTime": "2022-10-06 21:24:59.9422268+00", 
              "netProtocol": null, 
              "objectName": "TestTable", 
              "objectType": "TABLE", 
              "paramList": null, 
              "pid": null, 
              "remoteHost": "local machine", 
              "remotePort": null, 
              "rowCount": 0, 
              "serverHost": "172.31.30.159", 
              "serverType": "SQLSERVER", 
              "serverVersion": "15.00.4073.23.v1.R1", 
              "serviceName": "sqlserver-ee", 
              "sessionId": 62, 
              "startTime": null, 
              "statementId": "0x03baed90412f564fad640ebe51f89b99", 
              "substatementId": 1, 
              "transactionId": "4532935",
```
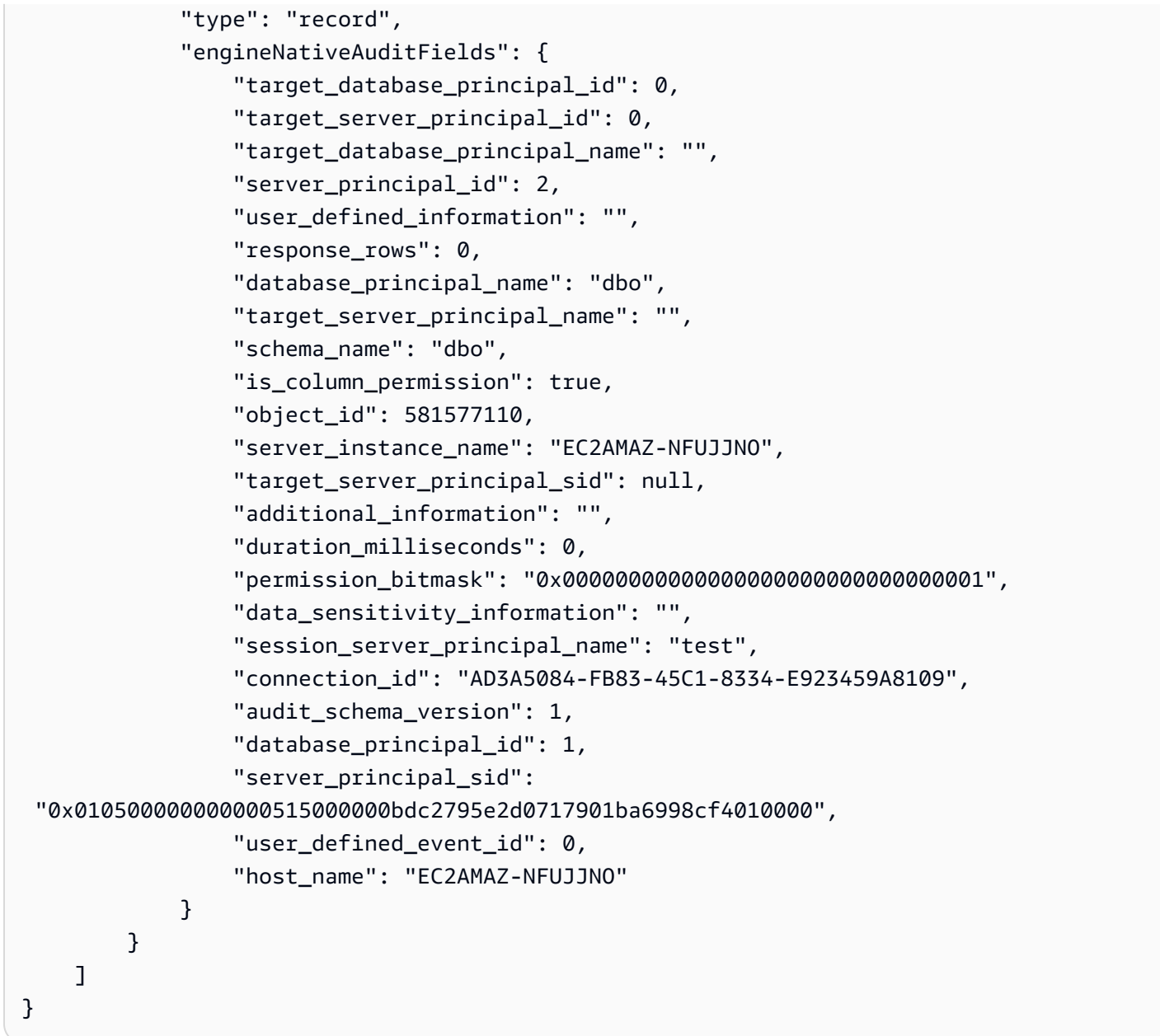

Example Aurora MySQL SELECT 语句的活动事件记录

以下示例显示 SELECT 事件。

以下示例显示 class 值为 MAIN 的事件。

```
{ 
   "type":"DatabaseActivityMonitoringRecord", 
   "clusterId":"cluster-some_id", 
   "instanceId":"db-some_id", 
   "databaseActivityEventList":[ 
     {
```

```
 "logTime":"2020-05-22 18:29:57.986467+00", 
   "type":"record", 
   "clientApplication":null, 
   "pid":2830, 
   "dbUserName":"master", 
   "databaseName":"test", 
   "remoteHost":"localhost", 
   "remotePort":"11054", 
   "command":"QUERY", 
   "commandText":"SELECT * FROM test1 WHERE id < 28", 
   "paramList":null, 
   "objectType":"TABLE", 
   "objectName":"test1", 
   "statementId":65469218, 
   "substatementId":1, 
   "exitCode":"0", 
   "sessionId":"726571", 
   "rowCount":2, 
   "serverHost":"master", 
   "serverType":"MySQL", 
   "serviceName":"Amazon Aurora MySQL", 
   "serverVersion":"MySQL 5.7.12", 
   "startTime":"2020-05-22 18:29:57.986364+00", 
   "endTime":"2020-05-22 18:29:57.986467+00", 
   "transactionId":"0", 
   "dbProtocol":"MySQL", 
   "netProtocol":"TCP", 
   "errorMessage":"", 
   "class":"MAIN" 
 }
```
以下示例显示 class 值为 AUX 的相应事件。

```
{ 
   "type":"DatabaseActivityMonitoringRecord", 
   "instanceId":"db-some_id", 
   "databaseActivityEventList":[ 
     { 
       "logTime":"2020-05-22 18:29:57.986399+00", 
       "type":"record", 
       "clientApplication":null,
```
 $\mathbb{I}$ }

```
 "pid":2830, 
     "dbUserName":"master", 
     "databaseName":"test", 
     "remoteHost":"localhost", 
     "remotePort":"11054", 
     "command":"READ", 
     "commandText":"test1", 
     "paramList":null, 
     "objectType":"TABLE", 
     "objectName":"test1", 
     "statementId":65469218, 
     "substatementId":2, 
     "exitCode":"", 
     "sessionId":"726571", 
     "rowCount":0, 
     "serverHost":"master", 
     "serverType":"MySQL", 
     "serviceName":"Amazon Aurora MySQL", 
     "serverVersion":"MySQL 5.7.12", 
     "startTime":"2020-05-22 18:29:57.986364+00", 
     "endTime":"2020-05-22 18:29:57.986399+00", 
     "transactionId":"0", 
     "dbProtocol":"MySQL", 
     "netProtocol":"TCP", 
     "errorMessage":"", 
     "class":"AUX" 
   } 
 ]
```
<span id="page-1095-0"></span>DatabaseActivityMonitoringRecords JSON 对象

数据库活动事件记录位于包含以下信息的 JSON 对象中。

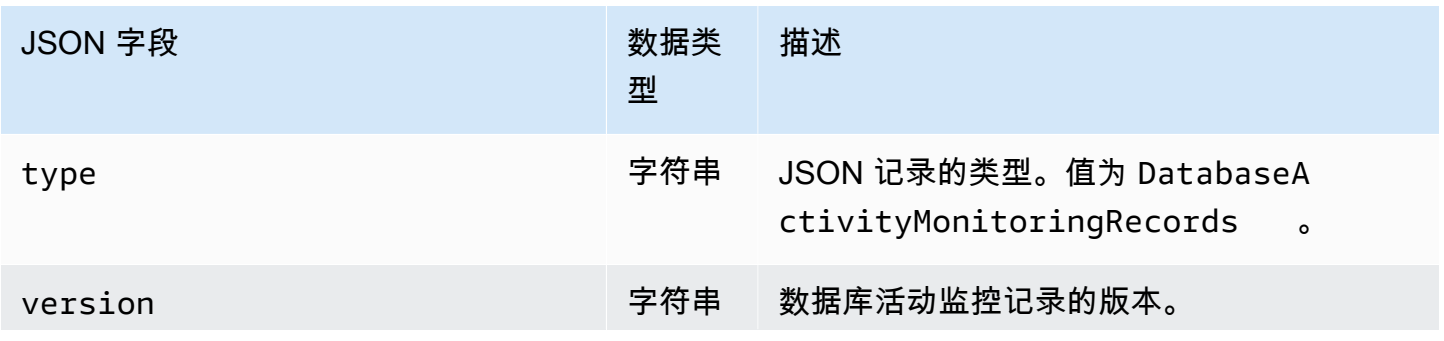

}

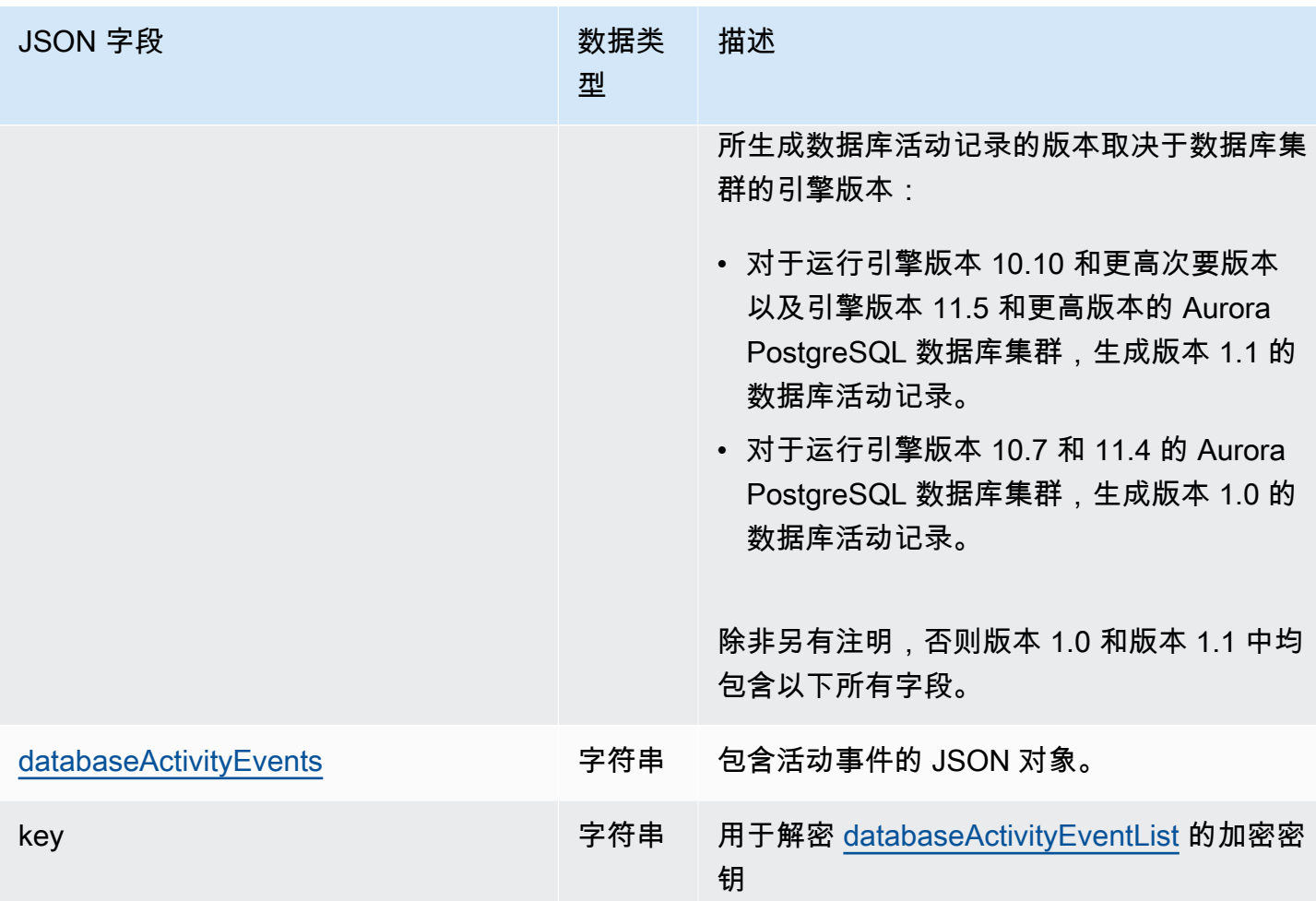

<span id="page-1096-0"></span>databaseActivityEvents JSON 对象

databaseActivityEvents JSON 对象包含以下信息。

JSON 记录中的顶级字段

审核日志中的每个事件都包装在 JSON 格式的记录中。此记录包含以下字段。

#### 类型

此字段始终具有值 DatabaseActivityMonitoringRecords。

#### 版本

此字段表示数据库活动流数据协议或合同的版本。它定义了哪些字段可用。

版本 1.0 表示对 Aurora PostgreSQL 10.7 和 11.4 版的原始数据活动流支持。版本 1.1 表示对 Aurora PostgreSQL 10.10 版及更高版本和 Aurora PostgreSQL 11.5 版及更高版本的数据活动流支 持。版本 1.1 包括其他字段 errorMessage 和 startTime。版本 1.2 表示对 Aurora MySQL 2.08 及更高版本的数据活动流支持。版本 1.2 包括其他字段 endTime 和 transactionId。

databaseActivityEvents

表示一个或多个活动事件的加密字符串。它表示为 base64 字节数组。解密字符串时,结果是 JSON 格式的记录,其中包含字段,如本节中的示例所示。

key

用于加密 databaseActivityEvents 字符串的加密数据密钥。这与您在启动数据库活动流时提 供的 AWS KMS key 密钥相同。

以下示例显示了此记录的格式。

```
{ 
   "type":"DatabaseActivityMonitoringRecords", 
   "version":"1.1", 
   "databaseActivityEvents":"encrypted audit records", 
   "key":"encrypted key"
}
```
执行以下步骤来解密 databaseActivityEvents 字段的内容:

- 1. 使用您在启动数据库活动流时提供的 KMS 密钥解密 key JSON 字段中的值。这样做将以明文形式 返回数据加密密钥。
- 2. 对 databaseAct<code>ivityEvents</code> JSON 字段中的值进行 Base64 解码,以获取审核负载的二进制格 式的密文。
- 3. 使用您在第一步中解码的数据加密密钥解密二进制密文。
- 4. 解压解已解密的负载。
	- 已加密的负载在 databaseActivityEvents 字段中。
	- databaseActivityEventList 字段包含审核记录数组。此数组中的 type 字段可以是 record 或 heartbeat。

审核日志活动事件记录是包含以下信息的 JSON 对象。

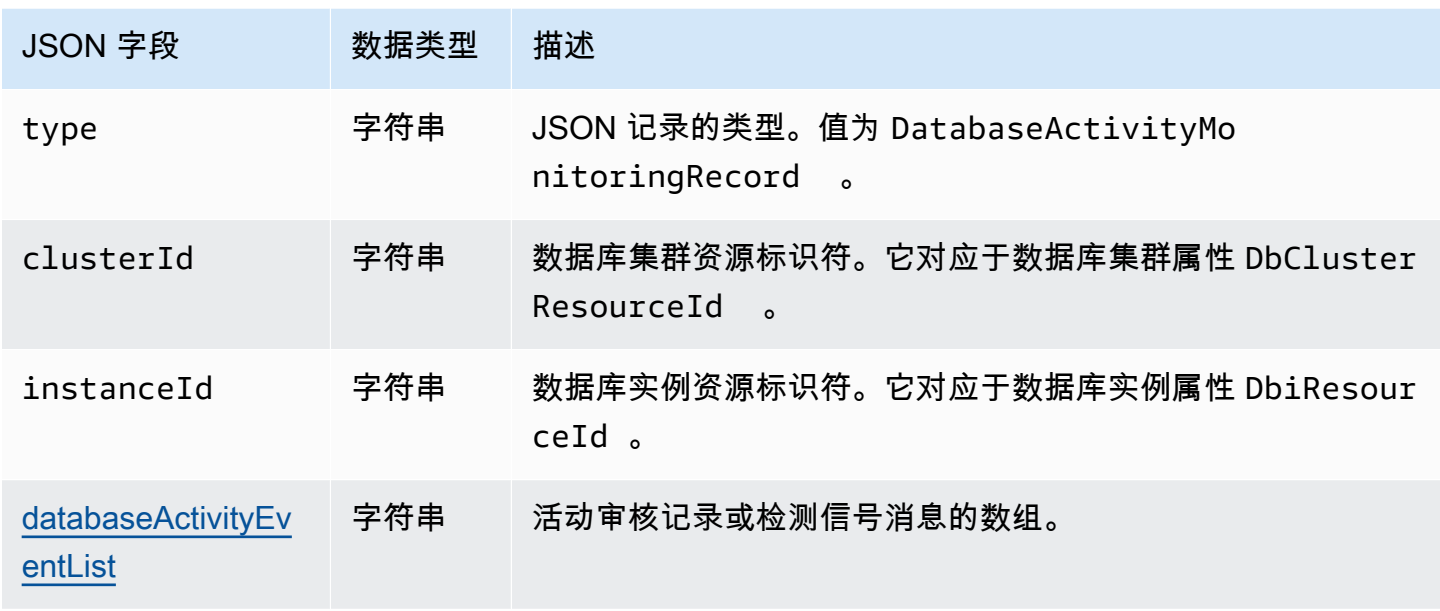

<span id="page-1098-0"></span>databaseActivityEventList JSON 数组

审核日志负载是解密的 databaseActivityEventList JSON 数组。以下表列表按字母顺序列出了 审计日志的解密 DatabaseActivityEventList 数组中每个活动事件的字段。这些字段会因您使用 的是 Aurora PostgreSQL 还是 Aurora MySQL 而有所不同。请参阅适用于您的数据库引擎的表。

**A** Important

事件结构可能会发生变化。Aurora 可能会将新字段添加到未来的活动事件中。在解析 JSON 数 据的应用程序中,请确保您的代码可以忽略未知字段名称或对其采取适当操作。

Aurora PostgreSQL 的 databaseActivityEventList 字段

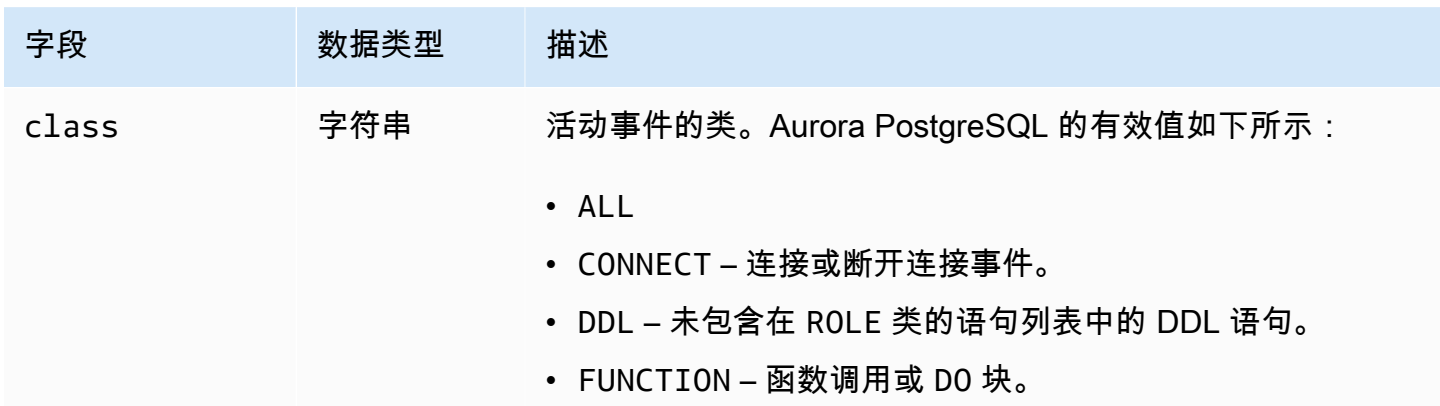

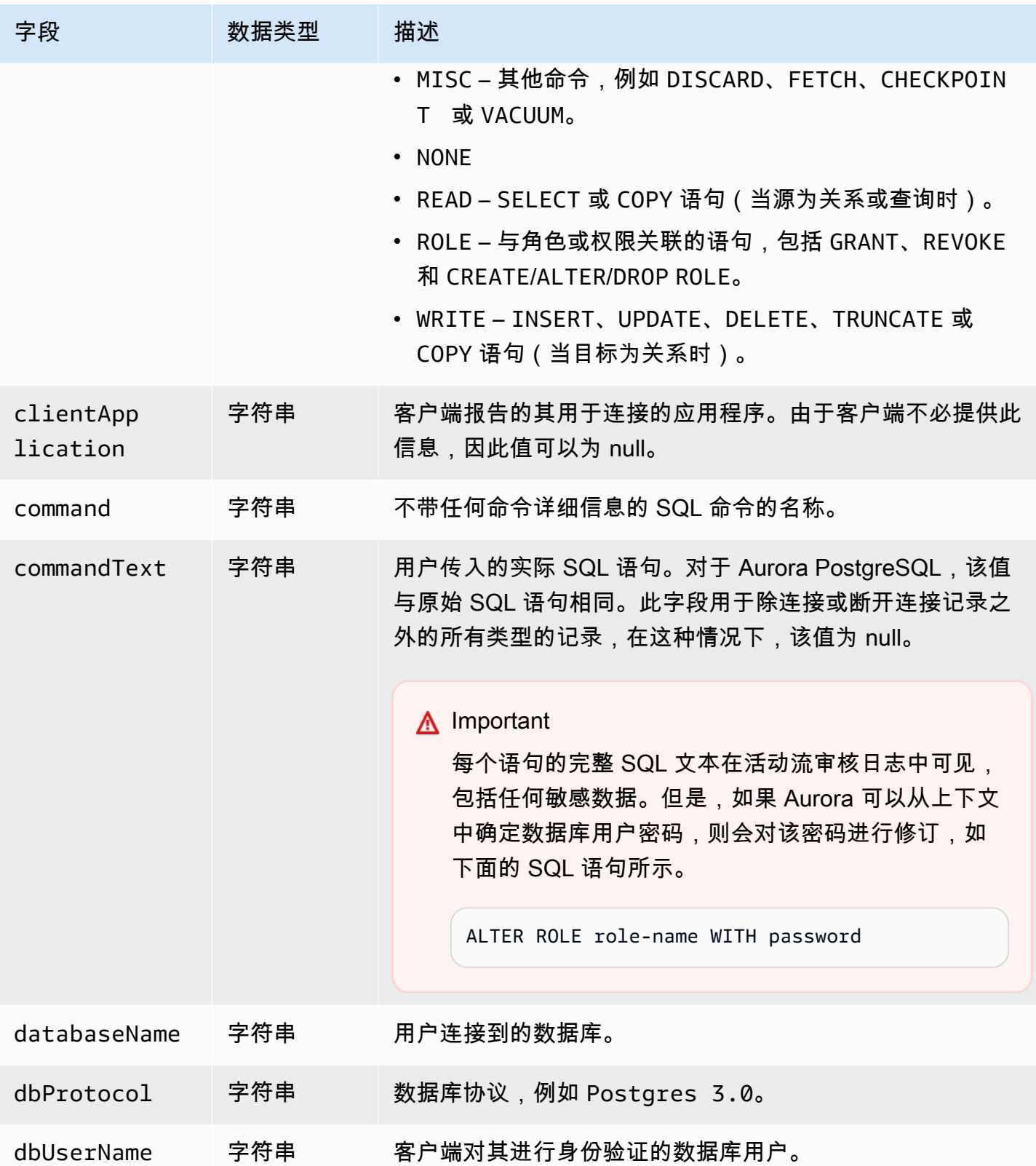

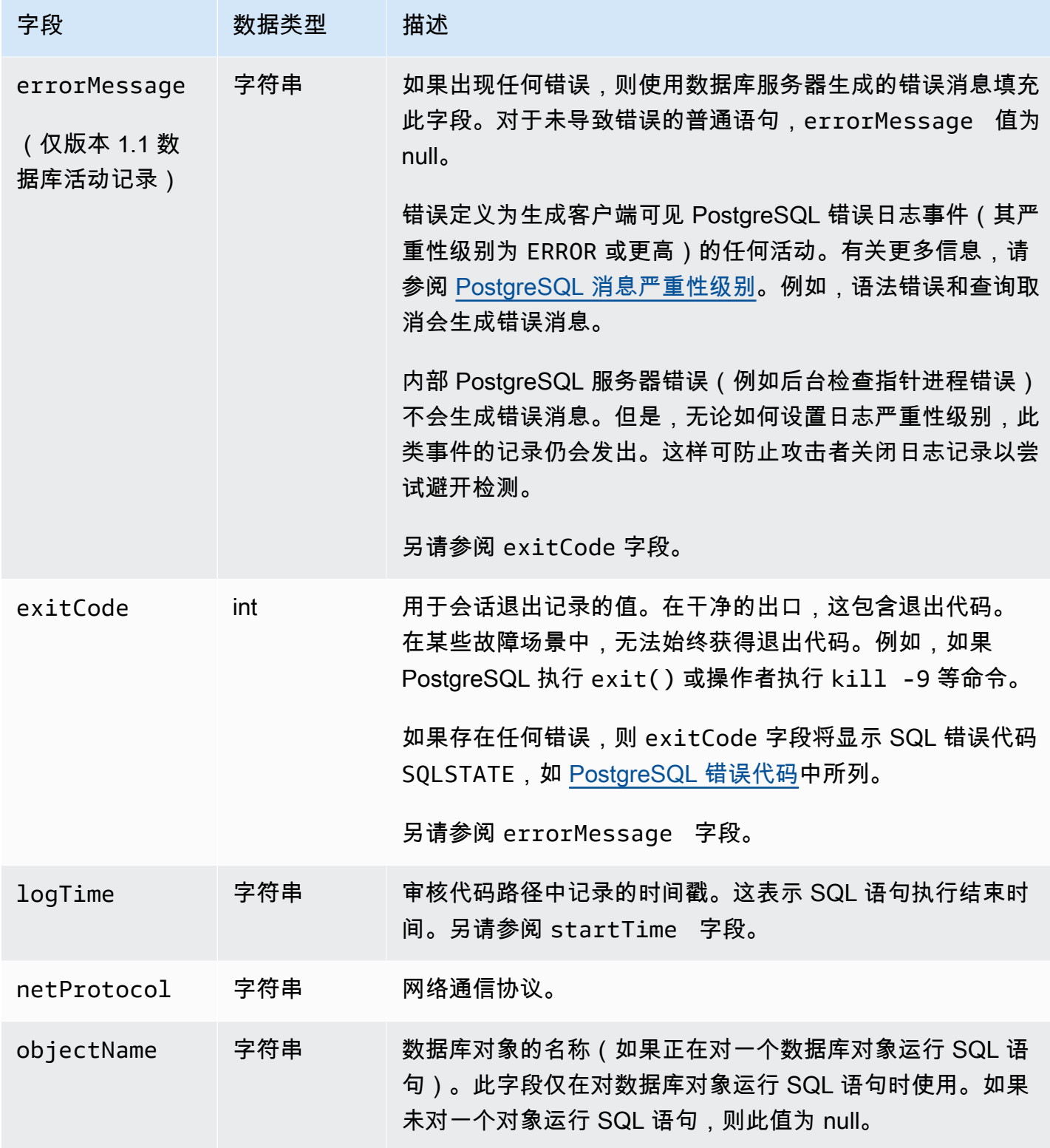

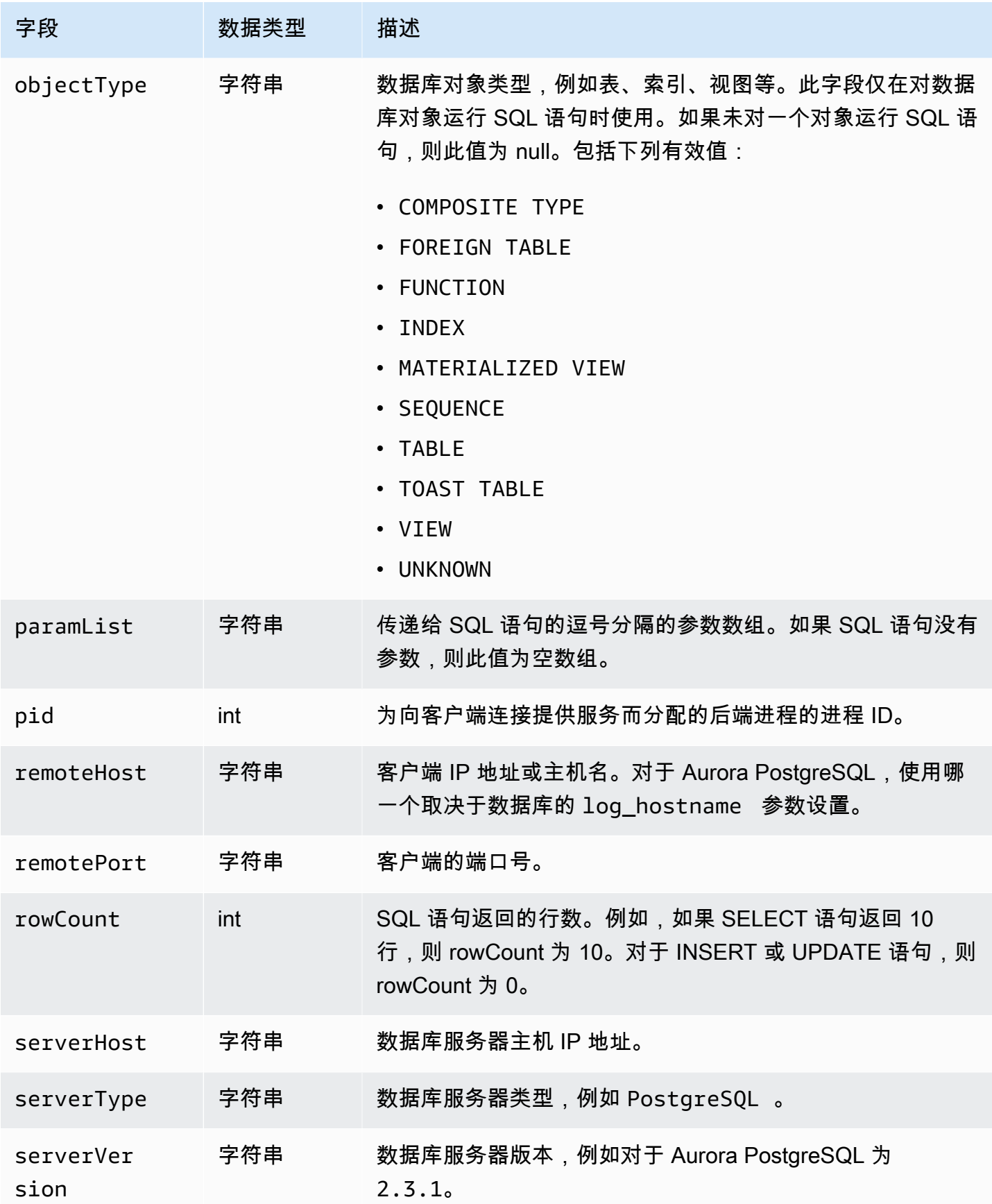

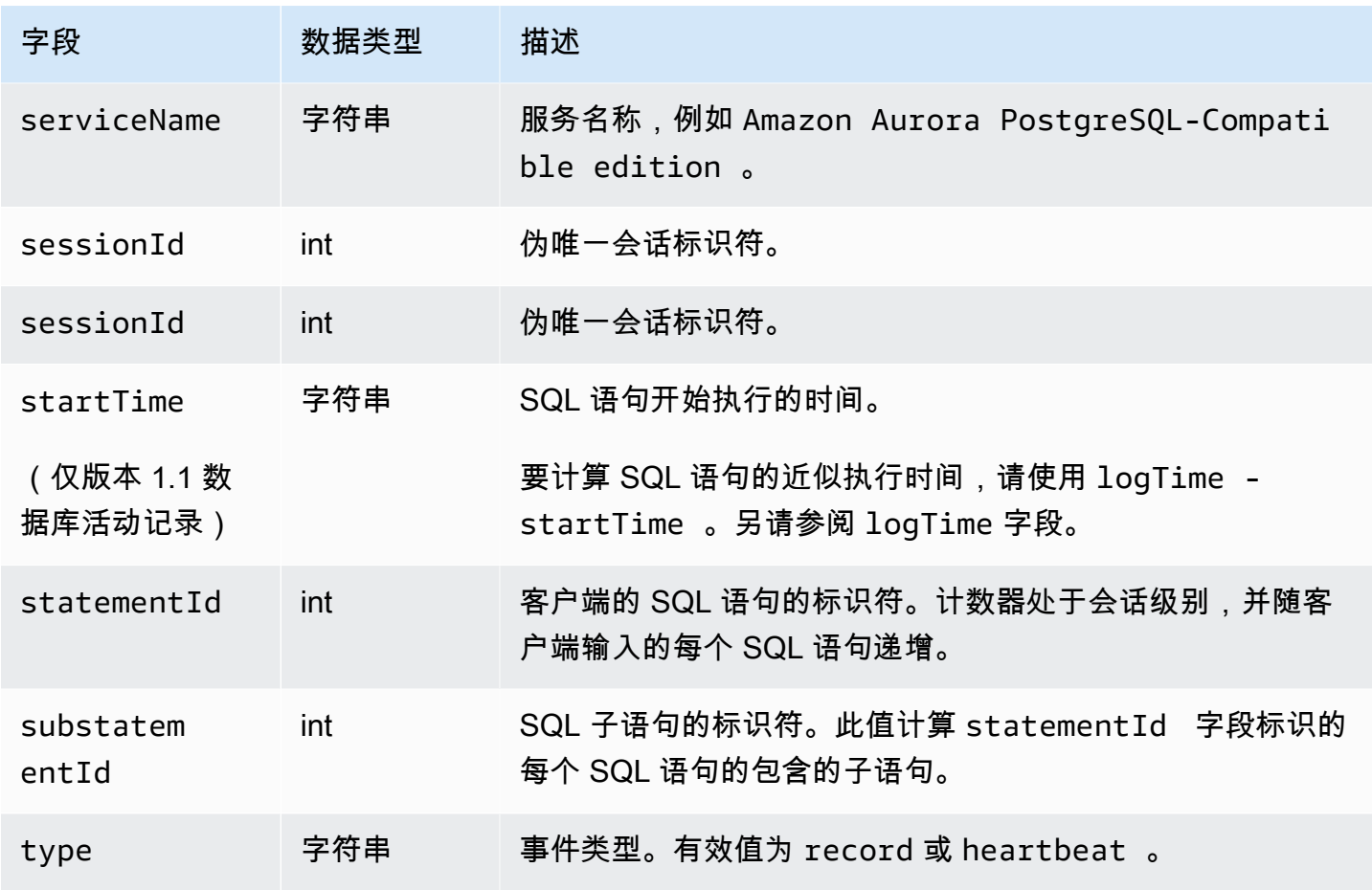

# Aurora MySQL 的 databaseActivityEventList 字段

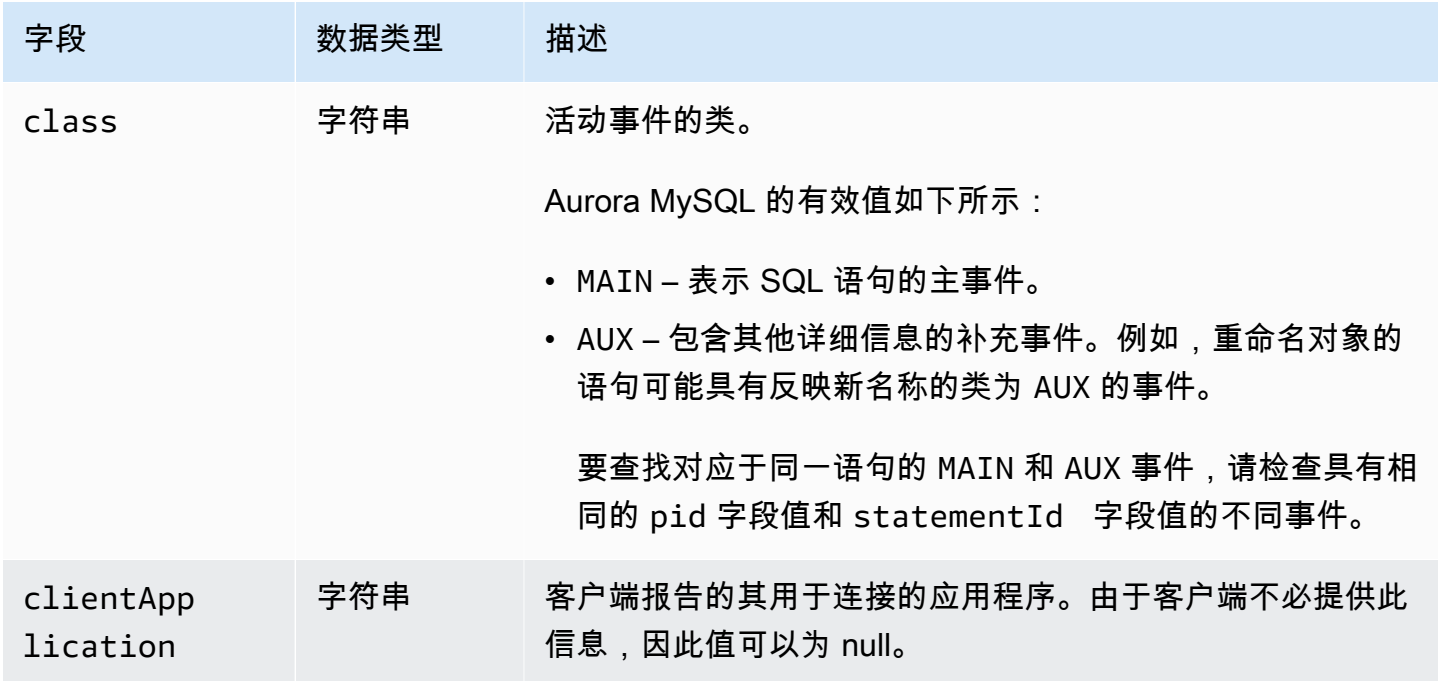

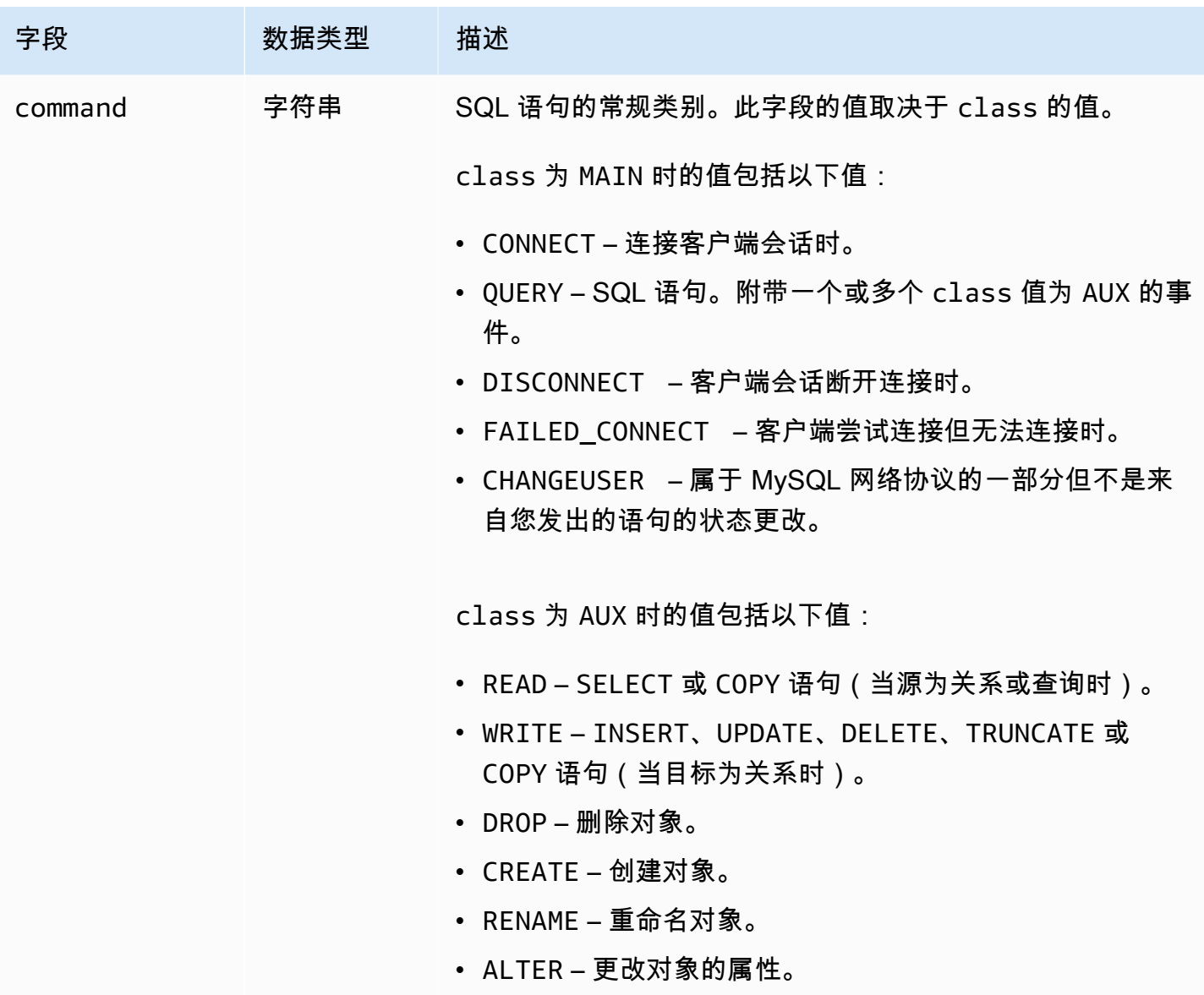

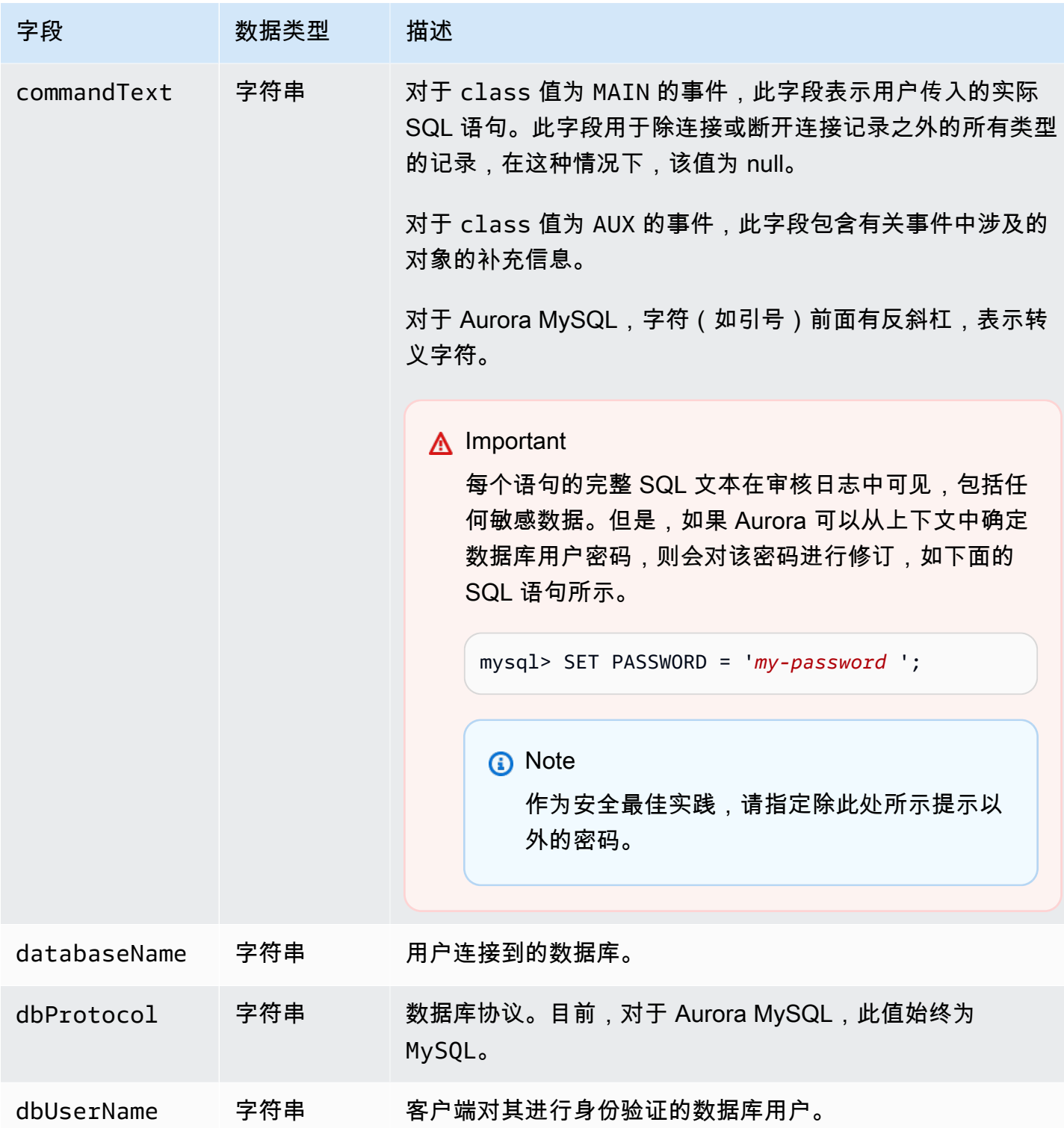

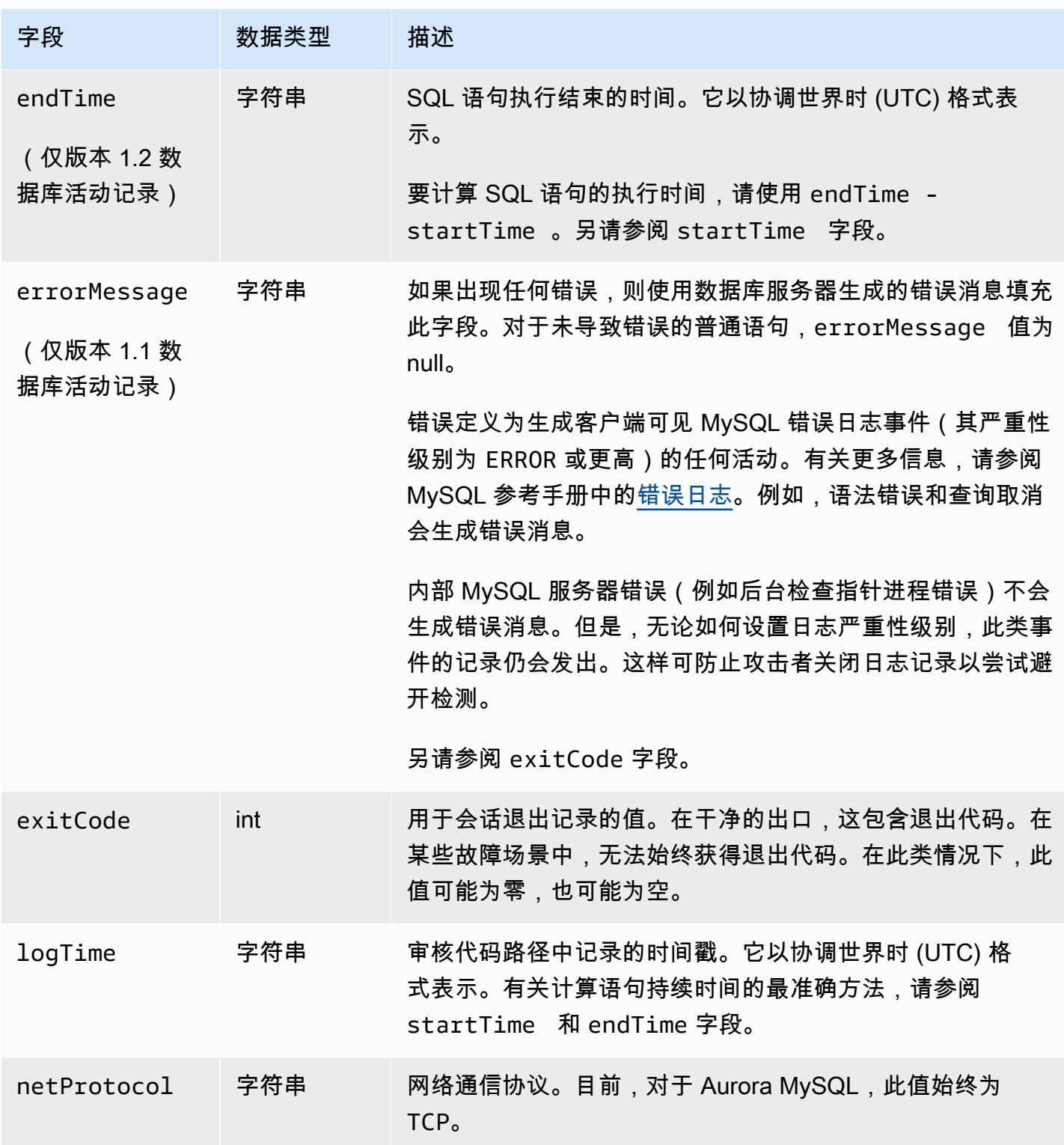

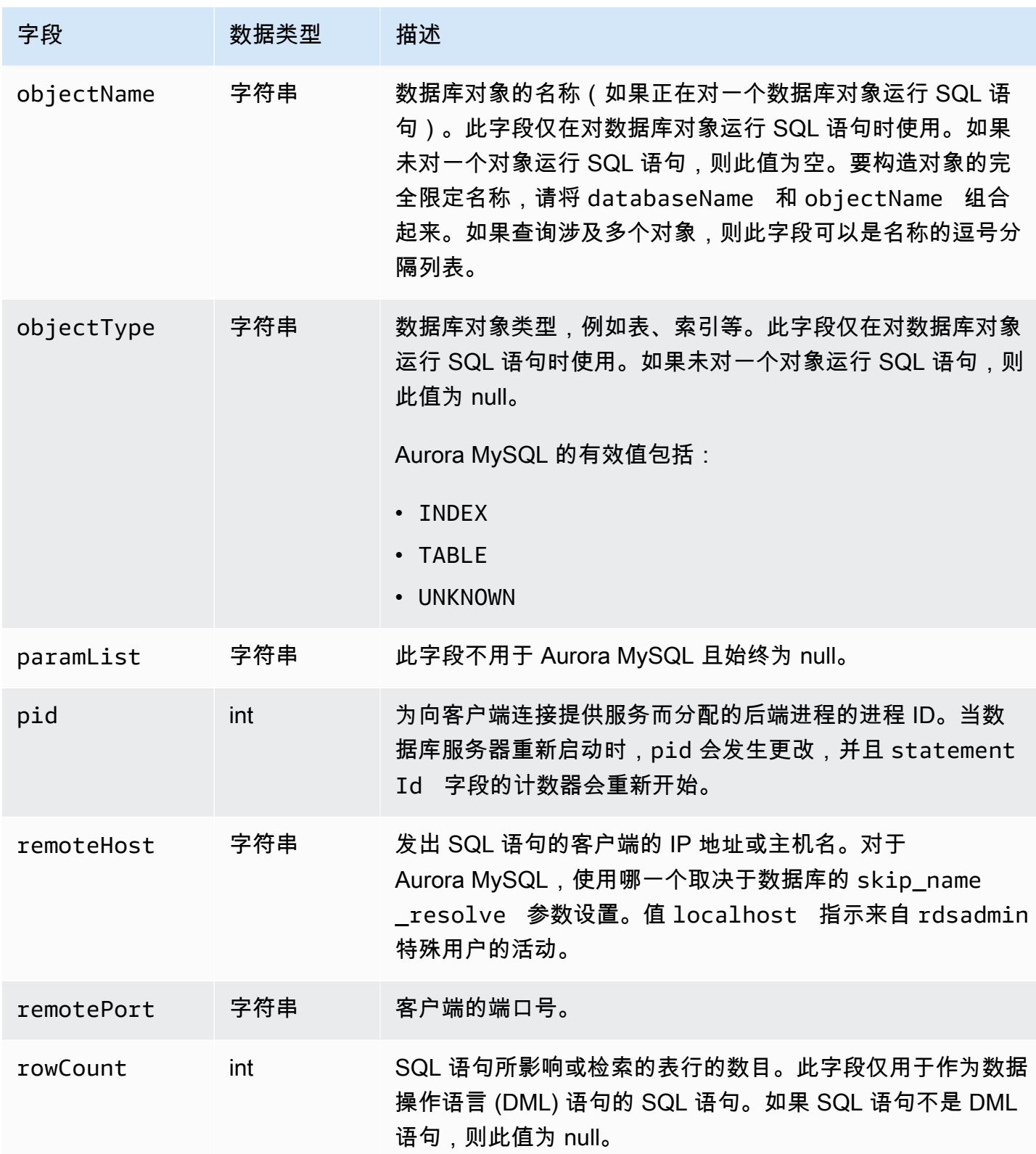

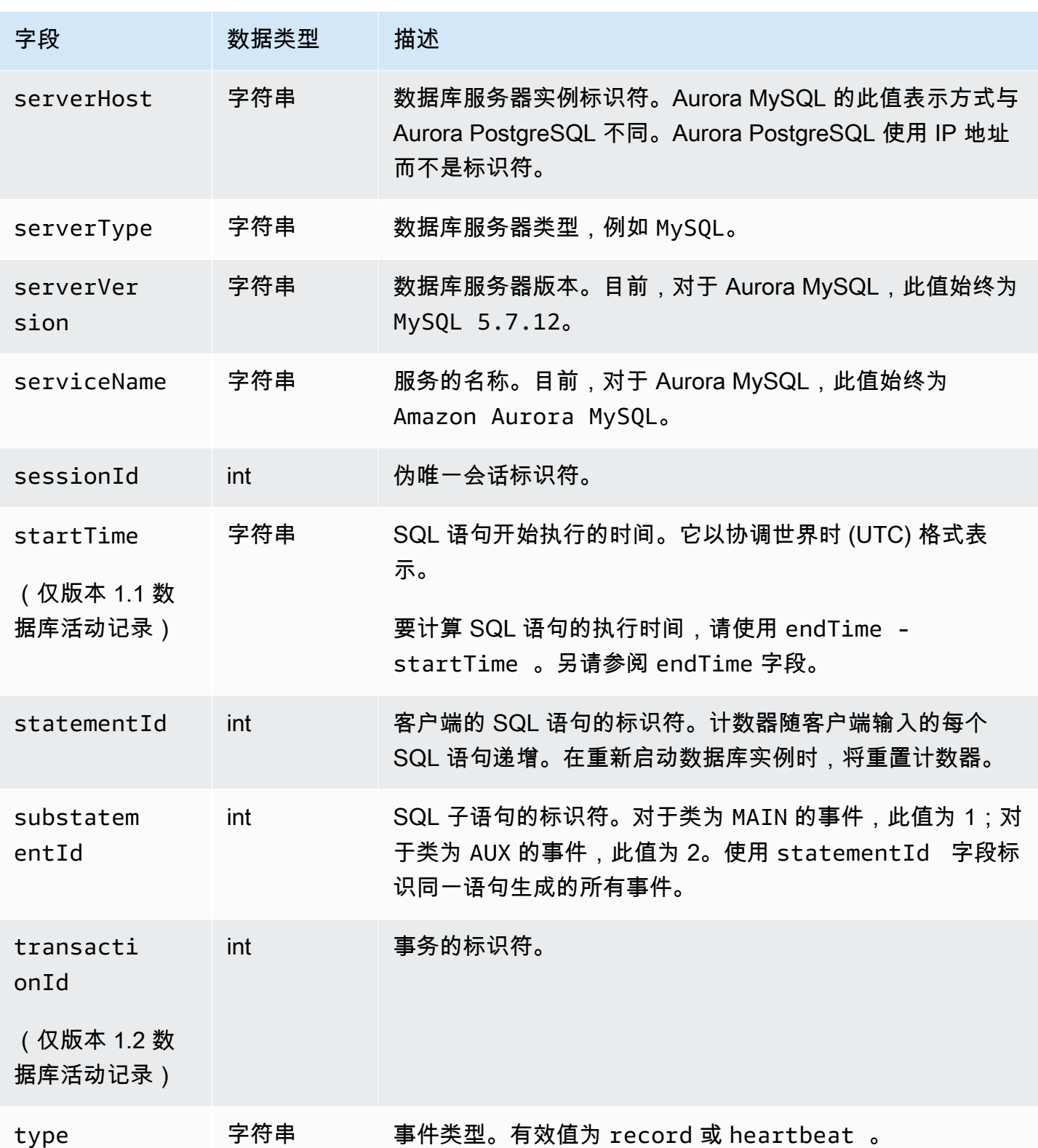

## <span id="page-1108-0"></span>使用 AWS 开发工具包处理数据库活动流

您可以使用 AWS 开发工具包以编程方式处理活动流。以下功能完善的 Java 和 Python 示例是关于可 能会如何处理 Kinesis 数据流。

Java

```
import java.io.ByteArrayInputStream; 
import java.io.ByteArrayOutputStream; 
import java.io.IOException; 
import java.net.InetAddress; 
import java.nio.ByteBuffer; 
import java.nio.charset.StandardCharsets; 
import java.security.NoSuchAlgorithmException; 
import java.security.NoSuchProviderException; 
import java.security.Security; 
import java.util.HashMap; 
import java.util.List; 
import java.util.Map; 
import java.util.UUID; 
import java.util.zip.GZIPInputStream; 
import javax.crypto.Cipher; 
import javax.crypto.NoSuchPaddingException; 
import javax.crypto.spec.SecretKeySpec; 
import com.amazonaws.auth.AWSStaticCredentialsProvider; 
import com.amazonaws.auth.BasicAWSCredentials; 
import com.amazonaws.encryptionsdk.AwsCrypto; 
import com.amazonaws.encryptionsdk.CryptoInputStream; 
import com.amazonaws.encryptionsdk.jce.JceMasterKey; 
import 
  com.amazonaws.services.kinesis.clientlibrary.exceptions.InvalidStateException; 
import com.amazonaws.services.kinesis.clientlibrary.exceptions.ShutdownException; 
import com.amazonaws.services.kinesis.clientlibrary.exceptions.ThrottlingException; 
import com.amazonaws.services.kinesis.clientlibrary.interfaces.IRecordProcessor; 
import 
  com.amazonaws.services.kinesis.clientlibrary.interfaces.IRecordProcessorCheckpointer; 
import 
  com.amazonaws.services.kinesis.clientlibrary.interfaces.IRecordProcessorFactory; 
import 
  com.amazonaws.services.kinesis.clientlibrary.lib.worker.InitialPositionInStream;
```

```
import 
  com.amazonaws.services.kinesis.clientlibrary.lib.worker.KinesisClientLibConfiguration; 
import com.amazonaws.services.kinesis.clientlibrary.lib.worker.ShutdownReason; 
import com.amazonaws.services.kinesis.clientlibrary.lib.worker.Worker;
import com.amazonaws.services.kinesis.clientlibrary.lib.worker.Worker.Builder;
import com.amazonaws.services.kinesis.model.Record; 
import com.amazonaws.services.kms.AWSKMS; 
import com.amazonaws.services.kms.AWSKMSClientBuilder; 
import com.amazonaws.services.kms.model.DecryptRequest; 
import com.amazonaws.services.kms.model.DecryptResult; 
import com.amazonaws.util.Base64; 
import com.amazonaws.util.IOUtils; 
import com.google.gson.Gson; 
import com.google.gson.GsonBuilder; 
import com.google.gson.annotations.SerializedName; 
import org.bouncycastle.jce.provider.BouncyCastleProvider; 
public class DemoConsumer { 
     private static final String STREAM_NAME = "aws-rds-das-[cluster-external-
resource-id]"; 
     private static final String APPLICATION_NAME = "AnyApplication"; //unique 
  application name for dynamo table generation that holds kinesis shard tracking 
     private static final String AWS_ACCESS_KEY = 
  "[AWS_ACCESS_KEY_TO_ACCESS_KINESIS]"; 
     private static final String AWS_SECRET_KEY = 
  "[AWS_SECRET_KEY_TO_ACCESS_KINESIS]"; 
     private static final String DBC_RESOURCE_ID = "[cluster-external-resource-id]"; 
     private static final String REGION_NAME = "[region-name]"; //us-east-1, us-
east-2... 
     private static final BasicAWSCredentials CREDENTIALS = new 
 BasicAWSCredentials(AWS ACCESS KEY, AWS SECRET KEY);
     private static final AWSStaticCredentialsProvider CREDENTIALS_PROVIDER = new 
  AWSStaticCredentialsProvider(CREDENTIALS); 
     private static final AwsCrypto CRYPTO = new AwsCrypto(); 
     private static final AWSKMS KMS = AWSKMSClientBuilder.standard() 
            .withRegion(REGION NAME)
            .withCredentials(CREDENTIALS PROVIDER).build();
     class Activity { 
         String type; 
         String version; 
         String databaseActivityEvents;
```

```
 String key; 
 } 
 class ActivityEvent { 
     @SerializedName("class") String _class; 
     String clientApplication; 
     String command; 
     String commandText; 
     String databaseName; 
     String dbProtocol; 
     String dbUserName; 
     String endTime; 
     String errorMessage; 
     String exitCode; 
     String logTime; 
     String netProtocol; 
     String objectName; 
     String objectType; 
     List<String> paramList; 
     String pid; 
     String remoteHost; 
     String remotePort; 
     String rowCount; 
     String serverHost; 
     String serverType; 
     String serverVersion; 
     String serviceName; 
     String sessionId; 
     String startTime; 
     String statementId; 
     String substatementId; 
     String transactionId; 
     String type; 
 } 
 class ActivityRecords { 
     String type; 
     String clusterId; 
     String instanceId; 
     List<ActivityEvent> databaseActivityEventList; 
 } 
 static class RecordProcessorFactory implements IRecordProcessorFactory { 
     @Override
```

```
 public IRecordProcessor createProcessor() { 
             return new RecordProcessor(); 
         } 
    } 
    static class RecordProcessor implements IRecordProcessor { 
         private static final long BACKOFF_TIME_IN_MILLIS = 3000L; 
        private static final int PROCESSING RETRIES MAX = 10;
         private static final long CHECKPOINT_INTERVAL_MILLIS = 60000L; 
         private static final Gson GSON = new 
 GsonBuilder().serializeNulls().create(); 
         private static final Cipher CIPHER; 
         static { 
             Security.insertProviderAt(new BouncyCastleProvider(), 1); 
             try { 
                 CIPHER = Cipher.getInstance("AES/GCM/NoPadding", "BC"); 
             } catch (NoSuchAlgorithmException | NoSuchPaddingException | 
 NoSuchProviderException e) { 
                 throw new ExceptionInInitializerError(e); 
 } 
         } 
         private long nextCheckpointTimeInMillis; 
         @Override 
         public void initialize(String shardId) { 
         } 
         @Override 
         public void processRecords(final List<Record> records, final 
 IRecordProcessorCheckpointer checkpointer) { 
             for (final Record record : records) { 
                 processSingleBlob(record.getData()); 
 } 
             if (System.currentTimeMillis() > nextCheckpointTimeInMillis) { 
                 checkpoint(checkpointer); 
                 nextCheckpointTimeInMillis = System.currentTimeMillis() + 
 CHECKPOINT_INTERVAL_MILLIS; 
 } 
         }
```

```
 @Override 
         public void shutdown(IRecordProcessorCheckpointer checkpointer, 
 ShutdownReason reason) { 
             if (reason == ShutdownReason.TERMINATE) { 
                 checkpoint(checkpointer); 
 } 
         } 
         private void processSingleBlob(final ByteBuffer bytes) { 
             try { 
                 // JSON $Activity 
                 final Activity activity = GSON.fromJson(new String(bytes.array(), 
 StandardCharsets.UTF_8), Activity.class); 
                 // Base64.Decode 
                 final byte[] decoded = 
 Base64.decode(activity.databaseActivityEvents); 
                 final byte[] decodedDataKey = Base64.decode(activity.key); 
                 Map<String, String> context = new HashMap<>(); 
                 context.put("aws:rds:dbc-id", DBC_RESOURCE_ID); 
                 // Decrypt 
                 final DecryptRequest decryptRequest = new DecryptRequest() 
  .withCiphertextBlob(ByteBuffer.wrap(decodedDataKey)).withEncryptionContext(context); 
                 final DecryptResult decryptResult = KMS.decrypt(decryptRequest); 
                final byte[1] decrypted = decrypt(decoded,
 getByteArray(decryptResult.getPlaintext())); 
                 // GZip Decompress 
                 final byte[] decompressed = decompress(decrypted); 
                 // JSON $ActivityRecords 
                 final ActivityRecords activityRecords = GSON.fromJson(new 
 String(decompressed, StandardCharsets.UTF_8), ActivityRecords.class); 
                 // Iterate throught $ActivityEvents 
                 for (final ActivityEvent event : 
 activityRecords.databaseActivityEventList) { 
                     System.out.println(GSON.toJson(event)); 
 } 
             } catch (Exception e) { 
                 // Handle error. 
                 e.printStackTrace();
```

```
 } 
        } 
        private static byte[] decompress(final byte[] src) throws IOException { 
             ByteArrayInputStream byteArrayInputStream = new 
 ByteArrayInputStream(src); 
             GZIPInputStream gzipInputStream = new 
 GZIPInputStream(byteArrayInputStream); 
             return IOUtils.toByteArray(gzipInputStream); 
        } 
         private void checkpoint(IRecordProcessorCheckpointer checkpointer) { 
            for (int i = 0; i < PROCESSING_RETRIES_MAX; i++) {
                 try { 
                     checkpointer.checkpoint(); 
                     break; 
                 } catch (ShutdownException se) { 
                     // Ignore checkpoint if the processor instance has been shutdown 
 (fail over). 
                     System.out.println("Caught shutdown exception, skipping 
 checkpoint." + se); 
                     break; 
                 } catch (ThrottlingException e) { 
                     // Backoff and re-attempt checkpoint upon transient failures 
                    if (i >= (PROCESSING RETRIES MAX - 1)) {
                         System.out.println("Checkpoint failed after " + (i + 1) + 
 "attempts." + e); 
                         break; 
                     } else { 
                         System.out.println("Transient issue when checkpointing - 
attempt " + (i + 1) + " of " + PROCESSING RETRIES MAX + e);
1 1 1 1 1 1 1
                 } catch (InvalidStateException e) { 
                     // This indicates an issue with the DynamoDB table (check for 
 table, provisioned IOPS). 
                     System.out.println("Cannot save checkpoint to the DynamoDB table 
used by the Amazon Kinesis Client Library." + e);
                     break; 
 } 
                 try { 
                     Thread.sleep(BACKOFF_TIME_IN_MILLIS); 
                 } catch (InterruptedException e) { 
                     System.out.println("Interrupted sleep" + e); 
 }
```

```
 } 
         } 
    } 
     private static byte[] decrypt(final byte[] decoded, final byte[] decodedDataKey) 
 throws IOException { 
         // Create a JCE master key provider using the random key and an AES-GCM 
 encryption algorithm 
         final JceMasterKey masterKey = JceMasterKey.getInstance(new 
 SecretKeySpec(decodedDataKey, "AES"), 
                 "BC", "DataKey", "AES/GCM/NoPadding"); 
         try (final CryptoInputStream<JceMasterKey> decryptingStream = 
 CRYPTO.createDecryptingStream(masterKey, new ByteArrayInputStream(decoded)); 
              final ByteArrayOutputStream out = new ByteArrayOutputStream()) { 
             IOUtils.copy(decryptingStream, out); 
             return out.toByteArray(); 
         } 
    } 
     public static void main(String[] args) throws Exception { 
         final String workerId = InetAddress.getLocalHost().getCanonicalHostName() + 
 ":" + UUID.randomUUID(); 
         final KinesisClientLibConfiguration kinesisClientLibConfiguration = 
                 new KinesisClientLibConfiguration(APPLICATION_NAME, STREAM_NAME, 
 CREDENTIALS_PROVIDER, workerId); 
 kinesisClientLibConfiguration.withInitialPositionInStream(InitialPositionInStream.LATEST); 
         kinesisClientLibConfiguration.withRegionName(REGION_NAME); 
         final Worker worker = new Builder() 
                  .recordProcessorFactory(new RecordProcessorFactory()) 
                 .config(kinesisClientLibConfiguration) 
                .build();
         System.out.printf("Running %s to process stream %s as worker %s...\n", 
 APPLICATION_NAME, STREAM_NAME, workerId); 
         try { 
             worker.run(); 
         } catch (Throwable t) { 
             System.err.println("Caught throwable while processing data."); 
             t.printStackTrace(); 
             System.exit(1); 
         } 
         System.exit(0);
```

```
 } 
     private static byte[] getByteArray(final ByteBuffer b) { 
         byte[] byteArray = new byte[b.remaining()];
         b.get(byteArray); 
         return byteArray; 
     } 
}
```

```
Python
```

```
import base64 
import json 
import zlib 
import aws_encryption_sdk 
from aws_encryption_sdk import CommitmentPolicy 
from aws_encryption_sdk.internal.crypto import WrappingKey 
from aws_encryption_sdk.key_providers.raw import RawMasterKeyProvider 
from aws_encryption_sdk.identifiers import WrappingAlgorithm, EncryptionKeyType 
import boto3 
REGION NAME = '<region>' # us-east-1
RESOURCE_ID = '<external-resource-id>' # cluster-ABCD123456 
STREAM_NAME = 'aws-rds-das-' + RESOURCE_ID # aws-rds-das-cluster-ABCD123456 
enc_client = 
 aws_encryption_sdk.EncryptionSDKClient(commitment_policy=CommitmentPolicy.FORBID_ENCRYPT_AL
class MyRawMasterKeyProvider(RawMasterKeyProvider): 
     provider_id = "BC" 
     def __new__(cls, *args, **kwargs): 
         obj = super(RawMasterKeyProvider, cls).__new__(cls) 
         return obj 
     def __init__(self, plain_key): 
         RawMasterKeyProvider.__init__(self) 
         self.wrapping_key = 
  WrappingKey(wrapping_algorithm=WrappingAlgorithm.AES_256_GCM_IV12_TAG16_NO_PADDING, 
                                         wrapping_key=plain_key, 
  wrapping_key_type=EncryptionKeyType.SYMMETRIC) 
     def _get_raw_key(self, key_id):
```
```
 return self.wrapping_key 
def decrypt_payload(payload, data_key): 
     my_key_provider = MyRawMasterKeyProvider(data_key) 
     my_key_provider.add_master_key("DataKey") 
     decrypted_plaintext, header = enc_client.decrypt( 
         source=payload, 
 materials_manager=aws_encryption_sdk.materials_managers.default.DefaultCryptoMaterialsManac
     return decrypted_plaintext 
def decrypt_decompress(payload, key): 
    decryption = decrypt\_payload(payload, key) return zlib.decompress(decrypted, zlib.MAX_WBITS + 16) 
def main(): 
    session = boto3.session.Session()
     kms = session.client('kms', region_name=REGION_NAME) 
     kinesis = session.client('kinesis', region_name=REGION_NAME) 
     response = kinesis.describe_stream(StreamName=STREAM_NAME) 
    shard iters = []
     for shard in response['StreamDescription']['Shards']: 
         shard_iter_response = kinesis.get_shard_iterator(StreamName=STREAM_NAME, 
  ShardId=shard['ShardId'], 
  ShardIteratorType='LATEST') 
         shard_iters.append(shard_iter_response['ShardIterator']) 
    while len(shard_iters) > 0:
         next_shard_iters = [] 
         for shard_iter in shard_iters: 
             response = kinesis.get_records(ShardIterator=shard_iter, Limit=10000) 
             for record in response['Records']: 
                 record_data = record['Data'] 
                 record_data = json.loads(record_data) 
                 payload_decoded = 
  base64.b64decode(record_data['databaseActivityEvents']) 
                 data_key_decoded = base64.b64decode(record_data['key']) 
                 data_key_decrypt_result = 
  kms.decrypt(CiphertextBlob=data_key_decoded,
```

```
 EncryptionContext={'aws:rds:dbc-id': RESOURCE_ID}) 
                print (decrypt decompress(payload decoded,
  data_key_decrypt_result['Plaintext'])) 
             if 'NextShardIterator' in response: 
                next shard iters.append(response['NextShardIterator'])
         shard_iters = next_shard_iters 
if __name__ == '__main__': main()
```
## 管理数据库活动流访问

具有数据库活动流的相应 AWS Identity and Access Management(IAM)角色权限的任何用户均可以 创建、启动、停止和修改数据库集群的活动流设置。这些操作包含在流的审核日志中。对于最佳合规性 实践,我们建议您不要向 DBA 提供这些权限。

您可以使用 IAM 策略设置对数据库活动流的访问权限。有关 Aurora 身份验证的更多信息,请参 阅[Amazon Aurora 的 Identity and Access Management](#page-3495-0)。有关创建 IAM 策略的更多信息,请参阅 [创建](#page-3541-0) [和使用适用于 IAM 数据库访问的 IAM 策略。](#page-3541-0)

Example 允许配置数据库活动流的策略

要为用户提供精细访问权限以修改活动流,请在 IAM 策略中使用服务特定的操作上下文密钥 rds:StartActivityStream 和 rds:StopActivityStream。以下 IAM 策略示例允许用户或角色 配置活动流。

```
{ 
    "Version":"2012-10-17", 
    "Statement":[ 
\overline{\mathcal{L}} "Sid":"ConfigureActivityStreams", 
               "Effect":"Allow", 
               "Action": [ 
                   "rds:StartActivityStream", 
                   "rds:StopActivityStream" 
               ], 
               "Resource":"*", 
 } 
      ]
```
}

Example 允许启动数据库活动流的策略

以下 IAM 策略示例允许用户或角色启动活动流。

```
{ 
      "Version":"2012-10-17", 
      "Statement":[ 
          { 
               "Sid":"AllowStartActivityStreams", 
               "Effect":"Allow", 
               "Action":"rds:StartActivityStream", 
               "Resource":"*" 
          } 
     ]
}
```
Example 允许停止数据库活动流的策略

以下 IAM 策略示例允许用户或角色停止活动流。

```
{ 
      "Version":"2012-10-17", 
      "Statement":[ 
          { 
               "Sid":"AllowStopActivityStreams", 
               "Effect":"Allow", 
               "Action":"rds:StopActivityStream", 
               "Resource":"*" 
          } 
       ]
}
```
Example 拒绝启动数据库活动流的策略

以下 IAM 策略示例阻止用户或角色启动活动流。

```
{ 
      "Version":"2012-10-17", 
      "Statement":[ 
           {
```

```
 "Sid":"DenyStartActivityStreams", 
               "Effect":"Deny", 
               "Action":"rds:StartActivityStream", 
               "Resource":"*" 
          } 
      ]
}
```
Example 拒绝停止数据库活动流的策略

以下 IAM 策略示例阻止用户或角色停止活动流。

```
{ 
     "Version":"2012-10-17", 
     "Statement":[ 
          { 
               "Sid":"DenyStopActivityStreams", 
               "Effect":"Deny", 
               "Action":"rds:StopActivityStream", 
               "Resource":"*" 
          } 
     ]
}
```
## 使用 Amazon GuardDuty RDS 保护监控威胁

Amazon GuardDuty 是一项威胁检测服务,可帮助保护您的账户、容器、工作负载和 AWS 环境中的数 据。GuardDuty 使用机器学习(ML)模型以及异常和威胁检测功能,持续监控不同的日志源和运行时 活动,以识别环境中的潜在安全风险和恶意活动并确定其优先级。

GuardDuty RDS 保护会分析和剖析登录事件,找出对 Amazon Aurora 数据库的潜在访问威胁。当您开 启 RDS 保护时,GuardDuty 会消耗来自 Aurora 数据库的 RDS 登录事件。RDS 保护会监控这些事件 并对其进行剖析,以了解潜在的内部威胁或外部行为者。

有关启用 GuardDuty RDS 保护的更多信息,请参阅《Amazon GuardDuty 用户指南》中的 [GuardDuty](https://docs.aws.amazon.com/guardduty/latest/ug/rds-protection.html) [RDS 保护。](https://docs.aws.amazon.com/guardduty/latest/ug/rds-protection.html)

当 RDS 保护检测到潜在威胁(例如成功或失败的登录尝试中的异常模式)时,GuardDuty 会生成新的 调查结果,其中包含有关可能受损的数据库的详细信息。您可以在 Amazon GuardDuty 控制台的调查 发现摘要部分查看调查发现的详细信息。调查发现详细信息因调查发现类型而异。主要详细信息、资源 类型和资源角色决定了任何调查发现中可用的信息类型。有关调查发现的常见详细信息和调查发现类型 的更多信息,请分别参阅《Amazon GuardDuty 用户指南》中的[调查发现详细信息和](https://docs.aws.amazon.com/guardduty/latest/ug/guardduty_findings-summary.html) [GuardDuty RDS](https://docs.aws.amazon.com/guardduty/latest/ug/findings-rds-protection.html)  [保护调查发现类型](https://docs.aws.amazon.com/guardduty/latest/ug/findings-rds-protection.html)。

您可以在 RDS 保护功能可用的任何 AWS 区域中为任何 AWS 账户开启或关闭此功能。未启用 RDS 保 护时,GuardDuty 不会检测到可能受损的 Aurora 数据库,也不会提供受损的详细信息。

现有 GuardDuty 账户可以启用 RDS 保护,试用期为 30 天。对于新的 GuardDuty 账户,RDS 保护已 启用,并包含在 30 天免费试用期中。有关更多信息,请参阅《Amazon GuardDuty 用户指南》中的[估](https://docs.aws.amazon.com/guardduty/latest/ug/monitoring_costs.html) [计 GuardDuty 成本。](https://docs.aws.amazon.com/guardduty/latest/ug/monitoring_costs.html)

有关 GuardDuty 尚不支持 RDS 保护的 AWS 区域的信息,请参阅《Amazon GuardDuty 用户指南》中 的[区域特定的功能可用性](https://docs.aws.amazon.com/guardduty/latest/ug/guardduty_regions.html#gd-regional-feature-availability)。

下表提供了 GuardDuty RDS 保护支持的 Aurora 数据库版本:

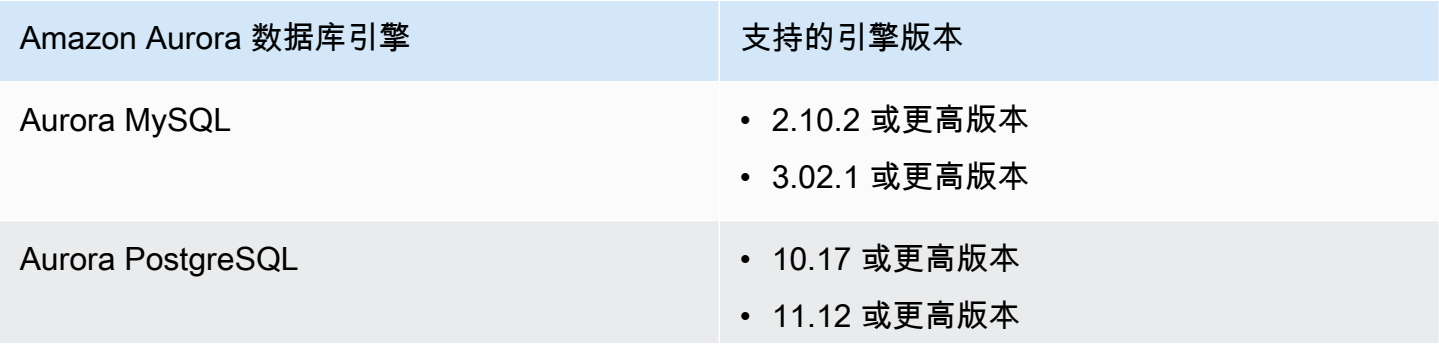

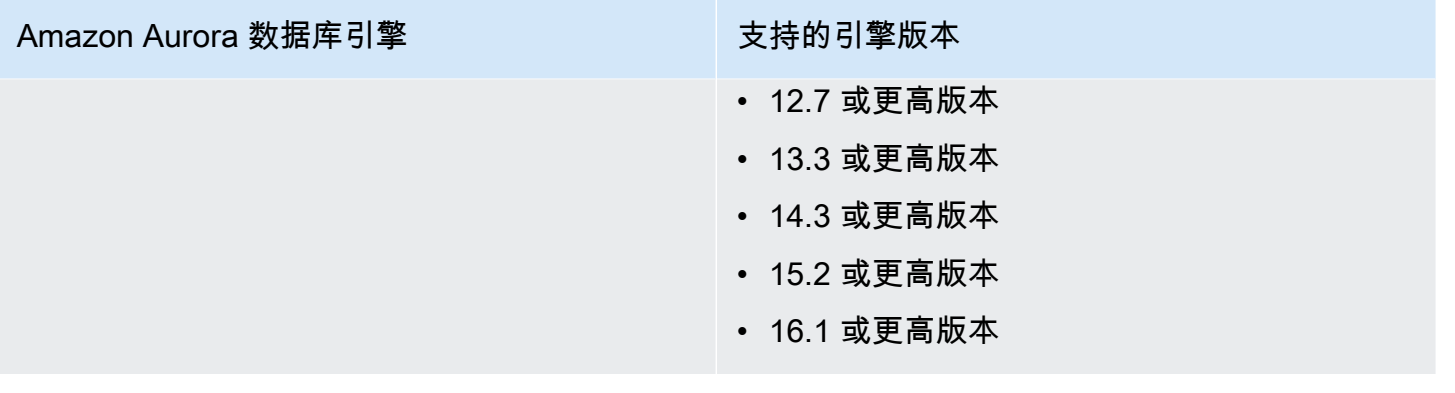

# 使用 Amazon Aurora MySQL

Amazon Aurora MySQL 是一个完全托管式、兼容 MySQL 的关系数据库引擎,结合了高端商用数据库 的速度和可靠性,同时还具有开源数据库的简单性和成本效益。Aurora MySQL 是 MySQL 的直接替代 品,可以让您通过简单且经济高效的方式设置、运行和扩展新的和现有的 MySQL 部署,以使您腾出时 间专注于业务和应用程序。Amazon RDS 能够掌管常规数据库任务(例如预置、补丁、备份、恢复、 故障检测与修复),从而对 Aurora 进行管理。Amazon RDS 还提供一键迁移工具,帮助您将现有的 Amazon RDS for MySQL 应用程序转换至 Aurora MySQL。

#### 主题

- [Amazon Aurora MySQL 概述](#page-1122-0)
- [使用 Amazon Aurora MySQL 实现高安全性](#page-1153-0)
- [使用新的 TLS 证书更新应用程序,以连接到 Aurora MySQL 数据库集群](#page-1162-0)
- [对 Aurora MySQL 使用 Kerberos 身份验证](#page-1167-0)
- [将数据迁移到 Amazon Aurora MySQL 数据库集群](#page-1184-0)
- [管理 Amazon Aurora MySQL](#page-1235-0)
- [优化 Aurora MySQL](#page-1273-0)
- [使用 Amazon Aurora MySQL 的并行查询](#page-1334-0)
- [在 Amazon Aurora MySQL 数据库集群中使用高级审计](#page-1375-0)
- [使用 Amazon Aurora MySQL 进行复制](#page-1380-0)
- [将 Amazon Aurora MySQL 与其他AWS服务集成](#page-1468-0)
- [Amazon Aurora MySQL 实验室模式](#page-1523-0)
- [Amazon Aurora MySQL 的最佳实践](#page-1525-0)
- [排除 Amazon Aurora MySQL 数据库性能故障](#page-1542-0)
- [Amazon Aurora MySQL 参考](#page-1572-0)
- [Amazon Aurora MySQL 的数据库引擎更新](#page-1695-0)

## <span id="page-1122-0"></span>Amazon Aurora MySQL 概述

以下几节提供了 Amazon Aurora MySQL 概述。

### 主题

• [Amazon Aurora MySQL 性能增强](#page-1123-0)

- [Amazon Aurora MySQL 和空间数据](#page-1124-0)
- [与 MySQL 8.0 兼容的 Aurora MySQL 版本 3](#page-1125-0)
- [与 MySQL 5.7 兼容的 Aurora MySQL 版本 2](#page-1151-0)

## <span id="page-1123-0"></span>Amazon Aurora MySQL 性能增强

Amazon Aurora 包括用于支持高端商用数据库的不同需求的性能增强。

#### 快速插入

快速插入加速了按主键排序的并行插入,特别适用于 LOAD DATA 和 INSERT INTO ... SELECT ... 语句。在执行语句时,快速插入将光标的位置缓存到索引遍历中。这可避免再次不必要 地遍历索引。

在 Aurora MySQL 3.03.2 及更高版本中,仅对常规 InnoDB 表启用快速插入。这种优化不适用于 InnoDB 临时表。在所有 2.11 和 2.12 版本的 Aurora MySQL 版本 2 中禁用了该功能。仅在禁用自适应 哈希索引优化功能时,快速插入优化才起作用。

您可监控下列指标来确定数据库集群的快速插入的有效性:

- aurora fast insert cache hits:在成功检索和验证缓存光标时递增的计数器。
- aurora\_fast\_insert\_cache\_misses:当缓存光标不再有效且 Aurora 执行常规索引遍历时递 增的计数器。

您可以使用以下命令检索快速插入指标的当前值:

mysql> show global status like 'Aurora\_fast\_insert%';

#### 您将获得与下内容类似的输出:

+---------------------------------+-----------+ | Variable\_name | Value | +---------------------------------+-----------+ | Aurora\_fast\_insert\_cache\_hits | 3598300 | | Aurora\_fast\_insert\_cache\_misses | 436401336 | +---------------------------------+-----------+

## <span id="page-1124-0"></span>Amazon Aurora MySQL 和空间数据

下表汇总了主 Aurora MySQL 空间功能并说明了它们如何与 MySQL 中的空间功能对应:

- Aurora MySQL 版本 2 与 MySQL 5.7 支持相同的空间数据类型和空间关系函数。有关这些数据类型 和函数的更多信息,请参阅 MySQL 5.7 文档中的[空间数据类型和](https://dev.mysql.com/doc/refman/5.7/en/spatial-types.html)[空间关系函数。](https://dev.mysql.com/doc/refman/5.7/en/spatial-relation-functions-object-shapes.html)
- Aurora MySQL 版本 3 与 MySQL 8.0 支持相同的空间数据类型和空间关系函数。有关这些数据类型 和函数的更多信息,请参阅 MySQL 8.0 文档中的[空间数据类型和](https://dev.mysql.com/doc/refman/8.0/en/spatial-types.html)[空间关系函数。](https://dev.mysql.com/doc/refman/8.0/en/spatial-relation-functions-object-shapes.html)
- Aurora MySQL 支持 InnoDB 表上的空间索引。空间索引将提高空间数据查询在大型数据集上的查询 性能。在 MySQL 中,InnoDB 表的空间索引可用于 MySQL 5.7 和 8.0 中。

Aurora MySQL 使用与 MySQL 不同的空间索引策略,以便让空间查询实现高性能。Aurora 空间索 引实施在 B 树上使用空间填充曲线,旨在提供比 R 树更高的空间范围扫描性能。

#### **a** Note

在 Aurora MySQL 中,在具有空间参考标识符(SRID)的列上定义空间索引的表上的事务 无法插入到其他事务选择进行更新的区域。

以下数据定义语言 (DDL) 语句可用于在使用空间数据类型的列上创建索引。

### CREATE TABLE

您可以在 SPATIAL INDEX 语句中使用 CREATE TABLE 关键字来向新表中的列添加空间索引。以下 是一个示例。

CREATE TABLE test (shape POLYGON NOT NULL, SPATIAL INDEX(shape));

### ALTER TABLE

您可以在 SPATIAL INDEX 语句中使用 ALTER TABLE 关键字向现有表中的列添加空间索引。以下是 一个示例。

ALTER TABLE test ADD SPATIAL INDEX(shape);

#### CREATE INDEX

您可以在 SPATIAL 语句中使用 CREATE INDEX 关键字向现有表中的列添加空间索引。以下为示例。

CREATE SPATIAL INDEX shape index ON test (shape);

## <span id="page-1125-0"></span>与 MySQL 8.0 兼容的 Aurora MySQL 版本 3

您可以使用 Aurora MySQL 版本 3 来获得最新的 MySQL 兼容功能、性能增强功能和错误修复。接下 来,您可以了解与 MySQL 8.0 兼容的 Aurora MySQL 版本 3。您可以了解如何将集群和应用程序升级 到 Aurora MySQL 版本 3。

一些 Aurora 功能(例如 Aurora Serverless v2)需要 Aurora MySQL 版本 3。

主题

- [MySQL 8.0 社群版中的功能](#page-1125-1)
- [Aurora MySQL 版本 3 是 Aurora MySQL Serverless v2 的先决条件](#page-1126-0)
- [Aurora MySQL 版本 3 的发布说明](#page-1126-1)
- [新的并行查询优化](#page-1126-2)
- [进行优化以缩短数据库重启时间](#page-1127-0)
- [Aurora MySQL 版本 3 中的新临时表行为](#page-1127-1)
- [比较 Aurora MySQL 版本 2 和 Aurora MySQL 版本 3](#page-1138-0)
- [比较 Aurora MySQL 版本 3 和 MySQL 8.0 社群版](#page-1146-0)
- [升级到 Aurora MySQL 版本 3](#page-1150-0)

<span id="page-1125-1"></span>MySQL 8.0 社群版中的功能

Aurora MySQL 版本 3 的初始版本与 MySQL 8.0.23 社群版兼容。MySQL 8.0 引入了几项新功能,包 括以下功能:

- JSON 函数。有关使用信息,请参阅 MySQL 参考手册中的 [JSON 函数。](https://dev.mysql.com/doc/refman/8.0/en/json-functions.html)
- 窗口函数。有关使用信息,请参阅 MySQL 参考手册中的 [Window 函数。](https://dev.mysql.com/doc/refman/8.0/en/window-functions.html)
- 使用 WITH 子句的公用表表达式 (CTE)。有关使用信息,请参阅 MySQL 参考手册中的 [WITH\(公用](https://dev.mysql.com/doc/refman/8.0/en/with.html) [表表达式\)](https://dev.mysql.com/doc/refman/8.0/en/with.html)。
- ALTER TABLE 语句的优化 ADD COLUMN 和 RENAME COLUMN 子句。这些优化被称为"即时 DDL"。Aurora MySQL 版本 3 与社群 MySQL 即时 DDL 功能兼容。未使用以前的 Aurora 快速 DDL 功能。有关即时 DDL 的使用信息,请参阅 [即时 DDL\(Aurora MySQL 版本 3\)。](#page-1266-0)
- 降序、功能性和不可见的索引。有关使用信息,请参阅 MySQL 参考手册中的[不可见索引、](https://dev.mysql.com/doc/refman/8.0/en/invisible-indexes.html)[降序索](https://dev.mysql.com/doc/refman/8.0/en/descending-indexes.html) [引](https://dev.mysql.com/doc/refman/8.0/en/descending-indexes.html)和 [CREATE INDEX 语句](https://dev.mysql.com/doc/refman/8.0/en/create-index.html#create-index-functional-key-parts)。
- 通过 SQL 语句控制的基于角色的权限。有关更改权限模型的更多信息,请参阅 [基于角色的权限模](#page-1147-0) [型](#page-1147-0)。
- 带有 SELECT ... FOR SHARE 语句的 NOWAIT 和 SKIP LOCKED 子句。这些子句避免了等待其他 事务释放行锁。有关使用信息,请参阅 MySQL 参考手册中的[锁定读取。](https://dev.mysql.com/doc/refman/8.0/en/innodb-locking-reads.html)
- 改进二进制日志 (binlog) 复制。有关 Aurora MySQL 的详细信息,请参阅 [二进制日志复制。](#page-1145-0)特别 是,您可以执行筛选的复制。有关筛选复制的使用信息,请参阅 MySQL 参考手册中的[服务器如何评](https://dev.mysql.com/doc/refman/8.0/en/replication-rules.html) [估复制筛选规则](https://dev.mysql.com/doc/refman/8.0/en/replication-rules.html)。
- 提示。一些 MySQL 8.0 兼容的提示已被向后移植到 Aurora MySQL 版本 2。有关将提示用于 Aurora MySQL 的信息,请参阅 [Aurora MySQL 提示](#page-1642-0)。有关社群 MySQL 8.0 中的完整提示列表,请参阅 MySQL 参考手册中[的优化程序提示](https://dev.mysql.com/doc/refman/8.0/en/optimizer-hints.html)。

有关添加到 MySQL 8.0 社群版的功能的完整列表,请参阅博客文章 [MySQL 8.0 中的完整新功能列](https://dev.mysql.com/blog-archive/the-complete-list-of-new-features-in-mysql-8-0/) [表](https://dev.mysql.com/blog-archive/the-complete-list-of-new-features-in-mysql-8-0/)。

Aurora MySQL 版本 3 还包括对包容性语言的关键字的更改,从社群 MySQL 8.0.26 向后移植。有关更 改的详细信息,请参阅 [Aurora MySQL 版本 3 的包容性语言更改](#page-1140-0)。

<span id="page-1126-0"></span>Aurora MySQL 版本 3 是 Aurora MySQL Serverless v2 的先决条件

Aurora MySQL 版本 3 是 Aurora MySQL Serverless v2 集群中所有数据库实例的先决条件。Aurora MySQL Serverless v2 包括对数据库集群中的读取器实例的支持,并包括对 Aurora MySQL Serverless v1 不可用的其他 Aurora 功能。与 Aurora MySQL Serverless v1 相比,它还具有更快、更细粒度的扩 展。

<span id="page-1126-1"></span>Aurora MySQL 版本 3 的发布说明

有关所有 Aurora MySQL 版本 3 发布的发布说明,请参阅《Aurora MySQL 发布说明》中的 [Amazon](https://docs.aws.amazon.com/AmazonRDS/latest/AuroraMySQLReleaseNotes/AuroraMySQL.Updates.30Updates.html) [Aurora MySQL 版本 3 的数据库引擎更新。](https://docs.aws.amazon.com/AmazonRDS/latest/AuroraMySQLReleaseNotes/AuroraMySQL.Updates.30Updates.html)

#### <span id="page-1126-2"></span>新的并行查询优化

Aurora 并行查询优化现在适用于更多的 SQL 操作:

- 并行查询现在适用于包含数据类型 TEXT、BLOB、JSON、GEOMETRY 和 VARCHAR 以及超过 768 个 字节的 CHAR 的表。
- 并行查询可以优化涉及分区表的查询。
- 并行查询可以优化涉及选择列表中聚合函数调用的查询和 HAVING 子句。

有关这些增强功能的更多信息,请参阅 [将并行查询集群升级到 Aurora MySQL 版本 3](#page-1346-0)。有关 Aurora 并 行查询的一般信息,请参阅 [使用 Amazon Aurora MySQL 的并行查询。](#page-1334-0)

<span id="page-1127-0"></span>进行优化以缩短数据库重启时间

在计划内和计划外停机期间,您的 Aurora MySQL 数据库集群都必须具有高可用性。

数据库管理员需要偶尔进行数据库维护。此维护包括数据库修补、升级、需要手动重启的数据库参数修 改、执行故障转移以缩短实例类更改所花费的时间等。这些计划内操作需要停机。

但是,停机也可能由计划外操作引起,例如由于底层硬件故障或数据库资源限制而导致的意外故障转 移。所有这些计划内和计划外操作都会导致数据库重启。

在 Aurora MySQL 3.05 及更高版本中,我们引入了缩短数据库重启时间的优化措施。与未进行优化相 比,这些优化措施可减少多达 65% 的停机时间,并且在重启后数据库工作负载的中断也会减少。

在数据库启动期间,会初始化许多内部内存组件。其中最大的是 [InnoDB 缓冲池,](https://aws.amazon.com/blogs/database/best-practices-for-amazon-aurora-mysql-database-configuration/)在 Aurora MySQL 中,该缓冲池默认为实例内存大小的 75%。我们经测试发现,初始化时间与 InnoDB 缓冲池的大小成 正比,因此会随着数据库实例类的大小而扩展。在此初始化阶段,数据库无法接受连接,这会导致重启 期间的停机时间更长。Aurora MySQL 快速重启的第一阶段优化了缓冲池初始化,这将会缩短数据库初 始化的时间,从而缩短总体重启时间。

<span id="page-1127-1"></span>有关更多详细信息,请参阅博客[借助 Amazon Aurora MySQL 数据库重启时间优化减少停机时间](https://aws.amazon.com/blogs/database/reduce-downtime-with-amazon-aurora-mysql-database-restart-time-optimizations/)。

Aurora MySQL 版本 3 中的新临时表行为

Aurora MySQL 版本 3 处理临时表的方式与早期的 Aurora MySQL 版本不同。这种新行为继承自 MySQL 8.0 社群版。使用 Aurora MySQL 版本 3 可以创建两种类型的临时表:

- 内部(或隐式)临时表 由 Aurora MySQL 引擎创建,以处理诸如对聚合、派生表或公用表表达式 (CTE) 进行排序等操作。
- 用户创建的(或显式)临时表 使用 CREATE TEMPORARY TABLE 语句时由 Aurora MySQL 引擎创 建。

对于 Aurora 读取器数据库实例上的内部和用户创建的临时表,还有其他注意事项。我们将在以下各节 中讨论这些变化。

#### 主题

• [内部\(隐式\)临时表的存储引擎](#page-1128-0)

- [限制内部内存中临时表的大小](#page-1129-0)
- [缓解 Aurora 副本上内部临时表的完整性问题](#page-1135-0)
- [读取器数据库实例上用户创建的\(显式\)临时表](#page-1136-0)
- [临时表创建错误和缓解](#page-1136-1)

<span id="page-1128-0"></span>内部(隐式)临时表的存储引擎

在生成中间结果集时,Aurora MySQL 最初尝试写入内存中临时表。这可能不成功,原因是数据类型不 兼容或配置了限制。如果是这样,临时表将转换为磁盘上的临时表,而不是保留在内存中。有关这方面 的更多信息,请参阅 MySQL 文档中的[在 MySQL 中使用内部临时表](https://dev.mysql.com/doc/refman/8.0/en/internal-temporary-tables.html)。

在 Aurora MySQL 版本 3 中,内部临时表的工作方式与早期的 Aurora MySQL 版本不同。现在,您不 必在 InnoDB 与 MyISAM 存储引擎之间选择此类临时表,而是在 TempTable 与 InnoDB 存储引擎之 间选择。

使用 TempTab1e 存储引擎,您可以另外选择如何处理某些数据。受影响的数据溢出了保存数据库实例 的所有内部临时表的内存池。

这些选择可能会影响生成大量临时数据的查询的性能,例如,在大型表上执行诸如 GROUP BY 之类的 聚合操作。

**1** Tip

如果您的工作负载包括生成内部临时表的查询,请通过运行基准测试和监控与性能相关的指标 来确认应用程序如何执行此更改。

在某些情况下,临时数据量适合 TempTable 内存池或者只有少量溢出内存池。在这些情况 下,我们建议将 TempTable 设置用于内部临时表和内存映射文件以保存任何溢出数据。此设 置是原定设置。

TempTable 存储引擎为原定设置引擎。TempTable 对使用此引擎的所有临时表使用公用内存池,而 不是每个表的最大内存限制。此内存池的大小由 [temptable\\_max\\_ram](https://dev.mysql.com/doc/refman/8.0/en/server-system-variables.html#sysvar_temptable_max_ram) 参数指定。对于具有 16 GiB 或 更多内存的数据库实例,其原定设置为 1 GiB;而对于内存小于 16 GiB 的数据库实例,其原定设置为 16 MB。内存池的大小会影响会话级别的内存消耗。

在某些情况下,当您使用 TempTable 存储引擎时,临时数据可能会超过内存池的大小。如果是这 样,Aurora MySQL 会使用辅助机制存储溢出数据。

您可以设置 [temptable\\_max\\_mmap](https://dev.mysql.com/doc/refman/8.0/en/server-system-variables.html#sysvar_temptable_max_mmap) 参数来选择数据是溢出到内存映射的临时文件,还是磁盘上的 InnoDB 内部临时表。这些溢出机制的不同数据格式和溢出标准可能会影响查询性能。他们通过影响写 入磁盘的数据量和对磁盘存储吞吐量的需求来实现这一目标。

Aurora MySQL 存储溢出数据的方式不同,具体取决于您选择的数据溢出目标以及查询是在写入器还是 读取器数据库实例上运行:

- 在写入器实例上,溢出到 InnoDB 内部临时表的数据存储在 Aurora 集群卷中。
- 在写入器实例上,溢出到内存映射临时文件的数据驻留在 Aurora MySQL 版本 3 实例上的本地存储 中。
- 在读取器实例上,溢出数据始终驻留在本地存储上的内存映射临时文件上。这是因为只读实例无法在 Aurora 集群卷上存储任何数据。

与内部临时表相关的配置参数对集群中的写入器和读取器实例的应用方式不同:

- 在读取器实例上,Aurora MySQL 始终使用 TempTable 存储引擎。
- 对于写入器和读取器实例,temptable max mmap 的大小都原定设置为 1GiB,无论数据库实例内 存大小如何。可以在写入器实例和读取器实例上调整此值。
- 将 temptable max mmap 设置为 0 可禁止在写入器实例上使用内存映射的临时文件。
- 您无法在读取器实例上将 temptable\_max\_mmap 设置为 0。

**a** Note

建议您不要使用 [temptable\\_use\\_mmap](https://dev.mysql.com/doc/refman/8.0/en/server-system-variables.html#sysvar_temptable_use_mmap) 参数。它已被弃用,预计将在将来的的 MySQL 版本中 删除对它的支持。

<span id="page-1129-0"></span>限制内部内存中临时表的大小

如[内部\(隐式\)临时表的存储引擎](#page-1128-0)中所述,可以通过使用 [temptable\\_max\\_ram](https://dev.mysql.com/doc/refman/8.0/en/server-system-variables.html#sysvar_temptable_max_ram) 和 [temptable\\_max\\_mmap](https://dev.mysql.com/doc/refman/8.0/en/server-system-variables.html#sysvar_temptable_max_mmap) 设置来全局控制临时表资源。

还可以使用 [tmp\\_table\\_size](https://dev.mysql.com/doc/refman/8.0/en/server-system-variables.html#sysvar_tmp_table_size) 数据库参数,来限制任何单个内部内存中临时表的大小。此限制旨在防止 各个查询消耗过量的全局临时表资源,这可能会影响需要这些资源的并发查询的性能。

tmp\_table\_size 参数定义了 Aurora MySQL 版本 3 中由 MEMORY 存储引擎创建的临时表的最大大 小。

在 Aurora MySQL 版本 3.04 及更高版本中,tmp\_table\_size 还定义了当 aurora\_tmptable\_enable\_per\_table\_limit 数据库参数设置为 ON 时,TempTable 存储引擎 创建的临时表的最大大小。原定设置情况下,此行为处于禁用状态(OFF),这与 Aurora MySQL 版本 3.03 及更低版本中的行为相同。

• 当 aurora\_tmptable\_enable\_per\_table\_limit 为 OFF 时,不考虑将 tmp\_table\_size 用 于由 TempTable 存储引擎创建的内部内存中临时表。

但是,全局 TempTable 资源限制仍然适用。当达到全局 TempTable 资源限制时,Aurora MySQL 会出现以下行为:

- 写入器数据库实例 Aurora MySQL 自动将内存中临时表转换为 InnoDB 磁盘上临时表。
- 写入器数据库实例 查询结束时出现错误。

ERROR 1114 (HY000): The table '/rdsdbdata/tmp/#sql*xx\_xxx*' is full

- 当 aurora\_tmptable\_enable\_per\_table\_limit 为 ON 时 , 如果达到 tmp\_table\_size 限 制,Aurora MySQL 会出现以下行为:
	- 写入器数据库实例 Aurora MySQL 自动将内存中临时表转换为 InnoDB 磁盘上临时表。
	- 写入器数据库实例 查询结束时出现错误。

ERROR 1114 (HY000): The table '/rdsdbdata/tmp/#sql*xx\_xxx*' is full

全局 TempTable 资源限制和每个表的限制都适用于这种情况。

#### **a** Note

当 [internal\\_tmp\\_mem\\_storage\\_engine](https://dev.mysql.com/doc/refman/8.0/en/server-system-variables.html#sysvar_internal_tmp_mem_storage_engine) 设置为 MEMORY

时,aurora tmptable enable per table limit 参数不起作用。在这种情况下,内存 中临时表的最大大小由 [tmp\\_table\\_size](https://dev.mysql.com/doc/refman/8.0/en/server-system-variables.html#sysvar_tmp_table_size) 或 [max\\_heap\\_table\\_size](https://dev.mysql.com/doc/refman/8.0/en/server-system-variables.html#sysvar_max_heap_table_size) 值定义,以较小者为准。

以下示例显示了写入器和读取器数据库实例的 aurora\_tmptable\_enable\_per\_table\_limit 参 数的行为。

Example **aurora\_tmptable\_enable\_per\_table\_limit** 设置为 **OFF** 的写入器数据库实例

内存中临时表未转换为 InnoDB 磁盘上临时表。

```
mysql> set aurora_tmptable_enable_per_table_limit=0;
Query OK, 0 rows affected (0.00 sec)
mysql> select 
 @@innodb_read_only,@@aurora_version,@@aurora_tmptable_enable_per_table_limit,@@temptable_max_ram,@@temptable_max_mmap;
+--------------------+------------------+------------------------------------------
+---------------------+----------------------+
| @@innodb_read_only | @@aurora_version | @@aurora_tmptable_enable_per_table_limit | 
 @@temptable_max_ram | @@temptable_max_mmap |
+--------------------+------------------+------------------------------------------
+---------------------+----------------------+
                  | 0 | 3.04.0 | 0 | 
        1073741824 | 1073741824 |
+--------------------+------------------+------------------------------------------
+---------------------+----------------------+
1 row in set (0.00 sec)
mysql> show status like '%created_tmp_disk%';
+-------------------------+-------+
| Variable_name | Value |
+-------------------------+-------+
| Created_tmp_disk_tables | 0 |
+-------------------------+-------+
1 row in set (0.00 sec)
mysql> set cte_max_recursion_depth=4294967295;
Query OK, 0 rows affected (0.00 sec)
mysql> WITH RECURSIVE cte (n) AS (SELECT 1 UNION ALL SELECT n + 1 FROM cte WHERE n < 
 60000000) SELECT max(n) FROM cte;
+----------+
| max(n) |
+----------+
| 60000000 |
+----------+
1 row in set (13.99 sec)
mysql> show status like '%created_tmp_disk%';
+-------------------------+-------+
| Variable_name | Value |
+-------------------------+-------+
| Created_tmp_disk_tables | 0 |
+-------------------------+-------+
```
1 row in set (0.00 sec)

Example **aurora\_tmptable\_enable\_per\_table\_limit** 设置为 **ON** 的写入器数据库实例

内存中临时表转换为 InnoDB 磁盘上临时表。

```
mysql> set aurora_tmptable_enable_per_table_limit=1;
Query OK, 0 rows affected (0.00 sec)
mysql> select 
 @@innodb_read_only,@@aurora_version,@@aurora_tmptable_enable_per_table_limit,@@tmp_table_size;
+--------------------+------------------+------------------------------------------
+------------------+
| @@innodb_read_only | @@aurora_version | @@aurora_tmptable_enable_per_table_limit | 
 @@tmp_table_size |
+--------------------+------------------+------------------------------------------
+------------------+
| 0 | 3.04.0 | 1 | 
      16777216 |
+--------------------+------------------+------------------------------------------
+------------------+
1 row in set (0.00 sec)
mysql> set cte_max_recursion_depth=4294967295;
Query OK, 0 rows affected (0.00 sec)
mysql> show status like '%created_tmp_disk%';
+-------------------------+-------+
| Variable_name | Value |
+-------------------------+-------+
| Created_tmp_disk_tables | 0 |
+-------------------------+-------+
1 row in set (0.00 sec)
mysql> WITH RECURSIVE cte (n) AS (SELECT 1 UNION ALL SELECT n + 1 FROM cte WHERE n < 
 6000000) SELECT max(n) FROM cte;
+---------+
| max(n) |
+---------+
| 6000000 |
+---------+
1 row in set (4.10 sec)
mysql> show status like '%created_tmp_disk%';
```

```
+-------------------------+-------+
| Variable_name | Value |
+-------------------------+-------+
| Created_tmp_disk_tables | 1 |
+-------------------------+-------+
1 row in set (0.00 sec)
```
Example **aurora\_tmptable\_enable\_per\_table\_limit** 设置为 **OFF** 的读取器数据库实例

查询完成时没有出现错误,因为 tmp\_table\_size 不适用,并且尚未达到全局 TempTable 资源限 制。

```
mysql> set aurora_tmptable_enable_per_table_limit=0;
Query OK, 0 rows affected (0.00 sec)
mysql> select 
  @@innodb_read_only,@@aurora_version,@@aurora_tmptable_enable_per_table_limit,@@temptable_max_ram,@@temptable_max_mmap;
+--------------------+------------------+------------------------------------------
+---------------------+----------------------+
| @@innodb_read_only | @@aurora_version | @@aurora_tmptable_enable_per_table_limit | 
 @@temptable_max_ram | @@temptable_max_mmap |
+--------------------+------------------+------------------------------------------
+---------------------+----------------------+
| 1 | 3.04.0 | 0 | 
        1073741824 | 1073741824 |
+--------------------+------------------+------------------------------------------
+---------------------+----------------------+
1 row in set (0.00 sec)
mysql> set cte_max_recursion_depth=4294967295;
Query OK, 0 rows affected (0.00 sec)
mysql> WITH RECURSIVE cte (n) AS (SELECT 1 UNION ALL SELECT n + 1 FROM cte WHERE n < 
 60000000) SELECT max(n) FROM cte;
+----------+
| max(n) |
+----------+
| 60000000 |
+----------+
1 row in set (14.05 sec)
```
#### Example **aurora\_tmptable\_enable\_per\_table\_limit** 设置为 **OFF** 的读取器数据库实例

此查询达到全局 TempTable 资源限制,aurora\_tmptable\_enable\_per\_table\_limit 设置为 OFF。查询结束时读取器实例上出现错误。

```
mysql> set aurora_tmptable_enable_per_table_limit=0;
Query OK, 0 rows affected (0.00 sec)
mysql> select 
  @@innodb_read_only,@@aurora_version,@@aurora_tmptable_enable_per_table_limit,@@temptable_max_ram,@@temptable_max_mmap;
+--------------------+------------------+------------------------------------------
+---------------------+----------------------+
| @@innodb_read_only | @@aurora_version | @@aurora_tmptable_enable_per_table_limit | 
  @@temptable_max_ram | @@temptable_max_mmap |
+--------------------+------------------+------------------------------------------
+---------------------+----------------------+
| 1 | 3.04.0 | 0 | 
       1073741824 | 1073741824 |
+--------------------+------------------+------------------------------------------
+---------------------+----------------------+
1 row in set (0.00 sec)
mysql> set cte_max_recursion_depth=4294967295;
Query OK, 0 rows affected (0.01 sec)
mysql> WITH RECURSIVE cte (n) AS (SELECT 1 UNION ALL SELECT n + 1 FROM cte WHERE n < 
  120000000) SELECT max(n) FROM cte;
ERROR 1114 (HY000): The table '/rdsdbdata/tmp/#sqlfd_1586_2' is full
```
Example **aurora\_tmptable\_enable\_per\_table\_limit** 设置为 **ON** 的读取器数据库实例

如果达到 tmp\_table\_size 限制,查询结束时出现错误。

```
mysql> set aurora_tmptable_enable_per_table_limit=1;
Query OK, 0 rows affected (0.00 sec)
mysql> select 
  @@innodb_read_only,@@aurora_version,@@aurora_tmptable_enable_per_table_limit,@@tmp_table_size;
+--------------------+------------------+------------------------------------------
+------------------+
| @@innodb_read_only | @@aurora_version | @@aurora_tmptable_enable_per_table_limit | 
  @@tmp_table_size |
```
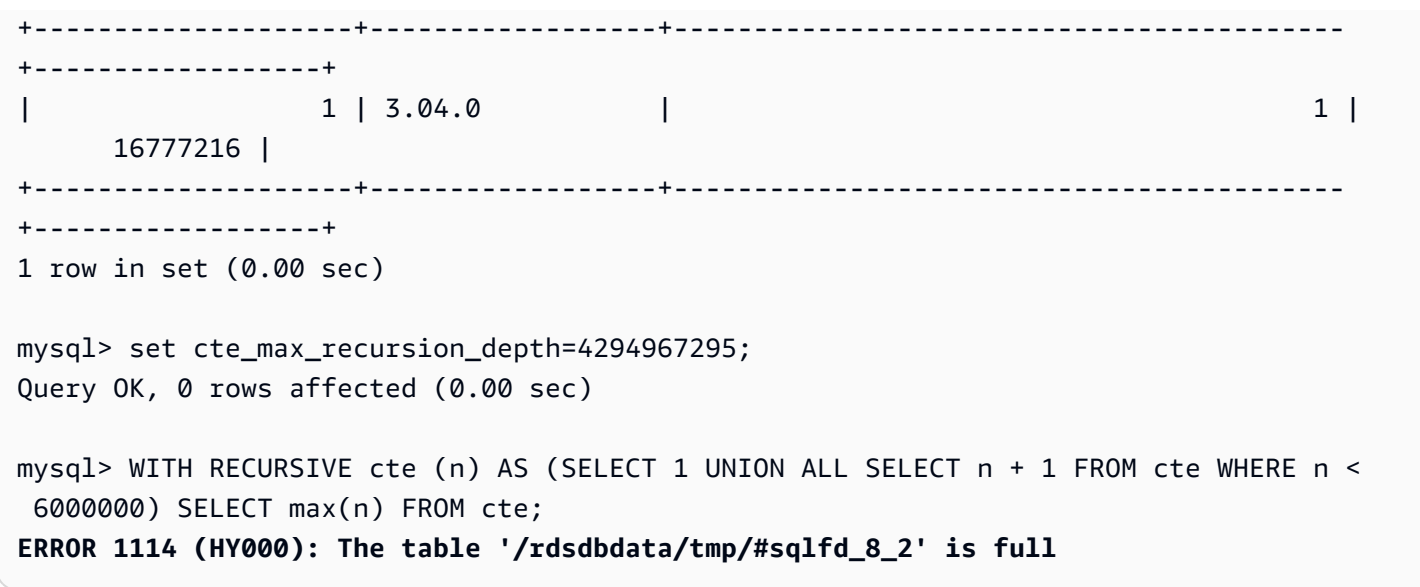

<span id="page-1135-0"></span>缓解 Aurora 副本上内部临时表的完整性问题

为避免临时表的大小限制问题,请将 temptable\_max\_ram 和 temptable\_max\_mmap 参数设置为 可以满足工作负载要求的组合值。

设置 temptable\_max\_ram 参数的值时要小心。将该值设置为过高会减少数据库实例上的 可用内存,这可能会导致内存不足的情况。监控数据库实例上的平均可用内存。然后,确定 temptable\_max\_ram 的适当值,以便实例上仍剩余合理的可用内存量。有关更多信息,请参 阅[Amazon Aurora 中的可用内存问题。](#page-3647-0)

监控本地存储的大小和临时表空间占用情况也很重要。有关监控实例上的本地存储的更多信息,请参阅 AWS 知识中心文章 [Aurora MySQL 兼容的本地存储中存储了什么,如何解决本地存储问题?](https://aws.amazon.com/premiumsupport/knowledge-center/aurora-mysql-local-storage/)

**a** Note

当 aurora\_tmptable\_enable\_per\_table\_limit 参数设置为 ON 时,此过程不起作用。 有关更多信息,请参阅[限制内部内存中临时表的大小](#page-1129-0)。

Example 1

您知道临时表增长到 20 GiB 的累计大小。您希望将内存中的临时表设置为 2 GiB,而在磁盘上增长到 最大 20 GiB。

将 temptable\_max\_ram 设置为 **2,147,483,648**,将 temptable\_max\_mmap 设置为 **21,474,836,480**。这些值以字节为单位。

这些参数设置可确保临时表可以增长到累计 22 GiB 的总大小。

Example 2

您当前的实例大小为 16xlarge 或更大。您不知道可能需要的临时表的总大小。您希望能够在内存中使 用多达 4 GiB,并在磁盘上使用最大的可用存储大小。

将 temptable max ram 设置为 4,294,967,296, 将 temptable max mmap 设置为 **1,099,511,627,776**。这些值以字节为单位。

在此,您将 temptable\_max\_mmap 设置为 1 TiB,这小于 16xlarge Aurora 数据库实例上的最大本地 存储 1.2 TiB。

在较小的实例大小上,调整 temptable\_max\_mmap 的值,以使它不会填满可用的本地存储。例 如,2xlarge 实例只有 160 GiB 的本地存储可用。因此,我们建议将该值设置为小于 160 GiB。有关数 据库实例大小的可用本地存储的更多信息,请参阅 [Aurora MySQL 的临时存储限制。](#page-1240-0)

<span id="page-1136-0"></span>读取器数据库实例上用户创建的(显式)临时表

您可以在 CREATE TABLE 语句中使用 TEMPORARY 关键字创建显式临时表。Aurora 数据库集群中的写 入器数据库实例支持显式临时表。您还可以在读取器数据库实例上使用显式临时表,但这些表无法强制 使用 InnoDB 存储引擎。

为避免在 Aurora MySQL 读取器数据库实例上创建显式临时表时出现错误,请确保按以下任一或两种 方式运行所有 CREATE TEMPORARY TABLE 语句:

• 不要指定 ENGINE=InnoDB 子句。

• 请勿将 SQL 模式设置为 NO\_ENGINE\_SUBSTITUTION。

#### <span id="page-1136-1"></span>临时表创建错误和缓解

您收到的错误会有所不同,具体取决于您使用的是简单 CREATE TEMPORARY TABLE 语句还是变体 CREATE TEMPORARY TABLE AS SELECT。以下示例显示不同类型的错误。

此临时表行为仅适用于只读实例。第一个示例证实了这是会话连接到的实例类型。

```
mysql> select @@innodb_read_only;
+--------------------+
| @@innodb_read_only |
+--------------------+
                    1 \mid
```
+--------------------+

对于简单的 CREATE TEMPORARY TABLE 语句,语句会在 NO \_ENGINE SUBSTITUTION SQL 模式开 启时失败。当 NO\_ENGINE\_SUBSTITUTION 处于关闭状态(原定设置)时,将进行适当的引擎替换, 并成功创建临时表。

```
mysql> set sql_mode = 'NO_ENGINE_SUBSTITUTION';
mysql> CREATE TEMPORARY TABLE tt2 (id int) ENGINE=InnoDB;
ERROR 3161 (HY000): Storage engine InnoDB is disabled (Table creation is disallowed).
mysal > SET sql mode = '':mysql> CREATE TEMPORARY TABLE tt4 (id int) ENGINE=InnoDB;
mysql> SHOW CREATE TABLE tt4\G
*************************** 1. row *************************** 
        Table: tt4
Create Table: CREATE TEMPORARY TABLE `tt4` ( 
   `id` int DEFAULT NULL
) ENGINE=MyISAM DEFAULT CHARSET=utf8mb4 COLLATE=utf8mb4_0900_ai_ci
```
对于 CREATE TEMPORARY TABLE AS SELECT 语句, 语句会在 NO\_ENGINE\_SUBSTITUTION SQL 模式开启时失败。当 NO\_ENGINE\_SUBSTITUTION 处于关闭状态(原定设置)时,将进行适当的引擎 替换,并成功创建临时表。

```
mysql> set sql_mode = 'NO_ENGINE_SUBSTITUTION';
mysql> CREATE TEMPORARY TABLE tt1 ENGINE=InnoDB AS SELECT * FROM t1;
ERROR 3161 (HY000): Storage engine InnoDB is disabled (Table creation is disallowed).
mysql> SET sql_mode = '';
mysql> show create table tt3;
+-------+----------------------------------------------------------+
| Table | Create Table |
+-------+----------------------------------------------------------+
| tt3 | CREATE TEMPORARY TABLE `tt3` ( 
   `id` int DEFAULT NULL
) ENGINE=MyISAM DEFAULT CHARSET=utf8mb4 COLLATE=utf8mb4_0900_ai_ci |
+-------+----------------------------------------------------------+
1 row in set (0.00 sec)
```
有关 Aurora MySQL 版本 3 中临时表的存储方面和性能影响的更多信息,请参阅博客文[章在 Amazon](https://aws.amazon.com/blogs/database/use-the-temptable-storage-engine-on-amazon-rds-for-mysql-and-amazon-aurora-mysql/)  [RDS for MySQL 和 Amazon Aurora MySQL 上使用 TempTable 存储引擎。](https://aws.amazon.com/blogs/database/use-the-temptable-storage-engine-on-amazon-rds-for-mysql-and-amazon-aurora-mysql/)

<span id="page-1138-0"></span>比较 Aurora MySQL 版本 2 和 Aurora MySQL 版本 3

使用以下内容了解在将 Aurora MySQL 版本 2 集群升级到版本 3 时需要注意的更改。

主题

- [Aurora MySQL 版本 2 和 3 之间的功能区别](#page-1138-1)
- [实例类支持](#page-1139-0)
- [Aurora MySQL 版本 3 的参数更改](#page-1139-1)
- [状态变量](#page-1140-1)
- [Aurora MySQL 版本 3 的包容性语言更改](#page-1140-0)
- [AUTO\\_INCREMENT 值](#page-1145-1)
- [二进制日志复制](#page-1145-0)

<span id="page-1138-1"></span>Aurora MySQL 版本 2 和 3 之间的功能区别

在 Aurora MySQL for MySQL 5.7 中支持以下 Amazon Aurora MySQL 功能,但在 Aurora MySQL for MySQL 8.0 中不支持这些功能。

- 您不能将 Aurora MySQL 版本 3 用于 Aurora Serverless v1 集群。Aurora MySQL 版本 3 可与 Aurora Serverless v2 一起使用。
- 实验室模式不适用于 Aurora MySQL 版本 3。Aurora MySQL 版本 3 中没有任何实验室模式功 能。即时 DDL 取代了以前在实验室模式下可用的快速线上 DDL 功能。有关示例,请参[阅即时](#page-1266-0) [DDL\(Aurora MySQL 版本 3\)。](#page-1266-0)
- 查询缓存已从社群 MySQL 8.0 以及 Aurora MySQL 版本 3 中删除。
- Aurora MySQL 版本 3 与社群 MySQL 即时哈希联接功能兼容。未使用 Aurora MySQL 版本 2 中特 定于 Aurora 的哈希联接实现。有关在 Aurora 并行查询中使用哈希联接的信息,请参阅 [为并行查询](#page-1344-0) [集群开启哈希联接](#page-1344-0) 和 [Aurora MySQL 提示](#page-1642-0)。有关哈希联接的一般用法信息,请参阅 MySQL 参考手 册中的[哈希联接优化](https://dev.mysql.com/doc/refman/8.0/en/hash-joins.html)。
- 在 Aurora MySQL 版本 2 中弃用的 mysql.lambda\_async 存储过程将在版本 3 中删除。对于版本 3,请使用异步函数 lambda\_async。
- Aurora MySQL 版本 3 中的原定设置字符集是 utf8mb4。Aurora MySQL 版本 2 中的原定设置字符 集是 latin1。有关此字符集的信息,请参阅 MySQL 参考手册中的 [utf8mb4 字符集\(4 字节 UTF-8](https://dev.mysql.com/doc/refman/8.0/en/charset-unicode-utf8mb4.html) [Unicode 编码\)](https://dev.mysql.com/doc/refman/8.0/en/charset-unicode-utf8mb4.html)。

一些 Aurora MySQL 功能可用于 AWS 区域和数据库引擎版本的特定组合。有关详细信息,请参 阅[Amazon Aurora 中受 AWS 区域 和 Aurora 数据库引擎支持的功能。](#page-65-0)

#### <span id="page-1139-0"></span>实例类支持

Aurora MySQL 版本 3 支持与 Aurora MySQL 版本 2 不同的一组实例类:

- 对于较大的实例,您可以使用现代实例类,例如 db.r5、db.r6g 和 db.x2g。
- 对于较大的实例,您可以使用现代实例类,例如 db.t3 和 db.t4g。

#### **a** Note

建议仅将 T 数据库实例类用于开发和测试服务器,或其他非生产服务器。有关 T 实例类的更 多详细信息,请参阅[使用 T 实例类进行开发和测试。](#page-1526-0)

Aurora MySQL 版本 2 中的以下实例类不适用于 Aurora MySQL 版本 3:

- $\cdot$  db.r4
- db.r3
- db.t3.small
- $\cdot$  db.t2

检查您的管理脚本中是否有任何创建 Aurora MySQL 数据库实例的 CLI 语句。Aurora MySQL 版本 3 不可用的硬编码实例类名称。如有必要,请将实例类名称修改为 Aurora MySQL 版本 3 支持的名称。

**G** Tip

检查可用于 Aurora MySQL 版本和 AWS 区域特定组合的实例类,请使用 describeorderable-db-instance-options AWS CLI 命令。

有关 Aurora 实例类的完整详细信息,请参阅 [Aurora 数据库实例类](#page-153-0)。

<span id="page-1139-1"></span>Aurora MySQL 版本 3 的参数更改

Aurora MySQL 版本 3 包括新的集群级和实例级配置参数。Aurora MySQL 版本 3 还删除了 Aurora MySQL 版本 2 中存在的一些参数。由于包容性语言的倡议,一些参数名称发生了变化。为了向后兼 容,您仍可以使用旧名称或使用新名称检索参数值。但是,您必须使用新名称在自定义参数组中指定参 数值。

在 Aurora MySQL 版本 3 中,1ower\_case\_tab1e\_names 参数的值在创建集群时永久设置。如果对 此选项使用非原定设置值,请在升级之前设置 Aurora MySQL 版本 3 自定义参数组。然后,在创建集 群或快照还原操作期间指定参数组。

#### **a** Note

使用基于 Aurora MySQL 的 Aurora 全局数据库时,如果开启了 lower\_case\_table\_names 参数,则无法执行从 Aurora MySQL 版本 2 到版本 3 的就地升级。改用快照还原方法。

在 Aurora MySQL 版本 3 中,init\_connect 和 read\_only 参数不适用于具有 CONNECTION\_ADMIN 权限的用户。这包括 Aurora 主用户。有关更多信息,请参阅 [基于角色的权限模](#page-1147-0) [型](#page-1147-0)。

有关 Aurora MySQL 集群参数的完整列表,请参阅 [集群级别的参数](#page-1573-0)。该表涵盖了 Aurora MySQL 版本 2 和 3 的所有参数。该表包括一些说明,显示了 Aurora MySQL 版本 3 中哪些参数是新增的,哪些参 数已从 Aurora MySQL 版本 3 中删除。

有关 Aurora MySQL 实例参数的完整列表,请参阅 [实例级参数](#page-1590-0)。该表涵盖了 Aurora MySQL 版本 2 和 3 的所有参数。该表包括一些说明,显示了 Aurora MySQL 版本 3 中哪些参数是新增的,哪些参数 已从 Aurora MySQL 版本 3 中删除。它还包括显示哪些参数在早期版本中可修改,但不能在 Aurora MySQL 版本 3 中修改的说明。

<span id="page-1140-1"></span>有关已更改的参数名称的信息,请参阅 [Aurora MySQL 版本 3 的包容性语言更改](#page-1140-0)。

#### 状态变量

有关不适用于 Aurora MySQL 的状态变量的信息,请参阅 [不适用于 Aurora MySQL 的 MySQL 状态变](#page-1626-0) [量](#page-1626-0)。

<span id="page-1140-0"></span>Aurora MySQL 版本 3 的包容性语言更改

Aurora MySQL 版本 3 与 MySQL 社群版的 8.0.23 版本兼容。Aurora MySQL 版本 3 还包括 MySQL 8.0.26 中与包容性语言的关键字和系统架构相关的更改。例如,现在首选 SHOW REPLICA STATUS 命令,而不是 SHOW SLAVE STATUS。

以下 Amazon CloudWatch 指标在 Aurora MySQL 版本 3 中有新名称。

在 Aurora MySQL 版本 3 中,只有新的指标名称可用。升级到 Aurora MySQL 版本 3 时,请务必更新 依赖指标名称的任何告警或其他自动化。

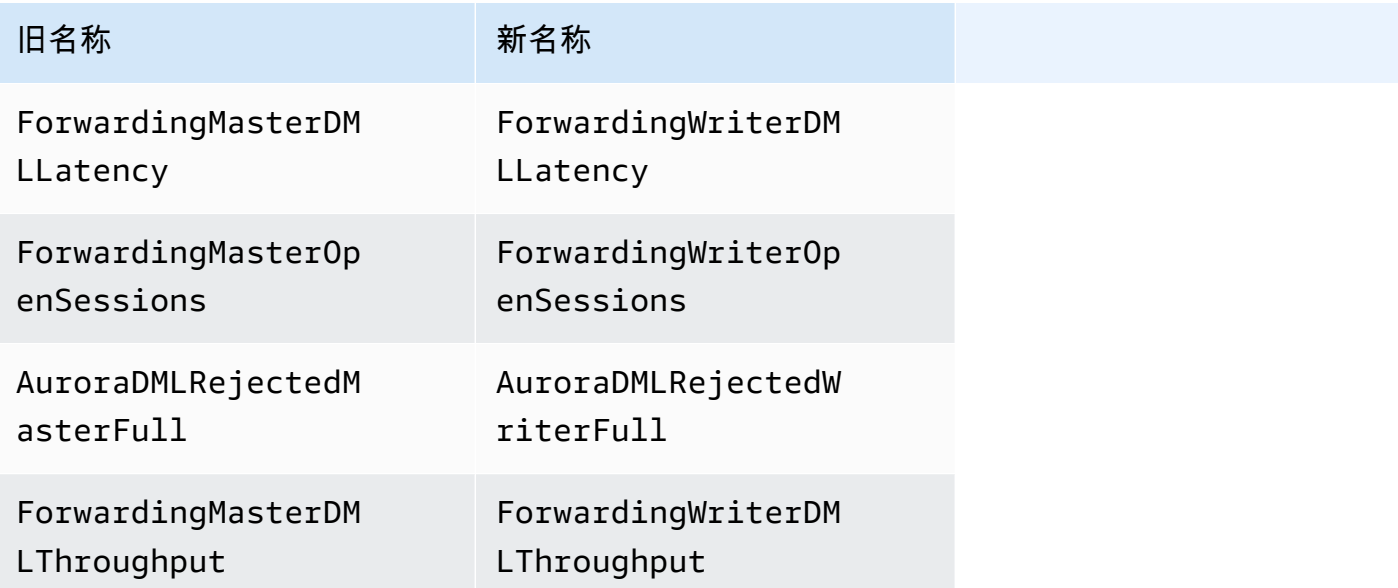

以下状态变量在 Aurora MySQL 版本 3 中有新名称。

为了获得兼容性,您可以在初始的 Aurora MySQL 版本 3 中使用任何一个名称。未来版本将删除旧的 状态变量名称。

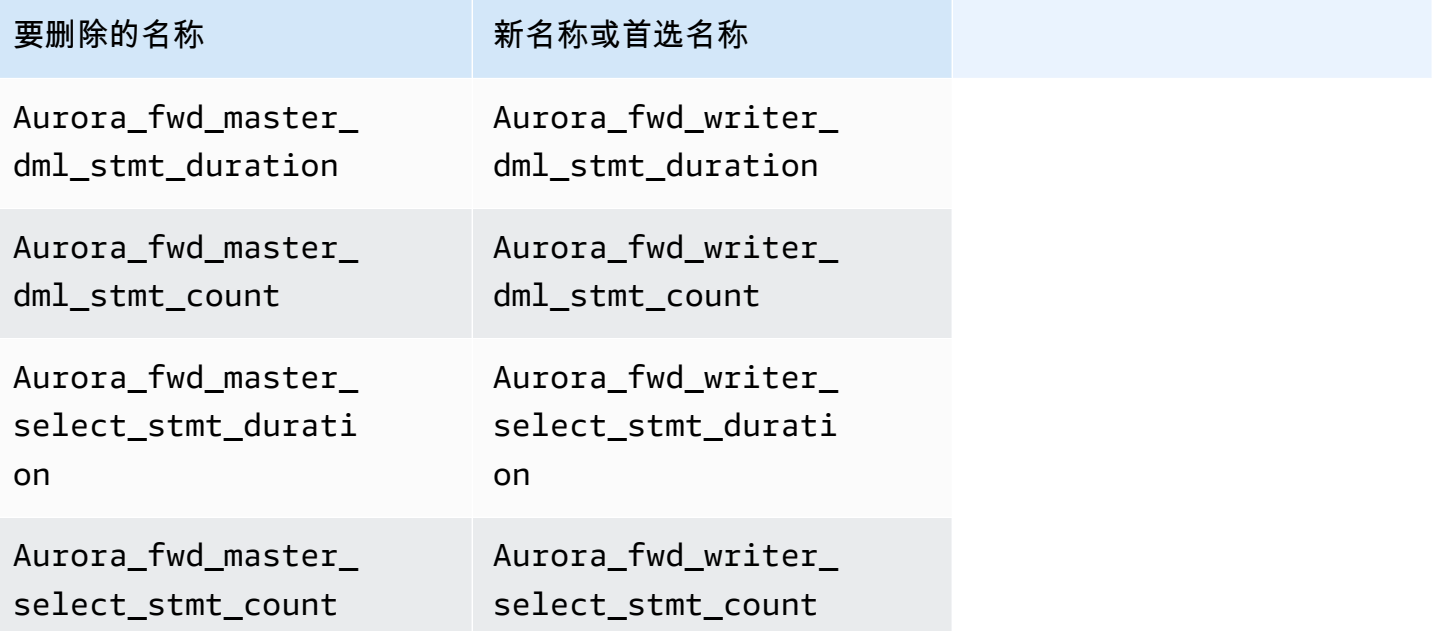

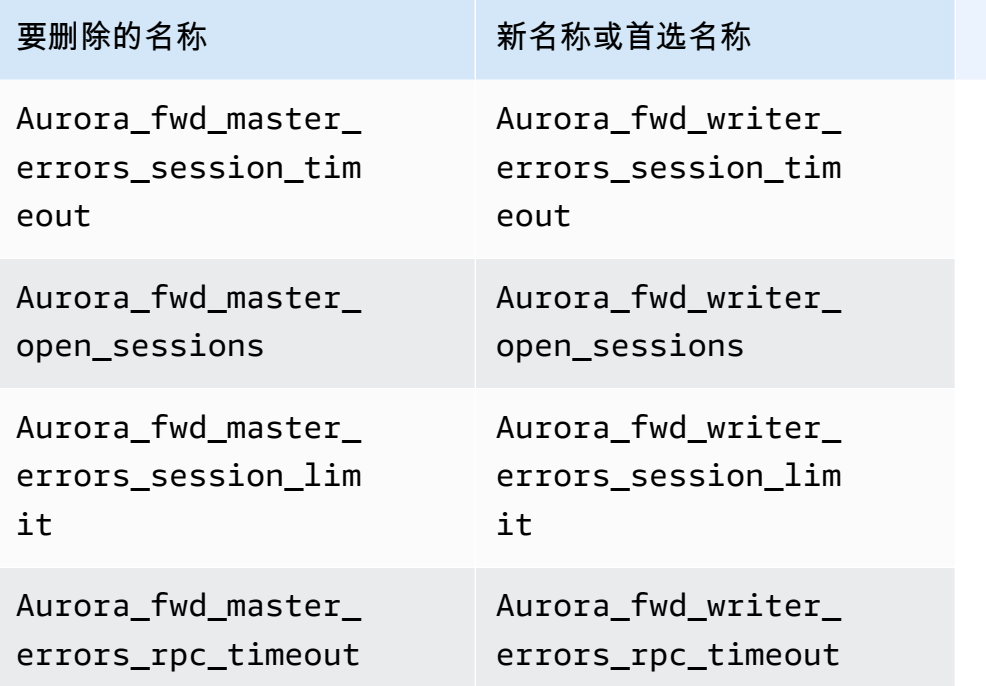

以下配置参数在 Aurora MySQL 版本 3 中有新名称。

为了获得兼容性,您可以在初始的 Aurora MySQL 版本 3 中使用任何一个名称以检查 mysq1 客户端中 的参数值。当修改自定义参数组中的值时,只能使用新名称。未来版本将删除旧的参数名称。

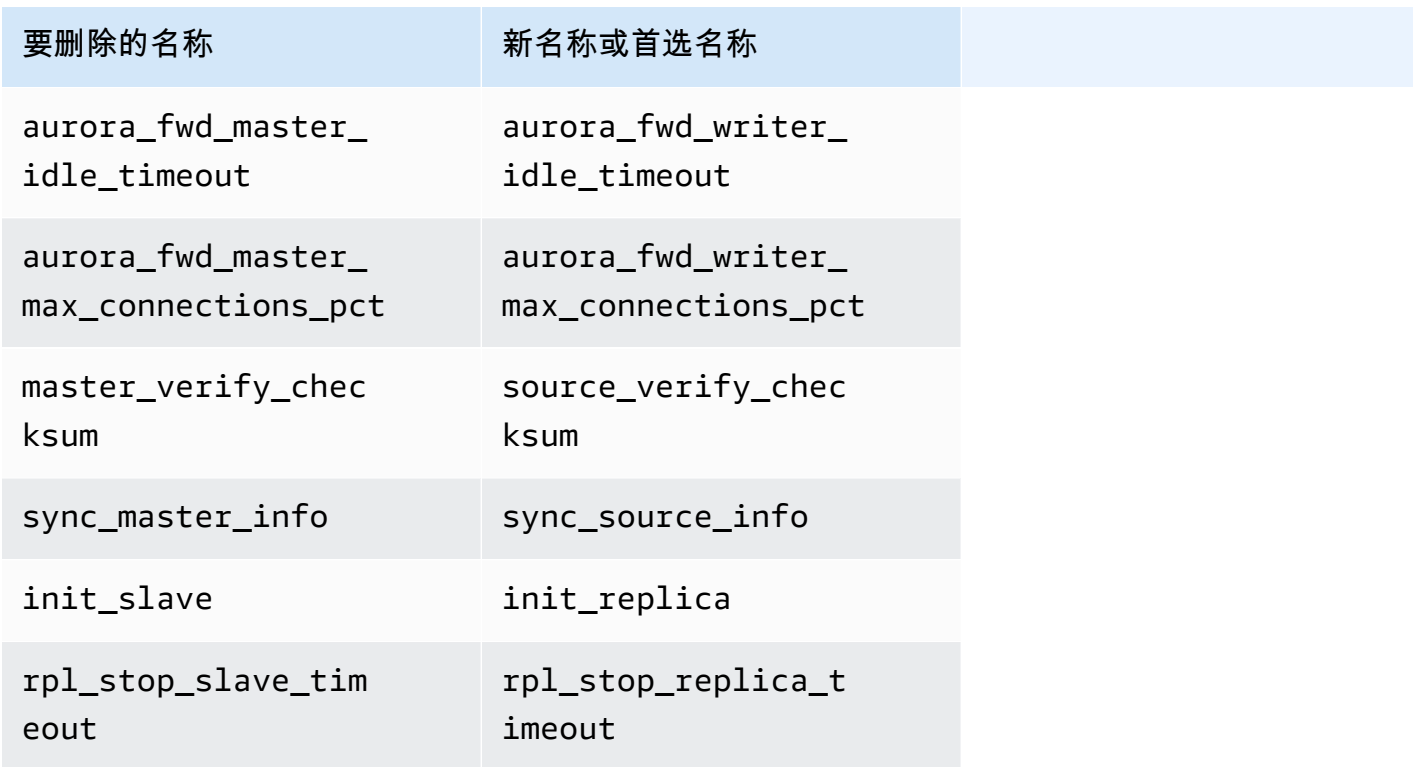

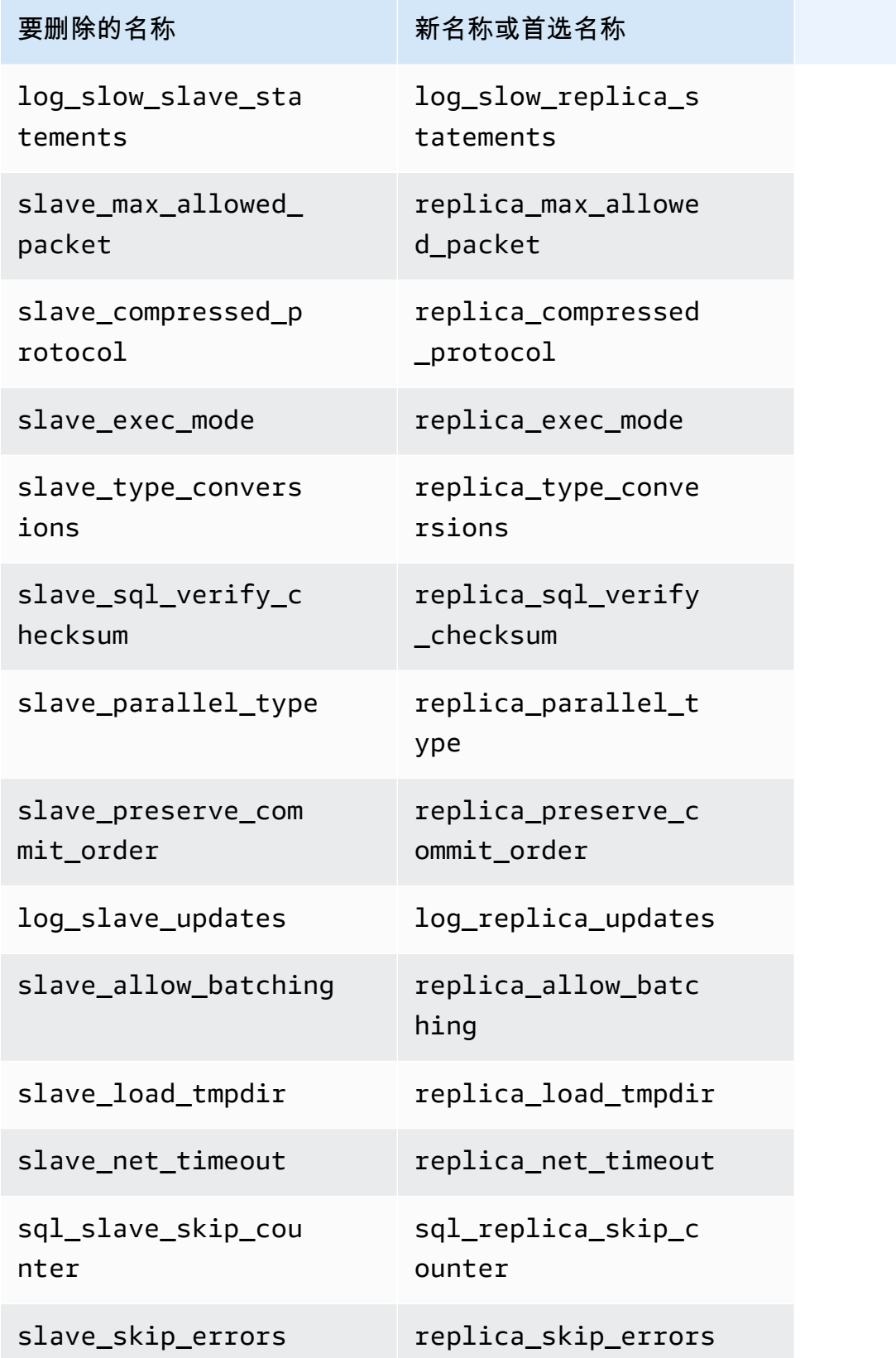

Amazon Aurora のサンプリング こころについて こころについて こころについて アクセス アクセス アクセス みんしゃ Aurora 用户指南 しょうしょう

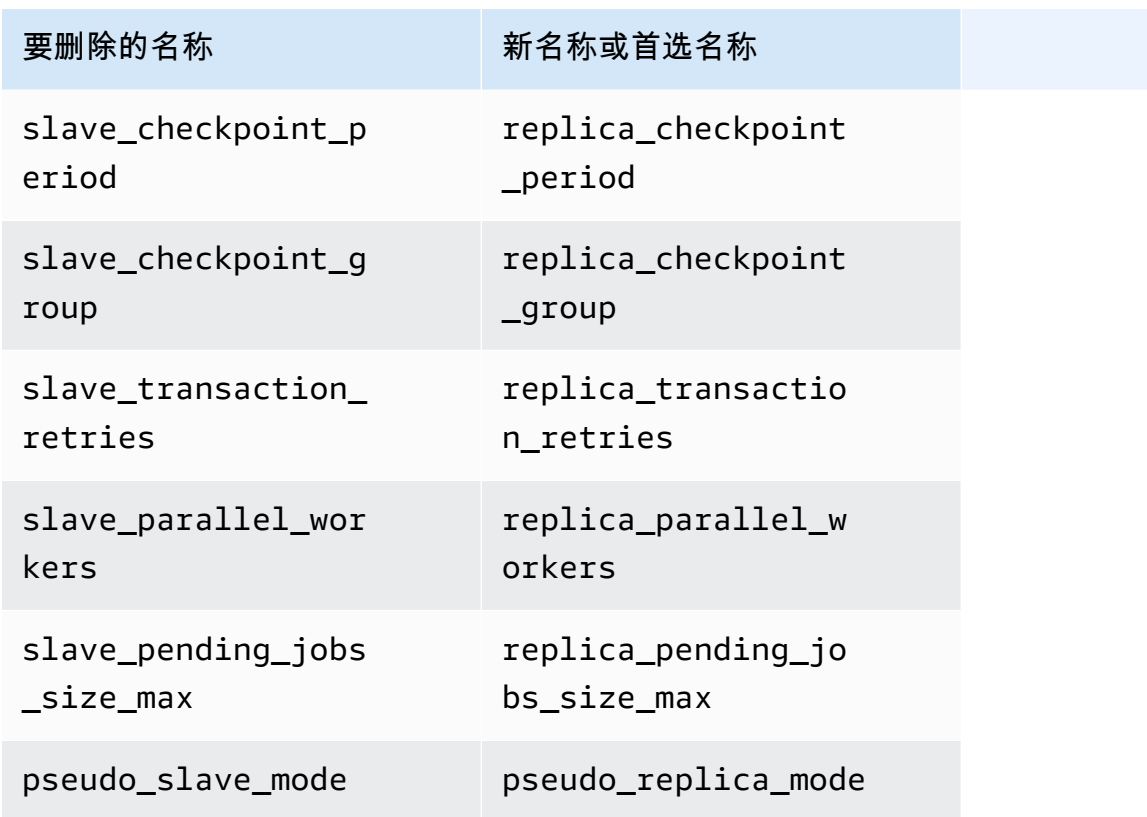

以下存储过程在 Aurora MySQL 版本 3 中有新名称。

为了获得兼容性,您可以在初始的 Aurora MySQL 版本 3 中使用任何一个名称。未来版本将删除旧的 过程名称。

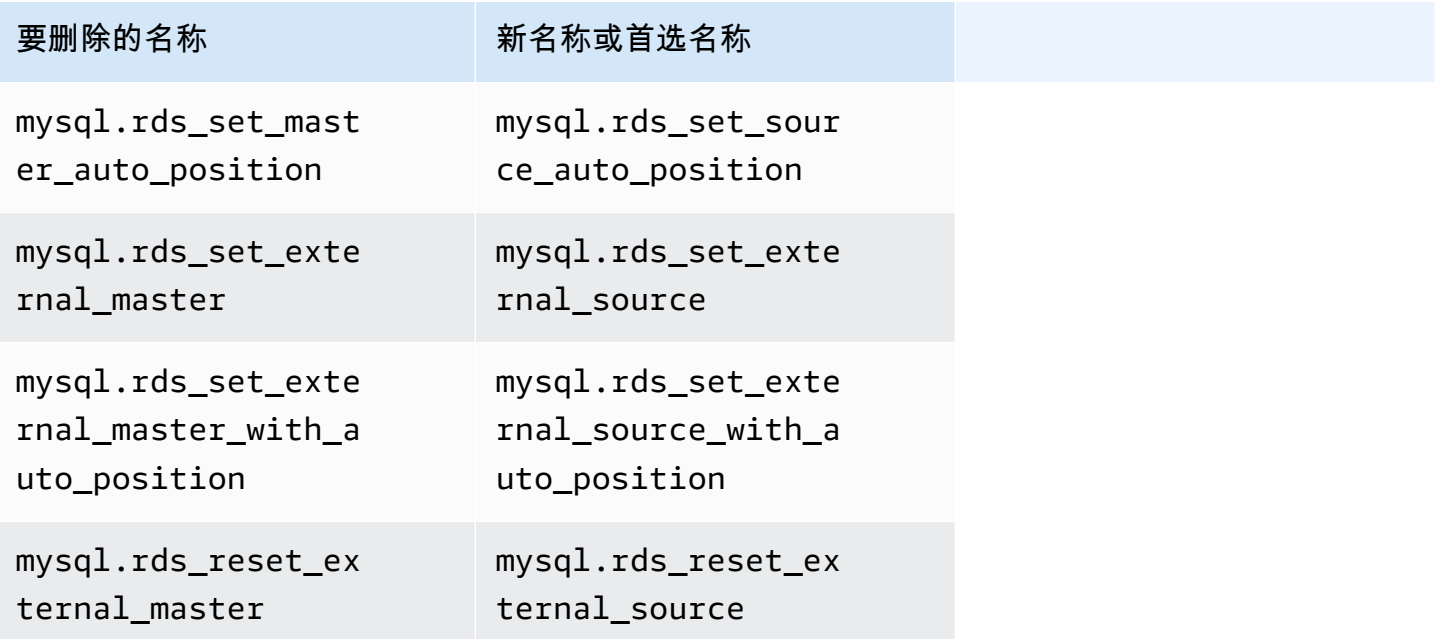

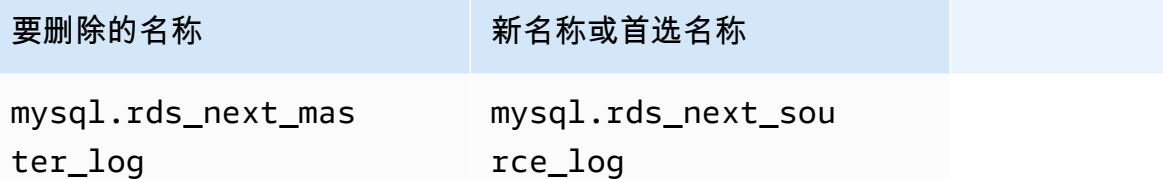

<span id="page-1145-1"></span>AUTO\_INCREMENT 值

在 Aurora MySQL 版本 3 中,Aurora 在重启每个数据库实例时保留每个表的 AUTO\_INCREMENT 值。 在 Aurora MySQL 版本 2 中,AUTO\_INCREMENT 值在重启后不会保留。

当您通过从快照还原、执行时间点恢复和克隆集群来设置新集群时,不会保留 AUTO\_INCREMENT 值。 在这些情况下,AUTO\_INCREMENT 值将根据创建快照时表中的最大列值初始化为该值。此行为与 RDS for MySQL 8.0 中的行为不同,其中 AUTO\_INCREMENT 值在这些操作过程中将被保留。

#### <span id="page-1145-0"></span>二进制日志复制

在 MySQL 8.0 社群版中,预设情况下,二进制日志复制处于开启状态。预设情况下,在 Aurora MySQL 版本 3 中,二进制日志复制处于关闭状态。

#### **1** Tip

如果 Aurora 内置复制功能满足了您的高可用性要求,则可以关闭二进制日志复制。这样,您 就可以避免二进制日志复制的性能开销。您还可以避免管理二进制日志复制所需的相关监控和 故障排除过程。

Aurora 支持从兼容 MySQL 5.7 的源到 Aurora MySQL 版本 3 的二进制日志复制。源系统可以是 Aurora MySQL 数据库集群、RDS for MySQL 数据库实例或本地 MySQL 实例。

与社群 MySQL 一样,Aurora MySQL 支持从运行特定版本的源复制到运行相同主要版本或更高版本 的目标。例如,不支持从兼容 MySQL 5.6 的系统复制到 Aurora MySQL 版本 3。不支持将 Aurora MySQL 版本 3 复制到兼容 MySQL 5.7 的系统或兼容 MySQL 5.6 的系统。有关使用二进制日志复制的 详细信息,请参阅 [Aurora 与 MySQL 之间或 Aurora 与其他 Aurora 数据库集群之间的复制\(二进制日](#page-1422-0) [志复制\)](#page-1422-0)。

Aurora MySQL 版本 3 包括对社群 MySQL 8.0 中二进制日志复制的改进,例如筛选的复制。有关社群 MySQL 8.0 改进的详细信息,请参阅 MySQL 参考手册中的[服务器如何评估复制筛选规则。](https://dev.mysql.com/doc/refman/8.0/en/replication-rules.html)

#### 多线程复制

对于 Aurora MySQL 版本 3,Aurora MySQL 支持多线程复制。有关使用信息,请参阅[多线程二进制日](#page-1446-0) [志复制](#page-1446-0)。

#### **a** Note

我们仍建议不要将多线程复制与 Aurora MySQL 版本 2 结合使用。

二进制日志复制的事务压缩

有关二进制日志压缩的使用信息,请参阅 MySQL 参考手册中的[二进制日志事务压缩。](https://dev.mysql.com/doc/refman/8.0/en/binary-log-transaction-compression.html)

以下限制适用于 Aurora MySQL 版本 3 中的二进制日志压缩:

- 不会压缩其二进制日志数据大于允许的最大数据包大小的事务。无论是否开启 Aurora MySQL 二进 制日志压缩设置,都是如此。此类事务在不被压缩的情况下被复制。
- 如果您使用尚不支持 MySQL 8.0 的更改数据捕获 (CDC) 的连接器,则无法使用此功能。我们建议您 使用二进制日志压缩彻底测试任何第三方连接器。此外,我们建议您在对 CDC 使用二进制日志复制 的系统上开启二进制日志压缩之前先这样做。

<span id="page-1146-0"></span>比较 Aurora MySQL 版本 3 和 MySQL 8.0 社群版

您可以使用以下信息了解从不同的 MySQL 8.0 兼容系统转换为 Aurora MySQL 版本 3 时需要注意的更 改。

一般来说,Aurora MySQL 版本 3 支持社群 MySQL 8.0.23 的功能集。MySQL 8.0 社群版的一些新功 能不适用于 Aurora MySQL。其中一些功能与 Aurora 的某些方面不兼容,例如 Aurora 存储架构。不需 要其他功能,因为 Amazon RDS 管理服务提供了同等的功能。社群 MySQL 8.0 中的以下功能不受支 持或者在 Aurora MySQL 版本 3 中的工作方式有所不同。

有关所有 Aurora MySQL 版本 3 发布的发布说明,请参阅《Aurora MySQL 发布说明》中的 [Amazon](https://docs.aws.amazon.com/AmazonRDS/latest/AuroraMySQLReleaseNotes/AuroraMySQL.Updates.30Updates.html) [Aurora MySQL 版本 3 的数据库引擎更新。](https://docs.aws.amazon.com/AmazonRDS/latest/AuroraMySQLReleaseNotes/AuroraMySQL.Updates.30Updates.html)

#### 主题

- [MySQL 8.0 功能在 Aurora MySQL 版本 3 中不可用](#page-1147-1)
- [基于角色的权限模型](#page-1147-0)
- [身份验证](#page-1150-1)

与 MySQL 8.0 兼容的 Aurora MySQL 版本 3 1116

<span id="page-1147-1"></span>MySQL 8.0 功能在 Aurora MySQL 版本 3 中不可用

社群 MySQL 8.0 中的以下功能未提供或者在 Aurora MySQL 版本 3 中的工作方式有所不同。

- Aurora MySQL 不支持资源组和相关的 SQL 语句。
- Aurora MySQL 不支持用户定义的撤消表空间和关联的 SQL 语句,例如 CREATE UNDO TABLESPACE、ALTER UNDO TABLESPACE ... SET INACTIVE 和 DROP UNDO TABLESPACE。
- 对于低于 3.06 的 Aurora MySQL 版本,Aurora MySQL 不支持撤消表空间截断。在 Aurora MySQL 3.06 及更高版本中,支持[自动撤消表空间截断。](https://dev.mysql.com/doc/refman/8.0/en/innodb-undo-tablespaces.html#truncate-undo-tablespace)
- 您无法修改任何 MySQL 插件的设置。
- 不支持 X 插件。
- 不支持多源复制。

#### <span id="page-1147-0"></span>基于角色的权限模型

使用 Aurora MySQL 版本 3,您无法直接修改 mysq1 数据库中的表。特别是,您无法通过插入到 mysql.user 表来设置用户。相反,您可以使用 SQL 语句授予基于角色的权限。您也无法创建其他类 型的对象,例如 mysql 数据库中的存储过程。您仍然可以查询 mysql 表。如果您使用二进制日志复 制,则直接对源集群上的 mysql 表进行的更改不会复制到目标集群中。

在某些情况下,您的应用程序可能会使用快捷方式通过插入到 mysql 表来创建用户或其他对象。如果 是这样,请更改应用程序代码以使用相应的语句,例如 CREATE USER。如果您的应用程序在 mysql 数据库中创建存储过程或其他对象,请改用其他数据库。

要在从外部 MySQL 数据库迁移期间导出数据库用户的元数据,您可以使用 MySQL Shell 命令而非 mysqldump。有关更多信息,请参阅 [Instance Dump Utility, Schema Dump Utility, and Table Dump](https://dev.mysql.com/doc/mysql-shell/8.0/en/mysql-shell-utilities-dump-instance-schema.html#mysql-shell-utilities-dump-about) [Utility](https://dev.mysql.com/doc/mysql-shell/8.0/en/mysql-shell-utilities-dump-instance-schema.html#mysql-shell-utilities-dump-about)。

为了简化对许多用户或应用程序的权限管理,您可以使用 CREATE ROLE 语句来创建具有一组权限的 角色。然后,您可以使用 GRANT 和 SET\_ROLE 语句以及 current\_role 函数将角色分配给用户或应 用程序、切换当前角色以及检查哪些角色有效。有关 MySQL 8.0 中基于角色的权限系统的更多信息, 请参阅 MySQL 参考手册中的[使用角色。](https://dev.mysql.com/doc/refman/8.0/en/roles.html)

#### **A** Important

我们强烈建议不要直接在应用程序中使用主用户。请遵守使用数据库用户的最佳实践,按照您 的应用程序所需的最少权限创建用户。

Aurora MySQL 版本 3 包括一个具有以下所有权限的特殊角色。该角色命名为 rds\_superuser\_role。每个集群的主管理用户已经授予了此角色。rds\_superuser\_role 角色包 括所有数据库对象的以下权限:

- ALTER
- APPLICATION\_PASSWORD\_ADMIN
- ALTER ROUTINE
- CONNECTION\_ADMIN
- CREATE
- CREATE ROLE
- CREATE ROUTINE
- CREATE TEMPORARY TABLES
- CREATE USER
- CREATE VIEW
- DELETE
- DROP
- DROP ROLE
- EVENT
- EXECUTE
- INDEX
- INSERT
- LOCK TABLES
- PROCESS
- REFERENCES
- RELOAD
- REPLICATION CLIENT
- REPLICATION SLAVE
- ROLE\_ADMIN
- SET\_USER\_ID
- SELECT
- SHOW DATABASES
- SHOW\_ROUTINE ( Aurora MySQL 版本 3.04 及更高版本 )
- SHOW VIEW
- TRIGGER
- UPDATE
- XA\_RECOVER\_ADMIN

角色定义还包括 WITH GRANT OPTION,以便管理用户可以将该角色授予其他用户。特别是,管理员 必须授予以 Aurora MySQL 集群作为目标执行二进制日志复制所需的任何权限。

#### **G** Tip

要查看权限的完整详细信息,请输入以下语句。

SHOW GRANTS FOR rds superuser role@'%'; SHOW GRANTS FOR *name\_of\_administrative\_user\_for\_your\_cluster*@'%';

Aurora MySQL 版本 3 还包括可用于访问其他 AWS 服务的角色。您可以将这些角色设置为 GRANT 语句的替代。例如,您可以指定 GRANT AWS LAMBDA ACCESS TO *user* 而不是 GRANT INVOKE LAMBDA ON \*.\* TO *user*。对于访问其他 AWS 服务的程序,请参阅 [将 Amazon Aurora MySQL 与](#page-1468-0) [其他AWS服务集成](#page-1468-0)。Aurora MySQL 版本 3 包括以下与访问其他 AWS 服务相关的角色:

- AWS\_LAMBDA\_ACCESS 角色,作为 INVOKE LAMBDA 权限的替代。有关使用信息,[从 Amazon](#page-1507-0) [Aurora MySQL 数据库集群中调用 Lambda 函数。](#page-1507-0)
- AWS LOAD S3 ACCESS 角色,作为 LOAD FROM S3 权限的替代。有关使用信息,请参阅将数据从 [Amazon S3 存储桶中的文本文件加载到 Amazon Aurora MySQL 数据库集群。](#page-1484-0)
- AWS\_SELECT\_S3\_ACCESS 角色,作为 SELECT INTO S3 权限的替代。有关使用信息,请参阅[将](#page-1497-0) [数据从 Amazon Aurora MySQL 数据库集群保存到 Amazon S3 存储桶中的文本文件。](#page-1497-0)
- AWS\_SAGEMAKER\_ACCESS 角色,作为 INVOKE SAGEMAKER 权限的替代。有关使用信息,请参 阅[将 Amazon Aurora 机器学习与 Aurora MySQL 结合使用。](#page-2997-0)
- AWS\_COMPREHEND\_ACCESS 角色,作为 INVOKE COMPREHEND 权限的替代。有关使用信息,请参 阅[将 Amazon Aurora 机器学习与 Aurora MySQL 结合使用。](#page-2997-0)

当您使用 Aurora MySQL 版本 3 中的角色授予访问权限时,还可以通过使用 SET ROLE *role\_name* 或 SET ROLE ALL 语句来激活角色。下面的示例演示如何操作。将适当的角色名称替换为 AWS\_SELECT\_S3\_ACCESS。

```
# Grant role to user.
mysql> GRANT AWS_SELECT_S3_ACCESS TO 'user'@'domain-or-ip-address'
# Check the current roles for your user. In this case, the AWS_SELECT_S3_ACCESS role 
 has not been activated.
# Only the rds_superuser_role is currently in effect.
mysql> SELECT CURRENT_ROLE();
+--------------------------+
| CURRENT_ROLE() |
+--------------------------+
| `rds_superuser_role`@`%` |
+--------------------------+
1 row in set (0.00 sec)
# Activate all roles associated with this user using SET ROLE.
# You can activate specific roles or all roles.
# In this case, the user only has 2 roles, so we specify ALL.
mysql> SET ROLE ALL;
Query OK, 0 rows affected (0.00 sec)
# Verify role is now active
mysql> SELECT CURRENT_ROLE();
+--------------------------------------------------+
| CURRENT_ROLE() |
+--------------------------------------------------+
| `AWS_LAMBDA_ACCESS`@`%`,`rds_superuser_role`@`%` |
+--------------------------------------------------+
```
#### <span id="page-1150-1"></span>身份验证

在社群 MySQL 8.0 中,原定设置的身份验证插件是 caching\_sha2\_password。Aurora MySQL 版本 3 仍然使用 mysql\_native\_password 插件。您将无法更改 default\_authentication\_plugin 设置。

<span id="page-1150-0"></span>升级到 Aurora MySQL 版本 3

有关将数据库从 Aurora MySQL 版本 2 升级到版本 3 的信息,请参阅[升级 Amazon Aurora MySQL 数](#page-1711-0) [据库集群的主要版本](#page-1711-0)。

## <span id="page-1151-0"></span>与 MySQL 5.7 兼容的 Aurora MySQL 版本 2

本主题介绍 Aurora MySQL 版本 2 和 MySQL 5.7 社区版之间的区别。

Aurora MySQL 版本 2 中不支持的功能

以下功能在 MySQL 5.7 中受支持,但目前在 Aurora MySQL 版本 2 中不受支持:

- CREATE TABLESPACE SQL 语句
- 组复制插件
- 增加的页面大小
- InnoDB 缓冲池启动时加载
- InnoDB 全文分析器插件
- 多源复制
- 在线缓冲池大小调整
- 密码验证插件 您可以安装插件,但不受支持。无法自定义插件。
- 查询重写插件
- 复制筛选
- X 协议

有关这些功能的更多信息,请参阅 [MySQL 5.7 文档。](https://dev.mysql.com/doc/refman/5.7/en/)

Aurora MySQL 版本 2 中的临时表空间行为

在 MySQL 5.7 中,临时表空间会自动扩展并根据需要增加大小,以容纳磁盘上的临时表。删除临时表 时,释放的空间可以重新用于新的临时表,但临时表空间保持扩展的大小而不会缩小。当引擎重新启动 时,将删除并重新创建临时表空间。

在 Aurora MySQL 版本 2 中,以下行为适用:

- 对于使用版本 2.10 及更高版本创建的新的 Aurora MySQL 数据库集群,在您重新启动数据库时将删 除并重新创建临时表空间。这允许动态调整大小功能回收存储空间。
- 对于升级到以下版本的现有 Aurora MySQL 数据库集群:
	- 版本 2.10 或更高版本 当您重新启动数据库时,将删除并重新创建临时表空间。这允许动态调整 大小功能回收存储空间。
	- 版本 2.09 重新启动数据库时不会删除临时表空间。
### 您可以使用以下查询检查 Aurora MySQL 版本 2 数据库集群上临时表空间的大小:

```
SELECT
     FILE_NAME, 
     TABLESPACE_NAME, 
     ROUND((TOTAL_EXTENTS * EXTENT_SIZE) / 1024 / 1024 / 1024, 4) AS SIZE
FROM 
     INFORMATION_SCHEMA.FILES
WHERE 
     TABLESPACE_NAME = 'innodb_temporary';
```
有关更多信息,请参阅 MySQL 文档中的[临时表空间。](https://dev.mysql.com/doc/refman/5.7/en/innodb-temporary-tablespace.html)

## 磁盘上的临时表的存储引擎

Aurora MySQL 版本 2 根据实例的角色对磁盘上的内部临时表使用不同的存储引擎。

• 在写入器实例上,在原定设置情况下,磁盘上的临时表使用 InnoDB 存储引擎。它们存储在 Aurora 集群卷的临时表空间中。

您可以通过修改数据库参数 internal\_tmp\_disk\_storage\_engine 的值来更改写入器实例上的 这一行为。有关更多信息,请参阅[实例级参数](#page-1590-0)。

• 在读取器实例上,磁盘上的临时表使用 MyISAM 存储引擎,该引擎使用本地存储。这是因为只读实 例无法在 Aurora 集群卷上存储任何数据。

# 使用 Amazon Aurora MySQL 实现高安全性

Amazon Aurora MySQL 的安全性在三个级别上进行管理:

• 要控制可对 Aurora MySQL 数据库集群和数据库实例执行 Amazon RDS 管理操作的人员,请使用 AWS Identity and Access Management (IAM)。使用 IAM 凭证连接到AWS时,您的AWS账户必须具 有授予执行 Amazon RDS 管理操作所需的权限的 IAM 策略。有关更多信息,请参[阅Amazon Aurora](#page-3495-0) [的 Identity and Access Management](#page-3495-0)

如果要使用 IAM 访问 Amazon RDS 控制台,请确保首先使用您的 IAM 用户凭证登录 AWS Management Console。然后通过以下网址打开 Amazon RDS 控制台[:https://](https://console.aws.amazon.com/rds/) [console.aws.amazon.com/rds/](https://console.aws.amazon.com/rds/)。

• 确保基于 Amazon VPC 服务在 Virtual Public Cloud (VPC) 中创建 Aurora MySQL 数据库集群。要控 制哪些设备和 Amazon EC2 实例能够建立与 VPC 中 Aurora MySQL 数据库集群的数据库实例的端 点和端口的连接,请使用 VPC 安全组。您可以使用传输层安全性协议(TLS)建立这些端点和端口 连接。此外,公司的防火墙规则也可以控制公司中运行的哪些设备可以建立与数据库实例的连接。有 关 VPC 的更多信息,请参阅 [Amazon VPC 和 Amazon Aurora。](#page-3599-0)

支持的 VPC 租赁取决于 Aurora MySQL 数据库集群使用的数据库实例类。对于 default VPC 租 赁,VPC 在共享硬件上运行。对于 dedicated VPC 租赁,VPC 在专用硬件实例上运行。可突增 的性能数据库实例类仅支持原定设置 VPC 租赁。可突增的性能数据库实例类包括 db.t2、db.t3 和 db.t4g 数据库实例类。所有其他 Aurora MySQL 数据库实例类都支持原定设置和专用 VPC 租赁。

**a** Note

建议仅将 T 数据库实例类用于开发和测试服务器,或其他非生产服务器。有关 T 实例类的更 多详细信息,请参阅[使用 T 实例类进行开发和测试。](#page-1526-0)

有关实例类的更多信息,请参阅 [Aurora 数据库实例类。](#page-153-0)有关 default 和 dedicated VPC 租赁的 更多信息,请参阅 Amazon Elastic Compute Cloud 用户指南 中[的专用实例](https://docs.aws.amazon.com/AWSEC2/latest/UserGuide/dedicated-instance.html)。

- 要对 Amazon Aurora MySQL 数据库集群的登录信息和权限进行身份验证,可单独或组合采用以下 各种方式:
	- 您可采用与独立 MySQL 实例相同的方式。

CREATE USER、RENAME USER、GRANT、REVOKE 和 SET PASSWORD 等命令的作用与它们在本 地数据库中的作用相同,就像直接修改数据库架构表。有关更多信息,请参阅 MySQL 文档中的[访](https://dev.mysql.com/doc/refman/8.0/en/access-control.html) [问控制和账户管理](https://dev.mysql.com/doc/refman/8.0/en/access-control.html)。

• 您还可以使用 IAM 数据库身份验证。

如果采用 IAM 数据库身份验证方式,可使用 IAM 用户或 IAM 角色以及身份验证令牌对您的数据库 集群进行身份验证。身份验证令牌是使用签名版本 4 签名流程生成的唯一值。通过使用 IAM 数据 库身份验证,您可以使用相同的凭证来控制对 AWS 资源和数据库的访问。有关更多信息,请参阅 [的 IAM 数据库身份验证。](#page-3536-0)

**a** Note

有关更多信息,请参阅[Amazon Aurora 中的安全性。](#page-3451-0)

## Amazon Aurora MySQL 中的主用户权限

当您创建 Amazon Aurora MySQL 数据库实例时,主用户具有 [主用户账户权限](#page-3593-0) 中列出的原定设置权 限。

要为每个数据库集群提供管理服务,需要在创建数据库集群时创建 admin 和 rdsadmin 用户。如果试 图删掉、重命名、修改 rdsadmin 账户的密码,或者修改该账户的权限,会导致出错。

在 Aurora MySQL 版本 2 数据库集群中,在创建数据库集群时系统会创建 admin 和 rdsadmin 用户。在 Aurora MySQL 版本 3 数据库集群中,系统会创建 admin、rdsadmin 和 rds superuser role 用户。

### **A** Important

我们强烈建议不要直接在应用程序中使用主用户。请遵守使用数据库用户的最佳实践,按照您 的应用程序所需的最少权限创建用户。

对于 Aurora MySQL 数据库集群管理,已限制标准 kill 和 kill\_query 命令。应使用 Amazon RDS 命令 rds\_kill 和 rds\_kill\_query 以终止 Aurora MySQL 数据库实例上的用户会话或查询。 **a** Note

中国 (宁夏) 区域不支持数据库实例和快照加密。

# <span id="page-1155-1"></span>将 TLS 与 Aurora MySQL 数据库集群结合使用

Amazon Aurora MySQL 数据库集群通过使用与 RDS for MySQL 数据库实例相同的过程和公有密钥, 支持从应用程序建立传输层安全性协议(TLS)连接。

在 Amazon RDS 预调配数据库实例时,Amazon RDS 创建 TLS 证书,并将该证书安装在数据库实例 上。这些证书由证书颁发机构签署。TLS 证书会将数据库实例端点作为 TLS 证书的公用名(CN)包含 在内以防止欺诈攻击。因此,只有在您的客户端支持主题备用名称(SAN)时,您才能使用数据库集 群端点通过 TLS 连接到数据库集群。否则,您必须使用写入器实例的实例端点。

有关下载证书的信息,请参阅[使用 SSL/TLS 加密与数据库集群的连接。](#page-3476-0)

建议将 AWS JDBC 驱动程序作为支持使用 TLS 的 SAN 的客户端。有关 AWS JDBC 驱动程序的更多 信息及其完整使用说明,请参阅 [Amazon Web Services \(AWS\) JDBC Driver GitHub repository。](https://github.com/aws/aws-advanced-jdbc-wrapper)

### 主题

- [需要与 Aurora MySQL 数据库集群建立 TLS 连接](#page-1155-0)
- [Aurora MySQL 的 TLS 版本](#page-1156-0)
- [配置密码套件以连接到 Aurora MySQL 数据库集群](#page-1158-0)
- [加密到 Aurora MySQL 数据库集群的连接](#page-1160-0)

## <span id="page-1155-0"></span>需要与 Aurora MySQL 数据库集群建立 TLS 连接

通过使用 require\_secure\_transport 数据库集群参数,您可以要求与您 Aurora MySQL 数据 库集群建立的所有用户连接都使用 TLS。默认情况下,require\_secure\_transport 参数设置为 OFF。您可将 require\_secure\_transport 参数设置为 ON 以要求使用 TLS 连接到数据库集群。

您可通过更新数据库集群的数据库集群参数组来设置 require\_secure\_transport 参数值。您无需 重新启动数据库集群即可使更改生效。有关参数组的更多信息,请参阅[使用参数组](#page-330-0)。

### **a** Note

require\_secure\_transport 参数适用于 Aurora MySQL 版本 2 和 3。您可以在自定义数 据库集群参数组中设置此参数。该参数在数据库实例参数组中不可用。

当数据库集群的 require\_secure\_transport 参数设置为 ON 时,如果数据库客户端能够建立加密 连接,则可以连接到该数据库集群。否则,将向客户端返回类似于以下内容的错误消息:

MySQL Error 3159 (HY000): Connections using insecure transport are prohibited while - require\_secure\_transport=ON.

<span id="page-1156-0"></span>Aurora MySQL 的 TLS 版本

Aurora MySQL 支持传输层安全性协议(TLS)版本 1.0、1.1、1.2 和 1.3。从 Aurora MySQL 3.04.0 及更高版本开始,您可以使用 TLS 1.3 协议来保护您的连接。下表显示各个 Aurora MySQL 版本的 TLS 支持情况。

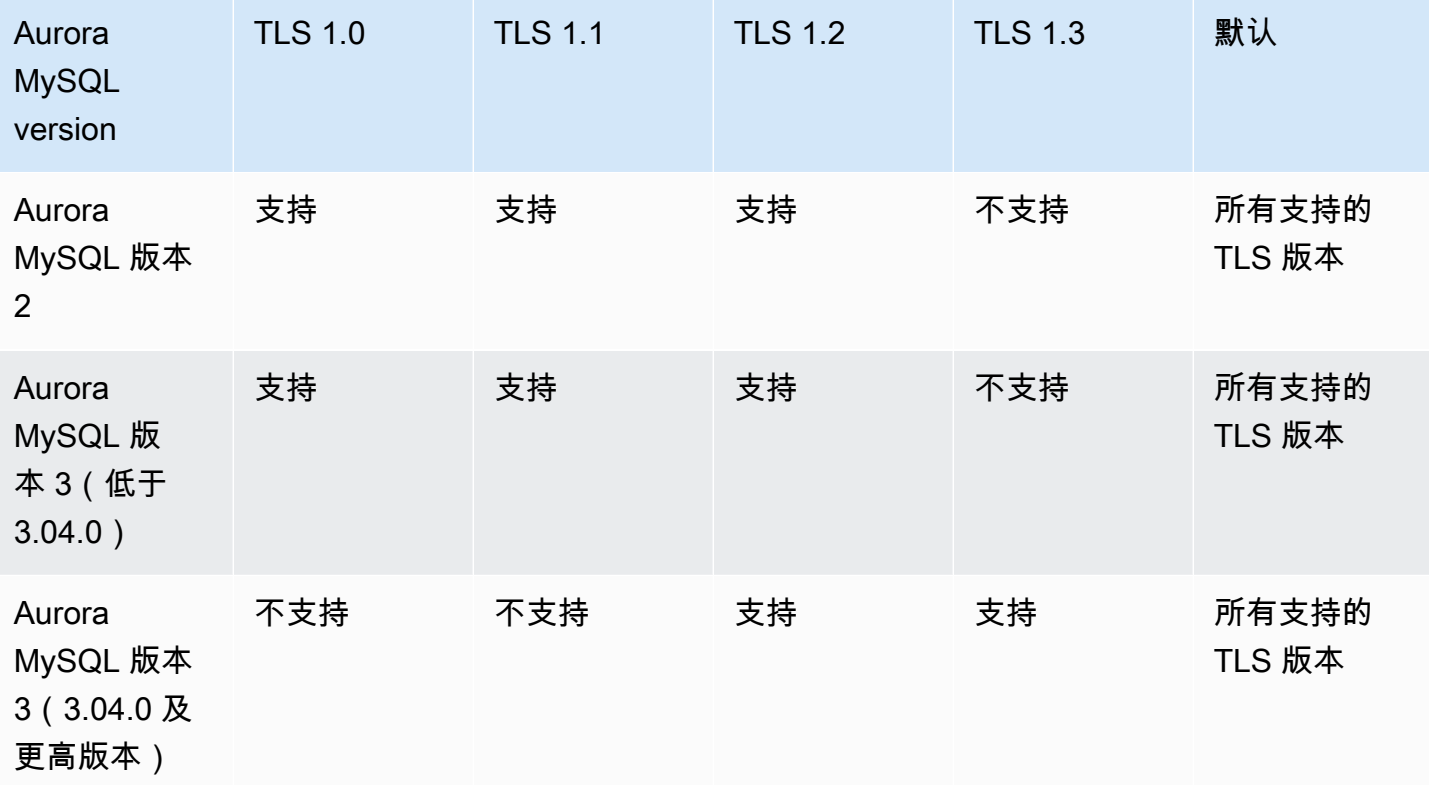

### **A** Important

如果您为版本 2 和版本低于 3.04.0 的 Aurora MySQL 集群使用自定义参数组,我们建议使用 TLS 1.2,因为 TLS 1.0 和 1.1 不太安全。MySQL 8.0.26 和 Aurora MySQL 3.03 的社区版及 其次要版本已不再支持 TLS 版本 1.1 和 1.0。

MySQL 8.0.28 的社区版和兼容的 Aurora MySQL 版本 3.04.0 及更高版本不支持 TLS 1.1 和 TLS 1.0。如果您使用的是 Aurora MySQL 版本 3.04.0 及更高版本,请勿在自定义参数组中将 TLS 协议设置为 1.0 和 1.1。

对于 Aurora MySQL 版本 3.04.0 及更高版本,原定设置为 TLS 1.3 和 TLS 1.2。

您可以使用 tls\_version 数据库集群参数来指示允许的协议版本。大多数客户端工具或数据库驱动 程序都有类似的客户端参数。某些较旧的客户端可能不支持较新的 TLS 版本。默认情况下,数据库集 群尝试使用服务器和客户端配置都允许的最高 TLS 协议版本。

将 tユs\_version 数据库集群参数设置为以下值之一:

- $\cdot$  TLSv1.3
- $\cdot$  TLSv1.2
- $\cdot$  TLSv1.1
- TLSv1

也可以将 tls\_version 参数设置为以逗号分隔的列表的字符串。如果您想同时使用 TLS 1.2 和 TLS 1.0 协议,t1s\_version 参数必须包括从最低协议到最高协议的所有协议。在这种情况 下,tls\_version 设置为:

tls\_version=TLSv1,TLSv1.1,TLSv1.2

有关在数据库集群参数组中修改参数的信息,请参阅[修改数据库集群参数组中的参数](#page-340-0)。如果您将 AWS CLI 用于修改 tls\_version 数据库集群参数,ApplyMethod 必须设置为 pending-reboot。当应 用方法为 pending-reboot 时,对参数的更改会在您停止并重新启动与参数组相关的数据库集群之后 应用。

## <span id="page-1158-0"></span>配置密码套件以连接到 Aurora MySQL 数据库集群

通过使用可配置的密码套件,您可以更好地控制数据库连接的安全性。您可以指定想要允许保护客户端 与数据库的 TLS 连接的密码套件列表。使用可配置的密码套件,您现在可以控制数据库服务器接受的 连接加密。这样做可防止使用不安全已或弃用的密码。

Aurora MySQL 版本 3 和 Aurora MySQL 版本 2 支持可配置的密码套件。要指定允许用于加密连接的 TLS 1.2、TLS 1.1、TLS 1.0 密码的列表,请修改 ssl\_cipher 集群参数。使用 AWS Management Console、AWS CLI 或 RDS API 在集群参数组中设置 ssl\_cipher 参数。

将 ss1\_cipher 参数设置为 TLS 版本的以逗号分隔的密码值字符串。对于客户端应用程序,您可以在 连接到数据库时使用 --ssl-cipher 选项指定用于加密连接的密码。有关连接到数据库的更多信息, 请参阅 [连接到 Amazon Aurora MySQL 数据库集群。](#page-321-0)

从 Aurora MySQL 版本 3.04.0 及更高版本开始,您可以指定 TLS 1.3 密码套件。要指定允许的 TLS 1.3 密码套件,请修改参数组中的 tls\_ciphersuites 参数。TLS 1.3 减少了可用密码套件的数量, 这是由于命名约定中进行了相关更改,删除了使用的密钥交换机制和证书。将 tls\_ciphersuites 设置为 TLS 1.3 以逗号分隔的密码值字符串。

下表显示了支持的密码、TLS 加密协议以及每个密码的有效 Aurora MySQL 引擎版本。

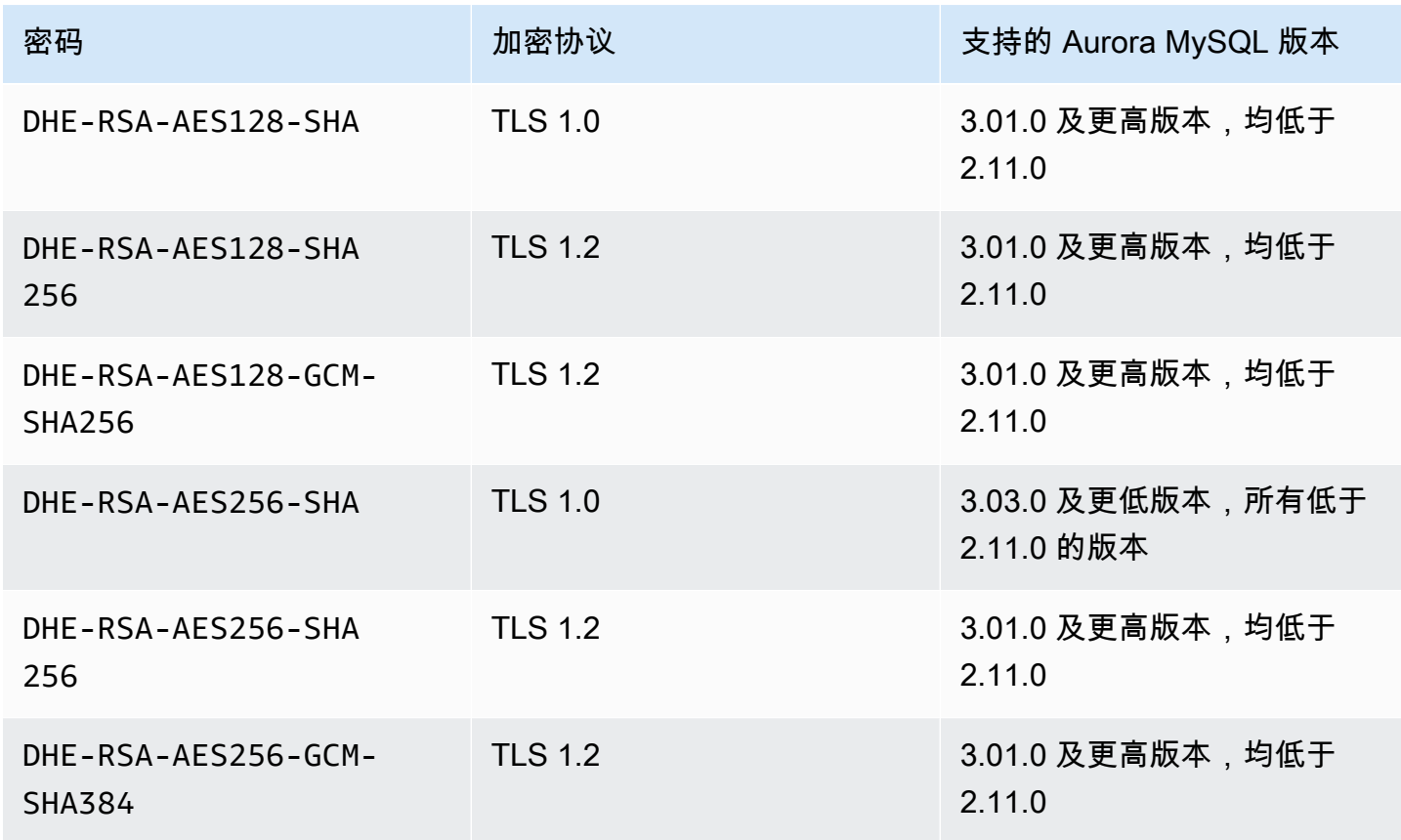

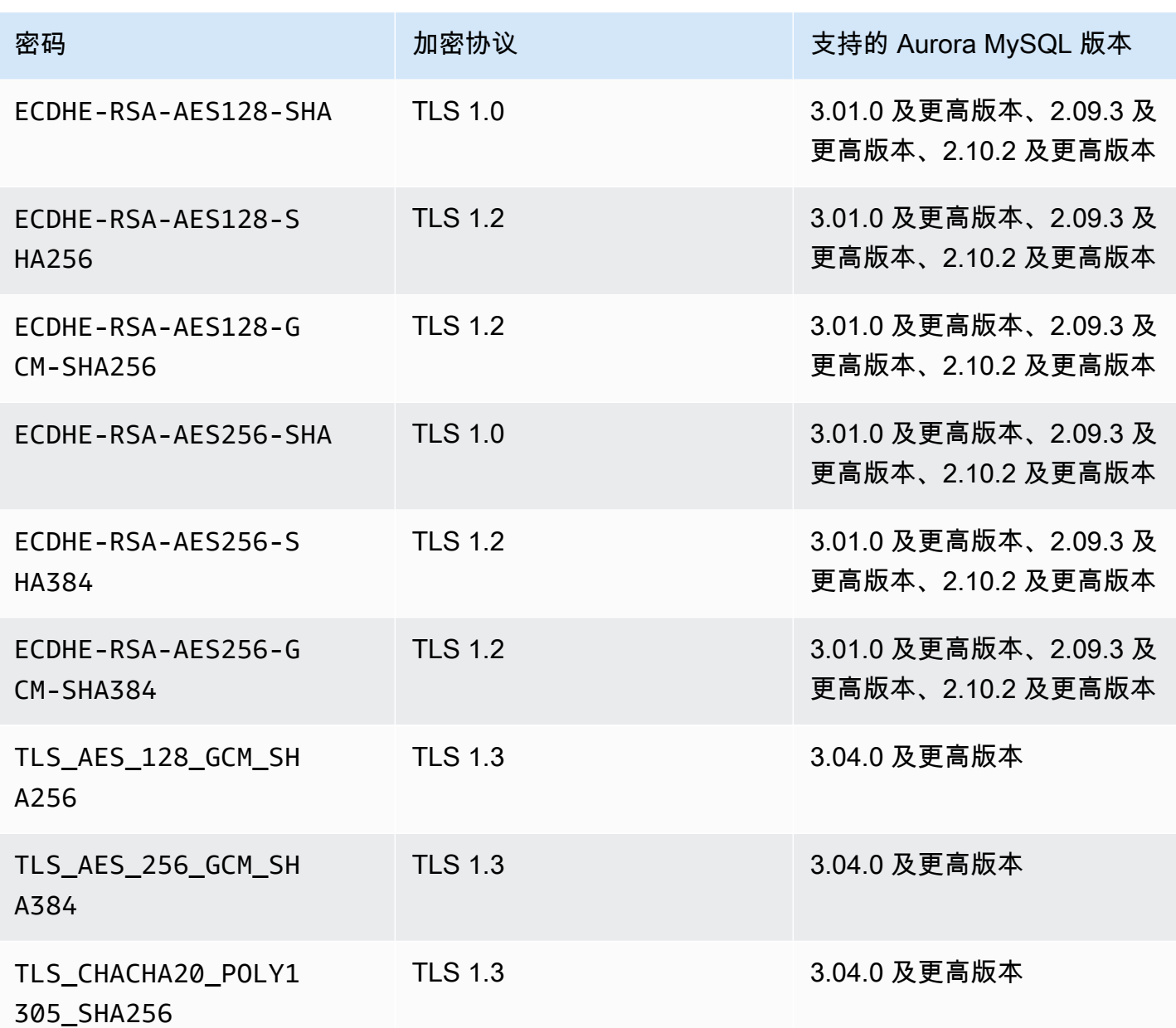

**a** Note

只有 2.11.0 之前的 Aurora MySQL 版本才支持 DHE-RSA 密码。2.11.0 及更高版本仅支持 ECDHE 密码。

有关在数据库集群参数组中修改参数的信息,请参阅[修改数据库集群参数组中的参数](#page-340-0)。如果您使用 CLI 来修改 ssl\_cipher 数据库集群参数,请务必将 ApplyMethod 设置为 pending-reboot。当应用

方法为 pending-reboot 时,对参数的更改会在您停止并重新启动与参数组相关的数据库集群之后应 用。

您也可以使用 [describe-engine-default-cluster-parameters](https://docs.aws.amazon.com/cli/latest/reference/rds/describe-engine-default-cluster-parameters.html) CLI 命令来确定特定参数组系列当前支持哪 些密码套件。以下示例展示如何获取 Aurora MySQL 版本 2 的 ss1\_cipher 集群参数允许的值。

```
aws rds describe-engine-default-cluster-parameters --db-parameter-group-family aurora-
mysql5.7 
         ...some output truncated... 
  { 
   "ParameterName": "ssl_cipher", 
   "ParameterValue": "DHE-RSA-AES128-SHA,DHE-RSA-AES128-SHA256,DHE-RSA-AES128-GCM-
SHA256,DHE-RSA-AES256-SHA,DHE-RSA-AES256-SHA256,DHE-RSA-AES256-GCM-SHA384,ECDHE-RSA-
AES128-SHA,ECDHE-RSA-AES128-SHA256,ECDHE-RSA-AES128-GCM-SHA256,ECDHE-RSA-AES256-
SHA,ECDHE-RSA-AES256-SHA384,ECDHE-RSA-AES256-GCM-SHA384", 
   "Description": "The list of permissible ciphers for connection encryption.", 
   "Source": "system", 
   "ApplyType": "static", 
   "DataType": "list", 
   "AllowedValues": "DHE-RSA-AES128-SHA,DHE-RSA-AES128-SHA256,DHE-RSA-AES128-GCM-
SHA256,DHE-RSA-AES256-SHA,DHE-RSA-AES256-SHA256,DHE-RSA-AES256-GCM-SHA384,ECDHE-
RSA-AES128-SHA,ECDHE-RSA-AES128-SHA256,ECDHE-RSA-AES128-GCM-SHA256,ECDHE-RSA-AES256-
SHA,ECDHE-RSA-AES256-SHA384,ECDHE-RSA-AES256-GCM-SHA384", 
   "IsModifiable": true, 
   "SupportedEngineModes": [ 
    "provisioned" 
  ] 
  }, 
        ...some output truncated...
```
有关密码的更多信息,请参阅 MySQL 文档中的 [ssl\\_cipher](https://dev.mysql.com/doc/refman/5.7/en/server-system-variables.html#sysvar_ssl_cipher) 变量。有关密码套件格式的更多信息,请参 阅 OpenSSL 网站上的 [openssl-ciphers list format](https://www.openssl.org/docs/manmaster/man1/openssl-ciphers.html#CIPHER-LIST-FORMAT) 和 [openssl-ciphers string format](https://www.openssl.org/docs/manmaster/man1/openssl-ciphers.html#CIPHER-STRINGS) 文档。

<span id="page-1160-0"></span>加密到 Aurora MySQL 数据库集群的连接

要使用默认的 mysql 客户端对连接加密,需用 --ssl-ca 参数启动 mysql 客户端以便引用公有密 钥,例如:

对于 MySQL 5.7 和 8.0:

mysql -h myinstance.123456789012.rds-us-east-1.amazonaws.com

--ssl-ca=*full\_path\_to\_CA\_certificate* --ssl-mode=VERIFY\_IDENTITY

对于 MySQL 5.6:

mysql -h myinstance.123456789012.rds-us-east-1.amazonaws.com --ssl-ca=*full\_path\_to\_CA\_certificate* --ssl-verify-server-cert

将 full path\_to\_CA\_certificate 替换为证书颁发机构 (CA) 证书的完整路径。有关下载证书的 信息,请参阅 [使用 SSL/TLS 加密与数据库集群的连接。](#page-3476-0)

您可以要求特定用户账户建立 TLS 连接。例如,可以根据您的 MySQL 版本,使用以下语句之一来要 求用户账户 encrypted\_user 建立 TLS 连接。

对于 MySQL 5.7 和 8.0:

ALTER USER 'encrypted\_user'@'%' REQUIRE SSL;

对于 MySQL 5.6:

GRANT USAGE ON \*.\* TO 'encrypted\_user'@'%' REQUIRE SSL;

使用 RDS 代理时,您可以连接到代理端点,而不是通常的集群端点。对于到代理的连接,您可以像直 接到 Aurora 数据库集群的连接那样,使 SSL/TLS 成为必需或可选的选项。有关使用 RDS 代理的信 息,请参阅[将 Amazon RDS 代理用于 Aurora。](#page-2680-0)

**a** Note

有关与 MySQL 的 TLS 连接的更多信息,请参阅 [MySQL 文档。](https://dev.mysql.com/doc/refman/5.7/en/using-encrypted-connections.html)

# 使用新的 TLS 证书更新应用程序,以连接到 Aurora MySQL 数据库 集群

自 2023 年 1 月 13 日起,Amazon RDS 发布了新的证书颁发机构(CA)证书,以便使用传输层安全 性协议(TLS)连接到 Aurora 数据库集群。接下来,您可以找到有关更新应用程序以使用新证书的信 息。

本主题可帮助您确定是否有任何客户端应用程序使用 TLS 连接到您的数据库集群。如果是这样,您可 以进一步检查这些应用程序是否需要证书验证才能连接。

**a** Note

某些应用程序被配置为仅在它们可以成功验证服务器上的证书时才连接到 Aurora MySQL 数据 库集群。

对于此类应用程序,您必须更新客户端应用程序信任存储,以包括新的 CA 证书。

更新客户端应用程序信任存储中的 CA 证书后,可以在数据库集群上轮换这些证书。强烈建议在生产环 境中实现这些过程之前,先在开发或测试环境中测试它们。

有关证书轮换的更多信息,请参阅[轮换 SSL/TLS 证书。](#page-3483-0)有关下载证书的更多信息,请参阅[使用 SSL/](#page-3476-0) [TLS 加密与数据库集群的连接](#page-3476-0)。有关将 TLS 用于 Aurora MySQL 数据库集群的信息,请参阅[将 TLS](#page-1155-1) [与 Aurora MySQL 数据库集群结合使用。](#page-1155-1)

#### 主题

- [确定是否有任何应用程序正使用 TLS 连接到 Aurora MySQL 数据库集群](#page-1162-0)
- [确定客户端是否需要证书验证才能连接](#page-1163-0)
- [更新应用程序信任存储](#page-1164-0)
- [用于建立 TLS 连接的示例 Java 代码](#page-1165-0)

## <span id="page-1162-0"></span>确定是否有任何应用程序正使用 TLS 连接到 Aurora MySQL 数据库集群

如果您使用的是 Aurora MySQL 版本 2(与 MySQL 5.7 兼容)并且启用了性能架构,则运行以下查询 以检查连接是否正在使用 TLS。有关启用性能架构的信息,请参阅 MySQL 文档中的[性能架构快速入](https://dev.mysql.com/doc/refman/8.0/en/performance-schema-quick-start.html) [门](https://dev.mysql.com/doc/refman/8.0/en/performance-schema-quick-start.html)。

mysql> SELECT id, user, host, connection\_type

```
FROM performance schema.threads pst
INNER JOIN information schema.processlist isp
ON pst.processlist id = isp.id;
```
在该示例输出中,您可以看到自己的会话(admin)以及作为 webapp1 登录的应用程序均在使用 TLS。

```
+----+-----------------+------------------+-----------------+
| id | user | host | connection_type |
+----+-----------------+------------------+-----------------+
| 8 | admin | 10.0.4.249:42590 | SSL/TLS |
| 4 | event_scheduler | localhost | NULL
| 10 | webapp1 | 159.28.1.1:42189 | SSL/TLS |
+----+-----------------+------------------+-----------------+
3 rows in set (0.00 sec)
```
<span id="page-1163-0"></span>确定客户端是否需要证书验证才能连接

您可以检查 JDBC 客户端和 MySQL 客户端是否需要证书验证才能连接。

JDBC

以下使用 MySQL Connector/J 8.0 的示例显示了一种方法,用于检查应用程序的 JDBC 连接属性以确 定成功的连接是否需要有效证书。有关 MySQL 的所有 JDBC 连接选项的更多信息,请参阅 MySQL 文 档中的[配置属性](https://dev.mysql.com/doc/connector-j/en/connector-j-reference-configuration-properties.html)。

当使用 MySQL Connector/J 8.0 时,如果您的连接属性将 sslMode 设置为 VERIFY\_CA 或 VERIFY\_IDENTITY,则 TLS 连接需要对服务器 CA 证书进行验证,如以下示例所示。

```
Properties properties = new Properties();
properties.setProperty("sslMode", "VERIFY_IDENTITY");
properties.put("user", DB_USER);
properties.put("password", DB_PASSWORD);
```
**a** Note

如果您使用 MySQL Java Connector v5.1.38 或更高版本或者 MySQL Java Connector v8.0.9 或更高版本连接到数据库,即使您没有明确配置应用程序在连接到数据库时使用 TLS,这些客 户端驱动程序仍默认为使用 TLS。此外,在使用 TLS 时,它们会执行部分证书验证,如果数据 库服务器证书过期,则无法连接。

### MySQL

以下使用 MySQL 客户端的示例显示了两种方法,用于检查脚本的 MySQL 连接以确定成功的连接是否 需要有效证书。有关 MySQL 客户端的所有连接选项的更多信息,请参阅 MySQL 文档中[的加密连接的](https://dev.mysql.com/doc/refman/8.0/en/using-encrypted-connections.html#using-encrypted-connections-client-side-configuration) [客户端配置](https://dev.mysql.com/doc/refman/8.0/en/using-encrypted-connections.html#using-encrypted-connections-client-side-configuration)。

当使用 MySQL 5.7 或 MySQL 8.0 客户端时,如果对于--ss1-mode 选项,您指定 VERIFY\_CA 或 VERIFY\_IDENTITY,则 TLS 连接需要对服务器 CA 证书进行验证,如以下示例所示。

mysql -h mysql-database.rds.amazonaws.com -uadmin -ppassword --ssl-ca=/tmp/*ssl-cert.pem* --ssl-mode=VERIFY\_CA

当使用 MySQL 5.6 客户端时,如果您指定 - -ss1-verify-server-cert 选项,则 SSL 连接需要对 服务器 CA 证书进行验证,如以下示例所示。

```
mysql -h mysql-database.rds.amazonaws.com -uadmin -ppassword --ssl-ca=/tmp/ssl-cert.pem
  --ssl-verify-server-cert
```
# <span id="page-1164-0"></span>更新应用程序信任存储

有关更新 MySQL 应用程序的信任存储的信息,请参阅 MySQL 文档中[的安装 SSL 证书。](https://dev.mysql.com/doc/mysql-monitor/8.0/en/mem-ssl-installation.html)

**a** Note

更新信任存储时,除了添加新证书外,还可以保留较旧证书。

### 更新 JDBC 应用程序信任存储

您可以更新使用 JDBC 的应用程序的信任存储以进行 TLS 连接。

有关下载根证书的信息,请参阅 [使用 SSL/TLS 加密与数据库集群的连接。](#page-3476-0)

有关导入证书的示例脚本,请参阅 [将证书导入信任存储的示例脚本](#page-3492-0)。

如果在应用程序中使用 mysql JDBC 驱动程序,请在该应用程序中设置以下属性。

```
System.setProperty("javax.net.ssl.trustStore", certs);
System.setProperty("javax.net.ssl.trustStorePassword", "password");
```
### **a** Note

作为安全最佳实践,请指定除此处所示提示以外的密码。

### 启动应用程序时,请设置以下属性。

```
java -Djavax.net.ssl.trustStore=/path_to_truststore/MyTruststore.jks -
Djavax.net.ssl.trustStorePassword=my_truststore_password com.companyName.MyApplication
```
# <span id="page-1165-0"></span>用于建立 TLS 连接的示例 Java 代码

以下代码示例展示了如何设置使用 JDBC 验证服务器证书的 SSL 连接。

```
public class MySQLSSLTest { 
         private static final String DB_USER = "user name"; 
         private static final String DB_PASSWORD = "password"; 
         // This key store has only the prod root ca. 
         private static final String KEY_STORE_FILE_PATH = "file-path-to-keystore"; 
         private static final String KEY_STORE_PASS = "keystore-password"; 
     public static void test(String[] args) throws Exception { 
         Class.forName("com.mysql.jdbc.Driver"); 
         System.setProperty("javax.net.ssl.trustStore", KEY_STORE_FILE_PATH); 
         System.setProperty("javax.net.ssl.trustStorePassword", KEY_STORE_PASS); 
         Properties properties = new Properties(); 
         properties.setProperty("sslMode", "VERIFY_IDENTITY"); 
         properties.put("user", DB_USER); 
         properties.put("password", DB_PASSWORD); 
         Connection connection = DriverManager.getConnection("jdbc:mysql://jagdeeps-ssl-
test.cni62e2e7kwh.us-east-1.rds.amazonaws.com:3306",properties); 
         Statement stmt=connection.createStatement(); 
         ResultSet rs=stmt.executeQuery("SELECT 1 from dual"); 
         return; 
     }
```
}

## **A** Important

在确定了数据库连接使用 TLS 并更新了应用程序信任存储之后,可以更新数据库以使用 rdsca-rsa2048-g1 证书。有关说明,请参阅[通过修改数据库实例来更新 CA 证书中](#page-3484-0)的步骤 3。

# 对 Aurora MySQL 使用 Kerberos 身份验证

当用户连接到 Aurora MySQL 数据库集群时,您可以使用 Kerberos 身份验证来验证用户的身份。为 此,请将数据库集群配置为使用 AWS Directory Service for Microsoft Active Directory 进行 Kerberos 身份验证。AWS Directory Service for Microsoft Active Directory 也称为 AWS Managed Microsoft AD。这是 AWS Directory Service 提供的一项功能。要了解更多信息,请参阅《AWS Directory Service 管理指南》中[的什么是 AWS Directory Service?](https://docs.aws.amazon.com/directoryservice/latest/admin-guide/what_is.html)

要开始操作,请创建一个 AWS Managed Microsoft AD 目录来存储用户凭证。然后,将 Active Directory 的域和其他信息提供给 Aurora MySQL 数据库集群。当用户向 Aurora MySQL 数据库集群验 证身份时,身份验证请求将转发到 AWS Managed Microsoft AD 目录。

将所有凭证保存在同一目录中可以节省您的时间和精力。使用这种方法,您具有一个集中位置用于存储 和管理多个数据库集群的凭证。使用目录还可以改善您的整体安全概要。

此外,还可以从自己的本地 Microsoft Active Directory 访问凭证。为此,请创建一个信任域关系,以便 AWS Managed Microsoft AD 目录信任您的本地 Microsoft Active Directory。通过这种方式,用户可以 使用 Windows 单点登录(SSO)访问 Aurora MySQL 数据库集群,获得与访问本地网络中的工作负载 相同的体验。

数据库可以使用 Kerberos、AWS Identity and Access Management (IAM),或同时使用 Kerberos 和 IAM 身份验证。但是,由于 Kerberos 和 IAM 身份验证提供了不同的身份验证方法,因此,特定用户只 能使用一种或另一种身份验证方法登录数据库,但不能同时使用这两种方法。有关 IAM 身份验证的更 多信息,请参阅 [的 IAM 数据库身份验证。](#page-3536-0)

### 目录

- [Aurora MySQL 数据库集群的 Kerberos 身份验证概述](#page-1168-0)
- [Aurora MySQL 的 Kerberos 身份验证限制](#page-1169-0)
- [为 Aurora MySQL 数据库集群设置 Kerberos 身份验证](#page-1170-0)
	- [步骤 1:使用 AWS Managed Microsoft AD 创建目录](#page-1170-1)
	- [步骤 2:\(可选\)为本地 Active Directory 创建信任](#page-1172-0)
	- [步骤 3:创建 IAM 角色以供 Amazon Aurora 使用](#page-1174-0)
	- [步骤 4:创建和配置用户](#page-1175-0)
	- [步骤 5:创建或修改 Aurora MySQL 数据库集群](#page-1175-1)
	- [步骤 6:创建使用 Kerberos 身份验证的 Aurora MySQL 用户](#page-1177-0)
		- [修改现有的 Aurora MySQL 登录名](#page-1177-1)
- [步骤 7:配置 MySQL 客户端](#page-1178-0)
- 步骤 8: (可选)配置不区分大小写的用户名比较
- [使用 Kerberos 身份验证连接到 Aurora MySQL](#page-1179-1)
	- [使用 Aurora MySQL Kerberos 登录名连接到数据库集群](#page-1179-2)
	- [Aurora 全局数据库的 Kerberos 身份验证](#page-1181-0)
	- [从 RDS for MySQL 迁移到 Aurora MySQL](#page-1181-1)
	- [阻止票证缓存](#page-1181-2)
	- [针对 Kerberos 身份验证的日志记录](#page-1182-0)
- [在域中管理数据库集群](#page-1182-1)
	- [了解域成员资格](#page-1183-0)

# <span id="page-1168-0"></span>Aurora MySQL 数据库集群的 Kerberos 身份验证概述

要为 Aurora MySQL 数据库集群设置 Kerberos 身份验证,请完成以下一般步骤。这些步骤将在后面进 行更详细的描述。

- 1. 使用 AWS Managed Microsoft AD 创建 AWS Managed Microsoft AD 目录。您可以使用 AWS Management Console、AWS CLI 或 AWS Directory Service 创建目录。有关详细说明,请参阅 《AWS Directory Service 管理指南》中的[创建 AWS Managed Microsoft AD 目录。](https://docs.aws.amazon.com/directoryservice/latest/admin-guide/ms_ad_getting_started_create_directory.html)
- 2. 创建使用托管式 IAM 策略 AmazonRDSDirectoryServiceAccess 的 AWS Identity and Access Management(IAM)角色。此角色允许 Amazon Aurora 调用您的目录。

为了让角色允许访问,AWS Security Token Service(AWS STS)端点必须在您的 AWS 账户的 AWS 区域中激活。AWS STS 端点原定设置为在所有 AWS 区域中保持活跃状态,且您无需任何进 一步动作即可使用这些端点。有关更多信息,请参阅《IAM 用户指南》中[的在 AWS 区域中激活和](https://docs.aws.amazon.com/IAM/latest/UserGuide/id_credentials_temp_enable-regions.html#sts-regions-activate-deactivate) [停用 AWS STS。](https://docs.aws.amazon.com/IAM/latest/UserGuide/id_credentials_temp_enable-regions.html#sts-regions-activate-deactivate)

- 3. 使用 Microsoft Active Directory 工具在 AWS Managed Microsoft AD 目录中创建和配置用户。有关 在 Active Directory 中创建用户的更多信息,请参阅 AWS 管理指南中的[在 AWS Directory Service](https://docs.aws.amazon.com/directoryservice/latest/admin-guide/ms_ad_manage_users_groups.html) [托管式 Microsoft AD 中管理用户和组。](https://docs.aws.amazon.com/directoryservice/latest/admin-guide/ms_ad_manage_users_groups.html)
- 4. 创建或修改 Aurora MySQL 数据库集群。如果您在创建请求中使用 CLI 或 RDS API,请使用 Domain 参数指定域标识符。使用在创建目录时生成的 d-\* 标识符和您创建的 IAM 角色的名称。

如果您将现有 Aurora MySQL 数据库集群修改为使用 Kerberos 身份验证,请为数据库集群设置域和 IAM 角色参数。在与域目录相同的 VPC 中查找数据库集群。

5. 使用 Amazon RDS 主用户凭证连接到 Aurora MySQL 数据库集群。按照[步骤 6:创建使用](#page-1177-0)  [Kerberos 身份验证的 Aurora MySQL 用户](#page-1177-0)中的说明在 Aurora MySQL 中创建数据库用户。

您以此方式创建的用户可以使用 Kerberos 身份验证登录到 Aurora MySQL 数据库集群。有关更多信 息,请参阅["使用 Kerberos 身份验证连接到 Aurora MySQL](#page-1179-1)"。

要将 Kerberos 身份验证与本地或自托管式 Microsoft Active Directory 结合使用,请创建林信任。林信 任是两组域之间的信任关系。信任可以是单向或双向的。有关使用 AWS Directory Service 设置林信任 的更多信息,请参阅 AWS Directory Service 管理指南 中的[何时创建信任关系。](https://docs.aws.amazon.com/directoryservice/latest/admin-guide/ms_ad_setup_trust.html)

## <span id="page-1169-0"></span>Aurora MySQL 的 Kerberos 身份验证限制

以下限制适用于 Aurora MySQL 的 Kerberos 身份验证:

• Aurora MySQL 版本 3.03 及更高版本支持 Kerberos 身份验证。

有关 AWS 区域支持的信息,请参阅[适用于 Aurora MySQL 的 Kerberos 身份验证](#page-84-0)。

- 要将 Kerberos 身份验证与 Aurora MySQL 结合使用,MySQL 客户端或连接器必须在 Unix 平 台上使用版本 8.0.26 或更高版本,在 Windows 上使用版本 8.0.27 或更高版本。否则,客户端 authentication\_kerberos\_client 插件不可用,您无法进行身份验证。
- 在 Aurora MySQL 上仅支持 AWS Managed Microsoft AD。但是,您可以将 Aurora MySQL 数据库 集群加入到同一 AWS 区域中不同账户拥有的共享 Managed Microsoft AD 域。

您还可以使用自己的本地 Active Directory。有关更多信息,请参[阅步骤 2:\(可选\)为本地 Active](#page-1172-0) [Directory 创建信任](#page-1172-0)。

• 当使用 Kerberos 对从 MySQL 客户端或从 Windows 操作系统上的驱动程序连接到 Aurora MySQL 集群的用户进行身份验证时,原定设置情况下,数据库用户名的字符大小写必须与 Active Directory 中用户的大小写相匹配。例如,如果 Active Directory 中的用户显示为 Admin,则数据库用户名必须 为 Admin。

但是,您现在可以通过 authentication\_kerberos 插件使用不区分大小写的用户名比较。有关 更多信息,请参阅"[步骤 8:\(可选\)配置不区分大小写的用户名比较"](#page-1179-0)。

- 开启该功能后,必须重启读取器数据库实例才能安装 authentication\_kerberos 插件。
- 复制到不支持 authentication\_kerberos 插件的数据库实例可能会导致复制失败。
- 要让 Aurora 全局数据库使用 Kerberos 身份验证,您必须为全局数据库中的每个数据库集群配置该 身份验证。
- 域名长度必须小于 62 个字符。

• 开启 Kerberos 身份验证后,请勿修改数据库集群端口。如果您修改此端口,则 Kerberos 身份验证 将不再起作用。

# <span id="page-1170-0"></span>为 Aurora MySQL 数据库集群设置 Kerberos 身份验证

使用 AWS Managed Microsoft AD 为 Aurora MySQL 数据库集群设置 Kerberos 身份验证。要设置 Kerberos 身份验证,请执行以下步骤。

### 主题

- [步骤 1:使用 AWS Managed Microsoft AD 创建目录](#page-1170-1)
- [步骤 2:\(可选\)为本地 Active Directory 创建信任](#page-1172-0)
- [步骤 3:创建 IAM 角色以供 Amazon Aurora 使用](#page-1174-0)
- [步骤 4:创建和配置用户](#page-1175-0)
- [步骤 5:创建或修改 Aurora MySQL 数据库集群](#page-1175-1)
- [步骤 6:创建使用 Kerberos 身份验证的 Aurora MySQL 用户](#page-1177-0)
- [步骤 7:配置 MySQL 客户端](#page-1178-0)
- [步骤 8:\(可选\)配置不区分大小写的用户名比较](#page-1179-0)

<span id="page-1170-1"></span>步骤 1:使用 AWS Managed Microsoft AD 创建目录

AWS Directory Service 将在 AWS 云中创建一个完全托管的 Active Directory。创建 AWS Managed Microsoft AD 目录时,AWS Directory Service 将代表您创建两个域控制器和域名系统 (DNS) 服务器。 目录服务器在 VPC 中的不同子网中创建。这种冗余有助于确保始终可以访问目录,即使发生了故障。

创建 AWS Managed Microsoft AD 目录时,AWS Directory Service 代表您执行以下任务:

- 在 VPC 中设置 Active Directory。
- 创建具有用户名 Admin 和指定密码的目录管理员账户。您可以使用此账户管理您的目录。

**a** Note

请务必保存此密码。AWS Directory Service 不会存储它。您可以重置它,但无法检索它。

• 为目录控制器创建安全组。

在启动 AWS Managed Microsoft AD 时,AWS 创建一个组织单位 (OU),其中包含目录的所有对象。 此 OU 具有您在创建目录时输入的 NetBIOS 名称。此 OU 位于域根目录中,由 AWS 拥有和管理。

使用 AWS Managed Microsoft AD 目录创建的 Admin 账户有权为您的 OU 执行最常见的管理活动,包 括:

- 创建、更新或删除用户
- 将资源添加到域(如文件或打印服务器),然后为 OU 中的用户分配这些资源的权限
- 创建额外的 OU 和容器
- 委托授权
- 从 Active Directory 回收站还原删除的对象
- 在 Active Directory Web 服务上运行 AD 和 DNS Windows PowerShell 模块

Admin 账户还有权执行以下域范围的活动:

- 管理 DNS 配置(添加、删除或更新记录、区域和转发器)
- 查看 DNS 事件日志
- 查看安全事件日志

使用 AWS Managed Microsoft AD 创建目录

- 1. 登录 AWS Management Console,然后打开 AWS Directory Service 控制台,网址为:https:// [console.aws.amazon.com/directoryservicev2/](https://console.aws.amazon.com/directoryservicev2/)。
- 2. 在导航窗格中,选择 Directories (目录),然后选择 Set up Directory (设置目录)。
- 3. 选择 AWS Managed Microsoft AD。AWS Managed Microsoft AD 是当前唯一可以与 Amazon RDS 一起使用的选项。
- 4. 输入以下信息:

目录 DNS 名称

目录的完全限定名称,例如 **corp.example.com**。

目录 NetBIOS 名称

目录的短名称,如 **CORP**。

### 目录描述

(可选)目录的描述。

### 管理员密码

目录管理员的密码。目录创建过程将使用用户名 Admin 和此密码创建一个管理员账户。

目录管理员密码不能包含单词"admin"。此密码区分大小写,且长度必须介于 8 – 64 个字符之 间。至少,它还必须包含下列四种类别中三种类别的一个字符:

- 小写字母 (a–z)
- 大写字母 (A–Z)
- 数字 (0–9)
- 非字母数字字符 (~!@#\$%^&\*\_-+=`|\(){}[]:;"'<>,.?/)

#### 确认密码

重新输入的管理员密码。

- 5. 选择下一步。
- 6. 在 Networking (网络) 部分中输入以下信息,然后选择 Next (下一步):

VPC

目录的 VPC。在该同一 VPC 中创建 Aurora MySQL 数据库集群。

### 子网

目录服务器的子网。两个子网必须位于不同的可用区。

7. 查看目录信息并进行必要的更改。如果信息正确,请选择 Create directory (创建目录)。

创建目录需要几分钟时间。创建成功后,Status (状态) 值将更改为 Active (活动)。

要查看有关您的目录的信息,请在目录列表中选择目录名称。请记下目录 ID 值,因为您在创建或修改 Aurora MySQL 数据库集群时需要此值。

<span id="page-1172-0"></span>步骤 2:(可选)为本地 Active Directory 创建信任

如果您不打算使用自己的本地 Microsoft Active Directory,请跳转至 步骤 3:创建 IAM 角色以供 [Amazon Aurora 使用。](#page-1174-0)

要将 Kerberos 身份验证与本地 Active Directory 结合使用,您需要使用林信任在本地 Microsoft Active Directory 和 AWS Managed Microsoft AD 目录(在[步骤 1:使用 AWS Managed Microsoft AD 创建目](#page-1170-1) [录](#page-1170-1)中创建)之间创建信任域关系。信任可以是单向的,此时 AWS Managed Microsoft AD 目录信任本 地 Microsoft Active Directory。信任也可以是双向的,此时两个 Active Directory 相互信任。有关使用 AWS Directory Service 设置信任的更多信息,请参阅 AWS Directory Service 管理指南中的[何时创建](https://docs.aws.amazon.com/directoryservice/latest/admin-guide/ms_ad_setup_trust.html) [信任关系](https://docs.aws.amazon.com/directoryservice/latest/admin-guide/ms_ad_setup_trust.html)。

### **a** Note

如果使用本地 Microsoft Active Directory:

- Windows 客户端必须使用端点中 AWS Directory Service 的域名而不是 rds.amazonaws.com 进行连接。有关更多信息,请参阅[使用 Kerberos 身份验证连接到 Aurora MySQL。](#page-1179-1)
- Windows 客户端无法使用 Aurora 自定义端点进行连接。要了解更多信息,请参阅 [Amazon](#page-131-0)  [Aurora 连接管理](#page-131-0)。
- 对于[全局数据库](#page-2581-0):
	- Windows 客户端可以使用全局数据库的主 AWS 区域 中的实例端点或集群端点进行连接。
	- Windows 客户端无法使用辅助 AWS 区域 中的集群端点进行连接。

请确保您的本地 Microsoft Active Directory 域名包含与新创建的信任关系对应的 DNS 后缀路由。以下 屏幕截图显示一个示例。

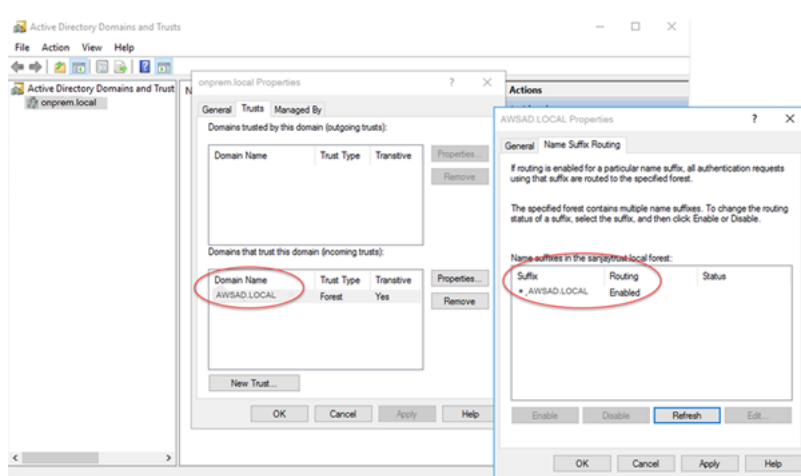

## <span id="page-1174-0"></span>步骤 3:创建 IAM 角色以供 Amazon Aurora 使用

要使 Amazon Aurora 为您调用 AWS Directory Service,您需要一个使用托管式 IAM policy AmazonRDSDirectoryServiceAccess 的 AWS Identity and Access Management (IAM) 角色。 该角色允许 Aurora 调用 AWS Directory Service。

使用 AWS Management Console创建数据库集群并且您具有 iam:CreateRole 权限时,控制台将自 动创建此角色。在这种情况下,角色名为 rds-directoryservice-kerberos-access-role。否 则,您必须手动创建 IAM 角色。在创建该 IAM 角色时,请选择 Directory Service,然后将 AWS 托管策略 AmazonRDSDirectoryServiceAccess 附加到该角色。

有关为服务创建 IAM 角色的更多信息,请参阅 IAM 用户指南中的[创建向AWS服务委托权限的角色](https://docs.aws.amazon.com/IAM/latest/UserGuide/id_roles_create_for-service.html)。

或者,您可以创建具有所需权限的角色,而不是使用托管 IAM 策略 AmazonRDSDirectoryServiceAccess。在这种情况下,IAM 角色必须具有以下 IAM 信任策略。

```
{ 
   "Version": "2012-10-17", 
   "Statement": [ 
      { 
        "Sid": "", 
        "Effect": "Allow", 
        "Principal": { 
           "Service": [ 
             "directoryservice.rds.amazonaws.com", 
             "rds.amazonaws.com" 
           ] 
        }, 
        "Action": "sts:AssumeRole" 
      } 
  \mathbf{I}}
```
角色还必须具有以下 IAM 角色策略。

```
{ 
   "Version": "2012-10-17", 
   "Statement": [ 
     { 
        "Action": [ 
          "ds:DescribeDirectories",
```

```
 "ds:AuthorizeApplication", 
          "ds:UnauthorizeApplication", 
          "ds:GetAuthorizedApplicationDetails" 
        ], 
     "Effect": "Allow", 
     "Resource": "*" 
     } 
   ]
}
```
## <span id="page-1175-0"></span>步骤 4:创建和配置用户

您可以使用"Active Directory 用户和计算机"工具创建用户。该工具是 Active Directory Domain Services 和 Active Directory Lightweight Directory Services 工具的一部分。用户表示有权访问您的目 录的独立个人或实体。

要在 AWS Directory Service 目录中创建用户,请使用一个基于 Microsoft Windows 的本地或 Amazon EC2 实例,该实例已加入您的 AWS Directory Service 目录中。您必须以具有权限创建用户的用户身份 登录此实例。有关更多信息,请参阅AWS Managed Microsoft AD Directory Service 管理指南中的管理 [AWS 中的用户和组。](https://docs.aws.amazon.com/directoryservice/latest/admin-guide/creating_ad_users_and_groups.html)

<span id="page-1175-1"></span>步骤 5:创建或修改 Aurora MySQL 数据库集群

创建或修改 Aurora MySQL 数据库集群,以便与目录一起使用。您可以使用控制台、AWS CLI 或 RDS API 将数据库集群与目录关联。您可以通过下列方式之一来执行该任务:

- 使用控制台、[create-db-cluster](https://docs.aws.amazon.com/cli/latest/reference/rds/create-db-cluster.html) CLI 命令或 [CreateDBCluster](https://docs.aws.amazon.com/AmazonRDS/latest/APIReference/API_CreateDBCluster.html) RDS API 操作创建新的 Aurora MySQL 数据库集群。
	- 有关说明,请参阅 [创建 Amazon Aurora 数据库集群](#page-281-0)。
- 使用控制台、[modify-db-cluster](https://docs.aws.amazon.com/cli/latest/reference/rds/modify-db-cluster.html) CLI 命令或 [ModifyDBCluster](https://docs.aws.amazon.com/AmazonRDS/latest/APIReference/API_ModifyDBCluster.html) RDS API 操作修改现有的 Aurora MySQL 数据库集群。

有关说明,请参阅 [修改 Amazon Aurora 数据库集群](#page-401-0)。

• 使用控制台、[restore-db-cluster-from-snapshot](https://docs.aws.amazon.com/cli/latest/reference/rds/restore-db-cluster-from-snapshot.html) CLI 命令或 [RestoreDBClusterFromSnapshot](https://docs.aws.amazon.com/AmazonRDS/latest/APIReference/API_RestoreDBClusterFromSnapshot.html) RDS API 操作,从数据库快照还原 Aurora MySQL 数据库集群。

有关说明,请参阅 [从数据库集群快照还原](#page-638-0)。

• 使用控制台、[restore-db-cluster-to-point-in-time](https://docs.aws.amazon.com/cli/latest/reference/rds/restore-db-cluster-to-point-in-time.html) CLI 命令或 [RestoreDBClusterToPointInTime](https://docs.aws.amazon.com/AmazonRDS/latest/APIReference/API_RestoreDBClusterToPointInTime.html) RDS API 操作,将 Aurora MySQL 数据库集群还原到某个时间点。

有关说明,请参阅 [将数据库集群还原到指定时间](#page-709-0)。

仅 VPC 中的 Aurora MySQL 数据库集群支持 Kerberos 身份验证。数据库集群可以与目录在同一 VPC 中或在不同 VPC 中。数据库集群的 VPC 必须具有允许与您的目录进行出站通信的 VPC 安全组。

#### 控制台

在使用控制台创建、修改或还原数据库集群时,请选择数据库身份验证部分中的 Kerberos 身份验证。 选择 Browse Directory (浏览目录),然后选择目录或选择 Create a new directory (创建新目录)。

AWS CLI

使用 AWS CLI 或 RDS API 时,将数据库集群实例与目录关联。数据库集群需要以下参数才能使用您 创建的域目录:

- 对于 --domain 参数,请使用创建目录时生成的域标识符("d-\*"标识符)。
- 对于 --domain-iam-role-name 参数,请使用您使用托管 IAM 策略 AmazonRDSDirectoryServiceAccess 创建的角色。

例如,以下 CLI 命令修改数据库集群以使用目录。

对于 Linux、macOS 或 Unix:

```
aws rds modify-db-cluster \ 
     --db-cluster-identifier mydbcluster \ 
     --domain d-ID \ 
     --domain-iam-role-name role-name
```
对于 Windows:

```
aws rds modify-db-cluster ^ 
     --db-cluster-identifier mydbcluster ^ 
     --domain d-ID ^ 
     --domain-iam-role-name role-name
```
**A** Important

如果您修改数据库集群以开启 Kerberos 身份验证,请在进行更改之后重启读取器数据库实 例。

<span id="page-1177-0"></span>步骤 6:创建使用 Kerberos 身份验证的 Aurora MySQL 用户

数据库集群加入到 AWS Managed Microsoft AD 域。这样,您可以从您域中的 Active Directory 用户创 建 Aurora MySQL 用户。数据库权限是通过授予这些用户并从这些用户撤消的标准 Aurora MySQL 权 限来管理的。

您可以允许 Active Directory 用户使用 Aurora MySQL 进行身份验证。为此,首先使用 Amazon RDS 主用户凭证连接到 Aurora MySQL 数据库集群,就像连接到任何其他数据库集群一样。登录后,在 Aurora MySQL 中创建一个具有 Kerberos 身份验证的经外部身份验证的用户,如下所示:

CREATE USER *user\_name*@'*host\_name*' IDENTIFIED WITH 'authentication\_kerberos' BY '*realm\_name*';

- 将 *user\_name* 替换为用户名。您的域中的用户(人员和应用程序)现在可以使用 Kerberos 身份验 证从加入域的客户端计算机连接到数据库集群。
- 将 *host\_name* 替换为主机名。可以使用 % 作为通配符。您也可以使用特定的 IP 地址作为主机名。
- 将 *realm\_name* 替换为域的目录领域名称。领域名称通常与使用大写字母的 DNS 域名相同,例如 CORP.EXAMPLE.COM。领域是一组使用相同 Kerberos 密钥分发中心的系统。

以下示例创建了一个名为 Admin 的数据库用户,该用户使用领域名称 MYSQL.LOCAL 针对 Active Directory 进行身份验证。

CREATE USER Admin@'%' IDENTIFIED WITH 'authentication\_kerberos' BY 'MYSQL.LOCAL';

<span id="page-1177-1"></span>修改现有的 Aurora MySQL 登录名

还可以使用以下语法修改现有 Aurora MySQL 登录名以使用 Kerberos 身份验证:

ALTER USER *user\_name* IDENTIFIED WITH 'authentication\_kerberos' BY '*realm\_name*';

<span id="page-1178-0"></span>步骤 7:配置 MySQL 客户端

要配置 MySQL 客户端,请采取以下步骤:

- 1. 创建一个 krb5.conf 文件(或等效的文件)以指向该域。
- 2. 验证流量是否可以在客户端主机和 AWS Directory Service 之间流动。使用网络实用程序(如 Netcat)执行以下操作:
	- 验证端口 53 上通过 DNS 的流量。
	- 验证端口 53 上通过 TCP/UDP 的流量以及 Kerberos 的流量,包括用于 AWS Directory Service 的端口 88 和 464。
- 3. 验证流量是否可以通过数据库端口在客户端主机和数据库实例之间流动。例如,使用 mysql 连接和 访问数据库。

以下是 AWS Managed Microsoft AD 的示例 krb5.conf 内容。

```
[libdefaults] 
 default_realm = EXAMPLE.COM
[realms] 
EXAMPLE.COM = \{ kdc = example.com 
   admin_server = example.com 
 }
[domain_realm] 
  .example.com = EXAMPLE.COM 
 example.com = EXAMPLE.COM
```
以下是本地 Microsoft Active Directory 的示例 krb5.conf 内容。

```
[libdefaults] 
 default_realm = EXAMPLE.COM
[realms] 
 EXAMPLE.COM = { 
   kdc = example.com 
   admin_server = example.com 
 } 
ONPREM.COM = \{ kdc = onprem.com 
   admin_server = onprem.com 
 }
[domain_realm]
```
 .example.com = EXAMPLE.COM example.com = EXAMPLE.COM .onprem.com = ONPREM.COM onprem.com = ONPREM.COM .rds.amazonaws.com = EXAMPLE.COM .amazonaws.com.cn = EXAMPLE.COM .amazon.com = EXAMPLE.COM

<span id="page-1179-0"></span>步骤 8:(可选)配置不区分大小写的用户名比较

原定设置情况下,MySQL 数据库用户名的字符大小写必须与 Active Directory 登录名的大小写匹配。 但是,您现在可以通过 authentication\_kerberos 插件使用不区分大小写的用户名比较。为此, 可以将 authentication\_kerberos\_caseins\_cmp 数据库集群参数设置为 true。

使用不区分大小写的用户名比较

- 1. 创建自定义数据库集群参数组。按照 [创建数据库集群参数组](#page-335-0) 所述的过程操作。
- 2. 编辑新的参数组以将 authentication\_kerberos\_caseins\_cmp 的值设置为 true。按照 [修](#page-340-0) [改数据库集群参数组中的参数](#page-340-0) 所述的过程操作。
- 3. 将数据库集群参数组与 Aurora MySQL 数据库集群关联。按照 [关联数据库集群参数组与数据库集](#page-338-0) [群](#page-338-0) 所述的过程操作。
- 4. 重启数据库集群。

<span id="page-1179-1"></span>使用 Kerberos 身份验证连接到 Aurora MySQL

为避免错误,请在 Unix 平台上使用版本 8.0.26 或更高版本的 MySQL 客户端,在 Windows 上使用 8.0.27 或更高版本的 MySQL 客户端。

<span id="page-1179-2"></span>使用 Aurora MySQL Kerberos 登录名连接到数据库集群

要通过 Kerberos 身份验证连接到 Aurora MySQL,您需要按照 [步骤 6:创建使用 Kerberos 身份验证](#page-1177-0) [的 Aurora MySQL 用户](#page-1177-0) 中的说明,以您创建的数据库用户身份登录。

在命令提示符下,连接到其中一个与 Aurora MySQL 数据库集群关联的端点。当系统提示您输入密码 时,请输入与该用户名关联的 Kerberos 密码。

当您使用 Kerberos 进行身份验证时,如果票证授予票证(TGT)尚不存在,则会生成此票 证。authentication\_kerberos 插件使用 TGT 获取服务票证,然后将其出示给 Aurora MySQL 数 据库服务器。

可以使用 MySQL 客户端,在 Windows 或 Unix 上通过 Kerberos 身份验证连接到 Aurora MySQL。

Unix

您可以使用以下方法之一进行连接:

- 手动获取 TGT。在这种情况下,您不需要向 MySQL 客户端提供密码。
- 直接向 MySQL 客户端提供 Active Directory 登录的密码。

在 Unix 平台上,MySQL 客户端版本 8.0.26 及更高版本支持客户端插件。

### 通过手动获取 TGT 进行连接

1. 在命令行界面上,使用以下命令获取 TGT。

kinit *user\_name*

2. 使用以下 mysql 命令登录数据库集群的数据库实例端点。

mysql -h *DB\_instance\_endpoint* -P 3306 -u *user\_name* -p

**a** Note

如果在数据库实例上轮换 keytab,则身份验证可能会失败。在这种情况下,通过重新运行 kinit 获得新的 TGT。

### 直接连接

1. 在命令行界面上,使用以下 mysql 命令登录到数据库集群的数据库实例端点。

mysql -h *DB\_instance\_endpoint* -P 3306 -u *user\_name* -p

2. 输入 Active Directory 用户的密码。

#### **Windows**

在 Windows 上,身份验证通常在登录时完成,因此,您无需手动获取 TGT 即可连接到 Aurora MySQL 数据库集群。数据库用户名的大小写必须与 Active Directory 中用户的字符大小写相匹配。例 如,如果 Active Directory 中的用户显示为 Admin,则数据库用户名必须为 Admin。

在 Windows 上,MySQL 客户端版本 8.0.27 及更高版本支持客户端插件。

### 直接连接

• 在命令行界面上,使用以下 mysql 命令登录到数据库集群的数据库实例端点。

mysql -h *DB\_instance\_endpoint* -P 3306 -u *user\_name*

### <span id="page-1181-0"></span>Aurora 全局数据库的 Kerberos 身份验证

Aurora 全局数据库支持适用于 Aurora MySQL 的 Kerberos 身份验证。要使用主数据库集群的 Active Directory 对辅助数据库集群上的用户进行身份验证,请将 Active Directory 复制到辅助 AWS 区域。 可以使用与主集群相同的域 ID 在辅助群集上开启 Kerberos 身份验证。只有企业版的 Active Directory 才支持 AWS Managed Microsoft AD 复制。有关更多信息,请参阅《AWS Directory Service 管理指 南》中的[多区域复制](https://docs.aws.amazon.com/directoryservice/latest/admin-guide/ms_ad_configure_multi_region_replication.html)。

<span id="page-1181-1"></span>从 RDS for MySQL 迁移到 Aurora MySQL

从启用了 Kerberos 身份验证的 RDS for MySQL 迁移到 Aurora MySQL 后,修改使用 auth\_pam 插件 创建的用户以使用 authentication\_kerberos 插件。例如:

ALTER USER *user\_name* IDENTIFIED WITH 'authentication\_kerberos' BY '*realm\_name*';

### <span id="page-1181-2"></span>阻止票证缓存

如果 MySQL 客户端应用程序启动时不存在有效的 TGT,则应用程序可以获取并缓存 TGT。如果要阻 止缓存 TGT,请在 /etc/krb5.conf 文件中设置配置参数。

**a** Note

此配置仅适用于运行 Unix 的客户端主机,而不适用于运行 Windows 的客户端主机。

### 防止 TGT 缓存

向 /etc/krb5.conf 中添加 [appdefaults] 部分,如下所示:

```
[appdefaults] 
  mysql = { destroy_tickets = true 
   }
```
## <span id="page-1182-0"></span>针对 Kerberos 身份验证的日志记录

AUTHENTICATION\_KERBEROS\_CLIENT\_LOG 环境变量设置 Kerberos 身份验证的日志记录级别。您 可以使用日志进行客户端调试。

允许的值为 1–5。日志消息写入标准错误输出。下表描述了每个日志记录级别。

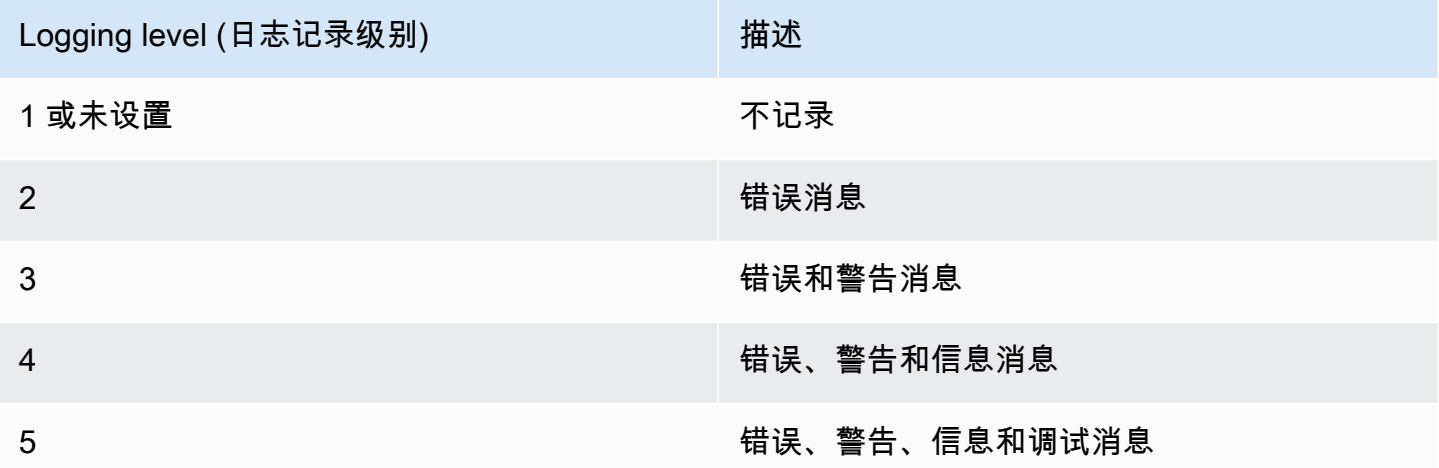

## <span id="page-1182-1"></span>在域中管理数据库集群

您可以使用 AWS CLI 或 RDS API 来管理您的数据库集群及其与托管式 Active Directory 的关系。例 如,您可以关联一个 Active Directory 以进行 Kerberos 身份验证,并取消关联一个 Active Directory 以 关闭 Kerberos 身份验证。也可以将由一个 Active Directory 在外部进行身份验证的数据库集群移到另 一个 Active Directory。

例如,使用 Amazon RDS API,您可以执行下列操作:

• 要重新尝试为失败的成员资格开启 Kerberos 身份验证,请使用 ModifyDBInstance API 操作并指 定当前成员的目录 ID。

- 要为成员资格更新 IAM 角色名称,请使用 ModifyDBInstance API 操作并指定当前成员资格的目 录 ID 和新的 IAM 角色。
- 要在数据库集群上关闭 Kerberos 身份验证,请使用 ModifyDBInstance API 操作并指定 none 作 为域参数。
- 要将数据库集群从一个域移至另一个域,请使用 ModifyDBInstance API 操作并指定新域的域标 识符作为域参数。
- 要列出每个数据库集群的成员资格,请使用 DescribeDBInstances API 操作。

## <span id="page-1183-0"></span>了解域成员资格

在创建或修改数据库集群后,此集群将成为域的成员。您可以通过运行 [describe-db-clusters](https://docs.aws.amazon.com/cli/latest/reference/rds/describe-db-clusters.html) CLI 命令 来查看数据库集群的域成员身份的状态。数据库集群的状态可以是以下状态之一:

- kerberos-enabled 数据库集群已开启 Kerberos 身份验证。
- enabling-kerberos AWS 正在此数据库集群上开启 Kerberos 身份验证。
- pending-enable-kerberos 开启 Kerberos 身份验证的过程在此数据库集群上处于待处理状 态。
- pending-maintenance-enable-kerberos AWS 将尝试在下一个计划的维护时段在数据库集 群上开启 Kerberos 身份验证。
- pending-disable-kerberos 关闭 Kerberos 身份验证的过程在此数据库集群上处于待处理状 态。
- pending-maintenance-disable-kerberos AWS 将尝试在下一个计划的维护时段在数据库 集群上关闭 Kerberos 身份验证。
- enable-kerberos-failed 出现一个配置问题,导致 AWS 无法在数据库集群上开启 Kerberos 身份验证。在重新发出数据库集群修改命令之前检查并修复配置。
- disabling-kerberos AWS 正在此数据库集群上关闭 Kerberos 身份验证。

开启 Kerberos 身份验证的请求可能因网络连接问题或 IAM 角色不正确而失败。例如,假设您创建数据 库集群或修改现有数据库集群,但开启 Kerberos 身份验证的尝试失败。在这种情况下,请重新发出修 改命令或修改新创建的数据库集群以加入域。

# 将数据迁移到 Amazon Aurora MySQL 数据库集群

对于将数据从现有数据库迁移到 Amazon Aurora MySQL 数据库集群,您有多种选择。您的迁移选项 还取决于您从中迁移数据的数据库和您迁移数据的规模。

有两种不同类型的迁移:物理和逻辑。物理迁移意味着使用数据库文件的物理副本来迁移数据库。逻辑 迁移意味着通过应用逻辑数据库更改 (如插入、更新和删除) 来完成迁移。

物理迁移有以下优势 :

- 物理迁移比逻辑迁移要快,特别是对于大型数据库。
- 在进行物理迁移的备份时,数据库性能不会受到影响。
- 物理迁移可以迁移源数据库中的所有内容,包括复杂的数据库组件。

物理迁移具有以下限制:

- 必须将 innodb\_page\_size 参数设置为其默认值 (16KB)。
- innodb\_data\_file\_path 参数必须仅配置一个使用默认数据文件名 "ibdata1:12M:autoextend" 的数据文件。使用此方法无法迁移具有两个数据文件或具有不同名 称的数据文件的数据库。

下面是不允许使用的文件名示例: "innodb data file path=ibdata1:50M; ibdata2:50M:autoextend" 和 "innodb\_data\_file\_path=ibdata01:50M:autoextend"。

• 必须将 innodb log files in group 参数设置为其默认值 (2)。

逻辑迁移有以下优势:

- 您可以迁移数据库的子集,如特定表或表的若干部分。
- 无论物理存储结构如何,都可以迁移数据。

逻辑迁移具有以下限制:

- 逻辑迁移通常比物理迁移慢。
- 复杂的数据库组件可能会减慢逻辑迁移过程。在某些情况下,复杂的数据库组件甚至可以阻止逻辑迁 移。

## 下表列出了您的选项以及每个选项的迁移类型。

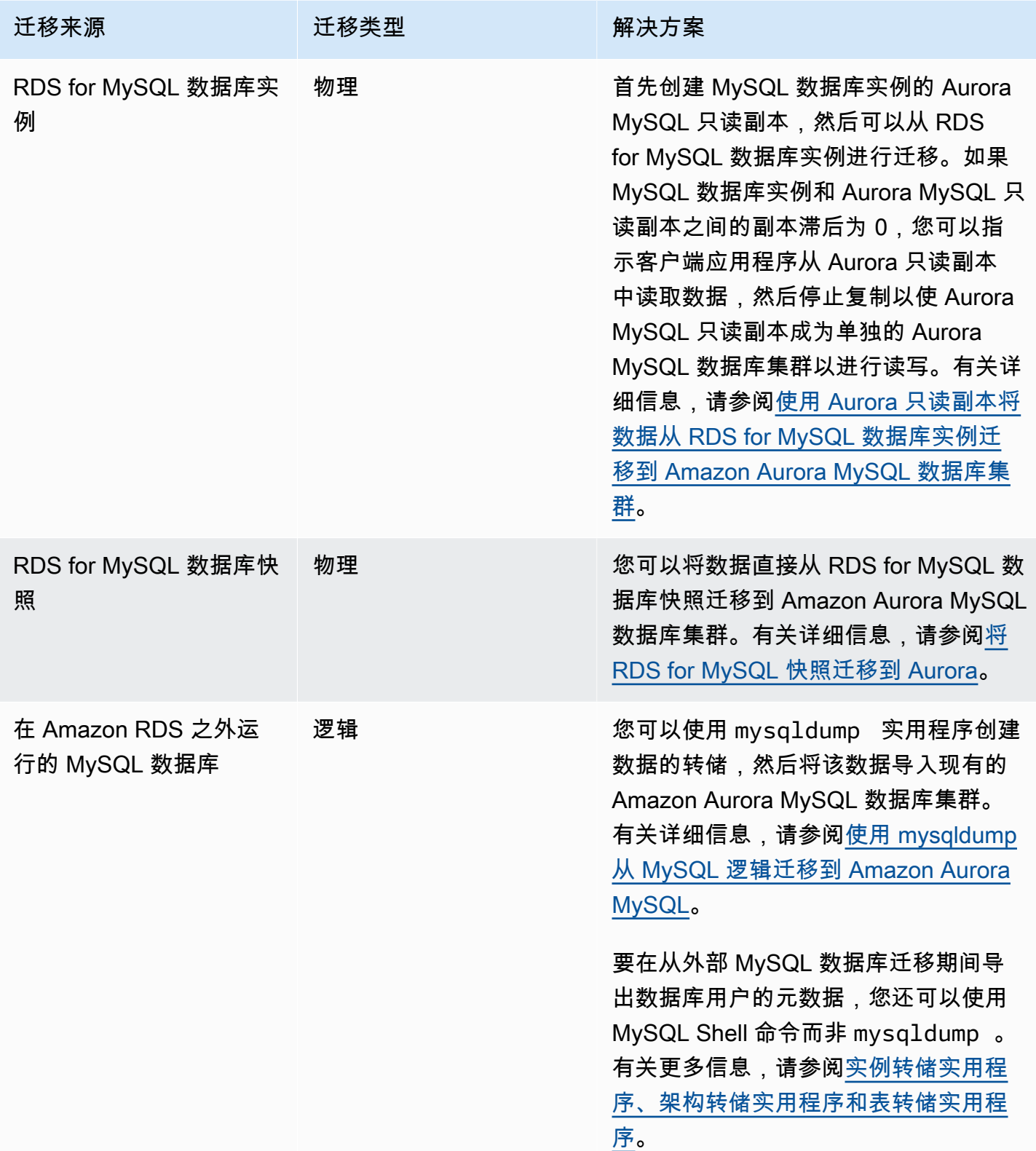

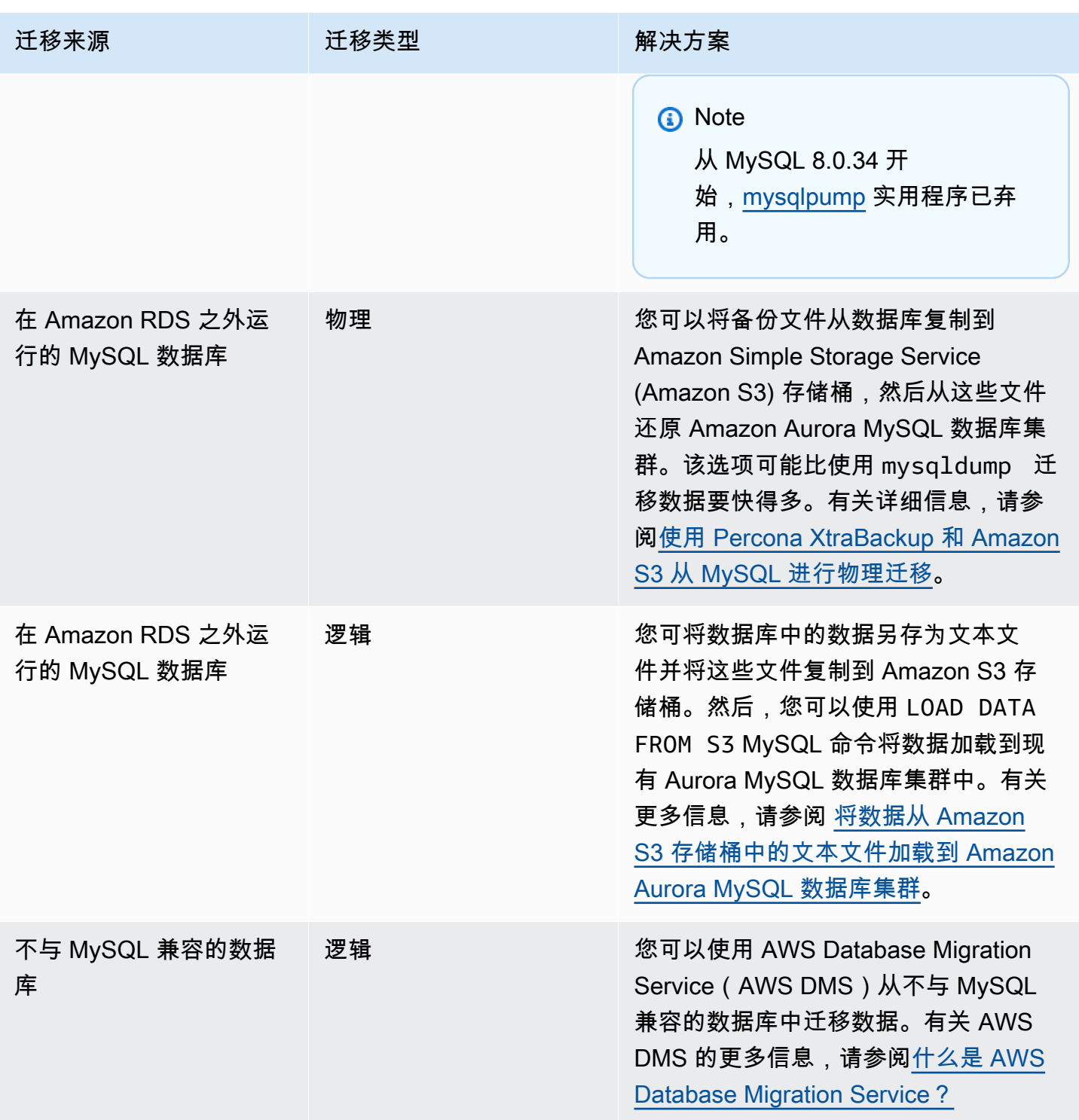

**a** Note

如果您正在迁移 Amazon RDS 外部的 MySQL 数据库,则仅当您的数据库支持 InnoDB 或 MyISAM 表空间时,表中描述的迁移选项才受支持。
如果要迁移到 Aurora MySQL 的 MySQL 数据库使用 memcached,请在迁移之前删除 memcached。

您无法从一些较早的 MySQL 8.0 版本(包括 8.0.11、8.0.13 和 8.0.15)迁移到 Aurora MySQL 版本 3.05 及更高版本。我们建议您在迁移之前先升级到 MySQL 版本 8.0.28。

# 将数据从外部 MySQL 数据库迁移到 Amazon Aurora MySQL 数据库集群

如果数据库支持 InnoDB 或 MyISAM 表空间,则可以使用以下选项将数据迁移到 Amazon Aurora MySQL 数据库集群:

- 您可以使用 mysq1dump 实用程序创建数据的转储,然后将该数据导入现有的 Amazon Aurora MySQL 数据库集群。有关更多信息,请参[阅使用 mysqldump 从 MySQL 逻辑迁移到 Amazon](#page-1212-0) [Aurora MySQL](#page-1212-0)。
- 您可以将完整备份文件和增量备份文件从数据库复制到 Amazon S3 桶,然后从这些文件还原到 Amazon Aurora MySQL 数据库集群。该选项可能比使用 mysqldump 迁移数据要快得多。有关更多 信息,请参阅[使用 Percona XtraBackup 和 Amazon S3 从 MySQL 进行物理迁移。](#page-1189-0)

#### 主题

- [使用 Percona XtraBackup 和 Amazon S3 从 MySQL 进行物理迁移](#page-1189-0)
- [使用 mysqldump 从 MySQL 逻辑迁移到 Amazon Aurora MySQL](#page-1212-0)

## <span id="page-1189-0"></span>使用 Percona XtraBackup 和 Amazon S3 从 MySQL 进行物理迁移

您可以将源 MySQL 版本 5.7 或 8.0 数据库中的完整和增量备份文件复制到 Amazon S3 桶中。然后, 您可以从这些文件中还原到具有相同的主要数据库引擎版本的 Amazon Aurora MySQL 数据库集群。

该选项可能比使用 mysqldump 迁移数据要快得多,因为使用 mysqldump 可以重放所有命令,以便 在新的 Aurora MySQL 数据库集群中从源数据库重新创建架构和数据。通过复制源 MySQL 数据文 件,Aurora MySQL 可以立即将这些文件作为 Aurora MySQL 数据库集群的数据。

还可以在迁移过程中使用二进制日志复制来最大程度地减少停机时间。如果您使用二进制日志复制, 则在将数据迁移到 Aurora MySQL 数据库集群时,外部 MySQL 数据库仍对事务保持开放。在创建 Aurora MySQL 数据库集群后,您可以使用二进制日志复制以将 Aurora MySQL 数据库集群与在备 份后发生的事务同步。如果 Aurora MySQL 数据库集群与 MySQL 数据库一致,您可以完全切换到 Aurora MySQL 数据库集群以执行新事务,从而完成迁移。有关更多信息,请参阅 [通过复制同步](#page-1200-0)  [Amazon Aurora MySQL 数据库集群和 MySQL 数据库。](#page-1200-0)

#### 目录

- [限制和注意事项](#page-1190-0)
- [开始前的准备工作](#page-1192-0)
	- [安装 Percona XtraBackup](#page-1192-1)
- [所需的权限](#page-1192-2)
- [创建 IAM 服务角色](#page-1194-0)
- [备份要还原为 Amazon Aurora MySQL 数据库集群的文件](#page-1194-1)
	- [使用 Percona XtraBackup 创建完整备份](#page-1194-2)
	- [通过 Percona XtraBackup 使用增量备份](#page-1196-0)
	- [备份注意事项](#page-1196-1)
- [从 Amazon S3 存储桶还原 Amazon Aurora MySQL 数据库集群](#page-1197-0)
- [通过复制同步 Amazon Aurora MySQL 数据库集群和 MySQL 数据库](#page-1200-0)
	- [配置外部 MySQL 数据库和 Aurora MySQL 数据库集群以进行加密复制](#page-1201-0)
	- [同步 Amazon Aurora MySQL 数据库集群和外部 MySQL 数据库](#page-1203-0)
- [缩短物理迁移到 Amazon Aurora MySQL 的时间](#page-1207-0)
	- [不支持的表类型](#page-1208-0)
	- [具有不支持的权限的用户账户](#page-1209-0)
	- [Aurora MySQL 版本 3 中的动态权限](#page-1210-0)
	- [以 'rdsadmin'@'localhost' 作为定义程序的存储对象](#page-1211-0)

## <span id="page-1190-0"></span>限制和注意事项

以下限制和注意事项适用于从 Amazon S3 桶还原到 Amazon Aurora MySQL 数据库集群:

- 您只能将数据迁移到新的数据库集群,而不能迁移到现有的数据库集群。
- 您必须使用 Percona XtraBackup 将数据备份到 S3。有关更多信息,请参阅 [安装 Percona](#page-1192-1)  [XtraBackup。](#page-1192-1)
- Amazon S3 桶和 Aurora MySQL 数据库集群必须位于同一 AWS 区域中。
- 您无法从以下内容还原:
	- 导出到 Amazon S3 的数据库集群快照。您也无法将数据从数据库集群快照导出迁移到 S3 桶。
	- 加密的源数据库,但您可以加密正在迁移的数据。您也可以在迁移过程中不加密数据。
	- MySQL 5.5 或 5.6 数据库
- 不支持将 Percona Server for MySQL 作为源数据库,因为它可能在 mysql 架构中包含 compression\_dictionary\* 表。
- 您无法还原到 Aurora Serverless 数据库集群。
- 主要版本或次要版本都不支持反向迁移。例如,您不能从 MySQL 版本 8.0 迁移到 Aurora MySQL 2 版本(与 MySQL 5.7 兼容),也不能从 MySQL 版本 8.0.32 迁移到与 MySQL 社区版本 8.0.26 兼容 的 Aurora MySQL 版本 3.03。
- 您无法从一些较早的 MySQL 8.0 版本(包括 8.0.11、8.0.13 和 8.0.15)迁移到 Aurora MySQL 版本 3.05 及更高版本。我们建议您在迁移之前先升级到 MySQL 版本 8.0.28。
- 在 db.t2.micro 数据库实例类上不支持从 Amazon S3 导入。不过,您可以还原到不同的数据库实例 类,并稍后更改该数据库实例类。有关数据库实例类的更多信息,请参阅 [Aurora 数据库实例类。](#page-153-0)
- Amazon S3 将上传到 S3 桶的文件大小限制为 5TB。如果备份文件超过 5 TB,则必须将备份文件拆 分为较小的文件。
- Amazon RDS 将上传到 S3 桶的文件数限制为一百万个。如果数据库的备份数据(包括所 有完整和增量备份)超过 100 万个文件,请使用 Gzip(.gz)、tar(.tar.gz)或 Percona xbstream(.xbstream)文件将完整和增量备份文件存储在 S3 桶中。Percona XtraBackup 8.0 仅支 持使用 Percona xbstream 进行压缩。
- 要为每个数据库集群提供管理服务,需要在创建数据库集群时创建 rdsadmin 用户。由于这是 RDS 中的保留用户,因此以下限制适用:
	- 不会导入具有 'rdsadmin'@'localhost' 定义程序的函数、过程、视图、事件和触发器。有关 更多信息,请参阅[以 'rdsadmin'@'localhost' 作为定义程序的存储对象](#page-1211-0) 和[Amazon Aurora MySQL](#page-1154-0)  [中的主用户权限](#page-1154-0)。
	- 创建 Aurora MySQL 数据库集群时,将创建一个具有支持的最大权限的主用户。从备份还原时, 分配给正在导入的用户的任何不受支持的权限都将在导入过程中自动删除。

要识别可能受此影响的用户,请参阅[具有不支持的权限的用户账户](#page-1209-0)。有关 Aurora MySQL 中支持 的权限的更多信息,请参阅[基于角色的权限模型](#page-1147-0)。

- 对于 Aurora MySQL 版本 3,不导入动态权限。迁移后可以导入 Aurora 支持的动态权限。有关更多 信息,请参阅 [Aurora MySQL 版本 3 中的动态权限](#page-1210-0)。
- 不会迁移 mysql 架构中用户创建的表。
- innodb data file path 参数必须仅配置一个使用默认数据文件名 ibdata1:12M:autoextend 的数据文件。使用此方法无法迁移具有两个数据文件或具有不同名称 的数据文件的数据库。

下面是不允许使用的文件名示

例:innodb\_data\_file\_path=ibdata1:50M、ibdata2:50M:autoextend 和 innodb\_data\_file\_path=ibdata01:50M:autoextend。

• 您无法从在默认 MySQL 数据目录外部定义表的源数据库中迁移。

- 使用此方法的未压缩备份支持的最大大小目前限制为 64TiB。对于压缩备份,考虑到解压缩空间的 需求,此限制会降低。在此类情况下,支持的最大备份大小为(64 TiB – compressed backup size)。
- Aurora MySQL 不支持导入 MySQL 以及其他外部组件和插件。
- Aurora MySQL 不会还原数据库中的所有内容。我们建议您从源 MySQL 数据库保存数据库架构以及 以下项目的值,然后将这些内容添加到已还原的 Aurora MySQL 数据库集群(在创建该集群后):
	- 用户账户
	- 函数
	- 存储过程
	- 时区信息。从 Aurora MySQL 数据库集群的本地操作系统中加载时区信息。有关更多信息,请参 阅 [Amazon Aurora 数据库集群的本地时区。](#page-59-0)

<span id="page-1192-0"></span>开始前的准备工作

在将数据复制到 Amazon S3 存储桶并从这些文件还原到数据库集群之前,您必须执行以下操作:

- 在您的本地服务器上安装 Percona XtraBackup。
- 准许 Aurora MySQL 代表您访问您的 Amazon S3 存储桶。

#### <span id="page-1192-1"></span>安装 Percona XtraBackup

Amazon Aurora 可以从使用 Percona XtraBackup 创建的文件还原数据库集群。您可以[从软件下载 -](https://www.percona.com/downloads)  [Percona](https://www.percona.com/downloads) 安装 Percona XtraBackup。

对于 MySQL 5.7 迁移,使用 Percona XtraBackup 2.4。

对于 MySQL 8.0 迁移,使用 Percona XtraBackup 8.0。请确保 Percona XtraBackup 版本与您的源数 据库的引擎版本兼容。

#### <span id="page-1192-2"></span>所需的权限

要将 MySQL 数据迁移到 Amazon Aurora MySQL 数据库集群,需要几种权限:

- 请求该 Aurora 从 Amazon S3 存储桶创建新集群的用户必须有权限列出您的AWS账户的存储桶。通 过使用 AWS Identity and Access Management(IAM)策略,可以向用户授予该权限。
- Aurora 需要代表您访问 Amazon S3 存储桶(在该存储桶中,您存储了用于创建 Amazon Aurora MySQL 数据库集群的文件)的权限。您可以使用 IAM 服务角色为 Aurora 授予所需的权限。
- 发出请求的用户还必须有权限列出您的AWS账户的 IAM 角色。
- 如果用户发出请求的目的是创建 IAM 服务角色或请求 Aurora 创建 IAM 服务角色 (使用控制台),则 用户必须有权限为您的 AWS 账户创建 IAM 角色。
- 如果您打算在迁移过程中加密数据,请更新将要执行迁移操作的用户的 IAM 策略,以授予 RDS 对用 于加密备份的 AWS KMS keys 的访问权限。有关说明,请参阅 [创建 IAM 策略以访问 AWS KMS 资](#page-1476-0) [源](#page-1476-0)。

例如,以下 IAM 策略为用户授予所需的最小权限,以使用控制台列出 IAM 角色、创建 IAM 角色、列出 您的账户的 Amazon S3 存储桶以及列出 KMS 密钥。

```
{ 
      "Version": "2012-10-17", 
      "Statement": [ 
           { 
                "Effect": "Allow", 
                "Action": [ 
                    "iam:ListRoles", 
                    "iam:CreateRole", 
                    "iam:CreatePolicy", 
                    "iam:AttachRolePolicy", 
                    "s3:ListBucket", 
                    "kms:ListKeys" 
               ], 
               "Resource": "*" 
          } 
    \mathbf{I}}
```
此外,要使用户能够将 IAM 角色与 Amazon S3 存储桶关联,IAM 用户必须具有该 IAM 角色的 iam:PassRole 权限。该权限允许管理员限制用户可以将哪些 IAM 角色与 Amazon S3 存储桶关联。

例如,以下 IAM 策略允许用户将名为 S3Access 的角色与 Amazon S3 存储桶关联。

```
{ 
     "Version":"2012-10-17", 
     "Statement":[ 
          { 
               "Sid":"AllowS3AccessRole", 
               "Effect":"Allow", 
               "Action":"iam:PassRole",
```
]

}

"Resource":"arn:aws:iam::123456789012:role/S3Access"

有关 IAM 用户权限的更多信息,请参阅[使用策略管理访问。](#page-3498-0)

#### <span id="page-1194-0"></span>创建 IAM 服务角色

}

您可以在 AWS Management Console中选择创建新角色选项(本主题稍后介绍)以创建角色。如果您 选择该选项并为新角色指定名称,Aurora 将使用您提供的名称为 Aurora 创建访问 Amazon S3 存储桶 所需的 IAM 服务角色。

作为替代方法,您可以使用以下程序手动创建角色。

为 Aurora 创建 IAM 角色以访问 Amazon S3

- 1. 完成 [创建 IAM 策略以访问 Amazon S3 资源](#page-1469-0) 中的步骤。
- 2. 完成 [创建 IAM 角色以允许 Amazon Aurora 访问AWS服务](#page-1477-0) 中的步骤。
- 3. 完成 [将 IAM 角色与 Amazon Aurora MySQL 数据库集群关联](#page-1478-0) 中的步骤。

<span id="page-1194-1"></span>备份要还原为 Amazon Aurora MySQL 数据库集群的文件

您可以使用 Percona XtraBackup 创建 MySQL 数据库文件的完整备份,并且可将备份文件上传到 Amazon S3 存储桶。或者,如果您已使用 Percona XtraBackup 备份您的 MySQL 数据库文件,则可 将现有的完整备份和增量备份目录和文件上传到 Amazon S3 存储桶。

#### 主题

- [使用 Percona XtraBackup 创建完整备份](#page-1194-2)
- [通过 Percona XtraBackup 使用增量备份](#page-1196-0)
- [备份注意事项](#page-1196-1)

<span id="page-1194-2"></span>使用 Percona XtraBackup 创建完整备份

要创建 MySQL 数据库文件的完整备份,以从 Amazon S3 中还原这些文件来创建 Aurora MySQL 数据 库集群,请使用 Percona XtraBackup 实用程序(xtrabackup)备份数据库。

例如,以下命令创建 MySQL 数据库的备份并将备份文件存储在 /on-premises/s3-restore/ backup 文件夹中。

```
xtrabackup --backup --user=<myuser> --password=<password> --target-dir=</on-premises/
s3-restore/backup>
```
如果您要将备份压缩为单个文件 (可在需要时进行拆分),则可以使用 --stream 选项来采用下列格式 之一保存备份:

- Gzip (.gz)
- tar  $(.tar)$
- Percona xbstream (.xbstream)

以下命令为您的 MySQL 数据库创建一个拆分成多个 Gzip 文件的备份。

```
xtrabackup --backup --user=<myuser> --password=<password> --stream=tar \ 
    --target-dir=</on-premises/s3-restore/backup> | gzip - | split -d --bytes=500MB \ 
    - </on-premises/s3-restore/backup/backup>.tar.gz
```
以下命令为您的 MySQL 数据库创建一个拆分成多个 tar 文件的备份。

```
xtrabackup --backup --user=<myuser> --password=<password> --stream=tar \ 
   --target-dir=</on-premises/s3-restore/backup> | split -d --bytes=500MB \
```
- *</on-premises/s3-restore/backup/backup>*.tar

以下命令为您的 MySQL 数据库创建一个拆分成多个 xbstream 文件的备份。

```
xtrabackup --backup --user=<myuser> --password=<password> --stream=xbstream \ 
    --target-dir=</on-premises/s3-restore/backup> | split -d --bytes=500MB \ 
    - </on-premises/s3-restore/backup/backup>.xbstream
```
**a** Note

如果您看到以下错误,则可能是由于命令中混用了文件格式所致:

ERROR:/bin/tar: This does not look like a tar archive

在使用 Percona XtraBackup 实用程序备份 MySQL 数据库后,您可以将备份目录和文件复制到 Amazon S3 存储桶。

有关创建文件并将其上传到 [Amazon](https://docs.aws.amazon.com/AmazonS3/latest/gsg/GetStartedWithS3.html) S3 存储桶的信息,请参阅 Amazon S3 入门指南 中的 Amazon [Simple Storage Service 入门。](https://docs.aws.amazon.com/AmazonS3/latest/gsg/GetStartedWithS3.html)

<span id="page-1196-0"></span>通过 Percona XtraBackup 使用增量备份

Amazon Aurora MySQL 支持使用 Percona XtraBackup 创建的完整备份和增量备份。如果您已使用 Percona XtraBackup 对 MySQL 数据库文件进行完整备份和增量备份,则无需创建完整备份和将备 份文件上传到 Amazon S3。相反,您可以通过将网站备份和增量备份的现有备份目录和文件复制到 Amazon S3 存储桶来节约大量时间。有关更多信息,请参阅 Percona 网站上的[创建增量备份。](https://docs.percona.com/percona-xtrabackup/8.0/create-incremental-backup.html)

在将现有的完整备份和增量备份文件复制到 Amazon S3 存储桶时,您必须以递归方式复制基目录的 内容。这些内容包括完整备份以及所有增量备份目录和文件。此副本必须在 Amazon S3 存储桶中保 留目录结构。Aurora 将循环访问所有文件和目录。Aurora 使用每个增量备份中包含的 xtrabackupcheckpoints 文件来标识基本目录,并按日志序列号(LSN)范围对增量备份进行排序。

有关创建文件并将其上传到 Amazon S3 存储桶的信息,请参阅 Amazon S3 入门指南 中的 [Amazon](https://docs.aws.amazon.com/AmazonS3/latest/gsg/GetStartedWithS3.html)  [Simple Storage Service 入门。](https://docs.aws.amazon.com/AmazonS3/latest/gsg/GetStartedWithS3.html)

#### <span id="page-1196-1"></span>备份注意事项

Aurora 不支持使用 Percona XtraBackup 创建的部分备份。在备份数据库的源文件时,不能使用以下 选项创建部分备份:--tables、--tables-exclude、--tables-file、--databases、-databases-exclude 或 --databases-file。

有关使用 Percona XtraBackup 备份数据库的更多信息,请参阅 Percona 网站上的 [Percona](https://www.percona.com/doc/percona-xtrabackup/LATEST/index.html)  [XtraBackup - 文档和](https://www.percona.com/doc/percona-xtrabackup/LATEST/index.html)[使用二进制日志。](https://docs.percona.com/percona-xtrabackup/8.0/working-with-binary-logs.html)

Aurora 支持使用 Percona XtraBackup 创建的增量备份。有关更多信息,请参阅 Percona 网站上[的创](https://docs.percona.com/percona-xtrabackup/8.0/create-incremental-backup.html) [建增量备份](https://docs.percona.com/percona-xtrabackup/8.0/create-incremental-backup.html)。

Aurora 根据文件名使用您的备份文件。确保根据文件格式为备份文件指定相应的文件扩展名,例如对 于使用 Percona xbstream 格式存储的文件,指定 .xbstream。

Aurora 按照字母顺序以及自然数字顺序使用您的备份文件。始终在您发出 split 命令时使用 xtrabackup 选项,以确保备份文件按适当的顺序写入和命名。

Amazon S3 将上传到 Amazon S3 存储桶的文件大小限制为 5 TB。如果数据库的备份数据超过 5 TB, 请使用 split 命令将备份文件拆分为多个文件,每个小于 5 TB。

Aurora 将上传到 Amazon S3 存储桶的源文件数限制为 100 万个。在某些情况下,数据库的备份数据 (包括所有完整和增量备份) 可以提供大量文件。在这些情况下,使用 tarball (.tar.gz) 文件,将完整和增 量备份文件存储在 Amazon S3 存储桶中。

将文件上传到 Amazon S3 存储桶时,您可以使用服务器端加密来加密数据。之后,您可以通过这些加 密文件还原 Amazon Aurora MySQL 数据库集群。Amazon Aurora MySQL 可以从使用以下类型的服务 器端加密功能加密的文件还原数据库集群:

- 使用具有 Amazon S3 托管密钥的服务器端加密 (SSE-S3) 通过增强的多因素加密使用唯一密钥加 密每个对象。
- 具有 AWS KMS 托管密钥的服务器端加密(SSE-KMS)与 SSE-S3 类似,但您可以选择自己创建和 管理加密密钥,并且还具有其他一些区别。

有关在将文件上传到 Amazon S3 存储桶时使用服务器端加密的信息,请参阅 Amazon S3 开发人员指 南 中[的使用服务器端加密保护数据](https://docs.aws.amazon.com/AmazonS3/latest/dev/serv-side-encryption.html)。

<span id="page-1197-0"></span>从 Amazon S3 存储桶还原 Amazon Aurora MySQL 数据库集群

您可以使用 Amazon RDS 控制台从 Amazon S3 存储桶中还原备份文件以创建新的 Amazon Aurora MySQL 数据库集群。

从 Amazon S3 存储桶上的文件还原 Amazon Aurora MySQL 数据库集群

- 1. 登录AWS Management Console并通过以下网址打开 Amazon RDS 控制台[:https://](https://console.aws.amazon.com/rds/) [console.aws.amazon.com/rds/](https://console.aws.amazon.com/rds/)。
- 2. 在 Amazon RDS 控制台右上角,选择要在其中创建数据库集群的AWS区域。选择与包含数据库备 份的 Amazon S3 存储桶相同的AWS区域。
- 3. 在导航窗格中,选择 Databases (数据库),然后选择 Restore from S3 (从 S3 还原)。
- 4. 选择从 S3 还原。

此时将显示通过从 S3 还原创建数据库页面。

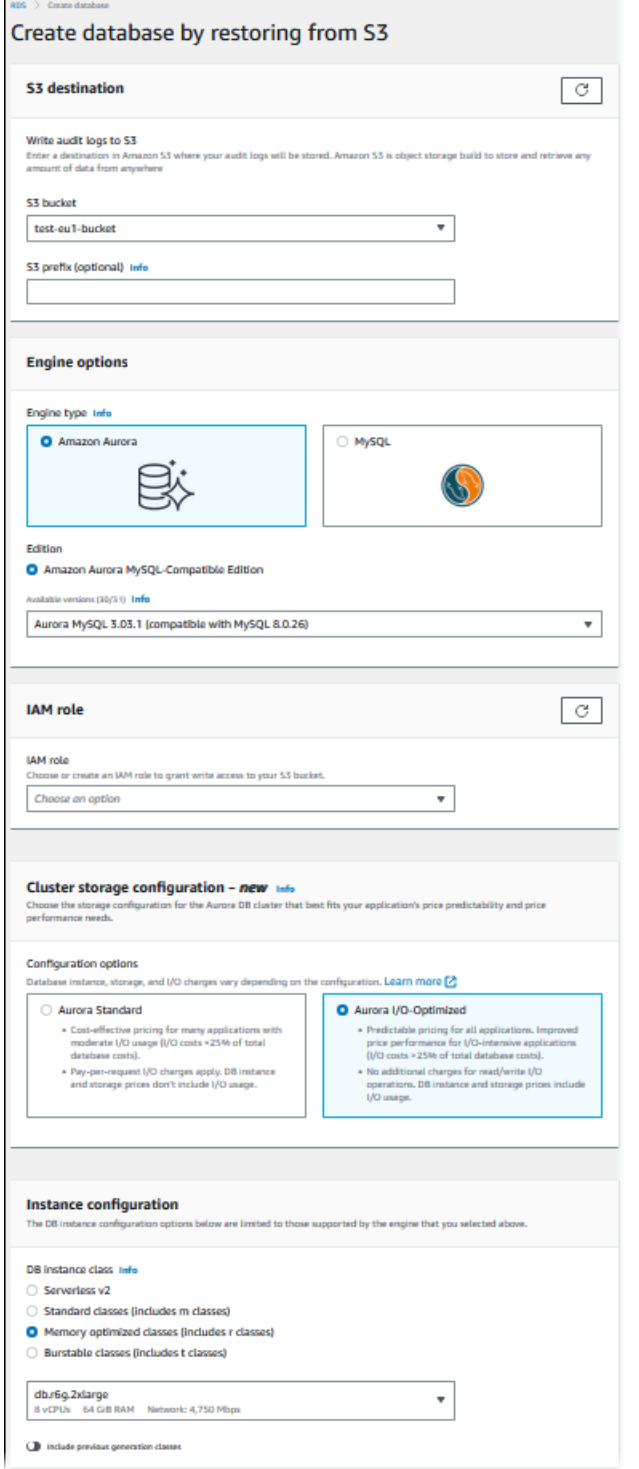

- 5. 在 S3 目标下:
	- a. 选择包含备份文件的 S3 存储桶。
	- b. (可选)对于 S3 文件夹路径前缀,输入存储在 Amazon S3 存储桶中的文件的文件路径前 缀。

如果未指定前缀,则 RDS 使用 S3 存储桶的根文件夹中的所有文件和文件夹创建数据库实 例。如果指定了前缀,则 RDS 使用 S3 存储桶中文件路径以指定前缀开头的文件和文件夹创 建数据库实例。

例如,假设将备份文件存储在 S3 上名为 backups 的子文件夹中,并且具有多组备份文件, 每个文件位于自己的目录 (gzip\_backup1、gzip\_backup2,依此类推) 中。在这种情况下,请 指定 backups/gzip\_backup1 前缀以从 gzip\_backup1 文件夹中的文件还原。

- 6. 在引擎选项下:
	- a. 对于 Engine type (引擎类型), 选择 Amazon Aurora。
	- b. 对于 Version(版本),为还原的数据库实例选择 Aurora MySQL 引擎版本。
- 7. 对于 IAM 角色,您可以选择现有 IAM 角色。
- 8. (可选)您还可以通过选择 Create a new role(创建新角色)为自己创建新的 IAM 角色。如果是 这样:
	- a. 请输入 IAM role name(IAM 角色名称)。
	- b. 选择是否允许访问 KMS 密钥:
		- 如果您不加密备份文件,请选择否。
		- 如果在将备份文件上传到 Amazon S3 时使用 AES-256(SSE-S3)加密这些文件,请选择 No (否)。在此情况下,数据将会自动解密。
		- 如果在将备份文件上载到 Amazon S3 时使用 AWS KMS (SSE-KMS) 服务器端加密功能加 密这些文件,请选择 Yes (是)。接下来,为 AWS KMS key 选择正确的 KMS 密钥。

AWS Management Console 将创建一个 IAM 策略以允许 Aurora 解密数据。

有关更多信息,请参阅 Amazon S3 开发人员指南 中的[使用服务器端加密保护数据。](https://docs.aws.amazon.com/AmazonS3/latest/dev/serv-side-encryption.html)

- 9. 选择数据库集群的设置,例如数据库集群存储配置、数据库实例类、数据库集群标识符和登录凭 证。有关每项设置的信息,请参阅 [Aurora 数据库集群的设置。](#page-297-0)
- 10. 根据需要自定义 Aurora MySQL 数据库集群的其他设置。
- 11. 选择 Create database(创建数据库)以启动您的 Aurora 数据库实例。

在 Amazon RDS 控制台中,新数据库实例显示在数据库实例列表中。数据库实例具有 creating (创建) 状态,直到该数据库实例完成创建并可供使用。当状态更改为 available 时,您可连接到数据库集群的 主实例。根据所分配的数据库实例类和存储的不同,新实例可能需要数分钟时间才能变得可用。

# 要查看新创建的集群,请在 Amazon RDS 控制台中选择 Databases(数据库) 视图,然后选择数据库集 群。有关更多信息,请参阅"[查看 Amazon Aurora 数据库集群"](#page-741-0)。

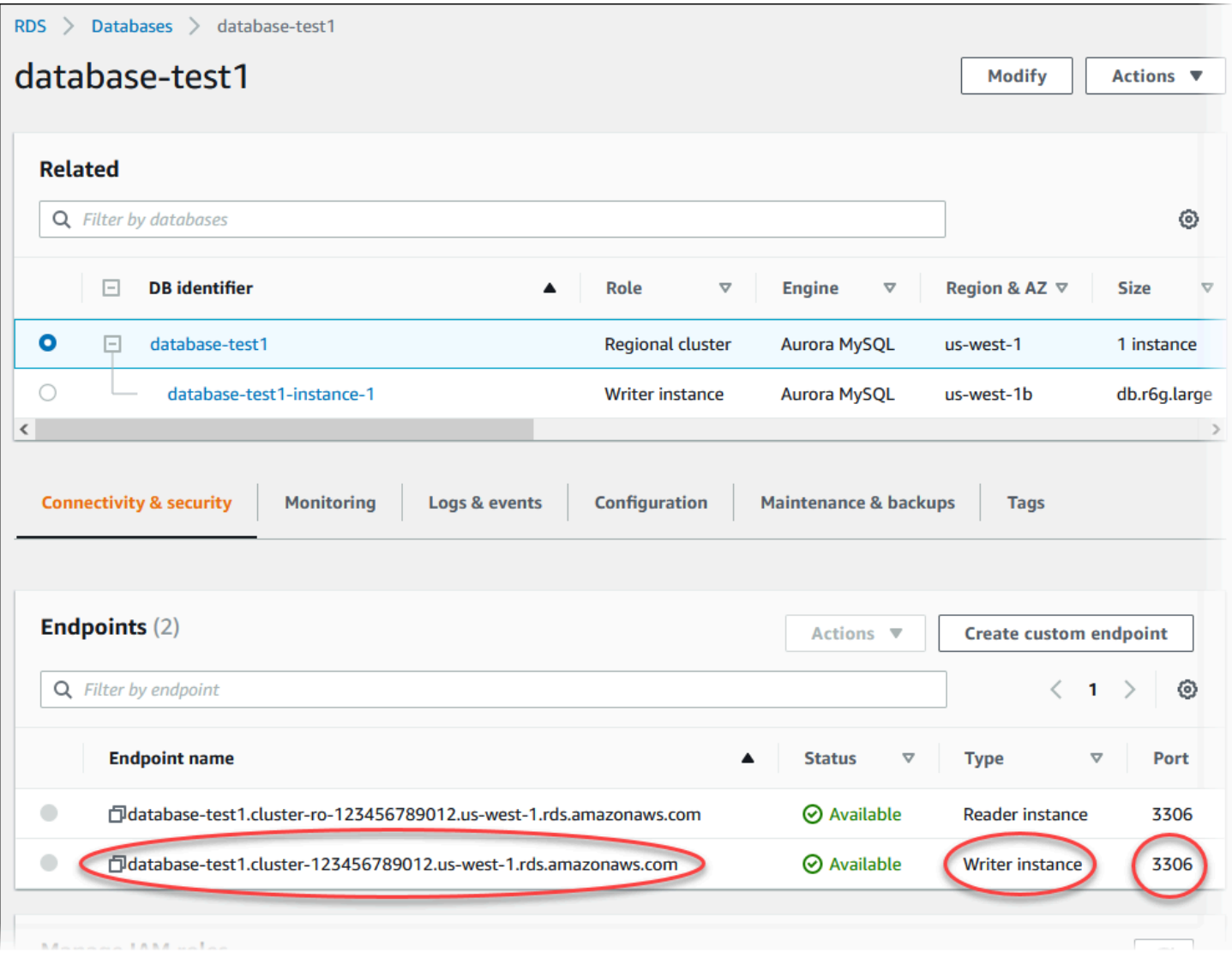

记下数据库集群的端口和写入器终端节点。在执行写入或读取操作的任何应用程序的 JDBC 和 ODBC 连接字符串中,使用数据库集群的写入器终端节点和端口。

<span id="page-1200-0"></span>通过复制同步 Amazon Aurora MySQL 数据库集群和 MySQL 数据库

为了在迁移过程中实现最少或零停机时间,您可以将在 MySQL 数据库中提交的事务复制到 Aurora MySQL 数据库集群。通过复制,数据库集群可以与迁移期间发生的 MySQL 数据库上的事务保持一 致。当数据库集群完全一致时,您可以停止复制并完成向 Aurora MySQL 的迁移。

#### 主题

• [配置外部 MySQL 数据库和 Aurora MySQL 数据库集群以进行加密复制](#page-1201-0)

• [同步 Amazon Aurora MySQL 数据库集群和外部 MySQL 数据库](#page-1203-0)

<span id="page-1201-0"></span>配置外部 MySQL 数据库和 Aurora MySQL 数据库集群以进行加密复制

要安全地复制数据,您可以使用加密复制。

**a** Note

如果您不需要使用加密复制,可以跳过以下步骤,然后继续参阅 [同步 Amazon Aurora MySQL](#page-1203-0) [数据库集群和外部 MySQL 数据库](#page-1203-0) 中的说明。

以下是使用加密复制的先决条件:

- 必须在外部 MySQL 主数据库上启用安全套接字层 (SSL)。
- 必须为 Aurora MySQL 数据库集群准备客户端密钥和客户端证书。

在加密复制期间,Aurora MySQL 数据库集群充当 MySQL 数据库服务器的客户端。Aurora MySQL 客 户端的证书和密钥必须是 .pem 格式的文件。

配置外部 MySQL 数据库和 Aurora MySQL 数据库集群以进行加密复制

- 1. 确保您为加密复制做好以下准备:
	- 如果您没有在外部 MySQL 主数据库上启用 SSL,并且没有准备客户端密钥和客户端证书,请 在 MySQL 数据库服务器上启用 SSL 并生成所需的客户端密钥和客户端证书。
	- 如果在外部主数据库上启用了 SSL,请提供 Aurora MySQL 数据库集群的客户端密钥和证书。 如果未提供,请为 Aurora MySQL 数据库集群生成新密钥和证书。要对客户端证书进行签名, 您必须拥有您用来在外部 MySQL 主数据库上配置 SSL 的证书颁发机构密钥。

有关更多信息,请参阅 MySQL 文档中的[使用 openssl 创建 SSL 证书和密钥。](https://dev.mysql.com/doc/refman/5.6/en/creating-ssl-files-using-openssl.html)

您需要证书颁发机构证书、客户端密钥和客户端证书。

2. 通过 SSL 以主用户身份连接到 Aurora MySQL 数据库集群。

有关通过 SSL 连接到 Aurora MySQL 数据库集群的信息,请参[阅将 TLS 与 Aurora MySQL 数据](#page-1155-0) [库集群结合使用](#page-1155-0)。

3. 运行 [mysql.rds\\_import\\_binlog\\_ssl\\_material](#page-1661-0) 存储过程,以将 SSL 信息导入到 Aurora MySQL 数据 库集群中。

对于 ss1\_material\_value 参数,将 Aurora MySQL 数据库集群的 .pem 格式文件中的信息插 入到正确的 JSON 负载中。

以下示例将 SSL 信息导入到 Aurora MySQL 数据库集群中。在 .pem 格式文件中,主体代码通常 比示例中显示的主体代码长。

```
call mysql.rds_import_binlog_ssl_material(
'{"ssl_ca":"-----BEGIN CERTIFICATE-----
AAAAB3NzaC1yc2EAAAADAQABAAABAQClKsfkNkuSevGj3eYhCe53pcjqP3maAhDFcvBS7O6V
hz2ItxCih+PnDSUaw+WNQn/mZphTk/a/gU8jEzoOWbkM4yxyb/wB96xbiFveSFJuOp/d6RJhJOI0iBXr
lsLnBItntckiJ7FbtxJMXLvvwJryDUilBMTjYtwB+QhYXUMOzce5Pjz5/i8SeJtjnV3iAoG/cQk+0FzZ
qaeJAAHco+CY/5WrUBkrHmFJr6HcXkvJdWPkYQS3xqC0+FmUZofz221CBt5IMucxXPkX4rWi+z7wB3Rb
BQoQzd8v7yeb7OzlPnWOyN0qFU0XA246RA8QFYiCNYwI3f05p6KLxEXAMPLE
-----END CERTIFICATE-----\n","ssl_cert":"-----BEGIN CERTIFICATE-----
AAAAB3NzaC1yc2EAAAADAQABAAABAQClKsfkNkuSevGj3eYhCe53pcjqP3maAhDFcvBS7O6V
hz2ItxCih+PnDSUaw+WNQn/mZphTk/a/gU8jEzoOWbkM4yxyb/wB96xbiFveSFJuOp/d6RJhJOI0iBXr
lsLnBItntckiJ7FbtxJMXLvvwJryDUilBMTjYtwB+QhYXUMOzce5Pjz5/i8SeJtjnV3iAoG/cQk+0FzZ
qaeJAAHco+CY/5WrUBkrHmFJr6HcXkvJdWPkYQS3xqC0+FmUZofz221CBt5IMucxXPkX4rWi+z7wB3Rb
BQoQzd8v7yeb7OzlPnWOyN0qFU0XA246RA8QFYiCNYwI3f05p6KLxEXAMPLE
-----END CERTIFICATE-----\n","ssl_key":"-----BEGIN RSA PRIVATE KEY-----
AAAAB3NzaC1yc2EAAAADAQABAAABAQClKsfkNkuSevGj3eYhCe53pcjqP3maAhDFcvBS7O6V
hz2ItxCih+PnDSUaw+WNQn/mZphTk/a/gU8jEzoOWbkM4yxyb/wB96xbiFveSFJuOp/d6RJhJOI0iBXr
lsLnBItntckiJ7FbtxJMXLvvwJryDUilBMTjYtwB+QhYXUMOzce5Pjz5/i8SeJtjnV3iAoG/cQk+0FzZ
qaeJAAHco+CY/5WrUBkrHmFJr6HcXkvJdWPkYQS3xqC0+FmUZofz221CBt5IMucxXPkX4rWi+z7wB3Rb
BQoQzd8v7yeb7OzlPnWOyN0qFU0XA246RA8QFYiCNYwI3f05p6KLxEXAMPLE
-----END RSA PRIVATE KEY-----\n"}');
```
有关更多信息,请参阅[mysql.rds\\_import\\_binlog\\_ssl\\_material](#page-1661-0) [和将 TLS 与 Aurora MySQL 数据库](#page-1155-0) [集群结合使用](#page-1155-0)。

**a** Note

运行该过程后,密钥会存储在文件中。稍后如果要删除文件,您可以运行 [mysql.rds\\_remove\\_binlog\\_ssl\\_material](#page-1667-0) 存储过程。

<span id="page-1203-0"></span>同步 Amazon Aurora MySQL 数据库集群和外部 MySQL 数据库

您可以使用复制,同步 Amazon Aurora MySQL 数据库集群和 MySQL 数据库。

通过复制同步 Aurora MySQL 数据库集群和 MySQL 数据库

1. 确保外部 MySQL 数据库的 /etc/my.cnf 文件具有相关条目。

如果不需要加密复制,请确保先为外部 MySQL 数据库启用二进制日志 (binlogs) 并禁用 SSL。以 下是 /etc/my.cnf 文件中未加密数据的相关条目。

```
log-bin=mysql-bin
server-id=2133421
innodb_flush_log_at_trx_commit=1
sync_binlog=1
```
如果需要加密复制,请确保先为外部 MySQL 数据库启用 SSL 和二进制日志。/etc/my.cnf 文件的 条目包括 MySQL 数据库服务器的 .pem 文件位置。

```
log-bin=mysql-bin
server-id=2133421
innodb_flush_log_at_trx_commit=1
sync_binlog=1
```

```
# Setup SSL.
ssl-ca=/home/sslcerts/ca.pem
ssl-cert=/home/sslcerts/server-cert.pem
ssl-key=/home/sslcerts/server-key.pem
```
您可以通过以下命令验证是否已启用 SSL。

mysql> show variables like 'have\_ssl';

您的输出应类似于以下内容。

+~-~-~-~-~-~-~-~-~-~-~-~-~-~--+~-~-~-~-~-~--+

| Variable\_name | Value |

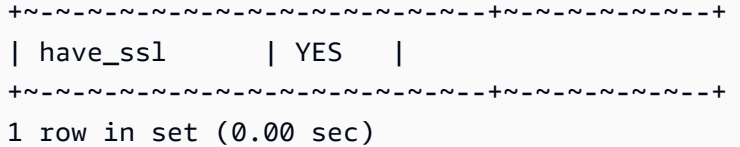

2. 确定复制的开始二进制日志位置。您可以在稍后步骤中指定启动复制的位置。

使用 AWS Management Console

- a. 登录 AWS Management Console 并通过以下网址打开 Amazon RDS 控制台:https:// [console.aws.amazon.com/rds/](https://console.aws.amazon.com/rds/)。
- b. 在导航窗格中,选择 Events。
- c. 在事件列表中,记下从二进制日志文件名还原事件的位置。

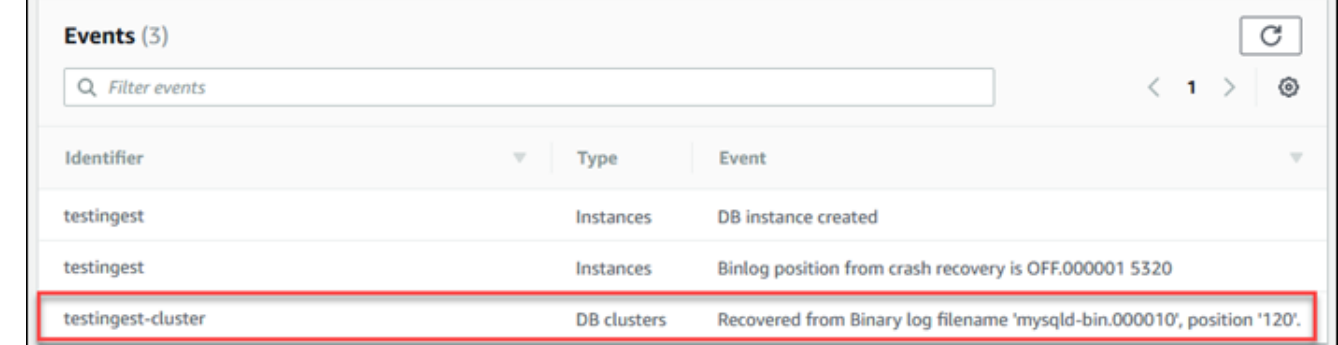

使用 AWS CLI

您也可以使用 [describe-events](https://docs.aws.amazon.com/cli/latest/reference/rds/describe-events.html) AWS CLI 命令获取二进制日志文件名和位置。下面显示了示例 describe-events 命令。

PROMPT> aws rds describe-events

在输出中,确定显示二进制日志位置的事件。

3. 连接到外部 MySQL 数据库时,创建要用于复制的用户。此账户仅用于复制,并且必须仅供您的域 使用以增强安全性。以下是示例。

mysql> CREATE USER '*<user\_name>*'@'*<domain\_name>*' IDENTIFIED BY '*<password>*';

该用户需要 REPLICATION CLIENT 和 REPLICATION SLAVE 权限。向该用户授予这些权限。

GRANT REPLICATION CLIENT, REPLICATION SLAVE ON \*.\* TO '*<user\_name>*'@'*<domain\_name>*';

如果您需要使用加密复制,则需为复制用户要求 SSL 连接。例如,您可以使用以下语句来要求用 户账户的 SSL 连接 *<user\_name>*。

GRANT USAGE ON \*.\* TO '*<user\_name>*'@'*<domain\_name>*' REQUIRE SSL;

**a** Note

如果不包括 REQUIRE SSL,则复制连接可能会无提示地返回到未加密连接。

4. 在 Amazon RDS 控制台中,将托管外部 MySQL 数据库的服务器的 IP 地址添加到 Aurora MySQL 数据库集群的 VPC 安全组中。有关修改 VPC 安全组的更多信息,请参阅 Amazon Virtual Private Cloud 用户指南 中的[您的 VPC 的安全组](https://docs.aws.amazon.com/vpc/latest/userguide/VPC_SecurityGroups.html)。

您可能还需要配置本地网络以允许来自 Aurora MySQL 数据库集群的 IP 地址的连接,以便它能 与外部 MySQL 数据库进行通信。要查找 Aurora MySQL 数据库集群的 IP 地址,请使用 host 命 令。

host *<db\_cluster\_endpoint>*

主机名是 Aurora MySQL 数据库集群终端节点中的 DNS 名称。

5. 通过运行 [mysql.rds\\_reset\\_external\\_master\(Aurora MySQL 版本 2\)](#page-1668-0) 或 [mysql.rds\\_reset\\_external\\_source\(Aurora MySQL 版本 3\)](#page-1668-1) 存储过程,启用二进制日志复制。此 存储过程使用以下语法。

```
CALL mysql.rds_set_external_master ( 
   host_name
```
- , host\_port
- , replication\_user\_name
- , replication\_user\_password
- , mysql\_binary\_log\_file\_name
- , mysql\_binary\_log\_file\_location
- , ssl\_encryption

```
);
CALL mysql.rds set external source (
   host_name 
   , host_port 
   , replication_user_name 
   , replication_user_password 
   , mysql_binary_log_file_name 
   , mysql_binary_log_file_location 
   , ssl_encryption
);
```
有关参数的信息,请参阅mysql.rds\_reset\_external\_master(Aurora MySQL 版本 [2\)和](#page-1668-0)[mysql.rds\\_reset\\_external\\_source\(Aurora MySQL 版本 3\)。](#page-1668-1)

对于 mysql\_binary\_log\_file\_name 和 mysql\_binary\_log\_file\_location,使用您之 前记下的从二进制日志文件名还原事件的位置。

如果未加密 Aurora MySQL 数据库集群中的数据,则必须将 ssl\_encryption 参数设置为 0。如 果数据经过加密,则必须将 ssl\_encryption 参数设置为 1。

以下示例为含有加密数据的 Aurora MySQL 数据库集群运行该过程。

```
CALL mysql.rds_set_external_master( 
   'Externaldb.some.com', 
   3306, 
   'repl_user'@'mydomain.com', 
   'password', 
   'mysql-bin.000010', 
   120, 
   1);
CALL mysql.rds_set_external_source( 
   'Externaldb.some.com', 
   3306, 
   'repl_user'@'mydomain.com', 
   'password', 
   'mysql-bin.000010', 
   120, 
   1);
```
此存储过程设置了参数,Aurora MySQL 数据库集群使用此类参数连接到外部 MySQL 数据库并读 取其二进制日志。如果数据经过加密,则它还会将 SSL 证书颁发机构证书、客户端证书和客户端 密钥下载到本地磁盘。

6. 通过运行 [mysql.rds\\_start\\_replication](#page-1685-0) 存储过程,启动二进制日志复制。

CALL mysql.rds start replication;

7. 监控 Aurora MySQL 数据库集群落后于 MySQL 副本主数据库的程度。为了做到这一点,请连接 到 Aurora MySQL 数据库集群并运行以下命令。

Aurora MySQL version 2: SHOW SLAVE STATUS; Aurora MySQL version 3: SHOW REPLICA STATUS;

在命令输出中,Seconds Behind Master 字段显示 Aurora MySQL 数据库集群落后于 MySQL 主实例的程度。如果该值为 0(零),则表示 Aurora MySQL 数据库集群与主实例保持一致,您 可以转到下一步以停止复制。

8. 连接到 MySQL 副本主数据库并停止复制。为实现此目的,请运行 [mysql.rds\\_stop\\_replication](#page-1688-0) 存 储过程。

CALL mysql.rds\_stop\_replication;

<span id="page-1207-0"></span>缩短物理迁移到 Amazon Aurora MySQL 的时间

您可以进行以下数据库修改,以加快将数据库迁移到 Amazon Aurora MySQL 的过程。

**A** Important

请确保在生产数据库的副本而不是在生产数据库上执行这些更新。然后,您可以备份副本并将 其还原到 Aurora MySQL 数据库集群,以避免生产数据库上产生任何服务中断。

#### <span id="page-1208-0"></span>不支持的表类型

Aurora MySQL 仅支持用于数据库表的 InnoDB 引擎。如果您的数据库中有 MyISAM 表,则必须先 转换这些表,然后才能迁移到 Aurora MySQL 中。迁移过程中,转换过程需要额外的空间以便将 MyISAM 转换为 InnoDB。

若要降低空间用尽的可能性或加快迁移过程,请先将所有 MyISAM 表转换为 InnoDB 表,然后再迁移 这些表。生成的 InnoDB 表的大小与 Aurora MySQL 要求该表具有的大小相同。要将 MyISAM 表转换 为 InnoDB 表,请运行以下命令:

ALTER TABLE *schema*.*table\_name* engine=innodb, algorithm=copy;

Aurora MySQL 不支持压缩的表或页(即,使用 ROW\_FORMAT=COMPRESSED 或 COMPRESSION = {"zlib"|"lz4"} 创建的表)。

为了避免用完空间或为了加速迁移过程,请通过将 ROW\_FORMAT 设置为 DEFAULT、COMPACT、DYNAMIC 或 REDUNDANT 来扩展您的压缩表。对于压缩的页,请设置 COMPRESSION="none"。

有关更多信息,请参阅 MySQL 文档中的 [InnoDB 行格式](https://dev.mysql.com/doc/refman/8.0/en/innodb-row-format.html)和 [InnoDB 表和页压缩。](https://dev.mysql.com/doc/refman/8.0/en/innodb-compression.html)

您可以在现有 MySQL 数据库实例上使用以下 SQL 脚本来列出数据库中属于 MyISAM 表或压缩表的 表。

```
-- This script examines a MySQL database for conditions that block
-- migrating the database into Aurora MySQL.
-- It must be run from an account that has read permission for the
-- INFORMATION_SCHEMA database.
-- Verify that this is a supported version of MySQL.
select msg as `==> Checking current version of MySQL.`
from 
   ( 
   select 
     'This script should be run on MySQL version 5.6 or higher. ' + 
     'Earlier versions are not supported.' as msg, 
     cast(substring_index(version(), '.', 1) as unsigned) * 100 + 
       cast(substring_index(substring_index(version(), '.', 2), '.', -1) 
       as unsigned) 
     as major_minor 
   ) as T
```

```
where major_minor <> 506;
-- List MyISAM and compressed tables. Include the table size.
select concat(TABLE SCHEMA, '.', TABLE NAME) as `==> MyISAM or Compressed Tables`,
round(((data_length + index_length) / 1024 / 1024), 2) "Approx size (MB)"
from INFORMATION_SCHEMA.TABLES
where 
   ENGINE <> 'InnoDB' 
   and 
   ( 
     -- User tables 
     TABLE_SCHEMA not in ('mysql', 'performance_schema', 
                            'information_schema') 
     or 
     -- Non-standard system tables 
     ( 
       TABLE_SCHEMA = 'mysql' and TABLE_NAME not in 
          ( 
            'columns_priv', 'db', 'event', 'func', 'general_log', 
            'help_category', 'help_keyword', 'help_relation', 
            'help_topic', 'host', 'ndb_binlog_index', 'plugin', 
            'proc', 'procs_priv', 'proxies_priv', 'servers', 'slow_log', 
           'tables priv', 'time zone', 'time zone leap second',
            'time_zone_name', 'time_zone_transition', 
            'time_zone_transition_type', 'user' 
\overline{\phantom{a}} ) 
  \lambda or 
   ( 
     -- Compressed tables 
        ROW_FORMAT = 'Compressed' 
   );
```
<span id="page-1209-0"></span>具有不支持的权限的用户账户

如果用户账户的权限不受 Aurora MySQL 支持,则在导入这些账户时将不包含这些不受支持的权限。 有关支持的权限列表,请参阅[基于角色的权限模型](#page-1147-0)。

可以在源数据库上运行以下 SQL 查询,以列出具有不受支持的权限的用户账户。

SELECT

```
 user, 
     host
FROM 
     mysql.user
WHERE 
    Shutdown priv = 'v'OR File_priv = 'y' OR Super_priv = 'y' 
     OR Create_tablespace_priv = 'y';
```
<span id="page-1210-0"></span>Aurora MySQL 版本 3 中的动态权限

不会导入动态权限。Aurora MySQL 版本 3 支持以下动态权限。

```
'APPLICATION_PASSWORD_ADMIN',
'CONNECTION_ADMIN',
'REPLICATION_APPLIER',
'ROLE_ADMIN',
'SESSION_VARIABLES_ADMIN',
'SET_USER_ID',
'XA_RECOVER_ADMIN'
```
以下示例脚本向 Aurora MySQL 数据库集群中的用户账户授予支持的动态权限。

```
-- This script finds the user accounts that have Aurora MySQL supported dynamic 
 privileges 
-- and grants them to corresponding user accounts in the Aurora MySQL DB cluster.
/home/ec2-user/opt/mysql/8.0.26/bin/mysql -uusername -pxxxxx -P8026 -h127.0.0.1 -BNe 
  "SELECT 
   CONCAT('GRANT ', GRANTS, ' ON *.* TO ', GRANTEE ,';') AS grant_statement 
   FROM (select GRANTEE, group_concat(privilege_type) AS GRANTS FROM 
  information_schema.user_privileges 
       WHERE privilege_type IN ( 
         'APPLICATION_PASSWORD_ADMIN', 
         'CONNECTION_ADMIN', 
         'REPLICATION_APPLIER', 
         'ROLE_ADMIN', 
         'SESSION_VARIABLES_ADMIN', 
         'SET_USER_ID', 
         'XA_RECOVER_ADMIN') 
       AND GRANTEE NOT IN (\"'mysql.session'@'localhost'\",
\"'mysql.infoschema'@'localhost'\",\"'mysql.sys'@'localhost'\") GROUP BY GRANTEE)
```

```
 AS PRIVGRANTS; " | /home/ec2-user/opt/mysql/8.0.26/bin/mysql -u master_username -
p master_password -h DB_cluster_endpoint
```
<span id="page-1211-0"></span>以 'rdsadmin'@'localhost' 作为定义程序的存储对象

不会导入以 'rdsadmin'@'localhost' 作为定义程序的函数、过程、视图、事件和触发器。

您可以在源 MySQL 数据库上使用以下 SQL 脚本来列出具有不受支持的定义程序的存储对象。

```
-- This SQL query lists routines with `rdsadmin`@`localhost` as the definer.
SELECT 
     ROUTINE_SCHEMA, 
     ROUTINE_NAME
FROM 
     information_schema.routines
WHERE 
     definer = 'rdsadmin@localhost';
-- This SQL query lists triggers with `rdsadmin`@`localhost` as the definer.
SELECT 
     TRIGGER_SCHEMA, 
     TRIGGER_NAME, 
     DEFINER
FROM 
     information_schema.triggers
WHERE 
     DEFINER = 'rdsadmin@localhost';
-- This SQL query lists events with `rdsadmin`@`localhost` as the definer.
SELECT 
     EVENT_SCHEMA, 
     EVENT_NAME
FROM 
     information_schema.events
WHERE 
     DEFINER = 'rdsadmin@localhost';
-- This SQL query lists views with `rdsadmin`@`localhost` as the definer.
SELECT 
     TABLE_SCHEMA, 
     TABLE_NAME
```
FROM

```
 information_schema.views
WHERE 
     DEFINER = 'rdsadmin@localhost';
```
# <span id="page-1212-0"></span>使用 mysqldump 从 MySQL 逻辑迁移到 Amazon Aurora MySQL

因为 Amazon Aurora MySQL 是与 MySQL 兼容的数据库,所以您可以使用 mysqldump 实用程序从 MySQL 或 MariaDB 数据库中将数据复制到现有 Aurora MySQL 数据库集群。

有关如何为大型 MySQL 数据库执行该操作的讨论,请参阅[将数据导入到 MySQL 或 MariaDB 数据](https://docs.aws.amazon.com/AmazonRDS/latest/UserGuide/MySQL.Procedural.Importing.NonRDSRepl.html) [库实例中,同时减少停机时间](https://docs.aws.amazon.com/AmazonRDS/latest/UserGuide/MySQL.Procedural.Importing.NonRDSRepl.html)。对于具有较少量数据的 MySQL 数据库,请参阅[将数据从 MySQL 或](https://docs.aws.amazon.com/AmazonRDS/latest/UserGuide/MySQL.Procedural.Importing.SmallExisting.html) [MariaDB 数据库导入到 MySQL 或 MariaDB 数据库实例。](https://docs.aws.amazon.com/AmazonRDS/latest/UserGuide/MySQL.Procedural.Importing.SmallExisting.html)

# <span id="page-1213-1"></span>将数据从 RDS for MySQL DB 数据库实例迁移到 Amazon Aurora MySQL 数 据库集群

您可以将数据直接从 RDS for MySQL 数据库实例迁移(复制)到 Amazon Aurora MySQL 数据库集 群。

#### 主题

- [将 RDS for MySQL 快照迁移到 Aurora](#page-1213-0)
- [使用 Aurora 只读副本将数据从 RDS for MySQL 数据库实例迁移到 Amazon Aurora MySQL 数据库](#page-1222-0) [集群](#page-1222-0)

### **a** Note

由于 Amazon Aurora MySQL 与 MySQL 兼容,因此,您可以在 MySQL 数据库和 Amazon Aurora MySQL 数据库集群之间设置复制以迁移 MySQL 数据库中的数据。有关更多信息,请 参阅[使用 Amazon Aurora 进行复制。](#page-179-0)

# <span id="page-1213-0"></span>将 RDS for MySQL 快照迁移到 Aurora

您可以迁移 RDS for MySQL 数据库实例的数据库快照来创建 Aurora MySQL 数据库集群。将使用原始 RDS for MySQL 数据库实例中的数据填充新的 Aurora MySQL 数据库集群。必须已从运行与 Aurora MySQL 兼容的 MySQL 版本的 Amazon RDS 数据库实例中创建数据库快照。

手动数据库快照和自动数据库快照都可以迁移。创建数据库集群后,您可创建可选 Aurora 副本。

**a** Note

您还可以通过创建源 RDS for MySQL 数据库实例的 Aurora 只读副本,将 RDS for MySQL 数 据库实例迁移到 Aurora MySQL 数据库集群。有关更多信息,请参阅[使用 Aurora 只读副本将](#page-1222-0) [数据从 RDS for MySQL 数据库实例迁移到 Amazon Aurora MySQL 数据库集群。](#page-1222-0) 您无法从一些较早的 MySQL 8.0 版本(包括 8.0.11、8.0.13 和 8.0.15)迁移到 Aurora MySQL 版本 3.05 及更高版本。我们建议您在迁移之前先升级到 MySQL 版本 8.0.28。

您必须采取的常见步骤如下:

- 1. 确定要为 Aurora MySQL 数据库集群配置的空间量。有关更多信息,请参阅["需要多少空间?](#page-1214-0)"
- 2. 使用控制台在 Amazon RDS MySQL 实例所在的AWS区域中创建快照。有关创建数据库快照的信 息,请参[阅创建数据库快照](https://docs.aws.amazon.com/AmazonRDS/latest/UserGuide/USER_CreateSnapshot.html)。
- 3. 如果数据库快照不在数据库集群所在的AWS区域中,请使用 Amazon RDS 控制台将数据库快照复 制到该AWS区域。有关复制数据库快照的信息,请参阅[复制数据库快照。](https://docs.aws.amazon.com/AmazonRDS/latest/UserGuide/USER_CopySnapshot.html)
- 4. 使用控制台迁移数据库快照,并创建包含的数据库与原始 MySQL 数据库实例相同的 Aurora MySQL 数据库集群。

#### **A** Warning

Amazon RDS 只允许每个AWS账户一次对应于每个AWS区域中的一个快照副本。

#### <span id="page-1214-0"></span>需要多少空间?

将 MySQL 数据库实例的快照迁移到 Aurora MySQL 数据库集群时,Aurora 将先使用 Amazon Elastic Block Store (Amazon EBS) 卷设置快照中数据的格式,然后再迁移数据。在某些情况下,为迁移设置 数据格式操作需要额外的空间。

MyISAM 之外的未压缩的表的大小可高达 16 TB。如果具有 MyISAM 表,则 Aurora 必须使用卷中的 额外空间转换这些表以使其与 Aurora MySQL 兼容。如果有压缩表,则 Aurora 必须使用卷中的额外 空间将这些表解压缩,然后再将它们存储在 Aurora 集群卷中。由于此额外的空间要求,您应确保从 MySQL 数据库实例迁移的 MyISAM 表和压缩表的大小不会超出 8 TB。

减少将数据迁移到 Amazon Aurora MySQL 中所需的空间量

您可能需要先修改数据库架构,然后再将其迁移到 Amazon Aurora 中。这种修改在以下情况下会很有 用:

- 您需要加快迁移过程。
- 您不确定需要配置的空间量。
- 您已尝试迁移数据,但迁移因配置的空间不足而失败。

您可进行以下更改来改善将数据库迁移到 Amazon Aurora 的过程。

## **A** Important

请务必对从生产数据库快照还原的新数据库实例而非生产实例执行这些更新。然后,您可以 将新数据库实例快照中的数据迁移到 Aurora 数据库集群,以避免生产数据库发生任何服务中 断。

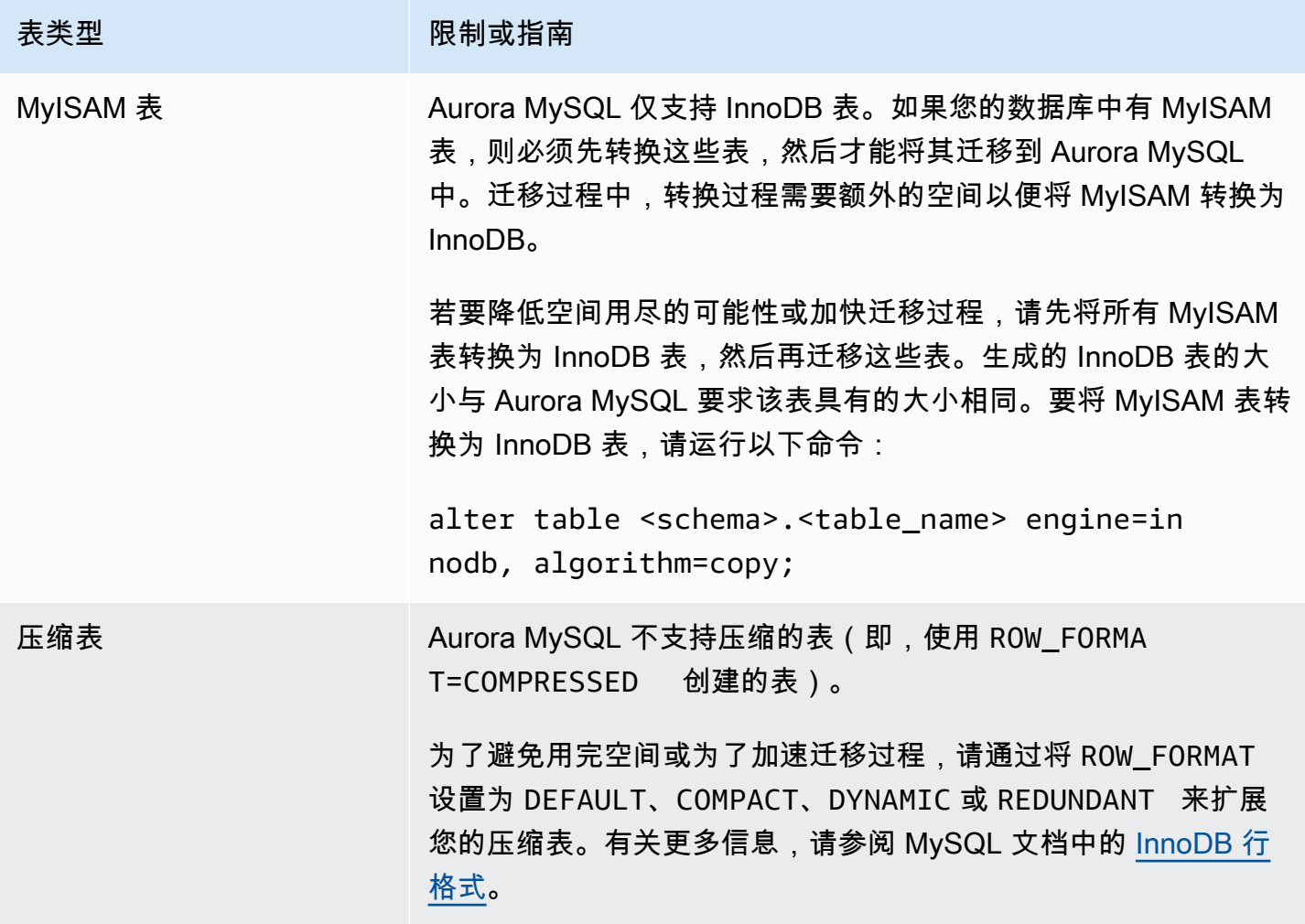

您可以在现有 MySQL 数据库实例上使用以下 SQL 脚本来列出数据库中属于 MyISAM 表或压缩表的 表。

- -- This script examines a MySQL database for conditions that block
- -- migrating the database into Amazon Aurora.
- -- It needs to be run from an account that has read permission for the
- -- INFORMATION\_SCHEMA database.

```
-- Verify that this is a supported version of MySQL.
select msq as `==> Checking current version of MySOL.`
from 
   ( 
   select 
     'This script should be run on MySQL version 5.6 or higher. ' + 
     'Earlier versions are not supported.' as msg, 
     cast(substring_index(version(), '.', 1) as unsigned) * 100 + 
       cast(substring_index(substring_index(version(), '.', 2), '.', -1) 
       as unsigned) 
     as major_minor 
   ) as T
where major minor <> 506;
-- List MyISAM and compressed tables. Include the table size.
select concat(TABLE_SCHEMA, '.', TABLE_NAME) as `==> MyISAM or Compressed Tables`,
round(((data_length + index_length) / 1024 / 1024), 2) "Approx size (MB)"
from INFORMATION_SCHEMA.TABLES
where 
   ENGINE <> 'InnoDB' 
   and 
   ( 
     -- User tables 
     TABLE_SCHEMA not in ('mysql', 'performance_schema', 
                            'information_schema') 
     or 
     -- Non-standard system tables 
     ( 
      TABLE SCHEMA = 'mysql' and TABLE NAME not in
         ( 
            'columns_priv', 'db', 'event', 'func', 'general_log', 
            'help_category', 'help_keyword', 'help_relation', 
            'help_topic', 'host', 'ndb_binlog_index', 'plugin', 
            'proc', 'procs_priv', 'proxies_priv', 'servers', 'slow_log', 
            'tables_priv', 'time_zone', 'time_zone_leap_second', 
            'time_zone_name', 'time_zone_transition', 
            'time_zone_transition_type', 'user' 
         ) 
     ) 
  \lambda or
```

```
 ( 
   -- Compressed tables 
       ROW_FORMAT = 'Compressed' 
 );
```
脚本会生成类似于以下示例的输出。该示例显示了两个必须从 MyISAM 转换为 InnoDB 的表。输出还 包括每个表的相应大小(以 MB 为单位)。

```
+---------------------------------+------------------+
 | ==> MyISAM or Compressed Tables | Approx size (MB) |
             +---------------------------------+------------------+
| test.name_table | 2102.25 |
| test.my_table | 65.25 |
   +---------------------------------+------------------+
2 rows in set (0.01 sec)
```
将 RDS for MySQL 数据库快照迁移到 Aurora MySQL 数据库集群

您可以使用 AWS Management Console或 AWS CLI 迁移 RDS for MySQL 数据库实例的数据库快照来 创建 Aurora MySQL 数据库集群。将使用原始 RDS for MySQL 数据库实例中的数据填充新的 Aurora MySQL 数据库集群。有关创建数据库快照的信息,请参[阅创建数据库快照](https://docs.aws.amazon.com/AmazonRDS/latest/UserGuide/USER_CreateSnapshot.html)。

如果数据库快照不在要从中找到数据的 AWS 区域中,请将数据库快照复制到该 AWS 区域。有关复制 数据库快照的信息,请参阅[复制数据库快照](https://docs.aws.amazon.com/AmazonRDS/latest/UserGuide/USER_CopySnapshot.html)。

控制台

使用 AWS Management Console迁移数据库快照时,控制台将执行必要的操作创建数据库集群和主实 例。

您还可以选择使用 AWS KMS key 静态加密新的 Aurora MySQL DB 数据库集群。

使用 AWS Management Console 迁移 MySQL 数据库快照

- 1. 登录AWS Management Console并通过以下网址打开 Amazon RDS 控制台[:https://](https://console.aws.amazon.com/rds/) [console.aws.amazon.com/rds/](https://console.aws.amazon.com/rds/)。
- 2. 从 MySQL 数据库实例或快照中开始迁移:

要从数据库实例中开始迁移,请执行以下操作:

- 1. 在导航窗格中,选择 Databases (数据库),然后选择 MySQL 数据库实例。
- 2. 对于 Actions (操作),选择 Migrate latest snapshot (迁移最新快照)。

要从快照中开始迁移,请执行以下操作:

- 1. 选择 Snapshots。
- 2. 在 Snapshots 页面上,选择要迁移到 Aurora MySQL 数据库集群的快照。
- 3. 选择快照操作,然后选择迁移快照。

将显示迁移数据库页。

- 3. 在 Migrate Database 页面上设置以下值:
	- 迁移到数据库引擎:选择 aurora。
	- 数据库引擎版本:选择 Aurora MySQL 数据库集群的数据库引擎版本。
	- 数据库实例类:选择具有数据库所需的存储和容量的数据库实例类,例如 db.r3.large。Aurora 集群卷随着数据库中数据量的增加自动增大。Aurora 集群卷可增大到 最大大小 128 tebibytes (TiB)。因此,您只需选择满足当前存储要求的数据库实例类。有关更多 信息,请参阅"[Amazon Aurora 存储概述"](#page-170-0)。
	- DB Instance Identifier(数据库实例标识符):为数据库集群键入一个名称,该名称在您选择的 AWS 区域中对于您的账户是唯一的。此标识符将在数据库集群中实例的终端节点地址中使用。 您可选择对该名称进行一些巧妙处理,例如将所选的 AWS 区域和数据库引擎包括在名称中(如 **aurora-cluster1**)。

数据库实例标识符具有以下限制:

- 它必须包含 1 到 63 个字母数字字符或连字符。
- 它的第一个字符必须是字母。
- 它不能以连字符结束或包含两个连续连字符。
- 对于每个 AWS 区域的每个 AWS 账户的所有数据库实例必须是唯一的。
- Virtual Private Cloud (VPC):如果已具有 VPC,您可以选择 VPC 标识符(如 vpc-a464d1c1)以将该 VPC 用于 Aurora MySQL 数据库集群。有关创建 VPC 的信息,请参[阅教](#page-3619-0) [程:创建 VPC 以用于数据库集群\(仅限 IPv4\)。](#page-3619-0)

否则,可以通过选择 Create a new VPC (新建 VPC),让 Aurora 为您创建 VPC。

• DB subnet group(数据库子网组):如果已具有子网组,您可以选择子网组标识符(如 gssubnet-group1)以将该子网组用于 Aurora MySQL 数据库集群。

否则,可以通过选择 Create a new subnet group (新建子网组),让 Aurora 为您创建子网组。

• 公有可访问性:选择否以指定仅 VPC 中的资源可以访问数据库集群中的实例。选择 Yes 可指定 数据库集群中的实例可以由公用网络上的资源访问。默认值为 Yes。

**a** Note

您的生产数据库集群可能不需要位于公有子网中,因为仅应用程序服务器将需要访问数 据库集群。如果数据库集群不需要位于公有子网中,请将 Publicly Accessible 设置为 No。

- 可用区:选择可用区以托管 Aurora MySQL 数据库集群的主实例。要让 Aurora 选择可用区,请 选择 No Preference (无首选项)。
- 数据库端口:键入在连接到 Aurora MySQL 数据库集群中的实例时使用的默认端口。默认为 3306。

**a** Note

您可能位于企业防火墙后面,该防火墙不允许访问默认端口 (例如,MySQL 默认端口 3306)。在此情况下,请提供企业防火墙允许的端口值。请记住此端口值,以便在稍后 连接到 Aurora MySQL 数据库集群时使用。

• 加密:为要静态加密的新 Aurora MySQL 数据库集群选择启用加密。如果选择启用加密,您必 须选择一个 KMS 密钥以作为 AWS KMS key 值。

如果数据库快照未加密,请指定一个加密密钥来对数据库集群进行静态加密。

如果数据库快照已加密,请指定一个加密密钥,以便使用指定的加密密钥对您的数据库集群进行 静态加密。您可以指定数据库快照使用的加密密钥或其他密钥。您无法从加密的数据库快照创建 未加密的数据库集群。

• 自动次要版本升级:该设置不适用于 Aurora MySQL 数据库集群。

有关 Aurora MySQL 引擎更新的更多信息,请参阅[Amazon Aurora MySQL 的数据库引擎更新。](#page-1695-0)

- 4. 选择 Migrate 以迁移您的数据库快照。
- 5. 选择 Instances,然后选择箭头图标以显示数据库集群详细信息并监控迁移的进度。在详细信息页 面上,您可以找到用于连接到数据库集群的主实例的集群终端节点。有关连接到 Aurora MySQL 数据库集群的更多信息,请参阅[连接到 Amazon Aurora 数据库集群。](#page-319-0)

#### AWS CLI

您可以使用包含以下参数的 [restore-db-cluster-from-snapshot](https://docs.aws.amazon.com/cli/latest/reference/rds/restore-db-cluster-from-snapshot.html) 命令从 RDS for MySQL 数据 库实例的数据库快照创建 Aurora 数据库集群 ·

- --db-cluster-identifier 要创建的数据库集群的名称。
- --engine aurora-mysql 适用于 MySQL 5.7 兼容或 8.0 兼容的数据库集群。
- --kms-key-id 用于选择性加密数据库集群的 AWS KMS key,具体取决于是否加密了数据库快 照。
	- 如果数据库快照未加密,请指定一个加密密钥来对数据库集群进行静态加密。否则,不会对您的数 据库集群进行加密。
	- 如果数据库快照已加密,请指定一个加密密钥,以便使用指定的加密密钥对您的数据库集群进行静 态加密。否则,您的数据库集群将使用数据库快照的加密密钥进行静态加密。

#### a Note

您无法从加密的数据库快照创建未加密的数据库集群。

• --snapshot-identifier:待迁移数据库快照的 Amazon Resource Name (ARN)。有关 Amazon RDS ARN 的更多信息, 请参阅 [Amazon Relational Database Service \(Amazon RDS\)。](https://docs.aws.amazon.com/general/latest/gr/aws-arns-and-namespaces.html#arn-syntax-rds)

在使用 RestoreDBClusterFromSnapshot 命令迁移数据库快照时,该命令将创建数据库集群和主 实例。

在该示例中,您从将 ARN 设置为 *mydbsnapshotARN* 的数据库快照创建一个名为 *mydbcluster* 的 MySQL 5.7 兼容数据库集群。

对于 Linux、macOS 或 Unix:

```
aws rds restore-db-cluster-from-snapshot \ 
     --db-cluster-identifier mydbcluster \ 
     --snapshot-identifier mydbsnapshotARN \ 
     --engine aurora-mysql
```
对于 Windows:

aws rds restore-db-cluster-from-snapshot ^ --db-cluster-identifier *mydbcluster* ^

```
 --snapshot-identifier mydbsnapshotARN ^ 
 --engine aurora-mysql
```
在该示例中,您从将 ARN 设置为 *mydbsnapshotARN* 的数据库快照创建一个名为 *mydbcluster* 的 MySQL 5.7 兼容数据库集群。

对于 Linux、macOS 或 Unix:

```
aws rds restore-db-cluster-from-snapshot \ 
     --db-cluster-identifier mydbcluster \ 
     --snapshot-identifier mydbsnapshotARN \ 
     --engine aurora-mysql
```
对于 Windows:

```
aws rds restore-db-cluster-from-snapshot ^ 
     --db-cluster-identifier mydbcluster ^ 
     --snapshot-identifier mydbsnapshotARN ^ 
     --engine aurora-mysql
```
<span id="page-1222-0"></span>使用 Aurora 只读副本将数据从 RDS for MySQL 数据库实例迁移到 Amazon Aurora MySQL 数据库集群

Aurora 使用 MySQL 数据库引擎的二进制日志复制功能,为源 RDS for MySQL 数据库实例创建一个特 殊类型的数据库集群,称为 Aurora 只读副本。对源 RDS for MySQL 数据库实例的更新将异步复制到 Aurora 只读副本。

我们建议您创建源 RDS for MySQL 数据库实例的 Aurora 只读副本,以使用该功能从 RDS for MySQL 数据库实例迁移到 Aurora MySQL 数据库集群。如果 RDS for MySQL 数据库实例和 Aurora 只读副本 之间的副本滞后为 0,您可以将客户端应用程序引导到 Aurora 只读副本,然后停止复制以使 Aurora 只 读副本成为独立的 Aurora MySQL 数据库集群。准备迁移需要花费一段时间,每 TiB 数据大约需要几 小时。

有关 Aurora 可用的区域的列表,请参阅《AWS 一般参考》中的 [Amazon Aurora。](https://docs.aws.amazon.com/general/latest/gr/rande.html#aurora)

在创建 RDS for MySQL 数据库实例的 Aurora 只读副本时,Amazon RDS 为源 RDS for MySQL 数 据库实例创建数据库快照(Amazon RDS 私有,不产生费用)。Amazon RDS 之后会将数据从数 据库快照迁移到 Aurora 只读副本。在将数据从数据库快照迁移到新的 Aurora MySQL 数据库集群 后,Amazon RDS 开始在 RDS for MySQL 数据库实例和 Aurora MySQL 数据库集群之间进行复制。 如果 RDS for MySQL 数据库实例中包含的表使用 InnoDB 之外的存储引擎,或者使用压缩行格式, 您可以在创建 Aurora 只读副本之前更改这些表以使用 InnoDB 存储引擎和动态行格式,从而加快创建 Aurora 只读副本的过程。有关将 MySQL 数据库快照复制到 Aurora MySQL 数据库集群的过程的更多 信息,请参阅[将数据从 RDS for MySQL DB 数据库实例迁移到 Amazon Aurora MySQL 数据库集群。](#page-1213-1)

一个 RDS for MySQL 数据库实例只能有一个 Aurora 只读副本。

**a** Note

由于 Aurora MySQL 和作为复制主实例的 RDS for MySQL 数据库实例的 MySQL 数据库引 擎版本之间的特征不同,可能导致复制问题。如果遇到错误,您可以在 [Amazon RDS 社群论](https://forums.aws.amazon.com/forum.jspa?forumID=60) [坛](https://forums.aws.amazon.com/forum.jspa?forumID=60)或联系 AWS Support 以获得帮助。

如果您的 RDS for MySQL 数据库实例已经是跨区域只读副本的来源,则无法创建 Aurora 只读 副本。

您无法从一些较早的 RDS for MySQL 8.0 版本(包括 8.0.11、8.0.13 和 8.0.15)迁移到 Aurora MySQL 版本 3.05 及更高版本。我们建议您在迁移之前先升级到 RDS for MySQL 版本 8.0.28。

有关 MySQL 只读副本的更多信息,请参阅[使用 MariaDB、MySQL 和 PostgreSQL 数据库实例的只读](https://docs.aws.amazon.com/AmazonRDS/latest/UserGuide/USER_ReadRepl.html) [副本](https://docs.aws.amazon.com/AmazonRDS/latest/UserGuide/USER_ReadRepl.html)。

创建 Aurora 只读副本

您可以使用控制台、AWS CLI 或 RDS API 为 RDS for MySQL 数据库实例创建 Aurora 只读副本。

控制台

从源 RDS for MySQL 数据库实例创建 Aurora 只读副本

- 1. 登录 AWS Management Console 并通过以下网址打开 Amazon RDS 控制台:https:// [console.aws.amazon.com/rds/](https://console.aws.amazon.com/rds/)。
- 2. 在导航窗格中,选择 Databases (数据库)。
- 3. 选择要作为 Aurora 只读副本源的 MySQL 数据库实例。
- 4. 对于操作,请选择创建 Aurora 只读副本。
- 5. 按照下表所述,选择 Aurora 只读副本要使用的数据库集群规格。

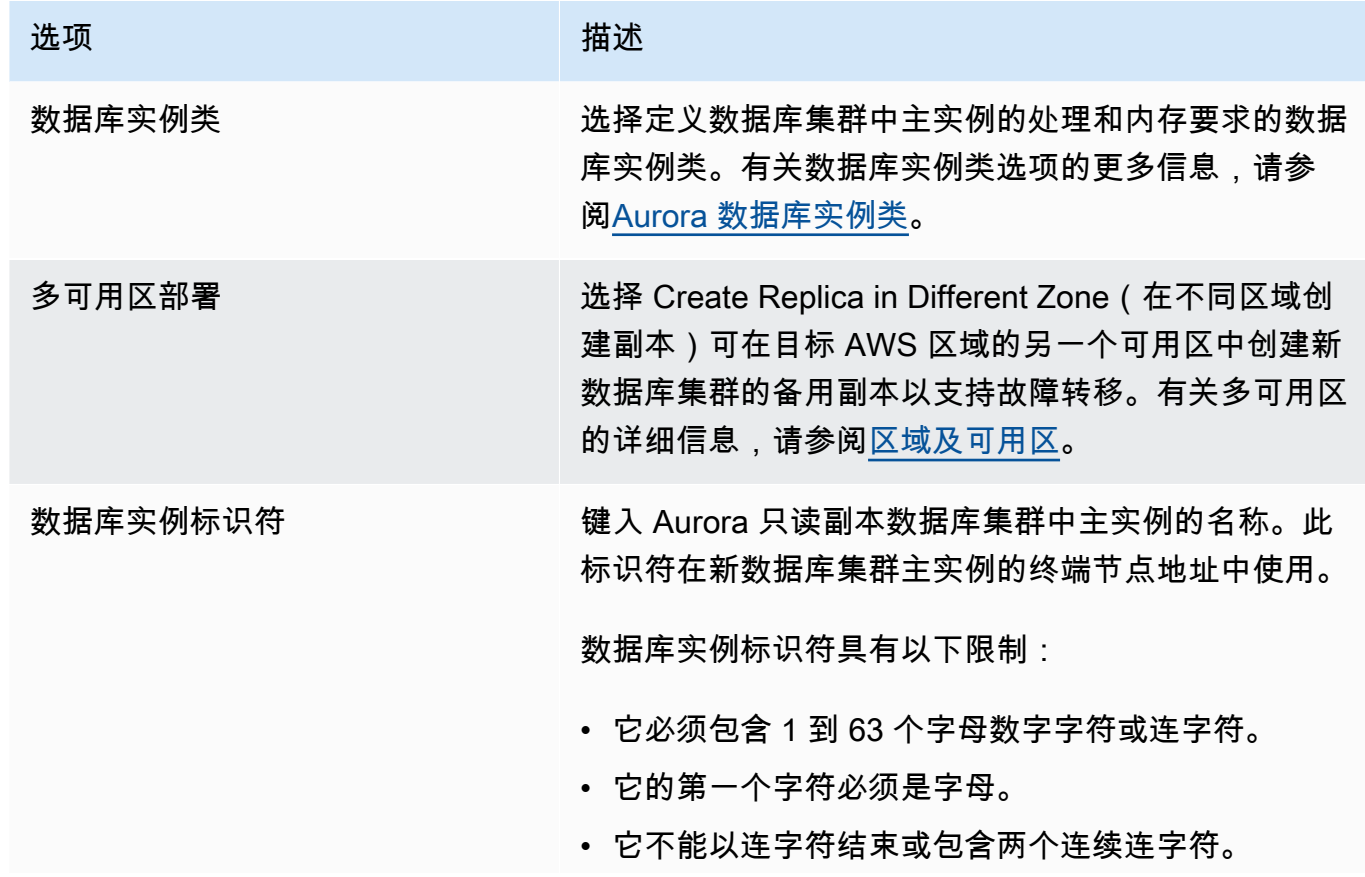
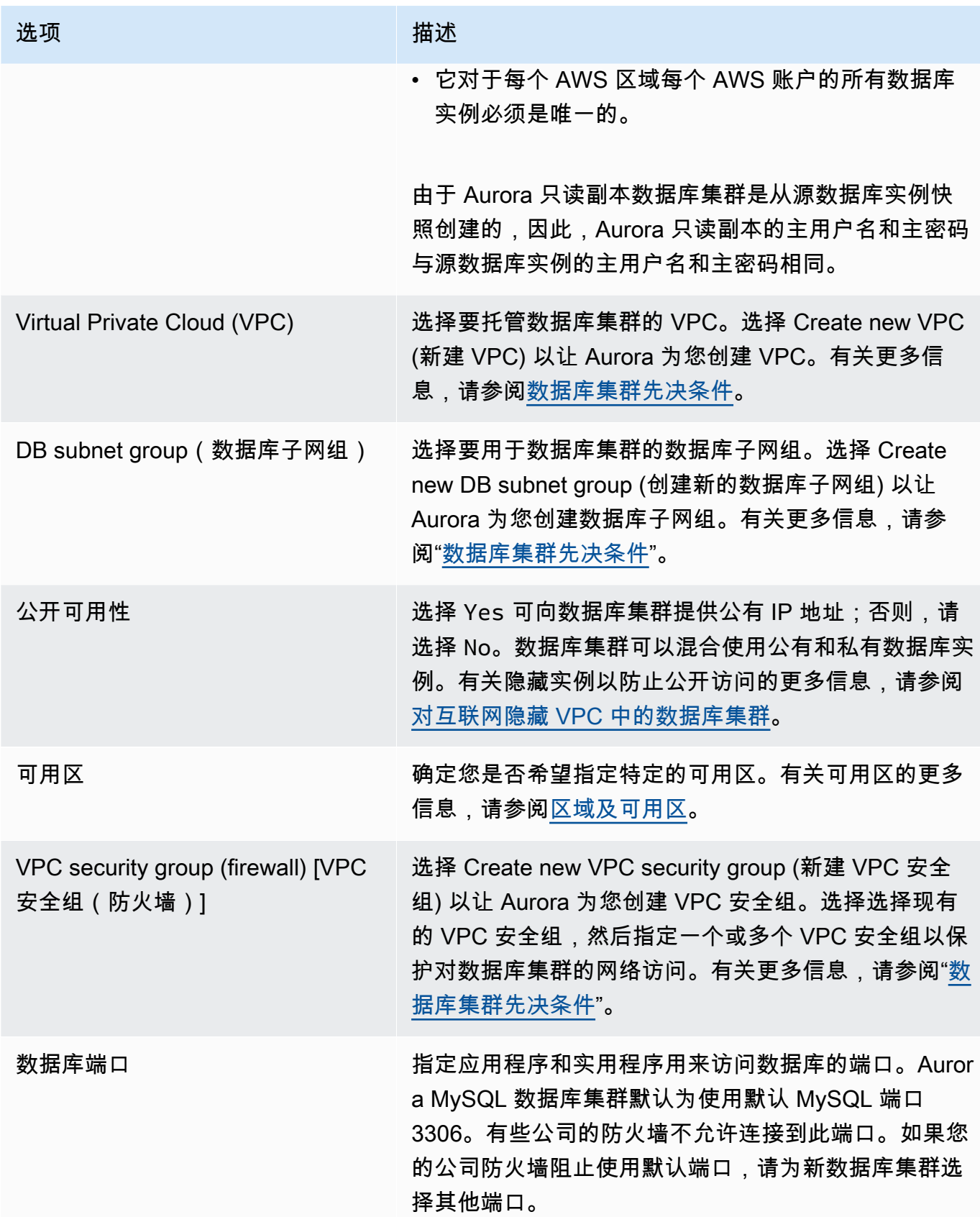

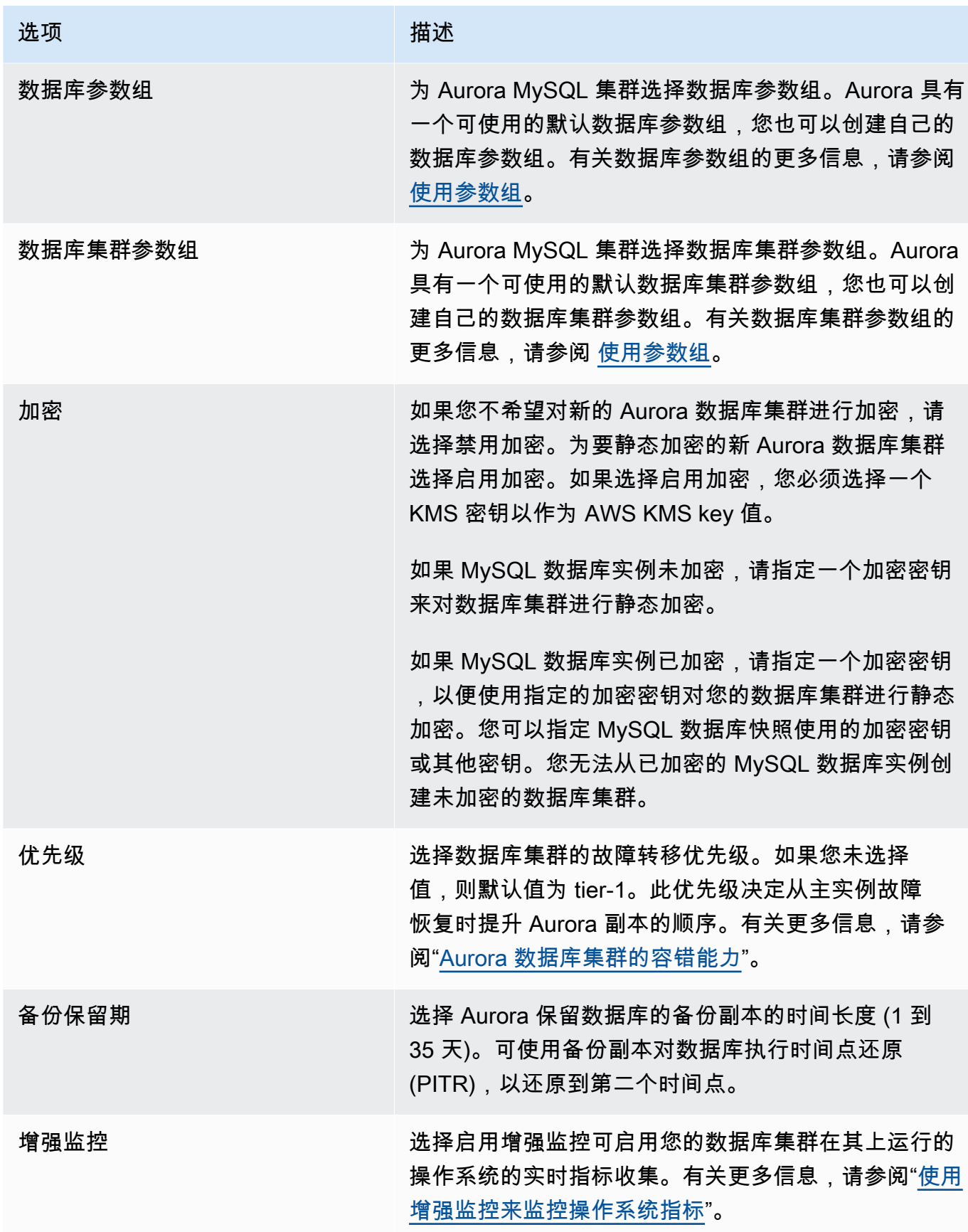

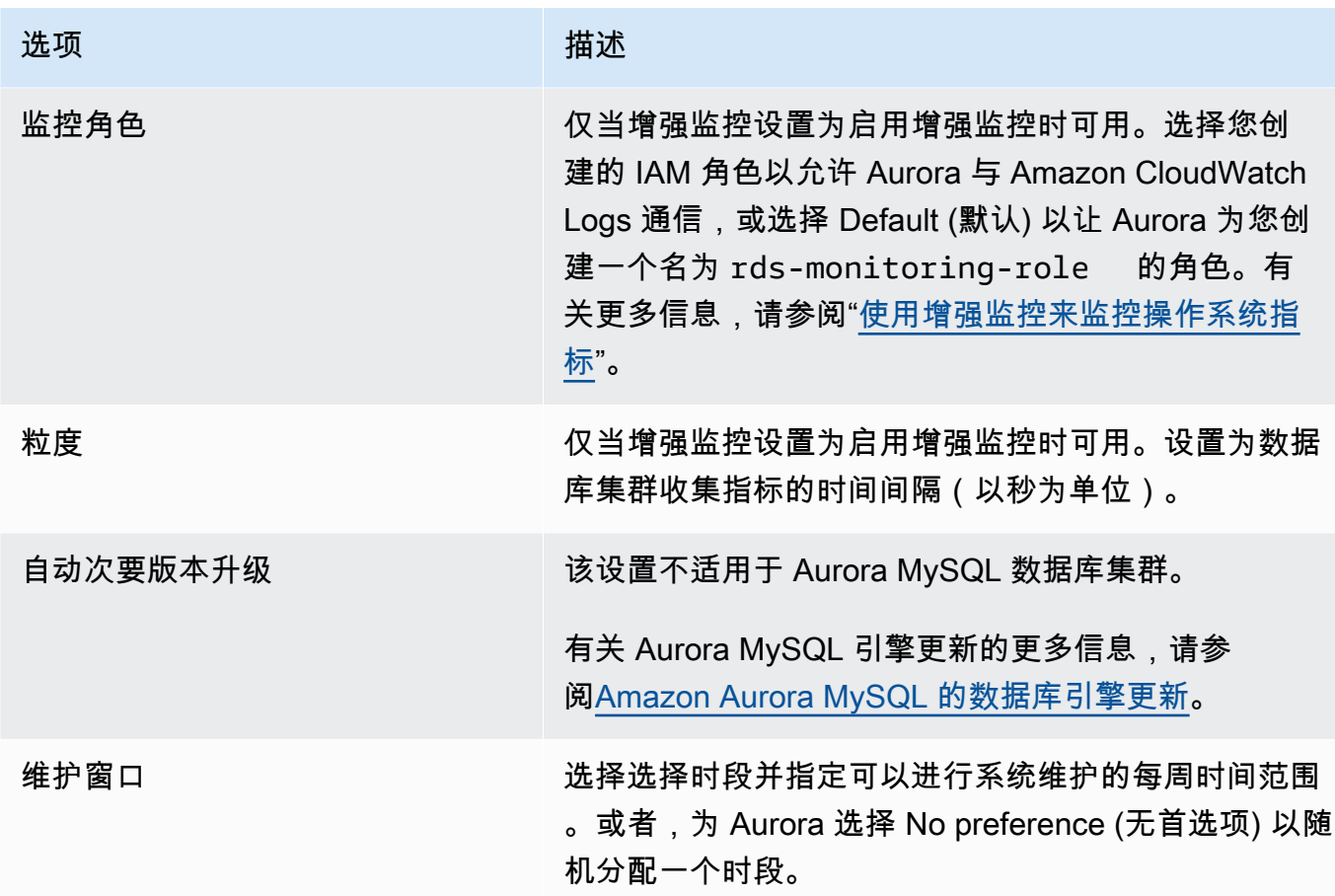

6. 选择 Create read replica (创建只读副本)。

#### AWS CLI

要从源 RDS for MySQL 数据库实例中创建 Aurora 只读副本,请使用 [create-db-cluster](https://docs.aws.amazon.com/cli/latest/reference/rds/create-db-cluster.html) 和 [create-db-instance](https://docs.aws.amazon.com/cli/latest/reference/rds/create-db-instance.html) AWS CLI 命令创建新的 Aurora MySQL 数据库集群。当您调用 createdb-cluster 命令时,请加入 --replication-source-identifier 参数,识别源 MySQL 数据 库实例的 [Amazon](https://docs.aws.amazon.com/general/latest/gr/aws-arns-and-namespaces.html#arn-syntax-rds) Resource Name (ARN)。有关 Amazon RDS ARN 的更多信息,请参阅 Amazon [Relational Database Service \(Amazon RDS\)](https://docs.aws.amazon.com/general/latest/gr/aws-arns-and-namespaces.html#arn-syntax-rds)。

不要指定主用户名、主密码或数据库名称,因为 Aurora 只读副本使用和源 MySQL 数据库实例相同的 主用户名、主密码和数据库名称。

对于 Linux、macOS 或 Unix:

```
aws rds create-db-cluster --db-cluster-identifier sample-replica-cluster --engine 
  aurora \
```
--db-subnet-group-name mysubnetgroup --vpc-security-group-ids sg-c7e5b0d2 \

```
 --replication-source-identifier arn:aws:rds:us-west-2:123456789012:db:primary-
mysql-instance
```
对于 Windows:

```
aws rds create-db-cluster --db-cluster-identifier sample-replica-cluster --engine 
  aurora ^ 
     --db-subnet-group-name mysubnetgroup --vpc-security-group-ids sg-c7e5b0d2 ^ 
     --replication-source-identifier arn:aws:rds:us-west-2:123456789012:db:primary-
mysql-instance
```
如果您使用控制台创建 Aurora 只读副本,Aurora 将自动为您的数据库集群 Aurora 只读副本创建主实 例。如果您使用 AWS CLI 创建 Aurora 只读副本,则必须明确为数据库集群创建主实例。主实例是在 数据库集群中创建的第一个实例。

您可以使用带以下参数的 [create-db-instance](https://docs.aws.amazon.com/cli/latest/reference/rds/create-db-instance.html) AWS CLI 命令为数据库集群创建主实例。

• --db-cluster-identifier

数据库集群的名称。

• --db-instance-class

要用于主实例的数据库实例类的名称。

• --db-instance-identifier

主实例的名称。

• --engine aurora

在该示例中,您将使用 *myinstanceclass* 中指定的数据库实例类为名为 *myreadreplicacluster* 的数据库集群创建一个名为 *myreadreplicainstance* 的主实例。

Example

对于 Linux、macOS 或 Unix:

```
aws rds create-db-instance \ 
     --db-cluster-identifier myreadreplicacluster \ 
     --db-instance-class myinstanceclass \ 
     --db-instance-identifier myreadreplicainstance \
```
--engine aurora

对于 Windows:

aws rds create-db-instance ^ --db-cluster-identifier *myreadreplicacluster* ^ --db-instance-class *myinstanceclass* ^ --db-instance-identifier *myreadreplicainstance* ^ --engine aurora

RDS API

要从源 RDS for MySQL 数据库实例中创建 Aurora 只读副本,请使用 [CreateDBCluster](https://docs.aws.amazon.com/AmazonRDS/latest/APIReference/API_CreateDBCluster.html) 和 [CreateDBInstance](https://docs.aws.amazon.com/AmazonRDS/latest/APIReference/API_CreateDBInstance.html) Amazon RDS API 命令创建新的 Aurora 数据库集群和主实例。不要指定主用户 名、主密码或数据库名称,因为 Aurora 只读副本使用和源 RDS for MySQL 数据库实例相同的主用户 名、主密码和数据库名称。

您可以使用带以下参数的 [CreateDBCluster](https://docs.aws.amazon.com/AmazonRDS/latest/APIReference/API_CreateDBCluster.html) Amazon RDS API 命令从源 RDS for MySQL 数据库实 例为 Aurora 只读副本创建新的 Aurora 数据库集群:

• DBClusterIdentifier

要创建的数据库集群的名称。

• DBSubnetGroupName

要与该数据库集群关联的数据库子网组的名称。

- Engine=aurora
- KmsKeyId

用于选择性加密数据库集群的 AWS KMS key,具体取决于是否加密了 MySQL 数据库实例。

- 如果 MySQL 数据库实例未加密,请指定一个加密密钥来对数据库集群进行静态加密。否则,将使 用您的账户的默认加密密钥对数据库集群进行静态加密。
- 如果 MySQL 数据库实例已加密,请指定一个加密密钥,以便使用指定的加密密钥对您的数据库集 群进行静态加密。否则,将使用 MySQL 数据库实例的加密密钥对您的数据库集群进行静态加密。

**a** Note

您无法从已加密的 MySQL 数据库实例创建未加密的数据库集群。

• ReplicationSourceIdentifier

源 MySQL 数据库实例的 Amazon Resource Name (ARN)。有关 Amazon RDS ARN 的更多信息, 请参阅 [Amazon Relational Database Service \(Amazon RDS\)。](https://docs.aws.amazon.com/general/latest/gr/aws-arns-and-namespaces.html#arn-syntax-rds)

• VpcSecurityGroupIds

要与该数据库集群关联的 EC2 VPC 安全组列表。

在该示例中,您将从 ARN 设置为 *mysqlprimaryARN*、与名为 *mysubnetgroup* 的数据库 子网组和名为 *mysecuritygroup* 的 VPC 安全组关联的源 MySQL 数据库实例创建一个名为 *myreadreplicacluster* 的数据库集群。

Example

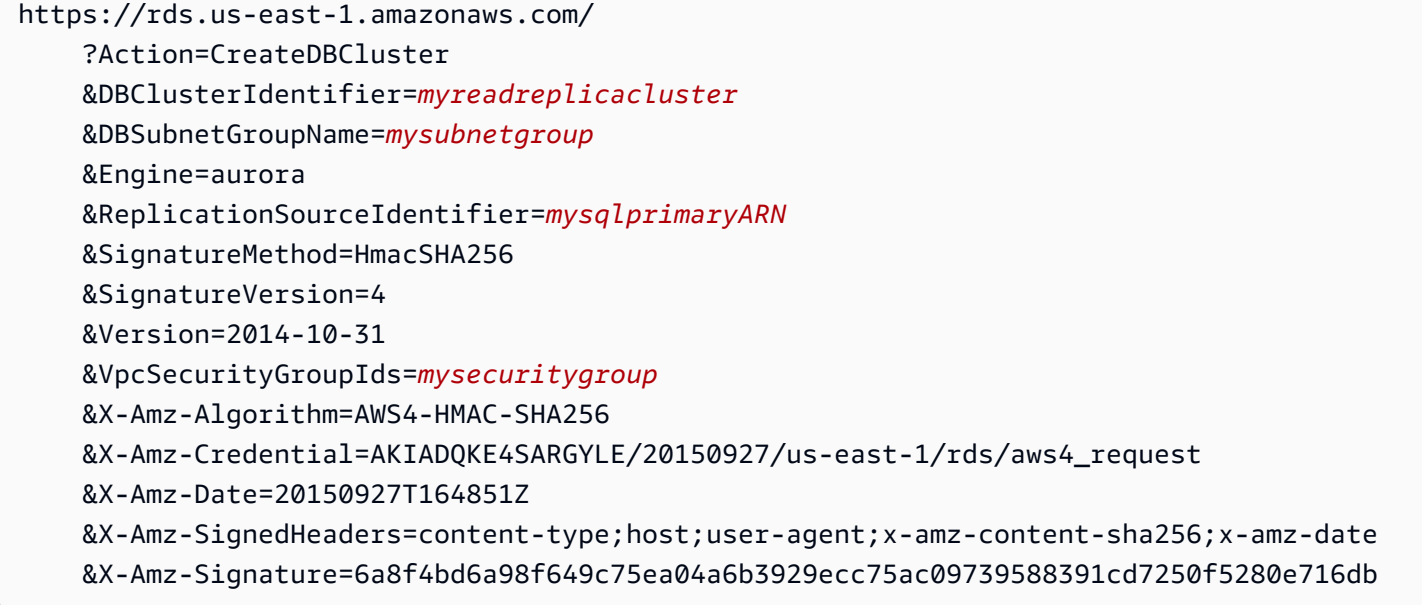

如果您使用控制台创建 Aurora 只读副本,Aurora 将自动为您的数据库集群 Aurora 只读副本创建主实 例。如果您使用 AWS CLI 创建 Aurora 只读副本,则必须明确为数据库集群创建主实例。主实例是在 数据库集群中创建的第一个实例。

您可以使用带以下参数的 [CreateDBInstance](https://docs.aws.amazon.com/AmazonRDS/latest/APIReference/API_CreateDBInstance.html) Amazon RDS API 命令为数据库集群创建主实例:

• DBClusterIdentifier

数据库集群的名称。

• DBInstanceClass

要用于主实例的数据库实例类的名称。

• DBInstanceIdentifier

主实例的名称。

• Engine=aurora

在该示例中,您将使用 *myinstanceclass* 中指定的数据库实例类为名为 *myreadreplicacluster* 的数据库集群创建一个名为 *myreadreplicainstance* 的主实例。

Example

https://rds.us-east-1.amazonaws.com/ ?Action=CreateDBInstance &DBClusterIdentifier=*myreadreplicacluster* &DBInstanceClass=*myinstanceclass* &DBInstanceIdentifier=*myreadreplicainstance* &Engine=aurora &SignatureMethod=HmacSHA256 &SignatureVersion=4 &Version=2014-09-01 &X-Amz-Algorithm=AWS4-HMAC-SHA256 &X-Amz-Credential=AKIADQKE4SARGYLE/20140424/us-east-1/rds/aws4\_request &X-Amz-Date=20140424T194844Z &X-Amz-SignedHeaders=content-type;host;user-agent;x-amz-content-sha256;x-amz-date &X-Amz-Signature=bee4aabc750bf7dad0cd9e22b952bd6089d91e2a16592c2293e532eeaab8bc77

查看 Aurora 只读副本

您可以使用 AWS Management Console 或 AWS CLI 查看 Aurora 数据库集群的 MySQL 与 Aurora MySQL 的复制关系。

控制台

要查看 Aurora 只读副本的主 MySQL 数据库实例

- 1. 登录AWS Management Console并通过以下网址打开 Amazon RDS 控制台[:https://](https://console.aws.amazon.com/rds/) [console.aws.amazon.com/rds/](https://console.aws.amazon.com/rds/)。
- 2. 在导航窗格中,选择 Databases (数据库)。

3. 选择 Aurora 只读副本的数据库集群以显示其详细信息。主 MySQL 数据库实例信息位于 Replication source(复制源)字段中。

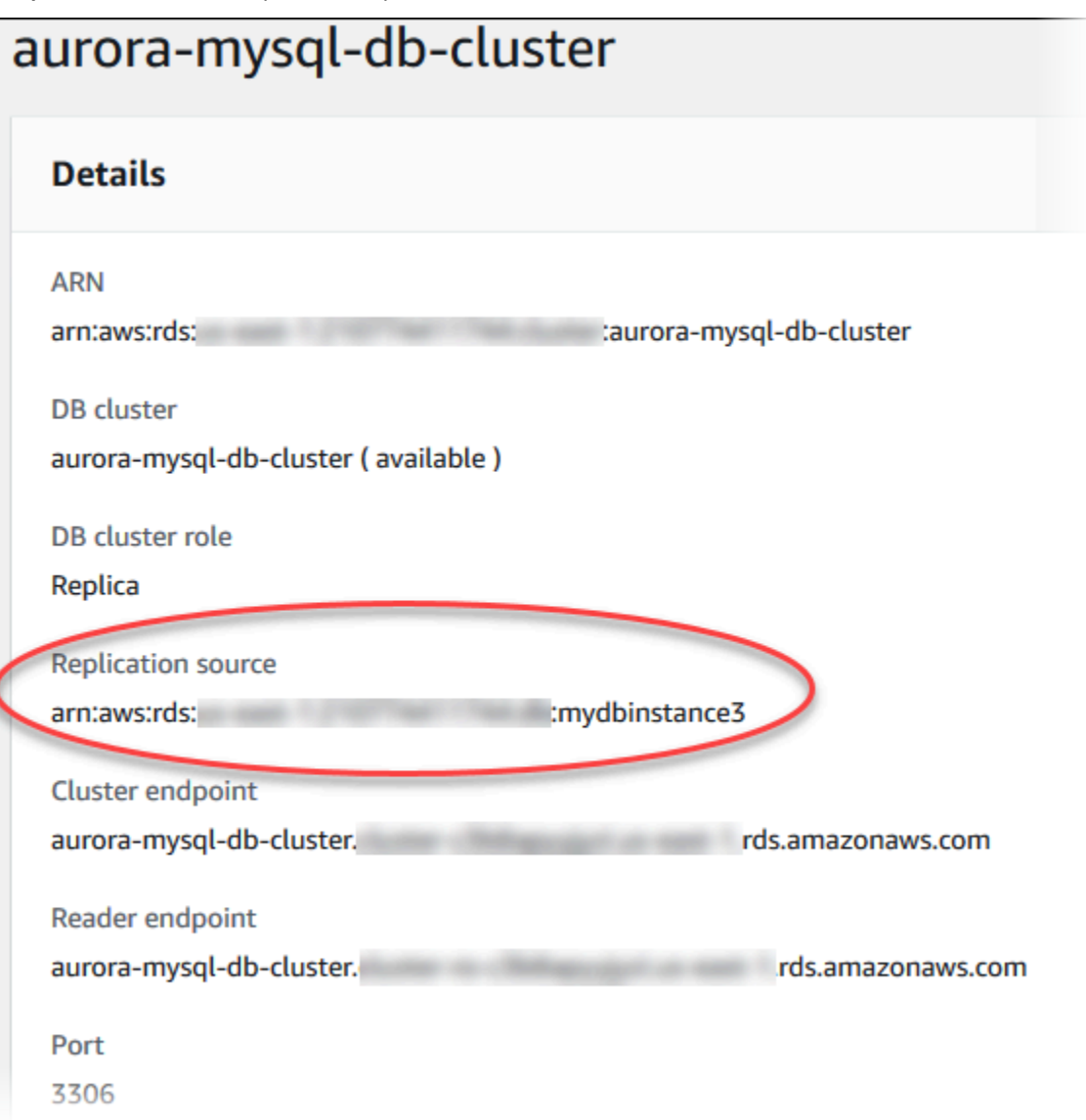

## AWS CLI

要使用 AWS CLI 针对您的 Aurora MySQL 数据库集群查看 MySQL 与 Aurora MySQL 的复制关系,请 使用 [describe-db-clusters](https://docs.aws.amazon.com/cli/latest/reference/rds/describe-db-clusters.html) 和 [describe-db-instances](https://docs.aws.amazon.com/cli/latest/reference/rds/describe-db-instances.html) 命令。

要确定哪个 MySQL 数据库实例是主实例,请使用 [describe-db-clusters](https://docs.aws.amazon.com/cli/latest/reference/rds/describe-db-clusters.html) 并在 --db-clusteridentifier 选项中指定 Aurora 只读副本的集群标识符。请参阅作为复制主实例的数据库实例的 ARN 输出中的 ReplicationSourceIdentifier 元素。

要确定哪个数据库集群是 Aurora 只读副本,请使用 [describe-db-instances](https://docs.aws.amazon.com/cli/latest/reference/rds/describe-db-instances.html) 并在 --dbinstance-identifier 选项中指定 MySQL 数据库实例的实例标识符。请参阅 Aurora 只读副本的 数据库集群标识符输出中的 ReadReplicaDBClusterIdentifiers 元素。

Example

对于 Linux、macOS 或 Unix:

```
aws rds describe-db-clusters \ 
     --db-cluster-identifier myreadreplicacluster
```

```
aws rds describe-db-instances \ 
     --db-instance-identifier mysqlprimary
```
对于 Windows:

```
aws rds describe-db-clusters ^ 
     --db-cluster-identifier myreadreplicacluster
```

```
aws rds describe-db-instances ^ 
     --db-instance-identifier mysqlprimary
```
提升 Aurora 只读副本

迁移完成后,您可以使用 AWS Management Console或 AWS CLI 将 Aurora 只读副本提升为独立的数 据库集群。

然后,您可以将客户端应用程序引导到 Aurora 只读副本的端点。有关 Aurora 终端节点的更多信息, 请参阅[Amazon Aurora 连接管理。](#page-131-0)提升会很快完成,您可以在提升过程中读取和写入 Aurora 只读副 本。但是在此期间您无法删除 MySQL 主数据库实例,或取消数据库实例和 Aurora 只读副本之间的关 联。

在提升 Aurora 只读副本之前,终止写入到源 MySQL 数据库实例的所有事务,然后等待 Aurora 只读副 本的副本滞后达到 0。您可以通过对 Aurora 只读副本调用 SHOW SLAVE STATUS(Aurora MySQL 版 本 2)或 SH0W\_REPLICA\_STATUS(Aurora MySQL 版本 3)命令,以查看 Aurora 只读副本的副本滞 后。检查 Seconds behind master 值。

写入主实例的事务终止,且副本滞后为 0 时,可以开始写入 Aurora 只读副本。如果在此之前写入到 Aurora 只读副本,并修改了在 MySQL 主实例上也进行修改的表,则可能会中断复制到 Aurora 的过 程。如果发生此情况,您必须删除并重新创建 Aurora 只读副本。

## 控制台

将 Aurora 只读副本提升为 Aurora 数据库集群

- 1. 登录 AWS Management Console 并通过以下网址打开 Amazon RDS 控制台:https:// [console.aws.amazon.com/rds/](https://console.aws.amazon.com/rds/)。
- 2. 在导航窗格中,选择 Databases (数据库)。
- 3. 选择 Aurora 只读副本的数据库集群。
- 4. 对于操作,请选择提升。
- 5. 选择 Promote Read Replica(提升只读副本)。

升级后,请使用以下步骤确认提升已完成。

要确认 Aurora 只读副本已提升

- 1. 登录 AWS Management Console 并通过以下网址打开 Amazon RDS 控制台:[https://](https://console.aws.amazon.com/rds/)  [console.aws.amazon.com/rds/](https://console.aws.amazon.com/rds/)。
- 2. 在导航窗格中,选择 Events。
- 3. 在 Events(事件)页面上,验证您提升的集群是否存在 Promoted Read Replica cluster to a stand-alone database cluster 事件。

提升完成后,MySQL 主数据库实例和 Aurora 只读副本之间的关联会取消,如果您愿意,可以安全删 除数据库实例。

AWS CLI

要将 Aurora 只读副本提升为独立数据库集群,请使用 [promote-read-replica-db-cluster](https://docs.aws.amazon.com/cli/latest/reference/rds/promote-read-replica-db-cluster.html)AWS CLI 命令。

Example

对于 Linux、macOS 或 Unix:

```
aws rds promote-read-replica-db-cluster \ 
     --db-cluster-identifier myreadreplicacluster
```
对于 Windows:

从 MySQL 数据库实例迁移到 Aurora MySQL 1203

```
Amazon Aurora 用户指南
```
aws rds promote-read-replica-db-cluster ^ --db-cluster-identifier *myreadreplicacluster*

# 管理 Amazon Aurora MySQL

以下各部分介绍管理 Amazon Aurora MySQL 数据库集群。

## 主题

- [管理 Amazon Aurora MySQL 性能和扩展](#page-1235-0)
- [回溯 Aurora 数据库集群](#page-1243-0)
- [使用错误注入查询测试 Amazon Aurora MySQL](#page-1262-0)
- [使用快速 DDL 在 Amazon Aurora 中修改表](#page-1266-0)
- [显示 Aurora MySQL 数据库集群的卷状态](#page-1272-0)

# <span id="page-1235-0"></span>管理 Amazon Aurora MySQL 性能和扩展

扩展 Aurora MySQL 数据库实例

您可通过两种方式扩展 Aurora MySQL 数据库实例,即实例扩展和读取扩展。有关读取扩展的更多信 息,请参阅[读取扩展](#page-453-0)。

您可以通过修改数据库集群中每个数据库实例的数据库实例类,来扩展 Aurora MySQL 数据库集 群。Aurora MySQL 支持多种针对 Aurora 优化的数据库实例类。不要将 db.t2 或 db.t3 实例类用于大小 大于 40 TB 的较大 Aurora 集群。有关 Aurora MySQL 支持的数据库实例类的规格,请参[阅Aurora 数](#page-153-0) [据库实例类](#page-153-0)。

**a** Note

建议仅将 T 数据库实例类用于开发和测试服务器,或其他非生产服务器。有关 T 实例类的更多 详细信息,请参阅[使用 T 实例类进行开发和测试。](#page-1526-0)

至 Aurora MySQL 数据库实例的最大连接数

允许连接到 Aurora MySQL 数据库实例的最大数量由数据库实例的实例级参数组中的 max\_connections 参数确定。

下表列出了可用于 Aurora MySQL 的每个数据库实例类的结果 max\_connections 默认值。您可通过 增加内存将实例缩放为数据库实例类,或通过将实例的数据库参数组中的 max\_connections 参数设 置为更大的值(最大为 16,000)来增加至您的 Aurora MySQL 数据库实例的最大连接数。

## **1** Tip

如果您的应用程序经常打开和关闭连接,或使大量长期连接保持打开,我们建议您使用 Amazon RDS 代理。RDS 代理是一种完全托管的高可用性数据库代理,它使用连接池安全有 效地共享数据库连接。要了解有关 RDS 代理的更多信息,请参阅[将 Amazon RDS 代理用于](#page-2680-0) [Aurora](#page-2680-0)。

有关 Aurora Serverless v2 实例如何处理此参数的详细信息,请参阅 [Aurora Serverless v2 的最大连接](#page-2854-0) [数](#page-2854-0)。

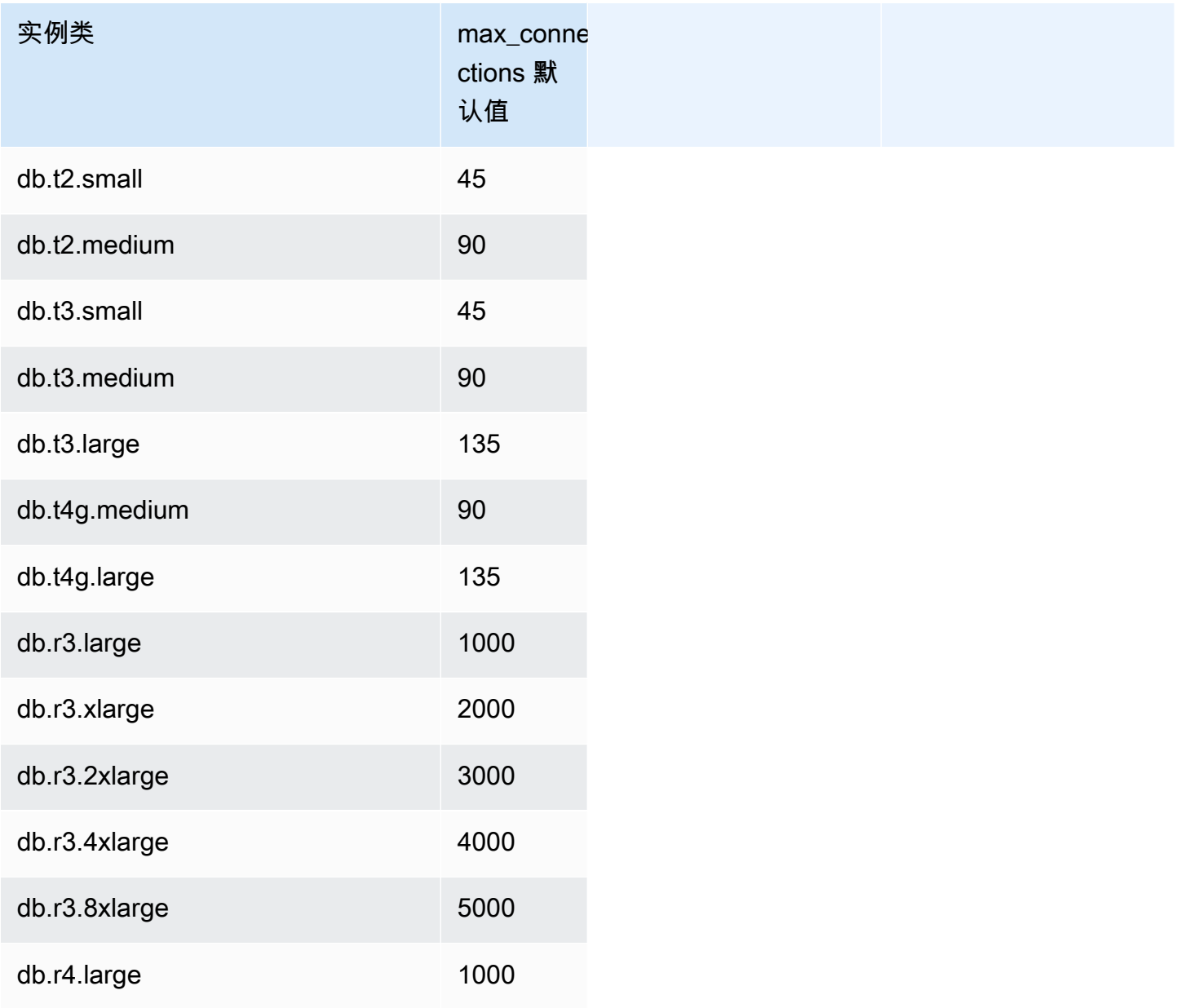

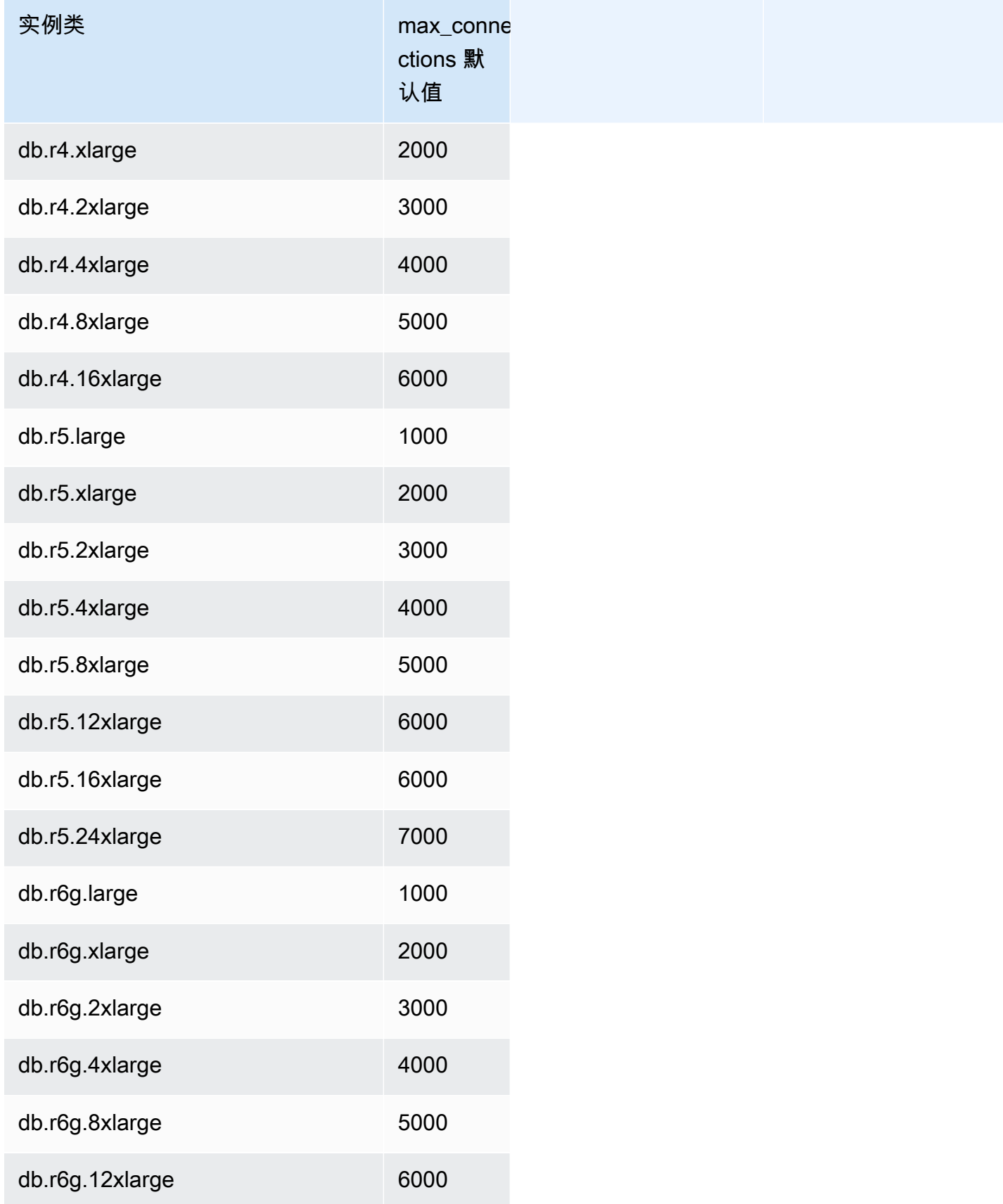

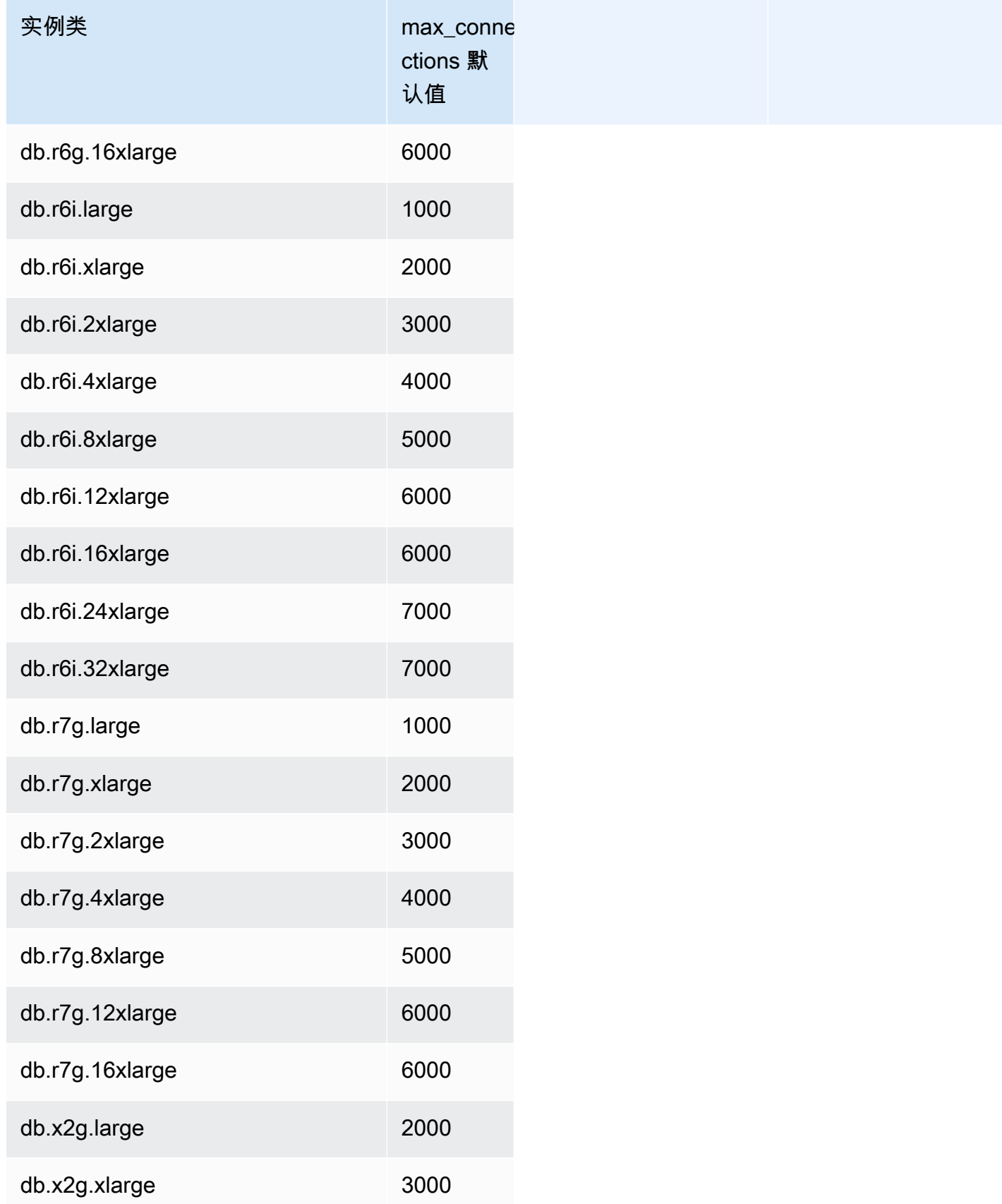

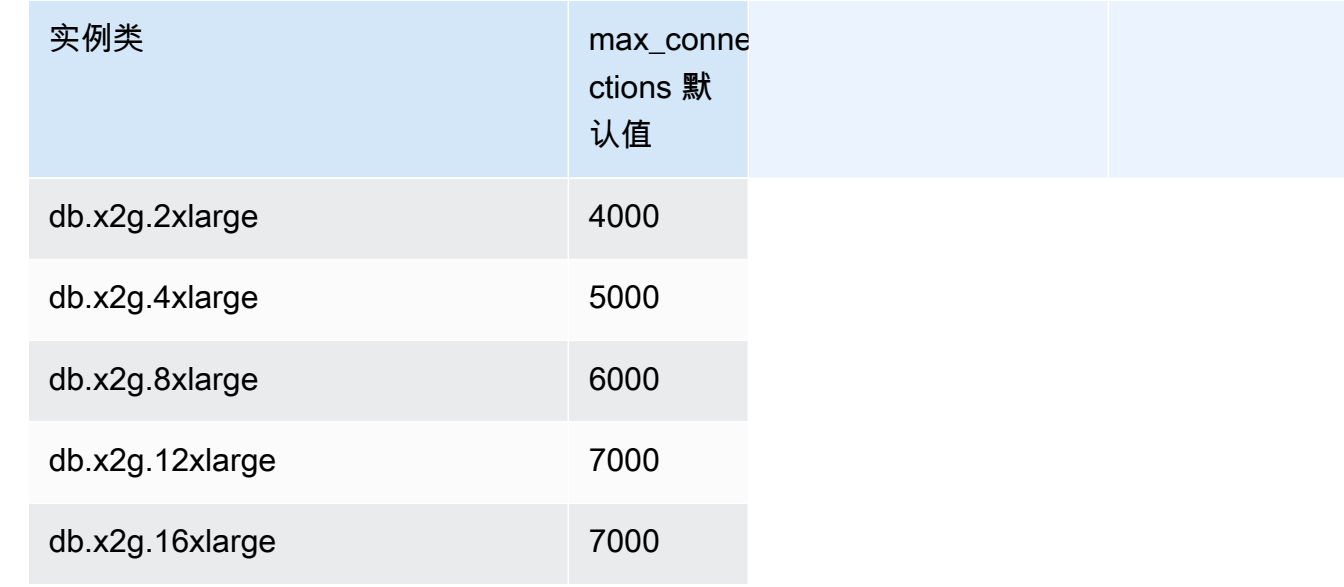

如果创建新的参数组以自定义您自己的连接限制默认值,您将看到默认连接限制是使用基于 DBInstanceClassMemory 值的公式得出的。正如上表中所示,由于逐渐增大的 R3、R4 和 R5 实例 之间的内存加倍,该公式生成的连接限制将增加 1000;而对于 T2 和 T3 实例的不同内存大小,该限制 将增加 45。

请参阅[指定数据库参数](#page-366-0),详细了解 DBInstanceClassMemory 的计算方式。

Aurora MySQL 和 RDS for MySQL 数据库实例的内存开销不同。因此,对于使用相同实例类的 Aurora MySQL 和 RDS for MySQL 数据库实例, max\_connections 值可能不同。表中的值仅适用于 Aurora MySQL 数据库实例。

**a** Note

T2 和 T3 实例的连接限制低得多是因为,对于 Aurora,这些实例类仅用于开发和测试方案,而 不用于生产工作负载。

在对其他主要内存使用者(例如,缓冲池和查询缓存)使用默认值的系统中,将调整默认连接限制。如 果为集群更改这些其他设置,请考虑调整连接限制以将数据库实例上的可用内存增加或减少情况考虑在 内。

## Aurora MySQL 的临时存储限制

Aurora MySQL 将表和索引储存在 Aurora 存储子系统中。Aurora MySQL 对非持久性临时文件和非 InnoDB 临时表使用单独的临时或本地存储。本地存储还包括用于在查询处理过程中对大型数据集进行 排序或者用于索引构建操作等用途的文件。它不包括 InnoDB 临时表。

有关 Aurora MySQL 版本 3 中临时表的更多信息,请参阅 [Aurora MySQL 版本 3 中的新临时表行为。](#page-1127-0) 有关版本 2 中临时表的更多信息,请参阅 [Aurora MySQL 版本 2 中的临时表空间行为。](#page-1151-0)

在启动和停止数据库实例以及更换主机期间,这些卷上的数据和临时文件会丢失。

这些本地存储卷由 Amazon Elastic Block Store(EBS)提供支持,并可以通过使用更大的数据库实例 类来进行扩展。有关存储的更多信息,请参阅 [Amazon Aurora 存储和可靠性。](#page-170-0)

本地存储还用于使用 LOAD DATA FROM S3 或 LOAD XML FROM S3 从 Amazon S3 导入数据,以及 使用 SELECT INTO OUTFILE S3 将数据导出到 S3。有关从 S3 导入和导出到 S3 的更多信息,请参 阅以下内容:

- [将数据从 Amazon S3 存储桶中的文本文件加载到 Amazon Aurora MySQL 数据库集群](#page-1484-0)
- [将数据从 Amazon Aurora MySQL 数据库集群保存到 Amazon S3 存储桶中的文本文件](#page-1497-0)

Aurora MySQL 使用单独的永久存储空间来存储大多数 Aurora MySQL 数据库实例类的错误日志、常 规日志、慢速查询日志和审计日志(不包括可突增性能实例类类型,例如 db.t2、db.t3 和 db.t4g)。 在启动和停止数据库实例以及更换主机期间,会保留该卷上的数据。

此永久性存储卷还由 Amazon EBS 提供支持,并且根据数据库实例类别具有固定大小。不能通过使用 更大的数据库实例类来对它进行扩展。

下表显示了每个 Aurora MySQL 数据库实例类可用的最大临时和永久性存储空间。有关 Aurora 的数据 库实例类支持的更多信息,请参阅 [Aurora 数据库实例类。](#page-153-0)

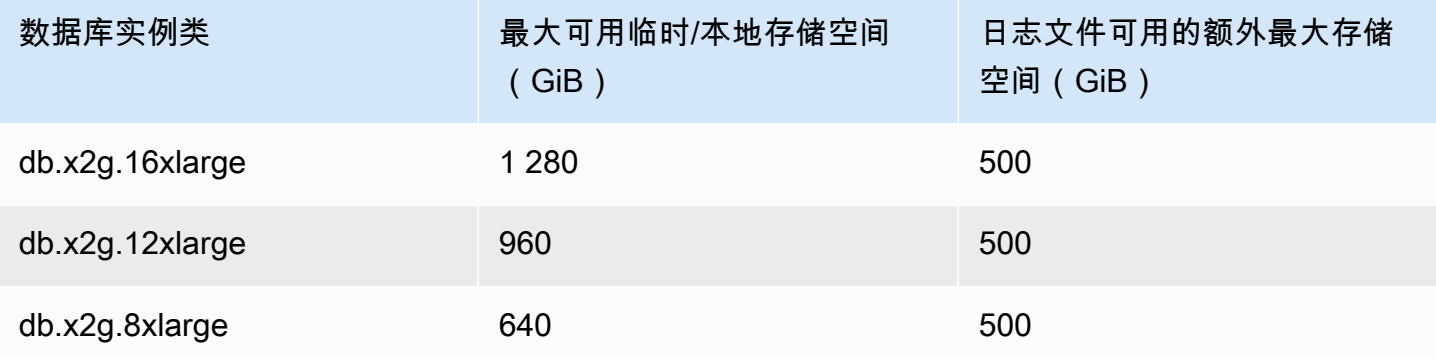

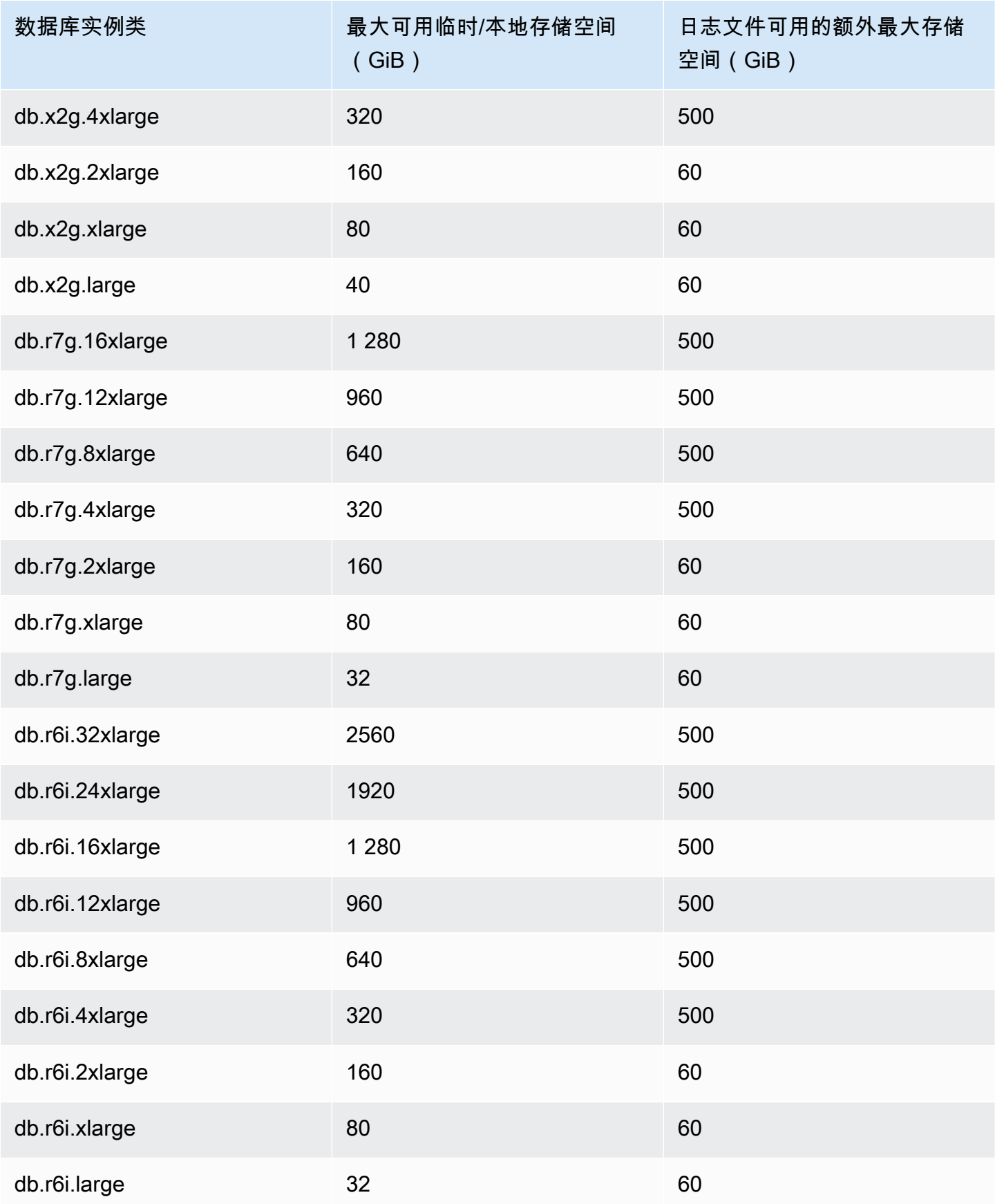

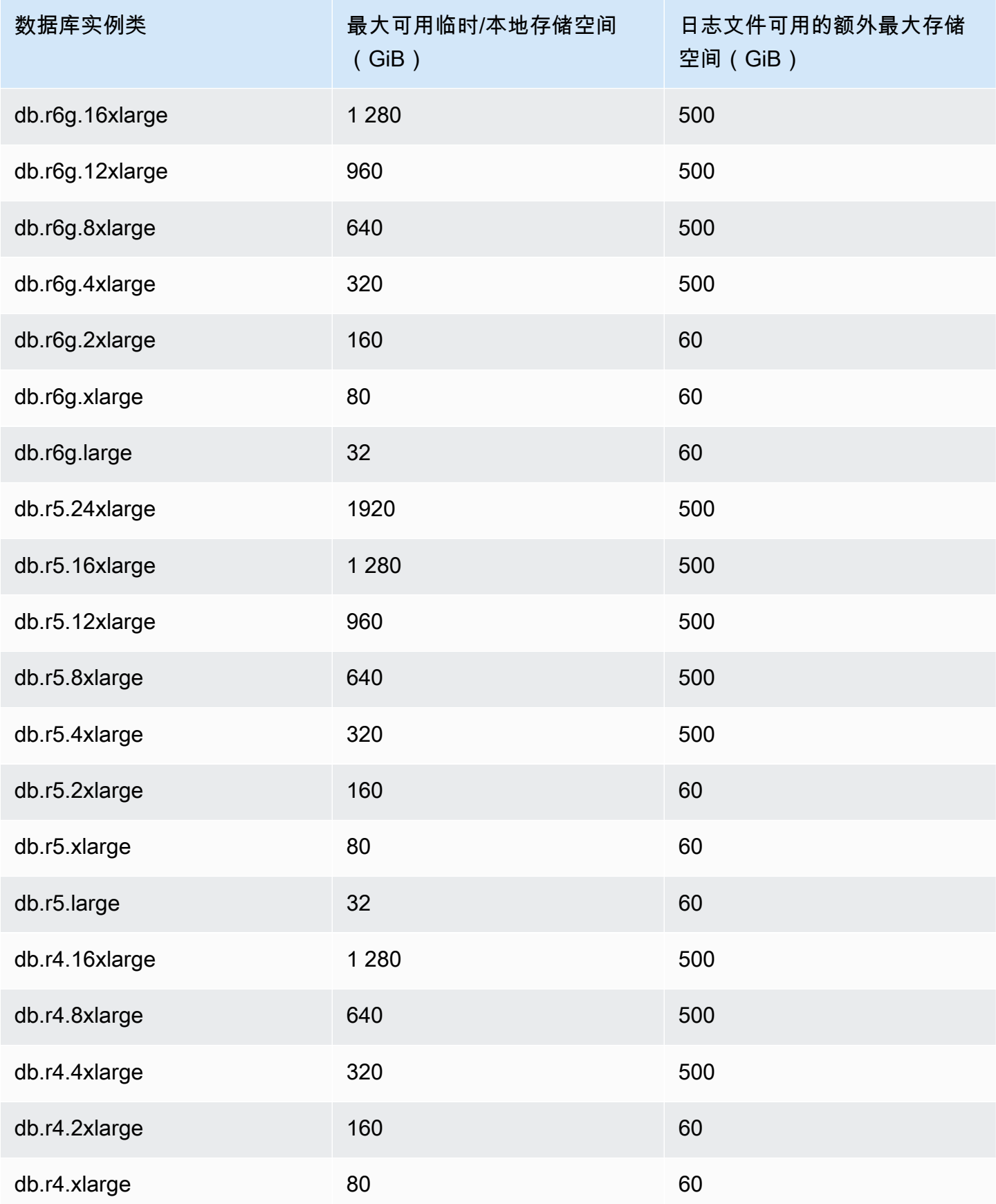

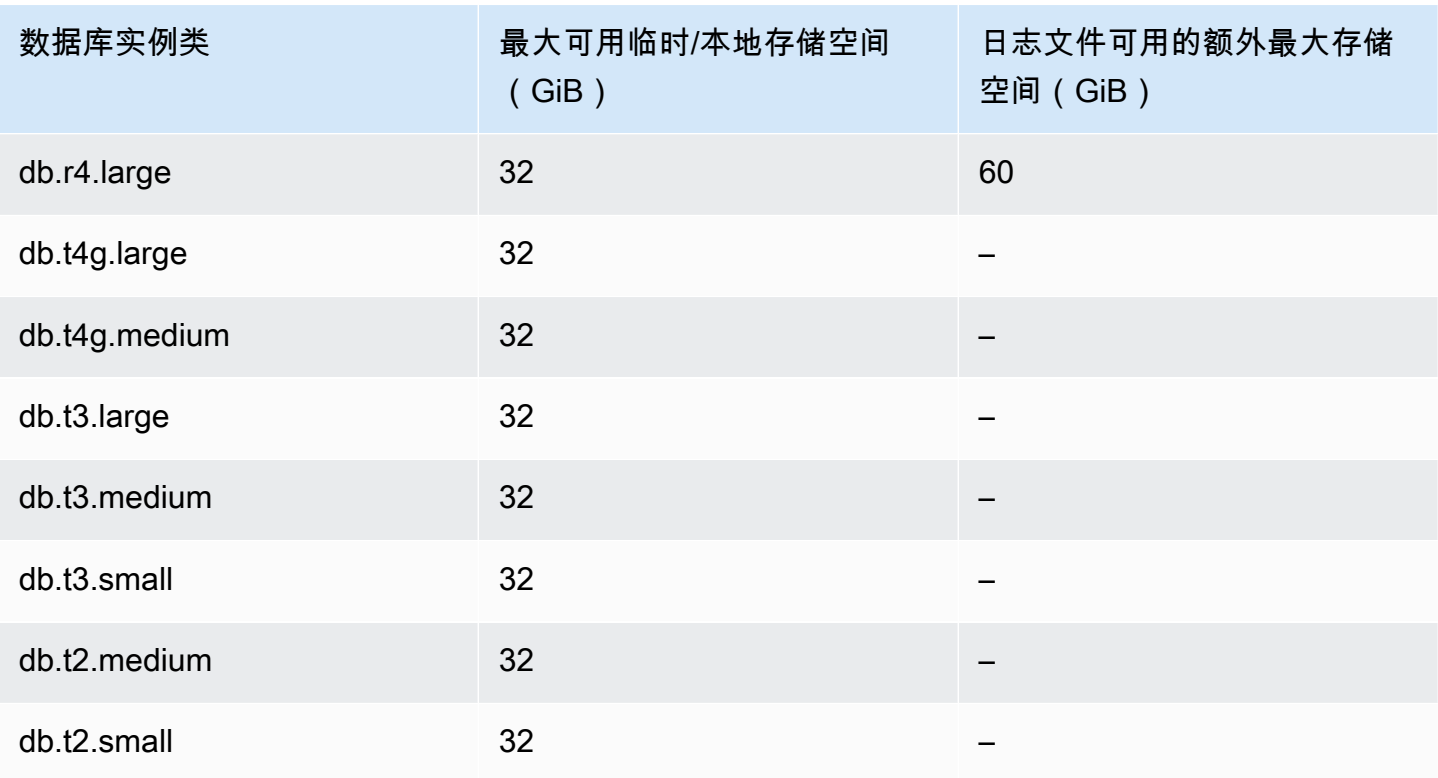

#### A Important

这些值表示每个数据库实例理论上的最大可用存储空间。可供您使用的实际本地存储空间可能 会更小。Aurora 会在管理过程中占用一些本地存储,数据库实例甚至在加载任何数据之前也 会占用一些本地存储。您可以使用 FreeLocalStorageCloudWatch 指标监控指定数据库实 例可用的临时存储,如 [Amazon Aurora 的 Amazon CloudWatch 指标](#page-919-0) 中所述。目前您可以检 查空闲存储空间大小。您还可以随时间推移绘制空闲存储空间大小。监控一段时间内的空闲存 储情况可以帮助您确定空闲存储空间大小是在增加还是减少,或者找到最小值、最大值或平均 值。

(这不适用于 Aurora Serverless v2。)

# <span id="page-1243-0"></span>回溯 Aurora 数据库集群

使用 Amazon Aurora MySQL 兼容版,您可以将数据库集群回溯到特定时间,而无需从备份还原数 据。

#### 目录

## • [回溯概述](#page-1244-0)

- [回溯时段](#page-1244-1)
- [回溯时间](#page-1245-0)
- [回溯限制](#page-1245-1)
- [区域和版本可用性](#page-1246-0)
- [启用回溯的集群的升级注意事项](#page-1248-0)
- [配置回溯](#page-1249-0)
- [执行回溯](#page-1253-0)
- [监控回溯](#page-1255-0)
- [使用控制台订阅回溯事件](#page-1258-0)
- [检索现有回溯](#page-1260-0)
- [禁用数据库集群的回溯](#page-1261-0)

## <span id="page-1244-0"></span>回溯概述

回溯可以将数据库集群"倒回"到您指定的时间。回溯不是备份数据库集群以使您能够还原到某个时间点 的替代方法。不过,相比传统备份和还原,回溯具有以下优势:

- 您可以轻松撤消错误。如果您错误地执行了破坏性操作,例如没有 WHERE 子句的 DELETE 操作, 您可以通过尽可能减少服务中断的方式,将数据库集群回溯到执行破坏性操作之前的时间。
- 您可以快速回溯数据库集群。将数据库集群还原到某个时间点需要启动新数据库集群,然后从备份数 据或数据库集群快照来还原它,这可能需要数个小时的时间。回溯数据库集群不需要新数据库集群, 可在数分钟内倒回数据库集群。
- 您可以浏览以前的数据更改。您可以在时间点中向前和向后反复回溯数据库集群,帮助确定什么时候 发生了特定数据更改。例如,您可以向后回溯数据库集群三个小时,然后向前回溯一个小时。在这种 情况下,回溯时间为原始时间的两个小时之前。

**a** Note

有关将数据库集群回溯到某个时间点的信息,请参阅[备份和还原 Aurora 数据库集群的概述。](#page-622-0)

<span id="page-1244-1"></span>回溯时段

使用回溯时,有一个目标回溯时段和一个实际回溯时段:

- 目标回溯时段是您希望数据库集群能够回溯的时间长度。在启用回溯时,您需要指定目标回溯时段。 例如,如果您希望能够将数据库集群回溯 1 天,则指定 24 小时的目标回溯时段。
- 实际回溯时段是您可以实际回溯数据库集群的时间长度,这可能会小于目标回溯时段。实际回溯时段 基于您的工作负载以及可用于存储数据库更改相关信息 (称为更改记录) 的存储。

当您在启用回溯的情况下对 Aurora 数据库集群进行更新时,会生成更改记录。Aurora 会保留目标回溯 时段内的更改记录,您需要按小时支付这些记录的储存费用。目标回溯时段和数据库集群上的工作负载 共同确定了您存储的更改记录数。工作负载是您在指定时间段内对数据库集群进行更改的数量。如果您 的工作负载很重,会在回溯时段内存储相比工作负载较轻时更多的更改记录。

您可以将目标回溯时段看作您希望能够回溯数据库集群的最大时间长度。在很多情况下,您可以回溯自 己指定的最大时间长度。不过,在一些情况下,数据库集群无法存储足够的更改记录以回溯最大时间长 度,您的实际回溯时段小于目标回溯时段。通常,当数据库集群上有非常重的工作负载时,实际回溯时 段小于目标回溯时段。在实际回溯时段小于目标回溯时段时,我们会向您发送通知。

为数据库集群启用了回溯时,如果您删除了存储在数据库集群中的表,Aurora 会在回溯更改记录中保 留该表。通过这样做,您可以返回到删除表之前的时间。如果您的回溯时段中没有足够的空间来存储 表,表最终可能会从回溯更改记录中删除。

#### <span id="page-1245-0"></span>回溯时间

Aurora 始终回溯到与数据库集群相一致的时间。这样做可以消除回溯完成时出现未提交事务的可能 性。在您为回溯指定时间时,Aurora 自动选择尽可能接近的一致时间。此方法意味着已完成的回溯可 能并非与您指定的时间完全一致,不过您可以使用 [describe-db-cluster-backtracks](https://docs.aws.amazon.com/cli/latest/reference/rds/describe-db-cluster-backtracks.html) AWS CLI 命令确定 回溯的确切时间。有关更多信息,请参阅"[检索现有回溯"](#page-1260-0)。

<span id="page-1245-1"></span>回溯限制

以下限制适用于回溯:

- 回溯只能用于在启用回溯功能的情况下创建的数据库集群。您无法修改数据库集群来启用回溯功能。 您可以在创建新数据库集群或还原数据库集群的快照时启用回溯功能。
- 回溯时段的限制为 72 小时。
- 回溯会影响整个数据库集群。例如,您无法选择性回溯单个表或单个数据更新。
- 您无法从启用回溯的集群创建跨区域只读副本,但您仍然可以在集群上启用二进制日志(binlog)复 制。如果您尝试回溯启用了二进制日志记录的数据库集群,除非您选择强制执行回溯,否则通常会出 错。任何强制执行回溯的尝试都将中断下游只读副本并干扰其它操作,例如蓝绿部署。
- 您无法将数据库克隆回溯到该数据库克隆创建之前的时间点。不过,您可以使用原始数据库回溯到创 建克隆之前的时间。有关数据库克隆的更多信息,请参阅[克隆 Amazon Aurora 数据库集群卷。](#page-455-0)
- 回溯会导致短暂的数据库实例中断。您必须先停止或暂停应用程序,然后启动回溯操作,这可以确保 没有新的读取或写入请求。在回溯操作期间,Aurora 暂停数据库、克隆所有打开的连接并丢弃任何 未提交的读取和写入。然后等待回溯操作完成。
- 您无法在不支持回溯的 AWS 区域中还原启用回溯的集群的跨区域快照。
- 如果您对启用了回溯的集群执行从 Aurora MySQL 版本 2 到版本 3 的就地升级,则无法回溯到升级 发生之前的某个时间点。

## <span id="page-1246-0"></span>区域和版本可用性

回溯不适用于 Aurora PostgreSQL。

以下是 Aurora MySQL 的回溯功能支持的引擎和区域可用性。

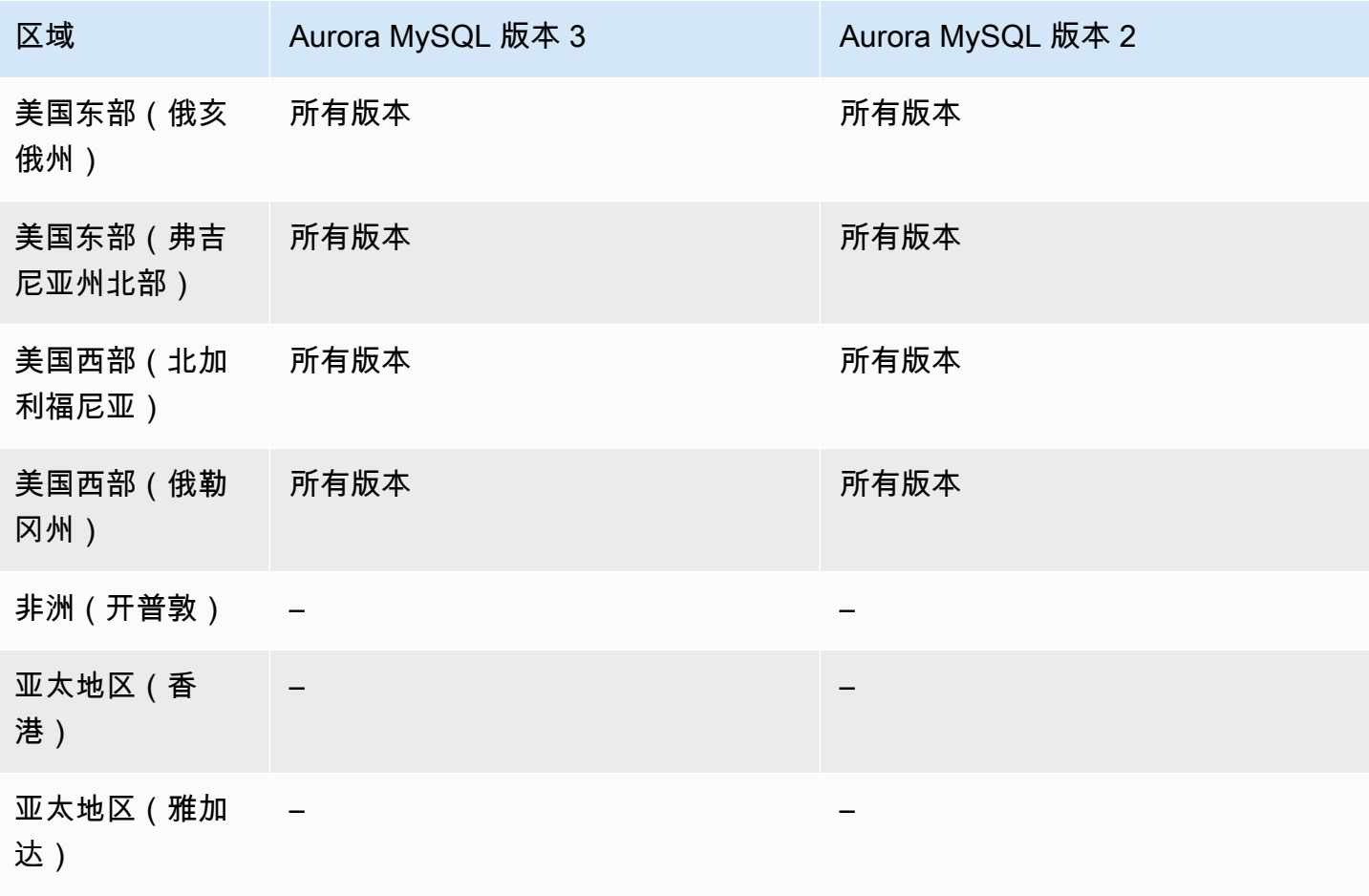

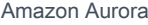

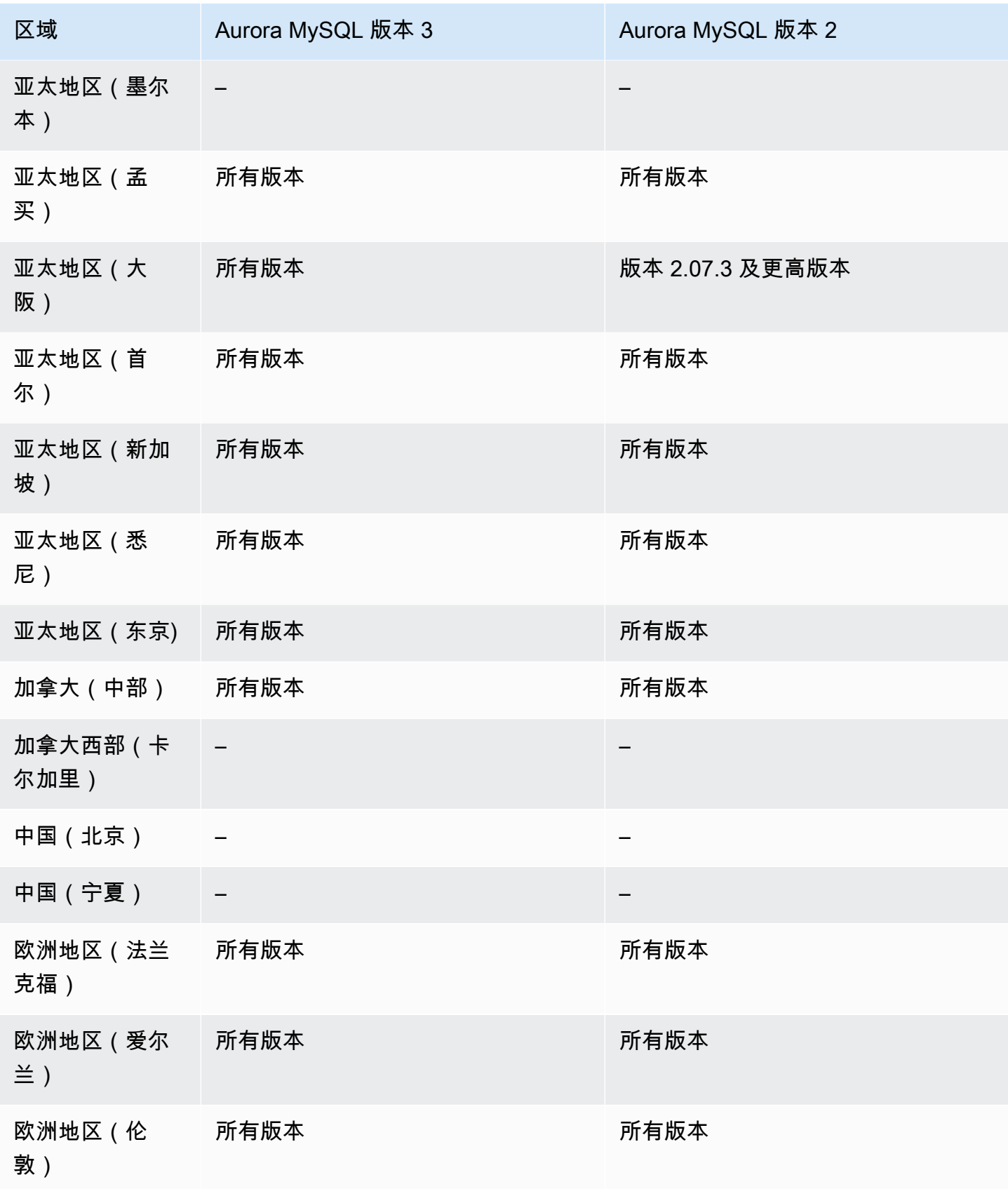

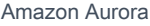

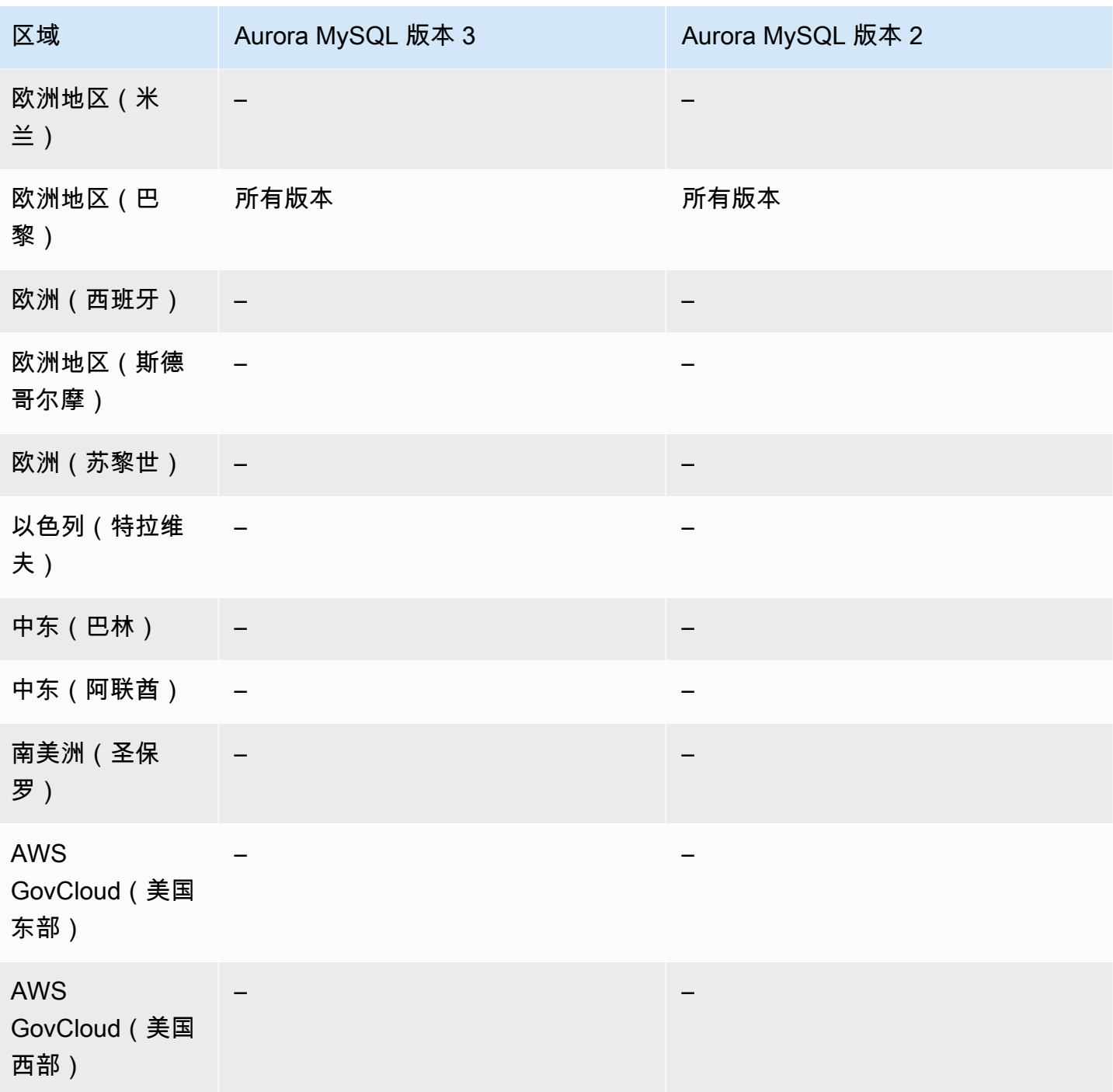

# <span id="page-1248-0"></span>启用回溯的集群的升级注意事项

您可以将支持回溯的数据库集群从 Aurora MySQL 版本 2 升级到版本 3,因为回溯支持 Aurora MySQL 版本 3 的所有次要版本。

## <span id="page-1249-0"></span>配置回溯

要使用回溯功能,您必须启用回溯并指定目标回溯时段。否则将禁用回溯。

对于目标回溯时段,请指定您希望能够使用回溯功能将数据库倒回的时间长度。Aurora 尝试保留足够 的更改记录以支持该时段。

#### 控制台

在创建新的数据库集群时,您可以使用控制台配置回溯。您还可以修改数据库集群,以更改启用回溯的 集群的回溯窗口。如果您通过将回溯窗口设置为 0 来完全关闭集群的回溯,则无法为该集群再次启用 回溯。

#### 主题

- [在创建数据库集群时使用控制台配置回溯](#page-1249-1)
- [在修改数据库集群时使用控制台配置回溯](#page-1250-0)

<span id="page-1249-1"></span>在创建数据库集群时使用控制台配置回溯

在创建新的 Aurora MySQL 数据库集群时,您可以选择启用回溯,并在回溯部分中指定大于零的目标 回溯时段值。

要创建数据库集群,请按[创建 Amazon Aurora 数据库集群中](#page-281-0)的说明操作。下图显示了回溯部分。

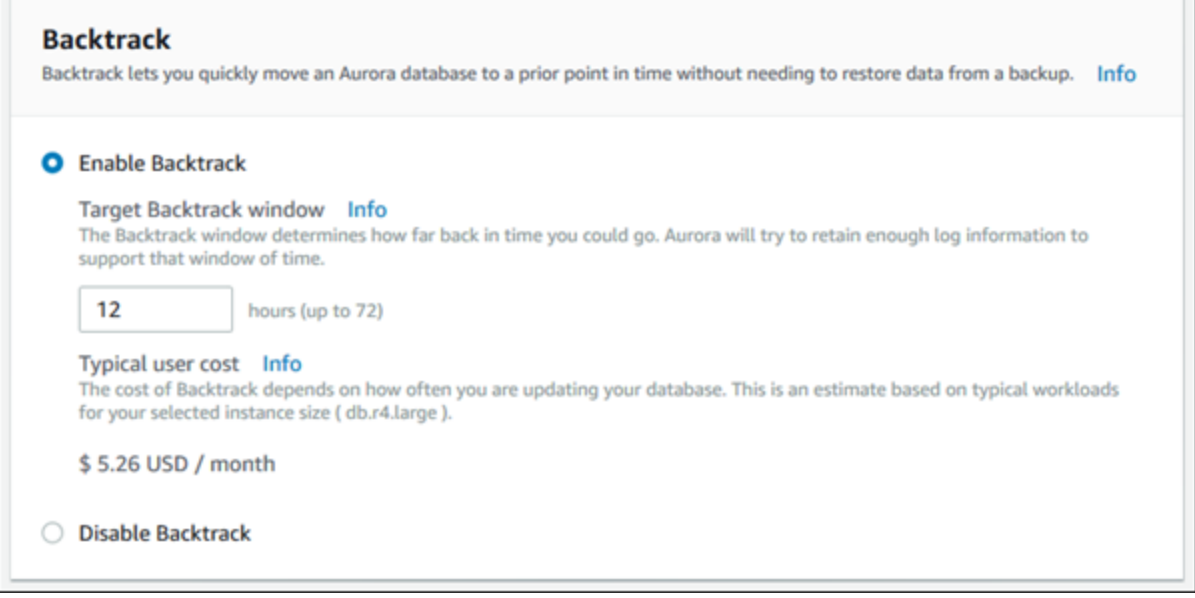

创建新数据库集群时,Aurora 没有数据库集群的工作负载数据。因此,无法为新数据库集群具体估算 成本。控制台会改为基于典型工作负载,针对指定的目标回溯时段提供典型用户成本。典型成本用于为 回溯功能的成本提供一般参考。

#### A Important

您的实际成本可能与典型成本不一样,因为实际成本基于您的数据库集群的工作负载。

<span id="page-1250-0"></span>在修改数据库集群时使用控制台配置回溯

您可以使用控制台修改数据库集群的回溯。

## **a** Note

目前,您只能为启用了回溯功能的数据库集群修改回溯。对于在禁用回溯功能的情况下创建的 数据库集群或者如果为数据库集群禁用了回溯功能,则不会显示回溯部分。

#### 使用控制台修改数据库集群的回溯

- 1. 登录AWS Management Console并通过以下网址打开 Amazon RDS 控制台[:https://](https://console.aws.amazon.com/rds/) [console.aws.amazon.com/rds/](https://console.aws.amazon.com/rds/)。
- 2. 选择数据库。
- 3. 选择要修改的集群,然后选择修改。
- 4. 对于目标回溯时段,修改您希望可以回溯的时间长度。限制为 72 小时。

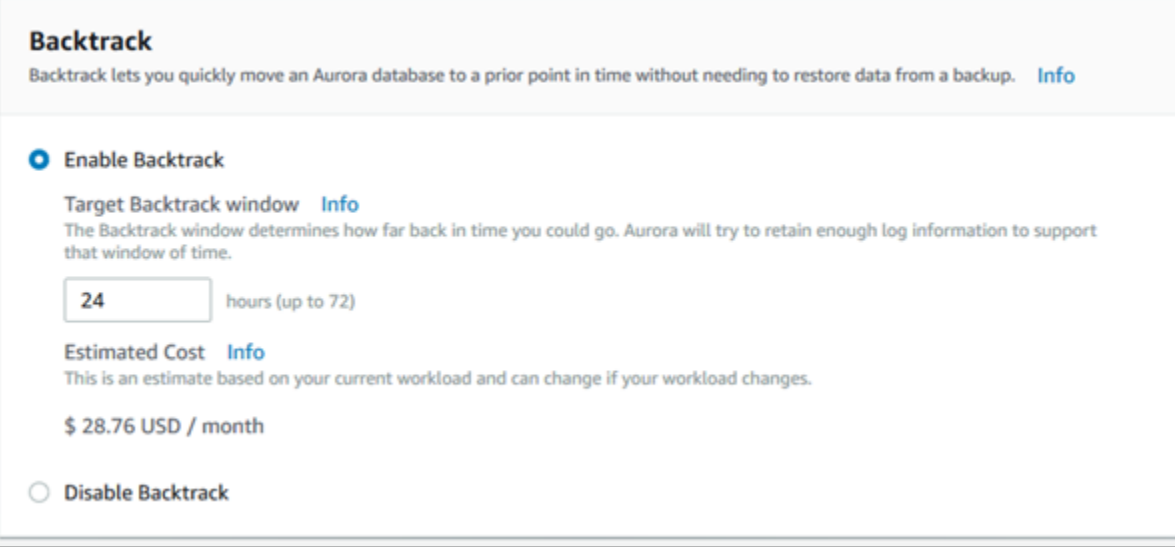

控制台根据数据库集群过去的工作负载,显示您所指定的时间长度的预计成本:

- 如果在数据库集群上禁用了回溯,则估计的成本基于 Amazon CloudWatch 中的数据库集群的 VolumeWriteIOPS 指标。
- 如果以前在数据库集群上启用了回溯,则估计的成本基于 Amazon CloudWatch 中的数据库集群 的 BacktrackChangeRecordsCreationRate 指标。
- 5. 选择 Continue (继续)。
- 6. 对于修改计划,请选择下列选项之一:
	- 在下一个计划的维护时段内应用 等到下一个维护时段以应用目标回溯时段修改。
	- 立即应用 尽快应用目标回溯时段修改。
- 7. 选择修改集群。

#### AWS CLI

在使用 [create-db-cluster](https://docs.aws.amazon.com/cli/latest/reference/rds/create-db-cluster.html) AWS CLI 命令创建新的 Aurora MySQL 数据库集群时,如果指定的 - backtrack-window 值大于零,则会配置回溯。--backtrack-window 值指定目标回溯时段。有关 更多信息,请参阅"[创建 Amazon Aurora 数据库集群"](#page-281-0)。

您还可以使用以下 --backtrack-window CLI 命令指定 AWS 值:

- [modify-db-cluster](https://docs.aws.amazon.com/cli/latest/reference/rds/modify-db-cluster.html)
- [restore-db-cluster-from-s3](https://docs.aws.amazon.com/cli/latest/reference/rds/restore-db-cluster-from-s3.html)
- [restore-db-cluster-from-snapshot](https://docs.aws.amazon.com/cli/latest/reference/rds/restore-db-cluster-from-snapshot.html)
- [restore-db-cluster-to-point-in-time](https://docs.aws.amazon.com/cli/latest/reference/rds/restore-db-cluster-to-point-in-time.html)

以下过程介绍了如何使用 AWS CLI 修改数据库集群的目标回溯时段。

使用 AWS CLI 修改数据库集群的目标回溯时段

- 调用 [modify-db-cluster](https://docs.aws.amazon.com/cli/latest/reference/rds/modify-db-cluster.html) AWS CLI 命令并提供以下值:
	- --db-cluster-identifier 数据库集群的名称。
	- --backtrack-window 您希望能够将数据库集群回溯的最大秒数。

以下示例将目标回溯时段 sample-cluster 设置为一天 (86,400 秒)。

对于 Linux、macOS 或 Unix:

```
aws rds modify-db-cluster \ 
     --db-cluster-identifier sample-cluster \ 
     --backtrack-window 86400
```
对于 Windows ·

```
aws rds modify-db-cluster ^ 
     --db-cluster-identifier sample-cluster ^ 
     --backtrack-window 86400
```
## **a** Note

目前,您只能为在启用回溯功能的情况下创建的数据库集群启用回溯。

RDS API

在使用 [CreateDBCluster](https://docs.aws.amazon.com/AmazonRDS/latest/APIReference/API_CreateDBCluster.html) Amazon RDS API 操作创建新的 Aurora MySQL 数据库集群时, 如果指定的 BacktrackWindow 值大于零,则会配置回溯。BacktrackWindow 值针对在 DBClusterIdentifier 值中指定的数据库集群,指定目标回溯时段。有关更多信息,请参阅["创建](#page-281-0) [Amazon Aurora 数据库集群"](#page-281-0)。

您还可以使用以下 API 操作指定 BacktrackWindow 值:

- [ModifyDBCluster](https://docs.aws.amazon.com/AmazonRDS/latest/APIReference/API_ModifyDBCluster.html)
- [RestoreDBClusterFromS3](https://docs.aws.amazon.com/AmazonRDS/latest/APIReference/API_RestoreDBClusterFromS3.html)
- [RestoreDBClusterFromSnapshot](https://docs.aws.amazon.com/AmazonRDS/latest/APIReference/API_RestoreDBClusterFromSnapshot.html)
- [RestoreDBClusterToPointInTime](https://docs.aws.amazon.com/AmazonRDS/latest/APIReference/API_RestoreDBClusterToPointInTime.html)

**a** Note

目前,您只能为在启用回溯功能的情况下创建的数据库集群启用回溯。

## <span id="page-1253-0"></span>执行回溯

您可以将数据库集群回溯到指定的回溯时间戳。如果回溯时间戳不早于最早的可回溯时间,并且也不在 未来,则数据库集群会回溯到该时间戳。

否则,通常将出错。此外,如果您尝试回溯启用了二进制日志记录的数据库集群,除非您选择了强制执 行回溯,否则通常会出错。执行强制回溯可能会干扰使用二进制日志记录的其他操作。

#### **A** Important

回溯不会为所执行的更改生成二进制日志条目。如果您为数据库集群启用了二进制日志记录, 则回溯可能会与您的二进制日志实施不兼容。

#### **a** Note

对于数据库克隆,在创建克隆后,您无法将数据库集群回溯到创建克隆之前的日期和时间。有 关数据库克隆的更多信息,请参阅[克隆 Amazon Aurora 数据库集群卷。](#page-455-0)

#### 控制台

以下过程介绍了如何使用控制台为数据库集群的执行回溯操作。

## 使用控制台执行回溯操作

- 1. 登录AWS Management Console并通过以下网址打开 Amazon RDS 控制台[:https://](https://console.aws.amazon.com/rds/) [console.aws.amazon.com/rds/](https://console.aws.amazon.com/rds/)。
- 2. 在导航窗格中,选择实例。
- 3. 选择要回溯的数据库集群的主实例。
- 4. 对于 Actions (操作),选择 Backtrack DB cluster (回溯数据库集群)。
- 5. 在 Backtrack DB cluster (回溯数据库集群) 页上,输入要将数据库集群回溯到的回溯时间戳。

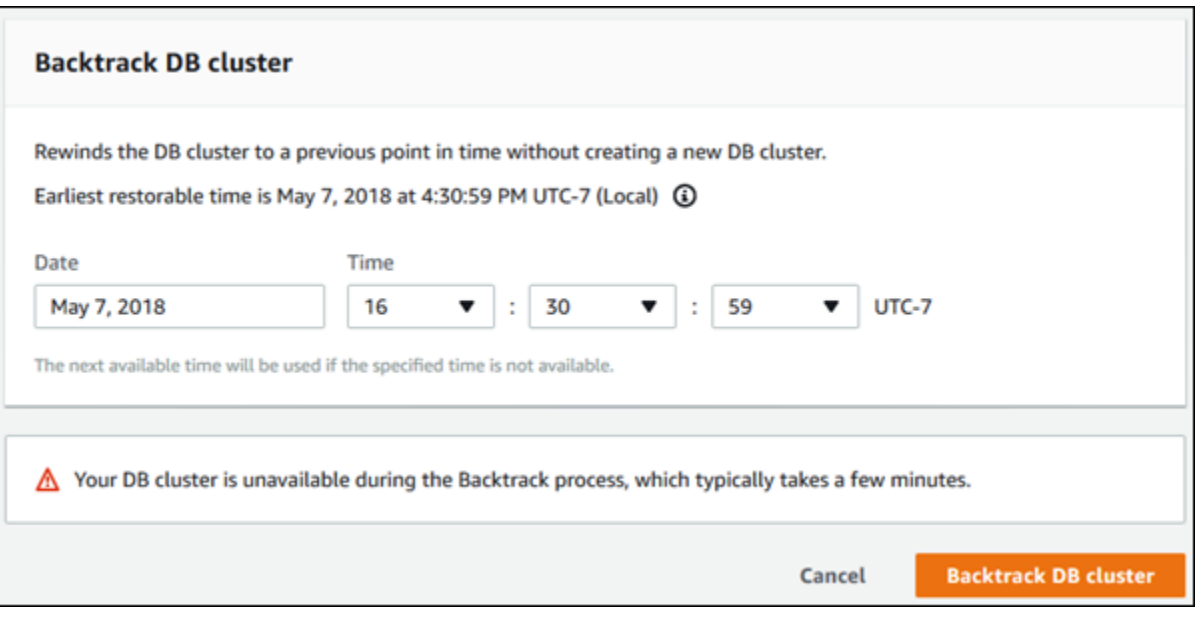

## 6. 选择回溯数据库集群。

AWS CLI

以下过程介绍了如何使用 AWS CLI 回溯数据库集群。

## 使用 AWS CLI 回溯数据库集群

- 调用 [backtrack-db-cluster](https://docs.aws.amazon.com/cli/latest/reference/rds/backtrack-db-cluster.html) AWS CLI 命令并提供以下值:
	- --db-cluster-identifier 数据库集群的名称。
	- --backtrack-to 将数据库集群回溯到的回溯时间戳,这是使用 ISO 8601 格式指定的。

以下示例将数据库集群 sample-cluster 回溯到 2018 年 3 月 19 日上午 10 点。

对于 Linux、macOS 或 Unix:

```
aws rds backtrack-db-cluster \ 
     --db-cluster-identifier sample-cluster \ 
     --backtrack-to 2018-03-19T10:00:00+00:00
```
对于 Windows:

aws rds backtrack-db-cluster ^ --db-cluster-identifier sample-cluster ^ --backtrack-to 2018-03-19T10:00:00+00:00

RDS API

要使用 Amazon RDS API 回溯数据库集群,请使用 [BacktrackDBCluster](https://docs.aws.amazon.com/AmazonRDS/latest/APIReference/API_BacktrackDBCluster.html) 操作。该操作将在 DBClusterIdentifier 值中指定的数据库集群回溯到指定的时间。

## <span id="page-1255-0"></span>监控回溯

您可以查看回溯信息和监控数据库集群的回溯指标。

## 控制台

使用控制台查看回溯信息和监控回溯指标

- 1. 登录AWS Management Console并通过以下网址打开 Amazon RDS 控制台[:https://](https://console.aws.amazon.com/rds/) [console.aws.amazon.com/rds/](https://console.aws.amazon.com/rds/)。
- 2. 选择数据库。
- 3. 选择数据库集群名称以显示其相关信息。

回溯信息位于回溯部分中。

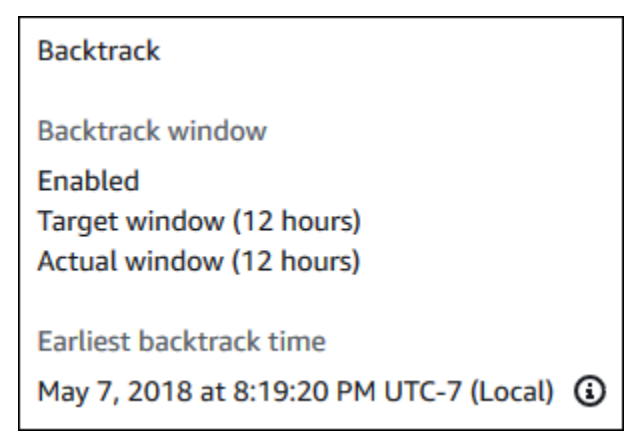

启用了回溯时,以下信息可用:

- 目标时段 当前为目标回溯时段指定的时间长度。目标回溯时段是在有足够的存储时您可以回 溯的最长时间。
- 实际时段 您可以实际回溯的时间长度,这可能会小于目标回溯时段。实际回溯时段基于您的 工作负载以及可用于保留回溯更改记录的存储。
- 最早的回溯时间 可以将数据库集群回溯到的最早时间。您无法将数据库集群回溯到显示的时 间之前的时间。
- 4. 执行以下操作可查看数据库集群的回溯指标:
	- a. 在导航窗格中,选择实例。
	- b. 选择数据库集群的主实例以显示其详细信息。
	- c. 在 CloudWatch 部分中,在 CloudWatch 框中键入**Backtrack**以仅显示回溯指标。

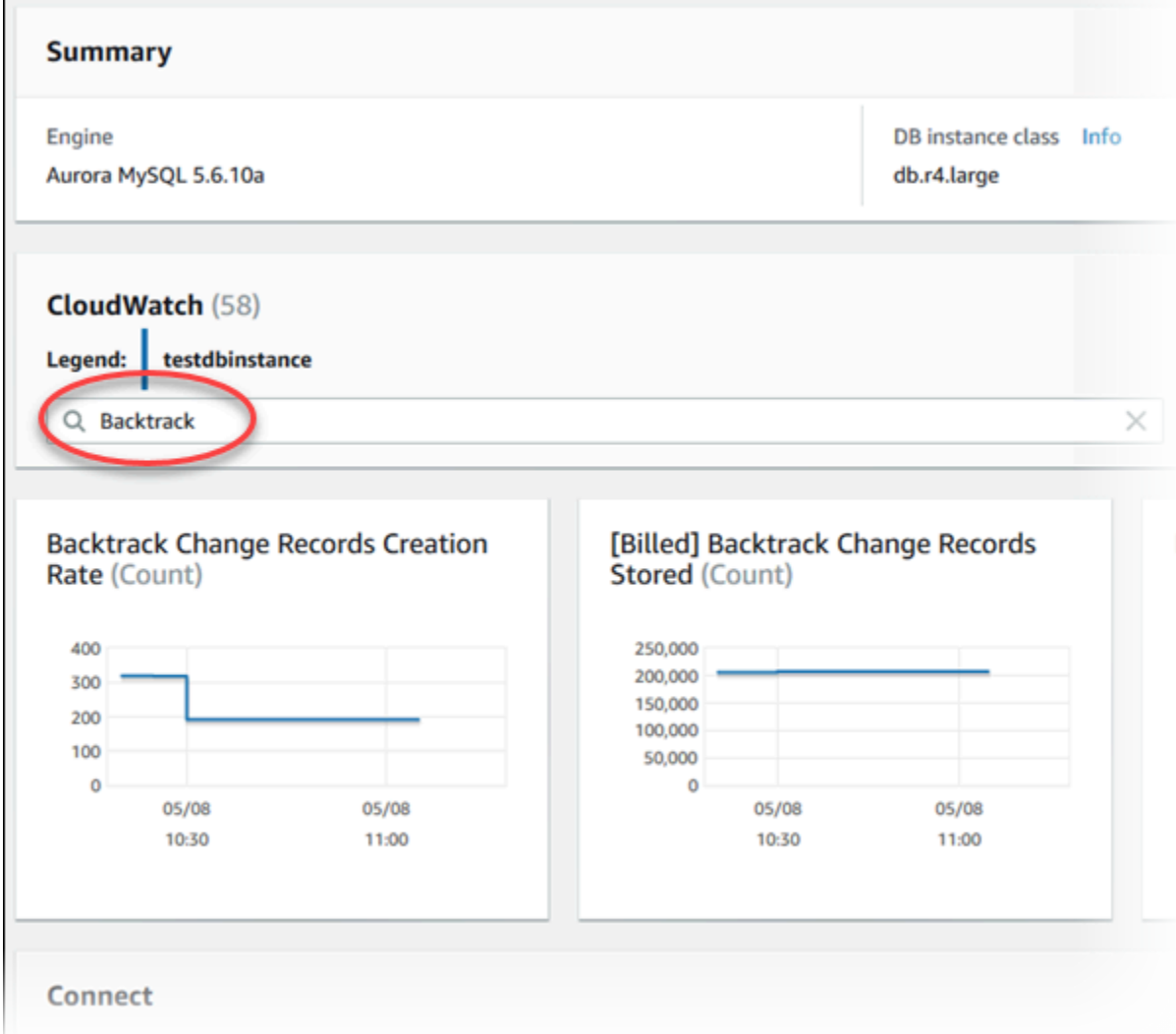

显示以下指标:

• 回溯更改记录创建速率(计数)– 该指标显示在 5 分钟的时间内为数据库集群创建的回溯更 改记录数。您可以使用该指标估算目标回溯时段的时间成本。

- [已计费] 存储的回溯更改记录(计数)– 该指标显示数据库集群使用的实际回溯更改记录 数。
- 实际回溯时段(分钟)– 该指标显示在目标回溯时段和实际回溯时段之间是否存在差异。例 如,如果您的目标回溯时段为 2 小时 (120 分钟),并且该指标显示实际回溯时段为 100 分 钟,则实际回溯时段小于目标回溯时段。
- 回溯时段提醒(计数)– 该指标显示在给定时间段内实际回溯时段小于目标回溯时段的频 率。

**a** Note 以下指标可能滞后于当前时间:

- 回溯更改记录创建速率 (计数)
- [已计费] 存储的回溯更改记录 (计数)

AWS CLI

以下过程介绍了如何使用 AWS CLI 查看数据库集群的回溯信息。

使用 AWS CLI 查看数据库集群的回溯信息

- 调用 [describe-db-clusters](https://docs.aws.amazon.com/cli/latest/reference/rds/describe-db-clusters.html) AWS CLI 命令并提供以下值:
	- --db-cluster-identifier 数据库集群的名称。

以下示例列出 sample-cluster 的回溯信息。

对于 Linux、macOS 或 Unix:

```
aws rds describe-db-clusters \ 
     --db-cluster-identifier sample-cluster
```
对于 Windows:

aws rds describe-db-clusters ^

--db-cluster-identifier sample-cluster

#### RDS API

要使用 Amazon RDS API 查看数据库集群的回溯信息,请使用 [DescribeDBClusters](https://docs.aws.amazon.com/AmazonRDS/latest/APIReference/API_DescribeDBClusters.html) 操作。该操作返 回在 DBClusterIdentifier 值中指定的数据库集群的回溯信息。

## <span id="page-1258-0"></span>使用控制台订阅回溯事件

以下过程介绍了如何使用控制台运行订阅回溯事件。在您的实际回溯时段小于目标回溯时段时,该事件 向您发送电子邮件或文本通知。

## 使用控制台查看回溯信息

- 1. 登录AWS Management Console并通过以下网址打开 Amazon RDS 控制台[:https://](https://console.aws.amazon.com/rds/) [console.aws.amazon.com/rds/](https://console.aws.amazon.com/rds/)。
- 2. 选择事件订阅。
- 3. 选择创建事件订阅。
- 4. 在名称框中,键入事件订阅的名称,然后确保为已启用选择了是。
- 5. 在目标部分中,选择新电子邮件主题。
- 6. 对于主题名称,键入主题的名称,对于使用以下收件人,键入接收通知的电子邮件地址或电话号 码。
- 7. 在源部分中,为源类型选择实例。
- 8. 对于要包含的实例,选择选择特定实例,然后选择您的数据库实例。
- 9. 对于要包含的事件类别,选择选择特定事件类别,然后选择回溯。

您的页面应类似于以下页面。

backtrack  $\times$ 

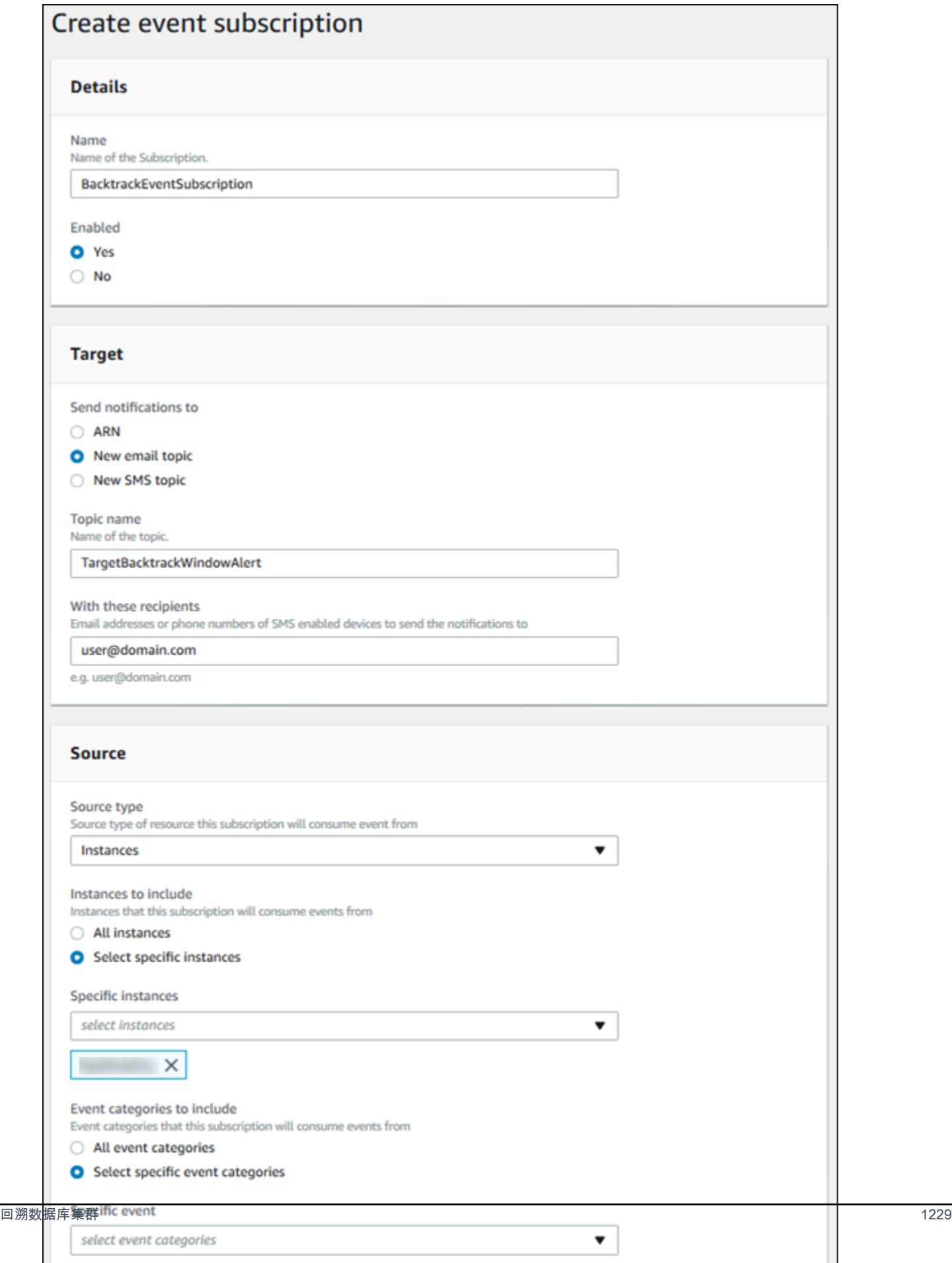
### 10. 选择创建。

# 检索现有回溯

您可以检索有关数据库集群现有回溯的信息。此信息包含回溯的唯一标识符、可以来回回溯的日期和时 间、请求回溯的日期和时间以及回溯的当前状态。

### **a** Note

目前不能使用控制台检索现有回溯。

AWS CLI

以下过程介绍了如何使用 AWS CLI 检索数据库集群的现有回溯。

# 使用 AWS CLI 检索现有回溯

- 调用 [describe-db-cluster-backtracks](https://docs.aws.amazon.com/cli/latest/reference/rds/describe-db-cluster-backtracks.html) AWS CLI 命令并提供以下值:
	- --db-cluster-identifier 数据库集群的名称。

以下示例检索 sample-cluster 的现有回溯。

对于 Linux、macOS 或 Unix:

aws rds describe-db-cluster-backtracks \ --db-cluster-identifier sample-cluster

对于 Windows:

aws rds describe-db-cluster-backtracks ^ --db-cluster-identifier sample-cluster

### RDS API

要使用 Amazon RDS API 检索有关数据库集群回溯的信息,请使用 [DescribeDBClusterBacktracks](https://docs.aws.amazon.com/AmazonRDS/latest/APIReference/API_DescribeDBClusterBacktracks.html) 操 作。该操作返回在 DBClusterIdentifier 值中指定的数据库集群的回溯相关信息。

# 禁用数据库集群的回溯

您可以禁用数据库集群的回溯功能。

# 控制台

您可以使用控制台禁用数据库集群的回溯。完全关闭集群的回溯后,则无法为该集群再次启用回溯。

使用控制台为数据库集群禁用回溯功能

- 1. 登录AWS Management Console并通过以下网址打开 Amazon RDS 控制台[:https://](https://console.aws.amazon.com/rds/) [console.aws.amazon.com/rds/](https://console.aws.amazon.com/rds/)。
- 2. 选择数据库。
- 3. 选择要修改的集群,然后选择修改。
- 4. 在回溯部分中,选择禁用回溯。
- 5. 选择 Continue (继续)。
- 6. 对于修改计划,请选择下列选项之一:
	- 在下一个计划的维护时段内应用 等到下一个维护时段以应用修改。
	- 立即应用 尽快应用修改。
- 7. 选择 Modify Cluster。

# AWS CLI

您可以使用 AWS CLI 将目标回溯时段设置为 0(零),以便为数据库集群禁用回溯功能。完全关闭集 群的回溯后,则无法为该集群再次启用回溯。

# 使用 AWS CLI 修改数据库集群的目标回溯时段

- 调用 [modify-db-cluster](https://docs.aws.amazon.com/cli/latest/reference/rds/modify-db-cluster.html) AWS CLI 命令并提供以下值:
	- --db-cluster-identifier 数据库集群的名称。
	- --backtrack-window 指定 0 以关闭回溯。

以下示例通过将 sample-cluster 设置为 --backtrack-window,禁用 0 的回溯功能。

对于 Linux、macOS 或 Unix:

```
aws rds modify-db-cluster \ 
     --db-cluster-identifier sample-cluster \ 
     --backtrack-window 0
```
对于 Windows:

```
aws rds modify-db-cluster ^ 
     --db-cluster-identifier sample-cluster ^ 
     --backtrack-window 0
```
RDS API

要使用 Amazon RDS API 为数据库集群禁用回溯功能,请使用 [ModifyDBCluster](https://docs.aws.amazon.com/AmazonRDS/latest/APIReference/API_ModifyDBCluster.html) 操作。将 BacktrackWindow 值设置为 0(零),然后在 DBClusterIdentifier 值中指定数据库集群。完 全关闭集群的回溯后,则无法为该集群再次启用回溯。

# <span id="page-1262-0"></span>使用错误注入查询测试 Amazon Aurora MySQL

您可以使用错误注入查询来测试 Aurora MySQL 数据库集群的容错能力。错误注入查询作为 SQL 命令 发布到 Amazon Aurora 实例。它们允许您计划以下事件之一的模拟发生:

- 写入器或读取器数据库实例崩溃
- Aurora 副本故障
- 磁盘故障
- 磁盘拥塞

当故障注入查询指定崩溃时,它会强制 Aurora MySQL 数据库实例崩溃。其他错误注入查询将导致模 拟故障事件,但不会导致事件发生。提交错误注入查询时,还可指定故障事件模拟发生的时间长度。

可通过连接到 Aurora 副本的终端节点来将错误注入查询提交到 Aurora 副本实例之一。有关更多信 息,请参阅[Amazon Aurora 连接管理。](#page-131-0)

运行故障注入查询需要所有主用户权限。有关更多信息,请参阅[主用户账户权限](#page-3593-0)。

### 测试实例崩溃

可使用 ALTER SYSTEM CRASH 错误注入查询强制使 Amazon Aurora 实例发生崩溃。

对于该错误注入查询,将不会进行故障转移。如果要测试故障转移,您可以在 RDS 控制台中为 数据库集群选择 Failover(故障转移)实例操作,或者使用 [failover-db-cluster](https://docs.aws.amazon.com/cli/latest/reference/rds/failover-db-cluster.html) AWS CLI 命令或 [FailoverDBCluster](https://docs.aws.amazon.com/AmazonRDS/latest/APIReference/API_FailoverDBCluster.html) RDS API 操作。

#### 语法

ALTER SYSTEM CRASH [ INSTANCE | DISPATCHER | NODE ];

### 选项

该错误注入查询采用下列崩溃类型之一:

- **INSTANCE** 模拟 Amazon Aurora 实例的 MySQL 兼容数据库崩溃。
- **DISPATCHER** 模拟 Aurora 数据库集群的写入器实例上的调度程序崩溃。调度程序 将更新写入到 Amazon Aurora 数据库集群的集群卷中。
- **NODE** 模拟 Amazon Aurora 实例的 MySQL 兼容数据库和调度程序崩溃。对于该错误注入模拟,还 将删除缓存。

默认崩溃类型为 INSTANCE。

测试 Aurora 副本故障

可使用错误注入查询 ALTER SYSTEM SIMULATE READ REPLICA FAILURE 来模拟 Aurora 副本的 故障。

Aurora 副本故障将在指定的时间间隔内,阻止对数据库集群中的一个 Aurora 副本或所有 Aurora 副本 的所有写入器请求。在该时间间隔过后,受影响的 Aurora 副本将自动与主实例同步。

# 语法

```
ALTER SYSTEM SIMULATE percentage_of_failure PERCENT READ REPLICA FAILURE 
     [ TO ALL | TO "replica name" ] 
     FOR INTERVAL quantity { YEAR | QUARTER | MONTH | WEEK | DAY | HOUR | MINUTE | 
 SECOND };
```
#### 选项

该错误注入查询采用以下参数:

- **percentage\_of\_failure** 在故障事件期间阻止的请求百分比。该值可为 0 到 100 之间的双数。 如果指定 0,则不阻止任何请求。如果指定 100,则阻止所有请求。
- 故障类型 要模拟的故障的类型。指定 TO ALL 以模拟数据库集群中所有 Aurora 副本的故障。指定 TO 及单个 Aurora 副本的名称,以模拟单个 Aurora 副本故障的情况。默认故障类型为 TO ALL。
- **quantity** 要模拟 Aurora 副本故障的时间长度。该间隔为后跟一个时间单位的时间长度。模拟将 在指定单位的时间长度内发生。例如,20 MINUTE 将促使模拟持续运行 20 分钟。

#### **a** Note

在指定 Aurora 副本故障事件的时间间隔时,请小心谨慎。如果指定的时间间隔太长,并且 您的写入器实例在故障事件期间写入大量数据,则您的 Aurora 数据库集群可能假定您的 Aurora 副本已发生崩溃并将替换它。

# 测试磁盘故障

可使用 ALTER SYSTEM SIMULATE DISK FAILURE 错误注入查询模拟 Aurora 数据库集群的磁盘故 障。

磁盘故障模拟期间,Aurora 数据库集群会随机将磁盘区段标记为故障。在模拟期内,对这些区段的请 求将被阻止。

#### 语法

```
ALTER SYSTEM SIMULATE percentage_of_failure PERCENT DISK FAILURE 
     [ IN DISK index | NODE index ] 
     FOR INTERVAL quantity { YEAR | QUARTER | MONTH | WEEK | DAY | HOUR | MINUTE | 
 SECOND };
```
### 选项

该错误注入查询采用以下参数:

• **percentage\_of\_failure** – 在故障事件期间标记为故障的磁盘百分比。该值可为 0 到 100 之间的 双数。如果指定 0,则不会将任何磁盘标记为故障。如果指定 100,则整个磁盘将标记为故障。

- **DISK index** 要模拟故障事件的特定逻辑数据块。如果您超出了可用逻辑数据块的范围,将收到 一条错误,告知您可指定的最大索引值。有关更多信息,请参阅"[显示 Aurora MySQL 数据库集群的](#page-1272-0) [卷状态](#page-1272-0)"。
- **NODE index** 要模拟故障事件的特定存储节点。如果您超出了可用存储节点的范围,将收到一条 错误,告知您可指定的最大索引值。有关更多信息,请参阅"[显示 Aurora MySQL 数据库集群的卷状](#page-1272-0) [态](#page-1272-0)"。
- **quantity** 要模拟磁盘故障的时间长度。该间隔为后跟一个时间单位的时间长度。模拟将在指定单 位的时间长度内发生。例如,20 MINUTE 将促使模拟持续运行 20 分钟。

# 测试磁盘拥塞

可使用 ALTER SYSTEM SIMULATE DISK CONGESTION 错误注入查询模拟 Aurora 数据库集群的磁 盘故障。

磁盘拥塞模拟期间,Aurora 数据库集群会随机将磁盘区段标记为拥塞。在模拟持续时间内,对这些区 段的请求将在指定的最小和最大延迟时间之间延迟。

### 语法

ALTER SYSTEM SIMULATE *percentage\_of\_failure* PERCENT DISK CONGESTION BETWEEN *minimum* AND *maximum* MILLISECONDS [ IN DISK *index* | NODE *index* ] FOR INTERVAL *quantity* { YEAR | QUARTER | MONTH | WEEK | DAY | HOUR | MINUTE | SECOND };

### 选项

该错误注入查询采用以下参数:

- **percentage\_of\_failure** 在故障事件期间标记为拥塞的磁盘百分比。该值可为 0 到 100 之间的 双数。如果指定 0,则不会将任何磁盘标记为拥塞。如果指定 100,则整个磁盘将标记为拥塞。
- **DISK index** 或 **NODE index** 要模拟故障事件的特定磁盘或节点。如果您超出了磁盘或节点的索 引范围,则将收到一条错误,告知您可指定的最大索引值。
- **minimum** 和 **maximum** 拥塞延迟的最小和最大时间长度(以毫秒为单位)。标记为拥塞的磁盘区 段将在模拟持续时间内的最小和最大时间范围内的任意时间长度内 (以毫秒为单位) 延迟。
- **quantity** 磁盘拥塞的模拟时间长度。该间隔为后跟一个时间单位的时间长度。模拟将在指定时间 单位的时间长度内发生。例如,20 MINUTE 将促使模拟持续运行 20 分钟。

# 使用快速 DDL 在 Amazon Aurora 中修改表

Amazon Aurora 包括就地(几乎是瞬时的)运行 ALTER TABLE 操作的优化。完成该操作无需复制 表,对其他 DML 语句也没有重大影响。由于该操作不会在表复制中使用临时存储,因此,甚至可以对 小型实例类中的大型表使用 DDL 语句。

Aurora MySQL 版本 3 与社群 MySQL 即时 DDL 功能兼容。Aurora MySQL 版本 2 使用称为快速 DDL 的不同实现。

# 主题

- [即时 DDL\(Aurora MySQL 版本 3\)](#page-1266-0)
- [快速 DDL\(Aurora MySQL 版本 2\)](#page-1268-0)

<span id="page-1266-0"></span>即时 DDL(Aurora MySQL 版本 3)

Aurora MySQL 版本 3 为提高某些 DDL 操作效率而执行的优化称为即时 DDL。

Aurora MySQL 版本 3 与社群 MySQL 8.0 的即时 DDL 兼容。您可以将子句 ALGORITHM=INSTANT 与 ALTER TABLE 语句结合使用来执行即时 DDL 操作。有关即时 DDL 的语法和用法详细信息,请参阅 MySQL 文档中的 [ALTER TABLE](https://dev.mysql.com/doc/refman/8.0/en/alter-table.html) 和[在线 DDL 操作。](https://dev.mysql.com/doc/refman/8.0/en/innodb-online-ddl-operations.html)

以下示例演示了即时 DDL 功能。ALTER TABLE 语句可以添加列以及更改默认列值。这些示例包括 常规列和虚拟列,以及常规表和分区表。在每个步骤中,都可以通过发布 SHOW CREATE TABLE 和 DESCRIBE 语句查看结果。

mysql> CREATE TABLE t1 (a INT, b INT, KEY(b)) PARTITION BY KEY(b) PARTITIONS 6; Query OK, 0 rows affected (0.02 sec) mysql> ALTER TABLE t1 RENAME TO t2, ALGORITHM = INSTANT; Query OK, 0 rows affected (0.01 sec) mysql> ALTER TABLE t2 ALTER COLUMN b SET DEFAULT 100, ALGORITHM = INSTANT; Query OK, 0 rows affected (0.00 sec) mysql> ALTER TABLE t2 ALTER COLUMN b DROP DEFAULT, ALGORITHM = INSTANT; Query OK, 0 rows affected (0.01 sec) mysql> ALTER TABLE t2 ADD COLUMN c ENUM('a', 'b', 'c'), ALGORITHM = INSTANT; Query OK, 0 rows affected (0.01 sec)

```
mysql> ALTER TABLE t2 MODIFY COLUMN c ENUM('a', 'b', 'c', 'd', 'e'), ALGORITHM = 
  INSTANT;
Query OK, 0 rows affected (0.01 sec)
mysql> ALTER TABLE t2 ADD COLUMN (d INT GENERATED ALWAYS AS (a + 1) VIRTUAL), ALGORITHM 
  = INSTANT;
Query OK, 0 rows affected (0.02 sec)
mysql> ALTER TABLE t2 ALTER COLUMN a SET DEFAULT 20, 
     -> ALTER COLUMN b SET DEFAULT 200, ALGORITHM = INSTANT;
Query OK, 0 rows affected (0.01 sec)
mysql> CREATE TABLE t3 (a INT, b INT) PARTITION BY LIST(a)( 
     -> PARTITION mypart1 VALUES IN (1,3,5), 
     -> PARTITION MyPart2 VALUES IN (2,4,6) 
    \rightarrow ):
Query OK, 0 rows affected (0.03 sec)
mysql> ALTER TABLE t3 ALTER COLUMN a SET DEFAULT 20, ALTER COLUMN b SET DEFAULT 200, 
 ALGORITHM = INSTANT;
Query OK, 0 rows affected (0.01 sec)
mysql> CREATE TABLE t4 (a INT, b INT) PARTITION BY RANGE(a) 
     -> (PARTITION p0 VALUES LESS THAN(100), PARTITION p1 VALUES LESS THAN(1000), 
     -> PARTITION p2 VALUES LESS THAN MAXVALUE);
Query OK, 0 rows affected (0.05 sec)
mysql> ALTER TABLE t4 ALTER COLUMN a SET DEFAULT 20, 
     -> ALTER COLUMN b SET DEFAULT 200, ALGORITHM = INSTANT;
Query OK, 0 rows affected (0.01 sec)
/* Sub-partitioning example */
mysql> CREATE TABLE ts (id INT, purchased DATE, a INT, b INT) 
     -> PARTITION BY RANGE( YEAR(purchased) ) 
     -> SUBPARTITION BY HASH( TO_DAYS(purchased) ) 
     -> SUBPARTITIONS 2 ( 
     -> PARTITION p0 VALUES LESS THAN (1990), 
     -> PARTITION p1 VALUES LESS THAN (2000), 
     -> PARTITION p2 VALUES LESS THAN MAXVALUE 
    \rightarrow );
Query OK, 0 rows affected (0.10 sec)
mysql> ALTER TABLE ts ALTER COLUMN a SET DEFAULT 20, 
     -> ALTER COLUMN b SET DEFAULT 200, ALGORITHM = INSTANT;
```
Query OK, 0 rows affected (0.01 sec)

<span id="page-1268-0"></span>快速 DDL(Aurora MySQL 版本 2)

在 MySQL 中,很多数据定义语言 (DDL) 操作会对性能产生明显影响。

例如,假设您使用 ALTER TABLE 操作在表中添加一列。根据指定的算法,该操作可涉及以下步骤:

- 创建表的完整副本
- 创建临时表,以处理并发数据操控语言 (DML) 操作
- 重建此表的所有索引
- 应用并发 DML 更改时应用表锁定
- 减慢并发 DML 吞吐量

Aurora MySQL 版本 2 为提高某些 DDL 操作的效率而执行的优化称为快速 DDL。

在 Aurora MySQL 版本 3 中,Aurora 使用称为即时 DDL 的 MySQL 8.0 功能。Aurora MySQL 版本 2 使用称为快速 DDL 的不同实现。

#### **A** Important

目前,必须启用 Aurora 实验室模式才能为 Aurora MySQL 使用快速 DDL。我们不建议为生 产数据库集群使用快速 DDL。有关启用 Aurora 实验室模式的信息,请参阅[Amazon Aurora](#page-1523-0) [MySQL 实验室模式](#page-1523-0)。

快速 DDL 限制

目前,快速 DDL 具有以下限制:

- 快速 DDL 仅支持将没有默认值且可为空的列添加到现有表的最后。
- 快速 DDL 无法作用于分区表。
- 快速 DDL 无法作用于使用 REDUNDANT 行格式的 InnoDB 表。
- 快速 DDL 无法作用于具有全文搜索索引的表。
- 如果 DDL 操作的最大可能的记录大小太大,则不会使用快速 DDL。如果大于页面大小的一半,则 说明记录大小太大。记录的最大大小是将所有列的最大大小相加得出的。对于大小可变的列,按照 InnoDB 标准,不会在计算中包含外部字节。

### 快速 DDL 语法

ALTER TABLE *tbl\_name* ADD COLUMN *col\_name column\_definition*

该语句具有以下选项:

- **tbl\_name** 要修改的表的名称。
- **col\_name** 要添加的列的名称。
- **col\_definition** 要添加的列的定义。

#### **a** Note

您必须指定不带默认值且可为空的列定义,否则,无法使用快速 DDL。

快速 DDL 示例

以下示例演示了快速 DDL 操作带来的加速。第一个 SQL 示例在不使用快速 DDL 的情况下在大型表 上运行 ALTER TABLE 语句。这项操作需要大量时间。CLI 示例说明了如何为集群启用快速 DDL。然 后,另一个 SQL 示例在相同的表上运行相同的 ALTER TABLE 语句。启用快速 DDL 后,操作会非常 快。

本示例使用 TPC-H 基准测试中的 ORDERS 表,其中包含 1.5 亿行。此集群有意使用相对较小的实例类 来演示无法使用快速 DDL 时 ALTER TABLE 语句可能需要多长时间。该示例创建包含相同数据的原始 表的克隆。检查 aurora\_1ab\_mode 设置可确认集群没有使用快速 DDL,因为实验室模式未启用。然 后,ALTER TABLE ADD COLUMN 语句需要大量时间才能在表格末尾添加新列。

mysql> create table orders\_regular\_ddl like orders; Query OK, 0 rows affected (0.06 sec) mysql> insert into orders\_regular\_ddl select \* from orders; Query OK, 150000000 rows affected (1 hour 1 min 25.46 sec) mysql> select @@aurora\_lab\_mode; +-------------------+ | @@aurora\_lab\_mode | +-------------------+ | 0 | +-------------------+

mysql> ALTER TABLE orders\_regular\_ddl ADD COLUMN o\_refunded boolean; Query OK, 0 rows affected **(40 min 31.41 sec)**

mysql> ALTER TABLE orders\_regular\_ddl ADD COLUMN o\_coverletter varchar(512); Query OK, 0 rows affected **(40 min 44.45 sec)**

此示例与前一个示例一样准备了大型表。但是,您不能简单地在交互式 SQL 会话中启用实验室模式。 必须在自定义参数组中启用该设置。这样做需要断开 mysql 会话并运行一些 AWS CLI 命令或使用 AWS Management Console。

```
mysql> create table orders_fast_ddl like orders;
Query OK, 0 rows affected (0.02 sec)
mysql> insert into orders_fast_ddl select * from orders;
Query OK, 150000000 rows affected (58 min 3.25 sec)
mysql> set aurora_lab_mode=1;
ERROR 1238 (HY000): Variable 'aurora_lab_mode' is a read only variable
```
为集群启用实验室模式需要使用参数组进行一些操作。此 AWS CLI 示例使用集群参数组,以确保集群 中的所有数据库实例对实验室模式设置使用相同的值。

```
$ aws rds create-db-cluster-parameter-group \ 
   --db-parameter-group-family aurora5.7 \ 
     --db-cluster-parameter-group-name lab-mode-enabled-57 --description 'TBD'
$ aws rds describe-db-cluster-parameters \ 
   --db-cluster-parameter-group-name lab-mode-enabled-57 \ 
     --query '*[*].[ParameterName,ParameterValue]' \ 
       --output text | grep aurora_lab_mode
aurora_lab_mode 0
$ aws rds modify-db-cluster-parameter-group \ 
   --db-cluster-parameter-group-name lab-mode-enabled-57 \ 
     --parameters ParameterName=aurora_lab_mode,ParameterValue=1,ApplyMethod=pending-
reboot
{ 
     "DBClusterParameterGroupName": "lab-mode-enabled-57"
}
# Assign the custom parameter group to the cluster that's going to use Fast DDL.
$ aws rds modify-db-cluster --db-cluster-identifier tpch100g \ 
   --db-cluster-parameter-group-name lab-mode-enabled-57
{
```

```
 "DBClusterIdentifier": "tpch100g", 
   "DBClusterParameterGroup": "lab-mode-enabled-57", 
   "Engine": "aurora-mysql", 
   "EngineVersion": "5.7.mysql_aurora.2.10.2", 
   "Status": "available"
}
# Reboot the primary instance for the cluster tpch100g:
$ aws rds reboot-db-instance --db-instance-identifier instance-2020-12-22-5208
{ 
   "DBInstanceIdentifier": "instance-2020-12-22-5208", 
   "DBInstanceStatus": "rebooting"
}
$ aws rds describe-db-clusters --db-cluster-identifier tpch100g \ 
   --query '*[].[DBClusterParameterGroup]' --output text
lab-mode-enabled-57
$ aws rds describe-db-cluster-parameters \ 
   --db-cluster-parameter-group-name lab-mode-enabled-57 \ 
     --query '*[*].{ParameterName:ParameterName,ParameterValue:ParameterValue}' \ 
       --output text | grep aurora_lab_mode
aurora_lab_mode 1
```
以下示例显示了参数组更改生效后的剩余步骤。它将测试 aurora\_lab\_mode 设置以确保集群可以使 用快速 DDL。然后,它将运行 ALTER TABLE 语句以将列添加到另一个大型表的末尾。这一次,语句 结束的非常快。

```
mysql> select @@aurora_lab_mode;
+-------------------+
| @@aurora_lab_mode |
+-------------------+
\begin{array}{ccc} \vert & \vert & \vert & \vert \end{array}+-------------------+
mysql> ALTER TABLE orders_fast_ddl ADD COLUMN o_refunded boolean;
Query OK, 0 rows affected (1.51 sec)
mysql> ALTER TABLE orders_fast_ddl ADD COLUMN o_coverletter varchar(512);
Query OK, 0 rows affected (0.40 sec)
```
# <span id="page-1272-0"></span>显示 Aurora MySQL 数据库集群的卷状态

在 Amazon Aurora 中,数据库集群卷中包含一组逻辑块。每个逻辑块代表 10 GB 分配的存储空间。这 些块称为保护组。

每个保护组中的数据在六个物理存储设备中进行复制,这些存储设备称为存储节点。这些存储节点分配 给数据库集群所在 AWS 区域中的三个可用区 (AZ)。而每个存储节点又包含数据库集群卷的一个或多 个逻辑数据块。有关保护组和存储节点的更多信息,请参阅 AWS 数据库博客上的 [Aurora 存储引擎简](https://aws.amazon.com/blogs/database/introducing-the-aurora-storage-engine/) [介](https://aws.amazon.com/blogs/database/introducing-the-aurora-storage-engine/)。

您可以模拟整个存储节点的故障,或存储节点中单个逻辑数据块的故障。要进行模拟,您可以使用 ALTER SYSTEM SIMULATE DISK FAILURE 错误注入语句。对于该语句,应指定特定逻辑数据块或 存储节点的索引值。不过,如果您指定的索引值大于数据库集群卷使用的逻辑数据块或存储节点数, 该语句将返回错误。有关错误注入查询的更多信息,请参阅 [使用错误注入查询测试 Amazon Aurora](#page-1262-0)  [MySQL。](#page-1262-0)

您可以使用 SHOW VOLUME STATUS 语句以避免该错误。该语句返回两个服务器状态变量(Disks 和 Nodes)。这些变量分别表示数据库集群卷的逻辑数据块和存储节点总数。

# 语法

SHOW VOLUME STATUS

# 示例

以下示例说明了 SHOW VOLUME STATUS 的典型结果。

mysql> **SHOW VOLUME STATUS**; +---------------+-------+ | Variable\_name | Value | +---------------+-------+ | Disks | 96 | | Nodes | 74 | +---------------+-------+

# 优化 Aurora MySQL

等待事件和线程状态是 Aurora MySQL 的一个重要的优化工具。如果您能查明会话为什么在等待资源 以及它们在做什么,您就能更好地减少瓶颈。您可以使用本节中的信息来查找可能的原因和纠正措施。

Amazon DevOps Guru for RDS 可以主动识别您的 Aurora MySQL 数据库是否遇到问题,否则这些问 题可能会在以后导致更大的问题。Amazon DevOps Guru for RDS 会在主动见解中发布有关纠正措施 的解释和建议。本节包含对常见问题的见解。

**A** Important

本节中的等待事件和线程状态特定于 Aurora MySQL。使用本节中的信息仅能优化 Amazon Aurora,而不能优化 Amazon RDS for MySQL。 本节中的一些等待事件在这些数据库引擎的开源版本中没有类似内容。其他等待事件与开源引 擎中的事件名称相同,但行为不同。例如,Amazon Aurora 存储的工作原理与开源存储不同, 因此与存储相关的等待事件表明不同的资源状况。

# 主题

- [Aurora MySQL 优化的基本概念](#page-1273-0)
- [使用等待事件优化 Aurora MySQL](#page-1276-0)
- [使用线程状态优化 Aurora MySQL](#page-1322-0)
- [使用 Amazon DevOps Guru 主动见解优化 Aurora MySQL](#page-1329-0)

# <span id="page-1273-0"></span>Aurora MySQL 优化的基本概念

在优化 Aurora MySQL 数据库之前,请务必了解等待事件和线程状态及其发生的原因。同时,在使用 InnoDB 存储引擎时查看 Aurora MySQL 的基本内存和磁盘架构。有关有用的架构图,请参阅 [MySQL](https://dev.mysql.com/doc/refman/8.0/en/innodb-architecture.html)  [参考手册](https://dev.mysql.com/doc/refman/8.0/en/innodb-architecture.html)。

# 主题

- [Aurora MySQL 等待事件](#page-1274-0)
- [Aurora MySQL 线程状态](#page-1274-1)
- [Aurora MySQL 内存](#page-1275-0)
- [Aurora MySQL 进程](#page-1275-1)

# <span id="page-1274-0"></span>Aurora MySQL 等待事件

等待事件表示会话正在等待的资源。例如, 等待事件 io/socket/sql/client\_connection 表示 线程正在处理新连接。会话等待的典型资源包括以下内容:

- 例如,当会话试图修改缓冲区时,对缓冲区的单线程访问
- 当前被另一个会话锁定的行
- 已读取一个数据文件
- 已写入一个日志文件

例如,为了满足查询,会话可能会执行完整的表扫描。如果数据尚未在内存中,会话将等待磁盘输入/ 输出完成。当缓冲区读取到内存时,会话可能需要等待,因为其他会话正在访问相同的缓冲区。数据库 使用预定义的等待事件记录等待。这些事件按类别进行分组。

等待事件本身并不显示性能问题。例如,如果请求的数据不在内存中,则必须从磁盘读取数据。如果一 个会话锁定行以进行更新,则另一个会话将等待解锁该行,以便它可以更新该行。提交需要等待对日志 文件的写入完成。等待是数据库正常运行不可或缺的组成部分。

大量等待事件通常显示性能问题。在这种情况下,您可以使用等待事件数据来确定会话将时间花费在哪 里。例如,如果通常在几分钟内运行的报告现在运行了数小时,则可以确定对总等待时间贡献最大的等 待事件。如果您能确定顶级等待事件的原因,您有时就可以进行更改来提高性能。例如,如果您的会话 正在等待已被另一个会话锁定的行,则可以结束锁定会话。

# <span id="page-1274-1"></span>Aurora MySQL 线程状态

常规线程状态指的是与常规查询处理相关联的 State 值。例如,线程状态 sending data 表示线程 正在读取和筛选查询的行以确定正确的结果集。

您可以使用线程状态以类似于使用等待事件的方式来优化 Aurora MySQL。例如,频繁发生 sending data 通常表示查询没有使用索引。有关线程状态的更多信息,请参阅 MySQL 参考手册中的[常规线程](https://dev.mysql.com/doc/refman/5.7/en/general-thread-states.html) [状态](https://dev.mysql.com/doc/refman/5.7/en/general-thread-states.html)。

使用性能详情时,以下条件之一为真:

- 性能架构已开启 Aurora MySQL 显示等待事件而不是线程状态。
- 性能架构未开启 Aurora MySQL 显示线程状态。

我们建议您配置性能架构以实现自动管理。性能架构提供了更多洞察和更好的工具来调查潜在的性 能问题。有关更多信息,请参阅[为 Aurora MySQL 上的 Performance Insights 启用 Performance](#page-823-0)  [Schema](#page-823-0)。

<span id="page-1275-0"></span>Aurora MySQL 内存

在 Aurora MySQL 中,最重要的内存区域是缓冲池和日志缓冲区。

主题

• [缓冲池](#page-1275-2)

<span id="page-1275-2"></span>缓冲池

缓冲池是 Aurora MySQL 在其中缓存表和索引数据的共享内存区域。查询可以直接从内存访问常用的 数据,而无需从磁盘读取。

缓冲池的结构为页面链接列表。一个页面可以容纳多个行。Aurora MySQL 使用最近最少使用的 (LRU) 算法将页面从池中排除。

<span id="page-1275-1"></span>有关更多信息,请参阅《MySQL 参考手册》中[的缓冲池](https://dev.mysql.com/doc/refman/8.0/en/innodb-buffer-pool.html)。

Aurora MySQL 进程

Aurora MySQL 使用的流程模型与 Aurora PostgreSQL 截然不同。

主题

- [MySQL 服务器 \(mysqld\)](#page-1275-3)
- [Threads \(线程\)](#page-1276-1)
- [线程池](#page-1276-2)

<span id="page-1275-3"></span>MySQL 服务器 (mysqld)

MySQL 服务器是一个名为 mysqld 的单个操作系统进程。MySQL 服务器不会产生额外的进程。因 此,Aurora MySQL 数据库使用 mysqld 来执行其大部分工作。

当 MySQL 服务器启动时,它会侦听来自 MySQL 客户端的网络连接。当客户端连接到数据库 时,mysqld 会打开一个线程。

<span id="page-1276-1"></span>Threads (线程)

连接管理器线程将每个客户端连接与专用线程关联。该线程管理身份验证、运行语句并将结果返回到客 户端。必要时,连接管理器会创建新线程。

线程缓存是一组可用的线程。连接结束时,如果缓存未满,MySQL 会将线程返回到线程缓 存。thread\_cache\_size 系统变量决定了线程缓存的大小。

### <span id="page-1276-2"></span>线程池

线程池由许多线程组组成。每个组管理一组客户端连接。当客户端连接到数据库时,线程池将以循环方 式将连接分配给线程组。线程池将连接和线程分开。连接和运行从这些连接接收到的语句的线程之间没 有固定的关系。

# <span id="page-1276-0"></span>使用等待事件优化 Aurora MySQL

下表汇总了最常用于表示性能问题的 Aurora MySQL 等待事件。以下等待事件是 [Aurora MySQL 等待](#page-1628-0) [事件](#page-1628-0) 中的列表子集。

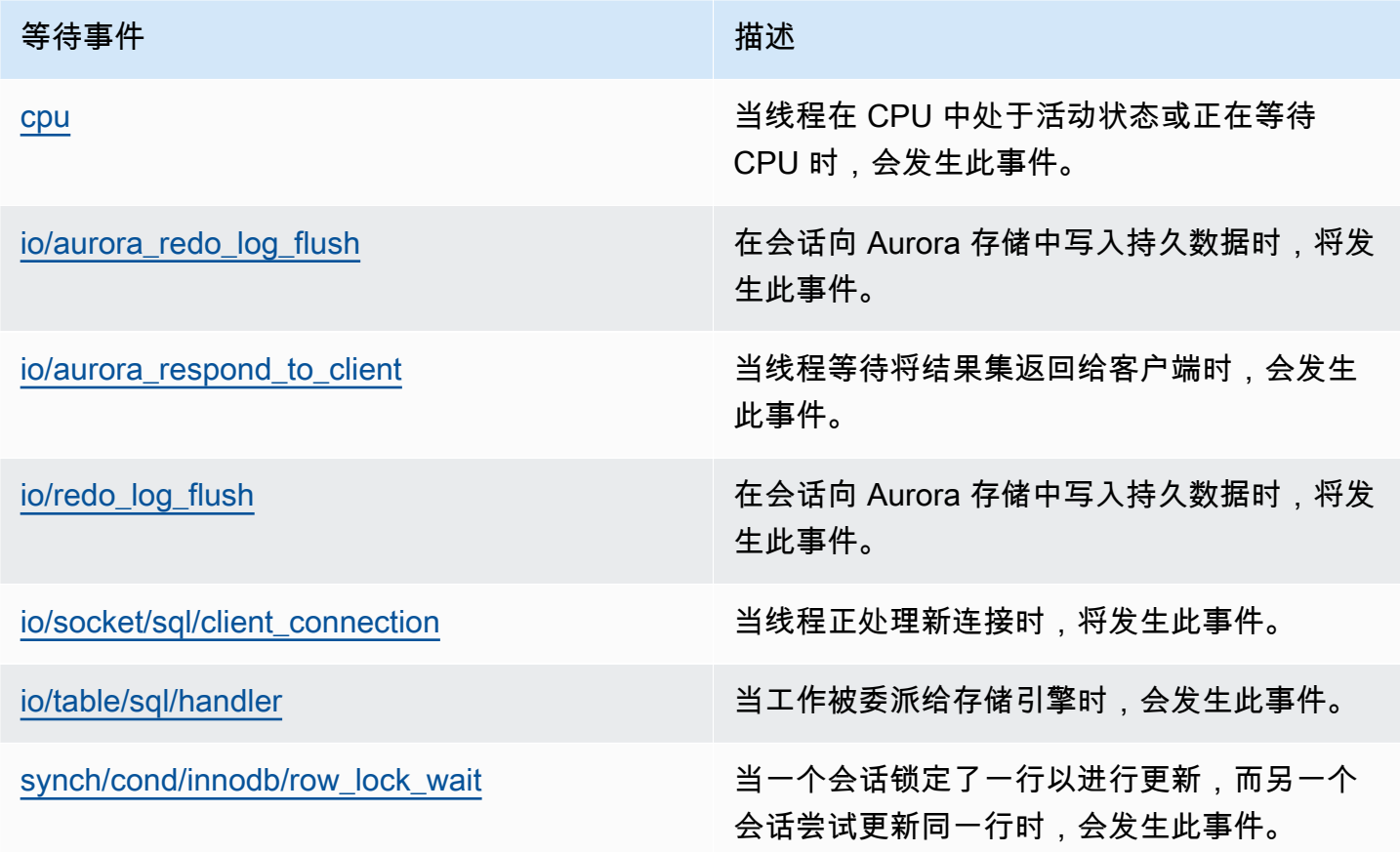

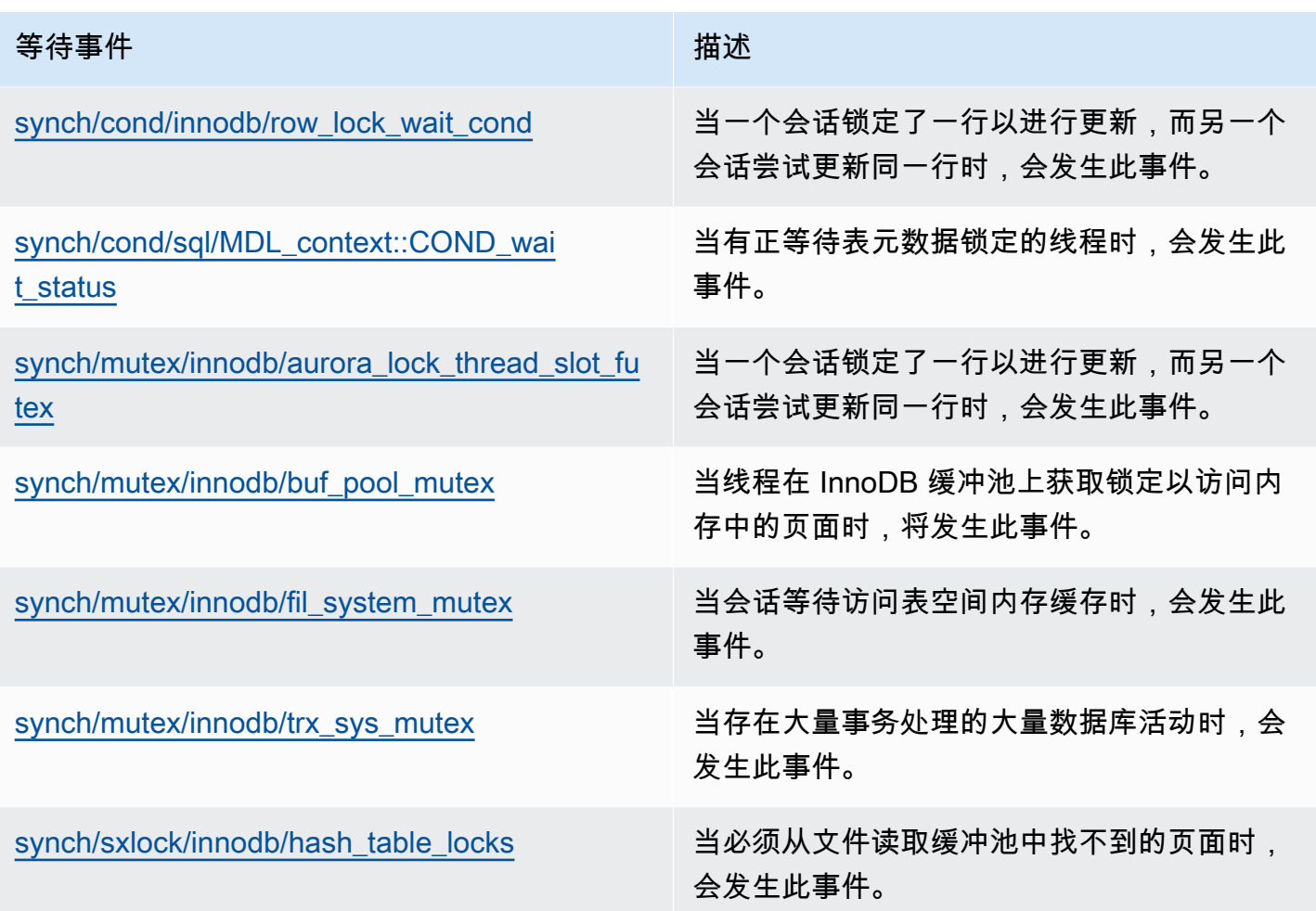

# <span id="page-1277-0"></span>cpu

当线程在 CPU 中处于活动状态或正在等待 CPU 时,会发生 cpu 等待事件。

## 主题

- [支持的引擎版本](#page-1277-1)
- [上下文](#page-1278-0)
- [等待次数增加的可能原因](#page-1278-1)
- [操作](#page-1278-2)

<span id="page-1277-1"></span>支持的引擎版本

以下引擎版本支持此等待事件信息:

• Aurora MySQL 版本 2 和 3

## <span id="page-1278-0"></span>上下文

对于每个 vCPU,连接可以在此 CPU 上运行。在某些情况下,准备运行的活动连接数高于 vCPU 的数 量。这种不平衡导致连接等待 CPU 资源。如果活动连接数始终高于 vCPU 的数量,则您的实例会遇到 CPU 争用情况。争用会导致 cpu 等待事件发生。

# **a** Note

CPU 的性能详情指标为 DBLoadCPU。DBLoadCPU 的值可能与 CloudWatch 指标 CPUUtilization 的值不同。后一个指标是从 Hypervisor 中收集的,用于数据库实例。

性能详情操作系统指标提供有关 CPU 利用率的详细信息。例如,您可以显示以下指标:

- os.cpuUtilization.nice.avg
- os.cpuUtilization.total.avg
- os.cpuUtilization.wait.avg
- os.cpuUtilization.idle.avg

性能详情将数据库引擎的 CPU 使用情况报告为 os.cpuUtilization.nice.avg。

<span id="page-1278-1"></span>等待次数增加的可能原因

当此事件的发生率超过正常(可能表示性能问题)时,典型原因包括以下几点:

- 分析查询
- 高度并发的事务
- 长时间运行的事务
- 连接数量突然增加,称为登录风暴
- 上下文切换增加

# <span id="page-1278-2"></span>操作

如果 cpu 等待事件主导着数据库活动,它不一定表示性能问题。只在性能下降时应对此事件。 根据 CPU 利用率提高的原因,考虑以下策略:

- 增加主机的 CPU 容量。这种方法通常只能提供临时的缓解。
- 确定潜在优化的主要查询。
- 如果适用,将一些只读工作负载重新导向到读取器节点。

### 主题

- [确定导致问题的会话或查询](#page-1279-0)
- [分析和优化高 CPU 工作负载](#page-1279-1)

<span id="page-1279-0"></span>确定导致问题的会话或查询

要查找会话和查询,请查看性能详情的主要 SQL 表格,以了解 CPU 负载最高的 SQL 语句。有关更多 信息,请参阅 [使用性能详情控制面板分析指标](#page-839-0)。

通常,一两条 SQL 语句会占用大部分的 CPU 周期。把精力集中在这些语句上。假设您的数据库实例 有 2 个数据库负载为 3.1 个平均活动会话 (AAS) 的 vCPU,且它们全部处于 CPU 状态。在这种情况 下,您的实例受 CPU 限制。请考虑以下策略:

- 升级到具有更多 vCPU 的更大的实例类。
- 优化查询以降低 CPU 负载。

在此示例中,主要 SQL 查询的数据库负载为 1.5 个 AAS,全部处于 CPU 状态。另一条 SQL 语句在 CPU 状态下的负载为 0.1。在此示例中,如果停止了负载最低的 SQL 语句,不会显著降低数据库负 载。但是,如果您优化两个高负载查询,使其效率提高一倍,就可以消除 CPU 瓶颈。如果将 1.5 个 AAS 的 CPU 负载减少 50%,则每条语句的 AAS 将降至 0.75。现在花在 CPU 上的总数据库负载为 1.6 个 AAS。该值低于 2.0 的最大 vCPU 行。

有关使用性能详情进行故障排除的有用概览,请参阅博客文章[利用性能详情分析 Amazon Aurora](https://aws.amazon.com/blogs/database/analyze-amazon-aurora-mysql-workloads-with-performance-insights/)  [MySQL 工作负载](https://aws.amazon.com/blogs/database/analyze-amazon-aurora-mysql-workloads-with-performance-insights/)。另请参阅 AWS Support 文章[如何对 Amazon RDS for MySQL 实例上的的高 CPU](https://aws.amazon.com/premiumsupport/knowledge-center/rds-instance-high-cpu/) [使用率进行故障排除和解决?](https://aws.amazon.com/premiumsupport/knowledge-center/rds-instance-high-cpu/)。

<span id="page-1279-1"></span>分析和优化高 CPU 工作负载

在确定提高 CPU 使用率的查询之后,您可以优化它们或结束连接。以下示例说明如何结束连接。

CALL mysql.rds\_kill(*processID*);

### 有关更多信息,请参阅[mysql.rds\\_kill](#page-1649-0)。

如果结束会话,该操作可能会触发长时间回滚。

遵循优化查询的指南

要优化查询,请考虑以下指南:

• 运行 EXPLAIN 语句。

此命令显示运行查询所涉及的各个步骤。有关更多信息,请参阅 MySQL 文档中的[使用 EXPLAIN 优](https://dev.mysql.com/doc/refman/5.7/en/using-explain.html) [化查询](https://dev.mysql.com/doc/refman/5.7/en/using-explain.html)。

• 运行 SHOW PROFILE 语句。

使用此语句可查看配置文件详细信息,这些详细信息可以指示在当前会话期间运行的语句的资源使用 情况。有关更多信息,请参阅 MySQL 文档中的 [SHOW PROFILE 语句](https://dev.mysql.com/doc/refman/5.7/en/show-profile.html)。

• 运行 ANALYZE TABLE 语句。

使用此语句刷新 CPU 占用量较高的查询访问的表的索引统计信息。通过分析语句,您可以帮助优化 程序选择合适的执行计划。有关更多信息,请参阅 MySQL 文档中的 [ANALYZE TABLE 语句](https://dev.mysql.com/doc/refman/5.7/en/analyze-table.html)。

遵循提高 CPU 使用率的指南

要提高数据库实例中的 CPU 使用率,请遵循以下指南:

- 确保所有查询都使用正确的索引。
- 了解您是否可以使用 Aurora 并行查询。您可以使用此方法通过向下推送 WHERE 子句的函数处理、 行筛选和列投影,减少头节点上的 CPU 使用率。
- 了解每秒 SQL 执行次数是否达到预期阈值。
- 了解索引维护或新索引创建是否占用生产工作负载所需的 CPU 周期。在活动高峰时间之外安排维护 活动。
- 了解是否可以使用分区来帮助减少查询数据集。有关更多信息,请参阅博客文章[如何计划和优化与](https://aws.amazon.com/blogs/database/planning-and-optimizing-amazon-aurora-with-mysql-compatibility-for-consolidated-workloads/) [MySQL 兼容的 Amazon Aurora 以实现工作负载整合](https://aws.amazon.com/blogs/database/planning-and-optimizing-amazon-aurora-with-mysql-compatibility-for-consolidated-workloads/)。

检查连接风暴

如果 DBLoadCPU 指标不是很高,但 CPUUtillization 指标很高,则 CPU 使用率高的原因在于数据 库引擎之外。一个典型的例子是连接风暴。

检查以下条件是否为真:

- 性能详情 CPUUtilization 指标和 Amazon CloudWatch DatabaseConnections 指标都有所提 高。
- CPU 中的线程数大于 vCPU 的数量。

如果上述条件为真,请考虑减少数据库连接的数量。例如,您可以使用 RDS 代理之类的连接池。要了 解有效的连接管理和扩缩的最佳实践,请参阅白皮书 [Amazon Aurora MySQL DBA 连接管理手册](https://d1.awsstatic.com/whitepapers/RDS/amazon-aurora-mysql-database-administrator-handbook.pdf)。

<span id="page-1281-0"></span>io/aurora\_redo\_log\_flush

在会话向 Amazon Aurora 存储中写入持久数据时,将发生 io/aurora\_redo\_log\_flush 事件。

主题

- [支持的引擎版本](#page-1281-1)
- [上下文](#page-1281-2)
- [等待次数增加的可能原因](#page-1281-3)
- [操作](#page-1283-0)

<span id="page-1281-1"></span>支持的引擎版本

以下引擎版本支持此等待事件信息:

• Aurora MySQL 版本 2

<span id="page-1281-2"></span>上下文

io/aurora\_redo\_log\_flush 事件用于 Aurora MySQL 中的写入输入/输出 (I/O) 操作。

**a** Note

在 Aurora MySQL 版本 3 中, 此等待事件名为 [io/redo\\_log\\_flush。](#page-1288-0)

<span id="page-1281-3"></span>等待次数增加的可能原因

对于数据持久性,提交需要对稳定存储进行持久写入操作。如果数据库执行的提交太多,写入输入/输 出操作会出现等待事件,即 io/aurora\_redo\_log\_flush 等待事件。

在以下示例中,使用 db.r5.xlarge 数据库实例类将 50000 条记录插入到 Aurora MySQL 数据库集群 中:

• 在第一个示例中,每个会话逐行插入 10000 条记录。预设情况下,如果数据操纵语言 (DML) 命令不 在事务中,Aurora MySQL 将使用隐式提交。自动提交已开启。这意味着每行插入都有一个提交。性 能详情显示,连接的大部分时间都花在等待 io/aurora\_redo\_log\_flush 等待事件上。

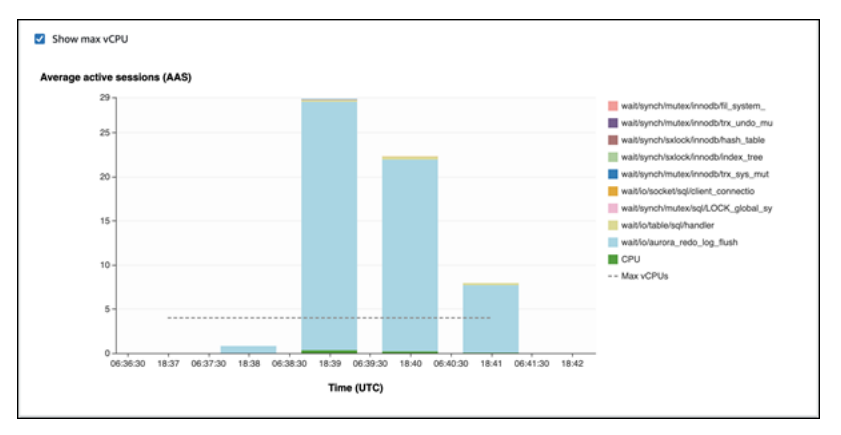

这是由于使用的简单插入语句造成的。

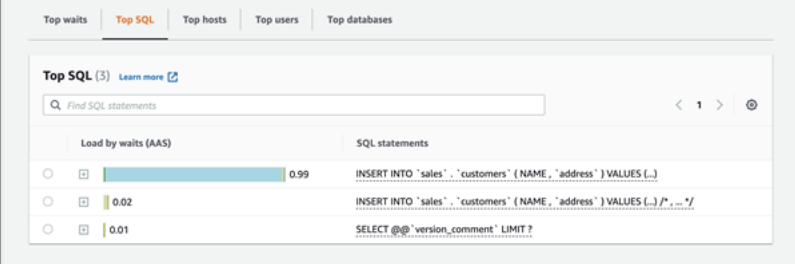

50000 条记录需要 3.5 分钟才能插入。

• 在第二个示例中,插入分 1000 个批次进行,也就是说每个连接执行 10 次提交,而不是 10000 次。 性能详情显示,连接不会将大部分时间花在 io/aurora\_redo\_log\_flush 等待事件上。

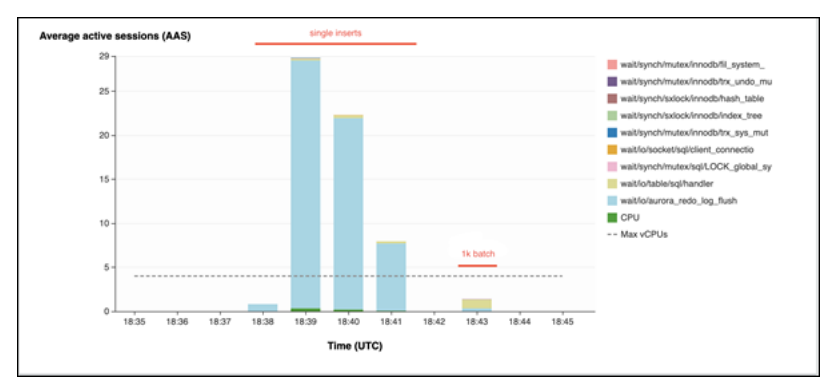

50000 条记录需要 4 秒钟才能插入。

#### <span id="page-1283-0"></span>操作

根据等待事件的原因,我们建议采取不同的操作。

识别有问题的会话和查询

如果数据库实例遇到瓶颈,您的首要任务是查找导致瓶颈的会话和查询。对于有用 AWS 数据库博客文 章,请参阅[利用性能详情分析 Amazon Aurora MySQL 工作负载](https://aws.amazon.com/blogs/database/analyze-amazon-aurora-mysql-workloads-with-performance-insights/)。

识别导致瓶颈的会话和查询

- 1. 登录 AWS Management Console 并通过以下网址打开 Amazon RDS 控制台:[https://](https://console.aws.amazon.com/rds/)  [console.aws.amazon.com/rds/](https://console.aws.amazon.com/rds/)。
- 2. 在导航窗格中,选择 Performance Insights。
- 3. 选择您的数据库实例。
- 4. 在 Database load(数据库负载)中,选择 Slice by wait(按等待切片)。
- 5. 在页面底部,选择 Top SQL(主要 SQL)。

列表顶部的查询导致数据库负载最高。

对写入操作进行分组

以下示例会触发 io/aurora redo log flush 等待事件。(自动提交已开启。)

```
INSERT INTO `sampleDB`.`sampleTable` (sampleCol2, sampleCol3) VALUES ('xxxx','xxxxx');
INSERT INTO `sampleDB`.`sampleTable` (sampleCol2, sampleCol3) VALUES ('xxxx','xxxxx');
INSERT INTO `sampleDB`.`sampleTable` (sampleCol2, sampleCol3) VALUES ('xxxx','xxxxx');
....
INSERT INTO `sampleDB`.`sampleTable` (sampleCol2, sampleCol3) VALUES ('xxxx','xxxxx');
UPDATE `sampleDB`.`sampleTable` SET sampleCol3='xxxxx' WHERE id=xx;
UPDATE `sampleDB`.`sampleTable` SET sampleCol3='xxxxx' WHERE id=xx;
UPDATE `sampleDB`.`sampleTable` SET sampleCol3='xxxxx' WHERE id=xx;
....
UPDATE `sampleDB`.`sampleTable` SET sampleCol3='xxxxx' WHERE id=xx;
DELETE FROM `sampleDB`.`sampleTable` WHERE sampleCol1=xx;
DELETE FROM `sampleDB`.`sampleTable` WHERE sampleCol1=xx;
DELETE FROM `sampleDB`.`sampleTable` WHERE sampleCol1=xx;
....
DELETE FROM `sampleDB`.`sampleTable` WHERE sampleCol1=xx;
```
为了减少等待 io/aurora\_redo\_log\_flush 等待事件所花费的时间,将写入操作按逻辑分组为单个 提交,以减少对存储的持久调用。

关闭自动提交

在进行不在事务范围内的大型更改之前,请关闭自动提交,如以下示例所示。

```
SET SESSION AUTOCOMMIT=OFF;
UPDATE `sampleDB`.`sampleTable` SET sampleCol3='xxxxx' WHERE sampleCol1=xx;
UPDATE `sampleDB`.`sampleTable` SET sampleCol3='xxxxx' WHERE sampleCol1=xx;
UPDATE `sampleDB`.`sampleTable` SET sampleCol3='xxxxx' WHERE sampleCol1=xx;
....
UPDATE `sampleDB`.`sampleTable` SET sampleCol3='xxxxx' WHERE sampleCol1=xx;
-- Other DML statements here
COMMIT;
```
SET SESSION AUTOCOMMIT=ON;

### 使用事务

您可使用事务,如以下示例所示。

```
BEGIN
INSERT INTO `sampleDB`.`sampleTable` (sampleCol2, sampleCol3) VALUES ('xxxx','xxxxx');
INSERT INTO `sampleDB`.`sampleTable` (sampleCol2, sampleCol3) VALUES ('xxxx','xxxxx');
INSERT INTO `sampleDB`.`sampleTable` (sampleCol2, sampleCol3) VALUES ('xxxx','xxxxx');
....
INSERT INTO `sampleDB`.`sampleTable` (sampleCol2, sampleCol3) VALUES ('xxxx','xxxxx');
DELETE FROM `sampleDB`.`sampleTable` WHERE sampleCol1=xx;
DELETE FROM `sampleDB`.`sampleTable` WHERE sampleCol1=xx;
DELETE FROM `sampleDB`.`sampleTable` WHERE sampleCol1=xx;
....
DELETE FROM `sampleDB`.`sampleTable` WHERE sampleCol1=xx;
-- Other DML statements here
END
```
### 使用批处理

您还可以对批处理进行更改,如以下示例所示。但是,使用过大的批处理可能会导致性能问题,尤其是 在只读副本中或执行时间点恢复 (PITR) 时。

INSERT INTO `sampleDB`.`sampleTable` (sampleCol2, sampleCol3) VALUES ('xxxx','xxxxx'),('xxxx','xxxxx'),...,('xxxx','xxxxx'),('xxxx','xxxxx'); UPDATE `sampleDB`.`sampleTable` SET sampleCol3='xxxxx' WHERE sampleCol1 BETWEEN xx AND xxx; DELETE FROM `sampleDB`.`sampleTable` WHERE sampleCol1<xx;

<span id="page-1285-0"></span>io/aurora\_respond\_to\_client

当线程等待将结果集返回给客户端时,会发生 io/aurora\_respond\_to\_client 事件。

主题

- [支持的引擎版本](#page-1285-1)
- [上下文](#page-1285-2)
- [等待次数增加的可能原因](#page-1285-3)
- [操作](#page-1286-0)

<span id="page-1285-1"></span>支持的引擎版本

以下引擎版本支持此等待事件信息:

• Aurora MySQL 版本 2

<span id="page-1285-2"></span>在版本 2.07.7、2.09.3 和 2.10.2 之间的版本中,此等待事件错误地包含空闲时间。

上下文

事件 io/aurora respond to client 表示线程正等待将结果集返回给客户端。

查询处理已完成,结果将返回应用程序客户端。但是,由于数据库集群上没有足够的网络带宽,线程正 在等待返回结果集。

<span id="page-1285-3"></span>等待次数增加的可能原因

当 io/aurora\_respond\_to\_client 事件的发生率超过正常(可能表示性能问题)时,典型原因包 括以下几点:

## 数据库实例类不足以满足工作负载

数据库集群使用的数据库实例类没有高效处理工作负载所需的网络带宽。

大型结果集

返回的结果集的大小有所增加,因为查询返回的行数越多。结果集越大,消耗的网络带宽越多。 客户端负载增加

客户端上可能存在 CPU 压力、内存压力或网络饱和。客户端负载的增加会延迟从 Aurora MySQL 数据库集群接收数据的过程。

网络延迟增加

Aurora MySQL 数据库集群和客户端之间的网络延迟可能会增加。较高的网络延迟会增加客户端接 收数据所需的时间。

### <span id="page-1286-0"></span>操作

根据等待事件的原因,我们建议采取不同的操作。

主题

- [确定导致事件的会话和查询](#page-1286-1)
- [扩展数据库实例类](#page-1287-0)
- [检查工作负载是否有意外结果](#page-1287-1)
- [使用读取器实例分配工作负载](#page-1287-2)
- 使用 SQL BUFFER RESULT 修饰符

<span id="page-1286-1"></span>确定导致事件的会话和查询

您可以使用性能详情显示被 io/aurora\_respond\_to\_client 等待事件阻止的查询。通常,具有中 等到大量负载的数据库都会有等待事件。如果性能最佳,等待事件可能是可以接受的。如果性能不佳, 请检查数据库花费最多时间的位置。查看导致最高负载的等待事件,并了解是否可以优化数据库和应用 程序以减少这些事件。

查找负责高负载的 SQL 查询

1. 登录 AWS Management Console 并通过以下网址打开 Amazon RDS 控制台:[https://](https://console.aws.amazon.com/rds/)  [console.aws.amazon.com/rds/](https://console.aws.amazon.com/rds/)。

- 2. 在导航窗格中,选择 Performance Insights。
- 3. 选择一个数据库实例。将为该数据库实例显示性能详情控制面板。
- 4. 在 Database load(数据库负载)图表中,选择 Slice by wait(按等待切片)。
- 5. 在页面底部,选择 Top SQL(主要 SQL)。

该图表列出了负责加载的 SQL 查询。排在列表前面的负载负有最大的责任。为了解决瓶颈,请关 注这些语句。

有关使用性能详情进行故障排除的有用概览,请参阅 AWS 数据库博客文章[使用性能详情分析 Amazon](https://aws.amazon.com/blogs/database/analyze-amazon-aurora-mysql-workloads-with-performance-insights/) [Aurora MySQL 工作负载。](https://aws.amazon.com/blogs/database/analyze-amazon-aurora-mysql-workloads-with-performance-insights/)

### <span id="page-1287-0"></span>扩展数据库实例类

检查与网络吞吐量相关的 Amazon CloudWatch 指标值的增加,例如 NetworkReceiveThroughput 和 NetworkTransmitThroughput。如果达到数据库实例类网络带宽,您可以通过修改数据库集群 来扩展数据库集群使用的数据库实例类。网络带宽较大的数据库实例类可以更高效地将数据返回给客户 端。

有关监控 Amazon CloudWatch 指标的信息,请参阅 [在 Amazon RDS 控制台中查看指标。](#page-784-0)有关数据 库实例类的信息,请参阅 [Aurora 数据库实例类。](#page-153-0)有关修改数据库集群的信息,请参阅[修改 Amazon](#page-401-0)  [Aurora 数据库集群](#page-401-0)。

<span id="page-1287-1"></span>检查工作负载是否有意外结果

检查数据库集群上的工作负载,并确保它不会产生意外的结果。例如,可能有查询返回的行数比预期的 要多。在这种情况下,您可以使用性能详情计数器指标,例如 Innodb\_rows\_read。有关更多信息, 请参阅 [Performance Insights 计数器指标。](#page-951-0)

### <span id="page-1287-2"></span>使用读取器实例分配工作负载

您可以用 Aurora 副本分配只读工作负载。您可以通过添加更多 Aurora 副本来进行水平扩展。这样做 可能会增加网络带宽的节流限制。有关更多信息,请参阅 [Amazon Aurora 数据库集群。](#page-33-0)

### <span id="page-1287-3"></span>使用 SQL\_BUFFER\_RESULT 修饰符

您可以添加 SQL\_BUFFER\_RESULT 修饰符到 SELECT 语句中,在将结果返回给客户端之前将结果强 制放入临时表中。当 InnoDB 锁没有被释放时,此修饰符可以帮助解决性能问题,因为查询处于  ${\tt i}$ o / aurora respond to client 等待状态。有关更多信息,请参阅 MySQL 文档中的 [SELECT 语](https://dev.mysql.com/doc/refman/5.7/en/select.html) [句](https://dev.mysql.com/doc/refman/5.7/en/select.html)。

# <span id="page-1288-0"></span>io/redo\_log\_flush

在会话向 Amazon Aurora 存储中写入持久数据时,将发生 io/redo\_log\_flush 事件。

主题

- [支持的引擎版本](#page-1288-1)
- [上下文](#page-1288-2)
- [等待次数增加的可能原因](#page-1288-3)
- [操作](#page-1288-4)

<span id="page-1288-1"></span>支持的引擎版本

以下引擎版本支持此等待事件信息:

• Aurora MySQL 版本 3

<span id="page-1288-2"></span>上下文

io/redo\_log\_flush 事件用于 Aurora MySQL 中的写入输入/输出 (I/O) 操作。

**a** Note

在 Aurora MySQL 版本 2 中,此等待事件名为 [io/aurora\\_redo\\_log\\_flush](#page-1281-0)。

<span id="page-1288-3"></span>等待次数增加的可能原因

对于数据持久性,提交需要对稳定存储进行持久写入操作。如果数据库执行的提交太多,写入输入/输 出操作会出现等待事件,即 io/redo\_log\_flush 等待事件。

有关此等待事件的行为的示例,请参阅 [io/aurora\\_redo\\_log\\_flush](#page-1281-0)。

<span id="page-1288-4"></span>操作

根据等待事件的原因,我们建议采取不同的操作。

识别有问题的会话和查询

如果数据库实例遇到瓶颈,您的首要任务是查找导致瓶颈的会话和查询。对于有用 AWS 数据库博客文 章,请参阅[利用性能详情分析 Amazon Aurora MySQL 工作负载](https://aws.amazon.com/blogs/database/analyze-amazon-aurora-mysql-workloads-with-performance-insights/)。

识别导致瓶颈的会话和查询

- 1. 登录 AWS Management Console 并通过以下网址打开 Amazon RDS 控制台: https:// [console.aws.amazon.com/rds/](https://console.aws.amazon.com/rds/)。
- 2. 在导航窗格中,选择 Performance Insights。
- 3. 选择您的数据库实例。
- 4. 在 Database load(数据库负载)中,选择 Slice by wait(按等待切片)。
- 5. 在页面底部,选择 Top SQL(主要 SQL)。

列表顶部的查询导致数据库负载最高。

对写入操作进行分组

以下示例会触发 io/redo\_log\_flush 等待事件。(自动提交已开启。)

```
INSERT INTO `sampleDB`.`sampleTable` (sampleCol2, sampleCol3) VALUES ('xxxx','xxxxx');
INSERT INTO `sampleDB`.`sampleTable` (sampleCol2, sampleCol3) VALUES ('xxxx','xxxxx');
INSERT INTO `sampleDB`.`sampleTable` (sampleCol2, sampleCol3) VALUES ('xxxx','xxxxx');
....
INSERT INTO `sampleDB`.`sampleTable` (sampleCol2, sampleCol3) VALUES ('xxxx','xxxxx');
UPDATE `sampleDB`.`sampleTable` SET sampleCol3='xxxxx' WHERE id=xx;
UPDATE `sampleDB`.`sampleTable` SET sampleCol3='xxxxx' WHERE id=xx;
UPDATE `sampleDB`.`sampleTable` SET sampleCol3='xxxxx' WHERE id=xx;
....
UPDATE `sampleDB`.`sampleTable` SET sampleCol3='xxxxx' WHERE id=xx;
DELETE FROM `sampleDB`.`sampleTable` WHERE sampleCol1=xx;
DELETE FROM `sampleDB`.`sampleTable` WHERE sampleCol1=xx;
DELETE FROM `sampleDB`.`sampleTable` WHERE sampleCol1=xx;
....
DELETE FROM `sampleDB`.`sampleTable` WHERE sampleCol1=xx;
```
为了减少等待 <code>io/redo log flush</code> 等待事件所花费的时间,将写入操作按逻辑分组为单个提交,以 减少对存储的持久调用。

关闭自动提交

在进行不在事务范围内的大型更改之前,请关闭自动提交,如以下示例所示。

SET SESSION AUTOCOMMIT=OFF;

```
UPDATE `sampleDB`.`sampleTable` SET sampleCol3='xxxxx' WHERE sampleCol1=xx;
UPDATE `sampleDB`.`sampleTable` SET sampleCol3='xxxxx' WHERE sampleCol1=xx;
UPDATE `sampleDB`.`sampleTable` SET sampleCol3='xxxxx' WHERE sampleCol1=xx;
....
UPDATE `sampleDB`.`sampleTable` SET sampleCol3='xxxxx' WHERE sampleCol1=xx;
-- Other DML statements here
COMMIT;
```
使用事务

您可使用事务,如以下示例所示。

SET SESSION AUTOCOMMIT=ON;

```
BEGIN
INSERT INTO `sampleDB`.`sampleTable` (sampleCol2, sampleCol3) VALUES ('xxxx','xxxxx');
INSERT INTO `sampleDB`.`sampleTable` (sampleCol2, sampleCol3) VALUES ('xxxx','xxxxx');
INSERT INTO `sampleDB`.`sampleTable` (sampleCol2, sampleCol3) VALUES ('xxxx','xxxxx');
....
INSERT INTO `sampleDB`.`sampleTable` (sampleCol2, sampleCol3) VALUES ('xxxx','xxxxx');
DELETE FROM `sampleDB`.`sampleTable` WHERE sampleCol1=xx;
DELETE FROM `sampleDB`.`sampleTable` WHERE sampleCol1=xx;
DELETE FROM `sampleDB`.`sampleTable` WHERE sampleCol1=xx;
....
DELETE FROM `sampleDB`.`sampleTable` WHERE sampleCol1=xx;
-- Other DML statements here
END
```
### 使用批处理

您还可以对批处理进行更改,如以下示例所示。但是,使用过大的批处理可能会导致性能问题,尤其是 在只读副本中或执行时间点恢复 (PITR) 时。

```
INSERT INTO `sampleDB`.`sampleTable` (sampleCol2, sampleCol3) VALUES
('xxxx','xxxxx'),('xxxx','xxxxx'),...,('xxxx','xxxxx'),('xxxx','xxxxx');
UPDATE `sampleDB`.`sampleTable` SET sampleCol3='xxxxx' WHERE sampleCol1 BETWEEN xx AND 
 xxx;
```
DELETE FROM `sampleDB`.`sampleTable` WHERE sampleCol1<xx;

# <span id="page-1291-0"></span>io/socket/sql/client\_connection

当线程正处理新连接时,将发生 io/socket/sql/client\_connection 事件。

# 主题

- [支持的引擎版本](#page-1291-1)
- [上下文](#page-1291-2)
- [等待次数增加的可能原因](#page-1291-3)
- [操作](#page-1291-4)

<span id="page-1291-1"></span>支持的引擎版本

以下引擎版本支持此等待事件信息:

• Aurora MySQL 版本 2 和 3

<span id="page-1291-2"></span>上下文

事件 io/socket/sql/client\_connection 表示 mysqld 正忙于创建线程来处理传入的新客户端连 接。在这种情况下,在连接等待分配线程的同时,服务新客户端连接请求的处理速度会减慢。有关更多 信息,请参阅 [MySQL 服务器 \(mysqld\)。](#page-1275-3)

<span id="page-1291-3"></span>等待次数增加的可能原因

当此事件的发生率超过正常(可能表示性能问题)时,典型原因包括以下几点:

- 从应用程序到 Amazon RDS 实例的新用户连接突然增加。
- 由于网络、CPU 或内存受到限制,您的数据库实例无法处理新连接。

### <span id="page-1291-4"></span>操作

如果 io/socket/sql/client\_connection 主导着数据库活动,它不一定表示性能问题。在不处 于空闲状态的数据库中,等待事件始终处于首位。只有在性能下降时才采取行动。根据等待事件的原 因,我们建议采取不同的操作。

### 主题

• [识别有问题的会话和查询](#page-1292-0)

- [遵循连接管理的最佳实践](#page-1292-1)
- [如果资源受到限制,则纵向扩展实例](#page-1293-0)
- [检查首要主机和主要用户](#page-1293-1)
- 查询 performance schema 表
- [检查查询的线程状态](#page-1293-3)
- [审核您的请求和查询](#page-1293-4)
- [池化您的数据库连接](#page-1294-1)

<span id="page-1292-0"></span>识别有问题的会话和查询

如果数据库实例遇到瓶颈,您的首要任务是查找导致瓶颈的会话和查询。有关有用的博客文章,请参 阅[利用性能详情分析 Amazon Aurora MySQL 工作负载](https://aws.amazon.com/blogs/database/analyze-amazon-aurora-mysql-workloads-with-performance-insights/)。

识别导致瓶颈的会话和查询

- 1. 登录 AWS Management Console 并通过以下网址打开 Amazon RDS 控制台:[https://](https://console.aws.amazon.com/rds/)  [console.aws.amazon.com/rds/](https://console.aws.amazon.com/rds/)。
- 2. 在导航窗格中,选择 Performance Insights。
- 3. 选择您的数据库实例。
- 4. 在 Database load(数据库负载)中,选择 Slice by wait(按等待切片)。
- 5. 在页面底部,选择 Top SQL(主要 SQL)。

列表顶部的查询导致数据库负载最高。

<span id="page-1292-1"></span>遵循连接管理的最佳实践

要管理连接,请考虑以下策略:

• 使用连接池。

您可以根据需要逐步增加连接数量。有关更多信息,请参阅白皮书 [Amazon Aurora MySQL 数据库](https://d1.awsstatic.com/whitepapers/RDS/amazon-aurora-mysql-database-administrator-handbook.pdf) [管理员手册](https://d1.awsstatic.com/whitepapers/RDS/amazon-aurora-mysql-database-administrator-handbook.pdf)。

• 使用读取器节点重新分配只读流量。

有关更多信息,请参阅 [Aurora 副本](#page-180-0) 和 [Amazon Aurora 连接管理。](#page-131-0)

<span id="page-1293-0"></span>如果资源受到限制,则纵向扩展实例

在以下资源中查找节流的示例:

• CPU

检查您的 Amazon CloudWatch 指标是否存在高 CPU 使用率。

• 网络

检查 CloudWatch 指标 network receive throughput 和 network transmit throughput 的值是否增加。如果您的实例已达到实例类的网络带宽限制,请考虑将 RDS 实例纵向扩展到更高的 实例类类型。有关更多信息,请参阅 [Aurora 数据库实例类。](#page-153-0)

• 可用内存

检查 CloudWatch 指标 FreeableMemory 是否有下降。另外,请考虑开启增强监控功能。有关更多 信息,请参阅 [使用增强监控来监控操作系统指标](#page-910-0)。

<span id="page-1293-1"></span>检查首要主机和主要用户

使用性能详情查看首要主机和主要用户。有关更多信息,请参阅 [使用性能详情控制面板分析指标](#page-839-0)。

<span id="page-1293-2"></span>查询 performance\_schema 表

要获得当前连接和总连接数的准确计数,请查询 performance\_schema 表。使用此方法,您可以识 别负责创建大量连接的源用户或主机。例如,如下所示查询 performance\_schema 表。

```
SELECT * FROM performance_schema.accounts;
SELECT * FROM performance schema.users;
SELECT * FROM performance_schema.hosts;
```
<span id="page-1293-3"></span>检查查询的线程状态

如果性能问题仍然存在,请检查查询的线程状态。在 mysql 客户端中,发出以下命令。

show processlist;

<span id="page-1293-4"></span>审核您的请求和查询

要查看来自用户账户的请求和查询的性质,请使用 AuroraAurora MySQL 高级审核。要了解如何启用 审核,请参阅 [在 Amazon Aurora MySQL 数据库集群中使用高级审计。](#page-1375-0)

# <span id="page-1294-1"></span>池化您的数据库连接

考虑使用 Amazon RDS 代理进行连接管理。通过使用 RDS 代理,您可以允许您的应用程序池化和共 享数据库连接,以提高其扩展能力。RDS Proxy 通过在保留应用程序连接的同时自动连接到备用数据 库实例,使应用程序能够更好地抵御数据库故障。有关更多信息,请参阅 [将 Amazon RDS 代理用于](#page-2680-0)  [Aurora](#page-2680-0)。

# <span id="page-1294-0"></span>io/table/sql/handler

当工作被委派给存储引擎时,会发生 io/table/sql/handler 事件。

# 主题

- [支持的引擎版本](#page-1294-2)
- [上下文](#page-1294-3)
- [等待次数增加的可能原因](#page-1295-0)
- [操作](#page-1295-1)

<span id="page-1294-2"></span>支持的引擎版本

以下引擎版本支持此等待事件信息:

- Aurora MySQL 版本 3:3.01.0 和 3.01.1
- Aurora MySQL 版本 2

# <span id="page-1294-3"></span>上下文

事件 io/table 表示等待访问表。无论数据是缓存在缓冲池中还是可在磁盘上访问,都会发生此事 件。io/table/sql/handler 事件表示工作负载活动增加。

处理程序是专门处理某种类型的数据或专注于某些特殊任务的例程。例如,事件处理程序接收和提取来 自操作系统或用户界面的事件和信号。内存处理程序执行与内存相关的任务。文件输入处理程序是接收 文件输入并根据上下文对数据执行特殊任务的函数。

performance\_schema.events\_waits\_current 之类的视图在实际的等待是嵌套的等待事件(例 如锁定)时经常显示 io/table/sql/handler。当实际的等待不是 io/table/sql/handler 是, 性能详情将报告嵌套的等待事件。当性能详情报告 io/table/sql/handler 时,它表示 I/O 请求的 InnoDB 处理,而不是隐藏的嵌套等待事件。有关更多信息,请参阅 MySQL 参考手册中的[性能架构"原](https://dev.mysql.com/doc/refman/5.7/en/performance-schema-atom-molecule-events.html) [子"和"分子"事件。](https://dev.mysql.com/doc/refman/5.7/en/performance-schema-atom-molecule-events.html)

**a** Note

但是,在 Aurora MySQL 版本 3.01.0 和 3.01.1 中,[synch/mutex/innodb/](#page-1308-0) aurora lock thread\_slot\_futex 将报告为 io/table/sql/handler。

io/table/sql/handler 事件通常显示在具有 io/aurora\_redo\_log\_flush 和 io/file/ innodb/innodb\_data\_file 之类的输入/输出等待的主要等待事件中。

<span id="page-1295-0"></span>等待次数增加的可能原因

在性能详情中,io/table/sql/handler 事件突然激增表示工作负载活动增加。活动增加意味着输 入/输出增加。

当底层嵌套事件为锁定等待时,性能详情会筛选嵌套事件 ID,但不会报告 io/table/sql/handler 等待。例如,如果根本原因事件是 [synch/mutex/innodb/aurora\\_lock\\_thread\\_slot\\_futex](#page-1308-0),性能详情会将 此等待显示在主要等待事件中而不是 io/table/sql/handler 中。

在 performance schema.events waits current 之类的视图中,当实际的等待是嵌套的等待 事件(例如锁定)时经常显示 io/table/sql/handler 的等待。当实际等待与 io/table/sql/ handler 不同时,性能详情会查找嵌套等待并报告实际等待而不是 io/table/sql/handler。当性 能详情报告 io/table/sql/handler 时,实际的等待为 io/table/sql/handler,而不是隐藏的 嵌套等待事件。有关更多信息,请参阅 MySQL 5.7 参考手册中的[性能架构"原子"和"分子"事件。](https://dev.mysql.com/doc/refman/5.7/en/performance-schema-atom-molecule-events.html)

**a** Note

但是,在 Aurora MySQL 版本 3.01.0 和 3.01.1 中,[synch/mutex/innodb/](#page-1308-0) aurora lock thread slot futex 将报告为 io/table/sql/handler。

<span id="page-1295-1"></span>操作

如果此等待事件主导着数据库活动,它不一定表示性能问题。当数据库处于活动状态时,等待事件始终 显示在最前面。您只需要在性能下降时采取行动。

根据您看到的其他等待事件,我们建议采取不同的操作。

主题

- [确定导致事件的会话和查询](#page-1296-0)
- [检查与性能详情计数器指标的关联性](#page-1296-1)
### • [检查其他相关的等待事件](#page-1297-0)

确定导致事件的会话和查询

通常,具有中等到大量负载的数据库都会有等待事件。如果性能最佳,等待事件可能是可以接受的。如 果性能不佳,请检查数据库花费最多时间的位置。查看导致最高负载的等待事件,并了解是否可以优化 数据库和应用程序以减少这些事件。

查找负责高负载的 SQL 查询

- 1. 登录 AWS Management Console 并通过以下网址打开 Amazon RDS 控制台:[https://](https://console.aws.amazon.com/rds/)  [console.aws.amazon.com/rds/](https://console.aws.amazon.com/rds/)。
- 2. 在导航窗格中,选择 Performance Insights。
- 3. 选择一个数据库实例。将为该数据库实例显示性能详情控制面板。
- 4. 在 Database load(数据库负载)图表中,选择 Slice by wait(按等待切片)。
- 5. 在页面底部,选择 Top SQL(主要 SQL)。

该图表列出了负责加载的 SQL 查询。排在列表前面的负载负有最大的责任。为了解决瓶颈,请关 注这些语句。

有关使用性能详情进行故障排除的有用概览,请参阅博客文章利用性能详情分析 Amazon Aurora [MySQL 工作负载](https://aws.amazon.com/blogs/database/analyze-amazon-aurora-mysql-workloads-with-performance-insights/)。

检查与性能详情计数器指标的关联性

检查性能详情计数器指标,如 Innodb\_rows\_changed。如果计数器指标与 io/table/sql/ handler 相关,请按照以下步骤操作:

- 1. 在性能详情中,查找负责 io/table/sql/handler 主要等待事件的 SQL 语句。如果可能,请优 化此语句,使其返回的行更少。
- 2. 从 schema\_table\_statistics 和 x\$schema\_table\_statistics 视图中查看主要 的表。这些视图显示了每个表花费的时间。有关更多信息,请参阅 MySQL 参考手册中的 [schema\\_table\\_statistics 和 x\\$schema\\_table\\_statistics 视图](https://dev.mysql.com/doc/refman/5.7/en/sys-schema-table-statistics.html)。

预设情况下,行按总等待时间降序排序。争用最多的表首先显示。输出表明时间是花在读取、写 入、获取、插入、更新还是删除上。以下示例在 Aurora MySQL 2.09.1 实例上运行。

mysql> select \* from sys.schema\_table\_statistics limit 1\G

\*\*\*\*\*\*\*\*\*\*\*\*\*\*\*\*\*\*\*\*\*\*\*\*\*\*\* 1. row \*\*\*\*\*\*\*\*\*\*\*\*\*\*\*\*\*\*\*\*\*\*\*\*\*\*\* table\_schema: read\_only\_db table\_name: sbtest41 total\_latency: 54.11 m rows\_fetched: 6001557 fetch\_latency: 39.14 m rows\_inserted: 14833 insert\_latency: 5.78 m rows\_updated: 30470 update\_latency: 5.39 m rows\_deleted: 14833 delete\_latency: 3.81 m io\_read\_requests: NULL io\_read: NULL io\_read\_latency: NULL io\_write\_requests: NULL io\_write: NULL io\_write\_latency: NULL io\_misc\_requests: NULL io\_misc\_latency: NULL 1 row in set (0.11 sec)

# <span id="page-1297-0"></span>检查其他相关的等待事件

如果 synch/sxlock/innodb/btr\_search\_latch 和 io/table/sql/handler 是造成数据库加 载异常的最大因素,检查 innodb\_adaptive\_hash\_index 变量是否已开启。如果是,请考虑增加 innodb\_adaptive\_hash\_index\_parts 参数值。

如果自适应哈希索引已关闭,请考虑将其开启。要了解有关 MySQL 自适应哈希索引的更多信息,请参 阅以下资源:

- Percona 网站上的文章 [InnoDB 中的自适应哈希索引是否适合我的工作负载?](https://www.percona.com/blog/2016/04/12/is-adaptive-hash-index-in-innodb-right-for-my-workload)
- MySQL 参考手册中[的自适应哈希索引](https://dev.mysql.com/doc/refman/5.7/en/innodb-adaptive-hash.html)
- Percona 网站上的文章 [MySQL InnoDB 中的争用:信号灯部分的有用信息](https://www.percona.com/blog/2019/12/20/contention-in-mysql-innodb-useful-info-from-the-semaphores-section/)

**a** Note

Aurora 读取器数据库实例不支持自适应哈希索引。

在某些情况下, 当 synch/sxlock/innodb/btr\_search\_latch 和 io/table/sql/ handler 起主导作用时,读取器实例的性能可能较差。如果是这样,请考虑临时将工作负载重 新导向到写入器数据库实例并开启自适应哈希索引。

# synch/cond/innodb/row\_lock\_wait

当一个会话锁定了一个行以进行更新,而另一个会话尝试更新同一行时,将会发生 synch/cond/ innodb/row\_lock\_wait 事件。有关更多信息,请参阅 MySQL 参考中的 [InnoDB 锁定。](https://dev.mysql.com/doc/refman/8.0/en/innodb-locking.html)

# 支持的引擎版本

以下引擎版本支持此等待事件信息 :

• Aurora MySQL 版本 3:3.02.0、3.02.1、3.02.2

等待次数增加的可能原因

多个数据操作语言 (DML) 语句同时访问相同的一行或多行。

### 操作

根据您看到的其他等待事件,我们建议采取不同的操作。

### 主题

- [查找并响应负责此等待事件的 SQL 语句](#page-1298-0)
- [查找并响应阻止会话](#page-1299-0)

<span id="page-1298-0"></span>查找并响应负责此等待事件的 SQL 语句

使用性能详情可识别应对此等待事件负责的 SQL 语句。请考虑以下策略:

- 如果行锁定是持续存在的问题,请考虑重写应用程序以使用乐观锁。
- 使用多行语句。
- 将工作负载分散到不同的数据库对象上。您可以通过分区执行此操作。
- 检查 innodb\_lock\_wait\_timeout 参数的值。它控制事务在生成超时错误之前需要等待多长时 间。

有关使用性能详情进行故障排除的有用概览,请参阅博客文章利用性能详情分析 Amazon Aurora [MySQL 工作负载](https://aws.amazon.com/blogs/database/analyze-amazon-aurora-mysql-workloads-with-performance-insights/)。

<span id="page-1299-0"></span>查找并响应阻止会话

确定阻止会话处于空闲状态还是活动状态。另外,了解会话是来自应用程序还是活跃用户。

要识别持有锁的会话,您可以运行 SHOW ENGINE INNODB STATUS。下面的示例显示了示例输出。

mysql> SHOW ENGINE INNODB STATUS; ---TRANSACTION 1688153, ACTIVE 82 sec starting index read mysql tables in use 1, locked 1 LOCK WAIT 2 lock struct(s), heap size 1136, 2 row lock(s) MySQL thread id 4244, OS thread handle 70369524330224, query id 4020834 172.31.14.179 reinvent executing select id1 from test.t1 where id1=1 for update ------- TRX HAS BEEN WAITING 24 SEC FOR THIS LOCK TO BE GRANTED: RECORD LOCKS space id 11 page no 4 n bits 72 index GEN CLUST INDEX of table test.t1 trx id 1688153 lock\_mode X waiting Record lock, heap no 2 PHYSICAL RECORD: n\_fields 5; compact format; info bits 0

或者,您可以使用以下查询来提取有关当前锁定的详细信息。

```
mysql> SELECT p1.id waiting_thread, 
     p1.user waiting_user, 
     p1.host waiting_host, 
     it1.trx_query waiting_query, 
     ilw.requesting_engine_transaction_id waiting_transaction, 
     ilw.blocking_engine_lock_id blocking_lock, 
     il.lock_mode blocking_mode, 
     il.lock_type blocking_type, 
     ilw.blocking_engine_transaction_id blocking_transaction, 
     CASE it.trx_state 
         WHEN 'LOCK WAIT' 
         THEN it.trx_state 
         ELSE p.state end blocker_state, 
     concat(il.object_schema,'.', il.object_name) as locked_table, 
     it.trx_mysql_thread_id blocker_thread, 
     p.user blocker_user, 
     p.host blocker_host
FROM performance_schema.data_lock_waits ilw
JOIN performance_schema.data_locks il
```

```
ON ilw.blocking_engine_lock_id = il.engine_lock_id
AND ilw.blocking_engine_transaction_id = il.engine_transaction_id
JOIN information schema.innodb trx it
ON ilw.blocking_engine_transaction_id = it.trx_id join information_schema.processlist p
ON it.trx_mysql_thread_id = p.id join information_schema.innodb_trx it1
ON ilw.requesting_engine_transaction_id = it1.trx_id join 
  information_schema.processlist p1
ON it1.trx_mysql_thread_id = p1.id\G
*************************** 1. row ***************************
waiting_thread: 4244
waiting_user: reinvent
waiting_host: 123.456.789.012:18158
waiting_query: select id1 from test.t1 where id1=1 for update
waiting_transaction: 1688153
blocking_lock: 70369562074216:11:4:2:70369549808672
blocking_mode: X
blocking_type: RECORD
blocking_transaction: 1688142
blocker_state: User sleep
locked_table: test.t1
blocker_thread: 4243
blocker_user: reinvent
blocker_host: 123.456.789.012:18156
1 row in set (0.00 sec)
```
当您识别会话时,您的选项包括:

- 联系应用程序拥有者或用户。
- 如果阻止会话处于空闲状态,请考虑结束阻止会话。此操作可能会触发长时间回滚。要了解如何结束 会话,请参阅[结束会话或查询](#page-1649-0)。

有关识别阻止事务的更多信息,请参阅 MySQL 参考手册中的[使用 InnoDB 事务和锁定信息](https://dev.mysql.com/doc/refman/5.7/en/innodb-information-schema-examples.html)。

synch/cond/innodb/row\_lock\_wait\_cond

当一个会话锁定了一个行以进行更新,而另一个会话尝试更新同一行时,将会发生 synch/cond/ innodb/row\_lock\_wait\_cond 事件。有关更多信息,请参阅 MySQL 参考中的 [InnoDB 锁定。](https://dev.mysql.com/doc/refman/5.7/en/innodb-locking.html)

支持的引擎版本

以下引擎版本支持此等待事件信息:

• Aurora MySQL 版本 2

等待次数增加的可能原因

多个数据操作语言 (DML) 语句同时访问相同的一行或多行。

#### 操作

根据您看到的其他等待事件,我们建议采取不同的操作。

### 主题

- [查找并响应负责此等待事件的 SQL 语句](#page-1301-0)
- [查找并响应阻止会话](#page-1301-1)

<span id="page-1301-0"></span>查找并响应负责此等待事件的 SQL 语句

使用性能详情可识别应对此等待事件负责的 SQL 语句。请考虑以下策略:

- 如果行锁定是持续存在的问题,请考虑重写应用程序以使用乐观锁。
- 使用多行语句。
- 将工作负载分散到不同的数据库对象上。您可以通过分区执行此操作。
- 检查 innodb lock wait timeout 参数的值。它控制事务在生成超时错误之前需要等待多长时 间。

有关使用性能详情进行故障排除的有用概览,请参阅博客文章[利用性能详情分析 Amazon Aurora](https://aws.amazon.com/blogs/database/analyze-amazon-aurora-mysql-workloads-with-performance-insights/)  [MySQL 工作负载](https://aws.amazon.com/blogs/database/analyze-amazon-aurora-mysql-workloads-with-performance-insights/)。

### <span id="page-1301-1"></span>查找并响应阻止会话

确定阻止会话处于空闲状态还是活动状态。另外,了解会话是来自应用程序还是活跃用户。

要识别持有锁的会话,您可以运行 SHOW ENGINE INNODB STATUS。下面的示例显示了示例输出。

mysql> SHOW ENGINE INNODB STATUS;

---TRANSACTION 2771110, ACTIVE 112 sec starting index read mysql tables in use 1, locked 1 LOCK WAIT 2 lock struct(s), heap size 1136, 1 row lock(s)

MySQL thread id 24, OS thread handle 70369573642160, query id 13271336 172.31.14.179 reinvent Sending data select id1 from test.t1 where id1=1 for update ------- TRX HAS BEEN WAITING 43 SEC FOR THIS LOCK TO BE GRANTED: RECORD LOCKS space id 11 page no 3 n bits 0 index GEN\_CLUST\_INDEX of table test.t1 trx id 2771110 lock mode X waiting Record lock, heap no 2 PHYSICAL RECORD: n\_fields 5; compact format; info bits 0

或者,您可以使用以下查询来提取有关当前锁定的详细信息。

```
mysql> SELECT p1.id waiting_thread, 
                p1.user waiting_user, 
                p1.host waiting_host, 
                it1.trx_query waiting_query, 
                ilw.requesting_trx_id waiting_transaction, 
                ilw.blocking_lock_id blocking_lock, 
                il.lock_mode blocking_mode, 
                il.lock_type blocking_type, 
                ilw.blocking_trx_id blocking_transaction, 
                CASE it.trx_state 
                  WHEN 'LOCK WAIT' 
                  THEN it.trx_state 
                  ELSE p.state 
                END blocker_state, 
                il.lock_table locked_table, 
                it.trx_mysql_thread_id blocker_thread, 
                p.user blocker_user, 
                p.host blocker_host 
        FROM information_schema.innodb_lock_waits ilw 
        JOIN information_schema.innodb_locks il 
          ON ilw.blocking_lock_id = il.lock_id 
         AND ilw.blocking_trx_id = il.lock_trx_id 
        JOIN information_schema.innodb_trx it 
          ON ilw.blocking_trx_id = it.trx_id 
        JOIN information_schema.processlist p 
          ON it.trx_mysql_thread_id = p.id 
        JOIN information_schema.innodb_trx it1 
          ON ilw.requesting_trx_id = it1.trx_id 
        JOIN information_schema.processlist p1 
         ON it1.trx_mysql_thread_id = p1.id\G********************* 1. row ***********
       waiting_thread: 3561959471
```
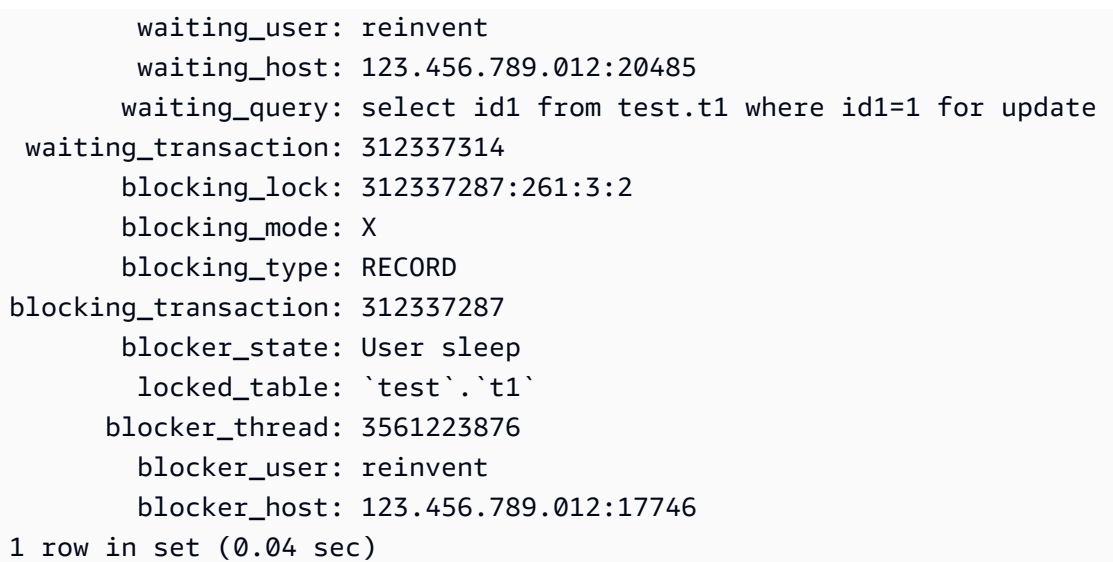

当您识别会话时,您的选项包括:

- 联系应用程序拥有者或用户。
- 如果阻止会话处于空闲状态,请考虑结束阻止会话。此操作可能会触发长时间回滚。要了解如何结束 会话,请参阅[结束会话或查询](#page-1649-0)。

有关识别阻止事务的更多信息,请参阅 MySQL 参考手册中的[使用 InnoDB 事务和锁定信息](https://dev.mysql.com/doc/refman/5.7/en/innodb-information-schema-examples.html)。

synch/cond/sql/MDL\_context::COND\_wait\_status

当有正等待表元数据锁定的线程时,会发生 synch/cond/sql/ MDL\_context::COND\_wait\_status 事件。

# 主题

- [支持的引擎版本](#page-1303-0)
- [上下文](#page-1304-0)
- [等待次数增加的可能原因](#page-1304-1)
- [操作](#page-1305-0)

<span id="page-1303-0"></span>支持的引擎版本

以下引擎版本支持此等待事件信息:

• Aurora MySQL 版本 2 和 3

#### <span id="page-1304-0"></span>上下文

事件 synch/cond/sql/MDL\_context::COND\_wait\_status 表示有正等待表元数据锁定的线程。 在某些情况下,一个会话在表上保持元数据锁定,而另一个会话则试图在同一个表上获取同一个锁定。 在这种情况下,第二个会话将等待 synch/cond/sql/MDL\_context::COND\_wait\_status 等待事 件。

MySQL 使用元数据锁定来管理对数据库对象的并发访问并确保数据一致性。元数据锁定适用于通过 qet \_lock 函数获取的表、架构、计划事件、表空间和用户锁定,以及存储的程序。存储的程序包括 过程、函数和触发器。有关更多信息,请参阅 MySQL 文档中的[元数据锁定。](https://dev.mysql.com/doc/refman/5.7/en/metadata-locking.html)

MySQL 进程列表显示此会话处于状态 waiting for metadata lock。在性能 详情中,如果 Performance\_schema 已开启,将会显示事件 synch/cond/sql/ MDL\_context::COND\_wait\_status。

等待元数据锁定的查询的原定设置超时时间取决于 lock\_wait\_timeout 参数的值,该值原定设置为 31536000 秒(365 天)。

有关不同 InnoDB 锁定以及可能导致冲突的锁定类型的更多详细信息,请参阅 MySQL 文档中的 [InnoDB 锁定](https://dev.mysql.com/doc/refman/5.7/en/innodb-locking.html)。

#### <span id="page-1304-1"></span>等待次数增加的可能原因

当 synch/cond/sql/MDL\_context::COND\_wait\_status 事件的发生率超过正常(可能表示性能 问题)时,典型原因包括以下几点:

#### 长时间运行的事务

一个或多个事务正在修改大量数据并在表上保持锁定很长一段时间。

#### 空闲事务

一个或多个事务长时间保持打开状态,而不会被提交或回退。

### 大型表格上的 DDL 语句

一个或多个数据定义语句 (DDL) 语句(例如 ALTER TABLE 命令)在非常大的表上运行。 显式表锁定

表上存在显式锁定,但没有及时释放。例如,应用程序可能会不适当运行 LOCK TABLE 语句。

### <span id="page-1305-0"></span>操作

根据等待事件的原因以及 Aurora MySQL 数据库集群的版本,我们建议采取不同的操作。

### 主题

- [确定导致事件的会话和查询](#page-1305-1)
- [检查过去的事件](#page-1305-2)
- [在 Aurora MySQL 版本 2 上运行查询](#page-1306-0)
- [响应阻止会话](#page-1308-0)

# <span id="page-1305-1"></span>确定导致事件的会话和查询

您可以使用性能详情显示被 synch/cond/sql/MDL\_context::COND\_wait\_status 等待事 件阻止的查询。但是,要识别阻止的会话,请从中数据库集群上的 performance\_schema 和 information\_schema 中查询元数据表。

通常,具有中等到大量负载的数据库都会有等待事件。如果性能最佳,等待事件可能是可以接受的。如 果性能不佳,请检查数据库花费最多时间的位置。查看导致最高负载的等待事件,并了解是否可以优化 数据库和应用程序以减少这些事件。

### 查找负责高负载的 SQL 查询

- 1. 登录 AWS Management Console 并通过以下网址打开 Amazon RDS 控制台:[https://](https://console.aws.amazon.com/rds/)  [console.aws.amazon.com/rds/](https://console.aws.amazon.com/rds/)。
- 2. 在导航窗格中,选择 Performance Insights。
- 3. 选择一个数据库实例。该数据库实例的性能详情控制面板出现。
- 4. 在 Database load(数据库负载)图表中,选择 Slice by wait(按等待切片)。
- 5. 在页面底部,选择 Top SQL(主要 SQL)。

该图表列出了负责加载的 SQL 查询。排在列表前面的负载负有最大的责任。为了解决瓶颈,请关 注这些语句。

有关使用性能详情进行故障排除的有用概览,请参阅 AWS 数据库博客文章[使用性能详情分析 Amazon](https://aws.amazon.com/blogs/database/analyze-amazon-aurora-mysql-workloads-with-performance-insights/) [Aurora MySQL 工作负载。](https://aws.amazon.com/blogs/database/analyze-amazon-aurora-mysql-workloads-with-performance-insights/)

#### <span id="page-1305-2"></span>检查过去的事件

您可以深入了解此等待事件,以检查过去发生的事件。为此,请完成以下操作:

• 检查数据操作语言 (DML) 和 DDL 吞吐量和延迟,以查看工作负载是否有任何变化。

您可以使用性能详情查找问题发生时等待此事件的查询。此外,您还可以查看接近发布时间运行的查 询的摘要。

• 如果为数据库集群开启了审计日志或常规日志,则可以检查在等待事务中涉及的对象 (schema.table) 上运行的所有查询。您还可以检查在事务之前已完成运行的查询。

可用于排除过去事件故障的信息有限。执行这些检查不会显示哪个对象正在等待信息。但是,您可以识 别事件发生时负载大的表以及在发布时导致冲突的频繁操作行集。然后,您可以使用此信息在测试环境 中重现问题并提供有关其原因的洞察。

<span id="page-1306-0"></span>在 Aurora MySQL 版本 2 上运行查询

在 Aurora MySQL 版本 2 中,您可以通过查询 per<code>formance\_schema</code> 表或 sys 架构视图来直接识别 被阻止的会话。一个例子可以说明如何查询表以识别阻止的查询和会话。

在以下进程列表输出中,连接 ID 89 正在等待元数据锁定,它正在运行 TRUNCATE TABLE 命令。在 performance\_schema 表或 sys 架构视图上的查询中,输出显示阻止会话为 76。

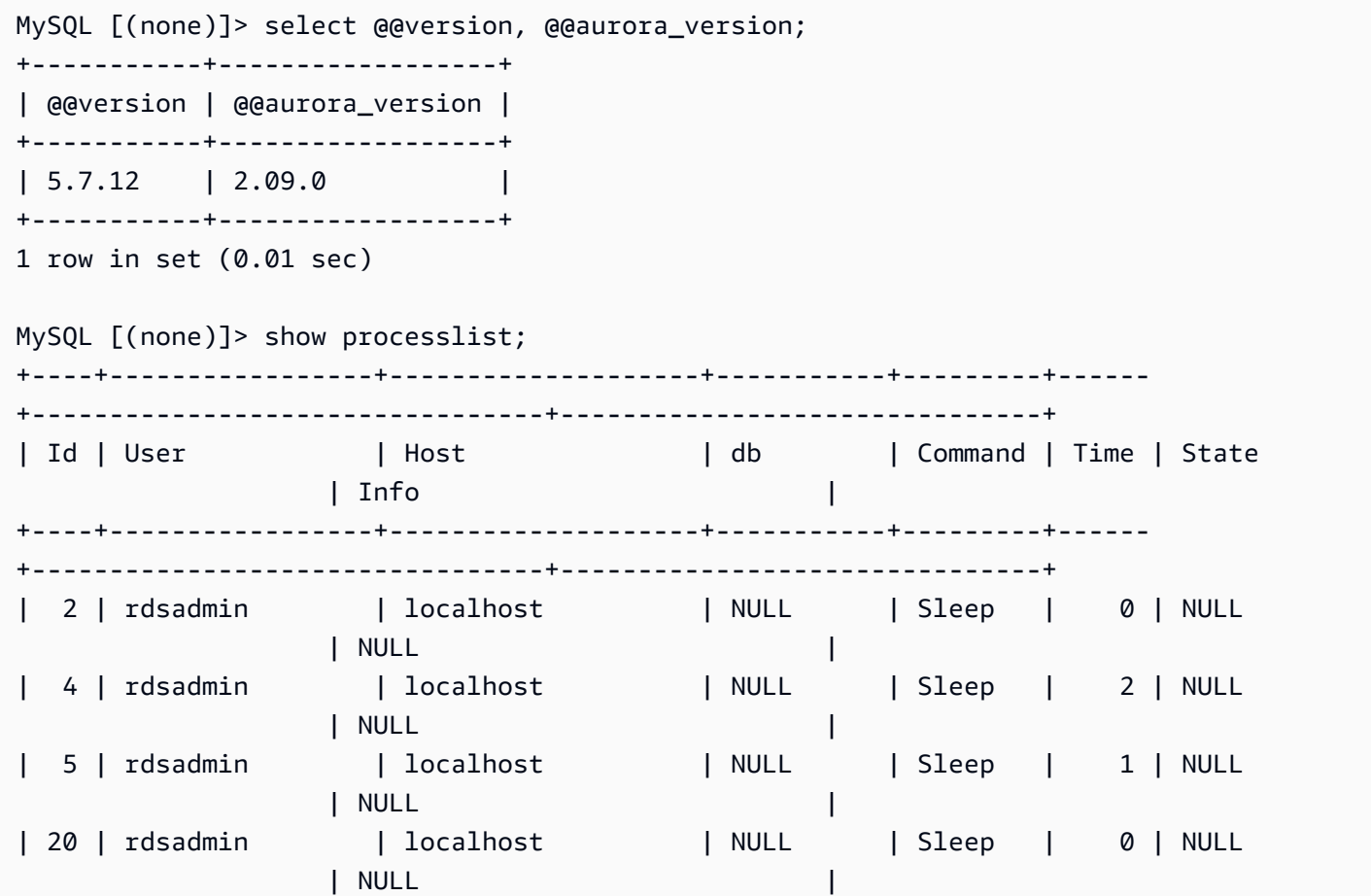

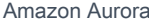

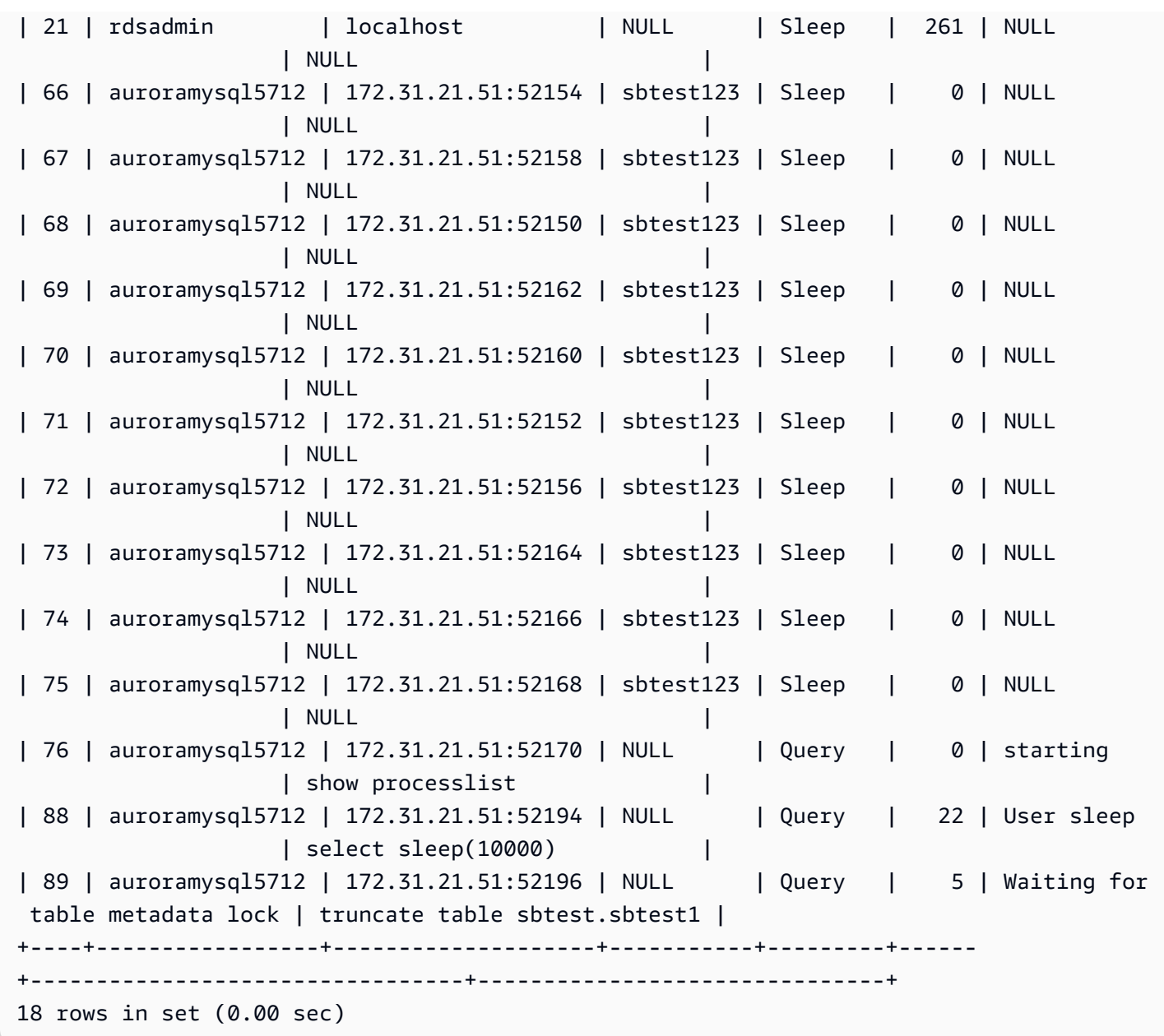

接下来,performance\_schema 表或 sys 架构视图上的查询会显示阻止会话为 76。

MySQL [(none)]> select \* from sys.schema\_table\_lock\_waits; +---------------+-------------+-------------------+------------- +------------------------------+-------------------+----------------------- +-------------------------------+--------------------+----------------------------- +-----------------------------+--------------------+-------------- +------------------------------+--------------------+------------------------ +-------------------------+------------------------------+

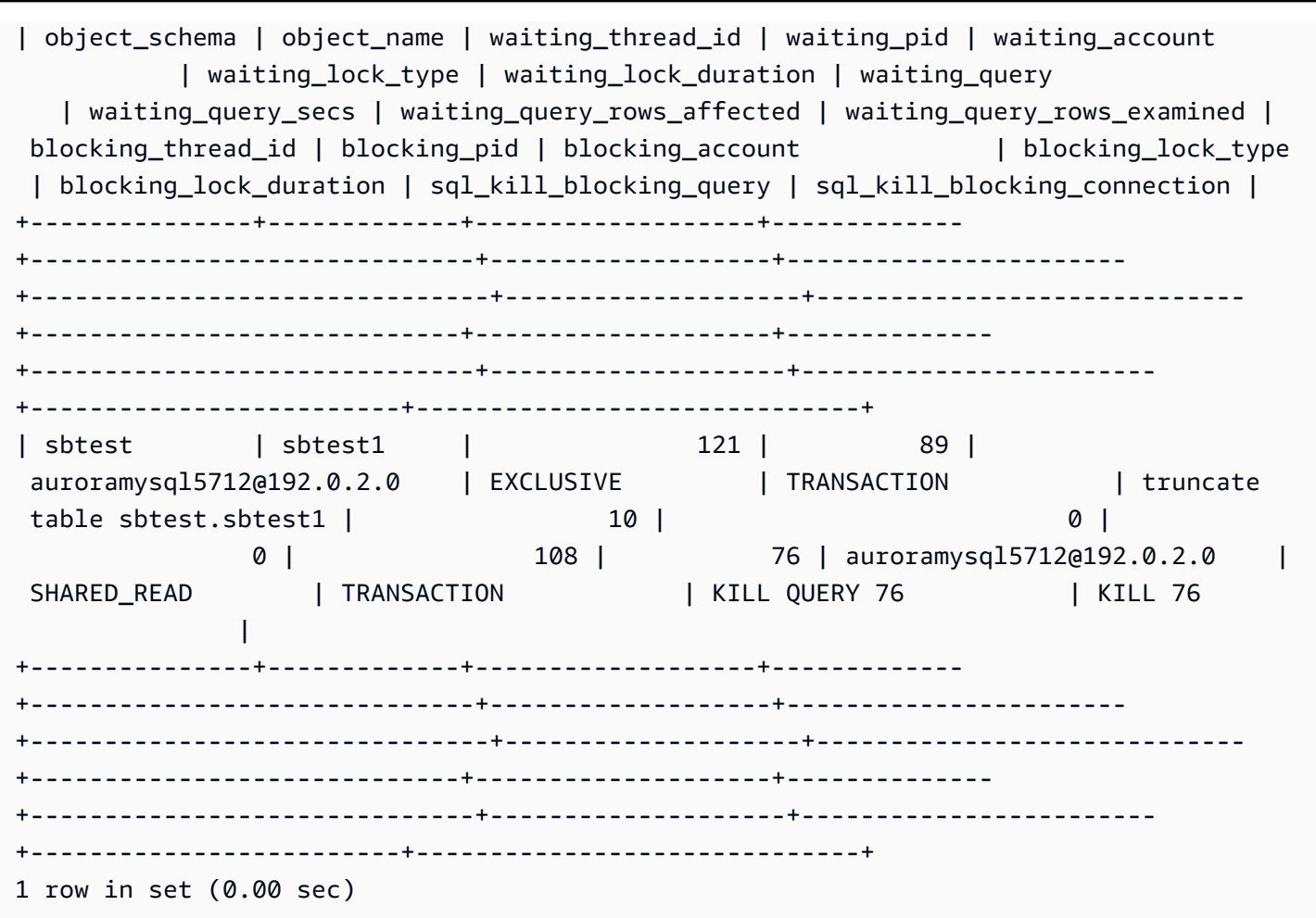

# <span id="page-1308-0"></span>响应阻止会话

当您识别会话时,您的选项包括:

- 联系应用程序拥有者或用户。
- 如果阻止会话处于空闲状态,请考虑结束阻止会话。此操作可能会触发长时间回滚。要了解如何结束 会话,请参阅[结束会话或查询](#page-1649-0)。

有关识别阻止事务的更多信息,请参阅 MySQL 文档中的[使用 InnoDB 事务和锁定信息](https://dev.mysql.com/doc/refman/5.7/en/innodb-information-schema-examples.html)。

synch/mutex/innodb/aurora\_lock\_thread\_slot\_futex

当一个会话锁定了一个行以进行更新,而另一个会话尝试更新同一行时,将会发生 synch/mutex/ innodb/aurora\_lock\_thread\_slot\_futex 事件。有关更多信息,请参阅 MySQL 参考中的 [InnoDB 锁定](https://dev.mysql.com/doc/refman/5.7/en/innodb-locking.html)。

#### 支持的引擎版本

以下引擎版本支持此等待事件信息:

• Aurora MySQL 版本 2

# **a** Note

在 Aurora MySQL 版本 3.01.0 和 3.01.1 中,此等待事件将报告为 [io/table/sql/handler。](#page-1294-0)

### 等待次数增加的可能原因

多个数据操作语言 (DML) 语句同时访问相同的一行或多行。

# 操作

根据您看到的其他等待事件,我们建议采取不同的操作。

# 主题

- [查找并响应负责此等待事件的 SQL 语句](#page-1309-0)
- [查找并响应阻止会话](#page-1309-1)

<span id="page-1309-0"></span>查找并响应负责此等待事件的 SQL 语句

使用性能详情可识别应对此等待事件负责的 SQL 语句。请考虑以下策略:

- 如果行锁定是持续存在的问题,请考虑重写应用程序以使用乐观锁。
- 使用多行语句。
- 将工作负载分散到不同的数据库对象上。您可以通过分区执行此操作。
- 检查 innodb\_lock\_wait\_timeout 参数的值。它控制事务在生成超时错误之前需要等待多长时 间。

有关使用性能详情进行故障排除的有用概览,请参阅博客文章[利用性能详情分析 Amazon Aurora](https://aws.amazon.com/blogs/database/analyze-amazon-aurora-mysql-workloads-with-performance-insights/)  [MySQL 工作负载](https://aws.amazon.com/blogs/database/analyze-amazon-aurora-mysql-workloads-with-performance-insights/)。

### <span id="page-1309-1"></span>查找并响应阻止会话

确定阻止会话处于空闲状态还是活动状态。另外,了解会话是来自应用程序还是活跃用户。

要识别持有锁的会话,您可以运行 SHOW ENGINE INNODB STATUS。下面的示例显示了示例输出。

mysql> SHOW ENGINE INNODB STATUS;

---------------------TRANSACTION 302631452, ACTIVE 2 sec starting index read mysql tables in use 1, locked 1 LOCK WAIT 2 lock struct(s), heap size 376, 1 row lock(s) MySQL thread id 80109, OS thread handle 0x2ae915060700, query id 938819 10.0.4.12 reinvent updating UPDATE sbtest1 SET k=k+1 WHERE id=503 ------- TRX HAS BEEN WAITING 2 SEC FOR THIS LOCK TO BE GRANTED: RECORD LOCKS space id 148 page no 11 n bits 30 index `PRIMARY` of table `sysbench2`.`sbtest1` trx id 302631452 lock\_mode X locks rec but not gap waiting Record lock, heap no 30 PHYSICAL RECORD: n\_fields 6; compact format; info bits 0

或者,您可以使用以下查询来提取有关当前锁定的详细信息。

```
mysql> SELECT p1.id waiting_thread, 
                p1.user waiting_user, 
                p1.host waiting_host, 
                it1.trx_query waiting_query, 
                ilw.requesting_trx_id waiting_transaction, 
                ilw.blocking_lock_id blocking_lock, 
                il.lock_mode blocking_mode, 
                il.lock_type blocking_type, 
                ilw.blocking_trx_id blocking_transaction, 
                CASE it.trx_state 
                  WHEN 'LOCK WAIT' 
                  THEN it.trx_state 
                  ELSE p.state 
                END blocker_state, 
                il.lock_table locked_table, 
                it.trx_mysql_thread_id blocker_thread, 
                p.user blocker_user, 
                p.host blocker_host 
        FROM information_schema.innodb_lock_waits ilw 
        JOIN information_schema.innodb_locks il 
          ON ilw.blocking_lock_id = il.lock_id 
         AND ilw.blocking_trx_id = il.lock_trx_id 
        JOIN information_schema.innodb_trx it 
          ON ilw.blocking_trx_id = it.trx_id 
        JOIN information_schema.processlist p 
          ON it.trx_mysql_thread_id = p.id
```

```
 JOIN information_schema.innodb_trx it1 
         ON ilw.requesting trx id = it1.trx id
       JOIN information schema.processlist p1
          ON it1.trx_mysql_thread_id = p1.id\G
*************************** 1. row *************************** 
       waiting_thread: 3561959471 
         waiting_user: reinvent 
        waiting host: 123.456.789.012:20485
        waiting_query: select id1 from test.t1 where id1=1 for update 
  waiting_transaction: 312337314 
        blocking_lock: 312337287:261:3:2 
        blocking_mode: X 
        blocking_type: RECORD
blocking_transaction: 312337287 
        blocker_state: User sleep 
        locked table: `test`.`t1`
       blocker_thread: 3561223876 
        blocker user: reinvent
         blocker_host: 123.456.789.012:17746
1 row in set (0.04 sec)
```
当您识别会话时, 您的选项包括:

- 联系应用程序拥有者或用户。
- 如果阻止会话处于空闲状态,请考虑结束阻止会话。此操作可能会触发长时间回滚。要了解如何结束 会话,请参阅[结束会话或查询](#page-1649-0)。

有关识别阻止事务的更多信息,请参阅 MySQL 参考手册中的[使用 InnoDB 事务和锁定信息](https://dev.mysql.com/doc/refman/5.7/en/innodb-information-schema-examples.html)。

synch/mutex/innodb/buf pool mutex

当线程在 InnoDB 缓冲池上获取锁定以访问内存中的页面时,将发生 synch/mutex/innodb/ buf\_pool\_mutex 事件。

### 主题

- [相关引擎版本](#page-1312-0)
- [上下文](#page-1312-1)
- [等待次数增加的可能原因](#page-1312-2)
- [操作](#page-1312-3)

### <span id="page-1312-0"></span>相关引擎版本

以下引擎版本支持此等待事件信息 :

• Aurora MySQL 版本 2

# <span id="page-1312-1"></span>上下文

buf\_poo1 互斥锁是保护缓冲池的控制数据结构的单个互斥锁。

有关更多信息,请参阅 MySQL 文档中的[使用性能架构监控 InnoDB 互斥锁等待](https://dev.mysql.com/doc/refman/5.7/en/monitor-innodb-mutex-waits-performance-schema.html)。

### <span id="page-1312-2"></span>等待次数增加的可能原因

这是特定于工作负载的等待事件。synch/mutex/innodb/buf\_pool\_mutex 显示在主要等待事件 中的常见原因包括以下各项:

- 缓冲池不够大,无法容纳工作数据集。
- 工作负载更加特定于数据库中特定表中的某些页面,从而导致缓冲池中发生争用。

### <span id="page-1312-3"></span>操作

根据等待事件的原因,我们建议采取不同的操作。

确定导致事件的会话和查询

通常,具有中等到大量负载的数据库都会有等待事件。如果性能最佳,等待事件可能是可以接受的。如 果性能不佳,请检查数据库花费最多时间的位置。查看导致最高负载的等待事件,并了解是否可以优化 数据库和应用程序以减少这些事件。

在 AWS 管理控制台中查看主要的 SQL 图表

- 1. 通过以下网址打开 Amazon RDS 控制台[:https://console.aws.amazon.com/rds/。](https://console.aws.amazon.com/rds/)
- 2. 在导航窗格中,选择 Performance Insights。
- 3. 选择一个数据库实例。将为该数据库实例显示性能详情控制面板。
- 4. 在 Database load(数据库负载)图表中,选择 Slice by wait(按等待切片)。
- 5. 在 Database load(数据库加载)图表下,选择 Top SQL(主要 SQL)。

该图表列出了负责加载的 SQL 查询。排在列表前面的负载负有最大的责任。为了解决瓶颈,请关 注这些语句。

有关使用性能详情进行故障排除的有用概览,请参阅博客文章利用性能详情分析 Amazon Aurora [MySQL 工作负载](https://aws.amazon.com/blogs/database/analyze-amazon-aurora-mysql-workloads-with-performance-insights/)。

使用性能详情

此事件与工作负载有关。您可以使用性能详情执行以下操作:

- 确定等待事件的开始时间,以及在那段时间内,应用程序日志或相关来源的工作负载是否有任何变 化。
- 识别应对此等待事件负责的 SQL 语句。检查查询的执行计划,以确保这些查询经过优化并且在使用 适当的索引。

如果负责等待事件的主要查询与同一数据库对象或表相关,则考虑对该对象或表进行分区。

# 创建 Aurora 副本

您可以创建 Aurora 副本以提供只读流量。您还可以使用 Aurora Auto Scaling 来处理读取流量的激增。 确保在 Aurora 副本上运行计划的只读任务和逻辑备份。

有关更多信息,请参阅 [将 Amazon Aurora Auto Scaling 与 Aurora 副本结合使用。](#page-485-0)

检查缓冲池大小

通过查看指标 innodb\_buffer\_pool\_wait\_free 来检查缓冲池大小是否足以应付工作 负载。如果此指标的值很高且持续增加,则表明缓冲池的大小不足以处理工作负载。如果 innodb\_buffer\_pool\_size 设置正确,innodb\_buffer\_pool\_wait\_free 的值应该很小。有 关更多信息,请参阅 MySQL 文档中的 [Innodb\\_buffer\\_pool\\_wait\\_free。](https://dev.mysql.com/doc/refman/5.7/en/server-status-variables.html#statvar_Innodb_buffer_pool_wait_free)

如果数据库实例有足够的内存用于会话缓冲区和操作系统任务,则增加缓冲池大小。如果没有,请将数 据库实例更改为较大的数据库实例类,以获取可分配给缓冲池的额外内存。

**a** Note

Aurora MySQL 基于配置的 innodb buffer pool size 自动调整 innodb buffer pool instances 的值。

### 监控全局状态历史记录

通过监控状态变量的更改率,您可以检测数据库实例的锁定或内存问题。如果尚未开启"全局状态历史 记录"(GoSH),请将其打开。有关 GoSH 的更多信息,请参阅[管理全局状态历史记录。](https://docs.aws.amazon.com/AmazonRDS/latest/UserGuide/Appendix.MySQL.CommonDBATasks.html#Appendix.MySQL.CommonDBATasks.GoSH)

您还可以创建自定义 Amazon CloudWatch 指标以监控状态变量。有关更多信息,请参[阅发布自定义指](https://docs.aws.amazon.com/AmazonCloudWatch/latest/monitoring/publishingMetrics.html) [标](https://docs.aws.amazon.com/AmazonCloudWatch/latest/monitoring/publishingMetrics.html)。

synch/mutex/innodb/fil\_system\_mutex

当会话等待访问表空间内存缓存时,会发生 synch/mutex/innodb/fil\_system\_mutex 事件。

主题

- [支持的引擎版本](#page-1314-0)
- [上下文](#page-1314-1)
- [等待次数增加的可能原因](#page-1314-2)
- [操作](#page-1315-0)

<span id="page-1314-0"></span>支持的引擎版本

以下引擎版本支持此等待事件信息:

• Aurora MySQL 版本 2 和 3

<span id="page-1314-1"></span>上下文

InnoDB 使用表空间来管理表和日志文件的存储区域。表空间内存缓存是一种全局内存结构,用于维护 有关表空间的信息。MySQL 使用 synch/mutex/innodb/fil\_system\_mutex 等待控制对表空间 内存缓存的并发访问。

事件 synch/mutex/innodb/fil\_system\_mutex 表示当前有多个操作需要检索和操作同一表空间 的表空间内存缓存中的信息。

# <span id="page-1314-2"></span>等待次数增加的可能原因

当 synch/mutex/innodb/fil\_system\_mutex 事件的发生率超过正常(可能表示性能问题)时, 该情况通常会在以下所有条件均存在时发生:

- 更新或删除同一表中的数据的并发数据操作语言 (DML) 操作增加。
- 此表的表空间非常大,有很多数据页面。
- 这些数据页面的填充系数很低。

### <span id="page-1315-0"></span>操作

根据等待事件的原因,我们建议采取不同的操作。

### 主题

- [确定导致事件的会话和查询](#page-1315-1)
- [在非高峰时段重新组织大型表](#page-1317-0)

<span id="page-1315-1"></span>确定导致事件的会话和查询

通常,具有中等到大量负载的数据库都会有等待事件。如果性能最佳,等待事件可能是可以接受的。如 果性能不佳,请检查数据库花费最多时间的位置。查看导致最高负载的等待事件,并了解是否可以优化 数据库和应用程序以减少这些事件。

# 查找负责高负载的 SQL 查询

- 1. 登录 AWS Management Console 并通过以下网址打开 Amazon RDS 控制台:[https://](https://console.aws.amazon.com/rds/)  [console.aws.amazon.com/rds/](https://console.aws.amazon.com/rds/)。
- 2. 在导航窗格中,选择 Performance Insights。
- 3. 选择一个数据库实例。该数据库实例的性能详情控制面板出现。
- 4. 在 Database load(数据库负载)图表中,选择 Slice by wait(按等待切片)。
- 5. 在页面底部,选择 Top SQL(主要 SQL)。

该图表列出了负责加载的 SQL 查询。排在列表前面的负载负有最大的责任。为了解决瓶颈,请关 注这些语句。

有关使用性能详情进行故障排除的有用概览,请参阅博客文章利用性能详情分析 Amazon Aurora [MySQL 工作负载](https://aws.amazon.com/blogs/database/analyze-amazon-aurora-mysql-workloads-with-performance-insights/)。

找出哪些查询导致了大量 synch/mutex/innodb/fil\_system\_mutex 等待的另一个方法是检查 performance\_schema,如以下示例所示。

```
mysql> select * from performance_schema.events_waits_current where EVENT_NAME='wait/
synch/mutex/innodb/fil_system_mutex'\G
*************************** 1. row *************************** 
             THREAD_ID: 19 
              EVENT_ID: 195057 
          END_EVENT_ID: 195057 
            EVENT_NAME: wait/synch/mutex/innodb/fil_system_mutex
```
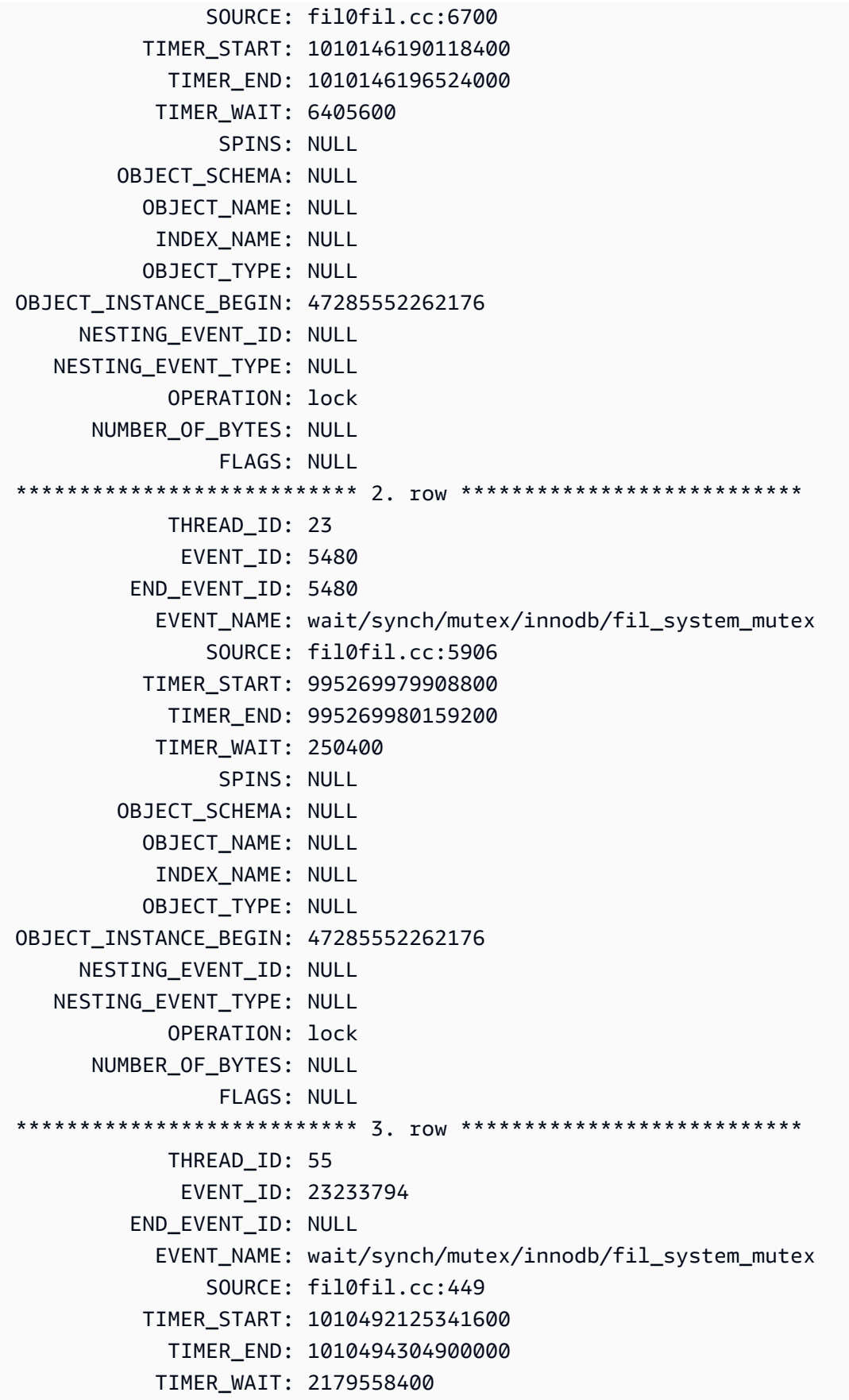

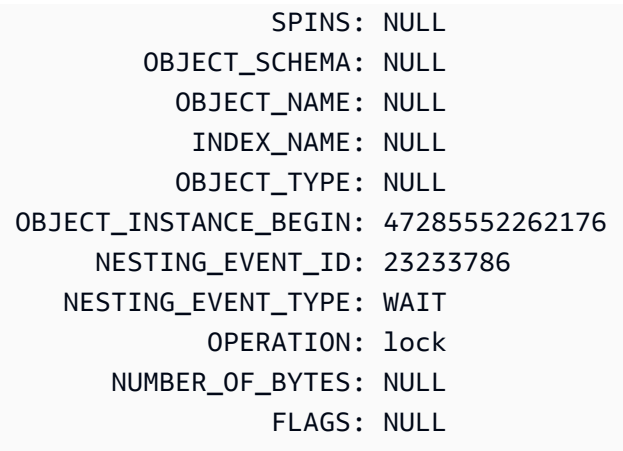

# <span id="page-1317-0"></span>在非高峰时段重新组织大型表

重新组织您在生产时间之外的维护时段内识别为大量 synch/mutex/innodb/fil\_system\_mutex 等待事件的来源的大型表。这样做可以确保在快速访问表至关重要时不会进行内部表空间映射清理。有 关重新组织表的信息,请参阅 MySQL 参考中的 [OPTIMIZE TABLE 语句](https://dev.mysql.com/doc/refman/5.7/en/optimize-table.html)。

synch/mutex/innodb/trx\_sys\_mutex

当存在大量事务处理的大量数据库活动时,会发生 synch/mutex/innodb/trx\_sys\_mutex 事件。

主题

- [相关引擎版本](#page-1317-1)
- [上下文](#page-1317-2)
- [等待次数增加的可能原因](#page-1318-0)
- [操作](#page-1318-1)

<span id="page-1317-1"></span>相关引擎版本

以下引擎版本支持此等待事件信息:

• Aurora MySQL 版本 2 和 3

# <span id="page-1317-2"></span>上下文

在内部,InnoDB 数据库引擎使用可重复的读取隔离级别和快照来提供读取一致性。这为您提供了创建 快照时数据库的时间点视图。

在 InnoDB 中,所有更改都将在数据库到达后立即应用到数据库,无论它们是否已提交。这种方法意 味着,如果没有多版本并发控制 (MVCC),连接到数据库的所有用户都会看到所有更改和最新的行。因 此,InnoDB 需要一种方法来跟踪更改,以了解必要时要回滚的内容。

为此,InnoDB 使用了一个事务系统 (tɪx\_sys) 来跟踪快照。事务系统执行以下操作:

- 跟踪撤消日志中每行的事务 ID。
- 使用一个名为 ReadView 的内部 InnoDB 结构,以帮助确定哪些事务 ID 对于快照可见。

<span id="page-1318-0"></span>等待次数增加的可能原因

任何需要对事务 ID 进行一致和受控处理(创建、读取、更新和删除)的数据库操作都会生成从 trx\_sys 到互斥锁的调用。

这些调用发生在三个函数中:

- trx sys mutex enter 创建互斥锁。
- trx\_sys\_mutex\_exit 释放互斥锁。
- trx\_sys\_mutex\_own 测试是否拥有互斥锁。

InnoDB 性能架构工具跟踪所有的 trx\_sys 互斥锁调用。追踪包括但不限于,在数据库启动或关闭、 回滚操作、撤消清理、行读取访问和缓冲池加载时管理 trx\_sys。具有大量事务的高数据库活动导致 synch/mutex/innodb/trx\_sys\_mutex 出现在主要等待事件之列。

有关更多信息,请参阅 MySQL 文档中的[使用性能架构监控 InnoDB 互斥锁等待](https://dev.mysql.com/doc/refman/5.7/en/monitor-innodb-mutex-waits-performance-schema.html)。

### <span id="page-1318-1"></span>操作

根据等待事件的原因,我们建议采取不同的操作。

确定导致事件的会话和查询

通常,具有中等到大量负载的数据库都会有等待事件。如果性能最佳,等待事件可能是可以接受的。如 果性能不佳,请检查数据库花费最多时间的位置。查看导致最高负载的等待事件。了解是否可以优化数 据库和应用程序以减少这些事件。

要在 AWS Management Console 中查看 Top SQL(主要 SQL)图表

- 1. 通过以下网址打开 Amazon RDS 控制台[:https://console.aws.amazon.com/rds/。](https://console.aws.amazon.com/rds/)
- 2. 在导航窗格中,选择 Performance Insights。
- 3. 选择一个数据库实例。将为该数据库实例显示性能详情控制面板。
- 4. 在 Database load(数据库负载)图表中,选择 Slice by wait(按等待切片)。
- 5. 在 Database load(数据库加载)图表下,选择 Top SQL(主要 SQL)。

该图表列出了负责加载的 SQL 查询。排在列表前面的负载负有最大的责任。为了解决瓶颈,请关 注这些语句。

有关使用性能详情进行故障排除的有用概览,请参阅博客文章利用性能详情分析 Amazon Aurora [MySQL 工作负载](https://aws.amazon.com/blogs/database/analyze-amazon-aurora-mysql-workloads-with-performance-insights/)。

### 检查其他等待事件

检查与 synch/mutex/innodb/trx\_sys\_mutex 等待事件相关的其他等待事件。执行此操作可以提 供有关工作负载性质的更多信息。大量事务可能会降低吞吐量,但是工作负载也可能使此变得必要。

有关如何优化事务的更多信息,请参阅 MySQL 文档中的[优化 InnoDB 事务管理](https://dev.mysql.com/doc/refman/5.7/en/optimizing-innodb-transaction-management.html)。

synch/sxlock/innodb/hash\_table\_locks

当必须从存储中读取在缓冲池中找不到的页面时,会发生 synch/sxlock/innodb/ hash\_table\_locks 事件。

# 主题

- [支持的引擎版本](#page-1319-0)
- [上下文](#page-1319-1)
- [等待次数增加的可能原因](#page-1320-0)
- [操作](#page-1320-1)

<span id="page-1319-0"></span>支持的引擎版本

以下版本支持此等待事件信息:

• Aurora MySQL 版本 2 和 3

# <span id="page-1319-1"></span>上下文

事件 synch/sxlock/innodb/hash\_table\_locks 表示工作负载经常访问未存储在缓冲池中的数 据。此等待事件与添加新页面和从缓冲池中移出旧数据有关。存储在缓冲池中的过时数据和新数据必须 缓存,因此移出过时的页面以允许缓存新页面。MySQL 使用最近最少使用的 (LRU) 算法将页面从缓冲 池中移出。工作负载试图访问尚未加载到缓冲池中的数据或已从缓冲池中移出的数据。

如果工作负载必须访问磁盘上的文件中的数据,或者从缓冲池的 LRU 列表中释放数据块或将数据块添 加到缓冲池的 LRU 列表中,就会发生此等待事件。这些操作等待获取共享的排除锁 (SX-lock)。此 SXlock 用于通过哈希表进行同步,哈希表是内存中的一个表,旨在提高缓冲池访问性能。

<span id="page-1320-0"></span>有关更多信息,请参阅 MySQL 文档中的[缓存池。](https://dev.mysql.com/doc/refman/5.7/en/innodb-buffer-pool.html)

等待次数增加的可能原因

当 synch/sx1ock/innodb/hash\_table\_locks 等待事件显示超出正常情况,可能表示性能问 题,典型原因包括以下几点:

缓冲池大小不足

缓冲池太小,无法将所有经常访问的页面保留在内存中。

### 繁重的工作负载

工作负载导致缓冲区缓存中频繁发生移出和数据页面重新加载操作。

读取页面时出错

读取缓冲池中的页面存在错误,这可能表明数据损坏。

#### <span id="page-1320-1"></span>操作

根据等待事件的原因,我们建议采取不同的操作。

#### 主题

- [增加缓冲池的大小](#page-1320-2)
- [改进数据访问模式](#page-1321-0)
- [减少或避免完整的表扫描](#page-1321-1)
- [检查错误日志是否有页面损坏](#page-1321-2)

### <span id="page-1320-2"></span>增加缓冲池的大小

确保缓冲池的大小适合工作负载。为此,您可以检查缓冲池缓存命中率。通常,如果该值降至 95% 以 下,请考虑增加缓冲池大小。较大的缓冲池可以将经常访问的页面在内存中保留更长时间。要增加缓冲 池的大小,请修改 innodb\_buffer\_pool\_size 参数的值。该参数的原定设置值取决于数据库实例 类的大小。有关更多信息,请参阅 [Amazon Aurora MySQL 数据库配置的最佳实践](https://aws.amazon.com/blogs/database/best-practices-for-amazon-aurora-mysql-database-configuration/)。

#### <span id="page-1321-0"></span>改进数据访问模式

检查受此等待影响的查询及其执行计划。考虑改进数据访问模式。例如,如果您使用的是 [mysqli\\_result::fetch\\_array](https://www.php.net/manual/en/mysqli-result.fetch-array.php),您可以尝试增加数组获取大小。

您可以使用性能详情来显示可能导致 synch/sxlock/innodb/hash\_table\_locks 等待事件的查 询和会话。

### 查找负责高负载的 SQL 查询

- 1. 登录 AWS Management Console 并通过以下网址打开 Amazon RDS 控制台:[https://](https://console.aws.amazon.com/rds/)  [console.aws.amazon.com/rds/](https://console.aws.amazon.com/rds/)。
- 2. 在导航窗格中,选择 Performance Insights。
- 3. 选择一个数据库实例。将为该数据库实例显示性能详情控制面板。
- 4. 在 Database load(数据库负载)图表中,选择 Slice by wait(按等待切片)。
- 5. 在页面底部,选择 Top SQL(主要 SQL)。

该图表列出了负责加载的 SQL 查询。排在列表前面的负载负有最大的责任。为了解决瓶颈,请关 注这些语句。

有关使用性能详情进行故障排除的有用概览,请参阅 AWS 数据库博客文章[使用性能详情分析 Amazon](https://aws.amazon.com/blogs/database/analyze-amazon-aurora-mysql-workloads-with-performance-insights/) [Aurora MySQL 工作负载。](https://aws.amazon.com/blogs/database/analyze-amazon-aurora-mysql-workloads-with-performance-insights/)

<span id="page-1321-1"></span>减少或避免完整的表扫描

监控您的工作负载以查看它是否正在运行完整的表扫描,如果是,则减少或避免它们。例如,您可以监 控状态变量,例如 Handler\_read\_rnd\_next。有关更多信息,请参阅 MySQL 文档中[的服务器状态](https://dev.mysql.com/doc/refman/5.7/en/server-status-variables.html#statvar_Handler_read_rnd_next) [变量](https://dev.mysql.com/doc/refman/5.7/en/server-status-variables.html#statvar_Handler_read_rnd_next)。

<span id="page-1321-2"></span>检查错误日志是否有页面损坏

您可以检查 mysql-error.log 是否有在问题出现时检测到的与损坏相关的消息。错误日志中会显示您可 以用来解决问题的消息。您可能需要重新创建报告为已损坏的对象。

# 使用线程状态优化 Aurora MySQL

# 下表总结了 Aurora MySQL 的最常见一般线程状态。

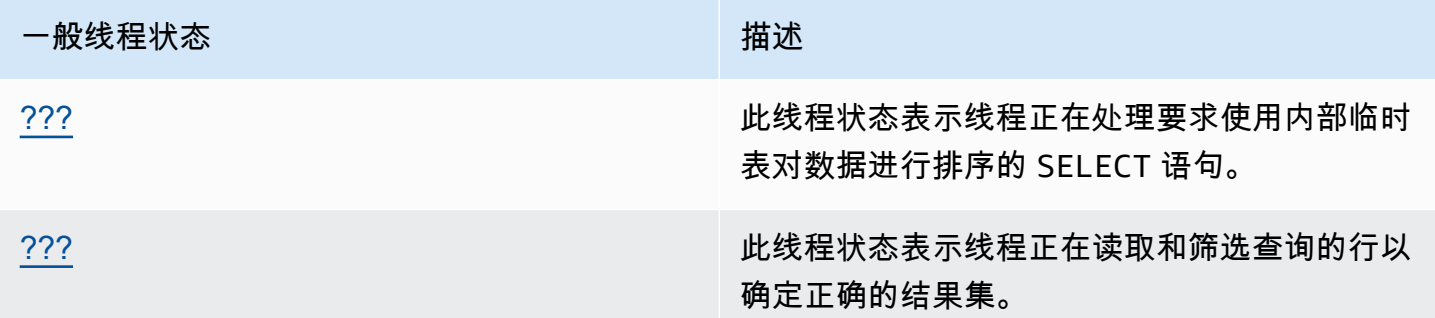

# <span id="page-1322-0"></span>创建排序索引

creating sort index 线程状态表示线程正在处理要求使用内部临时表对数据进行排序的 SELECT 语句。

# 主题

- [支持的引擎版本](#page-1322-1)
- [上下文](#page-1322-2)
- [等待次数增加的可能原因](#page-1323-0)
- [操作](#page-1323-1)

<span id="page-1322-1"></span>支持的引擎版本

以下版本支持此线程状态信息:

• Aurora MySQL 版本 2, 最高 2.09.2

# <span id="page-1322-2"></span>上下文

当具有 ORDER BY 或 GROUP BY 子句的查询不能使用现有索引来执行操作时,将出现 creating sort index 状态。在这种情况下,MySQL 需要执行更昂贵的 filesort 操作。如果结果集不太 大,通常在内存中执行此操作。否则,它涉及在磁盘上创建文件。

#### <span id="page-1323-0"></span>等待次数增加的可能原因

creating sort index 的外观本身并不表明存在问题。如果性能不佳,且您看到频繁的 creating sort index 实例,最有可能的原因是使用 ORDER BY 或 GROUP BY 运算符进行的查询缓慢。

#### <span id="page-1323-1"></span>操作

一般指南是查找带有与 creating sort index 状态增加相关的 ORDER BY 或 GROUP BY 子句的查 询。然后看看是添加索引还是增加排序缓冲区大小解决了问题。

# 主题

- [如果性能架构未开启,请打开它](#page-1323-2)
- [识别问题查询](#page-1323-3)
- [检查文件排序使用的解释计划](#page-1323-4)
- [提高排序缓冲区大小](#page-1324-0)

<span id="page-1323-2"></span>如果性能架构未开启,请打开它

仅在性能架构工具未打开时,性能详情才会报告线程状态。启用性能架构工具后,性能详情会报告等 待事件。在调查潜在的性能问题时,性能架构工具可以提供更多洞察和更好的工具。因此,建议您开 启性能架构。有关更多信息,请参阅 [为 Aurora MySQL 上的 Performance Insights 启用 Performance](#page-823-0) [Schema](#page-823-0)。

#### <span id="page-1323-3"></span>识别问题查询

要识别导致增加 creating sort index 状态增加的当前查询,请运行 show processlist 并了 解是否有任何查询为 ORDER BY 或 GROUP BY。或者,请运行 explain for connection N,其 中 N 是具有 filesort 的查询的进程列表 ID。

要识别导致这些增加的过去查询,请打开慢查询日志并查找具有 ORDER BY 的查询。在慢查询上运行 EXPLAIN 并查找"using filesort"。有关更多信息,请参阅 [检查文件排序使用的解释计划](#page-1323-4)。

<span id="page-1323-4"></span>检查文件排序使用的解释计划

识别具有导致 creating sort index 状态的 ORDER BY 或 GROUP BY 子句的语句。

以下示例显示了如何运行在查询上运行 explain。Extra 列显示此查询使用 filesort。

```
mysql> explain select * from mytable order by c1 limit 10\G
*************************** 1. row ****************************
            id: 1
```
 select\_type: SIMPLE table: mytable partitions: NULL type: ALL possible\_keys: NULL key: NULL key\_len: NULL ref: NULL rows: 2064548 filtered: 100.00 Extra: Using filesort 1 row in set, 1 warning (0.01 sec)

mysql> alter table mytable add index (c1);

以下示例显示了在列 c1 上创建索引后在同一查询上运行 EXPLAIN 的结果。

```
mysql> explain select * from mytable order by c1 limit 10\G
*************************** 1. row *************************** 
             id: 1 
   select_type: SIMPLE 
         table: mytable 
    partitions: NULL 
          type: index
possible_keys: NULL 
           key: c1 
       key_len: 1023 
           ref: NULL 
          rows: 10 
      filtered: 100.00 
         Extra: Using index
1 row in set, 1 warning (0.01 sec)
```
有关使用索引进行排序顺序优化的信息,请参阅 MySQL 文档中的 [ORDER BY 优化。](https://dev.mysql.com/doc/refman/5.7/en/order-by-optimization.html)

<span id="page-1324-0"></span>提高排序缓冲区大小

要查看特定查询是否需要在磁盘上创建文件的 filesort 进程,请在运行查询后检查 sort\_merge\_passes 变量值。下面是一个示例。

```
mysql> show session status like 'sort_merge_passes';
+-------------------+-------+
```

```
| Variable_name | Value |
+-------------------+-------+
| Sort merge passes | 0 |
+-------------------+-------+
1 row in set (0.01 sec)
--- run query
mysql> select * from mytable order by u limit 10; 
--- run status again:
mysql> show session status like 'sort_merge_passes';
+-------------------+-------+
| Variable_name | Value |
+-------------------+-------+
| Sort_merge_passes | 0 |
+-------------------+-------+
1 row in set (0.01 sec)
```
如果 sort\_merge\_passes 的值很高,请考虑增加排序缓冲区的大小。在会话级别应用增加,因为在 全局范围内增加它可以显著增加 RAM MySQL 的使用量。以下示例说明如何在运行查询之前更改排序 缓冲区的大小。

```
mysql> set session sort_buffer_size=10*1024*1024;
Query OK, 0 rows affected (0.00 sec)
-- run query
```
# <span id="page-1325-0"></span>发送数据

sending data 线程状态表示线程正在读取和筛选查询的行以确定正确的结果集。这个名称具有误导 性,因为它意味着该状态为正在传输数据,而不是收集和准备以后发送的数据。

主题

- [支持的引擎版本](#page-1325-1)
- [上下文](#page-1326-0)
- [等待次数增加的可能原因](#page-1326-1)
- [操作](#page-1327-0)

<span id="page-1325-1"></span>支持的引擎版本

以下版本支持此线程状态信息:

• Aurora MySQL 版本 2,最高 2.09.2

# <span id="page-1326-0"></span>上下文

许多线程状态都是短期的。sending data 期间发生的操作倾向于执行大量磁盘或缓存读取。因 此,sending data 通常是在给定查询生命周期内运行时间最长的状态。当 Aurora MySQL 执行以下 操作时会出现此状态:

- 读取和处理 SELECT 语句的行
- 从磁盘或内存中执行大量读取
- 完成特定查询中的所有数据的完整读取
- 从表、索引或存储过程的工作中读取数据
- 对数据进行排序、分组

当 sending data 状态完成准备数据后,线程状态 writing to net 表示向客户端返回数据。通 常,仅当结果集非常大或严重的网络延迟正在减慢传输速度时才捕获 writing to net。

### <span id="page-1326-1"></span>等待次数增加的可能原因

sending data 的外观本身并不表明存在问题。如果性能不佳,且您看到频繁 sending data 实 例,最可能的原因如下所示。

#### 主题

- [低效的查询](#page-1326-2)
- [不理想的服务器配置](#page-1326-3)

### <span id="page-1326-2"></span>低效的查询

在大多数情况下,造成此状态的原因是查询没有使用适当的索引来查找特定查询的结果集。例如,考虑 查询读取在加利福尼亚州下的所有订单的 1000 万条记录表,其中的状态列没有索引或索引不良。在后 一种情况下,索引可能存在,但由于基数较低,优化器忽略了它。

#### <span id="page-1326-3"></span>不理想的服务器配置

如果多个查询显示在 sending data 状态,数据库服务器可能配置不佳。具体来说,服务器可能存在 以下问题:

• 数据库服务器没有足够的计算容量:磁盘输入/输出、磁盘类型和速度、CPU 或 CPU 数量。

- 服务器急需获得分配的资源,例如 InnoDB 表的 InnoDB 缓冲池或 MyIsam 表的密钥缓冲区。
- 每个线程的内存设置(例如 sort\_buffer、read\_buffer 和 join\_buffer)消耗的 RAM 超出 了所需的数量,使物理服务器无法获得内存资源。

# <span id="page-1327-0"></span>操作

一般指南是通过检查性能架构来查找返回大量行的查询。如果启用了不使用索引的记录查询,您还可以 检查慢日志的结果。

### 主题

- [如果性能架构未开启,请打开它](#page-1327-1)
- [检查内存设置](#page-1327-2)
- [检查索引使用的解释计划](#page-1328-0)
- [检查返回的数据量](#page-1328-1)
- [检查并发问题](#page-1328-2)
- [检查您的查询结构](#page-1328-3)

<span id="page-1327-1"></span>如果性能架构未开启,请打开它

仅在性能架构工具未打开时,性能详情才会报告线程状态。启用性能架构工具后,性能详情会报告等 待事件。在调查潜在的性能问题时,性能架构工具可以提供更多洞察和更好的工具。因此,建议您开 启性能架构。有关更多信息,请参阅 [为 Aurora MySQL 上的 Performance Insights 启用 Performance](#page-823-0) [Schema](#page-823-0)。

<span id="page-1327-2"></span>检查内存设置

检查主缓冲池的内存设置。确保这些缓冲池的大小适合工作负载。如果您的数据库使用多个缓冲池实 例,请确保它们没有被划分为许多小型缓冲池。线程一次只能使用一个缓冲池。

确保用于每个线程的以下内存设置的大小正确:

- read buffer
- read rnd buffer
- sort\_buffer
- join\_buffer

• binlog cache

<span id="page-1328-0"></span>除非您有特定原因要修改设置,否则请使用原定设置值。

检查索引使用的解释计划

对于 sending data 线程状态中的查询,检查计划以确定是否使用了适当的索引。如果查询没有使用 有用的索引,请考虑添加 USE INDEX 或 FORCE INDEX 之类的提示。提示可以大大增加或减少运行 查询所需的时间,因此在添加提示之前请小心。

<span id="page-1328-1"></span>检查返回的数据量

检查正在查询的表以及它们包含的数据量。这些数据都可以存档吗? 在许多情况下,查询执行时间不 佳的原因不是查询计划的结果,而是要处理的数据量。许多开发人员可以非常有效地向数据库添加数 据,但在设计和开发阶段,很少会考虑数据集生命周期。

查找在低容量数据库中表现良好但在当前系统中表现不佳的查询。有时,设计特定查询的开发人员可能 没有意识到这些查询返回了 350000 行。开发人员可能是在数据集小于生产环境数据集的较小容量环境 中开发了查询。

<span id="page-1328-2"></span>检查并发问题

检查是否同时运行同一类型的多个查询。有些形式的查询在单独运行时会有效运行。但是,如果类似形 式的查询一起运行,或者运行量大,它们可能会导致并发问题。通常,这些问题是在数据库使用临时表 渲染结果时引起的。限制性事务隔离级别也可能导致并发问题。

如果同时读取和写入表,则数据库可能正在使用锁定。为了帮助确定性能不佳的时期,请通过大规模 批处理过程来检查数据库的使用情况。要查看最近的锁定和回滚,请检查 SHOW ENGINE INNODB STATUS 命令的输出。

<span id="page-1328-3"></span>检查您的查询结构

检查从这些状态捕获的查询是否使用子查询。这种类型的查询通常会导致性能不佳,因为数据库会在内 部编译结果,然后将其替换回查询中以渲染数据。这个过程是数据库的额外步骤。在许多情况下,在高 度并发的加载条件下,此步骤可能会导致性能不佳。

同时,检查您的查询是否使用了大量 ORDER BY 和 GROUP BY 子句。在此类操作中,数据库通常必须 首先在内存中形成整个数据集。然后,它必须以特定的方式对数据集进行排序或分组,然后才能将其返 回给客户端。

# 使用 Amazon DevOps Guru 主动见解优化 Aurora MySQL

DevOps Guru 主动见解可在您的 Aurora MySQL 数据库集群出现已知问题状况之前检测到它 们。DevOps Guru 可以执行以下操作:

- 通过对照常见的建议设置交叉检查数据库配置,可以防止许多常见的数据库问题。
- 提醒您注意实例集中的关键问题,如果不加以检查,以后可能会导致更大的问题。
- 提醒您注意新发现的问题。

每项主动见解都包含对问题原因的分析和纠正措施建议。

# 主题

- [InnoDB 历史记录列表长度显著增加](#page-1329-0)
- [数据库正在磁盘上创建临时表](#page-1331-0)

<span id="page-1329-0"></span>InnoDB 历史记录列表长度显著增加

从 *date* 开始,您的行更改历史记录列表显著增加,最大达到 *db-instance* 上的 *length*。这一增加 会影响查询和数据库关闭性能。

# 主题

- [支持的引擎版本](#page-1329-1)
- [上下文](#page-1329-2)
- [这个问题的可能原因](#page-1330-0)
- [操作](#page-1330-1)
- [相关指标](#page-1331-1)

# <span id="page-1329-1"></span>支持的引擎版本

<span id="page-1329-2"></span>Aurora MySQL 的所有版本都支持这些见解信息。

# 上下文

InnoDB 事务系统维护多版本并发控制(MVCC)。修改行时,正在修改的数据的预修改版本将作为撤 消记录存储在撤消日志中。每条撤消记录都引用其先前的重做记录,形成一个链接的列表。

InnoDB 历史记录列表是已提交事务的撤消日志的全局列表。当事务不再需要历史记录时,MySQL 使 用历史记录列表来清除记录和日志页面。历史记录列表长度是包含历史记录列表中的修改的撤消日志总 数。每个日志包含一个或多个修改。如果 InnoDB 历史记录列表长度过大,表明有大量的旧行版本,则 查询和数据库关闭会变得更慢。

<span id="page-1330-0"></span>这个问题的可能原因

历史记录列表较长的典型原因包括以下几点:

- 长时间运行的事务,无论是读取还是写入
- 繁重的写入负载

# <span id="page-1330-1"></span>操作

根据见解的原因,我们建议采取不同的操作。

# 主题

- [在 InnoDB 历史记录列表减小之前,不要开始任何涉及数据库关闭的操作](#page-1330-2)
- [识别并结束长时间运行的事务](#page-1330-3)
- [使用性能详情确定首要主机和主要用户。](#page-1331-2)

<span id="page-1330-2"></span>在 InnoDB 历史记录列表减小之前,不要开始任何涉及数据库关闭的操作

由于 InnoDB 历史记录列表较长会减慢数据库关闭速度,因此请在启动涉及数据库关闭的操作之前减小 列表大小。这些操作包括主要版本数据库升级。

<span id="page-1330-3"></span>识别并结束长时间运行的事务

您可以通过查询 information schema.innodb trx 来找到长时间运行的事务。

# **a** Note

还要确保在只读副本上查找长时间运行的事务。

识别并结束长时间运行的事务

1. 在 SQL 客户端中,运行以下查询:

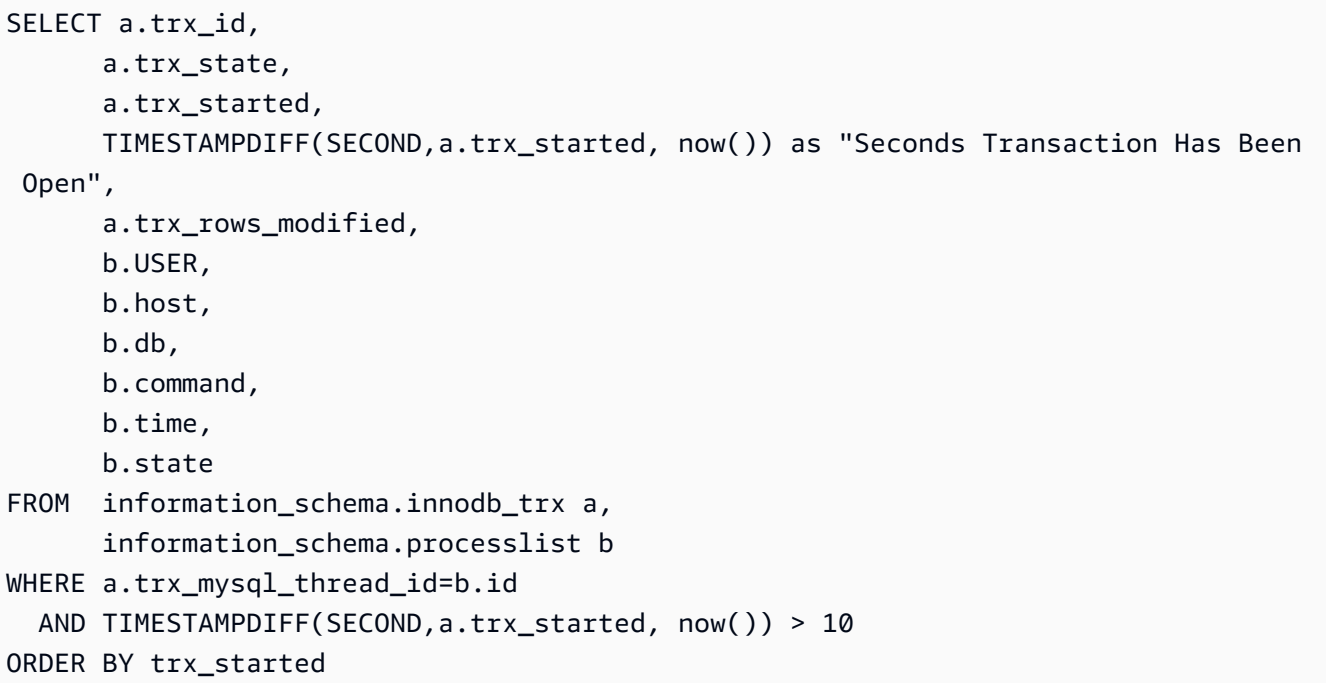

2. 使用 COMMIT 或 ROLLBACK 命令结束每个长时间运行的事务。

<span id="page-1331-2"></span>使用性能详情确定首要主机和主要用户。

优化事务,以便立即提交大量修改后的行。

<span id="page-1331-1"></span>相关指标

以下指标与此见解相关:

• trx\_rseg\_history\_len

有关更多信息,请参阅《MySQL 5.7 参考手册》中的 [InnoDB INFORMATION\\_SCHEMA 指标表](https://dev.mysql.com/doc/refman/5.7/en/innodb-information-schema-metrics-table.html)。

# <span id="page-1331-0"></span>数据库正在磁盘上创建临时表

您最近的磁盘上临时表使用量显著增加,高达 *percentage*。数据库每秒创建大约 *number* 个临时 表。这可能会影响性能并增加 *db-instance* 上的磁盘操作。

# 主题

- [支持的引擎版本](#page-1332-0)
- [上下文](#page-1332-1)
- [这个问题的可能原因](#page-1332-0)
- [操作](#page-1332-1)
- [相关指标](#page-1333-0)

支持的引擎版本

Aurora MySQL 的所有版本都支持这些见解信息。

上下文

有时,MySQL 服务器在处理查询时需要创建内部临时表。Aurora MySQL 可以在内存中保留一个内部 临时表,此临时表可在此由 TempTable 或 MEMORY 存储引擎进行处理,也可以由 InnoDB 存储在磁 盘上。有关更多信息,请参阅《MySQL 参考手册》中的 [MySQL 中的内部临时表使用。](https://dev.mysql.com/doc/refman/5.6/en/internal-temporary-tables.html)

#### <span id="page-1332-0"></span>这个问题的可能原因

磁盘上临时表的增加表明使用了复杂的查询。如果配置的内存不足以在内存中存储临时表,则 Aurora MySQL 会在磁盘上创建表。这可能会影响性能并增加磁盘操作。

<span id="page-1332-1"></span>操作

根据见解的原因,我们建议采取不同的操作。

- 对于 Aurora MySQL 版本 3,我们建议您使用 TempTable 存储引擎。
- 通过仅选择必要的列来优化查询,以返回更少的数据。

如果在启用所有 statement 分析并对其定时的情况下开启性能模式,则可以查询 SYS.statements with temp tables 以检索使用临时表的查询列表。有关更多信息,请参阅 MySQL 文档中[的使用 sys 模式的先决条件。](https://dev.mysql.com/doc/refman/8.0/en/sys-schema-prerequisites.html)

- 考虑对参与排序和分组操作的列编制索引。
- 重新编写您的查询以避免使用 BLOB 和 TEXT 列。这些列始终使用磁盘。
- 调整以下数据库参数:tmp\_table\_size 和 max\_heap\_table\_size。

这些参数的原定设置值为 16MiB。对内存中的临时表使用 MEMORY 存储引擎时,其最大大小 由 tmp\_table\_size 或 max\_heap\_table\_size 值定义,以较小者为准。当达到此最大大小 时,MySQL 会自动将内存中的内部临时表转换为 InnoDB 磁盘上的内部临时表。有关更多信息,请 参阅[在 Amazon RDS for MySQL 和 Amazon Aurora MySQL 上使用 TempTable 存储引擎。](https://aws.amazon.com/blogs/database/use-the-temptable-storage-engine-on-amazon-rds-for-mysql-and-amazon-aurora-mysql/)

### **a** Note

使用 CREATE TABLE 显式创建 MEMORY 表时,只有 max\_heap\_table\_size 变量决定 表可以增长多大。也不会转换为磁盘上的格式。

<span id="page-1333-0"></span>相关指标

以下性能详情指标与此见解相关:

- Created\_tmp\_disk\_tables
- Created\_tmp\_tables

有关更多信息,请参阅 MySQL 文档中的 [Created\\_tmp\\_disk\\_tables。](https://dev.mysql.com/doc/refman/8.0/en/server-status-variables.html#statvar_Created_tmp_disk_tables)

# 使用 Amazon Aurora MySQL 的并行查询

本主题描述了 Amazon Aurora MySQL 兼容版的并行查询性能优化。该功能在某些数据密集型查询中 使用特殊处理路径,从而利用 Aurora 共享存储架构。并行查询非常适合以下 Aurora MySQL 数据库集 群:具有包含数百万行的表以及需要数分钟或数小时才能完成的分析查询。

目录

- [Aurora MySQL 的并行查询概述](#page-1335-0)
	- [优点](#page-1336-0)
	- [架构](#page-1337-0)
	- [先决条件](#page-1337-1)
	- [限制](#page-1337-2)
	- [并行查询导致的 I/O 成本](#page-1338-0)
- [规划并行查询集群](#page-1338-1)
	- [检查并行查询的 Aurora MySQL 版本兼容性](#page-1339-0)
- [创建使用并行查询的数据库集群](#page-1339-1)
	- [使用控制台创建并行查询集群](#page-1340-0)
	- [使用 CLI 创建并行查询集群](#page-1341-0)
- [打开和关闭并行查询](#page-1343-0)
	- [为并行查询集群开启哈希联接](#page-1344-0)
	- [使用控制台开启和关闭并行查询](#page-1344-1)
	- [使用 CLI 开启和关闭并行查询](#page-1345-0)
	- [覆盖并行查询优化程序](#page-1346-0)
- [并行查询的升级注意事项](#page-1346-1)
	- [将并行查询集群升级到 Aurora MySQL 版本 3](#page-1346-2)
	- [升级到 Aurora MySQL 2.09 及更高版本](#page-1346-3)
- [并行查询的性能优化](#page-1347-0)
- [创建架构对象以利用并行查询](#page-1347-1)
- [验证哪些语句使用并行查询](#page-1348-0)
- [监控并行查询](#page-1352-0)
- [并行查询如何与 SQL 结构一起使用](#page-1356-0)
	- [EXPLAIN 语句](#page-1357-0)
- [WHERE 子句](#page-1359-0)
- [数据定义语言 \(DDL\)](#page-1361-0)
- [列数据类型](#page-1361-1)
- [分区表](#page-1361-2)
- [聚合函数、GROUP BY 子句和 HAVING 子句](#page-1362-0)
- [WHERE 子句中的函数调用](#page-1363-0)
- [LIMIT 子句](#page-1365-0)
- [比较运算符](#page-1365-1)
- [Joins](#page-1365-2)
- [子查询](#page-1367-0)
- [联合](#page-1367-1)
- [视图](#page-1368-0)
- [数据操作语言 \(DML\) 语句](#page-1369-0)
- [事务和锁定](#page-1370-0)
- [B 树索引](#page-1372-0)
- [全文搜索 \(FTS\) 索引](#page-1373-0)
- [虚拟列](#page-1373-1)
- [内置缓存机制](#page-1373-2)
- [优化程序提示](#page-1374-0)
- [MyISAM 临时表](#page-1374-1)

### <span id="page-1335-0"></span>Aurora MySQL 的并行查询概述

Aurora MySQL 并行查询是一种优化功能,它并行处理在处理数据密集型查询时涉及的一些 I/O 和计 算。并行处理的工作包括从存储中检索行,提取列值以及确定哪些行与 WHERE 子句和联接子句中的条 件匹配。这种数据密集型工作将委派(在数据库优化术语中为向下推送)给 Aurora 分布式存储层中的 多个节点。如果不使用并行查询,每个查询将所有扫描的数据传输到 Aurora MySQL 集群中的单个节 点(头节点),并在此处执行所有查询处理。

**G** Tip

 $\frac{1}{\frac{1}{11}+\frac{1}{10}}$  PostgreSQL 数据库引擎还有一个称为"并行查询"的功能。该功能与 Aurora 并行查询无关。  $\frac{1}{1305}$ 

如果开启了并行查询功能,Aurora MySQL 引擎将自动确定查询何时可以从中受益,而无需进行 SQL 更改(如提示或表属性)。在以下章节中,您可以找到何时将并行查询应用于查询的说明。您还可以了 解如何确保在提供最大好处时应用并行查询。

#### **a** Note

并行查询优化为需要数分钟或数小时才能完成的长时间运行的查询提供最大优势。Aurora MySQL 通常不会为低开销查询运行并行查询优化。如果另一种优化技术更有意义(如查询缓 存、缓冲池缓存或索引查找),它通常也不会执行并行查询优化。如果发现在需要时未使用并 行查询,请参阅 [验证哪些语句使用并行查询](#page-1348-0)。

主题

- [优点](#page-1336-0)
- [架构](#page-1337-0)
- [先决条件](#page-1337-1)
- [限制](#page-1337-2)
- [并行查询导致的 I/O 成本](#page-1338-0)

### <span id="page-1336-0"></span>优点

使用并行查询,您可以对 Aurora MySQL 表运行数据密集型分析查询。在很多情况下,与传统的查询 处理分工相比,性能提高了一个数量级。

并行查询的好处包括:

- 由于跨多个存储节点并行处理物理读取请求,提高了 I/O 性能。
- 降低了网络流量。Aurora 不会将存储节点中的整个数据页面传输到头节点并随后筛选掉不需要的行 和列。相反,Aurora 传输仅包含结果集所需的列值的紧凑元组。
- 由于向下推送 WHERE 子句的函数处理、行筛选和列投影,减少了头节点上的 CPU 使用率。
- 减轻了缓冲池上的内存压力。并行查询处理的页面不会添加到缓冲池中。此方法可降低数据密集型扫 描从缓冲池中逐出经常使用的数据的可能性。
- 通过使在现有的数据上执行长时间运行的分析查询变得切实可行,可能会在提取、转换和加载 (ETL) 管道中减少重复的数据。

#### <span id="page-1337-0"></span>架构

并行查询功能使用 Aurora MySQL 的主要架构准则:将数据库引擎与存储子系统分离,并简化通信协 议以减少网络流量。Aurora MySQL 使用这些技术加快写入密集型操作(例如重做日志处理)。并行查 询将相同的准则应用于读取操作。

#### **a** Note

Aurora MySQL 并行查询的架构与其他数据库系统中名称类似的功能架构不同。Aurora MySQL 并行查询不涉及对称多处理 (SMP),因此不依赖于数据库服务器的 CPU 容量。并行处理是在 存储层中发生的,与作为查询协调器的 Aurora MySQL 服务器无关。

默认情况下,如果没有并行查询,Aurora 查询处理涉及将原始数据传输到 Aurora 集群中的单个节点 (头节点)。之后,Aurora 会针对该单个节点上单个线程中的该查询执行所有进一步的处理。通过使 用并行查询,该 I/O 密集型和 CPU 密集型工作的绝大部分将委派给存储层中的节点。仅将结果集的紧 凑行传回到头节点,已筛选行并提取和转换了列值。性能优势来自于网络流量减少、头节点上的 CPU 使用率下降以及跨存储节点并行处理 I/O。并行 I/O、筛选和投影数量与运行查询的 Aurora 集群中的数 据库实例数无关。

<span id="page-1337-1"></span>先决条件

要使用并行查询的所有功能,需要运行版本 2.09 或更高版本的 Aurora MySQL 数据库集群。如果您已 有要与并行查询一起使用的集群,可以将其升级到兼容版本并在之后开启并行查询。在这种情况下, 请确保遵循 [并行查询的升级注意事项](#page-1346-1)中的升级过程,因为这些较新版本中的配置设置名称和默认值不 同。

集群中的数据库实例必须使用 db.r\* 实例类。

确保为集群启用了哈希联接优化。要了解如何操作,请参阅[为并行查询集群开启哈希联接](#page-1344-0)。

要自定义参数(如 aurora\_parallel\_query 和 aurora\_disable\_hash\_join),您必须具有与 集群一起使用的自定义参数组。您可以使用数据库参数组为每个数据库实例单独指定这些参数。但是, 我们建议您在数据库集群参数组中指定它们。这样,集群中的所有数据库实例都会继承这些参数的相同 设置。

#### <span id="page-1337-2"></span>限制

以下限制话用于并行查询功能:

- Aurora I/O-Optimized 数据库集群存储配置不支持并行查询。
- 您不能将并行查询与 db.t2 或 db.t3 实例类一起使用。即使您使用 aurora\_pq\_force 会话变量来 请求并行查询,此限制也适用。
- 并行查询不适用于使用 COMPRESSED 或 REDUNDANT 行格式的表。对于计划与并行查询结合使用的 表,请使用 COMPACT 或 DYNAMIC 行格式。
- Aurora 使用基于成本的算法来确定是否对每个 SQL 语句使用并行查询机制。在语句中使用某些 SQL 结构可以防止并行查询,或使该语句不太可能执行并行查询。有关 SQL 结构与并行查询的兼容 性的信息,请参阅 [并行查询如何与 SQL 结构一起使用。](#page-1356-0)
- 每个 Aurora 数据库实例每次只能运行一定数量的并行查询会话。如果查询具有多个使用并行 查询的部分(例如,子查询、联接或 UNION 运算符),这些阶段将按顺序运行。在任何时候, 该语句仅计为一个并行查询会使用[并行查询状态变量](#page-1352-0)监控活动会话数。您可以查询 Aurora\_pq\_max\_concurrent\_requests 状态变量以检查给定数据库实例的并发会话数限制。
- 并行查询适用于 Aurora 支持的所有AWS区域。对于大多数 AWS 区域,使用并行查询所需的最低 Aurora MySQL 版本为 2.09。
- 并行查询旨在提高数据密集型查询的性能。它不是为轻量级查询而设计的。
- 我们建议您为 SELECT 语句使用读取器节点,尤其是数据密集型语句。

<span id="page-1338-0"></span>并行查询导致的 I/O 成本

如果您的 Aurora MySQL 集群使用并行查询,您可能会看到 VolumeReadIOPS 值出现增长。并行查 询不使用缓冲池。因此,尽管查询速度很快,但这种优化的处理可能会导致读取操作和相关费用的增 加。

查询的并行查询 I/O 成本在存储层计量,开启并行查询后,该成本将相同或更高。好处是提高了查询性 能。并行查询可能导致 I/O 成本更高的原因有两个:

- 即使表中的某些数据位于缓冲池中,并行查询也要求在存储层扫描所有数据,这会产生 I/O 成本。
- 运行并行查询不会预热缓冲池。因此,连续运行同一个并行查询会产生完全 I/O 成本。

## <span id="page-1338-1"></span>规划并行查询集群

规划开启并行查询的数据库集群需要做出一些选择。其中包括执行设置步骤(创建或还原完整 Aurora MySQL 集群),以及确定在整个数据库集群中开启并行查询的范围。

作为规划的一部分,考虑以下事项:

• 如果您使用与 MySQL 5.7 兼容的 Aurora MySQL,则必须选择 Aurora MySQL 2.09 或更高版本。 在这种情况下,您始终创建预置的集群。然后,使用 aurora\_parallel\_query 参数开启并行查 询。

如果您的现有 Aurora MySQL 集群运行版本 2.09 或更高版本,则无需创建新集群即可使用并行查 询。您可以将集群或集群中的特定数据库实例与开启了 aurora\_parallel\_query 参数的参数组 相关联。这样,您可以减少设置要与并行查询结合使用的相关数据的时间和精力。

• 规划需要重新组织的任何大型表,以便在访问它们时可以使用并行查询。您可能需要创建一些大型表 的新版本,其中并行查询非常有用。例如,您可能需要删除全文搜索索引。有关详细信息,请参阅 [创建架构对象以利用并行查询](#page-1347-1)。

<span id="page-1339-0"></span>检查并行查询的 Aurora MySQL 版本兼容性

要检查哪些 Aurora MySQL 版本与并行查询集群兼容,请使用 describe-db-engine-versions AWS CLI CLI 命令并检查 SupportsParallelQuery 字段的值。以下代码示例说明了如何检查哪些 组合适用于指定 AWS 区域中的并行查询集群。确保在单行上指定完整的 --query 参数字符串。

```
aws rds describe-db-engine-versions --region us-east-1 --engine aurora-mysql \
--query '*[]|[?SupportsParallelQuery == `true`].[EngineVersion]' --output text
```
上述命令生成类似于以下内容的输出。输出可能因指定AWS区域中可用的 Aurora MySQL 版本而异。

```
5.7.mysql_aurora.2.11.1
8.0.mysql_aurora.3.01.0
8.0.mysql_aurora.3.01.1
8.0.mysql_aurora.3.02.0
8.0.mysql_aurora.3.02.1
8.0.mysql_aurora.3.02.2
8.0.mysql_aurora.3.03.0
```
开始对集群使用并行查询后,可以监视性能并消除使用并行查询的障碍。有关这些说明,请参阅[并行查](#page-1347-0) [询的性能优化](#page-1347-0)。

### <span id="page-1339-1"></span>创建使用并行查询的数据库集群

要创建具有并行查询的 Aurora MySQL 集群,在其中添加新实例或执行其他管理操作,您可以使用与 其他 Aurora MySQL 集群相同的AWS Management Console和 AWS CLI 方法。您可以创建新的集群 以使用并行查询。也可以通过从 MySQL 兼容的 Aurora 数据库集群的快照还原,创建一个数据库集群 以使用并行查询。如果不熟悉创建新的 Aurora MySQL 集群的过程,您可以在[创建 Amazon Aurora 数](#page-281-0) [据库集群](#page-281-0)中找到背景信息和先决条件。

在选择 Aurora MySQL 引擎版本时,建议您选择可用的最新版本。目前,Aurora MySQL 2.09 及更高 版本支持并行查询。如果使用 Aurora MySQL 2.09 及更高版本,则可以更灵活地开启和关闭并行查 询,或者将并行查询与现有集群结合使用。

无论是创建新集群还是从快照还原,您都可以使用与其他 Aurora MySQL 集群相同的方法添加新的数 据库实例。

<span id="page-1340-0"></span>使用控制台创建并行查询集群

您可以使用控制台创建新的并行查询集群,如下所述。

使用 AWS Management Console 创建并行查询集群

- 1. 按照AWS Management Console中的常规 [创建 Amazon Aurora 数据库集群](#page-281-0)过程进行操作。
- 2. 在选择引擎屏幕上,选择 Aurora MySQL。

对于引擎版本,选择 Aurora MySQL 2.09 或更高版本。有了这些版本,使用并行查询时的限制最 少。这些版本还具有最大的灵活性,可以随时打开或关闭并行查询。

如果对此集群使用最新 Aurora MySQL 版本不切实际,请选择显示支持并行查询功能的版本。这 样做会筛选版本菜单,以仅显示与并行查询兼容的特定 Aurora MySQL 版本。

3. 对于其他配置,请选择为数据库集群参数组创建的参数组。Aurora MySQL 2.09 和 更高版本需要使用这样的自定义参数组。在数据库集群参数组中,指定参数设置 aurora\_parallel\_query=ON 和 aurora\_disable\_hash\_join=OFF。这样做会为集群开启 并行查询,并开启与并行查询结合使用的哈希联接优化。

验证新集群是否可以使用并行查询

- 1. 使用上述方法创建集群。
- 2. (对于 Aurora MySQL 版本 2 或 3 ) 检查 aurora\_parallel\_query 配置设置是否为 true。

```
mysql> select @@aurora_parallel_query;
       +-------------------------+
| @@aurora_parallel_query |
+-------------------------+
\begin{array}{ccc} \hline \end{array} | \begin{array}{ccc} \hline \end{array} 1 |
```

```
+-------------------------+
```
3. (对于 Aurora MySQL 版本 2)检查 aurora\_disable\_hash\_join 设置是否为 false。

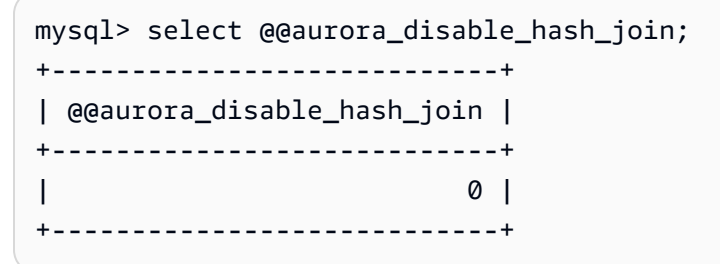

4. 对于一些大型表和数据密集型查询,请检查查询计划以确认某些查询正在使用并行查询优化。为 此,请按照[验证哪些语句使用并行查询](#page-1348-0)中的过程操作。

<span id="page-1341-0"></span>使用 CLI 创建并行查询集群

您可以使用 CLI 创建新的并行查询集群,如下所述。

使用 AWS CLI 创建并行查询集群

- 1. (可选)检查哪些 Aurora MySQL 版本与并行查询集群兼容。为此,请使用 describe-dbengine-versions 命令并检查 SupportsParallelQuery 字段的值。有关示例,请参[阅检查](#page-1339-0) [并行查询的 Aurora MySQL 版本兼容性。](#page-1339-0)
- 2. (可选)使用设置 aurora\_parallel\_query=ON 和 aurora\_disable\_hash\_join=OFF 创 建自定义数据库集群参数组。使用如下命令。

```
aws rds create-db-cluster-parameter-group --db-parameter-group-family aurora-
mysql5.7 --db-cluster-parameter-group-name pq-enabled-57-compatible
aws rds modify-db-cluster-parameter-group --db-cluster-parameter-group-name pq-
enabled-57-compatible \ 
  --parameters 
 ParameterName=aurora_parallel_query,ParameterValue=ON,ApplyMethod=pending-reboot
aws rds modify-db-cluster-parameter-group --db-cluster-parameter-group-name pq-
enabled-57-compatible \ 
   --parameters 
 ParameterName=aurora_disable_hash_join,ParameterValue=OFF,ApplyMethod=pending-
reboot
```
如果执行此步骤,请在后续 --db-cluster-parameter-group-name *my\_cluster\_parameter\_group* 语句中指定 create-db-cluster 选项。替换您自己的参数 组的名称。如果省略此步骤,则创建参数组并稍后将其与集群关联,如 [打开和关闭并行查询](#page-1343-0)中所 述。

- 3. 按照AWS CLI中的常规 [创建 Amazon Aurora 数据库集群过](#page-281-0)程进行操作。
- 4. 指定以下选项集:
	- 对于 --engine 选项,请使用 aurora-mysql。这些值生成的并行查询集群与 MySQL 5.7 或 8.0 兼容。
	- 对于 --db-cluster-parameter-group-name 选项,请指定您创建并指定参数值 aurora\_parallel\_query=ON 的数据库集群参数组的名称。如果省略此选项,则可以使用默 认参数组创建集群,然后对其进行修改以使用此类自定义参数组。
	- 对于 --engine-version 选项,请使用与并行查询兼容的 Aurora MySQL 版本。如有必要, 请使用 [规划并行查询集群](#page-1338-1)中的过程获取版本列表。至少使用版本 2.09.0。这些版本和所有更高 版本都包含对并行查询的实质性增强。

以下代码示例显示了操作方法。用您自己的值替换每个环境变量,如 *\$CLUSTER\_ID*。此示例还 指定了生成主用户密码并在 Secrets Manager 中对其进行管理的 --manage-master-userpassword 选项。有关更多信息,请参阅[使用 Amazon Aurora 和 AWS Secrets Manager 管理](#page-3456-0) [密码](#page-3456-0)。或者,您可以使用 --master-password 选项自行指定和管理密码。

```
aws rds create-db-cluster --db-cluster-identifier $CLUSTER_ID \ 
   --engine aurora-mysql --engine-version 5.7.mysql_aurora.2.11.1 \ 
  --master-username $MASTER_USER_ID --manage-master-user-password \
   --db-cluster-parameter-group-name $CUSTOM_CLUSTER_PARAM_GROUP
aws rds create-db-instance --db-instance-identifier ${INSTANCE_ID}-1 \ 
   --engine same_value_as_in_create_cluster_command \ 
   --db-cluster-identifier $CLUSTER_ID --db-instance-class $INSTANCE_CLASS
```
5. 验证您创建或还原的集群是否具有可用的并行查询功能。

检查 aurora\_parallel\_query 配置设置是否存在。如果此设置的值为 1,则可以使用并行查 询。如果此设置的值为 0,请先将其设置为 1,然后才能使用并行查询。无论使用哪种方式,集群 都能够执行并行查询。

```
mysql> select @@aurora_parallel_query;
+------------------------+
| @@aurora_parallel_query|
+------------------------+
                        1 \mid
```
+------------------------+

使用 AWS CLI将快照还原到并行查询集群

- 1. 检查哪些 Aurora MySQL 版本与并行查询集群兼容。为此,请使用 describe-db-engineversions 命令并检查 SupportsParallelQuery 字段的值。有关示例,请参阅[检查并行查询](#page-1339-0) [的 Aurora MySQL 版本兼容性。](#page-1339-0)确定要用于还原的集群的版本。对于与 MySQL 5.7 兼容的集群, 选择 Aurora MySQL 2.09.0 或更高版本。
- 2. 找到与 Aurora MySQL 兼容的集群快照。
- 3. 按照AWS CLI中的常规 [从数据库集群快照还原过](#page-638-0)程进行操作。

aws rds restore-db-cluster-from-snapshot \ --db-cluster-identifier *mynewdbcluster* \ --snapshot-identifier *mydbclustersnapshot* \ --engine aurora-mysql

4. 验证您创建或还原的集群是否具有可用的并行查询功能。使用与 [使用 CLI 创建并行查询集群中](#page-1341-0)相 同的验证过程。

### <span id="page-1343-0"></span>打开和关闭并行查询

如果开启了并行查询,Aurora MySQL 确定是否在运行时为每个查询使用该功能。对于联接、联合和子 查询等,Aurora MySQL 确定每个查询块是否在运行时使用并行查询。有关详细信息,请参阅 [验证哪](#page-1348-0) [些语句使用并行查询](#page-1348-0) 和 [并行查询如何与 SQL 结构一起使用](#page-1356-0)。

您可以使用 aurora\_parallel\_query 选项,在数据库实例的全局和会话级别动态开启和关闭并行查询。 默认情况下,您可以更改数据库集群组中的 aurora\_parallel\_query 设置,以启用或关闭并行查 询。

```
mysql> select @@aurora_parallel_query;
+------------------------+
| @@aurora_parallel_query|
   +------------------------+
\begin{array}{ccc} \hline \end{array} \begin{array}{ccc} \hline \end{array}+------------------------+
```
要在会话级别切换 aurora\_parallel\_query 参数,请使用标准方法更改客户端配置设置。例如, 可以通过 mysql 命令行或在 JDBC 或 ODBC 应用程序中执行此操作。标准 MySQL 客户端上的命令

是 set session aurora parallel query = {'ON'/'OFF'}。您还可以将会话级参数添加到 JDBC 配置或应用程序代码中,以动态开启或关闭并行查询。

您可以为特定数据库实例或整个集群永久更改 aurora\_parallel\_query 参数的设置。如果您在数 据库参数组中指定参数值,则该值仅适用于集群中的特定数据库实例。如果在数据库集群参数组中指 定参数值,则集群中的所有数据库实例都将继承相同的设置。要切换 aurora\_parallel\_query 参 数,请使用处理参数组的方法,如[使用参数组](#page-330-0)中所述。按照以下步骤进行操作:

1. 创建自定义集群参数组(推荐)或自定义数据库参数组。

- 2. 在此参数组中,将 parallel\_query 更新为所需的值。
- 3. 根据您创建的是数据库集群参数组还是数据库参数组,将参数组附加到 Aurora 集群或计划使用并行 查询功能的特定数据库实例。

**G** Tip

因为 aurora\_parallel\_query 是一个动态参数,所以在更改此设置后不需要重启集群。 但是,在切换选项之前使用并行查询的任何连接都将继续执行此操作,直到连接关闭或实例 重启。

您可以使用 [ModifyDBClusterParameterGroup](https://docs.aws.amazon.com/AmazonRDS/latest/APIReference/API_ModifyDBClusterParameterGroup.html) 或 [ModifyDBParameterGroup](https://docs.aws.amazon.com/AmazonRDS/latest/APIReference/API_ModifyDBParameterGroup.html) API 操作或 AWS Management Console修改并行查询参数。

<span id="page-1344-0"></span>为并行查询集群开启哈希联接

并行查询通常用于受益于哈希联接优化的各种资源密集型查询。因此,确保为计划使用并行查询的集 群开启哈希联接非常有用。有关如何有效使用哈希联接的信息,请参阅 [使用哈希联接优化大型 Aurora](#page-1531-0)  [MySQL 联接查询](#page-1531-0)。

<span id="page-1344-1"></span>使用控制台开启和关闭并行查询

通过使用参数组,可以在数据库实例级别或数据库集群级别开启或关闭并行查询。

要使用 AWS Management Console 开启或关闭数据库集群的并行查询

- 1. 创建一个自定义参数组,如[使用参数组](#page-330-0)中所述。
- 2. 将 aurora\_parallel\_query 更新为 1 ( 开启)或 0 ( 关闭)。对于可以使用并行查询功能的集群,将 原定设置关闭 aurora\_parallel\_query。

3. 如果使用自定义集群参数组,请将其附加到计划使用并行查询功能的 Aurora 数据库集群。如果您 使用自定义数据库参数组,请将其附加到集群中的一个或多个数据库实例。我们建议使用集群参 数组。这样做可确保集群中的所有数据库实例对并行查询和关联功能(如哈希联接)具有相同的设 置。

<span id="page-1345-0"></span>使用 CLI 开启和关闭并行查询

您可以使用 modify-db-cluster-parameter-group 或 modify-db-parametergroup 命令修改并行查询参数。根据您是通过数据库集群参数组还是通过数据库参数组指定 aurora\_parallel\_query 的值,选择相应的命令。

要使用 CLI 开启或关闭数据库集群的并行查询

• 使用 modify-db-cluster-parameter-group 命令修改并行查询参数。使用如下命令。 用适当的名称替换您自己的自定义参数组。用 ON 或 OFF替换 ParameterValue 选项的 - parameters 部分。

```
$ aws rds modify-db-cluster-parameter-group --db-cluster-parameter-group-
name cluster_param_group_name \ 
   --parameters 
  ParameterName=aurora_parallel_query,ParameterValue=ON,ApplyMethod=pending-reboot
{ 
     "DBClusterParameterGroupName": "cluster_param_group_name"
}
aws rds modify-db-cluster-parameter-group --db-cluster-parameter-group-
name cluster_param_group_name \ 
   --parameters ParameterName=aurora_pq,ParameterValue=ON,ApplyMethod=pending-reboot
```
您还可以在会话级别开启或关闭并行查询,例如,通过 mysql 命令行或在 JDBC 或 ODBC 应用程序 中。为此,请使用标准方法更改客户端配置设置。例如,对于 Aurora MySQL,标准 MySQL 客户端上 的命令是 set session aurora\_parallel\_query = {'ON'/'OFF'}。

您还可以将会话级参数添加到 JDBC 配置或应用程序代码中,以动态开启或关闭并行查询。

### <span id="page-1346-0"></span>覆盖并行查询优化程序

您可以使用 aurora\_pq\_force 会话变量覆盖并行查询优化程序并为每个查询请求并行查询。我们建 议您仅出于测试目的这样做。以下示例显示如何在会话中使用 aurora\_pq\_force。

```
set SESSION aurora_parallel_query = ON;
set SESSION aurora_pq_force = ON;
```
要关闭覆盖,请执行以下操作:

set SESSION aurora\_pq\_force = OFF;

## <span id="page-1346-1"></span>并行查询的升级注意事项

根据升级并行查询集群时的原始版本和目标版本,您可能会发现并行查询可以优化的查询类型的增强功 能。您可能还会发现不需要为并行查询指定特殊的引擎模式参数。以下各节介绍了升级已开启并行查询 的集群时的注意事项。

<span id="page-1346-2"></span>将并行查询集群升级到 Aurora MySQL 版本 3

从 Aurora MySQL 版本 3 开始,一些 SQL 语句、子句和数据类型具有新的或改进的并行查询支持。从 版本 3 之前的版本升级时,请检查其他查询是否可以从并行查询优化中受益。有关这些并行查询增强 的信息,请参阅 [列数据类型](#page-1361-1)[、分区表](#page-1361-2) 和 [聚合函数、GROUP BY 子句和 HAVING 子句](#page-1362-0)。

如果您要从 Aurora MySQL 2.08 或更低版本升级并行查询集群,还可以了解开启并行查询的方式的变 化。为此,请阅读 [升级到 Aurora MySQL 2.09 及更高版本。](#page-1346-3)

原定设置情况下,哈希联接优化在 Aurora MySQL 版本 3 中处于开启状态。早期版本中的 aurora disable hash join 配置选项未使用。

<span id="page-1346-3"></span>升级到 Aurora MySQL 2.09 及更高版本

在 Aurora MySQL 版本 2.09 及更高版本中,并行查询适用于预调配的集群,但不需要 parallelquery 引擎模式参数。因此,您无需创建新集群或从现有快照还原,即可将并行查询与这 些版本结合使用。您可以使用 [升级 Aurora MySQL 数据库集群的次要版本或补丁程序级别](#page-1706-0)中介绍的升 级过程将集群升级到此类版本。您可以升级较旧的集群,无论它是并行查询集群还是预置集群。要减 少引擎版本菜单中的选项数,可以选择显示支持并行查询功能的版本来筛选该菜单中的条目。然后,选 择 Aurora MySQL 2.09 或更高版本。

将较早的并行查询集群升级到 Aurora MySQL 2.09 或更高版本后,您可以在升级后的集群中开启并行 查询。默认情况下,在这些版本中,并行查询处于关闭状态,并且启用该查询的过程不同。预设情况

下,哈希联接优化也处于关闭状态,必须单独开启。因此,请确保在升级后再次开启这些设置。有关此 操作的说明,请参阅 [打开和关闭并行查询](#page-1343-0)和 [为并行查询集群开启哈希联接。](#page-1344-0)

特别是,您可以通过使用配置参数 aurora\_parallel\_query=ON 和 aurora disable hash join=OFF 而不是 aurora pq supported 和 aurora pq 来开启并行查 询。aurora\_pq\_supported 和 aurora\_pq 参数在较新 Aurora MySQL 版本中已弃用。

在升级的集群中,EngineMode 属性的值是 provisioned 而不是 parallelquery。要检查 并行查询是否可用于指定的引擎版本,现在您检查 SupportsParallelQuery describe-dbengine-versions 命令输出中 AWS CLI 字段的值。在早期 Aurora MySQL 版本中,您已检查 parallelquery 列表中 SupportedEngineModes 是否存在。

升级到 Aurora MySQL 版本 2.09 或更高版本后,您可以利用以下功能。这些功能不适用于运行较旧 Aurora MySQL 版本的并行查询集群。

- Performance Insights。有关更多信息,请参阅["在 Amazon Aurora 上使用性能详情监控数据库负](#page-809-0) [载](#page-809-0)"。
- 正在回溯。有关更多信息,请参阅"[回溯 Aurora 数据库集群"](#page-1243-0)。
- 停止并启动集群。有关更多信息,请参阅"[停止和启动 Amazon Aurora 数据库集群"](#page-377-0)。

## <span id="page-1347-0"></span>并行查询的性能优化

要管理并行查询工作负载的性能,请确保将并行查询用于该优化最有用的查询。

为此,您可以执行以下操作:

- 确保您的最大表与并行查询兼容。您可以更改表属性或重新创建一些表,以便对这些表的查询可以利 用并行查询优化。要了解如何操作,请参阅[创建架构对象以利用并行查询](#page-1347-1)。
- 监控哪些查询使用并行查询。要了解如何操作,请参阅[监控并行查询](#page-1352-0)。
- 验证并行查询正用于数据最密集且长时间运行的查询(工作负载具有适当的并发级别)。要了解如何 操作,请参阅[验证哪些语句使用并行查询](#page-1348-0)。
- 优化 SQL 代码以开启并行查询,以应用于您期望的查询。要了解如何操作,请参阅[并行查询如何与](#page-1356-0)  [SQL 结构一起使用](#page-1356-0)。

## <span id="page-1347-1"></span>创建架构对象以利用并行查询

在创建或修改您计划用于并行查询的表之前,请确保自行熟悉 [先决条件](#page-1337-1)和 [限制中](#page-1337-2)描述的要求。

由于并行查询要求表使用 ROW\_FORMAT=Compact 或 ROW\_FORMAT=Dynamic 设置,请检查 Aurora 配置设置以了解对 INNODB\_FILE\_FORMAT 配置选项的任何更改。发出 SHOW TABLE STATUS 语句 以确认数据库中的所有表的行格式。

在更改架构以开启并行查询来处理更多表之前,请确保进行测试。测试应确认并行查询是否会导致这些 表的性能净增加。此外,还要确保并行查询的架构要求与您的目标相符。

例如,在从 ROW\_FORMAT=Compressed 切换到 ROW\_FORMAT=Compact 或 ROW\_FORMAT=Dynamic 之前,请针对原始表和新表测试工作负载的性能。此外,还要考虑其他潜在影响,例如,数据量增加。

### <span id="page-1348-0"></span>验证哪些语句使用并行查询

在典型操作中,您无需执行任何特殊操作即可利用并行查询。在查询满足并行查询的基本要求后,查询 优化程序自动确定是否在每个特定查询中使用并行查询。

如果您在开发或测试环境中运行试验,您可能会发现未使用并行查询,因为您的表的行数或总数据量太 少。表的数据也可能完全位于缓冲池中,尤其是最近创建以执行试验的表。

在监控或优化集群性能时,请确保确定是否在相应的上下文中使用并行查询。您可以调整数据库架构、 设置、SQL 查询甚至集群拓扑和应用程序连接设置以利用该功能。

要检查查询是否使用并行查询,请运行 [EXPLAIN](https://dev.mysql.com/doc/refman/5.7/en/execution-plan-information.html) 语句以检查查询计划(也称为"解释计划")。有关 SQL 语句、子句和表达式如何影响并行查询的 EXPLAIN 输出的示例,请参[阅并行查询如何与 SQL 结](#page-1356-0) [构一起使用](#page-1356-0)。

以下示例说明了传统查询计划和并行查询计划之间的区别。此解释计划来自 TPC-H 基准中的查询 3。 本节中的很多示例查询使用 TPC-H 数据集中的表。您可以从 [TPC-H 网站获](http://www.tpc.org/tpch/)取生成示例数据的表定 义、查询以及 dbgen 程序。

```
EXPLAIN SELECT l_orderkey, 
   sum(l_extendedprice * (1 - l_discount)) AS revenue, 
   o_orderdate, 
   o_shippriority
FROM customer, 
   orders, 
   lineitem
WHERE c_mktsegment = 'AUTOMOBILE'
AND c_custkey = o_custkey
AND l_orderkey = o_orderkey
AND o_orderdate < date '1995-03-13'
AND l_shipdate > date '1995-03-13'
GROUP BY l_orderkey,
```

```
 o_orderdate, 
   o_shippriority
ORDER BY revenue DESC, 
   o_orderdate LIMIT 10;
```
默认情况下,查询可能具有如下所示的计划。如果您没有看到查询计划中使用的哈希联接,请确保首先 开启了优化。

+----+-------------+----------+------------+------+---------------+------+--------- +------+----------+----------+----------------------------------------------------+ | id | select\_type | table | partitions | type | possible\_keys | key | key\_len | ref | rows | filtered | Extra | +----+-------------+----------+------------+------+---------------+------+--------- +------+----------+----------+----------------------------------------------------+ | 1 | SIMPLE | customer | NULL | ALL | NULL | NULL | NULL | NULL | 1480234 | 10.00 | Using where; Using temporary; Using filesort | | 1 | SIMPLE | orders | NULL | ALL | NULL | NULL | NULL | NULL | 14875240 | 3.33 | Using where; Using join buffer (Block Nested Loop) | | 1 | SIMPLE | lineitem | NULL | ALL | NULL | NULL | NULL | NULL | 59270573 | 3.33 | Using where; Using join buffer (Block Nested Loop) | +----+-------------+----------+------------+------+---------------+------+--------- +------+----------+----------+----------------------------------------------------+

对于 Aurora MySQL 版本 3,您可以通过发出以下语句在会话级别开启哈希联接。

SET optimizer\_switch='block\_nested\_loop=on';

对于 Aurora MySQL 版本 2.09 及更高版本,您可以将 aurora\_disable\_hash\_join 数据库参数或 数据库集群参数设置为 0(关闭)。关闭 aurora\_disable\_hash\_join 会将 optimizer\_switch 的值设置为 hash\_join=on。

开启哈希连接后,尝试再次运行 EXPLAIN 语句。有关如何有效使用哈希联接的信息,请参阅 [使用哈](#page-1531-0) [希联接优化大型 Aurora MySQL 联接查询。](#page-1531-0)

在开启哈希联接但关闭并行查询的情况下,查询可能具有如下所示的计划,该计划使用哈希联接而不是 并行查询。

```
+----+-------------+----------+...+-----------
           +-----------------------------------------------------------------+
| id | select_type | table |...| rows | Extra 
 |
```
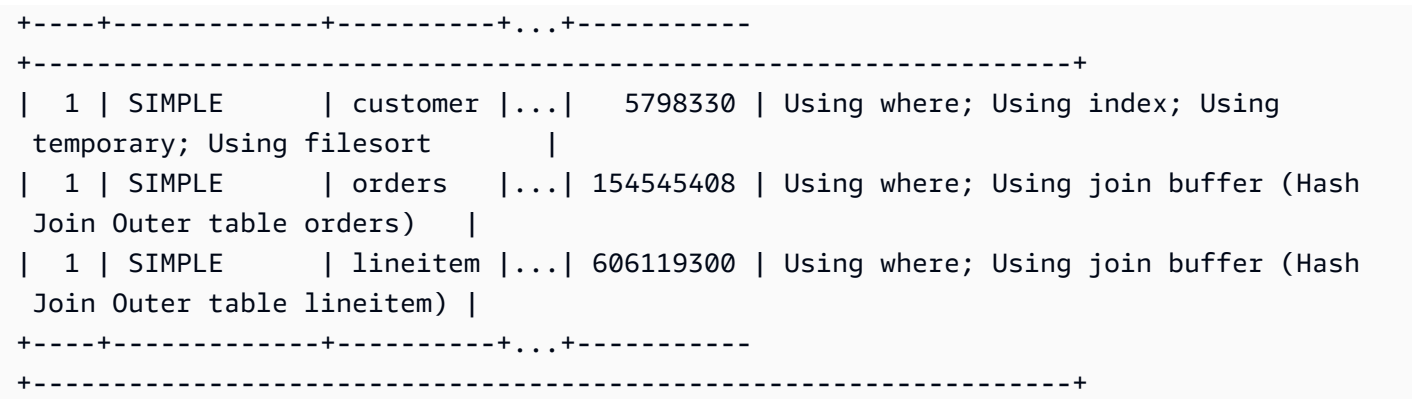

在开启并行查询后,该查询计划中的两个步骤可以使用并行查询优化,如 EXPLAIN 输出中的 Extra 列所示。这些步骤的 I/O 密集型和 CPU 密集型处理将向下推送到存储层。

+----+... +---------------------------------------------------------------------------------------------------- + | id |...| Extra | +----+... +---------------------------------------------------------------------------------------------------- + | 1 |...| Using where; Using index; Using temporary; Using filesort | | 1 |...| Using where; Using join buffer (Hash Join Outer table orders); **Using parallel query (4 columns, 1 filters, 1 exprs; 0 extra)** | | 1 |...| Using where; Using join buffer (Hash Join Outer table lineitem); **Using parallel query (4 columns, 1 filters, 1 exprs; 0 extra)** | +----+... +---------------------------------------------------------------------------------------------------- +

有关如何解释[并](#page-1356-0)行查询的 EXPLAIN 输出以及并行查询可以应用到的 SQL 语句部分的信息,请参阅<u>并</u> [行查询如何与 SQL 结构一起使用。](#page-1356-0)

以下示例输出显示在具有冷缓冲池的 db.r4.2xlarge 实例上运行上述查询的结果。在使用并行查询时, 查询运行速度要快得多。

#### **a** Note

由于计时取决于很多环境因素,因此,您的结果可能会有所不同。请始终执行您自己的性能测 试,以便在您自己的环境、工作负载等条件下确认这些结果。

```
-- Without parallel query
+------------+-------------+-------------+----------------+
| l_orderkey | revenue | o_orderdate | o_shippriority |
+------------+-------------+-------------+----------------+
| 92511430 | 514726.4896 | 1995-03-06 | 0 |
.
.
| 28840519 | 454748.2485 | 1995-03-08 | 0 |
+------------+-------------+-------------+----------------+
```
10 rows in set (**24 min 49.99 sec**)

-- With parallel query +------------+-------------+-------------+----------------+ | l\_orderkey | revenue | o\_orderdate | o\_shippriority | +------------+-------------+-------------+----------------+ | 92511430 | 514726.4896 | 1995-03-06 | 0 | . . | 28840519 | 454748.2485 | 1995-03-08 | 0 | +------------+-------------+-------------+----------------+ 10 rows in set (**1 min 49.91 sec**)

本节中的很多示例查询使用该 TPC-H 数据集中的表,尤其是具有 2000 万行和以下定义的 PART 表。

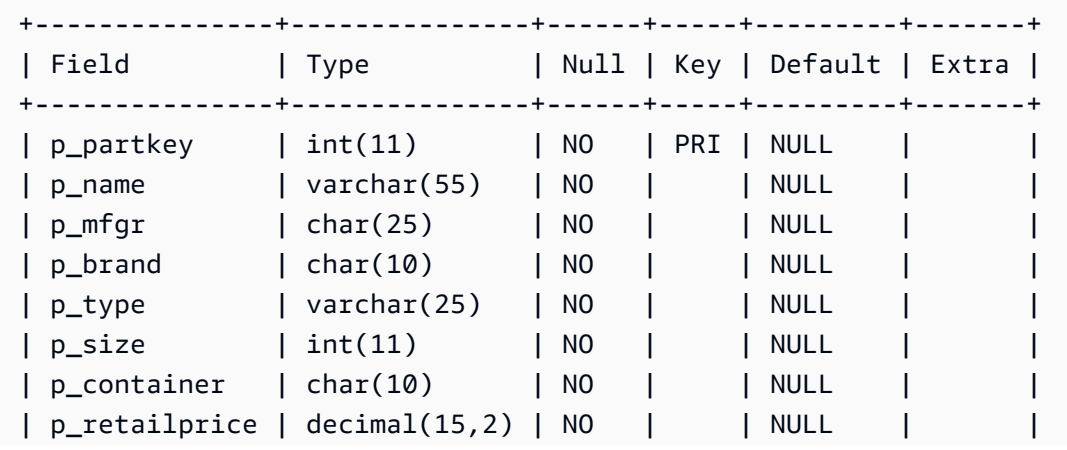

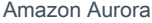

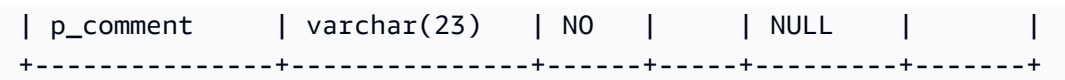

在您的工作负载条件下试验,以了解各个 SQL 语句是否可以利用并行查询。然后,使用以下监控方法 帮助验证在一段时间内在实际工作负载条件下使用并行查询的频率。对于实际工作负载,还存在额外的 影响因素,例如,并发限制。

<span id="page-1352-0"></span>监控并行查询

如果您的 Aurora MySQL 集群使用并行查询,您可能会看到 VolumeReadIOPS 值出现增长。并行查 询不使用缓冲池。因此,尽管查询速度很快,但这种优化的处理可能会导致读取操作和相关费用的增 加。

除了[在 Amazon RDS 控制台中查看指标](#page-784-0)中所述的 Amazon CloudWatch 指标以外,Aurora 还提供了其 他全局状态变量。可以使用这些全局状态变量来帮助监视并行查询执行情况。它们可以让您深入了解为 什么优化程序在给定情况下可能使用或不使用并行查询。要访问这些变量,您可以使用 [SHOW GLOBAL](https://dev.mysql.com/doc/refman/5.7/en/server-status-variables.html)  [STATUS](https://dev.mysql.com/doc/refman/5.7/en/server-status-variables.html) 命令。您还可以找到在下面列出的这些变量。

并行查询会话不一定与由数据库执行的查询呈一一对应关系。例如,假设您的查询计划具有两个使用 并行查询的步骤。在这种情况下,查询涉及两个并行会话,并且尝试的请求和成功请求的计数器增加 2 个。

在执行 EXPLAIN 语句以试验并行查询时,即使查询没有实际运行,也会看到指定为"未选择"的计数器 增加。在生产环境中使用并行查询时,您可以检查"未选择"计数器的增加速度是否比预期速度快。此 时,您可以进行调整,以便为您期望的查询运行并行查询。为此,您可以更改集群设置、查询组合、开 启并行查询的数据库实例等。

将在数据库实例级别跟踪这些计数器。在连接到不同的终端节点时,您可能会看到不同的指标,因为每 个数据库实例运行自己的一组并行查询。如果读取器终端节点在每个会话中连接到不同的数据库实例, 您可能也会看到不同的指标。

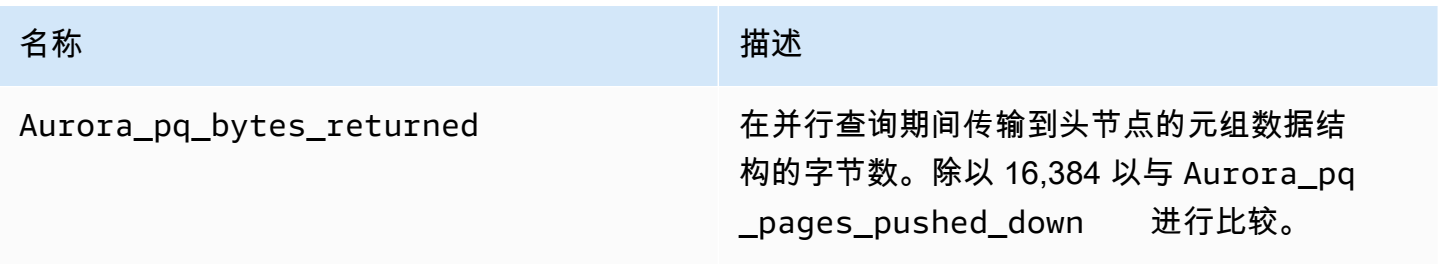

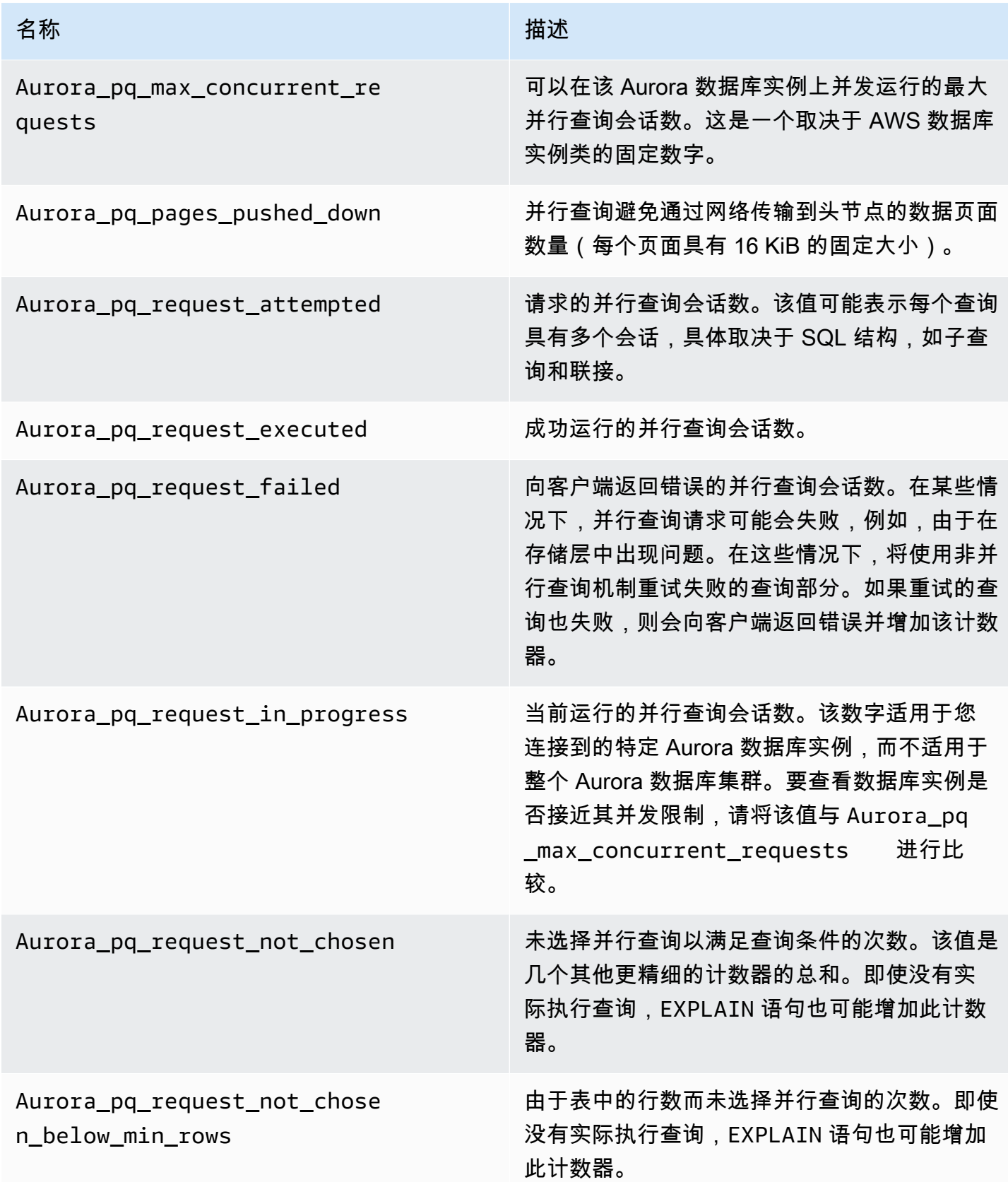

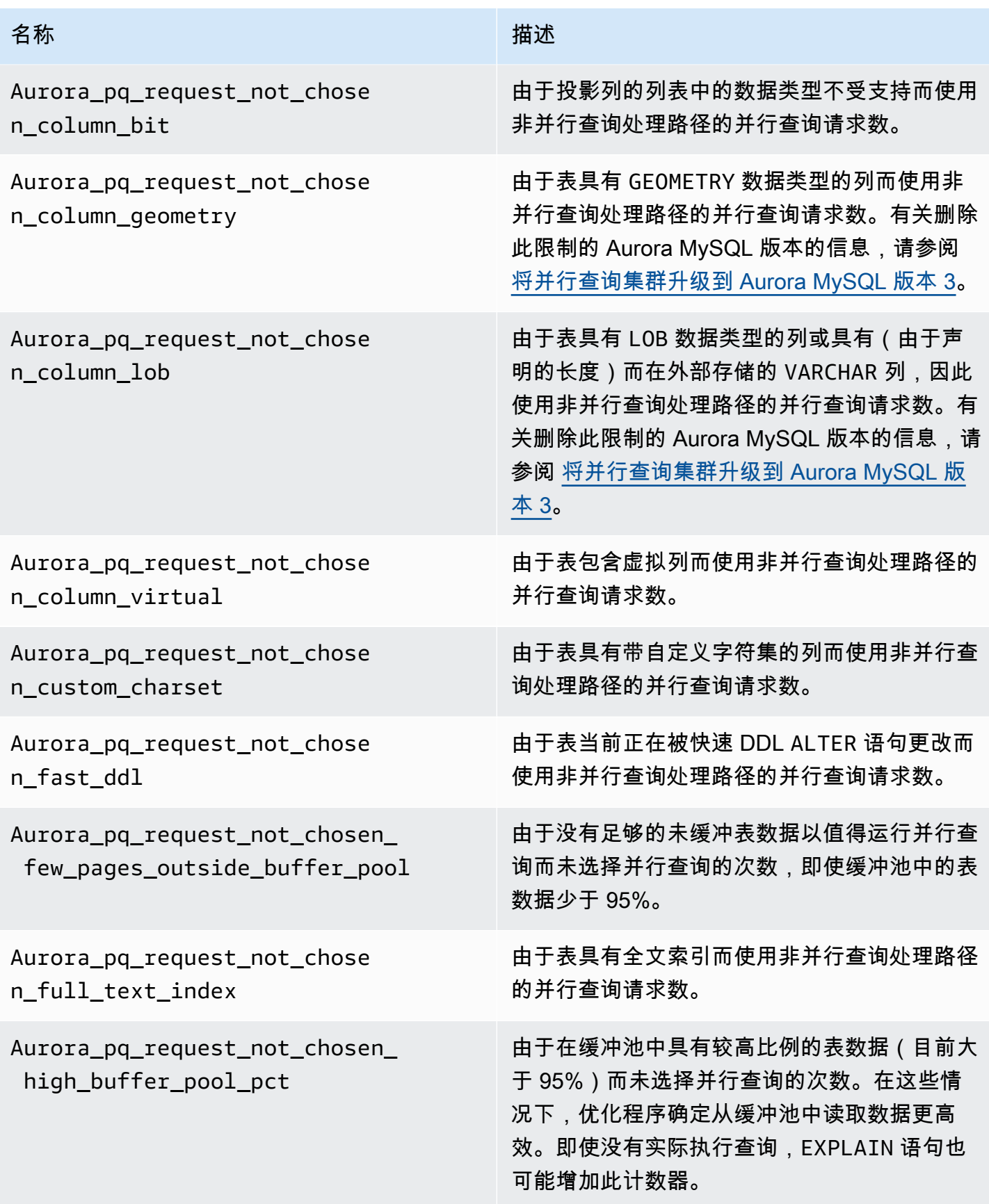

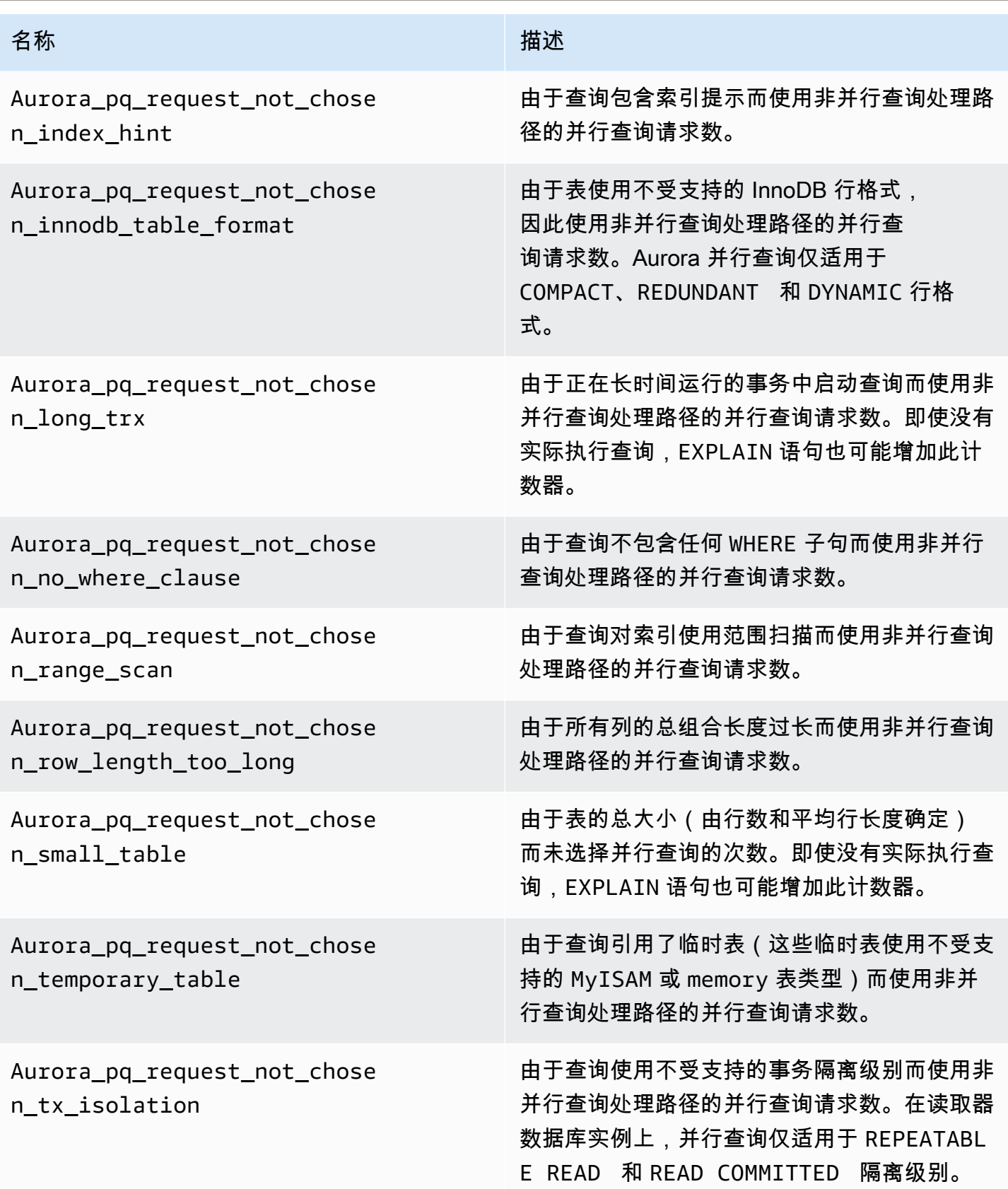

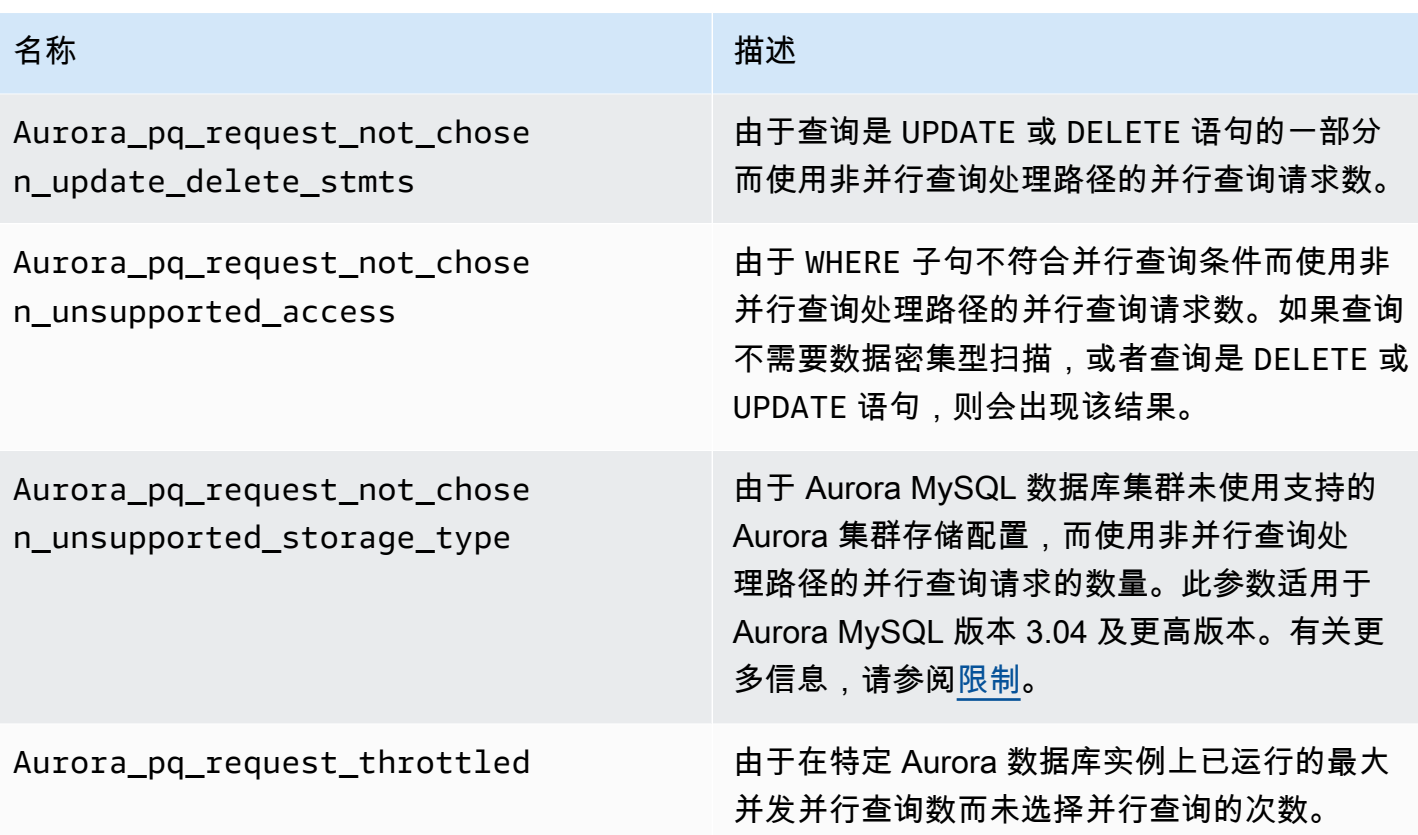

## <span id="page-1356-0"></span>并行查询如何与 SQL 结构一起使用

在下一节中,您可以找到为什么特定 SQL 语句使用或不使用并行查询的更多详细信息。本节还详细介 绍了 Aurora MySQL 功能如何与并行查询交互。此信息可以帮助您诊断使用并行查询的集群的性能问 题,或了解并行查询如何应用于您的特定工作负载。

确定是否使用并行查询取决于在运行语句时存在的很多因素。因此,某些查询可能始终、从不或仅在某 些情况下使用并行查询。

**G** Tip

当您在 HTML 中查看这些示例时,可以使用每个代码列表右上角的复制小部件来复制 SQL 代 码以便自行尝试。使用复制小部件可避免复制 mysql> 提示行和 -> 延续行周围的多余字符。

主题

- [EXPLAIN 语句](#page-1357-0)
- [WHERE 子句](#page-1359-0)
- [数据定义语言 \(DDL\)](#page-1361-0)
- [列数据类型](#page-1361-1)
- [分区表](#page-1361-2)
- [聚合函数、GROUP BY 子句和 HAVING 子句](#page-1362-0)
- [WHERE 子句中的函数调用](#page-1363-0)
- [LIMIT 子句](#page-1365-0)
- [比较运算符](#page-1365-1)
- [Joins](#page-1365-2)
- [子查询](#page-1367-0)
- [联合](#page-1367-1)
- [视图](#page-1368-0)
- [数据操作语言 \(DML\) 语句](#page-1369-0)
- [事务和锁定](#page-1370-0)
- [B 树索引](#page-1372-0)
- [全文搜索 \(FTS\) 索引](#page-1373-0)
- [虚拟列](#page-1373-1)
- [内置缓存机制](#page-1373-2)
- [优化程序提示](#page-1374-0)
- [MyISAM 临时表](#page-1374-1)

### <span id="page-1357-0"></span>EXPLAIN 语句

正如本节中的示例所示,EXPLAIN 语句指示查询的每个阶段当前是否适合运行并行查询。它还指示可 以将查询的哪些方面向下推送到存储层。查询计划中的最重要项目如下所示:

- NULL 列的 key 以外的值表明可以使用索引查找高效地执行查询,而不会运行并行查询。
- 较小的 rows 列值(不是数百万的值)表明查询没有访问足够的数据以值得运行并行查询。这意味着 不太可能使用并行查询。
- Extra 列显示是否需要使用并行查询。该输出类似于以下示例。

Using parallel query (*A* columns, *B* filters, *C* exprs; *D* extra)

columns 数字表示查询块中引用的列数。

filters 数字表示 WHERE 谓词数,它表示列值与常数的简单比较。比较的结果可以是相等、不相 等,或者是处于某个范围内。Aurora 可以十分高效地并行处理此类谓词。

exprs 数字表示也可以并行处理但不像筛选条件那样高效的表达式数,例如,函数调用、运算符或 其他表达式。

extra 数字表示无法向下推送并由头节点执行的表达式数。

例如,请考虑以下 EXPLAIN 输出。

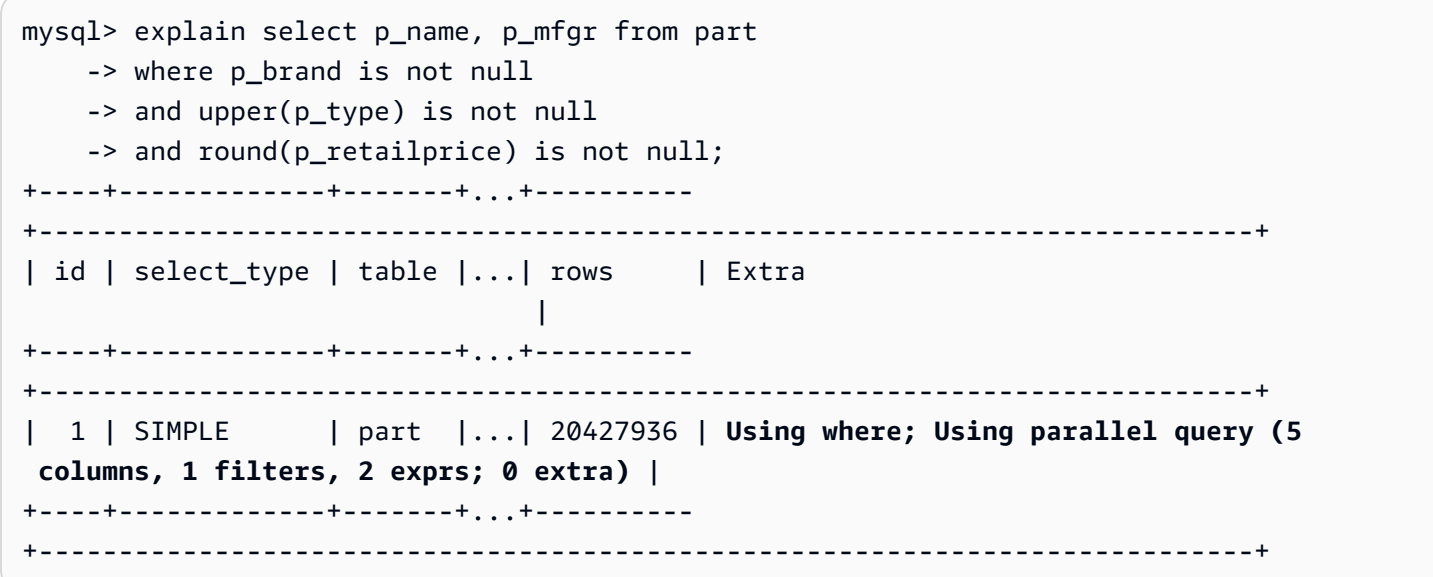

Extra 列中的信息显示从每行中提取 5 列以计算查询条件并构建结果集。一个 WHERE 谓词涉及一个筛 选条件,即,在 WHERE 子句中直接测试的列。两个 WHERE 子句需要计算更复杂的表达式,在这种情 况下,将涉及函数调用。0 extra 字段确认 WHERE 子句中的所有操作将作为并行查询处理的一部分 向下推送到存储层。

如果未选择并行查询,您通常可以从 EXPLAIN 输出的其他列中推断出原因。例如,rows 值可能太 小,或者 possible\_keys 列可能表示查询可以使用索引查找,而不是数据密集型扫描。以下示例显 示了一个查询,其中优化程序可以估计查询将仅扫描少量的行。它根据主键的特性执行此操作。在这种 情况下,不需要运行并行查询。

```
mysql> explain select count(*) from part where p_partkey between 1 and 100;
+----+-------------+-------+-------+---------------+---------+---------+------+------
+--------------------------+
| id | select_type | table | type | possible_keys | key | | key_len | ref | rows |
  Extra |
```
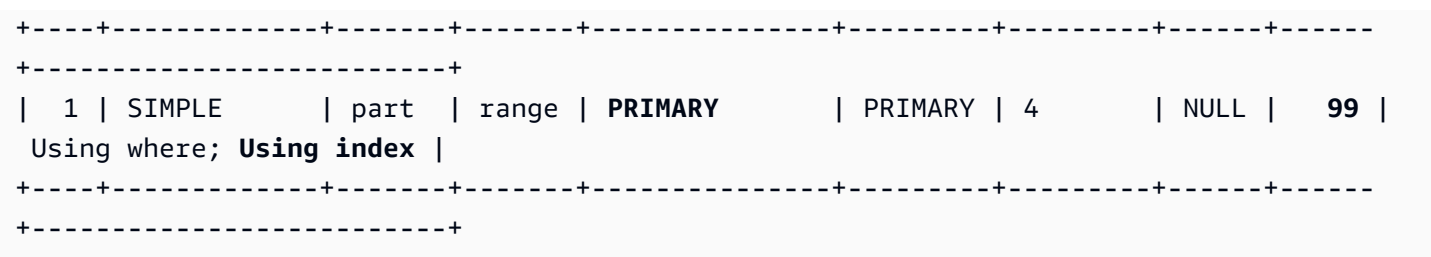

显示是否使用并行查询的输出考虑了在运行 EXPLAIN 语句时存在的所有因素。在实际运行查询时,如 果在此期间情况发生变化,优化程序可能会做出不同的选择。例如,EXPLAIN 可能会报告语句将使用 并行查询。但在以后实际运行查询时,它可能会根据此时的情况不使用并行查询。此类条件可以包括同 时运行其他几个并行查询。此类情况还可能包括从表中删除行,创建新的索引,在打开事务中经过的时 间太长,等等。

<span id="page-1359-0"></span>WHERE 子句

要使查询使用并行查询优化,它必须 包含一个 WHERE 子句。

并行查询优化加快了 WHERE 子句中使用的多种类型的表达式的速度 ·

- 列值与常数的简单比较,称为筛选条件。这些比较从向下推送到存储层中受益最多。将在 EXPLAIN 输出中报告查询中的筛选条件表达式数。
- 如果可能,WHERE 子句中的其他类型的表达式也会向下推送到存储层。将在 EXPLAIN 输出中报告 查询中的此类表达式数。这些表达式可能是函数调用、LIKE 运算符、CASE 表达式,等等。
- 目前,并行查询不会向下推送某些函数和运算符。查询中的此类表达式数将在 extra 输出中报告为 EXPLAIN 计数器。查询的其余部分仍然可以使用并行查询。
- 虽然不会向下推送选择列表中的表达式,但包含此类函数的查询仍然可以从并行查询的中间结果的网 络流量减少中受益。例如,在选择列表中调用聚合函数的查询可以从并行查询中受益,即使不向下推 送聚合函数。

例如,以下查询执行全表扫描并处理 P\_BRAND 列的所有值。不过,它不使用并行查询,因为查询不包 含任何 WHERE 子句。

```
mysql> explain select count(*), p_brand from part group by p_brand;
+----+-------------+-------+------+---------------+------+---------+------+----------
+---------------------------------+
| id | select_type | table | type | possible_keys | key | key_len | ref | rows | 
 Extra |
+----+-------------+-------+------+---------------+------+---------+------+----------
+---------------------------------+
```
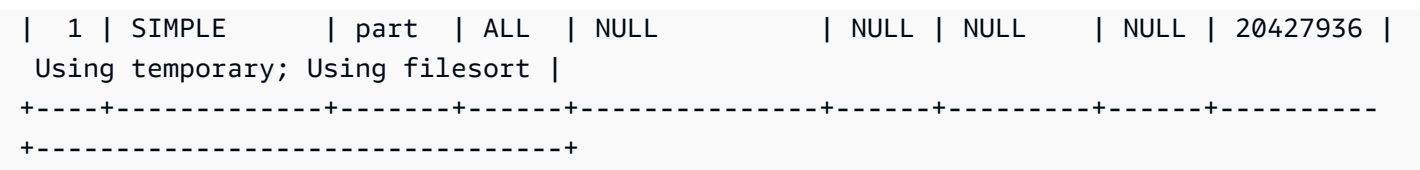

相反,以下查询包括筛选结果的 WHERE 谓词,因此,可以应用并行查询:

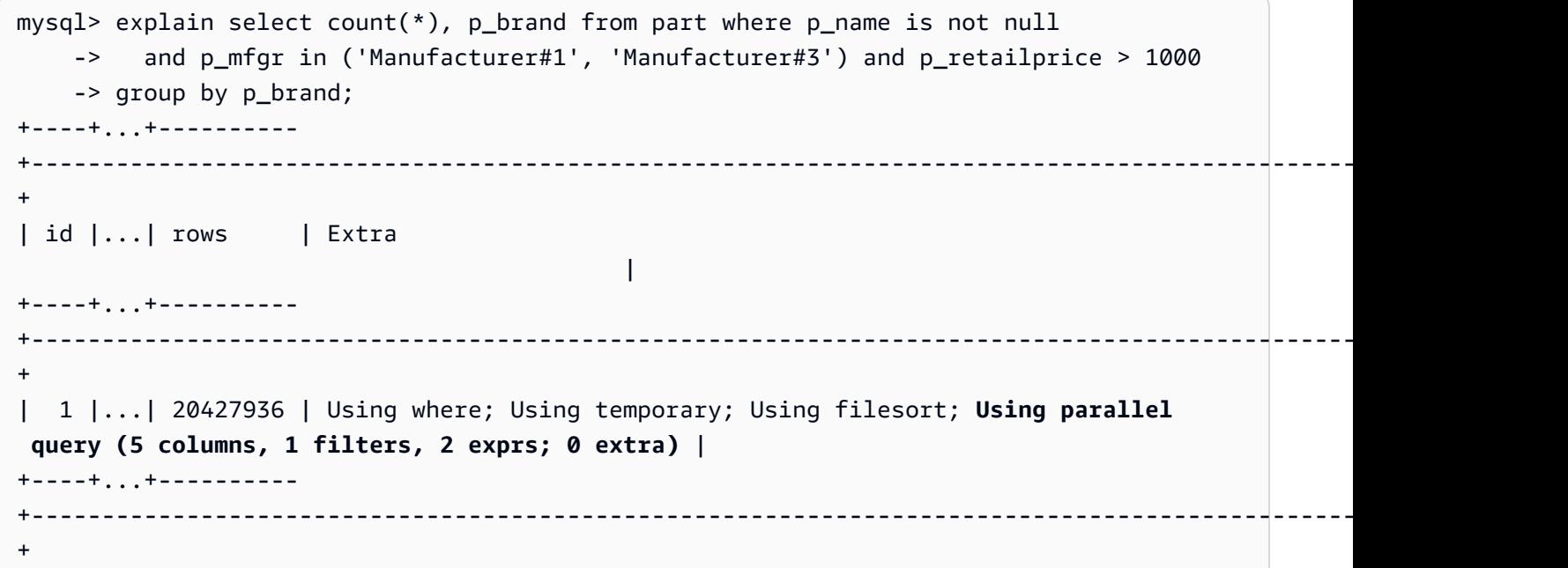

如果优化程序估计查询块的返回行数很少,则不会在该查询块中使用并行查询。以下示例说明了一种主 键列上的大于运算符应用于数百万行的情况,这会导致使用并行查询。估计反向小于测试仅应用于几 行,而不使用并行查询。

```
mysql> explain select count(*) from part where p_partkey > 10;
+----+...+----------
+----------------------------------------------------------------------------+
| id |...| rows | Extra 
          \blacksquare+----+...+----------
   +----------------------------------------------------------------------------+
| 1 |...| 20427936 | Using where; Using parallel query (1 columns, 1 filters, 0 exprs; 
 0 extra) |
+----+...+----------
+----------------------------------------------------------------------------+
mysql> explain select count(*) from part where p_partkey < 10;
+----+...+------+--------------------------+
```
 $|$  id  $| \ldots |$  rows  $|$  Extra +----+...+------+--------------------------+ | 1 |...| 9 | Using where; Using index | +----+...+------+--------------------------+

## <span id="page-1361-0"></span>数据定义语言 (DDL)

在 Aurora MySQL 版本 2 中,并行查询仅适用于没有挂起的快速数据定义语言(DDL)操作的表。在 Aurora MySQL 版本 3 中,您可以在表上与即时 DDL 操作同时使用并行查询。

Aurora MySQL 版本 3 中的即时 DDL 取代了 Aurora MySQL 版本 2 中的快速 DDL 功能。有关即时 DDL 的信息,请参阅 [即时 DDL\(Aurora MySQL 版本 3\)。](#page-1266-0)

#### <span id="page-1361-1"></span>列数据类型

在 Aurora MySQL 版本 3 中,并行查询可以处理包含具有数据类型 TEXT、BLOB、JSON 和 GEOMETRY 的列的表。它也可以使用最大声明长度超过 768 字节的 VARCHAR 和 CHAR 列。如果您的 查询引用任何包含此类大型对象类型的列,则检索它们的额外工作确实会增加查询处理的一些开销。在 这种情况下,请检查查询是否可以省略对这些列的引用。如果没有,运行基准测试以确认在开启或关闭 并行查询的情况下,此类查询是否更快。

在 Aurora MySQL 版本 2 中,并行查询对于大型对象类型有以下限制:

- TEXT、BLOB、JSON 和 GEOMETRY 数据类型不支持并行查询。引用这些类型的任何列的查询无法使 用并行查询。
- 可变长度列(VARCHAR 和 CHAR 数据类型)与并行查询兼容,最大声明长度最多为 768 字节。如果 查询引用的任何列具有使用更长最大长度声明的类型,则无法使用并行查询。对于使用多字节字符集 的列,字节限制将字符集中的最大字节数考虑在内。例如,对于字符集 utf8mb4(最大字符长度为 4 字节),VARCHAR(192) 列与并行查询兼容,但 VARCHAR(193) 列不兼容。

### <span id="page-1361-2"></span>分区表

在 Aurora MySQL 版本 3 中,您可以将分区表与并行查询结合使用。由于分区表在内部表示为多 个较小的表,因此对非分区表使用并行查询的查询可能不会对相同的分区表使用并行查询。Aurora MySQL 考虑每个分区是否足以符合并行查询优化条件,而不是评估整个表的大小。检查是 否Aurora\_pq\_request\_not\_chosen\_small\_table如果分区表上的查询在预期时不使用并行查 询,则状态变量将递增。

例如,考虑用 PARTITION BY HASH (*column*) PARTITIONS 2 分区的一个表和用 PARTITION BY HASH (*column*) PARTITIONS 10 分区的另一个表。在有两个分区的表中,分区的大小是有

十个分区的表的五倍。因此,并行查询更有可能用于对分区较少的表进行查询。在以下示例中,表 PART\_BIG\_PARTITIONS 有两个分区,PART\_SMALL\_PARTITIONS 有十个分区。在数据相同的情况 下,并行查询更有可能用于大分区较少的表。

```
mysql> explain select count(*), p_brand from part_big_partitions where p_name is not 
  null 
     -> and p_mfgr in ('Manufacturer#1', 'Manufacturer#3') and p_retailprice > 1000 
  group by p_brand;
+----+-------------+---------------------+------------
+----------------------------------------------------------------------------------------------------
+
| id | select_type | table | partitions | Extra 
 |
+----+-------------+---------------------+------------
                      +----------------------------------------------------------------------------------------------------
+
| 1 | SIMPLE | part_big_partitions | p0, p1 | Using where; Using temporary;
Using parallel query (4 columns, 1 filters, 1 exprs; 0 extra; 1 group-bys, 1 aggrs) |
+----+-------------+---------------------+------------
  +----------------------------------------------------------------------------------------------------
+
mysql> explain select count(*), p_brand from part_small_partitions where p_name is not 
  null 
     -> and p_mfgr in ('Manufacturer#1', 'Manufacturer#3') and p_retailprice > 1000 
  group by p_brand;
+----+-------------+-----------------------+-------------------------------
+------------------------------+
| id | select_type | table                     | partitions                     | Extra
 |
+----+-------------+-----------------------+-------------------------------
+------------------------------+
| 1 | SIMPLE | part_small_partitions | p0,p1,p2,p3,p4,p5,p6,p7,p8,p9 | Using 
 where; Using temporary |
+----+-------------+-----------------------+-------------------------------
+------------------------------+
```
### <span id="page-1362-0"></span>聚合函数、GROUP BY 子句和 HAVING 子句

涉及聚合函数的查询通常是并行查询的理想之选,因为它们涉及扫描大型表中的大量行。

在 Aurora MySQL 3 中,并行查询可以优化选择列表和 HAVING 子句中的聚合函数调用。

在 Aurora MySQL 3 之前,选择列表或 HAVING 子句中的聚合函数调用不会向下推送到存储层。不 过,并行查询仍然可以使用聚合函数提高此类查询的性能。为此,它先在存储层中从原始数据页面中 并行提取列值。然后,它以紧凑元组格式将这些值发回到头节点,而不是作为完整数据页面。与往常一 样,查询需要具有至少一个 WHERE 谓词才能激活并行查询。

以下简单示例说明了可以从并行查询中受益的聚合查询种类。它们以紧凑形式将中间结果返回到头节点 以及/或者从中间结果中筛选不匹配的行。

```
mysql> explain select sql_no_cache count(distinct p_brand) from part where p_mfgr = 
  'Manufacturer#5';
+----+...+----------------------------------------------------------------------------+
| id | \ldots | Extra
+----+...+----------------------------------------------------------------------------+
| 1 |...| Using where; Using parallel query (2 columns, 1 filters, 0 exprs; 0 extra) |
+----+...+----------------------------------------------------------------------------+
mysql> explain select sql_no_cache p_mfgr from part where p_retailprice > 1000 group by 
 p_mfgr having count(*) > 100;
+ - - - +...
+----------------------------------------------------------------------------------------------------
+
| id |...| Extra 
 |
+----+...
+----------------------------------------------------------------------------------------------------
+
| 1 |...| Using where; Using temporary; Using filesort; Using parallel query (3 
  columns, 0 filters, 1 exprs; 0 extra) |
+----+...
+----------------------------------------------------------------------------------------------------
+
```
<span id="page-1363-0"></span>WHERE 子句中的函数调用

Aurora 可以将并行查询优化应用于 WHERE 子句中的大多数内置函数调用。并行处理这些函数调用将会 从头节点中卸载一些 CPU 负载。通过在最早的查询阶段并行计算谓词函数,有助于 Aurora 最大限度 减少在后续阶段传输和处理的数据量。

目前,并行处理不适用于选择列表中的函数调用。头节点计算这些函数,即使在 WHERE 子句中出现相 同的函数调用。来自相关列的原始值包含在从存储节点发回到头节点的元组中。头节点执行任何转换 (如 UPPER、CONCATENATE 等)以生成结果集的最终值。

在以下示例中,并行查询将并行处理对 LOWER 的调用,因为它出现在 WHERE 子句中。并行查询不会 影响对 SUBSTR 和 UPPER 的调用,因为它们出现在选择列表中。

```
mysql> explain select sql_no_cache distinct substr(upper(p_name),1,5) from part
     -> where lower(p_name) like '%cornflower%' or lower(p_name) like '%goldenrod%';
+----+...
+---------------------------------------------------------------------------------------------
+
| id |...| Extra 
 |
+----+...
+---------------------------------------------------------------------------------------------
+
| 1 |...| Using where; Using temporary; Using parallel query (2 columns, 0 filters, 1 
  exprs; 0 extra) |
+----+...
+---------------------------------------------------------------------------------------------
+
```
相同的注意事项适用于其他表达式,例如,CASE 表达式或 LIKE 运算符。例如,以下示例显示并行查 询计算 CASE 子句中的 LIKE 表达式和 WHERE 运算符。

```
mysql> explain select p_mfgr, p_retailprice from part
     -> where p_retailprice > case p_mfgr
     -> when 'Manufacturer#1' then 1000
     -> when 'Manufacturer#2' then 1200
     -> else 950
     -> end
     -> and p_name like '%vanilla%'
     -> group by p_retailprice;
+----+...
  +----------------------------------------------------------------------------------------------------
+
| id |...| Extra 
 |
+----+...
+----------------------------------------------------------------------------------------------------
+
| 1 |...| Using where; Using temporary; Using filesort; Using parallel query (4 
 columns, 0 filters, 2 exprs; 0 extra) |
```
+----+... +---------------------------------------------------------------------------------------------------- +

<span id="page-1365-0"></span>LIMIT 子句

目前,并行查询不用于包含 LIMIT 子句的任何查询块。并行查询可能仍用于具有 GROUP by、ORDER BY 或联接的早期查询阶段。

### <span id="page-1365-1"></span>比较运算符

优化程序估计要扫描的行数以计算比较运算符,并根据该估计确定是否使用并行查询。

下面的第一个示例显示,可以在没有并行查询的情况下高效地执行与主键列的相等比较。下面的第二个 示例显示,与未编制索引的列进行类似比较需要扫描数百万行,因此,可以从并行查询中受益。

```
mysql> explain select * from part where p_partkey = 10;
+----+...+------+-------+
| id |...| rows | Extra |
+----+...+------+-------+
| 1 |...| 1 | NULL |
+----+...+------+-------+
mysql> explain select * from part where p_type = 'LARGE BRUSHED BRASS';
+----+...+----------
+----------------------------------------------------------------------------+
| id |...| rows | Extra 
 |
+----+...+----------
+----------------------------------------------------------------------------+
| 1 |...| 20427936 | Using where; Using parallel query (9 columns, 1 filters, 0 exprs; 
  0 extra) |
+----+...+----------
+----------------------------------------------------------------------------+
```
同样的注意事项适用于不等于测试和范围比较,例如小于、大于或等于或 BETWEEN。优化程序估计要 扫描的行数,并根据 I/O 总量确定是否值得运行并行查询。

<span id="page-1365-2"></span>Joins

大型表的联接查询通常涉及数据密集型操作,这些操作将从并行查询优化中受益。目前,不会并行处理 多个表之间的列值比较(即,联接谓词本身)。不过,并行查询可以向下推送其他联接阶段的一些内部 处理,例如,在哈希联接期间构建 Bloom 筛选条件。即使没有 WHERE 子句,并行查询也可以应用于联 接查询。因此,对于需要使用 WHERE 子句以使用并行查询的规则,联接查询是一种例外情况。

将计算联接处理的每个阶段以检查它是否符合并行查询条件。如果多个阶段可以使用并行查询,将按顺 序执行这些阶段。因此,每个联接查询在并发限制中计为单个并行查询会话。

例如,如果联接查询包含 WHERE 谓词以筛选联接的某个表中的行,该筛选选项可以使用并行查询。作 为另一个示例,假设联接查询使用哈希联接机制,例如,将大表与小表联接在一起。在这种情况下,用 于生成 Bloom 筛选条件数据结构的表扫描或许可以使用并行查询。

**a** Note

并行查询通常用于受益于哈希联接优化的各种资源密集型查询。开启哈希联接优化的方法取决 于 Aurora MySQL 版本。有关各版本的详细信息,请参阅 [为并行查询集群开启哈希联接](#page-1344-0)。有关 如何有效使用哈希联接的信息,请参阅 [使用哈希联接优化大型 Aurora MySQL 联接查询](#page-1531-0)。

```
mysql> explain select count(*) from orders join customer where o_custkey = c_custkey;
+----+...+----------+-------+---------------+-------------+...+-----------
+----------------------------------------------------------------------------------------------------
+
| id |...| table | type | possible_keys | key |...| rows | Extra 
 |
+----+...+----------+-------+---------------+-------------+...+-----------
+----------------------------------------------------------------------------------------------------
+
| 1 |...| customer | index | PRIMARY | c_nationkey |...| 15051972 | Using index 
 |
| 1 |...| orders | ALL | o_custkey | NULL |...| 154545408 | Using join 
 buffer (Hash Join Outer table orders); Using parallel query (1 columns, 0 filters, 1 
 exprs; 0 extra) |
+----+...+----------+-------+---------------+-------------+...+-----------
+----------------------------------------------------------------------------------------------------
+
```
对于使用嵌套循环机制的联接查询,最外层的嵌套循环块可能会使用并行查询,并行查询取决 于与往常相同的因素,例如,是否在 WHERE 子句中存在其他筛选条件。

mysql> -- Nested loop join with extra filter conditions can use parallel query.

mysql> explain select count(\*) from part, partsupp where p\_partkey != ps\_partkey and p name is not null and ps availgty  $> 0$ ; +----+-------------+----------+...+---------- +----------------------------------------------------------------------------+ | id | select\_type | table | ... | rows | Extra | +----+-------------+----------+...+---------- +----------------------------------------------------------------------------+ | 1 | SIMPLE | part |...| 20427936 | Using where; Using parallel query (2 columns, 1 filters, 0 exprs; 0 extra) | | 1 | SIMPLE | partsupp |...| 78164450 | Using where; Using join buffer (Block Nested Loop) and the set of the set of the set of the set of the set of the set of the set of the set of the set of the set of the set of the set of the set of the set of the set of the set of the set of the set of the set +----+-------------+----------+...+---------- +----------------------------------------------------------------------------+

### <span id="page-1367-0"></span>子查询

外部查询块和内部子查询块可能分别使用并行查询,也可能不使用。它们是否这样做取决于针对每个块 的表、 WHERE 子句等的常用特征。例如,以下查询在子查询块中使用并行查询,但在外部块中不使用 并行查询。

mysql> explain select count(\*) from part where --> p\_partkey < (select max(p\_partkey) from part where p\_name like '%vanilla%'); +----+-------------+...+---------- +----------------------------------------------------------------------------+ | id | select\_type |...| rows | Extra | +----+-------------+...+---------- +----------------------------------------------------------------------------+ | 1 | PRIMARY |...| NULL | Impossible WHERE noticed after reading const tables | | 2 | SUBQUERY |...| 20427936 | Using where; Using parallel query (2 columns, 0 filters, 1 exprs; 0 extra) | +----+-------------+...+---------- +----------------------------------------------------------------------------+

<span id="page-1367-1"></span>目前,关联子查询无法使用并行查询优化。

### 联合

对于 UNION 的每个部分,根据表和 WHERE 子句等的通常特性,UNION 查询中的每个查询块可能会使 用或不使用并行查询。
```
mysql> explain select p_partkey from part where p_name like '%choco_ate%'
    -> union select p_partkey from part where p_name like '%vanil_a%';
+----+----------------+...+----------
+----------------------------------------------------------------------------+
| id | select type | |...| rows | Extra
 |
+----+----------------+...+----------
+----------------------------------------------------------------------------+
| 1 | PRIMARY |...| 20427936 | Using where; Using parallel query (2 columns, 0 
 filters, 1 exprs; 0 extra) |
| 2 | UNION |...| 20427936 | Using where; Using parallel query (2 columns, 0
 filters, 1 exprs; 0 extra) |
| NULL | UNION RESULT | <union1,2> |...| NULL | Using temporary 
 |
+----+--------------+...+----------
   +----------------------------------------------------------------------------+
```
**a** Note

查询中的每个 UNION 子句是按顺序运行的。即使查询包含的多个阶段均使用并行查询,它在 任何时间也仅运行单个并行查询。因此,甚至是复杂的多阶段查询也仅在并发并行查询限制中 计为 1 个。

## 视图

优化程序将视图作为使用基础表的较长查询以重写任何查询。因此,无论表引用是视图还是实际表,并 行查询的工作方式都是相同的。有关在查询中是否使用并行查询以及向下推送哪些部分的所有相同注意 事项适用于最终重写的查询。

例如,以下查询计划显示通常不使用并行查询的视图定义。在使用额外的 WHERE 子句查询视图 时,Aurora MySQL 使用并行查询。

```
mysql> create view part_view as select * from part;
mysql> explain select count(*) from part_view where p_partkey is not null;
+----+...+----------
+----------------------------------------------------------------------------+
| id |...| rows | Extra 
          \blacksquare+----+...+----------
+----------------------------------------------------------------------------+
```

```
| 1 |...| 20427936 | Using where; Using parallel query (1 columns, 0 filters, 0 exprs; 
  1 extra) |
+----+...+----------
+----------------------------------------------------------------------------+
```
## 数据操作语言 (DML) 语句

如果 INSERT 部分满足并行查询的其他条件,则 SELECT 语句可以在 SELECT 处理阶段中使用并行查 询。

```
mysql> create table part_subset like part;
mysql> explain insert into part_subset select * from part where p_mfgr = 
  'Manufacturer#1';
+----+...+----------
+----------------------------------------------------------------------------+
| id | ... | rows | Extra
 |
+----+...+----------
+----------------------------------------------------------------------------+
| 1 |...| 20427936 | Using where; Using parallel query (9 columns, 1 filters, 0 exprs; 
  0 extra) |
+----+...+----------
+----------------------------------------------------------------------------+
```
**a** Note

通常,在执行 INSERT 语句后,新插入的行的数据将位于缓冲池中。因此,在插入大量行后, 表可能不符合并行查询条件。以后,在正常运行期间从缓冲池中移出数据后,针对表的查询可 能会再次开始使用并行查询。

CREATE TABLE AS SELECT 语句不使用并行查询,即使该语句的 SELECT 部分符合并行查询条件。 该语句的 DDL 特性导致它与并行查询处理不兼容。相反,在 INSERT ... SELECT 语句中,SELECT 部分可以使用并行查询。

在 DELETE 或 UPDATE 语句中从不使用并行查询,而无论表的大小和 WHERE 子句中的谓词如何。

```
mysql> explain delete from part where p_name is not null;
+----+-------------+...+----------+-------------+
| id | select_type | \ldots | rows | Extra
+----+-------------+...+----------+-------------+
```
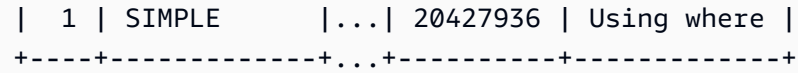

### 事务和锁定

您可以在 Aurora 主实例上使用所有隔离级别。

在 Aurora 读取器数据库实例上,并行查询适用于 REPEATABLE READ 隔离级别下执行 的语句。Aurora MySQL 版本 2.09 或更高版本也可以在读取器数据库实例上使用 READ COMMITTED 隔离级别。REPEATABLE READ 是 Aurora 读取器数据库实例的原定设置隔离 级别。要在读取器数据库实例上使用 READ COMMITTED 隔离级别,需要在会话级别设置 aurora\_read\_replica\_read\_committed 配置选项。读取器实例的 READ COMMITTED 隔离级别 符合 SQL 标准行为。但是,与查询在写入器实例上使用 READ COMMITTED 隔离级别时相比,对读取 器实例的隔离没有那么严格。

有关 Aurora 隔离级别的更多信息,特别是写入器实例与读取器实例之间的 READ COMMITTED 区别, 请参阅 [Aurora MySQL 隔离级别。](#page-1637-0)

在较大的事务完成后,表统计数据可能会过时。这种过时的统计数据可能要求使用 ANALYZE TABLE 语句,然后 Aurora 才能准确估计行数。大型 DML 语句可能还会将大部分的表数据放入缓冲池中。将 该数据放入缓冲池可能会导致不常为该表选择并行查询,直到将数据从池中移出。

如果您的会话位于长时间运行的事务中(默认为 10 分钟),则该会话中的其他查询不会使用并行查 询。在单个长时间运行的查询期间,也可能会发生超时。如果查询在并行查询处理开始之前运行的时间 超过最大间隔(当前为 10 分钟),则可能会发生这种超时。

您可以在执行临时(一次)查询的 autocommit=1 会话中设置 mysql,以降低意外启动长时间运行 的事务的可能性。甚至针对表的 SELECT 语句也可以创建读取视图以开始运行事务。读取视图 是一个 用于后续查询的一致数据集,将在提交事务之前保留该数据集。在 Aurora 中使用 JDBC 或 ODBC 应 用程序时,也要注意该限制,因为此类应用程序可能会在禁用 autocommit 设置的情况下运行。

以下示例显示对表运行查询如何创建一个读取视图以隐式开始运行事务(在禁用了 autocommit 设置 的情况下)。稍后运行的查询仍然可以使用并行查询。不过,在暂停几分钟后,查询不再符合并行查询 条件。如果将事务以 COMMIT 或 ROLLBACK 结尾,将恢复并行查询条件。

```
mysql> set autocommit=0;
```

```
mysql> explain select sql_no_cache count(*) from part where p_retailprice > 10.0;
+----+...+---------
+----------------------------------------------------------------------------+
```

```
| id |...| rows | Extra
 |
+----+...+---------
+----------------------------------------------------------------------------+
| 1 |...| 2976129 | Using where; Using parallel query (1 columns, 1 filters, 0 exprs; 
  0 extra) |
+----+...+---------
+----------------------------------------------------------------------------+
mysql> select sleep(720); explain select sql_no_cache count(*) from part where 
  p_retailprice > 10.0;
+------------+
| sleep(720) |
+------------+
          | 0 |
+------------+
1 row in set (12 min 0.00 sec)
+----+...+---------+-------------+
| id |...| rows | Extra |
+----+...+---------+-------------+
| 1 |...| 2976129 | Using where |
+----+...+---------+-------------+
mysql> commit;
mysql> explain select sql_no_cache count(*) from part where p_retailprice > 10.0;
+----+...+---------
+----------------------------------------------------------------------------+
| id |...| rows | Extra 
 |
+----+...+---------
+----------------------------------------------------------------------------+
| 1 |...| 2976129 | Using where; Using parallel query (1 columns, 1 filters, 0 exprs; 
  0 extra) |
+----+...+---------
+----------------------------------------------------------------------------+
```
要查看查询由于位于长时间运行的事务中而不符合并行查询条件的次数,请检查 Aurora\_pq\_request\_not\_chosen\_long\_trx 状态变量。

```
mysql> show global status like '%pq%trx%';
+---------------------------------------+-------+
```

```
| Variable name | Value |
+---------------------------------------+-------+
| Aurora pg request not chosen long trx | 4
+-------------------------------+-------+
```
获取锁定的任何 SELECT 语句(如 SELECT FOR UPDATE 或 SELECT LOCK IN SHARE MODE 语 法)无法使用并行查询。

并行查询可以用于 LOCK TABLES 语句锁定的表。

```
mysql> explain select o_orderpriority, o_shippriority from orders where o_clerk = 
  'Clerk#000095055';
+----+...+-----------
+----------------------------------------------------------------------------+
| id |...| rows | Extra 
 |
+----+...+-----------
+----------------------------------------------------------------------------+
| 1 |...| 154545408 | Using where; Using parallel query (3 columns, 1 filters, 0 
  exprs; 0 extra) |
+----+...+-----------
+----------------------------------------------------------------------------+
mysql> explain select o_orderpriority, o_shippriority from orders where o_clerk = 
  'Clerk#000095055' for update;
+----+...+-----------+-------------+
| id |...| rows | Extra |
+----+...+-----------+-------------+
 | 1 |...| 154545408 | Using where |
+----+...+-----------+-------------+
```
B 树索引

根据每个列的数据特性,ANALYZE TABLE 语句收集的统计数据可以帮助优化程序确定何时使用并行 查询或索引查找。在执行对表中的数据进行重大更改的 DML 操作后,请运行 ANALYZE TABLE 以将 统计数据保持最新状态。

如果索引查找可以在没有数据密集型扫描的情况下高效地执行查询,则 Aurora 可能会使用索引查找。 这样做可以避免并行查询处理的开销。可以在任何 Aurora 数据库集群上同时运行的并行查询数也存在 并发限制。确保使用最佳实践为表编制索引,以便最频繁和最高并发性的查询使用索引查找。

## 全文搜索 (FTS) 索引

目前,并行查询不用于包含全文搜索索引的表,而无论查询是引用此类索引列,还是使用 MATCH 运算 符。

## 虚拟列

目前,并行查询不适用于包含虚拟列的表,无论查询是否引用任何虚拟列。

## 内置缓存机制

Aurora 包括内置缓存机制,即,缓冲池和查询缓存。Aurora 优化程序在这些缓存机制和并行查询之间 进行选择,具体取决于哪一个对特定查询最有效。

在并行查询筛选行并转换和提取列值时,数据将作为元组而不是数据页面传回到头节点。因此,运行并 行查询不会将任何页面添加到缓冲池中,也不会移出已位于缓冲池中的页面。

Aurora 会检查位于缓冲池中的表数据页数,以及该数字所代表的表数据比例。Aurora 会通过该信息确 定使用并行查询是否更加高效,并且决定是否需要绕过缓冲池中的数据。或者,Aurora 可能使用非并 行查询处理路径,这会使用缓冲池中缓存的数据。缓存哪些页面以及数据密集型查询如何影响缓存和移 出取决于与缓冲池相关的配置设置。因此,很难预测任何特定查询是否使用并行查询,因为这取决于缓 冲池中不断变化的数据。

此外,Aurora 对并行查询施加并发限制。由于并非每个查询都使用并行查询,多个查询同时访问的表 通常将大部分数据放在缓冲池中。因此,Aurora 通常不会选择这些表以运行并行查询。

在同一个表上运行一系列非并行查询时,由于数据没有位于缓冲池中,第一个查询的速度可能很慢。 由于缓冲池现已"预热",第二次和后续查询要快得多。并行查询通常从针对表的第一个查询开始就具有 一致的性能。在进行性能测试时,将使用冷缓冲池和热缓冲池对非并行查询进行基准测试。在某些情况 下,使用热缓冲池的结果可能与并行查询时间接近。在这些情况下,请考虑诸如针对该表进行查询的频 率等因素。还要考虑是否值得将该表的数据保留在缓冲池中。

在提交相同的查询以及未更改基础表数据时,查询缓存可以避免重新运行查询。并行查询功能优化的查 询可以放入查询缓存中,实际上可以在再次运行时立即运行它们。

**a** Note

在进行性能比较时,查询缓存可能会生成虚假的低计时数。因此,在与基准测试类似的情况 下,您可以使用 sq $1$  no\_cache 提示。该提示可以防止从查询缓存中提供结果,即使以前运 行了相同的查询。该提示直接位于查询中的 SELECT 语句后面。本主题中的很多并行查询示例 包括该提示,以使开启和关闭并行查询的查询版本具有类似的查询时间。

在生产环境中使用并行查询时,请确保从源中删除该提示。

## 优化程序提示

控制优化程序的另一种方法是使用优化程序提示,可以在单个语句中指定优化程序提示。例如,您可以 对语句中的一个表开启优化,然后对另一个表关闭优化。有关这些提示的更多信息,请参阅《MySQL 参考手册》中的[优化程序提示](https://dev.mysql.com/doc/refman/8.0/en/optimizer-hints.html)。

您可以将 SQL 提示与 Aurora MySQL 查询结合使用来微调性能。您还可以使用提示来防止重要查询的 执行计划由于不可预知的条件而发生变化。

我们扩展了 SQL 提示功能,以帮助您控制查询计划的优化程序选择。这些提示适用于使用并行查询优 化的查询。有关更多信息,请参阅[Aurora MySQL 提示。](#page-1642-0)

## MyISAM 临时表

并行查询优化仅适用于 InnoDB 表。由于 Aurora MySQL 在后台的临时表中使用 MyISAM,因此, 涉及临时表的内部查询阶段从不使用并行查询。这些查询阶段由 Using temporary 输出中的 EXPLAIN 指示。

# 在 Amazon Aurora MySQL 数据库集群中使用高级审计

您可以在 Amazon Aurora MySQL 中使用高性能的高级审核功能来审核数据库活动。要启用该功能, 您可以通过设置多个数据库集群参数来启用审核日志的收集。在启用了高级审核时,您可以用它来记录 任意支持事件的组合。

通过查看或下载审计日志,您可以一次查看一个数据库实例的审计信息。为此,您可以使用 [监控](#page-1043-0) [Amazon Aurora 日志文件](#page-1043-0) 中的过程。

**G** Tip

对于包含多个数据库实例的 Aurora 数据库集群,您会发现检查集群中所有实例的审计日志更 方便。为此,您可以使用 CloudWatch Logs。您可以启用集群级别的设置,将 Aurora MySQL 审计日志数据发布到 CloudWatch 中的日志组。然后,通过 CloudWatch 界面查看、筛选 和搜索审计日志。有关更多信息,请参阅 [将 Amazon Aurora MySQL 日志发布到 Amazon](#page-1517-0)  [CloudWatch Logs。](#page-1517-0)

## 启用高级审核

可以使用本节中介绍的参数为数据库集群启用和配置高级审核。

使用 server\_audit\_logging 参数启用或禁用高级审计。

使用 server\_audit\_events 参数指定要记录的事件。

使用 server\_audit\_incl\_users 和 server\_audit\_excl\_users 参数来指定审核的对象。默认 情况下会审计所有用户。有关一个或两个参数留空或者两者均指定相同用户名时这些参数工作方式的详 细信息,请参阅 [server\\_audit\\_incl\\_users](#page-1377-0) 和 [server\\_audit\\_excl\\_users。](#page-1377-1)

通过在数据库集群使用的参数组中设置这些参数来配置高级审核。您可以使用[修改数据库参数组中的](#page-354-0) [参数](#page-354-0)中所示的过程,通过 AWS Management Console来修改数据库集群参数。您可以使用 [modify](https://docs.aws.amazon.com/cli/latest/reference/rds/modify-db-cluster-parameter-group.html)[db-cluster-parameter-group](https://docs.aws.amazon.com/cli/latest/reference/rds/modify-db-cluster-parameter-group.html) AWS CLI 命令或 [ModifyDBClusterParameterGroup](https://docs.aws.amazon.com/AmazonRDS/latest/APIReference/API_ModifyDBClusterParameterGroup.html) Amazon RDS API 操 作,以编程方式修改数据库集群参数。

如果参数组已与集群关联,无需重新启动数据库集群即可修改这些参数。首次将参数组与集群关联时, 需要重新启动集群。

#### 主题

• [server\\_audit\\_logging](#page-1376-0)

在 Aurora MySQL 中使用高级审计 1345

- server audit events
- [server\\_audit\\_incl\\_users](#page-1377-0)
- [server\\_audit\\_excl\\_users](#page-1377-1)

<span id="page-1376-0"></span>server\_audit\_logging

启用或禁用高级审核。该参数默认为 OFF;将其设置为 ON 可启用高级审核。

日志不会显示审计数据,除非您还使用 server\_audit\_events 参数对要审计的一种或多种类型的事 件进行定义。

若要确认数据库实例的审计数据是否已记录,请检查该实例的某些日志文件的名称格式是否为 audit/ audit.log.*other\_identifying\_information*。要查看日志文件的名称,请按照 [查看和列出数](#page-1043-1) [据库日志文件](#page-1043-1) 中的过程执行操作。

### <span id="page-1376-1"></span>server audit events

包含要记录的事件列表,以逗号分隔。事件必须以全大写形式指定,列表元素之间不应有空格,例 如:CONNECT,QUERY\_DDL。该参数默认为空字符串。

您可以记录以下事件的任意组合:

- CONNECT 记录成功和失败的连接以及断开连接。此事件包括用户信息。
- QUERY 以纯文本记录所有查询,包括由于语法或权限错误而失败的查询。

**G** Tip

启用此事件类型后,审计数据将包括有关 Aurora 自动执行的持续监控与运行状况检查信 息的信息。如果只对特定类型的操作感兴趣,可以使用更具体的事件类型。您还可以使用 CloudWatch 界面,在日志中搜索与特定数据库、表或用户相关的事件。

- QUERY\_DCL 类似于 QUERY 事件,不过仅返回数据控制语言 (DCL) 查询 (GRANT、REVOKE 等)。
- QUERY\_DDL 类似于 QUERY 事件,不过仅返回数据定义语言 (DDL) 查询 (CREATE、ALTER 等)。
- QUERY\_DML 类似于 QUERY 事件,但仅返回数据操作语言 (DML) 查询(INSERT、UPDATE 等,也包括 SELECT)。
- TABLE 记录受查询执行影响的表。

### <span id="page-1377-0"></span>server audit incl users

包含已记录其活动的用户的用户名列表,以逗号分隔。列表元素之间不应有空格,例

如:user\_3,user\_4。该参数默认为空字符串。最大长度为 1024 个字符。指定用户名必须与 User 表的 mysq1.user 列中的对应值匹配。有关用户名的更多信息,请参阅 MySQL 文档中[的账户用户名](https://dev.mysql.com/doc/refman/8.0/en/user-names.html) [和密码](https://dev.mysql.com/doc/refman/8.0/en/user-names.html)。

如果 server\_audit\_incl\_users 和 server\_audit\_excl\_users 均为空(默认),则审计所有 用户。

如果您将用户添加到 server\_audit\_incl\_users 并将 server\_audit\_excl\_users 留空,则只 审核这些用户。

如果将用户添加到 server\_audit\_excl\_users 并将 server\_audit\_incl\_users 留空, 会对所 有用户进行审计,但 server\_audit\_excl\_users 中列出的用户除外。

如果将同一用户同时添加到 server\_audit\_excl\_users 和 server\_audit\_incl\_users,则 会审计这些用户。如果两个设置中均列出同一用户,server\_audit\_incl\_users 获得的优先级更 高。

Connect 和 disconnect 事件不受此变量的影响;只要指定就始终记录这些事件。即使在 server\_audit\_excl\_users 参数中也指定了某个用户,由于 server\_audit\_incl\_users 具有 更高的优先级,仍会记录该用户。

<span id="page-1377-1"></span>server audit excl users

包含未记录其活动的用户的用户名列表,以逗号分隔。列表元素之间不应有空格,例 如:rdsadmin,user 1,user 2。该参数默认为空字符串。最大长度为 1024 个字符。指定用户名 必须与 User 表的 mysql.user 列中的对应值匹配。有关用户名的更多信息,请参阅 MySQL 文档中 的[账户用户名和密码](https://dev.mysql.com/doc/refman/8.0/en/user-names.html)。

如果 server\_audit\_incl\_users 和 server\_audit\_excl\_users 均为空(默认),则审计所有 用户。

如果将用户添加到 server\_audit\_excl\_users 并将 server\_audit\_incl\_users 留空,则除在 server audit excl users 中列出的那些用户外,其他所有用户均会被审计。

如果将同一用户同时添加到 server\_audit\_excl\_users 和 server\_audit\_incl\_users , 则 会审计这些用户。如果两个设置中均列出同一用户,server\_audit\_incl\_users 获得的优先级更 高。

Connect 和 disconnect 事件不受此变量的影响;只要指定就始终记录这些事件。如果 在 server\_audit\_incl\_users 参数中也指定了某个用户,由于该设置的优先级高于 server audit excl users,则记录该用户。

# 查看审核日志

您可以使用控制台查看并下载审核日志。在 Databases (数据库) 页面上,选择该数据库实例以显示 其详细信息,然后滚动到 Logs (日志) 部分。高级审计功能生成的审计日志的名称格式为 audit / audit.log.*other\_identifying\_information*。

要下载日志文件,请在 Logs (日志) 部分选择该文件并选择 Download (下载)。

您还可以使用 [describe-db-log-files](https://docs.aws.amazon.com/cli/latest/reference/rds/describe-db-log-files.html) AWS CLI 命令获取日志文件列表。您可以使用 [download-db](https://docs.aws.amazon.com/cli/latest/reference/rds/download-db-log-file-portion.html)[log-file-portion](https://docs.aws.amazon.com/cli/latest/reference/rds/download-db-log-file-portion.html) AWS CLI 命令下载日志文件内容。有关更多信息,请参阅"[查看和列出数据库日志文](#page-1043-1) [件](#page-1043-1)"和"[下载数据库日志文件"](#page-1044-0)。

## 审计日志详细信息

日志文件表示为 UTF-8 格式的逗号分隔变量 (CSV) 文件。查询也用单引号(')引起来。

审计日志分别存储在每个实例的本地存储中。每个 Aurora 实例一次将写入分布在四个日志文件中。日 志的最大大小总计为 100 MB。当达到这个不可配置的限制时,Aurora 将旋转文件并生成四个新文件。

### **G** Tip

日志文件条目不按先后顺序排列。要对条目进行排序,请使用时间戳值。要查看最新事件,您 可能需要查看所有日志文件。为了更加灵活地对日志数据进行排序和搜索,请启用设置将审计 日志上传到 CloudWatch,再使用 CloudWatch 界面进行查看。 若要查看包含更多字段类型和 JSON 格式输出的审计数据,还可以使用数据库活动流功能。有 关更多信息,请参阅 [使用数据库活动流监控 Amazon Aurora。](#page-1073-0)

审核日志文件的各行按照指定顺序包含以下逗号分隔的信息:

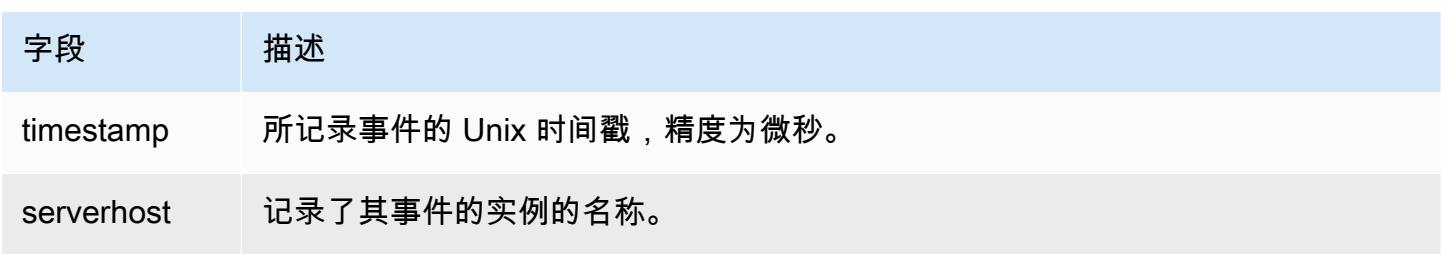

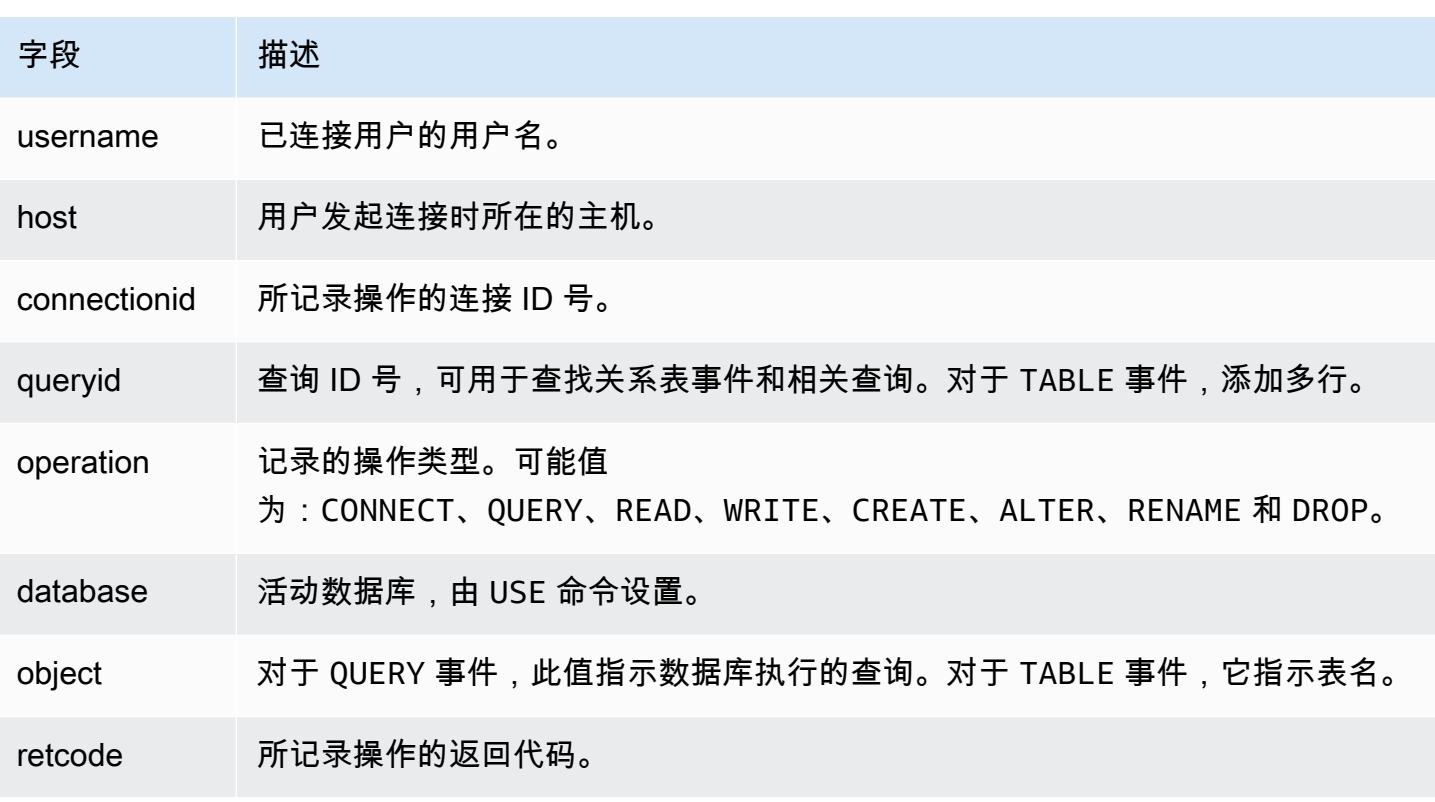

# 使用 Amazon Aurora MySQL 进行复制

Aurora MySQL 复制特征是提高集群可用性与性能的关键所在。Aurora 可以帮助您轻松创建集群并调 整大小(最多可创建 15 个 Aurora 副本)。

所有副本采用相同的基础数据。如果某些数据库实例离线,其他处于可用状态的数据库实例将继续处理 查询,或者在需要时作为写入器接管这些实例。Aurora 会自动将您的只读连接分配到多个数据库实例 中,从而帮助 Aurora 集群更好地支持查询密集型工作负载。

在以下主题中,您可以了解 Aurora MySQL 复制的工作方式以及如何微调复制设置以获得最佳的可用 性和性能。

#### 主题

- [使用 Aurora 副本](#page-1380-0)
- [Amazon Aurora MySQL 的复制选项](#page-1381-0)
- [Amazon Aurora MySQL 复制的性能注意事项](#page-1382-0)
- [Amazon Aurora MySQL 的零停机重启 \(ZDR\)](#page-1383-0)
- [使用 Aurora MySQL 配置复制筛选条件](#page-1384-0)
- [监控 Amazon Aurora MySQL 复制](#page-1391-0)
- [在 Amazon Aurora MySQL 数据库集群中使用本地写入转发](#page-1392-0)
- [跨 AWS 区域复制 Amazon Aurora MySQL 数据库集群](#page-1409-0)
- [Aurora 与 MySQL 之间或 Aurora 与其他 Aurora 数据库集群之间的复制\(二进制日志复制\)](#page-1422-0)
- [使用基于 GTID 的复制](#page-1462-0)

# <span id="page-1380-0"></span>使用 Aurora 副本

Aurora 副本是 Aurora 数据库集群中的独立终端节点,最适合用于扩展读取操作以及提高可用性。对于 数据库集群在 AWS 区域中所跨的多个可用区,最多可以分配 15 个 Aurora 副本。虽然数据库集群卷 由数据库集群的多个数据副本组成,但集群卷中的数据表示为数据库集群中的主实例和 Aurora 副本的 单个逻辑卷。有关 Aurora 副本的更多信息,请参阅 [Aurora 副本](#page-180-0)。

Aurora 副本十分适用于读取扩展,因为它们完全专用于集群卷上的读取操作。写入操作由主实例进行 管理。由于集群卷是在 Aurora MySQL 数据库集群中的所有实例之间共享的,因此,无需执行额外的 操作以复制每个 Aurora 副本的数据副本。相比之下,MySQL 只读副本必须在单一线程上,重放从源 数据库实例向其本地数据存储的所有写入操作。此限制会影响到 MySQL 只读副本支持海量读取流量的 能力。

对于 Aurora MySQL,在删除 Aurora 副本时,将立即删除其实例终端节点,并将 Aurora 副本从读取器 终端节点中删除。如果在正待删除的 Aurora 副本上运行语句,则有 3 分钟宽限期。现有语句可在此宽 限期内正常完成。当此宽限期结束后,将关闭并删除 Aurora 副本。

#### **A** Important

对于在 InnoDB 表上执行的操作,Aurora MySQL 的 Aurora 副本始终使用 REPEATABLE READ 默认事务隔离级别。仅对于 Aurora MySQL 数据库集群的主实例,您可以使用 SET TRANSACTION ISOLATION LEVEL 命令更改事务级别。该限制避免在 Aurora 副本上出现用 户级锁定,并允许 Aurora 副本扩展以支持数千个活动用户连接,同时仍保持最小的副本滞后 时间。

**a** Note

在主实例上运行的 DDL 语句可能会中断关联的 Aurora 副本上的数据库连接。如果 Aurora 副 本连接主动使用数据库对象(如表),并且使用 DDL 语句在主实例上修改该对象,则会中断 Aurora 副本连接。

**a** Note

中国 (宁夏) 区域不支持跨区域只读副本。

<span id="page-1381-0"></span>Amazon Aurora MySQL 的复制选项

您可以在以下任意选项之间设置复制:

• 不同 AWS 区域中的两个 Aurora MySQL 数据库集群(通过创建 Aurora MySQL 数据库集群的跨区 域只读副本)。

有关更多信息,请参阅[跨 AWS 区域复制 Amazon Aurora MySQL 数据库集群](#page-1409-0)。

• 同一 AWS 区域中的两个 Aurora MySQL 数据库集群 [通过使用 MySQL 二进制日志(binlog)复 制]。

有关更多信息,请参阅[Aurora 与 MySQL 之间或 Aurora 与其他 Aurora 数据库集群之间的复制\(二](#page-1422-0) [进制日志复制\)](#page-1422-0)。

• 一个 RDS for MySQL 数据库实例(作为源)和一个 Aurora MySQL 数据库集群(通过创建 RDS for MySQL 数据库实例的 Aurora 只读副本)。

您可以使用此方法在迁移到 Aurora 期间将现有和持续的数据更改纳入 Aurora MySQL 中。有关更 多信息,请参阅[使用 Aurora 只读副本将数据从 RDS for MySQL 数据库实例迁移到 Amazon Aurora](#page-1222-0)  [MySQL 数据库集群](#page-1222-0)。

您还可以使用此方法提高数据读取查询的可扩展性。您可以通过使用只读 Aurora MySQL 集群中 的一个或多个数据库实例查询数据来执行此操作。有关更多信息,请参阅[使用 Amazon Aurora 为](#page-1442-0)  [MySQL 数据库扩展读取](#page-1442-0)。

• 一个 AWS 区域中的一个 Aurora MySQL 数据库集群和不同区域中最多五个 Aurora 只读 Aurora MySQL 数据库集群(通过创建 Aurora 全局数据库)。

您可以使用 Aurora 全部数据库来支持覆盖全球范围的应用程序。主 Aurora MySQL 数据库集群有一 个写入器实例和最多 15 个 Aurora 副本。每一个只读辅助 Aurora MySQL 数据库集群最多可以由 16 个 Aurora 副本组成。有关更多信息,请参阅"[使用 Amazon Aurora Global Database"](#page-2581-0)。

**a** Note

重新引导 Amazon Aurora 数据库集群的主实例还会自动重新引导该数据库集群的 Aurora 副 本,以便重新建立入口点来确保数据库集群中的读/写一致性。

## <span id="page-1382-0"></span>Amazon Aurora MySQL 复制的性能注意事项

以下特征可以帮助您微调 Aurora MySQL 复制性能。

副本日志压缩特征自动降低复制消息的网络带宽。由于每条消息将传输到所有 Aurora 副本,因此,较 大的集群的好处更大。该特征在写入方节点上产生一些 CPU 开销以执行压缩。在 Aurora MySQL 版本 2 和版本 3 中,始终启用它。

二进制日志筛选特征自动降低复制消息的网络带宽。由于 Aurora 副本不使用复制消息中包含的二进制 日志信息,因此,将从发送到这些节点的消息中省略该数据。

在 Aurora MySQL 版本 2 中,您可以通过更改 aurora\_enable\_repl\_bin\_log\_filtering 参数 来控制此特征。默认情况下,该参数为 on。由于该优化应该是透明的,因此,您只能在诊断或故障排

除期间禁用该设置以解决与复制相关的问题。例如,与无法使用该特征的旧 Aurora MySQL 集群的行 为相符。

在 Aurora MySQL 版本 3 中,二进制日志筛选始终处于启用状态。

## <span id="page-1383-0"></span>Amazon Aurora MySQL 的零停机重启 (ZDR)

零停机重启 (ZDR) 特征可以在某些类型的重启期间保留与数据库实例的部分或全部活动连接。ZDR 适 用于 Aurora 自动执行以解决错误条件的重启,例如,当副本开始远远落后于源时。

#### **A** Important

ZDR 机制运作以尽力而为作为原则。Aurora MySQL 版本、实例类、错误条件、兼容的 SQL 操作以及确定 ZDR 应用位置的其他因素随时可能会发生变化。

Aurora MySQL 2.x 的 ZDR 需要版本 2.10 及更高版本。ZDR 在 Aurora MySQL 3.x 的所有次要版 本中都可用。在 Aurora MySQL 版本 2 和 3 中,ZDR 机制默认处于开启状态,且 Aurora 不使用 aurora\_enable\_zdr 参数。

Aurora 会在 Event(事件) 页面中报告与零停机时间重新启动相关的活动。Aurora 在尝试使用 ZDR 机 制重新启动时会记录一个事件。此事件说明了 Aurora 重启的原因。然后,在重启完成后,Aurora 会记 录另一个事件。这最后一个事件报告了进程所用时长,以及在重启期间保留或丢弃的连接数。您可以查 看数据库错误日志,了解有关重启期间所发生情况的更多详细信息。

尽管成功执行 ZDR 操作后连接保持不变,但一些变量和特征会重新初始化。通过零停机重启进行重启 后,以下类型的信息将不会保留:

- 全局变量。Aurora 将恢复会话变量,但重启后不会恢复全局变量。
- 状态变量。特别是,引擎状态报告的正常运行时间值将重置。
- LAST\_INSERT\_ID.
- 表的内存中 auto increment 状态。重新初始化内存中的自动增量状态。有关自动增量值的更多信 息,请参阅 [MySQL 参考手册。](https://dev.mysql.com/doc/refman/8.0/en/innodb-auto-increment-handling.html#innodb-auto-increment-initialization)
- 来自 INFORMATION SCHEMA 和 PERFORMANCE SCHEMA 表的诊断信息。这些诊断信息也会显示在 SHOW PROFILE 和 SHOW PROFILES 等命令的输出中。

下表显示了版本、实例角色以及确定在重启集群中的数据库实例时 Aurora 是否可以使用 ZDR 机制的 其它情况。

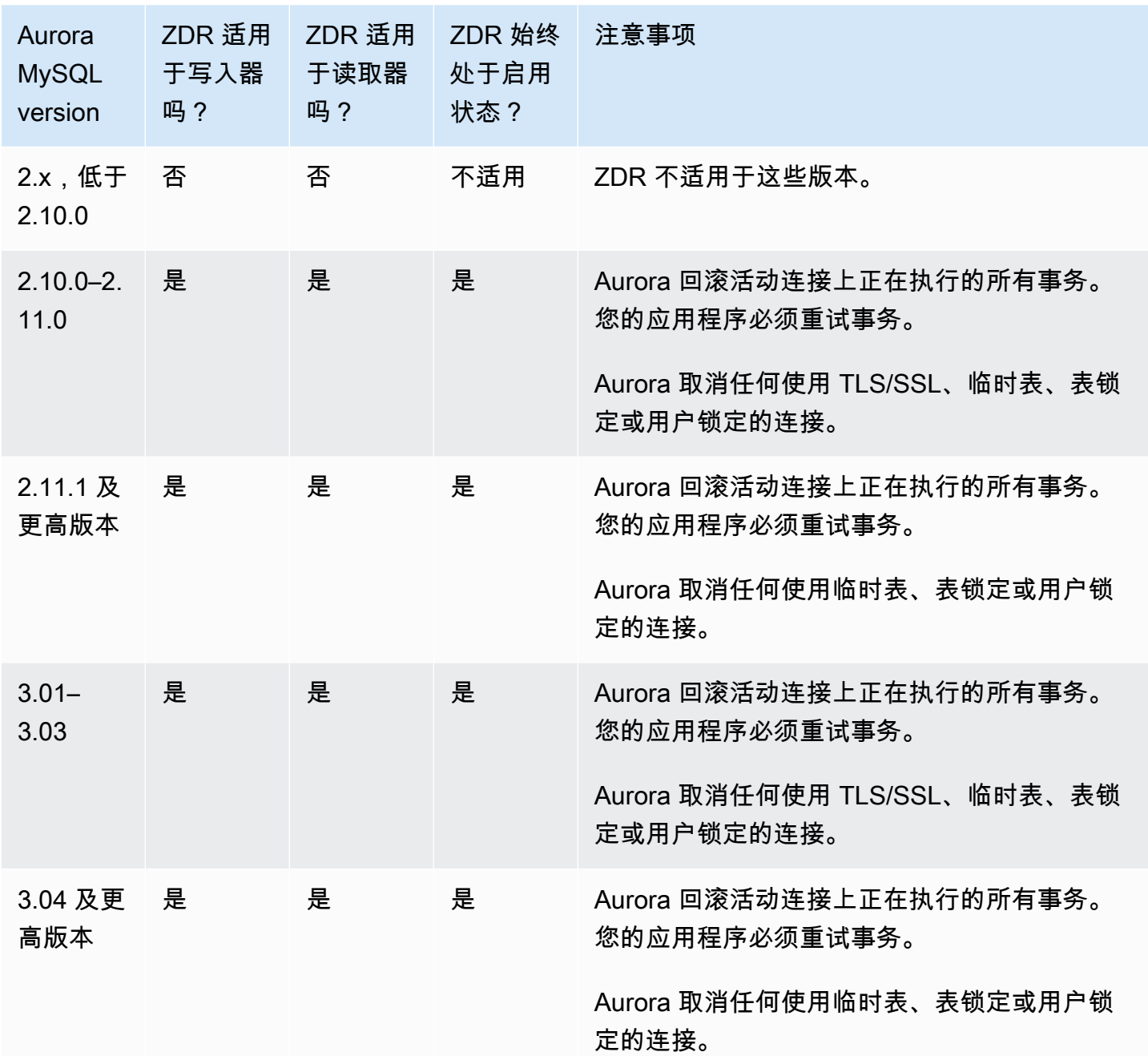

# <span id="page-1384-0"></span>使用 Aurora MySQL 配置复制筛选条件

您可以使用复制筛选条件来指定使用只读副本的数据库和表。复制筛选条件可以将数据库和表包含在复 制之中或排除在复制之外。

以下是复制筛选条件的一些使用案例:

• 缩减只读副本的大小。使用复制筛选,您可以排除只读副本上不需要的数据库和表。

- 出于安全原因,将数据库和表从只读副本中排除。
- 在不同只读副本中为特定使用案例复制不同的数据库和表。例如,您可以使用特定的只读副本进行分 析或分片。
- 对于在不同 AWS 区域中具有只读副本的数据库集群,要在不同的 AWS 区域中复制不同的数据库或 表。
- 指定使用 Aurora MySQL 数据库集群复制哪些数据库和表,该集群配置为入站复制拓扑中的副本。 有关此配置的更多信息,请参阅[Aurora 与 MySQL 之间或 Aurora 与其他 Aurora 数据库集群之间的](#page-1422-0) [复制\(二进制日志复制\)](#page-1422-0)。

#### 主题

- [设置 Aurora MySQL 的复制筛选参数](#page-1385-0)
- [Aurora MySQL 的复制筛选限制](#page-1386-0)
- [Aurora MySQL 的复制筛选示例](#page-1387-0)
- [查看只读副本的复制筛选条件](#page-1390-0)

<span id="page-1385-0"></span>设置 Aurora MySQL 的复制筛选参数

要配置复制筛选条件,请设置以下参数:

- binlog-do-db –将更改复制到指定的二进制日志。为二进制日志源集群设置此参数时,仅复制在此 参数中指定的二进制日志。
- binlog-ignore-db –不将更改复制到指定的二进制日志。为二进制日志源集群设置 binlog-dodb 参数时,不会评估此参数。
- replicate-do-db –将更改复制到指定的数据库。为二进制日志副本集群设置此参数时,仅复制在 参数中指定的数据库。
- replicate-ignore-db –不将更改复制到指定的数据库。为二进制日志副本集群设置 replicate-do-db 参数时,不会评估此参数。
- replicate-do-table –将更改复制到指定的表。为只读副本设置此参数时,仅复制参数中指定的 表。此外,设置 replicate-do-db 或 replicate-ignore-db 参数时,请确保包含指定表的数 据库包含在使用二进制日志副本集群的复制中。
- replicate-ignore-table –不将更改复制到指定的表。为二进制日志副本集群设置 replicate-do-table 参数时,不会评估此参数。
- replicate-wild-do-table 根据指定的数据库和表名模式复制表。支持 % 和 \_ 通配符。设置 replicate-do-db 或 replicate-ignore-db 参数时,请确保包含指定表的数据库包含在使用 二进制日志副本集群的复制中。
- replicate-wild-ignore-table –不基于指定的数据库和表名模式复制表。支持 % 和 \_ 通配 符。为二进制日志副本集群设置 replicate-do-table 或 replicate-wild-do-table 参数 时,不会评估此参数。

将按这些参数列出的顺序对其进行评估。有关这些参数如何运行的更多信息,请参阅 MySQL 文档:

- 有关一般信息,请参阅[副本服务器选项和变量](https://dev.mysql.com/doc/refman/8.0/en/replication-options-replica.html)。
- 有关如何评估数据库复制筛选参数的信息,请参阅[评估数据库级复制和二进制日志记录选项](https://dev.mysql.com/doc/refman/8.0/en/replication-rules-db-options.html)。
- 有关如何评估表复制筛选参数的信息,请参阅[评估表级复制选项](https://dev.mysql.com/doc/refman/8.0/en/replication-rules-table-options.html)。

默认情况下,这些参数中的每个参数都具有一个空值。在每个二进制日志集群上,您可以使用这些参数 来设置、更改和删除复制筛选条件。设置其中一个参数时,请用逗号将各筛选条件分开。

您可以在 % 和 \_ 参数中使用 replicate-wild-do-table 和 replicate-wild-ignore-table 通配符。% 通配符可以匹配任意数量的字符, 而 \_ 通配符只能匹配一个字符。

源数据库实例的二进制日志记录格式对于复制非常重要,因为它决定了数据更改的记 录。binlog format 参数的设置将决定复制是基于行还是基于语句的复制。有关更多信息,请参 阅"[配置 Aurora MySQL 二进制日志记录"](#page-1056-0)。

**a** Note

无论源数据库实例上的 binlog\_format 设置如何,所有数据定义语言 (DDL) 语句都将作为 语句进行复制。

## <span id="page-1386-0"></span>Aurora MySQL 的复制筛选限制

以下限制适用于 Aurora MySQL 的复制筛选:

- 仅 Aurora MySQL 版本 3 支持复制筛选条件。
- 每个复制筛选参数不得超过 2000 个字符。
- 复制筛选条件中不支持逗号。
- 复制筛选不支持 XA 事务。

有关更多信息,请参阅 MySQL 文档中的[XA 事务限制。](https://dev.mysql.com/doc/refman/8.0/en/xa-restrictions.html)

<span id="page-1387-0"></span>Aurora MySQL 的复制筛选示例

要为只读副本配置复制筛选,请修改与只读副本关联的数据库集群参数组中的复制筛选参数。

**a** Note

您无法修改默认数据库集群参数组。如果只读副本使用默认参数组,请创建新的参数组并将其 与只读副本关联。有关数据库集群参数组的更多信息,请参阅[使用参数组](#page-330-0)。

您可以使用 AWS Management Console、AWS CLI 或 RDS API 在数据库集群参数组中设置参数。有 关设置参数的信息,请参阅 [修改数据库参数组中的参数](#page-354-0)。在数据库集群参数组中设置参数时,与参数 组关联的所有数据库集群都使用参数设置。如果在数据库集群参数组中设置复制筛选参数,请确保参数 组仅与只读副本集群关联。将源数据库实例的复制筛选参数留空。

以下示例使用 AWS CLI 设置参数。这些示例将 ApplyMethod 设置为 immediate,以便在 CLI 命令 完成后立即发生参数更改。如果希望在只读副本重新启动后应用待处理的更改,请将 ApplyMethod 设置为 pending-reboot。

以下示例设置了复制筛选条件:

- [Including databases in replication](#page-1387-1)
- [Including tables in replication](#page-1388-0)
- [Including tables in replication with wildcard characters](#page-1388-1)
- [Excluding databases from replication](#page-1389-0)
- [Excluding tables from replication](#page-1389-1)
- [Excluding tables from replication using wildcard characters](#page-1390-1)

<span id="page-1387-1"></span>Example 将数据库包含在复制之中

以下示例将 mydb1 和 mydb2 数据库包含在复制之内。

对于 Linux、macOS 或 Unix:

aws rds modify-db-cluster-parameter-group \

```
 --db-cluster-parameter-group-name myparametergroup \ 
   --parameters "ParameterName=replicate-do-
db, ParameterValue='mydb1, mydb2', ApplyMethod=immediate"
```
## 对于 Windows:

```
aws rds modify-db-cluster-parameter-group ^ 
   --db-cluster-parameter-group-name myparametergroup ^ 
   --parameters "ParameterName=replicate-do-
db, ParameterValue='mydb1, mydb2', ApplyMethod=immediate"
```
### <span id="page-1388-0"></span>Example 将表包含在复制之中

以下示例将数据库 table1 中的 table2 和 mydb1 表包含在复制之中。

对于 Linux、macOS 或 Unix:

```
aws rds modify-db-cluster-parameter-group \ 
   --db-cluster-parameter-group-name myparametergroup \ 
   --parameters "ParameterName=replicate-do-
table,ParameterValue='mydb1.table1,mydb1.table2',ApplyMethod=immediate"
```
对于 Windows:

```
aws rds modify-db-cluster-parameter-group ^ 
   --db-cluster-parameter-group-name myparametergroup ^ 
   --parameters "ParameterName=replicate-do-
table,ParameterValue='mydb1.table1,mydb1.table2',ApplyMethod=immediate"
```
<span id="page-1388-1"></span>Example 使用通配符将表包含在复制之中

以下示例将数据库 order 中名称以 return 和 mydb 开头的表包含在复制之中。

对于 Linux、macOS 或 Unix:

```
aws rds modify-db-cluster-parameter-group \ 
   --db-cluster-parameter-group-name myparametergroup \ 
   --parameters "ParameterName=replicate-wild-do-table,ParameterValue='mydb.order
%,mydb.return%',ApplyMethod=immediate"
```
### 对于 Windows:

```
aws rds modify-db-cluster-parameter-group ^ 
   --db-cluster-parameter-group-name myparametergroup ^ 
   --parameters "ParameterName=replicate-wild-do-table,ParameterValue='mydb.order
%,mydb.return%',ApplyMethod=immediate"
```
<span id="page-1389-0"></span>Example 将数据库排除在复制之外

以下示例将 mydb5 和 mydb6 数据库排除在复制之外。

对于 Linux、macOS 或 Unix:

aws rds modify-db-cluster-parameter-group \ --db-cluster-parameter-group-name myparametergroup \ --parameters "ParameterName=replicate-ignoredb, ParameterValue='mydb5, mydb6', ApplyMethod=immediate"

对于 Windows ·

```
aws rds modify-db-cluster-parameter-group ^ 
   --db-cluster-parameter-group-name myparametergroup ^ 
   --parameters "ParameterName=replicate-ignore-
db,ParameterValue='mydb5,mydb6,ApplyMethod=immediate"
```
<span id="page-1389-1"></span>Example 将表排除在复制之外

以下示例将数据库 mydb5 中的表 table1 和数据库 mydb6 中的表 table2 排除在复制之外。

对于 Linux、macOS 或 Unix:

```
aws rds modify-db-cluster-parameter-group \ 
   --db-cluster-parameter-group-name myparametergroup \ 
   --parameters "ParameterName=replicate-ignore-
table,ParameterValue='mydb5.table1,mydb6.table2',ApplyMethod=immediate"
```
对于 Windows:

aws rds modify-db-cluster-parameter-group ^

```
 --db-cluster-parameter-group-name myparametergroup ^ 
   --parameters "ParameterName=replicate-ignore-
table,ParameterValue='mydb5.table1,mydb6.table2',ApplyMethod=immediate"
```
<span id="page-1390-1"></span>Example 使用通配符将表排除在复制之外

以下示例将数据库 order 中名称以 return 和 mydb7 开头的表排除在复制之外。

对于 Linux、macOS 或 Unix:

```
aws rds modify-db-cluster-parameter-group \ 
   --db-cluster-parameter-group-name myparametergroup \ 
   --parameters "ParameterName=replicate-wild-ignore-table,ParameterValue='mydb7.order
%,mydb7.return%',ApplyMethod=immediate"
```
对于 Windows:

```
aws rds modify-db-cluster-parameter-group ^ 
   --db-cluster-parameter-group-name myparametergroup ^ 
   --parameters "ParameterName=replicate-wild-ignore-table,ParameterValue='mydb7.order
%,mydb7.return%',ApplyMethod=immediate"
```
### <span id="page-1390-0"></span>查看只读副本的复制筛选条件

您可以通过以下方式查看只读副本的复制筛选条件:

• 检查与只读副本关联的参数组中复制筛选参数的设置。

有关说明,请参阅[查看数据库参数组的参数值](#page-364-0)。

• 在 MySQL 客户端中,连接到只读副本并运行 SHOW REPLICA STATUS 语句。

在输出中,以下字段显示了只读副本的复制筛选条件:

- Binlog\_Do\_DB
- Binlog\_Ignore\_DB
- Replicate\_Do\_DB
- Replicate\_Ignore\_DB
- Replicate\_Do\_Table
- Replicate\_Ignore\_Table
- Replicate Wild Do Table
- Replicate\_Wild\_Ignore\_Table

有关这些字段的更多信息,请参阅 MySQL 文档中的[检查复制状态。](https://dev.mysql.com/doc/refman/8.0/en/replication-administration-status.html)

## <span id="page-1391-0"></span>监控 Amazon Aurora MySQL 复制

读取扩展和高可用性依赖于尽可能短的滞后时间。您可以通过监控 Amazon CloudWatch AuroraReplicaLag 指标来监控 Aurora 副本滞后于 Aurora MySQL 数据库集群主实例的时 间。AuroraReplicaLag 指标记录在每个 Aurora 副本中。

主数据库实例还记录 AuroraReplicaLagMaximum 和 AuroraReplicaLagMinimum Amazon CloudWatch 指标。AuroraReplicaLagMaximum 指标记录主数据库实例与数据库集群中每个 Aurora 副本之间的最大滞后量。AuroraReplicaLagMinimum 指标记录主数据库实例与数据库集群 中每个 Aurora 副本之间的最小滞后量。

如果您需要 Aurora 副本滞后的最新值,可在 Amazon CloudWatch 中检查 Au $\,$ roraRe<code>plicaLag</code> 指标。有关 Aurora MySQL 数据库集群的每个 Aurora 副本的 Aurora 副本滞后也会记录在 information\_schema.replica\_host\_status 表中。有关此表的更多信息,请参阅 [information\\_schema.replica\\_host\\_status。](#page-1692-0)

有关监控 RDS 实例和 CloudWatch 指标的更多信息,请参阅[监控 Amazon Aurora 集群中的指标。](#page-734-0)

# <span id="page-1392-0"></span>在 Amazon Aurora MySQL 数据库集群中使用本地写入转发

本地(集群内)写入转发支持您的应用程序直接在 Aurora 副本上发出读/写事务。然后,这些事务转发 到写入器数据库实例进行提交。当您的应用程序要求先写后读一致性(即能够读取事务中的最新写入内 容)时,您可以使用本地写入转发。

只读副本从写入器异步接收更新。如果不进行写入转发,则必须在写入器数据库实例上处理任何要求先 写后读一致性的读取。或者,您必须开发复杂的自定义应用程序逻辑,以利用多个只读副本来实现可扩 展性。您的应用程序必须完全拆分所有读取和写入流量,保持两组数据库连接才能将流量发送到正确的 端点。当查询是应用程序内单个逻辑会话或事务的一部分时,这种开发开销会使应用程序设计复杂化。 此外,由于不同只读副本的复制滞后可能不同,因此很难在数据库中的所有实例之间实现全局读取一致 性。

写入转发避免了拆分这些事务或将它们专门发送给写入器的必要性,从而简化了应用程序开发。对于需 要读取事务中最新写入内容且对写入延迟不敏感的工作负载,通过这项新功能可以轻松实现读取扩展。

本地写入转发与全局写入转发不同,后者将写入从辅助数据库集群转发到 Aurora 全局数据库中的主数 据库集群。您可以在属于 Aurora 全局数据库的数据库集群中使用本地写入转发。有关更多信息,请参 阅[在 Amazon Aurora Global Database 中使用写入转发。](#page-2618-0)

本地写入转发需要 Aurora MySQL 版本 3.04 或更高版本。

#### 主题

- [启用本地写入转发](#page-1393-0)
- [检查数据库集群是否启用了写入转发](#page-1394-0)
- [应用程序和 SQL 与写入转发的兼容性](#page-1395-0)
- [写入转发的隔离级别](#page-1397-0)
- [写入转发的读取一致性](#page-1397-1)
- [运行带写入转发的多部分语句](#page-1401-0)
- [使用写入转发的事务](#page-1401-1)
- [写入转发的配置参数](#page-1401-2)
- [用于写入转发的 Amazon CloudWatch 指标和 Aurora MySQL 状态变量](#page-1403-0)
- [识别转发的事务和查询](#page-1406-0)

## <span id="page-1393-0"></span>启用本地写入转发

原定设置情况下,Aurora MySQL 数据库集群不启用本地写入转发。您在集群级别而不是在实例级别启 用本地写入转发。

### **A** Important

您还可以为使用二进制日志记录的跨区域只读副本启用本地写入转发,但写入操作不会转发到 源 AWS 区域。它们会被转发到二进制日志只读副本集群的写入器数据库实例。 仅当您有写入辅助 AWS 区域中的二进制日志只读副本的应用场景时,才使用此方法。否则, 最后可能会出现"分裂大脑"的情况,即复制的数据集彼此不一致。 除非绝对必要,否则我们建议您对全局数据库使用全局写入转发,而不是对跨区域只读副本使 用本地写入转发。有关更多信息,请参阅[在 Amazon Aurora Global Database 中使用写入转](#page-2618-0) [发](#page-2618-0)。

控制台

使用 AWS Management Console,在创建或修改数据库集群时,选中只读副本写入转发下的开启本地 写入转发复选框。

AWS CLI

要使用 AWS CLI 启用写入转发,请使用 --enable-local-write-forwarding 选项。当您使 用 create-db-cluster 命令创建新的数据库集群时,此选项将起作用。当您使用 modify-dbcluster 命令修改现有数据库集群时,它也起作用。您可以结合这些相同的 CLI 命令使用 --noenable-local-write-forwarding 选项来禁用写入转发。

以下示例创建了一个启用写入转发的 Aurora MySQL 数据库集群。

```
aws rds create-db-cluster \ 
   --db-cluster-identifier write-forwarding-test-cluster \ 
   --enable-local-write-forwarding \ 
   --engine aurora-mysql \ 
   --engine-version 8.0.mysql_aurora.3.04.0 \ 
   --master-username myuser \ 
   --master-user-password mypassword \ 
   --backup-retention 1
```
然后,您可以创建写入器和读取器数据库实例,以便您可以使用写入转发。有关更多信息,请参阅[创建](#page-281-0) [Amazon Aurora 数据库集群。](#page-281-0)

#### RDS API

要使用 Amazon RDS API 启用写入转发,请将 EnableLocalWriteForwarding 参数设 置为 true。当您使用 CreateDBCluster 操作创建新的数据库集群时,此参数起作用。 当您使用 ModifyDBCluster 操作修改现有数据库集群时,它也起作用。您可以通过将 EnableLocalWriteForwarding 参数设置为 false 来禁用写入转发。

### 为数据库会话启用写入转发

aurora replica read consistency 参数是启用写入转发的数据库参数和数据库集群参数。您可 以为读取一致性级别指定 EVENTUAL、SESSION 或 GLOBAL。要了解有关一致性级别的更多信息,请 参阅[写入转发的读取一致性](#page-1397-1)。

以下规则适用于此参数:

- 原定设置值为 ''(null)。
- 仅当您将 aurora\_replica\_read\_consistency 设置为 EVENTUAL、SESSION 或 GLOBAL 时, 写入转发才可用。此参数仅适用于启用了写入转发的数据库集群的读取器实例。
- 您不能在多语句事务内设置此参数(如果为空)或取消其设置(如果已设置)。在此类事务中,您可 以将其从一个有效值更改为另一个有效值,但我们不建议执行此操作。

## <span id="page-1394-0"></span>检查数据库集群是否启用了写入转发

要确定是否可以在数据库集群中使用写入转发,请确认该集群的属性 LocalWriteForwardingStatus 是否设置为 enabled。

在 AWS Management Console中,在集群详细信息页面的配置选项卡上,您可以看到本地只读副本写 入转发的状态为已启用。

要查看所有集群的写入转发设置的状态,请运行以下 AWS CLI 命令。

Example

```
aws rds describe-db-clusters \
--query '*[].
{DBClusterIdentifier:DBClusterIdentifier,LocalWriteForwardingStatus:LocalWriteForwardingStatus}'
\Gamma {
```

```
 "LocalWriteForwardingStatus": "enabled", 
         "DBClusterIdentifier": "write-forwarding-test-cluster-1" 
     }, 
     { 
         "LocalWriteForwardingStatus": "disabled", 
         "DBClusterIdentifier": "write-forwarding-test-cluster-2" 
     }, 
     { 
         "LocalWriteForwardingStatus": "requested", 
         "DBClusterIdentifier": "test-global-cluster-2" 
     }, 
     { 
         "LocalWriteForwardingStatus": "null", 
         "DBClusterIdentifier": "aurora-mysql-v2-cluster" 
     }
]
```
对于 LocalWriteForwardingStatus,数据库集群可以具有以下值:

- disabled 写入转发已禁用。
- disabling 正在禁用写入转发。
- enabled 写入转发已启用。
- enabling 正在启用写入转发。
- null 写入转发不适用于此数据库集群。
- requested 已请求写入转发,但尚未激活。

<span id="page-1395-0"></span>应用程序和 SQL 与写入转发的兼容性

您可以将以下类型的 SQL 语句与写入转发一起使用:

- 数据操作语言 (DML) 语句,如 INSERT、DELETE 和 UPDATE。对于您可以与写入转发一起使用的这 些语句的属性存在一些限制,如下所述。
- SELECT ... LOCK IN SHARE MODE 和 SELECT FOR UPDATE 语句。
- PREPARE 和 EXECUTE 语句。

在具有写入转发功能的数据库集群中使用某些语句时,不允许这些语句,否则它们可能产生过时的结 果。因此,原定设置情况下,数据库集群的 EnableLocalWriteForwarding 设置处于禁用状态。 在启用该设置之前,请检查以确保您的应用程序代码不受任何这些限制的影响。

以下限制适用于与写入转发一起使用的 SQL 语句。在某些情况下,您可以在启用了写入转发的数据库 集群上使用这些语句。如果 aurora replica read consistency 配置参数未在会话中启用写入 转发,则此方法起作用。如果您尝试在由于写入转发而不允许使用某个语句的情况下使用该语句,则会 看到一条类似于以下内容的错误消息:

ERROR 1235 (42000): This version of MySQL doesn't yet support '*operation* with write forwarding'.

数据定义语言 (DDL)

连接到写入器数据库实例以运行 DDL 语句。您不能从读取器数据库实例运行它们。

使用临时表中的数据更新永久表

您可以在启用写入转发的数据库集群上使用临时表。但是,如果语句引用临时表,则不能使用 DML 语句来修改永久表。例如,您不能使用从临时表中获取数据的 INSERT ... SELECT 语句。

XA 事务

在会话内启用写入转发时,不能在数据库集群上使用以下语句。您可以在未启用写入转发的数据库 集群上使用这些语句,或者在 aurora\_replica\_read\_consistency 设置为空的会话中使用这 些语句。在会话内启用写入转发之前,请检查您的代码是否使用这些语句。

```
XA {START|BEGIN} xid [JOIN|RESUME]
XA END xid [SUSPEND [FOR MIGRATE]]
XA PREPARE xid
XA COMMIT xid [ONE PHASE]
XA ROLLBACK xid
XA RECOVER [CONVERT XID]
```
永久表的 LOAD 语句

您不能在启用写入转发的数据库集群上使用以下语句。

LOAD DATA INFILE 'data.txt' INTO TABLE t1; LOAD XML LOCAL INFILE 'test.xml' INTO TABLE t1;

插件语句

您不能在启用写入转发的数据库集群上使用以下语句。

INSTALL PLUGIN example SONAME 'ha\_example.so';

#### UNINSTALL PLUGIN example;

#### SAVEPOINT 语句

在会话内启用写入转发时,不能在数据库集群上使用以下语句。您可以在未启用写入转发的数据库 集群上使用这些语句,或者在 aurora\_replica\_read\_consistency 设置为空白的会话中使用 这些语句。在会话内启用写入转发之前,请检查您的代码是否使用这些语句。

```
SAVEPOINT t1_save;
ROLLBACK TO SAVEPOINT t1_save;
RELEASE SAVEPOINT t1 save:
```
### <span id="page-1397-0"></span>写入转发的隔离级别

在使用写入转发的会话中,您只能使用 REPEATABLE READ 隔离级别。尽管您也可以将 READ COMMITTED 隔离级别用于 Aurora 副本,但该隔离级别不适用于写入转发。有关 REPEATABLE READ 和 READ COMMITTED 隔离级别的信息,请参阅 [Aurora MySQL 隔离级别](#page-1637-0)。

## <span id="page-1397-1"></span>写入转发的读取一致性

您可以控制数据库集群上的读取一致性程度。读取一致性级别确定数据库集群在每次读取操作之前要等 待多少时间,以确保从主集群复制某些或所有更改。您可以调整读取一致性级别,以确保会话中所有转 发的写入操作在数据库集群中都可见,然后再进行任何后续查询。您还可以使用此设置来确保数据库集 群上的查询始终看到来自写入器的最新更新。此设置也适用于其他会话或其他集群提交的查询。要为应 用程序指定此类行为,请为 aurora replica read consistency 数据库参数或数据库集群参数 选择一个值。

#### **A** Important

当您想要转发写入时,请始终设置 aurora\_replica\_read\_consistency 数据库参数或数 据库集群参数。否则,Aurora 不会转发写入。默认情况下,此参数的值为空,因此在使用此参 数时请选择一个特定值。aurora replica read consistency 参数仅影响启用了写入转 发的数据库集群或实例。

如果您提高一致性级别,您的应用程序会花更多时间等待在数据库实例之间传播更改。您可以在快速响 应时间与确保在运行查询之前在其他数据库实例中进行的更改完全可用之间选择平衡。

您可以为 aurora\_replica\_read\_consistency 参数指定以下值:

- EVENTUAL 在对写入器数据库实例执行写入操作之前,同一会话中写入操作的结果是不可见的。查 询不会等待更新的结果可用。因此,它可能会检索较旧的数据或更新的数据,具体取决于语句的时间 和复制滞后量。这与不使用写入转发的 Aurora MySQL 数据库集群的一致性相同。
- SESSION 所有使用写入转发的查询都会看到在该会话中进行的所有更改的结果。无论事务是否已 提交,这些更改都是可见的。如有必要,查询将等待要复制的转发写入操作的结果。
- GLOBAL 会话看到数据库集群中所有会话和实例上的所有已提交更改。每个查询可能会等待一段时 间,该时间取决于会话滞后量。从查询开始时,如果数据库集群处于最新状态(具有来自写入器的所 有已提交数据),查询将继续进行。

有关写入转发涉及的配置参数的信息,请参阅[写入转发的配置参数](#page-1401-2)。

#### **a** Note

您也可以使用 aurora replica read consistency 作为会话变量,例如:

mysql> set aurora\_replica\_read\_consistency = 'session';

使用写入转发的示例

以下示例显示了 aurora replica read consistency 参数对运行 INSERT 语句后跟 SELECT 语句的影响。根据 aurora\_replica\_read\_consistency 的值和语句的时间,结果可能会有所不 同。

为了实现更高的一致性,您可以在发出 SELECT 语句之前稍等一会。或者,Aurora 可以自动等到结果 复制完成后再继续进行 SELECT。

有关设置数据库参数的信息,请参阅[使用参数组](#page-330-0)。

Example **aurora\_replica\_read\_consistency** 设置为 **EVENTUAL**

运行一个 INSERT 语句,紧接着运行一个 SELECT 语句,将返回一个 COUNT(\*) 值,其中包含插入新 行之前的行数。稍后再次运行 SELECT 将返回更新的行计数。这些 SELECT 语句不会等待。

```
mysql> select count(*) from t1;
+----------+
| count(*) |
+----------+
         | 5 |
```

```
+----------+
1 row in set (0.00 sec)
mysql> insert into t1 values (6); select count(*) from t1;
+----------+
\vert count(*) \vert+----------+
| 5 |
+----------+
1 row in set (0.00 sec)
mysql> select count(*) from t1;
+----------+
| count(*) |+----------+
| 6 |
+----------+
1 row in set (0.00 sec)
```
### Example **aurora\_replica\_read\_consistency** 设置为 **SESSION**

紧随 INSERT 后的一条 SELECT 语句会等到 INSERT 语句中的更改变为可见。后续 SELECT 语句不会 等待。

```
mysql> select count(*) from t1;
+----------+
| count(*) |+----------+
| 6 |
+----------+
1 row in set (0.01 sec)
mysql> insert into t1 values (6); select count(*) from t1; select count(*) from t1;
Query OK, 1 row affected (0.08 sec)
+----------+
| count(*) |
+----------+
| 7 |
+----------+
1 row in set (0.37 sec)
+----------+
| count(*) |
+----------+
```

```
| 7 |
+----------+
1 row in set (0.00 sec)
```
当读取一致性设置仍设置为 SESSION,如果在执行一条 INSERT 语句后引入简短的等待,则会使更新 的行计数在下一条 SELECT 语句运行时可用。

```
mysql> insert into t1 values (6); select sleep(2); select count(*) from t1;
Query OK, 1 row affected (0.07 sec)
+----------+
| \text{sleep}(2) |+----------+
\begin{array}{ccc} \n & 0 & \n \end{array}+----------+
1 row in set (2.01 sec)
+----------+
| count(*) |+----------+
| 8 |
+----------+
1 row in set (0.00 sec)
```
Example **aurora\_replica\_read\_consistency** 设置为 **GLOBAL**

在执行查询之前,每条 SELECT 语句都会等待,截至该语句开始时的所有数据更改均可见。每条 SELECT 语句的等待时间各不相同,具体取决于复制滞后。

```
mysql> select count(*) from t1;
+----------+
| count(*) |
+----------+
| 8 |
+----------+
1 row in set (0.75 sec)
mysql> select count(*) from t1;
+----------+
| count(*) |
+----------+
| 8 |
+----------+
1 row in set (0.37 sec)
```

```
mysql> select count(*) from t1;
+----------+
\vert count(*) \vert+----------+
| 8 |
+----------+
1 row in set (0.66 sec)
```
<span id="page-1401-0"></span>运行带写入转发的多部分语句

DML 语句可能由多个部分组成,如 INSERT ... SELECT 语句或 DELETE ... WHERE 语句。在这 种情况下,整个语句将转发到写入器数据库实例并在此处运行。

## <span id="page-1401-1"></span>使用写入转发的事务

如果事务访问模式设置为只读,则不使用写入转发。您可以使用 SET TRANSACTION 语句或 START TRANSACTION 语句指定事务的访问模式。您还可以通过更改 [transaction\\_read\\_only](https://dev.mysql.com/doc/refman/8.0/en/server-system-variables.html#sysvar_transaction_read_only) 会话变量的值来 指定事务访问模式。只有在连接到启用了写入转发的数据库集群时,才能更改此会话值。

如果长时间运行的事务在很长一段时间内没有发出任何语句,则可能会超过空闲超时期限。此时段的默 认值为一分钟。您可以设置 aurora fwd writer idle timeout 参数以将其增加到最多一天。超 过空闲超时的事务将被写入器实例取消。您提交的下一个后续语句会收到超时错误。然后 Aurora 回滚 事务。

在写入转发变得不可用的其他情况下,可能会发生此类错误。例如,如果您重启数据库集群或禁用写入 转发,则 Aurora 取消使用写入转发的任何事务。

当使用本地写入转发的集群中的写入器实例重启时,使用本地写入转发的读取器实例上任何活跃的转发 事务和查询都将自动关闭。在写入器实例再次可用后,您可以重试这些事务。

## <span id="page-1401-2"></span>写入转发的配置参数

Aurora 数据库参数组包含写入转发功能的设置。下表汇总了有关这些参数的详细信息,表后附有使用 说明。

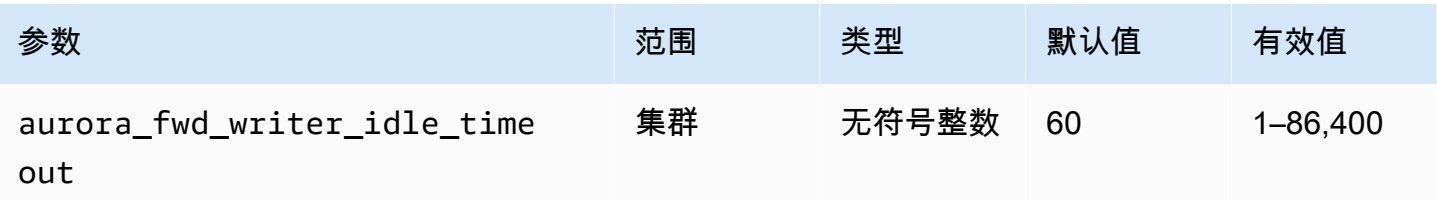

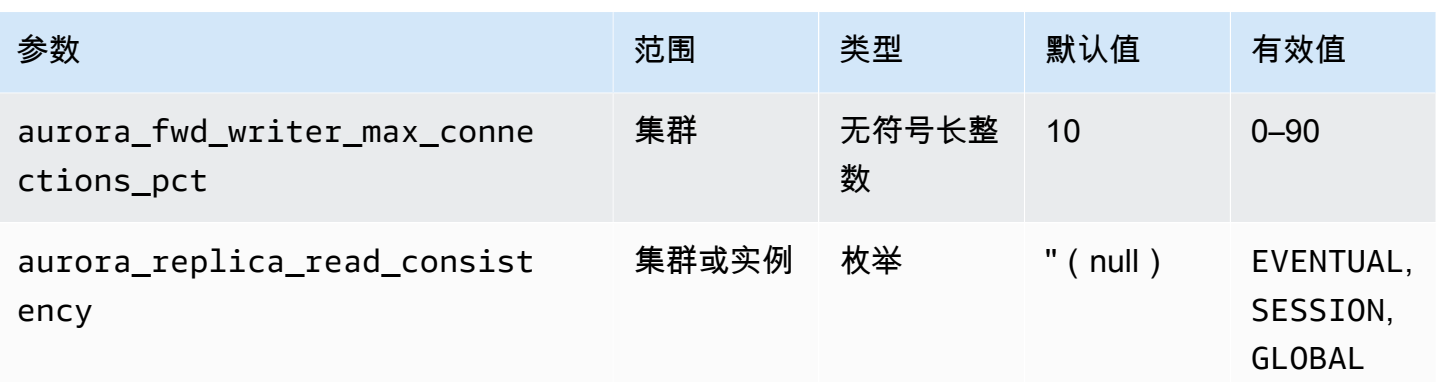

要控制传入的写入请求,请使用以下设置:

- aurora fwd writer idle timeout 写入器数据库实例在关闭从读取器实例转发的连接之前 等待此连接上的活动的秒数。如果会话在此期间之后仍处于空闲状态,则 Aurora 取消会话。
- aurora fwd writer max connections pct 可以在写入器数据库实例上用于处理从读取 器实例转发的查询的数据库连接的上限。它表示为写入器的 max\_connections 设置的百分比。 例如,如果 max\_connections 是 800,而 aurora\_fwd\_master\_max\_connections\_pct 或 aurora fwd writer max connections pct 是 10,则写入器最多允许 80 个同时转发会话。 这些连接来自由 max connections 设置管理的同一连接池。

此设置仅适用于启用了写入转发的写入器。如果减小该值,不会影响现有连接。Aurora 尝试从数 据库集群创建新连接时,会考虑账户设置的新值。默认值为 10,表示 max\_connections 值的 10%。

**a** Note

由于 aurora\_fwd\_writer\_idle\_timeout 和 aurora\_fwd\_writer\_max\_connections\_pct 是数据库集群参数,因此每个集群中的所有 数据库实例对于这些参数都具有相同的值。

有关 aurora\_replica\_read\_consistency 的更多信息,请参阅 [写入转发的读取一致性](#page-1397-1)。

有关数据库参数组的更多信息,请参阅 [使用参数组](#page-330-0)。

# <span id="page-1403-0"></span>用于写入转发的 Amazon CloudWatch 指标和 Aurora MySQL 状态变量

当您在一个或多个数据库集群上使用写入转发时,以下 Amazon CloudWatch 指标和 Aurora MySQL 状态变量适用。这些指标和状态变量都是在写入器数据库实例上测量的。

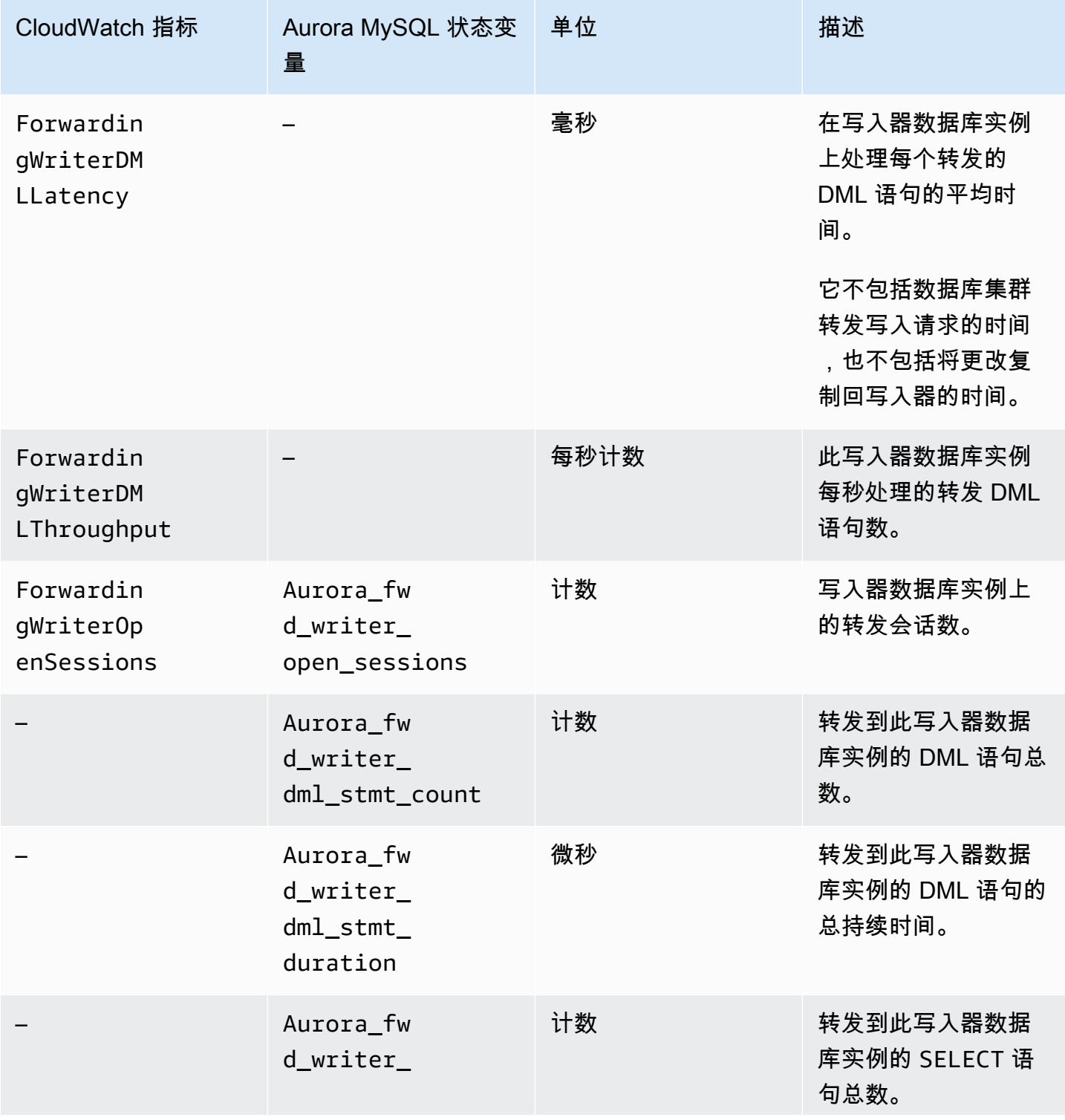
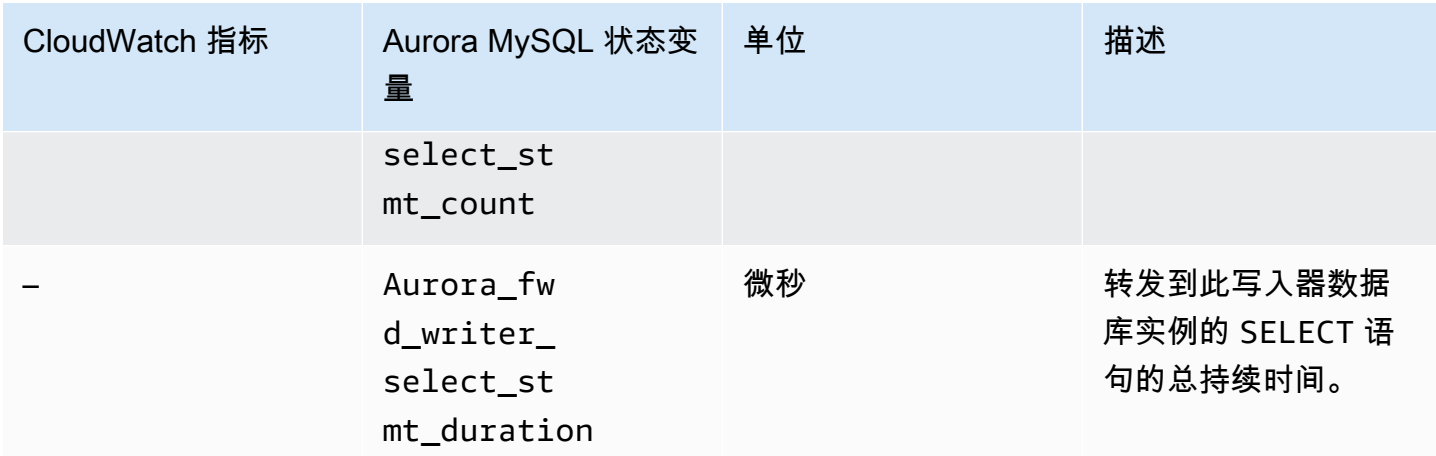

以下 CloudWatch 指标和 Aurora MySQL 状态变量是在启用写入转发的数据库集群中的每个读取器数 据库实例上测量的。

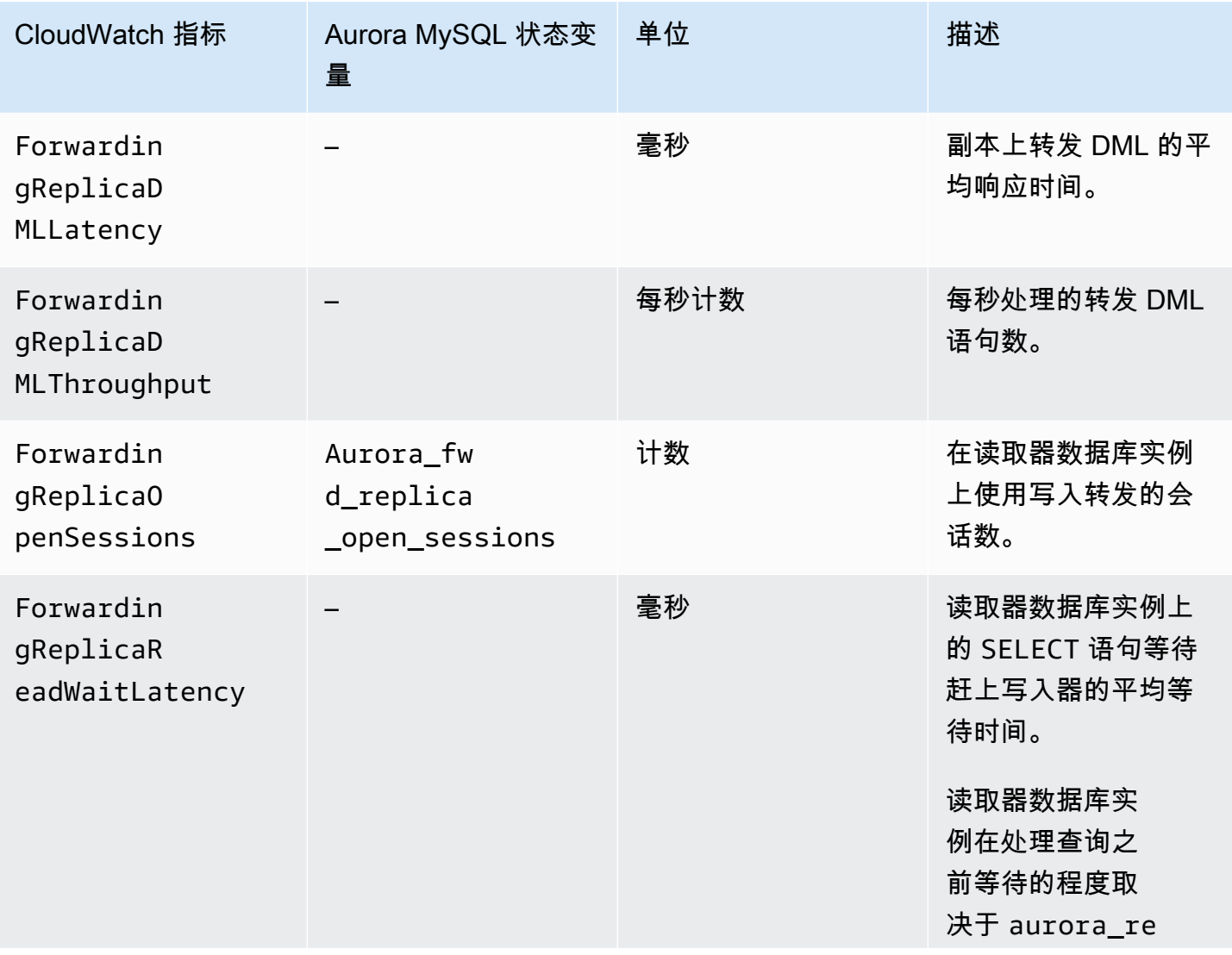

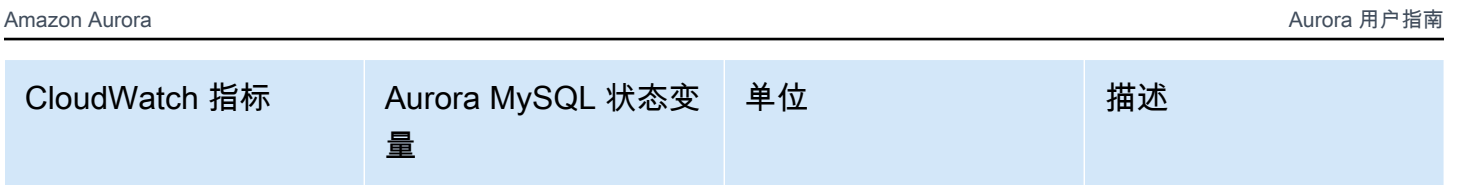

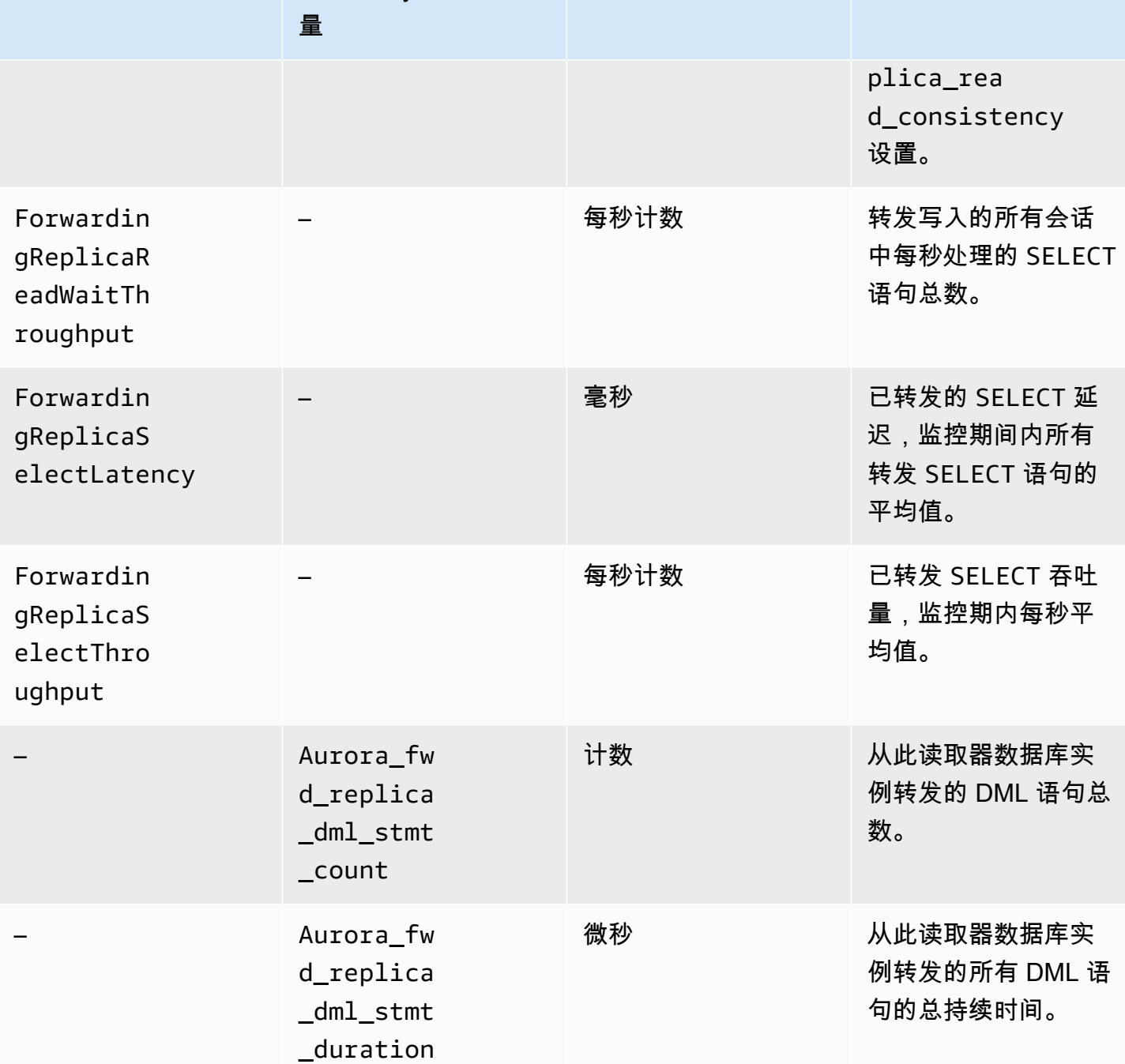

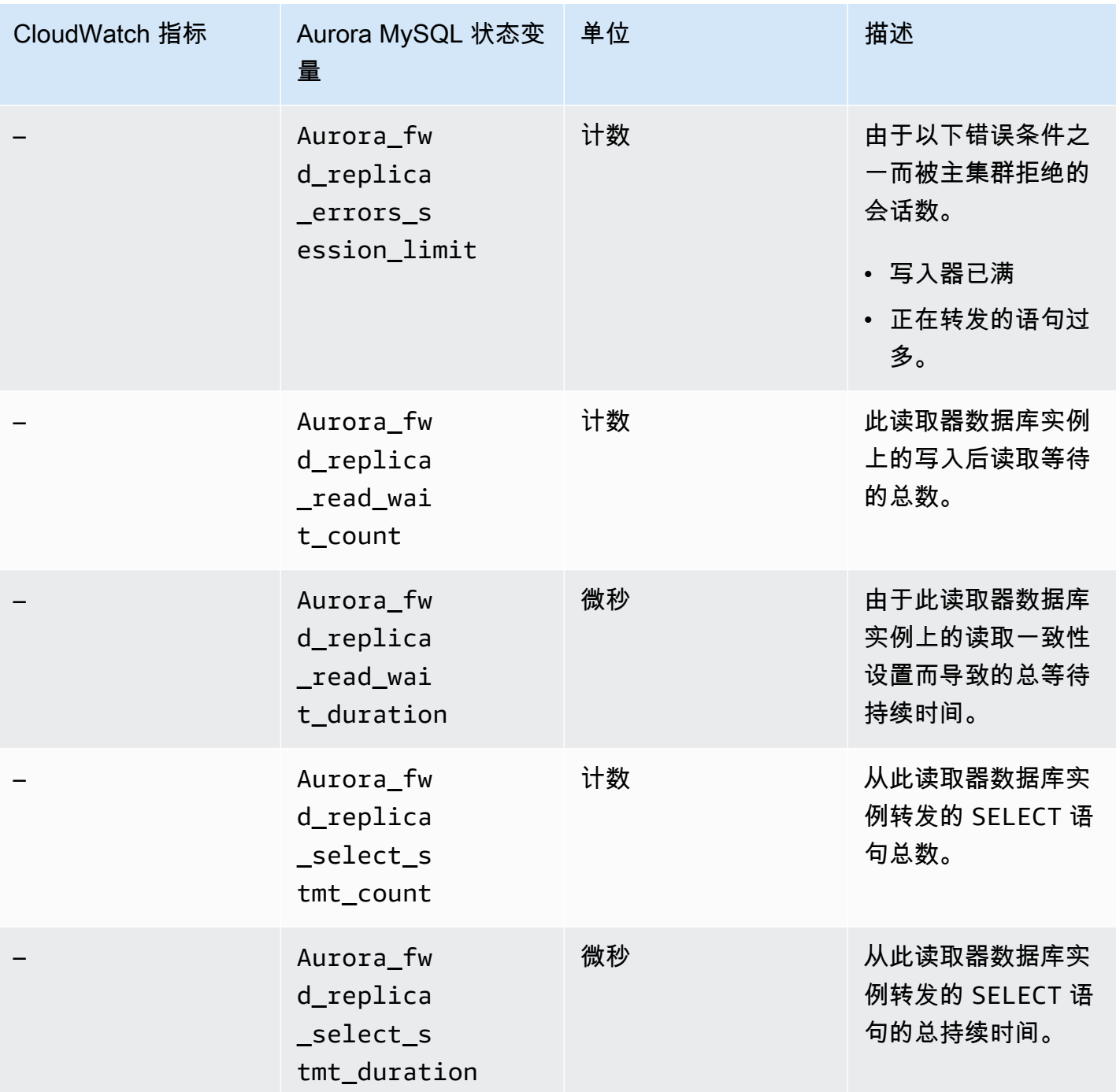

# 识别转发的事务和查询

可以使用 information\_schema.aurora\_forwarding\_processlist 表来识别转发的事务和查 询。有关此表的更多信息,请参阅 [information\\_schema.aurora\\_forwarding\\_processlist](#page-1693-0)。

以下示例显示了写入器数据库实例上的所有转发连接。

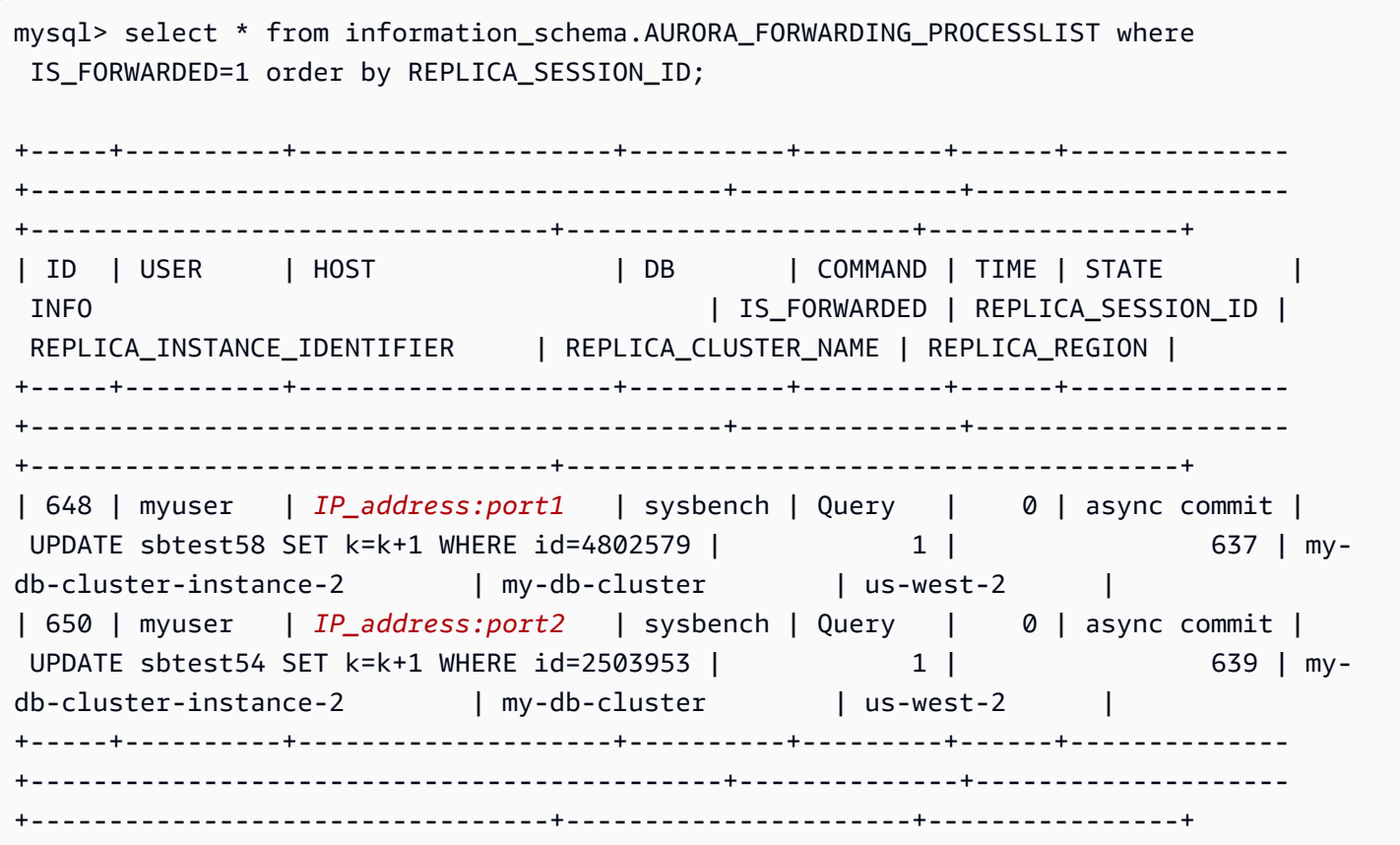

在转发读取器数据库实例上,您可以通过运行 SHOW PROCESSLIST 来查看与这些写入器数据库连接 关联的线程。写入器上的 REPLICA\_SESSION\_ID 值 637 和 639 与读取器上的 Id 值相同。

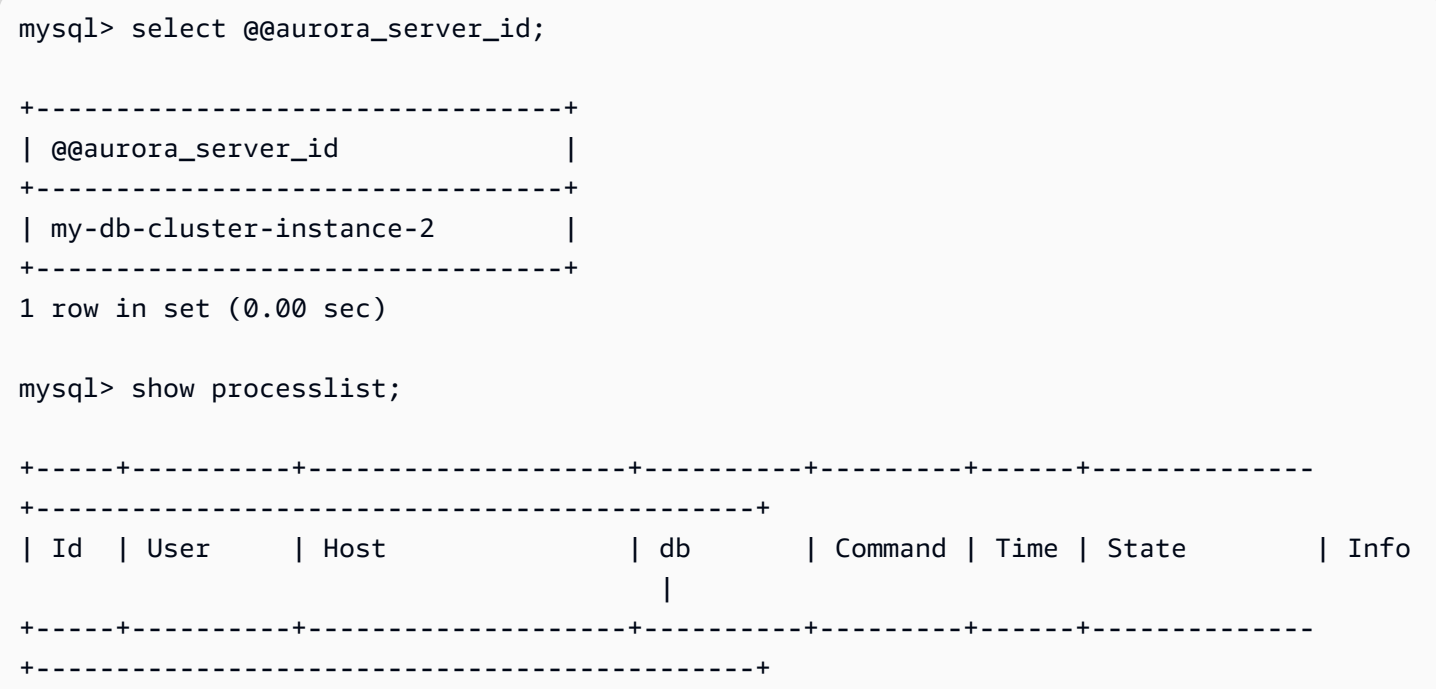

```
| 637 | myuser | IP_address:port1 | sysbench | Query | 0 | async commit | 
 UPDATE sbtest12 SET k=k+1 WHERE id=4802579 |
| 639 | myuser | IP_address:port2 | sysbench | Query | 0 | async commit | 
 UPDATE sbtest61 SET k=k+1 WHERE id=2503953 |
+-----+----------+--------------------+----------+---------+------+--------------
+---------------------------------------------+
12 rows in set (0.00 sec)
```
# <span id="page-1409-0"></span>跨 AWS 区域复制 Amazon Aurora MySQL 数据库集群

您可以在与源数据库集群不同的 AWS 区域中创建 Amazon Aurora MySQL 数据库集群作为只读副 本。采用此方法可增强灾难恢复能力,允许您将读取操作扩展到更靠近用户的 AWS 区域,并使从一个 AWS 区域迁移到另一个区域变得更轻松。

您可以创建加密和不加密数据库集群的只读副本。如果加密了源数据库集群,则必须加密只读副本。

对于每个源数据库集群,您最多可以具有 5 个作为只读副本的跨区域数据库集群。

**a** Note

作为跨区域只读副本的替代方案,您可以使用 Aurora 全局数据库以最小的延迟时间来扩展读 取操作。一个 Aurora 全局数据库在一个 AWS 区域中有一个主 Aurora 数据库集群,在不同 区域中最多有五个备用只读数据库集群。每个辅助数据库集群最多可以包含 16 个(而不是 15)Aurora 副本。从主数据库集群到所有辅助集群的复制由 Aurora 存储层而不是由数据库引 擎处理,因此复制更改的延迟最短,通常不到 1 秒。将数据库引擎排除在复制过程之外意味着 数据库引擎专用于处理工作负载。这还意味着您不需要配置或管理 Aurora MySQL 二进制日志 (二进制日志记录)复制。要了解更多信息,请参阅 [使用 Amazon Aurora Global Database。](#page-2581-0)

当您在另一个 AWS 区域中创建 Aurora MySQL 数据库集群只读副本时,您应了解:

- 源数据库集群和跨区域只读副本数据库集群最多可以具有 15 个 Aurora 副本以及数据库集群的主实 例。通过使用该功能,您可以扩展源 AWS 区域和复制目标 AWS 区域的读取操作。
- 在跨区域方案中,由于各 AWS 区域之间的网络通道更长,因此,源数据集群和只读副本之间的滞后 时间更长。
- 跨区域复制时传输的数据可产生 Amazon RDS 数据传输费用。以下跨区域复制操作会针对传输到源 AWS 区域以外的数据收取费用:
	- 在创建只读副本时,Amazon RDS 将创建源集群的快照,并将快照传输到保存只读副本的 AWS 区域。
	- 对于源数据库中做出的每项数据修改,Amazon RDS 都会将数据从源区域传输到保存只读副本的 AWS 区域。

有关 Amazon RDS 数据传输定价的更多信息,请参阅 [Amazon Aurora 定价](https://aws.amazon.com/rds/aurora/pricing/)。

• 您可以为引用相同源数据库集群的只读副本运行多个并发创建或删除操作。不过,您必须保持在每个 源数据库集群中具有 5 个只读副本的限制。

• 为了有效地进行复制,每个只读副本应具有与源数据库集群相同数量的计算和存储资源。如果扩展源 数据库集群,您还应扩展只读副本。

主题

- [开始之前](#page-1410-0)
- [创建作为跨区域只读副本的 Amazon Aurora MySQL 数据库集群](#page-1410-1)
- [查看 Amazon Aurora MySQL 跨区域副本](#page-1419-0)
- [将只读副本提升为数据库集群](#page-1420-0)
- [Amazon Aurora MySQL 跨区域副本故障排除](#page-1422-0)

# <span id="page-1410-0"></span>开始之前

在创建作为跨区域只读副本的 Aurora MySQL 数据库集群之前,必须先在源 Aurora MySQL 数据库集 群上开启二进制日志记录。Aurora MySQL 的跨区域复制使用 MySQL 二进制复制来重放对跨区域只读 副本数据库集群的更改。

要在 Aurora MySQL 数据库集群上开启二进制日志记录,请更新源数据库集群的 b<code>inlog\_format</code> 参数。binlog\_format 参数是默认集群参数组中的集群级参数。如果数据库集群使用默认的 数据库集群参数组,则需创建新的数据库集群参数组来修改 binlog\_format 设置。建议您将 binlog\_format 设置为 MIXED。不过,您也可以将 binlog\_format 设置为 ROW 或 STATEMENT (如果您需要特定的二进制日志格式)。重启您的 Aurora 数据库集群以使更改生效。

有关对 Aurora MySQL 使用二进制日志记录的更多信息,请参阅 [Aurora 与 MySQL 之间或 Aurora 与](#page-1422-1) [其他 Aurora 数据库集群之间的复制\(二进制日志复制\)。](#page-1422-1)有关修改 Aurora MySQL 配置参数的更多信 息,请参阅 [Amazon Aurora 数据库集群和数据库实例参数](#page-334-0) 和 [使用参数组。](#page-330-0)

# <span id="page-1410-1"></span>创建作为跨区域只读副本的 Amazon Aurora MySQL 数据库集群

您可以使用AWS Management Console、AWS Command Line Interface (AWS CLI)或 Amazon RDS API 创建作为跨区域只读副本的 Aurora 数据库集群。您可以从加密和未加密的数据库集群中创建 跨区域只读副本。

在使用 AWS Management Console 为 Aurora MySQL 创建跨区域只读副本时,Amazon RDS 先在目 标 AWS 区域中创建一个数据库集群,然后自动为该数据库集群创建一个数据库实例以作为主实例。

使用 AWS CLI 或 RDS API 创建跨区域只读副本时,您需要首先在目标 AWS 区域创建数据库集群, 然后等待它变为活动状态。一旦处于活动状态,您就可以为该数据库集群创建一个数据库实例作为主实 例。

当只读副本数据库集群的主实例可用时,复制开始。

执行以下过程从 Aurora MySQL 数据库集群创建跨区域只读副本。这些步骤适用于从加密和未加密的 数据库集群中创建只读副本。

控制台

使用AWS Management Console创建作为跨区域只读副本的 Aurora MySQL 数据库集群

- 1. 登录 AWS Management Console 并通过以下网址打开 Amazon RDS 控制台: https:// [console.aws.amazon.com/rds/](https://console.aws.amazon.com/rds/)。
- 2. 在 AWS Management Console的右上角,选择托管源数据库集群的 AWS 区域。
- 3. 在导航窗格中,选择 Databases (数据库)。
- 4. 选择要为其创建跨区域只读副本的数据库集群。
- 5. 对于 Actions(操作),请选择 Create cross-Region read replica(创建跨区域只读副本)。
- 6. 在 Create cross region read replica (创建跨区域只读副本) 页面上,选择跨区域只读副本数据库集 群的选项设置,如下表中所述。

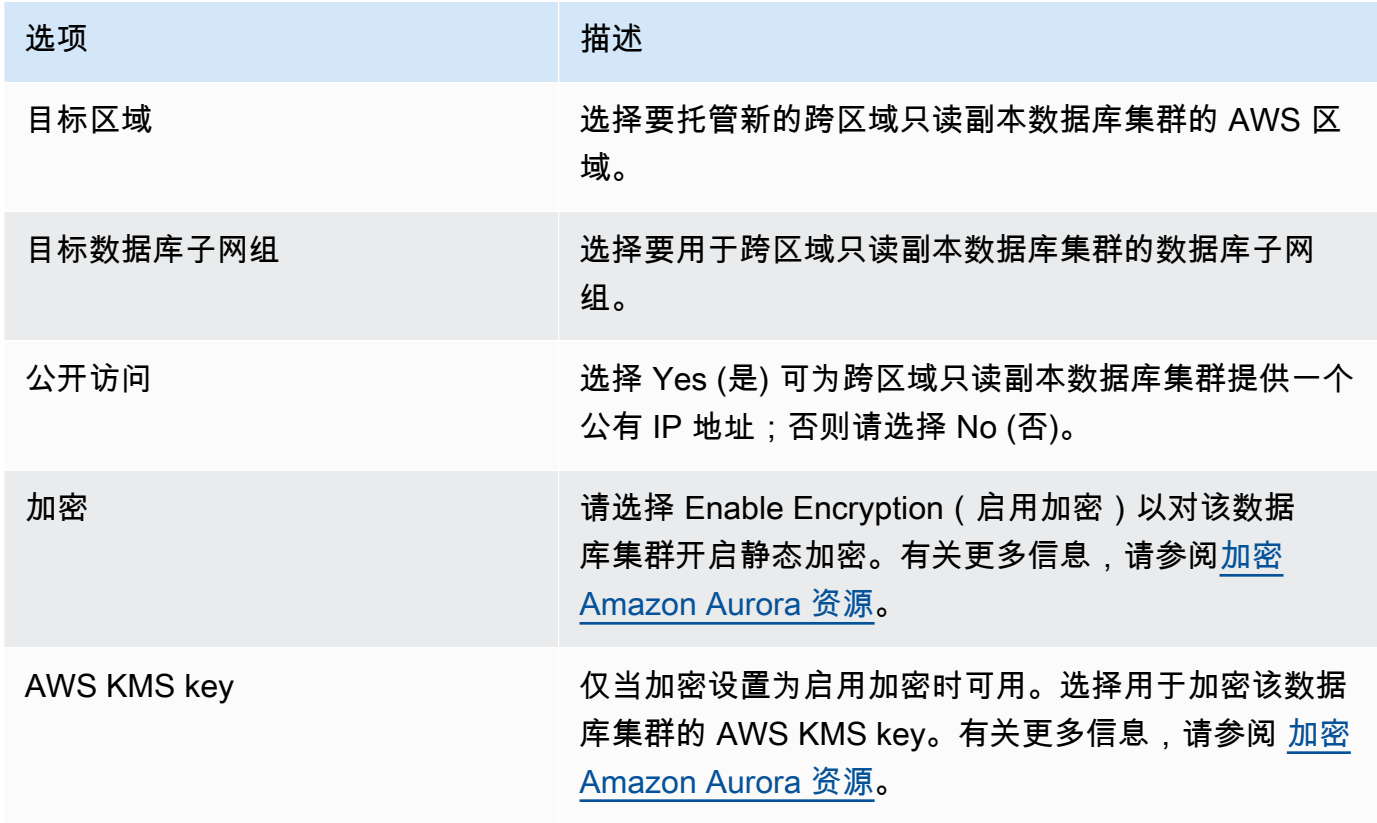

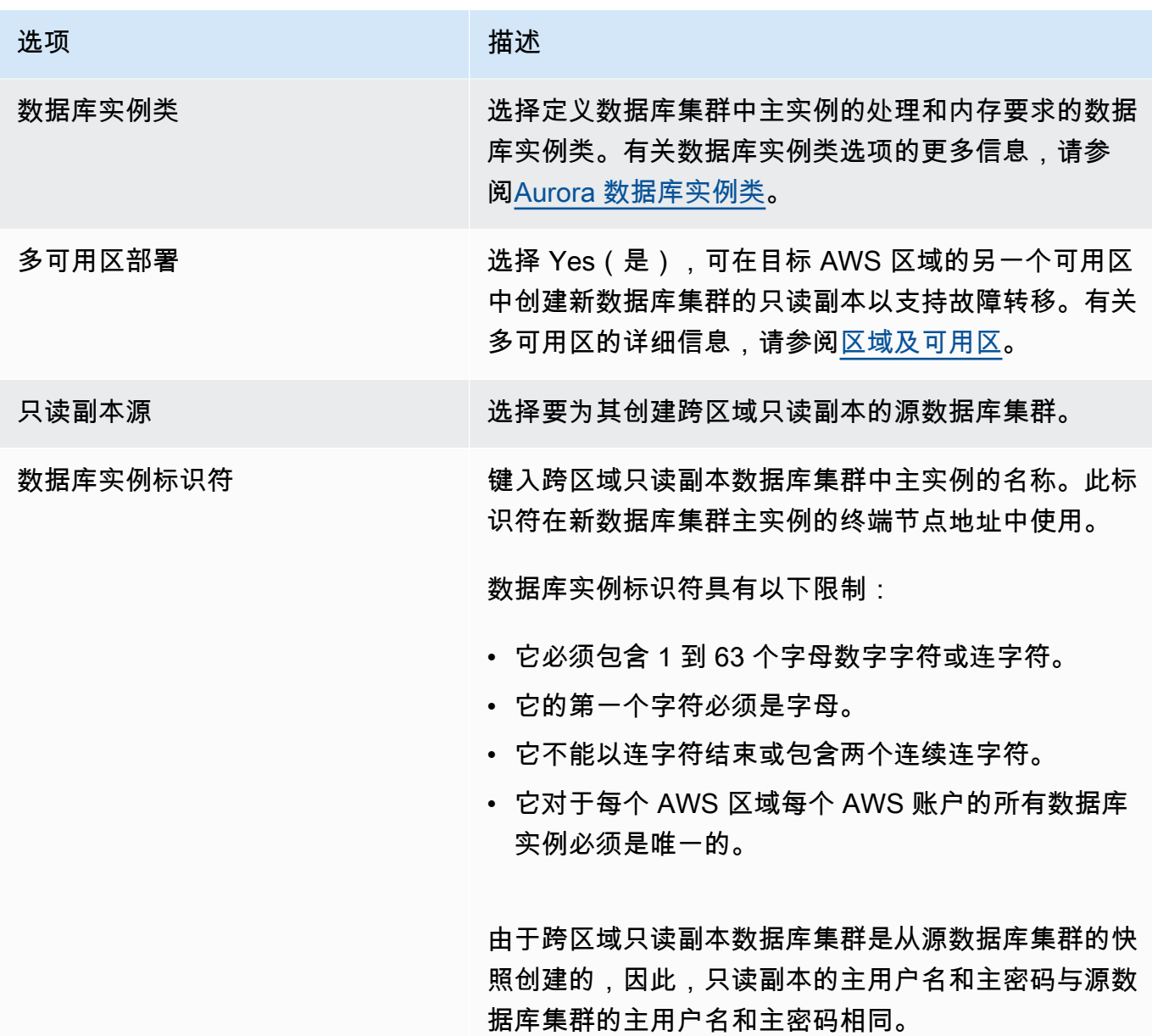

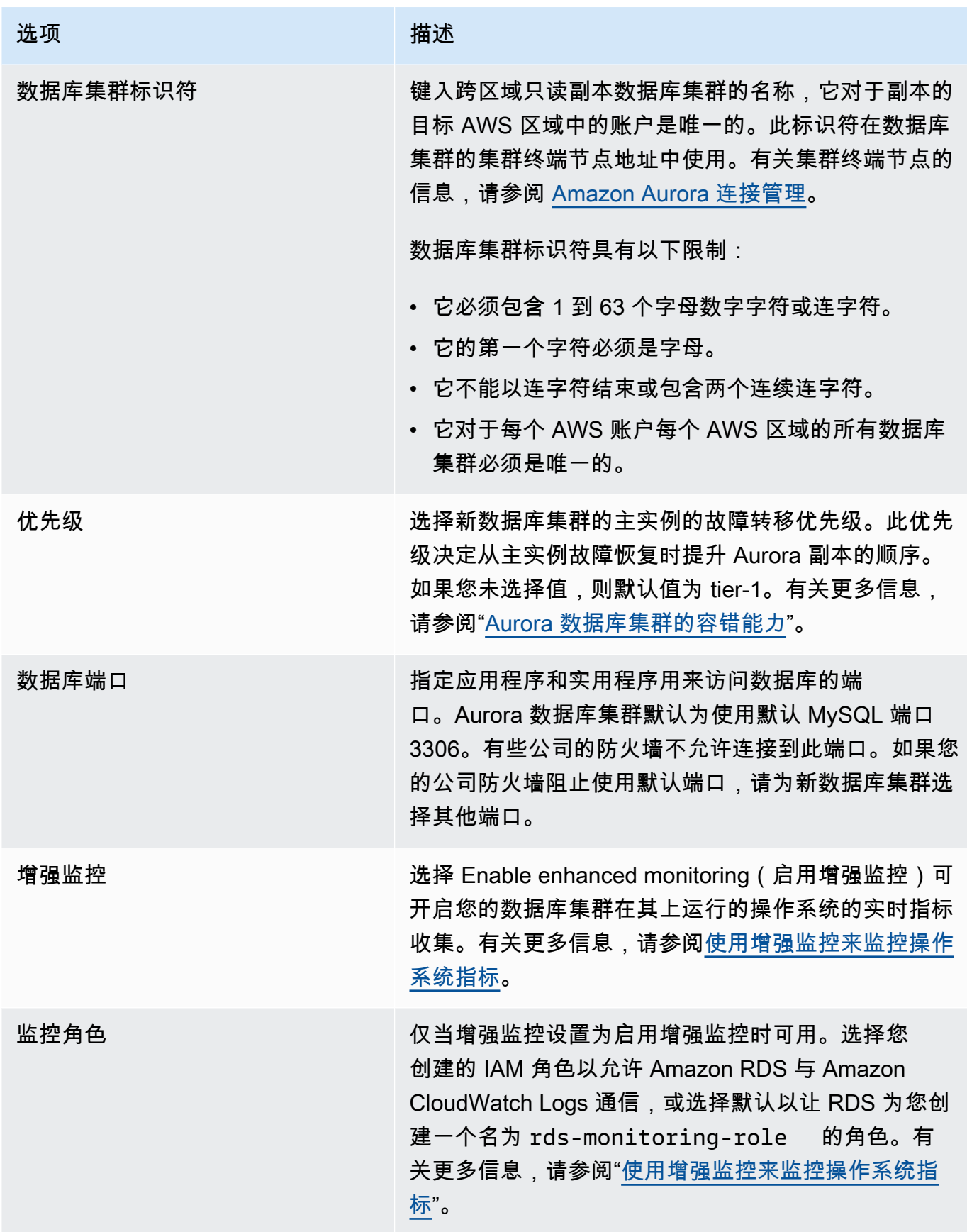

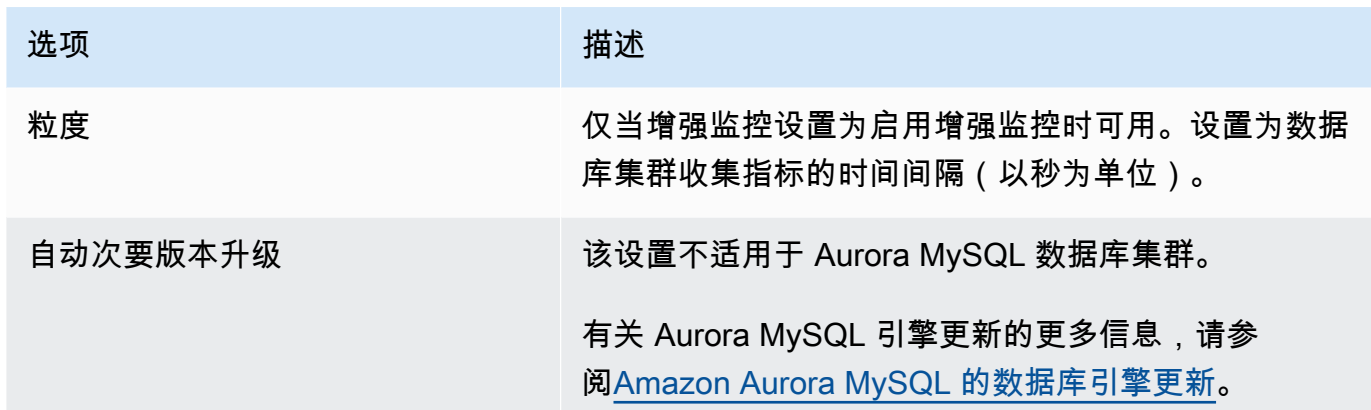

7. 选择 Create (创建) 以创建 Aurora 的跨区域只读副本。

AWS CLI

使用 CLI 创建作为跨区域只读副本的 Aurora MySQL 数据库集群

1. 在要创建只读副本数据库集群的 AWS 区域中调用 AWS CLI [create-db-cluster](https://docs.aws.amazon.com/cli/latest/reference/rds/create-db-cluster.html) 命令。包括 - replication-source-identifier 选项并指定要创建只读副本的源数据库集群的 Amazon Resource Name (ARN)。

对于由 --replication-source-identifier 标识的数据库集群已加密的跨区域复制,请指 定 --kms-key-id 选项和 --storage-encrypted 选项。

**a** Note

通过指定 --storage-encrypted 并提供 --kms-key-id 的值,您可以设置从未加密 数据库集群到加密只读副本的跨区域复制。

您无法指定 --master-username 和 --master-user-password 参数。这些值取自源数据库 集群。

以下代码示例从 us-west-2 区域的一个未加密数据库集群快照中创建 us-east-1 区域的只读副本。 在 us-east-1 区域调用命令。此示例指定了生成主用户密码并在 Secrets Manager 中对其进行管理 的 --manage-master-user-password 选项。有关更多信息,请参[阅使用 Amazon Aurora 和](#page-3456-0) [AWS Secrets Manager 管理密码](#page-3456-0)。或者,您可以使用 --master-password 选项自行指定和管 理密码。

对于 Linux、macOS 或 Unix:

```
aws rds create-db-cluster \ 
   --db-cluster-identifier sample-replica-cluster \ 
   --engine aurora \ 
   --replication-source-identifier arn:aws:rds:us-
west-2:123456789012:cluster:sample-master-cluster
```
对于 Windows:

```
aws rds create-db-cluster ^ 
   --db-cluster-identifier sample-replica-cluster ^ 
   --engine aurora ^ 
   --replication-source-identifier arn:aws:rds:us-
west-2:123456789012:cluster:sample-master-cluster
```
以下代码示例从 us-west-2 区域的一个加密数据库集群快照中创建 us-east-1 区域的只读副本。在 us-east-1 区域调用命令。

对于 Linux、macOS 或 Unix:

```
aws rds create-db-cluster \ 
   --db-cluster-identifier sample-replica-cluster \ 
   --engine aurora \ 
   --replication-source-identifier arn:aws:rds:us-
west-2:123456789012:cluster:sample-master-cluster \ 
   --kms-key-id my-us-east-1-key \ 
   --storage-encrypted
```
对于 Windows:

```
aws rds create-db-cluster ^ 
   --db-cluster-identifier sample-replica-cluster ^ 
   --engine aurora ^ 
   --replication-source-identifier arn:aws:rds:us-
west-2:123456789012:cluster:sample-master-cluster ^ 
   --kms-key-id my-us-east-1-key ^ 
   --storage-encrypted
```
--source-region 选项对于 AWS GovCloud(美国东部)和 AWS GovCloud(美国西部)区域 之间的跨区域复制是必需的,其中由 --replication-source-identifier 标识的数据库集 群已加密。对于 --source-region,指定源数据库集群的 AWS 区域。

如果未指定 --source-region,请指定 --pre-signed-url 值。预签名 URL 包含签名版本 4 签名的请求,该请求用于在源 create-db-c1uster中调用的 AWS 区域 命令。要了解有关 pre-signed-url 选项的更多信息,请参阅《AWS CLI 命令参考》中的 [create-db-cluster](https://docs.aws.amazon.com/cli/latest/reference/rds/create-db-cluster.html)。

2. 使用 AWS CLI [describe-db-clusters](https://docs.aws.amazon.com/cli/latest/reference/rds/describe-db-clusters.html) 命令检查数据库集群是否已变为可用状态,如以下示例中所 示。

aws rds describe-db-clusters --db-cluster-identifier sample-replica-cluster

当 **describe-db-clusters** 结果显示状态 available 时,创建数据库集群的主实例以便复制 能够开始。为此,请使用 AWS CLI [create-db-instance](https://docs.aws.amazon.com/cli/latest/reference/rds/create-db-instance.html) 命令,如以下示例中所示。

对于 Linux、macOS 或 Unix:

```
aws rds create-db-instance \ 
   --db-cluster-identifier sample-replica-cluster \ 
   --db-instance-class db.r3.large \ 
   --db-instance-identifier sample-replica-instance \ 
   --engine aurora
```
对于 Windows:

```
aws rds create-db-instance ^ 
   --db-cluster-identifier sample-replica-cluster ^ 
   --db-instance-class db.r3.large ^ 
   --db-instance-identifier sample-replica-instance ^ 
   --engine aurora
```
在数据库实例已创建并可用后,复制将开始。您可以调用 AWS CLI [describe-db-instances](https://docs.aws.amazon.com/cli/latest/reference/rds/describe-db-instances.html) 命令以 确定数据库实例是否可用。

RDS API

使用 API 创建作为跨区域只读副本的 Aurora MySQL 数据库集群

1. 在要创建只读副本数据库集群的 AWS 区域中调用 RDS API [CreateDBCluster](https://docs.aws.amazon.com/AmazonRDS/latest/APIReference/API_CreateDBCluster.html) 操作。包括 ReplicationSourceIdentifier 参数并指定要创建只读副本的源数据库集群的 Amazon Resource Name (ARN)。

对于由 ReplicationSourceIdentifier 标识的数据库集群已加密的跨区域复制,应指定 KmsKeyId 参数并将 StorageEncrypted 参数设置为 true。

# **a** Note

您可以将 StorageEncrypted 指定为 **true** 并提供 KmsKeyId 值,以设置从未加密数据 库集群到加密只读副本的跨区域复制。在这种情况下,不需要指定 PreSignedUrl。

您无需包含 MasterUsername 和 MasterUserPassword 参数,因为这些值是从源数据库集群 中获取的。

以下代码示例从 us-west-2 区域的一个未加密数据库集群快照中创建 us-east-1 区域的只读副本。 在 us-east-1 区域调用操作。

```
https://rds.us-east-1.amazonaws.com/ 
   ?Action=CreateDBCluster 
   &ReplicationSourceIdentifier=arn:aws:rds:us-west-2:123456789012:cluster:sample-
master-cluster 
   &DBClusterIdentifier=sample-replica-cluster 
   &Engine=aurora 
   &SignatureMethod=HmacSHA256 
   &SignatureVersion=4 
   &Version=2014-10-31 
   &X-Amz-Algorithm=AWS4-HMAC-SHA256 
   &X-Amz-Credential=AKIADQKE4SARGYLE/20161117/us-east-1/rds/aws4_request 
   &X-Amz-Date=20160201T001547Z 
   &X-Amz-SignedHeaders=content-type;host;user-agent;x-amz-content-sha256;x-amz-date 
   &X-Amz-Signature=a04c831a0b54b5e4cd236a90dcb9f5fab7185eb3b72b5ebe9a70a4e95790c8b7
```
以下代码示例从 us-west-2 区域的一个加密数据库集群快照中创建 us-east-1 区域的只读副本。在 us-east-1 区域调用操作。

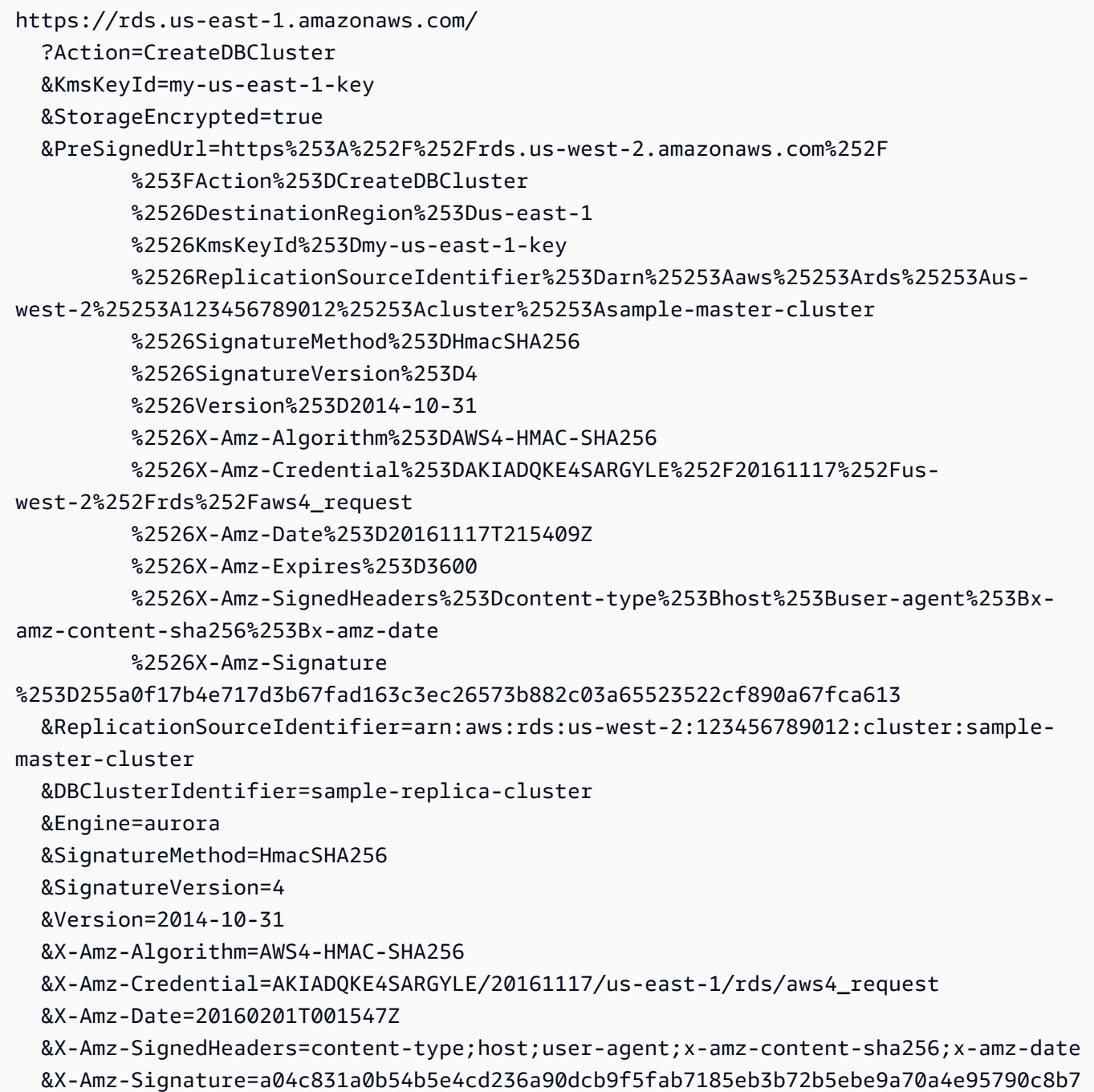

对于 AWS GovCloud(美国东部)和 AWS GovCloud(美国西部)区域之间的跨区域复制(其中 由 ReplicationSourceIdentifier 标识的数据库集群已加密),还应指定 PreSignedUrl 参数。预签名 URL 必须是对 CreateDBCluster API 操作的有效请求,该操作能够在包含要复 制的加密数据库集群的源 AWS 区域中执行。KMS 密钥标识符用于加密只读副本,并且必须是对 目标 AWS 区域有效的 KMS 密钥。要自动而非手动生成预签名的 URL,请改用具有 --sourceregion 选项的 AWS CLI [create-db-cluster](https://docs.aws.amazon.com/cli/latest/reference/rds/create-db-cluster.html) 命令。

#### 2. 如下例所示,通过使用 RDS API [DescribeDBClusters](https://docs.aws.amazon.com/AmazonRDS/latest/APIReference/API_DescribeDBClusters.html) 操作检查数据库集群是否可用。

```
https://rds.us-east-1.amazonaws.com/ 
   ?Action=DescribeDBClusters 
   &DBClusterIdentifier=sample-replica-cluster 
   &SignatureMethod=HmacSHA256 
  &SignatureVersion=4 
  &Version=2014-10-31 
  &X-Amz-Algorithm=AWS4-HMAC-SHA256 
  &X-Amz-Credential=AKIADQKE4SARGYLE/20161117/us-east-1/rds/aws4_request 
  &X-Amz-Date=20160201T002223Z 
   &X-Amz-SignedHeaders=content-type;host;user-agent;x-amz-content-sha256;x-amz-date 
   &X-Amz-Signature=84c2e4f8fba7c577ac5d820711e34c6e45ffcd35be8a6b7c50f329a74f35f426
```
当 DescribeDBClusters 结果显示状态 available 时,创建数据库集群的主实例以便复制能 够开始。为此,请使用 RDS API [CreateDBInstance](https://docs.aws.amazon.com/AmazonRDS/latest/APIReference/API_CreateDBInstance.html) 操作,如以下示例所示。

```
https://rds.us-east-1.amazonaws.com/ 
   ?Action=CreateDBInstance 
  &DBClusterIdentifier=sample-replica-cluster 
   &DBInstanceClass=db.r3.large 
  &DBInstanceIdentifier=sample-replica-instance 
  &Engine=aurora 
  &SignatureMethod=HmacSHA256 
  &SignatureVersion=4 
  &Version=2014-10-31 
  &X-Amz-Algorithm=AWS4-HMAC-SHA256 
  &X-Amz-Credential=AKIADQKE4SARGYLE/20161117/us-east-1/rds/aws4_request 
   &X-Amz-Date=20160201T003808Z 
  &X-Amz-SignedHeaders=content-type;host;user-agent;x-amz-content-sha256;x-amz-date 
   &X-Amz-Signature=125fe575959f5bbcebd53f2365f907179757a08b5d7a16a378dfa59387f58cdb
```
在数据库实例已创建并可用后,复制将开始。您可以调用 AWS CLI [DescribeDBInstances](https://docs.aws.amazon.com/AmazonRDS/latest/APIReference/API_DescribeDBInstances.html) 命令以 确定数据库实例是否可用。

# <span id="page-1419-0"></span>查看 Amazon Aurora MySQL 跨区域副本

您可以调用 [describe-db-clusters](https://docs.aws.amazon.com/cli/latest/reference/rds/describe-db-clusters.html) AWS CLI 命令或 [DescribeDBClusters](https://docs.aws.amazon.com/AmazonRDS/latest/APIReference/API_DescribeDBClusters.html) RDS API 操 作以查看 Amazon Aurora MySQL 数据库集群的跨区域复制关系。在响应中,请参阅 ReadReplicaIdentifiers 字段,获取任何跨区域只读副本数据库集群的数据库集群标识符。请参 阅 ReplicationSourceIdentifier 元素,获取作为复制源的源数据库集群的 ARN。

# <span id="page-1420-0"></span>将只读副本提升为数据库集群

可将 Aurora MySQL 只读副本提升为独立的数据库集群。提升 Aurora MySQL 只读副本时,其数据库 实例将在重启后变得可用。

通常,如果源数据库集群出现故障,可以作为数据恢复方案将 Aurora MySQL 只读副本提升为单独数 据库集群。

为此,请先创建只读副本,然后监控源数据库集群的故障。如果出现故障,请执行以下操作:

1. 提升只读副本。

2. 将数据库流量定向到提升的数据库集群。

3. 将提升的数据库集群作为源,创建替代只读副本。

在提升只读副本时,只读副本将成为独立的 Aurora 数据库集群。提升过程可能需要几分钟或更长时间 才能完成,具体时间取决于只读副本小。将只读副本提升为新数据库集群后,它将与任何其他数据 库集群相同。例如,可从中创建只读副本并执行时间点还原操作。还可以为数据库集群创建 Aurora 副 本。

由于经过提升的数据库集群不再是只读副本,因此不能再使用它作为复制目标。

以下步骤说明将只读副本提升为数据库集群的一般过程:

- 1. 停止向只读副本源数据库集群写入任何事务,然后等待对只读副本完成所有更新。在源数据库集 群完成数据库更新后,只读副本才会进行数据库更新,且这种复制滞后可能会有很大差异。使用 ReplicaLag 指标确定只读副本完成所有更新的时间。ReplicaLag 指标记录只读副本数据库实例 滞后于源数据库实例的时间量。当 ReplicaLag 指标达到 0 时,即表示只读副本已赶上源数据库实 例进度。
- 2. 使用 Amazon RDS 控制台上的 Promote(提升)选项、AWS CLI 命令 [promote-read-replica-db](https://docs.aws.amazon.com/cli/latest/reference/rds/promote-read-replica-db-cluster.html)[cluster](https://docs.aws.amazon.com/cli/latest/reference/rds/promote-read-replica-db-cluster.html) 或 [PromoteReadReplicaDBCluster](https://docs.aws.amazon.com/AmazonRDS/latest/APIReference/API_PromoteReadReplicaDBCluster.html) Amazon RDS API 操作来提升只读副本。

选择 Aurora MySQL 数据库实例来提升只读副本。在提升只读副本后,Aurora MySQL 数据库集群 将被提升为单独数据库集群。故障转移优先级最高的数据库实例将被提升为数据库集群的主数据库 实例。其他数据库实例将变为 Aurora 副本。

#### **a** Note

提升过程需要几分钟才能完成。在提升只读副本时,会停止复制并重启数据库实例。完成重 启后,只读副本即可作为新数据库集群使用。

### 控制台

将 Aurora MySQL 只读副本提升为数据库集群

- 1. 登录AWS Management Console并通过以下网址打开 Amazon RDS 控制台[:https://](https://console.aws.amazon.com/rds/) [console.aws.amazon.com/rds/](https://console.aws.amazon.com/rds/)。
- 2. 在控制台中,选择 Instances (实例)。

```
此时将显示实例窗格。
```
3. 在 Instances (实例) 窗格中,选择要提升的只读副本。

只读副本将显示为 Aurora MySQL 数据库实例。

- 4. 对于操作,选择提升只读副本。
- 5. 在确认页面上,选择 Promote read replica(提升只读副本)。

#### AWS CLI

要将只读副本升级为数据库集群,请使用 AWS CLI [promote-read-replica-db-cluster](https://docs.aws.amazon.com/cli/latest/reference/rds/promote-read-replica-db-cluster.html) 命令。

#### Example

对于 Linux、macOS 或 Unix:

aws rds promote-read-replica-db-cluster \ --db-cluster-identifier *mydbcluster*

对于 Windows:

aws rds promote-read-replica-db-cluster ^ --db-cluster-identifier *mydbcluster*

#### RDS API

要将只读副本提升为数据库集群,请调用 [PromoteReadReplicaDBCluster。](https://docs.aws.amazon.com/AmazonRDS/latest/APIReference/API_PromoteReadReplicaDBCluster.html)

<span id="page-1422-0"></span>Amazon Aurora MySQL 跨区域副本故障排除

以下是您在创建 Amazon Aurora 跨区域只读副本时可能遇到的常见错误消息的列表以及指定错误的解 决方法。

源集群 [数据库集群 ARN] 未启用二进制日志

要解决该问题,请对源数据库集群开启二进制日志记录。有关更多信息,请参阅[开始之前](#page-1410-0)。

源集群 [数据库集群 ARN] 没有在写入器上同步的集群参数组

如果您已更新 binlog\_format 数据库集群参数,但尚未重启数据库集群的主实例,则会收到该错 误。重启数据库集群的主实例 (即写入器) 并重试。

源集群 [数据库集群 ARN] 已具有此区域中的只读副本

对于任意 AWS 区域中的每个源数据库集群,您最多可以具有 5 个作为只读副本的跨区域数据库集群。 如果在特定 AWS 区域中,您已有数据库集群的最大数量只读副本,则必须先删除一个现有副本,然后 才能在该区域中创建新的跨区域数据库集群。

数据库集群 [数据库集群 ARN] 需要数据库引擎升级来支持跨区域复制

要解决该问题,请将源数据库集群中的所有实例的数据库引擎版本升级到最新的数据库引擎版本,然后 再次尝试创建跨区域只读副本数据库。

<span id="page-1422-1"></span>Aurora 与 MySQL 之间或 Aurora 与其他 Aurora 数据库集群之间的复制(二 进制日志复制)

Amazon Aurora MySQL 与 MySQL 兼容,因此您可以在 MySQL 数据库与 Amazon Aurora MySQL 数 据库集群之间设置复制。此类复制使用 MySQL 二进制日志复制,也称为二进制日志复制。如果将二进 制日志复制与 Aurora 结合使用,建议您的 MySQL 数据库运行 MySQL 版本 5.5 或更高版本。您可以 在 Aurora MySQL 数据库集群为复制源或副本的位置设置复制。您可以使用 Amazon RDS MySQL 数 据库实例、Amazon RDS 外部的 MySQL 数据库或其他 Aurora MySQL 数据库集群进行复制。

**a** Note

您不能使用二进制日志复制以复制到某些类型的 Aurora 数据库集群或从中进行复制。特别 是,二进制日志复制不可用于 Aurora Serverless v1 集群。如果 SHOW MASTER STATUS

和 SHOW SLAVE STATUS ( Aurora MySQL 版本 2 ) 或 SHOW REPLICA STATUS ( Aurora MySQL 版本 3)语句不返回任何输出,请检查您使用的集群是否支持二进制日志复制。 在 Aurora MySQL 版本 3 中,二进制日志复制无法复制到 mysql 系统数据库。Aurora MySQL 版本 3 中的二进制日志复制不会复制密码和账户。因此,不会复制诸如 CREATE USER、GRANT 和 REVOKE 之类的数据控制语言(DCL)语句。

您还可以在其他 AWS 区域中的 RDS for MySQL 数据库实例或 Aurora MySQL 数据库集群之间进行复 制。跨 AWS 区域执行复制时,请确保您的数据库集群和数据库实例可公开访问。如果 Aurora MySQL 数据库集群位于您的 VPC 的私有子网中,请在 AWS 区域之间使用 VPC 对等。有关更多信息,请参 阅[VPC 中的数据库集群由另一 VPC 中的 EC2 实例访问](#page-3616-0)。

如果要在 Aurora MySQL 数据库集群和另一个 AWS 区域中的 Aurora MySQL 数据库集群之间配置复 制,您可以在与源数据库集群不同的 AWS 区域 中创建一个 Aurora MySQL 数据库集群作为只读副 本。有关更多信息,请参阅[跨 AWS 区域复制 Amazon Aurora MySQL 数据库集群](#page-1409-0)。

使用 Aurora MySQL 版本 2 和 3,您可以在 Aurora MySQL 与为复制使用全局事务标识 符(GTID)的外部源或目标之间进行复制。请确保 Aurora MySQL 数据库集群中的 GTID 相关参数具有与外部数据库的 GTID 状态兼容的设置。若要了解如何执行此操作,请参阅 [使用基于 GTID 的复制](#page-1462-0)。在 Aurora MySQL 版本 3.01 及更高版本中,您可以选择如何将 GTID 分配给从不使用 GTID 的源复制的事务。有关控制该设置的存储过程的信息,请参阅 mysql.rds\_assign\_gtids\_to\_anonymous\_transactions (Aurora MySQL 版本 3)。

**A** Warning

在 Aurora MySQL 与 MySQL 之间复制时,请确保仅使用 InnoDB 表。如果有 MyISAM 表需要 复制,可以在设置复制之前使用以下命令将其转换为 InnoDB。

alter table <schema>.<table\_name> engine=innodb, algorithm=copy;

设置与 MySQL 或其他 Aurora 数据库集群的复制

设置使用 Aurora MySQL 进行 MySQL 复制包括以下步骤(下面将详细讨论):

[1. 在复制源上开启二进制日志记录](#page-1424-0)

#### [2. 在复制源上保留二进制日志,直到不再需要](#page-1429-0)

# [3. 创建复制源的快照或转储](#page-1431-0)

- [4. 将快照或转储加载到副本目标](#page-1434-0)
- [5. 在您的复制源上创建复制用户](#page-1435-0)
- [6. 在副本目标上开启复制](#page-1436-0)

# [7. 监控副本](#page-1439-0)

<span id="page-1424-0"></span>1. 在复制源上开启二进制日志记录

在下面查找有关如何在数据库引擎的复制源上开启二进制日志记录的说明。

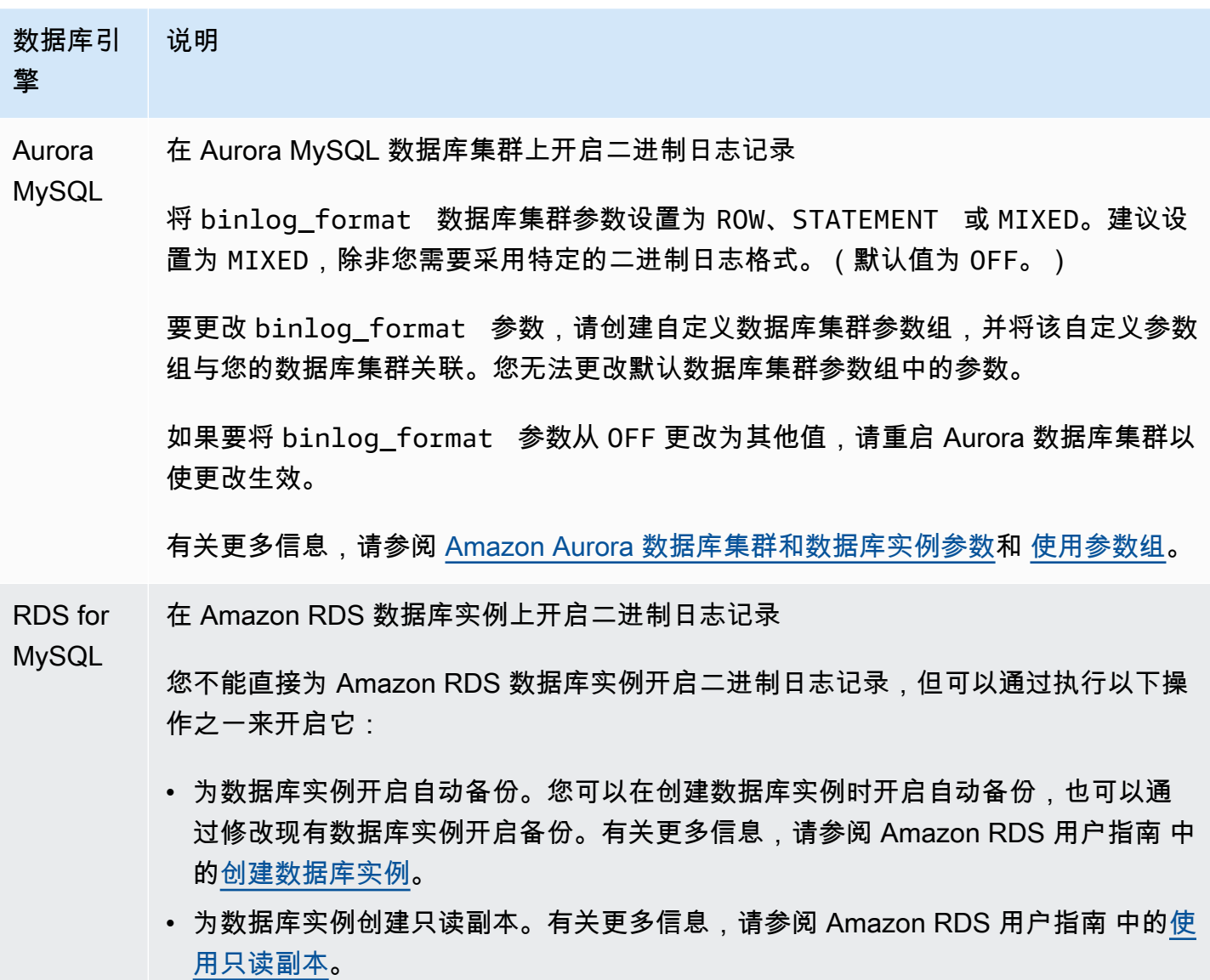

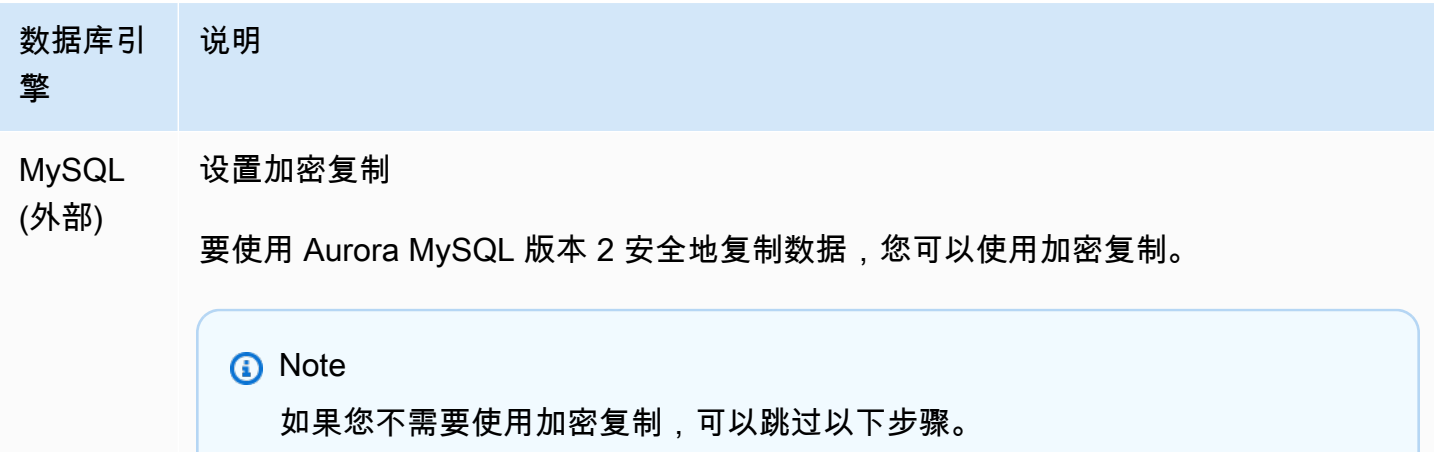

以下是使用加密复制的先决条件:

- 必须在外部 MySQL 源数据库上启用安全套接字层 (SSL)。
- 必须为 Aurora MySQL 数据库集群准备客户端密钥和客户端证书。

在加密复制期间,Aurora MySQL 数据库集群充当 MySQL 数据库服务器的客户 端。Aurora MySQL 客户端的证书和密钥必须是 .pem 格式的文件。

- 1. 确保您为加密复制做好以下准备:
	- 如果您没有在外部 MySQL 源数据库上启用 SSL,并且没有准备客户端密钥和客 户端证书,请在 MySQL 数据库服务器上开启 SSL 并生成所需的客户端密钥和 客户端证书。
	- 如果在外部源上启用了 SSL,请提供 Aurora MySQL 数据库集群的客户端密钥 和证书。如果未提供,请为 Aurora MySQL 数据库集群生成新密钥和证书。要 对客户端证书进行签名,您必须拥有您用来在外部 MySQL 源数据库上配置 SSL 的证书颁发机构密钥。

有关更多信息,请参阅 MySQL 文档中的[使用 openssl 创建 SSL 证书和密钥](https://dev.mysql.com/doc/refman/8.0/en/creating-ssl-files-using-openssl.html)。

您需要证书颁发机构证书、客户端密钥和客户端证书。

2. 通过 SSL 以主用户身份连接到 Aurora MySQL 数据库集群。

有关通过 SSL 连接到 Aurora MySQL 数据库集群的信息,请参阅[将 TLS 与](#page-1155-0) [Aurora MySQL 数据库集群结合使用。](#page-1155-0)

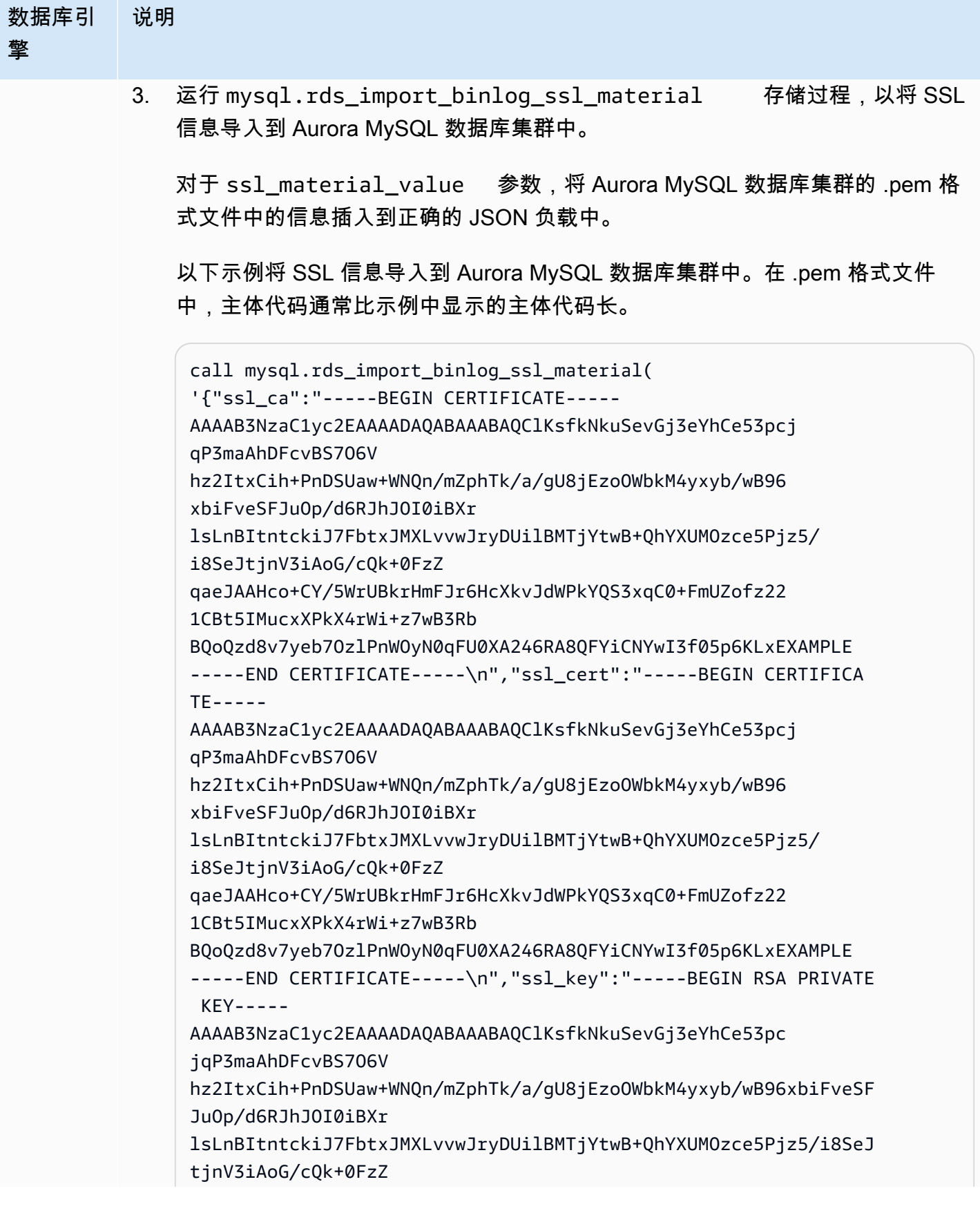

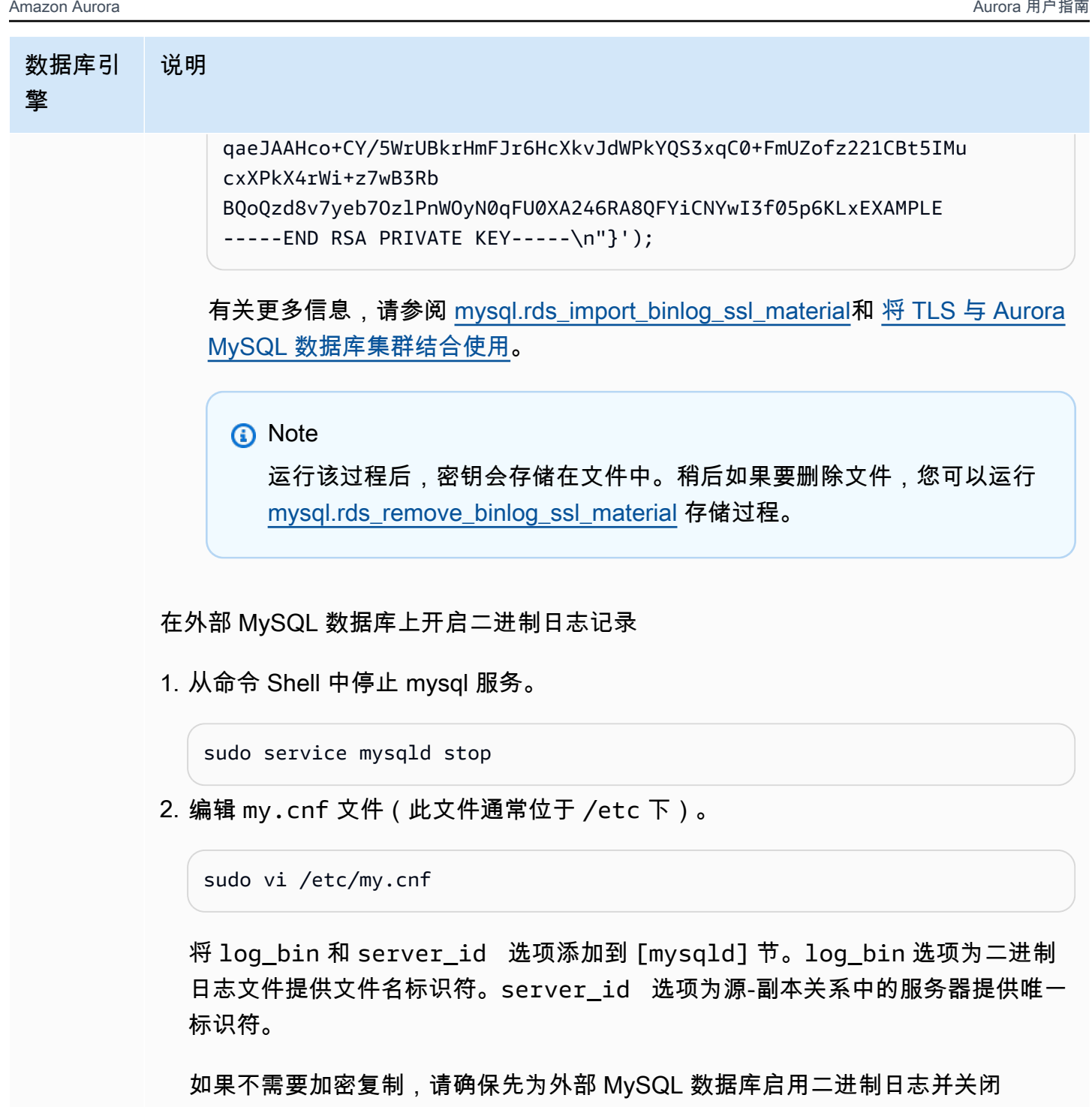

SSL。

以下是 /etc/my.cnf 文件中未加密数据的相关条目。

```
log-bin=mysql-bin 
server-id=2133421 
innodb_flush_log_at_trx_commit=1
```
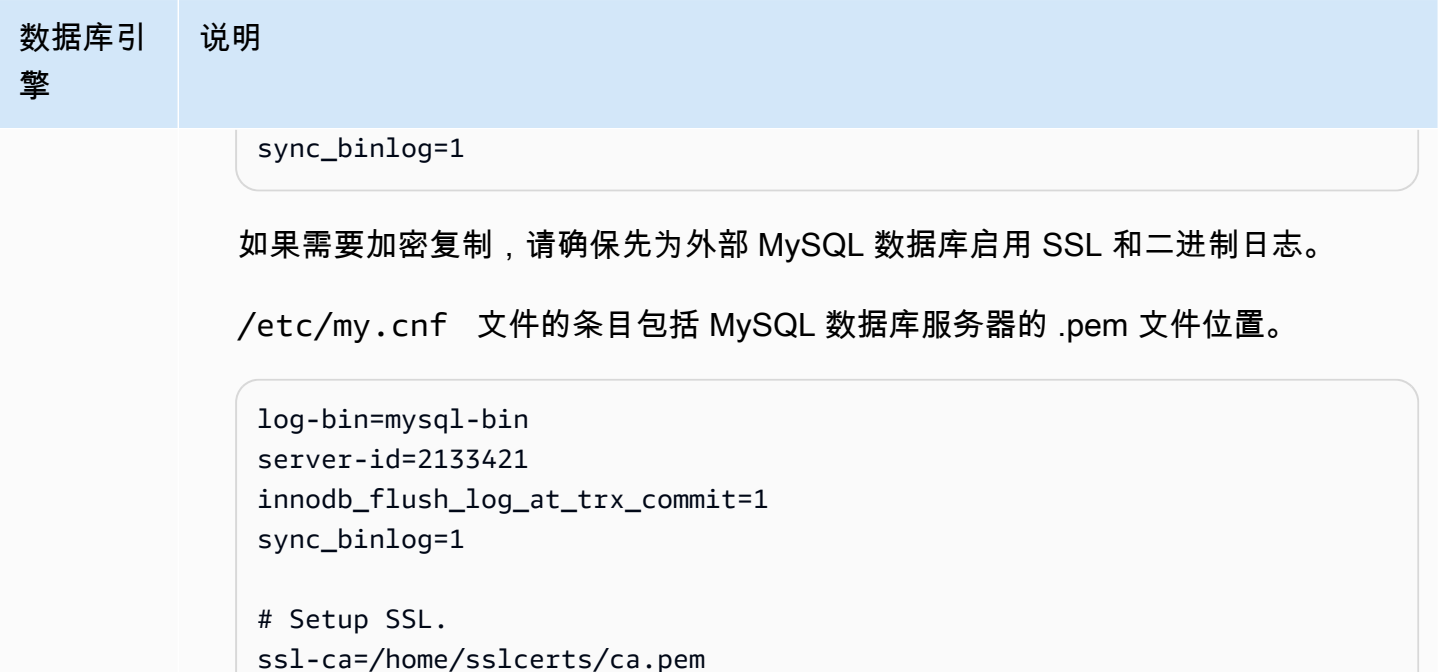

```
ssl-cert=/home/sslcerts/server-cert.pem
```
ssl-key=/home/sslcerts/server-key.pem

此外,必须将 MySQL 数据库实例的 sql\_mode 选项设置为 0,否则不得将该选项 包含在 my.cnf 文件中。

当连接到外部 MySQL 数据库时,记录外部 MySQL 数据库的二进制日志位置。

```
mysql> SHOW MASTER STATUS;
```
您的输出应类似于以下内容:

```
+------------------+----------+--------------+------------------
+-------------------+
| File | Position | Binlog_Do_DB | Binlog_Ignore_DB | 
 Executed_Gtid_Set |
+------------------+----------+--------------+------------------
+-------------------+
| mysql-bin.000031 | 107 | | | 
 |
  +------------------+----------+--------------+------------------
+-------------------+
1 row in set (0.00 sec)
```
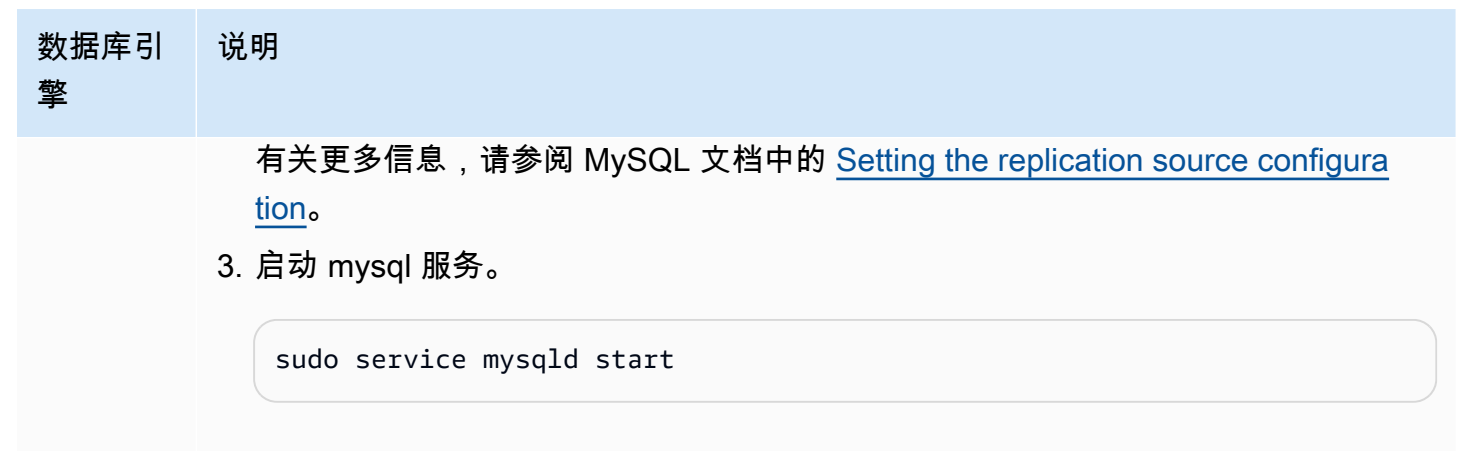

<span id="page-1429-0"></span>2. 在复制源上保留二进制日志,直到不再需要

使用 MySQL 二进制日志复制时,Amazon RDS 不会对复制过程进行管理。因此,您需要确保复制源 上的二进制日志文件保留到更改应用于副本之后。保留这些文件有助于在发生故障时可还原您的源数据 库。

使用以下说明为数据库引擎保留二进制日志。

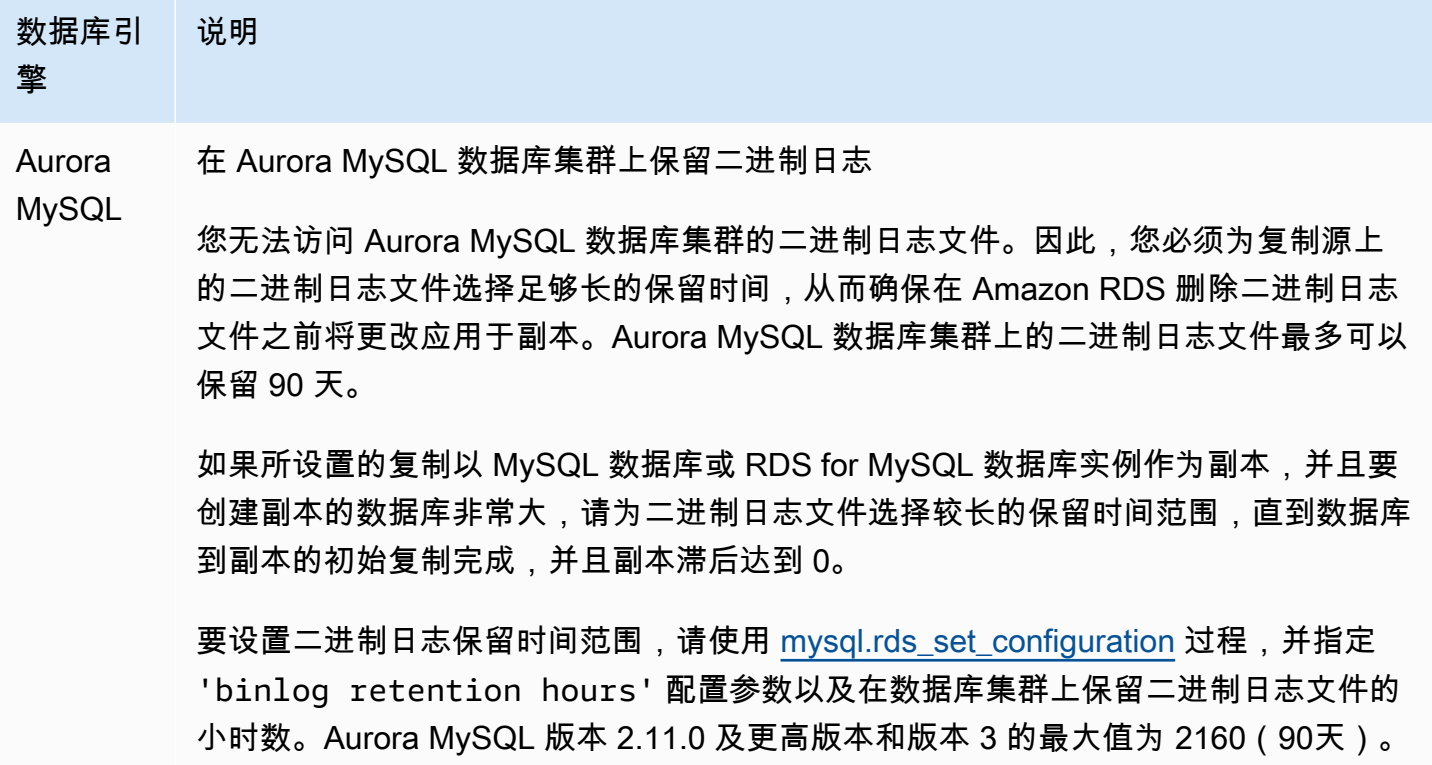

以下示例将二进制日志文件的保留期设置为 6 天:

# 数据库引 擎 说明

CALL mysql.rds set configuration('binlog retention hours', 144);

复制开始之后,可以通过对副本运行 SHOW SLAVE STATUS(Aurora MySQL 版本 2)或 SHOW REPLICA STATUS(Aurora MySQL 版本 3)命令并检查 Seconds behind master 字段来验证更改是否已经应用于副本。如果 Seconds behind master 字段为 0,则表示不存在副本滞后。不存在副本滞后时,请通过将 binlog retention hours 配置参数设置为更短的时间范围缩短保留二进制日志文件的时 间。

如果未指定此设置,则 Aurora MySQL 的默认值为 24 小时(1 天)。

如果您为 'binlog retention hours' 指定的值大于最大值,则 Aurora MySQL 使用最大值。

RDS for 在 Amazon RDS 数据库实例上保留二进制日志

MySQL

您也可以通过设置二进制日志保留小时数在 Amazon RDS 数据库实例上保留二进制日 志文件,就如同 Aurora MySQL 数据库集群一样(如上一行所述)。

还可以通过为数据库实例创建只读副本,在 Amazon RDS 数据库实例上保留二进制日 志文件。此只读副本是临时副本,仅用于保留二进制日志文件的目的。在创建只读副本 后,在只读副本上调用 [mysql.rds\\_stop\\_replication](#page-1688-0) 过程。复制停止时,Amazon RDS 不会删除复制源上的任何二进制日志文件。设置与永久副本间的复制之后,可以在复制 源与永久副本之间的副本滞后(Seconds behind master 字段)达到 0 时删除只读 副本。

MySQL 在外部 MySQL 数据库上保留二进制日志

(外部)

外部 MySQL 数据库上的二进制日志文件不由 Amazon RDS 进行管理,因此,它们会 一直保留,直到由您删除。

复制开始之后,可以通过对副本运行 SHOW SLAVE STATUS(Aurora MySQL 版本 2)或 SHOW REPLICA STATUS (Aurora MySQL 版本 3)命令并检查 Seconds behind master 字段来验证更改是否已经应用于副本。如果 Seconds behind master 字段为 0,则表示不存在副本滞后。不存在副本滞后时,可以删除旧的二进制 日志文件。

#### <span id="page-1431-0"></span>3. 创建复制源的快照或转储

使用复制源的快照或转储将数据的基准副本加载到您的副本上,然后从该点开始复制。

使用以下说明创建数据库引擎的复制源的快照或转储。

数据库引 擎 说明

Aurora 创建 Aurora MySQL 数据库集群的快照

#### **MySQL**

- 1. 创建 Amazon Aurora 数据库集群的数据库集群快照。有关更多信息,请参阅[创建数](#page-635-0) [据库集群快照。](#page-635-0)
- 2. 通过从刚创建的数据库集群快照进行还原来创建新的 Aurora 数据库集群。确保为存 储的数据库集群保留的数据库参数组与为原始数据库集群保留的相同。这样可确保 数据库集群的副本已启用二进制日志记录。有关更多信息,请参阅[从数据库集群快](#page-638-0) [照还原。](#page-638-0)
- 3. 在控制台中,选择 Databases (数据库),然后单击还原的 Aurora 数据库集群的主实 例(写入器)以显示其详细信息。滚动到近期事件。显示的事件消息包括二进制日 志文件名和位置。事件消息采用以下格式。

Binlog position from crash recovery is *binlog-file-name binlog-po sition*

在开始复制时,保存二进制日志文件名和位置的值。

您也可以通过 AWS CLI 调用 [describe-events](https://docs.aws.amazon.com/cli/latest/reference/rds/describe-events.html) 命令以获取二进制日志文件名和位 置。下面是包含输出的 describe-events 命令的示例。

```
PROMPT> aws rds describe-events
```

```
{ 
     "Events": [ 
         { 
              "EventCategories": [], 
              "SourceType": "db-instance", 
              "SourceArn": "arn:aws:rds:us-west-2:123456789012: 
db:sample-restored-instance", 
              "Date": "2016-10-28T19:43:46.862Z",
```
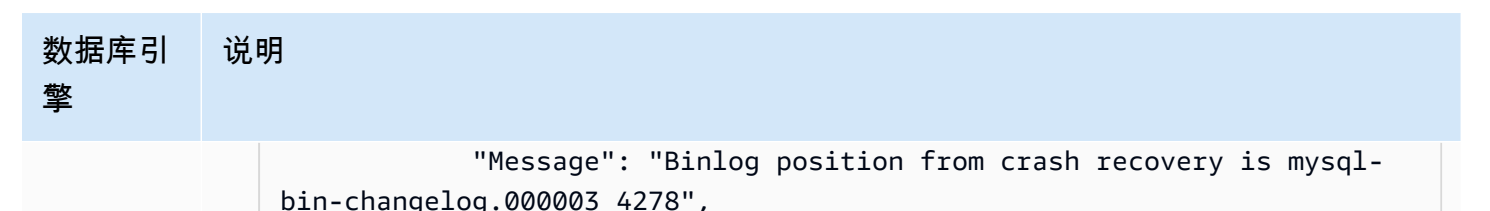

}

]

```
}
您也可以在 MySQL 错误日志中查找最后一个 MySQL 二进制日志文件位置以获取二
进制日志文件名和位置。
```
"SourceIdentifier": "sample-restored-instance"

4. 如果您的副本目标是另一个 AWS 账户 拥有的 Aurora 数据库集群、外部 MySQL 数 据库或 RDS for MySQL 数据库实例,则无法从 Amazon Aurora 数据库集群快照中 加载数据。但可以通过使用 MySQL 客户端连接到数据库集群并发出 mysqldump 命令,创建 Aurora 数据库集群的转储。请务必针对您创建的 Aurora 数据库集群的 副本运行 mysqldump 命令。示例如下:

```
PROMPT> mysqldump --databases <database_name> --single-transaction
--order-by-primary -r backup.sql -u <local_user> -p
```
5. 在完成从新创建的 Aurora 数据库集群中创建数据转储后,请删除该数据库集群,因 为不再需要使用该集群。

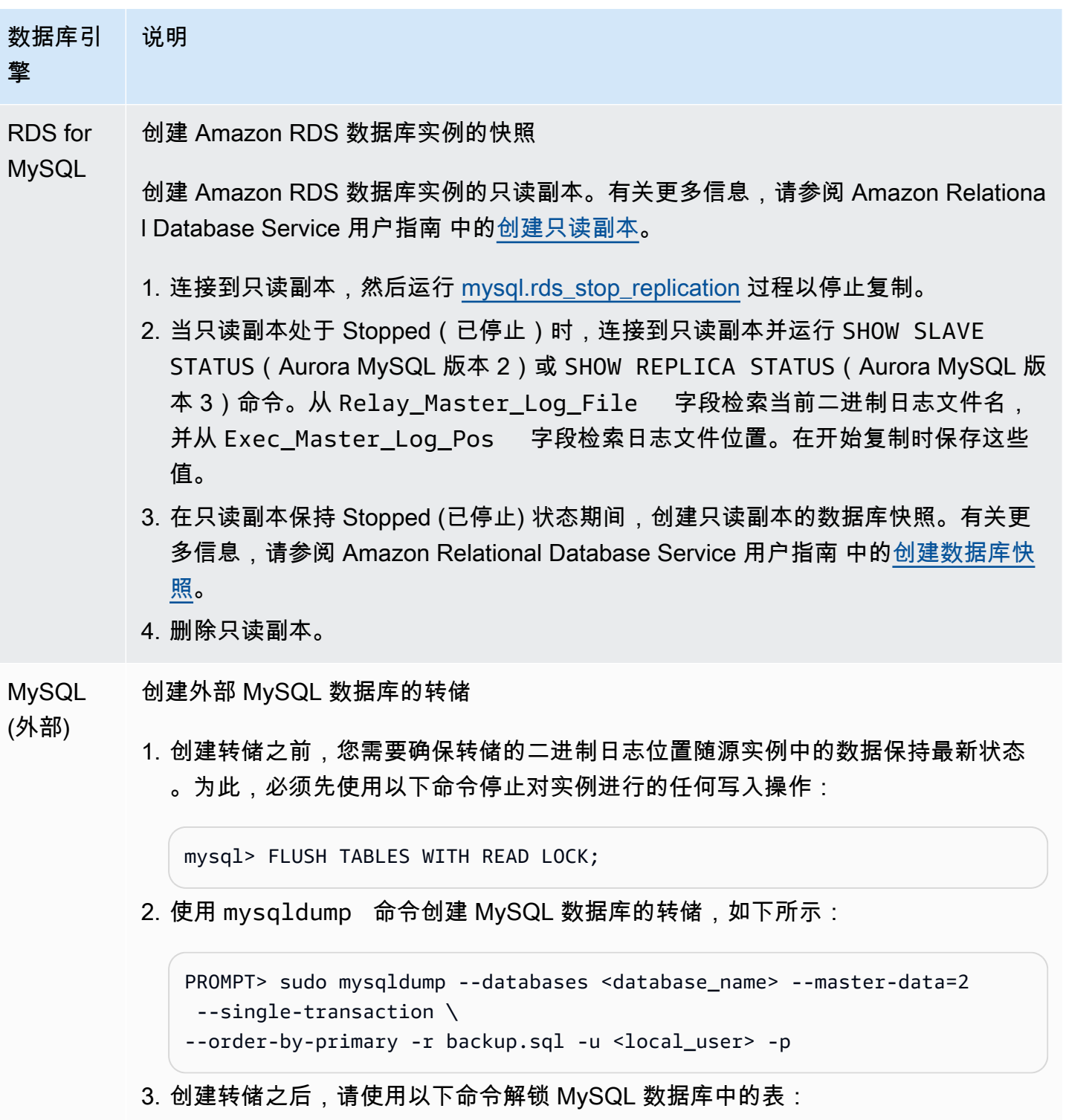

mysql> UNLOCK TABLES;

## <span id="page-1434-0"></span>4. 将快照或转储加载到副本目标

如果您打算从 Amazon RDS 外部的 MySQL 数据库转储加载数据,则可能要创建用于将转储文件复制 到其中的 EC2 实例,然后从该 EC2 实例将数据加载到数据库集群或数据库实例中。使用此方法时,您 可以在将转储文件复制到 EC2 实例之前压缩它们,以便降低与向 Amazon RDS 复制数据关联的网络 成本。在网络中进行传输时,还可以加密转储文件以保护数据。

使用以下说明将复制源的快照或转储加载到数据库引擎的副本目标中。

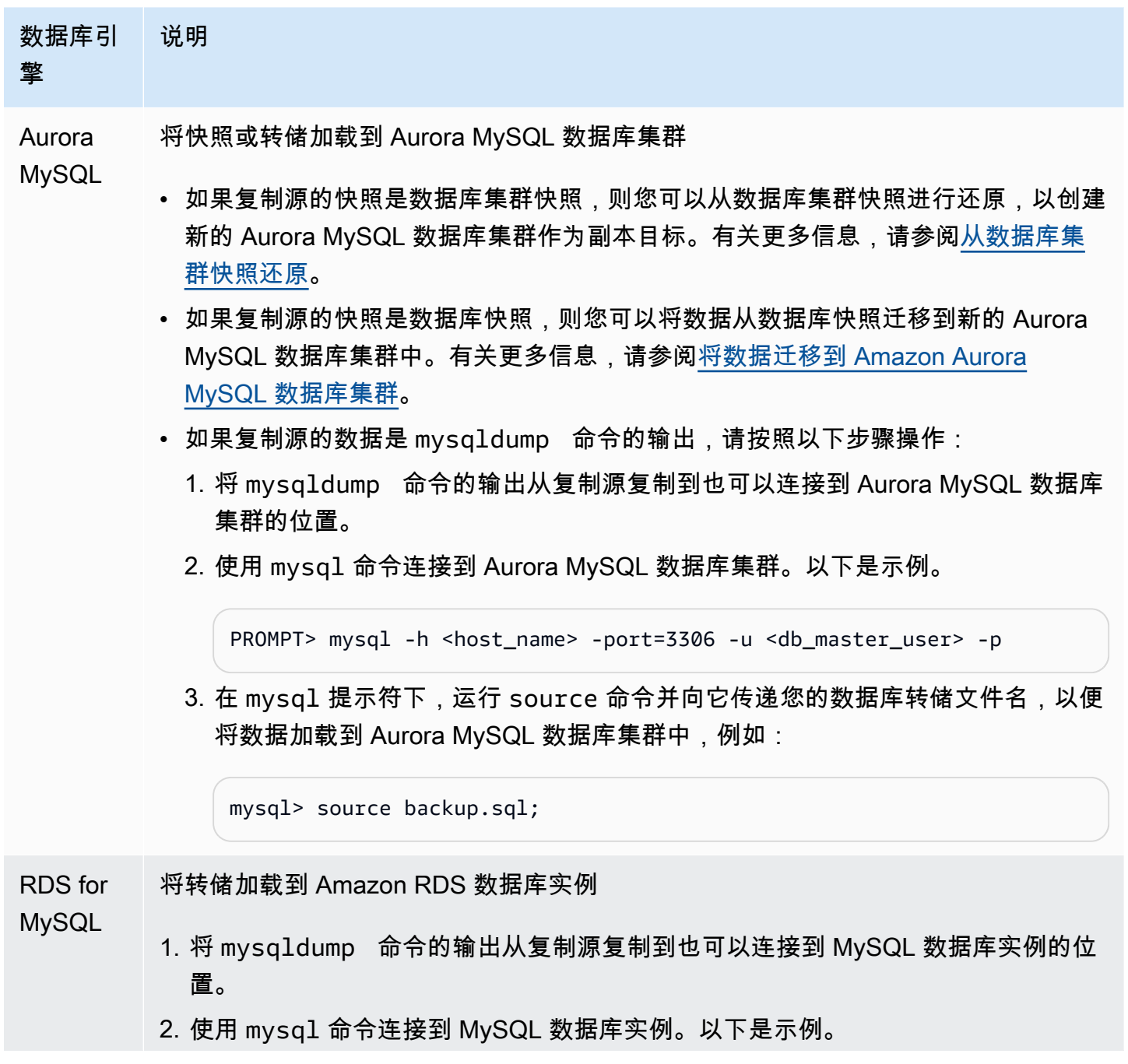

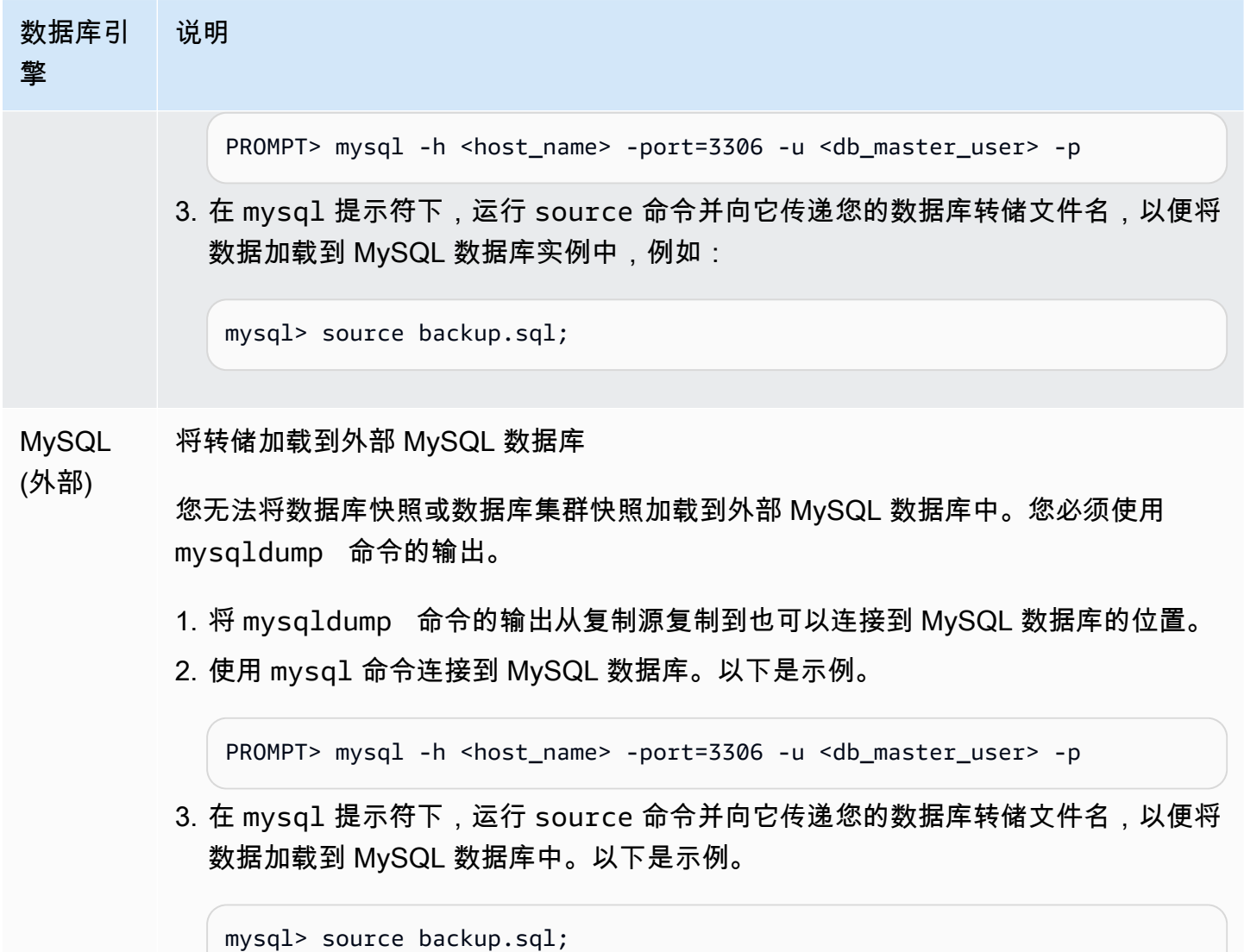

# <span id="page-1435-0"></span>5. 在您的复制源上创建复制用户

在源上创建一个专用于复制的用户 ID。以下示例适用于 RDS for MySQL 或外部 MySQL 源数据库。

mysql> CREATE USER '*repl\_user*'@'*domain\_name*' IDENTIFIED BY '*password*';

对于 Aurora MySQL 源数据库,skip\_name\_resolve 数据库集群参数设置为 1 (ON) 且无 法修改,因此您必须使用主机的 IP 地址而不是域名。有关更多信息,请参阅 MySQL 文档中的 [skip\\_name\\_resolve](https://dev.mysql.com/doc/refman/8.0/en/server-system-variables.html#sysvar_skip_name_resolve)。

mysql> CREATE USER '*repl\_user*'@'*IP\_address*' IDENTIFIED BY '*password*';

该用户需要 REPLICATION CLIENT 和 REPLICATION SLAVE 权限。向该用户授予这些权限。

如果您需要使用加密复制,则需为复制用户要求 SSL 连接。例如,您可以使用下面的语句之一来要求 对用户账户 repl\_user 使用 SSL 连接。

GRANT REPLICATION CLIENT, REPLICATION SLAVE ON \*.\* TO '*repl\_user*'@'*IP\_address*';

GRANT USAGE ON \*.\* TO '*repl\_user*'@'*IP\_address*' REQUIRE SSL;

### **a** Note

如果不包括 REQUIRE SSL,则复制连接可能会无提示地返回到未加密连接。

## <span id="page-1436-0"></span>6. 在副本目标上开启复制

开启复制之前,我们建议您手动创建 Aurora MySQL 数据库集群或 RDS for MySQL 数据库实例副本目 标的快照。如果出现问题,而您需要重新建立与数据库集群或数据库实例副本目标间的复制,则您可以 从此快照还原数据库集群或数据库实例,而不必再次将数据导入您的副本目标之中。

使用以下说明对数据库引擎开启复制。

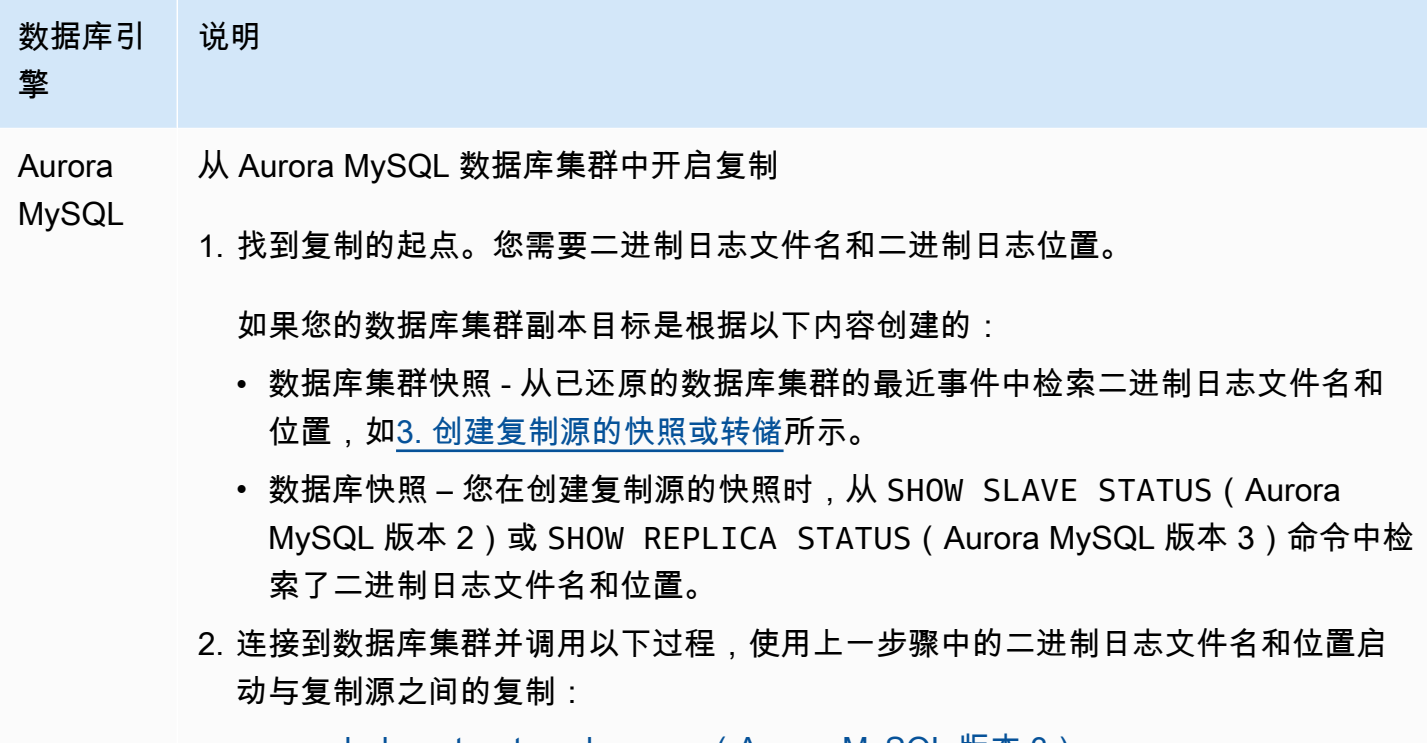

• [mysql.rds\\_set\\_external\\_source\(Aurora MySQL 版本 3\)](#page-1675-0)

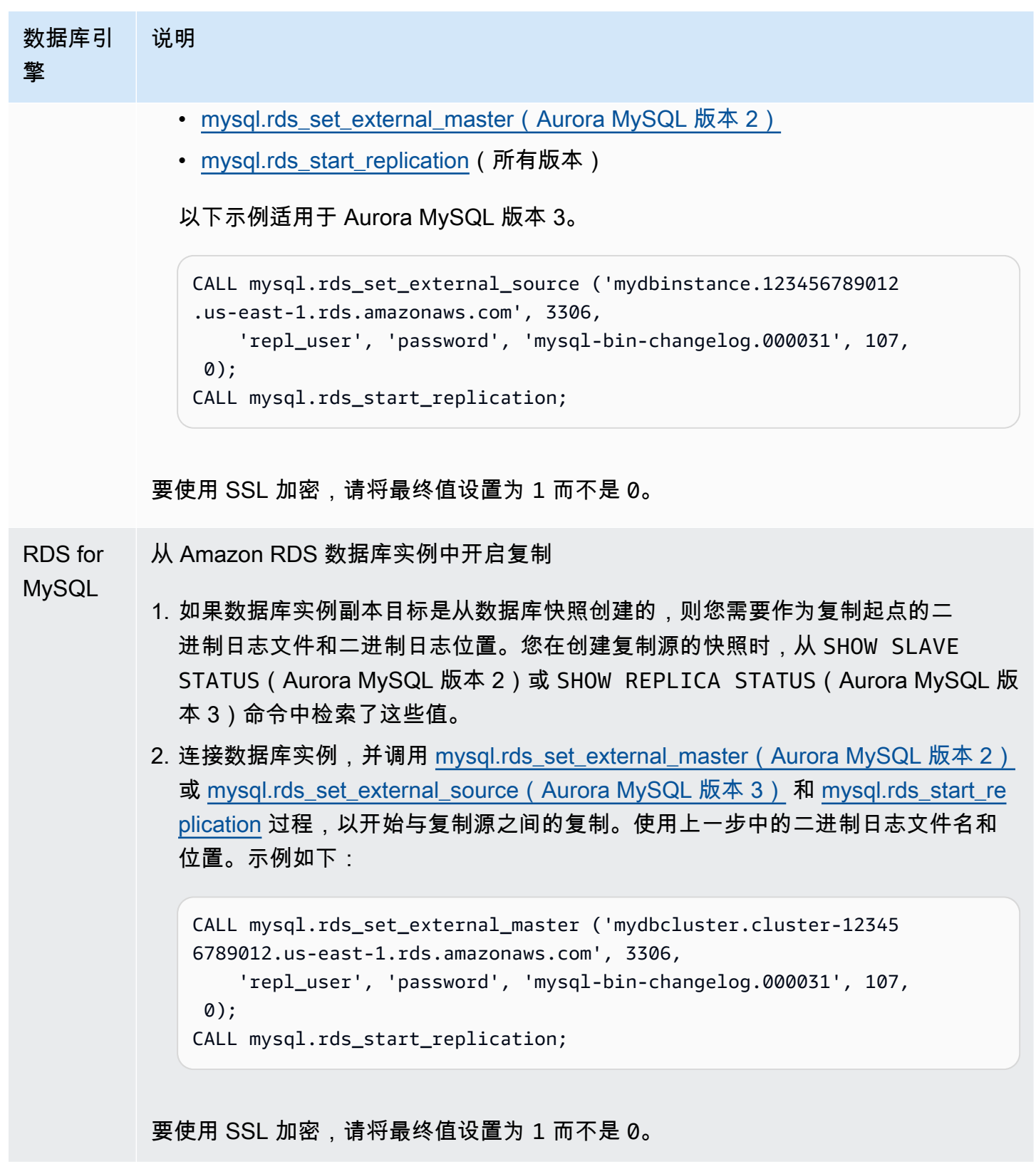

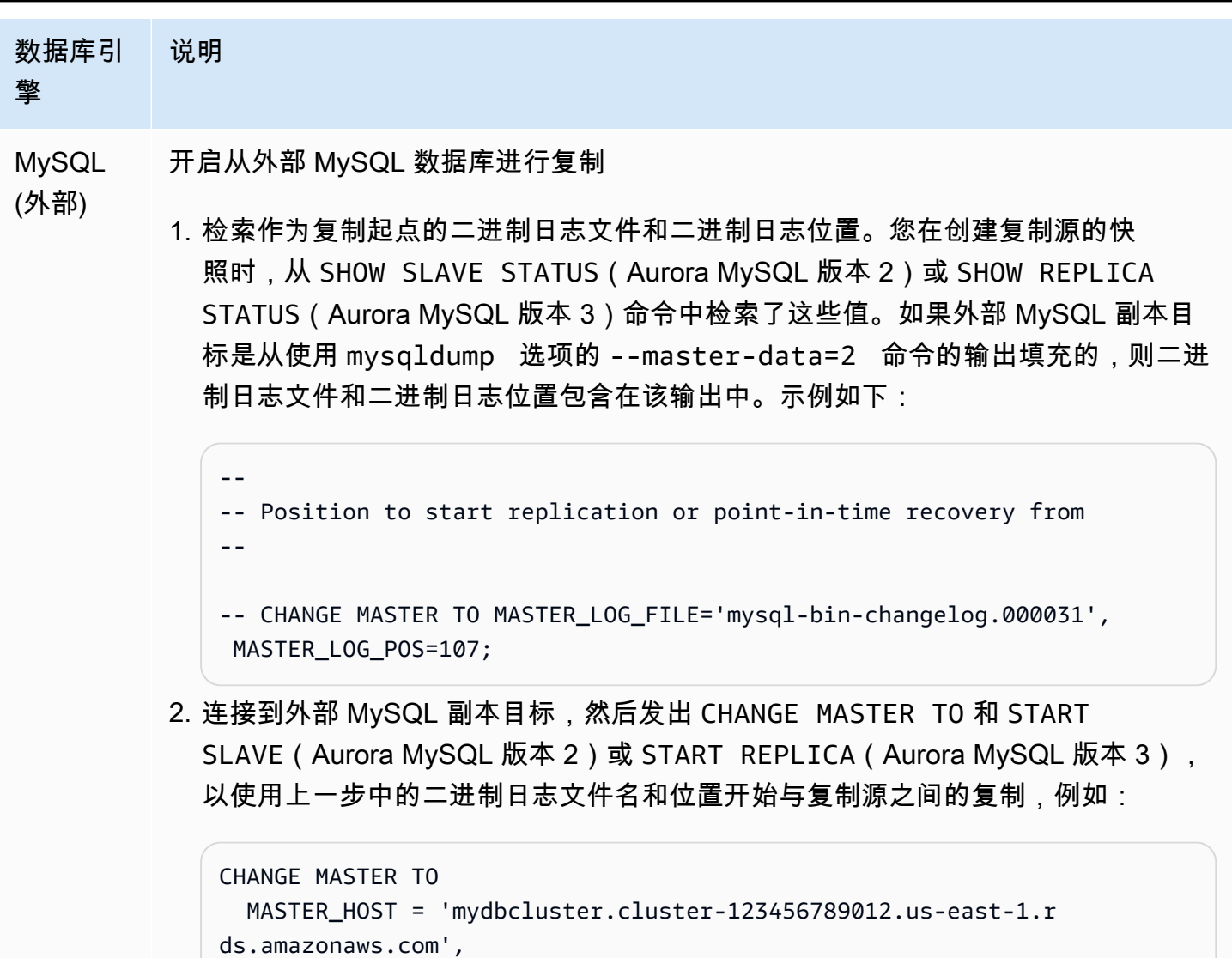

```
 MASTER_PORT = 3306,
```
MASTER\_USER = 'repl\_user',

- MASTER\_PASSWORD = 'password',
- MASTER\_LOG\_FILE = 'mysql-bin-changelog.000031',
- MASTER\_LOG\_POS = 107;
- -- And one of these statements depending on your engine version:
- START SLAVE; -- Aurora MySQL version 2
- START REPLICA; -- Aurora MySQL version 3

如果复制失败,可能会导致副本上的意外输入/输出大量增加,从而降低性能。如果复制失败 或不再需要复制,则可运行 [mysql.rds\\_reset\\_external\\_master\(Aurora MySQL 版本 2\)](#page-1668-0) 或 [mysql.rds\\_reset\\_external\\_source\(Aurora MySQL 版本 3\)](#page-1668-1) 存储过程来删除复制配置。

设置停止复制到只读副本的位置

在 Aurora MySQL 版本 3.04 及更高版本中,您可以使用 mysql.rds\_start\_replication\_until(Aurora [MySQL 版本 3\)](#page-1686-0) 存储过程启动复制,然后在指定的二进制日志文件位置停止复制。

开始复制到只读副本并在特定位置处停止复制

- 1. 通过使用 MySQL 客户端,以主用户的身份连接到副本 Aurora MySQL 数据库集群。
- 2. 运行 mysql.rds\_start\_replication\_until (Aurora MySQL 版本 3) 存储过程。

以下示例将启动复制并复制更改,直到它到达 120 二进制日志文件中的 mysql-binchangelog.000777 位置。在灾难恢复方案中,假定位置 120 刚好位于灾难之前。

```
call mysql.rds_start_replication_until( 
   'mysql-bin-changelog.000777', 
   120);
```
当到达停止点时,复制将自动停止。将生成以下 RDS 事件:Replication has been stopped since the replica reached the stop point specified by the rds\_start\_replication\_until stored procedure。

如果使用基于 GTID 的复制,请使用 [mysql.rds\\_start\\_replication\\_until\\_gtid\(Aurora MySQL 版本 3\)](#page-1687-0) 存储过程而不是 mysql.rds\_start\_replication\_until ( Aurora MySQL 版本 3) 存储过程。有关基于 GTID 的复制的更多信息,请参阅[使用基于 GTID 的复制](#page-1462-0)。

<span id="page-1439-0"></span>7. 监控副本

在设置与 Aurora MySQL 数据库集群的 MySQL 复制时,您必须在 Aurora MySQL 数据库集群作为副 本目标时监控它的故障转移事件。如果发生故障转移,则可能会在具有不同网络地址的新主机上重新创 建作为副本目标的数据库集群。有关如何监控故障转移事件的信息,请参阅[使用 Amazon RDS 事件通](#page-998-0) [知](#page-998-0)。

您还可以通过连接到副本目标并运行 SHOW SLAVE STATUS (Aurora MySQL 版本 2 ) 或 SHOW REPLICA STATUS(Aurora MySQL 版本 3)命令,监控副本目标落后于复制源的程度。命令输出中 的 Seconds Behind Master 字段可以揭示副本目标落后于源的程度。

# 在复制源和目标之间同步密码

使用 SQL 语句更改复制源上的用户账户和密码时,这些更改将自动复制到复制目标。
如果您使用 AWS Management Console、AWS CLI 或 RDS API 来更改复制源上的主密码,则这些更 改不会自动复制到复制目标。如果要在源系统和目标系统之间同步主用户和主密码,则必须自己对复制 目标进行相同的更改。

停止 Aurora 和 MySQL 之间或 Aurora 和其他 Aurora 数据库集群之间的复制

要停止对 MySQL 数据库实例、外部 MySQL 数据库或其他 Aurora 数据库集群进行的二进制日志复 制,请执行以下步骤 (本主题后文有详细讨论)。

[1. 在副本目标上停止二进制日志复制](#page-1440-0)

<span id="page-1440-0"></span>[2. 在复制源上关闭二进制日志记录](#page-1440-1)

1. 在副本目标上停止二进制日志复制

按照以下说明停止数据库引擎的二进制日志复制。

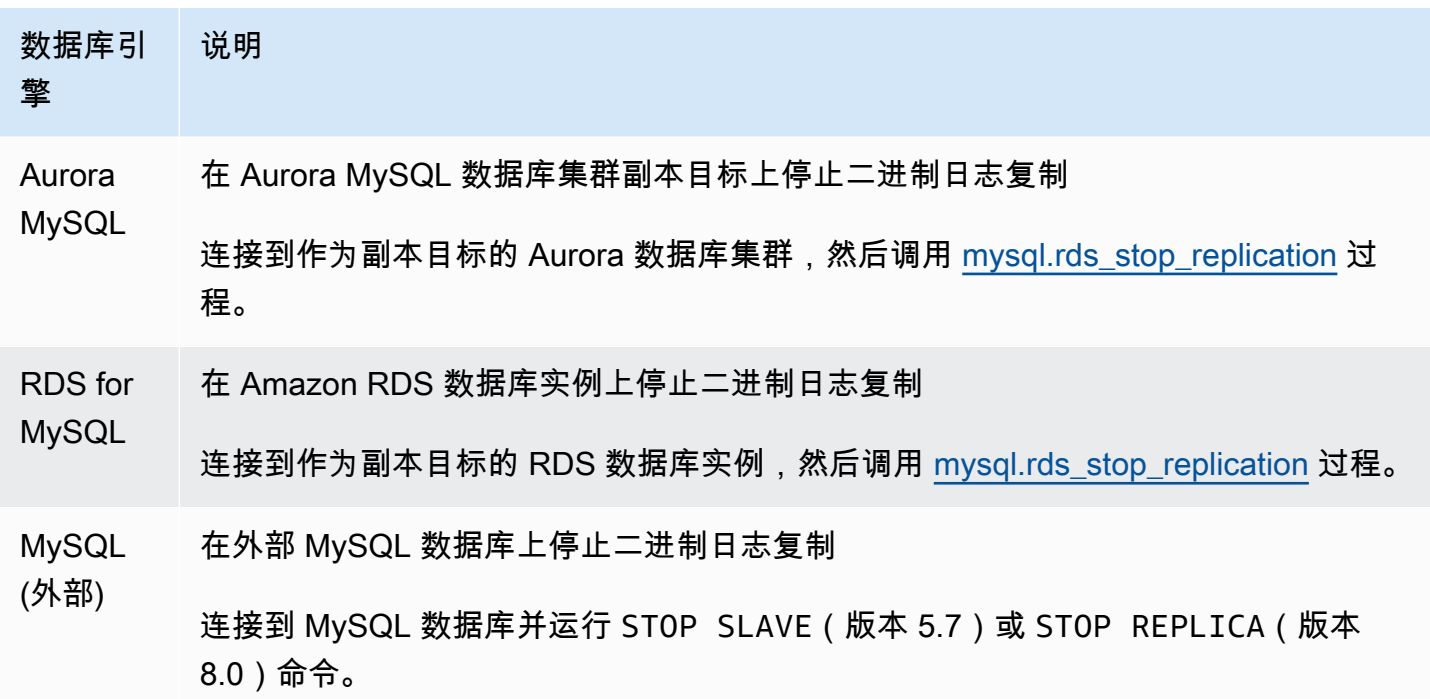

<span id="page-1440-1"></span>2. 在复制源上关闭二进制日志记录

使用下表中的说明在数据库引擎的复制源上关闭二进制日志记录。

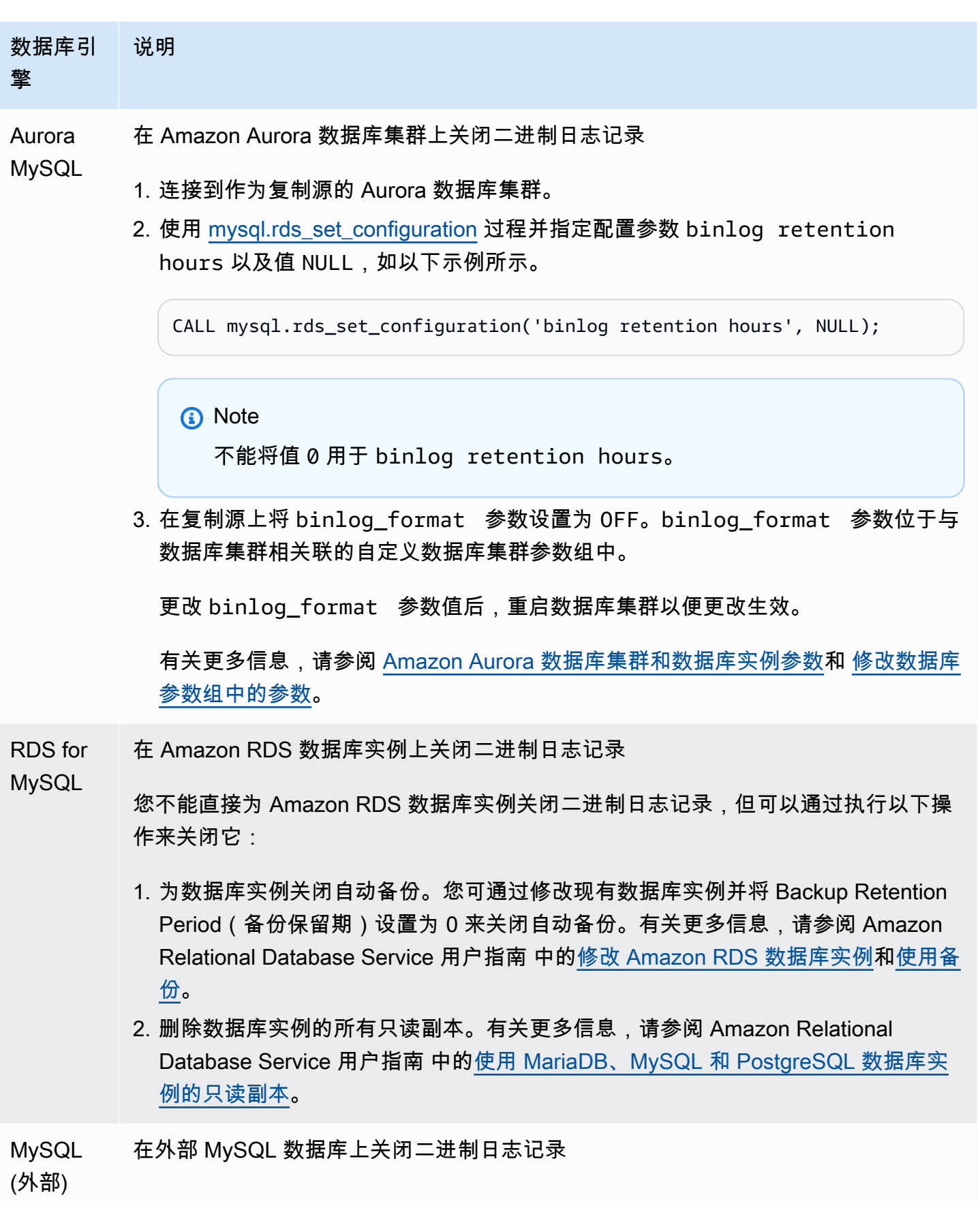

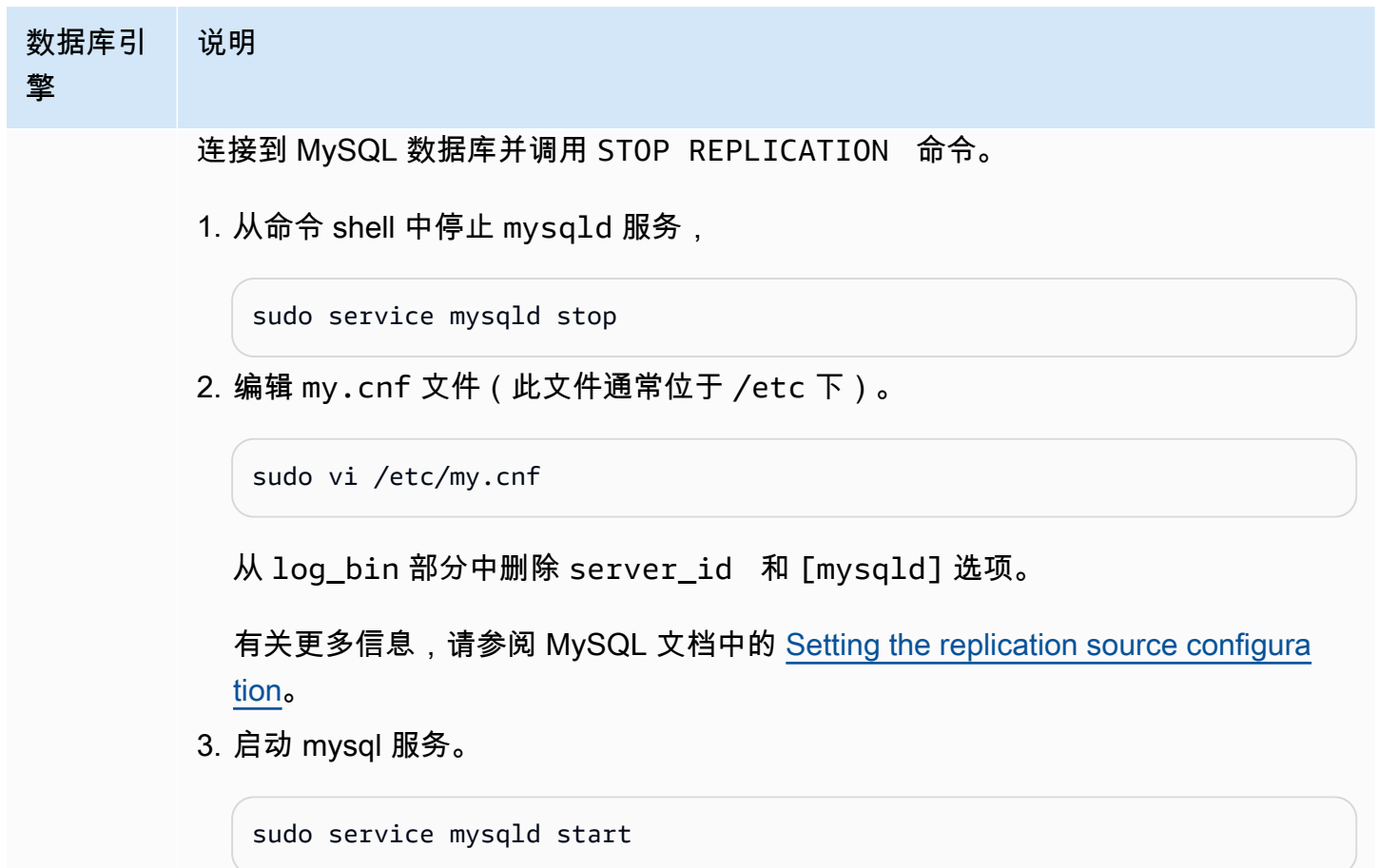

使用 Amazon Aurora 为 MySQL 数据库扩展读取

您可以将 Amazon Aurora 用于 MySQL 数据库实例,以便利用 Amazon Aurora 的读取扩展功能并 为 MySQL 数据库实例扩展读取工作负载。要使用 Aurora 对 MySQL 数据库实例扩缩读取,请创建 Amazon Aurora MySQL 数据库集群并使它成为 MySQL 数据库实例的只读副本。这适用于 RDS for MySQL 数据库实例或是在 Amazon RDS 外部运行的 MySQL 数据库。

有关创建 Amazon Aurora 数据库集群的信息,请参阅[创建 Amazon Aurora 数据库集群。](#page-281-0)

在 MySQL 数据库实例与 Amazon Aurora 数据库集群之间设置复制时,请确保遵循以下准则:

- 当您引用 Amazon Aurora 数据库集群时,使用 Amazon Aurora MySQL 数据库集群端点地址。如果 发生故障转移,则提升为 Aurora 数据库集群主实例的 Aurora MySQL 副本继续使用数据库集群端点 地址。
- 在您的写入器实例上维护二进制日志,直至您确认其已应用于 Aurora 副本。这种维护将确保您可以 在发生故障时还原写入器实例。

#### **A** Important

当使用自管理复制时,您负责监控和解决可能发生的所有复制问题。有关更多信息,请参阅[诊](#page-3648-0) [断并解决只读副本之间的滞后](#page-3648-0)。

**a** Note

对 Aurora MySQL 数据库集群启动复制功能所需的权限受到限制且对 Amazon RDS 主用户 不可用。为此,您必须使用 mysql.rds\_set\_external\_master ( Aurora MySQL 版本 2) 或 [mysql.rds\\_set\\_external\\_source\(Aurora MySQL 版本 3\)](#page-1675-0) 和 [mysql.rds\\_start\\_replication](#page-1685-0) 过程 来设置 Aurora MySQL 数据库集群和 MySQL 数据库实例之间的复制。

启动外部源实例和 Aurora MySQL 数据库集群之间的复制

1. 将源 MySQL 数据库实例设为只读:

```
mysql> FLUSH TABLES WITH READ LOCK;
mysql> SET GLOBAL read_only = ON;
```
2. 对源 MySQL 数据库实例运行 SHOW MASTER STATUS 命令以确定二进制日志位置。将会收到类似 于以下示例的输出:

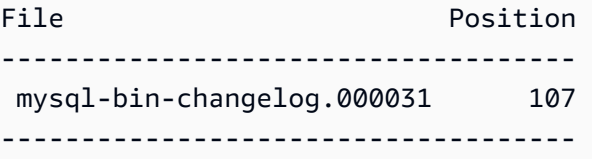

3. 使用 mysqldump 将数据库从外部 MySQL 数据库实例复制到 Amazon Aurora MySQL 数据库集 群。对于非常大的数据库,您可能希望使用 Amazon Relational Database Service 用户指南 中[的将](https://docs.aws.amazon.com/AmazonRDS/latest/UserGuide/MySQL.Procedural.Importing.NonRDSRepl.html) [数据导入到 MySQL 或 MariaDB 数据库实例并减少停机时间](https://docs.aws.amazon.com/AmazonRDS/latest/UserGuide/MySQL.Procedural.Importing.NonRDSRepl.html)中的过程。

对于 Linux、macOS 或 Unix:

```
mysqldump \ 
     --databases <database_name> \ 
     --single-transaction \ 
     --compress \ 
     --order-by-primary \
```

```
 -u local_user \ 
 -p local_password | mysql \ 
    --host aurora cluster endpoint address \
    --port 3306 \
     -u RDS_user_name \ 
     -p RDS_password
```
对于 Windows:

```
mysqldump ^ 
     --databases <database_name> ^ 
     --single-transaction ^ 
     --compress ^ 
     --order-by-primary ^ 
     -u local_user ^ 
     -p local_password | mysql ^ 
          --host aurora_cluster_endpoint_address ^ 
         --port 3306 ^ 
         -u RDS_user_name ^ 
         -p RDS_password
```
**a** Note

确保 -p 选项和输入的密码之间没有空格。

在 --host 命令中使用 --user (-u)、--port、-p 和 mysql 选项,以指定用于连接到 Aurora 数据库集群的主机名、用户名、端口和密码。主机名是 Amazon Aurora 数据库集群端点中的 DNS 名称,例如 mydbcluster.cluster-123456789012.us-east-1.rds.amazonaws.com。您 可以在 Amazon RDS 管理控制台上的集群详细信息中找到端点值。

4. 再次将源 MySQL 数据库实例设为可写:

```
mysql> SET GLOBAL read_only = OFF;
mysql> UNLOCK TABLES;
```
有关生成备份以用于复制的更多信息,请参阅 MySQL 文档中[的Backing up a source or replica by](http://dev.mysql.com/doc/refman/8.0/en/replication-solutions-backups-read-only.html) [making it read only](http://dev.mysql.com/doc/refman/8.0/en/replication-solutions-backups-read-only.html)。

5. 在 Amazon RDS 管理控制台中,将托管源 MySQL 数据库的服务器的 IP 地址添加到 Amazon Aurora 数据库集群的 VPC 安全组。有关修改 VPC 安全组的更多信息,请参阅 Amazon Virtual Private Cloud 用户指南 中[的您的 VPC 的安全组](https://docs.aws.amazon.com/vpc/latest/userguide/VPC_SecurityGroups.html)。

您可能还需要配置本地网络以允许来自 Amazon Aurora 数据库集群的 IP 地址的连接,以便它能与 源 MySQL 实例进行通信。要查找 Amazon Aurora 数据库集群的 IP 地址,请使用 host 命令。

host *aurora\_endpoint\_address*

主机名是 Amazon Aurora 数据库集群端点中的 DNS 名称。

6. 通过使用所选的客户端,连接到外部 MySQL 实例并创建用于复制的 MySQL 用户。此账户仅用于复 制,并且必须仅供您的域使用以增强安全性。以下是示例。

CREATE USER '*repl\_user*'@'*mydomain.com*' IDENTIFIED BY '*password*';

7. 对于外部 MySQL 实例,向复制用户授予 REPLICATION CLIENT 和 REPLICATION SLAVE 权限。例如,要为您的域的"REPLICATION CLIENT"用户授予对所有数据库的 REPLICATION SLAVE 和 repl\_user 权限,请发出以下命令。

GRANT REPLICATION CLIENT, REPLICATION SLAVE ON \*.\* TO '*repl\_user*'@'*mydomain.com*' IDENTIFIED BY '*password*';

- 8. 在设置复制之前,请创建 Aurora MySQL 数据库集群的手动快照以作为只读副本。如果您需要将数 据库集群作为只读副本来重新建立复制,则可从此快照还原 Aurora MySQL 数据库集群,而不必将 MySQL 数据库实例中的数据导入新的 Aurora MySQL 数据库集群。
- 9. 使 Amazon Aurora 数据库集群成为副本。以主用户身份连接到 Amazon Aurora 数 据库集群,并通过使用 [mysql.rds\\_set\\_external\\_master\(Aurora MySQL 版本 2\)](#page-1670-0) 或 [mysql.rds\\_set\\_external\\_source\(Aurora MySQL 版本 3\)](#page-1675-0) 和 [mysql.rds\\_start\\_replication](#page-1685-0) 过程将源 MySQL 数据库确定为复制主实例。

使用在步骤 2 中确定的主日志文件名和主日志位置。示例如下:

```
For Aurora MySQL version 2:
CALL mysql.rds_set_external_master ('mymasterserver.mydomain.com', 3306, 
     'repl_user', 'password', 'mysql-bin-changelog.000031', 107, 0);
For Aurora MySQL version 3:
CALL mysql.rds_set_external_source ('mymasterserver.mydomain.com', 3306, 
     'repl_user', 'password', 'mysql-bin-changelog.000031', 107, 0);
```
10.在 Amazon Aurora 数据库集群上,调用 [mysql.rds\\_start\\_replication](#page-1685-0) 过程以开始复制。

CALL mysql.rds\_start\_replication;

在源 MySQL 数据库实例与 Amazon Aurora 数据库集群之间建立复制之后,可以将 Aurora 副本添加到 Amazon Aurora 数据库集群。随后可以连接到 Aurora 副本以对数据进行读取扩展。有关创建 Aurora 副本的信息,请参阅[将 Aurora 副本添加到数据库集群。](#page-442-0)

## <span id="page-1446-0"></span>优化二进制日志复制

接下来,您可以了解如何优化二进制日志复制性能和排查 Aurora MySQL 中的相关问题。

#### **G** Tip

本讨论假定您熟悉 MySQL 二进制日志复制机制及其工作原理。有关背景信息,请参阅 MySQL 文档中的[复制实施](https://dev.mysql.com/doc/refman/8.0/en/replication-implementation.html)。

#### 多线程二进制日志复制

使用多线程二进制日志复制时,SQL 线程会从中继日志中读取事件并将其排队,以便 SQL 工作线程应 用。SQL 工作线程由协调器线程管理。尽可能并行应用二进制日志事件。

Aurora MySQL 版本 3 和 Aurora MySQL 2.12.1 及更高版本支持多线程二进制日志复制。

当 Aurora MySQL 数据库实例配置为使用二进制日志复制时,默认情况下,副本实例对低于 3.04 的 Aurora MySQL 版本使用单线程复制。要启用多线程复制,请在您的自定义参数组中将 replica parallel workers 参数更新为大于零的值。

对于 Aurora MySQL 版本 3.04 及更高版本,复制默认是多线程的,replica\_parallel\_workers 设置为 4。您可以在自定义参数组中修改此参数。

以下配置选项可以帮助您优化多线程复制。有关使用信息,请参阅 MySQL 参考手册中的[复制和二进制](https://dev.mysql.com/doc/refman/8.0/en/replication-options.html) [日志记录选项和变量](https://dev.mysql.com/doc/refman/8.0/en/replication-options.html)。

最佳配置取决于多个因素。例如,二进制日志复制的性能受数据库工作负载特征和副本运行所在的数据 库实例类的影响。因此,我们建议您在将新参数设置应用于生产实例之前,彻底测试对这些配置参数的 所有更改:

• binlog\_group\_commit\_sync\_delay

- binlog group commit sync no delay count
- binlog\_transaction\_dependency\_history\_size
- binlog\_transaction\_dependency\_tracking
- replica\_preserve\_commit\_order
- replica\_parallel\_type
- replica\_parallel\_workers

在 Aurora MySQL 版本 3.06 及更高版本中,在为具有多个二级索引的大型表复制事务时,可以提高二 进制日志副本的性能。此特征引入了一个线程池,用于在二进制日志副本上并行应用二级索引更改。该 特征由 aurora\_binlog\_replication\_sec\_index\_parallel\_workers 数据库集群参数控制, 该参数控制可用于应用二级索引更改的并行线程总数。默认情况下,此参数设置为 0(禁用)。启用此 特征不需要重启实例。要启用此特征,请停止正在进行的复制,设置所需的并行工作线程数,然后重新 开始复制。

您也可以将此参数用作全局变量,其中 *n* 是并行工作线程的数量:

SET global aurora\_binlog\_replication\_sec\_index\_parallel\_workers=*n*;

优化二进制日志复制(Aurora MySQL 2.10 及更高版本)

在 Aurora MySQL 2.10 及更高版本中,Aurora 会自动将称为二进制日志 I/O 缓存的优化应用于二进制 日志复制。通过缓存最近提交的二进制日志事件,此优化旨在提高二进制日志转储线程性能,同时限制 对二进制日志源实例上前台事务的影响。

#### **a** Note

用于此特征的内存独立于 MySQL binlog\_cache 设置。 此特征不适用于使用 db.t2 和 db.t3 实例类的 Aurora 数据库实例。

您无需调整任何配置参数即可启用此优化。特别是,如果在早期 Aurora MySQL 版本中将配置参数 aurora\_binlog\_replication\_max\_yield\_seconds 调整为非零值,请在 Aurora MySQL 2.10 及更高版本中将其重新设置为零。

Aurora MySQL 2.10 及更高版本中提供了状态变量 aurora\_binlog\_io\_cache\_reads 和 aurora\_binlog\_io\_cache\_read\_requests。这些状态变量可帮助您监控从二进制日志 I/O 缓存 读取数据的频率。

- aurora binlog io cache read requests 显示来自缓存的二进制日志输入/输出读取请求的 数量。
- aurora\_binlog\_io\_cache\_reads 显示从缓存检索信息的二进制日志输入/输出读取的数量。

以下 SQL 查询计算利用缓存信息的二进制日志读取请求的百分比。在此情况下,比率越接近 100,就 越好。

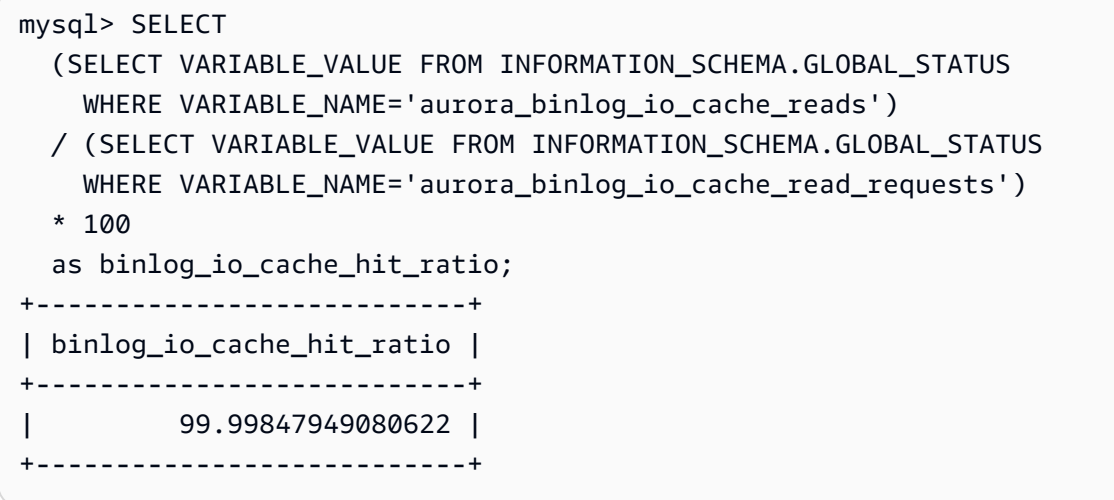

二进制日志 I/O 缓存特征还包括与二进制日志转储线程相关的新指标。转储线程是当新的二进制日志副 本连接到二进制日志源实例时创建的线程。

转储线程指标每 60 秒输出到数据库日志中一次,并带有前缀 [Dump thread metrics]。这些指标 包括每个二进制日志副本的信息,例如,Secondary\_id、Secondary\_uuid、二进制日志文件名以 及每个副本读取的位置。这些指标还包括 Bytes\_behind\_primary,表示复制源和副本之间的距离 (以字节为单位)。此指标衡量副本 I/O 线程的滞后。该数字不同于副本 SQL 应用程序线程的滞后, 后者通过二进制日志副本上的 seconds\_behind\_master 指标表示。您可以通过检查距离是减少还 是增加来确定二进制日志副本是跟上源还是落后。

优化二进制日志复制(Aurora MySQL 版本 2 至 2.09)

要优化 Aurora MySQL 的二进制日志复制,您可以调整以下集群级优化参数。这些参数可帮助您在二 进制日志源实例的延迟和复制滞后之间指定适当的平衡。

- aurora\_binlog\_use\_large\_read\_buffer
- aurora\_binlog\_read\_buffer\_size
- aurora\_binlog\_replication\_max\_yield\_seconds

#### **a** Note

对于 MySQL 5.7 兼容的集群,您可以在 Aurora MySQL 版本 2 至 2.09.\* 中使用这些参数。在 Aurora MySQL 2.10.0 及更高版本中,这些参数被二进制日志 I/O 缓存优化所取代,无需使用 这些参数。

主题

- [大型读取缓冲区和最大生成率优化概述](#page-1449-0)
- [相关参数](#page-1450-0)
- [启用二进制日志复制的最大生成率机制](#page-1452-0)
- [关闭二进制日志复制最大生成率优化](#page-1452-1)
- [关闭大型读取缓冲区](#page-1453-0)

<span id="page-1449-0"></span>大型读取缓冲区和最大生成率优化概述

当集群处理大量事务时,如果二进制日志转储线程访问 Aurora 集群 卷,您可能会遇到二进制日志复制性能降低的情况。您可以使用参数 aurora\_binlog\_use\_large\_read\_buffer、aurora\_binlog\_replication\_max\_yield\_seconds 和 aurora binlog read buffer size 帮助最大限度减少这种类型的争用。

假设您有一个情况:aurora\_binlog\_replication\_max\_yield\_seconds 设置为大于 0 并且 转储线程的当前二进制日志文件处于活动状态。在这种情况下,二进制日志转储线程最多会等待指定 的秒数,以便事务填充当前二进制日志文件。此等待期避免了单独复制每个二进制日志事件可能引起 的争用。但是,这样做会增加二进制日志副本的副本滞后。这些副本可能落后于源,落后的描述与 aurora\_binlog\_replication\_max\_yield\_seconds 设置相同。

当前的二进制日志文件表示转储线程当前正在读取以执行复制的二进制日志文件。我们认为一个二进制 日志文件在更新或打开以供传入事务更新时,该二进制日志文件处于活动状态。Aurora MySQL 填满活 动的二进制日志文件后,MySQL 会创建并切换到新的二进制日志文件。旧二进制日志文件变为非活动 状态。传入的事务不再更新它。

**a** Note

在调整这些参数之前,请衡量一段时间内的事务延迟和吞吐量。即使偶尔出现争用,您也可能 会发现二进制日志复制性能稳定且延迟低。

#### aurora binlog use large read buffer

如果此参数设置为 1,Aurora MySQL 会基于参数 aurora\_binlog\_read\_buffer\_size 和 aurora binlog replication max yield seconds 的设置优 化二进制日志复制。如果 aurora binlog use large read buffer 为 0,Aurora MySQL 会忽略 aurora\_binlog\_read\_buffer\_size 和 aurora binlog replication max yield seconds 参数的值。

#### aurora binlog read buffer size

具有较大读取缓冲区的二进制日志转储线程可通过读取每个输入/输出的更多事件来最大限度地减少 读取输入/输出操作的数量。参数 aurora\_binlog\_read\_buffer\_size 设置读取缓冲区大小。 大型读取缓冲区可以减少生成大量二进制日志数据的工作负载的二进制日志争用。

**a** Note

此参数仅在集群也具有 aurora binlog use large read buffer=1 设置时才有效。 提高读取缓冲区的大小不会影响二进制日志复制的性能。二进制日志转储线程不会等待更新 事务填满读缓冲区。

#### aurora\_binlog\_replication\_max\_yield\_seconds

如果您的工作负载需要较低的事务延迟,并且可以容忍某些复制延迟,您可以提高 aurora binlog replication max yield seconds 参数。此参数控制集群中的二进制日志 复制的最大生成属性。

**a** Note

此参数仅在集群也具有 aurora\_binlog\_use\_large\_read\_buffer=1 设置时才有效。

Aurora MySQL 可立即识别对 aurora\_binlog\_replication\_max\_yield\_seconds 参数值的任 何更改。您无需重新启动数据库实例。但是,开启此设置后,只有当当前二进制日志文件达到 128MB 的最大大小并轮换到新文件时,转储线程才开始生成。

#### <span id="page-1450-0"></span>相关参数

使用以下数据库集群参数开启二进制日志优化。

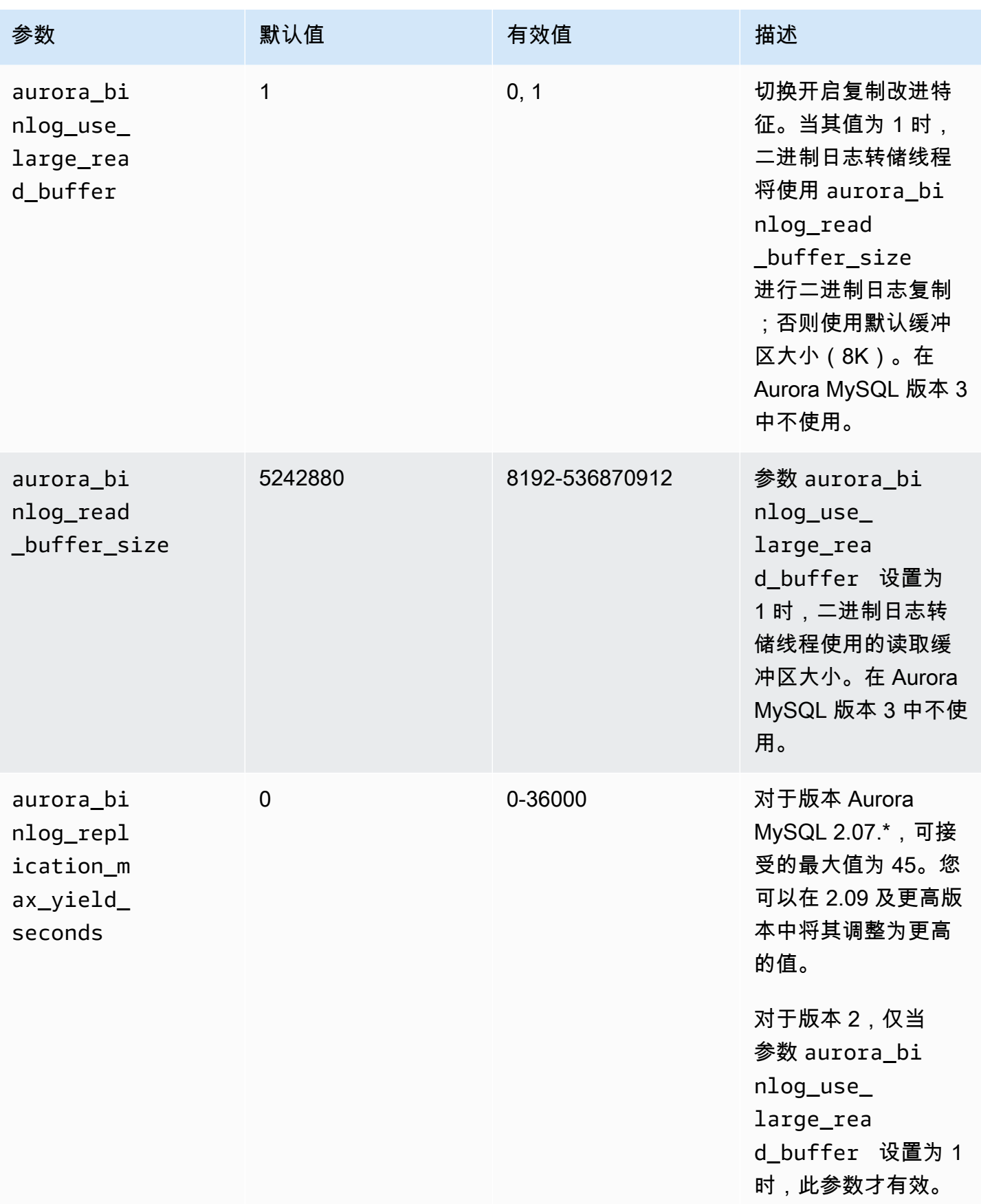

<span id="page-1452-0"></span>启用二进制日志复制的最大生成率机制

您可以按如下方式开启二进制日志复制最大生成率优化。这样做可以最大限度地减少二进制日志源实例 上的事务延迟。但是,您可能会遇到更高的复制滞后。

要为 Aurora MySQL 集群开启最大生成率二进制日志优化

- 1. 使用以下参数设置创建或编辑数据库集群参数组:
	- aurora\_binlog\_use\_large\_read\_buffer:使用值 ON 或 1 开启。
	- aurora\_binlog\_replication\_max\_yield\_seconds:指定一个大于 0 的值。
- 2. 将数据库集群参数组与作为二进制日志源的 Aurora MySQL 集群相关联。为此,请按照 [使用参数](#page-330-0) [组](#page-330-0) 中的过程进行操作。
- 3. 确认参数更改生效。为此,请在二进制日志源实例上运行以下查询。

SELECT @@aurora\_binlog\_use\_large\_read\_buffer, @@aurora\_binlog\_replication\_max\_yield\_seconds;

您的输出应类似于以下内容。

+--------------------------------------- +-----------------------------------------------+ | @@aurora\_binlog\_use\_large\_read\_buffer | @@aurora\_binlog\_replication\_max\_yield\_seconds | +--------------------------------------- +-----------------------------------------------+ | 1 | 45 | +--------------------------------------- +-----------------------------------------------+

<span id="page-1452-1"></span>关闭二进制日志复制最大生成率优化

您可以按如下方式关闭二进制日志复制最大生成率优化。这样做可最大限度地减少复制滞后。但是,在 二进制日志源实例上,您可能会遇到更高的延迟。

要关闭 Aurora MySQL 集群的最大生成率优化

- 1. 确保与 Aurora MySQL 集群关联的数据库集群参数组将 aurora\_binlog\_replication\_max\_yield\_seconds 设置为 0。有关使用参数组设置配置参 数的更多信息,请参阅 [使用参数组](#page-330-0)。
- 2. 确认参数更改生效。为此,请在二进制日志源实例上运行以下查询。

SELECT @@aurora\_binlog\_replication\_max\_yield\_seconds;

您的输出应类似于以下内容。

+-----------------------------------------------+ | @@aurora\_binlog\_replication\_max\_yield\_seconds | +-----------------------------------------------+ | 0 | +-----------------------------------------------+

<span id="page-1453-0"></span>关闭大型读取缓冲区

您可以按如下方式关闭整个大型读取缓冲区特征。

要关闭 Aurora MySQL 集群的大型二进制日志读缓冲区

1. 将 aurora\_binlog\_use\_large\_read\_buffer 重置为 OFF 或 0。

确保与 Aurora MySQL 集群关联的数据库集群参数组将 aurora\_binlog\_use\_large\_read\_buffer 设置为 0。有关使用参数组设置配置参数的更多 信息,请参阅 [使用参数组](#page-330-0)。

2. 在二进制日志源实例上,运行以下查询。

SELECT @@ aurora\_binlog\_use\_large\_read\_buffer;

您的输出应类似于以下内容。

```
+---------------------------------------+
| @@aurora_binlog_use_large_read_buffer |
 +---------------------------------------+
| 0 |
```
+---------------------------------------+

#### 设置增强型二进制日志

增强型二进制日志可减少开启二进制日志所导致的计算性能开销,在某些情况下,该开销最高可达 50%。使用增强型二进制日志,这种开销可以减少到大约 13%。为了减少开销,增强型二进制日志将 二进制和事务日志并行写入存储,从而最大限度地减少在事务提交时间写入的数据。

与社区 MySQL 二进制日志相比,使用增强型二进制日志还可以将重启和故障转移后的数据库恢复时间 缩短多达 99%。增强型二进制日志与现有的基于二进制日志的工作负载兼容,您与其交互的方式和您 与社区 MySQL 二进制日志交互的方式相同。

增强型二进制日志在 Aurora MySQL 版本 3.03.1 及更高版本上可用。

#### 主题

- [配置增强型二进制日志参数](#page-1454-0)
- [其他相关参数](#page-1456-0)
- [增强型二进制日志和社区 MySQL 二进制日志之间的区别](#page-1456-1)
- [增强型二进制日志的 Amazon CloudWatch 指标](#page-1461-0)
- [增强型二进制日志限制](#page-1461-1)

<span id="page-1454-0"></span>配置增强型二进制日志参数

您可以通过开启/关闭增强型二进制日志参数,在社区 MySQL 二进制日志和增强型二进制日志之间切 换。现有的二进制日志使用者可以继续读取和使用二进制日志文件,而不会在二进制日志文件序列中出 现任何间隔。

开启增强型二进制日志

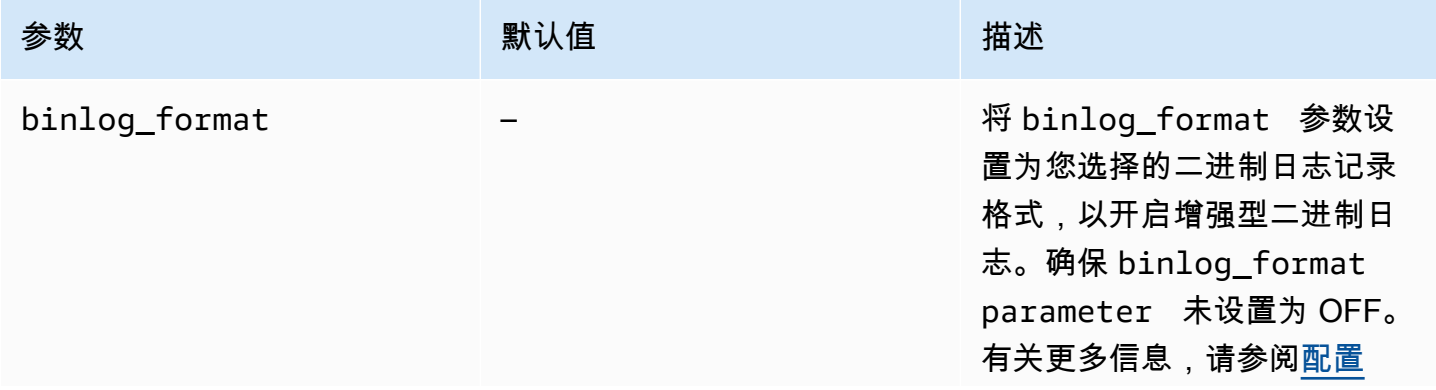

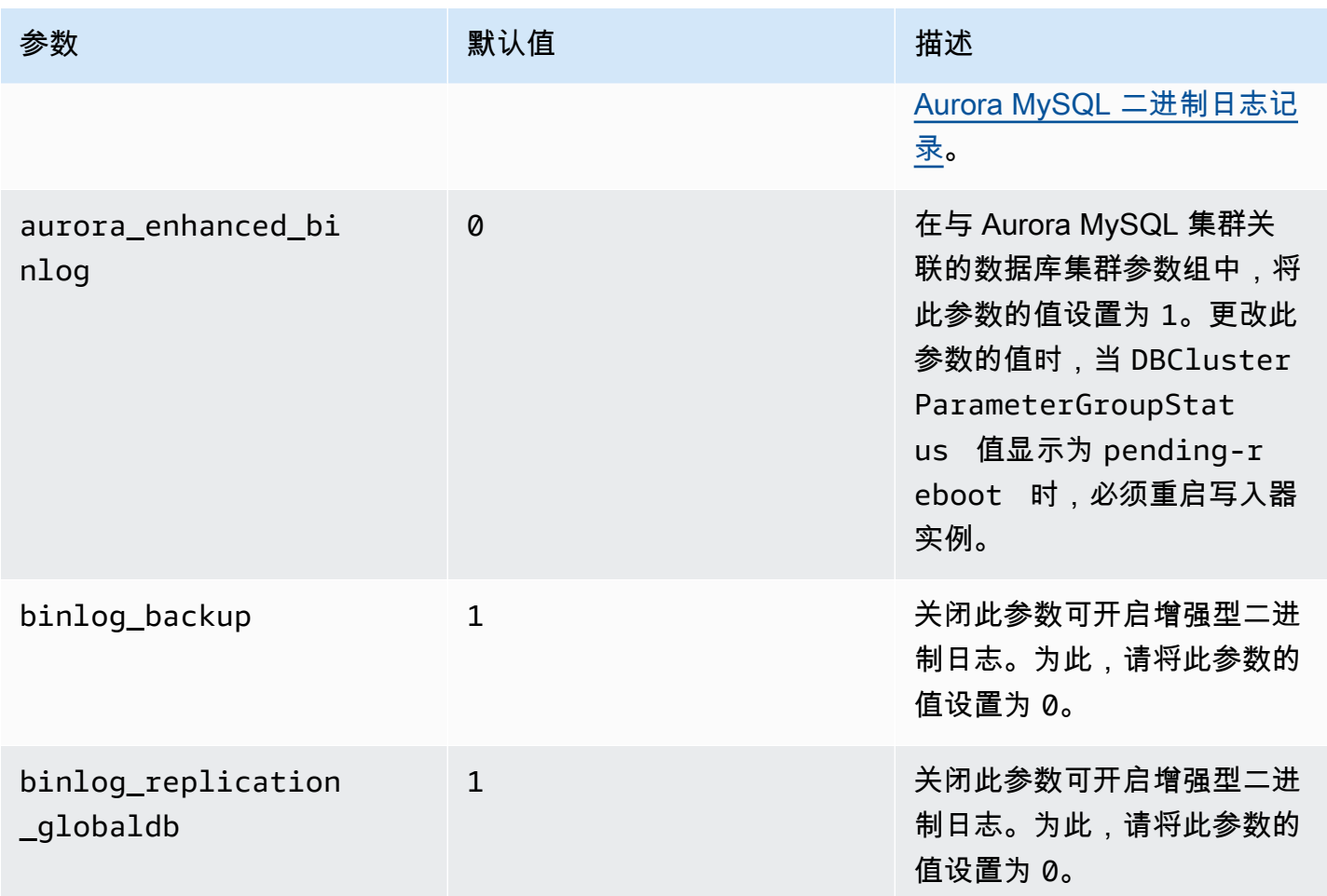

## **A** Important

只有在使用增强型二进制日志时,才能关闭 binlog\_backup 和 binlog\_replication\_globaldb 参数。

## 关闭增强型二进制日志

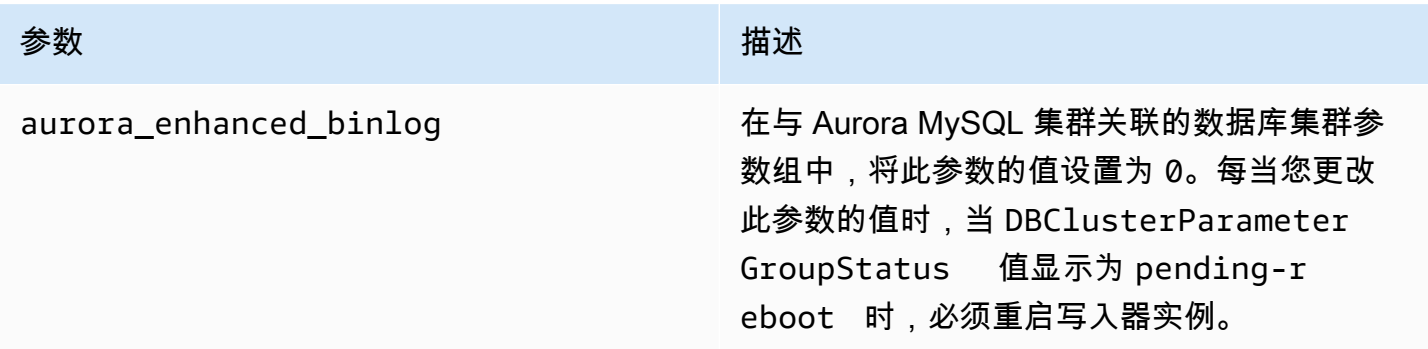

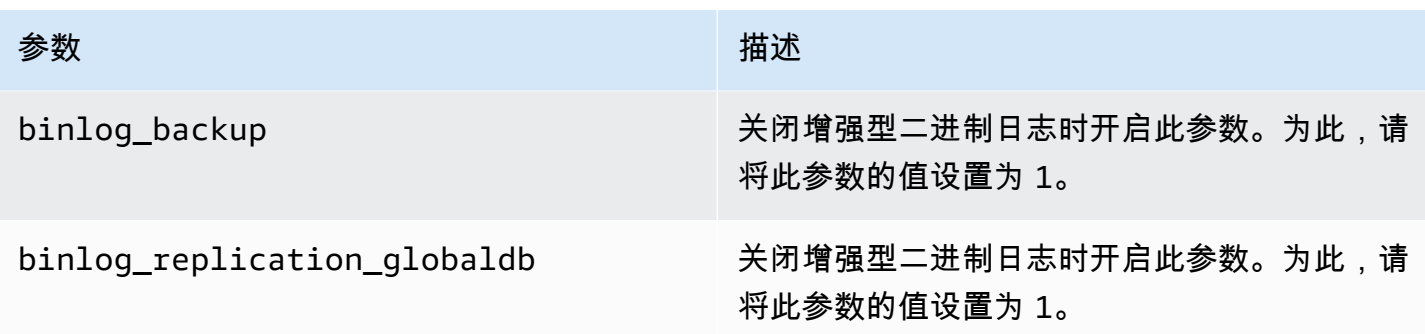

要检查增强型二进制日志是否已开启,请在 MySQL 客户端中使用以下命令:

mysql>show status like 'aurora\_enhanced\_binlog'; +------------------------+--------+ | Variable name | Value | +------------------------+--------+ | aurora\_enhanced\_binlog | ACTIVE | +------------------------+--------+ 1 row in set (0.00 sec)

开启增强型二进制日志时,输出将对于 aurora\_enhanced\_binlog 显示 ACTIVE。

<span id="page-1456-0"></span>其他相关参数

当您开启增强型二进制日志时,以下参数会受到影响:

- max\_binlog\_size 参数可见但不可修改。当开启增强型二进制日志时,此参数的默认值 134217728 会自动调整为 268435456。
- 与社区 MySQL 二进制日志不同,当开启增强型二进制日志时,binlog\_checksum 不充当动态参 数。要使对此参数的更改生效,必须手动重启数据库集群,即使 ApplyMethod 为 immediate 也 是如此。
- 开启增强型二进制日志时,您对 binlog\_order\_commits 参数设置的值对提交顺序没有影响。提 交始终是按顺序排列的,不会对性能产生任何进一步的影响。

<span id="page-1456-1"></span>增强型二进制日志和社区 MySQL 二进制日志之间的区别

与社区 MySQL 二进制日志相比,增强型二进制日志与克隆、备份和 Aurora Global Database 的交互 方式不同。我们建议您在使用增强型二进制日志之前了解以下差异。

- 来自源数据库集群的增强型二进制日志文件在克隆的数据库集群上不可用。
- 增强型二进制日志文件不包含在 Aurora 备份中。因此,尽管在数据库集群上设置了任何保留期,但 在还原数据库集群后,源数据库集群中的增强型二进制日志文件不可用。
- 与 Aurora 全局数据库一起使用时,主数据库集群的增强二进制日志文件不会复制到辅助区域中的数 据库集群。

示例

以下示例说明了增强型二进制日志和社区 MySQL 二进制日志之间的区别。

在还原或克隆的数据库集群上

开启增强型二进制日志后,历史二进制日志文件在还原或克隆的数据库集群中不可用。在执行还原或 克隆操作后,如果开启二进制日志,则新的数据库集群将开始写入其自己的二进制日志文件序列,从 1 开始(mysql-bin-changelog.000001)。

要在还原或克隆操作后开启增强型二进制日志,请在还原或克隆的数据库集群上设置所需的数据库集群 参数。有关更多信息,请参阅[配置增强型二进制日志参数](#page-1454-0)。

Example 开启增强型二进制日志时执行的克隆或还原操作

源数据库集群:

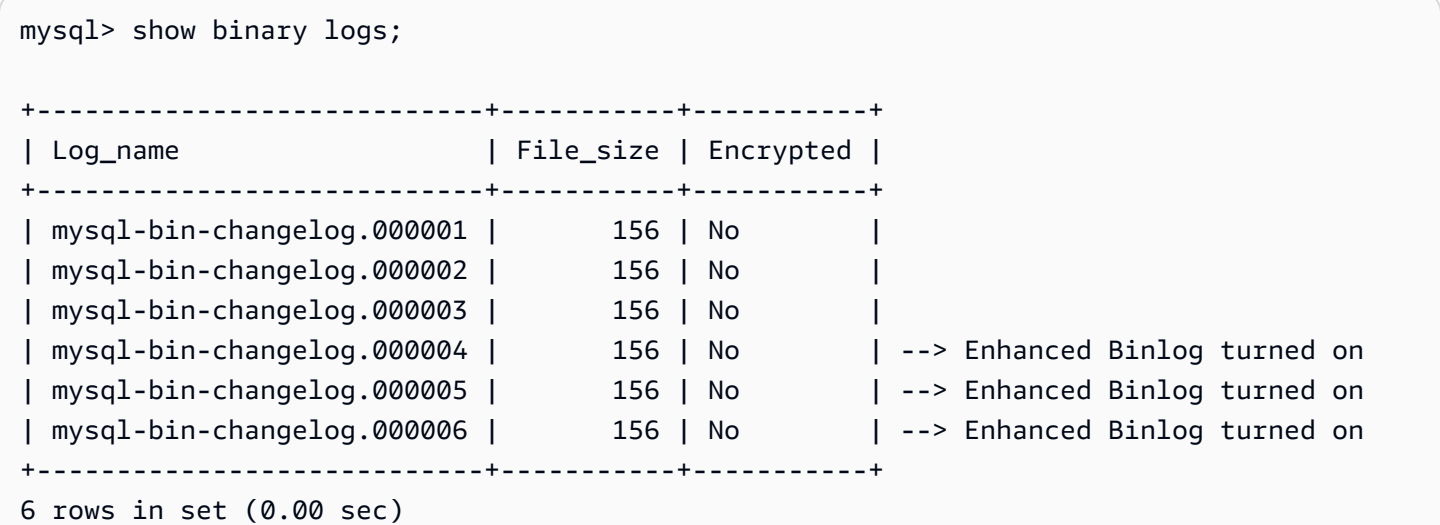

在还原或克隆的数据库集群上,开启增强型二进制日志时不备份二进制日志文件。为避免二进制日志数 据出现不连续性,在开启增强型二进制日志之前写入的二进制日志文件也不可用。

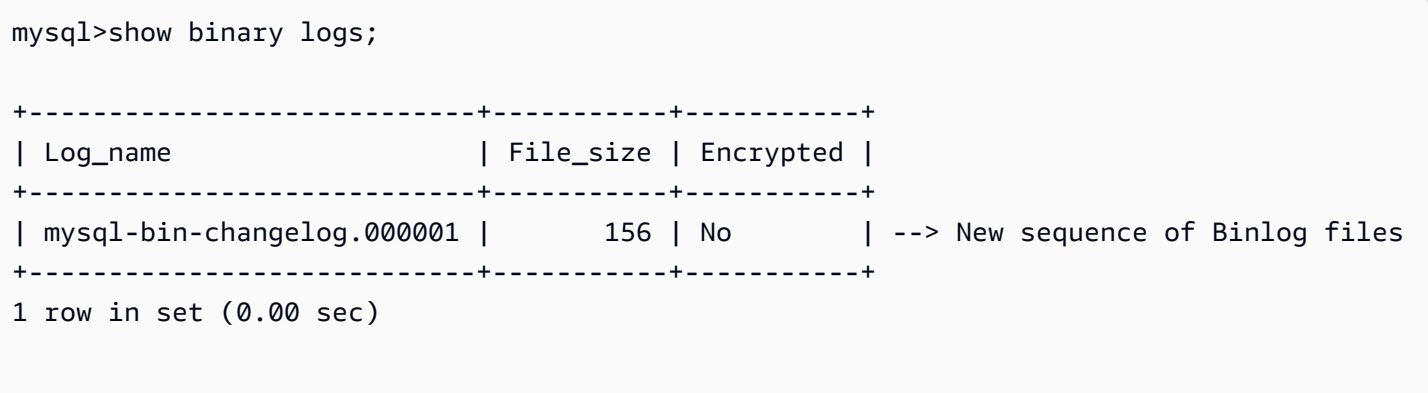

Example 关闭增强型二进制日志时执行的克隆或还原操作

源数据库集群:

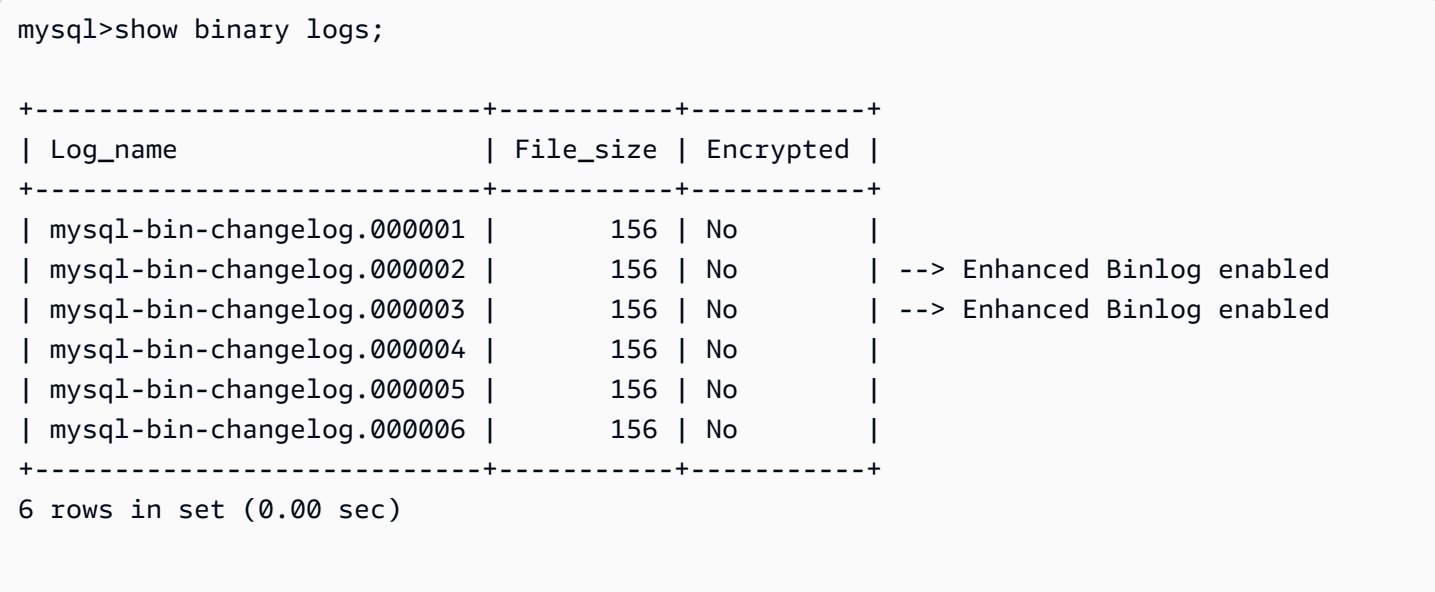

在还原或克隆的数据库集群上,关闭增强型二进制日志后写入的二进制日志文件可用。

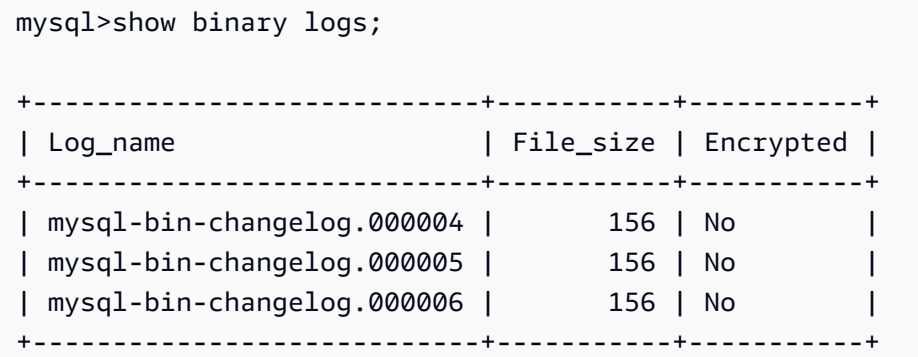

1 row in set (0.00 sec)

在 Amazon Aurora 全局数据库上

在 Amazon Aurora 全局数据库上,主数据库集群的二进制日志数据不会复制到辅助数据库集群。 在执行跨区域故障转移过程后,二进制日志数据在新升级的主数据库集群中不可用。如果开启二 进制日志,则新提升的数据库集群将开始其自己的二进制日志文件序列,从 1 开始(mysql-binchangelog.000001)。

要在故障转移后开启增强型二进制日志,您必须在辅助数据库集群上设置所需的数据库集群参数。有关 更多信息,请参阅[配置增强型二进制日志参数](#page-1454-0)。

Example 开启增强型二进制日志时执行全局数据库故障转移操作

旧的主数据库集群 ( 故障转移前 ) :

mysql>show binary logs; +----------------------------+-----------+-----------+ | Log\_name | File\_size | Encrypted | +----------------------------+-----------+-----------+ | mysql-bin-changelog.000001 | 156 | No | | mysql-bin-changelog.000002 | 156 | No | | mysql-bin-changelog.000003 | 156 | No | | mysql-bin-changelog.000004 | 156 | No | --> Enhanced Binlog enabled | mysql-bin-changelog.000005 | 156 | No | --> Enhanced Binlog enabled | mysql-bin-changelog.000006 | 156 | No | --> Enhanced Binlog enabled +----------------------------+-----------+-----------+ 6 rows in set (0.00 sec)

新的主数据库集群(故障转移后):

开启增强型二进制日志后,二进制日志文件不会复制到辅助区域。为避免二进制日志数据出现不连续 性,在开启增强型二进制日志之前写入的二进制日志文件不可用。

mysql>show binary logs;

+----------------------------+-----------+-----------+

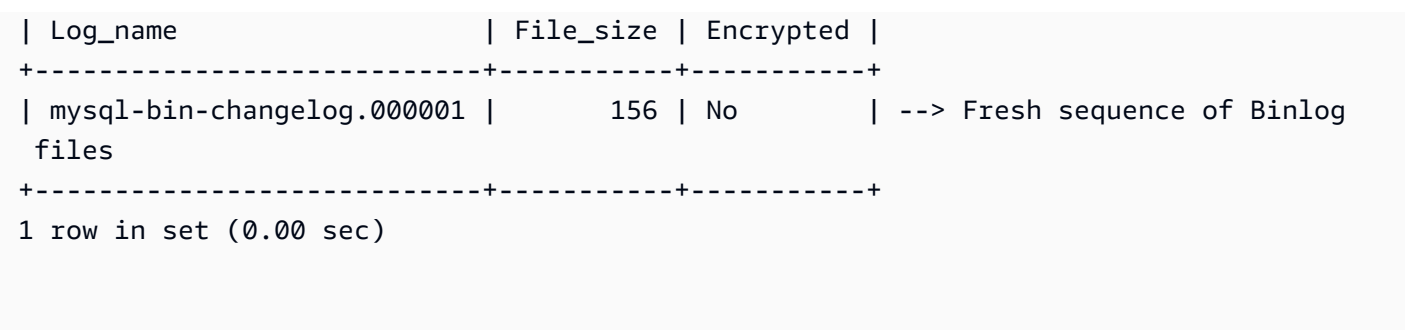

Example 关闭增强型二进制日志时执行全局数据库故障转移操作

源数据库集群:

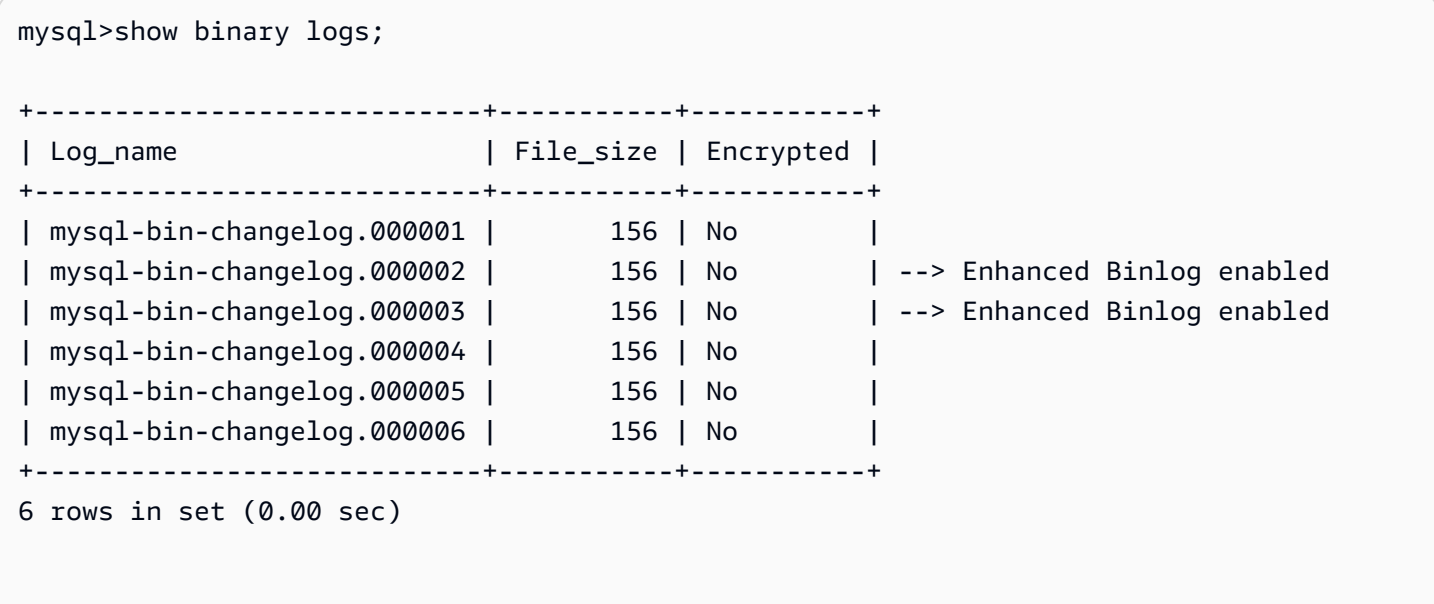

还原或克隆的数据库集群:

关闭增强型二进制日志后写入的二进制日志文件会被复制,并在新提升的数据库集群中可用。

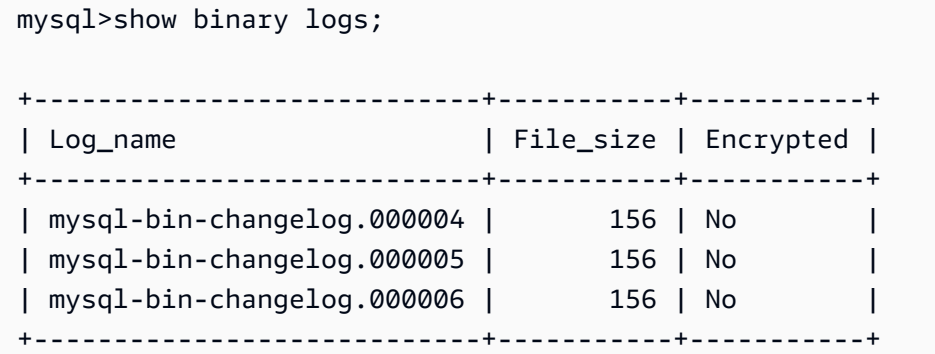

## <span id="page-1461-0"></span>增强型二进制日志的 Amazon CloudWatch 指标

以下 Amazon CloudWatch 指标仅在开启增强型二进制日志时发布。

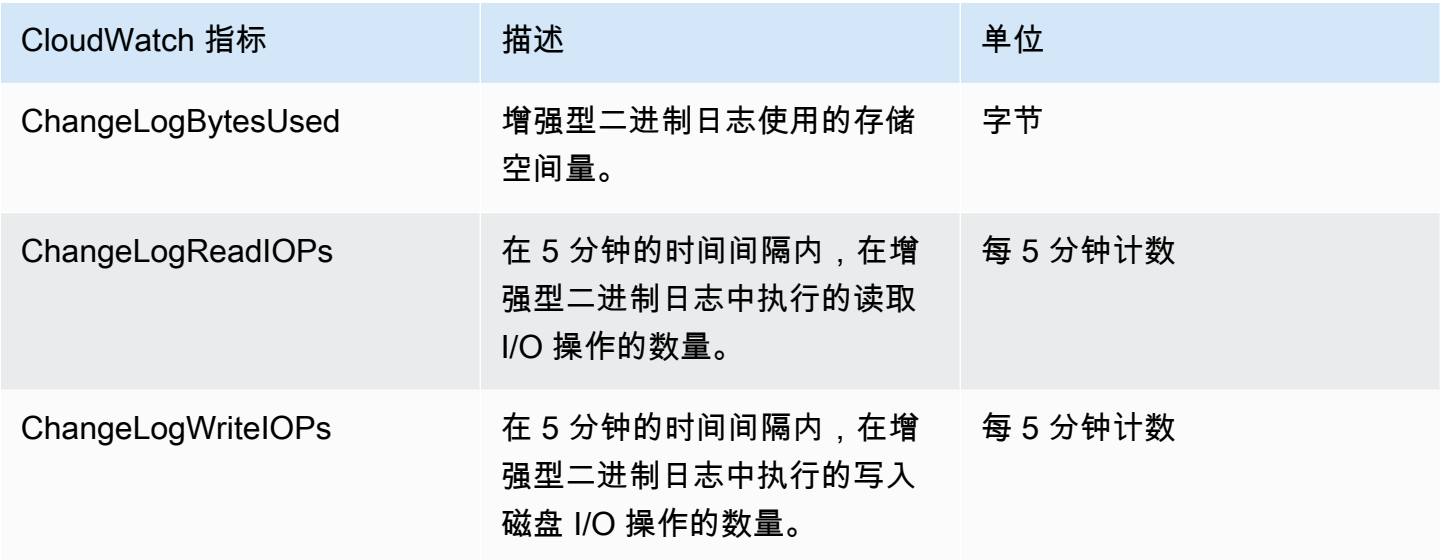

<span id="page-1461-1"></span>增强型二进制日志限制

开启增强型二进制日志时,以下限制适用于 Amazon Aurora 数据库集群。

- 仅在 Aurora MySQL 版本 3.03.1 及更高版本上支持增强型二进制日志。
- 在主数据库集群上写入的增强型二进制日志文件不会复制到克隆或还原的数据库集群。
- 与 Amazon Aurora 全局数据库一起使用时,主数据库集群的增强型二进制日志文件不会复制到辅助 数据库集群。因此,在故障转移过程之后,历史二进制日志数据在新的主数据库集群中不可用。
- 将忽略以下二进制日志配置参数:
	- binlog\_group\_commit\_sync\_delay
	- binlog\_group\_commit\_sync\_no\_delay\_count
	- binlog\_max\_flush\_queue\_time
- 您无法删除或重命名数据库中损坏的表。要删除这些表,您可以联系 AWS Support。
- 开启增强型二进制日志时,会禁用二进制日志 I/O 缓存。有关更多信息,请参阅[优化二进制日志复](#page-1446-0) [制](#page-1446-0)。

#### **a** Note

增强型二进制日志提供了与二进制日志 I/O 缓存类似的读取性能改进以及更好的写入性能改 进。

- 不支持回溯特征。在以下情况下,无法在数据库集群中开启增强型二进制日志:
	- 当前已启用回溯特征的数据库集群。
	- 先前已启用但现在禁用回溯功能的数据库集群。
	- 从启用了回溯特征的源数据库集群或快照中还原的数据库集群。

# 使用基于 GTID 的复制

以下内容说明了如何在 Aurora MySQL 集群和外部源之间使用采用二进制日志(binlog)复制的全局事 务标识符(GTID)。

**a** Note

对于 Aurora,只能通过对外部 MySQL 数据库使用二进制日志复制的 Aurora MySQL 集群使 用此功能。另一个数据库可能是其他 AWS 区域的 Amazon RDS MySQL 实例、本地 MySQL 数据库或 Aurora 数据库集群。要了解如何配置此类复制,请参阅 [Aurora 与 MySQL 之间或](#page-1422-0)  [Aurora 与其他 Aurora 数据库集群之间的复制\(二进制日志复制\)。](#page-1422-0)

如果您使用的是二进制日志复制,不熟悉 MySQL 的基于 GTID 的复制,请参阅 MySQL 文档中的 [Replication with global transaction identifiers。](https://dev.mysql.com/doc/refman/5.7/en/replication-gtids.html)

Aurora MySQL 版本 2 和 3 支持基于 GTID 的复制。

#### 主题

- [全局事务标识符 \(GTID\) 概述](#page-1463-0)
- [基于 GTID 的复制的参数](#page-1463-1)
- [为 Aurora MySQL 集群配置基于 GTID 的复制。](#page-1465-0)
- [为Aurora MySQL 数据库集群禁用基于 GTID 的复制](#page-1465-1)

## <span id="page-1463-0"></span>全局事务标识符 (GTID) 概述

全局事务标识符 (GTID) 是为提交的 MySQL 事务生成的唯一标识符。您可以使用 GTID 让二进制日志 复制的故障排除更加简单便捷。

#### **a** Note

当 Aurora 在集群中的数据库实例之间同步数据时,该复制机制不会涉及二进制日志 (binlog)。 对于 Aurora MySQL,基于 GTID 的复制仅在您还使用二进制日志复制从外部的 MySQL 兼容 数据向 Aurora MySQL 数据库集群复制或从中复制时应用。

MySQL 使用两种不同类型的事务进行二进制日志复制:

- GTID 事务 由 GTID 标识的事务。
- 匿名事务 未分配 GTID 的事务。

在复制配置中,GTID 在所有数据库实例中是唯一的。GTID 简化了复制配置,因为在使用它们时,您 不必引用日志文件位置。通过使用 GTID,还可以更轻松地跟踪复制的事务并确定源实例和副本是否一 致。

在从外部的 MySQL 兼容数据向 Aurora 集群复制时,通常使用 Aurora 的基于 GTID 的复制。您可以将 此复制配置设置为从本地数据库或 Amazon RDS 数据库迁移到 Aurora MySQL 的一部分。如果外部数 据库已使用 GTID,为 Aurora 集群启用基于 GTID 的复制可以简化复制过程。

为 Aurora MySQL 集群配置基于 GTID 的复制的方法是先在数据库集群参数组中设置相关配置参数。 然后将该参数组与集群关联。

## <span id="page-1463-1"></span>基于 GTID 的复制的参数

可以使用以下参数配置基于 GTID 的复制。

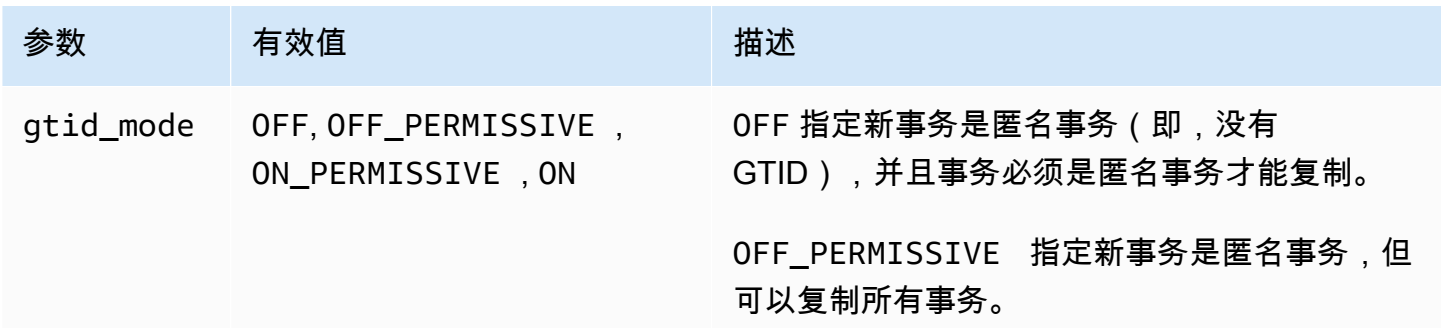

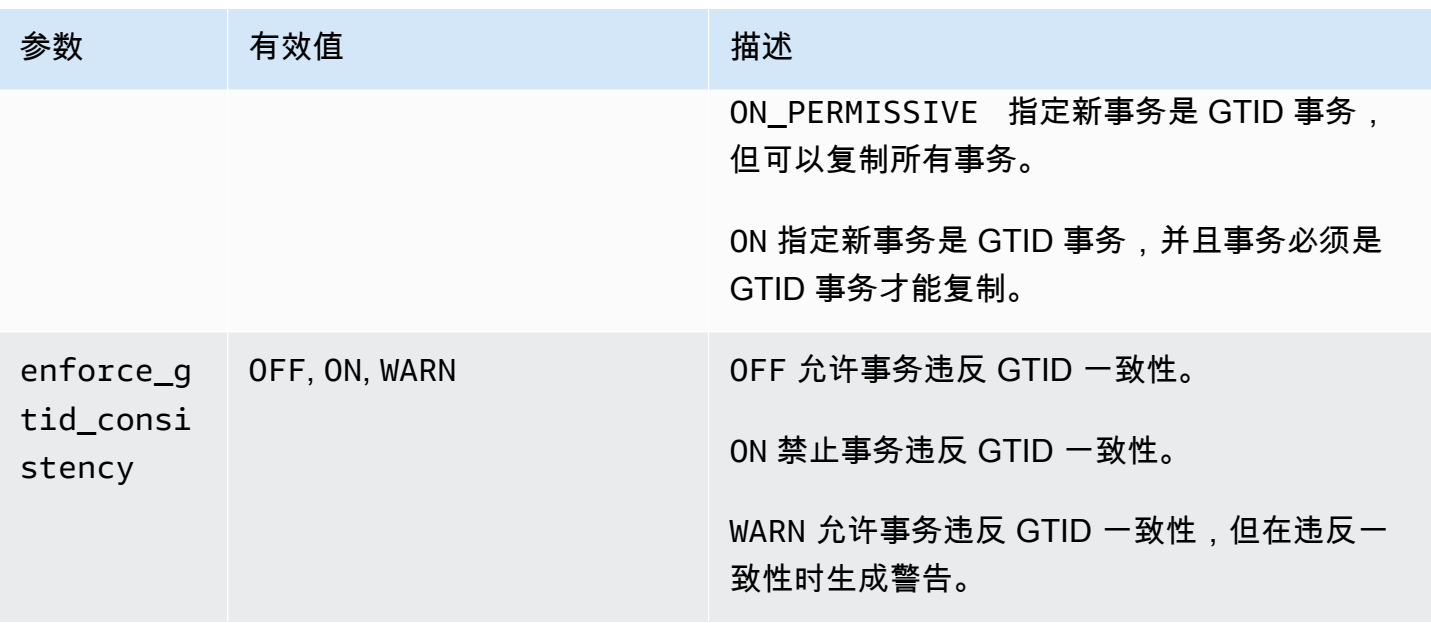

#### **a** Note

在 AWS Management Console中,gtid\_mode 参数显示为 gtid-mode。

对于基于 GTID 的复制,请为 Aurora MySQL 数据库集群的数据库集群参数组使用这些设置:

- ON 和 ON\_PERMISSIVE 仅适用于从 Aurora MySQL 集群的传出复制。这两个值都可以让 Aurora 数据库集群为复制到外部数据库的事务使用 GTID。ON 要求外部数据库也使用基于 GTID 的复 制。ON\_PERMISSIVE 让基于 GTID 的复制成为外部数据库上的可选项。
- OFF\_PERMISSIVE(如果设置)表明您的 Aurora 数据库集群可以接受来自外部数据库的传入复制。 不论外部数据库是否使用基于 GTID 的复制,它都可以接受。
- OFF(如果设置)表明您的 Aurora 数据库集群只接受来自不使用基于 GTID 的复制的外部数据库的 传入复制。

**G** Tip

传入复制是 Aurora MySQL 集群最常见的二进制日志复制场景。对于传入复制,建议您将 GTID 模式设置为 OFF\_PERMISSIVE。该设置允许来自外部数据库的传入复制,不论复制源的 GTID 设置如何。

有关参数组的更多信息,请参阅 [使用参数组](#page-330-0)。

<span id="page-1465-0"></span>为 Aurora MySQL 集群配置基于 GTID 的复制。

在为 Aurora MySQL 数据库集群启用了基于 GTID 的复制后,GTID 设置将应用于入站和出站两种二进 制日志复制。

为 Aurora MySQL 集群启用基于 GTID 的复制

- 1. 使用以下参数设置创建或编辑数据库集群参数组:
	- gtid\_mode ON 或 ON\_PERMISSIVE
	- enforce\_gtid\_consistency ON
- 2. 将数据库集群参数组与 Aurora MySQL 集群关联。为此,请按照 [使用参数组](#page-330-0) 中的过程进行操作。
- 3. (可选)指定如何将 GTID 分配给不包括它们的事务。为实现此目的,请在 [mysql.rds\\_assign\\_gtids\\_to\\_anonymous\\_transactions\(Aurora MySQL 版本 3\)](#page-1657-0) 中调用已存储的 过程。

## <span id="page-1465-1"></span>为Aurora MySQL 数据库集群禁用基于 GTID 的复制

您可以为 Aurora MySQL 数据库集群禁用基于 GTID 的复制。这样做意味着 Aurora 集群不能对使用基 于 GTID 的复制的外部数据库执行入站或出站二进制日志复制。

**a** Note

在以下过程中,只读副本 表示采用对外部数据库执行二进制日志复制的 Aurora 配置中的复制 目标。它不表示只读 Aurora 副本数据库实例。例如,当 Aurora 集群接受来自外部源的传入复 制时,Aurora 主实例充当二进制日志复制的只读副本。

有关此部分提到的存储过程的更多详细信息,请参阅 [Aurora MySQL 存储过程。](#page-1646-0)

为 Aurora MySQL 数据库集群禁用基于 GTID 的复制

1. 在 Aurora 副本上,运行以下过程:

对于版本 3

CALL mysql.rds\_set\_source\_auto\_position(0);

#### 对于版本 2

CALL mysql.rds\_set\_master\_auto\_position(0);

- 2. 将 gtid\_mode 重置为 ON\_PERMISSIVE。
	- a. 确保与 Aurora MySQL 集群关联的数据库集群参数组将 gtid\_mode 设置为 ON\_PERMISSIVE。

有关使用参数组设置配置参数的更多信息,请参阅 [使用参数组](#page-330-0)。

- b. 重启 Aurora MySQL 数据库集群。
- 3. 将 gtid\_mode 重置为 OFF\_PERMISSIVE。
	- a. 确保与 Aurora MySQL 集群关联的数据库集群参数组将 gtid\_mode 设置为 OFF\_PERMISSIVE。
	- b. 重启 Aurora MySQL 数据库集群。
- 4. 等待在 Aurora 主实例上应用所有 GTID 事务。要检查是否应用了这些事务,请按以下步骤操作:
	- a. 在 Aurora 主实例上,运行 SHOW MASTER STATUS 命令。

您的输出应类似于以下输出。

File Position ----------------------------------- mysql-bin-changelog.000031 107 ------------------------------------

记下输出中的文件和位置。

b. 在每个只读副本上,使用上一步中的源实例上的文件和位置信息运行以下查询:

#### 对于版本 3

SELECT SOURCE\_POS\_WAIT('*file*', *position*);

对于版本 2

SELECT MASTER\_POS\_WAIT('*file*', *position*);

例如,如果文件名是 mysql-bin-changelog.000031 并且位置是 107,请运行以下语 句:

对于版本 3

SELECT SOURCE\_POS\_WAIT('mysql-bin-changelog.000031', 107);

对于版本 2

SELECT MASTER\_POS\_WAIT('mysql-bin-changelog.000031', 107);

- 5. 重置 GTID 参数以禁用基于 GTID 的复制。
	- a. 确保与 Aurora MySQL 集群关联的数据库集群参数组具有以下参数设置:
		- gtid\_mode OFF
		- enforce\_gtid\_consistency OFF
	- b. 重启 Aurora MySQL 数据库集群。

# 将 Amazon Aurora MySQL 与其他AWS服务集成

Amazon Aurora MySQL 与其他AWS服务集成在一起,因此,您可以扩展 Aurora MySQL 数据库集群 以在AWS云中使用其他功能。您的 Aurora MySQL 数据库集群可以使用AWS服务来执行以下操作:

- 使用 AWS Lambda 或 lambda\_sync 本机函数同步或异步地调用 lambda\_async 函数。有关更多 信息,请参阅 [从 Amazon Aurora MySQL 数据库集群中调用 Lambda 函数。](#page-1507-0)
- 通过使用 LOAD DATA FROM S3 或 LOAD XML FROM S3 命令,将数据从 Amazon Simple Storage Service (Amazon S3) 存储桶中存储的文本或 XML 文件加载到您的数据库集群中。有关更多信息, 请参阅"[将数据从 Amazon S3 存储桶中的文本文件加载到 Amazon Aurora MySQL 数据库集群"](#page-1484-0)。
- 通过使用 SELECT INTO OUTFILE S3 命令,将数据从您的数据库集群保存到 Amazon S3 存储 桶中存储的文本文件。有关更多信息,请参阅"[将数据从 Amazon Aurora MySQL 数据库集群保存到](#page-1497-0) [Amazon S3 存储桶中的文本文件](#page-1497-0)"。
- 使用 Application Auto Scaling 自动添加或删除 Aurora 副本。有关更多信息,请参阅"[将 Amazon](#page-485-0)  [Aurora Auto Scaling 与 Aurora 副本结合使用"](#page-485-0)。
- 使用 Amazon Comprehend 执行情绪分析,或者使用 SageMaker 执行各种机器学习算法。有关更多 信息,请参阅"[使用 Amazon Aurora 机器学习"](#page-2997-0)。

Aurora 通过使用 AWS(IAM)确保对其他AWS Identity and Access Management服务的访问能力。您 可以创建具有必要权限的 IAM 角色,然后将该角色与您的数据库集群关联,来授予访问其他AWS服务 的权限。有关如何允许 Aurora MySQL 数据库集群代表您访问其他AWS服务的详细信息和说明,请参 阅[授权 Amazon Aurora MySQL 代表您访问其他AWS服务。](#page-1468-0)

# <span id="page-1468-0"></span>授权 Amazon Aurora MySQL 代表您访问其他AWS服务

要使您的 Aurora MySQL 数据库集群能够代表您访问其他服务,请创建并配置一个 AWS Identity and Access Management(IAM)角色。该角色授权您的数据库集群中的数据库用户访问其他 AWS 服务。 有关更多信息,请参阅"[设置 IAM 角色以访问AWS服务](#page-1469-0)"。

您还必须将 Aurora 数据库集群配置为允许与目标AWS服务的出站连接。有关更多信息,请参阅"[启用](#page-1483-0) [从 Amazon Aurora MySQL 到其他AWS服务的网络通信"](#page-1483-0)。

如果您这样做,您的数据库用户可以使用其他 AWS 服务执行以下操作:

• 使用 AWS Lambda 或 lambda\_sync 本机函数同步或异步地调用 lambda\_async 函数。或者, 使用 AWS Lambda 过程异步地调用 mysql.lambda\_async 函数。有关更多信息,请参阅"[使用](#page-1508-0)  [Aurora MySQL 本机函数调用 Lambda 函数"](#page-1508-0)。

- 通过使用 LOAD DATA FROM S3 或 LOAD XML FROM S3 语句,将数据从 Amazon S3 存储桶中存 储的文本或 XML 文件加载到您的数据库集群中。有关更多信息,请参阅["将数据从 Amazon S3 存储](#page-1484-0) [桶中的文本文件加载到 Amazon Aurora MySQL 数据库集群](#page-1484-0)"。
- 通过使用 SELECT INTO OUTFILE S3 语句,将数据从您的数据库集群保存到 Amazon S3 存储 桶中存储的文本文件。有关更多信息,请参阅"[将数据从 Amazon Aurora MySQL 数据库集群保存到](#page-1497-0) [Amazon S3 存储桶中的文本文件](#page-1497-0)"。
- 将日志数据导出到 Amazon CloudWatch Logs MySQL。有关更多信息,请参阅"[将 Amazon Aurora](#page-1517-0) [MySQL 日志发布到 Amazon CloudWatch Logs"](#page-1517-0)。
- 使用 Application Auto Scaling 自动添加或删除 Aurora 副本。有关更多信息,请参阅[将 Amazon](#page-485-0)  [Aurora Auto Scaling 与 Aurora 副本结合使用。](#page-485-0)

<span id="page-1469-0"></span>设置 IAM 角色以访问AWS服务

要允许您的 Aurora 数据库集群访问其他AWS服务,请执行以下操作:

- 1. 创建一个 IAM 策略来授予对 AWS 服务的权限。有关更多信息,请参阅:
	- [创建 IAM 策略以访问 Amazon S3 资源](#page-1469-1)
	- [创建 IAM 策略以访问 AWS Lambda 资源](#page-1472-0)
	- [创建 IAM 策略以访问 CloudWatch Logs 资源](#page-1474-0)
	- [创建 IAM 策略以访问 AWS KMS 资源](#page-1476-0)
- 2. 创建 IAM 角色并附加您创建的策略。有关更多信息,请参阅["创建 IAM 角色以允许 Amazon Aurora](#page-1477-0)  [访问AWS服务"](#page-1477-0)。
- 3. 将该 IAM 角色与您的 Aurora 数据库集群关联。有关更多信息,请参[阅将 IAM 角色与 Amazon](#page-1478-0) [Aurora MySQL 数据库集群关联](#page-1478-0)。

<span id="page-1469-1"></span>创建 IAM 策略以访问 Amazon S3 资源

Aurora 可以访问 Amazon S3 资源以加载数据,或者保存 Aurora 数据库集群中的数据。不过,您必须 先创建 IAM 策略,提供允许 Aurora 访问 Amazon S3 的存储桶和对象权限。

下表列出了可代表您访问 Amazon S3 存储桶的 Aurora 功能,以及各个功能所需的最低存储桶和对象 权限。

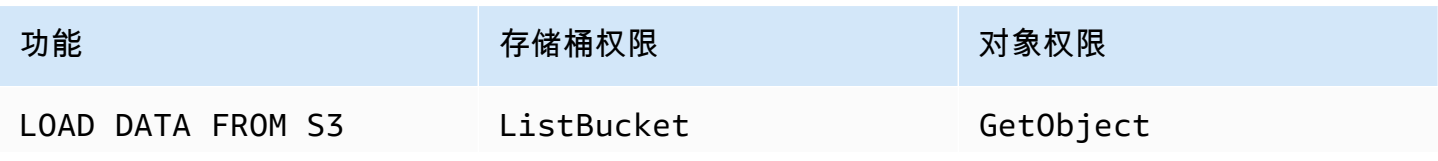

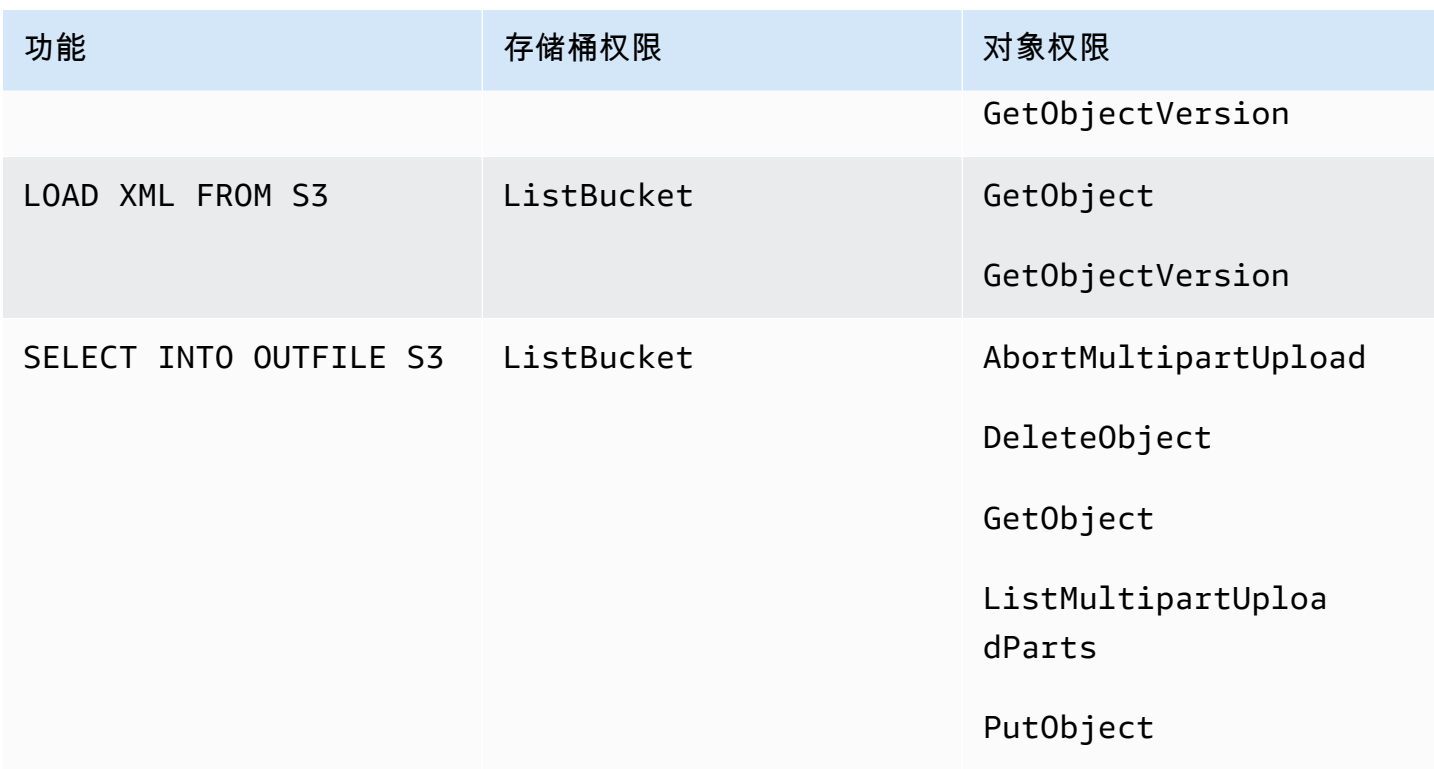

以下策略可用于添加 Aurora 代表您访问 Amazon S3 存储桶时可能需要的权限。

```
{ 
     "Version": "2012-10-17", 
     "Statement": [ 
          { 
              "Sid": "AllowAuroraToExampleBucket", 
              "Effect": "Allow", 
              "Action": [ 
                   "s3:PutObject", 
                   "s3:GetObject", 
                   "s3:AbortMultipartUpload", 
                   "s3:ListBucket", 
                   "s3:DeleteObject", 
                   "s3:GetObjectVersion", 
                   "s3:ListMultipartUploadParts" 
              ], 
              "Resource": [ 
                   "arn:aws:s3:::example-bucket/*", 
                   "arn:aws:s3:::example-bucket" 
              ] 
          } 
     ]
```
}

#### **a** Note

确保添加 Resource 值对应的两个条目。Aurora 需要存储桶本身和存储桶内所有对象的权 限。

根据您的使用案例,您可能不需要在示例策略中添加所有权限。也可能需要其他权限。例如, 如果 Amazon S3 存储桶已加密,则您需要添加 kms:Decrypt 权限。

您可以按照以下步骤创建一个 IAM 策略,以便为 Aurora 提供所需的最小权限以代表您访问 Amazon S3 存储桶。要允许 Aurora 访问所有 Amazon S3 存储桶,您可以跳过这些步骤并使用 AmazonS3ReadOnlyAccess 或 AmazonS3FullAccess 预定义 IAM 策略,而不是创建自己的策 略。

创建 IAM 策略来授予对您的 Amazon S3 资源的访问权限

- 1. 打开 [IAM 管理控制台。](https://console.aws.amazon.com/iam/home?#home)
- 2. 在导航窗格中,选择策略。
- 3. 选择 Create policy (创建策略)。
- 4. 在 Visual editor (可视化编辑器) 选项卡上,选择 Choose a service (选择服务),然后选择 S3。
- 5. 在 Actions (操作) 下面选择 Expand all (全部展开),然后选择 IAM 策略所需的存储桶权限和对象权 限。

对象权限是 Amazon S3 中的对象操作的权限,需要为存储桶中的对象而不是存储桶本身授予这些 权限。有关 Amazon S3 中的对象操作权限的更多信息,请参阅[对象操作的权限。](https://docs.aws.amazon.com/AmazonS3/latest/dev/using-with-s3-actions.html#using-with-s3-actions-related-to-objects)

- 6. 选择资源,然后为存储桶选择添加 ARN。
- 7. 在添加 ARN对话框中,提供有关资源的详细信息,然后选择添加。

指定要允许访问的 Amazon S3 存储桶。例如,如果您希望允许 Aurora 访问名为 example-bucket 的 Amazon S3 存储桶,请将 Amazon 资源名称 (ARN) 值设置为 arn:aws:s3:::example-bucket。

- 8. 如果列出了对象资源,请为对象选择Add ARN (添加 ARN)。
- 9. 在添加 ARN对话框中,提供有关资源的详细信息。

对于 Amazon S3 存储桶,请指定要允许访问的 Amazon S3 存储桶。对于对象,您可以选择 Any (任意),以便为存储桶中的任何对象授予权限。

**a** Note

您可以将 Amazon 资源名称 (ARN) 设置为更具体的 ARN 值,以允许 Aurora 仅访问 Amazon S3 存储桶中的特定文件或文件夹。有关如何为 Amazon S3 定义访问策略的更多 信息,请参阅[管理您的 Amazon S3 资源的访问权限。](https://docs.aws.amazon.com/AmazonS3/latest/dev/s3-access-control.html)

10. (可选)为 bucket (存储桶) 选择 Add ARN (添加 ARN) 以将另一个 Amazon S3 存储桶添加到策 略中,然后为该存储桶重复前面的步骤。

**a** Note

您可以重复该操作,以便在希望 Aurora 访问的每个 Amazon S3 存储桶的策略中添加相 应的存储桶权限语句。您也可以根据需要授予访问 Amazon S3 中所有存储桶和对象的权 限。

- 11. 选择 Review policy (查看策略)。
- 12. 对于 Name (名称),请为您的 IAM 策略输入名称,例如 AllowAuroraToExampleBucket。在 创建 IAM 角色与 Aurora 数据库集群关联时,需要使用此名称。您也可以添加可选的描述值。
- 13. 选择创建策略。
- 14. 完成 [创建 IAM 角色以允许 Amazon Aurora 访问AWS服务](#page-1477-0) 中的步骤。

<span id="page-1472-0"></span>创建 IAM 策略以访问 AWS Lambda 资源

您可以创建一个 IAM 策略,以便为 Aurora 提供所需的最小权限以代表您调用 AWS Lambda 函数。

以下策略添加 Aurora 代表您调用 AWS Lambda 函数所需的权限。

```
{ 
     "Version": "2012-10-17", 
     "Statement": [ 
         { 
              "Sid": "AllowAuroraToExampleFunction", 
              "Effect": "Allow", 
              "Action": "lambda:InvokeFunction", 
              "Resource": 
  "arn:aws:lambda:<region>:<123456789012>:function:<example_function>" 
 } 
     ]
```
}

您可以按照以下步骤创建一个 IAM 策略,以便为 Aurora 提供所需的最小权限以代表您调用 AWS Lambda 函数。要允许 Aurora 调用所有 AWS Lambda 函数,您可以跳过这些步骤并使用预定义 AWSLambdaRole 策略,而不是创建自己的策略。

创建 IAM 策略以授予调用 AWS Lambda 函数的权限

- 1. 打开 [IAM 控制台。](https://console.aws.amazon.com/iam/home?#home)
- 2. 在导航窗格中,选择策略。
- 3. 选择 Create policy (创建策略)。
- 4. 在可视化编辑器选项卡上,选择选择服务,然后选择 Lambda。
- 5. 在 Actions (操作) 下面选择 Expand all (全部展开),然后选择 IAM 策略所需的 AWS Lambda 权 限。

确保选择了 InvokeFunction。这是允许 Amazon Aurora 调用 AWS Lambda 函数所需的最小权 限。

- 6. 选择资源,然后为函数选择添加 ARN。
- 7. 在添加 ARN 对话框中,提供有关资源的详细信息。

指定要允许访问的 Lambda 函数。例如,如果您希望允许 Aurora 访 问名为 example\_function 的 Lambda 函数,请将 ARN 值设置为 arn:aws:lambda:::function:example\_function。

有关如何为 AWS Lambda 定义访问策略的更多信息,请参阅 [AWS Lambda 的身份验证和访问控](https://docs.aws.amazon.com/lambda/latest/dg/lambda-auth-and-access-control.html) [制](https://docs.aws.amazon.com/lambda/latest/dg/lambda-auth-and-access-control.html)。

8. 或者,选择添加额外的权限以将另一个 AWS Lambda 函数添加到策略中,然后为该函数重复前面 的步骤。

**a** Note

您可以重复该操作,以便在希望 Aurora 访问的每个 AWS Lambda 函数的策略中添加相应 的函数权限语句。

- 9. 选择 Review policy (查看策略)。
- 10. 将名称设置为适合您的 IAM 策略的名称,例如 AllowAuroraToExampleFunction。在创建 IAM 角色与 Aurora 数据库集群关联时,需要使用此名称。您也可以添加可选的描述值。

11. 选择创建策略。

12. 完成 [创建 IAM 角色以允许 Amazon Aurora 访问AWS服务](#page-1477-0) 中的步骤。

<span id="page-1474-0"></span>创建 IAM 策略以访问 CloudWatch Logs 资源

Aurora 可以访问 CloudWatch Logs 以从 Aurora 数据库集群中导出审核日志数据。不过,您必须先创 建一个 IAM 策略,以提供允许 Aurora 访问 CloudWatch Logs 的日志组和日志流权限。

以下策略添加 Aurora 代表您访问 Amazon CloudWatch Logs 所需的权限以及创建日志组和导出数据所 需的最小权限。

```
{ 
     "Version": "2012-10-17", 
     "Statement": [ 
          { 
              "Sid": "EnableCreationAndManagementOfRDSCloudwatchLogEvents", 
              "Effect": "Allow", 
              "Action": [ 
                   "logs:GetLogEvents", 
                   "logs:PutLogEvents" 
              ], 
              "Resource": "arn:aws:logs:*:*:log-group:/aws/rds/*:log-stream:*" 
          }, 
          { 
              "Sid": "EnableCreationAndManagementOfRDSCloudwatchLogGroupsAndStreams", 
              "Effect": "Allow", 
              "Action": [ 
                   "logs:CreateLogStream", 
                   "logs:DescribeLogStreams", 
                   "logs:PutRetentionPolicy", 
                   "logs:CreateLogGroup" 
              ], 
              "Resource": "arn:aws:logs:*:*:log-group:/aws/rds/*" 
          } 
     ]
}
```
您可以修改策略中的 ARN 以限制对特定 AWS 区域和账户的访问。

您可以执行以下步骤以创建一个 IAM 策略,以便提供 Aurora 代表您访问 CloudWatch Logs 所 需的最小权限。要允许 Aurora 对 CloudWatch Logs 进行完全访问,您可以跳过这些步骤并使用 CloudWatchLogsFullAccess 预定义 IAM 策略,而不是创建自己的策略。有关更多信息,请参阅 Amazon CloudWatch 用户指南 中[的为 CloudWatch Logs 使用基于身份的策略\(IAM 策略\)](https://docs.aws.amazon.com/AmazonCloudWatch/latest/monitoring/iam-identity-based-access-control-cwl.html#managed-policies-cwl)。

创建 IAM 策略来授予对您的 CloudWatch Logs 资源的访问权限

- 1. 打开 [IAM 控制台。](https://console.aws.amazon.com/iam/home?#home)
- 2. 在导航窗格中,选择策略。
- 3. 选择 Create policy (创建策略)。
- 4. 在可视化编辑器选项卡上,选择选择服务,然后选择 CloudWatch Logs。
- 5. 在 Actions (操作) 下面选择 Expand all (全部展开)(位于右侧),然后选择 IAM 策略所需的 Amazon CloudWatch Logs 权限。

确保选择了以下权限:

- CreateLogGroup
- CreateLogStream
- DescribeLogStreams
- GetLogEvents
- PutLogEvents
- PutRetentionPolicy
- 6. 选择资源,然后为 log-group 选择添加 ARN。
- 7. 在 Add ARN(s) (添加 ARN) 对话框中,输入以下值:
	- 区域 一个 AWS 区域或 \*
	- 账户 账号或 \*
	- 日志组名称 /aws/rds/\*
- 8. 在 Add ARN(s) (添加 ARN) 对话框中,选择 Add (添加)。
- 9. 为 log-stream 选择添加 ARN。
- 10. 在 Add ARN(s) (添加 ARN) 对话框中,输入以下值:
	- 区域 一个 AWS 区域或 \*
	- 账户 账号或 \*
	- 日志组名称 /aws/rds/\*
	- 日志流名称 \*
- 11. 在 Add ARN(s) (添加 ARN) 对话框中,选择 Add (添加)。
- 12. 选择 Review policy (查看策略)。
- 13. 将名称设置为适合您的 IAM 策略的名称,例如 AmazonRDSCloudWatchLogs。在创建 IAM 角色 与 Aurora 数据库集群关联时,需要使用此名称。您也可以添加可选的描述值。
- 14. 选择创建策略。
- 15. 完成 [创建 IAM 角色以允许 Amazon Aurora 访问AWS服务](#page-1477-0) 中的步骤。

<span id="page-1476-0"></span>创建 IAM 策略以访问 AWS KMS 资源

Aurora 可以访问用于加密其数据库备份的 AWS KMS keys 密钥。不过,您必须先创建 IAM 策略来提 供允许 Aurora 访问 KMS 密钥的权限。

以下策略可用于添加 Aurora 代表您访问 KMS 密钥所需的权限。

```
{ 
     "Version": "2012-10-17", 
     "Statement": [ 
          { 
               "Effect": "Allow", 
               "Action": [ 
                    "kms:Decrypt" 
               ], 
               "Resource": "arn:aws:kms:<region>:<123456789012>:key/<key-ID>" 
          } 
     ]
}
```
您可以执行以下步骤创建一个 IAM 策略,以便提供 Aurora 代表您访问 KMS 密钥所需的最小权限。

创建 IAM 策略来授予对您的 KMS 密钥的访问权限

- 1. 打开 [IAM 控制台。](https://console.aws.amazon.com/iam/home?#home)
- 2. 在导航窗格中,选择策略。
- 3. 选择 Create policy (创建策略)。
- 4. 在可视化编辑器选项卡上,选择选择服务,然后选择 KMS。
- 5. 在 Actions (操作) 中,选择 Write (写入),然后选择 Decrypt (解密)。
- 6. 依次选择资源和添加 ARN。
- 7. 在 Add ARN(s) (添加 ARN) 对话框中,输入以下值:
	- 区域 键入AWS区域,如 us-west-2。
	- 账户 键入用户账号。
	- 日志流名称 键入 KMS 密钥标识符。
- 8. 在 Add ARN(s) (添加 ARN) 对话框中,选择 Add (添加)。
- 9. 选择 Review policy (查看策略)。
- 10. 将名称设置为适合您的 IAM 策略的名称,例如 AmazonRDSKMSKey。在创建 IAM 角色与 Aurora 数据库集群关联时,需要使用此名称。您也可以添加可选的描述值。
- 11. 选择创建策略。
- 12. 完成 [创建 IAM 角色以允许 Amazon Aurora 访问AWS服务](#page-1477-0) 中的步骤。

<span id="page-1477-0"></span>创建 IAM 角色以允许 Amazon Aurora 访问AWS服务

在创建 IAM 策略以允许 Aurora 访问AWS资源后,您必须创建一个 IAM 角色并将 IAM 策略与新 IAM 角色关联起来。

要创建 IAM 角色以允许您的 Amazon RDS 集群代表您与其他AWS服务通信,请执行以下步骤。

创建 IAM 角色以允许 Amazon RDS 访问AWS服务

- 1. 打开 [IAM 控制台。](https://console.aws.amazon.com/iam/home?#home)
- 2. 在导航窗格中,选择 Roles (角色)。
- 3. 选择 Create role (创建角色)。
- 4. 在 AWS service 下,选择 RDS。
- 5. 在 Select your use case (选择您的用例) 下,选择 RDS Add Role to Database (RDS 将角色添 加到数据库)。
- 6. 选择 Next (下一步)。
- 7. 在 Permissions policies(权限策略)页上的 Search(搜索)字段中输入策略的名称。
- 8. 当其显示在列表中时,选择您之前使用以下一个部分中的说明所定义的策略:
	- [创建 IAM 策略以访问 Amazon S3 资源](#page-1469-0)
	- [创建 IAM 策略以访问 AWS Lambda 资源](#page-1472-0)
	- [创建 IAM 策略以访问 CloudWatch Logs 资源](#page-1474-0)
	- [创建 IAM 策略以访问 AWS KMS 资源](#page-1476-0)

9. 选择 Next (下一步)。

- 10. 在 Role name (角色名称) 中,输入 IAM 角色的名称,例如 RDSLoadFromS3。您也可以添加可选 的描述值。
- 11. 选择 Create role (创建角色)。
- 12. 完成 [将 IAM 角色与 Amazon Aurora MySQL 数据库集群关联](#page-1478-0) 中的步骤。

<span id="page-1478-0"></span>将 IAM 角色与 Amazon Aurora MySQL 数据库集群关联

要允许 Amazon Aurora 数据库集群中的数据库用户访问其他 AWS 服务,您可以将在[创建 IAM 角色以](#page-1477-0) [允许 Amazon Aurora 访问AWS服务](#page-1477-0)中创建的 IAM 角色与该数据库集群关联。您还可以通过直接关联 此服务让 AWS 创建新的 IAM 角色。

#### **a** Note

您无法将 IAM 角色与 Aurora Serverless v1 数据库集群关联。有关更多信息,请参阅使用 [Amazon Aurora Serverless v1](#page-2883-0)。

您可以将 IAM 角色与 Aurora Serverless v2 数据库集群关联。

要将 IAM 角色与数据库集群关联,您可以执行两个操作:

1. 通过使用 RDS 控制台[、add-role-to-db-cluster](https://docs.aws.amazon.com/cli/latest/reference/rds/add-role-to-db-cluster.html) AWS CLI 命令或 [AddRoleToDBCluster](https://docs.aws.amazon.com/AmazonRDS/latest/APIReference/API_AddRoleToDBCluster.html) RDS API 操 作,将角色添加到数据库集群的关联角色列表中。

每个 Aurora 数据库集群最多可以添加 5 个 IAM 角色。

2. 将相关的AWS服务的集群级参数设置为关联的 IAM 角色的 ARN。

<span id="page-1478-1"></span>下表介绍了用于访问其他 AWS 服务的 IAM 角色的集群级参数名称。

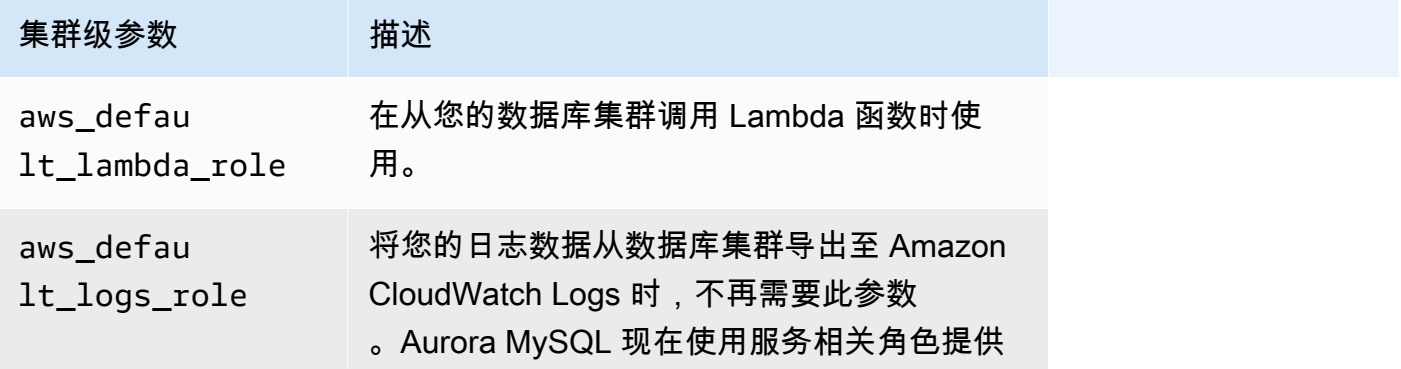

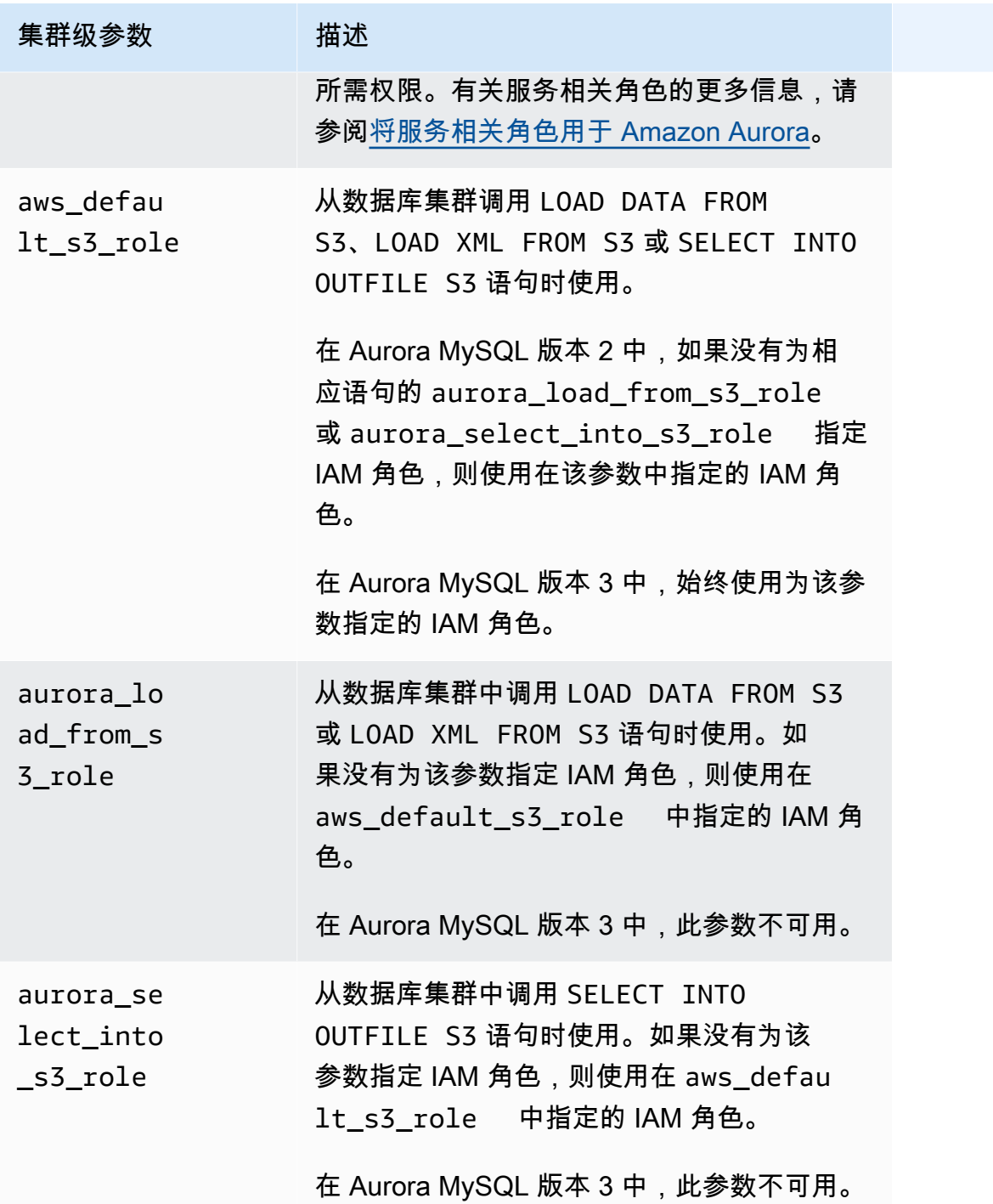

要关联 IAM 角色以允许您的 Amazon RDS 集群代表您与其他AWS服务通信,请执行以下步骤。

## 控制台

使用控制台将 IAM 角色与 Aurora 数据库集群关联

- 1. 打开 RDS 控制台:<https://console.aws.amazon.com/rds/>。
- 2. 选择数据库。
- 3. 选择要与 IAM 角色关联以显示其详细信息的 Aurora 数据库集群的名称。
- 4. 在 Connectivity & security(连接和安全)选项卡的 Manage IAM roles(管理 IAM 角色)部分 中,执行以下操作之一:
	- Select IAM roles to add to this cluster(选择要添加到此集群的 IAM 角色)(原定设置)
	- Select a service to connect to this cluster(选择一项服务连接到此集群)

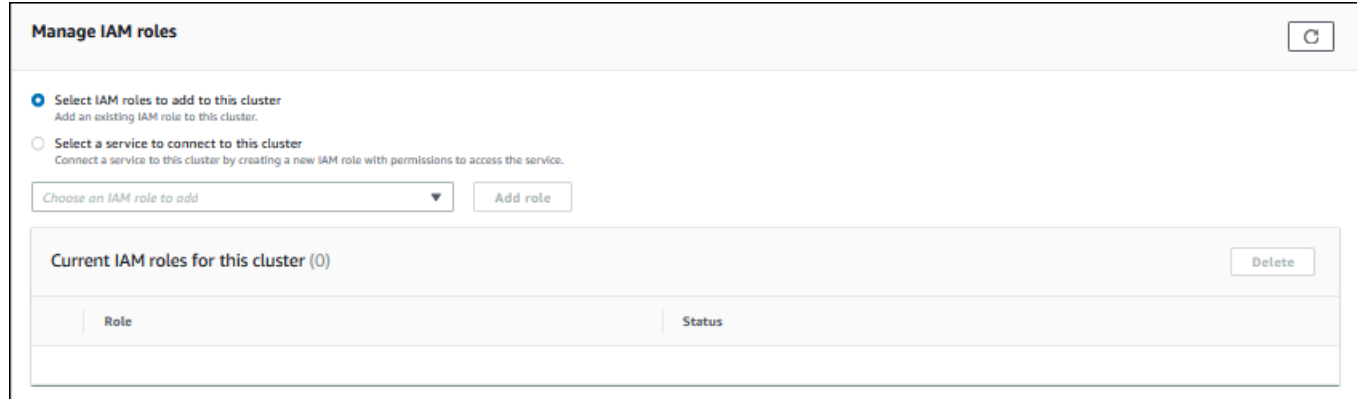

5. 要使用现有 IAM 角色,请从菜单中选择该角色,然后选择 Add role(添加角色)。

如果成功添加了角色,则其状态显示为 Pending,然后变为 Available。

- 6. 要直接连接服务,请执行以下操作:
	- a. 选择 Select a service to connect to this cluster(选择一项服务连接到此集群)。
	- b. 从菜单中选择服务,然后选择 Connect service(连接服务)。
	- c. 在 Connect cluster to *Service Name*(将集群连接到 Service Name)中,输入用于连接服 务的 Amazon 资源名称(ARN),然后选择 Connect service(连接服务)。

AWS 创建用于连接服务的新 IAM 角色。其状态显示为 Pending,然后变为 Available。

7. (可选)要停止将 IAM 角色与数据库集群关联并删除相关的权限,请选择该角色并选择 Delete(删除)。

为关联的 IAM 角色设置集群级参数

- 1. 在 RDS 控制台中,选择导航窗格中的参数组。
- 2. 如果您已在使用自定义数据库参数组,您可以选择使用该组而不是创建新的数据库集群参数组。如 果您正在使用默认数据库集群参数组,请创建一个新的数据库集群参数组,如下列步骤中所述:
	- a. 选择创建参数组。
	- b. 对于参数组系列,请为 Aurora MySQL 8.0 兼容数据库集群选择 aurora-mysql8.0,或者 为 Aurora MySQL 5.7 兼容数据库集群选择 aurora-mysql5.7。
	- c. 对于类型,请选择数据库集群参数组。
	- d. 对于组名,键入您的新数据库集群参数组的名称。
	- e. 对于 Description,键入您的新数据库集群参数组的描述。

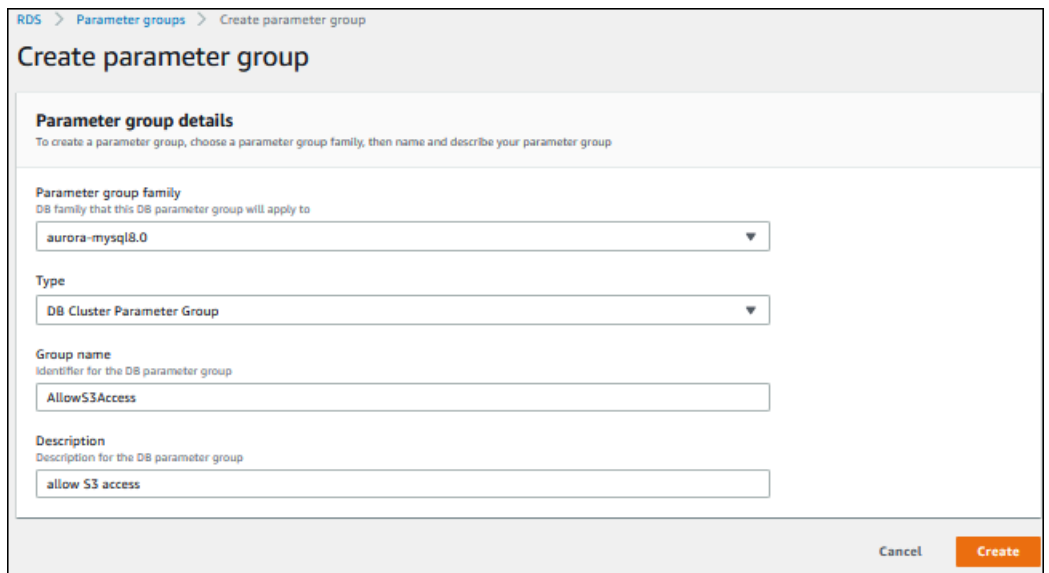

- f. 选择创建。
- 3. 在 Parameter groups (参数组) 页面上,选择您的数据库集群参数组,并为 Parameter group actions (参数组操作) 选择 Edit (编辑)。
- 4. 将适当的集群级[参数](#page-1478-1)设置为相关的 IAM 角色 ARN 值。

例如,可以只将 aws\_default\_s3\_role 参数设置为 arn:aws:iam::123456789012:role/ AllowS3Access。

- 5. 选择保存更改。
- 6. 要更改您的数据库集群的数据库集群参数组,请完成以下步骤:
	- a. 选择 Databases (数据库), 然后选择 Aurora 数据库集群。
- b. 选择 Modify (修改)。
- c. 滚动到 Database options (数据库选项),然后将 DB cluster parameter group (数据库集群参 数组) 设置为数据库集群参数组。
- d. 选择 Continue (继续)。
- e. 验证您的更改,然后选择立即应用。
- f. 选择修改集群。
- g. 选择 Databases (数据库),然后为您的数据库集群选择主实例。
- h. 对于操作,选择重启。

在重新启动实例后,您的 IAM 角色将与数据库集群关联。

有关集群参数组的更多信息,请参阅 [Aurora MySQL 配置参数。](#page-1572-0)

### CLI

使用 AWS CLI 将 IAM 角色与数据库集群关联

1. 从 add-role-to-db-cluster 中调用 AWS CLI 命令,以将 IAM 角色的 ARN 添加到数据库集 群中,如下所示。

PROMPT> aws rds add-role-to-db-cluster --db-cluster-identifier my-cluster --rolearn arn:aws:iam::123456789012:role/AllowAuroraS3Role PROMPT> aws rds add-role-to-db-cluster --db-cluster-identifier my-cluster --rolearn arn:aws:iam::123456789012:role/AllowAuroraLambdaRole

2. 如果您正在使用默认数据库集群参数组,请创建一个新的数据库集群参数组。如果您已在使用自定 义数据库参数组,您可以使用该组而不是创建新的数据库集群参数组。

要创建新的数据库集群参数组,请从 create-db-cluster-parameter-group 中调用 AWS CLI 命令,如下所示。

```
PROMPT> aws rds create-db-cluster-parameter-group --db-cluster-parameter-group-
name AllowAWSAccess \ 
      --db-parameter-group-family aurora5.7 --description "Allow access to Amazon S3 
  and AWS Lambda"
```
对于 Aurora MySQL 5.7 兼容数据库集群,请为 aurora-mysq15.7 指定 --db-parametergroup-family。对于兼容 Aurora MySQL 8.0 的数据库集群,请为 --db-parameter-groupfamily 指定 aurora-mysql8.0。

3. 在数据库集群参数组中设置相应的集群级参数以及相关的 IAM 角色 ARN 值,如下所示。

```
PROMPT> aws rds modify-db-cluster-parameter-group --db-cluster-parameter-group-name 
 AllowAWSAccess \ 
     --parameters 
  "ParameterName=aws_default_s3_role,ParameterValue=arn:aws:iam::123456789012:role/
AllowAuroraS3Role, method=pending-reboot" \
     --parameters 
  "ParameterName=aws_default_lambda_role,ParameterValue=arn:aws:iam::123456789012:role/
```
- AllowAuroraLambdaRole,method=pending-reboot"
- 4. 修改数据库集群以使用新的数据库集群参数组,然后重新启动集群,如下所示。

```
PROMPT> aws rds modify-db-cluster --db-cluster-identifier my-cluster --db-cluster-
parameter-group-name AllowAWSAccess
PROMPT> aws rds reboot-db-instance --db-instance-identifier my-cluster-primary
```
在重新启动实例后,您的 IAM 角色将与数据库集群关联。

有关集群参数组的更多信息,请参阅 [Aurora MySQL 配置参数。](#page-1572-0)

# <span id="page-1483-0"></span>启用从 Amazon Aurora MySQL 到其他AWS服务的网络通信

要将某些其他AWS服务与 Amazon Aurora 一起使用,您的 Aurora 数据库集群的网络配置必须允许与 这些服务的终端节点的出站连接。以下操作需要此网络配置。

- 调用 AWS Lambda 函数。要了解此功能,请参阅[使用 Aurora MySQL 本机函数调用 Lambda 函](#page-1508-0) [数](#page-1508-0)。
- 访问来自 Amazon S3 的文件。要了解此功能,请参阅[将数据从 Amazon S3 存储桶中的文本文件](#page-1484-0) [加载到 Amazon Aurora MySQL 数据库集群](#page-1484-0)[和将数据从 Amazon Aurora MySQL 数据库集群保存到](#page-1497-0)  [Amazon S3 存储桶中的文本文件](#page-1497-0)。
- 访问 AWS KMS 终端节点。将数据库活动流与 Aurora MySQL 结合使用需要 AWS KMS 访问权限。 要了解此功能,请参阅[使用数据库活动流监控 Amazon Aurora。](#page-1073-0)
- 访问 SageMaker 终端节点。将 SageMaker 机器学习与 Aurora MySQL 结合使用需要 SageMaker 访问权限。要了解此功能,请参阅[将 Amazon Aurora 机器学习与 Aurora MySQL 结合使用。](#page-2997-0)

如果 Aurora 无法连接到服务终端节点,它将返回以下错误消息。

ERROR 1871 (HY000): S3 API returned error: Network Connection

ERROR 1873 (HY000): Lambda API returned error: Network Connection. Unable to connect to endpoint

ERROR 1815 (HY000): Internal error: Unable to initialize S3Stream

对于使用 Aurora MySQL 的数据库活动流,如果数据库集群无法访问 AWS KMS 终端节点,活动流将 停止运行。Aurora 会使用 RDS 事件通知您此问题。

如果您在使用相应的AWS服务时遇到这些消息,请检查您的 Aurora 数据库集群是公有的还是私有的。 如果您的 Aurora 数据库集群是私有的,您必须将其配置为允许连接。

对于要设为公有的 Aurora 数据库集群,必须将其标记为可公开访问。在这种情况下,如果在 AWS Management Console 中查看数据库集群的详细信息,就会发现公开访问设置为是。数据库集群还必 须在 Amazon VPC 公有子网中。有关可公开访问的数据库实例的更多信息,请参阅[在 VPC 中使用数](#page-3599-0) [据库集群](#page-3599-0)。有关公有 Amazon VPC 子网的更多信息,请参阅[您的 VPC 和子网。](https://docs.aws.amazon.com/vpc/latest/userguide/VPC_Subnets.html)

如果您的 Aurora 数据库集群不可公开访问且位于 VPC 公有子网中,则它是私有的。您可能拥有一 个私有的数据库集群,并希望使用需要此网络配置的功能之一。如果是这样,请配置集群,以便它可 以通过网络地址转换 (NAT) 连接到 Internet 地址。作为 Amazon S3、Amazon SageMaker 和 AWS Lambda 的替代方案,您可以改为配置 VPC,以具有一个 VPC 端点用于与数据库集群的路由表关联的 其他服务,请参阅[在 VPC 中使用数据库集群](#page-3599-0)。有关在 VPC 中配置 NAT 的更多信息,请参阅 [NAT 网](https://docs.aws.amazon.com/vpc/latest/userguide/vpc-nat-gateway.html) [关](https://docs.aws.amazon.com/vpc/latest/userguide/vpc-nat-gateway.html)。有关配置 VPC 终端节点的更多信息,请参阅 [VPC 终端节点。](https://docs.aws.amazon.com/vpc/latest/userguide/vpc-endpoints.html)您还可以创建一个 S3 网关端点来访 问您的 S3 桶。有关更多信息,请参[阅用于 Amazon S3 的网关端点。](https://docs.aws.amazon.com/vpc/latest/privatelink/vpc-endpoints-s3.html)

您可能还必须在 VPC 安全组的出站规则中为网络访问控制列表 (ACL) 打开临时端口。有关网络 ACL 的临时端口的更多信息,请参阅《Amazon Virtual Private Cloud 用户指南》中的[临时端口。](https://docs.aws.amazon.com/vpc/latest/userguide/vpc-network-acls.html#nacl-ephemeral-ports)

## 相关主题

- [将 Aurora 与其他AWS服务集成](#page-484-0)
- [管理 Amazon Aurora 数据库集群](#page-376-0)

<span id="page-1484-0"></span>将数据从 Amazon S3 存储桶中的文本文件加载到 Amazon Aurora MySQL 数据库集群

您可以使用 LOAD DATA FROM S3 或 LOAD XML FROM S3 语句从 Amazon S3 存储桶上存储的文件 中加载数据。在 Aurora MySQL 中,文件首先存储在本地磁盘上,然后导入到数据库。完成向数据库 导入后,将删除本地文件。

**a** Note

对于 Aurora Serverless v1,不支持将数据从文本文件加载到表中。Aurora Serverless v2 支持 此功能。

目录

- [为 Aurora 授予 Amazon S3 的访问权限](#page-1485-0)
- [授予权限以在 Amazon Aurora MySQL 中加载数据](#page-1487-0)
- [指定 Amazon S3 桶的路径\(URI\)](#page-1488-0)
- [LOAD DATA FROM S3](#page-1488-1)
	- [语法](#page-1489-0)
	- [参数](#page-1489-1)
	- [使用清单指定要加载的数据文件](#page-1491-0)
		- 使用 aurora s3 load history 表验证已加载的文件
	- [示例](#page-1494-0)
- [LOAD XML FROM S3](#page-1495-0)
	- [语法](#page-1495-1)
	- [参数](#page-1496-0)

<span id="page-1485-0"></span>为 Aurora 授予 Amazon S3 的访问权限

您必须先为 Aurora MySQL 数据库集群授予 Amazon S3 的访问权限,然后才能从 Amazon S3 存储桶 中加载数据。

- 为 Amazon S3 授予 Aurora MySQL 的访问权限
- 1. 创建一个 AWS Identity and Access Management(IAM)策略,以提供允许 Aurora MySQL 数据 库集群访问 Amazon S3 存储桶和对象的权限。有关说明,请参阅[创建 IAM 策略以访问 Amazon](#page-1469-0)  [S3 资源。](#page-1469-0)

从 Amazon S3 中的文本文件加载数据 1455

**a** Note 在 Aurora MySQL 版本 3.05 及更高版本中,您可以加载使用客户管理的 AWS KMS keys 进行加密的对象。为此,请在您的 IAM policy 中包含 kms:Decrypt 权限。有关更多信 息,请参阅 [创建 IAM 策略以访问 AWS KMS 资源。](#page-1476-0) 您不需要此权限即可使用 AWS 托管式密钥或 Amazon S3 管理密钥(SSE-S3)来加载对 象。

- 2. 创建一个 IAM 角色,并将您在 [创建 IAM 策略以访问 Amazon S3 资源](#page-1469-0) 中创建的 IAM 策略附加到 新的 IAM 角色。有关说明,请参阅[创建 IAM 角色以允许 Amazon Aurora 访问AWS服务](#page-1477-0)。
- 3. 确保数据库集群使用的是自定义数据库集群参数组。

有关创建自定义数据库集群参数组的更多信息,请参阅[创建数据库集群参数组](#page-335-0)。

4. 对于 Aurora MySQL 版本 2, 将 aurora\_load\_from\_s3\_role 或 aws\_default\_s3\_role 数据库集群参数设置为新 IAM 角色的 Amazon 资源名称(ARN)。如果没有为 aurora\_load\_from\_s3\_role 指定 IAM 角色, 则 Aurora 使用在 aws\_default\_s3\_role 中 指定的 IAM 角色。

对于 Aurora MySQL 版本 3, 使用 aws\_default\_s3\_role。

如果集群是 Aurora 全局数据库的一部分,则为该全局数据库中的每个 Aurora 集群设置此参数。 虽然只有 Aurora 全局数据库中的主集群可以加载数据,但故障转移机制可能会提升另一个集群, 使其成为主集群。

有关数据库集群参数的更多信息,请参阅[Amazon Aurora 数据库集群和数据库实例参数。](#page-334-0)

- 5. 要允许 Aurora MySQL 数据库集群中的数据库用户访问 Amazon S3,请将您[在创建 IAM 角色以允](#page-1477-0) [许 Amazon Aurora 访问AWS服务](#page-1477-0)中创建的角色与该数据库集群关联。对于 Aurora 全局数据库, 将此角色与该全局数据库中的每个 Aurora 集群关联。有关将 IAM 角色与数据库集群关联的信息, 请参阅[将 IAM 角色与 Amazon Aurora MySQL 数据库集群关联](#page-1478-0)。
- 6. 配置 Aurora MySQL 数据库集群以允许建立到 Amazon S3 的出站连接。有关说明,请参阅[启用从](#page-1483-0)  [Amazon Aurora MySQL 到其他AWS服务的网络通信](#page-1483-0)。

如果您的 数据库集群不可公开访问且位于 VPC 公有子网中,则它是私有的。您可以创建一个 S3 网关端点来访问您的 S3 桶。有关更多信息,请参[阅用于 Amazon S3 的网关端点。](https://docs.aws.amazon.com/vpc/latest/privatelink/vpc-endpoints-s3.html)

对于 Aurora 全局数据库,为该全局数据库中的每个 Aurora 集群启用出站连接。

# <span id="page-1487-0"></span>授予权限以在 Amazon Aurora MySQL 中加载数据

发出 LOAD DATA FROM S3 或 LOAD XML FROM S3 语句的数据库用户必须具有特定角色或权限才 能发出任一语句。在 Aurora MySQL 版本 3 中,您可以授予 AWS\_L0AD\_S3\_ACCESS 角色。在 Aurora MySQL 版本 2 中,您可以授予 LOAD FROM S3 权限。预设情况下,将为数据库集群的管理用户授予 适当的角色或权限。您可以使用以下语句之一向另一个用户授予权限。

对 Aurora MySQL 版本 3 使用以下语句:

GRANT AWS\_LOAD\_S3\_ACCESS TO '*user*'@'*domain-or-ip-address*'

# **G** Tip

当您使用 Aurora MySQL 版本 3 中的角色方法时,还可以通过使用 SET ROLE *role\_name* 或 SET\_ROLE\_ALL 语句来激活角色。如果您不熟悉 MySQL 8.0 角色系统,可以在[基于角色的](#page-1147-0) [权限模型](#page-1147-0)中了解详情。有关更多详细信息,请参阅《MySQL 参考手册》中的 [Using roles。](https://dev.mysql.com/doc/refman/8.0/en/roles.html) 这仅适用于当前的活动会话。当您重新连接时,必须再次运行 SET ROLE 语句来授予权限。有 关更多信息,请参阅《MySQL 参考手册》中的 [SET ROLE 语句](https://dev.mysql.com/doc/refman/8.0/en/set-role.html)。 可以使用 activate\_all\_roles\_on\_login 数据库集群参数,在用户连接到数据库实例时 自动激活所有角色。设置此参数后,您通常不必显式调用 SET ROLE 语句,即可激活角色。有 关更多信息,请参阅《MySQL 参考手册》中的 [activate\\_all\\_roles\\_on\\_login。](https://dev.mysql.com/doc/refman/8.0/en/server-system-variables.html#sysvar_activate_all_roles_on_login) 但是,当存储过程由其他用户调用时,您必须在该存储过程的开头显式调用 SET ROLE ALL 才能激活该角色。

对 Aurora MySQL 版本 2 使用以下语句:

GRANT LOAD FROM S3 ON \*.\* TO '*user*'@'*domain-or-ip-address*'

AWS\_LOAD\_S3\_ACCESS 角色和 LOAD\_FROM\_S3 权限特定于 Amazon Aurora,而不适用于外部 MySQL 数据库或 RDS for MySQL 数据库实例。如果您在作为复制主实例的 Aurora 数据库集群和 作为复制客户端的 MySQL 数据库之间设置了复制,角色或权限的 GRANT 语句将导致复制停止并 出现错误。您可以安全地跳过该错误,继续复制。要跳过 RDS for MySQL 实例上的错误,请使用 [mysql\\_rds\\_skip\\_repl\\_error](https://docs.aws.amazon.com/AmazonRDS/latest/UserGuide/mysql_rds_skip_repl_error.html) 过程。要跳过外部 MySQL 数据库上的错误,请使用 [slave\\_skip\\_errors](https://dev.mysql.com/doc/refman/5.7/en/replication-options-replica.html#sysvar_slave_skip_errors) 系统 变量(Aurora MySQL 版本 2)或 [replica\\_skip\\_errors](https://dev.mysql.com/doc/refman/8.0/en/replication-options-replica.html#sysvar_replica_skip_errors) 系统变量 (Aurora MySQL 版本 3)。

## **a** Note

数据库用户必须对正在向其加载数据的数据库具有 INSERT 权限。

<span id="page-1488-0"></span>指定 Amazon S3 桶的路径(URI)

用于指定 Amazon S3 桶中文件路径(URI)的语法如下所示。

s3*-region*://*bucket-name*/*file-name-or-prefix*

路径包括以下值:

- region(可选)– 包含作为加载来源的 Amazon S3 存储桶的AWS区域。该值为可选项。如果您没 有指定 region 值,则 Aurora 从与您的数据库集群位于相同区域的 Amazon S3 中加载您的文件。
- bucket-name 包含要加载的数据的 Amazon S3 存储桶的名称。支持指定虚拟文件夹路径的对象 前缀。
- file-name-or-prefix Amazon S3 文本文件或 XML 文件的名称,或指定要加载的一个或多个 文本或 XML 文件的前缀。您还可以指定一个清单文件以指定一个或多个要加载的文本文件。有关使 用清单文件从 Amazon S3 中加载文本文件的更多信息,请参阅[使用清单指定要加载的数据文件。](#page-1491-0)

## 复制 S3 桶中文件的 URI

- 1. 登录到AWS Management Console,然后通过以下网址打开 Amazon S3 控制台:https:// [console.aws.amazon.com/s3/](https://console.aws.amazon.com/s3/)。
- 2. 在导航窗格中,选择桶,然后选择要复制其 URI 的桶。
- 3. 选择要从 S3 加载的前缀或文件。
- 4. 选择复制 S3 URI。

<span id="page-1488-1"></span>LOAD DATA FROM S3

您可以使用 LOAD DATA FROM S3 语句从 MySQL [LOAD DATA INFILE](https://dev.mysql.com/doc/refman/8.0/en/load-data.html) 语句支持的任意文本文件格式 加载数据,例如逗号分隔的文本数据。不支持压缩文件。

#### **a** Note

确保您的 Aurora MySQL 数据库集群允许与 S3 建立出站连接。有关更多信息,请参阅 启用从 [Amazon Aurora MySQL 到其他AWS服务的网络通信](#page-1483-0)。

# <span id="page-1489-0"></span>语法

```
LOAD DATA [FROM] S3 [FILE | PREFIX | MANIFEST] 'S3-URI' 
     [REPLACE | IGNORE] 
     INTO TABLE tbl_name
     [PARTITION (partition_name,...)] 
     [CHARACTER SET charset_name] 
     [{FIELDS | COLUMNS} 
          [TERMINATED BY 'string'] 
          [[OPTIONALLY] ENCLOSED BY 'char'] 
          [ESCAPED BY 'char'] 
     ] 
    [LINES
          [STARTING BY 'string'] 
          [TERMINATED BY 'string'] 
     ] 
     [IGNORE number {LINES | ROWS}] 
     [(col_name_or_user_var,...)] 
     [SET col_name = expr,...]
```
### **a** Note

在 Aurora MySQL 版本 3.05 及更高版本中,关键字 FROM 是可选的。

#### <span id="page-1489-1"></span>参数

LOAD DATA FROM S3 语句使用以下必需和可选参数。在 MySQL 文档的 [LOAD DATA 语句中](https://dev.mysql.com/doc/refman/8.0/en/load-data.html)可以找 到有关其中一些参数的更多详细信息。

FILE | PREFIX | MANIFEST

指定是从单个文件、与给定前缀匹配的所有文件还是从指定清单上的所有文件中加载数据。默认值 为 FILE。

#### S3-URI

指定要加载的文本或清单文件的 URI,或指定要使用的 Amazon S3 前缀。使用[指定 Amazon S3 桶](#page-1488-0) [的路径\(URI\)中](#page-1488-0)描述的语法指定 URI。

#### REPLACE | IGNORE

确定在输入行与数据库表中现有行具有相同唯一键值时采取什么操作。

• 如果您希望使用输入行替换表中的现有行,则指定 REPLACE。

• 如果您希望放弃输入行,则指定 IGNORE。

INTO TABLE

指定将输入行加载到的数据库表的名称。

#### PARTITION

要求将所有输入行插入到由指定分区名称列表(以逗号分隔)指定的分区中。如果输入行无法插入 到指定分区之一,则语句失败并返回错误。

## CHARACTER SET

指定输入文件中的数据的字符集。

FIELDS | COLUMNS

指定如何分隔输入文件中的字段或列。默认情况下使用制表符分隔字段。

#### LINES

指定如何分隔输入文件中的行。默认情况下,行由换行符 ('\n') 分隔。

#### IGNORE *number* LINES | ROWS

指定忽略输入文件开头的特定行数。例如,您可以使用 IGNORE 1 LINES 跳过包含列名的初 始标题行,或者使用 IGNORE 2 ROWS 跳过输入文件的前两行数据。如果您还使用 PREFIX, 则IGNORE 会跳过第一个输入文件开头的特定数量的行。

#### col\_name\_or\_user\_var, ...

指定一个或多个列名的逗号分隔列表,或者指定用户变量以按照名称指定要加载的列。用于此目的 的用户变量的名称必须与文本文件中的元素名称匹配,前缀为 @。您可以采用用户变量来存储对应 的字段值,以便在后面重复使用。

例如,以下语句将输入文件的第一列加载到 table1 的第一列,并将 table\_column2 中的 table1 列值设置为第二列输入值除以 100。

```
LOAD DATA FROM S3 's3://mybucket/data.txt'
     INTO TABLE table1 
     (column1, @var1) 
    SET table column2 = @var1/100;
```
**SFT** 

指定以逗号分隔的分配操作列表,这些操作将表中各列的值设置为输入文件中未包含的值。

例如,以下语句将 table1 的前两列设置为输入文件中前两列的值,然后将 column3 中 table1 的值设置为当前时间戳。

```
LOAD DATA FROM S3 's3://mybucket/data.txt'
     INTO TABLE table1 
     (column1, column2) 
    SET column3 = CURRENT TIMESTAMP;
```
您可以在 SET 分配的右侧使用子查询。如果子查询返回要分配到列的值,则您只能使用标量子查 询。此外,您还可以使用子查询来从所加载的表中选择。

如果从 Amazon S3 桶中加载数据,则无法使用 LOAD DATA FROM S3 语句的 LOCAL 关键字。

<span id="page-1491-0"></span>使用清单指定要加载的数据文件

可以将 LOAD\_DATA\_FROM\_S3 语句与 MANIFEST 关键字配合使用来指定 JSON 格式的清单文件,此 文件列出了要加载到数据库集群中的表的文本文件。

以下 JSON 架构描述了清单文件的格式和内容。

```
{ 
     "$schema": "http://json-schema.org/draft-04/schema#", 
     "additionalProperties": false, 
     "definitions": {}, 
     "id": "Aurora_LoadFromS3_Manifest", 
     "properties": { 
          "entries": { 
              "additionalItems": false, 
              "id": "/properties/entries", 
              "items": { 
                  "additionalProperties": false, 
                  "id": "/properties/entries/items", 
                  "properties": {
```

```
 "mandatory": { 
                           "default": "false", 
                           "id": "/properties/entries/items/properties/mandatory", 
                           "type": "boolean" 
\}, \{ "url": { 
                           "id": "/properties/entries/items/properties/url", 
                           "maxLength": 1024, 
                           "minLength": 1, 
                           "type": "string" 
1 1 1 1 1 1 1
\qquad \qquad \text{ } "required": [ 
                      "url" 
                  ], 
                  "type": "object" 
              }, 
              "type": "array", 
              "uniqueItems": true 
         } 
     }, 
     "required": [ 
         "entries" 
     ], 
     "type": "object"
}
```
清单中的每个 url 必须指定带存储桶名称和文件的完整对象路径 (而不仅仅是前缀) 的 URL。您可以使 用清单来加载来自不同存储桶或不同区域的文件,或加载未共享相同前缀的文件。如果 URL 中未指定 区域,将使用目标 Aurora 数据库集群的区域。以下示例显示一个清单文件,此文件加载来自不同存储 桶的四个文件。

```
{ 
   "entries": [ 
     { 
       "url":"s3://aurora-bucket/2013-10-04-customerdata", 
       "mandatory":true 
     }, 
     { 
       "url":"s3-us-west-2://aurora-bucket-usw2/2013-10-05-customerdata", 
       "mandatory":true 
     }, 
     {
```

```
 "url":"s3://aurora-bucket/2013-10-04-customerdata", 
        "mandatory":false 
     }, 
     { 
        "url":"s3://aurora-bucket/2013-10-05-customerdata" 
     } 
   ]
}
```
可选的 mandatory 标志指定 LOAD DATA FROM S3 是否应在找不到文件时返回错误。mandatory 标志默认为 false。不管如何设置 mandatory, 如果找不到文件, 则 LOAD DATA FROM S3 将终 止。

清单文件可具有任何扩展名。以下示例使用前一个示例中名为 LOAD DATA FROM S3 的清单以运行 **customer.manifest** 语句。

```
LOAD DATA FROM S3 MANIFEST 's3-us-west-2://aurora-bucket/customer.manifest' 
     INTO TABLE CUSTOMER 
     FIELDS TERMINATED BY ',' 
     LINES TERMINATED BY '\n' 
     (ID, FIRSTNAME, LASTNAME, EMAIL);
```
该语句完成后,将为每个成功加载的文件向 aurora\_s3\_load\_history 表中写入一个条目。

<span id="page-1493-0"></span>使用 aurora\_s3\_load\_history 表验证已加载的文件

每个成功的 LOAD DATA FROM S3 语句都会使用一个条目为每个已加载的文件更新 aurora\_s3\_load\_history 架构中的 mysql 表。

运行 LOAD DATA FROM S3 语句后,您可以通过查询 aurora\_s3\_load\_history 表来确认已加载 的文件。要查看通过迭代一次该语句而加载的文件,请使用 WHERE 子句为该语句中使用的清单文件筛 选 Amazon S3 URI 上的记录。如果您之前已使用相同的清单文件,请使用 timestamp 字段筛选结 果。

```
select * from mysql.aurora_s3_load_history where load_prefix = 'S3_URI';
```
下表介绍了 aurora\_s3\_load\_history 表中的字段。

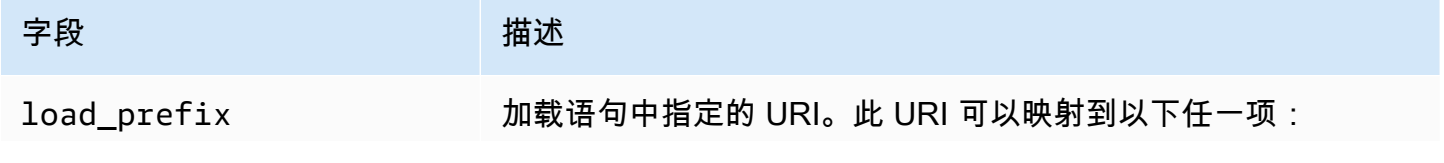

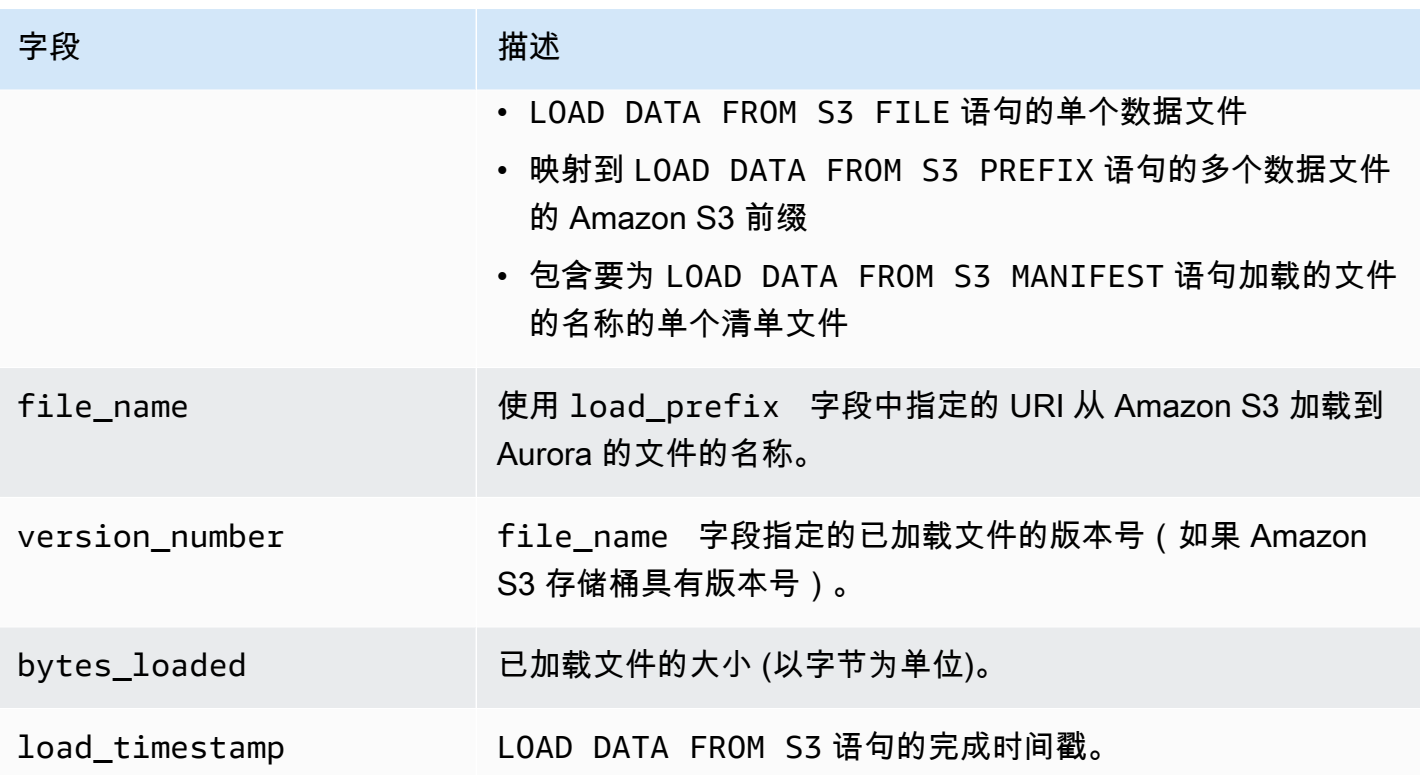

<span id="page-1494-0"></span>示例

以下语句从与 Aurora 数据库集群位于相同区域的 Amazon S3 存储桶中加载数据。该语句读取 customerdata.txt Amazon S3 存储桶中的 dbbucket 文件中的数据 (以逗号分隔),然后将数据 加载到 store-schema.customer-table 表中。

```
LOAD DATA FROM S3 's3://dbbucket/customerdata.csv' 
     INTO TABLE store-schema.customer-table 
     FIELDS TERMINATED BY ',' 
     LINES TERMINATED BY '\n' 
     (ID, FIRSTNAME, LASTNAME, ADDRESS, EMAIL, PHONE);
```
以下语句从与 Aurora 数据库集群位于不同区域的 Amazon S3 存储桶中加载数据。该语句从 employee-data 区域上的 my-data Amazon S3 存储桶中读取与 us-west-2 对象前缀匹配的所有 文件中的数据(以逗号分隔),然后将数据加载到 employees 表中。

```
LOAD DATA FROM S3 PREFIX 's3-us-west-2://my-data/employee_data' 
     INTO TABLE employees 
     FIELDS TERMINATED BY ',' 
     LINES TERMINATED BY '\n' 
     (ID, FIRSTNAME, LASTNAME, EMAIL, SALARY);
```
以下语句将数据从名为 q1\_sales.json 的 JSON 清单文件中指定的文件加载到 sales 表中。

```
LOAD DATA FROM S3 MANIFEST 's3-us-west-2://aurora-bucket/q1_sales.json' 
     INTO TABLE sales 
     FIELDS TERMINATED BY ',' 
     LINES TERMINATED BY '\n' 
     (MONTH, STORE, GROSS, NET);
```
# <span id="page-1495-0"></span>LOAD XML FROM S3

您可以使用 LOAD XML FROM S3 语句从 Amazon S3 存储桶上存储的三种不同 XML 格式之一的 XML 文件中加载数据:

• 列名作为 <row> 元素的属性。属性值指定表字段的内容。

```
<row column1="value1" column2="value2" .../>
```
• 列名作为 <row> 元素的子元素。子元素的值指定表字段的内容。

```
<row> <column1>value1</column1> 
   <column2>value2</column2>
\langlerow\rangle
```
• 列名位于 name 元素的 <field> 元素的 <row> 属性中。<field> 元素的值指定表字段的内容。

```
<row> <field name='column1'>value1</field> 
   <field name='column2'>value2</field>
\langlerow\rangle
```
# <span id="page-1495-1"></span>语法

```
LOAD XML FROM S3 'S3-URI' 
     [REPLACE | IGNORE] 
     INTO TABLE tbl_name
     [PARTITION (partition_name,...)] 
     [CHARACTER SET charset_name] 
     [ROWS IDENTIFIED BY '<element-name>'] 
     [IGNORE number {LINES | ROWS}] 
     [(field_name_or_user_var,...)]
```
 $[SET col_name = expr, ...]$ 

#### <span id="page-1496-0"></span>参数

LOAD XML FROM S3 语句使用以下必需和可选参数。在 MySQL 文档的 [LOAD XML 语句](https://dev.mysql.com/doc/refman/8.0/en/load-xml.html)中可以找到 有关其中一些参数的更多详细信息。

FILE | PREFIX

指定从单个文件还是从与指定前缀匹配的所有文件中加载数据。默认值为 FILE。 REPLACE | IGNORE

确定在输入行与数据库表中现有行具有相同唯一键值时采取什么操作。

• 如果您希望使用输入行替换表中的现有行,则指定 REPLACE。

• 如果要放弃输入行,请指定 IGNORE。默认值为 IGNORE。

INTO TABLE

指定将输入行加载到的数据库表的名称。

PARTITION

要求将所有输入行插入到由指定分区名称列表(以逗号分隔)指定的分区中。如果输入行无法插入 到指定分区之一,则语句失败并返回错误。

CHARACTER SET

指定输入文件中的数据的字符集。

ROWS IDENTIFIED BY

指定用于标识输入文件中行的元素名称。默认为 <row>。

IGNORE *number* LINES | ROWS

指定忽略输入文件开头的特定行数。例如,您可以使用 IGNORE 1 LINES 跳过文本文件的第一 行,或者使用 IGNORE 2 ROWS 跳过输入 XML 中的前两行数据。

field\_name\_or\_user\_var, ...

指定一个或多个 XML 元素的逗号分隔列表,或者指定用户变量以按照名称指定要加载的元素。用 于此目的的用户变量的名称必须与 XML 文件中的元素名称匹配,前缀为 @。您可以采用用户变量 来存储对应的字段值,以便在后面重复使用。

例如,以下语句将输入文件的第一列加载到 table1 的第一列,并将 table\_column2 中的 table1 列值设置为第二列输入值除以 100。

```
LOAD XML FROM S3 's3://mybucket/data.xml' 
    INTO TABLE table1 
    (column1, @var1) 
   SET table column2 = @var1/100;
```
SET

指定以逗号分隔的分配操作列表,这些操作将表中各列的值设置为输入文件中未包含的值。

例如,以下语句将 table1 的前两列设置为输入文件中前两列的值,然后将 column3 中 table1 的值设置为当前时间戳。

```
LOAD XML FROM S3 's3://mybucket/data.xml' 
    INTO TABLE table1 
    (column1, column2) 
   SET column3 = CURRENT TIMESTAMP;
```
您可以在 SET 分配的右侧使用子查询。如果子查询返回要分配到列的值,则您只能使用标量子查 询。此外,您无法使用子查询来从所加载的表中进行选择。

# <span id="page-1497-0"></span>将数据从 Amazon Aurora MySQL 数据库集群保存到 Amazon S3 存储桶中 的文本文件

您可以使用 SELECT\_INT0\_0UTFILE\_S3 语句从 Amazon Aurora MySQL 数据库集群中查询数据,并 将数据保存到 Amazon S3 存储桶中存储的文本文件。在 Aurora MySQL 中,文件首先存储在本地磁盘 上,然后导出到 S3。导出完成后,将删除本地文件。

您可以使用 Amazon S3 管理密钥(SSE-S3)或 AWS KMS key(SSE-KMS:AWS 托管式密钥或客 户管理密钥) 对 Amazon S3 桶进行加密。

LOAD DATA FROM S3 语句可以使用 SELECT INTO OUTFILE S3 语句创建的文件将数据加载到 Aurora 数据库集群中。有关更多信息,请参阅 [将数据从 Amazon S3 存储桶中的文本文件加载到](#page-1484-0) [Amazon Aurora MySQL 数据库集群。](#page-1484-0)

## **a** Note

Aurora Serverless v1 数据库集群不支持此功能。Aurora Serverless v2 数据库集群支持此功 能。

也可以使用 AWS Management Console、AWS CLI 或 Amazon RDS API 将数据库集群数据 和数据库集群快照数据保存到 Amazon S3。有关更多信息,请参[阅将数据库集群数据导出到](#page-667-0) [Amazon S3](#page-667-0) [和将数据库集群快照数据导出到 Amazon S3。](#page-682-0)

# 目录

- [为 Aurora MySQL 授予 Amazon S3 的访问权限](#page-1498-0)
- [授予权限以在 Aurora MySQL 中保存数据](#page-1499-0)
- [指定 Amazon S3 存储桶的路径](#page-1500-0)
- [创建清单以列出数据文件](#page-1501-0)
- [SELECT INTO OUTFILE S3](#page-1502-0)
	- [语法](#page-1502-1)
	- [参数](#page-1503-0)
	- [注意事项](#page-1505-0)
	- [示例](#page-1506-0)

<span id="page-1498-0"></span>为 Aurora MySQL 授予 Amazon S3 的访问权限

在将数据保存到 Amazon S3 存储桶之前,您必须先为 Aurora MySQL 数据库集群授予 Amazon S3 的 访问权限。

为 Amazon S3 授予 Aurora MySQL 的访问权限

1. 创建一个 AWS Identity and Access Management(IAM)策略,以提供允许 Aurora MySQL 数据 库集群访问 Amazon S3 存储桶和对象的权限。有关说明,请参阅[创建 IAM 策略以访问 Amazon](#page-1469-0)  [S3 资源。](#page-1469-0)

**a** Note

在 Aurora MySQL 版本 3.05 及更高版本中,您可以使用 AWS KMS 客户管理密钥对对象 进行加密。为此,请在您的 IAM policy 中包含 kms:GenerateDataKey 权限。有关更多 信息,请参阅 [创建 IAM 策略以访问 AWS KMS 资源。](#page-1476-0)

您不需要此权限即可使用 AWS 托管式密钥或 Amazon S3 管理密钥(SSE-S3)来加密对 象。

- 2. 创建一个 IAM 角色,并将您在 [创建 IAM 策略以访问 Amazon S3 资源](#page-1469-0) 中创建的 IAM 策略附加到 新的 IAM 角色。有关说明,请参阅[创建 IAM 角色以允许 Amazon Aurora 访问AWS服务](#page-1477-0)。
- 3. 对于 Aurora MySQL 版本 2,将 aurora\_select\_into\_s3\_role 或 aws\_default\_s3\_role 数据库集群参数设置为新 IAM 角色的 Amazon 资源名称(ARN)。如果没有为 aurora select into s3 role 指定 IAM 角色,则 Aurora 使用在 aws default s3 role 中指定的 IAM 角色。

对于 Aurora MySQL 版本 3,使用 aws\_default\_s3\_role。

如果集群是 Aurora 全局数据库的一部分,则为该全局数据库中的每个 Aurora 集群设置此参数。

有关数据库集群参数的更多信息,请参阅[Amazon Aurora 数据库集群和数据库实例参数。](#page-334-0)

4. 要允许 Aurora MySQL 数据库集群中的数据库用户访问 Amazon S3,请将您[在创建 IAM 角色以允](#page-1477-0) [许 Amazon Aurora 访问AWS服务](#page-1477-0)中创建的角色与该数据库集群关联。

对于 Aurora 全局数据库,将此角色与该全局数据库中的每个 Aurora 集群关联。

有关将 IAM 角色与数据库集群关联的信息,请参阅[将 IAM 角色与 Amazon Aurora MySQL 数据库](#page-1478-0) [集群关联](#page-1478-0)。

5. 配置 Aurora MySQL 数据库集群以允许建立到 Amazon S3 的出站连接。有关说明,请参阅[启用从](#page-1483-0)  [Amazon Aurora MySQL 到其他AWS服务的网络通信](#page-1483-0)。

对于 Aurora 全局数据库,为该全局数据库中的每个 Aurora 集群启用出站连接。

<span id="page-1499-0"></span>授予权限以在 Aurora MySQL 中保存数据

发出 SELECT INTO OUTFILE S3 语句的数据库用户必须具有特定角色或权限。在 Aurora MySQL 版本 3 中,您可以授予 AWS\_SELECT\_S3\_ACCESS 角色。在 Aurora MySQL 版本 2 中,您可以授予 SELECT INTO S3 权限。预设情况下,将为数据库集群的管理用户授予适当的角色或权限。您可以使 用以下语句之一向另一个用户授予权限。

对 Aurora MySQL 版本 3 使用以下语句:

GRANT AWS\_SELECT\_S3\_ACCESS TO '*user*'@'*domain-or-ip-address*'

# **1** Tip

当您使用 Aurora MySQL 版本 3 中的角色方法时,还可以通过使用 SET ROLE *role\_name* 或 SET\_ROLE\_ALL 语句来激活角色。如果您不熟悉 MySQL 8.0 角色系统,可以在[基于角色的](#page-1147-0) [权限模型](#page-1147-0)中了解详情。有关更多详细信息,请参阅《MySQL 参考手册》中的 [Using roles。](https://dev.mysql.com/doc/refman/8.0/en/roles.html) 这仅适用于当前的活动会话。当您重新连接时,必须再次运行 SET ROLE 语句来授予权限。有 关更多信息,请参阅《MySQL 参考手册》中的 [SET ROLE 语句](https://dev.mysql.com/doc/refman/8.0/en/set-role.html)。 可以使用 activate\_all\_roles\_on\_login 数据库集群参数,在用户连接到数据库实例时 自动激活所有角色。设置此参数后,您通常不必显式调用 SET ROLE 语句,即可激活角色。有 关更多信息,请参阅《MySQL 参考手册》中的 [activate\\_all\\_roles\\_on\\_login。](https://dev.mysql.com/doc/refman/8.0/en/server-system-variables.html#sysvar_activate_all_roles_on_login) 但是,当存储过程由其他用户调用时,您必须在该存储过程的开头显式调用 SET ROLE ALL 才能激活该角色。

对 Aurora MySQL 版本 2 使用以下语句:

GRANT SELECT INTO S3 ON \*.\* TO '*user*'@'*domain-or-ip-address*'

AWS\_SELECT\_S3\_ACCESS 角色和 SELECT\_INTO S3 权限特定于 Amazon Aurora MySQL, 而不 适用于 MySQL 数据库或 RDS for MySQL 数据库实例。如果您在作为复制主实例的 Aurora MySQL 数据库集群和作为复制客户端的 MySQL 数据库之间设置了复制,角色或权限的 GRANT 语句将导 致复制停止并出现错误。您可以安全地跳过该错误,继续复制。要跳过 RDS for MySQL 数据库实 例上的错误,请使用 [mysql\\_rds\\_skip\\_repl\\_error](https://docs.aws.amazon.com/AmazonRDS/latest/UserGuide/mysql_rds_skip_repl_error.html) 过程。要跳过外部 MySQL 数据库上的错误,请使 用 [slave\\_skip\\_errors](https://dev.mysql.com/doc/refman/5.7/en/replication-options-replica.html#sysvar_slave_skip_errors) 系统变量(Aurora MySQL 版本 2)或 [replica\\_skip\\_errors](https://dev.mysql.com/doc/refman/8.0/en/replication-options-replica.html#sysvar_replica_skip_errors) 系统变量(Aurora MySQL 版本 3)。

## <span id="page-1500-0"></span>指定 Amazon S3 存储桶的路径

用于指定在 Amazon S3 存储桶上存储数据和清单文件的路径的语法与在 LOAD DATA FROM S3 PREFIX 语句中使用的语法类似,如下所示。

s3*-region*://*bucket-name*/*file-prefix*

路径包括以下值:

• region(可选)– 包含用来存储数据的 Amazon S3 存储桶的AWS区域。该值为可选项。如果您没 有指定 region 值,则 Aurora 将文件保存到与您的数据库集群位于相同区域的 Amazon S3 中。

- bucket-name 要将数据保存到的 Amazon S3 存储桶的名称。支持指定虚拟文件夹路径的对象前 缀。
- file-prefix 指定要保存到 Amazon S3 的文件的 Amazon S3 对象前缀。

SELECT INTO OUTFILE S3 语句创建的数据文件使用以下路径,其中 *00000* 表示从零开始的 5 位 整数。

s3*-region*://*bucket-name*/*file-prefix*.part\_*00000*

例如,假设 SELECT INTO OUTFILE S3 语句指定 s3-us-west-2://bucket/prefix 作为存储 数据文件的路径并创建三个数据文件。指定的 Amazon S3 存储桶包含以下数据文件。

- s3-us-west-2://bucket/prefix.part\_00000
- s3-us-west-2://bucket/prefix.part\_00001
- s3-us-west-2://bucket/prefix.part\_00002

## <span id="page-1501-0"></span>创建清单以列出数据文件

您可以使用 SELECT\_INTO\_OUTFILE\_S3 语句和 MANIFEST\_ON 选项,以 JSON 格式创建列出由 语句创建的文本文件的清单文件。LOAD DATA FROM S3 语句可以使用清单文件将数据文件加载回 Aurora MySQL 数据库集群中。有关使用清单将数据文件从 Amazon S3 加载到 Aurora MySQL 数据库 集群的更多信息,请参阅[使用清单指定要加载的数据文件](#page-1491-0)。

清单中包含的由 SELECT INTO OUTFILE S3 语句创建的数据文件按照它们由语句创建的顺序列出。 例如,假设 SELECT INTO OUTFILE S3 语句指定 s3-us-west-2://bucket/prefix 作为存储 数据文件的路径并创建三个数据文件和一个清单文件。指定的 Amazon S3 存储桶包含一个名为 s3 us-west-2://bucket/prefix.manifest 的清单文件,其中包含以下信息。

```
{ 
   "entries": [ 
     { 
       "url":"s3-us-west-2://bucket/prefix.part_00000" 
     }, 
     { 
       "url":"s3-us-west-2://bucket/prefix.part_00001" 
     }, 
     { 
       "url":"s3-us-west-2://bucket/prefix.part_00002"
```
}

 ] }

# <span id="page-1502-0"></span>SELECT INTO OUTFILE S3

您可以使用 SELECT INTO OUTFILE S3 语句从数据库集群中查询数据,并将数据直接保存到 Amazon S3 存储桶中存储的带分隔符的文本文件。

不支持压缩文件。从 Aurora MySQL 版本 2.09.0 开始支持加密文件。

<span id="page-1502-1"></span>语法

```
SELECT 
     [ALL | DISTINCT | DISTINCTROW ] 
         [HIGH_PRIORITY] 
         [STRAIGHT_JOIN] 
         [SQL_SMALL_RESULT] [SQL_BIG_RESULT] [SQL_BUFFER_RESULT] 
         [SQL_CACHE | SQL_NO_CACHE] [SQL_CALC_FOUND_ROWS] 
     select_expr [, select_expr ...] 
     [FROM table_references
         [PARTITION partition_list] 
     [WHERE where_condition] 
     [GROUP BY {col_name | expr | position} 
         [ASC | DESC], ... [WITH ROLLUP]] 
     [HAVING where_condition] 
     [ORDER BY {col_name | expr | position} 
          [ASC | DESC], ...] 
     [LIMIT {[offset,] row_count | row_count OFFSET offset}]
INTO OUTFILE S3 's3_uri'
[CHARACTER SET charset_name] 
     [export_options] 
     [MANIFEST {ON | OFF}] 
     [OVERWRITE {ON | OFF}] 
     [ENCRYPTION {ON | OFF | SSE_S3 | SSE_KMS ['cmk_id']}]
export_options: 
     [FORMAT {CSV|TEXT} [HEADER]] 
     [{FIELDS | COLUMNS} 
         [TERMINATED BY 'string'] 
         [[OPTIONALLY] ENCLOSED BY 'char'] 
         [ESCAPED BY 'char'] 
     ]
```

```
[LINES
     [STARTING BY 'string'] 
     [TERMINATED BY 'string']
```
]

<span id="page-1503-0"></span>参数

SELECT INTO OUTFILE S3 语句使用以下特定于 Aurora 的必需和可选参数。

s3-uri

为要使用的 Amazon S3 前缀指定 URI。使用[指定 Amazon S3 存储桶的路径](#page-1500-0)中所述的语法。 FORMAT {CSV|TEXT} [HEADER]

(可选)以 CSV 格式保存数据。

TEXT 选项是默认选项,并生成现有的 MySQL 导出格式。

CSV 选项会生成逗号分隔的数据值。CSV 格式遵循 [RFC-4180](https://tools.ietf.org/html/rfc4180) 规范。如果指定可选关键字 HEADER,则输出文件包含一个标题行。标题行中的标签与 SELECT 语句中的列名称相对应。您可 以将 CSV 文件用于训练数据模型,以便与 AWS ML 服务一起使用。有关将导出的 Aurora 数据与 AWS ML 服务结合使用的更多信息,请参阅[将数据导出到 Amazon S3 以进行 SageMaker 模型训](#page-3020-0) [练\(高级\)](#page-3020-0)。

MANIFEST {ON | OFF}

指示是否在 Amazon S3 中创建清单文件。清单文件是 JavaScript 对象表示法 (JSON) 文件,可用 于通过 LOAD DATA FROM S3 MANIFEST 语句将数据加载到 Aurora 数据库集群中。有关 LOAD DATA FROM S3 MANIFEST 的更多信息,请参阅[将数据从 Amazon S3 存储桶中的文本文件加载](#page-1484-0) [到 Amazon Aurora MySQL 数据库集群](#page-1484-0)。

如果在查询中指定了 MANIFEST ON,则在创建并上传所有数据文件后在 Amazon S3 中创建清单 文件。使用以下路径创建清单文件:

s3*-region*://*bucket-name*/*file-prefix*.manifest

有关清单文件的内容格式的更多信息,请参阅 [创建清单以列出数据文件](#page-1501-0)。

OVERWRITE {ON | OFF}

指示是否覆盖指定的 Amazon S3 桶中的现有文件。如果指定 OVERWRITE ON,则覆盖与在 s3 uri 中指定的 URI 内的文件前缀匹配的现有文件。否则将出错。

ENCRYPTION {ON | OFF | SSE\_S3 | SSE\_KMS ['*cmk\_id*']}

指示是使用 Amazon S3 管理密钥(SSE-S3)还是使用 AWS KMS keys(SSE-KMS,包括 AWS 托管式密钥和客户管理密钥)进行服务器端加密。SSE\_S3 和 SSE\_KMS 设置适用于 Aurora MySQL 版本 3.05 及更高版本。

您也可以使用 aurora\_select\_into\_s3\_encryption\_default 会话变量代替 ENCRYPTION 子句,如以下示例所示。使用 SQL 子句或会话变量,但不能同时使用这两者。

set session set session aurora\_select\_into\_s3\_encryption\_default={ON | OFF | SSE\_S3 | SSE\_KMS};

SSE\_S3 和 SSE\_KMS 设置适用于 Aurora MySQL 版本 3.05 及更高版本。

将 aurora\_select\_into\_s3\_encryption\_default 设置为以下值时:

- OFF 遵循 S3 桶的默认加密策略。aurora\_select\_into\_s3\_encryption\_default 的默 认值为 OFF。
- ON 或 SSE\_S3 使用 Amazon S3 管理密钥(SSE-S3)对 S3 对象进行加密。
- SSE\_KMS 则使用 AWS KMS key加密 S3 对象。

在这种情况下,您还需要包含会话变量 aurora\_s3\_default\_cmk\_id,例如:

```
set session aurora_select_into_s3_encryption_default={SSE_KMS};
set session aurora_s3_default_cmk_id={NULL | 'cmk_id'};
```
- 如果aurora\_s3\_default\_cmk\_id是NULL,则使用加密 S3 对象AWS 托管式密钥。
- 如果 aurora s3 default cmk id 为非空字符串 cmk id ,则使用客户管理密钥加密 S3 对象。

cmk\_id 值不能为空字符串。

当您使用 SELECT INTO OUTFILE S3 命令时,Aurora 按如下方式决定加密:

- 如果 ENCRYPTION 子句存在于 SQL 命令中,则 Aurora 仅依赖 ENCRYPTION 的值,而不使用会 话变量。
- 如果 ENCRYPTION 子句不存在,则 Aurora 依赖于会话变量的值。

有关更多信息,请参阅《Amazon Simple Storage Service 用户指南》中的[使用 Amazon S3 管理密](https://docs.aws.amazon.com/AmazonS3/latest/userguide/UsingServerSideEncryption.html) [钥\(SSE-S3\)进行服务器端加密和](https://docs.aws.amazon.com/AmazonS3/latest/userguide/UsingServerSideEncryption.html)[使用 AWS KMS 密钥\(SSE-KMS\)进行服务器端加密。](https://docs.aws.amazon.com/AmazonS3/latest/userguide/UsingKMSEncryption.html)

<span id="page-1505-0"></span>在 MySQL 文档的 [SELECT 语句和](https://dev.mysql.com/doc/refman/8.0/en/select.html) [LOAD DATA 语句中](https://dev.mysql.com/doc/refman/8.0/en/load-data.html),可以找到有关其他参数的更多详细信息。

#### 注意事项

写入到 Amazon S3 存储桶的文件数取决于 SELECT INTO OUTFILE S3 语句选择的数据数量以及 Aurora MySQL 的文件大小阈值。默认文件大小阈值为 6GB。如果语句选择的数据小于文件大小阈 值,则将创建单个文件;否则将创建多个文件。该语句所创建文件的其他注意事项包括下列内容:

- Aurora MySQL 确保数据文件中的行不会跨文件边界拆分。对于多个文件,除了最后一个文件之外, 每个数据文件的大小通常接近文件大小阈值。不过,有时保持在文件大小阈值之下会导致在两个数据 文件之间拆分某一行。在这种情况下,Aurora MySQL 创建一个保留该行而不拆分的数据文件,但可 能会大于文件大小阈值。
- 由于 Aurora MySQL 中的每个 SELECT 语句作为原子事务运行,选择大数据集的 SELECT INTO 0UTFILE S3 语句可能需要一段时间来运行。如果语句由于任何原因失败,您可能需要重新启动和 发出该语句。不过,如果语句失败,已上传到 Amazon S3 的文件将保留在指定的 Amazon S3 存储 桶中。您可以使用其他语句来上传剩余的数据而不用重新启动。
- 如果要选择的数据量很大(超过 25 GB),我们建议您使用多个 SELECT\_INT0\_0UTFILE\_S3 语句 以将数据保存到 Amazon S3 中。每个语句应选择不同部分的数据来保存,并且在保存数据文件时指 定使用 file\_prefix 参数中的不同 s3-uri。使用多个语句对要选择的数据进行分区可以更轻松 地从一个语句中的错误中恢复。如果一条语句发生错误,则只需要重新选择部分数据并将其上传到 Amazon S3 即可。使用多个语句还有助于避免单个长时间运行的事务,这可改进性能。
- 如果多个 SELECT INTO OUTFILE S3 语句在 file\_prefix 参数中使用相同的 s3-uri,并且并 行运行这些语句以选择数据并上传到 Amazon S3 中,则行为是不确定的。
- Aurora MySQL 不会将元数据(例如,表架构或文件元数据)上传到 Amazon S3 中。
- 有时,您可以重新运行 SELECT\_INT0\_0UTFILE\_S3 查询,以便从故障中恢复。在这些情况下,您 必须在 Amazon S3 存储桶中删除具有在 s3-uri 中指定的文件前缀的任何现有数据文件,或者在 OVERWRITE ON 查询中包括 SELECT INTO OUTFILE S3。

SELECT INTO OUTFILE S3 语句返回一个典型的 MySQL 错误编号以及有关成功或失败的响应。如 果您无权访问 MySQL 错误编号和响应,则确定何时才完成的最简单方法是在语句中指定 MANIFEST ON。清单文件是该语句写入的最后一个文件。换而言之,如果您具有清单文件,则语句已完成。

目前,没有其他方法可以在运行期间直接监视 SELECT INTO OUTFILE S3 语句的进度。不过,假设 您使用该语句将大量数据从 Aurora MySQL 写入到 Amazon S3 中,并且您知道语句选择的数据大小。 在这种情况下,您可以通过监视 Amazon S3 中数据文件的创建操作来估算进度。

为此,您可以利用这样一个常识,也就是每次当语句选择大约 6GB 数据时,将在指定 Amazon S3 存 储桶中创建一个数据文件。将选定数据的大小除以 6GB 可以估计要创建的数据文件数。您可以通过监 视在语句运行期间上传到 Amazon S3 的文件数来估算语句的进度。

<span id="page-1506-0"></span>示例

以下语句选择 employees 表中的所有数据并将数据保存到与 Aurora MySQL 数据库集群位于不同区 域的 Amazon S3 存储桶中。该语句创建数据文件,其中每个字段以逗号 ( , ) 字符终止,每行以换行 (\n) 字符终止。如果在指定的 Amazon S3 存储桶中存在与 sample\_employee\_data 文件前缀匹配 的文件,该语句将返回错误。

```
SELECT * FROM employees INTO OUTFILE S3 's3-us-west-2://aurora-select-into-s3-pdx/
sample_employee_data' 
     FIELDS TERMINATED BY ',' 
    LINES TERMINATED BY '\n';
```
以下语句选择 employees 表中的所有数据,并将数据保存到与 Aurora MySQL 数据库集群位于 相同区域的 Amazon S3 存储桶中。该语句创建数据文件,其中每个字段以逗号 ( , ) 字符终止, 每行以换行 (\n) 字符终止,还创建一个清单文件。如果在指定的 Amazon S3 存储桶中存在与 sample\_employee\_data 文件前缀匹配的文件,该语句将返回错误。

```
SELECT * FROM employees INTO OUTFILE S3 's3://aurora-select-into-s3-pdx/
sample_employee_data' 
     FIELDS TERMINATED BY ',' 
     LINES TERMINATED BY '\n' 
     MANIFEST ON;
```
以下语句选择 employees 表中的所有数据并将数据保存到与 Aurora 数据库集群位于不同区域的 Amazon S3 存储桶中。该语句创建数据文件,其中每个字段以逗号 ( , ) 字符终止,每行以换行 (\n) 字 符终止。该语句在指定的 Amazon S3 存储桶中覆盖与 sample\_employee\_data 文件前缀匹配的任 何现有文件。

```
SELECT * FROM employees INTO OUTFILE S3 's3-us-west-2://aurora-select-into-s3-pdx/
sample_employee_data' 
     FIELDS TERMINATED BY ',' 
     LINES TERMINATED BY '\n' 
     OVERWRITE ON;
```
以下语句选择 employees 表中的所有数据,并将数据保存到与 Aurora MySQL 数据库集群位于 相同区域的 Amazon S3 存储桶中。该语句创建数据文件,其中每个字段以逗号 ( , ) 字符终止,

每行以换行 (\n) 字符终止,还创建一个清单文件。该语句在指定的 Amazon S3 存储桶中覆盖与 sample\_employee\_data 文件前缀匹配的任何现有文件。

SELECT \* FROM employees INTO OUTFILE S3 's3://aurora-select-into-s3-pdx/ sample\_employee\_data' FIELDS TERMINATED BY ',' LINES TERMINATED BY '\n' MANIFEST ON OVERWRITE ON;

# 从 Amazon Aurora MySQL 数据库集群中调用 Lambda 函数

您可以使用本机函数 lambda\_sync 或 lambda\_async 从与 Amazon Aurora MySQL 兼容的数据库 集群中调用 AWS Lambda 函数。从 Aurora MySQL 中调用 Lambda 函数之前,Aurora 数据库集群必 须具有 Lambda 的访问权限。有关授予对 Aurora MySQL 的访问权限的详细信息,请参阅 [为 Aurora](#page-1507-0)  [授予 Lambda 的访问权限](#page-1507-0)。有关 lambda\_sync 和 lambda\_async 存储函数的信息,请参阅 [使用](#page-1508-0) [Aurora MySQL 本机函数调用 Lambda 函数。](#page-1508-0)

您还可以通过使用存储过程调用 AWS Lambda 函数。然而,使用存储过程已弃用。如果您使用以下 Aurora MySQL 版本之一,强烈建议使用 Aurora MySQL 本机函数:

- Aurora MySQL 版本 2,适用于与 MySQL 5.7 兼容的集群。
- Aurora MySQL 版本 3.01 及更高版本,针对与 MySQL 8.0 兼容的集群。此存储过程在 Aurora MySQL 版本 3 中不可用。

## 主题

- [为 Aurora 授予 Lambda 的访问权限](#page-1507-0)
- [使用 Aurora MySQL 本机函数调用 Lambda 函数](#page-1508-0)
- [使用 Aurora MySQL 存储过程调用 Lambda 函数\(已弃用\)](#page-1513-0)

<span id="page-1507-0"></span>为 Aurora 授予 Lambda 的访问权限

从 Aurora MySQL 数据库集群中调用 Lambda 函数之前,请确保先为您的集群授予访问 Lambda 的权 限。

为 Lambda 授予 Aurora MySQL 的访问权限

- 1. 创建一个 AWS Identity and Access Management(IAM)策略,以提供允许 Aurora MySQL 数据 库集群调用 Lambda 函数的权限。有关说明,请参[阅创建 IAM 策略以访问 AWS Lambda 资源。](#page-1472-0)
- 2. 创建一个 IAM 角色,并将您在 [创建 IAM 策略以访问 AWS Lambda 资源](#page-1472-0) 中创建的 IAM 策略附加 到新的 IAM 角色。有关说明,请参阅[创建 IAM 角色以允许 Amazon Aurora 访问AWS服务](#page-1477-0)。
- 3. 将 aws default lambda role 数据库集群参数设置为新 IAM 角色的 Amazon 资源名称 (ARN)。

如果集群是 Aurora 全局数据库的一部分,则为该全局数据库中的每个 Aurora 集群应用相同的设 置。

有关数据库集群参数的更多信息,请参阅[Amazon Aurora 数据库集群和数据库实例参数。](#page-334-0)

4. 要允许 Aurora MySQL 数据库集群中的数据库用户调用 Lambda 函数,请将您在[创建 IAM 角色以](#page-1477-0) [允许 Amazon Aurora 访问AWS服务](#page-1477-0)中创建的角色与该数据库集群关联。有关将 IAM 角色与数据 库集群关联的信息,请参阅[将 IAM 角色与 Amazon Aurora MySQL 数据库集群关联](#page-1478-0)。

如果集群是 Aurora 全局数据库的一部分,则将此角色与该全局数据库中的每个 Aurora 集群关 联。

5. 配置 Aurora MySQL 数据库集群以允许建立到 Lambda 的出站连接。有关说明,请参阅启用从 [Amazon Aurora MySQL 到其他AWS服务的网络通信](#page-1483-0)。

如果集群是 Aurora 全局数据库的一部分,则为该全局数据库中的每个 Aurora 集群启用出站连 接。

<span id="page-1508-0"></span>使用 Aurora MySQL 本机函数调用 Lambda 函数

**a** Note

当您使用 Aurora MySQL 2 或 Aurora MySQL 版本 3.01 及更高版本时,您可以调用 lambda\_sync 和 lambda\_async 原生函数。有关 Aurora MySQL 版本的更多信息,请参 阅[Amazon Aurora MySQL 的数据库引擎更新。](#page-1695-0)

您可以调用本机函数 lambda\_sync 和 lambda\_async,以从 Aurora MySQL 数据库集群中调用 AWS Lambda 函数。如果要将在 Aurora MySQL 上运行的数据库与其他AWS服务集成,这种方法

可能是非常有用的。例如,每次在数据库的特定表中插入行时,您可能希望使用 Amazon Simple Notification Service (Amazon SNS) 发送通知。

# 目录

- [使用本机函数调用 Lambda 函数](#page-1509-0)
	- [在 Aurora MySQL 版本 3 中给角色授权](#page-1509-1)
	- [在 Aurora MySQL 版本 2 中授予权限](#page-1510-0)
	- [lambda\\_sync 函数的语法](#page-1510-1)
	- [lambda\\_sync 函数的参数](#page-1511-0)
	- [lambda\\_sync 函数示例](#page-1511-1)
	- [lambda\\_async 函数的语法](#page-1511-2)
	- [lambda\\_async 函数的参数](#page-1511-3)
	- [lambda\\_async 函数示例](#page-1512-0)
	- [在触发器中调用 Lambda 函数](#page-1512-1)

# <span id="page-1509-0"></span>使用本机函数调用 Lambda 函数

lambda\_sync 和 lambda\_async 函数是内置的本机函数,它们同步或异步地调用 Lambda 函数。如 果您必须知道 Lambda 函数的结果才能执行其他操作,请使用同步函数 lambda\_sync。如果您不需 要知道 Lambda 函数的结果即可执行其他操作,请使用异步函数 lambda\_async。

<span id="page-1509-1"></span>在 Aurora MySQL 版本 3 中给角色授权

在 Aurora MySQL 版本 3 中,必须为调用本机函数的用户授予 AWS\_LAMBDA\_ACCESS 角色。要为用 户授予此角色,请以管理用户身份连接到数据库实例,然后运行以下语句。

GRANT AWS\_LAMBDA\_ACCESS TO *user*@*domain-or-ip-address*

您可以运行以下语句以吊销该角色。

REVOKE AWS\_LAMBDA\_ACCESS FROM *user*@*domain-or-ip-address*

## **G** Tip

当您使用 Aurora MySQL 版本 3 中的角色方法时,还可以通过使用 SET ROLE *role\_name* 或 SET\_ROLE\_ALL 语句来激活角色。如果您不熟悉 MySQL 8.0 角色系统,可以在[基于角色的](#page-1147-0) [权限模型](#page-1147-0)中了解详情。有关更多详细信息,请参阅《MySQL 参考手册》中的 [Using roles。](https://dev.mysql.com/doc/refman/8.0/en/roles.html) 这仅适用于当前的活动会话。当您重新连接时,必须再次运行 SET ROLE 语句来授予权限。有 关更多信息,请参阅《MySQL 参考手册》中的 [SET ROLE 语句](https://dev.mysql.com/doc/refman/8.0/en/set-role.html)。 可以使用 activate\_all\_roles\_on\_login 数据库集群参数,在用户连接到数据库实例时 自动激活所有角色。设置此参数后,您通常不必显式调用 SET ROLE 语句,即可激活角色。有 关更多信息,请参阅《MySQL 参考手册》中的 [activate\\_all\\_roles\\_on\\_login。](https://dev.mysql.com/doc/refman/8.0/en/server-system-variables.html#sysvar_activate_all_roles_on_login) 但是,当存储过程由其他用户调用时,您必须在该存储过程的开头显式调用 SET ROLE ALL 才能激活该角色。

如果您在尝试调用 Lambda 函数时出现如下错误,请运行 SET ROLE 语句。

SQL Error [1227] [42000]: Access denied; you need (at least one of) the Invoke Lambda privilege(s) for this operation

<span id="page-1510-0"></span>在 Aurora MySQL 版本 2 中授予权限

在 Aurora MySQL 版本 2 中,必须为调用原生函数的用户授予 INVOKE LAMBDA 权限。要为用户授予 此权限,请以管理用户身份连接到数据库实例,然后运行以下语句。

GRANT INVOKE LAMBDA ON \*.\* TO *user*@*domain-or-ip-address*

您可以运行以下语句以吊销该权限。

REVOKE INVOKE LAMBDA ON \*.\* FROM *user*@*domain-or-ip-address*

<span id="page-1510-1"></span>lambda\_sync 函数的语法

您可以使用 lambda\_sync 调用类型同步地调用 RequestResponse 函数。该函数在 JSON 负载中返 回 Lambda 调用的结果。该函数使用以下语法。

```
lambda_sync ( 
   lambda_function_ARN, 
   JSON_payload
)
```
<span id="page-1511-0"></span>lambda\_sync 函数的参数

lambda\_sync 函数具有以下参数。

lambda function ARN

要调用的 Lambda 函数的 Amazon Resource Name (ARN)。

#### JSON\_payload

调用的 Lambda 函数的负载,采用 JSON 格式。

#### **a** Note

Aurora MySQL 版本 3 支持 MySQL 8.0 中的 JSON 解析函数。但是,Aurora MySQL 版本 2 不包含这些函数。在 Lambda 函数返回原子值 (如数字或字符串) 时,不需要进行 JSON 解 析。

#### <span id="page-1511-1"></span>lambda\_sync 函数示例

基于 lambda\_sync 的以下查询使用函数 ARN 同步地调用 Lambda 函数 BasicTestLambda。该函 数的负载是 {"operation": "ping"}。

```
SELECT lambda_sync( 
     'arn:aws:lambda:us-east-1:123456789012:function:BasicTestLambda', 
     '{"operation": "ping"}');
```
<span id="page-1511-2"></span>lambda\_async 函数的语法

您可以使用 lambda\_async 调用类型异步地调用 Event 函数。该函数在 JSON 负载中返回 Lambda 调用的结果。该函数使用以下语法。

```
lambda_async ( 
   lambda_function_ARN, 
   JSON_payload
)
```
<span id="page-1511-3"></span>lambda\_async 函数的参数

lambda\_async 函数具有以下参数。
lambda function ARN

要调用的 Lambda 函数的 Amazon Resource Name (ARN)。

JSON\_payload

调用的 Lambda 函数的负载,采用 JSON 格式。

### a Note

Aurora MySQL 版本 3 支持 MySQL 8.0 中的 JSON 解析函数。但是,Aurora MySQL 版本 2 不包含这些函数。在 Lambda 函数返回原子值 (如数字或字符串) 时,不需要进行 JSON 解 析。

lambda\_async 函数示例

基于 lambda\_async 的以下查询使用函数 ARN 异步地调用 Lambda 函数 BasicTestLambda。该函 数的负载是 {"operation": "ping"}。

```
SELECT lambda_async( 
     'arn:aws:lambda:us-east-1:123456789012:function:BasicTestLambda', 
     '{"operation": "ping"}');
```
在触发器中调用 Lambda 函数

您可以使用触发器对数据修改语句调用 Lambda。以下示例使用 lambda\_async 原生函数并将结果存 储在变量中。

```
mysql>SET @result=0;
mysql>DELIMITER //
mysql>CREATE TRIGGER myFirstTrigger 
       AFTER INSERT 
           ON Test_trigger FOR EACH ROW 
       BEGIN 
       SELECT lambda_async( 
            'arn:aws:lambda:us-east-1:123456789012:function:BasicTestLambda', 
            '{"operation": "ping"}') 
           INTO @result; 
       END; //
mysql>DELIMITER ;
```
### **a** Note

触发器不是针对每个 SQL 语句运行一次,而是针对每个修改后的行运行一次(一次一行)。 当触发器运行时,进程是同步的。数据修改语句仅在触发器完成时返回。 对于高写入流量的表,请谨慎使用其中的触发器来调用 AWS Lambda 函 数。INSERT、UPDATE 和 DELETE 触发器按行激活。在包含 INSERT、UPDATE 或 DELETE 触发器的表中,如果出现密集型写入工作负载,会导致大量调用 AWS Lambda 函数。

## 使用 Aurora MySQL 存储过程调用 Lambda 函数(已弃用)

您可以调用 mysql.lambda\_async 过程以从 Aurora MySQL 数据库集群中调用 AWS Lambda 函 数。如果要将在 Aurora MySQL 上运行的数据库与其他AWS服务集成,这种方法可能是非常有用 的。例如,每次在数据库的特定表中插入行时,您可能希望使用 Amazon Simple Notification Service (Amazon SNS) 发送通知。

### 目录

- [Aurora MySQL 版本注意事项](#page-1513-0)
- [结合使用 mysql.lambda\\_async 过程来调用 Lambda 函数\(已弃用\)](#page-1513-1)
	- [语法](#page-1514-0)
	- [参数](#page-1514-1)
	- [示例](#page-1514-2)

<span id="page-1513-0"></span>Aurora MySQL 版本注意事项

从 Aurora MySQL 版本 2 开始,您可以使用原生函数方法调用 Lambda 函数,而不是使用这些存储过 程。有关本机函数的更多信息,请参阅 [使用本机函数调用 Lambda 函数](#page-1509-0)。

在 Aurora MySQL 版本 2 中,不再支持存储过程 mysql.lambda\_async。强烈建议您改用原生 Lambda 函数。

<span id="page-1513-1"></span>存储过程在 Aurora MySQL 版本 3 中不可用。

结合使用 mysql.lambda\_async 过程来调用 Lambda 函数(已弃用)

mysq $1.1$ ambda\_async 过程是一个异步调用 Lambda 函数的内置存储过程。要使用该过程,您的数 据库用户必须对 EXECUTE 存储过程拥有 mysql.lambda\_async 权限。

## <span id="page-1514-0"></span>语法

mysql.lambda\_async 过程使用以下语法。

```
CALL mysql.lambda_async ( 
   lambda_function_ARN, 
   lambda_function_input
)
```
## <span id="page-1514-1"></span>参数

mysql.lambda\_async 过程具有以下参数。

lambda\_function\_ARN

要调用的 Lambda 函数的 Amazon Resource Name (ARN)。

lambda\_function\_input

所调用 Lambda 函数的 JSON 格式的输入字符串。

<span id="page-1514-2"></span>示例

作为最佳实践,我们建议您将对 mysql.lambda\_async 的调用包装在存储过程中,该存储过程可从 不同的来源 (例如触发器或客户端代码) 调用。这有助于避免出现阻抗不一致问题,并且可更轻松地调 用 Lambda 函数。

**a** Note

对于高写入流量的表,请谨慎使用其中的触发器来调用 AWS Lambda 函 数。INSERT、UPDATE 和 DELETE 触发器按行激活。在包含 INSERT、UPDATE 或 DELETE 触发器的表中,如果出现密集型写入工作负载,会导致大量调用 AWS Lambda 函数。 尽管对 mysql.lambda\_async 过程的调用是异步操作,但触发器是同步的。产生大量触发器 激活的语句不等待调用 AWS Lambda 函数完成,但是在返回对客户端的控制之前,它却需要 等待触发器完成。

Example 示例:调用 AWS Lambda 函数来发送电子邮件

以下示例创建一个存储过程,您可以在您的数据库代码中调用该过程来使用 Lambda 函数发送电子邮 件。

## AWS Lambda 函数

```
import boto3
ses = boto3.client('ses')
def SES_send_email(event, context): 
     return ses.send_email( 
         Source=event['email_from'], 
         Destination={ 
             'ToAddresses': [ 
             event['email_to'], 
 ] 
         }, 
         Message={ 
              'Subject': { 
             'Data': event['email_subject'] 
             }, 
             'Body': { 
                  'Text': { 
                      'Data': event['email_body'] 
 } 
             } 
         } 
     )
```
### 存储过程

```
DROP PROCEDURE IF EXISTS SES_send_email;
DELIMITER ;; 
   CREATE PROCEDURE SES_send_email(IN email_from VARCHAR(255), 
                                     IN email_to VARCHAR(255), 
                                     IN subject VARCHAR(255), 
                                     IN body TEXT) LANGUAGE SQL 
   BEGIN 
     CALL mysql.lambda_async( 
          'arn:aws:lambda:us-west-2:123456789012:function:SES_send_email', 
          CONCAT('{"email_to" : "', email_to, 
               '", "email_from" : "', email_from, 
               '", "email_subject" : "', subject, 
               '", "email_body" : "', body, '"}')
```

```
 ); 
   END 
   ;;
DELIMITER ;
```
### 调用存储过程以调用 AWS Lambda 函数

```
mysql> call SES_send_email('example_from@amazon.com', 'example_to@amazon.com', 'Email 
  subject', 'Email content');
```
Example 示例:调用 AWS Lambda 函数来从触发器发布事件

以下示例创建一个存储过程,该过程使用 Amazon SNS 发布事件。向表中添加行时,该代码会从触发 器调用过程。

AWS Lambda 函数

```
import boto3
sns = boto3.client('sns')
def SNS_publish_message(event, context): 
     return sns.publish( 
         TopicArn='arn:aws:sns:us-west-2:123456789012:Sample_Topic', 
         Message=event['message'], 
         Subject=event['subject'], 
         MessageStructure='string' 
     )
```
### 存储过程

```
DROP PROCEDURE IF EXISTS SNS_Publish_Message;
DELIMITER ;;
CREATE PROCEDURE SNS_Publish_Message (IN subject VARCHAR(255), 
                                         IN message TEXT) LANGUAGE SQL
BEGIN 
   CALL mysql.lambda_async('arn:aws:lambda:us-
west-2:123456789012:function:SNS_publish_message', 
      CONCAT('{ "subject" : "', subject, 
             '", "message" : "', message, '" }') 
      );
```

```
Amazon Aurora Aurora 用户指南
```

```
FND
;;
DELIMITER ;
```
### 表

```
CREATE TABLE 'Customer_Feedback' ( 
   'id' int(11) NOT NULL AUTO_INCREMENT, 
   'customer_name' varchar(255) NOT NULL, 
   'customer_feedback' varchar(1024) NOT NULL, 
   PRIMARY KEY ('id')
) ENGINE=InnoDB DEFAULT CHARSET=utf8;
```
### 触发器

```
DELIMITER ;;
CREATE TRIGGER TR_Customer_Feedback_AI 
   AFTER INSERT ON Customer_Feedback 
   FOR EACH ROW
BEGIN 
   SELECT CONCAT('New customer feedback from ', NEW.customer_name), 
 NEW.customer_feedback INTO @subject, @feedback; 
   CALL SNS_Publish_Message(@subject, @feedback);
END
;;
DELIMITER ;
```
### 将行插入表中触发通知

```
mysql> insert into Customer_Feedback (customer_name, customer_feedback) VALUES ('Sample 
  Customer', 'Good job guys!');
```
# <span id="page-1517-0"></span>将 Amazon Aurora MySQL 日志发布到 Amazon CloudWatch Logs

您可以配置 Aurora MySQL 数据库集群以将一般、慢速、审核和错误日志数据发布到 Amazon CloudWatch Logs 中的日志组。利用 CloudWatch Logs,可以对日志数据进行实时分析并使用 CloudWatch 创建警报和查看指标。您可以使用 CloudWatch Logs 在高持久性存储中存储日志记录。

要将日志发布到 CloudWatch Logs,必须启用相应日志。默认情况下启用错误日志,但您必须明确启 用其他类型的日志。有关在 MySQL 中启用日志的信息,请参阅 MySQL 文档中[的选择一般查询和慢速](https://dev.mysql.com/doc/refman/8.0/en/log-destinations.html) [查询日志输出目标](https://dev.mysql.com/doc/refman/8.0/en/log-destinations.html)。有关启用 Aurora MySQL 审核日志的更多信息,请参阅 [启用高级审核](#page-1375-0)。

**a** Note

- 如果禁用了导出日志数据,则 Aurora 不会删除现有日志组或日志流。如果禁用了导出日 志数据,现有日志数据在 CloudWatch Logs 中保持可用 (具体取决于日志保留),并且您 仍将产生存储审核日志数据的费用。您可以使用 CloudWatch Logs 控制台、AWS CLI 或 CloudWatch Logs API 删除日志流和日志组。
- 将审计日志发布到 CloudWatch Logs 的一种替代方法是启用高级审计,然后创建 一个自定义数据库集群参数组并将 server\_audit\_logs\_upload 参数设置为 1。server\_audit\_logs\_upload 数据库集群参数的默认值为 0。有关启用高级审计的信 息,请参阅[在 Amazon Aurora MySQL 数据库集群中使用高级审计](#page-1375-1)。

如果使用该替代方法,您必须具有 IAM 角色以访问 CloudWatch Logs,并将 aws\_default\_logs\_role 集群级参数设置为该角色的 ARN。有关创建 角色的信息,请 参阅[设置 IAM 角色以访问AWS服务](#page-1469-0)。不过,如果您具有 AWSServiceRoleForRDS 服务相 关角色,它提供 CloudWatch Logs 的访问权限并覆盖所有自定义角色。有关 Amazon RDS 的服务相关角色的信息,请参阅 [将服务相关角色用于 Amazon Aurora。](#page-3595-0)

- 如果您不希望将审核日志导出到 CloudWatch Logs,请确保导出审核日志的所有方 法都已禁用。这些方法包括 AWS Management Console、AWS CLI、RDS API 和 server\_audit\_logs\_upload 参数。
- 对于 Aurora Serverless v1 数据库集群而言,该过程与包含预调配或 Aurora Serverless v2 数据库实例的数据库集群略有不同。Aurora Serverless v1 集群会自动上传您通过配置参数 启用的所有日志。

因此,您将通过在数据库集群参数组中打开和关闭不同的日志类型,来启用或禁用 Aurora Serverless v1 数据库集群的日志上传。您不能通过 AWS Management Console、AWS CLI 或 RDS API 修改集群本身的设置。有关打开和关闭 Aurora Serverless v1 集群的 MySQL 日 志的信息,请参阅 [Aurora Serverless v1 的参数组。](#page-2898-0)

控制台

您可以使用控制台将预配置集群的 Aurora MySQL 日志发布到 CloudWatch Logs。

从控制台发布 Aurora MySQL 日志

- 1. 通过以下网址打开 Amazon RDS 控制台[:https://console.aws.amazon.com/rds/。](https://console.aws.amazon.com/rds/)
- 2. 在导航窗格中,选择 Databases (数据库)。
- 3. 选择要为其发布日志数据的 Aurora MySQL 数据库集群。
- 4. 选择 Modify (修改)。
- 5. 在 Log exports (日志导出) 部分中,选择要开始发布到 CloudWatch Logs 的日志。
- 6. 选择继续,然后选择摘要页面上的 修改数据库集群。

#### AWS CLI

您可以使用 AWS CLI 发布预置集群的 Aurora MySQL 日志。要这样做,您可以使用以下选项运行 [modify-db-cluster](https://docs.aws.amazon.com/cli/latest/reference/rds/modify-db-cluster.html) AWS CLI 命令:

- --db-cluster-identifier—数据库集群标识符。
- --cloudwatch-logs-export-configuration 为数据库集群导出到 CloudWatch Logs 而启 用的日志类型的配置设置。

您还可以运行以下 AWS CLI 命令之一以发布 Aurora MySQL 日志:

- [create-db-cluster](https://docs.aws.amazon.com/cli/latest/reference/rds/create-db-cluster.html)
- [restore-db-cluster-from-s3](https://docs.aws.amazon.com/cli/latest/reference/rds/restore-db-cluster-from-s3.html)
- [restore-db-cluster-from-snapshot](https://docs.aws.amazon.com/cli/latest/reference/rds/restore-db-cluster-from-snapshot.html)
- [restore-db-cluster-to-point-in-time](https://docs.aws.amazon.com/cli/latest/reference/rds/restore-db-cluster-to-point-in-time.html)

通过以下选项运行上述 AWS CLI 命令之一:

- --db-cluster-identifier—数据库集群标识符。
- --engine 数据库引擎。
- --enable-cloudwatch-logs-exports 为数据库集群导出到 CloudWatch Logs 而启用的日 志类型的配置设置。

根据您运行的 AWS CLI 命令,可能需要其他选项。

Example

以下命令修改现有的 Aurora MySQL 数据库集群以将日志文件发布到 CloudWatch Logs。

对于 Linux、macOS 或 Unix:

```
aws rds modify-db-cluster \ 
     --db-cluster-identifier mydbcluster \ 
     --cloudwatch-logs-export-configuration '{"EnableLogTypes":
["error","general","slowquery","audit"]}'
```
对于 Windows:

```
aws rds modify-db-cluster ^ 
     --db-cluster-identifier mydbcluster ^ 
     --cloudwatch-logs-export-configuration '{"EnableLogTypes":
["error","general","slowquery","audit"]}'
```
Example

以下命令创建一个 Aurora MySQL 数据库集群以将日志文件发布到 CloudWatch Logs。

对于 Linux、macOS 或 Unix:

```
aws rds create-db-cluster \ 
     --db-cluster-identifier mydbcluster \ 
     --engine aurora \ 
     --enable-cloudwatch-logs-exports '["error","general","slowquery","audit"]'
```
对于 Windows:

```
aws rds create-db-cluster ^ 
     --db-cluster-identifier mydbcluster ^ 
     --engine aurora ^ 
     --enable-cloudwatch-logs-exports '["error","general","slowquery","audit"]'
```
RDS API

您可以使用 RDS API 发布预配置集群的 Aurora MySQL 日志。要这样做,您可以使用以下选项运行 **[ModifyDBCluster](https://docs.aws.amazon.com/AmazonRDS/latest/APIReference/API_ModifyDBCluster.html) 操作:** 

• DBClusterIdentifier—数据库集群标识符。

• CloudwatchLogsExportConfiguration — 为数据库集群导出到 CloudWatch Logs 而启用的日 志类型的配置设置。

您还可以通过运行以下 RDS API 操作之一,使用 RDS API 发布 Aurora MySQL 日志:

- [CreateDBCluster](https://docs.aws.amazon.com/AmazonRDS/latest/APIReference/API_CreateDBCluster.html)
- [RestoreDBClusterFromS3](https://docs.aws.amazon.com/AmazonRDS/latest/APIReference/API_RestoreDBClusterFromS3.html)
- [RestoreDBClusterFromSnapshot](https://docs.aws.amazon.com/AmazonRDS/latest/APIReference/API_RestoreDBClusterFromSnapshot.html)
- [RestoreDBClusterToPointInTime](https://docs.aws.amazon.com/AmazonRDS/latest/APIReference/API_RestoreDBClusterToPointInTime.html)

运行带以下参数的 RDS API 操作:

- DBClusterIdentifier—数据库集群标识符。
- Engine 数据库引擎。
- EnableCloudwatchLogsExports 为数据库集群导出到 CloudWatch Logs 而启用的日志类型 的配置设置。

根据您运行的 AWS CLI 命令,可能需要其他参数。

在 Amazon CloudWatch 中监控日志事件

在启用 Aurora MySQL 日志事件后,您可以在 Amazon CloudWatch Logs 中监控事件。将自动 使用以下前缀为 Aurora 数据库集群创建新的日志组,其中 *cluster-name* 表示数据库集群名 称,*log\_type* 表示日志类型。

/aws/rds/cluster/*cluster-name*/*log\_type*

例如,如果您将导出功能配置为包括名为 mydbcluster 的数据库集群的慢速查询日志,则慢速查询 数据将存储在 /aws/rds/cluster/mydbcluster/slowquery 日志组中。

将使用不同的日志流将来自数据库集群中的所有数据库实例的事件推送到一个日志组。该行为取决于以 下哪些条件为真:

• 存在包含指定名称的日志组。

Aurora 使用现有日志组为集群导出日志数据。您可以使用自动化配置(例如 AWS CloudFormation)创建具有预定义日志保留期、指标筛选条件和客户访问权限的日志组。 • 具有指定名称的日志组不存在。

当在实例的日志文件中检测到匹配的日志条目时,Aurora MySQL 会自动在 CloudWatch Logs 中创 建一个新的日志组。日志组使用永不过期的默认日志保留期。

要更改日志保留期,请使用 CloudWatch Logs 控制台、AWS CLI 或 CloudWatch Logs API。有关在 CloudWatch Logs 中更改日志保留期的更多信息,请参阅[在 CloudWatch Logs 中更改日志数据保留](https://docs.aws.amazon.com/AmazonCloudWatch/latest/logs/SettingLogRetention.html) [期](https://docs.aws.amazon.com/AmazonCloudWatch/latest/logs/SettingLogRetention.html)。

要在数据库集群的日志事件中搜索信息,请使用 CloudWatch Logs 控制台、AWS CLI 或 CloudWatch Logs API。有关搜索和筛选日志数据的更多信息,请参阅[搜索和筛选日志数据。](https://docs.aws.amazon.com/AmazonCloudWatch/latest/logs/MonitoringLogData.html)

# Amazon Aurora MySQL 实验室模式

Aurora 实验室模式用于启用在当前 Aurora 数据库版本中提供但没有默认启用的 Aurora 功能。虽然不 建议在生产数据库集群中使用 Aurora 实验室模式功能,但您可以使用 Aurora 实验室模式在开发和测 试环境中为数据库集群启用这些功能。有关在启用 Aurora 实验室模式时提供的 Aurora 功能的更多信 息,请参阅[Aurora 实验室模式功能](#page-1523-0)。

aurora\_lab\_mode 参数是默认参数组中的实例级参数。在默认参数组中,该参数设置为 0(已禁用)。要启用 Aurora 实验室模式,请创建一个自定义参数组,在该自定义参数组中将 aurora\_lab\_mode 参数设置为 1(已启用),然后修改 Aurora 集群中的一个或多个数据库实例以 使用该自定义参数组。然后连接到相应的实例终端节点以尝试实验室模式功能。有关修改数据库参数 组的信息,请参阅[修改数据库参数组中的参数](#page-354-0)。有关参数组和 Amazon Aurora 的信息,请参阅[Aurora](#page-1572-0)  [MySQL 配置参数](#page-1572-0)。

## <span id="page-1523-0"></span>Aurora 实验室模式功能

下表列出了在启用 Aurora 实验室模式功能时当前提供的 Aurora 功能。您必须先启用 Aurora 实验室模 式,然后才能使用所有这些功能。

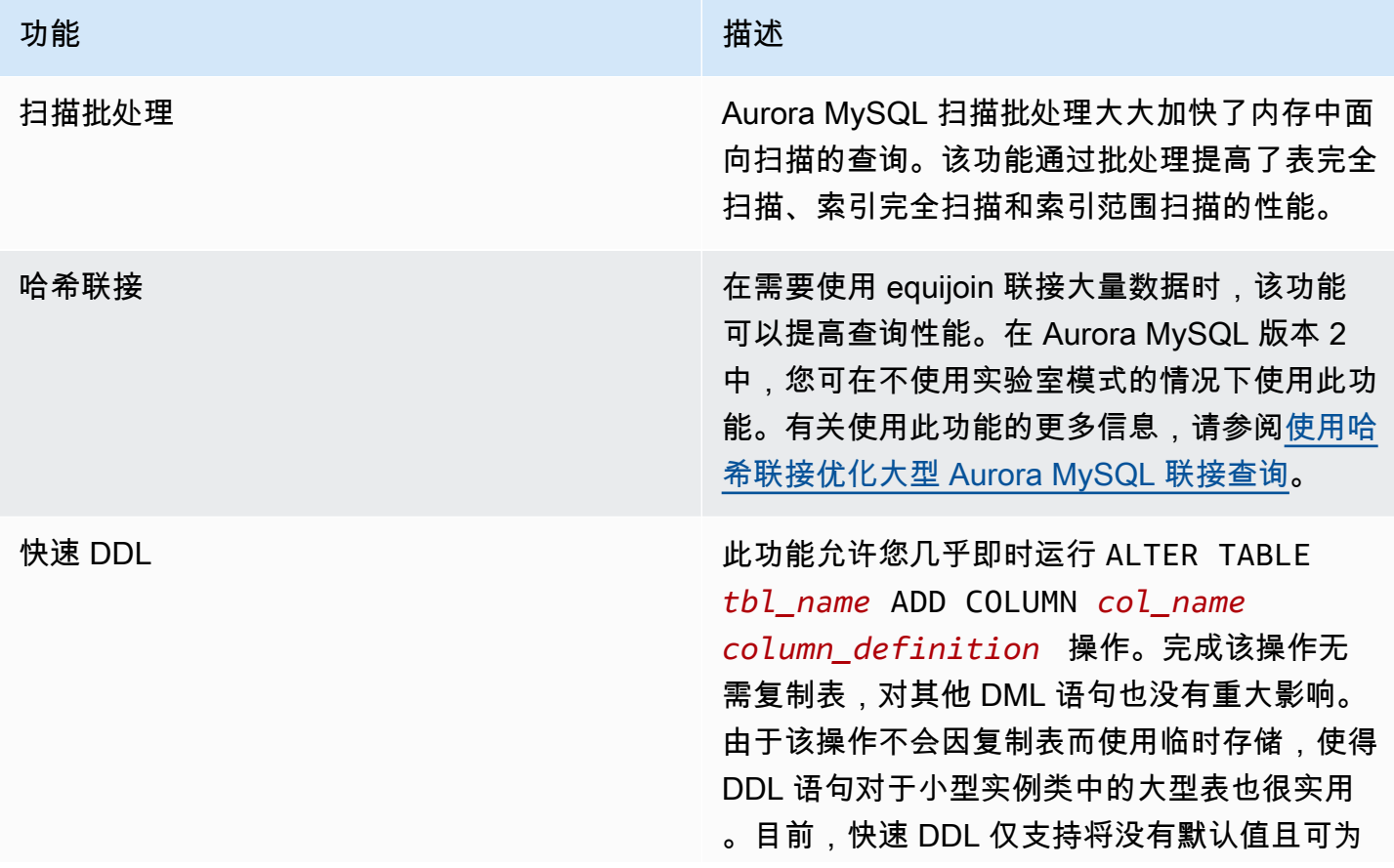

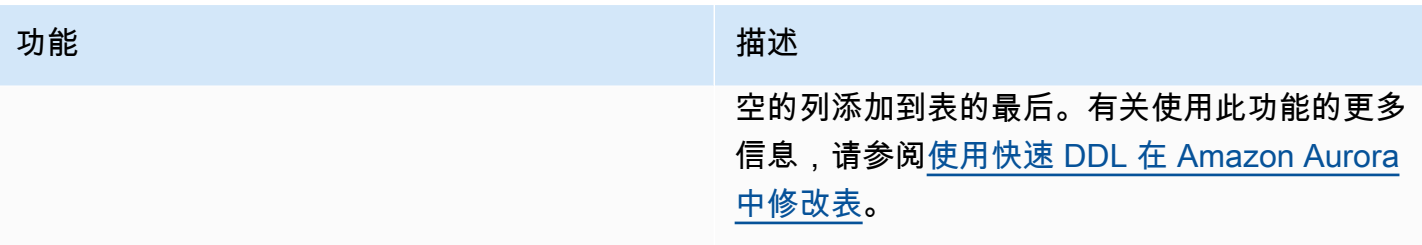

# Amazon Aurora MySQL 的最佳实践

本主题提供使用 Amazon Aurora MySQL 数据库集群或向其迁移数据的最佳实践和选项信息。本主 题中的信息总结并重申了一些准则和过程,您可以在 [管理 Amazon Aurora 数据库集群](#page-376-0) 中找到这些信 息。

#### 目录

- [确定您连接到的数据库实例](#page-1526-0)
- [Aurora MySQL 性能和扩展的最佳实践](#page-1526-1)
	- [使用 T 实例类进行开发和测试](#page-1526-2)
	- [使用异步键预取优化 Aurora MySQL 索引的联接查询](#page-1528-0)
		- [启用异步键预取](#page-1528-1)
		- [优化异步键预取的查询](#page-1529-0)
	- [使用哈希联接优化大型 Aurora MySQL 联接查询](#page-1531-0)
		- [启用哈希联接](#page-1531-1)
		- [优化哈希联接的查询](#page-1532-0)
	- [使用 Amazon Aurora 为 MySQL 数据库扩展读取](#page-1533-0)
	- [优化时间戳操作](#page-1534-0)
- [Aurora MySQL 高可用性的最佳实践](#page-1534-1)
	- [使用 Amazon Aurora 实现 MySQL 数据库的灾难恢复](#page-1534-2)
	- [从 MySQL 迁移到 Amazon Aurora MySQL 并减少停机时间](#page-1535-0)
	- [避免 Aurora MySQL 数据库实例性能降低、自动重启和故障转移](#page-1535-1)
- [有关 Aurora MySQL 的建议](#page-1535-2)
	- [在 Aurora MySQL 中使用多线程复制](#page-1536-0)
	- [使用本机 MySQL 函数调用 AWS Lambda 函数](#page-1536-1)
	- [避免将 XA 事务与 Amazon Aurora MySQL 结合使用](#page-1536-2)
	- [在 DML 语句执行期间保持打开外键](#page-1537-0)
	- [配置刷新日志缓冲区的频率](#page-1537-1)
	- [最大限度地减少 Aurora MySQL 死锁以及排查相关问题](#page-1539-0)
		- [最大限度地减少 InnoDB 死锁](#page-1539-1)

Aurora MySQL 最佳实践 • 1495

## <span id="page-1526-0"></span>确定您连接到的数据库实例

要确定连接到 Aurora MySQL 数据库集群中的哪个数据库实例,请检查 innodb\_read\_only 全局变 量,如以下示例中所示。

SHOW GLOBAL VARIABLES LIKE 'innodb read only';

innodb read only 变量设置为 ON (如果您已连接到读取器数据库实例)。此设置为 OFF (如果您已连 接到写入器数据库实例,例如预置集群中的主实例)。

如果要在应用程序代码中添加逻辑以平衡工作负载或确保写入操作使用正确的连接,该方法可能是非常 有用的。

## <span id="page-1526-1"></span>Aurora MySQL 性能和扩展的最佳实践

您可以应用以下最佳实践来改进 Aurora MySQL 集群的性能和可扩展性。

#### 主题

- [使用 T 实例类进行开发和测试](#page-1526-2)
- [使用异步键预取优化 Aurora MySQL 索引的联接查询](#page-1528-0)
- [使用哈希联接优化大型 Aurora MySQL 联接查询](#page-1531-0)
- [使用 Amazon Aurora 为 MySQL 数据库扩展读取](#page-1533-0)
- [优化时间戳操作](#page-1534-0)

### <span id="page-1526-2"></span>使用 T 实例类进行开发和测试

使用 db.t2、db.t3 或 db.t4g 数据库实例类的 Amazon Aurora MySQL 实例最适合不支持长时间运 行较高工作负载的应用程序。T 实例旨在提供适度的基准性能,并能够根据您工作负载的需要实现性能 的显著突增。它们旨在用于不经常或不持续使用完整 CPU、但偶尔需要突增性能的工作负载。建议仅 将 T 数据库实例类用于开发和测试服务器,或其他非生产服务器。有关 T 实例类的更多详细信息,请 参阅[具爆发能力的实例](https://docs.aws.amazon.com/AWSEC2/latest/UserGuide/burstable-performance-instances.html)。

如果您的 Aurora 集群大于 40 TB,请勿使用 T 实例类。当数据库带有大量数据时,管理架构对象的内 存开销可能会超过 T 实例的容量。

不要在 Amazon Aurora MySQL T 实例上启用 MySQL 性能架构。如果启用了性能架构,T 实例可能会 出现内存不足的情况。

### **G** Tip

如果您的数据库有时处于空闲状态,但有时又有大量工作负载,则可以使用 Aurora Serverless v2 作为 T 实例的替代。使用 Aurora Serverless v2,您可以定义容量范围,Aurora 会根据当前 的工作负载自动扩缩数据库。有关使用情况的详细信息,请参阅 [使用 Aurora Serverless v2。](#page-2805-0) 有关可与 Aurora Serverless v2 一起使用的数据库引擎版本,请参阅 [Aurora Serverless v2 的](#page-2815-0) [要求和限制](#page-2815-0)。

在 Aurora MySQL 数据库集群中使用 T 实例作为数据库实例时,建议执行以下操作:

- 对数据库集群中的所有实例使用相同的数据库实例类。例如,如果您将 db.t2.medium 用于写入器 实例,那么我们建议您也将 db.t2.medium 用于读取器实例。
- 不要调整任何与内存相关的配置设置,例如 innodb\_buffer\_pool\_size。Aurora 对 T 实例上的 内存缓冲区使用一组高度优化的默认值。Aurora 在内存受限的实例上运行时需要采用这些特殊的默 认值。如果您在 T 实例上更改任何与内存相关的设置,则更有可能遇到内存不足的情况,即使您的 更改旨在增加缓冲区大小。
- 监控 CPU 积分余额 (CPUCreditBalance) 以确保其处于可持续的水平。也就是说,CPU 积分将在 使用 CPU 时按相同的费率累积。

如果您用完实例的 CPU 积分,则会发现可用 CPU 立即下降,并且实例的读取和写入延迟将会增 加。这种情况导致实例的总体性能大大降低。

如果您的 CPU 积分余额未处于可持续的水平,建议您修改数据库实例以使用支持的 R 数据库实例类 之一 (扩展计算)。

有关监视指标的更多信息,请参阅 [在 Amazon RDS 控制台中查看指标。](#page-784-0)

• 监控写入器实例与读取器实例之间的副本滞后(AuroraReplicaLag)。

如果读取器实例在写入器实例之前耗尽 CPU 积分,则产生的滞后可能会导致读取器实例频繁重新启 动。如果应用程序在读取器实例之间分配较高的读取操作负载,同时写入器实例具有非常低的写入操 作负载,则通常会出现这种情况。

如果您发现副本滞后持续增加,请确保数据库集群中的写入器实例的 CPU 积分余额未被用完。

如果您的 CPU 积分余额未处于可持续的水平,我们建议您修改数据库实例以使用支持的 R 数据库实 例类之一 (扩展计算)。

• 对于已启用二进制日志记录的数据库集群,将每事务的插入次数保持在 100 万以下。

如果数据库集群的数据库集群参数组将 binlog\_format 参数设置为 OFF 以外的值,并且数据库集 群收到的事务包含超过 100 万个要插入的行,数据库集群可能会出现内存不足的情况。您可以监控 可释放内存 (FreeableMemory) 指标以确定数据库集群是否用完可用的内存。然后,您可以检查写 入操作 (VolumeWriteIOPS) 指标以确定写入器实例是否收到较高的写入操作负载。如果出现这种 情况,我们建议您更新应用程序以将事务中的插入数量限制为少于 100 万个。或者,您也可以修改 实例以使用支持的 R 数据库实例类之一 (扩展计算)。

#### <span id="page-1528-0"></span>使用异步键预取优化 Aurora MySQL 索引的联接查询

Aurora MySQL 可以使用异步键预取(AKP)功能来提高跨索引联接表的查询的性能。该功能通过预 测运行查询所需的行 (JOIN 查询需要使用批处理键访问 (BKA) 联接算法和多区间读 (MRR) 优化功能) 来提高性能。有关 BKA 和 MRR 的更多信息,请参阅 MySQL 文档中[的块嵌套循环和批处理键访问联](https://dev.mysql.com/doc/refman/5.6/en/bnl-bka-optimization.html) [接](https://dev.mysql.com/doc/refman/5.6/en/bnl-bka-optimization.html)和[多区间读优化](https://dev.mysql.com/doc/refman/5.6/en/mrr-optimization.html)。

要利用 AKP 功能,查询必须使用 BKA 和 MRR。通常,当查询的 JOIN 子句使用二级索引并且还需要 主索引中的一些列时,会出现此类查询。例如,如果 JOIN 子句表示小型外部表和大型内部表之间的索 引值的 equijoin,并且索引在大型表中具有高选择性,则可以使用 AKP。AKP 与 BKA 和 MRR 协作, 在计算 JOIN 子句期间执行二级索引到主索引的查找。AKP 标识计算 JOIN 子句期间运行查询所需的 行。之后,在运行查询之前,它使用后台线程异步将包含这些行的页加载到内存中。

AKP 适用于 Aurora MySQL 版本 2.10 及更高版本和版本 3。有关 Aurora MySQL 版本的更多信息,请 参阅[Amazon Aurora MySQL 的数据库引擎更新。](#page-1695-0)

#### <span id="page-1528-1"></span>启用异步键预取

您可以将 MySQL 服务器变量 aurora\_use\_key\_prefetch 设置为 on 以启用 AKP 功能。默认情况 下,该值设置为 on。不过,在您也启用 BKA 联接算法并禁用基于成本的 MRR 功能之前,无法启用 AKP。为此,您必须为 MySQL 服务器变量 opt $\verb|imitzer_swidth|$ 设置以下值:

- 将 batched\_key\_access 设置为 on。该值控制对 BKA 联接算法的使用。默认情况下,该值设置 为 off。
- 将 mrr\_cost\_based 设置为 off。该值控制对基于成本的 MRR 功能的使用。默认情况下,该值设 置为 on。

目前,您只能在会话级别设置这些值。以下示例说明了如何设置这些值以通过执行 SET 语句来为当前 会话启用 AKP。

```
mysql> set @@session.aurora_use_key_prefetch=on;
mysql> set @@session.optimizer switch='batched key access=on,mrr cost based=off';
```
同样,您可以使用 SET 语句为当前会话禁用 AKP 和 BKA 联接算法并重新启用基于成本的 MRR 功 能,如以下示例中所示。

```
mysql> set @@session.aurora_use_key_prefetch=off;
mysql> set @@session.optimizer_switch='batched_key_access=off,mrr_cost_based=on';
```
有关 batched\_key\_access 和 mrr\_cost\_based 优化程序开关的更多信息,请参阅 MySQL 文档中的 [可](https://dev.mysql.com/doc/refman/5.6/en/switchable-optimizations.html) [切换的优化](https://dev.mysql.com/doc/refman/5.6/en/switchable-optimizations.html)。

#### <span id="page-1529-0"></span>优化异步键预取的查询

您可以确认查询是否能利用 AKP 功能。为此,请使用 EXPLAIN 语句来分析查询,然后再运行查 询。EXPLAIN 语句提供有关用于指定查询的执行计划的信息。

在 EXPLAIN 语句的输出中,Extra 列描述执行计划附带的其他信息。如果 AKP 功能应用于查询中使 用的表,则此列包含下列值之一:

- Using Key Prefetching
- Using join buffer (Batched Key Access with Key Prefetching)

以下示例说明如何使用 EXPLAIN 来查看可利用 AKP 的查询的执行计划。

```
mysql> explain select sql_no_cache
    -> ps_partkey,
    -> sum(ps_supplycost * ps_availqty) as value
    -> from
    -> partsupp,
    -> supplier,
    -> nation
    -> where
    -> ps_suppkey = s_suppkey
    -> and s_nationkey = n_nationkey
    -> and n_name = 'ETHIOPIA'
    -> group by
    -> ps_partkey having
    -> sum(ps_supplycost * ps_availqty) > (
```

```
 -> select
    -> sum(ps_supplycost * ps_availqty) * 0.0000003333
    -> from
    -> partsupp,
    -> supplier,
    -> nation
    -> where
    -> ps_suppkey = s_suppkey
    -> and s_nationkey = n_nationkey
    -> and n_name = 'ETHIOPIA'
    -> )
    -> order by
    -> value desc;
+----+-------------+----------+------+-----------------------+---------------
+---------+----------------------------------+------+----------
+-------------------------------------------------------------+
| id | select_type | table | type | possible_keys | key | key_len 
| ref | rows | filtered | Extra
 |
+----+-------------+----------+------+-----------------------+---------------
+---------+----------------------------------+------+----------
+-------------------------------------------------------------+
| 1 | PRIMARY | nation | ALL | PRIMARY | NULL | NULL 
 | NULL | 25 | 100.00 | Using where; Using temporary; 
 Using filesort |
| 1 | PRIMARY | supplier | ref | PRIMARY, i_s_nationkey | i_s_nationkey | 5
 | dbt3_scale_10.nation.n_nationkey | 2057 | 100.00 | Using index 
 |
| 1 | PRIMARY | partsupp | ref | i_ps_suppkey | i_ps_suppkey | 4 
 | dbt3_scale_10.supplier.s_suppkey | 42 | 100.00 | Using join buffer (Batched Key 
 Access with Key Prefetching) |
| 2 | SUBQUERY | nation | ALL | PRIMARY | NULL | NULL 
| NULL | 25 | 100.00 | Using where
 |
| 2 | SUBQUERY | supplier | ref | PRIMARY,i_s_nationkey | i_s_nationkey | 5 
 | dbt3_scale_10.nation.n_nationkey | 2057 | 100.00 | Using index 
 |
| 2 | SUBQUERY | partsupp | ref | i_ps_suppkey | i_ps_suppkey | 4 
 | dbt3_scale_10.supplier.s_suppkey | 42 | 100.00 | Using join buffer (Batched Key 
 Access with Key Prefetching) |
+----+-------------+----------+------+-----------------------+---------------
+---------+----------------------------------+------+----------
+-------------------------------------------------------------+
```
6 rows in set, 1 warning (0.00 sec)

<span id="page-1531-0"></span>有关 EXPLAIN 输出格式的更多信息,请参阅 MySQL 文档中的[扩展的 EXPLAIN 输出格式。](https://dev.mysql.com/doc/refman/8.0/en/explain-extended.html)

使用哈希联接优化大型 Aurora MySQL 联接查询

在需要使用 equijoin 联接大量数据时,哈希联接可以提高查询性能。您可以为 Aurora MySQL 启用哈 希联接。

哈希联接列可以是任何复杂表达式。在哈希联接列中,您可以使用以下方法比较不同的数据类型:

- 您可以比较精确数值数据类型类别中的任意类型,例如,int、bigint、numeric 和 bit。
- 您可以比较近似数值数据类型类别中的任意类型,例如,float 和 double。
- 如果字符串类型具有相同的字符集和排序规则,则可以比较具有这些类型的项目。
- 如果日期和时间戳数据类型相同,则可以比较具有这些类型的项目。

#### **a** Note

无法比较不同类别的数据类型。

以下限制适用于 Aurora MySQL 的哈希联接:

- Aurora MySQL 版本 2 不支持左右外部联接,但版本 3 支持。
- 不支持半联接(如子查询),除非先具体化子查询。
- 不支持多表更新或删除。

#### **a** Note

支持单表更新或删除。

• BLOB 以及空间数据类型列不能是哈希联接中的联接列。

#### <span id="page-1531-1"></span>启用哈希联接

#### 启用哈希联接:

- Aurora MySQL 版本 2 将数据库参数或数据库集群参数 aurora disable hash join 设置为 0。关闭 aurora disable hash join 会将 optimizer switch 的值设置为 hash\_join=on。
- Aurora MySQL 版本 3 将 MySQL 服务器参数 optimizer\_switch 设置为 block\_nested\_loop=on。

哈希联接在 Aurora MySQL 版本 3 中原定设置情况下开启,而在 Aurora MySQL 版本 2 中原定设置情 况下关闭。以下示例说明了如何为 Aurora MySQL 版本 3 启用哈希联接。您可以先发布语句 select @@optimizer\_switch,以了解 SET 参数字符串中存在的其他设置。更新 optimizer\_switch 参 数中的一个设置不会删除或修改其他设置。

mysql> SET optimizer\_switch='block\_nested\_loop=on';

**a** Note

对于 Aurora MySQL 版本 3,所有次要版本均支持哈希联接,并且原定设置开启哈希联接。 对于 Aurora MySQL 版本 2,所有次要版本均支持哈希联接。在 Aurora MySQL 版本 2 中,哈 希联接功能始终由 aurora\_disable\_hash\_join 值控制。

在使用该设置时,优化程序选择使用基于成本、查询特性和资源可用性的哈希联接。如果 成本估算不正确,您可以强制优化程序选择一个哈希联接。为此,请将 MySQL 服务器变量 hash\_join\_cost\_based 设置为 off。以下示例说明了如何强制优化程序选择哈希联接。

mysql> SET optimizer\_switch='hash\_join\_cost\_based=off';

**a** Note

此设置将覆盖基于成本的优化程序的决策。虽然该设置对于测试和开发很有用,但我们建议您 不要在生产中使用它。

<span id="page-1532-0"></span>优化哈希联接的查询

要确定查询是否可以使用哈希联接,请先使用 EXPLAIN 语句分析查询。EXPLAIN 语句提供有关用于 指定查询的执行计划的信息。

在 EXPLAIN 语句的输出中,Extra 列描述执行计划附带的其他信息。如果哈希联接应用于查询中使 用的表,该列将包含类似下面的值:

- Using where; Using join buffer (Hash Join Outer table *table1\_name*)
- Using where; Using join buffer (Hash Join Inner table *table2\_name*)

以下示例说明了如何使用 EXPLAIN 查看哈希联接查询的执行计划。

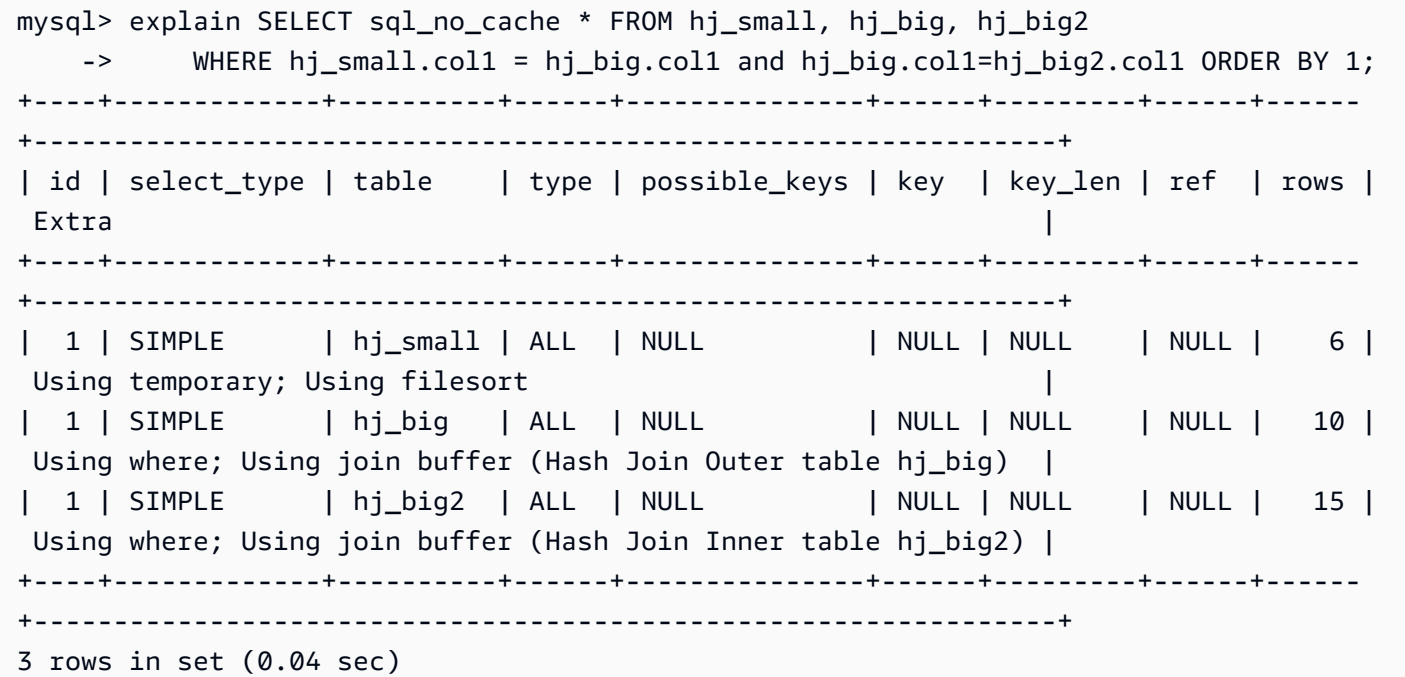

在输出中,Hash Join Inner table 是用于构建哈希表的表,Hash Join Outer table 是用于 探查哈希表的表。

有关扩展的 EXPLAIN 输出格式的更多信息,请参阅 MySQL 产品文档中的[扩展的 EXPLAIN 输出格](https://dev.mysql.com/doc/refman/8.0/en/explain-extended.html) [式](https://dev.mysql.com/doc/refman/8.0/en/explain-extended.html)。

在 Aurora MySQL 2.08 及更高版本中,您可以使用 SQL 提示来影响查询是否使用哈希联接,以及用于 联接的构建和探查端的表。有关详细信息,请参阅 [Aurora MySQL 提示。](#page-1642-0)

<span id="page-1533-0"></span>使用 Amazon Aurora 为 MySQL 数据库扩展读取

您可以将 Amazon Aurora 用于 MySQL 数据库实例,以便利用 Amazon Aurora 的读取扩展功能并为 MySQL 数据库实例扩展读取工作负载。要使用 Aurora 对 MySQL 数据库实例进行读取扩展,请创建 Aurora MySQL 数据库集群并使它成为 MySQL 数据库实例的只读副本。然后连接到 Aurora MySQL

集群以处理读取查询。源数据库可以是 RDS for MySQL 数据库实例或是在 Amazon RDS 外部运行的 MySQL 数据库。有关更多信息,请参[阅使用 Amazon Aurora 为 MySQL 数据库扩展读取。](#page-1442-0)

### <span id="page-1534-0"></span>优化时间戳操作

当系统变量 time\_zone 的值设置为 SYSTEM 时,每个需要时区计算的 MySQL 函数调用都会进行系统 库调用。当您运行在高并发条件下返回或更改此类 TIMESTAMP 值的 SQL 语句时,可能会遇到延迟、 锁定争用和 CPU 使用率增加的情况。有关更多信息,请参阅 MySQL 文档中的 [time\\_zone。](https://dev.mysql.com/doc/refman/5.7/en/server-system-variables.html#sysvar_time_zone)

为避免这种行为,我们建议您将 t ime\_zone 数据库集群参数的值更改为 UTC。有关更多信息,请参 阅[修改数据库集群参数组中的参数](#page-340-0)。

虽然 t ime\_zone 参数是动态的(不需要重新启动数据库服务器),但新值仅用于新连接。为确保更新 所有连接以使用新的 time\_zone 值,我们建议您在更新数据库集群参数后回收应用程序连接。

## <span id="page-1534-1"></span>Aurora MySQL 高可用性的最佳实践

您可以应用以下最佳实践来改进 Aurora MySQL 集群的可用性。

#### 主题

- [使用 Amazon Aurora 实现 MySQL 数据库的灾难恢复](#page-1534-2)
- [从 MySQL 迁移到 Amazon Aurora MySQL 并减少停机时间](#page-1535-0)
- [避免 Aurora MySQL 数据库实例性能降低、自动重启和故障转移](#page-1535-1)

<span id="page-1534-2"></span>使用 Amazon Aurora 实现 MySQL 数据库的灾难恢复

您可以在 MySQL 数据库实例中使用 Amazon Aurora 创建异地备份以进行灾难恢复。要使用 Aurora 实 现 MySQL 数据库实例的灾难恢复,请创建 Amazon Aurora 数据库集群并使它成为 MySQL 数据库实 例的只读副本。这适用于 RDS for MySQL 数据库实例或是在 Amazon RDS 外部运行的 MySQL 数据 库。

#### **A** Important

在 MySQL 数据库实例和 Amazon Aurora MySQL 数据库集群之间设置复制时,应监控复制以 确保它正常运行并在必要时进行修复。

有关如何创建 Amazon Aurora MySQL 数据库集群并使它成为 MySQL 数据库实例的只读副本的说明, 请遵循 [使用 Amazon Aurora 为 MySQL 数据库扩展读取](#page-1533-0) 中的过程。

<span id="page-1535-0"></span>有关灾难恢复模型的更多信息,请参阅[如何为 Amazon Aurora MySQL 集群选择最佳灾难恢复选项](https://aws.amazon.com/blogs/database/how-to-choose-the-best-disaster-recovery-option-for-your-amazon-aurora-mysql-cluster/)。

## 从 MySQL 迁移到 Amazon Aurora MySQL 并减少停机时间

将数据从支持活动应用程序的 MySQL 数据库导入到 Amazon Aurora MySQL 数据库集群时,您可能希 望缩短在迁移时发生服务中断的时间。为此,您可以使用 Amazon Relational Database Service 用户 指南的[将数据导入到 MySQL 或 MariaDB 数据库实例并减少停机时间中](https://docs.aws.amazon.com/AmazonRDS/latest/UserGuide/MySQL.Procedural.Importing.NonRDSRepl.html)介绍的过程。如果使用非常大 的数据库,该步骤可能是非常有用的。您可以使用该步骤最大限度减少通过网络传送到 AWS 的数据量 以降低导入成本。

该过程所列的步骤可将数据库数据的副本传输到 Amazon EC2 实例,并将数据导入到新的 RDS for MySQL 数据库实例。因为 Amazon Aurora 与 MySQL 兼容,所以您可以为目标 Amazon RDS MySQL 数据库实例改用 Amazon Aurora 数据库集群。

#### <span id="page-1535-1"></span>避免 Aurora MySQL 数据库实例性能降低、自动重启和故障转移

如果您正在运行繁重的工作负载,或峰值工作负载超出为数据库实例分配的资源,则可能会耗尽运行应 用程序和 Aurora 数据库的资源。要获取有关数据库实例的指标,例如 CPU 利用率、内存使用率和使 用的数据库连接数,您可以参考 Amazon CloudWatch、Performance Insights 和增强型监控所提供的 指标。有关监控数据库实例的更多信息,请参阅 [监控 Amazon Aurora 集群中的指标](#page-734-0)。

如果您的工作负载耗尽了您正在使用的资源,则数据库实例可能会变慢、重新启动,甚至故障转移到另 一个数据库实例。为避免这种情况,请监控您的资源利用率,检查数据库实例上运行的工作负载,并在 必要时进行优化。如果优化不能改善实例指标和缓解资源耗尽问题,请考虑在达到数据库实例的限制之 前对其进行纵向扩展。有关可用数据库实例类及其规格的更多信息,请参阅 [Aurora 数据库实例类。](#page-153-0)

## <span id="page-1535-2"></span>有关 Aurora MySQL 的建议

以下功能在 Aurora MySQL 中可用于实现 MySQL 兼容性。但是,它们在 Aurora 环境中存在性能、可 扩展性、稳定性或兼容性问题。因此,我们建议您在使用这些功能时遵循某些准则。例如,我们不建议 使用某些功能进行生产 Aurora 部署。

#### 主题

- [在 Aurora MySQL 中使用多线程复制](#page-1536-0)
- [使用本机 MySQL 函数调用 AWS Lambda 函数](#page-1536-1)
- [避免将 XA 事务与 Amazon Aurora MySQL 结合使用](#page-1536-2)
- [在 DML 语句执行期间保持打开外键](#page-1537-0)
- [配置刷新日志缓冲区的频率](#page-1537-1)
- [最大限度地减少 Aurora MySQL 死锁以及排查相关问题](#page-1539-0)

## <span id="page-1536-0"></span>在 Aurora MySQL 中使用多线程复制

使用多线程二进制日志复制时,SQL 线程会从中继日志中读取事件并将其排队,以便 SQL 工作线程应 用。SQL 工作线程由协调器线程管理。尽可能并行应用二进制日志事件。

Aurora MySQL 版本 3 和 Aurora MySQL 2.12.1 及更高版本支持多线程复制。

对于低于 3.04 的 Aurora MySQL 版本,当 Aurora MySQL 数据库集群用作二进制日志复制的只读副本 时,Aurora 默认情况下使用单线程复制。

早期的 Aurora MySQL 版本 2 继承了 MySQL Community Edition 中多线程复制方面存在的一些问题。 对于这些版本,建议您不要在生产环境中使用多线程复制。

如果您确实要使用多线程复制,建议您对其进行全面测试。

有关在 Amazon Aurora 中使用复制的更多信息,请参阅[使用 Amazon Aurora 进行复制。](#page-179-0)有关 Aurora MySQL 中多线程复制的更多信息,请参[阅多线程二进制日志复制](#page-1446-0)。

<span id="page-1536-1"></span>使用本机 MySQL 函数调用 AWS Lambda 函数

我们建议使用原生 MySQL 函数 lambda\_sync 和 lambda\_async 以调用 Lambda 函数。

如果使用已弃用的 mysq $1.1$ ambda\_async 过程,我们建议您将对 mysq $1.1$ ambda\_async 过程的调 用封装在一个存储过程中。您可以从不同的来源调用该存储过程,例如,触发器或客户端代码。这种方 法可以帮助您避免出现阻抗不一致问题,并使数据库编程人员更轻松地调用 Lambda 函数。

有关从 Amazon Aurora 中调用 Lambda 函数的更多信息,请参阅 [从 Amazon Aurora MySQL 数据库](#page-1507-0) [集群中调用 Lambda 函数](#page-1507-0)。

## <span id="page-1536-2"></span>避免将 XA 事务与 Amazon Aurora MySQL 结合使用

我们建议您不要在 Aurora MySQL 中使用扩展架构 (XA) 事务,因为在 XA 处于 PREPARED 状态时,它 们可能会造成较长的恢复时间。如果必须在 Aurora MySQL 中使用 XA 事务,请遵循以下最佳实践:

- 不要在 PREPARED 状态下打开 XA 事务。
- 使 XA 事务尽可能小。

有关将 XA 事务与 MySQL 结合使用的更多信息,请参阅 MySQL 文档中的 [XA 事务。](https://dev.mysql.com/doc/refman/8.0/en/xa.html)

### <span id="page-1537-0"></span>在 DML 语句执行期间保持打开外键

当 foreign key checks 变量设置为 0 (off) 时,我们强烈建议您不要运行任何数据定义语言 (DDL) 语句。

如果您需要插入或更新暂时违反外键的行,请执行以下步骤:

1. 将 foreign\_key\_checks 设置为 0。

- 2. 执行数据操纵语言 (DML) 更改。
- 3. 确保您完成的更改不会违反任何外键约束。
- 4. 将 foreign\_key\_checks 设置为 1 (on)。

此外,请遵循外键约束的这些其他最佳实践:

- 确保客户端应用程序未将 foreign\_key\_checks 变量作为 0 变量的一部分设置为 init\_connect。
- 如果从诸如 mysqldump 这样的逻辑备份还原失败或还原不完整,请务必先将 foreign\_key\_checks 设置为 1,然后再在同一会话中开始任何其他操作。当逻辑备份开始时,它 会将 foreign\_key\_checks 设置为 0。

## <span id="page-1537-1"></span>配置刷新日志缓冲区的频率

在 MySQL 社区版中,为了使事务持久,必须将 InnoDB 日志缓冲区刷新到持久存储。您可以使用 innodb flush log at trx commit 参数来配置将日志缓冲区刷新到磁盘的频率。

在将 innodb\_flush\_loq\_at\_trx\_commit 参数设置为默认值 1 时,每次事务提交时都会刷新日志 缓冲区。此设置有助于保持数据库符合 [ACID](https://dev.mysql.com/doc/refman/5.7/en/glossary.html#glos_acid) 要求。我们建议您保留原定设置 1。

将 innodb\_flush\_log\_at\_trx\_commit 更改为非默认值有助于减少数据操作语言(DML)延迟, 但会牺牲日志记录的持久性。这种缺乏持久性使数据库不符合 ACID 要求。我们建议您的数据库符合 ACID 要求,以避免在服务器重新启动时丢失数据的风险。有关此参数的更多信息,请参阅 MySQL 文 档中的 innodb flush\_log\_at\_trx\_commit。

在 Aurora MySQL 中,重做日志处理被卸载到存储层,因此数据库实例上不会发生刷新到日志文件的 过程。发出写入操作时,重做日志将从写入器数据库实例直接发送到 Aurora 集群卷。跨网络执行的仅 有的写入操作是写入重做日志记录。始终不会从数据库层写入任何页面。

默认情况下,每个提交事务的线程都要等待来自 Aurora 集群卷的确认。此确认表明该记录和所有先前 的重做日志记录均已写入并已达到[法定数目](https://aws.amazon.com/blogs/database/amazon-aurora-under-the-hood-quorum-and-correlated-failure/)。无论是通过自动提交还是显式提交,保留日志记录并达 到法定数目都会使事务变得持久。有关 Aurora 存储架构的更多信息,请参阅 [Amazon Aurora 存储揭](https://d1.awsstatic.com/events/reinvent/2020/Amazon_Aurora_storage_demystified_DAT401.pdf) [秘](https://d1.awsstatic.com/events/reinvent/2020/Amazon_Aurora_storage_demystified_DAT401.pdf)。

Aurora MySQL 不会像 MySQL 社区版那样将日志刷新到数据文件。但是,在将重做日志记录写入 Aurora 集群卷时,您可以使用 innodb\_flush\_log\_at\_trx\_commit 参数放松持久性约束。

对于 Aurora MySQL 版本 2:

- innodb\_flush\_log\_at\_trx\_commit = 0 或 2 数据库不会等待有关重做日志记录已写入 Aurora 集群卷的确认。
- innodb\_flush\_log\_at\_trx\_commit = 1 数据库会等待有关重做日志记录已写入 Aurora 集群 卷的确认。

对于 Aurora MySQL 版本 3:

- innodb\_flush\_log\_at\_trx\_commit = 0 数据库不会等待有关重做日志记录已写入 Aurora 集 群卷的确认。
- innodb flush\_loq\_at\_trx\_commit = 1 或 2 数据库会等待有关重做日志记录已写入 Aurora 集群卷的确认。

因此,要在 Aurora MySQL 版本 3 中获得与 Aurora MySQL 版本 2 中将该值设置为 0 或 2 相同的非默 认行为, 请将此参数设置为 0。

虽然这些设置可以降低客户端的 DML 延迟,但也可能导致在故障转移或重新启动时丢失数据。因此, 我们建议您将 innodb flush log at trx commit 参数保持设置为默认值 1。

虽然在 MySQL 社区版和 Aurora MySQL 中都可能发生数据丢失,但由于每个数据库的架构不同,对 于它们的行为也有所不同。这些架构差异可能导致不同程度的数据丢失。要确保您的数据库符合 ACID 要求,请始终将 innodb\_flush\_log\_at\_trx\_commit 设置为 1。

**a** Note

在 Aurora MySQL 版本 3 中,在将 innodb\_flush\_log\_at\_trx\_commit 更改为 1 以外的 值之前,必须先将 innodb trx commit allow data loss 的值更改为 1。这样做即表示 您承认数据丢失的风险。

## <span id="page-1539-0"></span>最大限度地减少 Aurora MySQL 死锁以及排查相关问题

运行工作负载的用户在同时修改同一数据页上的记录时,如果经常遇到对唯一的二级索引或外键违反约 束的情形,则可能会遇到更多的死锁和锁等待超时。这些死锁和超时是由于 MySQL 社区版[错误修复造](https://bugs.mysql.com/bug.php?id=98324) 成的。

此修复包含在 MySQL 社区版版本 5.7.26 及更高版本中,并已向后移植到 Aurora MySQL 版本 2.10.3 及更高版本中。该修复对于实施可序列性是必要的,其具体方法为:对于这些类型的数据操作语言 (DML)操作,针对 InnoDB 表中的记录更改实施额外的锁定。此问题是在调查先前的 MySQL 社区 版[错误修复](https://dev.mysql.com/doc/relnotes/mysql/5.7/en/news-5-7-26.html)所引入的死锁问题时发现的。

该修复更改了对于 InnoDB 存储引擎中元组(行)更新的部分回滚的内部处理。在外键或唯一二级索 引上生成违反约束的操作会导致部分回滚。这包括但不限于并发 INSERT...ON DUPLICATE KEY UPDATE、REPLACE INTO, 和 INSERT IGNORE 语句(upsert)。

在这种情况下,部分回滚不是指应用程序级事务的回滚,而是当遇到违反约束的情形时,InnoDB 对聚 集索引更改进行内部回滚。例如,在 upsert 操作期间发现了重复的键值。

在正常的插入操作中,InnoDB 会自动为每个索引创[建聚集](https://dev.mysql.com/doc/refman/5.7/en/innodb-index-types.html)和二级索引条目。如果 InnoDB 在 upsert 操 作期间在唯一二级索引上检测到重复值,则必须还原聚集索引中插入的条目(部分回滚),然后必须将 更新应用于现有的重复行。在此内部部分回滚步骤中,InnoDB 必须锁定被视为操作的一部分的每条记 录。该修复通过在部分回滚后引入额外的锁定来确保事务的可序列性。

<span id="page-1539-1"></span>最大限度地减少 InnoDB 死锁

您可以采用以下方法来减少数据库实例中出现死锁的频率。可以在 [MySQL 文档中](https://bugs.mysql.com/bug.php?id=98324)找到更多示例。

1. 为了减少出现死锁的几率,请在进行一组相关更改后立即提交事务。可以通过将大型事务(两次提 交之间的多行更新)分解为较小的事务来做到这一点。如果您要批量插入行,则请尝试减少批量插 入大小,尤其是在使用前面提到的 upsert 操作时。

要减少可能的部分回滚次数,可以尝试以下一些方法:

- a. 将批量插入操作替换为一次插入一行。这可以减少可能存在冲突的事务持有锁的时间量。
- b. 不使用 REPLACE INTO,而是将 SQL 语句重写为多语句事务,如以下所示:

BEGIN; DELETE *conflicting rows*; INSERT *new rows*; COMMIT;

c. 不使用 INSERT...ON DUPLICATE KEY UPDATE,而是将 SQL 语句重写为多语句事务,如以 下所示:

```
BEGIN;
SELECT rows that conflict on secondary indexes;
UPDATE conflicting rows;
INSERT new rows;
COMMIT;
```
- 2. 避免长时间运行的事务,无论是活跃的还是空闲的,因为它们可能会被锁定。这包括交互式 MySQL 客户端会话,这些会话可能会在未提交的事务中打开很长一段时间。在优化事务大小或批次大小 时,影响可能会有所不同,具体取决于许多因素,例如并发性、重复项数和表结构。任何更改都应 根据您的工作负载进行实施和测试。
- 3. 在某些情况下,当两个事务尝试以不同的顺序访问一个或多个表中的相同数据集时,可能会出现死 锁。为防止这种情况,您可以修改事务以按相同顺序访问数据,从而使访问序列化。例如,创建要 完成的事务队列。当多个事务同时发生时,这种方法可以帮助避免死锁。
- 4. 向表中添加精心选择的索引可以提高选择性并减少访问行的需求,从而减少锁定。
- 5. 如果您遇[到间隙锁定](https://dev.mysql.com/doc/refman/5.7/en/innodb-locking.html#innodb-gap-locks),可以将会话或事务的事务隔离级别修改为 READ COMMITTED,以防止出现这 种情况。有关 InnoDB 隔离级别及其行为的更多信息,请参阅 MySQL 文档中的[事务隔离级别。](https://dev.mysql.com/doc/refman/5.7/en/innodb-transaction-isolation-levels.html)

#### **a** Note

虽然您可以采取预防措施来降低死锁发生的可能性,但死锁是数据库的预期行为,仍然可能发 生。应用程序应具有必要的逻辑,以便在遇到死锁时进行处理。例如,在应用程序中实现重 试和退避逻辑。最好解决问题的根本原因,但如果确实出现死锁,应用程序可以选择等待并重 试。

#### <span id="page-1540-0"></span>监控 InnoDB 死锁

当应用程序事务尝试以导致循环等待的方式获取表级和行级锁定时,MySQL 中可能会发[生死锁](https://dev.mysql.com/doc/refman/8.0/en/glossary.html#glos_deadlock)。偶尔 的 InnoDB 死锁不一定是问题,因为 InnoDB 存储引擎会立即检测到这一情况并自动回滚其中一个事 务。如果您经常遇到[死](https://dev.mysql.com/doc/refman/8.0/en/glossary.html#glos_deadlock_detection)锁,我们建议您检查和修改您的应用程序,以缓解性能问题并避免死锁。开启死 [锁检测](https://dev.mysql.com/doc/refman/8.0/en/glossary.html#glos_deadlock_detection)(原定设置)时,InnoDB 会自动检测事务死锁并回滚一个或多个事务以打破死锁。InnoDB 尝 试挑选要回滚的小事务,其中事务的大小由插入、更新或删除的行数决定。

- SHOW ENGINE 语句 SHOW ENGINE INNODB STATUS \G 语句包含自上次重新启动以来在数据 库上遇到的最新死锁的[详细信息](https://dev.mysql.com/doc/refman/5.7/en/show-engine.html)。
- MySQL 错误日志 如果您经常遇到死锁,其中 SH0W\_ENGINE 语句的输出不充足,则可以开启 [innodb\\_print\\_all\\_deadlocks](https://dev.mysql.com/doc/refman/8.0/en/innodb-parameters.html#sysvar_innodb_print_all_deadlocks) 数据库集群参数。

开启此参数后,有关 InnoDB 用户事务中所有死锁的信息将记录在 Aurora MySQL [错误日志中](https://dev.mysql.com/doc/refman/8.0/en/error-log.html)。

- Amazon CloudWatch 指标 我们还建议您使用 CloudWatch 指标 Deadlocks 主动监控死锁。有关 更多信息,请参阅[Amazon Aurora 的实例级指标。](#page-926-0)
- Amazon CloudWatch Logs 利用 CloudWatch Logs,您可以查看指标、分析日志数据并创建实时 警报。有关更多信息,请参阅[使用 Amazon CloudWatch 监控 Amazon Aurora MySQL 和 Amazon](https://aws.amazon.com/blogs/database/monitor-errors-in-amazon-aurora-mysql-and-amazon-rds-for-mysql-using-amazon-cloudwatch-and-send-notifications-using-amazon-sns/)  [RDS for MySQL 中的错误,并使用 Amazon SNS 发送通知。](https://aws.amazon.com/blogs/database/monitor-errors-in-amazon-aurora-mysql-and-amazon-rds-for-mysql-using-amazon-cloudwatch-and-send-notifications-using-amazon-sns/)

使用已开启 innodb\_print\_all\_deadlocks 的 CloudWatch Logs,您可以配置警报,以便在死 锁数量超过给定阈值时通知您。要定义阈值,我们建议您观察趋势并使用基于正常工作负载的值。

• Performance Insights – 当您使用 Performance Insights 时,您可以监控 innodb deadlocks 和 innodb\_lock\_wait\_timeout 指标。有关这些指标的更多信息,请参阅 [Aurora MySQL 的非本机](#page-962-0) [计数器](#page-962-0)。

# 排除 Amazon Aurora MySQL 数据库性能故障

本主题重点介绍一些常见的 Aurora MySQL 数据库性能问题,以及如何进行故障排除或收集信息来快 速修复这些问题。我们将数据库性能分为两类:

- 服务器性能 整个数据库服务器的运行速度较慢。
- 查询性能 一个或多个查询的运行时间较长。

## AWS 监控选项

我们建议您使用以下 AWS 监控选项来协助进行故障排除:

• Amazon CloudWatch – Amazon CloudWatch 实时监控 AWS 资源以及在 AWS 上运行的应用程序。 您可以使用 CloudWatch 收集和跟踪指标,这些指标是您可以针对资源和应用程序衡量的变量。有关 更多信息,请参阅 [What is Amazon CloudWatch?](https://docs.aws.amazon.com/AmazonCloudWatch/latest/monitoring/WhatIsCloudWatch.html)

您可以在 AWS Management Console上查看数据库实例的所有系统指标和过程信息。您可以配置 Aurora MySQL 数据库集群以将一般、慢速、审核和错误日志数据发布到 Amazon CloudWatch Logs 中的日志组。这样,您就可以查看趋势,在主机受到影响时维护日志,并创建"正常"性能的基准来 轻松地识别异常或变化。有关更多信息,请参阅[将 Amazon Aurora MySQL 日志发布到 Amazon](#page-1517-0)  [CloudWatch Logs。](#page-1517-0)

• 增强监控 – 要为 Aurora MySQL 数据库启用其它 Amazon CloudWatch 指标,请开启增强监控。创 建或修改 Aurora 数据库集群时,请选择启用增强监控。这样,Aurora 就可以向 CloudWatch 发布性 能指标。可用的一些关键指标包括 CPU 使用率、数据库连接、存储使用情况和查询延迟。这些指标 有助于确定性能瓶颈。

为数据库实例传输的信息量与为增强监控功能定义的粒度成正比。监控间隔越短,操作系统指标报告 频率越高,监控成本也就越高。要管理成本,请为您的 AWS 账户中的不同实例设置不同的粒度。创 建实例时的默认粒度为 60 秒。有关更多信息,请参阅[增强监测的成本。](#page-911-0)

• Performance Insights – 您可以查看所有数据库调用指标。这包括数据库锁定、等待和已处理的行 数,所有这些都可用于进行故障排除。创建或修改 Aurora 数据库集群时,请选择开启 Performance Insights。默认情况下,Performance Insights 的数据留存期为 7 天,但可以对其进行自定义 来分析长期性能趋势。如果留存期超过 7 天,则需要升级到付费套餐。有关更多信息,请参阅 [Performance Insights 定价。](https://aws.amazon.com/rds/performance-insights/pricing/)您可以分别为每个 Aurora 数据库实例设置数据留存期。有关更多信 息,请参阅[在 Amazon Aurora 上使用性能详情监控数据库负载。](#page-809-0)

## 出现 Aurora MySQL 数据库性能问题的最常见原因

您可以使用以下步骤来解决 Aurora MySQL 数据库中的性能问题。我们按调查的逻辑顺序列出了这些 步骤,但它们并不是线性的。一项发现可能跨越多个步骤,从而形成一系列调查路径。

- 1. [工作负载](#page-1543-0) 了解您的数据库工作负载。
- 2. [日志记录](#page-1566-0) 查看所有数据库日志。

3. [查询性能](#page-1567-0) – 检查您的查询执行计划,查看它们是否已更改。代码更改可能会导致计划发生变化。

## <span id="page-1543-0"></span>排查 Aurora MySQL 数据库的工作负载问题

数据库工作负载可以看作是读取和写入。了解"正常"数据库工作负载后,您可以调整查询和数据库服务 器,来满足不断变化的需求。性能可能发生变化的原因有很多,因此第一步是了解发生了什么变化。

• 是否进行了主要版本或次要版本升级?

主要版本升级包括对引擎代码的更改,尤其是优化器中的更改,这些更改可能会更改查询执行计划。 升级数据库版本,尤其是主要版本时,分析数据库工作负载并相应进行调整非常重要。调整可能包括 优化和重写查询,或者添加和更新参数设置,具体取决于测试的结果。了解造成影响的原因将使您能 够开始专注于该特定区域。

有关更多信息,请参阅 MySQL 文档中的 [What is new in MySQL 8.0](https://dev.mysql.com/doc/refman/8.0/en/mysql-nutshell.html) 和 [Server and status variables](https://dev.mysql.com/doc/refman/8.0/en/added-deprecated-removed.html) [and options added, deprecated, or removed in MySQL 8.0,](https://dev.mysql.com/doc/refman/8.0/en/added-deprecated-removed.html) 以及比较 Aurora MySQL 版本 2 和 [Aurora MySQL 版本 3。](#page-1138-0)

- 正在处理的数据(行计数)是否有所增加?
- 是否有更多查询并行运行?
- 模式或数据库是否发生变化?
- 是否存在代码缺陷或修复?

#### 目录

- [实例主机指标](#page-1544-0)
	- [CPU 使用率](#page-1544-1)
	- [内存使用量](#page-1545-0)
	- [网络吞吐量](#page-1545-1)
- [数据库指标](#page-1546-0)
- [排查 Aurora MySQL 数据库的内存使用问题](#page-1547-0)
	- [示例 1:持续的高内存使用量](#page-1549-0)
	- [示例 2:短暂内存峰值](#page-1557-0)
- [排查 Aurora MySQL 数据库内存不足问题](#page-1564-0)

## <span id="page-1544-0"></span>实例主机指标

监控 CPU、内存和网络活动等实例主机指标,来协助了解工作负载是否发生了变化。了解工作负载变 化有两个主要概念:

- 利用率 设备(例如 CPU 或磁盘)的使用情况。它可以是基于时间的,也可以是基于容量的。
	- 基于时间 资源在特定观察期内忙碌的时间量。
	- 基于容量 系统或组件可以提供的吞吐量,以其容量的百分比表示。
- 饱和度 资源需要的工作量超过其处理能力的程度。当基于容量的使用率达到 100% 时,将无法处理 额外的工作,必须排队。

<span id="page-1544-1"></span>CPU 使用率

您可以使用以下工具来确定 CPU 使用率和饱和度:

• CloudWatch 提供了 CPUUtilization 指标。如果该指标达到 100%,则实例饱和。但 是,CloudWatch 指标按 1 分钟取平均值,因而粒度不足。

有关 CloudWatch 指标的更多信息,请参阅[Amazon Aurora 的实例级指标。](#page-926-0)

- 增强监控提供由操作系统 top 命令返回的指标。它以 1 秒的粒度显示平均负载和以下 CPU 状态:
	- Idle (%) = 空闲时间
	- IRQ (%) = 软件中断
	- Nice (%) = 对于优先级为 [niced](https://en.wikipedia.org/wiki/Nice_(Unix)) 的进程,状态为 Nice 的时间。
	- Steal (%) = 为其他租户提供服务所花费的时间(与虚拟化相关)
	- System (%) = 系统时间
	- User (%) = 用户时间
	- Wait (%) = I/O 等待

有关增强监控指标的更多信息,请参阅 [Aurora 的操作系统指标。](#page-978-0)

#### <span id="page-1545-0"></span>内存使用量

如果系统面临内存压力,并且资源消耗达到饱和,则应观察到高程度的页面扫描、分页、交换和内存不 足错误。

您可以使用以下工具来确定内存使用量和饱和度:

CloudWatch 提供了 FreeableMemory 指标,该指标显示通过刷新部分操作系统缓存和当前可用内存 可以回收多少内存。

有关 CloudWatch 指标的更多信息,请参阅[Amazon Aurora 的实例级指标。](#page-926-0)

增强监控提供以下指标,有助于您识别内存使用量问题:

- Buffers (KB) 在写入存储设备前用于缓冲 I/O 请求的内存量(以 KB 为单位)。
- Cached (KB) 用于缓存基于文件系统的 I/O 的内存量。
- Free (KB) 未分配的内存量(以 KB 为单位)。
- Swap –"已缓存"、"可用"和"总计"。

例如,如果您看到您的数据库实例使用 Swap 内存,则您的工作负载的内存总量将大于您的实例当前可 用的内存量。我们建议增加数据库实例的大小或调整工作负载来使用更少的内存。

有关增强监控指标的更多信息,请参阅 [Aurora 的操作系统指标。](#page-978-0)

有关使用性能架构和 sys 架构来确定哪些连接和组件正在使用内存的更多详细信息,请参阅 排查 [Aurora MySQL 数据库的内存使用问题。](#page-1547-0)

#### <span id="page-1545-1"></span>网络吞吐量

CloudWatch 提供以下网络总吞吐量指标,所有指标均按 1 分钟取平均值:

- NetworkReceiveThroughput Aurora 数据库集群中每个实例从客户端接收的网络吞吐量。
- NetworkTransmitThroughput Aurora 数据库集群中每个实例发送到客户端的网络吞吐量。
- NetworkThroughput Aurora 数据库集群中每个实例从客户端接收和发送到客户端的网络吞吐 量。
- StorageNetworkReceiveThroughput 数据库集群中每个实例从 Aurora 存储子系统接收的网 络吞吐量。
- StorageNetworkTransmitThroughput Aurora 数据库集群中每个实例发送到 Aurora 存储子 系统的网络吞吐量。

• StorageNetworkThroughput – Aurora 数据库集群中每个实例从 Aurora 存储子系统接收与发送 到该子系统的网络吞吐量。

有关 CloudWatch 指标的更多信息,请参阅[Amazon Aurora 的实例级指标。](#page-926-0)

增强监控提供 network 已接收(RX)和已发送(TX)图表,粒度高达 1 秒。

<span id="page-1546-0"></span>有关增强监控指标的更多信息,请参阅 [Aurora 的操作系统指标。](#page-978-0)

### 数据库指标

检查以下 CloudWatch 指标,来了解工作负载变化:

- BlockedTransactions 每秒内数据库中被阻止的事务的平均数。
- BufferCacheHitRatio 缓冲区缓存提供服务的请求的百分比。
- CommitThroughput 每秒平均提交操作数量。
- DatabaseConnections 连接至数据库实例的客户端网络连接数。
- Deadlocks 每秒内数据库中死锁的平均数。
- DMLThroughput 每秒平均插入、更新和删除数。
- ResultSetCacheHitRatio 查询缓存提供服务的请求的百分比。
- RollbackSegmentHistoryListLength 记录已提交事务(带有删除标记的记录)的撤销日 志。
- RowLockTime 为 InnoDB 表获取行锁定所花的总时间。
- SelectThroughput 每秒平均选择查询数。

有关 CloudWatch 指标的更多信息,请参阅[Amazon Aurora 的实例级指标。](#page-926-0)

检查工作负载时,请考虑以下问题:

- 1. 数据库实例类最近是否发生了变化,例如,将实例大小从 8xlarge 缩小到 4xlarge,或者从 db.r5 更 改为 db.r6?
- 2. 您能否创建一个克隆并重现此问题,或者该问题只发生在那一个实例上?
- 3. 是否存在服务器资源耗尽、CPU 过高或内存耗尽的问题? 如果是,则这可能意味着需要额外的硬 件。
- 4. 一个或多个查询是否需要更长的时间?
- 5. 这些更改是否由升级(尤其是主要版本升级)引起? 如果是,则比较升级前和升级后的指标。
- 6. 读取器数据库实例的数量是否发生了变化?
- 7. 您是否启用了常规、审计或二进制日志记录? 有关更多信息,请参阅[Aurora MySQL 数据库日志记](#page-1566-0) [录](#page-1566-0)。
- 8. 您是否启用、禁用或更改了对二进制日志(binlog)复制的使用?
- 9. 是否存在任何持有大量行锁的长期运行的事务? 检查 InnoDB 历史记录列表长度(HLL),来获取 长时间运行的事务的指示。

有关更多信息,请参[阅InnoDB 历史记录列表长度显著增加和](#page-1329-0)博客文章 [Why is my SELECT query](https://repost.aws/knowledge-center/aurora-mysql-slow-select-query)  [running slowly on my Amazon Aurora MySQL DB cluster?](https://repost.aws/knowledge-center/aurora-mysql-slow-select-query)

- a. 如果写入事务导致 HLL 较大,则表示 UND0 日志正在累积(未定期清理)。在大型写入事务中, 这种累积可能会迅速增长。在 MySQL 中,UNDO 存储在 [SYSTEM 表空间](https://dev.mysql.com/doc/refman/5.7/en/innodb-system-tablespace.html)中。SYSTEM 表空间不 可收缩。UND0 日志可能会导致 SYSTEM 表空间增长到若干 GB,甚至 TB。清除后,通过对数据 进行逻辑备份(转储)来释放分配的空间,然后将转储导入到新的数据库实例。
- b. 如果较大的 HLL 是由读取事务(长时间运行的查询)引起的,则可能意味着该查询使用了大量的 临时空间。通过重启来释放临时空间。检查 Performance Insights 数据库指标,来了解 Temp 部 分(例如 created\_tmp\_tables)是否有任何变化。有关更多信息,请参阅[在 Amazon Aurora](#page-809-0) [上使用性能详情监控数据库负载。](#page-809-0)

10.能否将长时间运行的事务拆分为修改较少行的较小事务?

- 11.被阻止的事务是否有任何变化或死锁是否增加? 检查 Performance Insights 数据库指标,来了解 Locks 部分中的状态变量(例如 innodb\_row\_lock\_time、 innodb\_row\_lock\_waits 和 innodb\_dead\_locks)是否有任何变化。使用 1 分钟或 5 分钟间隔。
- 12.等待事件是否增加? 以 1 分钟或 5 分钟间隔检查 Performance Insights 等待事件和等待类型。分析 排名靠前的等待事件,看看它们是否与工作负载变化或数据库争用相关。例如,buf\_pool mutex 表示缓冲池争用。有关更多信息,请参[阅使用等待事件优化 Aurora MySQL](#page-1276-0)。

## <span id="page-1547-0"></span>排查 Aurora MySQL 数据库的内存使用问题

虽然 CloudWatch、增强监控和 Performance Insights 可以很好地概述操作系统级别的内存使用情况, 例如数据库进程使用了多少内存,但它们不允许您细分引擎中的哪些连接或组件可能导致这种内存使 用。

要对此进行故障排除,您可以使用性能架构和 sys 架构。在 Aurora MySQL 版本 3 中,当启用性能架 构时,默认情况下会启用内存检测。在 Aurora MySQL 版本 2 中,默认情况下,仅对性能架构内存使 用情况启用内存检测。有关性能架构中可用于跟踪内存使用情况和启用性能架构内存检测的表的信息,
请参阅 MySQL 文档中的 [Memory summary tables](https://dev.mysql.com/doc/refman/8.3/en/performance-schema-memory-summary-tables.html)。有关将性能架构与 Performance Insights 结合使 用的更多信息,请参阅[为 Aurora MySQL 上的 Performance Insights 启用 Performance Schema](#page-823-0)。

虽然性能架构中提供了用于跟踪当前内存使用情况的详细信息,但 MySQL [sys schema](https://dev.mysql.com/doc/refman/8.0/en/sys-schema.html) 在性能架构表 之上具有视图,您可以使用这些视图来快速查明使用内存的位置。

在 sys 架构中,可以使用以下视图,按连接、组件和查询来跟踪内存使用情况。

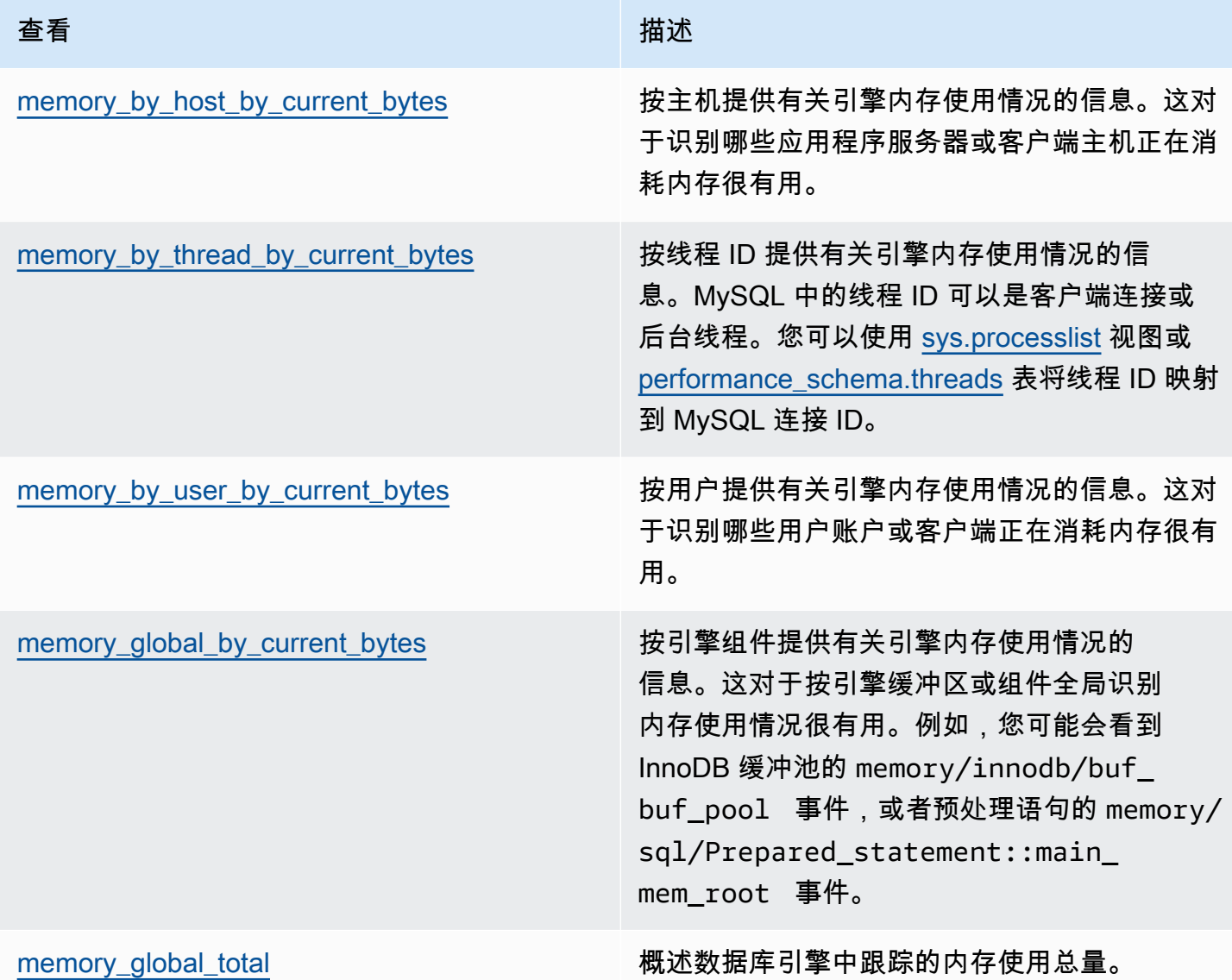

在 Aurora MySQL 版本 3.05 及更高版本中,您还可以在 [Performance Schema statement summary](https://dev.mysql.com/doc/refman/8.0/en/performance-schema-statement-summary-tables.html)  [tables](https://dev.mysql.com/doc/refman/8.0/en/performance-schema-statement-summary-tables.html) 中按语句摘要跟踪最大内存使用量。语句摘要表包含标准化语句摘要及有关其执行情况的汇总统 计数据。MAX\_TOTAL\_MEMORY 列可以帮助您确定自上次重置统计数据以来或自重启数据库实例以来, 查询摘要所使用的最大内存。这对于识别可能消耗大量内存的特定查询很有用。

#### **a** Note

性能架构和 sys 架构显示服务器上的当前内存使用情况,以及每个连接和引擎组件消耗的内存 的历史最高水平。由于性能架构在内存中维护,因此数据库实例重启时会重置信息。为了保持 一段时间内的历史记录,我们建议您在性能架构之外配置此数据的检索和存储。

#### 主题

- [示例 1:持续的高内存使用量](#page-1549-0)
- [示例 2:短暂内存峰值](#page-1557-0)

<span id="page-1549-0"></span>示例 1:持续的高内存使用量

在 CloudWatch 中全局观察 FreeableMemory,我们可以看到,在 2024 年 3 月 26 日凌晨 2:59(UTC 时间),内存使用量大幅增加。

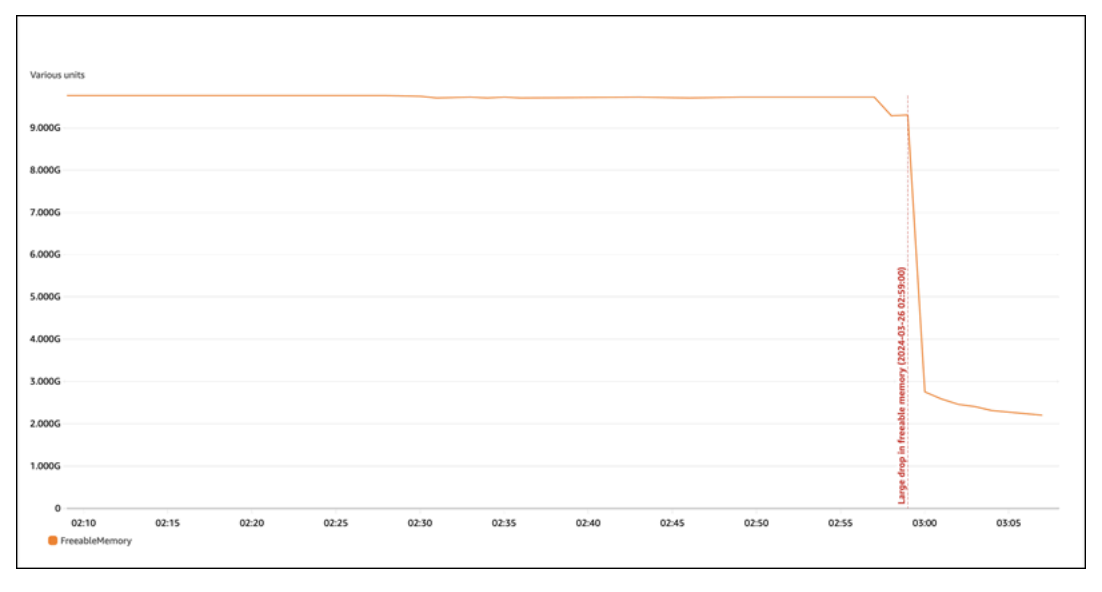

这并不能告诉我们全貌。要确定哪个组件使用的内存最多,您可以登录数据库并查看 sys.memory\_global\_by\_current\_bytes。此表包含 MySQL 跟踪的内存事件列表,以及有关每 个事件的内存分配的信息。每个内存跟踪事件都以 memory/% 开头,后跟与该事件关联的引擎组件/特 征的其它信息。

例如,memory/performance\_schema/% 用于与性能架构相关的内存事件,memory/innodb/% 用于 InnoDB,等等。有关事件命名约定的更多信息,请参阅 MySQL 文档中的 [Performance Schema](https://dev.mysql.com/doc/refman/8.0/en/performance-schema-instrument-naming.html) [instrument naming conventions](https://dev.mysql.com/doc/refman/8.0/en/performance-schema-instrument-naming.html)。

从以下查询中,我们可以根据 current \_alloc 找到可能的罪魁祸首,但我们也可能看到许多 memory/performance\_schema/% 事件。

```
mysql> SELECT * FROM sys.memory_global_by_current_bytes LIMIT 10;
+-----------------------------------------------------------------------------
+---------------+---------------+-------------------+------------+------------
+----------------+
| event_name | 
 current_count | current_alloc | current_avg_alloc | high_count | high_alloc | 
 high_avg_alloc |
+-----------------------------------------------------------------------------
+---------------+---------------+-------------------+------------+------------
+----------------+
| memory/sql/Prepared_statement::main_mem_root | 
 512817 | 4.91 GiB | 10.04 KiB | 512823 | 4.91 GiB | 10.04 KiB 
 \blacksquare| memory/performance_schema/prepared_statements_instances | 
   252 | 488.25 MiB | 1.94 MiB | 252 | 488.25 MiB | 1.94 MiB |
| memory/innodb/hash0hash | 
     4 | 79.07 MiB | 19.77 MiB | 4 | 79.07 MiB | 19.77 MiB |
| memory/performance_schema/events_errors_summary_by_thread_by_error | 
 1028 | 52.27 MiB | 52.06 KiB | 1028 | 52.27 MiB | 52.06 KiB
| memory/performance_schema/events_statements_summary_by_thread_by_event_name | 
    4 | 47.25 MiB | 11.81 MiB | 4 | 47.25 MiB | 11.81 MiB
| memory/performance_schema/events_statements_summary_by_digest | 
     1 | 40.28 MiB | 40.28 MiB | 1 | 40.28 MiB | 40.28 MiB |
| memory/performance_schema/memory_summary_by_thread_by_event_name | 
     4 | 31.64 MiB | 7.91 MiB | 4 | 31.64 MiB | 7.91 MiB |
| memory/innodb/memory | 
15227 | 27.44 MiB | 1.85 KiB | 20619 | 33.33 MiB | 1.66 KiB
| memory/sql/String::value | 
 74411 | 21.85 MiB | 307 bytes | 76867 | 25.54 MiB | 348 bytes |
| memory/sql/TABLE | 
 8381 | 21.03 MiB | 2.57 KiB | 8381 | 21.03 MiB | 2.57 KiB | |
+-----------------------------------------------------------------------------
+---------------+---------------+-------------------+------------+------------
+----------------+
10 rows in set (0.02 sec)
```
我们之前提到过,性能架构存储在内存中,这意味着在 performance\_schema 内存检测中也会对它 进行跟踪。

**a** Note

如果您发现性能架构使用了大量内存,并且想要限制其内存使用量,则可以根据需要调整数 据库参数。有关更多信息,请参阅 MySQL 文档中的 [The Performance Schema memory](https://dev.mysql.com/doc/refman/8.0/en/performance-schema-memory-model.html)[allocation model。](https://dev.mysql.com/doc/refman/8.0/en/performance-schema-memory-model.html)

为了便于阅读,您可以重新运行相同的查询,但排除性能架构事件。输出显示以下内容:

- 主要的内存消耗者是 memory/sql/Prepared\_statement::main\_mem\_root。
- current\_alloc 列告诉我们,MySQL 当前为此事件分配了 4.91 GiB。
- high\_alloc\_column 告诉我们,4.91 GiB 是自上次重置统计数据或服务 器重启以来 current \_alloc 的历史最高水平。这意味着 memory/sql/ Prepared\_statement::main\_mem\_root 已达到其最高值。

mysql> SELECT \* FROM sys.memory\_global\_by\_current\_bytes WHERE event\_name NOT LIKE 'memory/performance\_schema/%' LIMIT 10; +-----------------------------------------------+---------------+--------------- +-------------------+------------+------------+----------------+ | event\_name | current\_count | current\_alloc | current\_avg\_alloc | high\_count | high\_alloc | high\_avg\_alloc | +-----------------------------------------------+---------------+--------------- +-------------------+------------+------------+----------------+ | memory/sql/Prepared\_statement::main\_mem\_root | 512817 | 4.91 GiB | 10.04 KiB | 512823 | 4.91 GiB | 10.04 KiB | | memory/innodb/hash0hash | 4 | 79.07 MiB | 19.77 MiB | 19.07 MiB | 19.77 MiB | memory/innodb/memory | 17096 | 31.68 MiB | 1.90 KiB | 22498 | 37.60 MiB | 1.71 KiB | memory/sql/String::value | 122277 | 27.94 MiB | 239 bytes | 124699 | 29.47 MiB | 247 bytes | memory/sql/TABLE | 9927 | 24.67 MiB | 2.55 KiB | 9929 | 24.68 MiB | 2.55 KiB | memory/innodb/lock0lock | 8888 | 19.71 MiB | 2.27 KiB | 8888 | 19.71 MiB | 2.27 KiB | memory/sql/Prepared\_statement::infrastructure | 257623 | 16.24 MiB | 66 bytes | 257631 | 16.24 MiB | 66 bytes | | memory/mysys/KEY\_CACHE | 3 | 16.00 MiB | 5.33 MiB | 3 | 16.00 MiB | 5.33 MiB

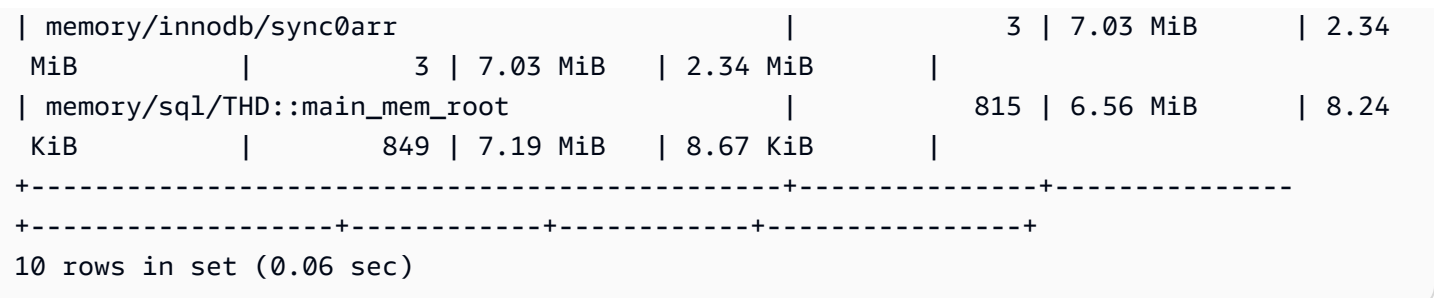

从事件的名称中,我们可以看出此内存正用于预处理语句。如果您想查看哪些连接正在使用此内存,您 可以检查 [memory\\_by\\_thread\\_by\\_current\\_bytes](https://dev.mysql.com/doc/refman/8.0/en/sys-memory-by-thread-by-current-bytes.html)。

在以下示例中,为每个连接分配了大约 7 MiB,历史最高水平约为 6.29 MiB (current\_max\_alloc)。这是有道理的,因为该示例正在将 sysbench 用于 80 个表和 800 个带有 预处理语句的连接。如果您要在这种情况下减少内存使用量,可以优化应用程序对预处理语句的使用, 来减少内存消耗。

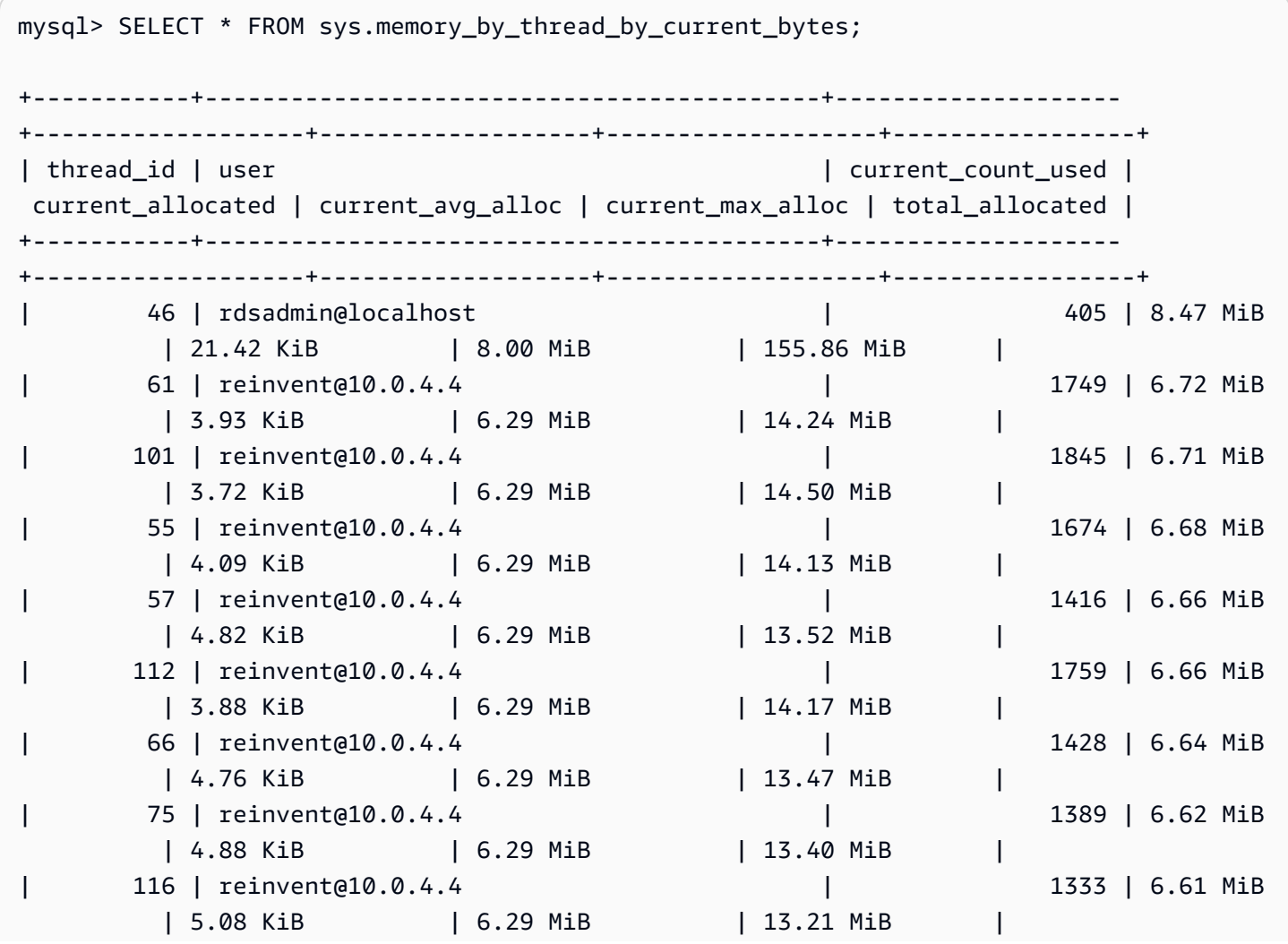

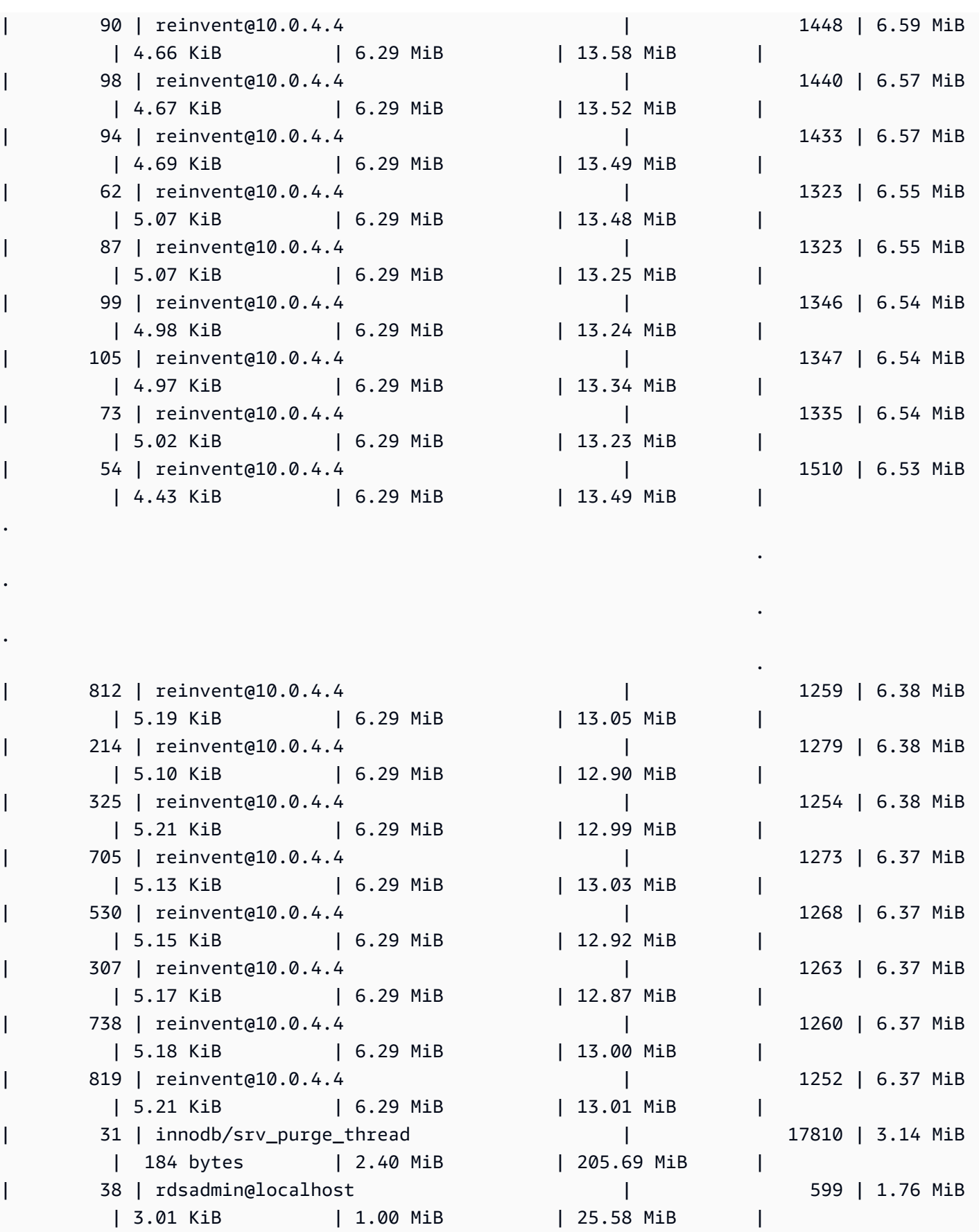

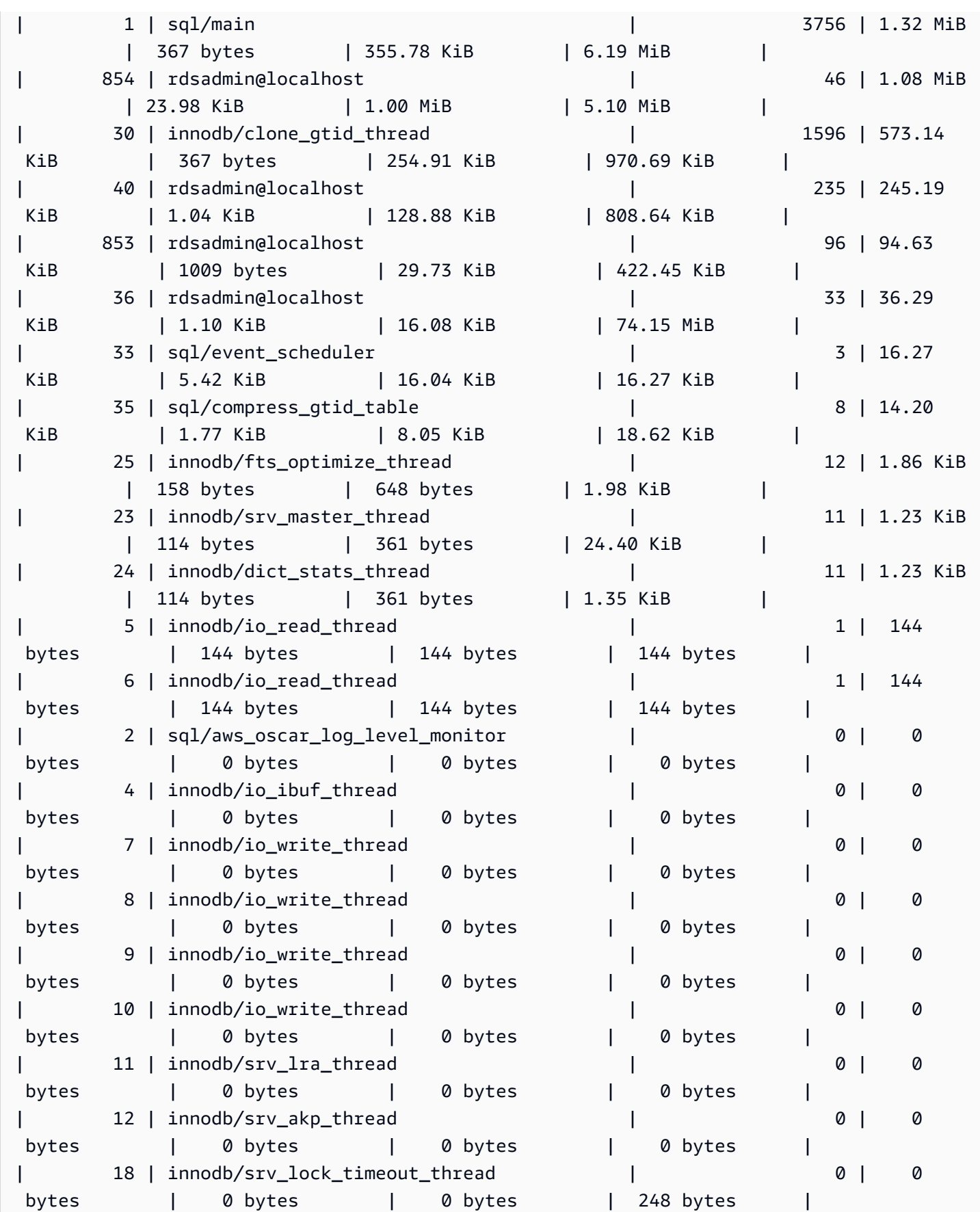

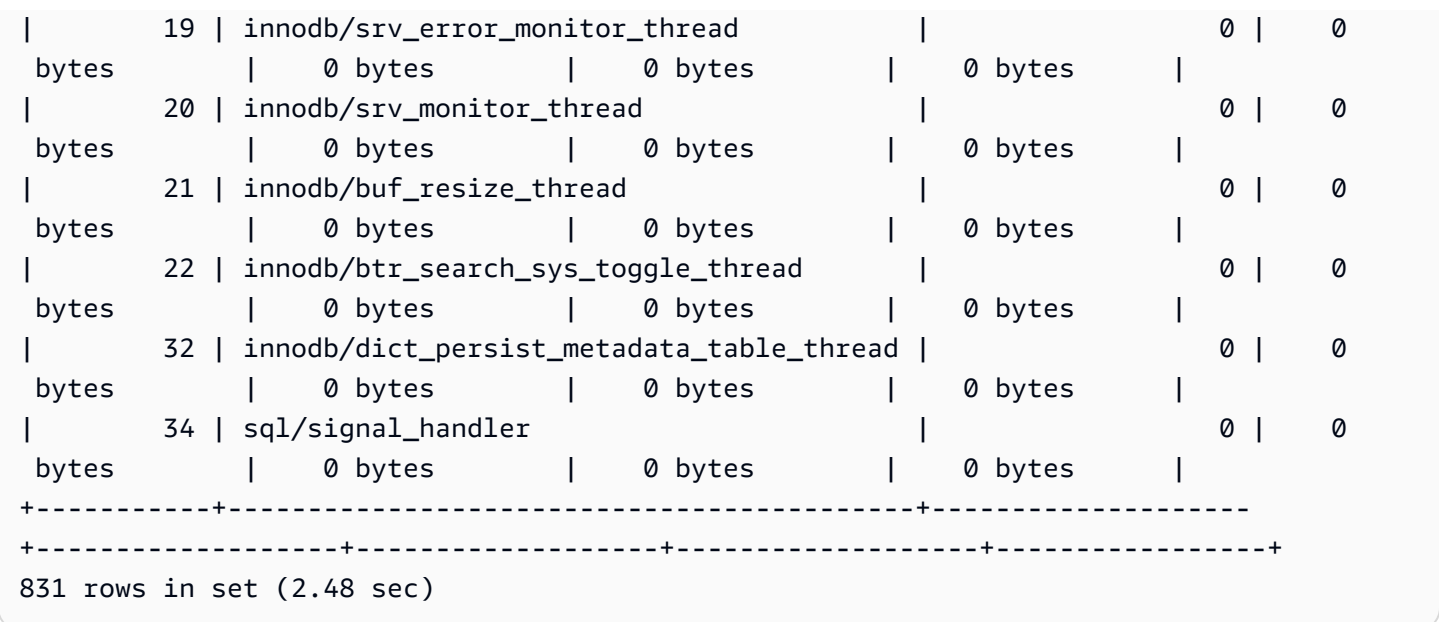

如前所述,此处的线程 ID (thd\_id) 值可以指服务器后台线程或数据库连接。如果要将线程 ID 值映射 到数据库连接 ID, 则可以使用 performance\_schema.threads 表或 sys.processlist 视图, 其 中 conn\_id 是连接 ID。

```
mysql> SELECT thd_id,conn_id,user,db,command,state,time,last_wait FROM sys.processlist 
WHERE user='reinvent@10.0.4.4';
+--------+---------+-------------------+----------+---------+----------------+------
   +-------------------------------------------------+
| thd_id | conn_id | user | db | command | state | time |
 last_wait |
+--------+---------+-------------------+----------+---------+----------------+------
+-------------------------------------------------+
| 590 | 562 | reinvent@10.0.4.4 | sysbench | Execute | closing tables | 0 | 
 wait/io/redo_log_flush |
| 578 | 550 | reinvent@10.0.4.4 | sysbench | Sleep | NULL | 0 | 
 idle |
| 579 | 551 | reinvent@10.0.4.4 | sysbench | Execute | closing tables | 0 | 
 wait/io/redo_log_flush |
| 580 | 552 | reinvent@10.0.4.4 | sysbench | Execute | updating | 0 | 
 wait/io/table/sql/handler |
| 581 | 553 | reinvent@10.0.4.4 | sysbench | Execute | updating | 0 | 
 wait/io/table/sql/handler |
| 582 | 554 | reinvent@10.0.4.4 | sysbench | Sleep | NULL | 0 | 
 idle |
| 583 | 555 | reinvent@10.0.4.4 | sysbench | Sleep | NULL | 0 | 
 idle |
```
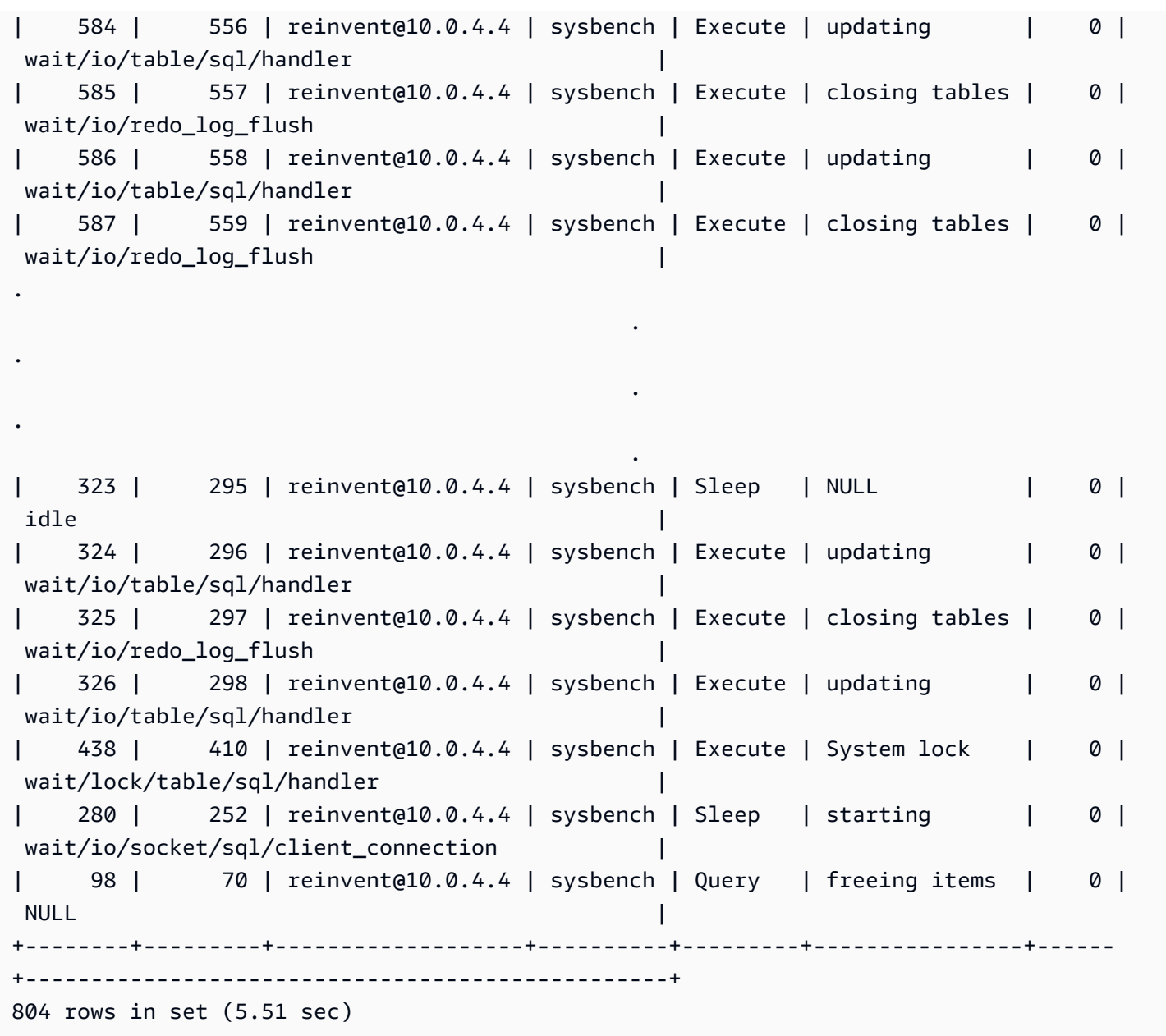

现在我们停止 sysbench 工作负载,这会关闭连接并释放内存。再次检查事件,我们可以确认内存已 释放,但 high\_alloc 仍然可以告诉我们历史最高水平是多少。high\_alloc 列在识别内存使用量的 短暂峰值时可能非常有用,在这种情况下,您可能无法根据 current\_alloc 立即识别使用量,它仅 显示当前分配的内存。

mysql> SELECT \* FROM sys.memory\_global\_by\_current\_bytes WHERE event\_name='memory/sql/ Prepared\_statement::main\_mem\_root' LIMIT 10; +----------------------------------------------+---------------+--------------- +-------------------+------------+------------+----------------+

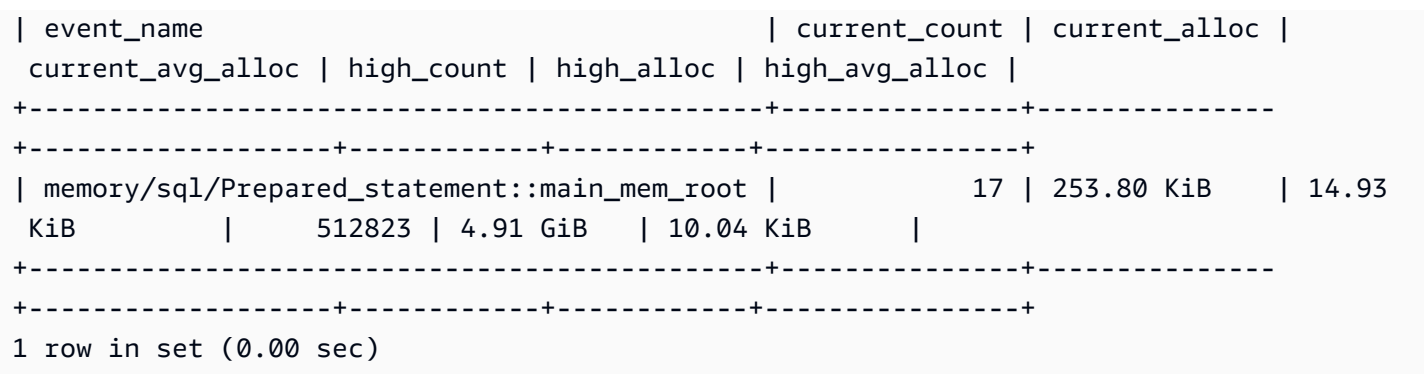

如果要重置 high\_alloc,可以截断 performance\_schema 内存摘要表,但这会重置所有内存检 测。有关更多信息,请参阅 MySQL 文档中的 [Performance Schema general table characteristics。](https://dev.mysql.com/doc/refman/8.0/en/performance-schema-table-characteristics.html)

在下面的示例中,我们可以看到截断后重置 high\_alloc。

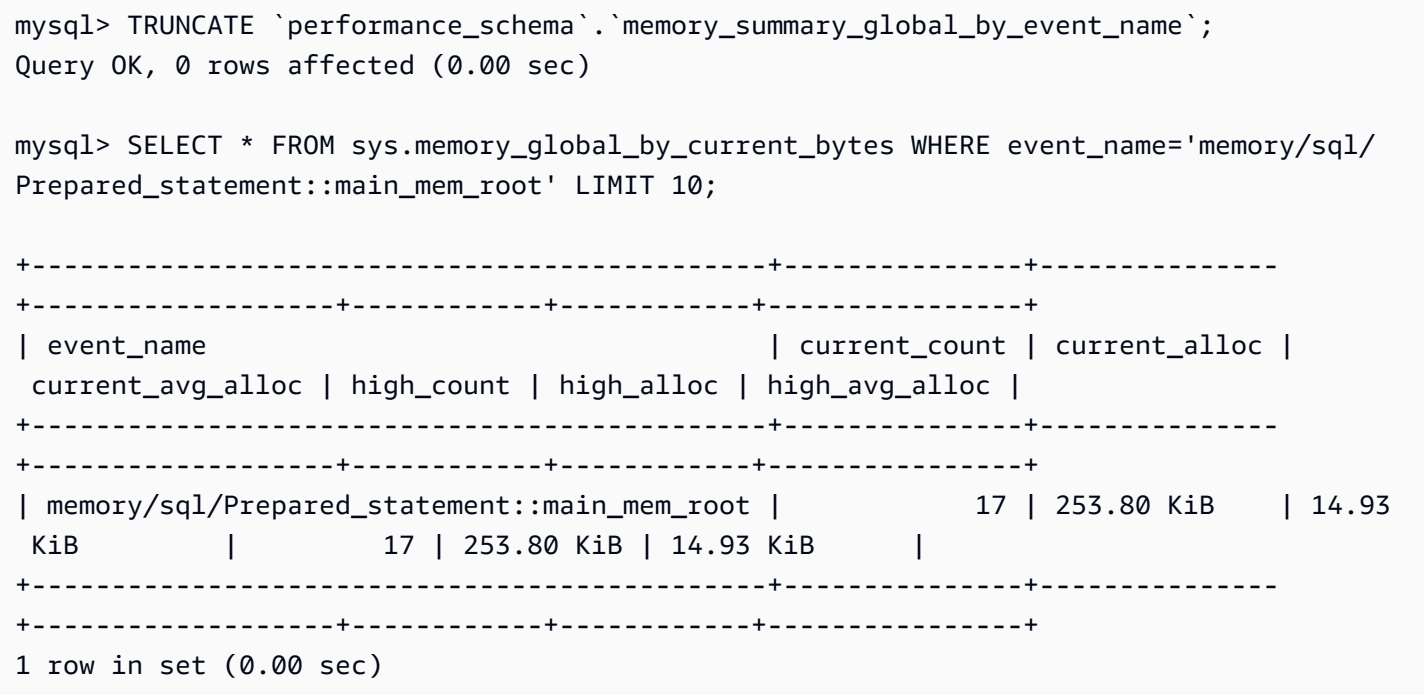

<span id="page-1557-0"></span>示例 2:短暂内存峰值

另一种常见的情况是数据库服务器上的内存使用量出现短暂的峰值。这些可能是可释放内存的周期性下 降,使用 sys.memory\_global\_by\_current\_bytes 中的 current\_alloc 很难排除故障,因为 内存已经被释放。

#### **a** Note

如果性能架构统计数据已重置,或者数据库实例已重启,则这些信息将无法在 sys 或 performance\_schema 中找到。为保留该信息,我们建议您配置外部指标收集。

下图展示了增强监控中的 os.memory.free 指标,其中显示了内存使用量短暂的 7 秒峰值。增强监 控让您能够以短至 1 秒的间隔进行监控,这非常适合捕捉此类短暂峰值。

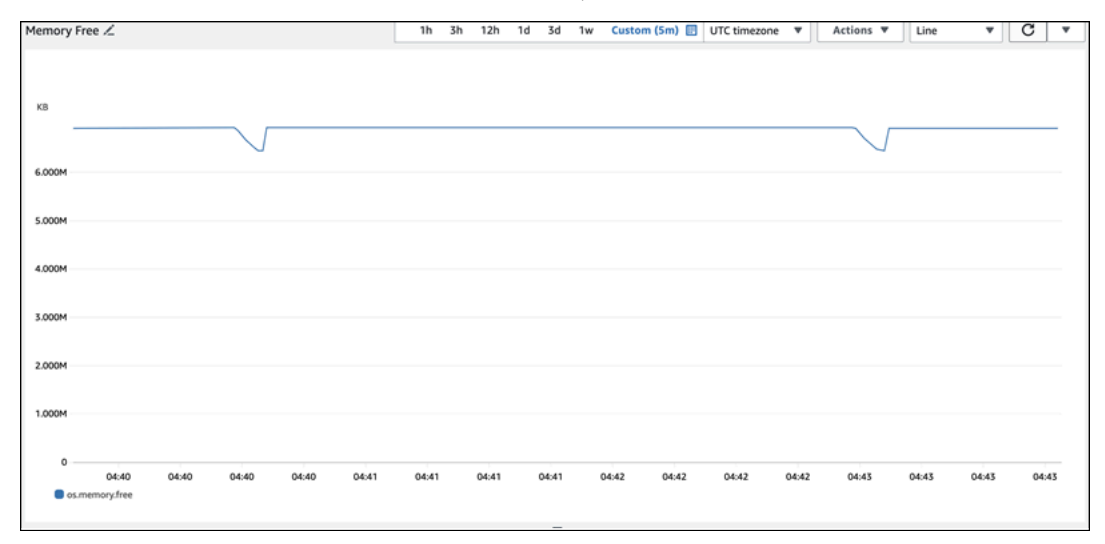

为协助诊断此处内存使用量的原因,我们可以结合使用 sys 内存摘要视图中的 high\_alloc 和 [Performance Schema statement summary tables](https://dev.mysql.com/doc/refman/8.0/en/performance-schema-statement-summary-tables.html) 来尝试识别有问题的会话和连接。

正如预期的那样,由于目前内存使用量不高,因此我们在 sys 架构视图的 current\_alloc 下看不到 任何严重问题。

```
mysql> SELECT * FROM sys.memory_global_by_current_bytes LIMIT 10;
+-----------------------------------------------------------------------------
  +---------------+---------------+-------------------+------------+------------
+----------------+
| event_name | 
 current_count | current_alloc | current_avg_alloc | high_count | high_alloc | 
 high_avg_alloc |
+-----------------------------------------------------------------------------
+---------------+---------------+-------------------+------------+------------
+----------------+
| memory/innodb/hash0hash | 
     4 | 79.07 MiB | 19.77 MiB | 4 | 79.07 MiB | 19.77 MiB |
```
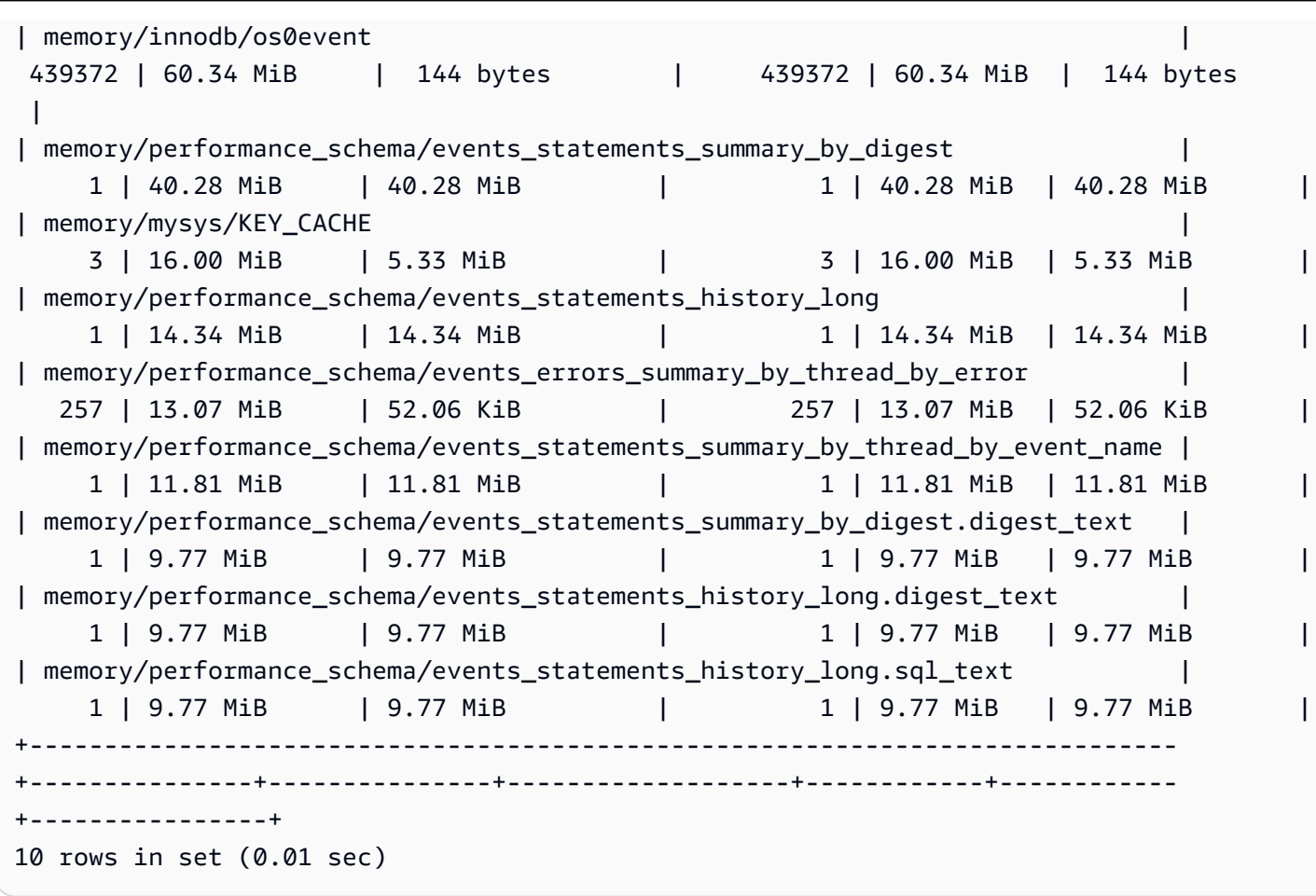

将视图扩展为按 high\_alloc 排序,我们现在可以看到,此处 memory/temptable/ physical\_ram 组件是一个非常好的候选组件。最高时,它消耗了 515.00 MiB。

顾名思义,memory/temptable/physical\_ram 在 MySQL 中检测 TEMP 存储引擎的内存使用 量(在 MySQL 8.0 中引入)。有关 MySQL 如何使用临时表的更多信息,请参阅 MySQL 文档中的 [Internal temporary table use in MySQL](https://dev.mysql.com/doc/refman/8.0/en/internal-temporary-tables.html)。

**a** Note

我们在该示例中使用 sys.x\$memory\_global\_by\_current\_bytes 视图。

```
mysql> SELECT event_name, format_bytes(current_alloc) AS "currently allocated", 
  sys.format_bytes(high_alloc) AS "high-water mark" 
FROM sys.x$memory_global_by_current_bytes ORDER BY high_alloc DESC LIMIT 10;
+-----------------------------------------------------------------------------
+---------------------+-----------------+
```
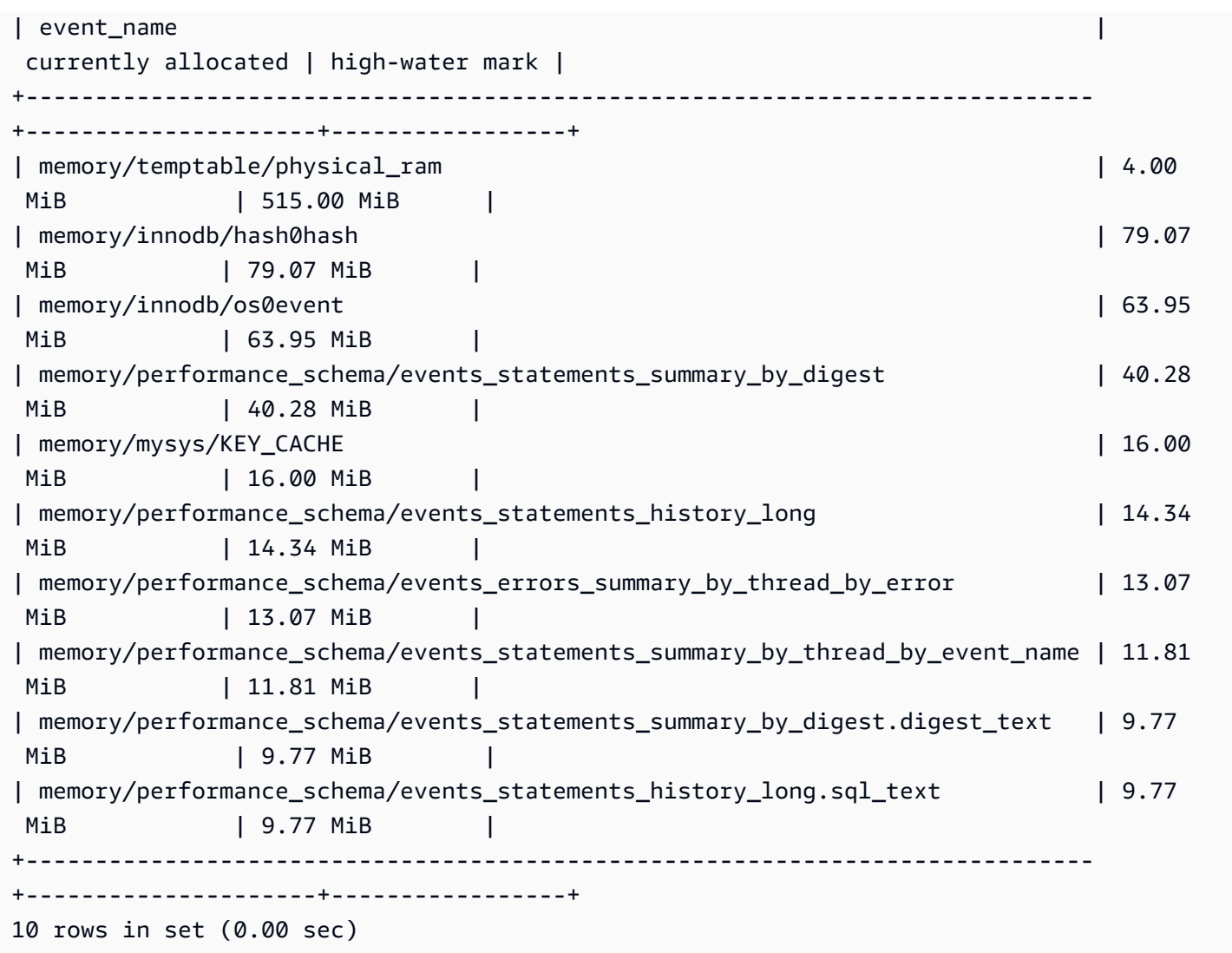

在[示例 1:持续的高内存使用量中](#page-1549-0),我们检查了每个连接的当前内存使用量,来确定哪个连接负责使用 相关内存。在此示例中,内存已被释放,因此检查当前连接的内存使用量并无用处。

为了更深入地挖掘并找到有问题的语句、用户和主机,我们使用性能架构。性能架构包含多个语句摘要 表,这些摘要表按事件名称、语句摘要、主机、线程和用户等不同维度进行切片。每个视图都让您能够 更深入地了解某些语句的运行位置以及它们的作用是什么。本节重点介绍 MAX\_TOTAL\_MEMORY,但您 可以在 [Performance Schema statement summary tables](https://dev.mysql.com/doc/refman/8.0/en/performance-schema-statement-summary-tables.html) 文档中找到有关所有可用列的更多信息。

```
mysql> SHOW TABLES IN performance_schema LIKE 'events_statements_summary_%';
+------------------------------------------------------------+
| Tables_in_performance_schema (events_statements_summary_%) |
+------------------------------------------------------------+
| events_statements_summary_by_account_by_event_name |
| events_statements_summary_by_digest |
```
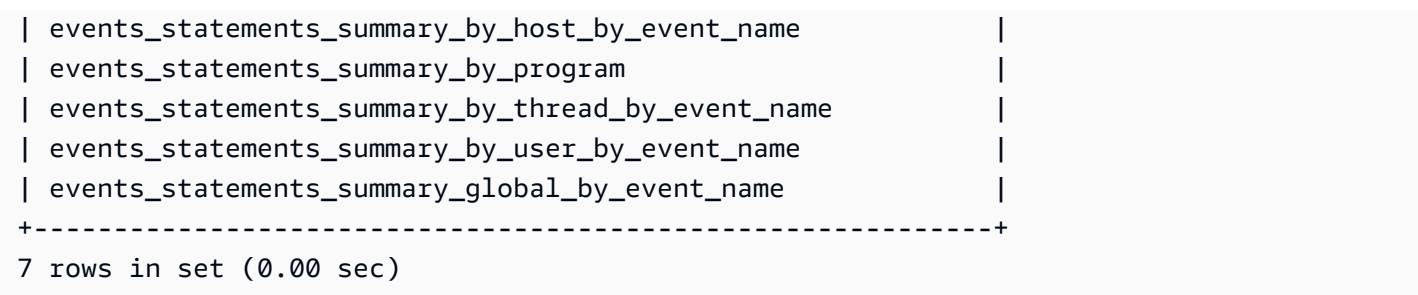

首先,我们检查 events\_statements\_summary\_by\_digest 来查看 MAX\_TOTAL\_MEMORY。

从这里,我们可以看到以下内容:

- 带有摘要 20676ce4a690592ff05debcffcbc26faeb76f22005e7628364d7a498769d0c4a 的查询似乎是这种内存使用量的一个很好的候选查询。MAX\_TOTAL\_MEMORY 为 537450710, 与我们在 sys.x\$memory\_global\_by\_current\_bytes 中看到的 memory/temptable/ physical\_ram 事件的历史最高水平相符。
- 它已经运行了四次 (COUNT\_STAR),第一次是在 2024-03-26 04:08:34.943256,最后一次是在 2024-03-26 04:43:06.998310。

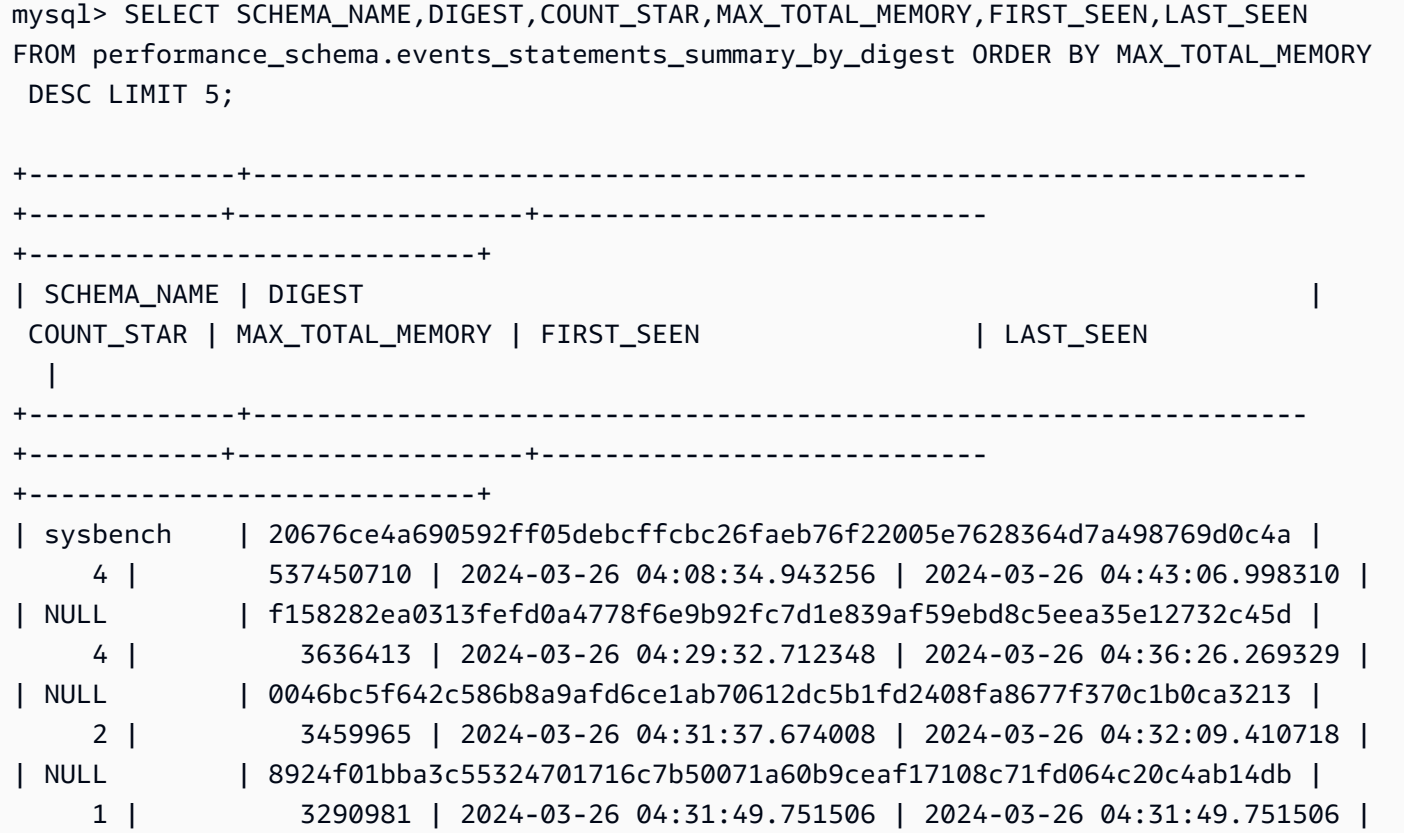

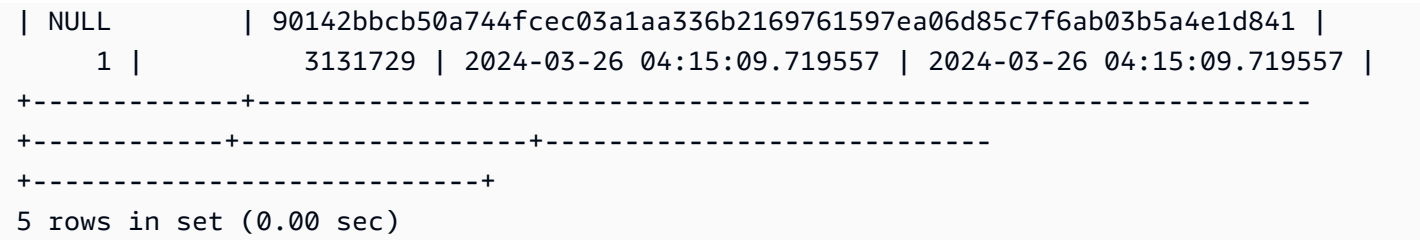

现在我们知道了有问题的摘要,我们可以获得更多详细信息,例如查询文本、运行它的用户以及运行它 的位置。根据返回的摘要文本,我们可以看到这是一个公用表表达式(CTE),它创建了四个临时表并 执行了四次表扫描,效率非常低。

```
mysql> SELECT 
SCHEMA_NAME,DIGEST_TEXT,QUERY_SAMPLE_TEXT,MAX_TOTAL_MEMORY,SUM_ROWS_SENT,SUM_ROWS_EXAMINED,SUM
FROM performance_schema.events_statements_summary_by_digest
WHERE DIGEST='20676ce4a690592ff05debcffcbc26faeb76f22005e7628364d7a498769d0c4a'\G;
*************************** 1. row *************************** 
            SCHEMA_NAME: sysbench 
            DIGEST_TEXT: WITH RECURSIVE `cte` ( `n` ) AS ( SELECT ? FROM `sbtest1` UNION 
  ALL SELECT `id` + ? FROM `sbtest1` ) SELECT * FROM `cte` 
      QUERY_SAMPLE_TEXT: WITH RECURSIVE cte (n) AS ( SELECT 1 from sbtest1 UNION ALL 
   SELECT id + 1 FROM sbtest1) SELECT * FROM cte 
       MAX_TOTAL_MEMORY: 537450710 
          SUM_ROWS_SENT: 80000000 
      SUM_ROWS_EXAMINED: 80000000
SUM_CREATED_TMP_TABLES: 4 
      SUM_NO_INDEX_USED: 4
1 row in set (0.01 sec)
```
有关 events statements summary by digest 表和其它性能架构语句摘要表的更多信息,请参 阅 MySQL 文档中的 [Statement summary tables。](https://dev.mysql.com/doc/refman/8.0/en/performance-schema-statement-summary-tables.html)

您也可以运行 [EXPLAIN](https://dev.mysql.com/doc/refman/8.0/en/explain.html) 或 [EXPLAIN ANALYZE](https://dev.mysql.com/doc/refman/8.0/en/explain.html#explain-analyze) 语句来查看更多详细信息。

**a** Note

EXPLAIN ANALYZE 可以比 EXPLAIN 提供更多的信息,但它也会运行查询,所以要小心。

-- EXPLAIN

```
mysql> EXPLAIN WITH RECURSIVE cte (n) AS (SELECT 1 FROM sbtest1 UNION ALL SELECT id + 
  1 FROM sbtest1) SELECT * FROM cte;
```

```
+----+-------------+------------+------------+-------+---------------+------+---------
+------+----------+----------+-------------+
| id | select_type | table | partitions | type | possible_keys | key | key_len | 
ref | rows | filtered | Extra |
+----+-------------+------------+------------+-------+---------------+------+---------
+------+----------+----------+-------------+
| 1 | PRIMARY | <derived2> | NULL | ALL | NULL | NULL | NULL | 
 NULL | 19221520 | 100.00 | NULL |
| 2 | DERIVED | sbtest1 | NULL | index | NULL | k_1 | 4 | 
 NULL | 9610760 | 100.00 | Using index |
| 3 | UNION | sbtest1 | NULL | index | NULL | k_1 | 4 | 
 NULL | 9610760 | 100.00 | Using index |
+----+-------------+------------+------------+-------+---------------+------+---------
+------+----------+----------+-------------+
3 rows in set, 1 warning (0.00 sec)
-- EXPLAIN format=tree 
mysql> EXPLAIN format=tree WITH RECURSIVE cte (n) AS (SELECT 1 FROM sbtest1 UNION ALL 
 SELECT id + 1 FROM sbtest1) SELECT * FROM cte\G;
*************************** 1. row ***************************
EXPLAIN: -> Table scan on cte (cost=4.11e+6..4.35e+6 rows=19.2e+6) 
     -> Materialize union CTE cte (cost=4.11e+6..4.11e+6 rows=19.2e+6) 
       -> Index scan on sbtest1 using k 1 (cost=1.09e+6 rows=9.61e+6)
        -> Index scan on sbtest1 using k_1 (cost=1.09e+6 rows=9.61e+6)
1 row in set (0.00 sec)
-- EXPLAIN ANALYZE 
mysql> EXPLAIN ANALYZE WITH RECURSIVE cte (n) AS (SELECT 1 from sbtest1 UNION ALL 
 SELECT id + 1 FROM sbtest1) SELECT * FROM cte\G;
*************************** 1. row ***************************
EXPLAIN: -> Table scan on cte (cost=4.11e+6..4.35e+6 rows=19.2e+6) (actual 
 time=6666..9201 rows=20e+6 loops=1) 
     -> Materialize union CTE cte (cost=4.11e+6..4.11e+6 rows=19.2e+6) (actual 
 time=6666..6666 rows=20e+6 loops=1) 
        -> Covering index scan on sbtest1 using k_1 (cost=1.09e+6 rows=9.61e+6) 
 (actual time=0.0365..2006 rows=10e+6 loops=1) 
        -> Covering index scan on sbtest1 using k_1 (cost=1.09e+6 rows=9.61e+6) 
 (actual time=0.0311..2494 rows=10e+6 loops=1)
1 row in set (10.53 sec)
```
但谁运行它呢? 我们可以在性能架构中看到,destructive\_operator 用户拥有 MAX\_TOTAL\_MEMORY 537450710,这再次与之前的结果相符。

#### **a** Note

性能架构存储在内存中,因此不应将其作为审计的唯一来源。如果您需要维护语句运行的历史 记录以及语句是由哪些用户运行的,我们建议启用[审计日志记录](#page-1375-0)。如果您还需要维护有关内存 使用量的信息,我们建议您将监控配置为导出和存储这些值。

```
mysql> SELECT USER,EVENT_NAME,COUNT_STAR,MAX_TOTAL_MEMORY FROM 
 performance_schema.events_statements_summary_by_user_by_event_name
ORDER BY MAX_CONTROLLED_MEMORY DESC LIMIT 5;
+----------------------+---------------------------+------------+------------------+
| USER                          | EVENT_NAME                    | COUNT_STAR | MAX_TOTAL_MEMORY |
+----------------------+---------------------------+------------+------------------+
| destructive_operator | statement/sql/select | 4 | 537450710 |
| rdsadmin | statement/sql/select | 4172 | 3290981 |
| rdsadmin | statement/sql/show_tables | 2 | 3615821 |
| rdsadmin | statement/sql/show_fields | 2 | 3459965 |
| rdsadmin | statement/sql/show_status | 75 | 1914976 |
+----------------------+---------------------------+------------+------------------+
5 rows in set (0.00 sec)
mysql> SELECT HOST,EVENT_NAME,COUNT_STAR,MAX_TOTAL_MEMORY FROM 
 performance_schema.events_statements_summary_by_host_by_event_name
WHERE HOST != 'localhost' AND COUNT_STAR>0 ORDER BY MAX_CONTROLLED_MEMORY DESC LIMIT 5;
+------------+----------------------+------------+------------------+
| HOST | EVENT_NAME | COUNT_STAR | MAX_TOTAL_MEMORY |
+------------+----------------------+------------+------------------+
| 10.0.8.231 | statement/sql/select | 4 | 537450710 |
+------------+----------------------+------------+------------------+
1 row in set (0.00 sec)
```
# 排查 Aurora MySQL 数据库内存不足问题

Aurora MySQL aurora\_oom\_response 实例级参数可以使数据库实例能够监控系统内存,并估计 各种语句和连接消耗的内存。如果系统内存不足,它可能会执行一系列操作,来尝试释放该内存。 这样做的目的是试图避免由于内存不足(OOM)问题而导致数据库重启。该实例级参数使用一串

以逗号分隔的操作,在内存不足时,数据库实例将执行这些操作。Aurora MySQL 版本 2 和 3 支持 aurora\_oom\_response 参数。

以下值及其组合可用于 aurora\_oom\_response 参数。空字符串表示未执行任何操作,实际上是关闭 此特征,使数据库易于 OOM 重启。

- dec1ine 在数据库实例出现内存不足时,拒绝新的查询。
- kill\_connect 关闭消耗大量内存的数据库连接,并结束当前事务和数据定义语言(DDL)语 句。Aurora MySQL 版本 2 不支持此响应。

有关更多信息,请参阅 MySQL 文档中的 [KILL statement。](https://dev.mysql.com/doc/refman/8.0/en/kill.html)

• kill\_query – 按内存消耗量降序结束查询,直到实例内存高于下限阈值。未结束 DDL 语句。

有关更多信息,请参阅 MySQL 文档中的 [KILL statement。](https://dev.mysql.com/doc/refman/8.0/en/kill.html)

- print 仅输出占用大量内存的查询。
- tune 调整内部表缓存以将一些内存释放回系统。在内存不足的情况下,Aurora MySQL 会减少用 于缓存(例如 table\_open\_cache 和 table\_definition\_cache)的内存。最终,当系统不再 内存不足时,Aurora MySQL 会将其内存使用率恢复正常。

有关更多信息,请参阅 MySQL 文档中的 [table\\_open\\_cache](https://dev.mysql.com/doc/refman/8.0/en/server-system-variables.html#sysvar_table_open_cache) 和 [table\\_definition\\_cache](https://dev.mysql.com/doc/refman/8.0/en/server-system-variables.html#sysvar_table_definition_cache)。

• tune buffer pool – 减小缓冲池的大小以释放一些内存,使数据库服务器可以使用这些内存来处 理连接。Aurora MySQL 版本 3.06 及更高版本支持此响应。

您必须在 aurora\_oom\_response 参数值中将 tune\_buffer\_pool 或 kill\_query 与 kill\_connect 进行配对。否则,即使您在参数值中包含 tune\_buffer\_pool,也无法调整缓冲 池的大小。

在低于 3.06 的 Aurora MySQL 版本中,对于内存小于或等于 4GiB 的数据库实例类,当实例面临内存 压力时,默认操作包括 print、tune、decline 和 kill\_query。对于内存大于 4GiB 的数据库实 例类,该参数值默认为空(已禁用)。

在 Aurora MySQL 版本 3.06 及更高版本中,对于内存小于或等于 4 GiB 的数据库实例类,Aurora MySQL 还会关闭占用内存最高的连接(kill\_connect)。对于内存大于 4 GiB 的数据库实例类,默 认参数值为 print。

如果您经常遇到内存不足问题,则启用 performance\_schema 后,可以使[用内存摘要表](https://dev.mysql.com/doc/refman/8.3/en/performance-schema-memory-summary-tables.html)来监控内存 使用情况。

# <span id="page-1566-0"></span>Aurora MySQL 数据库日志记录

Aurora MySQL 日志提供有关数据库活动和错误的基本信息。通过启用这些日志,您可以识别和排查 问题,了解数据库性能并审计数据库活动。我们建议您为所有 Aurora MySQL 数据库实例启用这些日 志,来确保数据库的最佳性能和可用性。可以启用以下类型的日志记录。每个日志都包含特定的信息, 这些信息可以揭示对数据库处理的影响。

- 错误 Aurora MySQL 仅在启动、关闭和遇到错误时,才向错误日志写入内容。数据库实例可以运行 数小时或者数天,而不向错误日志中写入新项。如果看不到最近的条目,则原因是服务器未遇到导致 生成日志条目的错误。默认情况下,启用错误日志记录。有关更多信息,请参阅[Aurora MySQL 错误](#page-1053-0) [日志](#page-1053-0)。
- 常规 常规日志提供有关数据库活动的详细信息,包括数据库引擎执行的所有 SQL 语句。有关启用 常规日志记录和设置日志记录参数的更多信息,请参阅 [Aurora MySQL 慢速查询日志和一般日志和](#page-1053-1) MySQL 文档中的 [The general query log](https://dev.mysql.com/doc/refman/8.0/en/query-log.html)。

**a** Note

常规日志可能会增长到非常大,并占用您的存储空间。有关更多信息,请参阅[Aurora](#page-1054-0) [MySQL 的日志轮换和保留](#page-1054-0)。

• 慢速查询 – 慢速查询日志包含运行时间超过 [long\\_query\\_time](https://dev.mysql.com/doc/refman/8.0/en/server-system-variables.html#sysvar_long_query_time) 秒且需要至少检查 [min\\_examined\\_row\\_limit](https://dev.mysql.com/doc/refman/8.0/en/server-system-variables.html#sysvar_min_examined_row_limit) 行的 SQL 语句。您可以使用慢速查询日志来查找运行时间长、因而适合进 行优化的查询。

long\_query\_time 的默认值是 10 秒。我们建议您从较高的值开始来确定最慢的查询,然后逐渐向 下进行微调。

您也可以使用相关参数,例如 log\_slow\_admin\_statements 和 log queries not using indexes。将 rows examined 与 rows returned 进行比较。如 果 rows\_examined 比 rows\_returned 大得多,则这些查询可能会被阻止。

在 Aurora MySQL 版本 3 中,您可以启用 1oq\_s1ow\_extra 来获取更多详细信息。有关 更多信息,请参阅 MySQL 文档中的 [Slow query log contents](https://dev.mysql.com/doc/refman/8.0/en/slow-query-log.html#slow-query-log-contents)。您还可以在会话级别修改 long\_query\_time,以便以交互方式调试查询执行,这在全局启用 log\_slow\_extra 时尤其有 用。

有关启用慢速查询日志记录和设置日志记录参数的更多信息,请参阅 [Aurora MySQL 慢速查询日志](#page-1053-1) [和一般日志](#page-1053-1)和 MySQL 文档中的 [The slow query log。](https://dev.mysql.com/doc/refman/8.0/en/slow-query-log.html)

- 审计 审计日志监控并记录数据库活动。Aurora MySQL 的审计日志记录称为高级审计。要启用高级 审计,应设置某些数据库集群参数。有关更多信息,请参阅[在 Amazon Aurora MySQL 数据库集群](#page-1375-0) [中使用高级审计](#page-1375-0)。
- 二进制 二进制日志(binlog)包含描述数据库更改的事件,例如表创建操作和对表数据的更改。它 还包含可能已进行更改的语句的事件(例如,不匹配任何行的 [DELETE\)](https://dev.mysql.com/doc/refman/8.0/en/delete.html),除非使用基于行的日志 记录。二进制日志还包含有关更新数据的每条语句所花时间的信息。

在启用了二进制日志记录的情况下运行服务器会使性能稍微下降。但是,二进制日志使您能够设置复 制和执行还原操作,所带来的好处通常会超过这一轻微的性能下降。

**a** Note

Aurora MySQL 不需要使用二进制日志记录来执行还原操作。

有关启用二进制日志记录和设置二进制日志格式的更多信息,请参阅[配置 Aurora MySQL 二进制日](#page-1056-0) [志记录](#page-1056-0)以及 MySQL 文档中的 [The binary log。](https://dev.mysql.com/doc/refman/8.0/en/binary-log.html)

您可以将错误日志、常规日志、慢速日志、查询日志和审计日志发布到 Amazon CloudWatch Logs。 有关更多信息,请参阅[将数据库日志发布到 Amazon CloudWatch Logs](#page-1047-0)。

另一个用于汇总慢速日志文件、常规日志文件和二进制日志文件的有用工具是 [pt-query-digest](https://docs.percona.com/percona-toolkit/pt-query-digest.html)。

# 排除 Aurora MySQL 数据库的查询性能故障

MySQL 通过系统变量(它们影响评估查询计划的方式)、可切换的优化、优化器和索引提示以及优化 器成本模型,来提供[查询优化器控制](https://dev.mysql.com/doc/refman/8.0/en/controlling-optimizer.html)。这些数据点不仅有助于比较不同的 MySQL 环境,还可以用来比 较以前的查询执行计划和当前的执行计划,以及随时了解 MySQL 查询的总体执行情况。

查询性能取决于许多因素,包括执行计划、表架构和大小、统计信息、资源、索引和参数配置。查询调 优要求识别瓶颈并优化执行路径。

- 找到查询的执行计划,并检查查询是否正在使用适当的索引。您可以通过使用 EXPLAIN 和查看每个 计划的详细信息来优化查询。
- Aurora MySQL 版本 3(与 MySQL 8.0 社区版兼容)使用 EXPLAIN ANALYZE 语句。EXPLAIN ANALYZE 语句是一个分析工具,可显示 MySQL 在查询的哪些方面花费了时间以及原因。借助 EXPLAIN ANALYZE,Aurora MySQL 计划、准备和运行查询,同时计算行数并测量在执行计划的各 个点花费的时间。查询完成后,EXPLAIN ANALYZE 输出计划及其测量值,而不是查询结果。
- 通过使用 ANALYZE 语句使架构统计信息保持更新。查询优化器有时会因为统计信息过时 而选择较差的执行计划。这可能会导致查询性能不佳,因为表和索引的基数估计值都不准 确。[innodb\\_table\\_stats](https://dev.mysql.com/doc/refman/8.0/en/innodb-persistent-stats.html#innodb-persistent-stats-tables) 表的 last\_update 列显示了上次更新架构统计信息的时间,这可以很好地 表明是否"过时"。
- 可能会出现其它问题,例如数据的分布偏斜,而表基数没有考虑这些问题。有关更多信息,请参 阅 MySQL 文档中的 [Estimating ANALYZE TABLE complexity for InnoDB tables](https://dev.mysql.com/doc/refman/8.0/en/innodb-analyze-table-complexity.html) 和 [Histogram](https://dev.mysql.com/blog-archive/histogram-statistics-in-mysql/) [statistics in MySQL。](https://dev.mysql.com/blog-archive/histogram-statistics-in-mysql/)

了解查询所花的时间

以下是确定查询所花时间的方法:

- [分析](https://dev.mysql.com/doc/refman/8.0/en/show-profile.html)
- [性能模式](https://dev.mysql.com/doc/refman/8.0/en/performance-schema.html)
- [查询优化器](https://dev.mysql.com/doc/refman/8.0/en/controlling-optimizer.html)

分析

默认情况下,分析功能处于禁用状态。启用分析功能,然后运行慢速查询并查看其分析结果。

```
SET profiling = 1;
Run your query.
SHOW PROFILE;
```
- 1. 确定花费时间最多的阶段。根据 MySQL 文档中[的常规线程状态](https://dev.mysql.com/doc/refman/8.0/en/general-thread-states.html),读取和处理 SELECT 语句 的行通常是在给定查询的生命周期内运行时间最长的状态。您可以使用 EXPLAIN 语句来了解 MySQL 如何运行此查询。
- 2. 查看慢速查询日志来评估 rows\_examined 和 rows\_sent,来确保每个环境中的工作负载相 似。有关更多信息,请参[阅Aurora MySQL 数据库日志记录](#page-1566-0)。
- 3. 对属于已识别查询的一部分的表运行以下命令:

SHOW TABLE STATUS\G;

4. 在每个环境上运行查询之前和之后捕获以下输出:

SHOW GLOBAL STATUS;

5. 在每个环境上运行以下命令,来查看是否有任何其它查询/会话影响此示例查询的性能。

```
SHOW FULL PROCESSLIST;
```

```
SHOW ENGINE INNODB STATUS\G;
```
有时,当服务器上的资源繁忙时,它会影响服务器上的每个其它操作,包括查询。您还可以在运 行查询时定期捕获信息,或者设置 cron 任务来按有用的间隔捕获信息。

性能模式

性能模式提供有关服务器运行时性能的有用信息,同时对该性能的影响最小。这与提供有关数据库 实例的模式信息的 information\_schema 不同。有关更多信息,请参[阅为 Aurora MySQL 上的](#page-823-0) [Performance Insights 启用 Performance Schema。](#page-823-0)

查询优化器跟踪

为了理解为什么选择特定的[查询计划来执行](https://dev.mysql.com/doc/refman/8.0/en/execution-plan-information.html),您可以设置 opt.imi.zer\_trace 来访问 MySQL 查询 优化器。

运行优化器跟踪,来显示有关优化器可用的所有路径及其选择的大量信息。

```
SET SESSION OPTIMIZER TRACE="enabled=on";
SET optimizer trace offset=-5, optimizer trace limit=5;
-- Run your query.
SELECT * FROM table WHERE x = 1 AND y = 'A';
-- After the query completes:
SELECT * FROM information schema.OPTIMIZER TRACE;
SET SESSION OPTIMIZER TRACE="enabled=off";
```
### 查看查询优化器设置

Aurora MySQL 版本 3(与 MySQL 8.0 社区版兼容)与 Aurora MySQL 版本 2(与 MySQL 5.7 社区 版兼容)相比,前者具有许多与优化器相关的更改。如果您对于 optimizer\_switch 有一些自定义 值,我们建议您查看默认值的差异,并设置最适合您的工作负载的 optimizer\_switch 值。我们还 建议您测试可用于 Aurora MySQL 版本 3 的选项,来检查查询的执行情况。

**a** Note

Aurora MySQL 版本 3 对于 [innodb\\_stats\\_persistent\\_sample\\_pages](https://dev.mysql.com/doc/refman/8.0/en/innodb-parameters.html#sysvar_innodb_stats_persistent_sample_pages) 参数使用社区默认值 20。

# 您可以使用以下命令来显示 optimizer\_switch 值:

### SELECT @@optimizer\_switch\G;

下表显示 Aurora MySQL 版本 2 和 3 的默认 optimizer\_switch 值。

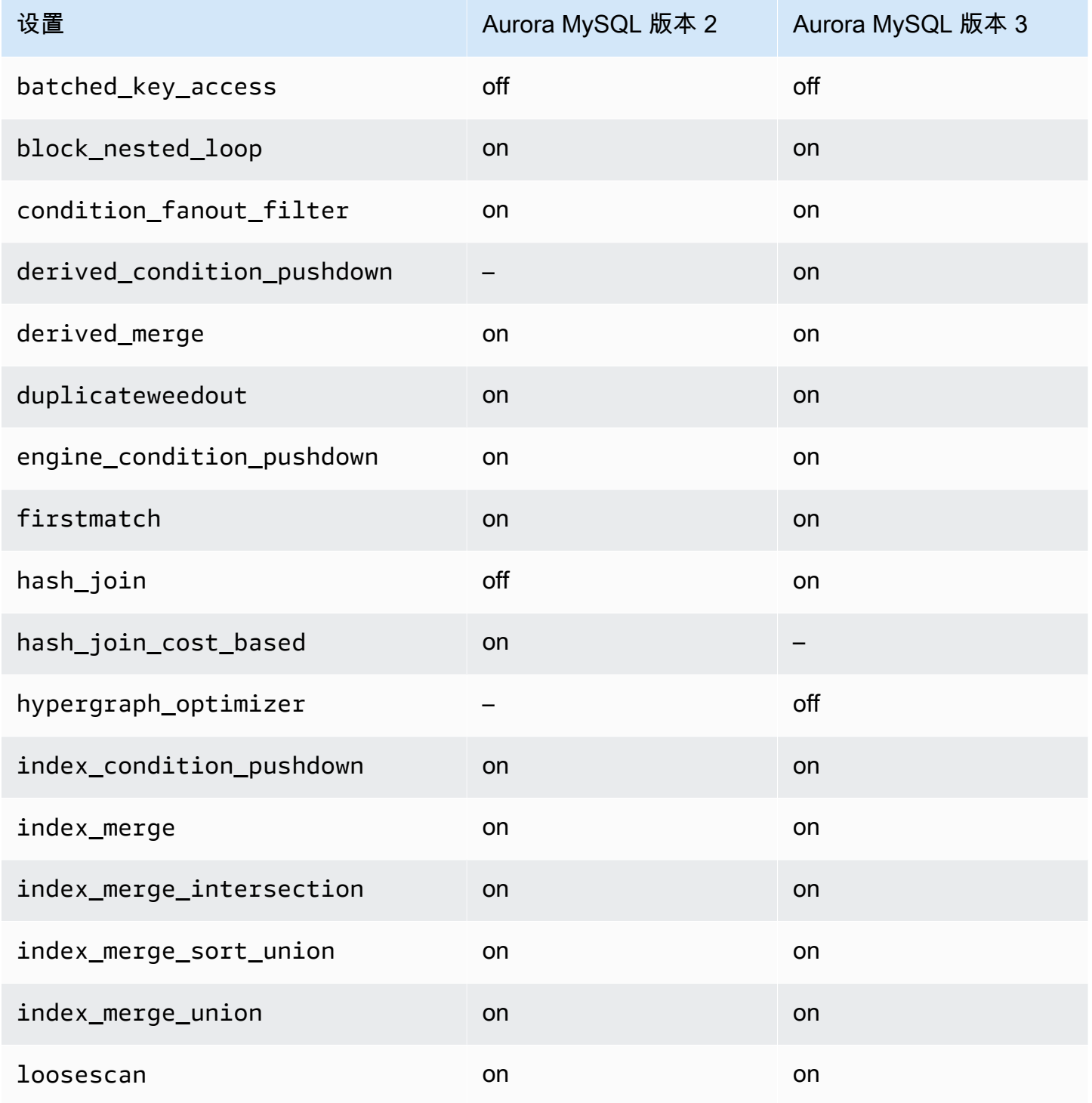

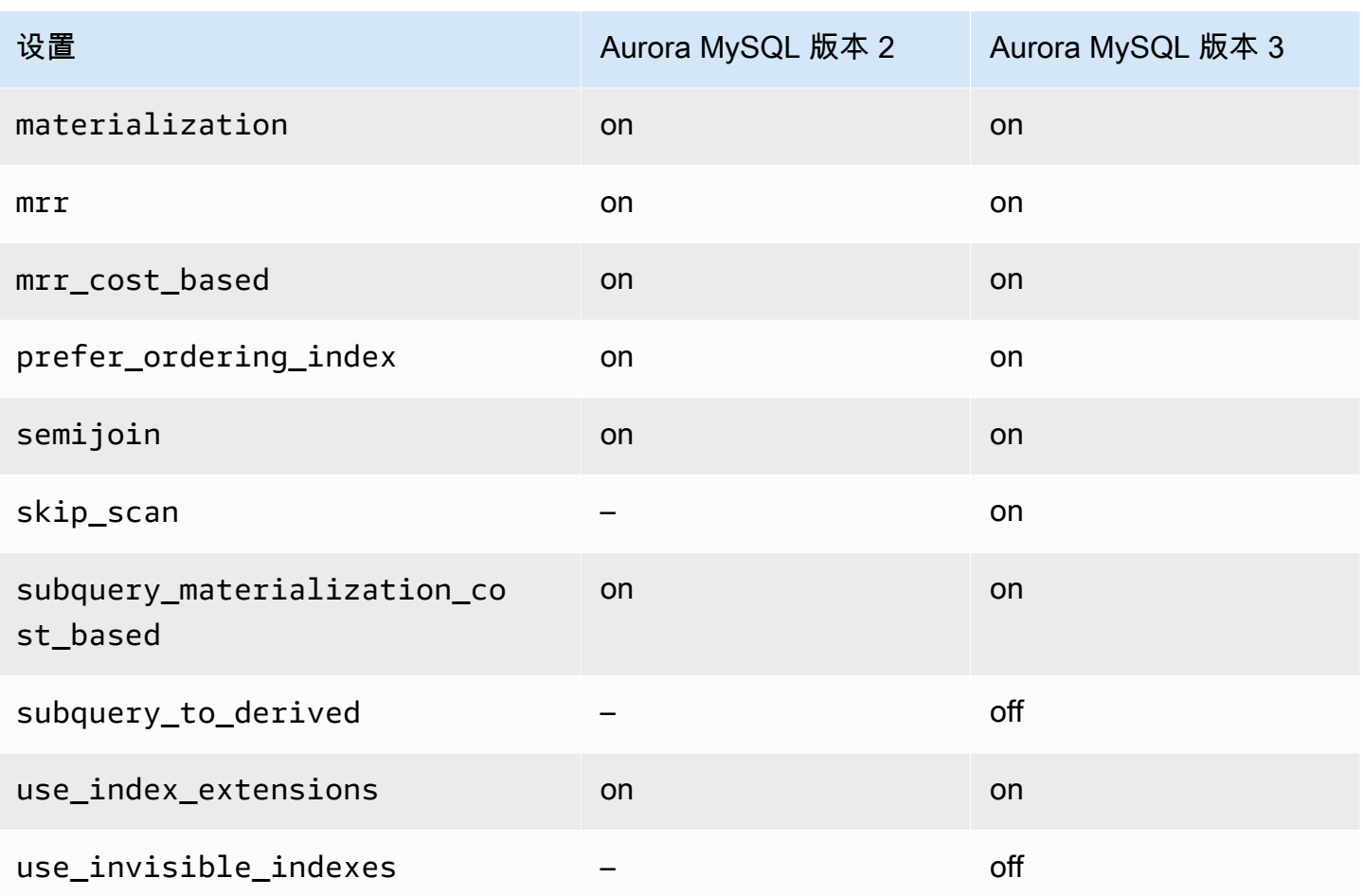

有关更多信息,请参阅 MySQL 文档中的 [Switchable optimizations \(MySQL 5.7\)](https://dev.mysql.com/doc/refman/5.7/en/switchable-optimizations.html) 和 [Switchable](https://dev.mysql.com/doc/refman/8.0/en/switchable-optimizations.html) [optimizations \(MySQL 8.0\)](https://dev.mysql.com/doc/refman/8.0/en/switchable-optimizations.html) 。

# Amazon Aurora MySQL 参考

此参考包括有关 Aurora MySQL 参数、状态变量和常规 SQL 扩展或与社区 MySQL 数据库引擎的差异 的信息。

### 主题

- [Aurora MySQL 配置参数](#page-1572-0)
- [Aurora MySQL 等待事件](#page-1628-0)
- [Aurora MySQL 线程状态](#page-1633-0)
- [Aurora MySQL 隔离级别](#page-1637-0)
- [Aurora MySQL 提示](#page-1642-0)
- [Aurora MySQL 存储过程](#page-1646-0)
- [Aurora MySQL 特定的 information\\_schema 表](#page-1689-0)

# <span id="page-1572-0"></span>Aurora MySQL 配置参数

您可以使用数据库参数组中的参数按照与管理其他 Amazon RDS MySQL 数据库实例相同的方法管理 Amazon Aurora 数据库集群。Amazon Aurora 不同于其他数据库引擎,因为您具有一个包含多个数据 库实例的数据库集群。因此,您用于管理 Aurora MySQL 数据库集群的有些参数将应用于整个集群。 其他参数则仅应用于数据库集群中的特定数据库实例。

要管理集群级参数,请使用数据库集群参数组。要管理实例级参数,请使用数据库参数组。Aurora MySQL 数据库集群中的每个数据库实例均与 MySQL 数据库引擎兼容。不过,您在集群级别应用某些 MySQL 数据库引擎参数,并使用数据库集群参数组管理这些参数。您无法在 Aurora 数据库集群中实 例的数据库参数组中查找集群级参数。本主题后面提供了集群级参数的列表。

您可以使用AWS Management Console、AWS CLI 或 Amazon RDS API 管理集群级参数和实 例级参数。您可以使用单独的命令管理集群级参数和实例级参数。例如,您可以使用 [modify-db](https://docs.aws.amazon.com/cli/latest/reference/rds/modify-db-cluster-parameter-group.html)[cluster-parameter-group](https://docs.aws.amazon.com/cli/latest/reference/rds/modify-db-cluster-parameter-group.html) CLI 命令来管理数据库集群参数组中的集群级参数。您可以使用 [modify-db](https://docs.aws.amazon.com/cli/latest/reference/rds/modify-db-parameter-group.html)[parameter-group](https://docs.aws.amazon.com/cli/latest/reference/rds/modify-db-parameter-group.html) CLI 命令来为数据库集群中的数据库实例管理数据库参数组中的实例级参数。

您可以在控制台中或者使用 CLI 或 RDS API 查看集群级别和实例级别的参数。例如,您可以使用 [describe-db-cluster-parameters](https://docs.aws.amazon.com/cli/latest/reference/rds/describe-db-cluster-parameters.html) AWS CLI 命令来查看数据库集群参数组中的集群级参数。您可以使用 [describe-db-parameters](https://docs.aws.amazon.com/cli/latest/reference/rds/describe-db-parameters.html) CLI 命令来查看数据库集群中数据库实例的数据库参数组中的实例级参数。

**a** Note

每个[默认参数组](#page-330-0)包含参数组中所有参数的默认值。如果该参数具有此值的"引擎默认值",请参 阅特定版本的 MySQL 或 PostgreSQL 文档获取实际默认值。 除非另有说明,否则下表中列出的参数对于 Aurora MySQL 版本 2 和 3 有效。

有关数据库参数组的更多信息,请参阅 [使用参数组](#page-330-0)。有关 Aurora Serverless v1 集群的规则和限制, 请参阅[Aurora Serverless v1 的参数组](#page-2898-0)。

### 主题

- [集群级别的参数](#page-1573-0)
- [实例级参数](#page-1590-0)
- [不适用于 Aurora MySQL 的 MySQL 参数](#page-1617-0)
- [Aurora MySQL 全局状态变量](#page-1618-0)
- [不适用于 Aurora MySQL 的 MySQL 状态变量](#page-1626-0)

## <span id="page-1573-0"></span>集群级别的参数

下表显示了适用于整个 Aurora MySQL 数据库集群的所有参数。

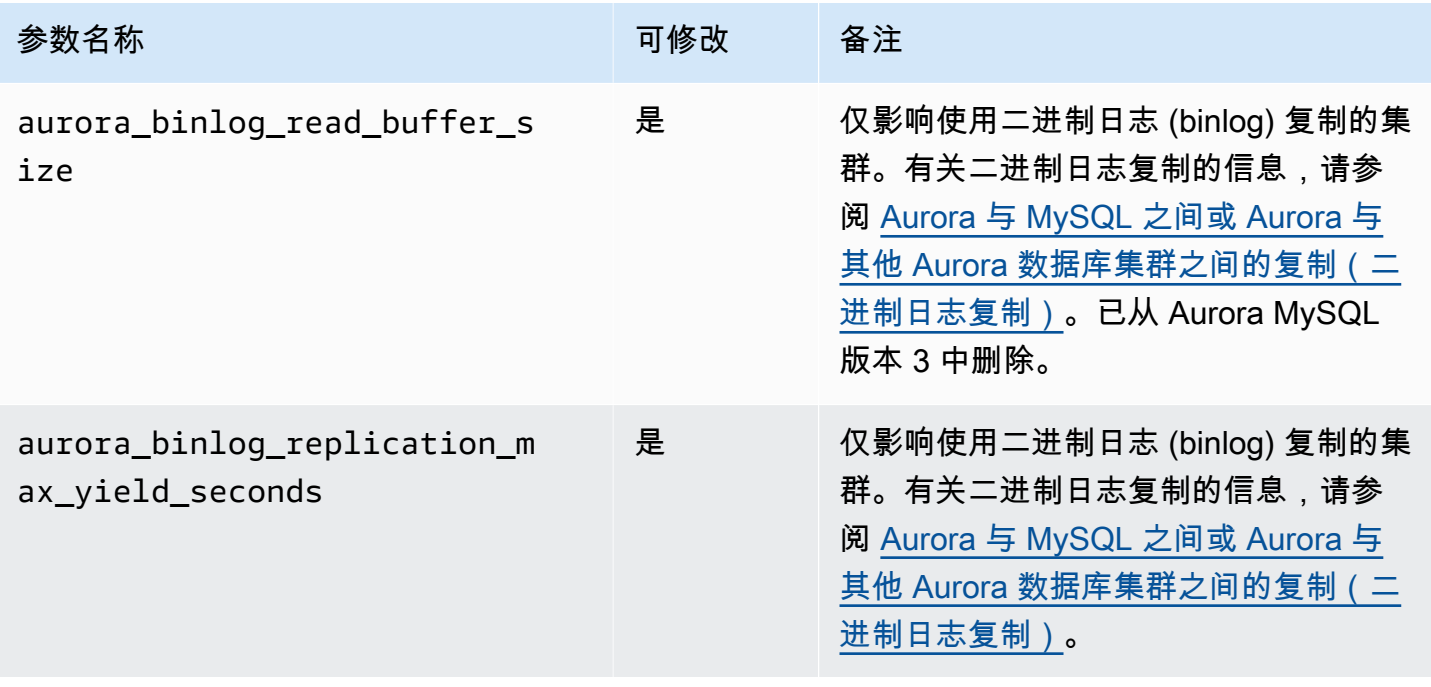

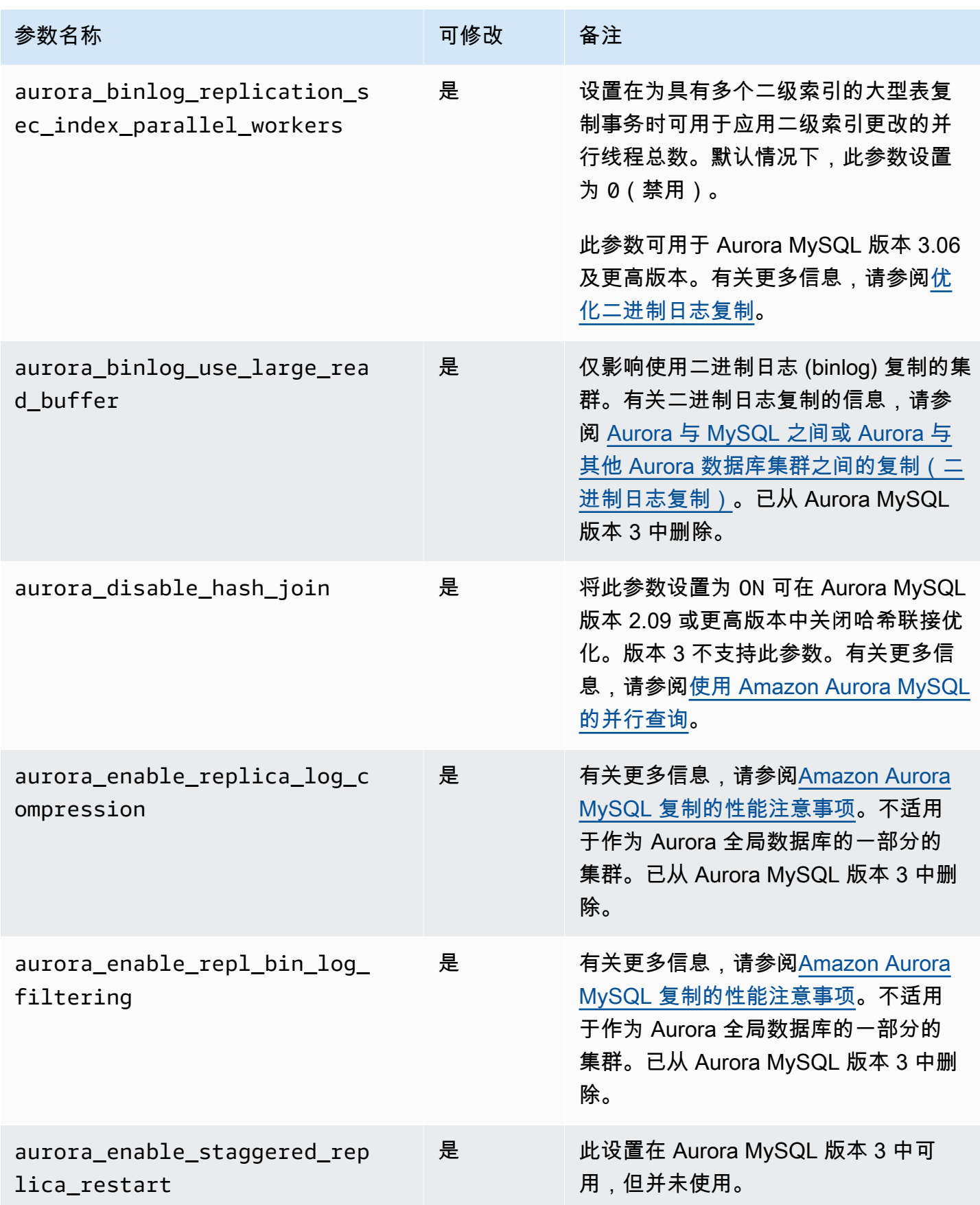

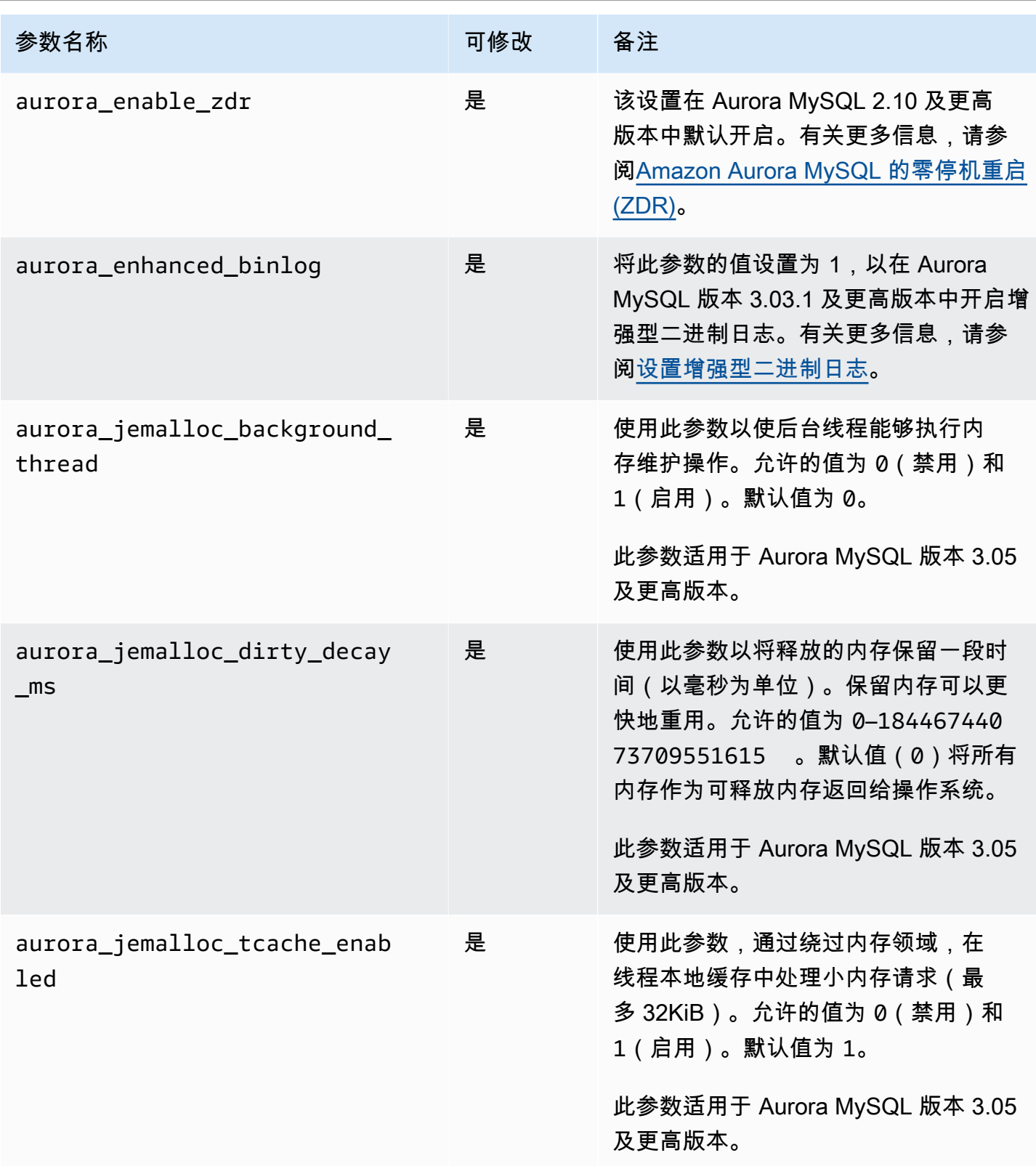

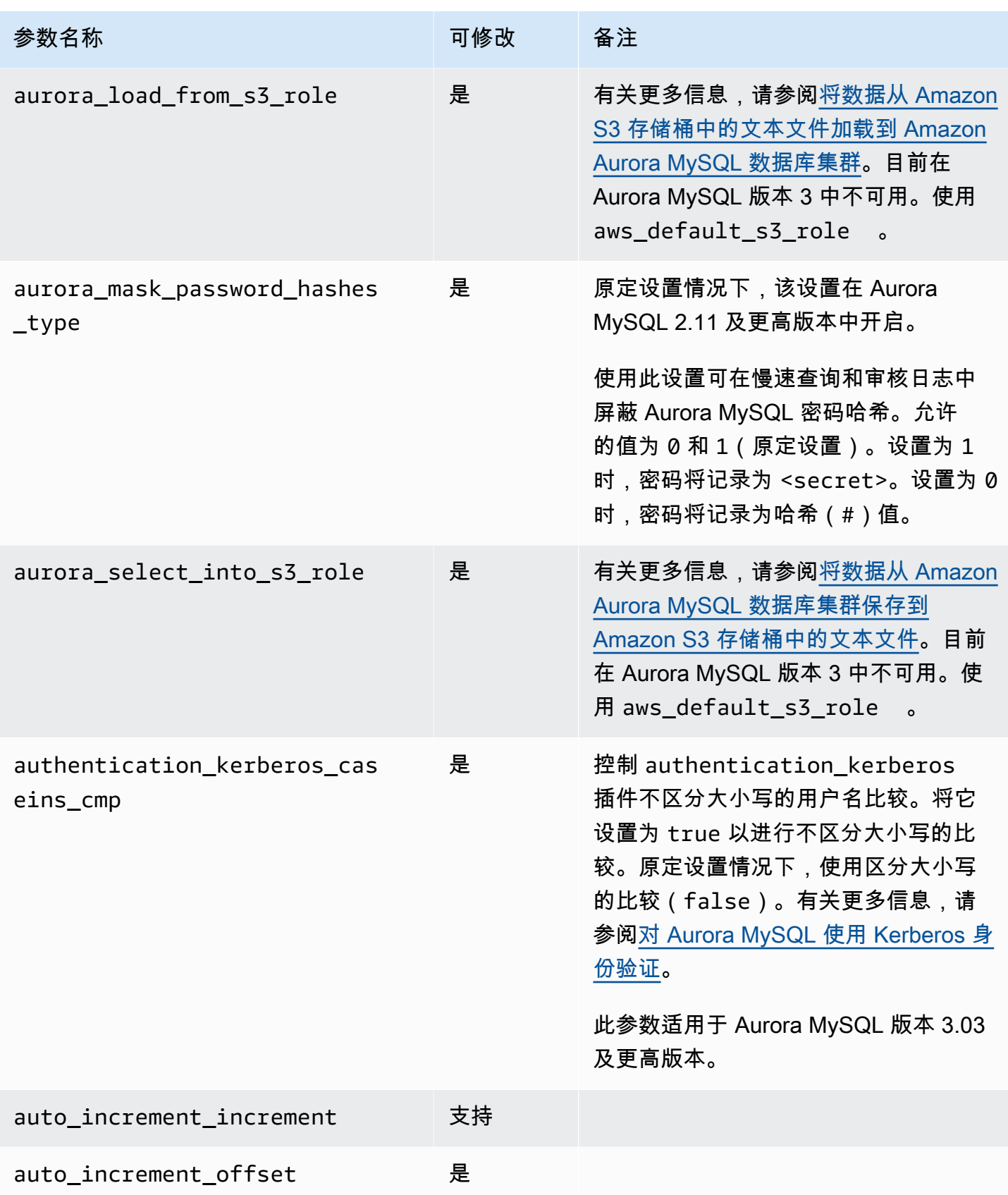

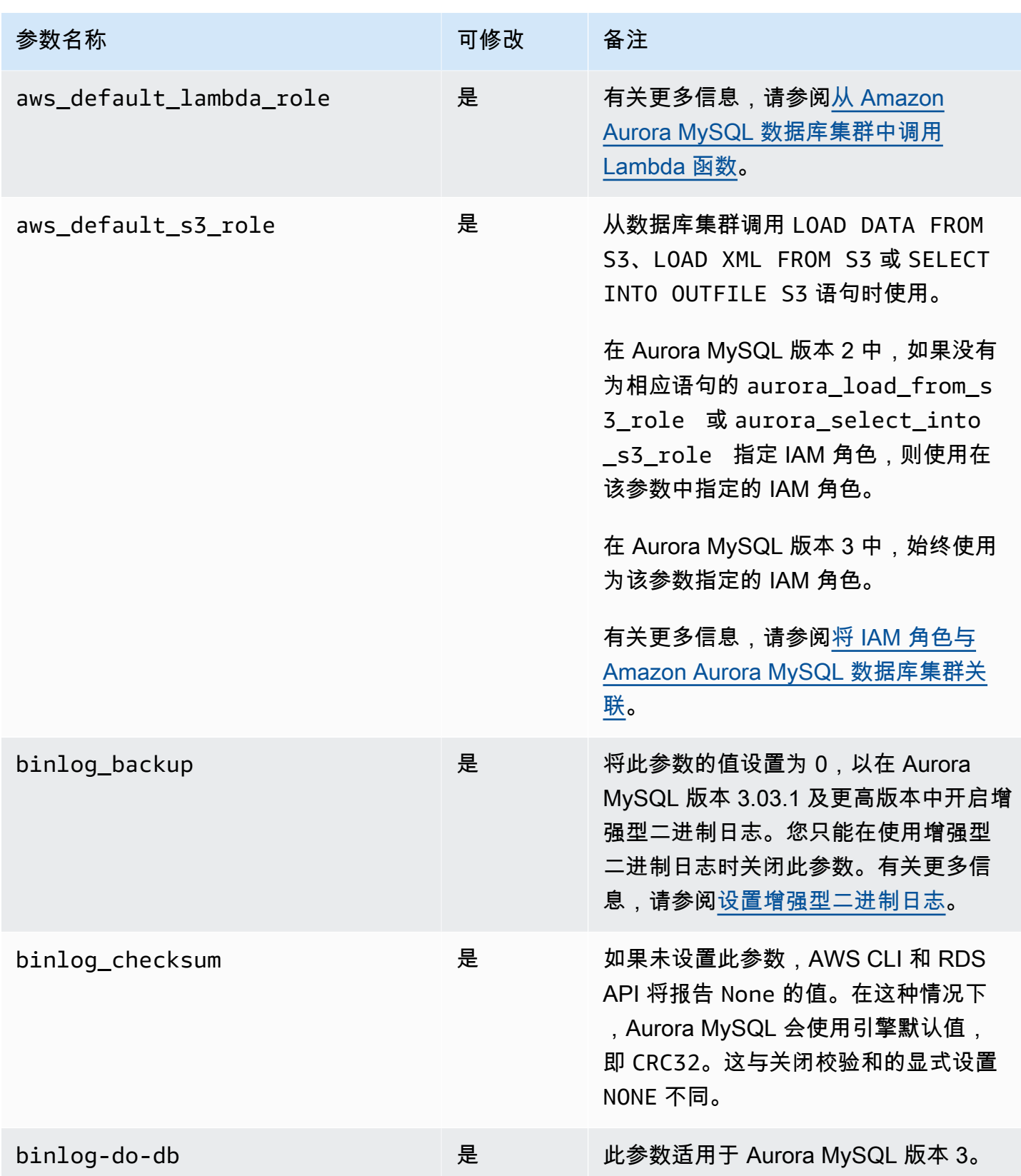

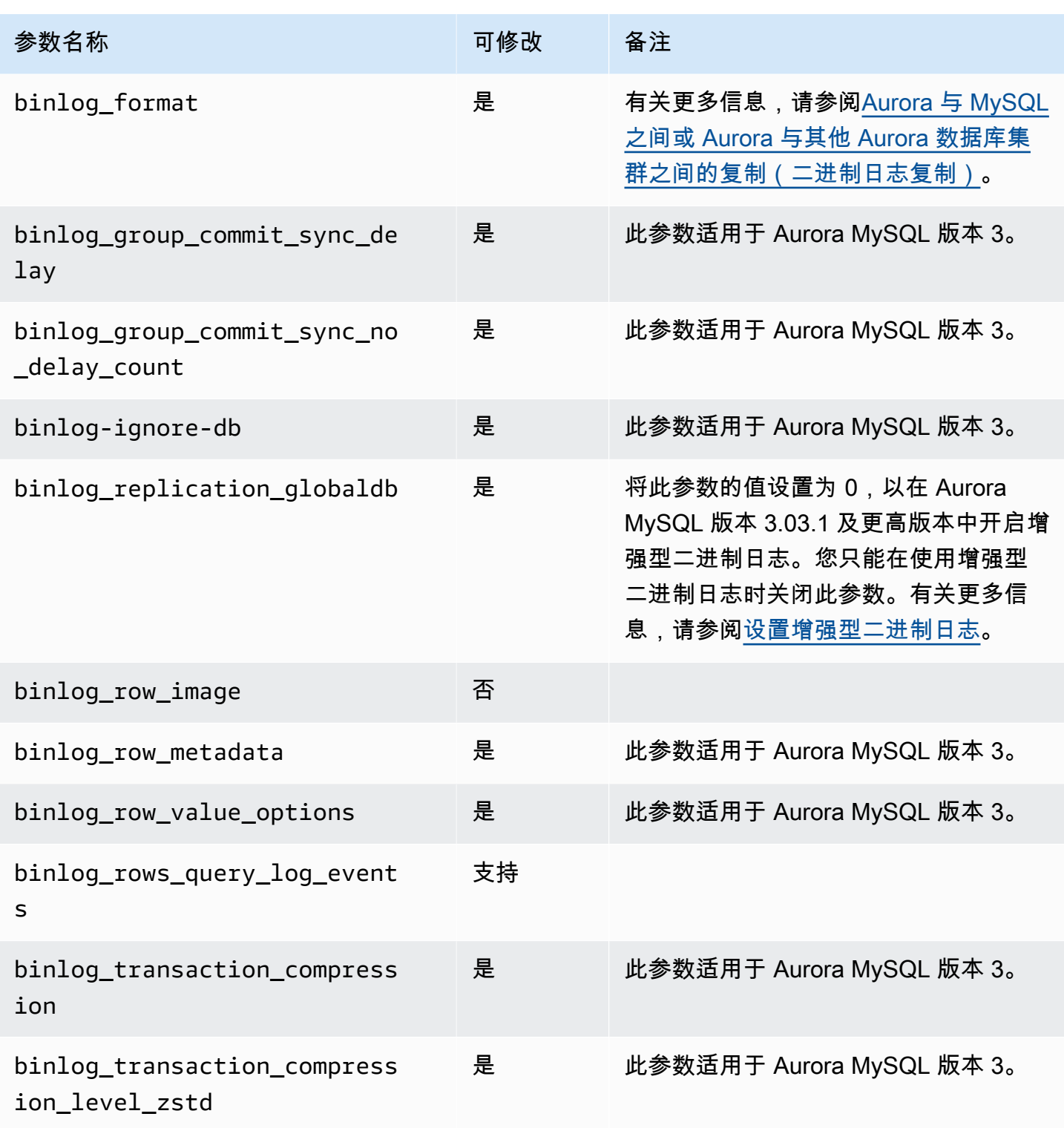

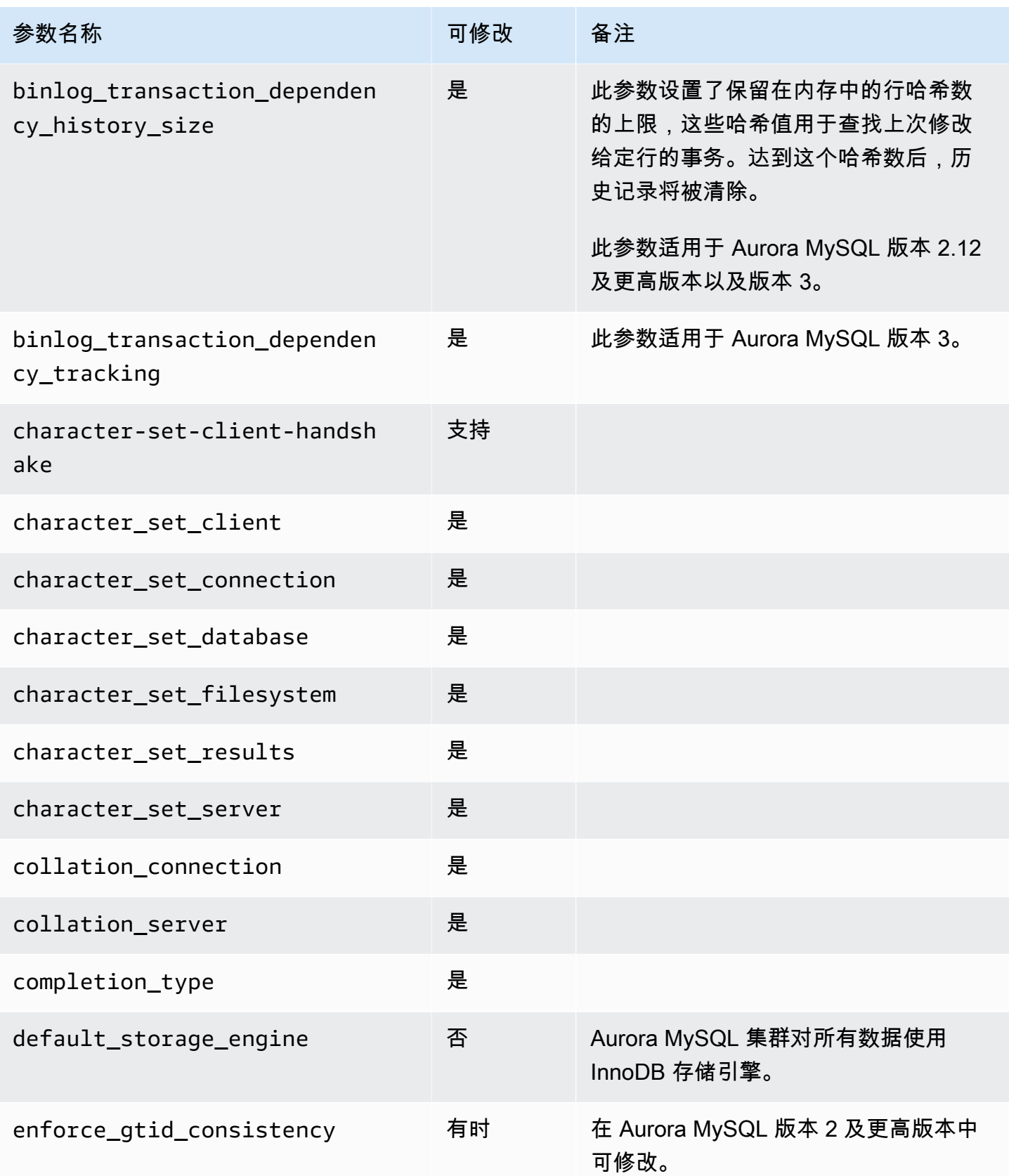

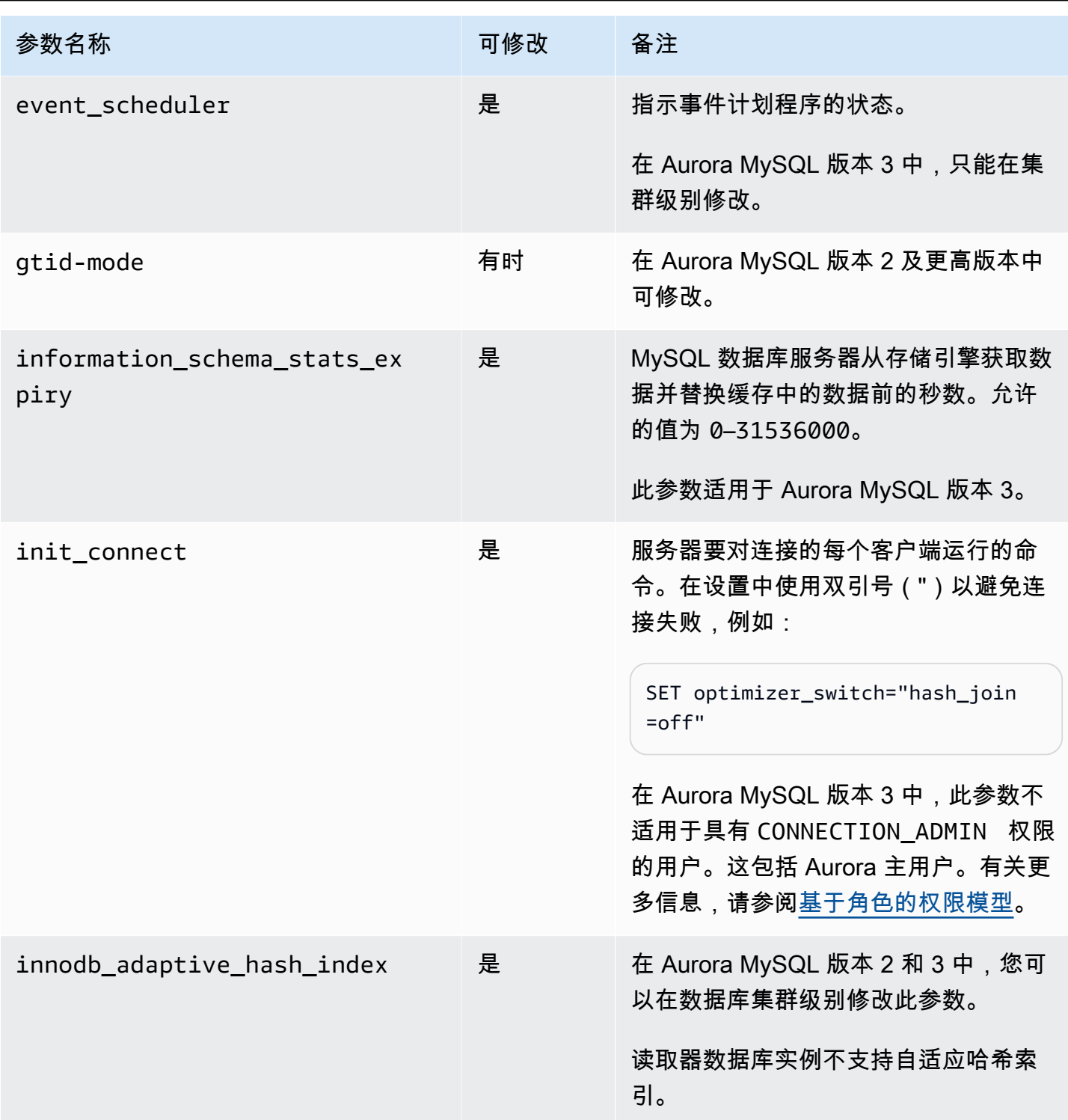

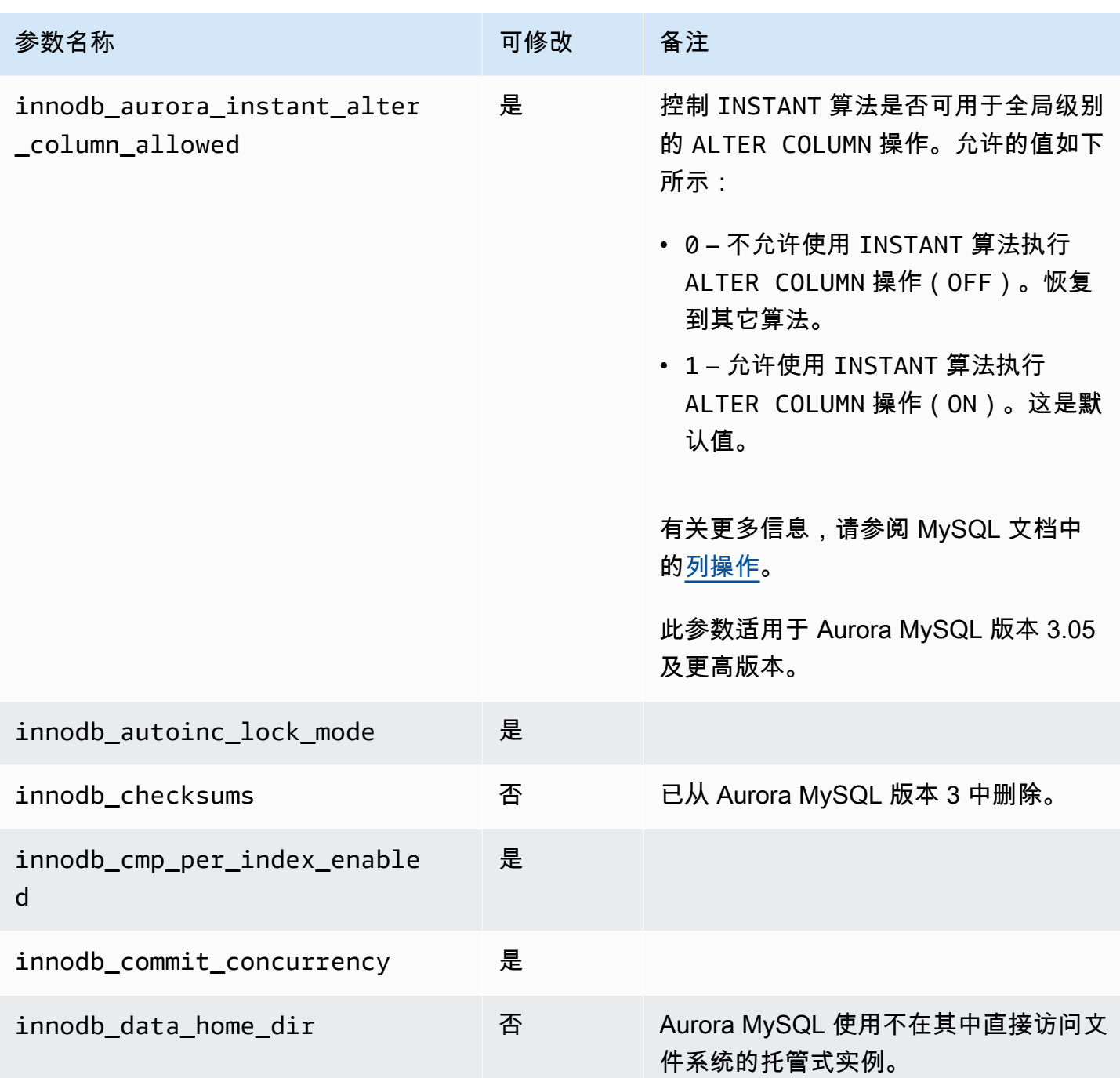

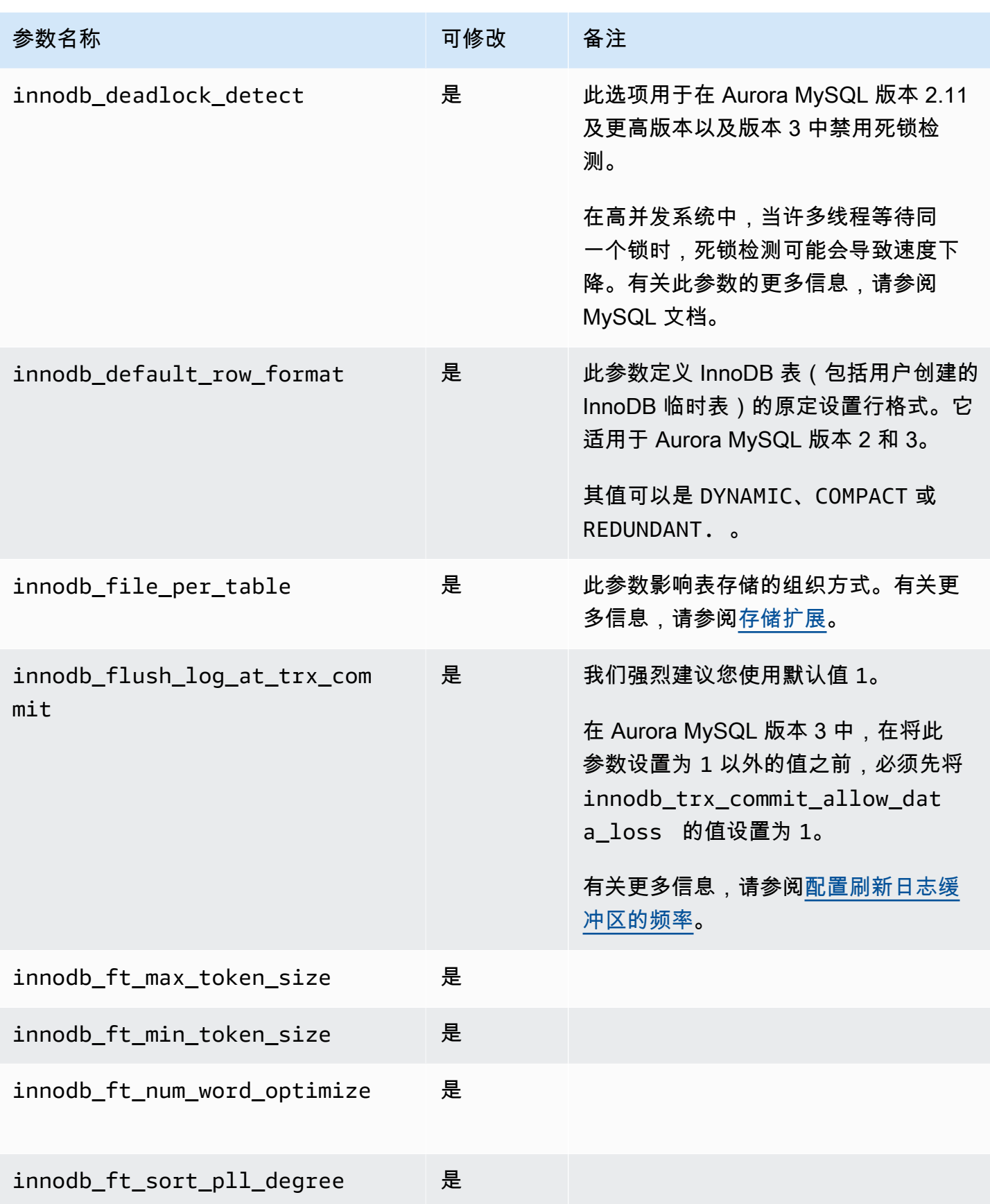

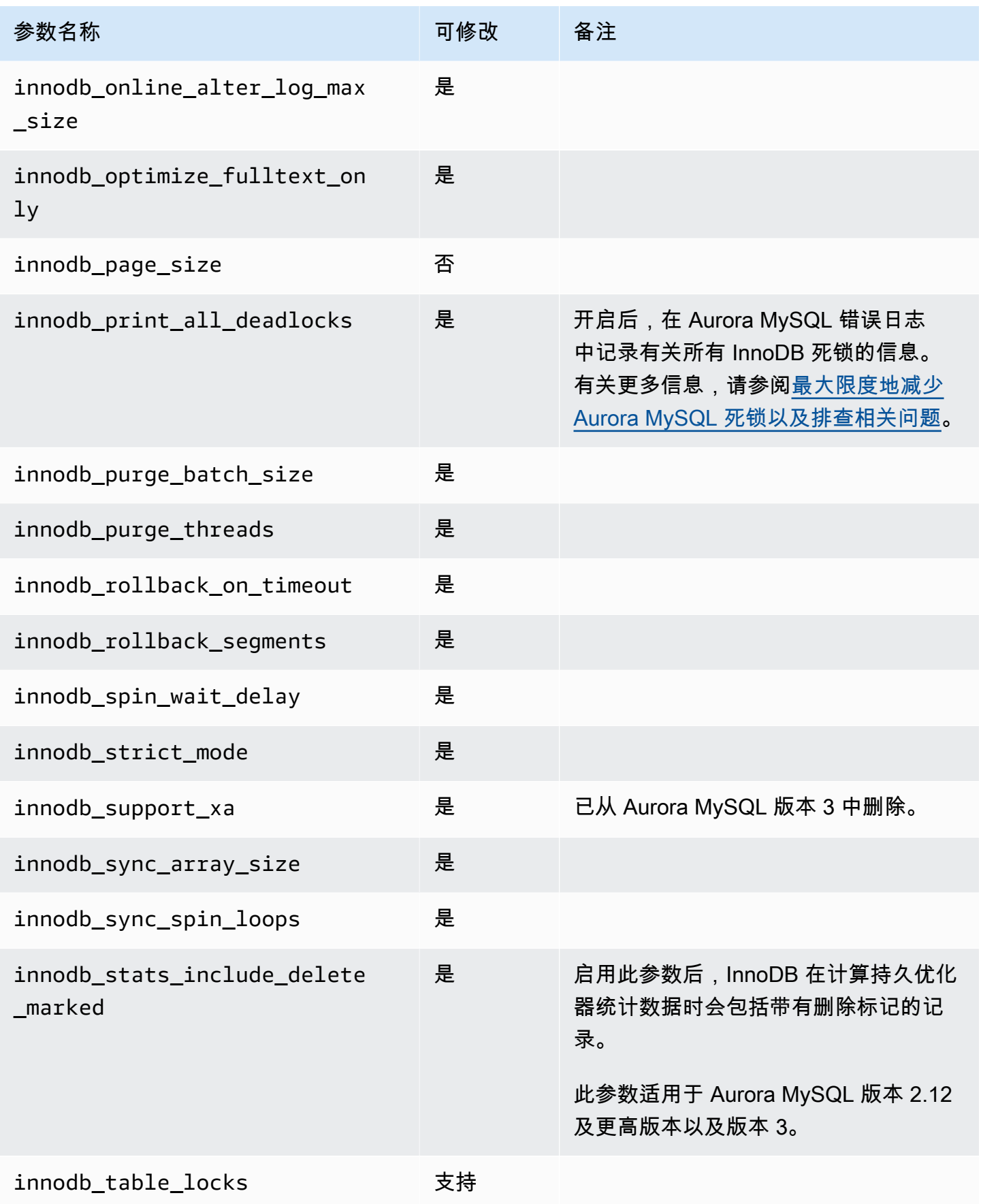
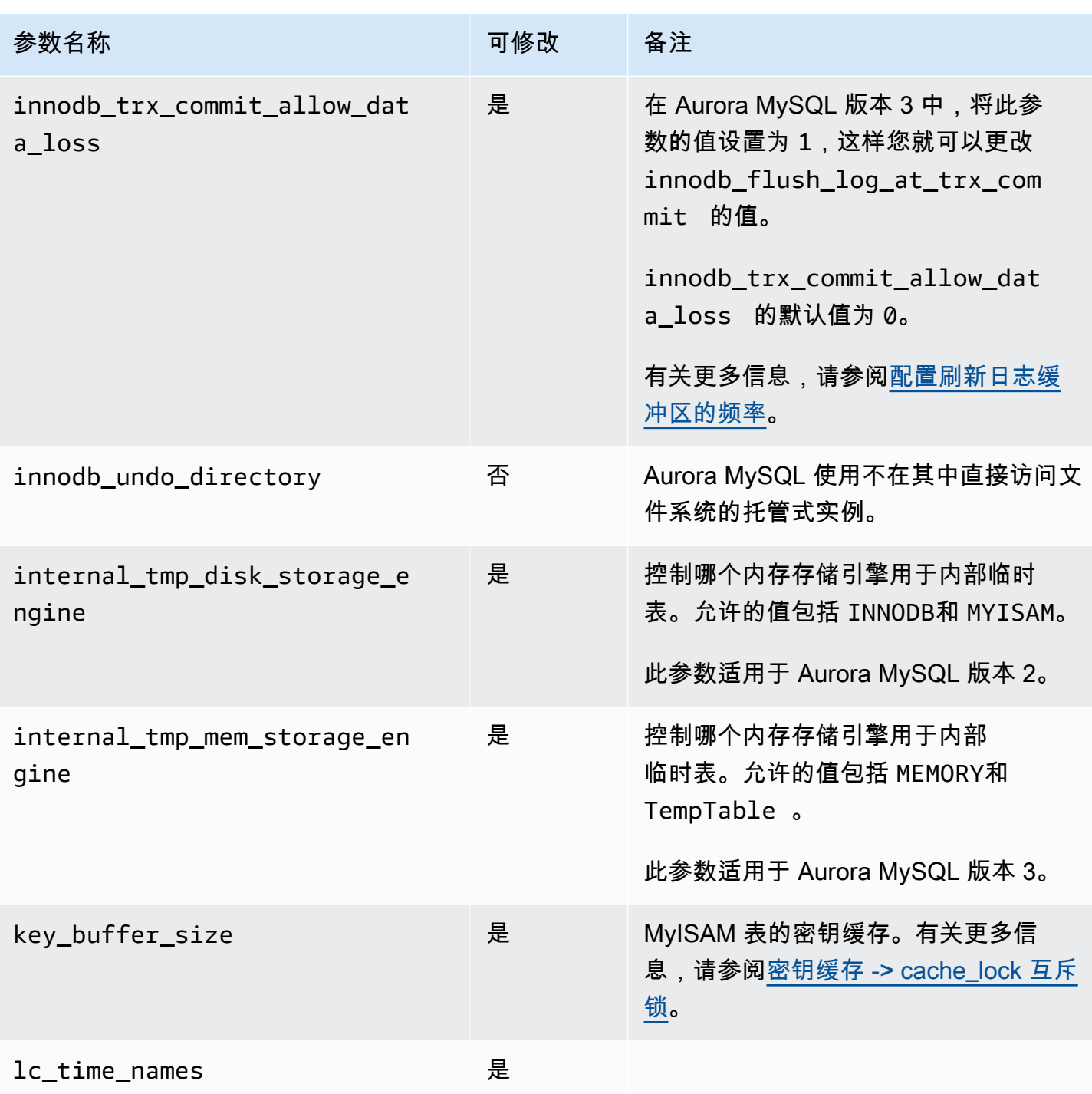

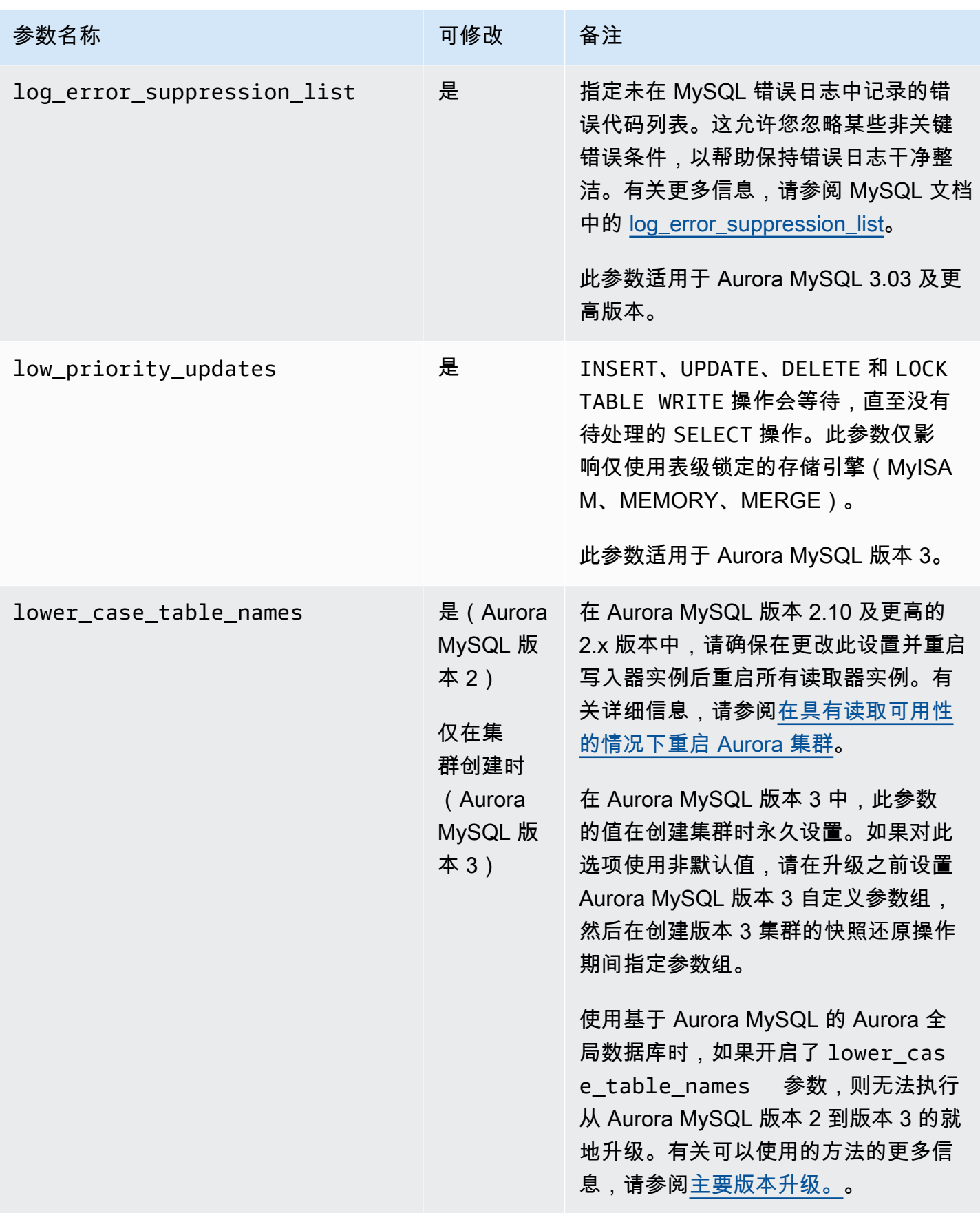

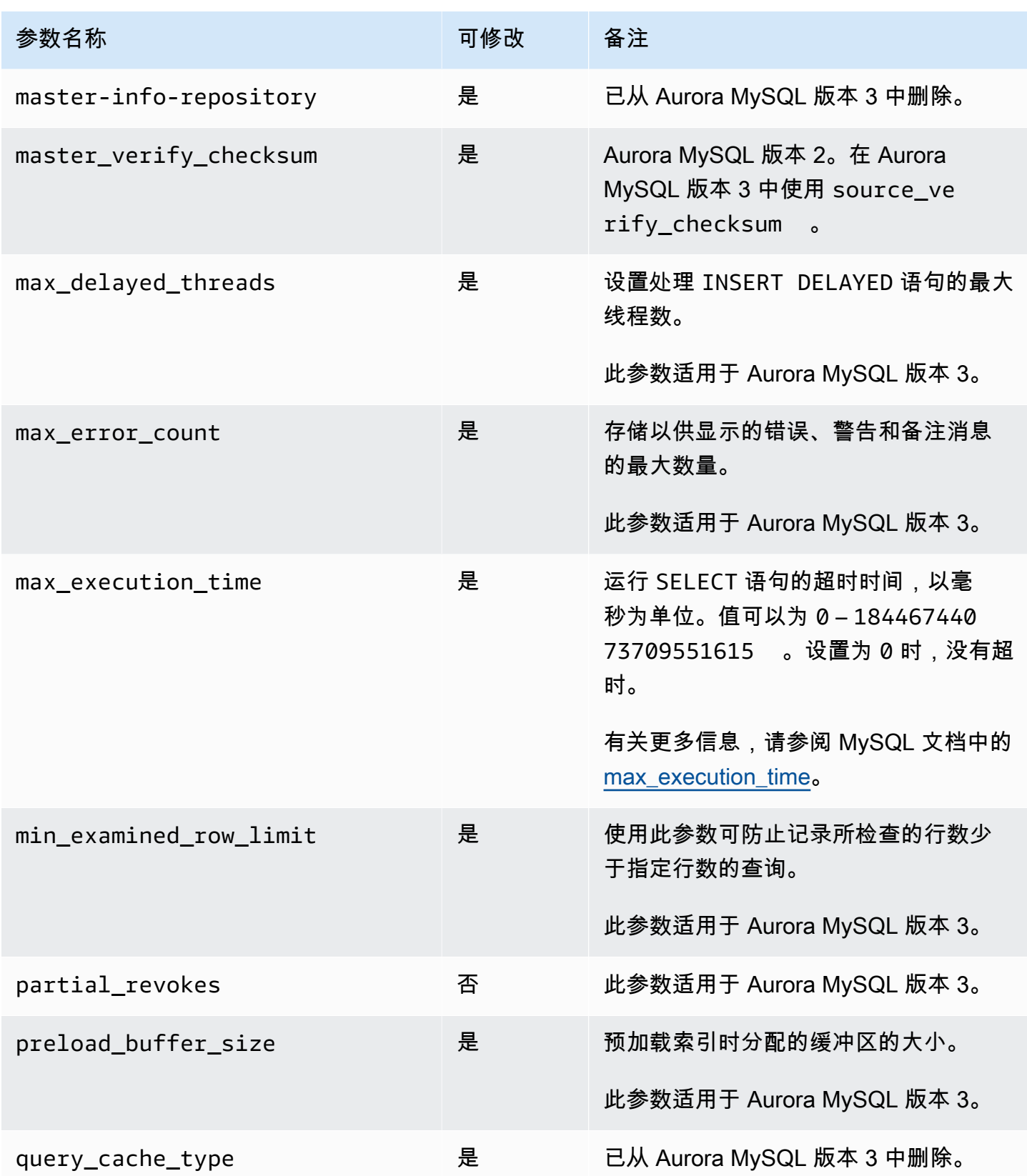

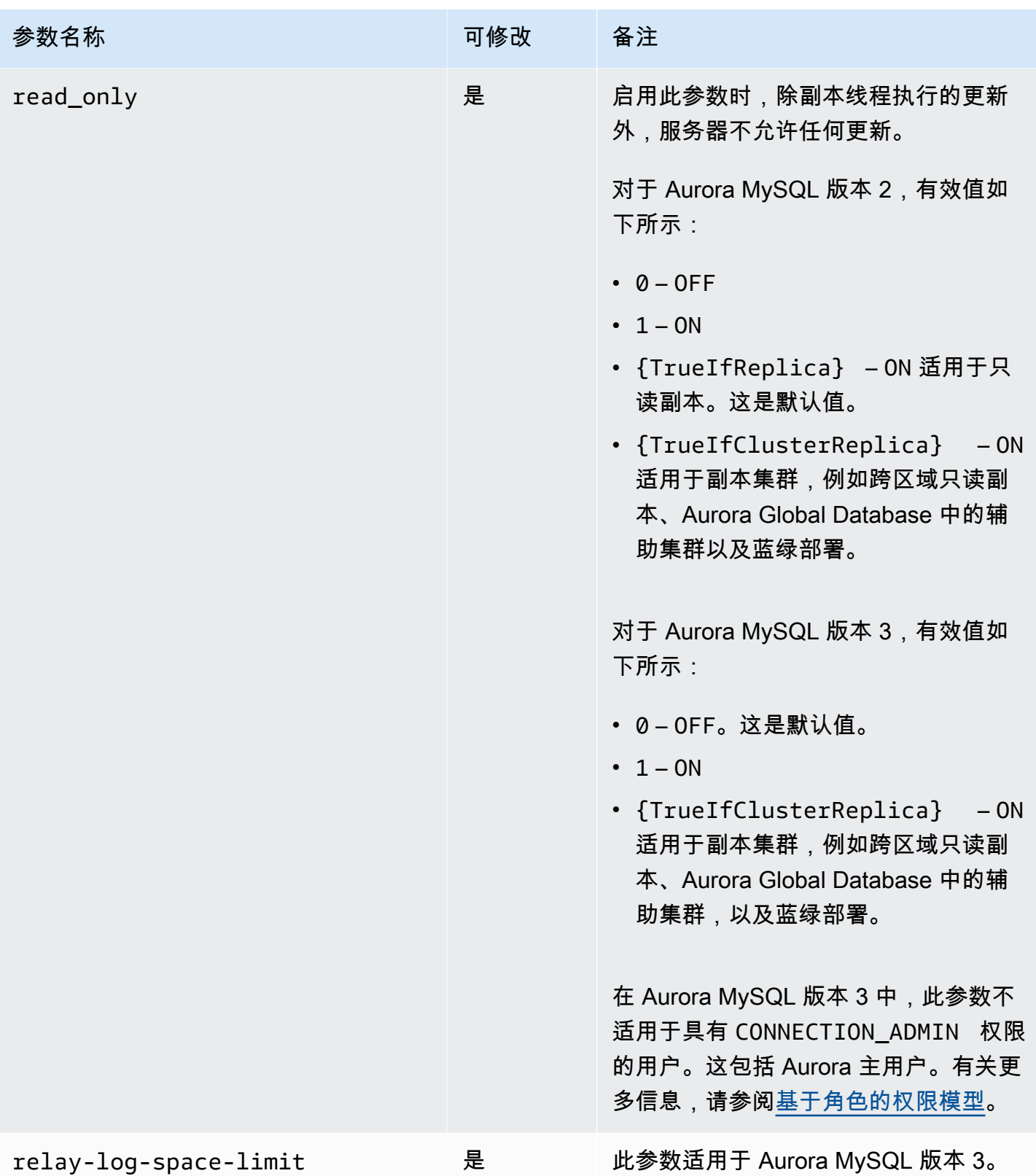

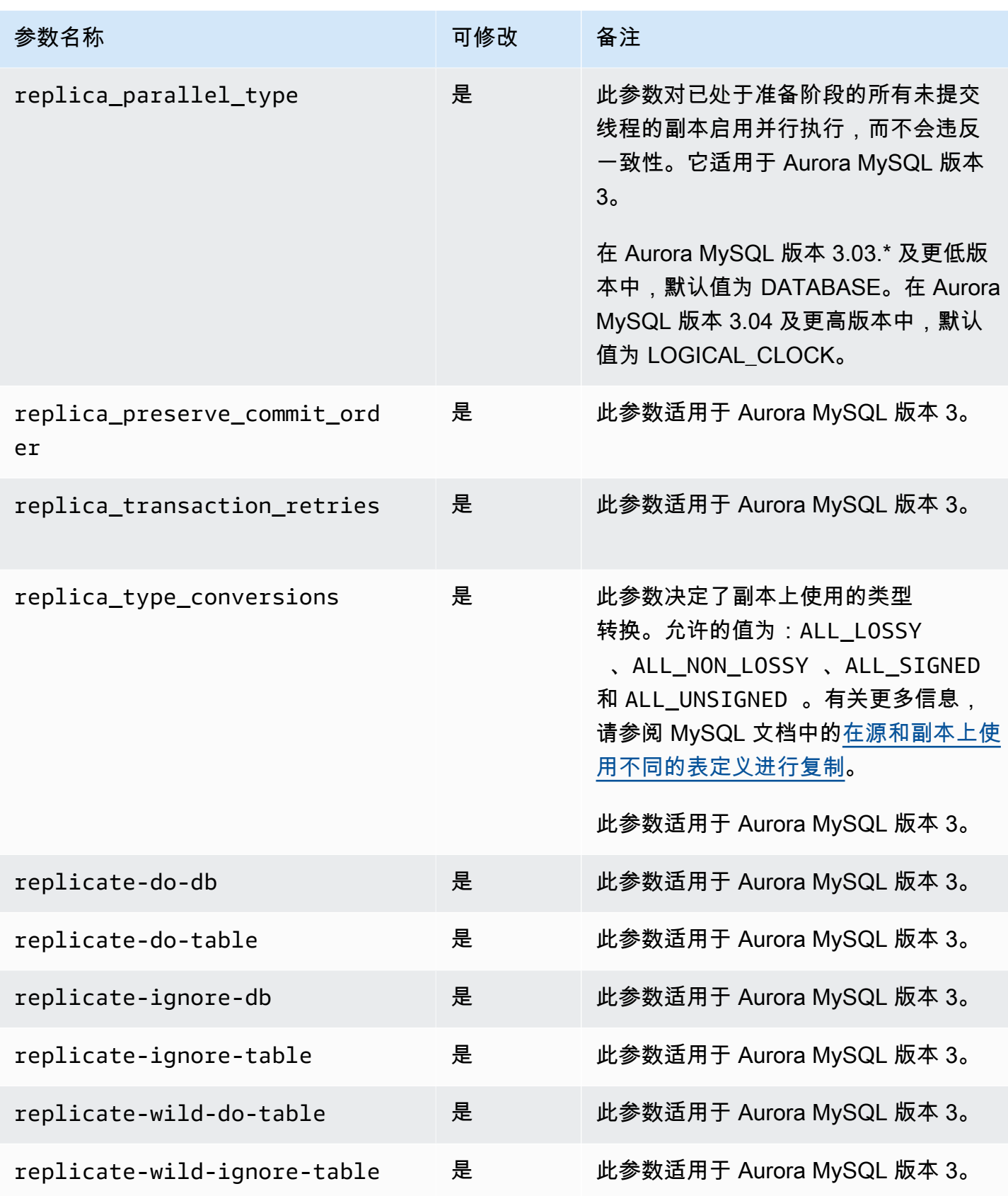

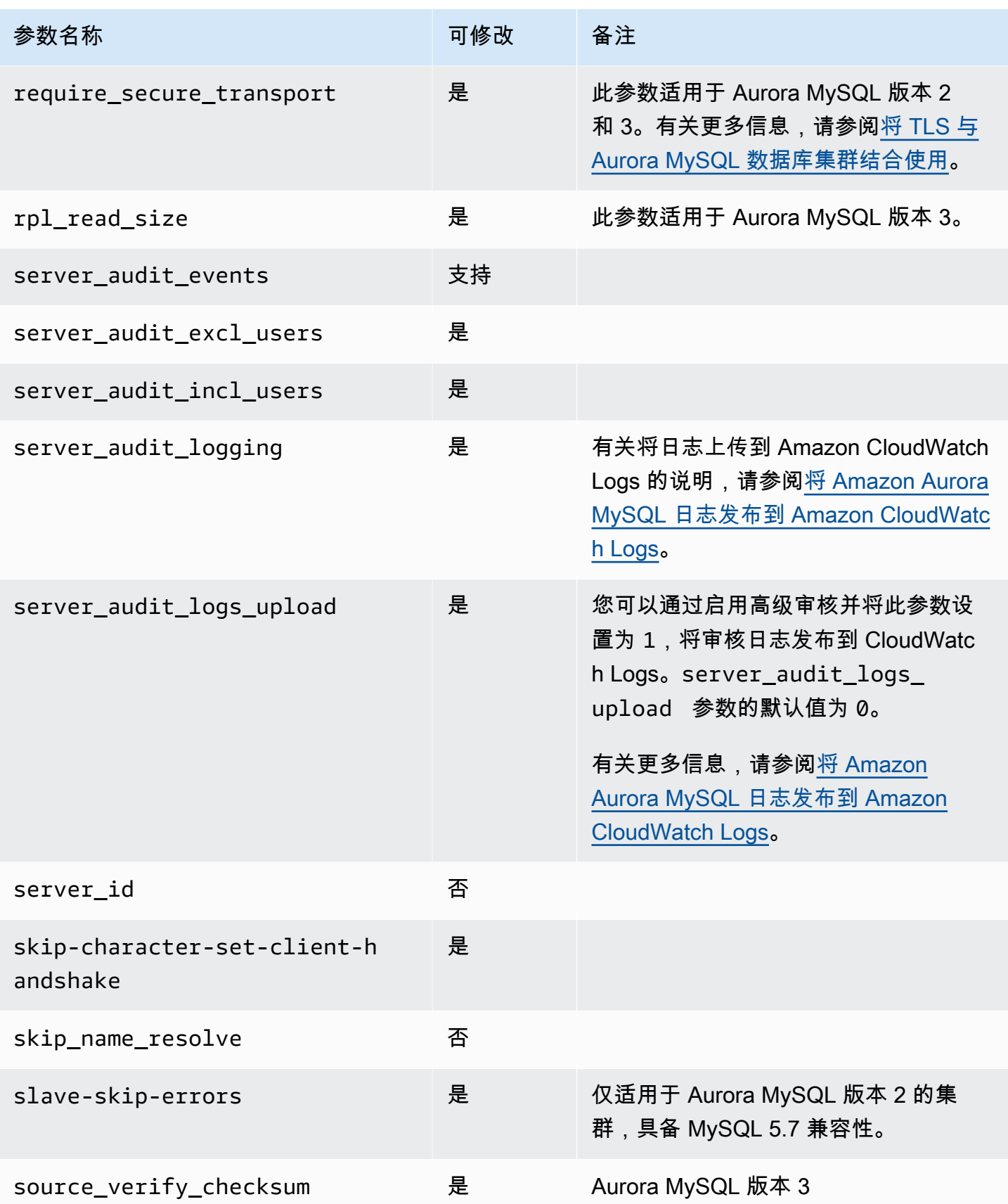

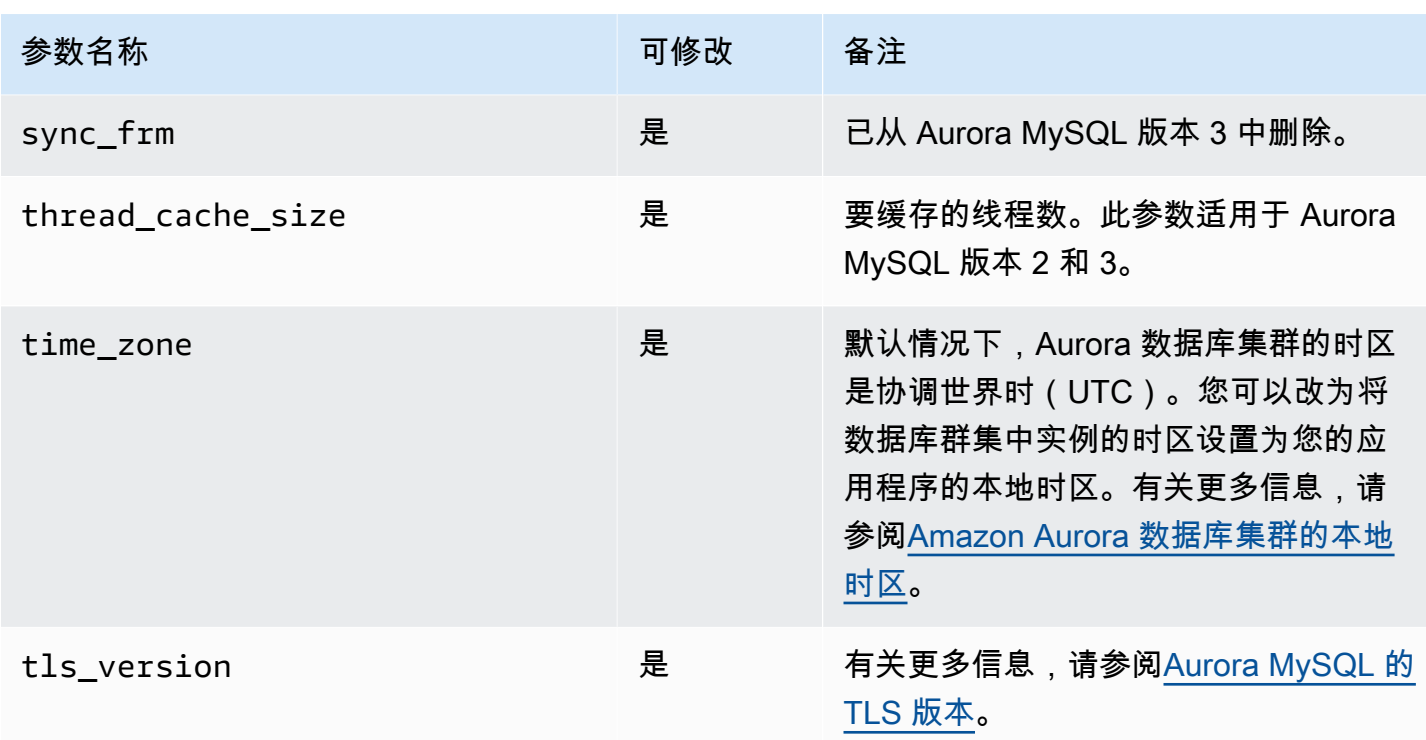

## 实例级参数

下表显示了适用于 Aurora MySQL 数据库集群中特定数据库实例的所有参数。

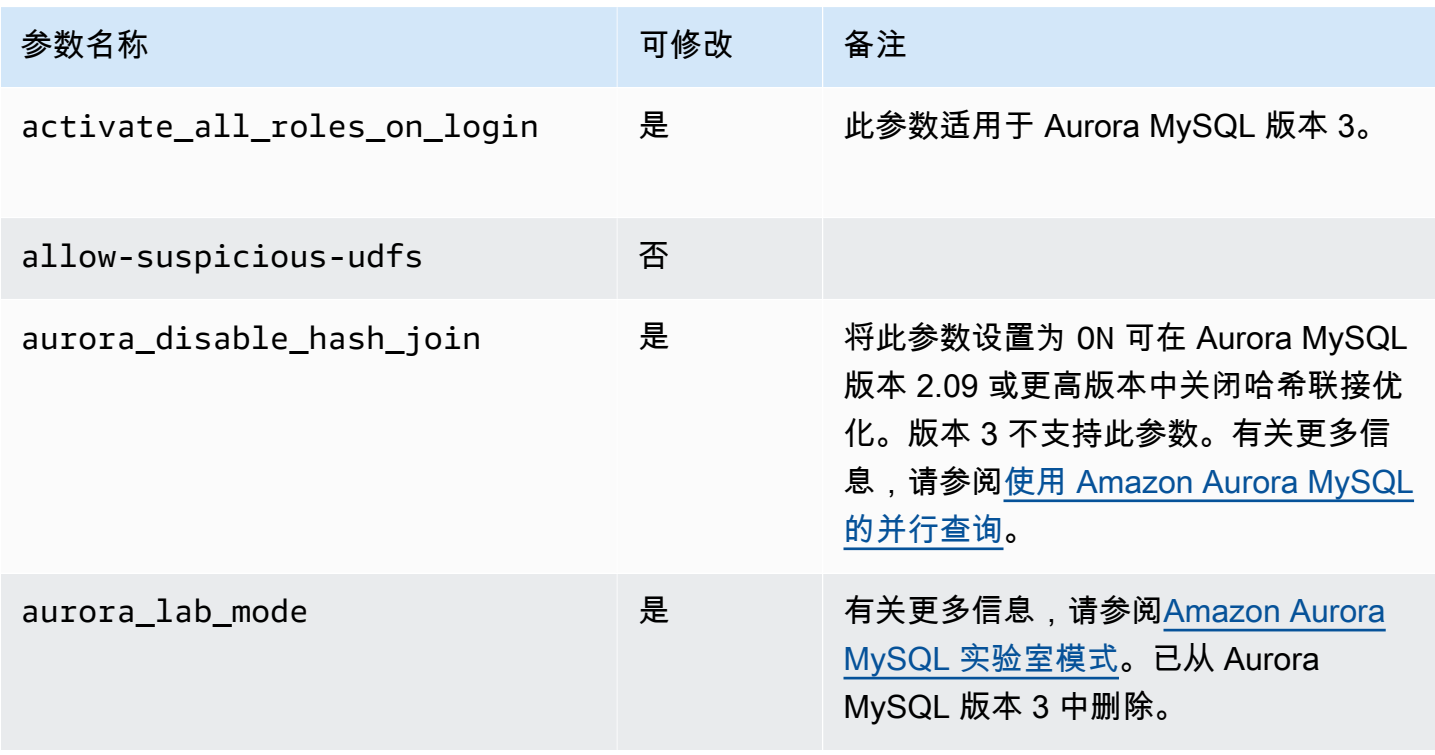

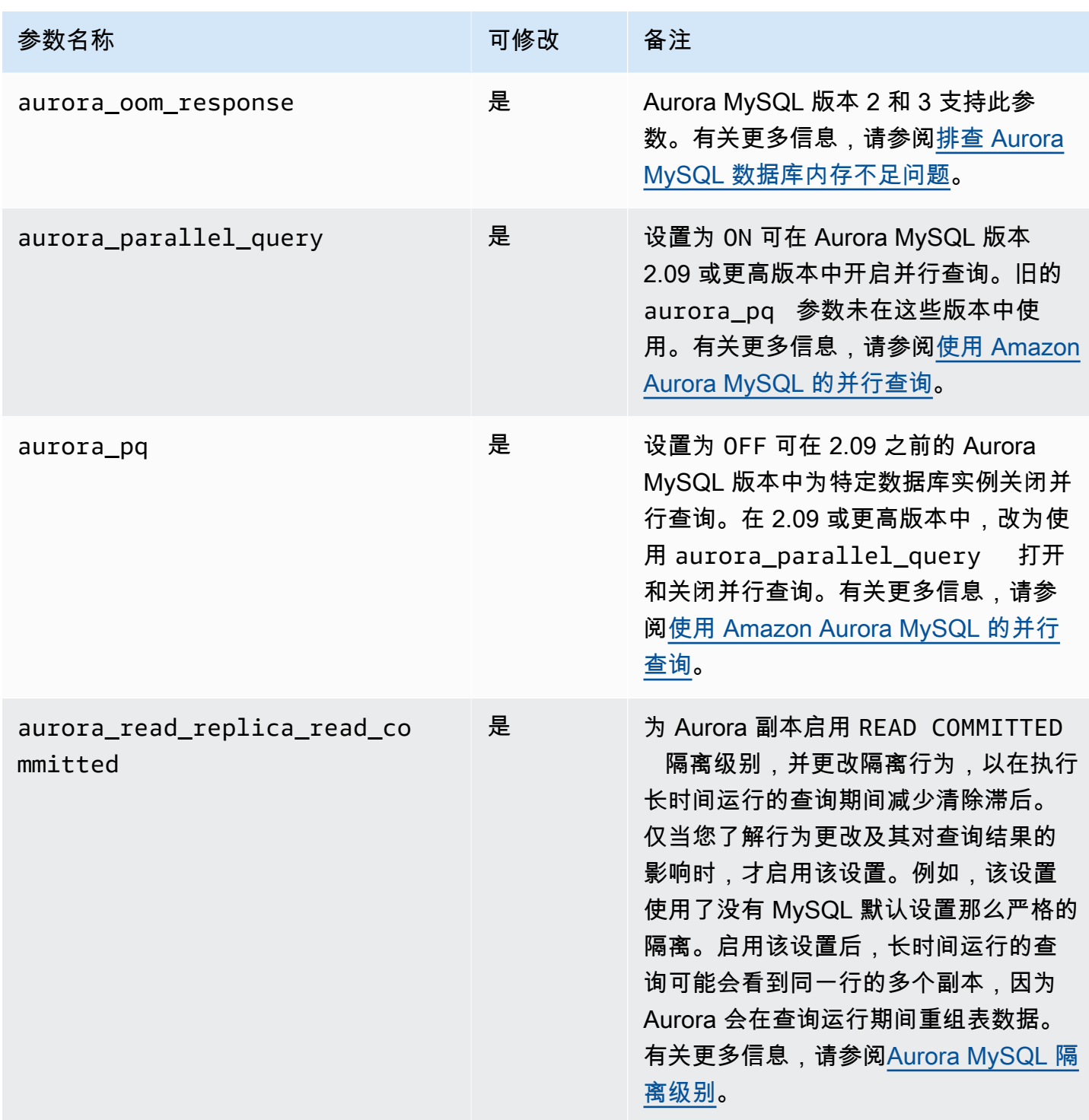

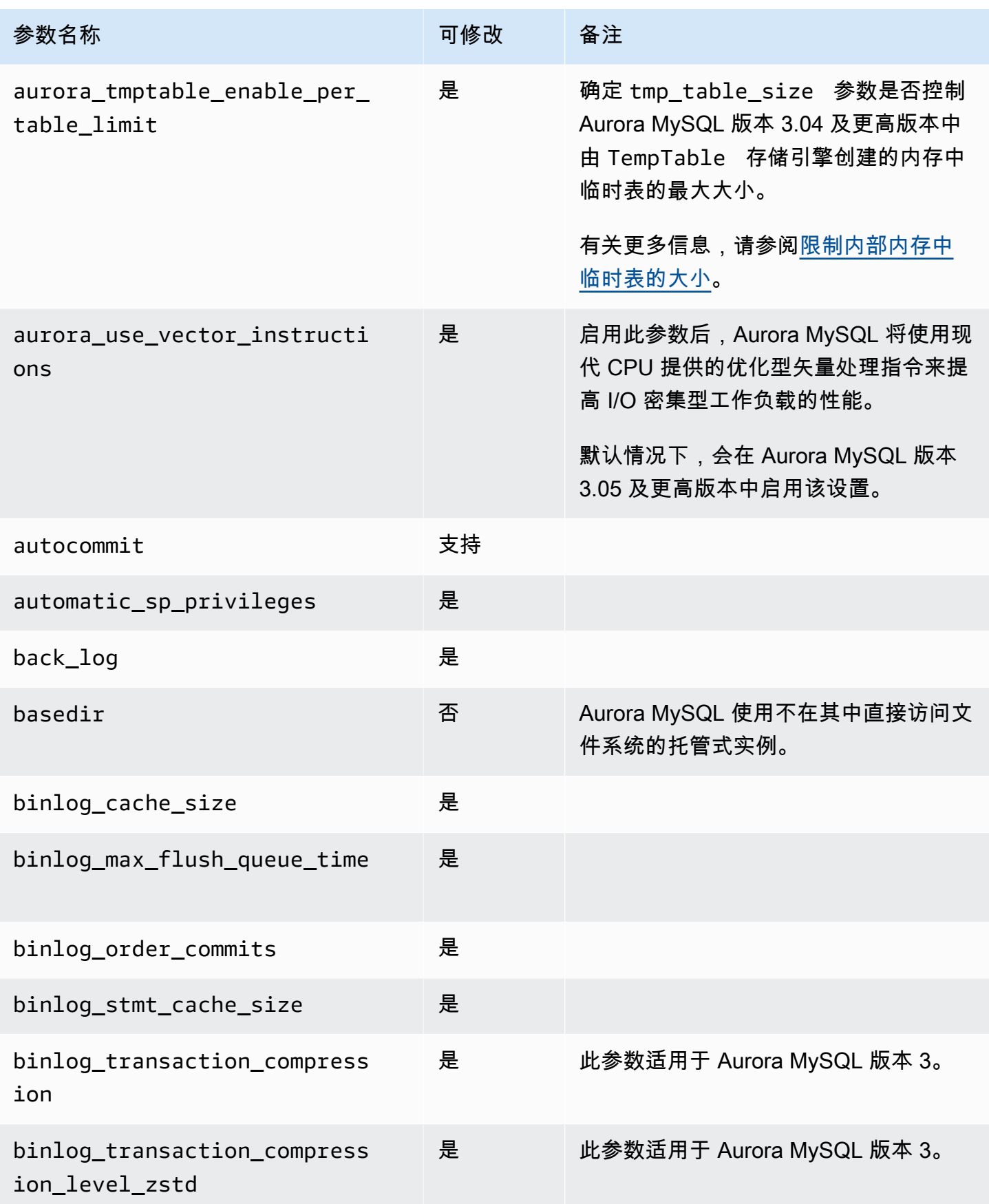

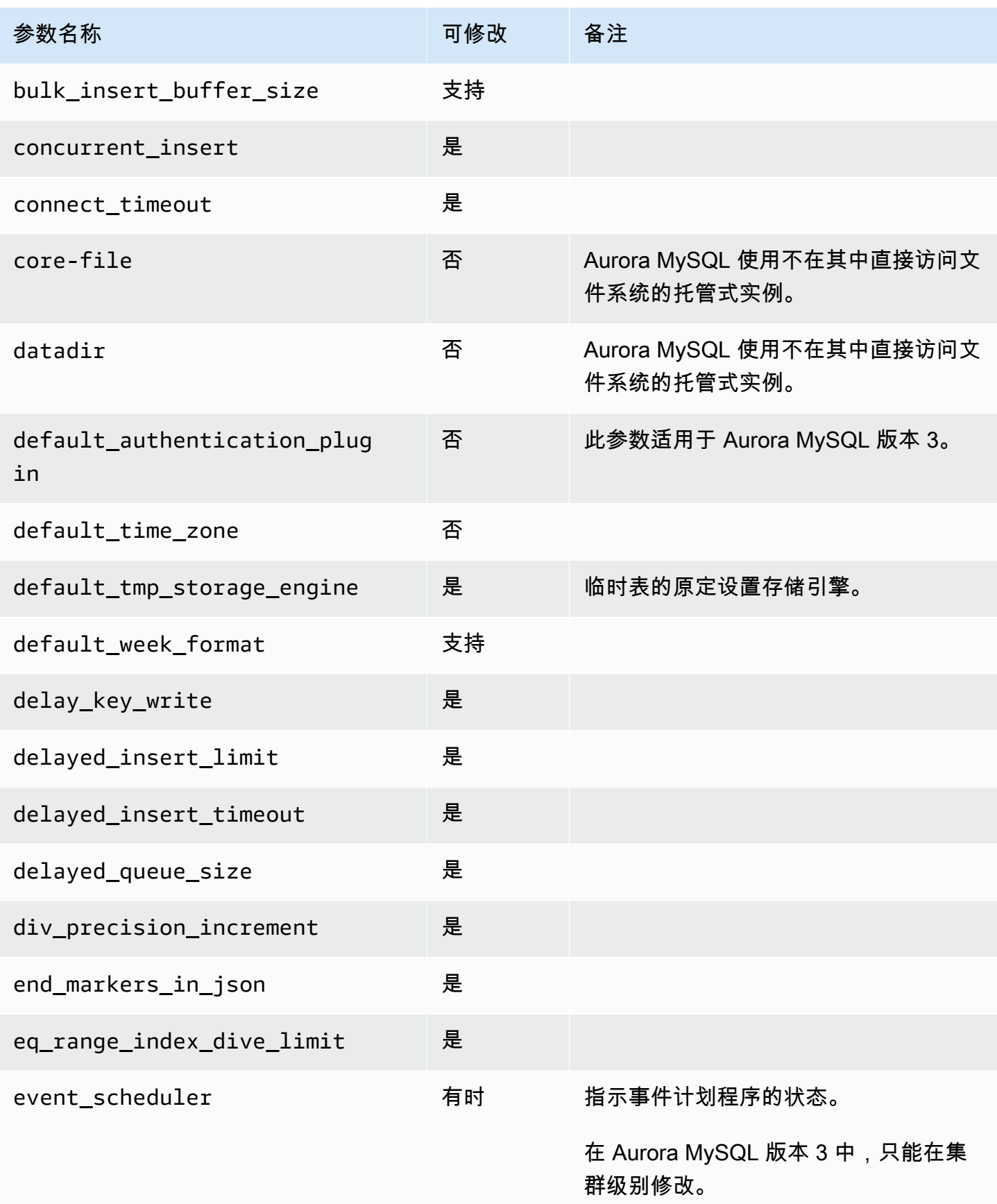

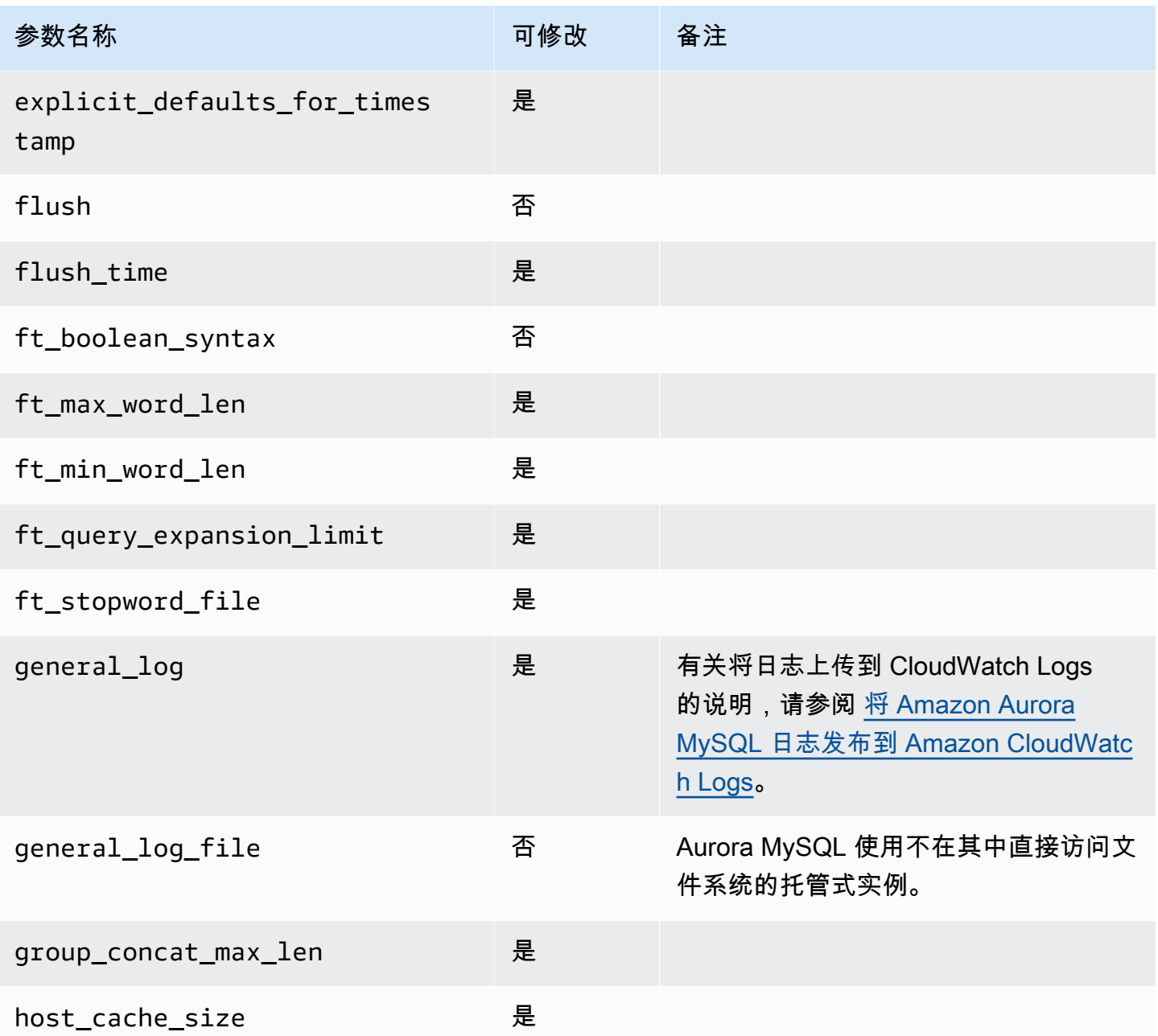

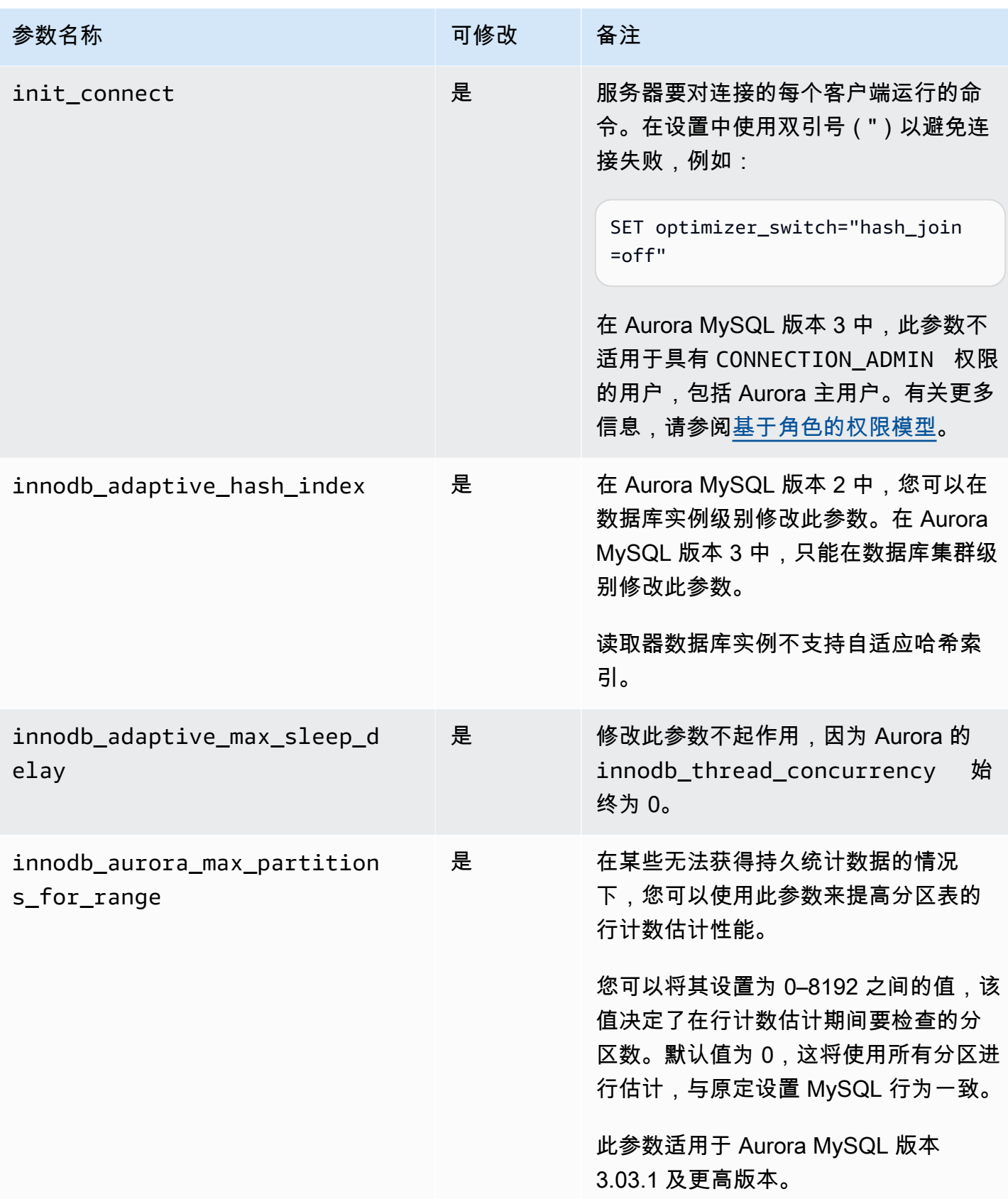

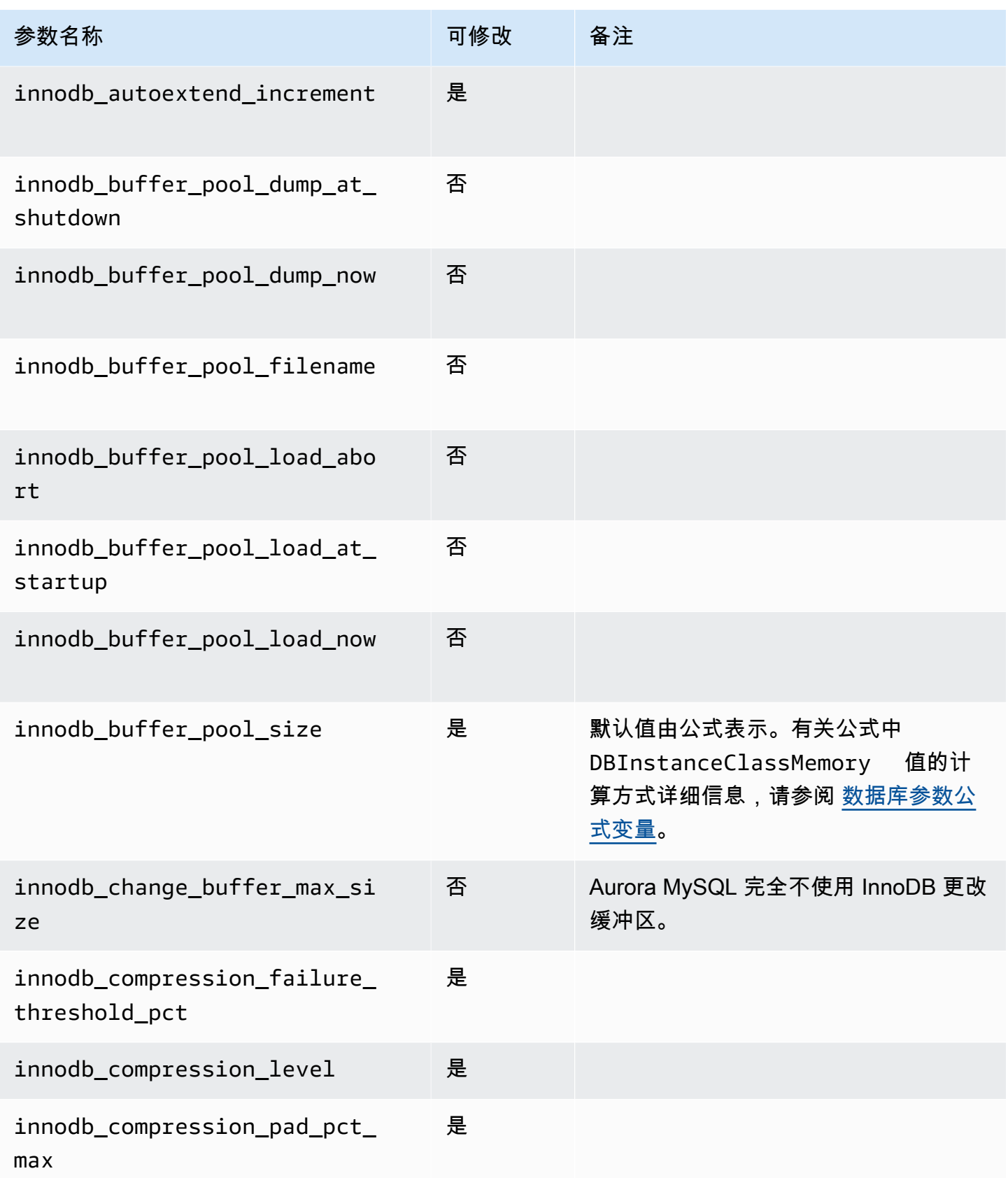

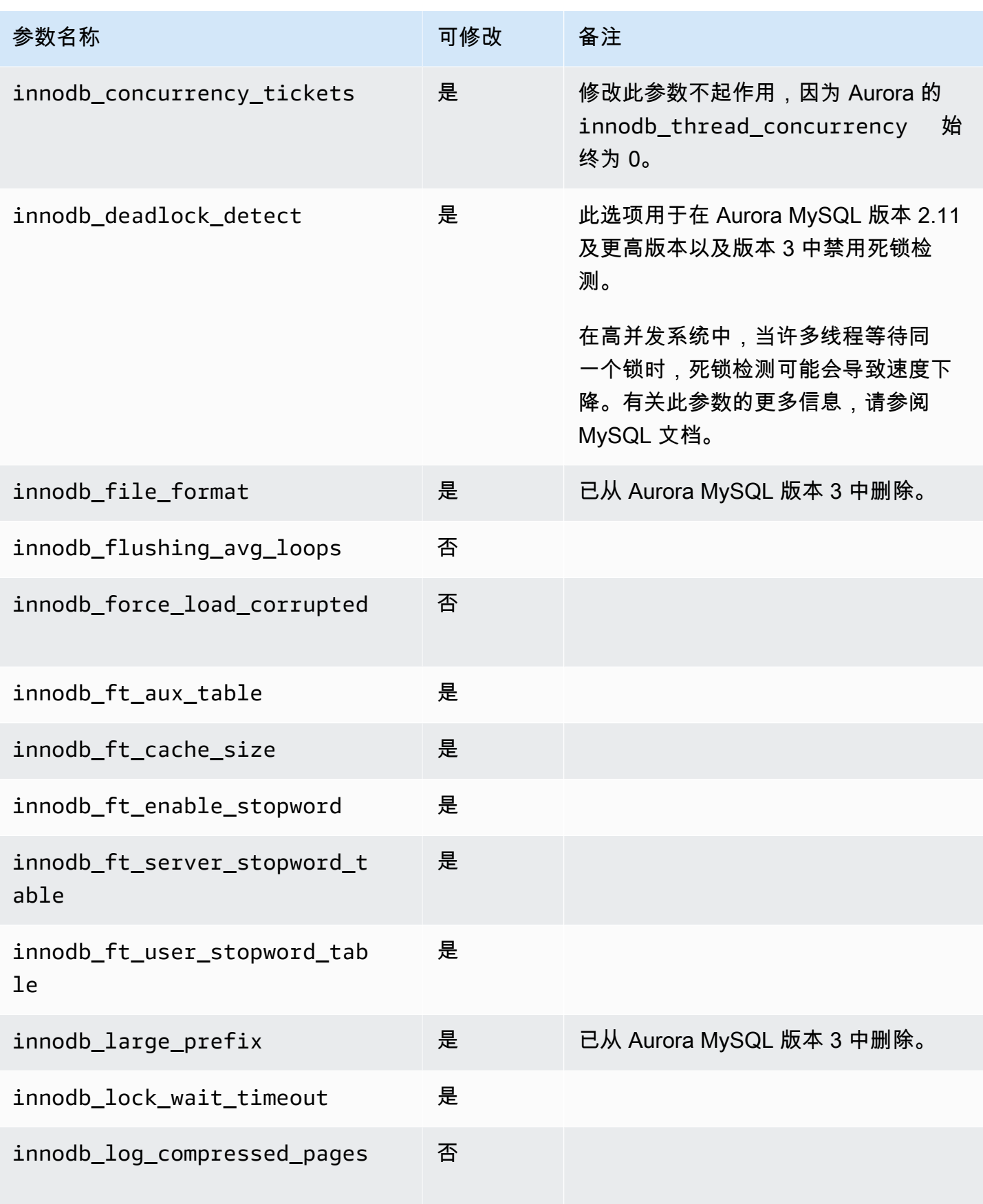

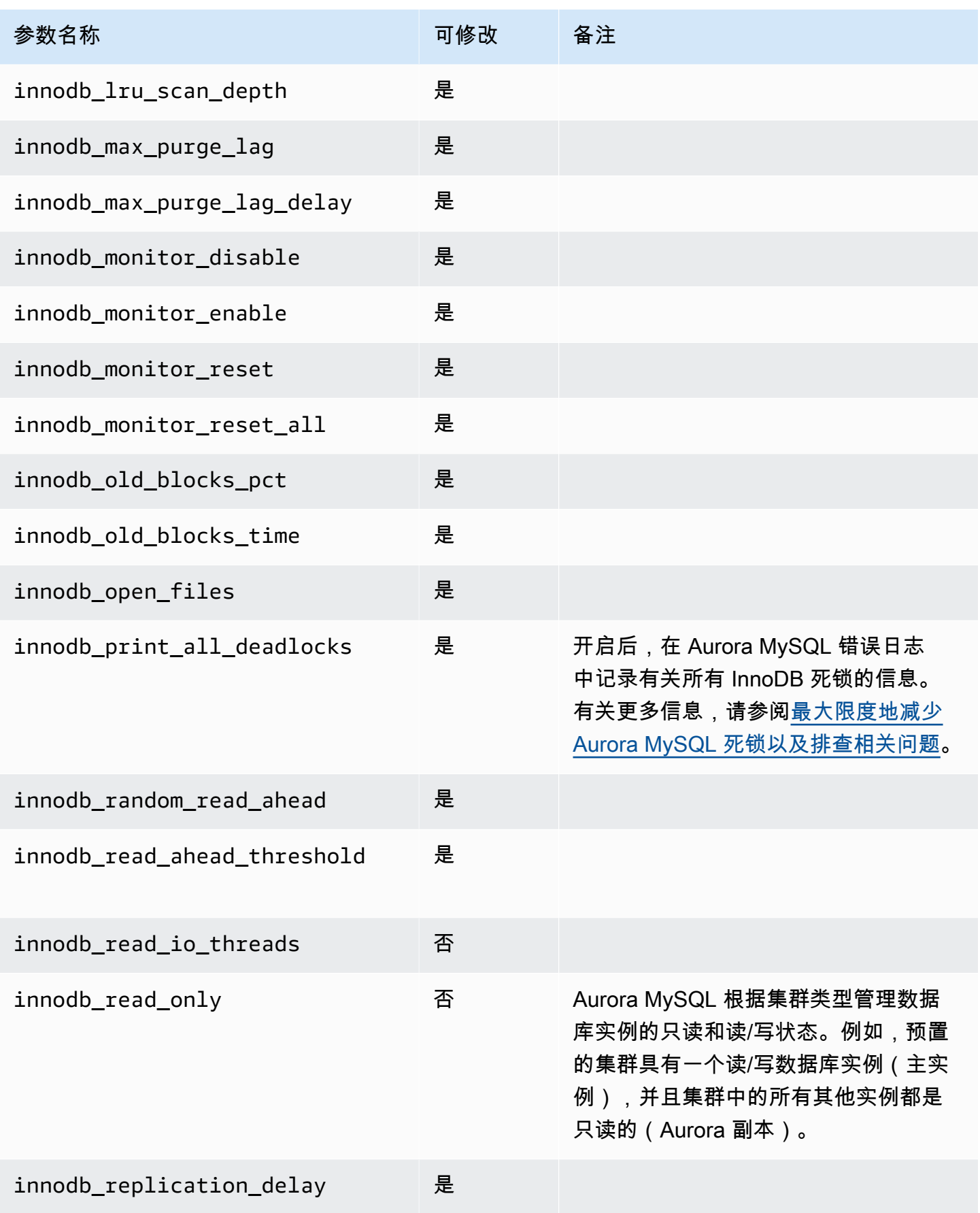

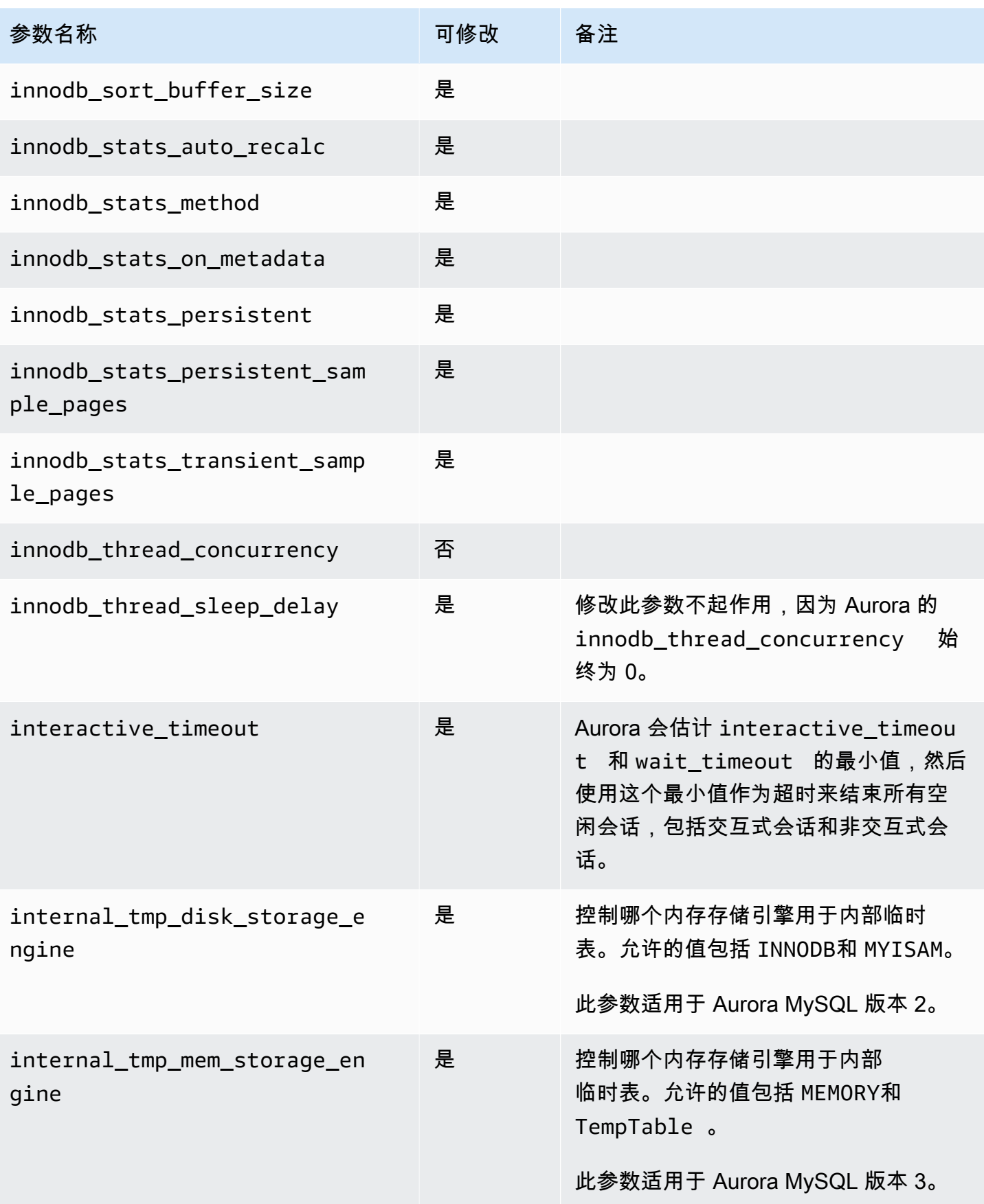

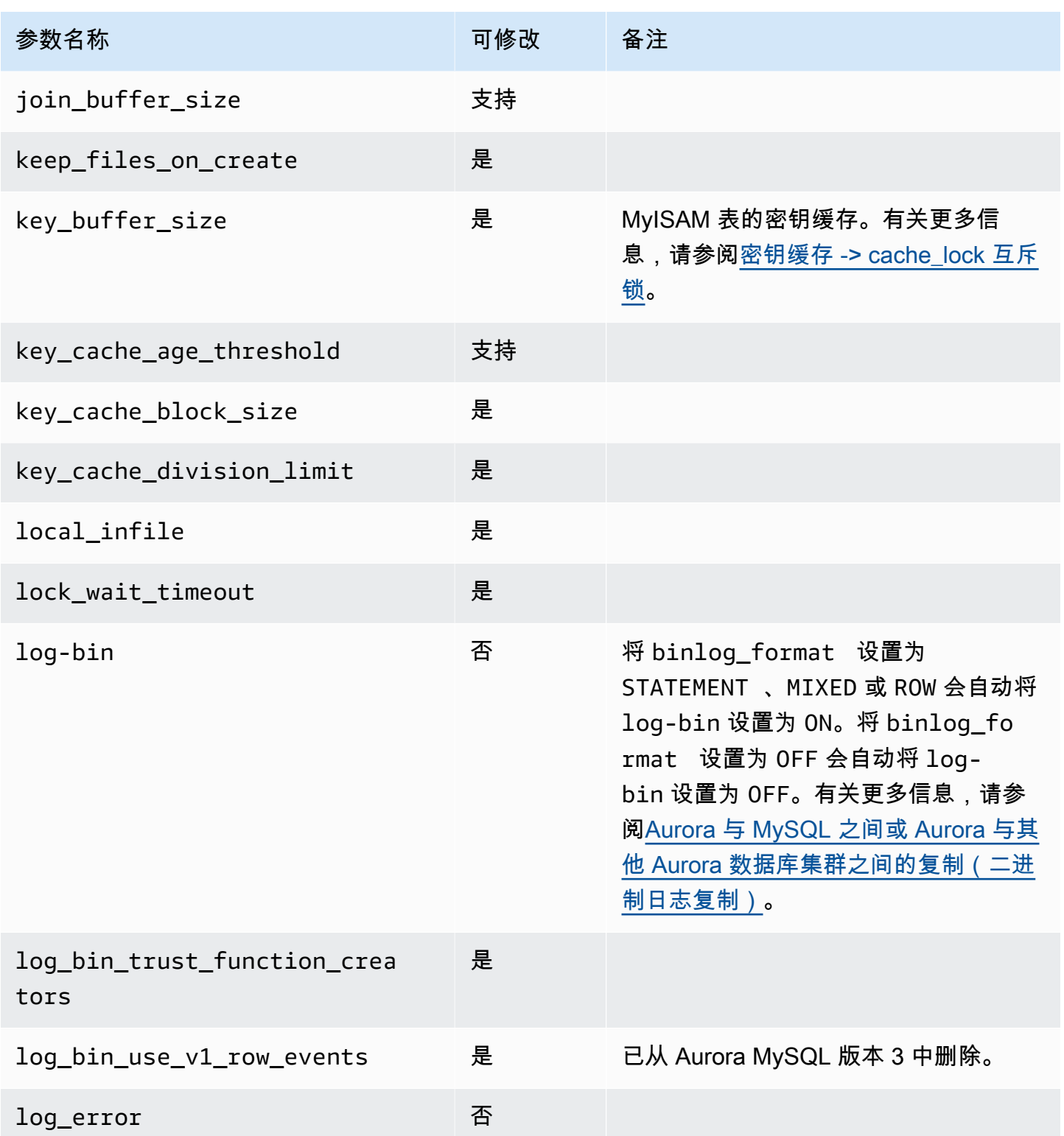

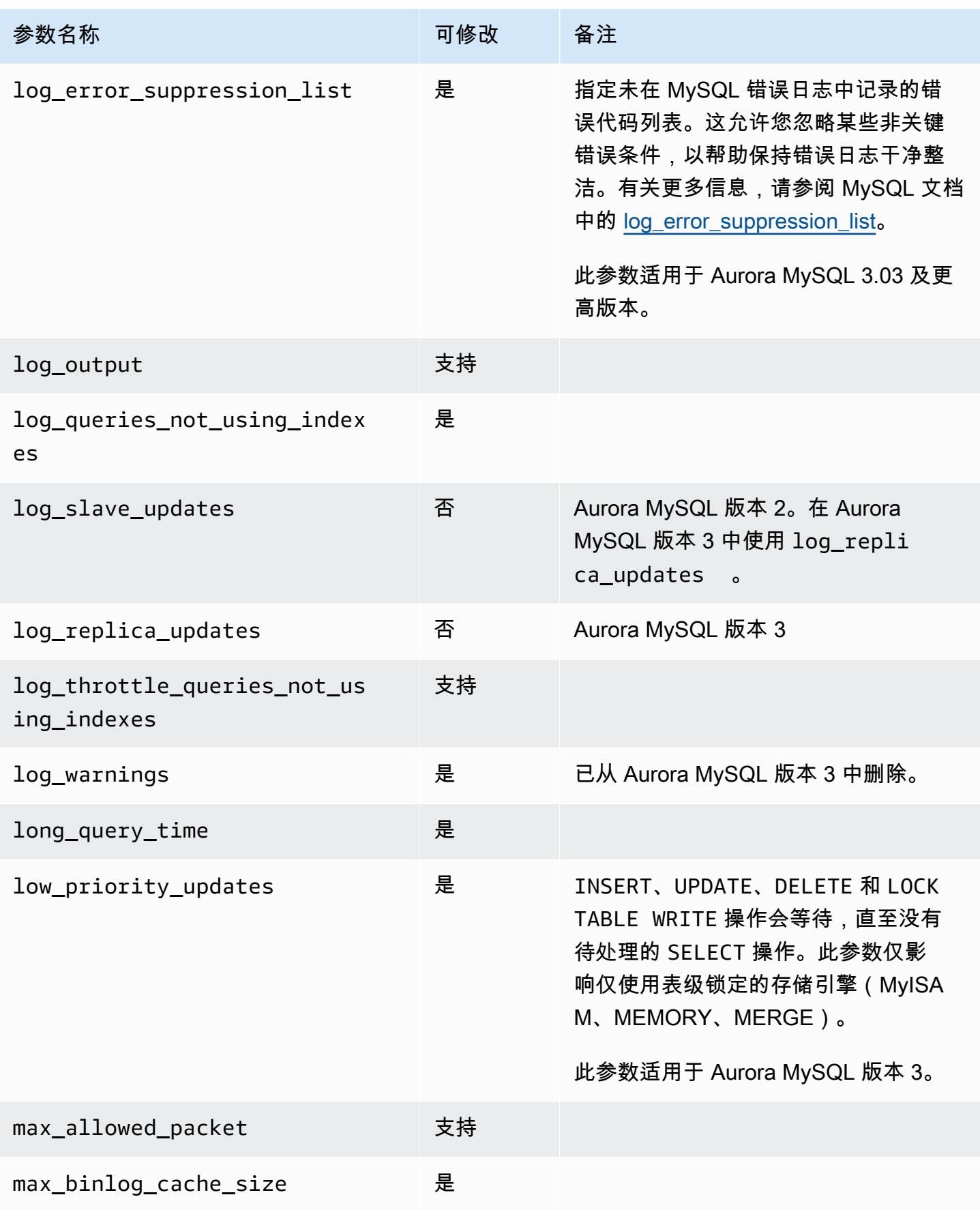

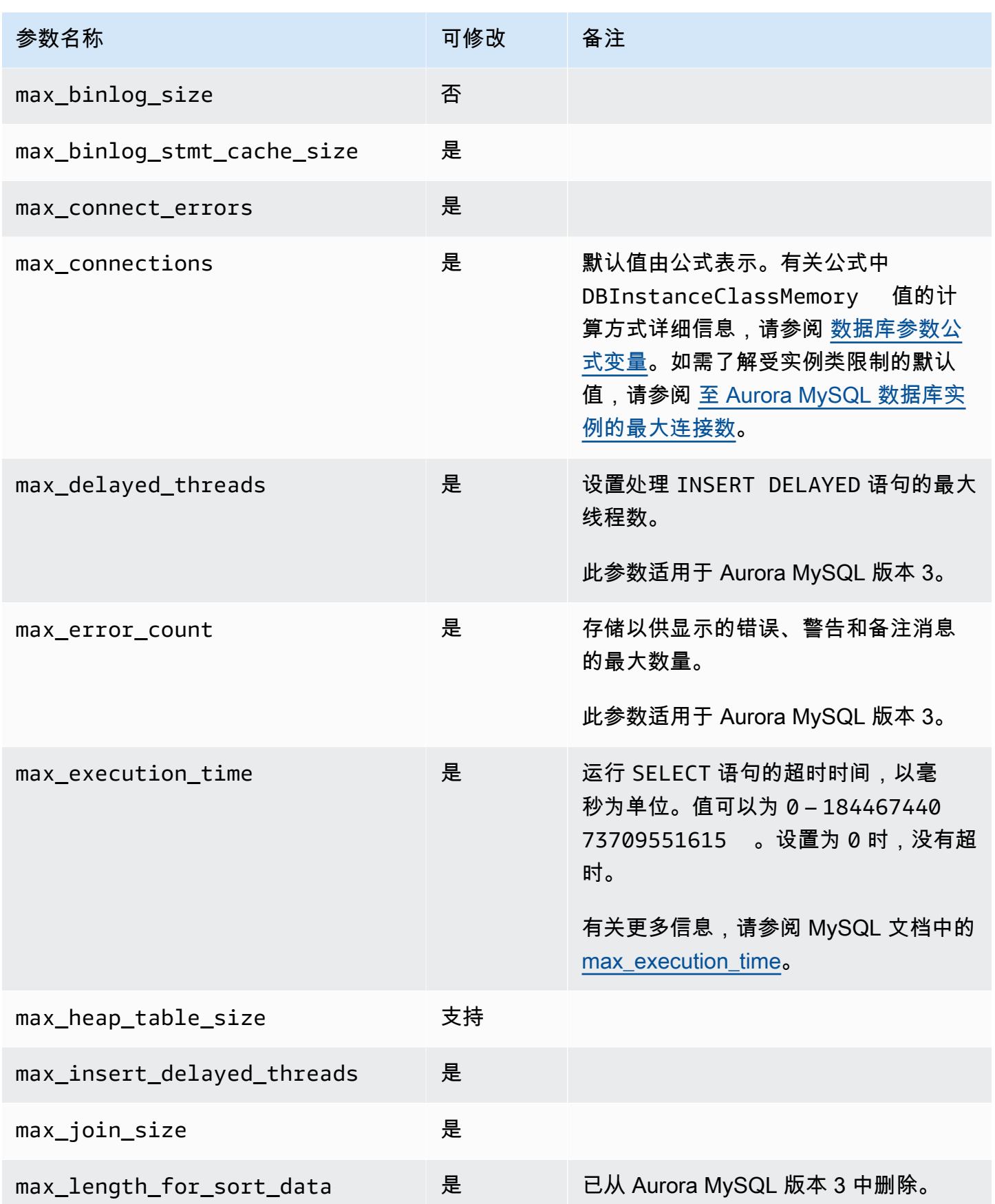

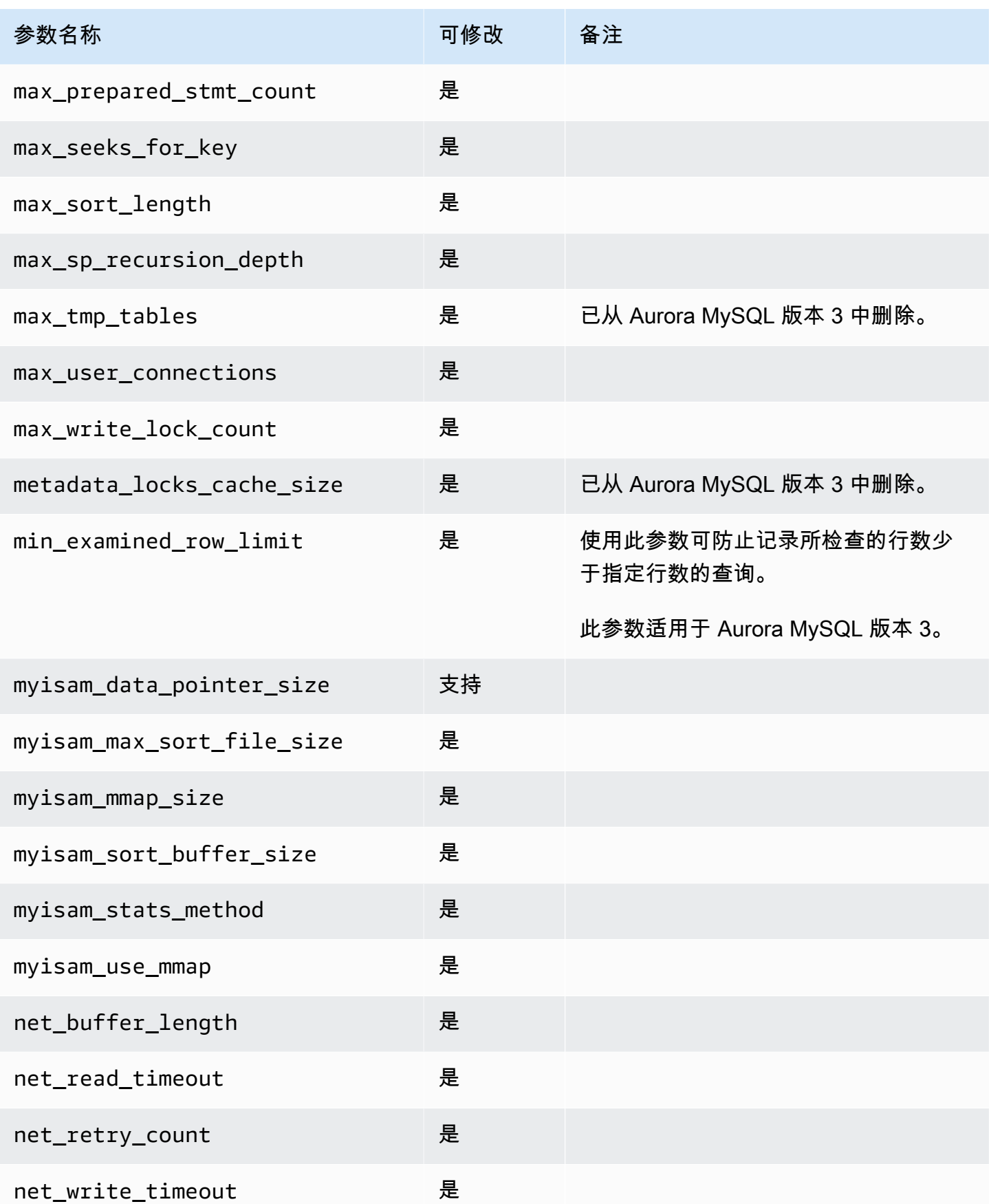

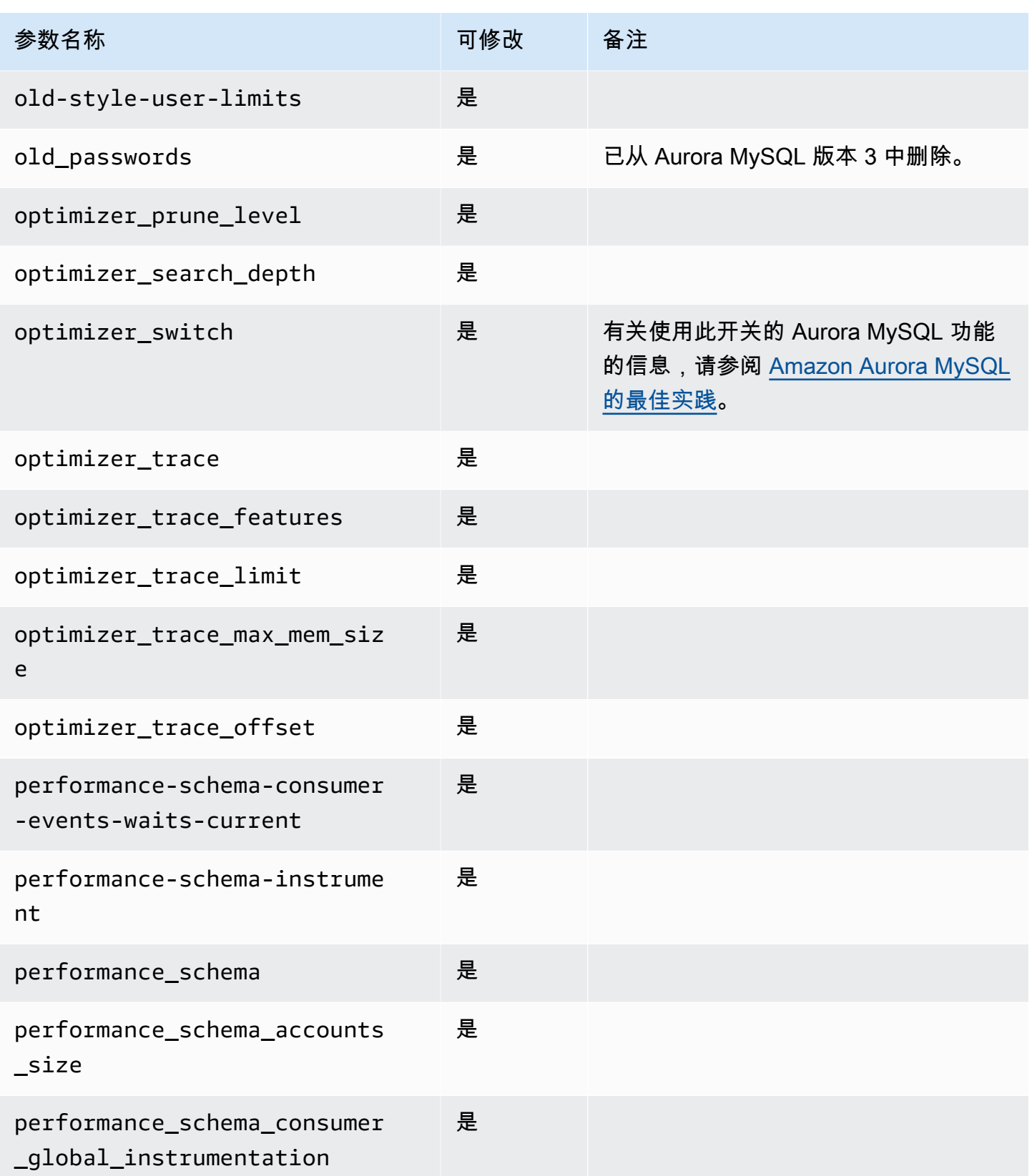

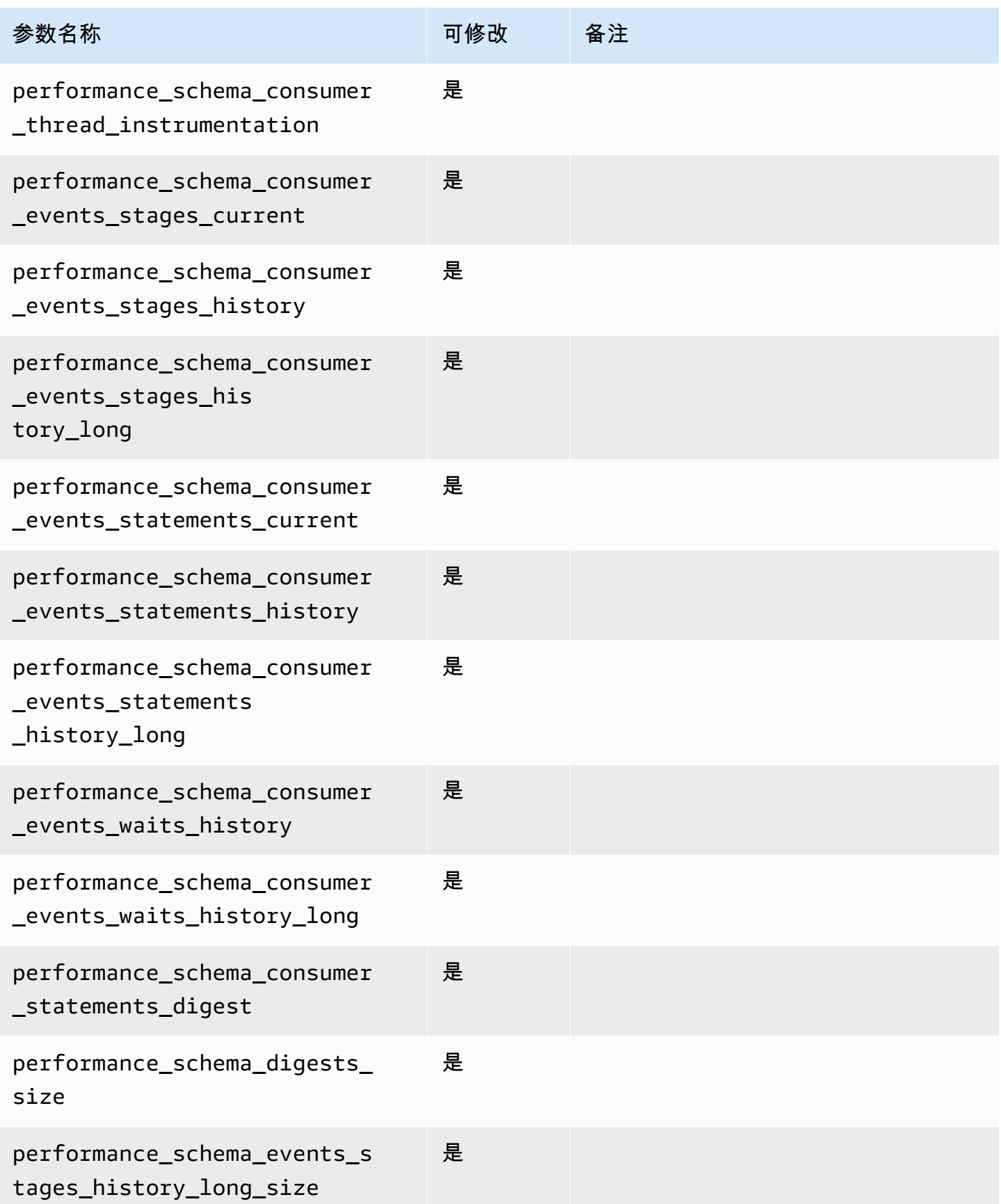

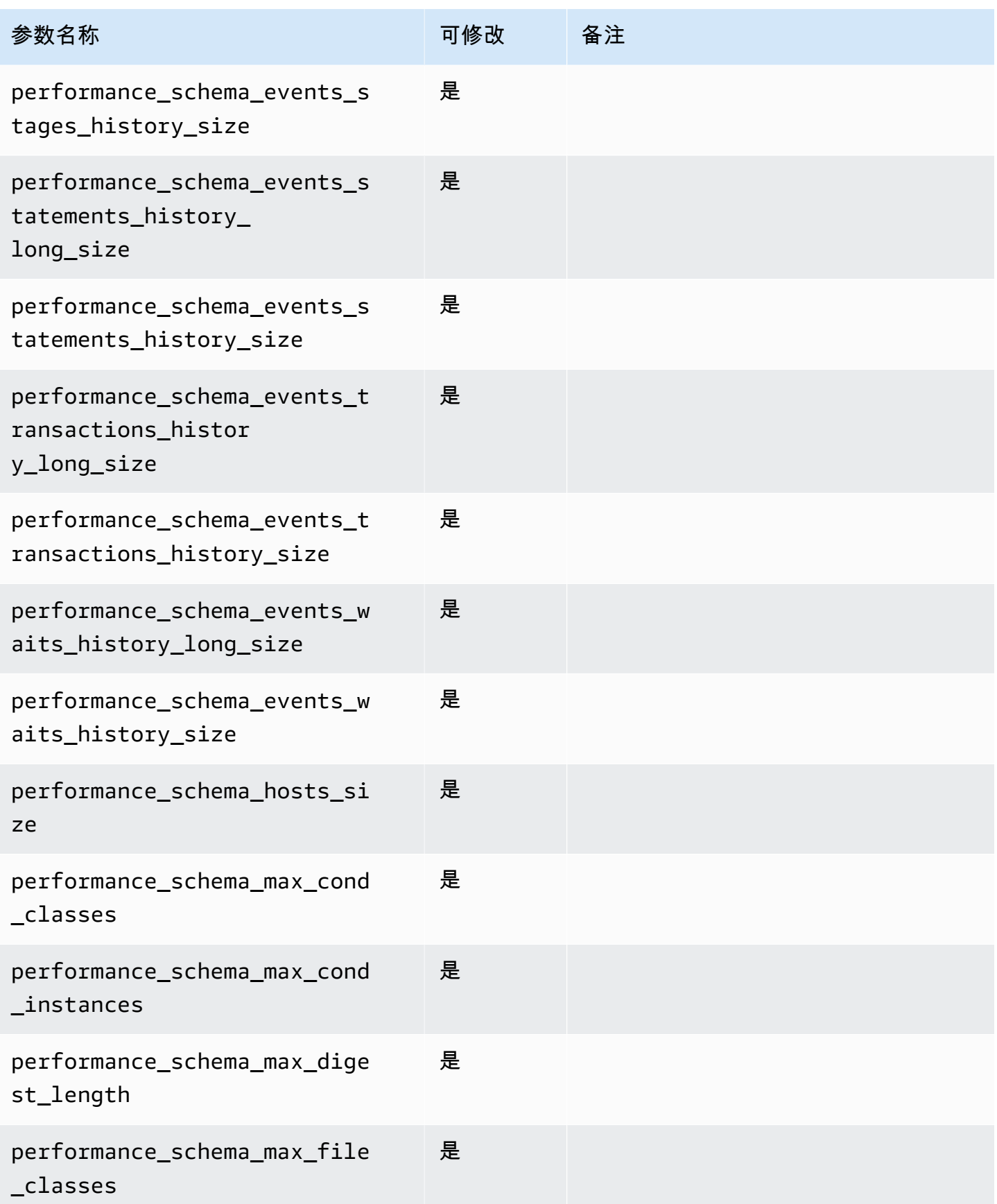

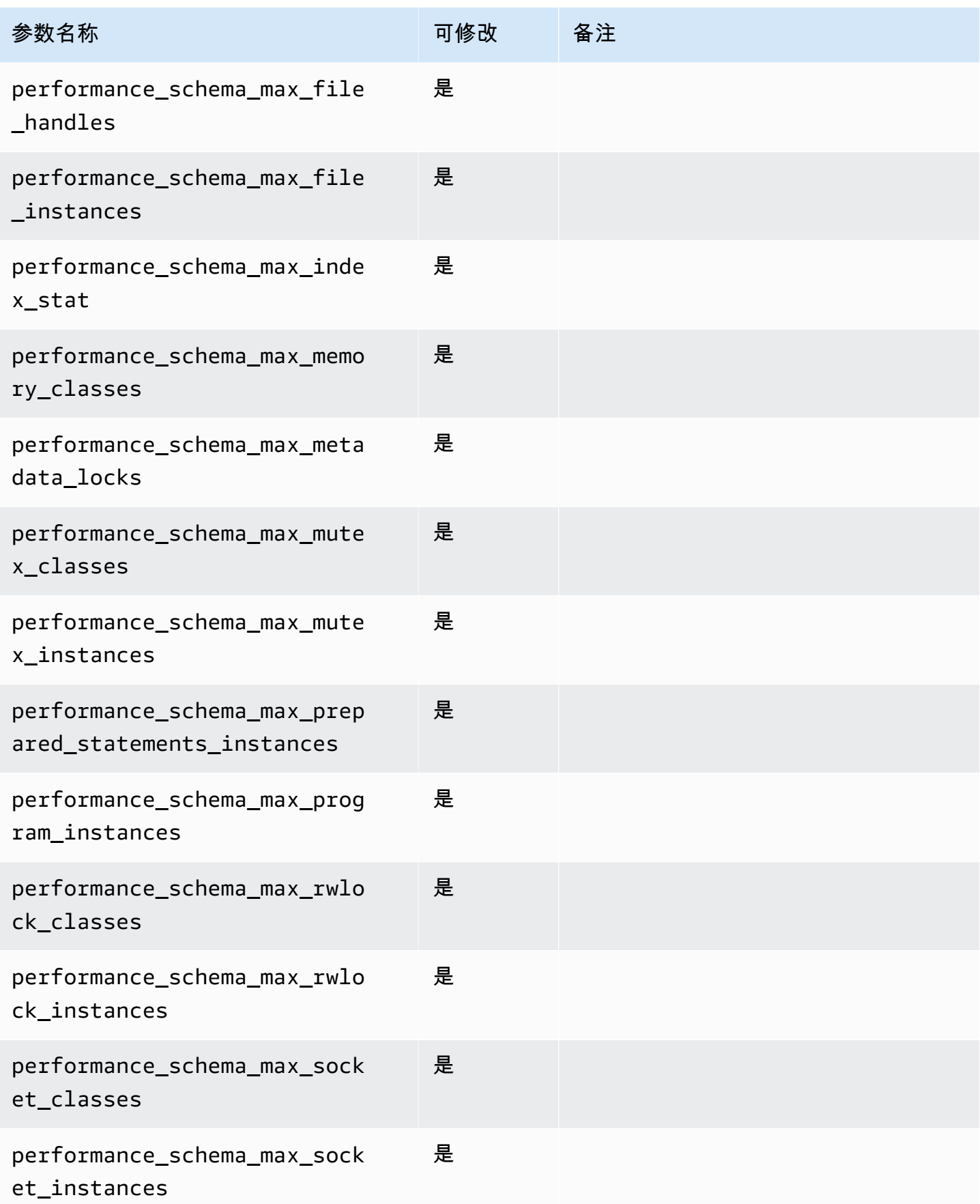

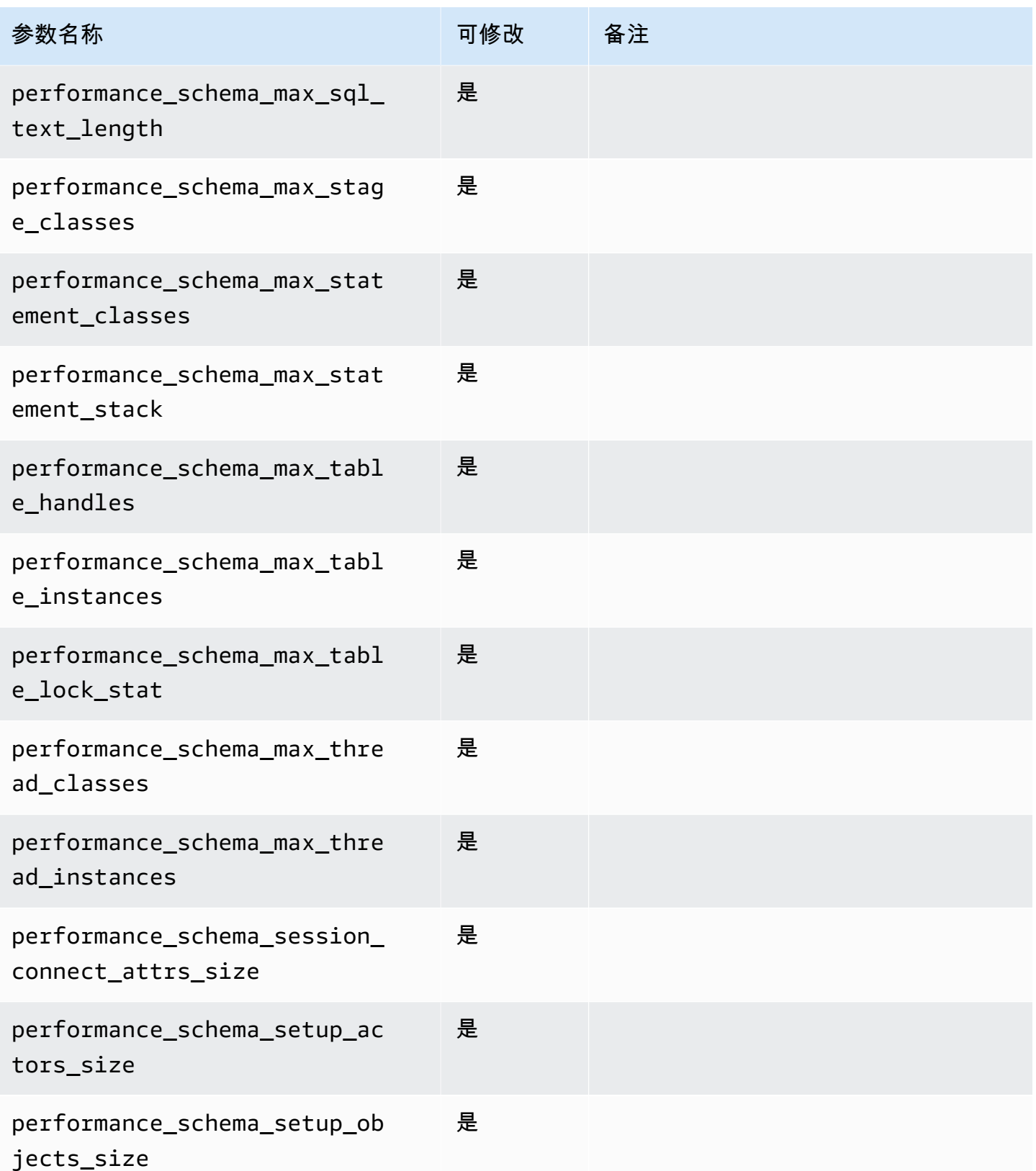

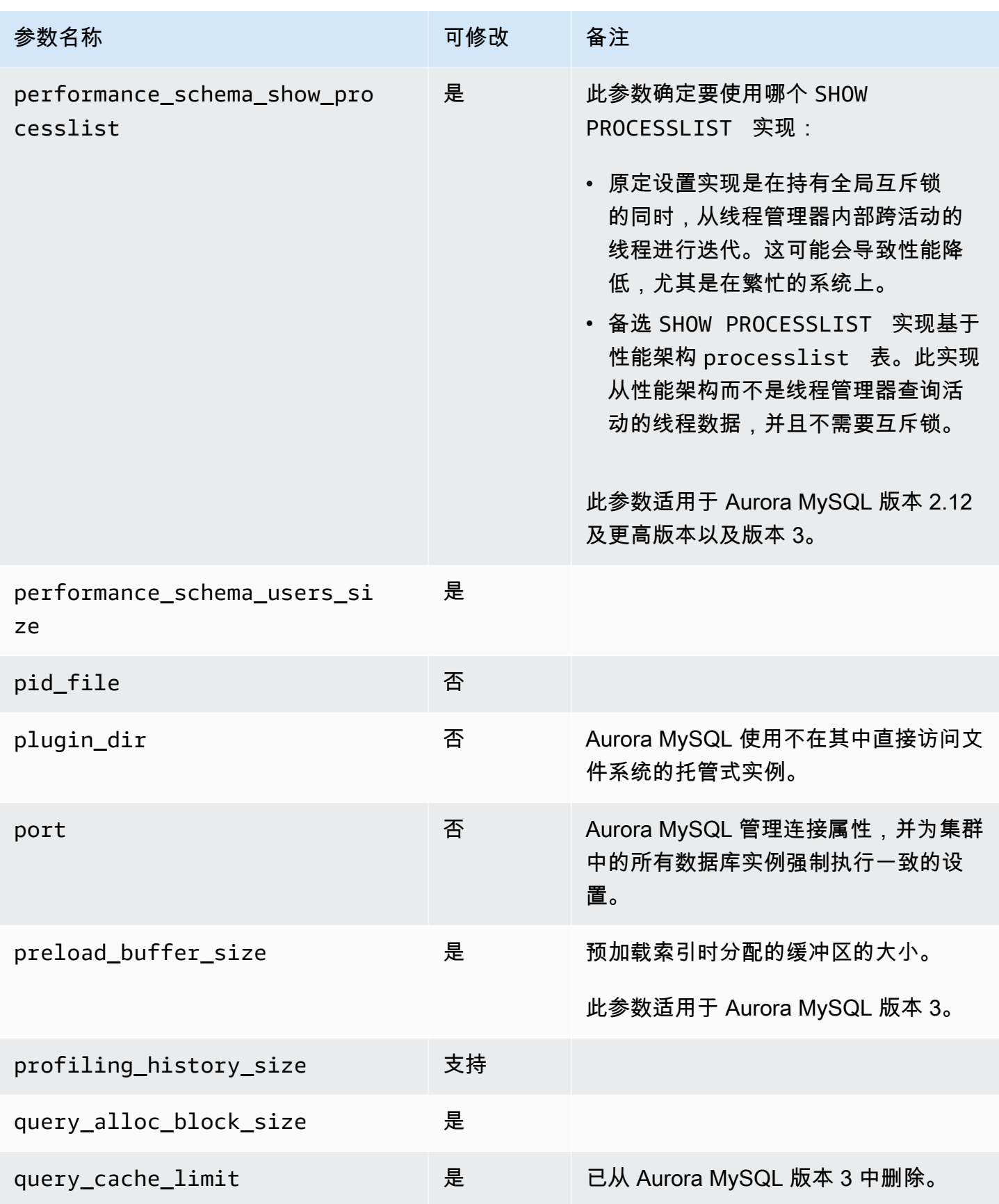

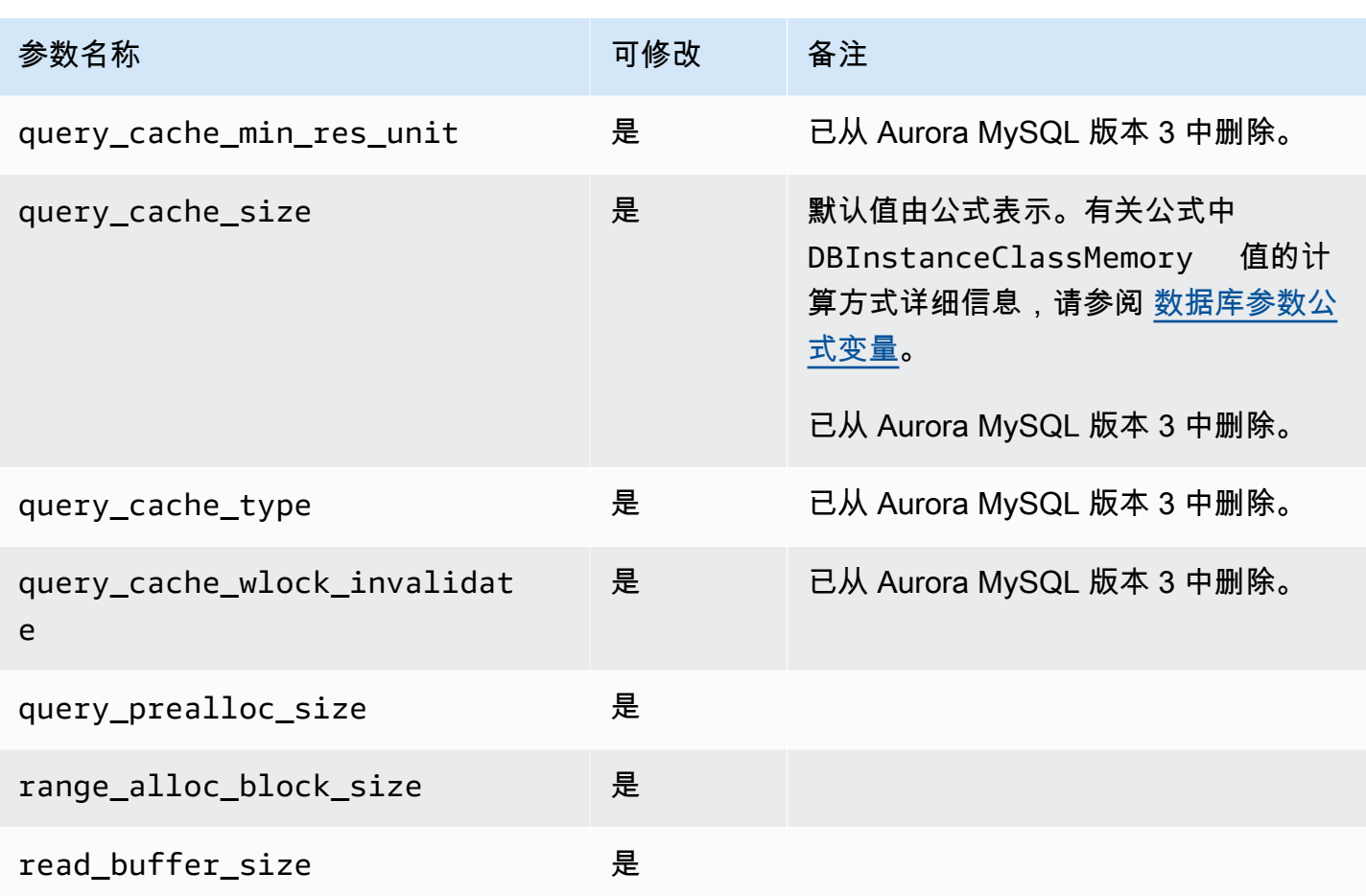

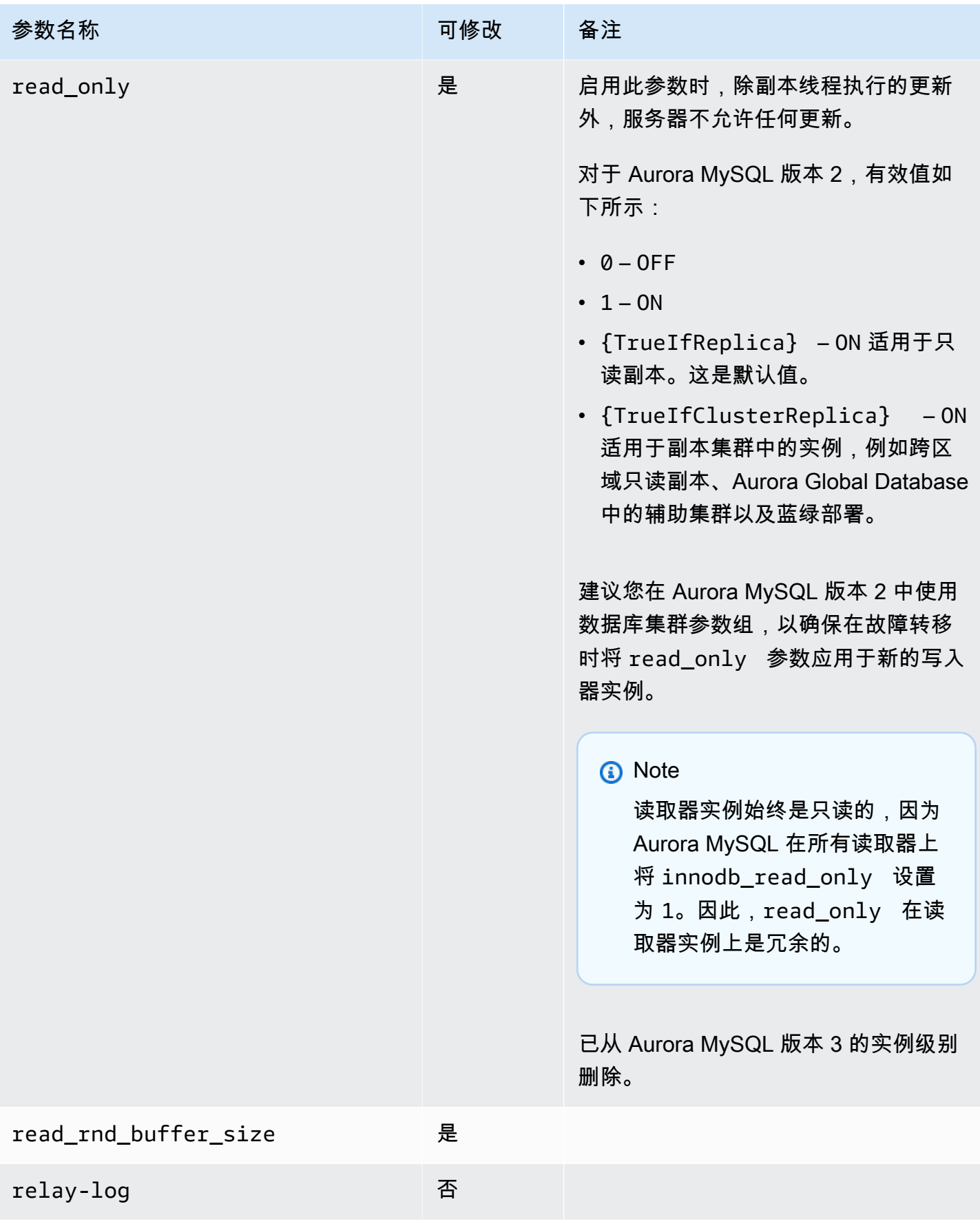

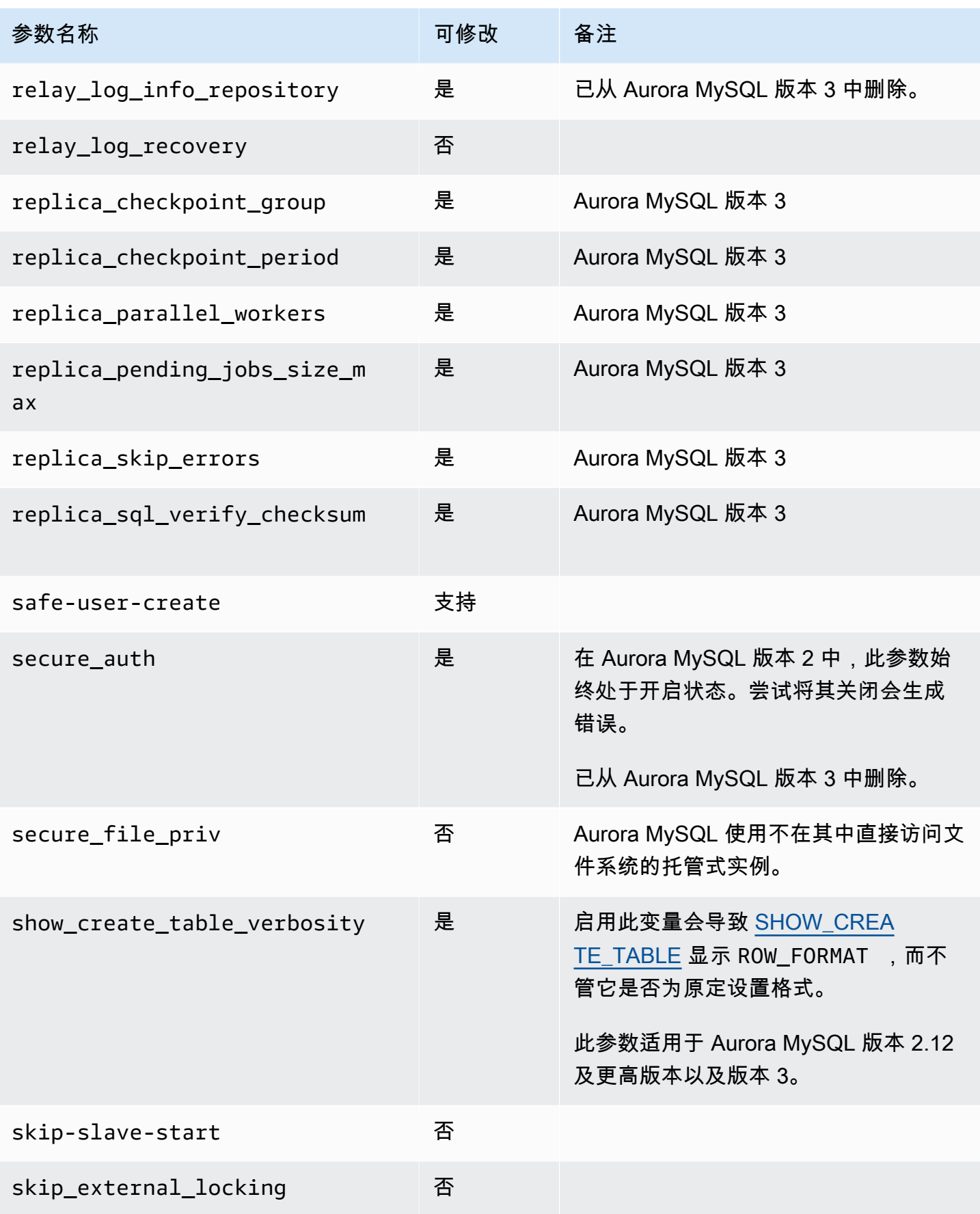

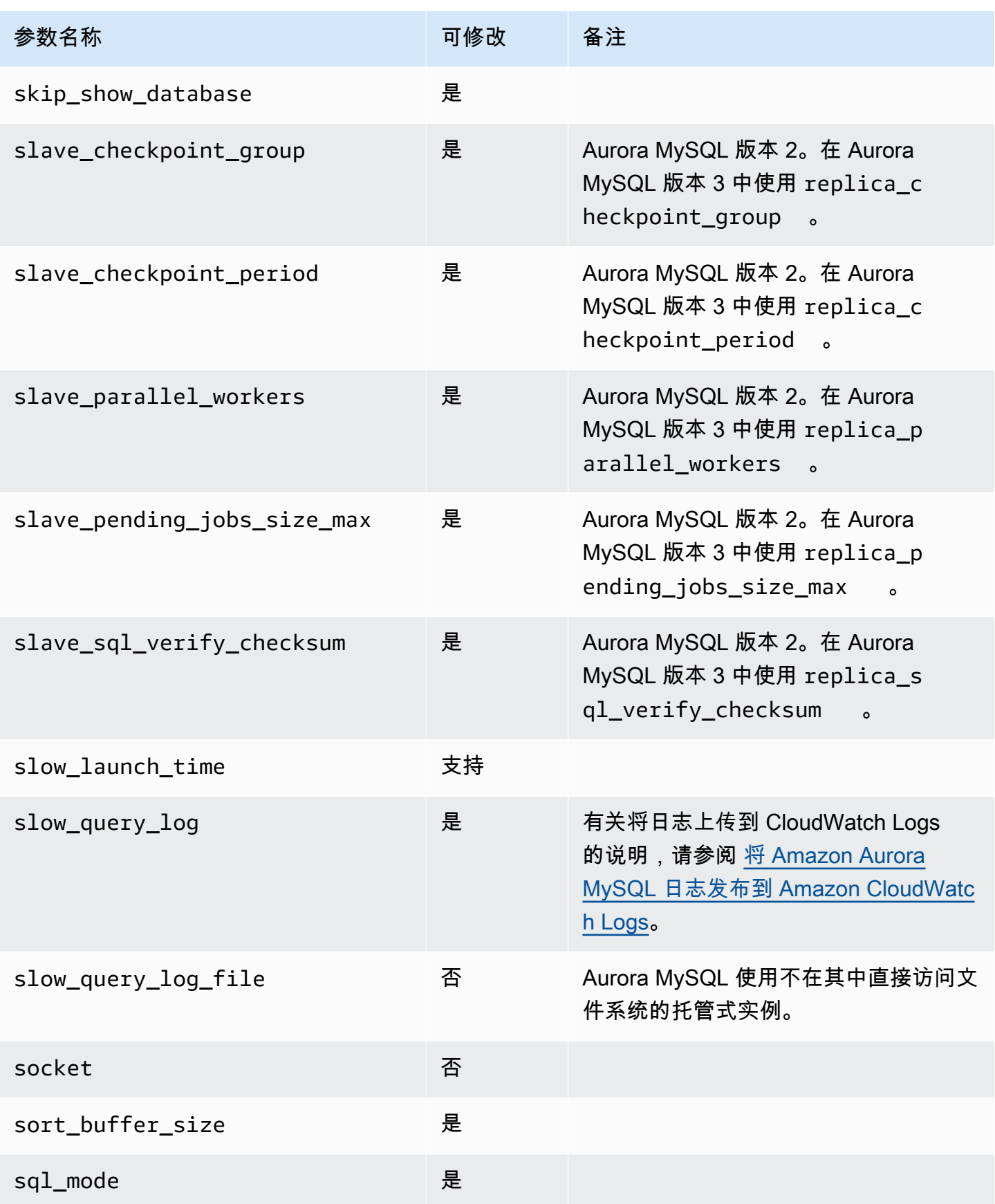

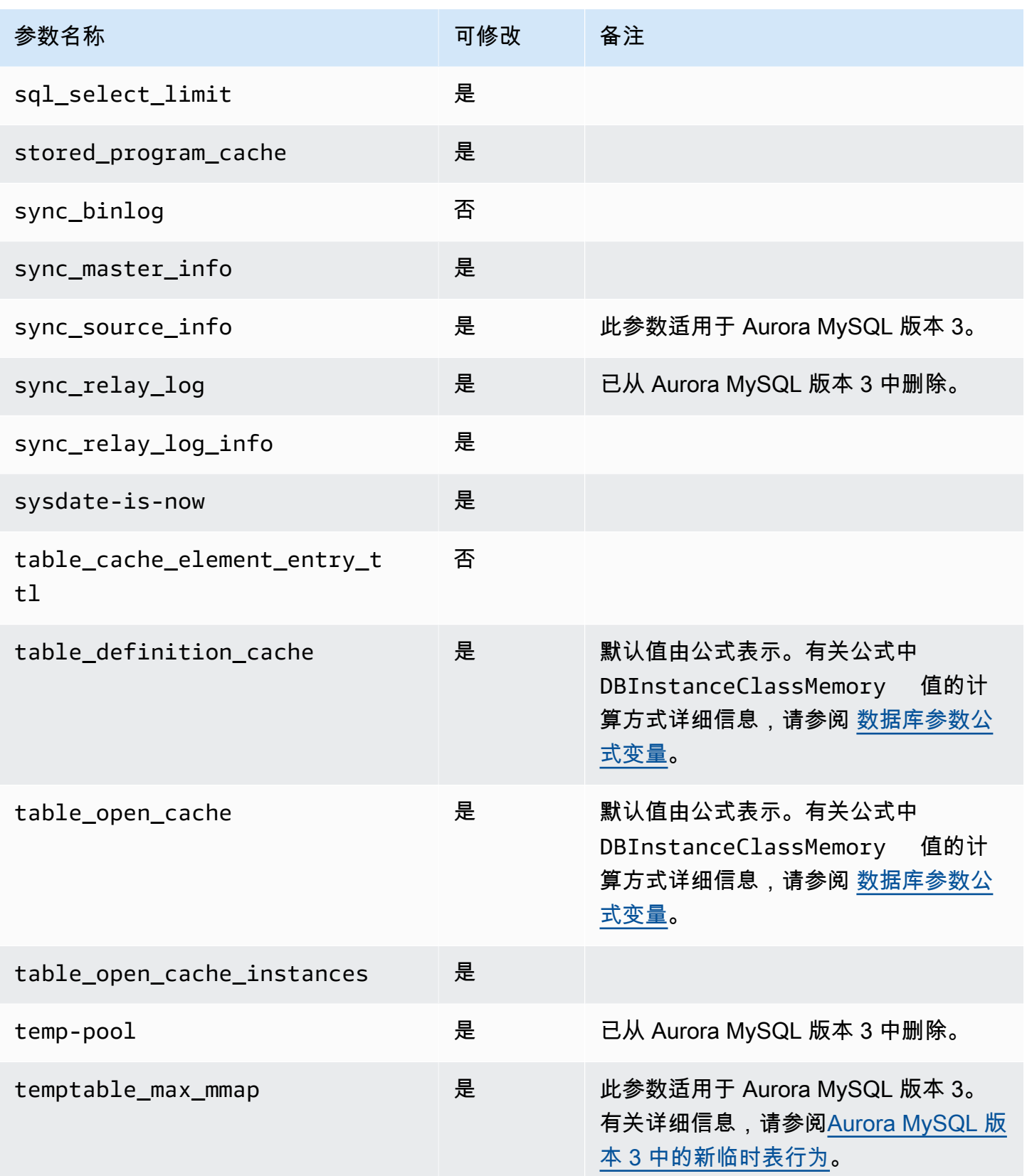

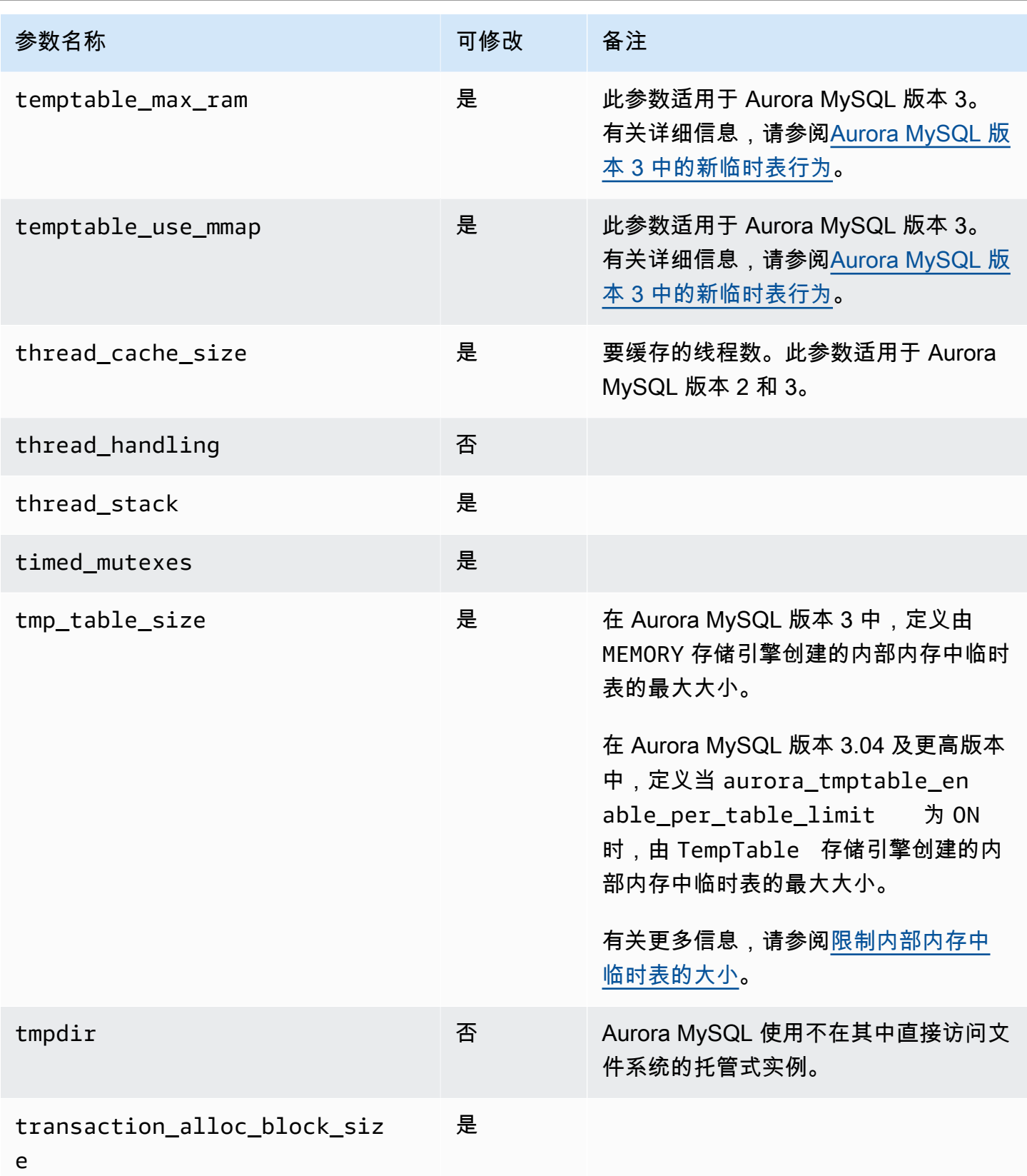

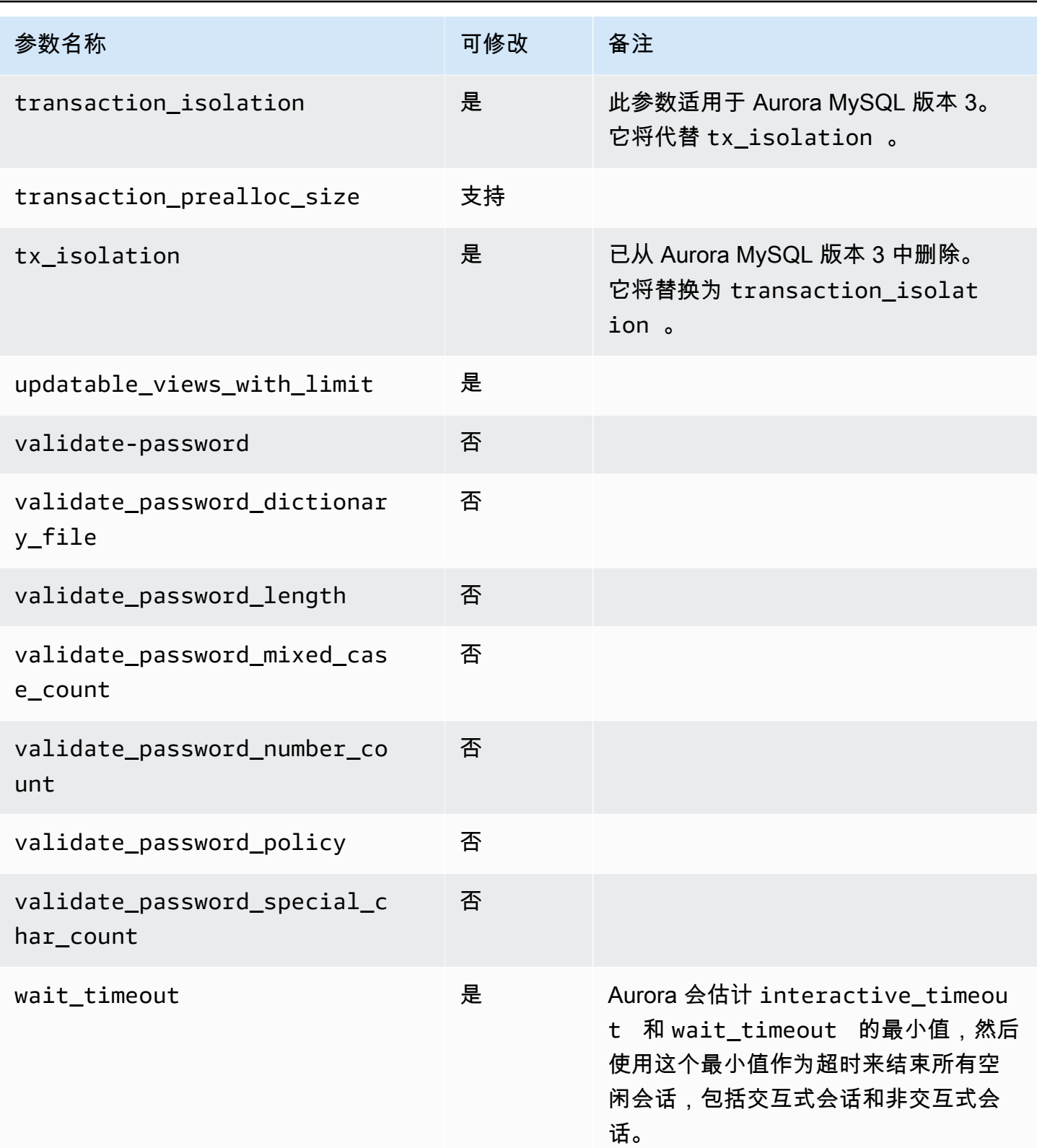

## 不适用于 Aurora MySQL 的 MySQL 参数

由于 Aurora MySQL 与 MySQL 之间存在架构差异,有些 MySQL 参数不适用于 Aurora MySQL。

以下 MySQL 参数不适用于 Aurora MySQL。此列表并不详尽。

- activate\_all\_roles\_on\_login 此参数不适用于 Aurora MySQL 版本 2。它在 Aurora MySQL 版本 3 中可用。
- big\_tables
- bind\_address
- character\_sets\_dir
- innodb\_adaptive\_flushing
- innodb\_adaptive\_flushing\_lwm
- innodb\_buffer\_pool\_chunk\_size
- innodb\_buffer\_pool\_instances
- innodb\_change\_buffering
- innodb checksum algorithm
- innodb data file path
- innodb dedicated server
- innodb\_doublewrite
- innodb\_flush\_log\_at\_timeout 此参数不适用于 Aurora MySQL。有关更多信息,请参阅[配](#page-1537-0) [置刷新日志缓冲区的频率](#page-1537-0)。
- innodb flush method
- innodb\_flush\_neighbors
- innodb\_io\_capacity
- innodb\_io\_capacity\_max
- innodb\_log\_buffer\_size
- innodb\_log\_file\_size
- innodb\_log\_files\_in\_group
- innodb\_log\_spin\_cpu\_abs\_lwm
- innodb\_log\_spin\_cpu\_pct\_hwm
- innodb\_log\_writer\_threads
- innodb\_max\_dirty\_pages\_pct
- innodb\_numa\_interleave
- innodb\_page\_size
- innodb\_redo\_log\_capacity
- innodb\_redo\_log\_encrypt
- innodb\_undo\_log\_encrypt
- innodb\_undo\_log\_truncate
- innodb\_undo\_logs
- innodb\_undo\_tablespaces
- innodb\_use\_native\_aio
- innodb\_write\_io\_threads

## Aurora MySQL 全局状态变量

您可以使用如下语句查找 Aurora MySQL 全局状态变量的当前值:

show global status like '%aurora%';

## 下表描述了 Aurora MySQL 使用的全局状态变量。

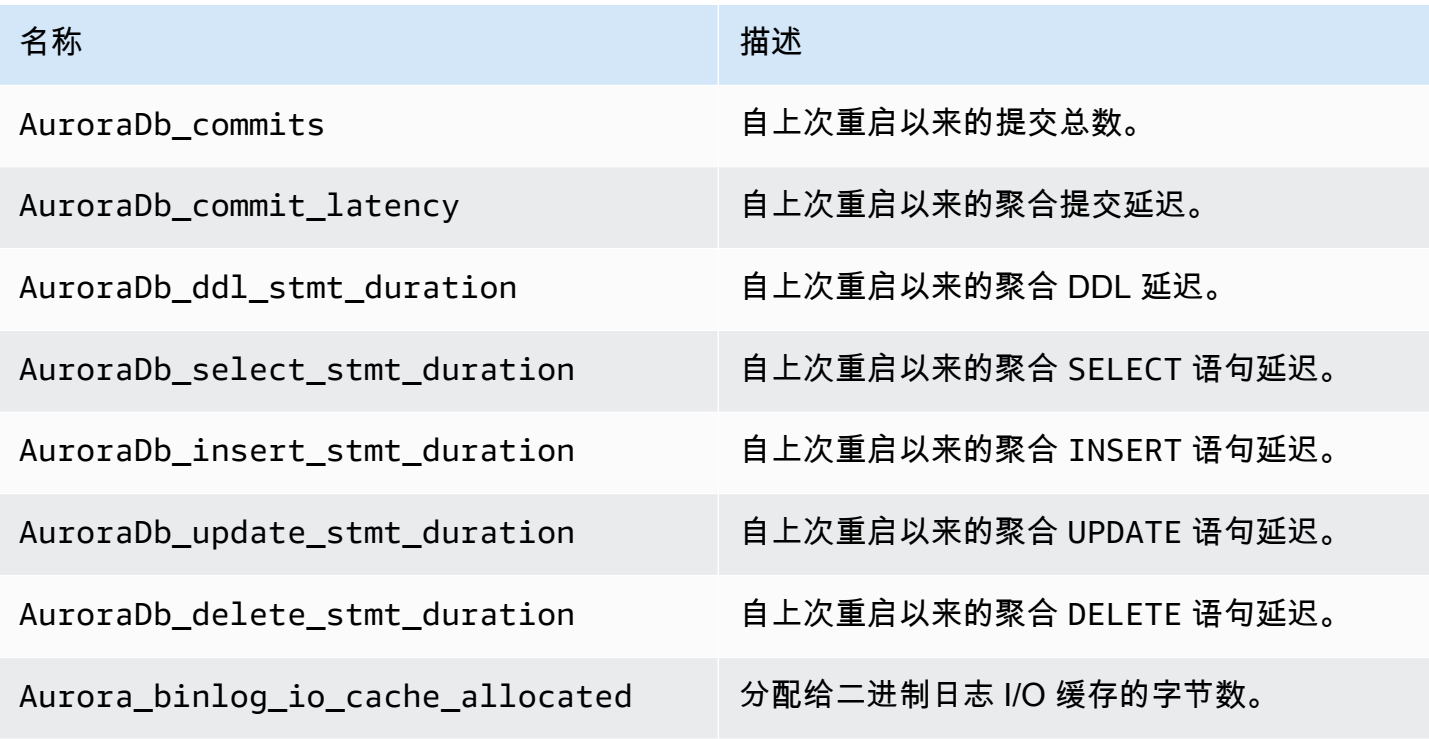

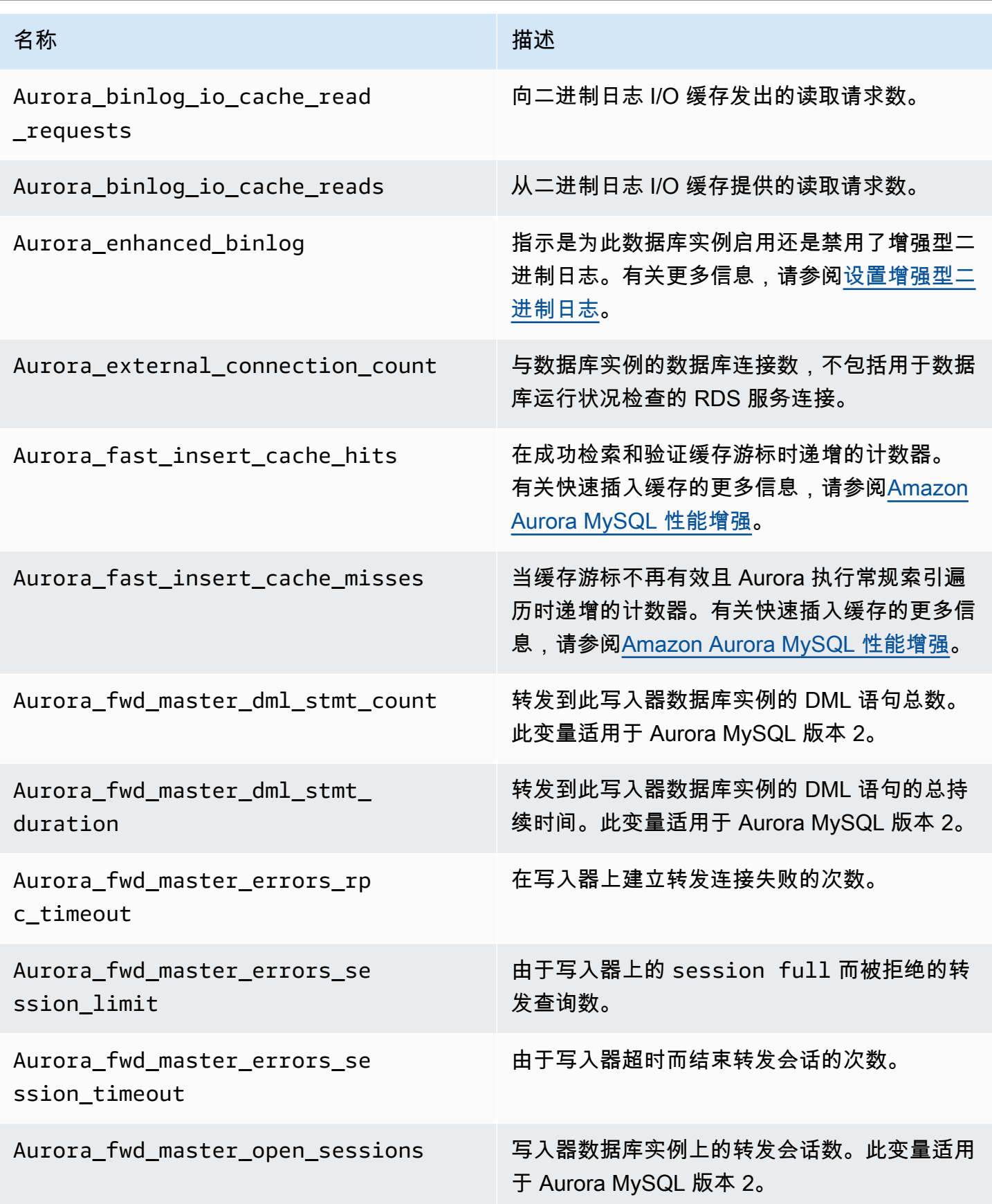
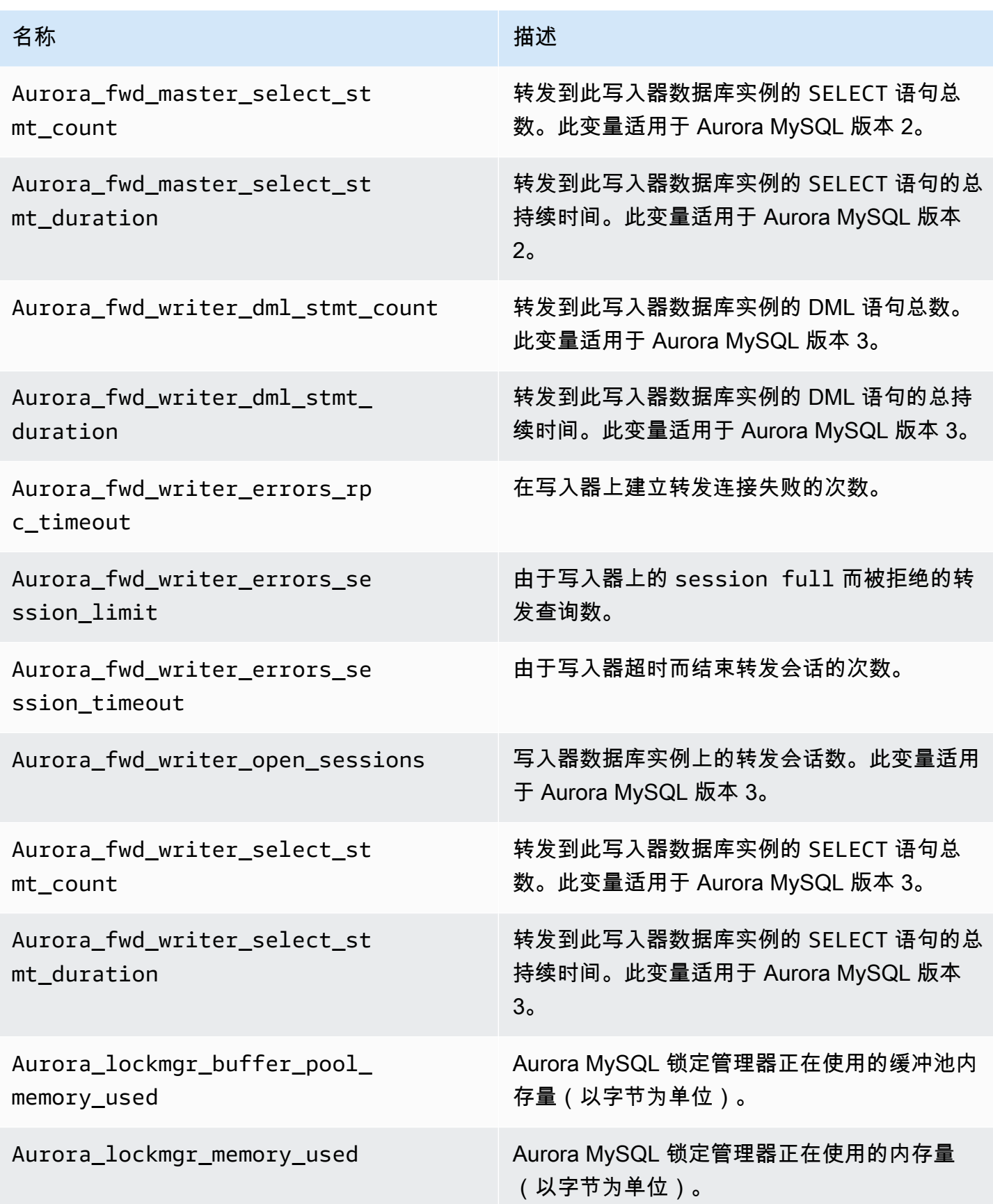

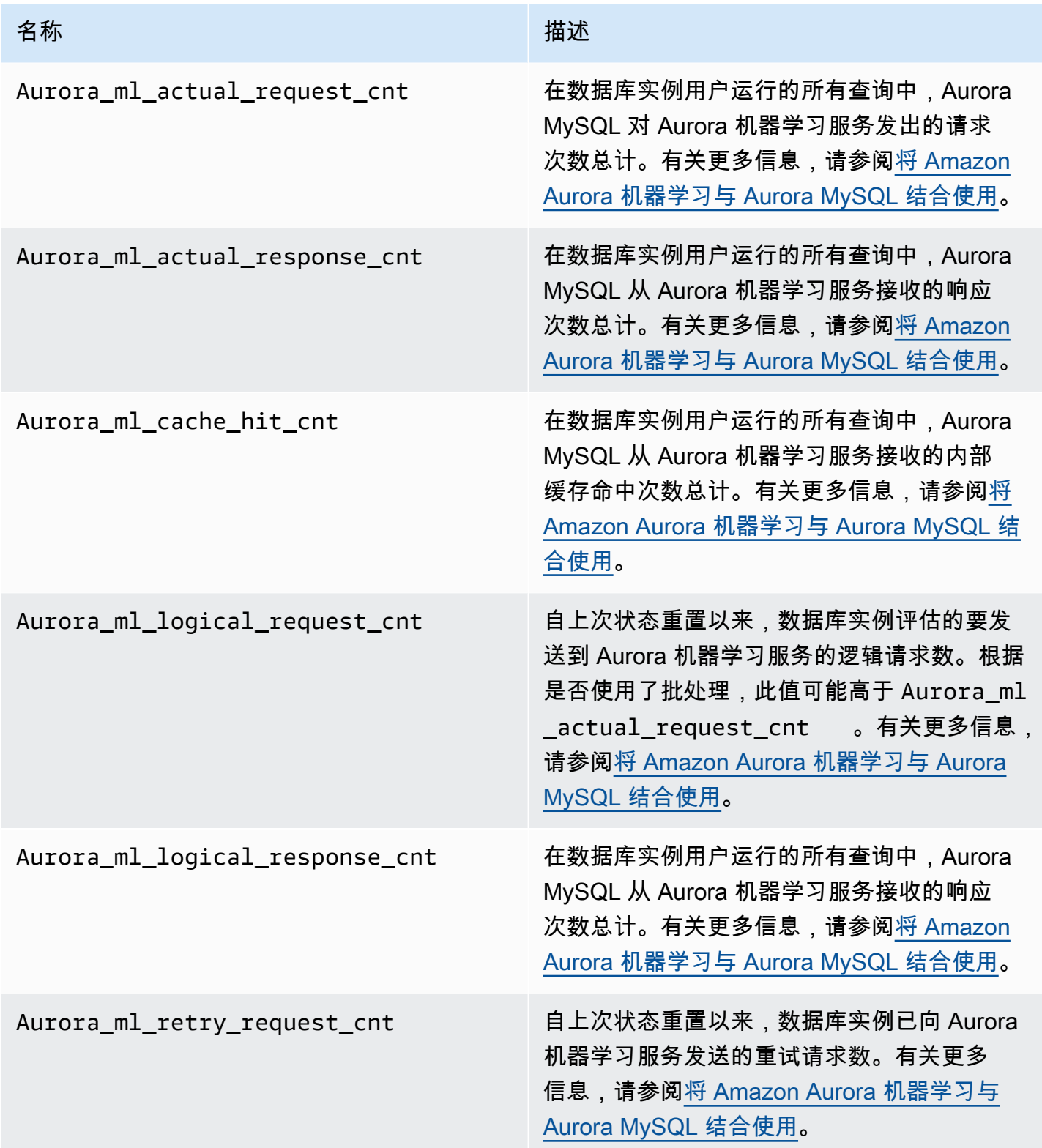

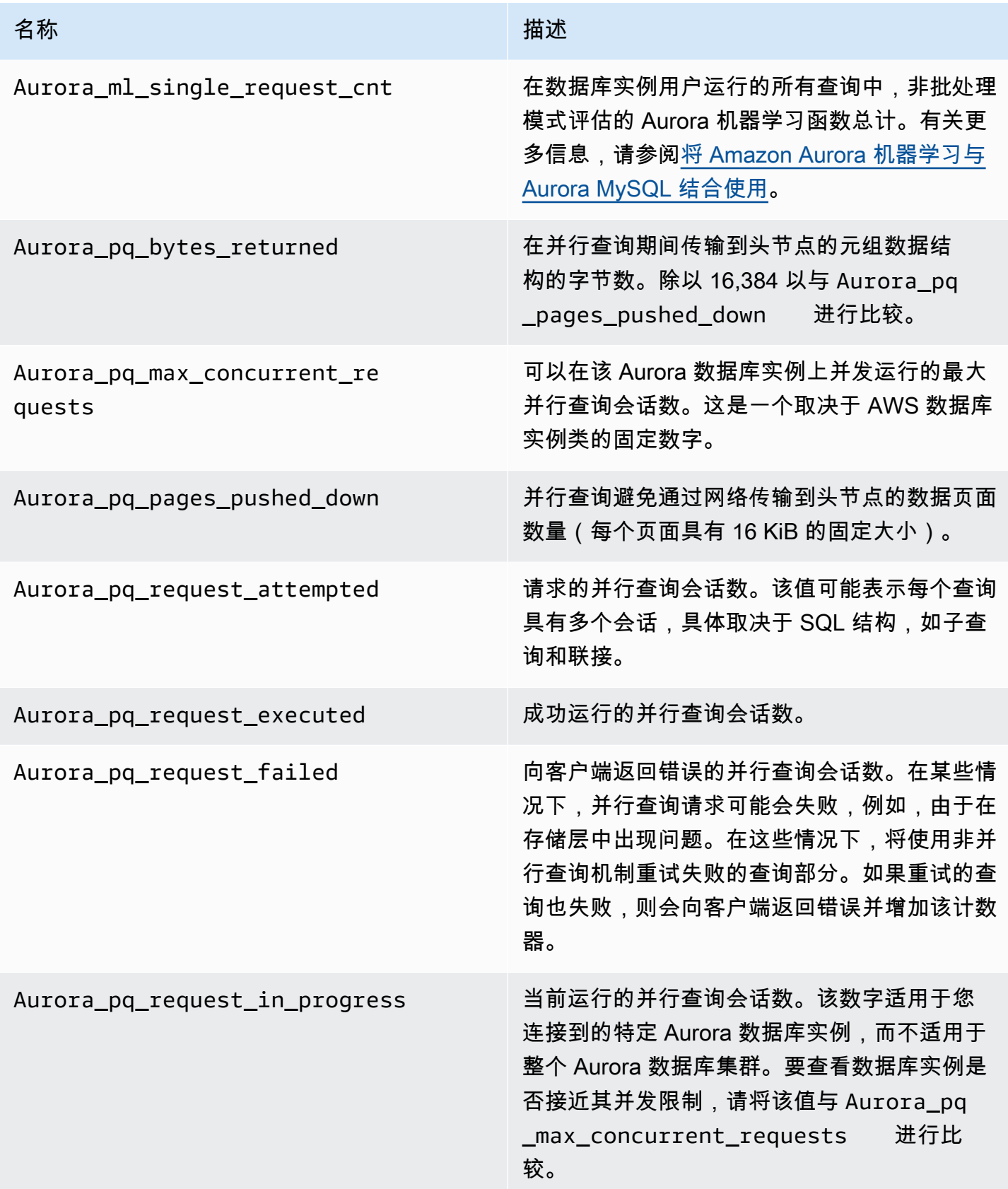

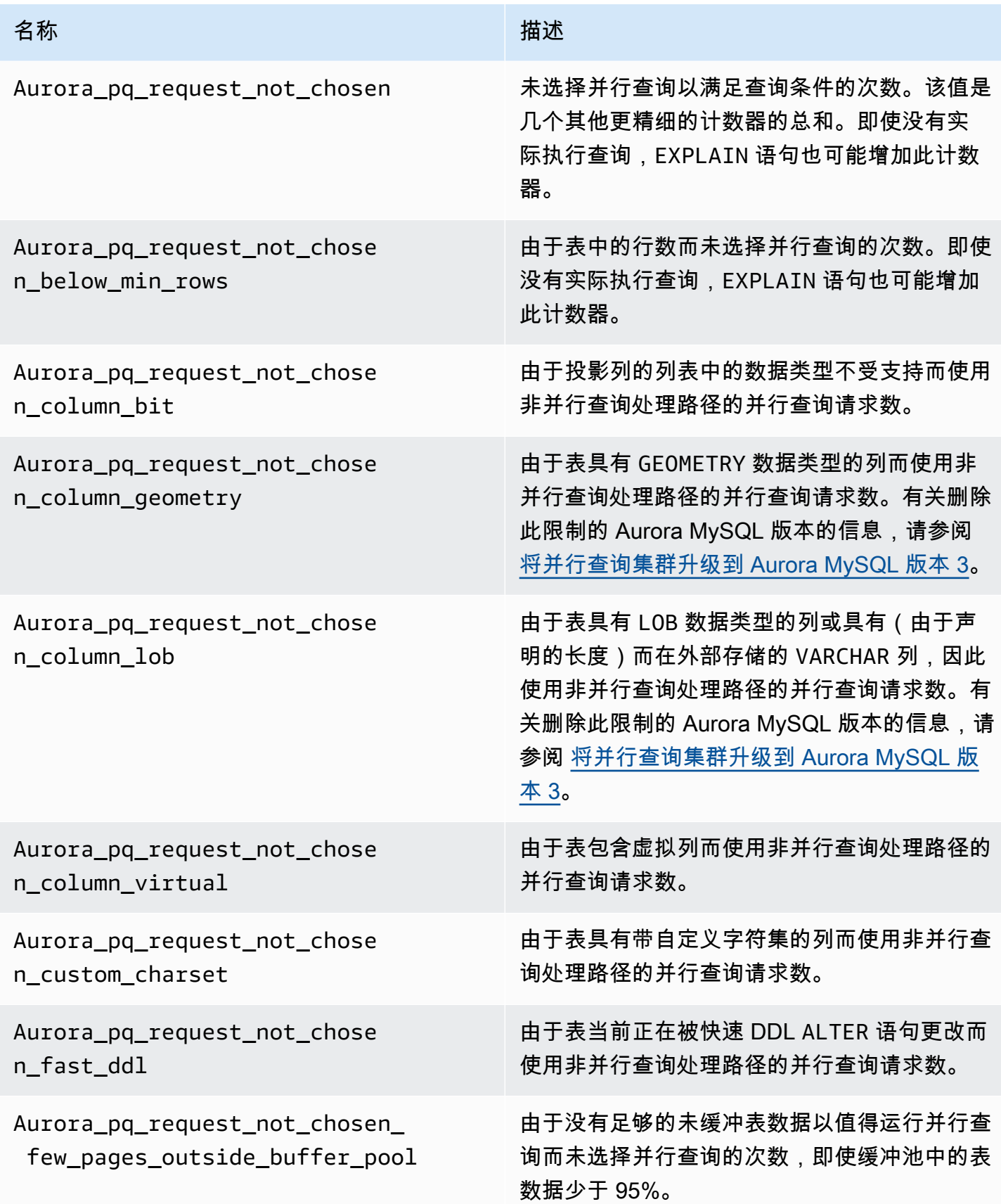

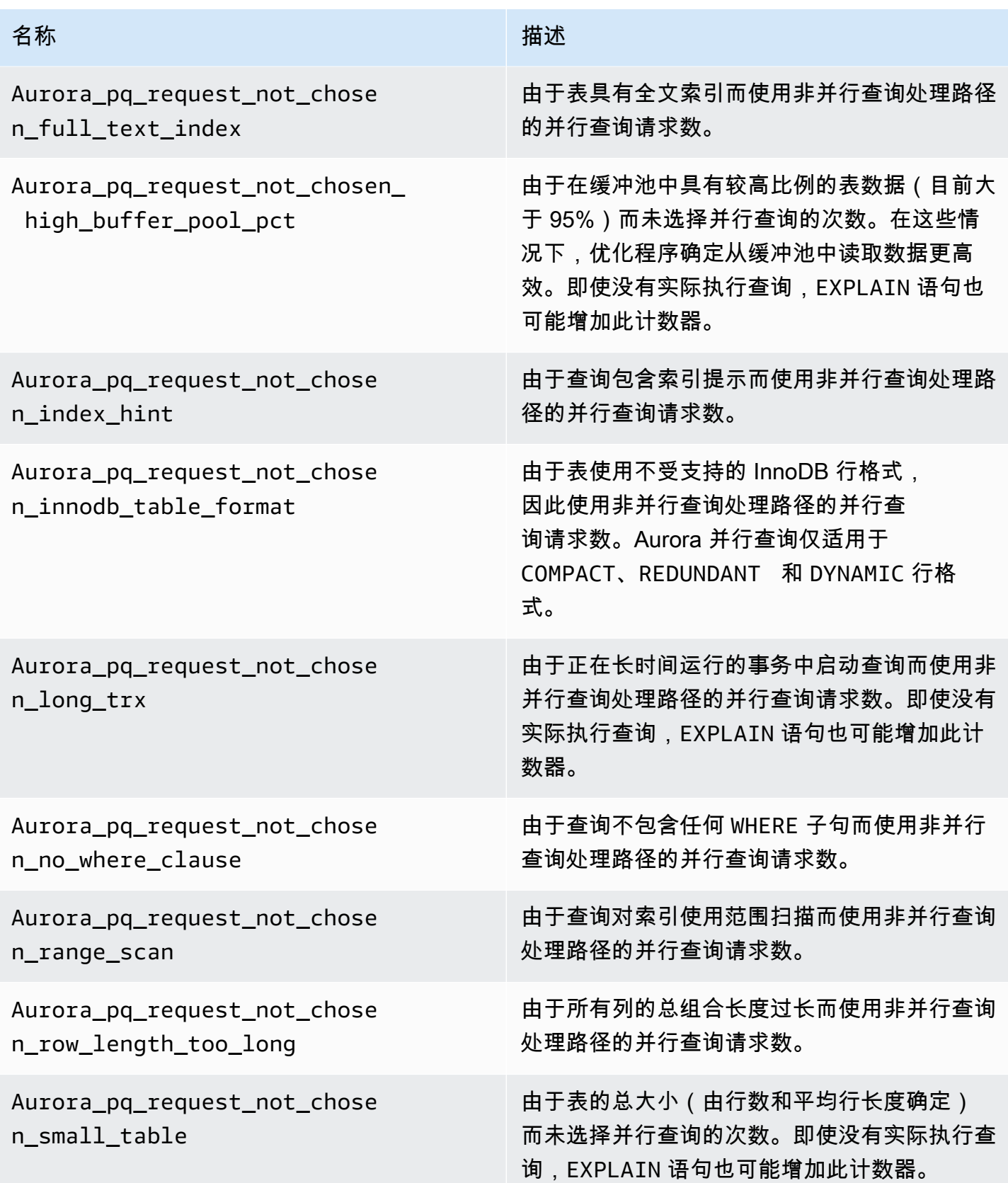

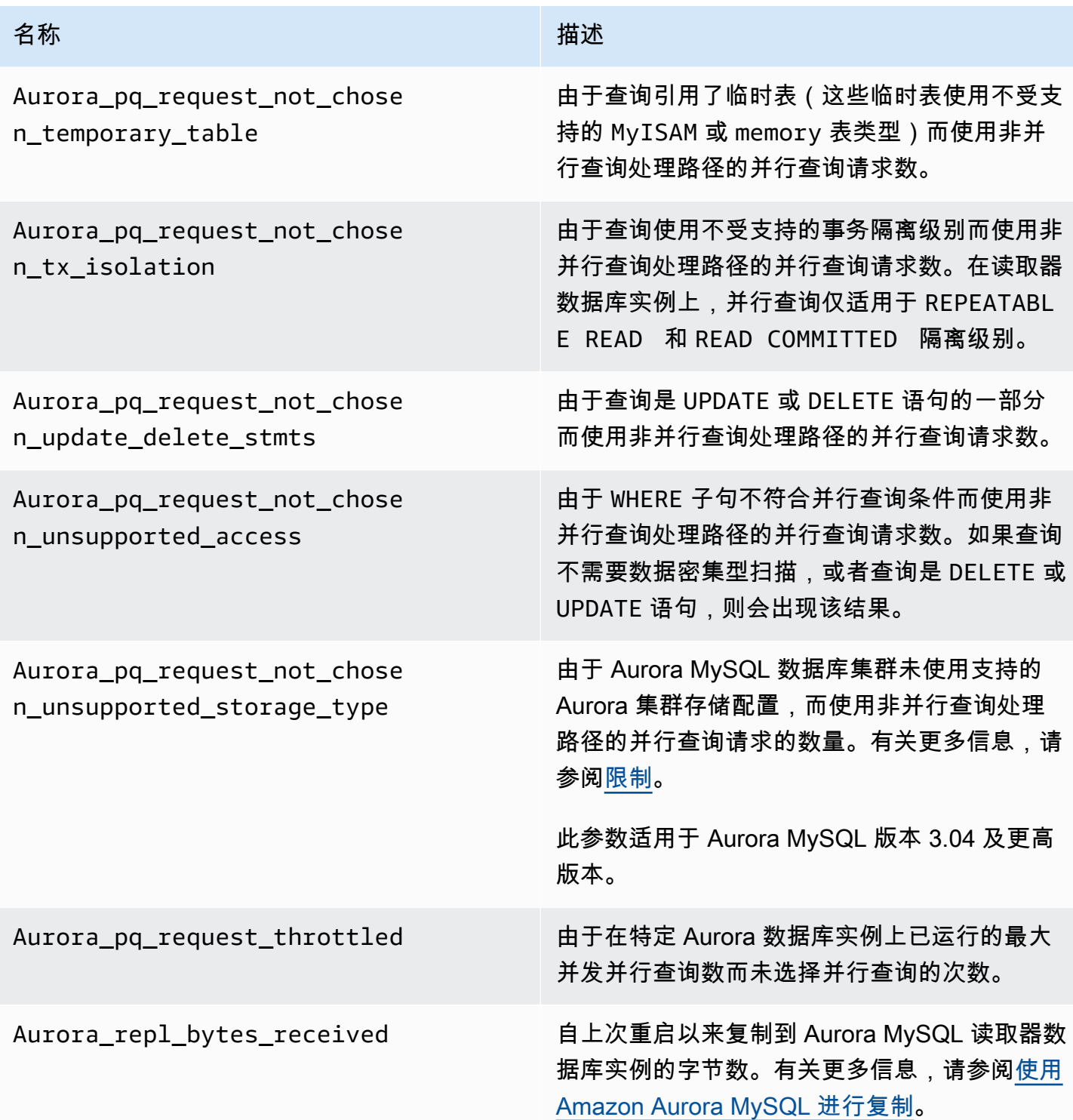

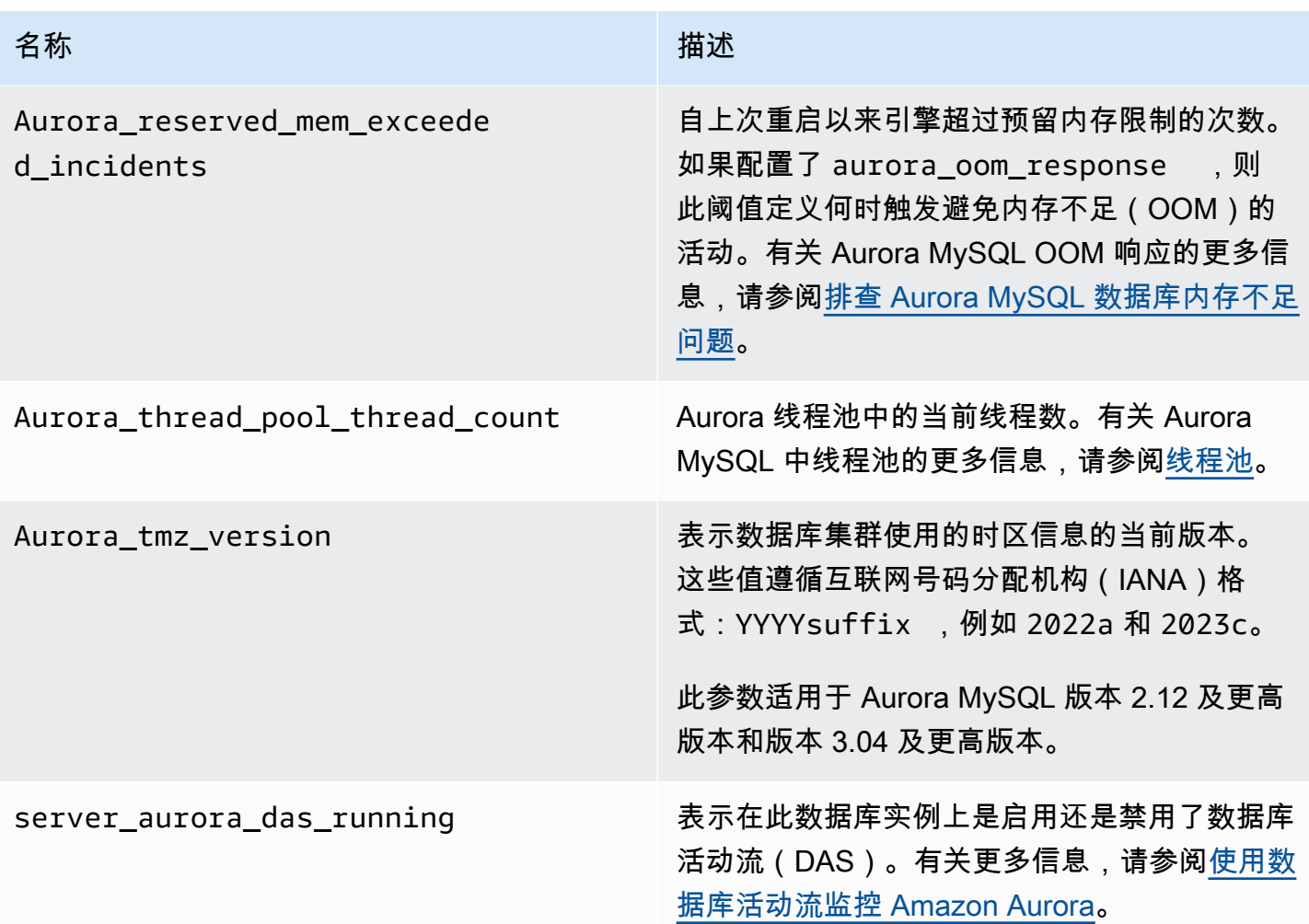

不适用于 Aurora MySQL 的 MySQL 状态变量

由于 Aurora MySQL 与 MySQL 之间存在架构差异,有些 MySQL 状态变量不适用于 Aurora MySQL。

以下 MySQL 状态变量不适用于 Aurora MySQL。此列表并不详尽。

- innodb\_buffer\_pool\_bytes\_dirty
- innodb\_buffer\_pool\_pages\_dirty
- innodb\_buffer\_pool\_pages\_flushed

Aurora MySQL 版本 3 删除了 Aurora MySQL 版本 2 中的以下状态变量:

- AuroraDb\_lockmgr\_bitmaps0\_in\_use
- AuroraDb\_lockmgr\_bitmaps1\_in\_use
- AuroraDb\_lockmgr\_bitmaps\_mem\_used
- AuroraDb\_thread\_deadlocks
- available alter table log entries
- Aurora\_lockmgr\_memory\_used
- Aurora\_missing\_history\_on\_replica\_incidents
- Aurora\_new\_lock\_manager\_lock\_release\_cnt
- Aurora\_new\_lock\_manager\_lock\_release\_total\_duration\_micro
- Aurora\_new\_lock\_manager\_lock\_timeout\_cnt
- Aurora\_total\_op\_memory
- Aurora\_total\_op\_temp\_space
- Aurora\_used\_alter\_table\_log\_entries
- Aurora\_using\_new\_lock\_manager
- Aurora\_volume\_bytes\_allocated
- Aurora\_volume\_bytes\_left\_extent
- Aurora\_volume\_bytes\_left\_total
- Com\_alter\_db\_upgrade
- Compression
- External\_threads\_connected
- Innodb\_available\_undo\_logs
- Last\_query\_cost
- Last\_query\_partial\_plans
- Slave\_heartbeat\_period
- Slave last heartbeat
- Slave received heartbeats
- Slave\_retried\_transactions
- Slave\_running
- Time\_since\_zero\_connections

这些 MySQL 状态变量在 Aurora MySQL 版本 2 中可用,但它们在 Aurora MySQL 版本 3 中不可用:

• Innodb\_redo\_log\_enabled

- Innodb undo tablespaces total
- Innodb undo tablespaces implicit
- Innodb undo tablespaces explicit
- Innodb\_undo\_tablespaces\_active

# Aurora MySQL 等待事件

以下是 Aurora MySQL 的一些常见等待事件。

### **a** Note

有关使用等待事件调整 Aurora MySQL 性能的信息,请参阅[使用等待事件优化 Aurora](#page-1276-1) [MySQL。](#page-1276-1)

有关 MySQL 等待事件中使用的命名约定的信息,请参阅 MySQL 文档中[的性能架构测试命名](https://dev.mysql.com/doc/refman/8.0/en/performance-schema-instrument-naming.html) [约定](https://dev.mysql.com/doc/refman/8.0/en/performance-schema-instrument-naming.html)。

cpu

准备运行的活动连接数一直高于 vCPU 的数量。有关更多信息,请参阅[cpu](#page-1277-0)。

io/aurora\_redo\_log\_flush

会话将数据持久存储到 Aurora 存储。通常,该等待事件针对 Aurora MySQL 中的写入 I/O 操作。 有关更多信息,请参阅[io/aurora\\_redo\\_log\\_flush。](#page-1281-0)

io/aurora\_respond\_to\_client

以下 Aurora MySQL 版本的查询处理已完成,结果将返回到应用程序客户端:2.10.2 及更高的 2.10 版本、2.09.3 及更高的 2.09 版本和 2.07.7 及更高的 2.07 版本。将数据库实例类的网络带宽与返回 的结果集的大小进行比较。另外,请检查客户端响应时间。如果客户端无响应且无法处理 TCP 数 据包,则可能会发生数据包丢弃和 TCP 重新传输。这种情况会对网络带宽产生负面影响。在低于 2.10.2、2.09.3 和 2.07.7 的版本中,等待事件错误地包含空闲时间。要了解如何在此等待突出时优 化数据库,请参阅 [io/aurora\\_respond\\_to\\_client](#page-1285-0)。

io/file/csv/data

线程以逗号分隔值 (CSV) 格式写入表。检查您的 CSV 表使用情况。此事件的典型原因是在表上设 置 log\_output。

io/file/sql/binlog

线程在等待正写入磁盘的二进制日志 (binlog) 文件。

io/redo\_log\_flush

会话将数据持久存储到 Aurora 存储。通常,该等待事件针对 Aurora MySQL 中的写入 I/O 操作。 有关更多信息,请参阅[io/redo\\_log\\_flush](#page-1288-0)。

io/socket/sql/client\_connection

mysqld 程序正忙于创建线程来处理传入的新客户端连接。有关更多信息,请参阅[io/socket/sql/](#page-1291-0) [client\\_connection](#page-1291-0)。

io/table/sql/handler

引擎正在等待访问表格。无论数据是缓存在缓冲池中还是可在磁盘上访问,都会发生此事件。有关 更多信息,请参阅[io/table/sql/handler。](#page-1294-0)

lock/table/sql/handler

该等待事件是表锁定等待事件处理程序。有关性能架构中的"原子"和"分子"事件的更多信息,请参阅 MySQL 文档中[的性能架构原子和分子事件](https://dev.mysql.com/doc/refman/8.0/en/performance-schema-atom-molecule-events.html)。

synch/cond/innodb/row\_lock\_wait

多个数据操作语言 (DML) 语句同时访问相同的数据库行。有关更多信息,请参阅[synch/cond/](#page-1298-0) [innodb/row\\_lock\\_wait](#page-1298-0)。

synch/cond/innodb/row\_lock\_wait\_cond

多条 DML 语句同时访问相同的数据库行。有关更多信息,请参阅[synch/cond/innodb/](#page-1300-0) [row\\_lock\\_wait\\_cond](#page-1300-0)。

synch/cond/sql/MDL\_context::COND\_wait\_status

线程正等待表元数据锁定。引擎使用这种类型的锁定来管理对数据库架构的并发访问并确保数据的 一致性。有关更多信息,请参阅 MySQL 文档中的[优化锁定操作。](https://dev.mysql.com/doc/refman/8.0/en/locking-issues.html)要了解如何在此事件突出时优化 数据库,请参阅 [synch/cond/sql/MDL\\_context::COND\\_wait\\_status](#page-1303-0)。

synch/cond/sql/MYSQL\_BIN\_LOG::COND\_done

您已开启二进制日志记录。可能存在较高的提交吞吐量、大量事务提交或读取二进制日志的副本。 考虑使用多行语句或将语句捆绑到一个事务中。在 Aurora 中,使用全局数据库而不是二进制日志 复制,或者使用 aurora\_binlog\_*\** 参数。

synch/mutex/innodb/aurora\_lock\_thread\_slot\_futex

多条 DML 语句同时访问相同的数据库行。有关更多信息,请参阅[synch/mutex/innodb/](#page-1308-0) [aurora\\_lock\\_thread\\_slot\\_futex。](#page-1308-0)

synch/mutex/innodb/buf\_pool\_mutex

缓冲池不够大,无法容纳正常工作的数据集。或者,工作负载访问特定表中的页面,这会导致缓冲 池中的争用。有关更多信息,请参阅[synch/mutex/innodb/buf\\_pool\\_mutex](#page-1311-0)。

synch/mutex/innodb/fil\_system\_mutex

该进程正在等待对表空间内存缓存的访问。有关更多信息,请参阅[synch/mutex/innodb/](#page-1314-0) [fil\\_system\\_mutex](#page-1314-0)。

synch/mutex/innodb/trx sys mutex

操作正在以一致或受控的方式在 InnoDB 中检查、更新、删除或添加事务 ID。这些操作需要 trx\_sys 互斥调用,该调用由性能架构工具跟踪。操作包括在数据库启动或关闭时管理事务系统、 回滚、撤消清理、行读取访问和缓冲池加载。高数据库负载和大量事务导致此等待事件频繁出现。 有关更多信息,请参阅[synch/mutex/innodb/trx\\_sys\\_mutex。](#page-1317-0)

synch/mutex/mysys/KEY\_CACHE::cache\_lock

keycache->cache\_lock 互斥控制对 MyISAM 表的密钥缓存的访问。虽然 Aurora MySQL 不允许使用 MyISAM 表来存储持久数据,但它们用于存储内部临时表。考虑检查 created\_tmp\_tables 或 created\_tmp\_disk\_tables 状态计数器,因为在某些情况下,当临 时表不再适合放入内存中时,会将其写入磁盘。

synch/mutex/sql/FILE\_AS\_TABLE::LOCK\_offsets

在打开或创建表元数据文件时,引擎会获取此互斥。当此等待事件发生频率过高时,创建或打开的 表的数量会激增。

synch/mutex/sql/FILE\_AS\_TABLE::LOCK\_shim\_lists

引擎在跟踪打开的表的内部结构上执行以下操作(如 reset\_size、detach\_contents 或 add\_contents)时获取此互斥。该互斥可同步对列表内容的访问。当此等待事件以高频发生时, 它表示之前访问的表集突然发生变化。引擎需要访问新表或放弃与之前访问的表相关的上下文。

synch/mutex/sql/LOCK\_open

会话打开的表数超过了表定义缓存或表打开缓存的大小。增加这些缓存的大小。有关更多信息,请 参阅 [MySQL 如何打开和关闭表。](https://dev.mysql.com/doc/refman/8.0/en/table-cache.html)

synch/mutex/sql/LOCK\_table\_cache

会话打开的表数量超过了表定义缓存或表打开缓存的大小。增加这些缓存的大小。有关更多信息, 请参阅 [MySQL 如何打开和关闭表。](https://dev.mysql.com/doc/refman/8.0/en/table-cache.html)

synch/mutex/sql/LOG

在该等待事件中,有正等待日志锁定的线程。例如,线程可能等待锁定写入慢速查询日志文件。 synch/mutex/sql/MYSQL\_BIN\_LOG::LOCK\_commit

在该等待事件中,有正等待带着提交到二进制日志的意图获取锁定的线程。二进制日志记录争用可 能出现在更改率非常高的数据库上。根据您的 MySQL 版本,有特定锁定用于保护二进制日志的一 致性和持续性。在 RDS for MySQL 中,二进制日志用于复制和自动备份过程。在 Aurora MySQL 中,本机复制或备份不需要二进制日志。它们默认情况下处于禁用状态,但可以启用或用于外部复 制或更改数据捕获。有关更多信息,请参阅 MySQL 文档中的[二进制日志。](https://dev.mysql.com/doc/refman/8.0/en/binary-log.html)

sync/mutex/sql/MYSQL\_BIN\_LOG::LOCK\_dump\_thread\_metrics\_collection

如果打开了二进制日志记录,则当引擎将活动转储线程指标打印到引擎错误日志和内部操作映射 时,将获得此互斥。

sync/mutex/sql/MYSQL\_BIN\_LOG::LOCK\_inactive\_binlogs\_map

如果打开了二进制日志记录,引擎在添加、删除或搜索最新二进制日志文件后面的二进制日志文件 列表时获取此互斥。

sync/mutex/sql/MYSQL\_BIN\_LOG::LOCK\_io\_cache

如果打开二进制日志记录,引擎将在以下 Aurora 二进制日志 IO 缓存操作期间获取此互斥:分配、 调整大小、释放、写入、读取、清除和访问缓存信息。如果此事件频繁发生,则引擎在访问存储二 进制日志事件的缓存。为了减少等待时间,请减少提交。尝试将多个语句分组到一个事务中。

synch/mutex/sql/MYSQL\_BIN\_LOG::LOCK\_log

您已开启二进制日志记录。可能存在较高的提交吞吐量、很多事务提交或读取二进制日志的副本。 考虑使用多行语句或将语句捆绑到一个事务中。在 Aurora 中,使用全局数据库而不是二进制日志 复制,或使用 aurora\_binlog\_\* 参数。

synch/mutex/sql/SERVER\_THREAD::LOCK\_sync

互斥锁 SERVER\_THREAD::LOCK\_sync 在调度、处理或启动线程以进行文件写入的过程中获取。 此等待事件发生过多表示数据库中的写入活动增加。

synch/mutex/sql/TABLESPACES:lock

引擎在以下表空间操作期间获取 TABLESPACES:1ock 互斥:创建、删除、截断和扩展。此等待事 件发生过多表示表空间操作频率很高。例如,将大量数据加载到数据库中。

synch/rwlock/innodb/dict

在该等待事件中,有正等待 InnoDB 数据字典中保留的 rwlock 的线程。

synch/rwlock/innodb/dict\_operation\_lock

在该等待事件中,有在 InnoDB 数据字典操作中保留锁定的线程。

synch/rwlock/innodb/dict sys RW lock

同时触发数据定义语言代码 (DDL) 中的大量并发数据控制语言语句 (DCL)。在常规应用程序活动期 间,减少应用程序对 DDL 的依赖。

synch/rwlock/innodb/index\_tree\_rw\_lock

大量类似的数据操作语言 (DML) 语句同时访问相同的数据库对象。尝试使用多行语句。此外,将工 作负载分散到不同的数据库对象上。例如,实施分区。

synch/sxlock/innodb/dict\_operation\_lock

同时触发数据定义语言代码 (DDL) 中的大量并发数据控制语言语句 (DCL)。在常规应用程序活动期 间,减少应用程序对 DDL 的依赖。

synch/sxlock/innodb/dict\_sys\_lock

同时触发数据定义语言代码 (DDL) 中的大量并发数据控制语言语句 (DCL)。在常规应用程序活动期 间,减少应用程序对 DDL 的依赖。

synch/sxlock/innodb/hash\_table\_locks

会话在缓冲池中找不到页面。引擎要么需要读取文件,要么需要修改缓冲池的最近使用最少 (LRU) 列表。考虑增加缓冲区缓存大小并改进相关查询的访问路径。

synch/sxlock/innodb/index\_tree\_rw\_lock

很多类似的数据操作语言 (DML) 语句同时访问相同的数据库对象。尝试使用多行语句。此外,将工 作负载分散到不同的数据库对象上。例如,实施分区。

有关同步等待事件问题排查的更多信息,请参阅[为什么我的 MySQL 数据库实例在 Performance](https://aws.amazon.com/premiumsupport/knowledge-center/aurora-mysql-synch-wait-events/)  [Insights 中的 SYNCH 等待事件显示有大量活动会话正在等待?](https://aws.amazon.com/premiumsupport/knowledge-center/aurora-mysql-synch-wait-events/)

# Aurora MySQL 线程状态

以下是 Aurora MySQL 的一些常见的线程状态。

检查权限

线程正在检查服务器是否具有运行语句所需的权限。

### 检查查询缓存以进行查询

服务器正在检查查询缓存中是否存在当前查询。

### 已清除

这是连接的最终状态,其工作已完成但客户端尚未关闭。最好的解决方案是在代码中明确关闭连 接。或者您可以在参数组中设置较低的 wait\_timeout 值。

### 关闭表

线程正在将更改后的表数据刷新到磁盘并关闭使用过的表。如果这不是快速操作,请 根据实例类网络带宽验证网络带宽消耗指标。另外,请检查 table\_open\_cache 和 table\_definition\_cache 参数的参数值是否允许同时打开足够的表,以使引擎不需要频繁地打 开和关闭表。这些参数会影响实例的内存消耗。

将 HEAP 转换为 MyISAM

该查询正在将临时表从内存中的表转换为磁盘上的表。这种转换是必要的,因为 MySQL 在查询处理的中间步骤中创建的临时表对内存来说太大了。检查 tmp\_table\_size 和 max\_heap\_table\_size 的值。在更高版本中,此线程状态名称为 converting HEAP to ondisk。

将 HEAT 转换为磁盘上

线程正在将内部临时表从内存中的表转换为磁盘上的表。

复制到 tmp 表

线程正在处理 ALTER TABLE 语句。此状态发生在具有新结构的表创建之后,但在将行复制到该表 中之前。对于处于此状态的线程,您可以使用性能架构获取有关复制操作进度的信息。

#### 创建排序索引

Aurora MySQL 正在执行一种排序,因为它不能使用现有的索引来满足查询的 ORDER BY 或 GROUP BY 子句。有关更多信息,请参阅[创建排序索引。](#page-1322-0)

#### 创建表

该线程正在创建一个永久表或临时表。

#### 延迟提交确定完成

Aurora MySQL 中的异步提交已收到确认并已完成。

### 延迟提交确定启动

Aurora MySQL 线程已启动异步提交过程,但正在等待确认。这通常是事务的真正提交时间。 延迟发送确定完成

在向客户端发送响应时,可以释放绑定到连接的 Aurora MySQL 工作线程。线程可以开始其他工 作。状态 delayed send ok 意味着对客户端的异步确认已完成。

### 延迟发送确定已启动

Aurora MySQL 工作线程已异步向客户端发送响应,现在可以自由地为其他连接工作。事务已启动 一个尚未确认的异步提交过程。

#### executing

线程已经开始运行语句。

#### 释放项目

线程已运行命令。在此状态下完成的一些项目释放涉及到查询缓存。这种状态之后通常是清理。 init

此状态发生在 ALTER TABLE、DELETE、INSERT、SELECT 或者 UPDATE 语句的初始化之前。处 于此状态的操作包括刷新二进制日志或 InnoDB 日志,以及清理查询缓存。

#### 主节点已将所有二进制日志发送给从节点

主节点已完成其复制的一部分。线程正在等待更多查询运行,以便可以写入二进制日志 (binlog)。 打开表

线程正在尝试打开一张表。除非 ALTER TABLE 或者 LOCK TABLE 语句需要完成,或者它超出了 table\_open\_cache 的值,否则此操作会快速完成。

#### 正在优化

服务器正在对查询执行初始优化。

#### 正在准备

在查询优化期间会出现此状态。

#### 查询结束

此状态发生在处理查询之后但在释放项目状态之前。

### 删除重复项

Aurora MySQL 无法在查询的早期阶段优化 DISTINCT 操作。Aurora MySQL 必须先删除所有重复 的行,然后才能将结果发送给客户端。

### 搜索行以进行更新

在更新它们之前,线程会查找所有匹配的行。如果 UPDATE 正在更改引擎用来查找行的索引,这个 阶段有必要。

向从节点发送二进制日志事件

线程从二进制日志中读取事件并将其发送到副本。

#### 向客户端发送缓存的结果

服务器正在从查询缓存中获取查询的结果并将其发送到客户端。

#### 发送数据

线程正在读取和处理 SELECT 语句的行,但尚未开始向客户端发送数据。该过程是确定哪些页面包 含满足查询所需的结果。有关更多信息,请参阅[发送数据](#page-1325-0)。

#### 发送给客户端

服务器正在向客户端写入数据包。在早期的 MySQL 版本中,此等待事件被标记为 writing to net。

#### starting

这是语句执行开始的第一阶段。

### 统计数据

服务器正在计算统计数据以制定查询执行计划。如果线程长期处于此状态,则在执行其他工作时, 服务器可能会绑定磁盘。

### 将结果存储在查询缓存中

服务器正在将查询结果存储在查询缓存中。

#### 系统锁定

线程已调用 mysql\_lock\_tables,但是自调用以来,线程状态尚未更新。出现这种普遍状态的原 因很多。

update

线程正在准备开始更新表格。

更新

线程正在搜索行并更新它们。

用户锁定

该线程发出 GET\_LOCK 调用。该线程在请求一个咨询锁并在等待该锁,或者计划请求咨询锁。 等待更多更新

主节点已完成其复制的一部分。线程正在等待更多查询运行,以便可以写入二进制日志 (binlog)。 等待架构元数据锁定

这是等待元数据锁定。

等待存储的函数元数据锁定

这是等待元数据锁定。

等待存储的过程元数据锁定

这是等待元数据锁定。

等待表刷新

线程正在执行 FLUSH TABLES 并且正在等待所有线程关闭他们的表。或者线程收到通知,指示 表格的底层结构发生了变化,因此它必须重新打开表格以获得新结构。要重新打开表格,线程必 须等到所有其他线程都关闭表格。如果另一个线程使用了表格上的以下语句之一,则会发出此通 知:FLUSH TABLES、ALTER TABLE、RENAME TABLE、REPAIR TABLE、ANALYZE TABLE 或 OPTIMIZE TABLE。

等待表级锁定

一个会话在表上保持锁定,而另一个会话则试图在同一个表上获取同一个锁定。

等待表元数据锁定

Aurora MySQL 使用元数据锁定来管理对数据库对象的并发访问并确保数据一致性。在 此等待事件中,一个会话在表上保持元数据锁定,而另一个会话则试图在同一个表上获 取同一个锁定。启用性能架构后,此线程状态将报告为等待事件 synch/cond/sql/ MDL context::COND wait status。

写入网络

服务器正在向网络写入数据包。在以后的 MySQL 版本中,此等待事件被标记为 Sending to client。

# Aurora MySQL 隔离级别

了解 Aurora MySQL 集群中的数据库实例如何实现隔离的数据库属性。本主题说明 Aurora MySQL 原 定设置行为如何在严格一致性和高性能之间取得平衡。您可以根据工作负载的特性,使用这些信息帮助 您决定何时更改原定设置。

## 写入器实例的可用隔离级别

您可以在 Aurora MySQL 数据库集群的主实例上使用隔离级别 REPEATABLE READ、READ COMMITTED、READ UNCOMMITTED 和 SERIALIZABLE。这些隔离级别在 Aurora MySQL 中的工作方 式与在 RDS for MySQL 中的工作方式相同。

## 读取器实例的 REPEATABLE READ 隔离级别

原定设置情况下,配置为只读 Aurora 副本的 Aurora MySQL 数据库实例始终使用 REPEATABLE READ 隔离级别。这些数据库实例会忽略任何 SET TRANSACTION ISOLATION LEVEL 语句并继续使用 REPEATABLE READ 隔离级别。

您无法使用数据库参数或数据库集群参数为读取器数据库实例设置隔离级别。

## 读取器实例的 READ COMMITTED 隔离级别

如果您的应用程序包括主实例上的写入密集型工作负载和 Aurora 副本上的长时间运行的查询,则可能 会产生大量的清除滞后。当内部垃圾回收被长时间运行的查询阻止时,就会发生清除滞后。您看到的 症状是 SHOW ENGINE INNODB STATUS 命令输出中的 history list length 值很高。可以使用 CloudWatch 中的 RollbackSegmentHistoryListLength 指标监控该值。大量的清除滞后可能会 降低二级索引的效用,降低整体查询性能并导致浪费存储空间。

如果遇到此类问题,可以设置 Aurora MySQL 会话级别配置设置

aurora read replica read committed,以在 Aurora 副本上使用 READ COMMITTED 隔离级 别。应用此设置时,可以帮助减少在修改表的事务的同时执行长时间运行的查询可能导致的速度下降和 空间浪费情况。

建议您在使用此设置之前一定要了解 READ COMMITTED 隔离的特定 Aurora MySQL 行为。Aurora 副 本 READ COMMITTED 行为符合 ANSI SQL 标准。但是,隔离没有您可能熟悉的典型 MySQL READ COMMITTED 行为那么严格。因此,Aurora MySQL 只读副本上 READ COMMITTED 之下的查询结果与 您可能看到的 Aurora MySQL 主实例或 RDS for MySQL 上 READ COMMITTED 之下的同一查询的结果 可能不同。您可以考虑将 aurora read replica read committed 设置用于诸如扫描超大型数据 库的综合报告之类的情况。相比之下,在精度和可重复性很重要的小型结果集的短查询中,您可能会避 免使用它。

READ COMMITTED 隔离级别不适用于 Aurora 全局数据库的辅助集群中使用写入转发功能的会话。有 关写入转发的信息,请参阅 [在 Amazon Aurora Global Database 中使用写入转发。](#page-2618-0)

对读取器使用 READ COMMITTED

要对 Aurora 副本使用 READ COMMITTED 隔离级别,请将

aurora\_read\_replica\_read\_committed 配置设置设为 ON。在连接到特定的 Aurora 副本时, 在 会话级别使用此设置。为此,请运行以下 SQL 命令。

set session aurora\_read\_replica\_read\_committed = ON; set session transaction isolation level read committed;

您可能会临时使用此配置设置,以执行交互式、一次性查询。您可能还想运行一个从 READ COMMITTED 隔离级别中受益的报告或数据分析应用程序,而其他应用程序的原定设置保持不变。

开启 aurora\_read\_replica\_read\_committed 设置后,使用 SET TRANSACTION ISOLATION LEVEL 命令为适当的事务指定隔离级别。

set transaction isolation level read committed;

Aurora 副本上的 READ COMMITTED 行为差异

aurora\_read\_replica\_read\_committed 设置使 READ COMMITTED 隔离级别可用于 Aurora 副 本,并具有针对长时间运行的事务进行优化的一致性行为。Aurora 副本上的 READ COMMITTED 隔离 级别没有 Aurora 主实例上的隔离那么严格。因此,仅在您知道查询可接受某些类型不一致结果的可能 性的 Aurora 副本上启用此设置。

当 aurora\_read\_replica\_read\_committed 设置打开时,您的查询可能会遇到某些类型的读取异 常。理解并处理应用程序代码中的两种异常特别重要。在查询运行期间提交另一个事务时,将发生不可 重复的读取。长时间运行的查询在查询开始时看到的数据可能与在结束时看到的数据不同。当其他事务 导致在查询运行期间将对现有行进行重组,并且查询将两次读取一行或多行时,将发生幻读。

您的查询可能会因幻读而导致行数不一致;也可能由于不可重复的读取而返回不完整或不一致的结果。 例如,假设联接操作引用由 SQL 语句并发修改的表,如 INSERT 或 DELETE。在这种情况下,联接查 询可能从一个表读取一行,但不从另一个表读取对应的行。

ANSI SQL 标准允许 READ COMMITTED 隔离级别存在这两种行为。但是,这些行为与 READ COMMITTED 的典型 MySQL 实现不同。因此,启用 aurora\_read\_replica\_read\_committed 设 置之前,请先检查任何现有的 SQL 代码,以验证其在更宽松的一致性模型下是否按预期运行。

启用此设置时,READ COMMITTED 隔离级别下的行数和其他结果可能不具有强一致性。因此,通常只 在运行聚合大量数据且无需绝对精度的分析查询时才启用该设置。如果没有这些类型的长时间运行的查 询以及写入密集型工作负载,则可能不需要 aurora read replica read committed 设置。如果 没有长时间运行的查询和写入密集型工作负载的组合,就不太可能遇到历史记录列表长度的问题。

Example 显示 READ COMMITTED 针对 Aurora 副本的隔离行为的查询

以下示例展示了如果事务同时修改关联表,针对 Aurora 副本的 READ COMMITTED 查询如何返回不可 重复的结果。表 BIG\_TABLE 在任何查询开始之前包含 100 万行。其他数据操作语言(DML)语句在 运行时会添加、删除或更改行。

READ COMMITTED 隔离级别下针对 Aurora 主实例的查询生成可预测的结果。但是,在每个长时间运 行的查询的生命周期内保持一致的读取视图,这样所产生的开销可能会导致以后的垃圾回收成本高昂。

我们优化了 READ COMMITTED 隔离级别下对 Aurora 副本的查询,以最大程度减少这种垃圾回收开 销。权衡之下,结果可能有所不同,具体取决于查询是否检索在查询运行期间提交的事务所添加、删除 或重组的行。允许查询考虑这些行,但不要求这样做。出于演示目的,查询仅使用 COUNT(\*) 函数检 查表中的行数。

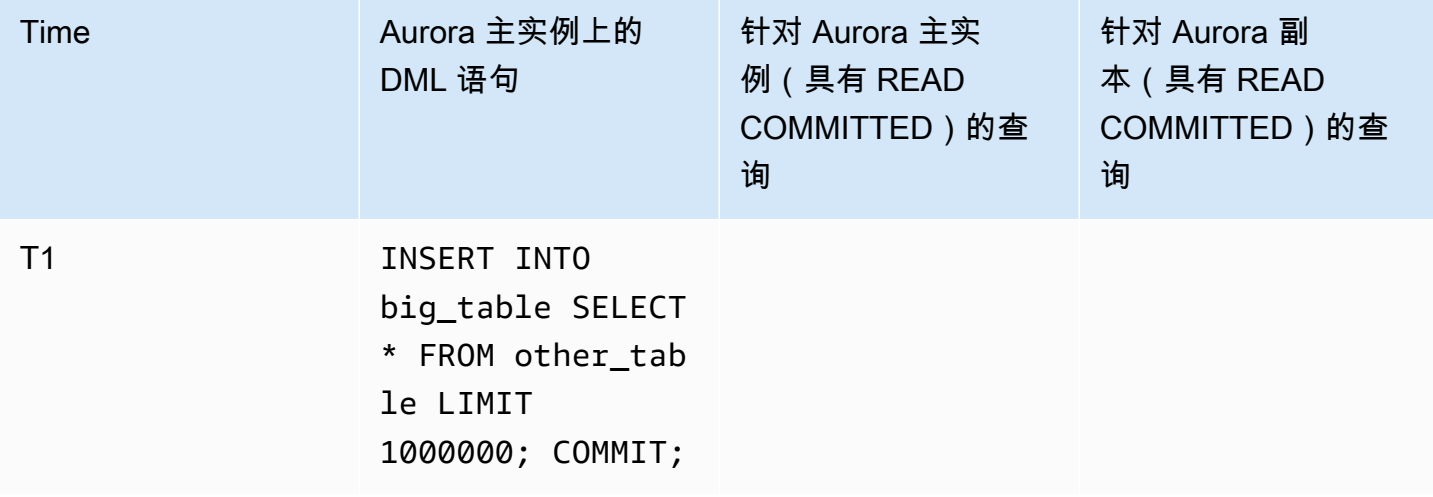

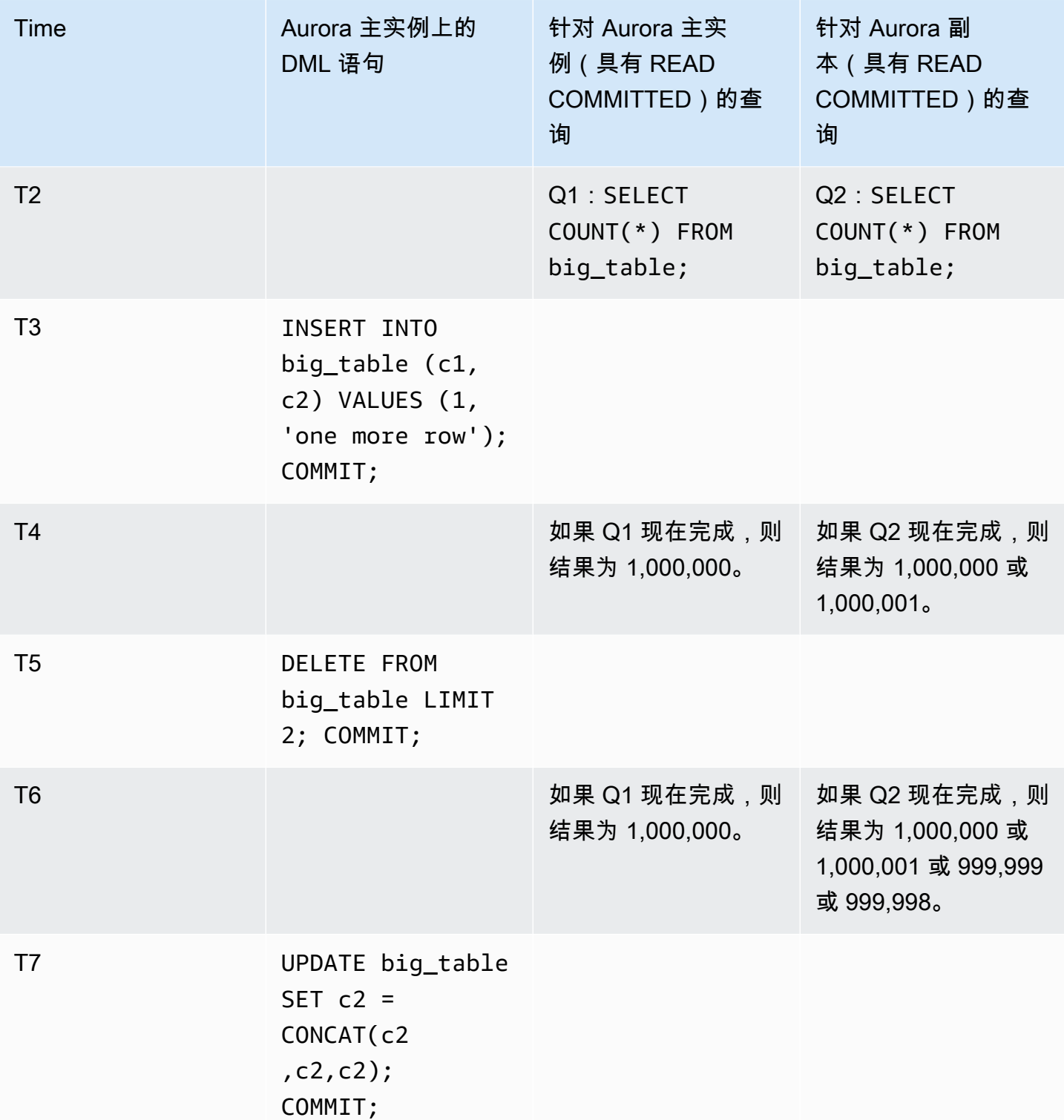

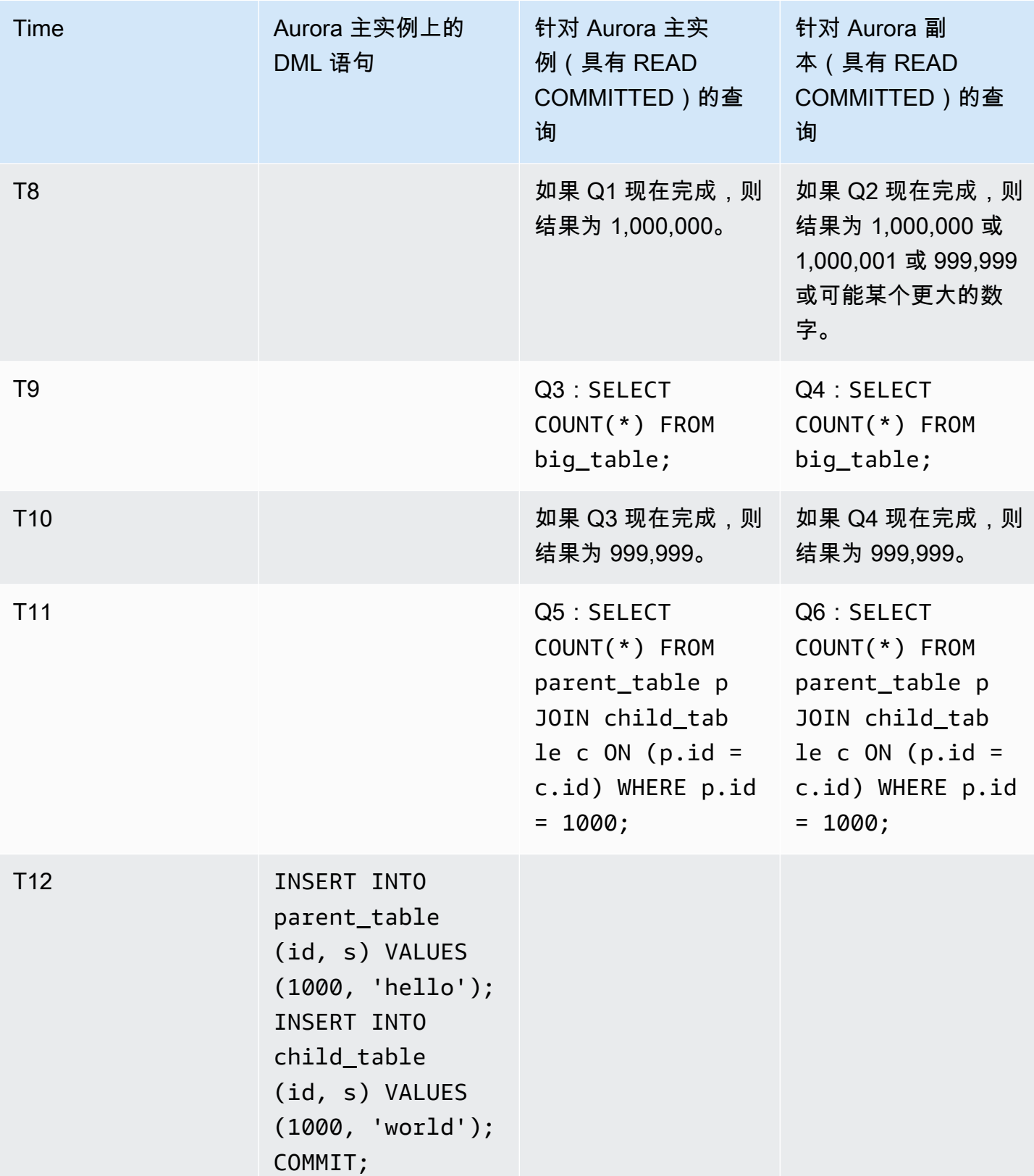

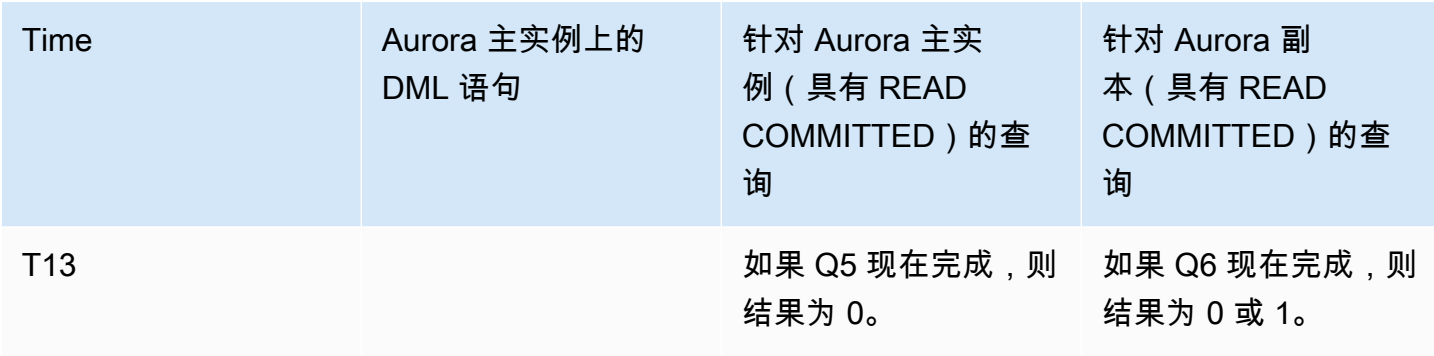

如果查询快速完成,则在任何其他事务执行 DML 语句并提交之前,结果是可预测的,并且主实例与 Aurora 副本之间也是如此。让我们从第一个查询开始详细研究行为的差异。

Q1 的结果高度可预测,因为主实例上的 READ COMMITTED 使用类似于 REPEATABLE READ 隔离级 别的强一致性模型。

Q2 的结果可能会因在该查询运行期间提交的事务而异。例如,假设其他事务执行 DML 语句并在查询 运行期间提交。在这种情况下,针对具有 READ COMMITTED 隔离级别的 Aurora 副本的查询可能考虑 更改,也可能不考虑更改。不能像在 REPEATABLE READ 隔离级别下那样预测行计数。它们也不像针 对 READ COMMITTED 隔离级别下的主实例或针对 RDS for MySQL 实例运行的查询那样可预测。

T7 处的 UPDATE 语句实际上并未更改表中的行数。但是,通过更改可变长度列的长度,该语句可能导 致在内部对行进行重组。长时间运行的 READ COMMITTED 事务可能会看到某行的旧版本,随后又在同 一查询中看到该行的新版本。查询还可以跳过该行的旧版本和新版本,因此行计数可能与预期的不同。

Q5 和 Q6 的结果可能相同,也可能略有不同。READ COMMITTED 下针对 Aurora 副本的查询 Q6 可 以查看(但不是必须查看)查询运行期间提交的新行。它也可能从一个表中看到该行,但从另一表 中看不到该行。如果联接查询在两个表中均未找到匹配的行,则返回的计数为零。如果查询的确在 PARENT TABLE 和 CHILD TABLE 中找到了新行,则该查询返回的计数为一。在长时间运行的查询 中,从联接的表进行查找的时间可能相隔很远。

**a** Note

这些行为上的差异取决于事务何时提交以及查询何时处理底层表行。因此,在耗时数分钟或数 小时的报告查询以及同时在处理 OLTP 事务的 Aurora 集群上运行的报表查询中,您最有可能 看到这样的差异。这些类型的混合工作负载从 Aurora 副本上的 READ COMMITTED 隔离级别 获益最大。

Aurora MySQL 提示

您可以将 SQL 提示与 Aurora MySQL 查询结合使用来微调性能。您还可以使用提示来防止重要查询的 执行计划由于不可预知的条件而发生变化。

**G** Tip

要验证提示对查询的影响,请查看 EXPLAIN 语句生成的查询计划。比较包含和不包含提示的 查询计划。

在 Aurora MySQL 版本 3 中,您可以使用 MySQL 社群版 8.0 中提供的所有提示。有关这些提示的更 多信息,请参阅《MySQL 参考手册》中[的优化程序提示](https://dev.mysql.com/doc/refman/8.0/en/optimizer-hints.html)。

以下提示在 Aurora MySQL 版本 2 中可用。这些提示适用于使用 Aurora MySQL 版本 2 中的哈希联接 功能的查询,尤其是使用并行查询优化的查询。

PQ、NO\_PQ

指定是否强制优化程序在每个表或每个查询的基础上使用并行查询。

PQ 强制优化程序对指定的表或整个查询 ( 块 ) 使用并行查询。NO\_PQ 防止优化程序对指定表或整 个查询(块)使用并行查询。

此提示在 Aurora MySQL 版本 2.11 及更高版本中可用。以下示例向您显示如何使用此提示。

**a** Note

指定表名称会强制优化程序仅对那些选择的表应用 PQ/NO\_PQ 提示。不指定表名称会强制 对受查询块影响的所有表应用 PQ/NO\_PQ 提示。

```
EXPLAIN SELECT /*+ PQ() */ f1, f2
    FROM num1 t1 WHERE f1 > 10 and f2 < 100;
EXPLAIN SELECT /* PQ(t1) */ f1, f2
    FROM num1 t1 WHERE f1 > 10 and f2 < 100;
EXPLAIN SELECT /* PQ(t1,t2) */ f1, f2
    FROM num1 t1, num1 t2 WHERE t1.f1 = t2.f21;EXPLAIN SELECT /*+ NO_PQ() */ f1, f2 
    FROM num1 t1 WHERE f1 > 10 and f2 < 100;
```

```
EXPLAIN SELECT /* NO_PQ(t1) */ f1, f2
    FROM num1 t1 WHERE f1 > 10 and f2 < 100;
EXPLAIN SELECT /*+ NO_PQ(t1,t2) */ f1, f2
    FROM num1 t1, num1 t2 WHERE t1.f1 = t2.f21;
```
HASH\_JOIN、NO\_HASH\_JOIN

开启或关闭并行查询优化程序的功能来选择是否对查询使用哈希联接优化方法。HASH\_JOIN 可让 优化程序使用哈希联接(如果该机制更高效)。NO\_HASH\_JOIN 阻止优化程序对查询使用哈希联 接。此提示在 Aurora MySQL 版本 2.08 及更高版本中可用。它在 Aurora MySQL 版本 3 中没有效 果。

以下示例向您显示如何使用此提示。

EXPLAIN SELECT/\*+ HASH\_JOIN(t2) \*/ f1, f2 FROM  $t1$ ,  $t2$  WHERE  $t1$ .  $f1 = t2. f1$ ; EXPLAIN SELECT  $/*$  NO\_HASH\_JOIN(t2)  $*/$  f1, f2 FROM  $t1$ ,  $t2$  WHERE  $t1$ .  $f1 = t2. f1$ ;

HASH\_JOIN\_PROBING、NO\_HASH\_JOIN\_PROBING

在哈希联接查询中,指定是否将指定的表用于联接的探查端。查询测试构建表中的列值是 否存在于探查表中,而不是读取探查表的全部内容。您可以使用 HASH\_JOIN\_PROBING 和 HASH\_JOIN\_BUILDING 指定如何处理哈希联接查询,而无需重新排序查询文本中的表。此提示在 Aurora MySQL 版本 2.08 及更高版本中可用。它在 Aurora MySQL 版本 3 中没有效果。

以下示例显示如何使用此提示。为表 HASH\_JOIN\_PROBING 指定 T2 提示与为表 NO\_HASH\_JOIN\_PROBING 指定 T1 具有相同的效果。

EXPLAIN SELECT /\*+ HASH\_JOIN(t2) HASH\_JOIN\_PROBING(t2) \*/ f1, f2 FROM  $t1$ ,  $t2$  WHERE  $t1.f1 = t2.f1$ ;

EXPLAIN SELECT /\*+ HASH\_JOIN(t2) NO\_HASH\_JOIN\_PROBING(t1) \*/ f1, f2 FROM  $t1$ ,  $t2$  WHERE  $t1$ .  $f1 = t2$ .  $f1$ ;

HASH\_JOIN\_BUILDING、NO\_HASH\_JOIN\_BUILDING

在哈希联接查询中,指定是否将指定的表用于联接的构建端。查询处理此表中的所有行 来构建列值列表,以便与其他表进行交叉引用。您可以使用 HASH\_JOIN\_PROBING 和

HASH\_JOIN\_BUILDING 指定如何处理哈希联接查询,而无需重新排序查询文本中的表。此提示在 Aurora MySQL 版本 2.08 及更高版本中可用。它在 Aurora MySQL 版本 3 中没有效果。

以下示例向您显示如何使用此提示。为表 HASH\_JOIN\_BUILDING 指定 T2 提示与为表 NO\_HASH\_JOIN\_BUILDING 指定 T1 具有相同的效果。

EXPLAIN SELECT /\*+ HASH\_JOIN(t2) HASH\_JOIN\_BUILDING(t2) \*/ f1, f2 FROM  $t1$ ,  $t2$  WHERE  $t1.f1 = t2.f1$ ;

```
EXPLAIN SELECT /*+ HASH_JOIN(t2) NO_HASH_JOIN_BUILDING(t1) */ f1, f2 
  FROM t1, t2 WHERE t1.f1 = t2.f1;
```
JOIN\_FIXED\_ORDER

指定查询中的表按它们在查询中的列出顺序进行联接。它对于涉及三个或更多表的查询很有用。它 旨在替代 MySQL STRAIGHT\_JOIN 提示,作用等同于 MySQL [JOIN\\_FIXED\\_ORDER](https://dev.mysql.com/doc/refman/8.0/en/optimizer-hints.html) 提示。此提 示在 Aurora MySQL 版本 2.08 及更高版本中可用。

以下示例向您显示如何使用此提示。

EXPLAIN SELECT /\*+ JOIN\_FIXED\_ORDER() \*/ f1, f2 FROM t1 JOIN t2 USING (id) JOIN t3 USING (id) JOIN t4 USING (id);

JOIN\_ORDER

指定查询中表的联接顺序。它对于涉及三个或更多表的查询很有用。它等效于 MySQL [JOIN\\_ORDER](https://dev.mysql.com/doc/refman/8.0/en/optimizer-hints.html) 提示。此提示在 Aurora MySQL 版本 2.08 及更高版本中可用。

以下示例向您显示如何使用此提示。

EXPLAIN SELECT /\*+ JOIN\_ORDER (t4, t2, t1, t3) \*/ f1, f2 FROM t1 JOIN t2 USING (id) JOIN t3 USING (id) JOIN t4 USING (id);

JOIN\_PREFIX

指定联接顺序中首先放置的表。它对于涉及三个或更多表的查询很有用。它等效于 MySQL [JOIN\\_PREFIX](https://dev.mysql.com/doc/refman/8.0/en/optimizer-hints.html) 提示。此提示在 Aurora MySQL 版本 2.08 及更高版本中可用。

以下示例向您显示如何使用此提示。

EXPLAIN SELECT /\*+ JOIN\_PREFIX (t4, t2) \*/ f1, f2

FROM t1 JOIN t2 USING (id) JOIN t3 USING (id) JOIN t4 USING (id);

JOIN\_SUFFIX

指定联接顺序中最后放置的表。它对于涉及三个或更多表的查询很有用。它等效于 MySQL [JOIN\\_SUFFIX](https://dev.mysql.com/doc/refman/8.0/en/optimizer-hints.html) 提示。此提示在 Aurora MySQL 版本 2.08 及更高版本中可用。

以下示例向您显示如何使用此提示。

```
EXPLAIN SELECT /*+ JOIN_SUFFIX (t1) */ f1, f2 
   FROM t1 JOIN t2 USING (id) JOIN t3 USING (id) JOIN t4 USING (id);
```
有关使用哈希联接查询的信息,请参阅[使用哈希联接优化大型 Aurora MySQL 联接查询。](#page-1531-0)

Aurora MySQL 存储过程

您可以通过调用内置的存储过程管理 Aurora MySQL 数据库集群。

主题

- [配置](#page-1647-0)
- [结束会话或查询](#page-1649-0)
- [日志记录](#page-1651-0)
- [管理 Global Status History](#page-1653-0)
- [复制](#page-1656-0)

## <span id="page-1647-0"></span>配置

以下存储过程设置和显示配置参数,例如用于二进制日志文件保留。

### 主题

- [mysql.rds\\_set\\_configuration](#page-1647-1)
- [mysql.rds\\_show\\_configuration](#page-1648-0)

<span id="page-1647-1"></span>mysql.rds\_set\_configuration

指定要保留二进制日志的小时数或要延迟复制的秒数。

## 语法

CALL mysql.rds\_set\_configuration(*name*,*value*);

### 参数

#### *name*

要设置的配置参数的名称。

### *#*

配置参数的值。

使用说明

mysql.rds\_set\_configuration 过程支持以下配置参数:

• [二进制日志保留小时数](#page-1647-2)

配置参数将永久存储,可在任何数据库实例重启或失效转移后继续使用。

<span id="page-1647-2"></span>二进制日志保留小时数

binlog retention hours 参数用于指定要保留二进制日志文件的小时数。Amazon Aurora 通常会 尽快清除一个二进制日志,但对于 Amazon 外部的 MySQL 数据库的复制,该二进制日志可能仍是必 需的。

binlog retention hours 的默认值为 NULL。对于 Aurora MySQL,NULL 表示延时清理二进制日 志。Aurora MySQL 二进制日志可能会在系统中保留一段时间,但这通常不超过一天。

要指定在数据库集群上保留二进制日志的小时数,请使用 mysql.rds\_set\_configuration 存储过 程并指定足以让复制发生的时段,如以下示例中所示。

call mysql.rds\_set\_configuration('binlog retention hours', 24);

**a** Note

不能将值 0 用于 binlog retention hours。

对于 Aurora MySQL 版本 2.11.0 及更高版本和版本 3 数据库集群,最大 binlog retention hours 值为 2160(90 天)。

在设置保留期后,监视数据库实例的存储用量以确认保留的二进制日志不会占用太多存储空间。

<span id="page-1648-0"></span>mysql.rds\_show\_configuration

保留二进制日志的小时数。

语法

CALL mysql.rds\_show\_configuration;

使用说明

要验证 Amazon RDS 保留二进制日志的小时数,请使用 mysql.rds\_show\_configuration 存储过 程。

示例

以下示例显示了保留期:

call mysql.rds\_show\_configuration; name value description binlog retention hours 24 binlog retention hours specifies the duration in hours before binary logs are automatically deleted.

# <span id="page-1649-0"></span>结束会话或查询

以下存储过程结束会话或查询。

## 主题

- [mysql.rds\\_kill](#page-1649-1)
- [mysql.rds\\_kill\\_query](#page-1649-2)

<span id="page-1649-1"></span>mysql.rds\_kill

结束与 MySQL 服务器的连接。

语法

CALL mysql.rds\_kill(*processID*);

### 参数

### *processID*

要结束的连接线程的标识。

使用说明

与 MySQL 服务器的每个连接在单独的线程中运行。要结束连接,请使用 mysql.rds\_kill 过程并传 入该连接的线程 ID。要获取线程 ID,请使用 MySQL [SHOW PROCESSLIST](https://dev.mysql.com/doc/refman/8.0/en/show-processlist.html) 命令。

示例

以下示例结束线程 ID 为 4243 的连接:

```
CALL mysql.rds_kill(4243);
```
<span id="page-1649-2"></span>mysql.rds\_kill\_query

结束针对 MySQL 服务器运行的查询。

### 语法

CALL mysql.rds\_kill\_query(*processID*);

## 参数

### *processID*

运行正要结束的查询的进程或线程的身份。

### 使用说明

要停止针对 MySQL 服务器运行的查询,请使用 mysql\_rds\_kill\_query 过程并传入正在运行查询 的线程的连接 ID。然后,该过程将终止连接。

要获取 ID, 请查询 MySQL [INFORMATION\\_SCHEMA PROCESSLIST 表或](https://dev.mysql.com/doc/refman/8.0/en/information-schema-processlist-table.html)使用 MySQL [SHOW PROCESSLIST](https://dev.mysql.com/doc/refman/8.0/en/show-processlist.html) 命令。SHOW PROCESSLIST 或 SELECT \* FROM INFORMATION\_SCHEMA.PROCESSLIST 中 ID 列的值为 *processID*。

示例

以下示例停止查询线程 ID 为 230040 的查询:

CALL mysql.rds\_kill\_query(230040);

## <span id="page-1651-0"></span>日志记录

以下存储过程将 MySQL 日志交替到备份表。有关更多信息,请参阅[Aurora MySQL 数据库日志文件](#page-1052-0)。

主题

- [mysql.rds\\_rotate\\_general\\_log](#page-1651-1)
- mysql.rds rotate slow log

<span id="page-1651-1"></span>mysql.rds rotate general log

将 mysql.general log 表轮换到备份表。

语法

CALL mysql.rds\_rotate\_general\_log;

使用说明

您可以通过调用 mysql.general\_log 过程将 mysql.rds\_rotate\_general\_log 表轮换到备 份表。轮换日志表时,会将当前日志表复制到备份日志表,随后删除当前日志表中的条目。如果备 份日志表已存在,则先将其删除,然后将当前日志表复制到备份。如果需要,您可以查询备份日志 表。mysql.general log 表的备份日志表名为 mysql.general log backup。

只有当 log\_output 参数设置为 TABLE 时,您才能运行此过程。

<span id="page-1651-2"></span>mysql.rds\_rotate\_slow\_log

将 mysql.slow\_log 表轮换到备份表。

语法

CALL mysql.rds\_rotate\_slow\_log;

使用说明

您可以通过调用 mysql.slow\_log 过程将 mysql.rds\_rotate\_slow\_log 表轮换到备份表。轮换 日志表时,会将当前日志表复制到备份日志表,随后删除当前日志表中的条目。如果备份日志表已存 在,则先将其删除,然后将当前日志表复制到备份。

如果需要,您可以查询备份日志表。mysql.slow\_log 表的备份日志表名为 mysql.slow\_log\_backup。

## <span id="page-1653-0"></span>管理 Global Status History

Amazon RDS 提供了一组过程,这些过程可以随时间推移对状态变量的值创建快照,并将它们及上次 创建快照后所做的任何更改写入一个表中。该基础设施称为全局状态历史记录。有关更多信息,请参 阅[管理全局状态历史记录](https://docs.aws.amazon.com/AmazonRDS/latest/UserGuide/Appendix.MySQL.CommonDBATasks.html#Appendix.MySQL.CommonDBATasks.GoSH)。

以下存储过程管理全局状态历史记录的收集和维护方式。

## 主题

- [mysql.rds\\_collect\\_global\\_status\\_history](#page-1653-1)
- [mysql.rds\\_disable\\_gsh\\_collector](#page-1653-2)
- [mysql.rds\\_disable\\_gsh\\_rotation](#page-1653-3)
- [mysql.rds\\_enable\\_gsh\\_collector](#page-1654-0)
- [mysql.rds\\_enable\\_gsh\\_rotation](#page-1654-1)
- [mysql.rds\\_rotate\\_global\\_status\\_history](#page-1654-2)
- [mysql.rds\\_set\\_gsh\\_collector](#page-1654-3)
- [mysql.rds\\_set\\_gsh\\_rotation](#page-1655-0)

<span id="page-1653-1"></span>mysql.rds\_collect\_global\_status\_history

### 按需为全局状态历史记录创建快照。

### 语法

CALL mysql.rds\_collect\_global\_status\_history;

<span id="page-1653-2"></span>mysql.rds\_disable\_gsh\_collector

关闭全局状态历史记录创建的快照。

## 语法

CALL mysql.rds\_disable\_gsh\_collector;

<span id="page-1653-3"></span>mysql.rds\_disable\_gsh\_rotation

关闭 mysql.global\_status\_history 表的交替。

### 语法

CALL mysql.rds\_disable\_gsh\_rotation;

<span id="page-1654-0"></span>mysql.rds\_enable\_gsh\_collector

开启全局状态历史记录,以 rds\_set\_gsh\_collector 指定的间隔创建原定设置快照。

语法

CALL mysql.rds\_enable\_gsh\_collector;

<span id="page-1654-1"></span>mysql.rds\_enable\_gsh\_rotation

```
按照 mysql.global_status_history 指定的间隔,开启将
mysql.global_status_history_old 表的内容交替到 rds_set_gsh_rotation。
```
语法

CALL mysql.rds\_enable\_gsh\_rotation;

<span id="page-1654-2"></span>mysql.rds\_rotate\_global\_status\_history

```
根据需求将 mysql.global_status_history 表的内容交替到
mysql.global_status_history_old。
```
语法

CALL mysql.rds\_rotate\_global\_status\_history;

<span id="page-1654-3"></span>mysql.rds\_set\_gsh\_collector

指定全局状态历史记录创建的快照之间的间隔,以分钟为单位。

语法

CALL mysql.rds\_set\_gsh\_collector(*intervalPeriod*);

## 参数

## *intervalPeriod*

快照之间的间隔,以分钟为单位。默认值为 5.

<span id="page-1655-0"></span>mysql.rds\_set\_gsh\_rotation

指定 mysql.global\_status\_history 表轮换之间的间隔,以天为单位。

## 语法

CALL mysql.rds\_set\_gsh\_rotation(*intervalPeriod*);

## 参数

## *intervalPeriod*

表轮换之间的间隔,以天为单位。默认值为 7.
## 复制

您可以在连接到 Aurora MySQL 集群中的主实例时,调用以下存储过程。这些过程控制事务如何从外 部数据库复制到 Aurora MySQL,或从 Aurora MySQL 复制到外部数据库。要了解如何根据 Aurora MySQL 中的全局事务标识符 (GTID) 使用复制,请参阅 [使用基于 GTID 的复制](#page-1462-0)。

## 主题

- mysql.rds\_assign\_gtids\_to\_anonymous\_transactions (Aurora MySQL 版本 3)
- mysql.rds\_disable\_session\_binlog (Aurora MySQL 版本 2)
- mysql.rds\_enable\_session\_binlog (Aurora MySQL 版本 2)
- mysql.rds\_qtid\_purged (Aurora MySQL 版本 3)
- [mysql.rds\\_import\\_binlog\\_ssl\\_material](#page-1661-0)
- [mysql.rds\\_next\\_master\\_log\(Aurora MySQL 版本 2\)](#page-1663-0)
- [mysql.rds\\_next\\_source\\_log\(Aurora MySQL 版本 3\)](#page-1665-0)
- [mysql.rds\\_remove\\_binlog\\_ssl\\_material](#page-1667-0)
- mysql.rds\_reset\_external\_master (Aurora MySQL 版本 2)
- mysql.rds\_reset\_external\_source (Aurora MySQL 版本 3)
- mysql.rds\_set\_binlog\_source\_ssl (Aurora MySQL 版本 3)
- mysql.rds\_set\_external\_master (Aurora MySQL 版本 2)
- mysql.rds\_set\_external\_master\_with\_auto\_position (Aurora MySQL 版本 2)
- mysql.rds\_set\_external\_source (Aurora MySQL 版本 3)
- [mysql.rds\\_set\\_external\\_source\\_with\\_auto\\_position\(Aurora MySQL 版本 3\)](#page-1679-0)
- [mysql.rds\\_set\\_master\\_auto\\_position\(Aurora MySQL 版本 2\)](#page-1681-0)
- mysql.rds\_set\_read\_only (Aurora MySQL 版本 3)
- mysql.rds\_set\_session\_binlog\_format (Aurora MySQL 版本 2)
- mysql.rds\_set\_source\_auto\_position (Aurora MySQL 版本 3)
- [mysql.rds\\_skip\\_transaction\\_with\\_gtid\(Aurora MySQL 版本 2 和 3\)](#page-1683-1)
- [mysql.rds\\_skip\\_repl\\_error](#page-1684-0)
- [mysql.rds\\_start\\_replication](#page-1685-0)
- mysql.rds\_start\_replication\_until ( Aurora MySQL 版本 3 )
- mysql.rds\_start\_replication\_until\_gtid (Aurora MySQL 版本 3)
- [mysql.rds\\_stop\\_replication](#page-1688-0)

<span id="page-1657-0"></span>mysql.rds assign\_gtids\_to\_anonymous\_transactions (Aurora MySQL 版本 3)

#### 配置 CHANGE REPLICATION SOURCE TO 语句的

ASSIGN GTIDS TO ANONYMOUS TRANSACTIONS 选项。它使得复制通道将 GTID 分配给没有 GTID 的复制事务。这样,您就可以将二进制日志从不使用基于 GTID 的复制的源复制到使用该复制的副本。 有关更多信息,请参阅 MySQL 参考手册中的 [CHANGE REPLICATION SOURCE TO 语句](https://dev.mysql.com/doc/refman/8.0/en/change-replication-source-to.html)[和从没有](https://dev.mysql.com/doc/refman/8.0/en/replication-gtids-assign-anon.html) [GTID 的源复制到有 GTID 的副本](https://dev.mysql.com/doc/refman/8.0/en/replication-gtids-assign-anon.html)。

## 语法

CALL mysql.rds\_assign\_gtids\_to\_anonymous\_transactions(*gtid\_option*);

### 参数

### *gtid\_option*

字符串值。允许的值为 OFF、LOCAL 或者指定的 UUID。

## 使用说明

此过程与在社群 MySQL 中发布语句 CHANGE REPLICATION SOURCE TO ASSIGN\_GTIDS\_TO\_ANONYMOUS\_TRANSACTIONS = *gtid\_option* 的效果相同。

GTID 必须转向 ON 才能使 *gtid\_option* 设置为 LOCAL 或指定的 UUID。

原定设置值为 OFF,这意味着不使用该功能。

LOCAL 会分配一个 GTID,其中包括副本自己的 UUID ( server\_uuid 设置)。

传递一个作为 UUID 的参数会分配一个包含指定 UUID 的 GTID,例如复制源服务器的 server\_uuid 设置。

示例

要关闭此功能:

```
mysql> call mysql.rds_assign_gtids_to_anonymous_transactions('OFF');
                +-------------------------------------------------------------+
| Message |
+-------------------------------------------------------------+
| ASSIGN_GTIDS_TO_ANONYMOUS_TRANSACTIONS has been set to: OFF |
+-------------------------------------------------------------+
```
1 row in set (0.07 sec)

#### 要使用副本自己的 UUID:

```
mysql> call mysql.rds_assign_gtids_to_anonymous_transactions('LOCAL');
+---------------------------------------------------------------+
| Message |
+---------------------------------------------------------------+
| ASSIGN_GTIDS_TO_ANONYMOUS_TRANSACTIONS has been set to: LOCAL |
+---------------------------------------------------------------+
1 row in set (0.07 sec)
```
要使用指定的 UUID:

```
mysql> call mysql.rds_assign_gtids_to_anonymous_transactions('317a4760-
f3dd-3b74-8e45-0615ed29de0e');
+----------------------------------------------------------------------------------------------
+
| Message |
+----------------------------------------------------------------------------------------------
+
| ASSIGN_GTIDS_TO_ANONYMOUS_TRANSACTIONS has been set to: 317a4760-
f3dd-3b74-8e45-0615ed29de0e |
    +----------------------------------------------------------------------------------------------
+
1 row in set (0.07 sec)
```
<span id="page-1658-0"></span>mysql.rds\_disable\_session\_binlog(Aurora MySQL 版本 2)

通过将 sql\_log\_bin 变量设置为 OFF 来关闭当前会话的二进制日志记录。

语法

CALL mysql.rds\_disable\_session\_binlog;

#### 参数

无

使用说明

对于 Aurora MySQL 数据库集群,您将在连接到主实例时调用此存储过程。

对于 Aurora,Aurora MySQL 版本 2.12 及更高的与 MySQL 5.7 兼容的版本支持此过程。

## **a** Note

在 Aurora MySQL 版本 3 中,如果您具有 SESSI0N\_VARIABLES\_ADMIN 权限,则可以使用 以下命令禁用当前会话的二进制日志记录:

SET SESSION sql\_log\_bin = OFF;

<span id="page-1659-0"></span>mysql.rds\_enable\_session\_binlog(Aurora MySQL 版本 2)

通过将 sql\_log\_bin 变量设置为 ON 来开启当前会话的二进制日志记录。

语法

CALL mysql.rds\_enable\_session\_binlog;

参数

无

使用说明

对于 Aurora MySQL 数据库集群,您将在连接到主实例时调用此存储过程。

对于 Aurora,Aurora MySQL 版本 2.12 及更高的与 MySQL 5.7 兼容的版本支持此过程。

## **a** Note

在 Aurora MySQL 版本 3 中,如果您具有 SESSION\_VARIABLES\_ADMIN 权限,则可以使用 以下命令启用当前会话的二进制日志记录:

SET SESSION sql\_log\_bin = ON;

<span id="page-1659-1"></span>mysql.rds\_gtid\_purged(Aurora MySQL 版本 3)

将系统变量 gtid\_purged 的全局值设置为给定的全局事务标识符 (GTID)集。gtid\_purged 系 统变量是一个 GTID 集,由服务器上已提交但不存在于服务器上任何二进制日志文件中的所有事务的 GTID 组成。

为了与 MySQL 8.0 兼容,有两种方法可以设置 qtid\_purged 的值:

• 将 gtid\_purged 的值替换为指定的 GTID 集。

• 将您指定的 GTID 集附加到 gtid\_purged 已经包含的 GTID 集。

## 语法

要将 gt id\_purged 的值替换为您指定的 GTID 集,请执行以下操作:

CALL mysql.rds\_gtid\_purged (*gtid\_set*);

要将 gt id\_purged 的值附加到您指定的 GTID 集,请执行以下操作:

CALL mysql.rds\_gtid\_purged (+*gtid\_set*);

## 参数

#### *gtid\_set*

*gtid\_set* 的值必须是 gtid\_purged 的当前值的超集,并且不能与

gtid\_subtract(gtid\_executed,gtid\_purged)相交。也就是说,新的 GTID 集必须包 括 gtid\_purged 中已经存在的任何 GTID,并且不能包括 gtid\_executed 中尚未清除的任何 GTID。*gtid\_set* 参数也不能包括全局 gtid\_owned 集中的任何 GTID,即当前服务器上正在处 理的事务的 GTID。

#### 使用说明

主用户必须运行 mysql.rds\_gtid\_purged 过程。

Aurora MySQL 版本 3.04 及更高版本支持该过程。

示例

以下示例将 GTID 3E11FA47-71CA-11E1-9E33-C80AA9429562:23 分配给 gtid\_purged 全局变 量。

CALL mysql.rds\_gtid\_purged('3E11FA47-71CA-11E1-9E33-C80AA9429562:23');

<span id="page-1661-0"></span>mysql.rds\_import\_binlog\_ssl\_material

将证书颁发机构证书、客户端证书和客户端密钥导入到 Aurora MySQL 数据库集群中。SSL 通信和加 密复制需要此类信息。

#### **a** Note

目前,Aurora MySQL 版本 2(2.09.2、2.10.0、2.10.1 和 2.11.0)以及版本 3(3.01.1 及更高 版本)支持此过程。

### 语法

```
CALL mysql.rds_import_binlog_ssl_material ( 
   ssl_material
);
```
#### 参数

## *ssl\_material*

包含 MySQL 客户端的以下 .pem 格式文件内容的 JSON 负载:

- "ssl\_ca":"*########*"
- "ssl\_cert":"*#####*"
- "ssl\_key":"*#####*"

#### 使用说明

在运行该过程之前,为加密复制做好以下准备:

- 如果您没有在外部 MySQL 源数据库实例上启用 SSL,并且没有准备客户端密钥和客户端证书,请 在 MySQL 数据库服务器上启用 SSL 并生成所需的客户端密钥和客户端证书。
- 如果在外部源数据库实例上启用了 SSL,请提供 Aurora MySQL 数据库集群的客户端密钥和证书。 如果未提供,请为 Aurora MySQL 数据库集群生成新密钥和证书。要对客户端证书进行签名,您必 须拥有您用来在外部 MySQL 源数据库实例上配置 SSL 的证书颁发机构密钥。

有关更多信息,请参阅 MySQL 文档中的[使用 openssl 创建 SSL 证书和密钥。](https://dev.mysql.com/doc/refman/8.0/en/creating-ssl-files-using-openssl.html)

#### **A** Important

为加密复制做好准备后,使用 SSL 连接来运行该过程。不得通过不安全的连接传输客户端密 钥。

该过程会将 SSL 信息从外部 MySQL 数据库导入到 Aurora MySQL 数据库集群中。SSL 信息是 .pem 格式文件,其中包含 Aurora MySQL 数据库集群的 SSL 信息。在加密复制期间,Aurora MySQL 数据 库集群充当 MySQL 数据库服务器的客户端。Aurora MySQL 客户端的证书和密钥必须是 .pem 格式的 文件。

您可以将这些文件中的信息复制到正确 JSON 负载的 ss1\_material 参数中。要支持加密复制,请将 此类 SSL 信息导入到 Aurora MySQL 数据库集群中。

JSON 负载必须为以下格式。

'{"ssl\_ca":"-----BEGIN CERTIFICATE---- *ssl\_ca\_pem\_body\_code* -----END CERTIFICATE-----\n","ssl\_cert":"-----BEGIN CERTIFICATE---- *ssl\_cert\_pem\_body\_code* -----END CERTIFICATE-----\n","ssl\_key":"-----BEGIN RSA PRIVATE KEY---- *ssl\_key\_pem\_body\_code* -----END RSA PRIVATE KEY-----\n"}'

## 示例

以下示例将 SSL 信息导入到 Aurora MySQL。在 .pem 格式文件中,主体代码通常比示例中显示的主 体代码长。

call mysql.rds\_import\_binlog\_ssl\_material( '{"ssl\_ca":"-----BEGIN CERTIFICATE----- AAAAB3NzaC1yc2EAAAADAQABAAABAQClKsfkNkuSevGj3eYhCe53pcjqP3maAhDFcvBS7O6V hz2ItxCih+PnDSUaw+WNQn/mZphTk/a/gU8jEzoOWbkM4yxyb/wB96xbiFveSFJuOp/d6RJhJOI0iBXr lsLnBItntckiJ7FbtxJMXLvvwJryDUilBMTjYtwB+QhYXUMOzce5Pjz5/i8SeJtjnV3iAoG/cQk+0FzZ qaeJAAHco+CY/5WrUBkrHmFJr6HcXkvJdWPkYQS3xqC0+FmUZofz221CBt5IMucxXPkX4rWi+z7wB3Rb BQoQzd8v7yeb7OzlPnWOyN0qFU0XA246RA8QFYiCNYwI3f05p6KLxEXAMPLE -----END CERTIFICATE-----\n","ssl\_cert":"-----BEGIN CERTIFICATE-----

AAAAB3NzaC1yc2EAAAADAQABAAABAQClKsfkNkuSevGj3eYhCe53pcjqP3maAhDFcvBS7O6V hz2ItxCih+PnDSUaw+WNQn/mZphTk/a/gU8jEzoOWbkM4yxyb/wB96xbiFveSFJuOp/d6RJhJOI0iBXr lsLnBItntckiJ7FbtxJMXLvvwJryDUilBMTjYtwB+QhYXUMOzce5Pjz5/i8SeJtjnV3iAoG/cQk+0FzZ qaeJAAHco+CY/5WrUBkrHmFJr6HcXkvJdWPkYQS3xqC0+FmUZofz221CBt5IMucxXPkX4rWi+z7wB3Rb BQoQzd8v7yeb7OzlPnWOyN0qFU0XA246RA8QFYiCNYwI3f05p6KLxEXAMPLE -----END CERTIFICATE-----\n","ssl\_key":"-----BEGIN RSA PRIVATE KEY----- AAAAB3NzaC1yc2EAAAADAQABAAABAQClKsfkNkuSevGj3eYhCe53pcjqP3maAhDFcvBS7O6V hz2ItxCih+PnDSUaw+WNQn/mZphTk/a/gU8jEzoOWbkM4yxyb/wB96xbiFveSFJuOp/d6RJhJOI0iBXr lsLnBItntckiJ7FbtxJMXLvvwJryDUilBMTjYtwB+QhYXUMOzce5Pjz5/i8SeJtjnV3iAoG/cQk+0FzZ qaeJAAHco+CY/5WrUBkrHmFJr6HcXkvJdWPkYQS3xqC0+FmUZofz221CBt5IMucxXPkX4rWi+z7wB3Rb BQoQzd8v7yeb7OzlPnWOyN0qFU0XA246RA8QFYiCNYwI3f05p6KLxEXAMPLE -----END RSA PRIVATE KEY-----\n"}');

<span id="page-1663-0"></span>mysql.rds\_next\_master\_log(Aurora MySQL 版本 2)

将源数据库实例日志位置更改为源数据库实例上的下一个二进制日志的开始位置。只有在只读副本上收 到复制 I/O 错误 1236 时,才能使用该过程。

## 语法

```
CALL mysql.rds_next_master_log(
curr_master_log
);
```
## 参数

#### *curr\_master\_log*

当前主日志文件的索引。例如,如果当前文件名为 mysql-bin-changelog.012345,则 索引为 12345。若要确定当前主日志文件名,请运行 SHOW REPLICA STATUS 命令并查看 Master Log File 字段。

**a** Note

以前的 MySQL 版本使用的是 SHOW SLAVE STATUS, 而不是 SHOW REPLICA STATUS。如果您使用的 MySQL 版本低于 8.0.23,那么请使用 SHOW SLAVE STATUS。

## 使用说明

主用户必须运行 mysql.rds\_next\_master\_log 过程。

## **A** Warning

仅在对作为复制源的多可用区数据库实例进行故障转移后复制失败,并且 mysql.rds\_next\_master\_log 的 Last\_IO\_Errno 字段报告 I/O 错误 1236 时调用 SHOW REPLICA STATUS。 如果在发生失效转移事件之前,源实例中的事务未写入到磁盘上的二进制日志,调用 mysql.rds\_next\_master\_log 可能会导致只读副本丢失数据。

示例

假设复制在 Aurora MySQL 只读副本上失败。对只读副本运行 SHOW REPLICA STATUS\G 会返回以 下结果:

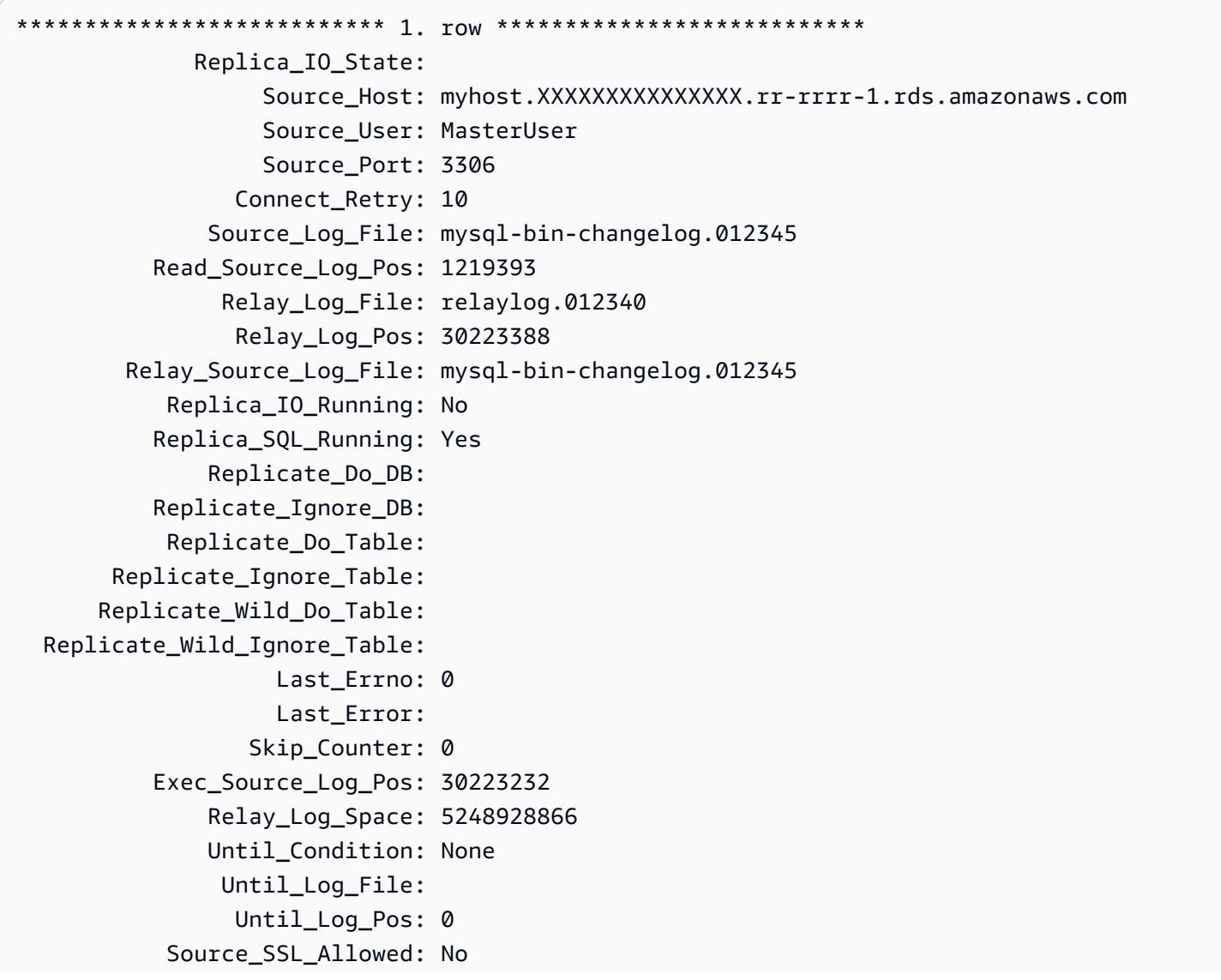

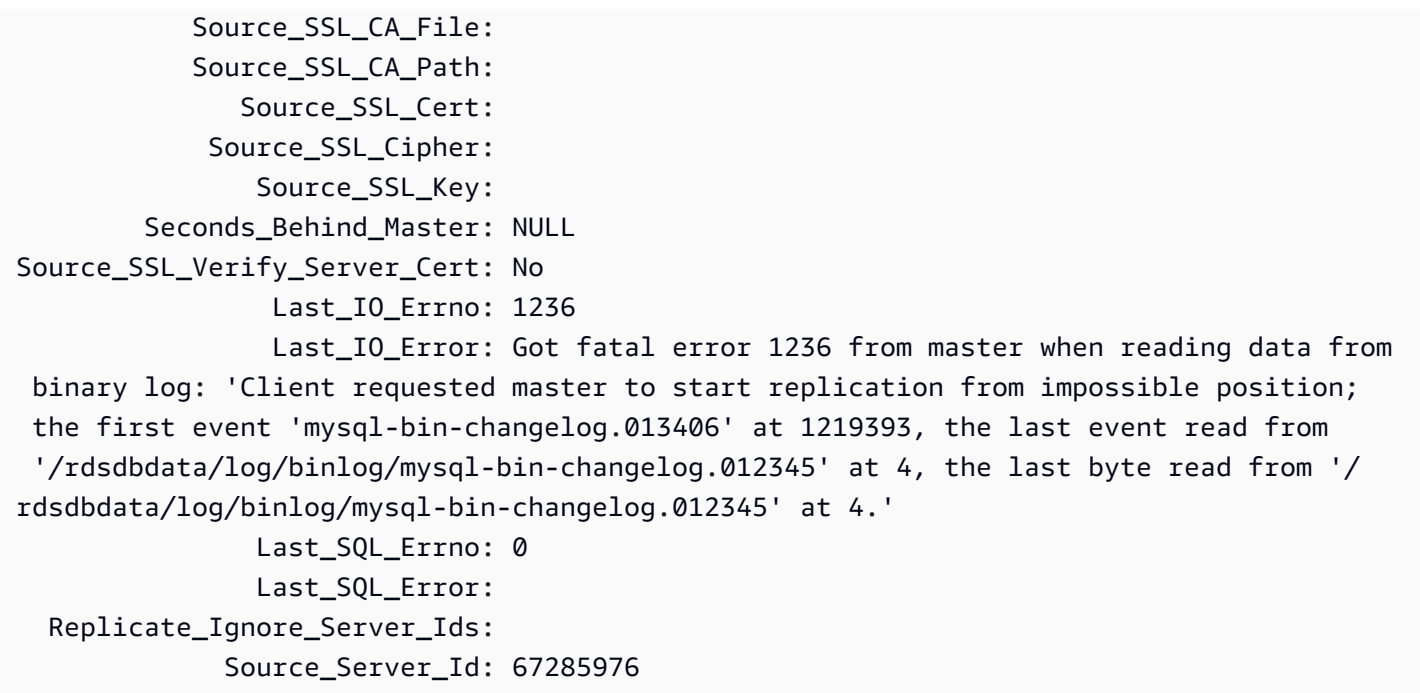

Last\_IO\_Errno 字段显示该实例收到 I/O 错误 1236。Master\_Log\_File 字段显示文件名为 mysql-bin-changelog.012345,这意味着日志文件索引为 12345。要纠正该错误,您可以使用以 下参数调用 mysql.rds\_next\_master\_log:

CALL mysql.rds\_next\_master\_log(12345);

**a** Note

以前的 MySQL 版本使用的是 SHOW SLAVE STATUS,而不是 SHOW REPLICA STATUS。如 果您使用的 MySQL 版本低于 8.0.23,那么请使用 SHOW SLAVE STATUS。

<span id="page-1665-0"></span>mysql.rds\_next\_source\_log(Aurora MySQL 版本 3)

将源数据库实例日志位置更改为源数据库实例上的下一个二进制日志的开始位置。只有在只读副本上收 到复制 I/O 错误 1236 时,才能使用该过程。

语法

```
CALL mysql.rds_next_source_log(
curr_source_log
);
```
#### 参数

#### *curr\_source\_log*

当前源日志文件的索引。例如,如果当前文件名为 mysql-bin-changelog.012345,则 索引为 12345。要确定当前源日志文件名,请运行 SHOW REPLICA STATUS 命令并查看 Source\_Log\_File 字段。

### 使用说明

主用户必须运行 mysql.rds\_next\_source\_log 过程。

## **A** Warning

仅在对作为复制源的多可用区数据库实例进行故障转移后复制失败,并且 mysql.rds\_next\_source\_log 的 Last\_IO\_Errno 字段报告 I/O 错误 1236 时调用 SHOW REPLICA STATUS。 如果在发生失效转移事件之前,源实例中的事务未写入到磁盘上的二进制日志,调用 mysql.rds\_next\_source\_log 可能会导致只读副本丢失数据。

## 示例

假设复制在 Aurora MySQL 只读副本上失败。对只读副本运行 SHOW REPLICA STATUS\G 会返回以 下结果:

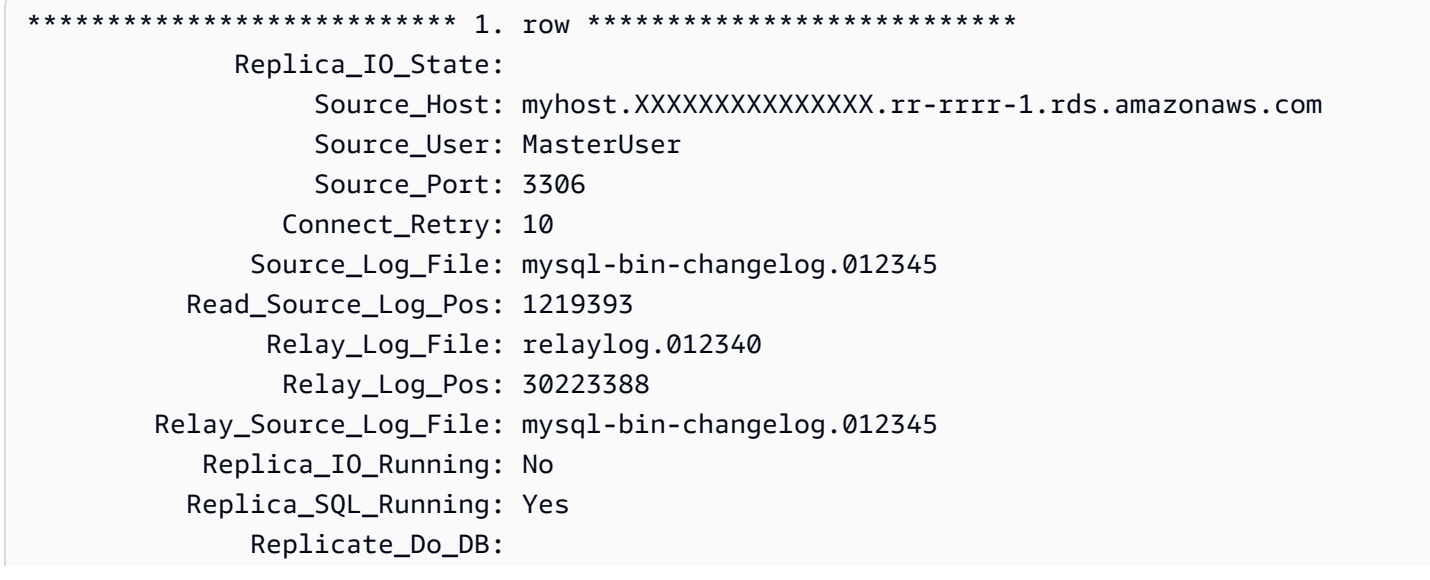

 Replicate\_Ignore\_DB: Replicate\_Do\_Table: Replicate\_Ignore\_Table: Replicate\_Wild\_Do\_Table: Replicate\_Wild\_Ignore\_Table: Last Errno: 0 Last\_Error: Skip\_Counter: 0 Exec\_Source\_Log\_Pos: 30223232 Relay\_Log\_Space: 5248928866 Until\_Condition: None Until Log File: Until\_Log\_Pos: 0 Source\_SSL\_Allowed: No Source\_SSL\_CA\_File: Source\_SSL\_CA\_Path: Source\_SSL\_Cert: Source\_SSL\_Cipher: Source\_SSL\_Key: Seconds\_Behind\_Source: NULL Source SSL Verify Server Cert: No Last\_IO\_Errno: 1236 Last\_IO\_Error: Got fatal error 1236 from source when reading data from binary log: 'Client requested source to start replication from impossible position; the first event 'mysql-bin-changelog.013406' at 1219393, the last event read from '/rdsdbdata/log/binlog/mysql-bin-changelog.012345' at 4, the last byte read from '/ rdsdbdata/log/binlog/mysql-bin-changelog.012345' at 4.' Last SOL Errno: 0 Last\_SQL\_Error: Replicate\_Ignore\_Server\_Ids: Source\_Server\_Id: 67285976

Last\_IO\_Errno 字段显示该实例收到 I/O 错误 1236。Source\_Log\_File 字段显示文件名为 mysql-bin-changelog.012345,这意味着日志文件索引为 12345。要纠正该错误,您可以使用以 下参数调用 mysql.rds\_next\_source\_log:

CALL mysql.rds\_next\_source\_log(12345);

<span id="page-1667-0"></span>mysql.rds\_remove\_binlog\_ssl\_material

删除用于 SSL 通信和加密复制的证书颁发机构证书、客户端证书与客户端密钥。此类信息可通过使用 [mysql.rds\\_import\\_binlog\\_ssl\\_material](#page-1661-0) 来导入。

## 语法

```
CALL mysql.rds_remove_binlog_ssl_material;
```
<span id="page-1668-0"></span>mysql.rds\_reset\_external\_master(Aurora MySQL 版本 2)

重新配置 Aurora MySQL 数据库实例,使其不再是在 Amazon RDS 之外运行的某个 MySQL 实例的只 读副本。

## **A** Important

要运行此过程,必须启用 autocommit。要启用它,请将 autocommit 参数设置为 1。有关 修改参数的信息,请参阅 [修改数据库参数组中的参数](#page-354-0)。

## 语法

CALL mysql.rds\_reset\_external\_master;

使用说明

主用户必须运行 mysql.rds\_reset\_external\_master 过程。此过程必须运行于一个 MySQL 数 据库实例上,后者要作为在 Amazon RDS 之外运行的 MySQL 实例的只读副本而被删除。

## **a** Note

我们提供这些存储过程主要是为了与在 Amazon RDS 外部运行的 MySQL 实例之间启用复 制。我们建议您尽可能使用 Aurora 副本来管理 Aurora MySQL 数据库集群中的复制。有关在 Aurora MySQL 数据库集群中管理复制的信息,请参阅 [使用 Aurora 副本。](#page-1380-0)

想要了解更多有关使用复制从在 Aurora MySQL 之外运行的 MySQL 实例导入数据的信息,请参 阅[Aurora 与 MySQL 之间或 Aurora 与其他 Aurora 数据库集群之间的复制\(二进制日志复制\)](#page-1422-0)。

<span id="page-1668-1"></span>mysql.rds\_reset\_external\_source(Aurora MySQL 版本 3)

重新配置 Aurora MySQL 数据库实例,使其不再是在 Amazon RDS 之外运行的某个 MySQL 实例的只 读副本。

## **A** Important

要运行此过程,必须启用 autocommit。要启用它,请将 autocommit 参数设置为 1。有关 修改参数的信息,请参阅 [修改数据库参数组中的参数](#page-354-0)。

语法

CALL mysql.rds\_reset\_external\_source;

使用说明

主用户必须运行 mysql.rds\_reset\_external\_source 过程。此过程必须运行于一个 MySQL 数 据库实例上,后者要作为在 Amazon RDS 之外运行的 MySQL 实例的只读副本而被删除。

**a** Note

我们提供这些存储过程主要是为了与在 Amazon RDS 外部运行的 MySQL 实例之间启用复 制。我们建议您尽可能使用 Aurora 副本来管理 Aurora MySQL 数据库集群中的复制。有关在 Aurora MySQL 数据库集群中管理复制的信息,请参阅 [使用 Aurora 副本。](#page-1380-0)

<span id="page-1669-0"></span>mysql.rds\_set\_binlog\_source\_ssl(Aurora MySQL 版本 3)

为二进制日志复制启用 SOURCE\_SSL 加密。有关更多信息,请参阅 MySQL 文档中的 [CHANGE](https://dev.mysql.com/doc/refman/8.0/en/change-replication-source-to.html)  [REPLICATION SOURCE TO 语句。](https://dev.mysql.com/doc/refman/8.0/en/change-replication-source-to.html)

### 语法

CALL mysql.rds\_set\_binlog\_source\_ssl(*mode*);

#### 参数

#### *mode*

指示是否启用 SOURCE\_SSL 加密的值:

• 0 – SOURCE\_SSL 加密已禁用。默认为 0。

• 1 – SOURCE SSL 加密已启用。您可以使用 SSL 或 TLS 配置加密。

### 使用说明

Aurora MySQL 版本 3.06 及更高版本支持该过程。

<span id="page-1670-0"></span>mysql.rds\_set\_external\_master(Aurora MySQL 版本 2)

将 Aurora MySQL 数据库实例配置为在 Amazon RDS 之外运行的 MySQL 实例的只读副本。

mysql.rds set external master 过程已弃用, 并会在将来的版本中删除。请改用 [mysql.rds\\_set\\_external\\_source](#page-1675-0)。

## **A** Important

要运行此过程,必须启用 autocommit。要启用它,请将 autocommit 参数设置为 1。有关 修改参数的信息,请参阅 [修改数据库参数组中的参数](#page-354-0)。

## 语法

```
CALL mysql.rds_set_external_master ( 
   host_name
   , host_port
   , replication_user_name
   , replication_user_password
   , mysql_binary_log_file_name
   , mysql_binary_log_file_location
   , ssl_encryption
);
```
## 参数

#### *host\_name*

在 Amazon RDS 之外运行以变为源数据库实例的 MySQL 实例的主机名或 IP 地址。

#### *host\_port*

在 Amazon RDS 之外运行的要配置为源数据库实例的 MySQL 实例使用的端口。如果网络配置包括 转换端口号的安全 Shell (SSH) 端口复制,请指定由 SSH 公开的端口号。

### *replication\_user\_name*

对在 Amazon RDS 外部运行的 MySQL 实例具有 REPLICATION CLIENT 和 REPLICATION SLAVE 权限的用户的 ID。建议您向专用于复制的账户提供外部实例。

#### *replication\_user\_password*

在 replication\_user\_name 中指定的用户 ID 的密码。

*mysql\_binary\_log\_file\_name*

源数据库实例上包含复制信息的二进制日志的名称。

*mysql\_binary\_log\_file\_location*

mysql\_binary\_log\_file\_name 二进制日志中复制将开始读取复制信息的位置。

您可以通过在源数据库实例上运行 SHOW MASTER STATUS 来确定二进制日志文件名和位置。

*ssl\_encryption*

指定是否在复制连接中使用安全套接字层(SSL)加密的值。1 表示使用 SSL 加密,0 表示不使用 加密。默认值为 0。

**a** Note

不支持 MASTER\_SSL\_VERIFY\_SERVER\_CERT 选项。此选项设置为 0,这意味着连接已加 密,但未验证证书。

使用说明

主用户必须运行 mysql.rds\_set\_external\_master 过程。必须在要配置为在 Amazon RDS 外部 运行的 MySQL 实例的只读副本的 MySQL 数据库实例上运行该过程。

运行 mysql.rds\_set\_external\_master 之前,您必须先将在 Amazon RDS 之外运行的 MySQL 实例配置为源数据库实例。要连接到在 Amazon RDS 之外运行的 MySQL 实例,您必须指定 replication user name 和 replication user password 值,这些值指示对 MySQL 的外部 实例具有 REPLICATION CLIENT 和 REPLICATION SLAVE 权限的复制用户。

将 MySQL 的外部实例配置为源数据库实例

1. 通过使用所选的 MySQL 客户端,连接到 MySQL 的外部实例并创建要用于复制的用户账户。以下 是示例。

#### MySQL 5.7

CREATE USER 'repl\_user'@'mydomain.com' IDENTIFIED BY '*password*';

#### MySQL 8.0

```
CREATE USER 'repl_user'@'mydomain.com' IDENTIFIED WITH mysql_native_password BY 
  'password';
```
#### **a** Note

作为安全最佳实践,请指定除此处所示提示以外的密码。

2. 对于 MySQL 的外部实例,向复制用户授予 REPLICATION\_CLIENT 和 REPLICATION\_SLAVE 权限。以下示例向您所在域的"repl\_user"用户授予对所有数据库的 REPLICATION CLIENT 和 REPLICATION SLAVE 权限。

MySQL 5.7

```
GRANT REPLICATION CLIENT, REPLICATION SLAVE ON *.* TO 'repl_user'@'mydomain.com' 
 IDENTIFIED BY 'password';
```
MySQL 8.0

GRANT REPLICATION CLIENT, REPLICATION SLAVE ON \*.\* TO 'repl\_user'@'mydomain.com';

#### 要使用加密复制,请将源数据库实例配置为使用 SSL 连接。此外,使用

[mysql.rds\\_import\\_binlog\\_ssl\\_material](#page-1661-0) 过程,将证书颁发机构证书、客户端证书和客户端密钥导入到数 据库实例或数据库集群中。

## **a** Note

我们提供这些存储过程主要是为了与在 Amazon RDS 外部运行的 MySQL 实例之间启用复 制。我们建议您尽可能使用 Aurora 副本来管理 Aurora MySQL 数据库集群中的复制。有关在 Aurora MySQL 数据库集群中管理复制的信息,请参阅 [使用 Aurora 副本。](#page-1380-0)

在调用 mysql.rds\_set\_external\_master 将 Amazon RDS 数据库实例配置为只 读副本后,可对该只读副本调用 [mysql.rds\\_start\\_replication](#page-1685-0) 开始复制过程。您可以调用 [mysql.rds\\_reset\\_external\\_master\(Aurora MySQL 版本 2\)](#page-1668-0) 删除只读副本配置。

调用 mysql.rds\_set\_external\_master 时,Amazon RDS 将时间、用户和 set master 的操作 记录在 mysql.rds\_history 和 mysql.rds\_replication\_status 表中。

示例

在 MySQL 数据库实例上运行时,下例将该数据库实例配置为在 Amazon RDS 之外运行的某个 MySQL 实例的只读副本。

```
call mysql.rds_set_external_master( 
   'Externaldb.some.com', 
   3306, 
   'repl_user', 
   'password', 
   'mysql-bin-changelog.0777', 
   120, 
   0);
```
<span id="page-1673-0"></span>mysql.rds\_set\_external\_master\_with\_auto\_position(Aurora MySQL 版本 2)

将 Aurora MySQL 主实例配置为接受来自外部 MySQL 实例的传入复制。此过程还会根据全局事务标 识符 (GTID) 配置复制。

此过程不会配置延迟复制,因为 Aurora MySQL 不支持延迟复制。

## 语法

```
CALL mysql.rds_set_external_master_with_auto_position ( 
   host_name
   , host_port
   , replication_user_name
   , replication_user_password
   , ssl_encryption
);
```
## 参数

## *host\_name*

在 Aurora 之外运行以变为复制主实例的 MySQL 实例的主机名或 IP 地址。

#### *host\_port*

在 Aurora 之外运行的要配置为复制主实例的 MySQL 实例使用的端口。如果网络配置包括转换端口 号的安全 Shell (SSH) 端口复制,请指定由 SSH 公开的端口号。

#### *replication\_user\_name*

在对 Aurora 外部运行的 MySQL 实例上具有 REPLICATION CLIENT 和 REPLICATION SLAVE 权限的用户的 ID。建议您向专用于复制的账户提供外部实例。

### *replication\_user\_password*

在 replication\_user\_name 中指定的用户 ID 的密码。

#### *ssl\_encryption*

目前未实施该选项。默认值是 0。

#### 使用说明

对于 Aurora MySQL 数据库集群,您将在连接到主实例时调用此存储过程。

主用户必须运行 mysql.rds\_set\_external\_master\_with\_auto\_position 过程。主用户在充 当复制目标的 Aurora MySQL 数据库集群的主实例上运行此过程。这可能是外部 MySQL 数据库实例 或 Aurora MySQL 数据库集群的复制目标。

Aurora MySQL 版本 2 支持该过程。对于 Aurora MySQL 版本 3,请改为使用程序 [mysql.rds\\_set\\_external\\_source\\_with\\_auto\\_position\(Aurora MySQL 版本 3\)。](#page-1679-0)

在运行 mysql.rds\_set\_external\_master\_with\_auto\_position 前,请将外部 MySQL 数 据库实例配置为复制主实例。要连接到外部 MySQL 实例,应指定 replication\_user\_name 和 replication\_user\_password 值。这些值必须指示具有外部 MySQL 实例上的 REPLICATION CLIENT 和 REPLICATION SLAVE 权限的复制用户。

## 将外部 MySQL 实例配置为复制主实例

1. 通过使用所选的 MySQL 客户端,连接到外部 MySQL 实例并创建要用于复制的用户账户。以下是 示例。

CREATE USER 'repl\_user'@'mydomain.com' IDENTIFIED BY 'SomePassW0rd'

2. 在外部 MySQL 实例上,向复制用户授予 REPLICATION CLIENT 和 REPLICATION SLAVE 权 限。以下示例为您的域的 REPLICATION CLIENT 用户授予所有数据库的 REPLICATION SLAVE 和 'repl\_user' 权限。

GRANT REPLICATION CLIENT, REPLICATION SLAVE ON \*.\* TO 'repl\_user'@'mydomain.com' IDENTIFIED BY 'SomePassW0rd'

在调用 mysql.rds\_set\_external\_master\_with\_auto\_position 时,Amazon RDS 将 记录某些信息。这些信息包括 "set master" 和 mysql.rds\_history 表中的时间、用户和 mysql.rds\_replication\_status 操作。

要跳过已知会导致问题的基于 GTID 的特定事务,您可以使用 [mysql.rds\\_skip\\_transaction\\_with\\_gtid](#page-1683-1) 存 储过程。有关使用基于 GTID 的复制的更多信息,请参[阅使用基于 GTID 的复制。](#page-1462-0)

示例

在 Aurora 主实例上运行时,以下示例将 Aurora 集群配置为充当在 Aurora 之外运行的某个 MySQL 实 例的只读副本。

```
call mysql.rds_set_external_master_with_auto_position( 
   'Externaldb.some.com', 
   3306, 
   'repl_user'@'mydomain.com', 
   'SomePassW0rd');
```
<span id="page-1675-0"></span>mysql.rds\_set\_external\_source(Aurora MySQL 版本 3)

将 Aurora MySQL 数据库实例配置为在 Amazon RDS 外部运行的 MySQL 实例的只读副本。

**A** Important 要运行此过程,必须启用 autocommit。要启用它,请将 autocommit 参数设置为 1。有关 修改参数的信息,请参阅 [修改数据库参数组中的参数](#page-354-0)。

语法

```
CALL mysql.rds_set_external_source ( 
   host_name
```
- , *host\_port*
- , *replication\_user\_name*
- , *replication\_user\_password*
- , *mysql\_binary\_log\_file\_name*
- , *mysql\_binary\_log\_file\_location*
- , *ssl\_encryption*

```
);
```
#### 参数

#### *host\_name*

在 Amazon RDS 之外运行以变为源数据库实例的 MySQL 实例的主机名或 IP 地址。

#### *host\_port*

在 Amazon RDS 之外运行的要配置为源数据库实例的 MySQL 实例使用的端口。如果网络配置包括 转换端口号的安全 Shell (SSH) 端口复制,请指定由 SSH 公开的端口号。

## *replication\_user\_name*

对在 Amazon RDS 外部运行的 MySQL 实例具有 REPLICATION CLIENT 和 REPLICATION SLAVE 权限的用户的 ID。建议您向专用于复制的账户提供外部实例。

#### *replication\_user\_password*

在 replication\_user\_name 中指定的用户 ID 的密码。

*mysql\_binary\_log\_file\_name*

源数据库实例上包含复制信息的二进制日志的名称。

## *mysql\_binary\_log\_file\_location*

mysql\_binary\_log\_file\_name 二进制日志中复制将开始读取复制信息的位置。

您可以通过在源数据库实例上运行 SHOW MASTER STATUS 来确定二进制日志文件名和位置。

### *ssl\_encryption*

指定是否在复制连接中使用安全套接字层(SSL)加密的值。1 表示使用 SSL 加密,0 表示不使用 加密。默认值是 0。

**a** Note

要启用此选项,您必须已使用 [mysql.rds\\_import\\_binlog\\_ssl\\_material](#page-1661-0) 导入自定义 SSL 证书。如果您尚未导入自定义 SSL 证书,请将此参数设置为 0,然后使用

mysql.rds\_set\_binlog\_source\_ssl(Aurora MySQL 版本 3) 启用 SSL 以进行二进制日志复 制。 不支持 MASTER\_SSL\_VERIFY\_SERVER\_CERT 选项。此选项设置为 0,这意味着连接已加 密,但未验证证书。

使用说明

主用户必须运行 mysql.rds\_set\_external\_source 过程。该过程必须在以下 Aurora MySQL 数 据库实例上运行:也即,该实例将配置为在 Amazon RDS 外部运行的 MySQL 实例的只读副本。

运行 mysql . rds\_set\_external\_source 之前,您必须先将在 Amazon RDS 之外运行的 MySQL 实例配置为源数据库实例。要连接到在 Amazon RDS 之外运行的 MySQL 实例,您必须指定 replication user name 和 replication user password 值,这些值指示对 MySQL 的外部 实例具有 REPLICATION CLIENT 和 REPLICATION SLAVE 权限的复制用户。

将 MySQL 的外部实例配置为源数据库实例

1. 通过使用所选的 MySQL 客户端,连接到 MySQL 的外部实例并创建要用于复制的用户账户。以下 是示例。

MySQL 5.7

CREATE USER 'repl\_user'@'mydomain.com' IDENTIFIED BY '*password*';

MySQL 8.0

```
CREATE USER 'repl_user'@'mydomain.com' IDENTIFIED WITH mysql_native_password BY 
  'password';
```
**a** Note

作为安全最佳实践,请指定除此处所示提示以外的密码。

2. 对于 MySQL 的外部实例,向复制用户授予 REPLICATION CLIENT 和 REPLICATION SLAVE 权限。以下示例向您所在域的"repl\_user"用户授予对所有数据库的 REPLICATION CLIENT 和 REPLICATION SLAVE 权限。

MySQL 5.7

GRANT REPLICATION CLIENT, REPLICATION SLAVE ON \*.\* TO 'repl\_user'@'mydomain.com' IDENTIFIED BY '*password*';

#### MySQL 8.0

GRANT REPLICATION CLIENT, REPLICATION SLAVE ON \*.\* TO 'repl\_user'@'mydomain.com';

要使用加密复制,请将源数据库实例配置为使用 SSL 连接。此外,使用

[mysql.rds\\_import\\_binlog\\_ssl\\_material](url-rds-user;mysql_rds_import_binlog_ssl_material.html) 过程,将证书颁发机构证书、客户端证书和客户端密钥导入到数 据库实例或数据库集群中。

### **a** Note

我们提供这些存储过程主要是为了与在 Amazon RDS 外部运行的 MySQL 实例之间启用复 制。我们建议您尽可能使用 Aurora 副本来管理 Aurora MySQL 数据库集群中的复制。有关在 Aurora MySQL 数据库集群中管理复制的信息,请参阅 [使用 Aurora 副本。](#page-1380-0)

在调用 mysql.rds\_set\_external\_source 将 Aurora MySQL 数据库实例配置为只读 副本后,可对该只读副本调用 [mysql.rds\\_start\\_replication](https://docs.aws.amazon.com/AmazonRDS/latest/UserGuide/mysql_rds_start_replication.html) 以开始复制过程。您可以调用 [mysql.rds\\_reset\\_external\\_source](#page-1668-1) 以删除只读副本配置。

调用 mysql.rds\_set\_external\_source 时,Amazon RDS 将时间、用户和 set master 的操作 记录在 mysql.rds\_history 和 mysql.rds\_replication\_status 表中。

示例

在 Aurora MySQL 数据库实例上运行时,以下示例将该数据库实例配置为在 Amazon RDS 外部运行的 某个 MySQL 实例的只读副本。

```
call mysql.rds_set_external_source( 
   'Externaldb.some.com', 
   3306, 
   'repl_user', 
   'password', 
   'mysql-bin-changelog.0777', 
   120, 
   0);
```
<span id="page-1679-0"></span>mysql.rds\_set\_external\_source\_with\_auto\_position (Aurora MySQL 版本 3)

将 Aurora MySQL 主实例配置为接受来自外部 MySQL 实例的传入复制。此过程还会根据全局事务标 识符 (GTID) 配置复制。

## 语法

```
CALL mysql.rds_set_external_source_with_auto_position ( 
   host_name
   , host_port
   , replication_user_name
   , replication_user_password
   , ssl_encryption
);
```
## 参数

#### *host\_name*

在 Aurora 之外运行以变为复制源的 MySQL 实例的主机名或 IP 地址。

#### *host\_port*

在 Aurora 之外运行的要配置为复制源的 MySQL 实例使用的端口。如果网络配置包括转换端口号的 安全 Shell (SSH) 端口复制,请指定由 SSH 公开的端口号。

## *replication\_user\_name*

在对 Aurora 外部运行的 MySQL 实例上具有 REPLICATION CLIENT 和 REPLICATION SLAVE 权限的用户的 ID。建议您向专用于复制的账户提供外部实例。

## *replication\_user\_password*

在 replication\_user\_name 中指定的用户 ID 的密码。

## *ssl\_encryption*

目前未实施该选项。默认值是 0。

**a** Note

使用 [mysql.rds\\_set\\_binlog\\_source\\_ssl\(Aurora MySQL 版本 3\)启](#page-1669-0)用 SSL 以进行二进制日 志复制。

使用说明

对于 Aurora MySQL 数据库集群,您将在连接到主实例时调用此存储过程。

管理用户必须运行 mysql.rds\_set\_external\_source\_with\_auto\_position 过程。管理用户 在充当复制目标的 Aurora MySQL 数据库集群的主实例上运行此过程。这可能是外部 MySQL 数据库 实例或 Aurora MySQL 数据库集群的复制目标。

仅 Aurora MySQL 版本 3 支持该过程。此过程不会配置延迟复制,因为 Aurora MySQL 不支持延迟复 制。

在运行 mysql.rds\_set\_external\_source\_with\_auto\_position 前,请将外部 MySQL 数据库实例配置为复制源。要连接到外部 MySQL 实例,应指定 replication\_user\_name 和 replication\_user\_password 值。这些值必须指示具有外部 MySQL 实例上的 REPLICATION CLIENT 和 REPLICATION SLAVE 权限的复制用户。

## 要将外部 MySQL 实例配置为复制源

1. 通过使用所选的 MySQL 客户端,连接到外部 MySQL 实例并创建要用于复制的用户账户。以下是 示例。

CREATE USER 'repl\_user'@'mydomain.com' IDENTIFIED BY 'SomePassW0rd'

2. 在外部 MySQL 实例上,向复制用户授予 REPLICATION CLIENT 和 REPLICATION SLAVE 权 限。以下示例为您的域的 REPLICATION CLIENT 用户授予所有数据库的 REPLICATION SLAVE 和 'repl\_user' 权限。

GRANT REPLICATION CLIENT, REPLICATION SLAVE ON \*.\* TO 'repl\_user'@'mydomain.com' IDENTIFIED BY 'SomePassW0rd'

在调用 mysql.rds\_set\_external\_source\_with\_auto\_position 时,Amazon RDS 将 记录某些信息。这些信息包括 "set master" 和 mysql.rds\_history 表中的时间、用户和 mysql.rds\_replication\_status 操作。

要跳过已知会导致问题的基于 GTID 的特定事务,您可以使用 [mysql.rds\\_skip\\_transaction\\_with\\_gtid/](#page-1683-1)> 存储过程。有关使用基于 GTID 的复制的更多信息,请参[阅使用基于 GTID 的复制。](#page-1462-0)

## 示例

在 Aurora 主实例上运行时,以下示例将 Aurora 集群配置为充当在 Aurora 之外运行的某个 MySQL 实 例的只读副本。

```
call mysql.rds_set_external_source_with_auto_position( 
   'Externaldb.some.com', 
   3306, 
   'repl_user'@'mydomain.com', 
   'SomePassW0rd');
```
<span id="page-1681-0"></span>mysql.rds\_set\_master\_auto\_position(Aurora MySQL 版本 2)

将复制模式设置为基于二进制日志文件位置或全局事务标识符 (GTID)。

## 语法

```
CALL mysql.rds_set_master_auto_position (
auto_position_mode
);
```
## 参数

## *auto\_position\_mode*

该值指示是使用日志文件位置复制还是基于 GTID 的复制:

- 0 使用基于二进制日志文件位置的复制方法。默认为 0。
- 1 使用基于 GTID 的复制方法。

## 使用说明

主用户必须运行 mysql.rds\_set\_master\_auto\_position 过程。

Aurora MySQL 版本 2 支持该过程。

<span id="page-1681-1"></span>mysql.rds\_set\_read\_only(Aurora MySQL 版本 3)

为数据库实例全局开启或关闭 read\_only 模式。

#### 语法

CALL mysql.rds\_set\_read\_only(*mode*);

## 参数

#### *mode*

指示是否为数据库实例全局启用 read\_only 模式的值:

- 0-0FF。默认值为 0。
- $1 ON$

## 使用说明

mysql.rds\_set\_read\_only 存储过程仅修改 read\_only 参数。无法在读取器数据库实例上更改 innodb\_read\_only 参数。

read\_only 参数更改在重启时不会保留。要对 read\_only 进行永久更改,必须使用 read\_only 数 据库集群参数。

Aurora MySQL 版本 3.06 及更高版本支持该过程。

<span id="page-1682-0"></span>mysql.rds\_set\_session\_binlog\_format(Aurora MySQL 版本 2)

设置当前会话的二进制日志格式。

## 语法

CALL mysql.rds\_set\_session\_binlog\_format(*format*);

#### 参数

## *format*

一个表示当前会话的二进制日志格式的值:

- STATEMENT 复制源基于 SQL 语句将事件写入二进制日志。
- ROW 复制源将事件写入二进制日志,指示各个表行发生更改。
- MIXED 日志记录通常基于 SQL 语句,但在某些条件下切换到行。有关更多信息,请参阅 MySQL 文档中[的混合二进制日志记录格式](https://dev.mysql.com/doc/refman/8.0/en/binary-log-mixed.html)。

#### 使用说明

对于 Aurora MySQL 数据库集群,您将在连接到主实例时调用此存储过程。

要使用此存储过程,必须为当前会话配置二进制日志记录。

对于 Aurora,Aurora MySQL 版本 2.12 及更高的与 MySQL 5.7 兼容的版本支持此过程。

<span id="page-1683-0"></span>mysql.rds\_set\_source\_auto\_position (Aurora MySQL 版本 3)

将复制模式设置为基于二进制日志文件位置或全局事务标识符 (GTID)。

## 语法

CALL mysql.rds\_set\_source\_auto\_position (*auto\_position\_mode*);

## 参数

#### *auto\_position\_mode*

该值指示是使用日志文件位置复制还是基于 GTID 的复制:

- 0 使用基于二进制日志文件位置的复制方法。默认为 0。
- 1 使用基于 GTID 的复制方法。

使用说明

对于 Aurora MySQL 数据库集群,您将在连接到主实例时调用此存储过程。

管理用户必须运行 mysql.rds\_set\_source\_auto\_position 过程。

<span id="page-1683-1"></span>mysql.rds\_skip\_transaction\_with\_gtid(Aurora MySQL 版本 2 和 3)

在 Aurora 主实例上跳过复制具有指定全局事务标识符 (GTID) 的事务。

在已知特定 GTID 事务导致问题时,您可以使用该过程进行灾难恢复。请使用该存储过程跳过有问题的 事务。有问题的事务示例包括禁用复制、删除重要数据或导致数据库实例变得不可用的事务。

#### 语法

CALL mysql.rds\_skip\_transaction\_with\_gtid (

Amazon Aurora Aurora 用户指南

*gtid\_to\_skip* );

## 参数

*gtid\_to\_skip*

要跳过的复制事务的 GTID。

使用说明

主用户必须运行 mysql.rds\_skip\_transaction\_with\_gtid 过程。

Aurora MySQL 版本 2 和 3 支持该过程。

示例

以下示例将跳过复制具有 GTID 3E11FA47-71CA-11E1-9E33-C80AA9429562:23 的事务。

CALL mysql.rds\_skip\_transaction\_with\_gtid('3E11FA47-71CA-11E1-9E33-C80AA9429562:23');

<span id="page-1684-0"></span>mysql.rds\_skip\_repl\_error

跳过并删除 MySQL 数据库只读副本上的复制错误。

## 语法

CALL mysql.rds\_skip\_repl\_error;

## 使用说明

主用户必须对只读副本运行 mysql.rds\_skip\_repl\_error 过程。有关此过程的更多信息,请参 阅[跳过当前的复制错误](https://docs.aws.amazon.com/AmazonRDS/latest/UserGuide/Appendix.MySQL.CommonDBATasks.html#Appendix.MySQL.CommonDBATasks.SkipError)。

要确定是否存在错误,请运行 MySQL SHOW REPLICA STATUS\G 命令。如果复制错误 不太严重,您可以运行 mysql.rds\_skip\_repl\_error 以跳过该错误。如果有多个错 误,mysql.rds skip repl error 会删除第一个错误,并警告存在其他错误。然后,您可以使 用 SHOW REPLICA STATUS\G 确定要对下一个错误采取的适当操作。有关返回的值的信息,请参阅 MySQL 文档中的 [SHOW REPLICA STATUS 语法](https://dev.mysql.com/doc/refman/8.0/en/show-replica-status.html)。

**a** Note

以前的 MySQL 版本使用的是 SHOW SLAVE STATUS,而不是 SHOW REPLICA STATUS。如 果您使用的 MySQL 版本低于 8.0.23,那么请使用 SHOW SLAVE STATUS。

有关解决 Aurora MySQL 的复制错误的信息,请参阅[诊断并解决 MySQL 读取复制故障。](#page-3649-0)

复制已停止错误

调用 mysql.rds\_skip\_repl\_error 过程时,您可能会收到一条错误消息,指出副本已关闭或禁 用。

如果您对于主实例而不是只读副本运行该过程,则会出现此错误消息。您必须对只读副本运行此过程, 该过程才能正常运行。

如果您对只读副本运行该过程,但无法成功重新启动复制,也可能会出现此错误消息。

如果您需要跳过大量错误,复制滞后时间可能会超出二进制日志 (binlog) 文件的默认保留期。在这种情 况下,您可能会遇到一个严重错误,这是由于在只读副本上重放之前清除 binlog 文件而造成的。此清 除会导致复制停止,而您将无法再调用 mysql.rds\_skip\_repl\_error 命令以跳过复制错误。

您可以增加在源数据库实例上保留 binlog 文件的小时数以缓解该问题。在增加二进制日志保留时间 后,您可以重新启动复制进程,并根据需要调用 mysql.rds\_skip\_repl\_error 命令。

要设置 binlog 保留时间,请使用 [mysql.rds\\_set\\_configuration](#page-1647-0) 过程,并指定 'binlog retention hours' 配置参数以及在数据库集群上保留 binlog 文件的小时数。以下示例将 binlog 文件的保留期设 置为 48 个小时。

CALL mysql.rds\_set\_configuration('binlog retention hours', 48);

<span id="page-1685-0"></span>mysql.rds\_start\_replication

从 Aurora MySQL 数据库集群发起复制。

**a** Note

您可以使用 [mysql.rds\\_start\\_replication\\_until\(Aurora MySQL 版本 3\)](#page-1686-0) 或 mysql.rds\_start\_replication\_until\_gtid (Aurora MySQL 版本 3) 存储过程从 Aurora MySQL 数 据库实例中启动复制,并在指定的二进制日志文件位置停止复制。

## 语法

CALL mysql.rds start replication;

使用说明

主用户必须运行 mysql.rds\_start\_replication 过程。

要从 Amazon RDS 外部的 MySQL 实例导入数据,请在调用 mysql.rds\_set\_external\_master 或 mysql.rds set external source 以构建复制配置后,再对只读副本调用 mysql.rds\_start\_replication 以开始复制过程。有关更多信息,请参阅 [Aurora 与 MySQL 之间](#page-1422-0) [或 Aurora 与其他 Aurora 数据库集群之间的复制\(二进制日志复制\)](#page-1422-0)。

要将数据导出到 Amazon RDS 外部的 MySQL 实例,请对只读副本调用 mysql.rds\_start\_replication 和 mysql.rds\_stop\_replication 以控制某些复制操作,如 清除二进制日志。有关更多信息,请参阅 [Aurora 与 MySQL 之间或 Aurora 与其他 Aurora 数据库集群](#page-1422-0) [之间的复制\(二进制日志复制\)](#page-1422-0)。

您还可以对只读副本调用 mysql.rds\_start\_replication,以便重新启动您先前通过调用 mysql.rds\_stop\_replication 停止的任何复制过程。有关更多信息,请参阅 [复制已停止错误。](#page-3651-0)

<span id="page-1686-0"></span>mysql.rds\_start\_replication\_until (Aurora MySQL 版本 3)

从 Aurora MySQL 数据库集群发起复制,并在指定的二进制日志文件位置停止复制。

语法

```
CALL mysql.rds_start_replication_until (
replication_log_file
   , replication_stop_point
);
```
## 参数

*replication\_log\_file*

源数据库实例上包含复制信息的二进制日志的名称。

*replication\_stop\_point*

replication\_log\_file 二进制日志中复制将停止的位置。

#### 使用说明

主用户必须运行 mysql.rds\_start\_replication\_until 过程。

Aurora MySQL 版本 3.04 及更高版本支持该过程。

托管式复制不支持 mysql.rds\_start\_replication\_until 存储过程,其中包括以下内容:

- [跨 AWS 区域复制 Amazon Aurora MySQL 数据库集群](#page-1409-0)
- [使用 Aurora 只读副本将数据从 RDS for MySQL 数据库实例迁移到 Amazon Aurora MySQL 数据库](#page-1222-0) [集群](#page-1222-0)

为 replication\_log\_file 参数指定的文件名必须与源数据库实例二进制日志文件名匹配。

当 replication\_stop\_point 参数指定位于过去的某个停止位置时,即会立即停止复制。

示例

以下示例将启动复制并复制更改,直到它到达 120 二进制日志文件中的 mysql-binchangelog.000777 位置。

```
call mysql.rds_start_replication_until( 
   'mysql-bin-changelog.000777', 
   120);
```
<span id="page-1687-0"></span>mysql.rds\_start\_replication\_until\_gtid(Aurora MySQL 版本 3)

从 Aurora MySQL 数据库集群中启动复制,并在指定的全局事务标识符(GTID)后面立即停止复制。

## 语法

CALL mysql.rds\_start\_replication\_until\_gtid(*gtid*);

### 参数

## *gtid*

停止复制前的 GTID。

#### 使用说明

主用户必须运行 mysql.rds\_start\_replication\_until\_qtid 过程。

Aurora MySQL 版本 3.04 及更高版本支持该过程。

托管式复制不支持 mysql.rds\_start\_replication\_until\_gtid 存储过程,其中包括以下内 容:

- [跨 AWS 区域复制 Amazon Aurora MySQL 数据库集群](#page-1409-0)
- [使用 Aurora 只读副本将数据从 RDS for MySQL 数据库实例迁移到 Amazon Aurora MySQL 数据库](#page-1222-0) [集群](#page-1222-0)

在 gtid 参数指定副本已运行的事务时,将会立即停止复制。

#### 示例

以下示例启动复制并复制更改,直至到达 GTID 3E11FA47-71CA-11E1-9E33- C80AA9429562:23。

```
call mysql.rds_start_replication_until_gtid('3E11FA47-71CA-11E1-9E33-C80AA9429562:23');
```
<span id="page-1688-0"></span>mysql.rds\_stop\_replication

停止从 MySQL 数据库实例中进行复制。

#### 语法

CALL mysql.rds\_stop\_replication;

#### 使用说明

主用户必须运行 mysql.rds\_stop\_replication 过程。

如果要配置复制,使其从在 Amazon RDS 外部运行的 MySQL 实例导入数据,则要在导入完成后,再 对只读副本调用 mysql.rds\_stop\_replication 以停止复制过程。有关更多信息,请参阅 [Aurora](#page-1422-0) [与 MySQL 之间或 Aurora 与其他 Aurora 数据库集群之间的复制\(二进制日志复制\)。](#page-1422-0)

如果要配置复制,使其将数据导出到在 Amazon RDS 外部运行的 MySQL 实例,则要对只读副本调用 mysql.rds\_start\_replication 和 mysql.rds\_stop\_replication 以控制某些复制操作,如 清除二进制日志。有关更多信息,请参阅 [Aurora 与 MySQL 之间或 Aurora 与其他 Aurora 数据库集群](#page-1422-0) [之间的复制\(二进制日志复制\)](#page-1422-0)。

托管式复制不支持 mysql.rds\_stop\_replication 存储过程,其中包括以下内容:

- [跨 AWS 区域复制 Amazon Aurora MySQL 数据库集群](#page-1409-0)
- [使用 Aurora 只读副本将数据从 RDS for MySQL 数据库实例迁移到 Amazon Aurora MySQL 数据库](#page-1222-0) [集群](#page-1222-0)

# Aurora MySQL 特定的 information\_schema 表

Aurora MySQL 有一些特定于 Aurora 的 information\_schema 表。

information\_schema.aurora\_global\_db\_instance\_status

information\_schema.aurora\_global\_db\_instance\_status 表包含有关全局数据库主数据 库集群和辅助数据库集群中所有数据库实例状态的信息。下表显示了您可以使用的列。其余列仅供 Aurora 内部使用。

## **a** Note

此信息模式表仅适用于 Aurora MySQL 版本 3.04.0 及更高版本的全局数据库。

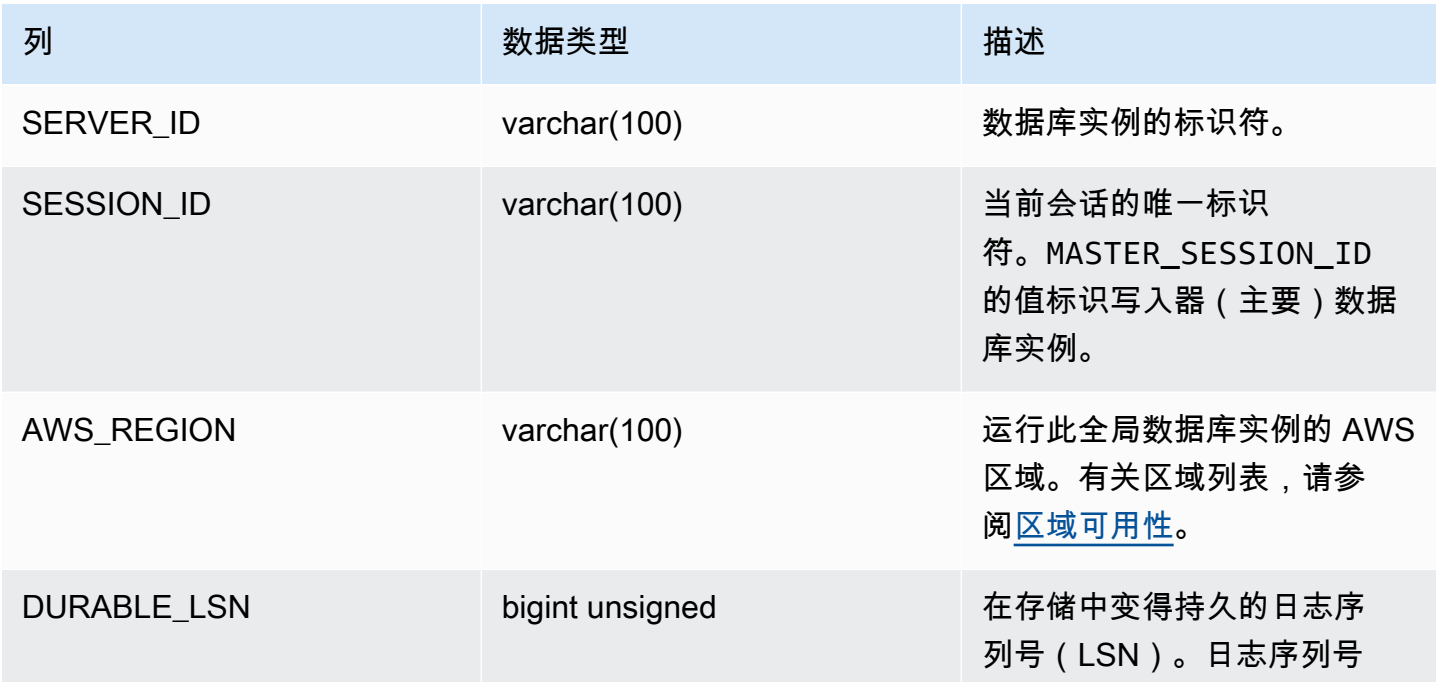

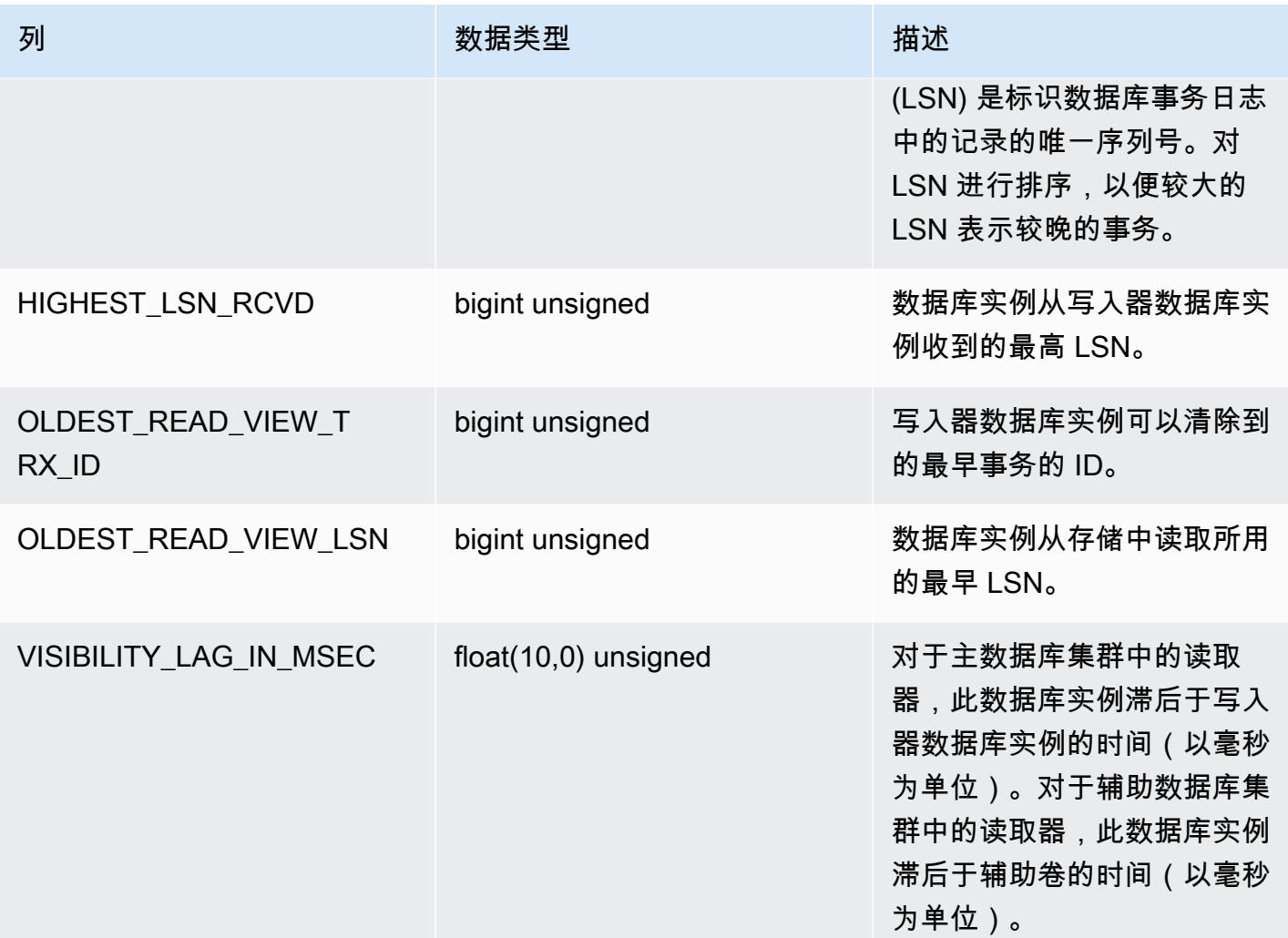

information\_schema.aurora\_global\_db\_status

information\_schema.aurora\_global\_db\_status 表包含有关 Aurora 全局数据库滞后各方面 的信息,特别是底层 Aurora 存储的滞后(所谓持久性滞后)以及恢复点目标(RPO)之间的滞后。下 表显示了您可以使用的列。其余列仅供 Aurora 内部使用。

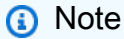

此信息模式表仅适用于 Aurora MySQL 版本 3.04.0 及更高版本的全局数据库。

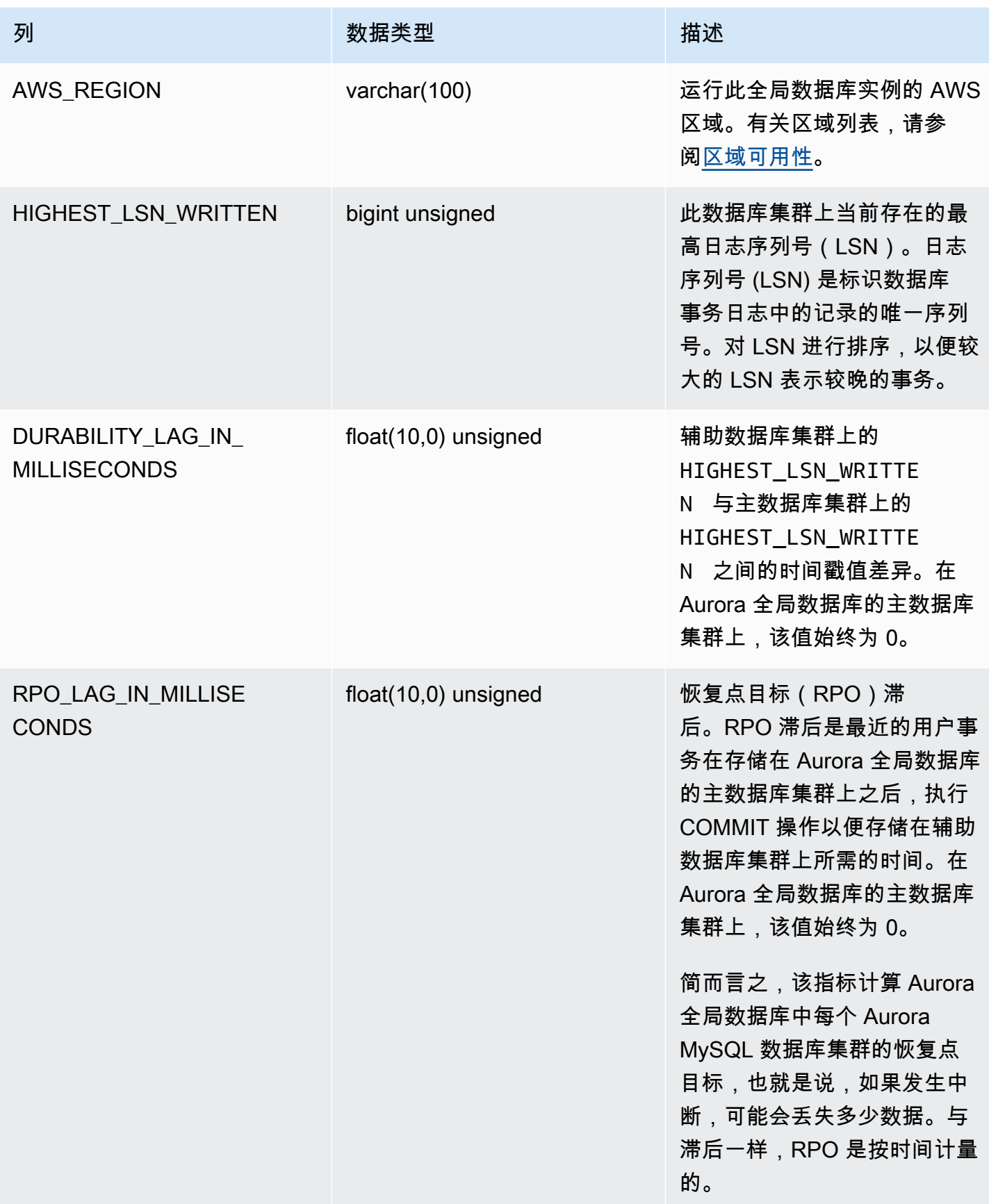
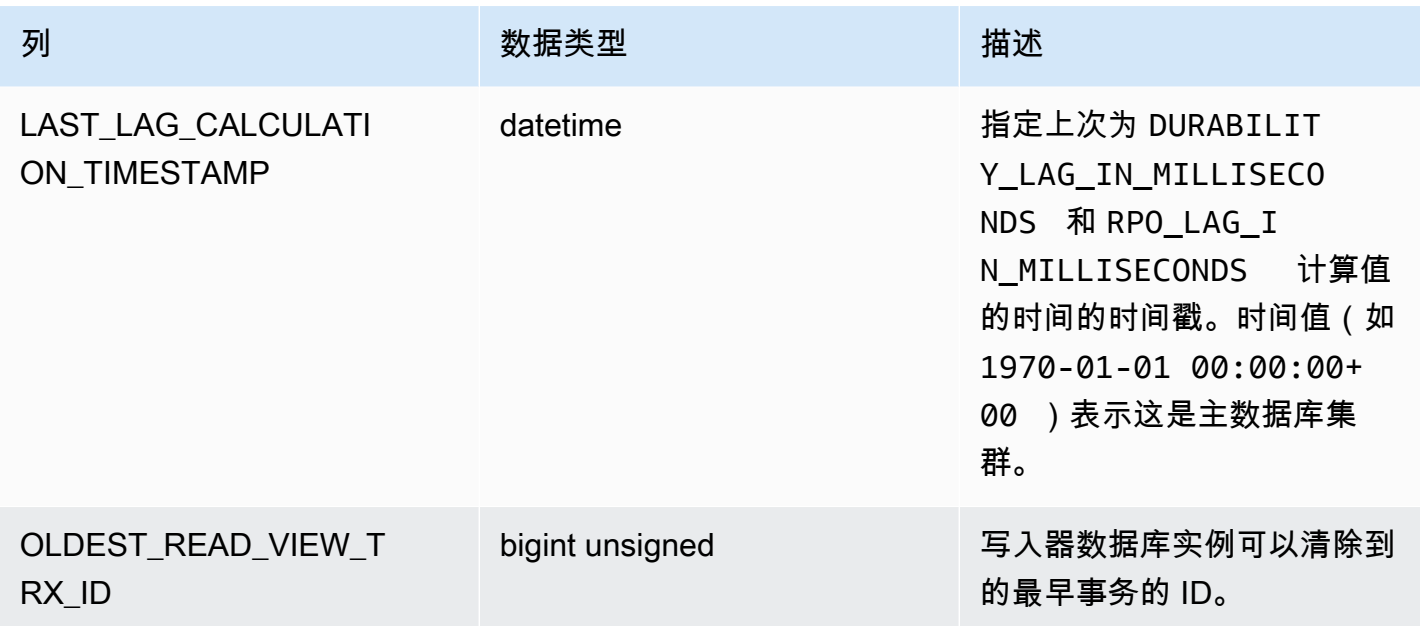

# information\_schema.replica\_host\_status

information\_schema.replica\_host\_status 表包含复制信息。您可以使用的列如下表所示。 其余列仅供 Aurora 内部使用。

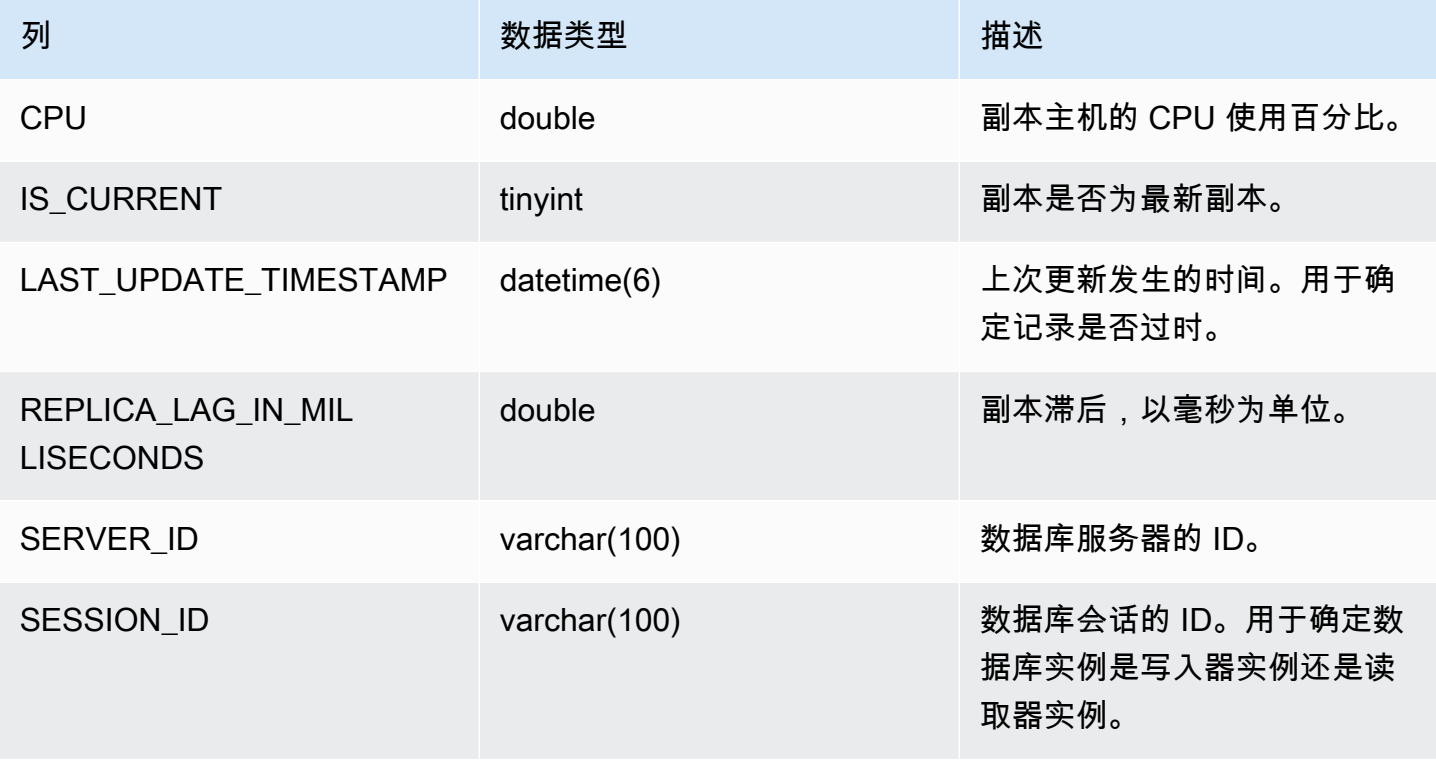

## **a** Note

当副本实例滞后时,从其 information\_schema.replica\_host\_status 表中查询到的信 息可能已过时。在这种情况下,我们建议您改为从写入器实例进行查询。 虽然 mysql.ro\_replica\_status 表具有相似的信息,但我们不建议使用它。

information\_schema.aurora\_forwarding\_processlist

information\_schema.aurora\_forwarding\_processlist 表包含有关写入转发所涉及的进程 的信息。

此表的内容仅在开启全局或集群内写入转发的数据库集群的写入器数据库实例上可见。读取器数据库实 例上返回一个空的结果集。

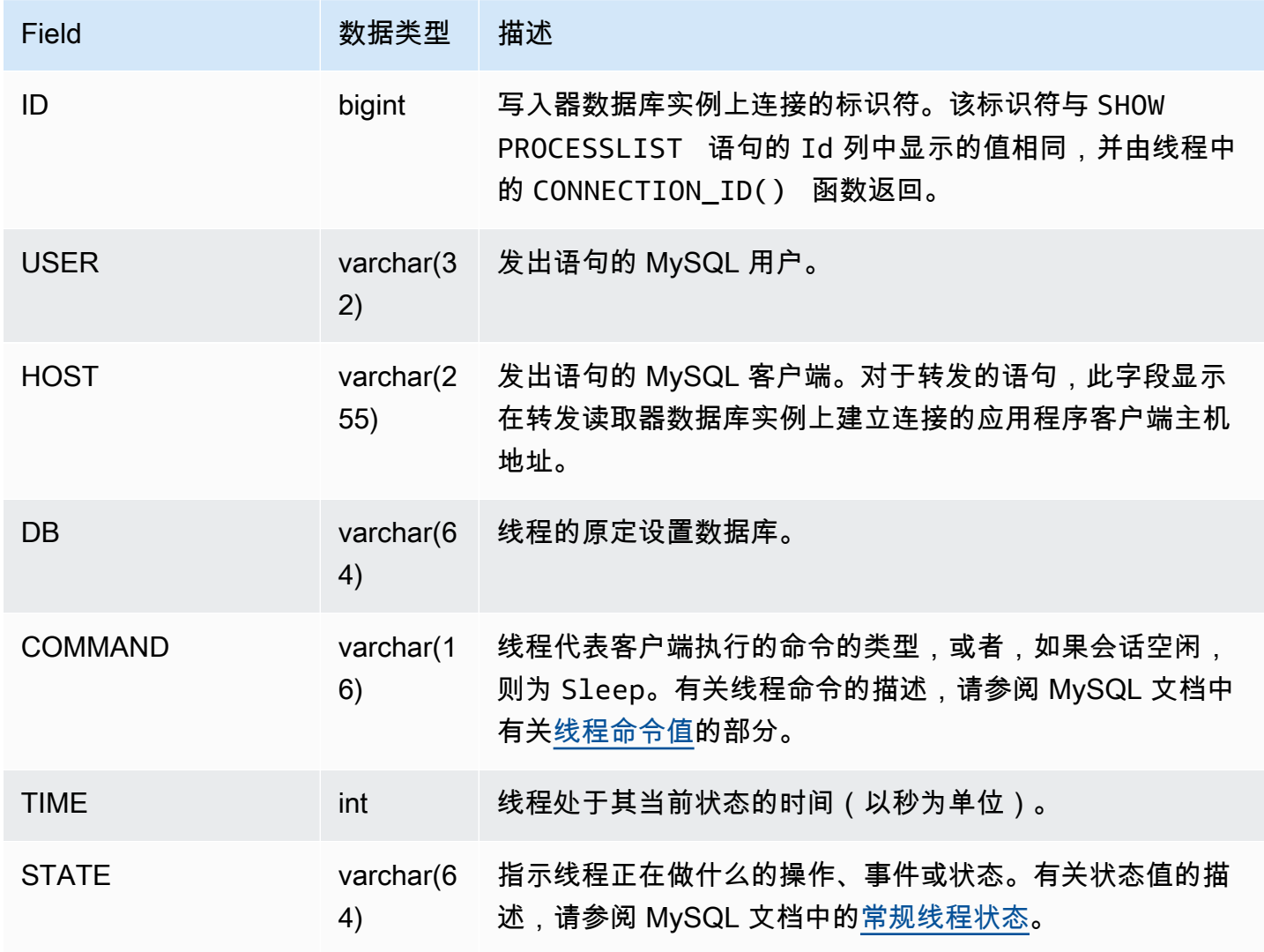

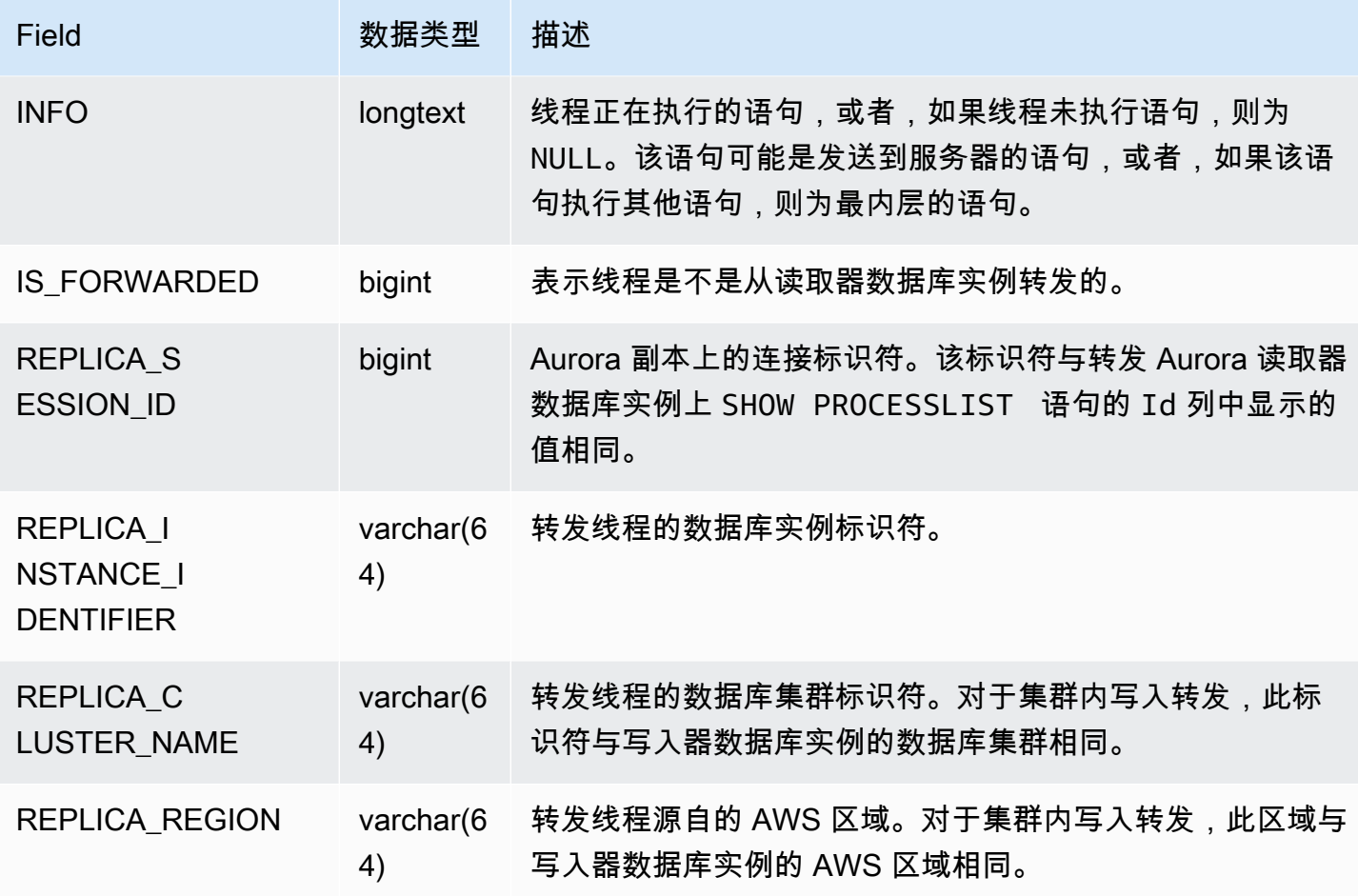

# Amazon Aurora MySQL 的数据库引擎更新

Amazon Aurora 定期发布更新。更新将在系统维护时段内应用于 Aurora 数据库集群。应用更新的时间 取决于数据库集群的区域和维护时段设置以及更新的类型。

Amazon Aurora 版本在多天时间里陆续对所有 AWS 区域发布。某些区域可能会暂时显示另一区域尚 不可用的引擎版本。

更新将同时应用于数据库集群中的所有实例。更新需要在数据库集群中的所有实例上重新启动数据 库,因此,会出现 20 到 30 秒的停机,之后您可以继续使用数据库集群。您可以从 [AWS Management](https://console.aws.amazon.com/)  [Console](https://console.aws.amazon.com/)查看或更改维护时段设置。

有关 Amazon Aurora 支持的 Aurora MySQL 版本的详细信息,请参阅 [发布说明。](https://docs.aws.amazon.com/AmazonRDS/latest/AuroraMySQLReleaseNotes/Welcome.html)

接下来,您可以了解如何为集群选择正确的 Aurora MySQL 版本、创建或升级集群时如何指定版本, 以及以最小的中断将集群从一个版本升级到另一个版本的步骤。

### 主题

- [Aurora MySQL 版本号和特殊版本](#page-1695-0)
- [为 Amazon Aurora MySQL 兼容版的版本 2 终止标准支持做好准备](#page-1699-0)
- [准备终止使用 Amazon Aurora MySQL 兼容版的版本 1](#page-1703-0)
- [升级 Amazon Aurora MySQL 数据库集群](#page-1706-0)
- [Amazon Aurora MySQL 的数据库引擎更新和修复](#page-1739-0)

## <span id="page-1695-0"></span>Aurora MySQL 版本号和特殊版本

虽然 Aurora MySQL 兼容版 与 MySQL 数据库引擎兼容,但 Aurora MySQL 包括特定于特定 Aurora MySQL 版本的特征和错误修复。应用程序开发人员可以使用 SQL 检查其应用程序中的 Aurora MySQL 版本。数据库管理员可以在创建或升级 Aurora MySQL 数据库集群和数据库实例时检查和指定 Aurora MySQL 版本。

#### 主题

- [通过AWS检查或指定 Aurora MySQL 引擎版本](#page-1696-0)
- [使用 SQL 检查 Aurora MySQL 版本](#page-1697-0)
- [Aurora MySQL 长期支持 \(LTS\) 版本](#page-1697-1)
- [Aurora MySQL 测试版](#page-1698-0)

## <span id="page-1696-0"></span>通过AWS检查或指定 Aurora MySQL 引擎版本

使用AWS Management Console、AWS CLI 或 RDS API 执行管理任务时,您可以使用描述性字母数 字格式指定 Aurora MySQL 版本。

从 Aurora MySQL 版本 2 开始,Aurora 引擎版本具有以下语法。

*mysql-major-version*.mysql\_aurora.*aurora-mysql-version*

*mysql-major-version-* 部分为 5.7 或 8.0。此值表示客户端协议的版本和相应 Aurora MySQL 版 本的 MySQL 特征支持的一般级别。

The *aurora-mysql-version* 是一个包含三个部分的点分值:Aurora MySQL 主要版本、Aurora MySQL 次要版本和补丁级别。主要版本为 2 或 3。这些值分别表示与 MySQL 5.7 或 8.0 兼容的 Aurora MySQL。次要版本表示 2.x 或 3.x 系列中的特征版本。对于每个次要版本,补丁级别从 0 开 始,表示应用于次要版本的后续错误修复集。有时,新特征会合并到次要版本中,但不会立即显示出 来。在这些情况下,该特征会进行微调,并在以后的补丁级别中公开。

所有 2.x Aurora MySQL 引擎版本都与 Community MySQL 5.7.12 兼容。所有 3.x Aurora MySQL 引擎 版本都与 MySQL 8.0.23 兼容。您可以参考特定 3.x 版本的版本注释来了解相应的 MySQL 兼容版本。

例如,Aurora MySQL 3.02.0 和 2.11.2 的引擎版本如下所示。

8.0.mysql\_aurora.3.02.0 5.7.mysql\_aurora.2.11.2

**a** Note

社群 MySQL 版本与 Aurora MySQL 2.x 版本之间没有一一对应关系。对于 Aurora MySQL 版本 3,有更直接的映射。要检查特定 Aurora MySQL 版本中有哪些错误修复和新特征,请 参阅《Aurora MySQL 版本注释》中的 [Amazon Aurora MySQL 版本 3 的数据库引擎更新](https://docs.aws.amazon.com/AmazonRDS/latest/AuroraMySQLReleaseNotes/AuroraMySQL.Updates.30Updates.html)和 [Amazon Aurora MySQL 版本 2 的数据库引擎更新](https://docs.aws.amazon.com/AmazonRDS/latest/AuroraMySQLReleaseNotes/AuroraMySQL.Updates.20Updates.html)。有关新特征和版本的时间顺序列表,请参 阅[文档历史记录](#page-3655-0)。要检查与安全相关的修复所需的最低版本,请参阅《Aurora MySQL 发布说 明》中的 [Aurora MySQL 中修复的安全漏洞。](https://docs.aws.amazon.com/AmazonRDS/latest/AuroraMySQLReleaseNotes/AuroraMySQL.CVE_list.html)

您可以在一些 AWS CLI 命令和 RDS API 操作中指定 Aurora MySQL 引擎版本。例如,您可以在运行 --engine-version 命令 [create-db-cluster](https://docs.aws.amazon.com/cli/latest/reference/rds/create-db-cluster.html) 和 [modify-db-cluster](https://docs.aws.amazon.com/cli/latest/reference/rds/modify-db-cluster.html) 时指定 AWS CLI 选项。您可以在运 行 RDS API 操作 [CreateDBCluster](https://docs.aws.amazon.com/AmazonRDS/latest/APIReference/API_CreateDBCluster.html) 和 [ModifyDBCluster](https://docs.aws.amazon.com/AmazonRDS/latest/APIReference/API_ModifyDBCluster.html) 时指定 EngineVersion 参数。

在 Aurora MySQL 版本 2 及更高版本中,AWS Management Console中的引擎版本还包含 Aurora 版 本。升级集群将更改显示的值。这种更改可帮助您指定和检查精确的 Aurora MySQL 版本,而无需连 接到集群或运行任何 SQL 命令。

### **b** Tip

对于通过 AWS CloudFormation 管理的 Aurora 集群,EngineVersion 设置中的此 更改可通过 AWS CloudFormation 触发操作。有关 AWS CloudFormation 如何处理对 EngineVersion 设置的更改的信息,请参阅 [AWS CloudFormation文档](https://docs.aws.amazon.com/AWSCloudFormation/latest/UserGuide/aws-resource-rds-dbcluster.html)。

## <span id="page-1697-0"></span>使用 SQL 检查 Aurora MySQL 版本

您可以使用 SQL 查询在应用程序中检索的 Aurora 版本号使用格式 *<major version>*.*<minor version>*.*<patch version>*。您可以通过查询 AURORA\_VERSION 系统变量,获取 Aurora MySQL 集群中任何数据库实例的此版本号。要获取此版本号,请使用以下查询之一。

```
select aurora_version();
select @@aurora_version;
```
这些查询会产生类似于以下内容的输出。

```
mysql> select aurora_version(), @@aurora_version;
+------------------+------------------+
| aurora_version() | @@aurora_version |
+------------------+------------------+
| 2.11.1 | 2.11.1
  +------------------+------------------+
```
控制台、CLI 和 RDS API 使用 [通过AWS检查或指定 Aurora MySQL 引擎版本](#page-1696-0) 中描述的技术返回的版 本号通常更具描述性。

<span id="page-1697-1"></span>Aurora MySQL 长期支持 (LTS) 版本

每个新的 Aurora MySQL 版本在一定时间内保持可用状态,以便在创建或升级数据库集群时使用。 在此期间后,您必须升级使用该版本的任何集群。您可以在支持期限结束之前手动升级集群,或者 Aurora 可以在不再支持集群的 Aurora MySQL 版本时自动升级集群。

Aurora 将某些 Aurora MySQL 版本指定为长期支持 (LTS) 版本。与使用非 LTS 版本的数据库集群相 比,使用 LTS 版本的集群可以将同一版本保留更长时间,并执行更少的升级周期。Aurora 会在每个

LTS 版本发布后,对该版本提供至少三年的支持。如果需要升级具有 LTS 版本的数据库集群,Aurora 将其升级到下一个 LTS 版本。这样,在长时间内不需要再次升级集群。

在 Aurora MySQL LTS 版本的使用期限内,新的补丁级别引入了重要问题的修复。补丁级别不包 括任何新特征。您可以选择是否将此类补丁应用于运行 LTS 版本的数据库集群。对于某些关键修 复,Amazon 可能会托管升级到同一 LTS 版本中的补丁级别。此类托管升级是在集群维护窗口内自动 执行。

对于大多数 Aurora MySQL 集群,我们建议您升级到最新的版本,而不是使用 LTS 版本。这样做可以 利用 Aurora 以作为托管服务,并使您可以获取最新的特征和错误修复。LTS 版本适用于具有以下特征 的集群:

- 除了在极少数情况下应用关键补丁以外,您无法承受 Aurora MySQL 应用程序停机。
- 对于 Aurora MySQL 数据库引擎的每次更新,集群和关联的应用程序的测试周期需要很长的时间。
- Aurora MySQL 集群的数据库版本具有应用程序所需的所有数据库引擎特征和错误修复。

Aurora MySQL 的当前 LTS 版本如下:

• Aurora MySQL 版本 3.04.\*。有关该 LTS 版本的更多详细信息,请参阅《Aurora MySQL 发布说 明》中的 [Amazon Aurora MySQL 版本 3 的数据库引擎更新。](https://docs.aws.amazon.com/AmazonRDS/latest/AuroraMySQLReleaseNotes/AuroraMySQL.Updates.30Updates.html)

**a** Note

建议您不要将 LTS 版本的 AutoMinorVersionUpgrade 参数设置为 true ( 或在AWS Management Console中启用自动次要版本升级)。这样做可能会导致您的数据库集群升级到 非 LTS 版本, 例如 3.05.2。

### <span id="page-1698-0"></span>Aurora MySQL 测试版

Aurora MySQL 测试版是在数量有限的 AWS 区域中发布的仅包含安全修复的早期版本。随着下一个补 丁发布,这些修复随后将在所有区域更广泛地部署。

测试版的编号与 Aurora MySQL 次要版本类似,但有额外的第四位数字,例如 2.12.0.1 或 3.05.0.1。

有关更多信息,请参阅《Aurora MySQL 发布说明》中的 [Amazon Aurora MySQL 版本 2 的数据库引](https://docs.aws.amazon.com/AmazonRDS/latest/AuroraMySQLReleaseNotes/AuroraMySQL.Updates.20Updates.html) [擎更新](https://docs.aws.amazon.com/AmazonRDS/latest/AuroraMySQLReleaseNotes/AuroraMySQL.Updates.20Updates.html)和 [Amazon Aurora MySQL 版本 3 的数据库引擎更新。](https://docs.aws.amazon.com/AmazonRDS/latest/AuroraMySQLReleaseNotes/AuroraMySQL.Updates.30Updates.html)

## <span id="page-1699-0"></span>为 Amazon Aurora MySQL 兼容版的版本 2 终止标准支持做好准备

Amazon Aurora MySQL 兼容版的版本 2(与 MySQL 5.7 兼容)计划于 2024 年 10 月 31 日终止提供 标准支持。我们建议,在 Aurora MySQL 版本 2 达到其标准支持终止期之前,将运行 Aurora MySQL 版本 2 的所有集群升级到默认的 Aurora MySQL 版本 3(与 MySQL 8.0 兼容)或更高版本。2024 年 10 月 31 日,Amazon RDS 会自动将您的数据库注册到 [Amazon RDS 扩展支持。](#page-576-0)如果您在 Aurora Serverless 版本 1 集群中运行 Amazon Aurora MySQL 版本 2(与 MySQL 5.7 兼容),则这对您 不适用。如果您要将 Aurora Serverless 版本 1 集群升级到 Aurora MySQL 版本 3,请参阅 [Aurora](#page-1702-0) [Serverless v1 数据库集群的升级路径。](#page-1702-0)

您可以在 [Amazon Aurora 版本中](#page-35-0)找到各 Aurora 主要版本即将终止支持的日期。

如果您的集群运行的是 Aurora MySQL 版本 2,则随着其标准支持终止日期的临近,您将会定期收到通 知,告知您有关如何进行升级的最新信息。我们将定期更新此页面,为您提供最新信息。

### 标准支持时间表

- 1. 现在到 2024 年 10 月 31 日 您可以将 Aurora MySQL 版本 2(与 MySQL 5.7 兼容)的集群升级到 Aurora MySQL 版本 3(与 MySQL 8.0 兼容)。
- 2. 2024 年 10 月 31 日 在这一天,Aurora MySQL 版本 2 将达到标准支持终止日期,Amazon RDS 会自动将您的集群注册到 Amazon RDS 扩展支持。

我们将自动为您注册 RDS 扩展支持。有关更多信息,请参阅 [使用 Amazon RDS 扩展支持。](#page-576-0)

### 查找受此终止使用流程影响的集群

要查找受此终止使用流程影响的群集,请使用以下过程。

#### **A** Important

请确保在资源所在的每个 AWS 区域中针对每个 AWS 账户按照这些说明操作。

控制台

查找 Aurora MySQL 版本 2 集群

1. 登录 AWS Management Console 并通过以下网址打开 Amazon RDS 控制台:[https://](https://console.aws.amazon.com/rds/)  [console.aws.amazon.com/rds/](https://console.aws.amazon.com/rds/)。

- 2. 在导航窗格中,选择 Databases(数据库)。
- 3. 在按数据库筛选框中,输入 5.7。
- 4. 检查引擎列中的 Aurora MySQL。

AWS CLI

要查找受此终止使用流程影响的集群,请使用 AWS CLI,调用 [describe-db-clusters](https://docs.aws.amazon.com/cli/latest/reference/rds/describe-db-clusters.html) 命令。您可以使用 以下示例脚本。

#### Example

```
aws rds describe-db-clusters --include-share --query 'DBClusters[?(Engine==`aurora-
mysql` && contains(EngineVersion,`5.7.mysql_aurora`))].{EngineVersion:EngineVersion, 
 DBClusterIdentifier:DBClusterIdentifier, EngineMode:EngineMode}' --output table 
 --region us-east-1 
        +---------------------------------------------------------------+ 
                             DescribeDBClusters
           +---------------------+---------------+-------------------------+ 
 | DBCI | EM | EV | 
        +---------------------+---------------+-------------------------+ 
             | aurora-mysql2 | provisioned | 5.7.mysql_aurora.2.11.3 | 
        | aurora-serverlessv1 | serverless | 5.7.mysql_aurora.2.11.3 | 
        +---------------------+---------------+-------------------------+
```
RDS API

要查找运行 Aurora MySQL 版本 2 的 Aurora MySQL 数据库集群,请将 RDS [DescribeDBClusters](https://docs.aws.amazon.com/AmazonRDS/latest/APIReference/API_DescribeDBClusters.html) API 操作与以下所需参数结合使用:

- DescribeDBClusters
	- Filters.Filter.N
		- 名称
			- engine
		- Values.Value.N
			- ['aurora']

## Amazon RDS 扩展支持

在支持终止日期(2024 年 10 月 31 日)之前,您可以在社区 MySQL 5.7 上免费使用 Amazon RDS 扩展支持。2024 年 10 月 31 日,Amazon RDS 会自动将您的数据库注册到适用于 Aurora MySQL 版 本 2 的 RDS 扩展支持。适用于 Aurora 的 RDS 扩展支持是一项付费服务,它额外提供长达 28 个月的 Aurora MySQL 版本 2 支持,直到 2027 年 2 月 RDS 扩展支持终止。RDS 扩展支持仅适用于 Aurora MySQL 次要版本 2.11 和 2.12。要在标准支持终止后继续使用 Amazon Aurora MySQL 版本 2,请在 2024 年 10 月 31 日之前,安排在其中一个次要版本上运行您的数据库。

有关 RDS 扩展支持的更多信息,例如费用和其它注意事项,请参阅[使用 Amazon RDS 扩展支持](#page-576-0)。

执行升级

与次要版本相比,在主要版本之间升级需要更广泛的计划和测试。这个过程可能需要大量时间。我们希 望分三个步骤来执行升级过程,包括升级之前、升级和升级之后的活动。

升级之前:

在升级之前,我们建议您针对升级的集群检查应用程序兼容性、性能、维护过程以及类似注意事项,确 认升级后您的应用程序将按预期正常运行。以下是五项建议,有助于您获得更好的升级体验。

- 首先,了解[Aurora MySQL 主要版本就地升级的工作原理至](#page-1719-0)关重要。
- 接下来,了解当[从 Aurora MySQL 版本 2 升级到版本 3](#page-1712-0) 时可采用的升级技术。
- 为了帮助您决定正确的升级时间和方法,您可以通过 [比较 Aurora MySQL 版本 2 和 Aurora MySQL](#page-1138-0) [版本 3了](#page-1138-0)解 Aurora MySQL 版本 3 与您的当前环境之间的区别:
- 在确定了方便且效果最佳的选项后,使用[为 Aurora MySQL 集群计划主要版本升级尝](#page-1713-0)试在克隆的集 群上模拟就地升级。预检查器可以运行并确定您的数据库是否可以成功升级,升级后是否存在任何应 用程序不兼容问题,以及性能、维护过程和类似注意事项。

查看升级清单博客 [part 1](https://aws.amazon.com/blogs/database/amazon-aurora-mysql-version-2-with-mysql-5-7-compatibility-to-version-3-with-mysql-8-0-compatibility-upgrade-checklist-part-1) 和 [part 2](https://aws.amazon.com/blogs/database/amazon-aurora-mysql-version-2-with-mysql-5-7-compatibility-to-version-3-with-mysql-8-0-compatibility-upgrade-checklist-part-2)。

• 并非所有类型或版本的 Aurora MySQL 集群都可以使用就地升级机制。有关更多信息,请参阅 [Aurora MySQL 主要版本升级路径。](#page-1718-0)

如果您有任何问题或疑问,可通过[社区论坛](https://repost.aws/)和 [Premium Support](https://aws.amazon.com/premiumsupport/) 联系 AWS Support 团队。

执行升级:

您可以使用下面的升级技术之一。系统将经历的停机时间取决于所选择的技术。

- 蓝绿部署 对于首要任务是减少应用程序停机时间的情况,您可以使用 [Amazon RDS 蓝绿部署在](https://aws.amazon.com/blogs/aws/new-fully-managed-blue-green-deployments-in-amazon-aurora-and-amazon-rds/)预 调配的 Amazon Aurora 数据库集群中执行主要版本升级。蓝绿部署会创建一个复制生产环境的暂存 环境。您可以在绿色(暂存)环境中对 Aurora 数据库集群进行特定更改,而不会影响生产工作负 载。切换通常需要不到一分钟,不会丢失数据。有关更多信息,请参阅 [适用于 Aurora 的 Amazon](#page-586-0) [RDS 蓝绿部署概述。](#page-586-0)这样可以最大限度地减少停机时间,但需要您在执行升级时运行额外的资源。
- 就地升级 您可以执行[就地升级,](#page-1719-0)Aurora 将自动为您执行预检查过程,使集群脱机、备份集群、执 行升级,然后使集群恢复联机。只需单击几下即可执行就地主要版本升级,并且不涉及其他协调或与 其他集群的失效转移,但会涉及到停机。有关更多信息,请参阅 [如何执行就地升级](#page-1721-0)
- 快照还原 您可以通过从 Aurora MySQL 版本 2 快照还原到 Aurora MySQL 版本 3 集群,来升级 Aurora MySQL 版本 2 集群。为此,您应该按照拍摄快照并从快照[还原的](#page-638-0)过程进行操作。此过程涉及 到数据库中断,因为您要从快照执行还原。

升级后:

升级后,您需要密切监视系统(应用程序和数据库),并在必要时进行微调更改。严格遵循升级前的步 骤可以最大限度地减少所需的更改。有关更多信息,请参阅 [排除 Amazon Aurora MySQL 数据库性能](#page-1542-0) [故障](#page-1542-0)。

要了解有关 Aurora MySQL 主要版本升级的方法、规划、测试和故障排除的更多信息,请务必仔细阅 读[升级 Amazon Aurora MySQL 数据库集群的主要版本](#page-1711-0),包[括Aurora MySQL 就地升级的故障排除。](#page-1735-0)另 请注意,Aurora MySQL 版本 3 不支持某些实例类型。有关更多信息,请参阅 [Aurora 数据库实例类。](#page-153-0)

### <span id="page-1702-0"></span>Aurora Serverless v1 数据库集群的升级路径

与次要版本相比,在主要版本之间升级需要更广泛的计划和测试。这个过程可能需要大量时间。我们希 望分三个步骤来执行升级过程,包括升级之前、升级和升级之后的活动。

Aurora MySQL 版本 2(与 MySQL 5.7 兼容)将继续获得 Aurora Serverless v1 集群的标准支持。

如果您想要升级至 Amazon Aurora MySQL 3(与 MySQL 8.0 兼容)并继续运行 Aurora Serverless, 您可以使用 Amazon Aurora Serverless v2。要了解 Aurora Serverless v1 和 Aurora Serverless v2 之 间的区别,请参阅 [比较 Aurora Serverless v2 和 Aurora Serverless v1](#page-2872-0)。

升级到 Aurora Serverless v2:您可以将 Aurora Serverless v1 集群升级到 Aurora Serverless v2。有 关更多信息,请参阅 [从 Aurora Serverless v1 集群升级到 Aurora Serverless v2](#page-2880-0)。

## <span id="page-1703-0"></span>准备终止使用 Amazon Aurora MySQL 兼容版的版本 1

Amazon Aurora MySQL 兼容版的版本 1(与 MySQL 5.6 兼容)计划于 2023 年 2 月 28 日终止使 用。Amazon 建议您将运行 Aurora MySQL 版本 1 的所有集群(预置和 Aurora Serverless)升级到 Aurora MySQL 版本 2(与 MySQL 5.7 兼容)或 Aurora MySQL 版本 3(与 MySQL 8.0 兼容)。在 Aurora MySQL 版本 1 支持期结束之前进行此升级。

对于 Aurora 预置数据库集群,您可以通过多种方法完成从 Aurora MySQL 版本 1 到 Aurora MySQL 版本 2 的升级。您可以在 [如何执行就地升级](#page-1721-0) 中找到有关就地升级机制的说明。完成升级的另一种方 法是制作 Aurora MySQL 版本 1 集群的快照,并将快照还原到 Aurora MySQL 版本 2 集群。或者,您 可以按照多步骤流程操作,并排运行新旧集群。有关每种方法的更多详细信息,请参阅[升级 Amazon](#page-1711-0) [Aurora MySQL 数据库集群的主要版本。](#page-1711-0)

对于 Aurora Serverless v1 数据库集群,您可以执行从 Aurora MySQL 版本 1 到 Aurora MySQL 版本 2 的就地升级。有关此方法的更多详细信息,请参阅[修改 Aurora Serverless v1 数据库集群。](#page-2918-0)

对于 Aurora 预调配数据库集群,您可以通过使用两阶段升级过程,完成从 Aurora MySQL 版本 1 到 Aurora MySQL 版本 3 的升级:

- 1. 使用上述方法从 Aurora MySQL 版本 1 升级到 Aurora MySQL 版本 2。
- 2. 使用与从 Aurora MySQL 版本 1 升级到 Aurora MySQL 版本 2 相同的方法,从版本 2 升级到版本 3。有关更多信息,请参阅 [从 Aurora MySQL 版本 2 升级到版本 3。](#page-1712-0)记下 [Aurora MySQL 版本 2 和](#page-1138-1)  [3 之间的功能区别](#page-1138-1)。

您可以在 [Amazon Aurora 版本](#page-35-0) 中找到 Aurora 主要版本即将终止使用的日期。Amazon 会自动升级您 在终止使用日期之前没有自行升级的所有集群。在终止使用日期之后,这些到后续主版本的自动升级将 在集群的计划维护时段进行。

以下是升级即将终止使用的 Aurora MySQL 版本 1 集群(预置和 Aurora Serverless)的其他里程碑。 对于每个里程碑,开始时间均为 00:00 通用协调时间 (UTC)。

- 1. 现在到 2023 年 2 月 28 日 您可以随时开始将 Aurora MySQL 版本 1(与 MySQL 5.6 兼容)集群 升级到 Aurora MySQL 版本 2(与 MySQL 5.7 兼容)。从 Aurora MySQL 版本 2,您可以进一步升 级到 Aurora MySQL 版本 3(与 MySQL 8.0 兼容)以支持 Aurora 预置数据库集群。
- 2. 2023 年 1 月 16 日 在此时间之后,您无法从 AWS Management Console 或 AWS Command Line Interface(AWS CLI)创建新的 Aurora MySQL 版本 1 集群或实例。您也无法向 Aurora Global Database 添加新的辅助区域。这可能会影响您从计划外停机中恢复的能力(如 [从计划外停机中恢](#page-2650-0) [复 Amazon Aurora Global Database](#page-2650-0) 中所述),因为在此时间之后您无法完成步骤 5 和 6。您还将

无法新建运行 Aurora MySQL 版本 1 的跨区域只读副本。在 2023 年 2 月 28 日之前,您仍可以对 现有的 Aurora MySQL 版本 1 集群执行以下操作:

- 将为 Aurora MySQL 版本 1 集群制作的快照还原为与原始快照集群相同的版本。
- 添加只读副本(不适用于 Aurora Serverless 数据库集群)。
- 更改实例配置。
- 执行时间点还原。
- 创建现有版本 1 集群的克隆。
- 新建运行 Aurora MySQL 版本 2 或更高版本的跨区域只读副本。
- 3. 2023 年 2 月 28 日 在此时间之后,我们计划在随后的计划维护时段内将 Aurora MySQL 版本 1 集 群自动升级到默认版本的 Aurora MySQL 2 版本 2。还原 Aurora MySQL 版本 1 数据库快照会导致 还原的集群当时自动升级到默认版本的 Aurora MySQL 版本 2。

与次要版本相比,在主要版本之间升级需要更广泛的计划和测试。这个过程可能需要大量时间。

对于首要任务是减少停机时间的情况,您也可以使用[蓝绿部署](https://aws.amazon.com/blogs/aws/new-fully-managed-blue-green-deployments-in-amazon-aurora-and-amazon-rds/)在预调配的 Amazon Aurora 数据库集群 中执行主要版本升级。蓝绿部署会创建一个复制生产环境的暂存环境。您可以在绿色(暂存)环境中更 改 Aurora 数据库集群,而不会影响生产工作负载。切换通常需要不到一分钟,不会丢失数据,也无需 更改应用程序。有关更多信息,请参阅[适用于 Aurora 的 Amazon RDS 蓝绿部署概述。](#page-586-0)

升级完成后,您可能还有后续工作要执行。例如,您可能需要跟进由于 SQL 兼容性、某些 MySQL 相 关功能的工作方式或旧版本与新版本之间的参数设置导致的差异。

要了解有关 Aurora MySQL 主要版本升级的方法、规划、测试和故障排除的更多信息,请务必仔细阅 读 [升级 Amazon Aurora MySQL 数据库集群的主要版本。](#page-1711-0)

#### 查找受此终止使用流程影响的集群

要查找受此终止使用流程影响的群集,请使用以下过程。

**A** Important

请确保在资源所在的每个 AWS 区域中针对每个 AWS 账户按照这些说明操作。

控制台

查找 Aurora MySQL 版本 1 集群

- 1. 登录 AWS Management Console 并通过以下网址打开 Amazon RDS 控制台:[https://](https://console.aws.amazon.com/rds/)  [console.aws.amazon.com/rds/](https://console.aws.amazon.com/rds/)。
- 2. 在导航窗格中,选择 Databases (数据库)。
- 3. 在 Filter by databases(按数据库筛选)框中,输入 5.6。
- 4. 检查引擎列中的 Aurora MySQL。

AWS CLI

要查找受此终止使用流程影响的集群,请使用 AWS CLI,调用 [describe-db-clusters](https://docs.aws.amazon.com/cli/latest/reference/rds/describe-db-clusters.html) 命令。您可以使用 以下示例脚本。

Example

```
aws rds describe-db-clusters --include-share --query 'DBClusters[?Engine==`aurora`].
{EV:EngineVersion, DBCI:DBClusterIdentifier, EM:EngineMode}' --output table --region 
 us-east-1 
        +------------------------------------------+ 
                    DescribeDBClusters
        +---------------+--------------+-----------+ 
 | DBCI | EM | EV | 
        +---------------+--------------+-----------+ 
        | my-database-1| serverless | 5.6.10a | 
        +---------------+--------------+-----------+
```
RDS API

要查找运行 Aurora MySQL 版本 1 的 Aurora MySQL 数据库集群,请将 RDS [DescribeDBClusters](https://docs.aws.amazon.com/AmazonRDS/latest/APIReference/API_DescribeDBClusters.html) API 操作与以下所需参数结合使用:

- DescribeDBClusters
	- Filters.Filter.N
		- 名称
			- engine
- Values.Value.N
	- ['aurora']

## <span id="page-1706-0"></span>升级 Amazon Aurora MySQL 数据库集群

您可以升级 Aurora MySQL 数据库集群以获取错误修复、新的 Aurora MySQL 功能或对基础数据库引 擎的全新版本的更改。以下各节介绍了操作方法。

**a** Note

您进行的升级类型取决于您可以为集群承受多少停机时间、计划进行多少验证测试、具体错误 修复或新功能对您的使用案例的重要性,以及您是计划进行频繁的小型升级还是偶尔进行升 级跳过几次中间版本。对于每次升级,您可以更改集群的主要版本、次要版本和补丁程序级 别。如果您不熟悉 Aurora MySQL 主要版本、次要版本和补丁程序级别之间的区别,可以阅 读[Aurora MySQL 版本号和特殊版本上](#page-1695-0)的背景信息。

#### **G** Tip

您可以使用蓝绿部署,最大限度地减少数据库集群升级所需的停机时间。有关更多信息,请参 阅[使用 Amazon RDS 蓝绿部署进行数据库更新](#page-585-0)。

#### 主题

- [升级 Aurora MySQL 数据库集群的次要版本或补丁程序级别](#page-1706-1)
- [升级 Amazon Aurora MySQL 数据库集群的主要版本](#page-1711-0)

<span id="page-1706-1"></span>升级 Aurora MySQL 数据库集群的次要版本或补丁程序级别

可以使用以下方法升级数据库集群的次要版本或修补数据库集群:

- [通过修改引擎版本升级 Aurora MySQL\(](#page-1707-0)适用于 Aurora MySQL 版本 2 和 3)
- [启用 Aurora MySQL 次要版本之间的自动升级](#page-1708-0)

有关零停机时间修补如何减少升级过程中的中断的信息,请参阅[使用零停机时间修补](#page-1709-0)。

在执行次要版本升级之前

建议您执行以下操作以缩短次要版本升级期间的停机时间:

- 应在流量较低的时段执行 Aurora 数据库集群维护。使用 Performance Insights 来识别这些时间段, 以便正确配置维护时段。有关 Performance Insights 的更多信息,请参阅[在 Amazon RDS 上使用](https://docs.aws.amazon.com/AmazonRDS/latest/UserGuide/USER_PerfInsights.html) [Performance Insights 监控数据库负载。](https://docs.aws.amazon.com/AmazonRDS/latest/UserGuide/USER_PerfInsights.html)有关数据库集群维护时段的更多信息,请参阅[调整首选数据](#page-513-0) [库集群维护时段](#page-513-0)。
- 使用支持指数回退和抖动的 AWS SDK 作为最佳实践。有关更多信息,请参阅 [Exponential Backoff](https://aws.amazon.com/blogs/architecture/exponential-backoff-and-jitter/) [And Jitter。](https://aws.amazon.com/blogs/architecture/exponential-backoff-and-jitter/)

<span id="page-1707-0"></span>通过修改引擎版本升级 Aurora MySQL

升级 Aurora MySQL 数据库集群的次要版本会将其它修复和新特征应用于现有集群。

这种升级适用于原始版本和升级的版本都具有相同的 Aurora MySQL 主要版本(无论是 2 还是 3)的 Aurora MySQL 集群。这个过程快速而直接,因为它不涉及 Aurora MySQL 元数据的任何转换或表数 据的重组。

您可以通过使用 AWS Management Console、AWS CLI 或 RDS API 修改数据库集群的引擎版本来执 行这种升级。例如,如果您的集群正在运行 Aurora MySQL 2.x,请选择更高的 2.x 版本。

如果要对 Aurora Global Database 执行次要升级,请先升级所有辅助集群,然后再升级主集群。

**a** Note

要执行到 Aurora MySQL 版本 3.03.\* 或更高版本或版本 2.12.\* 的次要版本升级,请使用以下过 程:

- 1. 从全局集群中删除所有辅助区域。按照 [从 Amazon Aurora Global Database 删除集群](#page-2612-0) 中的 步骤操作。
- 2. 将主区域的引擎版本升级到 3.03.\* 或更高版本或版本 2.12.\*(如果适用)。按照 [To modify](#page-1707-1) [the engine version of a DB cluster](#page-1707-1) 中的步骤操作。
- 3. 向全局集群添加辅助区域。按照 [将 AWS 区域 添加到 Amazon Aurora Global Database](#page-2602-0) 中 的步骤操作。

<span id="page-1707-1"></span>修改数据库集群的引擎版本

开级 Amazon Aurora MySQL 数据库集群 1677 to the control of the control of the control of the control of the control of the control of the control of the control of the control of the control of the control of the control of the

- 通过使用控制台 修改集群的属性。在 Modify DB cluster (修改数据库集群) 窗口中,更改 DB engine version (数据库引擎版本) 框中的 Aurora MySQL 引擎版本。如果您不熟悉修改集群的一般过 程,请按照[使用控制台、CLI 和 API 修改数据库集群中](#page-401-0)的说明操作。
- 通过使用 AWS CLI 调用 [modify-db-cluster](https://docs.aws.amazon.com/cli/latest/reference/rds/modify-db-cluster.html) AWS CLI 命令, 为 --db-cluster-identifier 选 项指定数据库集群的名称,并为 --engine-version 选项指定引擎版本。

例如,要升级到 Aurora MySQL 版本 2.12.1,请将 --engine-version 选项设置为 5.7.mysql\_aurora.2.12.1。指定 --apply-immediately 选项可立即更新数据库集群的引擎 版本。

• 通过使用 RDS API - 调用 [ModifyDBCluster](https://docs.aws.amazon.com/AmazonRDS/latest/APIReference/API_ModifyDBCluster.html) API 操作, 为 DBClusterIdentifier 参数指定数据 库集群的名称,并为 EngineVersion 参数指定引擎版本。将 ApplyImmediately 参数设置为 true 可立即更新数据库集群的引擎版本。

<span id="page-1708-0"></span>启用 Aurora MySQL 次要版本之间的自动升级

对于 Amazon Aurora MySQL 数据库集群,您可以指定 Aurora 自动将数据库集群升级到新的次要 版本。您可以通过设置数据库集群的 AutoMinorVersionUpgrade 属性(在AWS Management Console中启用自动次要版本升级)来实现此目的。

自动升级在维护时段发生。如果数据库集群中的各个数据库实例的维护时段与集群维护时段不同,则集 群维护时段优先。

自动次要版本升级不适用于以下类型的 Aurora MySQL 集群:

- 属于 Aurora 全局数据库的集群
- 具有跨区域副本的集群

中断持续时间取决于工作负载、集群大小、二进制日志数据量以及 Aurora 是否可以使用零停机时间修 补(ZDP)功能。Aurora 会重新启动数据库集群,因此您可能会在恢复使用集群之前经历短暂的不可 用时间。特别是,二进制日志数据量会影响恢复时间。数据库实例在恢复期间处理二进制日志数据。因 此,大量的二进制日志数据会增加恢复时间。

**a** Note

只有在数据库集群中的所有数据库实例中启用 AutoMinorVersionUpgrade 设置,Aurora 才会执行自动升级。有关如何设置该设置及其在集群和实例级别应用时的工作原理,请参阅 [Aurora 数据库集群的自动次要版本升级](#page-514-0)。

然后,如果数据库集群的实例存在到 AutoUpgrade 已设置为 true 的次要数据库引擎版本的升 级路径,则会进行升级。AutoUpgrade 设置是动态的,由 RDS 进行设置。 系统会对默认次要版本执行自动次要版本升级。

您可以使用如下 CLI 命令来检查 Aurora MySQL 集群中所有数据库实例的 AutoMinorVersionUpgrade 设置的状态。

```
aws rds describe-db-instances \ 
   --query '*[].
{DBClusterIdentifier:DBClusterIdentifier,DBInstanceIdentifier:DBInstanceIdentifier,AutoMinorVersionUpgrade:AutoMinorVersionUpgrade}'
```
该命令产生的输出类似干以下内容:

```
\Gamma { 
       "DBInstanceIdentifier": "db-t2-medium-instance", 
       "DBClusterIdentifier": "cluster-57-2020-06-03-6411", 
       "AutoMinorVersionUpgrade": true 
   }, 
   { 
       "DBInstanceIdentifier": "db-t2-small-original-size", 
       "DBClusterIdentifier": "cluster-57-2020-06-03-6411", 
       "AutoMinorVersionUpgrade": false 
   }, 
   { 
       "DBInstanceIdentifier": "instance-2020-05-01-2332", 
       "DBClusterIdentifier": "cluster-57-2020-05-01-4615", 
       "AutoMinorVersionUpgrade": true 
   },
... output omitted ...
```
在此示例中,数据库集群 cluster-57-2020-06-03-6411 的允许自动次要版本升级处于关闭状 态,因为对于集群中的其中一个数据库实例关闭了此功能。

<span id="page-1709-0"></span>使用零停机时间修补

对 Aurora MySQL 数据库集群执行升级时可能会在数据库关闭和升级期间发生中断。默认情况下,如 果在数据库运行时开始升级,则会丢失数据库集群正在处理的所有连接和事务。如果等到数据库处于空 闲状态再执行升级,则可能需要等待很长时间。

零停机时间修补 (ZDP) 功能尝试在 Aurora MySQL 升级期间尽力保留客户端连接。如果 ZDP 成功完 成,则应用程序会话将保留,并且数据库引擎将在升级过程中重新启动。数据库引擎重新启动可能会导 致吞吐量下降,持续时间从几秒钟到大约一分钟不等。

ZDP 不适用于以下情况:

- 操作系统(OS)补丁和升级
- 主要版本升级

ZDP 适用于所有支持的 Aurora MySQL 版本和数据库实例类。

Aurora Serverless v1 或 Aurora 全球数据库不支持 ZDP。

#### **a** Note

建议仅将 T 数据库实例类用于开发和测试服务器,或其他非生产服务器。有关 T 实例类的更多 详细信息,请参阅[使用 T 实例类进行开发和测试。](#page-1526-0)

您可以在 MySQL 错误日志中查看 ZDP 期间重要属性的指标。您还可以在 AWS Management Console中的 Events(事件)页面上查看有关 Aurora MySQL 何时使用 ZDP、何时选择不使用 ZDP 的 信息。

在 Aurora MySQL 2.10 和更高版本以及版本 3 中,Aurora 可以执行零停机时间补丁,而无论是否启用 二进制日志复制。如果启用二进制日志复制,则在 ZDP 操作期间,Aurora MySQL 将自动断开与二进 制日志目标的连接。Aurora MySQL 会自动重新连接到二进制日志目标,并在重启完成后恢复复制。

ZDP 还与 Aurora MySQL 2.10 及更高版本中的重启增强功能结合使用。修补写入器数据库实例会同 时自动修补读取器。执行修补后,Aurora 将恢复写入器和读取器数据库实例上的连接。低于 Aurora MySQL 2.10 的版本,ZDP 仅适用于集群的写入器数据库实例。

在以下条件下,ZDP 可能无法成功完成:

- 正在执行长时间运行的查询或事务。如果 Aurora 在此情况下可以执行 ZDP,将取消所有开放事务。
- 正在使用临时表或表锁定,例如,在执行数据定义语言 (DDL) 语句期间。如果 Aurora 在此情况下可 以执行 ZDP,将取消所有开放事务。
- 存在待处理的参数更改。

如果因以下一个或多个条件导致没有适合执行 ZDP 的时间范围,则修补将恢复为标准行为。

**a** Note

对于低于 2.11.0 的 Aurora MySQL 版本 2 和低于 3.04.0 的版本 3,当存在开放的安全套接字 层(SSL)或传输层安全性(TLS)连接时,ZDP 可能无法成功完成。

尽管成功执行 ZDP 操作后连接保持不变,但一些变量和功能会重新初始化。零停机修补重启后,以下 类型的信息将不会保留:

- 全局变量。Aurora 将恢复会话变量,但重启后不会恢复全局变量。
- 状态变量。特别是,引擎状态报告的正常运行时间值会在使用 ZDR 或 ZDP 机制重启后重置。
- LAST\_INSERT\_ID.
- 表的内存中 auto\_increment 状态。重新初始化内存中的自动增量状态。有关自动增量值的更多信 息,请参阅 [MySQL 参考手册。](https://dev.mysql.com/doc/refman/5.7/en/innodb-auto-increment-handling.html#innodb-auto-increment-initialization)
- 来自 INFORMATION\_SCHEMA 和 PERFORMANCE\_SCHEMA 表的诊断信息。这些诊断信息也会显示在 SHOW PROFILE 和 SHOW PROFILES 等命令的输出中。

Events (事件) 页面上报告了以下与零停机时间重启相关的活动:

- 尝试在零停机的情况下升级数据库。
- 尝试在零停机的情况下升级数据库已完成。事件会报告该过程花费的时间。事件还会报告在重启期间 保留的连接数量以及断开的连接数量。您可以查看数据库错误日志,了解有关重启期间所发生情况的 更多详细信息。

备选的蓝绿升级技术

在某些情况下,您的首要任务是立即从旧集群切换到升级后的集群。在此类情况下,您可以使用多步骤 流程,并排运行新旧集群。此处,您可以将数据从旧集群复制到新集群,直到您准备好接管新集群。有 关详细信息,请参阅[使用 Amazon RDS 蓝绿部署进行数据库更新](#page-585-0)。

<span id="page-1711-0"></span>升级 Amazon Aurora MySQL 数据库集群的主要版本

在诸如 2.12.1 的 Aurora MySQL 版本号中,2 表示主要版本。Aurora MySQL 版本 2 与 MySQL 5.7 兼 容。Aurora MySQL 版本 3 与 MySQL 8.0 兼容。

与次要版本相比,在主要版本之间升级需要更广泛的计划和测试。这个过程可能需要大量时间。升级完 成后,您可能还有后续工作要执行。例如,出现这种情况可能是由于 SQL 兼容性或某些 MySQL 相关 功能的工作方式不同。或者可能是由于旧版本和新版本之间的参数设置不同而导致的。

#### 目录

- [从 Aurora MySQL 版本 2 升级到版本 3](#page-1712-0)
- [为 Aurora MySQL 集群计划主要版本升级](#page-1713-0)
	- [通过克隆数据库集群来模拟升级](#page-1714-0)
	- [使用蓝绿升级技术](#page-1715-0)
- [Aurora MySQL 的主要版本升级预检查](#page-1715-1)
	- [社区 MySQL 升级预检查](#page-1716-0)
	- [Aurora MySQL 升级预检查](#page-1717-0)
- [Aurora MySQL 主要版本升级路径](#page-1718-0)
- [Aurora MySQL 主要版本就地升级的工作原理](#page-1719-0)
- [备选的蓝绿升级技术](#page-1721-1)
- [如何执行就地升级](#page-1721-0)
- [就地升级如何影响集群的参数组](#page-1724-0)
- [Aurora MySQL 版本之间的集群属性更改](#page-1725-0)
- [全局数据库的就地主要版本升级](#page-1726-0)
- [回溯注意事项](#page-1727-0)
- [Aurora MySQL 就地升级教程](#page-1727-1)
- [查找升级失败的原因](#page-1733-0)
- [Aurora MySQL 就地升级的故障排除](#page-1735-0)
- [Aurora MySQL 版本 3 的升级后清理](#page-1739-1)
	- [空间索引](#page-1739-2)

<span id="page-1712-0"></span>从 Aurora MySQL 版本 2 升级到版本 3

如果您有一个与 MySQL 5.7 兼容的集群,并希望将其升级到与 MySQL 8.0 兼容的集群,可以通过在 集群本身上运行升级过程来实现。这种升级是就地升级,与您通过创建新集群进行的升级形成鲜明对 比。此技术会保留集群的相同终端节点和其他特征。升级速度相对较快,因为它不需要将所有数据复制 到新的集群卷。此稳定性有助于最大限度地减少应用程序中的任何配置更改。它还有助于减少升级后集 群的测试量。这是因为数据库实例的数量及其实例类都保持不变。

就地升级机制会在进行操作的过程中关闭您的数据库集群。Aurora 将执行正常关机,并完成进行中的 操作(例如事务回滚和撤消清除)。有关更多信息,请参阅 [Aurora MySQL 主要版本就地升级的工作](#page-1719-0) [原理](#page-1719-0)。

就地升级方法非常方便,因为它执行过程简单,并且可以最大限度地减少对关联应用程序的配置更改。 例如,就地升级会为集群保留终端节点和数据库实例集。但是,就地升级所需的时间可能会有所不同, 具体取决于架构的属性和集群的繁忙程度。这样,根据集群的需求,您可以在多种升级技术间进行选 择:

- [就地升级](#page-1721-0)
- [蓝绿部署](#page-1721-1)
- [快照还原](#page-638-0)

#### **G** Note

如果您使用 AWS CLI 或 RDS API 作为快照还原升级方法,则必须运行后续操作才能在还原 的数据库集群中创建写入器数据库实例。

有关 Aurora MySQL 版本 3 及其新功能的一般信息,请参阅 [与 MySQL 8.0 兼容的 Aurora MySQL 版](#page-1125-0) [本 3。](#page-1125-0)

<span id="page-1713-0"></span>有关计划升级的详细信息,请参阅 [为 Aurora MySQL 集群计划主要版本升级](#page-1713-0) 和 [如何执行就地升级。](#page-1721-0)

为 Aurora MySQL 集群计划主要版本升级

为了帮助您决定正确的升级时间和方法,您可以了解 Aurora MySQL 版本 3 与当前环境之间的区别:

- 如果您要从 RDS for MySQL 8.0 或 MySQL 8.0 社区版进行转换,请参[阅比较 Aurora MySQL 版本 3](#page-1146-0) [和 MySQL 8.0 社群版。](#page-1146-0)
- 如果您要从 Aurora MySQL 版本 2、RDS for MySQL 5.7 或社区 MySQL 5.7 升级,请参阅[比较](#page-1138-0)  [Aurora MySQL 版本 2 和 Aurora MySQL 版本 3。](#page-1138-0)
- 为任何自定义参数组创建新的 MySQL 8.0 兼容版本。将所有必要的自定义参数值应用于新参数组。 咨询 [Aurora MySQL 版本 3 的参数更改](#page-1139-0) 以了解参数更改。
- 请查看您的 Aurora MySQL 版本 2 数据库架构和对象定义,以了解 MySQL 8.0 社区版中引入的新保 留关键字的使用情况。请在升级之前执行此操作。有关更多信息,请参阅 MySQL 文档中的 [MySQL](https://dev.mysql.com/doc/mysqld-version-reference/en/keywords-8-0.html#keywords-new-in-8-0)  [8.0 新关键字和保留关键字。](https://dev.mysql.com/doc/mysqld-version-reference/en/keywords-8-0.html#keywords-new-in-8-0)

您还可以在 MySQL 参考手册的 [MySQL 8.0 中的变化](https://dev.mysql.com/doc/refman/8.0/en/upgrading-from-previous-series.html)中找到更多特定于 MySQL 的升级注意事项和提 示。例如,您可以使用命令 mysq1check -- check - upgrade 来分析现有的 Aurora MySQL 数据库 并确定潜在的升级问题。

#### **a** Note

在使用就地升级或快照还原技术升级到 Aurora MySQL 版本 3 时,我们建议使用更大的数据库 实例类。例如,db.r5.24xlarge 和 db.r6g.16xlarge。这样,通过使用数据库实例上的绝大部分 可用 CPU 容量,有助于更快地完成升级过程。在主要版本升级完成后,您可以更改为所需的 数据库实例类。

完成升级后,您可以按照 [Aurora MySQL 版本 3 的升级后清理](#page-1739-1) 中的升级后步骤进行操作。最后,测试 应用程序的功能和性能。

如果您要从 MySQL 或社区 MySQL 进行 RDS 转换,请按[照将数据迁移到 Amazon Aurora MySQL 数](#page-1184-0) [据库集群](#page-1184-0)中所述的迁移过程进行操作。在某些情况下,作为迁移的一部分,您可以使用二进制日志复制 将数据与 Aurora MySQL 版本 3 集群同步数据。如果是这样,源系统必须运行与目标数据库集群兼容 的版本。

为了确保在主要版本之间升级集群后,您的应用程序和管理过程能够顺利运行,应进行一些预先计划和 准备。要查看可为您的 AWS CLI 脚本或基于 RDS API 的应用程序更新哪些类型的管理代码,请参阅 [就地升级如何影响集群的参数组](#page-1724-0)。另请参阅[Aurora MySQL 版本之间的集群属性更改。](#page-1725-0)

要了解在升级期间可能遇到的问题,请参阅[Aurora MySQL 就地升级的故障排除。](#page-1735-0)对于可能导致升级需 要很长时间的问题,您可以提前测试这些条件并进行更正。

**G** Note

就地升级会在进行操作的过程中关闭您的数据库集群。Aurora MySQL 将执行正常关机,并 完成进行中的操作(例如撤消清除)。如果要清除的撤消记录很多,则升级可能需要很长时 间。我们建议仅在历史记录列表长度(HLL)较小之后才执行升级。HLL 的一般可接受值为 100000 或更小。有关更多信息,请参阅[此博客文章](https://aws.amazon.com/blogs/database/amazon-aurora-mysql-version-2-with-mysql-5-7-compatibility-to-version-3-with-mysql-8-0-compatibility-upgrade-checklist-part-2)。

#### <span id="page-1714-0"></span>通过克隆数据库集群来模拟升级

您可以检查升级后集群的应用程序兼容性、性能、维护过程以及类似注意事项。为此,您可以在真正进 行升级之前执行升级模拟。此技术对生产集群尤其有用。在这里,重要的是要尽量减少停机时间,并在 升级完成后立即让升级后的集群准备就绪。

使用以下步骤:

- 1. 创建原始集群的克隆。按[照克隆 Amazon Aurora 数据库集群卷](#page-455-0)中过程操作。
- 2. 设置与原始集群中类似的写入器和读取器数据库实例集。
- 3. 对克隆的集群执行就地升级。按[照如何执行就地升级](#page-1721-0)中过程操作。

创建克隆后立即开始升级。这样,集群卷仍然与原始集群的状态相同。如果克隆在升级之前处于空 闲状态,则 Aurora 会在后台执行数据库清理过程。在这种情况下,克隆的升级并不是原始集群升级 的准确模拟。

- 4. 使用克隆的集群测试应用程序兼容性、性能、管理过程等。
- 5. 如果遇到任何问题,请调整升级计划以解决这些问题。例如,调整任何应用程序代码以与更高版本 的功能集兼容。根据集群中的数据量估计升级可能需要多长时间。您也可以选择将升级安排在集群 不忙的时候。
- 6. 在您对应用程序和工作负载在测试集群中正常运行感到满意后,您可以为生产集群执行就地升级。
- 7. 努力最大限度地减少集群在主要版本升级期间的总停机时间。为此,请确保升级时集群上的工作负 载较低或为零。特别是确保在启动升级时没有长期运行的事务在进行。

<span id="page-1715-0"></span>使用蓝绿升级技术

您还可以创建蓝绿部署,此部署并行运行旧集群和新集群。此处,您可以将数据从旧集群复制到新集 群,直到您准备好接管新集群。有关详细信息,请参阅[使用 Amazon RDS 蓝绿部署进行数据库更新](#page-585-0)。

<span id="page-1715-1"></span>Aurora MySQL 的主要版本升级预检查

MySQL 8.0 与 MySQL 5.7 存在一定的不兼容性。在从 Aurora MySQL 版本 2 升级到版本 3 的过程 中,这些不兼容性会引起问题。为了让升级成功,可能需要对数据库做一些准备。

当您开始从 Aurora MySQL 版本 2 升级到版本 3 时,Amazon Aurora 会自动运行预检查,以便检测这 些不兼容性。

这些预检查是必需的。您不能选择跳过它们。预检查提供以下好处:

- 它们让您可以在升级期间避免出现计划外停机。
- 如果存在不一致项,Amazon Aurora 将阻止升级并提供日志以供您参阅。然后,您可以使用日志, 通过减少不一致性来准备数据库以升级到版本 3。有关消除不兼容性的详细信息,请参阅 MySQL 文 档中的[准备安装以进行升级](https://dev.mysql.com/doc/refman/8.0/en/upgrade-prerequisites.html)和 MySQL Server 博客上[的升级到 MySQL 8.0? 以下是您需要了解的内](https://dev.mysql.com/blog-archive/upgrading-to-mysql-8-0-here-is-what-you-need-to-know/) [容…](https://dev.mysql.com/blog-archive/upgrading-to-mysql-8-0-here-is-what-you-need-to-know/)。

有关升级到 MySQL 8.0 的更多信息,请参阅 MySQL 文档中[的升级 MySQL。](https://dev.mysql.com/doc/refman/8.0/en/upgrading.html)

预检查包括 MySQL 内包含的一些预检查和 Aurora 团队专门创建的一些预检查。有关 MySQL 提供的 预检查的信息,请参阅[升级检查程序实用程序](https://dev.mysql.com/doc/mysql-shell/8.0/en/mysql-shell-utilities-upgrade.html)。

在为了升级而停止数据库实例之前先运行预检查,这意味着它们在运行时不会造成任何停机。如果预检 查发现不兼容问题,Aurora 会在停止数据库实例之前自动取消升级。Aurora 还会针对不兼容问题生成 事件。有关 Amazon Aurora 事件的更多信息,请参阅[使用 Amazon RDS 事件通知](#page-998-0)。

Aurora 在日志文件 PrePatchCompatibility.log 中记录有关每项不兼容性的详细信息。在大部分 情况下,日志条目包括用于纠正不兼容性的 MySQL 文档的链接。有关查看日志文件的更多信息,请参 阅 [查看和列出数据库日志文件](#page-1043-0)。

由于预检查的性质,它们会分析数据库中的对象。此分析会导致资源消耗并增加完成升级的时间。

<span id="page-1716-0"></span>社区 MySQL 升级预检查

以下是 MySQL 5.7 和 8.0 之间不兼容性的一般列表:

• 与 MySQL 5.7 兼容的数据库集群不得使用 MySQL 8.0 不支持的功能。

有关更多信息,请参阅 MySQL 文档中的 [MySQL 8.0 中删除的功能](https://dev.mysql.com/doc/refman/8.0/en/mysql-nutshell.html#mysql-nutshell-removals)。

• 不得出现关键字或保留关键字违规情况。MySQL 8.0 中可能会保留一些以前未保留的关键字。

有关更多信息,请参阅 MySQL 文档中的[关键字和保留关键字。](https://dev.mysql.com/doc/refman/8.0/en/keywords.html)

• 要获得改进的 Unicode 支持,请考虑将使用 utf8mb3 字符集的对象转换为使用 utf8mb4 字符 集。utf8mb3 字符集已弃用。此外,请考虑对字符集引用使用 utf8mb4 而不是 utf8,因为 utf8 当前是 utf8mb3 字符集的别名。

有关更多信息,请参阅 MySQL 文档中的 [utf8mb3 字符集\(3 字节 UTF-8 Unicode 编码\)。](https://dev.mysql.com/doc/refman/8.0/en/charset-unicode-utf8mb3.html)

- 不得有非默认行格式的 InnoDB 表。
- 不得有 ZEROFILL 或 display 长度类型属性。
- 不得有使用不支持本机分区的存储引擎的分区表。
- MySQL 5.7 mysql 系统数据库中不得有与 MySQL 8.0 数据字典使用的表同名的表。
- 不得有使用过时的数据类型或函数的表。
- 不得有超过 64 个字符的外键约束名称。
- sql\_mode 系统变量设置中不得定义过时的 SQL 模式。
- 不得有包含长度超过 255 个字符的单个 ENUM 或 SET 列元素的表或存储过程。
- 不得有驻留在共享 InnoDB 表空间中的表分区。
- 表空间数据文件路径中不得有循环引用。
- 不得有对 GROUP BY 子句使用 ASC 或 DESC 限定符的查询和存储程序定义。
- 不得有任何已移除的系统变量,并且系统变量必须使用适用于 MySQL 8.0 的新默认值。
- 不得有零(0)日期、日期时间或时间戳值。
- 不得有由于文件移除或损坏而导致的架构不一致。
- 不得有包含 FTS 字符串的表名称。
- 不得有属于不同引擎的 InnoDB 表。
- 不得有对于 MySQL 5.7 无效的表或架构名称。

有关升级到 MySQL 8.0 的更多信息,请参阅 MySQL 文档中[的升级 MySQL。](https://dev.mysql.com/doc/refman/8.0/en/upgrading.html)

<span id="page-1717-0"></span>Aurora MySQL 升级预检查

Aurora MySQL 在从版本 2 升级到版本 3 时有自己的特定要求:

- 视图、例程、触发器和事件中不得有弃用的 SQL 语法,例如 SQL\_CACHE、SQL\_NO\_CACHE 和 QUERY\_CACHE。
- 没有 FTS 索引的任何表上都不得有 FTS\_DOC\_ID 列。
- InnoDB 数据字典和实际表定义之间不得有列定义不匹配。
- 将 lower case table names 参数设置为 1 时,所有数据库和表名都必须为小写。
- 事件和触发器不得有缺失的或空的定义程序或无效的创建上下文。
- 数据库中的所有触发器名称都必须是唯一的。
- Aurora MySQL 版本 3 不支持 DDL 恢复和快速 DDL。数据库中不得有与这些功能相关的构件。
- 采用 REDUNDANT 或 COMPACT 行格式的表的索引不能大于 767 字节。
- 在 tiny 文本列上定义的索引的前缀长度不能超过 255 字节。对于 utf8mb4 字符集,这会将支持的 前缀长度限制为 63 个字符。

在 MySQL 5.7 中,使用 innodb\_large\_prefix 参数可允许更大的前缀长度。MySQL 8.0 中已 弃用此参数。

- mysql.host 表中不得有 InnoDB 元数据不一致。
- 系统表中不得有列数据类型不匹配。
- 不得有 XA 事务处于 prepared 状态。
- 视图中的列名称不能超过 64 个字符。
- 存储过程中的特殊字符不能不一致。
- 表不能有数据文件路径不一致。

<span id="page-1718-0"></span>Aurora MySQL 主要版本升级路径

并非所有类型或版本的 Aurora MySQL 集群都可以使用就地升级机制。通过查阅下表,您可以了解每 个 Aurora MySQL 集群的适当升级路径。

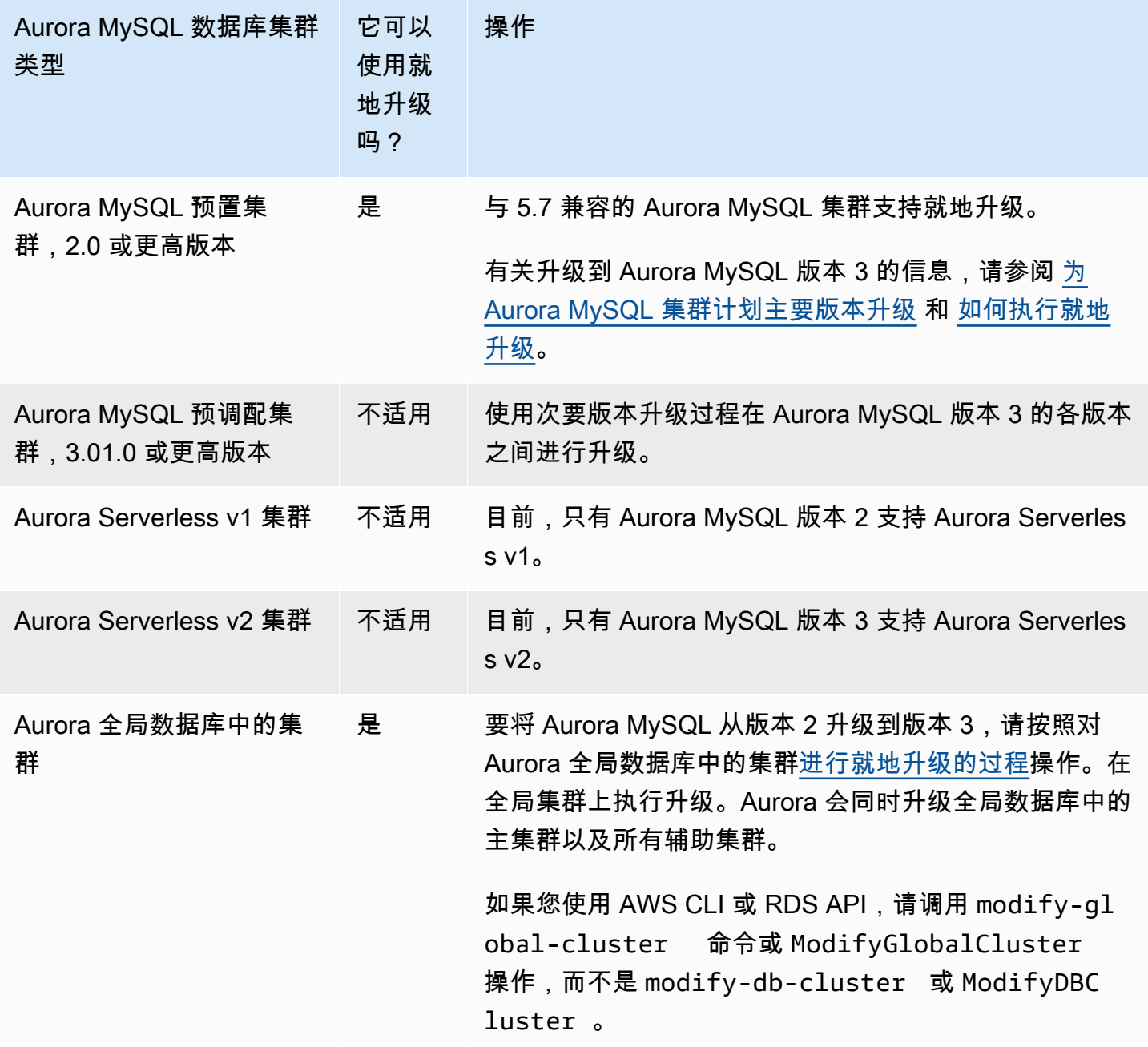

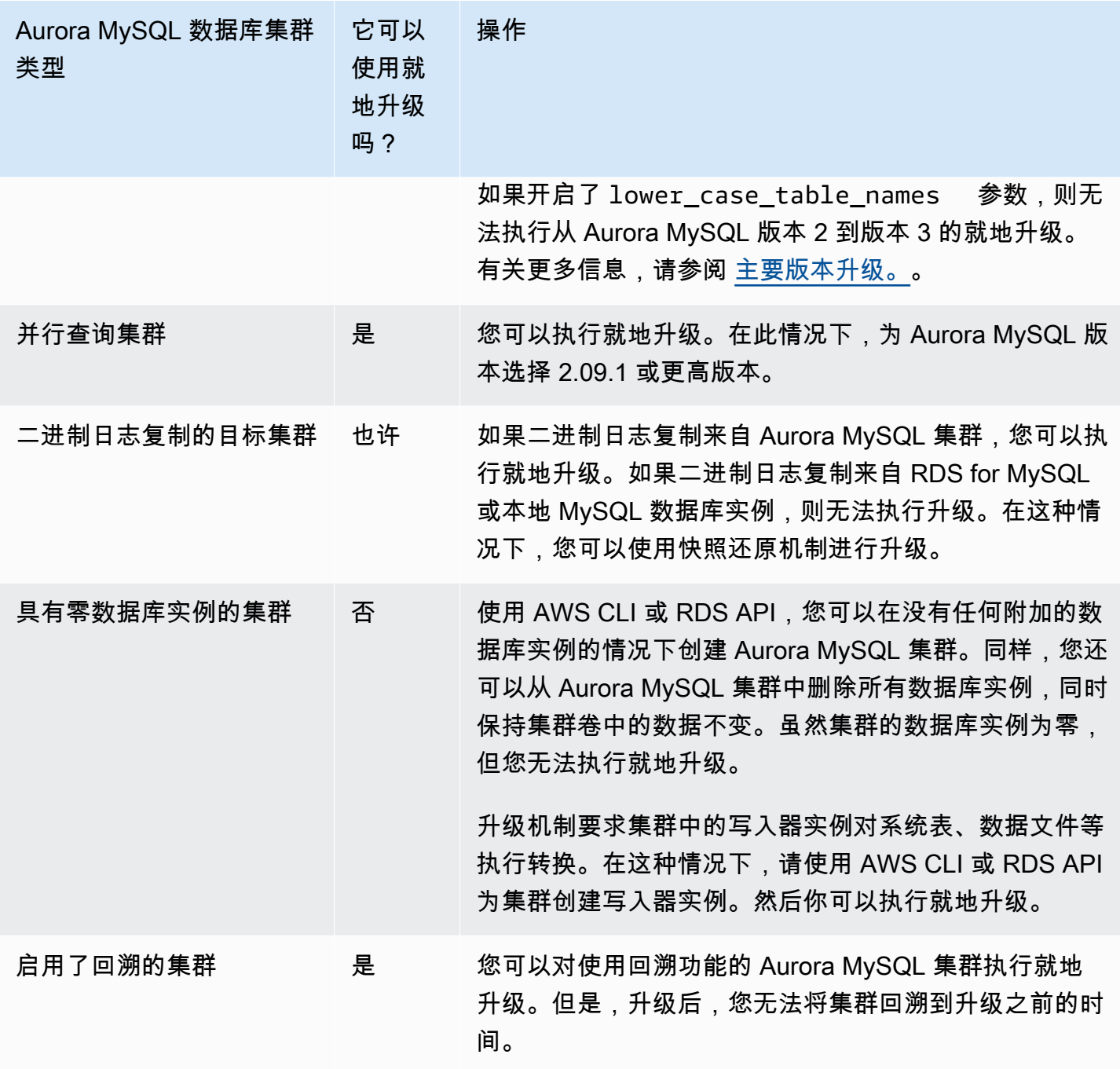

<span id="page-1719-0"></span>Aurora MySQL 主要版本就地升级的工作原理

Aurora MySQL 将主要版本升级作为多节点过程执行。您可以查看升级的当前状态。有些升级步骤还提 供进度信息。每个阶段开始时,Aurora MySQL 会记录一个事件。您可以在 RDS 控制台的 Events(事 件)页面上检查事件发生的事件。有关使用事件的更多信息,请参阅[使用 Amazon RDS 事件通知](#page-998-0)。

**A** Important

一旦该过程开始,它就会运行,直到升级成功或失败。您不能在升级进行中取消升级。如果升 级失败,Aurora 将回滚所有更改,并且集群具有与以前相同的引擎版本、元数据等。

升级过程包括三个阶段:

1. Aurora 在开始升级过程之前执行一系列[预检查。](#page-1715-1)在 Aurora 进行这些检查的同时,您的集群会保持 运行。例如,集群不能有任何处于准备状态的 XA 事务,也不能处理任何数据定义语言 (DDL) 语 句。例如,您可能需要关闭提交某些类型的 SQL 语句的应用程序。或者,您只需等待某些长期运 行的语句完成。然后再次尝试升级。有些检查会测试不会阻止升级但可能使升级花费很长时间的条 件。

如果 Aurora 检测到任何必需条件未满足,请修改事件详细信息中识别的条件。按[照Aurora MySQL](#page-1735-0) [就地升级的故障排除](#page-1735-0)中的指导进行操作。如果 Aurora 检测到可能导致升级缓慢的情况,请计划在一 段较长的时间内监控升级。

- 2. Aurora 使您的集群离线。然后,Aurora 执行与上一阶段类似的一组测试,以确认关机过程中没有 产生新问题。如果此时 Aurora 检测到任何会阻止升级的情况,Aurora 会取消升级并使集群恢复联 机。在这种情况下,请确认条件何时不再适用,然后再次开始升级。
- 3. Aurora 创建集群卷的快照。假设您在升级完成后兼容性或其他类型的问题。或者假设您想同时使用 原始集群和升级后的集群执行测试。在这种情况下,您可以从此快照中还原,以使用原始引擎版本 和原始数据创建新集群。

**G** Tip

此快照是手动快照。但是,即使您已经达到手动快照的配额,Aurora 也可以创建手动快照 并继续升级过程。此快照将永久保留(如果需要),直到您将其删除。完成所有升级后测试 后,您可以删除此快照以最大限度地减少存储费用。

- 4. Aurora 克隆集群卷。克隆是一项快速的操作,不涉及复制实际的表数据。如果 Aurora 在升级过程 中遇到问题,它将从克隆的集群卷恢复为原始数据,然后使集群重新联机。升级期间的临时克隆卷 不受单个集群卷的克隆数量的通常限制。
- 5. Aurora 对写入器数据库实例执行清理关机。在清理关机期间,以下操作的进度事件每 15 分钟记录 一次。您可以在 RDS 控制台的 Events(事件)页面上检查事件发生的事件。
	- Aurora 清除旧版本行的撤销记录。
	- Aurora 回滚任何未提交的事务。
- 6. Aurora 升级写入器数据库实例上的引擎版本:
	- Aurora 在写入器数据库实例上安装新引擎版本的二进制文件。
	- Aurora 使用写入器数据库实例将数据升级为兼容 MySQL 5.7 的格式。在此阶段,Aurora 修改系 统表并执行影响集群卷中的数据的其他转换。特别是,Aurora 升级系统表中的分区元数据以与 MySQL 5.7 分区格式兼容。如果集群中的表有大量分区,则此阶段可能需要花费很长时间。

如果在此阶段发生任何错误,您可以在 MySQL 错误日志中找到详细信息。此阶段开始后,如果 升级过程因任何原因失败,Aurora 将从克隆的集群卷中恢复原始数据。

- 7. Aurora 升级读取器数据库实例上的引擎版本。
- 8. 升级过程已完成。Aurora 记录最后一个事件以表示升级过程已成功完成。现在,您的数据库集群正 在运行新的主要版本。

<span id="page-1721-1"></span>备选的蓝绿升级技术

在某些情况下,您的首要任务是立即从旧集群切换到升级后的集群。在此类情况下,您可以使用多步骤 流程,并排运行新旧集群。此处,您可以将数据从旧集群复制到新集群,直到您准备好接管新集群。有 关详细信息,请参阅[使用 Amazon RDS 蓝绿部署进行数据库更新](#page-585-0)。

<span id="page-1721-0"></span>如何执行就地升级

我们建议您查看 [Aurora MySQL 主要版本就地升级的工作原理中](#page-1719-0)的背景材料。

按[为 Aurora MySQL 集群计划主要版本升级中](#page-1713-0)所述执行任何升级前的计划和测试。

#### 控制台

以下示例将 mydbcluster-cluster 数据库集群升级到 Aurora MySQL 版本 3.04.1。

要升级 Aurora MySQL 数据库集群的主要版本

- 1. 登录 AWS Management Console 并通过以下网址打开 Amazon RDS 控制台:[https://](https://console.aws.amazon.com/rds/)  [console.aws.amazon.com/rds/](https://console.aws.amazon.com/rds/)。
- 2. 如果您将自定义参数组用于原始数据库集群,请创建与新的主要版本兼容的相应参数组。对这个新 参数组中的配置参数进行任何必要的调整。有关更多信息,请参阅"[就地升级如何影响集群的参数](#page-1724-0) [组](#page-1724-0)"。
- 3. 在导航窗格中,选择 Databases (数据库)。
- 4. 在列表中,选择您要修改的数据库集群。
- 5. 选择 Modify (修改)。

## 6. 对于 Version(版本),选择新的 Aurora MySQL 主要版本。

我们通常建议使用主要版本的最新次要版本。在这里,我们选择当前的默认版本。

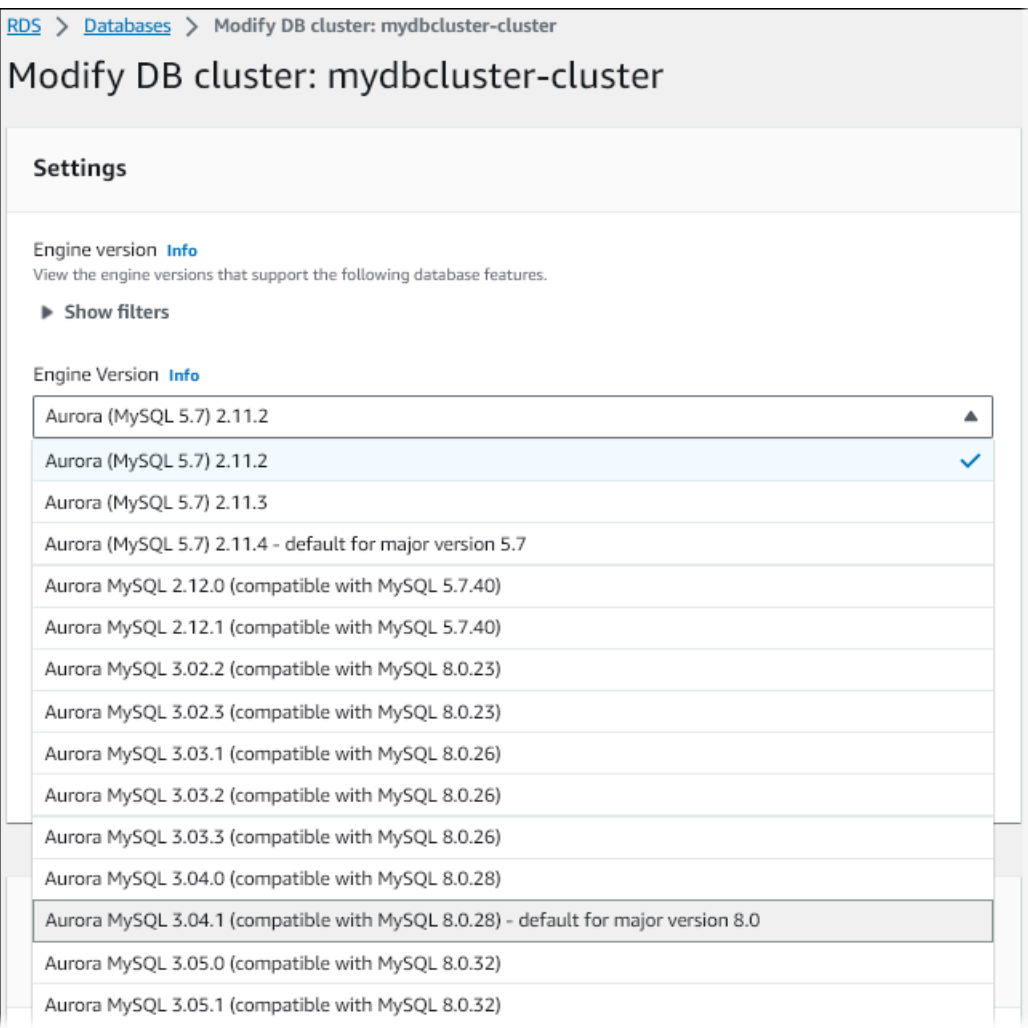

- 7. 选择 Continue (继续)。
- 8. 在下一页上,指定何时执行升级。选择 During the next scheduled maintenance window(在下一 个计划的维护时段内)或 Immediately(立即)。
- 9. (可选)在升级过程中定期检查 RDS 控制台中的 Events(事件)页面。这样做可以帮助您监控升 级进度并识别问题。如果升级遇到任何问题,请参阅[Aurora MySQL 就地升级的故障排除以](#page-1735-0)了解要 采取的步骤。
- 10. 如果您在此过程开始时创建了一个新的参数组,请将自定义参数组与升级的集群关联起来。有关更 多信息,请参阅 [就地升级如何影响集群的参数组](#page-1724-0)。

#### **a** Note

执行此步骤需要您再次重新启动集群以应用新的参数组。

11. (可选)完成任何升级后测试后,请删除升级开始时 Aurora 创建的手动快照。

AWS CLI

要升级 Aurora MySQL 数据库集群的主要版本,请结合使用 AWS CLI [modify-db-cluster](https://docs.aws.amazon.com/cli/latest/reference/rds/modify-db-cluster.html) 命令与以下所 需的参数:

- --db-cluster-identifier
- --engine-version
- --allow-major-version-upgrade
- --apply-immediately 或者 --no-apply-immediately

如果您的集群使用任何自定义参数组,则还要包含以下一个或两个选项:

- --db-cluster-parameter-group-name,如果集群使用自定义集群参数组
- --db-instance-parameter-group-name,如果集群中的任何实例使用自定义数据库参数组

以下示例将 samp1e-c1uster 数据库集群升级到 Aurora MySQL 版本 3.04.1。升级会立即进行,而 不是等待下一个维护时段。

Example

对于 Linux、macOS 或 Unix:

```
aws rds modify-db-cluster \ 
           --db-cluster-identifier sample-cluster \ 
           --engine-version 8.0.mysql_aurora.3.04.1 \ 
           --allow-major-version-upgrade \ 
           --apply-immediately
```
对于 Windows:

aws rds modify-db-cluster ^

 --db-cluster-identifier sample-cluster ^ --engine-version 8.0.mysql\_aurora.3.04.1 ^ --allow-major-version-upgrade ^ --apply-immediately

您可以将其他 CLI 命令与 modify-db-cluster 结合使用,以创建执行和验证升级的自动端到端流 程。有关更多信息以及示例,请参阅 [Aurora MySQL 就地升级教程。](#page-1727-1)

**a** Note

如果您的集群属于 Aurora 全局数据库的一部分,则就地升级程序会略有不同。您可以调用 [modify-global-cluster](https://docs.aws.amazon.com/cli/latest/reference/rds/modify-global-cluster.html) 命令操作而不是 modify-db-cluster。有关更多信息,请参阅"[全局数](#page-1726-0) [据库的就地主要版本升级](#page-1726-0)"。

RDS API

要升级 Aurora MySQL 数据库集群的主要版本,请结合使用 RDS API 操作 [ModifyDBCluster](https://docs.aws.amazon.com/AmazonRDS/latest/APIReference/API_ModifyDBCluster.html) 与以下所 需的参数:

- DBClusterIdentifier
- Engine
- EngineVersion
- AllowMajorVersionUpgrade
- ApplyImmediately(设置为 true 或 false)
	- **a** Note

如果您的集群属于 Aurora 全局数据库的一部分,则就地升级程序会略有不同。您将调用 [ModifyGlobalCluster](https://docs.aws.amazon.com/AmazonRDS/latest/APIReference/API_ModifyGlobalClusterParameterGroup.html) 操作而不是 ModifyDBCluster。有关更多信息,请参阅"[全局数据库的](#page-1726-0) [就地主要版本升级](#page-1726-0)"。

#### <span id="page-1724-0"></span>就地升级如何影响集群的参数组

对于与 MySQL 5.7 或 8.0 兼容的集群,Aurora 参数组具有不同的配置设置集。执行就地升级时,升级 后的集群及其所有实例必须使用相应的集群和实例参数组:

您的集群和实例可能使用与 5.7 兼容的原定设置参数组。如果是这样,则升级后的集群和实例将以与 8.0 兼容的原定设置参数组开始。如果您的集群和实例使用任何自定义参数组,则确保创建相应的与 8.0 兼容的参数组。此外,请确保在升级过程中指定这些参数组。

#### **a** Note

对于大多数参数设置,您可以在两个点选择自定义参数组。也即,在您创建集群或稍后将参数 组与集群关联时。

但是,如果您将非原定设置设置用于 lower\_case\_table\_names 参数,则必须提前使用此 设置来设置自定义参数组。然后,在执行快照还原操作以创建集群时指定参数组。创建集群 后,lower case table names 参数的任何更改不会产生任何影响。

我们建议您在从 Aurora MySQL 版本 2 升级到版本 3 时对 lower\_case\_table\_names 使用 相同的设置。

使用基于 Aurora MySQL 的 Aurora 全局数据库时, 如果开启了 lower\_case\_table\_names 参数,则无法执行从 Aurora MySQL 版本 2 到版本 3 的就地升级。有关可以使用的方法的更多 信息,请参阅[主要版本升级。](#page-2677-0)。

**A** Important

如果在升级过程中指定了任何自定义参数组,请确保在升级完成后手动重启集群。这样做会使 集群开始使用您的自定义参数设置。

<span id="page-1725-0"></span>Aurora MySQL 版本之间的集群属性更改

当从 Aurora MySQL 版本 2 升级到版本 3 时,请确保检查用于设置或管理 Aurora MySQL 集群和数据 库实例的任何应用程序或脚本。

此外,请更改操作参数组的代码,以考虑到原定设置参数组名称对于 5.7 和 8.0 兼容的集群各不相 同这一事实。Aurora MySQL 版本 2 和 3 集群的原定设置参数组名称分别为 default.auroramysql5.7 和 default.aurora-mysql8.0。

例如,升级之前,您可能有适用于您的集群的类似以下内容的代码。

# Check the default parameter values for MySQL 5.7–compatible clusters. aws rds describe-db-parameters *--db-parameter-group-name default.aurora-mysql5.7* - region us-east-1

升级集群的主要版本后,请按如下方式修改该代码。

# Check the default parameter values for MySQL 8.0–compatible clusters. aws rds describe-db-parameters *--db-parameter-group-name default.aurora-mysql8.0* - region us-east-1

<span id="page-1726-0"></span>全局数据库的就地主要版本升级

对于 Aurora Global Database,您可升级全局数据库集群。Aurora 会同时自动升级所有集群,并确保 所有集群运行相同的引擎版本。此要求是因为对系统表、数据文件格式等所做的任何更改都会自动复制 到所有辅助集群。

按照[Aurora MySQL 主要版本就地升级的工作原理中](#page-1719-0)的说明进行操作。指定要升级的内容时,请确保选 择全局数据库集群,而不是其包含的集群之一。

如果您使用 AWS Management Console,请选择具有角色 Global database(全局数据库)的项目。

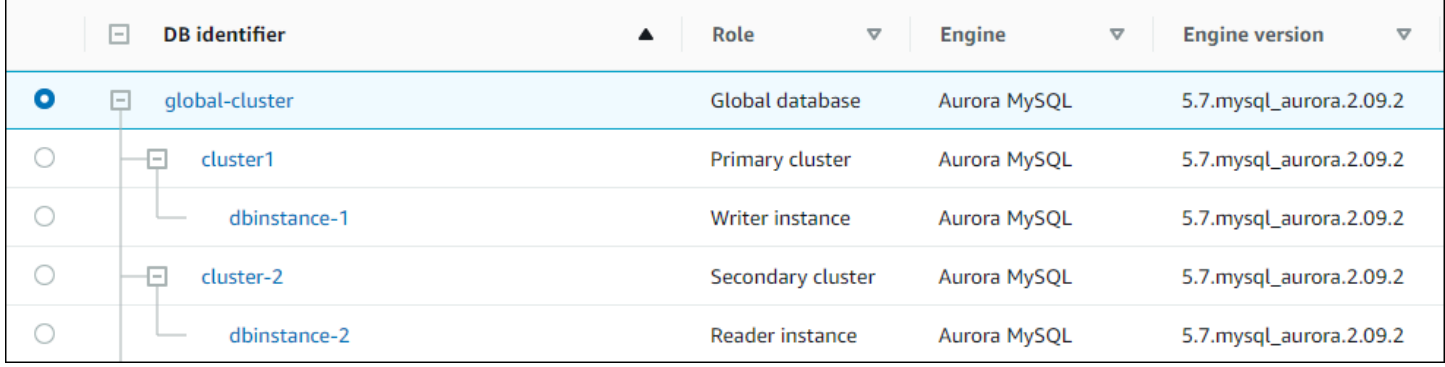

如果您使用 AWS CLI 或 RDS API,请通过调用 [modify-global-cluster](https://docs.aws.amazon.com/cli/latest/reference/rds/modify-global-cluster.html) 命令或 [ModifyGlobalCluster](https://docs.aws.amazon.com/AmazonRDS/latest/APIReference/API_ModifyGlobalCluster.html) 操作来启动升级过程。您可以使用其中一个操作来代替 modify-db-cluster 或 ModifyDBCluster。

### **a** Note

在对该 Aurora 全局数据库执行主要版本升级时,无法为全局数据库集群指定自定义参数组。 在全局集群的每个区域中创建自定义参数组。然后,在升级后手动将它们应用于区域集群。

要使用 AWS CLI 升级 Aurora MySQL 全局数据库集群的主要版本,请结合使用 [modify-global-cluster](https://docs.aws.amazon.com/cli/latest/reference/rds/modify-global-cluster.html) 命令与以下所需的参数:

- --global-cluster-identifier
- --engine aurora-mysql
- --engine-version
- --allow-major-version-upgrade

以下示例将全局数据库集群升级到 Aurora MySQL 版本 2.10.2。

Example

对于 Linux、macOS 或 Unix:

```
aws rds modify-global-cluster \ 
           --global-cluster-identifier global_cluster_identifier \ 
           --engine aurora-mysql \ 
           --engine-version 5.7.mysql_aurora.2.10.2 \ 
           --allow-major-version-upgrade
```
对于 Windows ·

```
aws rds modify-global-cluster ^ 
           --global-cluster-identifier global_cluster_identifier ^ 
           --engine aurora-mysql ^ 
           --engine-version 5.7.mysql_aurora.2.10.2 ^ 
           --allow-major-version-upgrade
```
<span id="page-1727-0"></span>回溯注意事项

如果您升级的集群启用了回溯功能,您无法将升级的集群回溯到升级之前的时间。

<span id="page-1727-1"></span>Aurora MySQL 就地升级教程

以下 Linux 示例展示了如何使用 AWS CLI 执行就地升级过程的一般步骤。

第一个示例创建了运行 Aurora MySQL 版本 2.x 的 Aurora 数据库集群。该集群包括写入器数据库实例 和读取器数据库实例。wait db-instance-available 命令会暂停,直到写入器数据库实例可用。 此时,集群做好升级准备。

```
aws rds create-db-cluster --db-cluster-identifier mynewdbcluster --engine aurora-mysql 
 \lambda --db-cluster-version 5.7.mysql_aurora.2.10.2
...
aws rds create-db-instance --db-instance-identifier mynewdbcluster-instance1 \
   --db-cluster-identifier mynewdbcluster --db-instance-class db.t4g.medium --engine 
  aurora-mysql
```
...

```
aws rds wait db-instance-available --db-instance-identifier mynewdbcluster-instance1
```
您可以将集群升级到的 Aurora MySQL 3.x 版本取决于集群当前正在运行的 2.x 版本和集群所在的 AWS 区域。第一个命令(带--output text)只显示可用的目标版本。第二个命令显示响应的完整 JSON 输出。在该响应中,您可以看到详细信息,例如您用于 engine 参数的 aurora-mysql 值。您 还可以看到这样一个事实,即升级到 3.02.0 表示主要版本升级。

```
aws rds describe-db-clusters --db-cluster-identifier mynewdbcluster \ 
   --query '*[].{EngineVersion:EngineVersion}' --output text
5.7.mysql_aurora.2.10.2
aws rds describe-db-engine-versions --engine aurora-mysql --engine-version 
  5.7.mysql_aurora.2.10.2 \ 
   --query '*[].[ValidUpgradeTarget]'
...
{ 
     "Engine": "aurora-mysql", 
     "EngineVersion": "8.0.mysql_aurora.3.02.0", 
     "Description": "Aurora MySQL 3.02.0 (compatible with MySQL 8.0.23)", 
     "AutoUpgrade": false, 
     "IsMajorVersionUpgrade": true, 
     "SupportedEngineModes": [ 
         "provisioned" 
     ], 
     "SupportsParallelQuery": true, 
     "SupportsGlobalDatabases": true, 
     "SupportsBabelfish": false
},
...
```
此示例表示,如果您输入的目标版本号不是集群的有效升级目标,Aurora 不会执行升级。Aurora 也不 会执行主要版本升级,除非您包含 --allow-major-version-upgrade 参数。这样一来,您就不能 意外执行有可能需要大量测试和更改应用程序代码的升级。

```
aws rds modify-db-cluster --db-cluster-identifier mynewdbcluster \ 
   --engine-version 5.7.mysql_aurora.2.09.2 --apply-immediately
An error occurred (InvalidParameterCombination) when calling the ModifyDBCluster 
  operation: Cannot find upgrade target from 5.7.mysql_aurora.2.10.2 with requested 
 version 5.7.mysql_aurora.2.09.2.
```

```
aws rds modify-db-cluster --db-cluster-identifier mynewdbcluster \
```

```
--engine-version 8.0.mysql_aurora.3.02.0 --region us-east-1 --apply-immediately
An error occurred (InvalidParameterCombination) when calling the ModifyDBCluster 
  operation: The AllowMajorVersionUpgrade flag must be present when upgrading to a new 
 major version.
aws rds modify-db-cluster --db-cluster-identifier mynewdbcluster \ 
   --engine-version 8.0.mysql_aurora.3.02.0 --apply-immediately --allow-major-version-
upgrade
{ 
   "DBClusterIdentifier": "mynewdbcluster", 
   "Status": "available", 
   "Engine": "aurora-mysql", 
   "EngineVersion": "5.7.mysql_aurora.2.10.2"
}
```
集群和关联数据库实例的状态需要一段时间才能更改为 upgrading。集群和数据库实例的版本号仅在 升级完成后才会更改。同样,您可以使用 wait db-instance-available 命令让写入器数据库实 例等到升级完成后再继续。

```
aws rds describe-db-clusters --db-cluster-identifier mynewdbcluster \ 
   --query '*[].[Status,EngineVersion]' --output text
upgrading 5.7.mysql_aurora.2.10.2
aws rds describe-db-instances --db-instance-identifier mynewdbcluster-instance1 \
   --query '*[].
{DBInstanceIdentifier:DBInstanceIdentifier,DBInstanceStatus:DBInstanceStatus} | [0]'
{ 
     "DBInstanceIdentifier": "mynewdbcluster-instance1", 
     "DBInstanceStatus": "upgrading"
}
aws rds wait db-instance-available --db-instance-identifier mynewdbcluster-instance1
```
此时,集群的版本号与为升级指定的版本号匹配。

```
aws rds describe-db-clusters --db-cluster-identifier mynewdbcluster \ 
   --query '*[].[EngineVersion]' --output text
```

```
8.0.mysql_aurora.3.02.0
```
前面的示例通过指定 --apply-immediately 参数进行了立即升级。为了让升级在集群预计不繁忙的 方便之时进行,您可以指定 --no-apply-immediately 参数。这样做可以在集群的下一个维护时段

内启动升级。维护时段定义了可以启动维护操作的时间段。在维护时段内,长时间运行的操作可能无法 完成。因此,即使您预计升级可能需要很长时间,也不需要定义更大的维护时段。

以下示例升级最初运行 Aurora MySQL 版本 2.10.2 的集群。在 describe-db-engine-versions 输出中,False 和 True 值表示 IsMajorVersionUpgrade 属性。您可以从版本 2.10.2 升级到一些 其他 2.\* 版本。这些升级不被视为主要版本升级,因此不需要就地升级。就地升级仅适用于升级到列表 中显示的 3.\* 版本。

```
aws rds describe-db-clusters --db-cluster-identifier mynewdbcluster \ 
   --query '*[].{EngineVersion:EngineVersion}' --output text
5.7.mysql_aurora.2.10.2
aws rds describe-db-engine-versions --engine aurora-mysql --engine-version 
 5.7.mysql aurora.2.10.2 \setminus --query '*[].[ValidUpgradeTarget]|[0][0]|[*].[EngineVersion,IsMajorVersionUpgrade]' 
  --output text
5.7.mysql_aurora.2.10.3 False
5.7.mysql_aurora.2.11.0 False
5.7.mysql_aurora.2.11.1 False
8.0.mysql_aurora.3.01.1 True
8.0.mysql_aurora.3.02.0 True
8.0.mysql_aurora.3.02.2 True
aws rds modify-db-cluster --db-cluster-identifier mynewdbcluster \ 
   --engine-version 8.0.mysql_aurora.3.02.0 --no-apply-immediately --allow-major-
version-upgrade
...
```
如果在没有指定的维护时段的情况下创建集群,Aurora 会随机选择一周中的一天。在这种情况 下,modify-db-cluster 命令将在星期一提交。因此,我们将维护时段更改为星期二早上。所有时 间都以 UTC 时区表示。tue:10:00-tue:10:30 时段对应于太平洋时间凌晨 2:00-2:30。维护时段的 更改会立即生效。

```
aws rds describe-db-clusters --db-cluster-identifier mynewdbcluster --query '*[].
[PreferredMaintenanceWindow]'
\Gamma\Gamma "sat:08:20-sat:08:50" 
     ]
]
```

```
aws rds modify-db-cluster --db-cluster-identifier mynewdbcluster --preferred-
maintenance-window tue:10:00-tue:10:30"
aws rds describe-db-clusters --db-cluster-identifier mynewdbcluster --query '*[].
[PreferredMaintenanceWindow]'
\Gamma\Gamma "tue:10:00-tue:10:30" 
     ]
]
```
以下示例说明如何获取升级所生成的事件的报告。--duration 参数表示检索事件信息的分钟数。系 统需要此参数,因为默认情况下,describe-events 仅返回最后一个小时的事件。

```
aws rds describe-events --source-type db-cluster --source-identifier mynewdbcluster --
duration 20160
{ 
     "Events": [ 
         { 
              "SourceIdentifier": "mynewdbcluster", 
              "SourceType": "db-cluster", 
              "Message": "DB cluster created", 
              "EventCategories": [ 
                  "creation" 
              ], 
              "Date": "2022-11-17T01:24:11.093000+00:00", 
              "SourceArn": "arn:aws:rds:us-east-1:123456789012:cluster:mynewdbcluster" 
         }, 
         { 
              "SourceIdentifier": "mynewdbcluster", 
              "SourceType": "db-cluster", 
              "Message": "Upgrade in progress: Performing online pre-upgrade checks.", 
              "EventCategories": [ 
                  "maintenance" 
              ], 
              "Date": "2022-11-18T22:57:08.450000+00:00", 
              "SourceArn": "arn:aws:rds:us-east-1:123456789012:cluster:mynewdbcluster" 
         }, 
         { 
              "SourceIdentifier": "mynewdbcluster", 
              "SourceType": "db-cluster", 
              "Message": "Upgrade in progress: Performing offline pre-upgrade checks.", 
              "EventCategories": [
```

```
 "maintenance" 
              ], 
              "Date": "2022-11-18T22:57:59.519000+00:00", 
              "SourceArn": "arn:aws:rds:us-east-1:123456789012:cluster:mynewdbcluster" 
         }, 
        \mathcal{L} "SourceIdentifier": "mynewdbcluster", 
              "SourceType": "db-cluster", 
              "Message": "Upgrade in progress: Creating pre-upgrade snapshot [preupgrade-
mynewdbcluster-5-7-mysql-aurora-2-10-2-to-8-0-mysql-aurora-3-02-0-2022-11-18-22-55].", 
              "EventCategories": [ 
                  "maintenance" 
              ], 
              "Date": "2022-11-18T23:00:22.318000+00:00", 
              "SourceArn": "arn:aws:rds:us-east-1:123456789012:cluster:mynewdbcluster" 
         }, 
         { 
              "SourceIdentifier": "mynewdbcluster", 
              "SourceType": "db-cluster", 
              "Message": "Upgrade in progress: Cloning volume.", 
              "EventCategories": [ 
                  "maintenance" 
              ], 
              "Date": "2022-11-18T23:01:45.428000+00:00", 
              "SourceArn": "arn:aws:rds:us-east-1:123456789012:cluster:mynewdbcluster" 
         }, 
        \mathcal{L} "SourceIdentifier": "mynewdbcluster", 
              "SourceType": "db-cluster", 
              "Message": "Upgrade in progress: Purging undo records for old row versions. 
  Records remaining: 164", 
              "EventCategories": [ 
                  "maintenance" 
              ], 
              "Date": "2022-11-18T23:02:25.141000+00:00", 
              "SourceArn": "arn:aws:rds:us-east-1:123456789012:cluster:mynewdbcluster" 
         }, 
         { 
              "SourceIdentifier": "mynewdbcluster", 
              "SourceType": "db-cluster", 
              "Message": "Upgrade in progress: Purging undo records for old row versions. 
  Records remaining: 164", 
              "EventCategories": [ 
                  "maintenance"
```

```
 ], 
              "Date": "2022-11-18T23:06:23.036000+00:00", 
              "SourceArn": "arn:aws:rds:us-east-1:123456789012:cluster:mynewdbcluster" 
         }, 
         \mathcal{L} "SourceIdentifier": "mynewdbcluster", 
              "SourceType": "db-cluster", 
              "Message": "Upgrade in progress: Upgrading database objects.", 
              "EventCategories": [ 
                  "maintenance" 
              ], 
              "Date": "2022-11-18T23:06:48.208000+00:00", 
              "SourceArn": "arn:aws:rds:us-east-1:123456789012:cluster:mynewdbcluster" 
         }, 
          { 
              "SourceIdentifier": "mynewdbcluster", 
              "SourceType": "db-cluster", 
              "Message": "Database cluster major version has been upgraded", 
              "EventCategories": [ 
                  "maintenance" 
              ], 
              "Date": "2022-11-18T23:10:28.999000+00:00", 
              "SourceArn": "arn:aws:rds:us-east-1:123456789012:cluster:mynewdbcluster" 
         } 
     ]
}
```
查找升级失败的原因

在前面的教程中,从 Aurora MySQL 版本 2 升级到版本 3 已获成功。但是,如果升级失败,您会想知 道原因。

您可以首先使用 describe-events AWS CLI 命令来查看数据库集群事件。此示例显示过去 10 小时 mydbcluster 的事件。

```
aws rds describe-events \ 
     --source-type db-cluster \ 
     --source-identifier mydbcluster \ 
     --duration 600
```
在本例中,我们遇到了升级预检查失败。

```
{
```

```
 "Events": [ 
         { 
              "SourceIdentifier": "mydbcluster", 
              "SourceType": "db-cluster", 
              "Message": "Database cluster engine version upgrade started.", 
              "EventCategories": [ 
                  "maintenance" 
             ], 
              "Date": "2024-04-11T13:23:22.846000+00:00", 
              "SourceArn": "arn:aws:rds:us-east-1:123456789012:cluster:mydbcluster" 
         }, 
         { 
              "SourceIdentifier": "mydbcluster", 
              "SourceType": "db-cluster", 
              "Message": "Database cluster is in a state that cannot be upgraded: Upgrade 
  prechecks failed. For more details, see the 
               upgrade-prechecks.log file. For more information on troubleshooting the 
  cause of the upgrade failure, see 
               https://docs.aws.amazon.com/AmazonRDS/latest/AuroraUserGuide/
AuroraMySQL.Updates.MajorVersionUpgrade.html#AuroraMySQL.Upgrading.Troubleshooting.", 
              "EventCategories": [ 
                  "maintenance" 
              ], 
              "Date": "2024-04-11T13:23:24.373000+00:00", 
              "SourceArn": "arn:aws:rds:us-east-1:123456789012:cluster:mydbcluster" 
         } 
    \mathbf{I}}
```
要诊断问题的确切原因,请检查写入器数据库实例的数据库日志。如果升级到 Aurora MySQL 版本 3 失败,写入器实例将包含一个名为 upgrade-prechecks . log 的日志文件。此示例说明了如何检测 该日志是否存在,然后将其下载到本地文件以供检查。

```
aws rds describe-db-log-files --db-instance-identifier mydbcluster-instance \ 
     --query '*[].[LogFileName]' --output text
error/mysql-error-running.log
error/mysql-error-running.log.2024-04-11.20
error/mysql-error-running.log.2024-04-11.21
error/mysql-error.log
external/mysql-external.log
upgrade-prechecks.log
```

```
aws rds download-db-log-file-portion --db-instance-identifier mydbcluster-instance \
     --log-file-name upgrade-prechecks.log \ 
    -starting-token 0 \
     --output text >upgrade_prechecks.log
```
upgrade-prechecks.log 文件为 JSON 格式。我们使用 --output text 选项下载该文件,避免 在另一个 JSON 包装器中对 JSON 输出进行编码。对于 Aurora MySQL 版本 3 升级,此日志始终包含 某些信息和警告消息。如果升级失败,日志仅包含错误消息。如果升级成功,则根本不会生成日志文 件。

要汇总所有错误并显示关联的对象和描述字段,您可以对 upgrade-prechecks.log 文件的内容运 行命令 grep -A 2 '"level": "Error"'。这样做会显示每个错误行及其后两行。其中包含相应 数据库对象的名称以及有关如何解决问题的指导。

\$ cat upgrade-prechecks.log | grep -A 2 '"level": "Error"'

```
"level": "Error",
"dbObject": "problematic_upgrade.dangling_fulltext_index",
"description": "Table `problematic_upgrade.dangling_fulltext_index` contains dangling 
 FULLTEXT index. Kindly recreate the table before upgrade."
```
在此示例中,您可以对有问题的表运行以下 SQL 命令来尝试修复问题,也可以重新创建没有悬挂索引 的表。

OPTIMIZE TABLE problematic\_upgrade.dangling\_fulltext\_index;

然后重试升级。

Aurora MySQL 就地升级的故障排除

可以使用以下提示帮助排查 Aurora MySQL 就地升级问题。这些提示不适用于 Aurora Serverless 数据 库集群。

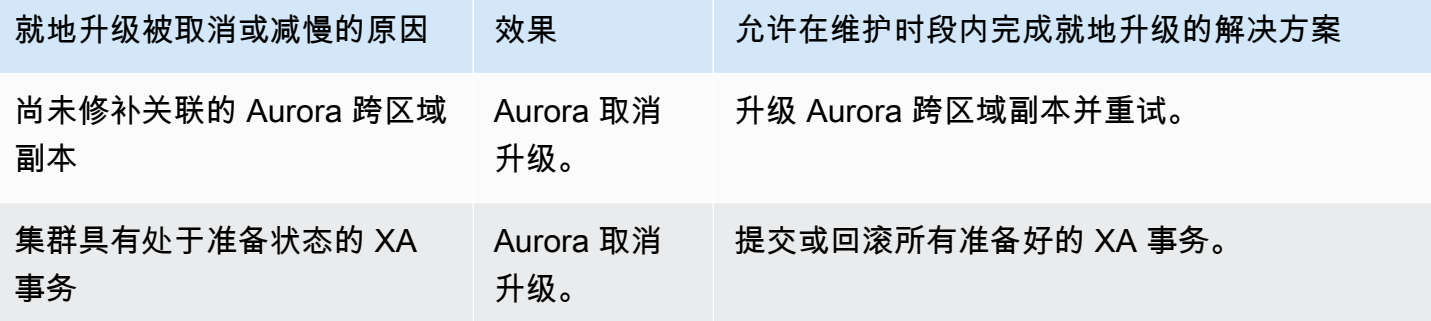

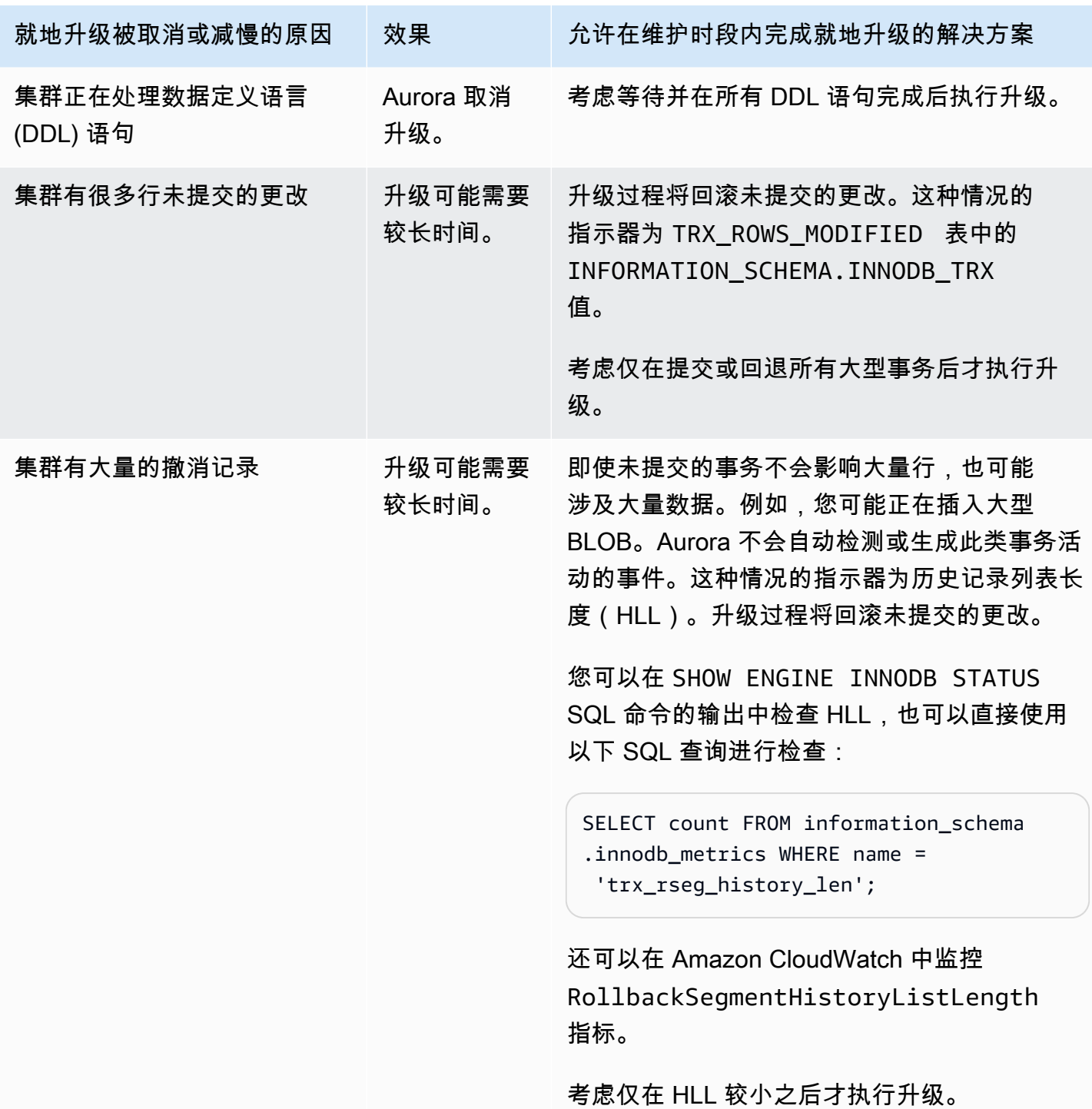

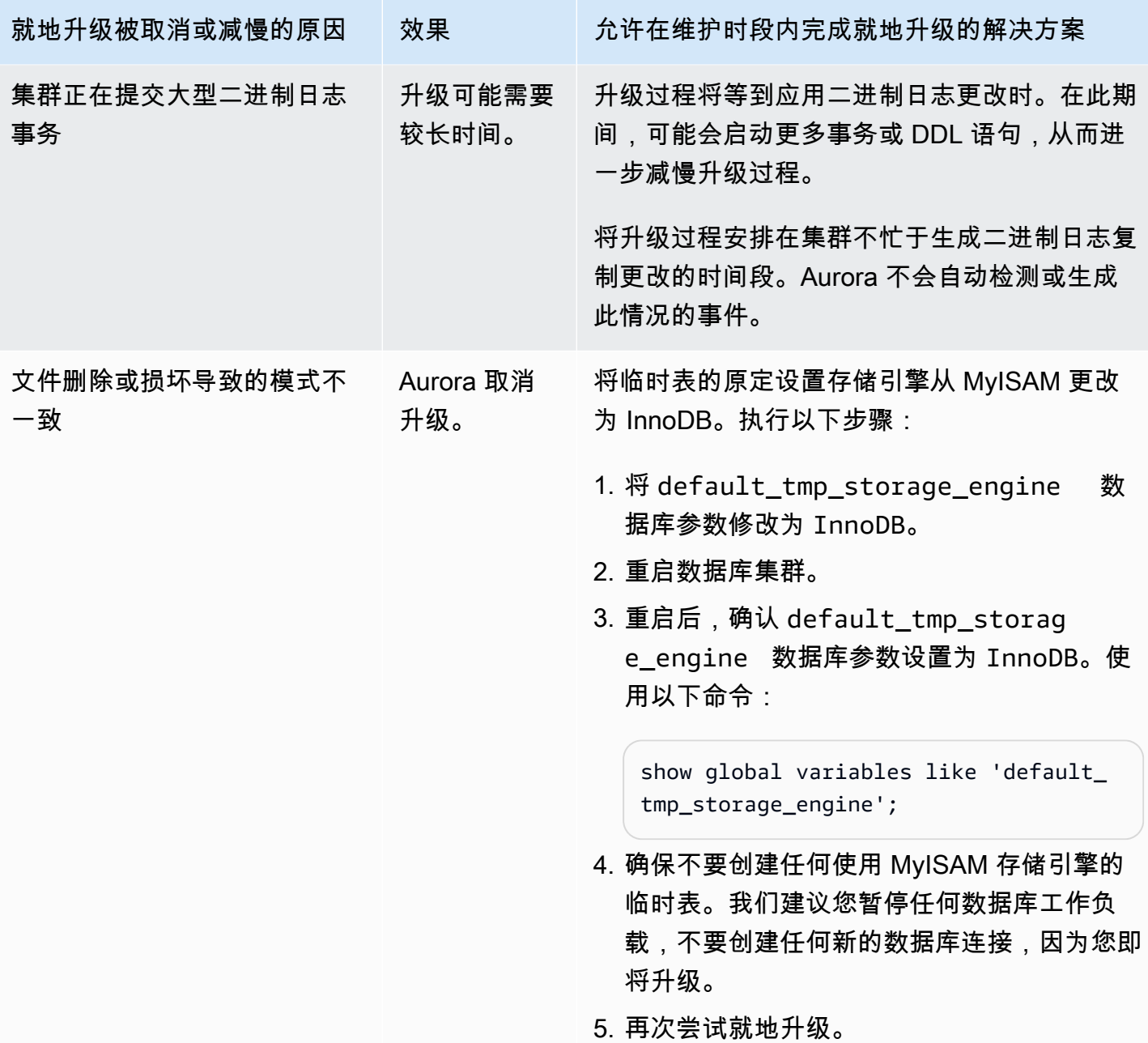

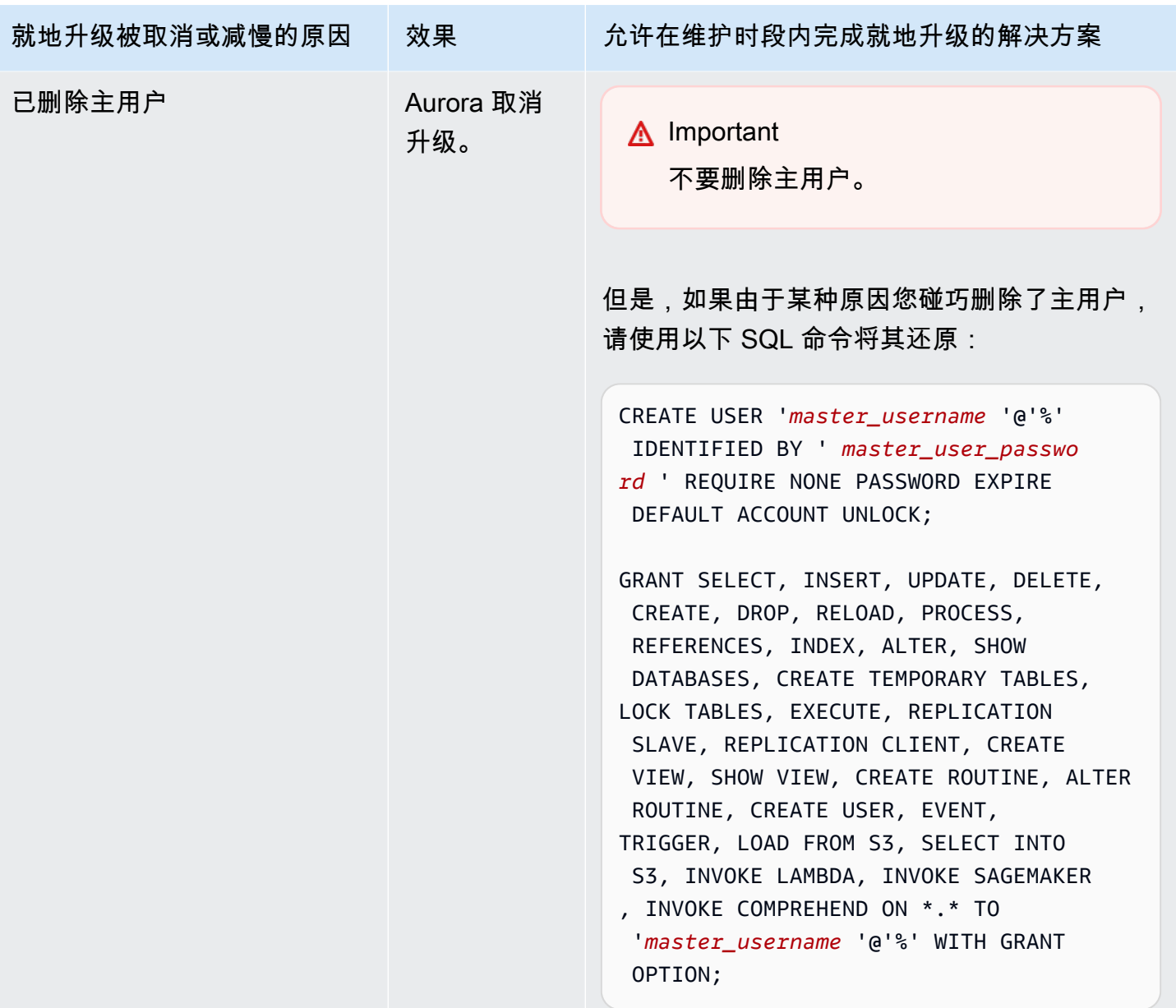

有关对导致升级预检查失败的问题进行故障排除的更多详细信息,请参阅以下博客:

- [Amazon Aurora MySQL version 2 \(with MySQL 5.7 compatibility\) to version 3 \(with MySQL 8.0](https://aws.amazon.com/blogs/database/amazon-aurora-mysql-version-2-with-mysql-5-7-compatibility-to-version-3-with-mysql-8-0-compatibility-upgrade-checklist-part-1/) [compatibility\) upgrade checklist, Part 1](https://aws.amazon.com/blogs/database/amazon-aurora-mysql-version-2-with-mysql-5-7-compatibility-to-version-3-with-mysql-8-0-compatibility-upgrade-checklist-part-1/)
- [Amazon Aurora MySQL version 2 \(with MySQL 5.7 compatibility\) to version 3 \(with MySQL 8.0](https://aws.amazon.com/blogs/database/amazon-aurora-mysql-version-2-with-mysql-5-7-compatibility-to-version-3-with-mysql-8-0-compatibility-upgrade-checklist-part-2/) [compatibility\) upgrade checklist, Part 2](https://aws.amazon.com/blogs/database/amazon-aurora-mysql-version-2-with-mysql-5-7-compatibility-to-version-3-with-mysql-8-0-compatibility-upgrade-checklist-part-2/)

您可以使用以下步骤对上表中的某些条件执行自己的检查。这样,您可以在知道数据库处于可以成功快 速地完成升级的状态时安排升级。

- 您可以通过执行 XA RECOVER 语句来检查未完成的 XA 事务。然后,您可以在开始升级之前提交或 回滚 XA 事务。
- 您可以通过执行 SHOW PROCESSLIST 语句并在输出中查找 CREATE、DROP、ALTER、RENAME 和 TRUNCATE 语句来检查 DDL 语句。在开始升级之前,等待所有 DDL 语句完成。
- 您可以通过查询 INFORMATION\_SCHEMA.INNODB\_TRX 表来检查未提交的行总数。该表为每个事务 包含一行。TRX\_ROWS\_MODIFIED 列包含事务修改或插入的行数。
- 您可以通过执行 SHOW ENGINE INNODB STATUS SQL 语句并在输出中查找 History list length 来检查 InnoDB 历史记录列表的长度。您还可以通过运行以下查询直接检查值:

SELECT count FROM information schema.innodb metrics WHERE name = 'trx\_rseg\_history\_len';

历史记录列表的长度对应于数据库为实施多版本并发控制 (MVCC) 而存储的撤消信息量。

### Aurora MySQL 版本 3 的升级后清理

将任何 Aurora MySQL 版本 2 集群升级到 Aurora MySQL 版本 3 后,您可以执行以下其他清理操作:

- 为任何自定义参数组创建与 MySQL 8.0 兼容的新版本。将所有必要的自定义参数值应用于新参数 组。
- 更新任何 CloudWatch 告警、设置脚本等,以便对名称受到包含性语言更改影响的任何指标使用新名 称。有关此类指标的列表,请参阅 [Aurora MySQL 版本 3 的包容性语言更改](#page-1140-0)。
- 更新任何 AWS CloudFormation 模板,以对名称受到包含性语言更改影响的任何配置参数使用新名 称。有关此类参数的列表,请参阅 [Aurora MySQL 版本 3 的包容性语言更改](#page-1140-0)。

空间索引

升级到 Aurora MySQL 版本 3 后,检查是否需要删除或重新创建与空间索引相关的对象和索引。在 MySQL 8.0 之前,Aurora 可以使用不包含空间资源标识符 (SRID) 的索引来优化空间查询。Aurora MySQL 版本 3 仅使用包含 SRID 的空间索引。在升级过程中,Aurora 会自动删除任何没有 SRID 的空 间索引,并在数据库日志中打印警告消息。如果观察到此类警告消息,请在升级后使用 SRID 创建新 的空间索引。有关 MySQL 8.0 中空间函数和数据类型更改的更多信息,请参阅 MySQL 参考手册中的 [MySQL 8.0 中的变化](https://dev.mysql.com/doc/refman/8.0/en/upgrading-from-previous-series.html)。

### Amazon Aurora MySQL 的数据库引擎更新和修复

您可以在《Amazon Aurora MySQL 兼容版发布说明》中找到以下信息:

- [Database engine updates for Amazon Aurora MySQL version 3](https://docs.aws.amazon.com/AmazonRDS/latest/AuroraMySQLReleaseNotes/AuroraMySQL.Updates.30Updates.html)
- [Database engine updates for Amazon Aurora MySQL version 2](https://docs.aws.amazon.com/AmazonRDS/latest/AuroraMySQLReleaseNotes/AuroraMySQL.Updates.20Updates.html)
- [Database engine updates for Amazon Aurora MySQL version 1 \(Deprecated\)](https://docs.aws.amazon.com/AmazonRDS/latest/AuroraMySQLReleaseNotes/AuroraMySQL.Updates.11Updates.html)
- [MySQL bugs fixed by Aurora MySQL database engine updates](https://docs.aws.amazon.com/AmazonRDS/latest/AuroraMySQLReleaseNotes/AuroraMySQL.Updates.MySQLBugs.html)
- [Security vulnerabilities fixed in Amazon Aurora MySQL](https://docs.aws.amazon.com/AmazonRDS/latest/AuroraMySQLReleaseNotes/AuroraMySQL.CVE_list.html)

# 使用 Amazon Aurora PostgreSQL

Amazon Aurora PostgreSQL 是一个完全托管式、PostgreSQL 兼容且符合 ACID 的关系数据库引 擎,结合了 Amazon Aurora 的速度、可靠性和可管理性,同时还具有开源数据库的简单性和成本效 益。Aurora PostgreSQL 是 PostgreSQL 的直接替代品,可以让您通过简单且经济高效的方式设置、运 行和扩展新的和现有的 PostgreSQL 部署,以使您腾出时间专注于业务和应用程序。要概括地了解有关 Aurora 的更多信息,请参[阅什么是 Amazon Aurora?。](#page-31-0)

除了 Aurora 的优势之外,Aurora PostgreSQL 还提供了从 Amazon RDS 到 Aurora 的便捷迁移路径, 并提供了按钮式迁移工具,以将现有的 RDS for PostgreSQL 应用程序转换为 Aurora PostgreSQL。使 用 Aurora PostgreSQL 也可以轻松管理日常数据库任务(例如预调配、修补、备份、恢复、故障检测 和修复)。

Aurora PostgreSQL 可以使用很多行业标准。例如,您可以使用 Aurora PostgreSQL 数据库构建符合 HIPAA 标准的应用程序,并依照与AWS签订的业务合作协议(BAA)存储医疗保健相关信息,包括保 护的健康信息(PHI)。

Aurora PostgreSQL 符合 FedRAMP HIGH 要求。有关 AWS 和合规性工作的详细信息,请参阅 [AWS](https://aws.amazon.com/compliance/services-in-scope/)  [按合规性计划提供的范围内服务](https://aws.amazon.com/compliance/services-in-scope/)。

### 主题

- [使用数据库预览环境](#page-1742-0)
- [使用 Amazon Aurora PostgreSQL 实现高安全性](#page-1746-0)
- [使用新 SSL/TLS 证书更新应用程序,以连接到 Aurora PostgreSQL 数据库集群](#page-1771-0)
- [在 Aurora PostgreSQL 中使用 Kerberos 身份验证](#page-1774-0)
- [将数据迁移到与 PostgreSQL 兼容的 Amazon Aurora](#page-1803-0)
- [使用 Aurora 优化型读取功能提高 Aurora PostgreSQL 的查询性能](#page-1821-0)
- [使用 Babelfish for Aurora PostgreSQL](#page-1827-0)
- [管理 Amazon Aurora PostgreSQL](#page-2035-0)
- [使用 Aurora PostgreSQL 的等待事件进行优化](#page-2052-0)
- [使用 Amazon DevOps Guru 主动见解优化 Aurora PostgreSQL](#page-2123-0)
- [Amazon Aurora PostgreSQL 的最佳实践](#page-2127-0)
- [使用 Amazon Aurora PostgreSQL 进行复制](#page-2175-0)
- [使用 Aurora PostgreSQL 作为 Amazon Bedrock 的知识库](#page-2187-0)
- [将 Amazon Aurora PostgreSQL 与其他AWS服务集成](#page-2190-0)
- [监控 Aurora PostgreSQL 的查询执行计划](#page-2249-0)
- [管理 Aurora PostgreSQL 的查询执行计划](#page-2253-0)
- [使用扩展和外部数据包装器](#page-2310-0)
- [使用适用于 PostgreSQL 的可信语言扩展](#page-2385-0)
- [Amazon Aurora PostgreSQL 参考](#page-2421-0)
- [Amazon Aurora PostgreSQL 更新](#page-2553-0)

# <span id="page-1742-0"></span>使用数据库预览环境

PostgreSQL 社区每年发布新的 PostgreSQL 主要版本。同样,Amazon Aurora 将某些 PostgreSQL 主 要版本作为预览版提供。这允许您使用预览版创建数据库集群,并在数据库预览环境中测试其功能。

数据库预览环境中的 Aurora PostgreSQL 数据库集群在功能上类似于其它 Aurora PostgreSQL 数据库 集群。但是,不能将预览版用于生产。

请注意以下重要限制:

- 所有数据库实例和数据库集群在创建之后的 60 天删除,包括其所有备份和快照。
- 您只能在 Virtual Private Cloud (VPC) 中创建基于 Amazon VPC 服务的数据库实例。
- 您无法将数据库实例的快照复制到生产环境。

预览版支持以下选项:

- 只能使用 r5、r6g、r6i、r7g、x2g、t3 和 t4g 实例类型创建数据库实例。有关实例类的更多信息,请 参阅 [Aurora 数据库实例类。](#page-153-0)
- 您可以同时使用单可用区和多可用区部署。
- 您可以使用标准 PostgreSQL 转储和加载函数从数据库预览环境中导出数据库或将数据库导入数据库 预览环境。

### 支持的数据库实例类类型

Amazon Aurora PostgreSQL 在预览版区域支持以下数据库实例类:

### 内存优化型类

- db.r5 内存优化型实例类
- db.r6g 由 AWS Graviton2 处理器提供支持的内存优化型实例类
- db.r6i 内存优化型实例类
- db.x2g 由 AWS Graviton2 处理器提供支持的内存优化型实例类

### **a** Note

有关实例类列表的更多信息,请参阅[数据库实例类类型](#page-153-1)。

### 可突增类

- db.t3.medium
- db.t3.large
- db.t4g.medium
- db.t4g.large

### 预览环境中不支持的功能

以下特征在预览环境中不可用:

- Aurora Serverless v1 和 v2
- 主要版本升级(MVU)
- 预览版区域将不会发布任何新的次要版本
- RDS for PostgreSQL 到 Aurora PostgreSQL 入站复制
- Amazon RDS 蓝绿部署
- 跨区域快照复制
- Aurora 全局数据库
- 数据库活动流(DAS)、RDS 代理和 AWS DMS
- 自动扩缩只读副本
- AWS Bedrock
- RDS 导出
- Performance Insights
- 全局写入转发
- 优化型读取
- Babelfish
- 自定义端点
- 快照复制

在预览环境中创建新数据库集群

使用以下过程在预览环境中创建数据库集群。

### 在预览环境中创建数据库集群

- 1. 登录 AWS Management Console 并通过以下网址打开 Amazon RDS 控制台: https:// [console.aws.amazon.com/rds/](https://console.aws.amazon.com/rds/)。
- 2. 从导航窗格选择 Dashboard (控制面板)。
- 3. 在控制面板页面中,找到控制面板页面上的 Database Preview Environment(数据库预览环境) 部分,如下图所示。

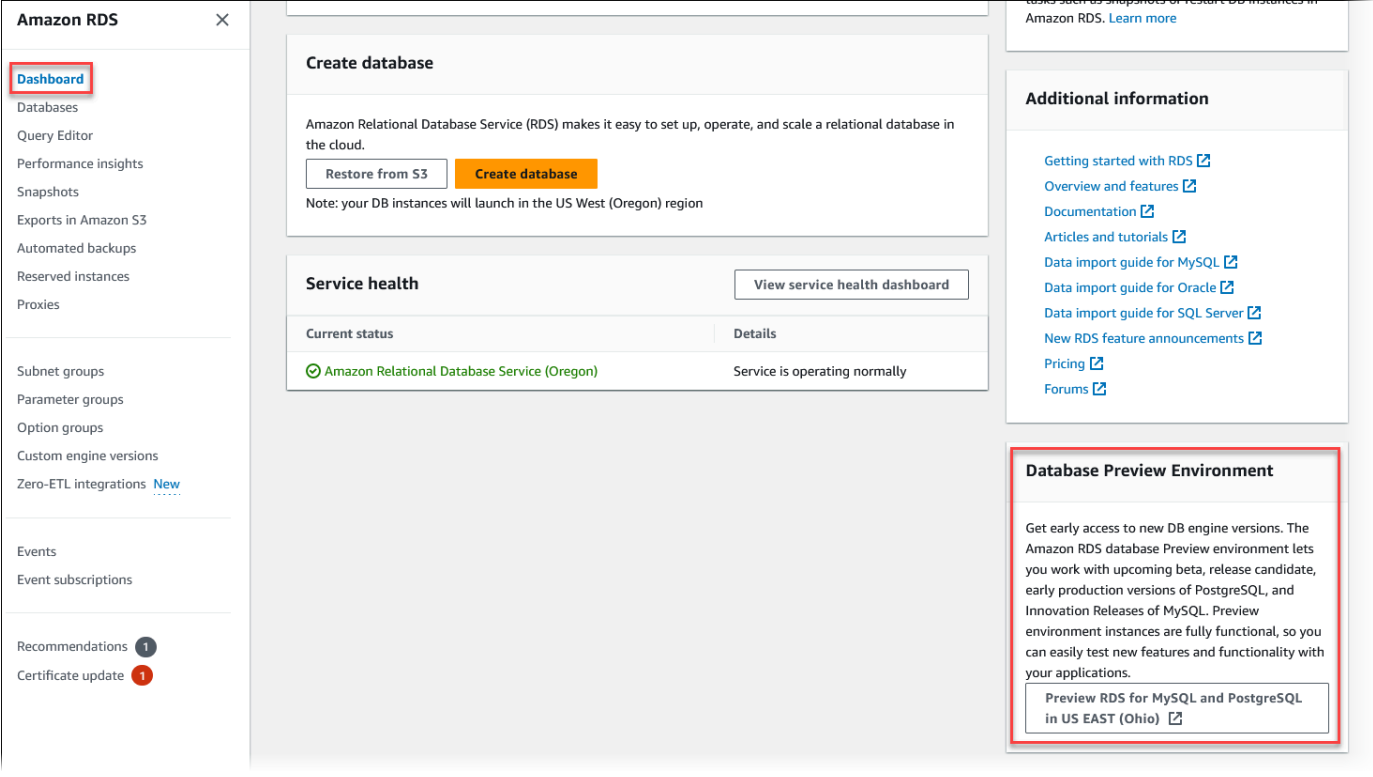

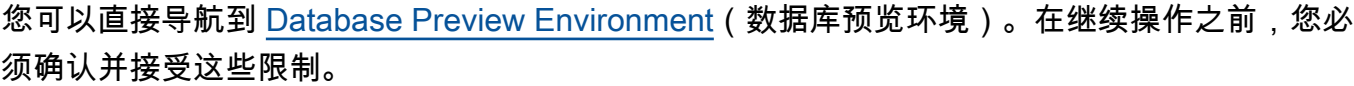

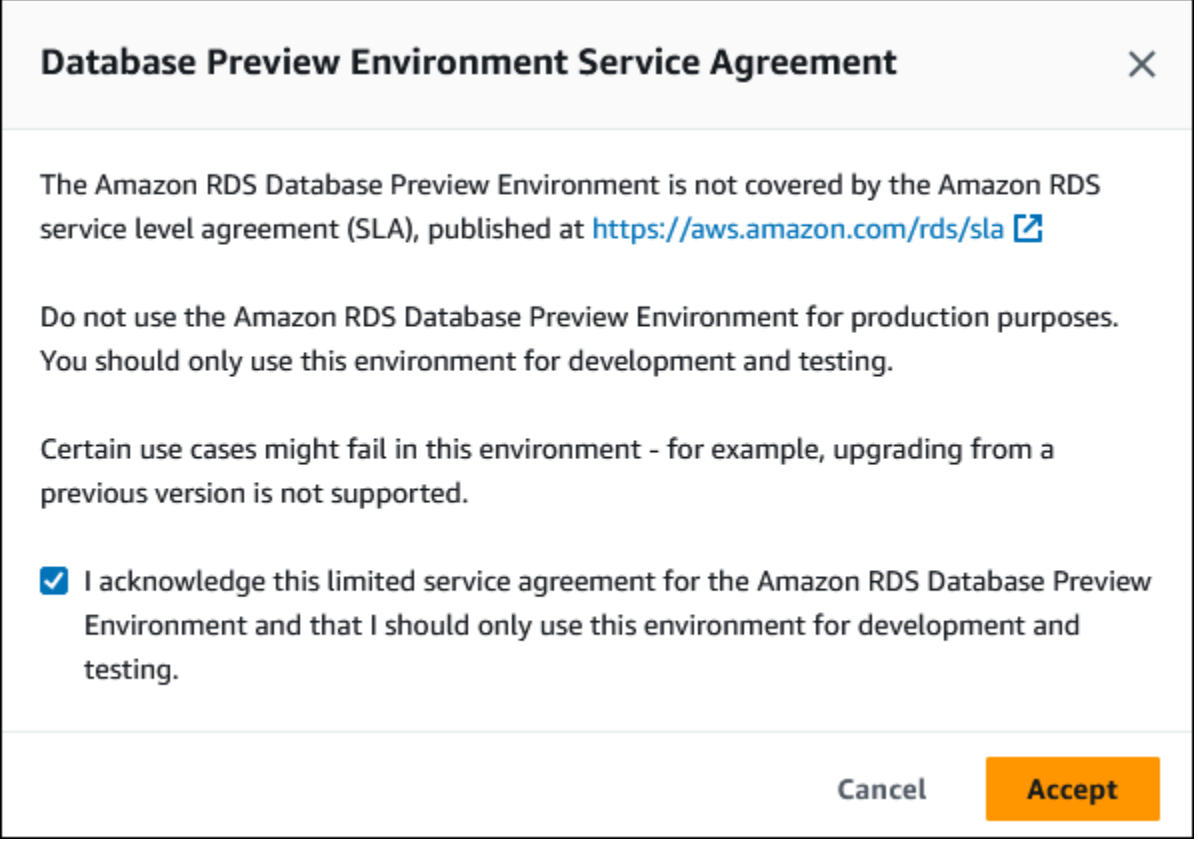

4. 要创建 Aurora PostgreSQL 数据库集群,请遵循与创建任何 Aurora 数据库集群相同的流程。有关 更多信息,请参阅[创建 Amazon Aurora 数据库集群。](#page-281-0)

要使用 Aurora API 或 AWS CLI 在数据库预览环境中创建实例,请使用以下端点。

rds-preview.us-east-2.amazonaws.com

数据库预览环境中的 PostgreSQL 版本 16

这是 Aurora PostgreSQL 版本 16 的预览文档。本文档随时可能更改。

PostgreSQL 版本 16.0 现可在 Amazon RDS 数据库预览环境中使用。PostgreSQL 版本 16 包含一些 改进,如以下 PostgreSQL 文档中所述:

#### • [PostgreSQL 16 已发布](https://www.postgresql.org/about/news/postgresql-16-released-2715/)

有关数据库预览环境的信息,请参阅[使用数据库预览环境](#page-1742-0)。要从控制台中访问预览环境,请选择 [https://console.aws.amazon.com/rds-preview/。](https://console.aws.amazon.com/rds-preview/)

**a** Note

不建议在数据库预览环境中使用 PostgreSQL 版本 16.0,因为 Aurora PostgreSQL 版本 16.1 现已正式发布。有关更多信息,请参阅 [Amazon Aurora PostgreSQL 更新。](https://docs.aws.amazon.com/AmazonRDS/latest/AuroraPostgreSQLReleaseNotes/AuroraPostgreSQL.Updates)

# <span id="page-1746-0"></span>使用 Amazon Aurora PostgreSQL 实现高安全性

有关 Aurora 安全性的一般概述,请参阅 [Amazon Aurora 中的安全性。](#page-3451-0)您可以在几个不同级别管理 Amazon Aurora PostgreSQL 的安全性:

▪ 要控制可对 Aurora PostgreSQL 数据库集群和数据库实例执行 Amazon RDS 管理操作的人员,请 使用 AWS Identity and Access Management (IAM)。IAM 在用户可以访问服务之前处理用户身份 验证。它还处理授权,也就是说,是否允许用户执行他们想执行的操作。IAM 数据库身份验证是一 种额外的身份验证方法,可以在创建 Aurora PostgreSQL 数据库集群时选择。有关更多信息,请参 阅[Amazon Aurora 的 Identity and Access Management](#page-3495-0)。

如果您将 IAM 用于 Aurora PostgreSQL 数据库集群,请在打开 Amazon RDS 控制台 [https://](https://console.aws.amazon.com/rds/)  [console.aws.amazon.com/rds/](https://console.aws.amazon.com/rds/) 之前,先使用您的 IAM 凭据登录 AWS Management Console。

• 确保基于 Amazon VPC 服务在虚拟私有云(VPC)中创建 Aurora 数据库集群。要控制哪些设备和 Amazon EC2 实例能够建立与 VPC 中 Aurora 数据库集群的数据库实例端点和端口的连接,请使用 VPC 安全组。您可以使用安全套接字层 (SSL) 建立这些端点和端口连接。此外,公司的防火墙规则 也可以控制公司中运行的哪些设备可以建立与数据库实例的连接。有关 VPC 的更多信息,请参阅 [Amazon VPC 和 Amazon Aurora。](#page-3599-0)

支持的 VPC 租赁取决于 Aurora PostgreSQL 数据库集群使用的实例类。使用 default VPC 租赁, 数据库集群在共享硬件上运行。使用 dedicated VPC 租赁,数据库集群在专用硬件实例上运行。 可突增的性能数据库实例类仅支持原定设置 VPC 租赁。可突增的性能数据库实例类包括 db.t3 和 db.t4g 数据库实例类。所有其他 Aurora PostgreSQL 数据库实例类都支持原定设置和专用 VPC 租 赁。

有关实例类的更多信息,请参阅 [Aurora 数据库实例类。](#page-153-0)有关 default 和 dedicated VPC 租赁的 更多信息,请参阅 Amazon Elastic Compute Cloud 用户指南 中[的专用实例](https://docs.aws.amazon.com/AWSEC2/latest/UserGuide/dedicated-instance.html)。

• 要为在 Amazon Aurora 数据库集群上运行的 PostgreSQL 数据库授予权限,可采用与独立 PostgreSQL 实例相同的通用方式。CREATE ROLE、ALTER ROLE、GRANT 和 REVOKE 等命令的作 用与它们在本地数据库中的作用相同,就像直接修改数据库、架构和表一样。

PostgreSQL 通过使用角色来管理权限。rds\_superuser 角色是 Aurora PostgreSQL 数据库集群 权限最高的角色。此角色是自动创建的,并授予创建数据库集群的用户(主用户账户,默认情况下是 postgres)。要了解更多信息,请参阅 [了解 PostgreSQL 角色和权限。](#page-1747-0)

所有可用的 Aurora PostgreSQL 版本(包括版本 10、11、12、13、14 及更高版本)支持对密码 使用加盐质询响应身份验证机制(SCRAM),作为消息摘要(MD5)的替代方案。我们建议您使 用 SCRAM,因为它比 MD5 更安全。有关更多信息,包括如何将数据库用户密码从 MD5 迁移到 SCRAM,请参[阅使用 SCRAM 进行 PostgreSQL 密码加密](#page-1753-0)。

# <span id="page-1747-0"></span>了解 PostgreSQL 角色和权限

在使用 AWS Management Console 创建 Aurora PostgreSQL 数据库集群 时,将同时创建管理员账 户。默认情况下,其名称为 postgres,如以下屏幕截图所示:

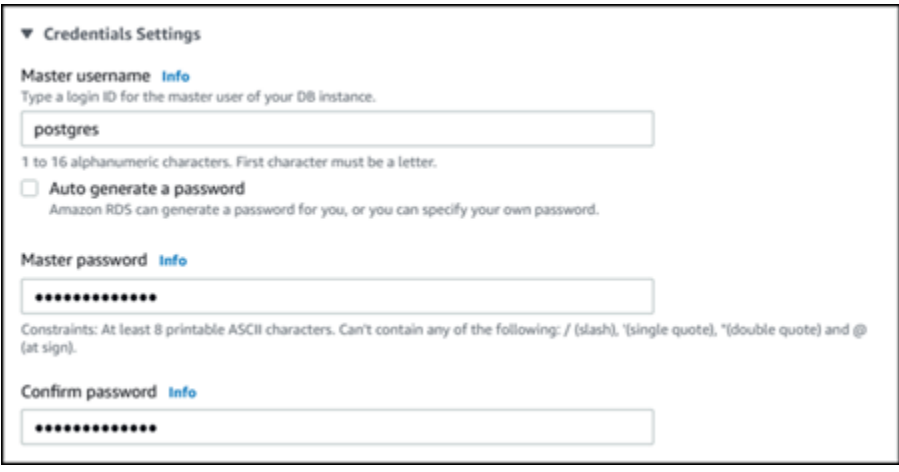

您可以选择其他名称,而不是接受默认值(postgres)。如果这样做,您选择的名称必须以字母开 头,并且必须介于 1 到 16 个字母数字字符之间。为简单起见,在整个指南中,我们将使用默认值 (postgres) 来指代此主用户账户。

如果您使用 create-db-cluster AWS CLI 而不是 AWS Management Console,则可以通过 master-username 参数传递名称来创建用户名。有关更多信息,请参[阅步骤 2:创建 Aurora](#page-232-0)  [PostgreSQL 数据库集群。](#page-232-0)

无论您是使用 AWS Management Console、AWS CLI 还是 Amazon RDS API,也无论您是使用默认 postgres 名称还是选择其他名称,这第一个数据库用户账户都是 rds\_superuser 组的成员并具有 rds\_superuser 权限。

主题

- [了解 rds\\_superuser 角色](#page-1748-0)
- [控制用户对 PostgreSQL 数据库的访问](#page-1750-0)
- [委托和控制用户密码管理](#page-1752-0)
- [使用 SCRAM 进行 PostgreSQL 密码加密](#page-1753-0)

### <span id="page-1748-0"></span>了解 rds\_superuser 角色

在 PostgreSQL 中,角色可以针对数据库中的各种对象定义一个用户、一个组或一组授予组或用户的特 定权限。PostgreSQL 命令 CREATE USER 和 CREATE GROUP 已替换为更通用的 CREATE ROLE,并 使用特定属性来区分数据库用户。数据库用户可以被视为具有 LOGIN 权限的角色。

**a** Note

仍然可以使用 CREATE USER 和 CREATE GROUP 命令。有关更多信息,请参阅 PostgreSQL 文档中的[数据库角色](https://www.postgresql.org/docs/current/user-manag.html)。

postgres 用户是您的 Aurora PostgreSQL 数据库集群 上权限最高的数据库用户。它具有以下 CREATE ROLE 语句所定义的特征。

CREATE ROLE postgres WITH LOGIN NOSUPERUSER INHERIT CREATEDB CREATEROLE NOREPLICATION VALID UNTIL 'infinity'

属性 NOSUPERUSER、NOREPLICATION、INHERIT 和 VALID UNTIL 'infinity' 是 CREATE ROLE 的默认选项,除非另有说明。

原定设置情况下,postgres 拥有授予 rds\_superuser 角色的权限以及创建角色和数据库的权 限。rds\_superuser 角色允许 postgres 用户执行以下操作:

- 添加可用于 Aurora PostgreSQL。有关更多信息,请参阅[使用扩展和外部数据包装器。](#page-2310-0)
- 为用户创建角色并向用户授予权限。有关更多信息,请参阅 PostgreSQL 文档中的 [CREATE ROLE](https://www.postgresql.org/docs/current/sql-createrole.html) 和 [GRANT](https://www.postgresql.org/docs/14/sql-grant.html)。
- 创建数据库。有关更多信息,请参阅 PostgreSQL 文档中的 [CREATE DATABASE](https://www.postgresql.org/docs/14/sql-createdatabase.html)。
- 将 rds\_superuser 权限授予没有这些权限的用户角色,并根据需要撤销权限。我们建议您仅向执 行超级用户任务的那些用户授予此角色。换句话说,您可以将此角色授予数据库管理员 (DBA) 或系 统管理员。
- 向没有 rds\_superuser 角色的数据库用户授予(和撤销)rds\_replication 角色。
- 向没有 rds\_superuser 角色的数据库用户授予(和撤销)rds\_password 角色。
- 通过使用 pg\_stat\_activity 视图获取有关所有数据库连接的状态信息。需要 时,rds\_superuser 可以通过使用 pg\_terminate\_backend 或 pg\_cancel\_backend 停止任 何连接。

在 CREATE ROLE postgres... 语句中,您可以看到 postgres 用户角色明确禁止 PostgreSQL superuser 权限。Aurora PostgreSQL 是一项托管服务,因此您无法访问主机操作系统,也无法使用 PostgreSQL superuser 账户进行连接。许多需要独立 PostgreSQL 上的 superuser 访问权限的任 务都由 Aurora 自动管理。

有关授权权限的更多信息,请参阅 PostgreSQL 文档中的 [GRANT](http://www.postgresql.org/docs/current/sql-grant.html)。

rds\_superuser 角色是 Aurora PostgreSQL 数据库集群中的几个预定义角色之一。

#### **a** Note

在 PostgreSQL 13 和更早版本中,预定义角色称为默认角色。

在下面的列表中,您可以找到为新 Aurora PostgreSQL 数据库集群自动创建的一些其他预定义角色。 无法更改预定义角色及其权限。无法删除、重命名或修改这些预定义角色的权限。此类尝试会导致错 误。

- rds\_password 可以为数据库用户更改密码和设置密码限制的角色。默认情况
	- 下,rds\_superuser 角色被授予此角色,并且可以将此角色授予数据库用户。有关更多信息,请 参阅[控制用户对 PostgreSQL 数据库的访问。](#page-1750-0)
	- 对于早于 14 的 RDS for PostgreSQL 版本,rds\_password 角色可以为数据库用户和具 有 rds\_superuser 角色的用户更改密码和设置密码限制。在 RDS for PostgreSQL 14 及 更高版本中,rds\_password 角色只能为数据库用户更改密码和设置密码限制。只有具有 rds\_superuser 角色的用户才能对具有 rds\_superuser 角色的其他用户执行这些操作。
- rdsadmin 具有 superuser 权限的管理员将对独立的 PostgreSQL 数据库执行许多管理任务,此 角色专为处理这些管理任务而创建。此角色由 Aurora PostgreSQL 在内部用于许多管理任务。

要查看所有预定义角色,您可以连接到 Aurora PostgreSQL 数据库集群的主实例,并使用 psql \du 元命令。输出如下所示:

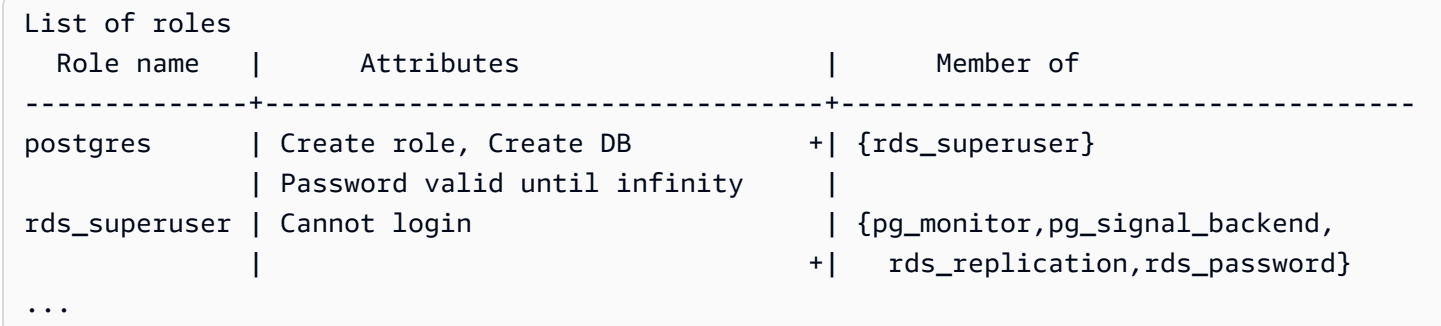

在输出中,您可以看到 rds\_superuser 不是数据库用户角色(无法登录),但它具有许多其 他角色的权限。您还可以看到数据库用户 postgres 是 rds\_superuser 角色的成员。如前所 述,post qres 是 Amazon RDS 控制台的 Create database(创建数据库)页面中的默认值。如果您 选择了另一个名称,则该名称将显示在角色列表中。

**a** Note

Aurora PostgreSQL 版本 15.2 和 14.7 引入了 rds\_superuser 角色的限制行为。Aurora PostgreSQL 用户需要在相应的数据库上获得 CONNECT 权限才能连接,即使向该用户授予了 rds\_superuser 角色也是如此。在 Aurora PostgreSQL 版本 14.7 和 15.2 之前,如果向用户 授予了 rds\_superuser 角色,则用户可以连接到任何数据库和系统表。这种限制行为符合 AWS 的要求和 Amazon Aurora 对持续改善安全性的承诺。 如果上述增强功能有影响,请更新应用程序中的相应逻辑。

<span id="page-1750-0"></span>控制用户对 PostgreSQL 数据库的访问

PostgreSQL 中的新数据库始终使用数据库 public 架构中的一组默认权限创建,允许所有数据库用户 和角色创建对象。例如,这些权限使数据库用户能够连接数据库,并在连接后创建临时表格。

为了更好地控制用户对您在 Aurora PostgreSQL 数据库集群主节点上创建的数据库实例的访问,我 们建议您撤消这些默认 public 权限。撤消后,您可以更精确地为数据库用户授权,如以下过程中所 示。

为新数据库实例设置角色和权限

假设您正在新创建的 Aurora PostgreSQL 数据库集群上设置数据库,以供几位研究人员使用,他们都 需要对数据库的读写访问权限。

1. 使用 psql(或 pgAdmin)连接到 Aurora PostgreSQL 数据库集群上的主数据库实例:

```
psql --host=your-cluster-instance-1.666666666666.aws-region.rds.amazonaws.com --
port=5432 --username=postgres --password
```
出现提示时请输入密码。psq $1$  客户端会建立连接并显示默认的管理连接数据库 postgres=>,作 为提示符。

2. 要阻止数据库用户在 public 架构中创建对象,执行以下操作:

postgres=> **REVOKE CREATE ON SCHEMA public FROM PUBLIC;** REVOKE

3. 接下来,创建一个新数据库实例:

```
postgres=> CREATE DATABASE lab_db;
CREATE DATABASE
```
4. 在这个新数据库上,撤消 PUBLIC 架构的所有权限。

postgres=> **REVOKE ALL ON DATABASE** *lab\_db* **FROM public;** REVOKE

5. 为数据库用户创建角色。

```
postgres=> CREATE ROLE lab_tech;
CREATE ROLE
```
6. 为具有此角色的数据库用户提供连接到数据库的能力。

postgres=> **GRANT CONNECT ON DATABASE** *lab\_db* **TO** *lab\_tech***;** GRANT

7. 向具有 lab tech 角色的所有用户授予对此数据库的所有权限。

```
postgres=> GRANT ALL PRIVILEGES ON DATABASE lab_db TO lab_tech;
GRANT
```
8. 创建数据库用户,如下所示:

```
postgres=> CREATE ROLE lab_user1 LOGIN PASSWORD 'change_me';
CREATE ROLE
```

```
postgres=> CREATE ROLE lab_user2 LOGIN PASSWORD 'change_me';
CREATE ROLE
```
9. 向这两个用户授予与 lab tech 角色关联的权限:

```
postgres=> GRANT lab_tech TO lab_user1;
GRANT ROLE
postgres=> GRANT lab_tech TO lab_user2;
GRANT ROLE
```
此时,lab\_user1 和 lab\_user2 可以连接到 lab\_db 数据库。此示例未遵循企业使用的最佳实践, 其中可能包括创建多个数据库实例、不同的架构和授予有限权限。有关更多完整信息和其他方案,请参 阅[管理 PostgreSQL 用户和角色。](https://aws.amazon.com/blogs/database/managing-postgresql-users-and-roles/)

有关 PostgreSQL 数据库中特权的更多信息,请参阅 PostgreSQL 文档中的 [GRANT](https://www.postgresql.org/docs/current/static/sql-grant.html) 命令。

### <span id="page-1752-0"></span>委托和控制用户密码管理

作为 DBA,您可能需要委托用户密码的管理。或者,您可能希望防止数据库用户更改其密码或重新配 置密码限制,例如密码生命周期。要确保只有您选择的数据库用户才能更改密码设置,可以启用受限密 码管理特征。激活此特征时,只有那些已被授予 rds\_password 角色的数据库用户可以管理密码。

**a** Note

要使用受限密码管理,您的 Aurora PostgreSQL 数据库集群必须运行 Amazon Aurora PostgreSQL 10.6 或更高版本。

默认情况下,此特征为 of f,如下所示:

```
postgres=> SHOW rds.restrict_password_commands;
   rds.restrict_password_commands
     -------------------------------- 
 off
(1 row)
```
要启用此特征,请使用自定义参数组并将 rds.restrict\_password\_commands 的设置更改为 1。 一定要重新启动 Aurora PostgreSQL 的主数据库实例,此设置才能生效。

激活此特征后,以下 SQL 命令需要 rds\_password 权限:

CREATE ROLE myrole WITH PASSWORD 'mypassword'; CREATE ROLE myrole WITH PASSWORD 'mypassword' VALID UNTIL '2023-01-01'; ALTER ROLE myrole WITH PASSWORD 'mypassword' VALID UNTIL '2023-01-01'; ALTER ROLE myrole WITH PASSWORD 'mypassword'; ALTER ROLE myrole VALID UNTIL '2023-01-01'; ALTER ROLE myrole RENAME TO myrole2;

如果密码使用 MD5 哈希算法,重命名角色 (ALTER ROLE myrole RENAME TO newname) 也会受到 限制。

激活此特征后,在没有 rds\_password 角色权限的情况下尝试这些 SQL 命令中的任何一个都会生成 以下错误:

ERROR: must be a member of rds\_password to alter passwords

我们建议您仅将 rds\_password 授予少数几个仅用于密码管理的角色。如果您将 rds\_password 权 限授予没有 rds\_superuser 权限的数据库用户,则还需要授他们 CREATEROLE 属性。

请确保您验证了密码要求,例如客户端上的过期时间以及所需的复杂性。如果您使用自己的客户端实 用程序进行与密码相关的更改,则该实用程序需要是 rds\_password 的成员并具有 CREATE ROLE 权 限。

<span id="page-1753-0"></span>使用 SCRAM 进行 PostgreSQL 密码加密

在对密码进行加密时,加盐质询响应身份验证机制(SCRAM)是 PostgreSQL 的默认消息摘要 (MD5)算法的替代方案。―般认为 SCRAM 身份验证机制比 MD5 更安全。要了解有关这两种不同的 密码保护方法的更多信息,请参阅 PostgreSQL 文档中的[密码身份验证。](https://www.postgresql.org/docs/14/auth-password.html)

我们建议您使用 SCRAM 而不是 MD5 作为您的 Aurora PostgreSQL 数据库集群 的密码加密方 案。截至 Aurora PostgreSQL 14 版本的发布,所有可用的 Aurora PostgreSQL 版本(包括版本 10、11、12、13 和 14)都支持 SCRAM。这是一种加密质询-响应机制,它使用 scram-sha-256 算法 进行密码身份验证和加密。

要支持 SCRAM,您可能需要更新客户端应用程序的库。例如,42.2.0 之前的 JDBC 版本不支持 SCRAM。有关更多信息,请参阅 PostgreSQL JDBC 驱动程序文档中的 [PostgreSQL JDBC 驱动程](https://jdbc.postgresql.org/changelogs/2018-01-17-42.2.0-release/) [序](https://jdbc.postgresql.org/changelogs/2018-01-17-42.2.0-release/)。有关其他 PostgreSQL 驱动程序和 SCRAM 支持的列表,请参阅 PostgreSQL 文档中的[驱动程序](https://wiki.postgresql.org/wiki/List_of_drivers) [列表](https://wiki.postgresql.org/wiki/List_of_drivers)。

### **a** Note

默认情况下,Aurora PostgreSQL 版本 14 和更高版本支持使用 scram-sha-256 对新数据库集 群进行密码加密。也就是说,默认数据库集群参数组(default.aurora-postgresql14) 将其 password\_encryption 值设置为 scram-sha-256。

设置 Aurora PostgreSQL 数据库集群以要求使用 SRAM

对于 Aurora PostgreSQL 14.3 及更高版本,您可以要求 Aurora PostgreSQL 数据库集群仅接受使用 scram-sha-256 算法的密码。

### **A** Important

对于带有 PostgreSQL 数据库的现有 RDS 代理,如果您将数据库身份验证修改为仅使用 SCRAM,代理将在长达 60 秒的时间内不可用。要避免此问题,请执行以下操作之一:

- 确保数据库同时允许 SCRAM 和 MD5 身份验证。
- 要仅使用 SCRAM 身份验证,请创建一个新代理,将应用程序流量迁移到新代理,然后删除 先前与数据库关联的代理。

在对系统进行更改之前,请务必了解完整的过程,如下所示:

- 获取有关所有数据库用户的所有角色和密码加密的信息。
- 仔细检查 Aurora PostgreSQL 数据库集群 的参数设置,以了解用于控制密码加密的参数。
- 如果您的 Aurora PostgreSQL 数据库集群 使用默认参数组,您需要创建自定义数据库集群参数组, 然后将其应用到您的 Aurora PostgreSQL 数据库集群 , 以便您可以在需要时修改参数。如果您的 Aurora PostgreSQL 数据库集群 使用自定义参数组,您可以稍后根据需要在此过程中修改必要的参 数。
- 将 password\_encryption 参数更改为 scram-sha-256。
- 通知所有数据库用户他们需要更新密码。对您的 postgres 账户执行相同的操作。使用 scramsha-256 算法对新密码进行加密和存储。
- 验证是否使用加密类型对所有密码加密。
- 如果所有密码都使用 scram-sha-256,您可以将 rds.accepted\_password\_auth\_method 参数 从 md5+scram 更改为 scram-sha-256。

**A** Warning

仅将 rds.accepted\_password\_auth\_method 更改为 scram-sha-256 之后,使用 md5 加 密的密码的任何用户(角色)都将无法连接。

做好准备,以要求 Aurora PostgreSQL 数据库集群使用 SCRAM

在对 Aurora PostgreSQL 数据库集群进行任何更改之前,检查所有现有的数据库用户账户。另外,请 检查用于密码的加密类型。您可以使用 rds\_tools 扩展来执行这些任务。Aurora PostgreSQL 13.1 及更高版本支持此扩展。

获取数据库用户(角色)和密码加密方法的列表

1. 使用 psql 连接到 Aurora PostgreSQL 数据库集群的主实例,如下所示。

```
psql --host=cluster-name-instance-1.111122223333.aws-region.rds.amazonaws.com --
port=5432 --username=postgres --password
```
2. 安装 rds\_tools 扩展。

```
postgres=> CREATE EXTENSION rds_tools;
CREATE EXTENSION
```
3. 获取角色和加密的列表。

```
postgres=> SELECT * FROM 
       rds_tools.role_password_encryption_type();
```
您将看到类似以下内容的输出。

 rolname | encryption\_type ----------------------+---------------- pg\_monitor | pg\_read\_all\_settings | pg\_read\_all\_stats | pg\_stat\_scan\_tables | pg\_signal\_backend | lab\_tester | md5 user 465 | md5 postgres | md5

Amazon Aurora Aurora 用户指南

(8 rows)

### 创建自定义数据库集群参数组

**a** Note

如果您的 Aurora PostgreSQL 数据库集群 已使用自定义参数组,您不需要创建新参数组。

有关 Aurora 的参数组的概述,请参阅[创建数据库集群参数组。](#page-335-0)

用于密码的密码加密类型在一个参数(即 password\_encryption)中设置。Aurora PostgreSQL 数 据库集群 允许的加密在另一个参数 rds.accepted\_password\_auth\_method 中设置。更改其中任 何一个的默认值都要求您创建自定义数据库集群参数组,然后将其应用到您的集群。

也可以使用 AWS Management Console 或 RDS API 创建自定义数据库集群参数组。有关更多信息, 请参阅[创建数据库集群参数组](#page-335-0)。

现在可以将自定义参数组与数据库实例关联。

#### 创建自定义数据库集群参数组

1. 使用 CLI 命令 [create-db-cluster-parameter-group](https://docs.aws.amazon.com/cli/latest/reference/rds/create-db-cluster-parameter-group.html) 为集群创建自定义参数组。以下示例 使用 aurora-postgresql13 作为此自定义参数组的来源。

对于 Linux、macOS 或 Unix:

```
aws rds create-db-cluster-parameter-group --db-cluster-parameter-group-name 'docs-
lab-scram-passwords' \ 
   --db-parameter-group-family aurora-postgresql13 --description 'Custom DB cluster 
 parameter group for SCRAM'
```
对于 Windows:

```
aws rds create-db-cluster-parameter-group --db-cluster-parameter-group-name "docs-
lab-scram-passwords" ^ 
   --db-parameter-group-family aurora-postgresql13 --description "Custom DB cluster 
 parameter group for SCRAM"
```
现在可以将自定义参数组与集群关联。

### 2. 使用 CLI 命令 [modify-db-cluster](https://docs.aws.amazon.com/cli/latest/reference/rds/modify-db-cluster.html) 将此自定义参数组应用于 Aurora PostgreSQL 数据库集 群。

对于 Linux、macOS 或 Unix:

```
aws rds modify-db-cluster --db-cluster-identifier 'your-instance-name' \ 
         --db-cluster-parameter-group-name "docs-lab-scram-passwords
```
对于 Windows:

```
aws rds modify-db-cluster --db-cluster-identifier "your-instance-name" ^ 
         --db-cluster-parameter-group-name "docs-lab-scram-passwords
```
要重新同步 Aurora PostgreSQL 数据库集群与您的自定义数据库集群参数组,您需要重启集群的 主实例和所有其他实例。

配置密码加密以使用 SCRAM

Aurora PostgreSQL 数据库集群使用的密码加密机制在数据库集群参数组的 password encryption 参数中设置。允许的值为未设置、md5 或 scram-sha-256。默认值取决于 Aurora PostgreSQL 版 本,如下所示:

- Aurora PostgreSQL 14 默认为 scram-sha-256
- Aurora PostgreSQL 13 默认为 md5

使用附加到 Aurora PostgreSQL 数据库集群 的自定义数据库集群参数组,您可以修改密码加密参数的 值。

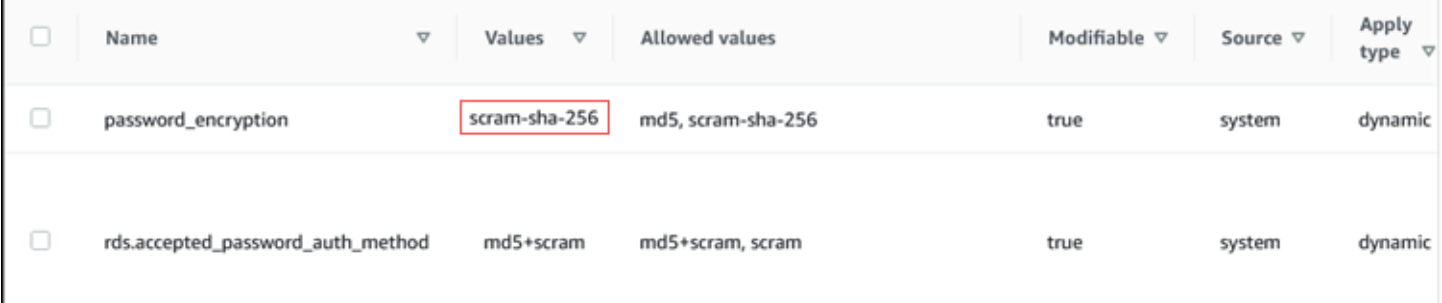

#### 将密码加密设置更改为 scram-sha-256

将密码加密的值更改为 scram-sha-256,如下所示。可以立即应用更改,因为参数是动态的,这 样,无需重新启动即可使更改生效。

```
对于 Linux、macOS 或 Unix:
```
aws rds modify-db-cluster-parameter-group --db-cluster-parameter-group-name \ 'docs-lab-scram-passwords' --parameters 'ParameterName=password\_encryption,ParameterValue=scramsha-256,ApplyMethod=immediate'

对于 Windows ·

```
aws rds modify-db-parameter-group --db-parameter-group-name ^ 
   "docs-lab-scram-passwords" --parameters 
  "ParameterName=password_encryption,ParameterValue=scram-
sha-256,ApplyMethod=immediate"
```
将用户角色的密码迁移到 SCRAM

您可以将用户角色的密码迁移到 SCRAM,如下所述。

将数据库用户(角色)密码从 MD5 迁移到 SCRAM

1. 以管理员用户身份(默认用户名 postgres)登录,如下所示。

```
psql --host=cluster-name-instance-1.111122223333.aws-region.rds.amazonaws.com --
port=5432 --username=postgres --password
```
2. 通过使用以下命令,在 RDS for PostgreSQL 数据库实例上检查 password encryption 参数的 设置。

```
postgres=> SHOW password_encryption;
 password_encryption
--------------------- 
 md5 
  (1 row)
```
3. 将此参数的值更改为 scram-sha-256。这是一个动态参数,因此您不需要在进行此更改后重新启动 该实例。再次检查该值,以确保它现在已设置为 scram-sha-256,如下所示。

```
postgres=> SHOW password_encryption;
  password_encryption
--------------------- 
  scram-sha-256 
 (1 row)
```
4. 通知所有数据库用户更改其密码。请确保还要更改您自己的用于 postgres 账户的密码(具有 rds\_superuser 权限的数据库用户)。

labdb=> ALTER ROLE postgres WITH LOGIN PASSWORD 'change\_me'; ALTER ROLE

5. 对于您的 Aurora PostgreSQL 数据库集群 上的所有数据库重复此过程。

更改参数以要求使用 SCRAM

这是该过程的最后一步。在以下过程中进行更改后,任何仍对密码使用 md5 加密的用户账户(角色) 都将无法登录到 Aurora PostgreSQL 数据库集群 。

rds.accepted\_password\_auth\_method 指定 Aurora PostgreSQL 数据库集群 在登录过程中接受 的用户密码加密方法。默认值为 md5+scram,这意味着可以接受任一种方法。在下面的图中,您可以 找到此参数的默认设置。

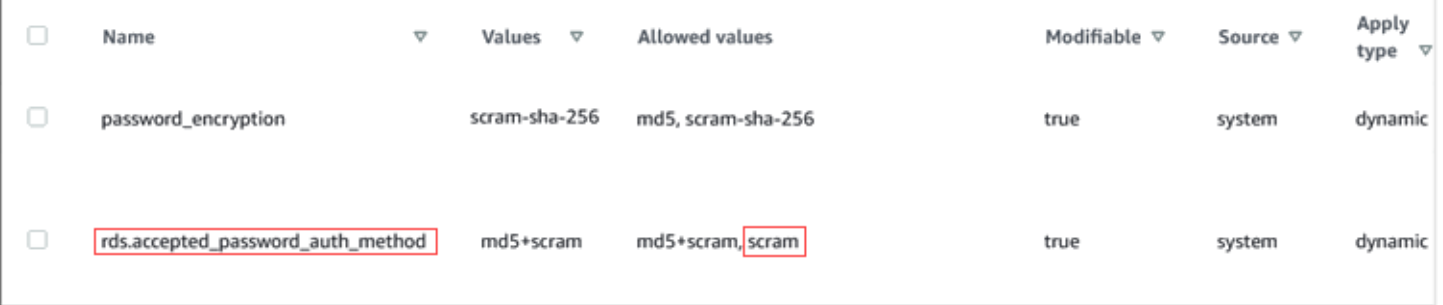

此参数允许的值仅为 md5+scram 或 scram。如果将此参数值更改为 scram,则必须使用这种方法。

更改参数值以要求对密码进行 SCRAM 身份验证

1. 验证 Aurora PostgreSQL 数据库集群 上所有数据库的所有数据库用户密码是否使用 scramsha-256 进行密码加密。为此,查询 rds\_tools 以获得角色(用户)和加密类型,如下所示。

```
postgres=> SELECT * FROM rds_tools.role_password_encryption_type();
  rolname | encryption_type 
 ----------------------+----------------- 
  pg_monitor | 
  pg_read_all_settings | 
  pg_read_all_stats | 
  pg_stat_scan_tables | 
  pg_signal_backend | 
  lab_tester | scram-sha-256 
  user_465 | scram-sha-256 
  postgres | scram-sha-256 
  ( rows)
```
2. 在您的 Aurora PostgreSQL 数据库集群 中的所有数据库实例中重复此查询。

如果所有密码都使用 scram-sha-256,您可以继续操作。

3. 将接受的密码身份验证的值更改为 scram-sha-256,如下所示。

对于 Linux、macOS 或 Unix:

```
aws rds modify-db-cluster-parameter-group --db-cluster-parameter-group-name 'docs-
lab-scram-passwords' \ 
   --parameters 
  'ParameterName=rds.accepted_password_auth_method,ParameterValue=scram,ApplyMethod=immediate'
```
对于 Windows:

```
aws rds modify-db-cluster-parameter-group --db-cluster-parameter-group-name "docs-
lab-scram-passwords" ^ 
   --parameters 
  "ParameterName=rds.accepted_password_auth_method,ParameterValue=scram,ApplyMethod=immediate"
```
### 利用 SSL/TLS 保护 Aurora PostgreSQL 数据

Amazon RDS 支持对 Aurora PostgreSQL 数据库集群进行安全套接字层 (SSL) 和传输层安全性 (TLS) 加密。使用 SSL/TLS 可加密应用程序与 Aurora PostgreSQL 数据库集群之间的连接。您还可强制至 Aurora PostgreSQL 数据库集群的所有连接使用 SSL/TLS。Amazon Aurora PostgreSQL 支持传输层 安全性 (TLS) 版本 1.1 和 1.2。我们建议使用 TLS 1.2 加密连接。我们在以下 Aurora PostgreSQL 版本 中增加了对 TLSv1.3 的支持:

- 15.3 及更高版本
- 14.8 及更高的 14 版本
- 13.11 及更高的 13 版本
- 12.15 及更高的 12 版本
- 11.20 及更高的 11 版本

有关 SSL/TLS 支持和 PostgreSQL 数据库的一般信息,请参阅 PostgreSQL 文档中的 [SSL 支持。](https://www.postgresql.org/docs/current/libpq-ssl.html)有关 通过 JDBC 使用 SSL/TLS 连接的信息,请参阅 PostgreSQL 文档中的[配置客户端。](https://jdbc.postgresql.org/documentation/head/ssl-client.html)

主题

- [需要与 Aurora PostgreSQL 数据库集群建立 SSL/TLS 连接](#page-1762-0)
- [确定 SSL/TLS 连接状态](#page-1762-1)
- [配置密码套件以连接到 Aurora PostgreSQL 数据库集群](#page-1763-0)

SSL/TLS 支持已在 Aurora PostgreSQL 的所有 AWS 区域可用。在创建 Aurora PostgreSQL 数据库集 群时,Amazon RDS 会为该数据库集群创建一个 SSL/TLS 证书。如果启用 SSL/TLS 证书验证,SSL/ TLS 证书会将数据库集群终端节点作为 SSL/TLS 证书的公用名 (CN) 包含在内以防止欺诈攻击。

通过 SSL/TLS 连接到 Aurora PostgreSQL 数据库集群

1. 下载证书。

有关下载证书的信息,请参阅 [使用 SSL/TLS 加密与数据库集群的连接。](#page-3476-0)

- 2. 将证书导入您的操作系统。
- 3. 通过 SSL/TLS 连接到 Aurora PostgreSQL 数据库集群。

使用 SSL/TLS 连接时,客户端可以选择是否验证证书链。如果连接参数指定 sslmode=verifyca 或 sslmode=verify-full,则客户端要求 RDS CA 证书位于其信任存储中或在连接 URL 中进行引用。此要求是为了验证签署您的数据库证书的证书链。

当客户端(如 psql 或 JDBC)配置有 SSL/TLS 支持时,预设情况下,该客户端会首先尝试使用 SSL/TLS 连接到数据库。如果该客户端无法使用 SSL/TLS 进行连接,它将恢复为不使用 SSL/ TLS 进行连接。原定设置情况下,适用于 JDBC 客户端和基于 libpq 的客户端的 sslmode 选项设 置为 prefer。

使用 sslrootcert 参数引用证书,例如,sslrootcert=rds-ssl-ca-cert.pem。

下面是使用 psql 连接到 Aurora PostgreSQL 数据库集群的示例。

```
$ psql -h testpg.cdhmuqifdpib.us-east-1.rds. amazonaws.com -p 5432 \ \ \ \ \ \ "dbname=testpg user=testuser sslrootcert=rds-ca-2015-root.pem sslmode=verify-full"
```
### <span id="page-1762-0"></span>需要与 Aurora PostgreSQL 数据库集群建立 SSL/TLS 连接

您可以使用 rds.force\_ssl 参数要求至 Aurora PostgreSQL 数据库集群的连接使用 SSL/TLS。默 认情况下,rds.force\_ssl 参数设置为 0 (off)。您可将 rds.force\_ssl 参数设置为 1 (on) 以要求 使用 SSL/TLS 连接到数据库集群。更新 rds.force\_ssl 参数还会将 PostgreSQL ssl 参数设置为 1 (on) 并将数据库集群的 pg\_hba.conf 文件修改为支持新的 SSL/TLS 配置。

您可通过更新数据库集群的数据库集群参数组来设置 rds.force\_ssl 参数值。如果数据库集群参数 组不是默认参数组,而 ss1 参数在您将 rds . force\_ss1 参数设置为 1 时已设置为 1,则您无需重新 启动数据库集群。否则您必须重新启动数据库集群,更改才会生效。有关参数组的更多信息,请参阅 [使用参数组](#page-330-0)。

当数据库集群的 rds . force\_ss1 参数设置为 1 时,您将在连接时看到类似以下的输出,指示现在需 要 SSL/TLS:

\$ psql postgres -h SOMEHOST.amazonaws.com -p 8192 -U someuser psql (9.3.12, server 9.4.4) WARNING: psql major version 9.3, server major version 9.4. Some psql features might not work. SSL connection (cipher: DHE-RSA-AES256-SHA, bits: 256) Type "help" for help.

postgres=>

<span id="page-1762-1"></span>确定 SSL/TLS 连接状态

当您连接到数据库集群后,登录横幅中将显示连接的加密状态。

```
Password for user master: 
psql (9.3.12) 
SSL connection (cipher: DHE-RSA-AES256-SHA, bits: 256) 
Type "help" for help.
```
#### postgres=>

也可加载 sslinfo 扩展,然后调用 ssl\_is\_used() 函数以判断是否在使用 SSL/TLS。如果连接使 用的是 SSL/TLS,则此函数将返回 t;否则返回 f。

```
postgres=> create extension sslinfo;
CREATE EXTENSION
postgres=> select ssl_is_used(); 
 ssl_is_used
---------
t
(1 row)
```
您可以使用 select ssl\_cipher() 命令确定 SSL/TLS 密码:

```
postgres=> select ssl_cipher();
ssl_cipher
--------------------
DHE-RSA-AES256-SHA
(1 row)
```
如果您启用 set \_rds . force\_ss1 并重新启动数据库集群,则将拒绝非 SSL 连接并返回以下消息:

```
$ export PGSSLMODE=disable
$ psql postgres -h SOMEHOST.amazonaws.com -p 8192 -U someuser
psql: FATAL: no pg_hba.conf entry for host "host.ip", user "someuser", database 
  "postgres", SSL off
$
```
有关 sslmode 选项的信息,请参阅 PostgreSQL 文档中[的数据库连接控制函数](https://www.postgresql.org/docs/current/libpq-connect.html#LIBPQ-CONNECT-SSLMODE)。

<span id="page-1763-0"></span>配置密码套件以连接到 Aurora PostgreSQL 数据库集群

通过使用可配置的密码套件,您可以更好地控制数据库连接的安全性。您可以指定想要允许安全客户端 SSL/TLS 与数据库连接的密码套件列表。使用可配置的密码套件,您现在可以控制数据库服务器接受 的连接加密。这样做有助于防止使用不安全已或弃用的密码。
Aurora PostgreSQL 版本 11.8 及更高版本支持可配置的密码套件。

要指定加密连接的允许密码列表,请修改 ssl\_ciphers 集群参数。使用 AWS Management Console、AWS CLI 或 RDS API 在集群参数组中将 ssl\_ciphers 参数设置为逗号分隔的密码值字符 串。要设置集群参数,请参阅 [修改数据库集群参数组中的参数](#page-340-0)。

下表显示了有效 Aurora PostgreSQL 引擎版本支持的密码。

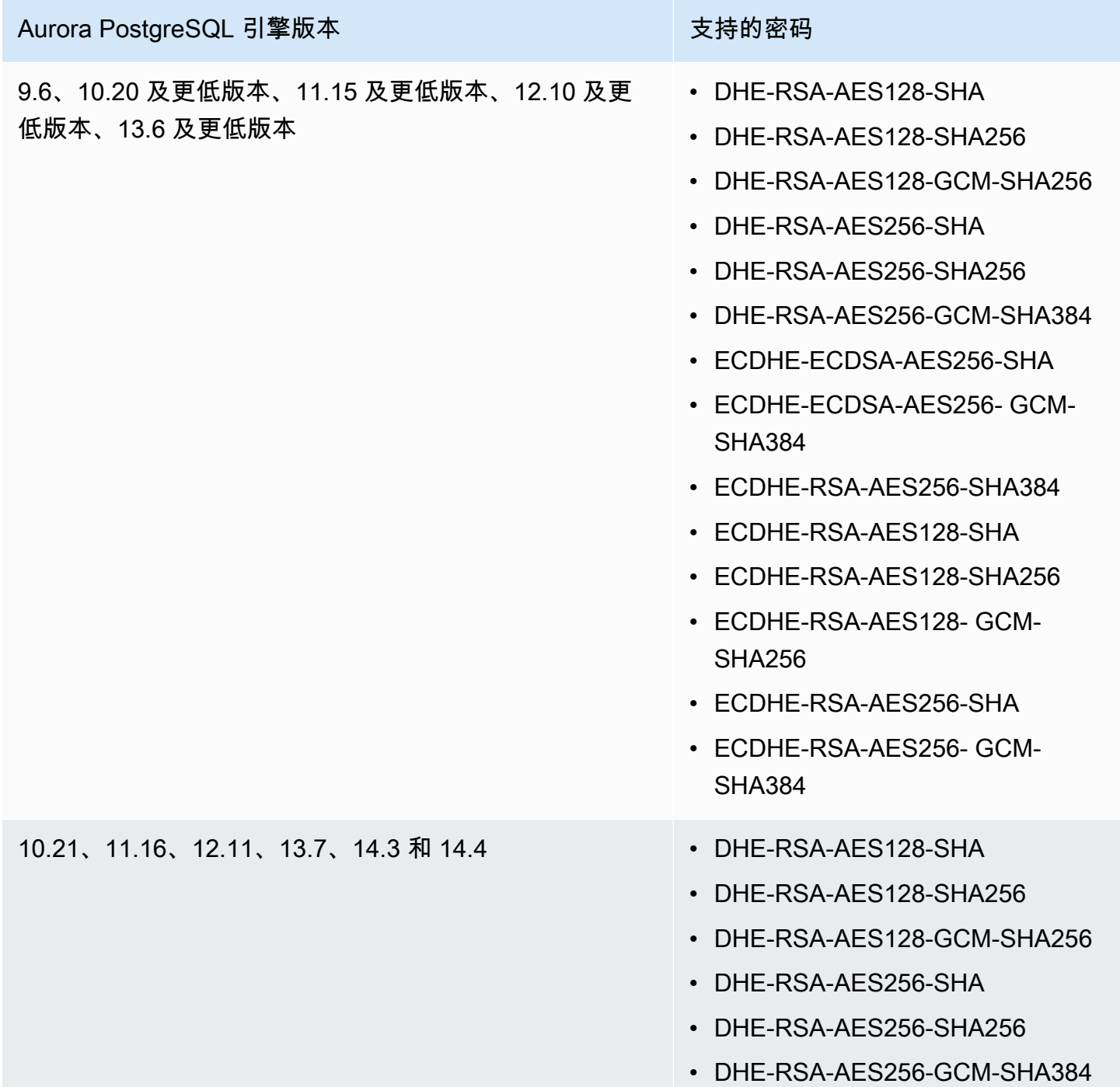

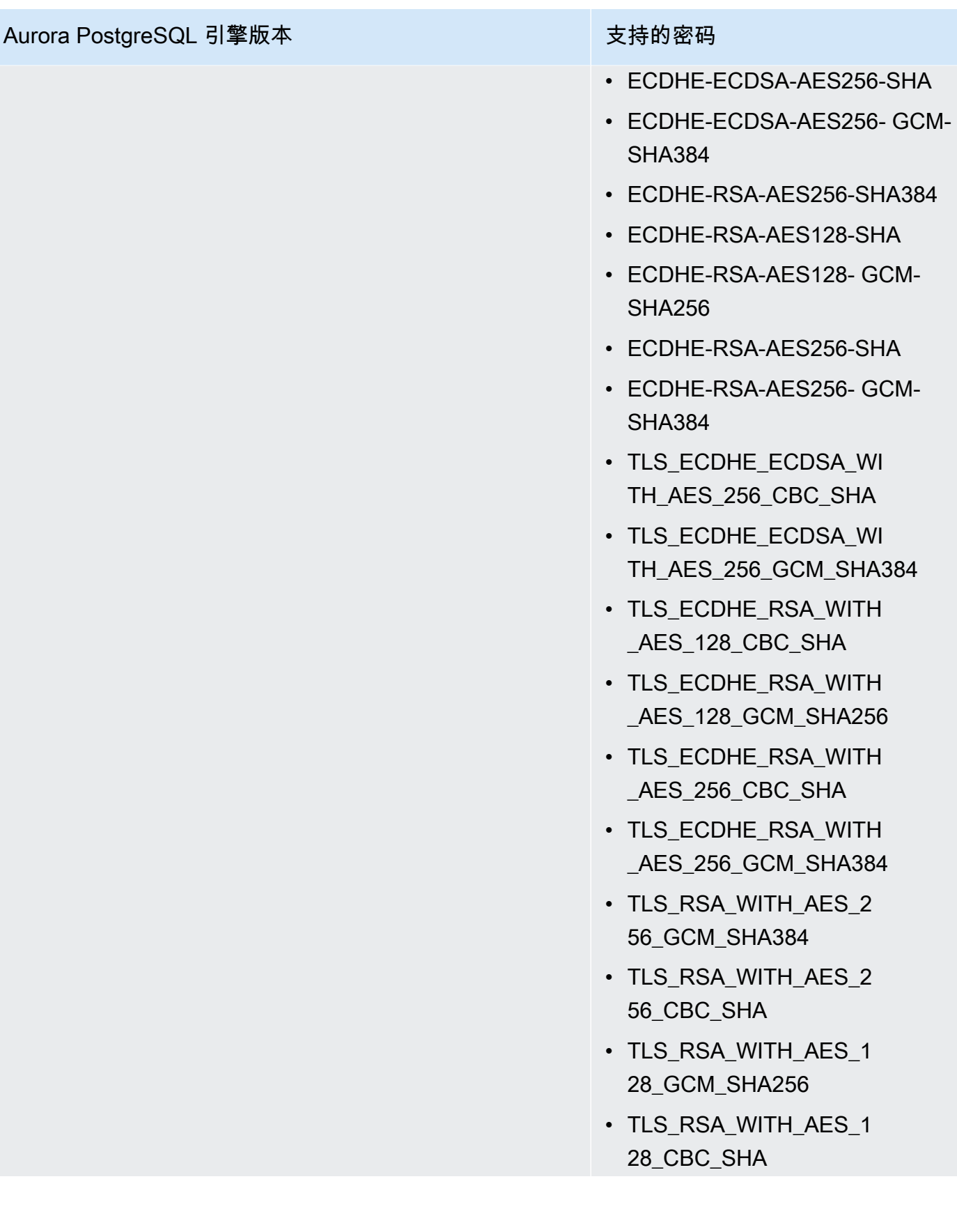

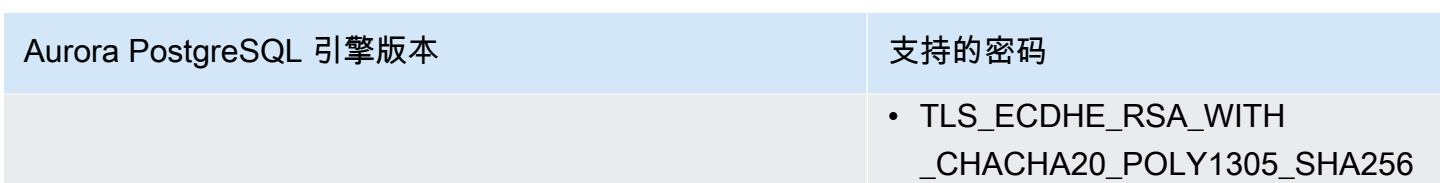

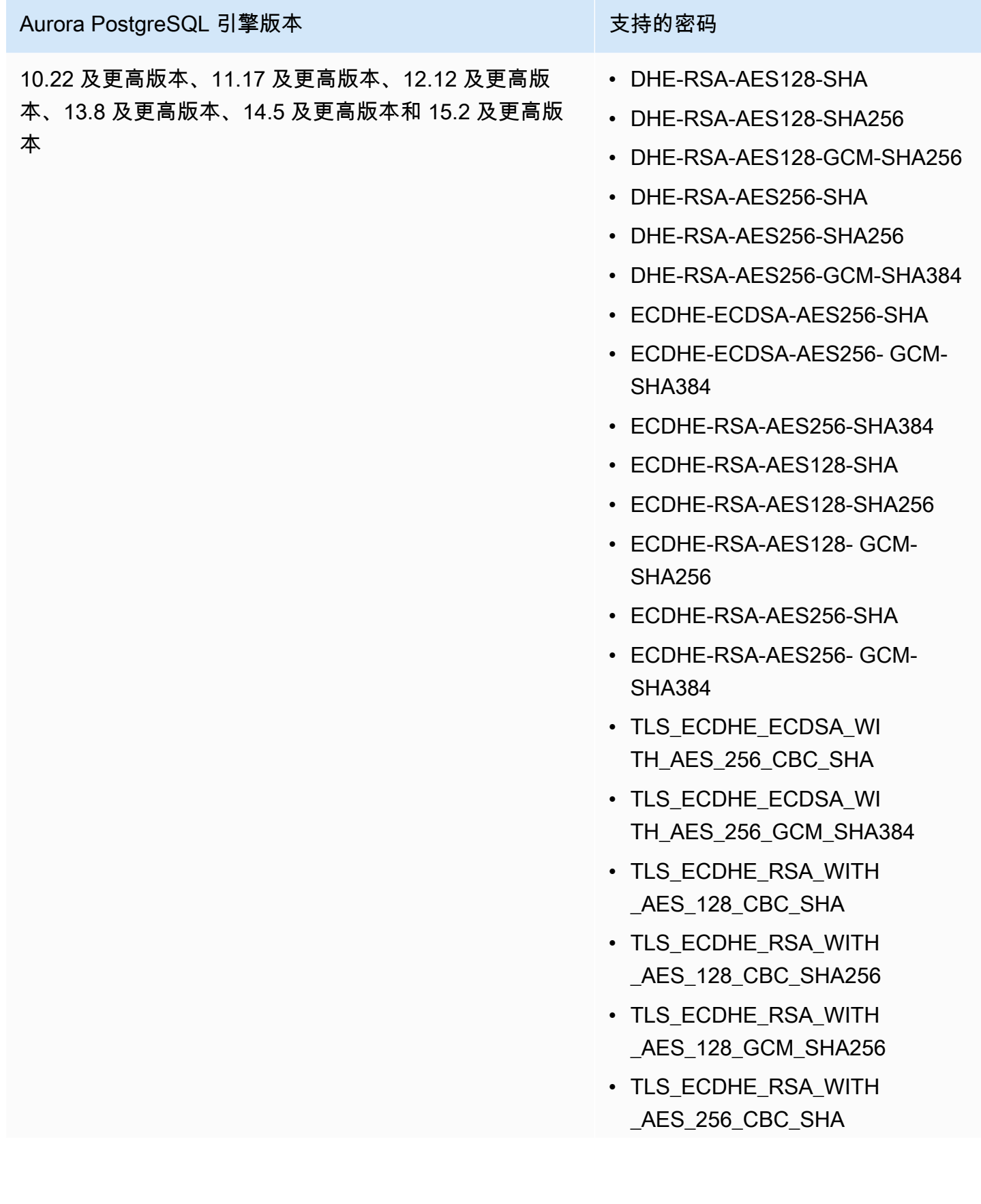

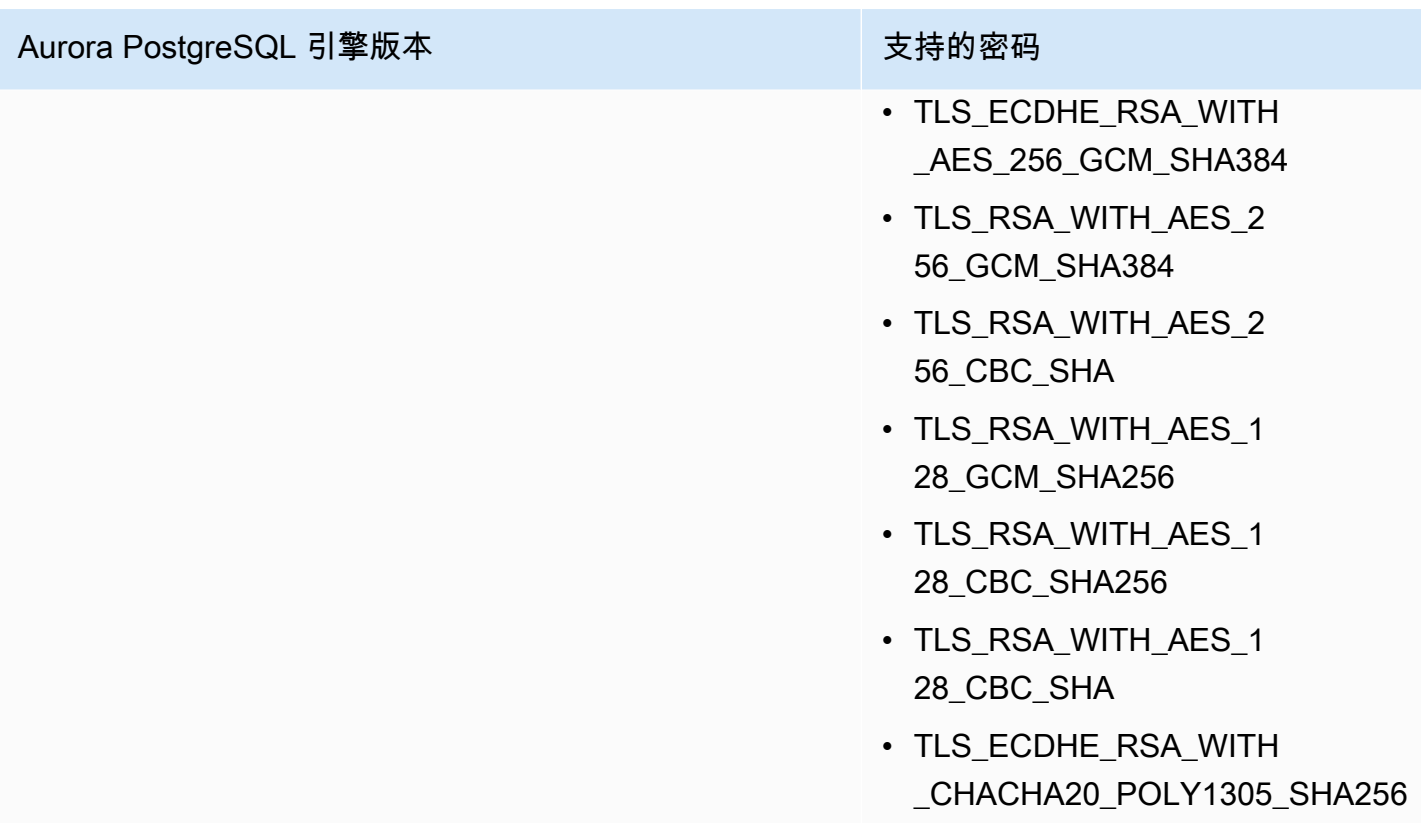

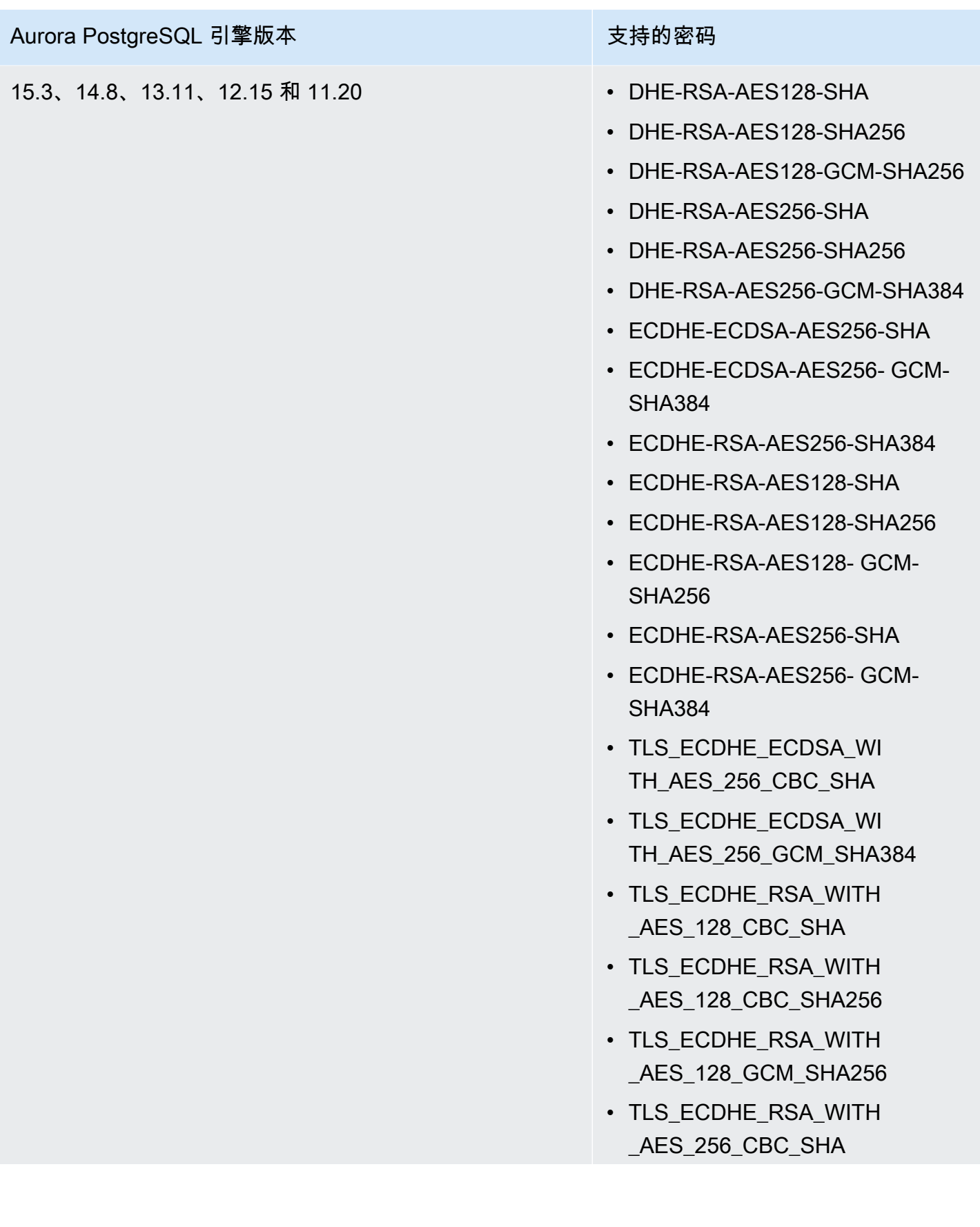

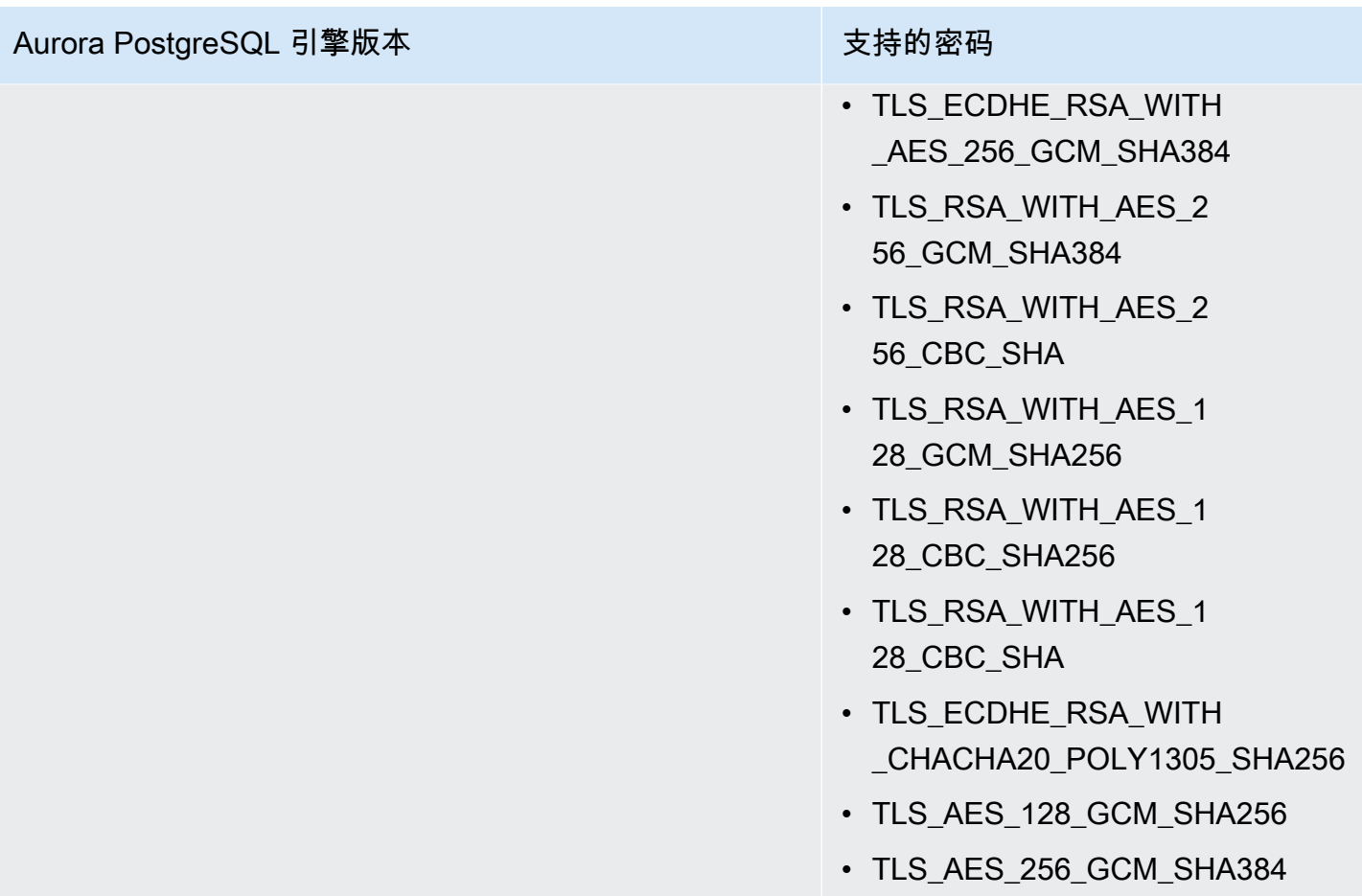

您也可以使用 [describe-engine-default-cluster-parameters](https://docs.aws.amazon.com/cli/latest/reference/rds/describe-engine-default-cluster-parameters.html) CLI 命令来确定特定参数组系列当前支持哪 些密码套件。以下示例展示如何获取 Aurora PostgreSQL 11 的 ssl\_cipher 集群参数组允许的值。

```
aws rds describe-engine-default-cluster-parameters --db-parameter-group-family aurora-
postgresql11 
     ...some output truncated... 
  { 
   "ParameterName": "ssl_ciphers", 
   "Description": "Sets the list of allowed TLS ciphers to be used on secure 
  connections.", 
   "Source": "engine-default", 
   "ApplyType": "dynamic", 
   "DataType": "list", 
   "AllowedValues": "DHE-RSA-AES128-SHA,DHE-RSA-AES128-SHA256,DHE-RSA-AES128-GCM-
SHA256,DHE-RSA-AES256-SHA,DHE-RSA-AES256-SHA256,DHE-RSA-AES256-GCM-SHA384,
```
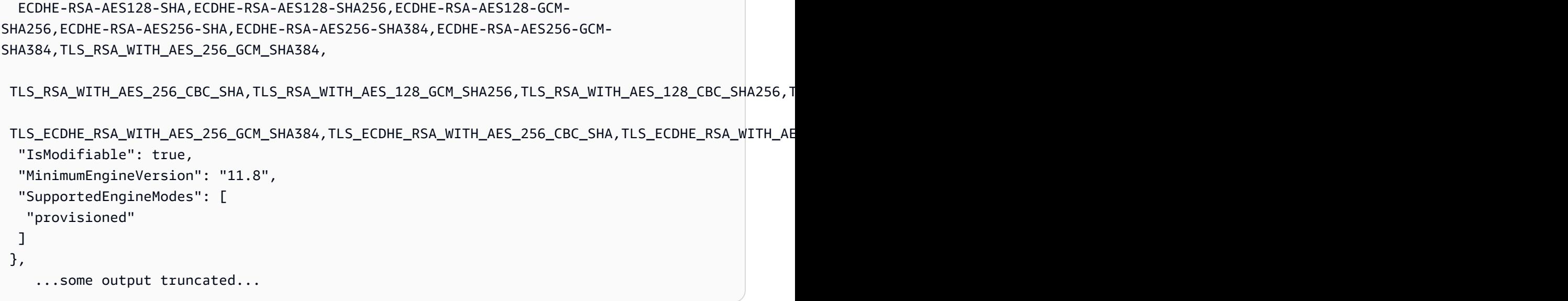

ssl\_ciphers 参数原定设置为所有允许的密码套件。有关密码的更多信息,请参阅 PostgreSQL 文档 中的 [ssl\\_ciphers](https://www.postgresql.org/docs/current/runtime-config-connection.html#GUC-SSL-CIPHERS) 变量。

# 使用新 SSL/TLS 证书更新应用程序,以连接到 Aurora PostgreSQL 数据库集群

自 2023 年 1 月 13 日起,Amazon RDS 发布了新的证书颁发机构(CA)证书,以便使用安全套接字 层或传输层安全性协议(SSL/TLS)连接到 Aurora 数据库集群。接下来,您可以找到有关更新应用程 序以使用新证书的信息。

本主题可帮助您确定是否有任何客户端应用程序使用 SSL/TLS 连接到您的数据库集群。如果是这样, 您可以进一步检查这些应用程序是否需要证书验证才能连接。

**a** Note

某些应用程序被配置为仅在它们可以成功验证服务器上的证书时才连接到 Aurora PostgreSQL 数据库集群。

对于此类应用程序,您必须更新客户端应用程序信任存储,以包括新的 CA 证书。

更新客户端应用程序信任存储中的 CA 证书后,可以在数据库集群上轮换这些证书。强烈建议在生产环 境中实现这些过程之前,先在开发或测试环境中测试它们。

有关证书轮换的更多信息,请参阅[轮换 SSL/TLS 证书。](#page-3483-0)有关下载证书的更多信息,请参阅[使用 SSL/](#page-3476-0) [TLS 加密与数据库集群的连接](#page-3476-0)。有关将 SSL/TLS 与 PostgreSQL 数据库集群配合使用的信息,请参 阅[利用 SSL/TLS 保护 Aurora PostgreSQL 数据。](#page-1760-0)

主题

- [确定是否有应用程序正使用 SSL 连接到 Aurora PostgreSQL 数据库集群](#page-1772-0)
- [确定客户端是否需要证书验证才能连接](#page-1772-1)
- [更新应用程序信任存储](#page-1773-0)
- [对不同类型的应用程序使用 SSL/TLS 连接](#page-1773-1)

## <span id="page-1772-0"></span>确定是否有应用程序正使用 SSL 连接到 Aurora PostgreSQL 数据库集群

检查数据库集群配置中 rds.force\_ssl 参数的值。默认情况下,rds.force\_ssl 参数设置为 0 ( 关 ) 。如果 rds . force\_ss1 参数设置为 1 ( 开 ) ,则客户端需要使用 SSL/TLS 进行连接。有关 参数组的更多信息,请参阅 [使用参数组](#page-330-0)。

如果 rds.force\_ssl 未设置为 1(开),则查询 pg\_stat\_ssl 视图以检查使用 SSL 的连接。例 如,以下查询仅返回 SSL 连接和有关使用 SSL 的客户端的信息。

select datname, usename, ssl, client\_addr from pg\_stat\_ssl inner join pg\_stat\_activity on pg\_stat\_ssl.pid = pg\_stat\_activity.pid where ssl is true and usename<>'rdsadmin';

只有使用 SSL/TLS 连接的行才显示有关连接的信息。下面是示例输出。

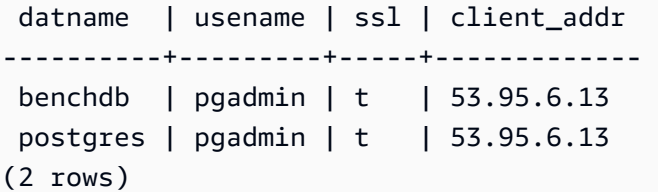

上述查询仅显示进行查询时的有效连接。没有结果并不表示没有应用程序在使用 SSL 连接。其他 SSL 连接可能在不同的时间建立。

## <span id="page-1772-1"></span>确定客户端是否需要证书验证才能连接

当客户端(如 psql 或 JDBC)配置有 SSL 支持时,默认情况下,该客户端会首先尝试使用 SSL 连 接到数据库。如果该客户端无法使用 SSL 进行连接,它将恢复为不使用 SSL 进行连接。基于 libpq 的客户端(例如 psql)和 JDBC 所使用的默认 ss1mode 模式不同。基于 libpq 的客户端默认使用

prefer,而 JDBC 客户端默认使用 verify-full。仅当提供 sslrootcert 且 sslmode 设置为 verify-ca 或 verify-full 时,才会验证服务器上的证书。如果证书无效,则会引发错误。

使用 PGSSLROOTCERT 验证具有 PGSSLMODE 环境变量的证书,且 PGSSLMODE 设置为 verify-ca 或 verify-full。

```
PGSSLMODE=verify-full PGSSLROOTCERT=/fullpath/ssl-cert.pem psql -h 
  pgdbidentifier.cxxxxxxxx.us-east-2.rds.amazonaws.com -U primaryuser -d postgres
```
使用 sslrootcert 参数验证 sslmode 为连接字符串格式的证书,且 sslmode 设置为 verify-ca 或 verify-full。

```
psql "host=pgdbidentifier.cxxxxxxxx.us-east-2.rds.amazonaws.com sslmode=verify-full 
  sslrootcert=/full/path/ssl-cert.pem user=primaryuser dbname=postgres"
```
例如,在上述情况下,如果您使用无效的根证书,则会在客户端上看到类似于以下内容的错误。

psql: SSL error: certificate verify failed

## <span id="page-1773-0"></span>更新应用程序信任存储

有关更新 PostgreSQL 应用程序的信任存储的信息,请参阅 PostgreSQL 文档中的[使用 SSL 保护 TCP/](https://www.postgresql.org/docs/current/ssl-tcp.html) [IP 连接。](https://www.postgresql.org/docs/current/ssl-tcp.html)

**a** Note

更新信任存储时,除了添加新证书外,还可以保留较旧证书。

更新 JDBC 应用程序信任存储

您可以更新使用 JDBC 的应用程序的信任存储以进行 SSL/TLS 连接。

有关下载根证书的信息,请参阅 [使用 SSL/TLS 加密与数据库集群的连接。](#page-3476-0)

有关导入证书的示例脚本,请参阅 [将证书导入信任存储的示例脚本](#page-3492-0)。

<span id="page-1773-1"></span>对不同类型的应用程序使用 SSL/TLS 连接

下面提供了有关对不同类型应用程序使用 SSL/TLS 连接的信息:

• psql

通过将选项指定为连接字符串或环境变量,可以从命令行调用客户端。对于 SSL/TLS 连接,相关选 项为 sslmode (环境变量 PGSSLMODE)和 sslrootcert(环境变量 PGSSLR00TCERT)。

有关完整的选项列表,请参阅 PostgreSQL 文档中的[参数关键字。](https://www.postgresql.org/docs/11/libpq-connect.html#LIBPQ-PARAMKEYWORDS)有关完整的环境变量列表,请参阅 PostgreSQL 文档中的[环境变量。](https://www.postgresql.org/docs/current/libpq-envars.html)

• pgAdmin

这个基于浏览器的客户端是一个更加用户友好的界面,用于连接到 PostgreSQL 数据库。

有关配置连接的信息,请参阅 [pgAdmin 文档。](https://www.pgadmin.org/docs/pgadmin4/latest/server_dialog.html)

#### • JDBC

JDBC 支持与 Java 应用程序的数据库连接。

有关使用 JDBC 连接到 PostgreSQL 数据库的一般信息,请参阅 PostgreSQL 文档中的[连接到数据](https://jdbc.postgresql.org/documentation/use/) [库](https://jdbc.postgresql.org/documentation/use/)。有关使用 SSL/TLS 进行连接的信息,请参阅 PostgreSQL 文档中的[配置客户端。](https://jdbc.postgresql.org/documentation/ssl/)

• Python

一个常用的连接到 PostgreSQL 数据库的 Python 库是 psycopg2。

有关如何使用 psycopg2 的信息,请参阅 [psycopg2 文档](https://pypi.org/project/psycopg2/)。有关如何连接到 PostgreSQL 数据库的 简短教程,请参阅 [Psycopg2 教程](https://wiki.postgresql.org/wiki/Psycopg2_Tutorial)。您可以在 [psycopg2 模块内容](https://www.psycopg.org/docs/module.html)中找到有关连接命令接受的选项的 信息。

**A** Important

在确定了数据库连接使用 SSL/TLS 并更新了应用程序信任存储之后,可以更新数据库以使用 rds-ca-rsa2048-g1 证书。有关说明,请参[阅通过修改数据库实例来更新 CA 证书中](#page-3484-0)的步骤 3。

## 在 Aurora PostgreSQL 中使用 Kerberos 身份验证

在用户连接到运行 PostgreSQL 的数据库集群时,您可以使用 Kerberos 对用户进行身份验证。为此, 请将数据库集群配置为使用 AWS Directory Service for Microsoft Active Directory 进行 Kerberos 身份 验证。AWS Directory Service for Microsoft Active Directory 也称为 AWS Managed Microsoft AD。这 是 AWS Directory Service 提供的一项功能。要了解更多信息,请参阅《AWS Directory Service 管理 指南》中的[什么是 AWS Directory Service?](https://docs.aws.amazon.com/directoryservice/latest/admin-guide/what_is.html)

要开始操作,请创建一个 AWS Managed Microsoft AD 目录来存储用户凭证。然后,将 Active Directory 的域和其他信息提供给 PostgreSQL 数据库集群。当用户使用 PostgreSQL 数据库集群进行 身份验证时,身份验证请求将转发到 AWS Managed Microsoft AD 目录。

将所有凭证保存在同一目录中可以节省您的时间和精力。您具有一个集中位置用于存储和管理多个数据 库集群的凭证。使用目录还可以改善您的整体安全概要。

此外,还可以从自己的本地 Microsoft Active Directory 访问凭证。为此,请创建一个信任域关系,以便 AWS Managed Microsoft AD 目录信任您的本地 Microsoft Active Directory。通过这种方式,您的用户 可以使用 Windows 单点登录 (SSO) 访问 PostgreSQL 集群,获得与访问本地网络中的工作负载相同的 体验。

数据库可以使用 Kerberos、AWS Identity and Access Management (IAM),或同时使用 Kerberos 和 IAM 身份验证。但是,由于 Kerberos 和 IAM 身份验证提供了不同的身份验证方法,因此,特定数据库 用户只能使用一种或另一种身份验证方法登录数据库,但不能同时使用这两种方法。有关 IAM 身份验 证的更多信息,请参阅 [的 IAM 数据库身份验证。](#page-3536-0)

#### 主题

- [区域和版本可用性](#page-1775-0)
- [PostgreSQL 数据库集群的 Kerberos 身份验证概述](#page-1775-1)
- [为 PostgreSQL 数据库集群设置 Kerberos 身份验证](#page-1776-0)
- [在域中管理数据库集群](#page-1789-0)
- [使用 Kerberos 身份验证连接到 PostgreSQL](#page-1790-0)
- [使用 AD 安全组进行 Aurora PostgreSQL 访问控制](#page-1793-0)

## <span id="page-1775-0"></span>区域和版本可用性

特征可用性和支持因每个数据库引擎的特定版本以及 AWS 区域而异。有关使用 Kerberos 身份验证的 Aurora PostgreSQL 的版本和区域可用性的更多信息,请参阅 [适用于 Aurora PostgreSQL 的 Kerberos](#page-86-0)  [身份验证](#page-86-0)。

## <span id="page-1775-1"></span>PostgreSQL 数据库集群的 Kerberos 身份验证概述

要为 PostgreSQL 数据库集群设置 Kerberos 身份验证,请执行以下步骤,稍后将详细介绍这些步骤:

- 1. 使用 AWS Managed Microsoft AD 创建 AWS Managed Microsoft AD 目录。您可以使用 AWS Management Console、AWS CLI 或 AWS Directory Service API 创建目录。确保打开目录安全组上 的相关出站端口,以便目录可以与集群进行通信。
- 2. 创建一个角色,以提供对您的 AWS Managed Microsoft AD 目录进行调用的 Amazon Aurora 访问 权限。为此,请创建使用托管 IAM 策略 AmazonRDSDirectoryServiceAccess 的 AWS Identity and Access Management (IAM) 角色。

要使 IAM 角色允许访问,必须在您的 AWS 账户的正确 AWS 区域中激活 AWS Security Token Service(AWS STS)端点。原定设置情况下,AWS STS 端点在所有 AWS 区域中处于活动状态, 您可以直接使用这些端点,而无需执行任何其他操作。有关更多信息,请参阅 IAM 用户指南中[的在](https://docs.aws.amazon.com/IAM/latest/UserGuide/id_credentials_temp_enable-regions.html#sts-regions-activate-deactivate) [AWS STS 区域中激活和停用 AWS](https://docs.aws.amazon.com/IAM/latest/UserGuide/id_credentials_temp_enable-regions.html#sts-regions-activate-deactivate)。

- 3. 使用 Microsoft Active Directory 工具在 AWS Managed Microsoft AD 目录中创建和配置用户。有关 在 Active Directory 中创建用户的更多信息,请参阅 AWS 管理指南中的[在 AWS Directory Service](https://docs.aws.amazon.com/directoryservice/latest/admin-guide/ms_ad_manage_users_groups.html) [托管 Microsoft AD 中管理用户和组。](https://docs.aws.amazon.com/directoryservice/latest/admin-guide/ms_ad_manage_users_groups.html)
- 4. 如果您计划在不同的 AWS 账户或 Virtual Private Cloud (VPC) 中查找目录和数据库实例,请配 置 VPC 对等连接。有关更多信息,请参阅 Amazon VPC Peering Guide 中[的什么是 VPC 对等连](https://docs.aws.amazon.com/vpc/latest/peering/Welcome.html) [接?](https://docs.aws.amazon.com/vpc/latest/peering/Welcome.html)。
- 5. 使用以下方法之一,从控制台、CLI 或 RDS API 中创建或修改 PostgreSQL 数据库集群:
	- [创建 Aurora PostgreSQL 数据库集群并连接到该集群](#page-224-0)
	- [修改 Amazon Aurora 数据库集群](#page-401-0)
	- [从数据库集群快照还原](#page-638-0)
	- [将数据库集群还原到指定时间](#page-709-0)

您可以在与目录相同的 Amazon Virtual Private Cloud (VPC) 中或在不同的 AWS 账户或 VPC 中定 位集群。创建或修改 PostgreSQL 数据库集群时,请执行以下操作:

- 请提供创建目录时生成的域标识符(d-\* 标识符)。
- 还要提供您创建的 IAM 角色的名称。
- 确保数据库实例安全组可以从目录安全组接收入站流量。
- 6. 使用 RDS 主用户凭证连接到 PostgreSQL 数据库集群。在 PostgreSQL 中创建用户以在外部进行标 识。外部标识的用户可以使用 Kerberos 身份验证登录到 PostgreSQL 数据库集群。

## <span id="page-1776-0"></span>为 PostgreSQL 数据库集群设置 Kerberos 身份验证

您可以使用 AWS Directory Service for Microsoft Active Directory (AWS Managed Microsoft AD) 为 PostgreSQL 数据库集群设置 Kerberos 身份验证。要设置 Kerberos 身份验证,请执行以下步骤。

#### 主题

- [步骤 1:使用 AWS Managed Microsoft AD 创建目录](#page-1777-0)
- [步骤 2:\(可选\)在本地 Active Directory 和 AWS Directory Service 之间创建信任关系](#page-1781-0)
- [步骤 3:为 Amazon Aurora 创建 IAM 角色以访问 AWS Directory Service](#page-1782-0)
- [步骤 4:创建和配置用户](#page-1784-0)
- [步骤 5:在目录和数据库实例之间启用跨 VPC 流量](#page-1784-1)
- [步骤 6:创建或修改 PostgreSQL 数据库集群](#page-1785-0)
- [步骤 7:为您的 Kerberos 主体创建 PostgreSQL 用户](#page-1786-0)
- 步骤 8 : 配置 PostgreSQL 客户端

## <span id="page-1777-0"></span>步骤 1:使用 AWS Managed Microsoft AD 创建目录

AWS Directory Service 将在 AWS 云中创建一个完全托管的 Active Directory。在创建 AWS Managed Microsoft AD 目录时,AWS Directory Service 将创建两个域控制器和 DNS 服务器。目录服务器在 VPC 中的不同子网中创建。这种冗余有助于确保始终可以访问目录,即使发生了故障。

创建 AWS Managed Microsoft AD 目录时,AWS Directory Service 将代表您执行下列任务:

- 在您的 VPC 中设置 Active Directory。
- 创建具有用户名 Admin 和指定密码的目录管理员账户。您可以使用此账户管理您的目录。

**A** Important

请务必保存此密码。AWS Directory Service 不会存储此密码并且它无法取回或重置。

• 为目录控制器创建安全组。安全组必须允许与 PostgreSQL 数据库集群进行通信。

在启动 AWS Directory Service for Microsoft Active Directory 时,AWS 创建一个组织单位 (OU),其中 包含目录的所有对象。此 OU(具有您在创建目录时输入的 NetBIOS 名称)位于域根目录中。此域根 目录由 AWS 拥有和管理。

使用 Admin 目录创建的 AWS Managed Microsoft AD 账户有权为您的 OU 执行最常见的管理活动:

- 创建、更新或删除用户
- 将资源添加到域(如文件或打印服务器),然后为 OU 中的用户分配这些资源的权限
- 创建额外的 OU 和容器
- 委托授权
- 从 Active Directory 回收站还原删除的对象
- 在 Active Directory Web 服务上为 Windows PowerShell 运行 Active Directory 和域名服务 (DNS) 模 块

Admin 账户还有权执行以下域范围的活动:

- 管理 DNS 配置(添加、删除或更新记录、区域和转发器)
- 查看 DNS 事件日志
- 查看安全事件日志

使用 AWS Managed Microsoft AD 创建目录

- 1. 在 [AWS Directory Service 控制台导](https://console.aws.amazon.com/directoryservicev2/)航窗格中,选择 Directories (目录),然后选择 Set up directory (设置目录)。
- 2. 选择 AWS Managed Microsoft AD。AWS Managed Microsoft AD 是当前唯一支持用于 Amazon Aurora 的选项。
- 3. 选择下一步。
- 4. 在输入目录信息页面上,提供以下信息:

#### 版本

选择符合您要求的版本。

目录 DNS 名称

目录的完全限定名称,例如 **corp.example.com**。

目录 NetBIOS 名称

可选的目录短名称,如 CORP。

目录描述

目录的可选描述。

#### 管理员密码

目录管理员的密码。目录创建过程将创建一个具有 Admin 用户名和此密码的管理员账户。

目录管理员密码不能包含单词"admin"。此密码区分大小写,且长度必须介于 8 – 64 个字符之 间。至少,它还必须包含下列四种类别中三种类别的一个字符:

- 小写字母 (a–z)
- 大写字母 (A–Z)
- 数字 (0–9)
- 非字母数字字符 (~!@#\$%^&\*\_-+=`|\(){}[]:;"'<>,.?/)

确认密码

#### 重新键入管理员密码。

**A** Important

确保您保存该密码。AWS Directory Service 不会存储该密码,也无法检索或重置该密 码。

- 5. 选择下一步。
- 6. 在选择 VPC 和子网页面上,提供以下信息:

VPC

为目录选择 VPC。您可以在该相同 VPC 或不同的 VPC 中创建 PostgreSQL 数据库集群。 子网

为目录服务器选择子网。两个子网必须位于不同的可用区。

- 7. 选择下一步。
- 8. 检查目录信息。如果需要进行更改,请选择 Previous (上一步) 并作出更改。如果信息正确,请选 择 Create directory (创建目录)。

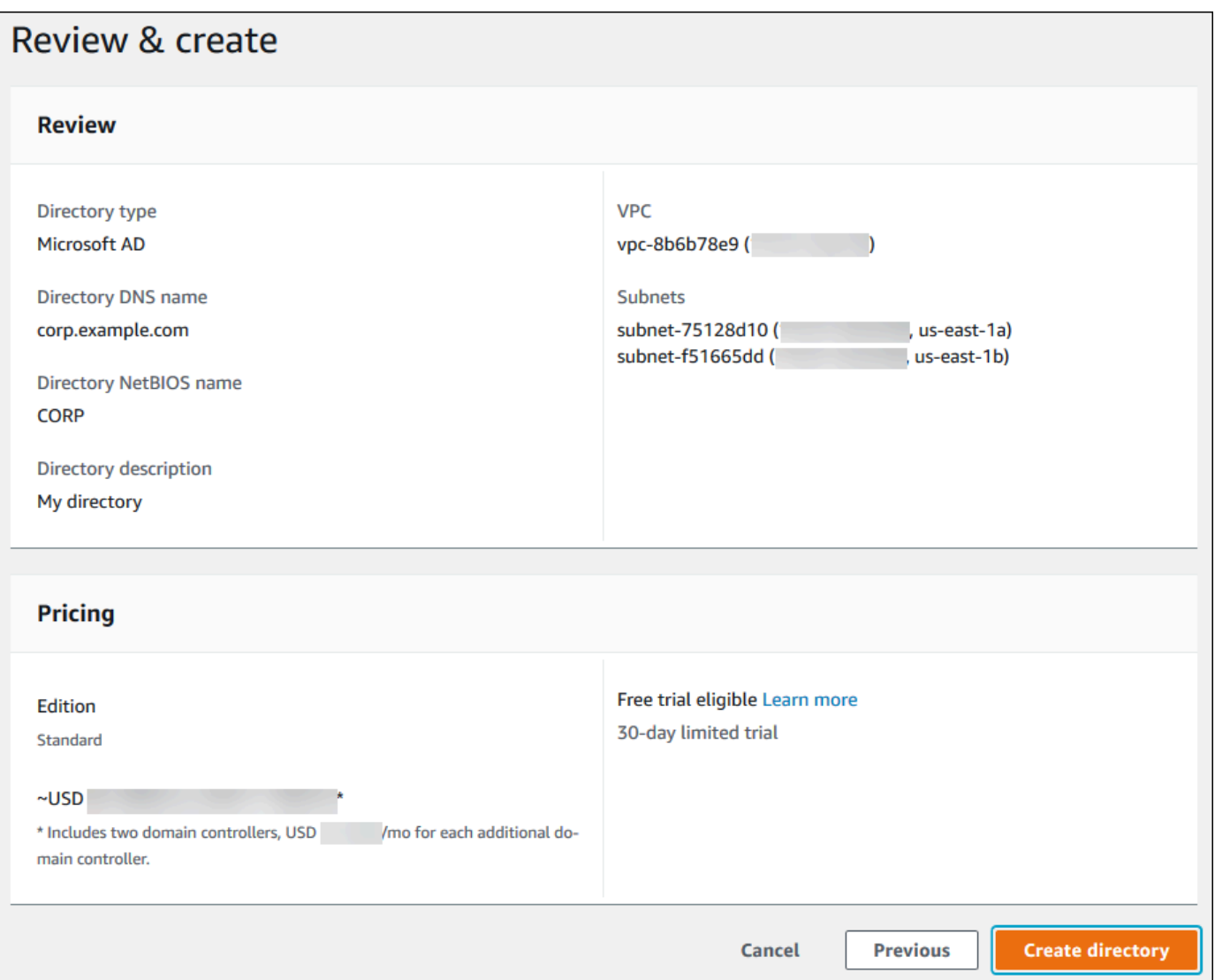

目录创建需要几分钟时间。创建成功后,Status (状态) 值将更改为 Active (活动)。

要查看有关您的目录的信息,请在目录列表中选择目录。记下目录 ID 值。在创建或修改 PostgreSQL 数据库实例时,您需要使用该值。

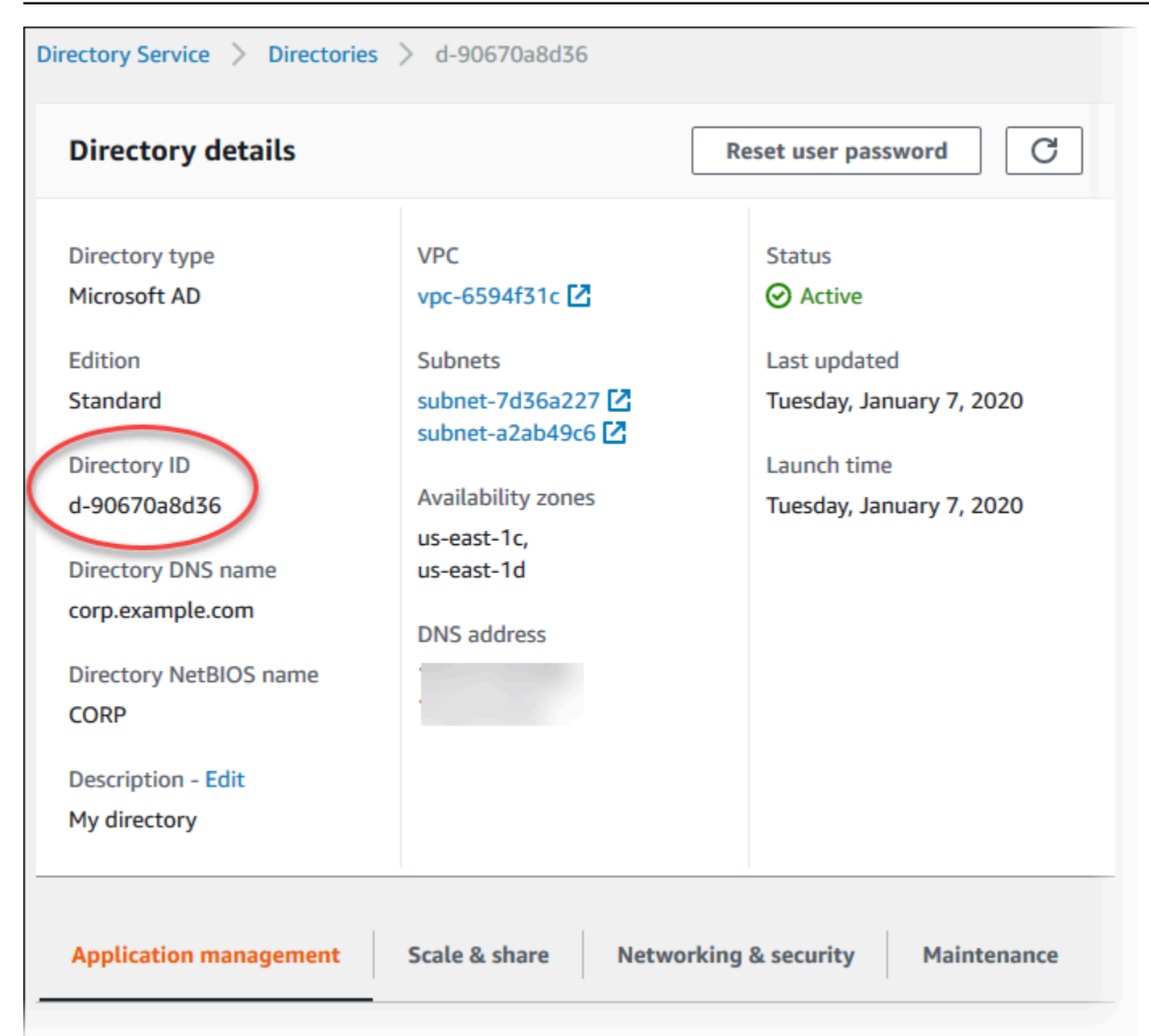

<span id="page-1781-0"></span>步骤 2:(可选)在本地 Active Directory 和 AWS Directory Service 之间创建信任关系

如果您不打算使用自己的本地 Microsoft Active Directory,请跳转至 步骤 3:为 Amazon Aurora 创建 [IAM 角色以访问 AWS Directory Service。](#page-1782-0)

要使用本地 Active Directory 获取 Kerberos 身份验证,您需要使用林信任在本地 Microsoft Active Directory 和 AWS Managed Microsoft AD 目录(在 [步骤 1:使用 AWS Managed Microsoft AD 创建目](#page-1777-0) [录](#page-1777-0) 中创建)之间创建信任域关系。信任可以是单向的,此时 AWS Managed Microsoft AD 目录信任本 地 Microsoft Active Directory。信任也可以是双向的,此时两个 Active Directory 相互信任。有关使用

AWS Directory Service 设置信任的更多信息,请参阅 AWS Directory Service 管理指南中的[何时创建](https://docs.aws.amazon.com/directoryservice/latest/admin-guide/ms_ad_setup_trust.html) [信任关系](https://docs.aws.amazon.com/directoryservice/latest/admin-guide/ms_ad_setup_trust.html)。

**a** Note

如果使用本地 Microsoft Active Directory:

- Windows 客户端必须使用端点中 AWS Directory Service 的域名而不是 rds.amazonaws.com 进行连接。有关更多信息,请参阅[使用 Kerberos 身份验证连接到 PostgreSQL。](#page-1790-0)
- Windows 客户端无法使用 Aurora 自定义端点进行连接。要了解更多信息,请参阅 [Amazon](#page-131-0)  [Aurora 连接管理](#page-131-0)。
- 对于[全局数据库](#page-2581-0):
	- Windows 客户端可以使用全局数据库的主 AWS 区域 中的实例端点或集群端点进行连接。
	- Windows 客户端无法使用辅助 AWS 区域 中的集群端点进行连接。

请确保您的本地 Microsoft Active Directory 域名包含与新创建的信任关系对应的 DNS 后缀路由。以下 屏幕截图显示一个示例。

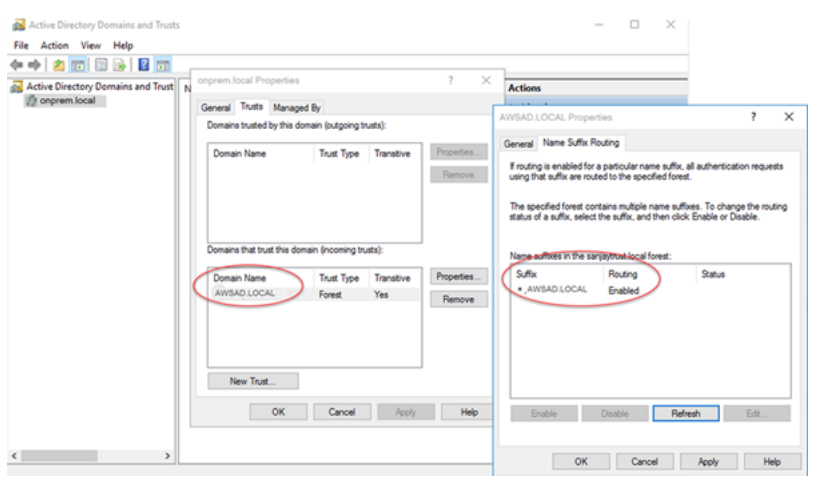

<span id="page-1782-0"></span>步骤 3:为 Amazon Aurora 创建 IAM 角色以访问 AWS Directory Service

要使 Amazon Aurora 为您调用 AWS Directory Service,您的 AWS 账户需要一个使用托管式 IAM 策略 AmazonRDSDirectoryServiceAccess 的 IAM 角色。该角色允许 Amazon Aurora 对 AWS Directory Service 进行调用。(请注意,访问 AWS Directory Service 的 IAM 角色不同于用于 [的 IAM](#page-3536-0) [数据库身份验证](#page-3536-0) 的 IAM 角色。)

当您使用 AWS Management Console 创建数据库实例并且控制台用户账户具有 iam:CreateRole 权限时,控制台将自动创建所需的 IAM 角色。在这种情况下,角色名为 rds-directoryservicekerberos-access-role。否则,您必须手动创建 IAM 角色。在创建该 IAM 角色时,请选择 Directory Service,然后将 AWS 托管策略 AmazonRDSDirectoryServiceAccess 附加到该 角色。

有关为服务创建 IAM 角色的更多信息,请参阅 IAM 用户指南中的[创建向AWS服务委托权限的角色](https://docs.aws.amazon.com/IAM/latest/UserGuide/id_roles_create_for-service.html)。

**a** Note

用于 RDS for Microsoft SQL Server 的 Windows 身份验证的 IAM 角色不能用于 Amazon Aurora。

作为使用 AmazonRDSDirectoryServiceAccess 托管式策略的替代方法,您可以创建具有所需权 限的策略。在这种情况下,IAM 角色必须具有以下 IAM 信任策略。

```
{ 
   "Version": "2012-10-17", 
   "Statement": [ 
      { 
        "Sid": "", 
        "Effect": "Allow", 
        "Principal": { 
           "Service": [ 
             "directoryservice.rds.amazonaws.com", 
             "rds.amazonaws.com" 
          ] 
        }, 
        "Action": "sts:AssumeRole" 
      } 
  \mathbf{I}}
```
角色还必须具有以下 IAM 角色策略。

```
{ 
   "Version": "2012-10-17", 
   "Statement": [ 
     { 
        "Action": [ 
          "ds:DescribeDirectories", 
          "ds:AuthorizeApplication",
```

```
 "ds:UnauthorizeApplication", 
          "ds:GetAuthorizedApplicationDetails" 
        ], 
     "Effect": "Allow", 
     "Resource": "*" 
     } 
   ]
}
```
### <span id="page-1784-0"></span>步骤 4:创建和配置用户

您可以使用"Active Directory 用户和计算机"工具创建用户。该工具是 Active Directory Domain Services 和 Active Directory Lightweight Directory Services 工具之一。有关更多信息,请参阅 Microsoft 文档中的[将用户和计算机添加到 Active Directory 域。](https://learn.microsoft.com/en-us/troubleshoot/windows-server/identity/create-an-active-directory-server#add-users-and-computers-to-the-active-directory-domain)在这种情况下,用户是个人或其他实 体,例如属于域的计算机,其身份在目录中维护。

要在 AWS Directory Service 目录中创建用户,您必须连接到属于 AWS Directory Service 目录成员的 基于 Windows 的 Amazon EC2 实例。同时,您必须以具有创建用户权限的用户身份登录。有关更多 信息,请参阅 AWS Directory Service 管理指南中的[创建用户。](https://docs.aws.amazon.com/directoryservice/latest/admin-guide/ms_ad_manage_users_groups_create_user.html)

<span id="page-1784-1"></span>步骤 5:在目录和数据库实例之间启用跨 VPC 流量

如果您打算将目录和数据库集群放在同一 VPC 中,请跳过该步骤,然后转到 步骤 6:创建或修改 [PostgreSQL 数据库集群。](#page-1785-0)

如果您计划在不同 VPC 中查找目录和数据库实例,请使用 VPC 对等连接或 [AWS Transit Gateway](https://docs.aws.amazon.com/vpc/latest/tgw/what-is-transit-gateway.html) 配 置跨 VPC 流量。

以下过程使用 VPC 对等连接启用 VPC 之间的流量。请按照 Amazon Virtual Private Cloud 对等连接指 南中的[什么是 VPC 对等连接?](https://docs.aws.amazon.com/vpc/latest/peering/Welcome.html)操作。

使用 VPC 对等连接启用跨 VPC 流量

- 1. 设置适合的 VPC 路由规则,以便确保网络流量可以双向流动。
- 2. 确保数据库实例安全组可以从目录安全组接收入站流量。
- 3. 确保没有任何网络访问控制列表 (ACL) 规则会阻止流量。

如果该目录由不同的 AWS 账户拥有,则您必须共享该目录。

在 AWS 账户之间共享目录

- 1. 按照 AWS 管理指南中的[教程:共享 AWS 托管 Microsoft AD 目录以实现无缝 EC2 域加入](https://docs.aws.amazon.com/directoryservice/latest/admin-guide/ms_ad_tutorial_directory_sharing.html)中的说 明,开始与将要在其中创建数据库实例的 AWS Directory Service 账户共享目录。
- 2. 使用数据库实例的账户登录到 AWS Directory Service 控制台,并确保在处理之前域具有 SHARED 状态。
- 3. 使用数据库实例的账户登录 AWS Directory Service 控制台时,请记录目录 ID 值。您可以使用此 目录 ID 将数据库实例加入域。

<span id="page-1785-0"></span>步骤 6:创建或修改 PostgreSQL 数据库集群

创建或修改 PostgreSQL 数据库集群以用于您的目录。您可以使用控制台、CLI 或 RDS API 将数据 库集群与目录关联。您可以通过下列方式之一来执行该操作:

- 使用控制台、[create-db-cluster](https://docs.aws.amazon.com/cli/latest/reference/rds/create-db-cluster.html) CLI 命令或 [CreateDBCluster](https://docs.aws.amazon.com/AmazonRDS/latest/APIReference/API_CreateDBCluster.html) RDS API 操作创建新的 PostgreSQL 数 据库集群。有关说明,请参阅 [创建 Aurora PostgreSQL 数据库集群并连接到该集群。](#page-224-0)
- 使用控制台、[modify-db-cluster](https://docs.aws.amazon.com/cli/latest/reference/rds/modify-db-cluster.html) CLI 命令或 [ModifyDBCluster](https://docs.aws.amazon.com/AmazonRDS/latest/APIReference/API_ModifyDBCluster.html) RDS API 操作修改现有的 PostgreSQL 数据库集群。有关说明,请参阅 [修改 Amazon Aurora 数据库集群](#page-401-0)。
- 使用控制台、[restore-db-cluster-from-db-snapshot](https://docs.aws.amazon.com/cli/latest/reference/rds/restore-db-cluster-from-snapshot.html) CLI 命令或 [RestoreDBClusterFromDBSnapshot](https://docs.aws.amazon.com/AmazonRDS/latest/APIReference/API_RestoreDBClusterFromSnapshot.html) RDS API 操作,从数据库快照还原 PostgreSQL 数据库集群。有关说明,请参阅 [从数据库集群快照](#page-638-0) [还原](#page-638-0)。
- 使用控制台、[restore-db-instance-to-point-in-time](https://docs.aws.amazon.com/cli/latest/reference/rds/restore-db-cluster-to-point-in-time.html) CLI 命令或 [RestoreDBClusterToPointInTime](https://docs.aws.amazon.com/AmazonRDS/latest/APIReference/API_RestoreDBClusterToPointInTime.html) RDS API 操作,将 PostgreSQL 数据库集群还原到某个时间点。有关说明,请参阅 [将数据库集群还原到](#page-709-0) [指定时间](#page-709-0)。

仅 VPC 中的 PostgreSQL 数据库集群支持 Kerberos 身份验证。数据库集群可以与目录在同一 VPC 中或在不同 VPC 中。数据库集群必须使用允许在目录的 VPC 中传入和传出的安全组,以便数据库集 群与目录通信。

**a** Note

在从 RDS for PostgreSQL 迁移期间,Aurora PostgreSQL 数据库集群目前不支持启用 Kerberos 身份验证。您只能在独立的 Aurora PostgreSQL 数据库集群上启用 Kerberos 身份验 证。

#### 控制台

在使用控制台创建、修改或还原数据库集群时,请选择数据库身份验证部分中的 Kerberos 身份验证。 然后选择浏览目录。选择目录或选择创建一个新目录以使用 Directory Service。

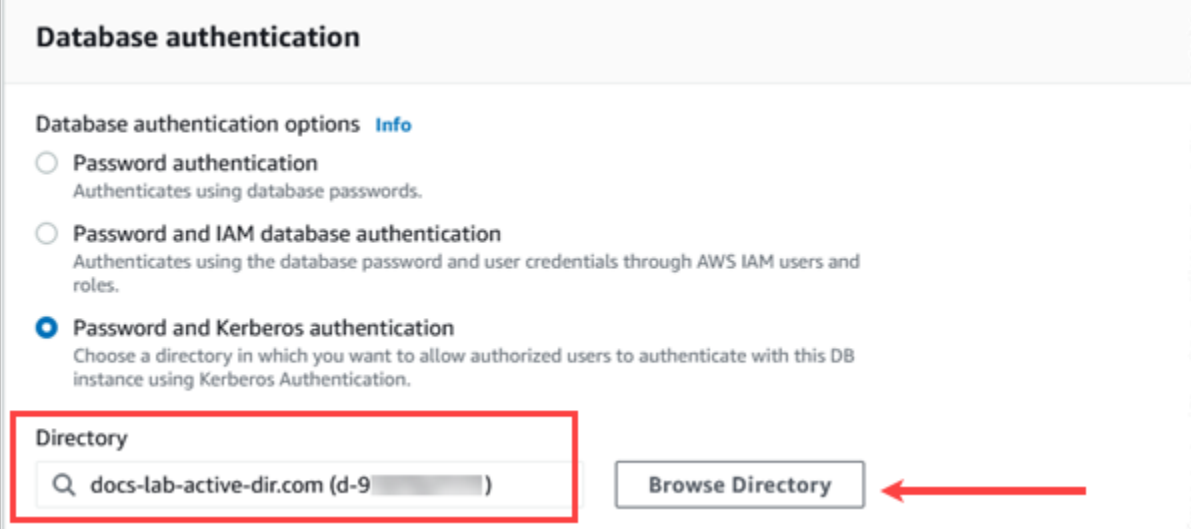

AWS CLI

使用 AWS CLI 时,数据库集群需要以下参数才能使用您创建的目录:

- 对于 --domain 参数,请使用创建目录时生成的域标识符("d-\*"标识符)。
- 对于 --domain-iam-role-name 参数,请使用您使用托管 IAM 策略 AmazonRDSDirectoryServiceAccess 创建的角色。

例如,以下 CLI 命令会修改数据库集群以使用目录。

aws rds modify-db-cluster --db-cluster-identifier *mydbinstance* --domain d-*Directory-ID* --domain-iam-role-name *role-name*

#### **A** Important

如果修改数据库集群以启用 Kerberos 身份验证,请在做出更改之后重新启动数据库集群。

## <span id="page-1786-0"></span>步骤 7:为您的 Kerberos 主体创建 PostgreSQL 用户

此时,您的 Aurora PostgreSQL 数据库集群已加入 AWS Managed Microsoft AD 域。您需要将您在 [步骤 4:创建和配置用户](#page-1784-0) 的目录中创建的用户设置为 PostgreSQL 数据库用户,并授予登录数据库

的权限。为此,请以具有 rds\_superuser 权限的数据库用户身份登录。例如,如果在创建 Aurora PostgreSQL 数据库集群时接受了缺省设置值,请使用 postgres,如以下步骤所示。

为 Kerberos 主体创建 PostgreSQL 数据库用户

1. 使用 psql 通过 psql 连接到 Aurora PostgreSQL 数据库集群的 数据库实例端点。以下示例对于 rds\_superuser 角色使用原定设置 postgres 账户。

```
psql --host=cluster-instance-1.111122223333.aws-region.rds.amazonaws.com --
port=5432 --username=postgres --password
```
2. 为要访问数据库的每个 Kerberos 主体(Active Directory 用户名)创建一个数据库用户名。使用 Active Directory 实例中定义的规范用户名(身份),即该用户名的小写 alias(Active Directory 中的用户名)和大写 Active Directory 域名。Active Directory 用户名是经过外部身份验证的用户, 因此请在名称前后使用引号,如下所示。

```
postgres=> CREATE USER "username@CORP.EXAMPLE.COM" WITH LOGIN;
CREATE ROLE
```
3. 将 rds\_ad 角色授予数据库用户。

```
postgres=> GRANT rds_ad TO "username@CORP.EXAMPLE.COM";
GRANT ROLE
```
为 Active Directory 用户身份创建完所有 PostgreSQL 用户后,用户可以使用他们的 Kerberos 凭证访 问 Aurora PostgreSQL 数据库集群。

使用 Kerberos 进行身份验证的数据库用户需要从属于 Active Directory 域成员的客户端计算机进行身 份验证。

被授予 rds\_ad 角色的数据库用户不能同时拥有 rds\_iam 角色。这也适用于嵌套成员资格。有关更多 信息,请参阅 [的 IAM 数据库身份验证](#page-3536-0)。

将 Aurora PostgreSQL 数据库集群配置为使用不区分大小写的用户名

Aurora PostgreSQL 版本 14.5、13.8、12.12 和 11.17 支持 krb\_caseins\_users PostgreSQL 参 数。此参数支持不区分大小写的 Active Directory 用户名。缺省情况下,此参数设置为 false,因此 Aurora PostgreSQL 会以区分大小写的方式解释用户名。这是 Aurora PostgreSQL 的所有较旧版本 中的缺省设置行为。但是,您可在自定义数据库集群参数组中将此参数设置为 true,并允许 Aurora PostgreSQL 数据库集群以不区分大小写的方式解释用户名。考虑这样做是为了方便数据库用户,他们 在使用 Active Directory 进行身份验证时,有时可能会错误地键入用户名的大小写。

要更改 krb\_case<code>ins\_users</code> 参数,您的 Aurora PostgreSQL 数据库集群必须使用自定义数据库集 群参数组。有关使用自定义数据库集群参数组的信息,请参阅 [使用参数组](#page-330-0)。

您可以使用 AWS CLI 或 AWS Management Console 来更改设置。有关更多信息,请参阅[修改数据库](#page-340-0) [集群参数组中的参数](#page-340-0)。

<span id="page-1788-0"></span>步骤 8:配置 PostgreSQL 客户端

要配置 PostgreSQL 客户端,请采取以下步骤:

- 创建一个 krb5.conf 文件(或等效的文件)以指向域。
- 验证流量是否可以在客户端主机和 AWS Directory Service 之间流动。使用网络实用程序(如 Netcat)执行以下操作:
	- 验证端口 53 上通过 DNS 的流量。
	- 验证端口 53 上通过 TCP/UDP 的流量以及 Kerberos 的流量,包括用于 AWS Directory Service 的 端口 88 和 464。
- 验证流量是否可以通过数据库端口在客户端主机和数据库实例之间流动。例如,使用 psql 连接和访 问数据库。

以下是 AWS Managed Microsoft AD 的示例 Krb5.conf 内容。

```
[libdefaults] 
 default_realm = EXAMPLE.COM
[realms] 
 EXAMPLE.COM = { 
   kdc = example.com 
   admin_server = example.com 
 }
[domain_realm] 
  .example.com = EXAMPLE.COM 
 example.com = EXAMPLE.COM
```
以下是本地 Microsoft Active Directory 的示例 krb5.conf 内容。

```
[libdefaults] 
 default_realm = EXAMPLE.COM
[realms]
```

```
EXAMPLE.COM = \{ kdc = example.com 
   admin_server = example.com 
 } 
ONPREM.COM = f kdc = onprem.com 
   admin_server = onprem.com 
 }
[domain_realm] 
  .example.com = EXAMPLE.COM 
 example.com = EXAMPLE.COM 
  .onprem.com = ONPREM.COM 
 onprem.com = ONPREM.COM 
  .rds.amazonaws.com = EXAMPLE.COM 
  .amazonaws.com.cn = EXAMPLE.COM 
  .amazon.com = EXAMPLE.COM
```
## <span id="page-1789-0"></span>在域中管理数据库集群

您可以使用控制台、CLI 或 RDS API 来管理您的数据库集群及其与 Microsoft Active Directory 的关 系。例如,您可以关联 Active Directory 以启用 Kerberos 身份验证。您也可以删除 Active Directory 关 联以禁用 Kerberos 身份验证。您也可以将由一个 Microsoft Active Directory 在外部进行身份验证的数 据库集群移动到另一个 Active Directory。

例如,使用 CLI,您可以执行下列操作:

- 要再次尝试为失败的成员启用 Kerberos 身份验证,请使用 [modify-db-cluster](https://docs.aws.amazon.com/cli/latest/reference/rds/modify-db-cluster.html) CLI 命令。为 domain 选项指定当前成员的目录 ID。
- 要在数据库实例上禁用 Kerberos 身份验证,请使用 [modify-db-cluster](https://docs.aws.amazon.com/cli/latest/reference/rds/modify-db-cluster.html) CLI 命令。为 none 选项指定 --domain。
- 要将数据库实例从一个域移动到另一个域,请使用 [modify-db-cluster](https://docs.aws.amazon.com/cli/latest/reference/rds/modify-db-cluster.html) CLI 命令。为 --domain 选项 指定新域的域标识符。

## 了解域成员资格

在创建或修改数据库集群后,数据库实例将成为域的成员。您可以在控制台中查看域成员身份状态,也 可以通过运行 [describe-db-instances](https://docs.aws.amazon.com/cli/latest/reference/rds/describe-db-instances.html) CLI 命令来查看。数据库实例的状态可以是以下状态之一:

- kerberos-enabled 数据库实例已启用 Kerberos 身份验证。
- enabling-kerberos AWS是在此数据库实例上启用 Kerberos 身份验证的过程。
- pending-enable-kerberos 启用 Kerberos 身份验证正在此数据库实例上等待处理。
- pending-maintenance-enable-kerberos AWS将尝试在下一个计划的维护时段在数据库实 例上启用 Kerberos 身份验证。
- pending-disable-kerberos 禁用 Kerberos 身份验证正在此数据库实例上等待处理。
- pending-maintenance-disable-kerberos AWS 将尝试在下一个计划的维护时段在数据库 实例上禁用 Kerberos 身份验证。
- enable-kerberos-failed 出现一个配置问题,导致 AWS 无法在数据库实例上启用 Kerberos 身份验证。在重新发出命令以修改数据库实例之前纠正配置问题。
- disabling-kerberos AWS是在此数据库实例上启用 Kerberos 身份验证的过程。

启用 Kerberos 身份验证的请求可能因网络连接问题或不正确的 IAM 角色而失败。在某些情况下,在 创建或修改数据库集群时,尝试启用 Kerberos 身份验证可能会失败。如果是这样,请确保使用正确的 IAM 角色,然后修改数据库集群以加入域。

## <span id="page-1790-0"></span>使用 Kerberos 身份验证连接到 PostgreSQL

您可以使用 pgAdmin 界面或命令行界面(如 psql)通过 Kerberos 身份验证连接到 PostgreSQL。有 关连接的更多信息,请参阅 [连接到 Amazon Aurora PostgreSQL 数据库集群。](#page-326-0)有关获取连接所需的端 点、端口号和其他详细信息的信息,请参阅[查看 Aurora 集群的终端节点。](#page-134-0)

#### pgAdmin

要使用 pgAdmin 通过 Kerberos 身份验证连接到 PostgreSQL,请执行以下步骤:

- 1. 在您的客户端计算机上启动 pgAdmin 应用程序。
- 2. 在 Dashboard (控制面板) 选项卡上,选择 Add New Server (添加新服务器)。
- 3. 在 Create Server (创建 服务器) 对话框中,在 General (常规) 选项卡上键入名称以在 pgAdmin 中 标识该服务器。
- 4. 在 Connection (连接) 选项卡上,键入您的 Aurora PostgreSQL 数据库的以下信息。
	- 对于 Host(主机),输入 Aurora PostgreSQL 数据库集群的写入器实例 的端点。端点看起来类 似于以下所示:

*AUR-cluster-instance*.*111122223333*.*aws-region*.rds.amazonaws.com

要从 Windows 客户端连接到本地 Microsoft Active Directory,请使用 AWS Managed Active Directory 的域名,而不是主机端点中的 rds.amazonaws.com。例如,假设 AWS Managed Active Directory 的域名为 corp.example.com。然后,对于 Host (主机), 按如下方式指定端 点:

*AUR-cluster-instance*.*111122223333*.*aws-region*.corp.example.com

• 对于 Port (端口),输入分配的端口。

- 对于 Maintenance database (维护数据库),输入客户端将连接到的初始数据库的名称。
- 对于用户名,键入您在 [步骤 7:为您的 Kerberos 主体创建 PostgreSQL 用户](#page-1786-0) 中为 Kerberos 身 份验证输入的用户名。

5. 选择 Save(保存)。

psql

要使用 psql 通过 Kerberos 身份验证连接到 PostgreSQL,请执行以下步骤:

1. 在命令提示符处,运行以下命令。

kinit *username*

将 *username* 替换为用户名。在提示符下,输入在 Microsoft Active Directory 中为用户存储的密 码。

2. 如果 PostgreSQL 数据库集群使用可公开访问的 VPC,请将数据库集群端点的 IP 地址放在 EC2 客 户端上的 /etc/hosts 文件中。例如,以下命令获取 IP 地址,然后将其放在 /etc/hosts 文件 中。

% dig +short *PostgreSQL-endpoint*.*AWS-Region*.rds.amazonaws.com ;; Truncated, retrying in TCP mode. ec2-34-210-197-118.*AWS-Region*.compute.amazonaws.com. 34.210.197.118 % echo " 34.210.197.118 *PostgreSQL-endpoint*.*AWS-Region*.rds.amazonaws.com" >> /etc/ hosts

如果您从 Windows 客户端使用本地 Microsoft Active Directory,则需要使用特殊终端节点进行连 接。在主机终端节点中使用 rds.amazonaws.com Managed Active Directory 的域名,而不是 Amazon 域 AWS。

例如,假设 AWS Managed Active Directory 的域名为 corp.example.com。为终端节点使用格式 *PostgreSQL-endpoint*.*AWS-Region.corp.example.com*,将其放入 /etc/hosts 文件。

% echo " 34.210.197.118 *PostgreSQL-endpoint*.*AWS-Region*.corp.example.com" >> /etc/ hosts

3. 使用以下 psql 命令登录到与 Active Directory 集成的 PostgreSQL 数据库集群。使用集群或实例终 端节点。

```
psql -U username@CORP.EXAMPLE.COM -p 5432 -h PostgreSQL-endpoint.AWS-
Region.rds.amazonaws.com postgres
```
要从 Windows 客户端使用本地 Active Directory 登录 PostgreSQL 数据库集群,请使用以下 psql 命 令以及上一步中的域名 (corp.example.com):

```
psql -U username@CORP.EXAMPLE.COM -p 5432 -h PostgreSQL-endpoint.AWS-
Region.corp.example.com postgres
```
## <span id="page-1793-0"></span>使用 AD 安全组进行 Aurora PostgreSQL 访问控制

从 Aurora PostgreSQL 14.10 和 15.5 版本起,可以使用 AWS Directory Service for Microsoft Active Directory(AD)安全组来管理 Aurora PostgreSQL 访问控制。早期版本的 Aurora PostgreSQL 仅支持 单个用户使用 AD 进行基于 Kerberos 的身份验证。每个 AD 用户都必须显式预调配到数据库集群,才 能获得访问权限。

您可以按如下所述利用 AD 安全组,而不是根据业务需求将每个 AD 用户显式预调配到数据库集群:

- AD 用户是 Active Directory 中不同 AD 安全组的成员。这些不是由数据库集群管理员决定,而是基 于业务要求,并由 AD 管理员处理。
- 数据库集群管理员根据业务需求在数据库实例中创建数据库角色。这些数据库角色可能具有不同的权 限或特权。
- 数据库集群管理员根据每个数据库集群配置从 AD 安全组到数据库角色的映射。
- 数据库用户可以使用其 AD 凭证访问数据库集群。访问权限基于 AD 安全组成员资格。AD 用户根据 其 AD 组成员资格自动获得或失去访问权限。

#### 先决条件

在为 AD 安全组设置扩展之前,请确保您具备以下条件:

• 为 PostgreSQL 数据库集群设置 Kerberos 身份验证。有关更多信息,请参[阅为 PostgreSQL 数据库](https://docs.aws.amazon.com/AmazonRDS/latest/AuroraUserGuide/postgresql-kerberos-setting-up.html) [集群设置 Kerberos 身份验证](https://docs.aws.amazon.com/AmazonRDS/latest/AuroraUserGuide/postgresql-kerberos-setting-up.html)。

**a** Note 对于 AD 安全组,请跳过此设置过程中的"步骤 7: 为 Kerberos 主体创建 PostareSQL 用 户"。

• 在域中管理数据库集群。有关更多信息,请参阅[在域中管理数据库集群](https://docs.aws.amazon.com/AmazonRDS/latest/AuroraUserGuide/postgresql-kerberos-managing.html)。

设置 pg\_ad\_mapping 扩展

Aurora PostgreSQL 现在提供 pg\_ad\_mapping 扩展来管理 Aurora PostgreSQL 集群中 AD 安 全组和数据库角色之间的映射。有关 pg\_ad\_mapping 提供的函数的更多信息,请参[阅使用](#page-1799-0) [pg\\_ad\\_mapping](#page-1799-0) 扩展中的函数。

要在 Aurora PostgreSQL 数据库集群上设置 pg\_ad\_mapping 扩展,首先要将 pg\_ad\_mapping 添加 到 Aurora PostgreSQL 数据库集群的自定义数据库集群参数组上的共享库中。有关创建自定义数据库 集群参数组的信息,请参阅[使用参数组](#page-330-0)。接下来,安装 pg\_ad\_mapping 扩展。本部分中的过程向您 展示如何操作。您可以使用 AWS Management Console或 AWS CLI。

您必须拥有 rds\_superuser 角色的权限才能执行所有这些任务。

以下步骤假设 Aurora PostgreSQL 数据库集群与自定义数据库集群参数组相关联。

#### 控制台

### 设置 **pg\_ad\_mapping** 扩展

- 1. 登录 AWS Management Console 并通过以下网址打开 Amazon RDS 控制台:[https://](https://console.aws.amazon.com/rds/)  [console.aws.amazon.com/rds/](https://console.aws.amazon.com/rds/)。
- 2. 在导航窗格中,选择 Aurora PostgreSQL 数据库集群的写入器实例。
- 3. 打开 Aurora PostgreSQL 数据库集群写入器实例的配置选项卡。在实例详细信息中,找到 Parameter group(参数组)链接。
- 4. 选择此链接以打开与 Aurora PostgreSQL 数据库集群关联的自定义参数。
- 5. 在 Parameters (参数)搜索字段中,键入 shared pre 以查找 shared preload libraries 参数。
- 6. 选择 Edit parameters(编辑参数)以访问属性值。
- 7. 将 pg\_ad\_mapping 添加到 Values(值)字段的列表中。使用逗号分隔值列表中的项目。

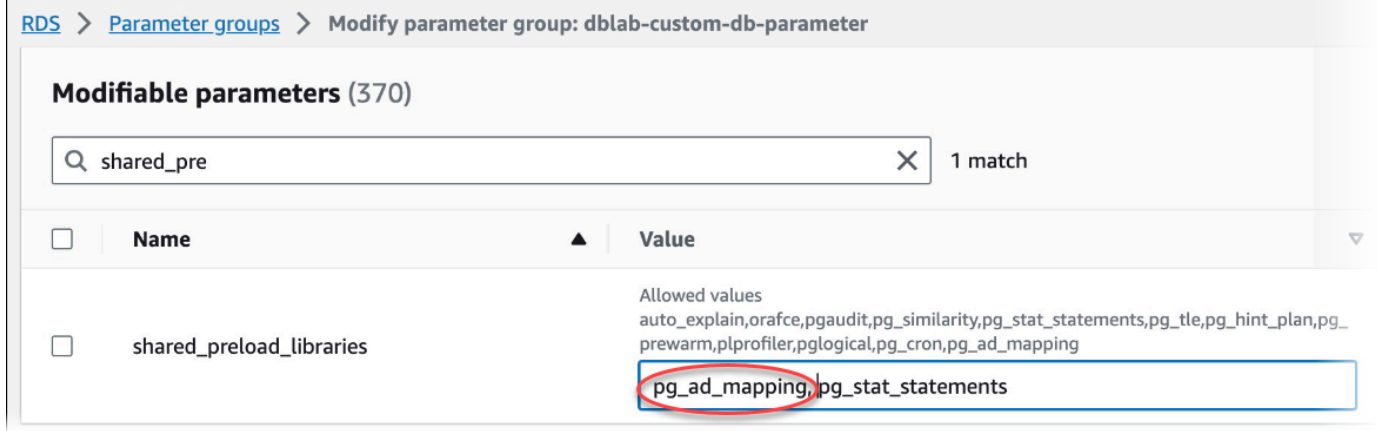

- 8. 重启 Aurora PostgreSQL 数据库集群的写入器实例, 以使对 shared preload libraries 参 数的更改生效。
- 9. 当实例可用时,验证 pg\_ad\_mapping 是否已初始化。使用 psql 连接到 Aurora PostgreSQL 数 据库集群的写入器实例,然后运行以下命令。

```
SHOW shared_preload_libraries;
shared_preload_libraries 
     --------------------------
rdsutils,pg_ad_mapping
(1 row)
```
10. 初始化 pg\_ad\_mapping 后,您现在可以创建扩展了。您需要在初始化库之后创建扩展,才能开 始使用此扩展提供的函数。

CREATE EXTENSION pg\_ad\_mapping;

11. 关闭 psql 会话。

labdb=> **\q**

#### AWS CLI

设置 pg\_ad\_mapping

要使用 AWS CLI 设置 pg\_ad\_mapping,您可以调用 [modify-db-parameter-group](https://docs.aws.amazon.com/cli/latest/reference/rds/modify-db-parameter-group.html) 操作来在自定义参数 组中添加此参数,如以下过程所示。

1. 使用以下 AWS CLI 命令向 shared\_preload\_libraries 参数中添加 pg\_ad\_mapping。

```
aws rds modify-db-parameter-group \ 
    --db-parameter-group-name custom-param-group-name \ 
    --parameters 
  "ParameterName=shared_preload_libraries,ParameterValue=pg_ad_mapping,ApplyMethod=pending-
reboot" \ 
    --region aws-region
```
2. 使用以下 AWS CLI 命令重启 Aurora PostgreSQL 数据库集群的写入器实例,以便初始化 pg\_ad\_mapping。

```
aws rds reboot-db-instance \ 
     --db-instance-identifier writer-instance \ 
     --region aws-region
```
3. 当实例可用时,您可以验证 pg\_ad\_mapping 是否已初始化。使用 psql 连接到 Aurora PostgreSQL 数据库集群的写入器实例,然后运行以下命令。

```
SHOW shared_preload_libraries;
shared_preload_libraries 
           --------------------------
rdsutils,pg_ad_mapping
(1 row)
```
初始化 pg\_ad\_mapping 后,您现在可以创建扩展了。

CREATE EXTENSION pg\_ad\_mapping;

4. 关闭 psql 会话以便您可以使用 AWS CLI。

labdb=> **\q**

<span id="page-1796-0"></span>在 PowerShell 中检索 Active Directory 组 SID

安全标识符(SID)用于唯一标识安全主体或安全组。每当在 Active Directory 中创建安全组或账 户时,都会为其分配一个 SID。要从 Active Directory 获取 AD 安全组 SID,可以从加入该 Active Directory 域的 Windows 客户端计算机中使用 Get-ADGroup cmdlet。Identity 参数指定用于获取相应 SID 的 Active Directory 组名称。

以下示例返回 AD 组 *adgroup1* 的 SID。

C:\Users\Admin> **Get-ADGroup -Identity adgroup1 | select SID**

SID

----------------------------------------------- S-1-5-21-3168537779-1985441202-1799118680-1612

### 映射数据库角色与 AD 安全组

您需要将数据库中的 AD 安全组显式预调配为 PostgreSQL 数据库角色。属于至少一个预调配 AD 安 全组的 AD 用户将获得数据库的访问权限。您不应该向基于 AD 组安全性的数据库角色授予 rds\_ad role。安全组的 Kerberos 身份验证将通过使用域名后缀(例如 *user1@example.com*)来触发。此 数据库角色无法使用密码或 IAM 身份验证来访问数据库。

**a** Note

在数据库中具有相应数据库角色并获得 rds\_ad 角色的 AD 用户不能作为 AD 安全组的一部分 登录。他们将以单个用户身份通过数据库角色获得访问权限。

例如,accounts-group 是 AD 中的一个安全组,您希望在 Aurora PostgreSQL 中将该安全组预调配为 accounts-role。

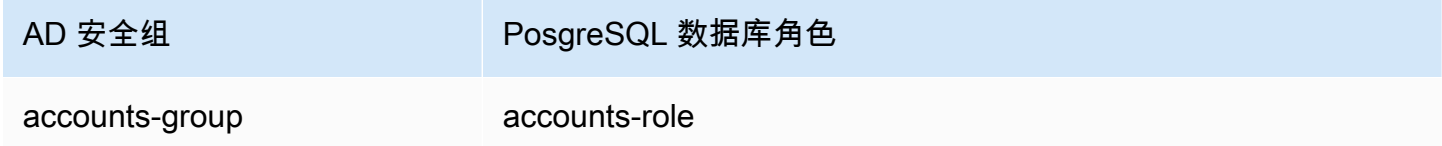

将数据库角色与 AD 安全组映射时,必须确保该数据库角色设置了 LOGIN 属性并且具有访问所需登录 数据库的 CONNECT 权限。

postgres => **alter role** *accounts-role* **login;**

ALTER ROLE **postgres => grant connect on database** *accounts-db* **to** *accounts-role***;**

管理员现在可以继续创建 AD 安全组和 PostgreSQL 数据库角色之间的映射。

admin=>**select pgadmap\_set\_mapping(***'accounts-group'***,** *'accounts-role'***,** *<SID>***,** *<Weight>***);**

有关检索 AD 安全组的 SID 的信息,请参阅[在 PowerShell 中检索 Active Directory 组 SID](#page-1796-0)。

在某些情况下,AD 用户可能属于多个组,在这种情况下,AD 用户将继承预调配了最高权重的数据库 角色的权限。如果两个角色的权重相同,则 AD 用户将继承与最近添加的映射相对应的数据库角色的权 限。建议指定权重,以反映各个数据库角色的相对权限/特权。数据库角色的权限或特权越高,应与映 射条目关联的权重就越高。这将避免两个具有相同权重的映射产生歧义。

下表显示了从 AD 安全组到 Aurora PostgreSQL 数据库角色的映射示例。

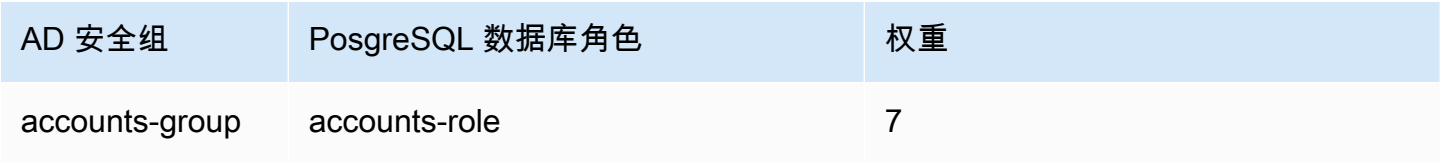

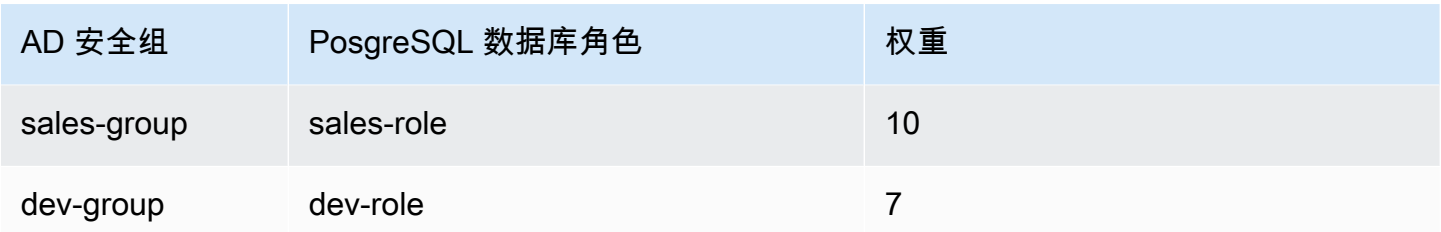

在以下示例中,user1 将继承 sales-role 的权限,因为它的权重更高;而 user2 将继承 dev-role 的权限,因为该角色的映射是在 accounts-role 后创建的,它们的权重与 accounts-role 相同。

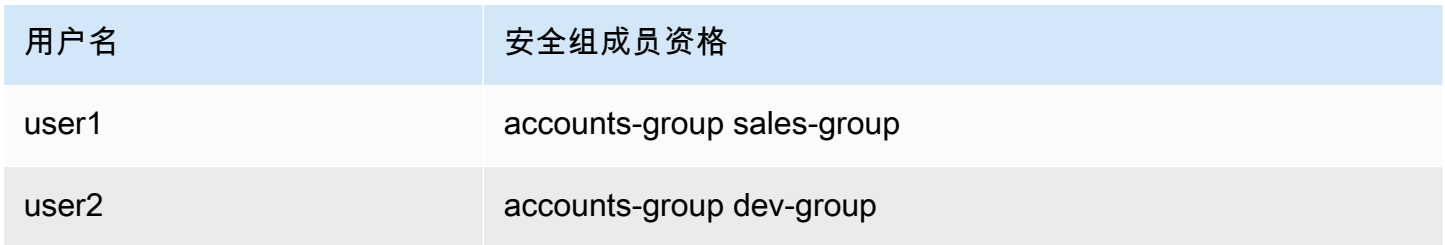

用于建立、列出和清除映射的 psql 命令如下所示。目前,无法修改单个映射条目。需要删除现有条目 并重新创建映射。

```
admin=>select pgadmap_set_mapping('accounts-group', 'accounts-role', 'S-1-5-67-890', 
 7);
admin=>select pgadmap_set_mapping('sales-group', 'sales-role', 'S-1-2-34-560', 10);
admin=>select pgadmap_set_mapping('dev-group', 'dev-role', 'S-1-8-43-612', 7);
```
admin=>**select \* from pgadmap\_read\_mapping();**

ad\_sid | pg\_role | weight | ad\_grp -------------+----------------+--------+--------------- S-1-5-67-890 | accounts-role | 7 | accounts-group S-1-2-34-560 | sales-role | 10 | sales-group S-1-8-43-612 | dev-role | 7 | dev-group (3 rows)

AD 用户身份日志记录/审计

使用以下命令确定当前用户或会话用户继承的数据库角色:

```
postgres=>select session_user, current_user;
session_user | current_user
-------------+--------------
dev-role | dev-role
(1 row)
```
要确定 AD 安全主体身份,请使用以下命令:

```
postgres=>select principal from pg_stat_gssapi where pid = pg_backend_pid();
  principal 
                     ------------------------- 
  user1@example.com
(1 row)
```
目前,AD 用户身份在审计日志中不可见。可以启用 log\_connections 参数来记录数据库会话建 立。有关更多信息,请参阅 [log\\_connections](https://docs.aws.amazon.com/prescriptive-guidance/latest/tuning-postgresql-parameters/log-connections.html)。其输出包括 AD 用户身份,如下所示。然后,与此输出 关联的后端 PID 有助于将操作归因回实际 AD 用户。

```
pgrole1@postgres:[615]:LOG: connection authorized: user=pgrole1 
  database=postgres application_name=psql GSS (authenticated=yes, encrypted=yes, 
  principal=Admin@EXAMPLE.COM)
```
### 限制

• 不支持称为 Azure Active Directory 的 Microsoft Entra ID。

### <span id="page-1799-0"></span>使用 **pg\_ad\_mapping** 扩展中的函数

pg\_ad\_mapping 扩展为以下函数提供了支持:

pgadmap\_set\_mapping

此函数在 AD 安全组与具有关联权重的数据库角色之间建立映射。
## 语法

pgadmap\_set\_mapping( ad\_group, db\_role, ad\_group\_sid, weight)

### 参数

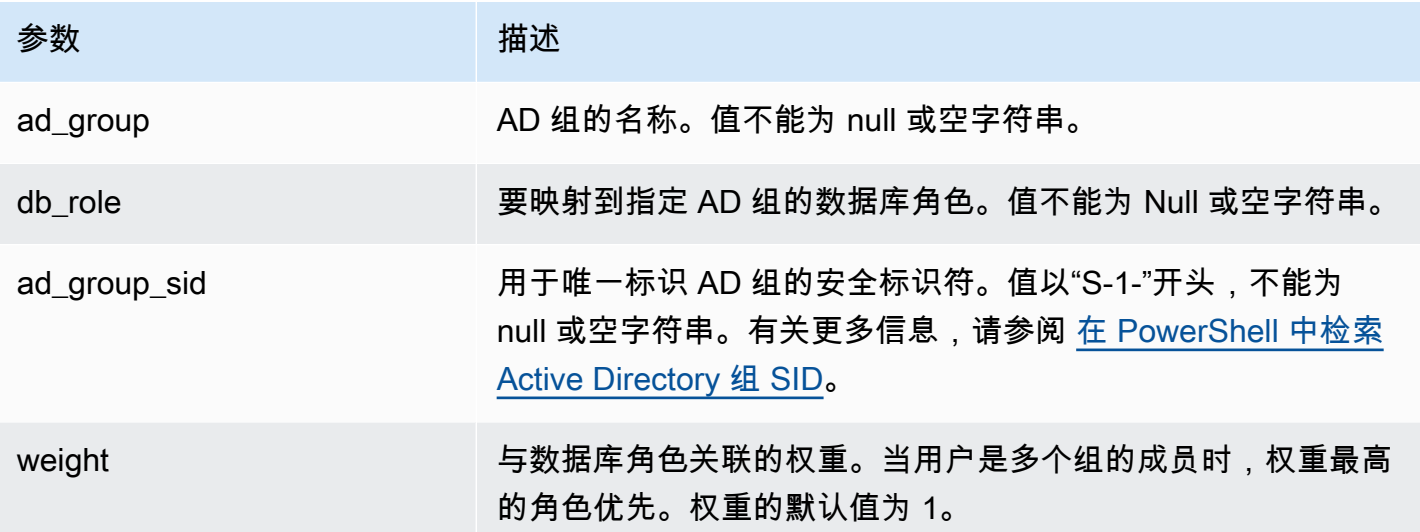

#### 返回类型

None

## 使用说明

此函数添加了从 AD 安全组到数据库角色的新映射。它只能由具有 rds\_superuser 权限的用户在数据库 集群的主数据库实例上执行。

示例

```
postgres=> select pgadmap_set_mapping('accounts-group','accounts-
role','S-1-2-33-12345-67890-12345-678',10);
```
pgadmap\_set\_mapping

(1 row)

#### pgadmap\_read\_mapping

## 此函数列出使用 pgadmap\_set\_mapping 函数设置的 AD 安全组和数据库角色之间的映射。

### 语法

pgadmap\_read\_mapping()

#### 参数

None

#### 返回类型

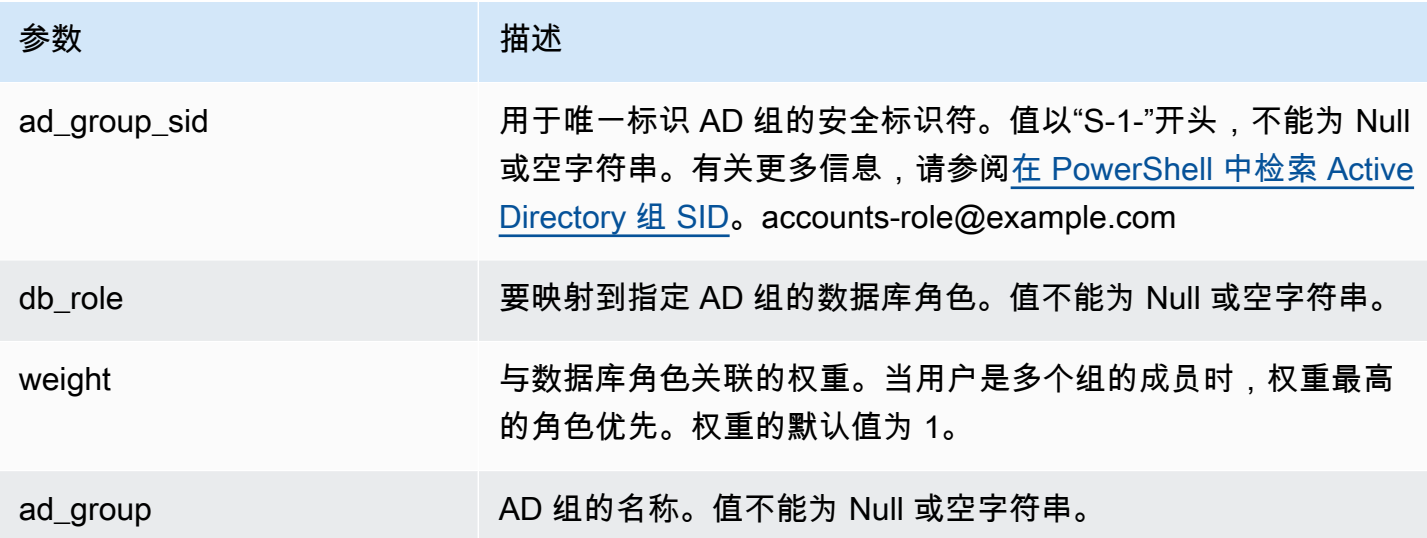

## 使用说明

调用此函数以列出 AD 安全组和数据库角色之间的所有可用映射。

### 示例

postgres=> select \* from pgadmap\_read\_mapping(); ad\_sid | pg\_role | weight | ad\_grp ------------------------------------+---------------+--------+------------------ S-1-2-33-12345-67890-12345-678 | accounts-role | 10 | accounts-group (1 row)

(1 row)

#### pgadmap\_reset\_mapping

此函数重置使用 pgadmap\_set\_mapping 函数设置的一个或所有映射。

#### 语法

pgadmap\_reset\_mapping( ad\_group\_sid, db\_role, weight)

#### 参数

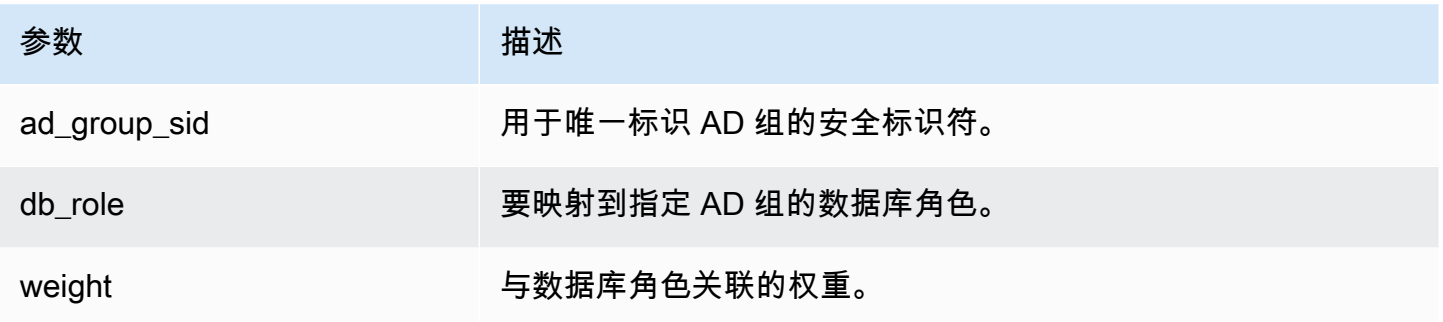

如果未提供任何参数,则将重置 AD 组到数据库角色的所有映射。要么需要提供所有参数,要么不提供 任何参数。

返回类型

None

使用说明

调用此函数以删除 AD 组到数据库角色的特定映射或重置所有映射。此函数只能由具有 rds\_superuser 权限的用户在数据库集群的主数据库实例上执行。

示例

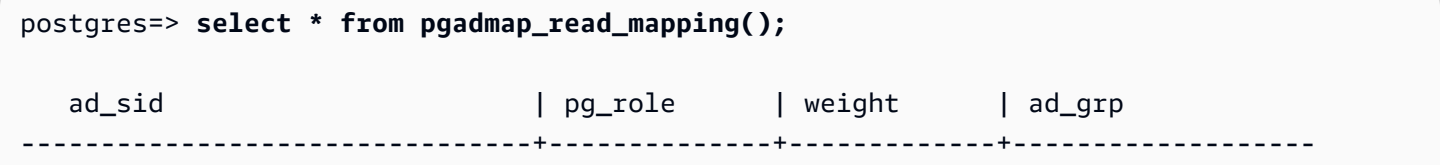

```
S-1-2-33-12345-67890-12345-678 | accounts-role | 10 | accounts-group
 S-1-2-33-12345-67890-12345-666 | sales-role | 10 | sales-group 
(2 rows)
postgres=> select pgadmap_reset_mapping('S-1-2-33-12345-67890-12345-678', 'accounts-
role', 10);
pgadmap_reset_mapping 
(1 row)postgres=> select * from pgadmap_read_mapping();
   ad_sid | pg_role | weight | ad_grp 
 --------------------------------+--------------+-------------+--------------- 
 S-1-2-33-12345-67890-12345-666 | sales-role | 10 | sales-group 
(1 row)postgres=> select pgadmap_reset_mapping();
pgadmap_reset_mapping 
(1 row)postgres=> select * from pgadmap_read_mapping();
   ad_sid | pg_role | weight | ad_grp 
--------------------------------+--------------+-------------+-------------- 
  (0 rows)
```
# 将数据迁移到与 PostgreSQL 兼容的 Amazon Aurora

对于将数据从现有数据库迁移到 Amazon Aurora PostgreSQL 兼容版 数据库集群,您有多种选择。您 的迁移选项还取决于您从中迁移数据库和您迁移数据的规模。以下是您的选择:

[使用快照迁移 RDS for PostgreSQL 数据库实例](#page-1804-0)

您可以将数据直接从 RDS for PostgreSQL 数据库快照迁移到 Aurora PostgreSQL 数据库集群。 [使用 Aurora 只读副本迁移 RDS for PostgreSQL 数据库实例](#page-1810-0)

也可以通过创建 PostgreSQL 数据库实例的 Aurora PostgreSQL 只读副本从 RDS for PostgreSQL 数据库实例进行迁移。当 RDS for PostgreSQL 数据库实例和 Aurora PostgreSQL 只读副本之

间的副本滞后为 0 时,您可以停止复制。此时,您可以将 Aurora 只读副本作为独立的 Aurora PostgreSQL 数据库集群以进行读取和写入。

[将 Amazon S3 中的数据导入到 Aurora PostgreSQL](#page-2191-0)

您可以通过将数据从 Amazon S3 导入属于 Aurora PostgreSQL 数据库集群的表来迁移数据。

从与 PostgreSQL 不兼容的数据库迁移

您可以使用 AWS Database Migration Service (AWS DMS) 从非 PostgreSQL 兼容数据库中迁移数 据。有关 AWS DMS 的更多信息,请参阅 AWS Database Migration Service 用户指南中的什么是 [AWSDatabase Migration Service?。](https://docs.aws.amazon.com/dms/latest/userguide/Welcome.html)

#### **a** Note

在从 RDS for PostgreSQL 迁移期间,Aurora PostgreSQL 数据库集群目前不支持启用 Kerberos 身份验证。您只能在独立的 Aurora PostgreSQL 数据库集群上启用 Kerberos 身份验 证。

有关 Aurora 可用的 AWS 区域的列表,请参阅《AWS 一般参考》中的 [Amazon Aurora。](https://docs.aws.amazon.com/general/latest/gr/rande.html#aurora)

#### **A** Important

如果您计划在不久的将来将 RDS for PostgreSQL 数据库实例迁移到 Aurora PostgreSQL 数 据库集群,我们强烈建议您在迁移规划阶段的早期禁用数据库实例的自动次要版本升级。如果 Aurora PostgreSQL 尚不支持 RDS for PostgreSQL 版本, 迁移到 Aurora PostgreSQL 可能会 延迟。

有关 Aurora PostgreSQL 版本的信息,请参阅 [Amazon Aurora PostgreSQL 的引擎版本。](https://docs.aws.amazon.com/AmazonRDS/latest/AuroraUserGuide/AuroraPostgreSQL.Updates.20180305.html)

<span id="page-1804-0"></span>将 RDS for PostgreSQL 数据库的快照迁移到 Aurora PostgreSQL 数据库集 群

要创建 Aurora PostgreSQL 数据库集群,您可以迁移 RDS for PostgreSQL 数据库实例的数据库快 照。将使用原始 RDS for PostgreSQL 数据库实例中的数据填充新的 Aurora PostgreSQL 数据库集 群。有关创建数据库快照的信息,请参阅[创建数据库快照](https://docs.aws.amazon.com/AmazonRDS/latest/UserGuide/USER_CreateSnapshot.html)。

在某些情况下,数据库快照可能不在要查找数据的 AWS 区域 中。如果是这样的话,请使用 Amazon RDS 控制台将数据库快照复制到该 AWS 区域。有关复制数据库快照的信息,请参阅[复制数据库快](https://docs.aws.amazon.com/AmazonRDS/latest/UserGuide/USER_CopySnapshot.html) [照](https://docs.aws.amazon.com/AmazonRDS/latest/UserGuide/USER_CopySnapshot.html)。

您可以迁移与给定 AWS 区域 中可用 Aurora PostgreSQL 版本兼容的 RDS for PostgreSQL 快照。例 如,您可以将 RDS for PostgreSQL 11.1 数据库实例中的快照迁移到美国西部(加利福尼亚北部)区 域中的 Aurora PostgreSQL 版本 11.4、11.7、11.8 或 11.9。您可以将 RDS for PostgreSQL 10.11 快 照迁移到 Aurora PostgreSQL 10.11、10.12、10.13 和 10.14。换言之,RDS for PostgreSQL 快照必 须使用与 Aurora PostgreSQL 相同的版本或较低的次要版本。

您还可以选择使用 AWS KMS key 静态加密新的 Aurora PostgreSQL 数据库集群。该选项仅适用于未 加密的数据库快照。

要将 RDS for PostgreSQL 数据库快照迁移到 Aurora PostgreSQL 数据库集群,您可以使用 AWS Management Console、AWS CLI 或 RDS API。使用 AWS Management Console 时,控制台将执行 必要的操作创建数据库集群和主实例。

#### 控制台

使用 RDS 控制台迁移 PostgreSQL 数据库快照

- 1. 登录AWS Management Console并通过以下网址打开 Amazon RDS 控制台[:https://](https://console.aws.amazon.com/rds/) [console.aws.amazon.com/rds/](https://console.aws.amazon.com/rds/)。
- 2. 选择 Snapshots。
- 3. 在 Snapshots (快照) 页面上,选择要迁移到 Aurora PostgreSQL 数据库集群的 RDS for PostgreSQL 快照。
- 4. 选择 Actions(操作),然后选择 Migrate snapshot(迁移快照)。
- 5. 在 Migrate Database(迁移数据库)页面上设置以下值:
	- DB engine version(数据库引擎版本):选择要用于新迁移实例的数据库引擎版本。
	- DB instance identifier(数据库实例标识符):为数据库集群输入一个名称,该名称在您选择 的 AWS 区域 中对于您的账户是唯一的。此标识符将在数据库集群中实例的终端节点地址中使 用。您可以选择对该名称进行一些巧妙处理,例如,包括选定的 AWS 区域 和数据库引擎(例 如 **aurora-cluster1**)。

数据库实例标识符具有以下限制:

- 它必须包含 1–63 个字母数字字符或连字符。
- 它的第一个字符必须是字母。
- 它不能以连字符结尾,也不能包含两个连续连字符。
- 它对于每个 AWS 区域 的每个 AWS 账户的所有数据库实例必须是唯一的。
- DB instance class (数据库实例类):选择具有数据库所需的存储和容量的数据库实例类,例如 db.r6g.large。Aurora 集群卷随着数据库中数据量的增加自动增大。因此,您只需选择满足 当前存储要求的数据库实例类。有关更多信息,请参阅 [Amazon Aurora 存储概述。](#page-170-0)
- Virtual Private Cloud (VPC):如果已具有 VPC,您可以选择 VPC 标识符(如 vpca464d1c1)以将该 VPC 用于 Aurora PostgreSQL 数据库集群。有关如何创建 VPC 的信息, 请参阅[教程:创建 VPC 以用于数据库集群\(仅限 IPv4\)。](#page-3619-0)

否则,可以通过选择 Create a new VPC(新建 VPC),让 Amazon RDS 为您创建 VPC。

- DB subnet group(数据库子网组):如果已具有子网组,则可通过选择您的子网组标识符(例 如 gs-subnet-group1)来将该子网组用于 Aurora PostgreSQL 数据库集群。
- Public access(公开访问):选择 No(否)可指定数据库集群中的实例只能由 VPC 内的资源 访问。选择 Yes (是) 可指定数据库集群中的实例可以由公用网络上的资源访问。

**a** Note

您的生产数据库集群可能不需要位于公有子网中,因为仅应用程序服务器将需要访问数 据库集群。如果数据库集群不需要位于公有子网中,请将 Public access(公开访问)设 置为 No(否)。

- VPC security group(VPC 安全组):选择 VPC 安全组以允许访问数据库。
- Availability Zone (可用区):选择为 Aurora PostgreSQL 数据库集群托管主实例的可用区。要让 Amazon RDS 为您选择可用区,请选择 No Preference(无首选项)。
- Database port(数据库端口):输入在连接到 Aurora PostgreSQL 数据库集群中的实例时使用 的默认端口。默认为 5432。

**a** Note

您可能位于企业防火墙后面,该防火墙不允许访问默认端口 (例如,PostgreSQL 默认端 口 5432)。在此情况下,请提供企业防火墙允许的端口值。请记住此端口值,以便在稍 后连接到 Aurora PostgreSQL 数据库集群时使用。

• Enable Encryption(启用加密):为要静态加密的新 Aurora PostgreSQL 数据库集群选择 Enable Encryption(启用加密)。另外,选择 KMS 密钥作为 AWS KMS key 值。

• Auto minor version upgrade (自动次要版本升级):选择 Enable auto minor version upgrade (启 用自动次要版本升级) 可让您的 Aurora PostgreSQL 数据库集群在次要 PostgreSQL 数据库引擎 版本升级可用时自动接收这些升级。

Auto Minor Version Upgrade(自动次要版本升级)选项仅适用于升级到 Aurora PostgreSQL 数 据库集群的 PostgreSQL 次要引擎版本。它不适用于应用于维持系统稳定性的常规修补程序。

- 6. 选择 Migrate 以迁移您的数据库快照。
- 7. 选择 Databases(数据库)以查看新的数据库集群。选择新的数据库集群以监控迁移进度。迁 移完成后,集群的状态为 Available(可用)。在 Connectivity & security(连接和安全性)选 项卡上,您可以找到用于连接数据库集群主写入器实例的集群终端节点。有关连接到 Aurora PostgreSQL 数据库集群的更多信息,请参阅[连接到 Amazon Aurora 数据库集群。](#page-319-0)

AWS CLI

使用 AWS CLI 将 RDS for PostgreSQL 数据库快照迁移到 Aurora PostgreSQL 涉及两个单独的 AWS CLI 命令。首先,请使用 restore-db-cluster-from-snapshot AWS CLI 命令创建新的 Aurora PostgreSQL 数据库集群。然后,使用 create-db-instance 命令在新集群中创建主数据库实例来 完成迁移。以下过程创建 Aurora PostgreSQL 数据库集群,其主数据库实例配置与用于创建快照的数 据库实例配置相同。

将 RDS for PostgreSQL 数据库快照迁移到 Aurora PostgreSQL 数据库集群

1. 使用 [describe-db-snapshots](https://docs.aws.amazon.com/cli/latest/reference/rds/describe-db-snapshots.html) 命令来获取要迁移的数据库快照的信息。您可以在命令中指定 --dbinstance-identifier 参数或 --db-snapshot-identifier。如果未指定参数,则将获得 所有快照。

aws rds describe-db-snapshots --db-instance-identifier *<your-db-instance-name>*

2. 该命令返回从指定数据库实例创建的快照的所有配置详细信息。在输出中,找到要迁移的快照及其 [Amazon](https://docs.aws.amazon.com/general/latest/gr/aws-arns-and-namespaces.html#arn-syntax-rds) Resource Name (ARN)。要了解有关 Amazon RDS ARN 的更多信息,请参阅 Amazon [Relational Database Service \(Amazon RDS\)](https://docs.aws.amazon.com/general/latest/gr/aws-arns-and-namespaces.html#arn-syntax-rds)。ARN 看上去类似于以下输出。

"DBSnapshotArn": "arn:aws:rds:*aws-region*:111122223333:snapshot:<snapshot\_name>"

此外,您还可以在输出中找到 RDS for PostgreSQL 数据库实例的配置详细信息,例如引擎版本、 分配的存储空间、数据库实例是否加密,等等。

3. 使用 [restore-db-cluster-from-snapshot](https://docs.aws.amazon.com/cli/latest/reference/rds/restore-db-cluster-from-snapshot.html) 命令启动迁移。指定以下参数:

- --db-cluster-identifier:要为 Aurora PostgreSQL 数据库集群指定的名称。此 Aurora 数据库集群是数据库快照迁移的目标。
- --snapshot-identifier:待迁移数据库快照的 Amazon Resource Name (ARN)。
- --engine:为 Aurora 数据库集群引擎指定 aurora-postgresql。
- --kms-key-id:此可选参数允许您从未加密的数据库快照创建加密的 Aurora PostgreSQL 数 据库集群。此参数还允许您为数据库集群选择与数据库快照所用密钥不同的加密密钥。

**a**) Note

您无法从加密的数据库快照创建未加密的 Aurora PostgreSQL 数据库集群。

如果没有如下所示指定的 --kms-key-id 参数[,restore-db-cluster-from-snapshot](https://docs.aws.amazon.com/cli/latest/reference/rds/restore-db-cluster-from-snapshot.html) AWS CLI 命令 将创建一个空的 Aurora PostgreSQL 数据库集群,该集群将使用与数据库快照相同的密钥加密, 如果源数据库快照未加密,则该集群将不会加密。

对于 Linux、macOS 或 Unix:

```
aws rds restore-db-cluster-from-snapshot \ 
     --db-cluster-identifier cluster-name \ 
     --snapshot-identifier arn:aws:rds:aws-region:111122223333:snapshot:your-
snapshot-name \ 
     --engine aurora-postgresql
```
对于 Windows:

```
aws rds restore-db-cluster-from-snapshot ^ 
     --db-cluster-identifier new_cluster ^ 
     --snapshot-identifier arn:aws:rds:aws-region:111122223333:snapshot:your-
snapshot-name ^ 
     --engine aurora-postgresql
```
4. 该命令将返回为迁移创建的 Aurora PostgreSQL 数据库集群的详细信息。您可以使用 [describe](https://docs.aws.amazon.com/cli/latest/reference/rds/describe-db-clussters.html)[db-clusters](https://docs.aws.amazon.com/cli/latest/reference/rds/describe-db-clussters.html) AWS CLI 命令查看 Aurora PostgreSQL 数据库集群的状态。

```
aws rds describe-db-clusters --db-cluster-identifier cluster-name
```
- 5. 当数据库集群变为"可用"时,您可以使用 [create-db-instance](https://docs.aws.amazon.com/cli/latest/reference/rds/create-db-instance.html) 命令,使用基于 Amazon RDS 数据 库快照的数据库实例填充 Aurora PostgreSQL 数据库集群。指定以下参数:
	- --db-cluster-identifier:在前述步骤中创建的新 Aurora PostgreSQL 数据库集群的名 称。
	- --db-instance-identifier:要为该数据库实例指定的名称。此实例将成为 Aurora PostgreSQL 数据库集群中的主节点。
	- ----db-instance-class :指定要使用的数据库实例类。从要迁移到的 Aurora PostgreSQL 版本支持的数据库实例类中进行选择。有关更多信息,请参阅 [数据库实例类类型](#page-153-0) 和 [数据库实例类支持的数据库引擎](#page-156-0)。
	- --engine:为数据库实例指定 aurora-postgresql。

您还可以使用与源数据库快照不同的配置来创建数据库实例,方法是在 create-db-instance AWS CLI 命令中传入适当选项。有关更多信息,请参阅 [create-db-instance](https://docs.aws.amazon.com/cli/latest/reference/rds/create-db-instance.html) 命令。

对于 Linux、macOS 或 Unix:

```
aws rds create-db-instance \ 
     --db-cluster-identifier cluster-name \ 
     --db-instance-identifier --db-instance-class db.instance.class \ 
     --engine aurora-postgresql
```
对于 Windows:

```
aws rds create-db-instance ^ 
     --db-cluster-identifier cluster-name ^ 
     --db-instance-identifier --db-instance-class db.instance.class ^ 
     --engine aurora-postgresql
```
迁移过程完成后,Aurora PostgreSQL 集群拥有已填充的主数据库实例。

# <span id="page-1810-0"></span>使用 Aurora 只读副本将数据从 RDS for PostgreSQL 数据库实例迁移到 Aurora PostgreSQL 数据库集群

通过使用 Aurora 只读副本进行迁移过程,您可以使用 RDS for PostgreSQL 数据库实例作为新 Aurora PostgreSQL 数据库集群的基础。Aurora 只读副本选项仅适用于在同一 AWS 区域和账户内迁移,并 且仅当该区域为 RDS for PostgreSQL 数据库实例提供兼容版本的 Aurora PostgreSQL 时才可用。兼 容意味着 Aurora PostgreSQL 版本与 RDS for PostgreSQL 版本相同,或者它是同一主要版本系列中 更高的次要版本。

例如,要使用此方法迁移 RDS for PostgreSQL 11.14 数据库实例,该区域必须提供 PostgreSQL 版本 11 系列中的 Aurora PostgreSQL 11.14 版或更高的次要版本。

#### 主题

- [使用 Aurora 只读副本迁移数据概览](#page-1810-1)
- [准备使用 Aurora 只读副本迁移数据](#page-1811-0)
- [创建 Aurora 只读副本](#page-1811-1)
- [提升 Aurora 只读副本](#page-1819-0)

## <span id="page-1810-1"></span>使用 Aurora 只读副本迁移数据概览

从 RDS for PostgreSQL 数据库实例迁移到 Aurora PostgreSQL 数据库集群是一个多步骤过程。 首先,您可创建源 RDS for PostgreSQL 数据库实例的 Aurora 只读副本。这将启动从 RDS for PostgreSQL 数据库实例到特殊用途数据库集群(称为副本集群)的复制过程。副本集群仅由 Aurora 只读副本(读取器实例)组成。

副本集群存在后,您可以监控该集群与源 RDS for PostgreSQL 数据库实例之间的滞后。当副本滞后为 零 (0) 时,您可以提升副本集群。复制停止,副本集群将提升为独立的 Aurora 数据库集群,并将读取 器提升为集群的写入器实例。然后,您可以将实例添加到 Aurora PostgreSQL 数据库集群,以根据自 己的使用案例调整 Aurora PostgreSQL 数据库集群的大小。如果您不再需要 RDS for PostgreSQL 数 据库实例,也可以将其删除。

**a** Note

每 TB 数据可能需要几小时才能完成迁移。

如果 RDS for PostgreSQL 数据库实例已有 Aurora 只读副本或已有跨区域只读副本,则无法创建 Aurora 只读副本。

<span id="page-1811-0"></span>准备使用 Aurora 只读副本迁移数据

在使用 Aurora 只读副本的迁移过程中,对源 RDS for PostgreSQL 数据库实例进行的更新将异步复制 到副本集群的 Aurora 只读副本。该过程使用 PostgreSQL 的本机流式复制功能,该功能将预写日志 (WAL) 段存储在源实例上。在开始此迁移过程之前,请检查表中列出的指标的值,确保您的实例具有 足够的存储容量。

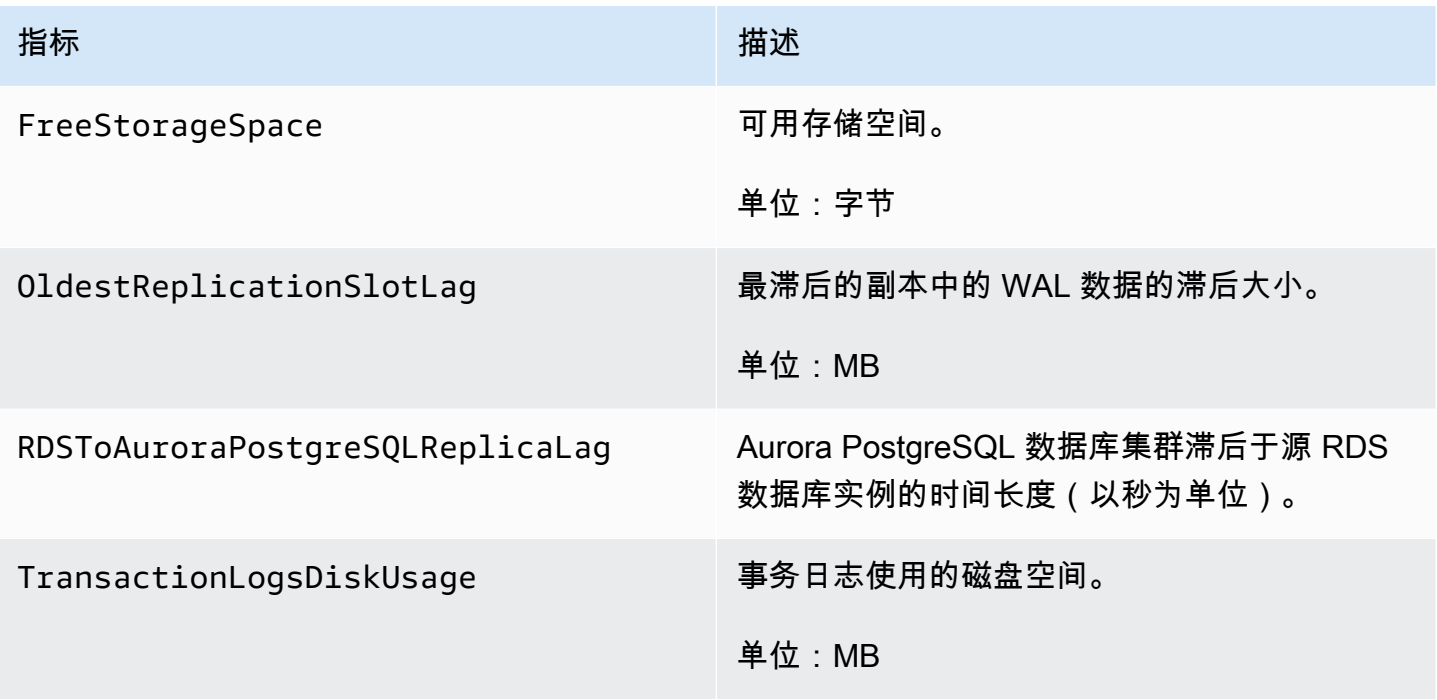

有关监控 RDS 实例的更多信息,请参阅 Amazon RDS 用户指南 中的[监控。](https://docs.aws.amazon.com/AmazonRDS/latest/UserGuide/CHAP_Monitoring.html)

<span id="page-1811-1"></span>创建 Aurora 只读副本

您可以使用 AWS Management Console 或 AWS CLI 为 RDS for PostgreSQL 数据库实例创建 Aurora 只读副本。仅当 AWS 区域提供兼容的 Aurora PostgreSQL 版本时,使用 AWS Management Console 创建 Aurora 只读副本的选项才可用。也就是说,仅当 Aurora PostgreSQL 版本与 RDS for PostgreSQL 版本相同或者是同一主要版本系列中更高的次要版本时可用。

#### 控制台

从源 PostgreSQL 数据库实例创建 Aurora 只读副本

- 1. 登录 AWS Management Console 并通过以下网址打开 Amazon RDS 控制台:[https://](https://console.aws.amazon.com/rds/)  [console.aws.amazon.com/rds/](https://console.aws.amazon.com/rds/)。
- 2. 在导航窗格中,选择 Databases(数据库)。
- 3. 选择要作为 Aurora 只读副本源的 RDS for PostgreSQL 数据库实例。对于操作,请选择创建 Aurora 只读副本。如果未显示此选项,则意味着该区域中没有兼容的 Aurora PostgreSQL 版本。

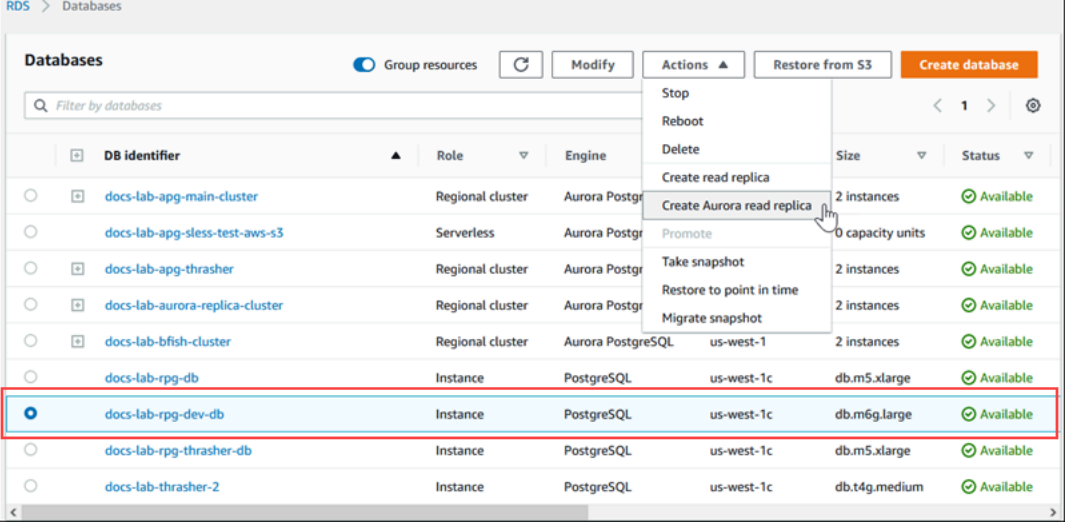

4. 在创建 Aurora 只读副本设置页面上,您可以配置 Aurora PostgreSQL 数据库集群的属性,如下表 中所示。副本数据库集群是使用与源相同的"主"用户名和密码从源数据库实例的快照创建的,因此 您目前无法更改这些属性。

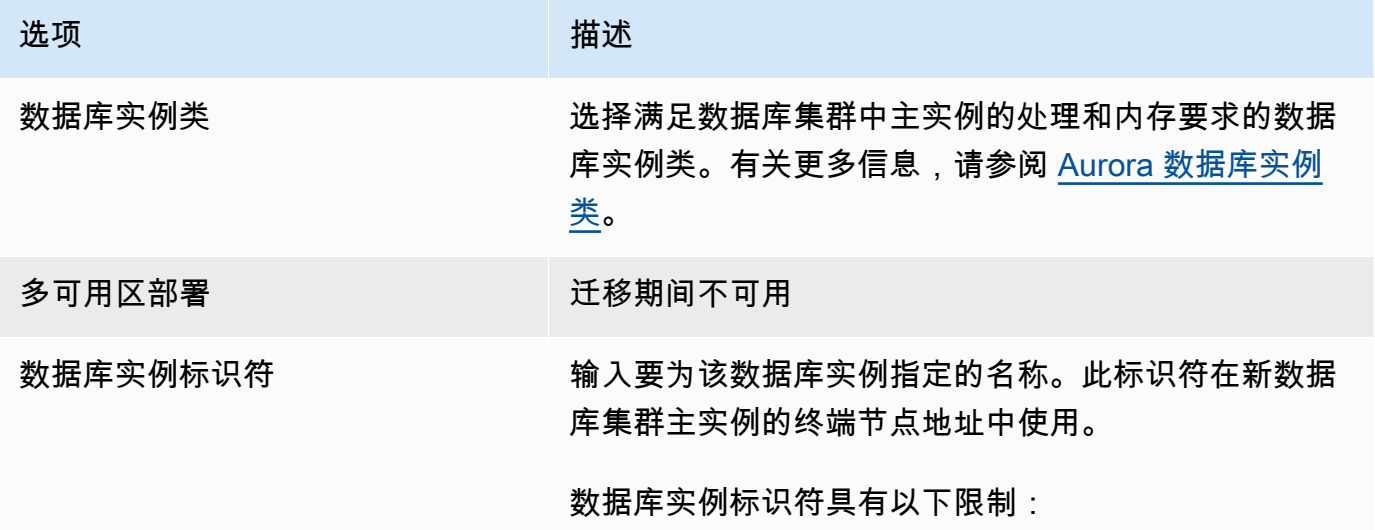

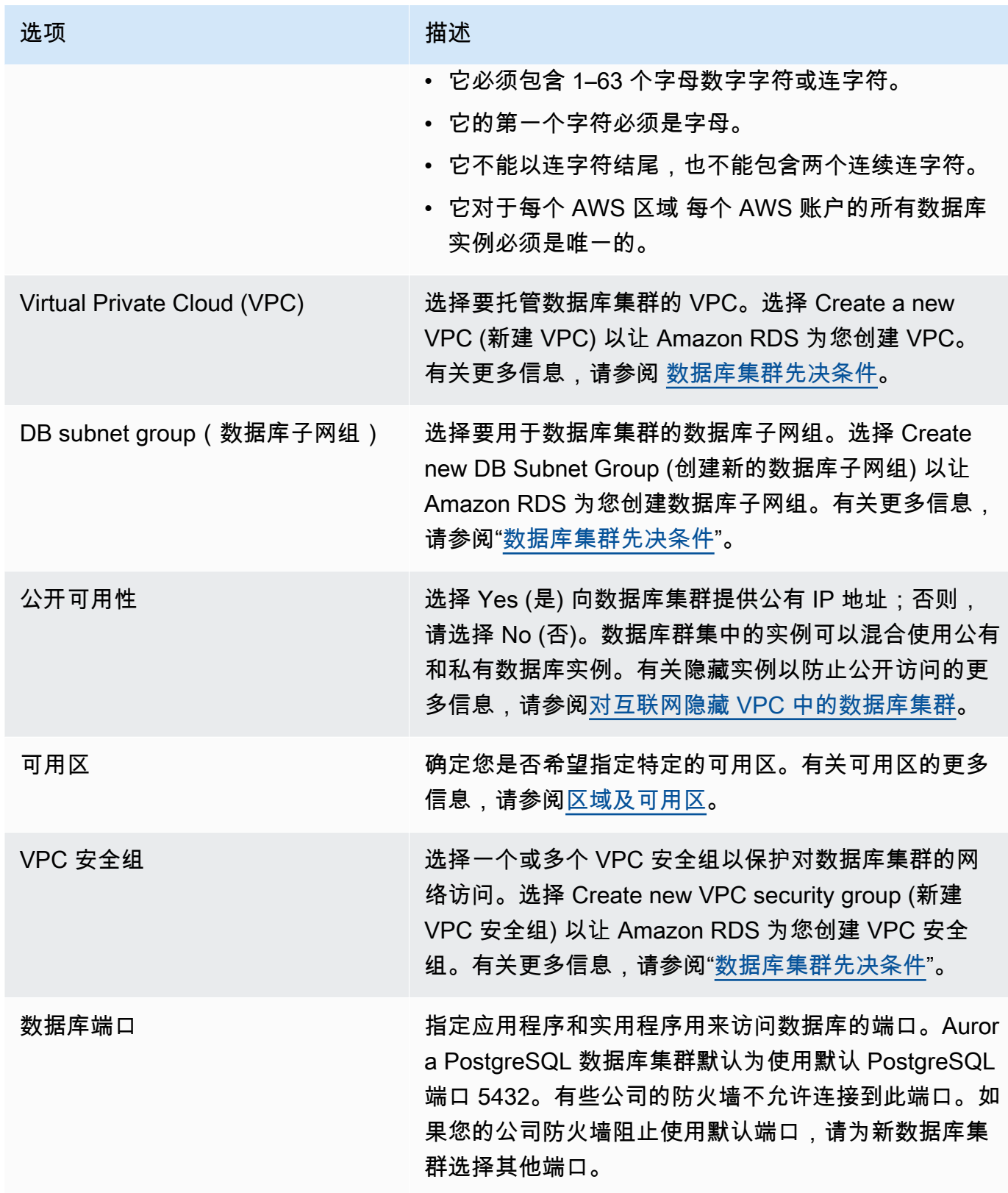

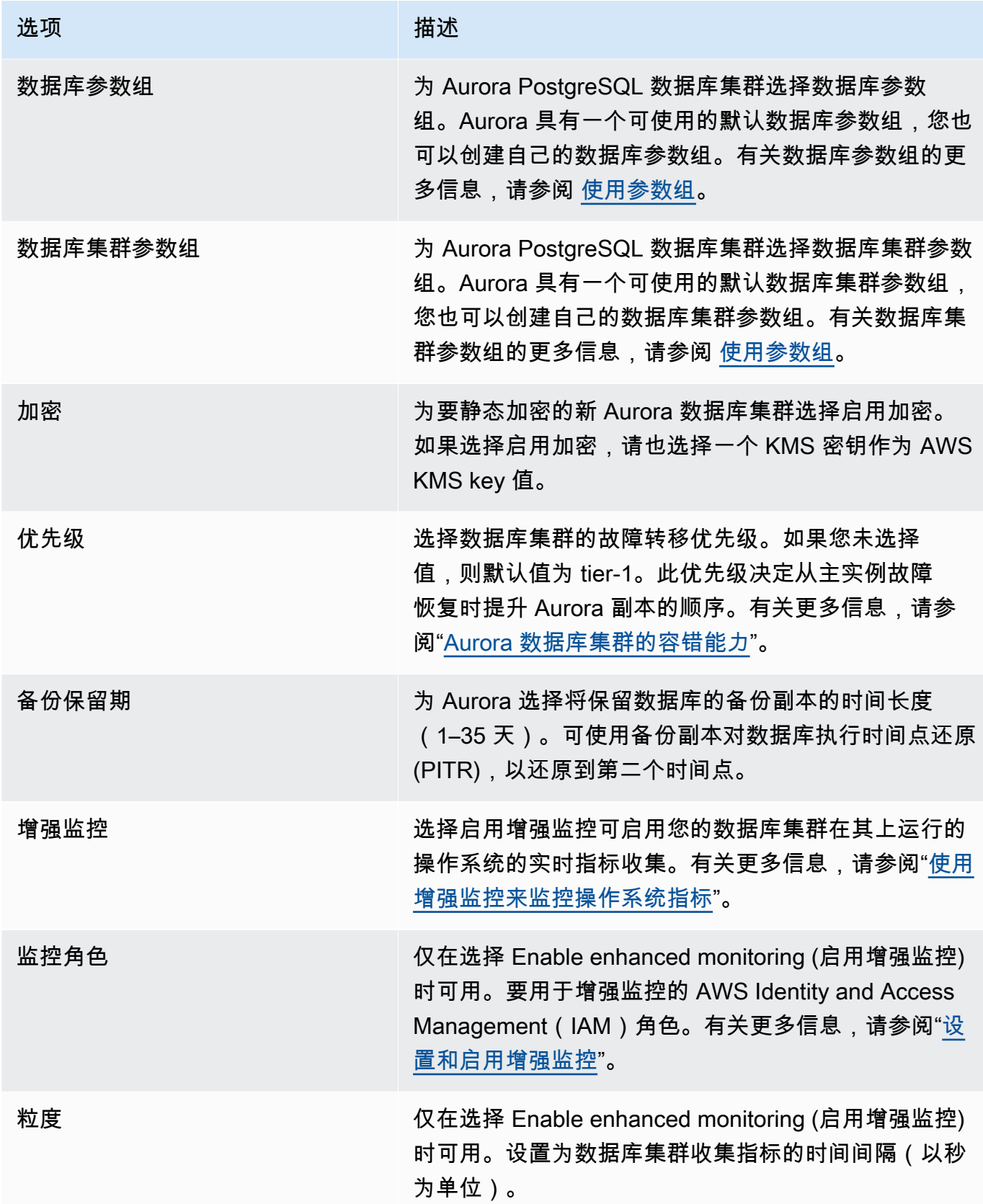

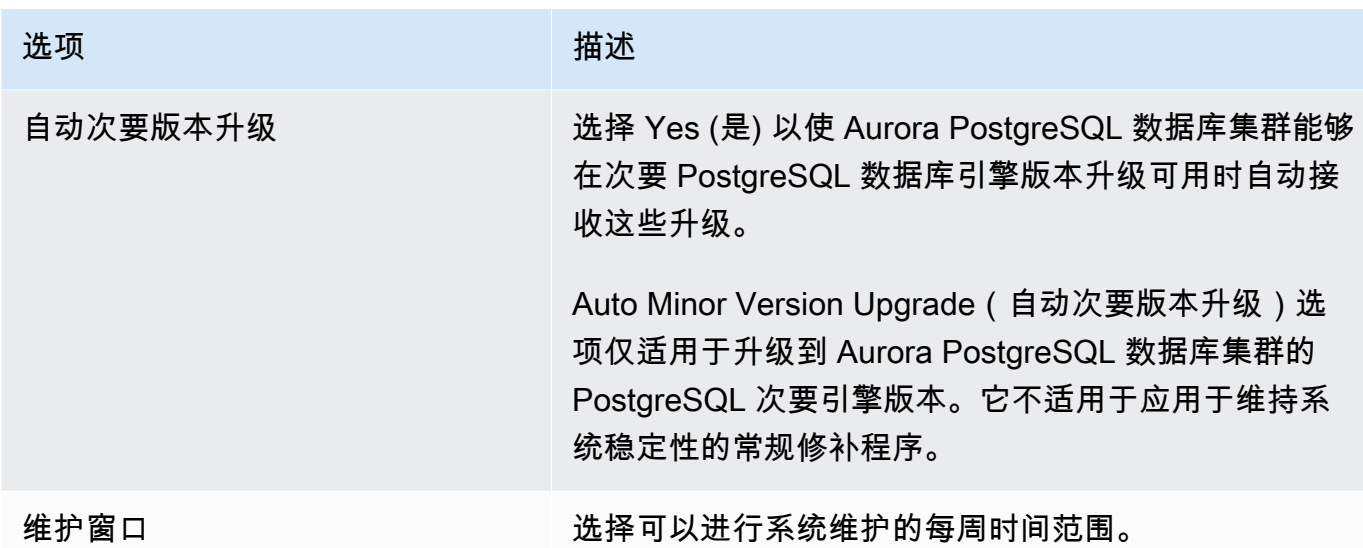

5. 选择 Create read replica (创建只读副本)。

#### AWS CLI

要使用 AWS CLI 从源 RDS for PostgreSQL 数据库实例创建 Aurora 只读副本,请首先使用 [create](https://docs.aws.amazon.com/cli/latest/reference/rds/create-db-cluster.html)[db-cluster](https://docs.aws.amazon.com/cli/latest/reference/rds/create-db-cluster.html) CLI 命令创建一个空 Aurora 数据库集群。一旦存在数据库集群,您就可以使用 [create-db](https://docs.aws.amazon.com/cli/latest/reference/rds/create-db-instance.html)[instance](https://docs.aws.amazon.com/cli/latest/reference/rds/create-db-instance.html) 命令为数据库集群创建主实例。主实例是在 Aurora 数据库集群中创建的第一个实例。在这种 情况下,它最初作为 RDS for PostgreSQL 数据库实例的 Aurora 只读副本而创建。当该过程结束时, 您的 RDS for PostgreSQL 数据库实例已有效迁移到 Aurora PostgreSQL 数据库集群。

您不需要指定主用户账户(通常为 postgres)、其密码或数据库名称。Aurora 只读副本会自动从您 在调用 AWS CLI 命令时标识的源 RDS for PostgreSQL 数据库实例获取这些信息。

您需要指定要用于 Aurora PostgreSQL 数据库集群和数据库实例的引擎版本。您指定的版本应与源 RDS for PostgreSQL 数据库实例匹配。如果源 RDS for PostgreSQL 数据库实例已加密,您还需要为 Aurora PostgreSQL 数据库集群主实例指定加密。不支持将已加密的实例迁移到未加密的 Aurora 数据 库集群。

以下示例创建一个名为 my-new-aurora-cluster 的 Aurora PostgreSQL 数据库集群,该集群将 使用未加密的 RDS 数据库源实例。首先,您通过调用 [create-db-cluster](https://docs.aws.amazon.com/cli/latest/reference/rds/create-db-cluster.html) CLI 命令创建 Aurora PostgreSQL 数据库集群。该示例演示了如何使用可选 --storage-encrypted 参数指定应加密数 据库集群。由于源数据库没有加密,因此 --kms-key-id 用于指定要使用的密钥。有关必需参数和可 选参数的更多信息,请参阅示例后面的列表。

对于 Linux、macOS 或 Unix:

```
aws rds create-db-cluster \
```

```
 --db-cluster-identifier my-new-aurora-cluster \ 
     --db-subnet-group-name my-db-subnet
     --vpc-security-group-ids sg-11111111
     --engine aurora-postgresql \ 
     --engine-version same-as-your-rds-instance-version \ 
     --replication-source-identifier arn:aws:rds:aws-region:111122223333:db/rpg-source-
db \setminus --storage-encrypted \ 
     --kms-key-id arn:aws:kms:aws-
region:111122223333:key/11111111-2222-3333-444444444444
```
对于 Windows:

```
aws rds create-db-cluster ^ 
     --db-cluster-identifier my-new-aurora-cluster ^ 
     --db-subnet-group-name my-db-subnet ^ 
     --vpc-security-group-ids sg-11111111 ^ 
     --engine aurora-postgresql ^ 
     --engine-version same-as-your-rds-instance-version ^ 
     --replication-source-identifier arn:aws:rds:aws-region:111122223333:db/rpg-source-
db ^ 
     --storage-encrypted ^ 
     --kms-key-id arn:aws:kms:aws-
region:111122223333:key/11111111-2222-3333-444444444444
```
在下面的列表中,您可以找到有关示例中所示某些选项的更多信息。除非另有说明,否则这些参数是必 需的。

- --db-cluster-identifier 您需要为新的 Aurora PostgreSQL 数据库集群命名。
- --db-subnet-group-name 在与源数据库实例相同的数据库子网中创建 Aurora PostgreSQL 数 据库集群。
- --vpc-security-group-ids 指定 Aurora PostgreSQL 数据库集群的安全组。
- --engine-version 指定要用于 Aurora PostgreSQL 数据库集群的版本。这应与源 RDS for PostgreSQL 数据库实例使用的版本相同。
- --replication-source-identifier 使用 RDS for PostgreSQL 数据库实例的 Amazon Resource Name (ARN) 识别该实例。有关 Amazon RDS ARN 的更多信息,请参阅数据库集群的 《AWS 一般参考》中的 [Amazon Relational Database Service\(Amazon RDS\)](https://docs.aws.amazon.com/general/latest/gr/aws-arns-and-namespaces.html#arn-syntax-rds)。
- - storage-encrypted 可选。仅在需要指定加密时使用,如下所示:
- 当源数据库实例具有加密存储时,请使用此参数。如果您不对具有加密存储的源数据库实例使用此 参数,则对 [create-db-cluster](https://docs.aws.amazon.com/cli/latest/reference/rds/create-db-cluster.html) 的调用会失败。如果您想为 Aurora PostgreSQL 数据库集群 使用的密钥与源数据库实例使用的密钥不同,则还需要指定 --kms-key-id。
- 如果源数据库实例的存储未加密,但您希望 Aurora PostgreSQL 数据库集群使用加密,则使用此 参数。如果是这样,您还需要识别与 --kms-key-id 参数一起使用的加密密钥。
- --kms-key-id 可选。使用时,您可以通过使用密钥的 ARN、ID、别名 ARN 或其别名来指定用 于存储加密 (- - storage-encrypted) 的密钥。仅在以下情况下需要此参数:
	- 为 Aurora PostgreSQL 数据库集群选择一个密钥,该密钥不同于源数据库实例使用的密钥。
	- 从未加密的源创建加密集群。在这种情况下,您需要指定 Aurora PostgreSQL 应该用于加密的密 钥。

创建 Aurora PostgreSQL 数据库集群后,您可以使用 [create-db-instance](https://docs.aws.amazon.com/cli/latest/reference/rds/create-db-instance.html) CLI 命令创建主实例, 如以下所示:

对于 Linux、macOS 或 Unix:

```
aws rds create-db-instance \ 
     --db-cluster-identifier my-new-aurora-cluster \ 
     --db-instance-class db.x2g.16xlarge \ 
     --db-instance-identifier rpg-for-migration \ 
     --engine aurora-postgresql
```
对于 Windows:

```
aws rds create-db-instance ^ 
     --db-cluster-identifier my-new-aurora-cluster ^ 
     --db-instance-class db.x2g.16xlarge ^ 
     --db-instance-identifier rpg-for-migration ^ 
     --engine aurora-postgresql
```
在下面的列表中,您可以找到有关示例中所示某些选项的更多信息。

- --db-cluster-identifier 指定在前述步骤中使用 [create-db-instance](https://docs.aws.amazon.com/cli/latest/reference/rds/create-db-instance.html) 命令创建的 Aurora PostgreSQL 数据库集群的名称。
- --db-instance-class 要用于主实例的数据库实例类的名称,例如 db.r4.xlarge、db.t4g.medium、db.x2g.16xlarge 等。有关可用的数据库实例类列表,请 参阅[数据库实例类类型](#page-153-0)。
- --db-instance-identifier 指定主实例的名称。
- --engine aurora-postgresql 指定引擎的 aurora-postgresql。

RDS API

要从源 RDS for PostgreSQL 数据库实例创建 Aurora 只读副本,请首先使用 RDS API 操作 [CreateDBCluster](https://docs.aws.amazon.com/AmazonRDS/latest/APIReference/API_CreateDBCluster.html) 为从源 RDS for PostgreSQL 数据库实例创建的 Aurora 只读副本创建新的 Aurora 数据库集群。当 Aurora PostgreSQL 数据库集群可用时,您可以使用 [CreateDBInstance](https://docs.aws.amazon.com/AmazonRDS/latest/APIReference/API_CreateDBInstance.html) 创建 Aurora 数据库集群的主实例。

您不需要指定主用户账户(通常为 postgres)、其密码或数据库名称。Aurora 只读副本会自动从使 用 ReplicationSourceIdentifier 指定的源 RDS for PostgreSQL 数据库实例中获取这些信息。

您需要指定要用于 Aurora PostgreSQL 数据库集群和数据库实例的引擎版本。您指定的版本应与源 RDS for PostgreSQL 数据库实例匹配。如果源 RDS for PostgreSQL 数据库实例已加密,您还需要为 Aurora PostgreSQL 数据库集群主实例指定加密。不支持将已加密的实例迁移到未加密的 Aurora 数据 库集群。

要为 Aurora 只读副本创建 Aurora 数据库集群,请使用带以下参数的 RDS API 操作 [CreateDBCluster](https://docs.aws.amazon.com/AmazonRDS/latest/APIReference/API_CreateDBCluster.html):

- DBClusterIdentifier 要创建的数据库集群的名称。
- DBSubnetGroupName 要与该数据库集群关联的数据库子网组的名称。
- Engine=aurora-postgresql 要使用的引擎的名称。
- ReplicationSourceIdentifier 源 PostgreSQL 数据库实例的 Amazon Resource Name (ARN)。有关 Amazon RDS ARN 的更多信息,请参阅《Amazon Web Services 一般参考》中的 [Amazon Relational Database Service\(Amazon RDS\)。](https://docs.aws.amazon.com/general/latest/gr/aws-arns-and-namespaces.html#arn-syntax-rds)如果 ReplicationSourceIdentifier 标识加密的源,Amazon RDS 将使用默认 KMS 密钥,除非您 使用 KmsKeyId 选项指定一个不同的密钥。
- VpcSecurityGroupIds 要与此数据库集群关联的 Amazon EC2 VPC 安全组的列表。
- StorageEncrypted 指示数据库集群已加密。当您使用此参数而不同时指定 ReplicationSourceIdentifier 时,Amazon RDS 会使用您的默认 KMS 密钥。
- KmsKeyId 已加密集群的密钥。使用时,您可以通过使用密钥的 ARN、ID、别名 ARN 或其别名来 指定用于存储加密的密钥。

有关更多信息,请参阅 Amazon RDS API 参考中的 [CreateDBCluster](https://docs.aws.amazon.com/AmazonRDS/latest/APIReference/API_CreateDBCluster.html)。

一旦 Aurora 数据库集群可用,您可以使用带以下参数的 RDS API 操作 [CreateDBInstance](https://docs.aws.amazon.com/AmazonRDS/latest/APIReference/API_CreateDBInstance.html) 为其创 建主实例:

- DBClusterIdentifier 数据库集群的名称。
- DBInstanceClass 要用于主实例的数据库实例类的名称。
- DBInstanceIdentifier 主实例的名称。
- Engine=aurora-postgresql 要使用的引擎的名称。

有关更多信息,请参阅 Amazon RDS API 参考中的 [CreateDBInstance](https://docs.aws.amazon.com/AmazonRDS/latest/APIReference/API_CreateDBInstance.html)。

## <span id="page-1819-0"></span>提升 Aurora 只读副本

在提升副本集群之前,迁移到 Aurora PostgreSQL 未完成,因此暂时不要删除 RDS for PostgreSQL 源数据库实例。

在提升副本集群之前,请确保 RDS for PostgreSQL 数据库实例没有向数据库写入任何进程中的事务或 其他活动。当 Aurora 只读副本上的副本滞后达到零 (0) 时,您可以提升副本集群。有关监控副本滞后 的更多信息,请参阅 [监控 Aurora PostgreSQL 复制](#page-2178-0) 和 [Amazon Aurora 的实例级指标。](#page-926-0)

#### 控制台

将 Aurora 只读副本提升为 Aurora 数据库集群

- 1. 登录 AWS Management Console 并通过以下网址打开 Amazon RDS 控制台:[https://](https://console.aws.amazon.com/rds/)  [console.aws.amazon.com/rds/](https://console.aws.amazon.com/rds/)。
- 2. 在导航窗格中,选择 Databases(数据库)。
- 3. 选择副本集群。

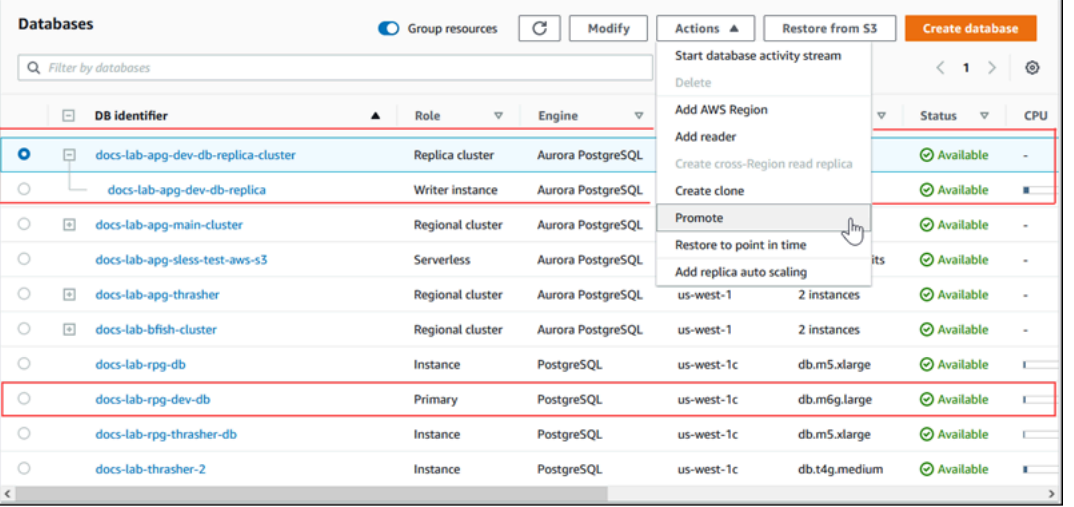

4. 对于操作,请选择提升。这可能需要几分钟时间,并可能导致停机。

该过程完成后,Aurora 副本集群成为区域性 Aurora PostgreSQL 数据库集群,其写入器实例包含来自 RDS for PostgreSQL 数据库实例的数据。

AWS CLI

要将 Aurora 只读副本提升为独立数据库集群,请使用 [promote-read-replica-db-cluster](https://docs.aws.amazon.com/cli/latest/reference/rds/promote-read-replica-db-cluster.html) AWS CLI 命 令。

Example

对于 Linux、macOS 或 Unix:

```
aws rds promote-read-replica-db-cluster \ 
     --db-cluster-identifier myreadreplicacluster
```
对于 Windows:

```
aws rds promote-read-replica-db-cluster ^ 
     --db-cluster-identifier myreadreplicacluster
```
RDS API

要将 Aurora 只读副本提升为独立数据库集群,请使用 RDS API 操作 [PromoteReadReplicaDBCluster。](https://docs.aws.amazon.com/AmazonRDS/latest/APIReference/API_PromoteReadReplicaDBCluster.html)

提升副本集群后,您可以通过检查事件日志来确认提升已完成,如下所示。

确认 Aurora 副本集群已提升

- 1. 登录 AWS Management Console 并通过以下网址打开 Amazon RDS 控制台:[https://](https://console.aws.amazon.com/rds/)  [console.aws.amazon.com/rds/](https://console.aws.amazon.com/rds/)。
- 2. 在导航窗格中,选择 Events (事件)。
- 3. 在 Events(事件)页面的 Source(源)列表中找到集群的名称。每个事件都有来源、类型、时间 和消息。您可以查看在您账户的 AWS 区域 中发生的所有事件。成功提升将生成以下消息。

Promoted Read Replica cluster to a stand-alone database cluster.

提升完成后,源 RDS for PostgreSQL 数据库实例和 Aurora 数据库集群之间的链接会取消。您可以将 客户端应用程序引导到 Aurora 只读副本的端点。有关 Aurora 终端节点的更多信息,请参[阅Amazon](#page-131-0) [Aurora 连接管理](#page-131-0)。此时,您可以安全地删除数据库实例。

# 使用 Aurora 优化型读取功能提高 Aurora PostgreSQL 的查询性能

使用 Aurora 优化型读取功能,您可以实现更快的 Aurora PostgreSQL 查询处理。使用 Aurora 优化型 读取功能的 Aurora PostgreSQL 数据库实例可将查询延迟缩短多达 8 倍,对于具有超出数据库实例内 存容量的大型数据集的应用程序,最多可节省 30% 的成本。

主题

- [PostgreSQL 中的 Aurora 优化型读取功能概述](#page-1821-0)
- [使用 Aurora 优化型读取](#page-1823-0)
- [Aurora 优化型读取的使用案例](#page-1823-1)
- [监控使用 Aurora 优化读取的数据库实例](#page-1824-0)
- [Aurora 优化型读取的最佳实践](#page-1825-0)

# <span id="page-1821-0"></span>PostgreSQL 中的 Aurora 优化型读取功能概述

创建使用基于 Graviton 的 R6gd 和基于英特尔的 R6id 实例以及非易失性存储规范(NVMe)存储的数 据库集群时,默认可以使用 Aurora 优化型读取功能。可在以下 PostgreSQL 版本中可使用此功能:

- 16.1 及所有更高版本
- 15.4 及更高版本
- 14.9 及更高版本

Aurora 优化型读取支持两种功能:分层缓存和临时对象。

启用优化型读取的分层缓存 - 使用分层缓存,您可以将数据库实例缓存容量最多扩展至实例内存的 5 倍。这样可以自动维护缓存以包含最新的、事务一致的数据,从而使应用程序免除管理基于外部结果集 的缓存解决方案数据货币的开销。对于之前从 Aurora 存储中获取数据的查询,查询延迟可缩短高达 8 倍。

在 Aurora 中,默认参数组中 shared\_buffers 的值通常设置为可用内存的 75% 左右。但是,对于 r6gd 和 r6id 实例类型,Aurora 将减少 4.5% 的 shared\_buffers 空间,用于托管优化型读取缓存的 元数据。

启用优化型读取的临时对象 - 使用临时对象,您可以通过将 PostgreSQL 生成的临时文件放置在本地 NVMe 存储上来实现更快的查询处理。这将减少通过网络流向 Elastic Block Storage(EBS)的流量。 对于排序、联接或合并大量数据而不符合数据库实例上可用内存容量范围的高级查询,延迟可缩短高达 2 倍,吞吐量可提升高达 2 倍。

在 Aurora I/O 优化版集群上,优化型读取同时在 NVMe 存储上利用分层缓存和临时对象。借助启用了 优化型读取的分层缓存功能,Aurora 为临时对象分配 2 倍的实例内存,为内部操作分配大约 10% 的存 储,剩余的存储作为分层缓存。在 Aurora 标准集群上,优化型读取仅使用临时对象。

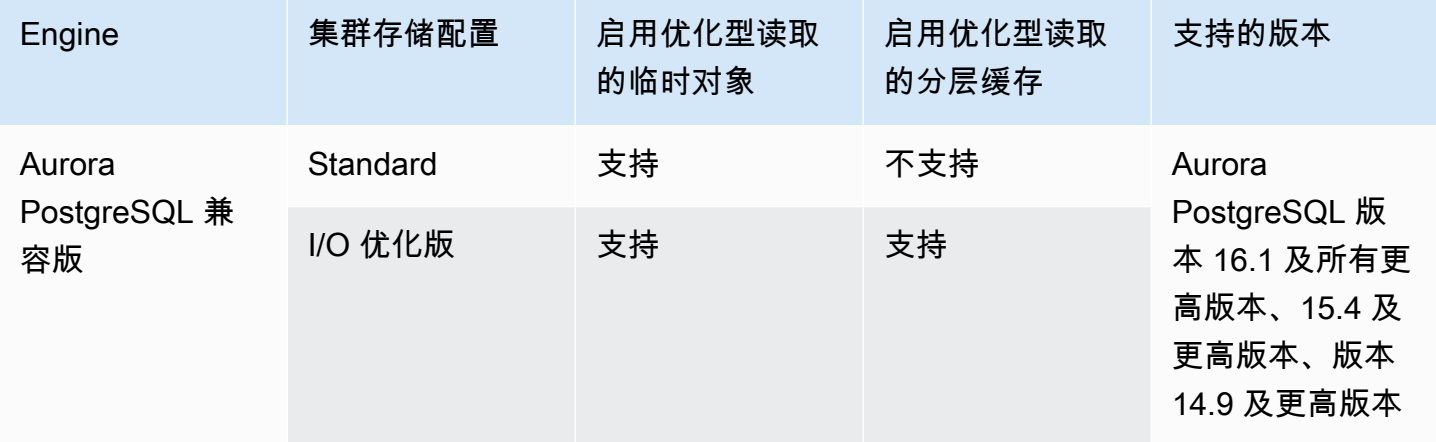

**a** Note

在基于 NVMe 的数据库实例类上,在 IO 优化型集群和标准集群之间切换会导致数据库引擎立 即重启。

在 Aurora PostgreSQL 中,使用 temp\_tablespaces 参数配置存储临时对象的表空间。

要检查是否配置了临时对象,请使用以下命令:

```
postgres=> show temp_tablespaces;
temp_tablespaces
---------------------
aurora_temp_tablespace
(1 row)
```
aurora\_temp\_tablespace 是由 Aurora 配置的指向 NVMe 本地存储的表空间。您无法修改此参数 或切换回 Amazon EBS 存储。

要检查优化型读取缓存是否已开启,请使用以下命令:

```
postgres=> show shared_preload_libraries;
                  shared_preload_libraries
--------------------------------------------------------
rdsutils,pg_stat_statements,aurora_optimized_reads_cache
```
# <span id="page-1823-0"></span>使用 Aurora 优化型读取

当使用其中一个基于 NVMe 的数据库实例预调配 Aurora PostgreSQL 数据库实例时,该数据库实例会 自动使用 Aurora 优化型读取功能。

要启用 Aurora 优化读取,请执行以下操作之一:

- 使用其中一个基于 NVMe 的数据库实例类创建 Aurora PostgreSQL 数据库集群。有关更多信息,请 参阅 [创建 Amazon Aurora 数据库集群](#page-281-0)。
- 修改现有 Aurora PostgreSQL 数据库集群,以使用其中一个基于 NVMe 的数据库实例类。有关更多 信息,请参阅 [修改 Amazon Aurora 数据库集群](#page-401-0)。

在支持其中一个或多个数据库实例类(具有本地 NVMe SSD 存储)的所有 AWS 区域中,均可使用 Aurora 优化型读取功能。有关更多信息,请参阅 [Aurora 数据库实例类。](#page-153-1)

要切换回未优化读取功能的 Aurora 实例,请将 Aurora 实例的数据库实例类修改为类似的实例类,该 实例类对于数据库工作负载没有 NVMe 临时存储。例如,如果当前数据库实例类是 db.r6gd.4xlarge, 请选择 db.r6g.4xlarge 以切换回该实例类。有关更多信息,请参[阅修改 Aurora 数据库实例。](https://docs.aws.amazon.com/AmazonRDS/latest/UserGuide/Overview.DBInstance.Modifying.html)

# <span id="page-1823-1"></span>Aurora 优化型读取的使用案例

启用优化型读取的分层缓存

以下是一些可从优化型读取分层缓存中受益的使用案例:

- Internet 规模的应用程序,例如支付处理、计费、电子商务(具有严格的性能 SLA)。
- 实时报告仪表板,可对指标/数据收集运行数百次单点查询。
- 带有 pgvector 扩展的生成式人工智能应用程序,可在数百万个向量嵌入中搜索精确或最近的邻居。

启用优化型读取的临时对象

以下是一些可从优化型读取临时对象中受益的使用案例:

- 包含公用表表达式(CTE)、派生表和分组操作的分析查询。
- 用于处理应用程序的未优化型查询的只读副本。
- 具有复杂操作(如 GROUP BY 和 ORDER BY)的按需或动态报告查询,这些操作无法始终使用适 当的索引。
- 用于排序的 CREATE INDEX 或 REINDEX 操作。
- 使用内部临时表的其他工作负载。

# <span id="page-1824-0"></span>监控使用 Aurora 优化读取的数据库实例

您可以使用 EXPLAIN 命令监控使用启用了优化型读取的分层缓存的查询,如以下示例所示:

Postgres=> **EXPLAIN (ANALYZE, BUFFERS) SELECT c FROM sbtest15 WHERE id=100000000** QUERY PLAN -------------------------------------------------------------------------------------- Index Scan using sbtest15\_pkey on sbtest15 (cost=0.57..8.59 rows=1 width=121) (actual time=0.287..0.288 rows=1 loops=1) Index Cond: (id = 100000000) Buffers: shared hit=3 read=2 aurora\_orcache\_hit=2 I/O Timings: shared/local read=0.264 Planning: Buffers: shared hit=33 read=6 aurora\_orcache\_hit=6 I/O Timings: shared/local read=0.607 Planning Time: 0.929 ms Execution Time: 0.303 ms (9 rows) Time: 2.028 ms

**a** Note

只有在优化型读取功能处于开启状态,并且解释计划的 Buffers 部分中 aurora\_orcache\_hit 和 aurora\_storage\_read 字段的值大于零时,才会显示这些字 段。读取字段是 aurora\_orcache\_hit 和 aurora\_storage\_read 字段的总和。

您可以通过以下 CloudWatch 指标监控使用 Aurora 优化型读取功能的数据库实例:

- AuroraOptimizedReadsCacheHitRatio
- FreeEphemeralStorage
- ReadIOPSEphemeralStorage
- ReadLatencyEphemeralStorage
- ReadThroughputEphemeralStorage
- WriteIOPSEphemeralStorage
- WriteLatencyEphemeralStorage
- WriteThroughputEphemeralStorage

这些指标提供有关可用实例存储的存储空间、IOPS 和吞吐量的数据。有关这些指标的更多信息,请参 阅 [Amazon Aurora 的实例级指标。](#page-926-0)

您还可以使用此 pg\_proctab 扩展来监控 NVMe 存储。

```
postgres=>select * from pg_diskusage();
major | minor | devname | reads_completed | reads_merged | sectors_read |
 readtime | writes_completed | writes_merged | sectors_written | writetime | current_io 
  | iotime | totaliotime
------+-------+---------------------+-----------------+--------------+--------------
+----------+------------------+---------------+-----------------+-----------
+------------+---------+------------- 
      | | rdstemp | 23264 | 0 | 191450 | 
 11670 | 1750892 | 0 | 24540576 | 819350 | 0 |
 3847580 | 831020 
      | | rdsephemeralstorage | 23271 | 0 | 193098 | 
  2620 | 114961 | 0 | 13845120 | 130770 | 0 |
  215010 | 133410
(2 rows)
```
# <span id="page-1825-0"></span>Aurora 优化型读取的最佳实践

对于 Aurora 优化型读取使用以下最佳实践:

• 使用 CloudWatch 指标 FreeEphemeralStorage 监控实例存储上的可用存储空间。如果由于数据 库实例上的工作负载导致实例存储达到其限制,请调整并发性和大量使用临时对象的查询,或者将其 修改为使用更大的数据库实例类。

- 监控 CloudWatch 指标的优化型读取缓存命中率。诸如 VACUUM 之类的操作可以非常快速地修改大 量块。这可能会导致命中率暂时下降。pg\_prewarm 扩展可用于将数据加载到缓冲区缓存中,从而 允许 Aurora 主动将其中一些块写入优化型读取缓存。
- 您可以启用集群缓存管理(CCM),在将用作故障转移目标的 Tier-0 读取器上预热缓冲区缓存和分 层缓存。启用 CCM 后,会定期扫描缓冲区缓存,以便在分层缓存中写入符合驱逐条件的页面。有关 CCM 的更多信息,请参阅 [通过 Aurora PostgreSQL 的集群缓存管理提供故障转移后的快速恢复](#page-2142-0)。

# 使用 Babelfish for Aurora PostgreSQL

Babelfish for Aurora PostgreSQL 扩展了您的 Aurora PostgreSQL 数据库集群,以能够接受来自 SQL Server 客户端的数据库连接。使用 Babelfish,最初为 SQL Server 构建的应用程序可以直接与 Aurora PostgreSQL 协作,与传统迁移相比,代码更改很少,而且无需更改数据库驱动程序。有关迁移的更多 信息,请参阅 [将 SQL Server 数据库迁移到 Babelfish for Aurora PostgreSQL。](#page-1873-0)

Babelfish 为 Aurora PostgreSQL 数据库集群提供了一个额外的端点,使其能够了解 SQL Server 线 路级协议和常用的 SQL Server 语句。使用表格式数据流 (TDS) 线路协议的客户端应用程序可以通过 本机方式连接到 Aurora PostgreSQL 上的 TDS 侦听器端口。要了解有关 TDS 的更多信息,请参阅 Microsoft 网站上的 [\[MS-TDS\]:表格式数据流协议。](https://docs.microsoft.com/en-us/openspecs/windows_protocols/ms-tds/b46a581a-39de-4745-b076-ec4dbb7d13ec)

#### **a** Note

Babelfish for Aurora PostgreSQL 支持 TDS 版本 7.1 到 7.4。

Babelfish 还可以使用 PostgreSQL 连接访问数据。原定设置情况下,Babelfish 支持的两种 SQL 方言 都可以通过以下端口处的本机线路协议获得:

- SQL Server 方言 (T-SQL),客户端连接到端口 1433。
- PostgreSQL 方言 (PL/pgSQL),客户端连接到端口 5432。

Babelfish 运行 Transact-SQL (T-SQL) 语言,但有一些区别。有关更多信息,请参阅[适用于 Aurora](#page-1904-0)  [PostgreSQL 的 Babelfish 与 SQL Server 之间的区别。](#page-1904-0)

在下列部分中,您可找到有关设置和使用 Babelfish for Aurora PostgreSQL 数据库集群的信息。

#### 主题

- [Babelfish 限制](#page-1829-0)
- [了解 Babelfish 架构和配置](#page-1830-0)
- [创建 Babelfish for Aurora PostgreSQL 数据库集群](#page-1864-0)
- [将 SQL Server 数据库迁移到 Babelfish for Aurora PostgreSQL](#page-1873-0)
- [适用于 Aurora PostgreSQL 的 Babelfish 的数据库身份验证](#page-1883-0)
- [连接到 Babelfish 数据库集群](#page-1888-0)
- [使用 Babelfish](#page-1899-0)

使用 Babelfish for Aurora PostgreSQL 1797

- [Babelfish 问题排查](#page-1959-0)
- [关闭 Babelfish](#page-1960-0)
- [Babelfish 版本更新](#page-1961-0)
- [Babelfish for Aurora PostgreSQL 参考](#page-1977-0)

# <span id="page-1829-0"></span>Babelfish 限制

以下限制目前可用于适用于 Aurora PostgreSQL 的 Babelfish:

- Babelfish 目前不支持以下 Aurora 功能:
	- Amazon RDS 蓝绿部署
	- AWS Identity and Access Management
	- 数据库活动流(DAS)
	- PostgreSQL 逻辑复制
	- RDS 数据 API 与 Aurora PostgreSQL Serverless v2 和预调配
	- 适用于 RDS for SQL Server 的 RDS 代理
	- 加盐质询响应身份验证机制(SCRAM)
	- 查询编辑器
- Babelfish 目前不支持对 Active Directory 组进行基于 Kerberos 的身份验证。
- Babelfish 不提供以下客户端驱动程序 API 支持:
	- 不支持连接属性与 Microsoft 分布式事务处理协调器(MSDTC)相关的 API 请求。其中包括由 SQL Server JDBC 驱动程序中的 SQLServerXAResource 类执行的 XA 调用。
	- Babelfish 支持使用最新版本 TDS 协议的驱动程序的连接池。使用更早的驱动程序时,不支持连接 属性和方法与连接池相关的 API 请求。
- Babelfish 目前不支持以下 Aurora PostgreSQL 扩展:
	- bloom
	- btree\_gin
	- btree\_gist
	- citext
	- cube
	- hstore
	- hypopg
	- 使用 pglogical 的逻辑复制
	- ltree
	- pgcrypto

要了解有关 PostgreSQL 扩展的更多信息,请参阅[使用扩展和外部数据包装器。](#page-2310-0)

• 不支持作为 Microsoft JDBC 驱动程序的替代方案而设计的开源 [jTDS 驱动程序](https://github.com/milesibastos/jTDS/)。

# <span id="page-1830-0"></span>了解 Babelfish 架构和配置

您管理运行 Babelfish 的 Aurora PostgreSQL 兼容版数据库集群,就像管理任何 Aurora 数据库集群 一样。也就是说,您可以从 Aurora 数据库集群提供的可扩展性、具有失效转移支持的高可用性以 及内置复制中受益。要了解有关这些功能的更多信息,请参阅[管理 Aurora 数据库集群的性能和扩](#page-447-0) [展](#page-447-0)、[Amazon Aurora 的高可用性和](#page-176-0)[使用 Amazon Aurora 进行复制。](#page-179-0)您还可以访问许多其他 AWS 工具 和实用程序,包括以下各项:

- Amazon CloudWatch 是一项监控和可观察性服务,为您提供数据和可操作的洞察。有关更多信息, 请参阅 [使用 Amazon CloudWatch 监控 Amazon Aurora 指标。](#page-795-0)
- 性能详情是一项数据库性能优化和监控功能,可帮助您快速评估数据库的负载。要了解更多信息,请 参阅 [在 Amazon Aurora 上使用性能详情监控数据库负载](#page-809-0)。
- Aurora 全局数据库跨越多个 AWS 区域,可实现低延迟的全局读取,并可从可能影响整个 AWS 区域 的罕见停机事件中快速恢复。有关更多信息,请参阅 [使用 Amazon Aurora Global Database。](#page-2581-0)
- 自动软件修补使用可用的最新安全和功能补丁来保持数据库的最新状态。
- Amazon RDS 事件通过电子邮件或 SMS 消息通知您重要的数据库事件,例如自动失效转移。有关 更多信息,请参阅 [监控 Amazon Aurora 事件](#page-992-0)。

接下来,您可以了解 Babelfish 架构以及 Babelfish 如何处理您迁移的 SQL Server 数据库。创建 Babelfish 数据库集群时,您需要事先就单个数据库或多个数据库、排序规则和其他详细信息做出一些 决策。

#### 主题

- [Babelfish 架构](#page-1831-0)
- [Babelfish 的数据库集群参数组设置](#page-1835-0)
- [Babelfish 支持的排序规则](#page-1844-0)
- [使用转义孵化管理 Babelfish 错误处理](#page-1856-0)

## <span id="page-1831-0"></span>Babelfish 架构

当您在打开 Babelfish 的情况下创建 Aurora PostgreSQL 集群时,Aurora 会为该集群预置名为 babelfish\_db 的 PostgreSQL 数据库。此数据库是所有迁移的 SQL Server 对象和结构所在的位 置。

**a** Note

在 Aurora PostgreSQL 集群中,系统会为 Babelfish 预留 babelfish db 数据库名称。在 Babelfish 数据库集群上自行创建"babelfish\_db"数据库会阻止 Aurora 成功预调配 Babelfish。

当您连接到 TDS 端口时,会话将被放置在 babe1f<code>ish db</code> 数据库中。从 T-SQL 来看,该结 构看起来类似于连接到 SQL Server 实例。您可以看到 master、msdb 和 tempdb 数据库以及 sys.databases 目录。您可以创建其他用户数据库并使用 USE 语句在数据库之间切换。当您创建 SQL Server 用户数据库时,该数据库将被展平到 babelfish\_db PostgreSQL 数据库中。数据库保留 的跨数据库语法和语义等于或类似于 SQL Server 提供的语法和语义。

将 Babelfish 与单个数据库或多个数据库结合使用

当您创建 Aurora PostgreSQL 集群以与 Babelfish 一起使用时,您可以选择单独使用单个 SQL Server 数据库或者将多个 SQL Server 数据库一起使用。您的选择会影响 babelfish\_db 数据库内的 SQL Server 架构的名称显示在 Aurora PostgreSQL 中的方式。迁移模式存储在 migration\_mode 参数 中。创建集群后不得更改此参数,因为您可能会丢失对所有先前创建的 SQL 对象的访问权限。

在单数据库模式下,SQL Server 数据库的模式名称与 PostgreSQL 的 babe1f<code>ish\_db</code> 数据库中保持 一致。如果您选择仅迁移单个数据库,则可以在 PostgreSQL 中引用迁移的用户数据库的模式名称,其 名称与 SQL Server 中使用的名称相同。例如,dbo 和 smith 架构驻留在 dbA 数据库内。

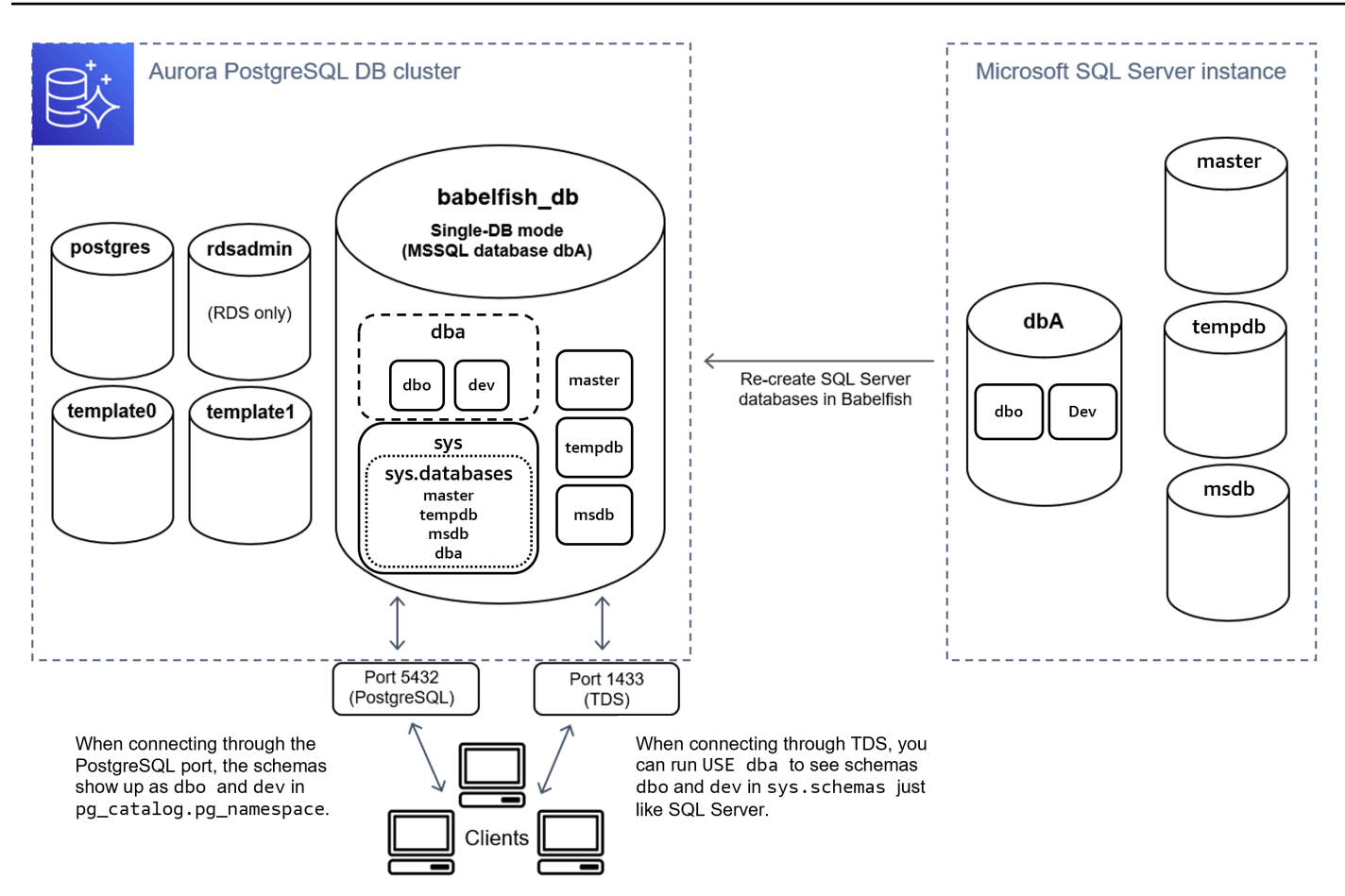

通过 TDS 进行连接时,您可以运行 USE dba 以查看来自 T-SQL 的架构 dbo 和 dev,就像在 SQL Server 中一样。不变的架构名称也可以从 PostgreSQL 中看到。

在多数据库模式下,当从 PostgreSQL 中访问时,用户数据库的模式名称变为 dbname\_schemaname。从 T-SQL 中访问时,模式名称保持不变。

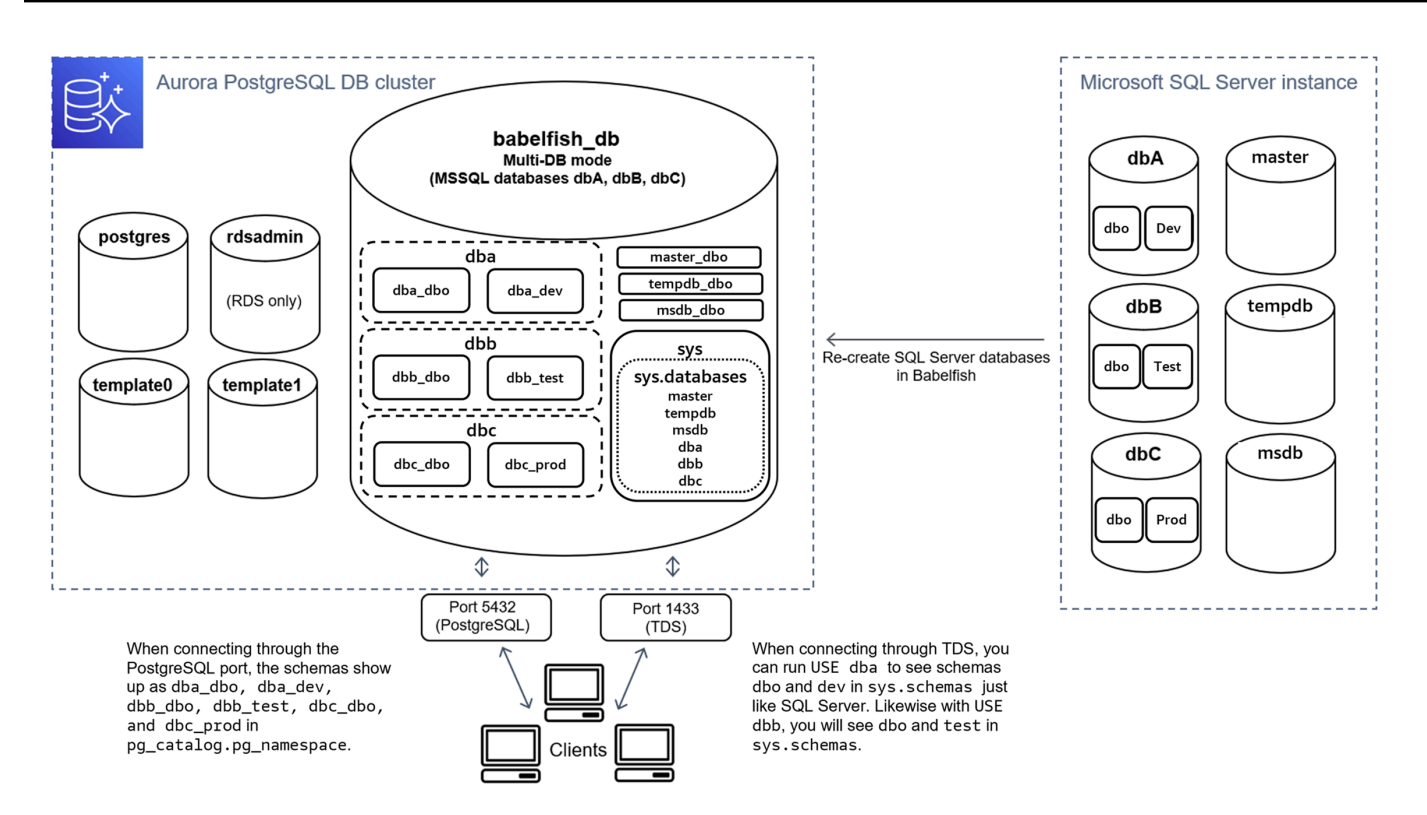

如图中所示,当通过 TDS 端口连接并使用 T-SQL 时,多数据库模式和单数据库模式与 SQL Server 相同。例如,USE dbA 列出架构 dbo 和 dev,就像在 SQL Server 中一样。映射的架构名称,例 如 dba\_dbo 和 dba\_dev,在 PostgreSQL 中可见。

每个数据库仍包含您的架构。每个数据库的名称都加在 SQL Server 架构的名称之前,使用下划线作为 分隔符,例如:

- dba 包含 dba dbo 和 dba dev。
- dbb 包含 dbb dbo 和 dbb test。
- dbc 包含 dbc\_dbo 和 dbc\_prod。

在 babelfish\_db 数据库内,T-SQL 用户仍然需要运行 USE dbname 以更改数据库上下文,因此外 观和感觉与 SQL Server 相似。

选择迁移模式

每种迁移模式都有优点和缺点。根据您拥有的用户数据库数量和迁移计划选择迁移模式。创建用于 Babelfish 的集群后,您不得更改迁移模式,因为您可能无法访问之前创建的所有 SQL 对象。选择迁移 模式时,请考虑用户数据库和客户端的要求。

当您创建用于 Babelfish 的集群时,Aurora PostgreSQL 会创建系统数据库 master 和 tempdb。如果 您在系统数据库中创建或修改了对象(master 或 tempdb),请确保在新集群中重新创建这些对象。 与 SQL Server 不同,Babelfish 不会在集群重启后重新初始化 tempdb。

在以下情况下使用单个数据库迁移模式:

- 如果您要迁移单个 SQL Server 数据库。在单个数据库模式下,当从 PostgreSQL 访问时迁移的模式 名称与原始的 SQL Server 模式名称相同。如果您想优化现有 SQL 查询以通过 PostgreSQL 连接运 行,则这可以减少对现有 SQL 查询的代码更改。
- 如果您的最终目标是完全迁移到原生 Aurora PostgreSQL。在迁移之前,将您的架构整合到单个架构 中 (dbo), 然后迁移到单个集群中以减少所需的更改。

在以下情况下使用多数据库迁移模式:

- 如果您想在同一个实例中使用多个用户数据库获得原定设置 SQL Server 体验。
- 如果需要一起迁移多个用户数据库。

## <span id="page-1835-0"></span>Babelfish 的数据库集群参数组设置

当您创建 Aurora PostgreSQL 数据库集群并选择 Turn on Babelfish(开启 Babelfish)时,如果您选 择 Create new(新建),将自动为您创建数据库集群参数组。此数据库集群参数组基于为安装选择的 Aurora PostgreSQL 版本(例如 Aurora PostgreSQL 版本 14)的 Aurora PostgreSQL 数据库集群参数 组。它使用以下一般模式命名:

custom-aurora-postgresql14-babelfish-compat-3

您可以在集群创建过程中更改以下设置,但其中一些设置一旦存储在自定义参数组中,就无法更改,因 此请仔细选择:

- 单个数据库或多个数据库
- 原定设置排序规则区域设置
- 排序规则名称
- 数据库参数组

要使用现有 Aurora PostgreSQL 数据库集群版本 13 或更高版本的参数组,请编辑该组并将 babelfish\_status 参数设置为 on。在创建 Aurora PostgreSQL 集群之前,请指定任何 Babelfish 选项。要了解更多信息,请参阅 [使用参数组](#page-330-0)。

以下参数控制 Babelfish 首选项。除非说明中另有规定,否则参数是可修改的。说明中包含原定设置 值。要查看任何参数的允许值,请执行以下操作:

**a** Note

将新数据库参数组与数据库实例关联时,修改后的静态和动态参数仅在数据库实例重新启动后 得到应用。但是,如果在将数据库参数组与数据库实例关联之后修改数据库参数组中的动态参 数,这些更改将立即得到应用,而无需重启。

- 1. 登录 AWS Management Console 并通过以下网址打开 Amazon RDS 控制台[:https://](https://console.aws.amazon.com/rds/) [console.aws.amazon.com/rds/。](https://console.aws.amazon.com/rds/)
- 2. 从导航窗格中,选择 Parameter groups(参数组)。
- 3. 从列表中选择 default.aurora-postgresql14 数据库集群参数组。
- 4. 在搜索字段中输入参数的名称。例如,在搜索字段中输入 babelfishpg\_tsql.default\_locale,以显示此参数及其原定设置值和允许的设置。
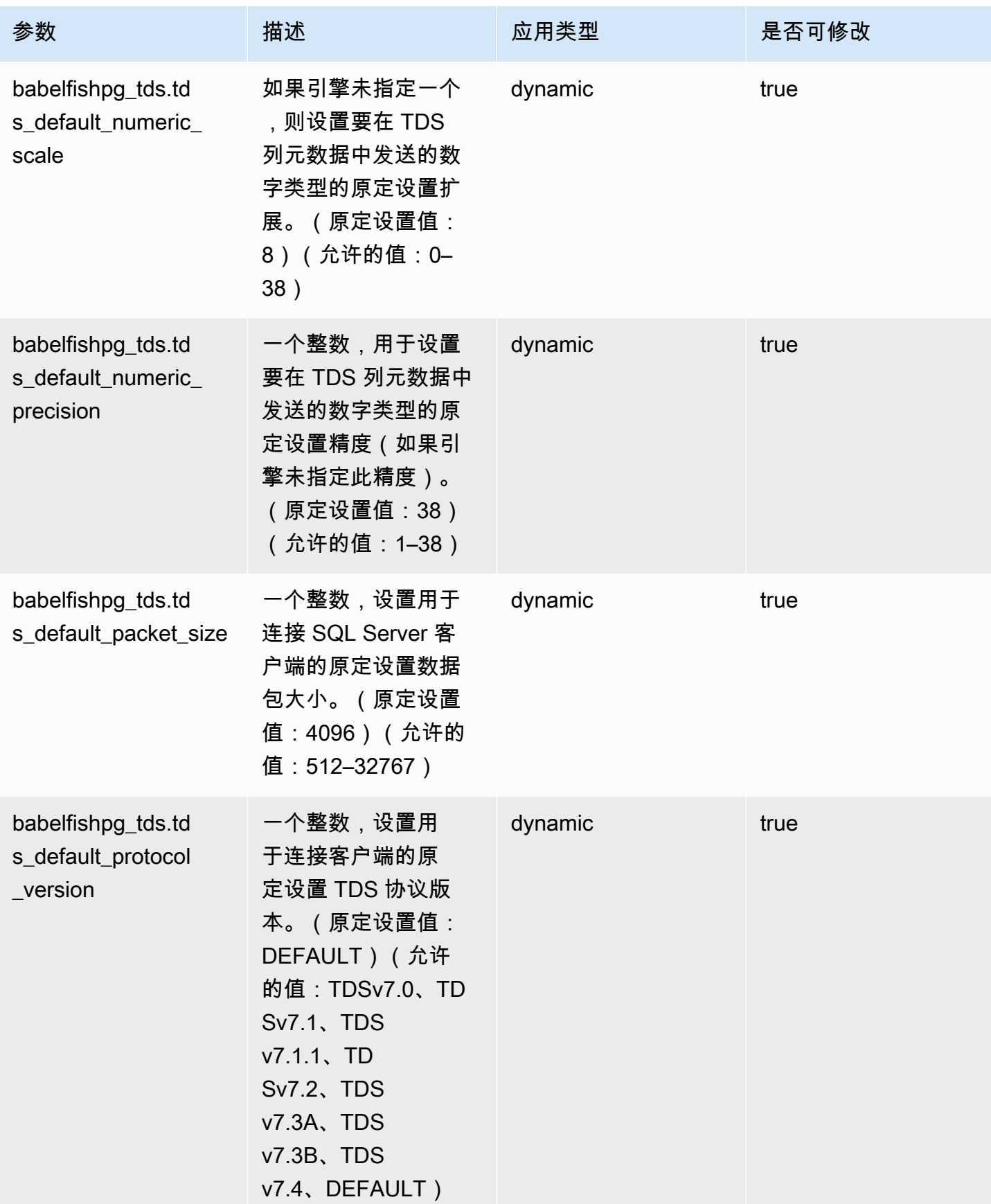

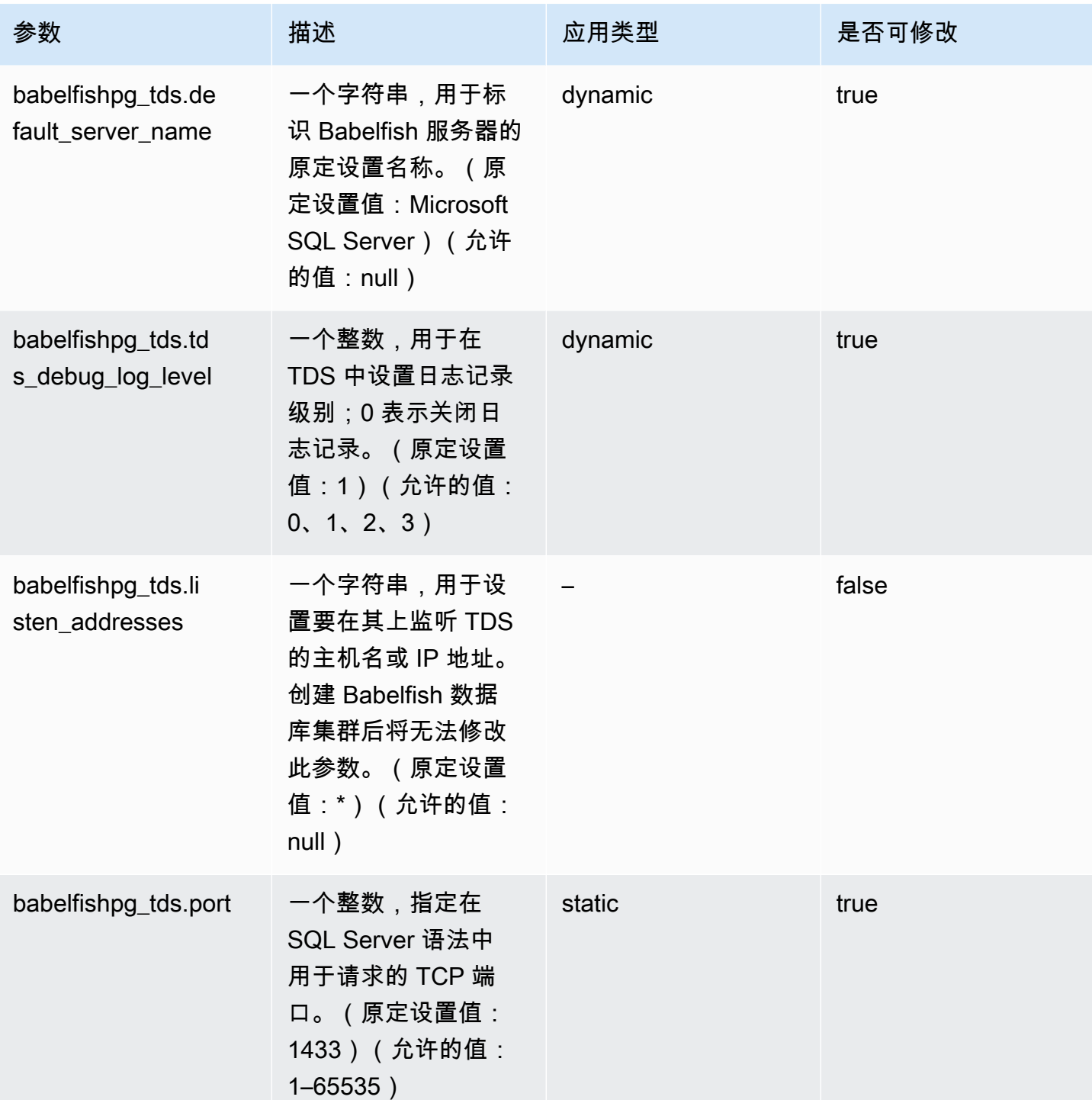

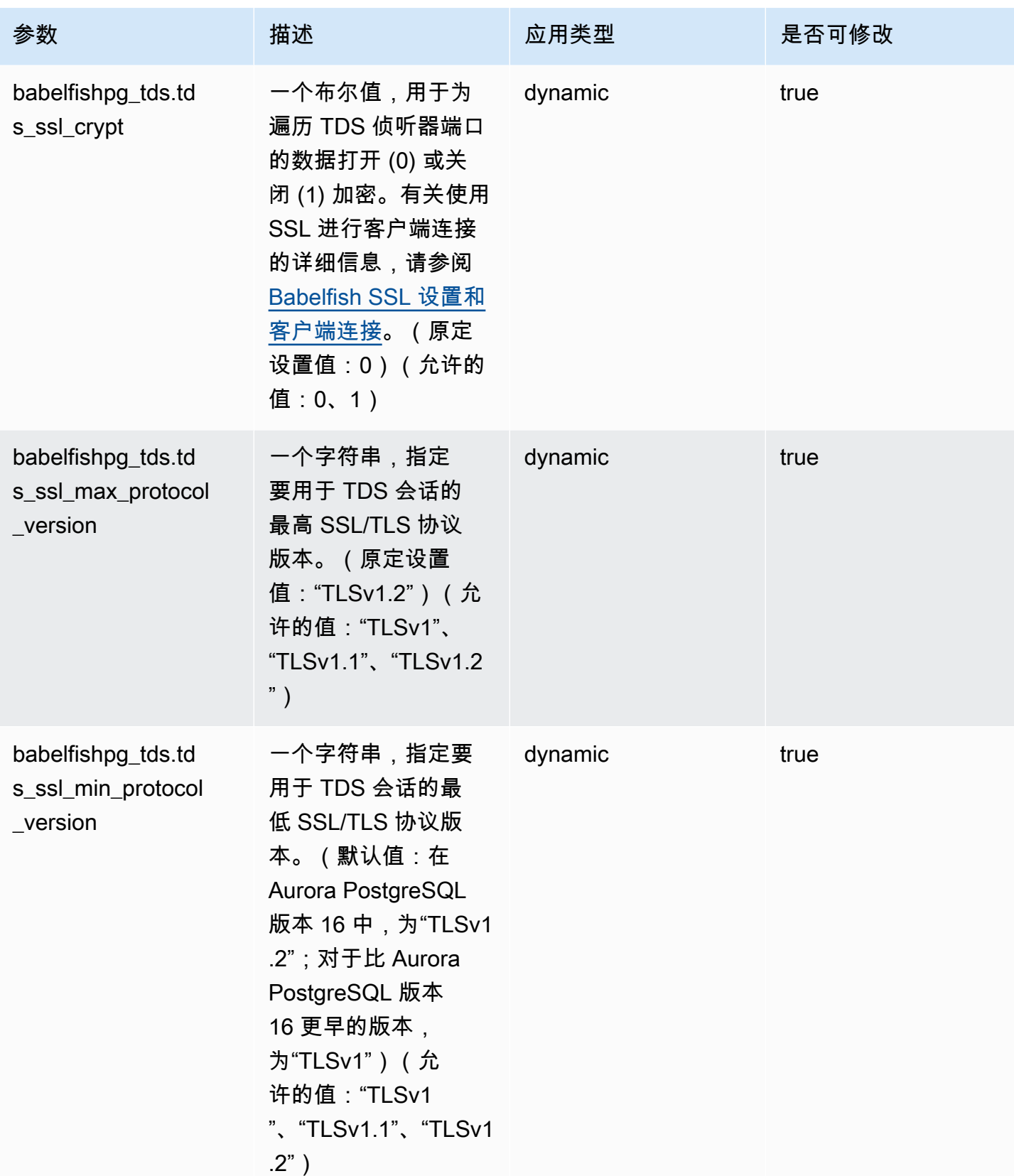

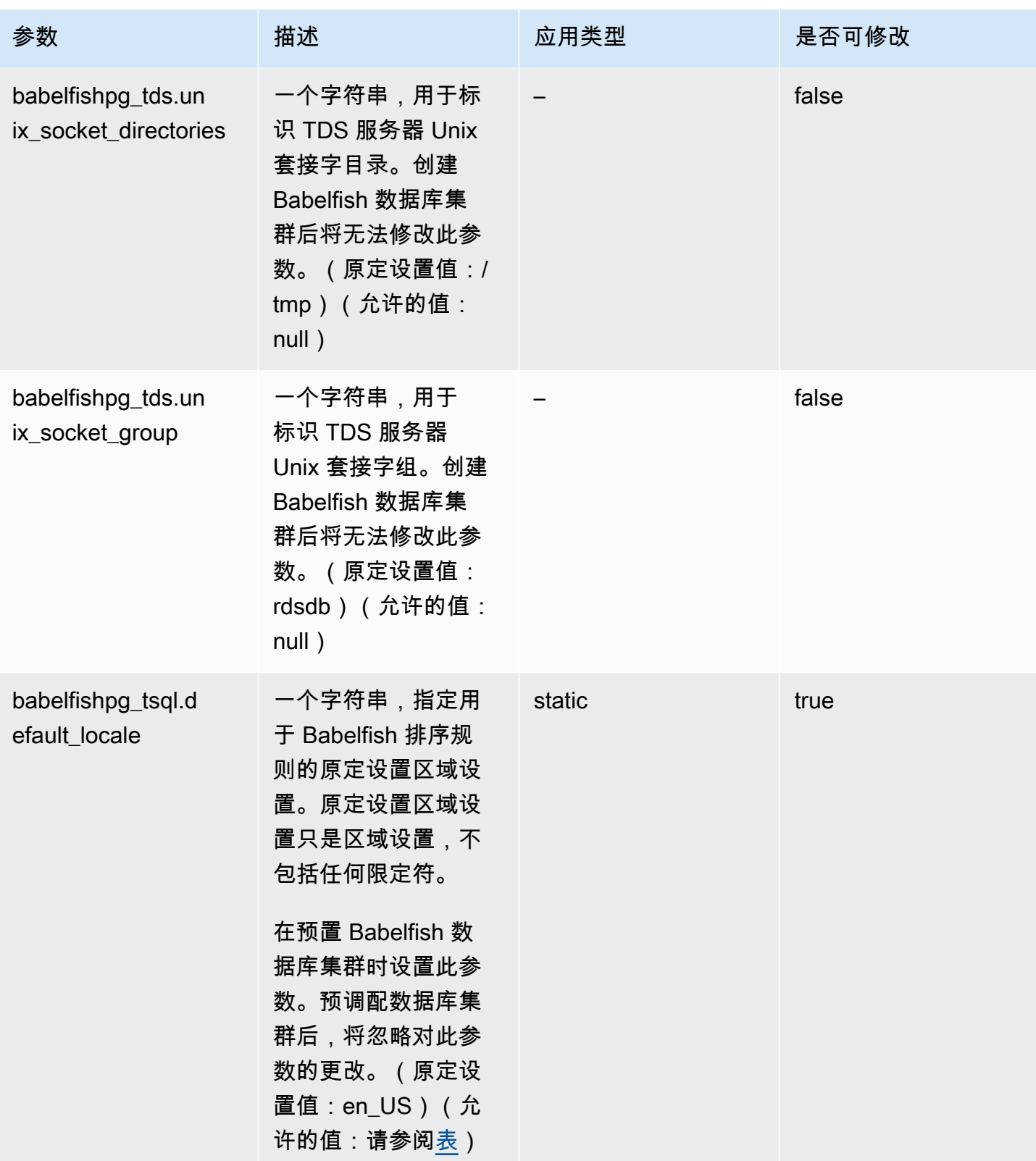

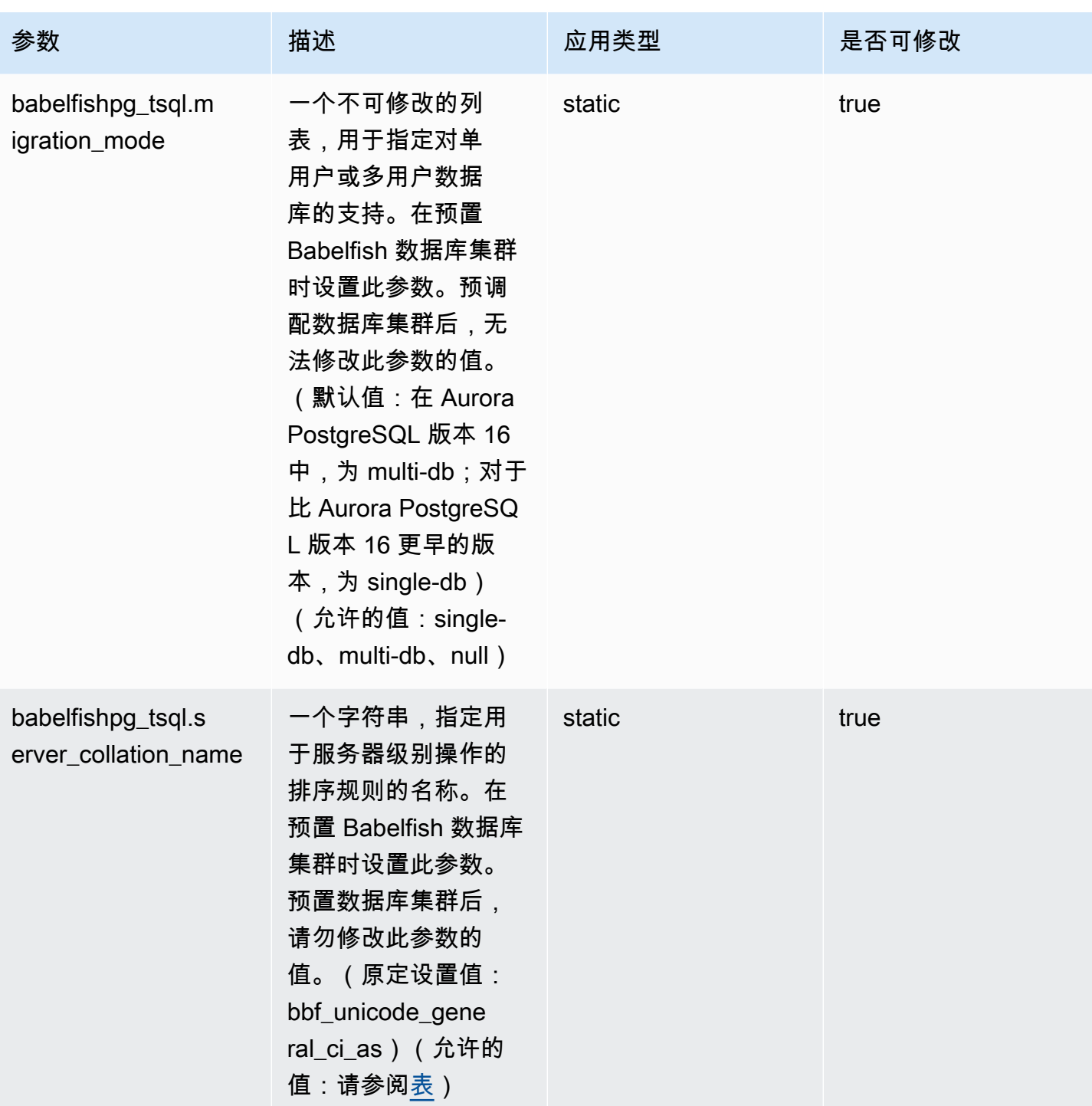

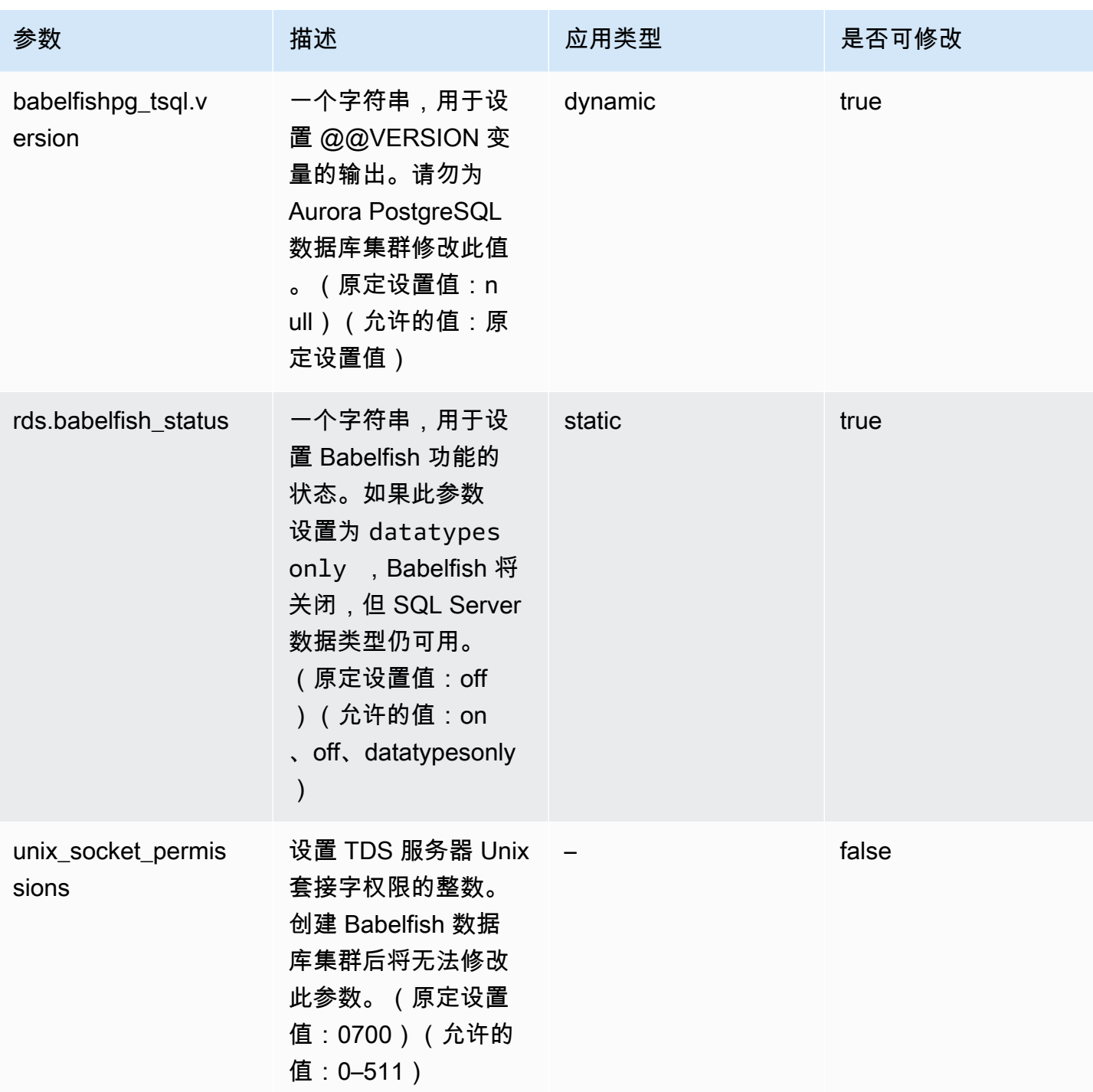

### <span id="page-1842-0"></span>Babelfish SSL 设置和客户端连接

当客户端连接到 TDS 端口(原定设置为 1433)时,Babelfish 将在客户端握手过程中发送的安全套接 字层 (SSL) 设置与 Babelfish SSL 参数设置 (tds\_ss1\_encrypt) 进行比较。然后, Babelfish 确定是 否允许连接。如果允许连接,则强制执行加密行为与否具体取决于您的参数设置和客户端提供的加密支 持。

下表显示了 Babelfish 对于每个组合的行为。

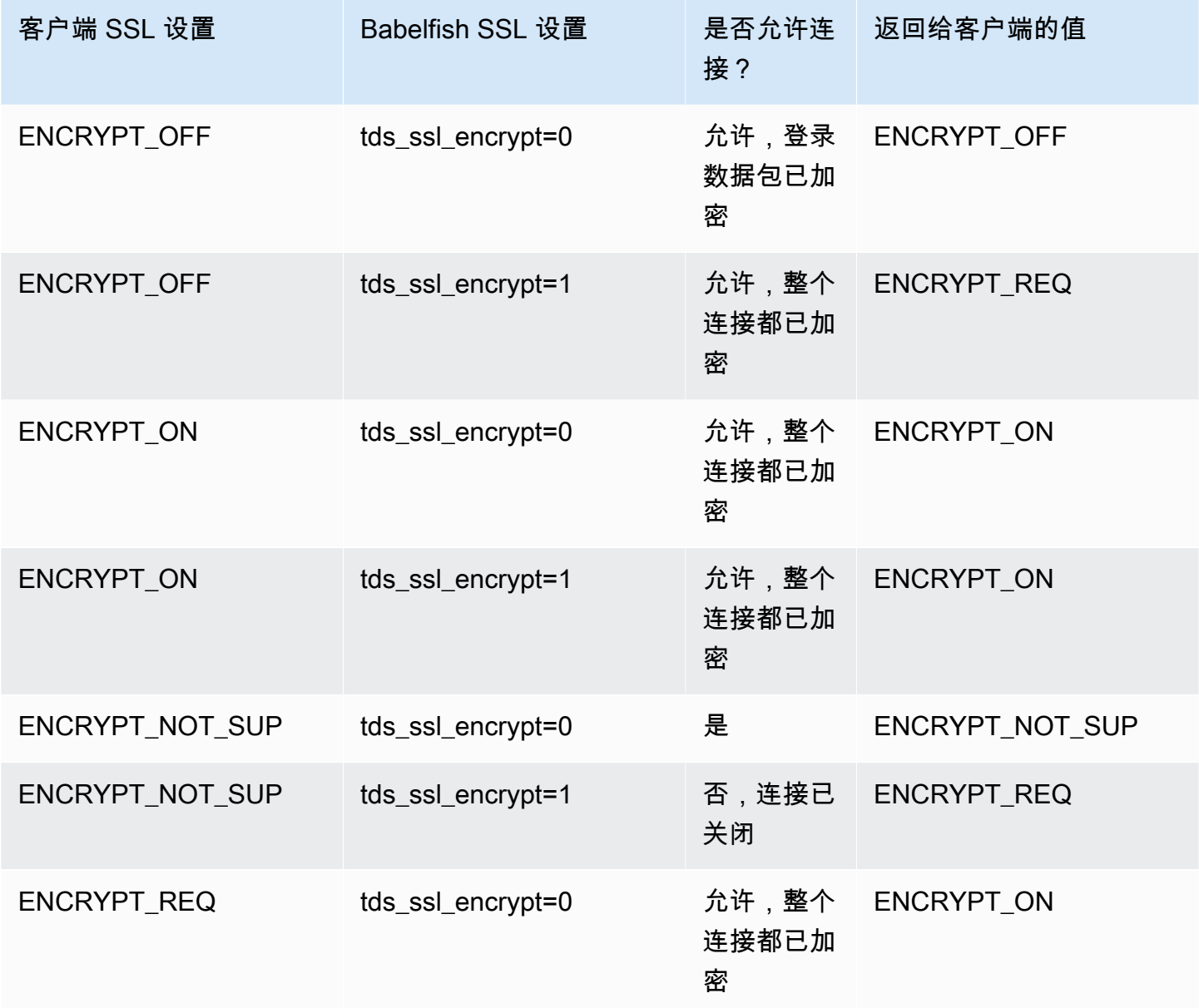

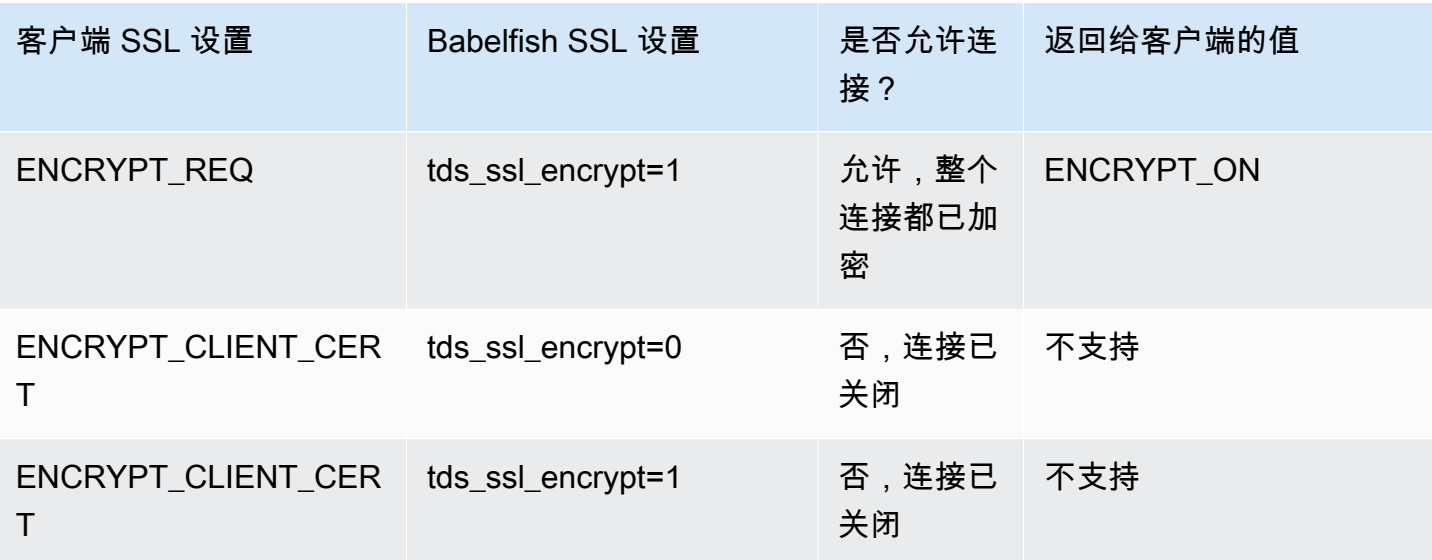

# <span id="page-1844-0"></span>Babelfish 支持的排序规则

使用 Babelfish 创建 Aurora PostgreSQL 数据库集群时,请为数据选择排序规则。排序规则 指定以给 定的书面人类语言生成文本或字符的排序顺序和位模式。排序规则包括用于比较一组给定位模式的数据 的规则。排序规则与本地化有关。不同的区域设置会影响字符映射、排序顺序等。排序规则属性反映在 各种排序规则的名称中。有关属性的信息,请参阅 [Babelfish collation attributes table。](#page-1846-0)

Babelfish 将 SQL Server 排序规则映射到 Babelfish 提供的类似排序规则。Babelfish 使用文化敏感的 字符串比较和排序顺序预先定义了 Unicode 排序规则。Babelfish 还提供了一种将 SQL Server 数据库 中的排序规则转换为最接近匹配的 Babelfish 排序规则的方法。针对不同的语言和区域提供了特定于区 域设置的排序规则。

某些排序规则指定了与客户端编码对应的代码页。根据每个输出列的排序规则,Babelfish 会自动从服 务器编码转换为客户端编码。

Babelfish 支持 [Babelfish supported collations table中](#page-1846-1)列出的排序规则。Babelfish 将 SQL Server 排序 规则映射到 Babelfish 提供的类似排序规则。

Babelfish 使用 International Components for Unicode 排序规则库的 153.80 版本。有关 ICU 排序规则 的更多信息,请参阅 ICU 文档中[的排序规则](https://unicode-org.github.io/icu/userguide/collation/)。要了解有关 PostgreSQL 和排序规则的更多信息,请参 阅 PostgreSQL 文档中的[排序规则支持。](https://www.postgresql.org/docs/current/collation.html)

### 主题

- [控制排序规则和区域设置的数据库集群参数](#page-1844-1)
- [确定性和非确定性排序规则和 Babelfish](#page-1845-0)
- [Babelfish 支持的排序规则](#page-1846-2)
- [Babelfish 中的原定设置排序规则](#page-1851-0)
- [管理排序规则](#page-1851-1)
- [排序规则限制和行为区别](#page-1852-0)

<span id="page-1844-1"></span>控制排序规则和区域设置的数据库集群参数

以下参数会影响排序规则行为。

babelfishpg\_tsql.default\_locale

此参数指定排序规则使用的原定设置区域设置。此参数与 [Babelfish collation attributes table中](#page-1846-0)列出 的属性结合使用,以便为特定语言和区域自定义排序规则。此参数的默认值为 en-US.

原定设置区域设置适用于以"BBF"开头的所有 Babelfish 排序规则名称,以及映射到 Babelfish 排序 规则的所有 SQL Server 排序规则。在现有 Babelfish 数据库集群上更改此参数的设置不会影响现有 排序规则的区域设置。有关排序规则的列表,请参阅 [Babelfish supported collations table。](#page-1846-1)

babelfishpg\_tsql.server\_collation\_name

此参数指定服务器(Aurora PostgreSQL 数据库集群实例)和数据库的原定设置排序规则。默认值 为 sql\_latin1\_general\_cp1\_ci\_as。server\_collation\_name 必须是一种 CI\_AS 排序 规则,是因为在 T-SQL 中,服务器排序规则决定了标识符的比较方式。

当您创建 Babelfish 数据库集群时,可以从可供选择的列表中选择 Collation name(排序规则名 称)。其中包括 [Babelfish supported collations table中](#page-1846-1)列出的排序规则。请勿在 Babelfish 数据库 创建之后修改 server\_collation\_name。

您在创建 Babelfish for Aurora PostgreSQL 数据库集群时选择的设置存储在与此集群关联且与这些参 数对应的数据库集群参数组中,并设置其排序规则行为。

<span id="page-1845-0"></span>确定性和非确定性排序规则和 Babelfish

Babelfish 支持确定性和非确定性排序规则:

- 确定性排序规则 将具有相同字节序列的字符评估为相等。这意味着 x 和 X 在确定性排序规则中是不 相等的。确定性的排序规则可以区分大小写 (CS) 且区分重音 (AS)。
- 非确定性排序规则 不需要完全相同的匹配。非确定性排序规则评估 x 和 X 相等。非确定性排序规则 不区分大小写 (CI) 且不区分重音 (AI)。

在下表中,您可以找到在使用非确定性排序规则时,Babelfish 和 PostgreSQL 之间的一些行为差异。

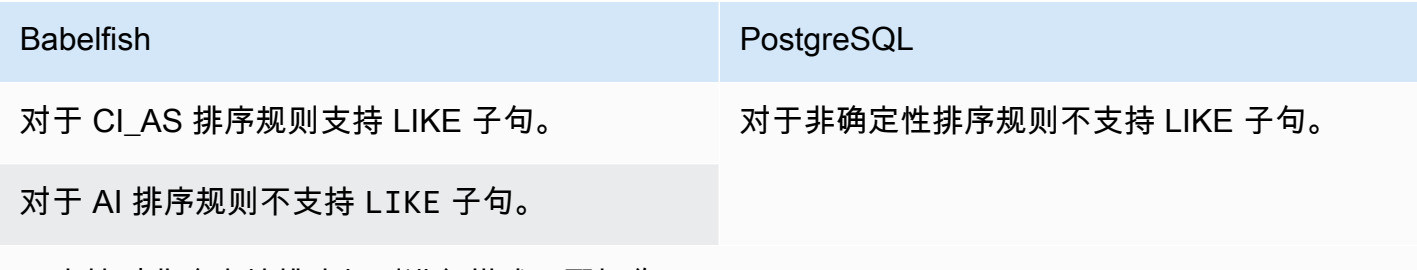

不支持对非确定性排序规则进行模式匹配操作。

有关 Babelfish 与 SQL Server 和 PostgreSQL 相比的其他限制和行为差异的列表,请参[阅排序规则限](#page-1852-0) [制和行为区别](#page-1852-0)。

<span id="page-1846-0"></span>Babelfish 和 SQL Server 遵循描述排序规则属性的排序规则命名约定,如下表所示。

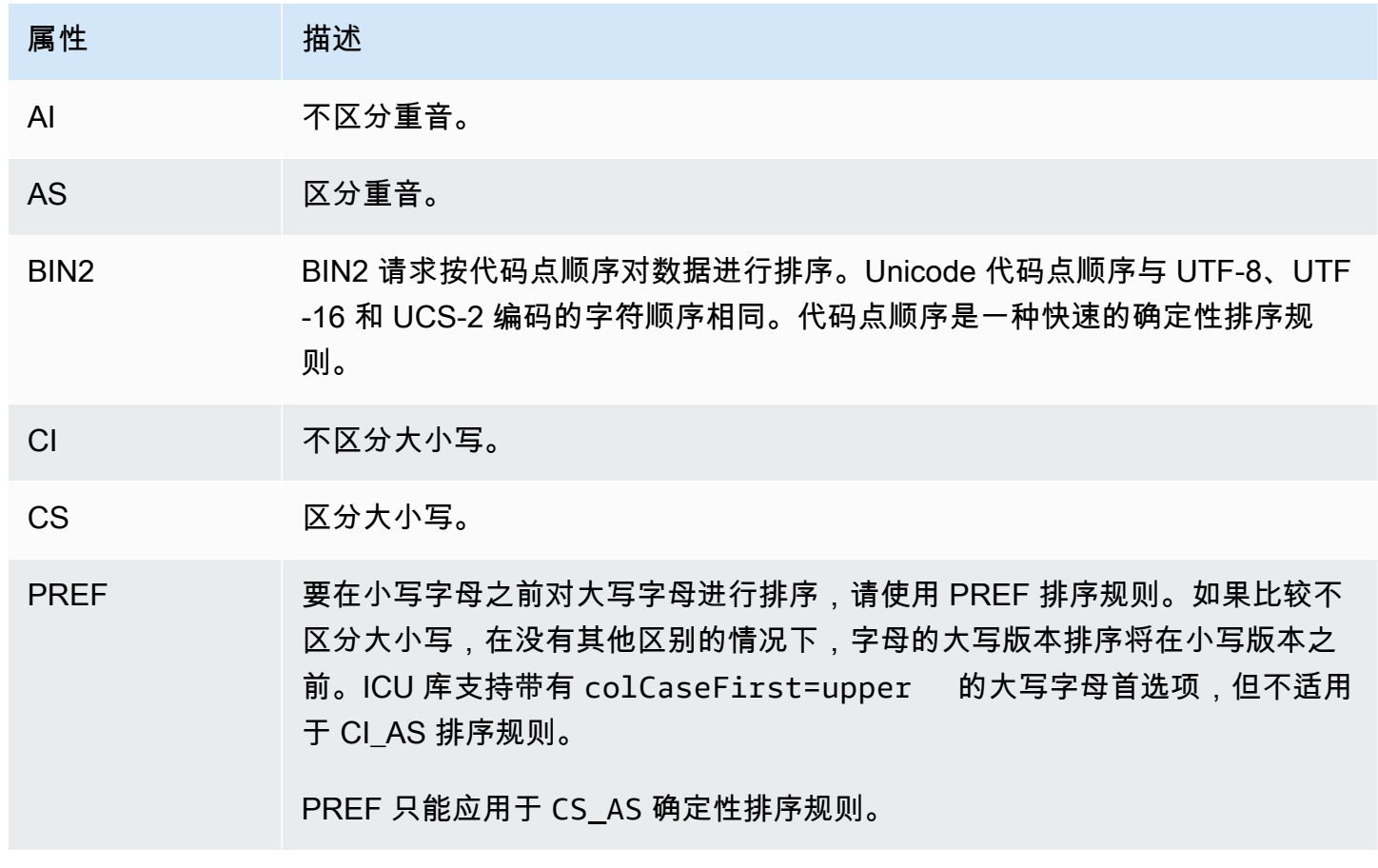

# <span id="page-1846-2"></span>Babelfish 支持的排序规则

<span id="page-1846-1"></span>将以下排序规则用作服务器排序规则或对象排序规则。

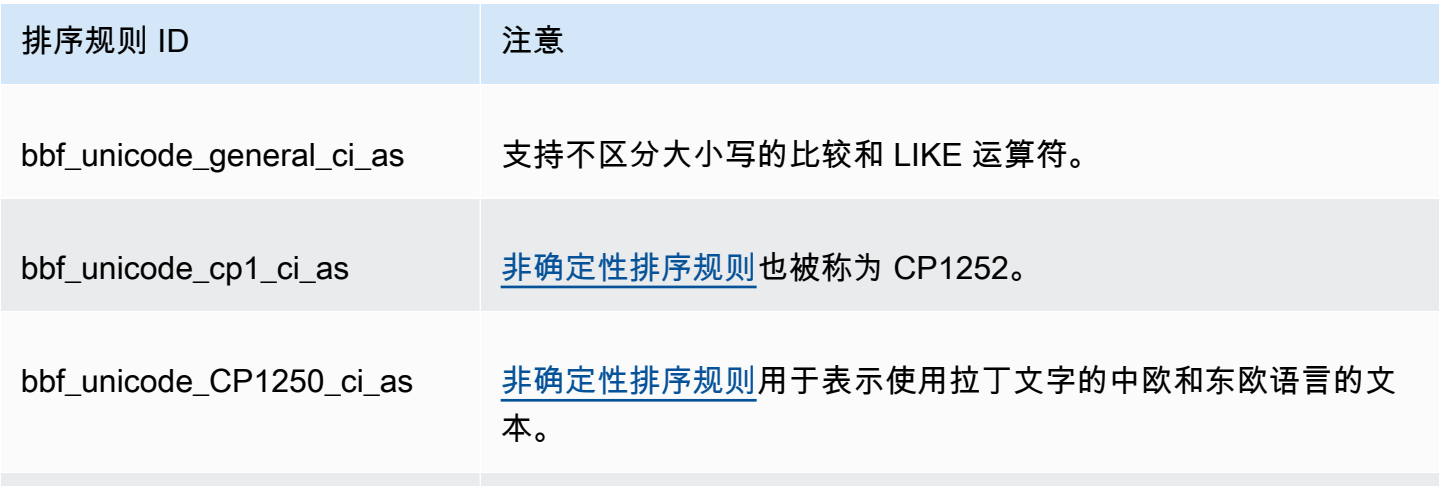

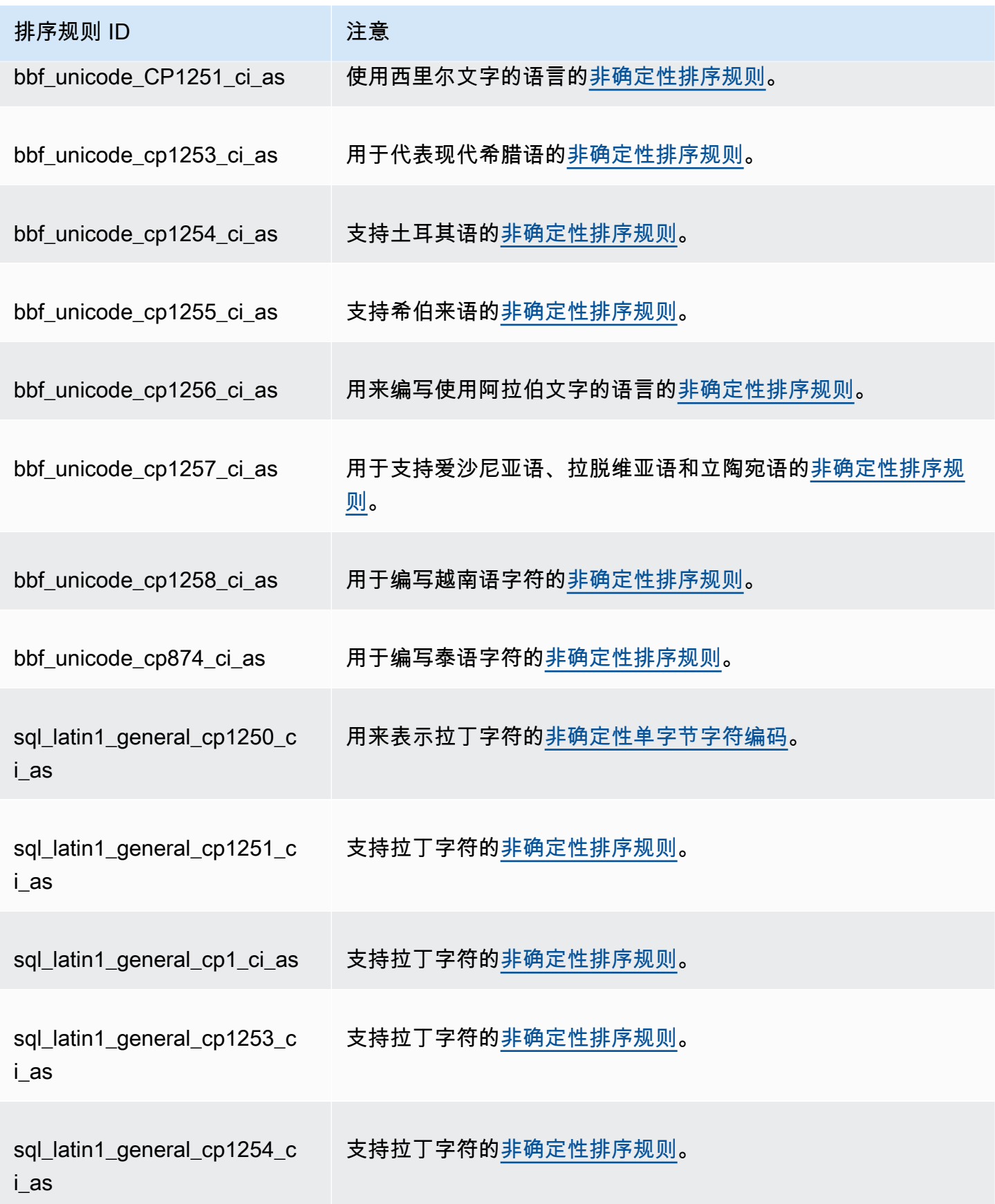

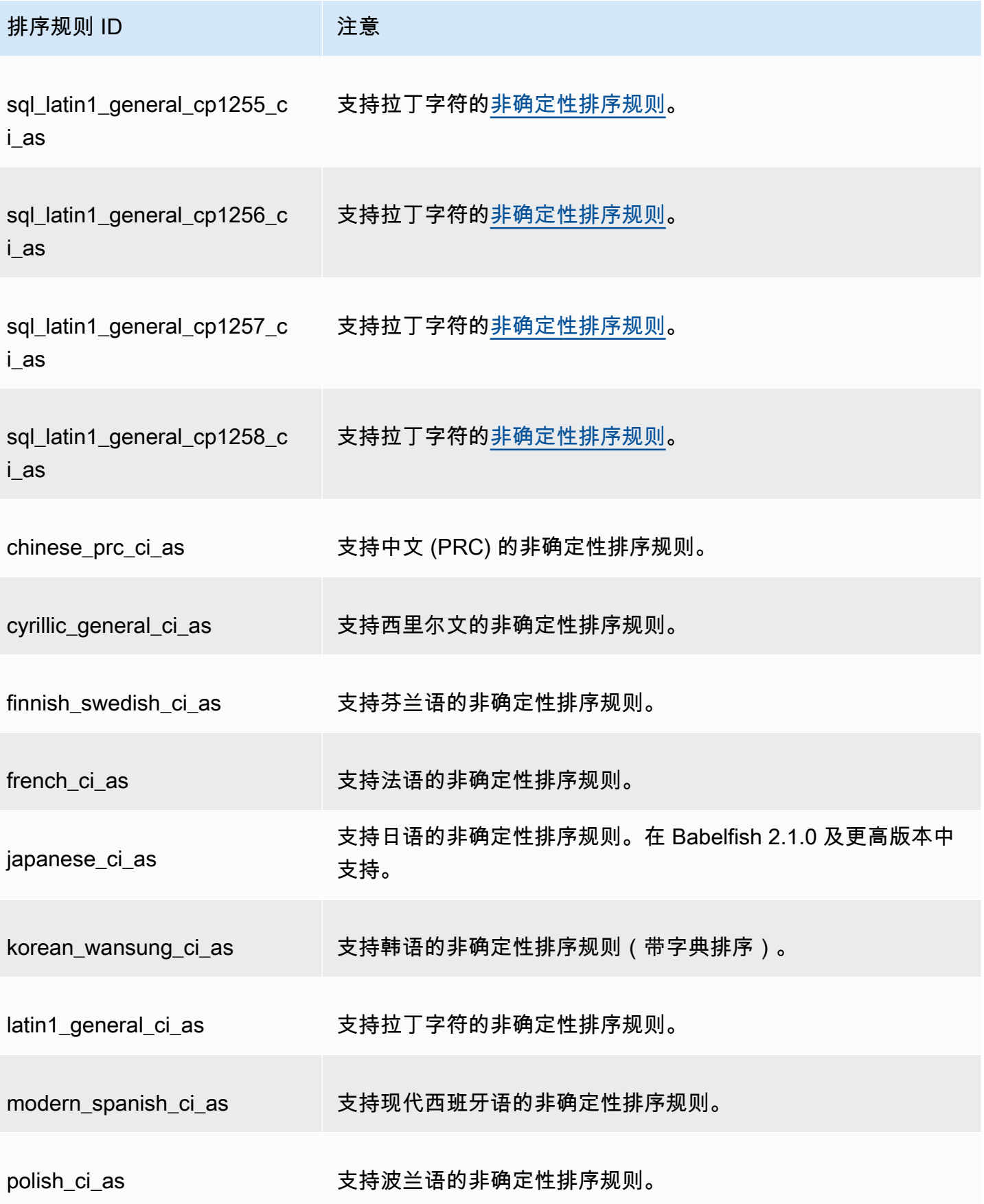

Amazon Aurora <br>
Aurora 用户指南

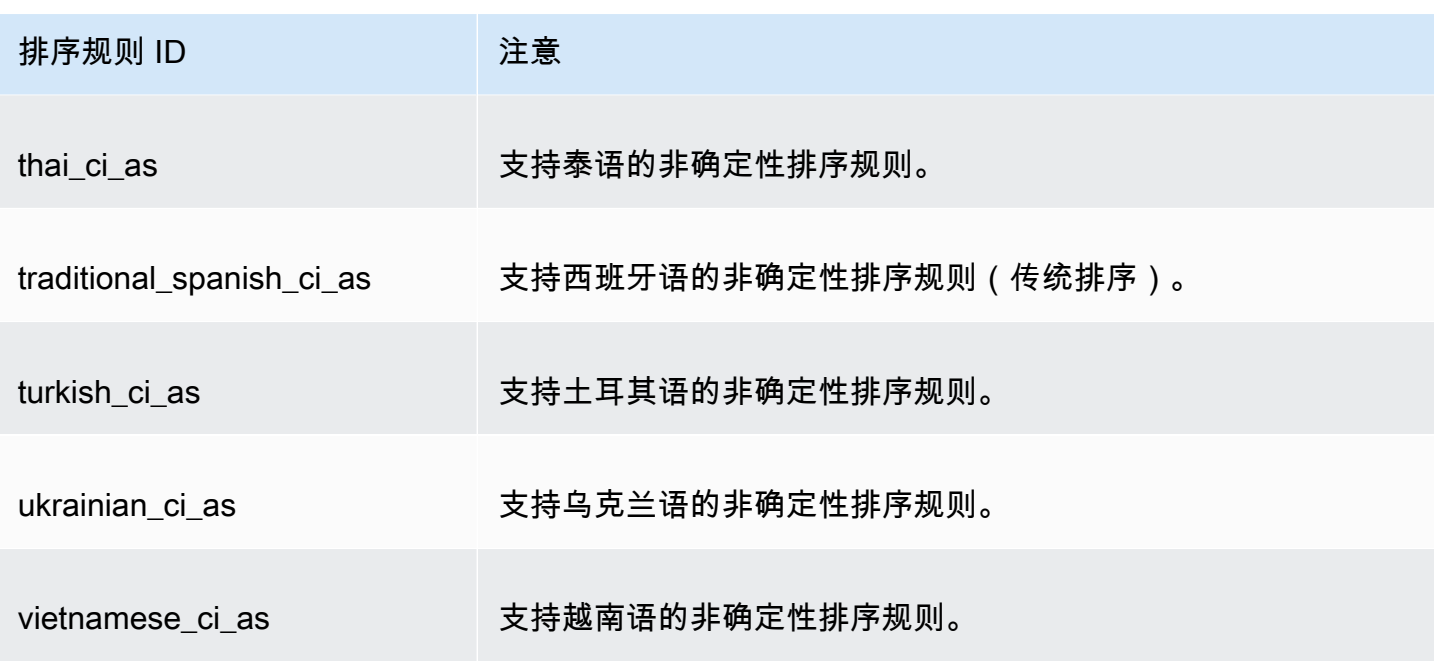

您可以将以下排序规则作为对象排序规则。

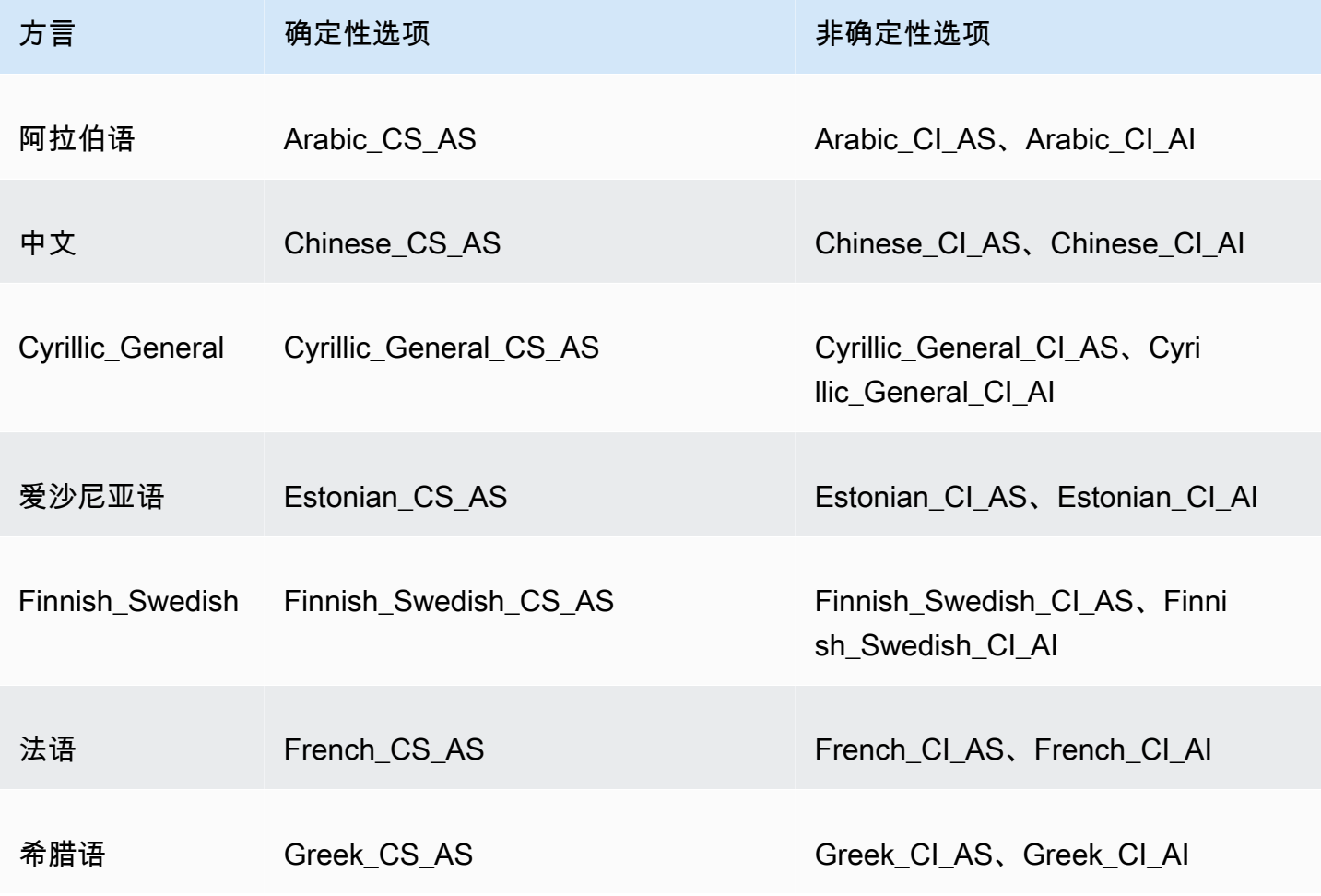

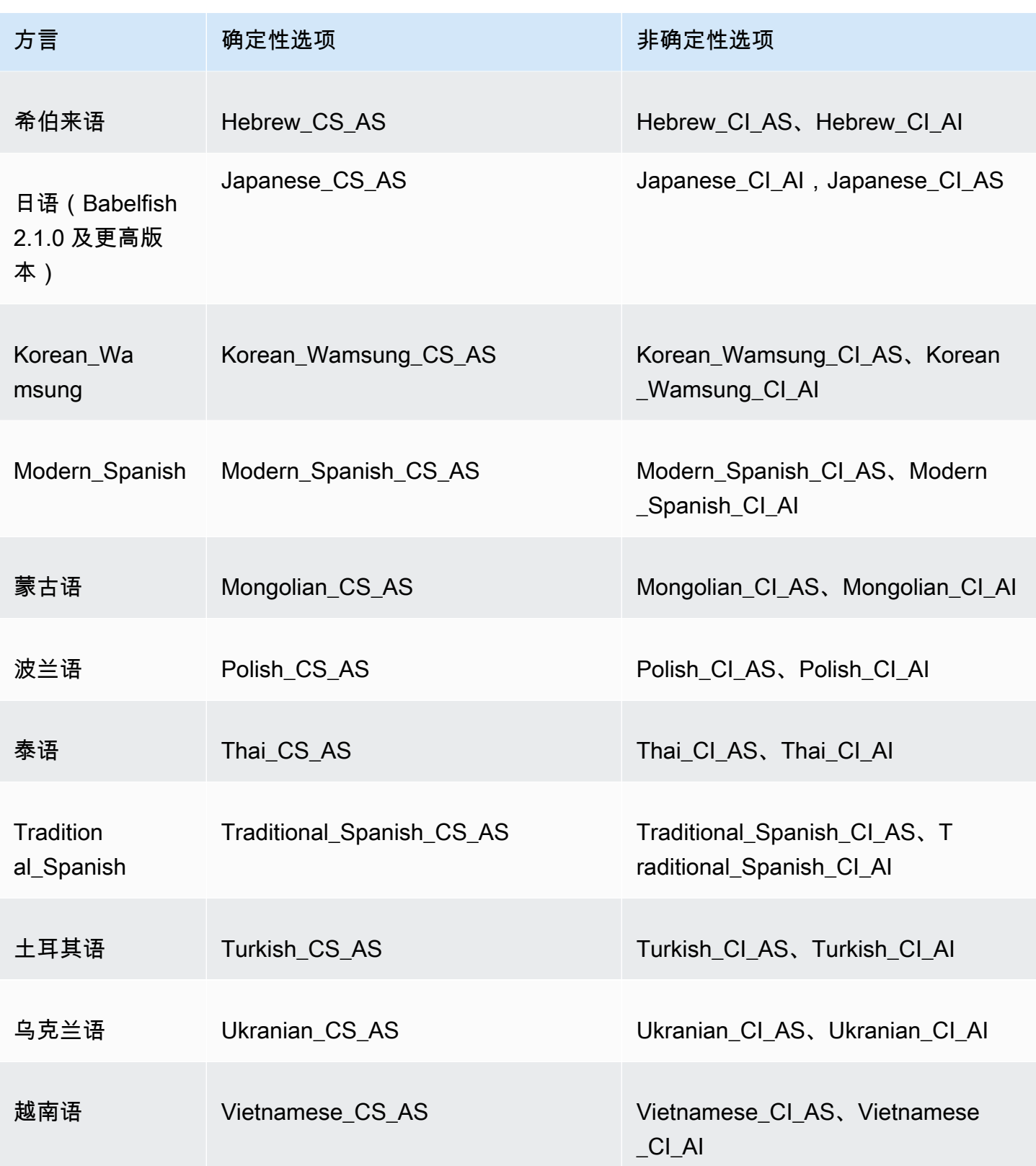

<span id="page-1851-0"></span>Babelfish 中的原定设置排序规则

以前,可排序的数据类型的原定设置排序规则是 pg\_catalog.default。数据类型和依赖于这些数 据类型的对象遵循区分大小写的排序规则。这种情况可能会影响使用不区分大小写的排序规则的数据 集的 T-SQL 对象。从 Babelfish 2.3.0 开始,可排序的数据类型(TEXT 和 NTEXT 除外)的原定设置 排序规则与 babelfishpq\_tsql.server\_collation\_name 参数中的排序规则相同。当您升级到 Babelfish 2.3.0 时,将在创建数据库集群时自动选择原定设置排序规则,这不会产生任何明显的影响。

<span id="page-1851-1"></span>管理排序规则

ICU 库提供排序规则版本跟踪功能,以确保当新版本的 ICU 可用时,依赖排序规则的索引可以重新建 立索引。要查看当前数据库是否有需要刷新的排序规则,可以在使用 psql 或 pgAdmin 进行连接后使 用以下查询:

SELECT pg\_describe\_object(refclassid, refobjid, refobjsubid) AS "Collation", pg\_describe\_object(classid, objid, objsubid) AS "Object" FROM pg\_depend d JOIN pg\_collation c ON refclassid = 'pg\_collation'::regclass AND refobjid = c.oid WHERE c.collversion <> pg\_collation\_actual\_version(c.oid) ORDER BY 1, 2;

此查询返回如下输出:

```
 Collation | Object
-----------+--------
(0 rows)
```
在此示例中,不需要更新排序规则。

要获取 Babelfish 数据库中预定义排序规则的列表,您可以将 psq1 或 pgAdmi.n 用于以下查询:

```
SELECT * FROM pg_collation;
```
预定义的排序规则存储在 sys.fn\_helpcollations 表中。您可以使用以下命令显示有关排序规则 的信息(例如其 lcid、样式和排序规则标志)。要使用 sqlcmd 获取所有排序规则的列表,请连接到 T-SQL 端口(原定设置为 1433),然后运行以下查询:

```
1> :setvar SQLCMDMAXVARTYPEWIDTH 40
2> :setvar SQLCMDMAXFIXEDTYPEWIDTH 40
3> SELECT * FROM fn_helpcollations()
```
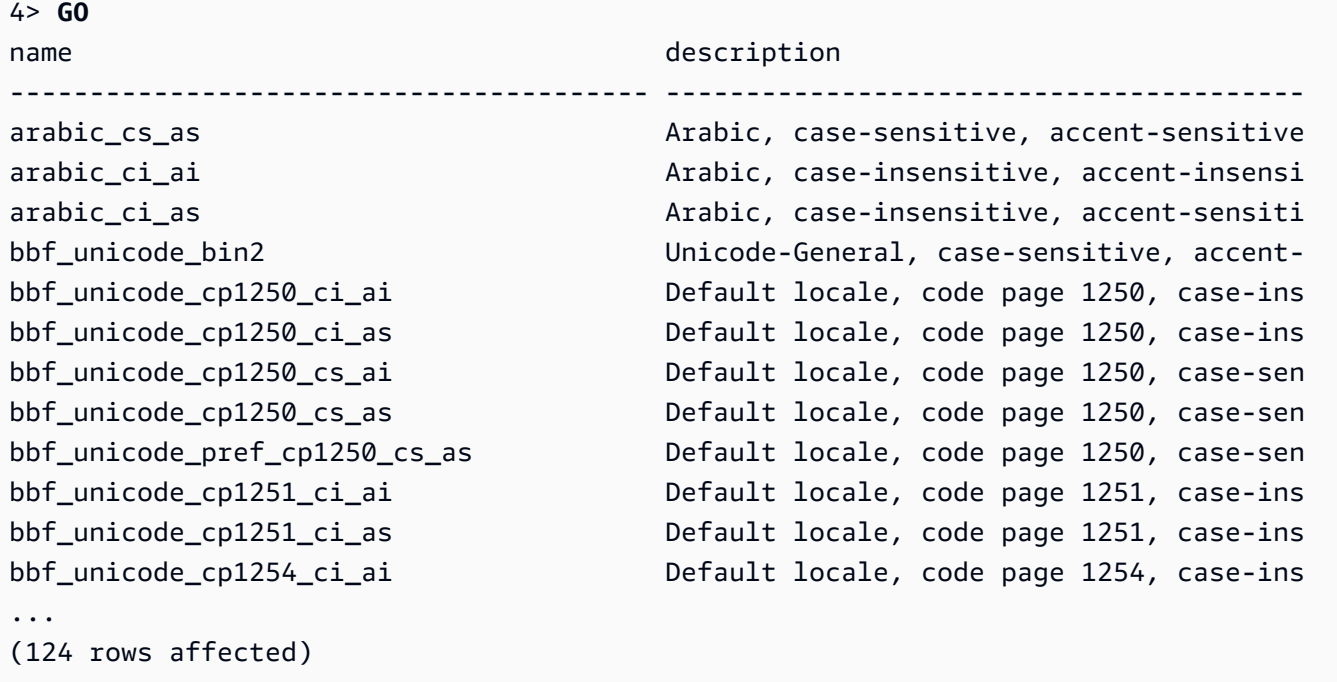

示例中显示的第 1 行和第 2 行仅出于文档可读性目的而缩小了输出范围。

```
1> SELECT SERVERPROPERTY('COLLATION')
2> GO
serverproperty
---------------------------------------------------------------------------
sql_latin1_general_cp1_ci_as
(1 rows affected)
1
```
### <span id="page-1852-0"></span>排序规则限制和行为区别

Babelfish 使用 ICU 库进行排序规则支持。PostgreSQL 使用特定版本的 ICU 构建,最多可以匹配一个 排序规则版本。不同版本之间的差异是不可避免的,随着语言的变化,随着时间的推移,会产生一些细 微的变化。在下面的列表中,您可以找到 Babelfish 排序规则的一些已知限制和行为变体:

- 索引和排序规则类型依赖关系 当库版本更改时,依赖于 International Components for Unicode (ICU) 排序规则库 (Babelfish 使用的库) 的用户定义类型的索引不会失效。
- COLLATIONPROPERTY 函数 排序规则属性仅针对支持的 Babelfish BBF 排序规则实现。有关更 多信息,请参阅 [Babelfish supported collations table。](#page-1846-1)
- Unicode 排序规则差异 SQL Server 的 SQL 排序规则对 Unicode 编码的数据(nchar 和 nvarchar)的排序方式不同于非 Unicode 编码的数据(char 和 varchar)。Babelfish 数据库

始终是 UTF-8 编码的,并且始终一致地应用 Unicode 排序规则,而无论数据类型如何,因此针对 char 或 varchar 的排序顺序与针对 nchar 或 nvarchar 的排序顺序相同。

- 二级相等排序规则和排序行为 原定设置的 ICU Unicode 二级相等 (CI\_AS) 排序规则将标点符号和 其他非字母数字字符排序在数字字符之前,将数字字符排序在字母字符之前。但是,标点符号和其他 特殊字符的顺序不同。
- 三级排序规则,ORDER BY 的解决方法 SQL Latin1 General Pref CP1 CI AS 之类的 SQL 排序规则支持 TERTIARY\_WEIGHTS 函数并能够对 CI\_AS 排序规则中进行同等比较的字符 串进行排序,大写字母优先排序:ABC、ABc、AbC、Abc、aBC、aBc、abC,最后是 abc。因 此,DENSE RANK OVER (ORDER BY column) 分析函数将这些字符串评估为具有相同的排名, 但首先在分区中对它们用大写字母进行排序。

您可以通过添加一个 COLLATE 子句到指定 @colCaseFirst=upper 的三级 CS\_AS 排序规则的 ORDER BY 子句中来获取与 Babelfish 相似的结果。但是,colCaseFirst 修饰符仅适用于三级相 等的字符串(而不是 CI\_AS 排序规则之类的二级相等字符串)。因此,您无法使用单个 ICU 排序规 则模拟三级 SQL 排序规则。

作为解决办法,我们建议您修改使用 SQL\_Latin1\_General\_Pref\_CP1\_CI\_AS 排序规则的 应用程序﹐以首先使用 BBF\_SQL\_Latin1\_General\_CP1\_CI\_AS 排序规则。然后将 COLLATE BBF\_SQL\_Latin1\_General\_Pref\_CP1\_CS\_AS 添加到此列的任何 ORDER BY 子句中。

• 字符扩展 – 字符扩展将单个字符视为等于主级别的一系列字符。SQL Server 的原定设置 CI\_AS 排 序规则支持字符扩展。ICU 排序规则仅支持对不区分重音的排序规则进行字符扩展。

当需要扩展字符时,请使用 AI 排序规则进行比较。但是,LIKE 运算符目前不支持此类排序规则。

• char 和 varchar 编码 – 当将 SQL 排序规则用于 char 或 varchar 数据类型时,ASCII 127 之前 的字符的排序顺序由该 SQL 排序规则的特定代码页决定。对于 SQL 排序规则,声明为 char 或 varchar 的字符串可能与声明为 nchar 或 nvarchar 的字符串的排序方式不同。

PostgreSQL 使用数据库编码对所有字符串进行编码,因此,所有字符转换为 UTF-8 并使用 Unicode 规则进行排序。

由于 SQL 排序规则使用 Unicode 规则对 nchar 和 nvarchar 数据类型进行排序,因此,Babelfish 会 使用 UTF-8 对服务器上的所有字符串进行编码。Babelfish 使用 Unicode 规则对 nchar 和 nvarchar 字符串进行排序的方式与对 char 和 varchar 字符串进行排序的方式相同。

• 补充字符 – SQL Server 函数 NCHAR、UNICODE 和 LEN 支持 Unicode 基本多语言平面 (BMP) 之外 的代码点的字符。相比之下,非 SC 排序规则使用代理对字符来处理补充字符。对于 Unicode 数据 类型,SQL Server 可以使用 UCS-2 最多表示 65535 个字符,如果使用补充字符,则表示完整的 Unicode 范围(1114114 个字符)。

- 区分假名 (KS) 排序规则 区分假名 (KS) 排序规则是以不同方式处理 Hiragana 和 Katakana 日 语假名字符的排序规则。ICU 支持日语排序规则标准 JIS X 4061。现在已弃用的 colhiraganaQ [on | off] 区域设置修饰符可能会提供与 KS 排序规则相同的功能。但是,Babelfish 目前不支持 与 SQL Server 同名的 KS 排序规则。
- 区分全角和半角 (WS) 排序规则 如果单字节字符(半角)和表示为双字节字符(全角)的同一个字 符被区别对待,则排序规则被称为区分全角和半角 (WS)。Babelfish 目前不支持与 SQL Server 同名 的 WS 排序规则。
- 变体选择器敏感性 (VSS) 排序规则 变体选择器敏感性 (VSS) 排序规则区分日语排序规则 Japanese\_Bushu\_Kakusu\_140 和 Japanese\_XJIS\_140 中的表意文字变体选择器。变体序列 由基本字符加上一个额外的变体选择器组成。如果您不选择 VSS 选项,则在比较中不考虑变体选择 器。

Babelfish 目前不支持 VSS 排序规则。

• BIN 和 BIN2 排序规则 – BIN2 排序规则根据代码点顺序对字符进行排序。UTF-8 的逐字节二进制顺 序保留了 Unicode 代码点顺序,因此这也可能是性能最佳的排序规则。如果 Unicode 代码点顺序适 用于应用程序,请考虑使用 BIN2 排序规则。但是,使用 BIN2 排序规则可能会导致数据以一种文化 上意想不到的顺序在客户端上显示。随着时间的推移,小写字符的新映射将添加到 Unicode 中,因 此 LOWER 函数在不同版本的 ICU 上可能会有所不同。这是比较一般的排序规则版本控制问题的特殊 情况,而不是 BIN2 排序规定的特定情况。

Babelfish 以 Babelfish 发行版提供 BBF\_Latin1\_General\_BIN2 排序规则,以便按 Unicode 代码 点顺序进行排序。在 BIN 排序规则中,只有第一个字符被排序为 wchar。剩余字符按字节排序,以 有效地根据其编码按代码点顺序排序。这种方法不遵循 Unicode 排序规则,也不受 Babelfish 支持。

▪ 非确定性排序规则和 CHARINDEX 限制 – 对于早于版本 2.1.0 的 Babelfish 版本,您不能将 CHARINDEX 与非确定性排序规则结合使用。原定设置情况下,Babelfish 使用不区分大小写(不确 定性)排序规则。对较旧版本的 Babelfish 使用 CHARINDEX 会引发以下运行时错误:

nondeterministic collations are not supported for substring searches

**a** Note

此限制和解决方法仅适用于 Babelfish 版本 1.x(Aurora PostgreSQL 13.x 版 本)。Babelfish 2.1.0 及更高版本没有此问题。

您可以通过以下方式之一解决此问题:

• 将表达式显式转换为区分大小写的排序规则,然后通过应用 LOWER 或 UPER 将两个参数转换为 大写。例如,SELECT charindex('x', a) FROM t1 将变为以下内容:

SELECT charindex(LOWER('x'), LOWER(a COLLATE sql\_latin1\_general\_cp1\_cs\_as)) FROM t1

• 创建一个 SQL 函数 f\_charindex,然后将 CHARINDEX 调用替换为对以下函数的调用:

```
CREATE function f_charindex(@s1 varchar(max), @s2 varchar(max)) RETURNS int
AS
BEGIN
declare @i int = 1
WHILE len(@s2) >= len(@s1)
BEGIN 
   if LOWER(@s1) = LOWER(substring(@s2,1,len(@s1))) return @i 
   set @i += 1 
  set @s2 = substring(@s2,2,999999999)
END
return 0
END
go
```
## 使用转义孵化管理 Babelfish 错误处理

在可能的情况下,Babelfish 会针对控制流和事务状态模仿 SQL 行为。当 Babelfish 遇到错误时,它会 返回与 SQL Server 错误代码类似的错误代码。如果 Babelfish 无法将错误映射到 SQL Server 代码, 它会返回一个固定的错误代码 (33557097),并根据错误类型采取具体操作,如下所示:

- 对于编译时错误,Babelfish 会回滚事务。
- 对于运行时错误,Babelfish 会结束批处理并回滚事务。
- 对于客户端和服务器之间的协议错误,不会回滚该事务。

如果错误代码无法映射到等效代码并且类似错误的代码可用,则错误代码将映射到替代代码。例如,导 致 SQL Server 代码 8143 和 8144 的行为都会映射到 8143。

无法映射的错误不尊重 TRY... CATCH 构造。

您可以使用 @@ERROR 返回 SQL Server 错误代码,或使用 @@PGERROR 函数返回 PostgreSQL 错 误代码。您也可以使用 fn\_mapped\_system\_error\_list 函数返回映射的错误代码列表。有关 PostgreSQL 错误代码的信息,请参阅 [PostgreSQL 网站。](https://www.postgresql.org/docs/current/errcodes-appendix.html)

修改 Babelfish 转义孵化设置

为了处理可能失败的语句,Babelfish 定义了一些称为转义孵化的选项。转义孵化是一个选项,用于在 遇到不受支持的功能或语法时的指定 Babelfish 行为。

您可以使用 sp\_babelfish\_configure 存储过程来控制转义孵化的设置。使用脚本将转义孵化设置 为 ignore 或 strict。如果设置为 strict,Babelfish 会返回一个错误,您需要纠正该错误后才能 继续。

要将更改应用于当前会话和集群级别,请包含 server 关键字。

使用情况如下所示:

- 要列出所有转义孵化及其状态,以及使用信息,请运行 sp\_babelfish\_configure。
- 要列出命名的转义孵化及其值,对于当前会话或集群范围,请运行命令 sp\_babelfish\_configure '*hatch\_name*',其中 *hatch\_name* 是一个或多个转义孵化的标识 符。*hatch\_name* 可以使用 SQL 通配符,例如"%"。
- 要将一个或多个转义孵化设置为指定的值,请运行 sp\_babelfish\_configure ['*hatch\_name*' [, 'strict'|'ignore' [, 'server']]。要在集群级别上使设置永久化, 请包括 server 关键字,如下面所示:

EXECUTE sp\_babelfish\_configure 'escape\_hatch\_unique\_constraint', 'ignore', 'server'

要仅为当前会话设置它们,请不要使用 server。

• 要将所有转义孵化重置为默认值,请运行 sp\_babelfish\_configure 'default'(Babelfish 1.2.0 及更高版本)。

标识孵化(或多个孵化)的字符串可能包含 SQL 通配符。例如,以下选项为 Aurora PostgreSQL 集群 将所有语法转义孵化设置为 ignore。

```
EXECUTE sp_babelfish_configure '%', 'ignore', 'server'
```
在下表中,您可以找到 Babelfish 预定义的转义孵化的描述和默认值。

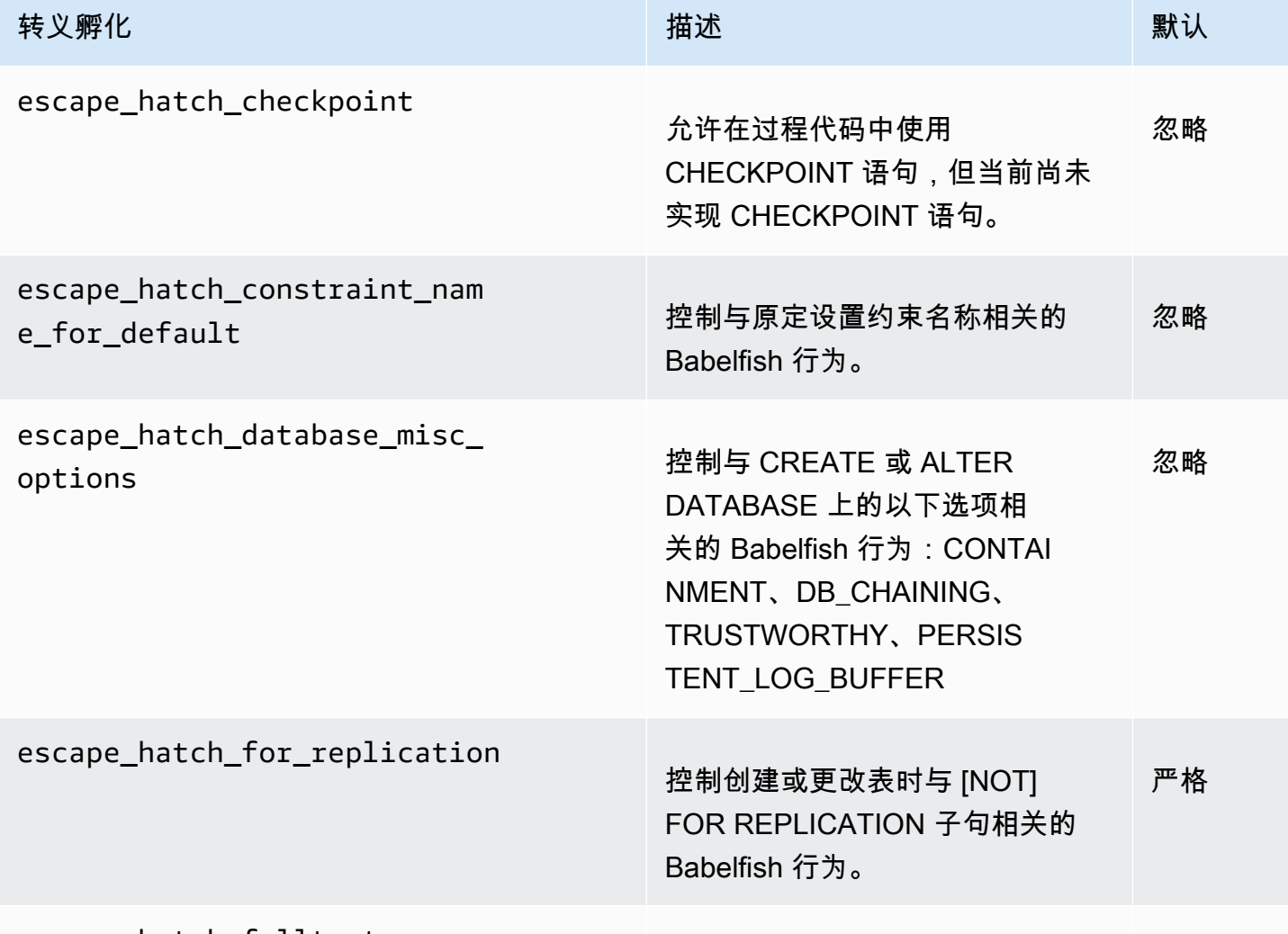

escape\_hatch\_fulltext

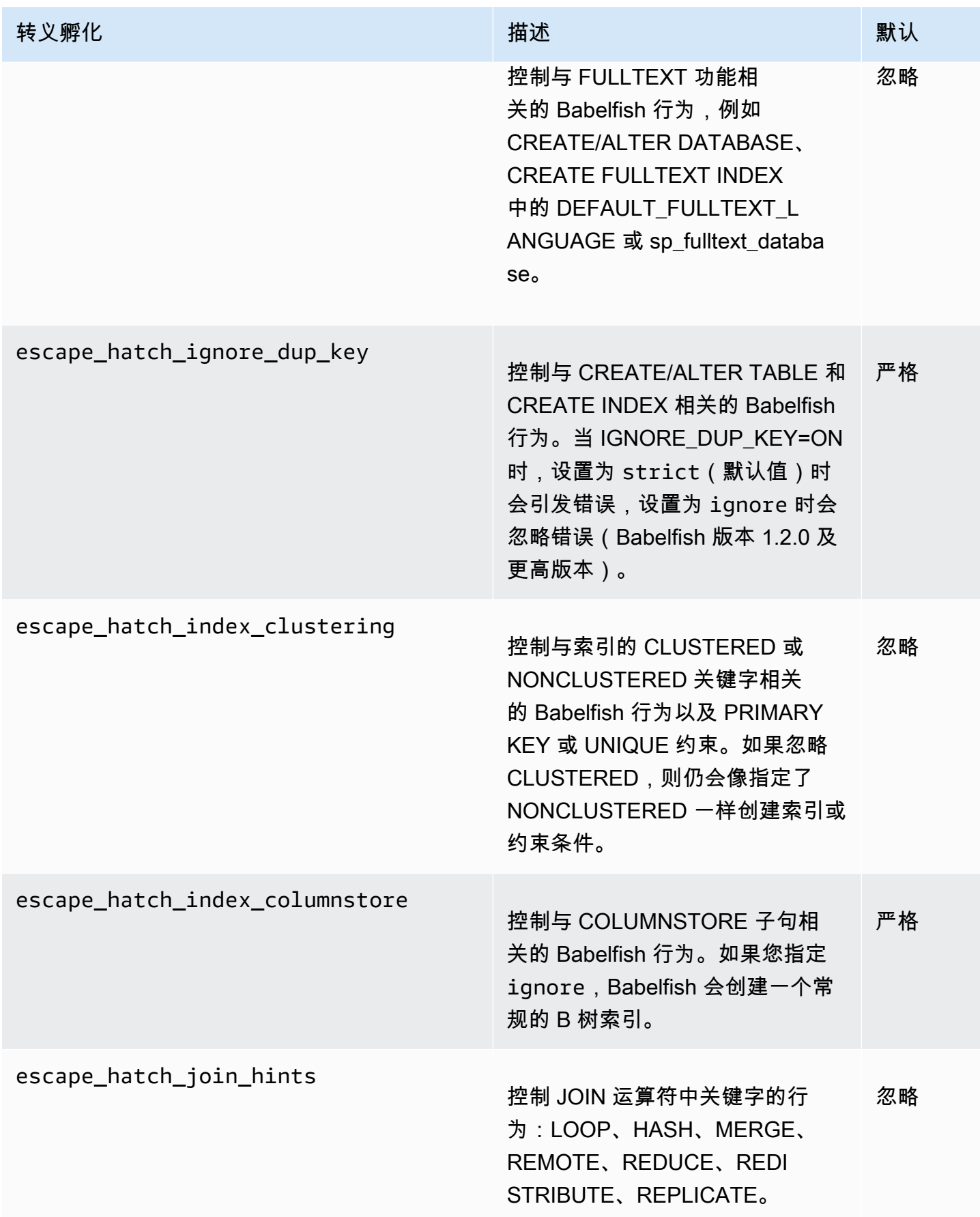

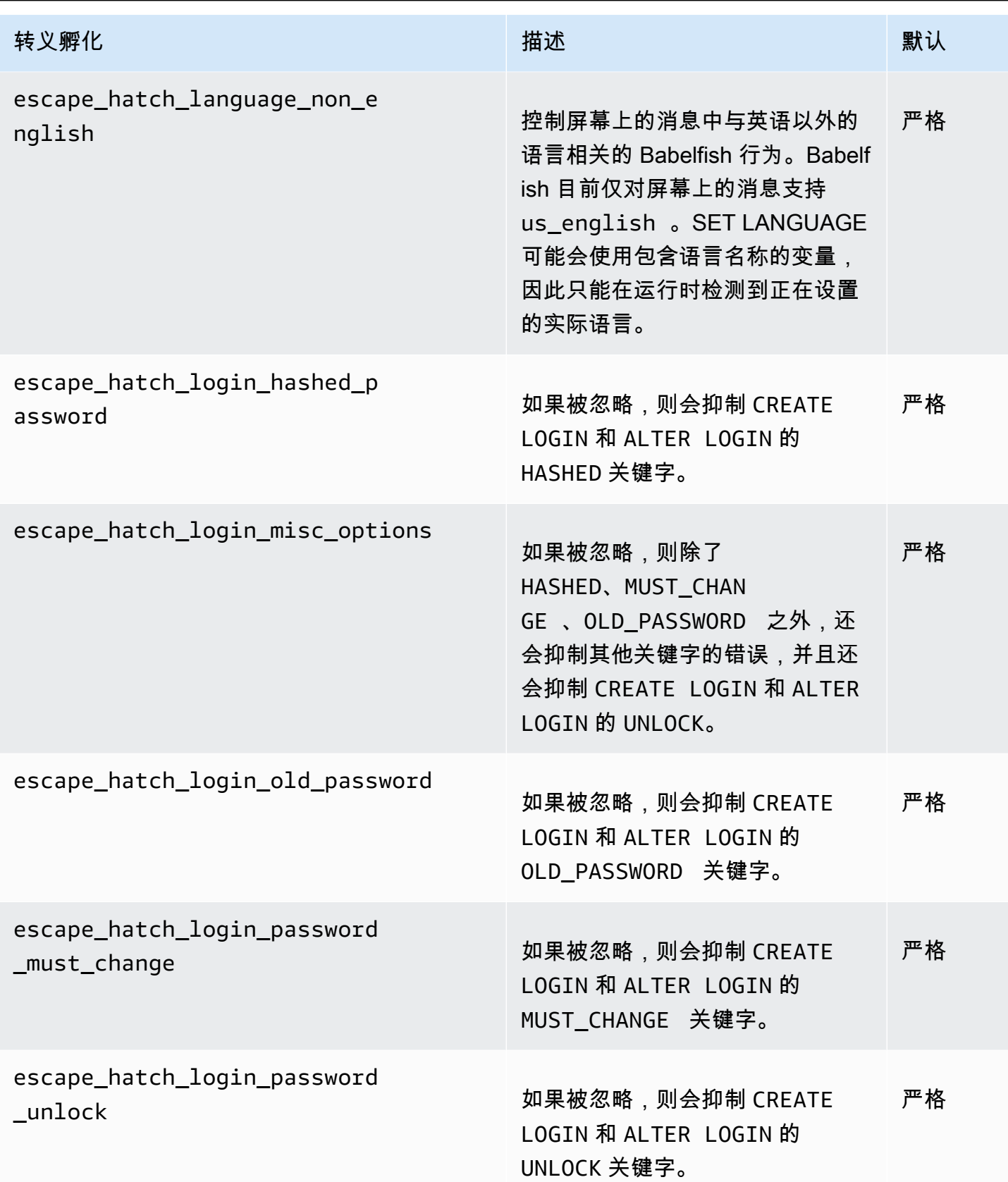

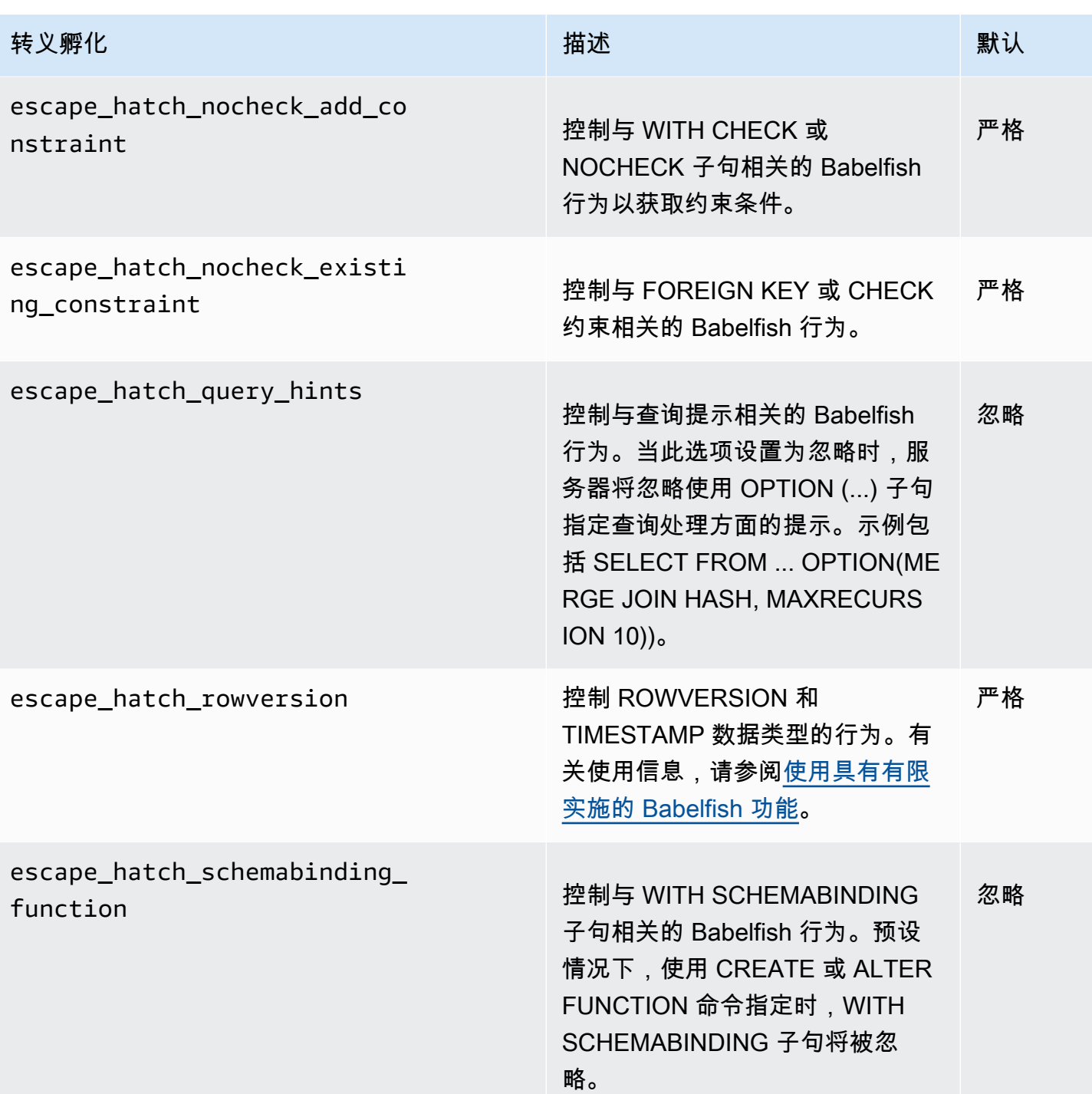

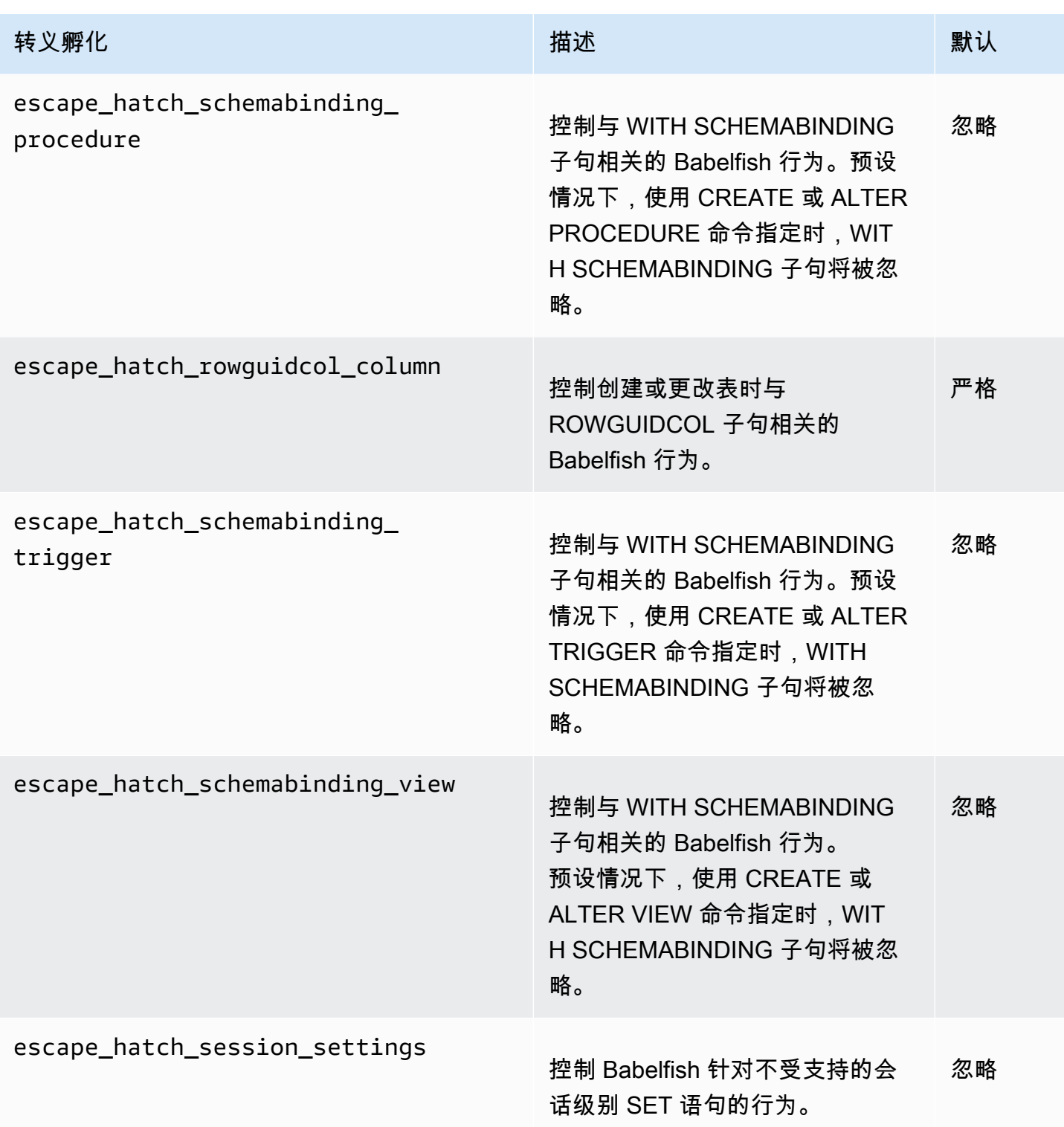

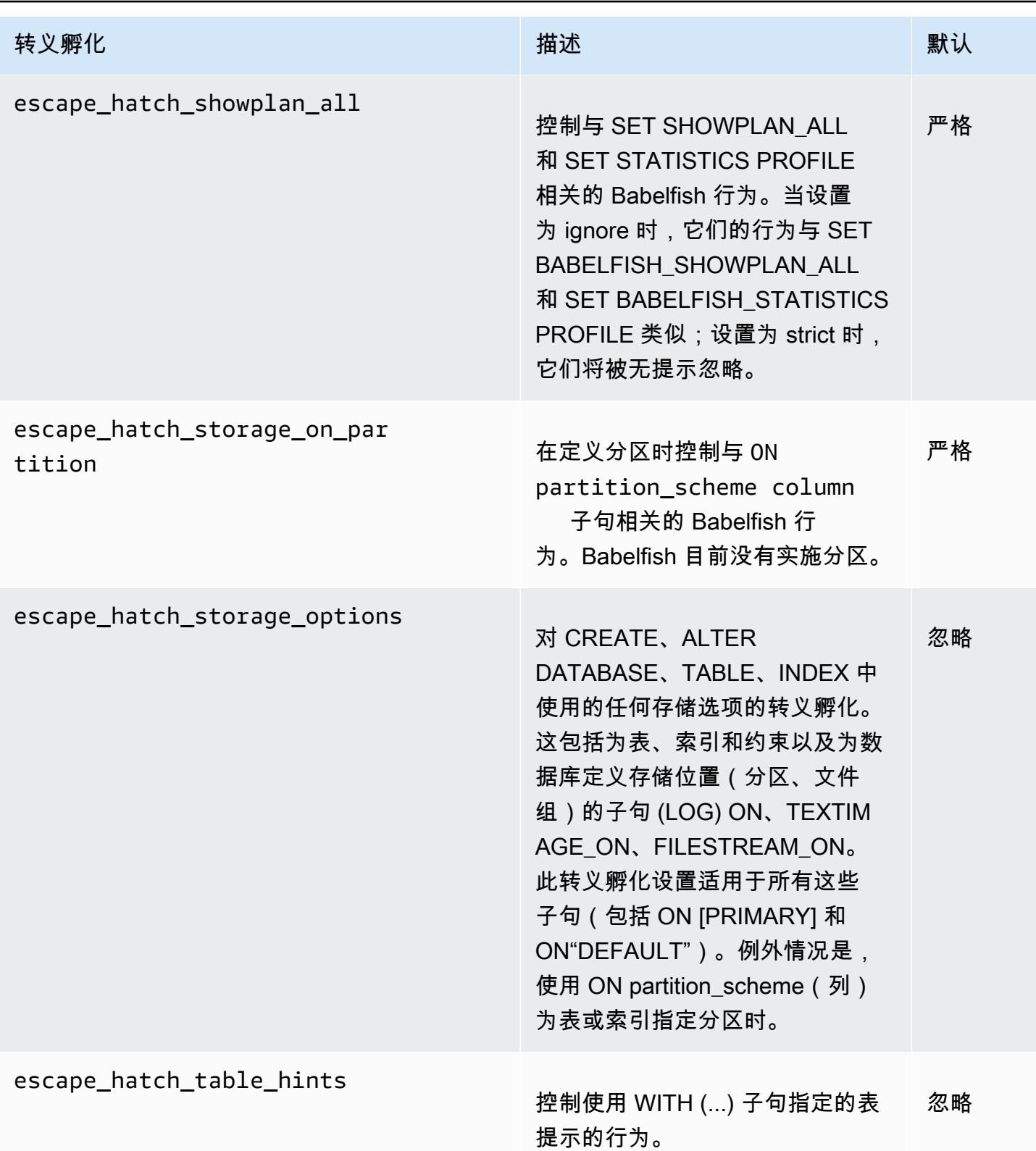

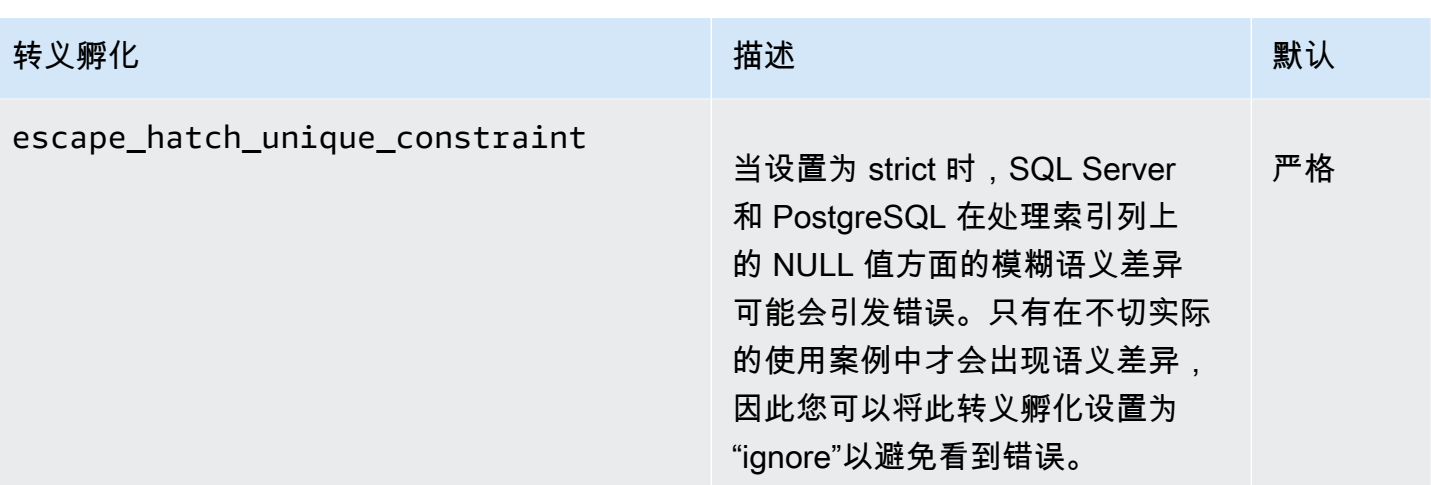

# 创建 Babelfish for Aurora PostgreSQL 数据库集群

Aurora PostgreSQL 版本 13.4 及更高版本支持 Babelfish for Aurora PostgreSQL。

您可以通过 AWS Management Console 或 AWS CLI,使用 Babelfish 创建 Aurora PostgreSQL 集 群。

## **a** Note

在 Aurora PostgreSQL 集群中,系统会为 Babelfish 预留 babelfish\_db 数据库名称。在 Babelfish for Aurora PostgreSQL 上自行创建名为 babelfish\_db 的数据库会阻止 Aurora 成功 预置 Babelfish。

# 控制台

在使用 AWS Management Console 运行 Babelfish 的情况下创建一个集群

1. 从<https://console.aws.amazon.com/rds/>打开 Amazon RDS 控制台,然后选择 Create database(创建数据库)。

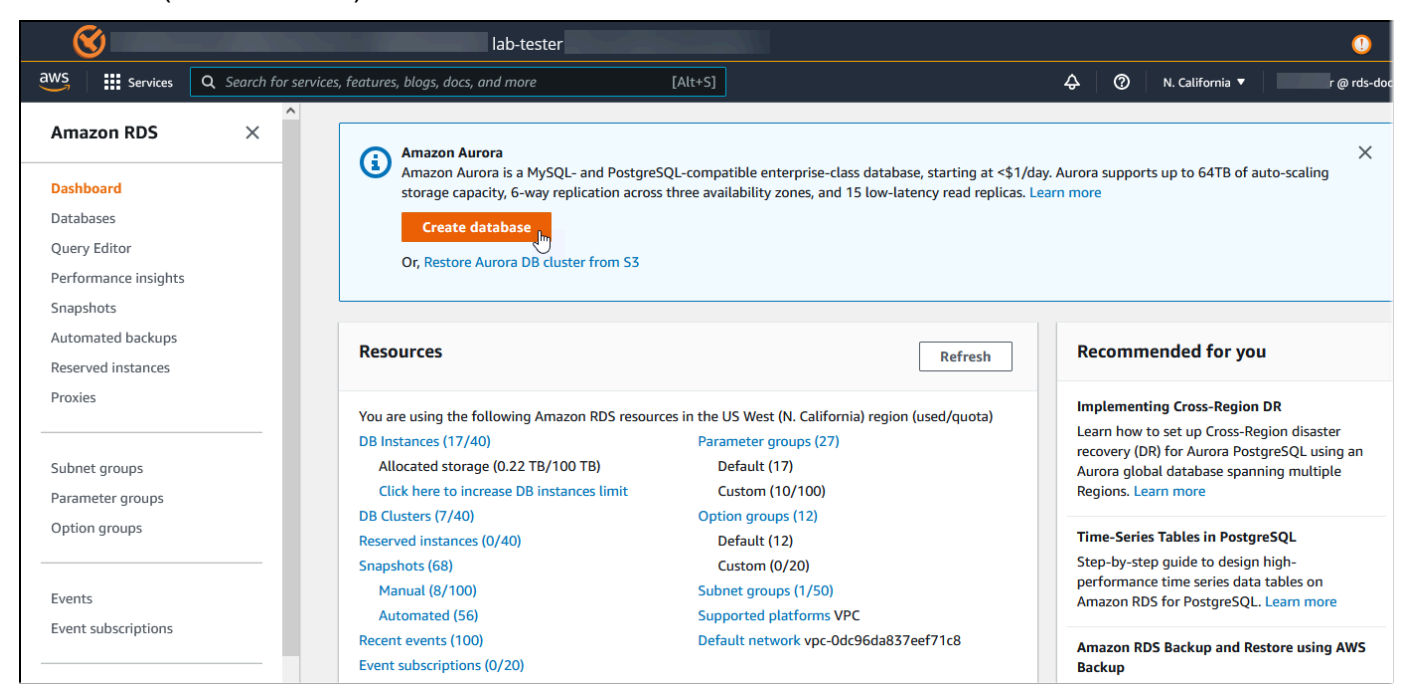

- 2. 对于选择数据库创建方法,请执行以下操作之一:
	- 要指定详细的引擎选项,请选择 Standard create(标准创建)。
	- 要使用支持 Aurora 集群最佳实践的预配置选项,请选择 Easy create(轻松创建)。
- 3. 对于引擎类型,选择 Aurora(PostgreSQL 兼容)。
- 4. 选择 Show filters (显示筛选条件),然后选择 Show versions that support the Babelfish for PostgreSQL feature (显示支持 PostgreSQL 的 Babelfish 功能的版本) 列出支持 Babelfish 的引 擎类型。Aurora PostgreSQL 13.4 及更高版本目前支持 Babelfish。
- 5. 对于可用的版本,选择一个 Aurora PostgreSQL 版本。要获得最新的 Babelfish 功能,请选择最高 的 Aurora PostgreSQL 主要版本。

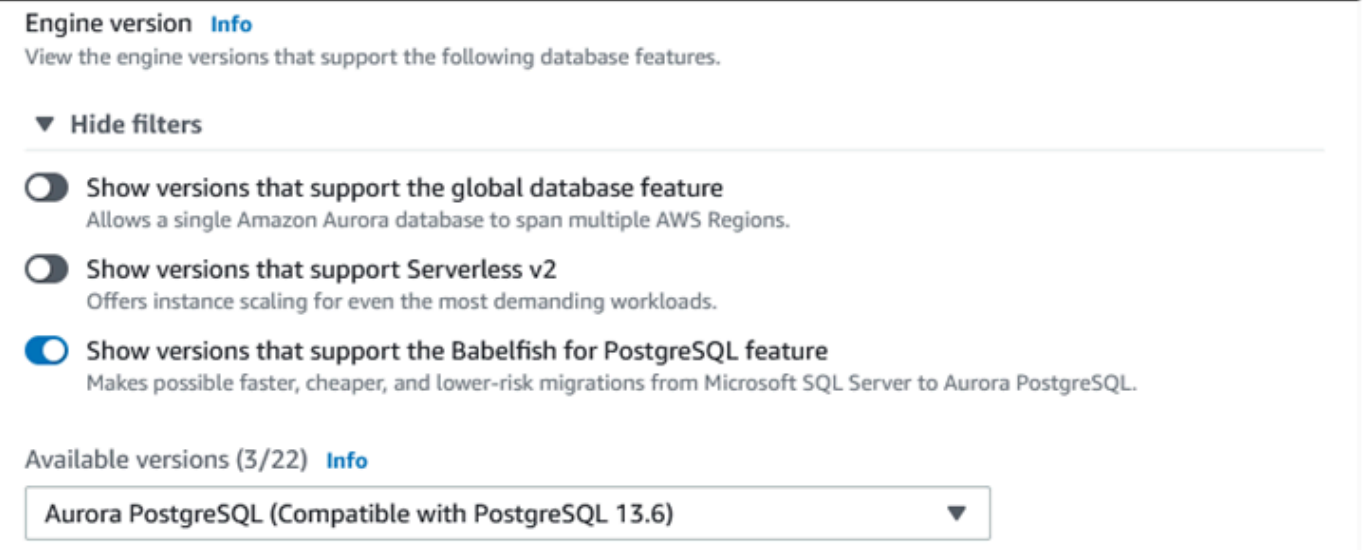

- 6. 对于 Templates(模板),选择与您的使用案例匹配的模板。
- 7. 对于数据库集群标识符,输入稍后可以在数据库集群列表中轻松找到的名称。
- 8. 对于主用户名中,输入管理员用户名。Aurora PostgreSQL 的原定设置值为 postgres。您可以 接受原定设置,也可以选择其他名称。例如,要遵循 SQL Server 数据库中使用的命名约定,可以 为主用户名输入 sa(系统管理员)。

如果您在此时尚未创建名为 sa 的用户,您可以稍后用自己选择的客户端创建一个。创建用户后, 使用 ALTER SERVER ROLE 命令将其添加到集群的 sysadmin 组(角色)。

**A** Warning

主用户名必须始终使用小写字符,否则数据库集群将无法通过 TDS 端口连接到 Babelfish。

- 9. 对于 Master password(主密码),创建一个强密码并确认密码。
- 10. 对于接下来的选项,指定数据库集群设置,直到 Babelfish 设置部分。有关每项设置的信息,请参 阅 [Aurora 数据库集群的设置。](#page-297-0)

## 11. 要使 Babelfish 功能可用,请选择 Turn on Babelfish(打开 Babelfish)框。

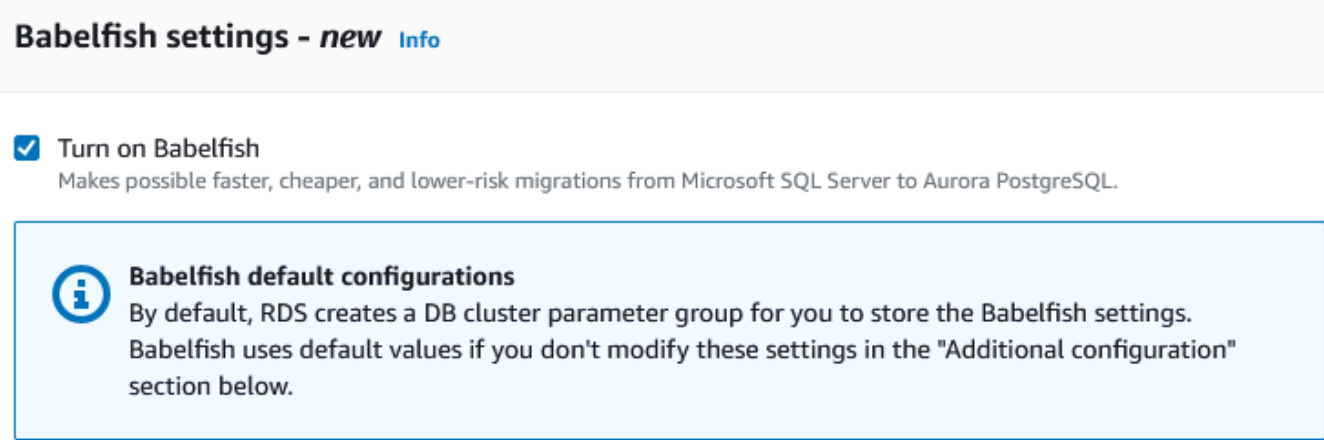

- 12. 对于数据库集群参数组,请执行以下操作之一:
	- 选择 Create new(新建)以在打开 Babelfish 的情况下创建新的参数组。
	- 选择 Choose existing(选择现有)以使用现有的参数组。如果您使用现有组,请确保在创建集 群之前修改组并为 Babelfish 参数添加值。有关 Babelfish 参数的信息,请参阅 [Babelfish 的数据](#page-1835-0) [库集群参数组设置](#page-1835-0)。

如果您使用现有组,请在后面的框中提供组名称。

- 13. 对于 Database migration mode(数据库迁移模式),请选择下列选项之一:
	- 单个数据库,可迁移单个 SQL Server 数据库。

在某些情况下,您可能会同时迁移多个用户数据库,最终目标是在没有 Babelfish 的情况下完全 迁移到本机 Aurora PostgreSQL。如果最终的应用程序需要整合架构(单个 dbo 架构),请确 保首先将 SQL Server 数据库整合到单个 SQL Server 数据库中。然后使用单个数据库模式迁移 到 Babelfish。

• 多个数据库,迁移多个 SQL Server 数据库(源自单个 SQL Server 安装)。多数据库模式不 会合并不源于单个 SQL Server 安装的多个数据库。有关迁移多个数据库的信息,请参阅 [将](#page-1831-0)  [Babelfish 与单个数据库或多个数据库结合使用。](#page-1831-0)

**a** Note

从 Aurora PostgreSQL 16 版本起,默认选择多数据库作为数据库迁移模式。

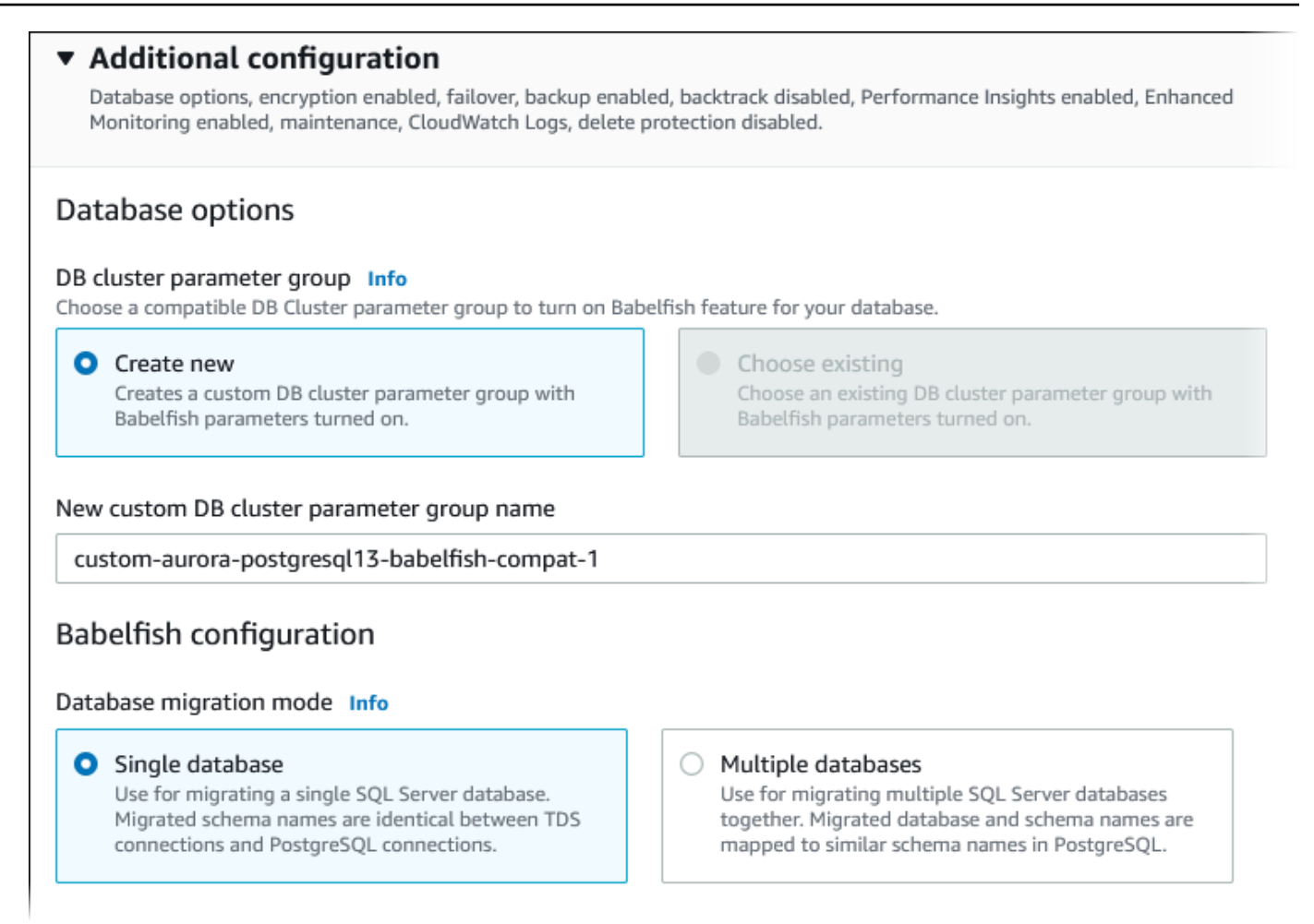

- 14. 对于 Default collation locale(原定设置排序规则区域设置),输入您的服务器区域设置。默认为 en-US。有关排序规则的详细信息,请参阅 [Babelfish 支持的排序规则。](#page-1844-0)
- 15. 对于 Collation name(排序规则名称)字段,输入原定设置排序规则。默认为 sql\_latin1\_general\_cp1\_ci\_as。有关详细信息,请参阅[Babelfish 支持的排序规则](#page-1844-0)。
- 16. 对于 Babelfish TDS 端口,输入原定设置端口 1433。目前,Babelfish 仅对于您的数据库集群支 持 1433 端口。
- 17. 对于数据库参数组,选择一个参数组或使用原定设置使用 Aurora 为您创建一个新组。
- 18. 对于 Failover priority(故障转移优先级),选择实例的故障转移优先级。如果您未选择值,则原 定设置值为 tier-1。此优先级决定在主实例故障恢复时提升 副本的顺序。有关更多信息,请参 阅[Aurora 数据库集群的容错能力](#page-178-0)。
- 19. 对于 Backup retention period(备份保留期),选择 Aurora 保留数据库的备份副本的时间长度 (1–35 天)。您可使用备份副本对数据库执行时间点还原 (PITR),精度可到秒。原定设置的保留 期为七天。

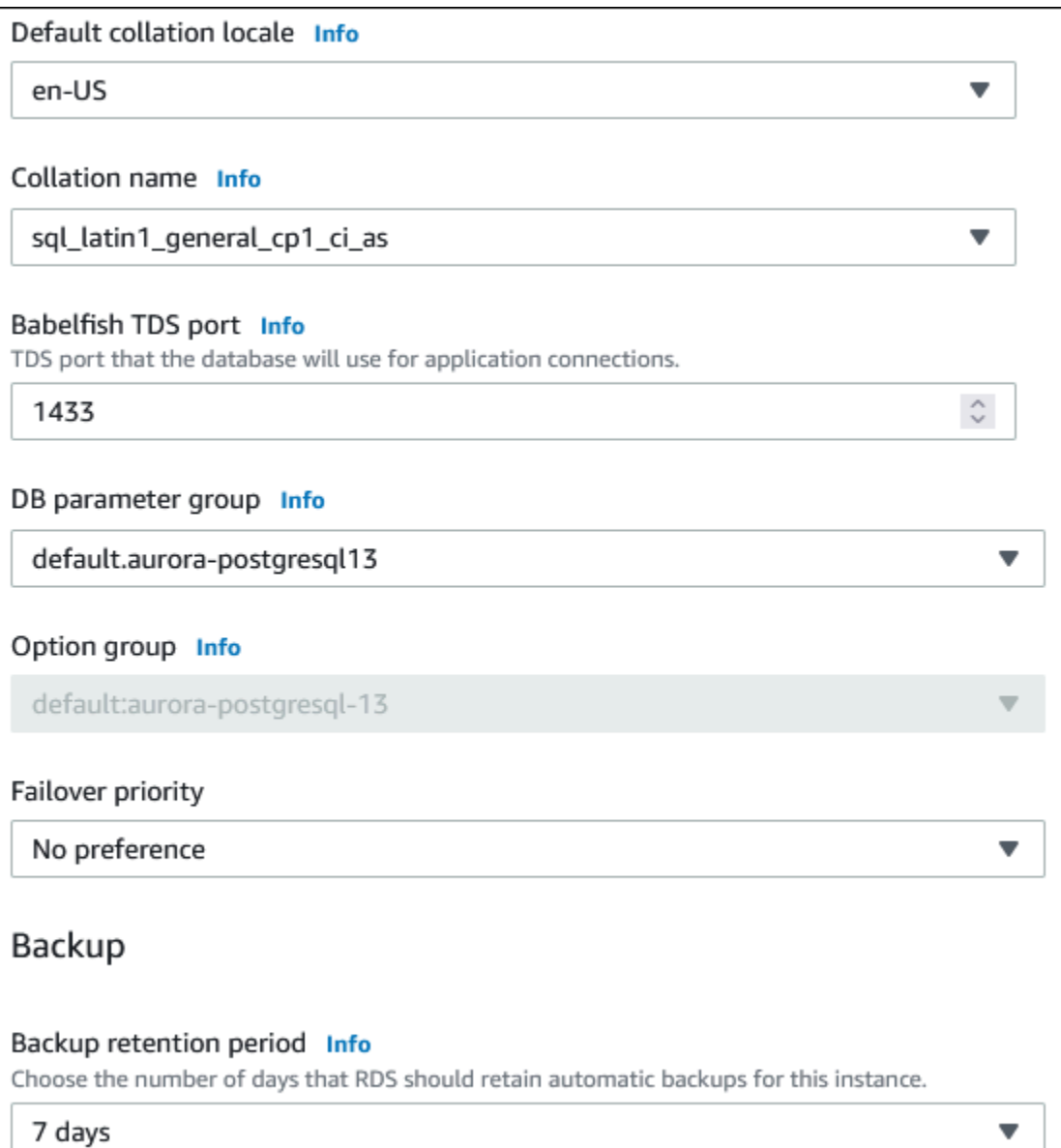

- 20. 选择 Copy tags to snapshots (将标签复制到快照)以在创建快照时将任何数据库实例标签复制到 数据库快照。
- 21. 请选择 Enable encryption(启用加密)以对该数据库集群开启静态加密(Aurora 存储加密)。
- 22. 选择 Enable Performance Insights(启用性能详情)打开 Amazon RDS 性能详情。
- 23. 选择 Enable Enhanced monitoring(启用增强监控)以开始您的数据库集群在其上运行的操作系 统的实时指标收集。
- 24. 选择 PostgreSQL 日志将日志文件发布到 Amazon CloudWatch Logs。
- 25. 选择 Enable auto minor version upgrade(启用自动次要版本升级)在次要版本升级可用时自动更 新 Aurora 数据库集群。

26. 对于维护时段,请执行以下操作:

- 要选择 Amazon RDS 进行修改或执行维护的时间,请选择 Select window(选择时段)。
- 要在计划外的时间执行 Amazon RDS 维护,请选择 No preference(无首选项)。
- 27. 选择 Enable deletion protection(启用删除保护)框以保护您的数据库免于意外删除。

如果启用此功能,则无法直接删除数据库。相反,在删除数据库之前,您需要修改数据库集群并关 闭此功能。

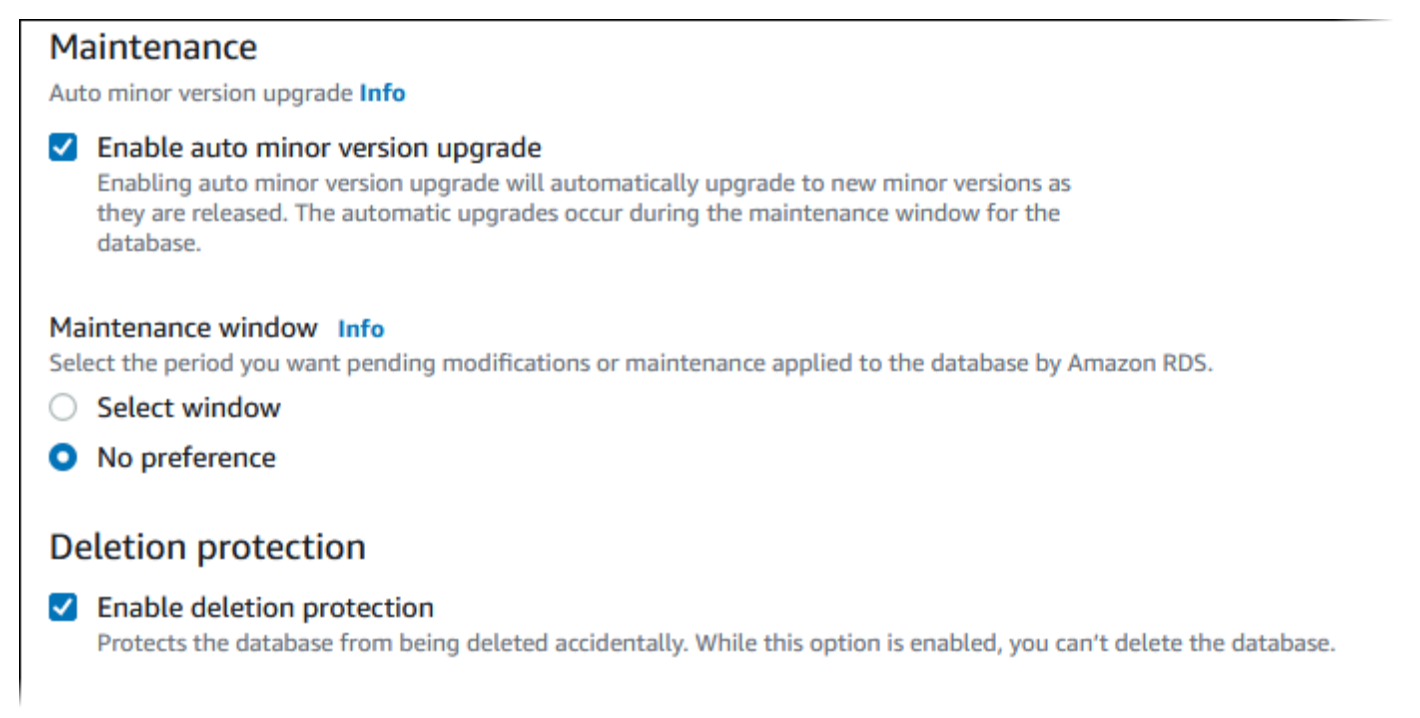

28. 选择创建数据库。

您可以在 Databases(数据库)列表中找到为 Babelfish 设置的新数据库。Status(状态)列在部署完 成时显示 Available(可用)。

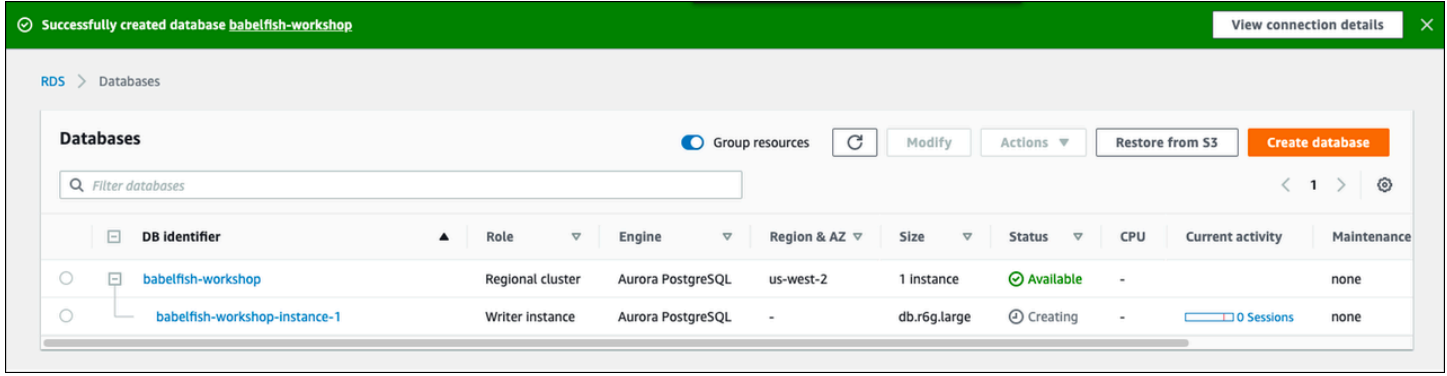

#### AWS CLI

当您使用 AWS CLI 创建 Babelfish for Aurora PostgreSQL 时,您需要向命令传递要用于集群的数据库 集群参数组的名称。有关更多信息,请参阅[数据库集群先决条件](#page-282-0)。

在您可以使用 AWS CLI 创建具有 Babelfish 的 Aurora PostgreSQL 集群之前,请执行以下操作:

- 在 [Amazon Aurora 终端节点和配额中](https://docs.aws.amazon.com/general/latest/gr/aurora.html),从服务列表中选择端点 URL。
- 创建集群的参数组。有关参数组的更多信息,请参阅 [使用参数组](#page-330-0)。
- 修改参数组,添加打开 Babelfish 的参数。

要使用 AWS CLI 创建带有 Babelfish 的 Aurora PostgreSQL 数据库集群

下面的示例使用原定设置的主用户名 postgres。根据需要替换您为数据库集群创建的用户名(例如 sa),或当您不接受原定设置时选择的任何用户名。

1. 创建参数组。

对于 Linux、macOS 或 Unix:

```
aws rds create-db-cluster-parameter-group \
--endpoint-url endpoint-url \
--db-cluster-parameter-group-name parameter-group \
--db-parameter-group-family aurora-postgresql14 \
--description "description"
```
对于 Windows:

```
aws rds create-db-cluster-parameter-group ^
--endpoint-url endpoint-URL ^
--db-cluster-parameter-group-name parameter-group ^
--db-parameter-group-family aurora-postgresql14 ^
--description "description"
```
2. 修改参数组以打开 Babelfish。

对于 Linux、macOS 或 Unix:

```
aws rds modify-db-cluster-parameter-group \
--endpoint-url endpoint-url \
--db-cluster-parameter-group-name parameter-group \
```

```
--parameters
```
"ParameterName=rds.babelfish\_status,ParameterValue=on,ApplyMethod=pending-reboot"

对于 Windows:

```
aws rds modify-db-cluster-parameter-group ^
--endpoint-url endpoint-url ^
--db-cluster-parameter-group-name paramater-group ^
--parameters 
  "ParameterName=rds.babelfish_status,ParameterValue=on,ApplyMethod=pending-reboot"
```
3. 为新的数据库集群指定数据库子网组和 Virtual Private Cloud (VPC) 安全组 ID,然后调用 [create](https://docs.aws.amazon.com/cli/latest/reference/rds/create-db-cluster.html)[db-cluster](https://docs.aws.amazon.com/cli/latest/reference/rds/create-db-cluster.html) 命令。

对于 Linux、macOS 或 Unix:

```
aws rds create-db-cluster \
--db-cluster-identifier cluster-name\
--master-username postgres \
--manage-master-user-password \
--engine aurora-postgresql \
--engine-version 14.3 \
--vpc-security-group-ids security-group \
--db-subnet-group-name subnet-group-name \
--db-cluster-parameter-group-name parameter-group
```
对于 Windows:

```
aws rds create-db-cluster ^
--db-cluster-identifier cluster-name ^
--master-username postgres ^
--manage-master-user-password ^
--engine aurora-postgresql ^
--engine-version 14.3 ^
--vpc-security-group-ids security-group ^
--db-subnet-group-name subnet-group ^
--db-cluster-parameter-group-name parameter-group
```
此示例指定了生成主用户密码并在 Secrets Manager 中对其进行管理的 --manage-master-user-password 选项。有关更多信息,请参阅[使用 Amazon Aurora 和 AWS Secrets Manager](#page-3456-0) [管理密码](#page-3456-0)。或者,您可以使用 --master-password 选项自行指定和管理密码。
4. 显式为数据库集群主实例。调用 [create-db-instance](https://docs.aws.amazon.com/cli/latest/reference/rds/create-db-instance.html) 命令时,将您在步骤 3 中创建的集群名称用于 --db-cluster-identifier参数,如下所示。

对于 Linux、macOS 或 Unix:

```
aws rds create-db-instance \
--db-instance-identifier instance-name \
--db-instance-class db.r6g \
--db-subnet-group-name subnet-group \
--db-cluster-identifier cluster-name \
--engine aurora-postgresql
```
对于 Windows:

aws rds create-db-instance ^ --db-instance-identifier *instance-name* ^ --db-instance-class *db.r6g* ^ --db-subnet-group-name *subnet-group* ^ --db-cluster-identifier *cluster-name* ^ --engine aurora-postgresql

# <span id="page-1873-1"></span>将 SQL Server 数据库迁移到 Babelfish for Aurora PostgreSQL

可以使用 Babelfish for Aurora PostgreSQL 将 SQL Server 数据库迁移到 Amazon Aurora PostgreSQL 数据库集群。在迁移之前,请查看 [将 Babelfish 与单个数据库或多个数据库结合使用](#page-1831-0)。

#### 主题

- [迁移过程概述](#page-1873-0)
- [评估和处理 SQL Server 和 Babelfish 之间的差异](#page-1875-0)
- [用于从 SQL Server 迁移到 Babelfish 的导入/导出工具](#page-1878-0)

# <span id="page-1873-0"></span>迁移过程概述

以下摘要列出了成功迁移 SQL Server 应用程序和使之与 Babelfish 配合使用所需的步骤:有关可用于 导出和导入流程的工具的信息以及更多详细信息,请参阅[用于从 SQL Server 迁移到 Babelfish 的导入/](#page-1878-0) [导出工具](#page-1878-0)。

1. 在开启 Babelfish 的情况下[创](#page-1864-0)建新的 Aurora PostgreSQL 数据库集群。要了解如何操作,请参阅 创 [建 Babelfish for Aurora PostgreSQL 数据库集群。](#page-1864-0)

要导入从 SQL Server 数据库导出的各种 SQL 构件,请使用 SQL Server 工具(例如 [sqlcmd\)](https://docs.microsoft.com/en-us/sql/tools/sqlcmd-utility?view=sql-server-ver15)连接 到 Babelfish 集群。有关更多信息,请参[阅使用 SQL Server 客户端连接到数据库集群。](#page-1891-0)

2. 在要迁移的 SQL Server 数据库上,导出数据定义语言 (DDL)。DDL 是一种 SQL 代码,用于描述包 含用户数据(如表、索引和视图)和用户编写的数据库代码(例如存储过程、用户定义的函数和触 发器)的数据库对象。

有关更多信息,请参[阅使用 SQL Server Management Studio \(SSMS\) 迁移到 Babelfish](#page-1879-0)。

- 3. 运行评估工具来评估可能需要进行的任何更改的范围,以便 Babelfish 能够有效地支持在 SQL Server 上运行的应用程序。有关更多信息,请参[阅评估和处理 SQL Server 和 Babelfish 之间的差](#page-1875-0) [异](#page-1875-0)。
- 4. 要加载数据,我们建议根据您的迁移要求使用 AWS DMS,同时将 Babelfish 或 Aurora PostgreSQL 用作目标端点。确保使用建议的 Babelfish 数据类型修改列。为此,请参[阅使用 Babelfish 作为](https://docs.aws.amazon.com/dms/latest/userguide/CHAP_Target.Babelfish.html#CHAP_Target.Babelfish.Prerequisites) [AWS DMS 的目标的先决条件](https://docs.aws.amazon.com/dms/latest/userguide/CHAP_Target.Babelfish.html#CHAP_Target.Babelfish.Prerequisites)。
- 5. 在新的 Babelfish 数据库集群上,在指定的 T-SQL 数据库中运行 DDL,以仅创建具有主键约束条件 的模式、用户定义的数据类型和表。
- 6. 使用 AWS DMS 将数据从 SQL Server 迁移到 Babelfish 表。要使用 SQL Server 变更数据捕获或 SQL 复制进行持续复制,请使用 Aurora PostgreSQL 而不是 Babelfish 作为端点。为此,请参阅[使](https://docs.aws.amazon.com/dms/latest/userguide/CHAP_Target.PostgreSQL.html#CHAP_Target.PostgreSQL.Babelfish) [用适用于 Aurora PostgreSQL 的 Babelfish 作为 AWS Database Migration Service 的目标](https://docs.aws.amazon.com/dms/latest/userguide/CHAP_Target.PostgreSQL.html#CHAP_Target.PostgreSQL.Babelfish)。
- 7. 数据加载完成后,在 Babelfish 集群上创建支持应用程序的所有剩余 T-SQL 对象。
- 8. 重新配置客户端应用程序以连接到 Babelfish 端点而不是 SQL Server 数据库。有关更多信息,请参 [阅连接到 Babelfish 数据库集群](#page-1888-0)。
- 9. 根据需要修改应用程序并重新测试。有关更多信息,请参[阅适用于 Aurora PostgreSQL 的 Babelfish](#page-1904-0) [与 SQL Server 之间的区别。](#page-1904-0)

您仍然需要评估客户端 SQL 查询。从 SQL Server 实例生成的架构仅转换服务器端 SQL 代码。我们建 议您采取以下步骤:

• 通过将 SQL Server Profiler 与 TSQL\_Replay 预定义模板结合使用来捕获客户端查询。此模板 捕获 T-SQL 语句信息,然后可以重播这些信息以进行迭代优化和测试。您可以从 SQL Server Management Studio 的 Tools(工具)菜单中启动此 Profiler。选择 SQL Server Profiler 以打开此 Profiler 并选择 TSQL\_Replay 模板。

要用于 Babelfish 迁移,请开始跟踪,然后使用功能测试运行应用程序。此 Profiler 捕获 T-SQL 语 句。当您完成测试时,停止跟踪。使用客户端查询将结果保存到 XML 文件中 [File(文件)> Save as(另存为)> Trace XML File for Replay(跟踪 XML 文件以便重播)]。

有关更多信息,请参阅 Microsoft 文档中的 [SQL Server Profiler。](https://docs.microsoft.com/en-us/sql/tools/sql-server-profiler/sql-server-profiler?view=sql-server-ver16)有关 TSQL\_Replay 模板的更多信 息,请参阅 [SQL Server Profiler 模板。](https://docs.microsoft.com/en-us/sql/tools/sql-server-profiler/sql-server-profiler-templates?view=sql-server-ver16)

- 对于具有复杂客户端 SQL 查询的应用程序,我们建议您使用 Babelfish Compass 分析这些查询以了 解 Babelfish 兼容性。如果分析表明客户端 SQL 语句包含不受支持的 SQL 功能,请查看客户端应用 程序中的 SQL 方面,并根据需要进行修改。
- 您也可以将 SQL 查询捕获为扩展事件(.xel 格式)。为此,请使用 SSMS XEvent Profiler。生 成 .xel 文件后,将 SQL 语句提取到 .xml 文件中,然后 Compass 可以对其进行处理。有关更多信 息,请参阅 Microsoft 文档中的 [使用 SSMS XEvent Profler。](https://learn.microsoft.com/en-us/sql/relational-databases/extended-events/use-the-ssms-xe-profiler?view=sql-server-ver16)

当您对迁移的应用程序所需的所有测试、分析以及任何修改感到满意时,您可以开始将 Babelfish 数据 库用于生产环境中。为此,请停止原始数据库,并重新导向实时客户端应用程序以使用 Babelfish TDS 端口。

# <span id="page-1875-0"></span>评估和处理 SQL Server 和 Babelfish 之间的差异

为了获得最佳结果,我们建议您在将 SQL Server 数据库应用程序实际迁移到 Babelfish 之前,先评估 生成的 DDL/DML 和客户端查询代码。根据 Babelfish 的版本和应用程序实现的 SQL Server 的特定功 能,您可能需要重构应用程序或使用替代方案来获得 Babelfish 中尚未完全支持的功能。

• 要评估 SQL Server 应用程序代码,请在生成的 DDL 上使用 Babelfish Compass 来确定 Babelfish 支持多少个 T-SQL 代码。确定在 Babelfish 上运行之前可能需要修改的 T-SQL 代码。有关此工具的 更多信息,请参阅 GitHub 上的 [Babelfish Compass 工具。](https://github.com/babelfish-for-postgresql/babelfish_compass/releases/latest)

## **a** Note

Babelfish Compass 是一种开源工具。请通过 GitHub 而不是 AWS Support 报告 Babelfish Compass 的任何问题。

您可以在 SQL Server Management Studio(SSMS)中使用 Generate Script Wizard(生成脚本向 导)来生成由 Babelfish Compass 或 AWS Schema Conversion Tool CLI 评估的 SQL 文件。我们建议 采取以下步骤来简化评估。

1. 在 Choose Objects(选择对象)页面上,选择 Script entire database and all database objects(为 整个数据库和所有数据库对象编写脚本)。

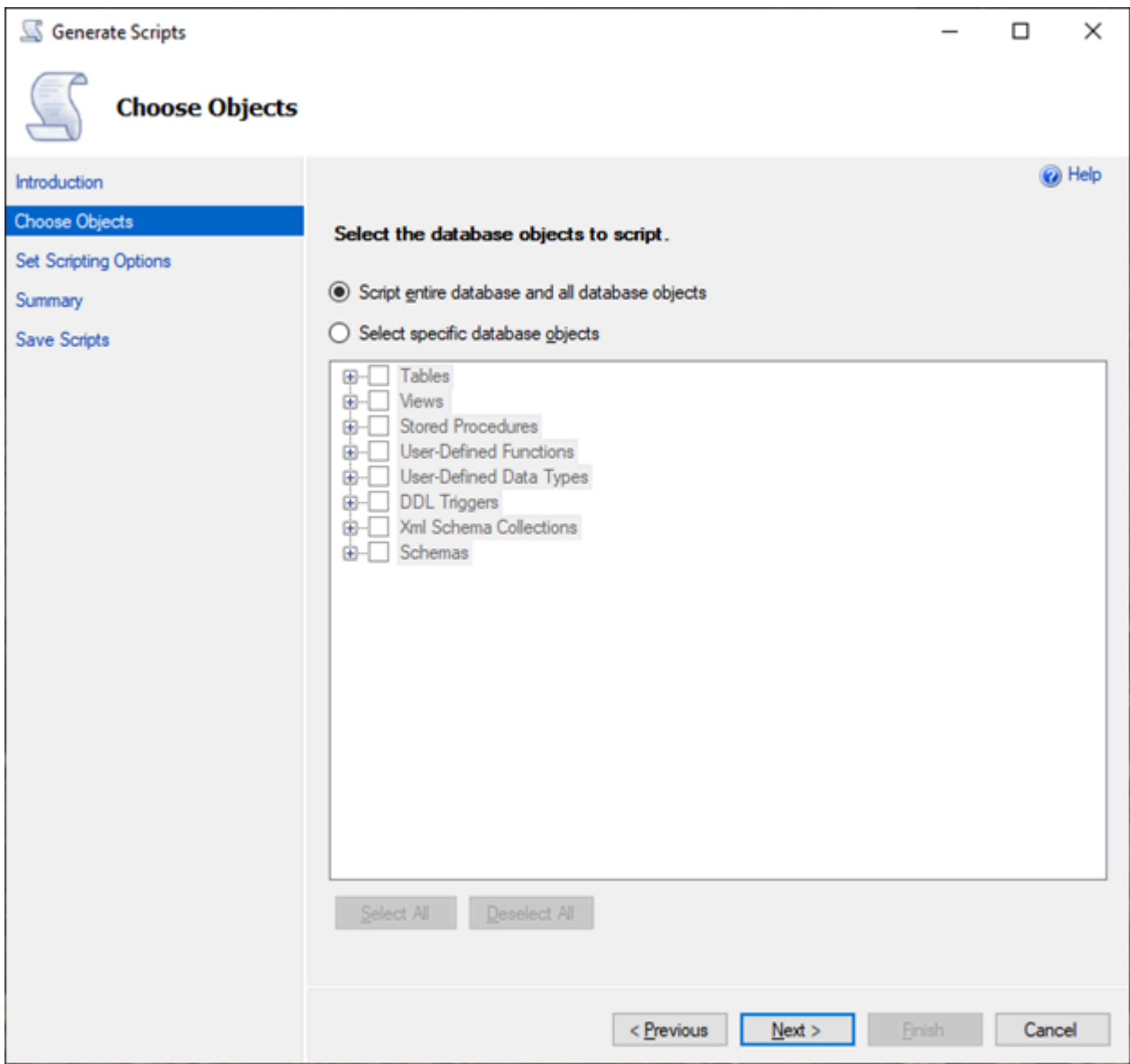

2. 对于 Set Scripting Options(设置脚本选项),选择 Save as script file(另存为脚本文件)作为 Single script file(单个脚本文件)。

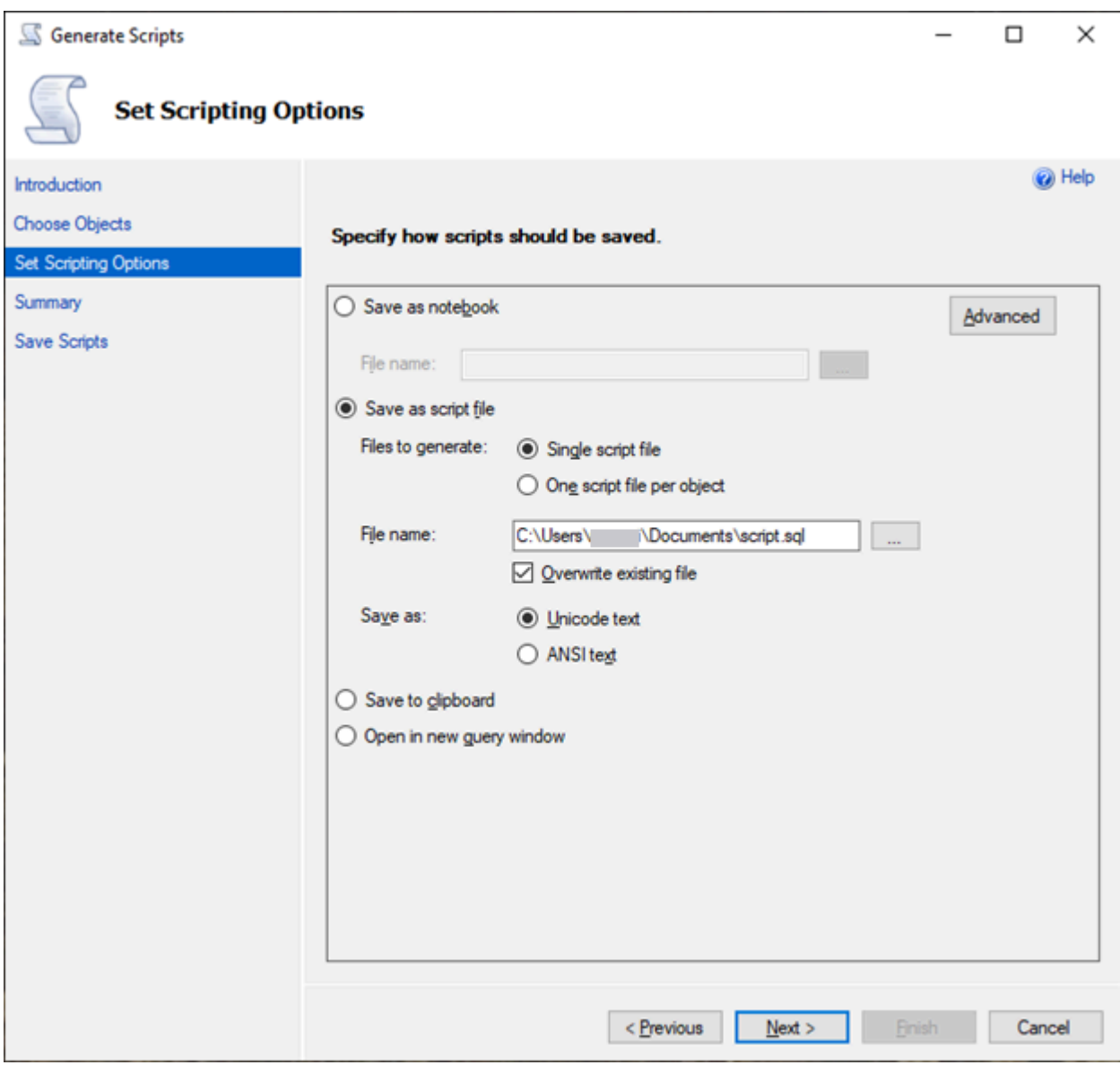

- 3. 选择 Advanced(高级)可更改原定设置脚本选项,以识别在进行全面评估时通常设置为 false 的功 能:
	- 脚本将跟踪更改为 True
	- 脚本将全文索引设置为 True
	- 脚本将触发器设置为 True
	- 脚本将登录设置为 True
	- 脚本将拥有者设置为 True
	- 脚本将对象级权限设置为 True
	- 脚本将排序规则设置为 True

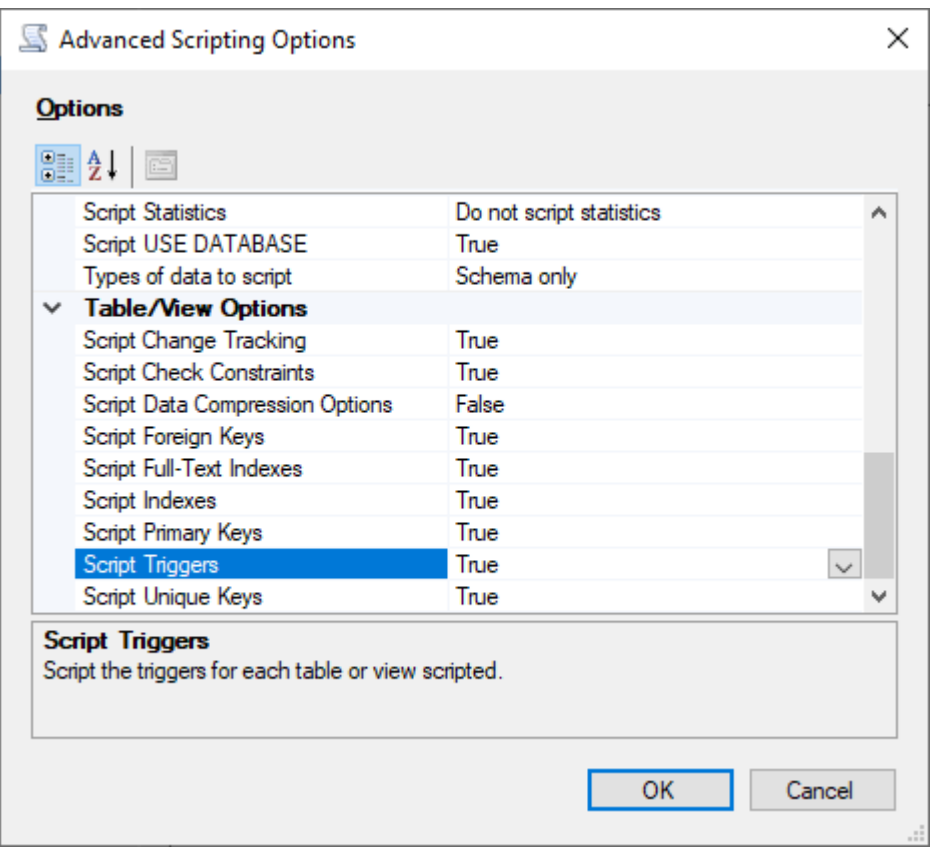

4. 执行向导中的剩余步骤来生成文件。

<span id="page-1878-0"></span>用于从 SQL Server 迁移到 Babelfish 的导入/导出工具

我们建议使用 AWS DMS 作为从 SQL Server 迁移到 Babelfish 的主要工具。但是,Babelfish 支持其 他几种使用 SQL Server 工具迁移数据的方式,其中包括以下各项。

- 适用于所有版本的 Babelfish 的 SQL Server Integration Services(SSIS)。有关更多信息,请参 阅[使用 SSIS 和 Babelfish 从 SQL Server 迁移到 Aurora PostgreSQL](https://aws.amazon.com/blogs/database/migrate-from-sql-server-to-aurora-postgresql-using-ssis-and-babelfish/)。
- 使用适用于 Babelfish 版本 2.1.0 及更高版本的 SSMS 导入/导出向导。此工具可通过 SSMS 获得, 但也可作为独立工具使用。有关更多信息,请参阅 Microsoft 文档中[的欢迎使用 SQL Server 导入和](https://docs.microsoft.com/en-us/sql/integration-services/import-export-data/welcome-to-sql-server-import-and-export-wizard?view=sql-server-ver16) [导出向导](https://docs.microsoft.com/en-us/sql/integration-services/import-export-data/welcome-to-sql-server-import-and-export-wizard?view=sql-server-ver16)。
- Microsoft 批量数据复制程序(bcp)实用程序可让您以您指定的格式将数据从 Microsoft SQL Server 实例复制到数据文件中。有关更多信息,请参阅 Microsoft 文档中的 [bcp 实用程序](https://docs.microsoft.com/en-us/sql/tools/bcp-utility?view=sql-server-ver16)。Babelfish 现在 支持使用 BCP 客户端进行数据迁移,而 bcp 实用程序现在支持 -E 标志(用于身份列)和 -b 标志 (用于批量插入)。不支持某些 bcp 选项,包括 -C、-T、-G、-K、-R、-V 和 -h。

<span id="page-1879-0"></span>使用 SQL Server Management Studio (SSMS) 迁移到 Babelfish

我们建议为每种特定的对象类型生成单独的文件。您可以先使用 SSMS 中的 Generate Scripts(生成 脚本)向导来处理每组 DDL 语句,然后将对象按组进行修改,以修复评估期间发现的任何问题。

执行这些步骤,使用 AWS DMS 或其他数据迁移方法迁移数据。请先运行这些创建脚本类型,以便更 好、更快地在 Aurora PostgreSQL 中的 Babelfish 表上加载数据。

1. 运行 CREATE SCHEMA 语句。

2. 运行 CREATE TYPE 语句以创建用户定义的数据类型。

3. 使用主键或唯一约束运行基本 CREATE TABLE 语句。

使用建议的导入/导出工具执行数据加载。运行以下步骤的修改后脚本以添加剩余的数据库对象。您需 要创建表语句来运行这些脚本,以获取约束、触发器和索引。脚本生成后,删除创建表语句。

- 1. 针对检查约束、外键约束、原定设置约束运行 ALTER TABLE 语句。
- 2. 运行 CREATE TRIGGER 语句。
- 3. 运行 CREATE INDEX 语句。
- 4. 运行 CREATE VIEW 语句。
- 5. 运行 CREATE STORED PROCEDURE 语句。

为每种对象类型生成脚本

使用以下步骤通过 SSMS 中的生成脚本向导来创建基本的创建表语句。按照同样的步骤为不同的对象 类型生成脚本。

- 1. 连接到您的现有 SQL Server 实例。
- 2. 打开数据库名称的上下文(右键单击)菜单。
- 3. 选择 Tasks(任务),然后选择 Generate Scripts...(生成脚本...)。
- 4. 在 Choose Objects(选择对象)窗格中,选择 Select specific database objects(选择特定数据库 对象)。选择 Tables(表),然后选择所有表。选择下一步以继续。

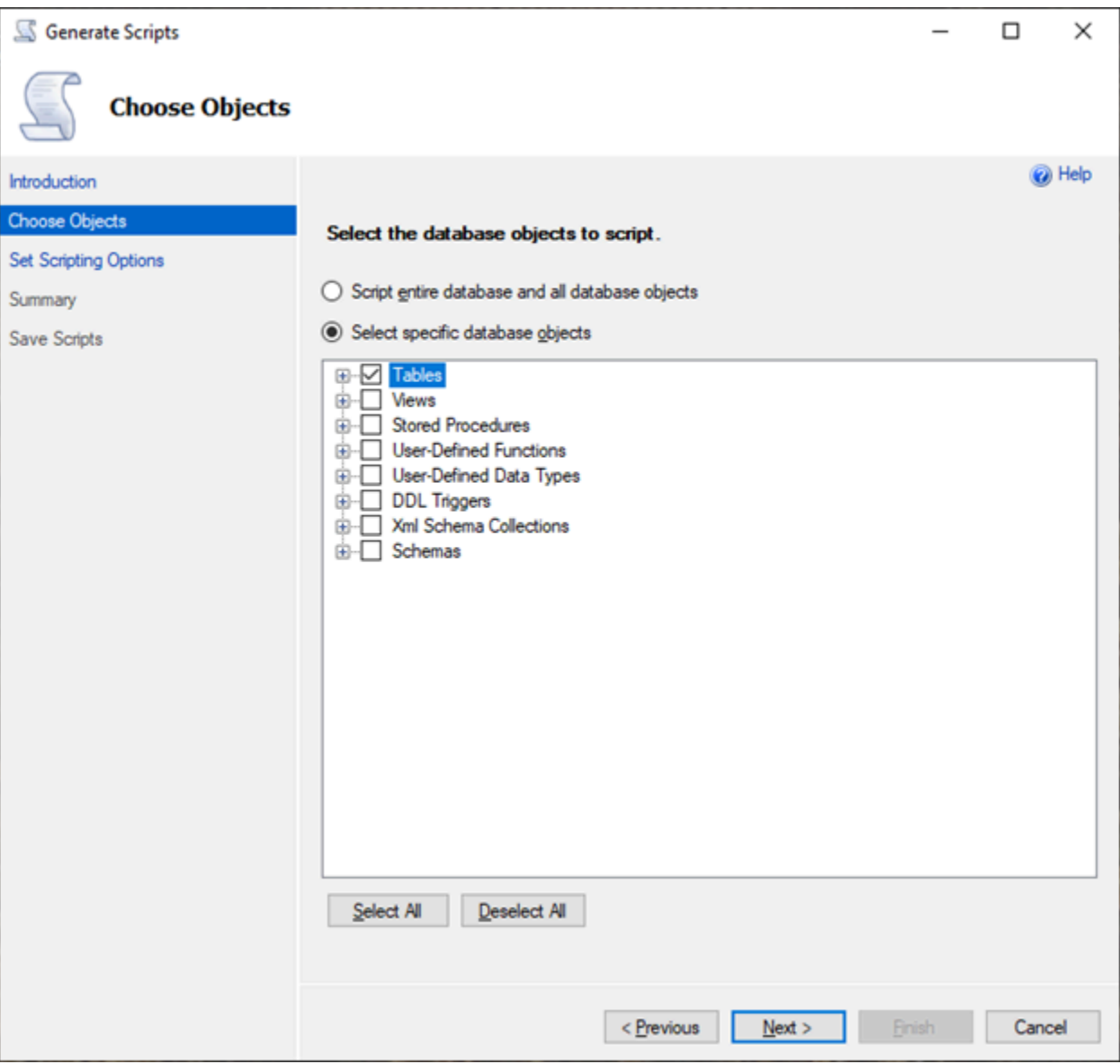

- 5. 在 Set Scripting Options(设置脚本选项)页面上,选择 Advanced(高级)以打开 Options(选 项)设置。要生成基本的创建表语句,请更改以下原定设置值:
	- 脚本将原定设置设为 False。
	- 脚本将扩展属性设置为 False。Babelfish 不支持扩展属性。
	- 脚本将检查约束设置为 False。脚本将外键设置为 False。

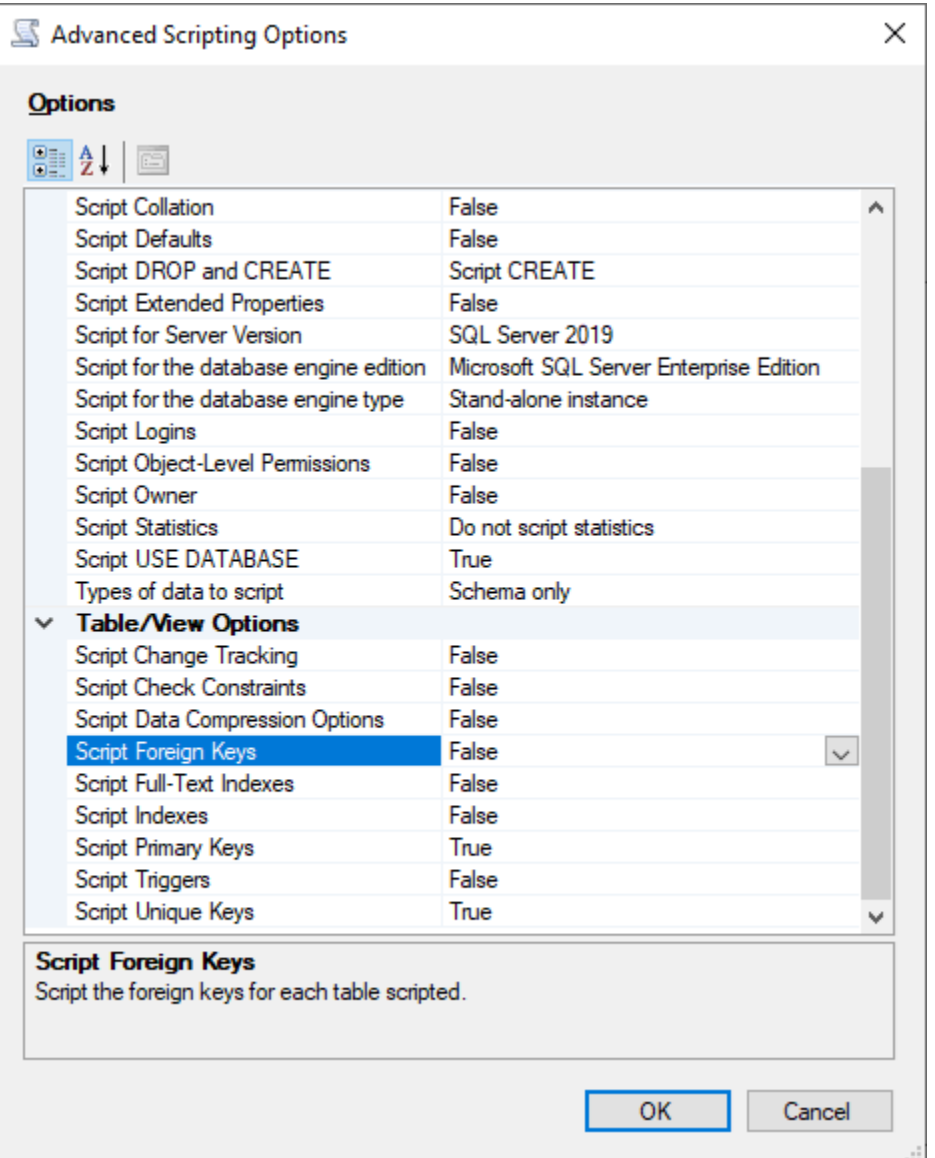

# 6. 选择确定。

7. 在 Set Scripting Options(设置脚本选项)页上,选择 Save as script file(另存为脚本文件),然 后选择 Single script file(单个脚本文件)选项。输入 File name(文件名)。

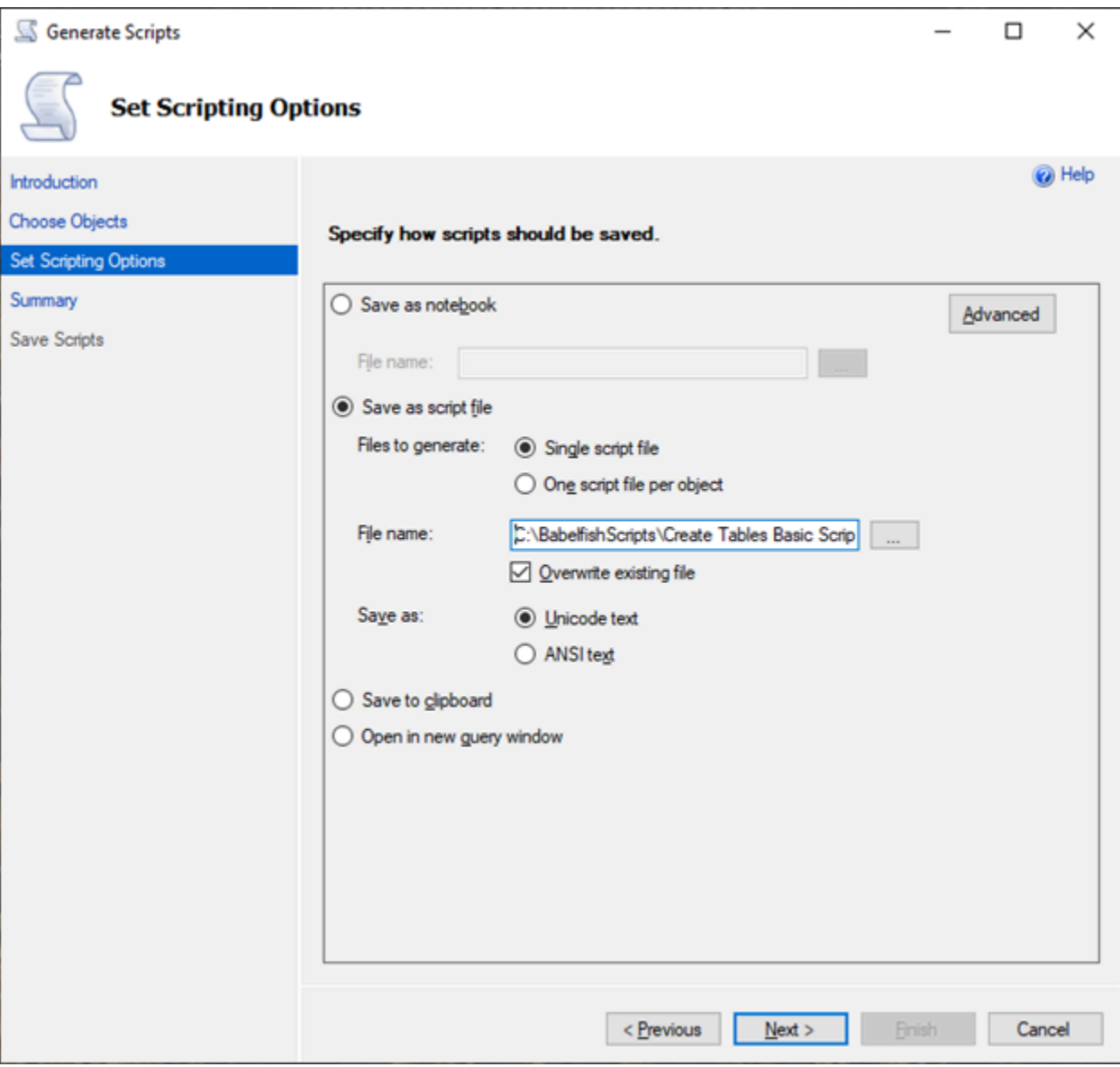

- 8. 选择 Next(下一步)以查看 Summary wizard(摘要向导)页。
- 9. 选择 Next(下一步)以启动脚本生成。

您可以继续在向导中为其它对象类型生成脚本。不是在保存文件后选择 Finish(完成),而是选择 Previous(上一步)按钮三次以返回 Choose Objects(选择对象)页。然后重复向导中的步骤, 为其它对象类型生成脚本。

# 适用于 Aurora PostgreSQL 的 Babelfish 的数据库身份验证

适用于 Aurora PostgreSQL 的 Babelfish 支持两种对数据库用户进行身份验证的方法。原定设置情况 下,密码身份验证适用于所有 Babelfish 数据库集群。您还可以为同一个数据库集群添加 Kerberos 身 份验证。

## 主题

- [适用于 Babelfish 的密码身份验证](#page-1883-0)
- [适用于 Babelfish 的 Kerberos 身份验证](#page-1884-0)

# <span id="page-1883-0"></span>适用于 Babelfish 的密码身份验证

Babelfish for Aurora PostgreSQL 支持密码身份验证。密码以加密形式存储在磁盘上。有关 Aurora PostgreSQL 集群上的身份验证的更多信息,请参阅 [使用 Amazon Aurora PostgreSQL 实现高安全](#page-1746-0) [性](#page-1746-0)。

每次连接到 Babelfish 时,系统可能会提示您输入凭证。迁移到 Aurora PostgreSQL 或在 Aurora PostgreSQL 上创建的任何用户都可以在 SQL Server 端口和 PostgreSQL 端口上使用相同的凭 证。Babelfish 不强制执行密码策略,但我们建议您执行以下操作:

• 需要一个复杂密码,该密码长度至少为八 (8) 个字符。

• 强制执行密码过期策略。

要查看数据库用户的完整列表,请使用命令 SELECT \* FROM pg\_user;。

# <span id="page-1884-0"></span>适用于 Babelfish 的 Kerberos 身份验证

适用于 Aurora PostgreSQL 的 Babelfish 15.2 版本支持使用 Kerberos 对数据库集群进行身份验证。当 用户连接到 Babelfish 数据库时,这种方法可让您使用 Microsoft Windows 身份验证来验证用户身份。 为此,您必须先将数据库集群配置为使用 AWS Directory Service for Microsoft Active Directory 进行 Kerberos 身份验证。有关更多信息,请参阅《AWS Directory Service 管理员指南》中[的什么是 AWS](https://docs.aws.amazon.com/directoryservice/latest/admin-guide/what_is.html)  Directory Service ? 。

设置 Kerberos 身份验证

适用于 Aurora PostgreSQL 的 Babelfish 数据库集群可以使用两个不同的端口进行连接,但 Kerberos 身份验证设置是一个一次性过程。因此,您必须先为数据库集群设置 Kerberos 身份验证。有关更多信 息,请参阅[设置 Kerberos 身份验证](https://docs.aws.amazon.com/AmazonRDS/latest/AuroraUserGuide/postgresql-kerberos-setting-up.html)。完成设置后,确保您可以使用 Kerberos 连接到 PostgreSQL 客 户端。有关更多信息,请参阅[使用 Kerberos 身份验证进行连接](https://docs.aws.amazon.com/AmazonRDS/latest/AuroraUserGuide/postgresql-kerberos-connecting.html)。

Babelfish 中的登录信息和用户预调配

通过表格式数据流(TDS)端口创建的 Windows 登录信息可以与 TDS 端口或 PostgreSQL 端口一起 使用。首先,可以使用 Kerberos 进行身份验证的登录信息必须先从 TDS 端口进行预调配,然后 T-SQL 用户和应用程序才可以使用此登录信息连接到 Babelfish 数据库。创建 Windows 登录信息时,管 理员可以使用 DNS 域名或 NetBIOS 域名提供登录信息。通常,NetBIOS 域是 DNS 域名的子域。例 如,如果 DNS 域名为 CORP.EXAMPLE.COM,则 NetBIOS 域可以是 CORP。如果为登录信息提供了 NetBIOS 域名格式,则必须存在与 DNS 域名的映射。

管理 NetBIOS 域名到 DNS 域名的映射

为了管理 NetBIOS 域名和 DNS 域名之间的映射,Babelfish 提供了用于添加、删除和截断映射的系统 存储过程。只有具有 sysadmin 角色的用户才能运行这些过程。

要在 NetBIOS 和 DNS 域名之间创建映射,请使用 Babelfish 提供的系统存储过程 babelfish\_add\_domain\_mapping\_entry。这两个参数都必须具有有效值而不是 NULL。

Example

EXEC babelfish\_add\_domain\_mapping\_entry 'netbios\_domain\_name', 'fully\_qualified\_domain\_name'

以下示例显示了如何在 NetBIOS 名称 CORP 和 DNS 域名 CORP.EXAMPLE.COM 之间创建映射:

#### Example

EXEC babelfish\_add\_domain\_mapping\_entry 'corp', 'corp.example.com'

要删除现有的映射条目,请使用系统存储过程 babelfish\_remove\_domain\_mapping\_entry。

#### Example

EXEC babelfish\_remove\_domain\_mapping\_entry 'netbios\_domain\_name'

以下示例显示如何删除 NetBIOS 名称 CORP 的映射。

#### Example

EXEC babelfish\_remove\_domain\_mapping\_entry 'corp'

要删除所有现有的映射条目,请使用系统存储过程 babelfish\_truncate\_domain\_mapping\_table:

#### Example

EXEC babelfish\_truncate\_domain\_mapping\_table

要查看 NetBIOS 与 DNS 域名之间的所有映射,请使用以下查询。

## Example

SELECT netbios\_domain\_name, fq\_domain\_name FROM babelfish\_domain\_mapping;

### 管理登录信息

## 创建登录信息

使用具有正确权限的登录信息通过 TDS 端点连接到数据库。如果没有为登录信息创建数据库用户,则 该登录将映射到访客用户。如果未启用访客用户,则登录尝试将失败。

使用以下查询创建 Windows 登录信息。FROM WINDOWS 选项允许使用 Active Directory 进行身份验 证。

CREATE LOGIN login\_name FROM WINDOWS [WITH DEFAULT\_DATABASE=database]

#### Example

以下示例显示了使用原定设置数据库 db1 为 Active Directory 用户 [corp\test1] 创建登录信息。

CREATE LOGIN [corp\test1] FROM WINDOWS WITH DEFAULT\_DATABASE=db1

此示例假设 NetBIOS 域 CORP 和 DNS 域名 CORP.EXAMPLE.COM 之间存在映射。如果没有映射, 则必须提供 DNS 域名 [CORP.EXAMPLE.COM\test1]。

## **a** Note

Active Directory 用户的登录名仅限于少于 21 个字符的名称。

## 删除登录信息

要删除登录信息,请使用与任何登录信息相同的语法,如以下示例所示:

DROP LOGIN [DNS domain name\login]

## 更改登录信息

要更改登录信息,请使用与任何登录信息相同的语法,如以下示例所示:

ALTER LOGIN [DNS domain name\login] { ENABLE|DISABLE|WITH DEFAULT\_DATABASE=[master] }

ALTER LOGIN 命令对于 Windows 登录信息支持有限的选项,包括以下各项:

- DISABLE 禁用登录信息。您不能使用禁用的登录信息进行身份验证。
- ENABLE 启用禁用的登录信息。
- DEFAULT\_DATABASE 更改登录信息的原定设置数据库。

## **a** Note

所有密码管理都是通过 AWS Directory Service 执行的,因此 ALTER LOGIN 命令不允许数据 库管理员更改或设置 Windows 登录的密码。

使用 Kerberos 身份验证连接到适用于 Aurora PostgreSQL 的 Babelfish

通常,使用 Kerberos 进行身份验证的数据库用户是从客户端计算机进行身份验证的。这些计算机是 Active Directory 域的成员。这些用户使用客户端应用程序中的 Windows 身份验证在 TDS 端口上访问 适用于 Aurora PostgreSQL 的 Babelfish 服务器。

使用 Kerberos 身份验证在 PostgreSQL 端口上连接到适用于 Aurora PostgreSQL 的 Babelfish

您可以将从 TDS 端口创建的登录信息与 TDS 端口或 PostgreSQL 端口一起使用。但是,PostgreSQL 原定设置情况下对用户名使用区分大小写的比较。要让 Aurora PostgreSQL 将 Kerberos 用户名解 释为不区分大小写,您必须在自定义 Babelfish 集群参数组中将 krb\_case<code>ins\_users</code> 参数设置为 true。原定设置情况下,此参数设置为 false。有关更多信息,请参[阅配置不区分大小写的用户名](https://docs.aws.amazon.com/AmazonRDS/latest/AuroraUserGuide/postgresql-kerberos-setting-up.html#postgresql-kerberos-setting-up.create-logins.set-case-insentive)。 此外,必须从 PostgreSQL 客户端应用程序中以 <登录名@DNS 域名> 格式指定登录用户名。您不能 使用 <DNS 域名\登录名> 格式。

经常发生的错误

您无法在本地 Microsoft Active Directory 与 AWS Managed Microsoft AD 之间配置林信任关系。有关 更多信息,请参阅[创建信任关系](https://docs.aws.amazon.com/AmazonRDS/latest/AuroraUserGuide/postgresql-kerberos-setting-up.html#postgresql-kerberos-setting-up.create-trust)。然后,您必须使用专门的域特定端点进行连接,而不是在主机端点 中使用 Amazon 域 <code>rds.amazonaws.com。如果您没有使用正确的域特定端点,您可能会遇到以下错</code> 误:

Error: "Authentication method "NTLMSSP" not supported (Microsoft SQL Server, Error: 514)"

当 TDS 客户端无法缓存所提供的端点 URL 的服务票证时,就会出现此错误。有关更多信息,请参 阅[使用 Kerberos 进行连接](https://docs.aws.amazon.com/AmazonRDS/latest/AuroraUserGuide/postgresql-kerberos-connecting.html)。

# <span id="page-1888-0"></span>连接到 Babelfish 数据库集群

要连接到 Babelfish,请连接到运行 Babelfish 的 Aurora PostgreSQL 集群的端点。您的客户端可以使 用以下符合 TDS 版本 7.1 至 7.4 的客户端驱动程序之一:

- 开放式数据库连接 (ODBC)
- OLE 数据库驱动程序/MSOLEDBSQL
- Java Database Connectivity(JDBC)版本 8.2.2(mssql-jdbc-8.2.2)及更高版本
- 面向 SQL Server 的 Microsoft SqlClient 数据提供程序
- 面向 SQL Server 的 .NET 数据提供程序
- SQL Server 本机客户端 11.0(已弃用)
- OLE DB 提供商/SQLOLEDB(已弃用)

使用 Babelfish,您可以运行以下命令:

- TDS 端口上的 SQL Server 工具、应用程序和语法,原定设置为端口 1433。
- TDS 端口上的 PostgreSQL 工具、应用程序和语法,原定设置为端口 5432。

要概括地了解有关连接到 Aurora PostgreSQL 的更多信息,请参[阅连接到 Amazon Aurora](#page-326-0)  [PostgreSQL 数据库集群。](#page-326-0)

## **a** Note

不支持使用 SQL Server OLEDB 提供程序访问元数据的第三方开发人员工具。建议您使用 SQL Server JDBC、ODBC 或 SQL 原生客户端连接来访问这些工具。

## 主题

- [查找写入器端点和端口号](#page-1889-0)
- [创建 C# 或 JDBC 客户端到 Babelfish 的连接](#page-1890-0)
- [使用 SQL Server 客户端连接到数据库集群](#page-1891-0)
- [使用 PostgreSQL 客户端连接到数据库集群](#page-1895-0)

# <span id="page-1889-0"></span>查找写入器端点和端口号

要连接到 Babelfish 数据库集群,请使用与数据库集群的写入器(主)实例关联的端点。该实例的状态 必须为 Available(可用)。在创建 Babelfish for Aurora PostgreSQL 数据库集群之后,这些实例可能 需要多达 20 分钟才能可用。

## 要查找数据库端点

- 1. 打开 Babelfish 的控制台。
- 2. 从导航窗格中选择 Databases (数据库)。
- 3. 从列出的集群中选择 Babelfish for Aurora PostgreSQL 数据库集群以查看其详细信息。
- 4. 在 Connectivity & security(连接和安全性)选项卡中,注意可用的集群端点值。在执行数据库写 入或读取操作的任何应用程序的连接字符串中,使用写入器实例的集群端点。

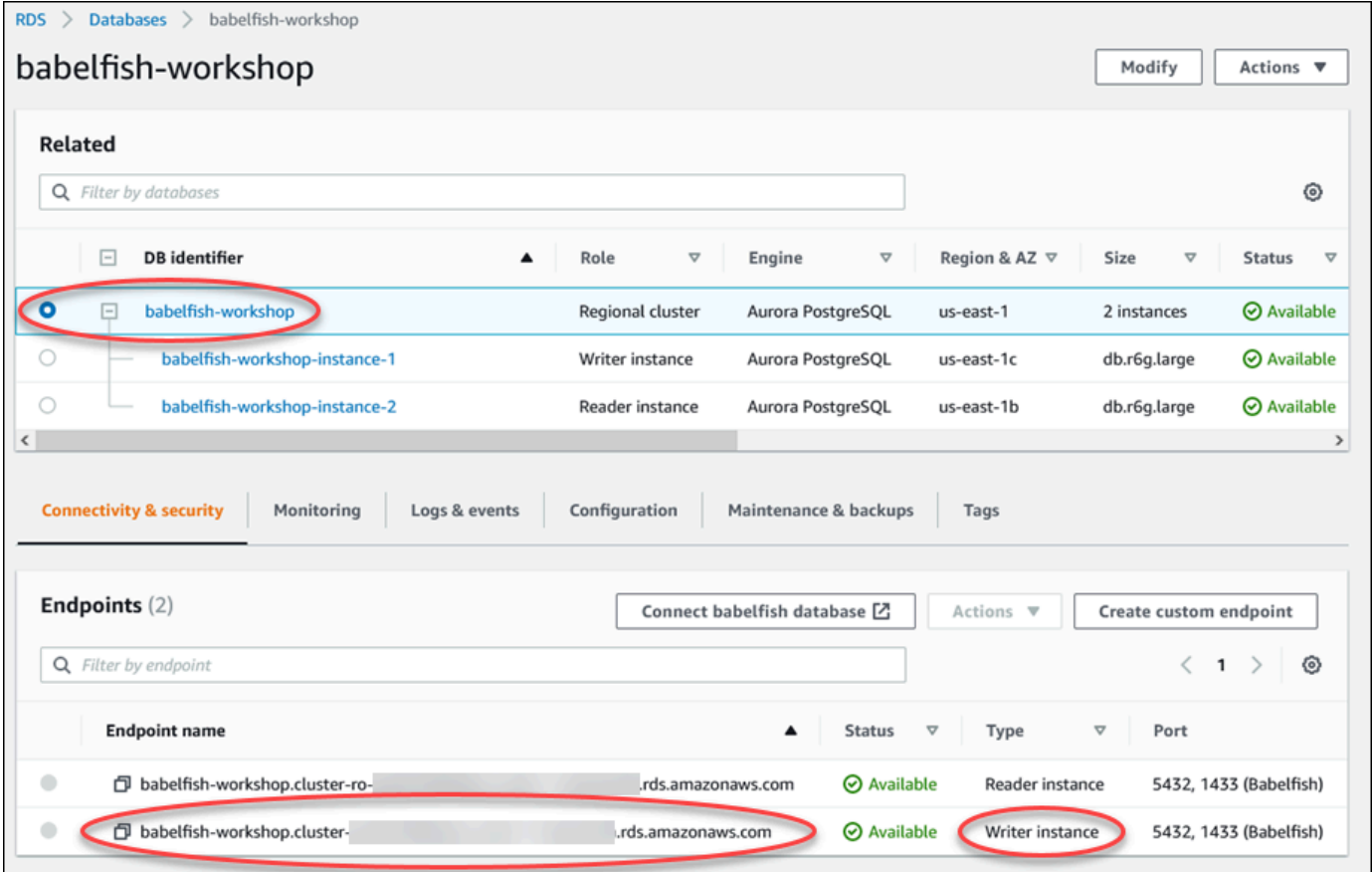

有关 Aurora 数据库集群详情的更多信息,请参阅[创建 Amazon Aurora 数据库集群。](#page-281-0)

# <span id="page-1890-0"></span>创建 C# 或 JDBC 客户端到 Babelfish 的连接

在下面,您可以找到一些使用 C# 和 JDBC 类连接到 Babelfish for Aurora PostgreSQL 的示例。

Example :使用 C# 代码连接到数据库集群

```
string dataSource = 'babelfishServer_11_24';
//Create connection
connectionString = @"Data Source=" + dataSource 
     +";Initial Catalog=your-DB-name" 
     +";User ID=user-id;Password=password";
SqlConnection cnn = new SqlConnection(connectionString);
cnn.Open();
```
Example :使用通用 JDBC API 类和接口连接到数据库集群

```
String dbServer = 
    "database-babelfish.cluster-123abc456def.us-east-1-rds.amazonaws.com";
String connectionUrl = "jdbc:sqlserver://" + dbServer + ":1433;" + 
     "databaseName=your-DB-name;user=user-id;password=password";
// Load the SQL Server JDBC driver and establish the connection.
System.out.print("Connecting Babelfish Server ... ");
```
Example :使用特定于 SQL Server 的 JDBC 类和接口连接到数据库集群

Connection cnn = DriverManager.getConnection(connectionUrl);

```
// Create datasource.
SQLServerDataSource ds = new SQLServerDataSource();
ds.setUser("user-id");
ds.setPassword("password");
String babelfishServer = 
    "database-babelfish.cluster-123abc456def.us-east-1-rds.amazonaws.com";
ds.setServerName(babelfishServer);
ds.setPortNumber(1433);
ds.setDatabaseName("your-DB-name");
Connection con = ds.getConnection();
```
# <span id="page-1891-0"></span>使用 SQL Server 客户端连接到数据库集群

您可以使用 SQL Server 客户端与 TDS 端口上的 Babelfish 进行连接。自 Babelfish 2.1.0 及更高版本 开始,您可以使用 SSMS Object Explorer 或 SSMS 查询编辑器连接到 Babelfish 集群。

#### 限制

- 在 Babelfish 2.1.0 及更早版本中,使用 PARSE 检查 SQL 语法不能正常工作的问题。PARSE 命令不 是在不运行查询的情况下检查语法,而是运行查询但不显示任何结果。使用 SMSS <Ctrl><F5> 组合 键检查语法具有相同的异常行为,也就是说,Babelfish 意外地运行查询而不提供任何输出。
- Babelfish 不支持 MARS(多个活动结果集)。请确保用来连接到 Babelfish 的所有客户端应用程序 都未设置为使用 MARS。
- 对于 Babelfish 1.3.0 和较早版本,SSMS 只支持查询编辑器。要将 SSMS 与 Babelfish 一起使用, 请务必在 SSMS 中打开查询编辑器连接对话框,而不是打开 Object Explorer。如果确实打开了 Object Explorer 对话框,请取消该对话框并重新打开查询编辑器。在下图中,您可以找到连接到 Babelfish 1.3.0 或更早版本时要选择的菜单选项。

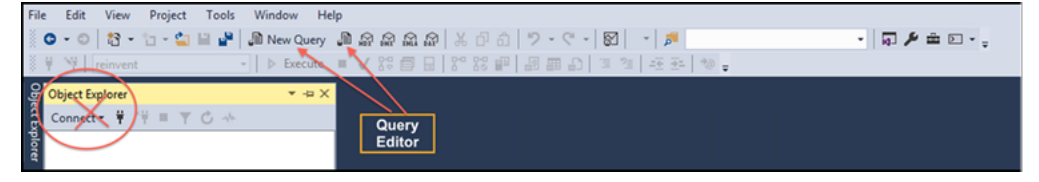

有关 SQL Server 和 Babelfish 之间的互操作性和行为差异的更多信息,请参阅 [适用于 Aurora](#page-1904-0)  [PostgreSQL 的 Babelfish 与 SQL Server 之间的区别。](#page-1904-0)

#### 使用 sqlcmd 连接到数据库集群

您只能通过使用版本 19.1 和更早版本的 SQL Server sqlcmd 命令行客户端连接到支持 Babelfish 的 Aurora PostgreSQL 数据库集群并与之进行交互。不支持 SSMS 版本 19.2 连接到 Babelfish 集群。使 用以下命令进行连接。

sqlcmd -S *endpoint,port* -U *login-id* -P *password* -d *your-DB-name*

这些选项如下所示:

- -S 是数据库集群的端点和(可选的)TDS 端口。
- -U 是用户的登录名。
- -P 是与该用户关联的密码。

• -d 是您的 Babelfish 数据库的名称。

连接后,您可以使用许多与 SQL Server 一起使用的相同命令。要获取一些示例,请参[阅获取](#page-1899-0) [Babelfish 系统目录中的信息。](#page-1899-0)

#### 使用 SSMS 连接到数据库集群

您可以使用 Microsoft SQL Server Management Studio (SSMS) 连接到运行 Babelfish 的 Aurora PostgreSQL 数据库集群。SSMS 包括各种工具,包括在[将 SQL Server 数据库迁移到 Babelfish](#page-1873-1)  [for Aurora PostgreSQL](#page-1873-1) 中讨论的 SQL Server 导入和导出向导。有关 SSMS 的更多信息,请参阅 Microsoft 文档中的[下载 SQL Server Management Studio \(SSMS\)。](https://docs.microsoft.com/en-us/sql/ssms/download-sql-server-management-studio-ssms?view=sql-server-ver16)

## 要使用 SSMS 连接到 Babelfish 数据库

- 1. 启动 SSMS。
- 2. 打开 Connect to Server(连接至服务器)对话框。要继续连接,请执行以下操作之一:
	- 选择 New Query(新查询)。
	- 如果查询编辑器已打开,请选择 Query(查询)、Connection(连接)、Connect(连接)。
- 3. 为您的数据库提供以下信息:
	- a. 对于 Server type,选择 Database Engine。
	- b. 对于 Server name(服务器名称),请输入 DNS 名称。例如,您的服务器名称应类似于以下 示例。

*cluster-name*.cluster-*555555555555*.*aws-region*.rds.amazonaws.com,1433

- c. 对于 Authentication,选择 SQL Server Authentication。
- d. 对于 Login(登录),输入创建数据库时选择的用户名。
- e. 对于 Password(密码),输入创建数据库时选择的密码。

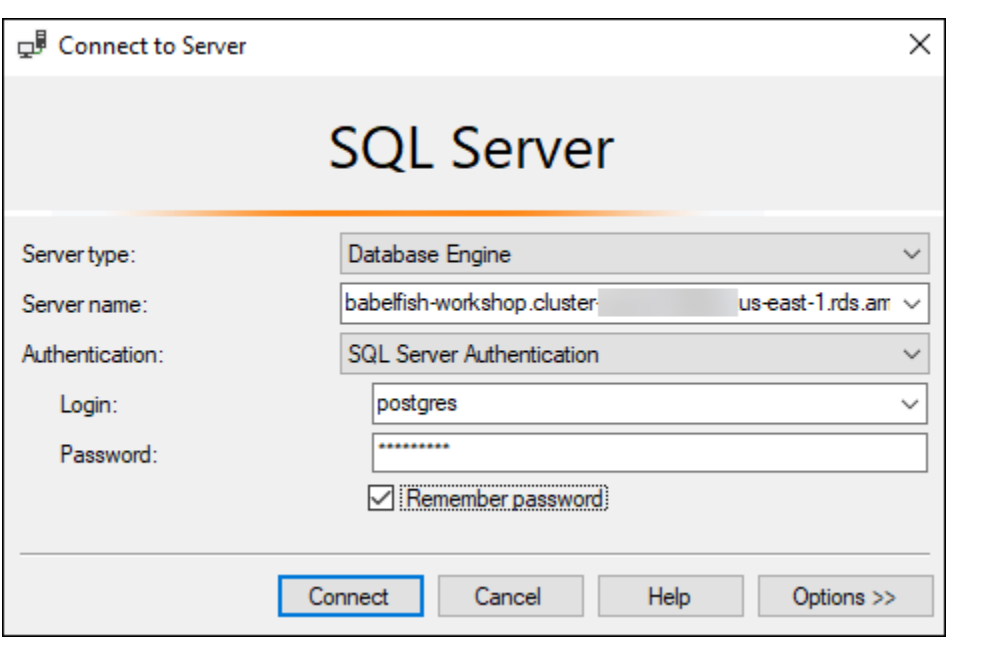

4. (可选)选择 Options(选项),然后选择 Connection Properties(连接属性)选项卡。

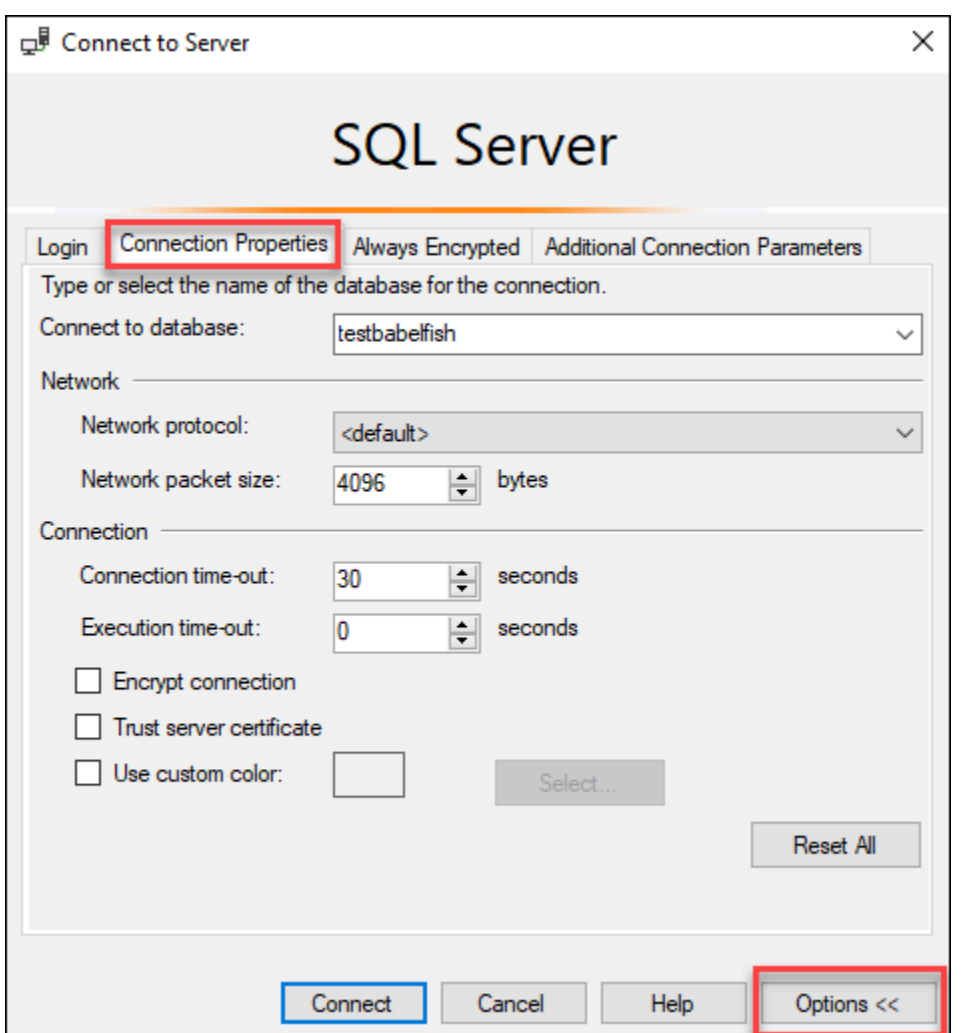

5. (可选)对于 Connect to database(连接到数据库)中,指定要连接到的迁移 SQL Server 数据 库的名称,然后选择 Connect(连接)。

如果出现指示 SSMS 无法应用连接字符串的消息,请选择 OK(确定)。

如果您在连接到 Babelfish 时遇到问题,请参阅[连接失败。](#page-1959-0)

有关 SQL Server 连接问题的更多信息,请参阅《Amazon RDS 用户指南》中[的排除与 SQL](https://docs.aws.amazon.com/AmazonRDS/latest/UserGuide/USER_ConnectToMicrosoftSQLServerInstance.html#USER_ConnectToMicrosoftSQLServerInstance.Troubleshooting)  [Server 数据库实例的连接故障。](https://docs.aws.amazon.com/AmazonRDS/latest/UserGuide/USER_ConnectToMicrosoftSQLServerInstance.html#USER_ConnectToMicrosoftSQLServerInstance.Troubleshooting)

# <span id="page-1895-0"></span>使用 PostgreSQL 客户端连接到数据库集群

您可以使用 PostgreSQL 客户端连接到 PostgreSQL 端口上的 Babelfish。

#### 使用 psql 连接到数据库集群

您可以从 [PostgreSQL](https://www.postgresql.org/download/) 网站下载 PostgreSQL 客户端。请按照特定于您的操作系统版本的说明安装 psql。

您可以通过使用 psql 命令行客户端查询支持 Babelfish 的 Aurora PostgreSQL 数据库集群。连接时, 请使用 PostgreSQL 端口(原定设置情况下,端口 5432)。通常,除非您更改了原定设置端口号,否 则不需要指定端口号。使用以下命令从 psql 客户端连接到 Babelfish:

psql -h *bfish-db.cluster-123456789012*.*aws-region*.rds.amazonaws.com -p *5432* -U *postgres* -d babelfish\_db

### 参数如下所示:

- -h 要访问的数据库实例集群(集群端点)的主机名。
- -p 用于连接到数据库实例的 PostgreSQL 端口号。
- -d 要连接到的数据库。默认为 babelfish\_db。
- -U 要访问的数据库用户账户。(该示例显示了原定设置的主用户名。)

当您在 psql 客户端上运行 SQL 命令时,您可以用分号结束该命令。例如,以下 SQL 命令查询 [pg\\_tables 系统视图以](https://www.postgresql.org/docs/current/view-pg-tables.html)返回有关数据库中每个表的信息。

SELECT \* FROM pg\_tables;

psql 客户端还包含一组内置元命令。元命令是一种快捷方式,可调整格式或提供以易于使用的格式返 回元数据的快捷方式。例如,以下元命令返回类似以前的 SQL 命令的信息:

\d

元命令不需要用分号 (;) 终止。

要退出 psql 客户端,请输入 \q。

有关使用 psql 客户端查询 Aurora PostgreSQL 集群的更多信息,请参阅 [PostgreSQL 文档。](https://www.postgresql.org/docs/14/app-psql.html)

使用 pgAdmin 连接到数据库集群

您可以使用 pgAdmin 客户端以本机 PostgreSQL 方言访问数据。

要使用 pgAdmin 客户端连接到集群

- 1. 从 [pgAdmin 网站中](https://www.pgadmin.org/)下载并安装 pgAdmin 客户端。
- 2. 打开客户端并通过 pgAdmin 进行身份验证。
- 3. 打开 Servers(服务器)的上下文(右键单击)菜单,然后选择 Create(创建)、Server(服务 器)。

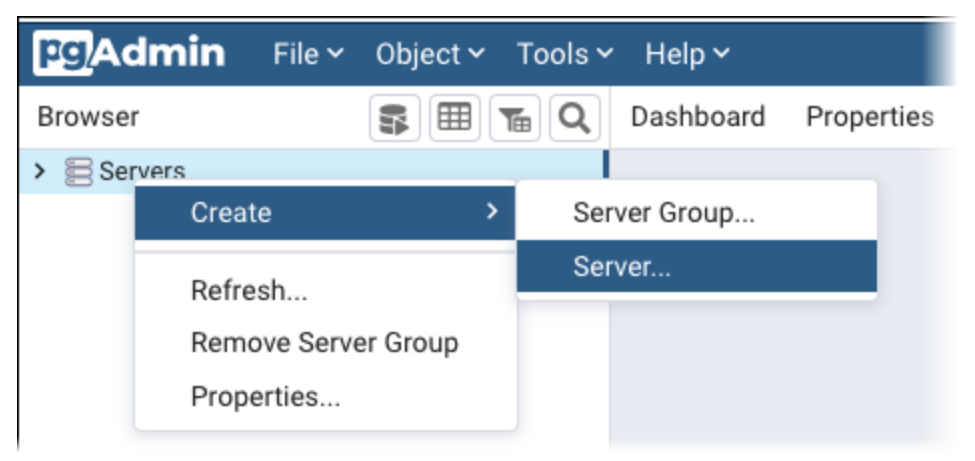

4. 在 Create - Server(创建 - 服务器)对话框中输入信息。

在 Connection(连接)选项卡中,添加 Host(主机)的 Aurora PostgreSQL 集群地址和 Port(端口)的 PostgreSQL 端口号(原定设置为 5432)。提供身份验证详细信息,然后选择 Save(保存)。

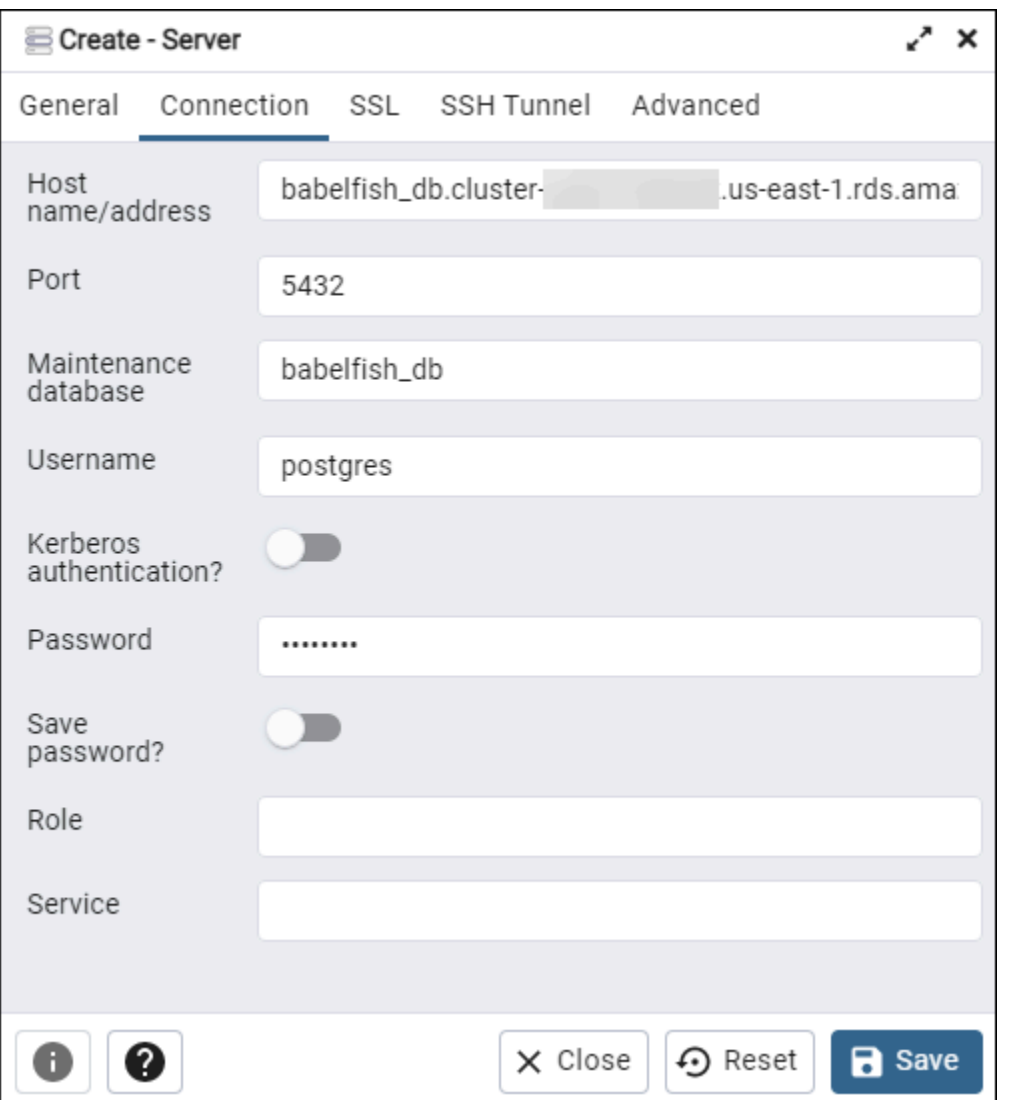

连接后,您可以使用 pgAdmin 功能在 PostgreSQL 端口上监控和管理 Aurora PostgreSQL 集群。

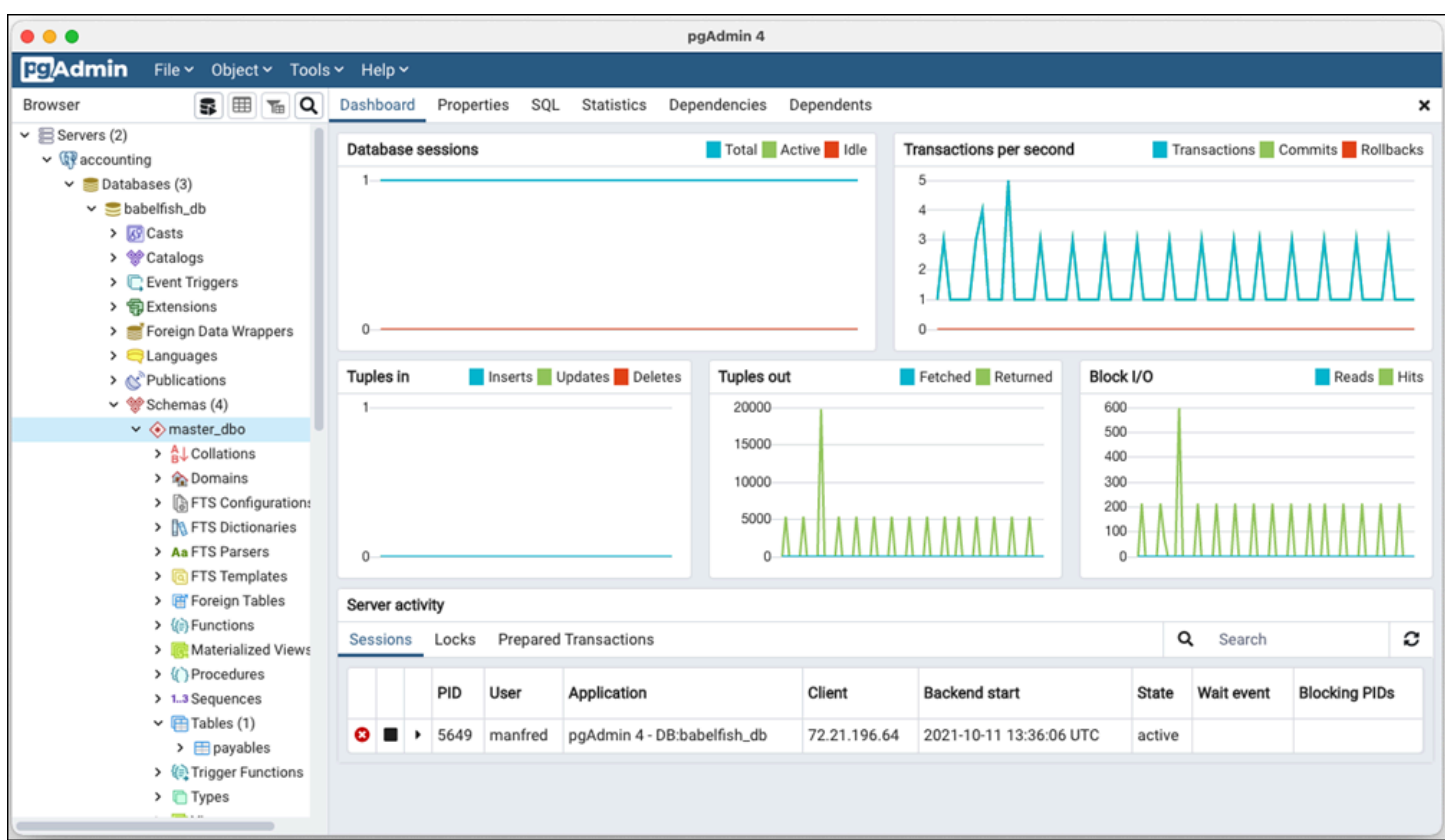

要了解更多信息,请参阅 [pgAdmin](https://www.pgadmin.org/) Web 页。

# 使用 Babelfish

接下来,您可以查找 Babelfish 的使用信息,包括使用 Babelfish 和 SQL Server 之间的一些差异以及 Babelfish 和 PostgreSQL 数据库之间的一些差异。

主题

- [获取 Babelfish 系统目录中的信息](#page-1899-0)
- [适用于 Aurora PostgreSQL 的 Babelfish 与 SQL Server 之间的区别](#page-1904-0)
- [使用具有有限实施的 Babelfish 功能](#page-1926-0)
- [提高 Babelfish 查询性能](#page-1928-0)
- [将 Aurora PostgreSQL 扩展与 Babelfish 搭配使用](#page-1936-0)
- [Babelfish 支持链接服务器](#page-1950-0)
- [在 Babelfish 中使用全文搜索](#page-1954-0)
- [Babelfish 支持地理空间数据类型](#page-1956-0)

# <span id="page-1899-0"></span>获取 Babelfish 系统目录中的信息

通过查询 SQL Server 中使用的许多相同系统视图,可以获取有关存储在 Babelfish 集群中的数据库对 象的信息。Babelfish 的每个新版本都增加了对更多系统视图的支持。有关当前可用视图的列表,请参 阅 [SQL Server system catalog views表](#page-1900-0)。

这些系统视图提供了系统目录 (sys.schemas) 中的信息。就 Babelfish 而言,这些视图同时包含 SQL Server 和 PostgreSQL 系统架构。要查询 Babelfish 以获取系统目录信息,可以使用 TDS 端口或 PostgreSQL 端口,如以下示例所示。

• 使用 **sqlcmd** 或另一个 SQL Server 客户端查询 T-SQL 端口。

```
1> SELECT * FROM sys.schemas
2> GO
```
此查询返回 SQL Server 和 Aurora PostgreSQL 系统架构,如以下内容中所示。

```
name 
---------------------------------------------------------
demographic_dbo 
public
```

```
sys 
master_dbo
tempdb_dbo
...
```
• 使用 **psql** 或 **pgAdmin** 查询 PostgreSQL 端口 此示例使用 psql 列出架构元命令 (\dn):

babelfish\_db=> \dn

此查询返回的结果集与 sqlcmd 在 T-SQL 端口上返回的结果集相同。

 List of schemas Name ----------------------------- demographic\_dbo public sys master\_dbo tempdb\_dbo ...

Babelfish 中提供的 SQL Server 系统目录

在下表中,您可以找到 Babelfish 中当前实现的 SQL Server 视图。有关 SQL Server 中的系统目录的 更多信息,请参阅 Microsoft 文档中[的系统目录视图 \(Transact-SQL\)](https://docs.microsoft.com/en-us/sql/relational-databases/system-catalog-views/catalog-views-transact-sql?view=sql-server-ver16)。

<span id="page-1900-0"></span>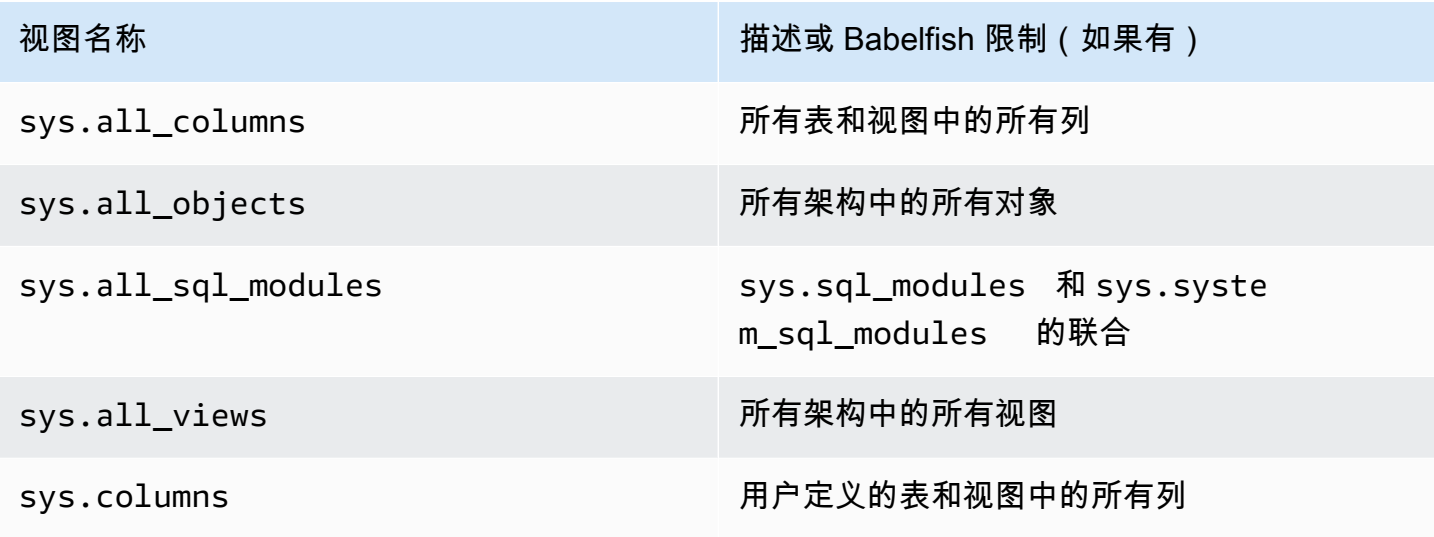

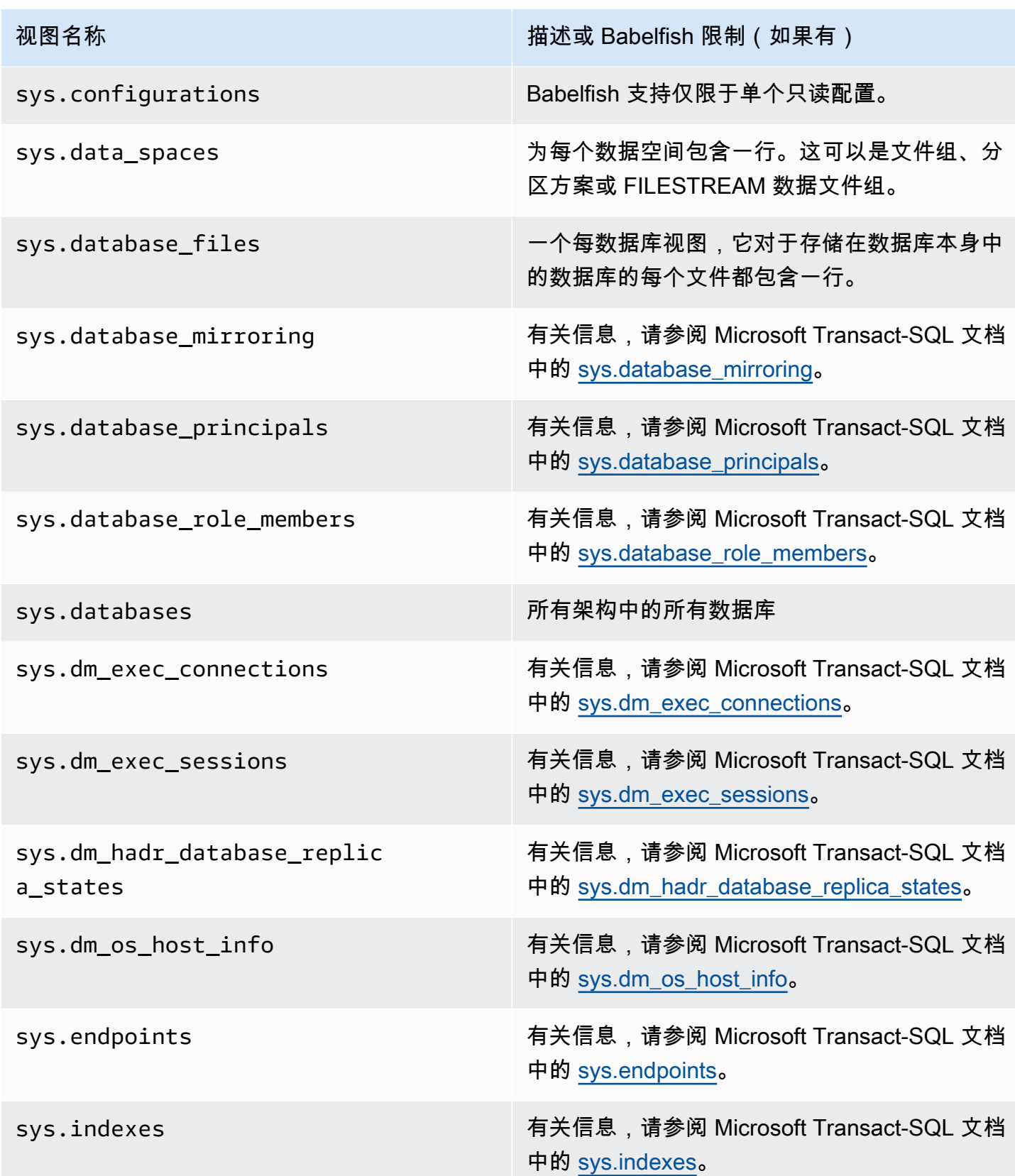

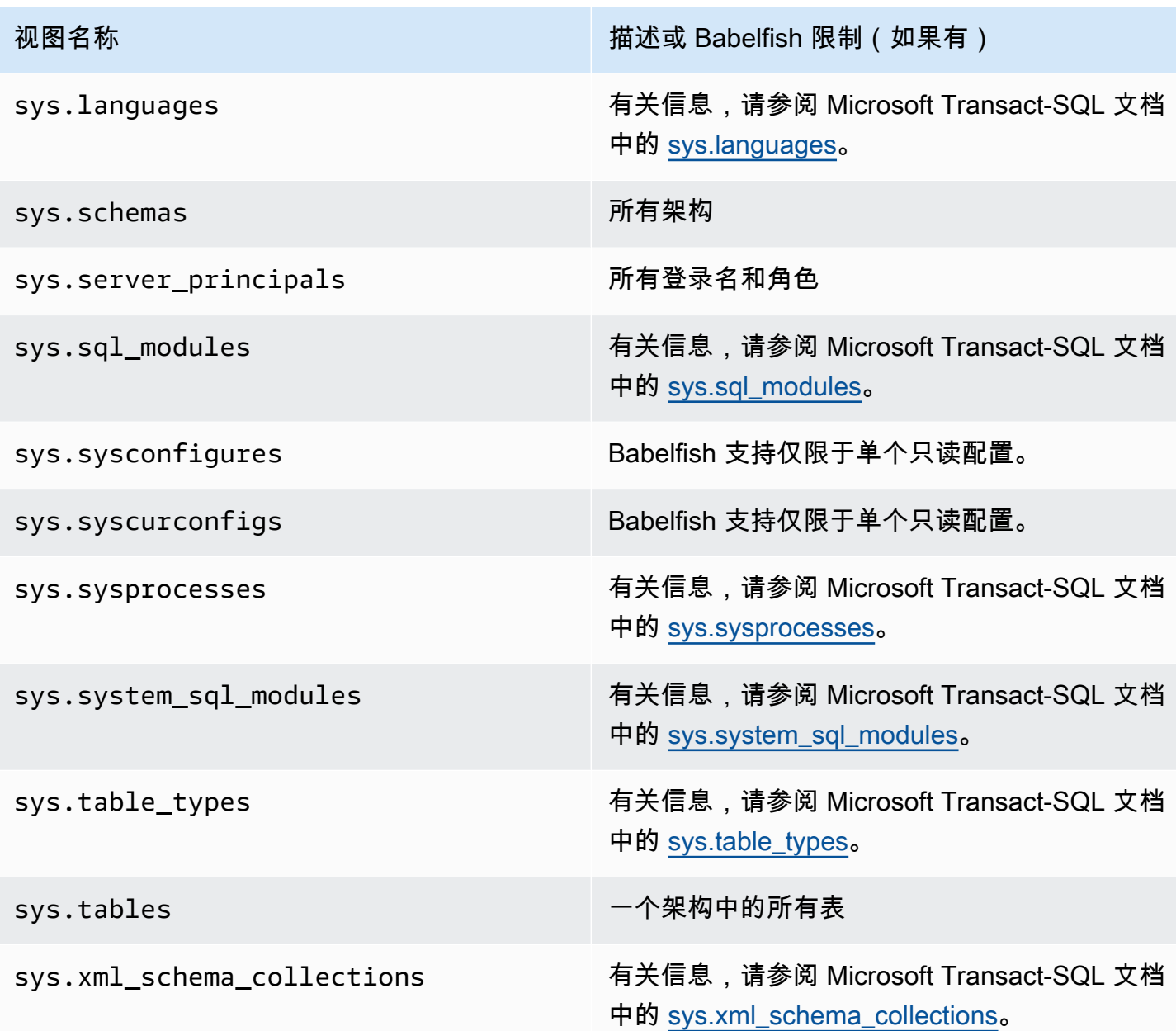

PostgreSQL 实现的系统目录与 SQL Server 对象目录视图类似。有关系统目录的完整列表,请参阅 PostgreSQL 文档的[系统目录。](https://www.postgresql.org/docs/current/catalogs.html)

Babelfish 支持 DDL 导出

在 Babelfish 2.4.0 和 3.1.0 版本中,Babelfish 支持使用各种工具导出 DDL。例如,您可以使用 SQL Server Management Studio(SSMS)中的此功能为适用于 Aurora PostgreSQL 的 Babelfish 数据库 中的各种对象生成数据定义脚本。然后,可以使用此脚本中生成的 DDL 命令在另一个适用于 Aurora PostgreSQL 的 Babelfish 数据库或 SQL Server 数据库中创建相同的对象。

# Babelfish 在指定的版本中支持以下对象的 DDL 导出。

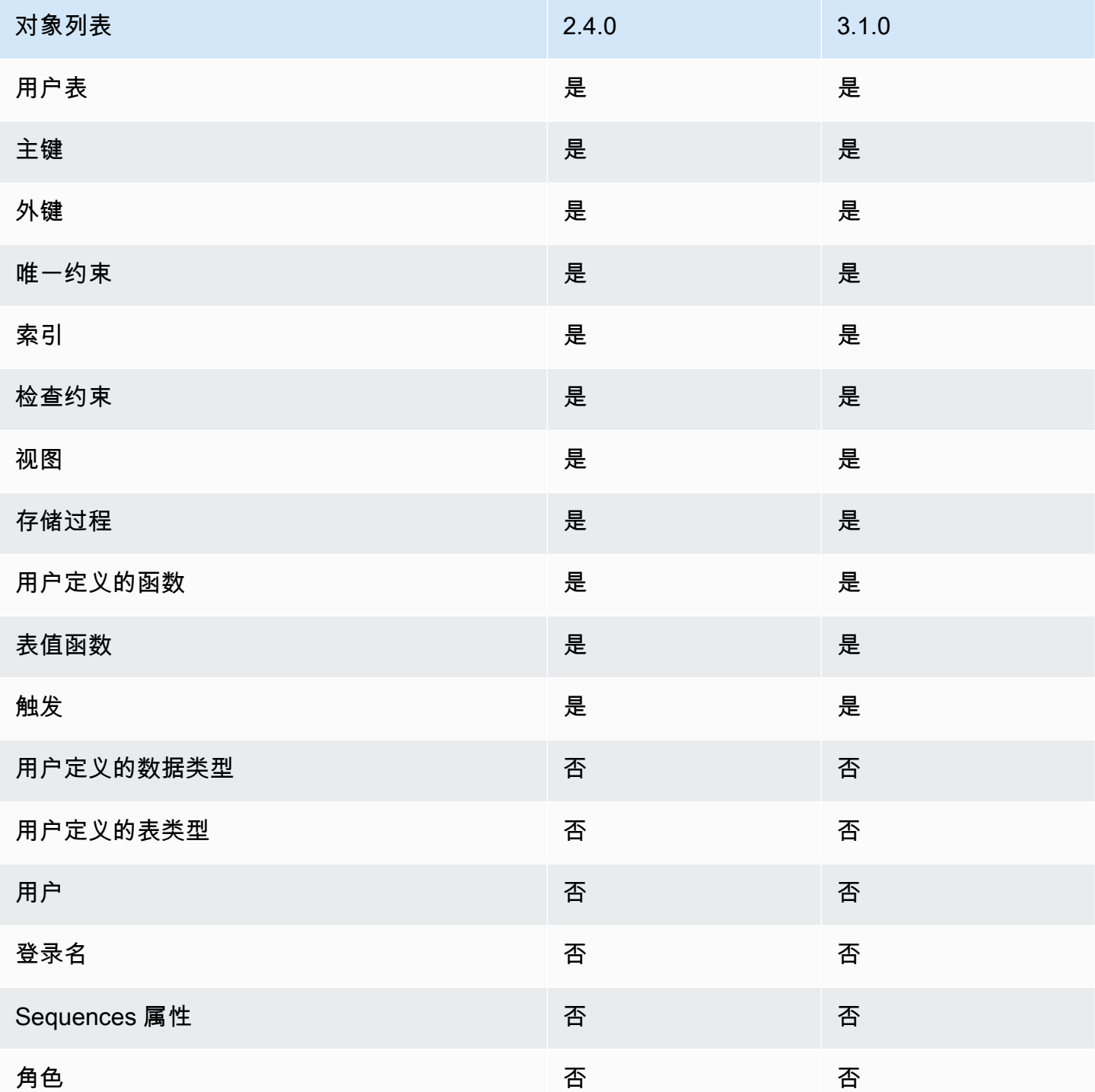

## 导出的 DDL 的局限性

- 在使用导出的 DDL 重新创建对象之前使用备用方案 Babelfish 并不支持导出的 DDL 脚本中的所有 命令。使用备用方案可避免在 Babelfish 中通过 DDL 命令重新创建对象时导致错误。有关备用方案 的更多信息,请参阅[使用转义孵化管理 Babelfish 错误处理](#page-1856-0)
- 包含带有显式 COLLATE 子句的 CHECK 约束的对象 带有从 SQL Server 数据库生成的这 些对象的脚本具有与 Babelfish 数据库中不同但等效的排序规则。例如,一些排序规则(如 sql\_latin1\_general\_cp1\_cs\_as、sql\_latin1\_general\_cp1251\_cs\_as 和 latin1\_general\_cs\_as)将生成 为 latin1\_general\_cs\_as,这是最接近的 Windows 排序规则。

# <span id="page-1904-0"></span>适用于 Aurora PostgreSQL 的 Babelfish 与 SQL Server 之间的区别

Babelfish 是一项不断发展的 Aurora PostgreSQL 功能,自 Aurora PostgreSQL 13.4 首次推出以来, 每个版本都添加了新功能。它旨在使用 TDS 端口通过 T-SQL 方言在 PostgreSQL 之上提供 T-SQL 语义。Babelfish 的每个新版本都添加了可更好地与 T-SQL 功能和行为保持一致的特性和功能,如 [Babelfish 的各个版本支持的功能表](#page-1989-0)中所示。为了在使用 Babelfish 时获得最佳效果,我们建议您了解 SQL Server 与最新版本的 Babelfish 支持的 T-SQL 之间目前存在的区别。要了解更多信息,请参阅 [Babelfish 中的 T-SQL 差异。](#page-1905-0)

除了 Babelfish 和 SQL Server 支持的 T-SQL 之间的区别之外,您可能还需要在 Aurora PostgreSQL 数据库集群的背景下考虑 Babelfish 和 PostgreSQL 之间的互操作性问题。如前所述,Babelfish 使 用 TDS 端口通过 T-SQL 方言在 PostgreSQL 之上支持 T-SQL 语义。同时,也可以使用 PostgreSQL SQL 语句通过标准 PostgreSQL 端口访问 Babelfish 数据库。如果您正在考虑在生产部署中同时使用 PostgreSQL 和 Babelfish 功能,则需要意识到架构名称、标识符、权限、事务语义、多个结果集、原 定设置排序规则等之间潜在的互操作性问题。简而言之,当 PostgreSQL 语句或 PostgreSQL 访问发 生在 Babelfish 的上下文中时,在新版本的 Babelfish 发布时,PostgreSQL 和 Babelfish 之间可能会发 生干扰并可能影响语法、语义和兼容性。有关所有注意事项的完整信息和指导,请参阅 Babelfish for PostgreSQL 文档中的 [Babelfish 互操作性指南。](https://babelfishpg.org/docs/usage/interoperability/)

**a** Note

在同一个应用程序上下文中同时使用 PostgreSQL 原生功能和 Babelfish 功能之前,我们强烈 建议您考虑在 Babelfish for PostgreSQL 文档的 [Babelfish 互操作性指南中](https://babelfishpg.org/docs/usage/interoperability/)讨论的问题。只有当 您计划在与 Babelfish 相同的应用程序上下文中使用 PostgreSQL 数据库实例时,这些互操作 性问题(Aurora PostgreSQL 和 Babelfish)才有意义。

## 主题

- [Babelfish 转储和还原](#page-1905-1)
- [Babelfish 中的 T-SQL 差异](#page-1905-0)
- [Babelfish 中的事务隔离级别](#page-1911-0)

<span id="page-1905-1"></span>Babelfish 转储和还原

从版本 4.0.0 和 3.4.0 开始,Babelfish 用户现在可以使用转储和还原实用程序来备份和还原其数据库。 有关更多信息,请参阅 [Babelfish dump and restore。](https://github.com/babelfish-for-postgresql/babelfish-for-postgresql/wiki/Babelfish-Dump-and-Restore)此功能基于 PostgreSQL 转储和还原实用程序而 构建。有关更多信息,请参阅 [pg\\_dump](https://www.postgresql.org/docs/current/app-pgdump.html) 和 [pg\\_restore](https://www.postgresql.org/docs/current/app-pgrestore.html)。为了在 Babelfish 中有效地使用此功能,您需 要使用专门适用于 Babelfish 的基于 PostgreSQL 的工具。Babelfish 的备份和还原功能与 SQL Server 的备份和还原功能有很大不同。有关这些差异的更多信息,请参阅 [Dump and restore functionality](https://github.com/babelfish-for-postgresql/babelfish-for-postgresql/wiki/Babelfish-Dump-and-Restore#differences)  [differences: Babelfish and SQL Server。](https://github.com/babelfish-for-postgresql/babelfish-for-postgresql/wiki/Babelfish-Dump-and-Restore#differences)Babelfish for Aurora PostgreSQL 为备份和还原 Amazon Aurora PostgreSQL 数据库集群提供额外功能。有关更多信息,请参阅 [备份和还原 Amazon Aurora 数](#page-621-0) [据库集群](#page-621-0)。

<span id="page-1905-0"></span>Babelfish 中的 T-SQL 差异

下面,您可以找到当前版本 Babelfish 支持的 T-SQL 功能表,其中包含一些关于行为与 SQL Server 行 为差异的注释。

有关各种版本支持的更多信息,请参阅[Babelfish 的各个版本支持的功能。](#page-1989-0)有关当前不支持功能的信 息,请参阅[Babelfish 不支持的功能。](#page-1977-0)

Babelfish 可用于 Aurora PostgreSQL 兼容版。有关 Babelfish 版本的更多信息,请参阅 [Aurora](https://docs.aws.amazon.com/AmazonRDS/latest/AuroraPostgreSQLReleaseNotes/Welcome.html) [PostgreSQL 版本注释。](https://docs.aws.amazon.com/AmazonRDS/latest/AuroraPostgreSQLReleaseNotes/Welcome.html)

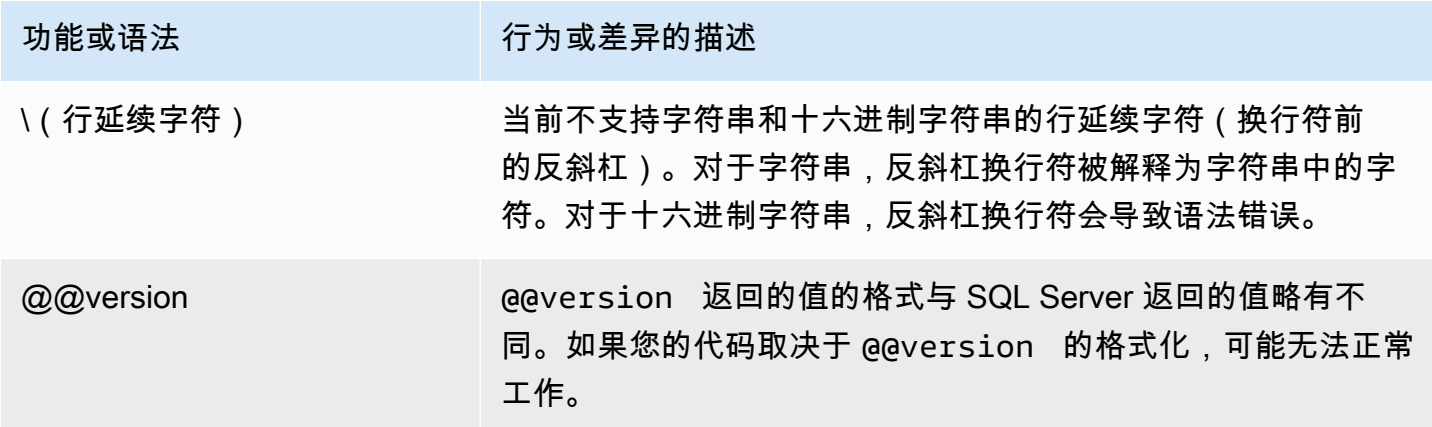

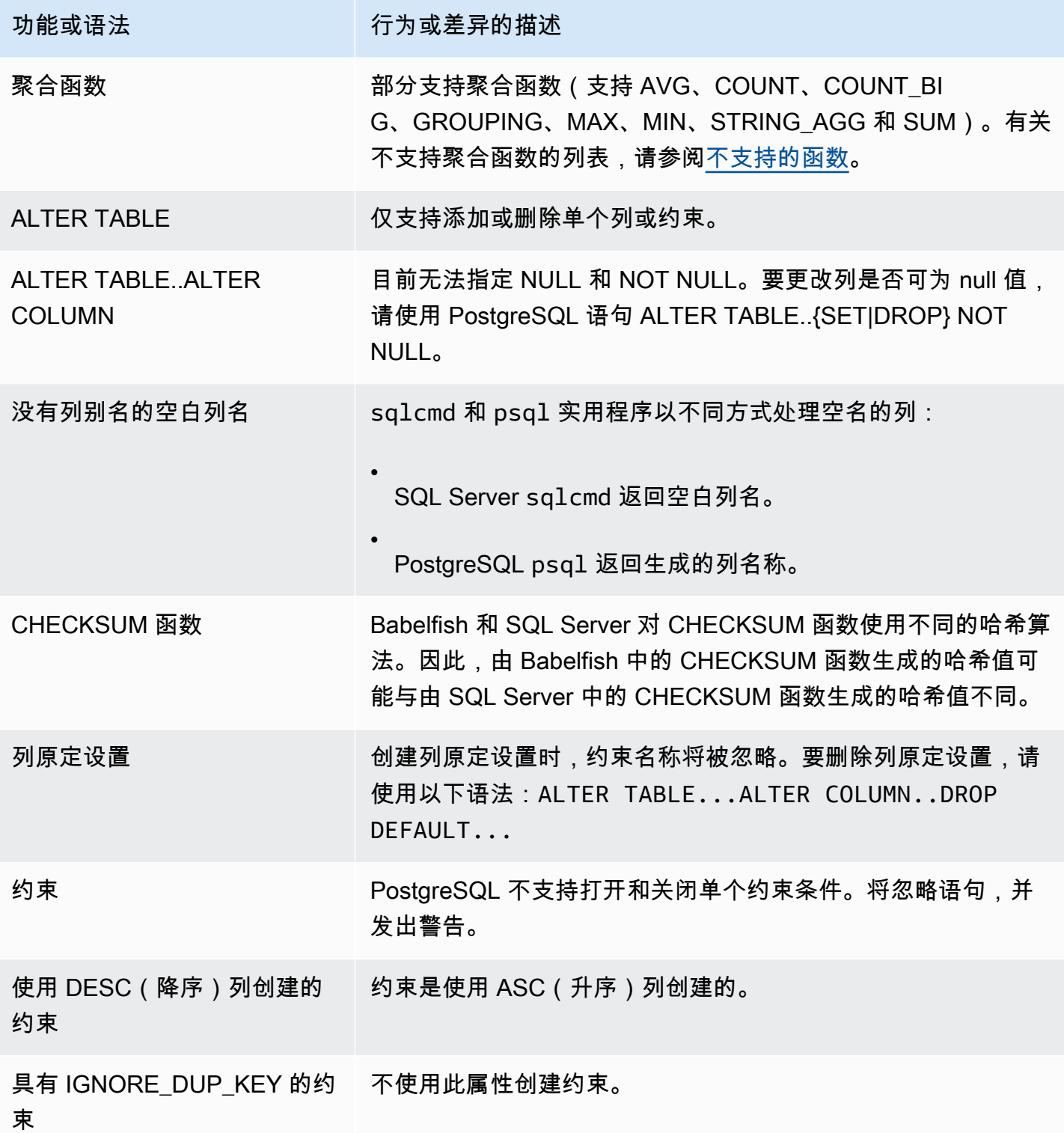

Amazon Aurora <br>
Aurora 用户指南

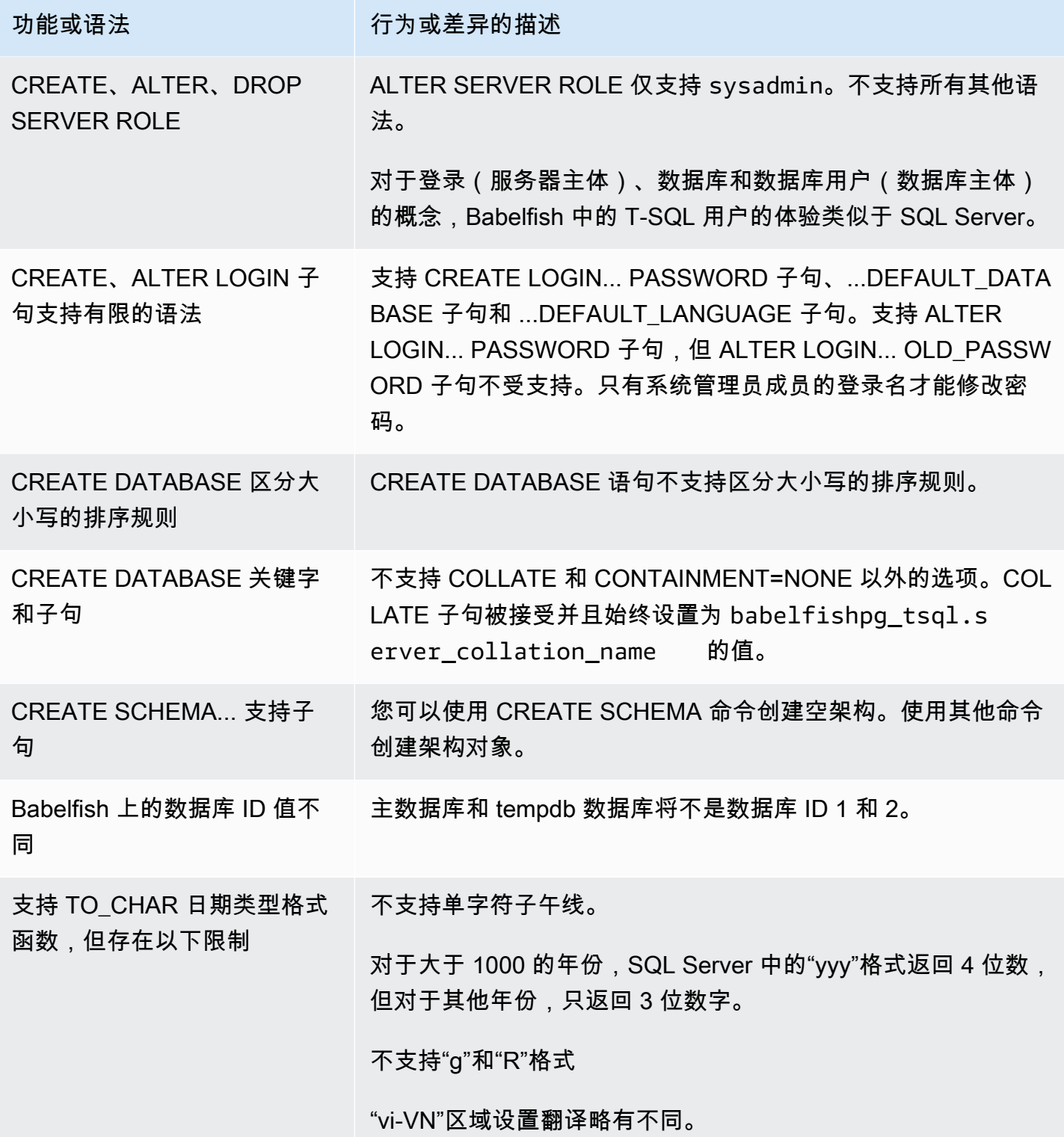
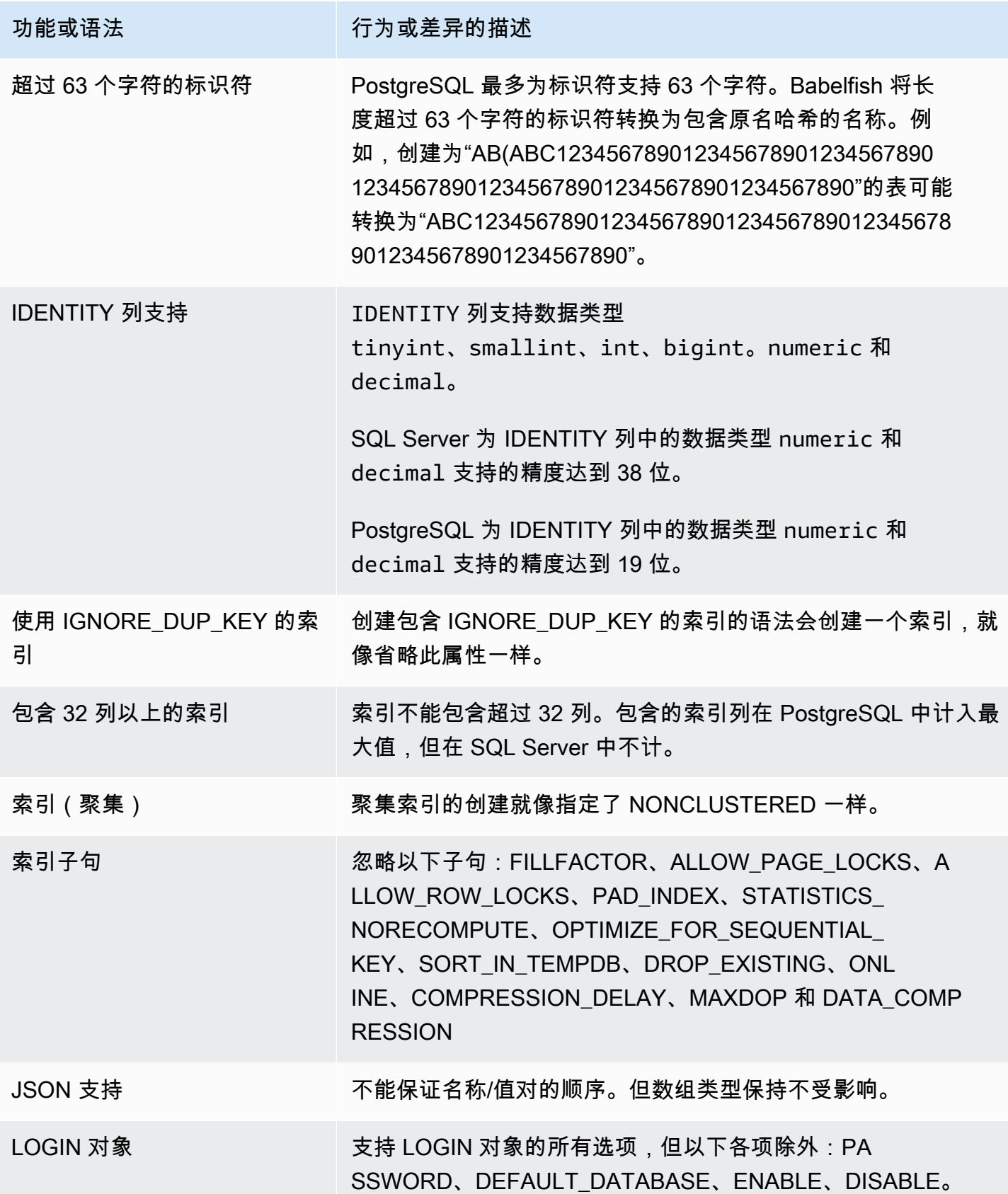

Amazon Aurora <br>
Aurora 用户指南

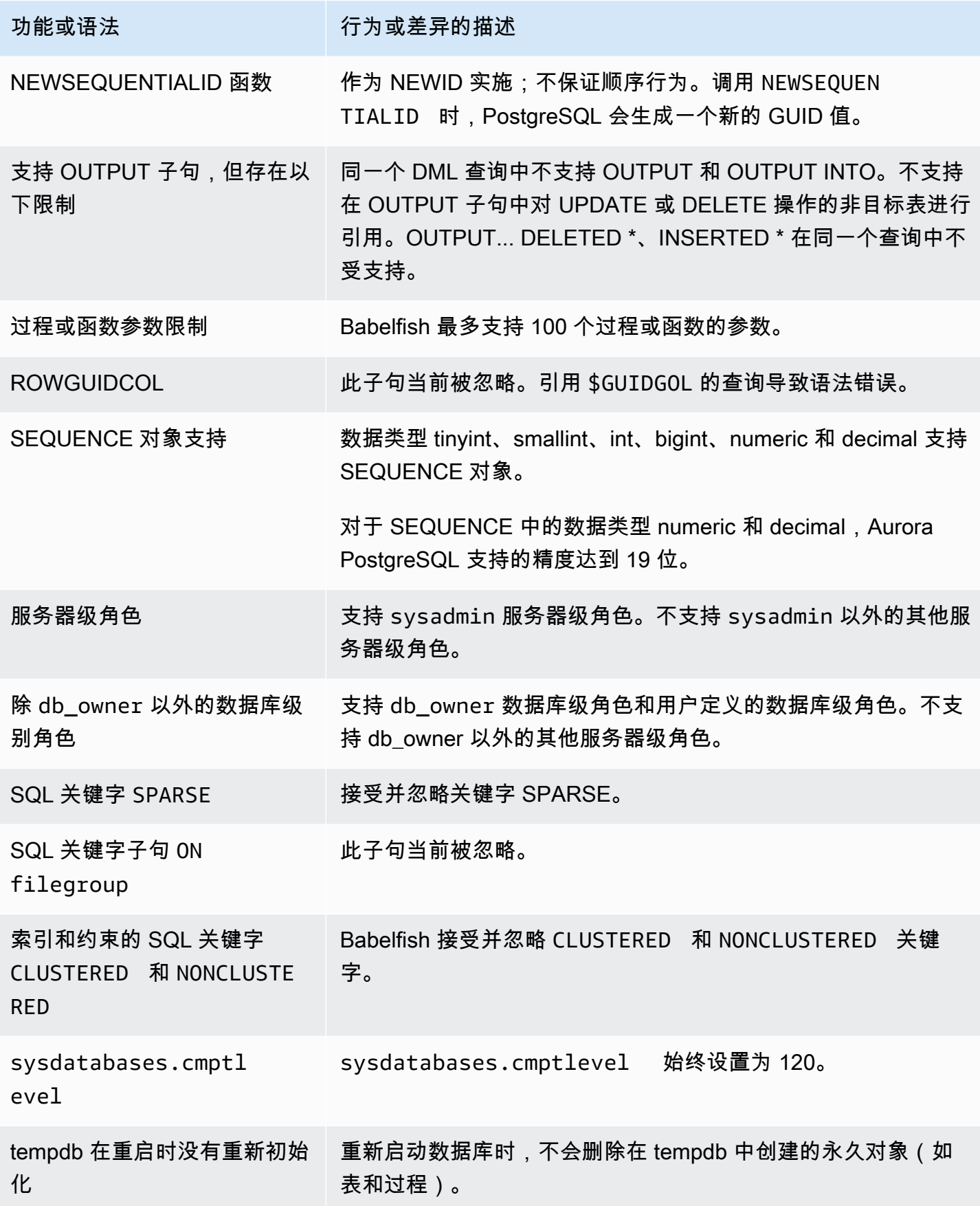

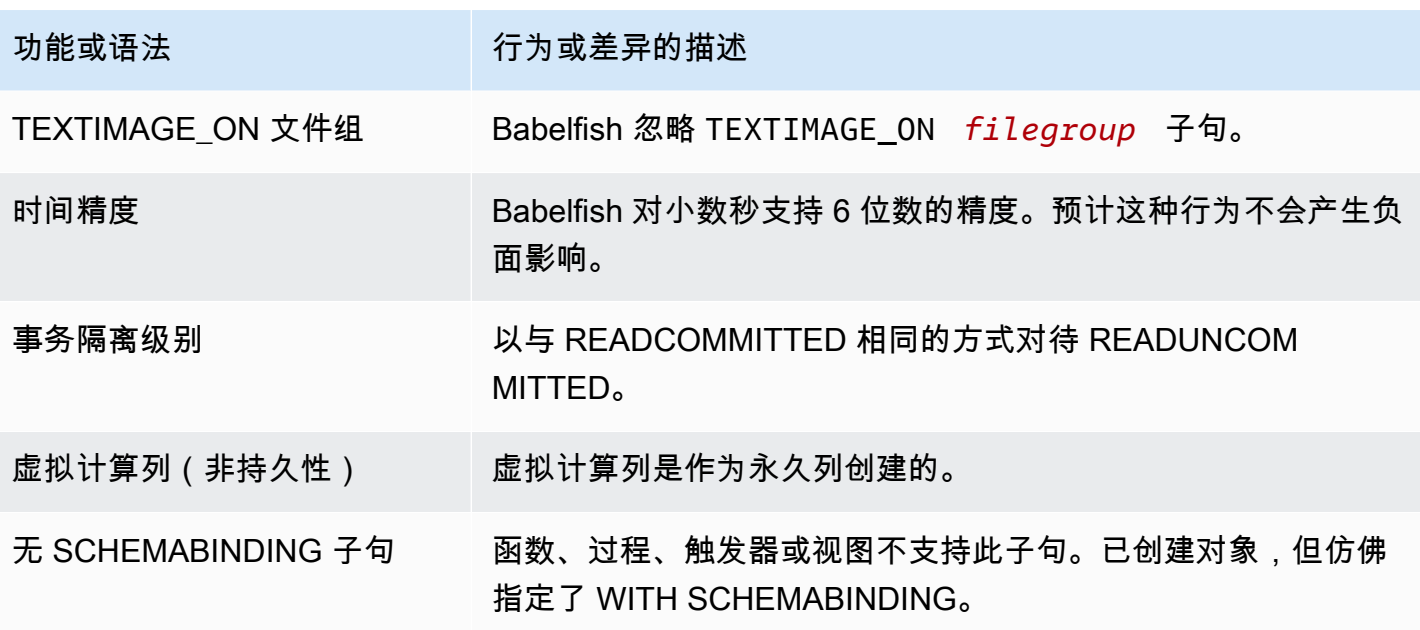

#### Babelfish 中的事务隔离级别

Babelfish 支持事务隔离级别 READ UNCOMMITTED、READ COMMITTED 和 SNAPSHOT。从 Babelfish 3.4 版本开始,支持额外的隔离级别 REPEATABLE READ 和 SERIALIZABLE。PostgreSQL 中相应隔离级别的行为支持 Babelfish 中的所有隔离级别。SQL Server 和 Babelfish 使用不同的底层机 制来实现事务隔离级别(阻止并发访问、事务持有的锁、错误处理等)。而且,不同工作负载的并发访 问方式可能存在一些细微差异。有关此 PostgreSQL 行为的更多信息,请参阅 [Transaction Isolation。](https://www.postgresql.org/docs/current/transaction-iso.html)

#### 主题

- [事务隔离级别概述](#page-1911-0)
- [设置事务隔离级别](#page-1912-0)
- [启用或禁用事务隔离级别](#page-1913-0)
- [Babelfish 与 SQL Server 隔离级别之间的区别](#page-1914-0)

#### <span id="page-1911-0"></span>事务隔离级别概述

最初的 SQL Server 事务隔离级别基于保守锁,其中只存在一个数据副本,查询在访问行等资源之前必 须锁定这些资源。后来,引入了 Read Committed 隔离级别的变体。这使得行版本的使用能够在使用 非阻止访问的读取器和写入器之间提供更好的并发性。此外,还提供了一个名为 Snapshot 的新隔离级 别。它也使用行版本来提供比 REPEATABLE READ 隔离级别更好的并发性,方法是避免对读取数据 使用共享锁,这些锁一直保留直至事务结束。

与 SQL Server 不同,Babelfish 中的所有事务隔离级别都基于乐观锁(MVCC)。无论底层数据 的当前状态如何,每个事务都可以在语句(READ COMMITTED)的开头或事务(REPEATABLE READ、SERIALIZABLE)的开头看到数据的快照。因此,Babelfish 中并发事务的执行行为可能与 SQL Server 不同。

例如,设想有一个隔离级别为 SERIALIZABLE 的事务,该事务最初在 SQL Server 中被阻止,但后来 成功了。由于与读取或更新相同行的并发事务存在序列化冲突,该事务最终可能会在 Babelfish 中失 败。在某些情况下,与 SQL Server 相比,在 Babelfish 中执行多个并发事务可能会产生不同的最终结 果。对于使用隔离级别的应用程序,应针对并发场景进行全面测试。

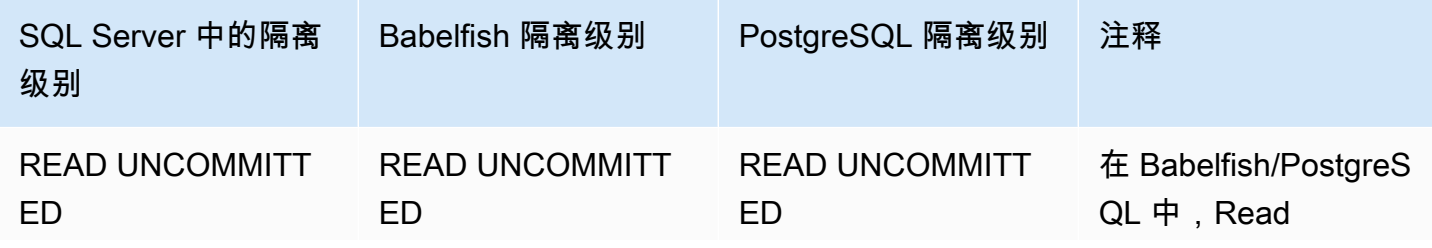

| SQL Server 中的隔离<br>级别                    | Babelfish 隔离级别         | PostgreSQL 隔离级别        | 注释                                                                                            |
|------------------------------------------|------------------------|------------------------|-----------------------------------------------------------------------------------------------|
|                                          |                        |                        | Uncommitted 与 Read<br>Committed 相同                                                            |
| <b>READ COMMITTED</b>                    | <b>READ COMMITTED</b>  | <b>READ COMMITTED</b>  | <b>SQL Server Read</b><br>Committed 基于保守<br>锁, Babelfish Read<br>Committed 基于快照<br>$(MVCC)$ . |
| <b>READ COMMITTED</b><br><b>SNAPSHOT</b> | <b>READ COMMITTED</b>  | <b>READ COMMITTED</b>  | 两者都基于快照(M<br>VCC),但并不完全<br>相同。                                                                |
| <b>SNAPSHOT</b>                          | <b>SNAPSHOT</b>        | <b>REPEATABLE READ</b> | 完全相同。                                                                                         |
| <b>REPEATABLE READ</b>                   | <b>REPEATABLE READ</b> | <b>REPEATABLE READ</b> | <b>SQL Server</b><br>Repeatable Read 基<br>于保守锁, Babelfish<br>Repeatable Read 基<br>于快照(MVCC)。  |
| 可序列化                                     | 可序列化                   | 可序列化                   | <b>SQL Server Serializa</b><br>ble 是保守隔离,Bab<br>elfish Serializable 基<br>于快照(MVCC)。           |

**a** Note 目前不支持表提示,其行为是通过使用 Babelfish 预定义的备用方案 escape\_hatch\_table\_hints 来控制的。

### <span id="page-1912-0"></span>设置事务隔离级别

使用以下命令设置事务隔离级别:

#### Example

SET TRANSACTION ISOLATION LEVEL { READ UNCOMMITTED | READ COMMITTED | REPEATABLE READ | SNAPSHOT | SERIALIZABLE }

#### <span id="page-1913-0"></span>启用或禁用事务隔离级别

在 Babelfish 中,事务隔离级别 REPEATABLE READ 和 SERIALIZABLE 默认处于禁用状态,您必须 使用 sp\_babelfish\_configure 将 babelfishpg\_tsql.isolation\_level\_serializable 或 babelfishpg tsql.isolation level repeatable read 备用方案设置为 pg isolation 来显式启用它们。有关更多信息,请参阅[使用转义孵化管理 Babelfish 错误处理。](#page-1856-0)

以下是通过设置各自的备用方案来启用或禁用在当前会话中使用 REPEATABLE READ 和 SERIALIZABLE 的示例。(可选)包括 server 参数,用于为当前会话以及所有后续新会话设置备用 方案。

仅在当前会话中启用 SET TRANSACTION ISOLATION LEVEL REPEATABLE READ。

Example

EXECUTE sp\_babelfish\_configure 'isolation\_level\_repeatable\_read', 'pg\_isolation'

在当前会话和所有后续新会话中启用 SET TRANSACTION ISOLATION LEVEL REPEATABLE READ。

Example

EXECUTE sp\_babelfish\_configure 'isolation\_level\_repeatable\_read', 'pg\_isolation', 'server'

在当前会话和后续新会话中禁用 SET TRANSACTION ISOLATION LEVEL REPEATABLE READ。

Example

EXECUTE sp\_babelfish\_configure 'isolation\_level\_repeatable\_read', 'off', 'server'

#### 仅在当前会话中启用 SET TRANSACTION ISOLATION LEVEL SERIALIZABLE。

#### Example

EXECUTE sp\_babelfish\_configure 'isolation\_level\_serializable', 'pg\_isolation'

在当前会话和所有后续新会话中启用 SET TRANSACTION ISOLATION LEVEL SERIALIZABLE。

Example

EXECUTE sp\_babelfish\_configure 'isolation\_level\_serializable', 'pg\_isolation', 'server'

在当前会话和后续新会话中禁用 SET TRANSACTION ISOLATION LEVEL SERIALIZABLE。

Example

```
EXECUTE sp_babelfish_configure 'isolation_level_serializable', 'off', 'server'
```
<span id="page-1914-0"></span>Babelfish 与 SQL Server 隔离级别之间的区别

以下是一些关于 SQL Server 和 Babelfish 如何实现 ANSI 隔离级别的细微差别的示例。

**a** Note

- 隔离级别 Repeatable Read 和 Snapshot 在 Babelfish 中是相同的。
- 隔离级别 Read Uncommitted 和 Read Committed 在 Babelfish 中是相同的。

以下示例显示了如何为下面提到的所有示例创建基表:

```
CREATE TABLE employee ( 
     id sys.INT NOT NULL PRIMARY KEY, 
     name sys.VARCHAR(255)NOT NULL, 
     age sys.INT NOT NULL
);
INSERT INTO employee (id, name, age) VALUES (1, 'A', 10);
INSERT INTO employee (id, name, age) VALUES (2, 'B', 20);
INSERT INTO employee (id, name, age) VALUES (3, 'C', 30);
```
### 主题

- [BABELFISH READ UNCOMMITTED 与 SQL SERVER READ UNCOMMITTED 隔离级别](#page-1915-0)
- [BABELFISH READ COMMITTED 与 SQL SERVER READ COMMITTED 隔离级别](#page-1916-0)
- [BABELFISH READ COMMITTED 与 SQL SERVER READ COMMITTED SNAPSHOT 隔离级别](#page-1917-0)
- [BABELFISH REPEATABLE READ 与 SQL SERVER REPEATABLE READ 隔离级别](#page-1918-0)
- [BABELFISH SERIALIZABLE 与 SQL SERVER SERIALIZABLE 隔离级别](#page-1922-0)

### <span id="page-1915-0"></span>BABELFISH READ UNCOMMITTED 与 SQL SERVER READ UNCOMMITTED 隔离级别

### SQL SERVER 中的脏读

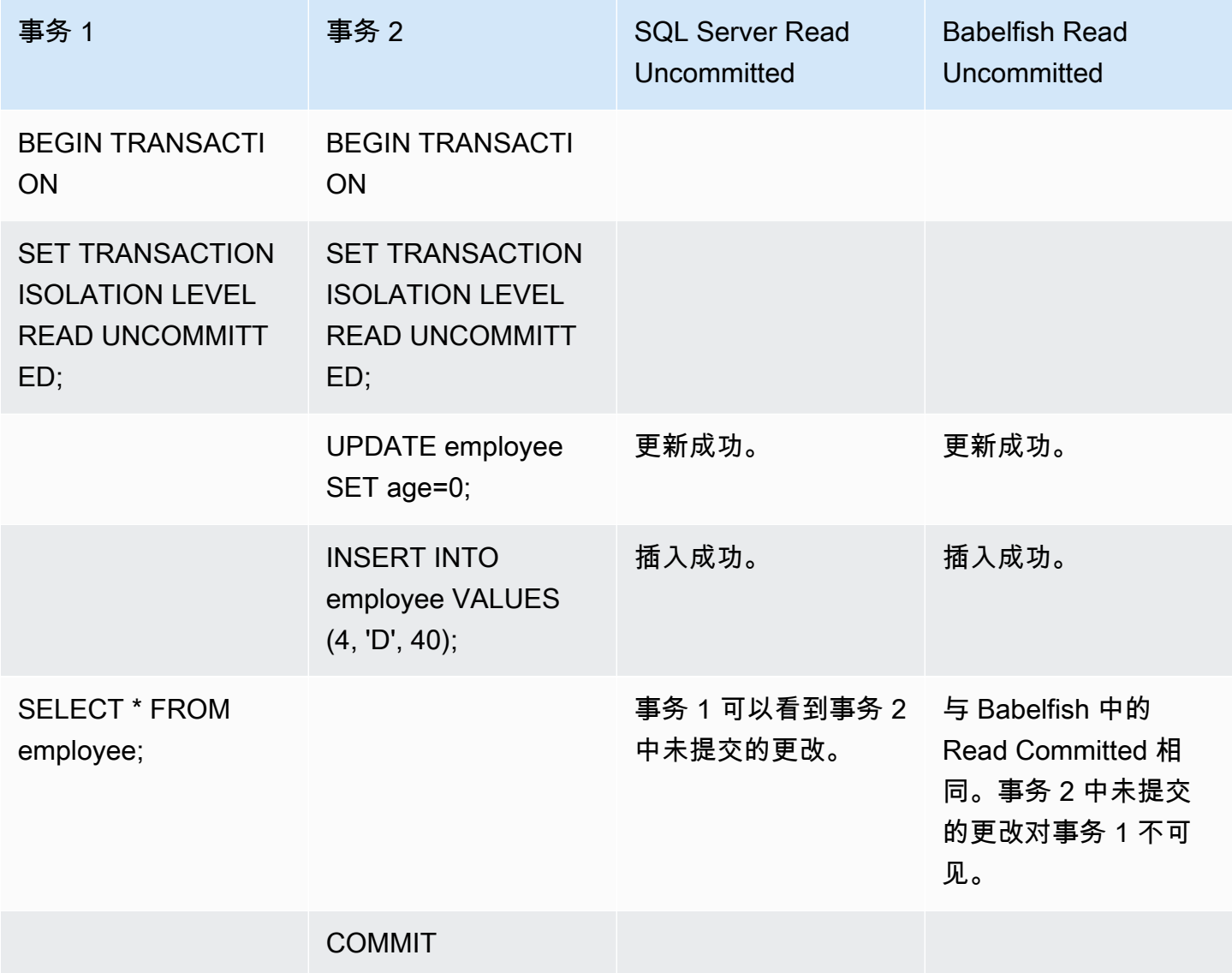

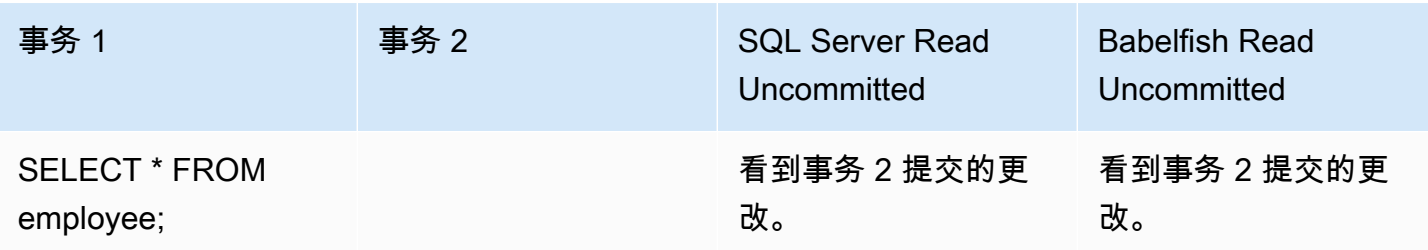

### <span id="page-1916-0"></span>BABELFISH READ COMMITTED 与 SQL SERVER READ COMMITTED 隔离级别

读取 - 写入阻止

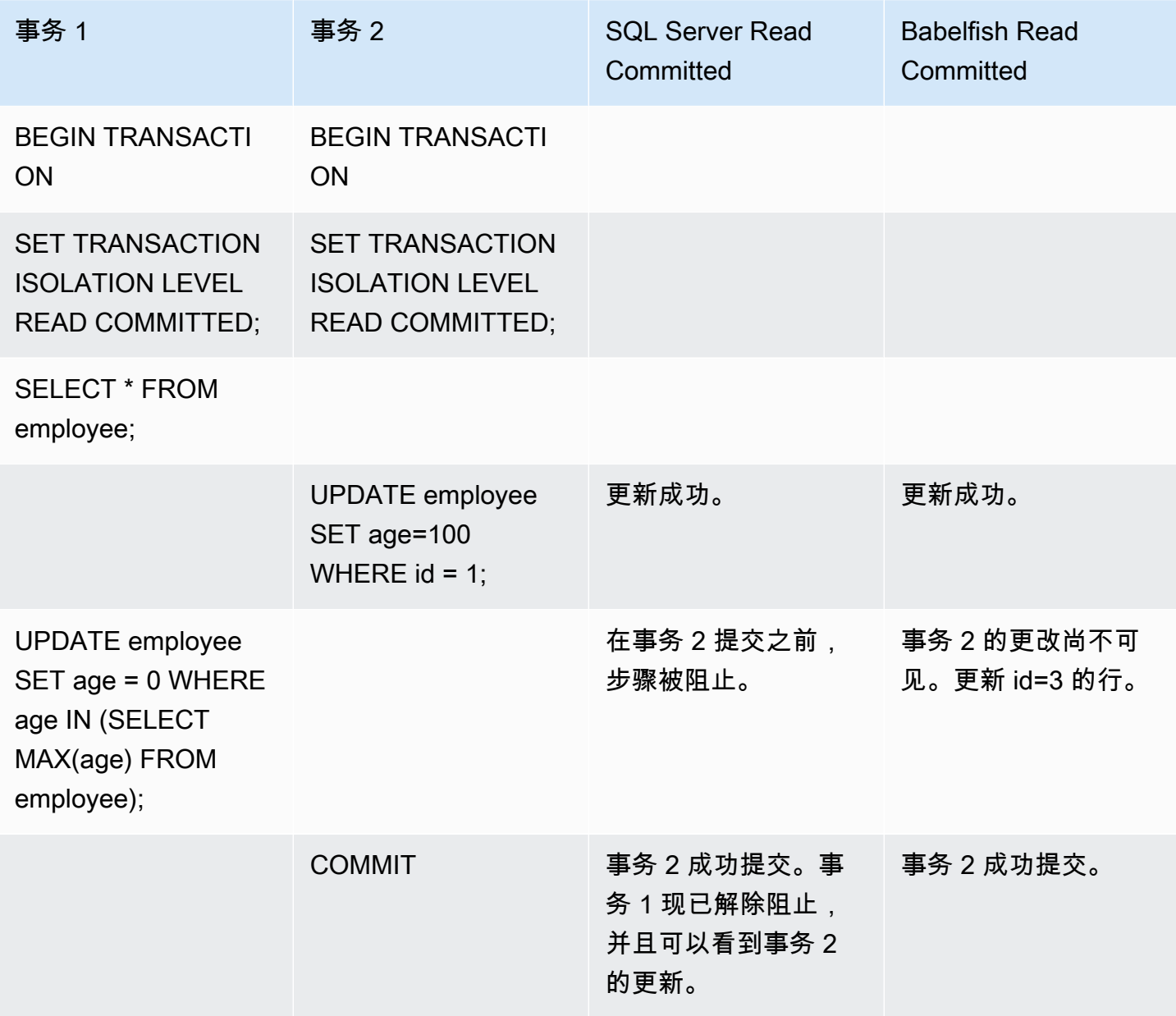

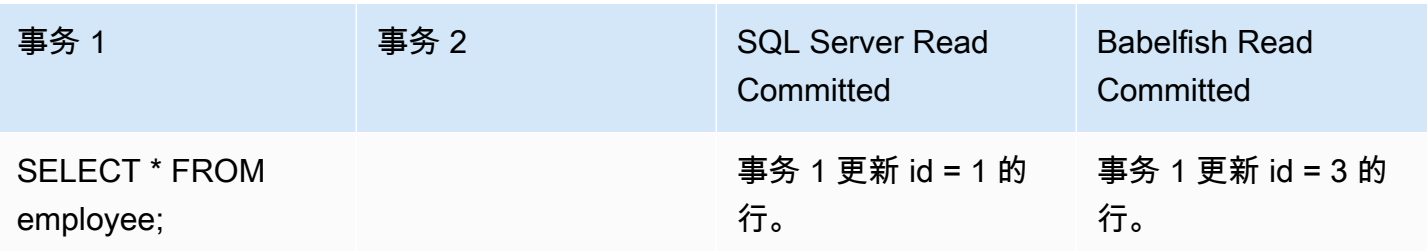

<span id="page-1917-0"></span>BABELFISH READ COMMITTED 与 SQL SERVER READ COMMITTED SNAPSHOT 隔离级别

对新插入的行的阻止行为

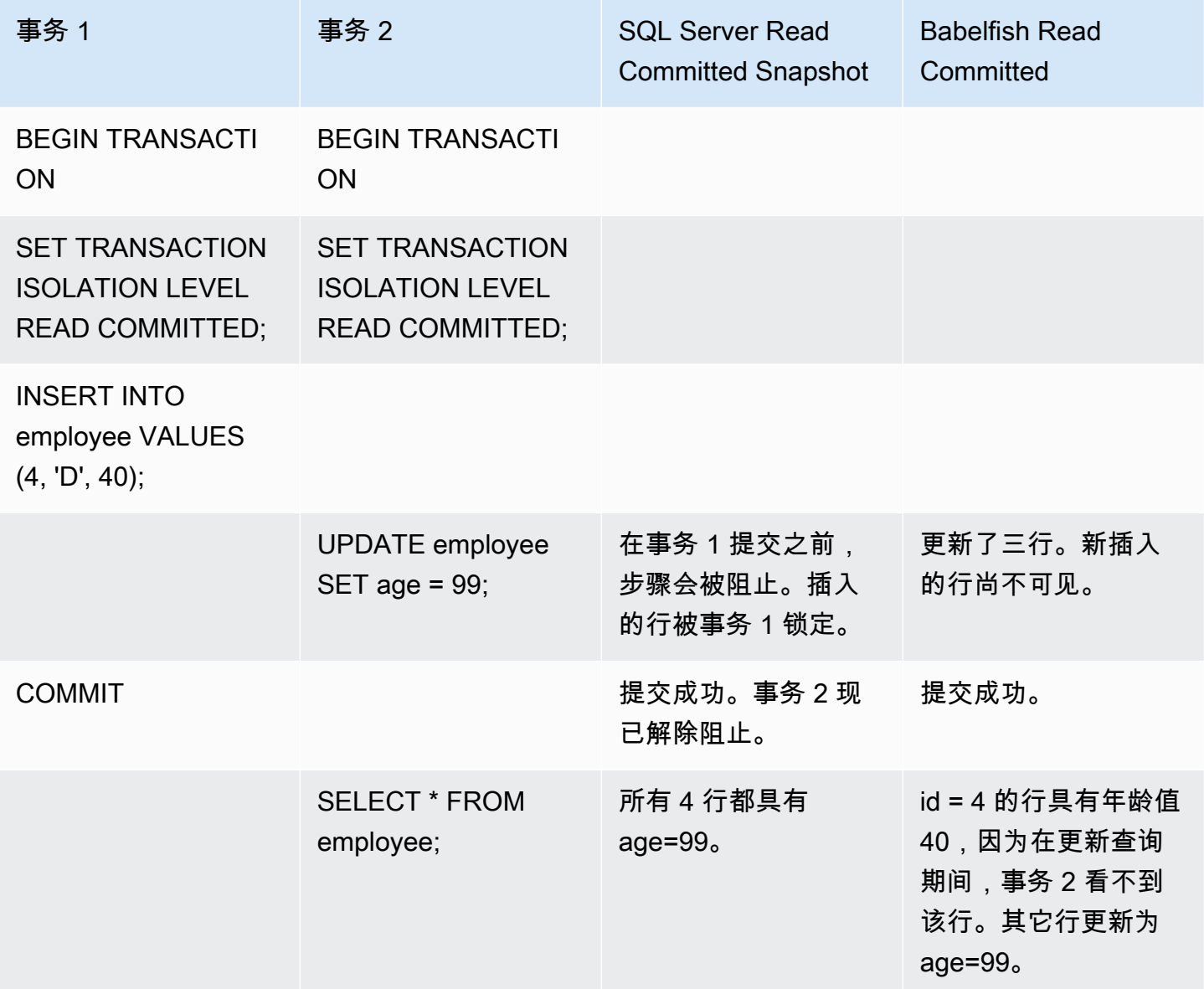

## <span id="page-1918-0"></span>BABELFISH REPEATABLE READ 与 SQL SERVER REPEATABLE READ 隔离级别

## 读取/写入阻止行为

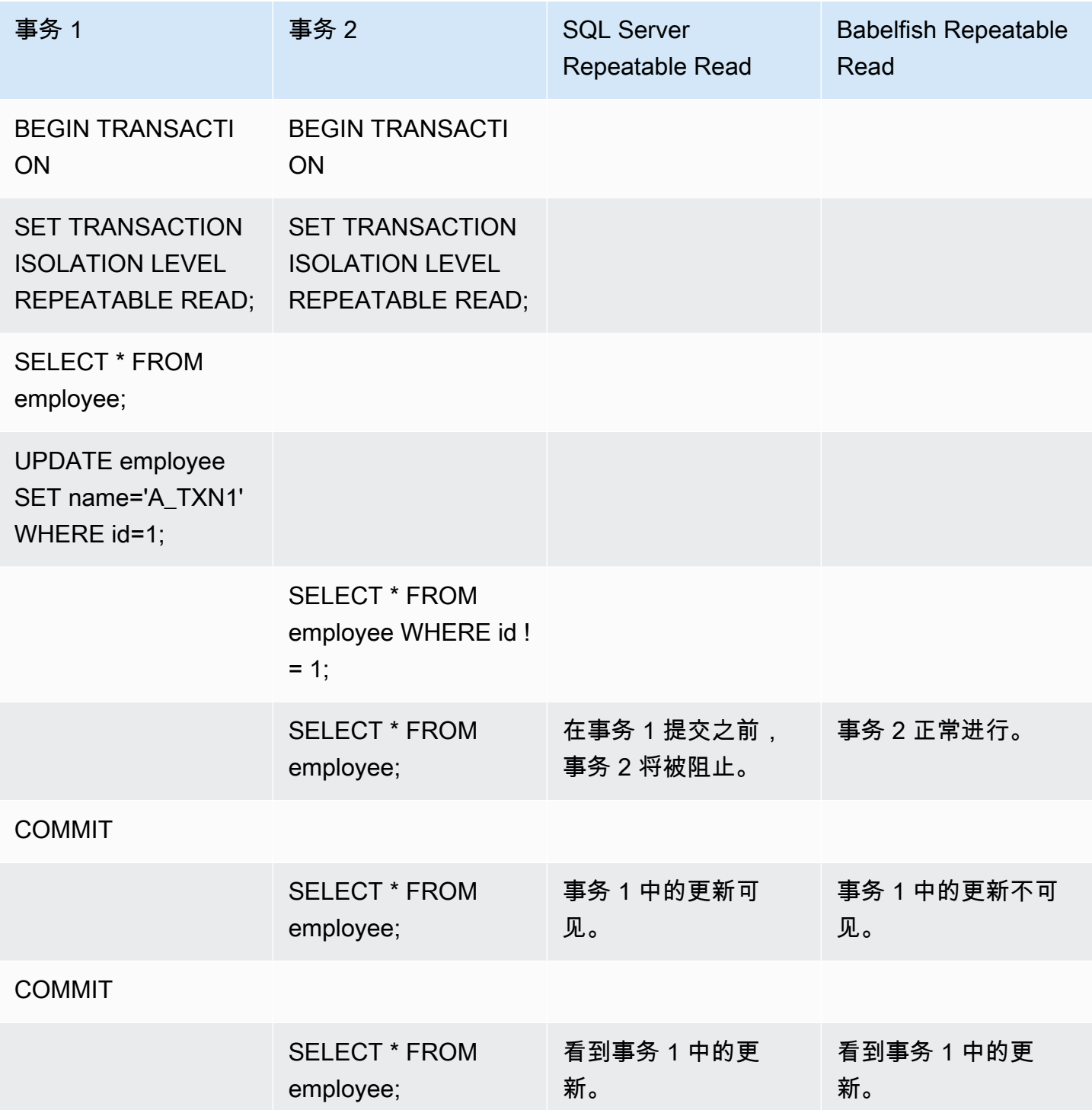

## 写入/写入阻止行为

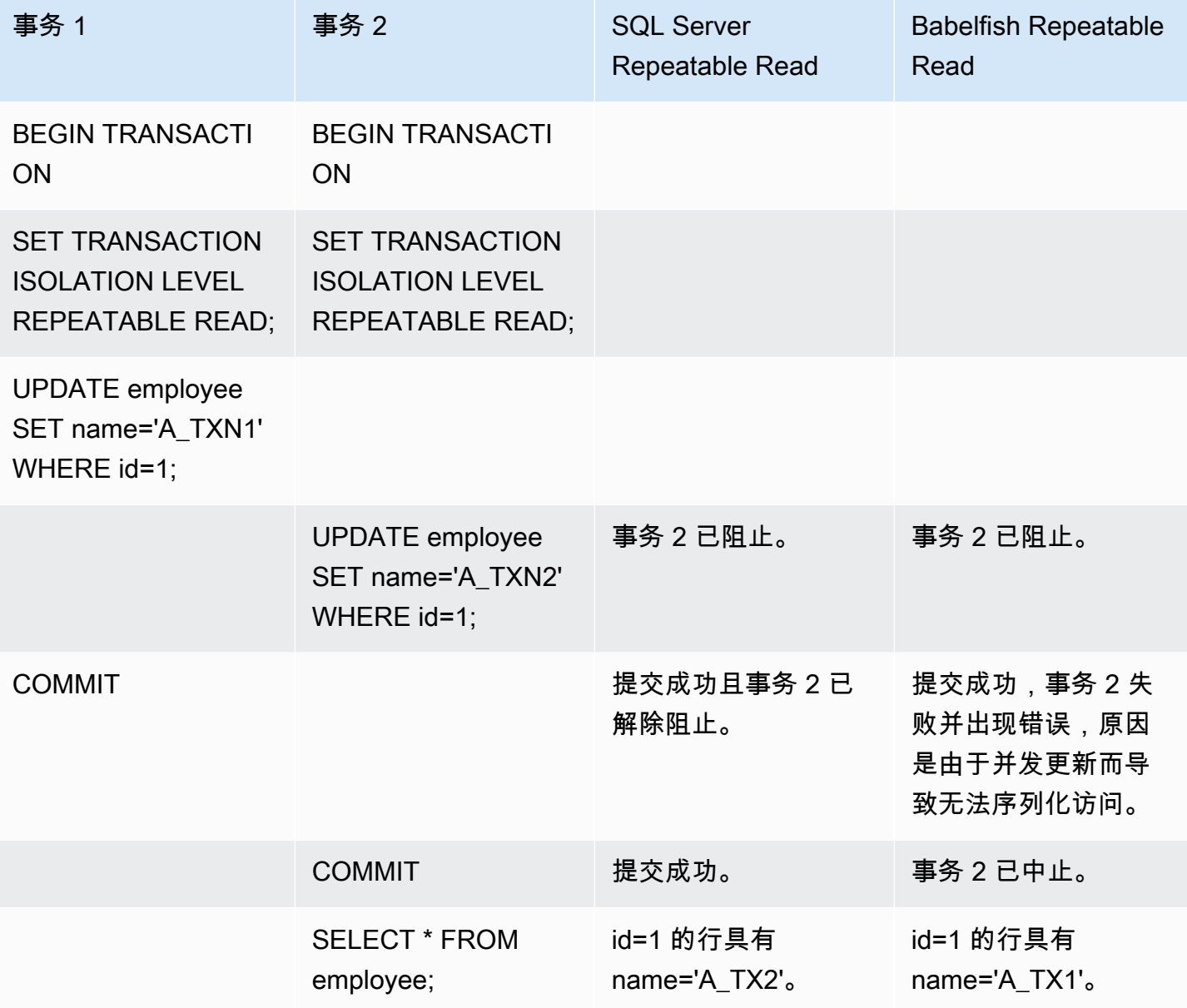

## 幻读

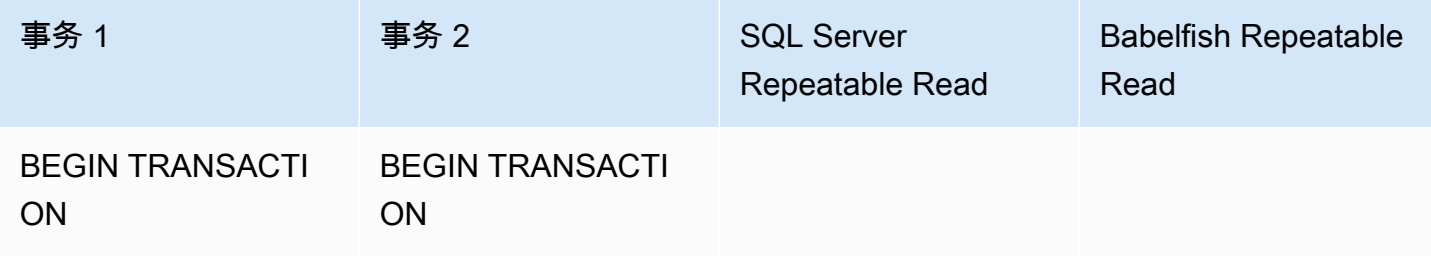

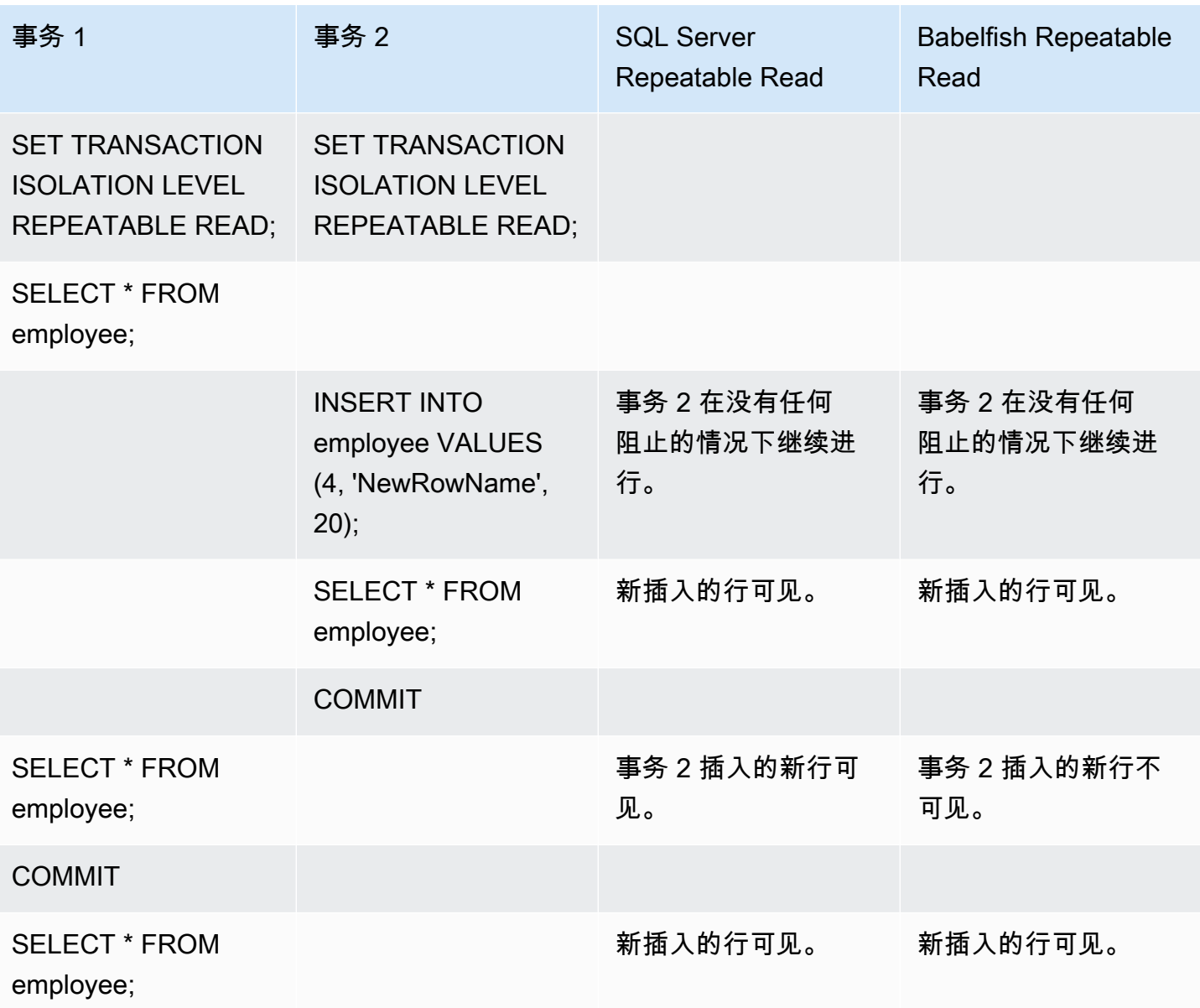

### 不同的最终结果

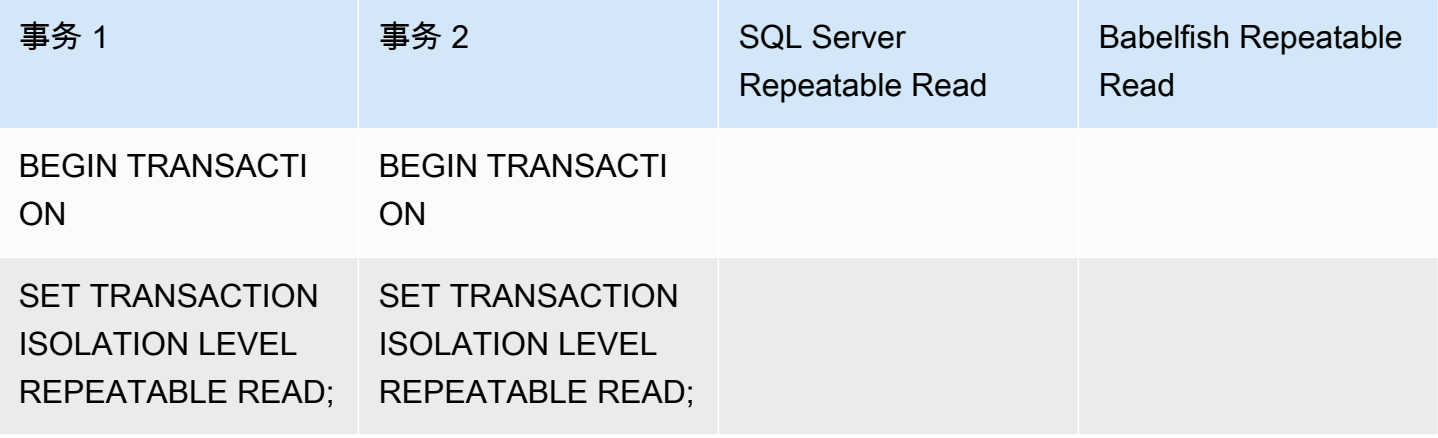

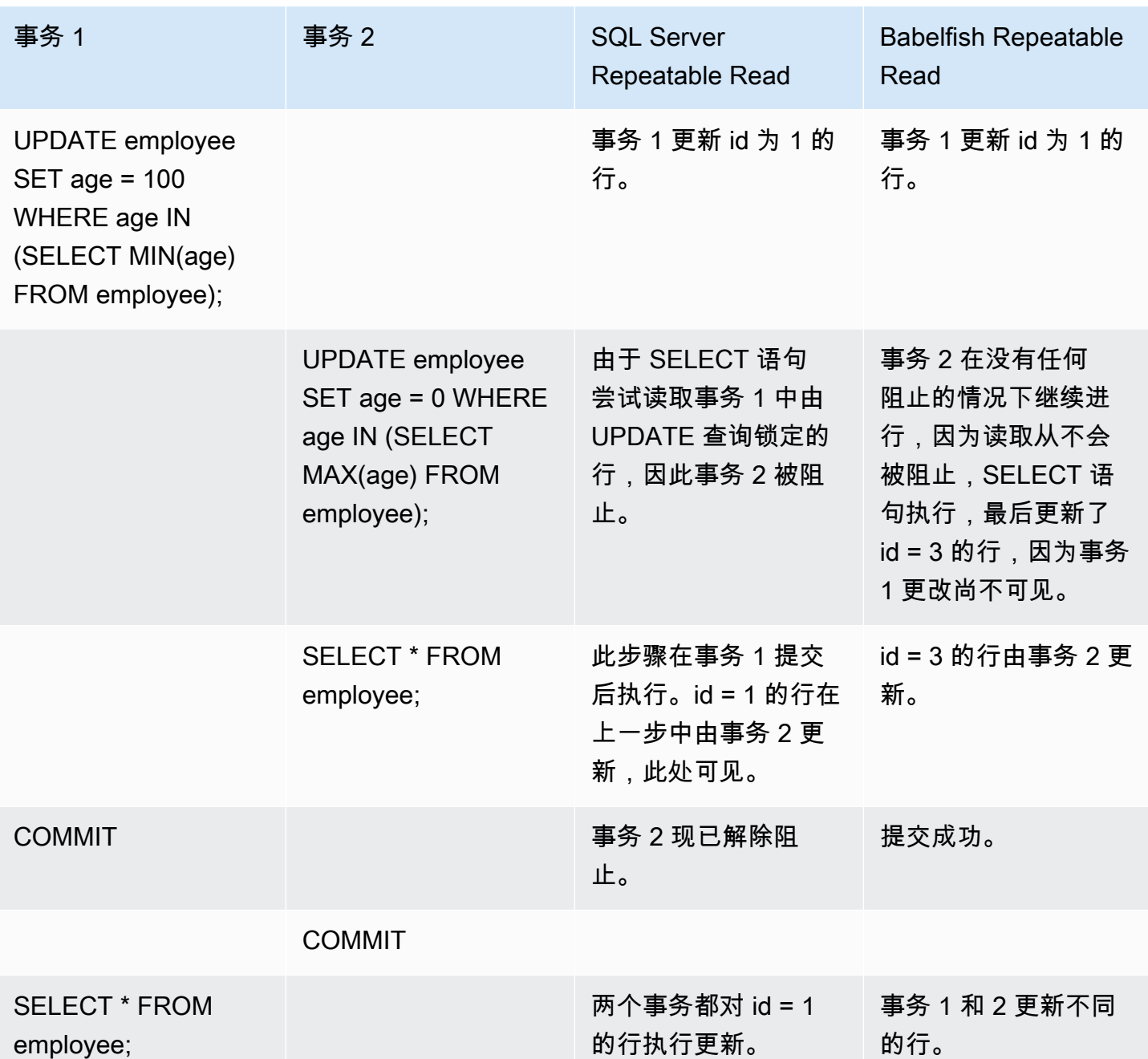

## <span id="page-1922-0"></span>BABELFISH SERIALIZABLE 与 SQL SERVER SERIALIZABLE 隔离级别

## SQL SERVER 中的范围锁定

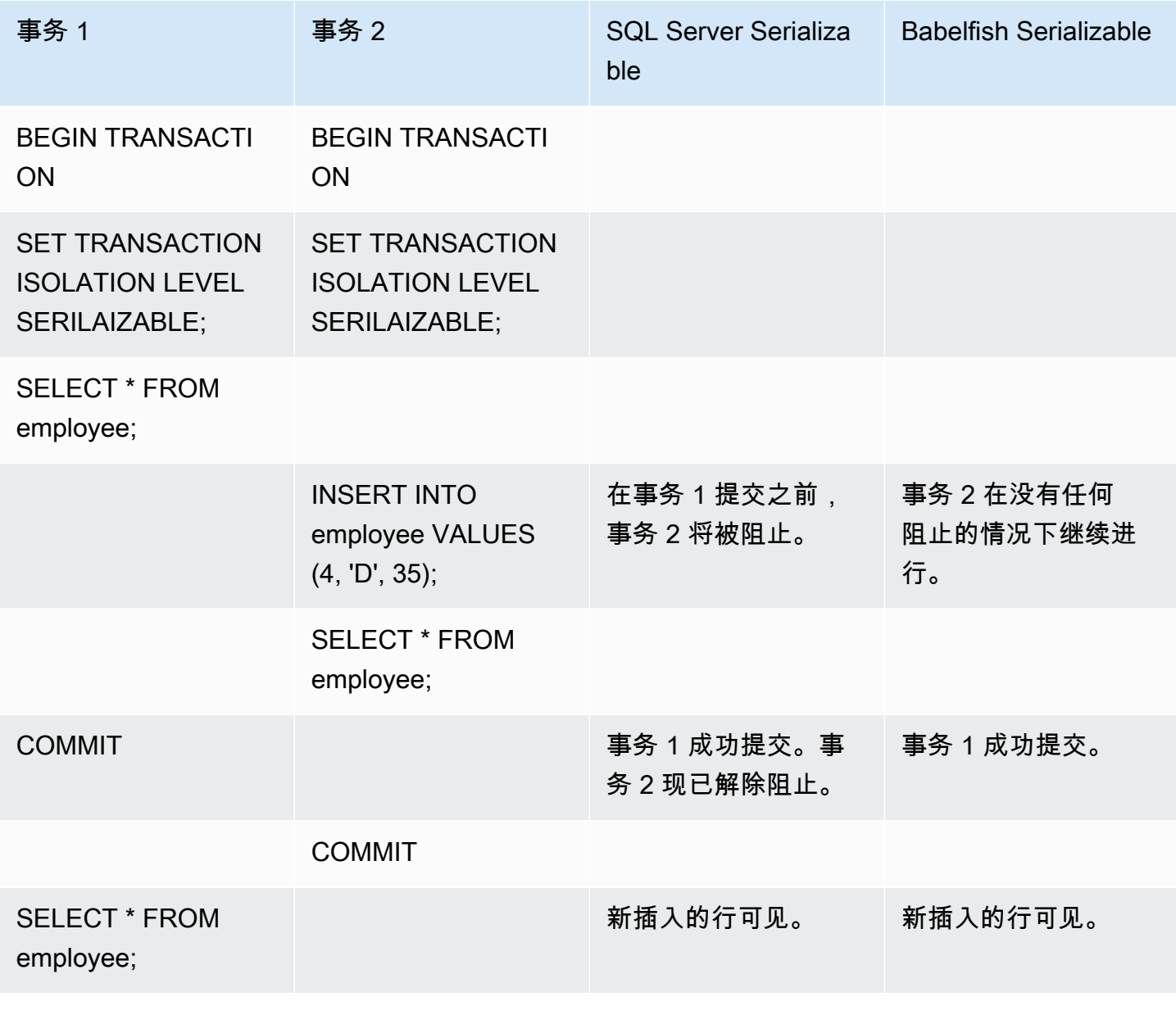

## 不同的最终结果

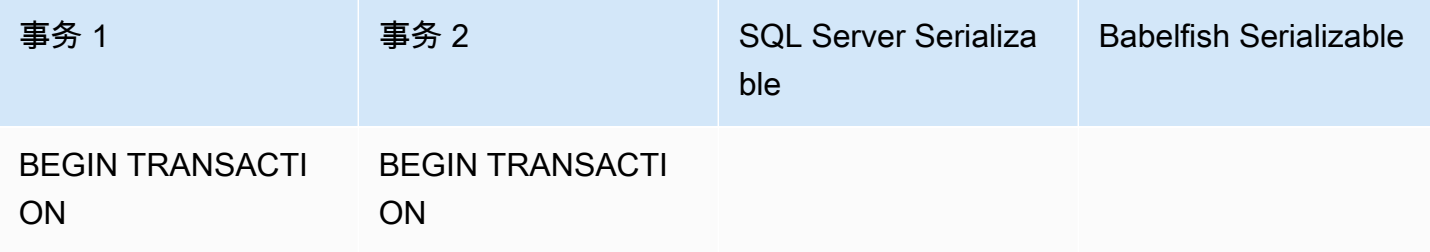

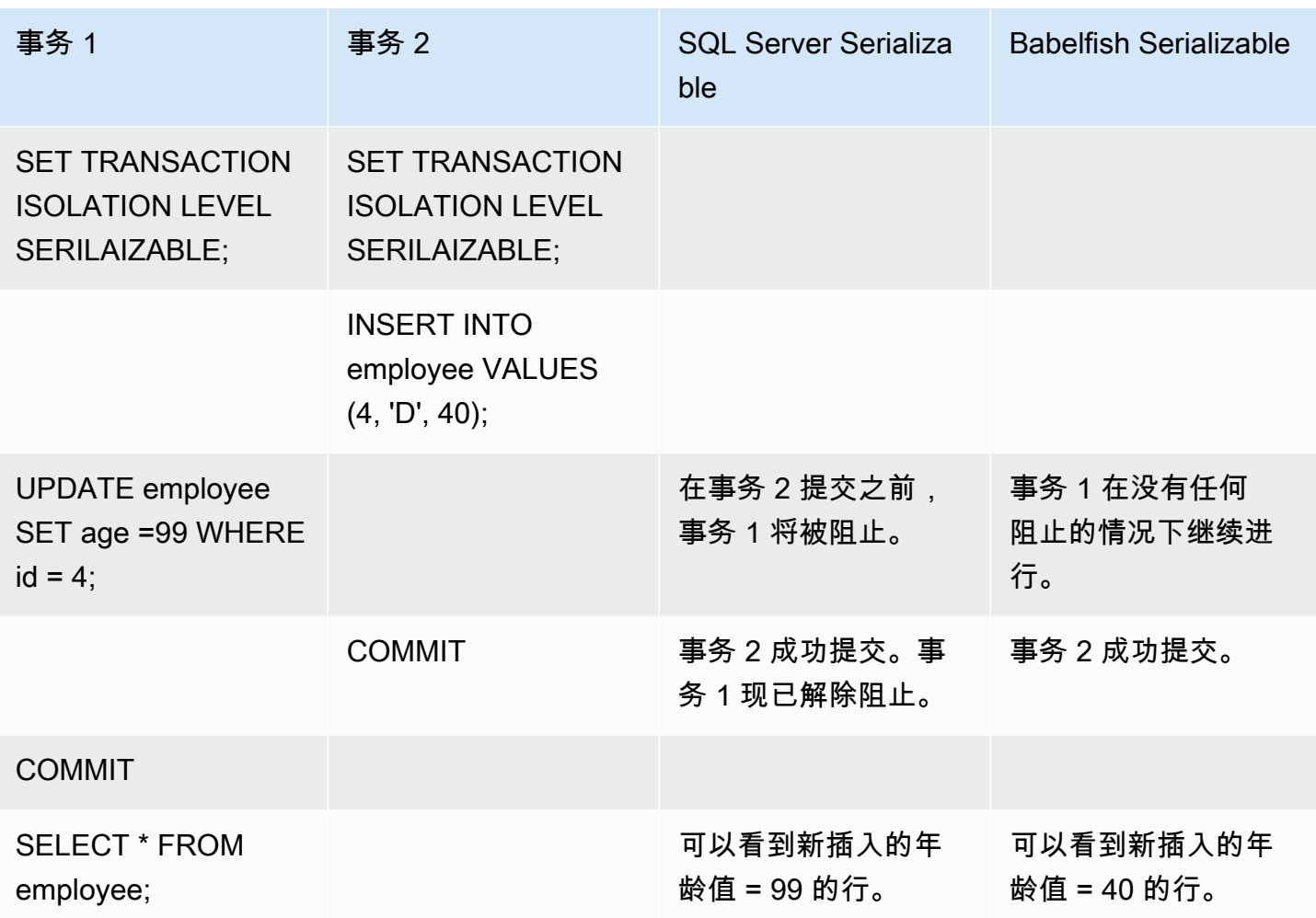

# 使用唯一约束插入到表

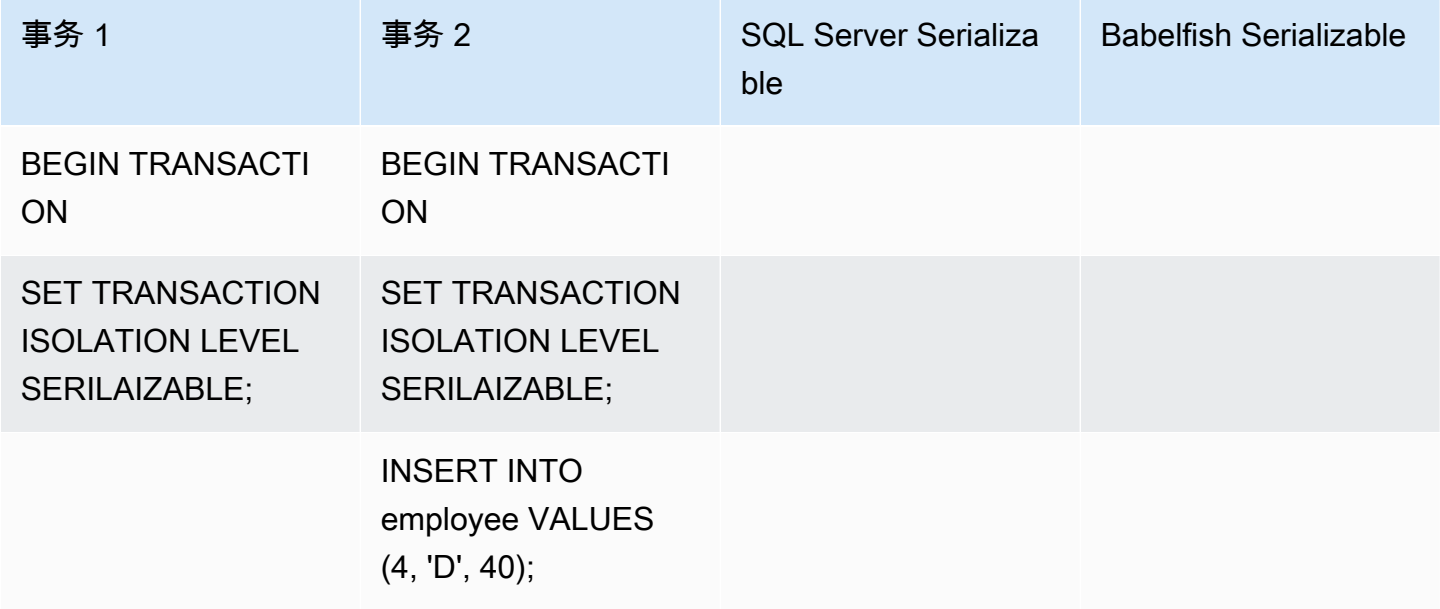

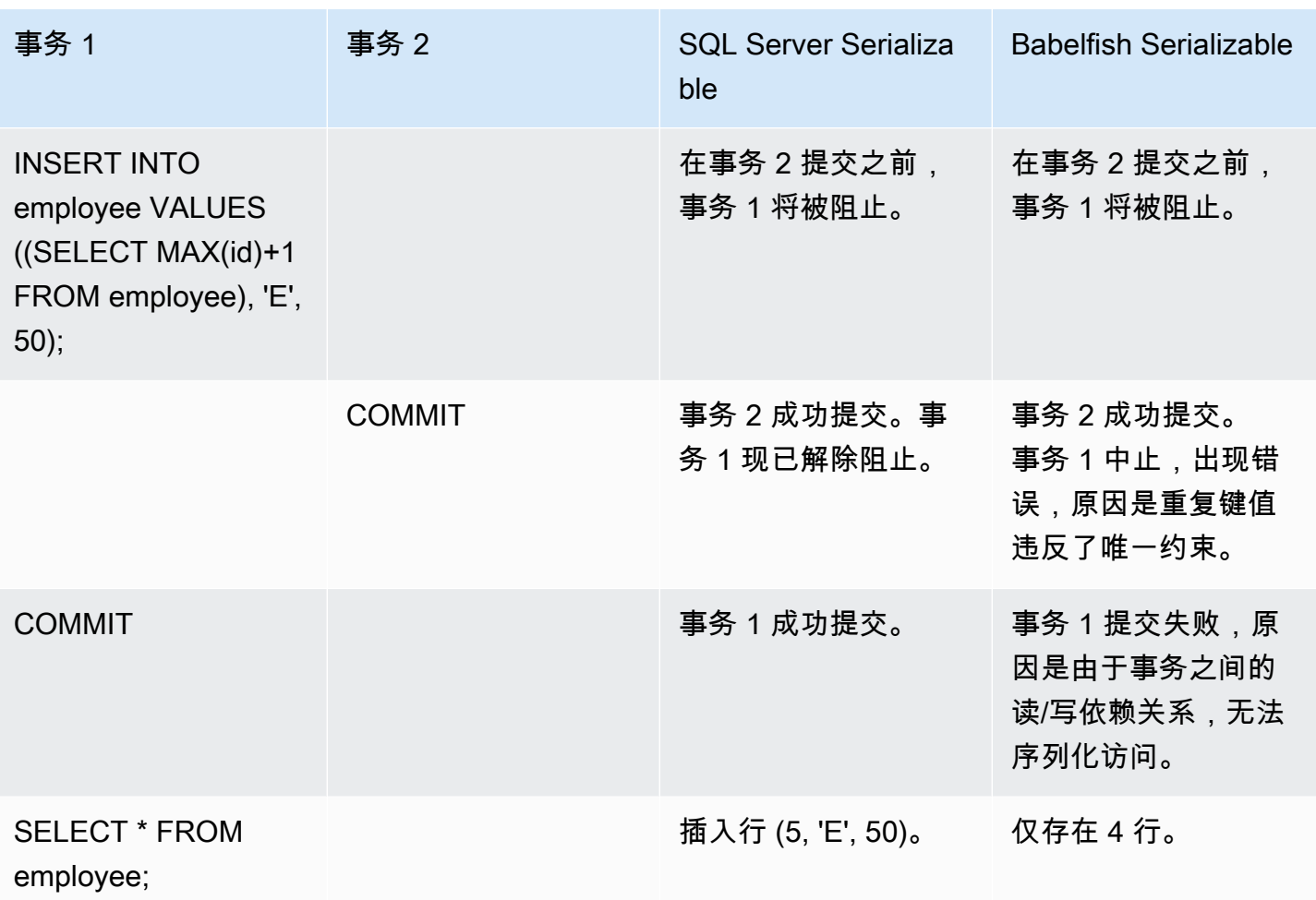

在 Babelfish 中,如果这些事务的执行与这些事务的所有可能的串行(一次一个)执行不一致,则以隔 离级别 Serializable 运行的并发事务将失败,并出现序列化异常错误。

序列化异常

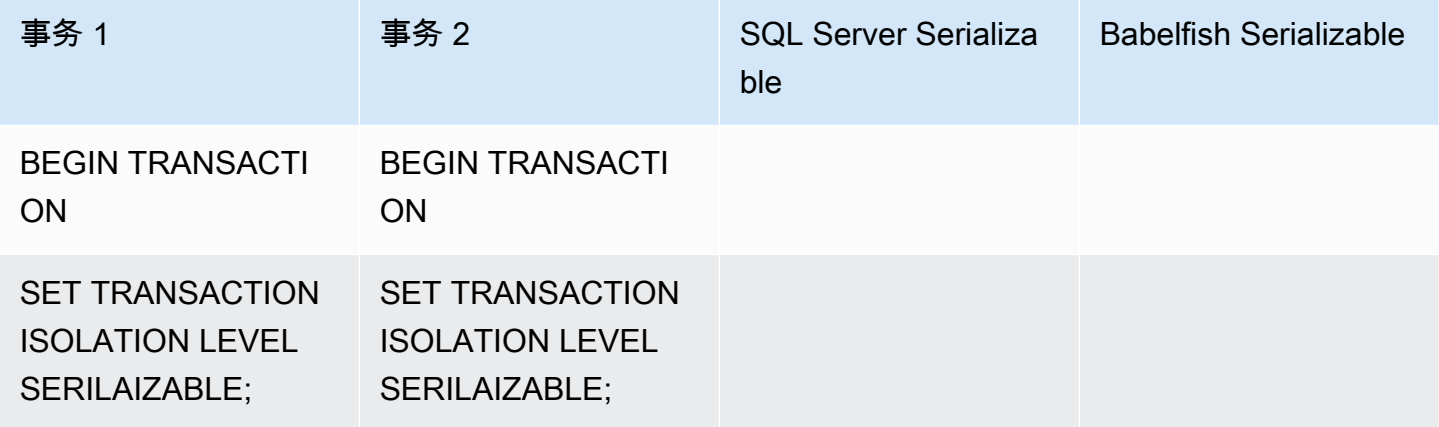

Amazon Aurora のサンプリング こころについて こころについて こころについて アクセス アクセス アクセス みんしゃ Aurora 用户指南 しょうしょう

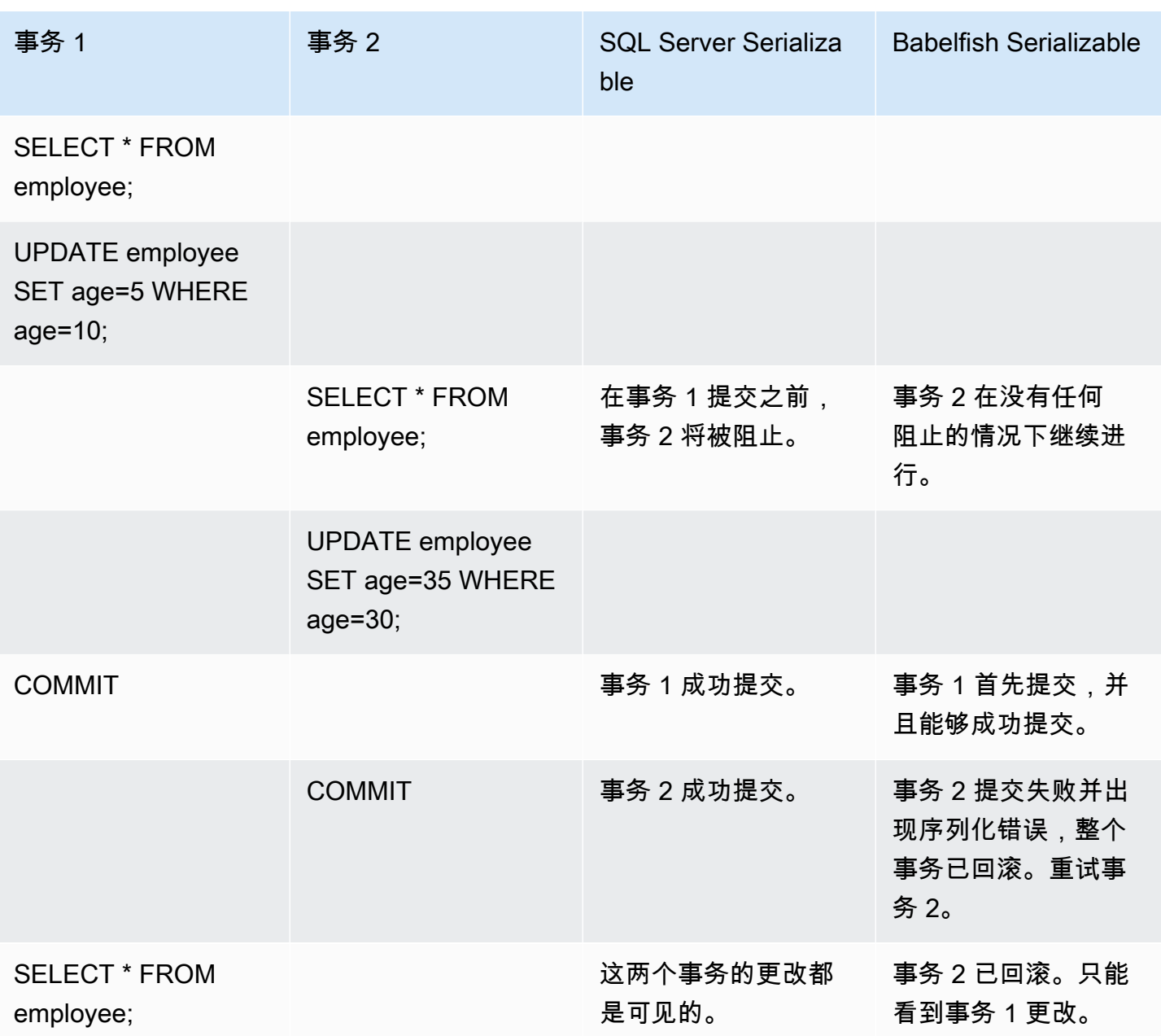

在 Babelfish 中,只有当所有并发事务都以 SERIALIZABLE 隔离级别执行时,才可能出现序列化异 常。例如,让我们以上面的示例为例,但将事务 2 改为隔离级别 REPEATABLE READ。

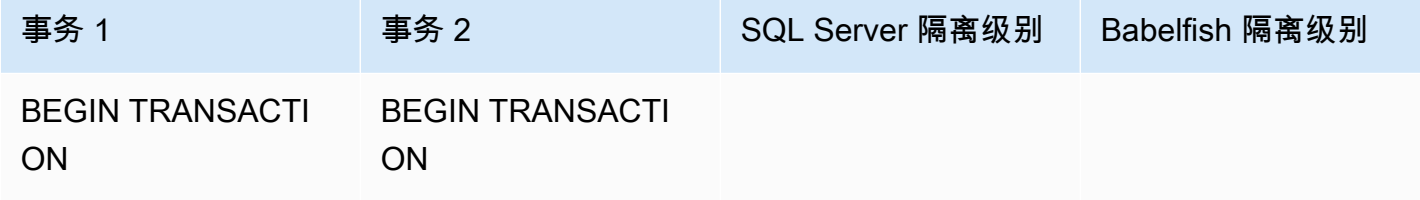

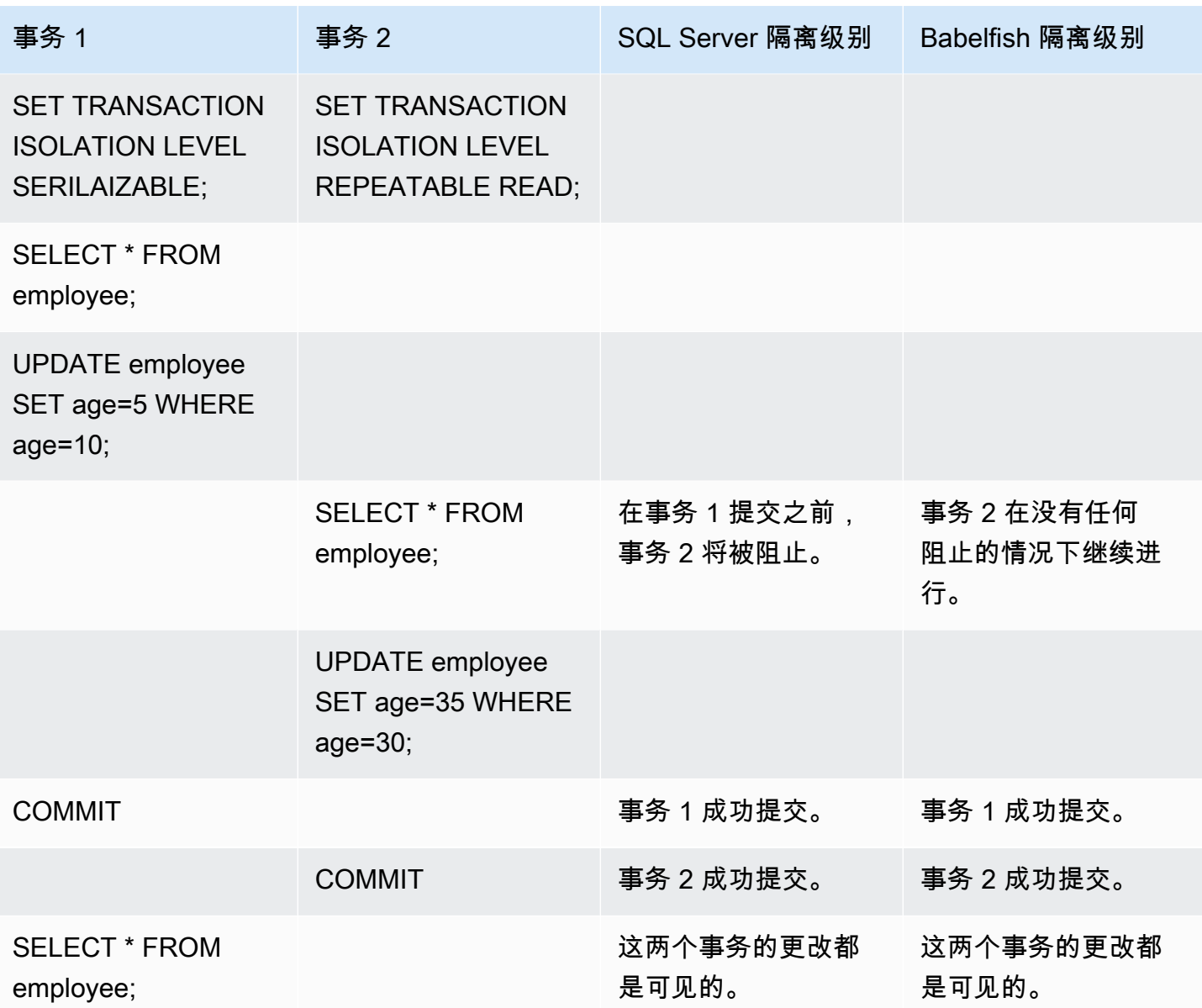

## 使用具有有限实施的 Babelfish 功能

Babelfish 的每个新版本都增加了对某些功能的支持,这些功能可更好地与 T-SQL 功能和行为保持一 致。尽管如此,当前实施中存在一些不受支持的功能和差异。下面,您可以找到有关 Babelfish 和 T-SQL 之间功能差异的信息,以及一些解决方法或使用说明。

从 Babelfish 版本 1.2.0 开始, 以下功能当前具有有限实施:

• SQL Server 目录(系统视图)– 目录 sys.sysconfigures、sys.syscurconfigs 和 sys.configurations 仅支持单个只读配置。当前不支持 sp\_configure。有关 Babelfish 实现 的其他 SQL Server 视图的更多信息,请参[阅获取 Babelfish 系统目录中的信息](#page-1899-0)。

- 授予权限 支持 GRANT... TO PUBLIC,但是当前不支持 GRANT..TO PUBLIC WITH GRANT OPTION。
- SQL Server 所有权链 和权限机制限制 在 Babelfish 中,SQL Server 所有权链适用于视图,但不 适用于存储过程。这意味着必须授予过程对与调用过程相同的所有者拥有的其他对象的显式访问权 限。在 SQL Server 中,授予调用者对该过程的 EXECUTE 权限就足以调用同一所有者拥有的其他 对象。在 Babelfish 中,还必须向调用者授予对该过程访问的对象的权限。
- 解析非限定(没有架构名称)对象引用 当 SQL 对象(过程、视图、函数或触发器)引用一个对象 而没有使用架构名称对其进行限定时,SQL Server 会使用引用发生的 SQL 对象的架构名称来解析 对象的架构名称。目前,Babelfish 通过使用执行该过程的数据库用户的默认模式,以不同方式来解 析该名称。
- 默认模式更改、会话和连接 如果用户使用 ALTER USER...WITH DEFAULT SCHEMA 更改默认模 式,更改将立即在该会话中生效。但是,对于属于同一用户的其他当前连接的会话,时间有所不同, 如下所示:
	- 对于 SQL Server:此更改将立即在所有其他连接中对此用户生效。
	- 对于 Babelfish:此更改将仅在新连接中对此用户生效。
- ROWVERSION 和 TIMESTAMP 数据类型的实现和转义孵化设置 Babelfish 现在支持 ROWVERSION 和 TIMESTAMP 数据类型。要在 Babelfish 中使用 ROWVERSION 或 TIMESTAMP,必须将转义孵化的设置 babelfishpq\_tsql.escape\_hatch\_rowversion 从默 认值 (strict) 更改为 ignore。ROWVERSION 和 TIMESTAMP 数据类型的 Babelfish 实现在语义上 基本上与 SQL Server 相同,但存在以下例外:
	- 内置的 @@DBTS 函数的行为与 SQL Server 类似,但有小的区别。由于底层 PostgreSQL 数据 库引擎及其多版本并发控制 (MVCC) 实现,Babelfish 会生成新的时间戳,而不是返回上次使用的 SELECT @@DBTS 值。
	- 在 SQL Server 中,每个插入或更新的行都会获得一个唯一的 ROWVERSION/TIMESTAMP 值。 在 Babelfish 中,由同一语句更新的每个插入的行都会被分配相同的 ROWVERSION/TIMESTAMP 值。

例如,当 UPDATE 语句或 INSERT-SELECT 语句影响多行时,在 SQL Server 中,受影响的行在 其 ROWVERSION/TIMESTAMP 列中都有不同的值。在 Babelfish (PostgreSQL) 中,行具有相同 的值。

• 在 SQL Server 中,当您使用 SELECT-INTO 创建新表时,可以将显式值(例如 NULL)转换为待 创建的 ROWVERSION/TIMESTAMP 列。当您在 Babelfish 中做同样的事情时,Babelfish 会为新 表中的每一行分配一个实际的 ROWVERSION/TIMESTAMP 值。

ROWVERSION/TIMESTAMP 数据类型的这些细微差异应该不会对在 Babelfish 上运行的应用程序产 生负面影响。

模式创建、所有权和权限 – 在非 DBO 用户(使用 CREATE SCHEMA *schema name* AUTHORIZATION *user name*)拥有的模式中创建和访问对象的权限与适用于 SQL Server 和 Babelfish 的非 DBO 用户不同,如下表所示:

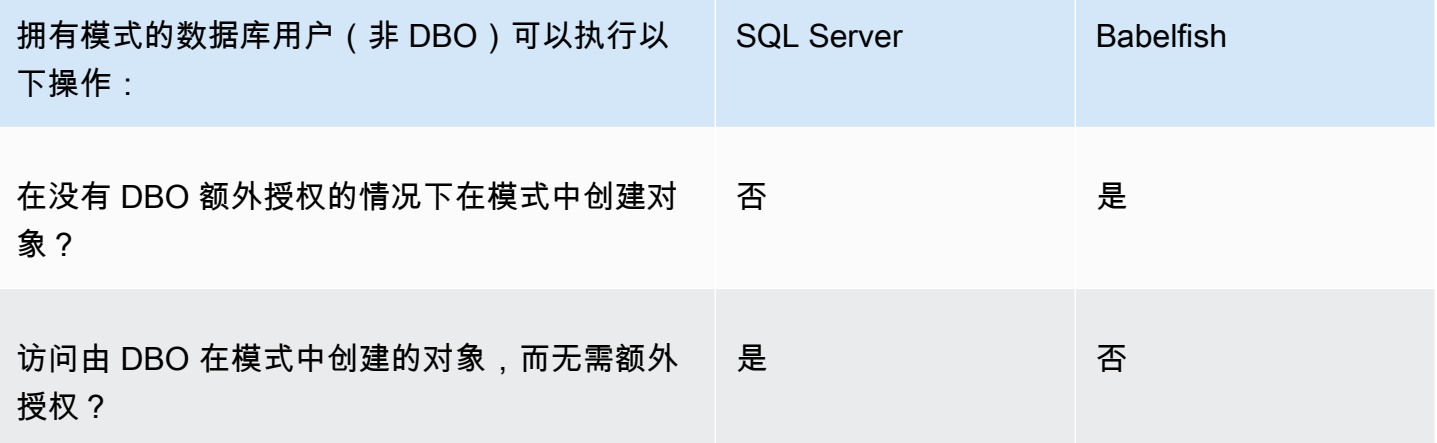

## 提高 Babelfish 查询性能

可以使用查询提示和 PostgreSQL 优化器在 Babelfish 中实现更快的查询处理。

主题

- [使用解释计划提高 Babelfish 查询性能](#page-1928-0)
- [使用 T-SQL 查询提示提高 Babelfish 查询性能](#page-1934-0)

也可以使用 sp\_babelfish\_volatility 过程提高查询性能。有关更多信息,请参 阅"[sp\\_babelfish\\_volatility](#page-2030-0)"。

<span id="page-1928-0"></span>使用解释计划提高 Babelfish 查询性能

从版本 2.1.0 开始,Babelfish 包括两个函数,它们透明地使用 PostgreSQL 优化程序为 TDS 端 口上的 T-SQL 查询生成估计和实际的查询计划。这些函数类似于对 SQL Server 数据库使用 SET STATISTICS PROFILE 或 SET SHOWPLAN\_ALL 来识别和改进运行缓慢的查询。

## **a** Note

目前不支持从函数、控制流程和游标获取查询计划。

在该表中,您可以找到跨 SQL Server、Babelfish 和 PostgreSQL 的查询计划解释函数的比较。

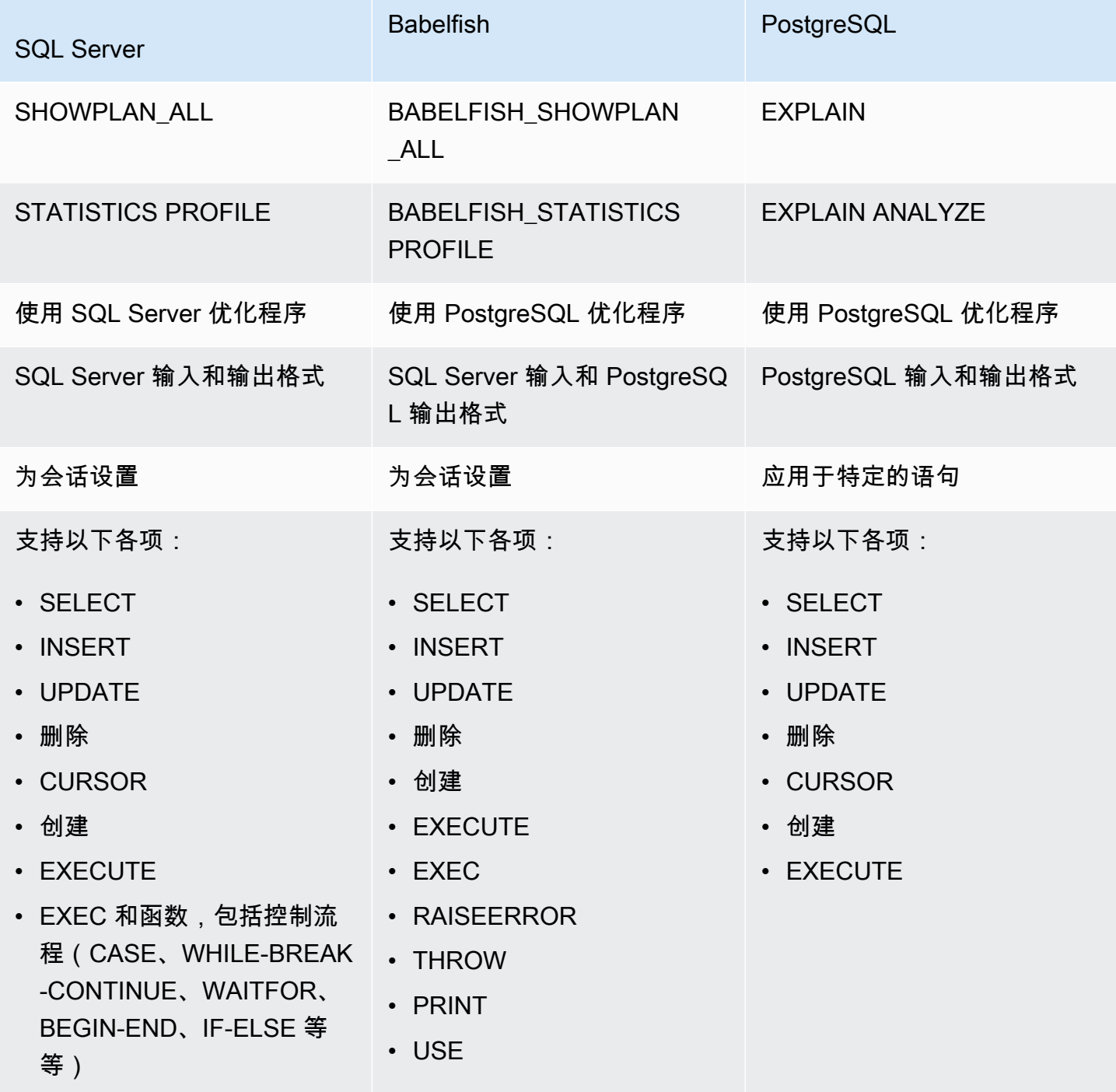

按如下方式使用 Babelfish 函数:

- SET BABELFISH\_SHOWPLAN\_ALL [ON|OFF] 设置为 ON 可生成估计的查询执行计划。此函数实 现 PostgreSQL EXPLAIN 命令的行为。使用此命令获取给定查询的解释计划。
- SET BABELFISH\_STATISTICS PROFILE [ON|OFF] 对于实际查询执行计划,设置为 ON。此函数 实现 PostgreSQL 的 EXPLAIN ANALYZE 命令的行为。

有关 PostgreSQL EXPLAIN 和 EXPLAIN ANALYZE 的更多信息,请参阅 PostgreSQL 文档中的 [EXPLAIN。](https://www.postgresql.org/docs/current/sql-explain.html)

**a** Note

从版本 2.2.0 开始,您可以将 escape\_hatch\_showplan\_all 参数设置为 ignore(忽略), 以避免在 SHOWPLAN\_ALL 和 STATISTICS\_PROFILE SET 命令的 SQL Server 语法中使用 BABELFISH\_ 前缀。

例如,以下命令序列开启查询规划,然后返回 SELECT 语句的估计查询执行计划而不运行查询。此示 例通过 northwind 命令行工具查询 TDS 端口,以使用 SQL Server 示例 sqlcmd 数据库:

```
1> SET BABELFISH_SHOWPLAN_ALL ON
2> GO
1> SELECT t.territoryid, e.employeeid FROM
2> dbo.employeeterritories e, dbo.territories t
3> WHERE e.territoryid=e.territoryid ORDER BY t.territoryid;
4> GO
QUERY PLAN 
------------------------------------------------------------------------------------ 
Query Text: SELECT t.territoryid, e.employeeid FROM
dbo.employeeterritories e, dbo.territories t
WHERE e.territoryid=e.territoryid ORDER BY t.territoryid
Sort (cost=6231.74..6399.22 rows=66992 width=10) 
   Sort Key: t.territoryid NULLS FIRST 
   -> Nested Loop (cost=0.00..861.76 rows=66992 width=10) 
         -> Seq Scan on employeeterritories e (cost=0.00..22.70 rows=1264 width=4)
```

```
 Filter: ((territoryid)::"varchar" IS NOT NULL) 
 -> Materialize (cost=0.00..1.79 rows=53 width=6) 
       -> Seq Scan on territories t (cost=0.00..1.53 rows=53 width=6)
```
完成查询的检查和调整后,可以停用此函数,如下所示**:** 

```
1> SET BABELFISH_SHOWPLAN_ALL OFF
```
将 BABELFIS\_STATIONS PROFISATIONS 设置为 ON 时,每个执行的查询都会返回其常规结果集, 然后是显示实际查询执行计划的附加结果集。Babelfish 生成的查询计划会在调用 SELECT 语句时提供 最快的结果集。

```
1> SET BABELFISH_STATISTICS PROFILE ON
12 > G<sub>0</sub>1> SELECT e.employeeid, t.territoryid FROM
2> dbo.employeeterritories e, dbo.territories t
3> WHERE t.territoryid=e.territoryid ORDER BY t.territoryid;
4> GO
```
返回结果集和查询计划(此示例仅显示查询计划)。

```
QUERY PLAN 
---------------------------------------------------------------------------
Query Text: SELECT e.employeeid, t.territoryid FROM
dbo.employeeterritories e, dbo.territories t
WHERE t.territoryid=e.territoryid ORDER BY t.territoryid
Sort (cost=42.44..43.28 rows=337 width=10) 
   Sort Key: t.territoryid NULLS FIRST 
   -> Hash Join (cost=2.19..28.29 rows=337 width=10) 
        Hash Cond: ((e.territoryid)::"varchar" = (t.territoryid)::"varchar") 
         -> Seq Scan on employeeterritories e (cost=0.00..22.70 rows=1270 width=36) 
         -> Hash (cost=1.53..1.53 rows=53 width=6) 
              -> Seq Scan on territories t (cost=0.00..1.53 rows=53 width=6)
```
要了解有关如何分析查询以及 PostgreSQL 优化程序返回的结果的更多信息,请参阅 [explain.depesz.com](https://www.depesz.com/2013/04/16/explaining-the-unexplainable/)。有关 PostgreSQL EXPLAIN 和 EXPLAIN ANALYZE 的更多信息,请参阅 PostgreSQL 文档中的 [EXPLAIN。](https://www.postgresql.org/docs/current/sql-explain.html)

控制 Babelfish 解释选项的参数

您可以使用下表中显示的参数来控制查询计划显示的信息类型。

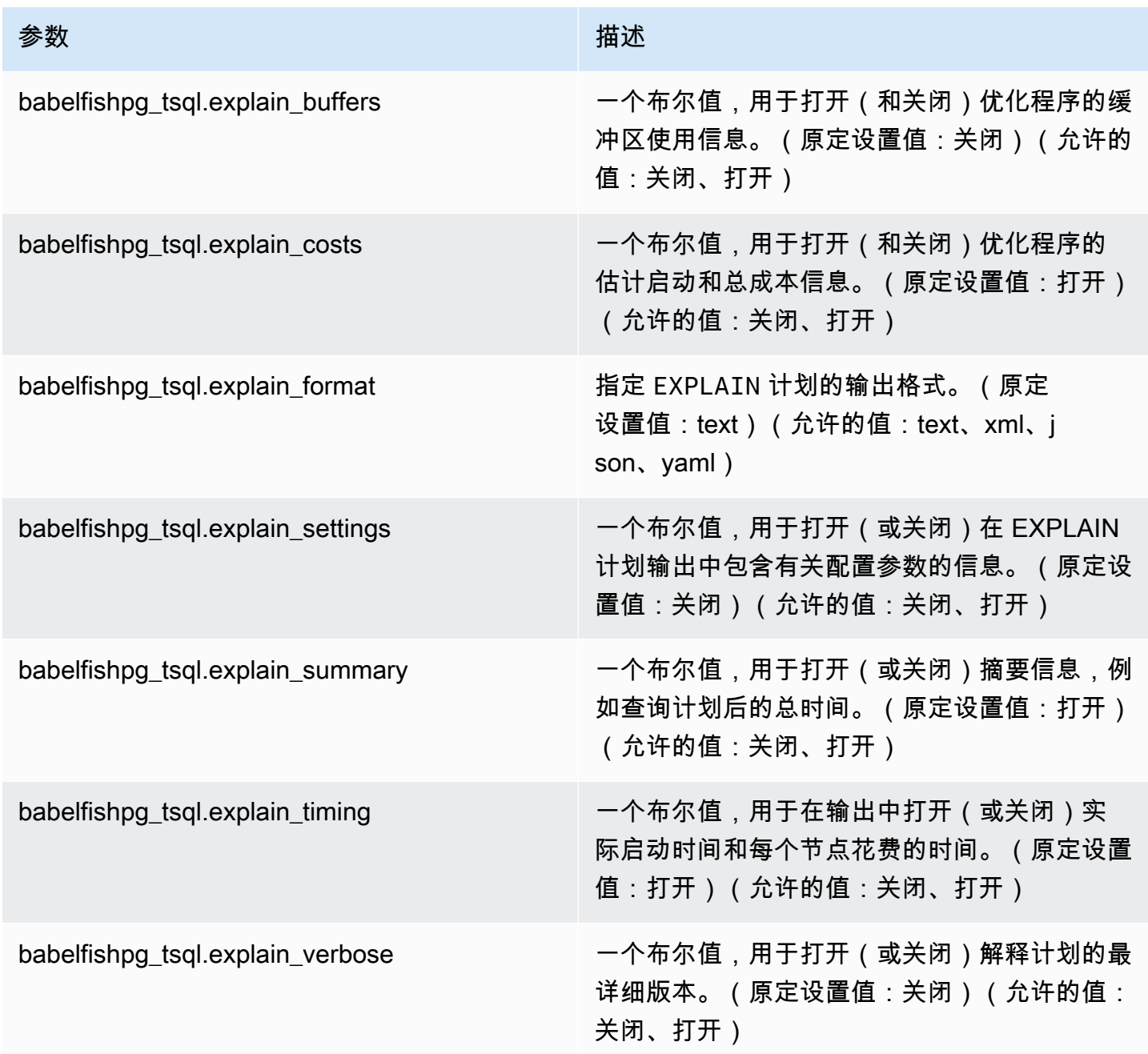

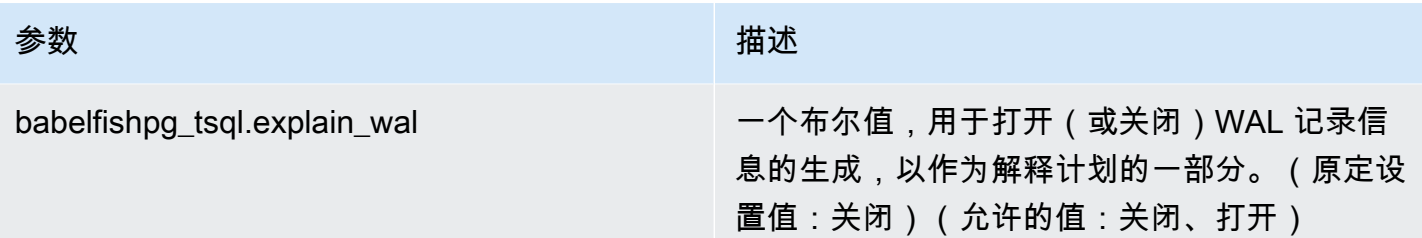

您可以使用 PostgreSQL 客户端或 SQL Server 客户端来检查系统上任何 BabelFish 相关参数的值。运 行以下命令来获取当前参数值:

```
1> execute sp_babelfish_configure '%explain%';
2> GO
```
在以下输出中,您可以看到此特定 Babelfish 数据库集群上的所有设置均为原定设置值。此示例中并未 显示所有输出。

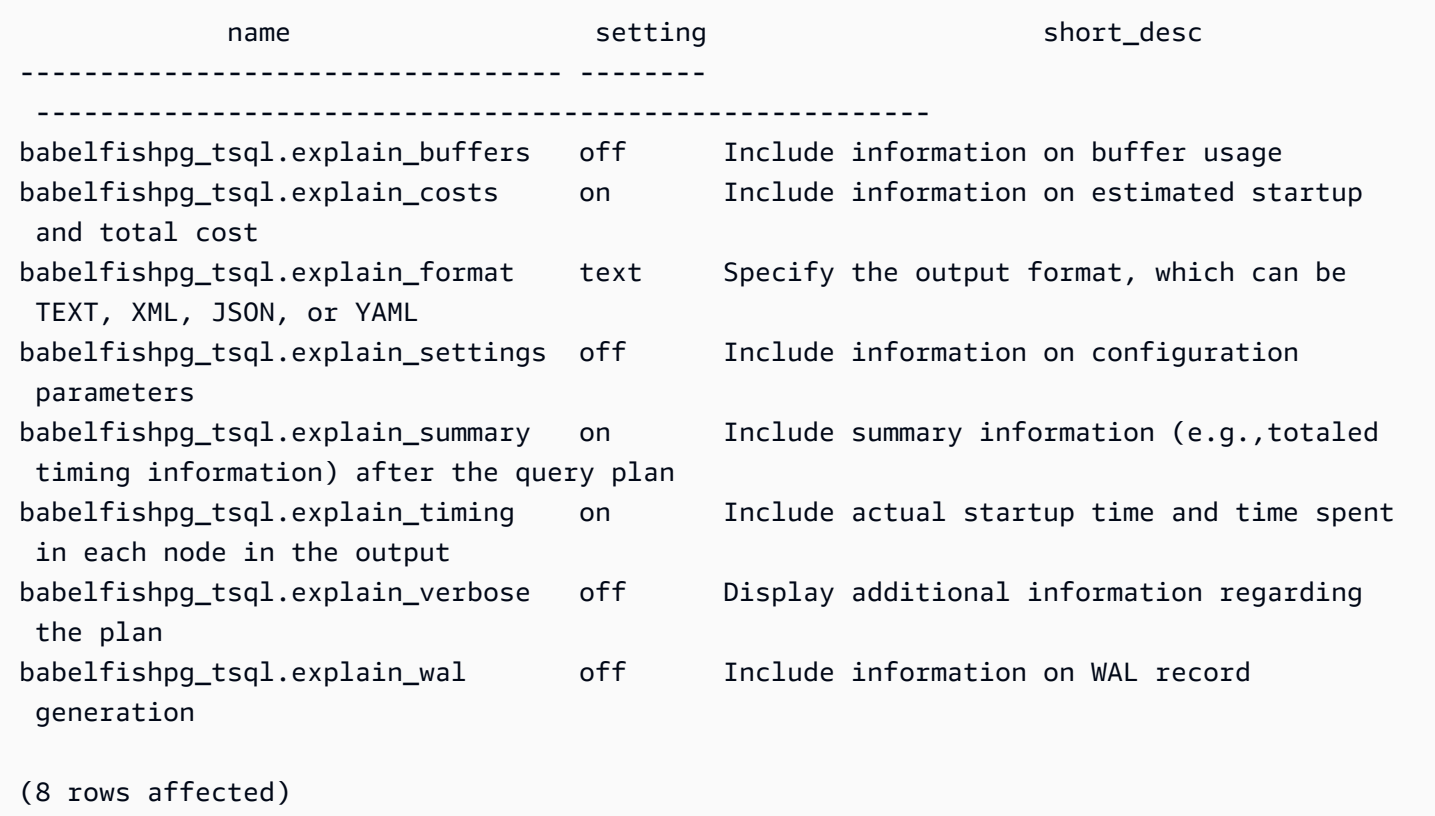

### 可以使用 sp\_babelfish\_configure 更改这些参数的设置,如下例所示。

1> execute sp\_babelfish\_configure 'explain\_verbose', 'on';

 $2 > G<sub>0</sub>$ 

如果您要在集群范围级别使设置永久化,请包括关键字 server,如以下示例所示。

1> execute sp\_babelfish\_configure 'explain\_verbose', 'on', 'server'; 2> GO

<span id="page-1934-0"></span>使用 T-SQL 查询提示提高 Babelfish 查询性能

从版本 2.3.0 开始,Babelfish 支持通过 pg\_h<code>int\_plan</code> 使用查询提示。在 Aurora PostgreSQL 中, 原定设置情况下安装了 pg\_hint\_plan。有关 PostgreSQL 扩展 pg\_hint\_plan 的更多信息,请参 阅 [https://github.com/ossc-db/pg\\_hint\\_plan。](https://github.com/ossc-db/pg_hint_plan)有关 Aurora PostgreSQL 支持的这一扩展的版本的详细 信息,请参阅《Aurora PostgreSQL 发布说明》中的 [Amazon Aurora PostgreSQL 的扩展版本。](https://docs.aws.amazon.com/AmazonRDS/latest/AuroraPostgreSQLReleaseNotes/AuroraPostgreSQL.Extensions.html)

查询优化程序经过精心设计,可以找到 SQL 语句的最佳执行计划。选择计划时,查询优化程序会同时 考虑引擎的成本模型以及列和表统计数据。但是,建议的计划可能无法满足数据集的需求。因此,查询 提示解决了性能问题以改进执行计划。query\_hint 是 SQL 标准中添加的语法,用于指示数据库引擎 如何执行查询。例如,提示可能会指示引擎进行顺序扫描并覆盖查询优化程序已选择的任何计划。

在 Babelfish 中开启 T-SQL 查询提示

目前,Babelfish 原定设置情况下忽略所有 T-SQL 提示。要应用 T-SQL 提示,请在将 enable\_pg\_hint 值设为 ON 的情况下运行命令 sp\_babelfish\_configure。

EXECUTE sp\_babelfish\_configure 'enable\_pg\_hint', 'on' [, 'server']

通过包含 server 关键字,可以在集群级别上使设置永久化。要仅为当前会话配置此设置,请不要使用 server。

开启 enable\_pg\_hint 后,Babelfish 会应用以下 T-SQL 提示。

- INDEX 提示
- JOIN 提示
- FORCE ORDER 提示
- MAXDOP 提示

例如,以下命令序列开启 pg\_hint\_plan。

1> CREATE TABLE t1 (a1 INT PRIMARY KEY, b1 INT);

```
2> CREATE TABLE t2 (a2 INT PRIMARY KEY, b2 INT);
3> GO 
1> EXECUTE sp_babelfish_configure 'enable_pg_hint', 'on';
2> GO
1> SET BABELFISH_SHOWPLAN_ALL ON;
2 > G01> SELECT * FROM t1 JOIN t2 ON t1.a1 = t2.a2; --NO HINTS (HASH JOIN)
2> GO
```
不对 SELECT 语句应用任何提示。返回没有提示的查询计划。

```
QUERY PLAN 
---------------------------------------------------------------------------
Query Text: SELECT * FROM t1 JOIN t2 ON t1.a1 = t2.a2
Hash Join (cost=60.85..99.39 rows=2260 width=16) 
 Hash Cond: (t1.a1 = t2.a2) 
 -> Seq Scan on t1 (cost=0.00..32.60 rows=2260 width=8) 
 -> Hash (cost=32.60..32.60 rows=2260 width=8) 
  -> Seq Scan on t2 (cost=0.00..32.60 rows=2260 width=8)
```

```
1> SELECT * FROM t1 INNER MERGE JOIN t2 ON t1.a1 = t2.a2;
2> GO
```
查询提示应用于 SELECT 语句。以下输出显示返回了带有合并联接的查询计划。

```
QUERY PLAN 
---------------------------------------------------------------------------
Query Text: SELECT/*+ MergeJoin(t1 t2) Leading(t1 t2)*/ * FROM t1 INNER JOIN t2 ON
 t1.a1 = t2.a2Merge Join (cost=0.31..190.01 rows=2260 width=16) 
 Merge Cond: (t1.a1 = t2.a2) -> Index Scan using t1_pkey on t1 (cost=0.15..78.06 rows=2260 width=8) 
  -> Index Scan using t2_pkey on t2 (cost=0.15..78.06 rows=2260 width=8)
```

```
1> SET BABELFISH_SHOWPLAN_ALL OFF;
```
 $2 > G<sub>0</sub>$ 

#### 限制

使用查询提示时,请考虑以下限制:

- 如果查询计划在开启 enable\_pg\_hint 之前已缓存,则不会在同一个会话中应用提示。它将在新会 话中应用。
- 如果显式给出了模式名称,则无法应用提示。您可以使用表别名作为解决方法。
- 查询提示不能应用于视图和子查询。
- 提示不适用于带有 JOIN 的 UPDATE/DELETE 语句。
- 将忽略不存在的索引或表的索引提示。
- FORCE ORDER 提示不适用于 HASH JOIN 和非 ANSI JOIN。

### 将 Aurora PostgreSQL 扩展与 Babelfish 搭配使用

Aurora PostgreSQL 提供了与其他 AWS 服务搭配使用的扩展。这些是支持各种使用案例的可选扩展, 例如将 Amazon S3 与数据库集群搭配使用来导入或导出数据。

- 要将数据从 Amazon S3 桶导入 Babelfish 数据库集群,可以设置 aws\_s3 Aurora PostgreSQL 扩 展。此扩展还允许将数据从 Aurora PostgreSQL 数据库集群导出到 Amazon S3 存储桶。
- AWS Lambda 是一项计算服务,可使您无需调配或管理服务器即可运行代码。您可以使用 Lambda 函数完成许多任务,例如处理来自数据库实例的事件通知。若要了解 Lambda 的更多信息,请参 阅《AWS Lambda 开发人员指南》中[的什么是 AWS Lambda?](https://docs.aws.amazon.com/lambda/latest/dg/welcome.html) 要从 Babelfish 数据库集群调用 Lambda 函数,您可以设置 aws lambda Aurora PostgreSQL 扩展。

要为 Babelfish 集群设置这些扩展,首先需要向内部 Babelfish 用户授予加载扩展的权限。授予权限 后,您就可以加载 Aurora PostgreSQL 扩展程序。

在 Babelfish 数据库集群中启用 Aurora PostgreSQL 扩展

必须向 Babelfish 数据库集群授予所需权限,才能加载 aws\_s3 或者 aws\_lambda 扩展。

以下过程使用 psq $1$  PostgreSQL 命令行工具连接到该数据库集群。有关更多信息,请参[阅使用 psql](#page-1895-0) [连接到数据库集群](#page-1895-0)。您还可以使用 pgAdmin。有关详细信息,请参阅[使用 pgAdmin 连接到数据库集](#page-1896-0) [群](#page-1896-0)。

此过程将先后加载 aws\_s3 和 aws\_lambda。如果只想使用其中一个扩展,则无需同时加载两个扩 展。各种情况都需要 aws\_commons 扩展,因此会默认加载该扩展,如输出中所示。

使用 Aurora PostgreSQL 扩展的权限设置 Babelfish 数据库集群

1. 连接到 Babelfish 数据库集群。使用创建 Babelfish 数据库集群时指定的"主"用户名 (-U)。默认名称 (postgres) 如示例所示。

```
对于 Linux、macOS 或 Unix:
```

```
psql -h your-Babelfish.cluster.444455556666-us-east-1.rds.amazonaws.com \
-U postgres \
-d babelfish_db \
-p 5432
```
对于 Windows:

```
psql -h your-Babelfish.cluster.444455556666-us-east-1.rds.amazonaws.com ^
-U postgres ^
-d babelfish_db ^
-p 5432
```
该命令将提示输入用户名 (-U) 的密码。

Password:

输入数据库集群用户名 (-U) 的密码。成功连接后,便可看到类似以下内容的输出。

```
psql (13.4)
SSL connection (protocol: TLSv1.3, cipher: TLS_AES_256_GCM_SHA384, bits: 256, 
 compression: off)
Type "help" for help.
postgres=>
```
2. 向内部 Babelfish 用户授予创建和加载扩展的权限。

```
babelfish_db=> GRANT rds_superuser TO master_dbo;
GRANT ROLE
```
3. 创建并加载 aws\_s3 扩展。aws\_commons 扩展是必要扩展,会在 aws\_s3 安装时自动安装。

babelfish\_db=> **create extension aws\_s3 cascade;** NOTICE: installing required extension "aws\_commons" CREATE EXTENSION

4. 创建并加载 aws\_lambda 扩展。

babelfish\_db=> **create extension aws\_lambda cascade;** CREATE EXTENSION babelfish\_db=>

将 Babelfish 与 Amazon S3 搭配使用

如果尚无可与 Babelfish 数据库集群搭配使用的 Amazon S3 存储桶,可以创建一个。您可以向要使用 的任何 Amazon S3 存储桶提供访问权限。

请完成以下一次性步骤,再尝试使用 Amazon S3 存储桶导入或导出数据。

为 Babelfish 数据库实例设置对 Amazon S3 存储桶的访问权限

- 1. 根据需要为 Babelfish 实例创建 Amazon S3 存储桶。为此,请参照《[Amazon Simple Storage](https://docs.aws.amazon.com/AmazonS3/latest/gsg/CreatingABucket.html)  [Service 控制台用户指南](https://docs.aws.amazon.com/AmazonS3/latest/gsg/CreatingABucket.html)》中创建存储桶部分的说明。
- 2. 将文件上传到 Amazon S3 存储桶。为此,请参照《Amazon Simple Storage Service 控制台用户 指南》中[在存储桶中添加对象](https://docs.aws.amazon.com/AmazonS3/latest/gsg/PuttingAnObjectInABucket.html)部分的步骤。
- 3. 根据需要设置权限:
	- 要从 Amazon S3 导入数据,Babelfish 数据库集群需要获得访问桶的权限。建议使用 AWS Identity and Access Management (IAM) 角色,并将 IAM 策略附加到集群的该角色。为此,请 按照[使用 IAM 角色访问 Amazon S3 存储桶中](#page-2195-0)的步骤进行操作。
	- 要从 Babelfish 数据库集群导出数据,必须向集群授予对 Amazon S3 桶的访问权限。与导入一 样,建议使用 IAM 角色和策略。为此,请按照[设置 Amazon S3 存储桶的访问权限中](#page-2213-0)的步骤进 行操作。

现在,您可以将带有 aws\_s3 扩展的 Amazon S3 与 Babelfish 数据库集群搭配使用。

将数据从 Amazon S3 导入 Babelfish 以及将 Babelfish 数据导出到 Amazon S3

1. 将 aws\_s3 扩展与 Babelfish 数据库集群搭配使用。

这样做时,请务必参考 PostgreSQL 上下文中存在的表格。也就是说,如果想导入名为 [database]. [schema]. [tableA] 的 Babelfish 表, 则在 aws s3 函数中将该表称为 database\_schema\_tableA:

- 有关使用 aws\_s3 函数导入数据的示例,请参阅 [将数据从 Amazon S3 导入到 Aurora](#page-2202-0) [PostgreSQL 数据库集群。](#page-2202-0)
- 有关使用 aws\_s3 函数导出数据的示例,请参见 [使用 aws\\_s3.query\\_export\\_to\\_s3 函数导出查](#page-2218-0) [询数据](#page-2218-0)。
- 2. 在使用 aws\_s3 扩展和 Amazon S3 时,请务必使用 PostgreSQL 命名参考 Babelfish 表,如下表 所示。

Babelfish 表 Aurora PostgreSQL 表

*database*.*schema*.*table database*\_*schema*\_*table*

若要了解有关将 Amazon S3 与 Aurora PostgreSQL 搭配使用的更多信息,请参阅 [将 Amazon S3 中](#page-2191-0) [的数据导入到 Aurora PostgreSQL 数据库集群](#page-2191-0) 和 [将数据从 Aurora PostgreSQL 数据库集群导出到](#page-2209-0) [Amazon S3。](#page-2209-0)

将 Babelfish 和 AWS Lambda 搭配使用

在 aws\_lambda 扩展已加载到 Babelfish 数据库集群中之后,但在 Lambda 函数可以调用之前,您可 以按照此过程授予 Lambda 对数据库集群的访问权限。

为 Babelfish 数据库集群设置访问权限以使用 Lambda

此过程使用 AWS CLI 创建 IAM 策略和角色,并将其与 Babelfish 数据库集群关联。

1. 创建允许从 Babelfish 数据库集群访问 Lambda 的 IAM 策略。

```
aws iam create-policy --policy-name rds-lambda-policy --policy-document '{ 
     "Version": "2012-10-17", 
     "Statement": [ 
         { 
         "Sid": "AllowAccessToExampleFunction", 
         "Effect": "Allow", 
         "Action": "lambda:InvokeFunction", 
         "Resource": "arn:aws:lambda:aws-region:444455556666:function:my-function"
```
 $\mathbf{I}$ }'

}

### 2. 创建该策略可在运行时承担的 IAM 角色。

```
aws iam create-role --role-name rds-lambda-role --assume-role-policy-document '{ 
     "Version": "2012-10-17", 
     "Statement": [ 
\overline{\mathcal{L}} "Effect": "Allow", 
          "Principal": { 
              "Service": "rds.amazonaws.com" 
          }, 
          "Action": "sts:AssumeRole" 
 } 
    \mathbf{I}}'
```
3. 将 策略附加到该角色。

```
aws iam attach-role-policy \ 
     --policy-arn arn:aws:iam::444455556666:policy/rds-lambda-policy \ 
     --role-name rds-lambda-role --region aws-region
```
4. 向 Babelfish 数据库集群附加角色

```
aws rds add-role-to-db-cluster \ 
        --db-cluster-identifier my-cluster-name \ 
        --feature-name Lambda \ 
        --role-arn arn:aws:iam::444455556666:role/rds-lambda-role \ 
        --region aws-region
```
完成这些任务之后,您可以调用 Lambda 函数。有关使用 AWS Lambda 为 Aurora PostgreSQL 数据 库集群设置 AWS Lambda 的更多信息和示例,请参阅 [步骤 2:为 Aurora PostgreSQL 数据库集群和](#page-2226-0) [AWS Lambda 配置 IAM。](#page-2226-0)

从 Babelfish 数据库集群调用 Lambda 函数

AWS Lambda 支持使用 Java、Node.js、Python、Ruby 和其他语言编写的函数。如果调用该函数时返 回文本,则可以从 Babelfish 数据库集群中调用它。以下示例是返回问候语的占位符 Python 函数。

```
lambda_function.py
import json
def lambda_handler(event, context): 
     #TODO implement 
     return { 
         'statusCode': 200, 
         'body': json.dumps('Hello from Lambda!')
```
目前,Babelfish 不支持 JSON。如果函数返回 JSON,则可使用包装器来处理 JSON。例如,假设之 前显示的 lambda\_function.py 作为 my-function 存储在 Lambda 中。

- 1. 使用 psql 客户端(或 pgAdmin 客户端)连接到 Babelfish 数据库集群。有关更多信息,请参 阅[使用 psql 连接到数据库集群。](#page-1895-0)
- 2. 创建包装器。此示例使用 PostgreSQL 的 SQL 程序语言:PL/pgSQL。要了解详情,请参阅 [PL/](https://www.postgresql.org/docs/13/plpgsql.html) [pgSQL–SQL 程序语言。](https://www.postgresql.org/docs/13/plpgsql.html)

```
create or replace function master_dbo.lambda_wrapper()
returns text
language plpgsql
as
$$
declare 
    r_status_code integer; 
    r_payload text;
begin 
    SELECT payload INTO r_payload 
      FROM aws_lambda.invoke( aws_commons.create_lambda_function_arn('my-function', 
  'us-east-1') 
                               ,'{"body": "Hello from Postgres!"}'::json ); 
   return r_payload ;
end;
$$;
```
该函数现在可以从 Babelfish TDS 端口 (1433) 或从 PostgreSQL 端口 (5433) 运行。

a. 若要从 PostgreSQL 端口调用此函数:

```
SELECT * from aws_lambda.invoke(aws_commons.create_lambda_function_arn('my-
function', 'us-east-1'), '{"body": "Hello from Postgres!"}'::json );
```
输出类似于以下内容:

```
status_code | payload | 
 executed_version | log_result
    -------------+-------------------------------------------------------
+------------------+------------ 
          200 | {"statusCode": 200, "body": "\"Hello from Lambda!\""} | $LATEST 
 |
(1 row)
```
b. 若要从 TDS 端口调用此函数,请使用 SQL Server sqlcmd 命令行客户端连接到此端口。有 关详细信息,请参阅[使用 SQL Server 客户端连接到数据库集群](#page-1891-0)。连接后,运行以下命令:

```
1> select lambda_wrapper();
2> go
```
该命令返回的输出类似于下方内容:

```
{"statusCode": 200, "body": "\"Hello from Lambda!\""}
```
若要了解有关将 Lambda 与 Aurora PostgreSQL 搭配使用的更多信息,请参阅 [从 Aurora PostgreSQL](#page-2224-0)  [数据库集群中调用 AWS Lambda 函数。](#page-2224-0)有关使用 Lambda 函数的更多信息,请参阅《AWS Lambda 开发人员指南》中的 [Lambda 入门](https://docs.aws.amazon.com/lambda/latest/dg/getting-started.html)。

在 Babelfish 中使用 pg\_stat\_statements

从 3.3.0 开始,适用于 Aurora PostgreSQL 的 Babelfish 支持 pg\_stat\_statements 扩展。要了解 更多信息,请参阅 [pg\\_stat\\_statements。](https://www.postgresql.org/docs/current/pgstatstatements.html)

有关 Aurora PostgreSQL 支持的这一扩展的版本详细信息,请参[阅扩展版本](https://docs.aws.amazon.com/AmazonRDS/latest/AuroraPostgreSQLReleaseNotes/AuroraPostgreSQL.Extensions.html)。

创建 pg\_stat\_statements 扩展

要开启 pg\_stat\_statements,必须开启查询标识符计算。如果在参数组中将 compute\_query\_id 设置为 on 或 auto,则会自动完成此操作。compute\_query\_id 参数的默认值为 auto。您还需要创 建此扩展,才能开启此功能。使用以下命令从 T-SQL 端点安装扩展:

1>EXEC sp\_execute\_postgresql 'CREATE EXTENSION pg\_stat\_statements WITH SCHEMA sys';

您可以使用以下查询访问查询统计信息:

postgres=>select \* from pg\_stat\_statements;

**a** Note

在安装过程中,如果您不提供扩展的模式名称,则默认情况下,将在公共模式中创建名称。要 进行访问,必须对模式限定符使用方括号,如下所示:

postgres=>select \* from [public].pg\_stat\_statements;

您还可以从 PSQL 端点创建扩展。

授权扩展

默认情况下,无需任何授权即可查看在 T-SQL 数据库中执行的查询的统计信息。

要访问其他人创建的查询统计信息,您需要拥有 pg\_read\_all\_stats PostgreSQL 角色。按照下面 提到的步骤构建 GRANT pg\_read\_all\_stats 命令。

1. 在 T-SQL 中,使用以下返回内部 PG 角色名称的查询。

SELECT rolname FROM pg\_roles WHERE oid = USER\_ID();

2. 使用 rds\_superuser 权限连接到适用于 Aurora PostgreSQL 的 Babelfish 数据库,然后使用以下命 令:

GRANT pg\_read\_all\_stats TO <rolname\_from\_above\_query>

示例

从 T-SQL 端点:

1>SELECT rolname FROM pg\_roles WHERE oid = USER\_ID();
2>go

rolname ------ master\_dbo

(1 rows affected)

从 PSQL 端点:

babelfish\_db=# grant pg\_read\_all\_stats to master\_dbo;

GRANT ROLE

您可以使用 pg\_stat\_statements 视图访问查询统计信息:

```
1>create table t1(cola int);
2>qo1>insert into t1 values (1), (2), (3);
2>go
```
(3 rows affected)

```
1>select userid, dbid, queryid, query from pg_stat_statements;
2>go
```

```
userid dbid queryid query
------ ---- ------- -----
37503 34582 6487973085327558478 select * from t1
37503 34582 6284378402749466286 SET QUOTED_IDENTIFIER OFF
37503 34582 2864302298511657420 insert into t1 values ($1),($2),($3)
10 34582 NULL <insufficient privilege>
37503 34582 5615368793313871642 SET TEXTSIZE 4096
37503 34582 639400815330803392 create table t1(cola int)
(6 rows affected)
```
#### 重置查询统计信息

您可以使用 pg\_stat\_statements\_reset() 重置 pg\_stat\_statements 到目前为止收集的统 计信息。要了解更多信息,请参阅 [pg\\_stat\\_statements。](https://www.postgresql.org/docs/current/pgstatstatements.html)目前仅通过 PSQL 端点支持它。使用 rds\_superuser 权限连接到适用于 Aurora PostgreSQL 的 Babelfish,然后使用以下命令:

SELECT pg\_stat\_statements\_reset();

限制

- 目前,通过 T-SQL 端点不支持 pg\_stat\_statements()。pg\_stat\_statements 视图是推荐的 收集统计信息的方法。
- 有些查询可能会由 Aurora PostgreSQL 引擎实现的 T-SQL 解析器重新写 入,pg\_stat\_statements 视图将显示重新写入的查询,而不是原始查询。

示例

select next value for [dbo].[newCounter];

在 pg\_stat\_statements 视图中,上述查询被重新写入为以下内容。

```
select nextval($1);
```
- 根据语句的执行流程,pg\_stat\_statements 可能无法跟踪某些查询,因此在视图中也看不见这些查 询。这包括以下语句:use dbname、goto、print、raise error、set、throw、declare cursor。
- 对于 CREATE LOGIN 和 ALTER LOGIN 语句,将不显示查询和查询 ID。它将显示权限不足。
- pg\_stat\_statements 视图始终包含以下两个条目,因为它们是由 sqlcmd 客户端在内部执行。
	- SET QUOTED IDENTIFIER OFF
	- SET TEXTSIZE 4096

在 Babelfish 中使用 pgvector

pgvector 是一个开源扩展,它允许您直接在 Postgres 数据库中搜索类似的数据。从版本 15.6 和 16.2 开始,Babelfish 支持此扩展。有关更多信息,请参阅 [pgvector 开源文档](https://github.com/pgvector/pgvector)。

#### 先决条件

要启用 pgvector 功能,请使用以下方法之一在 sys 架构中安装该扩展:

• 在 sqlcmd 客户端运行以下命令:

exec sys.sp\_execute\_postgresql 'CREATE EXTENSION vector WITH SCHEMA sys';

• 连接到 babelfish\_db 并在 psql 客户端运行以下命令:

CREATE EXTENSION vector WITH SCHEMA sys;

**a** Note

安装 pgvector 扩展后,矢量数据类型将仅在您建立的新数据库连接中可用。现有连接无法识别 新的数据类型。

支持的功能

Babelfish 扩展了 T-SQL 功能以支持以下功能:

• 存储

Babelfish 现在支持与矢量数据类型兼容的语法,从而增强了其 T-SQL 兼容性。要了解有关使用 pgvector 存储数据的更多信息,请参[阅存储](https://github.com/pgvector/pgvector?tab=readme-ov-file#storing)。

• 查询

Babelfish 扩展了 T-SQL 表达式支持,以包括矢量相似度运算符。但是,对于所有其他查询,仍然需 要标准 T-SQL 语法。

**a** Note

T-SQL 不支持数组类型,而且数据库驱动程序没有任何接口来处理它们。作为一种解决方 法,Babelfish 使用文本字符串(varchar/nvarchar)来存储矢量数据。例如,当您请求向量 值 [1,2,3] 时,Babelfish 将返回字符串"[1,2,3]"作为响应。您可以根据需要在应用程序级别解 析和拆分此字符串。

要了解有关使用 pgvector 查询数据的更多信息,请参阅[查询。](https://github.com/pgvector/pgvector?tab=readme-ov-file#querying)

## • 索引

T-SQL Create Index 现在支持 USING INDEX METHOD 语法。现在,您可以定义在创建索引时 用于特定列的相似度搜索运算符。

该语法还进行了扩展,以支持对所需列进行向量相似度运算(查看 column\_name\_list\_with\_order\_for\_vector 语法)。

CREATE [UNIQUE] [clustered] [COLUMNSTORE] INDEX <index\_name> ON <table\_name> [USING vector\_index\_method] (<column\_name\_list\_with\_order\_for\_vector>) Where column\_name\_list\_with\_order\_for\_vector is: <column\_name> [ASC | DESC] [VECTOR\_COSINE\_OPS | VECTOR\_IP\_OPS | VECTOR\_L2\_OPS] (COMMA simple\_column\_name [ASC | DESC] [VECTOR\_COSINE\_OPS | VECTOR\_IP\_OPS | VECTOR\_L2\_OPS])

要了解有关使用 pgvector 编制数据索引的更多信息,请参阅[索引。](https://github.com/pgvector/pgvector?tab=readme-ov-file#indexing)

- 性能
	- 使用 SET BABELFISH\_STATISTICS PROFILE ON 从 T-SQL 端点调试查询计划。
	- 使用 T-SQL 中支持的 set\_config 函数增加 max\_parallel\_workers\_get\_gather。
	- 使用 IVFFlat 执行近似搜索。有关更多信息,请参阅 [IVFFlat。](https://github.com/pgvector/pgvector?tab=readme-ov-file#ivfflat)

要使用 pgvector 提高性能,请参阅[性能。](https://github.com/pgvector/pgvector?tab=readme-ov-file#performance)

### 限制

- Babelfish 不支持通过全文搜索进行混合搜索。有关更多信息,请参阅[混合搜索。](https://github.com/pgvector/pgvector?tab=readme-ov-file#hybrid-search)
- Babelfish 目前不支持重新编制索引功能。但是,仍然可以使用 PostgreSQL 端点来重新编制索引。 有关更多信息,请参阅[清空](https://github.com/pgvector/pgvector?tab=readme-ov-file#vacuuming)。

将 Amazon Aurora 机器学习与 Babelfish 结合使用

您可以通过将 Babelfish for Aurora PostgreSQL 数据库集群与 Amazon Aurora 机器学习集成来扩 展其功能。这种无缝集成使您可以访问一系列强大的服务,例如 Amazon Comprehend、Amazon SageMaker 或 Amazon Bedrock,每种服务都是为满足不同的机器学习需求而量身定制的。

作为 Babelfish 用户,在与 Aurora 机器学习结合使用时,您可以利用现有的 T-SQL 语法和语义知识。 按照 Aurora PostgreSQL AWS 文档中提供的说明操作。有关更多信息,请参阅[将 Amazon Aurora 机](#page-3023-0) [器学习与 Aurora PostgreSQL 结合使用](#page-3023-0)。

先决条件

- 在尝试将 Babelfish for Aurora PostgreSQL 数据库集群设置为使用 Aurora 机器学习之前,请务必了 解以下要求和先决条件。有关更多信息,请参阅[将 Aurora 机器学习与 Aurora PostgreSQL 结合使用](#page-3024-0) [的要求](#page-3024-0)。
- 确保使用 Postgres 端点或 sp\_execute\_postgresgl 存储过程安装 aws\_ml 扩展。

exec sys.sp\_execute\_postgresql 'Create Extension aws\_ml'

**a** Note

Babelfish 目前不支持在 Babelfish 中执行 sp\_execute\_postgresql 级联操作。由于 aws\_ml 依赖 aws\_commons,因此您需要使用 Postgres 端点单独安装它。

create extension aws\_common;

使用 **aws\_ml** 函数处理 T-SQL 语法和语义

以下示例说明了如何将 T-SQL 语法和语义应用于 Amazon ML 服务:

Example : aws\_bedrock.invoke\_model – 使用 Amazon Bedrock 函数的简单查询

```
aws_bedrock.invoke_model( 
   model_id varchar, 
    content_type text, 
    accept_type text, 
    model_input text)
Returns Varchar(MAX)
```
以下示例说明如何使用 invoke\_model 为 Bedrock 调用 Anthropic Claude 2 模型。

```
SELECT aws_bedrock.invoke_model (
```

```
 'anthropic.claude-v2', -- model_id 
     'application/json', -- content_type 
     'application/json', -- accept_type 
     '{"prompt": "\n\nHuman: 
     You are a helpful assistant that answers questions directly 
     and only using the information provided in the context below. 
     \nDescribe the answerin detail.\n\nContext: %s \n\nQuestion: 
     %s \n\nAssistant:","max_tokens_to_sample":4096,"temperature" 
     :0.5,"top_k":250,"top_p":0.5,"stop_sequences":[]}' -- model_input
);
```
Example : aws\_comprehend.detect\_sentiment – 使用 Amazon Comprehend 函数的简单查询

```
aws_comprehend.detect_sentiment( 
    input_text varchar, 
    language_code varchar, 
    max_rows_per_batch int)
Returns table (sentiment varchar, confidence real)
```
以下示例说明了如何调用 Amazon Comprehend 服务。

```
select sentiment from aws_comprehend.detect_sentiment('This is great', 'en');
```
Example : aws\_sagemaker.invoke\_endpoint – 使用 Amazon SageMaker 函数的简单查询

```
aws_sagemaker.invoke_endpoint( 
   endpoint_name varchar, 
   max_rows_per_batch int, 
   VARIADIC model_input "any") -- Babelfish inherits PG's variadic parameter type
Rerurns Varchar(MAX)
```
由于 model\_input 标记为 VARIADIC 且类型为"any",因此用户可以将任意长度和任何数据类型的列表 传递给将充当模型输入的函数。以下示例说明了如何调用 Amazon SageMaker 服务。

```
SELECT CAST (aws_sagemaker.invoke_endpoint( 
    'sagemaker model endpoint name',
     NULL, 
     arg1, arg2 -- model inputs are separate arguments )
AS INT) -- cast the output to INT
```
有关将 Amazon Aurora 机器学习与 Aurora PostgreSQL 结合使用的更多信息,请参阅将 Amazon [Aurora 机器学习与 Aurora PostgreSQL 结合使用。](#page-3023-0)

#### 限制

• 虽然 Babelfish 不允许创建数组,但它仍然可以处理表示数组的数据。当您使用类似 aws\_bedrock.invoke\_model\_get\_embeddings 这样能够返回数组的函数时,结果将以包含数 组元素的字符串的形式传递。

# Babelfish 支持链接服务器

适用于 Aurora PostgreSQL 的 Babelfish 在版本 3.1.0 中使用 PostgreSQL tds fdw 扩展支持链接服 务器。要使用链接服务器,您必须安装 tds\_fdw 扩展。有关 tds\_fdw 扩展的更多信息,请参[阅使用](#page-2371-0) [Amazon Aurora PostgreSQL 支持的外部数据包装器](#page-2371-0)。

## 安装 **tds\_fdw** 扩展

您可以使用以下方法安装 tds\_fdw 扩展。

从 PostgreSQL 终端节点使用 CREATE EXTENSION

1. 在 PostgreSQL 端口中连接到 Babelfish 数据库上的 PostgreSQL 数据库实例。使用具有 rds\_superuser 角色的账户。

psql --host=*your-DB-instance.aws-region.rds.amazonaws.com* --port=5432 - username=*test* --dbname=babelfish\_db --*password*

2. 安装 tds\_fdw 扩展。这是一个一次性安装过程。数据库集群重新启动时,无需重新安装。

babelfish\_db=> CREATE EXTENSION tds\_fdw; CREATE EXTENSION

# 从 TDS 终端节点调用 **sp\_execute\_postgresql** 存储过程

从 3.3.0 开始,Babelfish 支持通过调用 sp\_execute\_postgresq $1$  过程来安装 tds\_fdw 扩展。 无需退出 T-SQL 端口即可从 T-SQL 终端节点执行 PostgreSQL 语句。有关更多信息,请参阅[适用于](#page-2030-0)  [Aurora PostgreSQL 的 Babelfish 过程参考。](#page-2030-0)

1. 在 T-SQL 端口中连接到 Babelfish 数据库上的 PostgreSQL 数据库实例。

sqlcmd -S *your-DB-instance.aws-region.rds.amazonaws.com* -U *test* -P *password*

2. 安装 tds\_fdw 扩展。

```
1>EXEC sp_execute_postgresql N'CREATE EXTENSION tds_fdw';
2>go
```
### 支持的功能

Babelfish 支持将远程 RDS for SQL Server 端点或适用于 Aurora PostgreSQL 的 Babelfish 端点添加为 链接服务器。您也可以将其他远程 SQL Server 实例添加为链接服务器。然后,使用 OPENQUERY() 从 这些链接服务器检索数据。从 Babelfish 版本 3.2.0 开始,还支持由四部分组成的名称。

为了使用链接服务器,支持以下存储过程和目录视图。

# 存储过程

- sp\_addlinkedserver Babelfish 不支持 @provstr 参数。
- sp\_addlinkedsrvlogin
	- 必须提供明确的远程用户名和密码才能连接到远程数据来源。您无法使用用户自己的凭证进行连 接。Babelfish 仅支持 @useself = false。
	- Babelfish 不支持 @locallogin 参数,因为不支持配置特定于本地登录的远程服务器访问。
- sp\_linkedservers
- sp\_helplinkedsrvlogin
- sp dropserver
- sp\_droplinkedsrvlogin Babelfish 不支持 @locallogin 参数,因为不支持配置特定于本地登录的 远程服务器访问。
- sp\_serveroption Babelfish 支持以下服务器选项:
	- 查询超时(自 Babelfish 版本 3.2.0)
- 连接超时(自 Babelfish 版本 3.3.0)
- sp\_testlinkedserver (自 Babelfish 版本 3.3.0)
- sp\_enum\_oledb\_providers (自 Babelfish 版本 3.3.0)

# 目录视图

- sys.servers
- sys.linked logins

### 使用传输中的加密进行连接

从适用于 Aurora PostgreSQL 的 Babelfish 源服务器到目标远程服务器的连接使用传输中加密(TLS/ SSL),具体取决于远程服务器数据库配置。如果远程服务器未配置为进行加密,则向远程数据库发出 请求的 Babelfish 服务器会回退到未加密状态。

## 强制连接加密

- 如果目标链接服务器是 RDS for SQL Server 实例,则为目标 SQL Server 实例设置 rds.force\_ssl = on。有关 RDS for SQL Server 的 SSL/TLS 配置的更多信息,请参[阅将 SSL](https://docs.aws.amazon.com/AmazonRDS/latest/UserGuide/SQLServer.Concepts.General.SSL.Using.html) [与 Microsoft SQL Server 数据库实例结合使用](https://docs.aws.amazon.com/AmazonRDS/latest/UserGuide/SQLServer.Concepts.General.SSL.Using.html)
- 如果目标链接服务器是适用于 Aurora PostgreSQL 的 Babelfish 集群,请为目标服务器设置 babelfishpg\_tsql.tds\_ssl\_encrypt = on 和 ssl = on。有关 SSL/TLS 的更多信息,请 参阅 [Babelfish SSL 设置和客户端连接。](#page-1842-0)

从 SQL Server 将 Babelfish 添加为链接服务器

适用于 Aurora PostgreSQL 的 Babelfish 可以从 SQL Server 添加为链接服务器。在 SQL Server 数 据库上,可以使用适用于 ODBC 的 Microsoft OLE DB 提供程序将 Babelfish 添加为链接服务器: MSDASQL。

有两种方法可以使用 MSDASQL 提供程序从 SQL Server 将 Babelfish 配置为链接服务器:

- 提供 ODBC 连接字符串作为提供程序字符串。
- 添加链接服务器时提供 ODBC 数据来源的系统 DSN。

#### 限制

- OPENQUERY() 仅适用于 SELECT,而不适用于 DML。
- 由四部分组成的对象名称仅用于读取,不适用于修改远程表。UPDATE 可以在 FROM 子句中引用远 程表,而无需对其进行修改。
- 不支持针对 Babelfish 链接服务器执行存储过程。
- 如果存在依赖于 OPENQUERY( ) 的对象或通过由四部分组成的名称引用的对象,则 Babelfish 主要版 本升级可能不起作用。在主要版本升级之前,必须确保删除任何引用 OPENQUERY() 或由四部分组 成的名称的对象。
- 以下数据类型在远程 Babelfish 服务器上无法按预期运 行:nvarchar(max)、varchar(max)、varbinary(max)、binary(max) 和 time。我们建议 使用 CAST 函数将这些数据类型转换为支持的数据类型。

示例

在以下示例中,适用于 Aurora PostgreSQL 的 Babelfish 实例正在连接到云中的 RDS for SQL Server 实例。

```
EXEC master.dbo.sp_addlinkedserver @server=N'rds_sqlserver', @srvproduct=N'', 
  @provider=N'SQLNCLI', @datasrc=N'myserver.CB2XKFSFFMY7.US-WEST-2.RDS.AMAZONAWS.COM';
EXEC master.dbo.sp_addlinkedsrvlogin 
  @rmtsrvname=N'rds_sqlserver',@useself=N'False',@locallogin=NULL,@rmtuser=N'username',@rmtpassword='password';
```
当链接服务器到位后,您可以使用 T-SQL OPENQUERY() 或标准的四部分命名来引用远程服务器上的 表、视图或其他支持的对象:

SELECT \* FROM OPENQUERY(rds\_sqlserver, 'SELECT \* FROM TestDB.dbo.t1'); SELECT \* FROM rds\_sqlserver.TestDB.dbo.t1;

要删除链接服务器和所有关联的登录信息,请执行以下操作:

EXEC master.dbo.sp\_dropserver @server=N'rds\_sqlserver', @droplogins=N'droplogins';

#### 问题排查

您可以对源服务器和远程服务器使用同一个安全组,以允许它们相互通信。安全组应仅允许 TDS 端口 (默认为 1433)上的入站流量,并且可以将安全组中的源 IP 设置为安全组 ID 本身。有关如何设置用 于在具有相同安全组的实例之间进行连接的规则的更多信息,请参阅[用于在具有相同安全组的实例之间](https://docs.aws.amazon.com/AWSEC2/latest/UserGuide/security-group-rules-reference.html#sg-rules-other-instances) [进行连接的规则](https://docs.aws.amazon.com/AWSEC2/latest/UserGuide/security-group-rules-reference.html#sg-rules-other-instances)。

如果访问权限配置不正确,当尝试查询远程服务器时,会出现一条与以下示例类似的错误消息。

TDS client library error: DB #: 20009, DB Msg: Unable to connect: server is unavailable or does not exist (mssql2019.aws-region.rds.amazonaws.com), OS #: 110, OS Msg: Connection timed out, Level: 9

# 在 Babelfish 中使用全文搜索

从版本 4.0.0 开始,Babelfish 为全文搜索(FTS)提供有限支持。FTS 是关系数据库中的一项强大功 能,可实现对文本密集型数据的高效搜索和索引。借助该功能,用户能够执行复杂的文本搜索并快速检 索相关结果。FTS 对于处理大量文本数据的应用程序特别有价值,例如内容管理系统、电子商务平台 和文档归档。

了解 Babelfish 全文搜索支持的功能

Babelfish 支持以下全文搜索功能:

- CONTAINS 子句:
	- 对 CONTAINS 子句的基本支持。

```
CONTAINS ( 
       { 
          column_name 
       } 
       , '<contains_search_condition>'
)
```
**G** Note 目前,仅支持英语。

• 全面处理和翻译 simple\_term 搜索字符串。

- FULLTEXT INDEX 子句:
	- 仅支持 CREATE FULLTEXT INDEX ON table\_name(column\_name [...n]) KEY INDEX index\_name 语句。
	- 支持完整 DROP FULLTEXT INDEX 语句。

**a** Note

为了重新对全文索引编制索引,您需要删除全文索引,并在同一列上创建一个新的全文索 引。

- 搜索条件中的特殊字符:
	- Babelfish 可确保有效处理搜索字符串中出现的各个特殊字符。

### **a** Note

虽然 Babelfish 现在可以识别搜索字符串中的特殊字符,但必须认识到,与使用 T-SQL 获 得的结果相比,使用 Babelfish 获得的结果可能会有所不同。

- 列名中的表别名:
	- 借助表别名支持,用户可以为全文搜索创建更简洁易读的 SQL 查询。

### Babelfish 全文搜索限制

- 目前,Babelfish 不支持 CONTAINS 子句的以下选项。
	- 不支持特殊字符和英语以外的语言。您将收到有关不支持的字符和语言的通用错误消息

Full-text search conditions with special characters or languages other than English are not currently supported in Babelfish

- 多列,比如 column\_list
- PROPERTY 属性
- prefix\_term、generation\_term、generic\_proximity\_term、custom\_proximity\_term 和 weighted\_term
- 不支持布尔运算符,如果使用该运算符,将收到以下错误消息:

boolean operators not supported

- 不支持带点的标识符名称。
- 目前,Babelfish 不支持 CREATE FULLTEXT INDEX 子句的以下选项。
	- [ TYPE COLUMN type\_column\_name ]
	- [ LANGUAGE language\_term ]
	- [ STATISTICAL SEMANTICS ]
	- 目录文件组选项
	- with 选项
- 不支持创建全文目录。创建全文索引不需要全文目录。
- CREATE FULLTEXT INDEX 不支持带点的标识符名称。
- Babelfish 目前不支持在搜索字符串中使用连续的特殊字符。否则,您将收到以下错误消息:

Consecutive special characters in the full-text search condition are not currently supported in Babelfish

# Babelfish 支持地理空间数据类型

从 3.5.0 和 4.1.0 版本开始,Babelfish 包括对以下两种空间数据类型的支持:

- 几何数据类型 这种数据类型用于存储平面或欧几里得(扁平地球)数据。
- 地理数据类型 这种数据类型用于存储椭圆或圆地球数据,例如 GPS 纬度和经度坐标。

这些数据类型允许存储和操作空间数据,但有限制。

了解 Babelfish 中的地理空间数据类型

- 各种数据库对象(例如视图、过程和表)都支持地理空间数据类型。
- 支持二维点数据类型,以便将位置数据存储为由纬度、经度和有效的空间参考系统标识符(SRID) 定义的点。
- 通过 JDBC、ODBC、DOTNET 和 PYTHON 等驱动程序连接到 Babelfish 的应用程序可以利用此地 理空间功能。

<span id="page-1957-0"></span>Babelfish 中支持的几何数据类型函数

- STGeomFromText (*geometry\_tagged\_text*, SRID) 使用熟知文本(WKT)表示法创建几何实 例。
- STPointFromText (*point\_tagged\_text*, SRID) 使用 WKT 表示法创建点实例。
- Point (X, Y, SRID) 使用 x 和 y 坐标的浮点值创建点实例。
- <geometry\_instance>.STAsText ( ) 从几何实例中提取 WKT 表示。
- <geometry\_instance>.STDistance (other\_geometry) 计算两个几何实例之间的距离。
- <geometry\_instance>.STX 提取几何实例的 X 坐标(经度)。
- <geometry\_instance>.STY 提取几何实例的 Y 坐标(纬度)。

# <span id="page-1957-1"></span>Babelfish 支持的地理数据类型函数

- STGeomFromText (*geography\_tagged\_text*, SRID) 使用 WKT 表示法创建地理实例。
- STPointFromText (*point\_tagged\_text*, SRID) 使用 WKT 表示法创建点实例。
- Point (Lat, Long, SRID) 使用纬度和经度的浮点值创建点实例。
- <geography\_instance>.STAsText ( ) 从地理实例中提取 WKT 表示。
- <geography\_instance>.STDistance (other\_geography) 计算两个地理实例之间的距离。
- <geography\_instance>.Lat 提取地理实例的纬度值。
- <geography\_instance>.Long 提取地理实例的经度值。

Babelfish 中对地理空间数据类型的限制

- 目前,Babelfish 不支持更高级功能,例如用于地理空间数据类型的点实例的 Z-M 标志。
- 目前不支持点实例以外的几何类型:
	- LineString
	- CircularString
	- CompoundCurve
	- Polygon
	- CurvePolygon
	- MultiPoint
	- MultiLineString
	- MultiPolygon
- GeometryCollection
- 目前,地理空间数据类型不支持空间索引。
- 目前,这些数据类型仅支持这些列出的函数。有关更多信息,请参阅 [Babelfish 中支持的几何数据类](#page-1957-0) [型函数](#page-1957-0)和 [Babelfish 支持的地理数据类型函数。](#page-1957-1)
- 与 T-SQL 相比,地理数据的 STDistance 函数输出可能存在细微的精度变化。这是由于底层的 PostGIS 实现。有关更多信息,请参阅 [ST\\_Distance](https://postgis.net/docs/ST_Distance.html)。
- 为了获得最佳性能,可使用内置的地理空间数据类型,而无需在 Babelfish 中创建额外的抽象层。

**1** Tip

虽然您可以创建自定义数据类型,但不建议基于地理空间数据进行创建。这可能会带来复杂 性,并且由于支持有限,可能会导致意外行为。

• 在 Babelfish 中,地理空间函数名称用作关键字,只有在按预期方式使用时才会执行空间运算。

**G** Tip

在 Babelfish 中创建用户定义的函数和过程时,请避免使用与内置地理空间函数相同的名 称。如果您有任何同名的现有数据库对象,请使用 sp\_rename 重命名它们。

# Babelfish 问题排查

下文介绍了某些 Babelfish 数据库集群问题的排查思路和解决方法。

### 主题

• [连接失败](#page-1959-0)

# <span id="page-1959-0"></span>连接失败

导致新 Aurora 数据库集群与 Babelfish 连接失败的常见原因包括:

- 安全组不允许访问 如果您在连接到 Babelfish 时遇到问题,请确保将 IP 地址添加到原定设置的 Amazon EC2 安全组中。您可以使用<https://checkip.amazonaws.com/>以确定您的 IP 地址,然后将 其添加到 TDS 端口和 PostgreSQL 端口的入站规则中。有关更多信息,请参阅《Amazon EC2 用户 指南》中的[向安全组添加规则](https://docs.aws.amazon.com/AWSEC2/latest/UserGuide/working-with-security-groups.html#adding-security-group-rule.html)。
- SSL 配置不匹配 如果在 Aurora PostgreSQL 上启用 rds . for ce\_ss1 参数(设置为 1),则客户 端必须通过 SSL 连接到 Babelfish。如果您的客户端设置不正确,则您会看到错误消息,如下所示:

Cannot connect to *your-Babelfish-DB-cluster*, 1433 --------------------- ADDITIONAL INFORMATION: no pg\_hba\_conf entry for host "*256.256.256.256*", user "*your-user-name*", "database babelfish\_db", SSL off (Microsoft SQL Server, Error: 33557097) ...

此错误表明您的本地客户端和 Babelfish 数据库集群之间可能存在 SSL 配置问题,并且集群要 求客户端使用 SSL (其 rds.force\_ssl 参数设置为 1)。有关配置 SSL 的更多信息,请参阅 《Amazon RDS 用户指南》中的[将 SSL 与 PostgreSQL 数据库实例结合使用](https://docs.aws.amazon.com/AmazonRDS/latest/UserGuide/PostgreSQL.Concepts.General.SSL.html#PostgreSQL.Concepts.General.SSL.Status)。

如果您使用 SQL Server Management Studio (SSMS) 连接到 Babelfish 并且看到此错误,则可以选 择 Connection Properties(连接属性)窗格中的 Encrypt connection(加密连接)和 Trust server certificate(信任服务器证书)连接选项,然后重试。这些设置处理 SSMS 的 SSL 连接要求。

有关 Aurora 连接问题排查的更多信息,请参阅 [无法连接到 Amazon RDS 数据库实例](#page-3642-0)。

# 关闭 Babelfish

当您不再需要 Babelfish 时,可以关闭 Babelfish 功能。

请注意一些注意事项:

- 在某些情况下,您可能会在迁移到 Aurora PostgreSQL 之前关闭 Babelfish。如果您这样做且您的 DDL 依赖于 SQL Server 数据类型,或者您在代码中使用任何 T-SQL 功能,您的代码将失败。
- 如果您在预置 Babelfish 实例后关闭了 Babelfish 扩展,则无法在同一集群上再次预置相同的数据 库。

要关闭 Babelfish,请将您的参数组设置 rds.babelfish\_status 修改为 OFF。您可以在关闭 Babelfish 的情况下继续使用 SQL Server 数据类型,方法将 rds.babelfish\_status 设置为 datatypeonly。

如果您在参数组中关闭 Babelfish,则使用该参数组的所有集群都将失去 Babelfish 功能。

有关修改参数组的更多信息,请参阅 [使用参数组](#page-330-0)。有关特定于 Babelfish 的参数的信息,请参阅 [Babelfish 的数据库集群参数组设置。](#page-1835-0)

# Babelfish 版本更新

Babelfish 可用于 Aurora PostgreSQL 13.4 及更高版本。Babelfish 更新随 Aurora PostgreSQL 数据库 引擎的某些新版本提供。有关更多信息,请参阅 [Aurora PostgreSQL 版本注释](https://docs.aws.amazon.com/AmazonRDS/latest/AuroraPostgreSQLReleaseNotes/Welcome.html)。

**a** Note

在 Aurora PostgreSQL 13 的任何版本上运行的 Babelfish 数据库集群都无法升级到 Aurora PostgreSQL 14.3、14.4 和 14.5。此外,Babelfish 不支持从 13.x 直接升级到 15.x。您必须先 将 13.x 数据库集群升级到 14.6 及更高版本,然后升级到 15.x 版本。

有关不同 Babelfish 版本中支持的功能的列表,请参阅 [Babelfish 的各个版本支持的功能。](#page-1989-0)

有关当前不受支持的功能的列表,请参阅 [Babelfish 不支持的功能。](#page-1977-0)

您可以使用 AWS CLI 命令 [describe-db-engine-versions](https://docs.aws.amazon.com/cli/latest/reference/rds/describe-db-engine-versions.html) 获取您的 AWS 区域中支持 Babelfish 的 Aurora PostgreSQL 版本列表,如以下示例所示。

对于 Linux、macOS 或 Unix:

```
$ aws rds describe-db-engine-versions --region us-east-1 \setminus --engine aurora-postgresql \ 
     --query '*[]|[?SupportsBabelfish==`true`].[EngineVersion]' \ 
     --output text
13.4
13.5
13.6
13.7
13.8
14.3
14.4
14.5
14.6
14.7
14.8
14.9
14.10
15.2
15.3
15.4
```
15.5 16.1

有关更多信息,请参阅《AWS CLI 命令参考》中的 [describe-db-engine-versions](https://docs.aws.amazon.com/cli/latest/reference/rds/describe-db-engine-versions.html)。

在以下主题中,您可以了解如何识别 Aurora PostgreSQL 数据库集群上运行的 Babelfish 版本,以及如 何升级到新版本。

#### 目录

- [确定您的 Babelfish 版本](#page-1962-0)
- [将 Babelfish 集群升级到新版本](#page-1965-0)
	- [将 Babelfish 升级到新的次要版本](#page-1966-0)
	- [将 Babelfish 升级到新的主要版本](#page-1968-0)
		- [在将 Babelfish 升级到新的主要版本之前](#page-1969-0)
		- [执行主要版本升级](#page-1971-0)
		- [在升级到新的主要版本之后](#page-1971-1)
		- [示例:将 Babelfish 数据库集群升级到主要版本](#page-1972-0)
- [使用 Babelfish 产品版本参数](#page-1974-0)
	- [配置 Babelfish 产品版本参数](#page-1975-0)
	- [受影响的查询和参数](#page-1976-0)
	- [带有 babelfishpg\\_tsql.version 参数的接口](#page-1976-1)

# <span id="page-1962-0"></span>确定您的 Babelfish 版本

您可以查询 Babelfish 以查找有关 Babelfish 版本、Aurora PostgreSQL 版本和兼容的 Microsoft SQL Server 版本的详细信息。您可以使用 TDS 端口或 PostgreSQL 端口。

- [To use the TDS port to query for version information](#page-1962-1)
- [To use the PostgreSQL port to query for version information](#page-1964-0)

# 使用 TDS 端口查询版本信息

1. 使用 sqlcmd 或 ssms 连接到 Babelfish 数据库集群的端点。

<span id="page-1962-1"></span>sqlcmd -S *bfish\_db.cluster-123456789012*.*aws-region*.rds.amazonaws.com,1433 -U

*login-id* -P *password* -d *db\_name*

2. 要确定 Babelfish 版本,请运行以下查询:

1> SELECT CAST(serverproperty('babelfishversion') AS VARCHAR) 2> GO

该查询返回的结果类似于以下内容:

serverproperty ------------------------------ 3.4.0 (1 rows affected)

3. 要确定 Aurora PostgreSQL 数据库集群的版本,请运行以下查询:

```
1> SELECT aurora_version() AS aurora_version
2> GO
```
该查询返回的结果类似于以下内容:

```
aurora_version 
             -------------------------------------------------
15.5.0
```

```
(1 rows affected)
```
4. 要确定兼容的 Microsoft SQL Server 版本,请运行以下查询:

```
1> SELECT @@VERSION AS version
2> GO
```
该查询返回的结果类似于以下内容:

```
Babelfish for Aurora PostgreSQL with SQL Server Compatibility - 12.0.2000.8
Dec 7 2023 09:43:06
Copyright (c) Amazon Web Services
PostgreSQL 15.5 on x86_64-pc-linux-gnu (Babelfish 3.4.0)
```
(1 rows affected)

作为显示 Babelfish 和 Microsoft SQL Server 之间的一个细微差异的示例,您可以运行以下查询。在 Babelfish 上,查询返回 1,而在 Microsoft SQL Server 上时,查询返回 NULL。

SELECT CAST(serverproperty('babelfish') AS VARCHAR) AS runs\_on\_babelfish

您也可以使用 PostgreSQL 端口来获取版本信息,如以下过程所示。

使用 PostgreSQL 端口查询版本信息

1. 使用 psql 或 pgAdmin 连接到 Babelfish 数据库集群的端点。

```
psql host=bfish_db.cluster-123456789012.aws-region.rds.amazonaws.com 
      port=5432 dbname=babelfish_db user=sa
```
2. 开启 psql 的扩展功能 (\x) 以获得更具可读性的输出。

```
babelfish_db=> \x
babelfish_db=> SELECT
babelfish_db=> aurora_version() AS aurora_version,
babelfish_db=> version() AS postgresql_version,
babelfish_db=> sys.version() AS Babelfish_compatibility,
babelfish_db=> sys.SERVERPROPERTY('BabelfishVersion') AS Babelfish_Version;
```
查询返回类似于以下内容的输出:

```
-[ RECORD 1 ]-----------
+-----------------------------------------------------------------------------------------------
aurora_version | 15.5.0
postgresql_version | PostgreSQL 15.5 on x86_64-pc-linux-gnu, compiled by 
 x86_64-pc-linux-gnu-gcc (GCC) 9.5.0, 64-bit
babelfish_compatibility | Babelfish for Aurora Postgres with SQL Server 
 Compatibility - 12.0.2000.8 + 
                         | Dec 7 2023 09:43:06 
 + 
                         | Copyright (c) Amazon Web Services 
 + 
                         | PostgreSQL 15.5 on x86_64-pc-linux-gnu (Babelfish 3.4.0)
```
babelfish\_version | 3.4.0

<span id="page-1965-0"></span>将 Babelfish 集群升级到新版本

Babelfish 的新版本将在 Aurora PostgreSQL 数据库引擎 13.4 版之后的一些新版本中提供。每 个新版本的 Babelfish 都有自己的版本号。与 Aurora PostgreSQL 一样,Babelfish 对版本使用 *major*.*minor*.*patch* 命名方案。例如,第一个 Babelfish 版本(即 Babelfish 1.0.0)作为 Aurora PostgreSQL 13.4.0 的一部分提供。

Babelfish 不需要单独的安装过程。如 [创建 Babelfish for Aurora PostgreSQL 数据库集群](#page-1864-0) 中所 述,Turn on Babelfish(打开 Babelfish)是您在创建 Aurora PostgreSQL 数据库集群时选择的选项。

同样,您不能独立于支持的 Aurora 数据库集群升级 Babelfish。要将现有适用于 Aurora PostgreSQL 的 Babelfish 数据库集群升级到新版本的 Babelfish,请将 Aurora PostgreSQL 数据库集群升级到 支持要使用的 Babelfish 版本的新版本。您遵循的升级过程取决于支持 Babelfish 部署的 Aurora PostgreSQL 版本,如下所示。

主要版本升级。

您必须先将以下 Aurora PostgreSQL 版本升级到 Aurora PostgreSQL 14.6 及更高版本,然后才能 升级到 Aurora PostgreSQL 15.2 版本。

- Aurora PostgreSQL 13.8 及所有更高版本
- Aurora PostgreSQL 13.7.1 及所有更高次要版本
- Aurora PostgreSQL 13.6.4 及所有更高次要版本

您可以将 Aurora PostgreSQL 14.6 及更高版本升级到 Aurora PostgreSQL 15.2 及更高版本。

将 Aurora PostgreSQL 数据库集群升级到新的主要版本涉及到几项初步任务。有关更多信息,请参 阅[如何执行主要版本升级](#page-2561-0)。要成功升级适用于 Aurora PostgreSQL 的 Babelfish 数据库集群,您需 要为新的 Aurora PostgreSQL 版本创建自定义数据库集群参数组。这个新参数组必须包含与您正在 升级的集群相同的 Babelfish 参数设置。有关更多信息以及主要版本升级源和目标的表,请参阅 [将](#page-1968-0) [Babelfish 升级到新的主要版本。](#page-1968-0)

次要版本升级和补丁

次要版本和补丁不要求为升级创建新的数据库集群参数组。次要版本和补丁可以使用次要版本升级 过程,无论是自动应用还是手动应用。有关更多信息以及版本源和目标的表,请参阅 将 Babelfish [升级到新的次要版本](#page-1966-0)。

## **a** Note

在执行主要或次要升级之前,将所有待处理的维护任务应用于适用于 Aurora PostgreSQL 的 Babelfish 集群。

# 主题

- [将 Babelfish 升级到新的次要版本](#page-1966-0)
- [将 Babelfish 升级到新的主要版本](#page-1968-0)

<span id="page-1966-0"></span>将 Babelfish 升级到新的次要版本

新的次要版本仅包含向后兼容的更改。补丁版本包括对发布后的次要版本的重要修复。例如,Aurora PostgreSQL 13.4 的第一个版本的版本标签是 Aurora PostgreSQL 13.4.0。迄今为止,该次要版本 的多个补丁已经发布,包括 Aurora PostgreSQL 13.4.1、13.4.2 和 13.4.4。您可以在每个 Aurora PostgreSQL 版本的 Aurora PostgreSQL 发布说明顶部的 Patch releases(补丁版本)列表中找到该版 本的可用补丁。有关示例,请参阅《Aurora PostgreSQL 发布说明》中的 [PostgreSQL 14.3](https://docs.aws.amazon.com/AmazonRDS/latest/AuroraPostgreSQLReleaseNotes/AuroraPostgreSQL.Updates.html#AuroraPostgreSQL.Updates.20180305.143X)。

如果为 Aurora PostgreSQL 数据库集群配置了 Auto minor version upgrade(自动次要版本升级)选 项,则适用于 Aurora PostgreSQL 的 Babelfish 数据库集群将在集群的维护时段内自动升级。要了解有 关自动次要版本升级(AmVU)及其使用方法的更多信息,请参阅 [Aurora 数据库集群的自动次要版本](#page-514-0) [升级](#page-514-0)。如果您的集群没有使用 AmVU,您可以通过响应维护任务或修改集群以使用新版本,手动将适 用于 Aurora PostgreSQL 的 Babelfish 数据库集群升级到新的次要版本。

当您选择要安装的 Aurora PostgreSQL 版本以及在 AWS Management Console 中查看现有的 Aurora PostgreSQL 数据库集群时,版本仅显示 *major*.*minor* 数字。例如,控制台上的以下图片显示了现有 的适用于 Aurora PostgreSQL 的 Babelfish 数据库集群(具有 Aurora PostgreSQL 13.4),该图建议 将该集群升级到 Aurora PostgreSQL 的新次要版本,即版本 13.7。

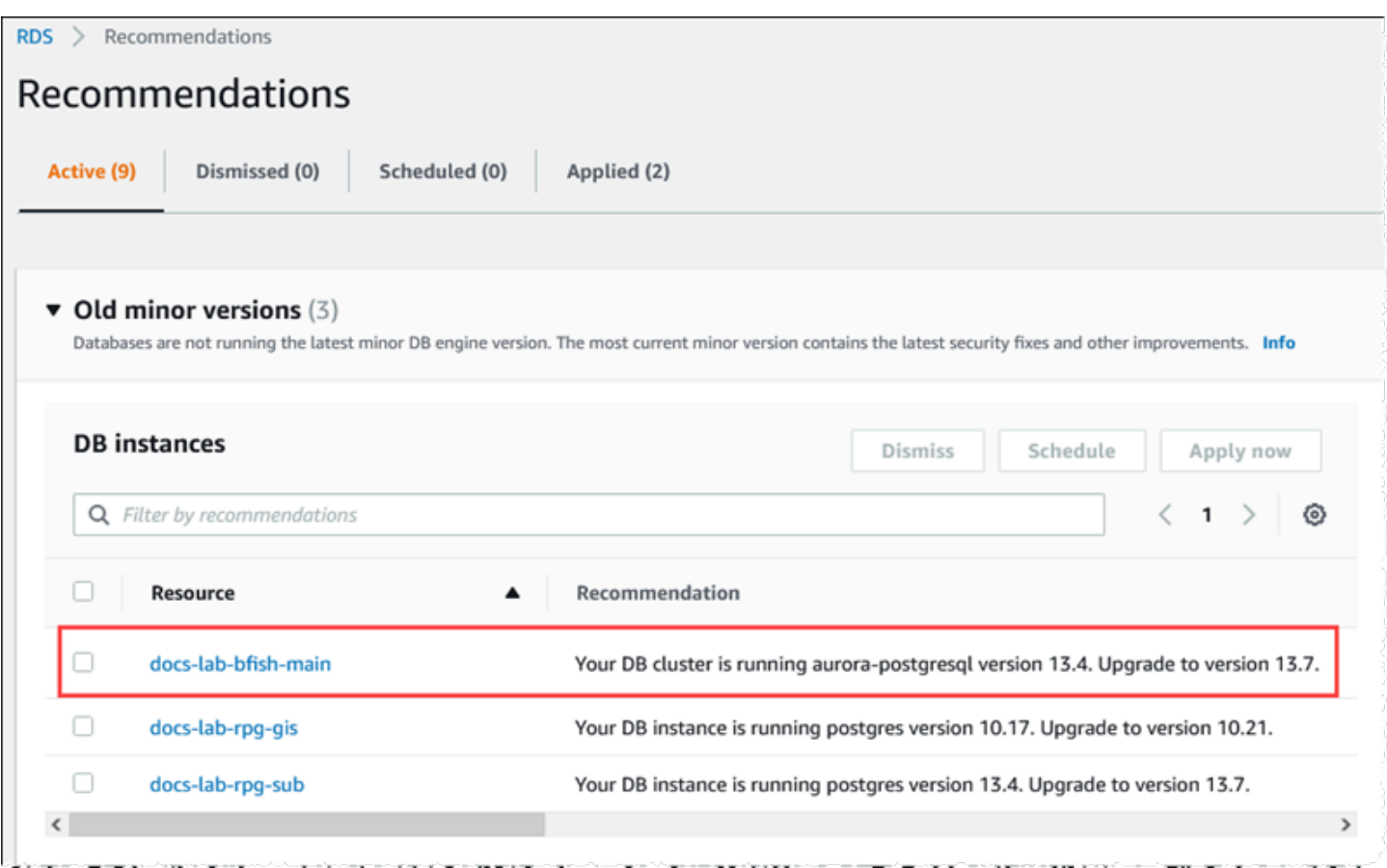

要获取完整的版本详细信息,包括 *patch* 级别,您可以使用 aurora\_version Aurora PostgreSQL 函数查询 Aurora PostgreSQL 数据库集群。有关更多信息,请参阅 中的 [aurora\\_version](#page-2468-0)。您可以在 [确](#page-1962-0) [定您的 Babelfish 版本](#page-1962-0) 的 [To use the PostgreSQL port to query for version information](#page-1964-0) 过程中找到使用 该函数的示例。

下表显示 Aurora PostgreSQL 和 Babelfish 版本以及可以支持次要版本升级过程的可用目标版本。

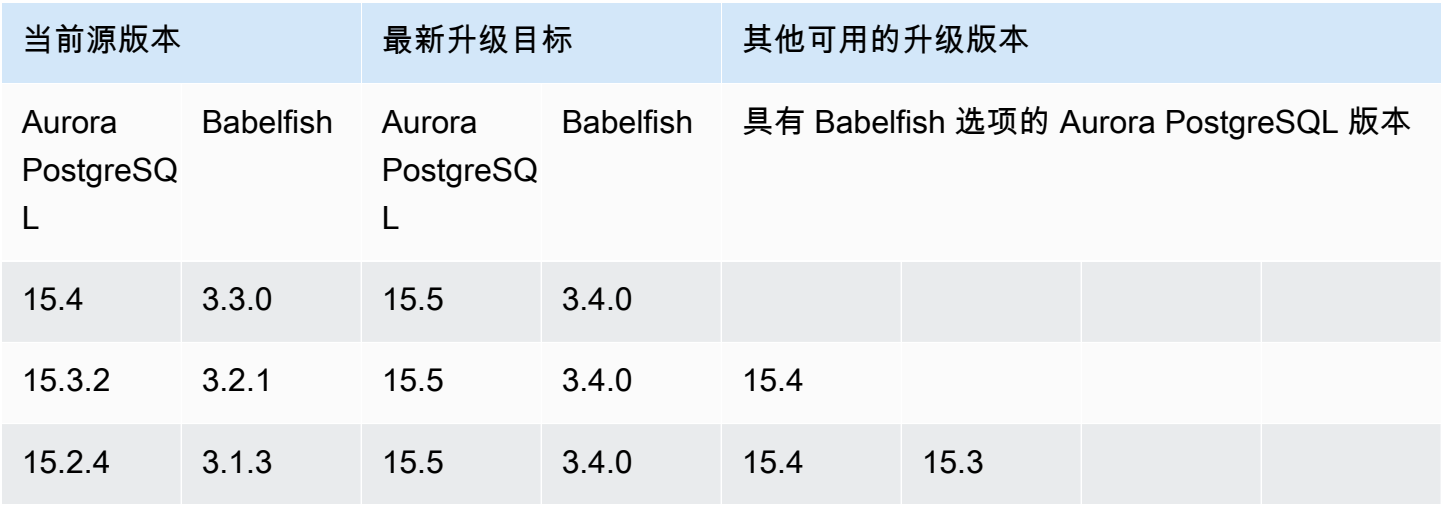

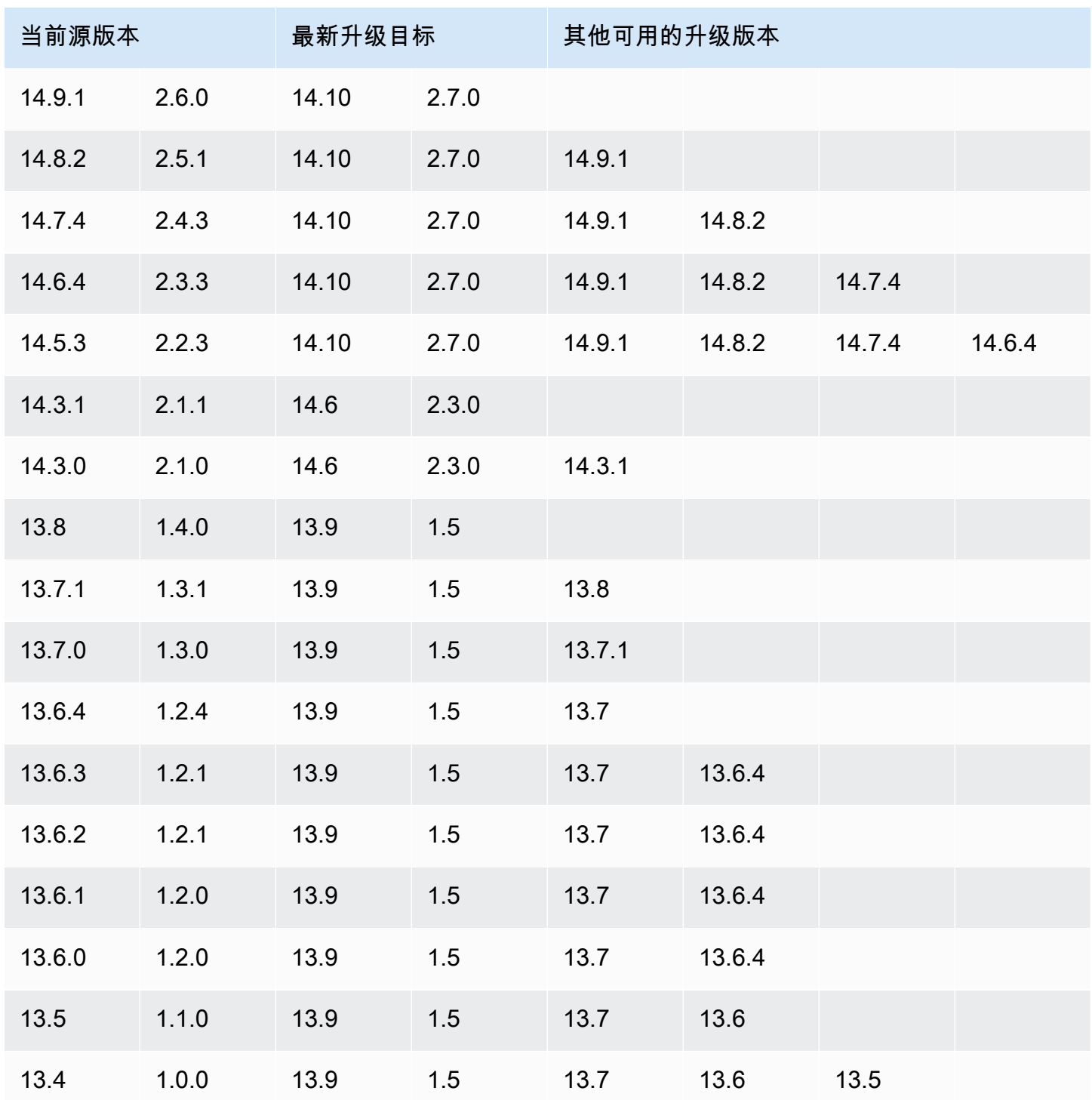

<span id="page-1968-0"></span>将 Babelfish 升级到新的主要版本

要进行主要版本升级,您需要先将适用于 Aurora PostgreSQL 的 Babelfish 数据库集群升级到支持主要 版本升级的版本。要实现此目的,请对数据库集群应用补丁更新或次要版本升级。有关更多信息,请参 阅 [将 Babelfish 升级到新的次要版本](#page-1966-0)。

# 下表显示了可以支持主要版本升级的 Aurora PostgreSQL 版本和 Babelfish 版本。

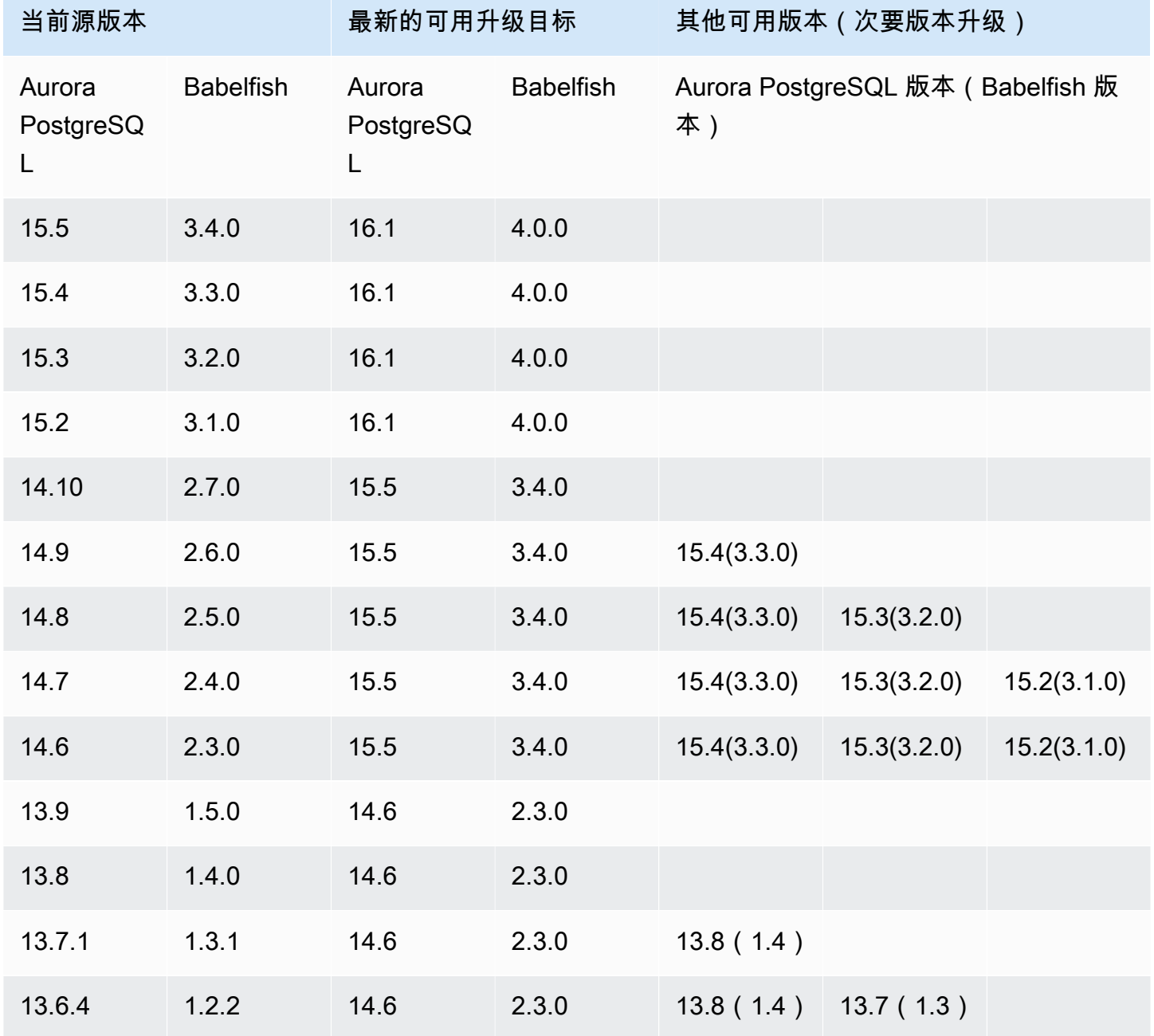

<span id="page-1969-0"></span>在将 Babelfish 升级到新的主要版本之前

升级可能涉及短暂的中断。因此,我们建议您在维护时段或利用率低的其他时段执行或安排升级。 在执行主要版本升级之前

- 1. 使用 [确定您的 Babelfish 版本](#page-1962-0) 中概述的命令识别现有 Aurora PostgreSQL 数据库集群的 Babelfish 版本。Aurora PostgreSQL 版本和 Babelfish 版本信息由 PostgreSQL 处理,因此请按照 To use [the PostgreSQL port to query for version information](#page-1964-0) 过程中详细介绍的步骤获取详细信息。
- 2. 验证您的版本是否支持主要版本升级。有关支持主要版本升级特征的版本列表,请参阅 [将](#page-1966-0) [Babelfish 升级到新的次要版本](#page-1966-0) 并执行必要的升级前任务。

例如,如果 Babelfish 版本在 Aurora PostgreSQL 13.5 数据库集群上运行并且您要升级到 Aurora PostgreSQL 15.2,则首先应用所有次要版本和补丁,以将集群升级到 Aurora PostgreSQL 14.6 或更高版本。当您的集群版本为 14.6 或更高版本时,继续执行主要版本升级过程。

- 3. 创建当前 Babelfish 数据库集群的手动快照作为备份。备份允许您将集群还原到其 Aurora PostgreSQL 版本、Babelfish 版本,并将所有数据还原到升级前的状态。有关更多信息,请参 阅[创建数据库集群快照](#page-635-0)。如果您决定将此集群还原到其升级前的状态,请务必保留现有的自定义 数据库集群参数组以供再次使用。有关更多信息,请参阅 [从数据库集群快照还原](#page-638-0) 和 [参数组注意事](#page-638-1) [项](#page-638-1):
- 4. 为目标 Aurora PostgreSQL 数据库版本准备自定义数据库集群参数组。从您当前的适用于 Aurora PostgreSQL 的 Babelfish 数据库集群中复制 Babelfish 参数的设置。要找到所有 Babelfish 参数的 列表,请参阅 [Babelfish 的数据库集群参数组设置。](#page-1835-0)对于主要版本升级,以下参数需要与源数据库 集群相同的设置。要使升级获得成功,所有设置都必须相同。
	- rds.babelfish status
	- babelfishpg tds.tds default numeric precision
	- babelfishpg\_tds.tds\_default\_numeric\_scale
	- babelfishpg\_tsql.database\_name
	- babelfishpg tsql.default locale
	- babelfishpg tsql.migration mode
	- babelfishpg\_tsql.server\_collation\_name

# **A** Warning

如果新 Aurora PostgreSQL 版本的自定义数据库集群参数组中 Babelfish 参数 的设置与您正在升级的集群的参数值不匹配,则 ModifyDBCluster 操作将失 败。InvalidParameterCombination 错误消息出现在 AWS Management Console 或 modify-db-cluster AWS CLI 命令的输出中。

5. 使用 AWS Management Console 或 AWS CLI 创建自定义数据库集群参数组。为您要升级的 Aurora PostgreSQL 版本选择适用的 Aurora PostgreSQL 系列。

#### **G** Tip

参数组在 AWS 区域 级别进行管理。使用 AWS CLI 时,您可以使用默认区域进行配置, 而不是在命令中指定 --region。要了解有关使用 AWS CLI 的更多信息,请参阅《AWS Command Line Interface 用户指南》中的[快速设置。](https://docs.aws.amazon.com/cli/latest/userguide/getting-started-quickstart.html)

### <span id="page-1971-0"></span>执行主要版本升级

- 1. 将 Aurora PostgreSQL 数据库集群升级到新的主要版本。有关更多信息,请参阅将 Aurora [PostgreSQL 引擎升级到新的主要版本。](#page-2568-0)
- 2. 重启集群的写入器实例,以便参数设置生效。

<span id="page-1971-1"></span>在升级到新的主要版本之后

在主要版本升级到新的 Aurora PostgreSQL 版本后,带有 IDENTITY 列的表中的 IDENTITY 值可能比 升级前的值更大(+32)。结果是,当将下一行插入到此类表中时,生成的身份列值会跳至 +32 数字并 从那里开始序列。这种情况不会对 Babelfish 数据库集群的功能产生负面影响。但如果需要,可以根据 列的最大值重置序列对象。为此,请使用 sqlcmd 或另一个 SQL Server 客户端连接到 Babelfish 写入 器实例上的 T-SQL 端口。有关更多信息,请参阅[使用 SQL Server 客户端连接到数据库集群](#page-1891-0)。

```
sqlcmd -S bfish-db.cluster-123456789012.aws-region.rds.amazonaws.com,1433 -U 
      sa -P ******** -d dbname
```
连接后,使用以下 SQL 命令生成可用于为关联序列对象做种子的语句。此 SQL 命令同时适用于单一 数据库和多数据库 Babelfish 配置。有关这两种部署模型的更多信息,请参阅 [将 Babelfish 与单个数据](#page-1831-0) [库或多个数据库结合使用](#page-1831-0)。

```
DECLARE @schema_prefix NVARCHAR(200) = ''
IF current_setting('babelfishpg_tsql.migration_mode') = 'multi-db' 
    SET @schema_prefix = db_name() + 'SELECT 'SELECT setval(pg_get_serial_sequence(''' + @schema_prefix + 
  schema_name(tables.schema_id) 
     + '.' + tables.name + ''', ''' + columns.name + '''),(select max(' + columns.name + 
  ') 
     FROM ' + schema_name(tables.schema_id) + '.' + tables.name + '));
```

```
 'FROM sys.tables tables JOIN sys.columns 
     columns ON tables.object_id = columns.object_id 
    WHERE columns.is identity = 1GO
```
该查询会生成一系列 SELECT 语句,然后您可以运行这些语句来重置最大 IDENTITY 值并缩小任何差 距。下面显示了使用在 Babelfish 集群上运行的示例 SQL Server 数据库 Northwind 时的输出。

```
--------------------------------------------------------
SELECT setval(pg_get_serial_sequence('northwind_dbo.categories', 'categoryid'),(select 
 max(categoryid) 
     FROM dbo.categories));
SELECT setval(pg_get_serial_sequence('northwind_dbo.orders', 'orderid'),(select 
 max(orderid) 
     FROM dbo.orders)); 
SELECT setval(pg_get_serial_sequence('northwind_dbo.products', 'productid'),(select 
 max(productid) 
     FROM dbo.products)); 
SELECT setval(pg_get_serial_sequence('northwind_dbo.shippers', 'shipperid'),(select 
 max(shipperid) 
     FROM dbo.shippers)); 
SELECT setval(pg_get_serial_sequence('northwind_dbo.suppliers', 'supplierid'),(select 
  max(supplierid) 
     FROM dbo.suppliers));
```
(5 rows affected)

逐条运行语句以重置序列值。

<span id="page-1972-0"></span>示例:将 Babelfish 数据库集群升级到主要版本

在此示例中,您可以找到一系列 AWS CLI 命令,这些命令解释了如何将运行 Babelfish 版本 1.2.2 的 Aurora PostgreSQL 13.6.4 数据库集群升级到 Aurora PostgreSQL 14.6。首先,为 Aurora PostgreSQL 14 创建一个自定义数据库集群参数组。接下来,修改参数值,使其与 Aurora PostgreSQL 版本 13 源中的参数值相匹配。最后,您可以通过修改源集群来执行升级。有关更 多信息,请参阅[Babelfish 的数据库集群参数组设置。](#page-1835-0)在该主题中,您还可以找到有关使用 AWS Management Console 执行升级的信息。

使用 [create-db-cluster-parameter-group](https://docs.aws.amazon.com/cli/latest/reference/rds/create-db-cluster-parameter-group.html) CLI 命令为新版本创建数据库集群参数组。

对于 Linux、macOS 或 Unix:

```
aws rds create-db-cluster-parameter-group \ 
     --db-cluster-parameter-group-name docs-lab-babelfish-apg-14 \ 
     --db-parameter-group-family aurora-postgresql14 \ 
     --description 'New custom parameter group for upgrade to new major version' \ 
     --region us-west-1
```
当您发出此命令时,将在 AWS 区域 中创建自定义数据库集群参数组。您将看到类似以下内容的输 出。

```
{ 
     "DBClusterParameterGroup": { 
         "DBClusterParameterGroupName": "docs-lab-babelfish-apg-14", 
         "DBParameterGroupFamily": "aurora-postgresql14", 
         "Description": "New custom parameter group for upgrade to new major version", 
         "DBClusterParameterGroupArn": "arn:aws:rds:us-west-1:111122223333:cluster-
pg:docs-lab-babelfish-apg-14" 
     }
}
```
有关更多信息,请参阅[创建数据库集群参数组](#page-335-0)。

使用 [modify-db-cluster-parameter-group](https://docs.aws.amazon.com/cli/latest/reference/rds/modify-db-cluster-parameter-group.html) CLI 命令修改设置,使其与源集群相匹配。

对于 Windows:

```
aws rds modify-db-cluster-parameter-group --db-cluster-parameter-group-name docs-lab-
babelfish-apg-14 ^ 
   --parameters 
  "ParameterName=rds.babelfish_status,ParameterValue=on,ApplyMethod=pending-reboot" ^ 
  "ParameterName=babelfishpg_tds.tds_default_numeric_precision,ParameterValue=38,ApplyMethod=pending-
reboot" ^ 
  "ParameterName=babelfishpg_tds.tds_default_numeric_scale,ParameterValue=8,ApplyMethod=pending-
reboot" ^ 
  "ParameterName=babelfishpg_tsql.database_name,ParameterValue=babelfish_db,ApplyMethod=pending-
reboot" ^
```

```
 "ParameterName=babelfishpg_tsql.default_locale,ParameterValue=en-
US,ApplyMethod=pending-reboot" ^ 
  "ParameterName=babelfishpg_tsql.migration_mode,ParameterValue=single-
db,ApplyMethod=pending-reboot" ^ 
 "ParameterName=babelfishpg_tsql.server_collation_name,ParameterValue=sql_latin1_general_cp1_ci
reboot"
```
响应类似于以下内容。

```
{ 
     "DBClusterParameterGroupName": "docs-lab-babelfish-apg-14"
}
```
使用 [modify-db-cluster](https://docs.aws.amazon.com/cli/latest/reference/rds/modify-db-cluster.html) CLI 命令修改集群,以使用新版本和新的自定义数据库集群参数组。您还可指 定 --allow-major-version-upgrade 参数,如以下示例中所示。

```
aws rds modify-db-cluster \
--db-cluster-identifier docs-lab-bfish-apg-14 \
--engine-version 14.6 \
--db-cluster-parameter-group-name docs-lab-babelfish-apg-14 \
--allow-major-version-upgrade \
--region us-west-1 \
--apply-immediately
```
使用 [reboot-db-instance](https://docs.aws.amazon.com/cli/latest/reference/rds/reboot-db-instance.html) CLI 命令重启集群的写入器实例,以便参数设置生效。

```
aws rds reboot-db-instance \
--db-instance-identifier docs-lab-bfish-apg-14-instance-1\
--region us-west-1
```
# <span id="page-1974-0"></span>使用 Babelfish 产品版本参数

从 Babelfish 2.4.0 和 3.1.0 版本中引入了一个名为 babelfishpg\_tds.product\_version 的全新 Grand Unified Configuration(GUC)参数。此参数允许您将 SQL Server 产品版本号设置为 Babelfish 的输出。

该参数是一个由四部分组成的版本 ID 字符串,每个部分应以"."分隔。

#### 语法

*Major.Minor.Build.Revision*

- 主要版本:介于 11 到 16 之间的数字。
- 次要版本:介于 0 到 255 之间的数字。
- 构建版本:介于 0 到 65535 之间的数字。
- 修订版:0 和任意正数。

<span id="page-1975-0"></span>配置 Babelfish 产品版本参数

您必须使用集群参数组在控制台中设置 babelfishpg\_tds.product\_version 参数。有关如何修改数据库集 群参数的更多信息,请参阅[修改数据库集群参数组中的参数](https://docs.aws.amazon.com/AmazonRDS/latest/UserGuide/USER_WorkingWithDBClusterParamGroups.html#USER_WorkingWithParamGroups.ModifyingCluster)。

当您将产品版本参数设置为无效值时,更改将不会生效。尽管控制台可能会向您显示新值,但该参数会 保留先前的值。有关错误消息的详细信息,请检查引擎日志文件。

对于 Linux、macOS 或 Unix:

```
aws rds modify-db-cluster-parameter-group \
--db-cluster-parameter-group-name mydbparametergroup \
--parameters 
  "ParameterName=babelfishpg_tds.product_version,ParameterValue=15.2.4000.1,ApplyMethod=immediate"
```
对于 Windows:

```
aws rds modify-db-cluster-parameter-group ^
--db-cluster-parameter-group-name mydbparametergroup ^
--parameters 
  "ParameterName=babelfishpg_tds.product_version,ParameterValue=15.2.4000.1,ApplyMethod=immediate"
```
# <span id="page-1976-0"></span>受影响的查询和参数

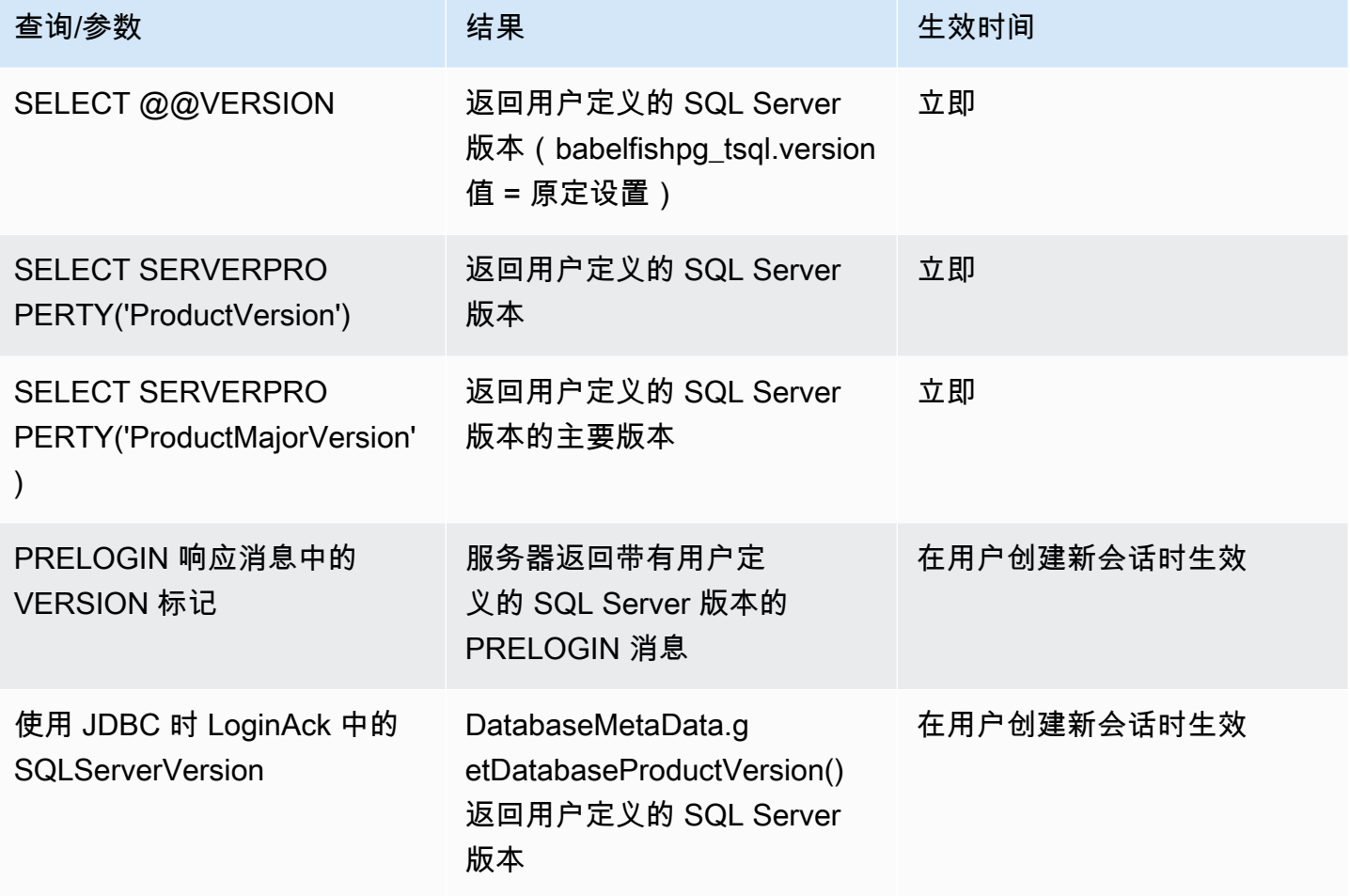

<span id="page-1976-1"></span>带有 babelfishpg\_tsql.version 参数的接口

您可以使用参数 babelfishpg\_tsql.version 和 babelfishpg\_tds.product\_version 来设置 @@VERSION 的输出。以下示例显示这两个参数的接口方式。

- 当 babelfishpg\_tsql.version 参数为"default"且 babelfishpg\_tds.product\_version 为 15.0.2000.8 时。
	- @@version 的输出 15.0.2000.8。
- 当 babelfishpg\_tsql.version 参数设置为 13.0.2000.8 且 babelfishpg\_tds.product\_version 参数设置为 15.0.2000.8 时。
	- @@version 的输出 13.0.2000.8。

# Babelfish for Aurora PostgreSQL 参考

# 主题

- [Babelfish 不支持的功能](#page-1977-0)
- [Babelfish 的各个版本支持的功能](#page-1989-0)
- [适用于 Aurora PostgreSQL 的 Babelfish 过程参考](#page-2030-0)

# <span id="page-1977-0"></span>Babelfish 不支持的功能

在以下表和列表中,可以找到 Babelfish 当前不支持的功能。Aurora PostgreSQL 版本中包含对 Babelfish 的更新。有关更多信息,请参阅 [Aurora PostgreSQL 版本注释。](https://docs.aws.amazon.com/AmazonRDS/latest/AuroraPostgreSQLReleaseNotes/Welcome.html)

# 主题

- [当前不支持的功能](#page-1977-1)
- [不支持的设置](#page-1981-0)
- [不支持的命令](#page-1981-1)
- [不支持的列名称或属性](#page-1982-0)
- [不支持的数据类型](#page-1982-1)
- [不支持的对象类型](#page-1982-2)
- [不支持的函数](#page-1983-0)
- [不支持的语法](#page-1985-0)

<span id="page-1977-1"></span>当前不支持的功能

在表格中,您可以找到有关当前不支持的某些功能的信息。

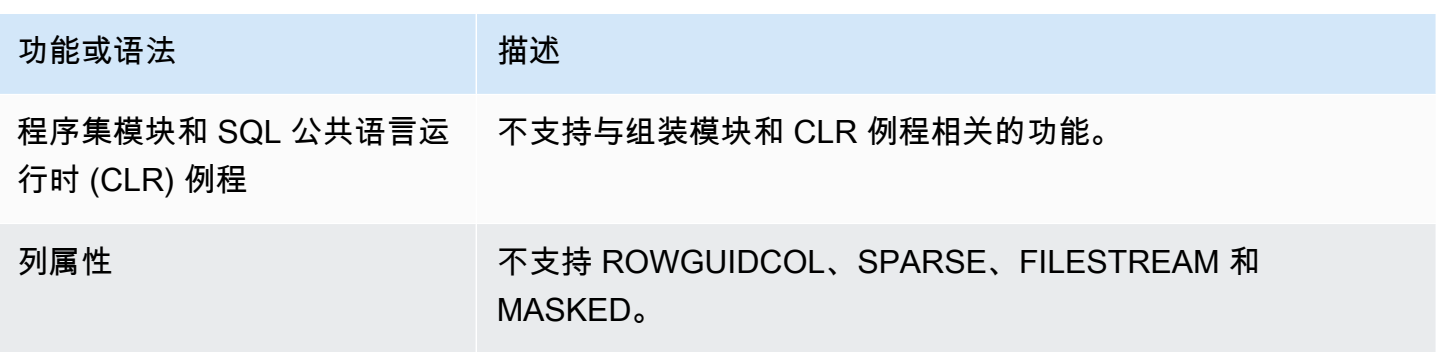

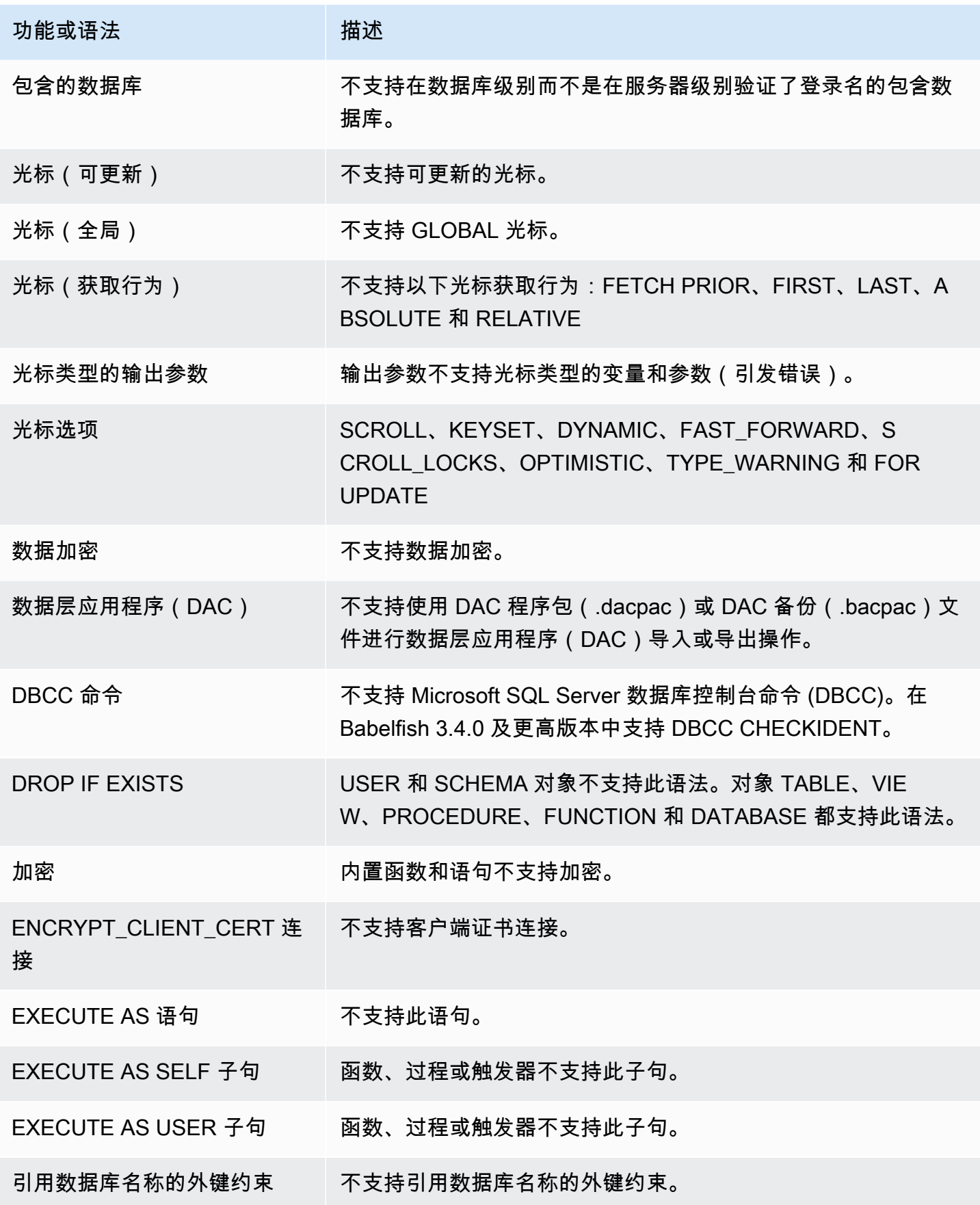

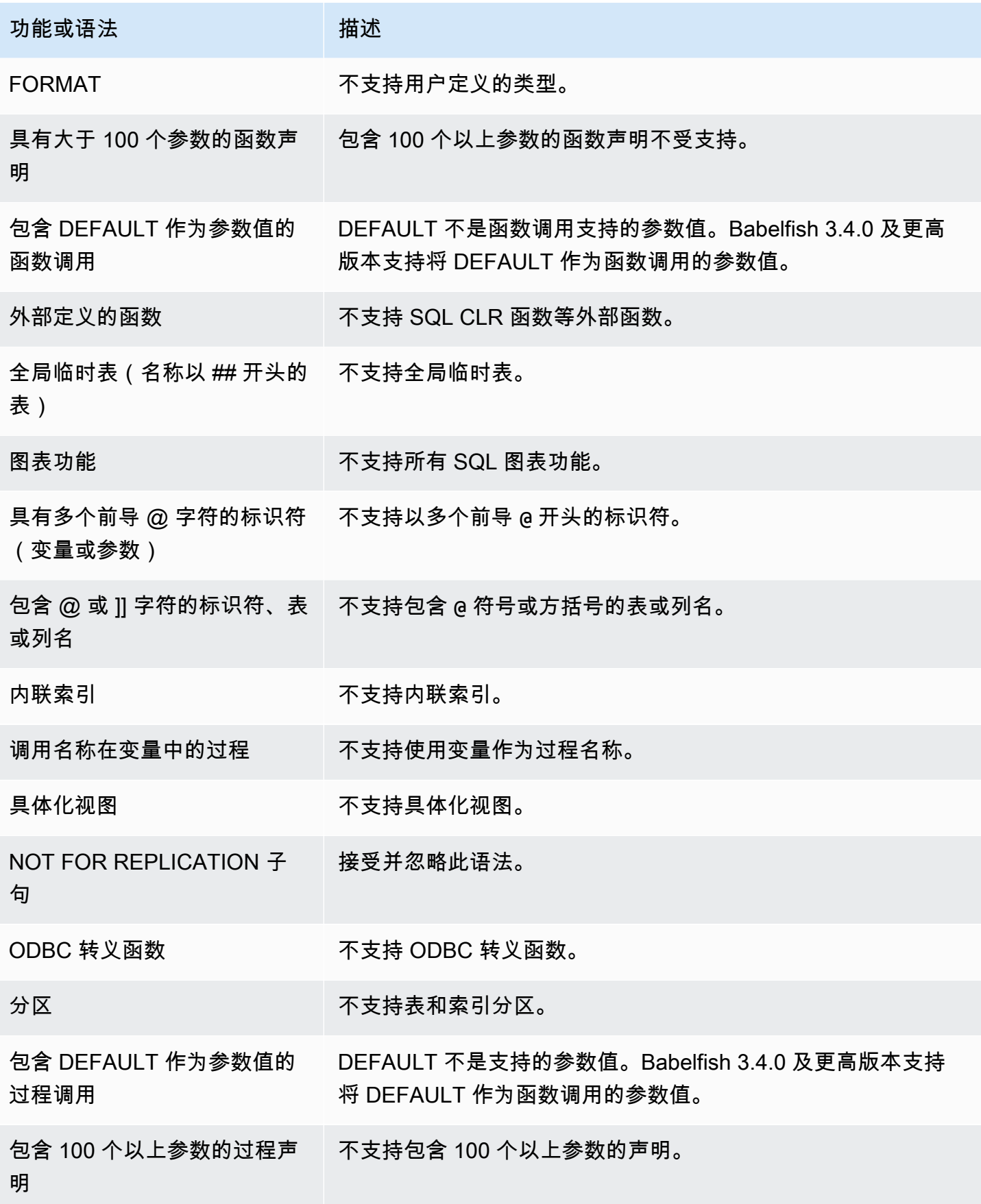
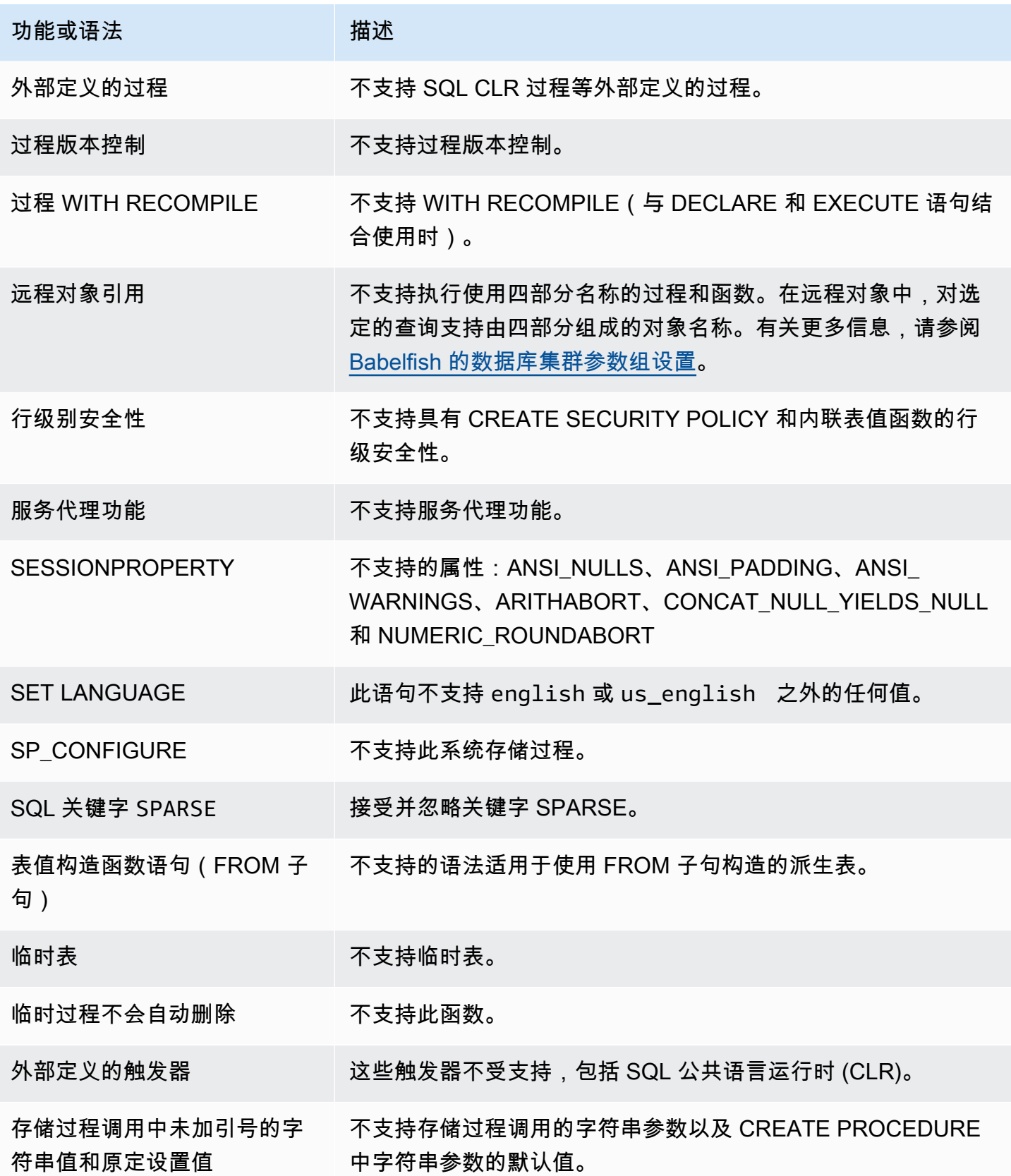

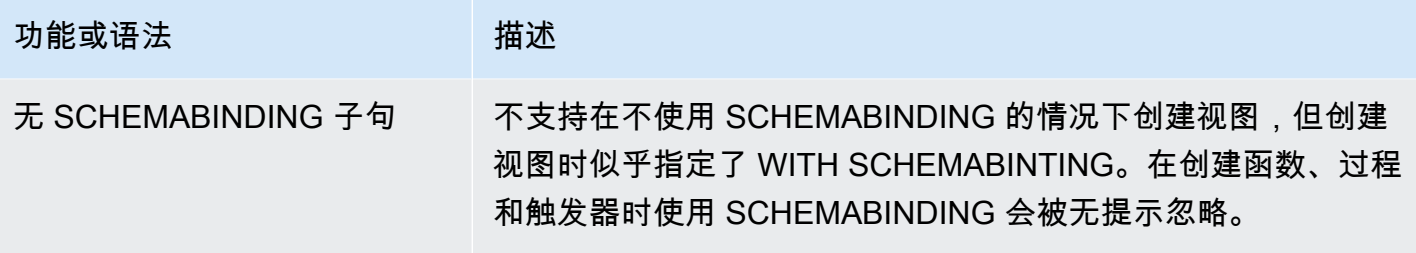

不支持的设置

不支持以下设置:

- SET ANSI NULL DFLT OFF ON
- SET ANSI\_NULL\_DFLT\_ON OFF
- SET ANSI\_PADDING OFF
- SET ANSI\_WARNINGS OFF
- SET ARITHABORT OFF
- SET ARITHIGNORE ON
- SET CURSOR CLOSE ON COMMIT ON
- SET NUMERIC\_ROUNDABORT ON
- SET PARSEONLY ON(命令未按预期工作)
- SET FMTONLY ON(命令未按预期工作。它仅抑制 SELECT 语句的执行,而不抑制其他语句的执 行。)

不支持的命令

不支持以下命令的某些功能:

- ADD SIGNATURE
- ALTER DATABASE、ALTER DATABASE SET
- BACKUP/RESTORE DATABASE/LOG
- BACPAC 和 DACPAC FILES RESTORE
- CREATE、ALTER、DROP AUTHORIZATION。数据库对象支持 ALTER AUTHORIZATION。
- CREATE、ALTER、DROP AVAILABILITY GROUP
- CREATE、ALTER、DROP BROKER PRIORITY
- CREATE、ALTER、DROP COLUMN ENCRYPTION KEY
- CREATE、ALTER、DROP DATABASE ENCRYPTION KEY
- CREATE、ALTER、DROP、BACKUP CERTIFICATE
- CREATE AGGREGATE
- CREATE CONTRACT
- CHECKPOINT

不支持的列名称或属性

不支持以下列名称:

- \$IDENTITY
- \$ROWGUID
- IDENTITYCOL

不支持的数据类型

不支持以下数据类型:

- 地理空间(GEOGRAPHY 和 GEOMETRY)
- HIERARCHYID

不支持的对象类型

不支持以下对象类型:

- COLUMN MASTER KEY
- CREATE、ALTER EXTERNAL DATA SOURCE
- CREATE、ALTER、DROP DATABASE AUDIT SPECIFICATION
- CREATE、ALTER、DROP EXTERNAL LIBRARY
- CREATE、ALTER、DROP SERVER AUDIT
- CREATE、ALTER、DROP SERVER AUDIT SPECIFICATION
- CREATE、ALTER、DROP、OPEN/CLOSE SYMMETRIC KEY
- CREATE、DROP DEFAULT
- CREDENTIAL
- CRYPTOGRAPHIC PROVIDER
- DIAGNOSTIC SESSION
- 索引视图
- SERVICE MASTER KEY
- SYNONYM

不支持的函数

不支持以下内置函数:

聚合函数

- APPROX\_COUNT\_DISTINCT
- CHECKSUM\_AGG
- GROUPING\_ID
- 使用 WITHIN GROUP 子句的 STRING\_AGG

#### 加密函数

- CERTENCODED 函数
- CERTID 函数
- CERTPROPERTY 函数

## 元数据函数

- COLUMNPROPERTY
- TYPEPROPERTY
- SERVERPROPERTY 函数 不支持以下属性:
	- BuildClrVersion
	- ComparisonStyle
	- ComputerNamePhysicalNetBIOS
- HadrManagerStatus
- InstanceDefaultDataPath
- InstanceDefaultLogPath
- IsClustered
- IsHadrEnabled
- LCID
- NumLicenses
- ProcessID
- ProductBuild
- ProductBuildType
- ProductUpdateReference
- ResourceLastUpdateDateTime
- ResourceVersion
- ServerName
- SqlCharSet
- SqlCharSetName
- SqlSortOrder
- SqlSortOrderName
- FilestreamShareName
- FilestreamConfiguredLevel
- FilestreamEffectiveLevel

## 安全函数

- CERTPRIVATEKEY
- LOGINPROPERTY

## 语句、运算符、其他函数

- EVENTDATA 函数
- GET\_TRANSMISSION\_STATUS
- OPENXML

## 不支持的语法

不支持以下语法:

- ALTER DATABASE
- ALTER DATABASE SCOPED CONFIGURATION
- ALTER DATABASE SCOPED CREDENTIAL
- ALTER DATABASE SET HADR
- ALTER FUNCTION
- ALTER INDEX
- ALTER PROCEDURE statement
- ALTER SCHEMA
- ALTER SERVER CONFIGURATION
- ALTER SERVICE、BACKUP/RESTORE SERVICE MASTER KEY 子句
- ALTER VIEW
- BEGIN CONVERSATION TIMER
- BEGIN DISTRIBUTED TRANSACTION
- BEGIN DIALOG CONVERSATION
- BULK INSERT
- CREATE COLUMNSTORE INDEX
- CREATE EXTERNAL FILE FORMAT
- CREATE EXTERNAL TABLE
- CREATE、ALTER、DROP APPLICATION ROLE
- CREATE、ALTER、DROP ASSEMBLY
- CREATE、ALTER、DROP ASYMMETRIC KEY
- CREATE, ALTER, DROP CREDENTIAL
- CREATE, ALTER, DROP CRYPTOGRAPHIC PROVIDER
- CREATE, ALTER, DROP ENDPOINT
- CREATE、ALTER、DROP EVENT SESSION
- CREATE, ALTER, DROP EXTERNAL LANGUAGE
- CREATE、ALTER、DROP EXTERNAL RESOURCE POOL
- CREATE、ALTER、DROP FULLTEXT CATALOG
- CREATE、ALTER、DROP FULLTEXT INDEX
- CREATE、ALTER、DROP FULLTEXT STOPLIST
- CREATE, ALTER, DROP MESSAGE TYPE
- CREATE、ALTER、DROP、OPEN/CLOSE、BACKUP/RESTORE MASTER KEY
- CREATE, ALTER, DROP PARTITION FUNCTION
- CREATE, ALTER, DROP PARTITION SCHEME
- CREATE、ALTER、DROP QUEUE
- CREATE、ALTER、DROP RESOURCE GOVERNOR
- CREATE, ALTER, DROP RESOURCE POOL
- CREATE、ALTER、DROP ROUTE
- CREATE, ALTER, DROP SEARCH PROPERTY LIST
- CREATE, ALTER, DROP SECURITY POLICY
- CREATE, ALTER, DROP SELECTIVE XML INDEX clause
- CREATE、ALTER、DROP SERVICE
- CREATE, ALTER, DROP SPATIAL INDEX
- CREATE, ALTER, DROP TYPE
- CREATE, ALTER, DROP XML INDEX
- CREATE, ALTER, DROP XML SCHEMA COLLECTION
- CREATE/DROP RULE
- CREATE, DROP WORKLOAD CLASSIFIER
- CREATE、ALTER、DROP WORKLOAD GROUP
- ALTER TRIGGER
- CREATE TABLE... GRANT 子句
- CREATE TABLE... IDENTITY 子句
- CREATE USER 不支持此语法。PostgreSQL 语句 CREATE USER 不会创建与 SQL Server CREATE USER 语法相当的用户。有关更多信息,请参阅 [Babelfish 中的 T-SQL 差异。](#page-1905-0)
- DENY
- END, MOVE CONVERSATION
- EXECUTE with AS LOGIN or AT option
- GET CONVERSATION GROUP
- GROUP BY ALL clause
- GROUP BY CUBE clause
- GROUP BY ROLLUP clause
- INSERT... DEFAULT VALUES
- MERGE
- READTEXT
- REVERT
- SELECT PIVOT(3.4.0 及更高版本支持,除非用于视图定义、公用表表达式或联接)/UNPIVOT
- SELECT TOP x PERCENT WHERE x <> 100
- SELECT TOP... WITH TIES
- SELECT... FOR BROWSE
- SELECT... FOR XML AUTO
- SELECT... FOR XML EXPLICIT
- SEND
- SET DATEFORMAT
- SET DEADLOCK\_PRIORITY
- SET FMTONLY
- SET FORCEPLAN
- SET NUMERIC\_ROUNDABORT ON
- SET OFFSETS
- SET REMOTE\_PROC\_TRANSACTIONS
- SET SHOWPLAN\_TEXT
- SET SHOWPLAN\_XML
- SET STATISTICS
- SET STATISTICS PROFILE
- SET STATISTICS TIME
- SET STATISTICS XML
- SHUTDOWN statement
- UPDATE STATISTICS
- UPDATETEXT
- Using EXECUTE to call a SQL function
- VIEW... CHECK OPTION clause
- VIEW... VIEW\_METADATA clause
- WAITFOR DELAY
- WAITFOR TIME
- WAITFOR, RECEIVE
- WITH XMLNAMESPACES construct
- WRITETEXT
- XPATH expressions

# Babelfish 的各个版本支持的功能

在下表中,您可以找到不同 Babelfish 版本支持的 T-SQL 功能。有关不受支持的功能的列表,请参 阅[Babelfish 不支持的功能。](#page-1977-0)有关各种 Babelfish 版本的信息,请参阅 [Aurora PostgreSQL 版本注释。](https://docs.aws.amazon.com/AmazonRDS/latest/AuroraPostgreSQLReleaseNotes/Welcome.html)

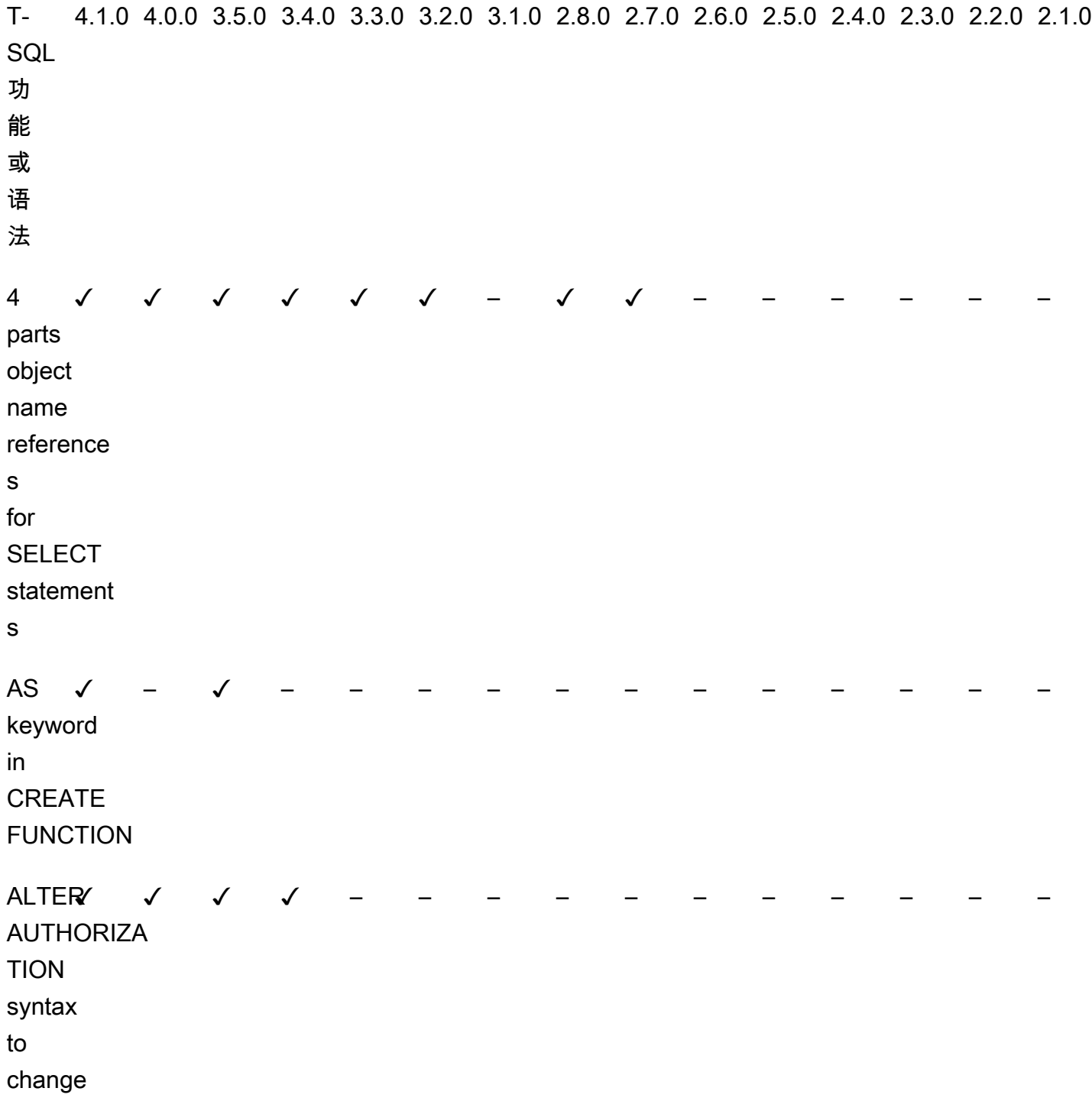

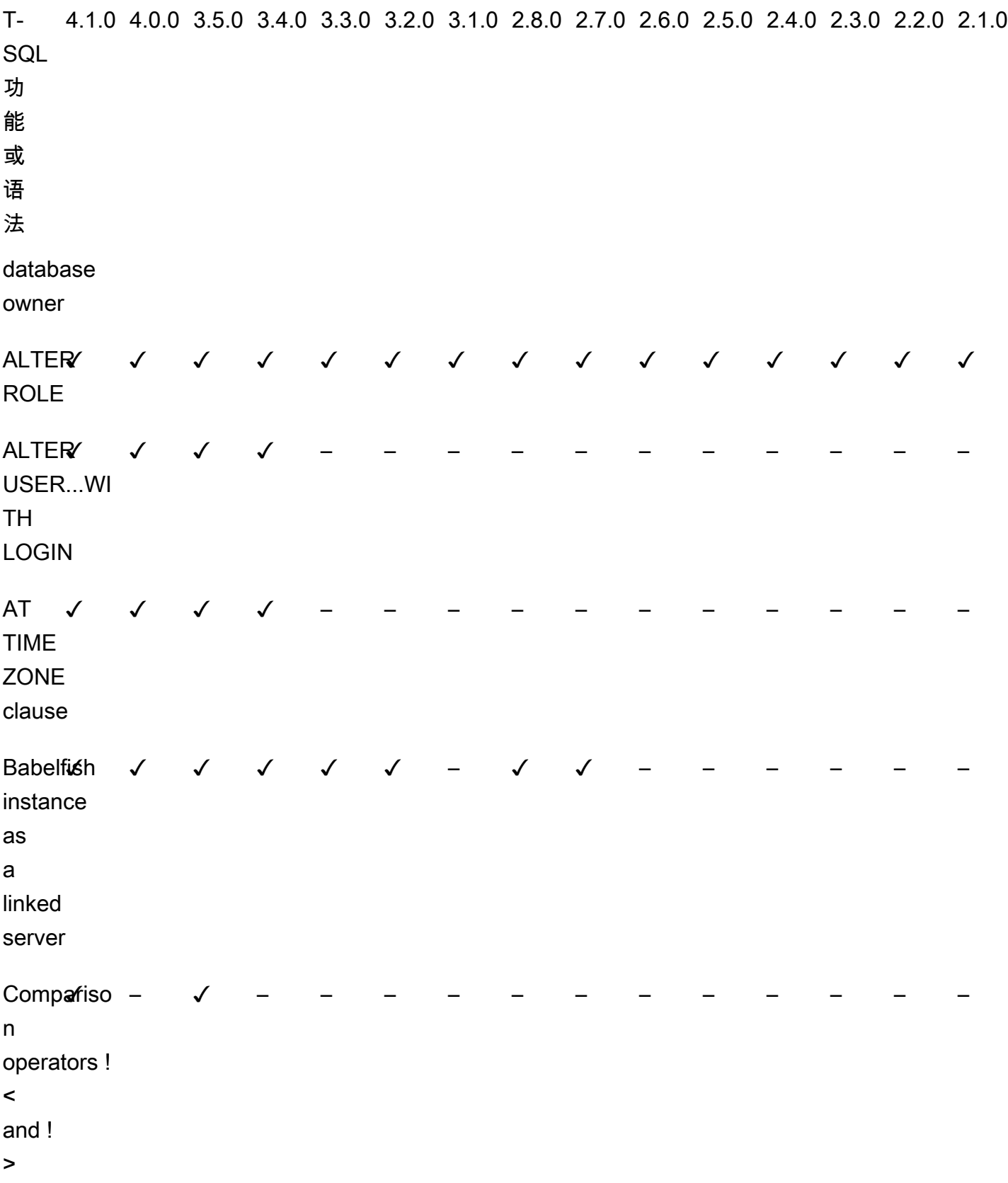

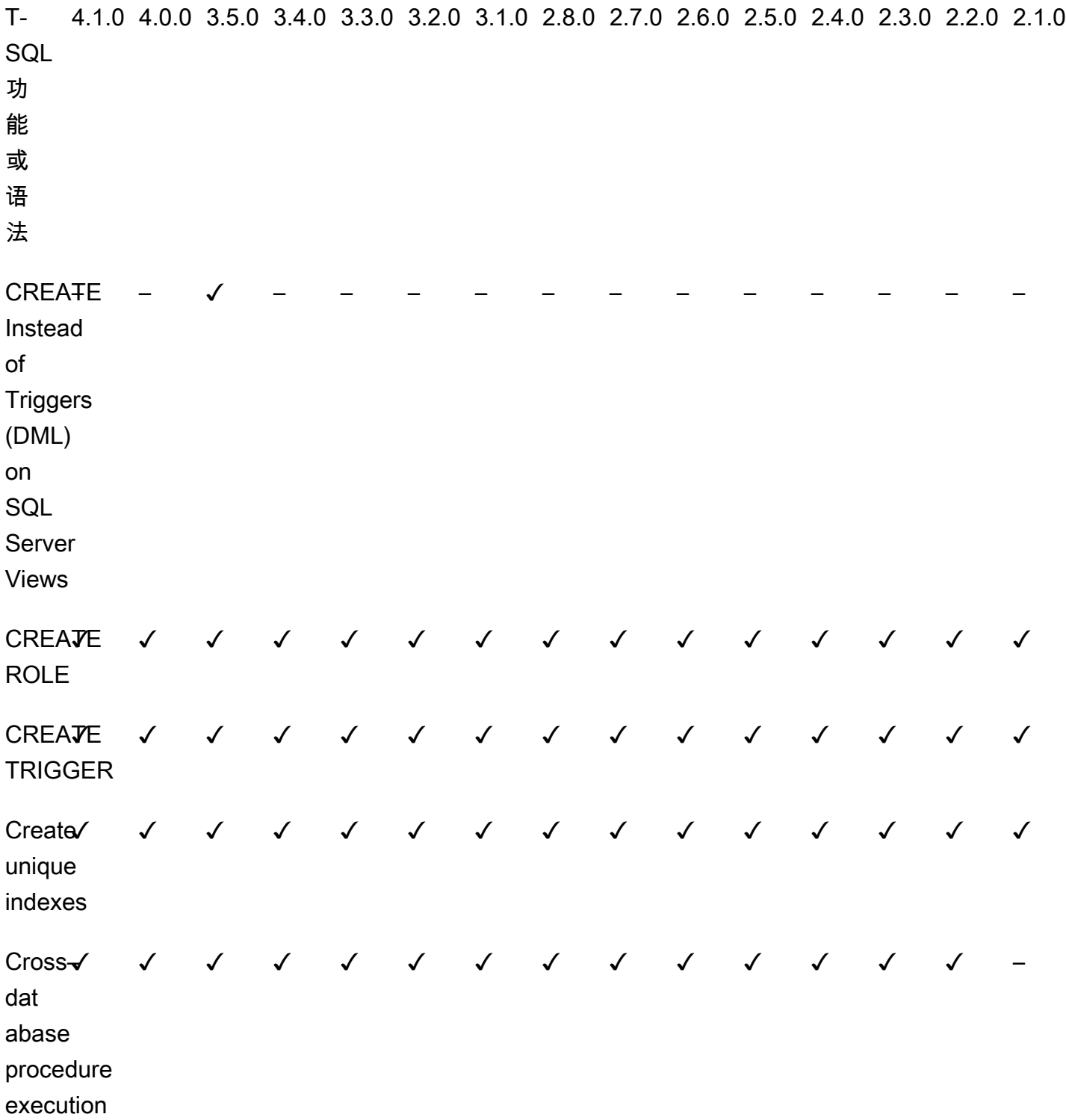

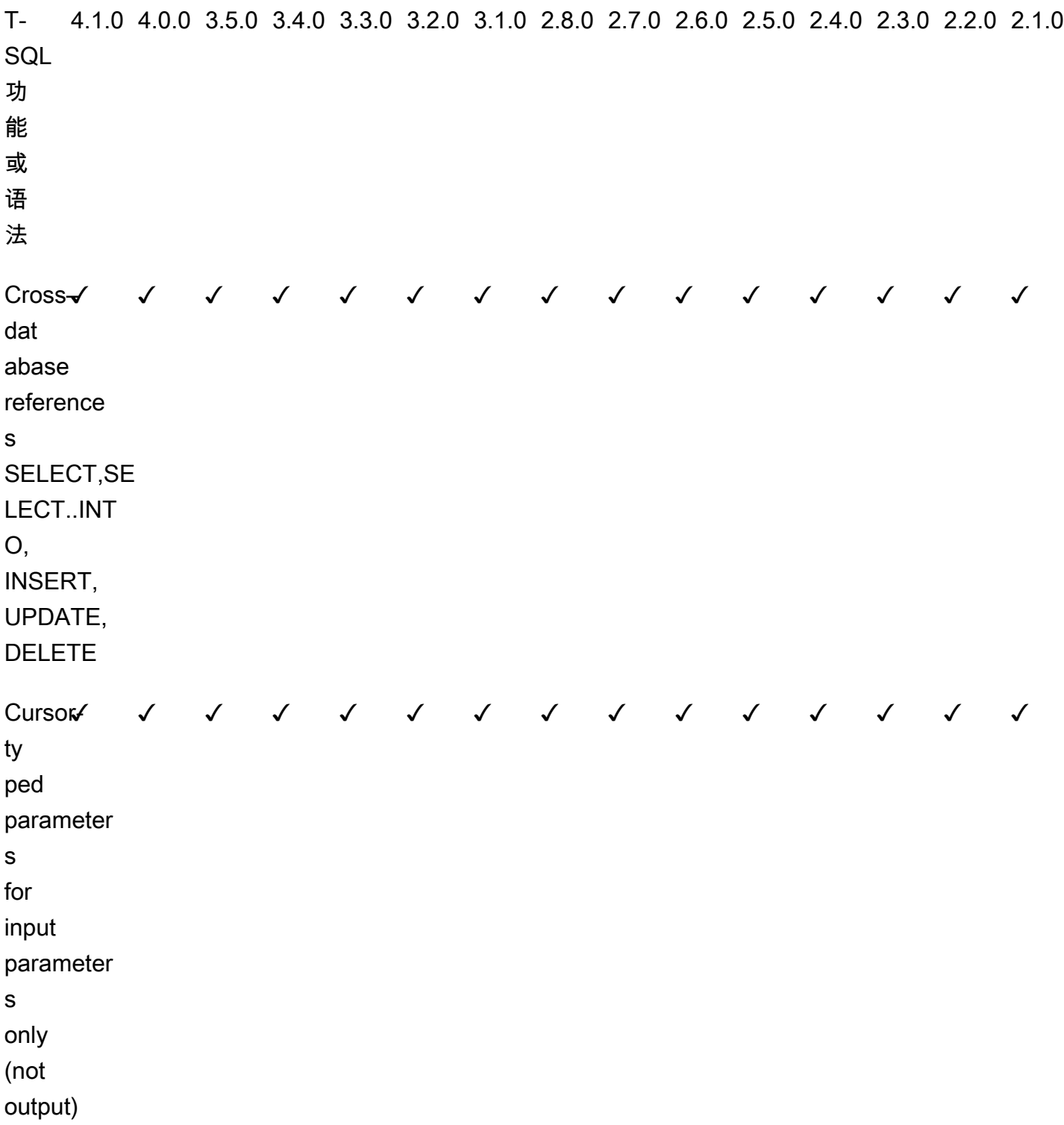

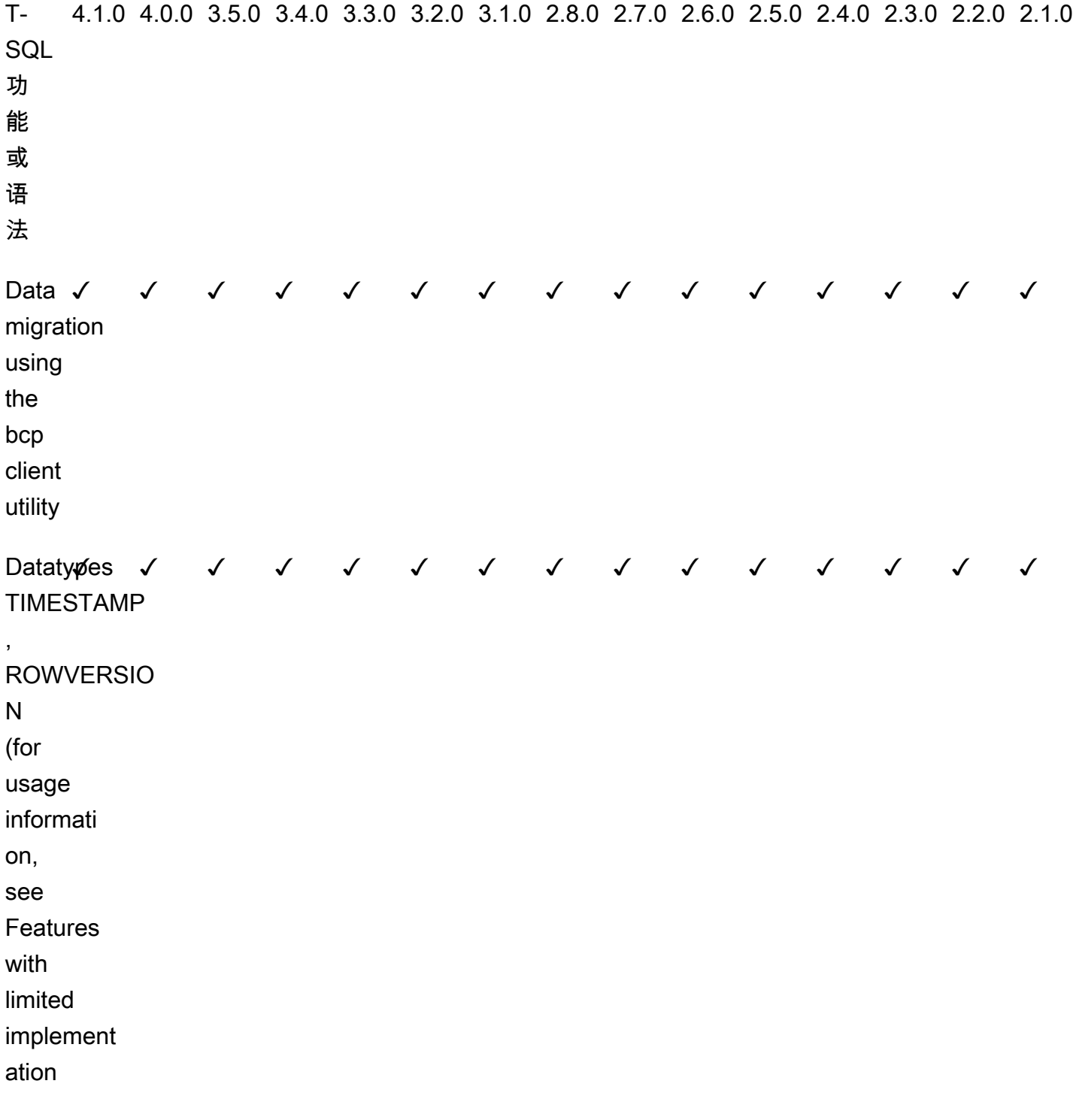

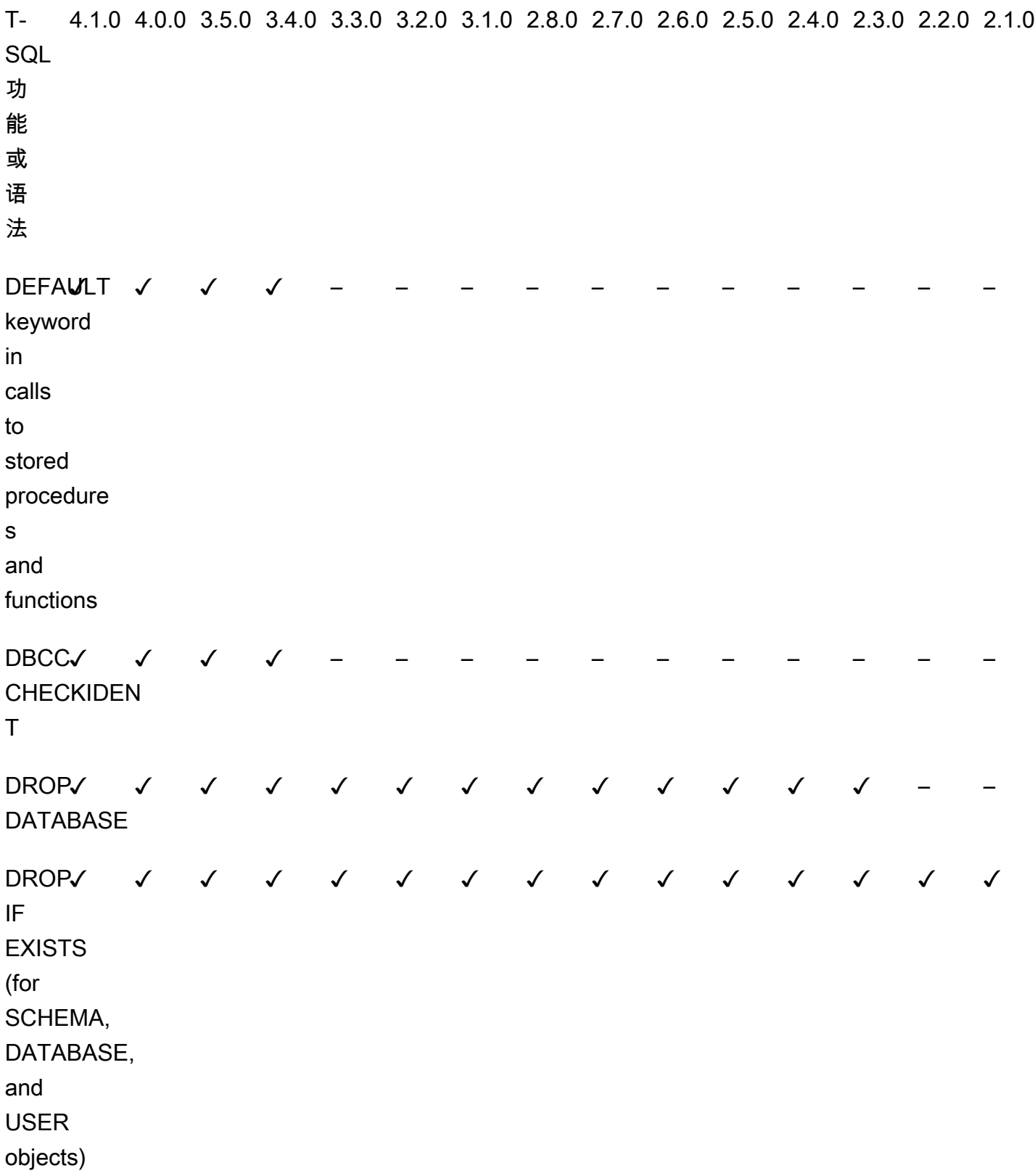

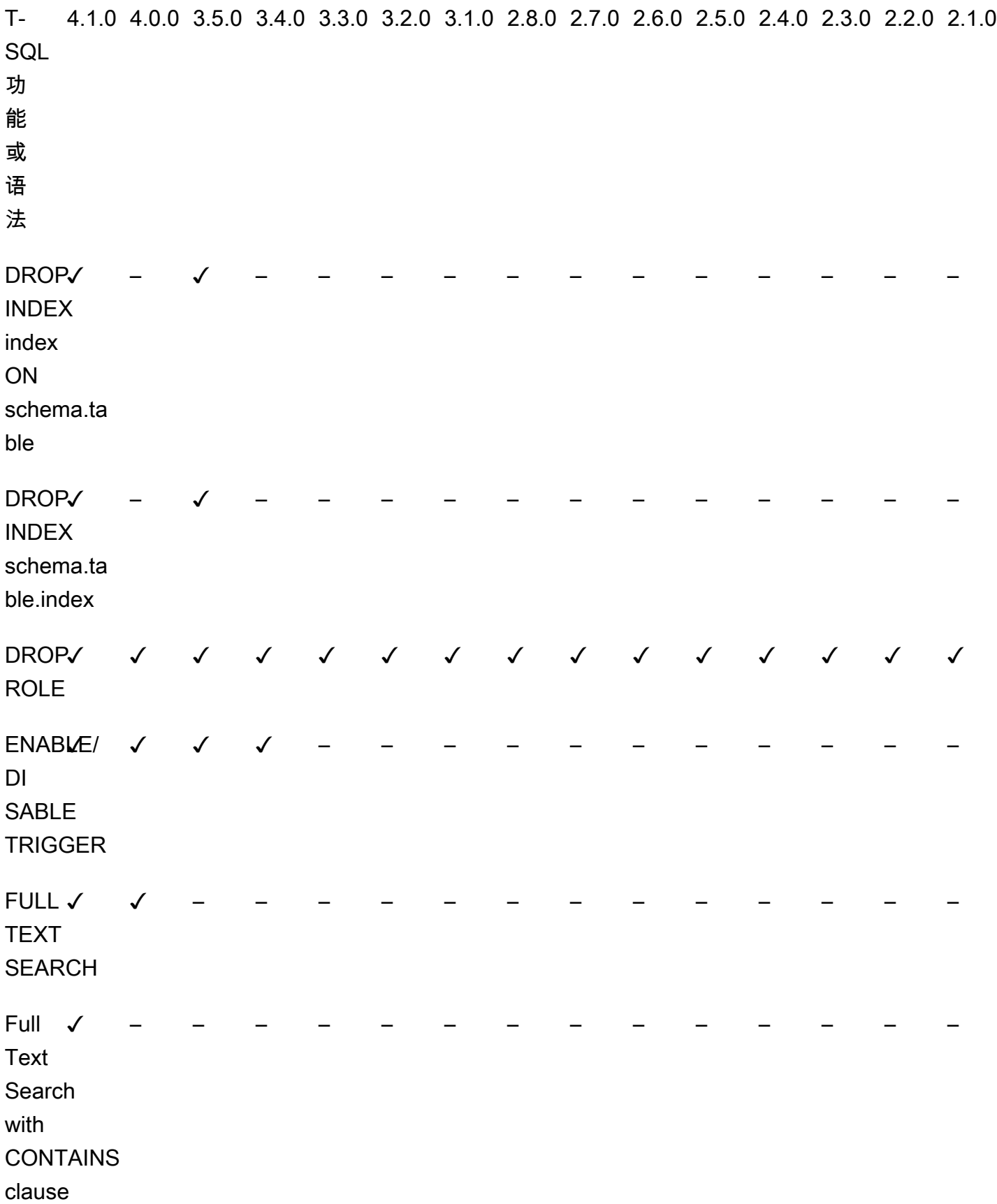

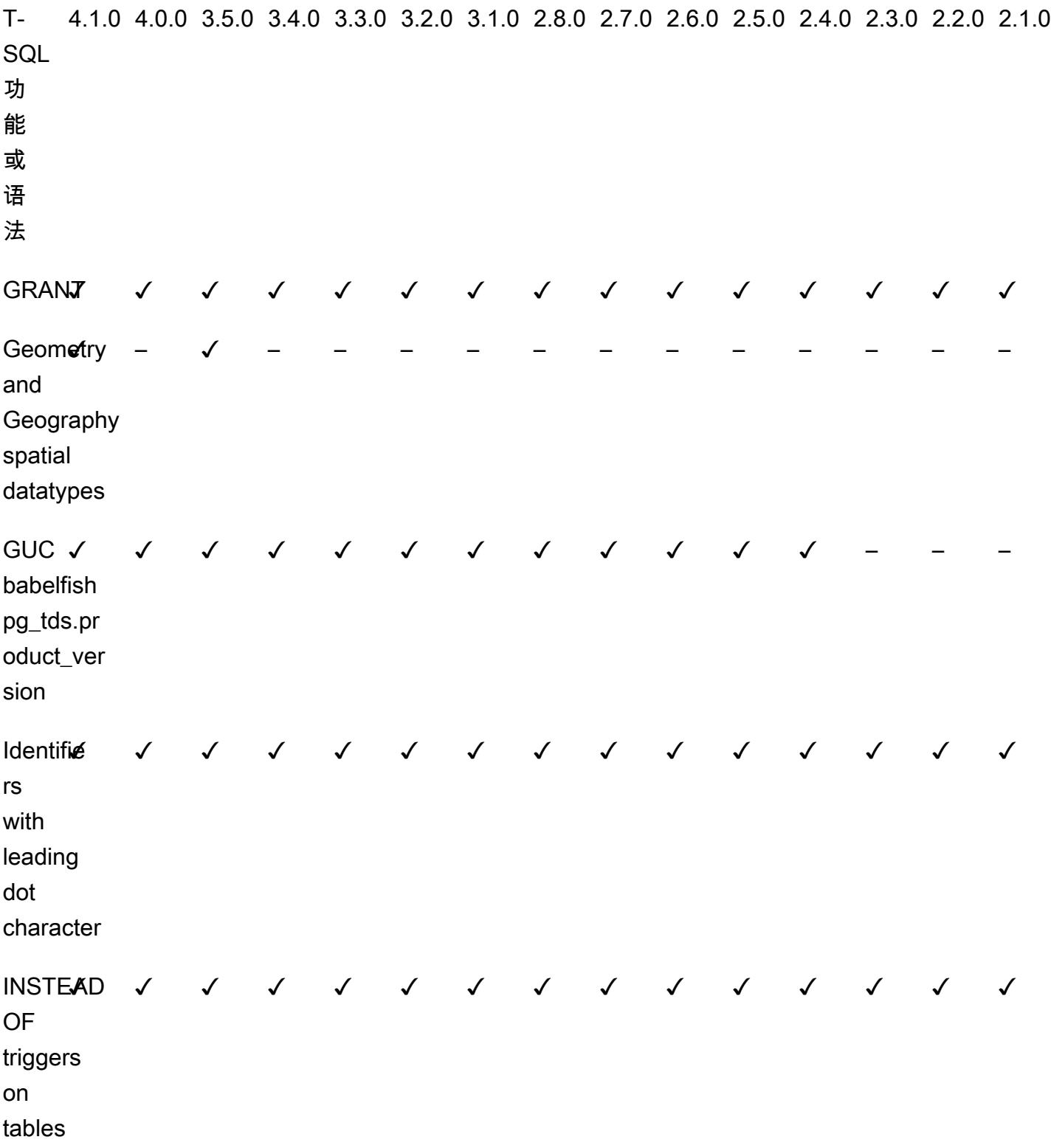

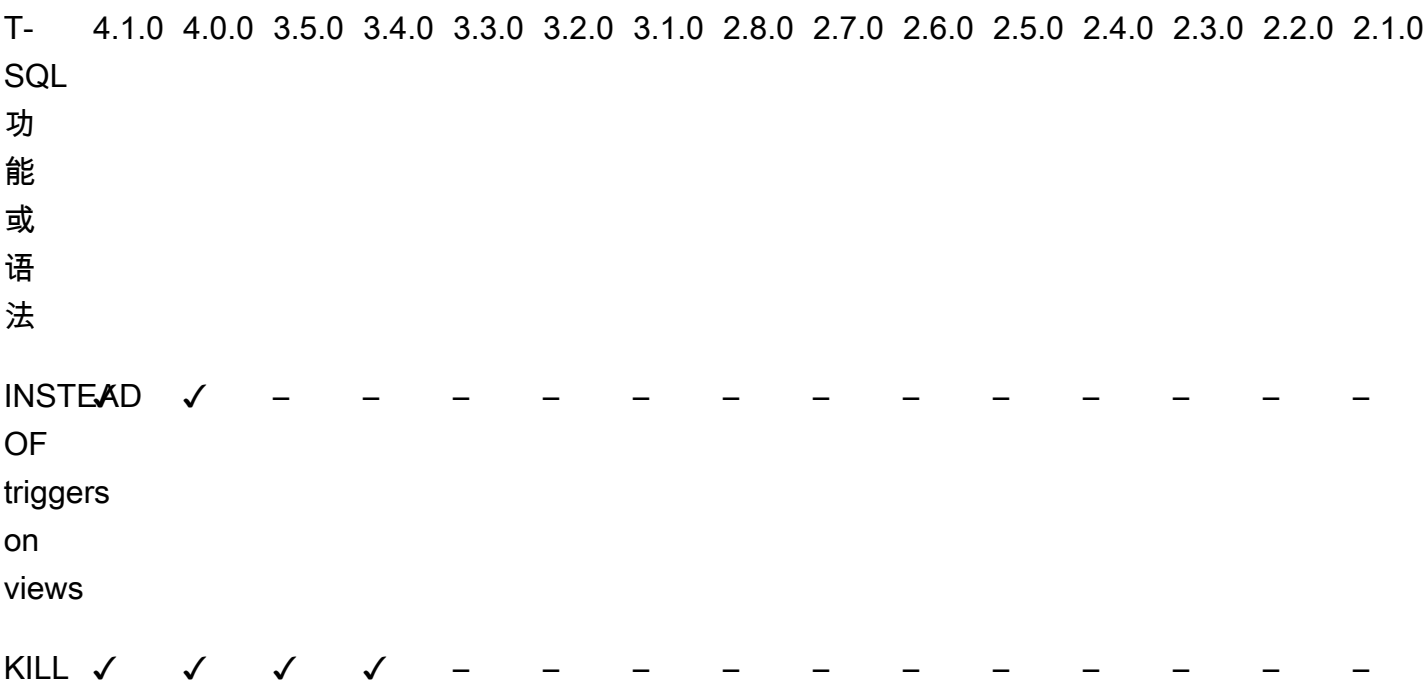

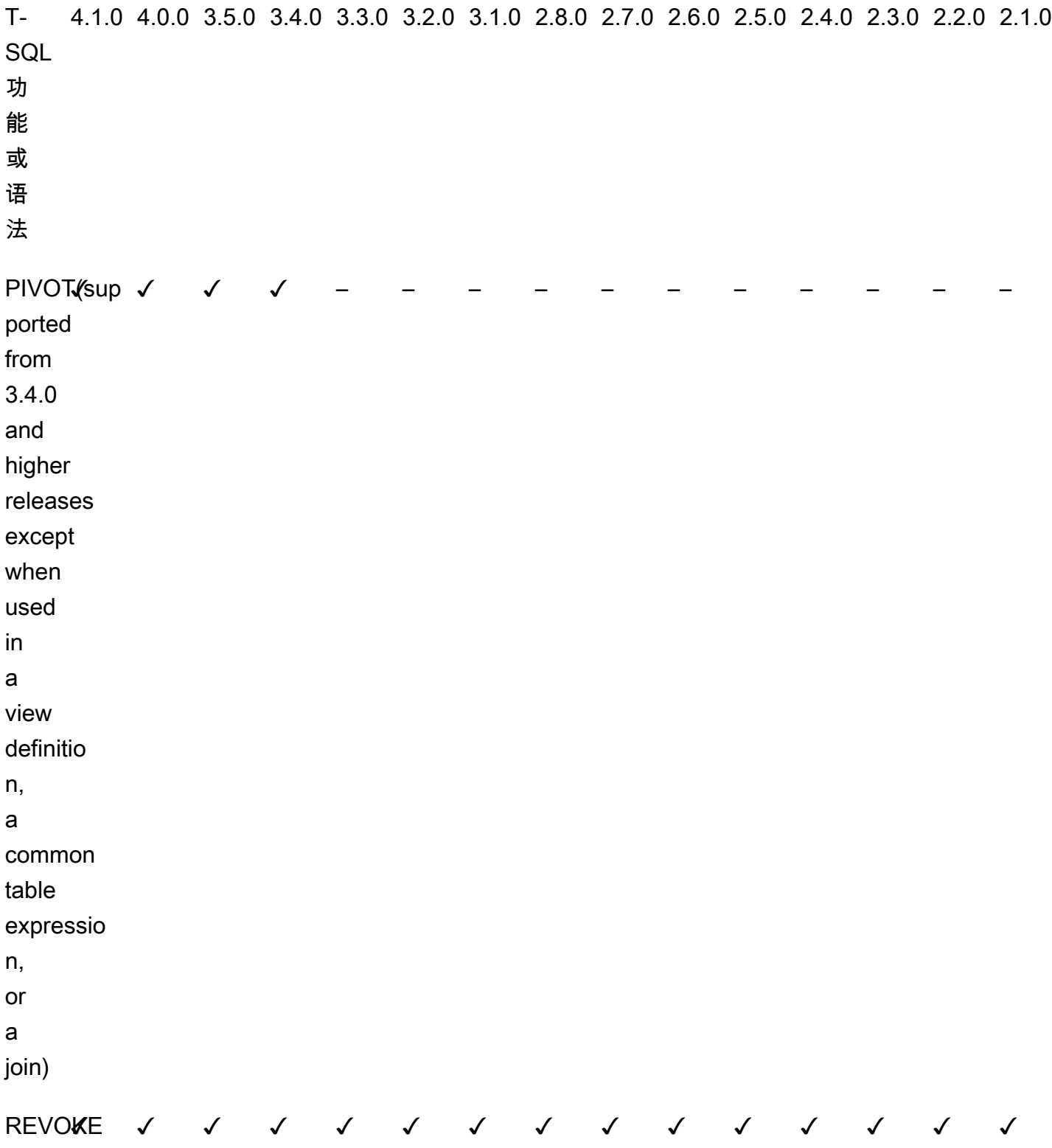

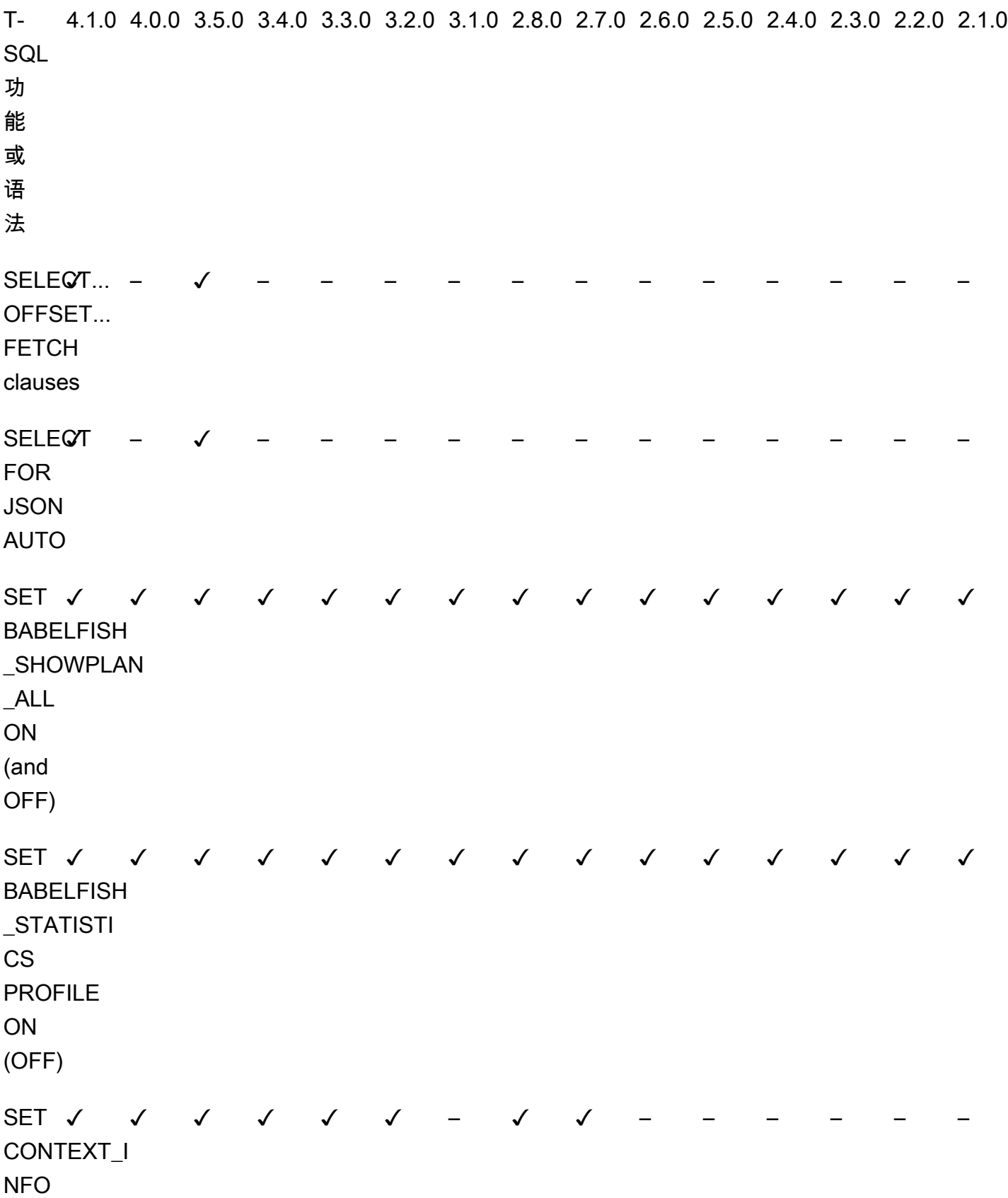

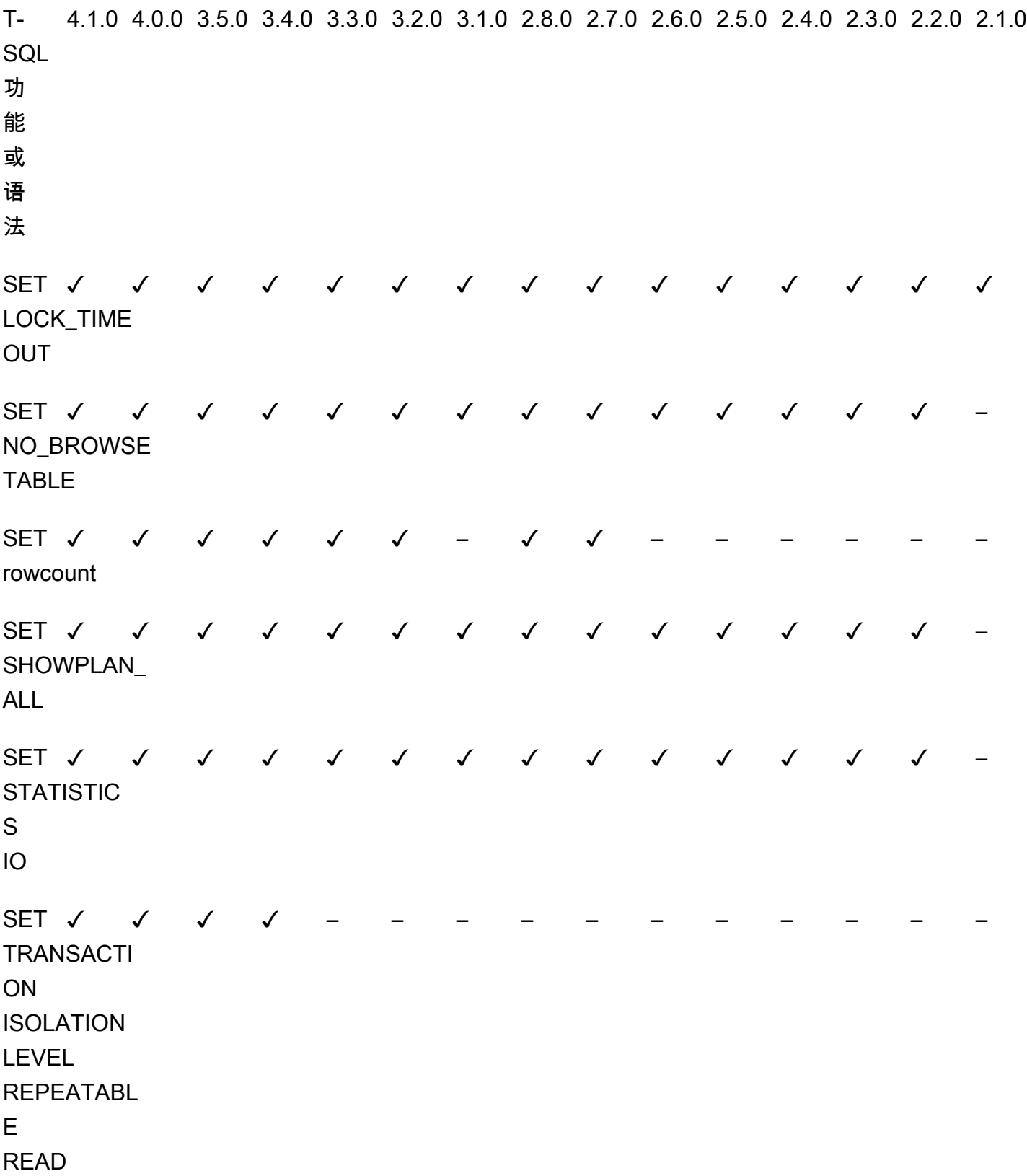

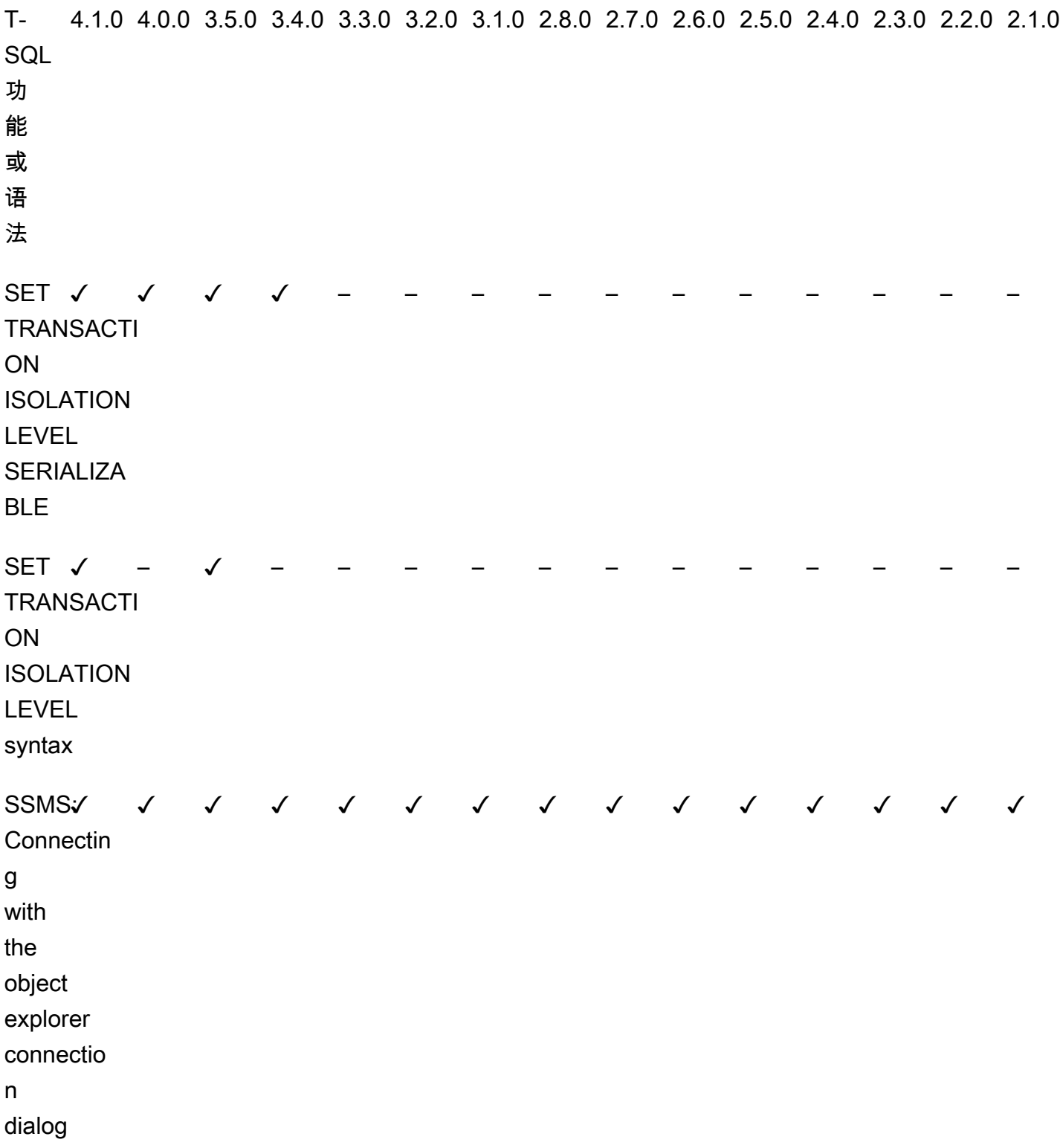

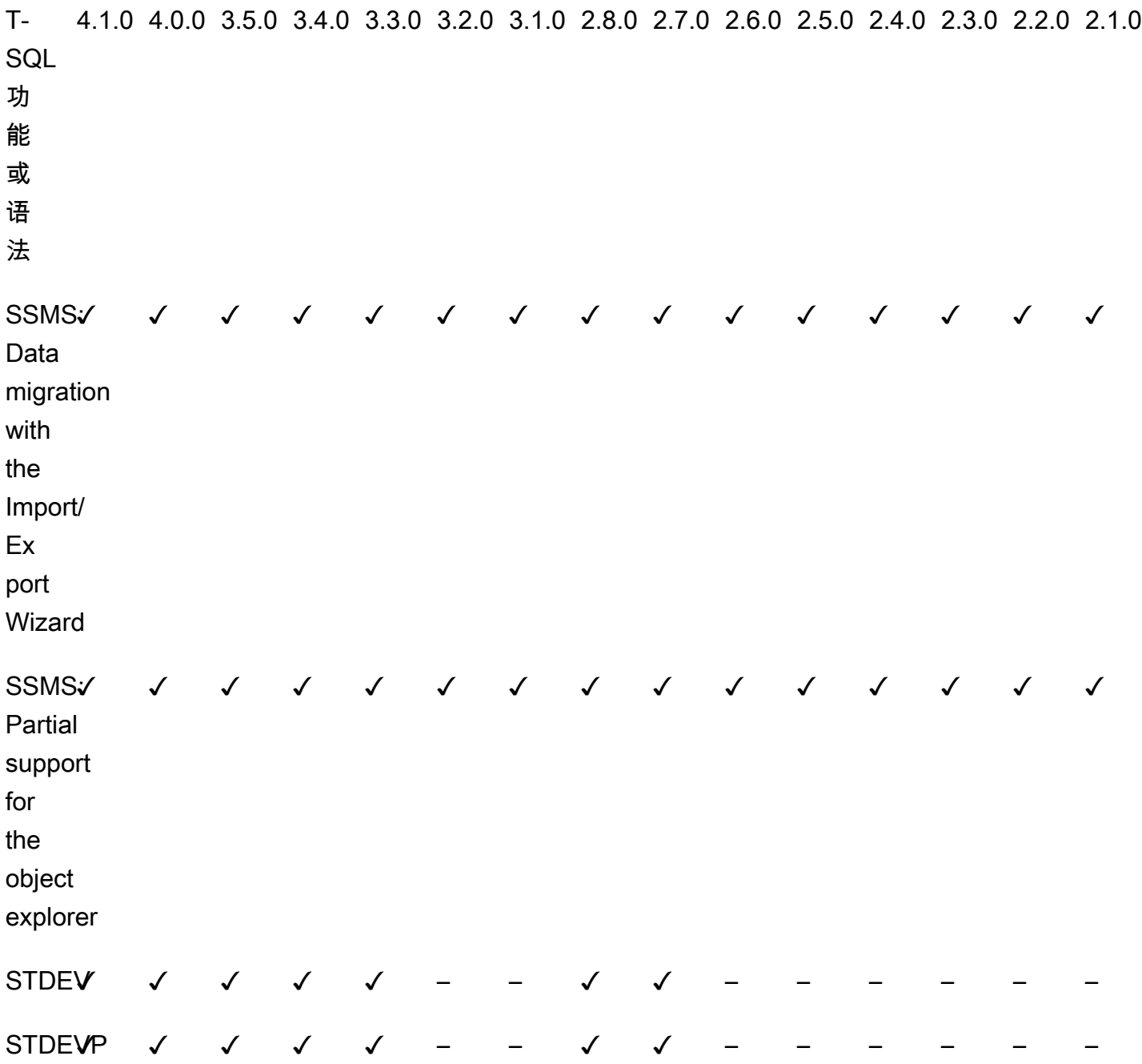

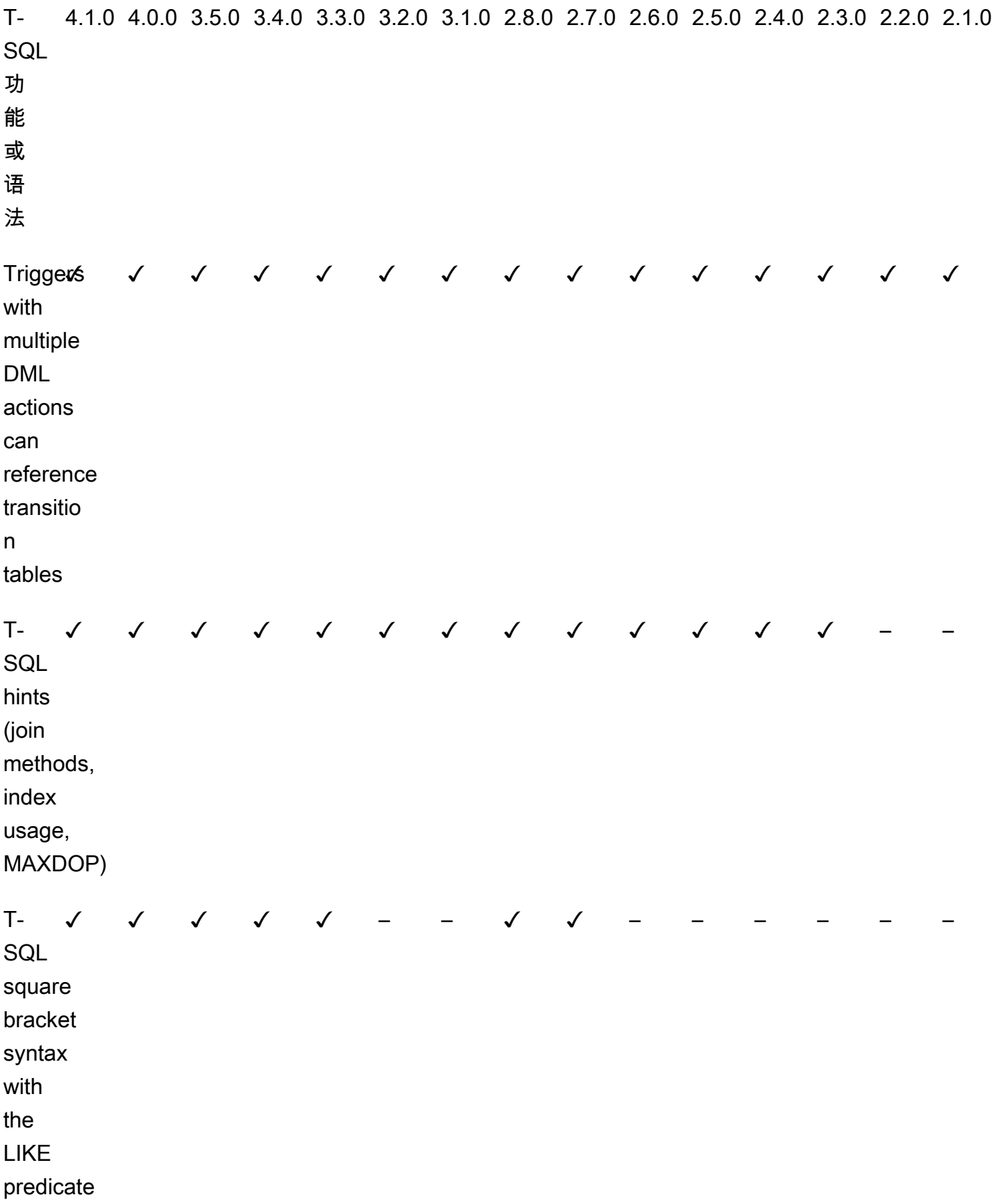

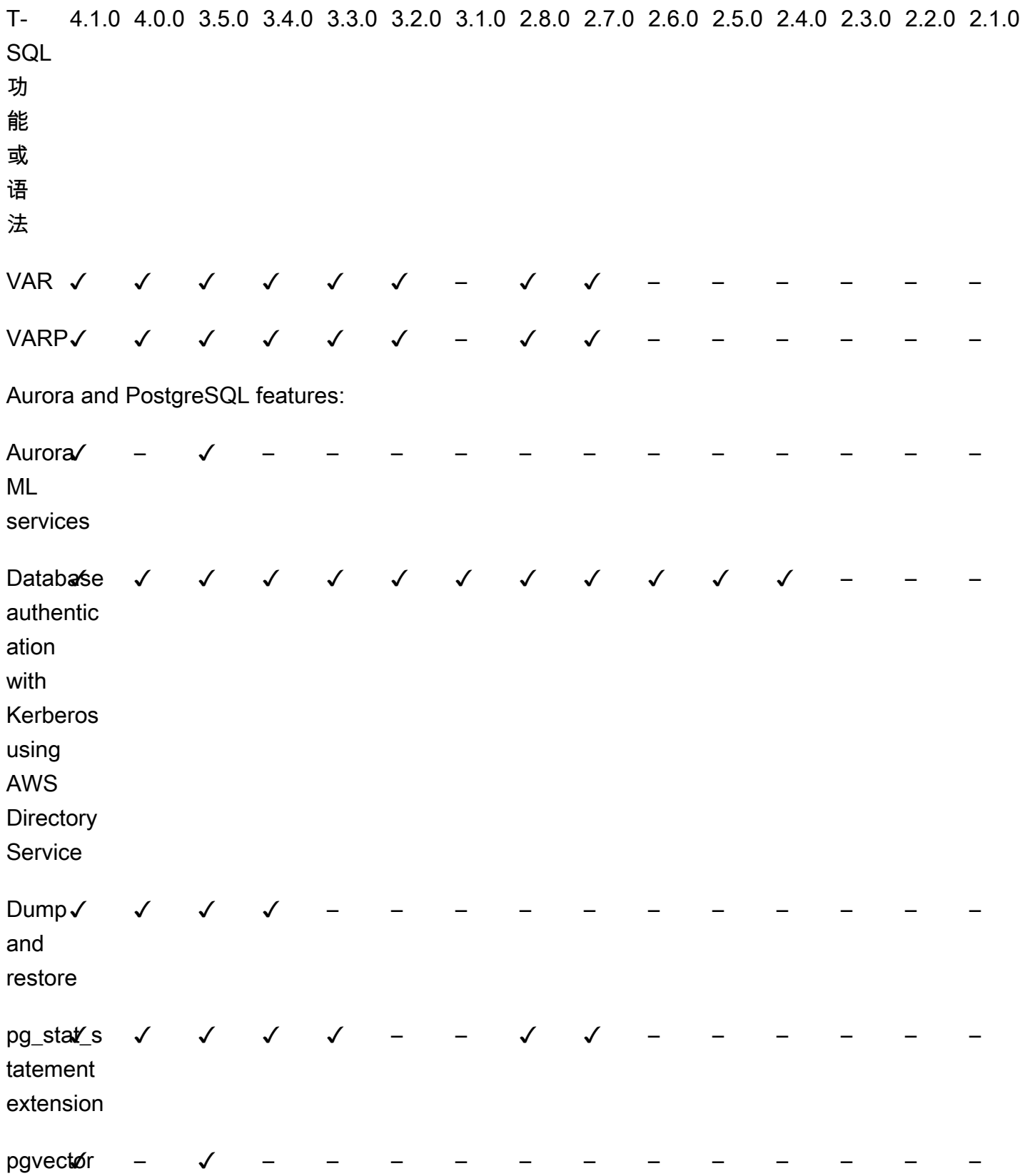

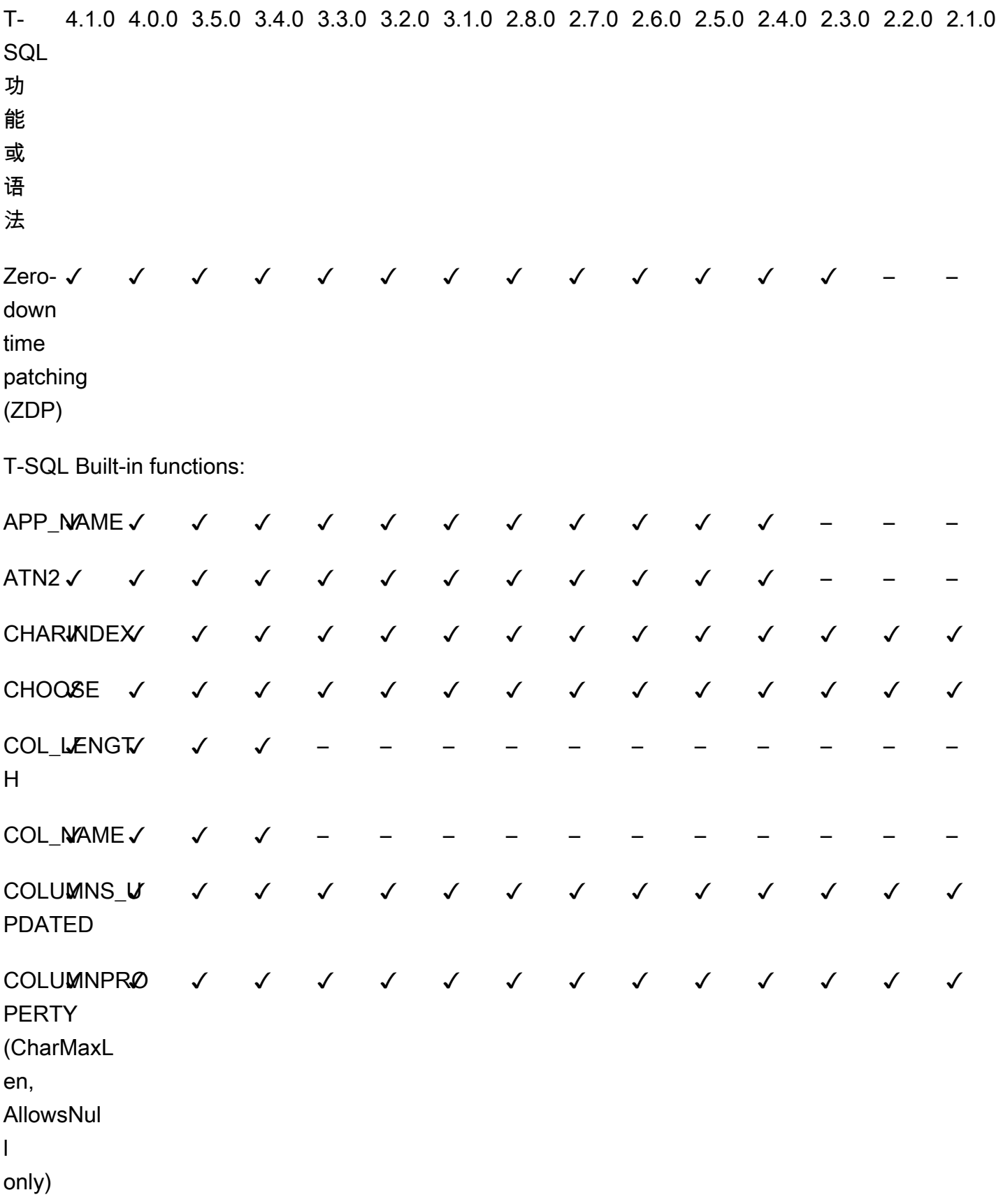

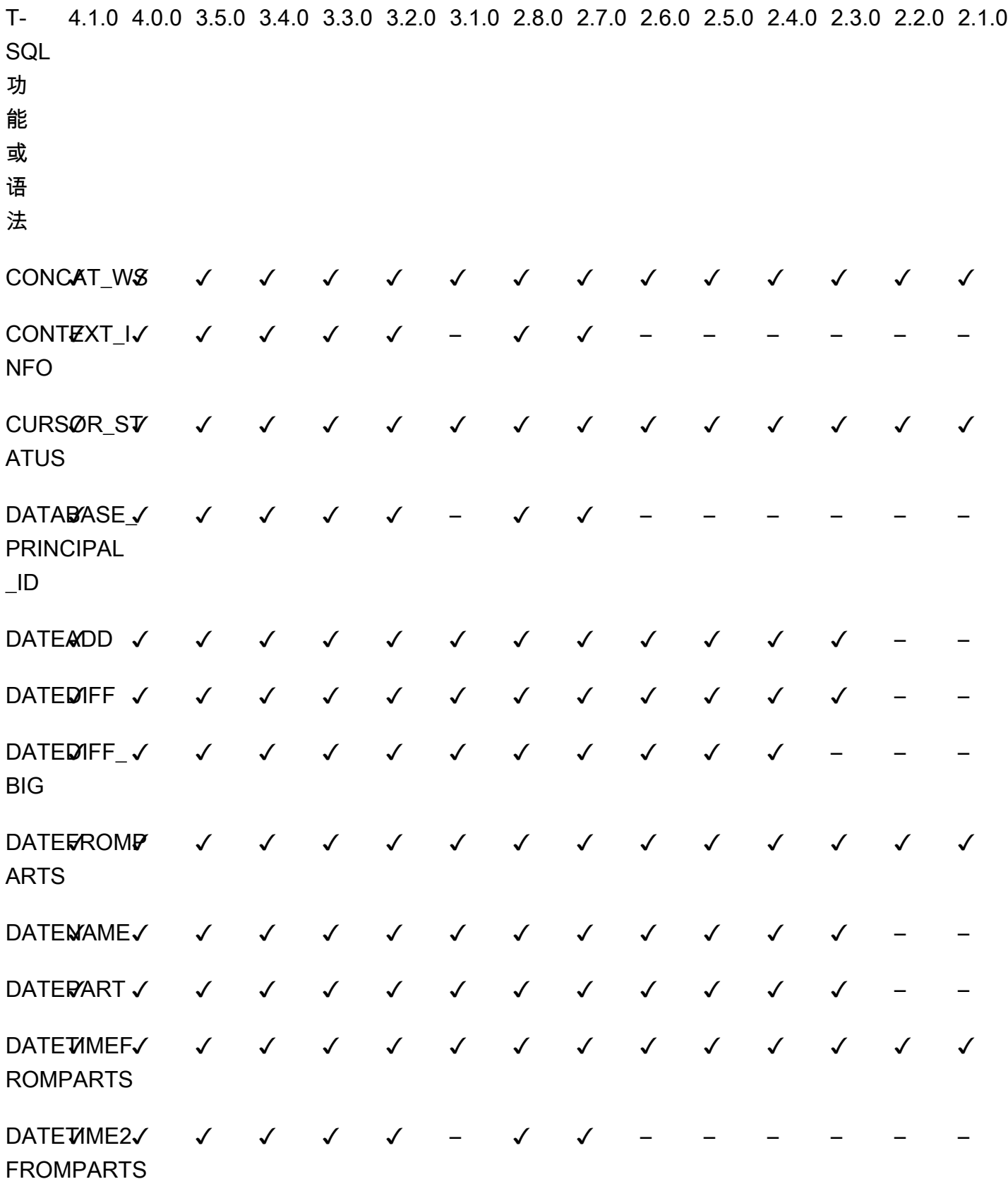

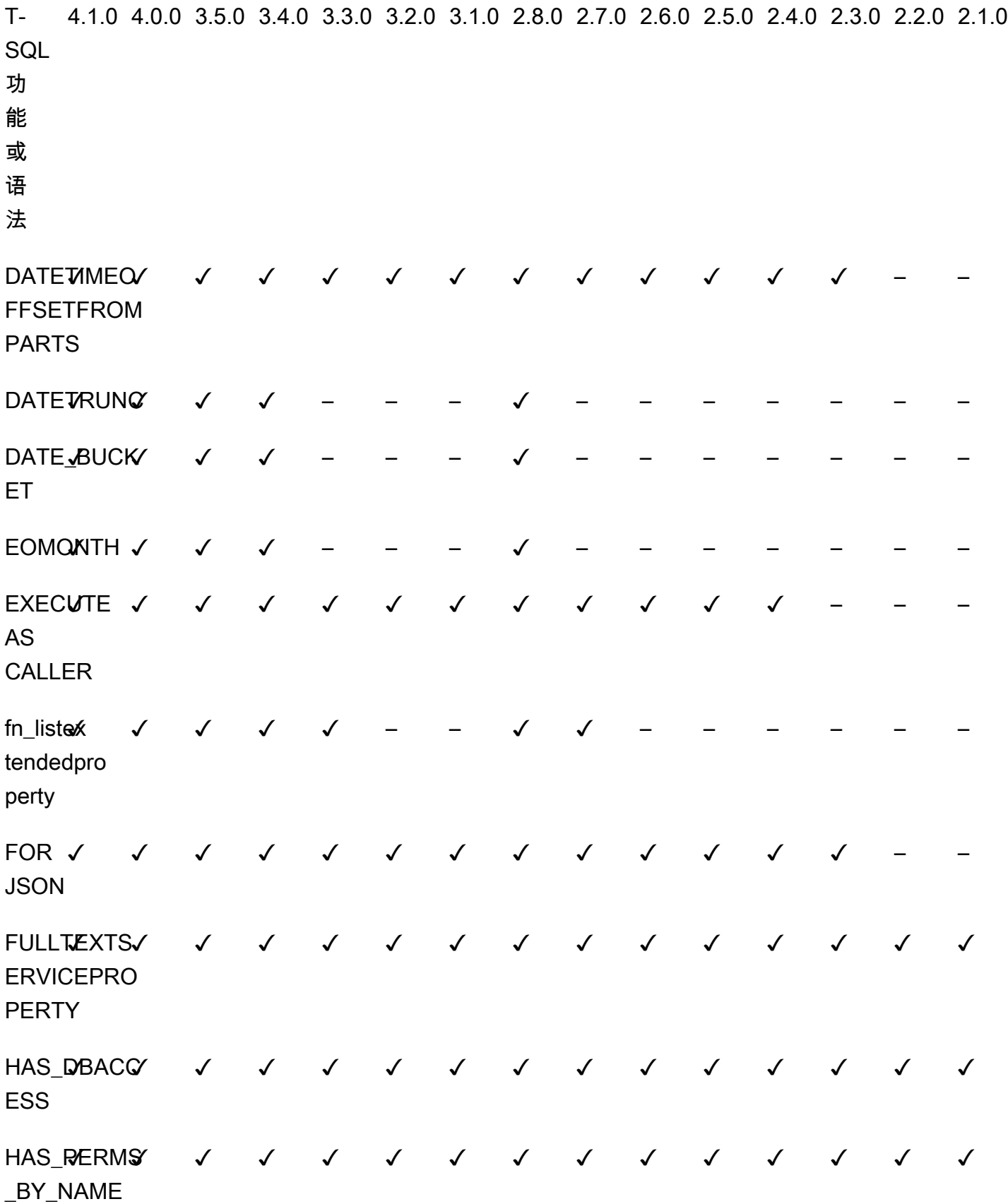

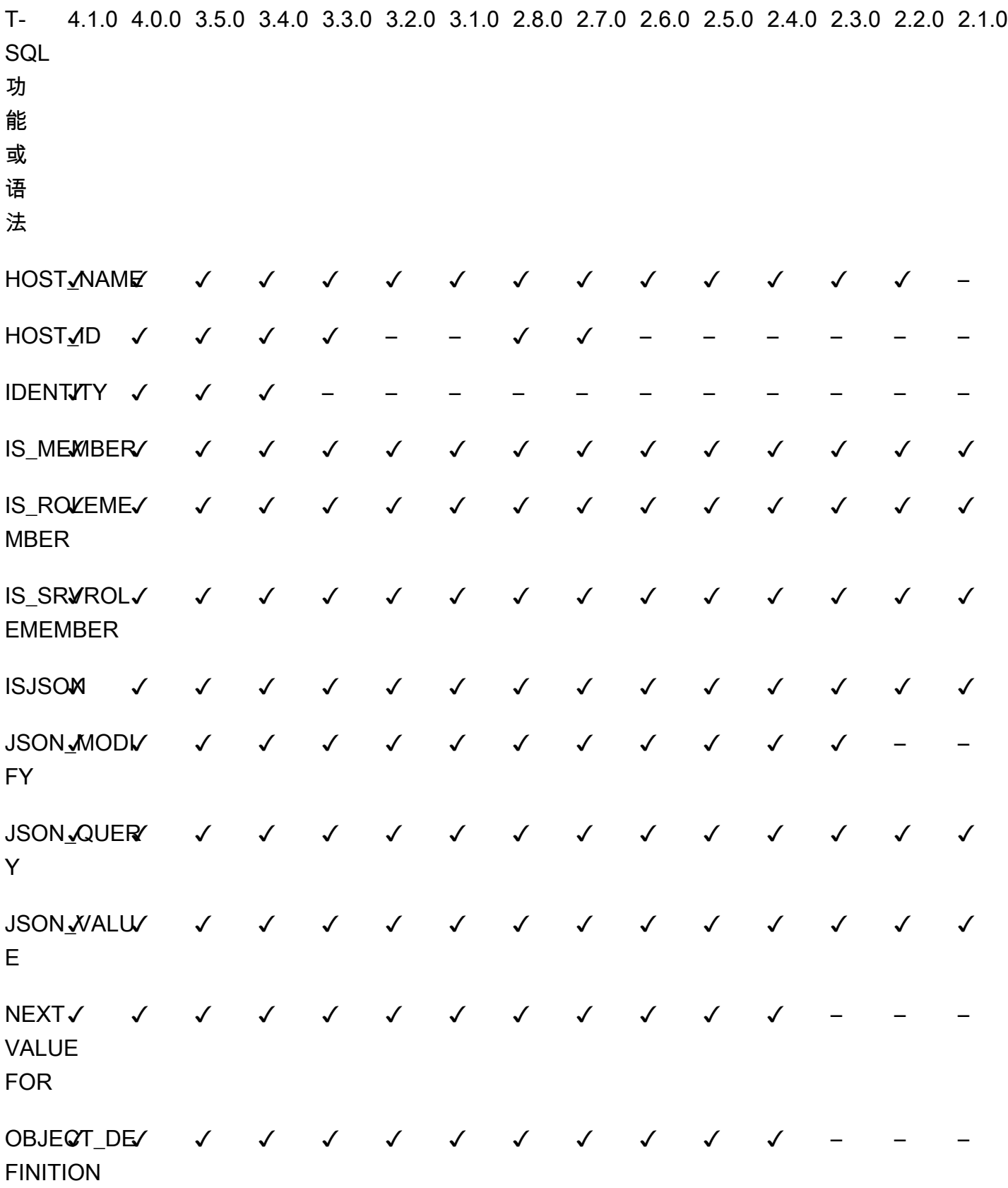

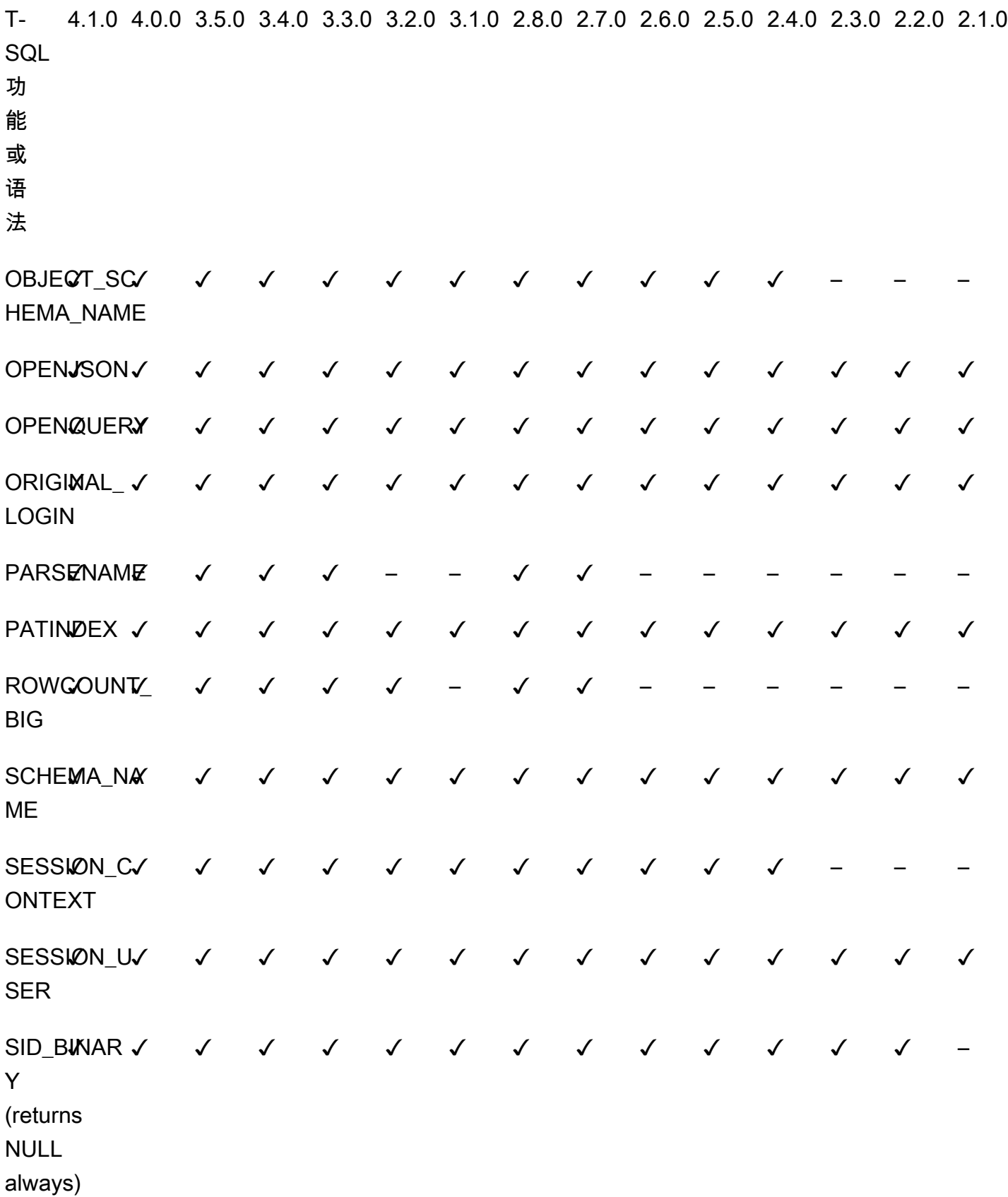

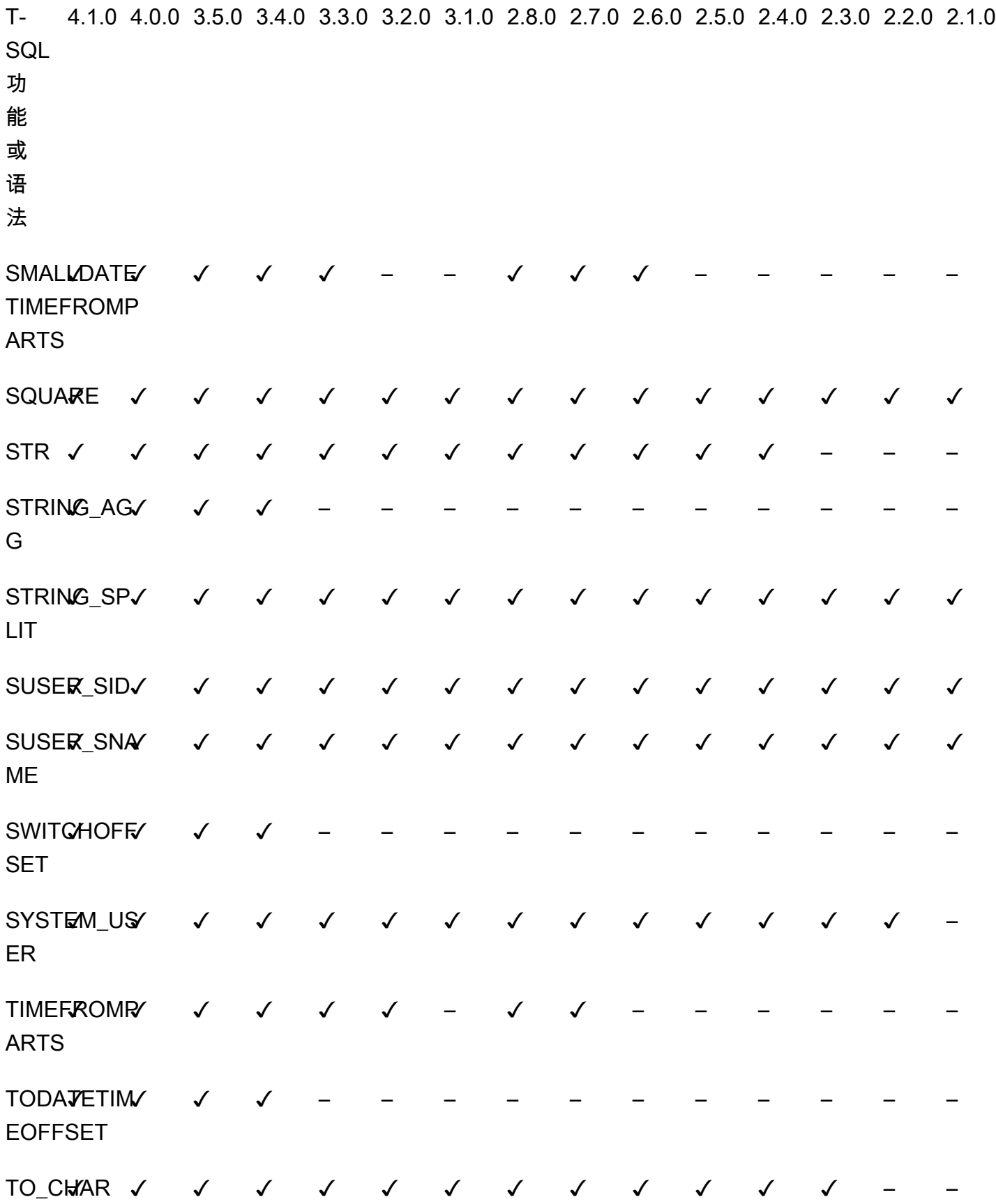

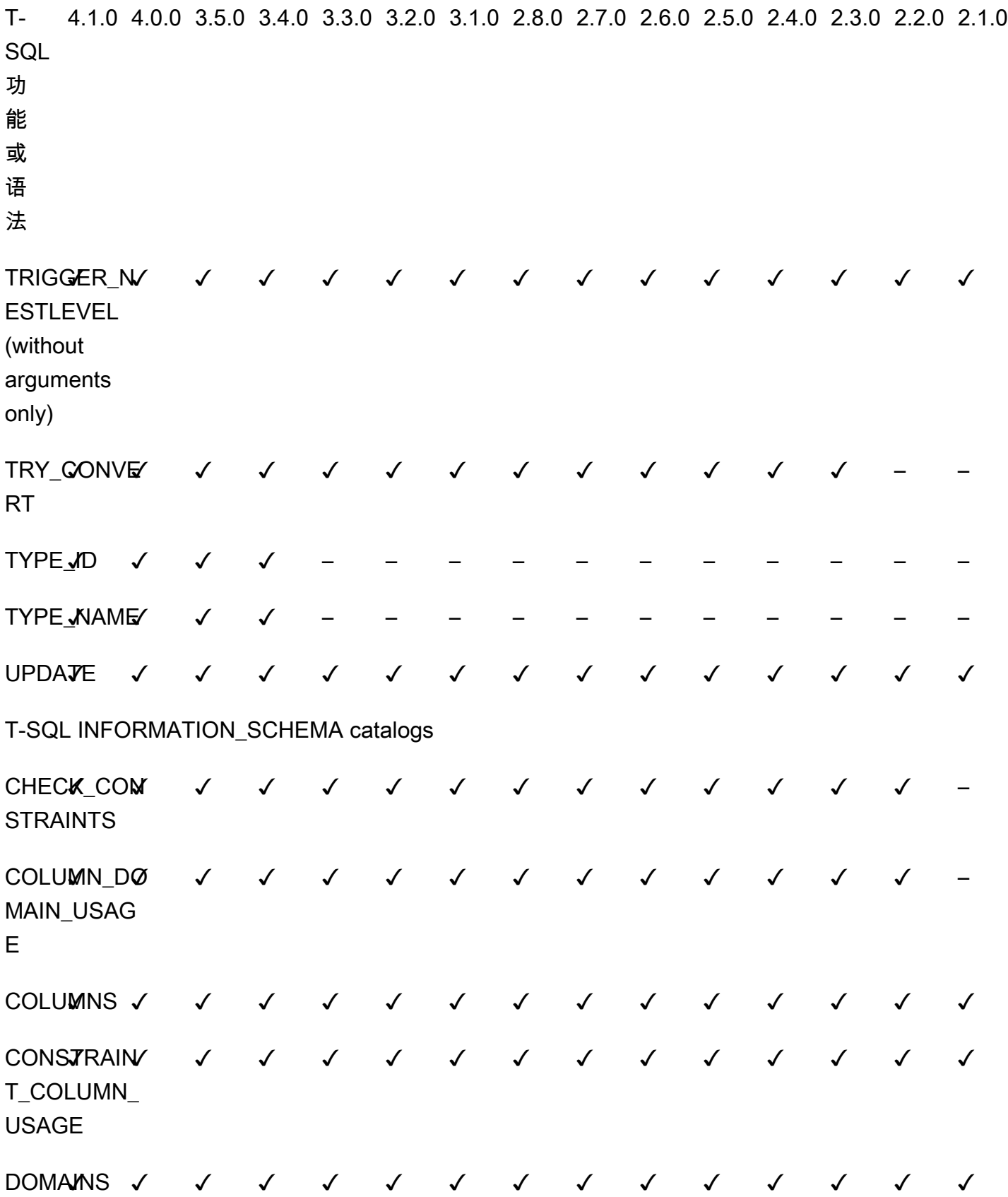

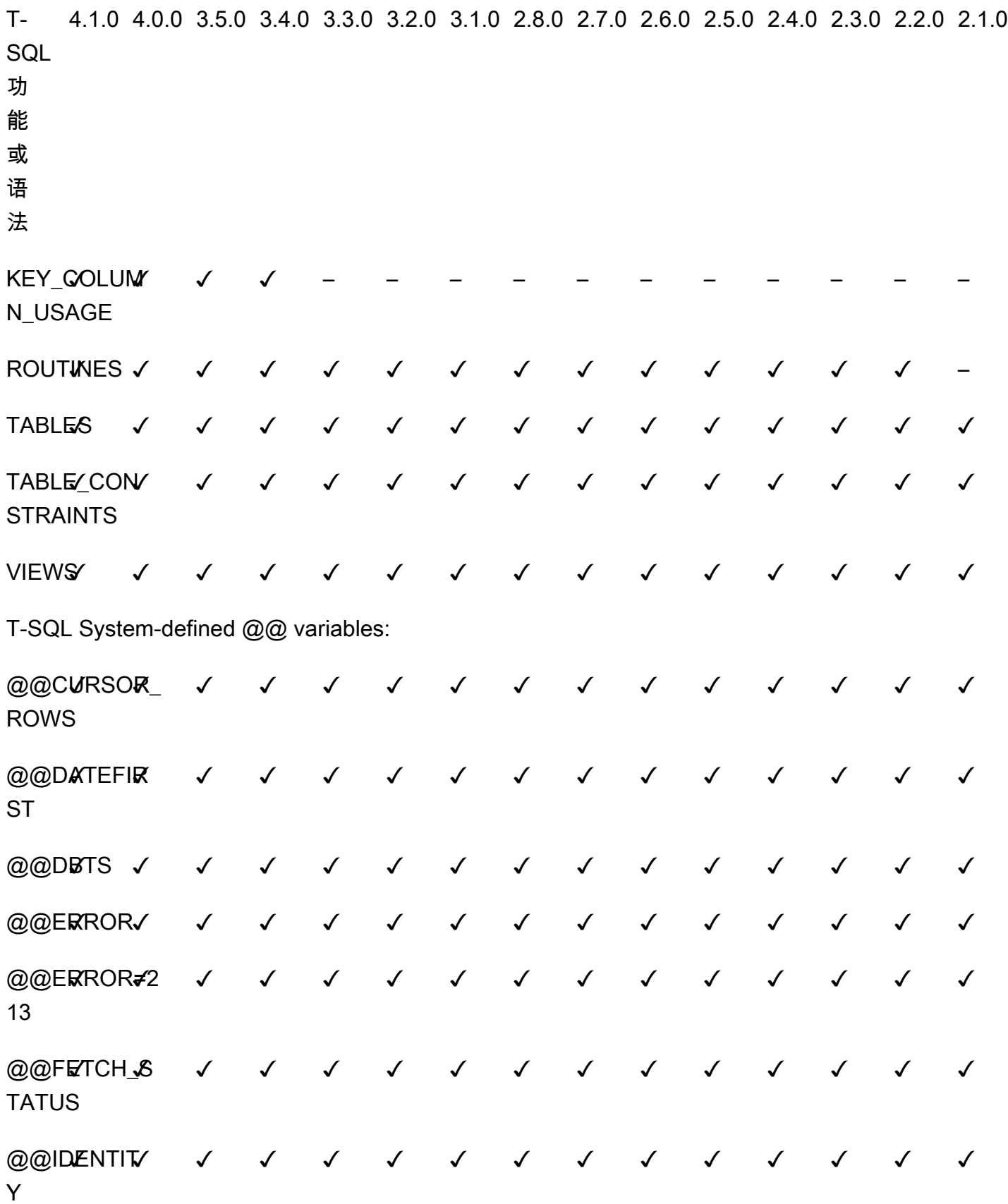

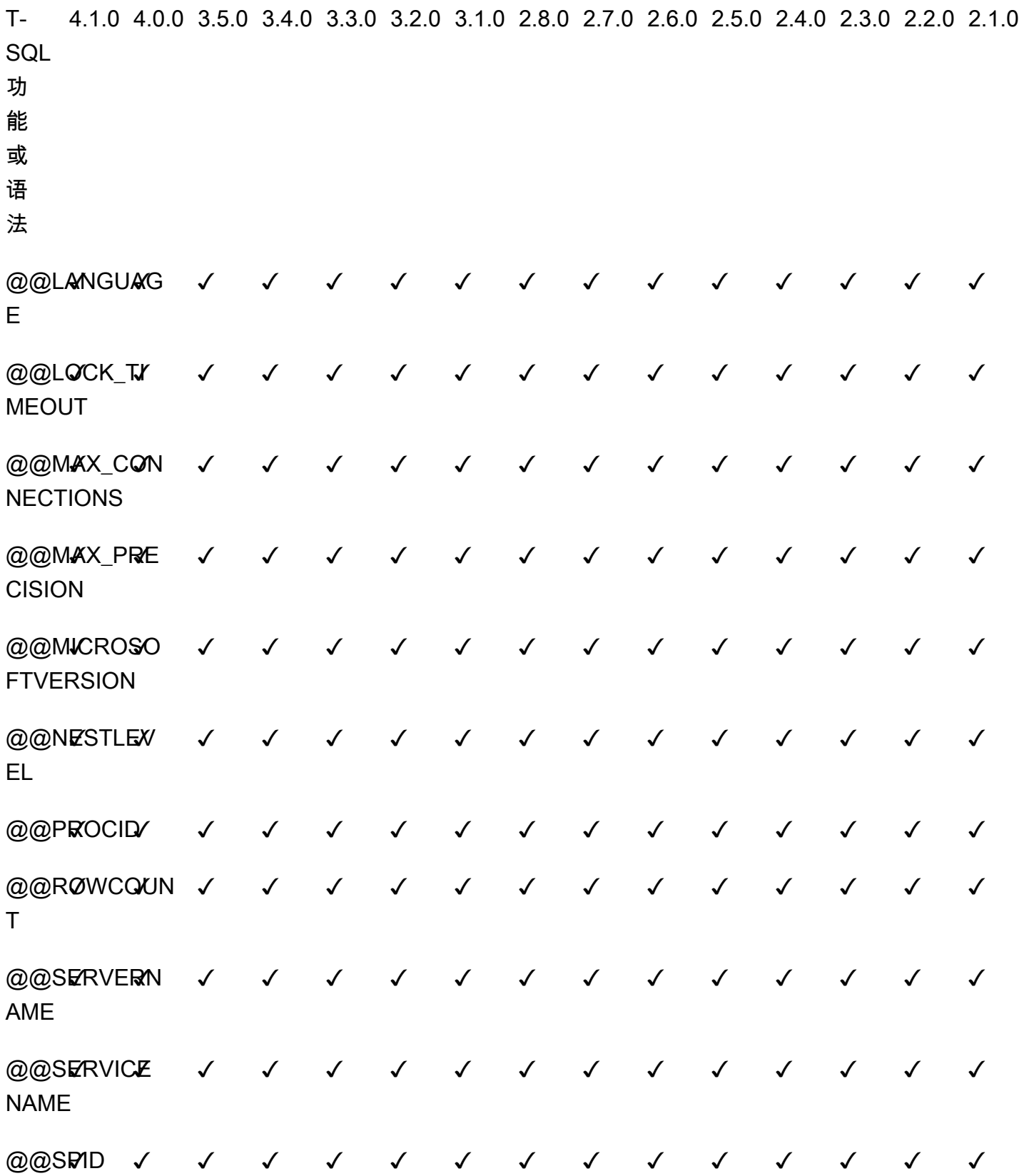

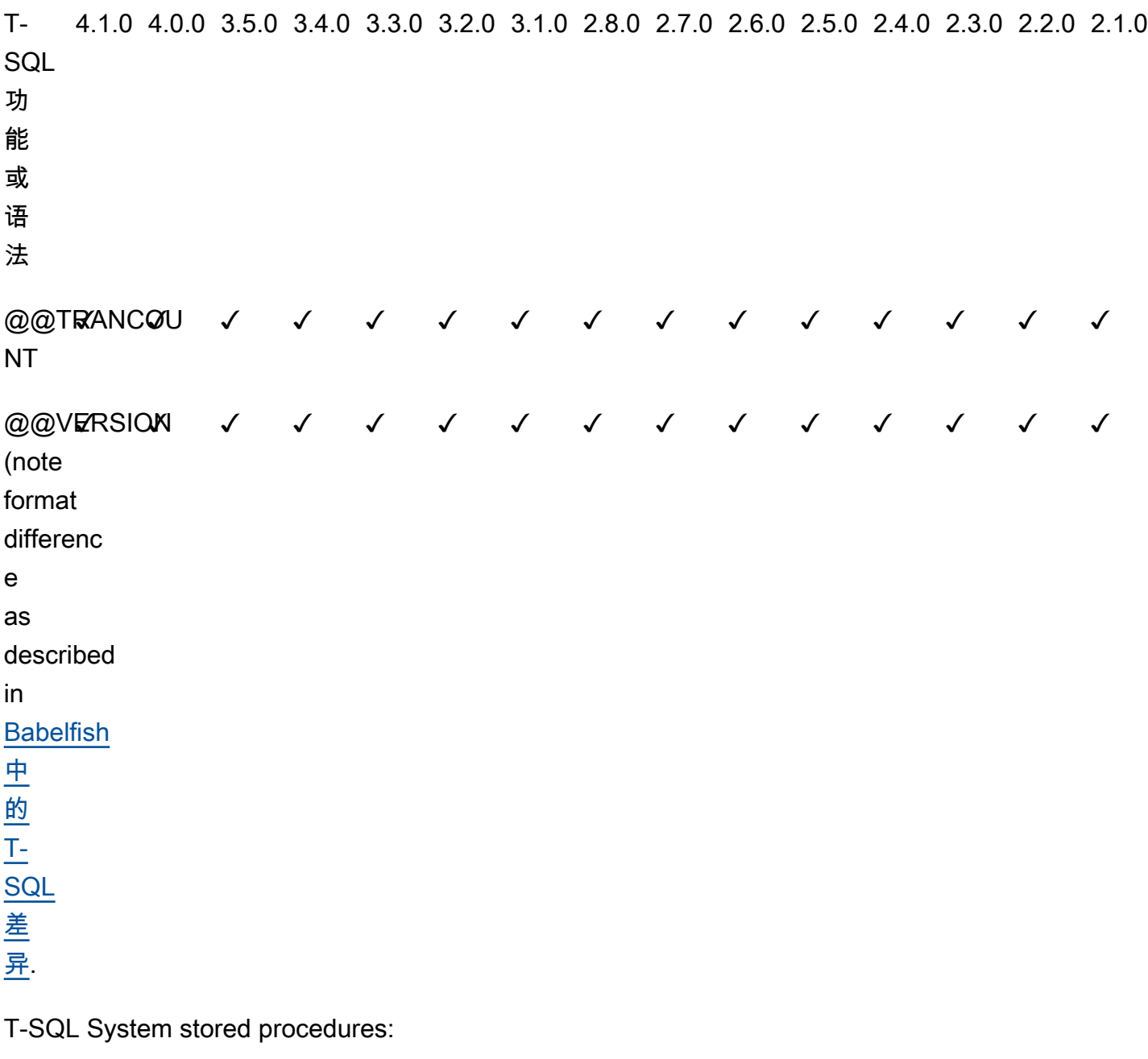

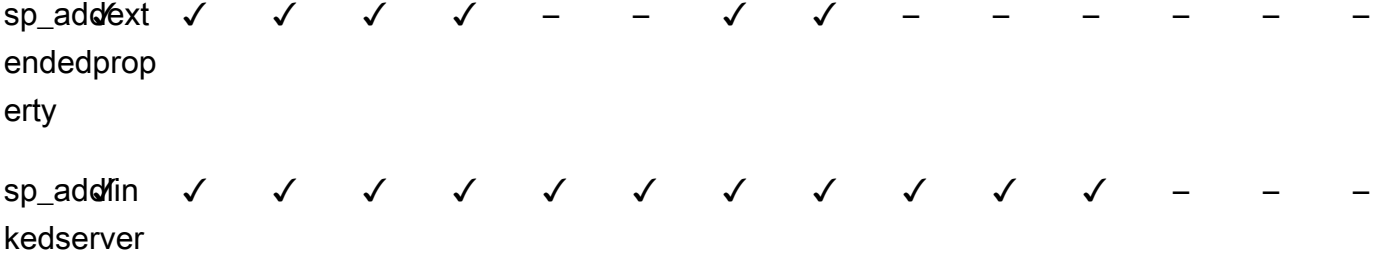

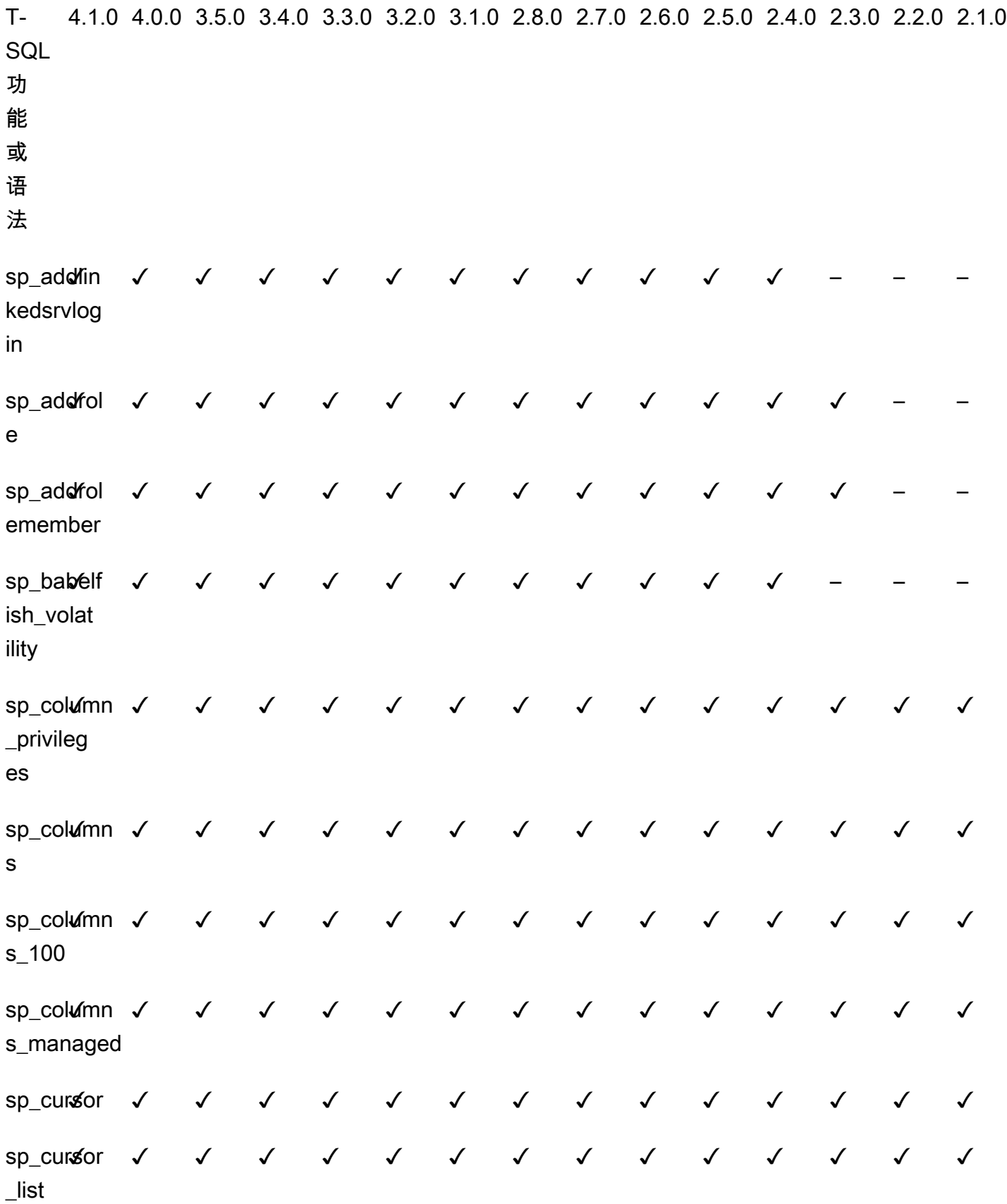
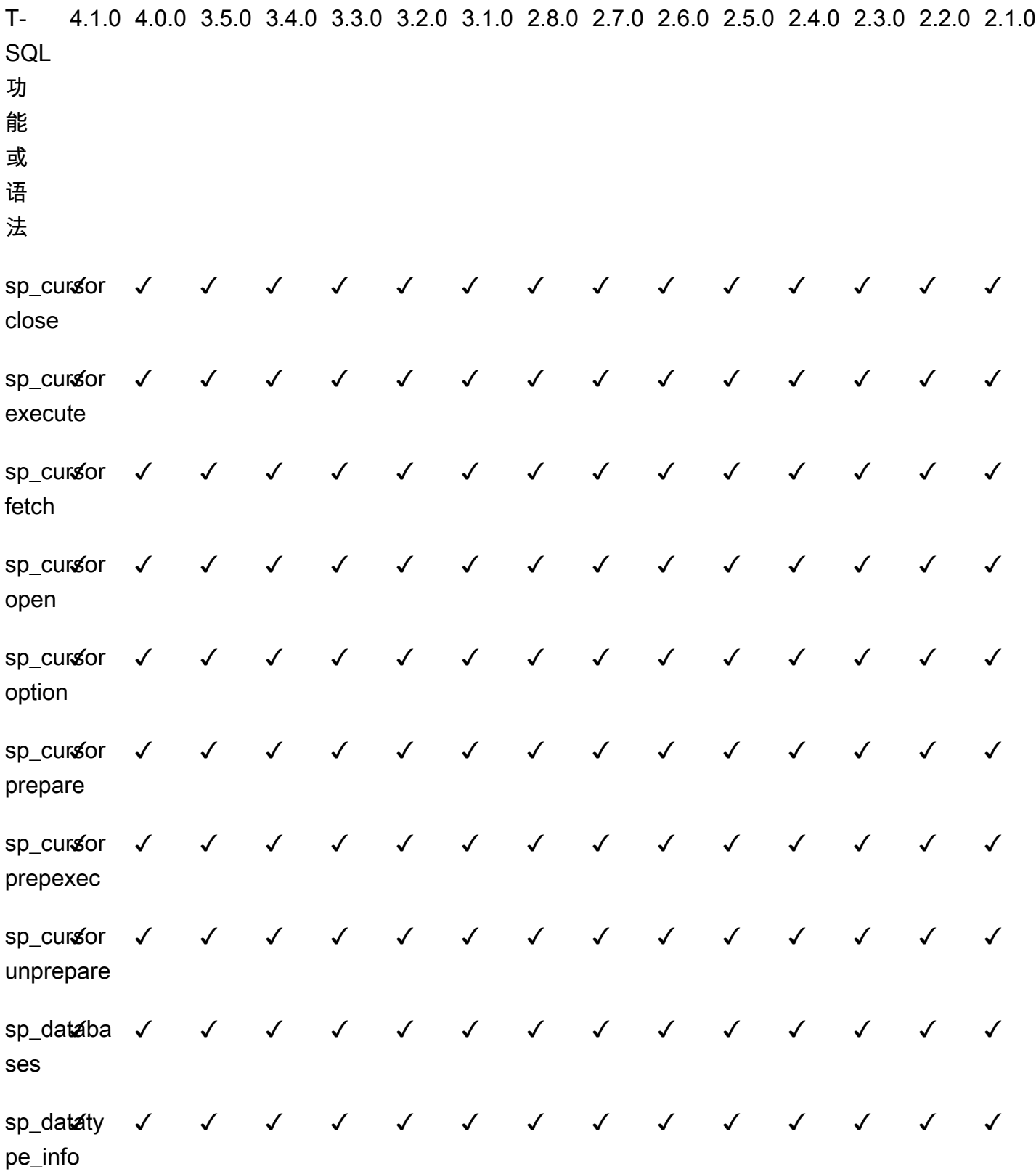

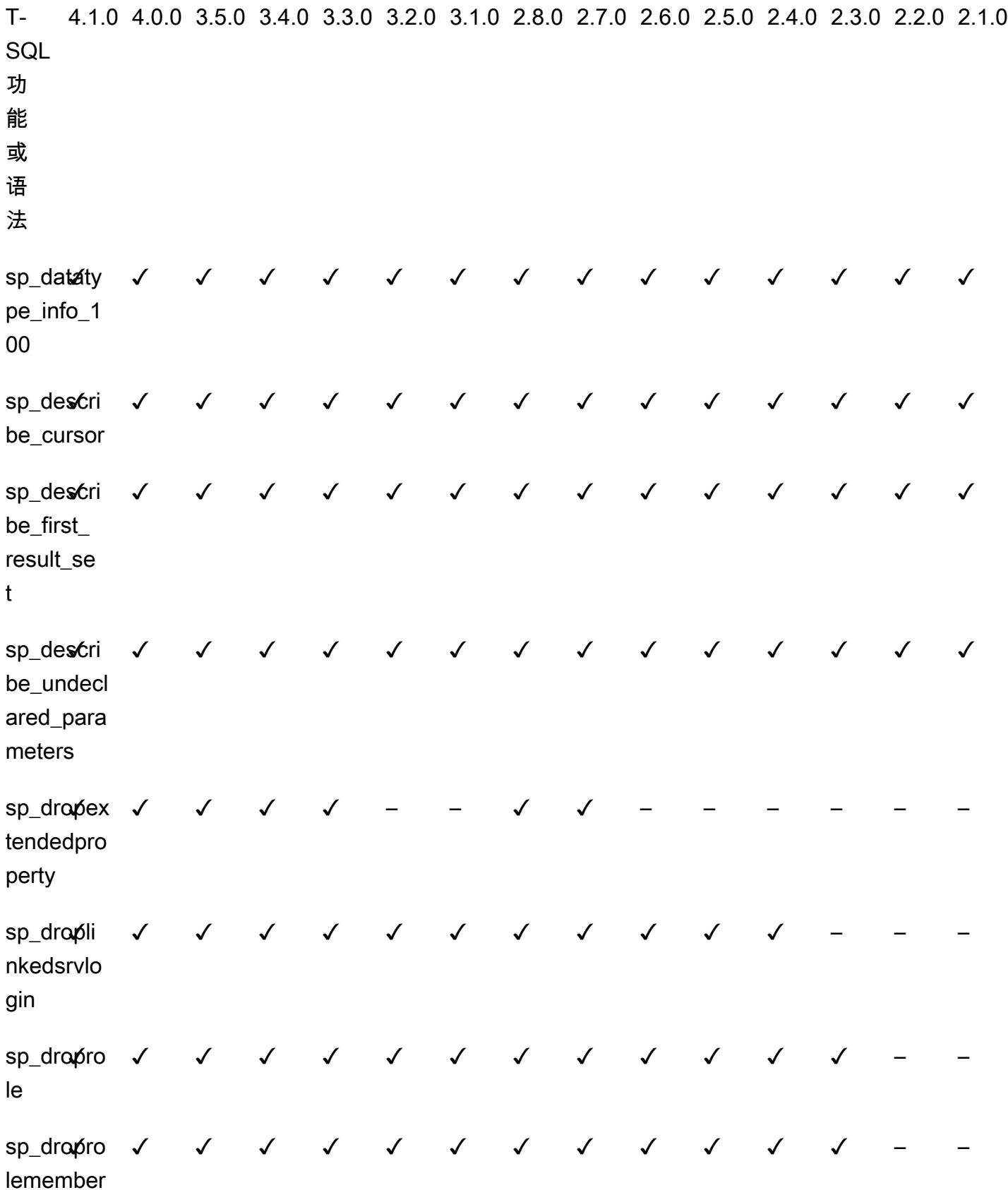

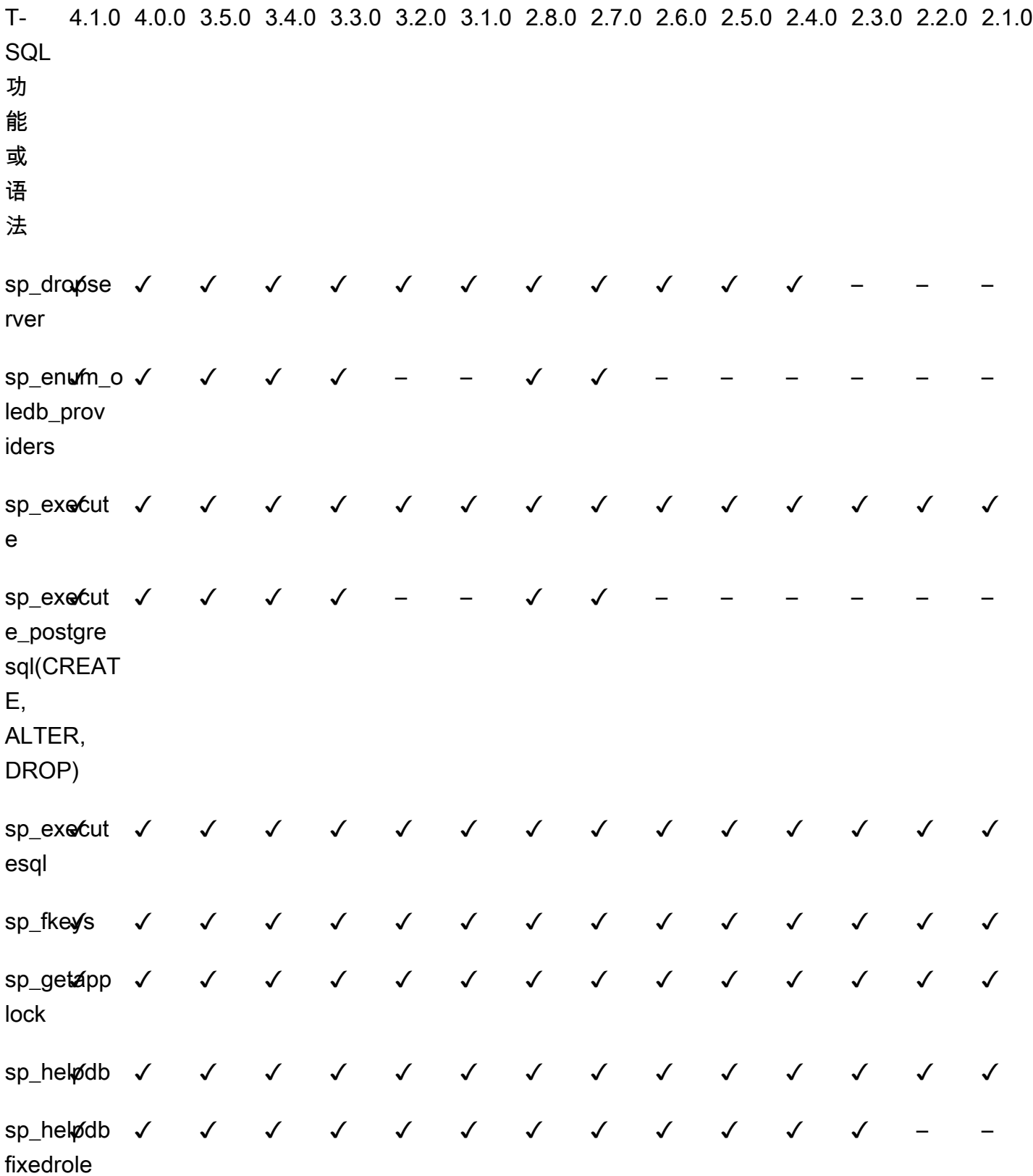

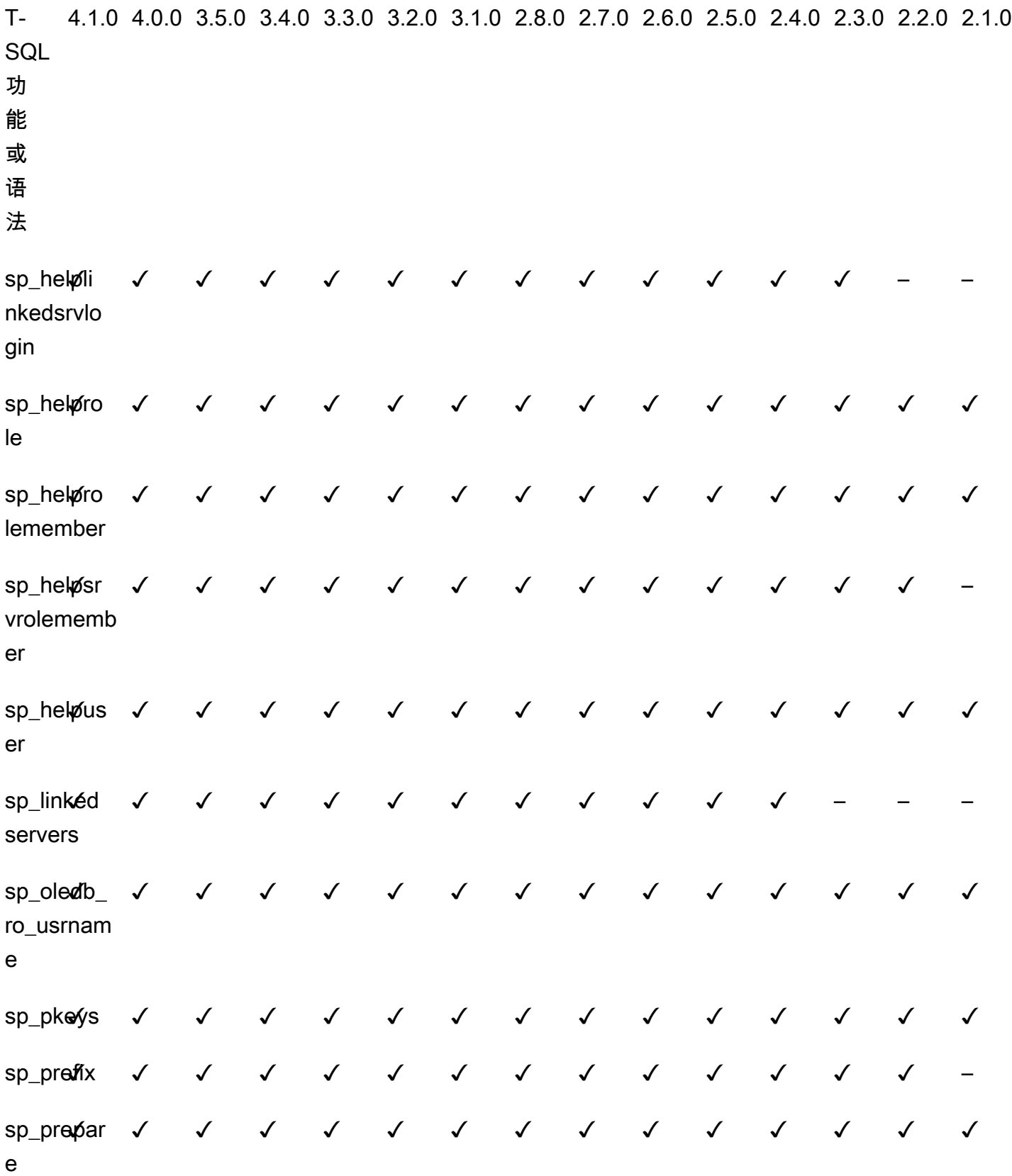

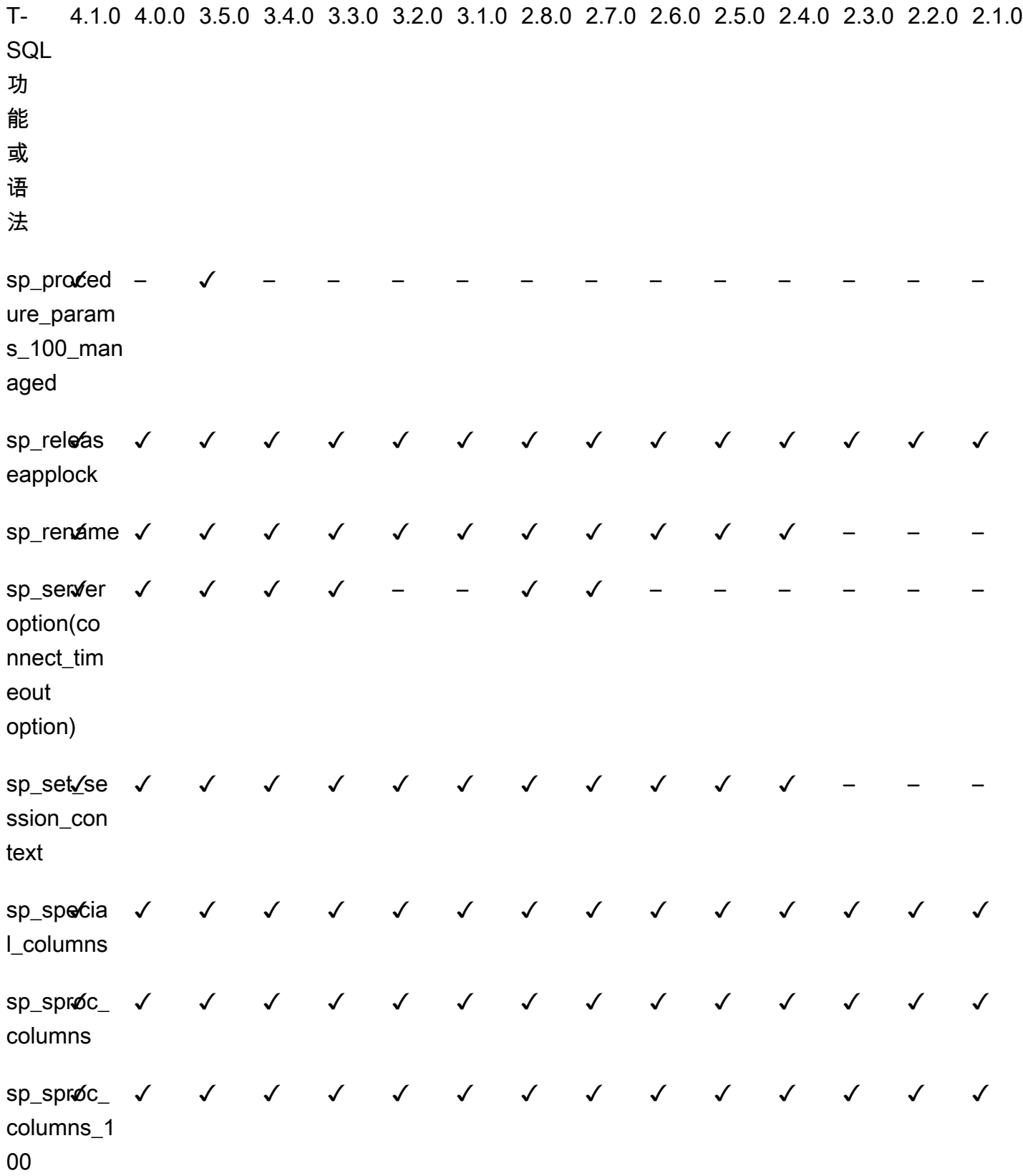

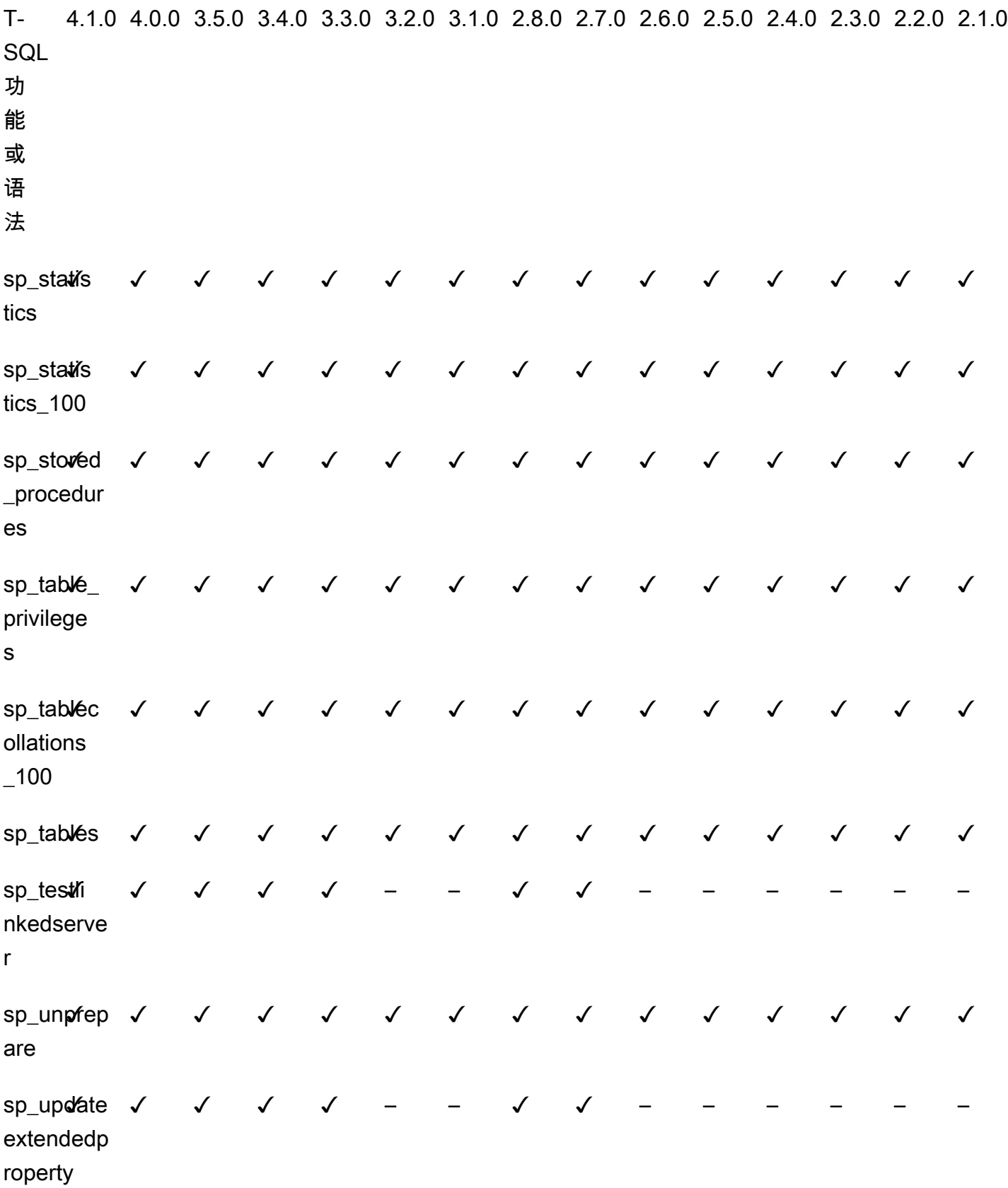

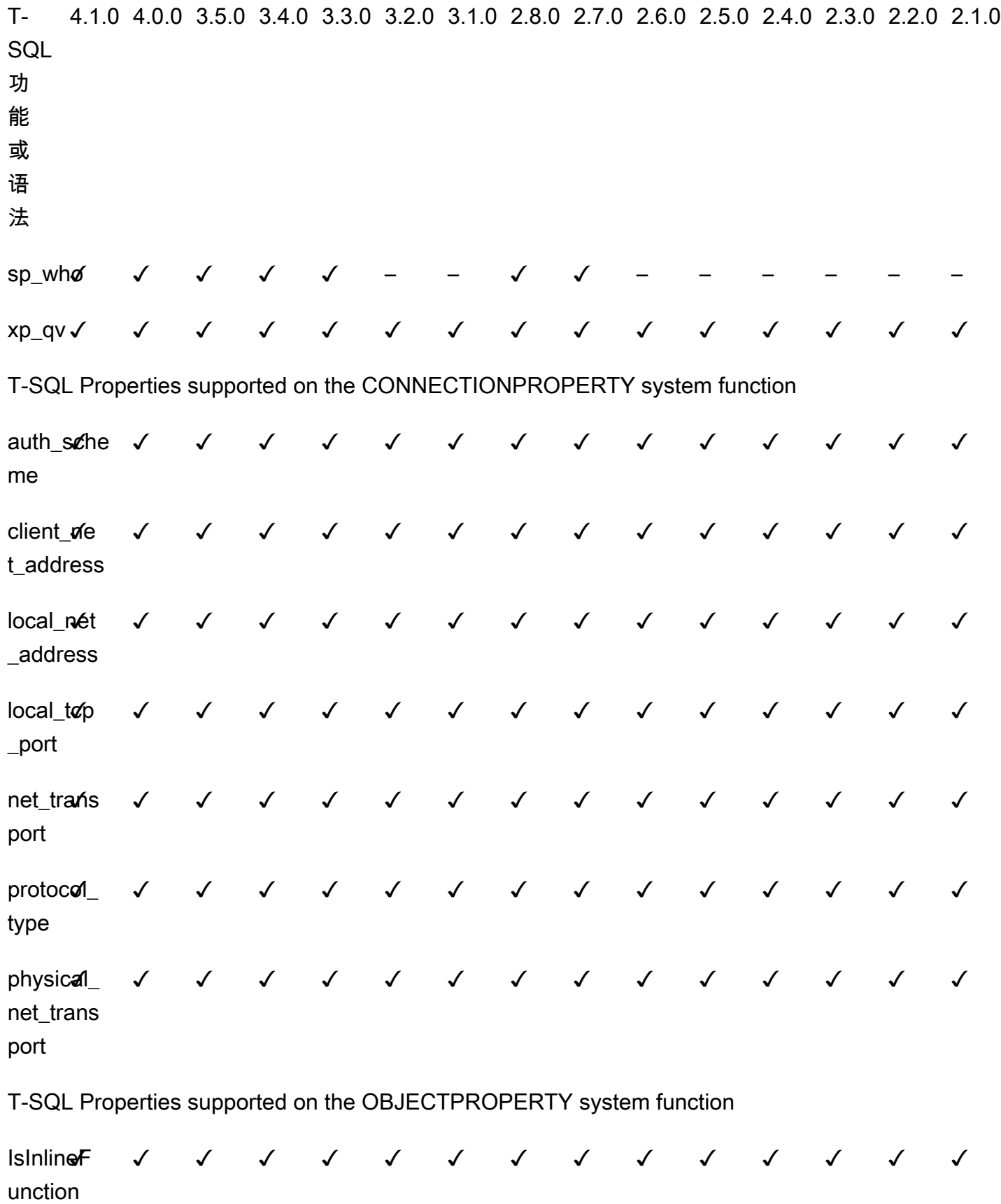

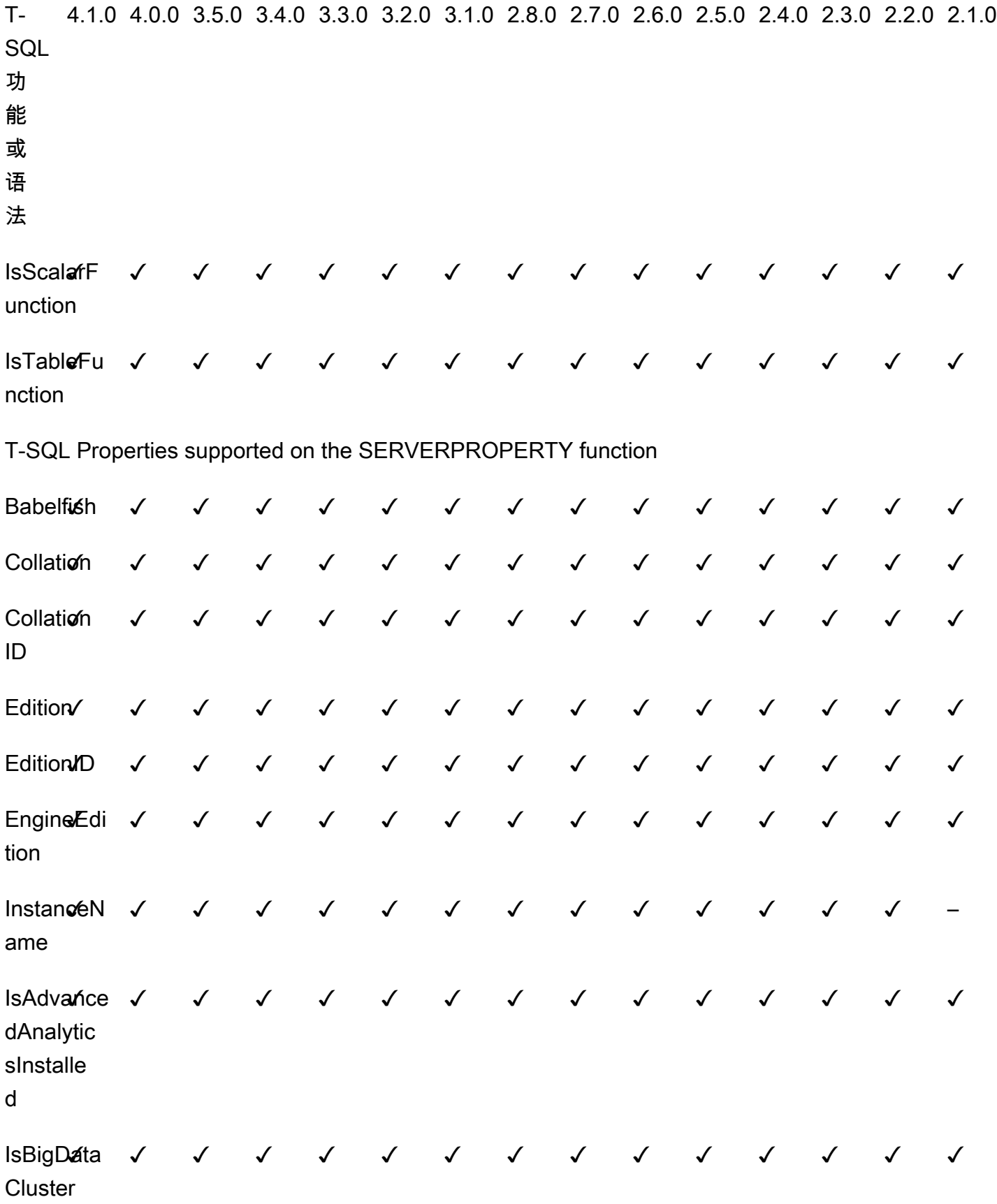

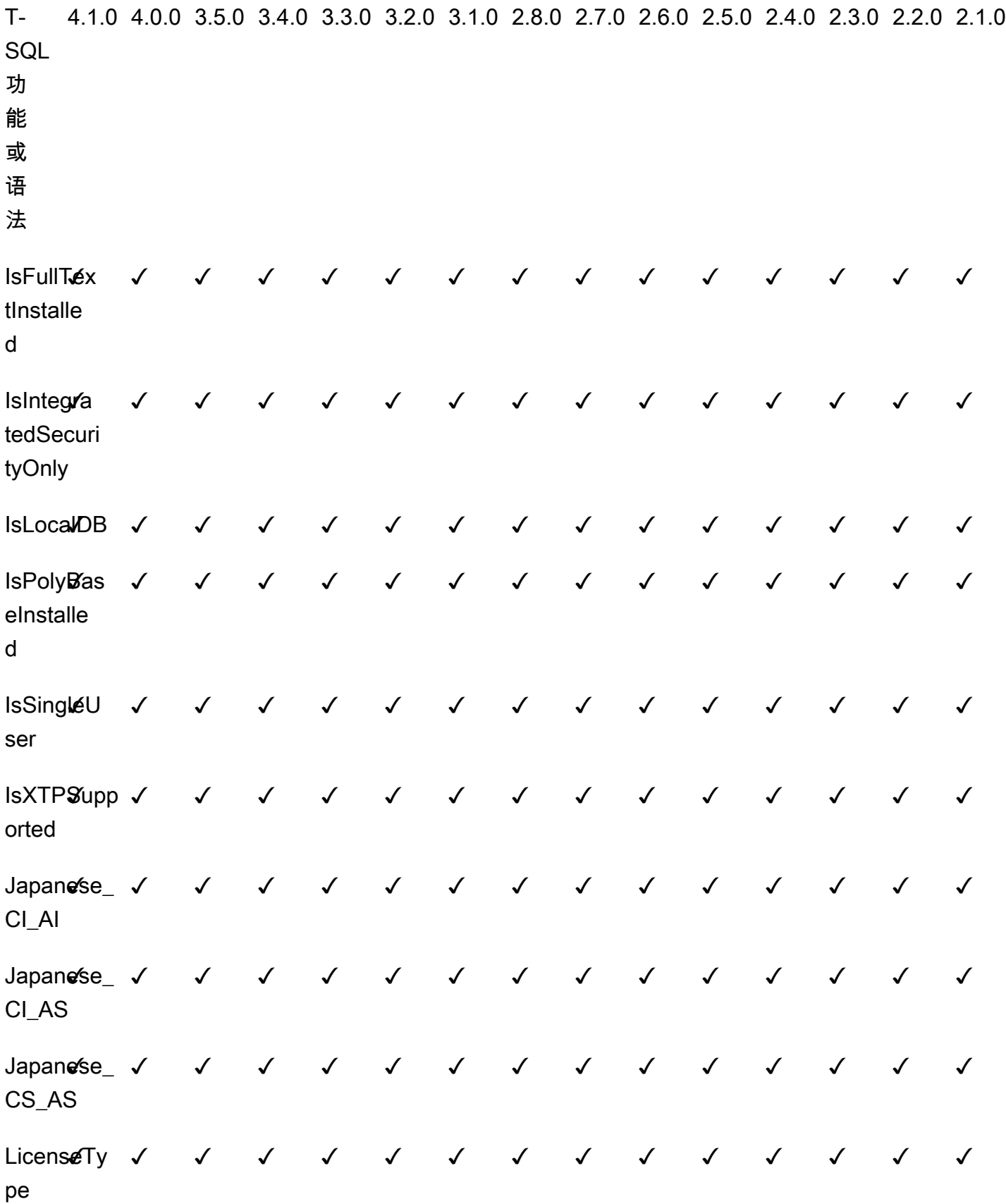

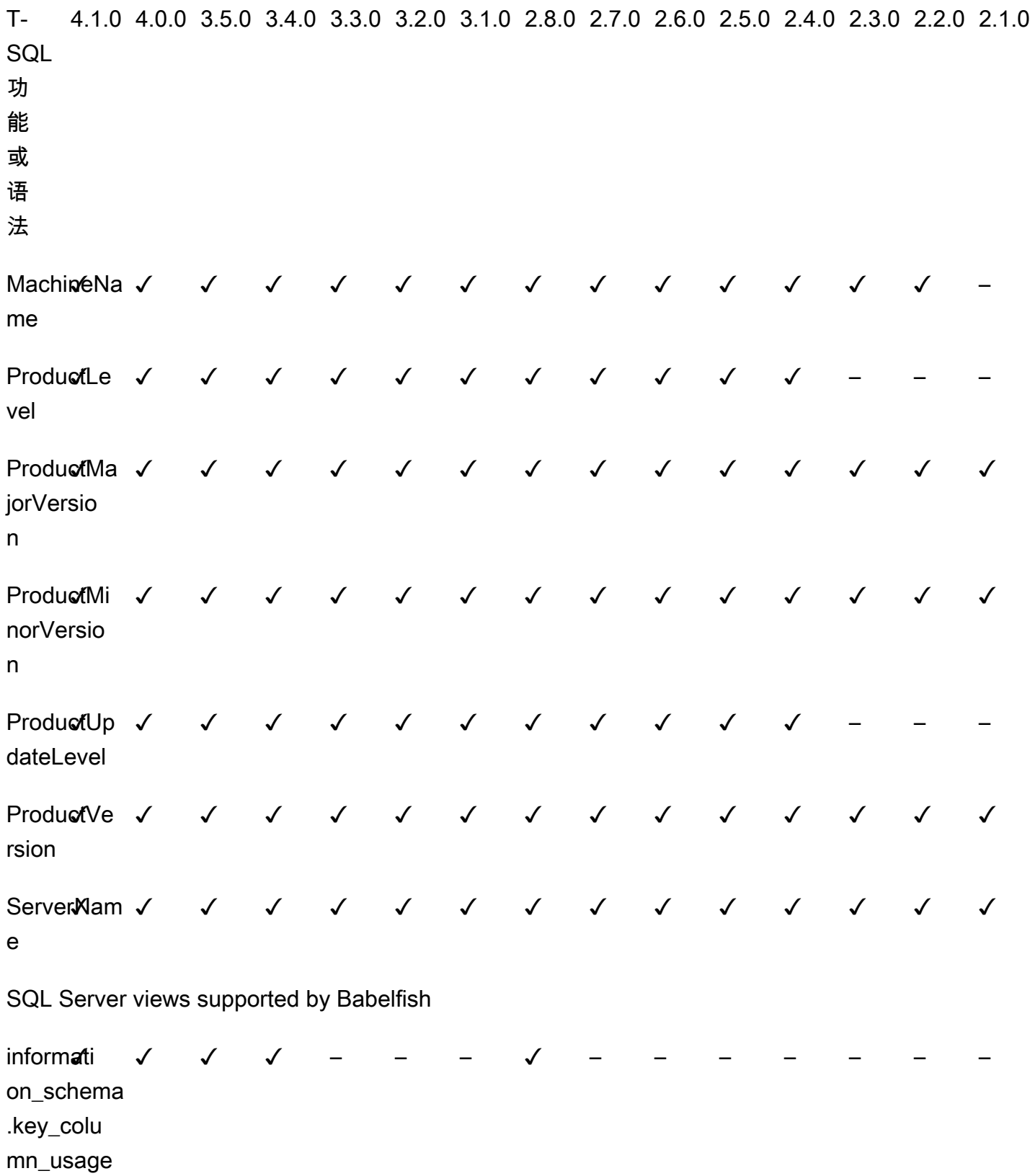

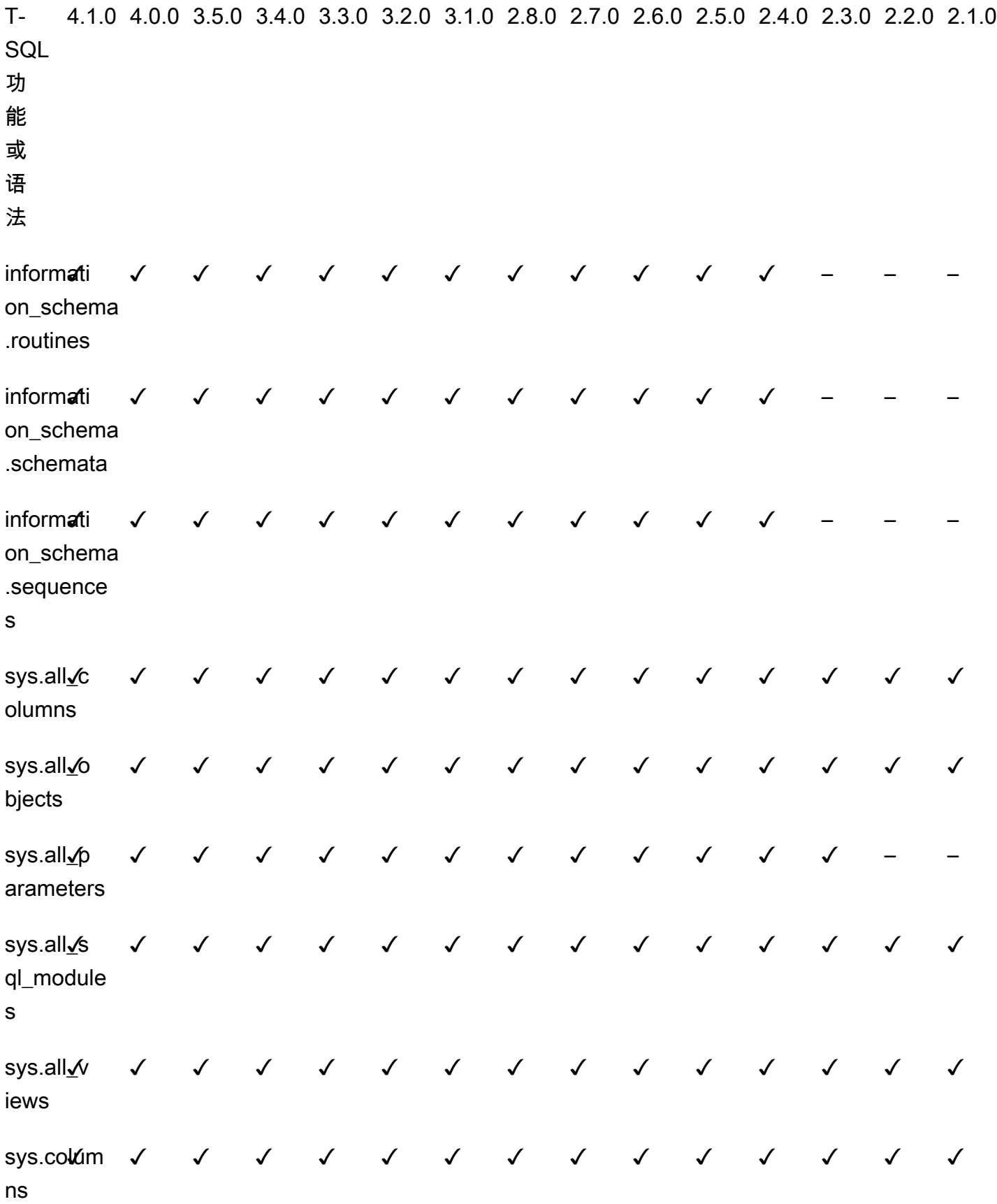

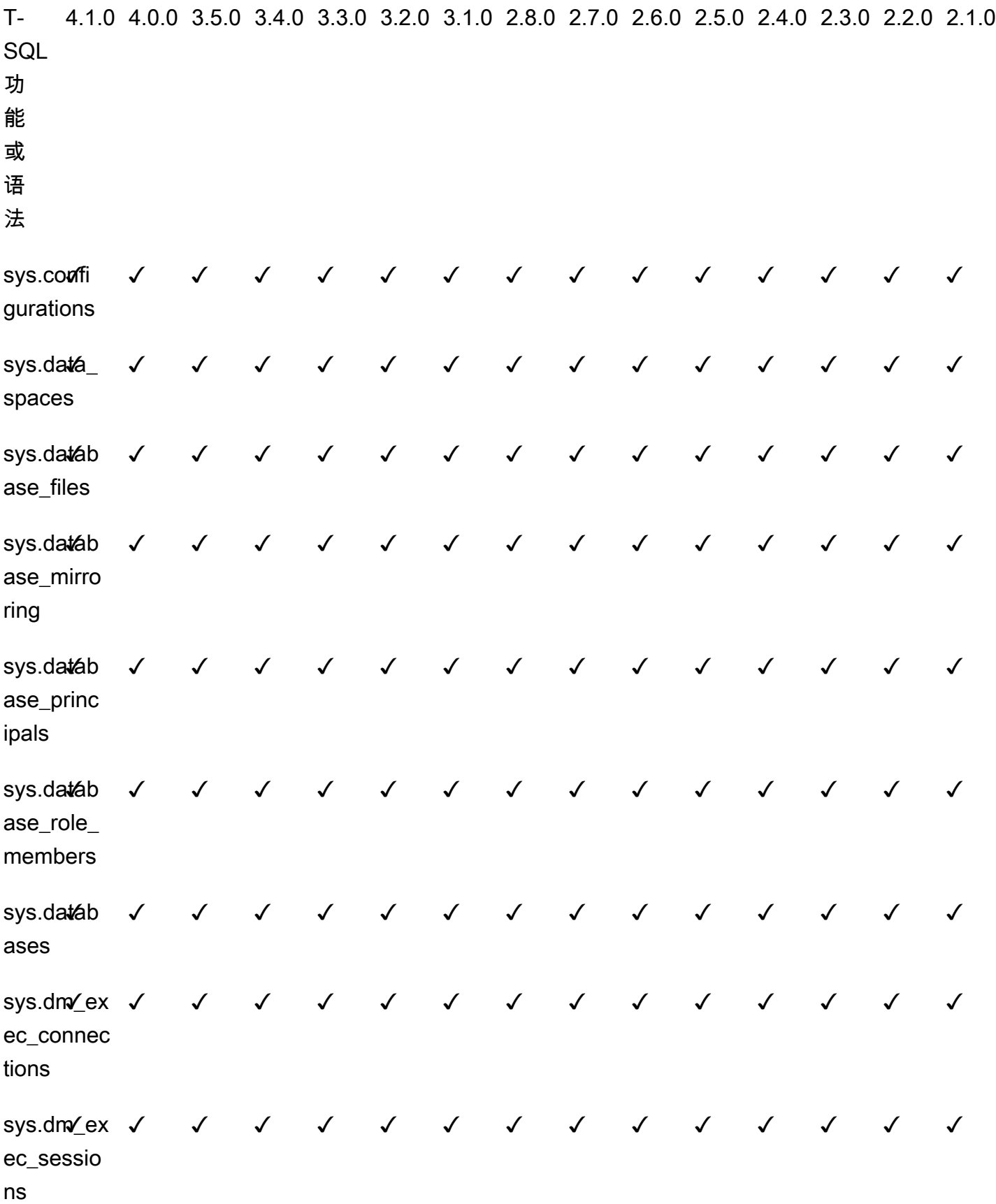

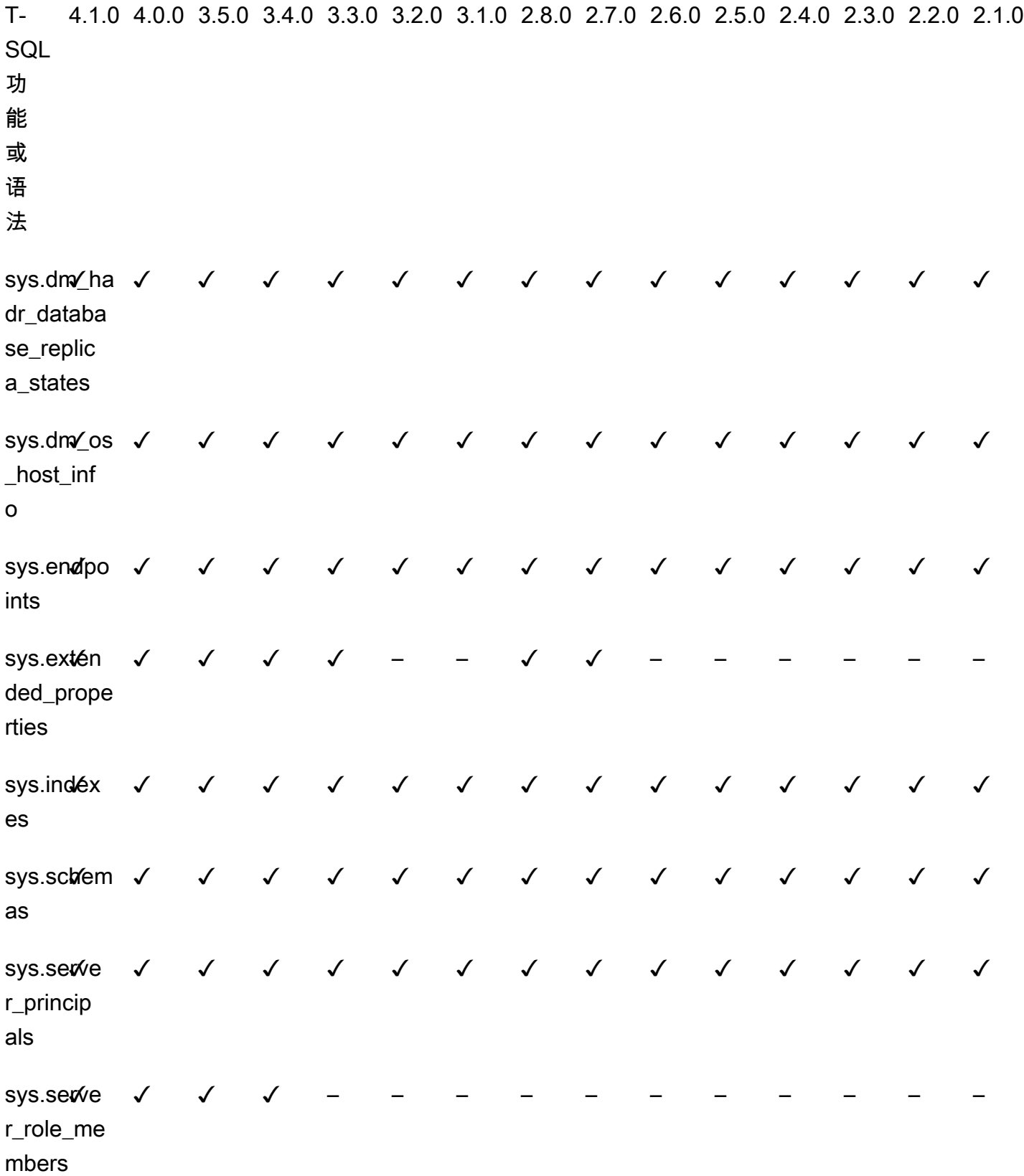

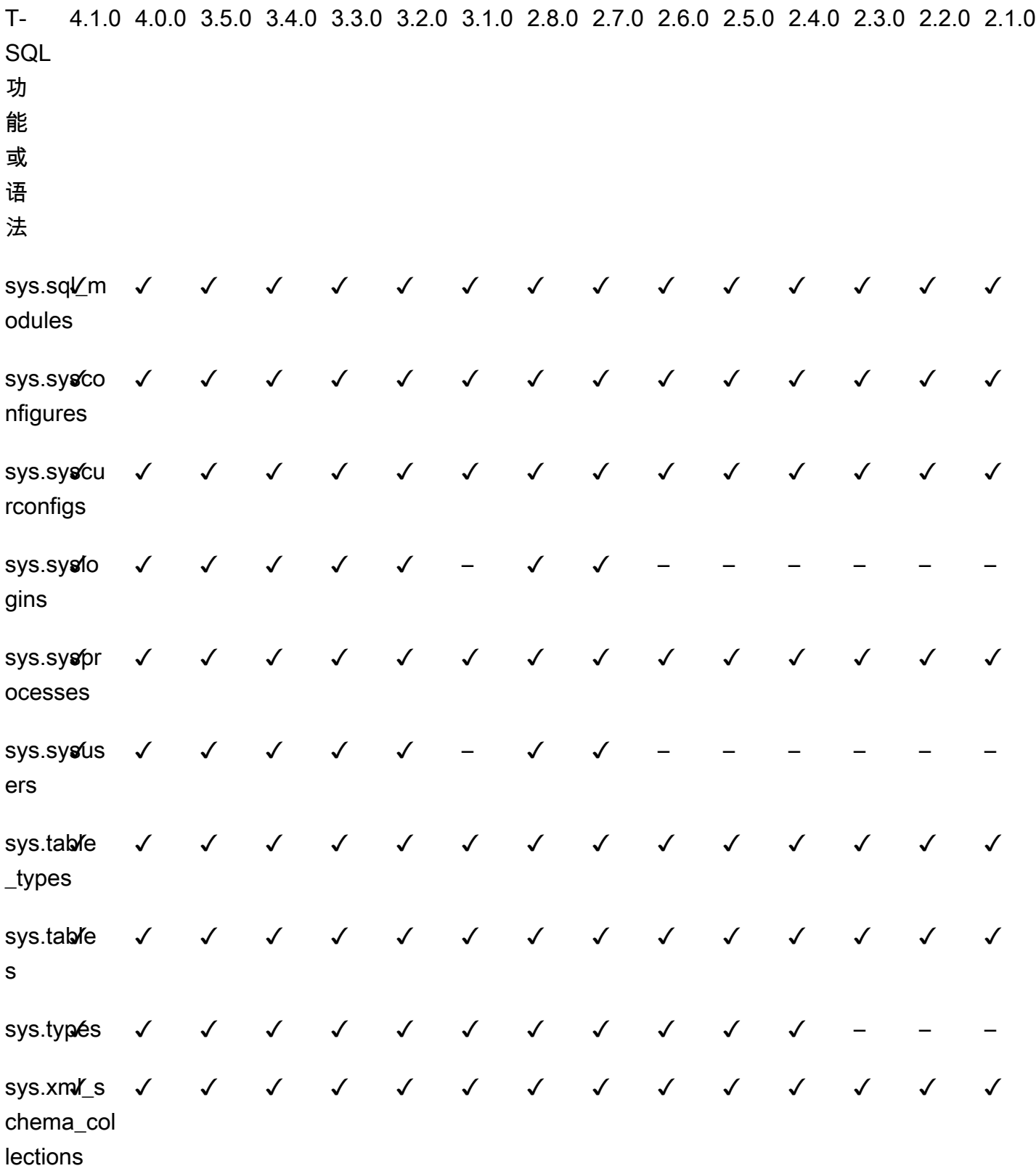

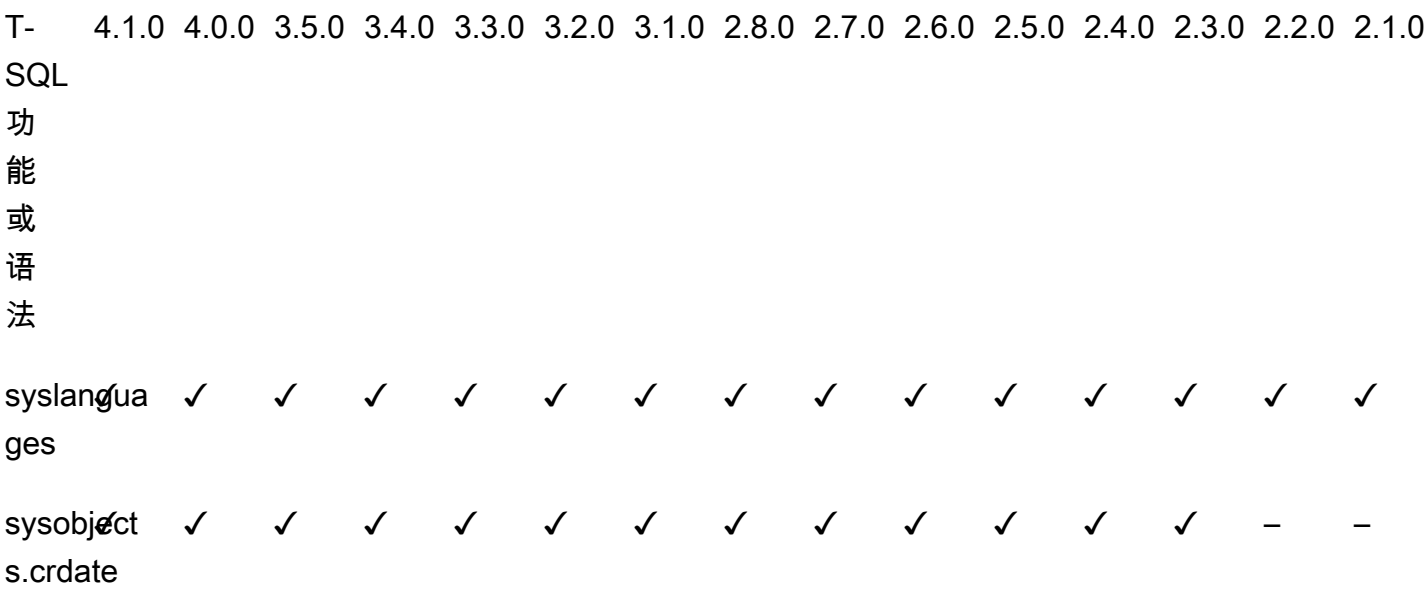

适用于 Aurora PostgreSQL 的 Babelfish 过程参考

### 概述

您可以对运行适用于 Aurora PostgreSQL 的 Babelfish 的 Amazon RDS 数据库实例使用以下过程,以 提高查询性能:

- [sp\\_babelfish\\_volatility](#page-2030-0)
- [sp\\_execute\\_postgresql](#page-2033-0)

<span id="page-2030-0"></span>sp\_babelfish\_volatility

PostgreSQL 函数不稳定性有助于优化器更好地执行查询,当在某些子句的某些部分中使用时,会对查 询性能产生重大影响。

语法

sp\_babelfish\_volatility 'function\_name', 'volatility'

### Arguments

function name (可选)

您可以将此参数的值指定为由两部分组成的名称 schema\_name.function\_name,也可以仅指定 function\_name。如果您仅指定 function\_name,则架构名称是当前用户的原定设置架构。 volatility (可选)

有效的 PostgreSQL 不稳定性值为 stable、volatile 或 immutable。有关更多信息,请参 阅<https://www.postgresql.org/docs/current/xfunc-volatility.html>。

**a** Note

当使用具有多个定义的 function name 调用 sp\_babelfish\_volatility 时,将引发错 误。

#### 结果集

如果未提及参数,则结果集将显示在以下各列之 下:schemaname、functionname、volatility。

使用说明

PostgreSQL 函数不稳定性有助于优化器更好地执行查询,当在某些子句的某些部分中使用时,会对查 询性能产生重大影响。

示例

以下示例显示了如何创建简单的函数,稍后将说明如何使用不同的方法在这些函数上使用 sp\_babelfish\_volatility。

```
1> create function f1() returns int as begin return 0 end
2 > go
```

```
1> create schema test_schema
2> go
```

```
1> create function test_schema.f1() returns int as begin return 0 end
2 > qo
```
以下示例显示了函数的不稳定性:

```
1> exec sp_babelfish_volatility
2> go 
schemaname functionname volatility
----------- ------------ ----------
dbo f1 volatile
test_schema f1 volatile
```
以下示例显示了如何更改函数的不稳定性:

```
1> exec sp_babelfish_volatility 'f1','stable'
2> go
1> exec sp_babelfish_volatility 'test_schema.f1','immutable'
2 > go
```
当您仅指定 function\_name 时,它会显示该函数的架构名称、函数名称和不稳定性。以下示例显示了 更改值后函数的不稳定性:

```
1> exec sp_babelfish_volatility 'test_schema.f1'
2 > go
schemaname functionname volatility
----------- ------------ ----------
test_schema f1 immutable
```

```
1> exec sp_babelfish_volatility 'f1'
2> go 
schemaname functionname volatility
```
----------- ------------ --------- dbo f1 stable

当您不指定任何参数时,它会显示当前数据库中存在的函数列表(架构名称、函数名称、函数的不稳定 性):

```
Amazon Aurora Aurora 用户指南
```

```
1> exec sp_babelfish_volatility 
2> go 
schemaname functionname volatility
----------- ------------ ----------
dbo f1 stable
test_schema f1 immutable
```
<span id="page-2033-0"></span>sp\_execute\_postgresql

您可以从 T-SQL 终端节点执行 PostgreSQL 语句。这简化了您的应用程序,因为您无需退出 T-SQL 端 口即可执行这些语句。

语法

sp\_execute\_postgresql [ @stmt = ] statement

**Arguments** 

[ @stmt ] statement

参数的数据类型为 varchar。此参数接受 PG 方言语句。

a Note

您只能传递一个 PG 方言语句作为参数,否则会引发以下错误。

```
1>exec sp_execute_postgresql 'create extension pg_stat_statements; drop extension 
  pg_stat_statements'
2>go
```
Msg 33557097, Level 16, State 1, Server BABELFISH, Line 1 expected 1 statement but got 2 statements after parsing

#### 使用说明

### CREATE EXTENSION

创建新的扩展并将其加载到当前数据库中。

```
1>EXEC sp_execute_postgresql 'create extension [ IF NOT EXISTS ] <extension name>
  [ WITH ] [SCHEMA schema_name] [VERSION version]';
2>go
```
以下示例说明了如何创建扩展:

```
1>EXEC sp_execute_postgresql 'create extension pg_stat_statements with schema sys 
 version "1.10"';
2>go
```
使用以下命令访问扩展对象:

```
1>select * from pg_stat_statements;
2>go
```
### **a** Note

如果在创建扩展期间未明确提供模式名称,则默认情况下,扩展将安装在公共模式中。您必须 提供模式限定符才能访问扩展对象,如下所述:

```
1>select * from [public].pg_stat_statements;
2>go
```
### 支持的扩展

Aurora PostgreSQL 提供的以下扩展适用于 Babelfish。

- pg\_stat\_statements
- tds\_fdw
- fuzzystrmatch

限制

- 用户需要在 T-SQL 上具有 sysadmin 角色,在 postgres 上具有 rds\_superuser 角色才能安装扩展。
- 扩展不能安装在用户创建的模式中,也不能安装在主数据库、tempdb 和 msdb 数据库的 dbo 和访客 模式中。
- 不支持 CASCADE 选项。

### ALTER EXTENSION

您可以使用 ALTER 扩展升级到新的扩展版本。

```
1>EXEC sp_execute_postgresql 'alter extension <extension name> UPDATE TO 
  <new_version>';
2>go
```
### 限制

• 您只能使用 ALTER Extension 语句升级扩展的版本。不支持其它操作。

### DROP EXTENSION

```
删除指定的扩展。您也可以使用 if exists 或 restrict 选项删除扩展。
```

```
1>EXEC sp_execute_postgresql 'drop extension <extension name>';
2>go
```
### 限制

• 不支持 CASCADE 选项。

# 管理 Amazon Aurora PostgreSQL

下文将介绍如何管理 Amazon Aurora PostgreSQL 数据库集群的性能和扩缩。还包括有关其他维护任 务的信息。

### 主题

- [扩展 Aurora PostgreSQL 数据库实例](#page-2036-0)
- [至 Aurora PostgreSQL 数据库实例的最大连接数](#page-2036-1)
- [Aurora PostgreSQL 的临时存储限制](#page-2037-0)
- [Aurora PostgreSQL 的大页](#page-2041-0)
- [使用错误注入查询测试 Amazon Aurora PostgreSQL](#page-2041-1)
- [显示 Aurora PostgreSQL 数据库集群的卷状态](#page-2045-0)
- 指定 stats temp\_directory 的 RAM 磁盘
- [使用 PostgreSQL 管理临时文件](#page-2047-0)

### <span id="page-2036-0"></span>扩展 Aurora PostgreSQL 数据库实例

您可通过两种方式扩展 Aurora PostgreSQL 数据库实例,即实例扩展和读取扩展。有关读取扩展的更 多信息,请参阅[读取扩展](#page-453-0)。

您可以修改数据库集群中的每个数据库实例的数据库实例类,以扩展 Aurora PostgreSQL 数据库集 群。Aurora PostgreSQL 支持多种针对 Aurora 优化的数据库实例类。不要将 db.t2 或 db.t3 实例类用 于大小超过 40 TB 的较大 Aurora 集群。

### **a** Note

建议仅将 T 数据库实例类用于开发和测试服务器,或其他非生产服务器。有关 T 实例类的更多 详细信息,请参阅[数据库实例类类型](#page-153-0)。

扩缩不会即时完成。可能需要 15 分钟或更长时间才能完成对其他数据库实例类的更改。如果使用此方 法修改数据库实例类,则应在下一个计划的维护时段内(而不是立即)应用更改,从而避免影响用户。

作为直接修改数据库实例类的替代方法,您可以使用 Amazon Aurora 的高可用性特征最大限度地减 少停机时间。首先,将 Aurora 副本添加到集群中。创建副本时,选择要用于集群的数据库实例类大 小。Aurora 副本与集群同步后,您可以故障转移至新添加的副本。要了解更多信息,请参[阅Aurora 副](#page-180-0) [本](#page-180-0)和[Amazon Aurora PostgreSQL 的快速故障转移](#page-2132-0)。

有关 Aurora PostgreSQL 支持的数据库实例类的详细规格,请参[阅数据库实例类支持的数据库引擎](#page-156-0)。

### <span id="page-2036-1"></span>至 Aurora PostgreSQL 数据库实例的最大连接数

Aurora PostgreSQL 数据库集群根据数据库实例类及其可用内存分配资源。与数据库集群的每个连接都 会占用这些资源(如内存和 CPU)的增量。每个连接占用的内存取决于查询类型、计数以及是否使用 临时表。即使是空闲连接也会占用内存和 CPU。这是因为当查询在连接上运行时,系统将为每个查询 分配更多内存,而且即使处理停止,内存也不会完全释放。因此,建议您确保应用程序不会占用空闲连 接:每个空闲连接都会浪费资源并对性能产生负面影响。有关更多信息,请参阅[空闲 PostgreSQL 连接](https://aws.amazon.com/blogs/database/resources-consumed-by-idle-postgresql-connections/) [占用的资源](https://aws.amazon.com/blogs/database/resources-consumed-by-idle-postgresql-connections/)。

Aurora PostgreSQL 数据库实例允许的最大连接数量由该数据库实例的参数组中指定的 max\_connections 参数值确定。max\_connections 参数的理想设置是既能支持应用程序所需 的所有客户端连接,又不会有太多未使用的连接,外加至少 3 个支持 AWS 自动化的连接。修改 max\_connections 参数设置之前,建议您考虑以下内容:

• 如果 max\_connect.ions 值太低,当客户端尝试连接时,Aurora PostgreSQL 数据库实例可能没有 足够的可用连接。如果发生这种情况,尝试使用 psql 进行连接会引发如下错误消息:

psql: FATAL: remaining connection slots are reserved for non-replication superuser connections

• 如果 max\_connections 值超过了实际需要的连接数,未使用的连接可能会导致性能降低。

max\_connections 的默认值源自以下 Aurora PostgreSQL LEAST 函数:

LEAST({DBInstanceClassMemory/9531392},5000).

如果要更改 max\_connections 的值,您需要创建自定义数据库集群参数组并在其中更改其值。将自 定义数据库参数组应用到集群之后,请务必重启主实例,这样新值才能生效。有关更多信息,请参阅 [Amazon Aurora PostgreSQL 参数](#page-2475-0)和 [创建数据库集群参数组。](#page-335-0)

**G** Tip

如果您的应用程序经常打开和关闭连接,或使大量长期连接保持打开,我们建议您使用 Amazon RDS 代理。RDS 代理是一种完全托管的高可用性数据库代理,它使用连接池安全有 效地共享数据库连接。要了解有关 RDS 代理的更多信息,请参阅[将 Amazon RDS 代理用于](#page-2680-0) [Aurora](#page-2680-0)。

有关 Aurora Serverless v2 实例如何处理此参数的详细信息,请参阅 [Aurora Serverless v2 的最大连接](#page-2854-0) [数](#page-2854-0)。

<span id="page-2037-0"></span>Aurora PostgreSQL 的临时存储限制

Aurora PostgreSQL 将表和索引储存在 Aurora 存储子系统中。Aurora PostgreSQL 对于非持久性临时 文件使用单独的临时存储。这包括用于在查询处理过程对大型数据集进行排序或者用于索引构建操作等 用途的文件。有关更多信息,请参阅文章[如何解决 Aurora PostgreSQL 兼容实例中的本地存储问题?](https://repost.aws/knowledge-center/postgresql-aurora-storage-issue)

这些本地存储卷由 Amazon Elastic Block Store 提供支持,并可以通过使用更大的数据库实例类来进行 扩展。有关存储的更多信息,请参阅 [Amazon Aurora 存储和可靠性。](#page-170-0)您还可以使用启用 NVMe 的实例 类型和启用 Aurora 优化型读取功能的临时对象,来增加临时对象的本地存储。有关更多信息,请参阅 [使用 Aurora 优化型读取功能提高 Aurora PostgreSQL 的查询性能。](#page-1821-0)

### **a** Note

当扩展数据库实例(例如,从 db.r5.2xlarge 扩展到 db.r5.4xlarge)时,您可能会看到 storage-optimization 事件。

下表显示了每个 Aurora PostgreSQL 数据库实例类可用的最大临时存储空间。有关 Aurora 的数据库实 例类支持的更多信息,请参阅 [Aurora 数据库实例类。](#page-153-1)

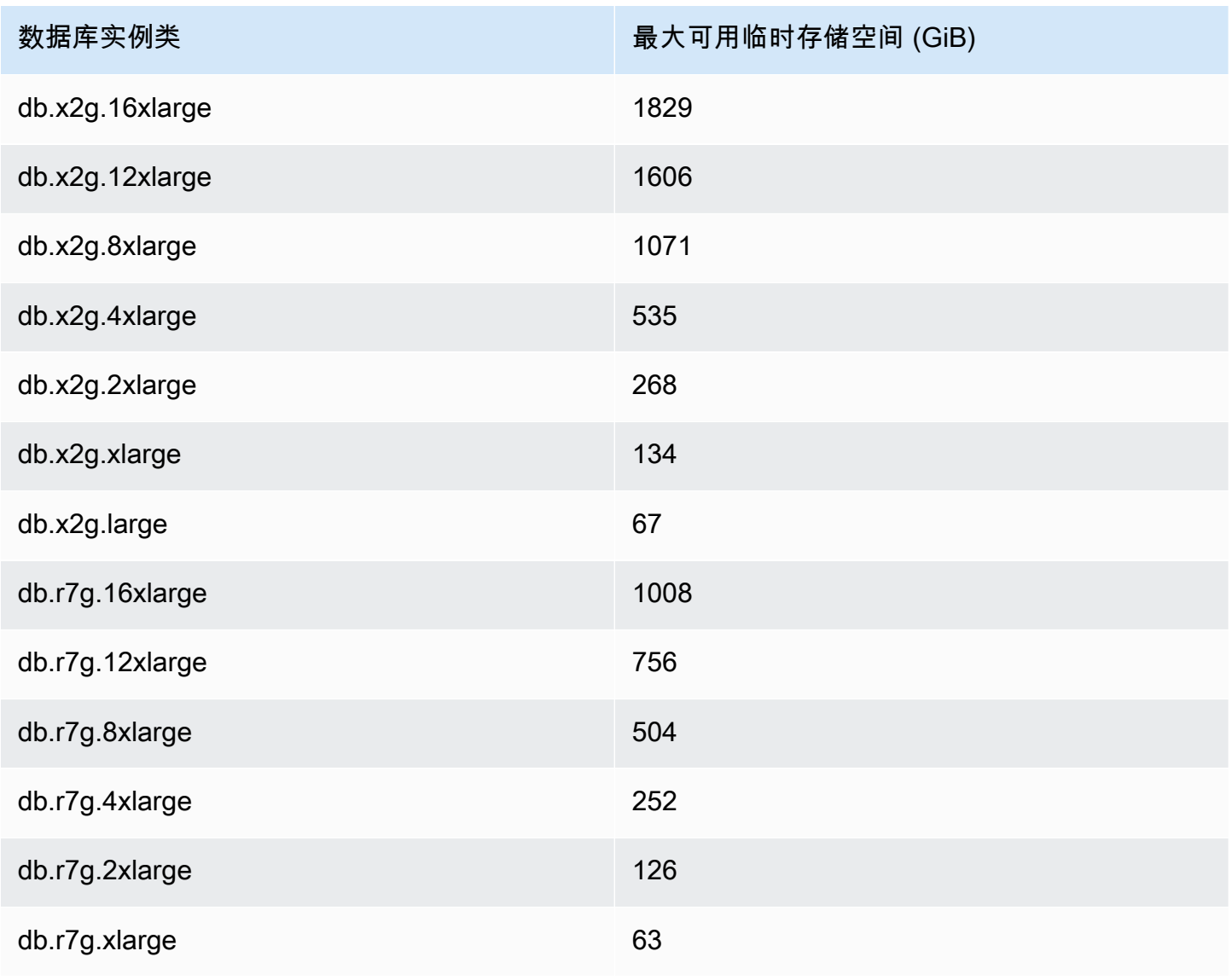

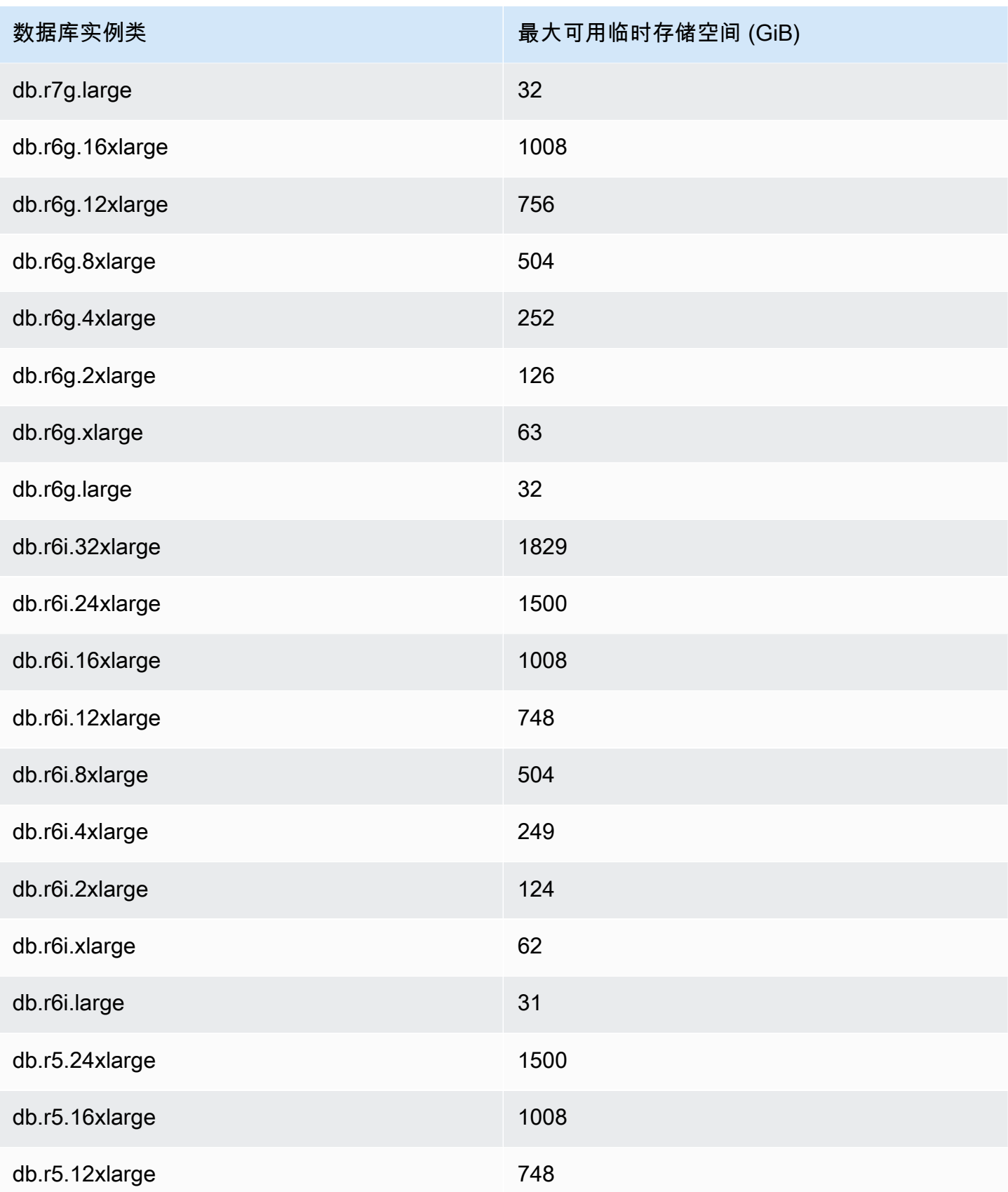

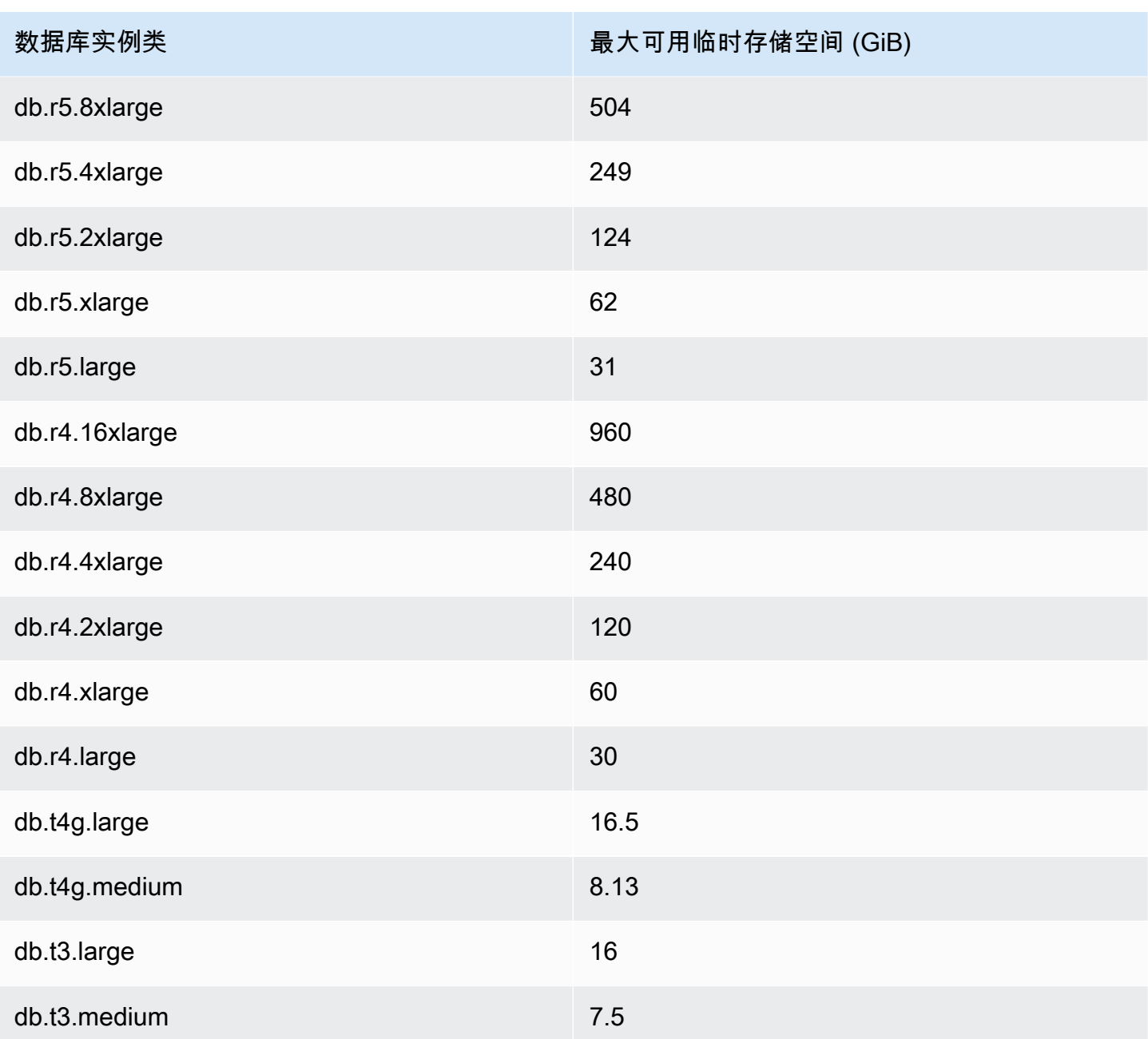

### **a** Note

启用 NVMe 的实例类型最多可以将可用临时空间增加到 NVMe 的总大小。有关更多信息,请 参阅 [使用 Aurora 优化型读取功能提高 Aurora PostgreSQL 的查询性能](#page-1821-0)。

您可以使用 FreeLocalStorage CloudWatch 指标监控数据库实例可用的临时存储,[如Amazon](#page-919-0)  [Aurora 的 Amazon CloudWatch 指标中](#page-919-0)所述。(这不适用于 Aurora Serverless v2。)

对于某些工作负载,您可以通过为执行操作的进程分配更多内存来减少临时存储量。要增加操作可用的 内存,请增加 [work\\_mem](https://www.postgresql.org/docs/current/runtime-config-resource.html#GUC-WORK-MEM) 或 [maintenance\\_work\\_mem](https://www.postgresql.org/docs/current/runtime-config-resource.html#GUC-MAINTENANCE-WORK-MEM) PostgreSQL 参数的值。

## <span id="page-2041-0"></span>Aurora PostgreSQL 的大页

大页是一项内存管理特征,可以减少数据库实例处理大量连续内存数据块(例如共享缓冲区使用的内存 数据块)时的开销。Aurora PostgreSQL 的当前所有可用版本都支持这项 PostgreSQL 特征。

对于除 t3.medium、db.t3.large、db.t4g.medium、db.t4g.large 实例类之外的所有数据库实例 类,默认情况下都会开启 Huge\_pages 参数。您无法在 Aurora PostgreSQL 支持的实例类中更改 huge\_pages 参数值或关闭此特征。

### <span id="page-2041-1"></span>使用错误注入查询测试 Amazon Aurora PostgreSQL

可使用错误注入查询来测试 Aurora PostgreSQL 数据库集群的容错能力。错误注入查询作为 SQL 命令 发布到 Amazon Aurora 实例。错误注入查询允许您使实例崩溃,以便您可以测试失效转移和恢复。您 还可以模拟 Aurora 副本故障、磁盘故障和磁盘拥塞。所有可用的 Aurora PostgreSQL 版本都支持错误 注入查询,如下所示。

- Aurora PostgreSQL 版本 12、13、14 及更高版本
- Aurora PostgreSQL 版本 11.7 及更高版本
- Aurora PostgreSQL 版本 10.11 及更高版本

### 主题

- [测试实例崩溃](#page-2042-0)
- [测试 Aurora 副本故障](#page-2042-1)
- [测试磁盘故障](#page-2043-0)
- [测试磁盘拥塞](#page-2044-0)

当故障注入查询指定崩溃时,它会强制 Aurora PostgreSQL 数据库实例崩溃。其他错误注入查询将导 致模拟故障事件,但不会导致事件发生。提交错误注入查询时,还可指定故障事件模拟发生的时间长 度。

可通过连接到 Aurora 副本的端点来将错误注入查询提交到 Aurora 副本实例之一。有关更多信息,请 参阅"[Amazon Aurora 连接管理"](#page-131-0)。

### <span id="page-2042-0"></span>测试实例崩溃

您可使用错误注入查询函数 aurora\_inject\_crash() 强制使 Aurora PostgreSQL 实例发生崩溃。

对于该错误注入查询,不会进行故障转移。如果要测试故障转移,您可以在 RDS 控制台中为数 据库集群选择 Failover(故障转移)实例操作,或者使用 [failover-db-cluster](https://docs.aws.amazon.com/cli/latest/reference/rds/failover-db-cluster.html) AWS CLI 命令或 [FailoverDBCluster](https://docs.aws.amazon.com/AmazonRDS/latest/APIReference/API_FailoverDBCluster.html) RDS API 操作。

### 语法

SELECT aurora\_inject\_crash ('instance' | 'dispatcher' | 'node');

**Options** 

该错误注入查询采用下列崩溃类型之一。崩溃类型不区分大小写:

'instance'

模拟 Amazon Aurora 实例的 PostgreSQL 兼容数据库崩溃。

'dispatcher'

模拟 Aurora 数据库集群的主实例上的调度程序崩溃。调度程序 将更新写入到 Amazon Aurora 数据 库集群的集群卷中。

'node'

模拟 Amazon Aurora 实例的 PostgreSQL 兼容数据库和调度程序崩溃。

<span id="page-2042-1"></span>测试 Aurora 副本故障

可使用错误注入查询函数 aurora\_inject\_replica\_failure() 来模拟 Aurora 副本的故障。

Aurora 副本故障将在指定的时间间隔内按指定的百分比阻止复制到 Aurora 副本或数据库集群中的所有 Aurora 副本。在该时间间隔过后,受影响的 Aurora 副本将自动与主实例同步。

#### 语法

```
SELECT aurora_inject_replica_failure( 
    percentage_of_failure, 
    time_interval, 
    'replica_name'
);
```
#### Amazon Aurora Aurora 用户指南

#### **Options**

该错误注入查询采用以下参数:

percentage\_of\_failure

在故障事件期间阻止的复制百分比。该值可为 0 到 100 之间的双数。如果指定 0,则不会阻止任何 复制。如果指定 100,则将阻止所有复制。

time\_interval

模拟 Aurora 副本故障的时间长度。间隔以秒为单位。例如,如果值为 20,则模拟会运行 20 秒。

#### **a** Note

在指定 Aurora 副本故障事件的时间间隔时,请小心谨慎。如果指定的时间间隔太长,并且 您的写入器实例在故障事件期间写入大量数据,则您的 Aurora 数据库集群可能假定您的 Aurora 副本已发生崩溃并将替换它。

replica\_name

要在其中注入故障模拟的 Aurora 副本。指定单个 Aurora 副本的名称可模拟单个 Aurora 副本故障 的情况。指定空字符串可模拟数据库群集中所有 Aurora 副本故障的情况。

要确定副本名称,请参阅 server\_id 函数中的 aurora\_replica\_status() 列。例如:

postgres=> SELECT server\_id FROM aurora\_replica\_status();

### <span id="page-2043-0"></span>测试磁盘故障

可使用错误注入查询函数 aurora\_inject\_disk\_failure() 模拟 Aurora PostgreSQL 数据库集群 的磁盘故障。

磁盘故障模拟期间,Aurora PostgreSQL 数据库集群会随机将磁盘区段标记为故障。在模拟期内,将阻 止对这些区段的请求。

语法

```
SELECT aurora_inject_disk_failure( 
    percentage_of_failure,
```

```
 index, 
    is_disk, 
    time_interval
);
```
**Options** 

该错误注入查询采用以下参数:

percentage\_of\_failure

在故障事件期间标记为故障的磁盘百分比。该值可为 0 到 100 之间的双数。如果指定 0,则不会将 任何磁盘标记为故障。如果指定 100,则整个磁盘将标记为故障。

index

模拟故障事件的特定逻辑数据块。如果超出了可用逻辑数据块或存储节点数据的范围,您会收到一 条错误,告知您可指定的最大索引值。要避免此错误,请参阅 [显示 Aurora PostgreSQL 数据库集](#page-2045-0) [群的卷状态](#page-2045-0)。

is\_disk

指示注入失败是针对逻辑数据块还是存储节点。指定 true 意味着注入失败针对逻辑数据块。指定 false 意味着注入失败针对存储节点。

time\_interval

模拟磁盘故障的时间长度。间隔以秒为单位。例如,如果值为 20,则模拟会运行 20 秒。

<span id="page-2044-0"></span>测试磁盘拥塞

可使用错误注入查询函数 aurora\_inject\_disk\_congestion() 模拟 Aurora PostgreSQL 数据库 集群的磁盘拥塞情况。

磁盘拥塞模拟期间,Aurora PostgreSQL 数据库集群会将磁盘区段标记为拥塞。在模拟持续时间内,对 这些区段的请求将在指定的最小和最大延迟时间之间延迟。

#### 语法

```
SELECT aurora_inject_disk_congestion( 
    percentage_of_failure, 
    index, 
    is_disk,
```

```
 time_interval, 
 minimum, 
 maximum
```
);

**Options** 

该错误注入查询采用以下参数:

percentage\_of\_failure

在故障事件期间标记为拥塞的磁盘百分比。这是介于 0 到 100 之间的双精度值。如果指定 0,则不 会将任何磁盘标记为拥塞。如果指定 100,则整个磁盘将标记为拥塞。

index

用于模拟故障事件的特定逻辑数据块或存储节点。

如果超出了数据的可用逻辑数据块或数据存储节点的范围,您将收到一条错误,告知您可指定的最 大索引值。要避免此错误,请参阅 [显示 Aurora PostgreSQL 数据库集群的卷状态。](#page-2045-0)

is\_disk

指示注入失败是针对逻辑数据块还是存储节点。指定 true 意味着注入失败针对逻辑数据块。指定 false 意味着注入失败针对存储节点。

time\_interval

模拟磁盘拥塞情况的时间长度。间隔以秒为单位。例如,如果值为 20,则模拟会运行 20 秒。 最小值,最大值

拥塞延迟的最小和最大时间长度(以毫秒为单位)。有效值范围为 0.0 至 100.0 毫秒。标记为拥塞 的磁盘区段,在模拟持续时间内将随机延迟一段时间,该时间在最小和最大时间之间。最大值必须 大于最小值。

### <span id="page-2045-0"></span>显示 Aurora PostgreSQL 数据库集群的卷状态

在 Amazon Aurora 中,数据库集群卷中包含一组逻辑块。每个逻辑块代表 10 GB 分配的存储空间。这 些块称为保护组。

每个保护组中的数据在六个物理存储设备中进行复制,这些存储设备称为存储节点。这些存储节点分配 给数据库集群所在区域中的三个可用区 (AZ)。而每个存储节点又包含数据库集群卷的一个或多个逻辑

数据块。有关保护组和存储节点的更多信息,请参阅 AWS 数据库博客上的 [Aurora 存储引擎简介。](https://aws.amazon.com/blogs/database/introducing-the-aurora-storage-engine/)要 概括地了解有关 Aurora 集群卷的更多信息,请参阅[Amazon Aurora 存储和可靠性](#page-170-0)。

使用 aurora\_show\_volume\_status() 函数返回以下服务器状态变量:

- Disks:数据库集群卷的逻辑数据块总数。
- Nodes:数据库集群卷的存储节点总数。

使用 aurora\_show\_volume\_status() 故障注入函数时,您可以使用

aurora\_inject\_disk\_failure() 函数来帮助避免错误。aurora\_inject\_disk\_failure() 故障注入函数模拟整个存储节点的体育,或存储节点中单个逻辑数据块的故障。在函数中,您应指定 特定逻辑数据块或存储节点的索引值。不过,如果您指定的索引值大于数据库集群卷使用的逻辑数据 块或存储节点数,该语句将返回错误。有关错误注入查询的更多信息,请参阅 [使用错误注入查询测试](#page-2041-1) [Amazon Aurora PostgreSQL。](#page-2041-1)

### **a** Note

aurora show volume status() 函数可用于 Aurora PostgreSQL 版本 10.11。有关 Aurora PostgreSQL 版本的更多信息,请参阅[Amazon Aurora PostgreSQL 版本和引擎版本](#page-2555-0)。

### 语法

```
SELECT * FROM aurora_show_volume_status();
```
### 示例

```
customer_database=> SELECT * FROM aurora_show_volume_status(); 
  disks | nodes 
-------+------- 
     96 | 45
```
### <span id="page-2046-0"></span>指定 stats temp\_directory 的 RAM 磁盘

您可使用 Aurora PostgreSQL 参数 rds.pg\_stat\_ramdisk\_size 指定分配给 RAM 磁盘的用于存 储 PostgreSQL stats\_temp\_directory 的系统内存。RAM 磁盘参数仅在 Aurora PostgreSQL 14 及更低版本中可用。

在某些工作负载下,设置该参数可提高性能并降低 IO 要求。有关 stats\_temp\_directory 的更多 信息,请参阅 PostgreSQL 文档中的[运行时统计数据。](https://www.postgresql.org/docs/current/static/runtime-config-statistics.html#GUC-STATS-TEMP-DIRECTORY)从 PostgreSQL 版本 15 开始,PostgreSQL 社 区已改用动态共享内存。因此,无需设置 stats\_temp\_directory。

要为您的 stats\_temp\_directory 启用 RAM 磁盘,可在数据库集群使用的数据库集群参数组中 将 rds.pq\_stat\_ramdisk\_size 参数设置为非零值。此参数表示 MB,因此必须使用整数值。表 达式、公式和函数对 rds.pg\_stat\_ramdisk\_size 参数无效。请务必重启数据库集群,以使更改 生效。有关设置参数的信息,请参阅 [使用参数组](#page-330-0)。有关重新启动数据库集群的更多信息,请参[阅重启](#page-522-0) [Amazon Aurora 数据库集群或 Amazon Aurora 数据库实例。](#page-522-0)

例如,以下 AWS CLI 命令将 RAM 磁盘参数设置为 256MB。

```
aws rds modify-db-cluster-parameter-group \ 
     --db-cluster-parameter-group-name db-cl-pg-ramdisk-testing \ 
     --parameters "ParameterName=rds.pg_stat_ramdisk_size, ParameterValue=256, 
 ApplyMethod=pending-reboot"
```
在重新启动数据库集群后,请运行以下命令查看 stats\_temp\_directory 的状态:

postgres=> **SHOW stats\_temp\_directory;**

该命令应返回以下内容:

```
stats_temp_directory
---------------------------
/rdsdbramdisk/pg_stat_tmp
(1 row)
```
### <span id="page-2047-0"></span>使用 PostgreSQL 管理临时文件

在 PostgreSQL 中,执行排序和哈希操作的查询使用实例内存,来存储不超过在 [work\\_mem](https://www.postgresql.org/docs/current/runtime-config-resource.html#GUC-WORK-MEM) 参数中 指定的值的结果。当实例内存不足时,会创建临时文件来存储结果。这些文件写入磁盘以完成查询 执行。稍后,将在查询完成后自动删除这些文件。在 Aurora PostgreSQL,这些文件与其他日志文件 共享本地存储。您可以通过观看 Amazon CloudWatch 的 FreeLocalStorage 指标来监控 Aurora PostgreSQL 数据库集群的本地存储空间。有关更多信息,请参阅[排查本地存储问题。](https://aws.amazon.com/premiumsupport/knowledge-center/postgresql-aurora-storage-issue/)

您可以使用下面的参数和函数来管理实例中的临时文件。

• **[temp\\_file\\_limit](https://www.postgresql.org/docs/current/runtime-config-resource.html#RUNTIME-CONFIG-RESOURCE-DISK)** – 此参数取消任何超过 temp\_files 大小(以 KB 为单位)的查询。此限制可防止 任何查询无休止地运行并使用临时文件消耗磁盘空间。您可以使用来自 log\_temp\_files 参数的结

果来估计该值。作为最佳实践,请检查工作负载行为并根据估计值设置限制。以下示例显示了当查询 超过限制时如何取消查询。

postgres=> select \* from pgbench\_accounts, pg\_class, big\_table;

ERROR: temporary file size exceeds temp file limit (64kB)

• **[log\\_temp\\_files](https://www.postgresql.org/docs/current/runtime-config-logging.html#GUC-LOG-TEMP-FILES)** – 当删除会话的临时文件时,此参数会向 postgresql.log 发送消息。此参数在查 询成功完成后生成日志。因此,它可能无助于对长时间运行的活跃查询进行故障排除。

以下示例显示,当查询成功完成后,条目将记录在 postgresql.log 文件中,同时清理临时文件。

2023-02-06 23:48:35 UTC:205.251.233.182(12456):adminuser@postgres:[31236]:LOG: temporary file: path "base/pgsql\_tmp/pgsql\_tmp31236.5", size 140353536 2023-02-06 23:48:35 UTC:205.251.233.182(12456):adminuser@postgres:[31236]:STATEMENT: select a.aid from pgbench\_accounts a, pgbench\_accounts b where a.bid=b.bid order by a.bid limit 10; 2023-02-06 23:48:35 UTC:205.251.233.182(12456):adminuser@postgres:[31236]:LOG: temporary file: path "base/pgsql\_tmp/pgsql\_tmp31236.4", size 180428800 2023-02-06 23:48:35 UTC:205.251.233.182(12456):adminuser@postgres:[31236]:STATEMENT: select a.aid from pgbench\_accounts a, pgbench\_accounts b where a.bid=b.bid order by a.bid limit 10;

• **[pg\\_ls\\_tmpdir](https://www.postgresql.org/docs/current/functions-admin.html#FUNCTIONS-ADMIN-GENFILE)** – 此函数在 RDS for PostgreSQL 13 及更高版本中提供,可让用户了解当前临时文 件使用情况。完成的查询不会出现在该函数的结果中。在以下示例中,您可以查看此函数的结果。

postgres=> select \* from pg\_ls\_tmpdir();

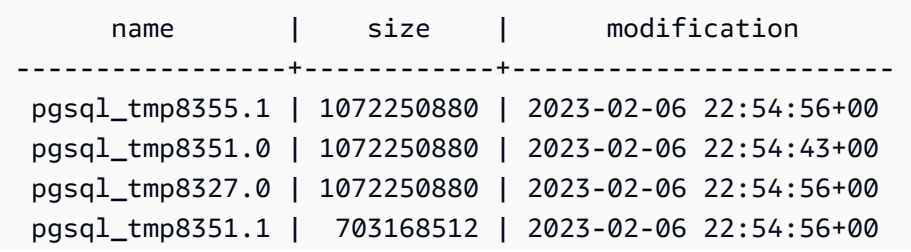

使用 PostgreSQL 管理临时文件 2018

```
 pgsql_tmp8355.0 | 1072250880 | 2023-02-06 22:54:00+00 
 pgsql_tmp8328.1 | 835031040 | 2023-02-06 22:54:56+00 
 pgsql_tmp8328.0 | 1072250880 | 2023-02-06 22:54:40+00
(7 rows)
```

```
postgres=> select query from pg_stat_activity where pid = 8355; 
query
----------------------------------------------------------------------------------------
select a.aid from pgbench_accounts a, pgbench_accounts b where a.bid=b.bid order by 
 a.bid
(1 row)
```
文件名包括生成了临时文件的会话的处理 ID(PID)。更高级的查询(如以下示例所示)对每个 PID 的临时文件执行总和。

```
postgres=> select replace(left(name, strpos(name, '.')-1),'pgsql_tmp','') as pid, 
  count(*), sum(size) from pg_ls_tmpdir() group by pid;
```
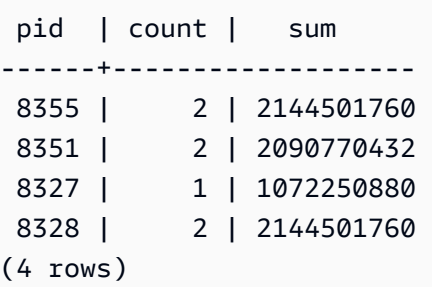

• **[pg\\_stat\\_statements](https://www.postgresql.org/docs/current/pgstatstatements.html)** – 如果您激活 pg\_stat\_sat\_statements 参数,则可以查看每个调用的平 均临时文件使用量。您可以识别查询的 query\_id 并使用它来检查临时文件使用情况,如以下示例所 示。

postgres=> select queryid from pg\_stat\_statements where query like 'select a.aid from pgbench%';

queryid

---------------------- -7170349228837045701

 $(1 row)$ 

```
postgres=> select queryid, substr(query,1,25), calls, temp_blks_read/calls 
  temp_blks_read_per_call, temp_blks_written/calls temp_blks_written_per_call from 
  pg_stat_statements where queryid = -7170349228837045701; 
       queryid | substr | calls | temp_blks_read_per_call |
 temp blks written per call
     ----------------------+---------------------------+-------+-------------------------
+---------------------------- 
  -7170349228837045701 | select a.aid from pgbench | 50 | 239226 | 
                       388678
```
(1 row)

• **[Performance Insights](https://aws.amazon.com/rds/performance-insights/)** – 在性能详情控制面板中,可以通过开启指标 temp\_bytes 和 temp\_files 来查看临时文件使用情况。然后,您可以看到这两个指标的平均值,并查看它们与查询工作负载的对 应关系。性能详情中的视图并未专门显示正在生成临时文件的查询。但是,当您将性能详情与针对 pg\_ls\_tmpdir 显示的查询相结合时,您可以排查、分析并确定查询工作负载的变化。

有关如何使用性能详情分析指标和查询的更多信息,请参阅[使用性能详情控制面板分析指标](#page-839-0)。

使用性能详情查看临时文件使用情况

1. 在性能详情控制面板中,选择管理指标。

2. 选择数据库指标,然后选择 temp\_bytes 和 temp\_files 指标,如下图所示。

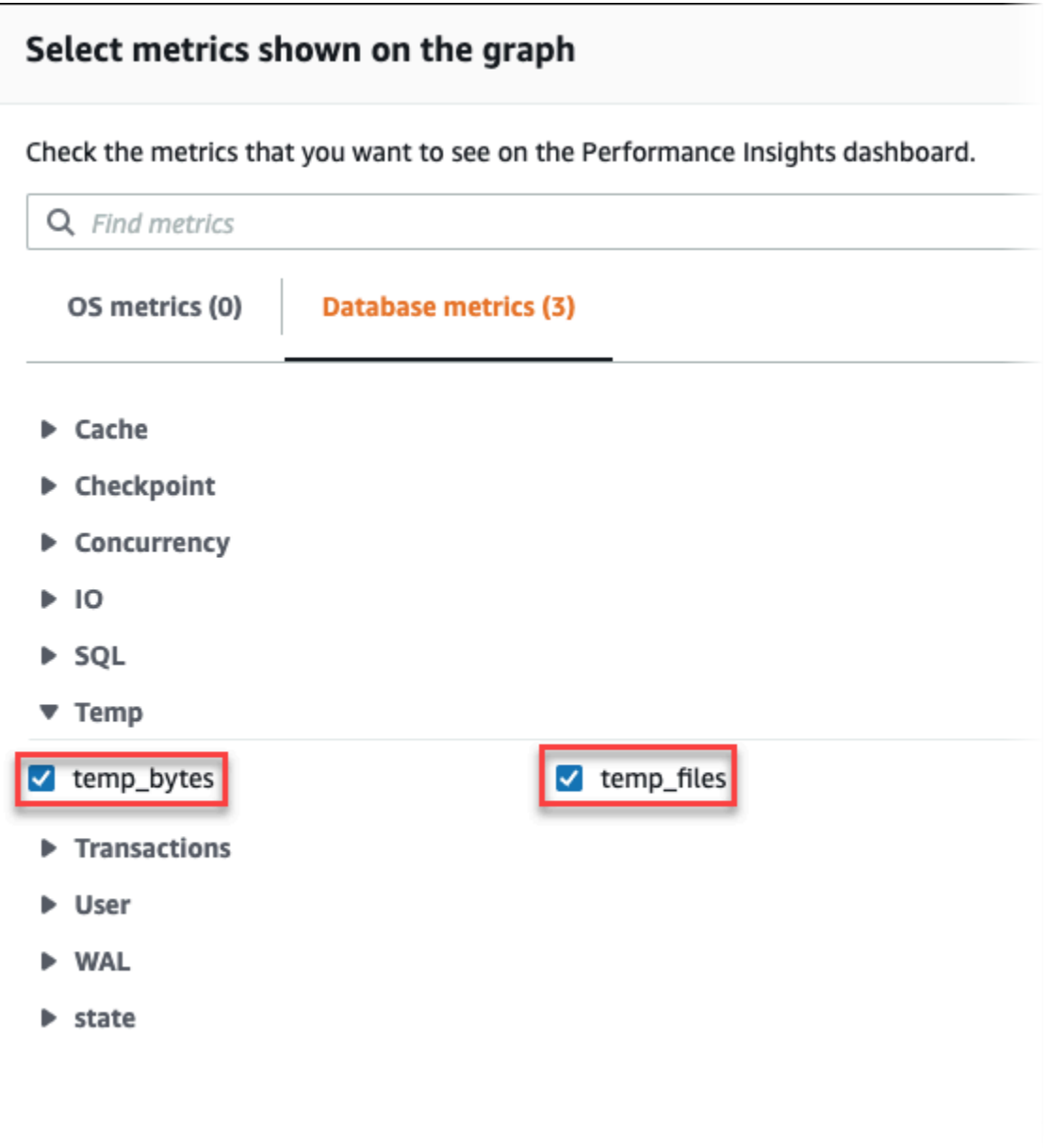

- 3. 在 Top SQL 选项卡中,选择首选项图标。
- 4. 在首选项窗口中,打开 Top SQL 选项卡中显示的以下统计数据,然后选择继续。
	- 临时写入次数/秒
	- 临时读取次数/秒
	- 临时批量写入/调用
	- 临时批量读取/调用
- 5. 当临时文件与针对 pg\_ls\_tmpdir 显示的查询相组合时,临时文件将被分解,如以下示例所 示。
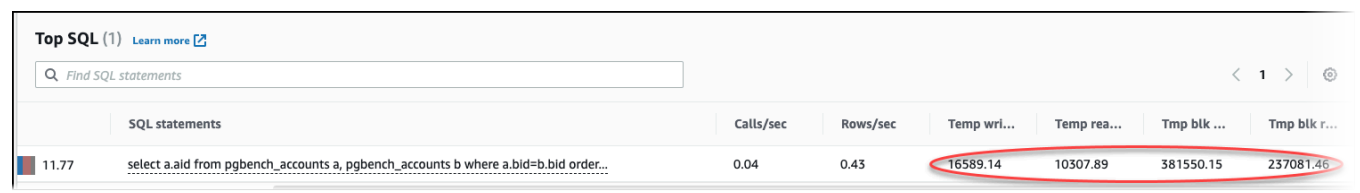

当您的工作负载中排名靠前的查询经常创建临时文件时,就会发生 IO:BufFileRead 和 I0:BufFileWrite 事件。通过查看"数据库负载"和"热门 SQL"部分中的平均活动会话(AAS),您可 以使用性能详情来确定在 IO:BufFileRead 和 IO:BufFileWrite 上等待的热门 SQL。

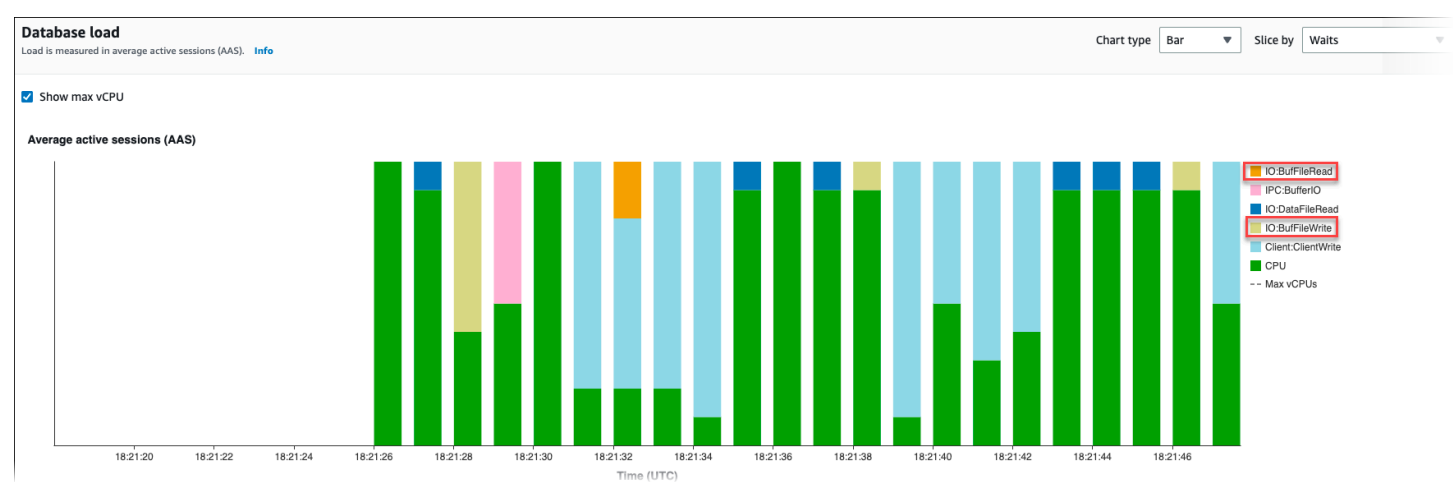

有关如何使用性能详情按等待事件分析热门查询和负载的更多信息,请参阅["Top SQL"\(主要 SQL\)选](#page-859-0) [项卡概览](#page-859-0)。您应该识别和调整导致临时文件使用量和相关等待事件增加的查询。有关这些等待事件和补 救措施的更多信息,请参阅 [IO:BufFileRead 和 IO:BufFileWrite](https://docs.aws.amazon.com/AmazonRDS/latest/AuroraUserGuide/apg-waits.iobuffile.html)。

**a** Note

[work\\_mem](https://www.postgresql.org/docs/current/runtime-config-resource.html#GUC-WORK-MEM) 参数控制排序操作何时耗尽内存以及结果何时写入临时文件中。我们建议您不要将 此参数的设置更改为高于原定设置值,因为这将允许每个数据库会话消耗更多内存。此外,执 行复杂联接和排序的单个会话可以执行并行操作,其中每个操作都会消耗内存。 作为最佳实践,当您有一个包含多个联接和排序的大型报告时,请使用 SET\_work\_mem 命令 在会话级别设置此参数。然后,更改仅应用于当前会话,而不会全局更改该值。

# 使用 Aurora PostgreSQL 的等待事件进行优化

等待事件是 Aurora PostgreSQL 的重要优化工具。当您能查明会话为什么在等待资源以及会话在做什 么时,您就能更好地减少瓶颈。您可以使用本节中的信息来查找可能的原因和纠正措施。在深入研究本 节之前,我们强烈建议您了解基本的 Aurora 概念,尤其是以下主题:

- [Amazon Aurora 存储和可靠性](#page-170-0)
- [管理 Aurora 数据库集群的性能和扩展](#page-447-0)

### **A** Important

本节中的等待事件特定于 Aurora PostgreSQL。使用本节中的信息仅能优化 Amazon Aurora, 而不能优化 RDS for PostgreSQL。

本节中的一些等待事件在这些数据库引擎的开源版本中没有类似内容。其他等待事件与开源引 擎中的事件名称相同,但行为不同。例如,Amazon Aurora 存储的工作原理与开源存储不同, 因此与存储相关的等待事件表明不同的资源状况。

### 主题

- [Aurora PostgreSQL 优化的基本概念](#page-2054-0)
- [Aurora PostgreSQL 等待事件](#page-2058-0)
- [Client:ClientRead](#page-2060-0)
- [Client:ClientWrite](#page-2063-0)
- [CPU](#page-2065-0)
- [IO:BufFileRead 和 IO:BufFileWrite](#page-2070-0)
- [IO:DataFileRead](#page-2077-0)
- [IO:XactSync](#page-2091-0)
- [IPC:DamRecordTxAck](#page-2093-0)
- [Lock:advisory](#page-2094-0)
- Lock: extend
- **[Lock:Relation](#page-2099-0)**
- [Lock:transactionid](#page-2103-0)
- [Lock:tuple](#page-2106-0)
- [LWLock:buffer\\_content \(BufferContent\)](#page-2110-0)
- [LWLock:buffer\\_mapping](#page-2111-0)
- [LWLock:BufferIO \(IPC:BufferIO\)](#page-2114-0)
- [LWLock:lock\\_manager](#page-2115-0)
- [LWLock:MultiXact](#page-2119-0)
- [Timeout:PgSleep](#page-2122-0)

# <span id="page-2054-0"></span>Aurora PostgreSQL 优化的基本概念

在优化 Aurora PostgreSQL 数据库之前,请务必了解等待事件以及它们发生的原因。还可以查看 Aurora PostgreSQL 的基本内存和磁盘架构。有关有用的架构图,请参阅 [PostgreSQL](https://en.wikibooks.org/wiki/PostgreSQL/Architecture) wikibook。

### 主题

- [Aurora PostgreSQL 等待事件](#page-2054-1)
- [Aurora PostgreSQL 内存](#page-2055-0)
- [Aurora PostgreSQL 过程](#page-2056-0)

# <span id="page-2054-1"></span>Aurora PostgreSQL 等待事件

等待事件表示会话正在等待的资源。例如,当 Aurora PostgreSQL 等待从客户端接收数据时,会发生 等待事件 Client:ClientRead。会话等待的典型资源包括以下内容:

- 例如,当会话试图修改缓冲区时,对缓冲区的单线程访问
- 当前被另一个会话锁定的行
- 已读取一个数据文件
- 已写入一个日志文件

例如,为了满足查询,会话可能会执行完整的表扫描。如果数据尚未在内存中,会话将等待磁盘输入/ 输出完成。当缓冲区读取到内存时,会话可能需要等待,因为其他会话正在访问相同的缓冲区。数据库 使用预定义的等待事件记录等待。这些事件按类别进行分组。

等待事件本身并不显示性能问题。例如,如果请求的数据不在内存中,则必须从磁盘读取数据。如果一 个会话锁定行以进行更新,则另一个会话将等待解锁该行,以便它可以更新该行。提交需要等待对日志 文件的写入完成。等待是数据库正常运行不可或缺的组成部分。

大量等待事件通常显示性能问题。在这种情况下,您可以使用等待事件数据来确定会话将时间花费在哪 里。例如,如果通常在几分钟内运行的报告现在运行了数小时,则可以确定对总等待时间贡献最大的等 待事件。如果您能确定顶级等待事件的原因,您有时就可以进行更改来提高性能。例如,如果您的会话 正在等待已被另一个会话锁定的行,则可以结束锁定会话。

# <span id="page-2055-0"></span>Aurora PostgreSQL 内存

Aurora PostgreSQL 内存分为共享内存和本地内存。

### 主题

- [Aurora PostgreSQL 中的共享内存](#page-2055-1)
- [Aurora PostgreSQL 中的本地内存](#page-2056-1)

<span id="page-2055-1"></span>Aurora PostgreSQL 中的共享内存

Aurora PostgreSQL 会在实例启动时分配共享内存。共享内存分为多个子区域。在下文中,您可以找到 最重要子区域的说明。

主题

- [共享缓冲区](#page-2055-2)
- [预写日志 \(WAL\) 缓冲区](#page-2055-3)

<span id="page-2055-2"></span>共享缓冲区

共享缓冲池是一个 Aurora PostgreSQL 内存区域,它包含应用程序连接现在正在使用或过去正在使用 的所有页面。分页是磁盘数据块的内存版本。共享缓冲池缓存从磁盘读取的数据块。该缓冲池减少了从 磁盘重新读取数据的需求,从而提高了数据库的运行效率。

每个表和索引都存储为固定大小的页面数组。每个数据块包含多个元组,它们与行相对应。元组可以存 储在任何页面中。

共享缓冲池的内存有限。如果新请求需要一个不在内存中的页面,并且没有更多的内存,Aurora PostgreSQL 会移除一个较少使用的页面来容纳请求。移出策略通过时钟扫描算法来实现。

shared\_buffers 参数确定服务器用于缓存数据的内存量。

<span id="page-2055-3"></span>预写日志 (WAL) 缓冲区

预写日志 (WAL) 缓冲区保存 Aurora PostgreSQL 稍后写入持久存储的事务数据。使用 WAL 机 制,Aurora PostgreSQL 可以执行以下操作:

- 发生故障后恢复数据
- 通过避免频繁写入磁盘来减少磁盘输入/输出

当客户端更改数据时,Aurora PostgreSQL 会将更改写入 WAL 缓冲区。当客户发出 C0MMIT,WAL 写入器进程将事务数据写入 WAL 文件。

wal\_level 参数决定向 WAL 写入多少信息。

<span id="page-2056-1"></span>Aurora PostgreSQL 中的本地内存

每个后端进程都会为查询处理分配本地内存。

主题

- [工作内存区域](#page-2056-2)
- [维护工作内存区域](#page-2056-3)
- [临时缓冲区](#page-2056-4)

<span id="page-2056-2"></span>工作内存区域

工作内存区域保存执行排序和哈希的查询的临时数据。例如,包含 ORDER BY 子句的查询执行排序。 查询在哈希联接和聚合中使用哈希表。

work\_mem 参数表示在写入临时磁盘文件之前内部排序操作和哈希表要使用的内存量。原定设置值为 4MB。可以同时运行多个会话,且每个会话可以并行运行维护操作。出于这个原因,使用的总工作内 存可以是 work mem 设置的倍数。

<span id="page-2056-3"></span>维护工作内存区域

维护工作内存区域缓存数据以进行维护操作。这些操作包括 vacuum 操作、创建索引和添加外键。

maintenance\_work\_mem 参数指定维护操作要使用的最大内存量。原定设置值为 64MB。一个数据 库会话一次只能运行一个维护操作。

<span id="page-2056-4"></span>临时缓冲区

临时缓冲区缓存每个数据库会话的临时表。

每个会话都根据需要分配临时缓冲区,但不超过您指定的限制。当会话结束时,服务器将清除缓冲区。  $\tt$ emp\_buffers 参数设置每个会话使用的临时缓冲区的最大数量。在会话中首次使用临时表之前,您 可以更改 temp\_buffers 值。

<span id="page-2056-0"></span>Aurora PostgreSQL 过程

Aurora PostgreSQL 使用多个过程。

#### 主题

- [邮件管理员过程](#page-2057-0)
- [后端进程](#page-2057-1)
- [后台进程](#page-2057-2)

<span id="page-2057-0"></span>邮件管理员过程

邮件管理员过程是启动 Aurora PostgreSQL 时开始的第一个过程。邮件管理员过程负有以下主要责 任:

- 分流并监控后台进程
- 接收来自客户端进程的身份验证请求,并在允许数据库为请求提供服务之前对这些请求进行身份验证

<span id="page-2057-1"></span>后端进程

如果邮件管理员对客户请求进行身份验证,邮件管理员会分流一个新的后端进程,也称为 postgres 进 程。一个客户端进程只连接到一个后端进程。客户端进程和后端进程直接通信,而无需邮件管理员过程 的干预。

<span id="page-2057-2"></span>后台进程

邮件管理员过程会分流执行不同后端任务的几个进程。其中一些更重要的事项包括:

• WAL 写入器

Aurora PostgreSQL 会将 WAL(预写日志记录)缓冲区中的数据写入日志文件。预写日志记录的原 则是,在数据库将描述这些更改的日志记录写入磁盘之后,数据库才能将更改写入数据文件。WAL 机制减少了磁盘输入/输出,并允许 Aurora PostgreSQL 在出现故障后使用日志恢复数据库。

• 后台写入器

此进程会定期将内存缓冲区中的脏(已修改)分页写入数据文件。当后端进程在内存中修改分页时, 分页会变脏。

• Autovacuum 守护进程

守护进程由以下各项组成 :

- Autovacuum 启动程序
- Autovacuum 工件进程

当 Autovacuum 开启时,它会检查包含大量插入的、更新的或删除的元组的表。守护进程要承担以 下责任:

- 恢复或重复使用更新或删除的行占用的磁盘空间
- 更新计划人员使用的统计数据
- 防止因事务 ID 重叠而导致旧数据丢失

Autovacuum 功能自动执行 VACUUM 和 ANALYZE 命令。VACUUM 具有以下变体:标准和完整版。标 准 vacuum 与其他数据库操作并行运行。VACUUM FULL 需要对您工作所在的表具有专有锁定。因 此,它不能与访问同一表的操作并行运行。VACUUM 创建了大量的输入/输出流量,这可能会导致其 他活动会话的性能不佳。

# <span id="page-2058-0"></span>Aurora PostgreSQL 等待事件

下表列出了 Aurora PostgreSQL 最常指示性能问题的等待事件,并总结了最常见的原因和纠正措施。 以下等待事件是 [Amazon Aurora PostgreSQL 等待事件](#page-2528-0) 中的列表子集。

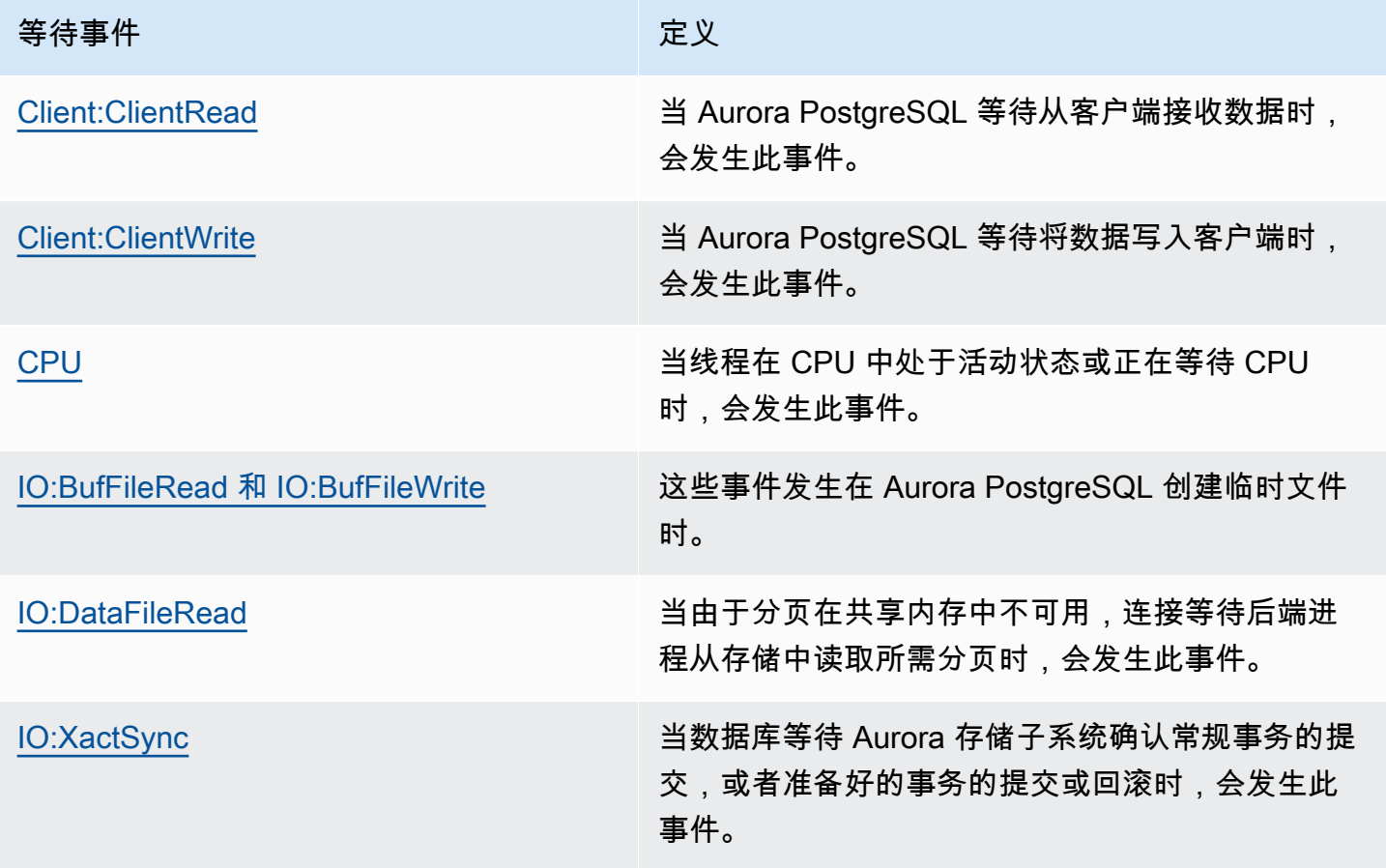

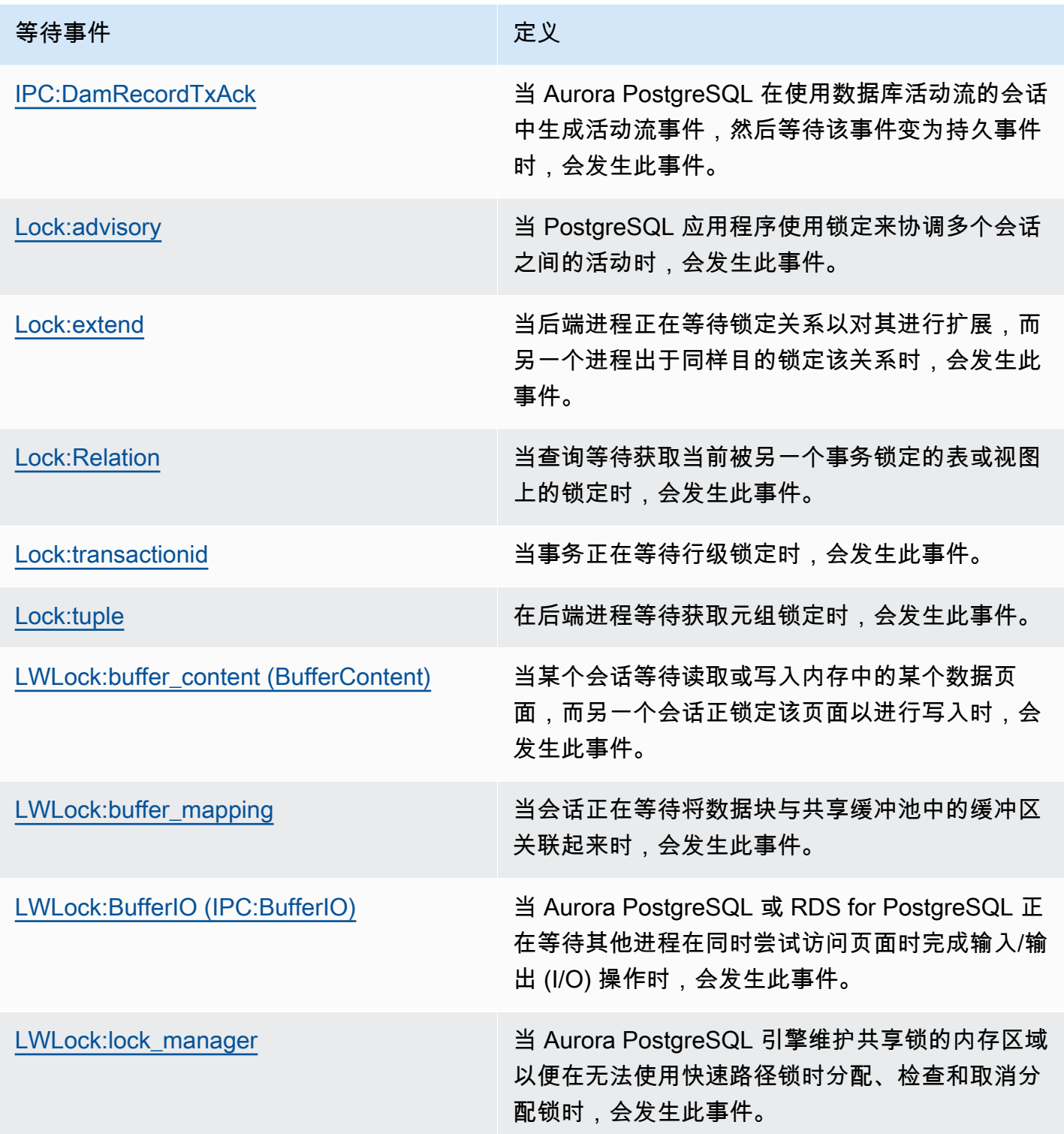

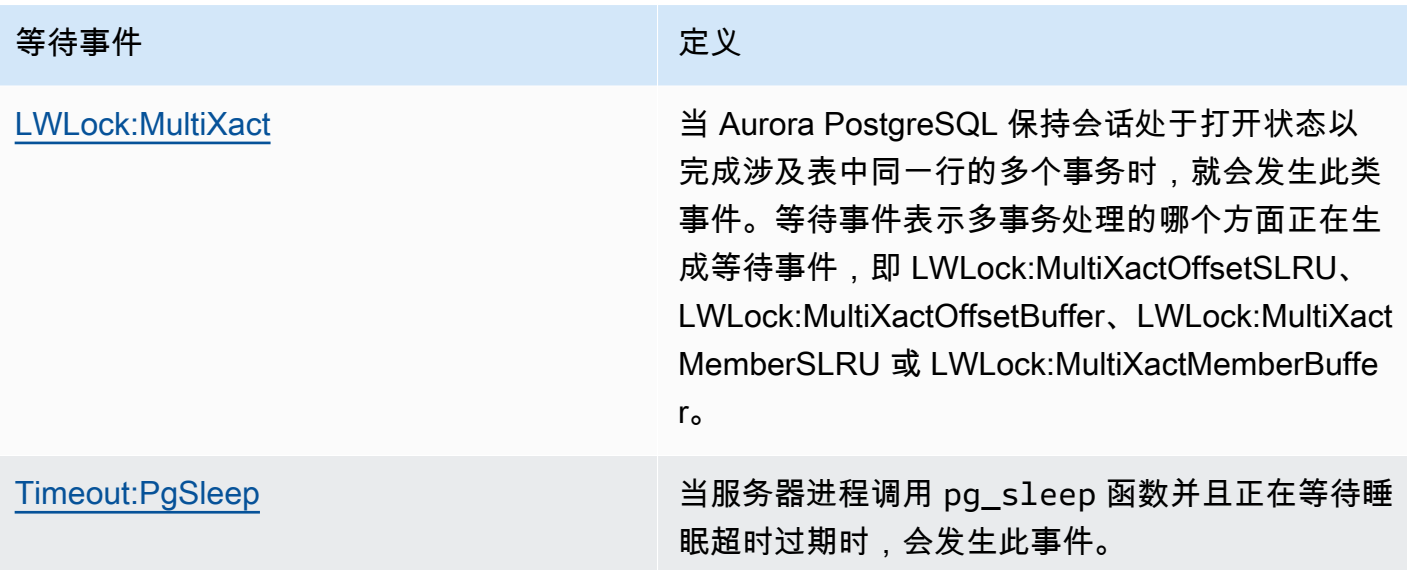

# <span id="page-2060-0"></span>Client:ClientRead

当 Aurora PostgreSQL 等待从客户端接收数据时,会发生 Client:ClientRead 事件。

# 主题

- [支持的引擎版本](#page-2060-1)
- [上下文](#page-2060-2)
- [等待次数增加的可能原因](#page-2060-3)
- [操作](#page-2061-0)

<span id="page-2060-1"></span>支持的引擎版本

Aurora PostgreSQL 版本 10 及更高版本支持此等待事件信息。

# <span id="page-2060-2"></span>上下文

Aurora PostgreSQL 数据库集群正在等待从客户端接收数据。Aurora PostgreSQL 数据库集群必须先 从客户端接收数据,然后才能向客户端发送更多数据。集群在从客户端接收数据之前等待的时间为 Client:ClientRead 事件。

# <span id="page-2060-3"></span>等待次数增加的可能原因

Client:ClientRead 显示在主要等待中的常见原因包括以下各项:

#### 网络延迟增加

Aurora PostgreSQL 数据库集群和客户端之间的网络延迟可能会增加。较高的网络延迟会增加数据 库集群从客户端接收数据所需的时间。

#### 客户端负载增加

客户端上可能存在 CPU 压力或网络饱和。客户端负载的增加可能会延迟从客户端向 Aurora PostgreSQL 数据库集群传输数据的时间。

### 过多的网络往返次数

Aurora PostgreSQL 数据库集群和客户端之间的大量网络往返可能会延迟将数据从客户端传输到 Aurora PostgreSQL 数据库集群的过程。

#### 大型复制操作

在复制操作期间,数据将从客户端的文件系统传输到 Aurora PostgreSQL 数据库集群。向数据库集 群发送大量数据可能会延迟从客户端向数据库集群传输数据的时间。

#### 空闲客户端连接

与 Aurora PostgreSQL 数据库实例的连接在事务状态下处于空闲状态,正在等待客户端发送更多数 据或发出命令。这种状态可能会导致 Client:ClientRead 事件增加。

### 用于连接池的 PgBouncer

PgBouncer 有一个名为 pkt\_buf 的低级网络配置设置,预设情况下设置为 4096。如果工作负载通 过 PgBouncer 发送大于 4096 字节的查询数据包,我们建议增加 pkt\_buf 设置为 8192。如果新 设置没有减少 Client:ClientRead 事件的数量,我们建议增加 pkt\_buf 设置为较大的值,例 如 16384 或 32768。如果查询文本很大,则较大的设置可能会特别有用。

## <span id="page-2061-0"></span>操作

根据等待事件的原因,我们建议采取不同的操作。

#### 主题

- [将客户端放置在与集群相同的可用区和 VPC 子网中。](#page-2062-0)
- [扩展客户端](#page-2062-1)
- [使用当前一代实例](#page-2062-2)
- [提高网络带宽](#page-2062-3)
- [监控网络性能的最大值](#page-2062-4)
- [监控处于"空闲事务"状态的事务](#page-2063-1)

<span id="page-2062-0"></span>将客户端放置在与集群相同的可用区和 VPC 子网中。

为了减少网络延迟并提高网络吞吐量,请将客户端放在与 Aurora PostgreSQL 数据库集群相同的可用 区和 Virtual Private Cloud (VPC) 子网中。确保客户端在地理位置上尽可能靠近数据库集群。

#### <span id="page-2062-1"></span>扩展客户端

使用 Amazon CloudWatch 或其他主机指标,确定您的客户端当前是受 CPU 或网络带宽的限制,还是 受此两者的限制。如果客户端受到限制,请相应地扩展您的客户端。

#### <span id="page-2062-2"></span>使用当前一代实例

在某些情况下,您可能没有使用支持巨型帧的数据库实例类。如果您在 Amazon EC2 上运行应用程 序,请考虑为客户端使用当前一代实例。另外,在客户端操作系统上配置最大传输单位 (MTU)。这 种技术可能会减少网络往返次数并提高网络吞吐量。有关更多信息,请参阅《适用于 Linux 实例的 Amazon EC2 用户指南》中的 [巨型帧 \(9001 MTU\)。](https://docs.aws.amazon.com/AWSEC2/latest/UserGuide/network_mtu.html#jumbo_frame_instances)

有关数据库实例类的信息,请参阅 [Aurora 数据库实例类。](#page-153-0)要确定等同于 Amazon EC2 实例类型的数据 库实例类,请将 db. 放置在 Amazon EC2 实例类型名称之前。例如,r5.8xlarge Amazon EC2 实 例等同于 db.r5.8xlarge 数据库实例类。

#### <span id="page-2062-3"></span>提高网络带宽

使用 NetworkReceiveThroughput 和 NetworkTransmitThroughput Amazon CloudWatch 指 标监控数据库集群上的传入和传出网络流量。这些指标可以帮助您确定网络带宽是否足以满足您的工作 负载。

如果您的网络带宽不够,请增加它。如果 AWS 客户端或您的数据库实例已达到网络带宽限制,增加带 宽的唯一方法是增加数据库实例大小。

<span id="page-2062-4"></span>有关 CloudWatch 指标的更多信息,请参阅[Amazon Aurora 的 Amazon CloudWatch 指标。](#page-919-0)

#### 监控网络性能的最大值

如果您使用的是 Amazon EC2 客户端,Amazon EC2 会提供网络性能指标的最大值,包括聚合入站和 出站网络带宽。它还提供连接跟踪功能,以确保按预期返回数据包以及域名系统 (DNS) 等服务的链接 本地服务访问。要监控这些最大值,请使用当前的增强型联网驱动程序并监控客户端的网络性能。

有关更多信息,请参阅《适用于 Linux 实例的 Amazon EC2 用户指南》中的[监控您的 Amazon EC2 实](https://docs.aws.amazon.com/AWSEC2/latest/UserGuide/monitoring-network-performance-ena.html) [例的网络性能](https://docs.aws.amazon.com/AWSEC2/latest/UserGuide/monitoring-network-performance-ena.html)和适用于 Windows 实例的 Amazon EC2 用户指南中的[监控您的 Amazon EC2 实例的网](https://docs.aws.amazon.com/AWSEC2/latest/WindowsGuide/monitoring-network-performance-ena.html) [络性能](https://docs.aws.amazon.com/AWSEC2/latest/WindowsGuide/monitoring-network-performance-ena.html)。

<span id="page-2063-1"></span>监控处于"空闲事务"状态的事务

检查您是否有越来越多的 idle\_in\_transaction 连接。要做到这一点,请监控 pg\_stat\_activity 表中的 state 列。您可能能够通过运行类似于以下内容的查询来识别连接源。

```
select client_addr, state, count(1) from pg_stat_activity 
where state like 'idle in transaction%' 
group by 1,2 
order by 3 desc
```
# <span id="page-2063-0"></span>Client:ClientWrite

当 Aurora PostgreSQL 等待将数据写入客户端时,会发生 Client:ClientWrite 事件。

### 主题

- [支持的引擎版本](#page-2063-2)
- [上下文](#page-2063-3)
- [等待次数增加的可能原因](#page-2063-4)
- [操作](#page-2064-0)

## <span id="page-2063-2"></span>支持的引擎版本

Aurora PostgreSQL 版本 10 及更高版本支持此等待事件信息。

## <span id="page-2063-3"></span>上下文

客户端进程必须先读取从 Aurora PostgreSQL 数据库集群接收的所有数据,然后集群才能发送更多数 据。集群在将更多数据发送给客户端之前等待的时间为 Client:ClientWrite 事件。

Aurora PostgreSQL 数据库集群与客户端之间的网络吞吐量降低可能会导致此事件。客户端的 CPU 压 力和网络饱和也可能导致此事件。CPU 压力是 CPU 被充分利用并且有任务等待 CPU 时间的时间。网 络饱和是当数据库和客户端之间的网络传输的数据超出其处理能力之时。

## <span id="page-2063-4"></span>等待次数增加的可能原因

Client:ClientWrite 显示在主要等待中的常见原因包括以下各项:

#### 网络延迟增加

Aurora PostgreSQL 数据库集群和客户端之间的网络延迟可能会增加。较高的网络延迟会增加客户 端接收数据所需的时间。

#### 客户端负载增加

客户端上可能存在 CPU 压力或网络饱和。客户端负载的增加会延迟从 Aurora PostgreSQL 数据库 集群接收数据的过程。

### 发送到客户端的大量数据

Aurora PostgreSQL 数据库集群可能会向客户端发送大量数据。客户端可能无法像集群发送数据那 样地快速接收数据。诸如大型表的副本之类的活动可能会导致 Client:ClientWrite 事件增加。

### <span id="page-2064-0"></span>操作

根据等待事件的原因,我们建议采取不同的操作。

#### 主题

- [将客户端放置在与集群相同的可用区和 VPC 子网中。](#page-2064-1)
- [使用当前一代实例](#page-2064-2)
- [减少发送到客户端的数据量](#page-2065-1)
- [扩展客户端](#page-2065-2)

<span id="page-2064-1"></span>将客户端放置在与集群相同的可用区和 VPC 子网中。

为了减少网络延迟并提高网络吞吐量,请将客户端放在与 Aurora PostgreSQL 数据库集群相同的可用 区和 Virtual Private Cloud (VPC) 子网中。

<span id="page-2064-2"></span>使用当前一代实例

在某些情况下,您可能没有使用支持巨型帧的数据库实例类。如果您在 Amazon EC2 上运行应用程 序,请考虑为客户端使用当前一代实例。另外,在客户端操作系统上配置最大传输单位 (MTU)。这 种技术可能会减少网络往返次数并提高网络吞吐量。有关更多信息,请参阅《适用于 Linux 实例的 Amazon EC2 用户指南》中的 [巨型帧 \(9001 MTU\)。](https://docs.aws.amazon.com/AWSEC2/latest/UserGuide/network_mtu.html#jumbo_frame_instances)

有关数据库实例类的信息,请参阅 [Aurora 数据库实例类。](#page-153-0)要确定等同于 Amazon EC2 实例类型的数据 库实例类,请将 db. 放置在 Amazon EC2 实例类型名称之前。例如,r5.8xlarge Amazon EC2 实 例等同于 db.r5.8xlarge 数据库实例类。

### <span id="page-2065-1"></span>减少发送到客户端的数据量

如果可能,请调整应用程序以减少 Aurora PostgreSQL 数据库集群发送给客户端的数据量。进行这样 的调整可以减轻客户端上的 CPU 和网络争用。

### <span id="page-2065-2"></span>扩展客户端

使用 Amazon CloudWatch 或其他主机指标,确定您的客户端当前是受 CPU 或网络带宽的限制,还是 受此两者的限制。如果客户端受到限制,请相应地扩展您的客户端。

# <span id="page-2065-0"></span>CPU

当线程在 CPU 中处于活动状态或正在等待 CPU 时,会发生此事件。

### 主题

- [支持的引擎版本](#page-2065-3)
- [上下文](#page-2065-4)
- [等待次数增加的可能原因](#page-2067-0)
- [操作](#page-2068-0)

## <span id="page-2065-3"></span>支持的引擎版本

此等待时间信息与 Aurora PostgreSQL 版本 9.6 及更高版本相关。

# <span id="page-2065-4"></span>上下文

中央处理单元 (CPU) 是运行指令的计算机的组件。例如,CPU 指令执行算术运算并在内存中交换数 据。如果查询增加了通过数据库引擎执行的指令的数量,则运行查询所花费的时间将增加。CPU 调 度正在为进程提供 CPU 时间。调度由操作系统的内核编排。

### 主题

- [如何判断此等待何时发生](#page-2066-0)
- [DBLoadCPU 指标](#page-2066-1)
- [os.cpuUtilization 指标](#page-2066-2)
- [CPU 调度的可能原因](#page-2066-3)

#### <span id="page-2066-0"></span>如何判断此等待何时发生

该 CPU 等待事件表示后端进程在 CPU 中处于活动状态或正在等待 CPU。您知道,当查询显示以下信 息时会发生这种情况:

- The pg\_stat\_activity.state column has the value active.
- pg\_stat\_activity 中的 wait\_event\_type 和 wait\_event 列都是 null。

要查看正在使用或等待 CPU 的后端进程,请运行以下查询。

```
SELECT * 
FROM pg_stat_activity
WHERE state = 'active'
AND wait_event_type IS NULL
AND wait_event IS NULL;
```
#### <span id="page-2066-1"></span>DBLoadCPU 指标

CPU 的性能详情指标为 DBLoadCPU。DBLoadCPU 的值可能与 Amazon CloudWatch 指标 CPUUtilization 的值不同。后一个指标是从 Hypervisor 中收集的,用于数据库实例。

<span id="page-2066-2"></span>os.cpuUtilization 指标

性能详情操作系统指标提供有关 CPU 利用率的详细信息。例如,您可以显示以下指标:

- os.cpuUtilization.nice.avg
- os.cpuUtilization.total.avg
- os.cpuUtilization.wait.avg
- os.cpuUtilization.idle.avg

<span id="page-2066-3"></span>性能详情将数据库引擎的 CPU 使用情况报告为 os.cpuUtilization.nice.avg。

CPU 调度的可能原因

从操作系统的角度来看,CPU 在未运行空闲线程时处于活动状态。CPU 在执行计算时处于活动状态, 但在等待内存输入/输出时也处于活动状态。这种类型的输入/输出主导着典型的数据库工作负载。

满足以下条件时,进程可能会等待获得 CPU 调度:

- CloudWatch CPUUtilization 指标接近 100%。
- 平均负载大于 vCPU 的数量,表示负载过重。您可以在性能详情中的操作系统指标部分找到 loadAverageMinute 指标。

<span id="page-2067-0"></span>等待次数增加的可能原因

当此事件的发生率超过正常(可能表示性能问题)时,典型的原因包括以下几点。

### 主题

- [突然猛增的可能原因](#page-2067-1)
- [长期高频的可能原因](#page-2067-2)
- [极端状况](#page-2068-1)

### <span id="page-2067-1"></span>突然猛增的可能原因

突然猛增的最可能原因如下:

- 您的应用程序打开了太多与数据库同时连接。这种情况被称为"连接风暴"。
- 您的应用程序工作负载在以下任一方面发生变化:
	- 新查询
	- 数据集的大小增加
	- 索引维护或创建
	- 新函数
	- 新的运营商
	- 并行查询执行增加
- 您的查询执行计划已更改。在某些情况下,更改可能会导致缓冲区增加。例如,查询之前使用索引, 而现在正在使用顺序扫描。在这种情况下,查询需要更多的 CPU 才能实现同样的目标。

<span id="page-2067-2"></span>长期高频的可能原因

长期反复出现的事件的最可能原因:

- CPU 上同时运行的后端进程太多。这些进程可以是并行工件。
- 查询执行不佳,因为它们需要大量缓冲区。

#### <span id="page-2068-1"></span>极端状况

如果所有可能的原因都不是实际原因,则可能会发生以下情况:

- CPU 正在换入和换出进程。
- CPU 上下文切换有所增加。
- Aurora PostgreSQL 代码缺少等待事件。

## <span id="page-2068-0"></span>操作

如果 CPU 等待事件主导着数据库活动,它不一定表示性能问题。只在性能下降时应对此事件。

#### 主题

- [调查数据库是否导致 CPU 增加](#page-2068-2)
- [确定连接数量是否增加](#page-2068-3)
- [响应工作负载变化](#page-2070-1)

### <span id="page-2068-2"></span>调查数据库是否导致 CPU 增加

检查性能详情中的 os.cpuUtilization.nice.avg 指标。如果此值远低于 CPU 使用率,则非数据 库进程是 CPU 的主要贡献者。

<span id="page-2068-3"></span>确定连接数量是否增加

检查 Amazon CloudWatch 中的 DatabaseConnections 指标。您的操作取决于 CPU 等待事件增加 期间该数量是增加还是减少。

连接未增加

如果连接数量增加,请将消耗 CPU 的后端进程数与 vCPU 的数量进行比较。以下是可能的情况:

• 消耗 CPU 的后端进程数量少于 vCPU 的数量。

在这种情况下,连接数量不是问题。但是,您仍然可以尝试降低 CPU 利用率。

• 消耗 CPU 的后端进程数量大于 vCPU 的数量。

在这种情况下,需考虑以下选项:

• 减少连接到数据库的后端进程的数量。例如,实施连接池解决方案,例如 RDS 代理。要了解更多 信息,请参阅"[将 Amazon RDS 代理用于 Aurora"](#page-2680-0)。

- 升级实例大小以获得更多 vCPU 数量。
- 如果适用,将一些只读工作负载重新导向到读取器节点。

连接未增加

检查性能详情中的 blks\_hit 指标。寻找 blks\_hit 增加与 CPU 使用率之间的相关性。以下是可能 的情况:

• CPU 使用率和 blks\_hit 具有相关性。

在这种情况下,找到与 CPU 使用率相关联的主要 SQL 语句,然后查找计划更改。您可以使用下面 的方法之一:

- 手动解释计划并将其与预期的执行计划进行比较。
- 寻找每秒数据块命中量和每秒局部数据块命中量的增加。在性能详情控制面板的主要 SQL 部分 中,选择 Preferences(首选项)。
- CPU 使用率和 blks\_hit 无关。

在这种情况下,请确定是否出现以下任一情况:

• 应用程序正在快速连接到数据库并断开与数据库的连接。

通过打开 log\_connections 和 log\_disconnections,然后分析 PostgreSQL 日志来诊断 此行为。考虑使用 pgbadger 日志分析器。有关更多信息,请参阅 [https://github.com/darold/](https://github.com/darold/pgbadger) [pgbadger。](https://github.com/darold/pgbadger)

• 操作系统已超载。

在这种情况下,性能详情显示,后端进程使用 CPU 的时间比平时更长。在性能详情 os.cpuUtilization 指标或 CloudWatch CPUUtilization 指标中寻找证据。如果操作系统 过载,请查看增强监控指标以进一步诊断。具体来说,请查看进程列表以及每个进程占用的 CPU 百分比。

• 主要 SQL 语句消耗的 CPU 太多。

检查与 CPU 使用率相关联的语句,看看它们是否可以使用更少的 CPU。运行 EXPLAIN 命令,并 将重点放在影响最大的计划节点上。考虑使用 PostgreSQL 执行计划可视化工具。要试用此工具, 请参阅 [http://explain.dalibo.com/。](http://explain.dalibo.com/)

<span id="page-2070-1"></span>响应工作负载变化

如果您的工作负载发生了变化,请查找以下类型的更改:

新查询

检查是否预计会出现新的查询。如果是,请确保他们的执行计划和每秒执行次数符合预期。 数据集的大小增加

确定分区(如果尚未实施)是否有帮助。此策略可能会减少查询需要检索的页数。 索引维护或创建

检查维护时间表是否符合预期。最佳实践是在高峰活动之外安排维护活动。 新函数

检查这些功能在测试期间是否按预期运行。具体来说,检查每秒执行次数是否符合预期。 新的运营商

检查它们在测试期间是否按预期运行。 运行并行查询的增加

确定是否出现以下任一情况:

- 所涉及的关系或索引的规模突然增长,因此它们与 min\_parallel\_table\_scan\_size 或 min\_parallel\_index\_scan\_size 显著不同。
- 最近对 parallel setup cost 或 parallel tuple cost 进行了更改。
- 最近对 max\_parallel\_workers 或 max\_parallel\_workers\_per\_gather 进行了更改。

# <span id="page-2070-0"></span>IO:BufFileRead 和 IO:BufFileWrite

IO:BufFileRead 和 IO:BufFileWrite 事件发生在 Aurora PostgreSQL 创建临时文件时。当操 作需要的内存超过当前定义的工作内存参数时,它们会将临时数据写入持久性存储。此操作有时被称 为"溢出到磁盘"。

#### 主题

- [支持的引擎版本](#page-2071-0)
- [上下文](#page-2071-1)
- [等待次数增加的可能原因](#page-2071-2)
- [操作](#page-2072-0)

### <span id="page-2071-0"></span>支持的引擎版本

<span id="page-2071-1"></span>Aurora PostgreSQL 的所有版本均支持此等待事件信息。

### 上下文

IO:BufFileRead 和 IO:BufFileWrite 与工作内存区域和维护工作内存区域有关。有关这些本地 内存区域的更多信息,请参阅 [工作内存区域](#page-2056-2) 和 [维护工作内存区域。](#page-2056-3)

work\_mem 的原定设置值为 4MB。如果一个会话并行执行操作,则处理并行性的每个工件将使用 4MB 的内存。出于此原因,请仔细设置 work\_mem。如果您将值增加的太大,则运行很多会话的数据库可 能会占用太多内存。如果您将值设置得太低,Aurora PostgreSQL 会在本地存储中创建临时文件。这些 临时文件的磁盘输入/输出可能会降低性能。

如果观察到以下事件顺序,则数据库可能正在生成临时文件:

1. 可用性突然急剧下降

2. 可用空间的快速恢复

<span id="page-2071-2"></span>您可能还会看到"chainsaw"模式。此模式可能表明您的数据库在不断创建小文件。

### 等待次数增加的可能原因

一般来说,这些等待事件是占用内存比 work\_mem 或 maintenance\_work\_mem 参数分配的内存更多 的操作造成。为了进行补偿,操作会写入临时文件。IO:BufFileRead 和 IO:BufFileWrite 事件 的常见原因包括以下内容:

需要比工作内存区域中存在的内存更多的查询

具有以下特征的查询使用工作内存区域:

- 哈希联接
- ORDER BY 子句
- GROUP BY 子句
- DISTINCT
- 窗口函数
- CREATE TABLE AS SELECT
- 具体化视图刷新

### 需要比维护工作内存区域中存在的内存更多的语句

以下语句使用维护工作内存区域:

- CREATE INDEX
- CLUSTER

# <span id="page-2072-0"></span>操作

根据等待事件的原因,我们建议采取不同的操作。

### 主题

- [识别问题](#page-2072-1)
- [请检查您的联接查询](#page-2073-0)
- [检查您的 ORDER BY 和 GROUP BY 查询](#page-2074-0)
- [避免使用 DISTINCT 操作](#page-2074-1)
- [考虑使用窗口函数而不是 GROUP BY 函数](#page-2075-0)
- [调查具体化视图和 CTAS 语句](#page-2075-1)
- [在创建索引时使用 pg\\_repack](#page-2076-0)
- [聚集表时,增加 maintenance\\_work\\_mem](#page-2076-1)
- [优化内存以防止 IO:BufFileRead 和 IO:BufFileWrite](#page-2076-2)

### <span id="page-2072-1"></span>识别问题

假设存在一种情况,性能详情尚未开启的一种情况,而您怀疑 IO:BufFileRead 和 IO:BufFileWrite 的发生频率比正常情况高。执行以下操作:

1. 检查 Amazon CloudWatch 中的 FreeLocalStorage 指标。

2. 寻找一种电锯模式,该模式为一系列的交错突增。

电锯模式表示存储的快速消耗和释放,通常与临时文件有关。如果您注意到这种模式,请开启性能详 情。使用性能详情时,您可以确定等待事件的发生时间以及与这些事件关联的查询。您的解决方案取决 于导致事件的特定查询。

或者设置参数 log\_temp\_files。此参数记录生成超出临时文件阈值 KB 的所有查询。如果值为 0,Aurora PostgreSQL 会记录所有临时文件。如果值为 1024,Aurora PostgreSQL 会记录生成大于 1MB 的临时文件的所有查询。有关 log\_temp\_files 更多信息,请参阅 PostgreSQL 文档中[的错误](https://www.postgresql.org/docs/10/runtime-config-logging.html) [报告和日志记录](https://www.postgresql.org/docs/10/runtime-config-logging.html)。

#### <span id="page-2073-0"></span>请检查您的联接查询

您的应用程序可能会使用联接。例如,以下查询将四个表联接到一起。

```
SELECT * 
        FROM order 
  INNER JOIN order_item 
        ON (order.id = order_item.order_id) 
  INNER JOIN customer 
        ON (customer.id = order.customer_id) 
  INNER JOIN customer_address 
        ON (customer_address.customer_id = customer.id AND 
            order.customer_address_id = customer_address.id) 
  WHERE customer.id = 1234567890;
```
临时文件使用率激增的可能原因是查询本身存在问题。例如,中断的子句可能无法正确筛选联接。考虑 以下示例中的第二个内联接。

```
SELECT * 
        FROM order 
  INNER JOIN order_item 
        ON (order.id = order_item.order_id) 
  INNER JOIN customer 
        ON (customer.id = customer.id) 
  INNER JOIN customer_address 
       ON (customer address.customer id = customer.id AND
            order.customer_address_id = customer_address.id) 
 WHERE customer.id = 1234567890;
```
前面的查询错误地将 customer.id 与 customer.id 进行了联接,在每个客户和每个订单之间生成 了笛卡尔积。这种类型的意外联接会生成大型临时文件。根据表的大小,笛卡尔查询甚至可以填满存储 空间。满足以下条件时,您的应用程序可能会有笛卡尔联接:

- 您可以看到存储可用性大幅下降,然后是快速恢复。
- 现在没有创建任何索引。
- 现在没有发布任何 CREATE TABLE FROM SELECT 语句。
- 没有进行任何具体化视图的刷新。

要查看是否使用正确的键联接表,请检查查询和对象关系映射指令。请记住,应用程序的某些查询不会 总是被调用,而且有些查询是动态生成的。

<span id="page-2074-0"></span>检查您的 ORDER BY 和 GROUP BY 查询

在某些情况下,ORDER BY 子句可能会导致过多的临时文件。请考虑以下准则:

- 当需要对它们进行排序时,只包括 ORDER BY 子句中的列。本指南对于返回数千行并在 ORDER BY 子句中指定很多列的查询尤其重要。
- 考虑创建索引以在 ORDER BY 子句与具有相同升序或降序的列匹配时对它们进行加速。部分索引更 可取,因为它们较小。较小的索引可以更快地读取和遍历。
- 如果为可以接受 null 值的列创建索引,请考虑是希望将 null 值存储在索引的末尾还是在索引的开头 存储。

如果可能,通过筛选结果集来减少需要排序的行数。如果您使用 WITH 子句语句或子查询,请记住, 内部查询会生成一个结果集并会将其传递给外部查询。查询可以筛选出的行越多,查询需要进行的排 序就越少。

• 如果您不需要获取完整的结果集,请使用 LIMIT 子句。例如,如果您只想要前五行,则使用 LIMIT 子句的查询不会继续生成结果。这样,查询需要更少的内存和临时文件。

使用 GROUP BY 子句的查询也可能需要临时文件。GROUP BY 查询通过使用以下函数汇总值:

- COUNT
- AVG
- MIN
- MAX
- SUM
- STDDEV

要优化 GROUP BY 查询,请按照 ORDER BY 查询的建议。

#### <span id="page-2074-1"></span>避免使用 DISTINCT 操作

如果可能的话,避免使用 DISTINCT 操作来删除重复的行。查询返回的不必要和重复的行越 多,DISTINCT 操作就会越昂贵。如果可能,请在 WHERE 子句中添加筛选条件,即使您对不同的表使 用相同的筛选条件。筛选查询并正确联接可以提高性能并减少资源使用。它还可以防止错误的报告和结 果。

如果您需要将 DISTINCT 用于同一个表的多行,请考虑创建复合索引。将索引中的多个列进行分组可 以缩短评估不同行的时间。此外,如果您使用 Amazon Aurora PostgreSQL 版本 10 或更高版本,则可 以使用 CREATE STATISTICS 命令在多个列之间关联统计数据。

<span id="page-2075-0"></span>考虑使用窗口函数而不是 GROUP BY 函数

使用 GROUP BY,您可以更改结果集,然后检索聚合的结果。使用窗口函数,可以在不更改结果集的 情况下聚合数据。窗口函数使用 OVER 子句来跨查询定义的集执行计算,从而将一行与另一行关联。您 可以使用窗口函数中的所有 GROUP BY 函数,但也可以使用以下函数:

- RANK
- ARRAY\_AGG
- ROW\_NUMBER
- LAG
- LEAD

为了尽量减少窗口函数生成的临时文件的数量,请在需要两个不同的聚合时删除同一结果集的重复项。 请考虑以下查询。

SELECT sum(salary) OVER (PARTITION BY dept ORDER BY salary DESC) as sum\_salary , avg(salary) OVER (PARTITION BY dept ORDER BY salary ASC) as avg\_salary FROM empsalary;

您可以使用如下 WINDOW 子句重新写入查询。

SELECT sum(salary) OVER w as sum\_salary , avg(salary) OVER w as\_avg\_salary FROM empsalary WINDOW w AS (PARTITION BY dept ORDER BY salary DESC);

预设情况下,Aurora PostgreSQL 执行计划器会整合类似的节点,这样它就不会重复操作。但是,通过 对窗口数据块使用显式声明,您可以更轻松地维护查询。您还可以通过防止重复来提高性能。

#### <span id="page-2075-1"></span>调查具体化视图和 CTAS 语句

当具体化视图刷新时,它会运行查询。此查询可以包含 GROUP BY、ORDER BY 或 DISTINCT 之类的操作。刷新期间,您可能会观察到大量临时文件以及等待事件 IO:BufFileWrite 和

IO:BufFileRead。同样地,当您根据 SELECT 语句创建表时,CREATE TABLE 语句会运行查询。 要减少所需的临时文件,请优化查询。

<span id="page-2076-0"></span>在创建索引时使用 pg\_repack

创建索引时,引擎会对结果集进行排序。随着表的大小增加以及索引列中的值变得更加多样化,临时文 件需要更多的空间。在大多数情况下,如果不修改维护工作内存区域,就无法阻止为大型表创建临时文 件。有关更多信息,请参阅 [维护工作内存区域](#page-2056-3)。

重新创建大型索引时可能的解决方法是使用 pg\_repack 工具。有关更多信息,请参阅 pg\_repack 文档 中的[用最少的锁定重新组织 PostgreSQL 数据库中的表。](https://reorg.github.io/pg_repack/)

<span id="page-2076-1"></span>聚集表时,增加 maintenance\_work\_mem

CLUSTER 命令基于 index\_name 指定的现有索引聚集 table\_name 指定的表。Aurora PostgreSQL 以 物理方式重新创建表以匹配给定索引的顺序。

当磁性存储普遍存在时,集群很常见,因为存储吞吐量有限。由于基于 SSD 的存储已经很常见,因此 集群不太受欢迎。但是,如果对表进行聚集,您仍然可以根据表大小、索引、查询等稍微提高性能。

如果您运行 CLUSTER 命令并观察到等待事件 IO:BufFileWrite 和 IO:BufFileRead,请优化 maintenance\_work\_mem。将内存大小增加到相当大的量。较高的值意味着引擎可以使用更多内存进 行集群操作。

<span id="page-2076-2"></span>优化内存以防止 IO:BufFileRead 和 IO:BufFileWrite

在某些情况下,您需要优化内存。您的目标是平衡以下要求:

- work mem 值 ( 请参阅 [工作内存区域](#page-2056-2) )
- 折扣 shared\_buffers 值后剩余的内存(请参阅 [缓冲池\)](#page-1275-0)
- 已打开和使用中的最大连接数,受限于 max\_connections

增加工作内存区域的大小

在某些情况下,唯一的选项是增加会话使用的内存。如果您的查询编写正确并且正在使用正确的键进行 连接,请考虑增加 work\_mem 值。有关更多信息,请参阅 [工作内存区域。](#page-2056-2)

要了解查询生成了多少个临时文件,请将 log\_temp\_files 设置为 0。如果您将 work\_mem 值增加 为日志中标识的最大值,则可以防止查询生成临时文件。但是,work\_mem 为每个连接或并行工件设

置每个计划节点的最大值。如果数据库有 5000 个连接,并且每个连接使用 256MiB 内存,则引擎需要 1.2TiB 的 RAM。因此,您的实例可能会耗尽内存。

为共享缓冲池预留足够的内存

您的数据库使用很多内存区域,例如共享缓冲池,而不仅仅是工作内存区域。在增加 work\_mem 之前 考虑这些额外的内存区域的要求。有关缓冲池的更多信息,请参阅 [缓冲池](#page-1275-0)。

例如,假设您的 Aurora PostgreSQL 实例类为 db.r5.2xlarge。此实例类拥有 64GiB 的内存。预设情况 下,75% 的内存为共享缓冲池预留。减去分配给共享内存区域的量后,仍然有 16384 MB。不要将剩 余内存专门分配给工作内存区域,因为操作系统和引擎还需要内存。

您可以分配给 work\_mem 的内存取决于实例类。如果您使用较大的实例类,则可用的内存更多。但 是,在前面的示例中,您不能使用超过 16GiB 的内存。否则,当内存耗尽时,您的实例将变得不可 用。要从不可用状态恢复实例,Aurora PostgreSQL 自动化服务会自动重新启动。

#### 管理连接数

假设您的数据库实例具有 5000 个同时连接。每个连接至少使用 4MiB 的 work\_mem 连接的内存消耗过 高可能会降低性能。作为响应,您可进行以下选择:

- 升级到更大的实例类。
- 使用连接代理或池程序减少同时数据库连接的数量。

对于代理,请考虑 Amazon RDS 代理、pgBouncer 或基于您的应用程序的连接池程序。此解决方案减 轻了 CPU 负载。它还可以降低所有连接都需要工作内存区域时的风险。当数据库连接较少时,您可以 增加 work\_mem 的值。通过这种方式,您可以减少 IO:BufFileRead 和 IO:BufFileWrite 等待事 件的发生率。此外,等待工作内存区域的查询显著加速。

# <span id="page-2077-0"></span>IO:DataFileRead

当由于分页在共享内存中不可用,连接等待后端进程从存储中读取所需分页时,会发生 IO:DataFileRead 事件。

#### 主题

- [支持的引擎版本](#page-2078-0)
- [上下文](#page-2078-1)
- [等待次数增加的可能原因](#page-2078-2)
- [操作](#page-2079-0)

### <span id="page-2078-0"></span>支持的引擎版本

<span id="page-2078-1"></span>Aurora PostgreSQL 的所有版本均支持此等待事件信息。

### 上下文

所有查询和数据处理 (DML) 操作都会访问缓冲池中的页面。可以诱导读取的语句包括 SELECT、UPDATE 和 DELETE。例如,UPDATE 可以从表或索引中读取页面。如果请求或更新的页面 不在共享缓冲池中,则此读取可能会导致 IO:DataFileRead 事件。

由于共享缓冲池是有限的,所以它可以填满。在这种情况下,对不在内存中的页面的请求会强制数据库 从磁盘中读取数据块。如果 IO:DataFileRead 事件频繁发生,您的共享缓冲池可能太小,从而无法 容纳您的工作负载。对于读取大量不适合缓冲池的行的 SELECT 查询,此问题很严重。有关缓冲池的 更多信息,请参阅 [缓冲池](#page-1275-0)。

### <span id="page-2078-2"></span>等待次数增加的可能原因

IO:DataFileRead 事件的常见原因包括以下各项:

#### 连接激增

您可能会发现多个连接生成相同数量的 IO:DataFileRead 等待事件。在这种情况

下,IO:DataFileRead 事件可能会发生激增(突然大幅度增加)。

执行顺序扫描的 SELECT 和 DML 语句

您的应用程序可能正在执行新的操作。或者,现有的操作可能会因为新的执行计划而发生 变化。在这种情况下,请查找具有更大的 seq\_scan 值的表格(特别是大型表格)。通过 查询 pg\_stat\_user\_tables 查找它们。要跟踪生成更多读取操作的查询,请使用扩展 pg\_stat\_statements。

适用于大型数据集的 CTAS 和 CREATE INDEX

CTAS 是一个 CREATE TABLE AS SELECT 语句。如果您使用大型数据集作为源来运行 CTAS, 或者在大型表上创建索引,则可能会发生 IO:DataFileRead 事件。创建索引时,数据库可能需 要使用顺序扫描读取整个对象。当页面不在内存中时,CTAS 会生成 IO:DataFile 读取。

多个 vacuum 工件同时运行

vacuum 工件可以手动或自动触发。我们建议采取积极的 vacuum 策略。但是,当表中有许多更 新或删除的行时,IO:DataFileRead 等待增加。回收空间后,花在 IO:DataFileRead 上的 vacuum 时间减少。

### 摄取大量数据

当您的应用程序提取大量数据时,ANALYZE 操作可能会更频繁地发生。ANALYZE 进程可以由 Autovacuum 启动程序触发,也可以手动调用。

ANALYZE 操作可以读取表的子集。必须扫描的页数通过将 30 乘以

default\_statistics\_target 值进行计算。有关更多信息,请参阅 [PostgreSQL 文](https://www.postgresql.org/docs/current/runtime-config-query.html#GUC-DEFAULT-STATISTICS-TARGET)

[档](https://www.postgresql.org/docs/current/runtime-config-query.html#GUC-DEFAULT-STATISTICS-TARGET)。default statistics target 参数接受 1 到 10000 之间的值, 其中原定设置值为 100。 资源匮乏

如果消耗了实例网络带宽或 CPU,I0:DataFileRead 事件可能会更频繁地发生。

## <span id="page-2079-0"></span>操作

根据等待事件的原因,我们建议采取不同的操作。

### 主题

- [检查谓词筛选条件是否存在生成等待的查询](#page-2079-1)
- [尽量减少维护操作的影响](#page-2080-0)
- [响应大量连接](#page-2090-0)

<span id="page-2079-1"></span>检查谓词筛选条件是否存在生成等待的查询

假设您确定了正在生成 IO:DataFileRead 等待事件的特定查询。您可以使用以下方法识别它们:

- Performance Insights
- 目录视图,例如扩展程序 pg\_stat\_statements 提供的视图
- 目录视图 pg\_stat\_all\_tables,如果它定期显示物理读取数量增加
- pg\_statio\_all\_tables 视图,如果它显示 \_read 计数器正在增加

我们建议您确定这些查询的谓词(WHERE 子句)中使用了哪些筛选条件。请遵循以下准则:

• 运行 EXPLAIN 命令。在输出中,确定使用的扫描类型。顺序扫描不一定表示存在问题。与使用筛选 条件的查询相比,使用顺序扫描的查询自然会产生更多的 IO:DataFileRead 事件。

了解 WHERE 子句中列出的列是否已编入索引。如果没有,请考虑为此列创建索引。这种方法避免了 顺序扫描并减少了 IO:DataFileRead 事件。如果某个查询具有限制性筛选条件并且仍然生成顺序 扫描,请评估是否使用了正确的索引。

- 了解查询是否正在访问非常大的表。在某些情况下,对表进行分区可以提高性能,从而允许查询只读 取必要的分区。
- 检查联接操作的基数(总行数)。请注意您在筛选条件中为您的 WHERE 子句传递的值的限制性。如 果可能,请优化查询以减少在计划的每个步骤中传递的行数。

<span id="page-2080-0"></span>尽量减少维护操作的影响

维护操作(例如 VACUUM 和 ANALYZE)非常重要。我们建议您不要将其关闭,因为您会找到与这些维 护操作相关的 IO:DataFileRead 等待事件。以下方法可以最大限度地减少这些操作的影响:

- 在非高峰时段手动运行维护操作。此方法可防止数据库达到自动操作的阈值。
- 对于非常大的表,请考虑对表进行分区。这种方法减少了维护操作的开销。数据库只访问需要维护的 分区。
- 当您摄取大量数据时,请考虑禁用自动分析功能。

当以下公式为真时,系统会自动为表触发 Autovacuum 功能。

```
pg_stat_user_tables.n_dead_tup > (pg_class.reltuples x autovacuum_vacuum_scale_factor) 
  + autovacuum_vacuum_threshold
```
视图 pg\_stat\_user\_tables 和目录 pg\_class 有多个行。一行可以对应于表中的一行。这个公 式假设 reltuples 适用于特定的表。参数 autovacuum\_vacuum\_scale\_factor(原定设置为 0.20)和 autovacuum vacuum threshold (原定设置为 50 个元组)通常在全局范围内为整个实 例设置。但是,您可以为特定表设置不同的值。

### 主题

- [查找不必要地占用空间的表](#page-2081-0)
- [查找占用不必要空间的索引](#page-2087-0)
- [查找符合 Autovacuum 操作条件的表](#page-2089-0)

### <span id="page-2081-0"></span>查找不必要地占用空间的表

要查找占用超出所需空间的表,请运行以下查询。当此查询由不具有 rds\_superuser 角色的数据库 用户角色运行时,它只返回有关用户角色有权读取的那些表的信息。PostgreSQL 版本 12 及更高版本 支持此查询。

```
WITH report AS ( 
    SELECT schemaname 
             ,tblname 
             ,n_dead_tup 
             ,n_live_tup 
             ,block_size*tblpages AS real_size 
             ,(tblpages-est_tblpages)*block_size AS extra_size 
             ,CASE WHEN tblpages - est_tblpages > 0 
                THEN 100 * (tblpages - est_tblpages)/tblpages::float 
                ELSE 0 
              END AS extra_ratio, fillfactor, (tblpages-est_tblpages_ff)*block_size AS 
  bloat_size 
             ,CASE WHEN tblpages - est_tblpages_ff > 0 
                THEN 100 * (tblpages - est_tblpages_ff)/tblpages::float 
                ELSE 0 
              END AS bloat_ratio 
             ,is_na 
     FROM ( 
             SELECT ceil( reltuples / ( (block_size-page_hdr)/tpl_size ) ) + 
  ceil( toasttuples / 4 ) AS est_tblpages 
                    ,ceil( reltuples / ( (block_size-page_hdr)*fillfactor/
(tpl_size*100) ) ) + ceil( toasttuples / 4 ) AS est_tblpages_ff 
                    ,tblpages 
                    ,fillfactor 
                    ,block_size 
                    ,tblid 
                    ,schemaname 
                    ,tblname 
                    ,n_dead_tup 
                    ,n_live_tup 
                    ,heappages 
                    ,toastpages 
                    ,is_na 
               FROM ( 
                       SELECT ( 4 + tpl_hdr_size + tpl_data_size + (2*ma) 
                                   - CASE WHEN tpl_hdr_size%ma = 0 THEN ma ELSE 
  tpl_hdr_size%ma END
```

```
 - CASE WHEN ceil(tpl_data_size)::int%ma = 0 THEN ma ELSE 
 ceil(tpl_data_size)::int%ma END 
                           ) AS tpl_size 
                           ,block_size - page_hdr AS size_per_block 
                           ,(heappages + toastpages) AS tblpages 
                           ,heappages 
                           ,toastpages 
                           ,reltuples 
                           ,toasttuples 
                           ,block_size 
                           ,page_hdr 
                           ,tblid 
                           ,schemaname 
                           ,tblname 
                           ,fillfactor 
                           ,is_na 
                          ,n_dead_tup 
                           ,n_live_tup 
                          FROM ( 
                              SELECT tbl.oid AS tblid
                                      ,ns.nspname AS schemaname 
                                     , tbl.relname AS tblname
                                     tbl.reltuples AS reltuples
                                     tbl.relpages AS heappages
                                      ,coalesce(toast.relpages, 0) AS toastpages 
                                      ,coalesce(toast.reltuples, 0) AS toasttuples 
                                     , psat.n_dead_tup AS n_dead_tup
                                     , psat.n_live_tup AS n_live_tup
                                     , 24 AS page_hdr
                                      ,current_setting('block_size')::numeric AS 
 block_size 
  ,coalesce(substring( array_to_string(tbl.reloptions, ' ') FROM 
  'fillfactor=([0-9]+)')::smallint, 100) AS fillfactor 
                                      ,CASE WHEN version()~'mingw32' OR version()~'64-
bit|x86_64|ppc64|ia64|amd64' THEN 8 ELSE 4 END AS ma
                                      ,23 + CASE WHEN MAX(coalesce(null_frac,0)) > 0 
THEN ( 7 + count(*) ) / 8 ELSE 0::int END AS tpl_hdr_size
                                      ,sum( (1-coalesce(s.null_frac, 0)) * 
coalesce(s.avg_width, 1024) ) and the coalesce(s.avg_width, 1024) ) and the coalesce(s.avg_width, 1024) and the coalesce
                                      ,bool_or(att.atttypid = 
  'pg_catalog.name'::regtype) OR count(att.attname) <> count(s.attname) AS is_na 
                                FROM pg_attribute AS att
```

```
 JOIN pg_class AS tbl ON (att.attrelid = 
 tbl.oid) 
                                 JOIN pg stat all tables AS psat ON (tbl.oid =
 psat.relid) 
                                  JOIN pg_namespace AS ns ON (ns.oid = 
 tbl.relnamespace) 
                            LEFT JOIN pg_stats AS s ON
 (s.schemaname=ns.nspname AND s.tablename = tbl.relname AND s.inherited=false AND 
 s.attname=att.attname) 
                            LEFT JOIN pg_class AS toast ON
 (tbl.reltoastrelid = toast.oid) 
                                WHERE att.attnum > 0 AND NOT att.attisdropped 
                                   AND tbl.relkind = 'r' 
                              GROUP BY tbl.oid, ns.nspname, tbl.relname, 
 tbl.reltuples, tbl.relpages, toastpages, toasttuples, fillfactor, block_size, ma, 
 n_dead_tup, n_live_tup 
                              ORDER BY schemaname, tblname 
                            ) AS s 
                 ) AS s2 
       ) AS s3 
 ORDER BY bloat_size DESC
) 
  SELECT * 
    FROM report 
  WHERE bloat ratio != 0 -- AND schemaname = 'public' 
-- AND tblname = 'pgbench accounts'
;
-- WHERE NOT is na
    AND tblpages*((pst).free_percent + (pst).dead_tuple_percent)::float4/100 >= 1
```
您可以在应用程序中检查表和索引膨胀。有关更多信息,请参阅

可以使用 PostgreSQL 多版本并发控制(MVCC)来帮助保持数据的完整性。PostgreSQL MVCC 的工 作原理是保存已更新或已删除行(也称为元组)的内部副本,直到事务提交或回滚为止。这个保存的 内部副本对用户不可见。但是,当 VACUUM 或 AUTOVACUUM 实用程序未定期清理这些不可见副本 时,可能会出现表膨胀。如果不加以控制,表膨胀可能会增加存储成本并降低处理速度。

在许多情况下,Aurora 上的 VACUUM 或 AUTOVACUUM 的原定设置足以处理不必要的表膨胀。但 是,如果您的应用程序遇到以下情况,则可能需要检查是否存在膨胀:

• 在 VACUUM 进程之间的相对较短的时间内处理大量事务。

• 性能不佳,存储空间不足。 首先,收集最准确的信息,了解失效元组占用了多少空间,以及通过清理表和索引膨胀可以恢复多 少空间。为此,请使用 pgstattuple 扩展来收集 Aurora 集群的统计数据。有关更多信息,请参阅 [pgstattuple。](https://www.postgresql.org/docs/current/pgstattuple.html)使用 pgstattuple 扩展的权限仅限于 pg\_stat\_scan\_tables 角色和数据库超级用 户。

要在 Aurora 上创建 pgstattuple 扩展,请将客户端会话连接到集群,例如 psql 或 pgAdmin,然后 使用以下命令:

CREATE EXTENSION pgstattuple;

在要分析的每个数据库中创建此扩展。创建扩展后,使用命令行界面(CLI)来衡量可以回收多少不可 用的空间。在收集统计数据之前,通过将 AUTOVACUUM 设置为 0 来修改集群参数组。设置为 0 会阻 止 Aurora 自动清理应用程序留下的任何失效元组,这可能会影响结果的准确性。输入以下命令以创建 简单表:

postgres=> CREATE TABLE lab AS SELECT generate\_series (0,100000);

SELECT 100001

在以下示例中,我们在为数据库集群开启 AUTOVACUUM 的情况下运行查询。dead\_tuple\_count 为 0,这表明 AUTOVACUUM 已经从 PostgreSQL 数据库中删除了过时的数据或元组。

要使用 pgstattup1e 收集有关表的信息,请在查询中指定表的名称或对象标识符(OID):

postgres=> SELECT \* FROM pgstattuple('lab');

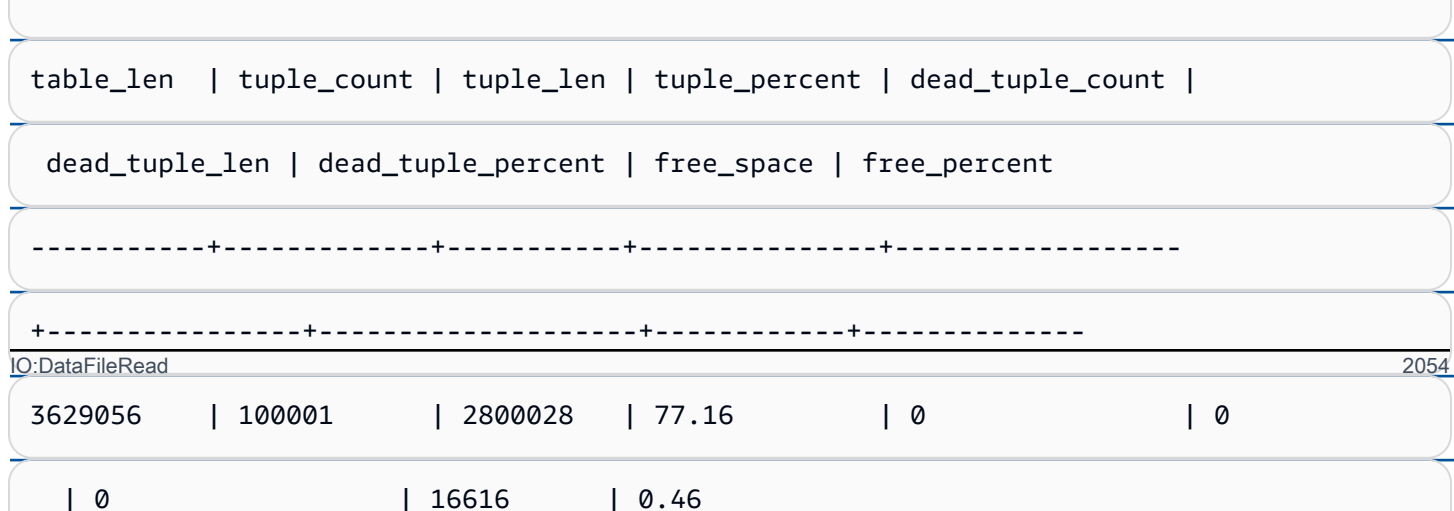

在以下查询中,我们关闭 AUTOVACUUM 并输入从表中删除 25000 行的命令。结 果,dead\_tuple\_count 增加到 25000。

postgres=> DELETE FROM lab WHERE generate\_series < 25000;

DELETE 25000

SELECT \* FROM pgstattuple('lab');

table\_len | tuple\_count | tuple\_len | tuple\_percent | dead\_tuple\_count | dead\_tuple\_len | dead\_tuple\_percent | free\_space | free\_percent -----------+-------------+-----------+---------------+------------------ +----------------+--------------------+------------+-------------- 3629056 | 75001 | 2100028 | 57.87 | 25000 | 700000 | 19.29 | 16616 | 0.46  $(1 row)$ 

**要回题概监失效的元组,请启动 VACUUM 进程。** 2055

在不中断应用程序的情况下观察膨胀

运行应用程序并查看结果后,在还原的副本上使用 pg\_repack 或 VACUUM FULL 并比较差异。如 果您看到 dead\_tuple\_count、dead\_tuple\_len 或 dead\_tuple\_percent 显著下降,请调整生产集群的 vacuum 时间表以最大限度地减少膨胀。

### 避免临时表出现膨胀

如果您的应用程序会创建临时表,请确保应用程序在不再需要这些临时表时将其删除。Autovacuum 进 程无法找到临时表。如果不加以控制,临时表会迅速造成数据库膨胀。此外,膨胀可能扩展到系统表, 这些表是跟踪 PostgreSQL 对象和属性的内部表,如 pg\_attribute 和 pg\_depend。

当不再需要临时表时,可以使用 TRUNCATE 语句清空该表并释放空间。然后,手动对 pg\_attribute 表 和 pg\_depend 表执行 vacuum 操作。对这些表执行 vacuum 操作可确保持续创建和截断/删除临时表不 会增加元组和导致系统膨胀。

在创建临时表时,可以通过包含以下语法来避免此问题,这些语法用于在提交内容时删除新行:

CREATE TEMP TABLE IF NOT EXISTS table\_name(table\_description) ON COMMIT DELETE ROWS;

提交事务时,ON COMMIT DELETE ROWS 子句会截断临时表。

# 避免索引膨胀

当您更改表中已编制索引的字段时,索引更新会导致该索引中出现一个或多个无效元组。原定设置情况 下,autovacuum 进程会清理索引中的膨胀,但这种清理会消耗大量的时间和资源。要在创建表时指定 索引清理首选项,请包括 vacuum\_index\_cleanup 子句。原定设置情况下,在创建表时,该子句设置为 AUTO,这意味着服务器在对表执行 vacuum 操作时决定您的索引是否需要清理。您可以将该子句设置 为 ON 以开启特定表的索引清理,或者将该子句设置为 OFF 以关闭该表的索引清理。请记住,关闭索 引清理可能会节省时间,但可能会导致索引膨胀。

在命令行中对表执行 VACUUM 时,可以手动控制索引清理。要对表执行 vacuum 操作并从索引中删除 无效元组,请包括值为 ON 的 INDEX\_CLEANUP 子句和表名称:

acctg=> VACUUM (INDEX\_CLEANUP ON) receivables;

INFO: aggressively vacuuming "public.receivables"

VACUUM

要在不清理索引的情况下对表执行 vacuum 操作,请将值指定为 OFF:

IO:DataFileRead 2056

acctg=> VACUUM (INDEX\_CLEANUP OFF) receivables;

INFO: aggressively vacuuming "public.receivables"

VACUUM

<span id="page-2087-0"></span> $\sim$ 

#### 查找占用不必要空间的索引

```
要查找占用不必要空间的索引,请运行以下查询。
```

```
-- WARNING: run with a nonsuperuser role, the query inspects
-- only indexes on tables you have permissions to read.
-- WARNING: rows with is_na = 't' are known to have bad statistics ("name" type is not 
 supported).
-- This query is compatible with PostgreSQL 8.2 and later.
SELECT current_database(), nspname AS schemaname, tblname, idxname, 
  bs*(relpages)::bigint AS real_size, 
   bs*(relpages-est_pages)::bigint AS extra_size, 
   100 * (relpages-est_pages)::float / relpages AS extra_ratio, 
   fillfactor, bs*(relpages-est_pages_ff) AS bloat_size, 
   100 * (relpages-est_pages_ff)::float / relpages AS bloat_ratio, 
   is_na 
   -- , 100-(sub.pst).avg_leaf_density, est_pages, index_tuple_hdr_bm, 
   -- maxalign, pagehdr, nulldatawidth, nulldatahdrwidth, sub.reltuples, sub.relpages 
   -- (DEBUG INFO)
FROM ( 
   SELECT coalesce(1 + 
        ceil(reltuples/floor((bs-pageopqdata-pagehdr)/(4+nulldatahdrwidth)::float)), 0 
        -- ItemIdData size + computed avg size of a tuple (nulldatahdrwidth) 
     ) AS est_pages, 
     coalesce(1 + 
        ceil(reltuples/floor((bs-pageopqdata-pagehdr)*fillfactor/
(100*(4+nulldatahdrwidth)::float))), 0 
     ) AS est_pages_ff, 
     bs, nspname, table_oid, tblname, idxname, relpages, fillfactor, is_na 
     -- , stattuple.pgstatindex(quote_ident(nspname)||'.'||quote_ident(idxname)) AS 
  pst, 
     -- index_tuple_hdr_bm, maxalign, pagehdr, nulldatawidth, nulldatahdrwidth, 
  reltuples 
     -- (DEBUG INFO) 
   FROM ( 
     SELECT maxalign, bs, nspname, tblname, idxname, reltuples, relpages, relam, 
  table_oid, fillfactor, 
       ( index_tuple_hdr_bm +
```
IO:DataFileRead 2057
```
 maxalign - CASE -- Add padding to the index tuple header to align on MAXALIGN 
           WHEN index tuple hdr bm%maxalign = 0 THEN maxalign
           ELSE index tuple hdr bm%maxalign
          END 
        + nulldatawidth + maxalign - CASE -- Add padding to the data to align on 
 MAXALIGN 
           WHEN nulldatawidth = \theta THEN \thetaWHEN nulldatawidth::integer%maxalign = 0 THEN maxalign
            ELSE nulldatawidth::integer%maxalign 
          END 
      )::numeric AS nulldatahdrwidth, pagehdr, pageopqdata, is_na 
      -- , index_tuple_hdr_bm, nulldatawidth -- (DEBUG INFO) 
    FROM ( 
      SELECT 
        i.nspname, i.tblname, i.idxname, i.reltuples, i.relpages, i.relam, a.attrelid 
 AS table_oid, 
        current_setting('block_size')::numeric AS bs, fillfactor, 
        CASE -- MAXALIGN: 4 on 32bits, 8 on 64bits (and mingw32 ?) 
         WHEN version() \sim 'mingw32' OR version() \sim '64-bit|x86_64|ppc64|ia64|amd64'
 THEN 8 
          ELSE 4 
        END AS maxalign, 
       /* per page header, fixed size: 20 for 7.X, 24 for others */ 24 AS pagehdr, 
        /* per page btree opaque data */ 
        16 AS pageopqdata, 
        /* per tuple header: add IndexAttributeBitMapData if some cols are null-able */ 
       CASE WHEN max(coalesce(s.null frac,0)) = 0
          THEN 2 -- IndexTupleData size 
         ELSE 2 + ((32 + 8 - 1) / 8) -- IndexTupleData size + IndexAttributeBitMapData size ( max num filed per 
index + 8 - 1 / 8 END AS index_tuple_hdr_bm, 
        /* data len: we remove null values save space using it fractionnal part from 
 stats */ 
        sum( (1-coalesce(s.null_frac, 0)) * coalesce(s.avg_width, 1024)) AS 
 nulldatawidth, 
        max( CASE WHEN a.atttypid = 'pg_catalog.name'::regtype THEN 1 ELSE 0 END ) > 0 
AS is na
      FROM pg_attribute AS a 
        JOIN ( 
          SELECT nspname, tbl.relname AS tblname, idx.relname AS idxname, 
            idx.reltuples, idx.relpages, idx.relam, 
            indrelid, indexrelid, indkey::smallint[] AS attnum,
```

```
 coalesce(substring( 
               array_to_string(idx.reloptions, ' ') 
                from 'fillfactor=([0-9]+)')::smallint, 90) AS fillfactor 
           FROM pg_index 
             JOIN pg_class idx ON idx.oid=pg_index.indexrelid 
             JOIN pg_class tbl ON tbl.oid=pg_index.indrelid 
             JOIN pg_namespace ON pg_namespace.oid = idx.relnamespace 
          WHERE pg_index.indisvalid AND tbl.relkind = 'r' AND idx.relpages > 0
         ) AS i ON a.attrelid = i.indexrelid 
        JOIN pg_stats AS s ON s.schemaname = i.nspname
           AND ((s.tablename = i.tblname AND s.attname = 
  pg_catalog.pg_get_indexdef(a.attrelid, a.attnum, TRUE)) 
           -- stats from tbl 
           OR (s.tablename = i.idxname AND s.attname = a.attname)) 
           -- stats from functionnal cols 
         JOIN pg_type AS t ON a.atttypid = t.oid 
      WHERE a. attnum > 0 GROUP BY 1, 2, 3, 4, 5, 6, 7, 8, 9 
     ) AS s1 
   ) AS s2 
     JOIN pg_am am ON s2.relam = am.oid WHERE am.amname = 'btree'
) AS sub
-- WHERE NOT is na
ORDER BY 2,3,4;
```
查找符合 Autovacuum 操作条件的表

要查找符合 Autovacuum 操作条件的表,请运行以下查询。

```
--This query shows tables that need vacuuming and are eligible candidates.
--The following query lists all tables that are due to be processed by autovacuum. 
-- During normal operation, this query should return very little.
WITH vbt AS (SELECT setting AS autovacuum_vacuum_threshold 
               FROM pg_settings WHERE name = 'autovacuum_vacuum_threshold') 
     , vsf AS (SELECT setting AS autovacuum_vacuum_scale_factor 
               FROM pg_settings WHERE name = 'autovacuum_vacuum_scale_factor') 
     , fma AS (SELECT setting AS autovacuum_freeze_max_age 
               FROM pg_settings WHERE name = 'autovacuum_freeze_max_age') 
     , sto AS (SELECT opt_oid, split_part(setting, '=', 1) as param, 
                 split_part(setting, '=', 2) as value 
               FROM (SELECT oid opt_oid, unnest(reloptions) setting FROM pg_class) opt)
SELECT 
     '"'||ns.nspname||'"."'||c.relname||'"' as relation 
     , pg_size_pretty(pg_table_size(c.oid)) as table_size
```

```
 , age(relfrozenxid) as xid_age 
     , coalesce(cfma.value::float, autovacuum_freeze_max_age::float) 
  autovacuum_freeze_max_age 
     , (coalesce(cvbt.value::float, autovacuum_vacuum_threshold::float) + 
          coalesce(cvsf.value::float,autovacuum_vacuum_scale_factor::float) * 
  c.reltuples) 
          as autovacuum_vacuum_tuples 
     , n_dead_tup as dead_tuples
FROM pg class c
JOIN pg namespace ns ON ns.oid = c.relnamespace
JOIN pg_stat_all_tables stat ON stat.relid = c.oid
JOIN vbt on (1=1) 
JOIN vsf ON (1=1) 
JOIN fma on (1=1)
LEFT JOIN sto cvbt ON cvbt.param = 'autovacuum_vacuum_threshold' AND c.oid = 
  cvbt.opt_oid
LEFT JOIN sto cvsf ON cvsf.param = 'autovacuum_vacuum_scale_factor' AND c.oid = 
  cvsf.opt_oid
LEFT JOIN sto cfma ON cfma.param = 'autovacuum_freeze_max_age' AND c.oid = cfma.opt_oid
WHERE c.relkind = 'r' 
AND nspname <> 'pg_catalog'
AND ( 
     age(relfrozenxid) >= coalesce(cfma.value::float, autovacuum_freeze_max_age::float) 
     or 
     coalesce(cvbt.value::float, autovacuum_vacuum_threshold::float) + 
       coalesce(cvsf.value::float,autovacuum_vacuum_scale_factor::float) * c.reltuples 
 \leq n dead tup
    - or 1 = 1)
ORDER BY age(relfrozenxid) DESC;
```
### 响应大量连接

当您监控 Amazon CloudWatch 时,您可能会发现 DatabaseConnect<code>ions</code> 指标激增。这种增加表示 与数据库的连接数量有所增加。我们建议采取以下方法:

• 限制应用程序可与每个实例一起打开的连接数。如果您的应用程序具有嵌入式连接池功能,请设置合 理数量的连接。根据实例中的 vCPU 可以有效并行处理的数量来确定数量。

如果您的应用程序没有使用连接池功能,请考虑使用 Amazon RDS 代理或替代方案。这种方法允许 您的应用程序打开与负载均衡器的多个连接。然后,均衡器可以打开与数据库的数量有限的连接。由 于并行运行的连接减少,您的数据库实例在内核中执行的上下文切换会减少。查询的进度应该更快, 从而导致等待事件减少。有关更多信息,请参阅 [将 Amazon RDS 代理用于 Aurora。](#page-2680-0)

- 尽可能利用 Aurora PostgreSQL 的读取器节点和 RDS for PostgreSQL 的只读副本。当您的应用程 序运行只读操作时,将这些请求发送到只读端点。此方法将应用程序请求分布到所有读取器节点,从 而减少了写入器节点的输入/输出压力。
- 请考虑纵向扩展数据库实例。更高容量的实例类可提供更多内存,这为 Aurora PostgreSQL 提供了 一个更大的共享缓冲池来容纳页面。较大的大小还为数据库实例提供了更多的 vCPU 来处理连接。 当生成 IO:DataFileRead 等待事件的操作为写入时,更多的 vCPU 会特别有用。

## IO:XactSync

当数据库等待 Aurora 存储子系统确认常规事务的提交,或者准备好的事务的提交或回滚时,会发生 IO:XactSync 事件。准备好的事务是 PostgreSQL 支持两阶段提交的一部分。

主题

- [支持的引擎版本](#page-2091-0)
- [上下文](#page-2091-1)
- [等待次数增加的可能原因](#page-2091-2)
- [操作](#page-2092-0)

## <span id="page-2091-0"></span>支持的引擎版本

<span id="page-2091-1"></span>Aurora PostgreSQL 的所有版本均支持此等待事件信息。

## 上下文

事件 IO:XactSync 表示实例在花时间等待 Aurora 存储子系统确认事务数据已处理。

## <span id="page-2091-2"></span>等待次数增加的可能原因

当 IO:XactSync 事件的发生率超过正常(可能表示性能问题)时,典型原因包括以下几点:

### 网络饱和

客户端与数据库实例之间的流量或至存储子系统的流量对于网络带宽来说可能太大。 CPU 压力

繁重的工作负载可能会阻止 Aurora 存储守护进程获得足够的 CPU 时间。

## <span id="page-2092-0"></span>操作

根据等待事件的原因,我们建议采取不同的操作。

### 主题

- [监控您的资源。](#page-2092-1)
- [纵向扩展 CPU](#page-2092-2)
- [提高网络带宽](#page-2092-3)
- [减少提交的数量](#page-2093-0)

### <span id="page-2092-1"></span>监控您的资源。

要确定 IO:XactSync 事件增加的原因,请检查以下指标:

- WriteThroughput 和 CommitThroughput 写入吞吐量或提交吞吐量的变化可能显示工作负载 增加。
- WriteLatency 和 CommitLatency 写入延迟或提交延迟的变化可能表明系统要求存储子系统执 行更多工作。
- CPUUtilization 如果实例的 CPU 利用率超过 90%,Aurora 存储守护进程可能没有足够的 CPU 时间。在这种情况下,输入/输出性能会下降。

有关这些指标的信息,请参阅 [Amazon Aurora 的实例级指标。](#page-926-0)

<span id="page-2092-2"></span>纵向扩展 CPU

要解决 CPU 匮乏问题,请考虑更改为具有更多 CPU 容量的实例类型。有关数据库实例类的 CPU 容量 的信息,请参阅 [适用于 Aurora 的数据库实例类的硬件规格。](#page-166-0)

### <span id="page-2092-3"></span>提高网络带宽

要确定实例是否达到其网络带宽限制,请检查以下其他等待事件:

- IO:DataFileRead、IO:BufferRead、IO:BufferWrite 和 IO:XactWrite 使用大量输入/ 输出的查询可以生成更多这类等待事件。
- Client:ClientRead 和 Client:ClientWrite 具有大量客户端通信的查询可以生成更多这类 等待事件。

如果网络带宽是一个问题,请考虑更改为具有更多网络带宽的实例类型。有关数据库实例类的网络性能 的信息,请参阅 [适用于 Aurora 的数据库实例类的硬件规格。](#page-166-0)

#### <span id="page-2093-0"></span>减少提交的数量

为了减少提交的数量,请将语句合并到事务数据块中。

## IPC:DamRecordTxAck

当 Aurora PostgreSQL 在使用数据库活动流的会话中生成活动流事件,然后等待该事件变为持久事件 时,会发生 IPC:DamRecordTxAck 事件。

### 主题

- [相关引擎版本](#page-2093-1)
- [上下文](#page-2093-2)
- [原因](#page-2093-3)
- [操作](#page-2093-4)

### <span id="page-2093-1"></span>相关引擎版本

此等待事件信息与所有的 Aurora PostgreSQL 10.7 及更高的 10.x 版本、11.4 及更高的 11.x 版本以及 所有的 12.x 和 13.x 版本相关。

### <span id="page-2093-2"></span>上下文

在同步模式下,活动流事件的持久性优于数据库性能。在等待持久写入事件时,会话会阻止其他数据库 活动,从而导致 IPC:DamRecordTxAck 等待事件。

### <span id="page-2093-3"></span>原因

显示在主要等待中的 IPC:DamRecordTxAck 事件的最常见原因是数据库活动流 (DAS) 功能是一项全 面审计。较高的 SQL 活动会生成需要记录的活动流事件。

### <span id="page-2093-4"></span>操作

根据等待事件的原因,我们建议采取不同的操作:

- 减少 SQL 语句的数量或关闭数据库活动流。这样可以减少需要持久写入的事件数量。
- 更改为异步模式。这样做有助于减少对 IPC:DamRecordTxAck 等待事件的争用。

但是,DAS 功能无法保证每个事件在异步模式下的持久性。

## Lock:advisory

当 PostgreSQL 应用程序使用锁定来协调多个会话之间的活动时,会发生 Lock:advisory 事件。

主题

- [相关引擎版本](#page-2094-0)
- [上下文](#page-2094-1)
- [原因](#page-2094-2)
- [操作](#page-2095-0)

## <span id="page-2094-0"></span>相关引擎版本

此等待事件信息与 Aurora PostgreSQL 版本 9.6 及更高版本相关。

<span id="page-2094-1"></span>上下文

PostgreSQL 咨询锁是由用户的应用程序代码显式锁定和解锁的应用程序级别的合作锁。应用程序可以 使用 PostgreSQL 咨询锁来协调多个会话之间的活动时。与常规锁、对象级锁或行级锁不同的是,应用 程序对锁的生命周期拥有完全控制权。有关更多信息,请参阅 PostgreSQL 文档中的[咨询锁。](https://www.postgresql.org/docs/12/explicit-locking.html#ADVISORY-LOCKS)

咨询锁可以在事务结束之前释放,也可以在事务中由会话持有。对于隐式的、系统强制的锁,例如 CREATE INDEX 语句获取的对表的互斥访问锁,情况并非如此。

有关用于获取(锁定)和释放(解锁)咨询锁的函数的说明,请参阅 PostgreSQL 文档中的[咨询锁函](https://www.postgresql.org/docs/current/functions-admin.html#FUNCTIONS-ADVISORY-LOCKS) [数](https://www.postgresql.org/docs/current/functions-admin.html#FUNCTIONS-ADVISORY-LOCKS)。

咨询锁是在常规的 PostgreSQL 锁定系统之上实施的,并且在 pg\_locks 系统视图中可见。

### <span id="page-2094-2"></span>原因

这种锁类型由显式使用它的应用程序完全控制。作为查询的一部分为每个行获取的咨询锁可能会导致锁 激增或长期积累。

当以获得比查询返回的行更多的锁的方式运行查询时,会发生这些影响。应用程序最终必须释放每个 锁,但是如果在未返回的行上获取锁,则应用程序无法找到所有锁。

以下示例来自 PostgreSQL 文档中的[咨询锁。](https://www.postgresql.org/docs/12/explicit-locking.html#ADVISORY-LOCKS)

SELECT pg\_advisory\_lock(id) FROM foo WHERE id > 12345 LIMIT 100;

在此示例中,LIMIT 子句只能在内部选择行并锁定其 ID 值后停止查询的输出。当数据量不断增长导致 计划人员选择在开发过程中未测试的其他执行计划时,可能会突然发生这种情况。在这种情况下,由于 应用程序会为锁定的每个 ID 值调用 pq\_advisory\_unlock,会发生累积。但是,在这种情况下,它 找不到在未返回的行上获取的锁集合。由于锁是在会话级别获取的,因此它们不会在事务结束时自动释 放。

阻止锁定尝试激增的另一个可能原因是意外的冲突。在这些冲突中,应用程序的不相关部分错误地共享 了相同的锁 ID 空间。

### <span id="page-2095-0"></span>操作

查看应用程序对咨询锁的使用情况,并详细说明在应用程序流中获取和释放每种类型的咨询锁的位置和 时间。

确定会话是获取太多锁定还是长时间运行的会话没有尽早释放锁,从而导致锁缓慢累积。您可以通过使 用 pg\_terminate\_backend(pid) 结束会话来纠正会话级别锁定的缓慢累积。

正在等待咨询锁的客户端显示在带有 wait\_event\_type=Lock 和 wait\_event=advisory 的 pg\_stat\_activity 中。您可以通过查询相同 pid 的 pg\_locks 系统视图来获取特定的锁定值,以 寻找 locktype=advisory 和 granted=f。

```
然后您可以通过查询具有 granted=t 的相同咨询锁的 pq_1ocks 来识别阻止的会话,如以下示例所
示。
```

```
SELECT blocked_locks.pid AS blocked_pid, 
          blocking_locks.pid AS blocking_pid, 
          blocked_activity.usename AS blocked_user, 
          blocking_activity.usename AS blocking_user, 
          now() - blocked_activity.xact_start AS blocked_transaction_duration, 
          now() - blocking_activity.xact_start AS blocking_transaction_duration, 
          concat(blocked_activity.wait_event_type,':',blocked_activity.wait_event) AS 
  blocked_wait_event, 
          concat(blocking_activity.wait_event_type,':',blocking_activity.wait_event) AS 
  blocking_wait_event, 
          blocked_activity.state AS blocked_state, 
          blocking_activity.state AS blocking_state, 
          blocked_locks.locktype AS blocked_locktype, 
          blocking_locks.locktype AS blocking_locktype, 
          blocked_activity.query AS blocked_statement, 
          blocking_activity.query AS blocking_statement
```

```
 FROM pg_catalog.pg_locks blocked_locks 
    JOIN pg_catalog.pg_stat_activity blocked_activity ON blocked_activity.pid = 
 blocked_locks.pid 
    JOIN pg_catalog.pg_locks blocking_locks 
        ON blocking_locks.locktype = blocked_locks.locktype 
        AND blocking_locks.DATABASE IS NOT DISTINCT FROM blocked_locks.DATABASE 
        AND blocking_locks.relation IS NOT DISTINCT FROM blocked_locks.relation 
        AND blocking_locks.page IS NOT DISTINCT FROM blocked_locks.page 
       AND blocking locks.tuple IS NOT DISTINCT FROM blocked locks.tuple
        AND blocking_locks.virtualxid IS NOT DISTINCT FROM blocked_locks.virtualxid 
       AND blocking locks.transactionid IS NOT DISTINCT FROM
 blocked_locks.transactionid 
       AND blocking locks.classid IS NOT DISTINCT FROM blocked locks.classid
        AND blocking_locks.objid IS NOT DISTINCT FROM blocked_locks.objid 
        AND blocking_locks.objsubid IS NOT DISTINCT FROM blocked_locks.objsubid 
        AND blocking_locks.pid != blocked_locks.pid 
    JOIN pg_catalog.pg_stat_activity blocking_activity ON blocking_activity.pid = 
 blocking_locks.pid 
    WHERE NOT blocked_locks.GRANTED;
```
所有的咨询锁 API 函数都有两组参数,一个 bigint 参数或两个 integer 参数:

- 对于具有一个 bigint 参数的 API 函数,上面的 32 位在 pg\_locks.classid 中,下面的 32 位在 pg\_locks.objid 中。
- 对于具有两个 integer 参数的 API 函数,第一个参数是 pg\_locks.classid,第二个参数是 pg\_locks.objid。

pg\_locks.objsubid 值表示使用了哪个 API 表单:1 表示一个 bigint 参数;2 表示两个 integer 参数。

## Lock:extend

当后端进程正在等待锁定关系以对其进行扩展,而另一个进程出于同样目的锁定该关系时,会发生 Lock:extend 事件。

## 主题

- [支持的引擎版本](#page-2097-0)
- [上下文](#page-2097-1)
- [等待次数增加的可能原因](#page-2097-2)
- [操作](#page-2097-3)

## <span id="page-2097-0"></span>支持的引擎版本

Aurora PostgreSQL 的所有版本均支持此等待事件信息。

## <span id="page-2097-1"></span>上下文

事件 Lock:extend 表示后端进程正在等待扩展另一个后端进程在扩展该关系时保持锁定的关系。由 于每次只有一个进程可以扩展关系,因此系统会生成 Lock:extend 等待事件。INSERT、COPY 和 UPDATE 操作可以生成此事件。

## <span id="page-2097-2"></span>等待次数增加的可能原因

当 Lock:extend 事件的发生率超过正常(可能表示性能问题)时,典型原因包括以下几点:

对同一表的并发插入或更新激增

插入或更新同一表的查询的并发会话数可能会增加。 网络带宽不足

数据库实例上的网络带宽可能不足以满足当前工作负载的存储通信需求。这可能会导致存储延迟, 从而导致 Lock:extend 事件增加。

## <span id="page-2097-3"></span>操作

根据等待事件的原因,我们建议采取不同的操作。

### 主题

- [减少同一关系的并发插入和更新](#page-2097-4)
- [提高网络带宽](#page-2098-0)

<span id="page-2097-4"></span>减少同一关系的并发插入和更新

首先,确定 tup\_inserted 和 tup\_updated 指标是否有增加,以及此等待事件是否伴随增 加。如果是这样,请检查哪些关系在插入和更新操作中处于高争用状态。要确定这一点,请 查询 pg\_stat\_all\_tables 视图,以了解 n\_tup\_ins 和 n\_tup\_upd 字段中的值。有关 pg\_stat\_all\_tables 视图的信息,请参阅 PostgreSQL 文档中的 [pg\\_stat\\_all\\_tables。](https://www.postgresql.org/docs/13/monitoring-stats.html#MONITORING-PG-STAT-ALL-TABLES-VIEW)

要获取有关正在阻止和已阻止的查询的更多信息,请如以下示例所示查询 pg\_stat\_activity:

#### SELECT

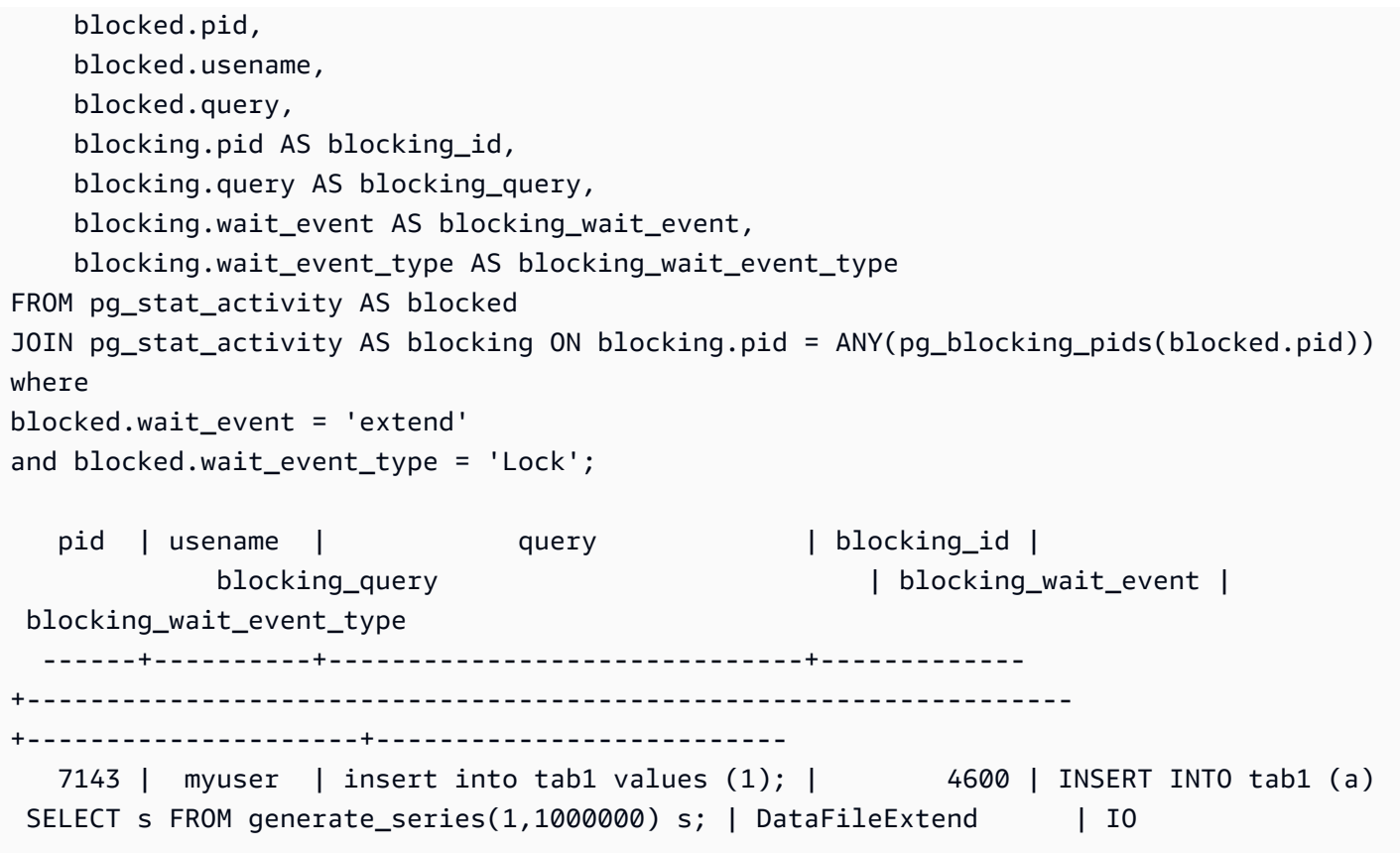

在您确定有助于增加 Lock:extend 事件的关系后,请使用以下方法来减少争用:

- 查明是否可以使用分区来减少同一个表的争用。将插入或更新的元组分成不同的分区可以减少争用。 有关分区的信息,请参阅 [使用 pg\\_partman 扩展管理 PostgreSQL 分区](#page-2334-0)。
- 如果等待事件主要是由于更新活动造成的,请考虑减少关系的 fillfactor 值。这可以减少更新期间对新 数据块的请求。fillfactor 是表的存储参数,用于确定打包表页面的最大空间量。它表示为页面总空间 的百分比。有关 fillfactor 参数的更多信息,请参阅 PostgreSQL 文档中的 [CREATE TABLE](https://www.postgresql.org/docs/13/sql-createtable.html)。

A Important

我们强烈建议您在更改 fillfactor 时测试系统,因为更改此值可能会对性能产生负面影响,这 具体取决于您的工作负载。

<span id="page-2098-0"></span>提高网络带宽

要查看写入延迟是否增加,请检查 CloudWatch 中的 WriteLatency 指标。如果有,请使用 WriteThroughput 和 ReadThroughput Amazon CloudWatch 指标监控数据库集群上与存储相关的 流量。这些指标可以帮助您确定网络带宽是否足以满足您的工作负载的存储活动。

如果您的网络带宽不够,请增加它。如果您的数据库实例已达到网络带宽限制,增加带宽的唯一方法是 增加数据库实例大小。

有关 CloudWatch 指标的更多信息,请参阅[Amazon Aurora 的 Amazon CloudWatch 指标。](#page-919-0)有关每个 数据库实例类的网络性能的信息,请参阅 [适用于 Aurora 的数据库实例类的硬件规格。](#page-166-0)

## Lock:Relation

当查询等待获取当前被另一个事务锁定的表或视图(关系)上的锁定时,会发生 Lock:Relation 事 件。

### 主题

- [支持的引擎版本](#page-2099-0)
- [上下文](#page-2099-1)
- [等待次数增加的可能原因](#page-2100-0)
- [操作](#page-2100-1)

### <span id="page-2099-0"></span>支持的引擎版本

<span id="page-2099-1"></span>Aurora PostgreSQL 的所有版本均支持此等待事件信息。

## 上下文

大多数 PostgreSQL 命令隐式使用锁来控制对表中数据的并发访问。您还可以通过 LOCK 命令在应用程 序代码中显式使用这些锁。许多锁定模式彼此不兼容,它们可以在尝试访问同一对象时阻止事务。发生 这种情况时,Aurora PostgreSQL 会生成一个 Lock:Relation 事件。以下是一些常见的示例:

- ACCESS EXCLUSIVE 之类的独占锁可以阻止所有并发访问。数据定义语言 (DDL) 操作(例如 DROP TABLE、TRUNCATE、VACUUM FULL 和 CLUSTER)隐式获取 ACCESS EXCLUSIVE 锁定。ACCESS EXCLUSIVE 也是用于未显式指定模式的 LOCK TABLE 语句的原定设置锁定模式。
- 在表上使用 CREATE INDEX (without CONCURRENT) 与数据操作语言 (DML) 语句 UPDATE、DELETE 和 INSERT 有冲突,这些语句可获取 ROW EXCLUSIVE 锁定。

有关表级锁和冲突锁模式的更多信息,请参阅 PostgreSQL 文档中的[显式锁定。](https://www.postgresql.org/docs/13/explicit-locking.html)

阻止查询和事务通常通过以下方式之一解锁阻止:

- 阻止查询 应用程序可以取消查询或者用户可以结束该过程。引擎还可以因会话的语句超时或死锁 检测机制而强制结束查询。
- 阻止事务 事务在运行 ROLLBACK 或 COMMIT 语句时停止阻止。当会话被客户端或网络问题断开连 接或结束时,也会自动发生回滚。当数据库引擎关闭、系统内存不足等时,可以结束会话。

<span id="page-2100-0"></span>等待次数增加的可能原因

当 Lock:Relation 事件的发生频率高于正常值时,可能表明存在性能问题。典型的原因包括:

增加与表锁冲突的并发会话

用冲突锁定模式锁定相同表格的查询的并发会话数可能会增加。

维护操作

VACUUM 和 ANALYZE 之类的运行状况维护操作可以显著增加冲突锁的数量。VACUUM FULL 获取 ACCESS EXCLUSIVE 锁,ANALYSE 获取 SHARE UPDATE EXCLUSIVE锁。这两种类型的锁都可 能导致 Lock:Relation 等待事件。应用程序数据维护操作(例如刷新具体化视图)也可以增加阻 止的查询和事务。

读取器实例的锁定

写入器和读取器持有的关系锁之间可能存在冲突。目前,仅 ACCESS EXCLUSIVE 关系锁复制到读 取器实例。但是,ACCESS EXCLUSIVE 关系锁将与读取器持有的任何 ACCESS SHARE 关系锁冲 突。这可能会导致读取器上的锁定关系等待事件增加。

## <span id="page-2100-1"></span>操作

根据等待事件的原因,我们建议采取不同的操作。

主题

- [减少阻止 SQL 语句的影响](#page-2100-2)
- [尽量减少维护操作的影响](#page-2101-0)
- [检查读取器锁](#page-2101-1)

<span id="page-2100-2"></span>减少阻止 SQL 语句的影响

为了减少阻止 SQL 语句的影响,请尽可能修改应用程序代码。以下是减少数据块的两种常见方法:

• 使用 NOWAIT 选项 – 一些 SQL 命令,例如 SELECT 和 LOCK 语句,支持此选项。如果无法立即获取 锁定,则 NOWAIT 指令将取消请求锁定的查询。这种方法可以帮助防止阻止会话导致其后面堆积阻 止的会话。

例如:假设事务 A 正在等待事务 B 所持有的锁定。现在,如果 B 请求对被事务 C 锁定的表进行 锁,那么事务 A 可能会被阻止,直到事务 C 完成。但是,如果事务 B 在请求对 C 进行锁定时使用 NOWAIT,它可能会很快失败,并确保事务 A 不必无限期等待。

• 使用 SET lock timeout – 设置 lock timeout 值, 以限制 SQL 语句等待获取关系锁的时间。 如果锁未在指定的超时内获取,则请求锁定的事务将被取消。在会话级别设置此值。

#### <span id="page-2101-0"></span>尽量减少维护操作的影响

维护操作(例如 VACUUM 和 ANALYZE)非常重要。我们建议您不要将其关闭,因为您会找到与这些维 护操作相关的 Lock:Relation 等待事件。以下方法可以最大限度地减少这些操作的影响:

- 在非高峰时段手动运行维护操作。
- 要减少由 Autovacuum 任务导致的 Lock:Relation 等待,执行任何需要的 Autovacuum 优化。 有关优化 Autovacuum 的信息,请参阅《Amazon RDS 用户指南》中[的在 Amazon RDS 上使用](https://docs.aws.amazon.com/AmazonRDS/latest/UserGuide/Appendix.PostgreSQL.CommonDBATasks.Autovacuum.html)  [PostgreSQL Autovacuum](https://docs.aws.amazon.com/AmazonRDS/latest/UserGuide/Appendix.PostgreSQL.CommonDBATasks.Autovacuum.html)。

### <span id="page-2101-1"></span>检查读取器锁

您可以看到写入器和读取器的并发会话如何持有互相阻止的锁。执行此操作的一种方法是运行返回锁定 类型和关系的查询。在表格中,您可以找到对两个此类并发会话(一个写入器会话(左栏)和一个读取 器会话(右栏))的一系列查询。

重播过程会在取消读取器查询之前等待持续时间 max\_standby\_streaming\_delay。如示例中所 示,100 毫秒的锁定超时远低于 max\_standby\_streaming\_delay 默认值 30 秒。锁定在出现问题 之前已超时。

### 写入器会话 しょうしゃ こうしゃ こうしょう はんこう はんしょう はんしょう はんしょう

export WRITER=aurorapg1.1234567891 0.us-west-1.rds.amazonaws.com

```
psql -h $WRITER
psql (15devel, server 10.14)
```
export READER=aurorapg2.1234567891 0.us-west-1.rds.amazonaws.com

psql -h \$READER psql (15devel, server 10.14)

## 写入器会话 おおおし こうしょう こうしょう はんこう はいきょう はいきょう はいきょう

Type "help" for help. Type "help" for help.

写入器会话在写入器实例上创建表 t1。如果写入器上没有冲突的查询,则会立即获取写入器上的 ACCESS EXCLUSIVE 锁定。

```
postgres=> CREATE TABLE t1(b 
  integer); 
CREATE TABLE
```
读取器会话将锁定超时间隔设置为 100 毫秒。

postgres=> SET lock\_timeout=100; SET

读取器会话尝试从读取器实例上的表 t1 中读取数据。

```
postgres=> SELECT * FROM t1; 
 b
---
(0 rows)
```
写入器会话会删除 t1。

```
postgres=> BEGIN;
BEGIN
postgres=> DROP TABLE t1;
DROP TABLE
postgres=>
```
查询超时并在读取器上被取消。

postgres=> SELECT \* FROM t1; ERROR: canceling statement due to lock timeout LINE 1: SELECT \* FROM t1;  $\mathcal{L}$  and  $\mathcal{L}$  and  $\mathcal{L}$  and  $\mathcal{L}$ 

### 写入器会话 しょうしょう しょうしょう はんこう はいきょう はんしょう はいきょう

读取器会话查询 pg\_locks 和 pg\_stat\_activity 以确定错误的原因。结果表明, aurora wal replay进程对表 t1 持有 ACCESS EXCLUSIVE 锁。

```
postgres=> SELECT locktype, relation, 
 mode, backend_type
postgres-> FROM pg_locks l, pg_stat_a 
ctivity t1
postgres-> WHERE l.pid=t1.pid AND 
  relation = 't1'::regclass::oid; 
  locktype | relation | mode 
     | backend_type
----------+----------+---------- 
 -----------+------------------- 
 relation | 68628525 | AccessExc 
lusiveLock | aurora wal replay
(1 row)
```
## Lock:transactionid

当事务正在等待行级锁定时,会发生 Lock:transactionid 事件。

### 主题

- [支持的引擎版本](#page-2103-0)
- [上下文](#page-2103-1)
- [等待次数增加的可能原因](#page-2104-0)
- [操作](#page-2105-0)

## <span id="page-2103-0"></span>支持的引擎版本

Aurora PostgreSQL 的所有版本均支持此等待事件信息。

## <span id="page-2103-1"></span>上下文

当事务试图获取已被授予同时运行的事务的行级锁时,会发生事件 Lock:transactionid。显示 Lock:transactionid 等待事件的会话因此锁定被阻止。当阻止事务在 COMMIT 或 ROLLBACK 语句 中结束后,被阻止的事务可以继续进行。

Aurora PostgreSQL 的多版本并发控制语义保证读取器不会阻止写入器,写入器也不会阻止读取器。为 了发生行级冲突,正在阻止和已阻止的事务必须发出以下类型的冲突语句:

- UPDATE
- SELECT … FOR UPDATE
- SELECT … FOR KEY SHARE

语句 SELECT … FOR KEY SHARE 是一种特殊情况。数据库使用子句 FOR KEY SHARE 以优化参照 完整性的性能。一行上的行级锁定可以组织引用该行的其他表上的 INSERT、UPDATE 和 DELETE 命 令。

### <span id="page-2104-0"></span>等待次数增加的可能原因

当此事件出现频率超过正常时,原因通常是 UPDATE、SELECT … FOR UPDATE 或 SELECT … FOR KEY SHARE 语句结合以下条件。

#### 主题

- [高并发性](#page-2104-1)
- [空闲事务](#page-2104-2)
- [长时间运行的事务](#page-2105-1)

#### <span id="page-2104-1"></span>高并发性

Aurora PostgreSQL 可以使用精细的行级锁定语义。满足以下条件时,行级冲突的可能性会增加:

- 高度并发的工作负载争用相同的行。
- 并发性增加。

### <span id="page-2104-2"></span>空闲事务

有时,pg\_stat\_activity.state 列会显示值 idle in transaction。对于已开始事务但尚 未发布 COMMIT 或 ROLLBACK 的会话,会显示此值。如果 pg\_stat\_activity.state 值不为 active, pg\_stat\_activity 中显示的查询是完成运行的最新版本。阻止会话没有主动处理查询, 因为未完成的事务持有锁定。

如果空闲事务获得了行级锁,则可能会阻止其他会话获取它。这种情况导致等待事件 Lock:transactionid 频繁发生。要诊断问题,请检查来自的 pg\_stat\_activity 和 pg\_locks 的输出。

<span id="page-2105-1"></span>长时间运行的事务

长时间运行的事务会获得很长一段时间的锁定。这些长期保留的锁定可以阻止其他事务运行。

### <span id="page-2105-0"></span>操作

行锁定是 UPDATE、SELECT … FOR UPDATE 或 SELECT … FOR KEY SHARE 语句之间发生的冲 突。在尝试解决方案之前,请先了解这些语句何时在同一行上运行。使用此信息选择以下各部分所述的 策略。

#### 主题

- [响应高并发](#page-2105-2)
- [回应空闲事务](#page-2105-3)
- [响应长期运行的事务](#page-2106-0)

### <span id="page-2105-2"></span>响应高并发

如果并发性是问题,请尝试以下方法之一:

- 降低应用程序中的并发率。例如,减少活动会话的数量。
- 实施连接池。要了解如何使用 RDS 代理进行池连接,请参阅 [将 Amazon RDS 代理用于 Aurora。](#page-2680-0)
- 设计应用程序或数据模型以避免争用 UPDATE 和 SELECT … FOR UPDATE 语句。您还可以减少 SELECT … FOR KEY SHARE 语句访问的外键的数量。

### <span id="page-2105-3"></span>回应空闲事务

如果 pg\_stat\_activity.state 显示 idle\_in\_transaction,请使用以下策略:

- 尽可能开启自动提交。这种方法可防止事务在等待 COMMIT 或 ROLLBACK 时阻止其他事务。
- 搜索缺失 COMMIT、ROLLBACK 或 END 的代码路径。
- 确保应用程序中的异常处理逻辑始终具有通向有效 end of transaction 的路径。
- 确保您的应用程序在结束与COMMIT 或 ROLLBACK 的事务后处理查询结果。

### <span id="page-2106-0"></span>响应长期运行的事务

如果长时间运行的事务导致频繁发生 Lock:transactionid,请尝试以下策略:

- 在长时间运行的事务中保持行锁定。
- 尽可能通过实现自动提交来限制查询的长度。

## Lock:tuple

在后端进程等待获取元组锁定时,会发生 Lock:tuple 事件。

### 主题

- [支持的引擎版本](#page-2106-1)
- [上下文](#page-2106-2)
- [等待次数增加的可能原因](#page-2107-0)
- [操作](#page-2107-1)

## <span id="page-2106-1"></span>支持的引擎版本

Aurora PostgreSQL 的所有版本均支持此等待事件信息。

## <span id="page-2106-2"></span>上下文

事件 Lock:tuple 表示一个后端正在等待获取元组上的锁定,而另一个后端在同一个元组上保持冲突 锁定。下表说明了会话生成 Lock:tuple 事件的场景。

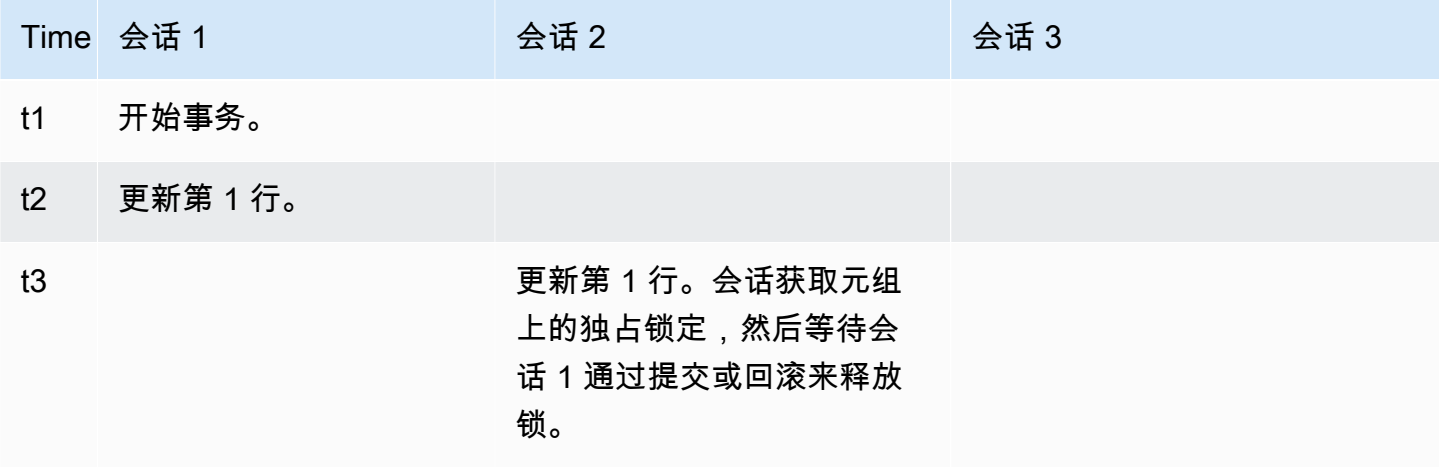

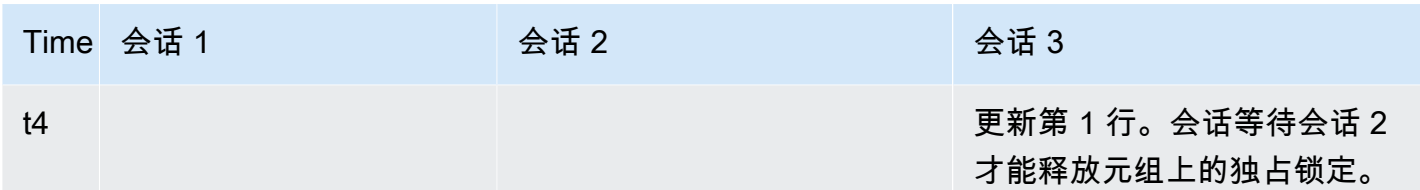

或者您可以使用基准测试工具 pgbench 来模拟此等待事件。配置大量并发会话以使用自定义 SQL 文 件更新表中的同一行。

要了解冲突锁模式的更多信息,请参阅 PostgreSQL 文档中的[显式锁定。](https://www.postgresql.org/docs/current/explicit-locking.html)要了解有关 pgbench 的更多 信息,请参阅 PostgreSQL 文档中的 [pgbench](https://www.postgresql.org/docs/current/pgbench.html)。

### <span id="page-2107-0"></span>等待次数增加的可能原因

当此事件的发生率超过正常(可能表示性能问题)时,典型原因包括以下几点:

- 大量并发会话试图通过运行 UPDATE 或 DELETE 语句获取相同元组的冲突锁定。
- 高度并发的会话正在使用 FOR UPDATE 或 FOR NO KEY UPDATE 锁定模式运行 SELECT 语句。
- 各种因素促使应用程序或连接池打开更多会话以执行相同的操作。由于新会话正在尝试修改相同的 行,数据库负载可能会激增,Lock:tuple 可以出现。

有关更多信息,请参阅 PostgreSQL 文档中的[行级锁定。](https://www.postgresql.org/docs/current/explicit-locking.html#LOCKING-ROWS)

### <span id="page-2107-1"></span>操作

根据等待事件的原因,我们建议采取不同的操作。

### 主题

- [调查应用程序逻辑](#page-2107-2)
- [查找阻止器会话](#page-2108-0)
- [在并发性高时降低并发性](#page-2109-0)
- [排查瓶颈](#page-2109-1)

### <span id="page-2107-2"></span>调查应用程序逻辑

了解阻止器会话是否已经处于 idle in transaction 状态很长一段时间。如果是这样,请考虑结束 阻止器会话,作为短期解决方案。您可以使用 pg\_terminate\_backend 函数。有关此函数的更多信 息,请参阅 PostgreSQL 文档中的[服务器信号函数。](https://www.postgresql.org/docs/13/functions-admin.html#FUNCTIONS-ADMIN-SIGNAL)

要获得长期解决方案,请执行以下操作**:** 

- 调整应用程序逻辑。
- 使用 idle\_in\_transaction\_session\_timeout 参数。此参数可结束空闲时间超过指定时间的 已打开事务的任何会话。有关更多信息,请参阅 PostgreSQL 文档中的[客户端连接原定设置。](https://www.postgresql.org/docs/current/runtime-config-client.html#GUC-IDLE-IN-TRANSACTION-SESSION-TIMEOUT)
- 尽可能多地使用自动提交。有关更多信息,请参阅 PostgreSQL 文档中的 [SET AUTOCOMMIT。](https://www.postgresql.org/docs/current/ecpg-sql-set-autocommit.html)

### <span id="page-2108-0"></span>查找阻止器会话

在 Lock:tuple 等待事件发生时,通过找出哪些锁相互依赖来识别阻止器和已阻止的会话。有关更 多信息,请参阅 PostgreSQL wiki 中[的锁定依赖项信息](https://wiki.postgresql.org/wiki/Lock_dependency_information)。要分析过去的 Lock:tuple 事件,请使用 Aurora 函数 aurora stat backend waits。

以下示例查询所有会话,并对 tuple 进行筛选,通过 wait\_time 进行排序。

```
--AURORA_STAT_BACKEND_WAITS 
       SELECT a.pid, 
               a.usename, 
               a.app_name, 
               a.current_query, 
               a.current_wait_type, 
               a.current_wait_event, 
               a.current_state, 
               wt.type_name AS wait_type, 
               we.event_name AS wait_event, 
               a.waits, 
               a.wait_time 
         FROM (SELECT pid, 
                        usename, 
                        left(application_name,16) AS app_name, 
                        coalesce(wait_event_type,'CPU') AS current_wait_type, 
                        coalesce(wait_event,'CPU') AS current_wait_event, 
                        state AS current_state, 
                        left(query,80) as current_query, 
                        (aurora_stat_backend_waits(pid)).* 
                  FROM pg_stat_activity 
                 WHERE pid <> pg_backend_pid() 
                   AND usename<>'rdsadmin') a
NATURAL JOIN aurora_stat_wait_type() wt 
NATURAL JOIN aurora_stat_wait_event() we
WHERE we.event_name = 'tuple'
```

```
 ORDER BY a.wait_time;
```

```
pid | usename | app_name | current_query | current_query | current_query | current_
 current_wait_type | current_wait_event | current_state | wait_type | wait_event | 
 waits | wait_time
-------+---------+----------+------------------------------------------------
+-------------------+--------------------+---------------+-----------+------------
+-------+----------- 
32136 | sys | psql | /*session3*/ update tab set col=1 where col=1; | Lock
          | tuple | active | Lock | tuple | 1 | 
 1000018 
11999 | sys | psql | /*session4*/ update tab set col=1 where col=1; | Lock
 | tuple | active | Lock | tuple | 1 | 
 1000024
```
<span id="page-2109-0"></span>在并发性高时降低并发性

Lock:tuple 事件可能会不断发生,特别是在繁忙的工作负载时间。在这种情况下,考虑降低非常繁 忙的行的高并发率。通常,只有几个行控制队列或布尔逻辑,这使得这些行非常繁忙。

您可以根据业务需求、应用程序逻辑和工作负载类型使用不同的方法来降低并发性。例如,您可以执行 以下操作:

- 重新设计表和数据逻辑以降低高并发性。
- 更改应用程序逻辑以降低行级别的高并发性。
- 使用行级锁定利用和重新设计查询。
- 使用具有重试操作的 NOWAIT 子句。
- 考虑使用乐观和混合锁定逻辑并发控制。
- 考虑更改数据库隔离级别。

### <span id="page-2109-1"></span>排查瓶颈

当出现诸如 CPU 匮乏或 Amazon EBS 带宽的最大使用率的瓶颈时,可能会发生 Lock:tuple。要减 少瓶颈,请考虑以下方法:

- 纵向扩展您的实例类类型。
- 优化资源密集型查询。
- 更改应用程序逻辑。
- 存档很少访问的数据。

## LWLock:buffer\_content (BufferContent)

当某个会话等待读取或写入内存中的某个数据页面,而另一个会话正锁定该页面以进行写入时,会发 生 LWLock:buffer\_content 事件。在 Aurora PostgreSQL 13 及更高版本中,此等待事件被称为 BufferContent。

### 主题

- [支持的引擎版本](#page-2110-0)
- [上下文](#page-2110-1)
- [等待次数增加的可能原因](#page-2110-2)
- [操作](#page-2111-0)

## <span id="page-2110-0"></span>支持的引擎版本

Aurora PostgreSQL 的所有版本均支持此等待事件信息。

## <span id="page-2110-1"></span>上下文

要读取或操作数据,PostgreSQL 会通过共享内存缓冲区访问数据。要从缓冲区读取,进程会在共享模 式下获取缓冲区内容的轻量级锁 (LWLock)。要写入缓冲区,它会在独占模式下获得该锁。共享锁允许 其他进程同时获取对该内容的共享锁。独占锁可防止其他进程获取对该内容的任何类型的锁定。

LWLock:buffer\_content (BufferContent) 事件表示多个进程试图获取对特定缓冲区的内容的锁 定。

## <span id="page-2110-2"></span>等待次数增加的可能原因

当 LWLock:buffer\_content (BufferContent) 事件的发生率超过正常(可能表示性能问题)时, 典型原因包括以下几点:

增加了对同一数据的并发更新

更新相同缓冲区内容的查询的并发会话数可能会增加。在具有大量索引的表中,这种争用可能更加 明显。

工作负载数据不在内存中

当活动工作负载正在处理的数据不在内存中时,这些等待事件可能会增加。这种影响是因为持有锁 的进程可以在执行磁盘输入/输出操作时保持更长时间。

### 过度使用外键约束

外键约束可能会增加进程在缓冲区内容锁上保留的时间。这种影响是因为读取操作需要在更新引用 的键时对该键进行共享缓冲区内容锁定。

### <span id="page-2111-0"></span>操作

根据等待事件的原因,我们建议采取不同的操作。您可以通过使用 Amazon RDS 性能详情或查询视图 pg\_stat\_activity 来识别 LWLock:buffer\_content (BufferContent) 事件。

### 主题

- [提高内存中的效率](#page-2111-1)
- [减少对外键约束的使用](#page-2111-2)
- [删除未使用的索引](#page-2111-3)

### <span id="page-2111-1"></span>提高内存中的效率

为了增加活动工作负载数据在内存中的可能性,请对表进行分区或纵向扩展您的实例类。有关数据库实 例类的信息,请参阅 [Aurora 数据库实例类。](#page-153-0)

<span id="page-2111-2"></span>减少对外键约束的使用

调查在使用外键约束时遇到大量LWLock:buffer\_content (BufferContent) 等待事件的工作负 载。删除不必要的外键约束。

<span id="page-2111-3"></span>删除未使用的索引

对于遇到大量 LWLock:buffer\_content(BufferContent) 等待事件的工作负载,识别未使用的索 引并删除它们。

## LWLock:buffer\_mapping

当会话正在等待将数据块与共享缓冲池中的缓冲区关联起来时,会发生此事件。

**a** Note

此事件在 Aurora PostgreSQL 版本 12 及更低版本中显示为 LWLock : buffer\_mapping,在 版本 13 及更高版本中显示为 LWLock:BufferMapping。

## 主题

- [支持的引擎版本](#page-2112-0)
- [上下文](#page-2112-1)
- [原因](#page-2112-2)
- [操作](#page-2112-3)

## <span id="page-2112-0"></span>支持的引擎版本

此等待时间信息与 Aurora PostgreSQL 版本 9.6 及更高版本相关。

## <span id="page-2112-1"></span>上下文

共享缓冲池是一个 Aurora PostgreSQL 内存区域,它包含进程现在正在使用或过去正在使用的所有页 面。当进程需要页面时,它会将页面读入共享缓冲池中。shared\_buffers 参数会设置共享缓冲区大 小并保留一个内存区域来存储表和索引页。如果更改此参数,请确保重新启动数据库。有关更多信息, 请参阅 [共享缓冲区](#page-2055-0)。

以下情况下回发生 LWLock:buffer\_mapping 等待事件:

- 进程在缓冲区表中搜索页面并获取共享缓冲区映射锁。
- 进程将页面加载到缓冲池中并获取独占缓冲区映射锁。
- 进程从缓冲池中删除页面并获取独占缓冲区映射锁。

## <span id="page-2112-2"></span>原因

当此事件发生超过正常时(可能表示性能问题),数据库正在共享缓冲池中移入和移出分页。典型的原 因包括:

- 大型查询
- 臃肿的索引和表
- 完整的表扫描
- 小于工作集的共享池大小

## <span id="page-2112-3"></span>操作

根据等待事件的原因,我们建议采取不同的操作。

### 主题

- [监控缓冲区相关的指标](#page-2113-0)
- [评估您的索引策略](#page-2113-1)
- [减少必须快速分配的缓冲区数量](#page-2114-0)

#### <span id="page-2113-0"></span>监控缓冲区相关的指标

当 LWLock:buffer\_mapping 等待激增时,调查缓冲区命中率。您可以使用这些指标更好地了解缓 冲区缓存中发生的情况。检查以下指标 ·

### BufferCacheHitRatio

此 Amazon CloudWatch 指标测量数据库集群中的数据库实例的缓冲区缓存处理的请求百分比。您 可以会在 LWLock:buffer mapping 等待事件的前面看到此指标降低。

### blks\_hit

此性能详情计数器指标表示从共享缓冲池中检索的数据块的数量。当 LWLock:buffer\_mapping 等待事件出现后,您可能会观察到 blks\_hit 激增。

### blks\_read

此性能详情计数器指标表示需要将输入/输出读入共享缓冲池的数据块的数量。您可能会在 LWLock:buffer\_mapping 等待事件的前面观察到 blks\_read 激增。

### <span id="page-2113-1"></span>评估您的索引策略

要确认您的索引策略不会降低性能,请检查以下各项:

索引膨胀

确保索引和表膨胀不会导致不必要的分页被读入共享缓冲区。如果表中包含未使用的行,请考虑存 档数据并从表中删除这些行。然后,您可以为调整大小的表重建索引。

### 常用查询的索引

要确定您是否拥有最佳索引,请在性能详情中监控数据库引擎指标。tup\_returned 指标显示 读取的行数。tup\_fetched 指标显示返回到客户端的行数量。如果 tup\_returned 明显大于 tup\_fetched,可能无法正确编制数据索引。此外,您的表统计数据可能不是最新的。

### <span id="page-2114-0"></span>减少必须快速分配的缓冲区数量

要减少 LWLock:buffer\_mapping 等待事件,请尝试减少必须快速分配的缓冲区数量。一种策略是 执行较小的批处理操作。通过对表进行分区,也许能够实现较小的批处理。

## LWLock:BufferIO (IPC:BufferIO)

当 Aurora PostgreSQL 或 RDS for PostgreSQL 正在等待其他进程在同时尝试访问页面时完成输入/输 出 (I/O) 操作时,会发生 LWLock:BufferIO 事件。它的目的是将同一个分页读入共享缓冲区中。

主题

- [相关引擎版本](#page-2114-1)
- [上下文](#page-2114-2)
- [原因](#page-2115-0)
- [操作](#page-2115-1)

## <span id="page-2114-1"></span>相关引擎版本

此等待事件信息与所有的 Aurora PostgreSQL 版本相关。对于 Aurora PostgreSQL 12 及更早版本, 此等待事件命名为 lwlock:buffer\_io,而在 Aurora PostgreSQL 13 版本中,则命名为 lwlock:bufferio。 从 Aurora PostgreSQL 14 版本开始,BufferIO 等待事件从 LWLock 移到 IPC 等待事件类型 (IPC:BufferIO)。

## <span id="page-2114-2"></span>上下文

每个共享缓冲区都有一个与 LWLock:BufferIO 等待事件相关的输入/输出锁,每次必须在共享缓冲池 外检索数据块(或分页)。

此锁定用于处理多个会话,而这些会话都需要访问同一个数据块。必须从共享缓冲池外部读取此数据库 块,该缓冲池由 shared buffers 参数定义。

一旦在共享缓冲池内读取分页,LWLock:BufferIO 锁即被释放。

### **a** Note

LWLock:BufferIO 等待事件发生在 [IO:DataFileRead](#page-2077-0) 等待事件之前。IO:DataFileRead 事件在从存储中读取数据时发生。

有关轻量级锁定的更多信息,请参阅[锁定概览](https://github.com/postgres/postgres/blob/65dc30ced64cd17f3800ff1b73ab1d358e92efd8/src/backend/storage/lmgr/README#L20)。

## <span id="page-2115-0"></span>原因

LWLock:BufferIO 显示在主要等待中的常见原因包括以下各项:

- 多个后端或连接试图访问同样在等待输入/输出操作的同一页面
- 共享缓冲池大小之间的比率(由 shared\_buffers 参数定义)以及当前工作负载所需的缓冲区数量
- 共享缓冲池的大小与其他操作移出的分页数量没有很好地平衡
- 需要引擎在共享缓冲池中读取更多页面的臃肿的大索引
- 缺乏强制数据库引擎从表中读取更多页面的索引
- 试图在同一页面上执行操作的数据库连接突增

## <span id="page-2115-1"></span>操作

根据等待事件的原因,我们建议采取不同的操作:

- 观察 Amazon CloudWatch 指标,了解 BufferCacheHitRatio 突然减少和 LWLock:BufferIO 等待事件之间的关系。此影响可能意味着您有一个较小的共享缓冲区设置。您可能需要增加数据库实 例类或对其进行纵向扩展。您可以将工作负载拆分为更多的读取器节点。
- 如果您发现 LWLock:BufferIO 与 BufferCacheHitRatio 指标降低相一致,请根据您的工作负 载峰值时间优化 max\_wal\_size 和 checkpoint\_timeout。然后确定哪个查询可能会导致发生此 情况。
- 验证是否有未使用的索引,然后将其删除。
- 使用分区表(也具有分区索引)。这样做有助于保持较低的指数重新排序并降低其影响。
- 避免对列进行不必要的索引编制。
- 使用连接池防止数据库连接突增。
- 作为最佳实践,限制与数据库的最大连接数。

## LWLock:lock\_manager

当 Aurora PostgreSQL 引擎维护共享锁的内存区域以便在无法使用快速路径锁时分配、检查和取消分 配锁时,会发生此事件。

### 主题

- [支持的引擎版本](#page-2116-0)
- [上下文](#page-2116-1)
- [等待次数增加的可能原因](#page-2117-0)
- [操作](#page-2117-1)

## <span id="page-2116-0"></span>支持的引擎版本

此等待时间信息与 Aurora PostgreSQL 版本 9.6 及更高版本相关。

## <span id="page-2116-1"></span>上下文

发布 SQL 语句时,Aurora PostgreSQL 会记录锁,以在并发操作期间保护数据库的结构、数据和完整 性。引擎可以使用快速路径锁或不快的路径锁来实现这个目标。不快的路径锁定更昂贵,并且比快速路 径锁定造成的开销更大。

### 快速路径锁定

为了减少频繁获取和释放但很少发生冲突的锁的开销,后端进程可以使用快速路径锁定。数据库对满足 以下条件的锁定使用此机制:

- 他们使用 DEFAULT 锁定方法。
- 它们代表数据库关系的锁,而不是共享关系。
- 它们是不太可能发生冲突的弱锁。
- 引擎可以快速确认不可能存在发生冲突的锁。

在以下任一条件为真时,引擎无法使用快速路径锁定:

- 锁不满足上述标准。
- 没有更多的插槽可用于后端进程。

有关快速路径锁定的更多信息,请参阅 PostgreSQL 锁管理器 README 中的[快速路径和](https://github.com/postgres/postgres/blob/master/src/backend/storage/lmgr/README#L70-L76) PostgreSQL 文档中的 [pg-locks](https://www.postgresql.org/docs/15/view-pg-locks.html)。

### 锁管理器的扩缩问题示例

在此示例中,名为 purchases 的表存储五年的数据,按天进行分区。每个分区有两个索引。将发生以 下一系列事件:

- 1. 您查询了许多天的数据,这需要数据库读取许多分区。
- 2. 数据库为每个分区创建一个锁条目。如果分区索引是优化程序访问路径的一部分,则数据库也会为 它们创建一个锁条目。
- 3. 当同一后端进程请求的锁条目数大于 16 时(这是 FP\_LOCK\_SL0TS\_PER\_BACKEND 的值),锁管 理器会使用非快速路径锁定方法。

现代应用程序可能有数百个会话。如果并发会话在没有适当的分区修剪的情况下查询父级数据库,则 数据库可能会创建数百甚至数千个非快速路径锁。通常,当此并发性高于 vCPU 的数量时,会出现 LWLock:lock\_manager 等待事件。

### **a** Note

LWLock:1ock\_manager 等待事件与数据库架构中的分区或索引数量无关。相反,它与数据 库必须控制的非快速路径锁的数量有关。

### <span id="page-2117-0"></span>等待次数增加的可能原因

当 LWLock:lock\_manager 等待事件发生率超出正常(可能表明性能问题)时,突增的最可能原因如 下:

- 并发活动会话正在运行不使用快速路径锁的查询。这些会话还超出了最大 vCPU。
- 大量并发活动会话正在访问严重分区的表。每个分区都有多个索引。
- 数据库正在经历连接风暴。预设情况下,当数据库缓慢时,某些应用程序和连接池软件会创建更多连 接。这种做法使问题变得更糟。优化连接池软件,以免发生连接风暴。
- 大量会话在不修剪分区的情况下查询父级表。
- 数据定义语言 (DDL)、数据操作语言 (DML) 或维护命令专门锁定经常访问或修改的繁忙关系或元 组。

### <span id="page-2117-1"></span>操作

根据等待事件的原因,我们建议采取不同的操作。

### 主题

- [使用分区修剪](#page-2118-0)
- [删除不必要的索引](#page-2118-1)
- [优化查询以实现快速路径锁定](#page-2118-2)
- [优化其他等待事件](#page-2118-3)
- [减少硬件瓶颈](#page-2119-0)
- [使用连接池程序。](#page-2119-1)
- [升级您的 Aurora PostgreSQL 版本](#page-2119-2)

<span id="page-2118-0"></span>使用分区修剪

分区修剪是一种查询优化策略,它从表扫描中排除不需要的分区,从而提高性能。预设情况下,分区修 剪处于开启状态。如果它已关闭,请按如下方式将其打开。

SET enable\_partition\_pruning = on;

查询可以在其 WHERE 子句包含用于分区的列时利用分区修建。有关更多信息,请参阅 PostgreSQL 文 档中的[分区修建](https://www.postgresql.org/docs/current/ddl-partitioning.html#DDL-PARTITION-PRUNING)。

<span id="page-2118-1"></span>删除不必要的索引

数据库可能包含未使用或很少使用的索引。如果是,请考虑删除它们。请执行以下任一操作:

- 通过阅读 PostgreSQL wiki 中[的未使用索引](https://wiki.postgresql.org/wiki/Index_Maintenance#Unused_Indexes)了解如何查找不必要的索引。
- 运行 PG 收集器。此 SQL 脚本会收集数据库信息并将其显示在整合的 HTML 报告中。检查"未使用 的索引"部分。有关更多信息,请参阅 AWS Labs GitHub 存储库中的 [pg-collector](https://github.com/awslabs/pg-collector)。

<span id="page-2118-2"></span>优化查询以实现快速路径锁定

要了解您的查询是否使用快速路径锁定,请查询 pg\_locks 表中的 fastpath 列。如果您的查询没有 使用快速路径锁定,请尝试将每个查询的关系数减少到 16 个以下。

<span id="page-2118-3"></span>优化其他等待事件

如果 LWLock:lock\_manager 排在主要等待列表中的第一个或第二个,请检查列表中是否也显示了以 下等待事件:

- Lock:Relation
- Lock:transactionid
- Lock:tuple

如果前面的事件显示在列表的前面,请考虑首先优化这些等待事件。这些事件可以是 LWLock:lock\_manager 的驱动因素。

<span id="page-2119-0"></span>减少硬件瓶颈

您可能存在硬件瓶颈,例如 CPU 匮乏或 Amazon EBS 带宽的最大使用率。在这样的情况下,需考虑 减少硬件瓶颈。请考虑以下操作:

- 纵向扩展您的实例类。
- 优化占用大量 CPU 和内存的查询。
- 更改应用程序逻辑。
- 将您的数据存档。

有关 CPU、内存和 EBS 网络带宽的更多信息,请参阅 [Amazon RDS 实例类型。](https://aws.amazon.com/rds/instance-types/)

<span id="page-2119-1"></span>使用连接池程序。

如果您的活动连接总数超过最大 vCPU,则需要 CPU 的操作系统进程超过实例类型所能支持的数 量。在这种情况下,需考虑使用或优化连接池。有关您的实例类型 vCPU 数量的更多信息,请参阅 [Amazon RDS 实例类型。](https://aws.amazon.com/rds/instance-types/)

有关为连接池的更多信息,请参阅以下资源:

- [将 Amazon RDS 代理用于 Aurora](#page-2680-0)
- [pgbouncer](http://www.pgbouncer.org/usage.html)
- PostgreSQL 文档中的[连接池和数据源](https://www.postgresql.org/docs/7.4/jdbc-datasource.html)

<span id="page-2119-2"></span>升级您的 Aurora PostgreSQL 版本

如果您当前的 Aurora PostgreSQL 版本低于 12,请升级到版本 12 或更高版本。PostgreSQL 版本 12 和 13 具有改进的分区机制。有关版本 12 的更多信息,请参阅 [PostgreSQL 12.0 发布说明。](https://www.postgresql.org/docs/release/12.0/)有关升级 Aurora PostgreSQL 的更多信息,请参阅 [Amazon Aurora PostgreSQL 更新。](#page-2553-0)

## LWLock:MultiXact

LWLock:MultiXactMemberBuffer、LWLock:MultiXactOffsetBuffer、LWLock:MultiXactMembe 和 LWLock:MultiXactOffsetSLRU 等待事件表示会话正在等待检索修改给定表中同一行的事务列 表。

- LWLock:MultiXactMemberBuffer 进程正在等待 multixact 成员的最近使用最少的(SLRU) 简单缓冲区上的输入/输出。
- LWLock:MultiXactMemberSLRU 进程正在等待访问 multixact 成员的最近使用最少的(SLRU) 简单缓存。
- LWLock:MultiXactOffsetBuffer 进程正在等待 multixact offset 的最近使用最少的(SLRU) 简单缓冲区上的输入/输出。
- LWLock:MultiXactOffsetSLRU 进程正在等待访问 multixact offset 的最近使用最少的 (SLRU)简单缓存。

### 主题

- [支持的引擎版本](#page-2091-0)
- [上下文](#page-2120-0)
- [等待次数增加的可能原因](#page-2120-1)
- [操作](#page-2121-0)

## 支持的引擎版本

Aurora PostgreSQL 的所有版本均支持此等待事件信息。

<span id="page-2120-0"></span>上下文

multixact 是一种数据结构,用于存储修改同一表行的事务 ID(XID)列表。当单个事务引用表中的一 行时,事务 ID 存储在表标题行中。当多个事务引用表中的同一行时,事务 ID 列表存储在 multixact 数 据结构中。Multixact 等待事件表示会话正在从数据结构中检索引用表中给定行的事务列表。

## <span id="page-2120-1"></span>等待次数增加的可能原因

使用 multixact 的三个常见原因如下所示:

• 来自显式保存点的子事务:在事务中显式创建保存点会为同一行生成新事务。例如,使用 SELECT FOR UPDATE,接着使用 SAVEPOINT,然后使用 UPDATE。

某些驱动程序、对象关联映射器(ORM)和抽象层具有配置选项,可以使用保存点自动包装 所有操作。这会在某些工作负载中生成许多 multixact 等待事件。PostgreSQL JDBC 驱动程序 的 autosave 选项就是这样一个例子。有关更多信息,请参阅 PostgreSQL JDBC 文档中的 [pgJDBC。](https://jdbc.postgresql.org/)另一个例子是 PostgreSQL ODBC 驱动程序及其 protocol 选项。有关更多信息,请参 阅 PostgreSQL ODBC 驱动程序文档中的 [psqlODBC 配置选项](https://odbc.postgresql.org/docs/config.html)。

- 来自 PL/pgSQL EXCEPTION 子句的子事务:您在 PL/pgSQL 函数或过程中编写的每个 EXCEPTION 子句都会在内部创建一个 SAVEPOINT。
- 外键:多个事务在父行上获取共享锁定。

当给定行包含在多事务操作中时,处理该行要求从 multixact 列表中检索事务 ID。如果查找无法 从内存缓存中获取 multixact,则必须从 Aurora 存储层读取数据结构。存储中的这一输入/输出意味着 SQL 查询可能需要更长的时间。由于大量的多事务,可能会在使用量很大时开始发生内存缓存未命 中。所有这些因素都导致这种等待事件的增加。

## <span id="page-2121-0"></span>操作

根据等待事件的原因,我们建议采取不同的操作。其中一些操作有助于立即减少等待事件。但是,其它 一些操作可能需要进行调查和更正以扩展您的工作负载。

### 主题

- [使用此等待事件对表执行 vacuum 冻结](#page-2121-1)
- [增加具有此等待事件的表上的 autovacuum 频率](#page-2121-2)
- [增加内存参数](#page-2122-0)
- [减少长时间运行的事务](#page-2122-1)
- [长期操作](#page-2122-2)

<span id="page-2121-1"></span>使用此等待事件对表执行 vacuum 冻结

如果此等待事件突然激增并影响您的生产环境,则可以使用以下任何临时方法减少其数量。

- 在受影响的表或表分区上使用 VACUUM FREEZE 以立即解决问题。有关更多信息,请参阅 [VACUUM。](https://www.postgresql.org/docs/current/sql-vacuum.html)
- 使用 VACUUM (FREEZE, INDEX\_CLEANUP FALSE) 子句通过跳过索引来执行快速 vacuum 操 作。有关更多信息,请参阅[尽快对表执行 vacuum 操作。](https://docs.aws.amazon.com/AmazonRDS/latest/UserGuide/Appendix.PostgreSQL.CommonDBATasks.Autovacuum.html#Appendix.PostgreSQL.CommonDBATasks.Autovacuum.LargeIndexes.Executing)

<span id="page-2121-2"></span>增加具有此等待事件的表上的 autovacuum 频率

在扫描所有数据库中的所有表后,VACUUM 最终将删除 multixact,并前移其最旧的 multixact 值。 有关更多信息,请参阅 [Multixacts and Wraparound](https://www.postgresql.org/docs/current/routine-vacuuming.html#VACUUM-FOR-MULTIXACT-WRAPAROUND)。要将 LWLock:MultiXact 等待事件数降至其最 低值,必须根据需要尽可能多运行 VACUUM。为此,请确保对 Aurora PostgreSQL 数据库集群中的 VACUUM 进行了最佳配置。

如果在受影响的表或表分区上使用 VACUUM FREEZE 可以解决等待事件问题,我们建议使用调度器 (例如 pg\_cron)来执行 VACUUM,而不是在实例级别调整 autovacuum 操作。

为了使 autovacuum 更频繁地发生,您可以减少受影响表中的存储参数 autovacuum\_multixact\_freeze\_max\_age 的值。有关更多信息,请参阅 [autovacuum\\_multixact\\_freeze\\_max\\_age。](https://www.postgresql.org/docs/current/runtime-config-autovacuum.html#GUC-AUTOVACUUM-MULTIXACT-FREEZE-MAX-AGE)

### <span id="page-2122-0"></span>增加内存参数

您可以在集群级别设置以下参数,以使集群中的所有实例保持一致。这有助于减少工作负载中的等待事 件。我们建议您不要将这些值设置得太高,以免耗尽内存。

- multixact\_offsets\_cache\_size 到 128
- multixact\_members\_cache\_size 到 256

必须重启数据库实例,才能使参数更改生效。设置了这些参数,您就可以使用更多的实例 RAM 将 multixact 结构存储在内存中,以免溢出到磁盘。

<span id="page-2122-1"></span>减少长时间运行的事务

长时间运行的事务会导致 vacuum 在事务提交或只读事务关闭之前保留其信息。我们建议您主动监视 和管理长时间运行的事务。有关更多信息,请参阅[数据库具有长时间运行的事务空闲连接](https://docs.aws.amazon.com/AmazonRDS/latest/UserGuide/proactive-insights.idle-txn.html)。尝试修改您 的应用程序,以避免或尽量减少使用长时间运行的事务。

### <span id="page-2122-2"></span>长期操作

检查您的工作负载,以找出 multixact 溢出的原因。为了扩展工作负载并减少等待事件,您必须修复该 问题。

- 您必须分析用于创建表的 DDL(数据定义语言)。确保表结构和索引设计良好。
- 当受影响的表有外键时,请确定是否需要外键,或者是否有其它方法可以强制执行引用完整性。
- 当表有大量未使用的索引时,可能会导致 autovacuum 不适合您的工作负载,并可能阻止其运行。为 避免这种情况,请检查是否有未使用的索引并将其完全删除。有关更多信息,请参阅[使用大型索引管](https://docs.aws.amazon.com/AmazonRDS/latest/UserGuide/Appendix.PostgreSQL.CommonDBATasks.Autovacuum.html#Appendix.PostgreSQL.CommonDBATasks.Autovacuum.LargeIndexes) [理 autovacuum。](https://docs.aws.amazon.com/AmazonRDS/latest/UserGuide/Appendix.PostgreSQL.CommonDBATasks.Autovacuum.html#Appendix.PostgreSQL.CommonDBATasks.Autovacuum.LargeIndexes)
- 减少在事务中使用保存点。

## Timeout:PgSleep

当服务器进程调用 pg\_sleep 函数并且等待睡眠超时过期时,会发生 Timeout:PgSleep 事件。

- [支持的引擎版本](#page-2123-0)
- [等待次数增加的可能原因](#page-2123-1)
- [操作](#page-2123-2)

<span id="page-2123-0"></span>支持的引擎版本

Aurora PostgreSQL 的所有版本均支持此等待事件信息。

## <span id="page-2123-1"></span>等待次数增加的可能原因

当应用程序、存储函数或用户发出调用以下函数之一的 SQL 语句时,会发生此等待事件:

- pg sleep
- pg\_sleep\_for
- pg\_sleep\_until

前面的函数会延迟执行,直到经过指定的秒数为止。例如,SELECT pg\_sleep(1) 暂停 1 秒。有关 更多信息,请参阅 PostgreSQL 文档中的[延迟执行。](https://www.postgresql.org/docs/current/functions-datetime.html#FUNCTIONS-DATETIME-DELAY)

## <span id="page-2123-2"></span>操作

确定正在运行 pg\_sleep 函数的语句。确定使用该功能是否合适。

# 使用 Amazon DevOps Guru 主动见解优化 Aurora PostgreSQL

DevOps Guru 主动见解可检测 Aurora PostgreSQL 数据库集群上可能导致问题的情况,并在问题发生 之前告知您。DevOps Guru 可以执行以下操作:

- 通过对照常见的建议设置交叉检查数据库配置,可以防止许多常见的数据库问题。
- 提醒您注意实例集中的关键问题,如果不加以检查,以后可能会导致更大的问题。
- 提醒您注意新发现的问题。

每项主动见解都包含对问题原因的分析和纠正措施建议。

### 主题
#### • [数据库具有长时间运行的事务空闲连接](#page-2124-0)

# <span id="page-2124-0"></span>数据库具有长时间运行的事务空闲连接

与数据库的连接处于 idle in transaction 状态的时间已超过 1800 秒。

#### 主题

- [支持的引擎版本](#page-2124-1)
- [上下文](#page-2124-2)
- [这个问题的可能原因](#page-2124-3)
- [操作](#page-2124-4)
- [相关指标](#page-2126-0)

# <span id="page-2124-1"></span>支持的引擎版本

<span id="page-2124-2"></span>Aurora PostgreSQL 的所有版本都支持这些见解信息。

# 上下文

处于 idle in transaction 状态的事务可能持有旨在阻止其他查询的锁。它还可以防止 VACUUM(包括 autovaum)清理死行,从而导致索引或表膨胀或事务 ID 重叠。

### <span id="page-2124-3"></span>这个问题的可能原因

在使用 BEGIN 或 START TRANSATION 的交互式会话中启动的事务尚未通过使用 COMMIT、ROLLBACK 或 END 命令结束。这会导致事务移至 idle in transaction 状态。

### <span id="page-2124-4"></span>操作

您可以通过查询 pg\_stat\_activity 来查找空闲的事务。

在 SQL 客户端中,运行以下查询以列出所有处于 idle in transaction 状态的连接,并按持续时 间对它们进行排序:

```
SELECT now() - state_change as idle_in_transaction_duration, now() - xact_start as 
 xact_duration,* 
FROM pg_stat_activity
```

```
WHERE state = 'idle in transaction'
AND xact_start is not null
ORDER BY 1 DESC;
```
根据见解的原因,我们建议采取不同的操作。

主题

- [结束事务](#page-2125-0)
- [终止连接](#page-2125-1)
- [配置 idle\\_in\\_transaction\\_session\\_timeout 参数](#page-2125-2)
- [检查 AUTOCOMMIT 状态](#page-2126-1)
- [检查应用程序代码中的事务逻辑](#page-2126-2)

#### <span id="page-2125-0"></span>结束事务

当您在交互式会话中使用 BEGIN 或 START TRANSACTION 启动事务时,它会转入 idle in transaction 状态。它会一直保持此状态,直到您通过发出 COMMIT、ROLLBACK、END 命令结束 事务,或完全断开连接以回滚事务。

<span id="page-2125-1"></span>终止连接

使用以下查询终止与空闲事务的连接:

```
SELECT pg_terminate_backend(pid);
```
<span id="page-2125-2"></span>pid 是连接的进程 ID。

配置 idle\_in\_transaction\_session\_timeout 参数

在参数组中配置 idle\_in\_transaction\_session\_timeout 参数。配置此参数的优势在于,它不 需要手动干预即可终止长时间空闲的事务。有关此参数的更多信息,请参阅 [PostgreSQL 文档。](https://www.postgresql.org/docs/current/runtime-config-client.html)

当事务处于 idle\_in\_transaction 状态超过指定时间时,连接终止后,PostgreSQL 日志文件中将报告以 下消息。

FATAL: terminating connection due to idle in transaction timeout

#### <span id="page-2126-1"></span>检查 AUTOCOMMIT 状态

原定设置情况下,AUTOCOMMIT 处于开启状态。但是,如果在客户端中意外将其关闭,请确保将其 重新开启。

• 在 psql 客户端中,运行以下命令:

postgres=> **\set AUTOCOMMIT on**

• 在 pgadmin 中,通过从向下箭头中选择 AUTOCOMMIT 选项将其开启。

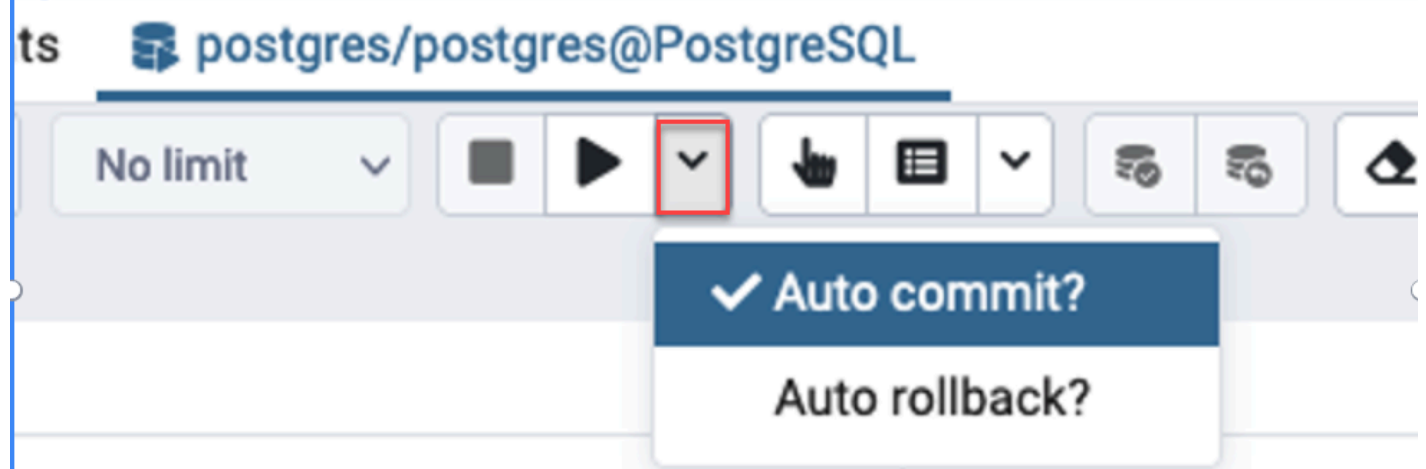

<span id="page-2126-2"></span>检查应用程序代码中的事务逻辑

调查应用程序逻辑中可能存在的问题。请考虑以下操作:

- 检查应用程序中 JDBC 自动提交是否设置为 true。另外,可以考虑在代码中使用显式 COMMIT 命 令。
- 检查错误处理逻辑,看看它是否会在错误后关闭事务。
- 在事务打开时,检查您的应用程序处理查询所返回的行是否花费了很长时间。如果是,请考虑在处理 行之前对应用程序进行编码以关闭事务。
- 检查事务是否包含许多长时间运行的操作。如果是,请将单个事务分成多个事务。

# <span id="page-2126-0"></span>相关指标

以下 PI 指标与此见解相关:

• idle in transaction count - 处于 idle in transaction 状态的会话数。

• idle in transaction max time - 处于 idle in transaction 状态的运行时间最长的事务的持续时 间。

# Amazon Aurora PostgreSQL 的最佳实践

接下来,您可以找到管理 Amazon Aurora PostgreSQL 数据库集群的几个最佳实践。还请务必查看基 本维护任务。有关更多信息,请参阅[管理 Amazon Aurora PostgreSQL](#page-2035-0)。

### 主题

- [避免 Aurora PostgreSQL 数据库实例性能降低、自动重启和失效转移](#page-2127-0)
- [诊断表和索引膨胀](#page-2128-0)
- [改进了 Aurora PostgreSQL 中的内存管理](#page-2131-0)
- [Amazon Aurora PostgreSQL 的快速故障转移](#page-2132-0)
- [通过 Aurora PostgreSQL 的集群缓存管理提供故障转移后的快速恢复](#page-2142-0)
- [使用池管理 Aurora PostgreSQL 连接流失](#page-2148-0)
- [调整 Aurora PostgreSQL 的内存参数](#page-2156-0)
- [使用 Amazon CloudWatch 指标分析 Aurora PostgreSQL 的资源使用情况](#page-2163-0)
- [使用逻辑复制对 Aurora PostgreSQL 执行主要版本升级](#page-2167-0)
- [排查存储问题](#page-2174-0)

# <span id="page-2127-0"></span>避免 Aurora PostgreSQL 数据库实例性能降低、自动重启和失效转移

如果您正在运行繁重的工作负载,或峰值工作负载超出为数据库实例分配的资源,则可能会耗尽运行应 用程序和 Aurora 数据库的资源。要获取有关数据库实例的指标,例如 CPU 利用率、内存使用率和使 用的数据库连接数,您可以参考 Amazon CloudWatch、性能详情和增强型监控所提供的指标。有关监 控数据库实例的更多信息,请参阅 [监控 Amazon Aurora 集群中的指标](#page-734-0)。

如果您的工作负载耗尽了您正在使用的资源,则数据库实例可能会变慢、重新启动,甚至失效转移到另 一个数据库实例。为避免这种情况,请监控您的资源利用率,检查数据库实例上运行的工作负载,并在 必要时进行优化。如果优化不能改善实例指标和缓解资源耗尽问题,请考虑在达到数据库实例的限制之 前对其进行纵向扩展。有关可用数据库实例类及其规格的更多信息,请参阅 [Aurora 数据库实例类。](#page-153-0)

# <span id="page-2128-0"></span>诊断表和索引膨胀

可以使用 PostgreSQL 多版本并发控制(MVCC)来帮助保持数据的完整性。PostgreSQL MVCC 的工 作原理是保存已更新或已删除行(也称为元组)的内部副本,直到事务提交或回滚为止。这个保存的 内部副本对用户不可见。但是,当 VACUUM 或 AUTOVACUUM 实用程序未定期清理这些不可见副本 时,可能会出现表膨胀。如果不加以控制,表膨胀可能会增加存储成本并降低处理速度。

在许多情况下,Aurora 上的 VACUUM 或 AUTOVACUUM 的原定设置足以处理不必要的表膨胀。但 是,如果您的应用程序遇到以下情况,则可能需要检查是否存在膨胀:

• 在 VACUUM 进程之间的相对较短的时间内处理大量事务。

• 性能不佳,存储空间不足。

首先,收集最准确的信息,了解失效元组占用了多少空间,以及通过清理表和索引膨胀可以恢复多 少空间。为此,请使用 pgstattuple 扩展来收集 Aurora 集群的统计数据。有关更多信息,请参阅 [pgstattuple。](https://www.postgresql.org/docs/current/pgstattuple.html)使用 pgstattuple 扩展的权限仅限于 pg\_stat\_scan\_tables 角色和数据库超级用 户。

要在 Aurora 上创建 pgstattup1e 扩展,请将客户端会话连接到集群,例如 psql 或 pgAdmin,然后 使用以下命令:

CREATE EXTENSION pgstattuple;

在要分析的每个数据库中创建此扩展。创建扩展后,使用命令行界面(CLI)来衡量可以回收多少不可 用的空间。在收集统计数据之前,通过将 AUTOVACUUM 设置为 0 来修改集群参数组。设置为 0 会阻 止 Aurora 自动清理应用程序留下的任何失效元组,这可能会影响结果的准确性。输入以下命令以创建 简单表:

postgres=> CREATE TABLE lab AS SELECT generate\_series (0,100000); SELECT 100001

在以下示例中,我们在为数据库集群开启 AUTOVACUUM 的情况下运行查询。dead\_tuple\_count 为 0 , 这表明 AUTOVACUUM 已经从 PostgreSQL 数据库中删除了过时的数据或元组。

要使用 pgstattuple 收集有关表的信息,请在查询中指定表的名称或对象标识符(OID):

postgres=> SELECT \* FROM pgstattuple('lab');

```
table_len | tuple_count | tuple_len | tuple_percent | dead_tuple_count | 
 dead_tuple_len | dead_tuple_percent | free_space | free_percent
-----------+-------------+-----------+---------------+------------------
+----------------+--------------------+------------+--------------
3629056 | 100001 | 2800028 | 77.16 | 0 | 0 
  | 0 | 16616 | 0.46
(1 row)
```
在以下查询中,我们关闭 AUTOVACUUM 并输入从表中删除 25000 行的命令。结 果,dead\_tuple\_count 增加到 25000。

postgres=> DELETE FROM lab WHERE generate\_series < 25000;

DELETE 25000

```
SELECT * FROM pgstattuple('lab');
```

```
table_len | tuple_count | tuple_len | tuple_percent | dead_tuple_count | dead_tuple_len 
  | dead_tuple_percent | free_space | free_percent
-----------+-------------+-----------+---------------+------------------
+----------------+--------------------+------------+--------------
3629056 | 75001 | 2100028 | 57.87 | 25000 | 700000 | 19.29 | 16616 | 0.46
(1 row)
```
要回收那些失效的元组,请启动 VACUUM 进程。

## 在不中断应用程序的情况下观察膨胀

Aurora 集群上的设置经过优化,可为大多数工作负载提供最佳实践。但是,您可能需要优化集群以更 好地适合您的应用程序和使用模式。在这种情况下,可以使用 pgstattuple 扩展而不必中断繁忙的 应用程序。为此,请执行以下步骤:

- 1. 克隆您的 Aurora 实例。
- 2. 修改参数文件以在克隆中关闭 AUTOVACUUM。
- 3. 在使用示例工作负载或 pgbench(一个用于在 PostgreSQL 上运行基准测试的程序)测试克隆时 执行 pgstattuple 查询。有关更多信息,请参阅 [pgbench](https://www.postgresql.org/docs/current/pgbench.html)。

运行应用程序并查看结果后,在还原的副本上使用 pg\_repack 或 VACUUM FULL 并比较差异。如 果您看到 dead\_tuple\_count、dead\_tuple\_len 或 dead\_tuple\_percent 显著下降,请调整生产集群的 vacuum 时间表以最大限度地减少膨胀。

# 避免临时表出现膨胀

如果您的应用程序会创建临时表,请确保应用程序在不再需要这些临时表时将其删除。Autovacuum 进 程无法找到临时表。如果不加以控制,临时表会迅速造成数据库膨胀。此外,膨胀可能扩展到系统表, 这些表是跟踪 PostgreSQL 对象和属性的内部表,如 pg\_attribute 和 pg\_depend。

当不再需要临时表时,可以使用 TRUNCATE 语句清空该表并释放空间。然后,手动对 pg\_attribute 表 和 pg\_depend 表执行 vacuum 操作。对这些表执行 vacuum 操作可确保持续创建和截断/删除临时表不 会增加元组和导致系统膨胀。

在创建临时表时,可以通过包含以下语法来避免此问题,这些语法用于在提交内容时删除新行:

CREATE TEMP TABLE IF NOT EXISTS table\_name(table\_description) ON COMMIT DELETE ROWS;

提交事务时,ON COMMIT DELETE ROWS 子句会截断临时表。

### 避免索引膨胀

当您更改表中已编制索引的字段时,索引更新会导致该索引中出现一个或多个无效元组。原定设置情况 下,autovacuum 进程会清理索引中的膨胀,但这种清理会消耗大量的时间和资源。要在创建表时指定 索引清理首选项,请包括 vacuum\_index\_cleanup 子句。原定设置情况下,在创建表时,该子句设置为 AUTO,这意味着服务器在对表执行 vacuum 操作时决定您的索引是否需要清理。您可以将该子句设置 为 ON 以开启特定表的索引清理,或者将该子句设置为 OFF 以关闭该表的索引清理。请记住,关闭索 引清理可能会节省时间,但可能会导致索引膨胀。

在命令行中对表执行 VACUUM 时,可以手动控制索引清理。要对表执行 vacuum 操作并从索引中删除 无效元组,请包括值为 ON 的 INDEX\_CLEANUP 子句和表名称:

acctg=> VACUUM (INDEX\_CLEANUP ON) receivables;

```
INFO: aggressively vacuuming "public.receivables"
VACUUM
```
要在不清理索引的情况下对表执行 vacuum 操作,请将值指定为 OFF:

```
acctg=> VACUUM (INDEX_CLEANUP OFF) receivables;
```

```
INFO: aggressively vacuuming "public.receivables"
VACUUM
```
# <span id="page-2131-0"></span>改进了 Aurora PostgreSQL 中的内存管理

客户工作负载耗尽数据库实例中的可用内存会导致操作系统重新启动数据库,从而导致数据库不可 用。Aurora PostgreSQL 引入了改进的内存管理功能,可主动防止因可用内存不足而导致的稳定性问题 和数据库重新启动。原定设置情况下,此改进在以下版本中可用:

- 15.3 及更高的 15 版本
- 14.8 及更高的 14 版本
- 13.11 及更高的 13 版本
- 12.15 及更高的 12 版本
- 11.20 及更高的 11 版本

为了改进内存管理,它执行以下操作:

- 当系统接近临界内存压力时,取消请求更多内存的数据库事务。
- 当系统耗尽所有物理内存并即将耗尽交换空间时,系统将被认为处于临界内存压力之下。在这些情况 下,任何请求内存的事务都将被取消,以立即降低数据库实例中的内存压力。
- 必不可少的 PostgreSQL 启动器和后台工件(例如 autovacuum 工件)始终受到保护。

# 配置内存管理参数

## 开启内存管理

改进了 Aurora PostgreSQL 中的内存管理 2101

默认情况下,此功能处于启用状态。当由于内存不足而取消事务时,会显示一条错误消息,如以下示例 所示:

ERROR: out of memory Detail: Failed on request of size 16777216.

关闭内存管理

要关闭此功能,请使用 psql 连接到 Aurora PostgreSQL 数据库集群,并对参数值使用 SET 语句,如 下所述。

对于 Aurora PostgreSQL 11.21、12.16、13.12、14.9、15.4 及更早版本:

postgres=>SET rds.memory\_allocation\_guard = true;

在参数组中,rds.memory\_allocation\_guard 参数的默认值设置为 false。

对于 Aurora PostgreSQL 12.17、13.13、14.10、15.5 及更高版本:

postgres=>rds.enable\_memory\_management = false;

在参数组中,rds.enable\_memory\_management 参数的默认值设置为 true。

在数据库集群参数组中设置这些参数的值可以防止查询被取消。有关数据库集群参数组的更多信息,请 参阅[使用参数组](#page-330-0)。

也可以在会话级别设置这些动态参数的值,以在改进的内存管理中包括或排除会话。

**a** Note

我们建议不要关闭此功能,因为它可能会导致内存不足错误,从而由于系统内存耗尽而导致工 作负载引起的数据库重新启动。

# <span id="page-2132-0"></span>Amazon Aurora PostgreSQL 的快速故障转移

接下来,您可以学习如何确保故障转移尽快进行。要在故障转移后快速恢复,您可以对 Aurora PostgreSQL 数据库集群使用集群缓存管理。有关更多信息,请参阅[通过 Aurora PostgreSQL 的集群缓](#page-2142-0) [存管理提供故障转移后的快速恢复](#page-2142-0)。

为使故障转移快速执行,可以采取的一些步骤包括:

- 将传输控制协议(TCP)keepalive 设置为较短的时间范围,以便在出现故障时,在读取超时到期之 前停止运行时间较长的查询。
- 前瞻性地设置 Java 域名系统(DNS)缓存的超时。这样做有助于确保 Aurora 只读端点在以后进行 连接尝试时,能够在只读节点之间进行正常的循环切换。
- 将在 JDBC 连接字符串中使用的超时变量设置得尽可能低。对短时间和长时间运行的查询,使用单 独的连接对象。
- 使用提供的读取和写入 Aurora 端点连接到集群。
- 使用 RDS API 操作测试在服务器端发生故障时的应用程序响应。此外,使用丢包工具测试在客户端 发生故障时的应用程序响应。
- 使用 AWS JDBC 驱动程序充分利用 Aurora PostgreSQL 的故障转移功能。有关 AWS JDBC 驱动 程序的更多信息及其完整使用说明,请参阅 [Amazon Web Services \(AWS\) JDBC Driver GitHub](https://github.com/aws/aws-advanced-jdbc-wrapper)  [repository。](https://github.com/aws/aws-advanced-jdbc-wrapper)

下文将详述其中这些内容。

#### 主题

- [设置 TCP keepalive 参数](#page-2133-0)
- [配置应用程序以实现快速故障转移](#page-2134-0)
- [测试故障转移](#page-2139-0)
- [快速故障转移 Java 示例](#page-2140-0)

# <span id="page-2133-0"></span>设置 TCP keepalive 参数

在设置 TCP 连接时,会有一组计时器与该连接相关联。当 keepalive 计时器计时到零时,将向连接端 点发送一个 keepalive 探测数据包。如果探测收到回复,则可认为连接仍在正常运行。

开启并前瞻性地设置 TCP keepalive 参数,可确保在客户端无法连接到数据库时,任何活动的连接都 能很快关闭。然后,应用程序可以连接到新的端点。

确保设置以下 TCP keepalive 参数:

• tcp\_keepalive\_time 控制一个以秒为单位的时间,如果套接字未发送数据的时间达到此时间 段,则发送 keepalive 数据包。不将 ACK 视为数据。建议进行以下设置:

tcp keepalive time =  $1$ 

• tcp\_keepal<code>ive\_intvl</code> 控制发送初始数据包后到发送后续 keepalive 数据包之间的时间,以秒为 单位。应使用 tcp\_keepalive\_time 参数设置此时间。建议进行以下设置:

 $top\_keepalive\_intvl = 1$ 

• tcp\_keepalive\_probes 是在应用程序收到通知之前未获确认的 keepalive 探测包的数量。建议 进行以下设置:

tcp\_keepalive\_probes = 5

这些设置应在数据库停止响应的五秒内通知应用程序。如果在应用程序的网络中经常出现 keepalive 数 据包丢包,则可以设置较大的 tcp\_keepalive\_probes 值。这样做允许在不太可靠的网络中使用更 多缓冲区,尽管它增加了检测实际故障所需的时间。

在 Linux 上设置 TCP keepalive 参数

1. 测试如何配置 TCP keepalive 参数。

我们建议使用命令行以及以下命令来执行此操作。这个建议的配置是系统范围的。换句话说,它还 会影响在 SO\_KEEPALIVE 选项开启的情况下创建套接字的所有其他应用程序。

```
sudo sysctl net.ipv4.tcp_keepalive_time=1
sudo sysctl net.ipv4.tcp_keepalive_intvl=1
sudo sysctl net.ipv4.tcp keepalive probes=5
```
2. 在找到对应用程序有效的配置后,必须通过向 /etc/sysctl.conf 中添加以下各行(包括所做 的任何更改)来保留这些设置:

```
tcp_keepalive_time = 1
tcp_keepalive_intvl = 1
tcp keepalive probes = 5
```
<span id="page-2134-0"></span>配置应用程序以实现快速故障转移

接下来,您可以找到有关 Aurora PostgreSQL 的几项配置更改的讨论,您可以通过这些更改实现快 速故障转移。要了解有关 PostgreSQL JDBC 驱动程序设置和配置的更多信息,请参阅 [PostgreSQL](https://jdbc.postgresql.org/documentation/head/index.html) [JDBC 驱动程序文](https://jdbc.postgresql.org/documentation/head/index.html)档。

主题

- [减少 DNS 缓存超时](#page-2135-0)
- [设置 Aurora PostgreSQL 连接字符串以实现快速故障转移](#page-2135-1)
- [用于获取主机字符串的其他选项](#page-2137-0)

#### <span id="page-2135-0"></span>减少 DNS 缓存超时

在故障转移后,在应用程序尝试建立连接时,新的 Aurora PostgreSQL 写入器将是以前的读取器。 您可以在完全传播 DNS 更新之前,使用 Aurora 只读端点找到该写入器。将 Java DNS 生存时间 (TTL)设置为较小的值(例如小于 30 秒),有助于在以后尝试连接时在读取器节点之间进行循环切 换。

```
// Sets internal TTL to match the Aurora RO Endpoint TTL
java.security.Security.setProperty("networkaddress.cache.ttl" , "1");
// If the lookup fails, default to something like small to retry
java.security.Security.setProperty("networkaddress.cache.negative.ttl" , "3");
```
#### <span id="page-2135-1"></span>设置 Aurora PostgreSQL 连接字符串以实现快速故障转移

要使用 Aurora PostgreSQL 快速故障转移,请确保应用程序的连接字符串具有一系列主机,而不仅仅 是单个主机。下面是可用来连接到 Aurora PostgreSQL 集群的连接字符串示例。在本示例中,主机以 粗体显示。

```
jdbc:postgresql://myauroracluster.cluster-c9bfei4hjlrd.us-east-1-
beta.rds.amazonaws.com:5432,
myauroracluster.cluster-ro-c9bfei4hjlrd.us-east-1-beta.rds.amazonaws.com:5432
/postgres?user=<primaryuser>&password=<primarypw>&loginTimeout=2
&connectTimeout=2&cancelSignalTimeout=2&socketTimeout=60
&tcpKeepAlive=true&targetServerType=primary
```
为获得最佳可用性并避免对 RDS API 的依赖,我们建议您保留一个要用来进行连接的文件。该文件包 含一个主机字符串,在建立与数据库的连接时,您的应用程序从该字符串进行读取。此主机字符串具有 集群可用的所有 Aurora 端点。有关 Aurora 端点的更多信息,请参阅 [Amazon Aurora 连接管理](#page-131-0)。

例如,您可以将端点存储在本地文件中,如下所示。

```
myauroracluster.cluster-c9bfei4hjlrd.us-east-1-beta.rds.amazonaws.com:5432,
myauroracluster.cluster-ro-c9bfei4hjlrd.us-east-1-beta.rds.amazonaws.com:5432
```
应用程序从该文件进行读取,以填充 JDBC 连接字符串的主机部分。重命名数据库集群将导致这些端 点发生更改。如果发生此事件,请确保您的应用程序处理该事件。

另一个选择是使用数据库实例节点的列表,如下所示。

```
my-node1.cksc6xlmwcyw.us-east-1-beta.rds.amazonaws.com:5432,
my-node2.cksc6xlmwcyw.us-east-1-beta.rds.amazonaws.com:5432,
my-node3.cksc6xlmwcyw.us-east-1-beta.rds.amazonaws.com:5432,
my-node4.cksc6xlmwcyw.us-east-1-beta.rds.amazonaws.com:5432
```
这种方法的优点是 PostgreSQL JDBC 连接驱动程序将在此列表中的所有节点中循环查找有效连接。相 比之下,当您使用 Aurora 端点时,每次尝试连接时只尝试两个节点。但是,使用数据库实例节点也有 缺点。如果在集群中添加或删除节点,并且实例端点列表就变得陈旧,连接驱动程序可能始终找不到要 连接的正确主机。

为帮助确保应用程序不用等太长时间就能连接任意一台主机,应前瞻性地设置以下参数:

• targetServerType – 控制驱动程序是连接到写入节点,还是读取节点。要确保应用程序仅重新连 接到写入节点,请将 targetServerType 值设置为 primary。

targetServerType 参数的值包括 primary、secondary、any 和 preferSecondary。值为 preferSecondary 将首先尝试与读取器建立连接。如果无法与读取器建立连接,则它连接到写入 器。

- loginTimeout 控制应用程序在建立套接字连接之后等待多长时间才能登录到数据库。
- connectTimeout 控制套接字等待多长时间才能与数据库建立连接。

还可以修改其他应用程序参数以加速连接过程,具体取决于应用程序需要多快建立连接:

- cancelSignalTimeout 在某些应用程序中,可能需要对已经超时的查询发送尽力取消信号。如 果此取消信号在故障转移路径中,则考虑前瞻性地设置它,以免将此信号发送给已停止运行的主机。
- socketTimeout 该参数控制套接字在执行读取操作之前等待多长时间。该参数可用作全局"查询 超时",以确保任何查询等待的时间都不会超过该值。一个好的做法是使用两个连接处理程序。一个 连接处理程序运行短时查询并将该值设置为较低的值。另一个连接处理程序用于长时间运行的查询, 应将此值设置为高得多。采用这种方法,如果服务器出现故障,可以依靠 TCP keepalive 参数来停 止长时间运行的查询。
- tcpKeepAlive 开启该参数可确保所设置的 TCP keepalive 参数有效。
- loadBalanceHosts 如果设置为 true,则该参数让应用程序连接到从候选主机列表中随机选择 的主机。

<span id="page-2137-0"></span>用于获取主机字符串的其他选项

您可以从多个来源获取主机字符串,包括 aurora\_replica\_status 函数以及使用 Amazon RDS API。

在许多情况下,您需要确定集群的写入器是谁,或者在集群中查找其他读取器节点。为此,您 的应用程序可以连接到数据库集群中的任何数据库实例,并查询 aurora replica status 函数。您可以使用该函数来减少查找要连接到的主机所需的时间。但是,在某些网络故障场景 中,aurora replica status 函数可能显示过时或不完整的信息。

要确保应用程序能够找到要连接的节点,一个好办法是尝试连接集群写入器端点,然后连接集群读取器 端点。请执行此操作,直至建立可读的连接。除非您重命名数据库集群,否则这些端点不会发生更改。 这样,一般情况下,您可以将它们保留为应用程序的静态成员,或将它们存储在应用程序会从中读取的 资源文件中。

在使用其中一个端点建立连接后,您可以获取有关集群中的其余端点的信息。为此,请调用 aurora\_replica\_status 函数。例如,以下命令使用 aurora\_replica\_status 检索信息。

```
postgres=> SELECT server_id, session_id, highest_lsn_rcvd, cur_replay_latency_in_usec, 
  now(), last_update_timestamp
FROM aurora_replica_status();
server_id | session_id | highest_lsn_rcvd | cur_replay_latency_in_usec | now | 
  last_update_timestamp
   -----------+--------------------------------------+------------------
                      +----------------------------+-------------------------------+------------------------
mynode-1 | 3e3c5044-02e2-11e7-b70d-95172646d6ca | 594221001 | 201421 | 2017-03-07 
  19:50:24.695322+00 | 2017-03-07 19:50:23+00
mynode-2 | 1efdd188-02e4-11e7-becd-f12d7c88a28a | 594221001 | 201350 | 2017-03-07 
  19:50:24.695322+00 | 2017-03-07 19:50:23+00
mynode-3 | MASTER_SESSION_ID | | | 2017-03-07 19:50:24.695322+00 | 2017-03-07 
  19:50:23+00
(3 rows)
```
例如,连接字符串的主机部分可能以写入器和读取器集群端点开始,如下所示。

```
myauroracluster.cluster-c9bfei4hjlrd.us-east-1-beta.rds.amazonaws.com:5432,
myauroracluster.cluster-ro-c9bfei4hjlrd.us-east-1-beta.rds.amazonaws.com:5432
```
在这种情况下,应用程序将尝试与任意节点类型(主节点或辅助节点)建立连接。连接应用程序后,一 个好办法是先检查节点的读/写状态。为此,请查询 SHOW transaction\_read\_only 命令的结果。

如果查询的返回值为 OFF,则表示已成功连接到主节点。但是,假设返回值是 ON,并且您的应 用程序需要读/写连接。在这种情况下,您可以调用 aurora\_replica\_status 函数来确定具有 session\_id='MASTER\_SESSION\_ID' 的 server\_id。此函数为您提供主节点的名称。您可以将其 与 endpointPostfix 结合使用,如下文所述。

当您连接到具有陈旧数据的副本时,请确保您知道这一情况。这时,aurora\_replica\_status 函数可能会显示过时的信息。您可以在应用程序级别设置陈旧阈值。要检查这一点,您可以查看 服务器时间和 last\_update\_timestamp 值之间的差异。一般来说,您的应用程序应避免由于 aurora\_replica\_status 函数返回的冲突信息而在两台主机之间来回切换。您的应用程序应该首先 尝试所有已知主机,而不是遵从由 aurora\_replica\_status 返回的数据。

使用 DescribeDBClusters API 列出实例,Java 示例

您可以使用 [AWS SDK for Java\(](https://aws.amazon.com/sdk-for-java/)特别是 [DescribeDBClusters](https://docs.aws.amazon.com/AmazonRDS/latest/APIReference/API_DescribeDBClusters.html) API 操作),以编程方式查找实例列 表。

下面的小示例介绍如何通过 Java 8 来实现这一点。

```
AmazonRDS client = AmazonRDSClientBuilder.defaultClient();
DescribeDBClustersRequest request = new DescribeDBClustersRequest() 
    .withDBClusterIdentifier(clusterName);
DescribeDBClustersResult result = 
rdsClient.describeDBClusters(request);
DBCluster singleClusterResult = result.getDBClusters().get(0);
String pgJDBCEndpointStr = 
singleClusterResult.getDBClusterMembers().stream() 
    .sorted(Comparator.comparing(DBClusterMember::getIsClusterWriter) 
    .reversed()) // This puts the writer at the front of the list 
    .map(m -> m.getDBInstanceIdentifier() + endpointPostfix + ":" + 
  singleClusterResult.getPort())) 
    .collect(Collectors.joining(","));
```
此处,pgJDBCEndpointStr 包含端点的格式化列表,如下所示。

my-node1.cksc6xlmwcyw.us-east-1-beta.rds.amazonaws.com:5432, my-node2.cksc6xlmwcyw.us-east-1-beta.rds.amazonaws.com:5432

变量 endpointPostfix 可以是您的应用程序设置的常量。或者,您的应用程序可以通过查询集群中 单个实例的 DescribeDBInstances API 操作来获得此变量。对于单个客户,该值在 AWS 区域内保 持不变。因此,可以省去一次 API 调用,只需将此常量保存在您的应用程序从中进行读取的资源文件 中。在上一个示例中,它设置为下面的值。

.cksc6xlmwcyw.us-east-1-beta.rds.amazonaws.com

考虑到可用性,如果 API 不响应或响应时间过长,则原定设置使用数据库集群的 Aurora 端点是一个好 方法。在端点更新 DNS 记录所用时间之内,应确保其最新。使用端点更新 DNS 记录通常可在不到 30 秒的时间内完成。您可以将此端点存储在应用程序使用的资源文件中。

<span id="page-2139-0"></span>测试故障转移

在任何情况下,数据库集群都必须包含两个或更多数据库实例。

在服务器端,某些 API 操作可能引起中断,您可以利用此中断来测试应用程序的响应情况:

• [FailoverDBCluster](https://docs.aws.amazon.com/AmazonRDS/latest/APIReference/API_FailoverDBCluster.html) – 此操作尝试将数据库集群中的新数据库实例提升为写入器。

以下代码示例显示了如何可以使用 failoverDBCluster 导致中断。有关设置 Amazon RDS 客户 端的更多详细信息,请参阅[使用 AWS SDK for Java。](https://docs.aws.amazon.com/sdk-for-java/v1/developer-guide/basics.html)

```
public void causeFailover() { 
     final AmazonRDS rdsClient = AmazonRDSClientBuilder.defaultClient(); 
     FailoverDBClusterRequest request = new FailoverDBClusterRequest(); 
     request.setDBClusterIdentifier("cluster-identifier"); 
     rdsClient.failoverDBCluster(request);
}
```
- [RebootDBInstance](https://docs.aws.amazon.com/AmazonRDS/latest/APIReference/API_RebootDBInstance.html)  使用此 API 操作无法保证故障转移。但是,它会关闭写入器上的数据库。您可 以使用它来测试应用程序如何响应连接断开。ForceFailover 参数不适用于 Aurora 引擎。而应使 用 FailoverDBCluster API 操作。
- [ModifyDBCluster](https://docs.aws.amazon.com/AmazonRDS/latest/APIReference/API_ModifyDBCluster.html)  修改 Port 参数会在集群中的节点开始侦听新端口时引起中断。一般而言,您的 应用程序可以通过确保只有您的应用程序控制端口更改,来首先对此故障做出响应。此外,请确保 它可以适当地更新它所依赖的端点。为此,您可以让某人在 API 级别进行修改时手动更新端口。或 者,您可以在应用程序中使用 RDS API 来确定端口是否已更改,从而达到上述目的。
- [ModifyDBInstance](https://docs.aws.amazon.com/AmazonRDS/latest/APIReference/API_ModifyDBInstance.html) 修改 DBInstanceClass 参数会导致中断。
- [DeleteDBInstance](https://docs.aws.amazon.com/AmazonRDS/latest/APIReference/API_DeleteDBInstance.html)  删除主实例(写入器)会导致数据库集群中的新数据库实例提升为写入器。

从应用程序或客户端,如果您使用 Linux,您可以测试应用程序如何响应突然的数据包丢失。您可以根 据端口、主机或是否使用 iptables 命令发送或接收 TCP keepalive 数据包来执行上述操作。

<span id="page-2140-0"></span>快速故障转移 Java 示例

以下代码示例说明了应用程序如何设置 Aurora PostgreSQL 驱动程序管理器。

当应用程序需要连接时,它会调用 getConnection 函数。调用 getConnection 可能找不到有效的 主机。一个例子是:找不到写入器,但 targetServerType 参数设置为 primary。在这种情况下, 发出调用的应用程序只需重试调用函数。

为了避免将重试行为推送到应用程序,可以将此重试调用包装到连接池程序中。对于大多数连接池程 序,您可以指定 JDBC 连接字符串。因此,您的应用程序可以调用 getJdbcConnectionString, 然后将其传递给连接池程序。这样做意味着您可以使用 Aurora PostgreSQL 更快地进行故障转移。

```
import java.sql.Connection;
import java.sql.DriverManager;
import java.sql.SQLException;
import java.sql.Statement;
import java.util.ArrayList;
import java.util.List;
import java.util.stream.Collectors;
import java.util.stream.IntStream;
import org.joda.time.Duration;
public class FastFailoverDriverManager { 
    private static Duration LOGIN_TIMEOUT = Duration.standardSeconds(2); 
    private static Duration CONNECT_TIMEOUT = Duration.standardSeconds(2); 
    private static Duration CANCEL_SIGNAL_TIMEOUT = Duration.standardSeconds(1); 
    private static Duration DEFAULT_SOCKET_TIMEOUT = Duration.standardSeconds(5); 
    public FastFailoverDriverManager() { 
        try { 
             Class.forName("org.postgresql.Driver"); 
        } catch (ClassNotFoundException e) { 
             e.printStackTrace(); 
        } 
        /* 
          * RO endpoint has a TTL of 1s, we should honor that here. Setting this 
  aggressively makes sure that when
```

```
 * the PG JDBC driver creates a new connection, it will resolve a new different 
 RO endpoint on subsequent attempts 
         * (assuming there is > 1 read node in your cluster) 
         */ 
        java.security.Security.setProperty("networkaddress.cache.ttl" , "1"); 
       // If the lookup fails, default to something like small to retry 
       java.security.Security.setProperty("networkaddress.cache.negative.ttl" , "3"); 
   } 
   public Connection getConnection(String targetServerType) throws SQLException { 
       return getConnection(targetServerType, DEFAULT_SOCKET_TIMEOUT); 
   } 
   public Connection getConnection(String targetServerType, Duration queryTimeout) 
 throws SQLException { 
        Connection conn = 
 DriverManager.getConnection(getJdbcConnectionString(targetServerType, queryTimeout)); 
       /* 
         * A good practice is to set socket and statement timeout to be the same thing 
 since both 
         * the client AND server will stop the query at the same time, leaving no 
 running queries 
         * on the backend 
         */ 
       Statement st = conn.createStatement();
        st.execute("set statement_timeout to " + queryTimeout.getMillis()); 
        st.close(); 
       return conn; 
   } 
   private static String urlFormat = "jdbc:postgresql://%s" 
           + "/postgres" 
           + "?user=%s" 
           + "&password=%s" 
           + "&loginTimeout=%d" 
           + "&connectTimeout=%d" 
           + "&cancelSignalTimeout=%d" 
           + "&socketTimeout=%d" 
           + "&targetServerType=%s" 
           + "&tcpKeepAlive=true" 
           + "&ssl=true" 
           + "&loadBalanceHosts=true";
```

```
 public String getJdbcConnectionString(String targetServerType, Duration 
  queryTimeout) { 
        return String.format(urlFormat, 
                  getFormattedEndpointList(getLocalEndpointList()), 
                  CredentialManager.getUsername(), 
                  CredentialManager.getPassword(), 
                  LOGIN_TIMEOUT.getStandardSeconds(), 
                  CONNECT_TIMEOUT.getStandardSeconds(), 
                  CANCEL_SIGNAL_TIMEOUT.getStandardSeconds(), 
                  queryTimeout.getStandardSeconds(), 
                  targetServerType 
        ); 
    } 
    private List<String> getLocalEndpointList() { 
        /* 
          * As mentioned in the best practices doc, a good idea is to read a local 
  resource file and parse the cluster endpoints. 
          * For illustration purposes, the endpoint list is hardcoded here 
          */ 
         List<String> newEndpointList = new ArrayList<>(); 
         newEndpointList.add("myauroracluster.cluster-c9bfei4hjlrd.us-east-1-
beta.rds.amazonaws.com:5432"); 
         newEndpointList.add("myauroracluster.cluster-ro-c9bfei4hjlrd.us-east-1-
beta.rds.amazonaws.com:5432"); 
        return newEndpointList; 
    } 
    private static String getFormattedEndpointList(List<String> endpoints) { 
        return IntStream.range(0, endpoints.size()) 
                 .mapToObj(i -> endpoints.get(i).toString()) 
                 .collect(Collectors.joining(",")); 
    }
}
```
# <span id="page-2142-0"></span>通过 Aurora PostgreSQL 的集群缓存管理提供故障转移后的快速恢复

要快速恢复 Aurora PostgreSQL 集群中的写入器数据库实例(如果进行了故障转移),请使用 Amazon Aurora PostgreSQL 的集群缓存管理。集群缓存管理可以确保在进行故障转移时保持应用程序 的性能。

在典型的故障转移情况下,您可能会在故障转移后看到暂时的但很明显的性能下降。发生性能下降,是 因为当故障转移数据库实例启动时,缓冲区缓存是空的。空缓存也称为冷缓存。冷缓存会降低性能,是 因为数据库实例必须从更慢的磁盘读取,而不是利用缓冲区缓存中存储的值。

通过集群缓存管理,您将特定的读取器数据库实例设置为故障转移目标。集群缓存管理可以确保指定读 取器缓存中的数据与写入器数据库实例缓存中的数据保持同步。预填充值的指定读取器缓存也称为热缓 存。如果发生故障转移,在提升为新写入器数据库实例时,指定读取器将立即使用其热缓存中的值。这 种方法会为您的应用程序提供好很多的恢复性能。

集群缓存管理要求指定的读取器实例具有与写入器相同类型和大小的实例类(例如 db.r5.2xlarge 或 db.r5.xlarge)。创建 Aurora PostgreSQL 数据库集群时请记住这一点,以便集群可以在故障转 移期间恢复。有关实例类的类型和大小列表,请参阅[适用于 Aurora 的数据库实例类的硬件规格。](https://docs.aws.amazon.com/AmazonRDS/latest/AuroraUserGuide/Concepts.DBInstanceClass.html#Concepts.DBInstanceClass.Summary)

#### **a** Note

作为 Aurora 全局数据库一部分的 Aurora PostgreSQL 数据库集群不支持集群缓存管理。建议 不要在指定的第 0 层读取器上运行任何工作负载。

目录

- [配置集群缓存管理](#page-2143-0)
	- [启用集群缓存管理](#page-2144-0)
	- [为写入器数据库实例设置提升层优先级](#page-2145-0)
	- [为读取器数据库实例设置提升层优先级](#page-2146-0)
- [监控缓冲区缓存](#page-2147-0)
- [排查 CCM 配置问题](#page-2148-1)

# <span id="page-2143-0"></span>配置集群缓存管理

要配置集群缓存管理,请按顺序执行以下过程。

#### 主题

- [启用集群缓存管理](#page-2144-0)
- [为写入器数据库实例设置提升层优先级](#page-2145-0)
- [为读取器数据库实例设置提升层优先级](#page-2146-0)

#### **a** Note

完成这些步骤后,至少需要 1 分钟才能使集群缓存管理完全正常运行。

#### <span id="page-2144-0"></span>启用集群缓存管理

要启用集群缓存管理,请执行以下描述的步骤。

#### 控制台

#### 启用集群缓存管理

- 1. 登录AWS Management Console并通过以下网址打开 Amazon RDS 控制台[:https://](https://console.aws.amazon.com/rds/) [console.aws.amazon.com/rds/](https://console.aws.amazon.com/rds/)。
- 2. 在导航窗格中,选择参数组。
- 3. 在列表中,为您的 Aurora PostgreSQL 数据库集群选择参数组。

数据库集群必须使用默认参数组以外的参数组,因为您无法更改默认参数组中的值。

- 4. 对于 Parameter group actions (参数组操作),选择 Edit (编辑)。
- 5. 将 apg\_ccm\_enabled 集群参数的值设置为 1。
- 6. 选择保存更改。

## AWS CLI

要为 Aurora PostgreSQL 数据库集群启用集群缓存管理,请使用包含以下必要参数的 AWS CLI [modify-db-cluster-parameter-group](https://docs.aws.amazon.com/cli/latest/reference/rds/modify-db-cluster-parameter-group.html) 命令:

- --db-cluster-parameter-group-name
- --parameters

#### Example

对于 Linux、macOS 或 Unix:

```
aws rds modify-db-cluster-parameter-group \ 
     --db-cluster-parameter-group-name my-db-cluster-parameter-group \ 
     --parameters "ParameterName=apg_ccm_enabled,ParameterValue=1,ApplyMethod=immediate"
```
对于 Windows:

```
aws rds modify-db-cluster-parameter-group ^ 
     --db-cluster-parameter-group-name my-db-cluster-parameter-group ^ 
     --parameters "ParameterName=apg_ccm_enabled,ParameterValue=1,ApplyMethod=immediate"
```
<span id="page-2145-0"></span>为写入器数据库实例设置提升层优先级

要进行集群缓存管理,请确保 Aurora PostgreSQL 数据库集群的写入器数据库实例的提升优先级为 0 层。提升层优先级 是指定在发生故障后将 Aurora 读取器提升为写入器数据库实例的顺序。有效值为 0–15,0 是第一个优先级,15 是最后一个。有关提升层的更多信息,请参阅 [Aurora 数据库集群的容错](#page-178-0) [能力](#page-178-0)。

#### 控制台

将写入器数据库实例的提升优先级设置为"0 层"

- 1. 登录AWS Management Console并通过以下网址打开 Amazon RDS 控制台[:https://](https://console.aws.amazon.com/rds/) [console.aws.amazon.com/rds/](https://console.aws.amazon.com/rds/)。
- 2. 在导航窗格中,选择 Databases (数据库)。
- 3. 选择 Aurora PostgreSQL 数据库集群的写入器数据库实例。
- 4. 选择修改。将显示 Modify DB Instance (修改数据库实例) 页面。
- 5. 在其他配置面板上,选择第 0 层作为故障转移优先级。
- 6. 选择继续,查看修改摘要。
- 7. 要在保存更改后立即应用这些更改,请选择 Apply immediately (立即应用)。
- 8. 选择修改数据库实例以保存更改。

#### AWS CLI

要使用 AWS CLI 将写入器数据库实例的提升层优先级设置为 0,请调用包含以下必需参数的 [modify](https://docs.aws.amazon.com/cli/latest/reference/rds/modify-db-instance.html)[db-instance](https://docs.aws.amazon.com/cli/latest/reference/rds/modify-db-instance.html) 命令:

- --db-instance-identifier
- --promotion-tier
- --apply-immediately

#### Example

对于 Linux、macOS 或 Unix:

```
aws rds modify-db-instance \ 
     --db-instance-identifier writer-db-instance \ 
    --promotion-tier 0 \setminus --apply-immediately
```
对于 Windows:

```
aws rds modify-db-instance ^ 
     --db-instance-identifier writer-db-instance ^ 
    ---promotion-tier 0 ^
     --apply-immediately
```
<span id="page-2146-0"></span>为读取器数据库实例设置提升层优先级

您必须仅设置一个读取器数据库实例来进行集群缓存管理。要执行此操作,请从实例类和大小与写入器 数据库实例相同的 Aurora PostgreSQL 集群选择读取器。例如,如果写入器使用 db . r 5 . x $1$ arge,请 选择使用相同类型和大小的实例类的读取器。然后,将其提升层优先级设置为 0。

提升层优先级 是指定在发生故障后将 Aurora 读取器提升为写入器数据库实例的顺序。有效值为 0-15,0 是第一优先级,15 是最后一个。

控制台

将读取器数据库实例的提升优先级设置为"0 层"

- 1. 登录AWS Management Console并通过以下网址打开 Amazon RDS 控制台[:https://](https://console.aws.amazon.com/rds/) [console.aws.amazon.com/rds/](https://console.aws.amazon.com/rds/)。
- 2. 在导航窗格中,选择 Databases (数据库)。
- 3. 选择实例类与写入器数据库实例相同的 Aurora PostgreSQL 数据库集群的 Reader (读取器) 数据 库实例。
- 4. 选择修改。将显示 Modify DB Instance (修改数据库实例) 页面。
- 5. 在其他配置面板上,选择第 0 层作为故障转移优先级。
- 6. 选择继续,查看修改摘要。
- 7. 要在保存更改后立即应用这些更改,请选择 Apply immediately (立即应用)。

8. 选择修改数据库实例以保存更改。

AWS CLI

要使用 AWS CLI 将读取器数据库实例的提升层优先级设置为 0,请调用包含以下必需参数的 [modify](https://docs.aws.amazon.com/cli/latest/reference/rds/modify-db-instance.html)[db-instance](https://docs.aws.amazon.com/cli/latest/reference/rds/modify-db-instance.html) 命令:

- --db-instance-identifier
- --promotion-tier
- --apply-immediately

Example

对于 Linux、macOS 或 Unix:

```
aws rds modify-db-instance \ 
     --db-instance-identifier reader-db-instance \ 
    --promotion-tier 0 \
     --apply-immediately
```
对于 Windows:

```
aws rds modify-db-instance ^ 
     --db-instance-identifier reader-db-instance ^ 
    ---promotion-tier 0 ^
     --apply-immediately
```
# <span id="page-2147-0"></span>监控缓冲区缓存

在设置集群缓存管理后,您可以监控写入器数据库实例的缓冲区缓存与指定读取器的热缓冲区缓存 之间的同步状态。要检查写入器数据库实例和指定读取器数据库实例上的缓冲区缓存内容,请使用 PostgreSQL pg\_buffercache 模块。有关更多信息,请参阅 PostgreSQL [pg\\_buffercache](https://www.postgresql.org/docs/current/pgbuffercache.html) 文 [档](https://www.postgresql.org/docs/current/pgbuffercache.html)。

使用 **aurora\_ccm\_status** 函数

集群缓存管理还提供 aurora\_ccm\_status 函数。在写入器数据库实例上使用 aurora\_ccm\_status 函数可以获取以下有关指定读取器上的缓存预热的进度的信息:

- buffers\_sent\_last\_minute 在过去一分钟内,有多少缓冲区发送到指定读取器。
- buffers found last minute 在过去一分钟内识别的频繁访问缓冲区的数量。
- buffers sent last scan 在上次完整扫描缓冲区缓存期间,有多少缓冲区发送到了指定读取 器。
- buffers found last scan-有多少缓冲区被识别为经常访问,并需要在上一次完整扫描缓冲区 缓存期间发送。已在指定读取器上缓存的缓冲区不会发送。
- buffers\_sent\_current\_scan 在当前的扫描期间,到现在已经发送了多少缓冲区。
- buffers found current scan 在当前的扫描中,有多少缓冲区被识别为经常访问。
- current\_scan\_progress 在当前的扫描期间,到现在有多少缓冲区已被访问。

以下示例演示如何使用 aurora\_ccm\_status 函数将其一部分输出转换为热速率和热百分比。

```
SELECT buffers_sent_last_minute*8/60 AS warm_rate_kbps, 
    100*(1.0-buffers_sent_last_scan::float/buffers_found_last_scan) AS warm_percent 
    FROM aurora_ccm_status();
```
## <span id="page-2148-1"></span>排查 CCM 配置问题

启用 apg\_ccm\_enab1ed 集群参数后,将在 Aurora PostgreSQL 数据库集群上的写入器数据库实例和 一个读取器数据库实例上,以实例级别自动启用集群缓存管理。写入器和读取器实例应使用相同的实例 类类型和大小。它们的提升层优先级设置为 0。数据库集群中的其它读取器实例应具有非零的提升层, 并且集群缓存管理对于这些实例处于禁用状态。

以下原因可能会导致配置出现问题并禁用集群缓存管理:

- 当没有单个读取器数据库实例设置为提升层 0 时。
- 当写入器数据库实例未设置为提升层 0 时。
- 当多个读取器数据库实例设置为提升层 0 时。
- 当提升层为 0 的写入器和一个读取器数据库实例的实例大小不相同时。

# <span id="page-2148-0"></span>使用池管理 Aurora PostgreSQL 连接流失

当客户端应用程序经常连接和断开连接,以至于 Aurora PostgreSQL 数据库集群响应时间变慢时,则 称集群经历连接流失。与 Aurora PostgreSQL 数据库集群端点的每个新连接都会消耗资源,从而减少 可用于处理实际工作负载的资源。我们建议您按照以下讨论的一些最佳实践来管理连接流失问题。

对于初学者来说,您可以缩短连接流失率较高的 Aurora PostgreSQL 数据库集群的响应时间。为此, 您可以使用 RDS 代理之类的连接池程序。连接池程序 为客户端提供了一个随时可用连接的缓存。几 乎 Aurora PostgreSQL 的所有版本均支持 RDS 代理。有关更多信息,请参[阅Amazon RDS Proxy with](#page-109-0)  [Aurora PostgreSQL。](#page-109-0)

如果特定 Aurora PostgreSQL 版本不支持 RDS 代理,则可以使用另一个 PostgreSQL 兼容的连接池程 序,例如 PgBouncer。要了解更多信息,请参阅 [PGBouncer](https://www.pgbouncer.org/) 网站。

要查看您的 Aurora PostgreSQL 数据库集群能否从连接池中受益,您可以查看 postgresg1.1og 文 件以了解连接与断开连接。您还可以使用性能详情来了解您的 Aurora PostgreSQL 数据库集群正在经 历的连接流失量。接下来,您将了解有关这两个主题的信息。

#### 记录连接和断开连接

PostgreSQL log\_connections 和 log\_disconnections 参数可以捕获与 Aurora PostgreSQL 数据库集群的写入器实例的连接和断开连接。原定设置情况下,这些参数处于关闭状态。要开启这些 参数,请使用自定义参数组并通过将值更改为 1 来开启。有关自定义数据库参数组的更多信息,请参 阅[使用数据库集群参数组](#page-333-0)。要检查设置,请使用 psql 和查询连接到 Aurora PostgreSQL 的数据库集群 端点,如下所示。

```
labdb=> SELECT setting FROM pg_settings 
  WHERE name = 'log_connections';
 setting
---------
on
(1 row)labdb=> SELECT setting FROM pg_settings 
   WHERE name = 'log_disconnections';
setting
---------
on
(1 row)
```
开启这两个参数后,日志会捕获所有新的连接和断开连接。您将看到每个新的授权连接的用户和数据 库。在断开连接时,还记录会话持续时间,如以下示例中所示。

```
2022-03-07 21:44:53.978 UTC [16641] LOG: connection authorized: user=labtek 
  database=labdb application_name=psql
2022-03-07 21:44:55.718 UTC [16641] LOG: disconnection: session time: 0:00:01.740 
  user=labtek database=labdb host=[local]
```
要检查您的应用程序是否存在连接流失,请开启这些参数(如果尚未开启)。然后,通过在实际工作负 载和时间段内运行应用程序,在 PostgreSQL 日志中收集数据以进行分析。您可以在 RDS 控制台中查 看日志文件。选择您的 Aurora PostgreSQL 数据库集群的写入器实例,然后选择 Logs & events(日志 和事件)选项卡。有关更多信息,请参阅[查看和列出数据库日志文件](#page-1043-0)。

也可以从控制台下载日志文件并使用以下命令序列。此序列查找每分钟授权和断开的连接总数。

```
grep "connection authorized\|disconnection: session time:" 
  postgresql.log.2022-03-21-16|\
awk {'print $1,$2}' |\
sort |\
uniq -c |\n\|sort -n -k1
```
在示例输出中,您可以看到授权连接出现峰值,随后从 16:12:10 开始出现断开连接。

..... ,...... ......... 5 2022-03-21 16:11:55 connection authorized: 9 2022-03-21 16:11:55 disconnection: session 5 2022-03-21 16:11:56 connection authorized: 5 2022-03-21 16:11:57 connection authorized: 5 2022-03-21 16:11:57 disconnection: session 32 2022-03-21 16:12:10 connection authorized: 30 2022-03-21 16:12:10 disconnection: session 31 2022-03-21 16:12:11 connection authorized: 27 2022-03-21 16:12:11 disconnection: session 27 2022-03-21 16:12:12 connection authorized: 27 2022-03-21 16:12:12 disconnection: session 41 2022-03-21 16:12:13 connection authorized: 47 2022-03-21 16:12:13 disconnection: session 46 2022-03-21 16:12:14 connection authorized: 41 2022-03-21 16:12:14 disconnection: session 24 2022-03-21 16:12:15 connection authorized: 29 2022-03-21 16:12:15 disconnection: session 28 2022-03-21 16:12:16 connection authorized: 24 2022-03-21 16:12:16 disconnection: session 40 2022-03-21 16:12:17 connection authorized: 42 2022-03-21 16:12:17 disconnection: session 40 2022-03-21 16:12:18 connection authorized: 40 2022-03-21 16:12:18 disconnection: session

```
.....
,......
.........
1 2022-03-21 16:14:10 connection authorized:
1 2022-03-21 16:14:10 disconnection: session
1 2022-03-21 16:15:00 connection authorized:
1 2022-03-21 16:16:00 connection authorized:
```
有了这些信息,您可以决定您的工作负载是否可以从连接池程序中受益。要进行更详细的分析,您可以 使用性能详情。

# 使用性能详情检测连接流失

您可以使用性能详情评估 Aurora PostgreSQL 兼容版数据库集群 上的连接流失量。在创建 Aurora PostgreSQL 数据库集群时,性能详情的设置在原定设置情况下处于开启状态。如果您在创建数据库集 群时清除了此选项,请修改集群以开启该功能。有关更多信息,请参阅[修改 Amazon Aurora 数据库集](#page-401-0) [群](#page-401-0)。

在 Aurora PostgreSQL 数据库集群上运行性能详情后,您可以选择要监控的指标。您可以通过 控制台中的导航窗格访问性能详情。还可以从 Aurora PostgreSQL 数据库集群的写入器实例的 Monitoring(监控)选项卡访问性能详情,如下图所示。

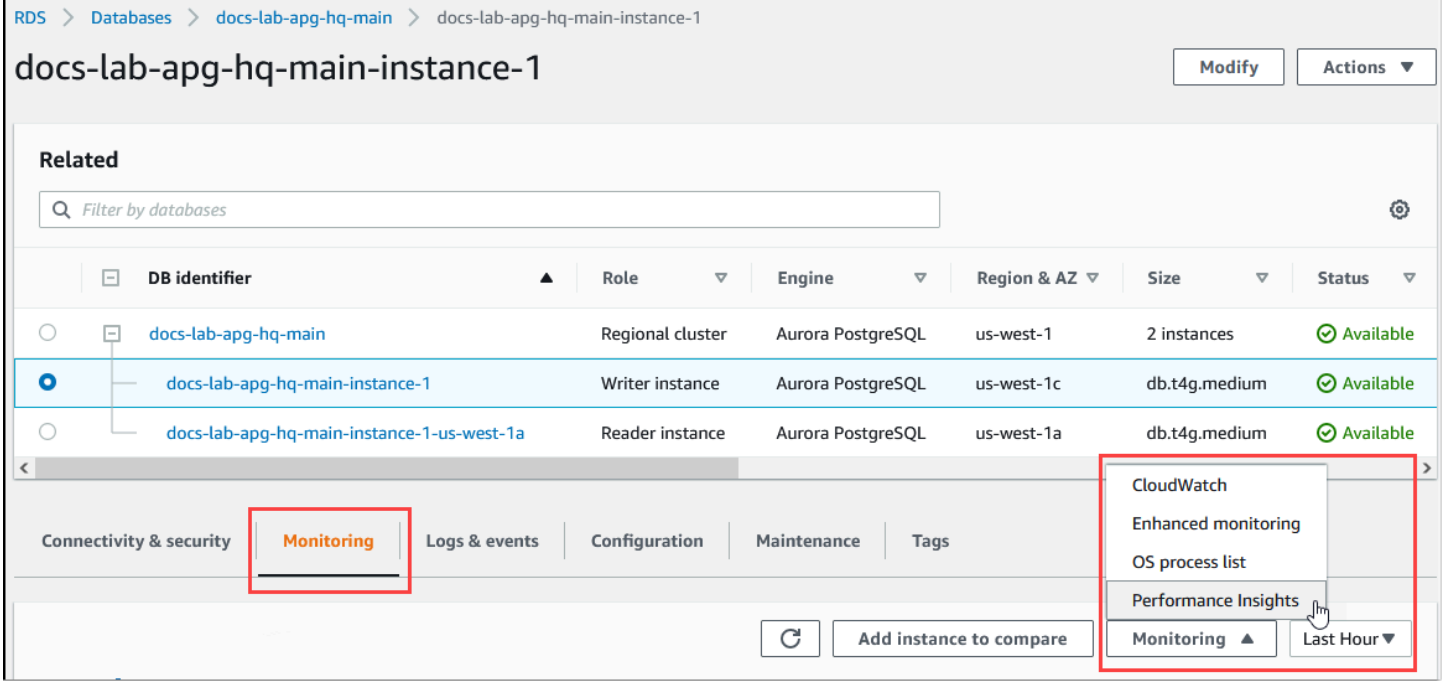

在性能详情控制台中,选择 Manage metrics(管理指标)。要分析您的 Aurora PostgreSQL 数据库集 群的连接和断开连接活动,请选择以下指标。这些都是来自 PostgreSQL 的指标。

- xact\_commit 已提交事务的数量。
- total\_auth\_attempts 每分钟尝试进行身份验证的用户连接的数量。
- numbackends 当前连接到数据库的后端数量。

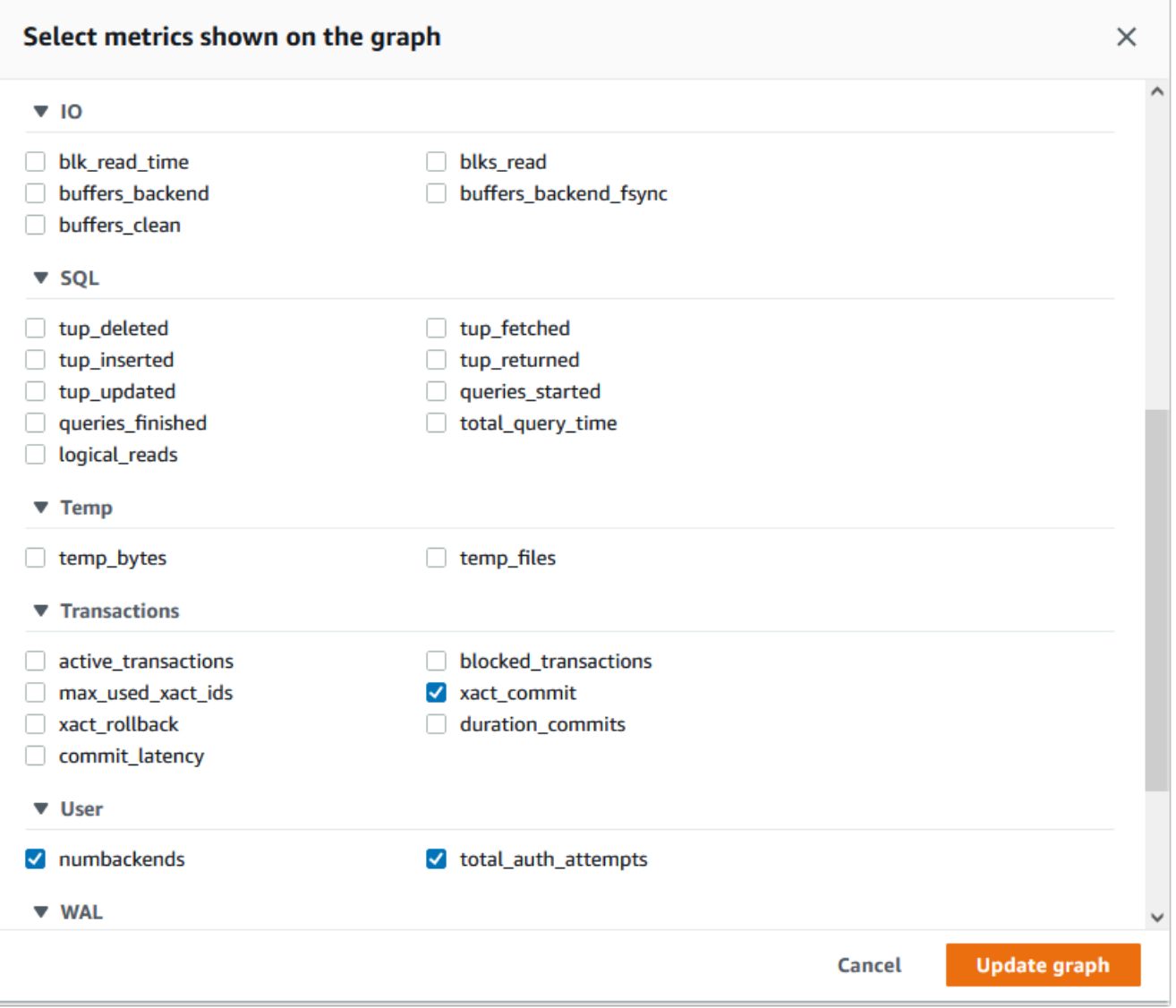

要保存设置并显示连接活动,请选择 Update graph(更新图表)。

在下图中,您可以看到对 100 个用户运行 pgbench 所产生的影响。显示连接的线条呈现一致的向上坡 度。要了解有关 pgbench 和如何使用它的更多信息,请参阅 PostgreSQL 文档中的 [pgbench](https://www.postgresql.org/docs/current/pgbench.html)。

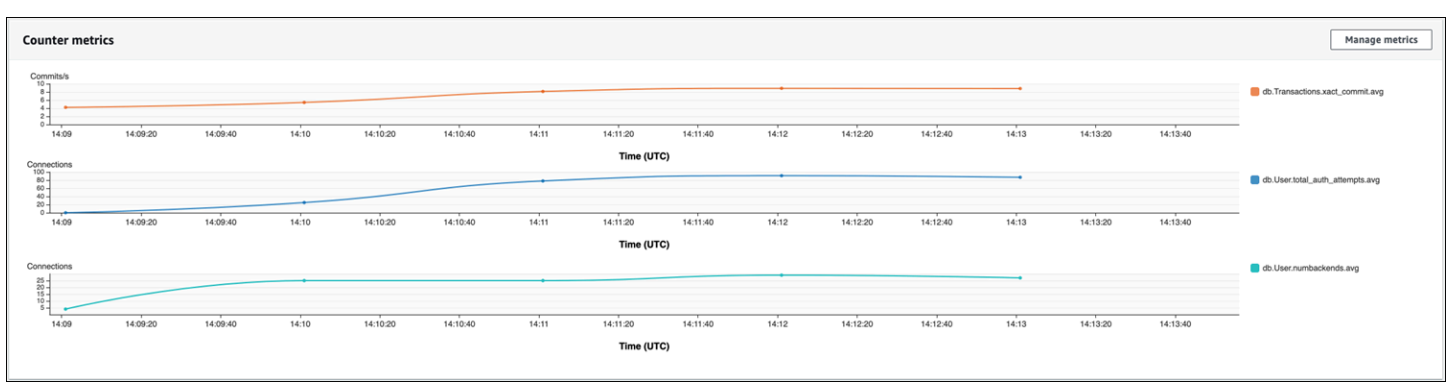

该图显示,在没有连接池程序的情况下运行少至 100 个用户的工作负载,可能会导致 total\_auth\_attempts 数量在整个工作负载处理过程中显著增加。

使用 RDS 代理连接池时,连接尝试次数会在工作负载开始时增加。设置连接池后,平均值下降。事务 和后端使用的资源在整个工作负载处理过程中保持一致。

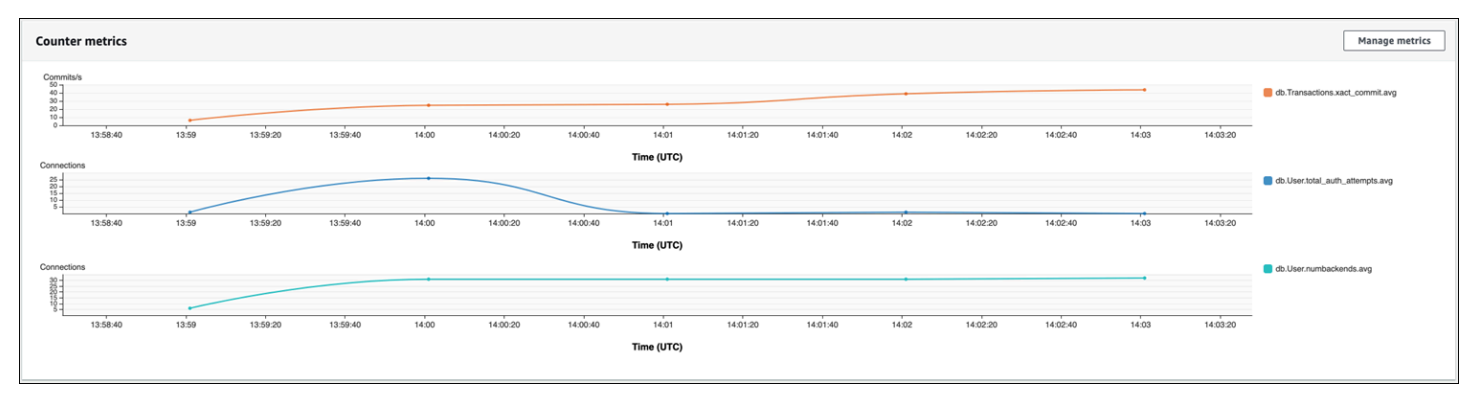

有关对您的 Aurora PostgreSQL 数据库集群使用性能详情的更多信息,请参[阅在 Amazon Aurora 上使](#page-809-0) [用性能详情监控数据库负载](#page-809-0)。要分析指标,请参阅[使用性能详情控制面板分析指标](#page-839-0)。

## 演示连接池的优势

如前所述,如果您确定您的 Aurora PostgreSQL 数据库集群存在连接流失问题,则可以使用 RDS 代理 来提高性能。接下来,您可以了解一个示例,该示例显示了使用和未使用连接池时处理工作负载的差 异。该示例使用 pgbench 对事务工作负载进行建模。

与 psql 一样,pgbench 是一个 PostgreSQL 客户端应用程序,您可以从本地客户端计算机上安装和运 行该应用程序。也可以从用于管理 Aurora PostgreSQL 数据库集群的 Amazon EC2 实例中安装和运行 该应用程序。有关更多信息,请参阅 PostgreSQL 文档中的 [pgbench](https://www.postgresql.org/docs/current/pgbench.html)。

要逐步完成此示例,您首先要在数据库中创建 pgbench 环境。以下命令是在指定的数据库中初始化 pgbench 表的基本模板。此示例使用原定设置的主用户账户 postgres 进行登录。根据需要,为您

的 Aurora PostgreSQL 数据库集群更改此账户。您在集群的写入器实例上的数据库中创建 pgbench 环 境。

#### **a** Note

pgbench 初始化过程删除并重新创建名为 pgbench\_accounts、pgbench\_branches|pgbench\_history 和 pgbench\_tellers 的 表。请确保在初始化 pgbench 时为 *dbname* 选择的数据库不使用这些名称。

pgbench -U postgres -h *db-cluster-instance-1.111122223333*.*aws-region*.rds.amazonaws.com -p 5432 -d -i -s 50 *dbname*

对于 pgbench, 请指定以下参数。

-d

在 pgbench 运行时输出调试报告。

-h

指定 Aurora PostgreSQL 数据库集群的写入器实例的端点。

-i

初始化数据库中的 pgbench 环境以进行基准测试。

-p

标识用于数据库连接的端口。Aurora PostgreSQL 的原定设置值通常为 5432 或 5433。

-s

指定用于在表中填充行的缩放因子。原定设置的缩放因子为 1,它在 pgbench\_branches 表中生 成 1 行、在 pgbench\_tellers 表中生成 10 行,而在 pgbench\_accounts 表中生成 100000 行。

-U

为 Aurora PostgreSQL 数据库集群的写入器实例指定用户账户。

设置 pgbench 环境后,可以在有或没有连接池的情况下运行基准测试。原定设置测试由每个事务的一 系列五个 SELECT、UPDATE 和 INSERT 命令组成,这些命令在指定时间内重复运行。您可以指定缩 放因子、客户端数量和其他详细信息来对自己的使用案例建模。

例如,以下命令使用 20 个并发连接(-c 选项)运行基准测试 60 秒(-T 选项,表示时间)。-C 选项使 测试每次都使用新连接运行,而不是每个客户端会话运行一次。此设置可以为您指示连接开销。

```
pgbench -h docs-lab-apg-133-test-instance-1.c3zr2auzukpa.us-west-1.rds.amazonaws.com -U 
 postgres -p 5432 -T 60 -c 20 -C labdb
Password:**********
pgbench (14.3, server 13.3) 
   starting vacuum...end. 
  transaction type: <br/> <br/>builtin: TPC-B (sort of)>
     scaling factor: 50 
     query mode: simple 
     number of clients: 20 
     number of threads: 1 
     duration: 60 s 
     number of transactions actually processed: 495 
    latency average = 2430.798 ms
     average connection time = 120.330 ms 
     tps = 8.227750 (including reconnection times)
```
在不重复使用连接的情况下,在 Aurora PostgreSQL 数据库集群的写入器实例上运行 pgbench 表明每 秒只处理大约 8 个事务。在 1 分钟的测试中,总共有 495 个事务。

如果您重复使用连接,Aurora PostgreSQL 数据库集群对用户数量的响应速度快了将近 20 倍。通过重 复使用,总共处理了 9,042 个事务。相比之下,在相同的时间和相同数量的用户连接下处理了 495 个 事务。区别在于,在后一种情况中重复使用每个连接。

```
pgbench -h docs-lab-apg-133-test-instance-1.c3zr2auzukpa.us-west-1.rds.amazonaws.com -U 
  postgres -p 5432 -T 60 -c 20 labdb
Password:*********
pgbench (14.3, server 13.3) 
       starting vacuum...end. 
      transaction type: <br/> <br/>thendin: TPC-B (sort of)>
       scaling factor: 50 
       query mode: simple 
       number of clients: 20 
       number of threads: 1 
       duration: 60 s 
       number of transactions actually processed: 9042 
       latency average = 127.880 ms 
       initial connection time = 2311.188 ms 
       tps = 156.396765 (without initial connection time)
```
此示例向您表明,池连接可以显著缩短响应时间。有关为您的 Aurora PostgreSQL 数据库集群设置 RDS 代理的信息,请参阅[将 Amazon RDS 代理用于 Aurora](#page-2680-0)。

# <span id="page-2156-0"></span>调整 Aurora PostgreSQL 的内存参数

在 Amazon Aurora PostgreSQL 中,您可以使用多个参数来控制用于各种处理任务的内存量。如果任 务占用的内存超过为给定参数设置的内存量,Aurora PostgreSQL 会使用其他资源进行处理,例如写入 磁盘。这可能会导致您的 Aurora PostgreSQL 数据库集群变慢或可能停止,并出现内存不足错误。

每个内存参数的原定设置通常可以处理其预期的处理任务。但是,您也可以调整 Aurora PostgreSQL 数据库集群 的内存相关参数。进行此调整是为了确保分配足够的内存来处理您的特定工作负载。

在下文中,您可以了解有关控制内存管理的参数的信息。您还可以学习如何评估内存利用率。

### 检查和设置参数值

您可以设置的用于管理内存和评估 Aurora PostgreSQL 数据库集群的内存使用情况的参数包括以下各 项:

- work mem 指定 Aurora PostgreSQL 数据库集群在写入临时磁盘文件之前用于内部排序操作和哈 希表的内存量。
- log temp files 记录临时文件创建、文件名和大小。启用此参数后,将为创建的每个临时文件 存储一个日志条目。启用此参数可查看您的 Aurora PostgreSQL 数据库集群需要写入磁盘的频率。 收集了有关 Aurora PostgreSQL 数据库集群的临时文件生成的信息后,再次将其关闭,以避免过多 的日志记录。
- logical decoding work mem 指定用于逻辑解码的内存量(以 MB 为单位)。逻辑解码 是用 于创建副本的过程。此过程是通过将数据从预写日志(WAL)文件转换为目标所需的逻辑流输出来 完成的。

此参数的值会创建单个缓冲区,其大小相当于为每个复制连接指定的大小。原定设置情况下,此值为 65536KB。填满该缓冲区后,多余的部分将作为文件写入到磁盘。为了最大限度地减少磁盘活动, 可以将该参数的值设置为远高于 work\_mem 的值。

这些都是动态参数,因此您可以针对当前会话更改它们。为此,请通过 psql 并使用 SET 语句连接到 Aurora PostgreSQL 数据库集群,如下所示。

SET *parameter\_name* TO *parameter\_value*;

会话设置只在会话持续时间内有效。当会话结束时,该参数将恢复为其在数据库集群参数组 中的设 置。在更改任何参数之前,首先通过查询 pg\_settings 表检查当前值,如下所示。

SELECT unit, setting, max\_val FROM pg\_settings WHERE name='*parameter\_name*';

例如,要查找 work\_mem 参数的值,请连接到 Aurora PostgreSQL 数据库集群的写入器实例,并运行 以下查询。

```
SELECT unit, setting, max_val, pg_size_pretty(max_val::numeric) 
   FROM pg_settings WHERE name='work_mem';
unit | setting | max_val | pg_size_pretty
                      ------+----------+-----------+---------------- 
  kB | 1024 | 2147483647| 2048 MB
(1 row)
```
要更改参数设置以使其保持不变,需要使用自定义数据库集群参数组 。使用 SET 语句通过这些参 数的不同值实施 Aurora PostgreSQL 数据库集群后,您可以创建一个自定义参数组并应用于 Aurora PostgreSQL 数据库集群 。有关更多信息,请参阅[使用参数组。](#page-330-0)

#### 了解工作内存参数

工作内存参数(work\_mem)指定 Aurora PostgreSQL 可用于处理复杂查询的最大内存量。复杂查询 包括那些涉及排序或分组操作的查询,换句话说,使用以下子句的查询:

- ORDER BY
- DISTINCT
- GROUP BY
- JOIN ( MERGE 和 HASH )

查询计划程序间接影响您的 Aurora PostgreSQL 数据库集群使用工作内存的方式。查询计划程序生成 用于处理 SQL 语句的执行计划。给定的计划可能会将复杂的查询分解为多个可以并行运行的工作单 元。在可能的情况下,Aurora PostgreSQL 在为每个并行进程写入磁盘之前,使用在 work\_mem 参数 中为每个会话指定的内存量。

多个数据库用户同时运行多个操作并且并行生成多个工作单元,可能会耗尽 Aurora PostgreSQL 数据 库集群的已分配工作内存。这可能导致过多的临时文件创建和磁盘 I/O,或者更糟糕的是,它可能导致 内存不足错误。

#### 识别临时文件使用情况

每当处理查询所需的内存超过在 work\_mem 参数中指定的值时,工作数据将卸载到磁盘上的临时文件 中。通过开启 log\_temp\_files 参数,可以查看这种情况发生的频率。原定设置情况下,此参数处于 禁用状态(设置为 -1)。要捕获所有临时文件信息,请将此参数设置为 0。将 log\_temp\_files 设置 为任何其他正整数,以捕获等于或大于该数据量(以 KB 为单位)的文件的临时文件信息。在下图中, 您可以看到一个来自 AWS Management Console的示例。

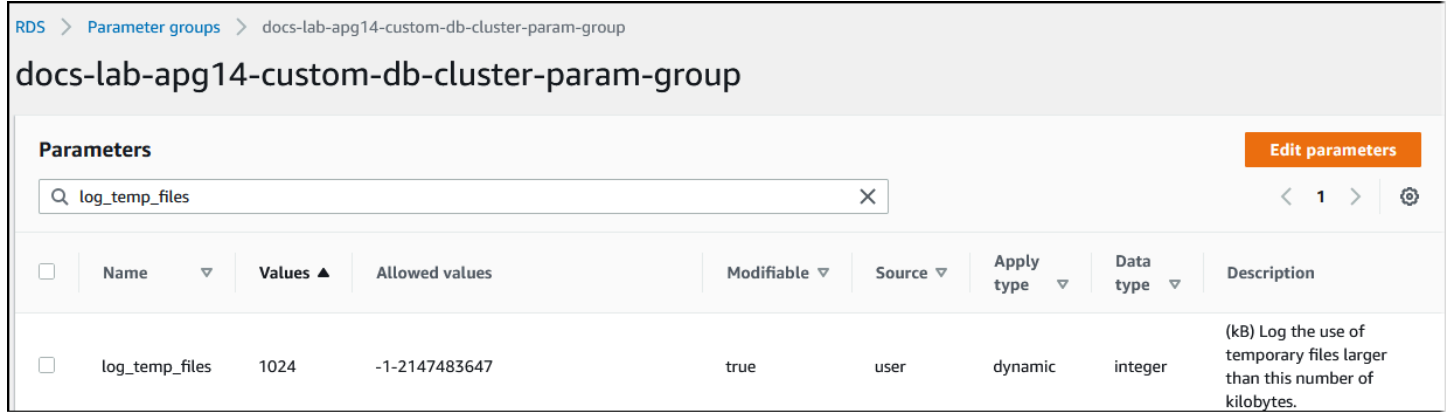

配置临时文件日志记录后,您可以使用自己的工作负载进行测试,看看您的工作内存设置是否足够。您 还可以使用 pgbench 来模拟工作负载,pgbench 是一款来自 PostgreSQL 社区的简单基准测试应用程 序。

以下示例通过创建运行测试所需的表和行来初始化 (- i) pgbench。在本例中,缩放系数(-s 50)在 labdb 数据库中的 pgbench\_branches 表中创建 50 行,在 pgbench\_tellers 表中创建 500 行, 在 pgbench\_accounts 表中创建 5000000 行。

```
pgbench -U postgres -h your-cluster-instance-1.111122223333.aws-regionrds.amazonaws.com 
  -p 5432 -i -s 50 labdb
Password:
dropping old tables...
NOTICE: table "pgbench_accounts" does not exist, skipping
NOTICE: table "pgbench_branches" does not exist, skipping
NOTICE: table "pgbench_history" does not exist, skipping
NOTICE: table "pgbench_tellers" does not exist, skipping
creating tables...
generating data (client-side)...
5000000 of 5000000 tuples (100%) done (elapsed 15.46 s, remaining 0.00 s)
vacuuming...
creating primary keys...
done in 61.13 s (drop tables 0.08 s, create tables 0.39 s, client-side generate 54.85 
  s, vacuum 2.30 s, primary keys 3.51 s)
```
初始化环境后,可以针对特定时间(-T)和客户端数量(-c)运行基准测试。此示例还使用 -d 选 项,以在 Aurora PostgreSQL 数据库集群处理事务时输出调试信息。

```
pgbench -h -U postgres your-cluster-instance-1.111122223333.aws-regionrds.amazonaws.com 
 -p 5432 -d -T 60 -c 10 labdb
Password:*******
pgbench (14.3)
starting vacuum...end.
transaction type: <br/> <br/>thendin: TPC-B (sort of)>
scaling factor: 50
query mode: simple
number of clients: 10
number of threads: 1
duration: 60 s
number of transactions actually processed: 1408
latency average = 398.467 ms
initial connection time = 4280.846 ms
tps = 25.096201 (without initial connection time)
```
有关 pgbench 的更多信息,请参阅 PostgreSQL 文档中的 [pgbench](https://www.postgresql.org/docs/current/pgbench.html)。

您可以使用 psql 元命令(\d)列出 pgbench 创建的表、视图和索引等关系。

```
labdb=> \d pgbench_accounts
 Table "public.pgbench_accounts" 
 Column | Type | Collation | Nullable | Default
----------+---------------+-----------+----------+--------- 
aid | integer | | | not null |
bid | integer | |
 abalance | integer | | | 
 filler | character(84) | | |
Indexes: 
    "pgbench_accounts_pkey" PRIMARY KEY, btree (aid)
```
如输出中所示,pgbench\_accounts 表是按 aid 列编制索引的。为确保此下一个查询使用工作内 存,请查询任何非索引列,如以下示例中所示的列。

postgres=> SELECT \* FROM pgbench\_accounts ORDER BY bid;

检查日志中是否有临时文件。为此,请打开 AWS Management Console,选择 Aurora PostgreSQL 数 据库集群实例,然后选择 Logs & Events(日志和事件)选项卡。在控制台中查看这些日志,或下载以
# 供进一步分析。如下图所示,处理查询所需的临时文件的大小表明,您应该考虑增加为 work\_mem 参 数指定的数量。

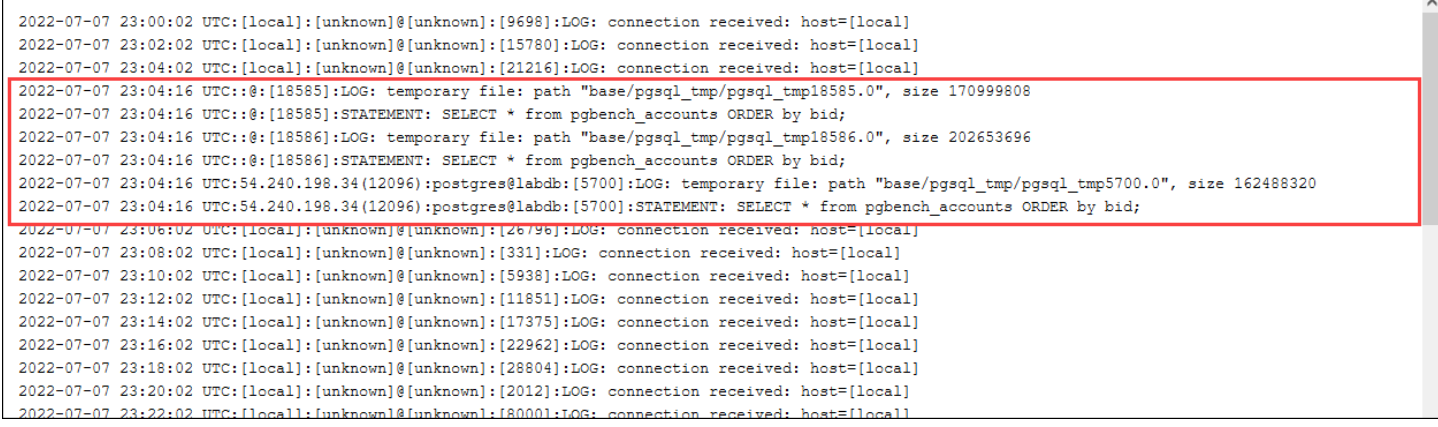

您可以根据您的运营需求为个人和团体配置不同的参数。例如,可以针对名为 dev\_team 的角色将 work\_mem 参数设置为 8 GB。

postgres=> ALTER ROLE *dev\_team* SET work\_mem='8GB';

对 work\_mem 使用此设置,将向作为 dev\_team 角色成员的任何角色分配最多 8 GB 的工作内存。

## 使用索引缩短响应时间

如果查询返回结果的时间过长,则可以验证索引是否按预期使用。首先,打开 psql 元命令 \timing, 如下所示。

postgres=> \timing on

开启计时后,使用简单的 SELECT 语句。

```
postgres=> SELECT COUNT(*) FROM 
   (SELECT * FROM pgbench_accounts 
   ORDER BY bid) 
   AS accounts;
count 
-------
5000000
(1 row)
Time: 3119.049 ms (00:03.119)
```
如输出所示,此查询仅用 3 秒就完成了。要缩短响应时间,请为 pgbench\_accounts 创建索引,如 下所示。

postgres=> CREATE INDEX ON pgbench\_accounts(bid); CREATE INDEX

重新运行查询,注意响应时间更快。在此示例中,查询的完成速度快了大约 5 倍,大约需要半秒钟。

postgres=> SELECT COUNT(\*) FROM (SELECT \* FROM pgbench\_accounts ORDER BY bid) AS accounts; count ------- 5000000  $(1 row)$ Time: 567.095 ms

调整工作内存以进行逻辑解码

自从在 PostgreSQL 版本 10 中引入以来,逻辑复制已在所有版本的 Aurora PostgreSQL 中可用。配置 逻辑复制时,还可以设置 logical\_decoding\_work\_mem 参数,以指定逻辑解码过程可用于解码和 流式传输过程的内存量。

在逻辑解码期间,预写日志(WAL)记录转换为 SQL 语句,然后这些语句将发送到另一个目 标以用于逻辑复制或其他任务。当事务写入 WAL 并随后进行转换时,整个事务必须符合为 logical\_decoding\_work\_mem 指定的值。原定设置情况下,该参数设置为 65536KB。任何溢出都 将写入磁盘。这意味着,必须先从磁盘中重新读取溢出的数据,然后才能将其发送到目的地,从而减慢 了整个过程。

您可以使用 aurora\_stat\_file 函数评估在特定时间点当前工作负载中的事务溢出量,如下例所 示。

```
SELECT split_part (filename, '/', 2) 
    AS slot_name, count(1) AS num_spill_files, 
    sum(used_bytes) AS slot_total_bytes, 
    pg_size_pretty(sum(used_bytes)) AS slot_total_size 
    FROM aurora_stat_file() 
   WHERE filename like '%spill%' 
    GROUP BY 1;
   slot_name | num_spill_files | slot_total_bytes | slot_total_size
------------+-----------------+------------------+----------------- 
 slot_name | 590 | 411600000 | 393 MB
```
 $(1 row)$ 

此查询返回调用该查询时 Aurora PostgreSQL 数据库集群上溢出文件的数量和大小。运行时间较长的 工作负载在磁盘上可能没有任何溢出文件。要分析长时间运行的工作负载,我们建议您创建一个表,以 便在工作负载运行时捕获溢出文件信息。您可以按如下所示创建表。

```
CREATE TABLE spill_file_tracking AS 
     SELECT now() AS spill_time,* 
     FROM aurora_stat_file() 
     WHERE filename LIKE '%spill%';
```
要查看在逻辑复制期间如何使用溢出文件,请设置发布者和订阅者,然后开始简单复制。有关更多信 息,请参阅[为 Aurora PostgreSQL 数据库集群设置逻辑复制](#page-2179-0)。随着复制进行,您可以创建一个任务以 从 aurora\_stat\_file() 溢出文件函数中捕获结果集,如下所示。

```
INSERT INTO spill_file_tracking 
   SELECT now(),* 
   FROM aurora_stat_file() 
   WHERE filename LIKE '%spill%';
```
使用以下 psql 命令每秒运行一次任务。

\watch 0.5

在任务运行时,从另一个 psql 会话连接到写入器实例。使用以下一系列语句运行超出内存配置并导致 Aurora PostgreSQL 创建溢出文件的工作负载。

```
labdb=> CREATE TABLE my_table (a int PRIMARY KEY, b int);
CREATE TABLE
labdb=> INSERT INTO my_table SELECT x,x FROM generate_series(0,10000000) x;
INSERT 0 10000001
labdb=> UPDATE my_table SET b=b+1;
UPDATE 10000001
```
完成这些语句可能需要几分钟时间。完成后,同时按下 Ctrl 键和 C 键以停止监控功能。然后,使用以 下命令创建一个表,以保存有关 Aurora PostgreSQL 数据库集群的溢出文件使用情况的信息。

```
SELECT spill_time, split_part (filename, '/', 2) 
     AS slot_name, count(1)
```
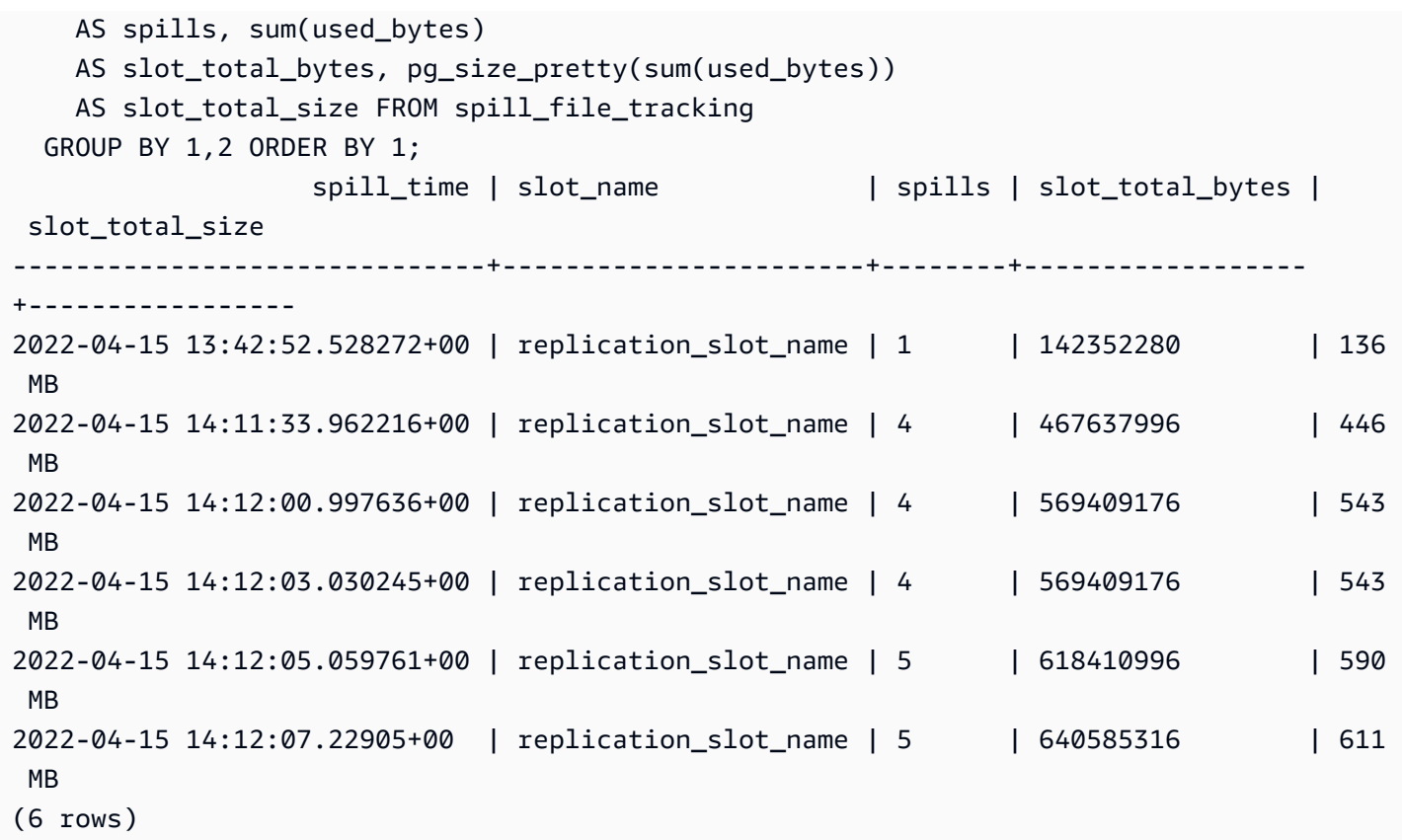

输出显示,运行该示例创建了五个使用了 611MB 内存的溢出文件。为了避免写入磁盘,建议将 logical\_decoding\_work\_mem 参数设置为下一个最大内存大小 1024。

使用 Amazon CloudWatch 指标分析 Aurora PostgreSQL 的资源使用情况

Aurora 以 1 分钟为间隔自动将指标数据发送到 CloudWatch。您可以使用 CloudWatch 指标分析 Aurora PostgreSQL 的资源使用情况。您可以使用指标评估网络吞吐量和网络使用情况。

## 使用 CloudWatch 评估网络吞吐量

当您的系统使用情况接近实例类型的资源限制时,处理速度可能会变慢。您可以使用 CloudWatch Logs Insights(日志洞察)监控您的存储资源使用情况,并确保有充足的可用资源。必要时,您可以将 数据库实例修改为更大的实例类。

Aurora 存储处理可能很慢,原因是:

- 客户端与数据库实例之间的网络带宽不足。
- 存储子系统的网络带宽不足。
- 对于您的实例类型而言,工作负载很大。

您可以查询 CloudWatch Logs Insights(日志洞察)以生成 Aurora 存储资源使用情况的图表来监控资 源。该图显示 CPU 利用率和指标,可帮助您决定是否纵向扩展到更大的实例大小。有关 CloudWatch Logs Insights(日志洞察)的查询语法的信息,请参阅 [CloudWatch Logs Insights 查询语法。](https://docs.aws.amazon.com/AmazonCloudWatch/latest/logs/CWL_QuerySyntax.html)

要使用 CloudWatch,您需要将 Aurora PostgreSQL 日志文件导出到 CloudWatch。您还可以修改现有 集群,以将日志导出到 CloudWatch。有关将日志导出到 CloudWatch 的信息,请参阅 [开启将日志发布](#page-2239-0) [到 Amazon CloudWatch 的选项](#page-2239-0)。

您需要数据库实例的 Resource ID(资源 ID)才能查询 CloudWatch Logs Insights(日志洞 察)。Resource ID(资源 ID)可在控制台的 Configuration(配置)选项卡中找到:

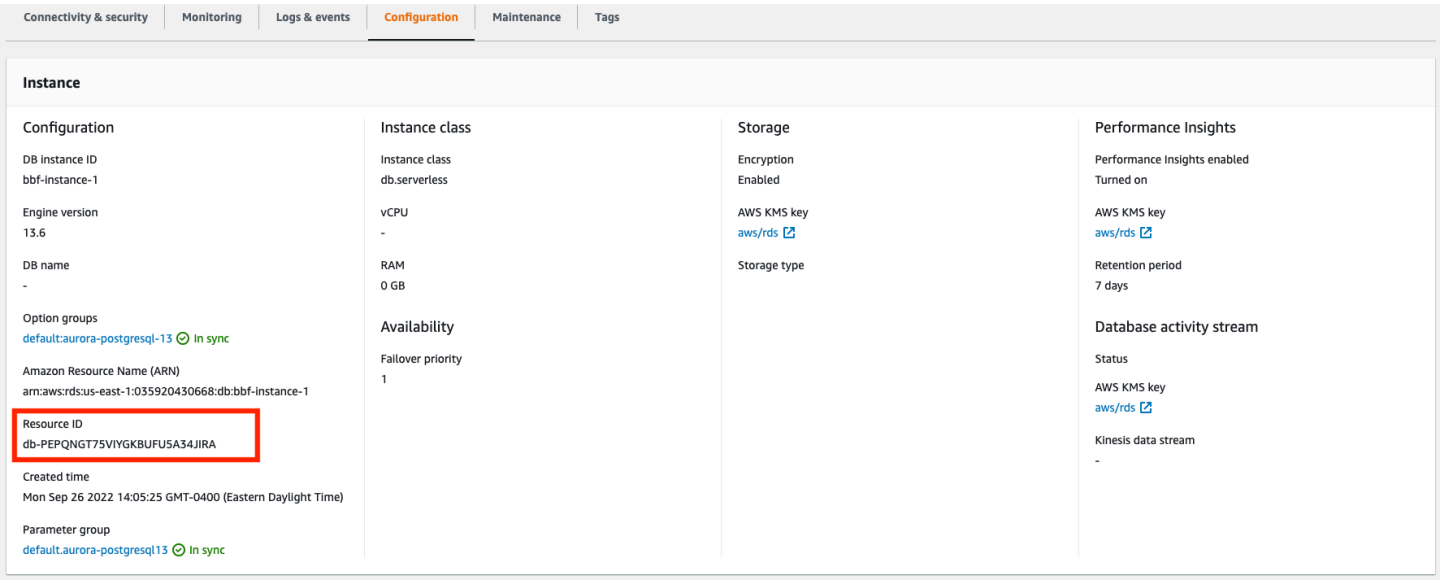

要在日志文件中查询资源存储指标,请执行以下操作:

1. 通过<https://console.aws.amazon.com/cloudwatch/>打开 CloudWatch 控制台。

将显示 CloudWatch 概览主页。

- 2. 如果需要,更改 AWS 区域。从导航栏中,选择您的 AWS 资源所在的 AWS 区域。有关更多信 息,请参阅[区域和端点](https://docs.aws.amazon.com/general/latest/gr/rande.html)。
- 3. 在导航窗格中,选择 Logs(日志),然后选择 Logs Insights(日志洞察)。

将出现 Logs Insights(日志洞察)页面。

- 4. 从下拉列表中,选择日志文件进行分析。
- 5. 在字段中输入以下查询,将 <resource ID> 替换为数据库集群的资源 ID:

filter @logStream = <resource ID> | parse @message "\"Aurora Storage Daemon\"\*memoryUsedPc\":\*,\"cpuUsedPc\":\*," as a,memoryUsedPc,cpuUsedPc

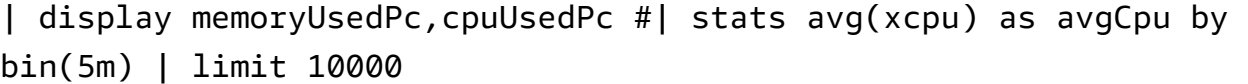

6. 单击 Run query(运行查询)。

将显示存储利用率图表。

#### 下图提供了 Logs Insights(日志洞察)页面和图表显示。

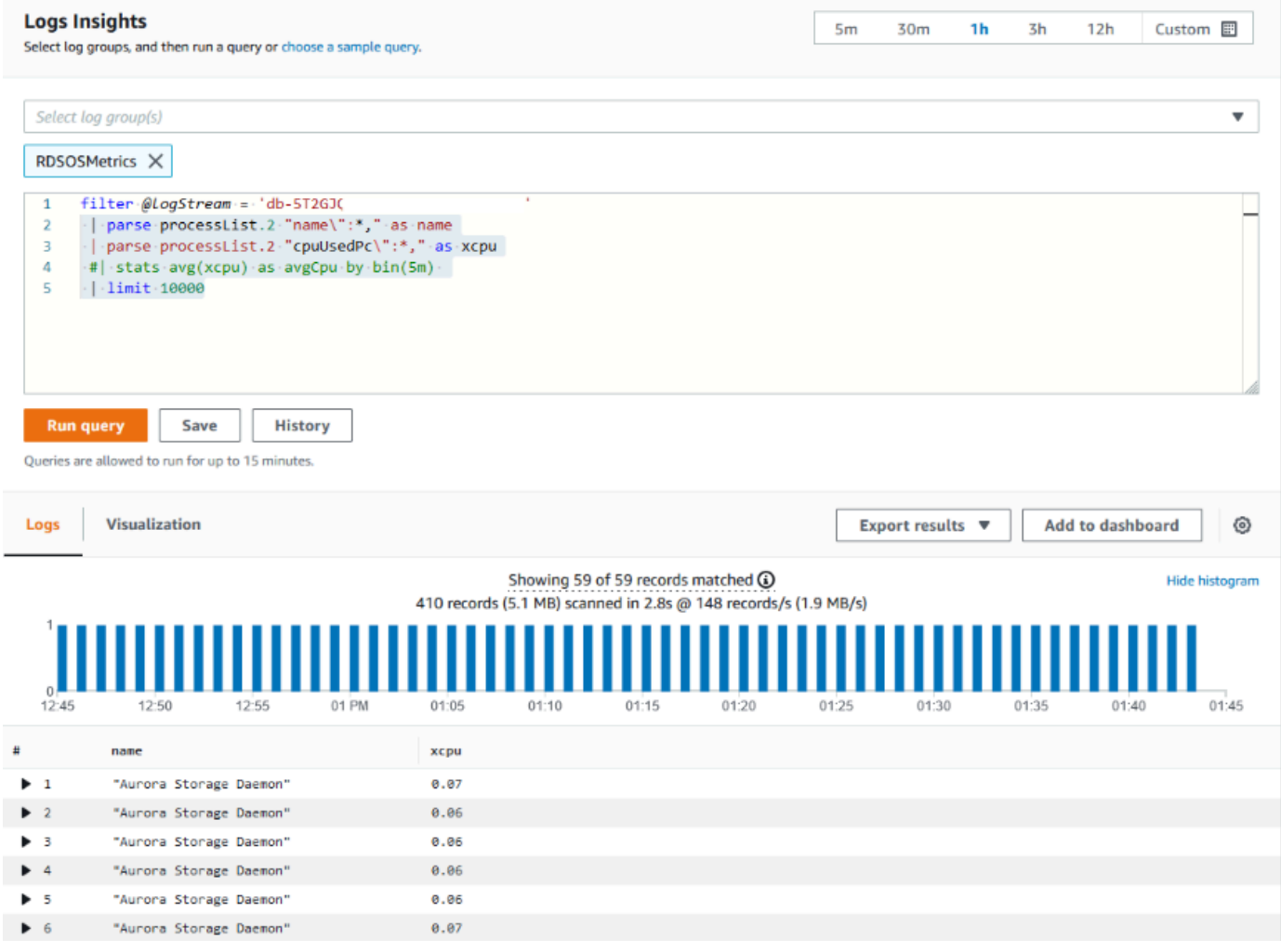

# 使用 CloudWatch 指标评估数据库实例使用情况

您可以使用 CloudWatch 指标来观察您的实例吞吐量,并发现您的实例类是否为您的应用程序提供了足 够的资源。有关数据库实例类限制的信息,请访问 [适用于 Aurora 的数据库实例类的硬件规格](#page-166-0) 并找到 数据库实例类的规格以了解您的网络性能。

如果您的数据库实例使用情况接近实例类限制,则性能可能会开始变慢。CloudWatch 指标可以证实这 种情况,因此您可以计划手动纵向扩展到更大的实例类。

结合使用以下 CloudWatch 指标值, 看看您是否接近实例类限制:

- NetworkThroughput –Aurora 数据库集群中每个实例的客户端接收和发送的网络吞吐量。此吞吐量值 不包括数据库集群中的实例与集群卷之间的网络流量。
- StorageNetworkThroughput Aurora 数据库集群中每个实例从 Aurora 存储子系统接收以及发送到 此子系统的网络吞吐量。

将 NetworkThroughput 与 StorageNetworkThroughput 相加,以找出 Aurora 数据库集群中每个实例从 Aurora 存储子系统接收和发送到此系统的网络吞吐量。您的实例的实例类限制应大于这两个组合指标 的总和。

在发送和接收时,您可以使用以下指标来查看来自客户端应用程序的网络流量的更多详细信息:

- NetworkReceiveThroughput Aurora PostgreSQL 数据库集群中每个实例从客户端接收的网络吞吐 量。此吞吐量不包括 数据库集群中的实例与集群卷之间的网络流量。
- NetworkTransmitThroughput Aurora 数据库集群中每个实例发送到客户端的网络吞吐量。此吞吐量 不包括 数据库集群中的实例与集群卷之间的网络流量。
- StorageNetworkReceiveThroughput 数据库集群中每个实例从 Aurora 存储子系统接收的网络吞吐 量。
- StorageNetworkTransmitThroughput Aurora MySQL 数据库集群中每个实例发送到 Aurora 存储子 系统的网络吞吐量。

将所有这些指标相加,以评估您的网络使用量与实例类限制的对比情况。实例类限制应大于这些组合指 标的总和。

网络限制和存储的 CPU 利用率是相互的。当网络吞吐量增加时,CPU 利用率也会增加。监控 CPU 和 网络使用情况可提供有关资源耗尽的方式和原因的信息。

为了帮助最大限度地减少网络使用量,您可以考虑:

- 使用更大的实例类。
- 使用 pg\_partman 分区策略。
- 批量划分写入请求以减少总体事务量。
- 将只读工作负载定向到只读实例。
- 删除任何未使用的索引。

• 检查是否有臃肿的对象和 VACUUM。如果出现严重臃肿,请使用 PostgreSQL 扩展 pg\_repack。 有关 pg\_repack 的详细信息,请参阅 Reorganize tables in PostgreSQL databases with minimal [locks](https://reorg.github.io/pg_repack/)(使用最小锁定重新组织 PostgreSQL 数据库中的表)。

# 使用逻辑复制对 Aurora PostgreSQL 执行主要版本升级

使用逻辑复制和 Aurora 快速克隆,您可以执行使用当前版本 Aurora PostgreSQL 数据库的主要版本升 级,同时将不断变化的数据逐渐迁移到新的主要版本数据库。这种停机时间短的升级过程称为蓝绿升 级。数据库的当前版本称为"蓝色"环境,新的数据库版本称为"绿色"环境。

Aurora 快速克隆通过拍摄源数据库的快照来完全加载现有数据。快速克隆使用构建在 Aurora 存储层之 上的写入时复制协议,这可让您在短时间内创建数据库的克隆。升级到大型数据库时,此方法非常有 效。

PostgreSQL 中的逻辑复制会跟踪您的数据更改,并将其从初始实例传输到并行运行的新实例,直到您 移至 PostgreSQL 的更新版本。逻辑复制使用发布和订阅模型。有关 Aurora PostgreSQL 逻辑复制的 更多信息,请参阅[使用 Amazon Aurora PostgreSQL 进行复制。](#page-2175-0)

**b** Tip

您可以使用托管式 Amazon RDS 蓝绿部署功能,最大限度地减少主要版本升级所需的停机时 间。有关更多信息,请参阅[使用 Amazon RDS 蓝绿部署进行数据库更新](#page-585-0)。

#### 主题

- [要求](#page-2167-0)
- [限制](#page-2168-0)
- [设置和检查参数值](#page-2169-0)
- [将 Aurora PostgreSQL 升级到新的主要版本](#page-2170-0)
- [执行升级后任务](#page-2174-0)

## <span id="page-2167-0"></span>要求

必须满足以下要求,才能执行这一停机时间短的升级过程:

• 您必须拥有 rds\_superuser 权限。

- 您打算升级的 Aurora PostgreSQL 数据库集群必须运行支持的版本,该版本可以使用逻辑复制执行 主要版本升级。确保将任何次要版本更新和补丁应用于数据库集群。以下版本的 Aurora PostgreSQL 支持此技术中使用的 aurora\_volume\_logical\_start\_lsn 函数:
	- 15.2 及更高的 15 版本
	- 14.3 及更高的 14 版本
	- 13.6 及更高的 13 版本
	- 12.10 及更高的 12 版本
	- 11.15 及更高的 11 版本
	- 10.20 及更高的 10 版本

有关 aurora\_volume\_logical\_start\_lsn 函数的更多信息,请参 阅[aurora\\_volume\\_logical\\_start\\_lsn](#page-2470-0)。

- 您的所有表都必须具有主键或包含 [PostgreSQL 标识列。](https://www.postgresql.org/docs/current/sql-createtable.html)
- 为您的 VPC 配置安全组,以允许两个 Aurora PostgreSQL 数据库集群(包括新旧集群)之间的入 站和出站访问。您可以授予对特定的无类别域间路由(CIDR)范围的访问权限,或对 VPC 或对等 VPC 中另一个安全组的访问权限。(对等 VPC 要求 VPC 对等连接。)

#### **a** Note

有关配置和管理正在运行的逻辑复制场景所需的权限的详细信息,请参阅 [PostgreSQL 核心文](https://www.postgresql.org/docs/13/logical-replication-security.html) [档](https://www.postgresql.org/docs/13/logical-replication-security.html)。

#### <span id="page-2168-0"></span>限制

当您在 Aurora PostgreSQL 数据库集群上执行停机时间短的升级以将其升级到新的主要版本时,您使 用的是原生 PostgreSQL 逻辑复制功能。它具有与 PostgreSQL 逻辑复制相同的功能和限制。有关更多 信息,请参阅 [PostgreSQL 逻辑复制。](https://www.postgresql.org/docs/13/logical-replication.html)

- 不复制数据定义语言(DDL)命令。
- 复制不支持在实时数据库中进行模式更改。在克隆过程中,将以其原始形式重新创建模式。如果您在 克隆之后但在完成升级之前更改模式,则该模式不会反映在升级后的实例中。
- 无法复制大型对象,但您可以将数据存储在普通表中。
- 只有表(包括分区表)支持复制。不支持复制到其他类型的关系,例如视图、实例化视图或外部表。
- 未复制序列数据,需要在失效转移后手动更新。

**a** Note

此升级不支持自动脚本编写。您应该手动执行所有步骤。

## <span id="page-2169-0"></span>设置和检查参数值

升级之前,将您的 Aurora PostgreSQL 数据库集群的写入器实例配置为发布服务器。实例应使用具有 以下设置的自定义数据库集群参数组:

- rds.logical\_replication 将该参数设置为 1。rds.logical\_replication 参数的用途与 独立 PostgreSQL 服务器的 wal\_level 参数以及其他控制预写日志文件管理的参数相同。
- max\_replication\_slots 将此参数设置为您计划创建的订阅总数。如果您使用 AWS DMS,请 将此参数设置为您计划用于从此数据库集群中捕获更改数据的 AWS DMS 任务数。
- max wal senders 设置为并发连接数, 加上几个额外连接, 以供管理任务和新会话使用。如果 您使用的是 AWS DMS,max\_wal\_senders 的数量应等于并发会话数加上在任何给定时间可能正在 运行的 AWS DMS 任务数。
- max logical replication workers 设置为您预期的逻辑复制工作线程和表同步工作线程的 数量。通常,将复制工作线程的数量设置为用于 max\_wal\_senders 的相同值是安全的。工作进程取 自为服务器分配的后台进程池(max\_worker\_processes)。
- max\_worker\_processes 设置为服务器的后台进程数。这个数字应该足够大,足以为复制、自 动清理过程和其他可能同时进行的维护过程分配工作线程。

升级到 Aurora PostgreSQL 的更高版本时,您需要复制您在参数组的早期版本中修改的任何参数。 这些参数应用于升级后的版本。您可以查询 pg\_settings 表以获取参数设置列表,以便可以在新的 Aurora PostgreSQL 数据库集群上重新创建这些设置。

例如,要获取复制参数的设置,请运行以下查询:

```
SELECT name, setting FROM pg_settings WHERE name in
('rds.logical_replication', 'max_replication_slots', 
'max_wal_senders', 'max_logical_replication_workers', 
'max_worker_processes');
```
## <span id="page-2170-0"></span>将 Aurora PostgreSQL 升级到新的主要版本

让发布者做好准备(蓝色)

1. 在下面的示例中,源写入器实例(蓝色)是运行 PostgreSQL 版本 11.15 的 Aurora PostgreSQL 数据库集群。这是我们复制场景中的发布节点。对于本演示,我们的源代码编写器实例托管了一个 包含一系列值的示例表:

```
CREATE TABLE my_table (a int PRIMARY KEY);
INSERT INTO my_table VALUES (generate_series(1,100));
```
2. 要在源实例上创建发布,请使用 psql(PostgreSQL 的 CLI)或您选择的客户端连接到该实例的写 入器节点。在每个数据库中输入以下命令:

CREATE PUBLICATION *publication\_name* FOR ALL TABLES;

publication\_name 指定发布的名称。

3. 您还需要在实例上创建复制插槽。以下命令创建复制插槽并加载 pgoutput [逻辑解码插件](https://www.postgresql.org/docs/current/logicaldecoding-explanation.html)。该插 件将读取的内容从预写日志(WAL)更改为逻辑复制协议,并根据发布规范筛选数据。

SELECT pg\_create\_logical\_replication\_slot(*'replication\_slot\_name'*, *'pgoutput'*);

#### 克隆发布者

1. 使用 Amazon RDS 控制台创建源实例的克隆。在 Amazon RDS 控制台中突出显示实例名称,然 后在 Actions(操作)菜单中选择 Create clone(创建克隆)。

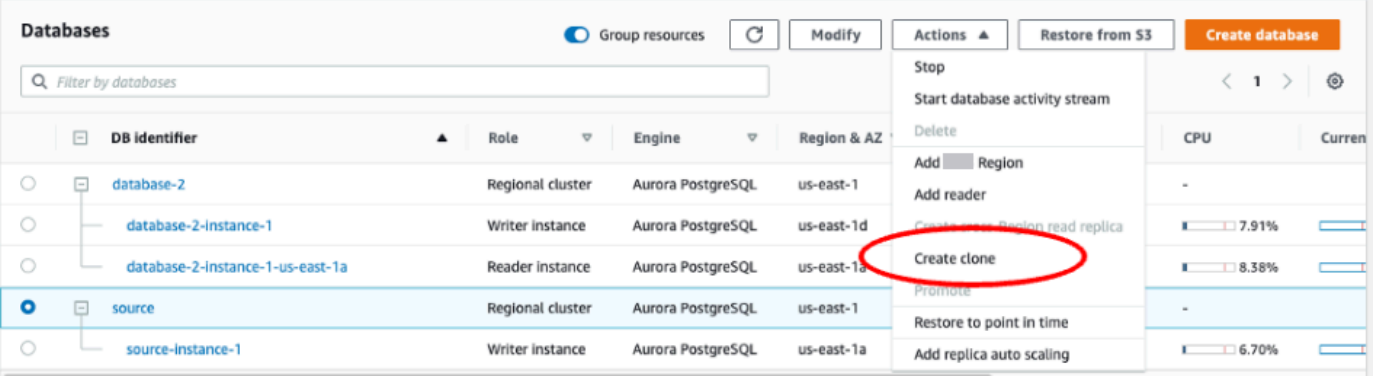

2. 为实例提供唯一名称。大多数设置是源实例中的缺省设置。当您对新实例进行了所需的更改后,选 择 Create clone(创建克隆)。

(i) Note that clone operation can take several minutes to complete.

Cancel **Create clone** 

3. 当目标实例启动时,写入器节点的 Status(状态)列在 Status(状态)列中显示 Creating(正在 创建)。在实例准备就绪后,状态将变为 Available(可用)。

#### 为升级准备克隆

1. 克隆是部署模型中的"绿色"实例。它是复制订阅节点的主机。当节点变为可用时,连接 psql 并查 询新的写入器节点以获取日志序列号(LSN)。LSN 标识 WAL 流中记录的开头。

SELECT aurora\_volume\_logical\_start\_lsn();

2. 在查询的响应中,您可以找到 LSN 编号。您稍后在此过程中需要这个编号,所以请记下它。

```
postgres=> SELECT aurora_volume_logical_start_lsn();
aurora_volume_logical_start_lsn 
---------------
0/402E2F0
(1 row)
```
3. 在升级克隆之前,删除克隆的复制插槽。

SELECT pg\_drop\_replication\_slot(*'replication\_slot\_name'*);

将集群升级到新的主要版本

• 在克隆提供商节点时,请使用 Amazon RDS 控制台在订阅节点上启动主要版本升级。在 RDS 控制 台中突出显示实例名称,然后选择 Modify(修改)按钮。选择更新的版本和更新的参数组,然后立 即应用设置来升级目标实例。

# Modify DB cluster: target-cluster

## **Settings**

#### DB engine version

Version number of the database engine to be used for this database

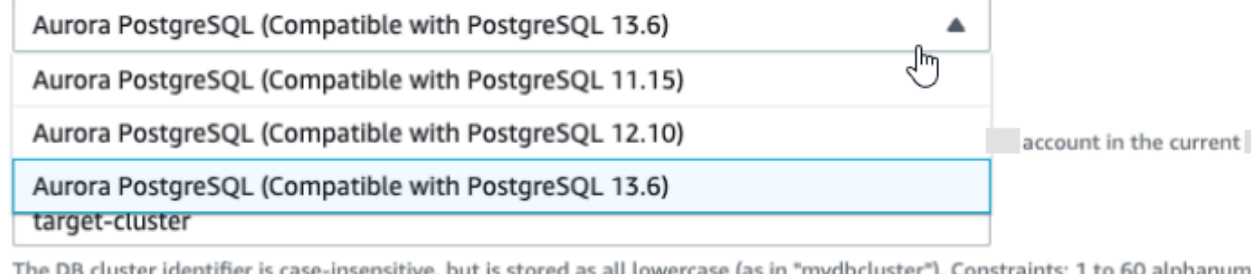

neric characters or hyphens. First character must be a letter. Can't contain two consecutive hyphens. Can't end with a hyphen.

## • 还可以使用 CLI 来执行升级:

aws rds modify-db-cluster —db-cluster-identifier \$TARGET\_Aurora\_ID —engine-version 13.6 —allow-major-version-upgrade —apply-immediately

## 让订阅者做好准备(绿色)

- 1. 当升级后克隆变为可用时,连接到 psql 并定义订阅。为此,您需要在 CREATE SUBSCRIPTION 命令中指定以下选项:
	- subscription\_name 订阅的名称。
	- admin\_user\_name 拥有 rds\_superuser 权限的管理用户的名称。
	- admin\_user\_password 与管理用户关联的密码。
	- source\_instance\_URL 发布服务器实例的 URL。
	- database 订阅服务器将与之连接的数据库。
	- publication name 发布服务器的名称。
	- replication\_slot\_name 复制插槽的名称。

CREATE SUBSCRIPTION *subscription\_name* CONNECTION *'postgres://admin\_user\_name:admin\_user\_password@source\_instance\_URL/ database'* PUBLICATION *publication\_name*

```
WITH (copy_data = false, create_slot = false, enabled = false, connect = true,
  slot_name = 'replication_slot_name');
```
2. 创建订阅后,查询 [pg\\_replication\\_origin](https://www.postgresql.org/docs/14/catalog-pg-replication-origin.html) 视图以检索 roname 值,该值是复制源的标识符。每个实 例都有一个 roname:

SELECT \* FROM pg\_replication\_origin;

例如:

```
postgres=> 
SELECT * FROM pg_replication_origin;
roident | roname 
---------+----------
1 | pg_24586
```
3. 在命令中提供您在发布节点的先前查询中保存的 LSN 以及从订阅节点 [实例]返回的 roname。此 命令使用 [pg\\_replication\\_origin\\_advance](https://www.postgresql.org/docs/14/functions-admin.html) 函数指定要复制的日志序列的起点。

SELECT pg\_replication\_origin\_advance(*'roname'*, *'log\_sequence\_number'*);

roname 是 pg\_replication\_origin 视图返回的标识符。

log\_sequence\_number 是 aurora\_volume\_logical\_start\_lsn 函数的先前查询返回的 值。

4. 然后,使用 ALTER SUBSCRIPTION... ENABLE 子句开启逻辑复制。

ALTER SUBSCRIPTION *subscription\_name* ENABLE;

5. 此时,您可以确认复制正在运行。向发布实例添加一个值,然后确认该值已复制到订阅节点。

然后,使用以下命令监控发布节点上的复制滞后:

```
SELECT now() AS CURRENT_TIME, slot_name, active, active_pid,
 pg_size_pretty(pg_wal_lsn_diff(pg_current_wal_lsn(),
confirmed_flush_lsn)) AS diff_size, pg_wal_lsn_diff(pg_current_wal_lsn(),
confirmed_flush_lsn) AS diff_bytes FROM pg_replication_slots WHERE slot_type = 
  'logical';
```
例如:

```
postgres=> SELECT now() AS CURRENT_TIME, slot_name, active, active_pid, 
 pg_size_pretty(pg_wal_lsn_diff(pg_current_wal_lsn(), 
confirmed_flush_lsn)) AS diff_size, pg_wal_lsn_diff(pg_current_wal_lsn(), 
 confirmed_flush_lsn) AS diff_bytes FROM pg_replication_slots WHERE slot_type = 
 'logical';
current_time | slot_name | active | active_pid | 
 diff_size | diff_bytes 
-------------------------------+-----------------------+--------+------------
+-----------+------------
2022-04-13 15:11:00.243401+00 | replication_slot_name | t | 21854 | 136 
 bytes | 136
```
 $(1 row)$ 

您可以使用 diff\_size 和 diff\_bytes 值监控复制滞后。当这些值达到 0 时,即表示副本已赶 上源数据库实例进度。

#### <span id="page-2174-0"></span>执行升级后任务

升级完成后,实例状态在控制台控制面板的 Status(状态)列中显示为 Available(可用)。在新实例 上,建议您执行以下操作:

- 重定向应用程序以指向写入器节点。
- 添加读取器节点以管理案例量,并在写入器节点出现问题时提供高可用性。
- Aurora PostgreSQL 数据库集群偶尔需要操作系统更新。这些更新可能包含较新版本的 glibc 库。在 此类更新期间,我们建议您遵循 [Aurora PostgreSQL 中支持的排序规则](#page-2422-0)中所述的指南。
- 更新用户对新实例的权限以确保访问权限。

在新实例上测试应用程序和数据后,我们建议您在删除初始实例之前对其进行最终备份。有关在 Amazon 主机上使用逻辑复制的更多信息,请参阅 [为 Aurora PostgreSQL 数据库集群设置逻辑复制。](#page-2179-0)

## 排查存储问题

如果排序或索引创建操作所需的工作内存量超过 work\_mem 参数分配的量,则 Aurora PostgreSQL 将 多余的数据写入到临时磁盘文件。写入数据时,Aurora PostgreSQL 使用它用于存储错误和消息日志的 相同存储空间,也即本地存储。您的 Aurora PostgreSQL 数据库集群中的每个实例都有一定量的可用

本地存储。存储量基于其数据库实例类。要增加本地存储量,您需要修改实例以使用更大的数据库实例 类。有关数据库实例类规格,请参阅 [适用于 Aurora 的数据库实例类的硬件规格。](#page-166-0)

您可以通过观看 Amazon CloudWatch 的 FreeLocalStorage 指标来监控 Aurora PostgreSQL 数据 库集群的本地存储空间。此指标报告 Aurora 数据库集群中的每个数据库实例可用于临时表和日志的存 储量。有关更多信息,请参阅[使用 Amazon CloudWatch 监控 Amazon Aurora 指标](#page-795-0)。

排序、索引和分组操作在工作内存中开始,但通常必须分载到本地存储。如果您的 Aurora PostgreSQL 数据库集群由于这些类型的操作而耗尽本地存储,则可以通过采取以下操作之一来解决问题。

• 增加工作内存量。这减少了使用本地存储的需求。缺省情况下,PostgreSQL 为每个排序、分组和索 引操作分配 4MB。要检查 Aurora PostgreSQL 数据库集群的写入器实例的当前工作内存值,请使用 psql 连接到该实例,并运行以下命令。

```
postgres=> SHOW work_mem;
work_mem
---------- 
  4MB
(1 row)
```
可以在排序、分组和其他操作之前增加会话级别的工作内存,如下所示。

SET work\_mem TO '1 GB';

有关共享内存的更多信息,请参阅 PostgreSQL 文档中的[资源消耗量。](https://www.postgresql.org/docs/current/runtime-config-resource.html#RUNTIME-CONFIG-RESOURCE-MEMORY)

• 更改日志保留期,以便将日志存储更短的时间范围。要了解如何操作,请参阅[Aurora PostgreSQL 数](#page-1060-0) [据库日志文件](#page-1060-0)。

对于大于 40TB 的 Aurora PostgreSQL 集数据库群,请勿使用 db.t2、db.t3 或 db.t4g 实例类。建议仅 将 T [数据库实例](#page-153-0)类用于开发和测试服务器,或其他非生产服务器。有关更多信息,请参阅数据库实例 [类类型](#page-153-0)。

# <span id="page-2175-0"></span>使用 Amazon Aurora PostgreSQL 进行复制

接下来,您可以找到有关使用 Amazon Aurora PostgreSQL 进行复制的信息,包括如何监控复制。

主题

• [使用 Aurora 副本](#page-2176-0)

使用 Aurora PostgreSQL 进行复制 2145

- [提高 Aurora 副本的读取可用性](#page-2176-1)
- [监控 Aurora PostgreSQL 复制](#page-2178-0)
- [使用 Aurora 的 PostgreSQL 逻辑复制](#page-2178-1)

# <span id="page-2176-0"></span>使用 Aurora 副本

Aurora 副本是 Aurora 数据库集群中的独立端点,最适合用于扩展读取操作以及提高可用性。Aurora 数据集群可以包含位于 Aurora 数据库集群AWS区域的整个可用区中的最多 15 Aurora 个副本。

数据库集群卷由该数据库集群的多个数据副本组成。不过,集群卷中的数据,对于主要写入器数据库实 例和数据库集群中的 Aurora 副本表示为单个逻辑卷。有关 Aurora 副本的更多信息,请参阅 [Aurora 副](#page-180-0) [本](#page-180-0)。

Aurora 副本十分适用于读取扩展,因为它们完全专用于集群卷上的读取操作。写入器数据库实例管理 写入操作。集群卷在 Aurora PostgreSQL 数据库集群中的所有实例之间共享。因此,无需额外地复制 每个 Aurora 副本的数据副本。

对于 Aurora PostgreSQL,在删除 Aurora 副本时,系统将立即删除其实例端点,并将 Aurora 副本从 读取器端点中删除。如果在正待删除的 Aurora 副本上运行语句,则有 3 分钟宽限期。现有语句可在此 宽限期内正常完成。当此宽限期结束后,将关闭并删除 Aurora 副本。

Aurora PostgreSQL 数据库集群支持不同 AWS 区域中使用 Aurora Global Database 的 Aurora 副本。 有关更多信息,请参阅[使用 Amazon Aurora Global Database](#page-2581-0)。

**a** Note

有了改进的读取可用性功能,如果您想重启数据库集群中的 Aurora 副本,您必须手动执行 此操作。对于在此功能之前创建的数据库集群,重启写入器数据库实例会自动重启 Aurora 副 本。自动重启将重新建立可以保证整个数据库集群读取/写入一致性的入口点。

## <span id="page-2176-1"></span>提高 Aurora 副本的读取可用性

Aurora PostgreSQL 通过在写入器数据库实例重新启动或 Aurora 副本无法跟上写入流量时持续提供读 取请求,来提高数据库集群的读取可用性。

原定设置情况下,读取可用性功能在以下版本的 Aurora PostgreSQL 上可用:

• 15.2 及更高的 15 版本

- 14.7 及更高的 14 版本
- 13.10 及更高的 13 版本
- 12.14 及更高的 12 版本

对于在推出读取可用性功能之前在其中一个版本上创建的数据库集群,要使用该功能,请重新启动数据 库集群的写入器实例。

修改 Aurora PostgreSQL 数据库集群的静态参数时,必须重新启动编写器实例,以便参数更改生效。 例如,当您设置 shared\_buffers 的值时,必须重新启动写入器实例。随着 Aurora 副本可用性提 高,数据库集群在这些重新启动期间保持读取可用性,从而减少更改写入器实例所带来的影响。读取器 实例不会重新启动和继续响应读取请求。要应用静态参数更改,请重启每个单独的读取器实例。

Aurora PostgreSQL 数据库集群的 Aurora 副本可以通过在与写入器重新连接后快速恢复到内存数据库 状态,从写入器重新启动、失效转移、缓慢复制和网络问题等复制错误中恢复。这种方法允许 Aurora 副本实例在客户端数据库仍然可用时与最新的存储更新保持一致。

与复制恢复冲突的正在进行的事务可能会收到错误,但客户端可以在读取器赶上写入器后重试这些事 务。

#### 监控 Aurora 副本

从写入器断开连接中恢复时,您可以监控 Aurora 副本。使用以下指标检查有关读取器实例的最新信 息,并跟踪进行中的只读事务。

- aurora replica status 函数会更新, 以便在读取器实例仍处于连接状态时返回该实例的最新信 息。对于与用于执行查询的数据库实例对应的行,aurora\_replica\_status 中的最后一次更新时 间戳始终为空。这表明读取器实例具有最新的数据。
- 当 Aurora 副本与写入器实例断开连接并重新连接时,会发出以下数据库事件:

Read replica has been disconnected from the writer instance and reconnected.

• 当由于恢复冲突而取消只读查询时,您可能会在数据库错误日志中看到以下错误消息:

Canceling statement due to conflict with recovery.

#### 限制

以下限制适用于可用性得到改进的 Aurora 副本:

- 不支持辅助 AWS 区域中的全局数据库 Aurora 副本。
- 如果一个 Aurora 副本已在进行中并将重新启动,则 Aurora 副本不支持在线复制恢复。
- 当您的数据库实例接近事务 ID 重叠时,Aurora 副本将重新启动。有关事务 ID 重叠的更多信息,请 参阅[防止事务 ID 重叠故障。](https://www.postgresql.org/docs/current/routine-vacuuming.html#VACUUM-FOR-WRAPAROUND)
- 在某些情况下,当复制过程受阻时,Aurora 副本可能重新启动。

# <span id="page-2178-0"></span>监控 Aurora PostgreSQL 复制

读取扩展和高可用性依赖于尽可能短的滞后时间。您可以通过监控 Amazon CloudWatch ReplicaLag 指标来监控 Aurora 副本滞后于 Aurora PostgreSQL 数据库集群写入器数据库实例的时间。由于 Aurora 副本从写入器数据库实例所在的同一个集群卷读取数据,因此 ReplicaLag 指标对于 Aurora PostgreSQL 数据库集群有不同的含义。Aurora 副本的 ReplicaLag 指标表示 Aurora 副本的页面缓 存相较写入器数据库实例页面缓存的滞后时间。

有关监控 RDS 实例和 CloudWatch 指标的更多信息,请参阅[监控 Amazon Aurora 集群中的指标。](#page-734-0)

# <span id="page-2178-1"></span>使用 Aurora 的 PostgreSQL 逻辑复制

通过将 PostgreSQL 的逻辑复制功能与 Aurora PostgreSQL 数据库集群结合使用,您可以复制和同步 各个表而不是整个数据库实例。逻辑复制使用发布和订阅模型将更改从源复制到一个或多个接收者。它 的工作原理是使用 PostgreSQL 预写日志(WAL)中的更改记录。源或发布者将指定表的 WAL 数据发 送给一个或多个接收者(订阅者),从而复制更改并使订阅者的表与发布者的表保持同步。来自发布者 的一组更改使用发布来识别。订阅者通过创建订阅(用于定义与发布者数据库及其发布内容的连接)来 获取更改。复制插槽是该方案中用于跟踪订阅进度的机制。

对于 Aurora PostgreSQL 数据库集群,WAL 记录保存在 Aurora 存储中。在逻辑复制场景中充当发 布者的 Aurora PostgreSQL 数据库集群从 Aurora 存储中读取 WAL 数据,对其进行解码,然后将其 发送给订阅者,以便可以将更改应用于该实例上的表。发布者使用逻辑解码器对数据进行解码以供 订阅者使用。原定设置情况下,Aurora PostgreSQL 数据库集群在发送数据时使用原生 PostgreSQL pgoutput 插件。提供了其他逻辑解码器。例如,Aurora PostgreSQL 还支持将 WAL 数据转换为 JSON 的 [wal2json](https://github.com/eulerto/wal2json) 插件。

从 Aurora PostgreSQL 版本 14.5、13.8、12.12 和 11.17 起,Aurora PostgreSQL 使用直写缓存增强 了 PostgreSQL 逻辑复制过程以提高性能。WAL 事务日志本地缓存在缓冲区中,以减少磁盘输入/输出 量,即在逻辑解码期间从 Aurora 存储中读取。每当您对 Aurora PostgreSQL 数据库集群使用逻辑复制 时,原定设置情况下使用直写缓存。Aurora 提供了多种可用于管理缓存的函数。有关更多信息,请参 阅[管理 Aurora PostgreSQL 逻辑复制直写缓存](#page-2182-0)。

所有当前可用的 Aurora PostgreSQL 版本都支持逻辑复制。有关更多信息,请参阅《Aurora PostgreSQL 版本注释》中的 [Amazon Aurora PostgreSQL 更新](https://docs.aws.amazon.com/AmazonRDS/latest/AuroraPostgreSQLReleaseNotes/AuroraPostgreSQL.Updates.html)。

#### **a** Note

除了 PostgreSQL 10 中引入的原生 PostgreSQL 逻辑复制功能外,Aurora PostgreSQL 还支持 pglogical 扩展。有关更多信息,请参[阅使用 pglogical 跨实例同步数据](#page-2359-0)。

有关 PostgreSQL 逻辑复制的更多信息,请参阅 PostgreSQL 文档中的[逻辑复制和](https://www.postgresql.org/docs/current/logical-replication.html)[逻辑解码概念。](https://www.postgresql.org/docs/current/logicaldecoding-explanation.html)

在以下主题中,您可以找到有关如何在 Aurora PostgreSQL 数据库集群之间设置逻辑复制的信息。

#### 主题

- [为 Aurora PostgreSQL 数据库集群设置逻辑复制](#page-2179-0)
- [关闭逻辑复制](#page-2181-0)
- [管理 Aurora PostgreSQL 逻辑复制直写缓存](#page-2182-0)
- [管理 Aurora PostgreSQL 的逻辑插槽](#page-2183-0)
- [示例:将逻辑复制与 Aurora PostgreSQL 数据库集群结合使用](#page-2183-1)
- [示例:使用 Aurora PostgreSQL 和 AWS Database Migration Service 的逻辑复制](#page-2185-0)

<span id="page-2179-0"></span>为 Aurora PostgreSQL 数据库集群设置逻辑复制

设置逻辑复制需要 rds\_superuser 权限。Aurora PostgreSQL 数据库集群必须配置为使用自定义数 据库集群参数组,以便您可以设置必要的参数,详见以下过程。有关更多信息,请参阅[使用数据库集群](#page-333-0) [参数组](#page-333-0)。

为 Aurora PostgreSQL 数据库集群设置 PostgreSQL 逻辑复制

- 1. 登录 AWS Management Console 并通过以下网址打开 Amazon RDS 控制台:[https://](https://console.aws.amazon.com/rds/)  [console.aws.amazon.com/rds/](https://console.aws.amazon.com/rds/)。
- 2. 在导航窗格中,选择您的 Aurora PostgreSQL 数据库集群。
- 3. 打开 Configuration(配置)选项卡。在实例详细信息中,找到包含类型为数据库集群参数组的参 数组链接。
- 4. 选择此链接以打开与 Aurora PostgreSQL 数据库集群关联的自定义参数。
- 5. 在 Parameters (参数)搜索字段中,键入 rds 以查找 rds.logical replication 参数。此 参数的原定设置值为 0, 这意味着它在原定设置情况下处于关闭状态。
- 6. 选择 Edit parameters(编辑参数)以访问属性值,然后从选择器中选择 1 以开启该功能。根据您 的预期使用情况,您可能还需要更改以下参数的设置。但是,在许多情况下,原定设置值就足够 了。
	- max\_replication\_slots 将此参数设置为至少等于您计划的逻辑复制发布和订阅总数的 值。如果您正在使用 AWS DMS,则此参数应至少等于集群中计划的更改数据捕获任务数加上 逻辑复制发布和订阅数。
	- max\_wal\_senders 和 max\_logical\_replication\_workers 将这些参数设置为至少与 您打算激活的逻辑复制插槽数量或更改数据捕获的活动 AWS DMS 任务数量相等的值。使逻辑 复制插槽处于非活动状态可防止 vacuum 从表中删除过时的元组,因此,我们建议您监视复制 插槽,并根据需要删除非活动的插槽。
	- max\_worker\_processes 将此参数设置为至少等于 max logical replication workers, autovacuum max workers 和 max parallel workers 值的总和的值。在小型数据库实例类上,后台工件进程可能会影响 应用程序工作负载,因此,如果将 max\_worker\_processes 设置为高于原定设置值,请监 控数据库的性能。(原定设置值是 GREATEST(\${DBInstanceVCPU\*2},8} 的结果,这意味 着,在原定设置情况下,这是 8 或数据库实例类的 CPU 等效量的 2 倍,以较大者为准)。

**a** Note

您可以修改客户创建的数据库参数组中的参数值,但不能更改原定设置数据库参数组中的 参数值。

- 7. 选择保存更改。
- 8. 重启 Aurora PostgreSQL 数据库集群的写入器实例,以使更改生效。在 Amazon RDS 控制台中, 选择集群的主数据库实例,然后从 Actions(操作)菜单中选择 Reboot(重启)。
- 9. 当实例可用时,您可以验证逻辑复制是否已开启,如下所示。
	- a. 使用 psql 连接到 Aurora PostgreSQL 数据库集群的写入器实例。

psql --host=*your-db-cluster-instance-1*.*aws-region*.rds.amazonaws.com --port=5432 --username=*postgres* --password --dbname=*labdb*

b. 使用以下命令验证逻辑复制是否已启用。

```
labdb=> SHOW rds.logical_replication;
 rds.logical_replication
    - on
(1 row)
```
c. 验证 wal\_level 设置为 logical。

```
labdb=> SHOW wal_level;
   wal_level
 ----------- 
 logical
(1 row)
```
有关使用逻辑复制使数据库表与来自源 Aurora PostgreSQL 数据库集群的更改保持同步的示例,请参 阅 [示例:将逻辑复制与 Aurora PostgreSQL 数据库集群结合使用。](#page-2183-1)

#### <span id="page-2181-0"></span>关闭逻辑复制

完成复制任务后,应停止复制过程,删除复制插槽并关闭逻辑复制。在删除插槽之前,请确保不再需要 它们。无法删除活动的复制插槽。

#### 关闭逻辑复制

1. 删除所有复制插槽。

要删除所有复制插槽,请连接到发布者并运行以下 SQL 命令。

```
SELECT pg_drop_replication_slot(slot_name) 
   FROM pg_replication_slots 
 WHERE slot_name IN (SELECT slot_name FROM pg_replication_slots);
```
运行此命令时,复制插槽不能处于活动状态。

2. 修改与发布者关联的自定义数据库集群参数组(如[为 Aurora PostgreSQL 数据库集群设置逻辑复](#page-2179-0) [制](#page-2179-0)详述),但将 rds.logical\_replication 参数设置为 0。

有关自定义数据库参数组的更多信息,请参阅[修改数据库集群参数组中的参数](#page-340-0)。

3. 重启发布者 Aurora PostgreSQL 数据库集群,以使对 rds.logical\_replication 参数的更改 生效。

#### <span id="page-2182-0"></span>管理 Aurora PostgreSQL 逻辑复制直写缓存

原定设置情况下,Aurora PostgreSQL 版本 14.5、13.8、12.12 和 11.17 及更高版本使用直写缓存来提 高逻辑复制的性能。如果没有直写缓存,Aurora PostgreSQL 在实现原生 PostgreSQL 逻辑复制过程时 使用 Aurora 存储层。为此,它将 WAL 数据写入存储,然后从存储中读回数据以对其进行解码并发送 (复制)到其目标(订阅者)。这可能会导致在 Aurora PostgreSQL 数据库集群的逻辑复制过程中出 现瓶颈。

直写缓存减少了使用 Aurora 存储层的需求。Aurora PostgreSQL 并不是总是从 Aurora 存储层进行写 入和读取,而是使用缓冲区来缓存逻辑 WAL 流以便在复制过程中使用,而不是始终从磁盘中提取。这 个缓冲区是逻辑复制使用的 PostgreSQL 原生缓存,在 Aurora PostgreSQL 数据库集群参数中标识为 rds.logical\_wal\_cache。原定设置情况下,此缓存使用 Aurora PostgreSQL 数据库集群的缓冲区 缓存设置(shared\_buffers)的 1/32,但不小于 64KB,也不超过一个 WAL 分段的大小,通常为 16MB。

当您在 Aurora PostgreSQL 数据库集群(对于支持直写缓存的版本)中使用逻辑复制时,您可以监控 缓存命中率以查看其对您的使用案例的效果有多好。为此,请使用 psql 连接到 Aurora PostgreSQL 数据库集群的写入实例,然后使用 Aurora 函数 aurora\_stat\_logical\_wal\_cache,如以下示例 所示。

```
SELECT * FROM aurora_stat_logical_wal_cache();
```
该函数返回如下输出。

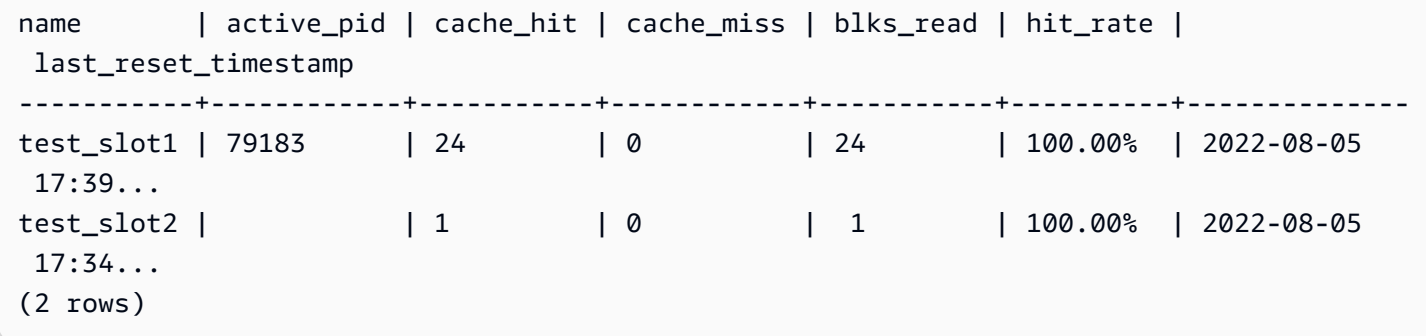

为了便于阅读,已缩短了 last reset timestamp 值。有关此函数的更多信息,请参阅 [aurora\\_stat\\_logical\\_wal\\_cache](#page-2453-0)。

Aurora PostgreSQL 提供了以下两个用于监控直写缓存的函数。

• aurora stat logical wal cache 函数 – 有关参考文档,请参阅 [aurora\\_stat\\_logical\\_wal\\_cache](#page-2453-0)。

• aurora stat reset wal cache 函数 – 有关参考文档,请参阅 aurora stat reset wal cache。

如果您发现自动调整的 WAL 缓存大小不足以满足您的工作负载,则可以通过修改自定义数据库集群参 数组中的参数来手动更改 rds.logical\_wal\_cache 的值。请注意,任何小于 32kB 的正值都被视为 32kB。有关 wal\_buffers 的更多信息,请参阅 PostgreSQL 文档中[的预写日志](https://www.postgresql.org/docs/current/runtime-config-wal.html#RUNTIME-CONFIG-WAL-SETTINGS)。

## <span id="page-2183-0"></span>管理 Aurora PostgreSQL 的逻辑插槽

流式传输活动在 pg\_replication\_origin\_status 视图中捕获。要查看此视图的内容,您可以使 用 pg\_show\_replication\_origin\_status( ) 函数 , 如下所示 :

SELECT \* FROM pg\_show\_replication\_origin\_status();

您可以使用以下 SQL 查询获取逻辑插槽的列表。

SELECT \* FROM pg\_replication\_slots;

要删除逻辑插槽,请使用 pg\_drop\_replication\_slot 以及插槽的名称,如以下命令所示。

SELECT pg\_drop\_replication\_slot('test\_slot');

#### <span id="page-2183-1"></span>示例:将逻辑复制与 Aurora PostgreSQL 数据库集群结合使用

以下过程说明了如何在两个 Aurora PostgreSQL 数据库集群之间启动逻辑复制。发布者和订阅者都必 须配置为进行逻辑复制,如[为 Aurora PostgreSQL 数据库集群设置逻辑复制](#page-2179-0)中详述。

作为指定发布者的 Aurora PostgreSQL 数据库集群也必须允许访问复制插槽。为此,请基于 Amazon VPC 服务修改与 Aurora PostgreSQL 数据库集群的虚拟公有云(VPC)关联的安全组。通过将与订 阅者的 VPC 关联的安全组添加到发布者的安全组来允许入站访问。有关安全组的更多信息,请参阅 《Amazon VPC 用户指南》中[的使用安全组控制到资源的流量](https://docs.aws.amazon.com/vpc/latest/userguide/VPC_SecurityGroups.html)。

完成这些初步步骤后,您可以对发布者使用 PostgreSQL 命令 CREATE PUBLICATION,并对订阅者 使用 PostgreSQL 命令 CREATE SUBSCRIPTION,详见以下过程。

在两个 Aurora PostgreSQL 数据库集群之间启动逻辑复制过程

这些步骤假设您的 Aurora PostgreSQL 数据库集群有一个写入器实例,其中包含一个用于创建示例表 的数据库。

- 1. 在发布者 Aurora PostgreSQL 数据库集群上
	- a. 使用以下 SQL 语句创建一个表。

CREATE TABLE LogicalReplicationTest (a int PRIMARY KEY);

b. 使用以下 SQL 语句将数据插入到发布者数据库。

INSERT INTO LogicalReplicationTest VALUES (generate\_series(1,10000));

c. 使用以下 SQL 语句验证表中是否存在数据。

SELECT count(\*) FROM LogicalReplicationTest;

d. 使用 CREATE PUBLICATION 语句为此表创建发布,如下所示。

CREATE PUBLICATION testpub FOR TABLE LogicalReplicationTest;

- 2. 在订阅者 Aurora PostgreSQL 数据库集群上
	- a. 在订阅者上创建与在发布者上创建的同一个 LogicalReplicationTest 表,如下所示。

CREATE TABLE LogicalReplicationTest (a int PRIMARY KEY);

b. 验证此表为空。

SELECT count(\*) FROM LogicalReplicationTest;

- c. 创建订阅以获取来自发布者的更改。您需要使用以下有关发布者 Aurora PostgreSQL 数据库 集群的详细信息。
	- host 发布者 Aurora PostgreSQL 数据库集群的写入器数据库实例。
	- port 写入器数据库实例正在侦听的端口。PostgreSQL 的默认值为 5432。
	- dbname 数据库的名称。

```
CREATE SUBSCRIPTION testsub CONNECTION 
    'host=publisher-cluster-writer-endpoint port=5432 dbname=db-name user=user
  password=password' 
    PUBLICATION testpub;
```
**a** Note

作为安全最佳实践,请指定除此处所示提示以外的密码。

创建订阅后,将在发布者上创建逻辑复制槽。

d. 要验证此示例中的初始数据是否在订阅者上复制,请在订阅者数据库中使用以下 SQL 语句。

SELECT count(\*) FROM LogicalReplicationTest;

在发布者上进行的任何其他更改都会被复制到订阅者。

逻辑复制会影响性能。我们建议您在复制任务完成后关闭逻辑复制。

<span id="page-2185-0"></span>示例:使用 Aurora PostgreSQL 和 AWS Database Migration Service 的逻辑复制

您可以使用 AWS Database Migration Service (AWS DMS) 复制数据库或数据库的一部分。使用 AWS DMS 将数据从 Aurora PostgreSQL 数据库迁移到另一个开源或商用数据库。有关 AWS DMS 的更多 信息,请参阅 [AWS Database Migration Service 用户指南。](https://docs.aws.amazon.com/dms/latest/userguide/)

以下示例演示如何从作为发布者的 Aurora PostgreSQL 数据库设置逻辑复制,然后使用 AWS DMS 进 行迁移。此示例使用在 [示例:将逻辑复制与 Aurora PostgreSQL 数据库集群结合使用](#page-2183-1) 中创建的相同发 布者和订阅者。

要设置 AWS DMS 的逻辑复制,需要有您在 Amazon RDS 中的发布者和订阅者的详细信息。特别是, 您需要有发布者的写入器数据库实例和订阅者的数据库实例的详细信息。

请获取发布者的写入器数据库实例的以下信息:

- Virtual Private Cloud (VPC) 标识符
- 子网组
- 可用区 (AZ)
- VPC 安全组
- 数据库实例 ID

请获取发布者的数据库实例的以下信息:

- 数据库实例 ID
- 源引擎

使用 AWS DMS 进行 Aurora PostgreSQL 的逻辑复制

1. 准备发布者数据库来与 AWS DMS 一起工作。

要实现此目的,PostgreSQL 10.x 及更高版本的数据库需要您对发布者数据库应用 AWS DMS 封 装函数。有关此步骤以及后续步骤的详细信息,请参阅《AWS Database Migration Service 用户 指南》的[将 PostgreSQL 版本 10.x 及更高版本用作 AWS DMS 的源](https://docs.aws.amazon.com/dms/latest/userguide/CHAP_Source.PostgreSQL.html#CHAP_Source.PostgreSQL.v10)中的说明。

- 2. 通过以下网址登录 AWS Management Console并打开 AWS DMS 控制台[:https://](https://console.aws.amazon.com/dms/v2) [console.aws.amazon.com/dms/v2](https://console.aws.amazon.com/dms/v2)。在右上方,选择发布者和订阅者所位于的相同 AWS 区域。
- 3. 创建 AWS DMS 复制实例。

选择与发布者的写入器数据库实例的值相同的值。包括以下设置:

- 对于 VPC,选择与写入器数据库实例相同的 VPC。
- 对于 Replication Subnet Group(复制子网组),选择与写入器数据库实例具有相同值的子网 组。如有必要,请创建一个新的子网组。
- 对于 Availability zone (可用区),选择与写入器数据库实例相同的区域。
- 对于 VPC Security Group (VPC 安全组),选择与写入器数据库实例相同的组。
- 4. 为源创建 AWS DMS 终端节点。

使用以下设置将发布者指定为源终端节点:

- 对于 Endpoint type (终端节点类型),选择 Source endpoint (源终端节点)。
- 选择 Select RDS DB Instance (选择 RDS 数据库实例)。
- 对于 RDS Instance (RDS 实例),选择发布者的写入器数据库实例的数据库标识符。
- 对于 Source engine (源引擎),选择 postgres。
- 5. 为目标创建 AWS DMS 终端节点。

使用以下设置将订阅者指定为目标终端节点:

- 对于 Endpoint type (终端节点类型),选择 Target endpoint (目标终端节点)。
- 选择 Select RDS DB Instance (选择 RDS 数据库实例)。

——<del>—对于 RDS Instance (RDS 实例),选择订阅者数据库实例的数据库标识符。 <sub>2156</sub></del>

- 为 Source engine (源引擎) 选择值。例如,如果订阅者是 RDS PostgreSQL 数据库,则选择 postgres。如果订阅者是 Aurora PostgreSQL 数据库,请选择 aurora-postgresql。
- 6. 创建 AWS DMS 数据库迁移任务。

您使用数据库迁移任务指定要迁移的数据库表,使用目标架构映射数据并在目标数据库上创建新 表。至少为 Task configuration (任务配置) 使用以下设置:

- 对于 Replication instance (复制实例),选择您在之前的步骤中创建的复制实例。
- 对于 Source database endpoint (源数据库终端节点),选择您在之前的步骤中创建的发布者源。
- 对于 Target database endpoint (目标数据库终端节点),选择您在之前的步骤中创建的订阅者目 标。

其余任务详细信息取决于您的迁移项目。有关为 DMS 任务指定所有详细信息的更多信息,请参阅 AWS Database Migration Service 用户指南中[的使用 AWS DMS 任务](https://docs.aws.amazon.com/dms/latest/userguide/CHAP_Tasks.html)。

在 AWS DMS 创建任务后,它开始将数据从发布者迁移到订阅者。

# 使用 Aurora PostgreSQL 作为 Amazon Bedrock 的知识库

从 Aurora PostgreSQL 15.4、14.9、13.12、12.16 版本起,您可以将 Aurora PostgreSQL 数据库集群 用作 Amazon Bedrock 的知识库。有关更多信息,请参阅[在 Amazon Aurora 中创建向量存储。](https://docs.aws.amazon.com/bedrock/latest/userguide/knowledge-base-setup.html)知识库 会自动获取存储在 Amazon S3 存储桶中的非结构化文本数据,将其转换为文本块和向量,然后将其存 储在 PostgreSQL 数据库中。借助生成式人工智能应用程序,您可以使用 Amazon Bedrock 的代理来 查询存储在知识库中的数据,并使用这些查询的结果来增强基础模型提供的答案。此工作流程称为检索 增强生成(RAG)。有关 RAG 的更多信息,请参阅[检索增强生成\(RAG\)。](https://docs.aws.amazon.com/sagemaker/latest/dg/jumpstart-foundation-models-customize-rag.html)

主题

- [先决条件](#page-2187-0)
- [准备将 Aurora PostgreSQL 用作 Amazon Bedrock 的知识库](#page-2188-0)
- [在 Bedrock 控制台中创建知识库](#page-2189-0)

# <span id="page-2187-0"></span>先决条件

要使用 Aurora PostgreSQL 集群作为 Amazon Bedrock 的知识库,请自行熟悉以下先决条件。简而言 之,您需要配置以下服务以与 Bedrock 结合使用:

- 使用以下版本创建的 Amazon Aurora PostgreSQL 数据库集群:
	- 15.4 及更高版本
	- 14.9 及更高版本
	- 13.12 及更高版本
	- 12.16 及更高版本

**a** Note

您必须在目标数据库中启用 pgvector 扩展并使用版本 0.5.0 或更高版本。有关更多信息, 请参阅[支持 HNSW 索引的 pgvector 0.5.0 版本。](https://aws.amazon.com/about-aws/whats-new/2023/10/amazon-aurora-postgresql-pgvector-v0-5-0-hnsw-indexing/)

- 数据 API
- 在 Secrets Manager 中管理的用户。有关更多信息,请参阅 [使用 Amazon Aurora 和 AWS Secrets](#page-3456-0)  [Manager 管理密码。](#page-3456-0)

<span id="page-2188-0"></span>准备将 Aurora PostgreSQL 用作 Amazon Bedrock 的知识库

您需要按照以下步骤创建和配置 Aurora PostgreSQL 数据库集群,以将其用作 Amazon Bedrock 的知 识库。

- 1. 创建 Aurora PostgreSQL 数据库集群。有关更多信息,请参阅 [创建 Aurora PostgreSQL 数据库集](#page-224-0) [群并连接到该集群](#page-224-0)
- 2. 创建 Aurora PostgreSQL 数据库集群时启用数据 API。有关支持的版本的更多信息,请参阅[使用](#page-2934-0)  [RDS 数据 API](#page-2934-0)。
- 3. 记下 Aurora PostgreSQL 数据库集群的 Amazon 资源名称 (ARN), 以便在 Amazon Bedrock 中 使用它。有关更多信息,请参阅 [Amazon 资源名称\(ARN\)](https://docs.aws.amazon.com/AmazonRDS/latest/AuroraUserGuide/USER_Tagging.ARN.html)
- 4. 以主用户身份登录数据库并设置 pgvector。如果未安装该扩展,请使用以下命令:

CREATE EXTENSION IF NOT EXISTS vector;

使用支持 HNSW 索引的 pgvector 0.5.0 及更高版本。有关更多信息,请参阅[支持 HNSW 索引](https://aws.amazon.com/about-aws/whats-new/2023/10/amazon-aurora-postgresql-pgvector-v0-5-0-hnsw-indexing/) [的 pgvector 0.5.0 版本。](https://aws.amazon.com/about-aws/whats-new/2023/10/amazon-aurora-postgresql-pgvector-v0-5-0-hnsw-indexing/)

使用以下命令检查已安装的 pg\_vector 版本:

postgres=>**SELECT extversion FROM pg\_extension WHERE extname='vector';**

5. 创建 Bedrock 可以用来查询数据的特定架构。使用以下命令创建架构:

CREATE SCHEMA bedrock\_integration;

6. 创建 Bedrock 可用来查询数据库的新角色。使用以下命令创建新角色:

CREATE ROLE bedrock\_user WITH PASSWORD *password* LOGIN;

**a** Note

记下此密码,因为您将使用这一密码创建 Secrets Manager 密码。

7. 授予 bedrock\_user 管理 bedrock\_integration 架构的权限,以便他们可以在其中创建表或 索引。

GRANT ALL ON SCHEMA bedrock\_integration to bedrock\_user;

8. 以 bedrock\_user 身份登录并在 bedrock\_integration schema 中创建表。

CREATE TABLE bedrock\_integration.bedrock\_kb (id uuid PRIMARY KEY, embedding vector(1536), chunks text, metadata json);

9. 我们建议您使用余弦运算符创建索引,Bedrock 可以使用该运算符来查询数据。

CREATE INDEX on bedrock\_integration.bedrock\_kb USING hnsw (embedding vector cosine ops);

10. 创建 AWS Secrets Manager 数据库密钥。有关更多信息,请参阅 [AWS Secrets Manager 数据库](https://docs.aws.amazon.com/secretsmanager/latest/userguide/create_database_secret.html) [密钥](https://docs.aws.amazon.com/secretsmanager/latest/userguide/create_database_secret.html)。

<span id="page-2189-0"></span>在 Bedrock 控制台中创建知识库

在准备将 Aurora PostgreSQL 用作知识库的向量存储时,请收集您需要提供给 Amazon Bedrock 控制 台的以下详细信息。

• Amazon Aurora 数据库集群 ARN

- 键 ARN
- 数据库名称(例如 postgres)
- 表名称:建议提供架构限定名称,即 CREATE TABLE bedrock\_integration.bedrock\_kb;这将在 bedrock\_integration 架构中创建 bedrock\_kb 表
- 表字段:

 $ID:$  (id)

文本块(chunks)

```
向量嵌入(embedding)
```
元数据(metadata)

有了这些详细信息,您就可以在 Bedrock 控制台中创建知识库。有关更多信息,请参阅[在 Amazon](https://docs.aws.amazon.com/bedrock/latest/userguide/knowledge-base-setup-rds.html)  [Aurora 中创建向量存储](https://docs.aws.amazon.com/bedrock/latest/userguide/knowledge-base-setup-rds.html)。

将 Aurora 添加为知识库后,您就可以将数据来源摄取到知识库中。有关更多信息,请参阅 [Ingest your](https://docs.aws.amazon.com/bedrock/latest/userguide/knowledge-base-ingest.html) [data sources into the knowledge base](https://docs.aws.amazon.com/bedrock/latest/userguide/knowledge-base-ingest.html)。

# 将 Amazon Aurora PostgreSQL 与其他AWS服务集成

Amazon Aurora 与其他AWS服务集成在一起,因此,您可以扩展 Aurora PostgreSQL 数据库集群以在 AWS云中使用其他功能。您的 Aurora PostgreSQL 数据库集群可以使用AWS服务来执行以下操作:

- 使用 Amazon RDS Performance Insights 快速收集、查看和评估 Aurora PostgreSQL 数据库实例的 性能。Performance Insights 在现有 Amazon RDS 监控功能的基础上进行了扩展,以便通过示意图 展示您的数据库的性能并帮助您分析影响性能的任何问题。利用 Performance Insights 控制面板, 您可以可视化数据库负载并按等待状态、SQL 语句、主机或用户来筛选负载。有关 Performance Insights 的更多信息,请参阅 [在 Amazon Aurora 上使用性能详情监控数据库负载。](#page-809-0)
- 配置 Aurora PostgreSQL 数据库集群以将日志数据发布到 Amazon CloudWatch Logs。CloudWatch Logs 可以为您的日志记录提供高持久性存储。利用 CloudWatch Logs,可以对日志数据进行实时分 析并使用 CloudWatch 创建警报和查看指标。有关更多信息,请参阅 [将 Aurora PostgreSQL 日志发](#page-2238-0) [布到 Amazon CloudWatch Logs](#page-2238-0)。
- 将数据从 Amazon S3 存储桶导入 Aurora PostgreSQL 数据库集群中,或将数据从 Aurora PostgreSQL 数据库集群导出至 Amazon S3 存储桶。有关更多信息,请参阅 [将 Amazon S3 中的](#page-2191-0)

[数据导入到 Aurora PostgreSQL 数据库集群](#page-2191-0) 和 [将数据从 Aurora PostgreSQL 数据库集群导出到](#page-2209-0) [Amazon S3。](#page-2209-0)

- 使用 SQL 语言将基于机器学习的预测结果添加至数据库应用程序中。Aurora 机器学习能够使用 Aurora 数据库和 AWS Machine Learning(ML)服务 SageMaker 以及 Amazon Comprehend 之间 的高度优化集成。有关更多信息,请参阅[将 Amazon Aurora 机器学习与 Aurora PostgreSQL 结合使](#page-3023-0) [用](#page-3023-0)。
- 从 Aurora PostgreSQL 数据库集群中调用 AWS Lambda 函数。为此,请使用 Aurora PostgreSQL 随附的 aws\_lambda PostgreSQL 扩展。有关更多信息,请参[阅从 Aurora PostgreSQL 数据库集](#page-2224-0) [群中调用 AWS Lambda 函数。](#page-2224-0)
- 集成来自 Amazon Redshift 和 Aurora PostgreSQL 的查询。有关更多信息,请参阅 Amazon Redshift 数据库开发人员指南中[的开始对 PostgreSQL 使用联合查询](https://docs.aws.amazon.com/redshift/latest/dg/getting-started-federated.html)。

# <span id="page-2191-0"></span>将 Amazon S3 中的数据导入到 Aurora PostgreSQL 数据库集群

您可以将已使用 Amazon Simple Storage Service 存储的数据导入到 Aurora PostgreSQL 数据库集 群上的表中。为此,您首先要安装 Aurora PostgreSQL aws\_s3 扩展。该扩展提供用于从 AmazonS3 桶导入数据的函数。桶 是用于存储对象和文件的 Amazon S3 容器。数据可以位于逗号分隔值 (CSV)文件、文本文件或压缩(gzip)文件中。接下来,您可以了解如何安装扩展以及如何将数据从 Amazon S3 导入到表中。

要从 Amazon S3 导入到 ,您的数据库必须运行 PostgreSQL 版本 10.7 或更高版本。Aurora PostgreSQL。

如果您没有将数据存储在 Amazon S3 上,则需要先创建桶并存储数据。有关更多信息,请参阅 《Amazon Simple Storage Service 用户指南》中的以下主题。

- [创建存储桶](https://docs.aws.amazon.com/AmazonS3/latest/gsg/CreatingABucket.html)
- [向存储桶添加对象](https://docs.aws.amazon.com/AmazonS3/latest/gsg/PuttingAnObjectInABucket.html)

支持从 Amazon S3 跨账户导入。有关更多信息,请参阅《Amazon Simple Storage Service 用户指 南》中的[授予跨账户权限](https://docs.aws.amazon.com/AmazonS3/latest/gsg/example-walkthroughs-managing-access-example2.html)。

从 S3 导入数据时,您可以使用客户托管式密钥进行加密。有关更多信息,请参阅《Amazon Simple Storage Service 用户指南》中的 [AWS KMS 中存储的 KMS 密钥。](https://docs.aws.amazon.com/AmazonS3/latest/gsg/UsingKMSEncryption.html)

将 Amazon S3 中的数据导入到 Aurora PostgreSQL 2161

#### **a** Note

对于 Aurora Serverless v1,不支持从 Amazon S3 导入数据。Aurora Serverless v2 支持此功 能。

#### 主题

- [安装 aws\\_s3 扩展名](#page-2192-0)
- [从 Amazon S3 数据导入数据概述](#page-2193-0)
- [设置 Amazon S3 存储桶的访问权限](#page-2195-0)
- [将数据从 Amazon S3 导入到 Aurora PostgreSQL 数据库集群](#page-2202-0)
- [函数参考](#page-2205-0)

## <span id="page-2192-0"></span>安装 aws\_s3 扩展名

在将 Amazon S3 用于 Aurora PostgreSQL 数据库集群之前,您需要安装 aws\_s3 扩展。此扩展提 供从 Amazon S3 导入数据的函数。它还提供将数据从 Aurora PostgreSQL 数据库集群的实例中导出 到 Amazon S3 桶的函数。有关更多信息,请参阅将数据从 Aurora PostgreSQL 数据库集群导出到 [Amazon S3。](#page-2209-0)aws\_s3 扩展依赖于 aws\_commons 扩展(需要时自动安装)中的一些帮助程序函数。

#### 安装 **aws\_s3** 扩展

1. 使用 psql(或 pgAdmin)以具有 rds\_superuser 权限的用户身份,连接到 Aurora PostgreSQL 数据库集群的写入器实例。如果您在设置过程中保留原定设置名称,则以 postgres 进行连接。

```
psql --host=111122223333.aws-region.rds.amazonaws.com --port=5432 --
username=postgres --password
```
2. 要安装扩展,请运行以下命令。

```
postgres=> CREATE EXTENSION aws_s3 CASCADE;
NOTICE: installing required extension "aws_commons"
CREATE EXTENSION
```
3. 要验证扩展是否已安装,可以使用 psql \dx 元命令。

```
postgres=> \dx
        List of installed extensions
```
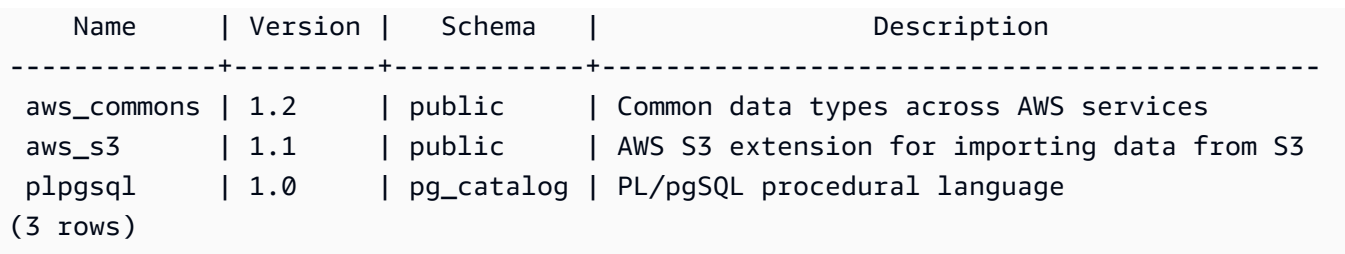

<span id="page-2193-0"></span>从 Amazon S3 导入数据和将数据导出到 Amazon S3 的函数现在可供使用。

从 Amazon S3 数据导入数据概述

将 S3 数据导入到 Aurora PostgreSQL

首先, 收集您需要为该函数提供的详细信息。其中包括 Aurora PostgreSQL 数据库集群的实例上的表 名称、桶名称、文件路径、文件类型以及存储 Amazon S3 数据的 AWS 区域。有关更多信息,请参阅 《Amazon Simple Storage Service 用户指南》中的[查看对象。](https://docs.aws.amazon.com/AmazonS3/latest/gsg/OpeningAnObject.html)

**a** Note

目前不支持从 Amazon S3 导入分段数据。

1. 获取 aws s3.table\_import from\_s3 函数要向其中导入数据的表的名称。例如,以下命令创 建表 t1,供在后面的步骤中使用。

```
postgres=> CREATE TABLE t1 
     (col1 varchar(80), 
     col2 varchar(80), 
     col3 varchar(80));
```
2. 获取有关 Amazon S3 桶和要导入的数据的详细信息。为此,请通过以下网址打开 Amazon S3 控 制台:<https://console.aws.amazon.com/s3/>,然后选择 Buckets(桶)。在列表中找到包含您的数 据的桶。选择桶,打开其 Object overview(对象概述)页面,然后选择 Properties(属性)。

记下桶名称、路径、AWS 区域和文件类型。您稍后需要提供 Amazon 资源名称(ARN),以便通 过 IAM 角色设置对 Amazon S3 的访问权限。有关更多信息,请参阅[设置 Amazon S3 存储桶的访](#page-2195-0) [问权限](#page-2195-0)。下图显示了一个示例。

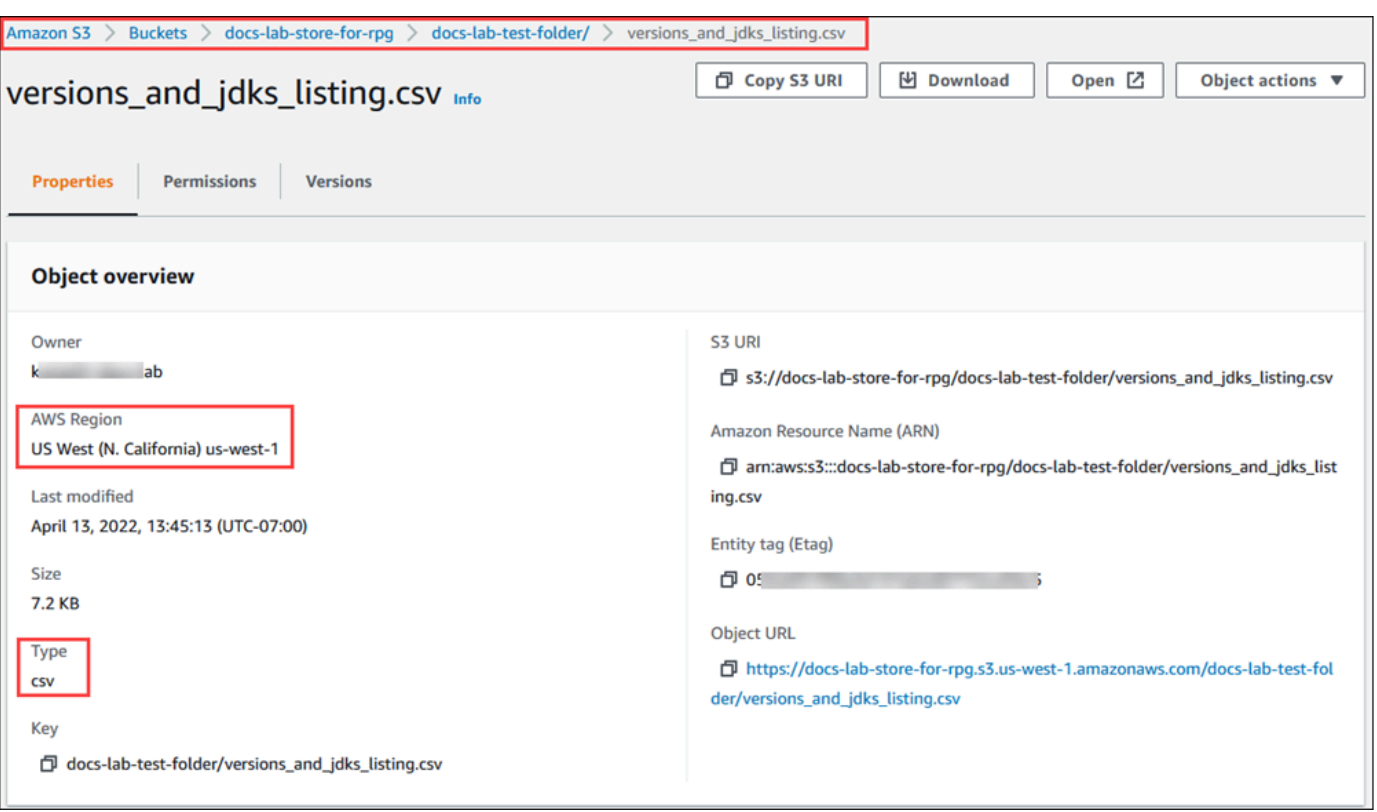

3. 您可以使用 AWS CLI 命令 aws s3 cp 验证 AmazonS3 桶上数据的路径。如果该信息正确无 误,该命令将下载 Amazon S3 文件的副本。

aws s3 cp s3://*sample\_s3\_bucket*/*sample\_file\_path* ./

- 4. 在 Aurora PostgreSQL 数据库集群上设置权限,以允许访问 Amazon S3 桶中的文件。为此,您 可以使用 AWS Identity and Access Management(IAM)角色或安全凭证。有关更多信息,请参 阅[设置 Amazon S3 存储桶的访问权限。](#page-2195-0)
- 5. 将收集的路径和其他 Amazon S3 对象详细信息(请参阅步骤 2)提供给用于构造 Amazon S3 URI 对象的 create\_s3\_uri 函数。要了解有关此函数的更多信息,请参 阅[aws\\_commons.create\\_s3\\_uri](#page-2208-0)。以下是在 psql 会话期间构造此对象的示例。

```
postgres=> SELECT aws_commons.create_s3_uri( 
    'docs-lab-store-for-rpg', 
    'versions_and_jdks_listing.csv', 
    'us-west-1'
) AS s3_uri \gset
```
在下一步中,您将此对象(aws\_commons.\_s3\_uri\_1)传递到 aws\_s3.table\_import\_from\_s3 函数,以便将数据导入表中。 6. 调用 aws\_s3.table\_import\_from\_s3 函数,以将数据从 Amazon S3 导入到您的表中。有关 参考信息,请参阅[aws\\_s3.table\\_import\\_from\\_s3](#page-2205-1)。有关示例,请参阅 [将数据从 Amazon S3 导入](#page-2202-0) [到 Aurora PostgreSQL 数据库集群](#page-2202-0)。

<span id="page-2195-0"></span>设置 Amazon S3 存储桶的访问权限

要从 Amazon S3 文件中导入数据,请为 Aurora PostgreSQL 数据库集群 提供权限以访问包含该文件 的 Amazon S3 存储桶。您可以通过两种方式提供 Amazon S3 存储桶的访问权限,如以下主题中所 述。

#### 主题

- [使用 IAM 角色访问 Amazon S3 存储桶](#page-2195-1)
- [使用安全凭证访问 Amazon S3 存储桶](#page-2201-0)
- [Amazon S3 访问故障排除](#page-2201-1)

<span id="page-2195-1"></span>使用 IAM 角色访问 Amazon S3 存储桶

从 Amazon S3 文件中加载数据之前,请为 Aurora PostgreSQL 数据库集群提供权限以访问该文件所在 的 Amazon S3 存储桶。这样,您无需管理其他凭证信息或在 [aws\\_s3.table\\_import\\_from\\_s3](#page-2205-1) 函数调用 中提供该信息。

为此,请创建一个 IAM 策略以提供 Amazon S3 存储桶的访问权限。创建一个 IAM 角色并将策略附加 到该角色。然后,将该 IAM 角色分配给数据库集群。

#### **a** Note

您无法将 IAM 角色与 Aurora Serverless v1 数据库集群关联,因此以下步骤不适用。

通过 IAM 角色授予 Aurora PostgreSQL 数据库集群访问 Amazon S3 的权限

1. 创建一个 IAM policy。

该策略提供存储桶和对象权限,以允许 Aurora PostgreSQL 数据库集群访问 Amazon S3。

在策略中包含以下必需操作,以允许将文件从 Amazon S3 存储桶传输到 Aurora PostgreSQL:

• s3:GetObject
• s3:ListBucket

在策略中包含以下资源以标识 Amazon S3 存储桶以及存储桶中的对象。这会显示用于访问 Amazon S3 的 Amazon Resource Name (ARN) 格式。

- arn:aws:s3:::*your-s3-bucket*
- arn:aws:s3:::*your-s3-bucket*/\*

有关为 Aurora PostgreSQL 创建 IAM policy 的更多信息,请参[阅创建和使用适用于 IAM 数据库访](#page-3541-0) [问的 IAM 策略。](#page-3541-0)另请参阅 IAM 用户指南中的[教程:创建和附加您的第一个客户托管策略。](https://docs.aws.amazon.com/IAM/latest/UserGuide/tutorial_managed-policies.html)

以下 AWS CLI 命令使用这些选项创建一个名为 rds-s3-import-policy 的 IAM 策略。它授予 访问名为 your-s3-bucket 的存储桶的权限。

**a** Note

记下此命令返回的策略的 Amazon 资源名称(ARN)。在后续步骤中将策略附加到 IAM 角色时,您需要此 ARN。

Example

对于 Linux、macOS 或 Unix:

```
aws iam create-policy \ 
    --policy-name rds-s3-import-policy \ 
    --policy-document '{ 
      "Version": "2012-10-17", 
      "Statement": [ 
        \left\{ \right. "Sid": "s3import", 
           "Action": [ 
              "s3:GetObject", 
             "s3:ListBucket" 
           ], 
           "Effect": "Allow", 
           "Resource": [ 
             "arn:aws:s3:::your-s3-bucket", 
              "arn:aws:s3:::your-s3-bucket/*"
```
 } ] }'

 $\mathbf{I}$ 

对于 Windows:

```
aws iam create-policy ^ 
    --policy-name rds-s3-import-policy ^ 
    --policy-document '{ 
       "Version": "2012-10-17", 
       "Statement": [ 
         { 
           "Sid": "s3import", 
           "Action": [ 
              "s3:GetObject", 
              "s3:ListBucket" 
           ], 
           "Effect": "Allow", 
           "Resource": [ 
              "arn:aws:s3:::your-s3-bucket", 
              "arn:aws:s3:::your-s3-bucket/*" 
           ] 
         } 
     \mathbf{I} }'
```
2. 创建一个 IAM 角色。

这样,Aurora PostgreSQL 就可以担任该 IAM 角色以访问您的 Amazon S3 存储桶。有关更多信 息,请参阅《IAM 用户指南》中的[创建向 IAM 用户委派权限的角色。](https://docs.aws.amazon.com/IAM/latest/UserGuide/id_roles_create_for-user.html)

我们建议在基于资源的策略中使用 [aws:SourceArn](https://docs.aws.amazon.com/IAM/latest/UserGuide/reference_policies_condition-keys.html#condition-keys-sourcearn) 和 [aws:SourceAccount](https://docs.aws.amazon.com/IAM/latest/UserGuide/reference_policies_condition-keys.html#condition-keys-sourceaccount) 全局条件上下文 键,以限制对特定资源的服务权限。这是防范[混淆代理人问题](https://docs.aws.amazon.com/IAM/latest/UserGuide/confused-deputy.html)最有效的方法。

如果同时使用全局条件上下文键和包含账户 ID 的 aws : SourceArn 值,则 aws:SourceAccount 值和 aws:SourceArn 值中的账户在同一策略语句中使用时,必须使用相 同的账户 ID。

- 如果您想对单个资源进行跨服务访问,请使用 aws:SourceArn。
- 如果您想允许该账户中的任何资源与跨服务使用操作相关联,请使用 aws:SourceAccount。

在策略中,确保使用具有资源的完整 ARN 的 aws:SourceArn 全局条件上下文键。以下示例说 明了如何使用 AWS CLI 命令创建一个名为 rds-s3-import-role 的角色来实现该目的。

### Example

对于 Linux、macOS 或 Unix:

```
aws iam create-role \ 
    --role-name rds-s3-import-role \ 
    --assume-role-policy-document '{ 
      "Version": "2012-10-17", 
      "Statement": [ 
       \mathcal{L} "Effect": "Allow", 
          "Principal": { 
             "Service": "rds.amazonaws.com" 
           }, 
          "Action": "sts:AssumeRole", 
          "Condition": { 
              "StringEquals": { 
                  "aws:SourceAccount": "111122223333", 
                  "aws:SourceArn": "arn:aws:rds:us-
east-1:111122223333:cluster:clustername" 
 } 
 } 
        } 
      ] 
    }'
```
对于 Windows:

```
aws iam create-role ^ 
    --role-name rds-s3-import-role ^ 
    --assume-role-policy-document '{ 
      "Version": "2012-10-17", 
      "Statement": [ 
        { 
           "Effect": "Allow", 
           "Principal": { 
              "Service": "rds.amazonaws.com" 
            },
```

```
 "Action": "sts:AssumeRole", 
          "Condition": { 
             "StringEquals": { 
                "aws:SourceAccount": "111122223333", 
                "aws:SourceArn": "arn:aws:rds:us-
east-1:111122223333:cluster:clustername" 
 } 
 } 
       } 
     ] 
   }'
```
3. 将您创建的 IAM 策略附加到您创建的 IAM 角色。

以下 AWS CLI 命令将上一步中创建的策略附加到一个名为 rds-s3-import-role 的角色。请 将 *your-policy-arn* 替换为您在前面的步骤中记下的策略 ARN。

Example

对于 Linux、macOS 或 Unix:

```
aws iam attach-role-policy \ 
    --policy-arn your-policy-arn \ 
    --role-name rds-s3-import-role
```
对于 Windows:

```
aws iam attach-role-policy ^ 
    --policy-arn your-policy-arn ^ 
    --role-name rds-s3-import-role
```
4. 将该 IAM 角色添加到数据库集群中。

您可以使用 AWS Management Console 或 AWS CLI 执行该操作,如下所述。

## 控制台

使用控制台为 PostgreSQL 数据库集群添加 IAM 角色

1. 登录 AWS Management Console 并通过以下网址打开 Amazon RDS 控制台:[https://](https://console.aws.amazon.com/rds/)  [console.aws.amazon.com/rds/](https://console.aws.amazon.com/rds/)。

将 Amazon S3 中的数据导入到 Aurora PostgreSQL 2169

- 2. 选择 PostgreSQL 数据库集群名称以显示其详细信息。
- 3. 在连接性和安全性选项卡上的管理 IAM 角色部分中,在向此集群添加 IAM 角色下选择要添加的角 色。
- 4. 在 Feature (功能) 下,选择 s3Import。
- 5. 选择 Add role (添加角色)。

AWS CLI

使用 CLI 为 PostgreSQL 数据库实例添加 IAM 角色

• 使用以下命令将角色添加到名为 my-db-cluster 的 PostgreSQL 数据库集群中。将 *yourrole-arn* 替换为您在上一步中记下的角色 ARN。使用 s3Import 作为 --feature-name 选项 的值。

Example

对于 Linux、macOS 或 Unix:

```
aws rds add-role-to-db-cluster \ 
    --db-cluster-identifier my-db-cluster \ 
    --feature-name s3Import \ 
    --role-arn your-role-arn \ 
    --region your-region
```
对于 Windows:

```
aws rds add-role-to-db-cluster ^ 
    --db-cluster-identifier my-db-cluster ^ 
    --feature-name s3Import ^ 
    --role-arn your-role-arn ^ 
    --region your-region
```
RDS API

要使用 Amazon RDS API 为 PostgreSQL 数据库集群添加 IAM 角色,请调用 [AddRoleToDBCluster](https://docs.aws.amazon.com/AmazonRDS/latest/APIReference/API_AddRoleToDBCluster.html) 操 作。

使用安全凭证访问 Amazon S3 存储桶

如果愿意,您可以使用安全凭证提供 Amazon S3 存储桶的访问权限,而不是使用 IAM 角色提供访问 权限。这可以通过在 [aws\\_s3.table\\_import\\_from\\_s3](#page-2205-0) 函数调用中指定 credentials 参数来实现。

credentials 参数是 aws\_commons.\_aws\_credentials\_1 类型的结构,其中包含 AWS 凭证。 使用 [aws\\_commons.create\\_aws\\_credentials](#page-2209-0) 函数设置 aws\_commons.\_aws\_credentials\_1 结构 中的访问密钥和私有密钥,如下所示。

```
postgres=> SELECT aws_commons.create_aws_credentials( 
    'sample_access_key', 'sample_secret_key', '')
AS creds \qset
```
在创建 aws\_commons.\_aws\_credentials\_1 结构后,请将 [aws\\_s3.table\\_import\\_from\\_s3](#page-2205-0) 函数与 credentials 参数结合使用来导入数据,如下所示。

```
postgres=> SELECT aws_s3.table_import_from_s3( 
    't', '', '(format csv)', 
    :'s3_uri', 
    :'creds'
);
```
也可以在 [aws\\_commons.create\\_aws\\_credentials](#page-2209-0) 函数调用中以内联方式包括 aws s3.table import from s3 函数调用。

```
postgres=> SELECT aws_s3.table_import_from_s3( 
    't', '', '(format csv)', 
    :'s3_uri', 
    aws_commons.create_aws_credentials('sample_access_key', 'sample_secret_key', '')
);
```
Amazon S3 访问故障排除

如果在尝试从 Amazon S3 导入数据时遇到连接问题,请参阅以下内容以了解相应的建议:

- [对 Amazon Aurora 身份和访问权限问题进行故障排除](#page-3577-0)
- Amazon Simple Storage Service 用户指南中的[排查 Amazon S3 的问题](https://docs.aws.amazon.com/AmazonS3/latest/dev/troubleshooting.html)
- IAM 用户指南中的[排查 Amazon S3 和 IAM 的问题](https://docs.aws.amazon.com/IAM/latest/UserGuide/troubleshoot_iam-s3.html)

## 将数据从 Amazon S3 导入到 Aurora PostgreSQL 数据库集群

您可以使用 aws\_S3 扩展的 table\_import\_from\_s3 函数从 Amazon S3 桶导入数据。有关参考信 息, 请参阅[aws\\_s3.table\\_import\\_from\\_s3](#page-2205-0)。

## **a** Note

以下示例使用 IAM 角色方法以允许访问 Amazon S3 桶。因 此,aws s3.table import from s3 函数调用不包括凭据参数。

下面显示典型示例。

```
postgres=> SELECT aws_s3.table_import_from_s3( 
     't1', 
    ^{\prime\prime},
     '(format csv)', 
     :'s3_uri'
);
```
下面是参数:

- t1 将数据复制到的 PostgreSQL 数据库集群中的表的名称。
- '' 数据库表中的列的可选列表。您可以使用此参数来指示哪些 S3 数据列进入哪些表列中。如果 未指定任何列,则会将所有列复制到表中。有关使用列列表的示例,请参阅 [导入使用自定义分隔符](#page-2203-0) [的 Amazon S3 文件。](#page-2203-0)
- (format csv) PostgreSQL COPY 参数。复制过程使用 [PostgreSQL COPY](https://www.postgresql.org/docs/current/sql-copy.html) 命令的参数和格式 以导入数据。格式选择包括本例中所示的逗号分隔值(CSV),以及文本和二进制。原定设置为文 本。
- s3\_uri 包含标识 Amazon S3 文件的信息的结构。有关使用 [aws\\_commons.create\\_s3\\_uri](#page-2208-0) 函数创 建 s3\_uri 结构的示例,请参阅 [从 Amazon S3 数据导入数据概述。](#page-2193-0)

有关此函数的更多信息,请参阅 [aws\\_s3.table\\_import\\_from\\_s3。](#page-2205-0)

aws\_s3.table\_import\_from\_s3 函数返回文本。要指定要从 Amazon S3 存储桶中导入的其他类 型的文件,请参阅以下示例之一。

将 Amazon S3 中的数据导入到 Aurora PostgreSQL 2172

**a** Note

导入 0 字节文件将导致错误。

主题

- [导入使用自定义分隔符的 Amazon S3 文件](#page-2203-0)
- [导入 Amazon S3 压缩 \(gzip\) 文件](#page-2204-0)
- [导入编码的 Amazon S3 文件](#page-2204-1)

<span id="page-2203-0"></span>导入使用自定义分隔符的 Amazon S3 文件

以下示例说明了如何导入使用自定义分隔符的文件。它还说明如何使用 column\_list 函数的 [aws\\_s3.table\\_import\\_from\\_s3](#page-2205-0) 参数来控制将数据放置在数据库表中的哪个位置。

在此示例中,假定将以下信息组织到 Amazon S3 文件中的竖线分隔列中。

```
1|foo1|bar1|elephant1
2|foo2|bar2|elephant2
3|foo3|bar3|elephant3
4|foo4|bar4|elephant4
...
```
导入使用自定义分隔符的文件

1. 在数据库中为导入的数据创建一个表。

```
postgres=> CREATE TABLE test (a text, b text, c text, d text, e text);
```
2. 使用以下形式的 [aws\\_s3.table\\_import\\_from\\_s3](#page-2205-0) 函数从 Amazon S3 文件导入数据。

您可以在 [aws\\_commons.create\\_s3\\_uri](#page-2208-0) 函数调用中以内联方式包括 aws s3.table import from s3 函数调用来指定文件。

```
postgres=> SELECT aws_s3.table_import_from_s3( 
    'test', 
    'a,b,d,e', 
    'DELIMITER ''|''', 
    aws_commons.create_s3_uri('sampleBucket', 'pipeDelimitedSampleFile', 'us-
east-2')
```
);

数据现在位于表的以下列中。

```
postgres=> SELECT * FROM test;
a | b | c | d | e 
---+------+---+---+------+-----------
1 | foo1 | | bar1 | elephant1
2 | foo2 | | bar2 | elephant2
3 | foo3 | | bar3 | elephant3
4 | foo4 | | bar4 | elephant4
```
<span id="page-2204-0"></span>导入 Amazon S3 压缩 (gzip) 文件

以下示例说明如何从 Amazon S3 导入使用 gzip 压缩的文件。导入的文件需要具有以下 Amazon S3 元 数据:

- 键:Content-Encoding
- 值:gzip

如果使用 AWS Management Console 上传文件,则元数据通常由系统应用。有关使用 AWS Management Console、AWS CLI 或 API 将文件上传到 Amazon S3 的信息,请参阅《Amazon Simple Storage Service 用户指南》中的[上传对象。](https://docs.aws.amazon.com/AmazonS3/latest/userguide/upload-objects.html)

有关 Amazon S3 元数据的更多信息以及有关系统提供的元数据的详细信息,请参阅《Amazon Simple Storage Service 用户指南》中的[在 Amazon S3 控制台中编辑对象元数据](https://docs.aws.amazon.com/AmazonS3/latest/user-guide/add-object-metadata.html)。

将 gzip 文件导入到 Aurora PostgreSQL 数据库集群,如下所示。

```
postgres=> CREATE TABLE test_gzip(id int, a text, b text, c text, d text);
postgres=> SELECT aws_s3.table_import_from_s3( 
  'test_gzip', '', '(format csv)', 
  'myS3Bucket', 'test-data.gz', 'us-east-2'
);
```
<span id="page-2204-1"></span>导入编码的 Amazon S3 文件

以下示例说明如何从 Amazon S3 导入具有 Windows-1252 编码的文件。

postgres=> SELECT aws\_s3.table\_import\_from\_s3(

将 Amazon S3 中的数据导入到 Aurora PostgreSQL 2174

```
 'test_table', '', 'encoding ''WIN1252''', 
 aws_commons.create_s3_uri('sampleBucket', 'SampleFile', 'us-east-2')
);
```
函数参考

函数

- [aws\\_s3.table\\_import\\_from\\_s3](#page-2205-0)
- aws commons.create s3 uri
- aws commons.create aws credentials

<span id="page-2205-0"></span>aws\_s3.table\_import\_from\_s3

将 Amazon S3 数据导入到 Aurora PostgreSQL 表中。aws\_s3 扩展提供 aws\_s3.table\_import\_from\_s3 函数。返回值为文本。

语法

必需的参数为 table\_name、column\_list 和 options。这些标识数据库表并指定如何将数据复制 到表中。

您还可以使用以下参数:

• s3\_info 参数指定要导入的 Amazon S3 文件。在您使用此参数时,IAM 角色为 PostgreSQL 数据 库集群提供访问 Amazon S3 的权限。

```
aws_s3.table_import_from_s3 ( 
    table_name text, 
    column_list text, 
    options text, 
    s3_info aws_commons._s3_uri_1
)
```
• credentials 参数指定凭证以访问 Amazon S3。在您使用此参数时,不使用 IAM 角色。

```
aws_s3.table_import_from_s3 ( 
    table_name text, 
    column_list text, 
    options text, 
    s3_info aws_commons._s3_uri_1,
```
)

credentials aws\_commons.\_aws\_credentials\_1

### 参数

table name

包含要将数据导入到的 PostgreSQL 数据库表的名称的必需文本字符串。

column\_list

包含要将数据复制到的 PostgreSQL 数据库表列的可选列表的必需文本字符串。如果此字符串为 空,将使用表的所有列。有关示例,请参阅[导入使用自定义分隔符的 Amazon S3 文件。](#page-2203-0)

options

包含 PostgreSQL COPY 命令的参数的必需文本字符串。这些参数指定如何将数据复制到 PostgreSQL 表中。有关更多详细信息,请参阅 [PostgreSQL COPY 文档。](https://www.postgresql.org/docs/current/sql-copy.html)

#### s3\_info

包含有关 S3 对象的以下信息的 aws\_commons.\_s3\_uri\_1 复合类型:

- bucket 包含文件的 Amazon S3 存储桶的名称。
- file\_path 包含文件路径的 Amazon S3 文件名。
- region 文件所在的AWS区域。有关 AWS 区域名称和关联值的列表,请参[阅区域及可用区](#page-51-0)。 凭证

包含以下用于导入操作的凭证的 aws\_commons.\_aws\_credentials\_1 复合类型:

- 访问密钥
- 私有密钥
- 会话令牌

有关创建 aws\_commons.\_aws\_credentials\_1 复合结构的信息,请参阅 [aws\\_commons.create\\_aws\\_credentials](#page-2209-0)。

## 替代语法

为帮助进行测试,您可以使用一组扩展的参数而非 s3\_info 和 credentials 参数。下面是 aws\_s3.table\_import\_from\_s3 函数的其他语法变化。

• 不使用 s3\_info 参数来标识 Amazon S3 文件,而使用 bucket、file\_path 和 region 参数的 组合。使用此形式的函数,IAM 角色在 PostgreSQL 数据库实例上提供访问 Amazon S3 的权限。

```
aws_s3.table_import_from_s3 ( 
    table_name text, 
    column_list text, 
    options text, 
    bucket text, 
    file_path text, 
    region text 
)
```
• 不使用 credentials 参数来指定 Amazon S3 访问权限,而使用 access\_key、session\_key 和 session\_token 参数的组合。

```
aws_s3.table_import_from_s3 ( 
    table_name text, 
    column_list text, 
    options text, 
    bucket text, 
    file_path text, 
    region text, 
    access_key text, 
    secret_key text, 
    session_token text 
)
```
## 替代参数

bucket

包含 Amazon S3 存储桶(其中包含文件)的名称的文本字符串。

file\_path

包含 Amazon S3 文件名(包含文件路径)的文本字符串。

### region

标识文件的 AWS 区域位置的文本字符串。有关 AWS 区域名称和关联值的列表,请参阅[区域及可](#page-51-0) [用区](#page-51-0)。

access\_key

包含用于导入操作的访问密钥的文本字符串。默认值为 NULL。

secret\_key

包含用于导入操作的私有密钥的文本字符串。默认值为 NULL。

#### session\_token

(可选)包含用于导入操作的会话密钥的文本字符串。默认值为 NULL。

<span id="page-2208-0"></span>aws\_commons.create\_s3\_uri

创建 aws\_commons.\_s3\_uri\_1 结构来保存 Amazon S3 文件信息。在 aws commons.create s3 uri函数的 s3 info 参数中使用 aws s3.table import from s3 函数的 结果。

### 语法

```
aws_commons.create_s3_uri( 
    bucket text, 
    file_path text, 
    region text
)
```
## 参数

bucket

包含文件的 Amazon S3 存储桶名称的必需文本字符串。

file\_path

包含 Amazon S3 文件名(包含文件路径)的必填文本字符串。

### region

一个包含文件所在的 AWS 区域的必需文本字符串。有关 AWS 区域名称和关联值的列表,请参 阅[区域及可用区](#page-51-0)。

<span id="page-2209-0"></span>aws commons.create aws credentials

在 aws commons. aws credentials 1 结构中设置访问密钥和私有密钥。在 aws\_commons.create\_aws\_credentials 函数的 credentials 参数中使用 aws s3.table\_import\_from\_s3 函数的结果。

## 语法

```
aws_commons.create_aws_credentials( 
    access_key text, 
   secret key text,
    session_token text
)
```
## 参数

access\_key

包含用于导入 Amazon S3 文件的访问密钥的必需文本字符串。默认值为 NULL。

secret key

包含用于导入 Amazon S3 文件的私有密钥的必需文本字符串。默认值为 NULL。

session token

包含用于导入 Amazon S3 文件的会话令牌的可选文本字符串。默认值为 NULL。如果您提供了可 选的 session\_token, 则可以使用临时凭证。

# 将数据从 Aurora PostgreSQL 数据库集群导出到 Amazon S3

您可以从 Aurora PostgreSQL 数据库集群中查询数据,并将数据直接导出到存储在 Amazon S3 存储 桶中的文件中。为此,您首先要安装 Aurora PostgreSQL aws\_s3 扩展。该扩展为您提供了用于将查 询结果导出到 Amazon S3 的函数。接下来,您可以了解如何安装扩展以及如何将数据导出到 Amazon S3。

您可以从预调配或 Aurora Serverless v2 数据库实例中导出。Aurora Serverless v1 不支持这些步骤。

**a** Note

不支持跨账户导出到 Amazon S3。

所有当前可用的 Aurora PostgreSQL 版本都支持将数据导出到 Amazon Simple Storage Service。有关 详细版本信息,请参阅《Aurora PostgreSQL 版本注释》中的 [Amazon Aurora PostgreSQL 更新。](https://docs.aws.amazon.com/AmazonRDS/latest/AuroraPostgreSQLReleaseNotes/AuroraPostgreSQL.Updates.html)

如果您没有为导出设置桶,请参阅《Amazon Simple Storage Service 用户指南》中的以下主题。

- [设置 Amazon S3](https://docs.aws.amazon.com/AmazonS3/latest/userguide/setting-up-s3.html)
- [创建存储桶](https://docs.aws.amazon.com/AmazonS3/latest/gsg/CreatingABucket.html)

默认情况下,从 Aurora PostgreSQL 导出到 Amazon S3 的数据使用具有 AWS 托管式密钥的服务器端 加密。您也可以使用您已创建的客户自主管理型密钥。如果您使用存储桶加密,则 Amazon S3 存储桶 必须使用 AWS Key Management Service(AWS KMS)密钥(SSE-KMS)进行加密。目前,不支持 使用 Amazon S3 托管式密钥(SSE-S3)加密的存储桶。

**a** Note

您可以使用AWS Management Console、AWS CLI 或 Amazon RDS API 将数据库和数据 库集群快照数据保存到 Amazon S3。有关更多信息,请参阅 将数据库集群快照数据导出到 [Amazon S3。](#page-682-0)

主题

- [安装 aws\\_s3 扩展名](#page-2210-0)
- [将数据导出到 Amazon S3 概述](#page-2211-0)
- [指定要导出到的 Amazon S3 文件路径](#page-2212-0)
- [设置 Amazon S3 存储桶的访问权限](#page-2213-0)
- [使用 aws\\_s3.query\\_export\\_to\\_s3 函数导出查询数据](#page-2218-0)
- [Amazon S3 访问故障排除](#page-2220-0)
- [函数参考](#page-2220-1)

# <span id="page-2210-0"></span>安装 aws\_s3 扩展名

在将 Amazon Simple Storage Service 用于 Aurora PostgreSQL 数据库集群之前,您需要安装 aws\_s3 扩展。此扩展提供将数据从 Aurora PostgreSQL 数据库集群的写入器实例中导出到 Amazon S3 桶的函数。它还提供从 Amazon S3 导入数据的函数。有关更多信息,请参阅 [将 Amazon S3 中的](#page-2191-0) [数据导入到 Aurora PostgreSQL 数据库集群](#page-2191-0)。aws\_s3 扩展依赖于 aws\_commons 扩展(需要时自动 安装)中的一些帮助程序函数。

## 安装 **aws\_s3** 扩展

1. 使用 psql(或 pgAdmin)以具有 rds\_superuser 权限的用户身份,连接到 Aurora PostgreSQL 数据库集群的写入器实例。如果您在设置过程中保留原定设置名称,则以 postgres 进行连接。

```
psql --host=111122223333.aws-region.rds.amazonaws.com --port=5432 --
username=postgres --password
```
2. 要安装扩展,请运行以下命令。

```
postgres=> CREATE EXTENSION aws_s3 CASCADE;
NOTICE: installing required extension "aws_commons"
CREATE EXTENSION
```
3. 要验证扩展是否已安装,可以使用 psql \dx 元命令。

```
postgres=> \dx
       List of installed extensions 
    Name | Version | Schema | Description
-------------+---------+------------+--------------------------------------------- 
aws commons | 1.2 | public | Common data types across AWS services
aws_s3 | 1.1 | public | AWS S3 extension for importing data from S3
 plpgsql | 1.0 | pg_catalog | PL/pgSQL procedural language
(3 rows)
```
从 Amazon S3 导入数据和将数据导出到 Amazon S3 的函数现在可供使用。

验证您的 Aurora PostgreSQL 版本支持导出到 Amazon S3

您可以使用 describe-db-engine-versions 命令验证 Aurora PostgreSQL 版本是否支持导出到 Amazon S3。以下示例检查版本 10.14 是否可以导出到 Amazon S3。

```
aws rds describe-db-engine-versions --region us-east-1 \
--engine aurora-postgresql --engine-version 10.14 | grep s3Export
```
<span id="page-2211-0"></span>如果输出包含字符串 "s3Export",则该引擎支持 Amazon S3 导出。否则,该引擎不支持它们。

将数据导出到 Amazon S3 概述

要将存储在 Aurora PostgreSQL 数据库中的数据导出到 Amazon S3 存储桶,请使用以下过程。

将 Aurora PostgreSQL 数据导出到 S3

- 1. 标识要用于导出数据的 Amazon S3 文件路径。有关此过程的详细信息,请参阅[指定要导出到的](#page-2212-0)  [Amazon S3 文件路径](#page-2212-0)。
- 2. 提供权限以访问 Amazon S3 存储桶。

要将数据导出到 Amazon S3 文件,请为 Aurora PostgreSQL 数据库集群提供权限以访问导出将用 于存储的 Amazon S3 存储桶。此操作包括以下步骤:

- 1. 创建一个 IAM 策略,该策略提供对要导出到的 Amazon S3 存储桶的访问权限。
- 2. 创建一个 IAM 角色。
- 3. 将您创建的策略附在您创建的角色上。
- 4. 将此 IAM 角色添加到数据库集群。

有关此过程的详细信息,请参阅[设置 Amazon S3 存储桶的访问权限。](#page-2213-0)

3. 标识数据库查询以获取数据。通过调用 aws\_s3.query\_export\_to\_s3 函数来导出查询数据。

在完成上述准备任务后,请使用 [aws\\_s3.query\\_export\\_to\\_s3](#page-2221-0) 函数将查询结果导出到 Amazon S3。有关此过程的详细信息,请参阅[使用 aws\\_s3.query\\_export\\_to\\_s3 函数导出查询数据。](#page-2218-0)

## <span id="page-2212-0"></span>指定要导出到的 Amazon S3 文件路径

指定以下信息以标识要将数据导出到的 Amazon S3 中的位置:

• 存储桶名称 – 存储桶是 Amazon S3 对象或文件的容器。

有关使用 Amazon S3 存储数据的更多信息,请参阅 Amazon Simple Storage Service 用户指南中 的[创建存储桶](https://docs.aws.amazon.com/AmazonS3/latest/gsg/CreatingABucket.html)和[查看对象](https://docs.aws.amazon.com/AmazonS3/latest/gsg/OpeningAnObject.html)。

- 文件路径 文件路径标识 Amazon S3 存储桶中存储导出的位置。文件路径包含以下内容:
	- 用于标识虚拟文件夹路径的可选路径前缀。
	- 用于标识要存储的一个或多个文件的文件前缀。较大的导出将存储在多个文件中,每个文件的最 大大小约为 6 GB。其他文件名具有相同的文件前缀,但追加了 \_part*XX*。*XX* 表示 2,然后表示 3,依此类推。

例如,具有 exports 文件夹和 query-1-export 文件前缀的文件路径为 /exports/query-1 export。

• AWS区域(可选)– Amazon S3 存储桶所在的AWS区域。如果您未指定AWS区域值,则 Aurora 会 将文件保存到导出的数据库集群所在的同一AWS区域中的 Amazon S3 中。

**a** Note

目前,AWS 区域必须与导出的数据库集群的区域相同。

有关 AWS 区域名称和关联值的列表,请参阅[区域及可用区。](#page-51-0)

要保存有关导出的存储位置的 Amazon S3 文件信息,您可以使用 [aws\\_commons.create\\_s3\\_uri](#page-2224-0) 函数 创建一个 aws commons. s3 uri 1复合结构,如下所示。

```
psql=> SELECT aws_commons.create_s3_uri( 
    'sample-bucket', 
    'sample-filepath', 
    'us-west-2'
) AS s3 uri 1 \qquad
```
稍后,您可以在对 s3\_uri\_1 函数的调用中将该 [aws\\_s3.query\\_export\\_to\\_s3](#page-2221-0) 值作为参数提供。有关 示例,请参阅 [使用 aws\\_s3.query\\_export\\_to\\_s3 函数导出查询数据](#page-2218-0)。

<span id="page-2213-0"></span>设置 Amazon S3 存储桶的访问权限

要将数据导出到 Amazon S3,请为 PostgreSQL 数据库集群提供权限以访问文件将保存到的 Amazon S3 存储桶。

为此,请使用以下过程。

通过 IAM 角色向 PostgreSQL 数据库集群授予访问 Amazon S3 的权限

1. 创建一个 IAM policy。

该策略提供存储桶和对象权限,以允许 PostgreSQL 数据库集群访问 Amazon S3。

在创建此策略的过程中,请执行以下步骤:

- a. 在策略中包含以下必需操作,以允许将文件从 PostgreSQL 数据库集群传输到 Amazon S3 存 储桶:
	- s3:PutObject
- s3:AbortMultipartUpload
- b. 包含用于标识 Amazon S3 存储桶以及其中的对象的 Amazon Resource Name (ARN)。用于 访问 Amazon S3 的 ARN 格式为:arn:aws:s3:::*your-s3-bucket*/\*

有关为 Aurora PostgreSQL 创建 IAM 策略的更多信息,请参阅 [创建和使用适用于 IAM 数据库访](#page-3541-0) [问的 IAM 策略。](#page-3541-0)另请参阅 IAM 用户指南中的[教程:创建和附加您的第一个客户托管式策略。](https://docs.aws.amazon.com/IAM/latest/UserGuide/tutorial_managed-policies.html)

以下 AWS CLI 命令使用这些选项创建一个名为 rds-s3-export-policy 的 IAM 策略。它授予 访问名为 your-s3-bucket 的存储桶的权限。

### **A** Warning

我们建议您在一个私有 VPC 中设置数据库,该 VPC 配置了用于访问特定存储桶的端点策 略。有关更多信息,请参阅 Amazon VPC 用户指南 中的[对 Amazon S3 使用端点策略。](https://docs.aws.amazon.com/vpc/latest/userguide/vpc-endpoints-s3.html#vpc-endpoints-policies-s3) 强烈建议您不要创建具有所有资源访问权限的策略。此访问权限可能会对数据安全造成威 胁。如果您使用 S3:PutObject 创建一个向 "Resource":"\*" 授予对所有资源的访问 权限的策略,则具有导出特权的用户可以将数据导出到您账户中的所有存储桶。此外,用 户可以将数据导出到 AWS 区域内的任何可公开写入的存储桶。

在您创建策略之后,请记下策略的 Amazon Resource Name (ARN)。在将策略附加到 IAM 角色 时,您在后面的步骤中需要使用 ARN。

```
aws iam create-policy --policy-name rds-s3-export-policy --policy-document '{ 
       "Version": "2012-10-17", 
       "Statement": [ 
        \left\{ \right. "Sid": "s3export", 
           "Action": [ 
              "s3:PutObject", 
              "s3:AbortMultipartUpload" 
           ], 
           "Effect": "Allow", 
           "Resource": [ 
              "arn:aws:s3:::your-s3-bucket/*" 
           ] 
         } 
     \mathbf{I} }'
```
2. 创建一个 IAM 角色。

这样,Aurora PostgreSQL 就可以担任该 IAM 角色以代表您访问 Amazon S3 存储桶。有关更多 信息,请参阅 IAM 用户指南中的[创建向 IAM 用户委派权限的角色。](https://docs.aws.amazon.com/IAM/latest/UserGuide/id_roles_create_for-user.html)

我们建议在基于资源的策略中使用 [aws:SourceArn](https://docs.aws.amazon.com/IAM/latest/UserGuide/reference_policies_condition-keys.html#condition-keys-sourcearn) 和 [aws:SourceAccount](https://docs.aws.amazon.com/IAM/latest/UserGuide/reference_policies_condition-keys.html#condition-keys-sourceaccount) 全局条件上下文 键,以限制对特定资源的服务权限。这是防范[混淆代理人问题](https://docs.aws.amazon.com/IAM/latest/UserGuide/confused-deputy.html)最有效的方法。

如果同时使用全局条件上下文键和包含账户 ID 的 aws:SourceArn 值,则 aws:SourceAccount 值和 aws:SourceArn 值中的账户在同一策略语句中使用时,必须使用相 同的账户 ID。

- 如果您想对单个资源进行跨服务访问,请使用 aws:SourceArn。
- 如果您想允许该账户中的任何资源与跨服务使用操作相关联,请使用 aws:SourceAccount。

在策略中,确保使用具有资源的完整 ARN 的 aws:SourceArn 全局条件上下文键。以下示例说 明了如何使用 AWS CLI 命令创建一个名为 rds-s3-export-role 的角色来实现该目的。

Example

对于 Linux、macOS 或 Unix:

```
aws iam create-role \ 
     --role-name rds-s3-export-role \ 
     --assume-role-policy-document '{ 
      "Version": "2012-10-17", 
      "Statement": [ 
        { 
          "Effect": "Allow", 
          "Principal": { 
             "Service": "rds.amazonaws.com" 
           }, 
          "Action": "sts:AssumeRole", 
          "Condition": { 
              "StringEquals": { 
                 "aws:SourceAccount": "111122223333", 
                 "aws:SourceArn": "arn:aws:rds:us-east-1:111122223333:db:dbname" 
 } 
 } 
        } 
      ]
```
}'

## 对于 Windows:

```
aws iam create-role ^ 
     --role-name rds-s3-export-role ^ 
     --assume-role-policy-document '{ 
      "Version": "2012-10-17", 
      "Statement": [ 
        { 
          "Effect": "Allow", 
          "Principal": { 
             "Service": "rds.amazonaws.com" 
          }, 
          "Action": "sts:AssumeRole", 
          "Condition": { 
              "StringEquals": { 
                 "aws:SourceAccount": "111122223333", 
                 "aws:SourceArn": "arn:aws:rds:us-east-1:111122223333:db:dbname" 
 } 
 } 
        } 
     ] 
    }'
```
3. 将您创建的 IAM 策略附加到您创建的 IAM 角色。

以下 AWS CLI 命令将以前创建的策略附加到一个名为 rds-s3-export-role. 的角色。请将 *your-policy-arn* 替换为您在前面的步骤中记下的策略 ARN。

```
aws iam attach-role-policy --policy-arn your-policy-arn --role-name rds-s3-
export-role
```
4. 将该 IAM 角色添加到数据库集群中。您可以使用 AWS Management Console 或 AWS CLI 执行该 操作,如下所述。

## 控制台

## 使用控制台为 PostgreSQL 数据库集群添加 IAM 角色

- 1. 登录 AWS Management Console 并通过以下网址打开 Amazon RDS 控制台:https:// [console.aws.amazon.com/rds/](https://console.aws.amazon.com/rds/)。
- 2. 选择 PostgreSQL 数据库集群名称以显示其详细信息。
- 3. 在 Connectivity & security (连接性和安全性) 选项卡上的 Manage IAM roles (管理 IAM 角色) 部分 中,在 Add IAM roles to this instance (向此实例添加 IAM 角色) 下选择要添加的角色。
- 4. 在 Feature (功能) 下,选择 s3Export。
- 5. 选择 Add role (添加角色)。

AWS CLI

使用 CLI 为 PostgreSQL 数据库实例添加 IAM 角色

• 使用以下命令将角色添加到名为 my-db-cluster 的 PostgreSQL 数据库集群中。将 *yourrole-arn* 替换为您在上一步中记下的角色 ARN。使用 s3Export 作为 --feature-name 选项 的值。

Example

对于 Linux、macOS 或 Unix:

```
aws rds add-role-to-db-cluster \ 
    --db-cluster-identifier my-db-cluster \ 
    --feature-name s3Export \ 
    --role-arn your-role-arn \ 
    --region your-region
```
对于 Windows:

```
aws rds add-role-to-db-cluster ^ 
    --db-cluster-identifier my-db-cluster ^ 
    --feature-name s3Export ^ 
    --role-arn your-role-arn ^ 
    --region your-region
```
## <span id="page-2218-0"></span>使用 aws\_s3.query\_export\_to\_s3 函数导出查询数据

通过调用 [aws\\_s3.query\\_export\\_to\\_s3](#page-2221-0) 函数将 PostgreSQL 数据导出到 Amazon S3。

主题

- [先决条件](#page-2218-1)
- [调用 aws\\_s3.query\\_export\\_to\\_s3](#page-2218-2)
- [导出到使用自定义分隔符的 CSV 文件](#page-2220-2)
- [导出到具有编码的二进制文件](#page-2220-3)

<span id="page-2218-1"></span>先决条件

在使用 aws\_s3.query\_export\_to\_s3 函数之前,请确保完成以下先决条件:

- 安装所需的 PostgreSQL 扩展,如[将数据导出到 Amazon S3 概述中](#page-2211-0)所述。
- 确定要将数据导出到 Amazon S3 的位置,如[指定要导出到的 Amazon S3 文件路径](#page-2212-0)中所述。
- 确保数据库集群具有 [设置 Amazon S3 存储桶的访问权限](#page-2213-0) 中所述的对 Amazon S3 的访问权限。

以下示例使用一个称作 sample\_table 的数据库表。这些示例将数据导出到一个称作 samplebucket 的存储桶中。使用以下 SQL 语句在 psql 中创建示例表和数据。

psql=> CREATE TABLE sample\_table (bid bigint PRIMARY KEY, name varchar(80)); psql=> INSERT INTO sample\_table (bid,name) VALUES (1, 'Monday'), (2,'Tuesday'), (3, 'Wednesday');

<span id="page-2218-2"></span>调用 aws s3.query export to s3

下面说明了调用 [aws\\_s3.query\\_export\\_to\\_s3](#page-2221-0) 函数的基本方法。

这些示例使用变量 s3\_uri\_1 确定包含用于标识 Amazon S3 文件的信息的结构。使用 [aws\\_commons.create\\_s3\\_uri](#page-2224-0) 函数可创建结构。

```
psql=> SELECT aws_commons.create_s3_uri( 
    'sample-bucket', 
    'sample-filepath', 
    'us-west-2'
) AS s3_uri_1 \gset
```
尽管以下两个 aws\_s3.query\_export\_to\_s3 函数调用的参数不同,但这些示例的结果是相同 的。sample\_table 表的所有行都将导出到一个称作 sample-bucket 的存储桶中。

```
psql=> SELECT * FROM aws_s3.query_export_to_s3('SELECT * FROM 
  sample_table', :'s3_uri_1');
psql=> SELECT * FROM aws_s3.query_export_to_s3('SELECT * FROM 
  sample_table', :'s3_uri_1', options :='format text');
```
参数如下所述:

- 'SELECT \* FROM sample table' 第一个参数是包含 SQL 查询的必需文本字符 串。PostgreSQL 引擎将运行此查询。查询的结果将复制到其他参数中标识的 S3 存储桶。
- : 's3\_uri\_1' 此参数是标识 Amazon S3 文件的结构。此示例使用变量来标识先前创建 的结构。相反,您可通过内联方式在 aws\_commons.create\_s3\_uri 函数调用中包含 aws\_s3.query\_export\_to\_s3 函数调用来创建结构,如下所示。

```
SELECT * from aws_s3.query_export_to_s3('select * from sample_table', 
    aws_commons.create_s3_uri('sample-bucket', 'sample-filepath', 'us-west-2') 
);
```
• options :='format text' – options 参数是包含 PostgreSQL COPY 参数的可选文本字符 串。复制过程使用 [PostgreSQL COPY](https://www.postgresql.org/docs/current/sql-copy.html) 命令的参数和格式。

如果指定的文件在 Amazon S3 存储桶中不存在,则会创建该文件。如果该文件已存在,则将覆盖该文 件。以下是用于访问 Amazon S3 中的导出数据的语法。

s3-*region*://*bucket-name*[/*path-prefix*]/*file-prefix*

较大的导出将存储在多个文件中,每个文件的最大大小约为 6 GB。其他文件名具有相同的文件前缀, 但追加了 \_part*XX*。*XX* 表示 2,然后表示 3,依此类推。例如,假设您指定用于存储数据文件的路 径,如下所示。

s3-us-west-2://my-bucket/my-prefix

如果导出必须创建三个数据文件,则 Amazon S3 存储桶将包含以下数据文件。

```
s3-us-west-2://my-bucket/my-prefix
```

```
s3-us-west-2://my-bucket/my-prefix_part2
s3-us-west-2://my-bucket/my-prefix_part3
```
有关此函数的完整参考以及其他调用方法,请参阅[aws\\_s3.query\\_export\\_to\\_s3](#page-2221-0)。有关访问 Amazon S3 中的文件的更多信息,请参阅 Amazon Simple Storage Service 用户指南中[的查看对象](https://docs.aws.amazon.com/AmazonS3/latest/gsg/OpeningAnObject.html)。

<span id="page-2220-2"></span>导出到使用自定义分隔符的 CSV 文件

以下示例说明如何调用 [aws\\_s3.query\\_export\\_to\\_s3](#page-2221-0) 函数以将数据导出到使用自定义分隔符的文件。此 示例使用 [PostgreSQL COPY](https://www.postgresql.org/docs/current/sql-copy.html) 命令的参数来指定逗号分隔值 (CSV) 格式和冒号 (:) 分隔符。

```
SELECT * from aws_s3.query_export_to_s3('select * from basic_test', :'s3_uri_1', 
  options :='format csv, delimiter $$:$$');
```
## <span id="page-2220-3"></span>导出到具有编码的二进制文件

以下示例说明如何调用 [aws\\_s3.query\\_export\\_to\\_s3](#page-2221-0) 函数以将数据导出到具有 Windows-1253 编码的二 进制文件。

```
SELECT * from aws_s3.query_export_to_s3('select * from basic_test', :'s3_uri_1', 
  options :='format binary, encoding WIN1253');
```
## <span id="page-2220-0"></span>Amazon S3 访问故障排除

如果在尝试将数据导出到 Amazon S3 时遇到连接问题,请首先确认与数据库实例关联的 VPC 安全组 的出站访问规则是否允许网络连接。具体而言,安全组必须有一条规则允许数据库实例将 TCP 流量发 送到端口 443 和任何 IPv4 地址(0.0.0/0)。有关更多信息,请参阅 [通过创建安全组提供对 VPC 中数](#page-203-0) [据库集群的访问](#page-203-0)。

另请参阅以下建议:

- [对 Amazon Aurora 身份和访问权限问题进行故障排除](#page-3577-0)
- Amazon Simple Storage Service 用户指南中的[排查 Amazon S3 的问题](https://docs.aws.amazon.com/AmazonS3/latest/dev/troubleshooting.html)
- IAM 用户指南中的[排查 Amazon S3 和 IAM 的问题](https://docs.aws.amazon.com/IAM/latest/UserGuide/troubleshoot_iam-s3.html)

## <span id="page-2220-1"></span>函数参考

## 函数

• [aws\\_s3.query\\_export\\_to\\_s3](#page-2221-0)

• aws commons.create s3 uri

<span id="page-2221-0"></span>aws\_s3.query\_export\_to\_s3

将 PostgreSQL 查询结果导出到 Amazon S3 存储桶。aws\_s3 扩展提供 aws\_s3.query\_export\_to\_s3 函数。

两个必需的参数为 query 和 s3\_info。这两个参数定义了要导出的查询,并标识了要导出到 的 Amazon S3 存储桶。一个称作 options 的可选参数,用于定义各种导出参数。有关使用 aws\_s3.query\_export\_to\_s3 函数的示例,请参[阅使用 aws\\_s3.query\\_export\\_to\\_s3 函数导出查](#page-2218-0) [询数据](#page-2218-0)。

#### 语法

```
aws_s3.query_export_to_s3( 
     query text, 
     s3_info aws_commons._s3_uri_1, 
     options text, 
     kms_key text
)
```
输入参数

query

一个必需的文本字符串,其中包含 PostgreSQL 引擎运行的 SQL 查询。此查询的结果将复制到 s3\_info 参数中标识的 S3 存储桶。

s3\_info

包含有关 S3 对象的以下信息的 aws\_commons.\_s3\_uri\_1 复合类型:

- bucket 要包含文件的 Amazon S3 存储桶的名称。
- file\_path Amazon S3 文件名和路径。
- region 存储桶所在的AWS区域。有关 AWS 区域名称和关联值的列表,请参[阅区域及可用](#page-51-0) [区](#page-51-0)。

目前,此值必须是导出的数据库集群的同一个 AWS 区域。默认值为导出的数据库集群的 AWS 区域。

要创建 aws\_commons.\_s3\_uri\_1 复合结构,请参阅 [aws\\_commons.create\\_s3\\_uri](#page-2224-0) 函数。

#### options

一个包含 PostgreSQL COPY 命令的参数的可选文本字符串。这些参数指定了在导出时复制数据的 方式。有关更多详细信息,请参阅 [PostgreSQL COPY 文档](https://www.postgresql.org/docs/current/sql-copy.html)。

#### kms\_key 文本

一个可选文本字符串,其中包含要将数据导出到的 S3 存储桶的客户托管 KMS 密钥。

## 备用输入参数

为帮助进行测试,您可以使用一组扩展的参数而非 s3\_info 参数。下面是 aws\_s3.query\_export\_to\_s3 函数的其他语法变化。

不使用 s3\_info 参数来标识 Amazon S3 文件,而使用 bucket、file\_path 和 region 参数的组 合。

```
aws_s3.query_export_to_s3( 
     query text, 
     bucket text, 
     file_path text, 
     region text, 
     options text, 
     kms_key text
)
```
query

一个必需的文本字符串,其中包含 PostgreSQL 引擎运行的 SQL 查询。此查询的结果将复制到 s3\_info 参数中标识的 S3 存储桶。

bucket

一个包含 Amazon S3 存储桶(其中包含文件)的名称的必需文本字符串。

file\_path

包含 Amazon S3 文件名(包含文件路径)的必填文本字符串。

region

一个包含存储桶所在的 AWS 区域的可选文本字符串。有关 AWS 区域名称和关联值的列表,请参 阅[区域及可用区](#page-51-0)。

目前,此值必须是导出的数据库集群的同一个 AWS 区域。默认值为导出的数据库集群的 AWS 区 域。

#### options

一个包含 PostgreSQL COPY 命令的参数的可选文本字符串。这些参数指定了在导出时复制数据的 方式。有关更多详细信息,请参阅 [PostgreSQL COPY 文档](https://www.postgresql.org/docs/current/sql-copy.html)。

#### kms\_key 文本

一个可选文本字符串,其中包含要将数据导出到的 S3 存储桶的客户托管 KMS 密钥。

输出参数

```
aws_s3.query_export_to_s3( 
     OUT rows_uploaded bigint, 
     OUT files_uploaded bigint, 
    OUT bytes uploaded bigint
)
```
rows\_uploaded

针对给定查询成功上传到 Amazon S3 的表行的数目。

files uploaded

已上传到 Amazon S3 的文件的数目。以约 6 GB 的大小创建文件。创建的每个附加文件的名称都 追加了 \_part*XX*。根据需要,*XX* 表示 2,然后表示 3,依此类推。

bytes\_uploaded

已上传到 Amazon S3 的字节的总数。

#### 示例

psql=> SELECT \* from aws\_s3.query\_export\_to\_s3('select \* from sample\_table', 'samplebucket', 'sample-filepath'); psql=> SELECT \* from aws\_s3.query\_export\_to\_s3('select \* from sample\_table', 'samplebucket', 'sample-filepath','us-west-2'); psql=> SELECT \* from aws\_s3.query\_export\_to\_s3('select \* from sample\_table', 'samplebucket', 'sample-filepath','us-west-2','format text');

<span id="page-2224-0"></span>aws\_commons.create\_s3\_uri

创建 aws commons. s3 uri 1 结构来保存 Amazon S3 文件信息。在 aws\_commons.create\_s3\_uri 函数的 s3\_info 参数中使用 [aws\\_s3.query\\_export\\_to\\_s3](#page-2221-0) 函数的结 果。有关使用 aws\_commons.create\_s3\_uri 函数的示例,请参阅[指定要导出到的 Amazon S3 文](#page-2212-0) [件路径](#page-2212-0)。

### 语法

```
aws_commons.create_s3_uri( 
    bucket text, 
    file_path text, 
    region text
)
```
### 输入参数

bucket

包含文件的 Amazon S3 存储桶名称的必需文本字符串。

file\_path

包含 Amazon S3 文件名(包含文件路径)的必填文本字符串。

region

一个包含文件所在的 AWS 区域的必需文本字符串。有关 AWS 区域名称和关联值的列表,请参 阅[区域及可用区](#page-51-0)。

# 从 Aurora PostgreSQL 数据库集群中调用 AWS Lambda 函数

AWS Lambda 是事件驱动型计算服务,无需您预置或管理服务器即可运行代码。该服务可与许多 AWS 服务搭配使用,其中包括 Aurora PostgreSQL。例如,您可以使用 Lambda 函数处理来自数据库的事 件通知,或者在将新文件上传到 Amazon S3 时从文件中加载数据。若要了解 Lambda 的更多信息,请 参阅《AWS Lambda 开发人员指南》中[的什么是 AWS Lambda?](https://docs.aws.amazon.com/lambda/latest/dg/welcome.html)

**a** Note

Aurora PostgreSQL 11.9 及更高版本(包括 Aurora Serverless v2)支持调用 AWS Lambda 函数。

设置 Aurora PostgreSQL 使用 Lambda 函数的过程包含多个步骤,其中涉及 AWS Lambda、IAM、VPC 和 Aurora PostgreSQL 数据库集群。下文对必要步骤进行了总结。

有关 Lambda 函数的更多信息,请参阅《AWS 开发人员指南[https://docs.aws.amazon.com/lambda/](https://docs.aws.amazon.com/lambda/latest/dg/getting-started.html)  [latest/dg/getting-started.html](https://docs.aws.amazon.com/lambda/latest/dg/getting-started.html)》中的 [Lambda 入门](https://docs.aws.amazon.com/lambda/latest/dg/lambda-foundation.html)和 AWS Lambda Lambda 函数。

主题

- [步骤 1:配置 Aurora PostgreSQL 数据库集群,实现与 AWS Lambda 的出站连接](#page-2225-0)
- [步骤 2:为 Aurora PostgreSQL 数据库集群和 AWS Lambda 配置 IAM](#page-2226-0)
- [步骤 3:为 Aurora PostgreSQL 数据库集群安装 aws\\_lambda 扩展](#page-2227-0)
- [步骤 4:将 Lambda 帮助程序函数与 Aurora PostgreSQL 数据库集群搭配使用\(可选\)](#page-2228-0)
- [步骤 5:从 Aurora PostgreSQL 数据库集群调用 Lambda 函数](#page-2229-0)
- [步骤 6:授予其他用户调用 Lambda 函数的权限](#page-2230-0)
- [示例:从 Aurora PostgreSQL 数据库集群调用 Lambda 函数](#page-2230-1)
- [Lambda 函数错误消息](#page-2233-0)
- [AWS Lambda 函数和参数参考](#page-2234-0)

## <span id="page-2225-0"></span>步骤 1:配置 Aurora PostgreSQL 数据库集群,实现与 AWS Lambda 的出站连接

Lambda 函数始终在 AWS Lambda 服务拥有的 Amazon VPC 中运行。Lambda 将向此 VPC 应用网 络访问和安全规则,并且会自动维护和监控 VPC。Aurora PostgreSQL 数据库集群向 Lambda 服务的 VPC 发送网络流量。其配置方式取决于 Aurora 数据库集群的主数据库实例是公有实例,还是私有实 例。

• 公有 Aurora PostgreSQL 数据库集群 – 如果数据库集群的主数据库实例位于 VPC 的公有子网中, 并且该实例的"PublicyAccessible"属性为 tɪue,则该实例是公有的。若要查找此属性的值,您可 以使用 [describe-db-instances](https://docs.aws.amazon.com/cli/latest/reference/rds/describe-db-instances.html) AWS CLI 命令。您也可以使用 AWS Management Console 打开 Connectivity & security(连接和安全性)选项卡,然后检查 Publicly accessible(公开访问)是否为 Yes(是)。要验证实例是否在您的 VPC 的公有子网中,您可以使用 AWS Management Console或 AWS CLI。

要设置对 Lambda 的访问权限,您可以使用 AWS Management Console 或 AWS CLI 在 VPC 的 安全组上创建出站规则。出站规则指定 TCP 可以使用端口 443 将数据包发送到任何 IPv4 地址  $(0.0.0.0/0)$ 。

• 私有 Aurora PostgreSQL 数据库集群 – 在这种情况下,实例的"PublicyAccessible"属性为 false 或 它位于私有子网中。要允许实例使用 Lambda,您可以使用网络地址转换(NAT)网关。有关更多

信息,请参阅 [NAT 网关。](https://docs.aws.amazon.com/vpc/latest/userguide/vpc-nat-gateway.html)或者,您可以使用用于 Lambda 的 VPC 端点配置 VPC。有关更多信息, 请参阅《Amazon VPC 用户指南》中的 [VPC 端点。](https://docs.aws.amazon.com/vpc/latest/userguide/vpc-endpoints.html)该端点响应 Aurora PostgreSQL 数据库集群对 Lambda 函数发出的调用。

您的 VPC 现在可以在网络级别与 AWS Lambda VPC 交互。接下来,您使用 IAM 配置权限。

<span id="page-2226-0"></span>步骤 2:为 Aurora PostgreSQL 数据库集群和 AWS Lambda 配置 IAM

从 Aurora PostgreSQL 数据库集群调用 Lambda 函数需要特定权限。若要配置必要权限,建议创建允 许调用 Lambda 函数的 IAM 策略,将该策略分配给一个角色,然后将该角色应用于数据库集群。这种 方法授予数据库集群代表您调用指定 Lambda 函数的权限。以下步骤说明如何使用 AWS CLI 执行此操 作。

配置 IAM 权限以将集群与 Lambda 搭配使用

1. 使用 [create-policy](https://awscli.amazonaws.com/v2/documentation/api/latest/reference/iam/create-policy.html) AWS CLI 命令创建允许 Aurora PostgreSQL 数据库集群调用指定 Lambda 函 数的 IAM 策略。(语句 ID (Sid) 是策略语句的可选描述,对使用没有影响。) 此策略授予 Aurora 数据库集群调用指定 Lambda 函数所需的最低权限。

```
aws iam create-policy --policy-name rds-lambda-policy --policy-document '{ 
     "Version": "2012-10-17", 
     "Statement": [ 
\overline{\mathcal{L}} "Sid": "AllowAccessToExampleFunction", 
          "Effect": "Allow", 
          "Action": "lambda:InvokeFunction", 
         "Resource": "arn:aws:lambda:aws-region:444455556666:function:my-function" 
         } 
    \mathbf{I}}'
```
您也可以使用允许您调用任何 Lambda 函数的预定义 AWSLambdaRole 策略。有关更多信息,请 参阅 [Lambda 的基于身份的 IAM 策略](https://docs.aws.amazon.com/lambda/latest/dg/access-control-identity-based.html#access-policy-examples-aws-managed)

2. 使用 [create-role](https://awscli.amazonaws.com/v2/documentation/api/latest/reference/iam/create-role.html) AWS CLI 命令创建该策略可在运行时担任的 IAM 角色。

```
aws iam create-role --role-name rds-lambda-role --assume-role-policy-document '{ 
     "Version": "2012-10-17", 
     "Statement": [ 
\overline{\mathcal{L}} "Effect": "Allow",
```

```
 "Principal": { 
                 "Service": "rds.amazonaws.com" 
           }, 
           "Action": "sts:AssumeRole" 
           } 
     \mathbf{I}}'
```
3. 使用 [attach-role-policy](https://awscli.amazonaws.com/v2/documentation/api/latest/reference/iam/attach-role-policy.html) AWS CLI 命令将策略应用于角色。

```
aws iam attach-role-policy \ 
     --policy-arn arn:aws:iam::444455556666:policy/rds-lambda-policy \ 
     --role-name rds-lambda-role --region aws-region
```
4. 使用 [add-role-to-db-cluster](https://awscli.amazonaws.com/v2/documentation/api/latest/reference/rds/add-role-to-db-cluster.html) AWS CLI 命令,将该角色应用于 Aurora PostgreSQL 数据库集群。最 后一步允许数据库集群的数据库用户调用 Lambda 函数。

```
aws rds add-role-to-db-cluster \ 
        --db-cluster-identifier my-cluster-name \ 
        --feature-name Lambda \ 
        --role-arn arn:aws:iam::444455556666:role/rds-lambda-role \ 
        --region aws-region
```
完成 VPC 和 IAM 配置后,便可以安装 aws \_lambda 扩展。(请注意,您可以随时安装扩展,但只有 在您设置正确的 VPC 支持和 IAM 权限之后,aws\_lambda 扩展才会对 Aurora PostgreSQL 数据库集 群的功能添加内容。)

## <span id="page-2227-0"></span>步骤 3:为 Aurora PostgreSQL 数据库集群安装 **aws\_lambda** 扩展

要将 AWS Lambda 与 Aurora PostgreSQL 数据库集群结合使用,请将 aws\_lambda PostgreSQL 扩展添加到 Aurora PostgreSQL 数据库集群。此扩展允许 Aurora PostgreSQL 数据库集群能从 PostgreSQL 调用 Lambda 函数。

为 Aurora PostgreSQL 数据库集群安装 **aws\_lambda** 扩展

使用 PostgreSQL psql 命令行或 pgAdmin 工具连接到 Aurora PostgreSQL 数据库集群。

1. 以具有 rds\_superuser 权限的用户身份,连接到 Aurora PostgreSQL 数据库集群。默认 postgres 用户如示例所示。

```
从 Aurora PostgreSQL 中调用 Lambda 函数 2197
```
psql -h *cluster-instance.444455556666.aws-region*.rds.amazonaws.com -U postgres -p 5432

2. 安装 aws lambda 扩展。aws commons 扩展也是必要项。其为 PostgreSQL 的 aws lambda 和 许多其他 Aurora 扩展提供帮助程序函数。如果其尚未安装到 Aurora PostgreSQL 数据库集群上, 则会按如下所示一并安装该扩展和 aws\_lambda。

CREATE EXTENSION IF NOT EXISTS aws\_lambda CASCADE; NOTICE: installing required extension "aws\_commons" CREATE EXTENSION

aws\_1ambda 扩展已安装在 Aurora PostgreSQL 数据库集群的主数据库实例中。现在,您可以创建易 于使用结构来调用 Lambda 函数。

<span id="page-2228-0"></span>步骤 4:将 Lambda 帮助程序函数与 Aurora PostgreSQL 数据库集群搭配使用(可选)

您可以使用 aws\_commons 扩展中的帮助程序函数来准备实体,以便更轻松地从 PostgreSQL 调用这 些实体。为此,您需要获得有关 Lambda 函数的以下信息:

- Function name(函数名称):Lambda 函数的名称、Amazon Resource Name (ARN)、版本或别 名。在 [步骤 2:为集群和 Lambda 配置 IAM](#page-2226-0) 中创建的 IAM 策略需要 ARN,所以建议您使用函数的 ARN。
- AWS 区域 —(可选)如果与 Aurora PostgreSQL 数据库集群 不在同一个区域中,则此区域为 Lambda 函数所在的 AWS 区域。

您可以使用 [aws\\_commons.create\\_lambda\\_function\\_arn](#page-2237-0) 函数保存 Lambda 函数名称信息。此帮助程 序函数创建了 aws commons. lambda function arn 1 复合结构,其中包含调用函数所需的详细 信息。在下文中,您可以找到三种替代方法来设置此复合结构。

```
SELECT aws_commons.create_lambda_function_arn( 
    'my-function', 
    'aws-region'
) AS aws_lambda_arn_1 \qset
```

```
SELECT aws_commons.create_lambda_function_arn( 
    '111122223333:function:my-function', 
    'aws-region'
```
) AS lambda\_partial\_arn\_1 \gset

```
SELECT aws_commons.create_lambda_function_arn( 
    'arn:aws:lambda:aws-region:111122223333:function:my-function'
) AS lambda_arn_1 \qset
```
这些值均可用于 [aws\\_lambda.invoke](#page-2234-1) 函数调用。有关示例,请参[阅步骤 5:从 Aurora PostgreSQL 数](#page-2229-0) [据库集群调用 Lambda 函数](#page-2229-0)。

<span id="page-2229-0"></span>步骤 5:从 Aurora PostgreSQL 数据库集群调用 Lambda 函数

aws\_lambda.invoke 函数采用同步还是异步调用方式取决于 invocation\_type。此参数的两个可 用选项分别为 RequestResponse(默认)和 Event,如下所示。

- **RequestResponse**:此为同步调用类型。如果调用时未指定调用类型,默认此调用方式。响应有效 负载包含 aws lambda.invoke 函数的结果。如果工作流程需要接收 Lambda 函数的结果才能继续 进行操作,请使用此调用类型。
- **Event**:此为异步调用类型。响应不包含包含结果的有效负载。如果工作流程不需要 Lambda 函数 的结果即可继续进行操作,请使用此调用类型。

要对设置进行简单测试,您可以使用 psql 连接到数据库实例,然后从命令行调用示例函数。假设在 Lambda 服务上设置了一个基本函数,例如下面屏幕截图中所示的简单 Python 函数。

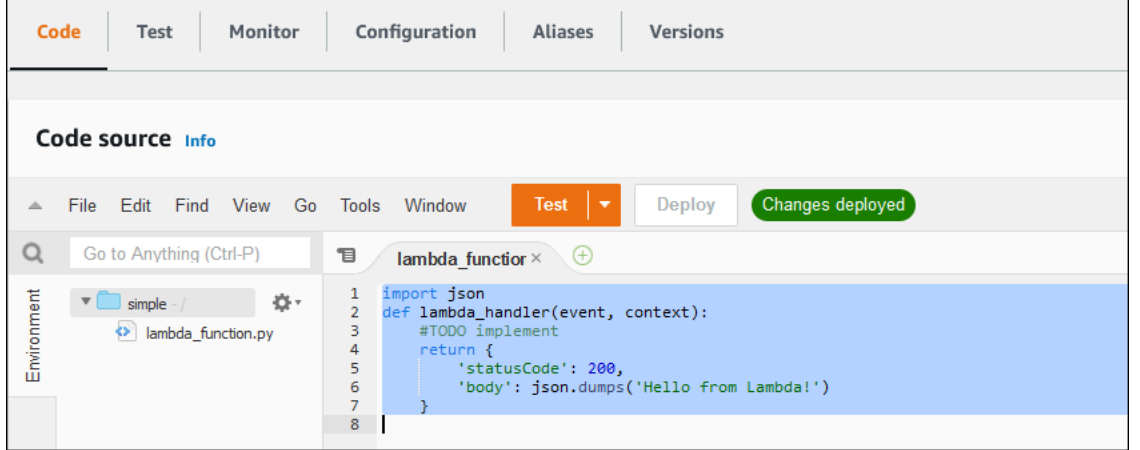

## 调用示例函数

1. 使用 psql 或 pgAdmin 连接到主数据库实例。

psql -h *cluster.444455556666.aws-region*.rds.amazonaws.com -U postgres -p 5432

2. 使用函数的 ARN 调用该函数。

```
SELECT * from 
  aws_lambda.invoke(aws_commons.create_lambda_function_arn('arn:aws:lambda:aws-
region:444455556666:function:simple', 'us-west-1'), '{"body": "Hello from 
  Postgres!"}'::json );
```
响应如下所示。

```
status_code | payload | payload | payload | payload | payload | payload | payload | payload | payload | payload
  executed_version | log_result
        -------------+-------------------------------------------------------
     +------------------+------------ 
              200 | {"statusCode": 200, "body": "\"Hello from Lambda!\""} | $LATEST 
|| || || || || ||
(1 row)
```
<span id="page-2230-0"></span>如果调用尝试不成功,请参阅 [Lambda 函数错误消息](#page-2233-0) 。

步骤 6:授予其他用户调用 Lambda 函数的权限

在程序的这一步骤中,仅当您是 rds\_superuser 才能调用 Lambda 函数。要允许其他用户调用您创 建的任何函数,您需要向他们授予权限。

要授予调用 Lambda 函数的其他权限,请执行以下操作:

1. 使用 psql 或 pgAdmin 连接到主数据库实例。

psql -h *cluster.444455556666.aws-region*.rds.amazonaws.com -U postgres -p 5432

2. 运行以下 SQL 命令:

postgres=> GRANT USAGE ON SCHEMA aws\_lambda TO *db\_username*; GRANT EXECUTE ON ALL FUNCTIONS IN SCHEMA aws\_lambda TO *db\_username*;

## <span id="page-2230-1"></span>示例:从 Aurora PostgreSQL 数据库集群调用 Lambda 函数

在下文中,您可以找到调用 [aws\\_lambda.invoke](#page-2234-1) 函数的一些示例。大多数示例都使用您在 [步骤 4:](#page-2228-0) [将 Lambda 帮助程序函数与 Aurora PostgreSQL 数据库集群搭配使用\(可选\)](#page-2228-0) 中创建的复合结构

aws\_lambda\_arn\_1 来简化函数详细信息的传递。有关异步调用的示例,请参阅 [示例:Lambda 函](#page-2232-0) [数的异步\(事件\)调用](#page-2232-0)。列出的其他示例均使用同步调用。

要了解有关 Lambda 调用类型的更多信息,请参阅《AWS Lambda 开发人员指南》中[的调用 Lambda](https://docs.aws.amazon.com/lambda/latest/dg/lambda-invocation.html)  [函数](https://docs.aws.amazon.com/lambda/latest/dg/lambda-invocation.html)。有关 aws\_lambda\_arn\_1 的更多信息,请参阅 [aws\\_commons.create\\_lambda\\_function\\_arn。](#page-2237-0)

示例列表

- [示例:Lambda 函数的同步 \(RequestResponse\) 调用](#page-2231-0)
- [示例:Lambda 函数的异步\(事件\)调用](#page-2232-0)
- [示例:在函数响应中捕获 Lambda 执行日志](#page-2232-1)
- [示例:在 Lambda 函数中包含客户端上下文](#page-2232-2)
- [示例:调用 Lambda 函数的特定版本](#page-2232-3)

<span id="page-2231-0"></span>示例:Lambda 函数的同步 (RequestResponse) 调用

以下是 Lambda 函数同步调用的两个示例。这些 aws\_lambda.invoke 函数调用的结果相同。

SELECT \* FROM aws\_lambda.invoke('aws\_lambda\_arn\_1', '{"body": "Hello from Postgres!"}'::json);

```
SELECT * FROM aws_lambda.invoke('aws_lambda_arn_1', '{"body": "Hello from 
  Postgres!"}'::json, 'RequestResponse');
```
参数如下所述:

• :'aws\_lambda\_arn\_1':此参数使用 aws\_commons.create\_lambda\_function\_arn 帮助 程序函数标识在 [步骤 4:将 Lambda 帮助程序函数与 Aurora PostgreSQL 数据库集群搭配使用\(可](#page-2228-0) [选\)](#page-2228-0) 中创建的复合结构。您还可以通过内联方式在 aws\_1ambda . invoke 调用中创建此结构,如 下所示。

```
SELECT * FROM aws_lambda.invoke(aws_commons.create_lambda_function_arn('my-function', 
  'aws-region'),
'{"body": "Hello from Postgres!"}'::json
);
```
- '{"body": "Hello from PostgreSQL!"}'::json 要传递到 Lambda 函数的 JSON 负载。
- 'RequestResponse' Lambda 调用类型。
示例:Lambda 函数的异步(事件)调用

以下是异步 Lambda 函数调用的示例。Event 调用类型使用指定的输入负载计划 Lambda 函数调用并 立即返回。在某些不依赖于 Lambda 函数结果的工作流程中使用 Event 调用类型。

```
SELECT * FROM aws_lambda.invoke('aws_lambda_arn_1', '{"body": "Hello from 
 Postgres!"}'::json, 'Event');
```
示例:在函数响应中捕获 Lambda 执行日志

您可以使用 aws\_lambda.invoke 函数调用中的 log\_type 参数,在函数响应中包含执行日志的最 后 4 kB。默认情况下,此参数设置为 None,但您可以指定 Tail 在响应中捕获 Lambda 执行日志的 结果,如下所示。

```
SELECT *, select convert_from(decode(log_result, 'base64'), 'utf-8') as log FROM 
  aws_lambda.invoke(:'aws_lambda_arn_1', '{"body": "Hello from Postgres!"}'::json, 
  'RequestResponse', 'Tail');
```
将 [aws\\_lambda.invoke](#page-2234-0) 函数的  $log\_type$  参数设置为 <code>Tail</code> , 以在响应中包含执行日志。 $log\_type$ 参数的默认值为 None。

返回的 log\_result 是 base64 编码的字符串。您可以使用 decode 和 convert\_from PostgreSQL 函数的组合来解码内容。

有关 log\_type 的更多信息,请参阅 [aws\\_lambda.invoke](#page-2234-0)。

示例:在 Lambda 函数中包含客户端上下文

aws\_1ambda . i.rvoke 函数具有 context 参数,可用于传递独立于有效负载的信息,如下所示。

SELECT \*, convert\_from(decode(log\_result, 'base64'), 'utf-8') as log FROM aws\_lambda.invoke(:'aws\_lambda\_arn\_1', '{"body": "Hello from Postgres!"}'::json, 'RequestResponse', 'Tail');

要包含客户端上下文,请将 JSON 对象用于 [aws\\_lambda.invoke](#page-2234-0) 函数的 context 参数。

有关 context 参数的更多信息,请参阅 [aws\\_lambda.invoke](#page-2234-0) 参考。

示例:调用 Lambda 函数的特定版本

通过在 aws lambda.invoke 调用中包含 qualifier 参数,您可以指定 Lambda 函数的特定版本。 在下文中,您可以找到一个使用 '*custom\_version*' 作为版本别名完成此操作的示例。

SELECT \* FROM aws\_lambda.invoke('aws\_lambda\_arn\_1', '{"body": "Hello from Postgres!"}'::json, 'RequestResponse', 'None', NULL, '*custom\_version*');

您还可以改为提供包含 Lambda 函数名称详细信息的 Lambda 函数限定符,如下所示。

```
SELECT * FROM aws_lambda.invoke(aws_commons.create_lambda_function_arn('my-
function:custom_version', 'us-west-2'),
'{"body": "Hello from Postgres!"}'::json);
```
有关 qualifier 和其他参数的详细信息,请参阅 [aws\\_lambda.invoke](#page-2234-0) 参考。

Lambda 函数错误消息

在下面的列表中,您可以找到有关错误消息的信息,以及可能的原因和解决方案。

• VPC 配置问题

在尝试连接时,VPC 配置问题可能会引发以下错误消息:

ERROR: invoke API failed DETAIL: AWS Lambda client returned 'Unable to connect to endpoint'. CONTEXT: SQL function "invoke" statement 1

导致此错误的常见原因是 VPC 安全组配置不当。确保在 VPC 安全组的端口 443 上打开 TCP 的出站 规则,以便 VPC 能够连接到 Lambda VPC。

• 缺乏调用 Lambda 函数所需的权限

如果看到以下任一错误消息,说明调用此函数的用户(角色)没有适当的权限。

ERROR: permission denied for schema aws\_lambda

ERROR: permission denied for function invoke

必须向用户(角色)授予特定权限才能调用 Lambda 函数。有关更多信息,请参阅 [步骤 6:授予其](#page-2230-0) [他用户调用 Lambda 函数的权限](#page-2230-0)。

• 对 Lambda 函数中的错误处理不当

如果 Lambda 函数在请求处理过程中抛出异常,则 aws\_lambda.invoke 会失败并显示 PostgreSQL 错误,如下所示。

```
SELECT * FROM aws_lambda.invoke('aws_lambda_arn_1', '{"body": "Hello from 
 Postgres!"}'::json);
ERROR: lambda invocation failed
DETAIL: "arn:aws:lambda:us-west-2:555555555555:function:my-function" returned error 
  "Unhandled", details: "<Error details string>".
```
务必处理 Lambda 函数或 PostgreSQL 应用程序中的错误。

# AWS Lambda 函数和参数参考

以下是通过 Aurora PostgreSQL 调用 Lambda 所用函数和参数的参考。

### 函数和参数

- aws lambda.invoke
- [aws\\_commons.create\\_lambda\\_function\\_arn](#page-2237-0)
- [aws\\_lambda 参数](#page-2238-0)

<span id="page-2234-0"></span>aws\_lambda.invoke

为 Aurora PostgreSQL 数据库集群 运行 Lambda 函数。

有关调用 Lambda 函数的更多详细信息,另请参阅 AWS Lambda 开发人员指南中的[调用。](https://docs.aws.amazon.com/lambda/latest/dg/API_Invoke.html)

## 语法

JSON

```
aws_lambda.invoke(
IN function_name TEXT,
IN payload JSON,
IN region TEXT DEFAULT NULL,
IN invocation_type TEXT DEFAULT 'RequestResponse',
IN log_type TEXT DEFAULT 'None',
IN context JSON DEFAULT NULL,
IN qualifier VARCHAR(128) DEFAULT NULL,
OUT status_code INT,
OUT payload JSON,
OUT executed_version TEXT,
OUT log_result TEXT)
```
aws\_lambda.invoke( IN function\_name aws\_commons.\_lambda\_function\_arn\_1, IN payload JSON, IN invocation\_type TEXT DEFAULT 'RequestResponse', IN log\_type TEXT DEFAULT 'None', IN context JSON DEFAULT NULL, IN qualifier VARCHAR(128) DEFAULT NULL, OUT status\_code INT, OUT payload JSON, OUT executed\_version TEXT, OUT log\_result TEXT)

**JSONB** 

```
aws_lambda.invoke(
IN function_name TEXT,
IN payload JSONB,
IN region TEXT DEFAULT NULL,
IN invocation_type TEXT DEFAULT 'RequestResponse',
IN log_type TEXT DEFAULT 'None',
IN context JSONB DEFAULT NULL,
IN qualifier VARCHAR(128) DEFAULT NULL,
OUT status_code INT,
OUT payload JSONB,
OUT executed version TEXT,
OUT log_result TEXT)
```

```
aws_lambda.invoke(
IN function_name aws_commons._lambda_function_arn_1,
IN payload JSONB,
IN invocation_type TEXT DEFAULT 'RequestResponse',
IN log_type TEXT DEFAULT 'None',
IN context JSONB DEFAULT NULL,
IN qualifier VARCHAR(128) DEFAULT NULL,
OUT status_code INT,
OUT payload JSONB,
OUT executed_version TEXT,
OUT log_result TEXT
)
```
#### 输入参数

function name

Lambda 函数的标识名称。该值可以是函数名称、ARN 或部分 ARN。有关可能的格式的列表,请 参阅 AWS Lambda 开发人员指南中的 [Lambda 函数名称格式。](https://docs.aws.amazon.com/lambda/latest/dg/API_Invoke.html#API_Invoke_RequestParameters)

payload

Lambda 函数的输入。格式可以是 JSON 或 JSONB。有关更多信息,请参阅 PostgreSQL 文档中 的 [JSON 类型。](https://www.postgresql.org/docs/current/datatype-json.html)

#### 区域

(可选)函数的 Lambda 区域。默认情况下,Aurora 会从 function\_name 的完整 ARN 中解析 AWS 区域,或使用 Aurora PostgreSQL 数据库实例区域。如果此区域值与 function\_name ARN 中提供的值冲突,则会引发错误。

invocation\_type

Lambda 函数的调用类型。 值区分大小写。可能的值包括:

- RequestResponse 默认值。Lambda 函数的这种调用类型是同步的,并在结果中返回响应负 载。当工作流程依赖于立即接收 Lambda 函数结果时,请使用 RequestResponse 调用类型。
- Event Lambda 函数的这种调用类型是异步的,并在没有返回负载的情况下立即返回。如果您 不需要在工作流程开始之前了解 Lambda 函数的结果,请使用 Event 调用类型。
- DryRun 这种类型的调用在不允许 Lambda 函数的情况下测试访问权限。

log\_type

要在 log\_result 输出参数中返回的 Lambda 日志类型。 值区分大小写。可能的值包括:

- Tail 返回的 log\_result 输出参数将包含执行日志的最后 4 kB。
- None 未返回 Lambda 日志信息。

#### context

JSON 或 JSONB 格式的客户端上下文。要使用的字段包括 custom 和 env。

限定符

标识要调用的 Lambda 函数版本的限定符。如果此值与 function\_name ARN 中提供的值冲突, 则会引发错误。

#### 输出参数

status\_code

HTTP 状态响应代码。有关更多信息,请参阅 AWS Lambda 开发人员指南中的 [Lambda 调用响应](https://docs.aws.amazon.com/lambda/latest/dg/API_Invoke.html#API_Invoke_ResponseElements) [元素](https://docs.aws.amazon.com/lambda/latest/dg/API_Invoke.html#API_Invoke_ResponseElements)。

payload

从运行的 Lambda 函数返回的信息。格式为 JSON 或 JSONB。

executed\_version

运行的 Lambda 函数的版本。

log\_result

如果 log\_type 值在调用 Lambda 函数时为 Tail,则会返回执行日志信息。结果包含以 Base64 编码的执行日志的最后 4 kB。

```
aws commons.create lambda function arn
```
创建一个 aws\_commons.\_lambda\_function\_arn\_1 结构来保存 Lambda 函数名称信息。您可以 在 aws\_lambda.invoke aws\_commons.create\_lambda\_function\_arn 函数的 function\_name 参数中使用 [aws\\_lambda.invoke](#page-2234-0) 函数的结果。

语法

```
aws_commons.create_lambda_function_arn( 
     function_name TEXT, 
     region TEXT DEFAULT NULL 
     ) 
     RETURNS aws_commons._lambda_function_arn_1
```
## 输入参数

function name

包含 Lambda 函数名称的必需文本字符串。该值可以是函数名称、部分 ARN 或完整 ARN。

区域

一个包含 Lambda 函数所在的AWS区域的可选文本字符串。有关 区域名称和关联值的列表,请参 阅[区域及可用区](#page-51-0)。

#### <span id="page-2238-0"></span>aws\_lambda 参数

在该表中,您可以找到与 aws\_lambda 函数关联的参数。

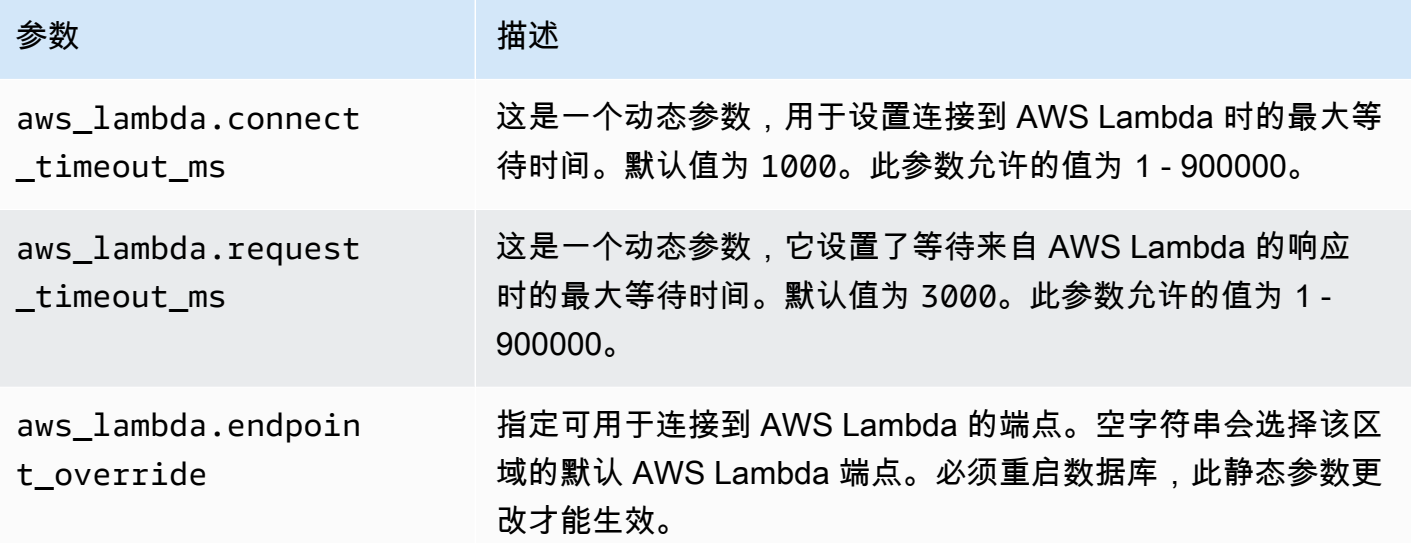

# 将 Aurora PostgreSQL 日志发布到 Amazon CloudWatch Logs

您可以配置 Aurora PostgreSQL 数据库集群,以定期将日志数据导出到 Amazon CloudWatch Logs。 这样做时,Aurora PostgreSQL 数据库集群的 PostgreSQL 日志中的事件将自动发布 到 Amazon CloudWatch(作为 Amazon CloudWatch Logs)。在 CloudWatch 中,您可以在 Aurora PostgreSQL 数据库集群的日志组 中找到导出的日志数据。日志组包含一个或多个日志流,其中包含来自集群中每 个实例的 PostgreSQL 日志中的事件。

通过将日志发布到 CloudWatch Logs,您可以将集群的 PostgreSQL 日志记录保存在高持久性存储 中。借助 CloudWatch Logs 中提供的日志数据,您可以评估和改进集群的操作情况。还可以使用 CloudWatch 来创建告警和查看指标。要了解更多信息,请参阅 [在 Amazon CloudWatch 中监控日志事](#page-2243-0) [件](#page-2243-0)。

**a** Note

将您的 PostgreSQL 日志发布到 CloudWatch Logs 会消耗存储空间,并且您需要为该存储空间 支付费用。请务必删除所有不再需要的 CloudWatch Logs。

对于现有 Aurora PostgreSQL 数据库集群关闭导出日志选项,不会影响 CloudWatch Logs 中已经 保存的任何数据。根据您的日志保留设置,现有日志在 CloudWatch Logs 中仍然可用。要了解有关 CloudWatch Logs 的更多信息,请参阅[什么是 Amazon CloudWatch Logs?](https://docs.aws.amazon.com/AmazonCloudWatch/latest/logs/WhatIsCloudWatchLogs.html)

对于以下版本,Aurora PostgreSQL 支持将日志发布到 CloudWatch Logs。

- 14.3 及更高的 14 版本
- 13.3 及更高的 13 版本
- 12.8 及更高的 12.x 版本
- 11.12 及更高的 11.x 版本

## 开启将日志发布到 Amazon CloudWatch 的选项

要将 Aurora PostgreSQL 数据库集群的 PostgreSQL 日志发布到 CloudWatch Logs,请选择集 群的 Log export(日志导出)选项。在创建 Aurora PostgreSQL 数据库集群时,您可以选择 Log export(日志导出)设置。或者,您可以稍后修改集群。当您修改现有集群时,其每个实例的 PostgreSQL 日志将从那时起发布到 CloudWatch 集群。对于 Aurora PostgreSQL,PostgreSQL 日志 (postgresql.log)是唯一发布到 Amazon CloudWatch 的日志。

您可以使用 AWS Management Console、AWS CLI 或 RDS API 为您的 Aurora PostgreSQL 数据库集 群开启 Log export(日志导出)功能。

## 控制台

您可以选择 Log export(日志导出)选项,以开始将 PostgreSQL 日志从 Aurora PostgreSQL 数据库 集群发布到 CloudWatch Logs。

从控制台开启 Log export ( 日志导出 ) 功能

- 1. 通过以下网址打开 Amazon RDS 控制台[:https://console.aws.amazon.com/rds/。](https://console.aws.amazon.com/rds/)
- 2. 在导航窗格中,选择 Databases (数据库)。
- 3. 选择要将其日志数据发布到 CloudWatch Logs 的 Aurora PostgreSQL 数据库集群。
- 4. 选择修改。
- 5. 在 Log exports(日志导出)部分中,选择 PostgreSQL log(PostgreSQL 日志)。
- 6. 选择 Continue (继续),然后选择摘要页面上的 Modify cluster (修改集群)。

#### AWS CLI

您可以开启日志导出选项,以开始使用 AWS CLI 将 Aurora PostgreSQL 日志发布到 Amazon CloudWatch Logs。为此,请使用以下选项运行 AWS CLI 命令 [modify-db-cluster:](https://docs.aws.amazon.com/cli/latest/reference/rds/modify-db-cluster.html)

- --db-cluster-identifier—数据库集群标识符。
- --cloudwatch-logs-export-configuration 为数据库集群导出到 CloudWatch Logs 而设 置的日志类型的配置设置。

您还可以运行以下 AWS CLI 命令之一来发布 Aurora PostgreSQL 日志:

- [create-db-cluster](https://docs.aws.amazon.com/cli/latest/reference/rds/create-db-cluster.html)
- [restore-db-cluster-from-s3](https://docs.aws.amazon.com/cli/latest/reference/rds/restore-db-cluster-from-s3.html)
- [restore-db-cluster-from-snapshot](https://docs.aws.amazon.com/cli/latest/reference/rds/restore-db-cluster-from-snapshot.html)
- [restore-db-cluster-to-point-in-time](https://docs.aws.amazon.com/cli/latest/reference/rds/restore-db-cluster-to-point-in-time.html)

通过以下选项运行上述 AWS CLI 命令之一:

- --db-cluster-identifier—数据库集群标识符。
- --engine 数据库引擎。
- --enable-cloudwatch-logs-exports 为数据库集群导出到 CloudWatch Logs 而启用的日 志类型的配置设置。

根据您运行的 AWS CLI 命令,可能需要其他选项。

Example

以下命令创建一个 Aurora PostgreSQL 数据库集群以将日志文件发布到 CloudWatch Logs。

对于 Linux、macOS 或 Unix:

```
aws rds create-db-cluster \ 
     --db-cluster-identifier my-db-cluster \ 
     --engine aurora-postgresql \ 
     --enable-cloudwatch-logs-exports postgresql
```
对于 Windows:

```
aws rds create-db-cluster ^ 
     --db-cluster-identifier my-db-cluster ^ 
     --engine aurora-postgresql ^ 
     --enable-cloudwatch-logs-exports postgresql
```
Example

以下命令修改现有的 Aurora PostgreSQL 数据库集群以将日志文件发布到 CloudWatch Logs。--cloudwatch-logs-export-configuration 值是 JSON 对象。此对象的键是 EnableLogTypes,其值为 postgresql。

对于 Linux、macOS 或 Unix:

```
aws rds modify-db-cluster \ 
     --db-cluster-identifier my-db-cluster \ 
     --cloudwatch-logs-export-configuration '{"EnableLogTypes":["postgresql"]}'
```
对于 Windows:

```
aws rds modify-db-cluster ^ 
     --db-cluster-identifier my-db-cluster ^ 
     --cloudwatch-logs-export-configuration '{\"EnableLogTypes\":[\"postgresql\"]}'
```
**a** Note

使用 Windows 命令提示符时,确保在 JSON 代码中转义双引号 ("),方法是使用反斜杠 (\) 作 为其前缀。

### Example

以下示例修改现有的 Aurora PostgreSQL 数据库集群以禁用将日志文件发布到 CloudWatch Logs。--cloudwatch-logs-export-configuration 值是 JSON 对象。此对象的键是 DisableLogTypes,其值为 postgresql。

对于 Linux、macOS 或 Unix:

```
aws rds modify-db-cluster \ 
     --db-cluster-identifier mydbinstance \ 
     --cloudwatch-logs-export-configuration '{"DisableLogTypes":["postgresql"]}'
```
## 对于 Windows:

```
aws rds modify-db-cluster ^ 
     --db-cluster-identifier mydbinstance ^ 
     --cloudwatch-logs-export-configuration "{\"DisableLogTypes\":[\"postgresql\"]}"
```
**a** Note

使用 Windows 命令提示符时,必须在 JSON 代码中转义双引号 ("),方法是使用反斜杠 (\) 作 为其前缀。

RDS API

您可以开启日志导出选项,以开始使用 RDS API 发布 Aurora PostgreSQL 日志。为此,您可以使用以 下选项运行 [ModifyDBCluster](https://docs.aws.amazon.com/AmazonRDS/latest/APIReference/API_ModifyDBCluster.html) 操作:

- DBClusterIdentifier 数据库集群标识符。
- CloudwatchLogsExportConfiguration 为数据库集群导出到 CloudWatch Logs 而启用的日 志类型的配置设置。

您还可以通过运行以下 RDS API 操作之一,使用 RDS API 发布 Aurora PostgreSQL 日志:

- [CreateDBCluster](https://docs.aws.amazon.com/AmazonRDS/latest/APIReference/API_CreateDBCluster.html)
- [RestoreDBClusterFromS3](https://docs.aws.amazon.com/AmazonRDS/latest/APIReference/API_RestoreDBClusterFromS3.html)
- [RestoreDBClusterFromSnapshot](https://docs.aws.amazon.com/AmazonRDS/latest/APIReference/API_RestoreDBClusterFromSnapshot.html)
- [RestoreDBClusterToPointInTime](https://docs.aws.amazon.com/AmazonRDS/latest/APIReference/API_RestoreDBClusterToPointInTime.html)

使用以下参数运行 RDS API 操作:

- DBClusterIdentifier—数据库集群标识符。
- Engine 数据库引擎。
- EnableCloudwatchLogsExports 为数据库集群导出到 CloudWatch Logs 而启用的日志类型 的配置设置。

根据您运行的 AWS CLI 命令,可能需要其他参数。

## <span id="page-2243-0"></span>在 Amazon CloudWatch 中监控日志事件

随着 Aurora PostgreSQL 日志事件已发布并可用作 Amazon CloudWatch Logs,您可以使用 Amazon CloudWatch 查看和监控事件。有关监控的更多信息,请参阅[查看发送到 CloudWatch Logs 的日志数](https://docs.aws.amazon.com/AmazonCloudWatch/latest/logs/Working-with-log-groups-and-streams.html#ViewingLogData) [据](https://docs.aws.amazon.com/AmazonCloudWatch/latest/logs/Working-with-log-groups-and-streams.html#ViewingLogData)。

当您开启日志导出时,将使用前缀 /aws/rds/cluster/ 以及 Aurora PostgreSQL 的名称和日志类 型自动创建一个新的日志组,如下模式所示。

/aws/rds/cluster/*your-cluster-name*/postgresql

例如,假设一个名为 docs-lab-apg-small 的 Aurora PostgreSQL 数据库集群将其日志导出到 Amazon CloudWatch Logs。它在 Amazon CloudWatch 中的日志组名称如下所示。

/aws/rds/cluster/docs-lab-apg-small/postgresql

如果存在具有指定名称的日志组,Aurora 将使用该日志组为 Aurora 数据库集群导出日志数据。Aurora PostgreSQL 数据库集群中的每个数据库实例都会将其 PostgreSQL 日志作为不同的日志流上载到日志 组。您可以使用 Amazon CloudWatch 中提供的各种图形和分析工具,检查日志组及其日志流。

例如,您可以在 Aurora PostgreSQL 数据库集群的日志事件中搜索信息,并使用 CloudWatch Logs 控制台、AWS CLI 或 CloudWatch Logs API 来筛选事件。有关更多信息,请参阅《Amazon CloudWatch Logs 用户指南》中的[搜索和筛选日志数据。](https://docs.aws.amazon.com/AmazonCloudWatch/latest/logs/MonitoringLogData.html)

原定设置情况下,创建新的日志组时,对其保留期使用 Never expire(永不过期)。您可以使用 CloudWatch Logs 控制台、AWS CLI 或 CloudWatch Logs API 更改日志保留期。要了解更多信息,请 参阅《Amazon CloudWatch Logs 用户指南》中[的更改 CloudWatch Logs 中的日志数据留存。](https://docs.aws.amazon.com/AmazonCloudWatch/latest/logs/SettingLogRetention.html)

**G** Tip

您可以使用自动化配置(例如 AWS CloudFormation)创建具有预定义日志保留期、指标筛选 条件和访问权限的日志组。

使用 CloudWatch Logs Insights 分析 Aurora PostgreSQL 日志

通过将 Aurora PostgreSQL 数据库集群中的 PostgreSQL 日志发布为 CloudWatch Logs,您可以使用 CloudWatch Logs Insights 在 Amazon CloudWatch Logs 中交互式搜索和分析日志数据。CloudWatch Logs Insights 包括查询语言、示例查询和其他用于分析日志数据的工具,以便您可以识别潜在问 题并验证修复方法。要了解更多信息,请参阅《Amazon CloudWatch Logs 用户指南》中[的使用](https://docs.aws.amazon.com/AmazonCloudWatch/latest/logs/AnalyzingLogData.html) [CloudWatch Logs Insights 分析日志数据。](https://docs.aws.amazon.com/AmazonCloudWatch/latest/logs/AnalyzingLogData.html)Amazon CloudWatch Logs

要使用 CloudWatch Logs Insights 分析 PostgreSQL 日志

- 1. 访问<https://console.aws.amazon.com/cloudwatch/>打开 CloudWatch 控制台。
- 2. 在导航窗格中,打开 Logs(日志)并选择 Log insights(日志洞察)。
- 3. 在 Select log group(s)(选择日志组)中,为您的 Aurora PostgreSQL 数据库集群选择日志组。

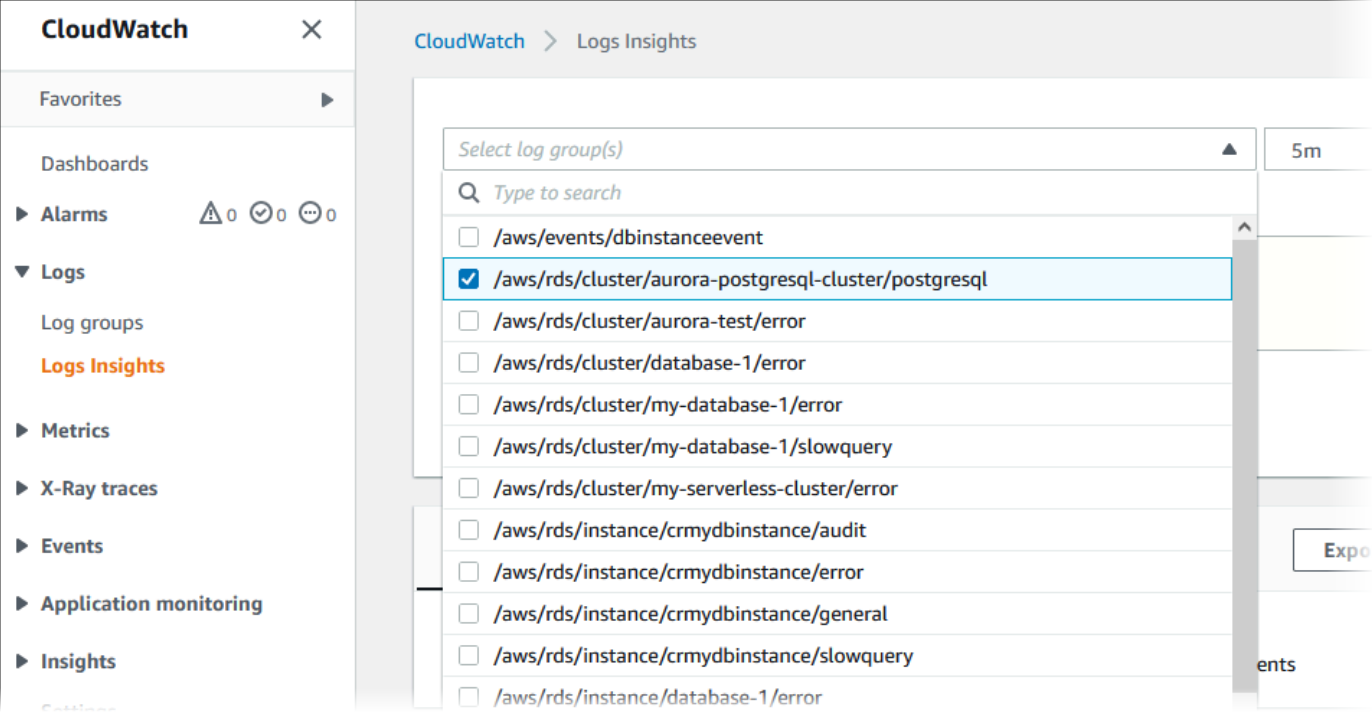

4. 在查询编辑器中,删除当前显示的查询,输入以下内容,然后选择 Run query(运行查询)。

```
##Autovacuum execution time in seconds per 5 minute
fields @message
| parse @message "elapsed: * s" as @duration_sec
| filter @message like / automatic vacuum /
| display @duration_sec
| sort @timestamp
| stats avg(@duration_sec) as avg_duration_sec, 
max(@duration_sec) as max_duration_sec 
by bin(5 min)
```
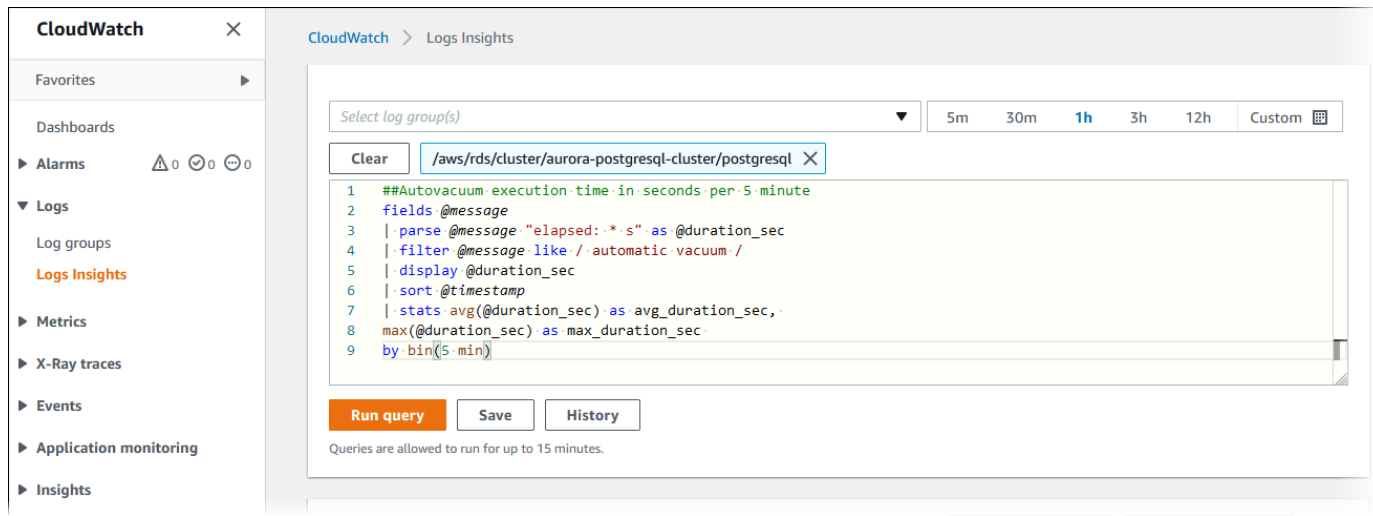

# 5. 选择 Visualization (可视化) 选项卡。

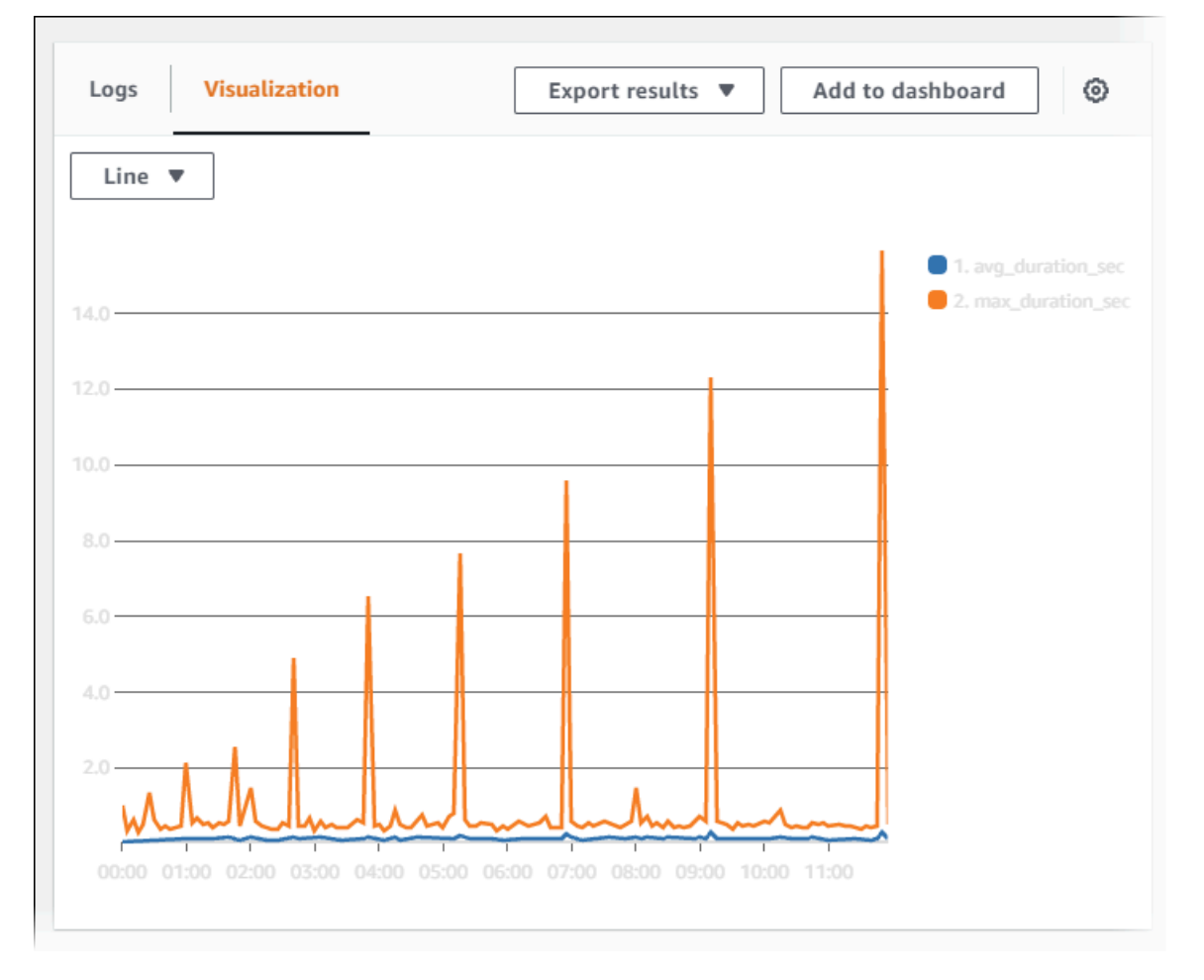

- 6. 选择 Add to dashboard(添加到控制面板)。
- 7. 在 Select a dashboard(选择控制面板)中,选择一个控制面板或输入名称以创建新的控制面板。
- 8. 在 Widget type(小组件类型)中,为您的可视化选择一个小组件类型。

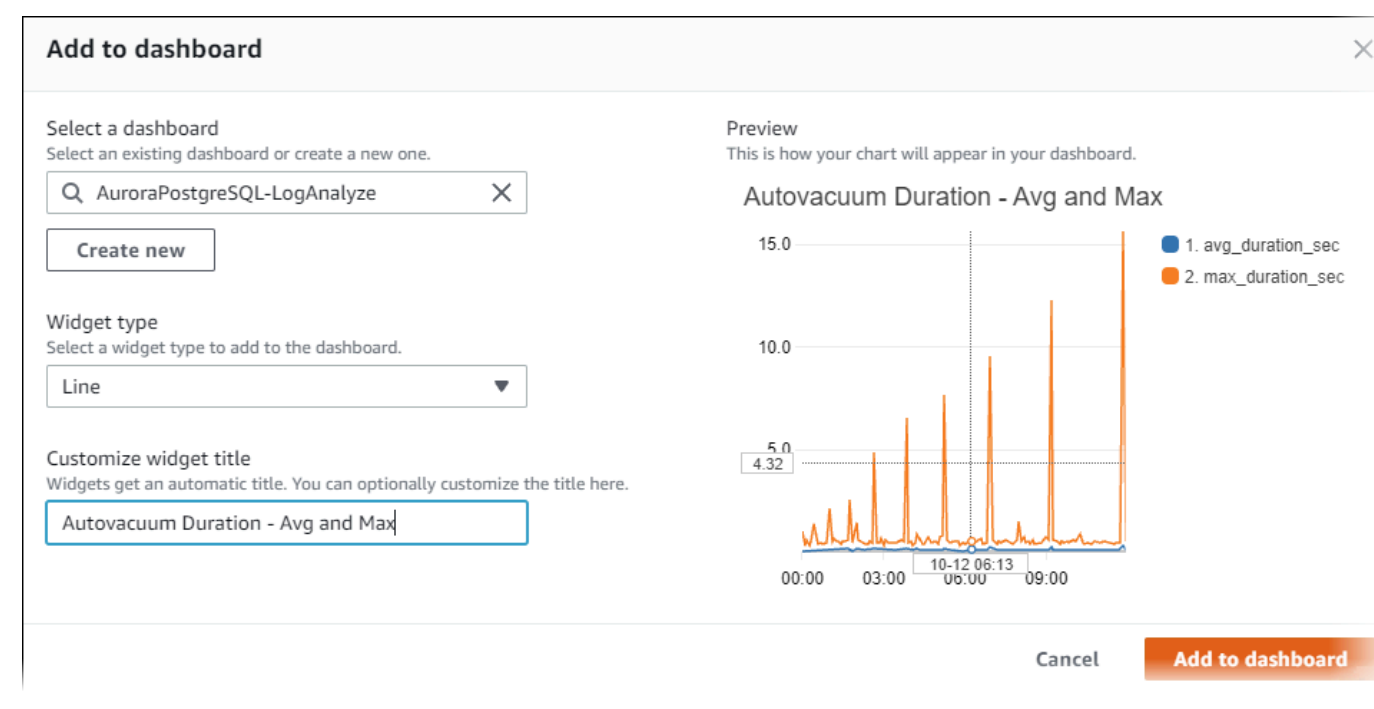

- 9. (可选)根据您的日志查询结果添加更多小组件。
	- a. 选择 Add widget。
	- b. 选择小组件类型,例如 Line。

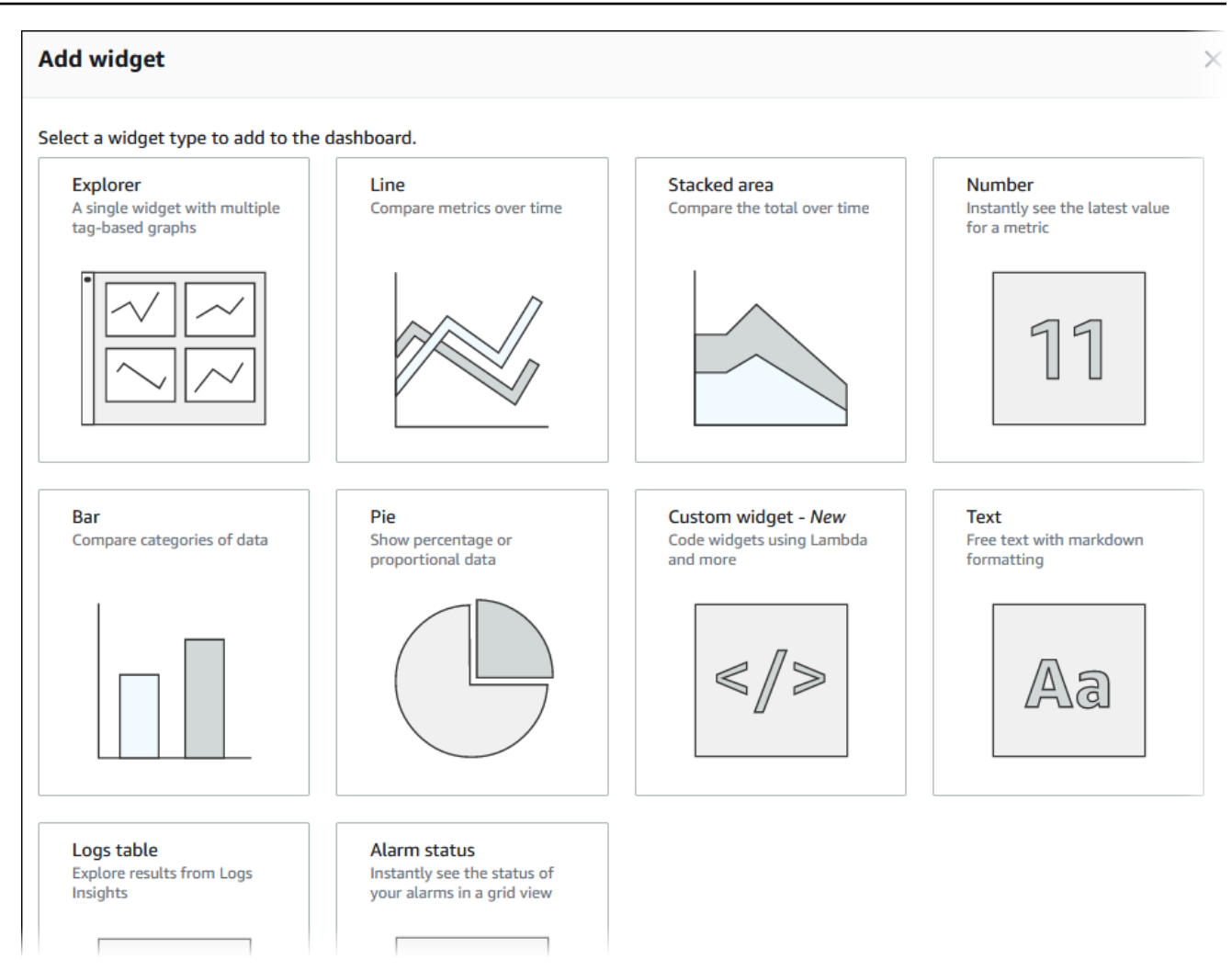

c. 在 Add to this dashboard(添加到此控制面板)窗口中,选择 Logs(日志)。

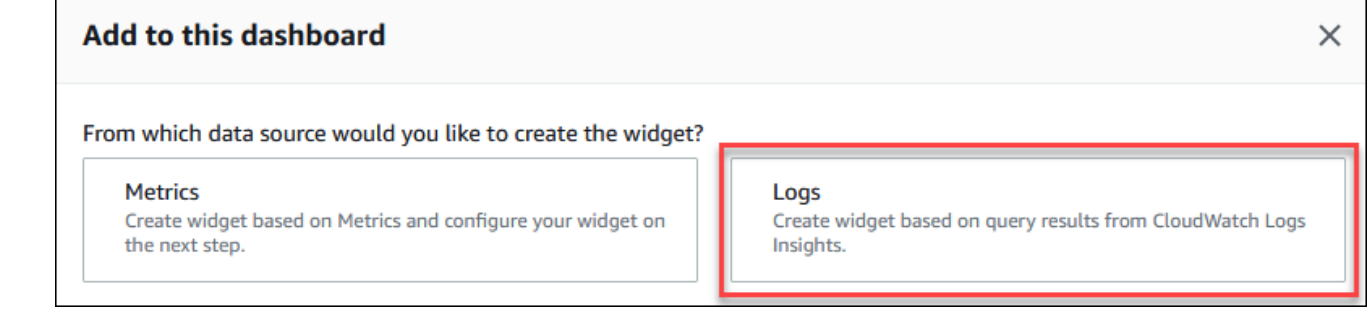

- d. 在 Select log group(s)(选择日志组)中,为您的数据库集群选择日志组。
- e. 在查询编辑器中,删除当前显示的查询,输入以下内容,然后选择 Run query(运行查询)。

```
##Autovacuum tuples statistics per 5 min
fields @timestamp, @message
| parse @message "tuples: " as @tuples_temp
| parse @tuples_temp "* removed," as @tuples_removed
```

```
| parse @tuples_temp "remain, * are dead but not yet removable, " as 
 @tuples_not_removable
| filter @message like / automatic vacuum /
| sort @timestamp
| stats avg(@tuples_removed) as avg_tuples_removed, 
avg(@tuples_not_removable) as avg_tuples_not_removable 
by bin(5 min)
```
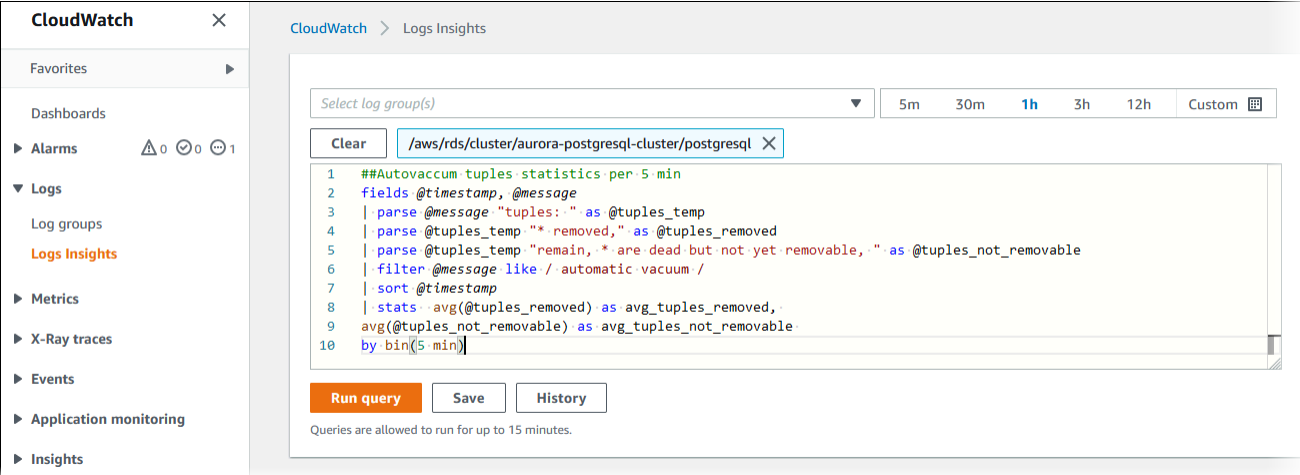

f. 选择 Create widget。

您的控制面板应类似于下图。

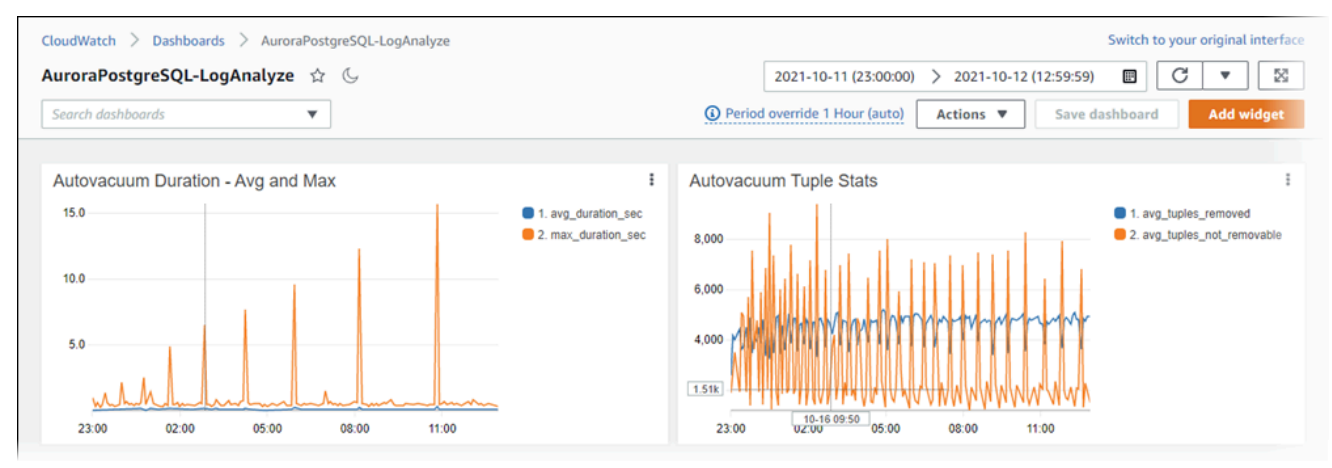

# 监控 Aurora PostgreSQL 的查询执行计划

您可以监控 Aurora PostgreSQL 数据库实例中的查询执行计划,以检测导致当前数据库负载的执行计 划,并使用 aurora\_compute\_plan\_id 参数跟踪执行计划随时间推移的性能统计数据。每当执行查 询时,都会为查询使用的执行计划分配一个标识符,同一计划的后续执行将使用相同的标识符。

在 Aurora PostgreSQL 14.10、15.5 及更高版本中的数据库参数组中, aurora compute plan\_id 默认处于开启状态。计划标识符的分配是默认行为,可以通过在参数组中将 aurora\_compute\_plan\_id 设置为 OFF 来关闭。

此计划标识符用于多个不同用途的实用程序中。

主题

- [使用 Aurora 函数访问查询执行计划](#page-2249-0)
- [Aurora PostgreSQL 查询执行计划的参数参考](#page-2249-1)

# <span id="page-2249-0"></span>使用 Aurora 函数访问查询执行计划

使用 aurora compute plan id,您可以使用以下函数访问执行计划:

- aurora\_stat\_activity
- aurora stat plans

有关这些函数的更多信息,请参阅[Aurora PostgreSQL 函数参考。](#page-2423-0)

<span id="page-2249-1"></span>Aurora PostgreSQL 查询执行计划的参数参考

您可以使用数据库参数组中的以下参数监控查询执行计划。

## 参数

- [aurora\\_compute\\_plan\\_id](#page-2250-0)
- [aurora\\_stat\\_plans.minutes\\_until\\_recapture](#page-2250-1)
- [aurora\\_stat\\_plans.calls\\_until\\_recapture](#page-2250-2)
- [aurora\\_stat\\_plans.with\\_costs](#page-2251-0)
- [aurora\\_stat\\_plans.with\\_analyze](#page-2251-1)
- [aurora\\_stat\\_plans.with\\_timing](#page-2251-2)
- [aurora\\_stat\\_plans.with\\_buffers](#page-2251-3)
- [aurora\\_stat\\_plans.with\\_wal](#page-2252-0)
- [aurora\\_stat\\_plans.with\\_triggers](#page-2252-1)

#### **a** Note

aurora\_stat\_plans.with\_\* 参数的配置仅对新捕获的计划生效。

## <span id="page-2250-0"></span>aurora\_compute\_plan\_id

设置为 off 以防止分配计划标识符。

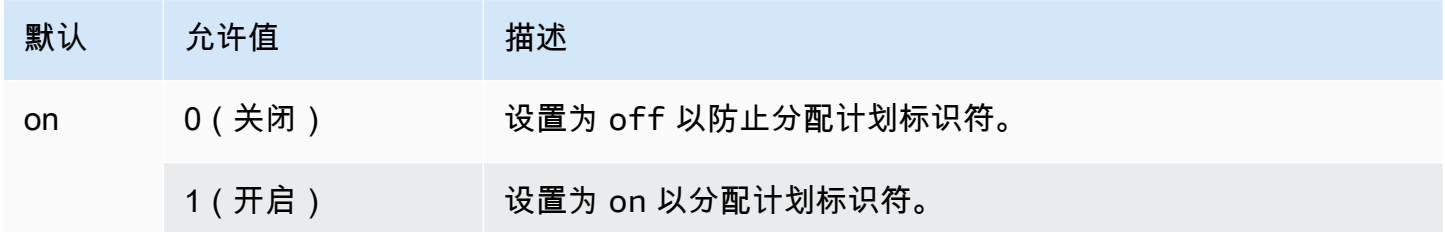

## <span id="page-2250-1"></span>aurora\_stat\_plans.minutes\_until\_recapture

重新捕获计划之前要经过的分钟数。默认值为 0,表示将禁用重新捕获计划。如果超过了 aurora\_stat\_plans.calls\_until\_recapture 阈值,仍然可以重新捕获该计划。

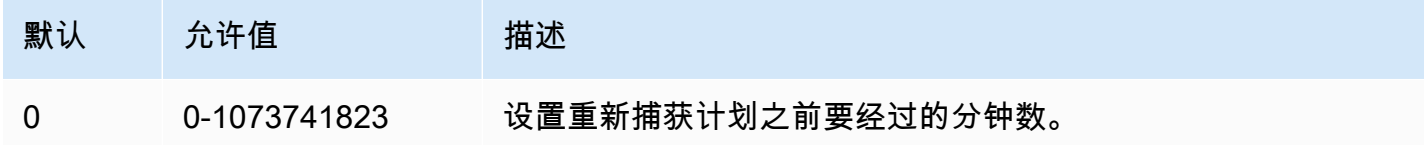

## <span id="page-2250-2"></span>aurora\_stat\_plans.calls\_until\_recapture

重新捕获计划之前调用该计划的次数。默认值为 0,表示在多次调用后将禁用重新捕获计划。如果超过 了 aurora\_stat\_plans.minutes\_until\_recapture 阈值,仍然可以重新捕获该计划。

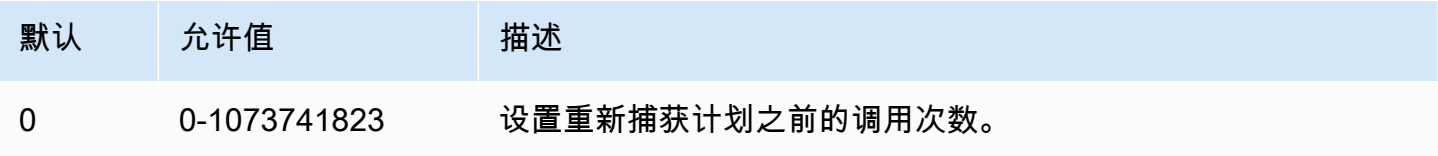

# <span id="page-2251-0"></span>aurora\_stat\_plans.with\_costs

捕获 EXPLAIN 计划时包含估计成本。允许的值是 on 和 off。默认值为 on。

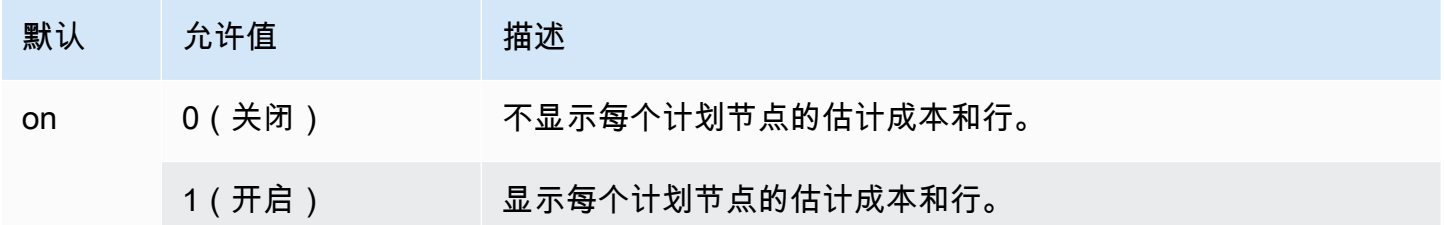

<span id="page-2251-1"></span>aurora\_stat\_plans.with\_analyze

使用 ANALYZE 控制 EXPLAIN 计划。此模式仅在第一次捕获计划时使用。允许的值是 on 和 off。默 认值为 off。

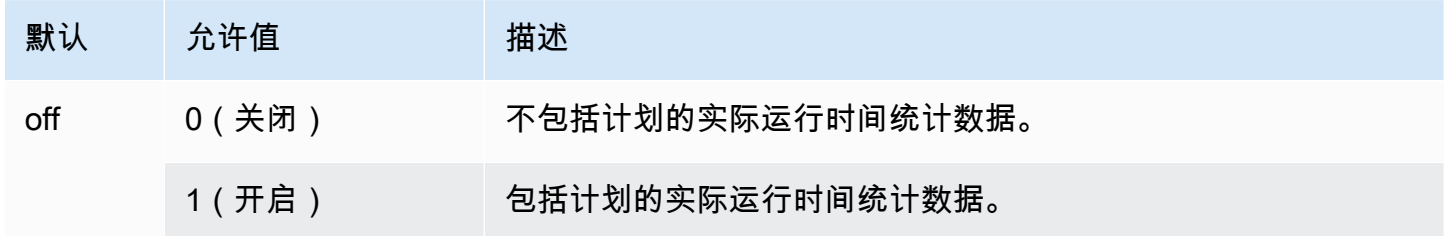

<span id="page-2251-2"></span>aurora\_stat\_plans.with\_timing

使用 ANALYZE 时,将在解释中捕获计划时间。默认值为 on。

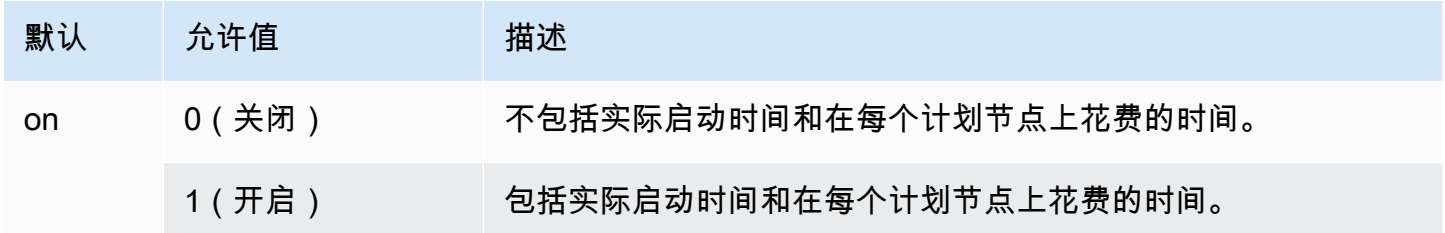

<span id="page-2251-3"></span>aurora\_stat\_plans.with\_buffers

使用 ANALYZE 时,将在解释中捕获计划缓冲区的使用情况。默认值为 off。

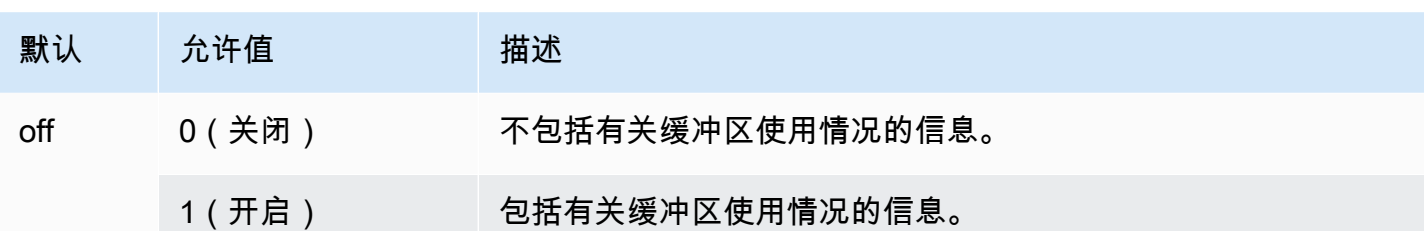

# <span id="page-2252-0"></span>aurora\_stat\_plans.with\_wal

使用 ANALYZE 时,将在解释中捕获计划 wal 的使用情况。默认值为 off。

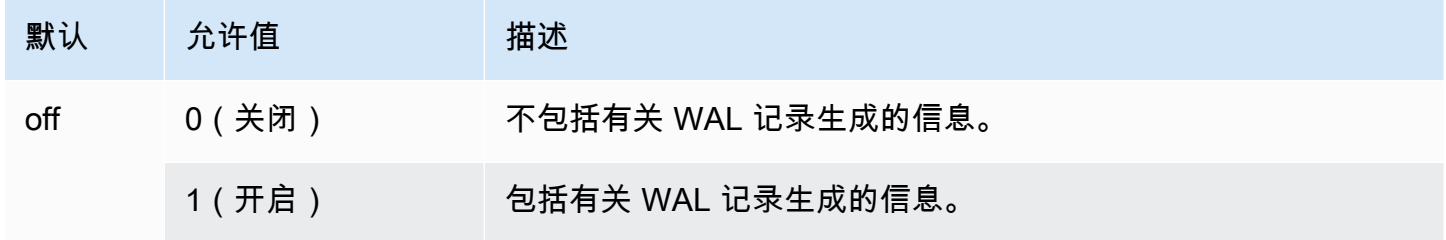

# <span id="page-2252-1"></span>aurora\_stat\_plans.with\_triggers

使用 ANALYZE 时,将在解释中捕获计划触发器执行统计信息。默认值为 off。

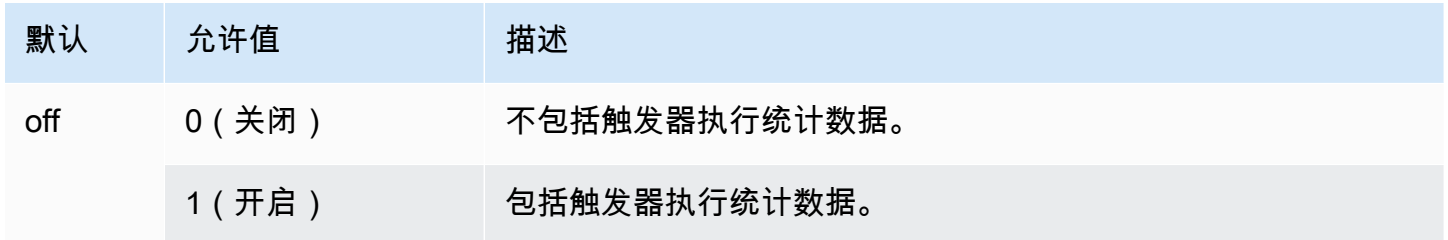

# 管理 Aurora PostgreSQL 的查询执行计划

Aurora PostgreSQL 查询计划管理是一项可选功能,可与 Amazon Aurora PostgreSQL 兼容版数据库 集群结合使用。此功能打包为 apg\_plan\_mgmt 扩展,您可以将其安装在 Aurora PostgreSQL 数据 库集群中。查询计划管理可让您管理优化器为 SQL 应用程序生成的查询执行计划。apg\_plan\_mgmt AWS 扩展基于 PostgreSQL 数据库引擎的原生查询处理功能而构建。

接下来,您可以找到有关 Aurora PostgreSQL 查询计划管理功能、如何设置此功能以及如何将其 与 Aurora PostgreSQL 数据库集群结合使用的信息。在开始之前,我们建议您查看适用于您的 Aurora PostgreSQL 版本的特定 apg\_plan\_mgmt 扩展版本的所有版本注释。有关更多信息,请参阅 《Aurora PostgreSQL 版本注释》中的 [Aurora PostgreSQL apg\\_plan\\_mgmt 扩展版本](https://docs.aws.amazon.com/AmazonRDS/latest/AuroraPostgreSQLReleaseNotes/AuroraPostgreSQL.Extensions.html#AuroraPostgreSQL.Extensions.apg_plan_mgmt)。

## 主题

- [Aurora PostgreSQL 查询计划管理概览](#page-2253-0)
- [Aurora PostgreSQL 查询计划管理的最佳实践](#page-2260-0)
- [了解 Aurora PostgreSQL 查询计划管理](#page-2262-0)
- [捕获 Aurora PostgreSQL 执行计划](#page-2264-0)
- [使用 Aurora PostgreSQL 托管式计划](#page-2266-0)
- [在 dba\\_plans 视图中检查 Aurora PostgreSQL 查询计划](#page-2270-0)
- [维护 Aurora PostgreSQL 执行计划](#page-2271-0)
- [Aurora PostgreSQL 查询计划管理的参考](#page-2277-0)
- [查询计划管理高级功能](#page-2296-0)

# <span id="page-2253-0"></span>Aurora PostgreSQL 查询计划管理概览

Aurora PostgreSQL 查询计划管理旨在确保计划的稳定性,而无论对数据库的更改是否可能导致查询计 划回归。当优化程序在系统或数据库更改后为给定的 SQL 语句选择次优计划时,就会发生查询计划回 归。更改统计数据、约束、环境设置、查询参数绑定以及升级 PostgreSQL 数据库引擎都可能导致计划 回归。

使用 Aurora PostgreSQL 查询计划管理,您可以控制更改查询执行计划的方式和时间。Aurora PostgreSQL 查询计划管理的优势包括以下几点。

- 通过强制优化程序从少量的已知良好计划中选择,提高计划的稳定性。
- 集中优化计划,然后在全局范围内分发最佳计划。
- 确定未使用的索引,并评估创建或删除索引的影响。
- 自动检测优化程序发现的最低成本的新计划。
- 尝试使用风险较小的新优化程序功能,因为您可以选择仅批准将提高性能的计划更改。

您可以主动使用查询计划管理提供的工具,为某些查询指定最佳计划。或者,您可以使用查询计划管理 来应对不断变化的情况,并避免计划回归。有关更多信息,请参阅"[Aurora PostgreSQL 查询计划管理](#page-2260-0) [的最佳实践](#page-2260-0)"。

#### 主题

- [支持的 SQL 语句](#page-2254-0)
- [查询计划管理限制](#page-2255-0)
- [查询计划管理术语](#page-2256-0)
- [Aurora PostgreSQL 查询计划管理版本](#page-2256-1)
- [开启 Aurora PostgreSQL 查询计划管理](#page-2257-0)
- [升级 Aurora PostgreSQL 查询计划管理](#page-2259-0)
- [关闭 Aurora PostgreSQL 查询计划管理](#page-2260-1)

## <span id="page-2254-0"></span>支持的 SQL 语句

查询计划管理支持以下类型的 SQL 语句。

- 任何 SELECT、INSERT、UPDATE 或 DELETE 语句,而不考虑复杂性。
- 已准备好语句。有关更多信息,请参阅 PostgreSQL 文档中的 [PREPARE。](https://www.postgresql.org/docs/14/sql-prepare.html)
- 动态语句,包括那些在即时模式下运行的语句。有关更多信息,请参阅 PostgreSQL 文档中的[动态](https://www.postgresql.org/docs/current/ecpg-dynamic.html)  [SQL](https://www.postgresql.org/docs/current/ecpg-dynamic.html) 和 [EXECUTE IMMEDIATE](https://www.postgresql.org/docs/current/ecpg-sql-execute-immediate.html)。
- 嵌入式 SQL 命令和语句。有关更多信息,请参阅 PostgreSQL 文档中的[嵌入式 SQL 命令](https://www.postgresql.org/docs/current/ecpg-sql-commands.html)。
- 命名函数内的语句。有关更多信息,请参阅 PostgreSQL 文档中的 [CREATE FUNCTION](https://www.postgresql.org/docs/current/sql-createfunction.html)。
- 包含临时表的语句。
- 过程和 DO 块内的语句。

您可以在手动模式下将查询计划管理与 EXPLAIN 结合使用来捕获计划,而无需实际运行它。有关更多 信息,请参阅"[分析优化程序的已选择计划"](#page-2266-1)。要了解有关查询计划管理的模式(手动、自动)的更多信 息,请参阅 [捕获 Aurora PostgreSQL 执行计划。](#page-2264-0)

Aurora PostgreSQL 查询计划管理支持所有 PostgreSQL 语言功能,包括分区表、继承、行级安全性和 递归公用表表达式(CTE)。要了解有关这些 PostgreSQL 语言功能的更多信息,请参阅 PostgreSQL 文档中的[表分区](https://www.postgresql.org/docs/current/ddl-partitioning.html)、[行安全策略](https://www.postgresql.org/docs/current/ddl-rowsecurity.html)和 [WITH 查询\(公用表表达式\)](https://www.postgresql.org/docs/current/queries-with.html)以及其他主题。

有关 Aurora PostgreSQL 查询计划管理功能的不同版本的信息,请参阅《Aurora PostgreSQL 版本注 释》中的 [Aurora PostgreSQL apg\\_plan\\_mgmt 扩展版本](https://docs.aws.amazon.com/AmazonRDS/latest/AuroraPostgreSQLReleaseNotes/AuroraPostgreSQL.Extensions.html#AuroraPostgreSQL.Extensions.apg_plan_mgmt)。

## <span id="page-2255-0"></span>查询计划管理限制

Aurora PostgreSQL 查询计划管理的当前版本存在以下限制。

- 对于引用系统关系的语句不捕获计划 不捕获引用系统关系的语句,如 pg\_class。这是特意设计 的,目的是防止捕获大量由系统生成的供内部使用的计划。这也适用于视图内的系统表。
- 您的 Aurora PostgreSQL 数据库集群可能需要更大的数据库实例类 根据工作负载不同,查询计划 管理可能需要具有超过 2 个 vCPU 的数据库实例类。max\_worker\_processes 的数量受数据库实 例类大小的限制。2-vCPU 数据库实例类(例如 db.t3.medium)提供的 max\_worker\_processes 的数量可能不足应对给定的工作负载。如果您使用查询计划管理,我们建议您为 Aurora PostgreSQL 数据库集群选择一个具有超过 2 个 vCPU 的数据库实例类。

如果数据库实例类无法支持工作负载,则查询计划管理会引发一条错误消息,如下所示。

WARNING: could not register plan insert background process HINT: You may need to increase max\_worker\_processes.

在这种情况下,您应该将 Aurora PostgreSQL 数据库集群纵向扩展到具有更多内存的数据库实例类 大小。有关更多信息,请参阅"[数据库实例类支持的数据库引擎"](#page-156-0)。

- 已存储在会话中的计划不受影响 查询计划管理提供了一种在不更改应用程序代码的情况下影响查询 计划的方法。但是,如果通用计划已存储在现有会话中,并且要更改其查询计划,则必须先在数据库 集群参数组中将 plan\_cache\_mode 设置为 force\_custom\_plan。
- 在以下情况下,apg\_plan\_mgmt.dba\_plans 和 pg\_stat\_statements 中的 queryid 可能分 叉:
	- 对象存储在 apg\_plan\_mgmt.dba\_plans 中后会被删除并重新创建。
	- apg\_plan\_mgmt.plans 表是从另一个集群导入的。

有关 Aurora PostgreSQL 查询计划管理功能的不同版本的信息,请参阅《Aurora PostgreSQL 版本注 释》中的 [Aurora PostgreSQL apg\\_plan\\_mgmt 扩展版本](https://docs.aws.amazon.com/AmazonRDS/latest/AuroraPostgreSQLReleaseNotes/AuroraPostgreSQL.Extensions.html#AuroraPostgreSQL.Extensions.apg_plan_mgmt)。

## <span id="page-2256-0"></span>查询计划管理术语

本主题中使用了以下术语。

托管式语句

优化程序在查询计划管理下捕获的 SQL 语句。托管式语句在 apg\_plan\_mgmt .dba\_plans 视图 中存储了一个或多个查询执行计划。

计划基准

给定托管式语句的一组已批准计划。也就是说,托管式语句在 status 视图的 dba\_plan 列中具 有"已批准"状态的所有计划。

计划历史记录

给定托管式语句的所有已捕获计划的集合。计划历史记录包含为该语句捕获的所有计划,无论其状 态如何。

查询计划回归

当优化程序选择的计划比在对数据库环境进行给定更改(例如,新的 PostgreSQL 版本或更改统计 数据)之前选择的计划更不理想时,就会出现这种情况。

<span id="page-2256-1"></span>Aurora PostgreSQL 查询计划管理版本

所有当前可用的 Aurora PostgreSQL 版本均支持查询计划管理。有关更多信息,请参阅《Aurora PostgreSQL 版本注释》中的 [Amazon Aurora PostgreSQL 更新](https://docs.aws.amazon.com/AmazonRDS/latest/AuroraPostgreSQLReleaseNotes/AuroraPostgreSQL.Updates.html)的列表。

安装 apg\_plan\_mgmt 扩展时,查询计划管理功能会添加到您的 Aurora PostgreSQL 数据库集群中。 不同版本的 Aurora PostgreSQL 支持不同版本的 apg\_plan\_mgmt 扩展。我们建议您将查询计划管理 扩展升级到 Aurora PostgreSQL 版本的最新发行版。

**a** Note

有关每个 apg\_plan\_mgmt 扩展版本的版本注释,请参阅《Aurora PostgreSQL 版本注释》中 的 [Aurora PostgreSQL apg\\_plan\\_mgmt 扩展版本](https://docs.aws.amazon.com/AmazonRDS/latest/AuroraPostgreSQLReleaseNotes/AuroraPostgreSQL.Extensions.html#AuroraPostgreSQL.Extensions.apg_plan_mgmt)。

通过使用 psq1 连接到实例并使用元命令 \dx 列出扩展,可以识别集群上运行的版本,如下所示。

 $labelb=> \ddot{x}$ 

List of installed extensions

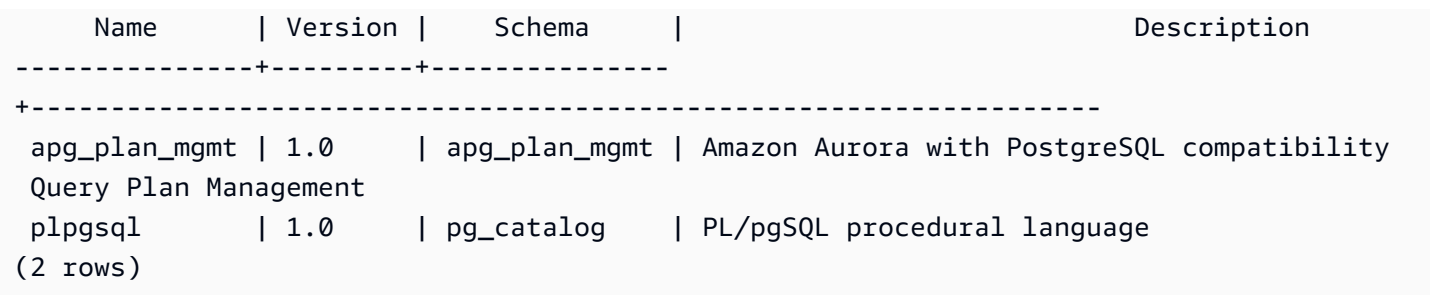

输出显示该集群正在使用 1.0 版本的扩展。只有某些 apg\_plan\_mgmt 版本适用于给定的 Aurora PostgreSQL 版本。在某些情况下,您可能需要将 Aurora PostgreSQL 数据库集群升级到新的次要版本 或应用补丁,以便可以升级到最新版本的查询计划管理。输出中显示的 apg\_plan\_mgmt 版本 1.0 来 自 Aurora PostgreSQL 版本 10.17 数据库集群,该集群没有可用的更高 apg\_plan\_mgmt 版本。在这 种情况下,Aurora PostgreSQL 数据库集群应升级到最新版本的 PostgreSQL。

有关将 Aurora PostgreSQL 数据库集群升级到新版本 PostgreSQL 的更多信息,请参阅 Amazon [Aurora PostgreSQL 更新。](#page-2553-0)

要了解如何升级 apg\_plan\_mgmt 扩展,请参阅 [升级 Aurora PostgreSQL 查询计划管理。](#page-2259-0)

<span id="page-2257-0"></span>开启 Aurora PostgreSQL 查询计划管理

为 Aurora PostgreSQL 数据库集群设置查询计划管理涉及安装扩展和更改多个数据库集群参数设置。 您需要 rds\_superuser 权限才能安装 apg\_plan\_mgmt 扩展和为 Aurora PostgreSQL 数据库集群开 启此功能。

安装该扩展会创建一个新角色 apg\_plan\_mgmt。此角色可让数据库用户查看、管理和维护查询计 划。作为具有 rds\_superuser 权限的管理员,请务必根据需要将 apg\_plan\_mgmt 角色授予数据库 用户。

只有具有 rds\_superuser 角色的用户才能完成以下过程。rds\_superuser 对于创建 apg\_plan\_mgmt 扩展及其 apg\_plan\_mgmt 角色是必需的。用户必须已授予了 apg\_plan\_mgmt 角 色才能管理 apg\_plan\_mgmt 扩展。

为 Aurora PostgreSQL 数据库集群开启查询计划管理

以下步骤为提交到 Aurora PostgreSQL 数据库集群的所有 SQL 语句开启查询计划管理。这称为自动模 式。要了解有关模式之间的差异的更多信息,请参阅 [捕获 Aurora PostgreSQL 执行计划。](#page-2264-0)

- 1. 通过以下网址打开 Amazon RDS 控制台[:https://console.aws.amazon.com/rds/。](https://console.aws.amazon.com/rds/)
- 2. 为 Aurora PostgreSQL 数据库集群创建自定义数据库集群参数组。您需要更改某些参数,才能激 活查询计划管理并设置其行为。有关更多信息,请参阅"[创建数据库参数组"](#page-350-0)。

3. 打开自定义数据库集群参数组,并将 rds.enable\_plan\_management 参数设置为 1,如下图 所示。

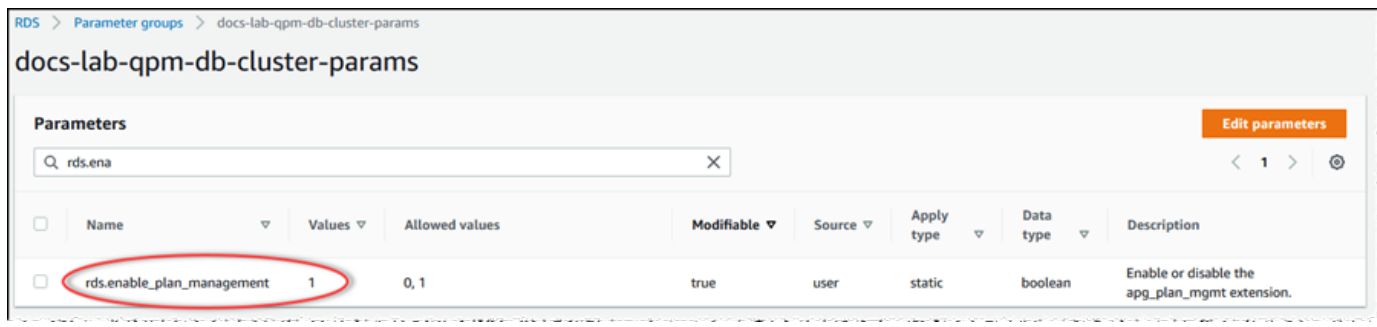

有关更多信息,请参阅"[修改数据库集群参数组中的参数"](#page-340-0)。

- 4. 创建自定义数据库参数组,用于在实例级别设置查询计划参数。有关更多信息,请参阅"[创建数据](#page-335-0) [库集群参数组](#page-335-0)"。
- 5. 修改 Aurora PostgreSQL 数据库集群的写入器实例,以使用自定义数据库参数组。有关更多信 息,请参阅"[修改数据库集群中的数据库实例"](#page-403-0)。
- 6. 修改 Aurora PostgreSQL 数据库集群,以使用自定义数据库集群参数组。有关更多信息,请参 阅"[使用控制台、CLI 和 API 修改数据库集群"](#page-401-0)。
- 7. 重启数据库实例以启用自定义参数组设置。
- 8. 使用 psql 或 pgAdmin 连接到 Aurora PostgreSQL 数据库集群的数据库实例端点。以下示例对于 rds\_superuser 角色使用原定设置 postgres 账户。

```
psql --host=cluster-instance-1.111122223333.aws-region.rds.amazonaws.com --
port=5432 --username=postgres --password --dbname=my-db
```
9. 为数据库实例创建 apg\_plan\_mgmt 扩展,如下所示。

```
labdb=> CREATE EXTENSION apg_plan_mgmt;
CREATE EXTENSION
```
**1** Tip

在应用程序的模板数据库中安装 apg\_plan\_mgmt 扩展。缺省设置模板数据库名为 template1。要了解更多信息,请参阅 PostgreSQL 文档中的[模板数据库。](https://www.postgresql.org/docs/current/manage-ag-templatedbs.html)

10. 将 apg\_plan\_mgmt.capture\_plan\_baselines 参数更改为 automatic。此设置使优化程序 为已计划或执行两次或更多次的每个 SQL 语句生成计划。

**a** Note

查询计划管理还具有手动模式,可用于特定的 SQL 语句。要了解更多信息,请参阅"[捕获](#page-2264-0)  [Aurora PostgreSQL 执行计划"](#page-2264-0)。

11. 将 apg\_plan\_mgmt.use\_plan\_baselines 参数的值更改为"on"。该参数使优化程序可以从其 计划基准中为该语句选择计划。要了解更多信息,请参阅"[使用 Aurora PostgreSQL 托管式计划](#page-2266-0)"。

**a** Note

您可以修改会话的任一动态参数的值,且无需重启实例。

完成查询计划管理的设置后,请务必将 apg\_plan\_mgmt 角色授予需要查看、管理或维护查询计划的 任何数据库用户。

<span id="page-2259-0"></span>升级 Aurora PostgreSQL 查询计划管理

我们建议您将查询计划管理扩展升级到 Aurora PostgreSQL 版本的最新发行版。

1. 以具有 rds\_superuser 权限的用户身份连接到 Aurora PostgreSQL 数据库集群的写入器实例。 如果您在设置实例时保留原定设置名称,则以 postgres 身份进行连接。此示例说明如何使用 psql,但如果您愿意,也可以使用 pgAdmin。

```
psql --host=111122223333.aws-region.rds.amazonaws.com --port=5432 --
username=postgres --password
```
2. 运行以下查询以升级扩展。

ALTER EXTENSION apg\_plan\_mgmt UPDATE TO '2.1';

3. 使用 [apg\\_plan\\_mgmt.validate\\_plans](#page-2292-0) 函数更新所有计划的哈希。优化程序会验证所有已批准、未 批准和已拒绝的计划,以确保它们仍然是新版本扩展的可行计划。

SELECT apg\_plan\_mgmt.validate\_plans('update\_plan\_hash');

要了解有关使用此函数的更多信息,请参阅 [验证计划](#page-2273-0)。

4. 使用 [apg\\_plan\\_mgmt.reload](#page-2289-0) 函数,通过 dba\_plans 视图中经过验证的计划刷新共享内存中的任何 计划。

```
SELECT apg_plan_mgmt.reload();
```
要了解有关可用于查询计划管理的所有函数的更多信息,请参阅 [Aurora PostgreSQL 查询计划管理的](#page-2283-0) [函数参考](#page-2283-0)。

<span id="page-2260-1"></span>关闭 Aurora PostgreSQL 查询计划管理

您可以随时通过关闭 apg\_plan\_mgmt.use\_plan\_baselines 和 apg\_plan\_mgmt.capture\_plan\_baselines 来禁用查询计划管理。

labdb=> SET apg\_plan\_mgmt.use\_plan\_baselines = off;

labdb=> SET apg\_plan\_mgmt.capture\_plan\_baselines = off;

# <span id="page-2260-0"></span>Aurora PostgreSQL 查询计划管理的最佳实践

使用查询计划管理功能,您可以控制更改查询执行计划的方式和时间。作为 DBA,使用 QPM 时的主 要目标包括防止在数据库发生更改时性能下降,以及控制是否允许优化程序使用新计划。在下面,您可 以找到一些使用查询计划管理的推荐最佳实践。主动式和反应式计划管理方法的不同之处在于如何以及 何时批准使用新计划。

#### 目录

- [主动式计划管理有助于防止性能下降](#page-2260-2)
	- [确保主要版本升级后的计划稳定性](#page-2261-0)
- [反应式计划管理可检测和修复性能下降](#page-2262-1)

<span id="page-2260-2"></span>主动式计划管理有助于防止性能下降

为了防止出现计划性能倒退,您可以通过运行一个过程来改进计划基线,该过程将新发现的计划的性能 与已批准计划的现有基线的性能进行比较,然后自动批准最快的一组计划作为新的基线。这样,随着发 现更快的计划,计划的基线会随着时间推移而提高。

1. 在开发环境中,确定对性能或系统吞吐量造成最大影响的 SQL 语句。然后捕获这些语句中的计划, [如手动捕获特定 SQL 语句的计划](#page-2264-1)[和自动捕获计划](#page-2265-0)中所述。

2. 将捕获的计划从开发环境导出并导入到生产环境中。有关更多信息,请参阅["导出和导入计划](#page-2276-0)"。

- 3. 在生产环境中,运行您的应用程序并强制使用批准的托管计划。有关更多信息,请参阅["使用 Aurora](#page-2266-0)  [PostgreSQL 托管式计划](#page-2266-0)"。在应用程序运行时,随着优化程序的发现还可添加新计划。有关更多信 息,请参阅["自动捕获计划](#page-2265-0)"。
- 4. 分析未批准的计划并批准那些执行良好的计划。有关更多信息,请参阅["评估计划性能](#page-2271-1)"。

5. 在应用程序持续运行时,优化程序开始相应使用新计划。

<span id="page-2261-0"></span>确保主要版本升级后的计划稳定性

PostgreSQL 的每个主要版本都包括对查询优化程序的增强和更改,旨在提高性能。但是,优化器在早 期版本中生成的查询执行计划可能会导致较新的升级版本性能下降。在主要版本升级后,您可以使用查 询计划管理来解决这些性能问题并确保计划的稳定性。

即使同一个语句存在多个批准计划,优化器也始终使用成本最低的批准计划。升级后,优化器可 能会发现新的计划,但它们将被保存为未批准的计划。这些计划只有在使用反应式计划管理和 unapproved plan execution threshold 参数获得批准后才会执行。您可以使用反应式计划管理和 evolve\_plan\_baselines 参数来最大限度地提高计划的稳定性。这将新计划的绩效与旧计划的绩效进行 比较,然后批准或拒绝比次优计划至少快 10% 的计划。

升级后,您可以使用 evolve\_plan\_baselines 函数来比较使用查询参数绑定进行升级前后的 计划性能。以下步骤假定您一直在生产环境中使用经批准的托管计划,详情请参阅 [使用 Aurora](#page-2266-0)  [PostgreSQL 托管式计划。](#page-2266-0)

- 1. 升级前,请在运行查询计划管理器的情况下运行应用程序。当应用程序运行时,在优化程序发现新 计划时添加它们。有关更多信息,请参[阅自动捕获计划](#page-2265-0)。
- 2. 评估每个计划的性能。有关更多信息,请参[阅评估计划性能](#page-2271-1)。
- 3. 升级后,请再次使用 evolve\_plan\_baselines 函数分析经批准的计划。比较使用查询参数绑定 前后的性能。如果新计划较快,您可以将其添加到经批准的计划中。如果它比相同参数绑定的另一 个计划更快,那么您可以将较慢的计划标记为"已被拒绝"。

有关更多信息,请参[阅批准更好的计划](#page-2271-2)。有关此函数的参考信息,请参 [阅apg\\_plan\\_mgmt.evolve\\_plan\\_baselines](#page-2285-0)。

有关更多信息,请参阅[使用 Amazon Aurora PostgreSQL 兼容版查询计划管理确保主要版本升级后性](https://aws.amazon.com/blogs/database/ensuring-consistent-performance-after-major-version-upgrades-with-amazon-aurora-postgresql-query-plan-management/) [能一致](https://aws.amazon.com/blogs/database/ensuring-consistent-performance-after-major-version-upgrades-with-amazon-aurora-postgresql-query-plan-management/)。

Aurora PostgreSQL 查询计划管理的最佳实践 2231

**a** Note

使用逻辑复制或 AWS DMS 执行主要版本升级时,请确保复制 apg\_plan\_mgmt 模式,以 确保将现有计划复制到升级后的实例。有关逻辑复制的更多信息,请参阅 [使用逻辑复制对](#page-2167-0) [Aurora PostgreSQL 执行主要版本升级。](#page-2167-0)

<span id="page-2262-1"></span>反应式计划管理可检测和修复性能下降

通过在应用程序运行时进行监控,您可以检测造成性能下降的计划。检测到性能下降时,您可以按照以 下步骤手动拒绝或修复糟糕的计划:

- 1. 在应用程序运行时,强制使用托管计划并自动添加新发现的计划作为未批准的计划。有关更多信 息,请参阅["使用 Aurora PostgreSQL 托管式计划"](#page-2266-0)和"[自动捕获计划"](#page-2265-0)。
- 2. 监控正在运行应用程序的性能下降。
- 3. 在您发现计划性能下降时,请将计划的状态设置为 rejected。下次优化程序运行 SQL 语句时,它 会自动忽略拒绝的计划,并改为使用不同的已批准计划。有关更多信息,请参阅["拒绝或禁用速度较](#page-2272-0) [慢的计划](#page-2272-0)"。

在某些情况下,您可能会偏好修复糟糕的计划而不是拒绝、禁用或删除该计划。使用 pg\_hint\_plan 扩展来试验改进计划。通过 pg\_hint\_plan,您使用特殊注释告知优化程序覆盖 其通常创建计划的方式。有关更多信息,请参[阅使用 pg\\_hint\\_plan 修复计划](#page-2273-1)。

# <span id="page-2262-0"></span>了解 Aurora PostgreSQL 查询计划管理

为 Aurora PostgreSQL 数据库集群开启查询计划管理后,优化程序会为其多次处理的任何 SQL 语句生 成和存储查询执行计划。优化程序始终将托管式语句首次生成的计划的状态设置为 Approved,并将 它存储在 dba\_plans 视图中。

为托管式语句保存的一组已批准计划称为其计划基准。随着应用程序运行,优化程序可能会为托管式语 句生成其他计划。优化程序将其他捕获的计划的状态设置为 Unapproved。

稍后,您可以确定 Unapproved 计划的执行是否良好,并将其更改为 Approved、Rejected 或 Preferred。为此,您可以使用 apg\_plan\_mgmt.evolve\_plan\_baselines 函数或 apg\_plan\_mgmt.set\_plan\_status 函数。

当优化程序为 SQL 语句生成计划时,查询计划管理会将该计划保存在 apg\_plan\_mgmt.plans 表 中。已被授予 apg\_plan\_mgmt 角色的数据库用户可以通过查询 apg\_plan\_mgmt.dba\_plans 视图 来查看计划详细信息。例如,以下查询列出了非生产 Aurora PostgreSQL 数据库集群的视图中当前计 划的详细信息。

- sql\_hash SQL 语句的标识符,它是 SQL 语句的标准化文本的哈希值。
- plan\_hash 计划的唯一标识符,它是 sql\_hash 和计划的哈希值的组合。
- status 计划的状态。优化程序可以运行已批准的计划。
- enabled 指示计划是否准备就绪,可供使用(true)或不可以使用(false)。
- p1an\_out1ine 计划的表示,用于重新创建实际的执行计划。树结构中的运算符映射到 EXPLAIN 输出中的运算符。

apg\_plan\_mgmt.dba\_plans 视图具有更多的列,其中包含计划的所有详细信息,例如上次使用计 划的时间。有关完整的详细信息,请参阅 [apg\\_plan\\_mgmt.dba\\_plans 视图参考](#page-2293-0)。

## 标准化和 SQL 哈希

在 apg\_plan\_mgmt.dba\_plans 视图中,您可以通过 SQL 哈希值来确定托管式语句。SQL 哈希以 SQL 语句的标准化表示形式进行计算,消除了一些差异(例如文本值)。

每条 SQL 语句的标准化过程都会保留空格和大小写,以便您仍然可以阅读和理解 SQL 语句的要点。 标准化会删除或替换以下项目。

- 前导块注释
- EXPLAIN 关键字和 EXPLAIN 选项,以及 EXPLAIN ANALYZE
- 尾随空格
- 所有文本

以下面的语句为例。

```
/*Leading comment*/ EXPLAIN SELECT /* Query 1 */ * FROM t WHERE x > 7 AND y = 1;
```
优化程序按以下所示对此语句进行标准化。

SELECT /\* Query  $1 \times / *$  FROM t WHERE  $x >$  CONST AND  $y =$  CONST;

标准化允许使用相同的 SQL 哈希来处理可能只有文本值或参数值不同的相似 SQL 语本。换句话说, 同一个 SQL 哈希可能存在多个计划,在每种不同的条件下都有一个最优计划。

**a** Note

用于不同模式的单个 SQL 语句具有不同的计划,因为它在运行时绑定到特定的模式。计划程 序使用有关模式绑定的统计数据来选择最优计划。

要了解有关优化程序如何选择计划的更多信息,请参阅 [使用 Aurora PostgreSQL 托管式计划。](#page-2266-0)在该节 中,您可以了解到如何在实际使用计划之前使用 EXPLAIN 和 EXPLAIN ANALYZE 预览计划。有关详 细信息,请参阅[分析优化程序的已选择计划](#page-2266-1)。有关概述选择计划的过程的图像,请参阅 [优化程序如何](#page-2267-0) [选择要运行的计划](#page-2267-0)。

# <span id="page-2264-0"></span>捕获 Aurora PostgreSQL 执行计划

Aurora PostgreSQL 查询计划管理提供两种不同的模式来捕获查询执行计划:即自动或手动。您可以通 过将 apg\_plan\_mgmt.capture\_plans\_baselines 的值设置为 automatic 或 manual 来选择模 式。您可以使用手动计划捕获为特定的 SQL 语句捕获执行计划。或者,您可以使用自动计划捕获来捕 获应用程序运行时多次执行的所有(或者速度最慢)计划。

捕获计划时,优化程序将托管语句首次捕获的计划的状态设置为 approved。优化程序将为托管语句 捕获的任何其他计划的状态设置为 unapproved。但是,有时可能有多个计划保存为 approved 状 态。在为一个语句并行创建了多个计划并在提交语句的第一个计划之前,可能发生这种情况。

要控制可以捕获并存储在 dba\_p1ans 视图中的最大计划数量,请在数据库实例级参数组中设置 apg\_plan\_mgmt.max\_plans 参数。修改 apg\_plan\_mgmt.max\_plans 参数后需要重启数据库实 例,才能让新值生效。有关更多信息,请参阅 [apg\\_plan\\_mgmt.max\\_plans](#page-2280-0) 参数。

<span id="page-2264-1"></span>手动捕获特定 SQL 语句的计划

如果您已知要管理的 SQL 语句集,请将语句放入 SQL 脚本文件,然后手动捕获计划。下面显示了如 何为 SQL 语句集手动捕获查询计划的 psql 示例。

```
psql> SET apg_plan_mgmt.capture_plan_baselines = manual;
psql> \i my-statements.sql 
psql> SET apg_plan_mgmt.capture_plan_baselines = off;
```
在捕获各个 SQL 语句的计划之后,优化程序添加新行到 apg\_plan\_mgmt.dba\_plans 视图。

我们建议您在 SQL 脚本文件中使用 EXPLAIN 或 EXPLAIN EXECUTE 语句。请确保在参数值中加入 足够的变体以捕获所有感兴趣的计划。

如果您知道比优化程序最低成本计划更好的计划,则可以强制优化程序使用更好的计划。要这样 做,请指定一个或多个优化程序提示。有关更多信息,请参阅"[使用 pg\\_hint\\_plan 修复计划](#page-2273-1)"。要比较 unapproved 和 approved 计划的性能并批准、拒绝或删除它们,请参阅[评估计划性能。](#page-2271-1)

<span id="page-2265-0"></span>自动捕获计划

对于类似以下的情况,请使用自动计划捕获:

- 您不知道要管理的具体 SQL 语句。
- 您有数百乃至数千个 SQL 语句需要管理。
- 您的应用程序使用客户端 API。例如,JDBC 使用未命名的预编译语句或者批量模式语句,无法在 psql 中表达。

自动捕获计划

- 1. 通过在数据库实例级参数组中将 apg\_plan\_mgmt.capture\_plan\_baselines 设置为 automatic 来启用自动计划捕获。有关更多信息,请参[阅修改数据库参数组中的参数](#page-354-0)。
- 2. 重启数据库实例。
- 3. 随着应用程序运行,优化程序捕获各个至少运行两次的 SQL 语句的计划。

随着应用程序使用默认查询计划管理参数设置运行,优化程序捕获各个至少运行两次的 SQL 语句 的计划。在使用默认值的同时捕获所有计划具有非常小的运行时开销,并且可在生产中启用。

禁用自动计划捕获

• 从数据库实例级参数组,将 apg\_plan\_mgmt.capture\_plan\_baselines 参数设置为 off。

要评估未批准计划的性能并批准、拒绝或删除这些计划,请参阅[评估计划性能](#page-2271-1)。

# <span id="page-2266-0"></span>使用 Aurora PostgreSQL 托管式计划

要让优化程序为托管语句使用捕获的计划,请将参数 apg\_plan\_mgmt.use\_plan\_baselines 设置 为 true。以下是本地实例的示例。

SET apg\_plan\_mgmt.use\_plan\_baselines = true;

当应用程序运行时,此设置会导致优化程序为每个托管式语句使用有效且启用的最低成本、首选或已批 准计划。

<span id="page-2266-1"></span>分析优化程序的已选择计划

当 apg\_plan\_mgmt.use\_plan\_baselines 参数设置为 true 时,您可以使用 EXPLAIN ANALYZE SQL 语句,使优化程序在要运行语句时显示所使用的计划。以下是示例。

EXPLAIN ANALYZE EXECUTE rangeQuery (1,10000);

 QUERY PLAN -------------------------------------------------------------------------- Aggregate (cost=393.29..393.30 rows=1 width=8) (actual time=7.251..7.251 rows=1 loops=1) -> Index Only Scan using t1\_pkey on t1 t (cost=0.29..368.29 rows=10000 width=0) (actual time=0.061..4.859 rows=10000 loops=1) Index Cond: ((id >= 1) AND (id <= 10000)) Heap Fetches: 10000 Planning time: 1.408 ms Execution time: 7.291 ms Note: An Approved plan was used instead of the minimum cost plan. SQL Hash: 1984047223, Plan Hash: 512153379

输出显示了将运行的基准中的已批准计划。但是,输出还显示它发现了更低成本的计划。在这种情况 下,您通过启用自动计划来有动捕获计划中所述),捕获这个最低成本计划。

优化程序始终将新计划捕获为 Unapproved。使用 apg\_plan\_mgmt.evolve\_plan\_baselines 函 数可比较计划,并将其更改为已批准、已拒绝或已禁用。有关更多信息,请参阅[评估计划性能](#page-2271-1)。

## <span id="page-2267-0"></span>优化程序如何选择要运行的计划

执行计划的成本是优化程序用于比较不同计划进行的估算。计算计划的成本时,优化程序包括该计划 所需的 CPU 和 I/O 操作等因素。要了解有关 PostgreSQL 查询计划程序成本估计的更多信息,请参阅 PostgreSQL 文档中的[查询计划。](https://www.postgresql.org/docs/current/runtime-config-query.html)

下图显示了在查询计划管理处于活动状态以及未处于活动状态时,如何为给定的 SQL 语句选择计划。
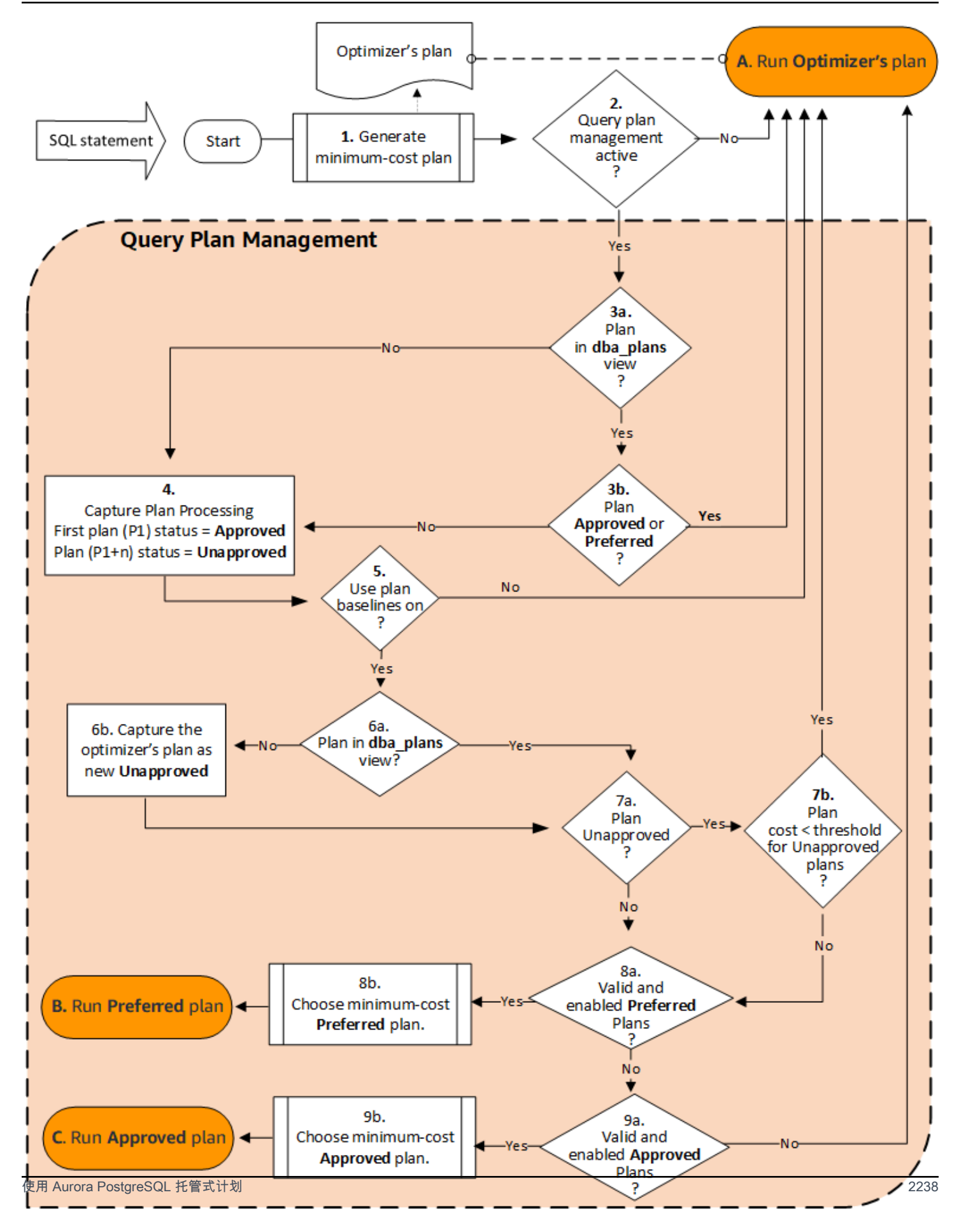

#### 流程如下:

- 1. 优化程序为 SQL 语句生成最低成本计划。
- 2. 如果查询计划管理未处于活动状态,则优化程序的计划将立即运行(A. 运行优化程序的计划)。当 apg\_plan\_mgmt.capture\_plan\_baselines 和 apg\_plan\_mgmt.use\_plan\_baselines 参 数都处于原定设置(分别为"off"和"false")时,查询计划管理处于非活动状态。

否则,查询计划管理处于活动状态。在这种情况下,在选择计划之前,将进一步评估 SQL 语句及其 优化程序的计划。

#### **G** Tip

具有 apg\_p1an\_mgmt 角色的数据库用户可以主动比较计划,更改计划的状态,并根据需 要强制使用特定的计划。有关更多信息,请参[阅维护 Aurora PostgreSQL 执行计划。](#page-2271-0)

- 3. SQL 语句可能已经具有过去由查询计划管理存储的计划。计划以及用于创建这些计划的 SQL 语句 的相关信息一起存储在 apg\_plan\_mgmt.dba\_plans 中。有关计划的信息包括其状态。计划的状 态可以决定是否使用该计划,如下所示。
	- a. 如果该计划不在 SQL 语句的存储计划中,这意味着这是优化程序第一次为给定的 SQL 语句生成 该特定的计划。该计划将发送到"捕获计划处理(4)"。
	- b. 如果该计划在存储的计划中,且其状态为"已批准"或"首选",则运行该计划(A. 运行优化程序的计 划)。

如果该计划在存储的计划中,但它既不是"已批准",也不是"首选",则该计划将发送到"捕获计划 处理(4)"。

4. 首次捕获给定 SQL 语句的计划时,该计划的状态始终设置为"已批准(P1)"。如果优化程序随后为 同一 SQL 语句生成相同的计划,则该计划的状态将更改为"未批准 ( P1+n ) "。

捕获计划并更新其状态后,将在下一步(5)继续进行评估。

- 5. 计划的基准 由 SQL 语句的历史记录及其在不同状态下的计划组成。查询计划管理可以在选择计划 时考虑基准,具体取决于是否开启了使用计划基准选项,如下所示。
	- 当 apg\_plan\_mgmt.use\_plan\_baselines 参数设置为其原定设置值(false)时,"使用计 划基准"处于"关闭"状态。该计划在运行之前不会与基准进行比较(A. 运行计划程序的计划)。
	- 当 apg\_plan\_mgmt.use\_plan\_baselines 参数设置为 true 时,"使用计划基准"为"开启"。 使用基准(6)进一步评估该计划。

6. 将该计划与基准中用于此语句的其他计划进行比较。

- a. 如果优化程序的计划属于基准中的计划,则检查其状态(7a)。
- b. 如果优化程序的计划不属于基准中的计划,则该计划将作为新的 Unapproved 计划添加到语句的 计划中。
- 7. 检查计划的状态以确定其是否为"未批准"。
	- a. 如果计划的状态为"未批准",则将该计划的估计成本与为未批准的执行计划阈值指定的成本估计 值进行比较。
		- 如果计划的估计成本低于阈值,则即使它是未批准的计划,优化程序也会使用它 (A. 运行优化程序的计划)。通常,优化程序不会运行未批准的计划。但是,当 apg\_plan\_mgmt.unapproved\_plan\_execution\_threshold 参数指定成本阈值时,优 化程序会将未批准计划的成本与阈值进行比较。如果估计的成本低于阈值,则优化程序运行此 计划。有关更多信息,请参阅[apg\\_plan\\_mgmt.unapproved\\_plan\\_execution\\_threshold。](#page-2282-0)
		- 如果计划的估计成本不低于阈值,则检查该计划的其他属性(8a)。
	- b. 如果计划的状态为"未批准"以外的任何状态,则检查它的其他属性(8a)。
- 8. 优化程序不会使用禁用的计划。也就是其 enable 属性设置为"f"(false)的计划。优化程序也不会 使用状态为"已拒绝"的计划。

优化程序无法使用任何无效的计划。随着时间的推移,当计划所依赖的对象(如索引和表分区)被 移除或删除时,计划可能会变为无效。

- a. 如果语句具有任何已启用且有效的首选计划,则优化程序从为此 SQL 语句存储的首选计划中选择 最低成本计划。然后,优化程序运行最低成本的首选计划。
- b. 如果语句没有任何已启用且有效的首选计划,则将在下一步(9)中对其进行评估。
- 9. 如果语句具有任何已启用且有效的已批准计划,则优化程序从为此 SQL 语句存储的已批准计划中选 择最低成本计划。然后,优化程序运行最低成本的已批准计划。

如果语句没有任何有效且已启用的已批准计划,则优化程序将使用最低成本计划(A. 运行优化程序 的计划)。

# <span id="page-2270-0"></span>在 dba\_plans 视图中检查 Aurora PostgreSQL 查询计划

已被授予 apg\_plan\_mgmt 角色的数据库用户和管理员可以查看和管理存储在 apg\_plan\_mgmt.dba\_plans 中的计划。Aurora PostgreSQL 数据库集群的管理员(具有 rds\_superuser 权限的用户)必须将此角色显式授予需要处理查询计划管理的数据库用户。

apg\_plan\_mgmt 视图包含 Aurora PostgreSQL 数据库集群的写入器实例上每个数据库的所有托管式 SQL 语句的计划历史记录。此视图可让您检查计划、计划的状态、上次使用时间以及所有其他相关详 细信息。

如[标准化和 SQL 哈希中](#page-2263-0)所讨论,每个托管式计划均由 SQL 哈希值和计划哈希值的组合来标识。通过 这些标识符,您可以使用 Amazon RDS Performance Insights 等工具来跟踪单独计划的性能。有关 Performance Insights 的更多信息,请参阅[使用 Amazon RDS Performance Insights](https://docs.aws.amazon.com/AmazonRDS/latest/UserGuide/USER_PerfInsights.html)。

列出托管计划

要列出托管计划,请在 apg\_plan\_mgmt.dba\_plans 视图上使用 SELECT 语句。以下示例显示 dba\_plans 视图中的一些列,例如 status,以标识已批准和未批准计划。

```
SELECT sql_hash, plan_hash, status, enabled, stmt_name 
FROM apg_plan_mgmt.dba_plans; 
 sql_hash | plan_hash | status | enabled | stmt_name
------------+-----------+------------+---------+------------ 
1984047223 | 512153379 | Approved | t | rangequery
1984047223 | 512284451 | Unapproved | t | rangequery
 (2 rows)
```
为便于阅读,所显示的查询和输出仅列出了 dba\_plans 视图中的若干列。有关完整信息,请参阅 [apg\\_plan\\_mgmt.dba\\_plans 视图参考](#page-2293-0)。

# <span id="page-2271-0"></span>维护 Aurora PostgreSQL 执行计划

查询计划管理提供技术和函数,用于添加、维护和改进执行计划。

<span id="page-2271-1"></span>评估计划性能

在优化程序将计划作为未批准计划捕获之后,使用 apg\_plan\_mgmt.evolve\_plan\_baselines 函数根据其实际性能来比较计划。根据性能试验的结果,您可以将计划的状态从 未批准更改为已批准或已拒绝。如果计划不满足您的要求,您可以改为考虑使用 apg\_plan\_mgmt.evolve\_plan\_baselines 函数来临时禁用计划。

批准更好的计划

以下示例演示如何使用 apg\_plan\_mgmt.evolve\_plan\_baselines 函数将托管计划的状态更改为 已批准。

SELECT apg\_plan\_mgmt.evolve\_plan\_baselines (

```
 sql_hash, 
   plan hash,
   min speedup factor := 1.0,
    action := 'approve'
\lambdaFROM apg_plan_mgmt.dba_plans WHERE status = 'Unapproved';
NOTICE: rangequery (1,10000)
NOTICE: Baseline [ Planning time 0.761 ms, Execution time 13.261 ms]
NOTICE: Baseline+1 [ Planning time 0.204 ms, Execution time 8.956 ms]
NOTICE: Total time benefit: 4.862 ms, Execution time benefit: 4.305 ms
NOTICE: Unapproved -> Approved
evolve_plan_baselines 
-----------------------
\Omega(1 row)
```
输出显示 rangequery 语句的性能报告,参数绑定 1 和 10,000。新的未批准计划 (Baseline +1) 比以前的已批准最佳计划 (Baseline) 要好。要确认新计划现在已 Approved,请查看 apg\_plan\_mgmt.dba\_plans 视图。

SELECT sql\_hash, plan\_hash, status, enabled, stmt\_name FROM apg\_plan\_mgmt.dba\_plans;

```
sql_hash | plan_hash | status | enabled | stmt_name 
------------+-----------+----------+---------+------------
1984047223 | 512153379 | Approved | t | rangequery
1984047223 | 512284451 | Approved | t | rangequery
(2 rows)
```
托管计划现在包含两个已批准计划,这些计划是语句的计划基线。您还可以直接调 用 apg\_plan\_mgmt.set\_plan\_status 函数,以直接将计划的状态字段设置为 'Approved'、'Rejected'、'Unapproved' 或 'Preferred'。

#### <span id="page-2272-0"></span>拒绝或禁用速度较慢的计划

要拒绝或禁用计划,请将 'reject' 或 'disable' 作为操作参数传递给 apg\_plan\_mgmt.evolve\_plan\_baselines 函数。此示例禁用任何已捕获并且其速度比语句的最 佳 Unapproved 计划慢至少 10% 的 Approved 计划。

**SELECT apg\_plan\_mgmt.evolve\_plan\_baselines(**

**sql\_hash,** -- The managed statement ID **plan\_hash,** -- The plan ID **1.1,** -- number of times faster the plan must be **'disable'** -- The action to take. This sets the enabled field to false. **) FROM apg\_plan\_mgmt.dba\_plans WHERE status = 'Unapproved' AND** -- plan is Unapproved **origin = 'Automatic';** -- plan was auto-captured

您也可以直接将计划设置为已拒绝或已禁用。要直接将计划的已启用字段设置为 true 或 false,请调用 apg\_plan\_mgmt.set\_plan\_enabled 函数。要直接将计划的状态 字段设置为 'Approved'、'Rejected'、'Unapproved' 或 'Preferred',请调用 apg\_plan\_mgmt.set\_plan\_status 函数。

<span id="page-2273-0"></span>验证计划

使用 apg\_plan\_mgmt.validate\_plans 函数来删除或禁用无效的计划。

在删除了所依赖的对象(例如索引或表)时,托管计划会成为无效或过时。但是,如果重新创建了删除 的对象,计划可能仅临时无效。如果某个无效计划以后会变成有效,建议您禁用无效的计划或者不执行 任何操作,而不是删除它。

要查找并删除所有无效且在过去一周中未使用的计划,请使用 apg\_plan\_mgmt.validate\_plans 函数,如下所示。

```
SELECT apg_plan_mgmt.validate_plans(sql_hash, plan_hash, 'delete') 
FROM apg_plan_mgmt.dba_plans
WHERE last_used < (current_date - interval '7 days');
```
要直接启用或禁用计划,请使用 apg\_plan\_mgmt.set\_plan\_enabled 函数。

使用 pg\_hint\_plan 修复计划

查询优化程序经过精心设计,用于查找所有语句的最优计划,大多数情况下优化程序可以找到较好的计 划。但是,有时候您可能已知存在比优化程序所生成计划好得多的计划。使优化程序生成所需计划的两 种建议方法包括使用 pg\_hint\_plan 扩展,或者在 PostgreSQL 中设置 Grand Unified Configuration (GUC) 变量:

• pg\_hint\_plan 扩展 – 使用 PostgreSQL 的 pg\_hint\_plan 扩展指定"提示"以修改计划程序的工作 方式。要安装 pg\_hint\_plan 扩展并了解有关如何使用该扩展的更多信息,请参阅 [pg\\_hint\\_plan 文](https://github.com/ossc-db/pg_hint_plan) [档](https://github.com/ossc-db/pg_hint_plan)。

• GUC 变量 – 覆盖一个或多个成本模型参数或其他优化程序参数,例如 from\_collapse\_limit 或 GEQO\_threshold。

在您使用这些技术之一来强制查询优化程序使用计划时,您还可以使用查询计划管理来捕获和强制使用 新计划。

您可以使用 pg\_hint\_plan 扩展来更改联接顺序、联接方法或者 SQL 语句的访问路径。您使用具有 特殊 pg\_hint\_plan 语法的 SQL 注释来修改优化程序如何创建计划。例如,假设问题 SQL 语句具有 双向联接。

SELECT \* FROM t1, t2 WHERE  $t1.id = t2.id;$ 

然后,假设优化程序选择联接顺序(t1、t2),而您知道联接顺序(t2、t1)速度更快。以下提示强制 优化程序使用速度更快的联接顺序 (t2, t1)。包括 EXPLAIN,以使优化程序为 SQL 语句生成计划,但 不运行语句。(未显示输出。)

```
/*+ Leading ((t2 t1)) */ EXPLAIN SELECT * 
FROM t1, t2 
WHERE t1.id = t2.id;
```
以下步骤显示如何使用 pg\_hint\_plan。

修改优化程序生成的计划并使用 pg\_hint\_plan 捕获计划

1. 启用手动捕获模式。

SET apg\_plan\_mgmt.capture\_plan\_baselines = manual;

2. 指定感兴趣 SQL 语句的提示。

```
/*+ Leading ((t2 t1)) */ EXPLAIN SELECT * 
FROM t1, t2 
WHERE t1.id = t2.id;
```
在此语句运行后,优化程序在 apg\_plan\_mgmt.dba\_plans 视图中捕获计划。捕获的计划不包 括特殊 pg\_hint\_plan 注释语法,因为查询计划管理通过删除前导注释来标准化语句。

3. 使用 apg\_plan\_mgmt.dba\_plans 视图查看托管计划。

SELECT sql hash, plan hash, status, sql text, plan outline FROM apg\_plan\_mgmt.dba\_plans;

4. 将计划的状态设置为 Preferred。这样做可以确保优化程序将选择运行它,而不是在最低成本计 划未处于 Approved 或 Preferred 状态时从一组已批准计划中选择。

SELECT apg\_plan\_mgmt.set\_plan\_status(*sql-hash*, *plan-hash*, 'preferred' );

5. 禁用手动计划捕获并强制托管计划的使用。

SET apg\_plan\_mgmt.capture\_plan\_baselines = false; SET apg\_plan\_mgmt.use\_plan\_baselines = true;

现在,当原始 SQL 语句运行时,优化程序将选择 Approved 或 Preferred 计划。如果最低成本 计划不是 Approved 或 Preferred,则优化程序将选择 Preferred 计划。

# 删除计划

如果计划已超过一个月(具体来说,为 32天)未使用,则会自动删除。这是

apg\_plan\_mgmt.plan\_retention\_period 参数的原定设置。您可以将计划保留期更改为较长的 时间段,也可以更改为从值 1 开始的较短时间段。通过从当前日期中减去 last\_used 日期来计算自 上次使用计划以来的天数。last\_used 日期是优化程序选择计划作为最低成本计划或运行该计划的最 近日期。计划的这一日期存储在 apg\_plan\_mgmt.dba\_plans 视图中。

建议您删除长时间未使用或者无用的计划。每个计划都具有 last\_used 日期,优化程序在每次执行某 个计划或选择计划作为语句的最低成本计划时,都会更新该日期。检查上次 last\_used 日期以确定可 以安全删除的计划。

以下查询返回一个具有三列的表,其中包含有关计划总数、无法删除的计划数和成功删除的计划数的计 数。此查询有一个嵌套查询示例,旨在说明如何使用 apg\_plan\_mgmt.delete\_plan 函数来删除过 去 31 天内未选为最低成本计划且其状态不为 Rejected 的所有计划。

```
SELECT (SELECT COUNT(*) from apg_plan_mgmt.dba_plans) total_plans, 
        COUNT(*) FILTER (WHERE result = -1) failed_to_delete, 
        COUNT(*) FILTER (WHERE result = 0) successfully_deleted 
        FROM ( 
             SELECT apg_plan_mgmt.delete_plan(sql_hash, plan_hash) as result 
             FROM apg_plan_mgmt.dba_plans 
             WHERE last_used < (current_date - interval '31 days')
```

```
 AND status <> 'Rejected' 
) as dba plans ;
```
 total\_plans | failed\_to\_delete | successfully\_deleted -------------+------------------+---------------------- 3 | 0 | 2

有关更多信息,请参阅[apg\\_plan\\_mgmt.delete\\_plan](#page-2285-0)。

要删除无效和您认为会保持无效的计划,请使用 apg\_plan\_mgmt.validate\_plans 函数。此函数 可让您删除或禁用无效计划。有关更多信息,请参阅[验证计划](#page-2273-0)。

#### **A** Important

如果您未删除多余的计划,则最终可能会耗尽为查询计划管理留出的共享内存。要控制 可供托管计划使用的内存量,请使用 apg\_plan\_mgmt.max\_plans 参数。在自定义 数据库参数组中设置此参数并重启数据库实例,让更改生效。有关更多信息,请参阅 [apg\\_plan\\_mgmt.max\\_plans](#page-2280-0) 参数。

导出和导入计划

您可以导出托管计划并将其导入到其他数据库实例。

导出托管计划

授权用户可以将 apg\_plan\_mgmt.plans 表的任意子集复制到其他表,然后使用 pg\_dump 命令来保 存。以下是示例。

```
CREATE TABLE plans_copy AS SELECT * 
FROM apg_plan_mgmt.plans [ WHERE predicates ] ;
```
% pg\_dump --table apg\_plan\_mgmt.plans\_copy -Ft mysourcedatabase > plans\_copy.tar

DROP TABLE apg\_plan\_mgmt.plans\_copy;

#### 导入托管计划

1. 将所导出的托管计划的 .tar 文件,复制到将要还原计划的系统中。

2. 使用 pg\_restore 命令将 tar 文件复制到新表。

```
% pg_restore --dbname mytargetdatabase -Ft plans_copy.tar
```
3. 将 plans\_copy 表与 apg\_plan\_mgmt.plans 表合并,如以下示例所示。

## **a** Note

有些情况下,您可能从 apg\_plan\_mgmt 扩展的一个版本转储并还原到其他版本。在这些 情况下,计划表中的列可能不同。如果是这样,明确命名列而不是使用 SELECT \*。

```
INSERT INTO apg_plan_mgmt.plans SELECT * FROM plans_copy 
 ON CONFLICT ON CONSTRAINT plans_pkey 
 DO UPDATE SET 
 status = EXCLUDED.status, 
 enabled = EXCLUDED.enabled,
  -- Save the most recent last_used date 
 --
 last_used = CASE WHEN EXCLUDED.last_used > plans.last_used 
 THEN EXCLUDED.last_used ELSE plans.last_used END, 
  -- Save statistics gathered by evolve_plan_baselines, if it ran: 
 --
 estimated_startup_cost = EXCLUDED.estimated_startup_cost, 
 estimated_total_cost = EXCLUDED.estimated_total_cost, 
 planning_time_ms = EXCLUDED.planning_time_ms, 
 execution_time_ms = EXCLUDED.execution_time_ms, 
 total_time_benefit_ms = EXCLUDED.total_time_benefit_ms, 
  execution_time_benefit_ms = EXCLUDED.execution_time_benefit_ms;
```
4. 将托管计划重新加载到共享内存中,删除临时计划表。

```
SELECT apg_plan_mgmt.reload(); -- refresh shared memory
DROP TABLE plans_copy;
```
# Aurora PostgreSQL 查询计划管理的参考

接下来,您可以找到多个 Aurora PostgreSQL 查询计划管理特性和功能的参考信息。

主题

- [Aurora PostgreSQL 查询计划管理的参数参考](#page-2278-0)
- [Aurora PostgreSQL 查询计划管理的函数参考](#page-2283-0)
- [apg\\_plan\\_mgmt.dba\\_plans 视图参考](#page-2293-0)

<span id="page-2278-0"></span>Aurora PostgreSQL 查询计划管理的参数参考

您可以使用本节中列出的参数设置 apg\_plan\_mgmt 扩展的首选项。这些参数可在自定义数据库集群 参数以及与 Aurora PostgreSQL 数据库集群关联的数据库参数组中使用。这些参数控制查询计划管理 功能的行为及其影响优化程序的方式。有关设置查询计划管理的信息,请参阅[开启 Aurora PostgreSQL](#page-2257-0)  [查询计划管理](#page-2257-0)。如果没有按照本节中的详细说明设置 apg\_plan\_mgmt 扩展,则更改以下参数将不起 作用。有关修改参数的信息,请参阅[修改数据库集群参数组中的参数](#page-340-0)和[使用数据库实例中的数据库参数](#page-350-0) [组](#page-350-0)。

#### 参数

- [apg\\_plan\\_mgmt.capture\\_plan\\_baselines](#page-2278-1)
- [apg\\_plan\\_mgmt.plan\\_capture\\_threshold](#page-2279-0)
- [apg\\_plan\\_mgmt.explain\\_hashes](#page-2279-1)
- [apg\\_plan\\_mgmt.log\\_plan\\_enforcement\\_result](#page-2280-1)
- [apg\\_plan\\_mgmt.max\\_databases](#page-2280-2)
- [apg\\_plan\\_mgmt.max\\_plans](#page-2280-0)
- [apg\\_plan\\_mgmt.plan\\_hash\\_version](#page-2281-0)
- [apg\\_plan\\_mgmt.plan\\_retention\\_period](#page-2281-1)
- [apg\\_plan\\_mgmt.unapproved\\_plan\\_execution\\_threshold](#page-2282-0)
- [apg\\_plan\\_mgmt.use\\_plan\\_baselines](#page-2282-1)
- [auto\\_explain.hashes](#page-2283-1)

<span id="page-2278-1"></span>apg\_plan\_mgmt.capture\_plan\_baselines

捕获优化程序为每条 SQL 语句生成的查询执行计划,并将它们存储在 dba\_plans 视图中。原定设置 情况下,可存储的最大计划数为 10000(由 apg\_plan\_mgmt.max\_plans 参数指定)。有关参考信 息,请参阅 [apg\\_plan\\_mgmt.max\\_plans。](#page-2280-0)

您可以在自定义数据库集群参数组或自定义数据库参数组中设置此参数。更改此参数的值不需要重启。

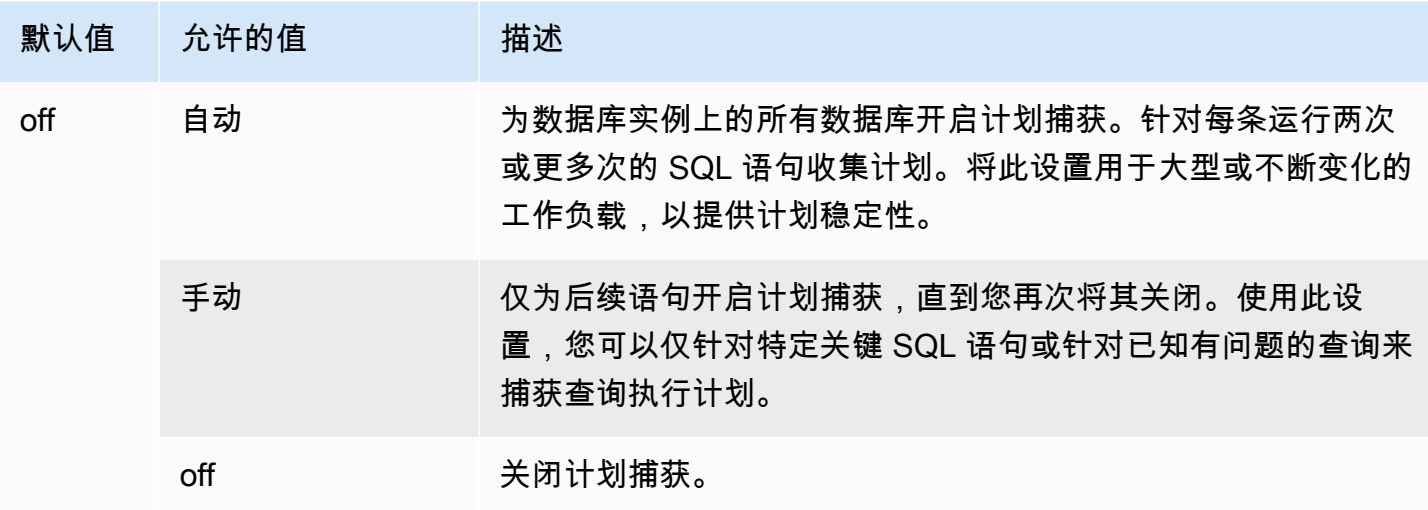

有关更多信息,请参阅[捕获 Aurora PostgreSQL 执行计划](#page-2264-0)。

<span id="page-2279-0"></span>apg\_plan\_mgmt.plan\_capture\_threshold

指定一个阈值,这样如果查询执行计划的总成本低于该阈值,便不会在 apg\_plan\_mgmt.dba\_plans 视图中捕获该计划。

更改此参数的值不需要重启。

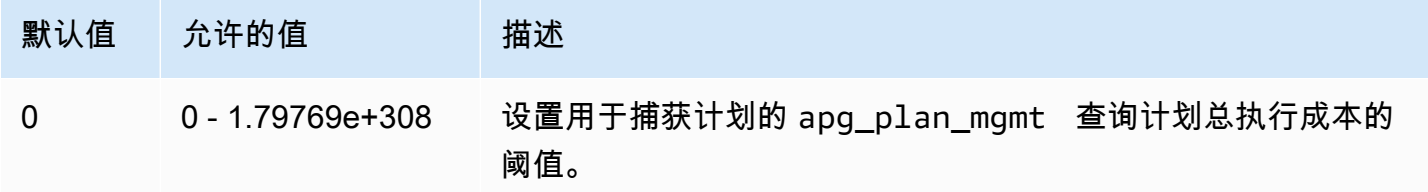

有关更多信息,请参阅[在 dba\\_plans 视图中检查 Aurora PostgreSQL 查询计划。](#page-2270-0)

<span id="page-2279-1"></span>apg\_plan\_mgmt.explain\_hashes

指定 EXPLAIN [ANALYZE] 是否在其输出的结尾显示 sql\_hash 和 plan\_hash。更改此参数的值不 需要重启。

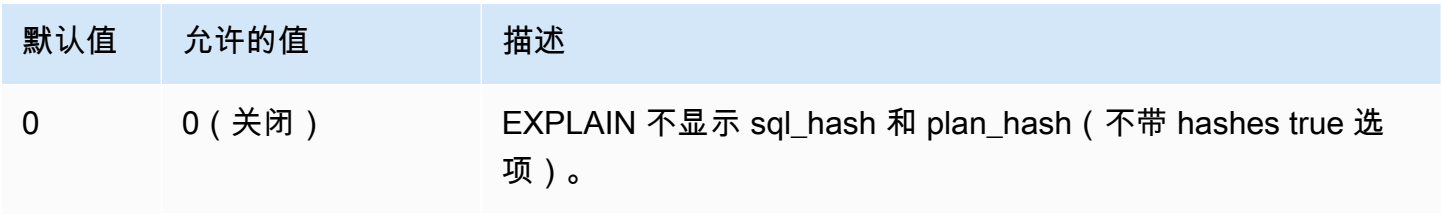

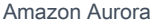

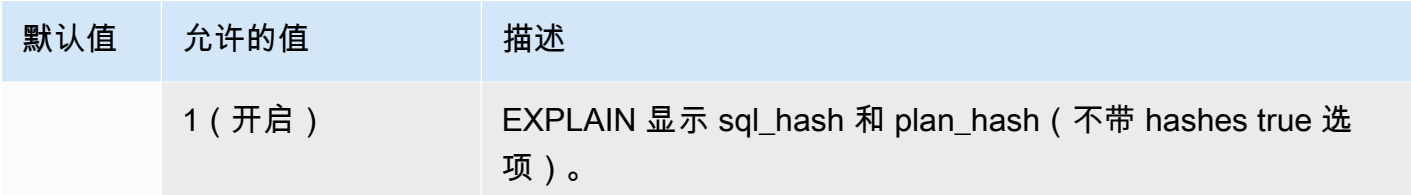

<span id="page-2280-1"></span>apg\_plan\_mgmt.log\_plan\_enforcement\_result

指定是否必须记录结果,以查看 QPM 托管式计划是否得到正确使用。使用存储的通用计划时,日志文 件中不会写入任何记录。更改此参数的值不需要重启。

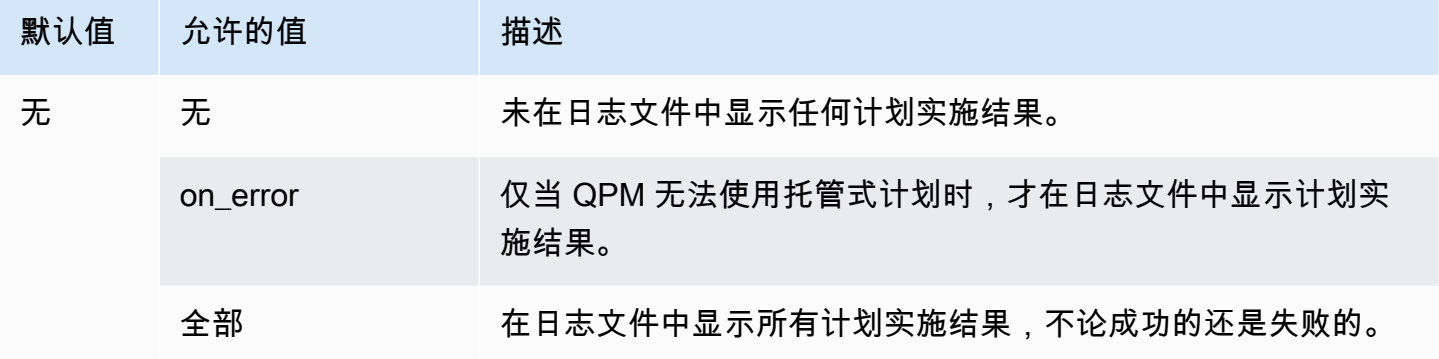

<span id="page-2280-2"></span>apg\_plan\_mgmt.max\_databases

在您的 Aurora PostgreSQL 数据库集群的写入器实例上,指定可以使用查询计划管理的最大数据库 数量。原定设置情况下,最多 10 个数据库可以使用查询计划管理。如果实例上的数据库数量超过 10 个,则可以更改此设置的值。要了解给定实例上有多少数据库,请使用 psql 连接到该实例。然后,使 用 psql 元命令 \l 列出数据库。

更改此参数的值要求您重启实例才能使设置生效。

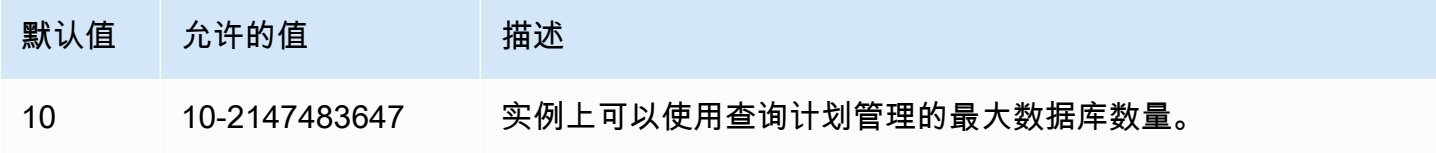

您可以在自定义数据库集群参数组或自定义数据库参数组中设置此参数。

<span id="page-2280-0"></span>apg\_plan\_mgmt.max\_plans

设置查询计划管理器可以在 apg\_plan\_mgmt.dba\_plans 视图中维持的 SQL 语句的最大数量。我们 建议为所有的 Aurora PostgreSQL 版本将此参数设置为 10000 或更高的值。

您可以在自定义数据库集群参数组或自定义数据库参数组中设置此参数。更改此参数的值要求您重启实 例才能使设置生效。

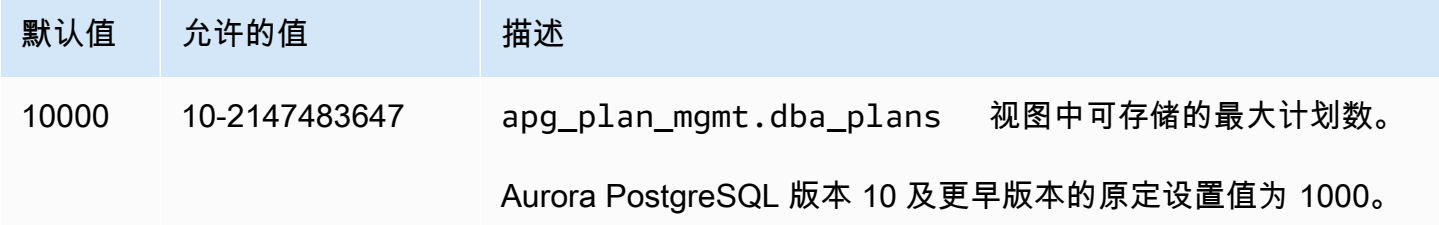

<span id="page-2281-0"></span>有关更多信息,请参阅[在 dba\\_plans 视图中检查 Aurora PostgreSQL 查询计划。](#page-2270-0)

apg\_plan\_mgmt.plan\_hash\_version

指定 plan\_hash 计算旨在涵盖的使用案例。apg\_plan\_mgmt.plan\_hash\_version 的较高版本涵盖 了较低版本的所有功能。例如,版本 3 涵盖了版本 2 支持的使用案例。

更改此参数的值后,必须调用 apg\_plan\_mgmt.validate\_plans('update\_plan\_hash')。它 使用安装的 apg\_plan\_mgmt 和 plans 表中的条目更新每个数据库中的 plan\_hash 值。有关更多信息, 请参阅[验证计划](#page-2273-0)。

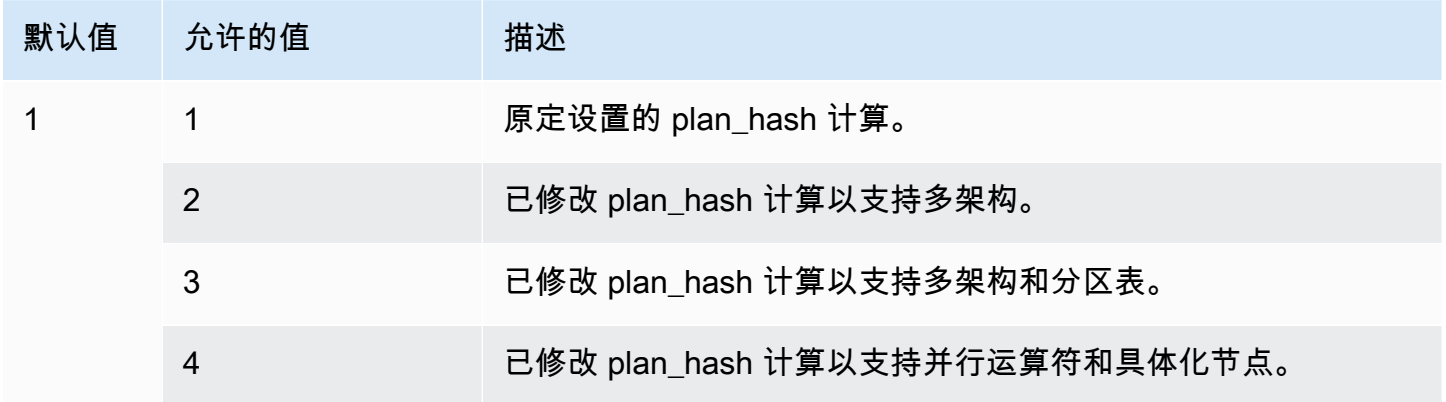

<span id="page-2281-1"></span>apg\_plan\_mgmt.plan\_retention\_period

指定要在 apg\_plan\_mgmt.dba\_plans 视图中保留计划的天数,此天数之后将自动删除计划。原定 设置情况下,自上次使用计划(apg\_plan\_mgmt.dba\_plans 视图中的 last\_used 列)起 32 天 后,计划将被删除。您可以将此设置更改为任意数字,1 及更多。

更改此参数的值要求您重启实例才能使设置生效。

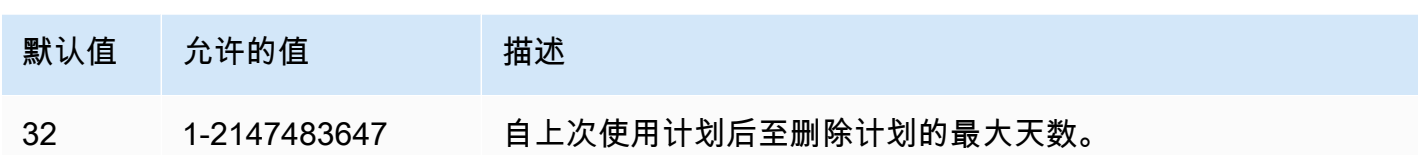

<span id="page-2282-0"></span>有关更多信息,请参阅[在 dba\\_plans 视图中检查 Aurora PostgreSQL 查询计划。](#page-2270-0)

apg\_plan\_mgmt.unapproved\_plan\_execution\_threshold

指定一个成本阈值,如果低于该阈值,优化器可以使用未批准的计划。默认情况下,该阈值为 0,所以 优化器不运行未批准的计划。将此参数设置为极低的成本阈值(例如 100)可以避免普通计划的计划实 施开销。您也可以使用反应式计划管理将此参数设置为一个非常大的值,比如 10000000。这样,优化 器就可以在没有计划实施开销的情况下使用所有选定的计划。但是,当发现错误的计划时,您可以手动 将其标记为"已拒绝",这样下次就不会使用该计划。

此参数的值表示运行给定计划的成本估计。如果未批准的计划低于该估计成本,则优化程序会将其用于 SQL 语句。您可以在 dba\_plans 视图中查看已捕获的计划及其状态(已批准、未批准)。要了解更 多信息,请参阅 [在 dba\\_plans 视图中检查 Aurora PostgreSQL 查询计划。](#page-2270-0)

#### 更改此参数的值不需要重启。

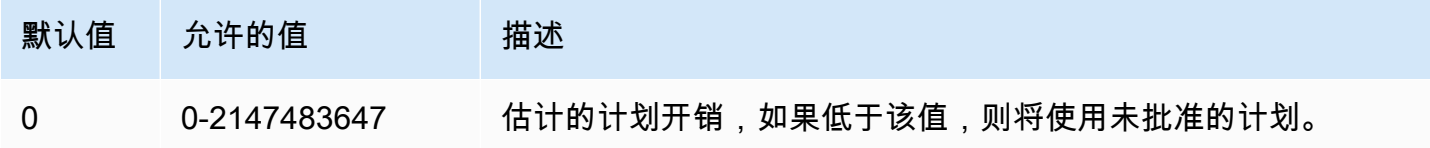

#### <span id="page-2282-1"></span>有关更多信息,请参阅[使用 Aurora PostgreSQL 托管式计划](#page-2266-0)。

apg\_plan\_mgmt.use\_plan\_baselines

指定优化程序应使用捕获的并存储在 apg\_plan\_mgmt.dba\_plans 视图中的已批准计划之一。原定 设置情况下,此参数处于关闭状态(false),这会导致优化程序使用其生成的最低成本计划,而无需 进行任何进一步评估。启用此参数(将其设置为 true)会强制优化程序从其计划基准中为该语句选择查 询执行计划。有关更多信息,请参阅[使用 Aurora PostgreSQL 托管式计划](#page-2266-0)。要查找详细说明此过程的 图像,请参阅[优化程序如何选择要运行的计划](#page-2267-0)。

您可以在自定义数据库集群参数组或自定义数据库参数组中设置此参数。更改此参数的值不需要重启。

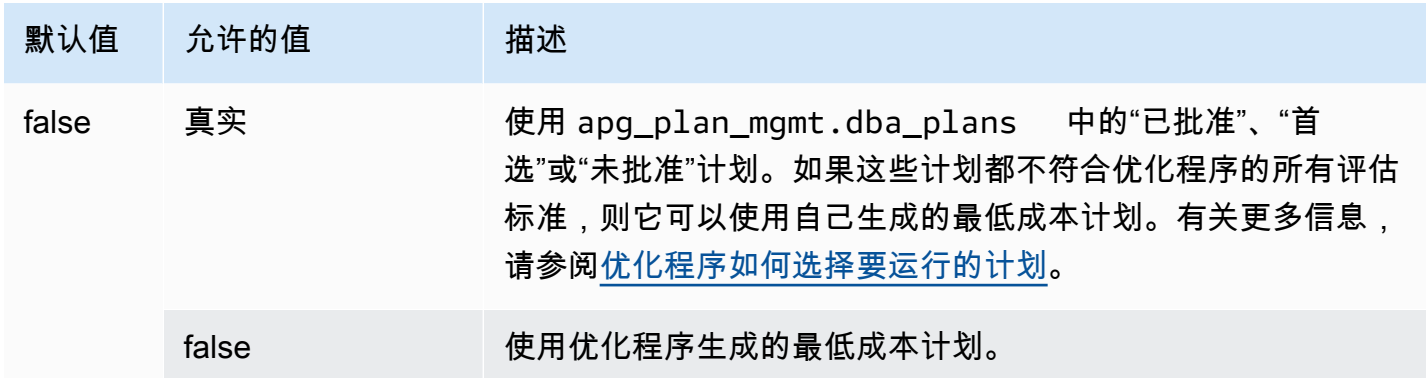

您可以根据需要,评估不同的已捕获计划的响应时间以及变更计划状态。有关更多信息,请参阅[维护](#page-2271-0) [Aurora PostgreSQL 执行计划。](#page-2271-0)

<span id="page-2283-1"></span>auto\_explain.hashes

指定 auto\_explain 输出是否显示 sql\_hash 和 plan\_hash。更改此参数的值不需要重启。

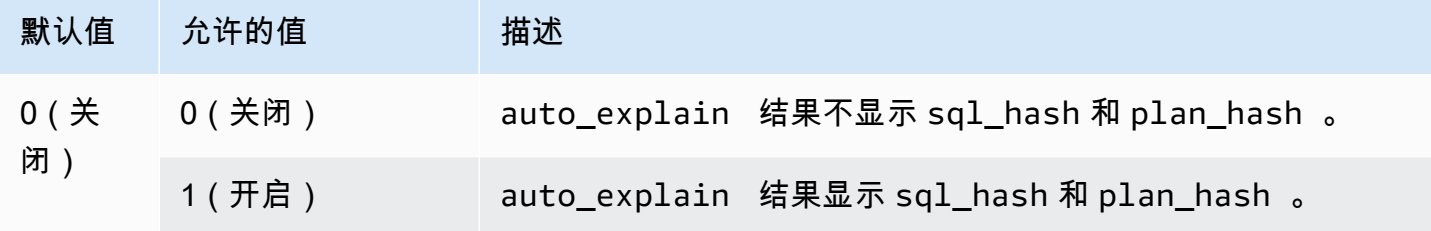

<span id="page-2283-0"></span>Aurora PostgreSQL 查询计划管理的函数参考

apg\_plan\_mgmt 扩展提供以下函数。

#### 函数

- [apg\\_plan\\_mgmt.copy\\_outline](#page-2284-0)
- [apg\\_plan\\_mgmt.delete\\_plan](#page-2285-0)
- [apg\\_plan\\_mgmt.evolve\\_plan\\_baselines](#page-2285-1)
- [apg\\_plan\\_mgmt.get\\_explain\\_plan](#page-2287-0)
- [apg\\_plan\\_mgmt.plan\\_last\\_used](#page-2288-0)
- [apg\\_plan\\_mgmt.reload](#page-2289-0)
- [apg\\_plan\\_mgmt.set\\_plan\\_enabled](#page-2289-1)
- [apg\\_plan\\_mgmt.set\\_plan\\_status](#page-2290-0)
- [apg\\_plan\\_mgmt.update\\_plans\\_last\\_used](#page-2291-0)
- [apg\\_plan\\_mgmt.validate\\_plans](#page-2292-0)

<span id="page-2284-0"></span>apg\_plan\_mgmt.copy\_outline

将给定的 SQL 计划哈希和计划大纲复制到目标 SQL 计划哈希和大纲,从而覆盖目标的计划哈希和大 纲。此功能在 apg\_plan\_mgmt 2.3 及更高版本中可用。

语法

```
apg_plan_mgmt.copy_outline( 
     source_sql_hash, 
     source_plan_hash, 
     target_sql_hash, 
     target_plan_hash, 
     force_update_target_plan_hash
)
```
#### 返回值

复制成功时返回 0。对于无效输入引发异常。

### 参数

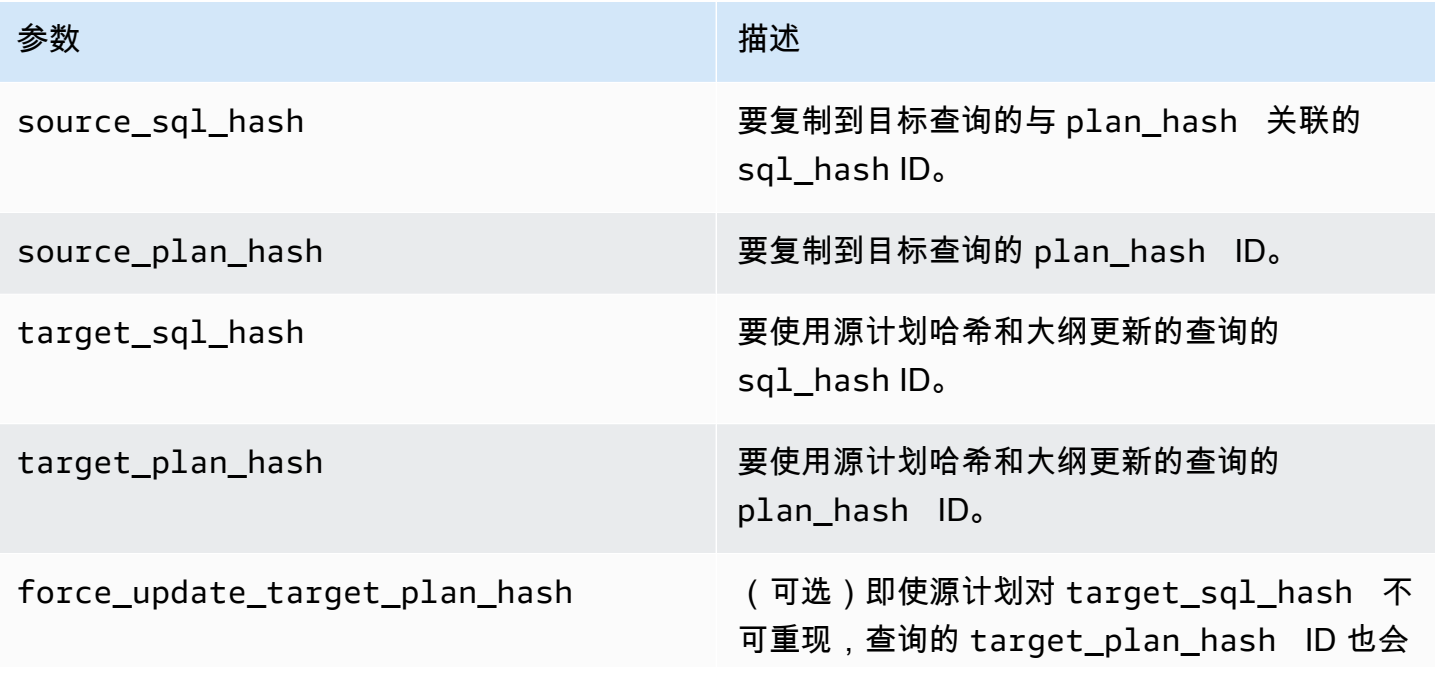

参数 描述

更新。设置为 True 时,该函数可用于在关系名 称和列一致的架构之间复制计划。

#### 使用说明

此函数允许您将使用提示的计划哈希和计划大纲复制到其他类似语句,从而无需在目标语句中每次出现 时都使用内联提示语句。如果更新的目标查询导致计划无效,则此函数会引发错误并回滚尝试的更新。

<span id="page-2285-0"></span>apg\_plan\_mgmt.delete\_plan

删除托管计划。

## 语法

```
apg_plan_mgmt.delete_plan( 
     sql_hash, 
     plan_hash
)
```
### 返回值

如果删除成功则返回 0,如果删除失败则返回 -1。

#### 参数

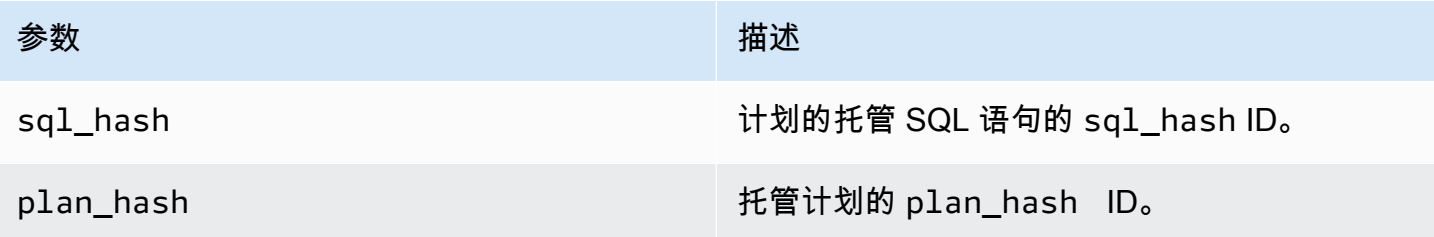

<span id="page-2285-1"></span>apg\_plan\_mgmt.evolve\_plan\_baselines

### 验证已经批准的计划速度是否更快,或者查询优化程序确定作为最低成本计划的计划是否速度更快。

#### 语法

apg\_plan\_mgmt.evolve\_plan\_baselines(

```
Amazon Aurora Aurora 用户指南
```

```
 sql_hash, 
 plan_hash, 
 min_speedup_factor, 
 action
```
返回值

)

速度比最佳已批准计划要慢的计划数量。

#### 参数

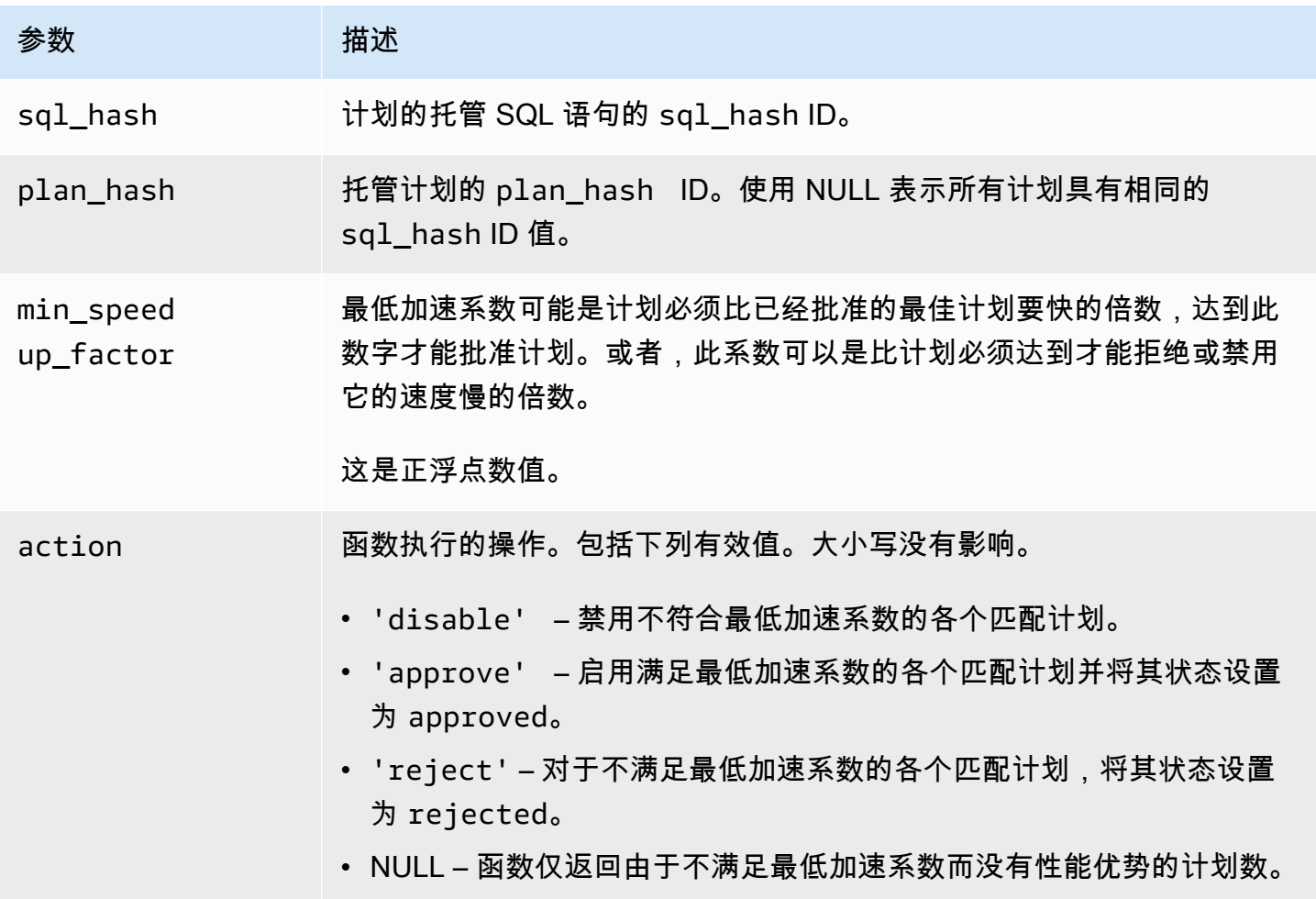

## 使用说明

根据规划加上执行时间是否比最佳已批准计划速度快(达到您设置的系数),将特定计划设置为已批 准、已拒绝或已禁用。操作参数可以设置为 'approve' 或 'reject' 以自动批准或拒绝满足性能标 准的计划。此外,可以将其设置为 ''(空字符串)以进行性能试验并生成报告,但不采取操作。

您可以避免无目标地为 apg\_plan\_mgmt.evolve\_plan\_baselines 函数近期在其中运行的计划重 新运行此函数。要这样做,将计划限制为仅近期创建的未批准计划。此外,您可以避免在任何具有近期 apg\_plan\_mgmt.evolve\_plan\_baselines 时间戳的已批准计划上运行 last\_verified 函数。

开展性能试验,以将各个计划的规划加上执行时间,相对于基线中的其他计划进行比较。部分情况下, 某个语句只有一个计划并且该计划已批准。在这种情况下,将计划的规划加上执行时间,与不使用计划 时的规划加上执行时间进行比较。

各个计划增加的好处(或坏处)记录在 apg\_plan\_mgmt.dba\_plans 视图的 total time benefit ms 列中。当此值为正数时,有可衡量的性能优势,可以将此计划包括在基线 内。

除了收集各个候选计划的规划和执行时间之外,使用 last\_verified 来更新 apg\_plan\_mgmt.dba\_plans 视图的 current\_timestamp 列。last\_verified 时间戳可用于避 免对某个最近已经验证了其性能的计划,再次运行此函数。

<span id="page-2287-0"></span>apg\_plan\_mgmt.get\_explain\_plan

为指定的 SQL 语句生成 EXPLAIN 语句文本。

语法

```
apg_plan_mgmt.get_explain_plan( 
     sql_hash, 
     plan_hash, 
     [explainOptionList]
)
```
#### 返回值

返回指定 SQL 语句的运行时统计数据。使用不带 explainOptionList 以返回一个简单的 EXPLAIN 计划。

#### 参数

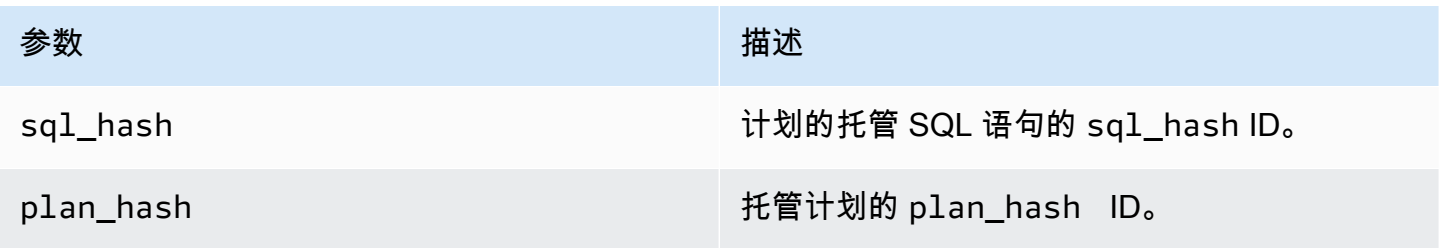

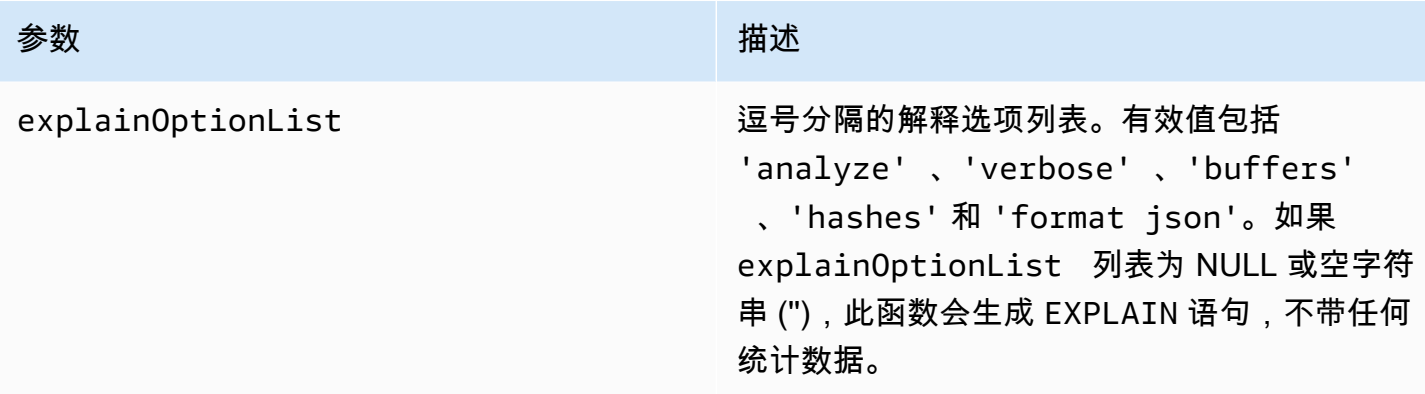

使用说明

对于 explainOptionList,您可以使用与 EXPLAIN 语句一起使用的任何相同选项。Aurora PostgreSQL 优化程序将您为 EXPLAIN 语句提供的选项列表连接在一起。

<span id="page-2288-0"></span>apg\_plan\_mgmt.plan\_last\_used

从共享内存返回指定计划的 last\_used 日期。

**G** Note

数据库集群中的主数据库实例上共享内存中的值始终为最新值。该值仅定期刷新到 apg\_plan\_mgmt.dba\_plans 视图的 last\_used 列中。

语法

```
apg_plan_mgmt.plan_last_used( 
     sql_hash, 
     plan_hash
)
```
## 返回值

返回 last\_used 日期。

参数

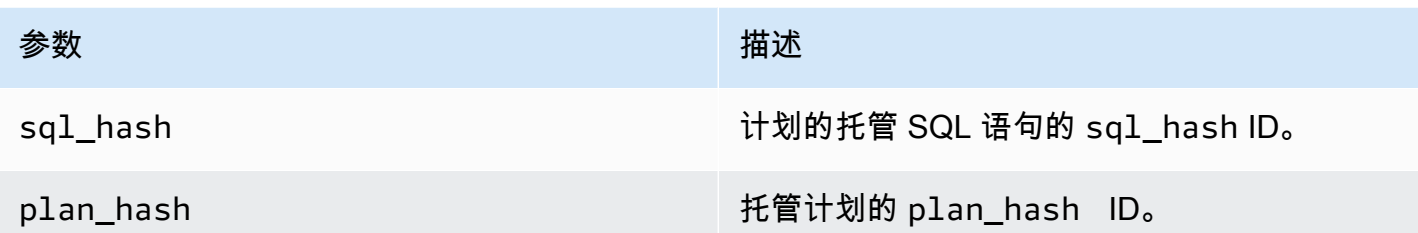

## <span id="page-2289-0"></span>apg\_plan\_mgmt.reload

将计划从 apg\_plan\_mgmt.dba\_plans 视图重新加载到共享内存中。

## 语法

apg\_plan\_mgmt.reload()

# 返回值

无。

### 参数

无。

#### 使用说明

对于以下情况,调用 reload:

- 使用它来立即刷新只读副本的共享内存,而不是等待新计划传播到副本。
- 在导入托管计划后使用它。

<span id="page-2289-1"></span>apg\_plan\_mgmt.set\_plan\_enabled

启用或禁用托管计划。

## 语法

apg\_plan\_mgmt.set\_plan\_enabled(

```
Amazon Aurora Aurora 用户指南
```

```
 sql_hash, 
     plan_hash, 
     [true | false]
)
```
## 返回值

如果设置成功则返回 0,如果设置失败则返回 -1。

## 参数

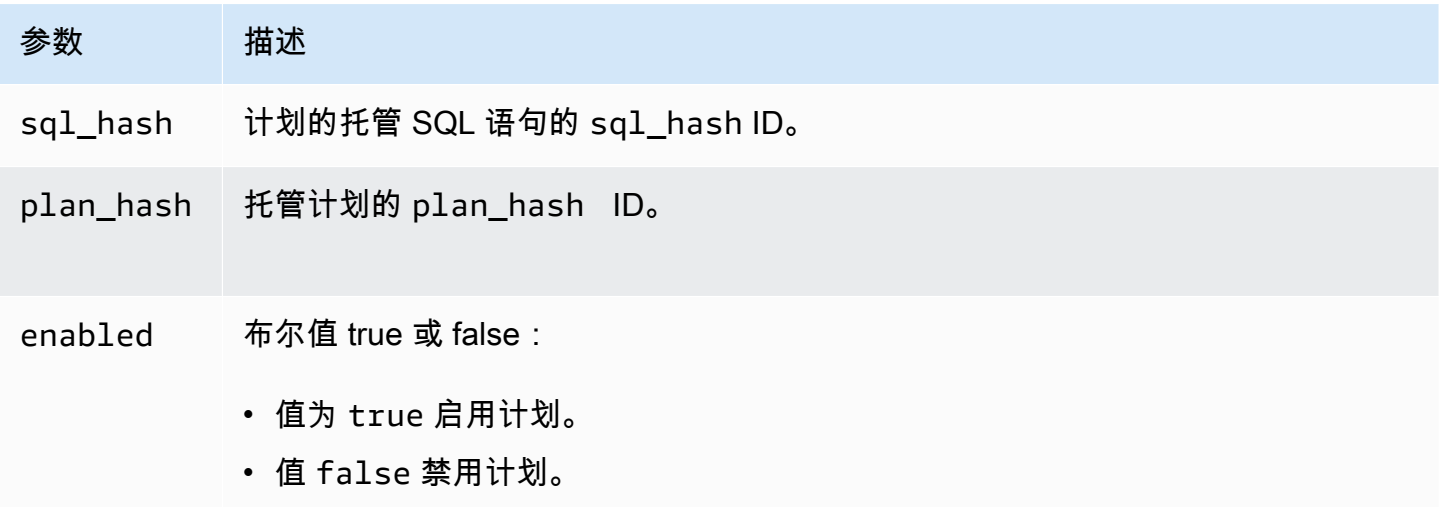

<span id="page-2290-0"></span>apg\_plan\_mgmt.set\_plan\_status

将托管计划的状态设置为 Approved、Unapproved、Rejected 或 Preferred。

# 语法

```
apg_plan_mgmt.set_plan_status( 
     sql_hash, 
     plan_hash, 
     status
)
```
# 返回值

如果设置成功则返回 0,如果设置失败则返回 -1。

## 参数

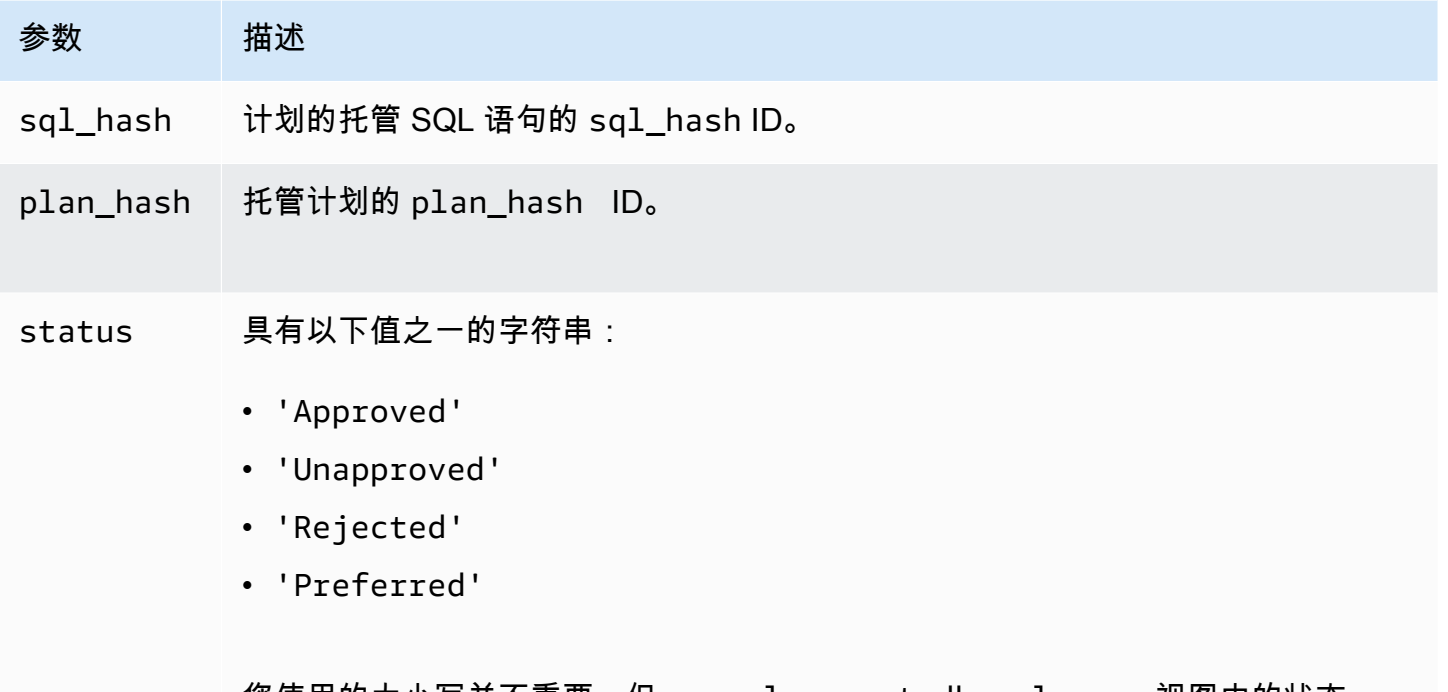

您使用的大小写并不重要,但 apg\_plan\_mgmt.dba\_plans 视图中的状态 值设置为首字母大写。有关这些值的更多信息,请参阅 status中的 [apg\\_plan\\_](#page-2293-0) [mgmt.dba\\_plans 视图参考。](#page-2293-0)

## <span id="page-2291-0"></span>apg\_plan\_mgmt.update\_plans\_last\_used

# 立即使用存储在共享内存中的 last\_used 日期更新计划表。

#### 语法

apg\_plan\_mgmt.update\_plans\_last\_used()

## 返回值

# 无。

## 参数

无。

使用说明

调用 update plans last used 以确保针对 dba plans.last used 列的查询使用最新的信息。 如果 last\_used 日期不会立即更新,后台进程会使用 last\_used 日期每小时更新一次计划表(预设 情况下)。

例如,如果具有某个特定 sql\_hash 的语句开始运行缓慢,您可以确定自性能下降开始以来为该 语句执行了哪些计划。为此,首先将共享内存中的数据刷新到磁盘,使  $1$ ast\_used 日期保持最 新,然后查询性能下降的语句的 sql\_hash 的所有计划。在查询中,请确保 last\_used 日期大 于或等于性能下降的开始日期。该查询将标识可能对性能下降负责的计划或一组计划。您可以使用 explainOptionList 被设置为 verbose, hashes 的 apg\_plan\_mgmt.get\_explain\_plan。 您还可以使用 apg\_plan\_mgmt.evolve\_plan\_baselines 分析计划以及任何可能表现更好的替代 计划。

<span id="page-2292-0"></span>update\_plans\_last\_used 函数仅对数据库集群的主数据库实例具有影响。

#### apg\_plan\_mgmt.validate\_plans

验证优化程序仍可重新创建计划。优化程序将验证 Approved、Unapproved 和 Preferred 计划,而无论是启用还是禁用了此计划。不验证 Rejected 计划。(可选)您可以使用 apg\_plan\_mgmt.validate\_plans 函数来删除或禁用无效计划。

#### 语法

```
apg_plan_mgmt.validate_plans( 
     sql_hash, 
     plan_hash, 
     action) 
apg_plan_mgmt.validate_plans(
```
#### 返回值

#### 无效计划的数量。

action)

## 参数

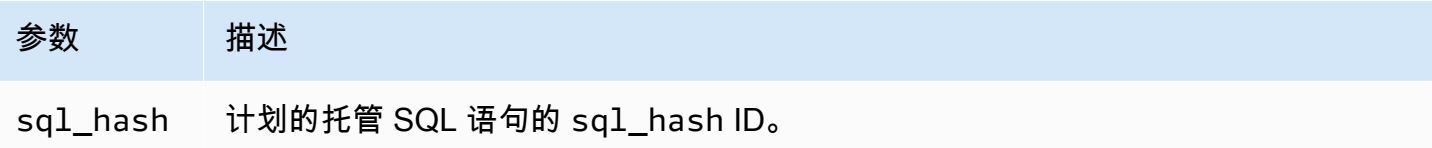

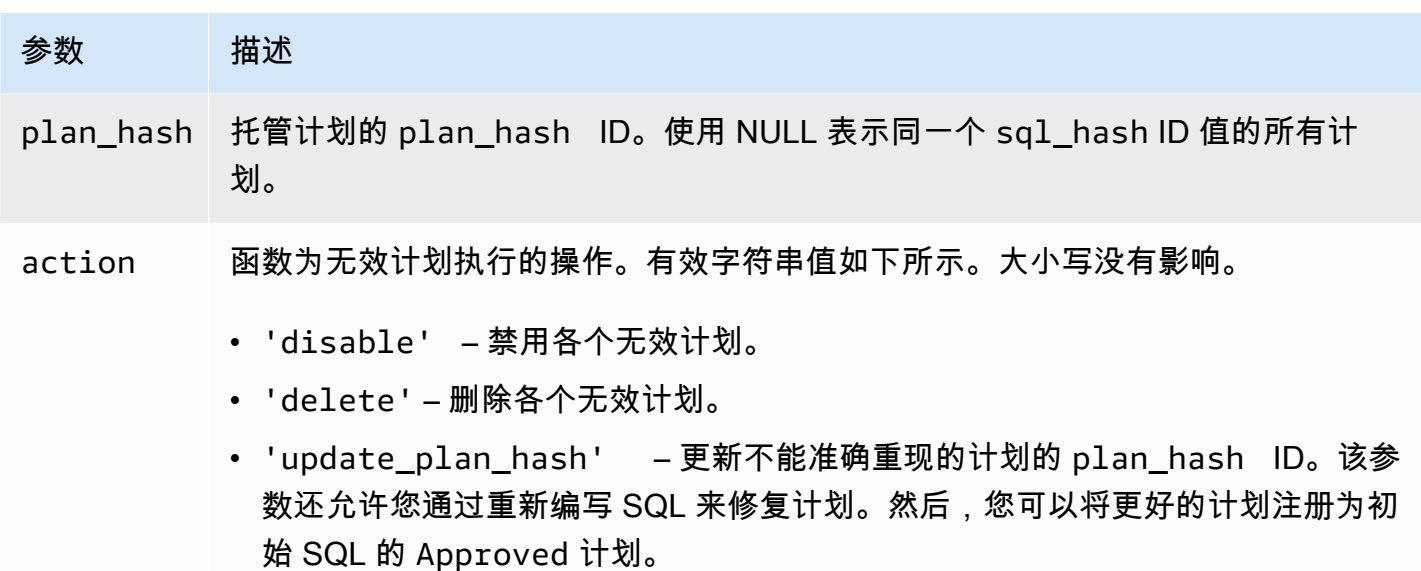

- NULL 函数仅返回无效计划数。不执行其他操作。
- '' 空字符串将生成一条消息,指示有效计划和无效计划的数量。

任何其他值作为空字符串处理。

使用说明

使用格式 validate\_plans(action) 来验证整个 apg\_plan\_mgmt.dba\_plans 视图中,所有托 管语句的所有托管计划。

使用格式 validate\_plans(sql\_hash, plan\_hash, action),为使用 plan\_hash 指定的托 管语句,验证以 sql\_hash 指定的托管计划。

使用格式 validate\_plans(sql\_hash, NULL, action) 来验证使用 sql\_hash 指定的托管语句 的所有托管计划。

<span id="page-2293-0"></span>apg\_plan\_mgmt.dba\_plans 视图参考

apg\_plan\_mgmt.dba\_plans 视图中的计划信息列包括下列内容。

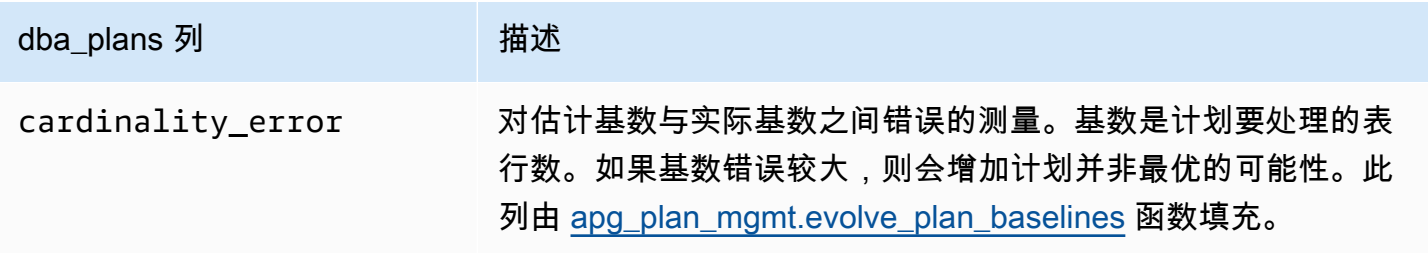

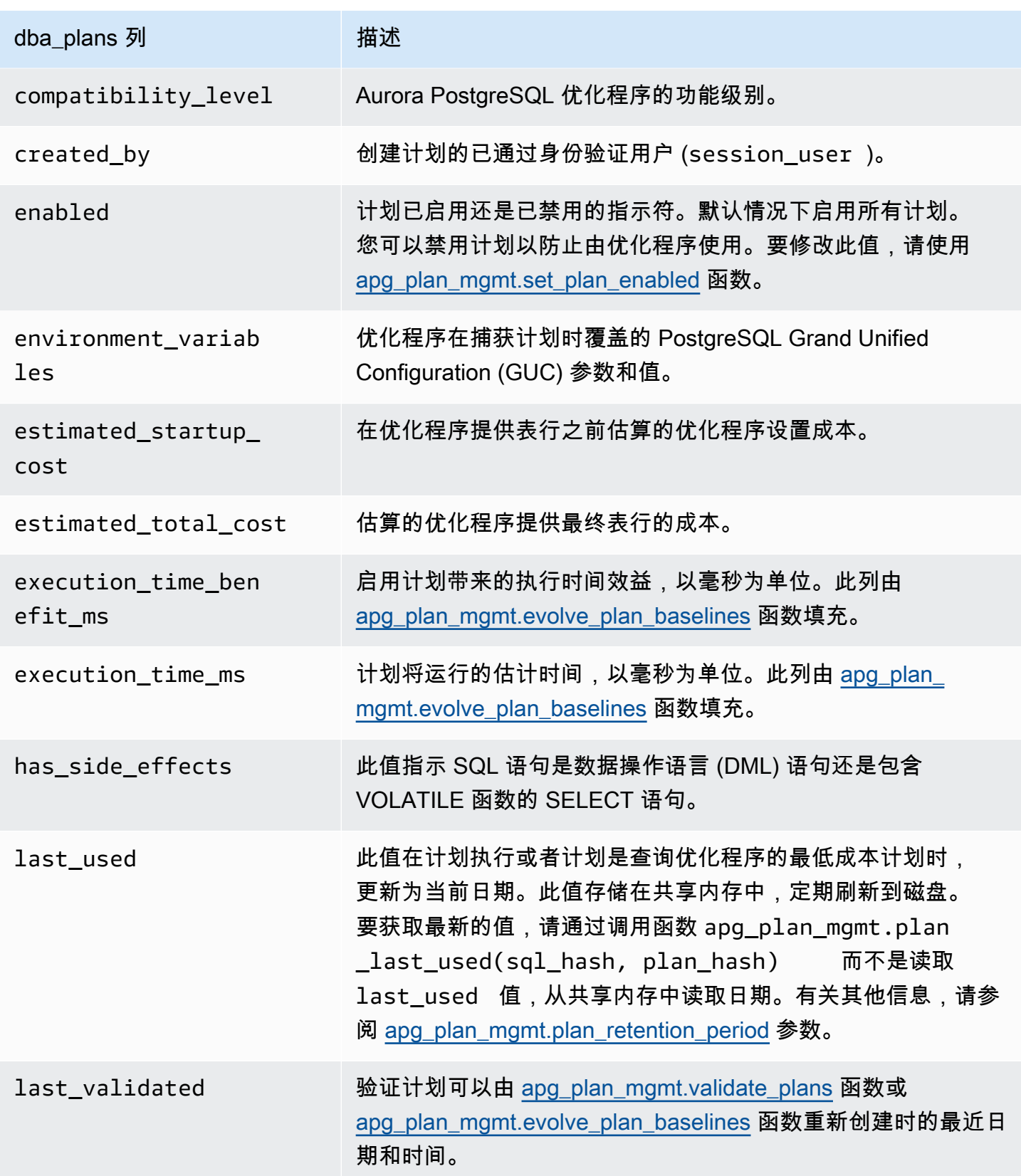

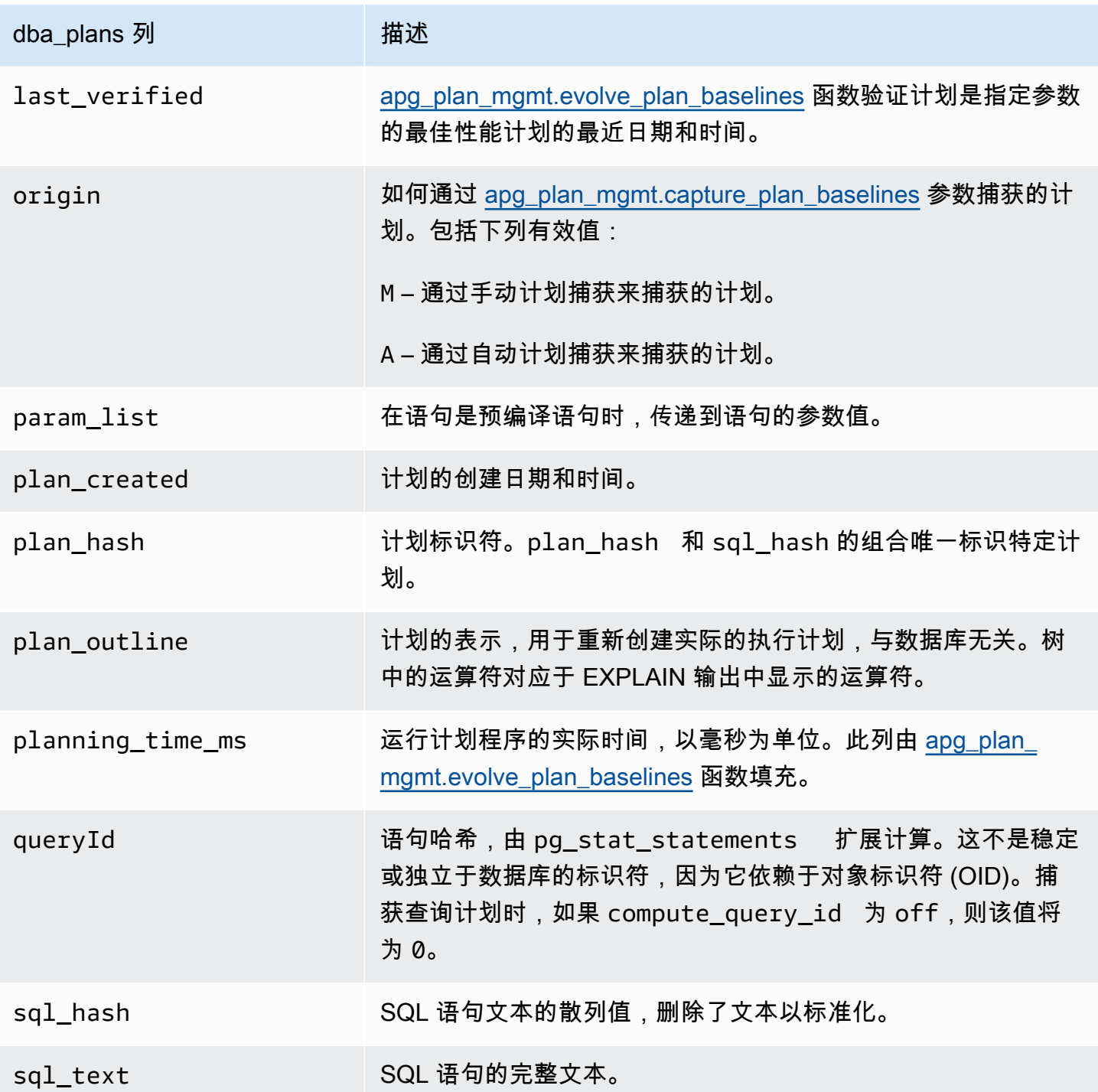

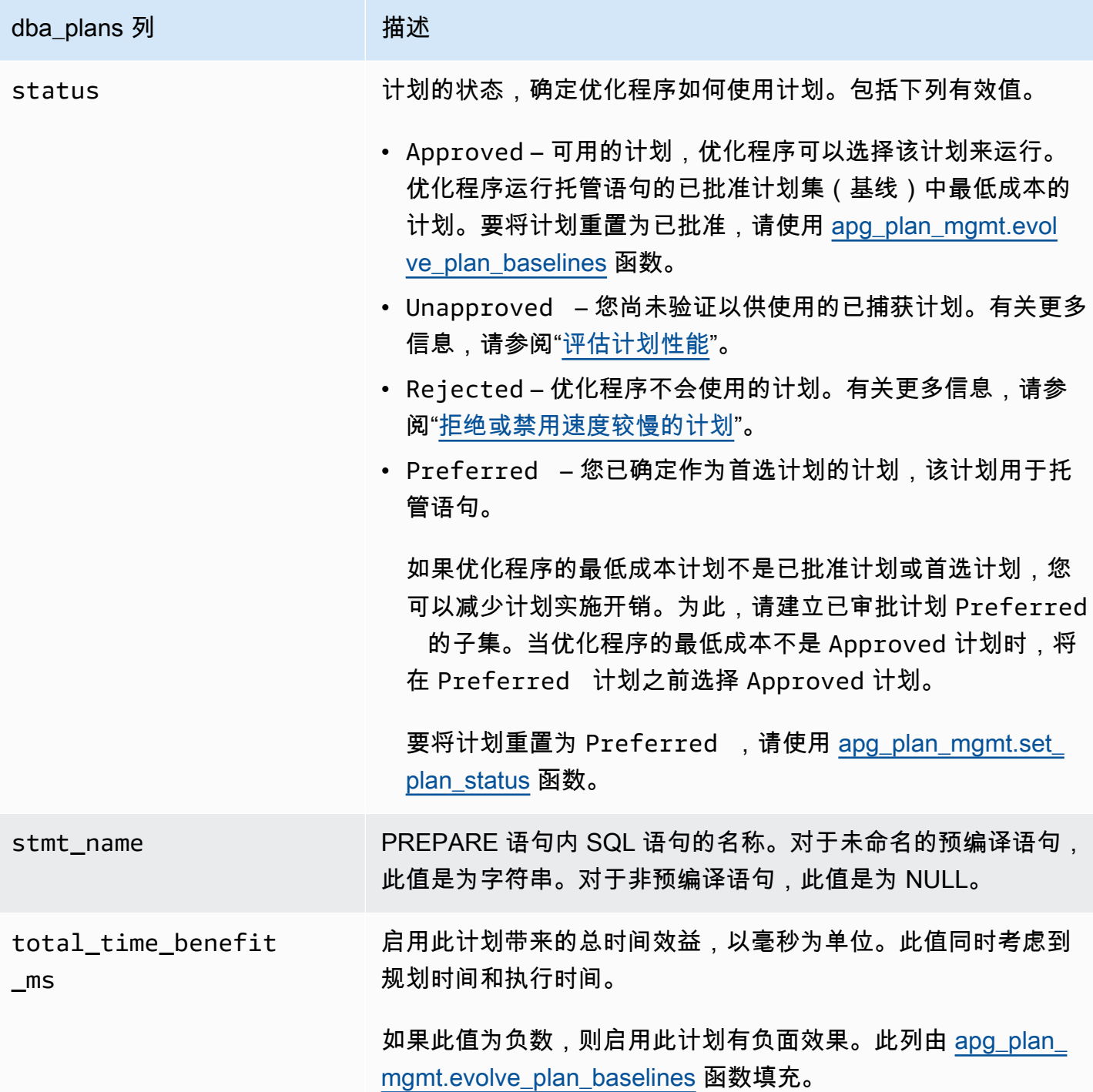

# 查询计划管理高级功能

以下是有关 Aurora PostgreSQL 查询计划管理(QPM)高级功能的信息:

主题

- [在副本中捕获 Aurora PostgreSQL 执行计划](#page-2297-0)
- [支持表分区](#page-2299-0)

# <span id="page-2297-0"></span>在副本中捕获 Aurora PostgreSQL 执行计划

QPM(查询计划管理)允许您捕获由 Aurora 副本生成的查询计划并将其存储在 Aurora 数据库集群的 主数据库实例上。您可以从所有 Aurora 副本中收集查询计划,并在主实例的中央永久表中维护一组最 佳计划。然后,您可以在需要时将这些计划应用于其它副本。这将有助于您保持执行计划的稳定性,并 跨数据库集群和引擎版本提高查询性能。

#### 主题

- [先决条件](#page-2297-1)
- [管理 Aurora 副本的计划捕获](#page-2297-2)
- [问题排查](#page-2298-0)

<span id="page-2297-1"></span>先决条件

在 Aurora 副本中开启 **capture\_plan\_baselines parameter** - 将 capture\_plan\_baselines 参数设置为自动或手动在 Aurora 副本中捕获计划。有关更多信息,请参 阅[apg\\_plan\\_mgmt.capture\\_plan\\_baselines](#page-2278-1)。

安装 postgres\_fdw 扩展 - 必须安装 postgres\_fdw 外部数据包装器扩展才能在 Aurora 副本中捕获计 划。要安装扩展,请在每个数据库中运行以下命令。

postgres=> CREATE EXTENSION IF NOT EXISTS postgres\_fdw;

<span id="page-2297-2"></span>管理 Aurora 副本的计划捕获

开启 Aurora 副本的计划捕获

您必须具有 rds\_superuser 权限才能在 Aurora 副本中创建或删除计划捕获。有关用户角色和权限的 更多信息,请参阅[了解 PostgreSQL 角色和权限。](https://docs.aws.amazon.com/AmazonRDS/latest/UserGuide/Appendix.PostgreSQL.CommonDBATasks.Roles.html)

要捕获计划,请在写入器数据库实例中调用 apg\_plan\_mgmt.create\_replica\_plan\_capture 函数,如下 所示:

postgres=> CALL

apg\_plan\_mgmt.create\_replica\_plan\_capture(*'cluster\_endpoint'*, *'password'*);

- cluster\_endpoint-cluster\_endpoint(写入器终端节点)为 Aurora 副本中的计划捕获提供故障转移支 持。
- password 我们建议您在创建密码时遵循以下准则以增强安全性:
	- 必须至少包含 8 个字符。
	- 必须包含至少一个大写字母、一个小写字母和一个数字。
	- 必须至少包含一个特殊字符(?、!、#、<、>、\* 等等)。

**a** Note

如果您更改了集群终端节点、密码或端口号,则必须使用集群终端节点和密码再次运行 apg\_plan\_mgmt.create\_replica\_plan\_capture() 才能重新初始化计划捕获。否则, 从 Aurora 副本中捕获计划将失败。

关闭 Aurora 副本的计划捕获

您可以通过在参数组中将 Aurora 副本中的参数 capture\_plan\_baselines 设置为 off,来将其关 闭。

删除 Aurora 副本的计划捕获

您可以在 Aurora 副本中完全删除计划捕获,但要确保在删除之前执行相关操作。要删除计划捕获,请 调用 apg\_plan\_mgmt.remove\_replica\_plan\_capture,如下所示:

postgres=> CALL apg\_plan\_mgmt.remove\_replica\_plan\_capture();

您必须再次调用 apg\_plan\_mgmt.create\_replica\_plan\_capture() 才能使用集群终端节点和密码在 Aurora 副本中开启计划捕获。

#### <span id="page-2298-0"></span>问题排查

下文介绍了 Aurora 副本中未按预期捕获计划的排查思路和解决方法。

- 参数设置 检查 capture\_plan\_baselines 参数是否设置为正确的值以开启计划捕获。
- **postgres\_fdw** 扩展已安装 使用以下查询来检查 postgres\_fdw 是否已安装。

postgres=> SELECT \* FROM pg\_extension WHERE extname = 'postgres\_fdw'

• create\_replica\_plan\_capture() 已调用 - 使用以下命令检查用户映射是否退出。否则,请调用 create replica plan capture() 以初始化该功能。

```
postgres=> SELECT * FROM pg_foreign_server WHERE srvname = 
  'apg_plan_mgmt_writer_foreign_server';
```
• 集群终端节点和端口号 - 检查集群终端节点和端口号(如果合适)。如果这些值不正确,则不会显示 任何错误消息。

使用以下命令验证是否在 create() 中使用了终端节点,并检查它位于哪个数据库中:

```
postgres=> SELECT srvoptions FROM pg_foreign_server WHERE srvname = 
  'apg_plan_mgmt_writer_foreign_server';
```
- reload() 在 Aurora 副本中调用 apg\_plan\_mgmt.delete\_plan() 之后,必须调用 apg\_plan\_mgmt.reload() 才能使删除函数生效。这将确保更改成功实施。
- Password 您必须按照上述准则在 create replica plan capture() 中输入密码。否则,您将会收到错 误消息。有关更多信息,请参阅[管理 Aurora 副本的计划捕获。](#page-2297-2)使用其它符合要求的密码。
- 跨区域连接 Aurora 全局数据库还支持 Aurora 副本中的计划捕获,其中写入器实例和 Aurora 副本 可以位于不同的区域。写入器实例和跨区域副本必须能够使用 VPC 对等进行通信。有关更多信息, 请参阅 [VPC 对等](https://docs.aws.amazon.com/vpc/latest/peering/what-is-vpc-peering.html)。如果发生跨区域故障转移,则必须将终端节点重新配置为新的主数据库集群终端 节点。

# <span id="page-2299-0"></span>支持表分区

Aurora PostgreSQL 查询计划管理(QPM)在以下版本中支持声明式表分区:

- 15.3 及更高的 15 版本
- 14.8 及更高的 14 版本
- 13.11 及更高的 13 版本

有关更多信息,请参阅[表分区](https://www.postgresql.org/docs/current/ddl-partitioning.html)。

#### 主题

- [设置表分区](#page-2300-0)
- [捕获表分区的计划](#page-2300-1)
- [强制执行表分区计划](#page-2304-0)

## • [命名约定](#page-2308-0)

<span id="page-2300-0"></span>设置表分区

要在 Aurora PostgreSQL QPM 中设置表分区,请执行以下操作:

- 1. 在数据库集群参数组中将 apg\_plan\_mgmt.plan\_hash\_version 设置为 3 或更多。
- 2. 导航到使用查询计划管理且在 apg\_plan\_mgmt.dba\_plans 视图中具有条目的数据库。
- 3. 调用 apg\_plan\_mgmt.validate\_plans('update\_plan\_hash') 以更新 plans 表中的 plan\_hash 值。
- 4. 对所有启用了查询计划管理且在 apg\_plan\_mgmt.dba\_plans 视图中具有条目的数据库重复步 骤 2-3。

<span id="page-2300-1"></span>有关这些参数的更多信息,请参阅[Aurora PostgreSQL 查询计划管理的参数参考。](#page-2278-0)

捕获表分区的计划

在 QPM 中,不同的计划以其 p $1$ an\_hash 值来区分。要了解 p $1$ an\_hash 如何变化,必须先了解类似 的计划。

在 Append 节点级别累积的访问方法、去掉数字的索引名称和去掉数字的分区名称的组合必须是常量, 才能将计划视为相同。在计划中访问的特定分区并不重要。在以下示例中,创建了一个包含 4 个分区 的表 tbl\_a。

```
postgres=>create table tbl_a(i int, j int, k int, l int, m int) partition by range(i);
CREATE TABLE
postgres=>create table tbl_a1 partition of tbl_a for values from (0) to (1000);
CREATE TABLE
postgres=>create table tbl_a2 partition of tbl_a for values from (1001) to (2000);
CREATE TABLE
postgres=>create table tbl_a3 partition of tbl_a for values from (2001) to (3000);
CREATE TABLE
postgres=>create table tbl_a4 partition of tbl_a for values from (3001) to (4000);
CREATE TABLE
postgres=>create index t_i on tbl_a using btree (i);
CREATE INDEX
postgres=>create index t_j on tbl_a using btree (j);
CREATE INDEX
postgres=>create index t_k on tbl_a using btree (k);
```
CREATE INDEX

以下计划被认为是相同的,因为无论查询查找的分区数量是多少,都使用单一扫描方法来扫描 tbl\_a。

```
postgres=>explain (hashes true, costs false) select j, k from tbl_a where i between 990 
 and 999 and j < 9910 and k > 50;
                           QUERY PLAN
                              -------------------------------------------------------------------
Seq Scan on tbl_a1 tbl_a 
     Filter: ((i >= 990) AND (i <= 999) AND (j < 9910) AND (k > 50))
SQL Hash: 1553185667, Plan Hash: -694232056
(3 rows)
postgres=>explain (hashes true, costs false) select j, k from tbl_a where i between 990 
 and 1100 and j < 9910 and k > 50;
                           QUERY PLAN
```
-------------------------------------------------------------------

```
Append
```

```
 -> Seq Scan on tbl_a1 tbl_a_1 
        Filter: ((i \ge 990) AND (i \le 1100) AND (j \le 9910) AND (k > 50)) -> Seq Scan on tbl_a2 tbl_a_2 
        Filter: ((i \ge 990) AND (i \le 1100) AND (j \le 9910) AND (k > 50)) SQL Hash: 1553185667, Plan Hash: -694232056 
 (6 rows)
```
postgres=>explain (hashes true, costs false) select j, k from tbl\_a where i between 990 and 2100 and  $j < 9910$  and  $k > 50$ ;

--------------------------------------------------------------------------

QUERY PLAN

Append

 -> Seq Scan on tbl\_a1 tbl\_a\_1 Filter: ((i >= 990) AND (i <= 2100) AND (j < 9910) AND (k > 50)) -> Seq Scan on tbl\_a2 tbl\_a\_2 Filter:  $((i \ge 990)$  AND  $(i \le 2100)$  AND  $(j \le 9910)$  AND  $(k > 50))$  -> Seq Scan on tbl\_a3 tbl\_a\_3 Filter: ((i >= 990) AND (i <= 2100) AND (j < 9910) AND (k > 50)) SQL Hash: 1553185667, Plan Hash: -694232056

(8 rows)

以下 3 个计划也被认为是相同的,因为在父级别,访问方法、去除数字的索引名称和去除数字的分区 名称是 SeqScan tbl\_a、IndexScan (i\_idx) tbl\_a。

postgres=>explain (hashes true, costs false) select j, k from tbl\_a where i between 990 and  $1100$  and  $j < 9910$  and  $k > 50$ ; QUERY PLAN -------------------------------------------------------------------------- Append -> Seq Scan on tbl a1 tbl a 1 Filter:  $((i \ge 990)$  AND  $(i \le 1100)$  AND  $(j \le 9910)$  AND  $(k > 50))$  -> Index Scan using tbl\_a2\_i\_idx on tbl\_a2 tbl\_a\_2 Index Cond:  $((i \ge 990)$  AND  $(i \le 1100))$  Filter: ((j < 9910) AND (k > 50)) SQL Hash: 1553185667, Plan Hash: -993736942 (7 rows)

postgres=>explain (hashes true, costs false) select j, k from tbl\_a where i between 990 and 2100 and  $j < 9910$  and  $k > 50$ ; QUERY PLAN -------------------------------------------------------------------------- Append -> Index Scan using tbl\_a1\_i\_idx on tbl\_a1 tbl\_a\_1 Index Cond:  $((i \ge 990)$  AND  $(i \le 2100))$  Filter: ((j < 9910) AND (k > 50)) -> Seq Scan on tbl\_a2 tbl\_a\_2 Filter:  $((i \ge 990)$  AND  $(i \le 2100)$  AND  $(j \le 9910)$  AND  $(k > 50))$ -> Index Scan using tbl\_a3\_i\_idx on tbl\_a3 tbl\_a\_3 Index Cond:  $((i \ge 990)$  AND  $(i \le 2100))$  Filter: ((j < 9910) AND (k > 50)) SQL Hash: 1553185667, Plan Hash: -993736942 (10 rows)

postgres=>explain (hashes true, costs false) select j, k from tbl\_a where i between 990 and 3100 and  $j < 9910$  and  $k > 50$ ; QUERY PLAN -------------------------------------------------------------------------- Append

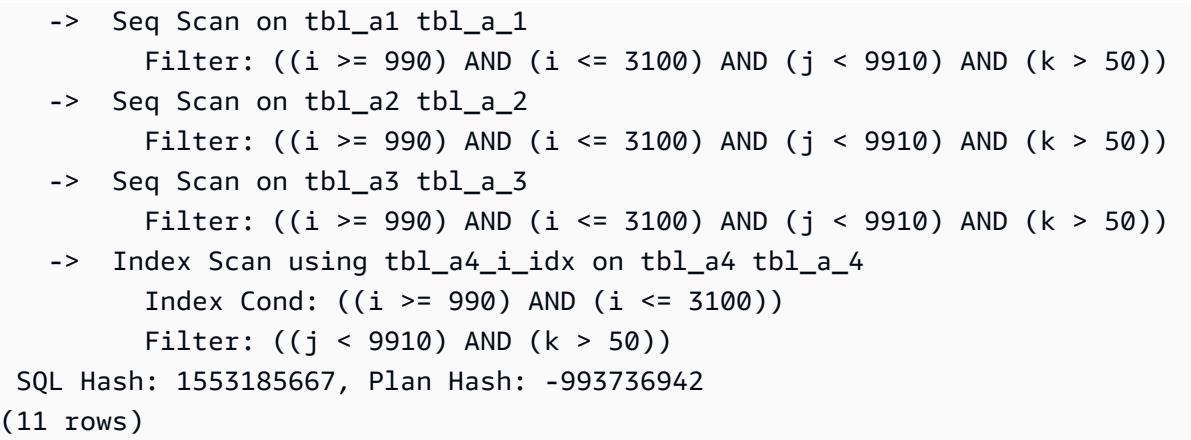

无论子分区中出现顺序和次数有何不同,在上述每种计划的父级别,访问方法、去除数字的索引名称和 去除数字的分区名称都是常量。

但是,如果满足以下任何条件,则计划将被视为不同:

• 计划中使用了任何其他访问方法。

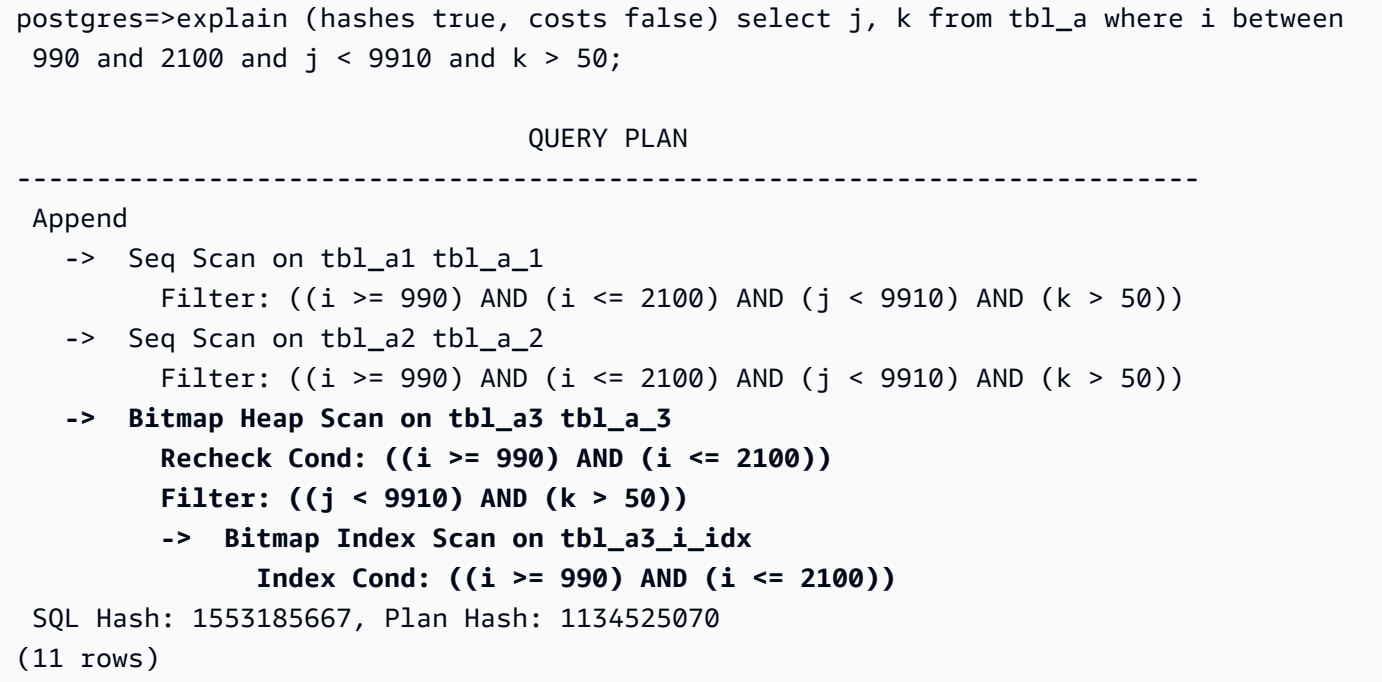

• 计划中有任何访问方法不再使用。

postgres=>explain (hashes true, costs false) select j, k from tbl\_a where i between 990 and 1100 and j < 9910 and k > 50;

QUERY PLAN
```
-------------------------------------------------------------------------- 
 Append 
   -> Seq Scan on tbl a1 tbl a 1
         Filter: ((i >= 990) AND (i <= 1100) AND (j < 9910) AND (k > 50))
    -> Seq Scan on tbl_a2 tbl_a_2 
         Filter: ((i \ge 990) AND (i \le 1100) AND (i \le 9910) AND (k \ge 50))
 SQL Hash: 1553185667, Plan Hash: -694232056
(6 rows)
```
• 与索引方法关联的索引已更改。

```
postgres=>explain (hashes true, costs false) select j, k from tbl_a where i between 
  990 and 1100 and j < 9910 and k > 50; 
                                QUERY PLAN
          -------------------------------------------------------------------------- 
 Append 
    -> Seq Scan on tbl_a1 tbl_a_1 
          Filter: ((i >= 990) AND (i <= 1100) AND (j < 9910) AND (k > 50)) 
    -> Index Scan using tbl_a2_j_idx on tbl_a2 tbl_a_2 
          Index Cond: (j < 9910) 
         Filter: ((i \ge 990) AND (i \le 1100) AND (k > 50)) SQL Hash: 1553185667, Plan Hash: -993343726
(7 rows)
```
强制执行表分区计划

已批准的分区表计划通过位置对应关系来强制执行。这些计划并不特定于分区,可以在原始查询中引用 的计划以外的分区上强制执行。对于访问的分区数量与原始批准的概况数量不同的查询,也可以强制执 行计划。

例如,如果批准的概况适用于以下计划**:** 

postgres=>explain (hashes true, costs false) select j, k from tbl\_a where i between 990 and 2100 and  $j < 9910$  and  $k > 50$ ; QUERY PLAN -------------------------------------------------------------------------- Append -> Index Scan using tbl\_a1\_i\_idx on tbl\_a1 tbl\_a\_1 Index Cond:  $((i \ge 990)$  AND  $(i \le 2100))$ Filter: ((j < 9910) AND (k > 50))

```
 -> Seq Scan on tbl_a2 tbl_a_2 
         Filter: ((i \ge 990) AND (i \le 2100) AND (i \le 9910) AND (k > 50))
   -> Index Scan using tbl a3 i idx on tbl a3 tbl a 3
         Index Cond: ((i \ge 990) AND (i \le 2100)) Filter: ((j < 9910) AND (k > 50)) 
 SQL Hash: 1553185667, Plan Hash: -993736942
(10 rows)
```
则也可以在引用 2 个、4 个或更多分区的 SQL 查询上强制执行此计划。对于 2 个和 4 个分区访问,这 些场景可能会产生以下可能的计划:

```
postgres=>explain (hashes true, costs false) select j, k from tbl_a where i between 990 
  and 1100 and j < 9910 and k > 50; 
                                  QUERY PLAN
---------------------------------------------------------------------------------- 
  Append 
   -> Index Scan using tbl_a1_i_idx on tbl_a1 tbl_a_1
         Index Cond: ((i \ge 990) AND (i \le 1100)) Filter: ((j < 9910) AND (k > 50)) 
    -> Seq Scan on tbl_a2 tbl_a_2 
          Filter: ((i >= 990) AND (i <= 1100) AND (j < 9910) AND (k > 50)) 
  Note: An Approved plan was used instead of the minimum cost plan. 
  SQL Hash: 1553185667, Plan Hash: -993736942, Minimum Cost Plan Hash: -1873216041
(8 rows)
postgres=>explain (hashes true, costs false) select j, k from tbl_a where i between 990 
 and 3100 and j < 9910 and k > 50;
                                  QUERY PLAN
-------------------------------------------------------------------------- 
  Append 
   -> Index Scan using tbl_a1_i_idx on tbl_a1 tbl_a_1
         Index Cond: ((i \ge 990) AND (i \le 3100)) Filter: ((j < 9910) AND (k > 50)) 
    -> Seq Scan on tbl_a2 tbl_a_2 
          Filter: ((i >= 990) AND (i <= 3100) AND (j < 9910) AND (k > 50)) 
    -> Index Scan using tbl_a3_i_idx on tbl_a3 tbl_a_3 
         Index Cond: ((i \ge 990) AND (i \le 3100)) Filter: ((j < 9910) AND (k > 50)) 
    -> Seq Scan on tbl_a4 tbl_a_4 
          Filter: ((i >= 990) AND (i <= 3100) AND (j < 9910) AND (k > 50)) 
  Note: An Approved plan was used instead of the minimum cost plan.
```

```
 SQL Hash: 1553185667, Plan Hash: -993736942, Minimum Cost Plan Hash: -1873216041 
(12 rows)
postgres=>explain (hashes true, costs false) select j, k from tbl_a where i between 990 
 and 3100 and j < 9910 and k > 50;
                                  QUERY PLAN
---------------------------------------------------------------------------------- 
  Append 
   -> Index Scan using tbl_a1_i_idx on tbl_a1 tbl_a_1
         Index Cond: ((i \ge 990) AND (i \le 3100)) Filter: ((j < 9910) AND (k > 50)) 
    -> Seq Scan on tbl_a2 tbl_a_2 
         Filter: ((i >= 990) AND (i <= 3100) AND (j < 9910) AND (k > 50))
    -> Index Scan using tbl_a3_i_idx on tbl_a3 tbl_a_3 
         Index Cond: ((i \ge 990) AND (i \le 3100)) Filter: ((j < 9910) AND (k > 50)) 
   -> Index Scan using tbl_a4_i_idx on tbl_a4 tbl_a_4
         Index Cond: ((i \ge 990) AND (i \le 3100)) Filter: ((j < 9910) AND (k > 50)) 
 Note: An Approved plan was used instead of the minimum cost plan. 
  SQL Hash: 1553185667, Plan Hash: -993736942, Minimum Cost Plan Hash: -1873216041
(14 rows)
```
考虑另一项已批准的计划,每个分区使用不同的访问方法:

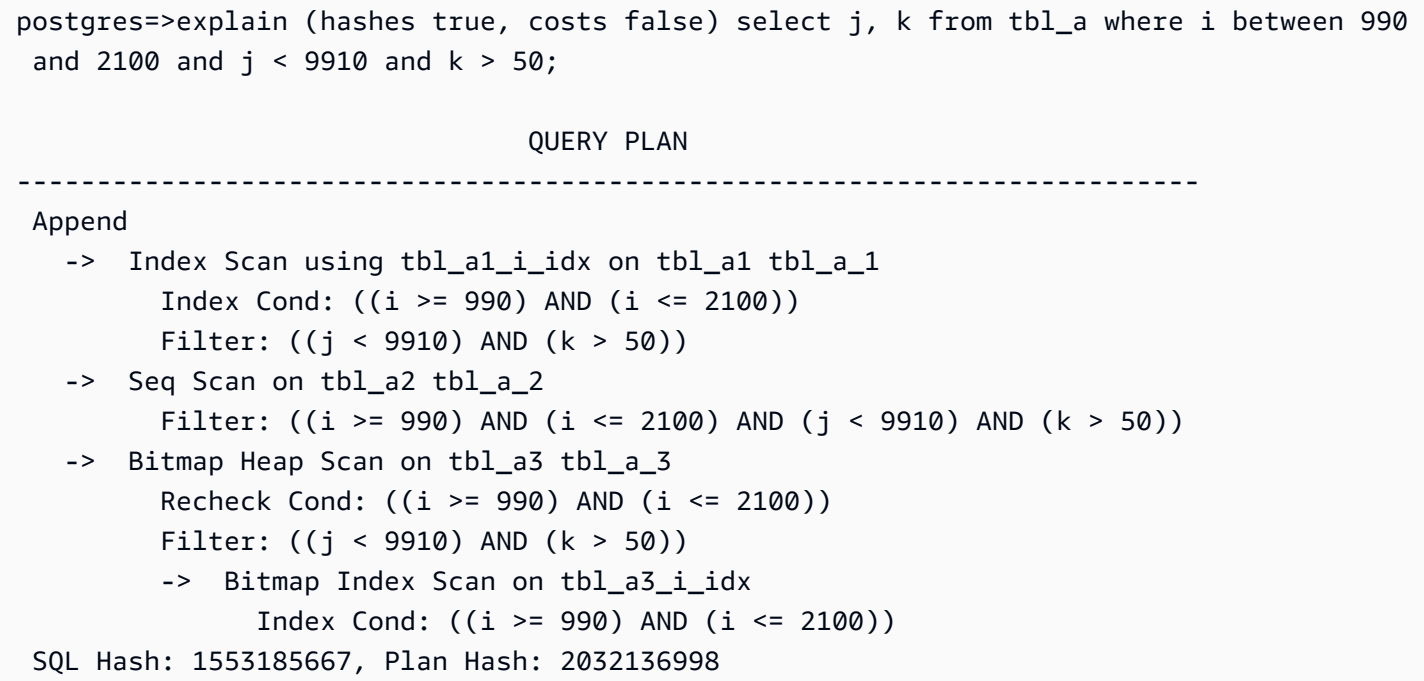

(12 rows)

在这种情况下,任何从两个分区进行读取的计划都将无法强制执行。除非批准的计划中的所有(访问方 法、索引名称)组合都可用,否则该计划将无法强制执行。例如,以下计划具有不同的计划哈希值,在 这些情况下无法强制执行批准的计划:

```
postgres=>explain (hashes true, costs false) select j, k from tbl_a where i between 990 
 and 1900 and j < 9910 and k > 50;
                                QUERY PLAN
------------------------------------------------------------------------- 
 Append 
   -> Bitmap Heap Scan on tbl_a1 tbl_a_1
          Recheck Cond: ((i >= 990) AND (i <= 1900)) 
          Filter: ((j < 9910) AND (k > 50)) 
          -> Bitmap Index Scan on tbl_a1_i_idx 
               Index Cond: ((i \ge 990) AND (i \le 1900)) -> Bitmap Heap Scan on tbl_a2 tbl_a_2 
          Recheck Cond: ((i >= 990) AND (i <= 1900)) 
          Filter: ((j < 9910) AND (k > 50)) 
          -> Bitmap Index Scan on tbl_a2_i_idx 
               Index Cond: ((i \ge 990) AND (i \le 1900)) Note: This is not an Approved plan. No usable Approved plan was found. 
   SQL Hash: 1553185667, Plan Hash: -568647260
(13 rows)
```
postgres=>explain (hashes true, costs false) select j, k from tbl\_a where i between 990 and 1900 and  $j < 9910$  and  $k > 50$ ;

```
 QUERY PLAN
-------------------------------------------------------------------------- 
 Append 
   -> Index Scan using tbl_a1_i_idx on tbl_a1 tbl_a_1 
         Index Cond: ((i \ge 990) AND (i \le 1900)) Filter: ((j < 9910) AND (k > 50)) 
   -> Seq Scan on tbl_a2 tbl_a_2 
          Filter: ((i >= 990) AND (i <= 1900) AND (j < 9910) AND (k > 50)) 
 Note: This is not an Approved plan. No usable Approved plan was found. 
 SQL Hash: 1553185667, Plan Hash: -496793743
(8 rows)
```
命名约定

为了让 QPM 强制执行声明式分区表计划,必须遵循父表、表分区和索引的特定命名规则:

- 父表名称 这些名称在字母或特殊字符方面必须有所不同,而不仅仅是数字方面的不同。例 如,tA、tB 和 tC 是单独父表的可接受名称,而 t1、t2 和 t3 不是。
- 单个分区表名称 同一父表的分区表之间应只存在数字方面的不同。例如,tA 的可接受分区名称可 以是 tA1、tA2 或 t1A、t2A 甚至多位数。

任何其他差异(字母、特殊字符)均不能保证计划强制执行。

• 索引名称 – 在分区表层次结构中,请确保所有索引都具有唯一的名称。这意味着名称的非数字部分 必须不同。例如,如果您有一个名为 tA 的分区表,其索引名称为 tA\_col1\_idx1,则不能再将其 他索引命名为 tA\_col1\_idx2。但是,您可以具有名为 tA\_a\_col1\_idx2 的索引,因为名称的非 数字部分是唯一的。此规则适用于在父表和单个分区表上创建的索引。

不遵守上述命名约定可能会导致批准的计划无法强制执行。以下示例说明了这种无法强制执行的情况:

```
postgres=>create table t1(i int, j int, k int, l int, m int) partition by range(i);
CREATE TABLE
postgres=>create table t1a partition of t1 for values from (0) to (1000);
CREATE TABLE
postgres=>create table t1b partition of t1 for values from (1001) to (2000);
CREATE TABLE
postgres=>SET apg_plan_mgmt.capture_plan_baselines TO 'manual';
SET
postgres=>explain (hashes true, costs false) select count(*) from t1 where i > 0;
```

```
 QUERY PLAN
```
-------------------------------------------------------------------------- Aggregate -> Append

```
 -> Seq Scan on t1a t1_1 
               Filter: (i > 0) -> Seq Scan on t1b t1_2 
               Filter: (i > 0) SQL Hash: -1720232281, Plan Hash: -1010664377
(7 rows)
```
postgres=>SET apg\_plan\_mgmt.use\_plan\_baselines TO 'on'; SET

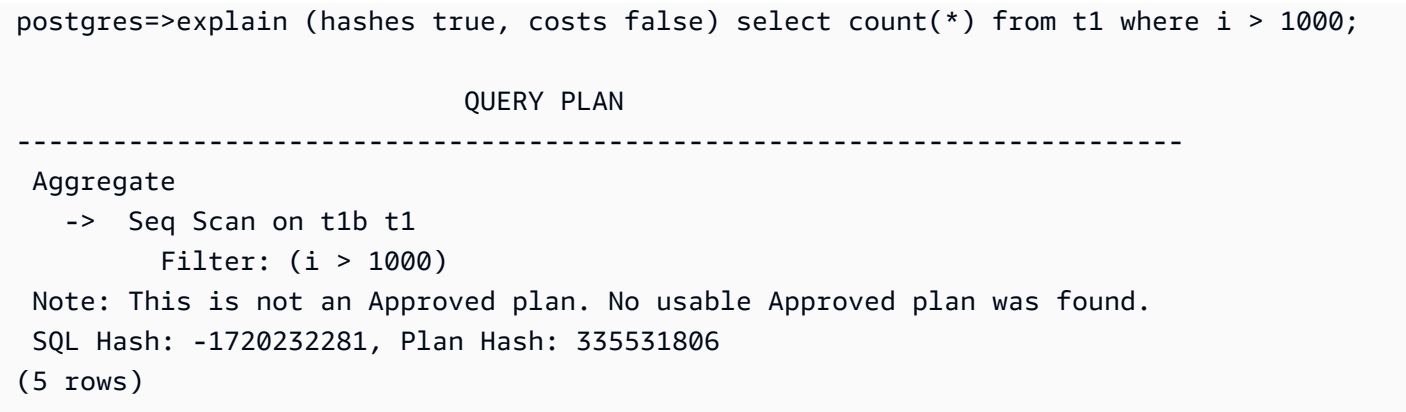

尽管这两个计划可能看起来相同,但由于子表的名称,它们的 Plan Hash 值有所不同。表名称因字母 字符而异,而不仅仅是导致执行失败的数字。

# 使用扩展和外部数据包装器

要扩展 Aurora PostgreSQL 兼容版数据库集群的功能,您可以安装和使用各种 PostgreSQL 扩展。例 如,如果您的使用案例要求在非常大的表中输入密集型数据,则可以安装 [pg\\_partman](https://pgxn.org/dist/pg_partman/doc/pg_partman.html) 扩展以对数据 进行分区,从而分散工作负载。

### **a** Note

自 Aurora PostgreSQL 14.5 起,Aurora PostgreSQL 支持适用于 PostgreSQL 的可信语言扩 展。此特征是作为扩展 pg\_t le 实现的,您可以将其添加到 Aurora PostgreSQL 中。通过使用 此扩展,开发人员可以在安全的环境中创建自己的 PostgreSQL 扩展,从而简化设置和配置要 求以及新扩展的许多初步测试。有关更多信息,请参阅[使用适用于 PostgreSQL 的可信语言扩](#page-2385-0) [展](#page-2385-0)。

在某些情况下,您可以将特定模块添加到 Aurora PostgreSQL 数据库集群的自定义数据库集群参数 组中的 shared\_preload\_libraries 列表中,而不是安装扩展。通常,默认的数据库集群参数组 仅加载 pg\_stat\_statements,但还有其他几个模块可供添加到此列表中。例如,您可以通过添加 pg\_cron 模块来添加调度功能,详情请见[使用 PostgreSQL pg\\_cron 扩展计划维护。](#page-2339-0)再举一个例子, 您可以通过加载 auto\_explain 模块来记录查询执行计划。要了解更多信息,请参阅 AWS 知识中心 中的[记录查询执行计划](https://aws.amazon.com/premiumsupport/knowledge-center/rds-postgresql-tune-query-performance/#)。

提供对外部数据的访问权限的扩展更具体地称为外部数据包装器(FDW)。例如,oracle\_fdw 扩展 允许 Aurora PostgreSQL 数据库集群使用 Oracle 数据库。

您还可以通过在 rds.allowed\_extensions 参数中列出扩展,精确指定可以在 Aurora PostgreSQL 数据库实例上安装哪些扩展。有关更多信息,请参阅[限制 PostgreSQL 扩展的安装。](https://docs.aws.amazon.com/AmazonRDS/latest/UserGuide/CHAP_PostgreSQL.html#PostgreSQL.Concepts.General.FeatureSupport.Extensions.Restriction.html)

接下来,您可以找到有关设置和使用 Aurora PostgreSQL 可用的一些扩展、模块和 FDW 的信息。为 简单起见,这些都称为"扩展"。您可以找到可与当前可用的 Aurora PostgreSQL 版本结合使用的扩展列 表,请参阅《Aurora PostgreSQL 版本注释》中的 [Amazon Aurora PostgreSQL 的扩展版本。](https://docs.aws.amazon.com/AmazonRDS/latest/AuroraPostgreSQLReleaseNotes/AuroraPostgreSQL.Extensions.html)

- [使用 lo 模块管理大型对象](#page-2323-0)
- [使用 PostGIS 扩展管理空间数据](#page-2325-0)
- [使用 pg\\_partman 扩展管理 PostgreSQL 分区](#page-2334-0)
- [使用 PostgreSQL pg\\_cron 扩展计划维护](#page-2339-0)
- [使用 pgAudit 记录数据库活动](#page-2347-0)
- [使用 pglogical 跨实例同步数据](#page-2359-0)
- [通过使用 oracle\\_fdw 扩展来使用 Oracle 数据库](#page-2378-0)
- [通过使用 tds\\_fdw 扩展来使用 SQL Server 数据库](#page-2382-0)

# 使用适用于 PostgreSQL 的 Amazon Aurora 委派扩展支持

使用适用于 PostgreSQL 的 Amazon Aurora 委派扩展支持,您可以将扩展管理委派给其他用户,而且 不必让该用户成为 rds\_superuser。通过这种委派扩展支持,将创建一个名为 rds\_extension 的 新角色,您必须将其分配给用户才能管理其它扩展。此角色可以创建、更新和删除扩展。

您可以通过在 rds.allowed extensions 参数中列出扩展,指定可以在 Aurora PostgreSQL 数据 库实例上安装哪些扩展。有关更多信息,请参阅[将 PostgreSQL 扩展与 Amazon RDS for PostgreSQL](https://docs.aws.amazon.com/AmazonRDS/latest/UserGuide/Appendix.PostgreSQL.CommonDBATasks.Extensions.html)  [结合使用](https://docs.aws.amazon.com/AmazonRDS/latest/UserGuide/Appendix.PostgreSQL.CommonDBATasks.Extensions.html)。

您可以通过 rds.allowed delegated extensions 参数来限制具有 rds extension 角色的用 户可以管理的可用扩展列表。

委派扩展支持在以下版本中可用:

- 所有更高版本
- 15.5 及更高的 15 版本
- 14.10 及更高的 14 版本
- 13.13 及更高的 13 版本
- 12.17 及更高的 12 版本

### 主题

- [为用户开启委派扩展支持](#page-2312-0)
- [在适用于 PostgreSQL 的 Aurora 委派扩展支持中使用的配置](#page-2313-0)
- [关闭对委派扩展的支持](#page-2315-0)
- [使用 Amazon Aurora 委派扩展支持的优势](#page-2318-0)
- [适用于 PostgreSQL 的 Aurora 委派扩展支持的限制](#page-2318-1)
- [某些扩展所需的权限](#page-2318-2)
- [安全考虑因素](#page-2320-0)
- [已禁用删除扩展级联](#page-2321-0)
- [可以使用委派扩展支持添加的扩展示例](#page-2321-1)

<span id="page-2312-0"></span>为用户开启委派扩展支持

必须执行以下操作才能为用户启用委派扩展支持:

1. 向用户授予 **rds\_extension** 角色:以 rds\_superuser 身份连接到数据库并执行以下命令:

Postgres => grant rds\_extension to *user\_name*;

- 2. 设置可供委派用户管理的扩展列表:rds.allowed\_delegated\_extensions 允许您使用 rds.allowed\_extensions 在数据库集群参数中指定可用扩展的子集。您可以在以下级别之一 执行此操作:
	- 在集群或实例参数组中,通过 AWS Management Console或 API。有关更多信息,请参阅[使用](#page-330-0) [参数组](#page-330-0)。
	- 在数据库级别使用以下命令:

```
alter database database_name set rds.allowed_delegated_extensions = 
  'extension_name_1, 
                     extension_name_2,...extension_name_n';
```
• 在用户级别使用以下命令:

```
alter user user_name set rds.allowed_delegated_extensions = 'extension_name_1, 
                     extension_name_2,...extension_name_n';
```
### **a** Note

更改 rds.allowed\_delegated\_extensions 动态参数后,无需重启数据库。

3. 允许委派用户访问在扩展创建过程中创建的对象:某些扩展创建的对象要求先授予其它权限,然后 具有 rds\_extension 角色的用户才能访问它们。rds\_superuser 必须向委派用户授予对这些 对象的访问权限。其中一个选项是使用事件触发器自动向委派用户授予权限。有关更多信息,请参 阅[关闭对委派扩展的支持](#page-2315-0)中的事件触发器示例。

# <span id="page-2313-0"></span>在适用于 PostgreSQL 的 Aurora 委派扩展支持中使用的配置

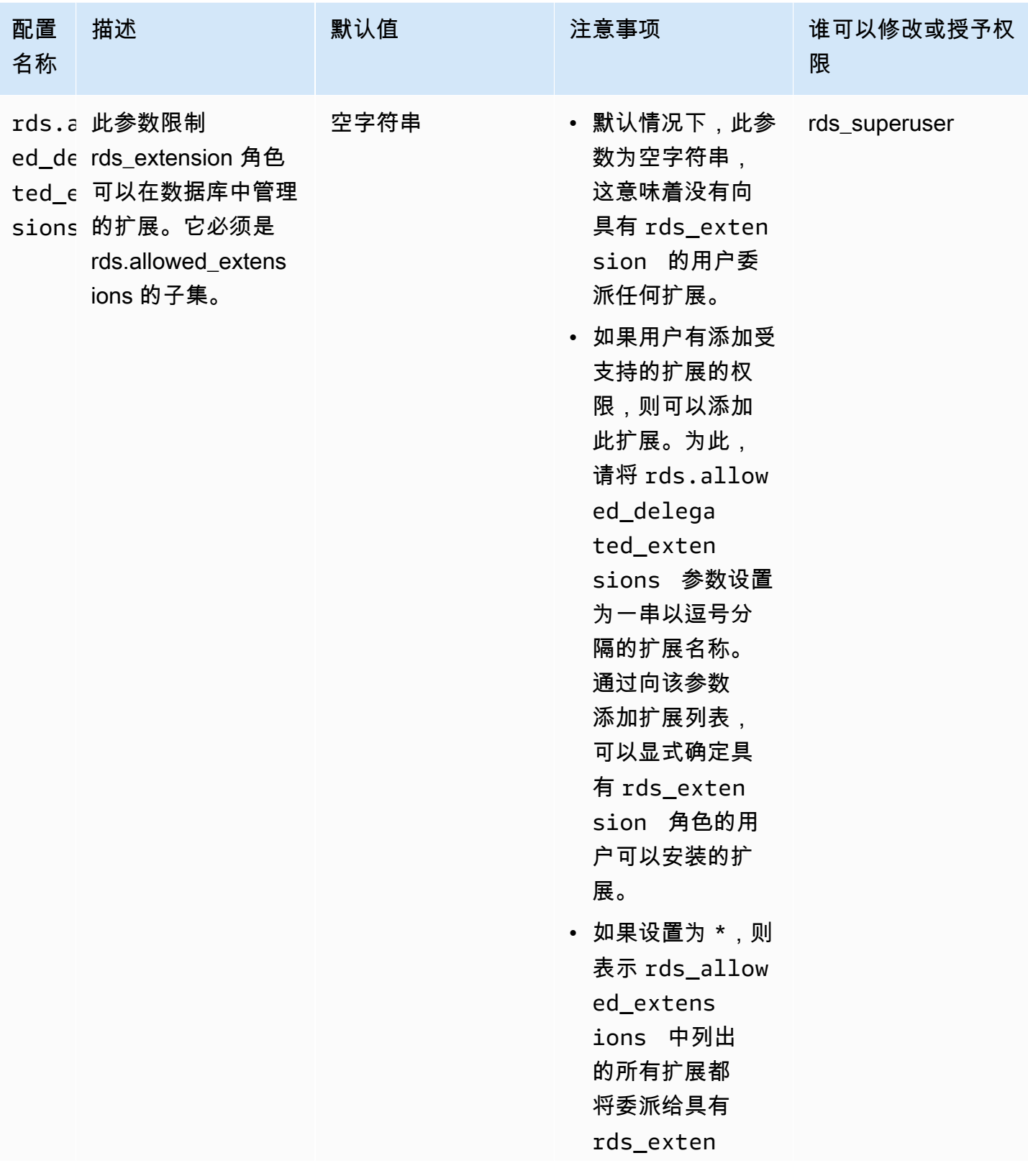

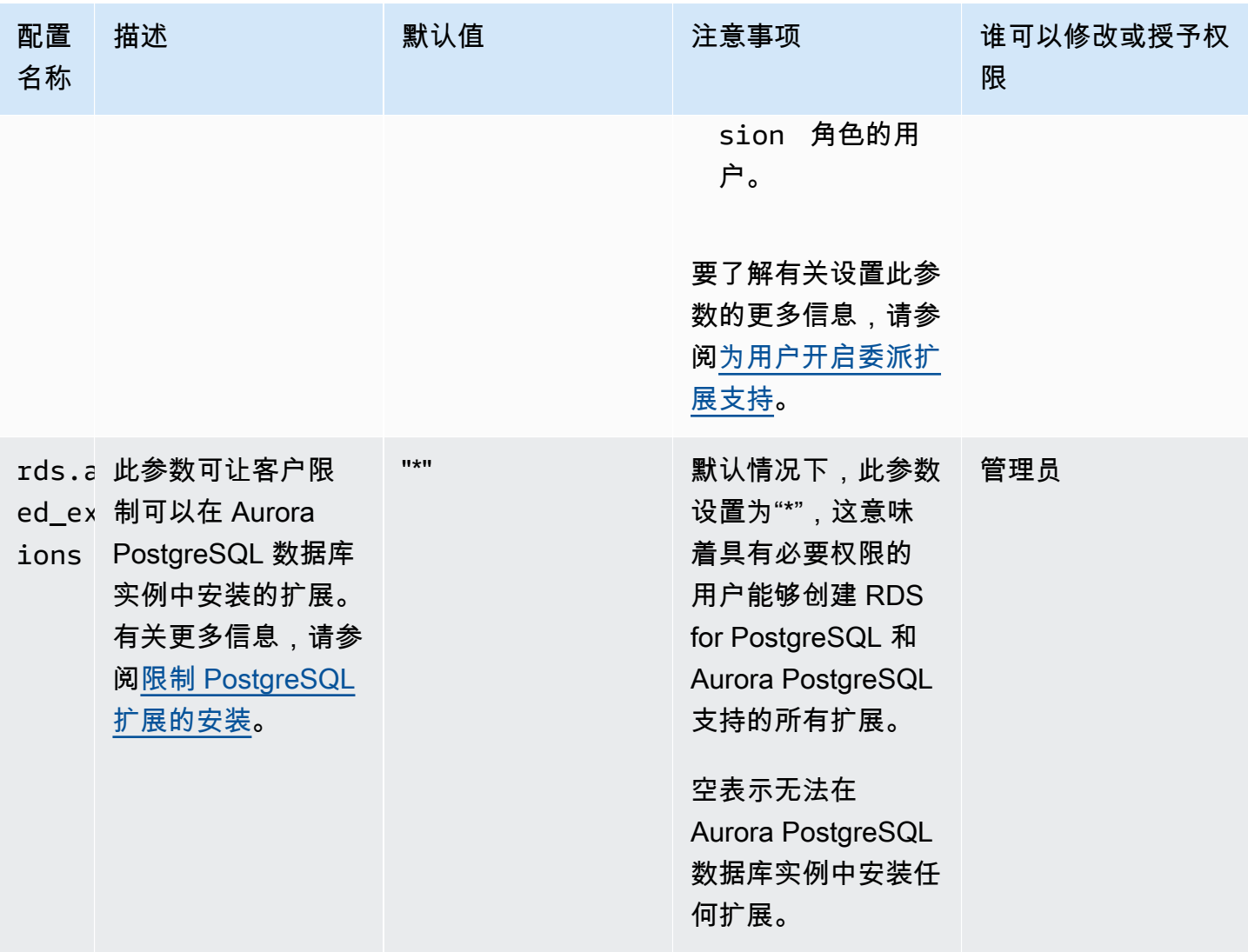

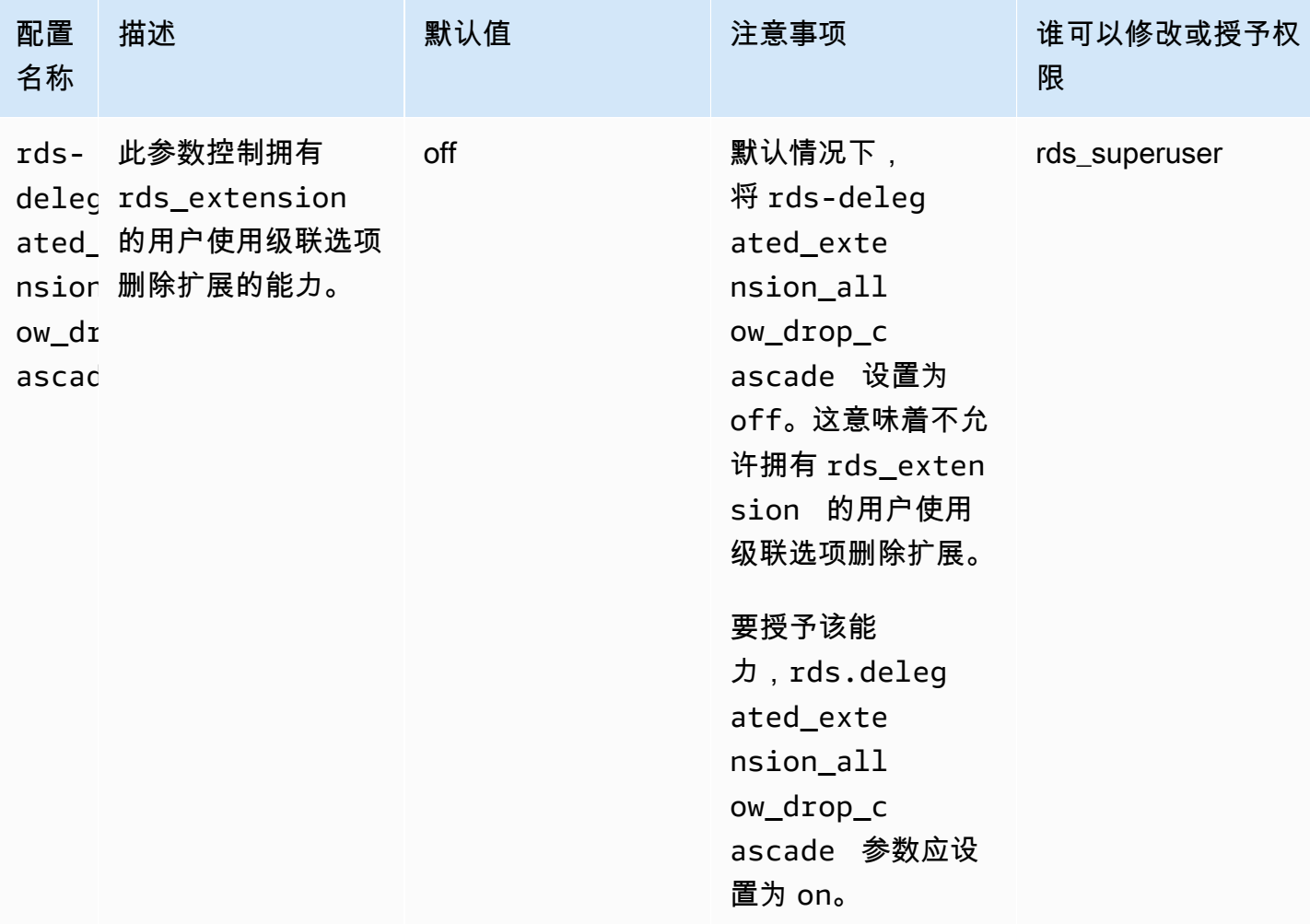

# <span id="page-2315-0"></span>关闭对委派扩展的支持

部分关闭

委派用户无法创建新的扩展,但仍然可以更新现有的扩展。

- 在数据库集群参数组中将 rds.allowed\_delegated\_extensions 重置为默认值。
- 在数据库级别使用以下命令:

alter database *database\_name* reset rds.allowed\_delegated\_extensions;

• 在用户级别使用以下命令:

alter user *user\_name* reset rds.allowed\_delegated\_extensions;

完全关闭

撤销用户的 rds\_extension 角色会将该用户恢复为标准权限。用户无法再创建、更新或删除扩展。

postgres => revoke rds\_extension from *user\_name*;

### 事件触发器示例

如果您希望允许具有 rds\_extension 的委派用户使用扩展,而此类扩展要求对通过扩展创建过程所 创建的对象设置权限,则可以自定义以下事件触发器示例,并仅添加您希望委派用户有权访问其全部功 能的扩展。此事件触发器可以在 template1(默认模板)上创建,因此所有从 template1 创建的数据库 都将具有该事件触发器。当委派用户安装扩展时,此触发器将自动授予对扩展创建的对象的所有权。

```
CREATE OR REPLACE FUNCTION create_ext() 
   RETURNS event_trigger AS $$
DECLARE 
   schemaname TEXT; 
   databaseowner TEXT; 
   r RECORD;
BEGIN 
   IF tg_tag = 'CREATE EXTENSION' and current_user != 'rds_superuser' THEN 
     RAISE NOTICE 'SECURITY INVOKER'; 
     RAISE NOTICE 'user: %', current_user; 
    FOR r IN SELECT * FROM pg_event_trigger_ddl_commands()
     LOOP 
         CONTINUE WHEN r.command_tag != 'CREATE EXTENSION' OR r.object_type != 
  'extension'; 
         schemaname = ( 
             SELECT n.nspname 
             FROM pg_catalog.pg_extension AS e 
             INNER JOIN pg_catalog.pg_namespace AS n 
             ON e.extnamespace = n.oid 
            WHERE e.oid = r.objid
```

```
 );
```

```
 databaseowner = ( 
             SELECT pg_catalog.pg_get_userbyid(d.datdba) 
            FROM pg_catalog.pg_database_d
            WHERE d.datname = current_database()
        );
         RAISE NOTICE 'Record for event trigger %, objid: %,tag: %, current_user: %, 
  schema: %, database_owenr: %', r.object_identity, r.objid, tg_tag, current_user, 
  schemaname, databaseowner; 
         IF r.object_identity = 'address_standardizer_data_us' THEN 
             EXECUTE format('GRANT SELECT, UPDATE, INSERT, DELETE ON TABLE %I.us_gaz TO 
  %I WITH GRANT OPTION;', schemaname, databaseowner); 
             EXECUTE format('GRANT SELECT, UPDATE, INSERT, DELETE ON TABLE %I.us_lex TO 
  %I WITH GRANT OPTION;', schemaname, databaseowner); 
             EXECUTE format('GRANT SELECT, UPDATE, INSERT, DELETE ON TABLE %I.us_rules 
  TO %I WITH GRANT OPTION;', schemaname, databaseowner); 
         ELSIF r.object_identity = 'dict_int' THEN 
             EXECUTE format('ALTER TEXT SEARCH DICTIONARY %I.intdict OWNER TO %I;', 
  schemaname, databaseowner); 
         ELSIF r.object_identity = 'pg_partman' THEN 
             EXECUTE format('GRANT SELECT, UPDATE, INSERT, DELETE ON TABLE 
  %I.part_config TO %I WITH GRANT OPTION;', schemaname, databaseowner); 
             EXECUTE format('GRANT SELECT, UPDATE, INSERT, DELETE ON TABLE 
  %I.part_config_sub TO %I WITH GRANT OPTION;', schemaname, databaseowner); 
             EXECUTE format('GRANT SELECT, UPDATE, INSERT, DELETE ON TABLE 
 %I.custom time partitions TO %I WITH GRANT OPTION;', schemaname, databaseowner);
         ELSIF r.object_identity = 'postgis_topology' THEN 
             EXECUTE format('GRANT SELECT, UPDATE, INSERT, DELETE ON ALL TABLES IN 
  SCHEMA topology TO %I WITH GRANT OPTION;', databaseowner); 
             EXECUTE format('GRANT USAGE, SELECT ON ALL SEQUENCES IN SCHEMA topology TO 
  %I WITH GRANT OPTION;', databaseowner); 
             EXECUTE format('GRANT EXECUTE ON ALL FUNCTIONS IN SCHEMA topology TO %I 
WITH GRANT OPTION; ', databaseowner);
             EXECUTE format('GRANT USAGE ON SCHEMA topology TO %I WITH GRANT OPTION;', 
  databaseowner); 
         END IF; 
     END LOOP; 
   END IF;
END;
$$ LANGUAGE plpgsql SECURITY DEFINER;
CREATE EVENT TRIGGER log_create_ext ON ddl_command_end EXECUTE PROCEDURE create_ext();
```
# <span id="page-2318-0"></span>使用 Amazon Aurora 委派扩展支持的优势

通过使用适用于 PostgreSQL 的 Amazon Aurora 委派扩展支持,您可以安全地将扩展管理委派给没有 rds\_superuser 角色的用户。该功能具有以下优势:

- 您可以轻松地将扩展管理委派给您选择的用户。
- 这不需要 rds\_superuser 角色。
- 支持为同一个数据库集群中的不同数据库提供不同的扩展集。

<span id="page-2318-1"></span>适用于 PostgreSQL 的 Aurora 委派扩展支持的限制

• 在扩展创建过程中创建的对象可能需要额外的权限才能使扩展正常运行。

# <span id="page-2318-2"></span>某些扩展所需的权限

要创建、使用或更新以下扩展,委派用户应具有对以下函数、表和架构的必要权限。

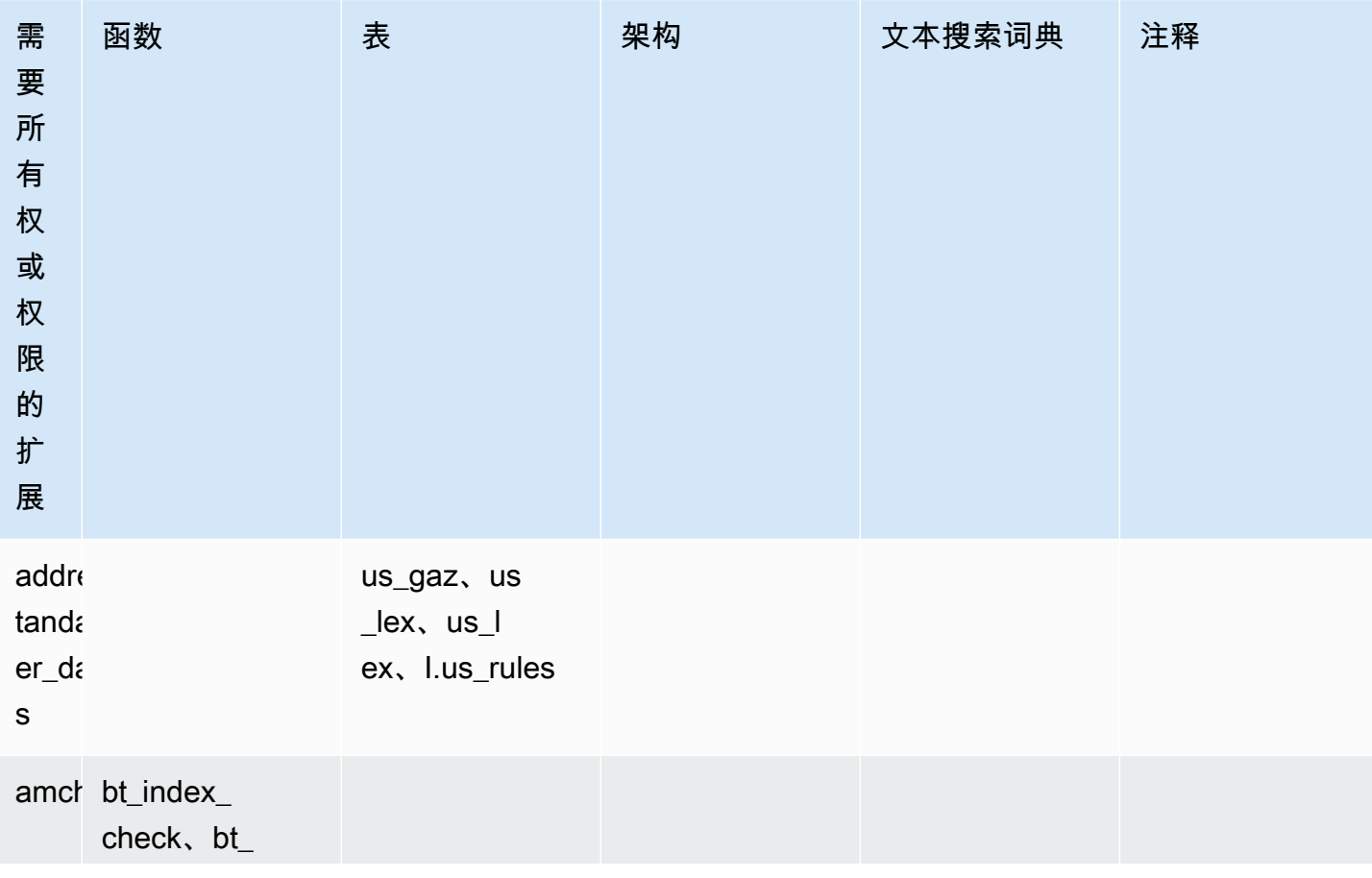

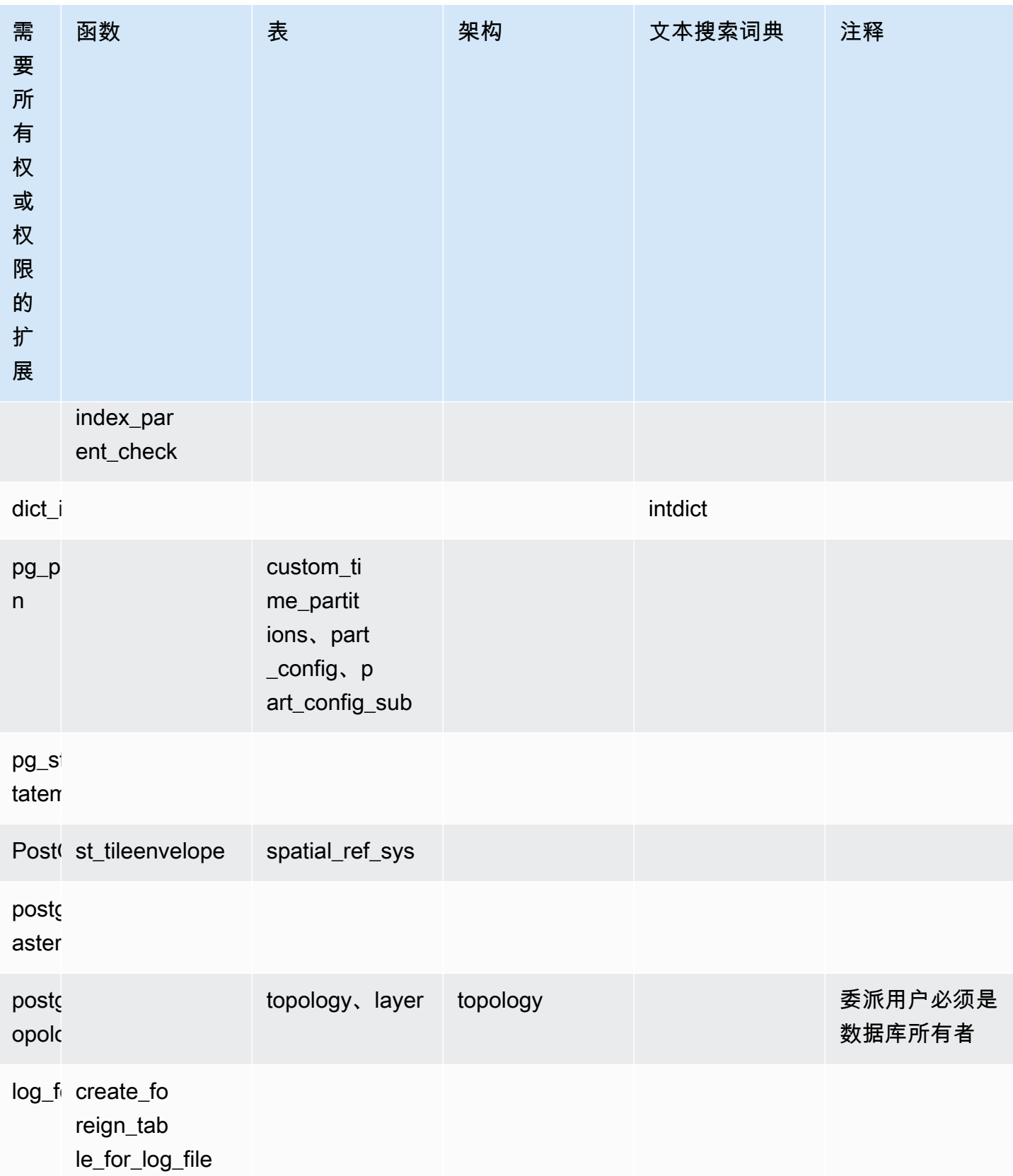

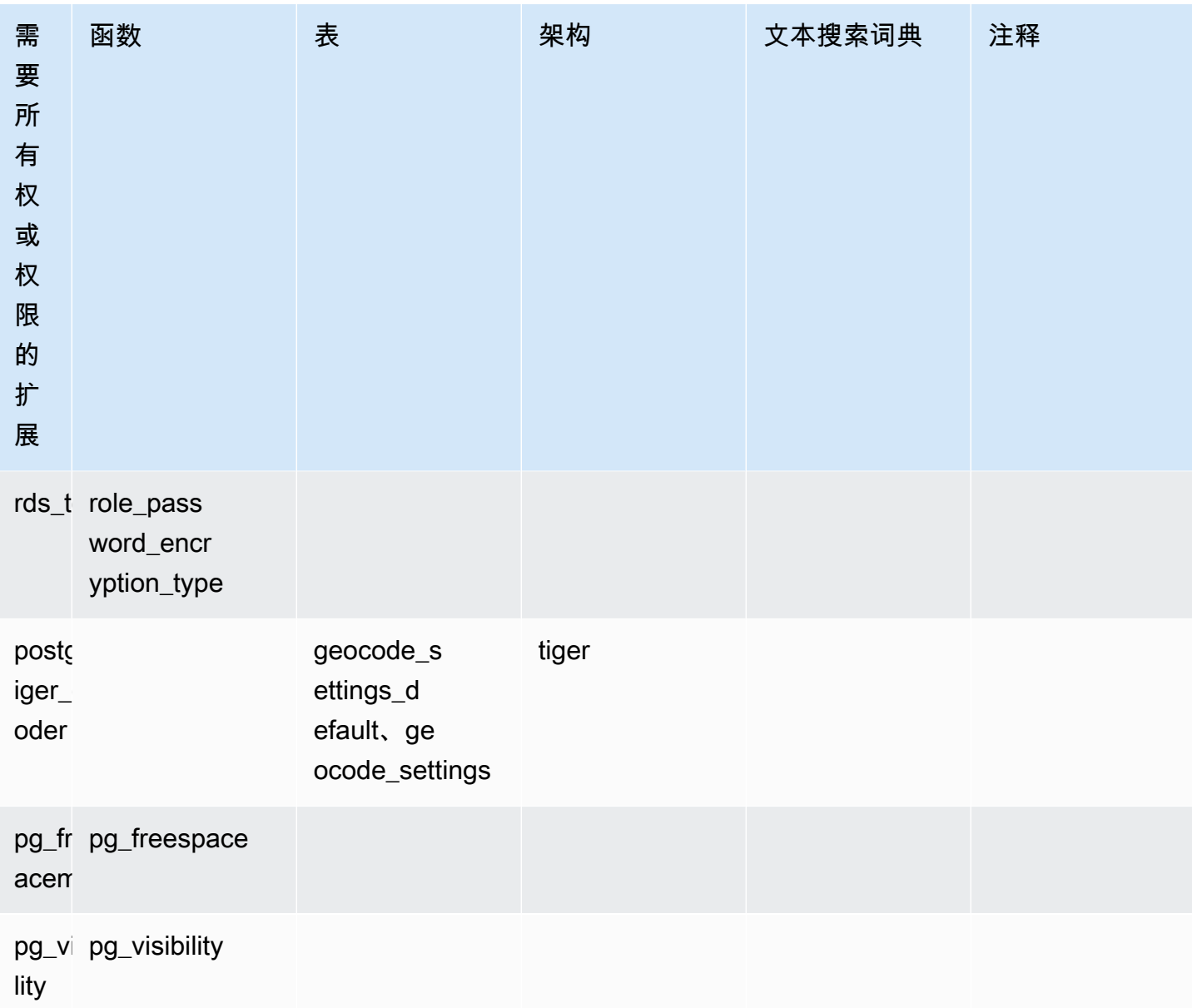

## <span id="page-2320-0"></span>安全考虑因素

请记住,具有 rds\_extension 角色的用户将能够管理他们拥有连接权限的所有数据库上的扩展。如 果打算让委派用户管理单个数据库上的扩展,那么一个好的做法是撤销每个数据库上的公有权限,然后 向委派用户显式授予对该特定数据库的连接权限。

有几个扩展可以允许用户访问多个数据库中的信息。在向 rds.allowed\_delegated\_extensions 添加这些扩展之前,请确保您授予 rds\_extension 的用户具有跨数据库功能。例 如,postgres\_fdw 和 dblink 提供在同一实例或远程实例上跨数据库进行查询的功能。log\_fdw 读取 postgres 引擎日志文件,这些文件适用于实例中的所有数据库,可能包含来自多个数据库的慢速 查询或错误消息。pg\_cron 允许在数据库实例上运行计划的后台任务,并且可以将任务配置为在不同 的数据库中运行。

### <span id="page-2321-0"></span>已禁用删除扩展级联

具有 rds\_extension 角色的用户使用级联选项删除扩展的能力由 rds.delegated\_extension\_allow\_drop\_cascade 参数控制。默认情况下,将 rdsdelegated\_extension\_allow\_drop\_cascade 设置为 off。这意味着不允许具有 rds\_extension 角色的用户使用级联选项删除扩展,如以下查询所示。

DROP EXTENSION CASCADE;

因为这将自动删除依赖于扩展的对象,进而删除依赖于这些对象的所有对象。尝试使用级联选项将会导 致错误。

要授予该能力,rds.delegated\_extension\_allow\_drop\_cascade 参数应设置为 on。

更改 rds.delegated\_extension\_allow\_drop\_cascade 动态参数不需要重启数据库。您可以在 以下级别之一执行此操作:

- 在集群或实例参数组中,通过 AWS Management Console或 API。
- 在数据库级别使用以下命令 ·

alter database *database\_name* set rds.delegated\_extension\_allow\_drop\_cascade = 'on';

• 在用户级别使用以下命令:

alter role tenant\_user set rds.delegated\_extension\_allow\_drop\_cascade = 'on';

<span id="page-2321-1"></span>可以使用委派扩展支持添加的扩展示例

• rds tools

```
extension_test_db=> create extension rds_tools;
CREATE EXTENSION
extension_test_db=> SELECT * from rds_tools.role_password_encryption_type() where 
  rolname = 'pg_read_server_files';
ERROR: permission denied for function role_password_encryption_type
```
• amcheck

```
extension_test_db=> CREATE TABLE amcheck_test (id int);
CREATE TABLE
extension_test_db=> INSERT INTO amcheck_test VALUES (generate_series(1,100000));
INSERT 0 100000
extension_test_db=> CREATE INDEX amcheck_test_btree_idx ON amcheck_test USING btree 
  (id);
CREATE INDEX
extension_test_db=> create extension amcheck;
CREATE EXTENSION
extension_test_db=> SELECT bt_index_check('amcheck_test_btree_idx'::regclass);
ERROR: permission denied for function bt_index_check
extension_test_db=> SELECT bt_index_parent_check('amcheck_test_btree_idx'::regclass);
ERROR: permission denied for function bt_index_parent_check
```
• pg\_freespacemap

```
extension_test_db=> create extension pg_freespacemap;
CREATE EXTENSION
extension_test_db=> SELECT * FROM pg_freespace('pg_authid');
ERROR: permission denied for function pg_freespace
extension_test_db=> SELECT * FROM pg_freespace('pg_authid',0);
ERROR: permission denied for function pg_freespace
```
• pg\_visibility

```
extension_test_db=> create extension pg_visibility;
CREATE EXTENSION
extension_test_db=> select * from pg_visibility('pg_database'::regclass);
ERROR: permission denied for function pg_visibility
```
### • postgres\_fdw

```
extension_test_db=> create extension postgres_fdw;
CREATE EXTENSION
extension_test_db=> create server myserver foreign data wrapper postgres_fdw options 
  (host 'foo', dbname 'foodb', port '5432');
ERROR: permission denied for foreign-data wrapper postgres_fdw
```
# <span id="page-2323-0"></span>使用 lo 模块管理大型对象

lo 模块(扩展)适用于通过 JDBC 或 ODBC 驱动程序使用 PostgreSQL 数据库的数据库用户和开发 人员。JDBC 和 ODBC 都希望数据库能够在对大型对象的引用发生更改时处理对大型对象的删除。但 PostgreSQL 并非如此。PostgreSQL 并不假定在对于对象的引用发生变化时应该删除该对象。结果是 对象保留在磁盘上,未引用。lo 扩展包括一个函数,您可以使用该函数在引用发生变化时触发,以便 在需要时删除对象。

**G** Tip

要确定数据库是否可以从 lo 扩展中受益,请使用 vacuumlo 实用程序检查孤立的大型对象。要 在不采取任何操作的情况下获取孤立的大型对象的计数,请使用 -n 选项(无操作)运行此实 用程序。要了解如何操作,请参阅下面的 [vacuumlo utility](#page-2325-1)。

lo 模块适用于 Aurora PostgreSQL 13.7、12.11、11.16、10.21 及更高的次要版本。

要安装模块(扩展),您需要 rds\_superuser 权限。安装 lo 扩展会将以下内容添加到数据库中:

- 1o 这是一种大型对象 (lo) 数据类型,可用于二进制大型对象 (BLOB) 和其他大型对象。1o 数据类 型是 oid 数据类型的域。换句话说,它是一个具有可选限制的对象标识符。有关更多信息,请参阅 PostgreSQL 文档中的[对象标识符。](https://www.postgresql.org/docs/14/datatype-oid.html)简单来说,您可以使用 1o 数据类型,以区分包含大型对象引用 的数据库列与其他对象标识符 (OID)。
- lo\_manage 这是一个函数,您可以在包含大型对象引用的表列上的触发器中使用。无论何时删除 或修改引用大型对象的值,触发器都会取消 (lo\_unlink) 对象与其引用之间的关联。仅当列是对大 型对象的唯一数据库引用时,才对列使用触发器。

有关大型对象模块的更多信息,请参阅 PostgreSQL 文档中的 [Lo。](https://www.postgresql.org/docs/current/lo.html)

### 安装 lo 扩展

在安装 lo 扩展之前,请确保您具有 rds\_superuser 权限。

### 安装 lo 扩展

1. 使用 psql 连接到 Aurora PostgreSQL 数据库集群的主数据库实例。

psql --host=*your-cluster-instance-1.666666666666*.*aws-region*.rds.amazonaws.com - port=5432 --username=postgres --password

出现提示时请输入密码。psql 客户端会建立连接并显示默认的管理连接数据库 postgres=>,作 为提示符。

2. 按如下方式安装扩展。

postgres=> **CREATE EXTENSION lo;** CREATE EXTENSION

您现在可以使用 lo 数据类型定义表中的列。例如,您可以创建包含光栅图像数据的表 (images)。您 可以对列 raster 使用 1o 数据类型,如以下示例所示,它将创建一个表。

postgres=> CREATE TABLE images (image\_name text, raster lo);

使用 lo\_manage 触发器函数删除对象

在更新或删除  $1$ o 时,可以在  $1$ o 或其他大型对象列上的触发器中使用  $1$ o\_manage 函数来清理(并防 止出现孤立对象)。

在引用大型对象的列上设置触发器

- 请执行下列操作之一:
	- 对此参数使用列名称,在每个列上创建一个 BEFORE UPDATE OR DELETE 触发器,以包含对 大型对象的唯一引用。

postgres=> CREATE TRIGGER t\_raster BEFORE UPDATE OR DELETE ON images FOR EACH ROW EXECUTE FUNCTION lo\_manage(raster);

• 仅在更新列时才应用触发器。

```
postgres=> CREATE TRIGGER t_raster BEFORE UPDATE OF images 
    FOR EACH ROW EXECUTE FUNCTION lo_manage(raster);
```
lo\_manage 触发器函数仅在插入或删除列数据的上下文中起作用,具体取决于您定义触发器的方式。 对数据库执行 DROP 或 TRUNCATE 操作时,它不起作用。这意味着在删除之前应该从任何表中删除对 象列,以防止创建孤立的对象。

例如,假设您要删除包含 images 表的数据库。您可以按如下方式删除该列。

postgres=> DELETE FROM images COLUMN raster

假设在该列上定义了用于处理删除 1o\_manage 的函数,现在可以安全地删除该表。

### 使用 vacuumlo 实用工具

<span id="page-2325-1"></span> vacuumlo 实用程序识别孤立的大型对象并可以从数据库中删除它们。此实用程序自 PostgreSQL 9.1.24 以来一直可用。如果数据库用户定期使用大型对象,我们建议您偶尔运行 vacuumlo 来清理孤立 的大型对象。

在安装 lo 扩展之前,您可以使用 vacuumlo 评估 Aurora PostgreSQL 数据库集群是否可以受益。要执 行此操作,请使用 -n 选项(无操作)运行 vacuumlo 以显示要删除的内容,如下所示:

```
$ vacuumlo -v -n -h your-cluster-instance-1.666666666666.aws-region.rds.amazonaws.com -
p 5433 -U postgres docs-lab-spatial-db
Password:*****
Connected to database "docs-lab-spatial-db"
Test run: no large objects will be removed!
Would remove 0 large objects from database "docs-lab-spatial-db".
```
如输出所示,孤立的大型对象对于这个特定的数据库来说并不是问题。

<span id="page-2325-0"></span>有关此实用程序的更多信息,请参阅 PostgreSQL 文档中的 [vacuumlo。](https://www.postgresql.org/docs/current/vacuumlo.html)

# 使用 PostGIS 扩展管理空间数据

PostGIS 是一个 PostgreSQL 扩展,用于存储和管理空间信息。要了解有关 PostGIS 的更多信息,请 参阅 [PostGIS.net。](https://postgis.net/)

从版本 10.5 开始,PostgreSQL 支持 PostGIS 用于处理地图框矢量平铺数据的 libprotobuf 1.3.0 库。

设置 PostGIS 扩展需要 rds\_superuser 权限。我们建议您创建一个用户(角色),以管理 PostGIS 和您的空间数据。PostGIS 扩展及其相关组件为 PostgreSQL 添加了数千个函数。如果这对您的使用案 例有意义,请考虑在自己的架构中创建 PostGIS 扩展。以下示例说明了如何在其各自的数据库中安装 扩展,但这并不是必需的。

#### 主题

- [步骤 1:创建用户\(角色\)来管理 PostGIS 扩展](#page-2326-0)
- [步骤 2:加载 PostGIS 扩展](#page-2327-0)
- [步骤 3:移交扩展的所有权](#page-2328-0)
- [步骤 4:移交 PostGIS 对象的所有权](#page-2328-1)
- [步骤 5:测试扩展](#page-2329-0)
- [步骤 6:升级 PostGIS 扩展](#page-2330-0)
- [PostGIS 扩展版本](#page-2330-1)
- [将 PostGIS 2 升级到 PostGIS 3](#page-2331-0)

# <span id="page-2326-0"></span>步骤 1:创建用户(角色)来管理 PostGIS 扩展

首先,以具有 rds\_superuser 权限的用户身份连接到 RDS for PostgreSQL 数据库实例。如果您在 设置实例时保留原定设置名称,则以 postgres 进行连接。

psql --host=*111122223333*.*aws-region*.rds.amazonaws.com --port=5432 --username=postgres --password

创建单独的角色(用户)来管理 PostGIS 扩展。

postgres=> **CREATE ROLE** *gis\_admin* **LOGIN PASSWORD '***change\_me***';** CREATE ROLE

向此角色授予 rds\_superuser 权限,以允许角色安装扩展。

```
postgres=> GRANT rds_superuser TO gis_admin;
GRANT
```
创建一个要用于 PostGIS 构件的数据库。此为可选步骤。或者,您可以在用户数据库中为 PostGIS 扩 展创建架构,但这也不是必需的。

```
postgres=> CREATE DATABASE lab_gis;
CREATE DATABASE
```
为 gis\_admin 提供 lab\_gis 数据库的所有权限。

postgres=> **GRANT ALL PRIVILEGES ON DATABASE lab\_gis TO gis\_admin;** GRANT

退出会话并以 gis\_admin 身份重新连接 RDS for PostgreSQL 数据库实例。

```
postgres=> psql --host=111122223333.aws-region.rds.amazonaws.com --port=5432 --
username=gis_admin --password --dbname=lab_gis
Password for user gis admin:...
lab gis=>
```
按照后续步骤中的详细说明,继续设置扩展。

<span id="page-2327-0"></span>步骤 2:加载 PostGIS 扩展

PostGIS 扩展模块包括多个相关的扩展,它们协同工作以提供地理空间功能。您可能不需要在此步骤中 创建的所有扩展,具体取决于您的使用案例。

使用 CREATE EXTENSION 语句加载 PostGIS 扩展。

```
CREATE EXTENSION postgis;
CREATE EXTENSION
CREATE EXTENSION postgis_raster;
CREATE EXTENSION
CREATE EXTENSION fuzzystrmatch;
CREATE EXTENSION
CREATE EXTENSION postgis_tiger_geocoder;
CREATE EXTENSION
CREATE EXTENSION postgis_topology;
CREATE EXTENSION
CREATE EXTENSION address_standardizer_data_us;
CREATE EXTENSION
```
您可以通过运行以下示例中显示的 SQL 查询来验证结果,该查询列出了扩展及其所有者。

```
SELECT n.nspname AS "Name", 
   pg_catalog.pg_get_userbyid(n.nspowner) AS "Owner" 
   FROM pg_catalog.pg_namespace n 
   WHERE n.nspname !~ '^pg_' AND n.nspname <> 'information_schema' 
   ORDER BY 1;
List of schemas 
     Name | Owner
--------------+----------- 
  public | postgres 
  tiger | rdsadmin 
  tiger_data | rdsadmin 
  topology | rdsadmin
```
(4 rows)

### <span id="page-2328-0"></span>步骤 3:移交扩展的所有权

使用 ALTER SCHEMA 语句将架构的所有权移交给 gis\_admin 角色。

```
ALTER SCHEMA tiger OWNER TO gis_admin;
ALTER SCHEMA
ALTER SCHEMA tiger_data OWNER TO gis_admin; 
ALTER SCHEMA
ALTER SCHEMA topology OWNER TO gis_admin;
ALTER SCHEMA
```
您可以通过运行以下 SQL 查询来确认所有权变更。或者,您也可以从 psql 命令行使用 \dn 元命令。

```
SELECT n.nspname AS "Name", 
   pg_catalog.pg_get_userbyid(n.nspowner) AS "Owner" 
   FROM pg_catalog.pg_namespace n 
   WHERE n.nspname !~ '^pg_' AND n.nspname <> 'information_schema' 
   ORDER BY 1;
        List of schemas 
     Name | Owner
 --------------+--------------- 
  public | postgres 
tiger | gis_admin
  tiger_data | gis_admin 
 topology | gis_admin
(4 rows)
```
# <span id="page-2328-1"></span>步骤 4:移交 PostGIS 对象的所有权

使用以下函数将 PostGIS 对象的所有权移交给 gis\_admin 角色。从 psql 提示符处运行以下语句以创 建此函数。

```
CREATE FUNCTION exec(text) returns text language plpgsql volatile AS $f$ BEGIN EXECUTE 
  $1; RETURN $1; END; $f$;
CREATE FUNCTION
```
接下来,运行以下查询以运行 exec 函数,该函数进而将运行语句并更改权限。

```
SELECT exec('ALTER TABLE ' || quote_ident(s.nspname) || '.' || quote_ident(s.relname) 
  || ' OWNER TO gis_admin;') 
   FROM ( 
     SELECT nspname, relname 
     FROM pg_class c JOIN pg_namespace n ON (c.relnamespace = n.oid) 
     WHERE nspname in ('tiger','topology') AND 
     relkind IN ('r','S','v') ORDER BY relkind = 'S')
s;
```
<span id="page-2329-0"></span>步骤 5:测试扩展

为避免需要指定架构名称,请使用以下命令将 tiger 架构添加到搜索路径中。

```
SET search_path=public,tiger;
SET
```
使用以下 SELECT 语句测试 tiger 架构。

```
SELECT address, streetname, streettypeabbrev, zip 
 FROM normalize_address('1 Devonshire Place, Boston, MA 02109') AS na;
address | streetname | streettypeabbrev | zip
---------+------------+------------------+------- 
      1 | Devonshire | Pl | 02109
(1 row)
```
要了解有关此扩展的更多信息,请参阅 PostGIS 文档中的 [Tiger 地理编码器](https://postgis.net/docs/Extras.html#Tiger_Geocoder)。

使用以下 SELECT 语句测试对 topology 架构的访问。这将调用 createtopology 函数,以使用指 定的空间参考标识符(26986)和原定设置容差(0.5)注册新的拓扑对象(my\_new\_topo)。要了解 更多信息,请参阅 PostGIS 文档中的 [CreateTopology。](https://postgis.net/docs/CreateTopology.html)

```
SELECT topology.createtopology('my_new_topo',26986,0.5);
 createtopology
---------------- 
1(1 row)
```
### <span id="page-2330-0"></span>步骤 6:升级 PostGIS 扩展

PostgreSQL 的每个新发行版都支持与该发行版兼容的一个或多个 PostGIS 扩展版本。将 PostgreSQL 引擎升级到新版本不会自动升级 PostGIS 扩展。在升级 PostgreSQL 引擎之前,通常需要将 PostGIS 升级到当前 PostgreSQL 版本的最新可用版本。有关详细信息,请参阅[PostGIS 扩展版本。](#page-2330-1)

PostgreSQL 引擎升级后,您可以再次将 PostGIS 扩展升级到新升级的 PostgreSQL 引擎版本所支持的 版本。有关升级 PostgreSQL 引擎的更多信息,请参阅[测试将生产数据库集群升级到新的主要版本。](#page-2563-0)

您可以随时检查 Aurora PostgreSQL 数据库集群上可用的 PostGIS 扩展版本更新。为此,请运行以下 命令。PostGIS 2.5.0 及更高版本可以使用此功能。

**SELECT postGIS\_extensions\_upgrade();**

如果您的应用程序不支持最新的 PostGIS 版本,您可以安装主要版本中提供的旧版本 PostGIS,如下 所示。

**CREATE EXTENSION postgis VERSION "2.5.5";**

如果要从旧版本升级到特定 PostGIS 版本,还可以使用以下命令。

**ALTER EXTENSION postgis UPDATE TO "2.5.5";**

根据要从中进行升级的版本,您可能需要再次使用此函数。第一次运行该函数的结果决定是否需要 额外的升级功能。例如,从 PostGIS 2 升级到 PostGIS 3 就是这种情况。有关更多信息,请参阅[将](#page-2331-0)  [PostGIS 2 升级到 PostGIS 3。](#page-2331-0)

如果您升级此扩展是为了准备进行 PostgreSQL 引擎的主要版本升级,则可以继续执行其他初步任 务。有关更多信息,请参阅[测试将生产数据库集群升级到新的主要版本](#page-2563-0)。

### <span id="page-2330-1"></span>PostGIS 扩展版本

我们建议您安装《Aurora PostgreSQL 版本注释》的 [Aurora PostgreSQL 兼容版的扩展版本](https://docs.aws.amazon.com/AmazonRDS/latest/AuroraPostgreSQLReleaseNotes/AuroraPostgreSQL.Extensions.html) 中列出的 所有扩展版本,如 PostGIS。要获取发行版中可用的版本列表,请使用以下命令。

**SELECT \* FROM pg\_available\_extension\_versions WHERE name='postgis';**

您可以在《Aurora PostgreSQL 的版本注释》的以下部分中找到版本信息:

• [Aurora PostgreSQL 14 的扩展版本](https://docs.aws.amazon.com/AmazonRDS/latest/AuroraPostgreSQLReleaseNotes/AuroraPostgreSQL.Extensions.html#AuroraPostgreSQL.Extensions.14)

- [Aurora PostgreSQL 兼容版 13 的扩展版本](https://docs.aws.amazon.com/AmazonRDS/latest/AuroraPostgreSQLReleaseNotes/AuroraPostgreSQL.Extensions.html#AuroraPostgreSQL.Extensions.13)
- [Aurora PostgreSQL 兼容版 12 的扩展版本](https://docs.aws.amazon.com/AmazonRDS/latest/AuroraPostgreSQLReleaseNotes/AuroraPostgreSQL.Extensions.html#AuroraPostgreSQL.Extensions.12)
- [Aurora PostgreSQL 兼容版 11 的扩展版本](https://docs.aws.amazon.com/AmazonRDS/latest/AuroraPostgreSQLReleaseNotes/AuroraPostgreSQL.Extensions.html#AuroraPostgreSQL.Extensions.11)
- [Aurora PostgreSQL 兼容版 10 的扩展版本](https://docs.aws.amazon.com/AmazonRDS/latest/AuroraPostgreSQLReleaseNotes/AuroraPostgreSQL.Extensions.html#AuroraPostgreSQL.Extensions.10)
- [Aurora PostgreSQL 兼容版 9.6 的扩展版本](https://docs.aws.amazon.com/AmazonRDS/latest/AuroraPostgreSQLReleaseNotes/AuroraPostgreSQL.Extensions.html#AuroraPostgreSQL.Extensions.96)

<span id="page-2331-0"></span>将 PostGIS 2 升级到 PostGIS 3

从版本 3.0 开始,PostGIS 光栅功能现在是一个单独的扩展,即 postqis\_raster。此扩展有自己的 安装和升级路径。这将从核心 postgis 扩展中删除光栅图像处理所需的数十个函数、数据类型和其他 构件。这意味着,如果您的使用案例不需要光栅处理,则不需要安装 postgis\_raster 扩展。

在以下升级示例中,第一个升级命令将光栅功能提取到 postgis\_raster 扩展。然后,需要使用第二 个升级命令将 postgres\_raster 升级到新版本。

从 PostGIS 2 升级到 PostGIS 3

1. 确定 Aurora PostgreSQL 数据库集群 为此,请运行以下查询。

```
SELECT * FROM pg available extensions
     WHERE default_version > installed_version;
    name   | default_version | installed_version |                          comment
    ---------+-----------------+-------------------
+------------------------------------------------------------ 
 postgis | 3.1.4           | 2.3.7             | PostGIS geometry and geography 
 spatial types and functions
(1 row)
```
2. 确定 Aurora PostgreSQL 数据库集群的写入器实例上每个数据库中安装的 PostGIS 版本。换句话 说,按如下方式查询每个用户数据库。

```
SELECT
     e.extname AS "Name", 
     e.extversion AS "Version", 
     n.nspname AS "Schema", 
     c.description AS "Description"
FROM 
     pg_catalog.pg_extension e 
    LEFT JOIN pg_catalog.pg_namespace n ON n.oid = e.extnamespace
     LEFT JOIN pg_catalog.pg_description c ON c.objoid = e.oid
```

```
 AND c.classoid = 'pg_catalog.pg_extension'::pg_catalog.regclass
WHERE 
     e.extname LIKE '%postgis%'
ORDER BY 
     1;
   Name   | Version | Schema |                             Description
---------+---------+--------
+--------------------------------------------------------------------- 
 postgis | 2.3.7   | public | PostGIS geometry, geography, and raster spatial types 
 and functions
(1 row)
```
原定设置版本(PostGIS 3.1.4)和已安装版本(PostGIS 2.3.7)之间的不匹配意味着您需要升级 PostGIS 扩展。

```
ALTER EXTENSION postgis UPDATE;
ALTER EXTENSION
WARNING: unpackaging raster
WARNING: PostGIS Raster functionality has been unpackaged
```
3. 运行以下查询,以验证光栅功能现在是否已包含在自己的程序包中。

```
SELECT
     probin, 
     count(*)
FROM 
     pg_proc
WHERE 
     probin LIKE '%postgis%'
GROUP BY 
     probin;
           probin | count
      --------------------------+------- 
 $libdir/rtpostgis-2.3    | 107 
 $libdir/postgis-3        | 487
(2 rows)
```
输出将显示版本之间仍然存在差异。PostGIS 函数为版本 3(postgis-3),而光栅函数 (rtpostgis)为第 2 版(rtpostgis-2.3)。要完成升级,请再次运行升级命令,如下所示。

postgres=> SELECT postgis\_extensions\_upgrade();

您可以放心地忽略警告消息。再次运行以下查询,以验证升级已完成。当 PostGIS 和所有相关扩 展未标记为需要升级时,升级即告完成。

```
SELECT postgis_full_version();
```
4. 使用以下查询查看已完成的升级过程和单独打包的扩展,并验证其版本是否匹配。

```
SELECT
     e.extname AS "Name", 
     e.extversion AS "Version", 
     n.nspname AS "Schema", 
     c.description AS "Description"
FROM 
     pg_catalog.pg_extension e 
    LEFT JOIN pq_catalog.pq_namespace n ON n.oid = e.extnamespace
     LEFT JOIN pg_catalog.pg_description c ON c.objoid = e.oid 
         AND c.classoid = 'pg_catalog.pg_extension'::pg_catalog.regclass
WHERE 
     e.extname LIKE '%postgis%'
ORDER BY 
     1;
            Name      | Version | Schema |                             Description
 ----------------+---------+--------
+--------------------------------------------------------------------- 
  postgis        | 3.1.5   | public | PostGIS geometry, geography, and raster 
 spatial types and functions 
 postgis_raster | 3.1.5   | public | PostGIS raster types and functions
(2 rows)
```
输出显示,PostGIS 2 扩展已升级到 PostGIS 3,并且 postgis 和现在独立的 postgis\_raster 扩展都为版本 3.1.5。

升级完成后,如果您不打算使用光栅功能,则可以按如下方式删除此扩展。

DROP EXTENSION postgis\_raster;

# <span id="page-2334-0"></span>使用 pg\_partman 扩展管理 PostgreSQL 分区

PostgreSQL 表分区为数据输入和报告的高性能处理提供了框架。对于需要非常快速地输入大量数据的 数据库,请使用分区。分区还可以更快地查询大型表。分区有助于在不影响数据库实例的情况下维护数 据,因为它需要的 I/O 资源较少。

通过使用分区,您可以将数据拆分为自定义大小的块进行处理。例如,您可以将时间序列数据分区为范 围,例如每小时、每日、每周、每月、每季度、每年、自定义或这些范围的任意组合。对于时间序列数 据示例,如果您按小时对表进行分区,则每个分区会包含一小时的数据。如果您按天对时间序列表进行 分区,则分区会保存一天的数据,以此类推。分区键控制分区的大小。

在分区表上使用 INSERT 或 UPDATE SQL 命令时,数据库引擎会将数据路由到相应的分区。存储数据 的 PostgreSQL 表分区是主表的子表。

在数据库查询读取期间,PostgreSQL 优化程序会检查查询的 WHERE 子句,如果可能的话,将数据库 扫描定向到仅相关分区。

从版本 10 开始,PostgreSQL 使用声明性分区来实现表分区,这也称为本机 PostgreSQL 分区。在 PostgreSQL 版本 10 之前,使用触发器来实现分区。

PostgreSQL 表分区提供了以下功能:

- 随时创建新分区。
- 可变分区范围。
- 使用数据定义语言 (DDL) 语句可分离和可重新连接的分区。

例如,可分离的分区对于从主分区中删除历史数据但保留历史数据以供分析很有用。

- 新分区继承了父数据库表的属性,包括以下属性:
	- 索引
	- 主键,其必须包括分区键列
	- 外键
	- 检查约束
	- 参考
- 为完整表或每个特定分区创建索引。

您不能更改单个分区的架构。但是,您可以更改传播到分区的父表(例如添加新列)。

#### 主题

- [PostgreSQL pg\\_partman 扩展概述](#page-2335-0)
- [启用 pg\\_partman 扩展](#page-2335-1)
- [使用 create\\_parent 函数配置分区](#page-2337-0)
- [使用 run\\_maintenance\\_proc 函数配置分区维护](#page-2338-0)

<span id="page-2335-0"></span>PostgreSQL pg\_partman 扩展概述

您可以使用 PostgreSQL pg\_partman 扩展自动创建和维护表分区。有关更多一般信息,请参阅 pg\_partman 文档中的 [PG 分区管理器](https://github.com/pgpartman/pg_partman)。

### **a** Note

Aurora PostgreSQL 版本 12.6 及更高版本支持该 pg\_partman 扩展。

您可以使用以下设置来配置 pg\_partman,而不必手动创建每个分区:

- 要分区的表
- 分区类型
- 分区键
- 分区粒度
- 分区预创建和管理选项

创建 PostgreSQL 分区表后,您可以通过调用 create\_parent 函数向 pg\_partman 注册该表。此举 会根据传递给函数的参数创建必要的分区。

该 pg\_partman 扩展还提供了 run\_maintenance\_proc 函数,您可以按计划调用该函数来自动管 理分区。为确保根据需要创建正确的分区,请将此函数计划为定期运行(例如每小时)。您还可以确保 自动删除分区。

# <span id="page-2335-1"></span>启用 pg\_partman 扩展

如果要管理分区的同一 PostgreSQL 数据库实例中有多个数据库,请为每个数据库分别启用 pg\_partman 扩展。要为特定数据库启用 pg\_partman 扩展,请创建分区维护架构,然后按如下所示 创建 pg\_partman 扩展。

CREATE SCHEMA partman;

CREATE EXTENSION pg\_partman WITH SCHEMA partman;

**a** Note

要创建 pg\_partman 扩展,请确保您具有 rds\_superuser 权限。

如果您收到以下错误,请向该账户授予 rds\_superuser 权限或使用您的超级用户帐户。

```
ERROR: permission denied to create extension "pg_partman"
HINT: Must be superuser to create this extension.
```
要授予 rds\_superuser 权限,请连接您的超级用户账户并运行以下命令。

GRANT rds\_superuser TO *user-or-role*;

对于显示使用 pg\_partman 扩展的示例,我们使用以下示例数据库表和分区。此数据库使用基于时间戳 的分区表。架构 data\_mart 包含名为 events 的表,当中包含名为 created\_at 的列。events 表 中包含以下设置 ·

- 主键 event\_id 和 created\_at,其必须具有用于指导分区的列。
- 用于强制 ck\_valid\_operation 表列值的检查约束 operation。
- 两个外键,其中一个 (fk\_orga\_membership)) 指向外部表 organization,另一个 (fk\_parent\_event\_id) 是自引用的外键。
- 两个索引,其中一个 (idx\_org\_id) 用于外键,另一个 (idx\_event\_type) 用于事件类型。

以下 DDL 语句创建这些对象,这些对象自动包含在每个分区中。

```
CREATE SCHEMA data_mart;
CREATE TABLE data_mart.organization ( org_id BIGSERIAL, 
        org_name TEXT, 
        CONSTRAINT pk_organization PRIMARY KEY (org_id) 
     );
CREATE TABLE data_mart.events( 
        event_id BIGSERIAL, 
        operation CHAR(1), 
       value FLOAT(24),
```

```
 parent_event_id BIGINT, 
         event_type VARCHAR(25), 
         org_id BIGSERIAL, 
         created_at timestamp, 
         CONSTRAINT pk_data_mart_event PRIMARY KEY (event_id, created_at), 
        CONSTRAINT ck valid operation CHECK (operation = 'C' OR operation = 'D'),
         CONSTRAINT fk_orga_membership 
             FOREIGN KEY(org_id) 
            REFERENCES data mart.organization (org id),
         CONSTRAINT fk_parent_event_id 
             FOREIGN KEY(parent_event_id, created_at) 
             REFERENCES data_mart.events (event_id,created_at) 
     ) PARTITION BY RANGE (created_at);
CREATE INDEX idx_org_id ON data_mart.events(org_id);
CREATE INDEX idx_event_type ON data_mart.events(event_type);
```
# <span id="page-2337-0"></span>使用 create\_parent 函数配置分区

启用 pg\_partman 扩展后,使用 create\_parent 函数在分区维护架构中配置分区。以下示例使用在 events 中创建的 [启用 pg\\_partman 扩展](#page-2335-1) 表示例。按如下方式调用 create\_parent 函数。

```
SELECT partman.create_parent( p_parent_table => 'data_mart.events', 
  p_control => 'created_at', 
  p_type => 'native', 
  p_interval=> 'daily', 
  p_premake => 30);
```
参数如下所示:

- p\_parent\_table 父分区表。此表必须已存在并完全限定(包括架构在内)。
- p\_control 分区所依据的列。数据类型必须是整数或基于时间的。
- p\_type 该类型是 'native' 或者 'partman'。为了提高性能和灵活性,您通常应该使用 native 类型。partman 类型依赖于继承。
- p\_interval 每个分区的时间间隔或整数范围。示例值包括 daily、每小时等。
- p\_premake 为支持新插入而提前创建的分区数量。

有关 create\_parent 函数的完整说明,请参阅 pg\_partman 文档中的[创建函数。](https://github.com/pgpartman/pg_partman/blob/master/doc/pg_partman.md#user-content-creation-functions)

## <span id="page-2338-0"></span>使用 run\_maintenance\_proc 函数配置分区维护

您可以运行分区维护操作来自动创建新分区、分离分区或删除旧分区。分区维护依赖于 pg\_partman 扩展和 pg\_cron 扩展的 run\_maintenance\_proc 函数,其将启动内部调度程序。调度程序 pg\_cron 自动执行数据库中定义的 SQL 语句、函数和程序。

以下示例使用在 events 中创建的 [启用 pg\\_partman 扩展](#page-2335-1) 表示例将分区维护操作设置为自动运行。作 为先决条件,请将 pg\_cron 添加到数据库实例的参数组中的 shared\_preload\_libraries 参数。

```
CREATE EXTENSION pg_cron;
UPDATE partman.part_config 
SET infinite_time_partitions = true, 
     retention = '3 months', 
     retention_keep_table=true 
WHERE parent_table = 'data_mart.events';
SELECT cron.schedule('@hourly', $$CALL partman.run_maintenance_proc()$$);
```
以下是前述示例的分步说明:

- 1. 修改与数据库实例关联的参数组并将 pg\_cron 添加到 shared\_preload\_libraries 参数值中。 此更改需要重启数据库实例才能生效。有关更多信息,请参阅["修改数据库参数组中的参数](#page-354-0)"。
- 2. CREATE EXTENSION pg\_cron; 使用具有 rds\_superuser 权限的账户运行此命令。这将启用 pg\_cron 扩展。有关更多信息,请参阅["使用 PostgreSQL pg\\_cron 扩展计划维护](#page-2339-0)"。
- 3. 运行命令 UPDATE partman.part\_config 以调整 data\_mart.events 表的 pg\_partman 设 置。
- 4. 运行命令 SET… 配置 data\_mart.events 表,其中包含以下子句:
	- a. infinite\_time\_partitions = true, 将表配置为能够在没有任何限制的情况下自动创建 新分区。
	- b. retention = '3 months', 将表配置为最长保留三个月。
	- c. retention\_keep\_table=true 对表进行配置,以便在保留期到期时表不会自动删除。相 反,早于保留期的分区只能从父表中分离。
- 5. 运行命令 SELECT cron.schedule… 创建一个 pg\_cron 函数调用。此调用定义了计划程序运行 pg\_partman 维护程序的频率,partman.run\_maintenance\_proc。对于此示例,该程序每小 时运行一次。

有关 run\_maintenance\_proc 函数的完整说明,请参阅 pg\_partman 文档中[的维护函数](https://github.com/pgpartman/pg_partman/blob/master/doc/pg_partman.md#maintenance-functions)。

# <span id="page-2339-0"></span>使用 PostgreSQL pg\_cron 扩展计划维护

您可以使用 PostgreSQL pg\_cron 扩展来计划 PostgreSQL 数据库中的维护命令。有关扩展的更多信 息,请参阅 pg\_cron 文档中[的什么是 pg\\_cron?](https://github.com/citusdata/pg_cron)

Aurora PostgreSQL 引擎版本 12.6 及更高版本支持 pg\_cron 扩展

要了解有关使用 pg\_cron 的更多信息,请参[阅在 RDS for PostgreSQL 或 Aurora PostgreSQL 兼容版](https://aws.amazon.com/blogs/database/schedule-jobs-with-pg_cron-on-your-amazon-rds-for-postgresql-or-amazon-aurora-for-postgresql-databases/) [数据库上使用 pg\\_cron 计划任务](https://aws.amazon.com/blogs/database/schedule-jobs-with-pg_cron-on-your-amazon-rds-for-postgresql-or-amazon-aurora-for-postgresql-databases/)。

### 主题

- [设置 pg\\_cron 扩展](#page-2339-1)
- [授予数据库用户使用 pg\\_cron 的权限](#page-2340-0)
- [计划 pg\\_cron 作业](#page-2340-1)
- [pg\\_cron 扩展的参考](#page-2343-0)

## <span id="page-2339-1"></span>设置 pg\_cron 扩展

按如下方式设置 pg\_cron 扩展:

1. 通过向 shared\_preload\_libraries 参数值添加 pg\_cron,修改与 PostgreSQL 数据库实例关 联的自定义参数组。

重新启动 PostgreSQL 数据库实例,以使对参数组的更改生效。要了解有关使用参数组的更多信 息,请参[阅Amazon Aurora PostgreSQL 参数。](#page-2475-0)

2. 重新启动 PostgreSQL 数据库实例后,使用具有 rds\_superuser 权限的账户运行以下命令。例 如,如果在创建 Aurora PostgreSQL 数据库实例时使用默认设置,请以用户 postgres 身份进行连 接,然后创建扩展。

CREATE EXTENSION pg\_cron;

pg\_cron 调度程序是在名为 postgres 的默认 PostgreSQL 数据库中设置的。这些 pg\_cron 对象 是在此 postgres 数据库中创建的,所有调度操作都在此数据库中运行。

3. 您可以使用默认设置,也可以计划作业在 PostgreSQL 数据库实例的其他数据库中运行。要为 PostgreSQL 数据库实例中的其他数据库计划作业,请参阅 [为原定设置数据库以外的数据库计划](#page-2342-0) [cron 任务](#page-2342-0) 中的示例。
## 授予数据库用户使用 pg\_cron 的权限

安装 pg\_cron 扩展需要 rds\_superuser 权限。但是,可以(由 pg\_cron 组/角色的成员)将使用 rds\_superuser 的权限授予其他数据库用户,以便他们可以计划自己的任务。我们建议您仅在需要 时才授予对 cron 架构的权限,前提是它可以改进生产环境中的操作。

要在 cron 架构中授予数据库用户权限,请运行以下命令:

postgres=> GRANT USAGE ON SCHEMA cron TO *db-user*;

这向 *db-user* 授予访问 cron 架构的权限,以便为他们有权限访问的对象计划 cron 任务。如果数据 库用户没有权限,则在将错误消息发布到 postgresq1 . log 文件后,任务会失败,如下所示:

2020-12-08 16:41:00 UTC::@:[30647]:ERROR: permission denied for table *table-name* 2020-12-08 16:41:00 UTC::@:[27071]:LOG: background worker "pg\_cron" (PID 30647) exited with exit code 1

换言之,请确保被授予对 cron 架构的权限的数据库用户也对他们计划安排的对象(表、架构等)拥有 权限。

cron 任务的详细信息及其成功或失败情况也在 cron.job\_run\_details 表中捕获。有关更多信息, 请参阅[用于计划任务和捕获状态的表](#page-2346-0) 。

计划 pg\_cron 作业

以下各节介绍了如何使用 pg\_cron 作业安排各种管理任务。

**a** Note

创建 pg\_cron 任务时,请检查 max\_worker\_processes 设置是否大于 cron.max\_running\_jobs 的数量。如果 pg\_cron 任务耗尽后台工作进程,它将失败。原 定设置的 pg\_cɪon 任务数量为 5。有关更多信息,请参阅[用于管理 pg\\_cron 扩展的参数。](#page-2343-0)

#### 主题

- [对表执行清理操作](#page-2341-0)
- [清除 pg\\_cron 历史记录表](#page-2342-0)
- [仅将错误记录到 postgresql.log 文件中](#page-2342-1)
- [为原定设置数据库以外的数据库计划 cron 任务](#page-2342-2)

#### <span id="page-2341-0"></span>对表执行清理操作

Autovacuum 在大多数情况下处理清理维护。但是,您可能希望在选择的时间计划对特定表执行清理操 作。

以下示例介绍了使用 cron.schedule 函数设置作业,以便每天 22:00 (GMT) 在特定表上使用 VACUUM FREEZE。

**SELECT cron.schedule('manual vacuum', '0 22 \* \* \*', 'VACUUM FREEZE pgbench\_accounts');** schedule ---------- 1  $(1 row)$ 

运行上述示例之后,您可以按如下方式检查 cron.job\_run\_details 表中的历史记录。

postgres=> **SELECT \* FROM cron.job\_run\_details;** jobid | runid | job\_pid | database | username | command | status | return message | start time | end time | end time -------+-------+---------+----------+----------+-------------------------------- +-----------+----------------+------------------------------- +------------------------------- 1 | 1 | 3395 | postgres | adminuser| vacuum freeze pgbench accounts | succeeded | VACUUM | 2020-12-04 21:10:00.050386+00 | 2020-12-04 21:10:00.072028+00  $(1 row)$ 

下面的内容说明如何查询 cron.job\_run\_details 表以查看失败的任务。

postgres=> **SELECT \* FROM cron.job\_run\_details WHERE status = 'failed';** jobid | runid | job\_pid | database | username | command | status | return\_message | start\_time | start\_time | start\_time | start\_time | start\_time | start\_time | start\_time | start\_time | start\_time | start\_time | start\_time | start\_time | start\_time | start\_time | start\_time | start\_ti end\_time ------+-------+---------+----------+----------+-------------------------------+-------- +--------------------------------------------------+------------------------------- +------------------------------ 5 | 4 | 30339 | postgres | adminuser| vacuum freeze pgbench\_account | failed | ERROR: relation "pgbench\_account" does not exist | 2020-12-04 21:48:00.015145+00 | 2020-12-04 21:48:00.029567+00  $(1 row)$ 

有关更多信息,请参阅[用于计划任务和捕获状态的表](#page-2346-0) 。

<span id="page-2342-0"></span>清除 pg\_cron 历史记录表

cron.job\_run\_details 表包含 cron 作业的历史记录,随着时间的推移,这些历史记录可能会变得 非常大。我们建议您计划清除此表的作业。例如,保留一周的条目可能足以进行故障排除。

以下示例使用 [cron.schedule](#page-2344-0) 函数计划每天午夜运行以清除 cron.job\_run\_details 表的作业。这 项工作只保留了过去七天的历史记录。使用您的 rds\_superuser 账户计划作业,如下所示。

```
SELECT cron.schedule('0 0 * * *', $$DELETE 
     FROM cron.job_run_details 
     WHERE end_time < now() - interval '7 days'$$);
```
有关更多信息,请参阅[用于计划任务和捕获状态的表](#page-2346-0) 。

<span id="page-2342-1"></span>仅将错误记录到 postgresql.log 文件中

要防止向 cron.job\_run\_details 表中进行写入,请修改与 PostgreSQL 数据库实例关联的参 数组,然后将 cron. $\log$ \_run 参数设置为 off。pq\_cron 扩展不再写入表,只会将错误捕获到 postgresql.log 文件中。有关更多信息,请参[阅修改数据库参数组中的参数](#page-354-0)。

使用以下命令检查 cron.log\_run 参数的值。

postgres=> **SHOW cron.log\_run;**

有关更多信息,请参阅[用于管理 pg\\_cron 扩展的参数](#page-2343-0)。

<span id="page-2342-2"></span>为原定设置数据库以外的数据库计划 cron 任务

pg\_cron 的元数据全部保存在名为 postgres 的 PostgreSQL 默认数据库中。由于后台工件用于运行 维护 cron 作业,因此您可以在 PostgreSQL 数据库实例中的任何数据库中计划作业。

1. 在 cron 数据库中,以与平常使用 [cron.schedule](#page-2344-0) 相同的方式计划作业。

postgres=> **SELECT cron.schedule('database1 manual vacuum', '29 03 \* \* \*', 'vacuum freeze test\_table');**

2. 作为具有 rds\_superuser 角色的用户,请更新刚创建的作业的数据库列,使其在 PostgreSQL 数 据库实例中的另一个数据库中运行。

```
postgres=> UPDATE cron.job SET database = 'database1' WHERE jobid = 106;
```
3. 通过查询 cron.job 表进行验证。

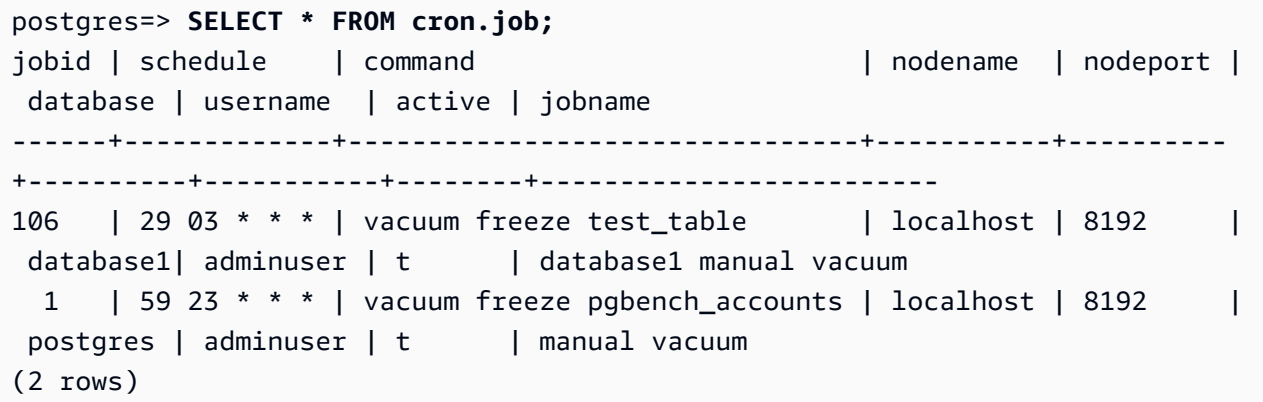

**a** Note

在某些情况下,您可以添加打算在其他数据库上运行的 cron 作业。在这些情况下,在您更新正 确的数据库列之前,该作业可能会尝试在默认数据库 (postgres) 中运行。如果用户名具有权 限,则作业将在默认数据库中成功运行。

## pg\_cron 扩展的参考

您可以将以下参数、函数和表与 pg\_cron 扩展搭配使用。有关更多信息,请参阅 pg\_cron 文档中[的什](https://github.com/citusdata/pg_cron) [么是 pg\\_cron?](https://github.com/citusdata/pg_cron)。

#### 主题

- [用于管理 pg\\_cron 扩展的参数](#page-2343-0)
- [函数参考:cron.schedule](#page-2344-0)
- [函数参考:cron.unschedule](#page-2345-0)
- [用于计划任务和捕获状态的表](#page-2346-0)

<span id="page-2343-0"></span>用于管理 pg\_cron 扩展的参数

以下是用于控制 pg\_cron 扩展行为的参数列表。

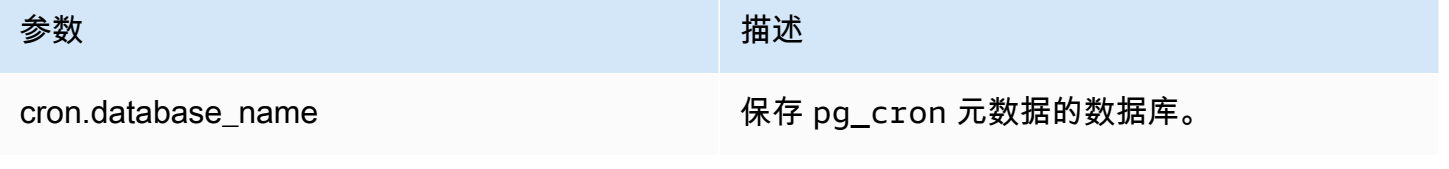

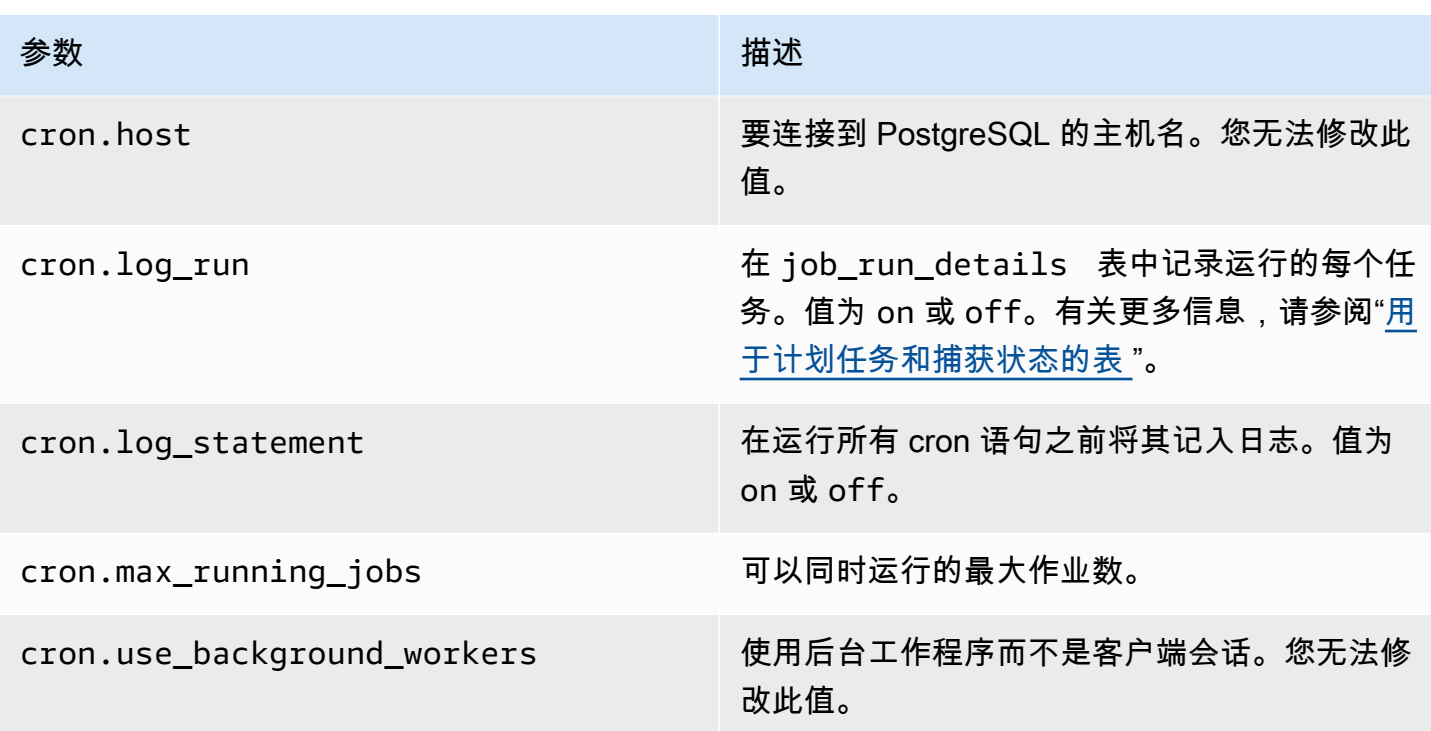

使用以下 SQL 命令来显示这些参数及其值。

postgres=> SELECT name, setting, short\_desc FROM pg\_settings WHERE name LIKE 'cron.%' ORDER BY name;

#### <span id="page-2344-0"></span>函数参考:cron.schedule

此函数计划 cron 作业。作业最初是在默认 postgres 数据库中计划的。该函数返回一个表示作业标识 符的 bigint 值。要计划作业在 PostgreSQL 数据库实例的其他数据库中运行,请参阅 [为原定设置数](#page-2342-2) [据库以外的数据库计划 cron 任务](#page-2342-2) 中的示例。

#### 该函数有两种语法格式。

#### 语法

```
cron.schedule (job_name, 
     schedule, 
     command
);
cron.schedule (schedule, 
     command
);
```
#### 参数

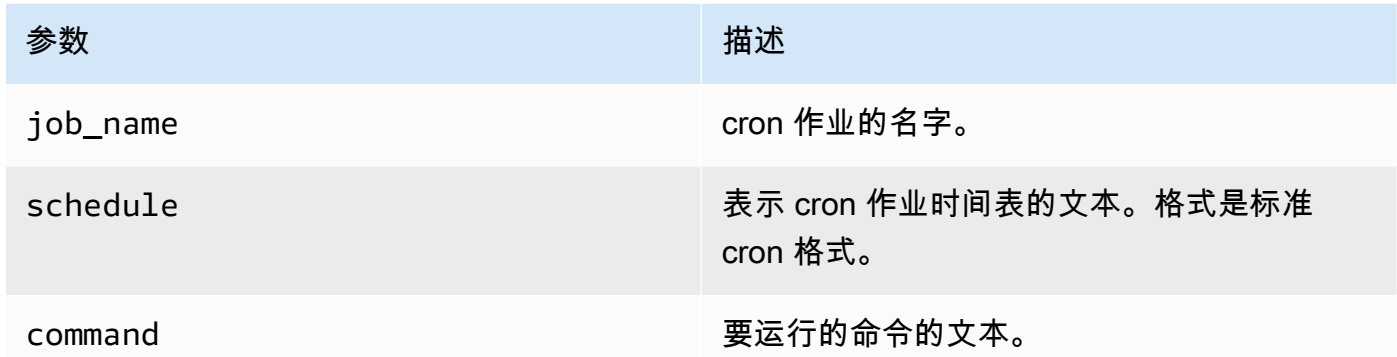

## 示例

postgres=> **SELECT cron.schedule ('test','0 10 \* \* \*', 'VACUUM pgbench\_history');** schedule ---------- 145 (1 row) postgres=> SELECT cron.schedule ('0 15 \* \* \*', 'VACUUM pgbench\_accounts'); schedule ---------- 146 (1 row)

#### <span id="page-2345-0"></span>函数参考:cron.unschedule

此函数删除 cron 作业。您可以指定 job\_name 或 job\_id。策略可以确保您是删除作业计划的拥有 者。该函数返回一个布尔值,指示成功或失败。

该函数使用以下语法格式。

语法

cron.unschedule (job\_id);

cron.unschedule (job\_name);

### 参数

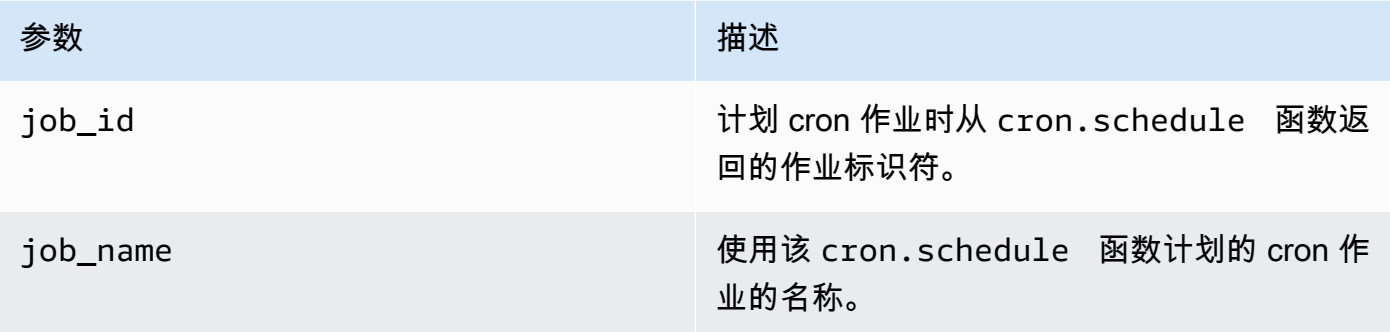

# 示例

```
postgres=> SELECT cron.unschedule(108);
  unschedule
------------ 
  t
(1 row)
postgres=> SELECT cron.unschedule('test');
 unschedule
------------ 
 t
(1 row)
```
## <span id="page-2346-0"></span>用于计划任务和捕获状态的表

将以下各表用于计划 cron 作业和记录作业完成的方式。

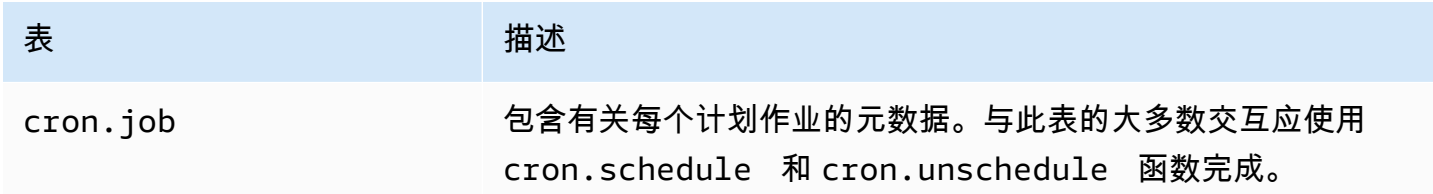

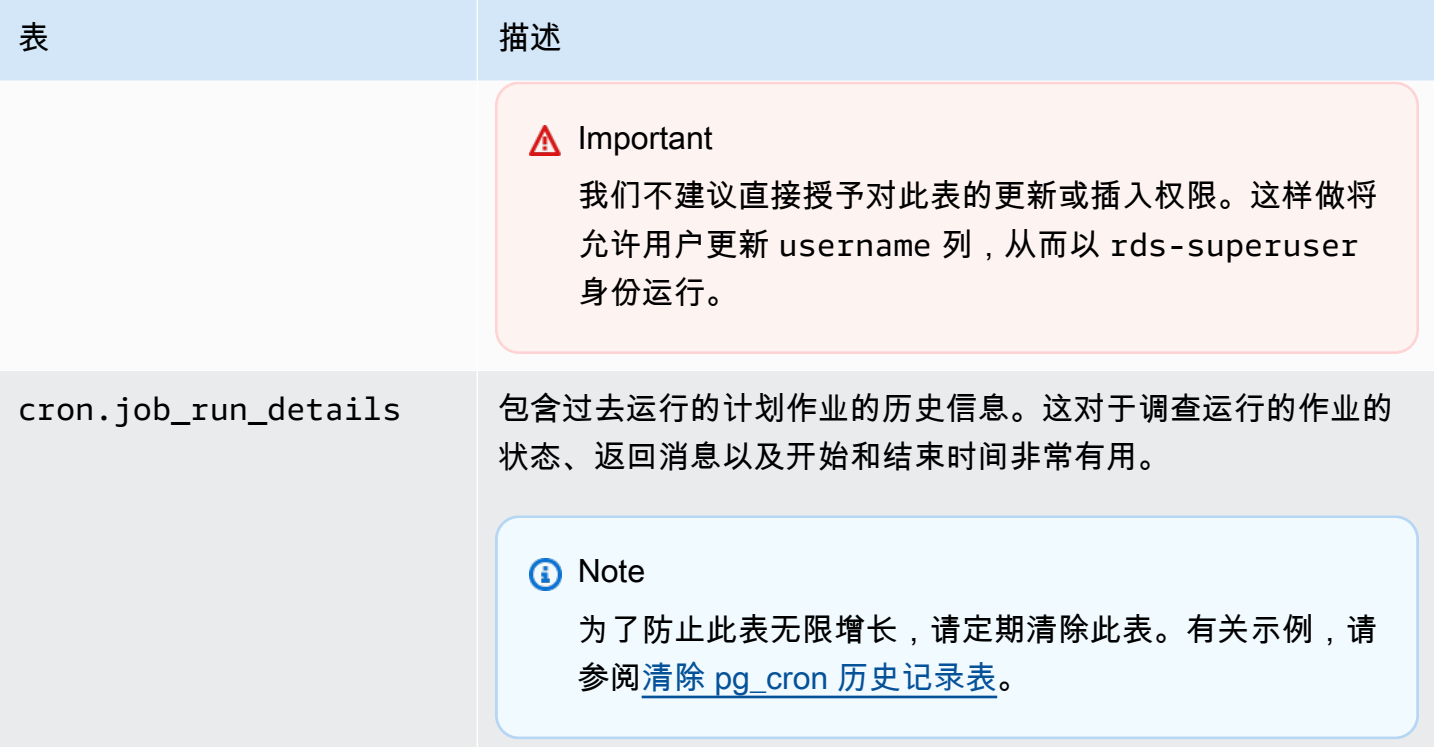

# 使用 pgAudit 记录数据库活动

金融机构、政府机构和许多行业需要保留审计日志以满足监管要求。通过将 PostgreSQL Audit 扩展 (pgAudit)与 Aurora PostgreSQL 数据库集群结合使用,您可以捕获审计人员通常需要或满足监管要 求的详细记录。例如,您可以设置 pgAudit 扩展来跟踪对特定数据库和表所做的更改,记录进行更改的 用户以及许多其他详细信息。

pgAudit 扩展通过更详细地扩展日志消息,进一步构建原生 PostgreSQL 日志记录基础设施的功能。换 句话说,您将使用与查看任何日志消息相同的方法来查看审计日志。有关 PostgreSQL 日志记录的更多 信息,请参阅 [Aurora PostgreSQL 数据库日志文件](#page-1060-0)。

pgAudit 扩展会编辑日志中的敏感数据,例如明文密码。如果您的 Aurora PostgreSQL 数据库集群配置 为记录数据操作语言(DML)语句(详情请[见为您的 Aurora PostgreSQL 数据库集群开启查询日志记](#page-1064-0) [录](#page-1064-0)),则可以使用 PostgreSQL Audit 扩展来避免明文密码问题。

您可以在数据库实例上配置具有高度明确性的审计。您可以审计所有数据库和所有用户。或者,您可以 选择仅审计某些数据库、用户和其他对象。您也可以明确排除对某些用户和数据库进行审计。有关更多 信息,请参阅[从审计日志记录中排除用户或数据库](#page-2354-0)。

考虑到可以捕获的详细信息量,我们建议您在使用 pgAudit 时监控存储消耗。

所有可用的 Aurora PostgreSQL 版本都支持 pgAudit 扩展。有关 Aurora PostgreSQL 版本支持 的 pgAudit 版本的列表,请参阅《Aurora PostgreSQL 版本注释[》https://docs.aws.amazon.com/](https://docs.aws.amazon.com/AmazonRDS/latest/AuroraPostgreSQLReleaseNotes/AuroraPostgreSQL.Extensions.html)  [AmazonRDS/latest/AuroraPostgreSQLReleaseNotes/AuroraPostgreSQL.Extensions.html中](https://docs.aws.amazon.com/AmazonRDS/latest/AuroraPostgreSQLReleaseNotes/AuroraPostgreSQL.Extensions.html)的 Amazon Aurora PostgreSQL 的扩展版本。。

#### 主题

- [设置 pgAudit 扩展](#page-2348-0)
- [审计数据库对象](#page-2352-0)
- [从审计日志记录中排除用户或数据库](#page-2354-0)
- [pgAudit 扩展的参考](#page-2357-0)

## <span id="page-2348-0"></span>设置 pgAudit 扩展

要在 Aurora PostgreSQL 数据库集群上设置 pgAudit 扩展,首先要将 pgAudit 添加到 Aurora PostgreSQL 数据库集群的自定义数据库集群参数组上的共享库中。有关创建自定义数据库集群参数组 的信息,请参阅[使用参数组](#page-330-0)。接下来,安装 pgAudit 扩展。最后,指定要审计的数据库和对象。本部分 中的过程向您展示如何操作。您可以使用 AWS Management Console或 AWS CLI。

您必须拥有 rds\_superuser 角色的权限才能执行所有这些任务。

以下步骤假设您的 Aurora PostgreSQL 数据库集群 与自定义数据库集群 参数组相关联。

#### 控制台

设置 pgAudit 扩展

- 1. 登录 AWS Management Console 并通过以下网址打开 Amazon RDS 控制台:[https://](https://console.aws.amazon.com/rds/)  [console.aws.amazon.com/rds/](https://console.aws.amazon.com/rds/)。
- 2. 在导航窗格中,选择 Aurora PostgreSQL 数据库集群的写入器实例 。
- 3. 打开 Aurora PostgreSQL 数据库集群写入器实例 的 Configuration(配置)选项卡。在实例详细信 息中,找到 Parameter group(参数组)链接。
- 4. 选择此链接以打开与您的 Aurora PostgreSQL 数据库集群 关联的自定义参数。
- 5. 在 Parameters(参数)搜索字段中,键入 shared\_pre 以查找 shared\_preload\_libraries 参数。
- 6. 选择 Edit parameters(编辑参数)以访问属性值。
- 7. 将 pgaudit 添加到 Values(值)字段的列表中。使用逗号分隔值列表中的项目。

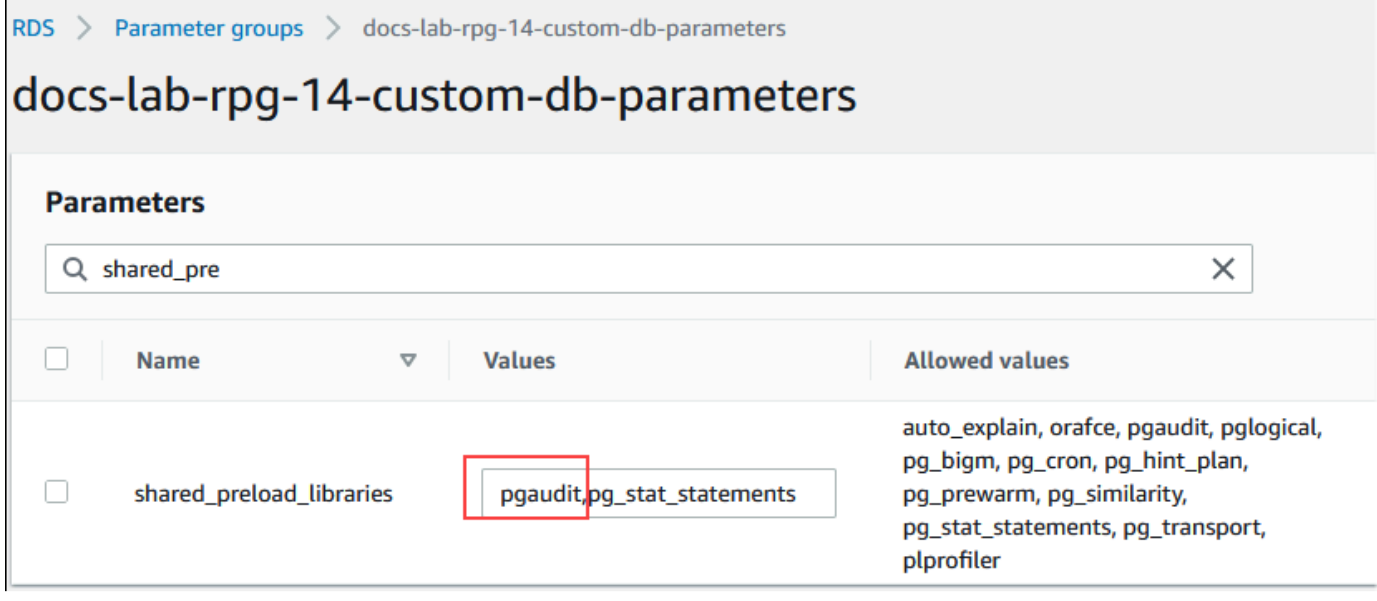

- 8. 重启 Aurora PostgreSQL 数据库集群的写入器实例,以使对 shared\_preload\_libraries 参 数的更改生效。
- 9. 当实例可用时,请验证 pgAudit 是否已初始化。使用 psql 连接到 Aurora PostgreSQL 数据库集 群的写入器实例,然后运行以下命令。

```
SHOW shared_preload_libraries;
shared_preload_libraries 
--------------------------
rdsutils,pgaudit
(1 row)
```
10. 初始化 pgAudit 后,您现在可以创建扩展了。您需要在初始化库后创建扩展,因为 pgaudit 扩展 会为审计数据定义语言(DDL)语句安装事件触发器。

CREATE EXTENSION pgaudit;

11. 关闭 psql 会话。

labdb=> **\q**

- 12. 登录 AWS Management Console 并通过以下网址打开 Amazon RDS 控制台: https:// [console.aws.amazon.com/rds/](https://console.aws.amazon.com/rds/)。
- 13. 在列表中找到 pgaudit.log 参数并设置为适合您的使用案例的值。例如,将 pgaudit.log 参 数设置为 write(如下图所示),可以捕获对日志的插入、更新、删除和其他一些类型的更改。

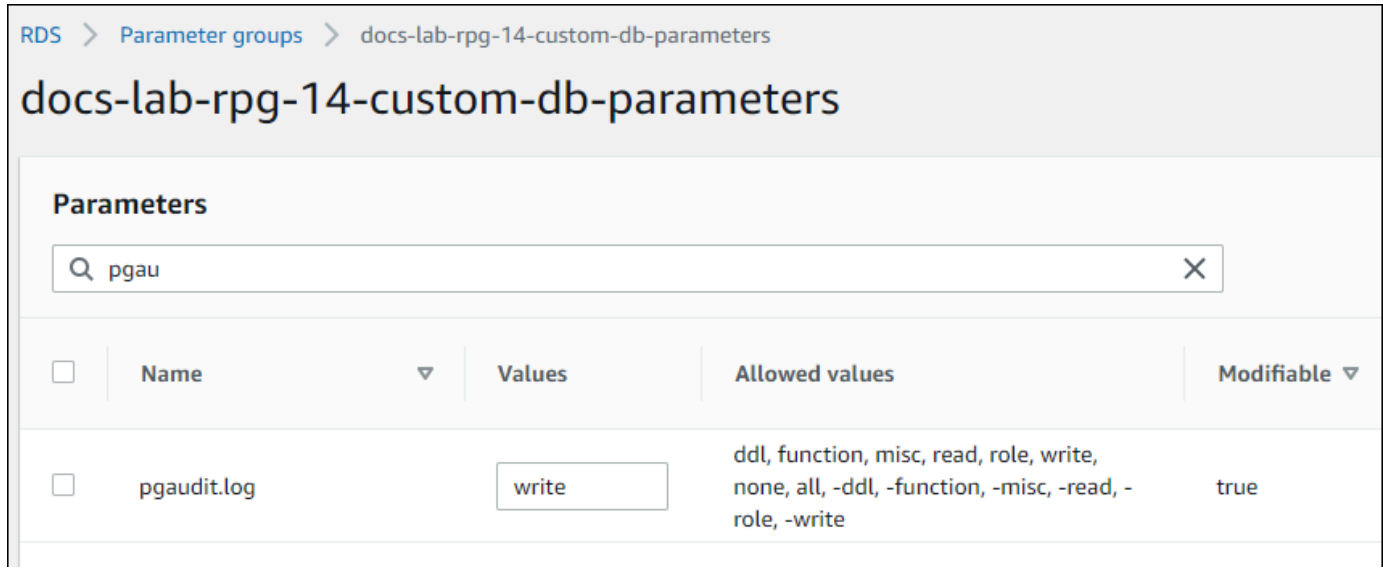

还可以为 pgaudit.log 参数选择以下值之一。

- none 这是默认值。不记录任何数据库更改。
- all 记录所有内容(read、write、function、role、ddl、misc)。
- ddl 记录所有数据定义语言(DDL)语句(不包括在 ROLE 类中)。
- function 记录函数调用和 DO 块。
- misc 记录其他命令,例如 DISCARD、FETCH、CHECKP0INT、VACUUM 和 SET。
- read –当源为关系(例如表)或查询时记录 SELECT 和 COPY。
- role 记录与角色和权限相关的语句,例如 GRANT、REVOKE、CREATE ROLE、ALTER ROLE 和 DROP ROLE。
- write 当目标为关系(表)时,记录 INSERT、UPDATE、DELETE、TRUNCATE 和 COPY。
- 14. 选择 Save changes(保存更改)。
- 15. 通过以下网址打开 Amazon RDS 控制台[:https://console.aws.amazon.com/rds/。](https://console.aws.amazon.com/rds/)
- 16. 从数据库列表中选择 Aurora PostgreSQL 数据库集群的写入器实例以将其选中,然后从 Actions(操作)菜单中选择 Reboot(重启)。

AWS CLI

#### 设置 pgAudit

要使用 AWS CLI 设置 pgAudit,您可以调用 [modify-db-parameter-group](https://docs.aws.amazon.com/cli/latest/reference/rds/modify-db-parameter-group.html) 操作来修改自定义参数组中 的审计日志参数,如以下过程所示。

1. 使用以下 AWS CLI 命令向 shared\_preload\_libraries 参数中添加 pgaudit。

```
aws rds modify-db-parameter-group \ 
    --db-parameter-group-name custom-param-group-name \ 
    --parameters 
  "ParameterName=shared_preload_libraries,ParameterValue=pgaudit,ApplyMethod=pending-
reboot" \ 
    --region aws-region
```
2. 使用以下 AWS CLI 命令重启 Aurora PostgreSQL 数据库集群的写入器实例,以便初始化 pgaudit 库。

```
aws rds reboot-db-instance \ 
     --db-instance-identifier writer-instance \ 
     --region aws-region
```
3. 当实例可用时,您可以验证 pgaudit 是否已初始化。使用 psql 连接到 Aurora PostgreSQL 数据 库集群的写入器实例,然后运行以下命令。

```
SHOW shared_preload_libraries;
shared_preload_libraries 
--------------------------
rdsutils,pgaudit
(1 row)
```
初始化 pgAudit 后,您现在可以创建扩展了。

CREATE EXTENSION pgaudit;

4. 关闭 psql 会话以便您可以使用 AWS CLI。

labdb=> **\q**

5. 使用以下 AWS CLI 命令指定要由会话审计日志记录所记录的语句类别。该示例将 pgaudit.log 参数设置为 write,用于捕获对日志的插入、更新和删除。

```
aws rds modify-db-parameter-group \ 
    --db-parameter-group-name custom-param-group-name \ 
    --parameters 
  "ParameterName=pgaudit.log,ParameterValue=write,ApplyMethod=pending-reboot" \ 
    --region aws-region
```
还可以为 pgaudit.log 参数选择以下值之一。

- none 这是默认值。不记录任何数据库更改。
- all 记录所有内容(read、write、function、role、ddl、misc)。
- ddl 记录所有数据定义语言(DDL)语句(不包括在 ROLE 类中)。
- function 记录函数调用和 DO 块。
- misc 记录其他命令,例如 DISCARD、FETCH、CHECKPOINT、VACUUM 和 SET。
- read –当源为关系(例如表)或查询时记录 SELECT 和 COPY。
- role 记录与角色和权限相关的语句,例如 GRANT、REVOKE、CREATE ROLE、ALTER ROLE 和 DROP ROLE。
- write 当目标为关系(表)时,记录 INSERT、UPDATE、DELETE、TRUNCATE 和 COPY。

使用以下 AWS CLI 命令重启 Aurora PostgreSQL 数据库集群的写入器实例。

```
aws rds reboot-db-instance \ 
     --db-instance-identifier writer-instance \ 
     --region aws-region
```
#### <span id="page-2352-0"></span>审计数据库对象

在 Aurora PostgreSQL 数据库集群 上设置 pgAudit 并根据您的要求进行配置后,将在 PostgreSQL 日 志中捕获更多详细信息。例如,虽然默认 PostgreSQL 日志记录配置标识数据库表中发生更改的日期和 时间,但使用 pgAudit 扩展后,日志条目可以包括模式、进行更改的用户和其他详细信息,具体取决于 扩展参数的配置方式。您可以设置审计以通过以下方法跟踪更改。

• 对于每个会话,按用户进行跟踪。对于会话级别,您可以捕获完全限定的命令文本。

• 对于每个对象,按用户和数据库进行跟踪。

当您在系统上创建 rds\_pgaudit 角色,然后将此角色添加到自定义参数组中的 pgaudit.role 参 数时,将激活对象审计功能。默认情况下,pgaudit.role 参数处于未设置状态,唯一允许的值是 rds\_pgaudit。以下步骤假设 pgaudit 已初始化,并且您已按[照设置 pgAudit 扩展中](#page-2348-0)的步骤创建了 pgaudit 扩展。

2022-10-07 23:36:51 UTC:52.95.4.10(14410):postgres@labdb:[1374]:LOG: statement: SELECT feedback, s.sentiment,s.confidence FROM support, aws\_comprehend.detect\_sentiment(feedback, 'en') s ORDER BY s.confidence DESC; 2022-10-07 23:36:51 UTC:52.95.4.10(14410):postqres@labdb:[1374]:LOG: AUDIT: SESSION, 2,1, READ, SELECT, TABLE, public.support, "SELECT feedback, s.sentiment, s.confidence FROM support, aws\_comprehend.detect\_sentiment(feedback, 'en') s ORDER BY s.confidence DESC; ", <none> 2022-10-07 23:36:51 UTC:52.95.4.10(14410):postgres@labdb:[1374]:LOG: QUERY STATISTICS 2022-10-07 23:36:51 UTC:52.95.4.10(14410):postgres@labdb:[1374]:DETAIL: ! system usage stats: ! 0.009494 s user, 0.007442 s system, 0.141985 s elapsed ! [0.022327 s user, 0.007442 s system total]

如本示例所示,"LOG: AUDIT: SESSION"行提供了有关表及其架构的信息以及其他详细信息。

#### 设置对象审计

1. 使用 psql 连接到 Aurora PostgreSQL 数据库集群的写入器实例。

```
psql --host=your-instance-name.aws-region.rds.amazonaws.com --port=5432 --
username=postgrespostgres --password --dbname=labdb
```
2. 使用以下命令创建名为 rds\_pgaudit 的数据库角色。

```
labdb=> CREATE ROLE rds_pgaudit;
CREATE ROLE
labdb=>
```
3. 关闭 psql 会话。

```
labdb=> \q
```
在接下来的几步中,使用 AWS CLI 修改自定义参数组中的审计日志参数。

4. 使用以下 AWS CLI 命令将 pgaudit.role 参数设置为 rds\_pgaudit。默认情况下,此参数为 空,rds\_pgaudit 是唯一允许的值。

```
aws rds modify-db-parameter-group \ 
    --db-parameter-group-name custom-param-group-name \ 
    --parameters 
  "ParameterName=pgaudit.role,ParameterValue=rds_pgaudit,ApplyMethod=pending-reboot" 
 \lambda --region aws-region
```
5. 使用以下 AWS CLI 命令重启 Aurora PostgreSQL 数据库集群的写入器实例,以使对参数的更改生 效。

```
aws rds reboot-db-instance \ 
     --db-instance-identifier writer-instance \ 
     --region aws-region
```
6. 运行以下命令确认 pgaudit.role 设置为 rds\_pgaudit。

```
SHOW pgaudit.role;
pgaudit.role 
------------------
rds_pgaudit
```
要测试 pgAudit 日志记录,您可以运行几条要审计的示例命令。例如,您可以运行以下命令。

```
CREATE TABLE t1 (id int);
GRANT SELECT ON t1 TO rds_pgaudit;
SELECT * FROM t1;
id 
----
(0 rows)
```
数据库日志应包含类似于以下内容的条目。

```
...
2017-06-12 19:09:49 UTC:...:rds_test@postgres:[11701]:LOG: AUDIT:
OBJECT,1,1,READ,SELECT,TABLE,public.t1,select * from t1;
...
```
有关查看日志的信息,请参阅[监控 Amazon Aurora 日志文件。](#page-1043-0)

要了解关于 pgAudit 扩展的更多信息,请参阅 GitHub 上的 [pgAudit](https://github.com/pgaudit/pgaudit/blob/master/README.md)。

<span id="page-2354-0"></span>从审计日志记录中排除用户或数据库

如 [Aurora PostgreSQL 数据库日志文件](#page-1060-0)中所述,PostgreSQL 日志会消耗存储空间。使用 pgAudit 扩 展会在不同程度上增加日志中收集的数据量,具体取决于您跟踪的更改。您可能不需要审计 Aurora PostgreSQL 数据库集群 中的每个用户或数据库。

为了最大限度地减少对存储的影响,避免不必要地捕获审计记录,您可以将用户和数据库排除在审计范 围之外。您还可以在给定会话中更改日志记录。下面的示例向您演示如何操作。

#### **a** Note

会话级别的参数设置优先于 Aurora PostgreSQL 数据库集群的写入器实例的自定义数据库参数 组中的设置。如果您不希望数据库用户绕过您的审计日志记录配置设置,请务必更改其权限。

假设您的 Aurora PostgreSQL 数据库集群 配置为审计所有用户和数据库的相同级别的活动。然后,您 决定不想对用户 myuser 进行审计。您可以使用以下 SQL 命令对 myuser 关闭审计功能。

ALTER USER myuser SET pgaudit.log TO 'NONE';

然后,您可以使用以下查询来检查 pgaudit.log 的 user\_specific\_settings 列,以确认该参数 已设置为 NONE。

SELECT usename AS user\_name, useconfig AS user\_specific\_settings FROM pg\_user WHERE usename = 'myuser';

您将看到如下输出。

```
 user_name | user_specific_settings
-----------+------------------------ 
 myuser | {pgaudit.log=NONE}
(1 row)
```
在给定用户与数据库的会话期间,您可以使用以下命令对此用户关闭日志记录功能。

ALTER USER myuser IN DATABASE mydatabase SET pgaudit.log TO 'none';

使用以下查询,对于特定用户和数据库组合检查 pgaudit.log 的设置列。

```
SELECT 
     usename AS "user_name", 
     datname AS "database_name",
```

```
 pg_catalog.array_to_string(setconfig, E'\n') AS "settings"
FROM 
     pg_catalog.pg_db_role_setting s 
     LEFT JOIN pg_catalog.pg_database d ON d.oid = setdatabase 
     LEFT JOIN pg_catalog.pg_user r ON r.usesysid = setrole
WHERE 
     usename = 'myuser' 
     AND datname = 'mydatabase'
ORDER BY 
     1, 
     2;
```
您将看到类似以下内容的输出。

```
user_name | database_name | settings
    -----------+---------------+------------------ 
 myuser | mydatabase | pgaudit.log=none
(1 row)
```
对 myuser 关闭审计后,您决定不想跟踪对 mydatabase 的更改。您可以使用以下命令对该特定数据 库关闭审计。

```
ALTER DATABASE mydatabase SET pgaudit.log to 'NONE';
```
然后,使用以下查询检查 database\_specific\_settings 列,以确认 pgaudit.log 已设置为 NONE。

```
SELECT
a.datname AS database_name,
b.setconfig AS database_specific_settings
FROM
pg_database a
FULL JOIN pg_db_role_setting b ON a.oid = b.setdatabase
WHERE
a.datname = 'mydatabase';
```
您将看到如下输出。

 database\_name | database\_specific\_settings ---------------+--------------------------- mydatabase | {pgaudit.log=NONE}

(1 row)

要将 myuser 的设置恢复为默认设置,请使用以下命令:

ALTER USER myuser RESET pgaudit.log;

要将数据库的设置恢复为默认设置,请使用以下命令。

ALTER DATABASE mydatabase RESET pgaudit.log;

要将用户和数据库重置为默认设置,请使用以下命令。

ALTER USER myuser IN DATABASE mydatabase RESET pgaudit.log;

还可以通过将 pgaudit.log 设置为 pgaudit.log 参数的其他允许值之一,将特定事件捕获到日志 中。有关更多信息,请参阅pgaudit.log [参数允许的设置列表。](#page-2358-0)

ALTER USER myuser SET pgaudit.log TO 'read'; ALTER DATABASE mydatabase SET pgaudit.log TO 'function'; ALTER USER myuser IN DATABASE mydatabase SET pgaudit.log TO 'read,function'

# <span id="page-2357-0"></span>pgAudit 扩展的参考

您可以通过更改本节中列出的一个或多个参数来为审计日志指定所需的详细级别。

控制 pgAudit 行为

您可以通过更改下表中列出的一个或多个参数来控制审计日志记录。

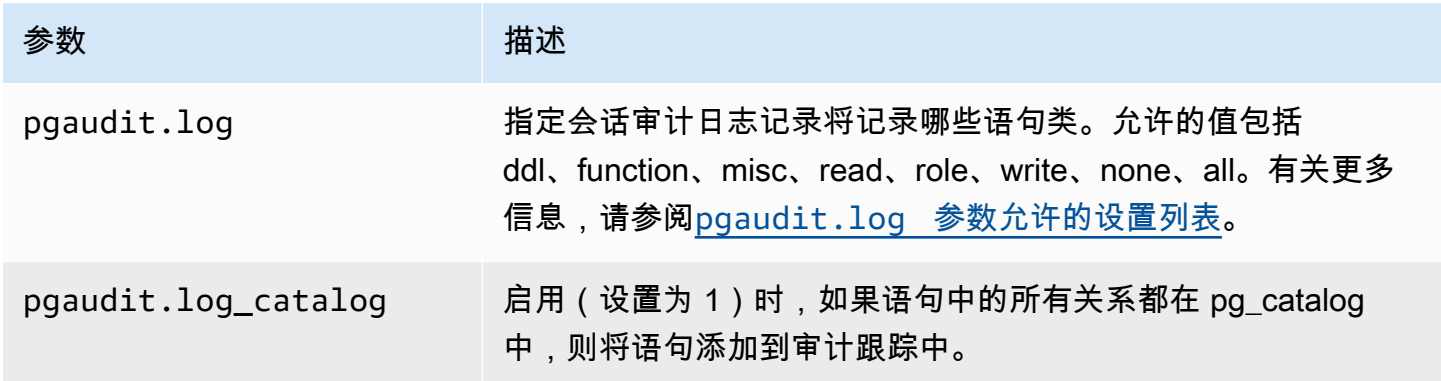

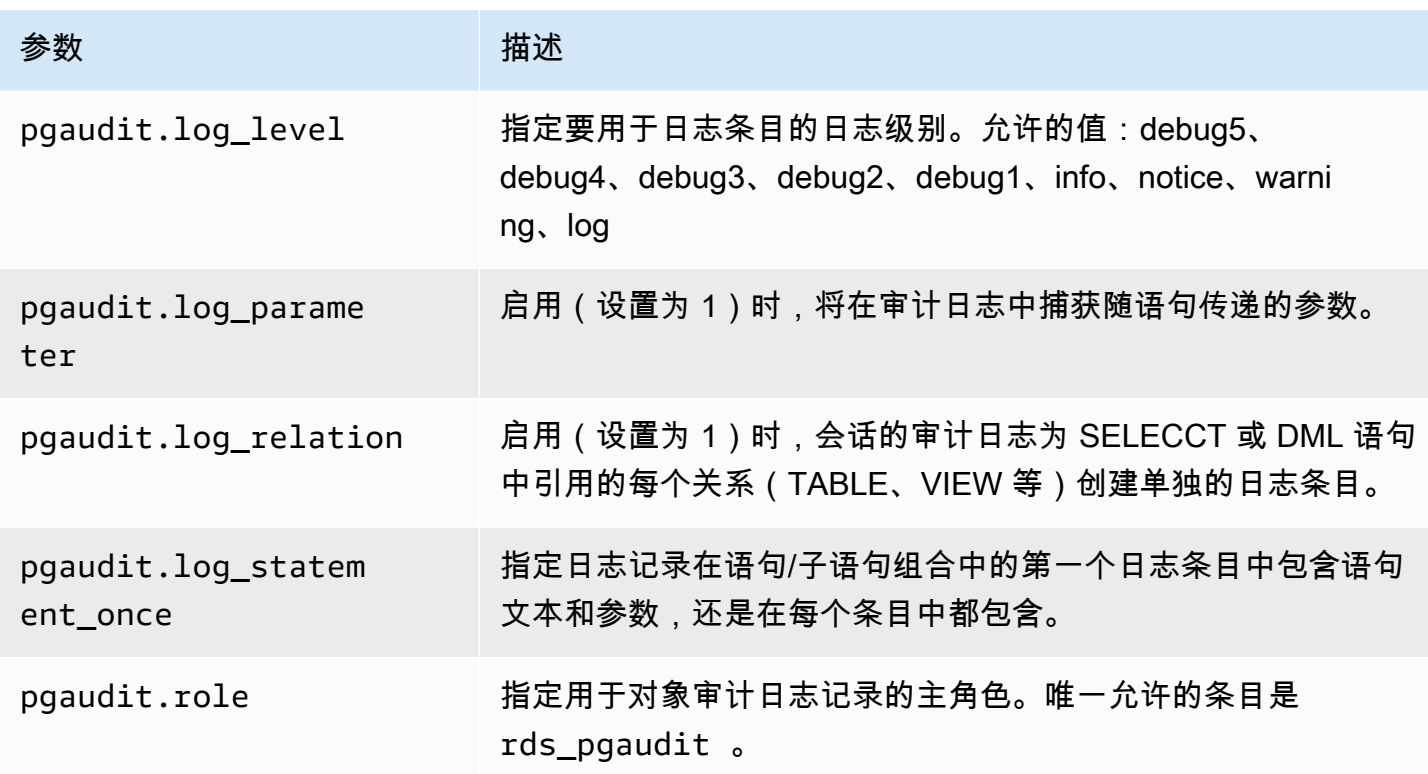

# <span id="page-2358-0"></span>**pgaudit.log** 参数允许的设置列表

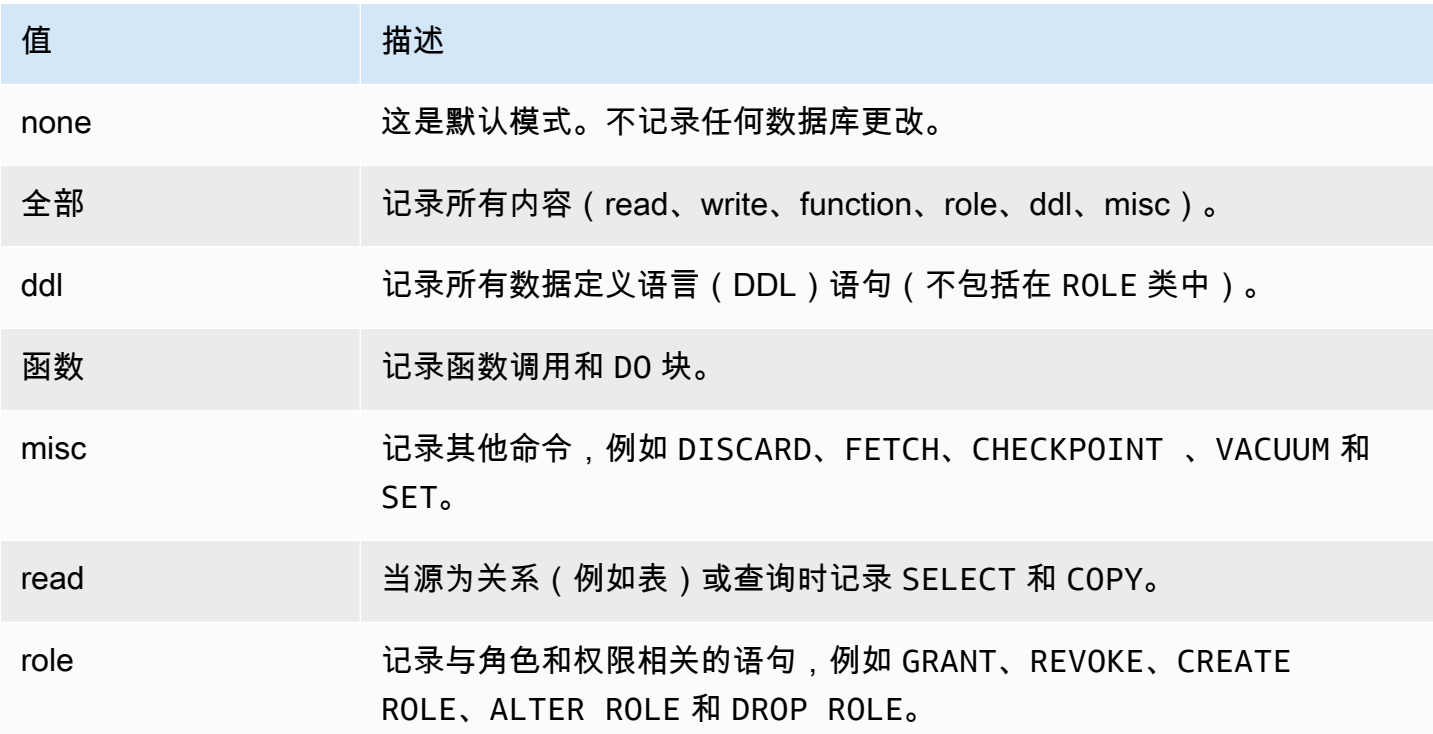

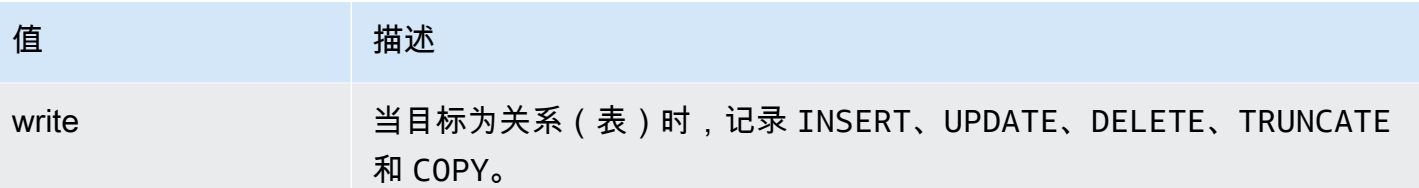

要使用会话审计记录多种事件类型,请使用逗号分隔的列表。要记录所有事件类型,请将 pgaudit.log 设置为 ALL。重启数据库实例以应用更改。

通过对象审计,您可以细化审计日志记录以使用特定的关系。例如,您可以指定要对一个或多个表上的 READ 操作进行审计日志记录。

# 使用 pglogical 跨实例同步数据

所有当前可用的 Aurora PostgreSQL 版本都支持 pglogical 扩展。pglogic 扩展早于 PostgreSQL 在 版本 10 中引入的功能类似的逻辑复制特征。有关更多信息,请参阅 [使用 Aurora 的 PostgreSQL 逻辑](#page-2178-0) [复制](#page-2178-0)。

pglogical 扩展支持在两个或更多 Aurora PostgreSQL 数据库集群 之间进行逻辑复制。它还支 持在不同的 PostgreSQL 版本之间进行复制,以及在 RDS for PostgreSQL 数据库实例和 Aurora PostgreSQL 数据库集群上运行的数据库之间进行复制。pglogical 扩展使用发布-订阅模型将对表和 其他对象(例如序列)的更改从发布者复制到订阅者。它依赖于复制插槽来确保更改从发布者节点同步 到订阅者节点,定义如下。

- 发布者节点是作为要复制到其他节点的数据来源的 Aurora PostgreSQL 数据库集群。发布者节点定 义要在发布集中复制的表。
- 订阅者节点是用于接收来自发布商的 WAL 更新的 Aurora PostgreSQL 数据库集群。订阅者创建订阅 以连接到发布者并获取解码后的 WAL 数据。订阅者创建订阅时,将在发布者节点上创建复制插槽。

在下文中,您可以了解有关设置 pglogical 扩展的信息。

#### 主题

- [pglogical 扩展的要求和限制](#page-2360-0)
- [设置 pglogical 扩展](#page-2360-1)
- [为 Aurora PostgreSQL 数据库集群设置逻辑复制](#page-2363-0)
- [在主要升级后重新建立逻辑复制](#page-2366-0)
- [管理 Aurora PostgreSQL 的逻辑复制查槽](#page-2369-0)

#### • [pglogical 扩展的参数参考](#page-2370-0)

#### <span id="page-2360-0"></span>pglogical 扩展的要求和限制

所有当前可用的 Aurora PostgreSQL 版本都支持 pglogical 扩展。

发布者节点和订阅者节点都必须设置为进行逻辑复制。

要从订阅者复制到发布者的表必须具有相同的名称和相同的模式。这些表还必须包含相同的列,并 且这些列必须使用相同的数据类型。发布者表和订阅者表必须具有相同的主键。我们建议您仅使用 PRIMARY KEY 作为唯一约束。

对于 CHECK 约束和 NOT NULL 约束,订阅者节点上的表可能比发布者节点上的表具有更宽松的约 束。

pglogical 扩展提供了诸如双向复制之类的特征,PostgreSQL(版本 10 及更高版本)中内置的逻辑 复制特征不支持这些特征。有关更多信息,请参阅[使用 pglogic 进行 PostgreSQL 双向复制。](https://aws.amazon.com/blogs/database/postgresql-bi-directional-replication-using-pglogical/)

#### <span id="page-2360-1"></span>设置 pglogical 扩展

要在 Aurora PostgreSQL 数据库集群上设置 pglogical 扩展,首先要将 pglogical 添加 到 Aurora PostgreSQL 数据库集群的自定义数据库集群参数组上的共享库中。您还需要将 rds.logical\_replication 参数的值设置为 1,以开启逻辑解码。最后,在数据库中创建此扩展。 您可以使用 AWS Management Console或 AWS CLI 执行这些任务。

您必须拥有 rds\_superuser 角色的权限才能执行这些任务。

以下步骤假设您的 Aurora PostgreSQL 数据库集群 与自定义数据库集群 参数组相关联。有关创建自定 义数据库集群参数组的信息,请参阅[使用参数组](#page-330-0)。

#### 控制台

#### 设置 pglogical 扩展

- 1. 登录 AWS Management Console 并通过以下网址打开 Amazon RDS 控制台:[https://](https://console.aws.amazon.com/rds/)  [console.aws.amazon.com/rds/](https://console.aws.amazon.com/rds/)。
- 2. 在导航窗格中,选择 Aurora PostgreSQL 数据库集群的写入器实例 。
- 3. 打开 Aurora PostgreSQL 数据库集群写入器实例 的 Configuration(配置)选项卡。在实例详细信 息中,找到 Parameter group(参数组)链接。
- 4. 选择此链接以打开与您的 Aurora PostgreSQL 数据库集群 关联的自定义参数。
- 5. 在 Parameters (参数)搜索字段中,键入 shared pre 以查找 shared preload libraries 参数。
- 6. 选择 Edit parameters(编辑参数)以访问属性值。
- 7. 将 pglogical 添加到 Values(值)字段的列表中。使用逗号分隔值列表中的项目。

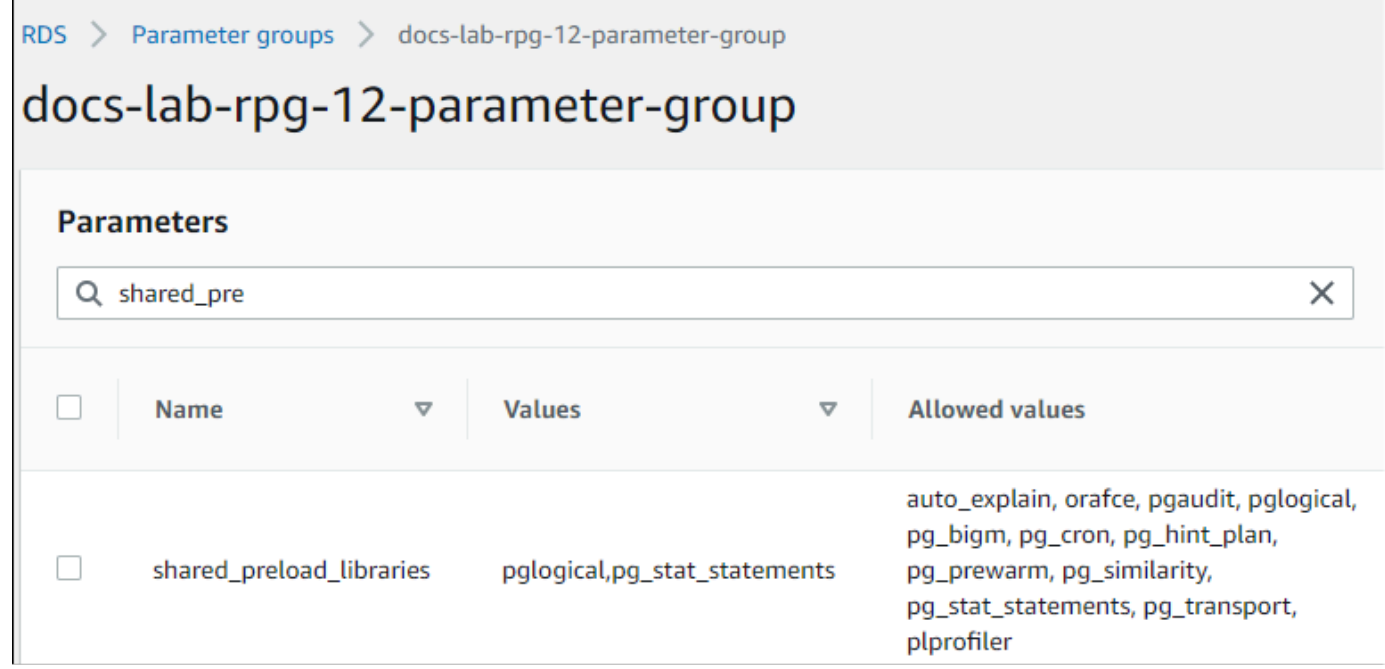

- 8. 找到 rds.logical\_replication 参数并将其设置为 1,以开启逻辑复制。
- 9. 重启 Aurora PostgreSQL 数据库集群的写入器实例,以使更改生效。
- 10. 当实例可用时,可以使用 psql(或 pgAdmin)连接到 Aurora PostgreSQL 数据库集群的写入器 实例。

```
psql --host=111122223333.aws-region.rds.amazonaws.com --port=5432 --
username=postgres --password --dbname=labdb
```
11. 要验证 pglogical 是否初始化,可以运行以下命令。

```
SHOW shared_preload_libraries;
shared_preload_libraries 
--------------------------
rdsutils,pglogical
(1 row)
```
12. 验证启用逻辑解码的设置,如下所示。

```
SHOW wal level;
```

```
wal_level
----------- 
  logical
(1 row)
```
13. 创建扩展,如下所示。

```
CREATE EXTENSION pglogical;
EXTENSION CREATED
```
- 14. 选择保存更改。
- 15. 通过以下网址打开 Amazon RDS 控制台[:https://console.aws.amazon.com/rds/。](https://console.aws.amazon.com/rds/)
- 16. 从数据库列表中选择 Aurora PostgreSQL 数据库集群的写入器实例以将其选中,然后从 Actions(操作)菜单中选择 Reboot(重启)。

AWS CLI

设置 pglogical 扩展

要使用 AWS CLI 设置 pglogical,您可以调用 [modify-db-parameter-group](https://docs.aws.amazon.com/cli/latest/reference/rds/modify-db-parameter-group.html) 操作来修改自定义参数组中 的某些参数,如以下过程所示。

1. 使用以下 AWS CLI 命令向 shared preload libraries 参数中添加 pglogical。

```
aws rds modify-db-parameter-group \ 
    --db-parameter-group-name custom-param-group-name \ 
    --parameters 
  "ParameterName=shared_preload_libraries,ParameterValue=pglogical,ApplyMethod=pending-
reboot" \ 
    --region aws-region
```
2. 使用以下 AWS CLI 命令将 rds.logical\_replication 设置为 1, 以针对 Aurora PostgreSQL 数据库集群的写入器实例 开启逻辑解码功能。

```
aws rds modify-db-parameter-group \ 
    --db-parameter-group-name custom-param-group-name \ 
    --parameters 
 "ParameterName=rds.logical_replication,ParameterValue=1,ApplyMethod=pending-
reboot" \ 
    --region aws-region
```
3. 使用以下 AWS CLI 命令重启 Aurora PostgreSQL 数据库集群的写入器实例,以便初始化 pglogical 库。

```
aws rds reboot-db-instance \ 
     --db-instance-identifier writer-instance \ 
     --region aws-region
```
4. 当实例可用时,使用 psql 连接到 Aurora PostgreSQL 数据库集群的写入器实例。

```
psql --host=111122223333.aws-region.rds.amazonaws.com --port=5432 --
username=postgres --password --dbname=labdb
```
5. 创建扩展,如下所示。

```
CREATE EXTENSION pglogical;
EXTENSION CREATED
```
6. 使用以下 AWS CLI 命令重启 Aurora PostgreSQL 数据库集群的写入器实例。

```
aws rds reboot-db-instance \ 
     --db-instance-identifier writer-instance \ 
     --region aws-region
```
<span id="page-2363-0"></span>为 Aurora PostgreSQL 数据库集群设置逻辑复制

以下过程说明如何在两个 Aurora PostgreSQL 数据库集群之间启动逻辑复制。这些步骤假设来源(发 布者)和目标(订阅者)都如[设置 pglogical 扩展](#page-2360-1)中所述设置了 pglogical 扩展。

创建发布者节点并定义要复制的表

这些步骤假设您的 Aurora PostgreSQL 数据库集群有一个写入器实例以及一个数据库,其中包含一个 或多个您要复制到另一个节点的表。您需要在订阅者上根据发布者重新创建表结构,因此,如果需要, 首先获取表结构。为此,您可以使用 psq1 元命令 \d *tablename*,然后在订阅者实例上创建相同的 表。以下过程在发布者(来源)上创建示例表以用于演示目的。

1. 使用 psql 连接到具有要用作订阅者来源的表的实例。

```
psql --host=source-instance.aws-region.rds.amazonaws.com --port=5432 --
username=postgres --password --dbname=labdb
```
如果没有现有表要复制,可以按如下方式创建示例表。

a. 使用以下 SQL 语句创建一个示例表。

CREATE TABLE docs\_lab\_table (a int PRIMARY KEY);

b. 使用以下 SQL 语句用生成的数据填充表。

```
INSERT INTO docs_lab_table VALUES (generate_series(1,5000));
INSERT 0 5000
```
c. 使用以下 SQL 语句验证表中是否存在数据。

```
SELECT count(*) FROM docs_lab_table;
```
2. 将这一 Aurora PostgreSQL 数据库集群标识为发布者节点,如下所示。

```
SELECT pglogical.create_node( 
     node_name := 'docs_lab_provider', 
     dsn := 'host=source-instance.aws-region.rds.amazonaws.com port=5432 
 dbname=labdb');
 create_node
------------- 
    3410995529
(1 row)
```
3. 将要复制的表添加到默认的复制集。有关复制集的更多信息,请参阅 pglogical 文档中的[复制集](https://github.com/2ndQuadrant/pglogical/tree/REL2_x_STABLE/docs#replication-sets)。

```
SELECT pglogical.replication_set_add_table('default', 'docs_lab_table', 'true', 
 NULL, NULL);
 replication_set_add_table 
            --------------------------- 
   t 
   (1 row)
```
发布者节点设置已完成。现在,您可以设置订阅者节点以接收来自发布者的更新。

设置订阅者节点并创建订阅以接收更新

这些步骤假设已使用 pglogical 扩展设置了 Aurora PostgreSQL 数据库集群。有关更多信息,请参 阅[设置 pglogical 扩展](#page-2360-1)。

1. 使用 psql 连接到要从发布者接收更新的实例。

```
psql --host=target-instance.aws-region.rds.amazonaws.com --port=5432 --
username=postgres --password --dbname=labdb
```
2. 在订阅者 Aurora PostgreSQL 数据库集群上,创建与发布者上存在的相同表。在本例中,该表为 docs\_lab\_table。您可以按如下所示创建表。

CREATE TABLE docs\_lab\_table (a int PRIMARY KEY);

3. 验证此表为空。

```
SELECT count(*) FROM docs_lab_table;
 count
------- 
   0
(1 row)
```
4. 将这一 Aurora PostgreSQL 数据库集群标识为订阅者节点,如下所示。

```
SELECT pglogical.create_node( 
     node_name := 'docs_lab_target', 
     dsn := 'host=target-instance.aws-region.rds.amazonaws.com port=5432 
 sslmode=require dbname=labdb user=postgres password=********');
 create_node
------------- 
    2182738256
(1 row)
```
5. 创建订阅。

```
SELECT pglogical.create_subscription( 
    subscription_name := 'docs_lab_subscription', 
    provider_dsn := 'host=source-instance.aws-region.rds.amazonaws.com port=5432 
 sslmode=require dbname=labdb user=postgres password=*******', 
    replication_sets := ARRAY['default'], 
    synchronize_data := true,
```

```
forward_origins := '{}');
 create_subscription
---------------------
1038357190
(1 row)
```
完成此步骤后,将在订阅者上的表中创建发布者上表中的数据。您可以使用以下 SQL 查询来验证 是否已发生这种情况。

```
SELECT count(*) FROM docs_lab_table;
 count
------- 
   5000
(1 row)
```
<span id="page-2366-0"></span>此后,对发布者上的表所做的更改将复制到订阅者上的表中。

#### 在主要升级后重新建立逻辑复制

对于设置为逻辑复制的发布者节点的 Aurora PostgreSQL 数据库集群,在可以对其执行主要版本升级 之前,您必须删除所有复制插槽,即使是不活动的复制插槽也是如此。我们建议您暂时从发布者节点 转移数据库事务,删除复制插槽,升级 Aurora PostgreSQL 数据库集群,然后重新建立并重新启动复 制。

复制插槽仅托管在发布者节点上。逻辑复制场景中的 Aurora PostgreSQL 订阅者节点没有要删除的插 槽。Aurora PostgreSQL 主要版本升级过程支持将订阅者升级到独立于发布者节点的 PostgreSQL 的 新主要版本。但是,升级过程确实会中断复制过程并干扰发布者节点和订阅者节点之间的 WAL 数据同 步。在升级发布者、订阅者或两者之后,您需要在发布者和订阅者之间重新建立逻辑复制。以下过程说 明了如何确定复制已中断以及如何解决此问题。

确定逻辑复制已中断

您可以通过查询发布者节点或订阅者节点来确定复制过程是否已中断,如下所示。

检查发布者节点

• 使用 psql 连接到发布者节点,然后查询 pg\_replication\_slots 函数。注意活动列中的值。通 常,这将返回 t(true),表明复制处于活动状态。如果查询返回 f(false),则表明向订阅者的复 制已停止。

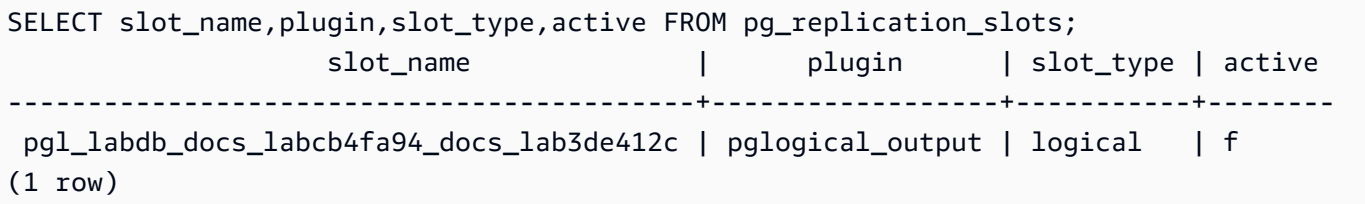

检查订阅者节点

在订阅者节点上,您可以通过三种不同的方式检查复制的状态。

• 浏览订阅者节点上的 PostgreSQL 日志,以查找失败消息。该日志使用包含退出代码 1 的消息来标 识故障,如下所示。

2022-07-06 16:17:03 UTC::@:[7361]:LOG: background worker "pglogical apply 16404:2880255011" (PID 14610) exited with exit code 1 2022-07-06 16:19:44 UTC::@:[7361]:LOG: background worker "pglogical apply 16404:2880255011" (PID 21783) exited with exit code 1

• 查询 pg\_replication\_origin 函数。使用 psql 连接到订阅者节点上的数据库并查询 pg\_replication\_origin 函数,如下所示。

```
SELECT * FROM pg_replication_origin;
  roident | roname
---------+--------
(0 rows)
```
结果集为空表示复制已中断。正常情况下,您将看到如下输出。

 roident | roname ---------+---------------------------------------------------- 1 | pgl\_labdb\_docs\_labcb4fa94\_docs\_lab3de412c  $(1 row)$ 

• 查询 pglogical.show\_subscription\_status 函数,如以下示例所示。

SELECT subscription\_name,status,slot\_name FROM pglogical.show\_subscription\_status(); subscription name | status | slot name ---====----------------+--------+------------------------------------ docs\_lab\_subscription | down | pgl\_labdb\_docs\_labcb4fa94\_docs\_lab3de412c

 $(1 row)$ 

此输出显示复制已中断。它的状态为 down。通常,输出将状态显示为 replicating。

如果您的逻辑复制过程已中断,则可以按照以下步骤重新建立复制。

在发布者节点和订阅者节点之间重新建立逻辑复制

要重新建立复制,请先断开订阅者与发布者节点的连接,然后重新建立订阅,如这些步骤所述。

1. 使用 psq1 连接到订阅者节点,如下所示。

```
psql --host=222222222222.aws-region.rds.amazonaws.com --port=5432 --
username=postgres --password --dbname=labdb
```
2. 通过使用 pglogical.alter\_subscription\_disable 函数停用订阅。

```
SELECT pglogical.alter_subscription_disable('docs_lab_subscription',true);
alter subscription disable
---------------------------- 
 \ddot{}(1 row)
```
3. 通过查询 pg\_replication\_origin 获取发布者节点的标识符,如下所示。

```
SELECT * FROM pg_replication_origin;
 roident | roname
---------+------------------------------------- 
       1 | pgl_labdb_docs_labcb4fa94_docs_lab3de412c
(1 row)
```
4. 将上一步的响应与 pg\_replication\_origin\_create 命令一起使用,以分配重新建立时订阅 可以使用的标识符。

```
SELECT pg_replication_origin_create('pgl_labdb_docs_labcb4fa94_docs_lab3de412c');
  pg_replication_origin_create
------------------------------ 
\sim 1
(1 row)
```
5. 通过传递其状态为 true 的名称来打开订阅,如下面的示例所示。

```
SELECT pglogical.alter subscription enable('docs lab subscription',true);
   alter_subscription_enable
        --------------------------- 
 t
(1 row)
```
检查节点的状态。其状态应为 replicating,如本例所示。

```
SELECT subscription_name, status, slot_name
  FROM pglogical.show_subscription_status();
             subscription_name | status | slot_name
  -------------------------------+-------------+------------------------------------- 
 docs_lab_subscription | replicating |
  pgl_labdb_docs_lab98f517b_docs_lab3de412c
(1 row)
```
检查发布者节点上订阅者的复制插槽的状态。插槽的 active 列应返回 t(true),表示已重新建立复 制。

```
SELECT slot_name,plugin,slot_type,active 
   FROM pg_replication_slots;
                       slot_name | plugin | slot_type | active
                         -------------------------------------------+------------------+-----------+-------- 
 pgl_labdb_docs_lab98f517b_docs_lab3de412c | pglogical_output | logical | t
(1 row)
```
<span id="page-2369-0"></span>管理 Aurora PostgreSQL 的逻辑复制查槽

对于在逻辑复制场景中充当发布者节点的 Aurora PostgreSQL 数据库集群的编写器实例,在对其执行 主要版本升级之前,必须删除该实例上的复制插槽。主要版本升级预检查过程会通知您,在插槽被删除 之前,升级无法继续。

要识别使用 pglogical 扩展创建的复制插槽,请登录到每个数据库并获取节点的名称。当您查询订阅 者节点时,您会在输出中得到发布者节点和订阅者节点,如本示例所示。

```
SELECT * FROM pglogical.node;
node_id | node_name
------------+------------------- 
  2182738256 | docs_lab_target
```

```
 3410995529 | docs_lab_provider
(2 rows)
```
您可以通过以下查询获取有关订阅的详细信息。

```
SELECT sub_name,sub_slot_name,sub_target 
  FROM pglogical.subscription;
 sub_name | sub_slot_name | sub_target
----------+--------------------------------+------------ 
  docs_lab_subscription | pgl_labdb_docs_labcb4fa94_docs_lab3de412c | 2182738256
(1 row)
```
现在您可以删除订阅,如下所示。

```
SELECT pglogical.drop_subscription(subscription_name := 'docs_lab_subscription');
 drop_subscription
------------------- 
\sim 1
(1 row)
```
删除订阅后,您可以删除该节点。

```
SELECT pglogical.drop_node(node_name := 'docs-lab-subscriber');
 drop_node
----------- 
  t
(1 row)
```
您可以验证该节点是否不再存在,如下所示。

```
SELECT * FROM pglogical.node;
 node_id | node_name
---------+-----------
(0 rows)
```
<span id="page-2370-0"></span>pglogical 扩展的参数参考

在表中,您可以找到与 pglogical 扩展关联的参数。pglogical.conflict\_log\_level 和 pglogical.conflict\_resolution 等参数用于处理更新冲突。当对订阅来自发布者的更改的相同

表进行本地更改时,可能会出现冲突。在不同情况下也可能发生冲突,例如双向复制或当多个订阅者从 同一个发布者进行复制时。有关更多信息,请参阅[使用 pglogical 进行 PostgreSQL 双向复制。](https://aws.amazon.com/blogs/database/postgresql-bi-directional-replication-using-pglogical/)

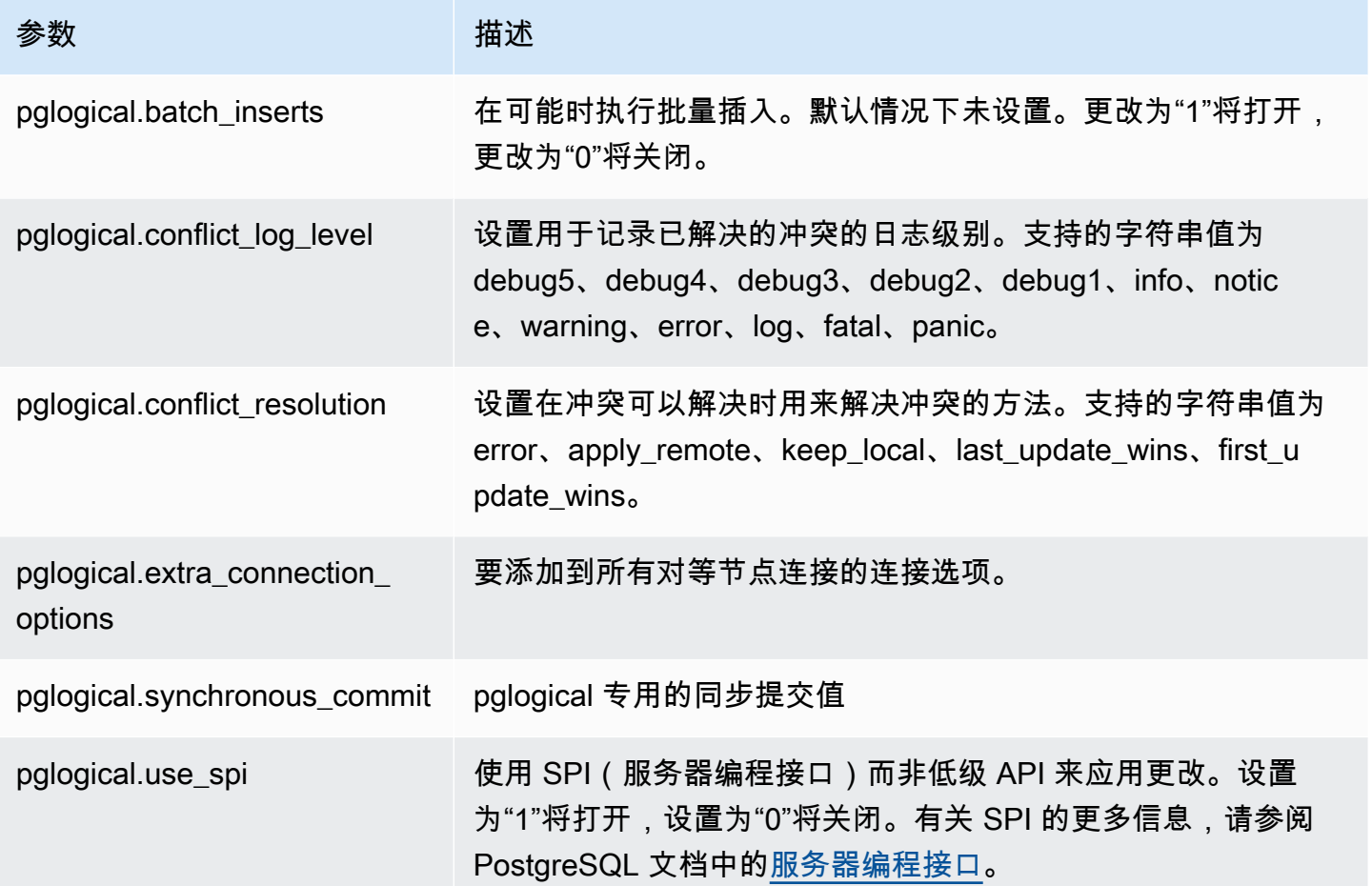

# 使用 Amazon Aurora PostgreSQL 支持的外部数据包装器

外部数据包装器 (FDW) 是一种特定类型的扩展,提供对外部数据的访问。例如,oracle\_fdw 扩展允 许您的 Aurora PostgreSQL 数据库实例 使用 Oracle 数据库。

在下文中,您可以了解有关几种支持的 PostgreSQL 外部数据包装器的信息。

主题

- [使用 log\\_fdw 扩展通过 SQL 访问数据库日志](#page-2372-0)
- [使用 postgres\\_fdw 扩展访问外部数据](#page-2374-0)
- [使用 mysql\\_fdw 扩展处理 MySQL 数据库](#page-2374-1)
- [通过使用 oracle\\_fdw 扩展来使用 Oracle 数据库](#page-2378-0)

• [通过使用 tds\\_fdw 扩展来使用 SQL Server 数据库](#page-2382-0)

<span id="page-2372-0"></span>使用 log\_fdw 扩展通过 SQL 访问数据库日志

Aurora PostgreSQL 数据库集群支持 log\_fdw 扩展,您可以使用该扩展通过 SQL 界面访问数据库引 擎日志。此 1og\_fdw 扩展提供了两个新函数,便于创建数据库日志的外部表:

- list\_postgres\_log\_files 列出数据库日志目录中的文件,以及文件大小 (以字节为单位)。
- create\_foreign\_table\_for\_log\_file(table\_name text, server\_name text, log file name text) – 针对当前数据库中的指定文件构建外部表。

log\_fdw 创建的所有函数均归 rds\_superuser 所有。rds\_superuser 角色的成员可以将这些函数 的访问权限授予其他数据库用户。

默认情况下,日志文件由 Amazon Aurora 以 stderr(标准错误)格式生成,如  $log\_$ dest $\,$ inat $\,$ ion 参数中指定。此参数只有两个选项,即,stderr 和 csvlog(逗号分隔值,CSV)。如果您为参 数添加 csvlog 选项,Amazon Aurora 会同时生成 stderr 和 csvlog 日志。这可能会影响数据库 集群的存储容量,因此您需要了解影响日志处理的其它参数。有关更多信息,请参阅[设置日志目标](#page-1063-0) ([stderr](#page-1063-0)、csvlog)。

生成 csvlog 日志的一个优势是 log\_fdw 扩展允许您构建将数据整齐地拆分为多个列的外部表。为 此,您的实例需要与自定义数据库参数组关联,以便您可以更改 log\_destination 的设置。有关如 何执行此操作的更多信息,请参阅[使用参数组](#page-330-0)。

以下示例假设 log\_destination 参数包含 cvslog。

使用 log\_fdw 扩展

1. 安装 log\_fdw 扩展。

postgres=> **CREATE EXTENSION log\_fdw;** CREATE EXTENSION

2. 创建日志服务器,作为外部数据包装器。

postgres=> **CREATE SERVER log\_server FOREIGN DATA WRAPPER log\_fdw;** CREATE SERVER

3. 选择日志文件列表中的所有文件。

postgres=> **SELECT \* FROM list\_postgres\_log\_files() ORDER BY 1;**

示例响应如下所示。

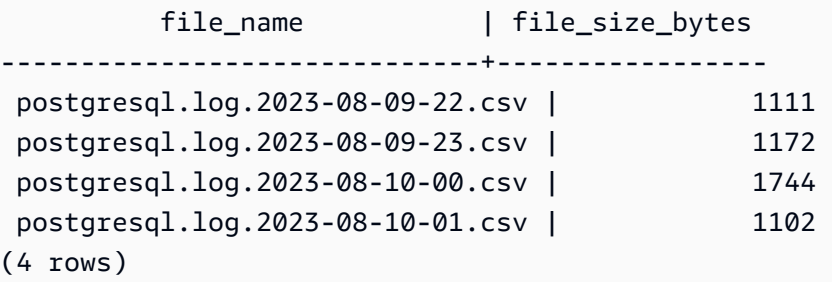

4. 为所选文件创建包含单个"log\_entry"列的表。

postgres=> **SELECT create\_foreign\_table\_for\_log\_file('my\_postgres\_error\_log', 'log\_server', 'postgresql.log.2023-08-09-22.csv');** 

除了告知现在存在表格外,响应不提供详细信息。

----------------------------------- (1 row)

5. 选择日志文件的示例。以下代码检索日志时间和错误消息描述。

postgres=> **SELECT log\_time, message FROM my\_postgres\_error\_log ORDER BY 1;**

示例响应如下所示。

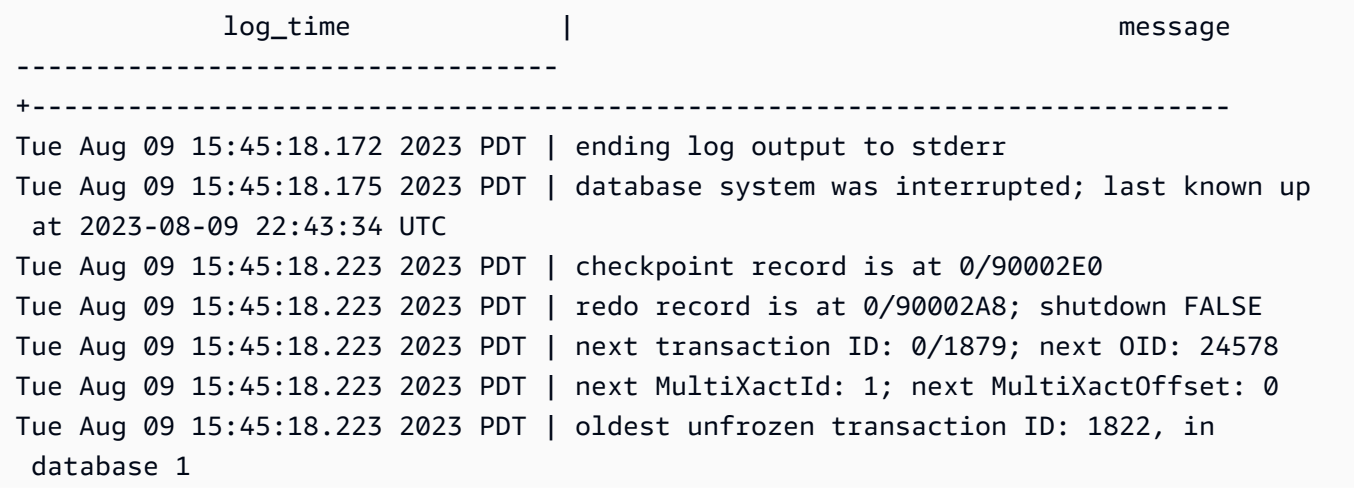

(7 rows)

#### <span id="page-2374-0"></span>使用 postgres\_fdw 扩展访问外部数据

您可以使用 [postgres\\_fdw](https://www.postgresql.org/docs/current/static/postgres-fdw.html) 扩展访问远程数据库服务器上表中的数据。如果您从 PostgreSQL 数据库实 例设置远程连接,则访问还可用于您的只读副本。

使用 postgres\_fdw 访问远程数据库服务器

1. 安装 postgres\_fdw 扩展。

CREATE EXTENSION postgres\_fdw;

2. 使用 CREATE SERVER 创建外部数据服务器。

```
CREATE SERVER foreign_server
FOREIGN DATA WRAPPER postgres_fdw
OPTIONS (host 'xxx.xx.xxx.xx', port '5432', dbname 'foreign_db');
```
3. 创建用户映射,用于标识将在远程服务器上使用的角色。

```
CREATE USER MAPPING FOR local_user
SERVER foreign_server
OPTIONS (user 'foreign_user', password 'password');
```
4. 创建一个表,该表映射到远程服务器上的表。

```
CREATE FOREIGN TABLE foreign_table ( 
         id integer NOT NULL, 
         data text)
SERVER foreign_server
OPTIONS (schema_name 'some_schema', table_name 'some_table');
```
### <span id="page-2374-1"></span>使用 mysql\_fdw 扩展处理 MySQL 数据库

要从 Aurora PostgreSQL 数据库集群访问 MySQL 兼容数据库,您可以安装并使用 mysq1\_fdw 扩 展。这款外部数据包装器允许您使用 RDS for MySQL、Aurora MySQL、MariaDB 和其他 MySQL 兼 容数据库。从 Aurora PostgreSQL 数据库集群到 MySQL 数据库的连接会尽可能加密,具体取决于客 户端和服务器配置。但是,如果您愿意,可以强制加密。有关更多信息,请参阅[将传输中加密与扩展配](#page-2378-1) [合使用](#page-2378-1)。

mysql\_fdw 扩展在 Amazon Aurora PostgreSQL 版本 15.4、14.9、13.12、12.16、 以及更高版本中 受支持。它支持从 RDS for PostgreSQL 数据库到 MySQL 兼容数据库实例上的表的选择、插入、更新 和删除。

主题

- [将 Aurora PostgreSQL 数据库设置为使用 mysql\\_fdw 扩展](#page-2375-0)
- [示例:从 Aurora PostgreSQL 使用 Aurora MySQL 数据库](#page-2377-0)
- [将传输中加密与扩展配合使用](#page-2378-1)

<span id="page-2375-0"></span>将 Aurora PostgreSQL 数据库设置为使用 mysql\_fdw 扩展

在您的 Aurora PostgreSQL 数据库集群上设置 mysql\_fdw 扩展涉及在您的数据库集群中加载扩展, 然后创建到 MySQL 数据库实例的连接点。对于该任务,您需要了解有关 MySQL 数据库实例的以下详 细信息:

- 主机名或终端节点。对于 Aurora MySQL 数据库集群,您可以使用控制台查找终端节点。选择 Connectivity & security(连接和安全)选项卡,然后查看 Endpoint and port(终端节点和端口)部 分。
- 端口号。MySQL 的默认端口是 3306。
- 数据库的名称。数据库标识符。

您还需要为 MySQL 端口 3306 提供对安全组或访问控制列表 (ACL) 的访问权限。Aurora PostgreSQL 数据库集群和 Aurora MySQL 数据库集群均需要访问端口 3306。如果访问权限配置不正确,当尝试连 接到 MySQL 兼容表时,您会看到一条与以下内容类似的错误消息:

ERROR: failed to connect to MySQL: Can't connect to MySQL server on '*hostname*.*awsregion*.rds.amazonaws.com:3306' (110)

在以下过程中,您(作为 rds\_superuser 账户)创建外部服务器。然后,您将访问外部服务器的权 限授予特定用户。然后,这些用户创建其自身到相应 MySQL 用户账户的映射以使用 MySQL 数据库实 例。
使用 mysql\_fdw 访问 MySQL 数据库服务器

1. 使用具有 rds\_superuser 角色的账户连接到您的 PostgreSQL 数据库实例。如果在创建 Aurora PostgreSQL 数据库集群时接受默认值,则用户名为 postgres,您可以使用 psql 命令行工具进 行连接,如下所示:

```
psql --host=your-DB-instance.aws-region.rds.amazonaws.com --port=5432 --
username=postgres –-password
```
2. 按如下方式安装 mysql\_fdw 扩展:

```
postgres=> CREATE EXTENSION mysql_fdw;
CREATE EXTENSION
```
在 Aurora PostgreSQL 数据库集群上安装扩展后,您可以设置提供与 MySQL 数据库连接的外部服务 器。

#### 创建外部服务器

在 Aurora PostgreSQL 数据库集群上执行这些任务。这些步骤假定您以具有 rds\_superuser 特权的 用户身份连接,例如 postgres。

1. 在 Aurora PostgreSQL 数据库集群中创建外部服务器:

```
postgres=> CREATE SERVER mysql-db FOREIGN DATA WRAPPER mysql_fdw OPTIONS (host 'db-
name.111122223333.aws-region.rds.amazonaws.com', port '3306');
CREATE SERVER
```
2. 向适当的用户授予访问外部服务器的权限。这些用户应该是非管理员用户,即,没有 rds\_superuser 角色的用户。

```
postgres=> GRANT USAGE ON FOREIGN SERVER mysql-db to user1;
GRANT
```
PostgreSQL 用户通过外部服务器创建和管理其自身与 MySQL 数据库的连接。

示例:从 Aurora PostgreSQL 使用 Aurora MySQL 数据库

假设您在 Aurora PostgreSQL 数据库实例上有一个简单的表。您的 Aurora PostgreSQL 用户想要查询 该表中的(SELECT)、INSERT、UPDATE 和 DELETE 项目。假设 mysql\_fdw 扩展是在您的 RDS for PostgreSQL 数据库实例上创建的,如前面的过程中所述。以具有 rds\_superuser 权限的用户身 份连接到 RDS for PostgreSQL 数据库实例后,您可以继续执行以下步骤。

1. 在 Aurora PostgreSQL 数据库实例上,创建一个外部服务器:

```
test=> CREATE SERVER mysqldb FOREIGN DATA WRAPPER mysql_fdw OPTIONS (host 'your-
DB.aws-region.rds.amazonaws.com', port '3306');
CREATE SERVER
```
2. 将使用权授予没有 rds\_superuser 权限的用户,例如 user1:

```
test=> GRANT USAGE ON FOREIGN SERVER mysqldb TO user1;
GRANT
```
3. 作为 *user1* 连接,然后创建一个到 MySQL 用户的映射:

```
test=> CREATE USER MAPPING FOR user1 SERVER mysqldb OPTIONS (username 'myuser', 
 password 'mypassword');
CREATE USER MAPPING
```
4. 创建链接到 MySQL 表的外部表:

```
test=> CREATE FOREIGN TABLE mytab (a int, b text) SERVER mysqldb OPTIONS (dbname 
 'test', table name '');
CREATE FOREIGN TABLE
```
5. 针对外表运行简单查询:

```
test=> SELECT * FROM mytab;
a | b
---+-------
1 | apple
(1 row)
```
6. 您可以从 MySQL 表中添加、更改和删除数据。例如:

```
test=> INSERT INTO mytab values (2, 'mango');
```
INSERT 0 1

再次运行 SELECT 查询以查看结果:

```
test=> SELECT * FROM mytab ORDER BY 1;
 a | b
---+-------
1 | apple
2 | mango
(2 rows)
```
将传输中加密与扩展配合使用

默认情况下,从 Aurora PostgreSQL 到 MySQL 的连接使用传输中加密(TLS/SSL)。但是,当客户 端和服务器配置不同时,连接会回退为非加密状态。您可以通过在 RDS for MySQL 用户账户上指定 REQUIRE SSL 选项来对所有传出连接强制加密。这种方法也适用于 MariaDB 和 Aurora MySQL 用户 账户。

对于配置为 REQUIRE SSL 的 MySQL 用户帐户,如果无法建立安全连接,则连接尝试将失败。

要对现有 MySQL 数据库用户帐户强制加密,可以使用 ALTER USER 命令。根据 MySQL 版本的不 同,语法有所不同,如下表所示。有关更多信息,请参阅《MySQL 参考手册》中的 [ALTER USER。](https://dev.mysql.com/doc/refman/8.0/en/alter-user.html)

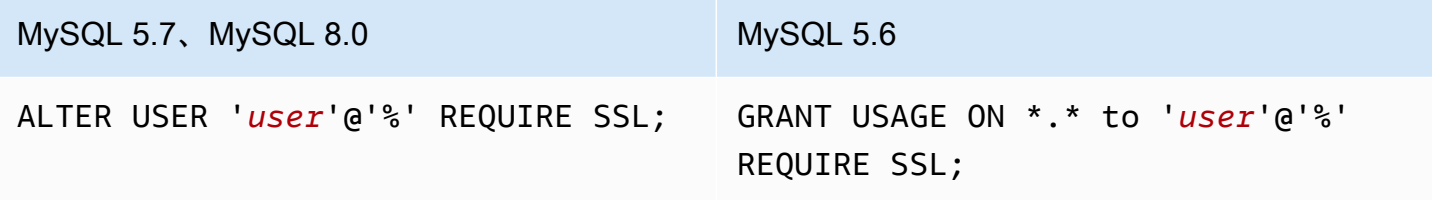

有关 mysql\_fdw 扩展的更多信息,请参阅 [mysql\\_fdw](https://github.com/EnterpriseDB/mysql_fdw) 文档。

通过使用 oracle\_fdw 扩展来使用 Oracle 数据库

要从 Aurora PostgreSQL 数据库集群 访问 Oracle 数据库,您可以安装并使用 oェac $1$ e\_fdw 扩展。此 扩展是 Oracle 数据库的外部数据包装器。要了解有关此扩展的更多信息,请参阅 [oracle\\_fdw](https://github.com/laurenz/oracle_fdw) 文档。

Aurora PostgreSQL 12.7 (Amazon Aurora PostgreSQL 版本 4.2)及更高版本支持 oracle fdw 扩 展。

主题

- [启用 oracle\\_fdw 扩展](#page-2379-0)
- [示例:使用链接到 Amazon RDS for Oracle Database 的外部服务器](#page-2379-1)
- [在传输过程中使用加密](#page-2380-0)
- [了解 pg\\_user\\_mappings 视图和权限](#page-2380-1)
- <span id="page-2379-0"></span>启用 oracle\_fdw 扩展

要使用 oracle\_fdw 扩展,请执行以下步骤。

## 启用 oracle\_fdw 扩展

• 使用具有 rds\_superuser 权限的账户运行以下命令。

CREATE EXTENSION oracle\_fdw;

<span id="page-2379-1"></span>示例:使用链接到 Amazon RDS for Oracle Database 的外部服务器

以下示例展示如何使用链接到 Amazon RDS for Oracle Database 的外部服务器。

创建链接到 RDS for Oracle 数据库的外部服务器

1. 请注意 RDS for Oracle 数据库实例上的以下内容:

- Endpoint
- 端口
- 数据库名称
- 2. 创建外部服务器。

```
test=> CREATE SERVER oradb FOREIGN DATA WRAPPER oracle_fdw OPTIONS (dbserver 
  '//endpoint:port/DB_name');
CREATE SERVER
```
3. 将使用权授予没有 rds\_superuser 权限的用户,例如 user1。

```
test=> GRANT USAGE ON FOREIGN SERVER oradb TO user1;
GRANT
```
4. 作为 user1 连接并创建到 Oracle 用户的映射。

```
test=> CREATE USER MAPPING FOR user1 SERVER oradb OPTIONS (user 'oracleuser', 
 password 'mypassword');
CREATE USER MAPPING
```
5. 创建链接到 Oracle 表的外部表。

test=> **CREATE FOREIGN TABLE** *mytab* **(a int) SERVER oradb OPTIONS (table '***MYTABLE'***);** CREATE FOREIGN TABLE

6. 查询外部表。

test=> **SELECT \* FROM mytab;** a --- 1  $(1 row)$ 

#### 如果查询报告以下错误,请检查您的安全组和访问控制列表(ACL)以确保两个实例可以通信。

ERROR: connection for foreign table "mytab" cannot be established DETAIL: ORA-12170: TNS:Connect timeout occurred

#### <span id="page-2380-0"></span>在传输过程中使用加密

PostgreSQL-to-Oracle 传输中加密基于客户端和服务器配置参数的组合。有关使用 Oracle 21c 的示 例,请参阅 Oracle 文档中的[关于协商加密和完整性的值。](https://docs.oracle.com/en/database/oracle/oracle-database/21/dbseg/configuring-network-data-encryption-and-integrity.html#GUID-3A2AF4AA-AE3E-446B-8F64-31C48F27A2B5)用于 Amazon RDS 上 oracle\_fdw 的客户端 配置有 ACCEPTED,这意味着加密取决于 Oracle 数据库服务器配置。

<span id="page-2380-1"></span>如果您的数据库位于 RDS for Oracle 上,请参阅 [Oracle 本机网络加密来](https://docs.aws.amazon.com/AmazonRDS/latest/UserGuide/Appendix.Oracle.Options.NetworkEncryption.html)配置加密。

了解 pg\_user\_mappings 视图和权限

PostgreSQL 目录 pg\_user\_mapping 存储 Aurora PostgreSQL 用户到外部数据(远程)服务器上用 户的映射。虽然对目录的访问受到限制,但是您可以使用 pg\_user\_mappings 视图来查看映射。在 下面,您可以找到一个示例,该示例演示如何将权限应用于示例 Oracle 数据库,但此信息更普遍地适 用于任何外部数据包装器。

在以下输出中,您可以找到映射到三个不同示例用户的角色和权限。用户 rdssu1 和 rdssu2 是 rds\_superuser 角色的成员,而 user1 不是。此示例使用 psql 元命令 \du 列出现有角色。

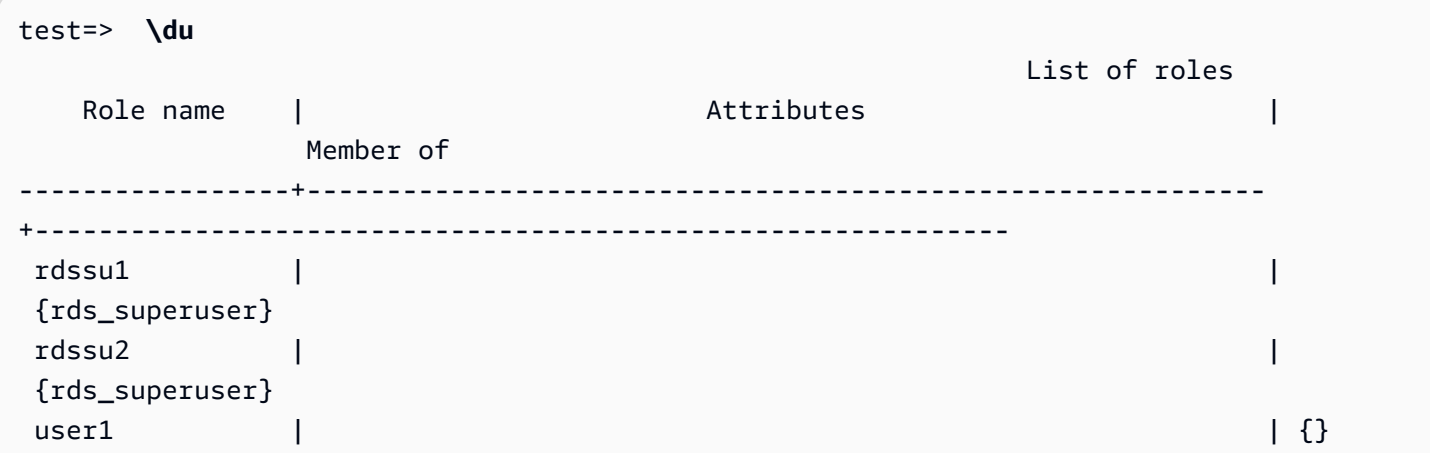

所有用户,包括具有 rds\_superuser 权限的用户,都可以查看 pg\_user\_mappings 表中他们 自己的用户映射 (umoptions)。如以下示例所示,当 rdssu1 尝试获取所有用户映射时,即使存在 rdssu1rds\_superuser 权限,也会出现错误:

test=> **SELECT \* FROM pg\_user\_mapping;** ERROR: permission denied for table pg\_user\_mapping

下面是一些示例。

```
test=> SET SESSION AUTHORIZATION rdssu1;
SET
test=> SELECT * FROM pg_user_mappings;
 umid | srvid | srvname | umuser | usename | umoptions
-------+-------+---------+--------+------------+---------------------------------- 
  16414 | 16411 | oradb | 16412 | user1 | 
 16423 | 16411 | oradb | 16421 | rdssu1 | {user=oracleuser,password=mypwd} 
 16424 | 16411 | oradb | 16422 | rdssu2 | 
 (3 rows)
test=> SET SESSION AUTHORIZATION rdssu2;
SET
test=> SELECT * FROM pg_user_mappings;
 umid | srvid | srvname | umuser | usename | umoptions
-------+-------+---------+--------+------------+---------------------------------- 
 16414 | 16411 | oradb | 16412 | user1 | 
 16423 | 16411 | oradb | 16421 | rdssu1 | 
16424 | 16411 | oradb | 16422 | rdssu2 | {user=oracleuser, password=mypwd}
 (3 rows)
test=> SET SESSION AUTHORIZATION user1;
```
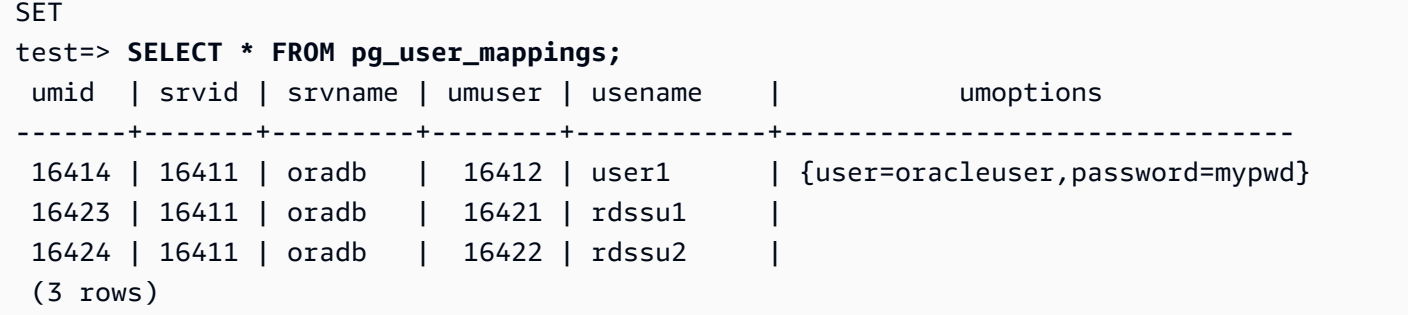

由于 information\_schema.\_pg\_user\_mappings 和 pg\_catalog.pg\_user\_mappings 的实施 差异,手动创建的 rds\_superuser 需要额外的权限才能在 pg\_catalog.pg\_user\_mappings 中 查看密码。

rds\_superuser 无需额外权限即可在 information\_schema.\_pg\_user\_mappings 中查看密 码。

没有 rds\_superuser 角色的用户只能在以下条件下在 pg\_user\_mappings 中查看密码:

- 当前用户是被映射的用户,拥有服务器或对其具有 USAGE 权限。
- 当前用户是服务器所有者,此映射用于 PUBLIC。

#### 通过使用 tds\_fdw 扩展来使用 SQL Server 数据库

您可以使用 PostgreSQL tds\_fdw 扩展来访问支持表格数据流 (TDS) 协议的数据库,例如 Sybase 和 Microsoft SQL Server 数据库。此外部数据包装器可让您从 Aurora PostgreSQL 数据库集群连接到使 用 TDS 协议的数据库,包括 Amazon RDS for Microsoft SQL Server。有关更多信息,请参阅 GitHub 上的 [tds-fdw/tds\\_fdw](https://github.com/tds-fdw/tds_fdw) 文档。

Amazon Aurora PostgreSQL 版本 13.6 及更高版本支持该 tds\_fdw 扩展。

将 Aurora PostgreSQL 数据库设置为使用 tds\_fdw 扩展

在以下过程中,您可以找到设置 tds\_fdw 并将其与 Aurora PostgreSQL 数据库集群结合使用的示 例。在可以使用 tds\_fdw 连接到 SQL Server 数据库之前,您需要获取实例的以下详细信息:

- 主机名或终端节点。对于 RDS for SQL Server 数据库实例,您可以使用控制台查找终端节点。选择 Connectivity & security(连接和安全)选项卡,然后查看 Endpoint and port(终端节点和端口)部 分。
- 端口号。Microsoft SQL Server 的默认端口是 1433。
- 数据库的名称。数据库标识符。

您还需要为 SQL Server 端口 1433 提供对安全组或访问控制列表 (ACL) 的访问权限。Aurora PostgreSQL 数据库集群和 RDS for SQL Server 数据库实例都需要访问端口 1433。如果访问权限配置 不正确,当您尝试查询 Microsoft SQL Server 时,会看到以下错误消息:

ERROR: DB-Library error: DB #: 20009, DB Msg: Unable to connect: Adaptive Server is unavailable or does not exist (*mssql2019*.*awsregion*.rds.amazonaws.com), OS #: 0, OS Msg: Success, Level: 9

使用 tds\_fdw 连接到 SQL Server 数据库

1. 使用具有 rds\_superuser 角色的账户连接到您的 Aurora PostgreSQL 数据库集群的主要实例:

psql --host=*your-cluster-name-instance-1*.*aws-region*.rds.amazonaws.com --port=5432 --username=test –-password

2. 安装 tds fdw 扩展:

test=> **CREATE EXTENSION tds\_fdw;** CREATE EXTENSION

在 Aurora PostgreSQL 数据库集群上安装扩展后,应设置外部服务器。

创建外部服务器

使用具有 rds\_superuser 权限的账户在 Aurora PostgreSQL 数据库集群上执行这些任务。

1. 在 Aurora PostgreSQL 数据库集群中创建外部服务器:

```
test=> CREATE SERVER sqlserverdb FOREIGN DATA WRAPPER tds_fdw OPTIONS 
 (servername 'mssql2019.aws-region.rds.amazonaws.com', port '1433', database 
 'tds_fdw_testing');
CREATE SERVER
```
要访问 SQLServer 端的非 ASCII 数据,请在 Aurora PostgreSQL 数据库集群中使用 character\_set 选项创建服务器链接:

test=> **CREATE SERVER** *sqlserverdb* **FOREIGN DATA WRAPPER tds\_fdw OPTIONS (servername '***mssql2019***.***aws-region***.rds.amazonaws.com', port '1433', database '***tds\_fdw\_testing***', character\_set** *'UTF-8'***);**

CREATE SERVER

2. 向没有 rds\_superuser 角色权限的用户授予权限,例如 user1:

test=> **GRANT USAGE ON FOREIGN SERVER** *sqlserverdb* **TO** *user1***;**

3. 以 user1 身份进行连接,然后创建到 SQL Server 用户的映射:

```
test=> CREATE USER MAPPING FOR user1 SERVER sqlserverdb OPTIONS (username 
  'sqlserveruser', password 'password');
CREATE USER MAPPING
```
4. 创建链接到 SQL Server 表的外部表:

```
test=> CREATE FOREIGN TABLE mytab (a int) SERVER sqlserverdb OPTIONS (table 
  'MYTABLE');
CREATE FOREIGN TABLE
```
5. 查询外部表:

```
test=> SELECT * FROM mytab;
 a
--- 
 1
(1 row)
```
使用传输中的加密进行连接

Aurora PostgreSQL 到 SQL Server 的连接使用传输中加密 (TLS/SSL),具体取决于 SQL Server 数据 库配置。如果 SQL Server 未配置为加密,则向 SQL Server 数据库发出请求的 RDS for PostgreSQL 客户端将回退到未加密状态。

您可以通过设置 rds.force\_ssl 参数对与 RDS for SQL Server 数据库实例的连接进行加密。要了解 操作方法,请参阅[强制与数据库实例的连接使用 SSL。](https://docs.aws.amazon.com/AmazonRDS/latest/UserGuide/SQLServer.Concepts.General.SSL.Using.html#SQLServer.Concepts.General.SSL.Forcing)有关 RDS for SQL Server 的 SSL/TLS 配置的 更多信息,请参阅[将 SSL 与 Microsoft SQL Server 数据库实例结合使用。](https://docs.aws.amazon.com/AmazonRDS/latest/UserGuide/SQLServer.Concepts.General.SSL.Using.html)

# 使用适用于 PostgreSQL 的可信语言扩展

适用于 PostgreSQL 的可信语言扩展是一个用于构建 PostgreSQL 扩展的开源开发套件。它允许您构 建高性能 PostgreSQL 扩展,并在您的 Aurora PostgreSQL 数据库集群上安全地运行它们。通过使用 适用于 PostgreSQL 的可信语言扩展(TLE),您可以创建 PostgreSQL 扩展,这些扩展遵循已记载的 用于扩展 PostgreSQL 功能的方法。有关更多信息,请参阅 PostgreSQL 文档中的[将相关对象打包为扩](https://www.postgresql.org/docs/current/extend-extensions.html) [展](https://www.postgresql.org/docs/current/extend-extensions.html)。

TLE 的一个关键好处是,您可以在不提供对 PostgreSQL 实例底层文件系统的访问权限的环境中使用 它。以前,安装新扩展需要访问文件系统。TLE 消除了这一约束。它提供了一个开发环境,用于为任 何 PostgreSQL 数据库创建新扩展,包括在 Aurora PostgreSQL 数据库集群上运行的扩展。

TLE 旨在防止访问您使用 TLE 创建的扩展的不安全资源。它的运行时环境限制了任何扩展缺陷对单个 数据库连接的影响。TLE 还让数据库管理员可以细粒度控制谁可以安装扩展,并为运行扩展提供了权 限模型。

Aurora PostgreSQL 版本 14.5 及更高版本支持 TLE。

可信语言扩展开发环境和运行时打包为 pg\_tle PostgreSQL 扩展,版本 1.0.1。它支持在 JavaScript、Perl、Tcl、PL/pgSQL 和 SQL 中创建扩展。您可以在 Aurora PostgreSQL 数据库集群中 安装 pg\_tle 扩展,方式与安装其他 PostgreSQL 扩展一样。设置 pg\_tle 后,开发人员可以使用它 来创建新的 PostgreSQL 扩展,称为 TLE 扩展。

在以下主题中,您可以了解有关如何设置可信语言扩展以及如何开始创建自己的 TLE 扩展的信息。

#### 主题

- [术语](#page-2386-0)
- [使用适用于 PostgreSQL 的可信语言扩展的要求](#page-2386-1)
- [在 Aurora PostgreSQL 数据库集群中设置可信语言扩展](#page-2389-0)
- [适用于 PostgreSQL 的可信语言扩展概述](#page-2392-0)
- [为 Aurora PostgreSQL 创建 TLE 扩展](#page-2394-0)
- [从数据库中删除 TLE 扩展](#page-2398-0)
- [卸载适用于 PostgreSQL 的可信语言扩展](#page-2400-0)
- [在您的 TLE 扩展中使用 PostgreSQL 挂钩](#page-2400-1)
- [适用于 PostgreSQL 的可信语言扩展的函数参考](#page-2406-0)
- [适用于 PostgreSQL 的可信语言扩展的挂钩参考](#page-2418-0)

## <span id="page-2386-0"></span>术语

为了帮助您更好地了解可信语言扩展,请查看以下词汇表,了解本主题中使用的术语。

适用于 PostgreSQL 的可信语言扩展

适用于 PostgreSQL 的可信语言扩展是打包为 pg\_tle 扩展的开源开发套件的正式名称。它可以在 任何 PostgreSQL 系统上使用。有关更多信息,请参阅 GitHub 上的 [aws/pg\\_tle。](https://github.com/aws/pg_tle)

#### 可信语言扩展

可信语言扩展是适用于 PostgreSQL 的可信语言扩展的简称。本文档中也使用了这个缩写名称及其 缩写(TLE)。

#### 可信语言

可信语言是一种具有特定安全属性的编程或脚本语言。例如,可信语言通常限制对文件系统的访 问,并限制对指定网络属性的使用。TLE 开发套件旨在支持可信语言。PostgreSQL 支持几种不同 的用于创建可信扩展或不可信扩展的语言。有关示例,请参阅 PostgreSQL 文档中的[可信和不可信](https://www.postgresql.org/docs/current/plperl-trusted.html)  [PL/Perl](https://www.postgresql.org/docs/current/plperl-trusted.html)。当您使用可信语言扩展创建扩展时,该扩展本质上使用可信语言机制。

TLE 扩展

TLE 扩展是使用可信语言扩展(TLE)开发套件创建的 PostgreSQL 扩展。

## <span id="page-2386-1"></span>使用适用于 PostgreSQL 的可信语言扩展的要求

以下是设置和使用 TLE 开发套件的要求。

- Aurora PostgreSQL 版本 仅在 Aurora PostgreSQL 版本 14.5 及更高的版本上支持可信语言扩展。
	- 如果您需要升级 Aurora PostgreSQL 数据库集群,请参[阅升级 Amazon Aurora PostgreSQL 数据](#page-2556-0) [库集群](#page-2556-0)。
	- 如果您还没有运行 PostgreSQL 的 Aurora 数据库集群,则可以创建一个。有关更多信息,请参阅 [创建 Aurora PostgreSQL 数据库集群并连接到该集群](#page-224-0)。
- 需要 **rds\_superuser** 权限 要设置和配置 pg\_tle 扩展,您的数据库用户角色必须具有 rds\_superuser 角色的权限。默认情况下,此角色被授予 postgres 用户,此用户创建 Aurora PostgreSQL 数据库集群
- 需要自定义数据库参数组 您的 Aurora PostgreSQL 数据库集群必须使用自定义数据库参数组进行 配置。为 Aurora PostgreSQL 数据库集群的写入器实例使用自定义数据库参数组。
- 如果未使用自定义数据库参数组配置您的 Aurora PostgreSQL 数据库集群,则应创建一个参数组 并将其与 Aurora PostgreSQL 数据库集群的写入器实例相关联。有关步骤的简短摘要,请参阅 [创](#page-2387-0) [建和应用自定义数据库参数组](#page-2387-0)。
- 如果已经使用自定义数据库参数组配置了 Aurora PostgreSQL 数据库集群,则可以设置可信语言 扩展。有关详细信息,请参阅[在 Aurora PostgreSQL 数据库集群中设置可信语言扩展](#page-2389-0)。

<span id="page-2387-0"></span>创建和应用自定义数据库参数组

使用以下步骤创建自定义数据库参数组,并将 Aurora PostgreSQL 数据库集群配置为使用该参数组。

控制台

创建自定义数据库参数组并将其与您的 Aurora PostgreSQL 数据库集群一起使用

- 1. 登录 AWS Management Console 并通过以下网址打开 Amazon RDS 控制台: https:// [console.aws.amazon.com/rds/](https://console.aws.amazon.com/rds/)。
- 2. 从 Amazon RDS 菜单中选择 Parameter groups(参数组)。
- 3. 选择创建参数组。
- 4. 在 Parameter group details(参数组详细信息)页面中,输入以下信息。
	- 对于Parameter group family(参数组系列),选择 aurora-postgresql14 。
	- 对于 Type(类型),请选择 DB Parameter Group(数据库参数组)。
	- 对于 Group name(组名称),在操作上下文中为参数组指定一个有意义的名称。
	- 对于 Description(描述),输入有用的描述,以便团队中的其他人可以轻松找到它。
- 5. 选择创建。您的自定义数据库参数组是在您的 AWS 区域中创建的。现在,您可以按照以下步骤修 改 Aurora PostgreSQL 数据库集群以使用它。
- 6. 从 Amazon RDS 菜单中选择 Databases(数据库)。
- 7. 从列出的列表中选择要与 TLE 结合使用的 Aurora PostgreSQL 数据库集群,然后选择 Modify(修 改)。
- 8. 在 Modify DB cluster settings(修改数据库集群设置)页面中,找到 Database options(数据库选 项),然后使用选择器选择您的自定义数据库参数组。
- 9. 选择 Continue(继续)以保存更改。
- 10. 选择 Apply immediately(立即应用),这样您就可以继续将 Aurora PostgreSQL 数据库集群设置 为使用 TLE。

要继续为系统设置可信语言扩展,请参阅 [在 Aurora PostgreSQL 数据库集群中设置可信语言扩展。](#page-2389-0)

有关使用数据库集群和数据库参数组的更多信息,请参阅 [使用数据库集群参数组](#page-333-0)。

AWS CLI

在使用 CLI 命令时,您可以通过将您的 AWS CLI 配置为使用默认 AWS 区域来避免指定 --region 参 数。有关更多信息,请参阅《AWS Command Line Interface 用户指南》中[的配置基础知识](https://docs.aws.amazon.com/cli/latest/userguide/cli-configure-quickstart.html#cli-configure-quickstart-config)。

创建自定义数据库参数组并将其与您的 Aurora PostgreSQL 数据库集群一起使用

1. 使用 [create-db-parameter-group](https://docs.aws.amazon.com/cli/latest/reference/rds/create-db-parameter-group.html) AWS CLI 命令为您的 AWS 区域创建一个基于 aurorapostgresql14 的自定义数据库参数组。请注意,在此步骤中,您将创建数据库参数组,以应用于 Aurora PostgreSQL 数据库集群的写入器实例。

对于 Linux、macOS 或 Unix:

```
aws rds create-db-parameter-group \ 
   --region aws-region \ 
   --db-parameter-group-name custom-params-for-pg-tle \ 
   --db-parameter-group-family aurora-postgresql14 \ 
   --description "My custom DB parameter group for Trusted Language Extensions"
```
对于 Windows:

```
aws rds create-db-parameter-group ^ 
  --region aws-region ^ 
   --db-parameter-group-name custom-params-for-pg-tle ^ 
   --db-parameter-group-family aurora-postgresql14 ^ 
   --description "My custom DB parameter group for Trusted Language Extensions"
```
您的自定义数据库参数组在 AWS 区域中可用,因此您可以修改 Aurora PostgreSQL 数据库集群 的写入器实例以使用它。

2. 使用 [modify-db-instance](https://docs.aws.amazon.com/cli/latest/reference/rds/modify-db-instance.html) AWS CLI 命令将自定义数据库参数组应用于 Aurora PostgreSQL 数据库 集群的写入器实例。此命令立即重启活动实例。

对于 Linux、macOS 或 Unix:

```
aws rds modify-db-instance \ 
   --region aws-region \ 
   --db-instance-identifier your-writer-instance-name \
```

```
 --db-parameter-group-name custom-params-for-pg-tle \ 
 --apply-immediately
```
对于 Windows:

```
aws rds modify-db-instance ^ 
   --region aws-region ^ 
   --db-instance-identifier your-writer-instance-name ^ 
   --db-parameter-group-name custom-params-for-pg-tle ^ 
   --apply-immediately
```
要继续为系统设置可信语言扩展,请参阅 [在 Aurora PostgreSQL 数据库集群中设置可信语言扩展。](#page-2389-0)

有关更多信息,请参阅 [使用数据库实例中的数据库参数组](#page-350-0) 。

## <span id="page-2389-0"></span>在 Aurora PostgreSQL 数据库集群中设置可信语言扩展

以下步骤假设您的 Aurora PostgreSQL 数据库集群与自定义数据库集群参数组相关联。您可以使用 AWS Management Console或 AWS CLI 来执行这些步骤。

当您在 Aurora PostgreSQL 数据库集群中设置可信语言扩展时,您可以将其安装在特定的数据库中, 供对该数据库拥有权限的数据库用户使用。

控制台

设置可信语言扩展

使用作为 rds\_superuser 组(角色)成员的账户执行以下步骤。

- 1. 登录 AWS Management Console 并通过以下网址打开 Amazon RDS 控制台:[https://](https://console.aws.amazon.com/rds/)  [console.aws.amazon.com/rds/](https://console.aws.amazon.com/rds/)。
- 2. 在导航窗格中,选择 Aurora PostgreSQL 数据库集群的写入器实例 。
- 3. 打开 Aurora PostgreSQL 数据库集群写入器实例的配置选项卡。 在实例详细信息中,找到 Parameter group(参数组)链接。
- 4. 选择此链接以打开与您的 Aurora PostgreSQL 数据库集群
- 5. 在 Parameters(参数)搜索字段中,键入 shared\_pre 以查找 shared\_preload\_libraries 参数。
- 6. 选择 Edit parameters(编辑参数)以访问属性值。
- 7. 将 pg\_tle 添加到 Values(值)字段的列表中。使用逗号分隔值列表中的项目。

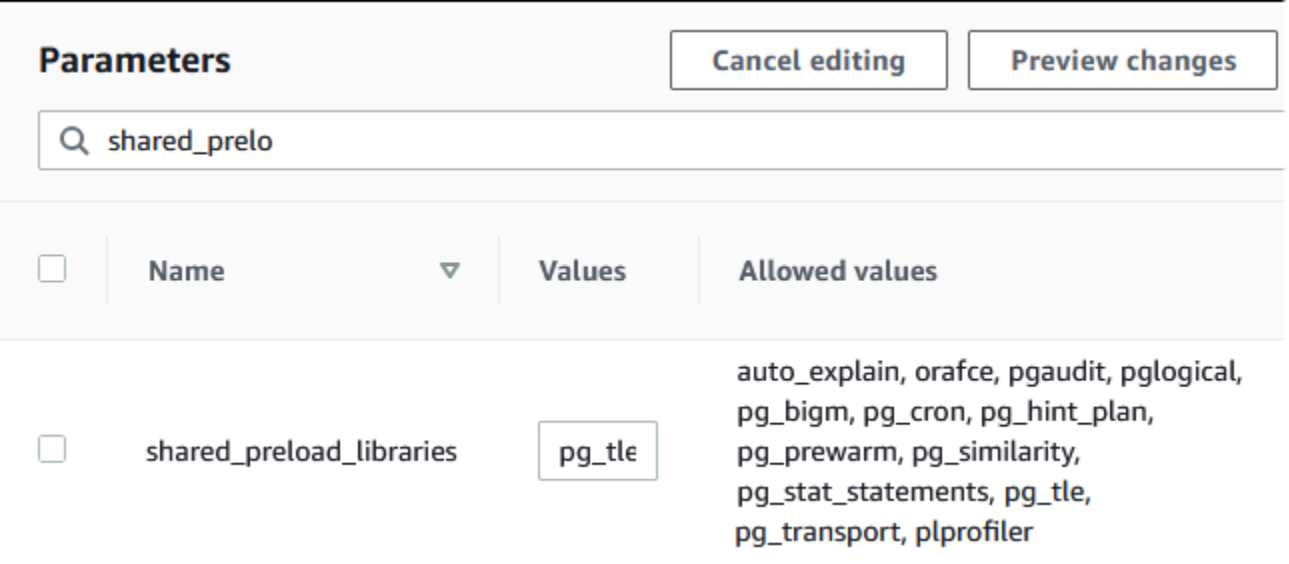

- 8. 重启 Aurora PostgreSQL 数据库集群的写入器实例,以使对 shared\_preload\_libraries 参 数的更改生效。
- 9. 当实例可用时,验证 pg\_tle 是否已初始化。使用 psql 连接到 Aurora PostgreSQL 数据库集群 的写入器实例,然后运行以下命令。

```
SHOW shared_preload_libraries;
shared_preload_libraries 
--------------------------
rdsutils,pg_tle
(1 row)
```
10. 初始化 pg\_tle 扩展后,您现在可以创建此扩展了。

CREATE EXTENSION pg\_tle;

可以使用以下 psql 元命令验证扩展是否已安装。

```
labdb=> \dx
                          List of installed extensions 
  Name | Version | Schema | Description
            ---------+---------+------------+-------------------------------------------- 
  pg_tle | 1.0.1 | pgtle | Trusted-Language Extensions for PostgreSQL 
  plpgsql | 1.0 | pg_catalog | PL/pgSQL procedural language
```
11. 在设置 Aurora PostgreSQL 数据库集群时,将 pgtle\_admin 角色授予为其创建的主用户名。如 果您接受了默认值,则它就是 postgres。

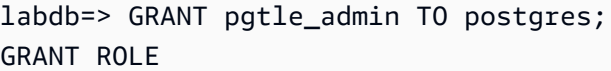

您可以使用 psql 元命令来验证授权是否已完成,如以下示例中所示。输出中仅显示 pgtle\_admin 和 postgres 角色。有关更多信息,请参阅[了解 PostgreSQL 角色和权限。](#page-1747-0)

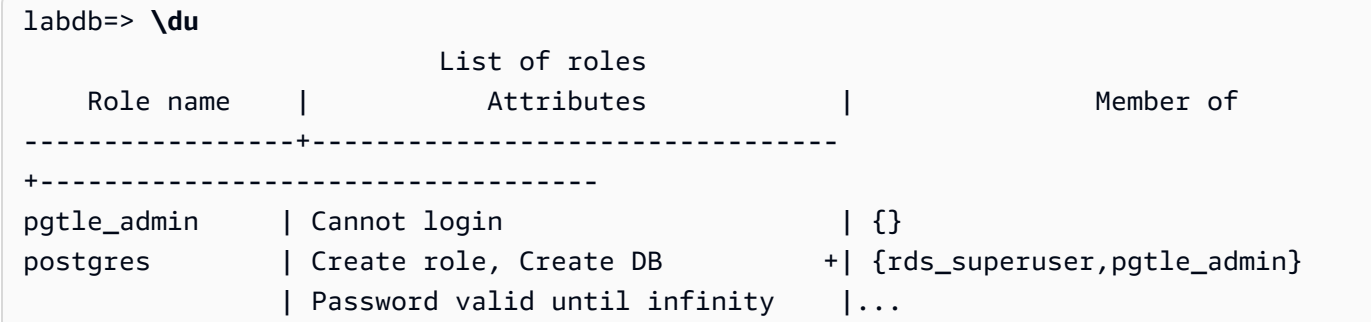

#### 12. 使用 \q 元命令关闭 psql 会话。

**\q**

#### 要开始创建 TLE 扩展,请参阅 [示例:使用 SQL 创建可信语言扩展。](#page-2395-0)

AWS CLI

在使用 CLI 命令时,您可以通过将您的 AWS CLI 配置为使用默认 AWS 区域来避免指定 --region 参 数。有关更多信息,请参阅《AWS Command Line Interface 用户指南》中[的配置基础知识](https://docs.aws.amazon.com/cli/latest/userguide/cli-configure-quickstart.html#cli-configure-quickstart-config)。

### 设置可信语言扩展

1. 使用 [modify-db-parameter-group](https://docs.aws.amazon.com/cli/latest/reference/rds/modify-db-parameter-group.html) AWS CLI 命令将 pg\_tle 添加到 shared\_preload\_libraries 参数。

```
aws rds modify-db-parameter-group \ 
    --db-parameter-group-name custom-param-group-name \ 
    --parameters 
 "ParameterName=shared_preload_libraries,ParameterValue=pg_tle,ApplyMethod=pending-
reboot" \ 
    --region aws-region
```
2. 使用 [reboot-db-instance](https://docs.aws.amazon.com/cli/latest/reference/rds/reboot-db-instance) AWS CLI 命令重启 Aurora PostgreSQL 数据库集群的写入器实例并初始 化 pg\_tle 库。

```
aws rds reboot-db-instance \ 
     --db-instance-identifier writer-instance \ 
     --region aws-region
```
3. 当实例可用时,您可以验证 pg\_tle 是否已初始化。使用 psql 连接到 Aurora PostgreSQL 数据 库集群的写入器实例,然后运行以下命令。

```
SHOW shared_preload_libraries;
shared_preload_libraries 
--------------------------
rdsutils,pg_tle
(1 row)
```
初始化 pg\_tle 后,您现在可以创建扩展了。

CREATE EXTENSION pg\_tle;

4. 在设置 Aurora PostgreSQL 数据库集群时,将 pgtle\_admin 角色授予为其创建的主用户名。如 果您接受了默认值,则它就是 postgres。

```
GRANT pgtle_admin TO postgres;
GRANT ROLE
```
5. 按如下方式关闭 psql 会话。

labdb=> **\q**

<span id="page-2392-0"></span>要开始创建 TLE 扩展,请参阅 [示例:使用 SQL 创建可信语言扩展。](#page-2395-0)

## 适用于 PostgreSQL 的可信语言扩展概述

适用于 PostgreSQL 的可信语言扩展是一个 PostgreSQL 扩展,您可以像设置其他 PostgreSQL 扩展一 样,将其安装在 Aurora PostgreSQL 数据库集群中。在下图的 pgAdmin 客户端工具的示例数据库中, 您可以查看构成 pg\_tle 扩展的部分组件。

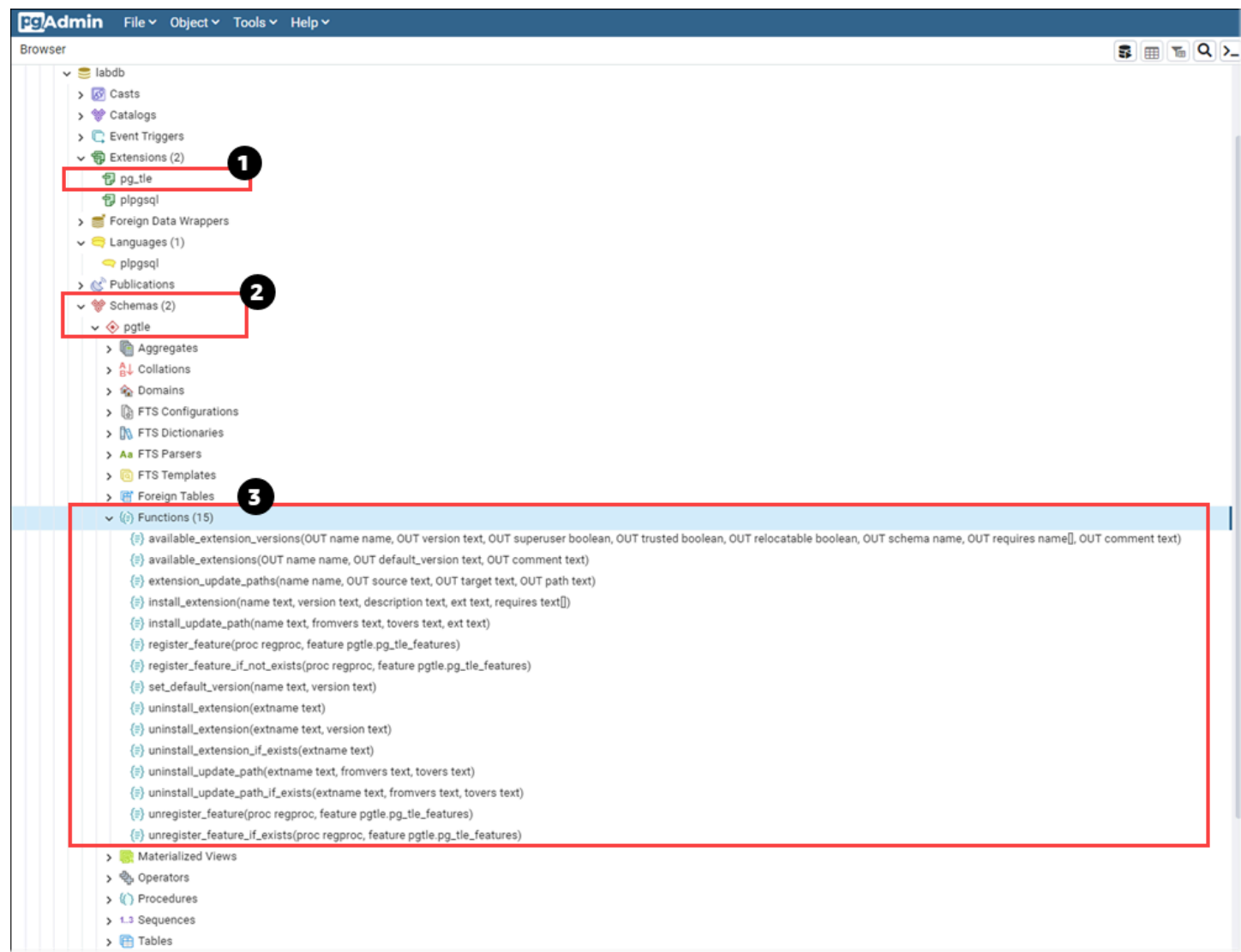

您可以查看以下详细信息。

- 1. 适用于 PostgreSQL 的可信语言扩展(TLE)开发套件打包为 pg\_tle 扩展。因此,pg\_tle 添加 到安装它的数据库的可用扩展中。
- 2. TLE 有它自己的模式,即 pgtle。此模式包含辅助函数(3 个),用于安装和管理您创建的扩展。
- 3. TLE 提供了十多个辅助函数,用于安装、注册和管理您的扩展。要了解有关这些函数的更多信息, 请参阅 [适用于 PostgreSQL 的可信语言扩展的函数参考。](#page-2406-0)

pg\_tle 扩展的其他组件包含以下各项:

• **pgtle\_admin** 角色 – pgtle\_admin 角色是在安装 pg\_tle 扩展时创建的。此角色获得了相关权 限,应视为具有此类权限。我们强烈建议您在向数据库用户授予 pgtle\_admin 角色时遵循最低权

限原则。换句话说,仅向允许创建、安装和管理新 TLE 扩展(例如 postgres)的数据库用户授予 pgtle\_admin 角色。

- **pgtle.feature\_info** 表 pgtle.feature\_info 表是一个受保护的表,其中包含有关您的 TLE、挂钩及其使用的自定义存储过程和函数的信息。如果您有 pgtle\_admin 权限,则可以使用以 下可信语言扩展函数在表中添加和更新该信息。
	- [pgtle.register\\_feature](#page-2411-0)
	- [pgtle.register\\_feature\\_if\\_not\\_exists](#page-2412-0)
	- [pgtle.unregister\\_feature](#page-2417-0)
	- [pgtle.unregister\\_feature\\_if\\_exists](#page-2418-1)

## <span id="page-2394-0"></span>为 Aurora PostgreSQL 创建 TLE 扩展

您可以将使用 TLE 创建的任何扩展安装在安装了 pg\_t le 扩展的任何 Aurora PostgreSQL 数据库集 群中。pg\_tle 扩展的范围限于安装该扩展的 PostgreSQL 数据库。使用 TLE 创建的扩展的范围限于 同一个数据库。

使用各种 pgtle 函数安装构成 TLE 扩展的代码。以下可信语言扩展函数全部需要 pgtle\_admin 角 色。

- [pgtle.install\\_extension](#page-2409-0)
- [pgtle.install\\_update\\_path](#page-2410-0)
- [pgtle.register\\_feature](#page-2411-0)
- [pgtle.register\\_feature\\_if\\_not\\_exists](#page-2412-0)
- [pgtle.set\\_default\\_version](#page-2412-1)
- [pgtle.uninstall\\_extension\(name\)](#page-2413-0)
- [pgtle.uninstall\\_extension\(name, version\)](#page-2414-0)
- [pgtle.uninstall\\_extension\\_if\\_exists](#page-2415-0)
- [pgtle.uninstall\\_update\\_path](#page-2415-1)
- [pgtle.uninstall\\_update\\_path\\_if\\_exists](#page-2416-0)
- [pgtle.unregister\\_feature](#page-2417-0)
- [pgtle.unregister\\_feature\\_if\\_exists](#page-2418-1)

## <span id="page-2395-0"></span>示例:使用 SQL 创建可信语言扩展

以下示例说明如何创建名为 pq\_distance 的 TLE 扩展,该扩展包含一些 SQL 函数,用于使用不同 的公式计算距离。在列表中,您可以找到用于计算曼哈顿距离的函数和用于计算欧几里得距离的函数。 有关这些公式之间差异的更多信息,请参阅维基百科中的 [Taxicab 几何和](https://en.wikipedia.org/wiki/Taxicab_geometry)[欧几里得几何。](https://en.wikipedia.org/wiki/Euclidean_geometry)

如果您按照[在 Aurora PostgreSQL 数据库集群中设置可信语言扩展](#page-2389-0)中详述设置了 pg\_t1e 扩展,则可 以在自己的 Aurora PostgreSQL 数据库集群中使用此示例。

**a** Note

您需要拥有 pgtle\_admin 角色的权限才能执行此过程。

创建示例 TLE 扩展

以下步骤使用名为 labdb 的示例数据库。该数据库归 postgres 主用户所有。postgres 角色还具有 pgtle\_admin 角色的权限。

1. 使用 psql 连接到 Aurora PostgreSQL 数据库集群的写入器实例

```
psql --host=db-instance-123456789012.aws-region.rds.amazonaws.com
--port=5432 --username=postgres --password --dbname=labdb
```
2. 通过复制以下代码并将其粘贴到 psql 会话控制台中来创建名为 pg\_distance 的 TLE 扩展。

```
SELECT pgtle.install_extension
( 
  'pg_distance', 
  '0.1', 
   'Distance functions for two points',
$_pg_tle_$ 
     CREATE FUNCTION dist(x1 float8, y1 float8, x2 float8, y2 float8, norm int) 
     RETURNS float8 
     AS $$ 
      SELECT (abs(x2 - x1) ^ norm + abs(y2 - y1) ^ norm) ^ (1::float8 / norm);
     $$ LANGUAGE SQL; 
     CREATE FUNCTION manhattan_dist(x1 float8, y1 float8, x2 float8, y2 float8) 
     RETURNS float8 
     AS $$
```

```
 SELECT dist(x1, y1, x2, y2, 1); 
     $$ LANGUAGE SQL; 
     CREATE FUNCTION euclidean_dist(x1 float8, y1 float8, x2 float8, y2 float8) 
     RETURNS float8 
     AS $$ 
       SELECT dist(x1, y1, x2, y2, 2); 
     $$ LANGUAGE SQL;
$_pg_tle_$
);
```
您将看到如下输出。

```
install_extension
    --------------- 
  t
(1 row)
```
构成 pg\_distance 扩展的构件现在已安装在您的数据库中。这些构件包括扩展的控制文件和代 码,这些项目需要存在,这样才能使用 CREATE EXTENSION 命令创建扩展。换句话说,您仍然 需要创建扩展以使其函数可供数据库用户使用。

3. 要创建扩展,请像使用任何其他扩展一样使用 CREATE EXTENSION 命令。与其他扩展一样,数 据库用户需要在数据库中拥有 CREATE 权限。

CREATE EXTENSION pg\_distance;

4. 要测试 pg\_distance TLE 扩展,可以使用它来计算四个点之间[的曼哈顿距离](https://en.wikipedia.org/wiki/Taxicab_geometry)。

labdb=> **SELECT manhattan\_dist(1, 1, 5, 5);** 8

要计算同一组点之间的[欧几里得距离](https://en.wikipedia.org/wiki/Euclidean_geometry),可以使用以下方法。

```
labdb=> SELECT euclidean_dist(1, 1, 5, 5);
5.656854249492381
```
pg\_distance 扩展将函数加载到数据库中,并使对数据库具有权限的任何用户都可以使用它们。

## 修改您的 TLE 扩展

要提高此 TLE 扩展中打包的函数的查询性能,请在其规范中添加以下两个 PostgreSQL 属性。

- IMMUTABLE IMMUTABLE 属性可确保查询优化程序可以使用优化措施来缩短查询响应时间。有关 更多信息,请参阅 PostgreSQL 文档中的[函数波动性类别。](https://www.postgresql.org/docs/current/xfunc-volatility.html)
- PARALLEL SAFE PARALLEL SAFE 属性是允许 PostgreSQL 在并行模式下运行该函数的另一个属 性。有关更多信息,请参阅 PostgreSQL 文档中的 [CREATE FUNCTION](https://www.postgresql.org/docs/current/sql-createfunction.html)。

在以下示例中,您可以看到如何使用 pgtle.install\_update\_path 函数向每个函数添 加这些属性,以创建 pq\_di.stance TLE 扩展的版本 0 . 2。有关此函数的更多信息,请参阅 [pgtle.install\\_update\\_path](#page-2410-0)。您需要拥有 pgtle\_admin 角色才能执行此任务。

#### 更新现有 TLE 扩展并指定默认版本

1. 使用 psql 或其他客户端工具(例如 pgAdmin)连接到 Aurora PostgreSQL 数据库集群的写入器 实例。

```
psql --host=db-instance-123456789012.aws-region.rds.amazonaws.com
--port=5432 --username=postgres --password --dbname=labdb
```
2. 通过复制以下代码并将其粘贴到 psql 会话控制台中来修改现有 TLE 扩展。

```
SELECT pgtle.install_update_path
\left( 'pg_distance', 
  '0.1', 
  '0.2',
$_pg_tle_$ 
     CREATE OR REPLACE FUNCTION dist(x1 float8, y1 float8, x2 float8, y2 float8, 
 norm int) 
     RETURNS float8 
     AS $$ 
      SELECT (abs(x2 - x1) ^ norm + abs(y2 - y1) ^ norm) ^ (1::float8 / norm);
     $$ LANGUAGE SQL IMMUTABLE PARALLEL SAFE; 
     CREATE OR REPLACE FUNCTION manhattan_dist(x1 float8, y1 float8, x2 float8, y2 
 float8) 
     RETURNS float8 
     AS $$ 
       SELECT dist(x1, y1, x2, y2, 1);
```

```
 $$ LANGUAGE SQL IMMUTABLE PARALLEL SAFE; 
    CREATE OR REPLACE FUNCTION euclidean dist(x1 float8, y1 float8, x2 float8, y2
  float8) 
     RETURNS float8 
     AS $$ 
       SELECT dist(x1, y1, x2, y2, 2); 
     $$ LANGUAGE SQL IMMUTABLE PARALLEL SAFE;
$_pg_tle_$
);
```
您看到的响应与以下内容类似。

```
install_update_path
--------------------- 
 t
(1 row)
```
您可以将此版本的扩展设置为默认版本,这样,数据库用户在其数据库中创建或更新扩展时就不必 指定版本。

3. 要将 TLE 扩展的修改版本(版本 0.2)指定为默认版本,请使用以下示例所示的 pgtle.set\_default\_version 函数。

SELECT pgtle.set\_default\_version('pg\_distance', '0.2');

有关此函数的更多信息,请参阅 [pgtle.set\\_default\\_version](#page-2412-1)。

4. 代码准备就绪后,您可以使用 ALTER EXTENSION ... UPDATE 命令以常规方式更新已安装的 TLE 扩展,如此处所示:

ALTER EXTENSION pg\_distance UPDATE;

## <span id="page-2398-0"></span>从数据库中删除 TLE 扩展

您可以使用 DROP EXTENSION 命令删除 TLE 扩展,方法与处理其他 PostgreSQL 扩展的方法相同。 删除扩展并不会删除构成扩展的安装文件,这允许用户重新创建扩展。要删除扩展及其安装文件,请执 行以下两步过程。

### 删除 TLE 扩展并删除其安装文件

1. 使用 psql 或其他客户端工具连接到 Aurora PostgreSQL 数据库集群的写入器实例。

psql --host=*cluster-instance-1.111122223333*.*aws-region*.rds.amazonaws.com - port=5432 --username=postgres --password --dbname=*dbname*

2. 像删除任何 PostgreSQL 扩展一样删除此扩展。

DROP EXTENSION *your-TLE-extension*

例如,如果您按照[示例:使用 SQL 创建可信语言扩展中](#page-2395-0)的详细说明创建 pg\_distance 扩展,则 可以按如下方式删除此扩展。

DROP EXTENSION pg\_distance;

您将看到确认扩展已删除的输出,如下所示。

DROP EXTENSION

此时,该扩展在数据库中不再处于活动状态。但是,它的安装文件和控制文件在数据库中仍然可 用,因此数据库用户可以根据需要再次创建扩展。

- 如果您想让扩展文件保持完好,以便数据库用户可以创建您的 TLE 扩展,则可以在此处停止。
- 如果要删除构成扩展的所有文件,请继续执行下一步。
- 3. 要删除扩展的所有安装文件,请使用 pgtle.uninstall\_extension 函数。此函数删除扩展的 所有代码和控制文件。

SELECT pgtle.uninstall\_extension('*your-tle-extension-name*');

例如,要删除所有 pg\_distance 安装文件,请使用以下命令。

```
SELECT pgtle.uninstall_extension('pg_distance');
 uninstall_extension
--------------------- 
  t
(1 row)
```
## <span id="page-2400-0"></span>卸载适用于 PostgreSQL 的可信语言扩展

如果您不想再使用 TLE 创建自己的 TLE 扩展,则可以删除 pg\_t1e 扩展并删除所有构件。此操作包括 删除数据库中的所有 TLE 扩展和删除 pgtle 模式。

从数据库中删除 **pg\_tle** 扩展及其模式

1. 使用 psql 或其他客户端工具连接到 Aurora PostgreSQL 数据库集群的写入器实例。

```
psql --host=cluster-instance-1.111122223333.aws-region.rds.amazonaws.com --
port=5432 --username=postgres --password --dbname=dbname
```
2. 从数据库中删除 pg\_tle 扩展。如果数据库中仍在运行您自己的 TLE 扩展,则还需要删除这些扩 展。为此,您可以使用 CASCADE 关键字,如以下所示。

DROP EXTENSION pg\_tle CASCADE;

如果 pg\_tle 扩展在数据库中仍未处于活动状态,则无需使用 CASCADE 关键字。

3. 删除 pgtle 模式。此操作将从数据库中删除所有管理函数。

DROP SCHEMA pgtle CASCADE;

该过程完成后,该命令将返回以下内容。

DROP SCHEMA

pg\_tle 扩展、其模式和函数以及所有构件均已删除。要使用 TLE 创建新扩展,请再次完成设置 过程。有关更多信息,请参阅[在 Aurora PostgreSQL 数据库集群中设置可信语言扩展](#page-2389-0)。

## <span id="page-2400-1"></span>在您的 TLE 扩展中使用 PostgreSQL 挂钩

挂钩是 PostgreSQL 中可用的一种回调机制,它允许开发人员在常规数据库操作期间调用自定义函数 或其他例程。TLE 开发套件支持 PostgreSQL 挂钩,因此您可以在运行时将自定义函数与 PostgreSQL 行为集成在一起。例如,您可以使用挂钩将身份验证过程与您自己的自定义代码关联起来,或者根据您 的特定需求修改查询规划和执行流程。

您的 TLE 扩展可以使用挂钩。如果挂钩在作用域方面是全局的,则它适用于所有数据库。因此,如果 您的 TLE 扩展使用全局挂钩,则需要在用户可以访问的所有数据库中创建 TLE 扩展。

当您使用 pg\_t1e 扩展构建自己的可信语言扩展时,您可以使用 SQL API 中的可用挂钩来构建扩展的 功能。您应该向 pg\_t1e 注册任何挂钩。对于某些挂钩,您可能还需要设置各种配置参数。例如,可 以将 passcode 检查挂钩设置为 on、off 或 require。有关可用 pg\_tle 挂钩的特定要求的更多信息, 请参阅 [适用于 PostgreSQL 的可信语言扩展的挂钩参考](#page-2418-0)。

示例:创建使用 PostgreSQL 挂钩的扩展

本节讨论的示例使用 PostgreSQL 挂钩检查在特定 SQL 操作期间提供的密码,并防止数据库用户将其 密码设置为 password\_check.bad\_passwords 表中包含的任何密码。该表包含十大最常用但易于 破解的密码选择。

要在 Aurora PostgreSQL 数据库集群中设置此示例,您必须已经安装了可信语言扩展。有关详细信 息,请参阅[在 Aurora PostgreSQL 数据库集群中设置可信语言扩展](#page-2389-0)。

#### 设置密码检查挂钩示例

1. 使用 psql 连接到 Aurora PostgreSQL 数据库集群的写入器实例

```
psql --host=db-instance-123456789012.aws-region.rds.amazonaws.com
--port=5432 --username=postgres --password --dbname=labdb
```
2. 从[密码检查挂钩代码列表](#page-2404-0)中复制代码并将其粘贴到数据库中。

```
SELECT pgtle.install_extension ( 
   'my_password_check_rules', 
   '1.0', 
   'Do not let users use the 10 most commonly used passwords',
$_pgtle_$ 
   CREATE SCHEMA password_check; 
   REVOKE ALL ON SCHEMA password_check FROM PUBLIC; 
   GRANT USAGE ON SCHEMA password_check TO PUBLIC; 
   CREATE TABLE password_check.bad_passwords (plaintext) AS 
   VALUES 
     ('123456'), 
     ('password'), 
     ('12345678'), 
     ('qwerty'), 
     ('123456789'), 
     ('12345'), 
    ('1234'),
    ('111111'),
```

```
 ('1234567'), 
     ('dragon'); 
  CREATE UNIQUE INDEX ON password check.bad passwords (plaintext);
   CREATE FUNCTION password_check.passcheck_hook(username text, password text, 
 password type pgtle.password types, valid until timestamptz, valid null boolean)
   RETURNS void AS $$ 
     DECLARE 
       invalid bool := false; 
     BEGIN 
       IF password_type = 'PASSWORD_TYPE_MD5' THEN 
         SELECT EXISTS( 
           SELECT 1 
           FROM password_check.bad_passwords bp 
          WHERE ('md5' || md5(bp.plaintext || username)) = password
         ) INTO invalid; 
         IF invalid THEN 
           RAISE EXCEPTION 'Cannot use passwords from the common password 
 dictionary'; 
         END IF; 
       ELSIF password_type = 'PASSWORD_TYPE_PLAINTEXT' THEN 
         SELECT EXISTS( 
           SELECT 1 
           FROM password_check.bad_passwords bp 
          WHERE bp.plaintext = password
         ) INTO invalid; 
         IF invalid THEN 
           RAISE EXCEPTION 'Cannot use passwords from the common common password 
 dictionary'; 
         END IF; 
       END IF; 
     END 
   $$ LANGUAGE plpgsql SECURITY DEFINER; 
   GRANT EXECUTE ON FUNCTION password_check.passcheck_hook TO PUBLIC; 
   SELECT pgtle.register_feature('password_check.passcheck_hook', 'passcheck');
$_pgtle_$
);
```
将扩展加载到数据库后,您会看到如下输出。

install\_extension

```
------------------- 
 t
(1 row)
```
3. 当仍然连接到数据库时,现在可以创建扩展了。

CREATE EXTENSION my\_password\_check\_rules;

4. 您可以使用以下 psql 元命令确认已在数据库中创建扩展。

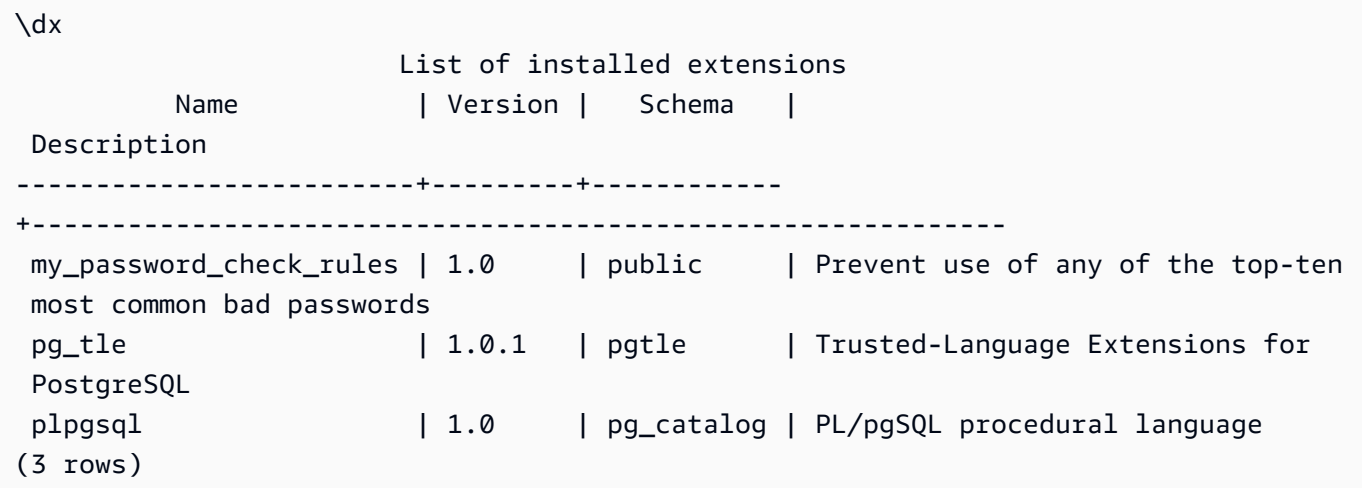

5. 打开另一个终端会话来使用 AWS CLI。您需要修改您的自定义数据库参数组才能开启密码检查挂 钩。为此,请使用 [modify-db-parameter-group](https://docs.aws.amazon.com/cli/latest/reference/rds/modify-db-parameter-group.html) CLI 命令,如以下示例中所示。

```
aws rds modify-db-parameter-group \ 
     --region aws-region \ 
     --db-parameter-group-name your-custom-parameter-group \ 
     --parameters 
  "ParameterName=pgtle.enable_password_check,ParameterValue=on,ApplyMethod=immediate"
```
对参数组设置进行的更改可能需要几分钟才能生效。但是,此参数是动态的,因此您无需重新启动 Aurora PostgreSQL 数据库集群的写入器实例,即可使该设置生效。

6. 打开 psql 会话并查询数据库,以验证密码检查挂钩已开启。

```
labdb=> SHOW pgtle.enable_password_check;
pgtle.enable_password_check
-----------------------------
on
(1 row)
```
密码检查挂钩现处于活动状态。您可以通过创建新角色并使用其中一个错误密码来对其进行测试,如以 下示例中所示。

CREATE ROLE test\_role PASSWORD 'password'; ERROR: Cannot use passwords from the common password dictionary CONTEXT: PL/pgSQL function password\_check.passcheck\_hook(text,text,pgtle.password\_types,timestamp with time zone,boolean) line 21 at RAISE SQL statement "SELECT password\_check.passcheck\_hook( \$1::pg\_catalog.text, \$2::pg\_catalog.text, \$3::pgtle.password\_types, \$4::pg\_catalog.timestamptz, \$5::pg\_catalog.bool)"

对输出设置了格式以便于阅读。

以下示例显示,pgsql 交互式元命令 \password 行为也受到密码检查挂钩的影响。

```
postgres=> SET password_encryption TO 'md5';
SET
postgres=> \password
Enter new password for user "postgres":*****
Enter it again:*****
ERROR: Cannot use passwords from the common password dictionary
CONTEXT: PL/pgSQL function 
  password_check.passcheck_hook(text,text,pgtle.password_types,timestamp with time 
  zone,boolean) line 12 at RAISE
SQL statement "SELECT password_check.passcheck_hook($1::pg_catalog.text, 
  $2::pg_catalog.text, $3::pgtle.password_types, $4::pg_catalog.timestamptz, 
  $5::pg_catalog.bool)"
```
如果需要,可以删除此 TLE 扩展并卸载其源文件。有关更多信息,请参阅[从数据库中删除 TLE 扩展](#page-2398-0)。

<span id="page-2404-0"></span>密码检查挂钩代码列表

此处显示的示例代码定义了 my\_password\_check\_rules TLE 扩展的规范。当您复制此代码并 将其粘贴到数据库中时,my\_password\_check\_ru1es 扩展的代码将加载到数据库中,并注册 password\_check 挂钩以供扩展使用。

```
SELECT pgtle.install_extension ( 
   'my_password_check_rules',
```

```
 '1.0', 
   'Do not let users use the 10 most commonly used passwords',
$_pgtle_$ 
   CREATE SCHEMA password_check; 
   REVOKE ALL ON SCHEMA password_check FROM PUBLIC; 
   GRANT USAGE ON SCHEMA password_check TO PUBLIC; 
   CREATE TABLE password_check.bad_passwords (plaintext) AS 
   VALUES 
     ('123456'), 
     ('password'), 
     ('12345678'), 
     ('qwerty'), 
     ('123456789'), 
     ('12345'), 
     ('1234'), 
    ('111111'),
     ('1234567'), 
     ('dragon'); 
   CREATE UNIQUE INDEX ON password_check.bad_passwords (plaintext); 
   CREATE FUNCTION password_check.passcheck_hook(username text, password text, 
  password_type pgtle.password_types, valid_until timestamptz, valid_null boolean) 
   RETURNS void AS $$ 
     DECLARE 
       invalid bool := false; 
     BEGIN 
       IF password_type = 'PASSWORD_TYPE_MD5' THEN 
         SELECT EXISTS( 
           SELECT 1 
           FROM password_check.bad_passwords bp 
          WHERE ('md5' || md5(bp.plaintext || username)) = password
         ) INTO invalid; 
         IF invalid THEN 
           RAISE EXCEPTION 'Cannot use passwords from the common password dictionary'; 
         END IF; 
       ELSIF password_type = 'PASSWORD_TYPE_PLAINTEXT' THEN 
         SELECT EXISTS( 
           SELECT 1 
           FROM password_check.bad_passwords bp 
          WHERE bp.plaintext = password
         ) INTO invalid; 
         IF invalid THEN
```

```
 RAISE EXCEPTION 'Cannot use passwords from the common common password 
  dictionary'; 
         END IF; 
       END IF; 
     END 
   $$ LANGUAGE plpgsql SECURITY DEFINER; 
   GRANT EXECUTE ON FUNCTION password_check.passcheck_hook TO PUBLIC; 
   SELECT pgtle.register_feature('password_check.passcheck_hook', 'passcheck');
$_pgtle_$
);
```
## <span id="page-2406-0"></span>适用于 PostgreSQL 的可信语言扩展的函数参考

查看以下有关适用于 PostgreSQL 的可信语言扩展中提供的函数的参考文档。使用这些函数安装、注 册、更新和管理您的 TLE 扩展,即您使用可信语言扩展开发套件开发的 PostgreSQL 扩展。

```
主题
```
- [pgtle.available\\_extensions](#page-2407-0)
- [pgtle.available\\_extension\\_versions](#page-2407-1)
- [pgtle.extension\\_update\\_paths](#page-2408-0)
- [pgtle.install\\_extension](#page-2409-0)
- [pgtle.install\\_update\\_path](#page-2410-0)
- [pgtle.register\\_feature](#page-2411-0)
- [pgtle.register\\_feature\\_if\\_not\\_exists](#page-2412-0)
- [pgtle.set\\_default\\_version](#page-2412-1)
- [pgtle.uninstall\\_extension\(name\)](#page-2413-0)
- [pgtle.uninstall\\_extension\(name, version\)](#page-2414-0)
- [pgtle.uninstall\\_extension\\_if\\_exists](#page-2415-0)
- [pgtle.uninstall\\_update\\_path](#page-2415-1)
- [pgtle.uninstall\\_update\\_path\\_if\\_exists](#page-2416-0)
- [pgtle.unregister\\_feature](#page-2417-0)
- [pgtle.unregister\\_feature\\_if\\_exists](#page-2418-1)

## <span id="page-2407-0"></span>pgtle.available\_extensions

pgtle.available\_extensions 函数是一个集合返回函数。它返回数据库中所有可用的 TLE 扩 展。返回的每一行都包含有关单个 TLE 扩展的信息。

#### 函数原型

pgtle.available\_extensions()

## 角色

无。

**Arguments** 

无。

### 输出

- name TLE 扩展的名称。
- default\_version 在未指定版本的情况下调用 CREATE EXTENSION 时要使用的 TLE 扩展的版 本。
- description 有关 TLE 扩展的更详细描述。

用法示例

SELECT \* FROM pgtle.available\_extensions();

<span id="page-2407-1"></span>pgtle.available\_extension\_versions

available\_extension\_versions 函数是一个集合返回函数。它返回所有可用 TLE 扩展及其版本 的列表。每行都包含有关给定 TLE 扩展的特定版本的信息,包括它是否需要特定角色。

#### 函数原型

pgtle.available\_extension\_versions()

角色

无。

#### **Arguments**

无。

#### 输出

- name TLE 扩展的名称。
- version TLE 扩展的版本。
- superuser 对于您的 TLE 扩展,此值始终为 false。创建 TLE 扩展或更新 TLE 扩展所需的权限 与在给定数据库中创建其他对象所需的权限相同。
- trusted 对于您的 TLE 扩展,此值始终为 false。
- relocatable 对于您的 TLE 扩展,此值始终为 false。
- schema 指定安装 TLE 扩展的模式的名称。
- requires 包含此 TLE 扩展所需的其他扩展的名称的数组。
- description TLE 扩展的详细描述。

有关输出值的更多信息,请参阅 PostgreSQL 文档中的[将相关对象打包为扩展 > 扩展文件。](https://www.postgresql.org/docs/current/extend-extensions.html#id-1.8.3.20.11)

## 用法示例

SELECT \* FROM pgtle.available\_extension\_versions();

## <span id="page-2408-0"></span>pgtle.extension\_update\_paths

extension\_update\_paths 函数是一个集合返回函数。它返回 TLE 扩展的所有可能更新路径的列 表。每行都包含该 TLE 扩展的可用升级或降级。

## 函数原型

pgtle.extension\_update\_paths(name)

## 角色

无。

Arguments

name – 从中获取升级路径的 TLE 扩展的名称。

#### 输出

- source 更新的源版本。
- target 更新的目标版本。
- path 用于将 TLE 扩展从 source 版本更新到 target 版本的升级路径,例如 0.1--0.2。

#### 用法示例

SELECT \* FROM pgtle.extension\_update\_paths('*your-TLE*');

#### <span id="page-2409-0"></span>pgtle.install\_extension

install\_extension 函数允许您在数据库中安装构成 TLE 扩展的构件,之后可以使用 CREATE EXTENSION 命令创建 TLE 扩展。

#### 函数原型

```
pgtle.install_extension(name text, version text, description text, ext text, requires 
  text[] DEFAULT NULL::text[])
```
## 角色

无。

#### **Arguments**

- name TLE 扩展的名称。调用 CREATE EXTENSION 时使用此值。
- version TLE 扩展的版本。
- description 有关 TLE 扩展的详细描述。此描述显示在 pgtle.available\_extensions() 的 comment 字段中。
- ext TLE 扩展的内容。此值包含诸如函数之类的对象。
- requires 一个可选参数,用于指定此 TLE 扩展的依赖项。pg\_tle 扩展会自动添加为依赖项。

其中许多参数与扩展控制文件中包含的参数相同,用于在 PostgreSQL 实例的文件系统上安装 PostgreSQL 扩展。有关更多信息,请参阅 PostgreSQL 文档的[将相关对象打包为扩展中](https://www.postgresql.org/docs/current/extend-extensions.html)的[扩展文件。](http://www.postgresql.org/docs/current/extend-extensions.html#id-1.8.3.20.11)

#### 输出

此函数在成功时返回 OK,在出现错误时返回 NULL。

• OK – TLE 扩展已成功安装在数据库中。

• NULL – TLE 扩展未成功安装在数据库中。

#### 用法示例

```
SELECT pgtle.install_extension( 
  'pg_tle_test', 
  '0.1', 
  'My first pg_tle extension',
$_pgtle_$ 
   CREATE FUNCTION my_test() 
   RETURNS INT 
   AS $$ 
     SELECT 42; 
   $$ LANGUAGE SQL IMMUTABLE;
$_pgtle_$
);
```
## <span id="page-2410-0"></span>pgtle.install\_update\_path

install\_update\_path 函数提供 TLE 扩展的两个不同版本之间的更新路径。此功能允许您的 TLE 扩展的用户使用 ALTER EXTENSION ... UPDATE 语法更新其版本。

函数原型

pgtle.install\_update\_path(name text, fromvers text, tovers text, ext text)

角色

pgtle\_admin

**Arguments** 

- name TLE 扩展的名称。调用 CREATE EXTENSION 时使用此值。
- fromvers 用于升级的 TLE 扩展的源版本。
- tovers 用于升级的 TLE 扩展的目标版本。
- ext 更新的内容。此值包含诸如函数之类的对象。

## 输出

## 无。

## 用法示例

```
SELECT pgtle.install_update_path('pg_tle_test', '0.1', '0.2', 
   $_pgtle_$ 
     CREATE OR REPLACE FUNCTION my_test() 
     RETURNS INT 
     AS $$ 
      SELECT 21;
     $$ LANGUAGE SQL IMMUTABLE; 
   $_pgtle_$
);
```
<span id="page-2411-0"></span>pgtle.register\_feature

register\_feature 函数向 pgtle.feature\_info 表中添加了指定的内部 PostgreSQL 功 能。PostgreSQL 挂钩是 PostgreSQL 内部功能的一个示例。可信语言扩展开发套件支持使用 PostgreSQL 挂钩。目前,此函数支持以下功能。

• passcheck – 将密码检查挂钩注册到自定义 PostgreSQL 的密码检查行为的过程或函数。

函数原型

pgtle.register\_feature(proc regproc, feature pg\_tle\_feature)

## 角色

pgtle\_admin

Arguments

- proc 用于该功能的存储过程或函数的名称。
- feature 要注册到该函数的 pg\_tle 功能(例如 passcheck)的名称。

## 输出

无。
#### 用法示例

SELECT pgtle.register\_feature('pw\_hook', 'passcheck');

pgtle.register\_feature\_if\_not\_exists

pgtle.register\_feature\_if\_not\_exists 函数将指定的 PostgreSQL 功能添加到 pgtle.feature\_info 表中,并标识使用该功能的 TLE 扩展或其他过程或函数。有关挂钩和可信语 言扩展的更多信息,请参阅[在您的 TLE 扩展中使用 PostgreSQL 挂钩。](#page-2400-0)

#### 函数原型

pgtle.register\_feature\_if\_not\_exists(proc regproc, feature pg\_tle\_feature)

# 角色

pgtle\_admin

**Arguments** 

- proc 包含用作 TLE 扩展的功能的逻辑(代码)的存储过程或函数的名称。例如,pw\_hook 代 码。
- feature 要为 TLE 函数注册的 PostgreSQL 功能的名称。目前,唯一可用的功能是 passcheck 挂钩。有关更多信息,请参阅[密码检查挂钩\(passcheck\)。](#page-2419-0)

#### 输出

为指定的扩展注册该功能后返回 true。如果该功能已经注册,则返回 false。

用法示例

SELECT pgtle.register\_feature\_if\_not\_exists('pw\_hook', 'passcheck');

# pgtle.set\_default\_version

set\_default\_version 函数可让您指定 TLE 扩展的 default\_version。您可以使用此函数定义 升级路径,并将该版本指定为 TLE 扩展的缺省版本。当数据库用户在 CREATE EXTENSION 和 ALTER EXTENSION ... UPDATE 命令中指定您的 TLE 扩展时,将在数据库中为该用户创建该版本的 TLE 扩展。

成功时,此函数返回 true。如果在 name 参数中指定的 TLE 扩展不存在,此函数将返回错误。同 样,如果 TLE 扩展的 version 不存在,它会返回错误。

## 函数原型

pgtle.set\_default\_version(name text, version text)

#### 角色

pgtle\_admin

#### **Arguments**

- name TLE 扩展的名称。调用 CREATE EXTENSION 时使用此值。
- version 用于设置缺省设置的 TLE 扩展版本。

#### 输出

- true 成功设置缺省版本时,此函数返回 true。
- ERROR 如果具有指定名称或版本的 TLE 扩展不存在,则返回错误消息。

### 用法示例

SELECT \* FROM pgtle.set\_default\_version('my-extension', '1.1');

# <span id="page-2413-0"></span>pgtle.uninstall\_extension(name)

uninstall\_extension 函数从数据库中删除 TLE 扩展的所有版本。此函数可防止 CREATE EXTENSION 的将来调用安装 TLE 扩展。如果数据库中不存在 TLE 扩展,则会引发错误。

uninstall\_extension 函数不会删除数据库中当前处于活动状态的 TLE 扩展。要删除当前处于活 动状态的 TLE 扩展,您需要显式调用 DROP EXTENSION 以将其删除。

### 函数原型

pgtle.uninstall\_extension(extname text)

# 角色

pgtle\_admin

**Arguments** 

• extname – 要卸载的 TLE 扩展的名称。此名称与用于 CREATE EXTENSION 的名称相同,旨在加载 TLE 扩展以便在给定数据库中使用。

输出

无。

用法示例

SELECT \* FROM pgtle.uninstall\_extension('pg\_tle\_test');

pgtle.uninstall\_extension(name, version)

uninstall\_extension(name, version) 函数从数据库中删除指定版本的 TLE 扩展。此功能可 防止 CREATE EXTENSION 和 ALTER EXTENSION 将 TLE 扩展安装或更新到指定版本。此函数还删 除指定版本的 TLE 扩展的所有更新路径。如果 TLE 扩展当前在数据库中处于活动状态,则此函数不会 将其卸载。必须显式调用 DROP EXTENSION 才能删除 TLE 扩展。要卸载 TLE 扩展的所有版本,请参 阅 [pgtle.uninstall\\_extension\(name\)](#page-2413-0)。

函数原型

pgtle.uninstall\_extension(extname text, version text)

角色

pgtle\_admin

**Arguments** 

- extname TLE 扩展的名称。调用 CREATE EXTENSION 时使用此值。
- version 要从数据库中卸载的 TLE 扩展的版本。

# 输出

无。

#### 用法示例

SELECT \* FROM pgtle.uninstall\_extension('pg\_tle\_test', '0.2');

# pgtle.uninstall\_extension\_if\_exists

uninstall extension if exists 函数从给定的数据库中删除 TLE 扩展的所有版本。如果 TLE 扩展不存在,则该函数会静默返回(不会引发任何错误消息)。如果指定的扩展当前在数据库中处于活 动状态,则此函数不会将其删除。必须先显式调用 DROP EXTENSION 以删除 TLE 扩展,然后才能使 用此函数卸载其构件。

#### 函数原型

pgtle.uninstall\_extension\_if\_exists(extname text)

### 角色

pgtle\_admin

**Arguments** 

• extname – TLE 扩展的名称。调用 CREATE EXTENSION 时使用此值。

# 输出

在卸载指定扩展后,uninstall extension if exists 函数返回 true。如果指定的扩展不存 在,则此函数将返回 false。

- true 卸载 TLE 扩展后返回 true。
- false 当数据库中不存在 TLE 扩展时返回 false。

#### 用法示例

SELECT \* FROM pgtle.uninstall\_extension\_if\_exists('pg\_tle\_test');

# pgtle.uninstall\_update\_path

uninstall\_update\_path 函数从 TLE 扩展中删除特定的更新路径。这可以防止 ALTER EXTENSION ... UPDATE TO 将其用作更新路径。

如果 TLE 扩展当前正由此更新路径上的其中一个版本使用,则该扩展保留在数据库中。

如果指定的更新路径不存在,则此函数会引发错误。

# 函数原型

pgtle.uninstall\_update\_path(extname text, fromvers text, tovers text)

# 角色

pgtle\_admin

**Arguments** 

- extname TLE 扩展的名称。调用 CREATE EXTENSION 时使用此值。
- fromvers 更新路径上使用的 TLE 扩展的源版本。
- tovers 更新路径上使用的 TLE 扩展的目标版本。

# 输出

无。

用法示例

```
SELECT * FROM pgtle.uninstall_update_path('pg_tle_test', '0.1', '0.2');
```
pgtle.uninstall\_update\_path\_if\_exists

uninstall\_update\_path\_if\_exists 函数与 uninstall\_update\_path 类似,它从 TLE 扩展 中删除指定的更新路径。但是,如果更新路径不存在,则此函数不会引发错误消息。相反,该函数返回 false。

# 函数原型

pgtle.uninstall\_update\_path\_if\_exists(extname text, fromvers text, tovers text)

# 角色

pgtle\_admin

#### **Arguments**

- extname TLE 扩展的名称。调用 CREATE EXTENSION 时使用此值。
- fromvers 更新路径上使用的 TLE 扩展的源版本。
- tovers 更新路径上使用的 TLE 扩展的目标版本。

### 输出

- true 该函数已成功更新 TLE 扩展的路径。
- false 该函数无法更新 TLE 扩展的路径。

# 用法示例

SELECT \* FROM pgtle.uninstall\_update\_path\_if\_exists('pg\_tle\_test', '0.1', '0.2');

# pgtle.unregister\_feature

unregister\_feature 函数提供了一种方法,用于删除注册为使用 pg\_tle 功能(如挂钩)的函 数。有关注册功能的信息,请参阅 [pgtle.register\\_feature。](#page-2411-0)

#### 函数原型

pgtle.unregister\_feature(proc regproc, feature pg\_tle\_features)

# 角色

pgtle\_admin

Arguments

- proc 要向 pg\_tle 功能注册的存储函数的名称。
- feature 要向函数注册的 pg\_tle 功能的名称。例如,passcheck 是一项可以注册以供您开发 的可信语言扩展使用的功能。有关更多信息,请参阅[密码检查挂钩\(passcheck\)。](#page-2419-0)

#### 输出

无。

#### 用法示例

SELECT \* FROM pgtle.unregister\_feature('pw\_hook', 'passcheck');

# pgtle.unregister\_feature\_if\_exists

unregister\_feature 函数提供了一种方法,用于删除注册为使用 pg\_tle 功能(如挂钩)的函 数。有关更多信息,请参阅[在您的 TLE 扩展中使用 PostgreSQL 挂钩。](#page-2400-0)成功取消注册该功能后,返回 true。如果未注册该功能,则返回 false。

有关为 TLE 扩展注册 pg\_tle 功能的信息,请参阅 [pgtle.register\\_feature](#page-2411-0)。

#### 函数原型

pgtle.unregister\_feature\_if\_exists('proc regproc', 'feature pg\_tle\_features')

### 角色

pgtle\_admin

### Arguments

- proc 为包含 pg\_tle 功能而注册的存储函数的名称。
- feature 向可信语言扩展注册的 pg\_tle 功能的名称。

#### 输出

返回 true 或 false,如下所示。

- true 该函数已成功将该功能从扩展中取消注册。
- false 该函数无法从 TLE 扩展中取消注册该功能。

#### 用法示例

SELECT \* FROM pgtle.unregister\_feature\_if\_exists('pw\_hook', 'passcheck');

# 适用于 PostgreSQL 的可信语言扩展的挂钩参考

适用于 PostgreSQL 的可信语言扩展支持 PostgreSQL 挂钩。挂钩是一种内部回调机制,可供开发人 员扩展 PostgreSQL 的核心功能。通过使用挂钩,开发人员可以实现自己的函数或过程以在各种数据

库操作中使用,从而以某种方式修改 PostgreSQL 的行为。例如,您可以使用 passcheck 挂钩自定义 PostgreSQL 如何处理在为用户(角色)创建或更改密码时提供的密码。

查看以下文档,了解可用于 TLE 扩展的挂钩。

#### 主题

• [密码检查挂钩\(passcheck\)](#page-2419-0)

<span id="page-2419-0"></span>密码检查挂钩(passcheck)

passcheck 挂钩用于在以下 SQL 命令和 psql 元命令的密码检查过程中自定义 PostgreSQL 行为。

- CREATE ROLE *username* ...PASSWORD 有关更多信息,请参阅 PostgreSQL 文档中的 [CREATE ROLE。](https://www.postgresql.org/docs/current/sql-createrole.html)
- ALTER ROLE *username*...PASSWORD 有关更多信息,请参阅 PostgreSQL 文档中的 [ALTER](https://www.postgresql.org/docs/current/sql-alterrole.html)  [ROLE。](https://www.postgresql.org/docs/current/sql-alterrole.html)
- \password *username* 此交互式 psql 元命令在透明地使用 ALTER ROLE ... PASSWORD 语法之前,通过对密码进行哈希处理来安全地更改指定用户的密码。元命令是 ALTER ROLE ... PASSWORD 命令的安全包装器,因此挂钩适用于 psql 元命令的行为。

有关示例,请参阅[密码检查挂钩代码列表](#page-2404-0)。

#### 函数原型

passcheck\_hook(username text, password text, password\_type pgtle.password\_types, valid\_until timestamptz, valid\_null boolean)

#### 参数

passcheck 挂钩函数采用以下参数。

- username 设置密码的角色(用户名)的名称(文本)。
- password 纯文本或哈希处理的密码。输入的密码应与在 password\_type 中指定的类型相匹 配。
- password\_type 指定密码的 pgtle.password\_type 格式。此格式可能是以下选项之一。
	- PASSWORD\_TYPE\_PLAINTEXT 纯文本密码。
	- PASSWORD\_TYPE\_MD5 已使用 MD5(消息摘要 5)算法进行哈希处理的密码。
- PASSWORD\_TYPE\_SCRAM\_SHA\_256 已使用 SCRAM-SHA-256 算法进行哈希处理的密码。
- valid\_until 指定密码变为失效的时间。此参数是可选的。如果使用此参数,请将时间指定为 timestamptz 值。
- valid\_null 如果此布尔值设置为 true,则 valid\_until 选项设置为 NULL。

# 配置

函数 pgtle.enable\_password\_check 控制 passcheck 挂钩是否处于活动状态。passcheck 挂钩 有三种可能的设置。

- off 关闭 passcheck 密码检查挂钩。这是默认值。
- on 打开 passcode 密码检查挂钩,以便对照表检查密码。
- require 需要定义密码检查挂钩。

#### 使用说明

要打开或关闭 passcheck 挂钩,您需要修改 Aurora PostgreSQL 数据库集群的写入器实例的自定义 数据库参数组。

对于 Linux、macOS 或 Unix:

```
aws rds modify-db-parameter-group \ 
     --region aws-region \ 
     --db-parameter-group-name your-custom-parameter-group \ 
     --parameters 
  "ParameterName=pgtle.enable_password_check,ParameterValue=on,ApplyMethod=immediate"
```
对于 Windows:

```
aws rds modify-db-parameter-group ^ 
     --region aws-region ^ 
     --db-parameter-group-name your-custom-parameter-group ^ 
     --parameters 
  "ParameterName=pgtle.enable_password_check,ParameterValue=on,ApplyMethod=immediate"
```
# Amazon Aurora PostgreSQL 参考

# 主题

- [用于 EBCDIC 和其他大型机迁移的 Aurora PostgreSQL 排序规则](#page-2421-0)
- [Aurora PostgreSQL 中支持的排序规则](#page-2422-0)
- [Aurora PostgreSQL 函数参考](#page-2423-0)
- [Amazon Aurora PostgreSQL 参数](#page-2475-0)
- [Amazon Aurora PostgreSQL 等待事件](#page-2528-0)

# <span id="page-2421-0"></span>用于 EBCDIC 和其他大型机迁移的 Aurora PostgreSQL 排序规则

将大型机应用程序迁移到新平台(如 AWS)可以完美地保留应用程序行为。要使应用程序在新平台上 的行为与在大型机上的行为完全相同,需要使用相同的排序规则对迁移的数据进行整理。例如,许多 Db2 迁移解决方案将空值转移到 u0180(Unicode 位置 0180),因此这些排序规则首先对 u0180 进行 排序。这是一个示例,说明排序规则与其大型机来源有何不同,以及为什么需要选择能够更好地映射到 原始 EBCDIC 排序规则的排序规则。

Aurora PostgreSQL 14.3 及更高版本提供了许多 ICU 和 EBCDIC 排序规则,以支持使用 AWS Mainframe Modernization 服务向 AWS 执行此类迁移。要了解有关此服务的更多信息,请参阅[什么是](https://docs.aws.amazon.com/m2/latest/userguide/what-is-m2.html)  [AWS Mainframe Modernization?](https://docs.aws.amazon.com/m2/latest/userguide/what-is-m2.html)

在下表中,您可以找到 Aurora PostgreSQL 提供的排序规则。这些排序规则遵循 EBCDIC 规则,并 确保大型机应用程序在 AWS 上的运行方式与在大型机环境中相同。排序规则名称包括相关的代码页 (cpnnnn),以便您可以为大型机来源选择适当的排序规则。例如,使用 en-US-cp037-x-icu 针 对 EBCDIC 数据(源自使用代码页 037 的大型机应用程序的)实现排序规则行为。

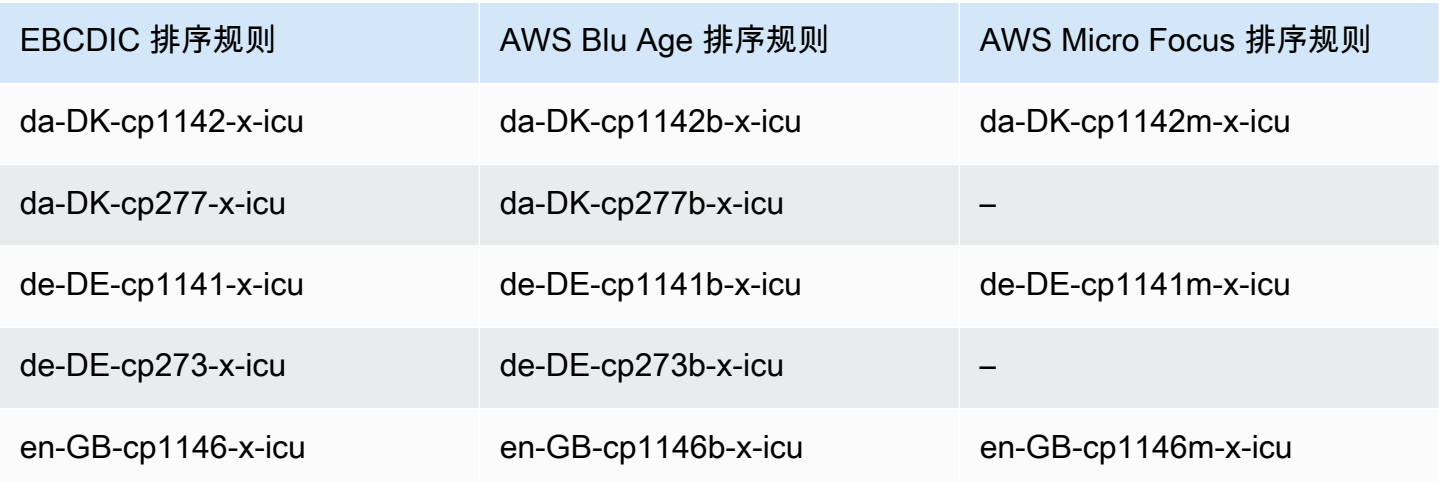

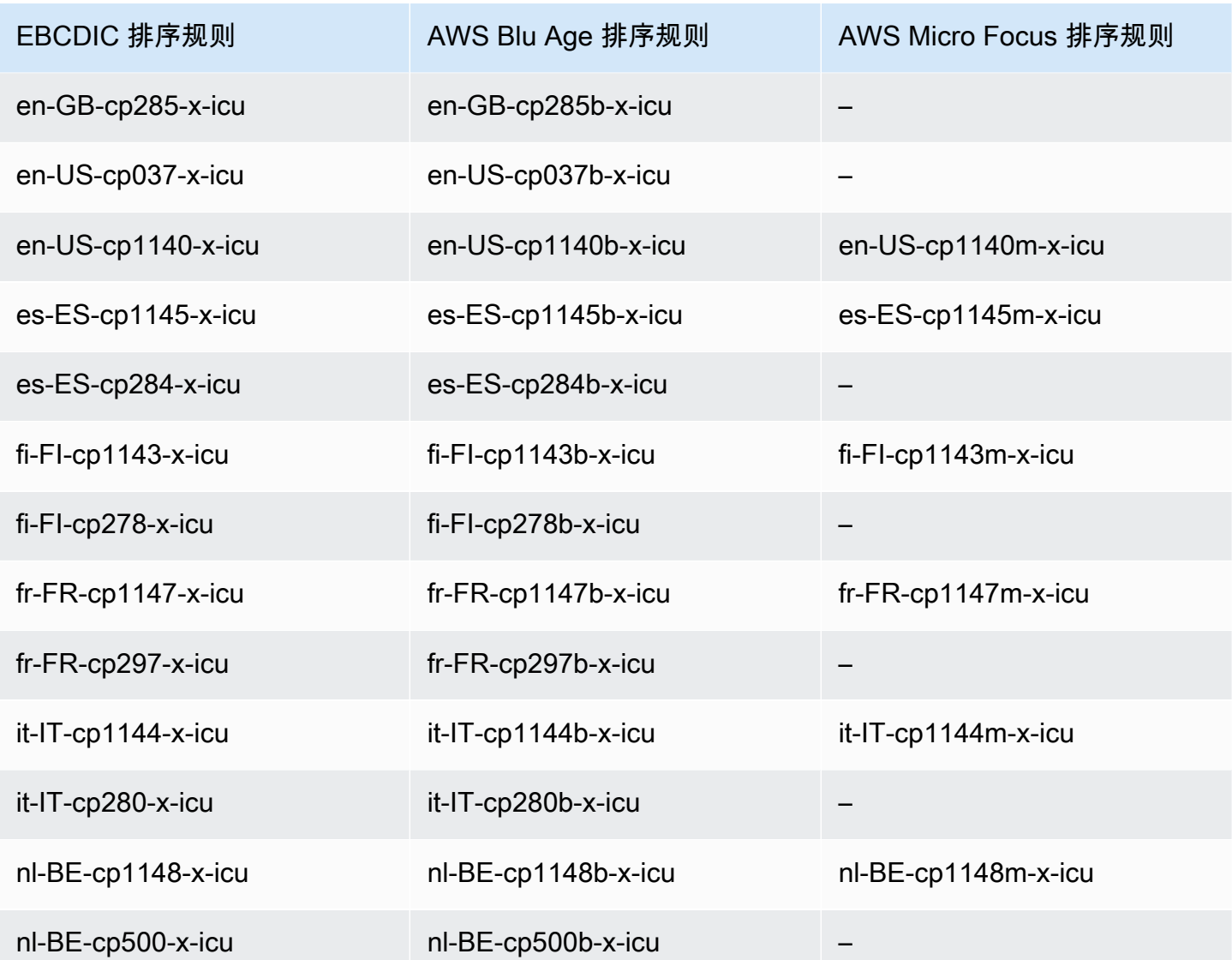

要了解有关 AWS Blu Age 的更多信息,请参阅《AWS Mainframe Modernization 用户指南》中的[教](https://docs.aws.amazon.com/m2/latest/userguide/tutorial-runtime-ba.html) [程:AWS Blu Age 的托管式运行时。](https://docs.aws.amazon.com/m2/latest/userguide/tutorial-runtime-ba.html)

有关使用 AWS Micro Focus 的更多信息,请参阅《AWS Mainframe Modernization 用户指南》中的[教](https://docs.aws.amazon.com/m2/latest/userguide/tutorial-runtime.html) [程:Micro Focus 的托管式运行时。](https://docs.aws.amazon.com/m2/latest/userguide/tutorial-runtime.html)

有关在 PostgreSQL 中管理排序规则的更多信息,请参阅 PostgreSQL 文档中的[排序规则支持。](https://www.postgresql.org/docs/current/collation.html)

<span id="page-2422-0"></span>Aurora PostgreSQL 中支持的排序规则

排序规则是一组规则,用于确定如何对存储在数据库中的字符串进行排序和比较。排序规则在计算机系 统中起着重要作用,并作为操作系统的一部分包含在其中。当向语言中添加新字符或排序规则发生变化 时,排序规则会随着时间的推移而变化。

排序规则库为排序规则定义特定的规则和算法。PostgreSQL 中最常用的排序规则库是 GNU C(Glibc)和 Unicode 国际化组件(ICU)。原定设置情况下,Aurora PostgreSQL 使用 Glibc 排序规 则,其中包括适用于多字节字符序列的 Unicode 字符排序顺序。

当您创建新的 Aurora PostgreSQL 数据库集群时,它将检查操作系统中是否有可用的排序规 则。CREATE DATABASE 命令的 PostgreSQL 参数 LC\_COLLATE 和 LC\_CTYPE 用于指定排序规 则,该排序规则是该数据库中的原定设置排序规则。或者,您也可以在 CREATE DATABASE 中使用 LOCALE 参数来设置这些参数。这决定了数据库中字符串的原定设置排序规则以及将字符分类为字母、 数字或符号的规则。您也可以选择用于列、索引或查询的排序规则。

Aurora PostgreSQL 依赖于操作系统中的 Glibc 库来提供排序规则支持。Aurora PostgreSQL 实例定期 使用最新版本的操作系统进行更新。这些更新有时包含较新版本的 Glibc 库。较新版本的 Glibc 很少会 更改某些字符的排序顺序或排序规则,这可能会导致数据的排序方式不同或生成无效的索引条目。如果 您在更新期间发现用于排序规则的排序顺序有问题,则可能需要重建索引。

为了减少 Glibc 更新可能产生的影响,Aurora PostgreSQL 现在包含一个独立的原定设置排序规则库。 这个排序规则库在 Aurora PostgreSQL 14.6、13.9、12.13、11.18 和更高的次要版本中可用。它与 Glibc 2.26-59.amzn2 兼容,并提供排序顺序稳定性以防止错误的查询结果。

# <span id="page-2423-0"></span>Aurora PostgreSQL 函数参考

下面,您可以找到适用于运行 Aurora PostgreSQL 兼容版数据库引擎的 Aurora 数据库集群的 Aurora PostgreSQL 函数的列表。这些 Aurora PostgreSQL 函数是标准 PostgreSQL 函数的补充。有关标准 PostgreSQL 函数的更多信息,请参阅 [PostgreSQL–函数和运算符](https://www.postgresql.org/docs/current/functions.html)。

# 概述

您可以为运行 Aurora PostgreSQL 的 Amazon RDS 数据库实例使用以下函数:

- aurora db instance identifier
- aurora ccm status
- aurora global db instance status
- [aurora\\_global\\_db\\_status](#page-2431-0)
- [aurora\\_list\\_builtins](#page-2433-0)
- [aurora\\_replica\\_status](#page-2434-0)
- [aurora\\_stat\\_activity](#page-2438-0)
- [aurora\\_stat\\_backend\\_wait](#page-2439-0)
- [aurora\\_stat\\_bgwriter](#page-2444-0)
- [aurora\\_stat\\_database](#page-2445-0)
- [aurora\\_stat\\_dml\\_activity](#page-2447-0)
- [aurora\\_stat\\_get\\_db\\_commit\\_latency](#page-2450-0)
- [aurora\\_stat\\_logical\\_wal\\_cache](#page-2453-0)
- [aurora\\_stat\\_memctx\\_usage](#page-2454-0)
- [aurora\\_stat\\_optimized\\_reads\\_cache](#page-2456-0)
- [aurora\\_stat\\_plans](#page-2457-0)
- [aurora\\_stat\\_reset\\_wal\\_cache](#page-2459-0)
- [aurora\\_stat\\_statements](#page-2460-0)
- [aurora\\_stat\\_system\\_waits](#page-2462-0)
- [aurora\\_stat\\_wait\\_event](#page-2464-0)
- [aurora\\_stat\\_wait\\_type](#page-2467-0)
- [aurora\\_version](#page-2468-0)
- [aurora\\_volume\\_logical\\_start\\_lsn](#page-2470-0)
- [aurora\\_wait\\_report](#page-2472-0)

<span id="page-2424-0"></span>aurora\_db\_instance\_identifier

报告您所连接的数据库实例的名称。

语法

aurora\_db\_instance\_identifier()

# **Arguments**

无

#### 返回类型

VARCHAR 字符串

#### 使用说明

此函数显示数据库客户端或应用程序连接的 Aurora PostgreSQL 兼容版集群的数据库实例名称。

此函数从 Aurora PostgreSQL 版本 13.7、12.11、11.16、10.21 以及所有其他更高版本开始提供。

示例

以下示例显示了调用 aurora\_db\_instance\_identifier 函数的结果。

```
=> SELECT aurora_db_instance_identifier();
aurora db instance identifier
------------------------------- 
  test-my-instance-name
```
您可以将此函数的结果与 aurora\_replica\_status 函数相结合,以获得有关连接的数据库实例的 详细信息。[aurora\\_replica\\_status](#page-2434-0) 本身并不能显示您正在使用哪个数据库实例。下面的示例演示如何操 作。

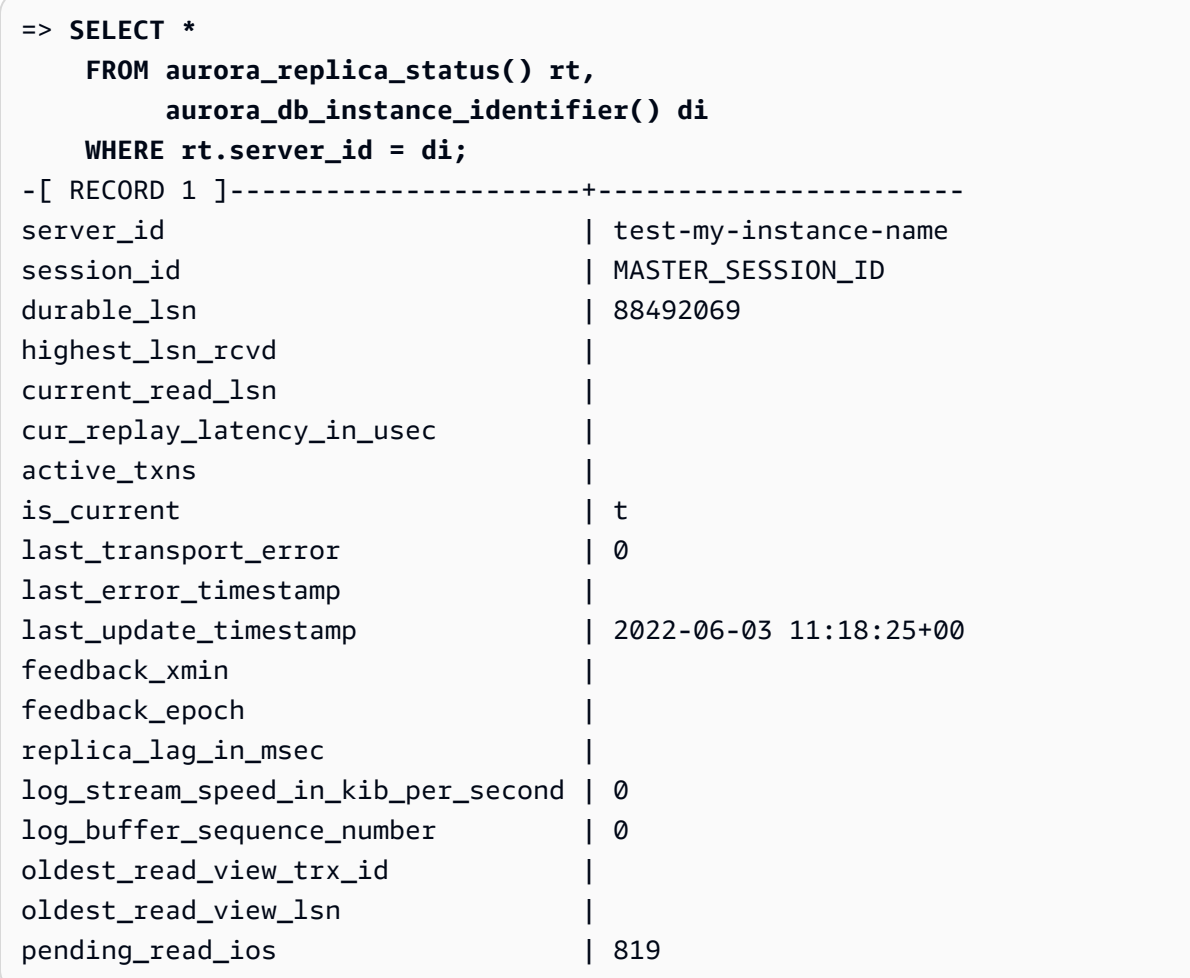

# <span id="page-2426-0"></span>aurora\_ccm\_status

# 显示集群缓存管理器的状态。

# 语法

aurora\_ccm\_status()

#### **Arguments**

无。

返回类型

包含以下列的 SETOF 记录:

- buffers\_sent\_last\_minute 过去一分钟内发送到指定读取器的缓冲区数量。
- buffers\_found\_last\_minute 在过去一分钟内识别的频繁访问缓冲区的数量。
- buffers sent last scan 在上次完整扫描缓冲区缓存期间,发送到指定读取器的缓冲区数 量。
- buffers found last scan 在上次完整扫描缓冲区缓存期间,发送的经常访问缓冲区数量。已 在指定读取器上缓存的缓冲区不会发送。
- buffers sent current scan 在当前的扫描期间发送的缓冲区数量。
- buffers\_found\_current\_scan 在当前扫描中识别的经常访问缓冲区的数量。
- current\_scan\_progress 在当前的扫描期间,到现在已访问的缓冲区数量。

#### 使用说明

您可以使用此功能来检查和监控集群缓存管理 (CCM) 功能。仅当 CCM 在 Aurora PostgreSQL 数据库 集群上处于活动状态时,此函数才有效。要使用此函数,您需要连接到 Aurora PostgreSQL 数据库集 群上的写入数据库实例。

为 Aurora PostgreSQL 数据库集群启用 CCM,方法是在集群的自定义数据库集群参数组中,将 apg\_ccm\_enabled 设置为 1。要了解如何操作,请参[阅配置集群缓存管理](#page-2143-0)。

当集群具有如下配置的 Aurora 读取器实例时,集群缓存管理在 Aurora PostgreSQL 数据库集群上处于 活动状态 :

• Aurora 读取器实例使用与集群的写入器实例相同的数据库实例类类型和大小。

• Aurora 读取器实例配置为集群的 Tier-0。如果集群有多个读取器,则这是唯一的 Tier-0 读取器。

将多个读取器设置为 Tier-0 将会禁用 CCM。CCM 禁用时,调用此函数将返回以下错误消息:

ERROR: Cluster Cache Manager is disabled

您也可以使用 PostgreSQL pg\_buffercache 扩展来分析缓冲区缓存。有关更多信息,请参阅 PostgreSQL 文档中的 [pg\\_buffercache。](https://www.postgresql.org/docs/current/pgbuffercache.html)

有关更多信息,请参阅 [Aurora PostgreSQL 集群缓存管理简介](https://aws.amazon.com/blogs/database/introduction-to-aurora-postgresql-cluster-cache-management/)。

示例

以下示例显示了调用 aurora\_ccm\_status 函数的结果。此第一个示例显示了 CCM 统计数据。

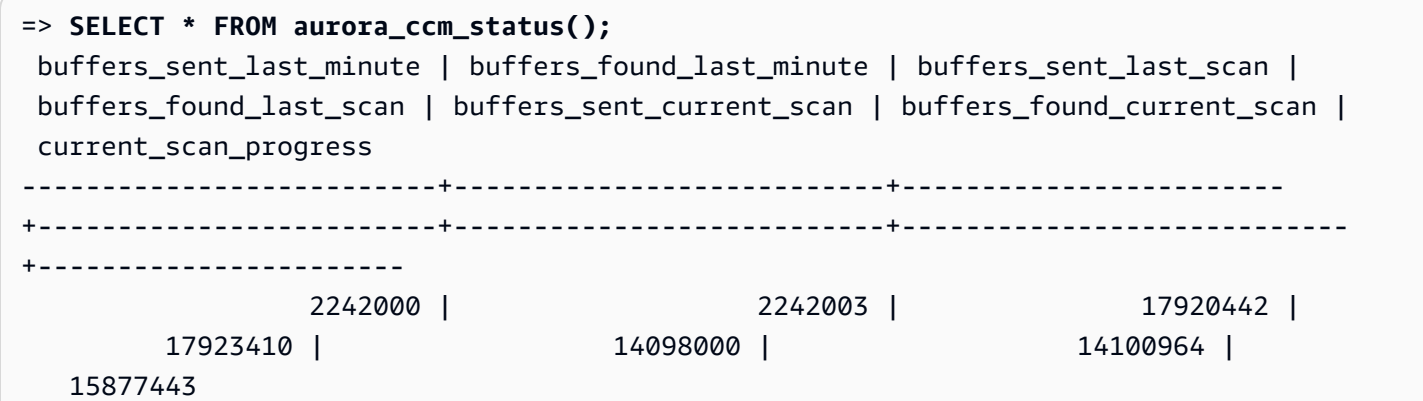

有关更完整的详细信息,您可以使用扩展显示,如下所示:

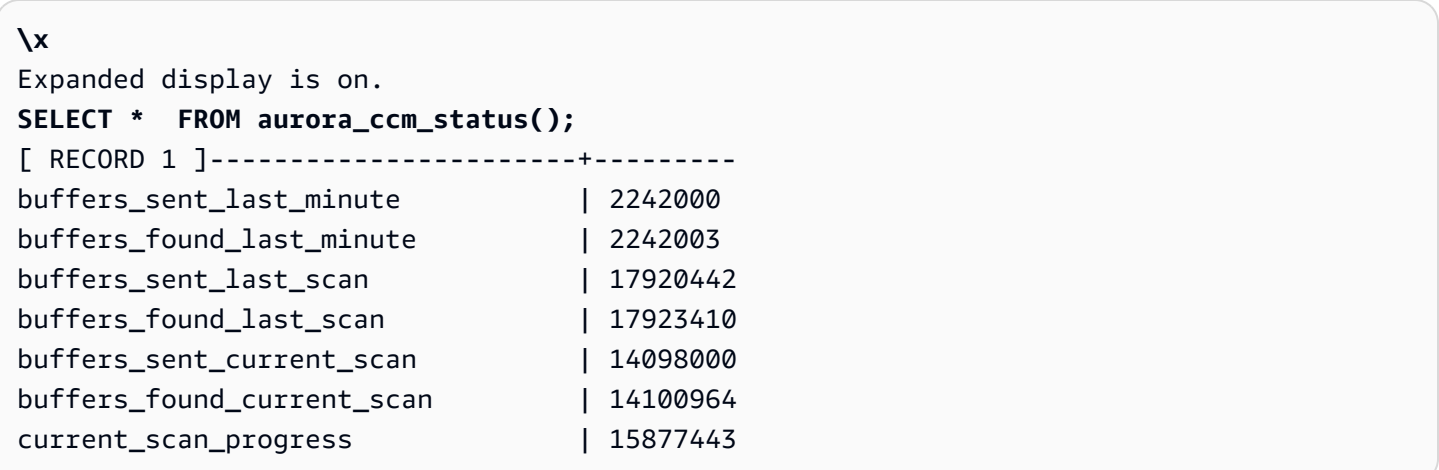

此示例说明如何检查温速率和温百分比。

=> **SELECT buffers\_sent\_last\_minute \* 8/60 AS warm\_rate\_kbps, 100 \* (1.0-buffers\_sent\_last\_scan/buffers\_found\_last\_scan) AS warm\_percent FROM aurora\_ccm\_status ();** warm\_rate\_kbps | warm\_percent ----------------+-------------- 16523 | 100.0

<span id="page-2428-0"></span>aurora\_global\_db\_instance\_status

显示所有 Aurora 实例的状态,包括 Aurora 全局数据库集群中的副本。

语法

aurora\_global\_db\_instance\_status()

**Arguments** 

无

返回类型

包含以下列的 SETOF 记录:

- server\_id 数据库实例的标识符。
- session\_id 当前会话的唯一标识符。MASTER\_SESSION\_ID 的值标识写入器(主要)数据库实 例。
- aws\_region 此全球数据库实例在其中运行的 AWS 区域。有关区域列表,请参阅[区域可用性。](#page-52-0)
- durable lsn 在存储中变得持久的日志序列号 (LSN) 。日志序列号 (LSN) 是标识数据库事务日 志中的记录的唯一序列号。对 LSN 进行排序,以便较大的 LSN 表示较晚的事务。
- highest\_lsn\_rcvd 数据库实例从写入器数据库实例收到的最高 LSN。
- feedback\_epoch 数据库实例在生成热备用信息时使用的纪元。热备用服务器是在主数据库处于 恢复或备用模式时支持连接和查询的数据库实例。热备用服务器信息包括纪元(时间点)和有关用作 热备用服务器的数据库实例的其他详细信息。有关更多信息,请参阅 PostgreSQL 文档中的[热备用。](https://www.postgresql.org/docs/current/hot-standby.html)
- feedback xmin 数据库实例使用的最小(最早)活动事务 ID。
- oldest read view lsn 数据库实例用于从存储中读取的最早 LSN。
- visibility\_lag\_in\_msec 此数据库实例滞后于写入器数据库实例的时间(以毫秒为单位)。

使用说明

此函数显示 Aurora 数据库集群的复制统计数据。对于集群中的每个 Aurora PostgreSQL 数据库实例, 该函数显示一行数据,其中包括全局数据库配置中的任何跨区域副本。

您可以从 Aurora PostgreSQL 数据库集群或 Aurora PostgreSQL 全局数据库中的任何实例运行此函 数。该函数返回有关所有副本实例滞后的详细信息。

要了解有关使用此函数(aurora\_global\_db\_instance\_status)或使用

aurora\_qlobal\_db\_status 监控滞后的更多信息,请参阅 [监控基于 Aurora PostgreSQL 的全局数](#page-2673-0) [据库](#page-2673-0)。

有关 Aurora 全局数据库的信息,请参阅[Amazon Aurora Global Database 概览。](#page-2581-0)

要开始使用 Aurora 全局数据库,请参阅 [开始使用 Amazon Aurora Global Database](#page-2585-0) 或参阅 [Amazon](https://aws.amazon.com/rds/aurora/faqs/)  [Aurora 常见问题](https://aws.amazon.com/rds/aurora/faqs/)。

示例

此示例显示跨区域实例统计数据。

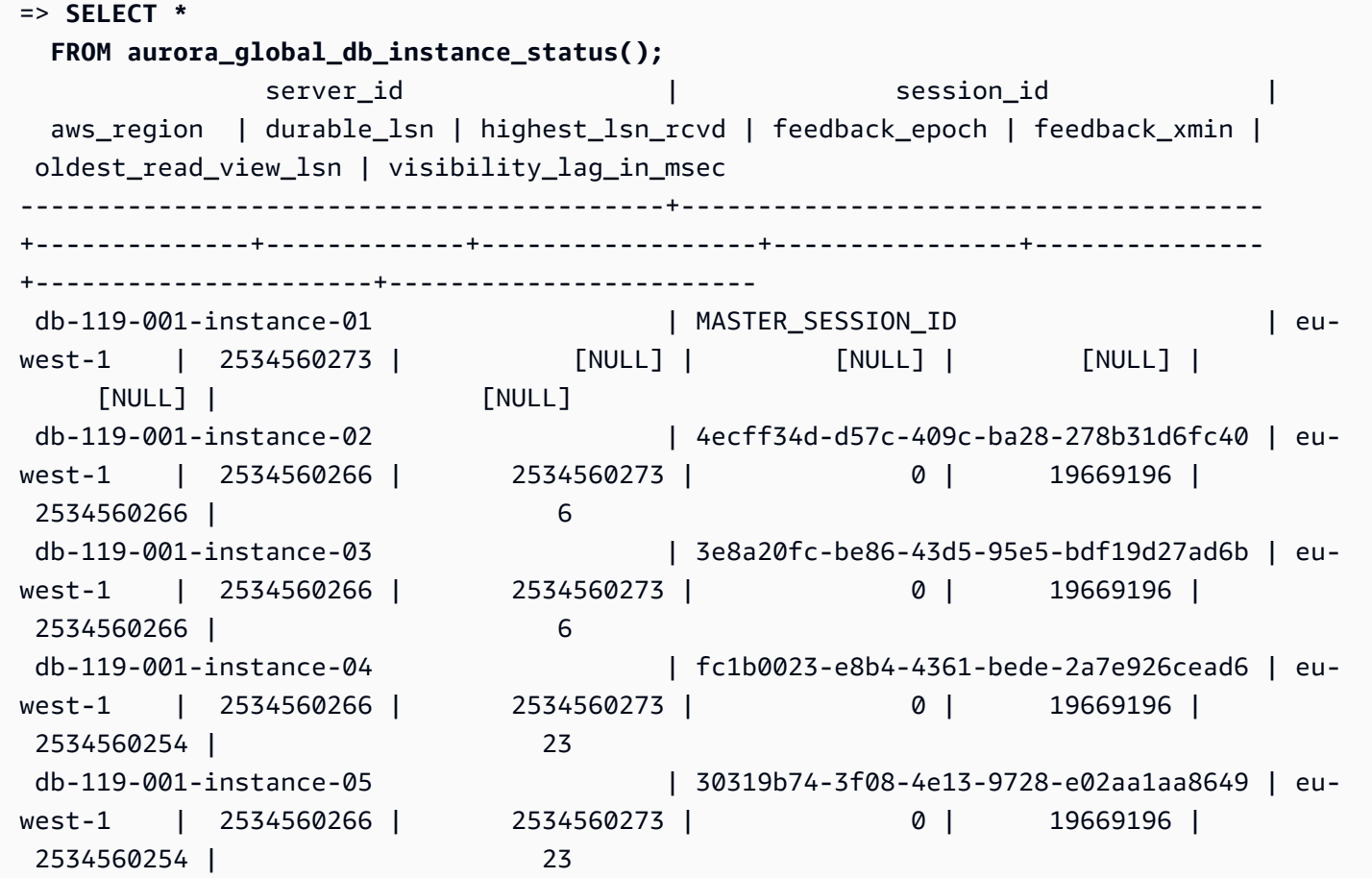

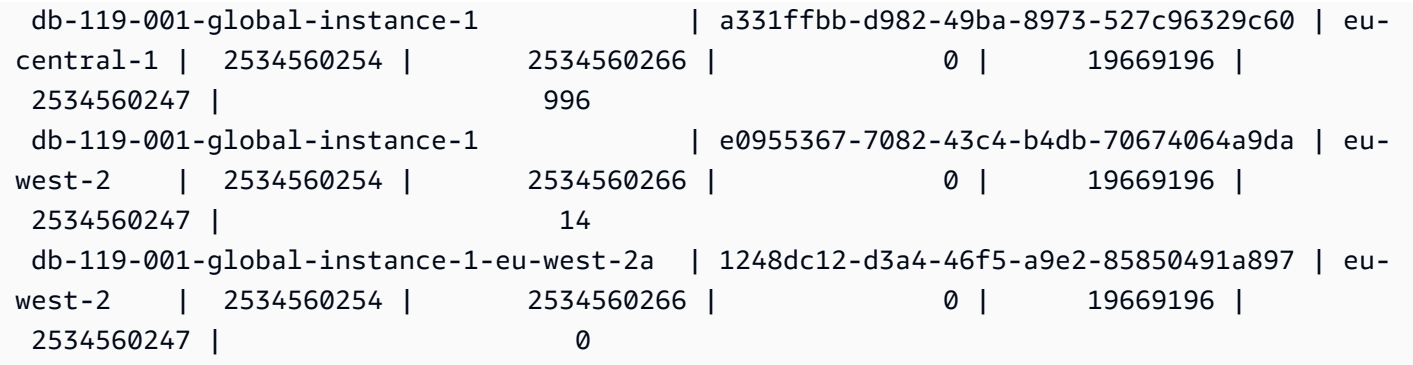

此示例说明如何检查全局副本滞后(以毫秒为单位)。

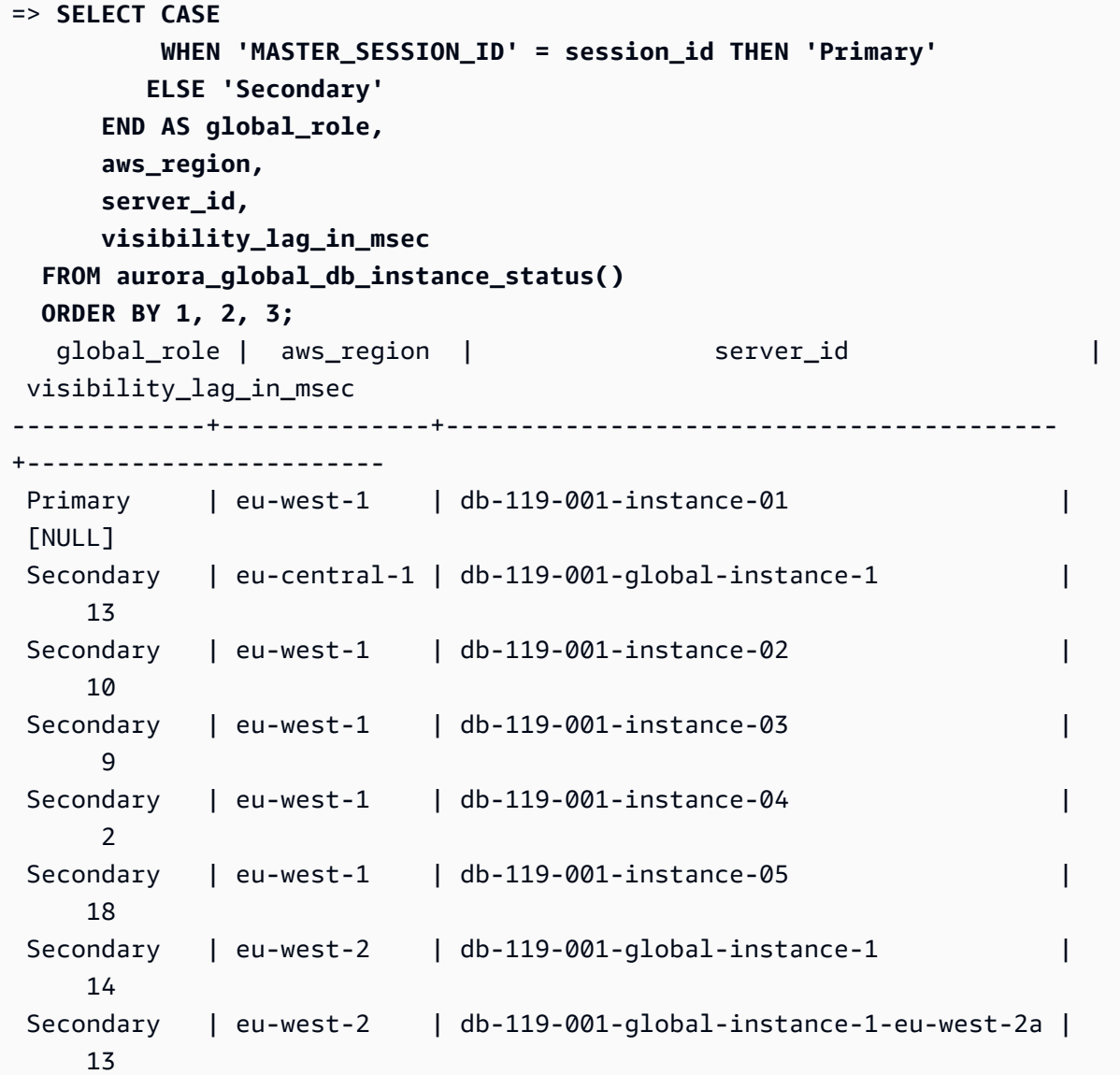

此示例说明如何从全局数据库配置中检查每个 AWS 区域 的最小、最大和平均滞后。

```
=> SELECT 'Secondary' global_role, 
       aws_region, 
       min(visibility_lag_in_msec) min_lag_in_msec, 
       max(visibility_lag_in_msec) max_lag_in_msec, 
       round(avg(visibility_lag_in_msec),0) avg_lag_in_msec 
  FROM aurora_global_db_instance_status() 
 WHERE aws_region NOT IN (SELECT aws_region 
                             FROM aurora_global_db_instance_status() 
                            WHERE session_id='MASTER_SESSION_ID') 
                         GROUP BY aws_region
UNION ALL
SELECT 'Primary' global_role, 
        aws_region, 
        NULL, 
        NULL, 
        NULL 
    FROM aurora_global_db_instance_status() 
   WHERE session_id='MASTER_SESSION_ID'
ORDER BY 1, 5;
 global_role | aws_region | min_lag_in_msec | max_lag_in_msec | avg_lag_in_msec
------------+--------------+-----------------+-----------------+----------------- 
Primary |eu-west-1 | [NULL] | [NULL] | [NULL] | [NULL]
Secondary | eu-central-1 | 133 | 133 | 133 | 133 | 133
Secondary | eu-west-2 | 0 | 495 | 248
```
<span id="page-2431-0"></span>aurora\_global\_db\_status

显示有关 Aurora 全局数据库滞后各方面的信息,特别是底层 Aurora 存储的滞后(所谓持久性滞后) 以及恢复点目标(RPO)之间的滞后。

#### 语法

aurora\_global\_db\_status()

**Arguments** 

无。

返回类型

包含以下列的 SETOF 记录:

- aws\_region 此数据库集群所在的 AWS [区](#page-51-0)域。有关按引擎排列的完整 AWS 区域列表,请参阅区 [域及可用区](#page-51-0)。
- highest lsn written 此数据库集群上当前存在的最高日志序列号(LSN)。日志序列号 (LSN) 是标识数据库事务日志中的记录的唯一序列号。对 LSN 进行排序,以便较大的 LSN 表示较晚 的事务。
- durability\_lag\_in\_msec 辅助数据库集群上的 highest\_lsn\_written 与主数据库集群上 的 highest lsn\_written 之间的时间戳值差异。值为 -1 表示 Aurora 全局数据库的主数据库集 群。
- rpo\_lag\_in\_msec 恢复点目标 (RPO)滞后。RPO 滞后是最近的用户事务在存储在 Aurora 全 局数据库的主数据库集群上之后,执行 COMMIT 操作以便存储在辅助数据库集群上所需的时间。值 为 -1 表示主数据库集群(因此滞后无关紧要)。

简而言之,该指标计算 Aurora 全局数据库中每个 Aurora PostgreSQL 数据库集群的恢复点目标,即 如果发生中断,可能会丢失多少数据。与滞后一样,RPO 是按时间计量的。

- last lag calculation time 指定上次为 durability lag in msec 和 rpo\_lag\_in\_msec 计算值的时间戳。时间值(如 1970-01-01 00:00:00+00)表示这是主数据 库集群。
- feedback epoch 辅助数据库集群在生成热备用信息时使用的纪元。热备用服务器是在主数据库 处于恢复或备用模式时支持连接和查询的数据库实例。热备用服务器信息包括纪元(时间点)和有关 用作热备用服务器的数据库实例的其他详细信息。有关更多信息,请参阅 PostgreSQL 文档中的[热备](https://www.postgresql.org/docs/current/hot-standby.html) [用](https://www.postgresql.org/docs/current/hot-standby.html)。
- feedback xmin 辅助数据库集群使用的最小 ( 最早 ) 活动事务 ID。

使用说明

此函数显示 Aurora 全局数据库的复制统计数据。它为 Aurora PostgreSQL 全局数据库中的每个数据库 集群显示一行。您可以从 Aurora PostgreSQL 全局数据库中的任何实例运行此函数。

要评估 Aurora 全局数据库复制滞后(即可见的数据滞后),请参阅 [aurora\\_global\\_db\\_instance\\_status。](#page-2428-0)

要了解有关使用 aurora qlobal db status 和 aurora qlobal db instance status 监 控 Aurora 全局数据库滞后的更多信息,请参阅 [监控基于 Aurora PostgreSQL 的全局数据库](#page-2673-0)。有关 Aurora 全局数据库的信息,请参[阅Amazon Aurora Global Database 概览。](#page-2581-0)

示例

此示例说明如何显示跨区域存储统计数据。

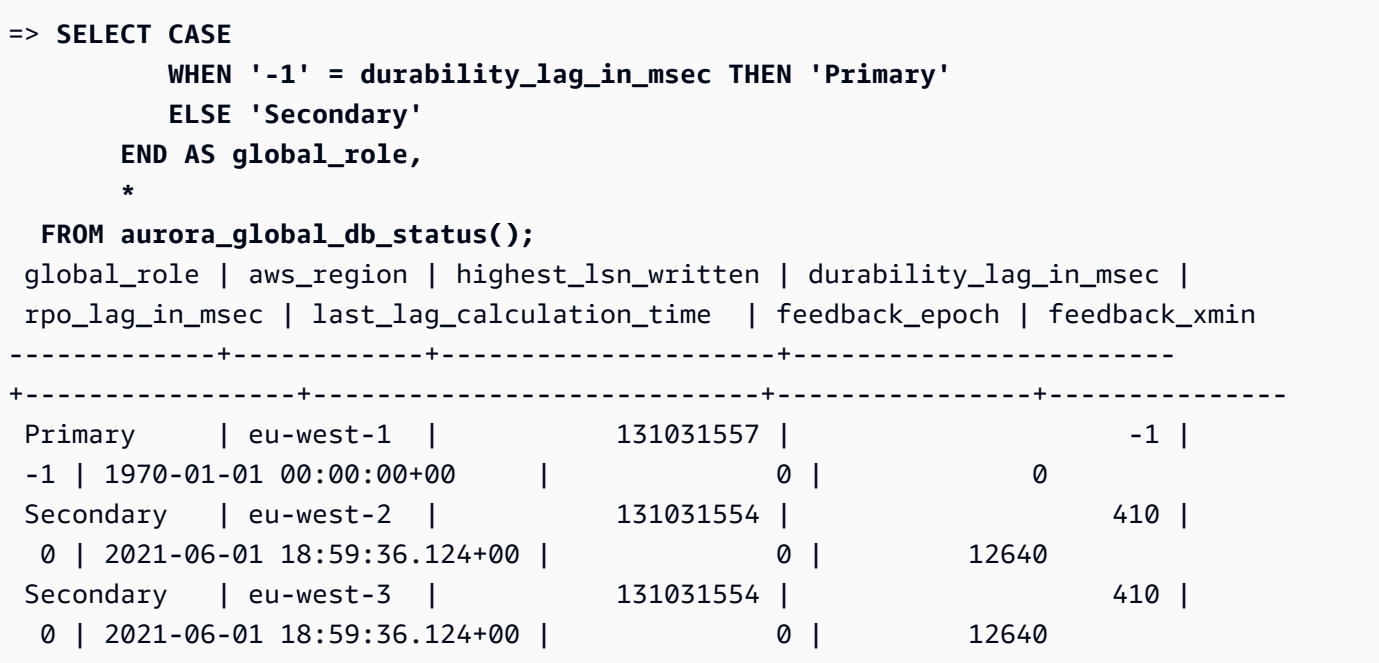

<span id="page-2433-0"></span>aurora\_list\_builtins

列出所有可用的 Aurora PostgreSQL 内置函数,以及简要说明和函数详细信息。

语法

aurora\_list\_builtins()

Arguments

None (无)

返回类型

SETOF 记录

示例

以下示例显示了调用 aurora\_list\_builtins 函数的结果。

```
=> SELECT * 
FROM aurora_list_builtins();
           Name | Result data type | Argument data
 types | Type | Volatility | Parallel | Security | 
          Description
```
-----------------------------------+------------------ +----------------------------------------------------------+------+------------ +------------+---------- +-------------------------------------------------------------------- aurora\_version | text | func | stable | safe | invoker | Amazon Aurora PostgreSQL-Compatible Edition version string aurora\_stat\_wait\_type | SETOF record | OUT type\_id smallint, OUT type name text  $|$  func | volatile | restricted | invoker | Lists all supported wait types aurora\_stat\_wait\_event | SETOF record | OUT type\_id smallint, OUT event\_id integer, OUT event\_na.| func | volatile | restricted | invoker | Lists all supported wait events | |.me text | | | | | aurora\_list\_builtins | SETOF record | OUT "Name" text, OUT "Result data type" text, OUT "Argum. | func | stable | safe | invoker | Lists all Aurora built-in functions | |.ent data types" text, OUT "Type" text, OUT "Volatility" .| | | | | | |.text, OUT "Parallel" text, OUT "Security" text, OUT "Des.| | | | | | | | | | | | |.cription" text | | | | | . . . aurora\_stat\_file  $|$  SETOF record  $|$  OUT filename text, OUT allocated\_bytes bigint, OUT used\_.| func | stable | safe | invoker | Lists all files present in Aurora storage | |.bytes bigint | | | | | aurora\_stat\_get\_db\_commit\_latency | bigint | oid | func | stable | restricted | invoker | Per DB commit latency in microsecs

## <span id="page-2434-0"></span>aurora\_replica\_status

显示所有 Aurora PostgreSQL 读取器节点的状态。

语法

aurora replica status()

**Arguments** 

无

返回类型

包含以下列的 SETOF 记录:

- server\_id 数据库实例 ID(标识符)。
- session\_id 当前会话的唯一标识符,针对主实例和读取器实例返回,如下所示:
	- 对于主实例﹐session id 始终为 `MASTER SESSION ID'。
	- 对于读取器实例,session\_id 始终为读取器实例的 UUID(通用唯一标识符)。
- durable\_lsn 保存在存储中的日志序列号 (LSN) 。
	- 对于主卷,该值是当前生效的主卷持久性 LSN (VDL)。
	- 对于任何辅助卷,该值是已成功应用辅助卷的主卷的 VDL。

**a** Note

日志序列号 (LSN) 是标识数据库事务日志中的记录的唯一序列号。对 LSN 进行排序,以便 较大的 LSN 表示序列中较晚发生的事务。

- highest\_lsn\_rcvd 数据库实例从写入器数据库实例收到的最高(最新)LSN。
- current\_read\_lsn 应用于所有读取器的最新快照的 LSN。
- cur\_replay\_latency\_in\_usec 在辅助卷上重播日志所需的微秒数。
- active txns 当前处于活动状态的事务数量。
- is current 未使用。
- last\_transport\_error 上次复制错误代码。
- last\_error\_timestamp 上次复制错误的时间戳。
- last update timestamp 上次更新副本状态的时间戳。在 Aurora PostgreSQL 13.9 中,您所 连接的数据库实例的 last\_update\_timestamp 值设置为 NULL。
- feedback xmin 副本的热备用 feedback xmin。数据库实例使用的最小 ( 最早 ) 活动事务 ID。
- feedback\_epoch 数据库实例在生成热备用信息时使用的纪元。
- replica lag in msec 该读取器实例滞后于写入器实例的时间(以毫秒为单位)。
- log stream speed in kib per second 日志流吞吐量(以每秒千字节为单位)。
- log\_buffer\_sequence\_number 日志缓冲区序列号。
- oldest read view trx id 未使用。
- oldest read view lsn 数据库实例用于从存储中读取的最早 LSN。
- pending\_read\_ios 未完成的页面读取在副本上仍处于待处理状态。
- read ios 副本上的页面读取总数。
- iops 未使用。
- cpu 复制过程的 CPU 使用情况。请注意,这不是实例的 CPU 使用情况,而是复制过程的 CPU 使 用情况。有关实例的 CPU 使用情况的信息,请参阅[Amazon Aurora 的实例级指标。](#page-926-0)

# 使用说明

aurora\_replica\_status 函数从 Aurora PostgreSQL 数据库集群的副本状态管理器返回值。您可 以使用此函数获取有关 Aurora PostgreSQL 数据库集群上复制状态的信息,包括 Aurora 数据库集群中 所有数据库实例的指标。例如,您可以执行以下操作:

- 获取有关 Aurora PostgreSQL 数据库集群中实例类型(写入器、读取器)的信息 您可以通过检查 以下列的值来获取此信息:
	- server\_id 包含创建实例时指定的实例名称。在某些情况下,例如对于主(写入器)实例,通 常会通过在为 Aurora PostgreSQL 数据库集群创建的名称后面附加 -instance-1 来为您创建名称。
	- session\_id session\_id 字段指示实例是读取器还是写入器。对于写入器实 例,session\_id 始终设置为 "MASTER\_SESSION\_ID"。对于读取器实例,session\_id 已设 置为特定读取器的 UUID。
- 诊断常见的复制问题,例如副本滞后 副本滞后是指读取器实例的页面缓存落后于写入器实例 页面缓存的时间(以毫秒为单位)。出现此滞后的原因是 Aurora 集群使用异步复制,如 [使用](#page-179-0)  [Amazon Aurora 进行复制中](#page-179-0)所述。它显示在该函数返回的结果中的 replica\_lag\_in\_msec 列中。当由于与备用服务器上的恢复冲突而取消查询时,也可能会发生滞后。您可以检查 pg\_stat\_database\_conflicts() 以验证此类冲突是否导致副本滞后。有关更多信息,请参阅 PostgreSQL 文档中的[统计数据收集器。](https://www.postgresql.org/docs/current/monitoring-stats.html#MONITORING-PG-STAT-DATABASE-CONFLICTS-VIEW)要了解有关高可用性和复制的更多信息,请参阅 [Amazon](https://aws.amazon.com/rds/aurora/faqs/#High_Availability_and_Replication)  [Aurora 常见问题](https://aws.amazon.com/rds/aurora/faqs/#High_Availability_and_Replication)。

Amazon CloudWatch 会随着时间的推移存储 replica lag in msec 结果,作为 AuroraReplicaLag 指标。有关将 CloudWatch 指标用于 Aurora 的信息,请参[阅使用 Amazon](#page-795-0) [CloudWatch 监控 Amazon Aurora 指标。](#page-795-0)

要了解有关 Aurora 只读副本故障排查和重新启动的更多信息,请参阅 [AWS Support 中心内](https://console.aws.amazon.com/support/home#/)的[为什么](https://aws.amazon.com/premiumsupport/knowledge-center/aurora-read-replica-restart/) [我的 Amazon Aurora 只读副本滞后并重新启动?](https://aws.amazon.com/premiumsupport/knowledge-center/aurora-read-replica-restart/)

示例

以下示例说明如何获取 Aurora PostgreSQL 数据库集群中所有实例的复制状态:

```
=> SELECT * 
FROM aurora_replica_status();
```
以下示例显示 docs-1ab-apg-main Aurora PostgreSQL 数据库集群中的写入器实例:

```
=> SELECT server_id, 
     CASE 
         WHEN 'MASTER_SESSION_ID' = session_id THEN 'writer' 
         ELSE 'reader' 
     END AS instance_role
FROM aurora_replica_status() 
WHERE session_id = 'MASTER_SESSION_ID';
        server_id | instance_role
       ------------------------+--------------- 
  db-119-001-instance-01 | writer
```
以下示例列出集群中的所有读取器实例:

```
=> SELECT server_id, 
     CASE 
         WHEN 'MASTER_SESSION_ID' = session_id THEN 'writer' 
         ELSE 'reader' 
     END AS instance_role
FROM aurora_replica_status() 
WHERE session_id <> 'MASTER_SESSION_ID';
        server_id | instance_role
   ------------------------+---------------
db-119-001-instance-02 | reader
db-119-001-instance-03 | reader
db-119-001-instance-04 | reader
db-119-001-instance-05 | reader
(4 rows)
```
以下示例列出所有实例、每个实例滞后于写入器的程度,以及自上次更新以来经过的时间:

```
=> SELECT server_id, 
    CASE 
        WHEN 'MASTER_SESSION_ID' = session_id THEN 'writer' 
        ELSE 'reader' 
    END AS instance_role, 
    replica_lag_in_msec AS replica_lag_ms, 
    round(extract (epoch FROM (SELECT age(clock_timestamp(), last_update_timestamp))) * 
 1000) AS last_update_age_ms
FROM aurora_replica_status()
ORDER BY replica_lag_in_msec NULLS FIRST;
       server_id | instance_role | replica_lag_ms | last_update_age_ms
------------------------+---------------+----------------+-------------------- 
 db-124-001-instance-03 | writer | [NULL] | 1756 
db-124-001-instance-01 | reader | 13 | 1756
db-124-001-instance-02 | reader | 13 | 1756
(3 rows)
```
# <span id="page-2438-0"></span>aurora\_stat\_activity

每个服务器进程返回一行,显示与该进程的当前活动相关的信息。

# 语法

aurora\_stat\_activity();

#### 参数

无

返回类型

每个服务器进程返回一行。除了 pg\_stat\_activity 列之外,还添加了以下字段:

• planid: 计划标识符

使用说明

pg\_stat\_activity 的一个补充视图,可返回相同的列以及显示当前查询执行计划的额外 plan\_id 列。

必须启用 aurora\_compute\_plan\_id,视图才能返回 plan\_id。

Aurora PostgreSQL 版本 14.10、15.5 以及所有其它更高版本都提供了此函数。

### 示例

下面的示例查询按 query\_id 和 plan\_id 汇总了最高负载。

```
db1=# select count(*), query_id, plan_id
db1-# from aurora_stat_activity() where state = 'active'
db1-# and pid <> pg_backend_pid()
db1-# group by query_id, plan_id
db1-# order by 1 desc; 
count | query_id | plan_id 
-------+----------------------+------------- 
 11 | -5471422286312252535 | -2054628807 
 3 | -6907107586630739258 | -815866029 
 1 | 5213711845501580017 | 300482084
(3 rows)
```
如果用于 query\_id 的计划发生变化,aurora\_stat\_activity 将报告新的 plan\_id。

count | query\_id | plan\_id -------+----------------------+------------- 10 | -5471422286312252535 | 1602979607 1 | -6907107586630739258 | -1809935983 1 | -2446282393000597155 | -207532066 (3 rows)

<span id="page-2439-0"></span>aurora\_stat\_backend\_wait

显示特定后端进程等待活动的统计数据。

语法

aurora\_stat\_backend\_waits(pid)

#### **Arguments**

pid – 后端进程的 ID。您可以通过使用 pg\_stat\_activity 视图获取进程 ID。

#### 返回类型

包含以下列的 SETOF 记录:

- type\_id 表示等待事件类型的数字,例如 1 表示轻量级锁(LWLock),3 表示锁,或者 6 表示 客户端会话。当您将此函数的结果与 aurora\_stat\_wait\_type 函数中的列连接时,这些值变得 有意义,如[示例](#page-2440-0)中所示。
- event id 等待事件的识别号码。将此值与来自 aurora stat wait event 的列连接以获取有 意义的事件名称。
- waits 指定进程 ID 累积的等待次数的计数。
- wait time 以毫秒为单位的等待时间。

### 使用说明

您可以使用此函数分析自连接打开以来发生的特定后端(会话)等待事件。要获取更多有关等待 事件名称和类型的有意义信息,您可以通过使用 JOIN 组合此函数 aurora\_stat\_wait\_type 和 aurora\_stat\_wait\_event,如示例所示。

## <span id="page-2440-0"></span>示例

此示例显示了后端进程 ID 3027 的所有等待、类型和事件名称。

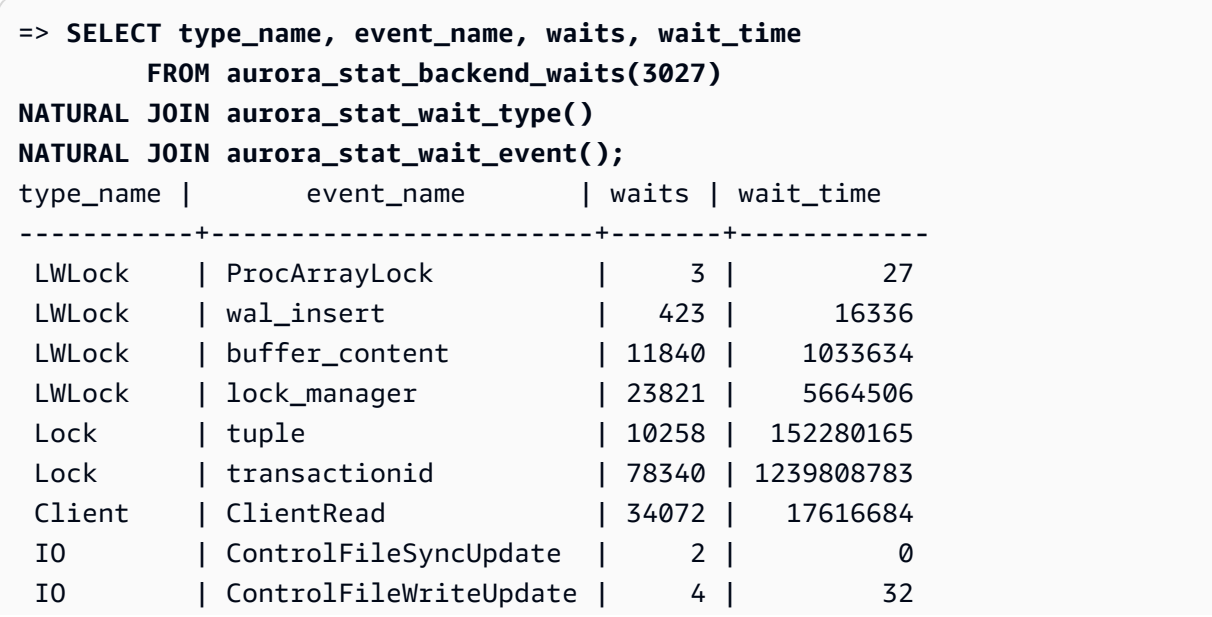

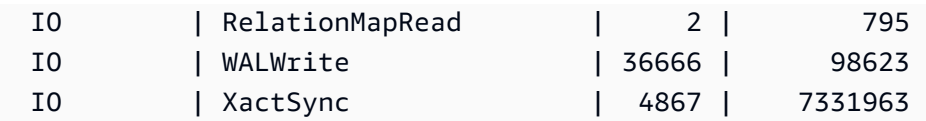

此示例显示了所有活动会话的当前和累积等待类型及等待事件(pg\_stat\_activity\_state <> 'idle')[但不包括调用此函数的当前会话(pid <> pg\_backend\_pid())]。

```
=> SELECT a.pid, 
            a.usename, 
            a.app_name, 
            a.current_wait_type, 
            a.current_wait_event, 
            a.current_state, 
            wt.type_name AS wait_type, 
            we.event_name AS wait_event, 
            a.waits, 
            a.wait_time 
        FROM (SELECT pid, 
                    usename, 
                    left(application_name,16) AS app_name, 
                    coalesce(wait_event_type,'CPU') AS current_wait_type, 
                    coalesce(wait_event,'CPU') AS current_wait_event, 
                    state AS current_state, 
                    (aurora_stat_backend_waits(pid)).* 
               FROM pg_stat_activity 
              WHERE pid <> pg_backend_pid() 
                AND state <> 'idle') a
NATURAL JOIN aurora_stat_wait_type() wt
NATURAL JOIN aurora_stat_wait_event() we;
  pid | usename | app_name | current_wait_type | current_wait_event | current_state | 
wait_type | wait_event | waits | wait_time
-------+----------+----------+-------------------+--------------------+---------------
+-----------+------------------------+-------+----------- 
 30099 | postgres | pgbench | Lock | transactionid | active | 
 LWLock | wal_insert | 1937 | 29975 
 30099 | postgres | pgbench | Lock | transactionid | active | 
 LWLock | buffer_content | 22903 | 760498 
 30099 | postgres | pgbench | Lock | transactionid | active | 
 LWLock | lock_manager | 10012 | 223207 
 30099 | postgres | pgbench | Lock | transactionid | active | 
 Lock | tuple | 20315 | 63081529 
 . 
 .
```
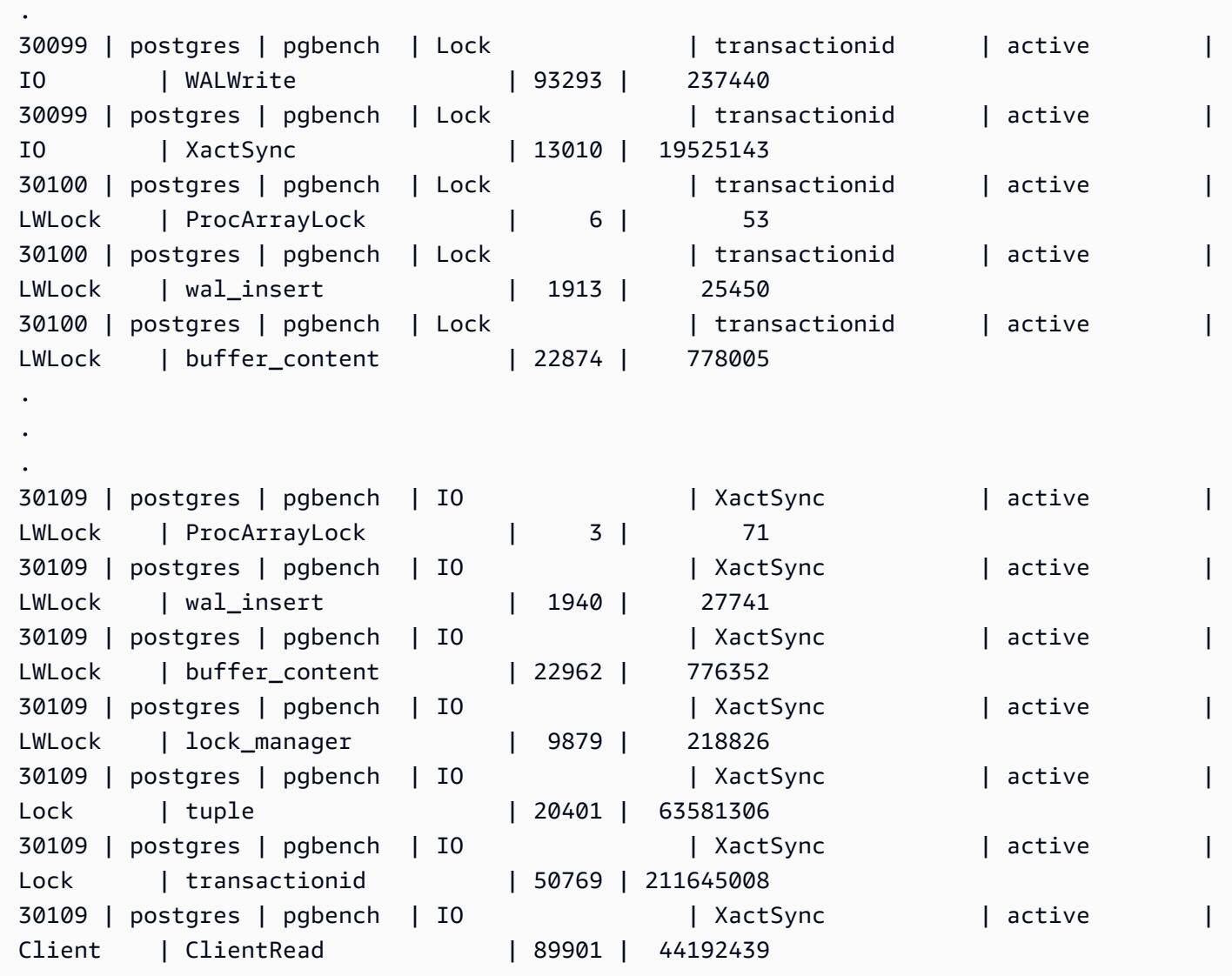

此示例显示了所有活动会话的当前和前三(3)个累积等待类型和等待事件(pg\_stat\_activity state <> 'idle'),不包括当前会话(pid <>pg\_backend\_pid())。

```
=> SELECT top3.* 
         FROM (SELECT a.pid, 
                       a.usename, 
                        a.app_name, 
                        a.current_wait_type, 
                        a.current_wait_event, 
                        a.current_state, 
                        wt.type_name AS wait_type, 
                       we.event_name AS wait_event, 
                        a.waits, 
                        a.wait_time,
```
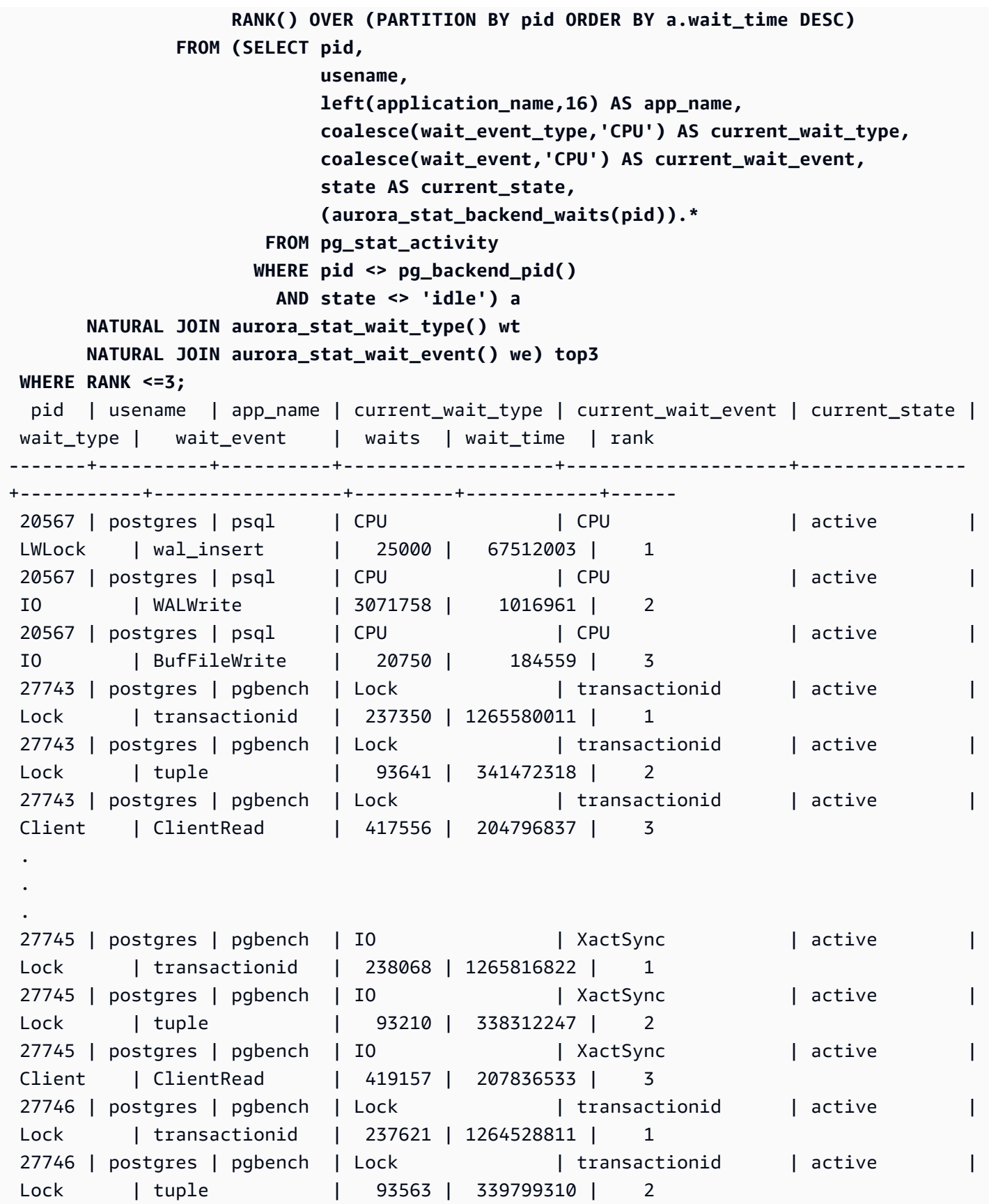

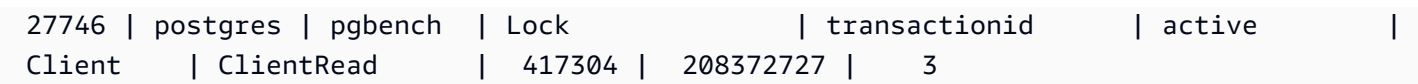

# <span id="page-2444-0"></span>aurora\_stat\_bgwriter

aurora\_stat\_bgwriter 是一个统计视图,显示有关优化型读取缓存写入的信息。

语法

aurora\_stat\_bgwriter()

**Arguments** 

无

返回类型

包含所有 pg\_stat\_bgwriter 列和以下附加列的 SETOF 记录。有关 pg\_stat\_bgwriter 列的更 多信息,请参阅 [pg\\_stat\\_bgwriter](https://www.postgresql.org/docs/current/monitoring-stats.html#MONITORING-PG-STAT-BGWRITER-VIEW)。

您可以使用 pg\_stat\_reset\_shared("bgwriter") 重置此函数的统计信息。

- orcache blks written 已写入的优化型读取缓存数据块的总数。
- orcache\_blk\_write\_time 如果已启用 track\_io\_timing,它将跟踪写入优化型读取缓存数 据文件块所花费的总时间(以毫秒为单位)。有关更多信息,请参阅 [track\\_io\\_timing。](https://www.postgresql.org/docs/current/runtime-config-statistics.html#GUC-TRACK-IO-TIMING)

使用说明

此函数可用于以下 Aurora PostgreSQL 版本:

- 15.4 及更高的 15 版本
- 14.9 及更高的 14 版本

# 示例

```
=> select * from aurora_stat_bgwriter(); 
-[ RECORD 1 ]-----------------
```
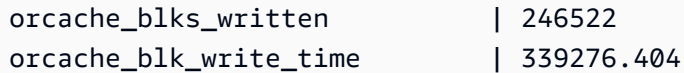

# <span id="page-2445-0"></span>aurora\_stat\_database

它携带 pg\_stat\_database 的所有列,并在最后添加新列。

### 语法

aurora\_stat\_database()

**Arguments** 

无

返回类型

包含所有 pg\_stat\_database 列和以下附加列的 SETOF 记录。有关 pg\_stat\_database 列的更 多信息,请参阅 [pg\\_stat\\_database](https://www.postgresql.org/docs/current/monitoring-stats.html#MONITORING-PG-STAT-DATABASE-VIEW)。

- storage blks read 从该数据库的 aurora 存储中读取的共享块总数。
- orcache blks hit 此数据库中优化型读取缓存命中总数。
- local blks read 在此数据库中读取的本地块总数。
- storage\_blk\_read\_time 如果已启用 track\_io\_timing,它将跟踪从 aurora 存储中 读取数据文件块所花费的总时间(以毫秒为单位),否则该值为零。有关更多信息,请参阅 [track\\_io\\_timing](https://www.postgresql.org/docs/current/runtime-config-statistics.html#GUC-TRACK-IO-TIMING)。
- local\_blk\_read\_time 如果已启用 track\_io\_timing,它将跟踪读取本地数据文件块所花费 的总时间(以毫秒为单位),否则该值为零。有关更多信息,请参阅 [track\\_io\\_timing。](https://www.postgresql.org/docs/current/runtime-config-statistics.html#GUC-TRACK-IO-TIMING)
- orcache\_blk\_read\_time 如果已启用 track\_io\_timing,它将跟踪从优化型读取缓存 中读取数据文件块所花费的总时间(以毫秒为单位),否则该值为零。有关更多信息,请参阅 [track\\_io\\_timing](https://www.postgresql.org/docs/current/runtime-config-statistics.html#GUC-TRACK-IO-TIMING)。

**G** Note

blks\_read 的值是storage\_blks\_read、orcache\_blks\_hit 和 local\_blks\_read 的 总和。

blk\_read\_time 的值是storage\_blk\_read\_time、orcache\_blk\_read\_time 和 local\_blk\_read\_time 的总和。

使用说明

此函数可用于以下 Aurora PostgreSQL 版本:

- 15.4 及更高的 15 版本
- 14.9 及更高的 14 版本

# 示例

以下示例显示了它如何携带所有 pg\_stat\_database 列并在最后附加 6 个新列:

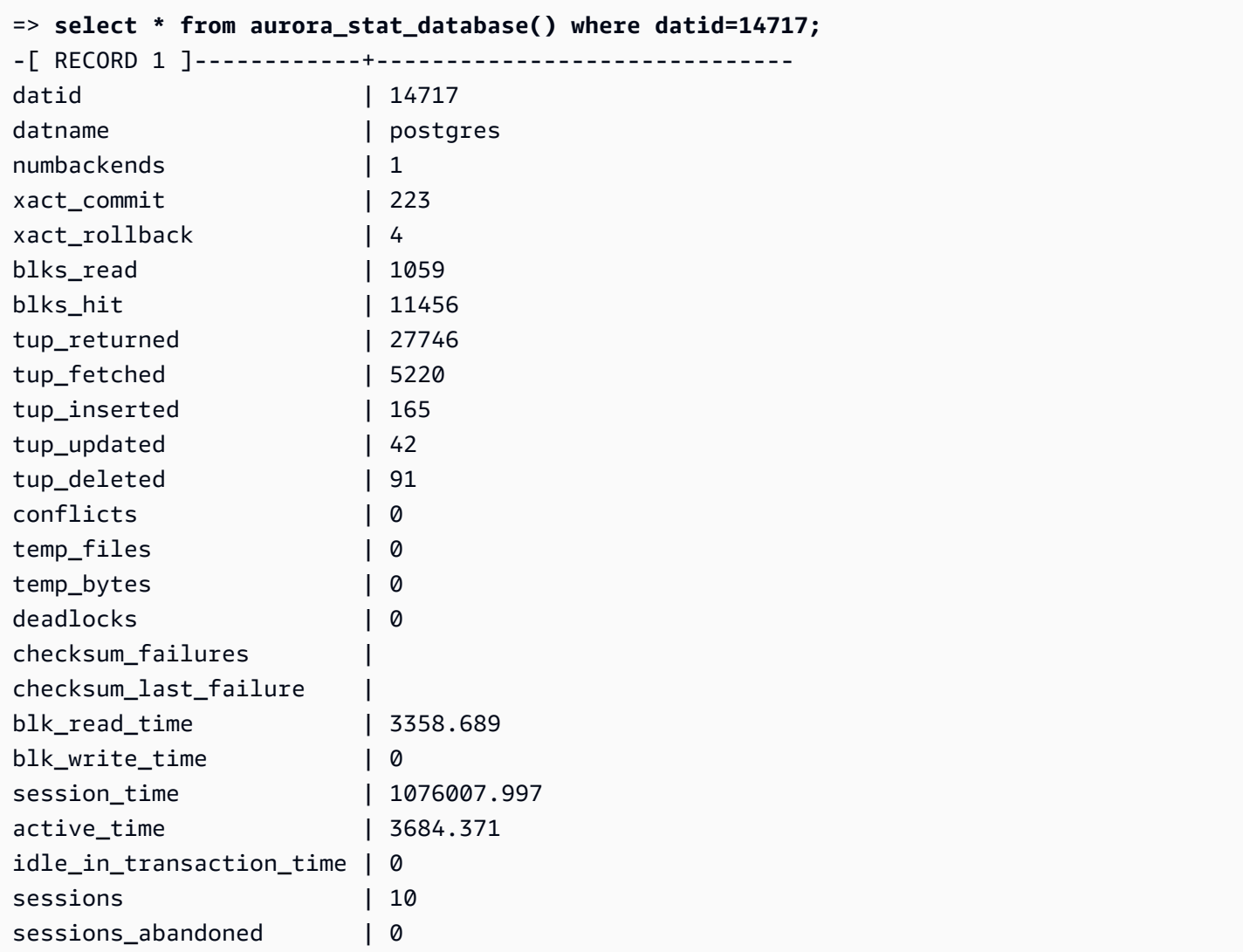

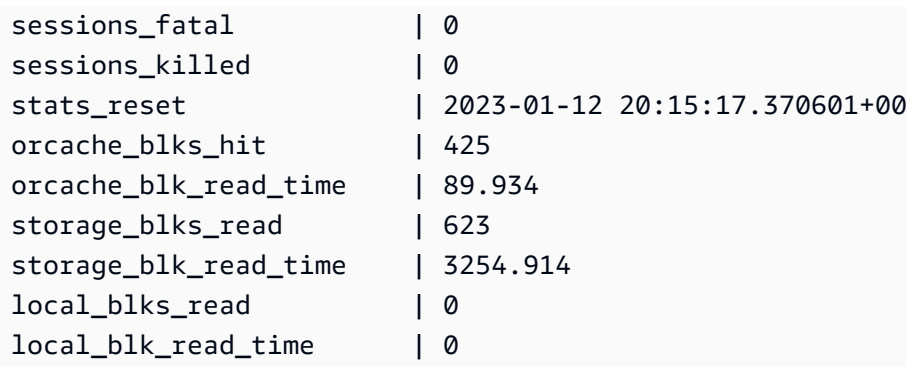

<span id="page-2447-0"></span>aurora\_stat\_dml\_activity

报告 Aurora PostgreSQL 集群中数据库上每种类型的数据操作语言(DML)操作的累积活动。

语法

aurora\_stat\_dml\_activity(database\_oid)

**Arguments** 

database\_oid

Aurora PostgreSQL 集群中数据库的对象 ID(OID)。

返回类型

SETOF 记录

使用说明

aurora\_stat\_dml\_activity 函数仅适用于 Aurora PostgreSQL 版本 3.1,与 PostgreSQL 引擎 11.6 及更高版本兼容。

在具有大量数据库的 Aurora PostgreSQL 集群上使用此函数,以确定哪些数据库具有更多或更慢的 DML 活动,或两者兼有。

aurora\_stat\_dml\_activity 函数返回运行操作的次数以及选择、插入、更新和删除操作的累积延 迟(以微秒为单位)。该报告仅包括成功的 DML 操作。

您可以使用 PostgreSQL 统计信息访问函数 pg\_stat\_reset 重置此统计信息。您可以使用 pg\_stat\_get\_db\_stat\_reset\_time 函数检查上次重置此统计信息的时间。有关 PostgreSQL 统 计访问函数的更多信息,请参阅 PostgreSQL 文档中的[统计收集器。](https://www.postgresql.org/docs/9.1/monitoring-stats.html)
示例

以下示例说明如何报告连接的数据库的 DML 活动统计数据库。

```
––Define the oid variable from connected database by using \gset
=> SELECT oid, 
          datname 
     FROM pg_database 
    WHERE datname=(select current_database()) \gset
=> SELECT * 
     FROM aurora_stat_dml_activity(:oid);
select_count | select_latency_microsecs | insert_count | insert_latency_microsecs | 
 update_count | update_latency_microsecs | delete_count | delete_latency_microsecs
--------------+--------------------------+--------------+--------------------------
+--------------+--------------------------+--------------+-------------------------- 
       178957 | 66684115 | 171065 | 28876649 | 
    519538 | 1454579206167 | 1 | 53027
–– Showing the same results with expanded display on
=> SELECT * 
     FROM aurora_stat_dml_activity(:oid);
-[ RECORD 1 ]------------+--------------
select_count | 178957
select_latency_microsecs | 66684115
insert_count 171065
insert_latency_microsecs | 28876649
update_count | 519538
update_latency_microsecs | 1454579206167
delete count | 1
delete_latency_microsecs | 53027
```
以下示例显示了 Aurora PostgreSQL 集群中所有数据库的 DML 活动统计 信息。该集群有两个数据库 postgres 和 mydb。逗号分隔的列表对应 select\_count、select\_latency\_microsecs、insert\_count、insert\_latency\_microsecs、up 和 delete latency microsecs 字段。

Aurora PostgreSQL 创建并使用名为 rdsadmin 的系统数据库来支持管理操作,例如备份、还原、运 行状况检查、复制等。这些 DML 操作对您的 Aurora PostgreSQL 集群没有任何影响。

```
=> SELECT oid, 
     datname, 
     aurora_stat_dml_activity(oid)
```
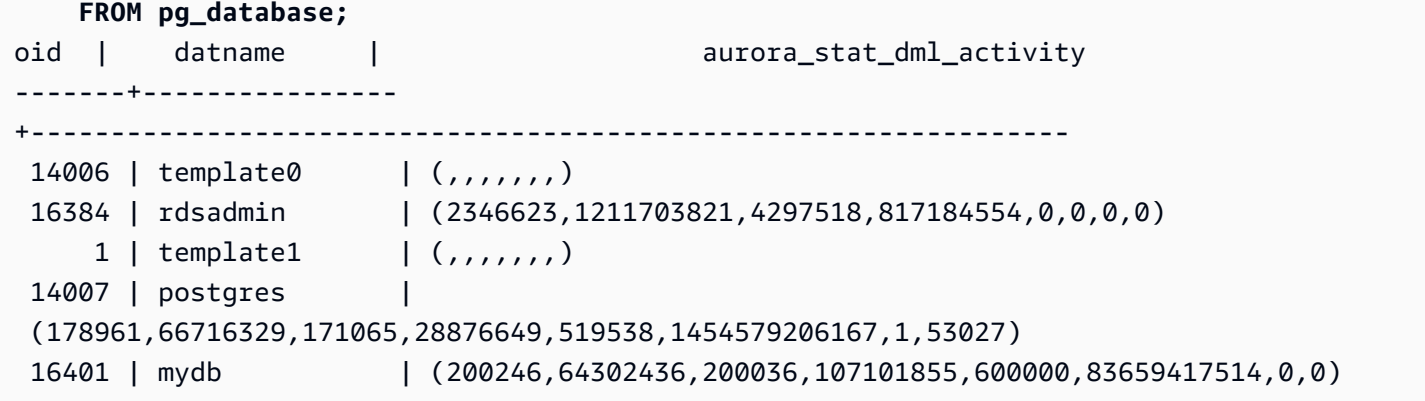

以下示例显示了所有数据库的 DML 活动统计信息,这些统计信息按列进行组织,以提高可读性。

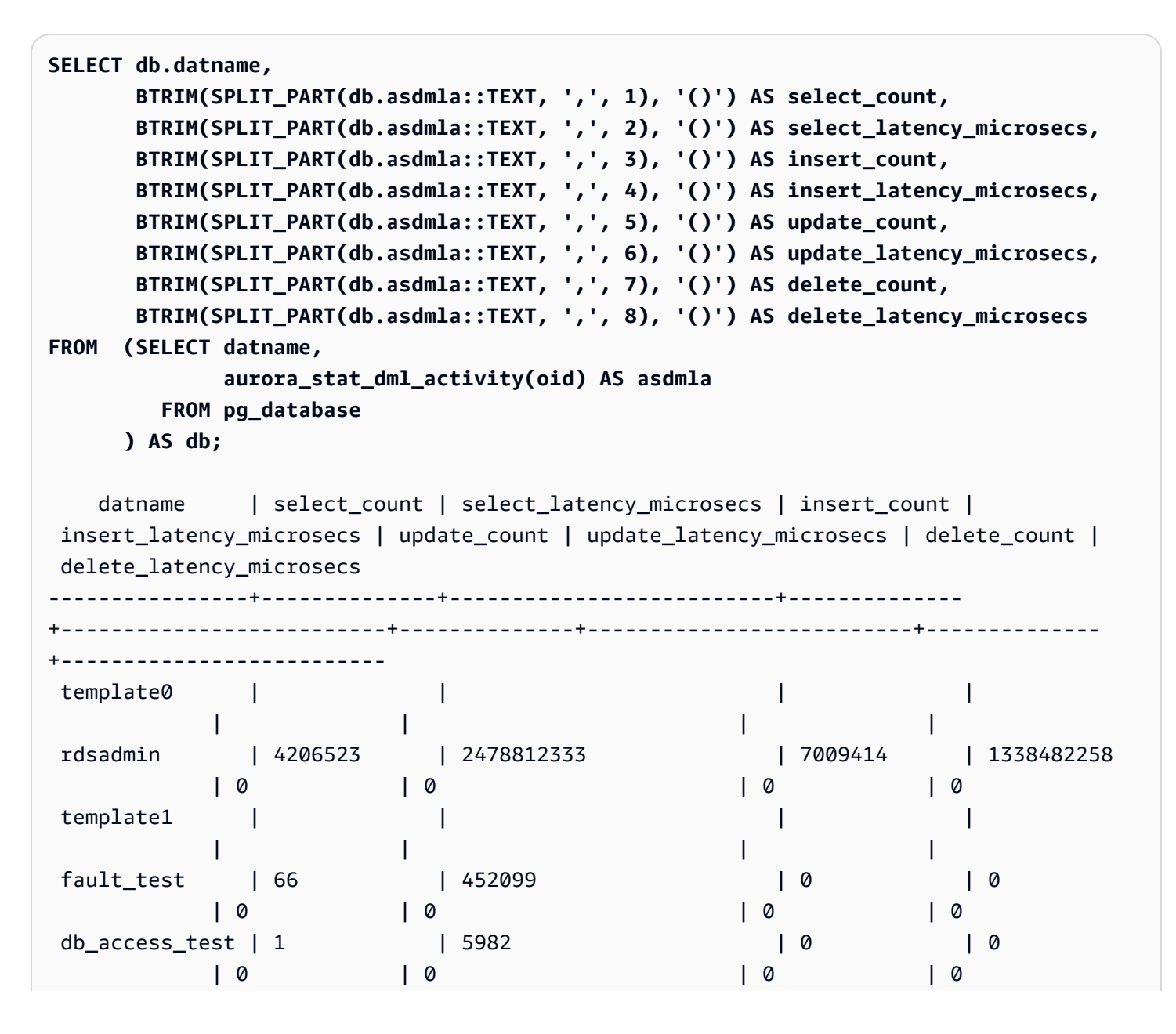

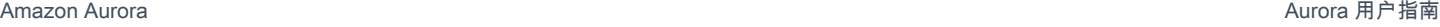

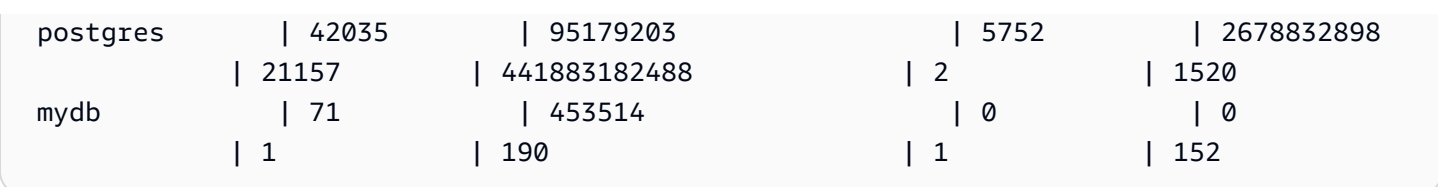

以下示例显示具有 OID 16401 的数据库每个 DML 操作的平均累积延迟时间(累积延迟除以计数)。

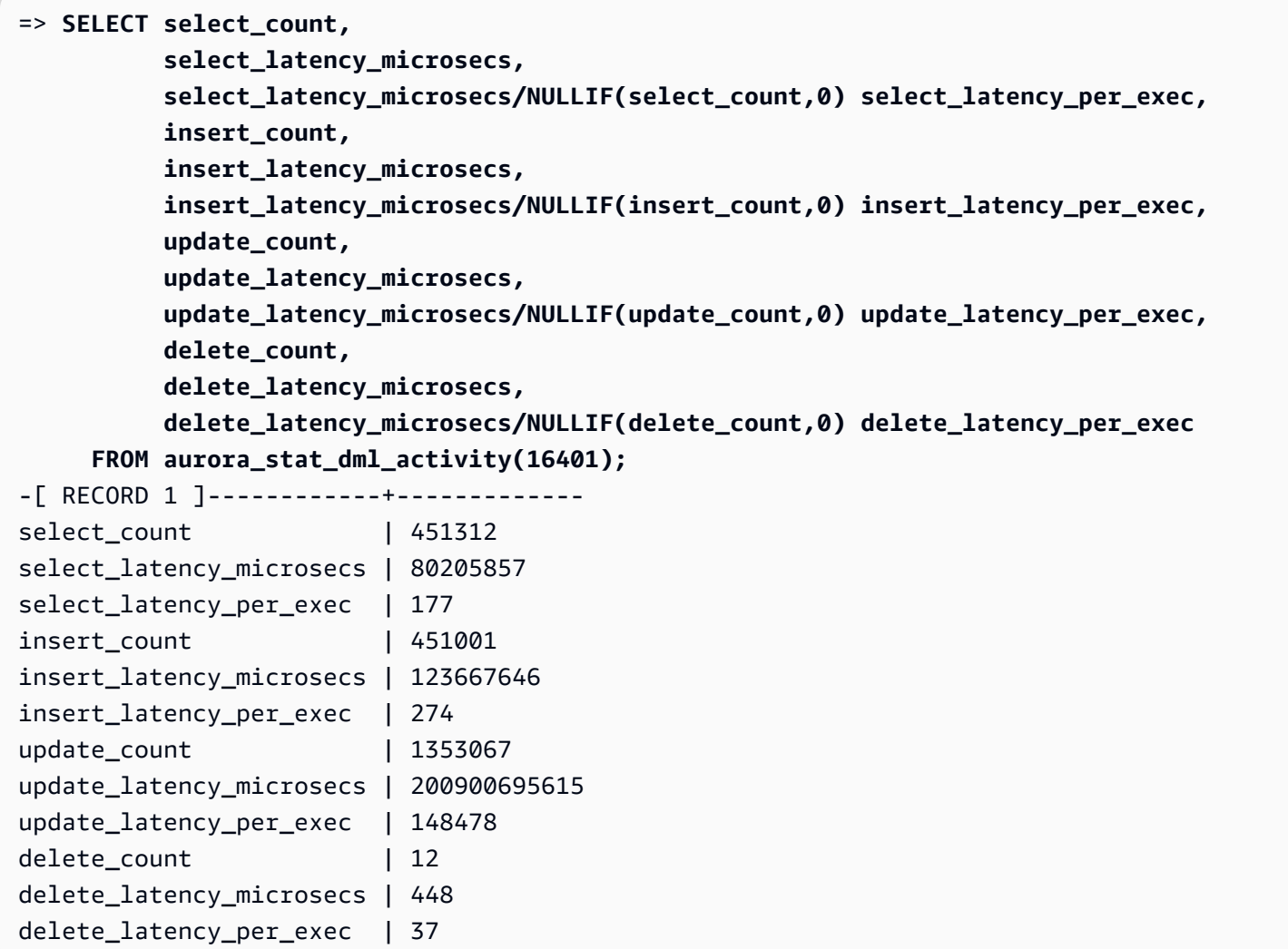

aurora\_stat\_get\_db\_commit\_latency

获取 Aurora PostgreSQL 数据库的累积提交延迟时间(以微秒为单位)。按照为客户端提交提交请求 到接收提交确认之间的时间测量提交延迟。

语法

aurora\_stat\_get\_db\_commit\_latency(database\_oid)

#### **Arguments**

database\_oid

Aurora PostgreSQL 数据库的对象 ID (OID)。

返回类型

SETOF 记录

使用说明

Amazon CloudWatch 使用此函数来计算平均提交延迟。有关 Amazon CloudWatch 指标以及如何解决 高提交延迟问题的更多信息,请参阅[在 Amazon RDS 控制台中查看指标](#page-784-0)[和使用 Amazon CloudWatch](https://aws.amazon.com/blogs/database/making-better-decisions-about-amazon-rds-with-amazon-cloudwatch-metrics/) [指标更好地制定有关 Amazon RDS 的决策](https://aws.amazon.com/blogs/database/making-better-decisions-about-amazon-rds-with-amazon-cloudwatch-metrics/)。

您可以使用 PostgreSQL 统计信息访问函数 pg\_stat\_reset 重置此统计信息。您可以使用 pg\_stat\_get\_db\_stat\_reset\_time 函数检查上次重置此统计信息的时间。有关 PostgreSQL 统 计访问函数的更多信息,请参阅 PostgreSQL 文档中的[统计收集器。](https://www.postgresql.org/docs/9.1/monitoring-stats.html)

示例

以下示例获取 pg\_database 集群中每个数据库的累积提交延迟。

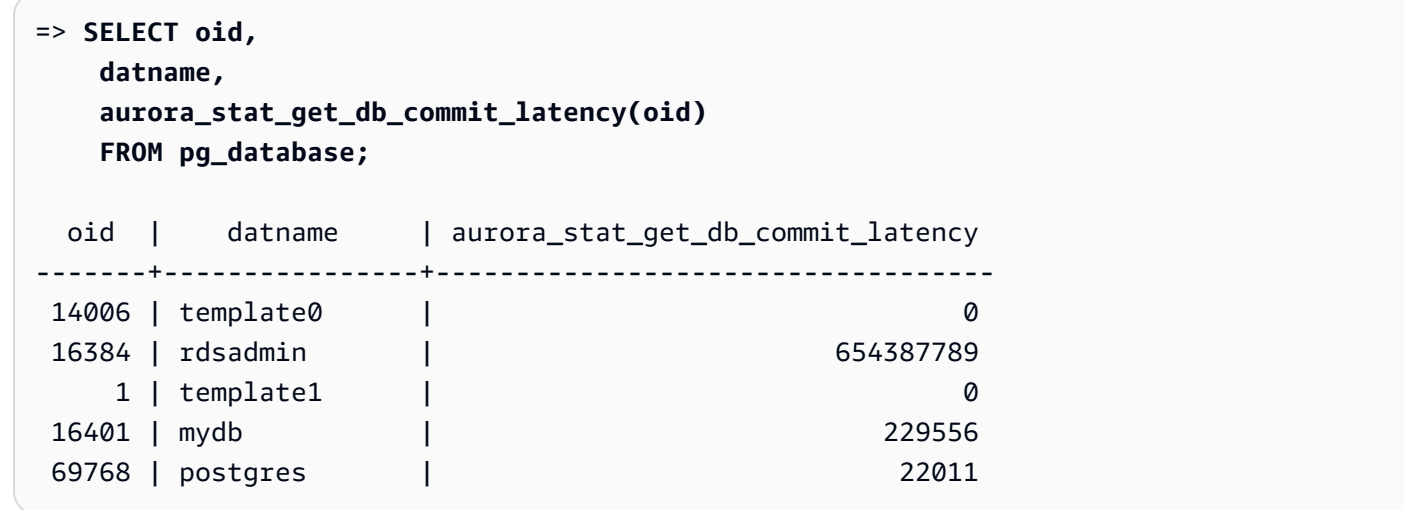

以下示例获取当前连接的数据库的累积提交延迟。在调用

aurora\_stat\_get\_db\_commit\_latency 函数之前,该示例首先使用 \gset 为参数定义 oid 变量 并从连接的数据库中设置其值。

```
––Get the oid value from the connected database before calling 
 aurora_stat_get_db_commit_latency
=> SELECT oid 
      FROM pg_database 
     WHERE datname=(SELECT current_database()) \gset
=> SELECT * 
      FROM aurora_stat_get_db_commit_latency(:oid);
aurora_stat_get_db_commit_latency
----------------------------------- 
                          1424279160
```
以下示例获取 pg\_database 集群中 mydb 数据库的累积提交延迟。然后,它使用 pg\_stat\_reset 函数重置此统计信息并显示结果。最后,它使用 pg\_stat\_get\_db\_stat\_reset\_time 函数来检查 上次重置此统计信息的时间。

```
=> SELECT oid, 
    datname, 
    aurora_stat_get_db_commit_latency(oid) 
    FROM pg_database 
    WHERE datname = 'mydb';
  oid | datname | aurora_stat_get_db_commit_latency
-------+-----------+----------------------------------- 
 16427 | mydb | 3320370
=> SELECT pg_stat_reset();
 pg_stat_reset
---------------
=> SELECT oid, 
          datname, 
          aurora_stat_get_db_commit_latency(oid) 
     FROM pg_database 
    WHERE datname = 'mydb'; 
  oid | datname | aurora_stat_get_db_commit_latency
   -------+-----------+----------------------------------- 
16427 | mydb | 6
```

```
=> SELECT * 
      FROM pg_stat_get_db_stat_reset_time(16427);
```

```
 pg_stat_get_db_stat_reset_time
--------------------------------
```

```
 2021-04-29 21:36:15.707399+00
```
aurora\_stat\_logical\_wal\_cache

显示每个插槽的逻辑预写日志(WAL)缓存使用情况。

## 语法

SELECT \* FROM aurora\_stat\_logical\_wal\_cache()

### Arguments

无

#### 返回类型

包含以下列的 SETOF 记录:

- name 复制插槽的名称。
- active\_pid walsender 进程的 ID。
- cache\_hit 自上次重置以来的 wal 缓存命中总数。
- cache\_miss 自上次重置以来的 wal 缓存未命中总数。
- blks\_read wal 缓存读取请求的总数。
- hit\_rate WAL 缓存命中率(cache\_hit/blks\_read)。
- last\_reset\_timestamp 上次重置计数器的时间。

# 使用说明

此函数可用于以下版本。

- Aurora PostgreSQL 14.7
- Aurora PostgreSQL 版本 13.8 及更高版本

• Aurora PostgreSQL 版本 12.12 及更高版本

• Aurora PostgreSQL 版本 11.17 及更高版本

#### 示例

以下示例显示了两个仅具有一个活动的 aurora\_stat\_logical\_wal\_cache 函数的复制插槽。

```
=> SELECT * 
     FROM aurora_stat_logical_wal_cache();
   name | active_pid | cache_hit | cache_miss | blks_read | hit_rate |
 last_reset_timestamp
------------+------------+-----------+------------+-----------+----------
 +------------------------------- 
 test_slot1 | 79183 | 24 | 0 | 24 | 100.00% | 2022-08-05 
 17:39:56.830635+00 
 test_slot2 | | 1 | 0 | 1 | 100.00% | 2022-08-05 
 17:34:04.036795+00
(2 rows)
```
aurora\_stat\_memctx\_usage

报告每个 PostgreSQL 进程的内存上下文使用情况。

语法

```
aurora_stat_memctx_usage()
```
**Arguments** 

无

返回类型

包含以下列的 SETOF 记录:

- pid 进程的 ID。
- name 内存上下文的名称。
- allocated 内存上下文从底层内存子系统获得的字节数。
- used 提交给内存上下文客户端的字节数。

• instances – 当前存在的此类上下文的计数。

### 使用说明

此函数显示每个 PostgreSQL 进程的内存上下文使用情况。有些进程标为 anonymous。这些进程不会 被公开,因为其中包含受限制的关键字。

从以下 Aurora PostgreSQL 版本开始提供此函数:

- 15.3 及更高的 15 版本
- 14.8 及更高的 14 版本
- 13.11 及更高的 13 版本
- 12.15 及更高的 12 版本
- 11.20 及更高的 11 版本

# 示例

以下示例显示了调用 aurora\_stat\_memctx\_usage 函数的结果。

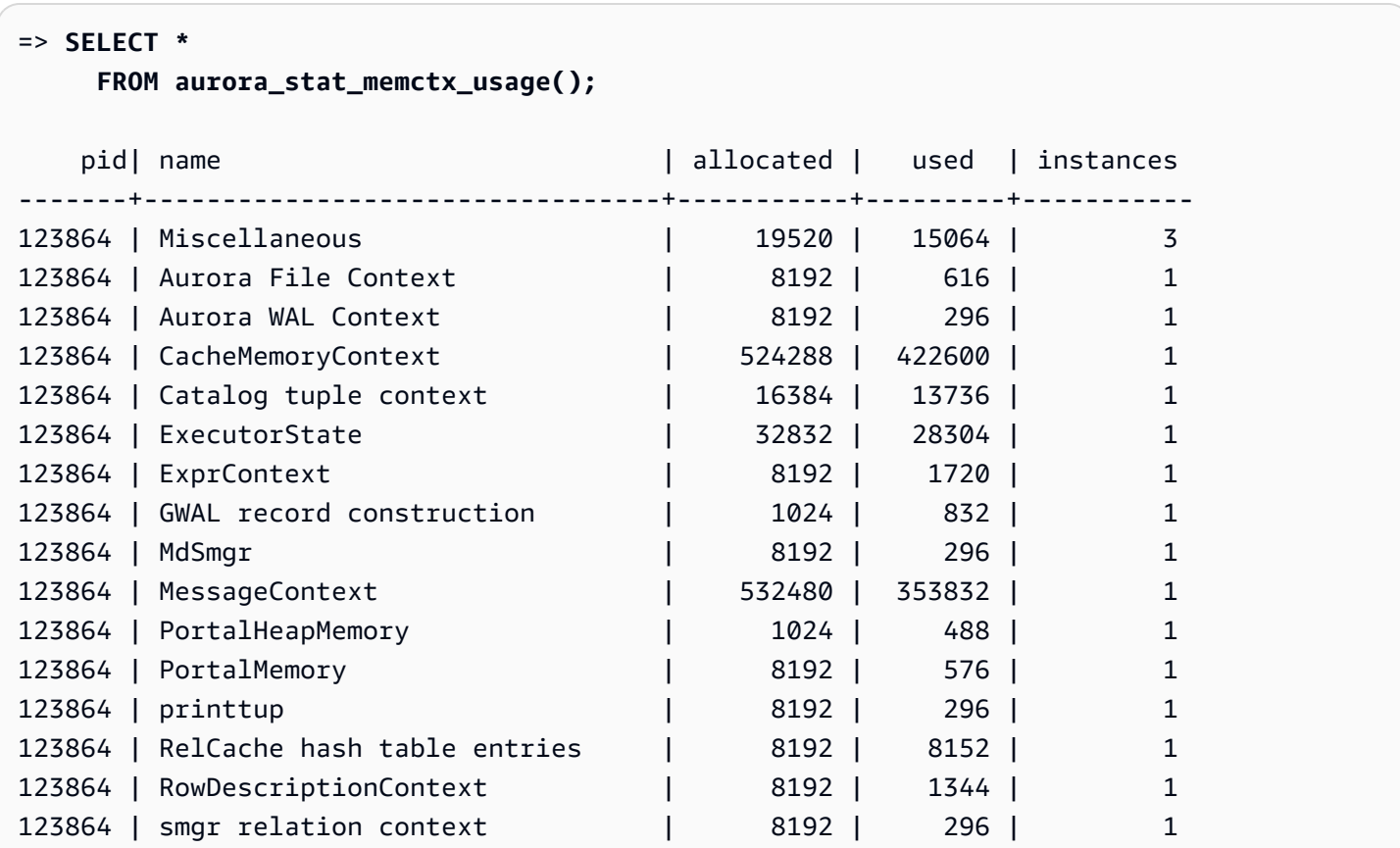

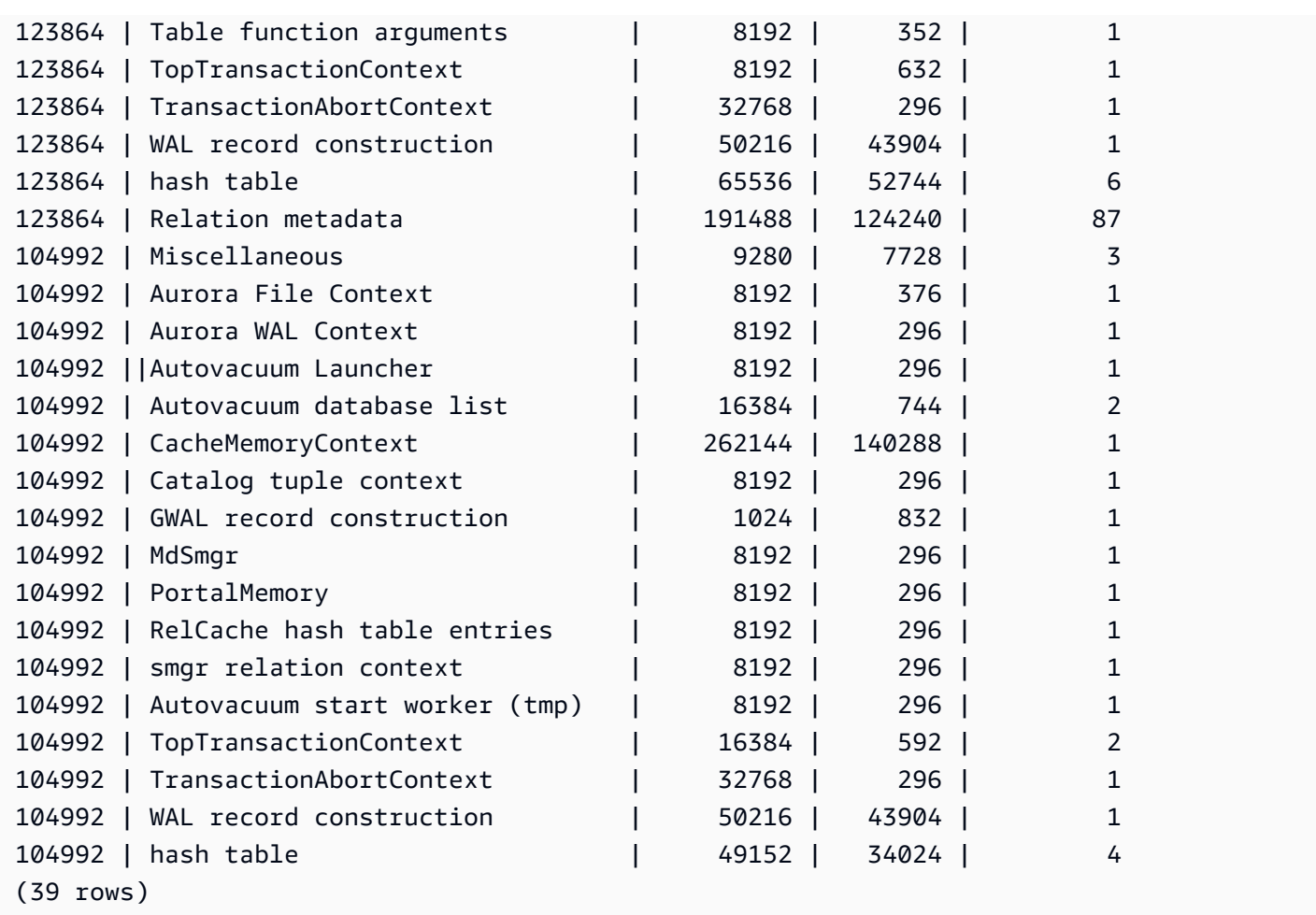

一些受限制的关键字将被隐藏,输出将如下所示:

```
postgres=>SELECT *
```

```
 FROM aurora_stat_memctx_usage();
```
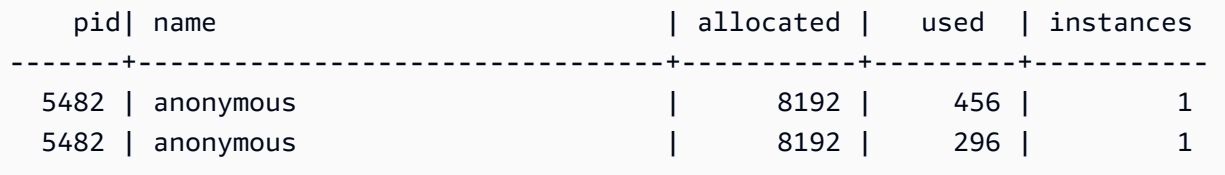

aurora\_stat\_optimized\_reads\_cache

此函数显示分层缓存统计信息。

语法

aurora\_stat\_optimized\_reads\_cache()

#### **Arguments**

# 无

返回类型

包含以下列的 SETOF 记录:

- total\_size 优化型读取缓存总大小。
- used\_size 优化型读取缓存中使用的页面大小。

使用说明

此函数可用于以下 Aurora PostgreSQL 版本:

- 15.4 及更高的 15 版本
- 14.9 及更高的 14 版本

# 示例

下面的示例显示了 r6gd.8xlarge 实例上的输出:

```
=> select pg_size_pretty(total_size) as total_size, pg_size_pretty(used_size) 
                 as used_size from aurora_stat_optimized_reads_cache(); 
total_size | used_size
-----------+-----------
1054 GB | 975 GB
```
aurora\_stat\_plans

为每个跟踪的执行计划返回一行。

语法

```
aurora_stat_plans( 
     showtext
)
```
#### 参数

• showtext:显示查询和计划文本。有效值为 NULL、true 或 false。True 将显示查询和计划文本。

返回类型

为每个跟踪的计划返回一行,其中包含来自 aurora\_stat\_statements 的所有列和以下附加列。

- planid: 计划标识符
- explain\_plan:解释计划文本
- plan\_type:
	- no plan:未捕获到任何计划
	- estimate:使用估计成本捕获的计划
	- actual:使用 EXPLAIN ANALYZE 捕获的计划
- plan\_captured\_time:上次捕获计划的时间

#### 使用说明

必须启用 aurora compute plan id 并且 pg\_stat\_statements 必须处于 shared\_preload\_libraries 状态才能跟踪计划。

可用计划的数量由在 pg\_stat\_statements.max 参数中设置的值控制。启用 compute\_plan\_id 后,您可以在 aurora\_stat\_plans 中跟踪不超过此指定值的计划。

Aurora PostgreSQL 版本 14.10、15.5 以及所有其它更高版本都提供了此函数。

#### 示例

在下面的示例中,将捕获用于查询标识符 5471422286312252535 的两个计划,并通过 planid 跟踪语 句统计数据。

```
db1=# select calls, total_exec_time, planid, plan_captured_time, explain_plan
db1-# from aurora_stat_plans(true)
db1-# where queryid = '-5471422286312252535' 
calls | total_exec_time | planid | plan_captured_time | 
                 explain_plan 
---------+--------------------+-------------+-------------------------------
+------------------------------------------------------------------
```

```
 1532632 | 3209846.097107853 | 1602979607 | 2023-10-31 03:27:16.925497+00 | Update on 
 pgbench_branches + 
 | | | | -> 
 Bitmap Heap Scan on pgbench_branches + 
 | | | | 
Recheck Cond: (bid = 76) | | | | -
> Bitmap Index Scan on pgbench_branches_pkey + 
 | | | | 
   Index Cond: (bid = 76) 
  61365 | 124078.18012200127 | -2054628807 | 2023-10-31 03:20:09.85429+00 | Update on 
 pgbench_branches + 
 | | | | -> 
 Index Scan using pgbench_branches_pkey on pgbench_branches+ 
 | | | | 
 Index Cond: (bid = 17)
```
# aurora\_stat\_reset\_wal\_cache

重置逻辑 wal 缓存的计数器。

语法

#### 重置特定插槽

```
SELECT * FROM aurora stat reset wal cache('slot name')
```
### 重置所有插槽

```
SELECT * FROM aurora_stat_reset_wal_cache(NULL)
```
### **Arguments**

NULL 或者 slot\_name

# 返回类型

状态消息,文本字符串

- 重置逻辑 wal 缓存计数器 成功消息。函数成功时将返回此文本。
- 未找到复制插槽。请重试。– 失败消息。当函数不成功时,将返回此文本。

#### 使用说明

此函数可用于以下版本。

- Aurora PostgreSQL 14.5 及更高版本
- Aurora PostgreSQL 版本 13.8 及更高版本
- Aurora PostgreSQL 版本 12.12 及更高版本
- Aurora PostgreSQL 版本 11.17 及更高版本

# 示例

以下示例使用 aurora\_stat\_reset\_wal\_cache 函数重置名为 test\_results 的插槽,然后尝试 重置不存在的插槽。

```
=> SELECT * 
      FROM aurora_stat_reset_wal_cache('test_slot');
aurora_stat_reset_wal_cache
-------------------------------------- 
  Reset the logical wal cache counter.
(1 row)
=> SELECT * 
      FROM aurora_stat_reset_wal_cache('slot-not-exist');
aurora_stat_reset_wal_cache
      ----------------------------------------------- 
  Replication slot not found. Please try again.
(1 row)
```
## aurora\_stat\_statements

显示所有 pg\_stat\_statements 列并在最后添加更多列。

#### 语法

aurora\_stat\_statements(*showtext boolean*)

### 参数

showtext boolean

#### 返回类型

包含所有 pg\_stat\_statements 列和以下附加列的 SETOF 记录。有关 pg\_stat\_statements 列 的更多信息,请参阅 [pg\\_stat\\_statements](https://www.postgresql.org/docs/current/pgstatstatements.html)。

您可以使用 pg\_stat\_statements\_reset() 重置此函数的统计信息。

- storage blks read 从该语句的 aurora 存储中读取的共享块总数。
- orcache blks hit 此语句中优化型读取缓存命中总数。
- storage blk read time 如果已启用 track io timing, 它将跟踪语句从 aurora 存储 中读取数据文件块所花费的总时间(以毫秒为单位),否则该值为零。有关更多信息,请参阅 [track\\_io\\_timing](https://www.postgresql.org/docs/current/runtime-config-statistics.html#GUC-TRACK-IO-TIMING)。
- local\_blk\_read\_time 如果已启用 track\_io\_timing,它将跟踪语句读取本地数据文件块所 花费的总时间(以毫秒为单位),否则该值为零。有关更多信息,请参阅 [track\\_io\\_timing。](https://www.postgresql.org/docs/current/runtime-config-statistics.html#GUC-TRACK-IO-TIMING)
- orcache\_blk\_read\_time 如果已启用 track io timing, 它将跟踪语句从优化型读取缓 存中读取数据文件块所花费的总时间(以毫秒为单位),否则该值为零。有关更多信息,请参阅 [track\\_io\\_timing](https://www.postgresql.org/docs/current/runtime-config-statistics.html#GUC-TRACK-IO-TIMING)。

使用说明

要使用 aurora\_stat\_statements() 函数,必须在 shared\_preload\_libraries 参数中包含 pg\_stat\_statements 扩展。

此函数可用于以下 Aurora PostgreSQL 版本:

- 15.4 及更高的 15 版本
- 14.9 及更高的 14 版本

#### 示例

以下示例显示了它如何携带所有 pg\_stat\_statements 列并在最后附加 5 个新列:

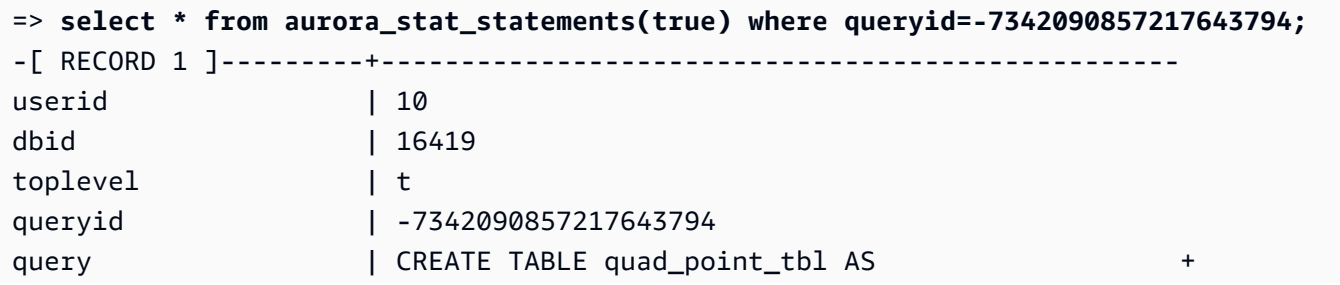

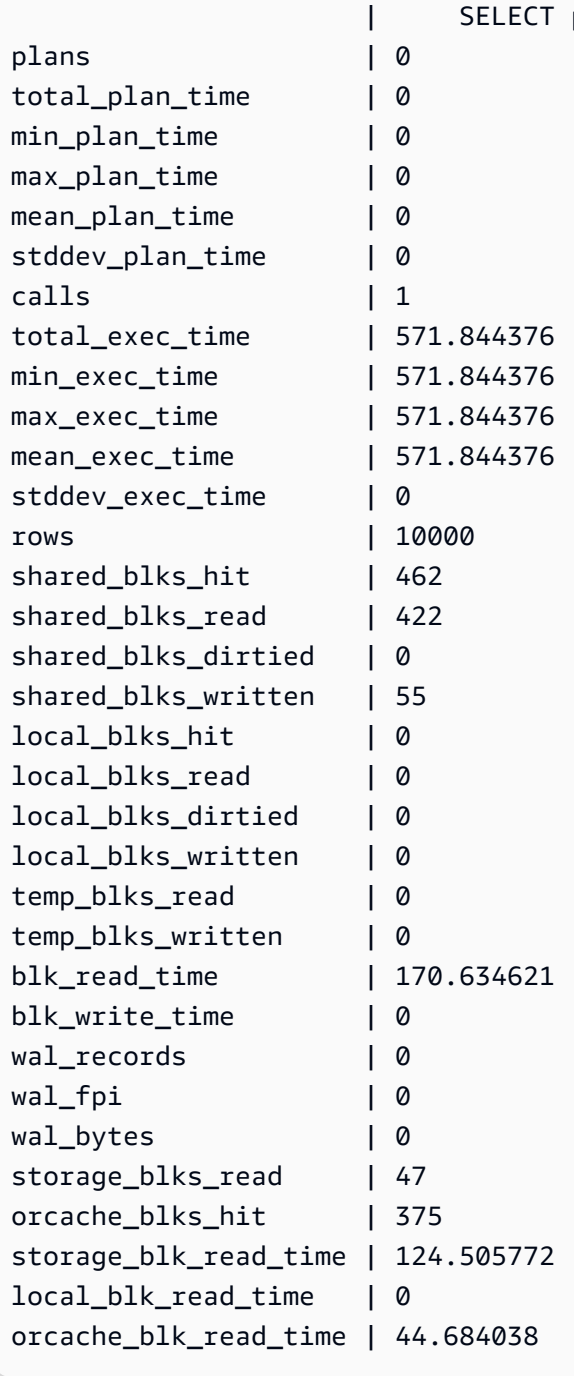

# aurora\_stat\_system\_waits

报告 Aurora PostgreSQL 数据库实例的等待事件信息。

语法

aurora\_stat\_system\_waits()

**Arguments** 

None (无)

返回类型

SETOF 记录

使用说明

此函数返回由您当前连接的数据库实例生成的每个等待事件的累积等待次数和累积等待时间。

返回的记录集中包含以下字段:

- type\_id 等待事件类型的 ID。
- event\_id 等待事件的 ID。
- waits 等待事件发生的次数。
- wait\_time 等待此事件所花费的总时间(以微秒为单位)。

当数据库实例重新启动时,此函数返回的统计信息将重置。

### 示例

以下示例显示了调用 aurora\_stat\_system\_waits 函数的结果。

```
=> SELECT * 
    FROM aurora_stat_system_waits(); 
 type_id | event_id | waits | wait_time
  ---------+-----------+-----------+-------------- 
      1 | 16777219 | 11 | 12864 
      1 | 16777220 | 501 | 174473 
      1 | 16777270 | 53171 | 23641847 
      1 | 16777271 | 23 | 319668 
      1 | 16777274 | 60 | 12759
.
.
. 
     10 | 167772231 | 204596 | 790945212 
     10 | 167772232 | 2 | 47729 
     10 | 167772234 | 1 | 888 
     10 | 167772235 | 2 | 64
```
以下示例显示了如何将此函数与 aurora\_stat\_wait\_event 和 aurora\_stat\_wait\_type 一起使 用并产生更具可读性的结果。

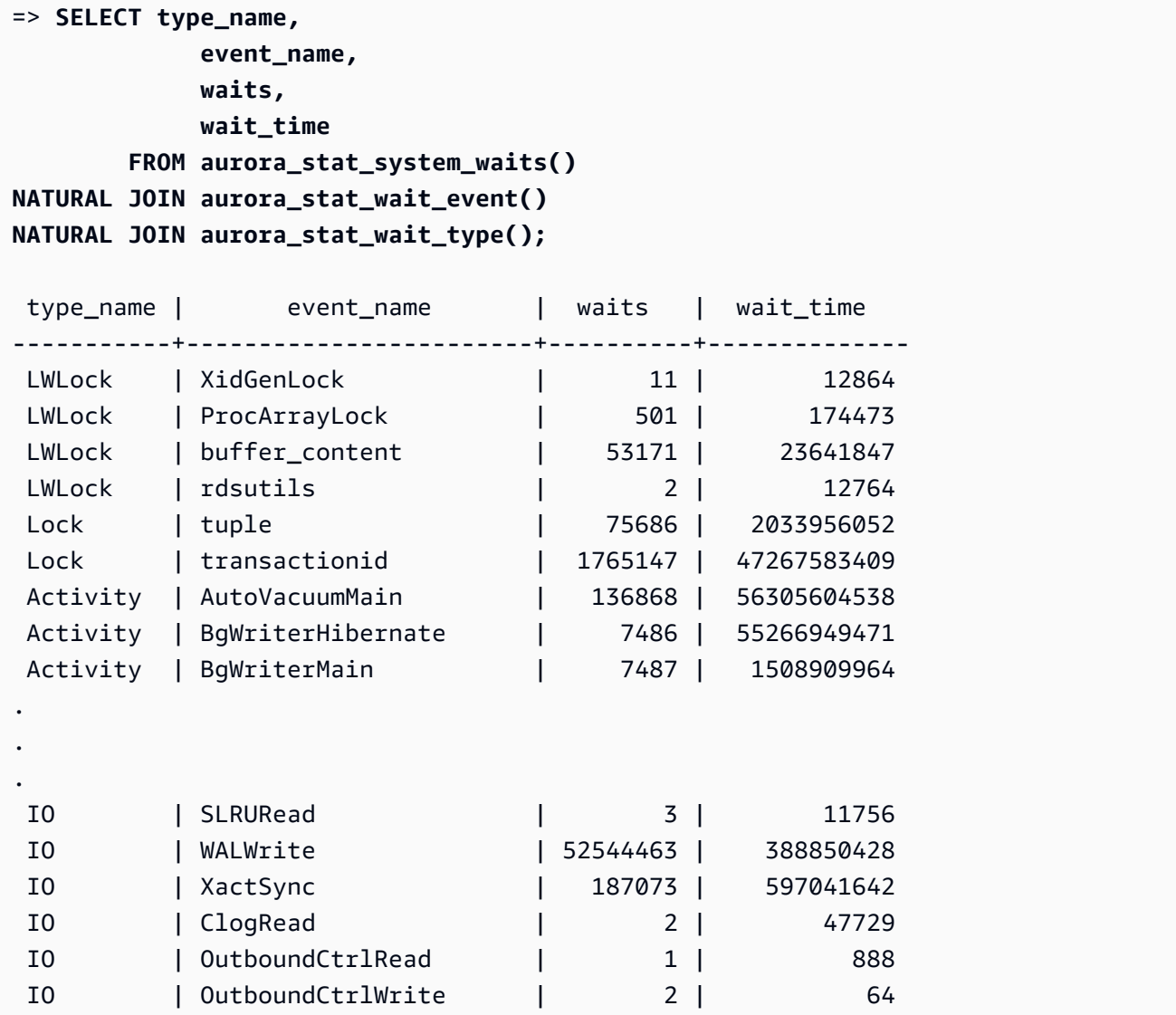

# aurora\_stat\_wait\_event

列出 Aurora PostgreSQL 的所有支持等待事件。有关 Aurora PostgreSQL 等待事件的信息,请参阅 [Amazon Aurora PostgreSQL 等待事件](#page-2528-0)。

# 语法

aurora\_stat\_wait\_event()

#### **Arguments**

无

返回类型

包含以下列的 SETOF 记录:

- type\_id 等待事件类型的 ID。
- event id 等待事件的 ID。
- type\_name 等待类型名称
- event name 等待事件名称

## 使用说明

要查看具有事件类型而不是 ID 的事件名称,请将此函数与其他函数(如 aurora\_stat\_wait\_type 和 aurora\_stat\_system\_waits)一起使用。此函数返回的等待事件名称与 aurora wait report 函数返回的事件名称相同。

示例

以下示例显示了调用 aurora\_stat\_wait\_event 函数的结果。

```
=> SELECT * 
     FROM aurora_stat_wait_event();
 type_id | event_id | event_name
---------+-----------+------------------------------------------- 
        1 | 16777216 | <unassigned:0> 
        1 | 16777217 | ShmemIndexLock 
        1 | 16777218 | OidGenLock 
        1 | 16777219 | XidGenLock
.
.
. 
        9 | 150994945 | PgSleep 
        9 | 150994946 | RecoveryApplyDelay 
       10 | 167772160 | BufFileRead 
       10 | 167772161 | BufFileWrite 
       10 | 167772162 | ControlFileRead
.
```
. .

 10 | 167772226 | WALInitWrite 10 | 167772227 | WALRead 10 | 167772228 | WALSync 10 | 167772229 | WALSyncMethodAssign 10 | 167772230 | WALWrite 10 | 167772231 | XactSync . . . 11 | 184549377 | LsnAllocate

以下示例连接 aurora\_stat\_wait\_type 和 aurora\_stat\_wait\_event 来返回类型名称和事件名 称以提高可读性。

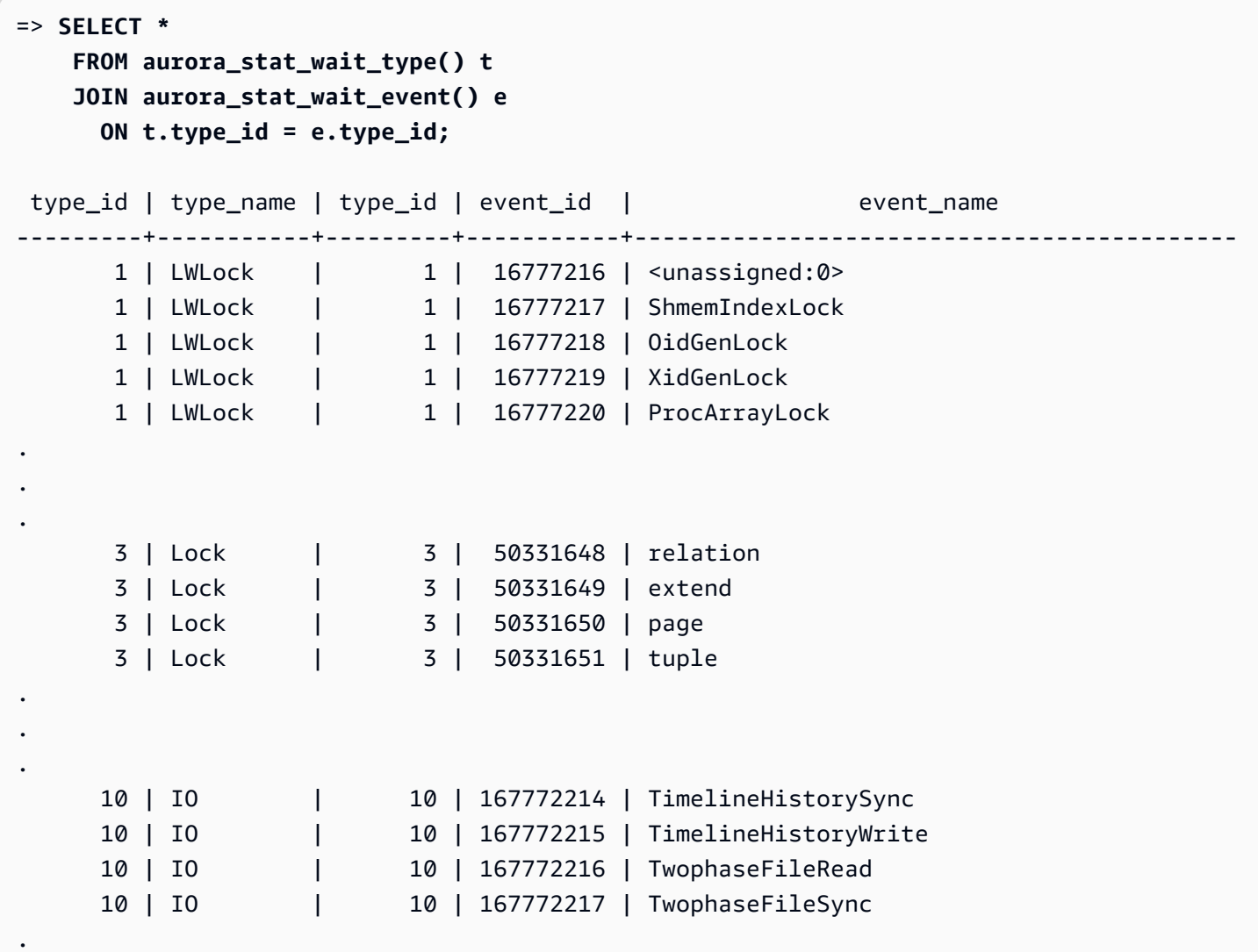

. .

## 11 | LSN | 11 | 184549376 | LsnDurable

# aurora\_stat\_wait\_type

列出 Aurora PostgreSQL 的所有支持等待类型。

# 语法

aurora\_stat\_wait\_type()

**Arguments** 

无

返回类型

包含以下列的 SETOF 记录:

- type\_id 等待事件类型的 ID。
- type\_name 等待类型名称。

使用说明

要查看具有等待事件类型而不是 ID 的等待事件名称,请将此函数与其他函数(如 aurora\_stat\_wait\_event 和 aurora\_stat\_system\_waits)一起使用。此函数返回的等待类 型名称与 aurora\_wait\_report 函数返回的事件名称相同。

示例

以下示例显示了调用 aurora\_stat\_wait\_type 函数的结果。

```
=> SELECT * 
      FROM aurora_stat_wait_type(); 
  type_id | type_name
      ---------+----------- 
         1 | LWLock 
         3 | Lock 
         4 | BufferPin
```
- 5 | Activity
- 6 | Client
- 7 | Extension
- 8 | IPC
- 9 | Timeout
- 10 | IO
- 11 | LSN

aurora\_version

返回 Amazon Aurora PostgreSQL 兼容版本号的字符串值。

## 语法

aurora\_version()

### **Arguments**

None (无)

返回类型

CHAR 或 VARCHAR 字符串

使用说明

此函数显示 Amazon Aurora PostgreSQL 兼容版数据库引擎的版本。版本号以字符串形式返回,格式 为 *major*.*minor*.*patch*。有关 Aurora PostgreSQL 版本号的更多信息,请参[阅Aurora 版本号。](#page-2553-0)

您可以通过设置 Aurora PostgreSQL 数据库集群的维护时段来选择何时应用次要版本升级。要了解如 何操作,请参阅[维护 Amazon Aurora 数据库集群。](#page-505-0)

从发布的 Aurora PostgreSQL 版本 13.3、12.8、11.13、10.18 开始至这以后发布的所有更高版 本,Aurora 版本号都与 PostgreSQL 版本号保持一致。有关所有 Aurora PostgreSQL 版本的更多信 息,请参阅《Aurora PostgreSQL 发布说明》中的 [Amazon Aurora PostgreSQL 更新。](https://docs.aws.amazon.com/AmazonRDS/latest/AuroraPostgreSQLReleaseNotes/AuroraPostgreSQL.Updates.html)

示例

以下示例显示在运行 [PostgreSQL 12.7、Aurora PostgreSQL 版本 4.2](https://docs.aws.amazon.com/AmazonRDS/latest/AuroraPostgreSQLReleaseNotes/AuroraPostgreSQL.Updates.html#AuroraPostgreSQL.Updates.20180305.42) 的 Aurora PostgreSQL 数据库 集群上调用 aurora\_version 函数,然后在运行 [Aurora PostgreSQL 版本 13.3](https://docs.aws.amazon.com/AmazonRDS/latest/AuroraPostgreSQLReleaseNotes/AuroraPostgreSQL.Updates.html#AuroraPostgreSQL.Updates.20180305.133X) 的集群上运行相同函 数的结果。

```
=> SELECT * FROM aurora_version();
aurora_version
---------------- 
 4.2.2
SELECT * FROM aurora_version();
aurora_version
---------------- 
 13.3.0
```
此示例说明如何将函数与各种选项结合使用,以获取有关 Aurora PostgreSQL 版本的更多详细信息。 此示例具有与 PostgreSQL 版本号不同的 Aurora 版本号。

```
=> SHOW SERVER_VERSION;
  server_version
---------------- 
 12.7
(1 row)
=> SELECT * FROM aurora_version();
aurora_version
---------------- 
 4.2.2
(1 row)=> SELECT current_setting('server_version') AS "PostgreSQL Compatiblility";
PostgreSQL Compatiblility
--------------------------- 
 12.7
(1 row)=> SELECT version() AS "PostgreSQL Compatiblility Full String";
PostgreSQL Compatiblility Full String
------------------------------------------------------------------------------------------------------------- 
  PostgreSQL 12.7 on aarch64-unknown-linux-gnu, compiled by aarch64-unknown-linux-gnu-
gcc (GCC) 7.4.0, 64-bit
(1 row)=> SELECT 'Aurora: ' 
     || aurora_version() 
     || ' Compatible with PostgreSQL: ' 
     || current_setting('server_version') AS "Instance Version";
Instance Version
```

```
------------------------------------------------ 
 Aurora: 4.2.2 Compatible with PostgreSQL: 12.7
(1 row)
```
下一个示例使用具有与上一个示例相同选项的函数。此示例不具有与 PostgreSQL 版本号不同的 Aurora 版本号。

```
=> SHOW SERVER_VERSION;
server_version
---------------- 
 13.3
=> SELECT * FROM aurora_version();
aurora_version
---------------- 
 13.3.0
=> SELECT current_setting('server_version') AS "PostgreSQL Compatiblility";
PostgreSQL Compatiblility
--------------------------- 
 13.3
=> SELECT version() AS "PostgreSQL Compatiblility Full String";
PostgreSQL Compatiblility Full String
------------------------------------------------------------------------------------------------- 
 PostgreSQL 13.3 on x86_64-pc-linux-gnu, compiled by x86_64-pc-linux-gnu-gcc (GCC) 
 7.4.0, 64-bit
=> SELECT 'Aurora: ' 
     || aurora_version() 
     || ' Compatible with PostgreSQL: ' 
     || current_setting('server_version') AS "Instance Version";
Instance Version
  ------------------------------------------------------- 
  Aurora: 13.3.0 Compatible with PostgreSQL: 13.3
```
aurora\_volume\_logical\_start\_lsn

返回一个日志序列号(LSN),此序列号用于标识 Aurora 集群卷的逻辑预写日志(WAL)流中记录的 开头。

语法

aurora\_volume\_logical\_start\_lsn()

**Arguments** 

无

返回类型

pg\_lsn

使用说明

此函数标识给定 Aurora 集群卷的逻辑 WAL 流中记录的开头。在使用逻辑复制和 Aurora 快速克隆执行 主要版本升级时,您可以使用此函数来确定用于拍摄快照或制作数据库克隆的 LSN。然后,您可以使 用逻辑复制来持续流式传输 LSN 之后记录的较新数据,并将更改从发布者同步到订阅用户。

有关使用逻辑复制进行主要版本升级的更多信息,请参阅[使用逻辑复制对 Aurora PostgreSQL 执行主](#page-2167-0) [要版本升级](#page-2167-0)。

此函数可用于以下 Aurora PostgreSQL 版本:

- 15.2 及更高的 15 版本
- 14.3 及更高的 14 版本
- 13.6 及更高的 13 版本
- 12.10 及更高的 12 版本
- 11.15 及更高的 11 版本
- 10.20 及更高的 10 版本

示例

您可以使用以下查询获取日志序列号(LSN):

```
postgres=> SELECT aurora_volume_logical_start_lsn(); 
aurora_volume_logical_start_lsn 
---------------
0/402E2F0
(1 row)
```
# aurora\_wait\_report

#### 此函数显示一段时间内的等待事件活动。

## 语法

aurora\_wait\_report([time])

#### **Arguments**

时间(可选)

以秒为单位的时间。默认为 10 秒。

#### 返回类型

包含以下列的 SETOF 记录:

- type\_name 等待类型名称
- event\_name 等待事件名称
- 等待 等待次数
- wait time 以毫秒为单位的等待时间
- ms\_per\_wait 按等待次数计算的平均毫秒数
- waits per xact 按一个事务数计算的平均等待次数
- ms\_per\_xact 按事务数计算的平均毫秒数

#### 使用说明

此函数从与 PostgreSQL 9.6.6 及更高版本兼容的 Aurora PostgreSQL 版本 1.1 开始提供。

要使用此函数,您首先需要创建 Aurora PostgreSQL aurora\_stat\_utils 扩展,如下所示:

=> **CREATE extension aurora\_stat\_utils;** CREATE EXTENSION

有关可用的 urora PostgreSQL 扩展版本的更多信息,请参阅《Aurora PostgreSQL 发布说明》中[的适](https://docs.aws.amazon.com/AmazonRDS/latest/AuroraPostgreSQLReleaseNotes/AuroraPostgreSQL.Extensions.html) [用于 Amazon Aurora PostgreSQL 的扩展版本。](https://docs.aws.amazon.com/AmazonRDS/latest/AuroraPostgreSQLReleaseNotes/AuroraPostgreSQL.Extensions.html)

此函数通过将 aurora\_stat\_system\_waits() 函数和 pg\_stat\_database PostgreSQL 统计信息视图中的两 个统计信息数据快照进行比较来计算实例级等待事件。

有关 aurora\_stat\_system\_waits() 和 pg\_stat\_database 的更多信息,请参阅 PostgreSQL 文档中的[统计信息收集器](https://www.postgresql.org/docs/current/monitoring-stats.html#PG-STAT-DATABASE-VIEW)。

运行时,此函数会拍摄初始快照,等待指定的秒数,然后再拍摄第二个快照。此函数会比较两个快照并 返回差异。此差异代表实例在该时间间隔内的活动。

在写入器实例上,此函数还显示已提交的事务数和 TPS(每秒事务数)。此函数返回实例级别的信 息,包括实例上的所有数据库。

示例

此示例说明如何创建 aurora\_stat\_utils 扩展,以便能够使用 aurora\_log\_report 函数。

```
=> CREATE extension aurora_stat_utils;
CREATE EXTENSION
```
此示例说明如何检查 10 秒的等待报告。

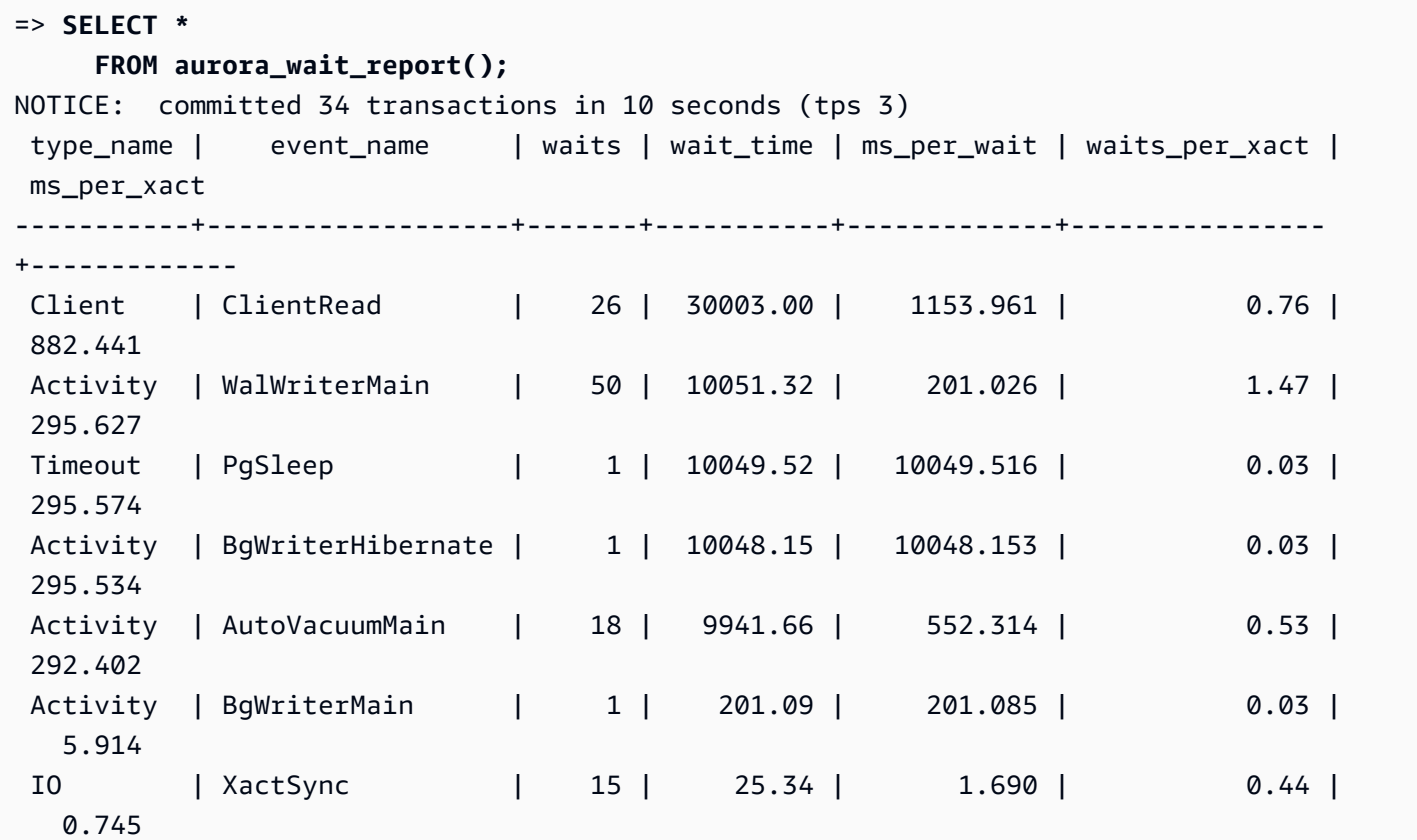

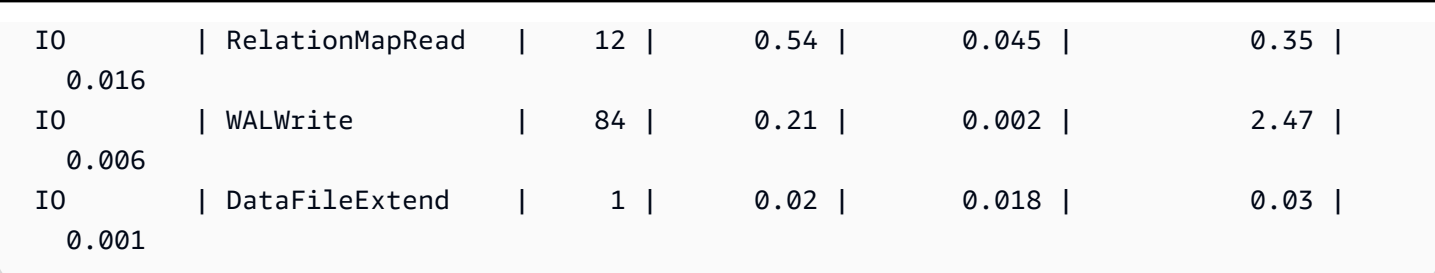

此示例说明如何检查 60 秒的等待报告。

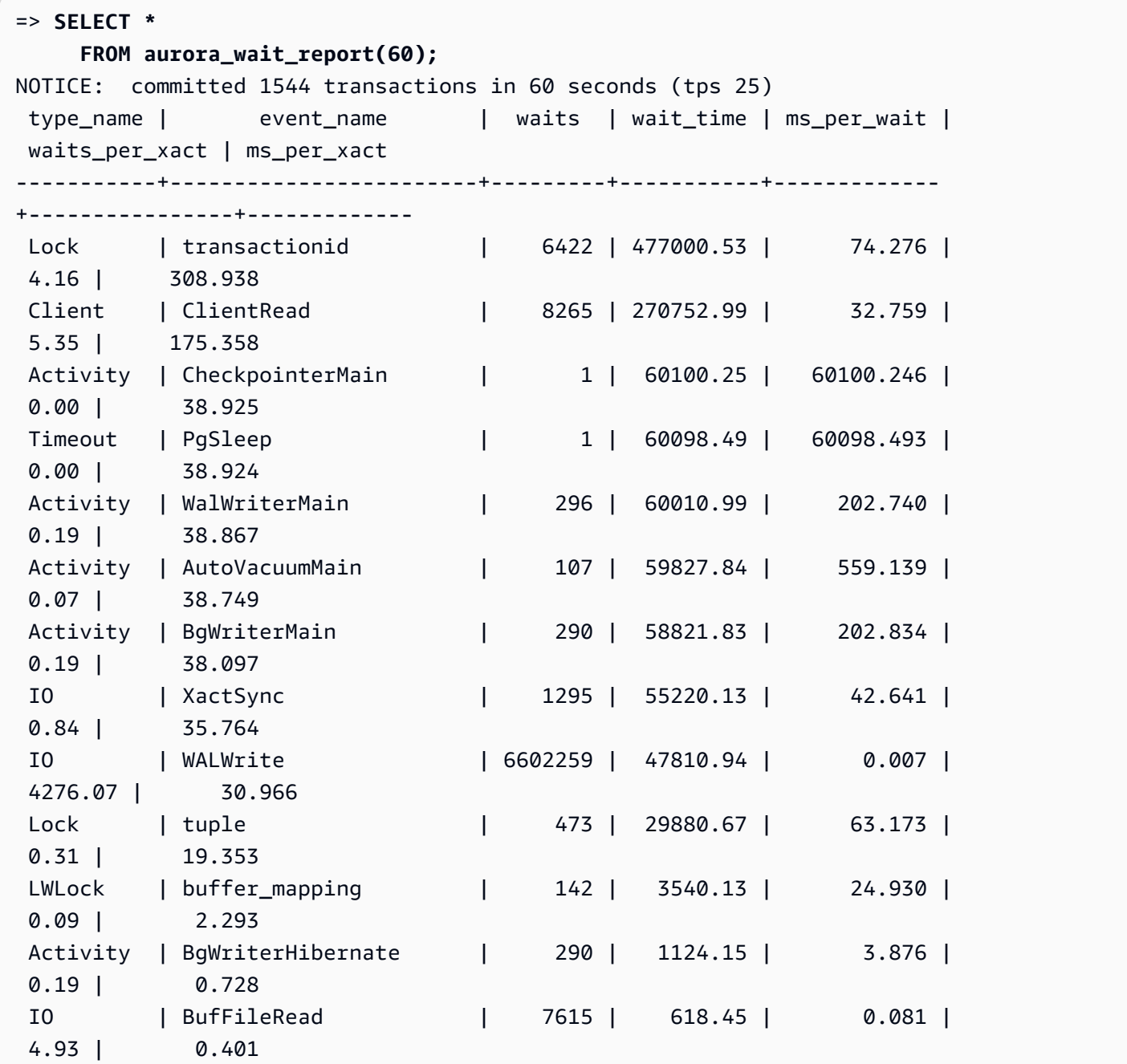

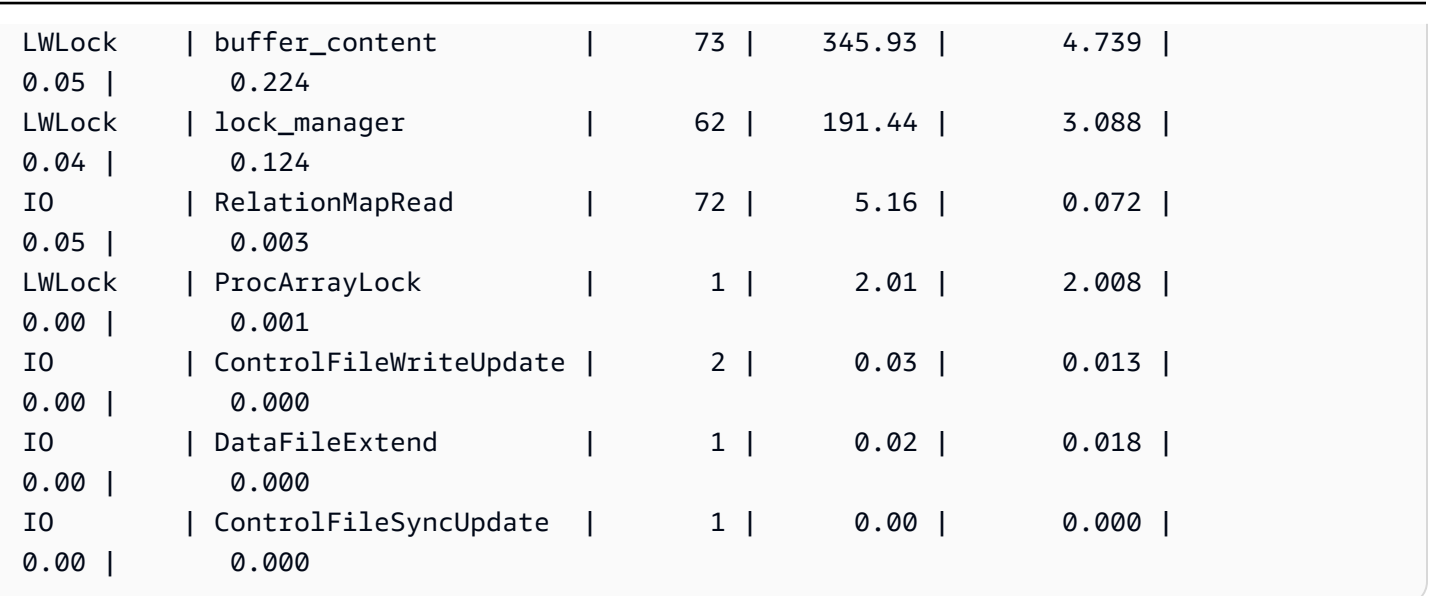

# Amazon Aurora PostgreSQL 参数

您可以使用数据库参数组中的参数按照与管理 Amazon RDS 数据库实例相同的方法管理 Amazon Aurora 数据库集群。但是,Amazon Aurora 与 Amazon RDS 的不同之处在于,Aurora 数据库集群有 多个数据库实例。您用于管理 Amazon Aurora 数据库集群的一些参数适用于整个集群,而另一些参数 仅适用于数据库集群中的给定数据库实例,如下所示:

- DB cluster parameter group(数据库集群参数组):数据库集群参数组包含应用于整个 Aurora 数据 库集群的引擎配置参数集。例如,集群缓存管理是由 apg\_ccm\_enabled 参数控制的一项 Aurora 数据库集群特征,该参数是数据库集群参数组的一部分。数据库集群参数组还包含组成集群的数据库 实例的数据库参数组默认设置。
- DB parameter group(数据库参数组):数据库参数组是应用于相应引擎类型的特定数据库实例 的引擎配置值集。PostgreSQL 数据库引擎的数据库参数组由 RDS for PostgreSQL 数据库实例和 Aurora PostgreSQL 数据库集群使用。这些配置设置适用于在 Aurora 集群内的数据库实例之间可能 不同的属性,如内存缓冲区的大小。

您可以在数据库集群参数组中管理集群级参数。您可以在数据库参数组中管理实例级参数。您可以使用 Amazon RDS 控制台、AWS CLI 或 Amazon RDS API 管理参数。可以使用单独的命令管理集群级参 数和实例级参数。

- 要管理数据库集群参数组中的集群级参数,可以使用 [modify-db-cluster-parameter-group](https://docs.aws.amazon.com/cli/latest/reference/rds/modify-db-cluster-parameter-group.html) AWS CLI 命令。
- 要为数据库集群中数据库实例管理数据库参数组中的实例级参数,可以使用 [modify-db-parameter](https://docs.aws.amazon.com/cli/latest/reference/rds/modify-db-parameter-group.html)[group](https://docs.aws.amazon.com/cli/latest/reference/rds/modify-db-parameter-group.html) AWS CLI 命令。

要了解有关 AWS CLI 的更多信息,请参阅《AWS Command Line Interface 用户指南》中的使用 AWS [CLI。](https://docs.aws.amazon.com/cli/latest/userguide/cli-chap-using.html)

<span id="page-2476-0"></span>有关参数组的更多信息,请参阅 [使用参数组](#page-330-0)。

# 查看 Aurora PostgreSQL 数据库集群和数据库参数

您可以在 AWS Management Console 中查看 RDS for PostgreSQL 数据库实例和 Aurora PostgreSQL 数据库集群的所有可用默认参数组。各 AWS 区域的所有数据库引擎和数据库集群类型及版本的默认参 数组均已列出。同时,所有自定义参数组也已列出。

您还可以使用 AWS CLI 或 Amazon RDS API 列出数据库集群参数组和数据库参数组中包含的参数, 无需在 AWS Management Console 中查看。例如,要列出数据库集群参数组中的参数,可以使用 [describe-db-cluster-parameters](https://docs.aws.amazon.com/cli/latest/reference/rds/describe-db-cluster-parameters.html) AWS CLI 命令, 如下所示:

```
aws rds describe-db-cluster-parameters --db-cluster-parameter-group-name 
  default.aurora-postgresql12
```
该命令将返回每个参数的详细 JSON 描述。为了减少返回的信息量,您可以使用 - -query 选项指定所 需内容。例如,可以获取 Aurora PostgreSQL 12 数据库集群默认参数组的参数名称、描述和允许值, 如下所示:

对于 Linux、macOS 或 Unix:

```
aws rds describe-db-cluster-parameters --db-cluster-parameter-group-name 
 default.aurora-postgresql12 \ 
     --query 'Parameters[].
[{ParameterName:ParameterName,Description:Description,ApplyType:ApplyType,AllowedValues:AllowedValues}]'
```
### 对于 Windows:

```
aws rds describe-db-cluster-parameters --db-cluster-parameter-group-name 
  default.aurora-postgresql12 ^ 
     --query "Parameters[].
[{ParameterName:ParameterName,Description:Description,ApplyType:ApplyType,AllowedValues:AllowedValues}]"
```
# Aurora 数据库集群参数组包括数据库实例参数组和给定 Aurora 数据库引擎的默认值。您可以使用 [describe-db-parameters](https://docs.aws.amazon.com/cli/latest/reference/rds/describe-db-parameters.html) AWS CLI 命令从相同的 Aurora PostgreSQL 默认参数组中获取数据库参数列 表,如下所示。

#### 对于 Linux、macOS 或 Unix:

```
aws rds describe-db-parameters --db-parameter-group-name default.aurora-postgresql12 \
     --query 'Parameters[].
[{ParameterName:ParameterName,Description:Description,ApplyType:ApplyType,AllowedValues:AllowedValues}]'
```
#### 对于 Windows:

```
aws rds describe-db-parameters --db-parameter-group-name default.aurora-postgresql12 ^
     --query "Parameters[].
[{ParameterName:ParameterName,Description:Description,ApplyType:ApplyType,AllowedValues:Allowed
```
上述命令将返回数据库集群或数据库参数组中的参数列表,其中包括查询中指定的描述和其他详细信 息。以下是示例响应。

```
\Gamma\overline{L} { 
              "ParameterName": "apg_enable_batch_mode_function_execution", 
              "ApplyType": "dynamic", 
              "Description": "Enables batch-mode functions to process sets of rows at a 
  time.", 
              "AllowedValues": "0,1" 
         } 
     ], 
    \Gamma { 
              "ParameterName": "apg_enable_correlated_any_transform", 
              "ApplyType": "dynamic", 
              "Description": "Enables the planner to transform correlated ANY Sublink 
  (IN/NOT IN subquery) to JOIN when possible.", 
              "AllowedValues": "0,1" 
          } 
     ],...
```
下表包含 Aurora PostgreSQL 版本 14 数据库集群默认参数和数据库默认参数的值。

# Aurora PostgreSQL 集群级参数

您可以使用 AWS 管理控制台、AWS CLI 或 Amazon RDS API 查看特定 Aurora PostgreSQL 版本可用 的集群级参数。有关在 RDS 控制台中查看 Aurora PostgreSQL 数据库集群参数组中的参数的信息,请 参阅[查看数据库集群参数组的参数值](#page-347-0)。

某些集群级参数并非在所有版本中都可用,有些正要弃用。有关查看特定 Aurora PostgreSQL 版本的 参数的信息,请参阅[查看 Aurora PostgreSQL 数据库集群和数据库参数](#page-2476-0)。

例如,下表列出了 Aurora PostgreSQL 版本 14 的默认数据库集群参数组中可用的参数。如果在未 指定您自定义数据库参数组的情况下创建 Aurora PostgreSQL 数据库集群,则将使用所选版本的 Aurora 数据库集群默认参数组(例如 default.aurora-postgresql14、default.aurorapostgresql13 等)来创建数据库集群。

有关此相同默认数据库集群参数组的数据库实例参数的列表,请参阅 [Aurora PostgreSQL 实例级参](#page-2509-0) [数](#page-2509-0)。

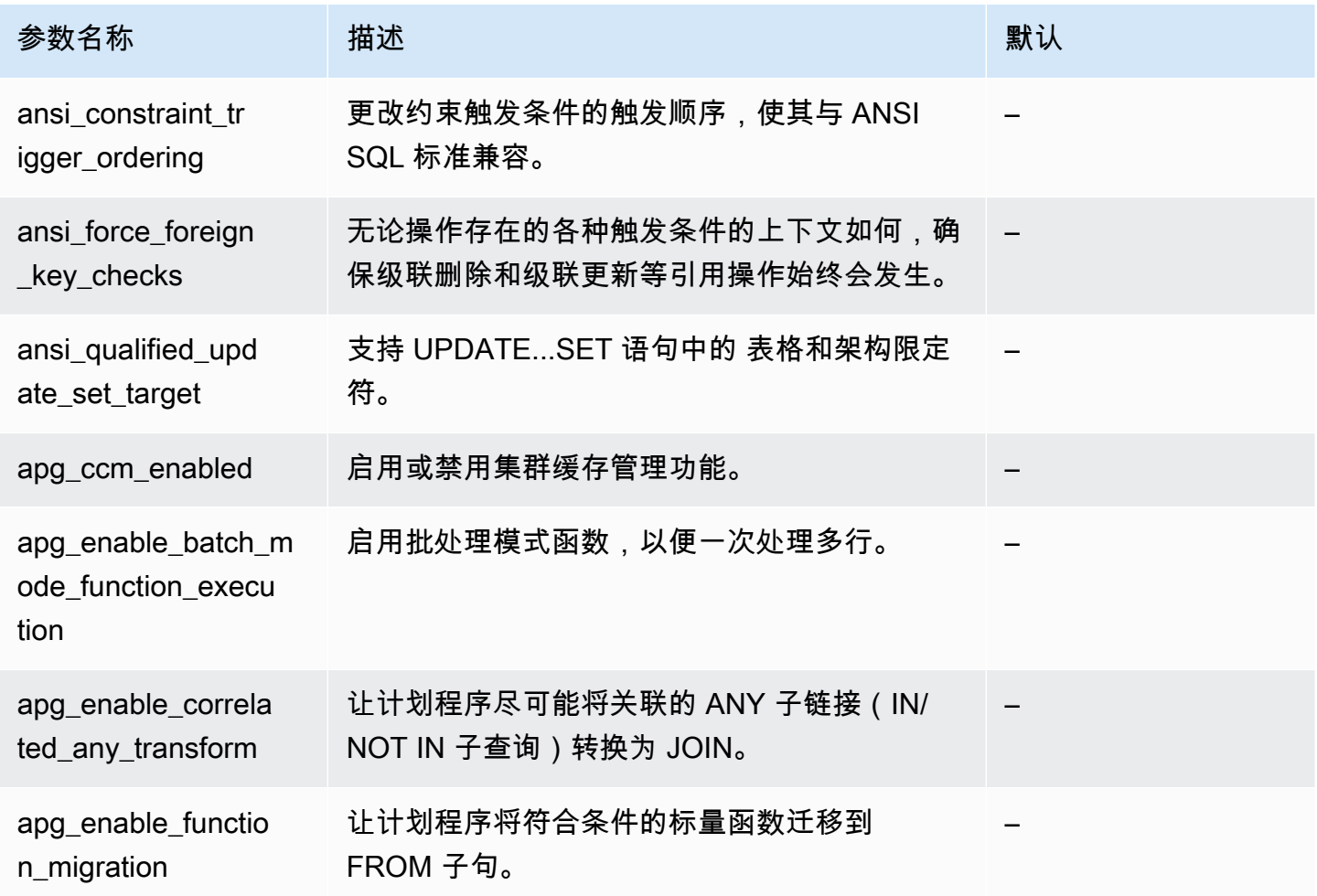

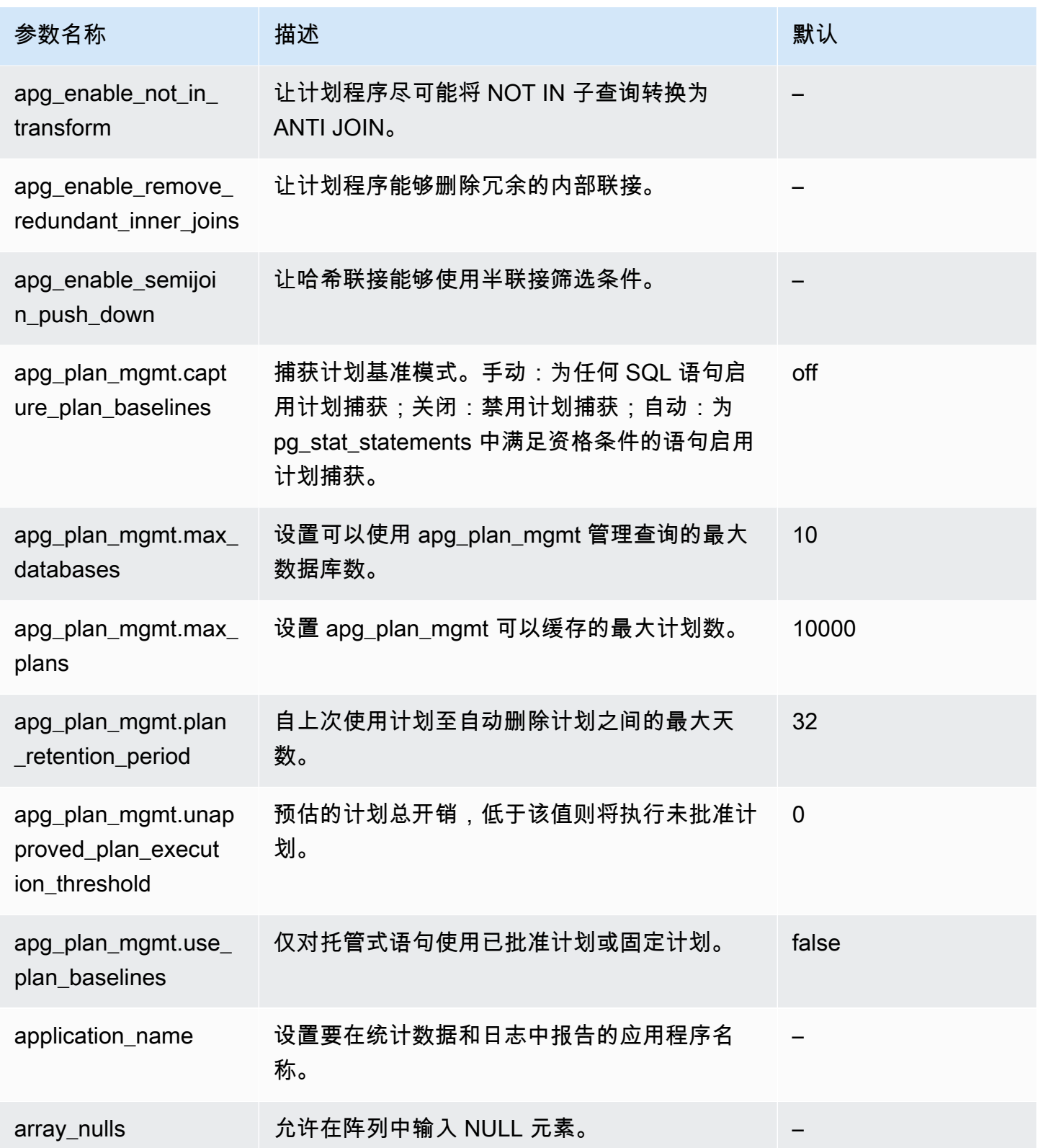

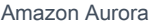

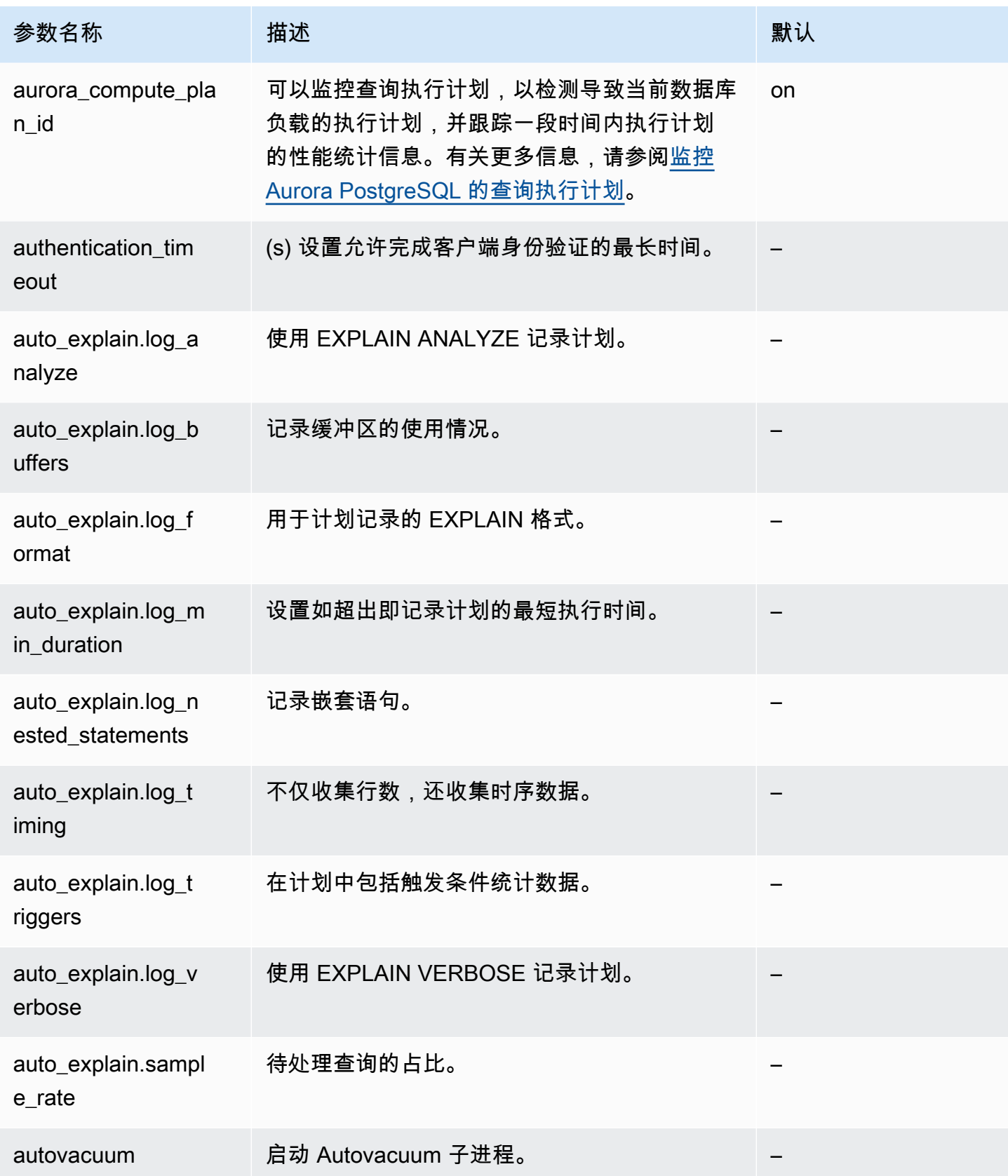

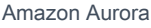

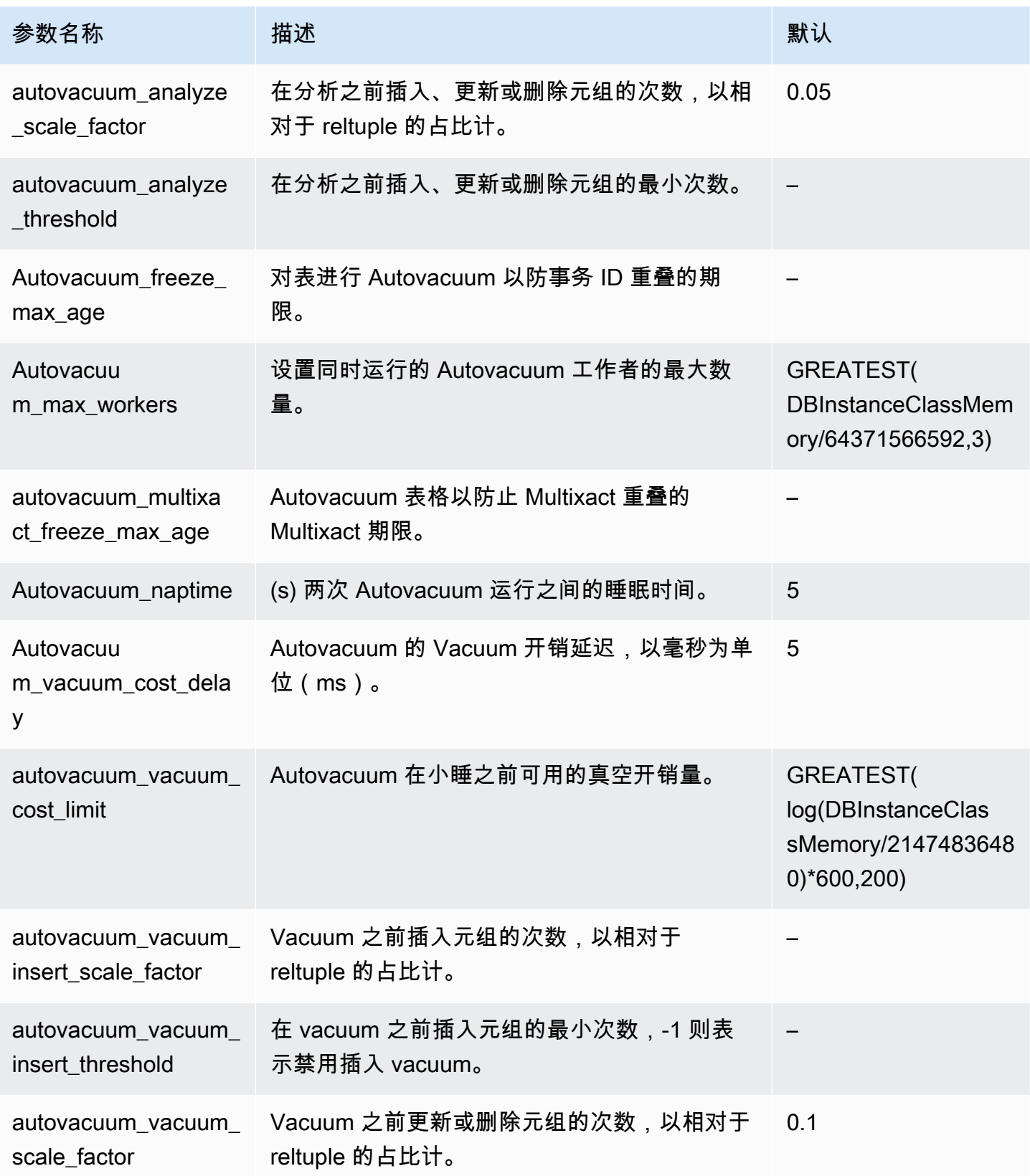

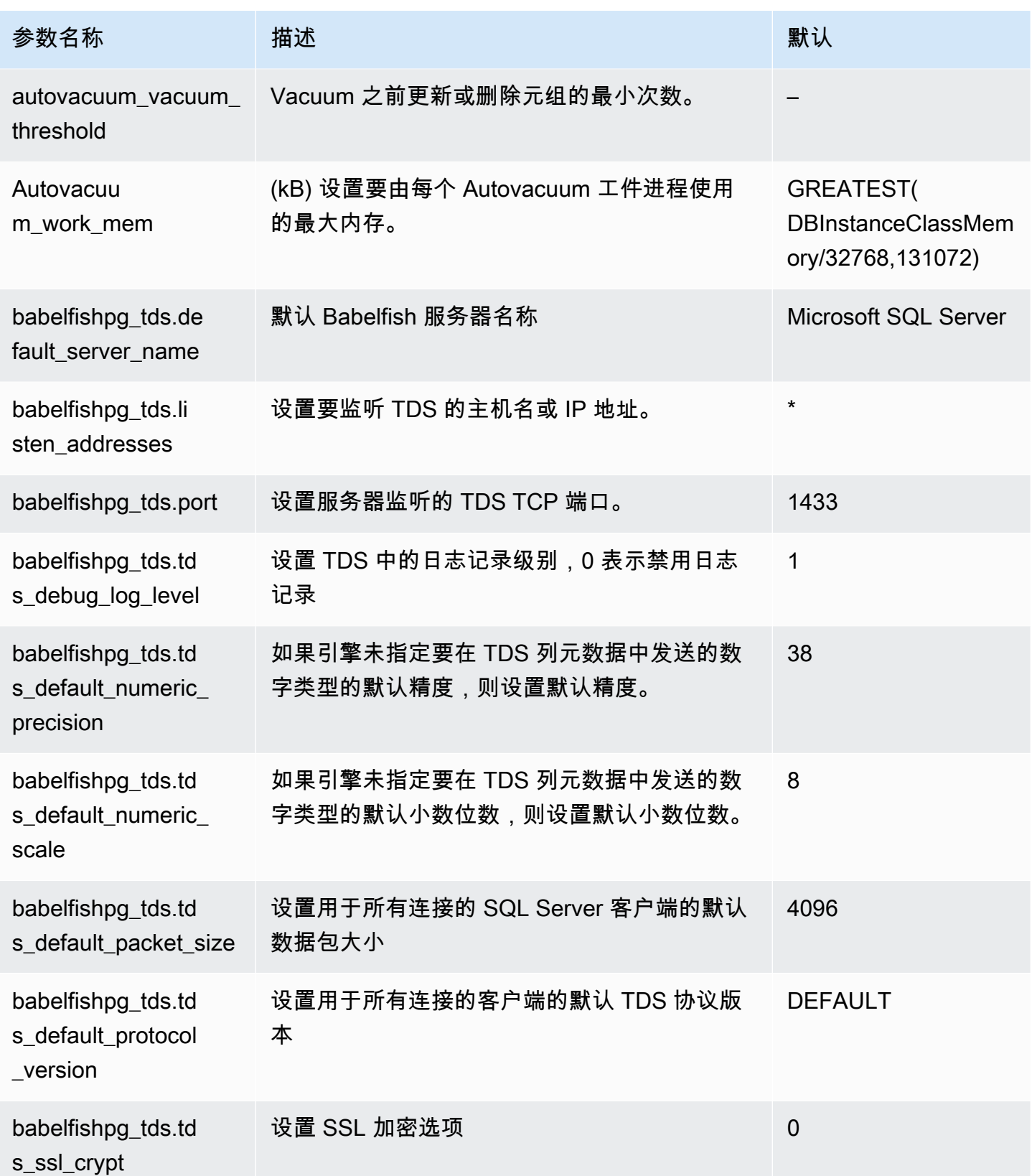

Amazon Aurora <br>
Aurora 用户指南

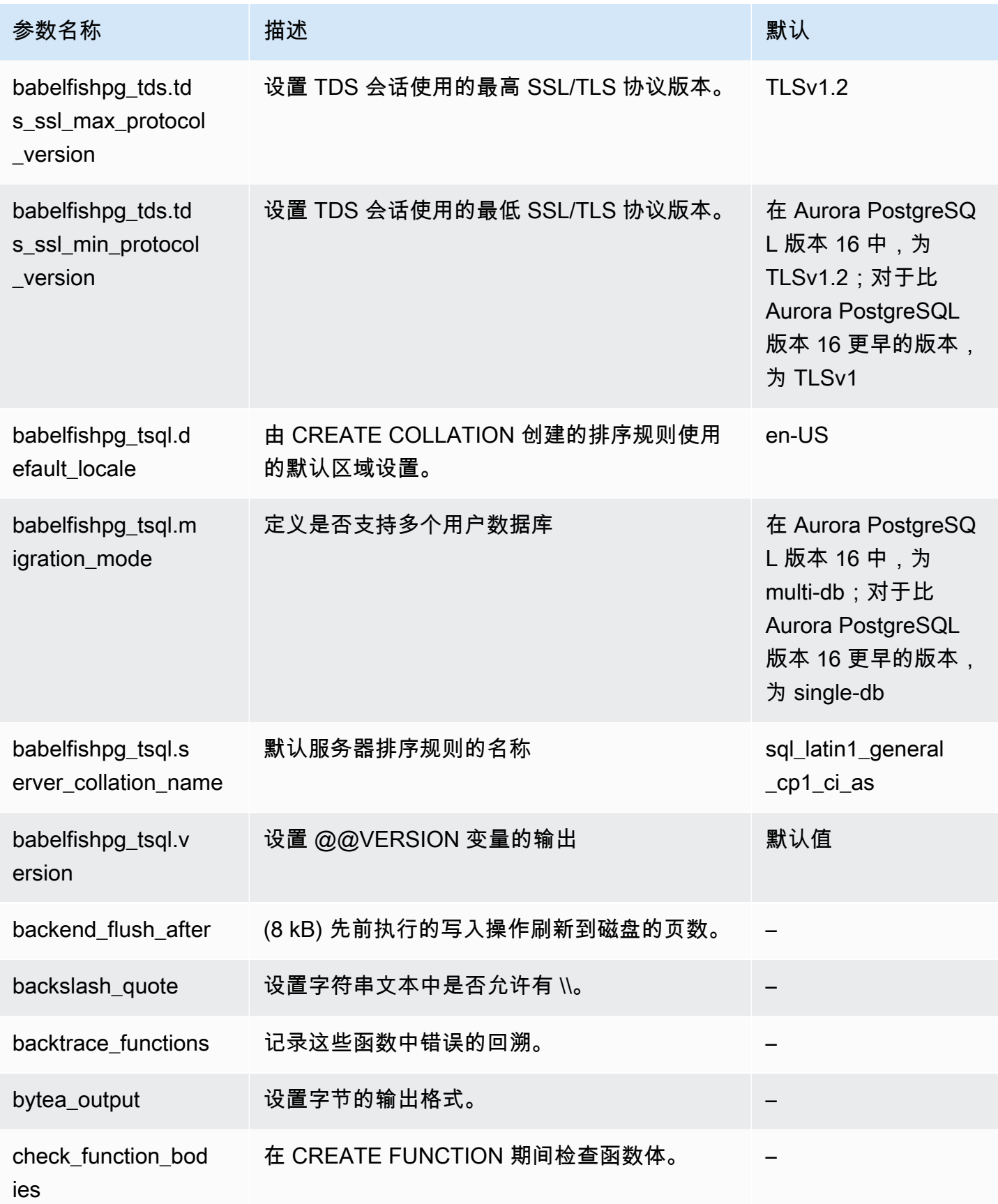
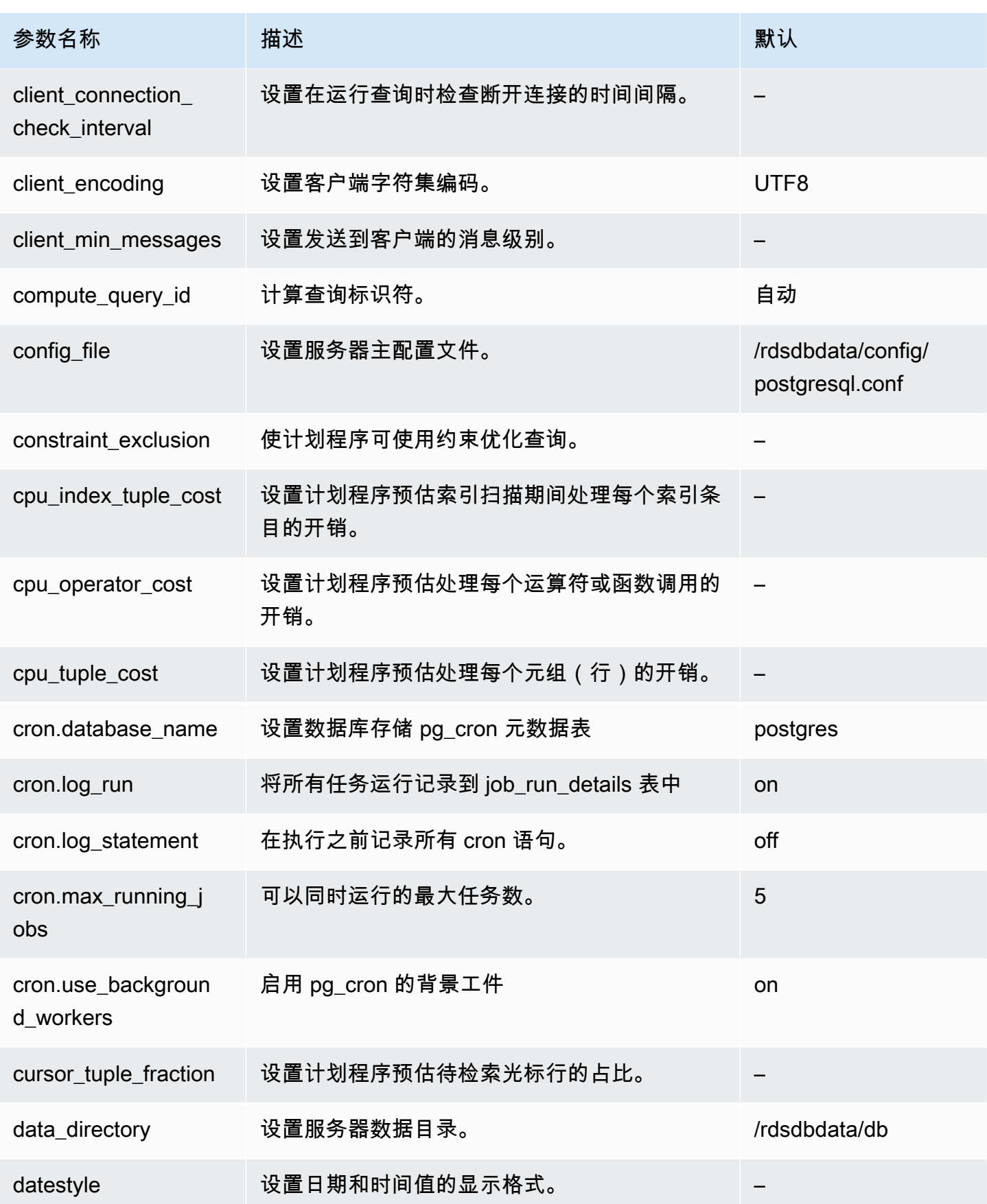

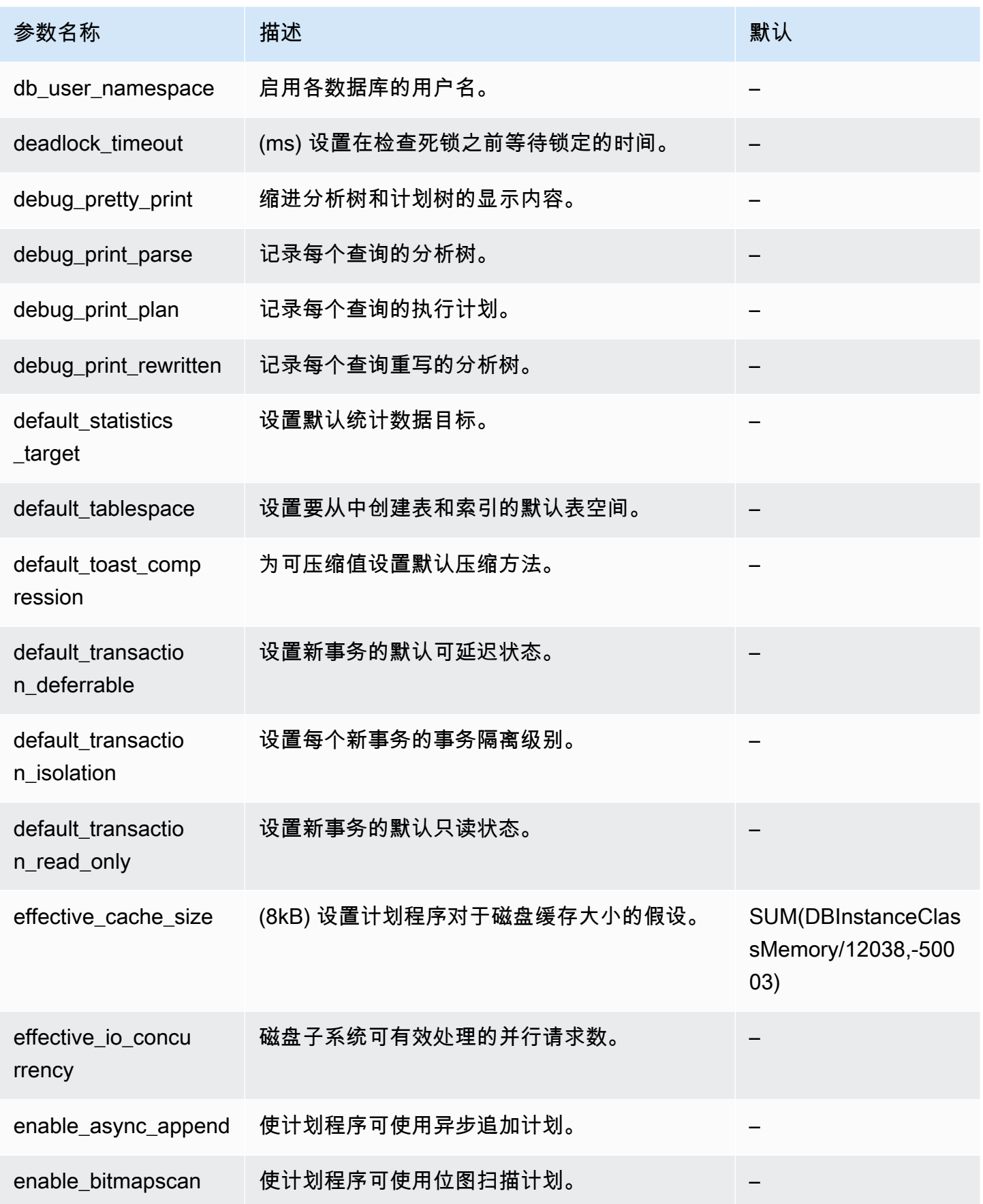

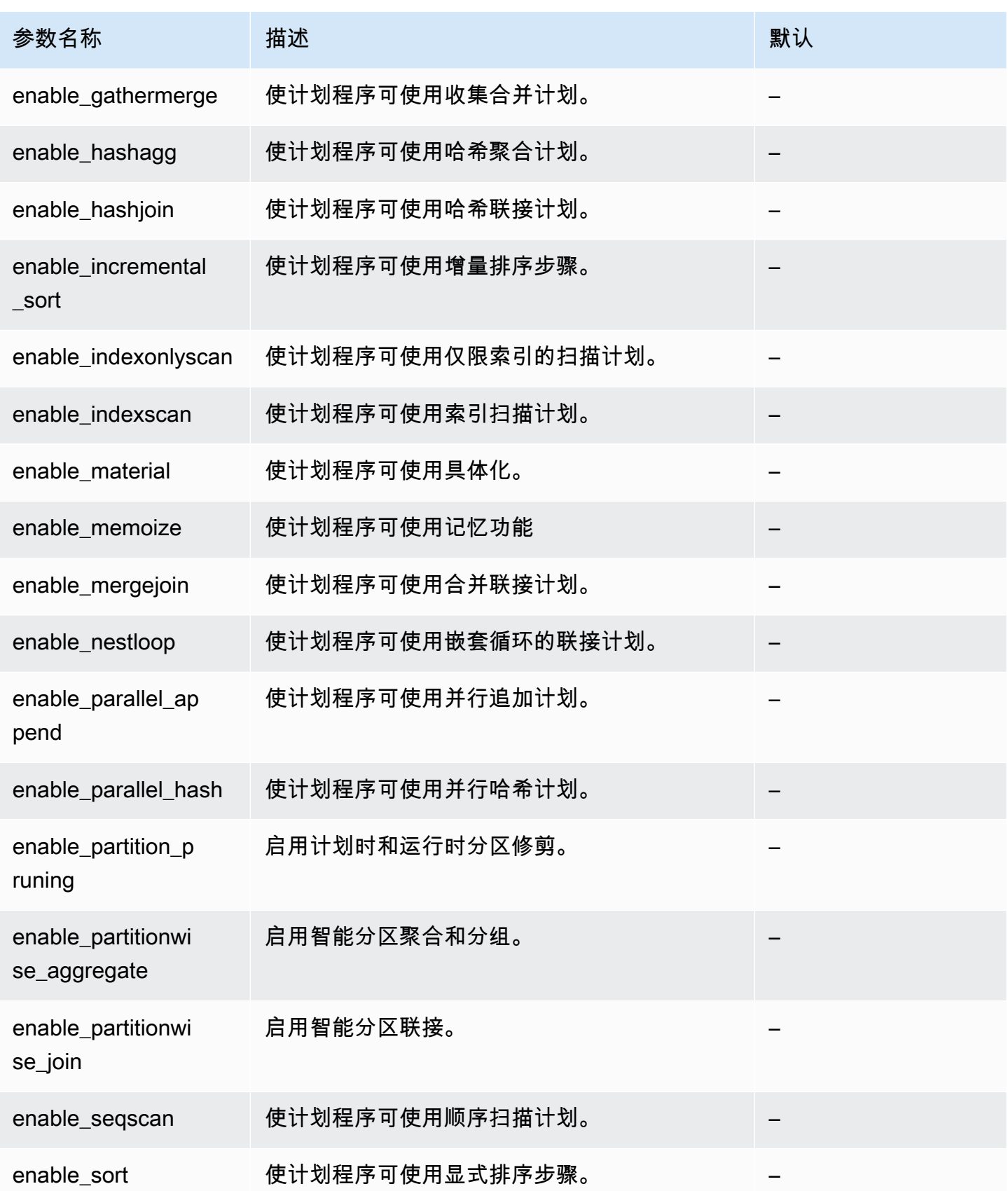

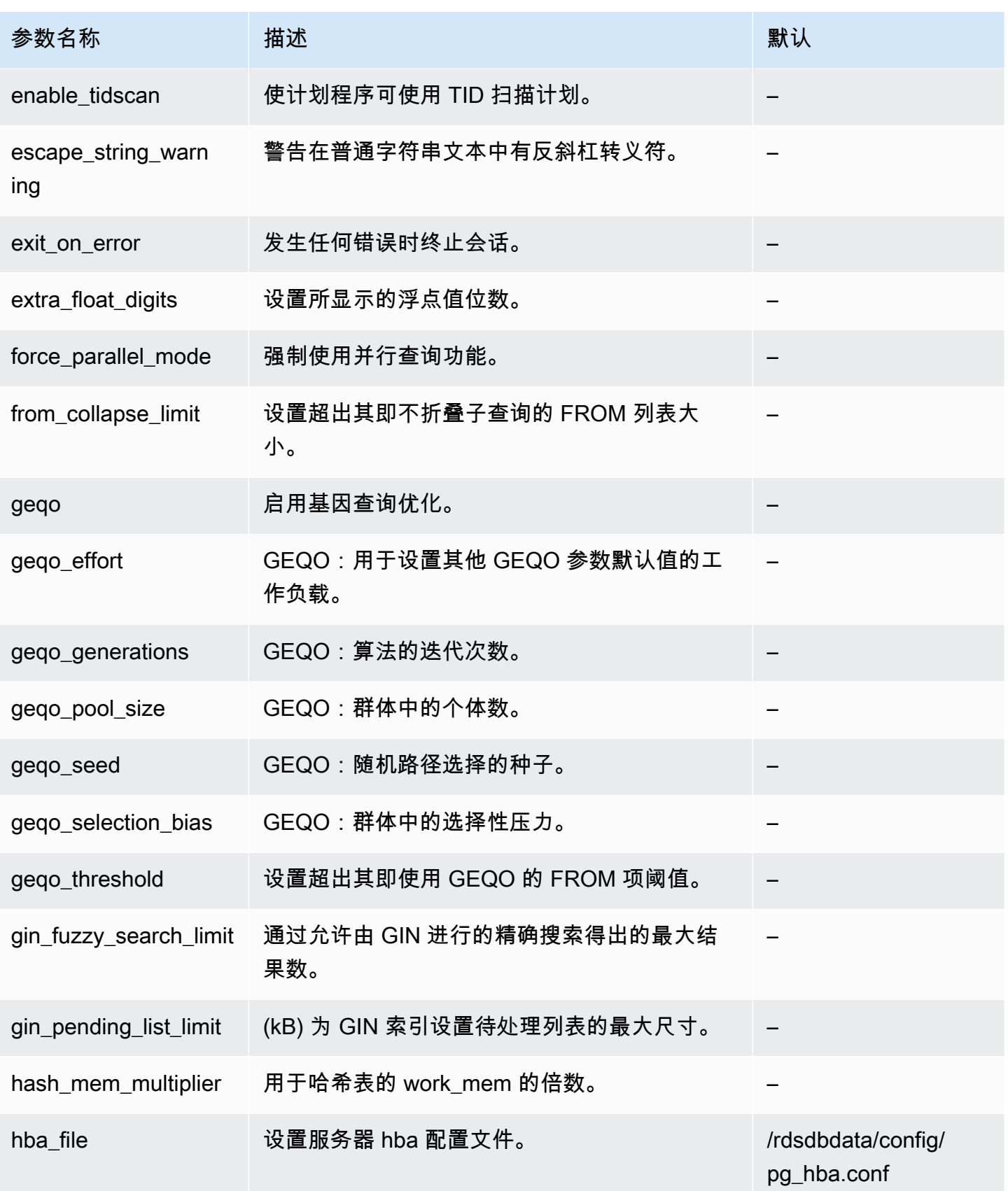

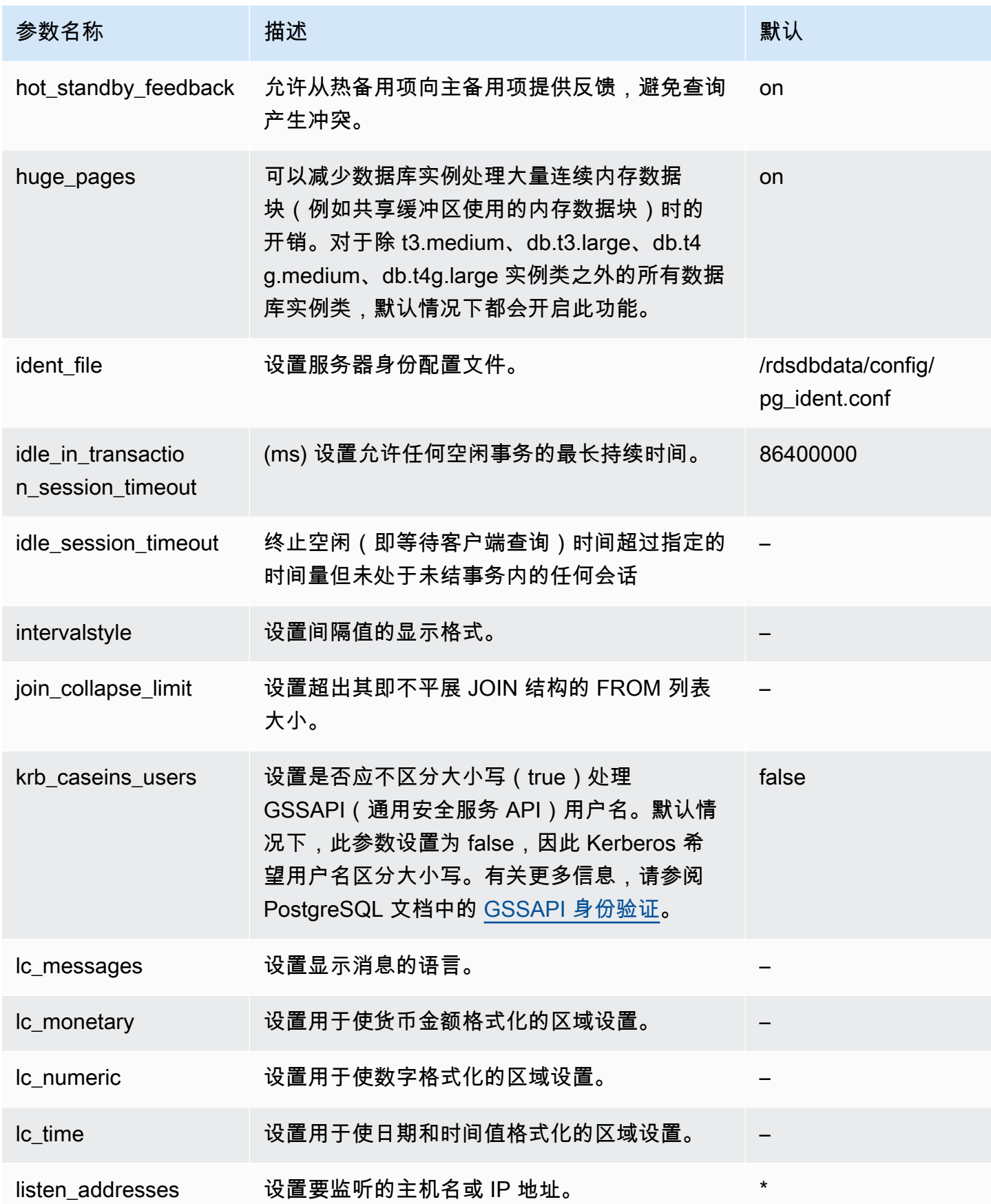

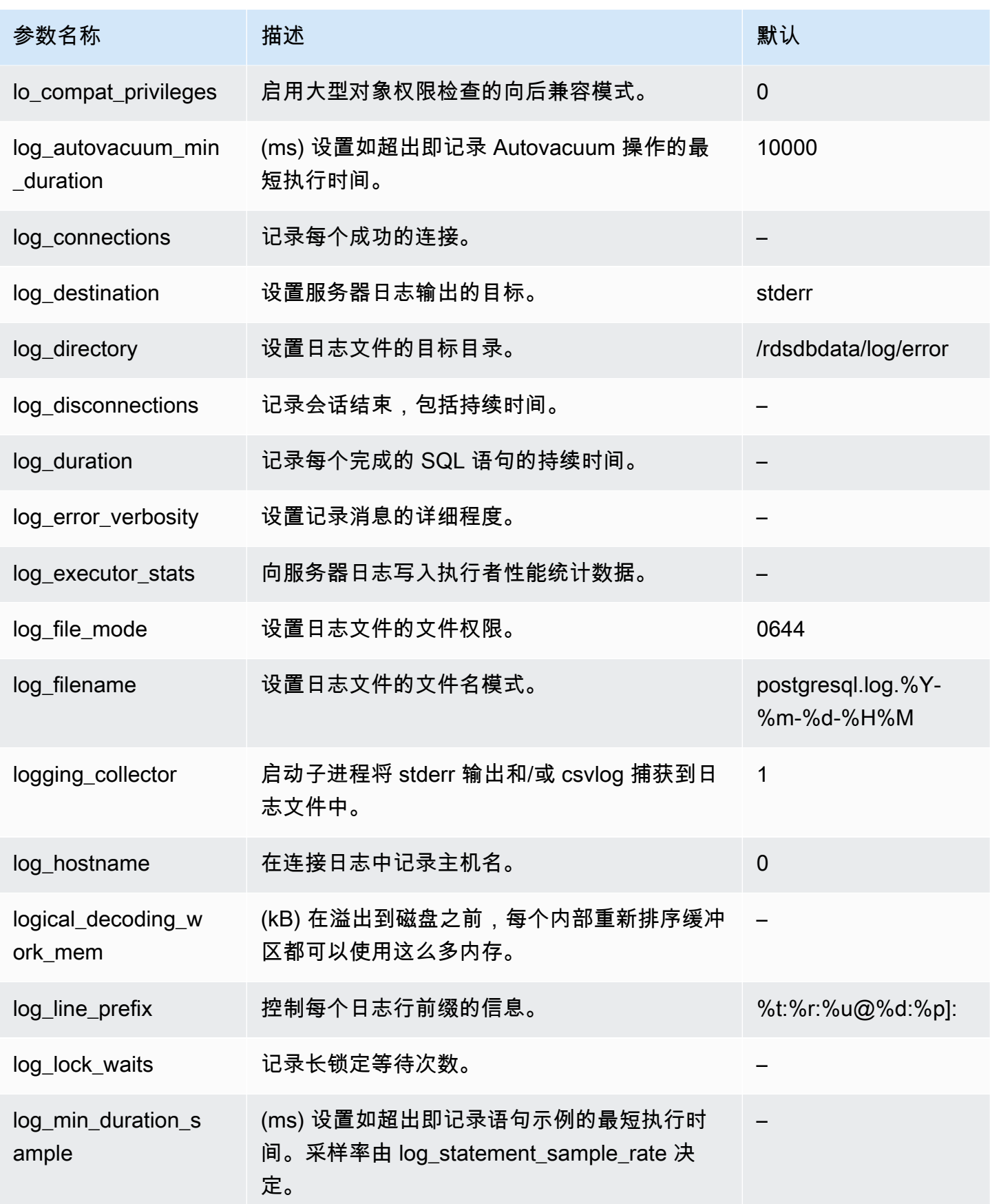

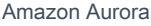

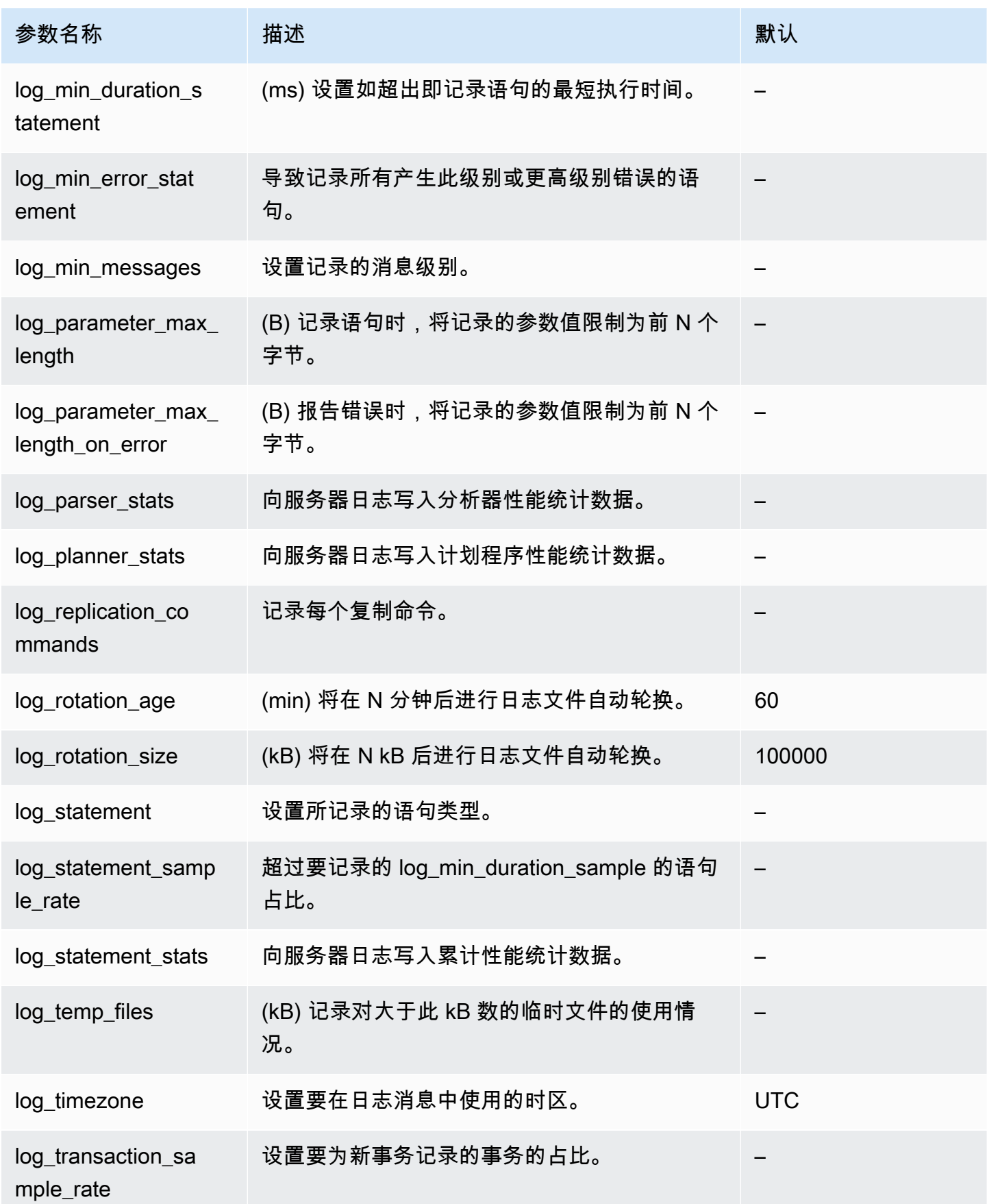

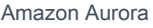

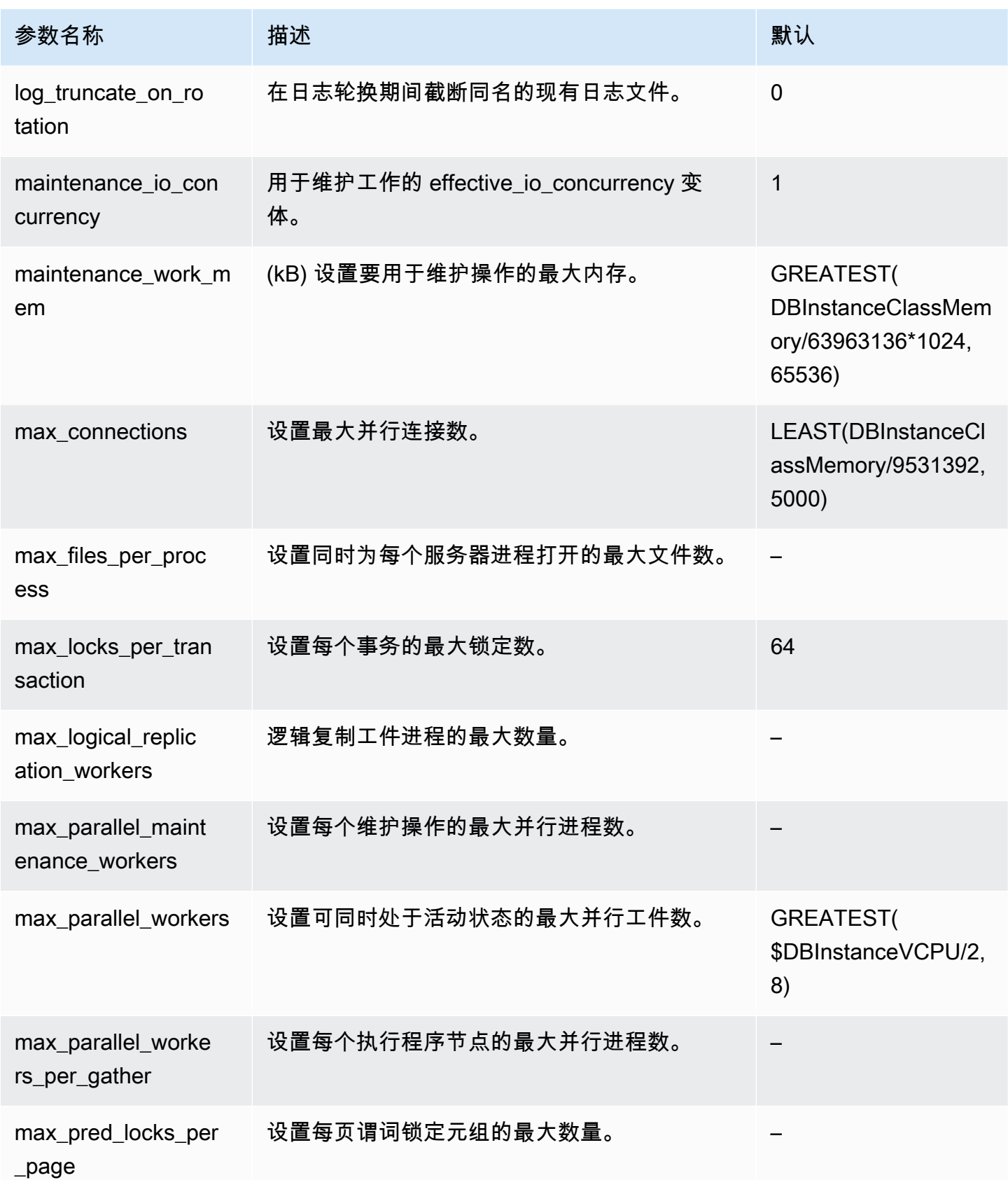

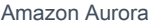

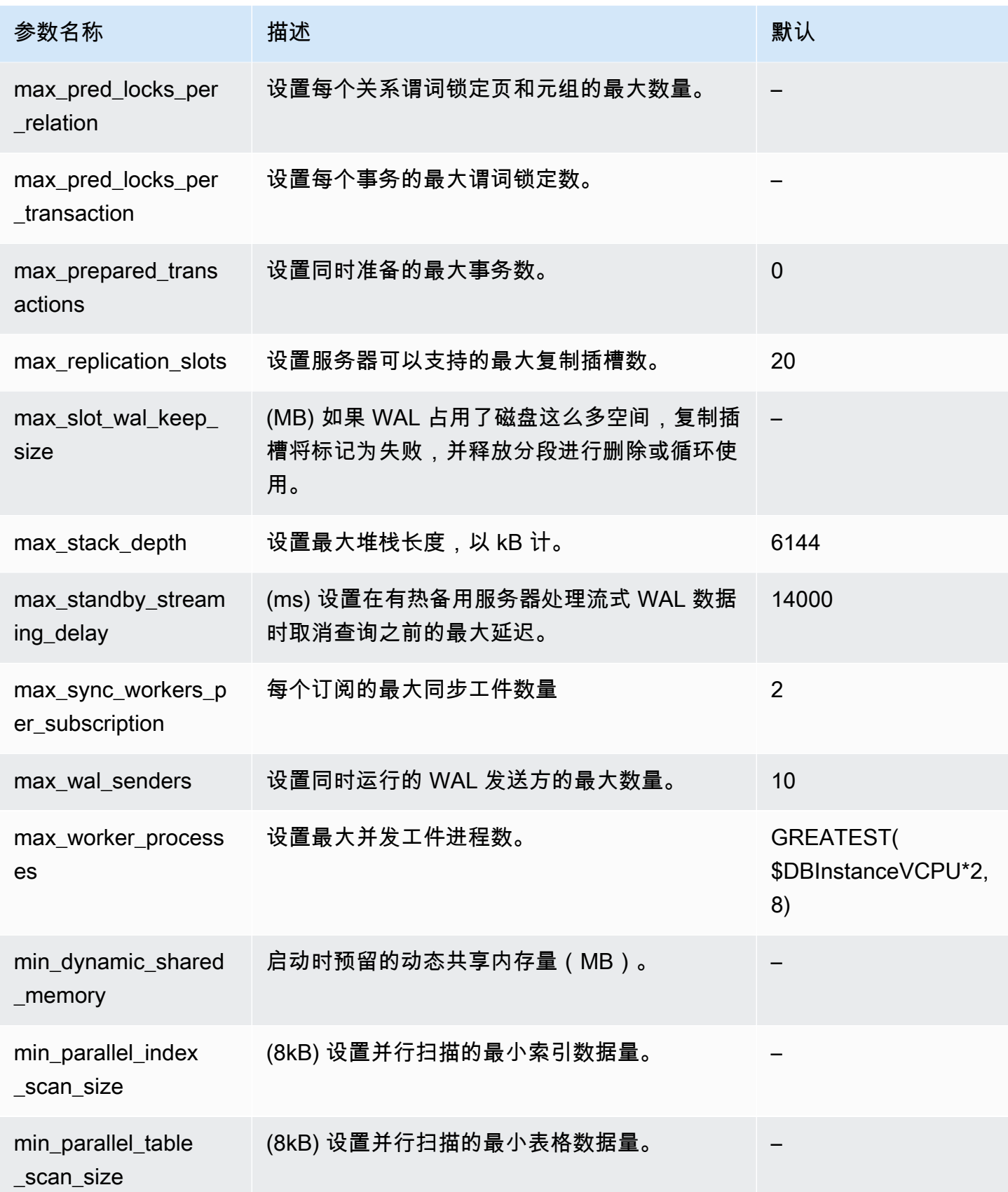

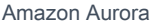

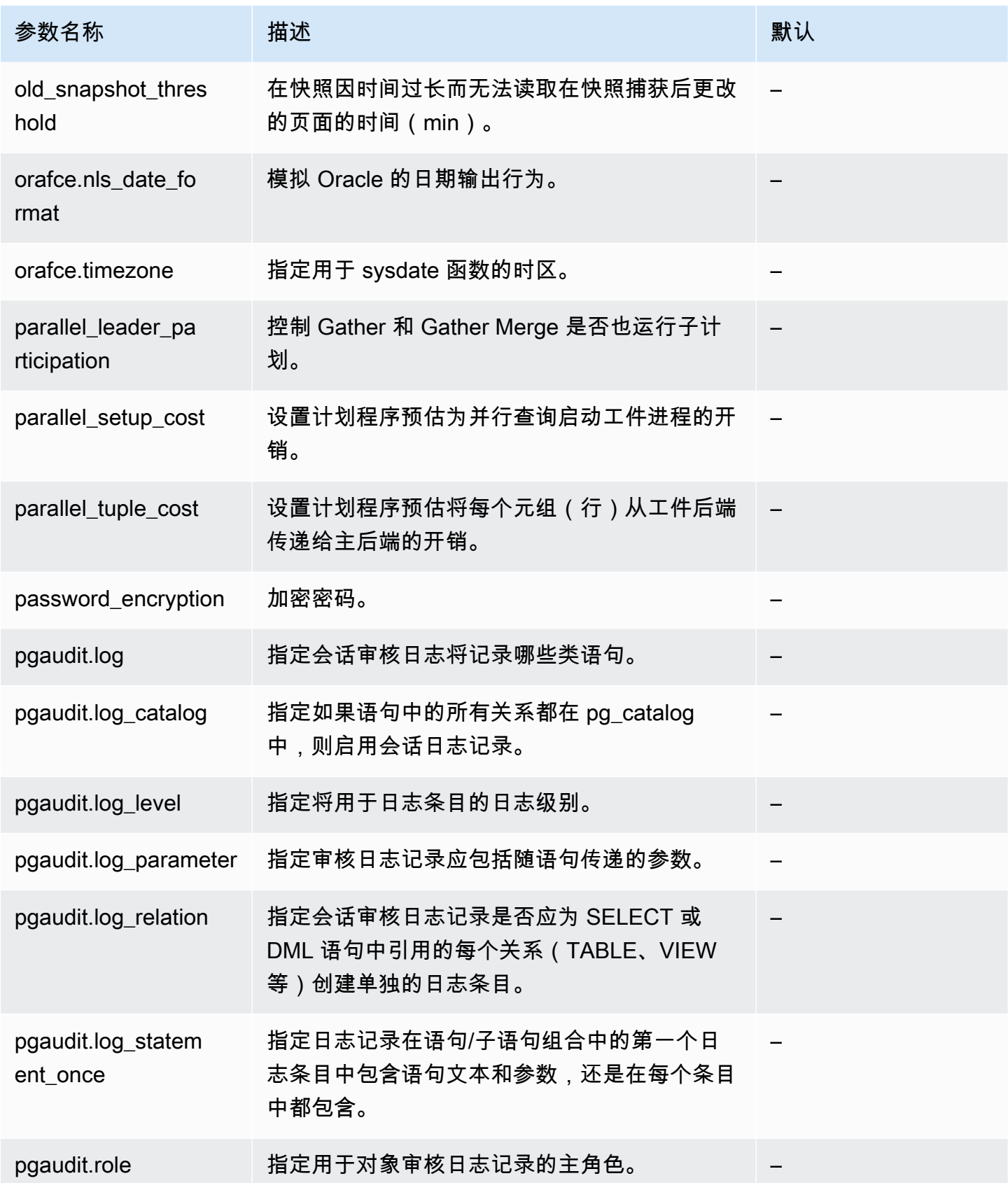

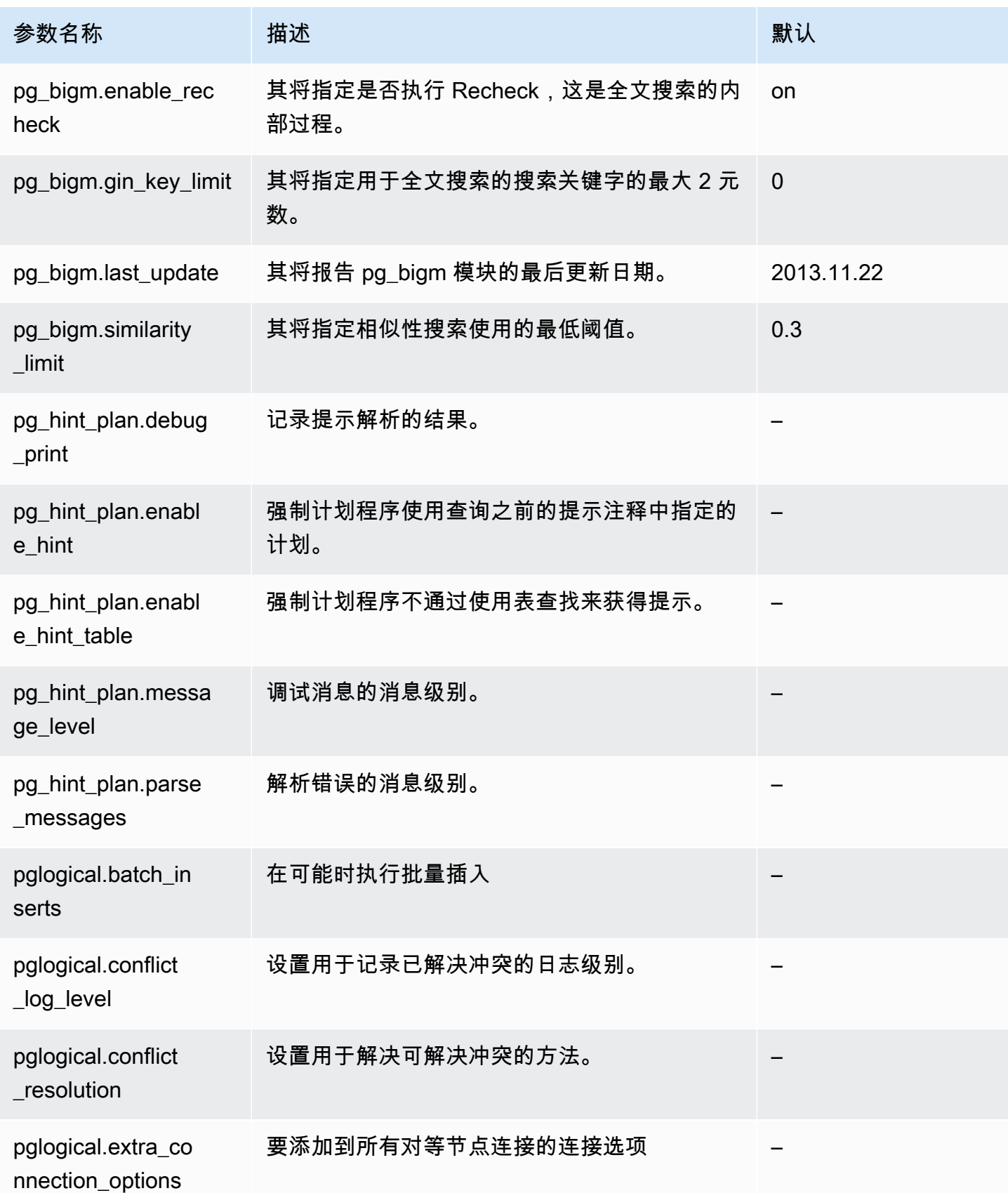

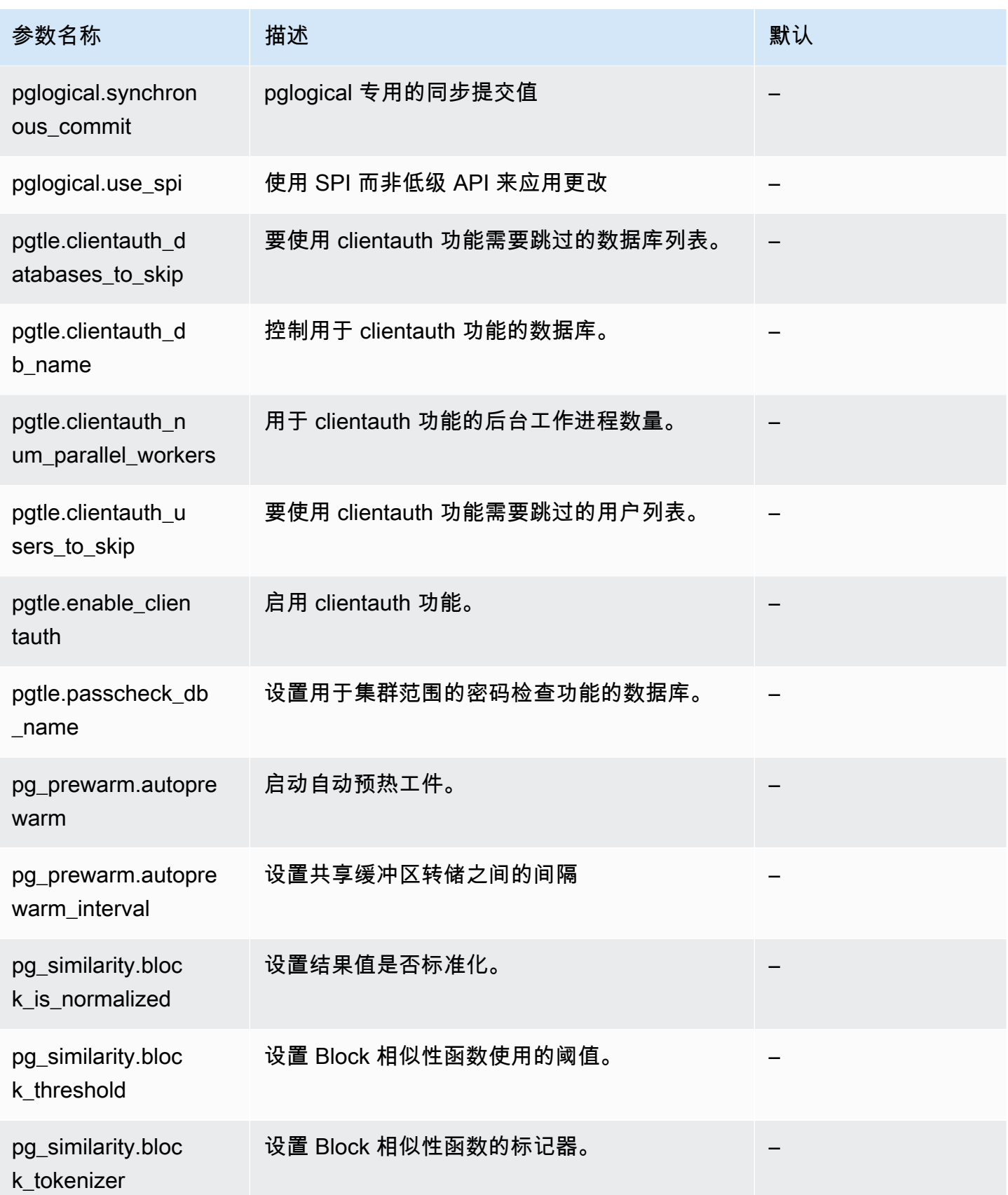

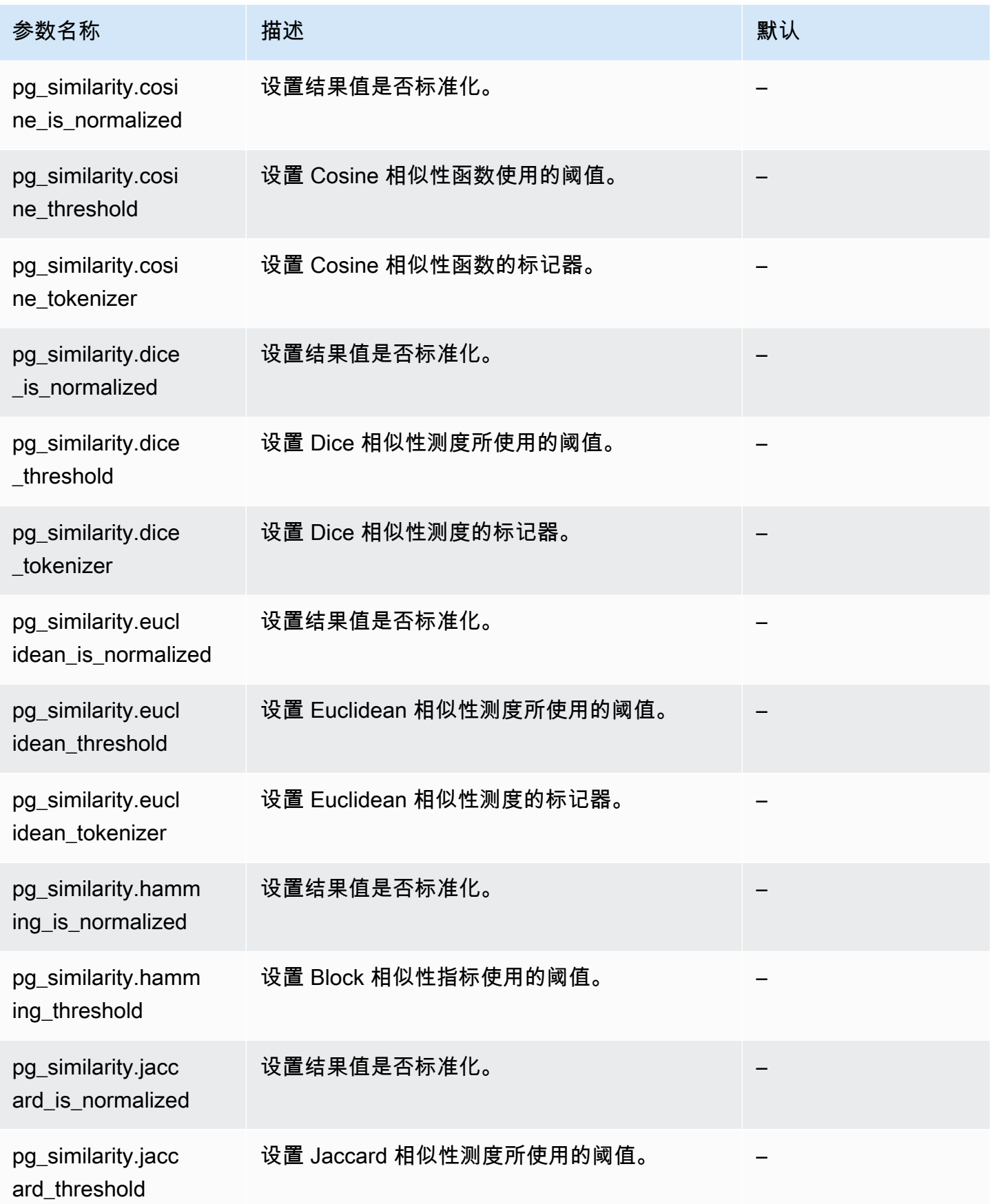

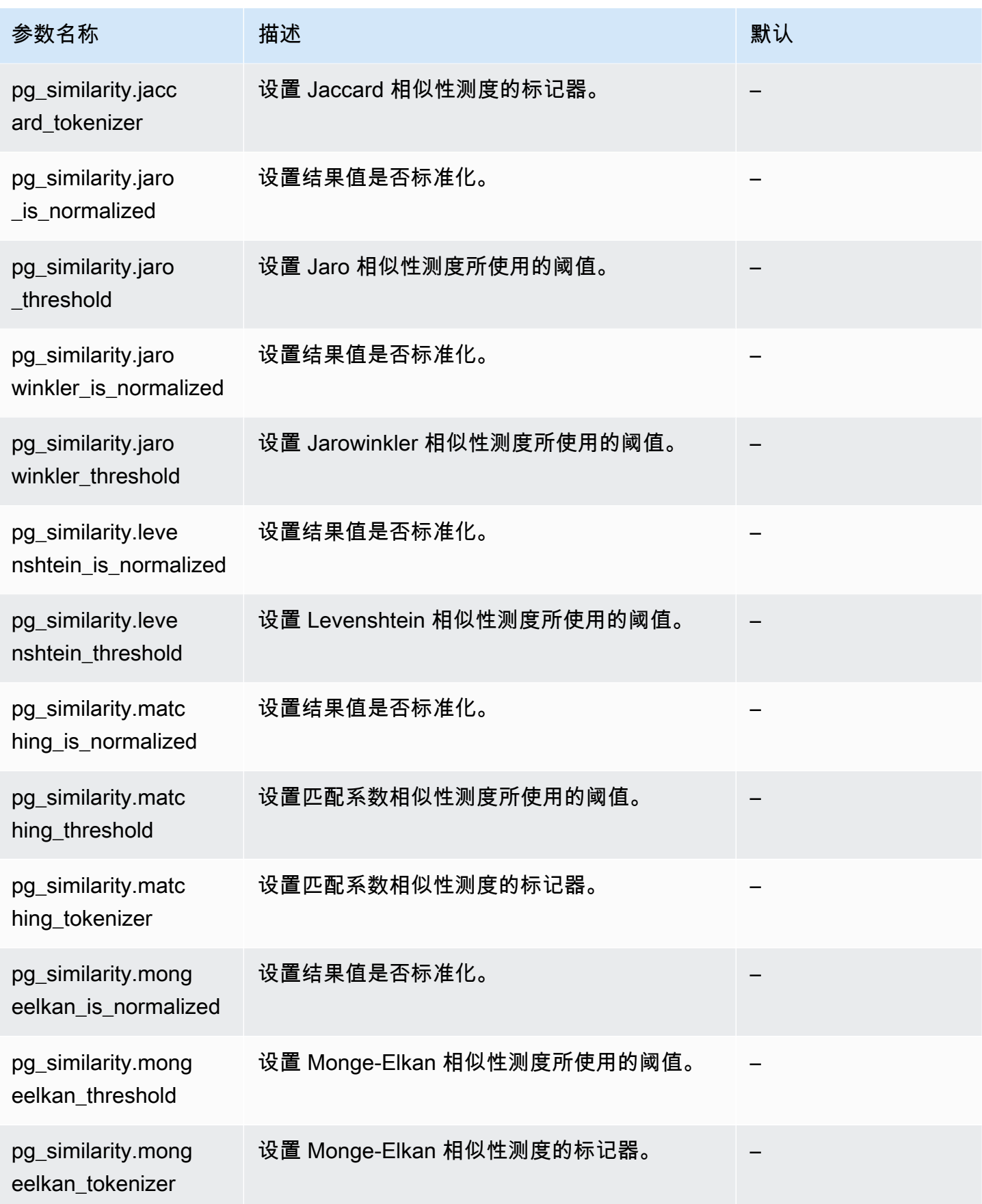

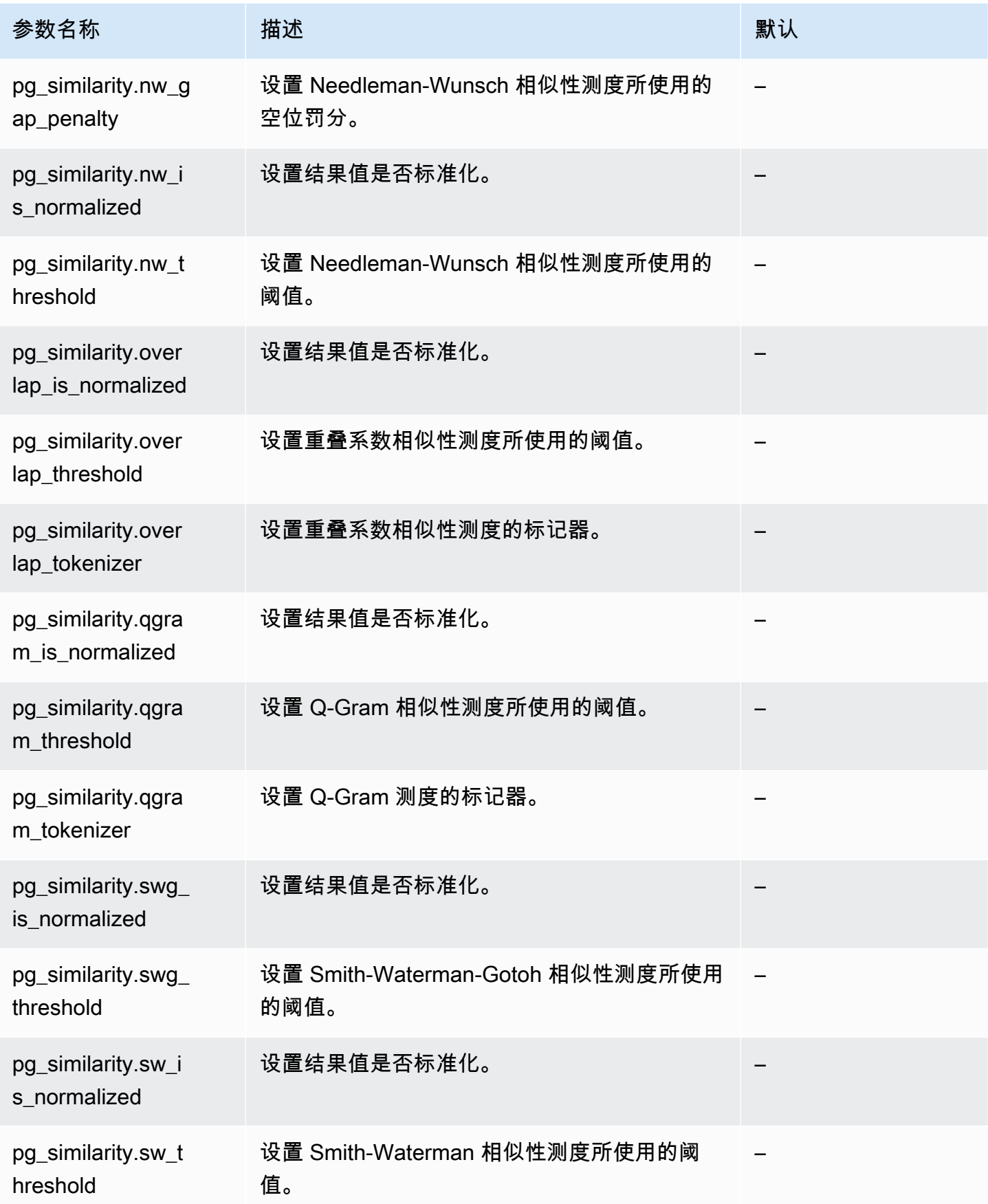

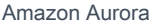

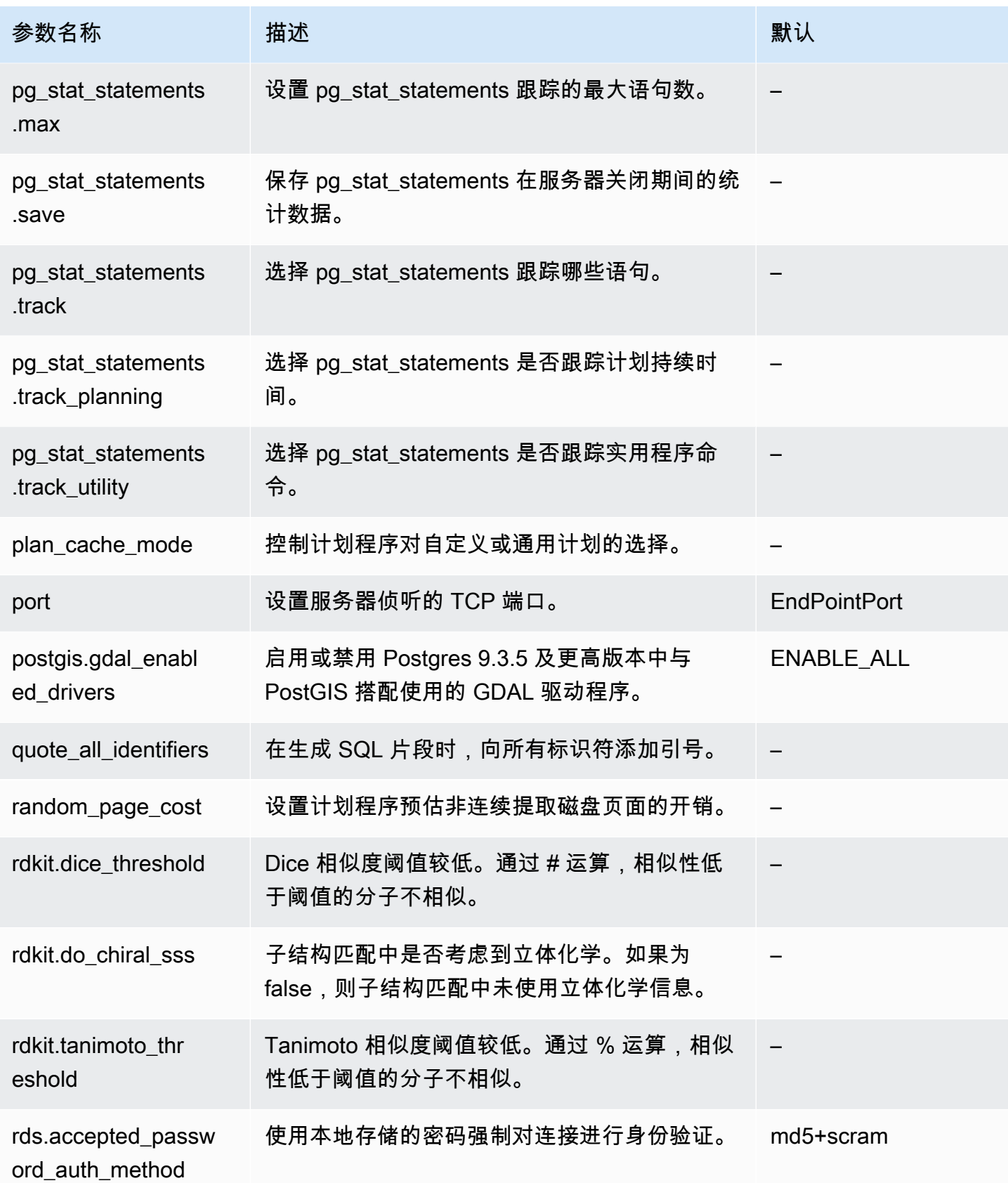

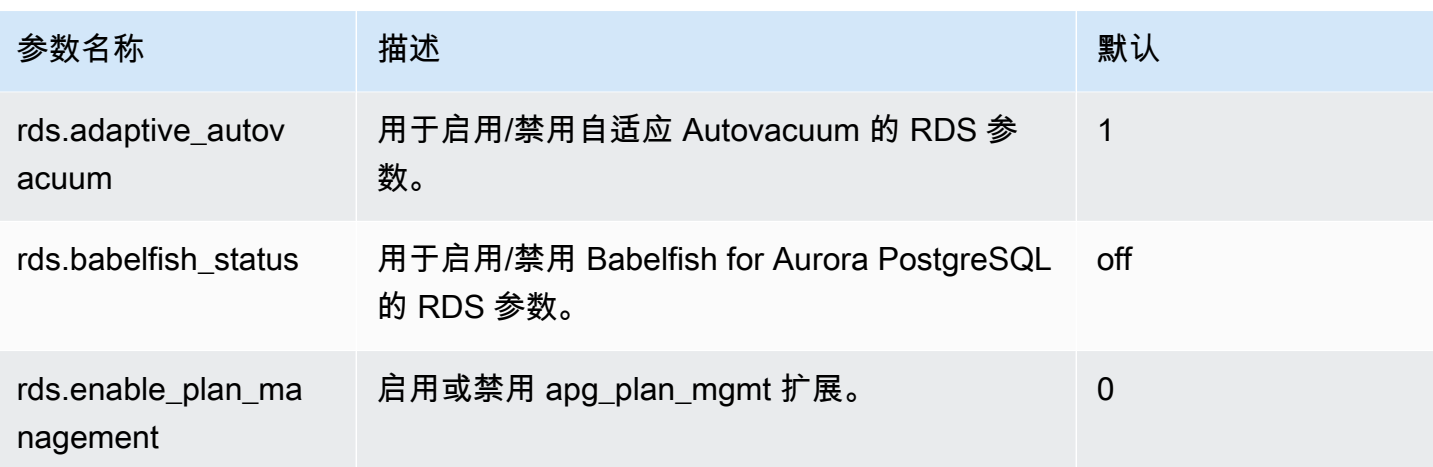

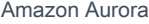

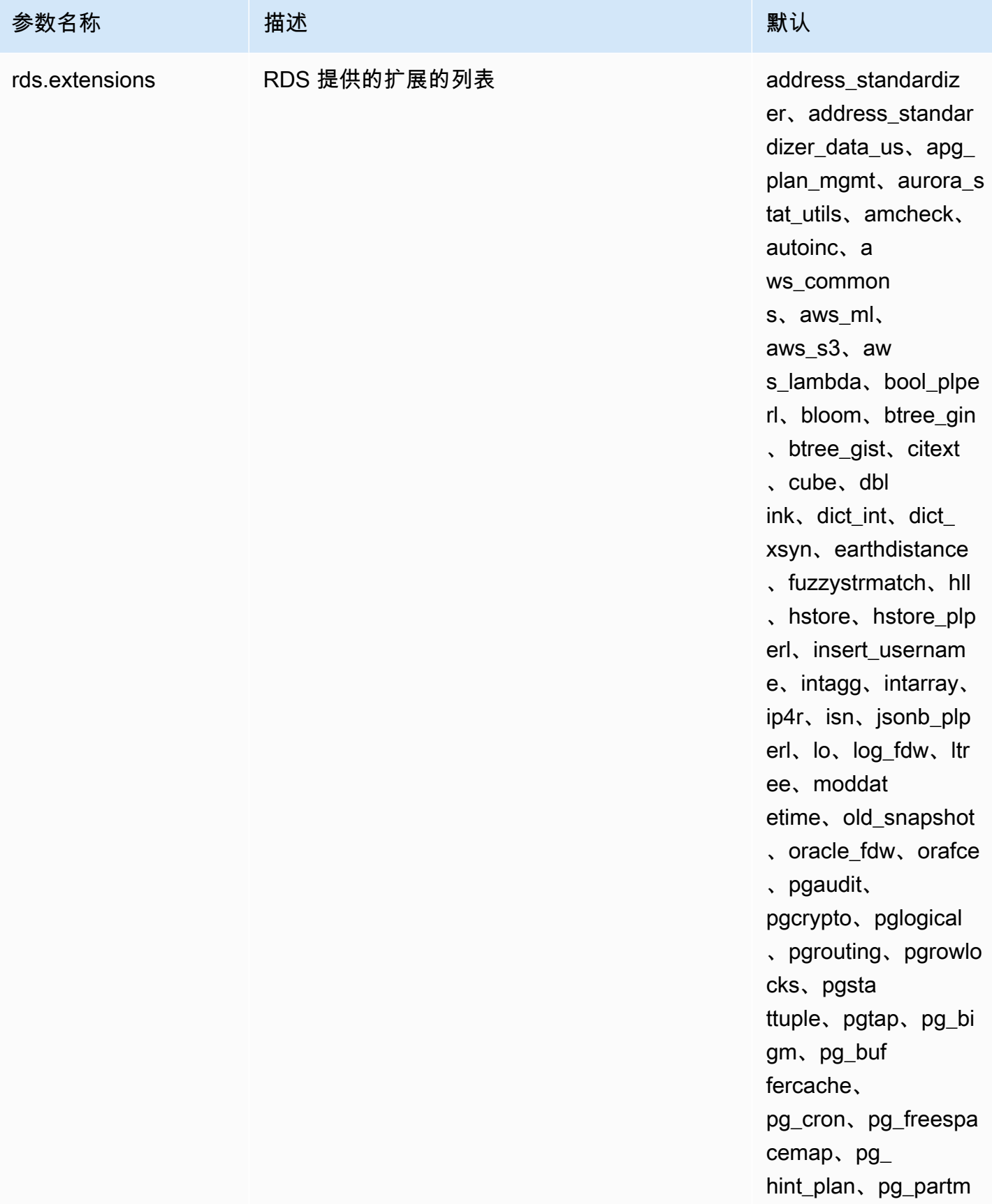

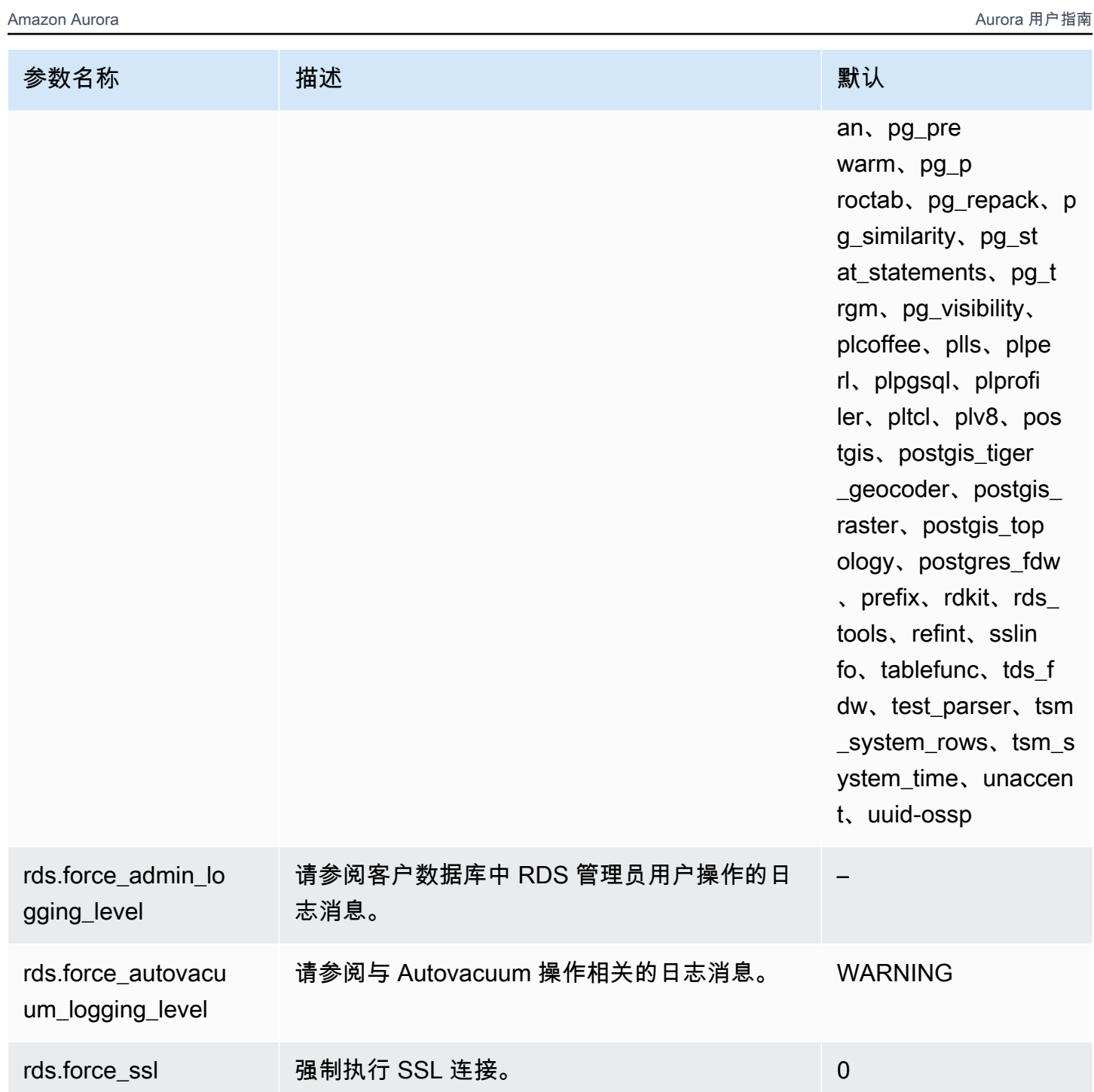

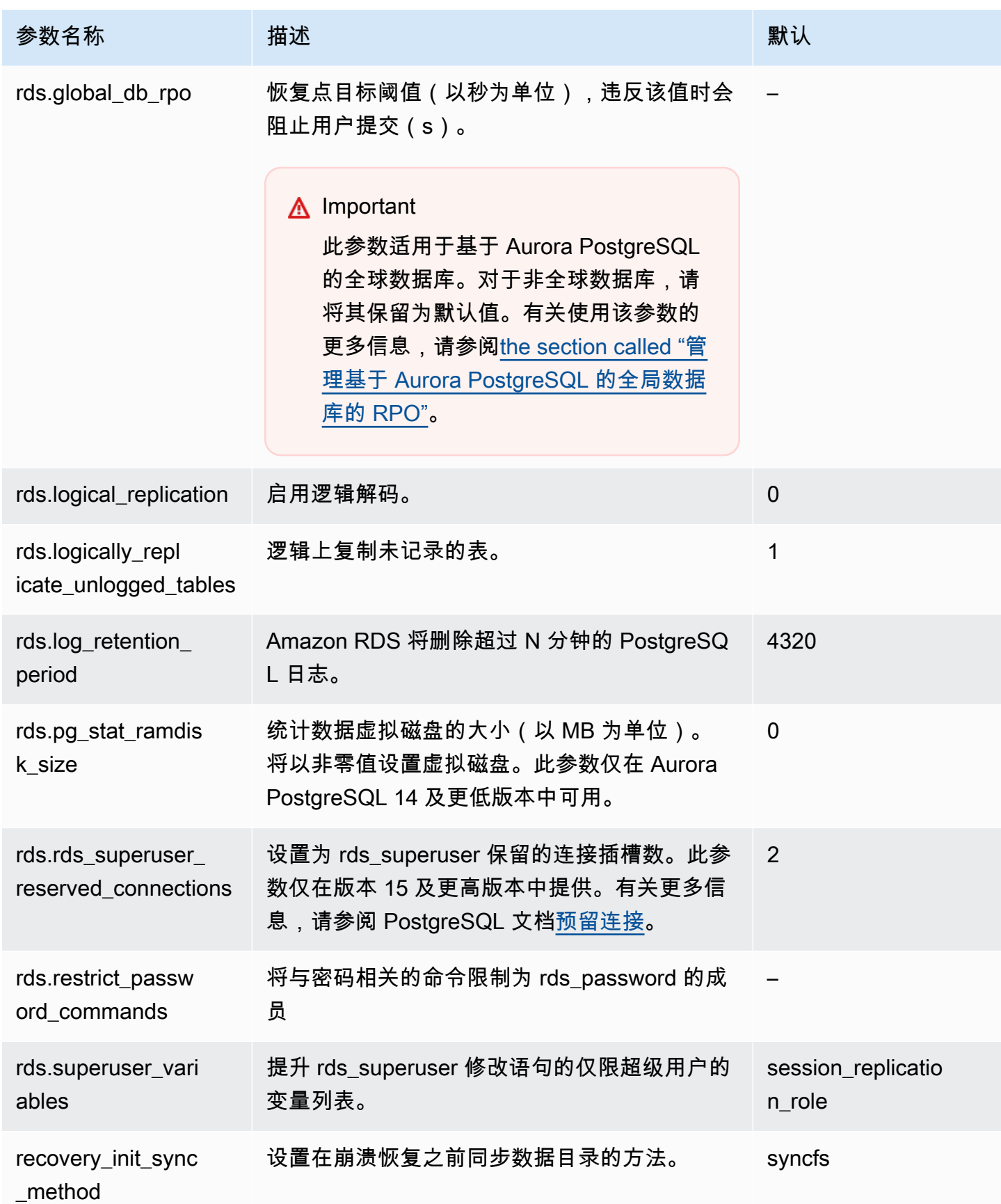

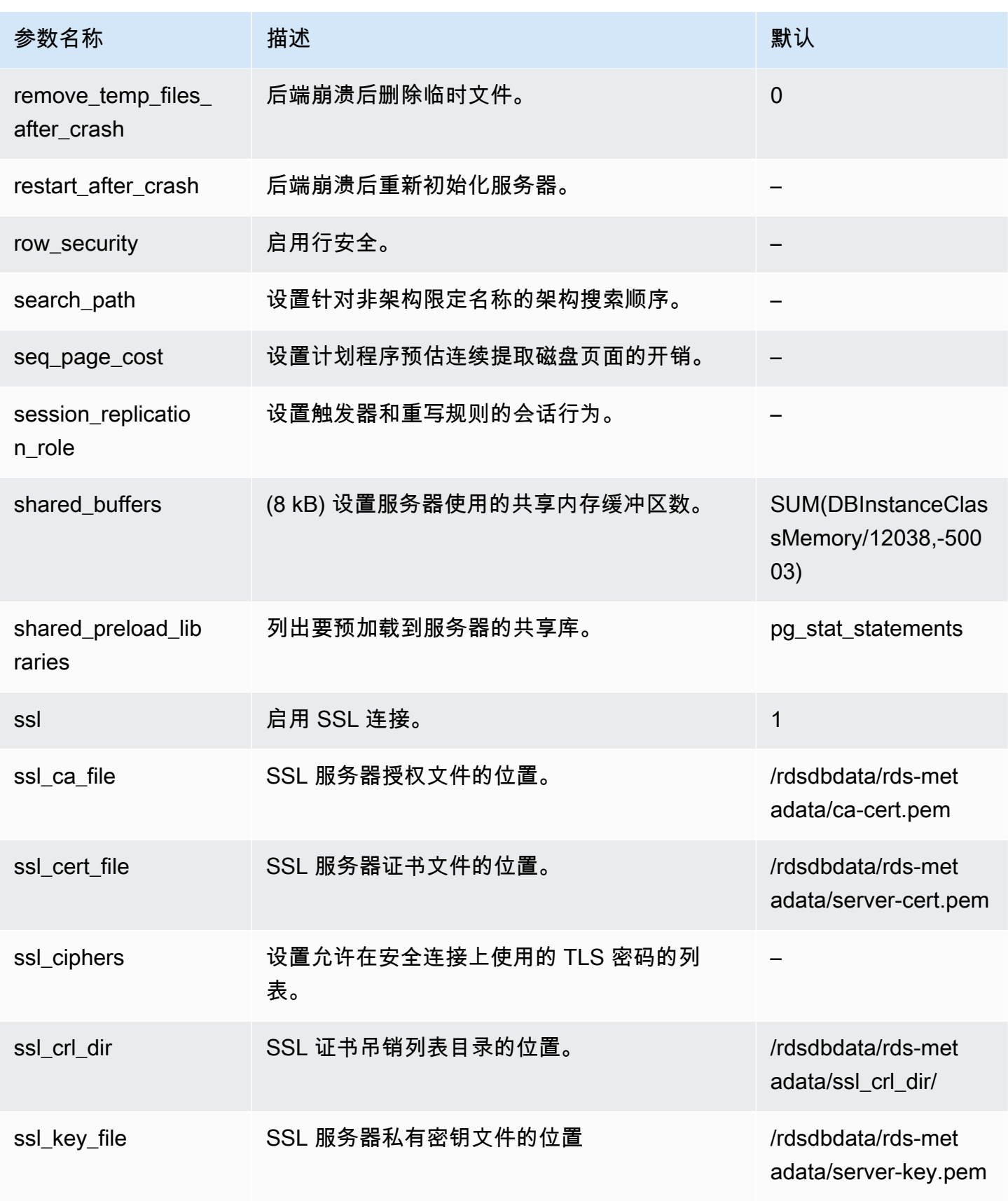

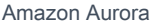

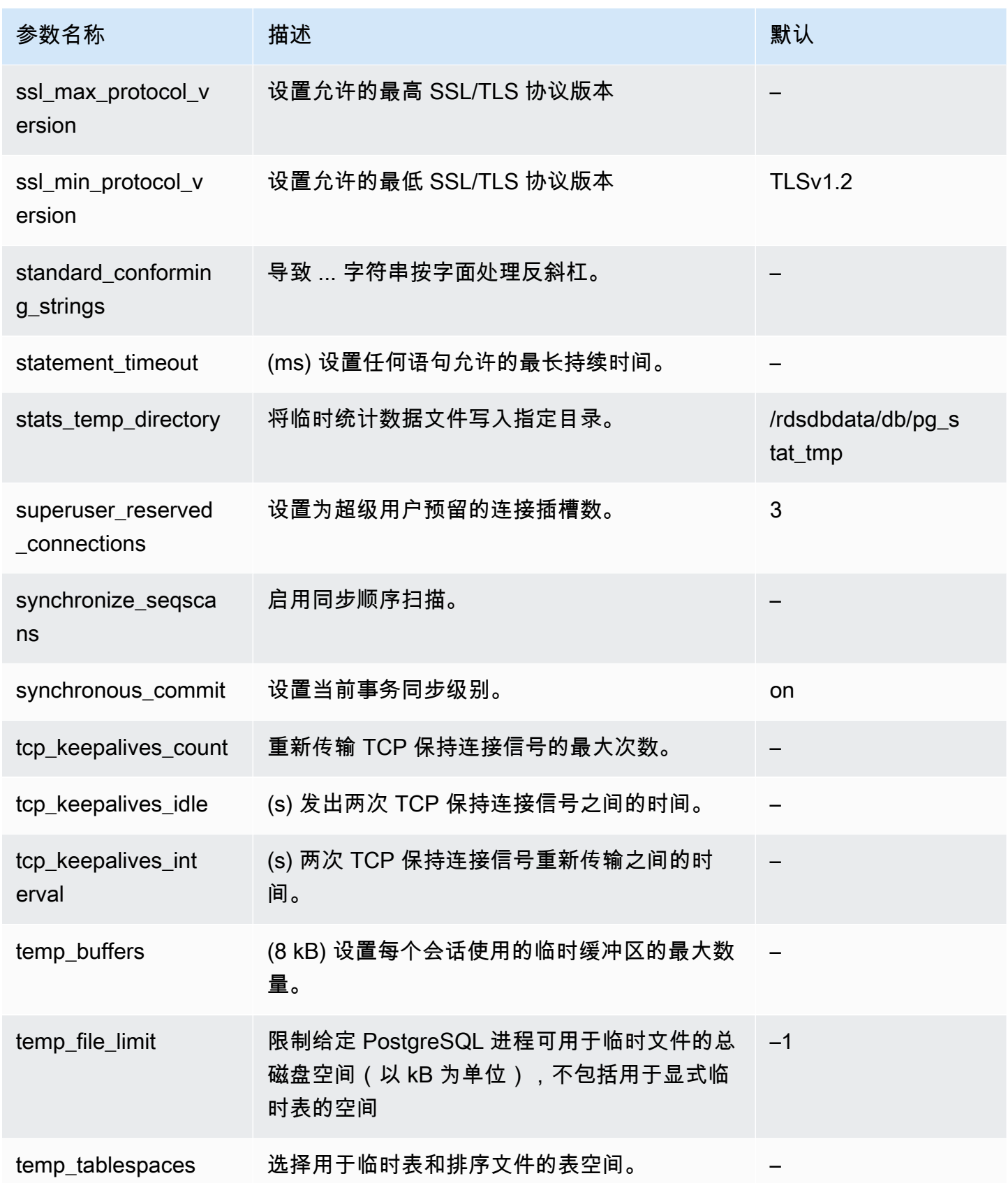

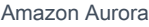

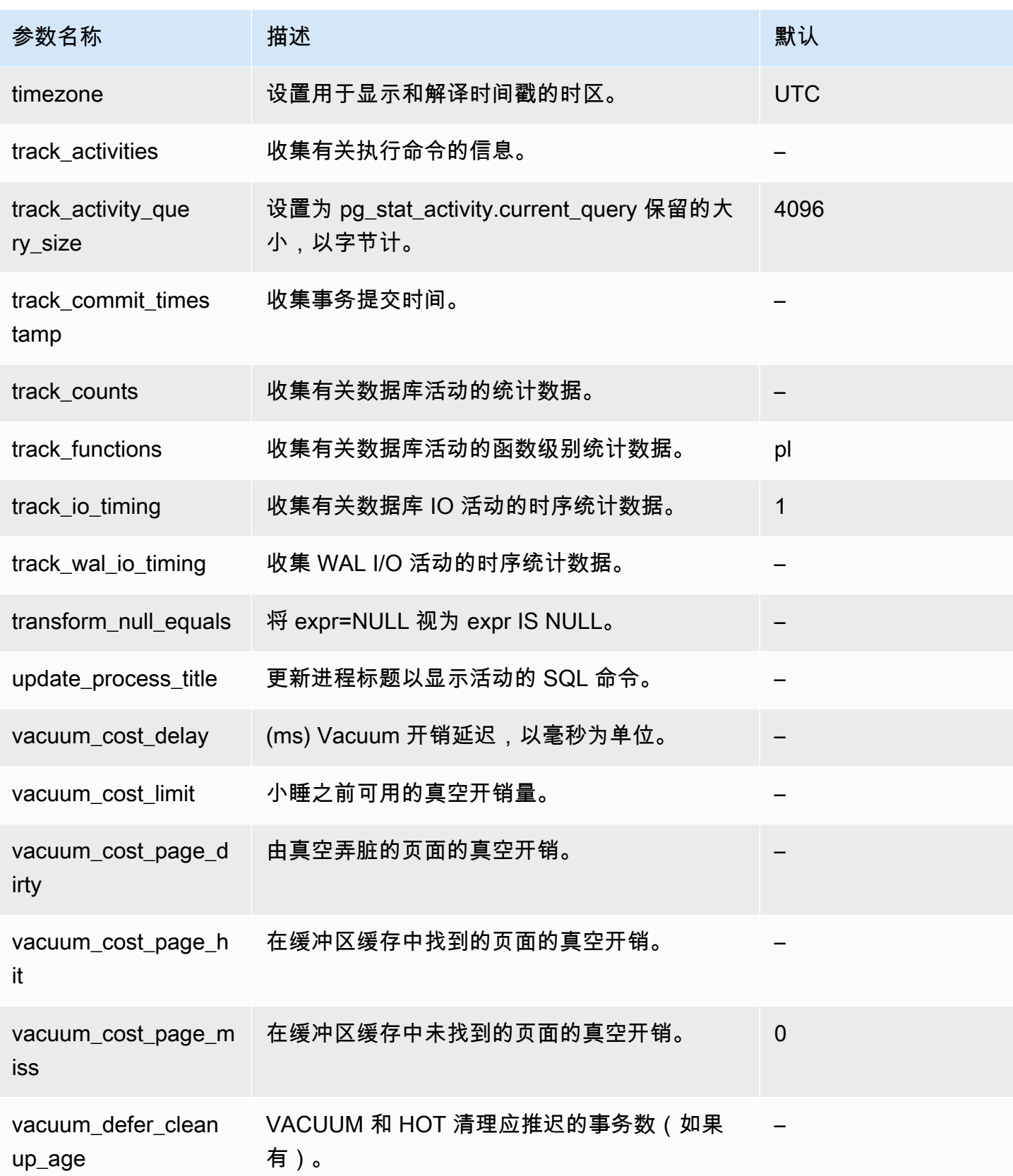

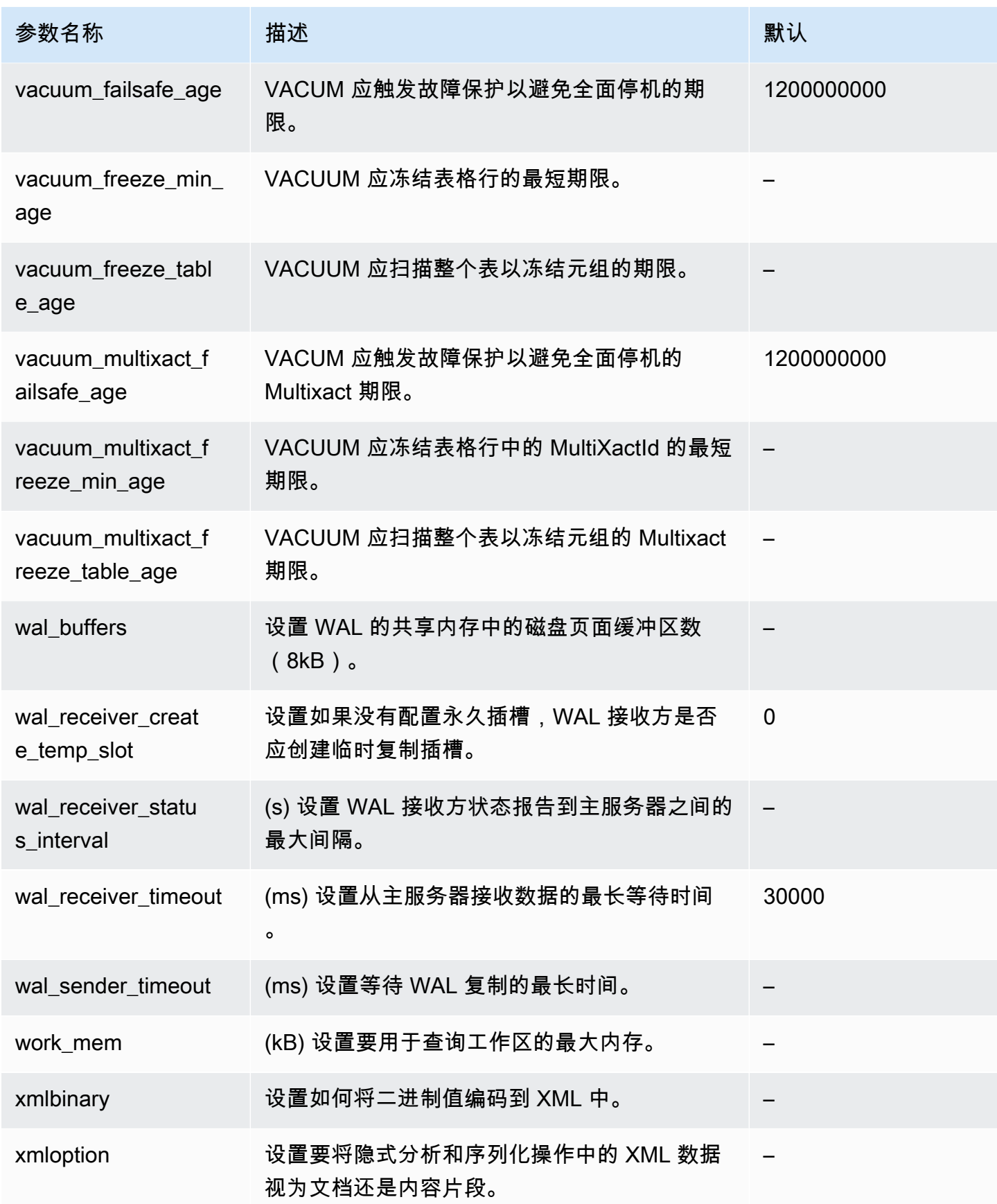

Aurora PostgreSQL 实例级参数

您可以使用 AWS 管理控制台、AWS CLI 或 Amazon RDS API 查看特定 Aurora PostgreSQL 版本可 用的实例级参数。有关在 RDS 控制台中查看 Aurora PostgreSQL 数据库参数组中的参数的信息,请参 阅[查看数据库参数组的参数值](#page-364-0)。

某些实例级参数并非在所有版本中都可用,有些正要弃用。有关查看特定 Aurora PostgreSQL 版本的 参数的信息,请参阅[查看 Aurora PostgreSQL 数据库集群和数据库参数](#page-2476-0)。

例如,下表列出了适用于 Aurora PostgreSQL 数据库集群中特定数据库实例的参数。此列表是通过 运行 [describe-db-parameters](https://docs.aws.amazon.com/cli/latest/reference/rds/describe-db-parameters.html) AWS CLI 命令生成, 命令中 --db-parameter-group-name 值为 default.aurora-postgresql14。

有关此相同默认数据库参数组的数据库集群参数的列表,请参阅 [Aurora PostgreSQL 集群级参数](#page-2478-0)。

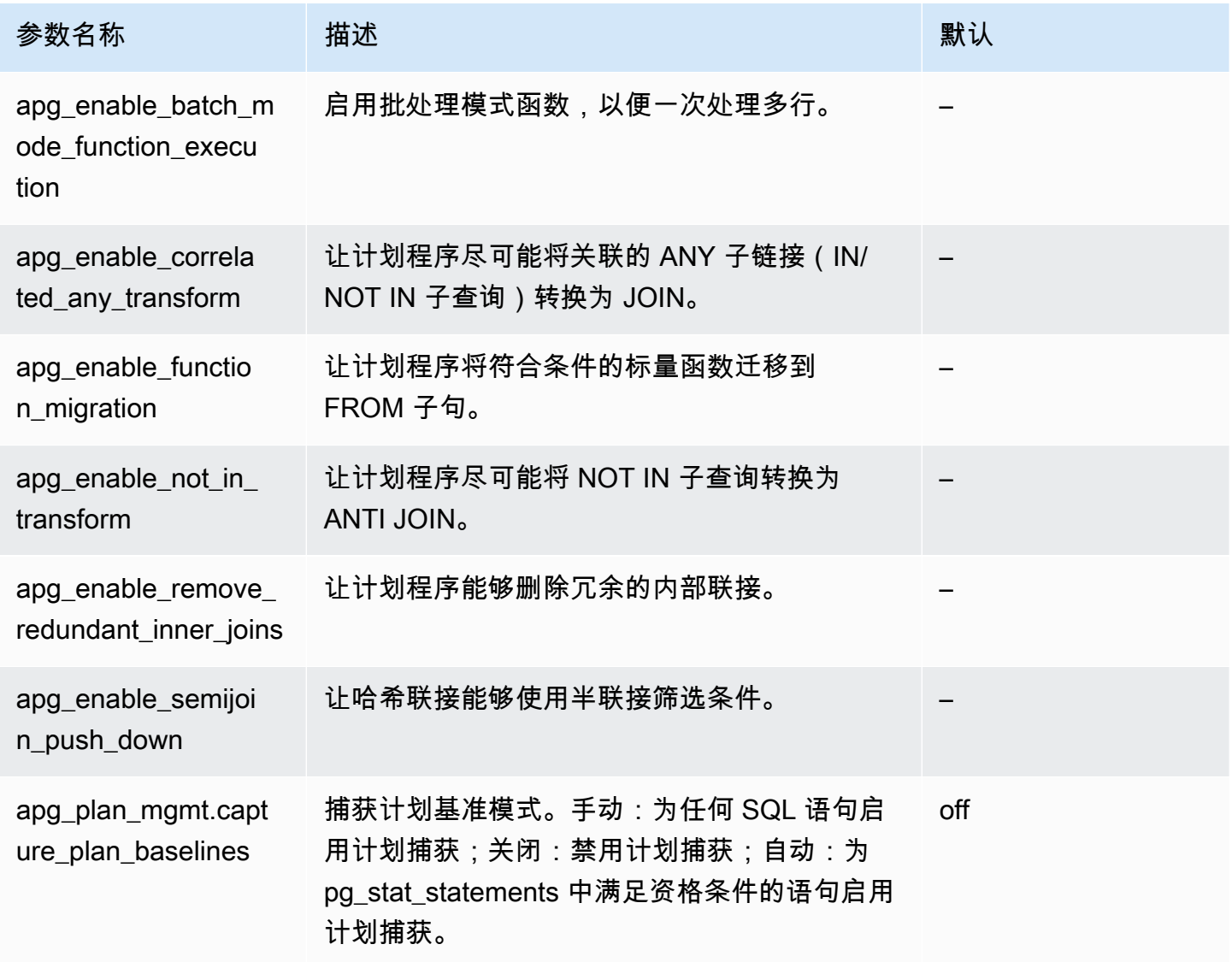

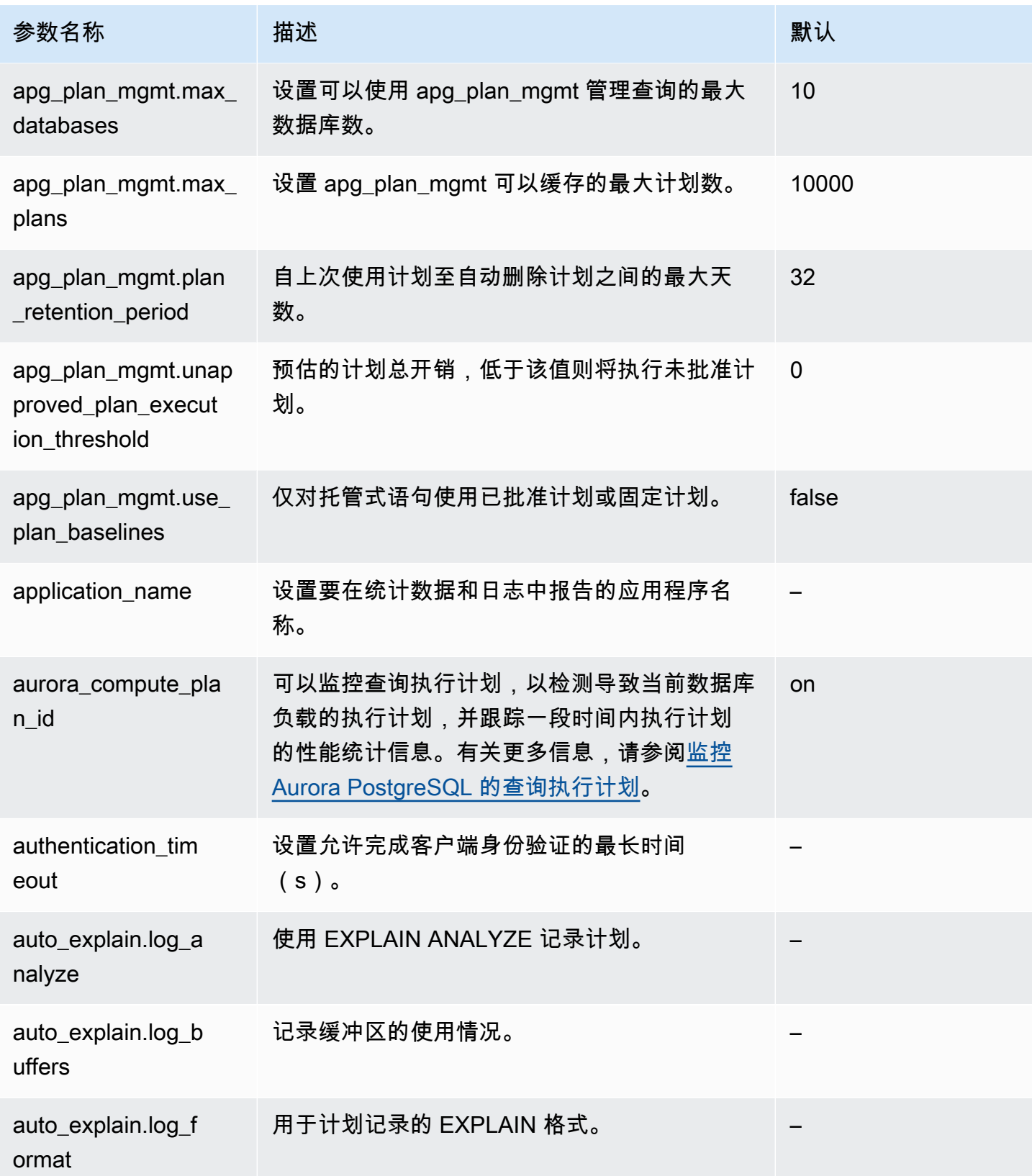

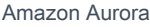

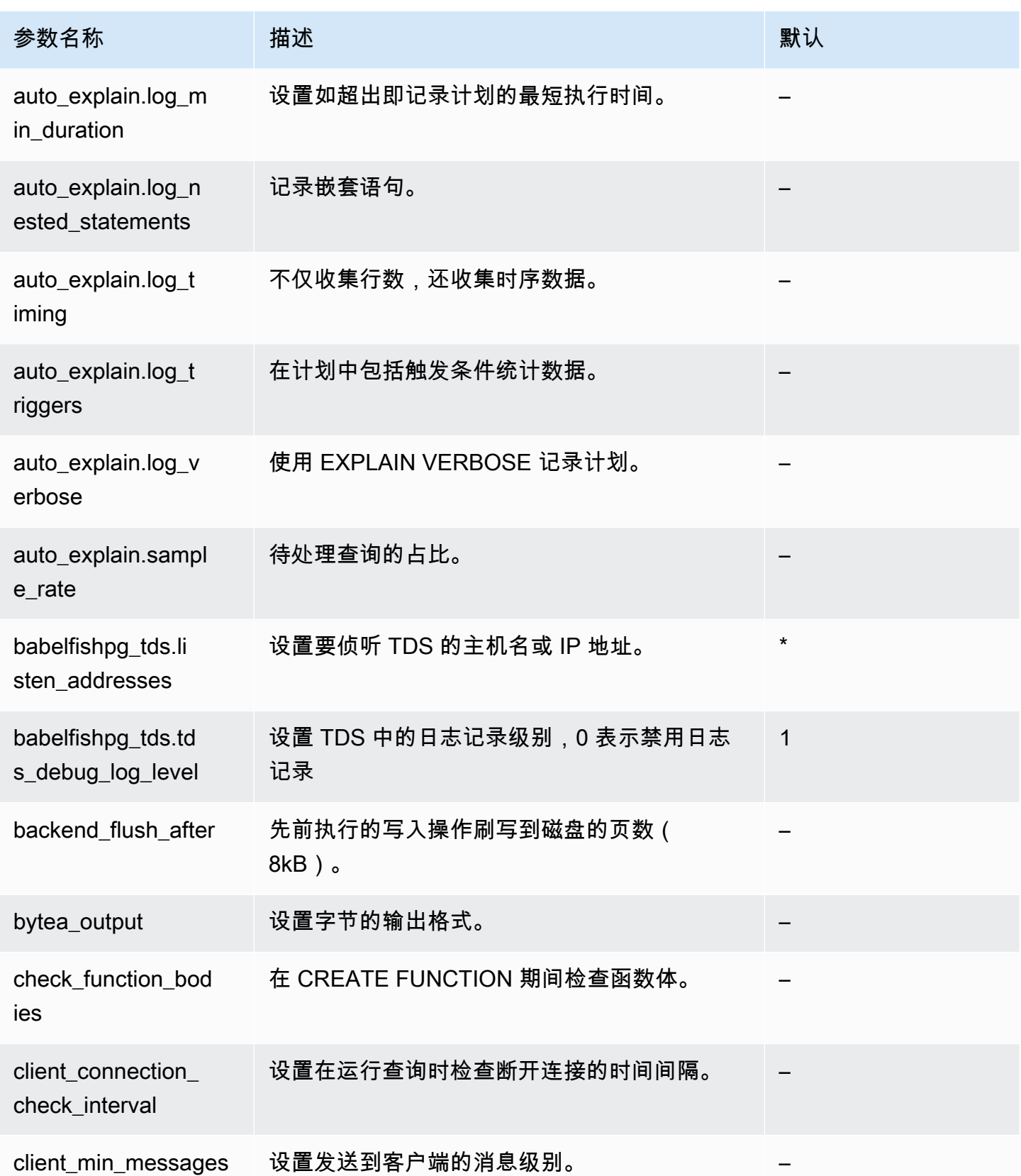

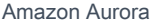

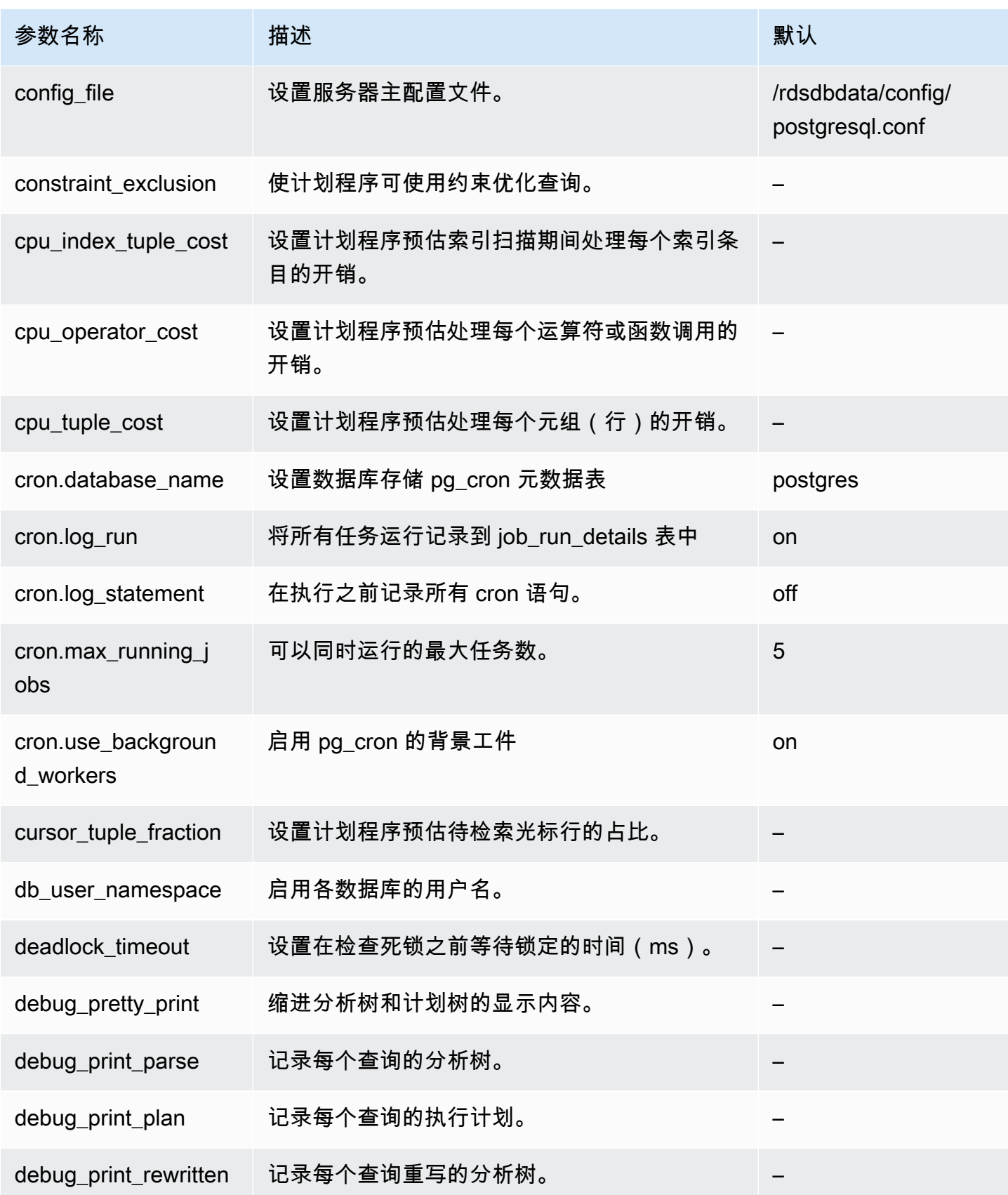

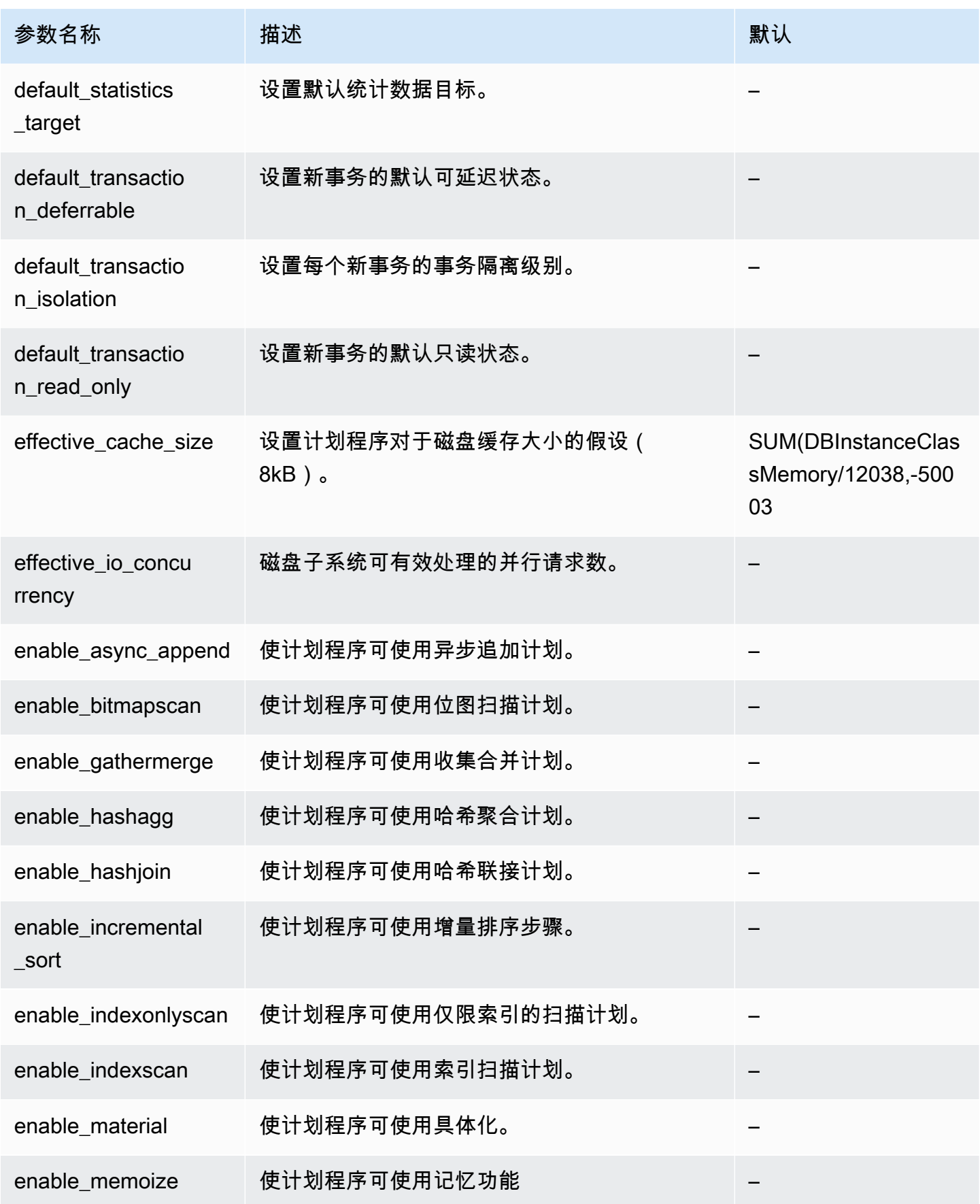

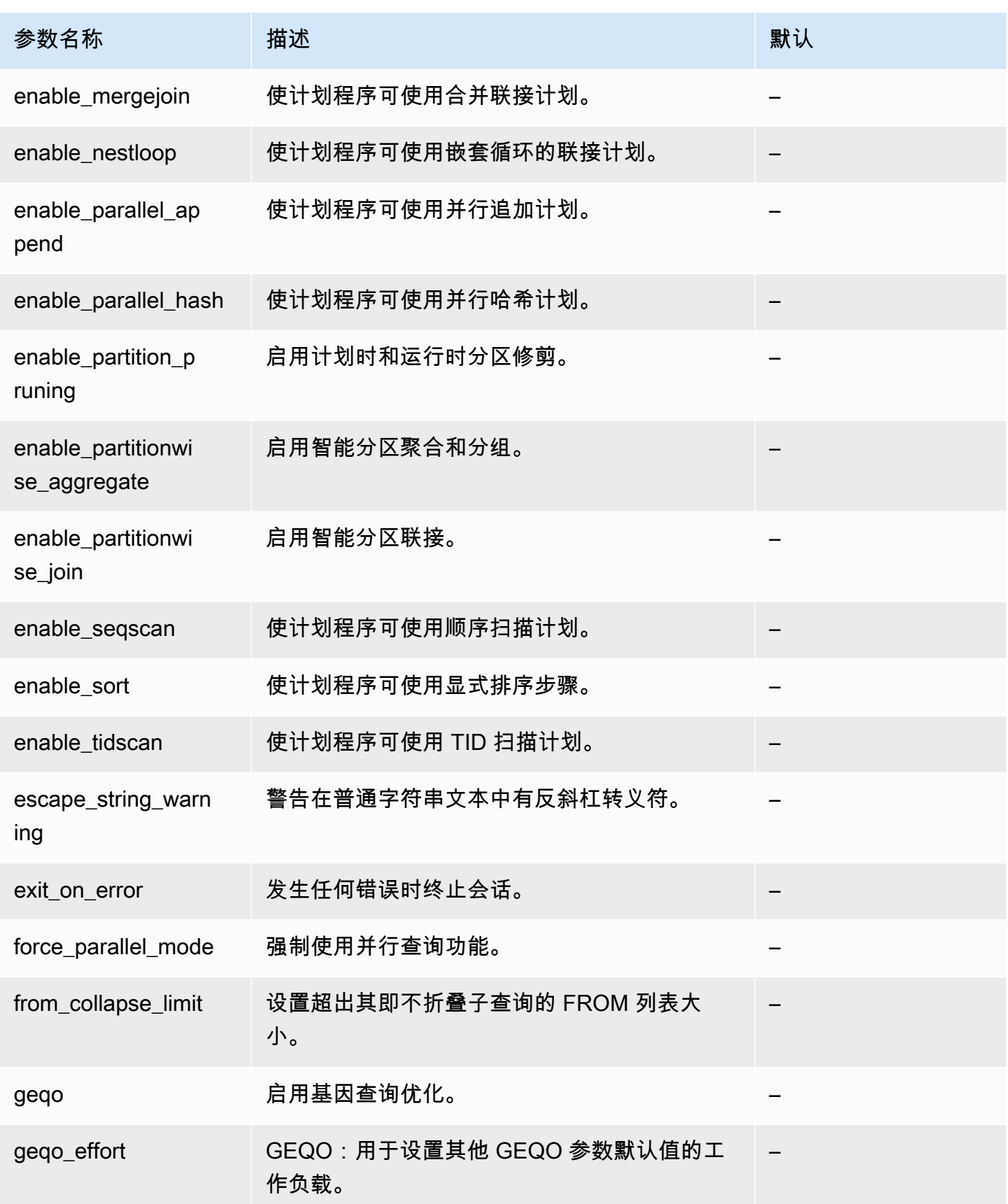

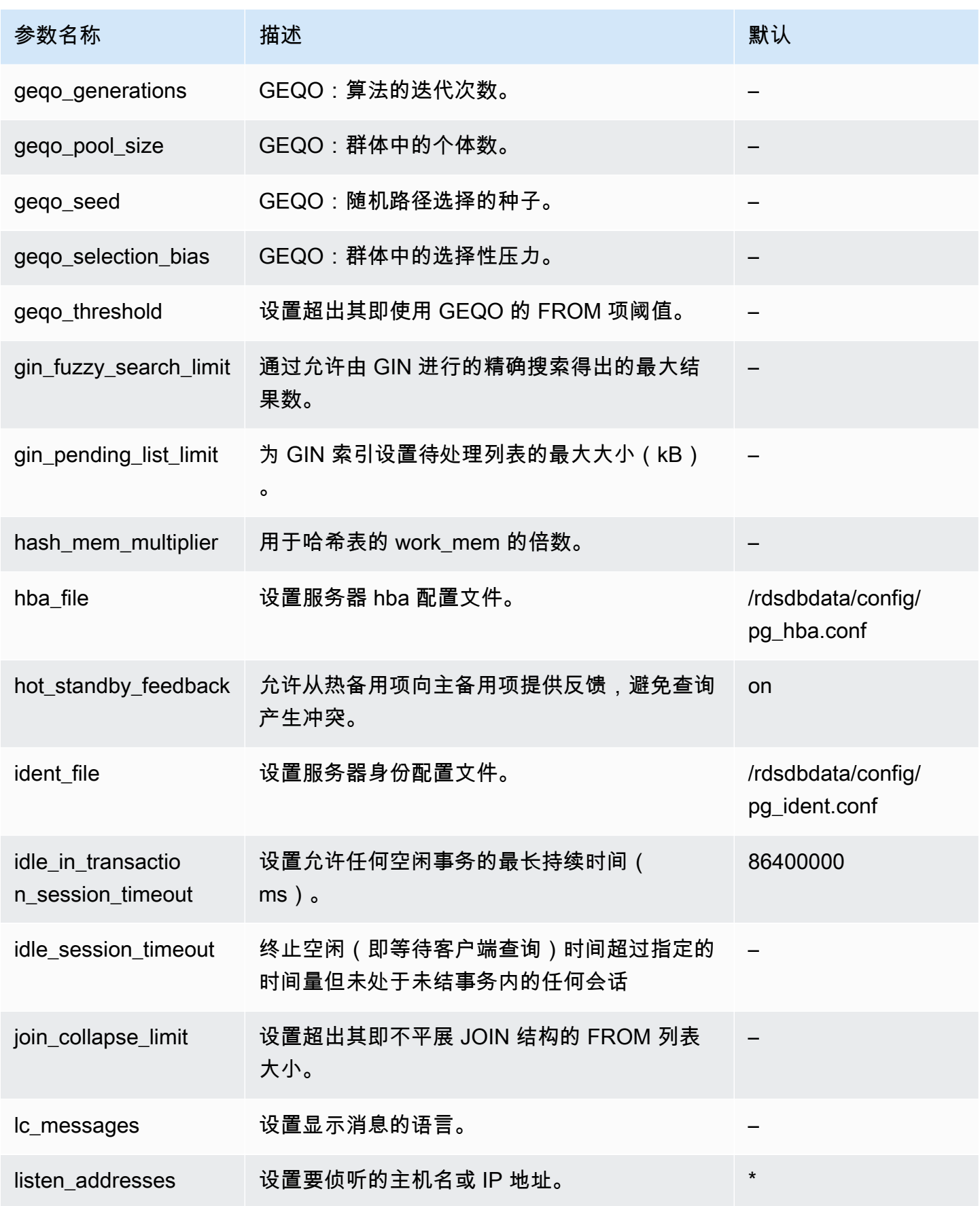

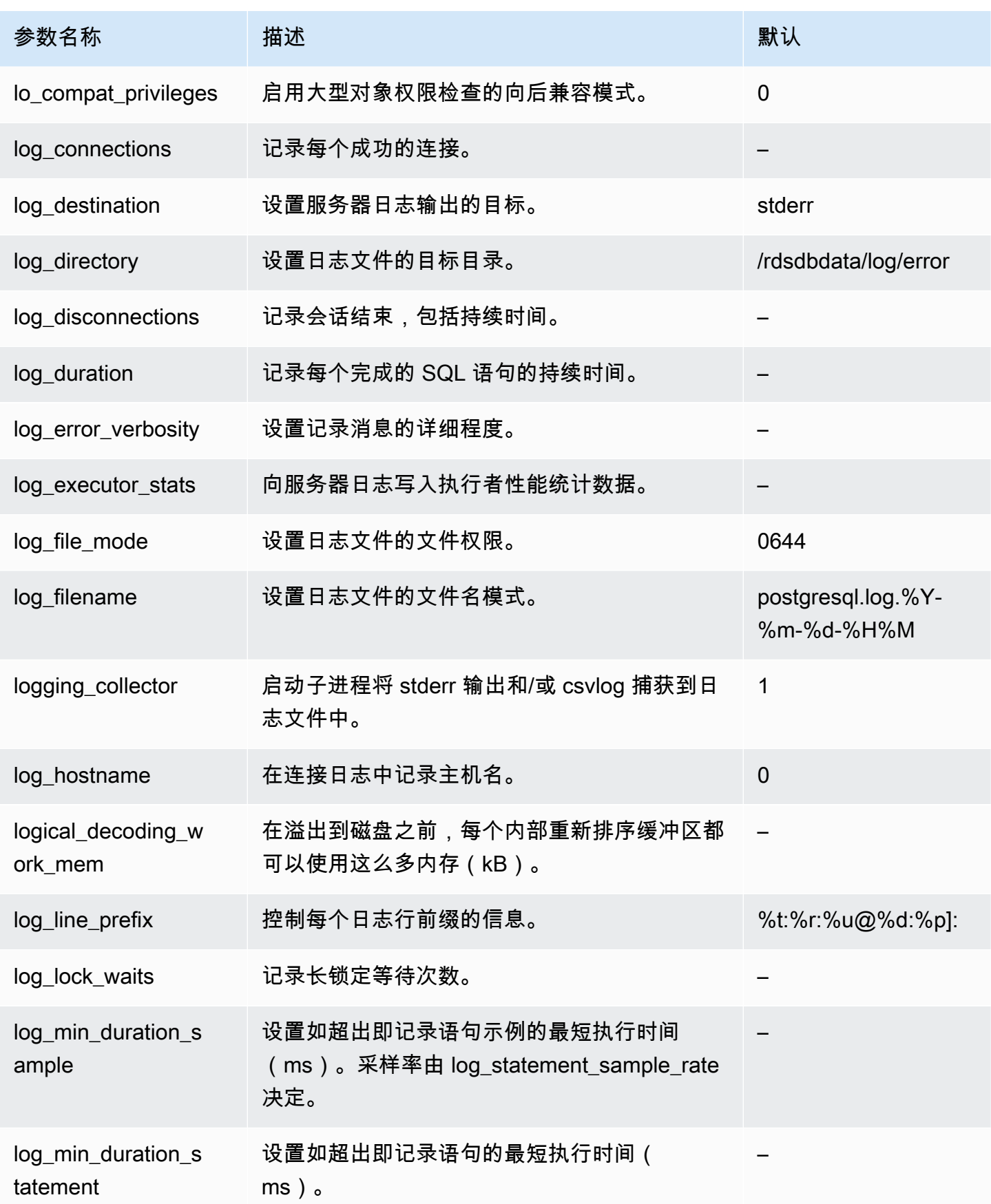

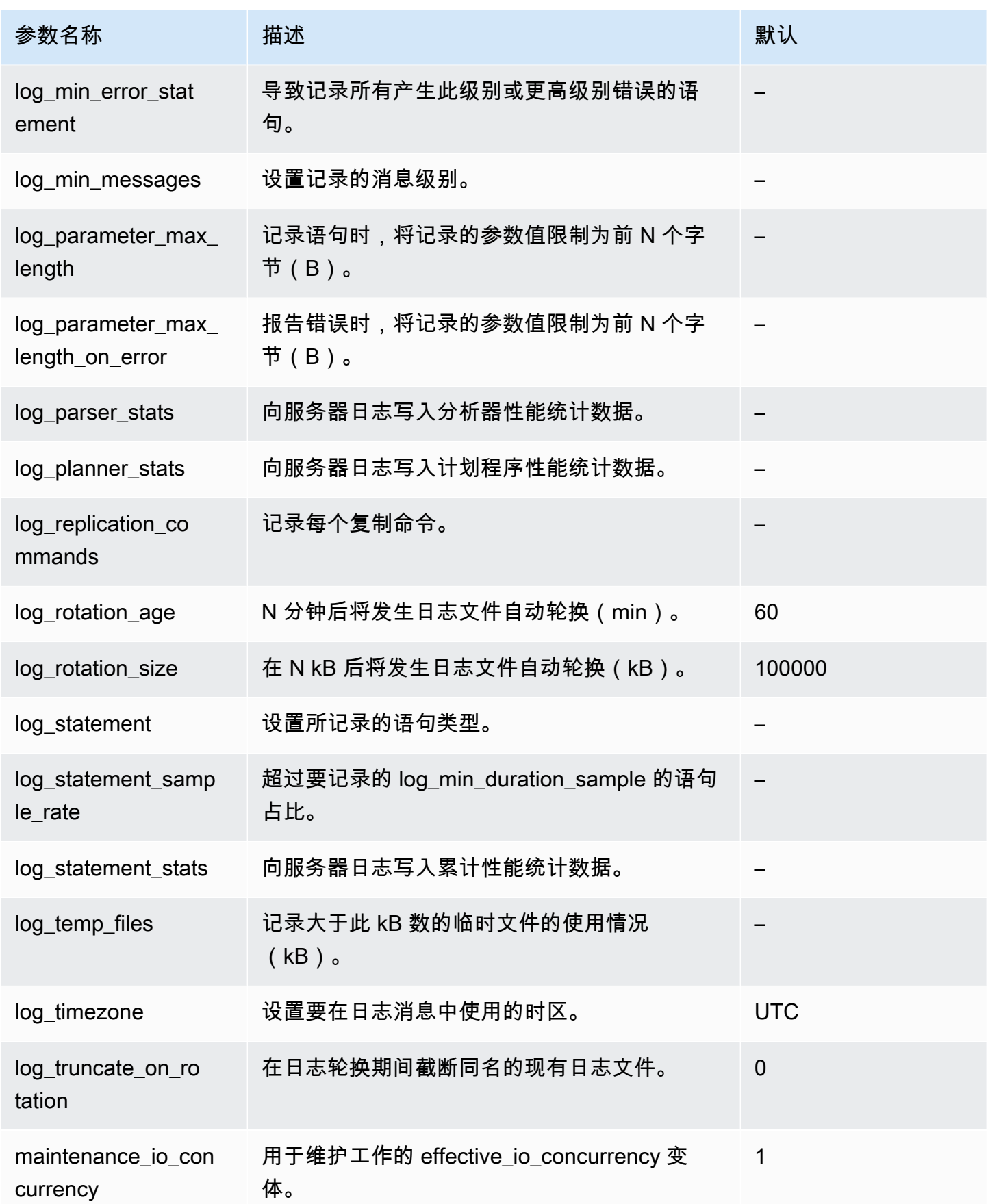

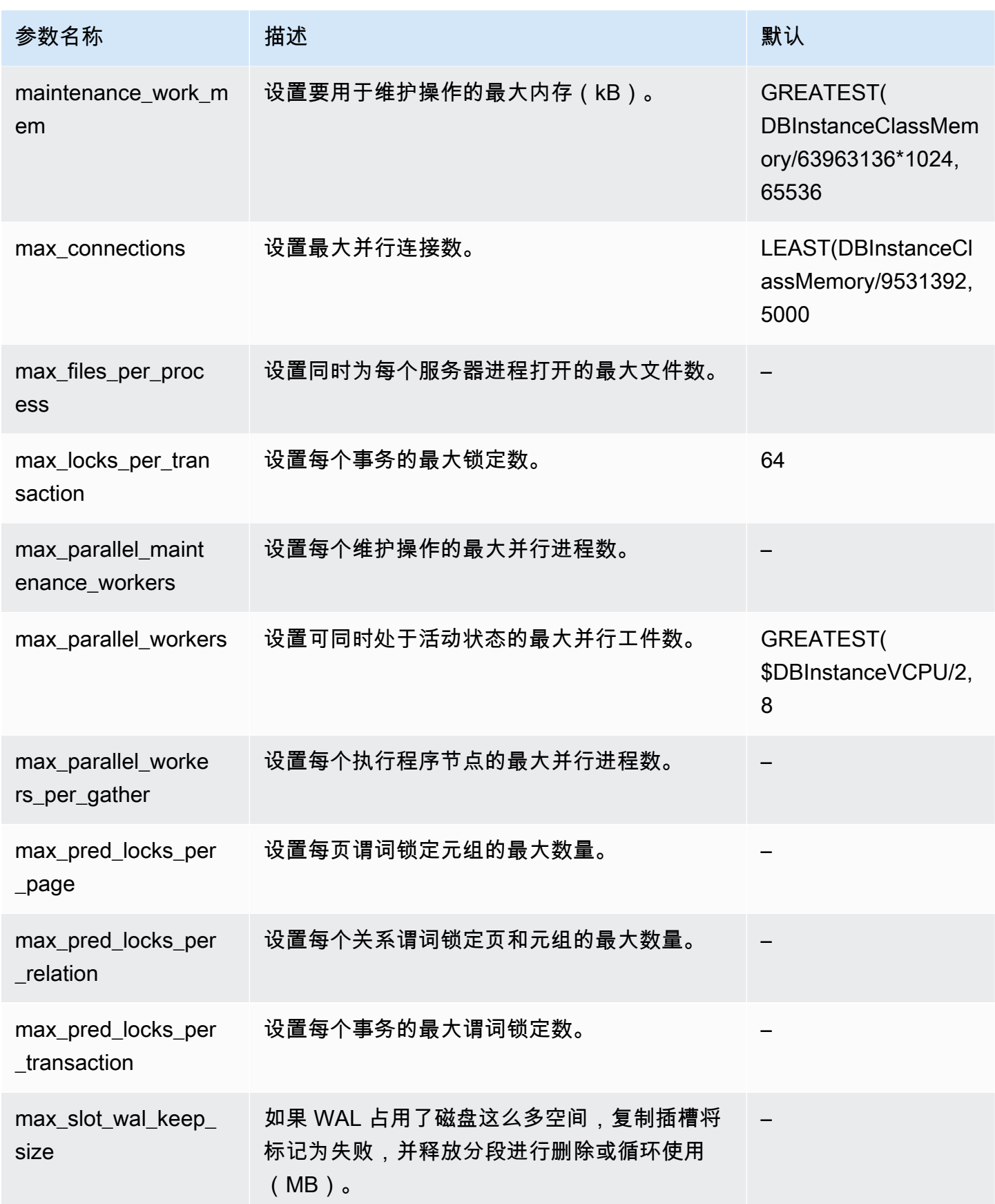

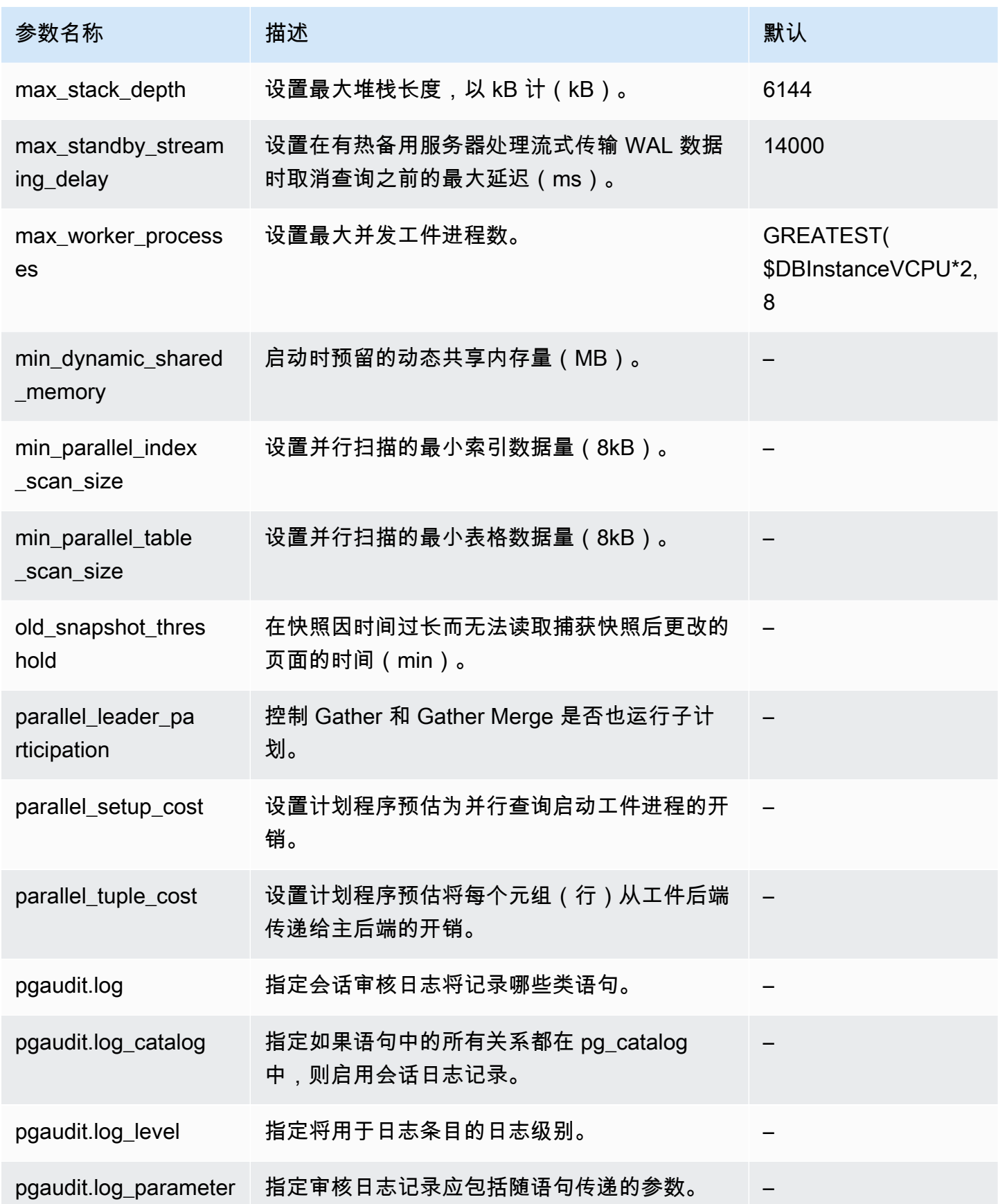
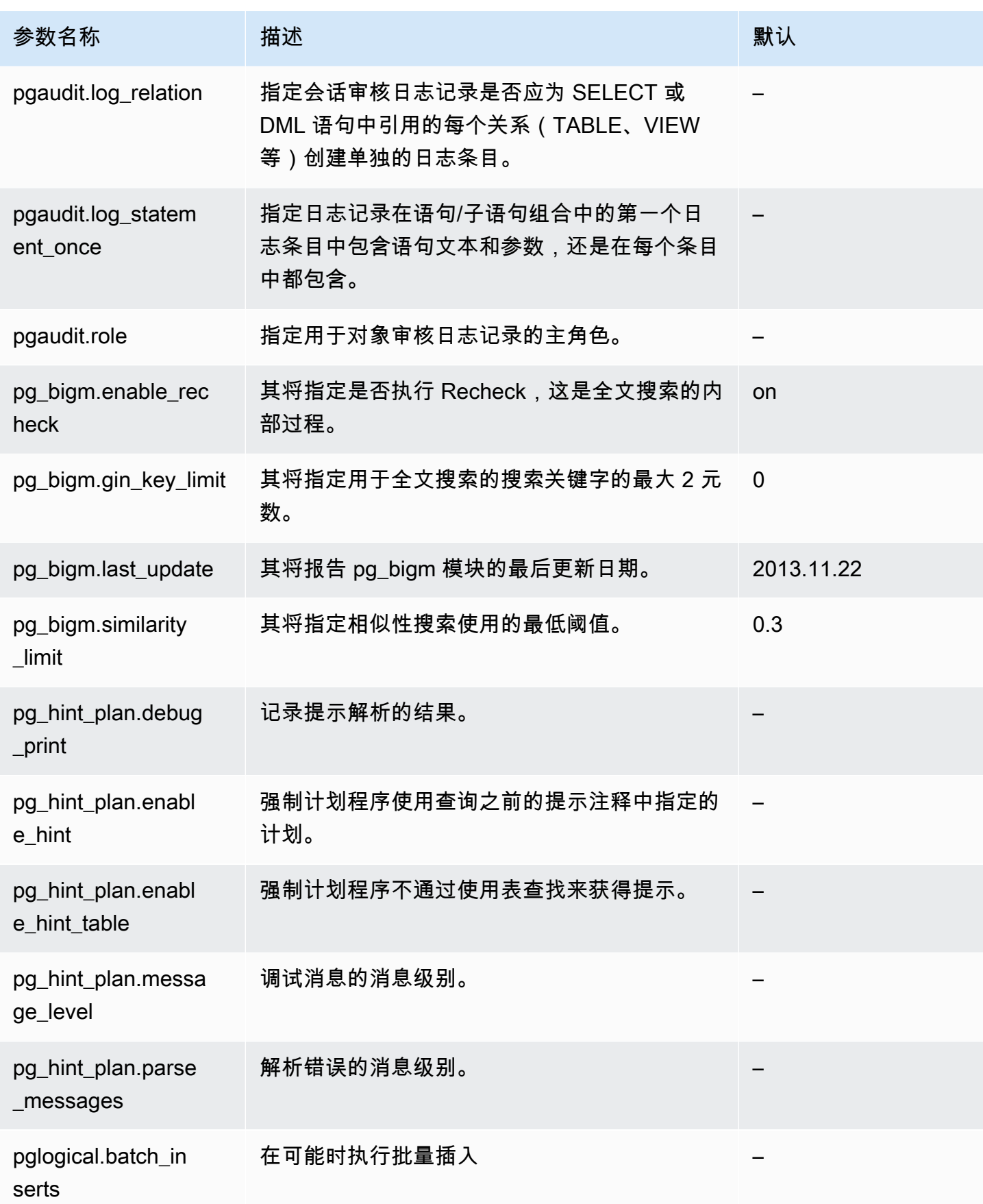

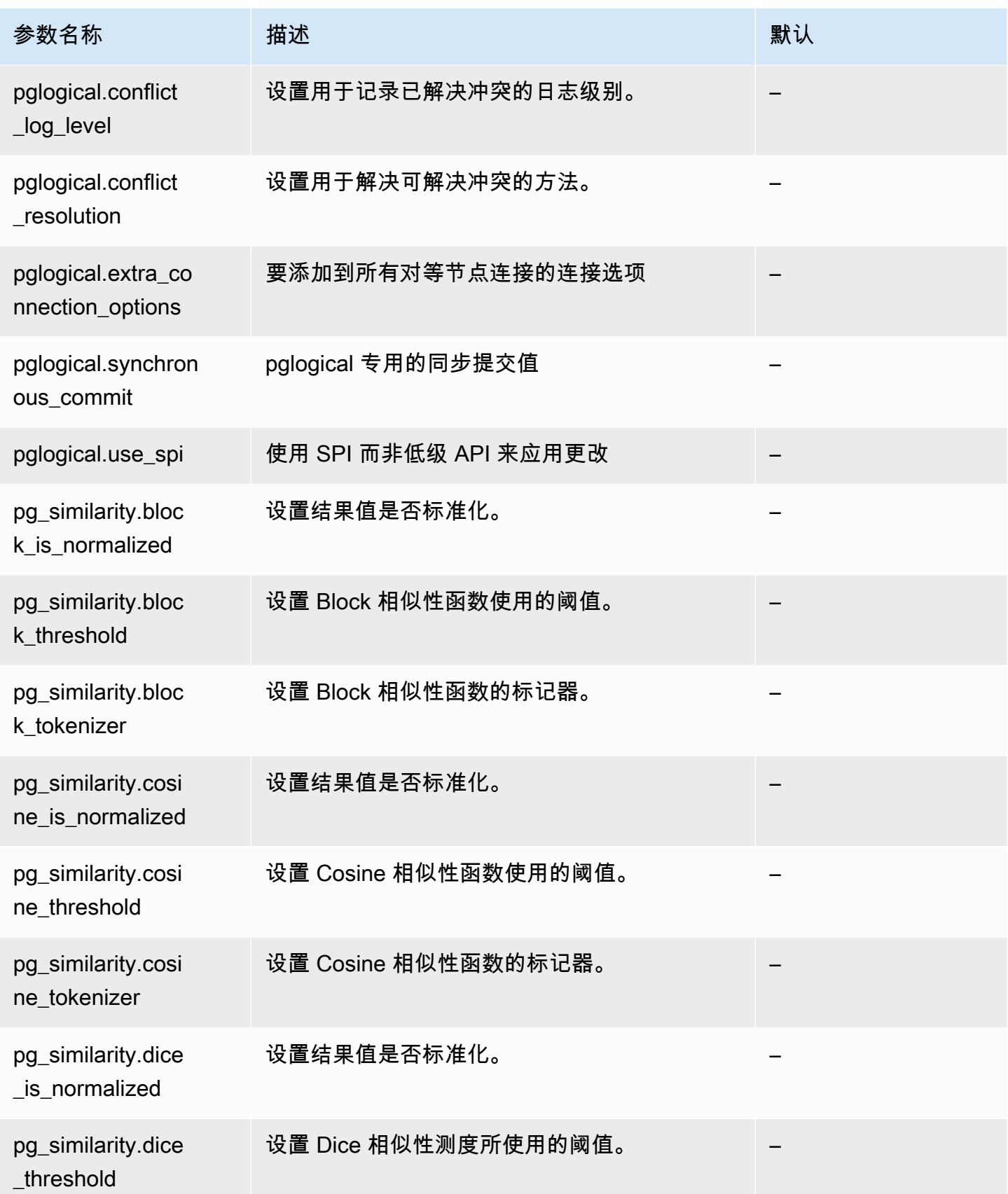

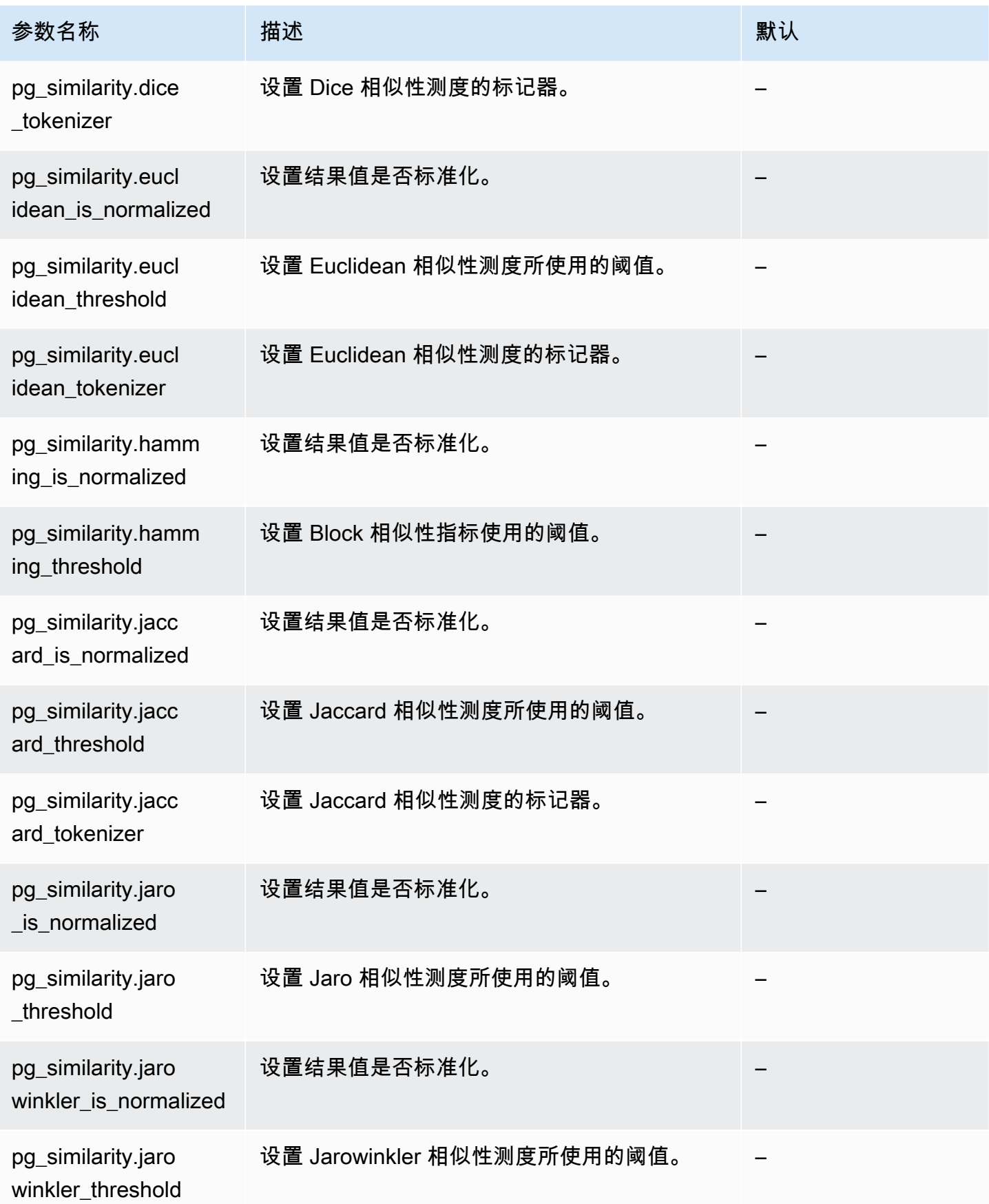

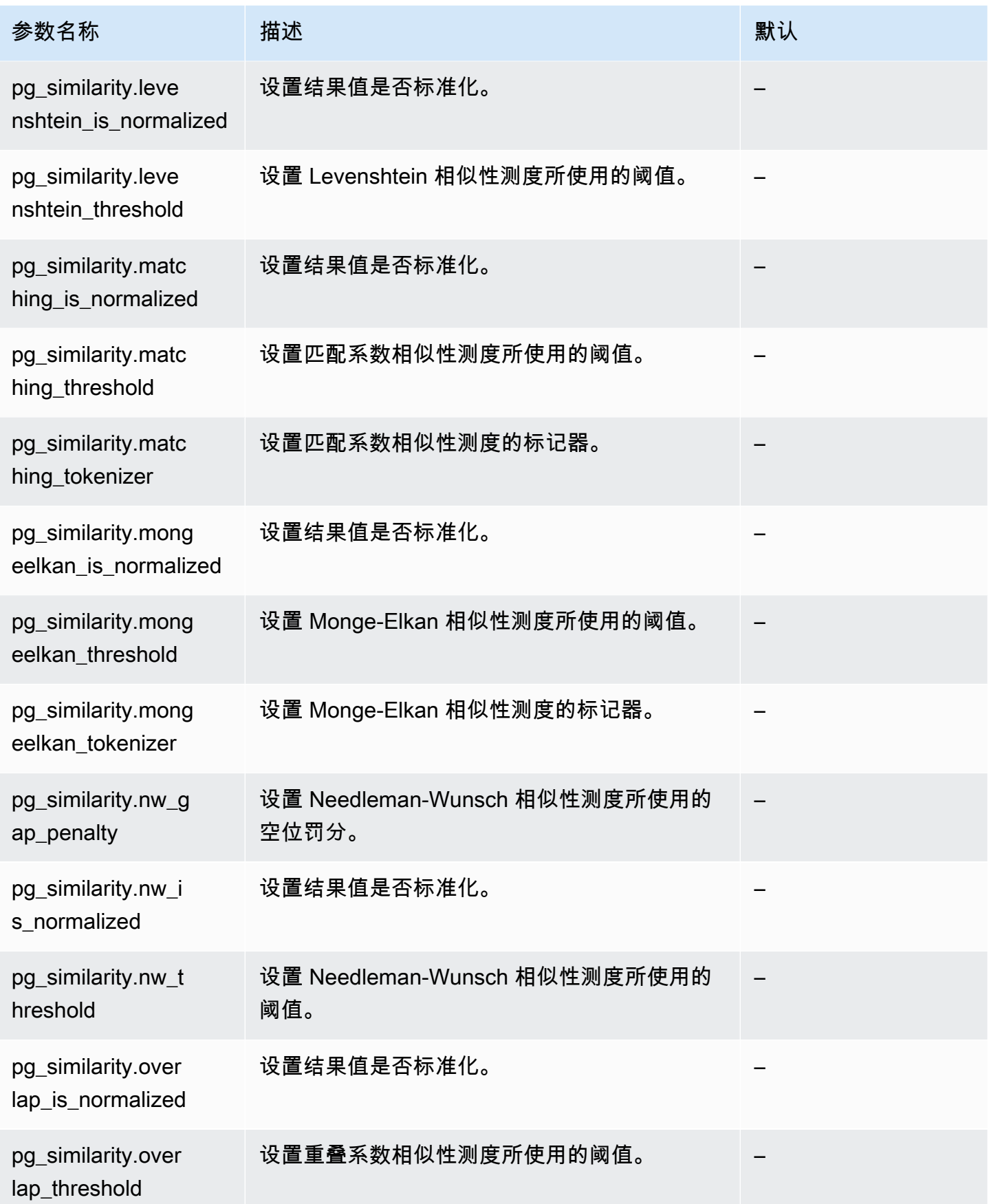

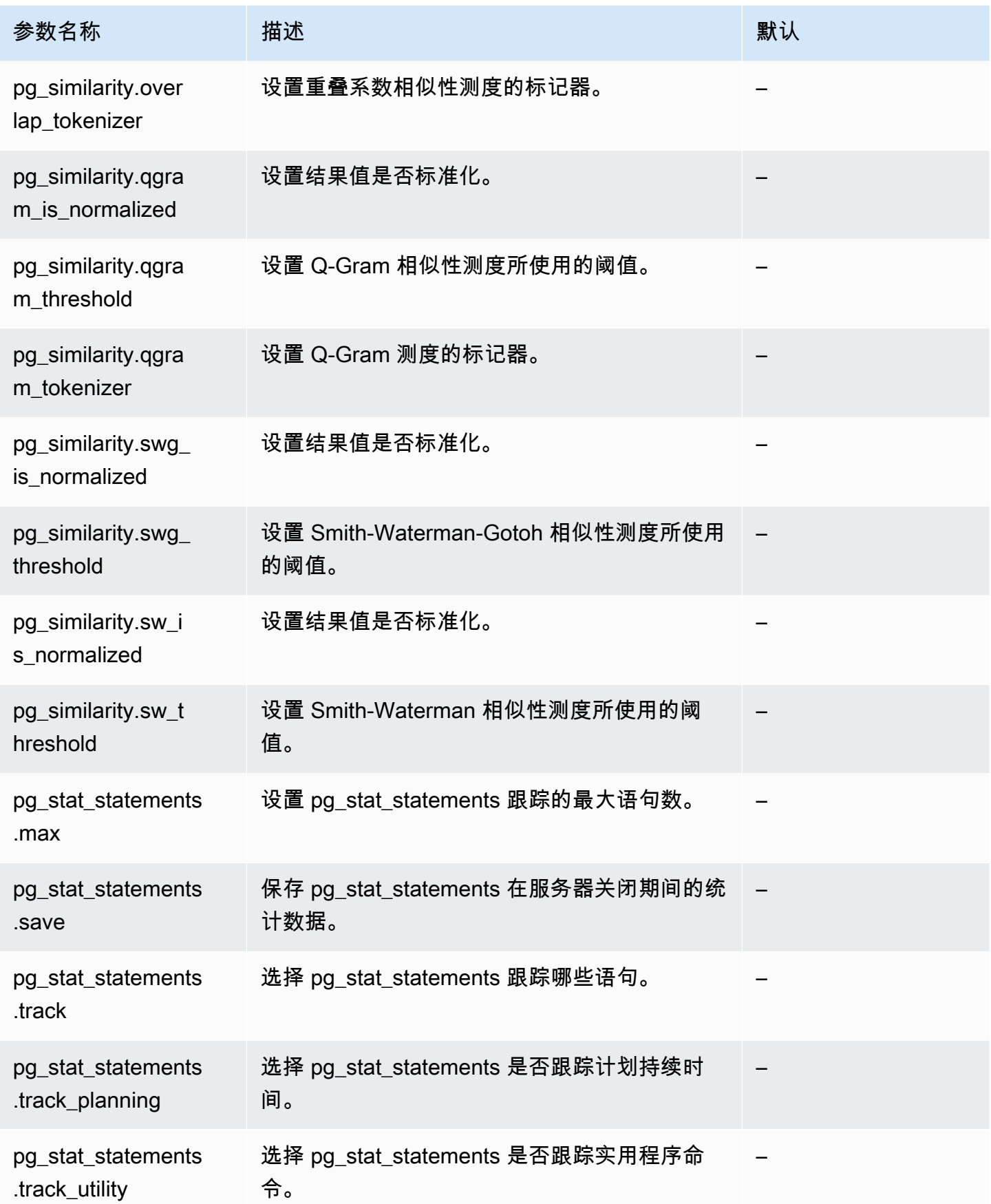

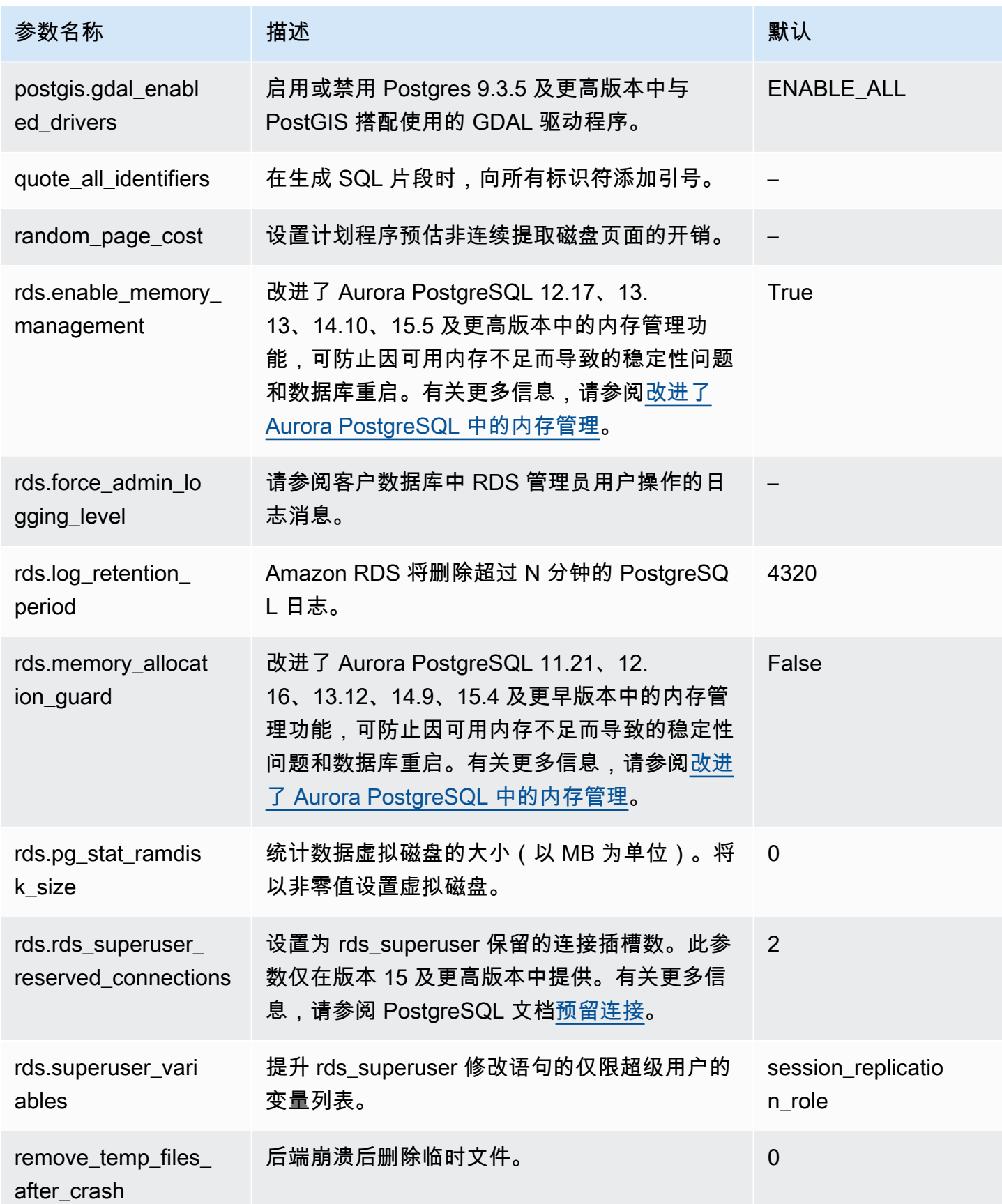

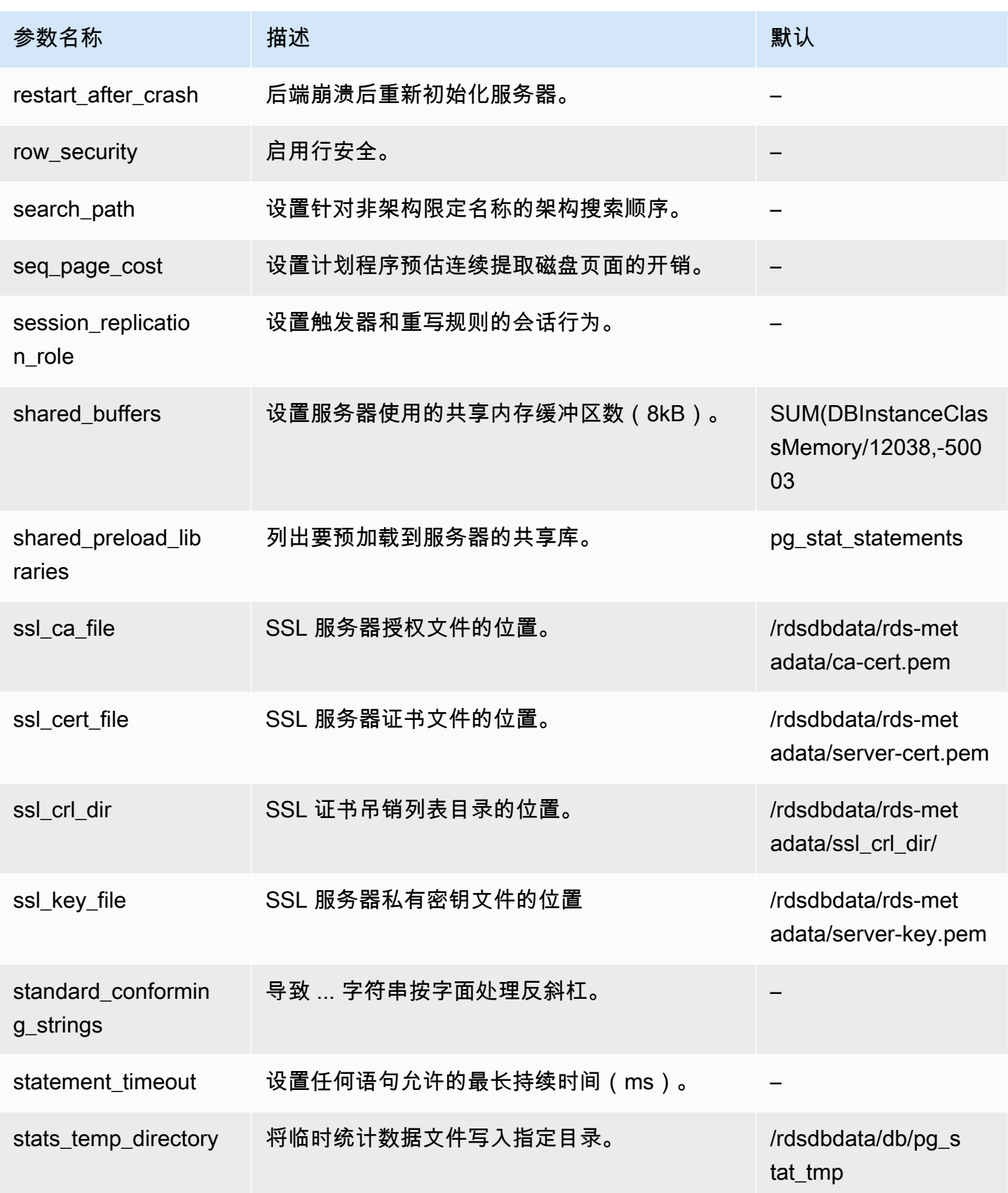

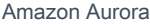

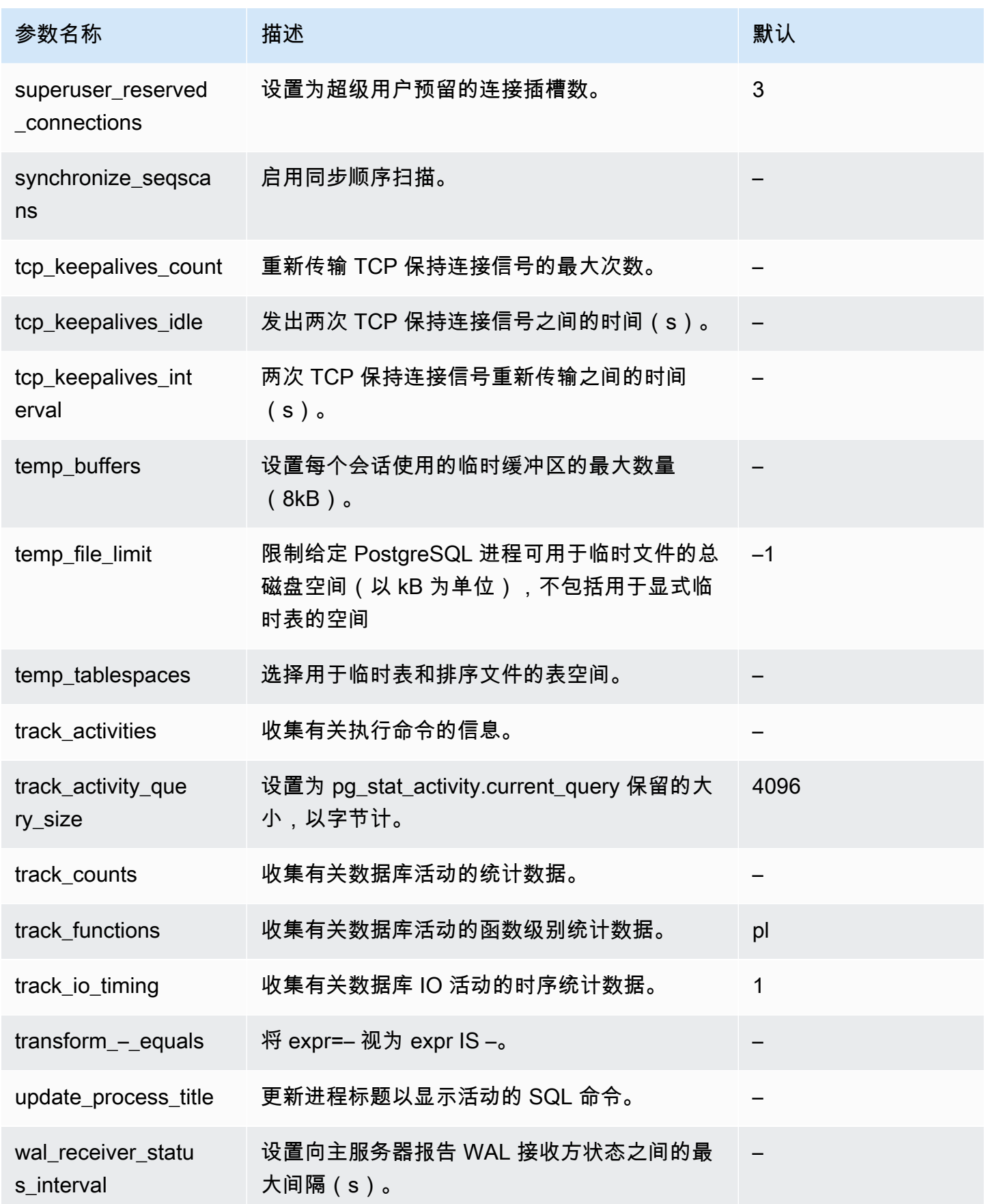

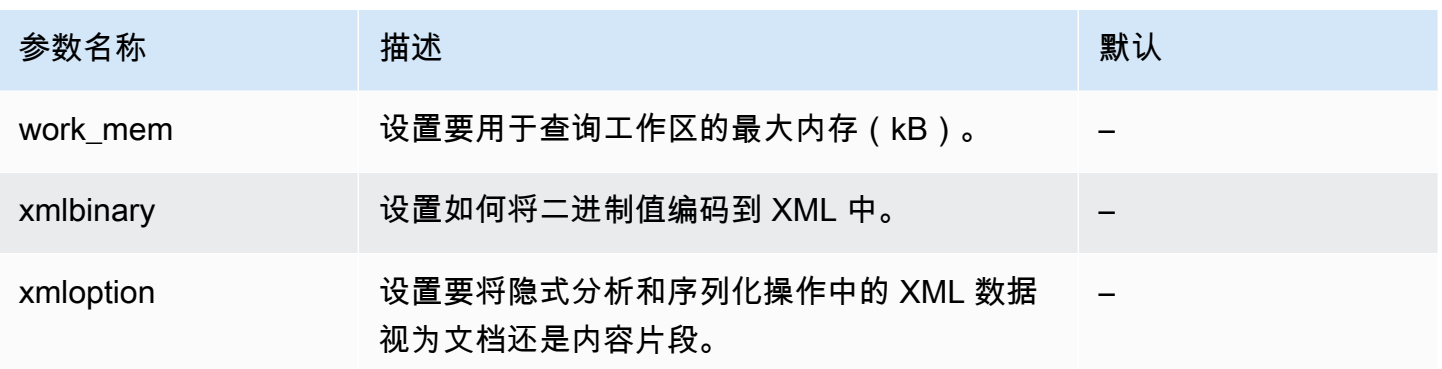

# Amazon Aurora PostgreSQL 等待事件

以下是 Aurora PostgreSQL 的常见等待事件。要了解有关等待事件和调整 Aurora PostgreSQL 数据库 集群的更多信息,请参阅[使用 Aurora PostgreSQL 的等待事件进行优化](#page-2052-0)。

Activity:ArchiverMain

存档程序正在等待活动。

Activity:AutoVacuumMain

Autovacuum 启动程序进程正在等待活动。

Activity:BgWriterHibernate

后台写入进程在等待活动时进入休眠状态。

Activity:BgWriterMain

后台写入器进程正在等待活动。

Activity:CheckpointerMain

检查指针进程正在等待活动。

Activity:LogicalApplyMain

逻辑复制应用进程正在等待活动。

Activity:LogicalLauncherMain

逻辑复制启动器进程正在等待活动。 Activity:PgStatMain

统计数据收集器进程正在等待活动。

Activity:RecoveryWalAll

进程正在等待恢复时来自流的预写日志 (WAL)。

Activity:RecoveryWalStream

启动进程正在等待流式恢复期间到达的预写日志 (WAL)。

Activity:SysLoggerMain

syslogger 过程正在等待活动。

Activity:WalReceiverMain

预写日志 (WAL) 接收方进程正在等待活动。

Activity:WalSenderMain

预写日志 (WAL) 发件人进程正在等待活动。

Activity:WalWriterMain

预写日志 (WAL) 写入器进程正在等待活动。 BufferPin:BufferPin

进程正在等待在缓冲区上获取专属 PIN。

Client:GSSOpenServer

进程正在等待从客户端读取数据,同时建立通用安全服务应用程序接口 (GSSAPI) 会话。 Client:ClientRead

后端进程正在等待从 PostgreSQL 客户端接收数据。有关更多信息,请参阅 [Client:ClientRead。](#page-2060-0) Client:ClientWrite

后端进程正在等待将更多数据发送到 PostgreSQL 客户端。有关更多信息,请参阅 [Client:ClientWrite。](#page-2063-0)

Client:LibPQWalReceiverConnect

进程正在等待预写日志 (WAL) 接收方与远程服务器建立连接。

Client:LibPQWalReceiverReceive

进程在预写日志 (WAL) 接收方等待从远程服务器接收数据。

Client:SSLOpenServer

进程正在等待尝试连接时的安全套接字层 (SSL)。

Client:WalReceiverWaitStart

进程正在等待启动过程发送初始数据以进行流式复制。

Client:WalSenderWaitForWAL

进程正等待在 WAL 发件人进程中刷新预写日志 (WAL)。

Client:WalSenderWriteData

进程正在等待 WAL 发件人进程中处理来自预写日志 (WAL) 接收方的回复时的任何活动。 CPU

后端进程处于活动状态或正在等待 CPU。有关更多信息,请参阅 [CPU](#page-2065-0)。

Extension:extension

后端进程正在等待扩展或模块定义的条件。

IO:AuroraOptimizedReadsCacheRead

进程正在等待从优化型读取分层缓存中读取数据,因为页面在共享内存中不可用。

IO:AuroraOptimizedReadsCacheSegmentTruncate

进程正在等待优化型分层缓存段文件被截断。

IO:AuroraOptimizedReadsCacheWrite

后台写入器进程正在等待在优化型读取分层缓存中进行写入。

IO:AuroraStorageLogAllocate

会话正在分配元数据并准备写入事务日志。

IO:BufFileRead

当操作需要的内存超过工作内存参数定义的数量时,引擎将在磁盘上创建临时文件。当操作从临时 文件中读取时,会发生此等待事件。有关更多信息,请参阅 [IO:BufFileRead 和 IO:BufFileWrite](#page-2070-0)。 IO:BufFileWrite

当操作需要的内存超过工作内存参数定义的数量时,引擎将在磁盘上创建临时文件。当操作写入临 时文件时,会发生此等待事件。有关更多信息,请参阅 [IO:BufFileRead 和 IO:BufFileWrite](#page-2070-0)。

IO:ControlFileRead

进程正在等待从 pg\_control 文件中进行读取。

#### IO:ControlFileSync

进程正在等待 pg\_control 文件到达持久存储空间。

IO:ControlFileSyncUpdate

进程正在等待 pg\_control 文件更新以到达持久存储空间。

IO:ControlFileWrite

进程正在等待写入 pg\_control 文件。

IO:ControlFileWriteUpdate

进程正在等待写入以更新 pg\_control 文件。

IO:CopyFileRead

进程正在等待文件复制操作期间进行读取。

IO:CopyFileWrite

在文件复制操作期间,进程正在等待写入。

IO:DataFileExtend

进程正在等待扩展关系数据文件。

IO:DataFileFlush

进程正在等待关系数据文件到达持久存储空间。

IO:DataFileImmediateSync

进程正在等待关系数据文件被立即同步到持久存储空间。

IO:DataFilePrefetch

进程正在等待从关系数据文件中进行异步预提取。

IO:DataFileSync

进程正在等待关系数据文件的更改到达持久存储空间。

IO:DataFileRead

后端进程试图在共享缓冲区中找到一个页面,但没有找到该页面,因此从存储中读取它。有关更多 信息,请参阅 [IO:DataFileRead。](#page-2077-0)

IO:DataFileTruncate

进程正在等待关系数据文件被截断。

IO:DataFileWrite

进程正在等待写入关系数据文件。

#### IO:DSMFillZeroWrite

进程正在等待向动态共享内存备份文件写入零字节。

IO:LockFileAddToDataDirRead

进程正在等待向数据目录锁定文件添加行时进行读取。

IO:LockFileAddToDataDirSync

在向数据目录锁定文件添加行时,进程正在等待数据到达持久存储空间。 IO:LockFileAddToDataDirWrite

在向数据目录锁定文件添加行时,进程正在等待写入。

IO:LockFileCreateRead

在创建数据目录锁定文件时,进程正在等待读取。

IO:LockFileCreateSync

在创建数据目录锁定文件时,进程正在等待数据到达持久存储空间。

IO:LockFileCreateWrite

在创建数据目录锁定文件时,进程正在等待写入。

IO:LockFileReCheckDataDirRead

进程正在等待重新检查数据目录锁定文件期间进行读取。

IO:LogicalRewriteCheckpointSync

进程正在等待逻辑重写映射在检查点期间到达持久存储空间。

IO:LogicalRewriteMappingSync

进程正在等待映射数据在逻辑重写期间到达持久存储空间。

IO:LogicalRewriteMappingWrite

进程正在等待逻辑重写期间写入映射数据。

IO:LogicalRewriteSync

进程正在等待逻辑重写映射到达持久存储空间。

IO:LogicalRewriteTruncate

在逻辑重写期间,进程正在等待映射数据的截断。

IO:LogicalRewriteWrite

进程正在等待逻辑重写映射的写入。

IO:RelationMapRead

进程正在等待关系映射文件的读取。

IO:RelationMapSync

进程正在等待关系映射文件到达持久存储空间。

IO:RelationMapWrite

进程正在等待写入关系映射文件。

IO:ReorderBufferRead

进程正在重新排序缓冲区管理期间等待读取。

IO:ReorderBufferWrite

进程正在重新排序缓冲区管理期间等待写入。

IO:ReorderLogicalMappingRead

进程正在重新排序缓冲区管理期间等待逻辑映射读取。

IO:ReplicationSlotRead

进程正在等待从复制插槽控制文件中读取。

IO:ReplicationSlotRestoreSync

进程正在等待复制插槽控制文件在将其恢复到内存时到达持久存储空间。

IO:ReplicationSlotSync

进程正在等待复制插槽控制文件到达持久存储空间。

IO:ReplicationSlotWrite

进程正在等待写入复制插槽控制文件中。

#### IO:SLRUFlushSync

进程正在等待检查点或数据库关闭期间最近使用最少的(SLRU)的简单数据到达持久存储空间。 IO:SLRURead

进程正在等待读取最近使用最少(SLRU)的简单页面。

#### IO:SLRUSync

进程正在等待写入页面后最近最少使用(SLRU)的简单数据到达持久存储空间。

IO:SLRUWrite

进程正在等待写入最近使用最少(SLRU)的简单页面。

IO:SnapbuildRead

进程正在等待读取序列化的历史目录快照。

IO:SnapbuildSync

进程正在等待序列化的历史目录快照到达持久存储空间。

IO:SnapbuildWrite

进程正在等待写入序列化的历史目录快照。

IO:TimelineHistoryFileSync

进程正在等待通过流式复制接收的时间线历史记录文件到达持久存储空间。

IO:TimelineHistoryFileWrite

进程正在等待写入通过流式复制接收的时间表历史记录文件。

IO:TimelineHistoryRead

进程正在等待读取时间线历史记录文件。

IO:TimelineHistorySync

进程正在等待新创建的时间线历史记录文件到达持久存储空间。

IO:TimelineHistoryWrite

进程正在等待写入新创建的时间线历史记录文件。

IO:TwophaseFileRead

进程正在等待读取两阶段状态文件。

IO:TwophaseFileSync

进程正在等待两阶段状态文件到达持久存储空间。

IO:TwophaseFileWrite

进程正在等待写入两阶段状态文件。

#### IO:WALBootstrapSync

进程正在等待引导启动过程中到达持久存储空间的预写日志 (WAL)。

IO:WALBootstrapWrite

进程正在等待引导启动过程中写入预写日志 (WAL) 页面。

IO:WALCopyRead

进程正在等待通过复制现有预写日志段创建新的预写日志 (WAL) 段时进行读取。

IO:WALCopySync

进程正等待通过复制现有预写日志段创建的新预写日志 (WAL) 段到达持久存储空间。 IO:WALCopyWrite

通过复制现有预写日志段创建新的预写日志 (WAL) 段时,进程正在等待写入。

IO:WALInitSync

进程正在等待新初始化的预写日志 (WAL) 文件到达持久存储空间。

IO:WALInitWrite

进程正在等待新初始化预写日志 (WAL) 文件时进行写入。

IO:WALRead

进程正在等待读取预写日志 (WAL) 文件。

IO:WALSenderTimelineHistoryRead

进程正在等待从 WAL 发件人时间线命令期间的时间线历史记录文件进行读取。

IO:WALSync

进程正在等待预写日志 (WAL) 文件到达持久存储空间。

IO:WALSyncMethodAssign

进程在分配新的预写日志 (WAL) 同步方法时等待数据到达持久存储空间。

#### IO:WALWrite

进程正等待写入预写日志 (WAL) 文件。

IO:XactSync

后端进程正在等待 Aurora 存储子系统确认常规事务的提交,或者准备好的事务的提交或回滚。有 关更多信息,请参阅 [IO:XactSync。](#page-2091-0)

IPC:BackupWaitWalArchive

进程正在等待成功存档备份所需的预写日志 (WAL) 文件。

IPC:AuroraOptimizedReadsCacheWriteStop

进程正在等待后台写入器停止写入优化型读取分层缓存。

IPC:BgWorkerShutdown

进程正在等待后台工件关闭。

IPC:BgWorkerStartup

进程正在等待后台工件开启。

IPC:BtreePage

进程正在等待继续并行 B 树扫描所需的页码变为可用。

IPC:CheckpointDone

进程正在等待检查点完成。

IPC:CheckpointStart

进程正在等待检查点开始。

IPC:ClogGroupUpdate

进程正在等待组领导在事务结束时更新事务状态。

IPC:DamRecordTxAck

后端进程已生成数据库活动流事件,并且在等待该事件变为持久事件。有关更多信息,请参阅 [IPC:DamRecordTxAck。](#page-2093-0)

IPC:ExecuteGather

进程正在等待执行 Gather 计划节点时子进程中的活动。

IPC:Hash/Batch/Allocating

进程正在等待所选的并行哈希参与者分配哈希表。

IPC:Hash/Batch/Electing

进程正在选择并行哈希参与者以分配哈希表。

#### IPC:Hash/Batch/Loading

进程正在等待其他并行哈希参与者完成哈希表的加载。 IPC:Hash/Build/Allocating

进程正在等待所选的并行哈希参与者分配初始哈希表。 IPC:Hash/Build/Electing

进程正在选择并行哈希参与者以分配初始哈希表。

IPC:Hash/Build/HashingInner

进程正在等待其他并行哈希参与者完成内部关系的哈希。

IPC:Hash/Build/HashingOuter

进程正在等待其他并行哈希参与者完成外部关系的分区。

IPC:Hash/GrowBatches/Allocating

进程正在等待所选的并行哈希参与者分配更多批处理。

IPC:Hash/GrowBatches/Deciding

进程正在选择平行哈希参与者来决定未来的批处理增长。

IPC:Hash/GrowBatches/Electing

进程正在选择并行哈希参与者分配更多批处理。

IPC:Hash/GrowBatches/Finishing

进程正在等待所选的平行哈希参与者来决定未来的批处理增长。

IPC:Hash/GrowBatches/Repartitioning

进程正在等待其他并行哈希参与者完成重新分区。

IPC:Hash/GrowBuckets/Allocating

进程正在等待所选的并行哈希参与者完成更多存储桶的分配。

IPC:Hash/GrowBuckets/Electing

进程正在选择并行哈希参与者分配更多存储桶。

IPC:Hash/GrowBuckets/Reinserting

进程正在等待其他并行哈希参与者完成将元组插入到新存储桶的过程。

#### IPC:HashBatchAllocate

进程正在等待所选的并行哈希参与者分配哈希表。 IPC:HashBatchElect

进程正在等待选择并行哈希参与者以分配哈希表。 IPC:HashBatchLoad

进程正在等待其他并行哈希参与者完成哈希表的加载。 IPC:HashBuildAllocate

进程正在等待所选的并行哈希参与者分配初始哈希表。 IPC:HashBuildElect

进程正在等待选择并行哈希参与者分配初始哈希表。

IPC:HashBuildHashInner

进程正在等待其他并行哈希参与者完成内部关系的哈希。

IPC:'HashBuildHashOuter

进程正在等待其他并行哈希参与者完成外部关系的分区。

IPC:HashGrowBatchesAllocate

进程正在等待所选的并行哈希参与者分配更多批处理。

IPC:'HashGrowBatchesDecide

进程正在等待选择平行哈希参与者来决定未来的批处理增长。

IPC:HashGrowBatchesElect

进程正在等待选择并行哈希参与者分配更多批处理。

IPC:HashGrowBatchesFinish

进程正在等待所选的平行哈希参与者来决定未来的批处理增长。

IPC:HashGrowBatchesRepartition

进程正在等待其他并行哈希参与者完成重新分区。

IPC:HashGrowBucketsAllocate

进程正在等待所选的并行哈希参与者完成更多存储桶的分配。

IPC:HashGrowBucketsElect

进程正在等待选择并行哈希参与者分配更多存储桶。

IPC:HashGrowBucketsReinsert

进程正在等待其他并行哈希参与者完成将元组插入到新存储桶的过程。 IPC:LogicalSyncData

进程正在等待逻辑复制远程服务器发送初始表同步的数据。

IPC:LogicalSyncStateChange

进程正在等待逻辑复制远程服务器更改状态。

#### IPC:MessageQueueInternal

进程正在等待另进程附加到共享消息队列。

IPC:MessageQueuePutMessage

进程正在等待将协议消息写入共享消息队列。

IPC:MessageQueueReceive

进程正在等待从共享消息队列接收字节。

IPC:MessageQueueSend

进程正在等待将字节发送到共享消息队列。

IPC:ParallelBitmapScan

进程正在等待并行位图扫描初始化。

IPC:ParallelCreateIndexScan

进程正在等待并行 CREATE INDEX 工件完成堆扫描。

IPC:ParallelFinish

进程正在等待并行工件完成计算。

#### IPC:ProcArrayGroupUpdate

进程正在等待组领导在平行操作结束时清除事务 ID。

IPC:ProcSignalBarrier

进程正在等待所有后端处理障碍事件。

IPC:Promote

进程正在等待待机提升。

IPC:RecoveryConflictSnapshot

进程正在等待 vacuum 清理的恢复冲突解决方法。

IPC:RecoveryConflictTablespace

进程正在等待删除表空间的恢复冲突解决方法。

IPC:RecoveryPause

进程正在等待恢复。

IPC:ReplicationOriginDrop

进程正在等待复制源变为非活动状态,以便可以将其删除。

IPC:ReplicationSlotDrop

进程正在等待复制插槽变为非活动状态,以便可以将其删除。

IPC:SafeSnapshot

进程正在等待获取 READ ONLY DEFERRABLE 事务的有效快照。

IPC:SyncRep

进程正在同步复制期间等待来自远程服务器的确认。

IPC:XactGroupUpdate

进程正在等待组领导在平行操作结束时更新事务状态。

Lock:advisory

后端进程请求了一个咨询锁定并在等待它。有关更多信息,请参阅 [Lock:advisory。](#page-2094-0)

Lock:extend

后端进程正在等待锁被释放,以便可以扩展关系。需要此锁,因为一次只有一个后端进程可以扩展 关系。有关更多信息,请参阅 [Lock:extend](#page-2096-0)。

#### Lock:frozenid

进程正在等待更新 pg\_database.datfrozenxid 和 pg\_database.datminmxid。

Lock:object

进程正在等待获取非关联数据库对象的锁定。

Lock:page

进程正在等待关系页面上的锁定。

Lock:Relation

后端进程正等待获取被另个事务锁定的关系上的锁定。有关更多信息,请参阅 [Lock:Relation。](#page-2099-0) Lock:spectoken

进程正在等待获取推测性插入锁。

Lock:speculative token

进程正在等待获取推测性插入锁。

Lock:transactionid

一个事务正在等待行级锁定。有关更多信息,请参阅 [Lock:transactionid。](#page-2103-0)

Lock:tuple

后端进程正在等待获取元组上的锁定,而另一个后端进程在同一个元组上保持冲突锁定。有关更多 信息,请参阅 [Lock:tuple。](#page-2106-0)

Lock:userlock

进程正在等待获取用户锁定。

Lock:virtualxid

进程正在等待获取虚拟事务 ID 锁定。

LWLock:AddinShmemInit

进程正在等待管理扩展在共享内存中的空间分配。

LWLock:AddinShmemInitLock

进程正在等待管理共享内存中的空间分配。

LWLock:async

进程正在等待异步(通知)缓冲区上的输入/输出。

LWLock:AsyncCtlLock

进程正在等待读取或更新共享通知状态。

LWLock:AsyncQueueLock

进程正在等待读取或更新通知消息。

LWLock:AuroraOptimizedReadsCacheMapping

进程正在等待将数据块与优化型读取分层缓存中的页面关联起来。

LWLock:AutoFile

进程正在等待更新 postgresql.auto.conf 文件。 LWLock:AutoFileLock

进程正在等待更新 postgresql.auto.conf 文件。

LWLock:Autovacuum

进程正在等待读取或更新 Autovacuum 工件的当前状态。

LWLock:AutovacuumLock

一个 Autovacuum 工件或启动程序正在等待更新或读取 Autovacuum 工件的当前状态。 LWLock:AutovacuumSchedule

进程正在等待确保选择用于 Autovacuum 的表仍然需要进行 vacuum 操作。

LWLock:AutovacuumScheduleLock

进程正在等待确保选择用于 vacuum 的表仍然需要进行 vacuum 操作。

LWLock:BackendRandomLock

进程正在等待生成一个随机数。

LWLock:BackgroundWorker

进程正在等待读取或更新后台工件状态。

LWLock:BackgroundWorkerLock

进程正在等待读取或更新后台工件状态。

LWLock:BtreeVacuum

进程正在等待读取或更新 B 树索引的与 vacuum 相关的信息。

LWLock:BtreeVacuumLock

进程正在等待读取或更新 B 树索引的与 vacuum 相关的信息。

LWLock:buffer\_content

后端进程正在等待获取对共享内存缓冲区内容的轻量级锁定。有关更多信息,请参阅 [LWLock:buffer\\_content \(BufferContent\)。](#page-2110-0)

LWLock:buffer\_mapping

后端进程正在等待将数据块与共享缓冲池中的缓冲区关联起来。有关更多信息,请参阅 [LWLock:buffer\\_mapping](#page-2111-0)。

LWLock:BufferIO

后端进程想要将页面读取到共享内存中。该进程正在等待其他进程完成页面的输入/输出操作。有关 更多信息,请参阅 [LWLock:BufferIO \(IPC:BufferIO\)。](#page-2114-0)

LWLock:Checkpoint

进程正在等待开始检查点。

LWLock:CheckpointLock

进程正在等待执行检查点。

LWLock:CheckpointerComm

进程正在等待管理 fsync 请求。

LWLock:CheckpointerCommLock

进程正在等待管理 fsync 请求。

LWLock:clog

进程正在等待阻塞(事务状态)缓冲区上的输入/输出。

LWLock:CLogControlLock

进程正在等待读取或更新事务状态。

LWLock:CLogTruncationLock

进程正在等待运行 txid\_status 或者更新可用的最早的事务 ID。

LWLock:commit\_timestamp

进程正在等待提交时间戳缓冲区上的输入/输出。

LWLock:CommitTs

进程正在等待读取或更新为事务提交时间戳设置的最后一个值。

LWLock:CommitTsBuffer

进程正在等待最近使用最少的(SLRU)简单缓冲区上的输入/输出以获得提交时间戳。

LWLock:CommitTsControlLock

进程正在等待读取或更新事务提交时间戳。

LWLock:CommitTsLock

进程正在等待读取或更新为事务时间戳设置的最后一个值。

LWLock:CommitTsSLRU

进程正在等待访问最近使用最少的(SLRU)简单缓存以获取提交时间戳。

LWLock:ControlFile

进程正在等待读取或更新 pg\_control 文件或创建新的预写日志 (WAL) 文件。

LWLock:ControlFileLock

进程正在等待读取或更新控制文件或创建新的预写日志 (WAL) 文件。

LWLock:DynamicSharedMemoryControl

进程正在等待读取或更新动态共享内存分配信息。

LWLock:DynamicSharedMemoryControlLock

进程正在等待读取或更新动态共享内存状态。

LWLock:lock\_manager

后端进程正在等待添加或检查后端进程的锁定。或者它正在等待加入或退出由并行查询使用的锁定 组。有关更多信息,请参阅 [LWLock:lock\\_manager。](#page-2115-0)

LWLock:LockFastPath

进程正在等待读取或更新进程的快速路径锁定信息。

LWLock:LogicalRepWorker

进程正在等待读取或更新逻辑复制工件的状态。

LWLock:LogicalRepWorkerLock

进程正在等待对逻辑复制工件的操作完成。

LWLock:multixact\_member

进程正在等待 multixact\_member 缓冲区上的输入/输出。

LWLock:multixact\_offset

进程正在等待 multixact offset 缓冲区上的输入/输出。

LWLock:MultiXactGen

进程正在等待读取或更新共享 multixact 状态。

LWLock:MultiXactGenLock

进程正在等待读取或更新共享 multixact 状态。

LWLock:MultiXactMemberBuffer

进程正在等待 multixact 成员的最近使用最少的(SLRU)简单缓冲区上的输入/输出。有关更多信 息,请参阅 [LWLock:MultiXact](#page-2119-0)。

LWLock:MultiXactMemberControlLock

进程正在等待读取或更新 multixact 成员映射。

LWLock:MultiXactMemberSLRU

进程正在等待访问 multixact 成员的最近使用最少的(SLRU)简单缓存。有关更多信息,请参阅 [LWLock:MultiXact。](#page-2119-0)

LWLock:MultiXactOffsetBuffer

```
进程正在等待 multixact offset 的最近使用最少的(SLRU)简单缓冲区上的输入/输出。有关更多信
息,请参阅 LWLock:MultiXact。
```
LWLock:MultiXactOffsetControlLock

进程正在等待读取或更新 multixact offset 映射。

LWLock:MultiXactOffsetSLRU

进程正在等待访问 multixact offset 的最近使用最少的(SLRU)简单缓存。有关更多信息,请参阅 [LWLock:MultiXact。](#page-2119-0)

LWLock:MultiXactTruncation

进程正在等待读取或截断 multixact 信息。

LWLock:MultiXactTruncationLock

进程正在等待读取或截断 multixact 信息。

#### LWLock:NotifyBuffer

进程正在等待 NOTIFY 消息的最近使用最少的(SLRU)简单缓冲区上的输入/输出。

LWLock:NotifyQueue

进程正在等待读取或更新 NOTIFY 消息。

LWLock:NotifyQueueTail

进程正在等待更新 NOTIFY 消息存储的限制。

LWLock:NotifyQueueTailLock

进程正在等待更新通知消息存储的限制。

LWLock:NotifySLRU

进程正在等待访问 NOTIFY 消息的最近使用最少的(SLRU)简单缓存。

LWLock:OidGen

进程正在等待分配新的对象 ID (OID)。

LWLock:OidGenLock

进程正在等待分配或指派对象 ID (OID)。

LWLock:oldserxid

进程正在等待 oldserxid 缓冲区上的输入/输出。

LWLock:OldSerXidLock

进程正在等待读取或记录冲突的可序列化事务。

LWLock:OldSnapshotTimeMap

进程正在等待读取或更新旧的快照控制信息。 LWLock:OldSnapshotTimeMapLock

进程正在等待读取或更新旧的快照控制信息。

LWLock:parallel\_append

进程在并行追加计划执行期间正在等待选择下一个子计划。

LWLock:parallel\_hash\_join

进程在并行哈希计划执行期间正在等待分配或交换一块内存或更新计数器。

LWLock:parallel\_query\_dsa

进程正在等待锁定并行查询的动态共享内存分配。

LWLock:ParallelAppend

进程在并行追加计划执行期间正在等待选择下一个子计划。 LWLock:ParallelHashJoin

进程在计划执行期间正在等待同步工件以进行并行哈希联接。 Lwlock:ParallelQueryDSA

进程正在等待并行查询的动态共享内存分配。

Lwlock:PerSessionDSA

进程正在等待并行查询的动态共享内存分配。

Lwlock:PerSessionRecordType

进程正在等待访问并行查询有关复合类型的信息。

Lwlock:PerSessionRecordTypmod

进程正在等待访问有关识别匿名记录类型的类型修饰符的并行查询的信息。

Lwlock:PerXactPredicateList

进程在并行查询期间正在等待访问当前可序列化事务所持有的谓词锁定的列表。

Lwlock:predicate\_lock\_manager

进程正在等待添加或检查谓词锁定信息。

Lwlock:PredicateLockManager

进程正在等待访问可序列化事务使用的谓词锁定信息。 Lwlock:proc

进程正在等待读取或更新快速路径锁定信息。

#### LWLock:ProcArray

进程正在等待访问共享的每个进程的数据结构(通常是获取快照或报告会话的事务 ID LWLock:ProcArrayLock

进程正在等待获取快照或在事务结束时清除事务 ID。

LWLock:RelationMapping

进程正在等待读取或更新 pg\_filenode.map 文件(用于跟踪某些系统目录的文件节点分配)。 LWLock:RelationMappingLock

进程正在等待更新用于存储目录到文件节点映射的关系映射文件。

LWLock:RelCacheInit

进程正在等待读取或更新 pg\_internal.init 文件(关系缓存初始化文件)。

LWLock:RelCacheInitLock

进程正在等待读取或写入关系缓存初始化文件。

LWLock:replication\_origin

进程正在等待读取或更新复制进度。

LWLock:replication\_slot\_io

进程正在等待复制插槽上的输入/输出。

LWLock:ReplicationOrigin

进程正在等待创建、删除或使用复制源。

LWLock:ReplicationOriginLock

进程正在等待设置、删除或使用复制源。

LWLock:ReplicationOriginState

进程正在等待读取或更新一个复制源的进度。

LWLock:ReplicationSlotAllocation

进程正在等待分配或释放复制插槽。

LWLock:ReplicationSlotAllocationLock

进程正在等待分配或释放复制插槽。

LWLock:ReplicationSlotControl

进程正在等待读取或更新复制插槽状态。

LWLock:ReplicationSlotControlLock

进程正在等待读取或更新复制插槽状态。

#### LWLock:ReplicationSlotIO

进程正在等待复制插槽上的输入/输出。

LWLock:SerialBuffer

进程正在等待可序列化事务冲突的最近使用最少的(SLRU)简单缓冲区上的输入/输出。 LWLock:SerializableFinishedList

进程正在等待访问已完成的可序列化事务的列表。

LWLock:SerializableFinishedListLock

进程正在等待访问已完成的可序列化事务的列表。

LWLock:SerializablePredicateList

进程正在等待访问可序列化事务所持有的谓词锁定的列表。

LWLock:SerializablePredicateLockListLock

进程正在等待对可序列化事务持有的锁定的列表执行操作。

LWLock:SerializableXactHash

进程正在等待读取或更新有关可序列化事务的信息。

LWLock:SerializableXactHashLock

进程正在等待读取或更新有关可序列化事务的信息。

LWLock:SerialSLRU

进程正在等待访问可序列化事务冲突的最近使用最少的(SLRU)简单缓存。

LWLock:SharedTidBitmap

进程在并行位图索引扫描期间正在等待访问共享元组标识符 (TID) 位图。

LWLock:SharedTupleStore

进程在并行查询期间正在等待访问共享元组存储。

LWLock:ShmemIndex

进程正在等待查找或分配共享内存中的空间。

LWLock:ShmemIndexLock

进程正在等待查找或分配共享内存中的空间。

LWLock:SInvalRead

进程正在等待从共享目录失效队列中检索消息。 LWLock:SInvalReadLock

进程正在等待从共享失效队列中检索或移除消息。 LWLock:SInvalWrite

进程正在等待向共享目录失效队列中添加消息。

LWLock:SInvalWriteLock

进程正在等待在共享失效队列中添加消息。

LWLock:subtrans

进程正在等待子事务缓冲区上的输入/输出。

LWLock:SubtransBuffer

进程正在等待子事务的最近使用最少的(SLRU)简单缓冲区上的输入/输出。

LWLock:SubtransControlLock

进程正在等待读取或更新子事务信息。

LWLock:SubtransSLRU

进程正在等待访问子事务的最近使用最少的(SLRU)简单缓存。

LWLock:SyncRep

进程正在等待读取或更新有关同步复制状态的信息。

LWLock:SyncRepLock

进程正在等待读取或更新有关同步副本的信息。

LWLock:SyncScan

进程正在等待选择同步表扫描的起始位置。

LWLock:SyncScanLock

进程正在等待获取一个扫描在同步扫描表上的起始位置。

LWLock:TablespaceCreate

进程正在等待创建或删除表空间。

LWLock:TablespaceCreateLock

进程正在等待创建或删除表空间。

LWLock:tbm

进程正在等待树位图 (TBM) 上的共享迭代器锁定。 LWLock:TwoPhaseState

进程正在等待读取或更新准备好的事务的状态。

LWLock:TwoPhaseStateLock

进程正在等待读取或更新准备好的事务的状态。

LWLock:wal\_insert

进程正在等待将预写日志 (WAL) 插入内存缓冲区。

LWLock:WALBufMapping

进程正在等待替换预写日志 (WAL) 缓冲区中的页面。 LWLock:WALBufMappingLock

进程正在等待替换预写日志 (WAL) 缓冲区中的页面。 LWLock:WALInsert

进程正在等待将预写日志 (WAL) 数据插入内存缓冲区。

LWLock:WALWrite

进程正等待将预写日志 (WAL) 缓冲区写入磁盘。 LWLock:WALWriteLock

进程正等待将预写日志 (WAL) 缓冲区写入磁盘。 LWLock:WrapLimitsVacuum

进程正在等待更新事务 ID 和 multixact 消耗量的限制。

LWLock:WrapLimitsVacuumLock

进程正在等待更新事务 ID 和 multixact 消耗量的限制。

LWLock:XactBuffer

进程正在等待事务状态的最近使用最少的(SLRU)简单缓冲区上的输入/输出。 LWLock:XactSLRU

进程正在等待访问事务状态的最近使用最少的(SLRU)简单缓存。 LWLock:XactTruncation

进程正在等待运行 pg\_xact\_status 或者更新可用的最早的事务 ID。 LWLock:XidGen

进程正在等待分配新的事务 ID。

LWLock:XidGenLock

进程正在等待分配或指派事务 ID。

Timeout:BaseBackupThrottle

限制活动时,进程正在基本备份期间等待。

Timeout:PgSleep

后端进程已调用 pg\_sleep 函数,正在等待睡眠超时过期。有关更多信息,请参阅 [Timeout:PgSleep。](#page-2122-0)

Timeout:RecoveryApplyDelay

由于延迟设置,进程正等待在恢复期间应用预写日志 (WAL)。

Timeout:RecoveryRetrieveRetryInterval

当没有来自任何来源(pg\_wal、存档或流)的预写日志 (WAL) 数据时,进程在恢复过程中等待。 Timeout:VacuumDelay

进程正在基于成本的 vacuum 延迟点等待。

有关 PostgreSQL 等待事件的完整列表,请参阅 PostgreSQL 文档中的[统计数据收集器 > 等待事件](https://www.postgresql.org/docs/current/monitoring-stats.html#WAIT-EVENT-TABLE) [表](https://www.postgresql.org/docs/current/monitoring-stats.html#WAIT-EVENT-TABLE)。

# Amazon Aurora PostgreSQL 更新

在下文中,您可以了解有关 Amazon Aurora PostgreSQL 引擎版本和更新的信息。您还可以了解有 关如何升级 Aurora PostgreSQL 引擎的信息。有关 Aurora 正式版本的更多信息,请参阅 [Amazon](#page-35-0) [Aurora 版本](#page-35-0)。

### **1** Tip

您可以使用蓝绿部署,最大限度地减少数据库集群升级所需的停机时间。有关更多信息,请参 阅[使用蓝绿部署进行数据库更新](#page-585-0)。

### 主题

- [确定 Amazon Aurora PostgreSQL 版本](#page-2553-0)
- [Amazon Aurora PostgreSQL 版本和引擎版本](#page-2555-0)
- [Amazon Aurora PostgreSQL 的扩展版本](#page-2555-1)
- [升级 Amazon Aurora PostgreSQL 数据库集群](#page-2556-0)
- [Aurora PostgreSQL 长期支持\(LTS\)版本](#page-2579-0)

# <span id="page-2553-0"></span>确定 Amazon Aurora PostgreSQL 版本

Amazon Aurora 包含某些 Aurora 通用功能,这些功能适用于所有 Aurora 数据库集群。Aurora 包含其 自身支持的某个数据库引擎的其他特定功能。这些功能仅适用于使用该数据库引擎的 Aurora 数据库集 群,例如 Aurora PostgreSQL。

Aurora 数据库版本具有两个版本号:数据库引擎版本号和 Aurora 版本号。如果 Aurora PostgreSQL 版本有 Aurora 版本号,则该版本号将包含在 [Amazon Aurora PostgreSQL 版本和引擎版本](#page-2555-0) 清单中, 位于引擎版本号后。

### Aurora 版本号

Aurora 版本号使用 *major*.*minor*.*patch* 命名方案。Aurora 补丁版本包括在发布后添加到次要版本 的重要错误修复。有关 [Amazon](#page-36-0) Aurora 主要版本、次要版本和补丁版本的更多信息,请参阅 Amazon [Aurora 主要版本](#page-36-0)[、Amazon Aurora 次要版本](#page-45-0) 和 [Amazon Aurora 补丁版本](#page-46-0)。

您可以使用以下 SQL 查询了解 Aurora PostgreSQL 数据库实例的 Aurora 版本号:

```
postgres=> SELECT aurora_version();
```
从发布的 PostgreSQL 版本 13.3、12.8、11.13、10.18 开始至这以后发布的更高版本,Aurora 版本 号与 PostgreSQL 引擎版本更加一致。例如,查询 Aurora PostgreSQL 13.3 数据库集群将返回以下内 容:

aurora\_version ---------------- 13.3.1  $(1 row)$ 

之前的版本(例如 Aurora PostgreSQL 10.14 数据库集群)将返回类似于以下内容的版本号:

aurora\_version ---------------- 2.7.3  $(1 row)$ 

### PostgreSQL 引擎版本号

从 PostgreSQL 10 开始,PostgreSQL 数据库引擎的所有版本使用 *ma j or .mi nor* 编号方案。示例包括 PostgreSQL 10.18、PostgreSQL 12.7 和 PostgreSQL 13.3。

PostgreSQL 10 之前的版本使用了 *major*.*major*.*minor* 编号方案,其中前两位数字组成主要版本 号,第三位数表示次要版本。例如,PostgreSQL 9.6 是主要版本,次要版本为 9.6.21 或 9.6.22(通过 第三位数表示)。

**a** Note

不再支持 PostgreSQL 引擎版本 9.6。要升级,请参阅 [升级 Amazon Aurora PostgreSQL 数据](#page-2556-0) [库集群](#page-2556-0)。有关版本策略和发布时间表,请参阅 [Amazon Aurora 主要版本可用时间。](#page-47-0)

您可以通过以下 SQL 查询找到 PostgreSQL 数据库引擎版本号:

postgres=> **SELECT version();**

对于 Aurora PostgreSQL 13.3 数据库集群,结果如下:

```
version
------------------------------------------------------------------------------------------------- 
  PostgreSQL 13.3 on x86_64-pc-linux-gnu, compiled by x86_64-pc-linux-gnu-gcc (GCC) 
 7.4.0, 64-bit
(1 row)
```
## <span id="page-2555-0"></span>Amazon Aurora PostgreSQL 版本和引擎版本

Amazon Aurora PostgreSQL 兼容版定期更新。更新将在系统维护时段内应用于 Aurora PostgreSQL 数据库集群。何时应用更新取决于数据库集群的更新类型、AWS 区域和维护时段设置。列出的 许多版本包括 PostgreSQL 版本号和 Amazon Aurora 版本号。不过,从发布的 PostgreSQL 版本 13.3、12.8、11.13、10.18 开始至这以后发布的更高版本,都不使用 Aurora 版本号。要确定 Aurora PostgreSQL 数据库的版本号,请参阅[确定 Amazon Aurora PostgreSQL 版本](#page-2553-0)。

有关扩展和模块的信息,请参阅 [Amazon Aurora PostgreSQL 的扩展版本。](#page-2555-1)

**a** Note

有关 Amazon Aurora 版本策略和发布时间表的信息,请参阅 [Amazon Aurora 主要版本可用时](#page-47-0) [间](#page-47-0)。

有关 Amazon Aurora 的支持的信息,请参阅 [Amazon RDS 常见问题](https://aws.amazon.com/rds/faqs/)。

要确定 AWS 区域中有哪些 Aurora PostgreSQL 数据库引擎版本可用,请使用 AWS CLI 命令 [describe-db-engine-versions](https://docs.aws.amazon.com/cli/latest/reference/rds/describe-db-engine-versions.html)。例如:

```
aws rds describe-db-engine-versions --engine aurora-postgresql --query '*[].
[EngineVersion]' --output text --region aws-region
```
有关 AWS 区域的列表,请参阅[Aurora PostgreSQL 区域可用性。](#page-55-0)

有关 Aurora PostgreSQL 上可用的 PostgreSQL 版本的详细信息,请参阅 [Aurora PostgreSQL 版本注](https://docs.aws.amazon.com/AmazonRDS/latest/AuroraPostgreSQLReleaseNotes/Welcome.html) [释](https://docs.aws.amazon.com/AmazonRDS/latest/AuroraPostgreSQLReleaseNotes/Welcome.html)。

# <span id="page-2555-1"></span>Amazon Aurora PostgreSQL 的扩展版本

您可以安装和配置各种 PostgreSQL 扩展以便与 Aurora PostgreSQL 数据库集群结合使用。例如, 您可以使用 PostgreSQL pg\_partman 扩展自动创建和维护表分区。要了解有关此扩展以及适用于 Aurora PostgreSQL 的其他扩展的更多信息,请参阅[使用扩展和外部数据包装器。](#page-2310-0)
有关 Aurora PostgreSQL 支持的 PostgreSQL 扩展的详细信息,请参阅《Aurora PostgreSQL 发布说 明》中的 [Amazon Aurora PostgreSQL 的扩展版本。](https://docs.aws.amazon.com/AmazonRDS/latest/AuroraPostgreSQLReleaseNotes/AuroraPostgreSQL.Extensions.html)

# 升级 Amazon Aurora PostgreSQL 数据库集群

仅当经过广泛的测试后,Amazon Aurora 才会在 AWS 区域中推出 PostgreSQL 数据库引擎的新版 本。当您的区域中推出新版本时,您可以将 Aurora PostgreSQL 数据库集群升级到新版本。

根据数据库集群当前运行的 Aurora PostgreSQL 版本,升级到新版本可能是次要版本升级,也可能是 主要版本升级。例如,将 Aurora PostgreSQL 11.15 数据库集群升级到 Aurora PostgreSQL 13.6 就 是主要版本升级。将 Aurora PostgreSQL 13.3 数据库集群升级到 Aurora PostgreSQL 13.7 是次要版本 升级。在以下主题中,您可以了解有关如何执行这两种升级类型的信息。

### 目录

- [Aurora PostgreSQL 升级过程概述](#page-2556-0)
- [获取您的 AWS 区域中可用版本的列表](#page-2558-0)
- [如何执行主要版本升级](#page-2561-0)
	- [测试将生产数据库集群升级到新的主要版本](#page-2563-0)
	- [将 Aurora PostgreSQL 引擎升级到新的主要版本](#page-2568-0)
		- [全局数据库的主要版本升级](#page-2570-0)
- [在执行次要版本升级之前](#page-1707-0)
- [如何执行次要版本升级和应用补丁](#page-2573-0)
	- [次要版本升级和零停机时间修补](#page-2574-0)
	- [将 Aurora PostgreSQL 引擎升级到新的次要版本](#page-2576-0)
- [升级 PostgreSQL 扩展](#page-2578-0)
- [备选的蓝绿升级技术](#page-2579-0)

<span id="page-2556-0"></span>Aurora PostgreSQL 升级过程概述

主要版本升级和次要版本升级之间的区别如下:

次要版本升级和补丁

次要版本升级和补丁仅包含与现有应用程序向后兼容的更改。只有在经过 Aurora PostgreSQL 测试 并批准后,您才可以使用次要版本升级和补丁。

Aurora 可以自动为您应用次要版本升级。在您创建新的 Aurora PostgreSQL 数据库集群时,已预 先选择 Enable minor version upgrade(启用次要版本升级)选项。除非关闭此选项,否则将在计 划的维护时段期间自动应用次要版本升级。有关自动次要版本升级(AmVU)选项以及如何修改 Aurora 数据库集群以使用该选项的更多信息,请参[阅 Aurora 数据库集群的自动次要版本升级。](#page-514-0)

如果没有为 Aurora PostgreSQL 数据库集群设置自动次要版本升级选项,则 Aurora PostgreSQL 不会自动升级到新的次要版本。相反,当您的 AWS 区域中发布了新的次要版本,但您的 Aurora PostgreSQL 数据库集群运行的是较旧的次要版本时,Aurora 会提示您进行升级。它通过向集群的 维护任务添加建议来实现。

补丁不被视为升级,不会自动应用。Aurora PostgreSQL 通过向 Aurora PostgreSQL 数据库集群的 维护任务添加建议,提示您应用任何补丁。有关更多信息,请参阅[如何执行次要版本升级和应用补](#page-2573-0) [丁](#page-2573-0)。

**a** Note

解决安全或其他严重问题的补丁也会添加为维护任务。但是,这些补丁是必需的。确保当安 全补丁在待定的维护任务中变为可用时,将它们应用于 Aurora PostgreSQL 数据库集群。

随着集群中的每个实例都升级到新版本,升级过程可能会导致短暂的中断。但是,在 Aurora PostgreSQL 版本 14.3.3、13.7.3、12.11.3、11.16.3、10.21.3 以及这些次要版本的其他更高版本 和更高的主要版本之后,升级过程使用零停机修补(ZDP)特征。此特征可最大限度地减少中断, 并在大多数情况下彻底消除中断。有关更多信息,请参阅[次要版本升级和零停机时间修补](#page-2574-0)。

**a** Note

在以下情况下,不支持 ZDP:

- 当 Aurora PostgreSQL 数据库集群配置为 Aurora Serverless v1 时。
- 当 Aurora PostgreSQL 数据库集群配置为辅助 AWS 区域中的 Aurora 全局数据库时。
- 在升级 Aurora 全局数据库中的读取器实例期间。

• 在操作系统修补和操作系统升级期间。

配置为 Aurora Serverless v2 的 Aurora PostgreSQL 数据库集群支持 ZDP。

### 主要版本升级

与次要版本升级和补丁不同,Aurora PostgreSQL 没有自动主要版本升级选项。新的主要 PostgreSQL 版本可能包含未与现有应用程序向后兼容的数据库更改。新功能会导致现有应用程序 停止正常工作。

为了避免出现任何问题,我们强烈建议您在升级 Aurora PostgreSQL 数据库集群中的数据库实例之 前,按照[测试将生产数据库集群升级到新的主要版本](#page-2563-0)中概括的过程操作。首先,请按照该过程确保 您的应用程序可以在新版本上运行。然后,您可以手动将 Aurora PostgreSQL 数据库集群升级到新 版本。

随着集群中的所有实例都升级到新版本,升级过程可能会导致短暂停机。初步计划过程也需要时 间。我们建议您始终在集群的维护时段或操作极少时执行升级任务。有关更多信息,请参阅[如何执](#page-2561-0) [行主要版本升级](#page-2561-0)。

**a** Note

次要版本升级和主要版本升级都可能会导致短暂的中断。因此,我们强烈建议您在维护时段或 利用率低的其他时段执行或安排升级。

Aurora PostgreSQL 数据库集群偶尔需要操作系统更新。这些更新可能包含较新版本的 glibc 库。在此 类更新期间,我们建议您遵循 [Aurora PostgreSQL 中支持的排序规则](#page-2422-0)中所述的指南。

<span id="page-2558-0"></span>获取您的 AWS 区域中可用版本的列表

通过查询 AWS 区域并使用 AWS CLI 命令 [describe-db-engine-versions,](https://docs.aws.amazon.com/cli/latest/reference/rds/describe-db-engine-versions.html)您可以获得可用作 Aurora PostgreSQL 数据库集群的升级目标的所有引擎版本列表,如下所示。

对于 Linux、macOS 或 Unix:

```
aws rds describe-db-engine-versions \ 
  --engine aurora-postgresql \ 
  --engine-version version-number \ 
  --query 'DBEngineVersions[*].ValidUpgradeTarget[*].{EngineVersion:EngineVersion}' \ 
   --output text
```
对于 Windows:

aws rds describe-db-engine-versions ^

```
 --engine aurora-postgresql ^ 
 --engine-version version-number ^ 
 --query "DBEngineVersions[*].ValidUpgradeTarget[*].{EngineVersion:EngineVersion}" ^ 
 --output text
```
例如,要确定 Aurora PostgreSQL 版本 12.10 数据库集群的有效升级目标,请运行以下 AWS CLI 命 令:

对于 Linux、macOS 或 Unix:

```
aws rds describe-db-engine-versions \ 
   --engine aurora-postgresql \ 
   --engine-version 12.10 \ 
   --query 'DBEngineVersions[*].ValidUpgradeTarget[*].{EngineVersion:EngineVersion}' \ 
   --output text
```
对于 Windows ·

```
aws rds describe-db-engine-versions ^ 
   --engine aurora-postgresql ^ 
   --engine-version 12.10 ^ 
   --query "DBEngineVersions[*].ValidUpgradeTarget[*].{EngineVersion:EngineVersion}" ^ 
   --output text
```
在该表中,您可以找到适用于各种 Aurora PostgreSQL 数据库版本的主要和次要版本升级目标。

<span id="page-2559-0"></span>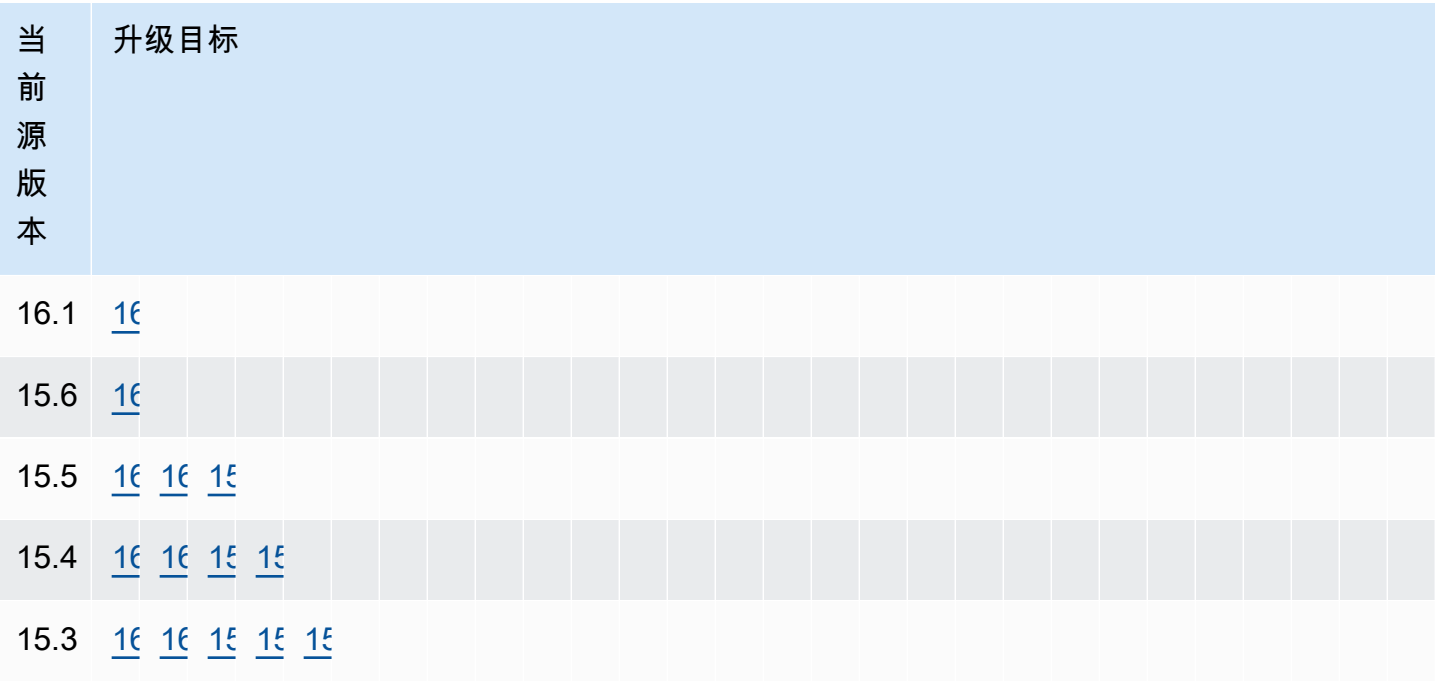

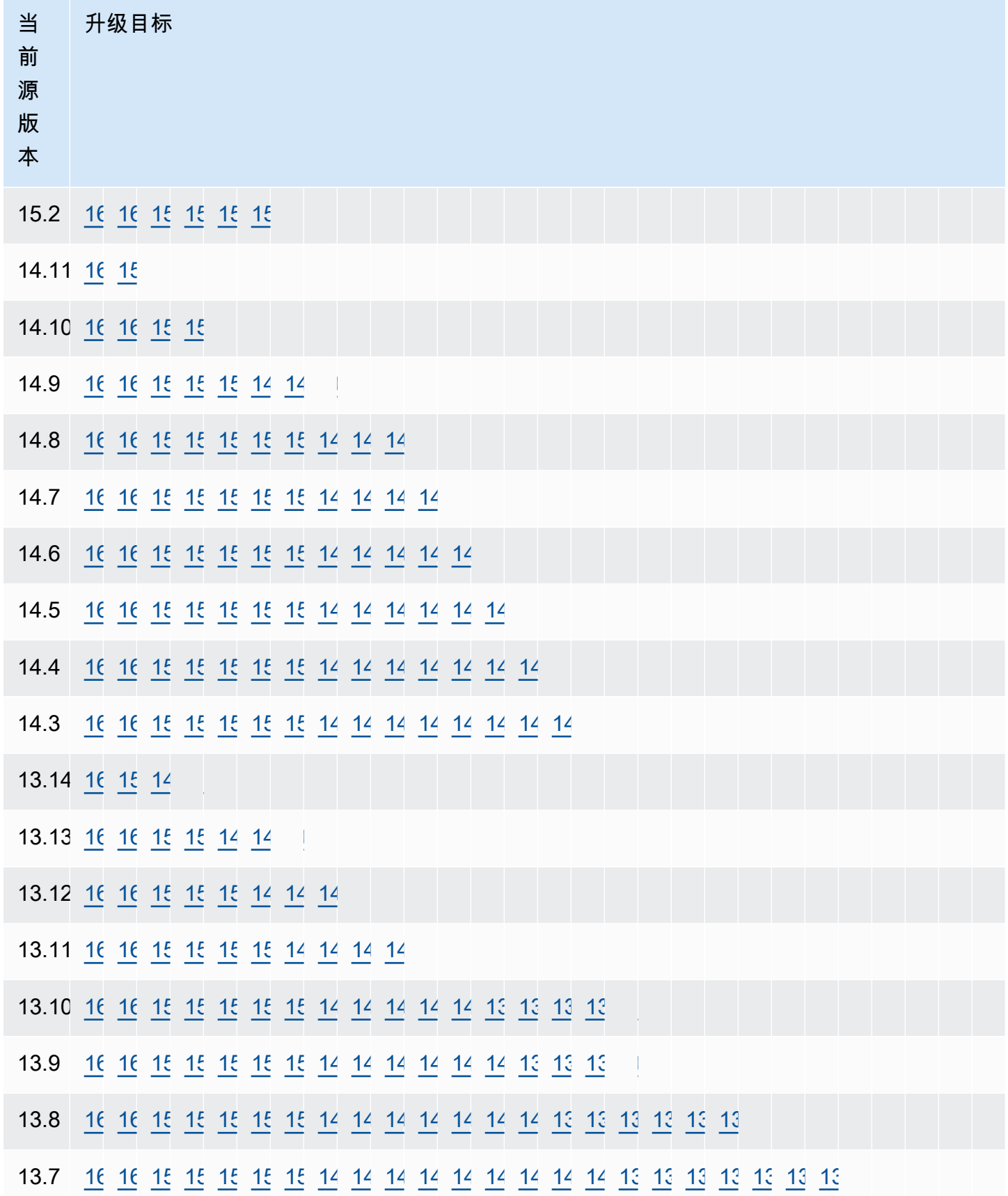

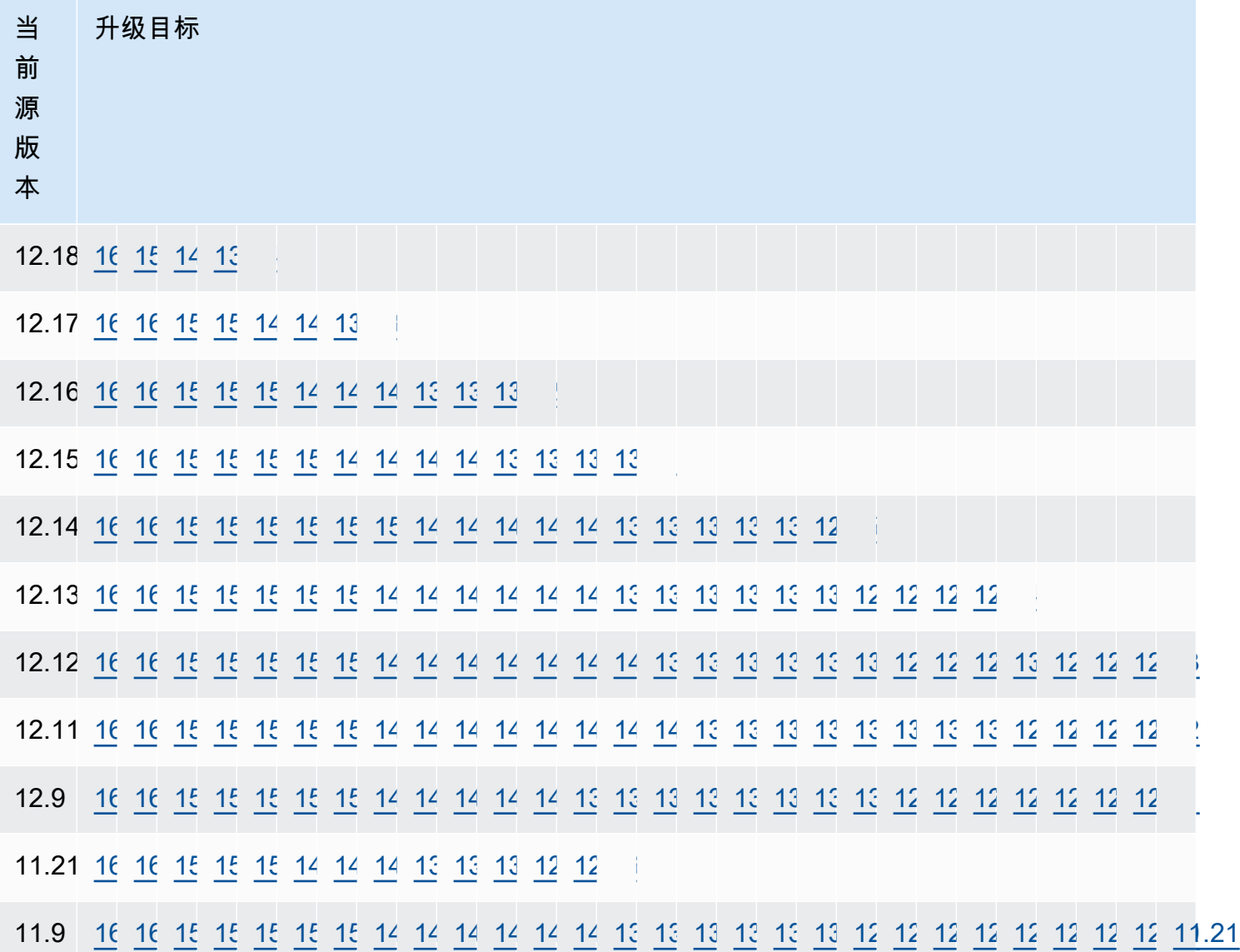

对于您正在考虑的任何版本,请始终检查集群数据库实例类的可用性。例如,Aurora PostgreSQL 13 不支持 db.r4。如果您的 Aurora PostgreSQL 数据库集群当前使用 db.r4 实例类,则在尝试升级之前 需要移至 db.r5。有关数据库实例类的更多信息,包括哪些实例类基于 Graviton2 以及哪些实例基于英 特尔,请参阅 [Aurora 数据库实例类。](#page-153-0)

<span id="page-2561-0"></span>如何执行主要版本升级

主要版本升级可能包含不与数据库的以前版本向后兼容的数据库更改。新版本中的新功能会导致现有应 用程序停止正常工作。为避免出现问题,Amazon Aurora 不会自动应用主要版本升级。相反,我们建 议您按照以下步骤仔细规划主要版本升级:

- 1. 从表中为您的版本列出的可用目标列表中选择所需的主要版本。通过使用 AWS CLI,您可以获得您 的 AWS 区域中针对当前版本推出的版本的精确列表。有关详细信息,请参[阅获取您的 AWS 区域中](#page-2558-0) [可用版本的列表](#page-2558-0)。
- 2. 验证您的应用程序在新版本的试用部署中是否按预期工作。有关完整过程的信息,请参[阅测试将生](#page-2563-0) [产数据库集群升级到新的主要版本](#page-2563-0)。
- 3. 在验证应用程序在试用部署中按预期工作后,您可以升级集群。有关详细信息,请参阅将 Aurora [PostgreSQL 引擎升级到新的主要版本](#page-2568-0)。
	- **a** Note

您可以执行主要版本升级,以从基于适用于 Aurora PostgreSQL 的 Babelfish 13 的版本(从 13.6 开始)升级到基于 Aurora PostgreSQL 14 的版本(从 14.6 开始)。适用于 Aurora PostgreSQL 的 Babelfish 13.4 和 13.5 不支持主要版本升级。

通过查询 AWS 区域并使用 AWS CLI 命令 [describe-db-engine-versions,](https://docs.aws.amazon.com/cli/latest/reference/rds/describe-db-engine-versions.html) 您可以获得可用作 Aurora PostgreSQL 数据库集群的主要版本升级目标的引擎版本列表,如下所示。

对于 Linux、macOS 或 Unix:

```
aws rds describe-db-engine-versions \ 
   --engine aurora-postgresql \ 
   --engine-version version-number \ 
   --query 'DBEngineVersions[].ValidUpgradeTarget[?IsMajorVersionUpgrade == `true`].
{EngineVersion:EngineVersion}' \ 
   --output text
```
对于 Windows ·

```
aws rds describe-db-engine-versions ^ 
  --engine aurora-postgresql ^ 
  --engine-version version-number ^ 
   --query "DBEngineVersions[].ValidUpgradeTarget[?IsMajorVersionUpgrade == `true`].
{EngineVersion:EngineVersion}" ^ 
   --output text
```
在某些情况下,要升级到的版本不是当前版本的目标。在这种情况下,请使用[versions table](#page-2559-0)中的信息 执行次要版本升级,直到您的集群处于其目标行中包含所选目标的版本。

<span id="page-2563-0"></span>测试将生产数据库集群升级到新的主要版本

每个新的主要版本都包括对查询优化程序的增强,旨在提高性能。但是,您的工作负载可能包括导致新 版本中计划性能较差的查询。正因如此,我们建议您在生产环境中进行升级之前,先测试和审查性能。 您可以使用查询计划管理 (QPM) 扩展来管理跨版本的查询计划稳定性,详情请参阅 [确保主要版本升级](#page-2261-0) [后的计划稳定性](#page-2261-0)。

在将生产 Aurora PostgreSQL 数据库集群升级到新的主要版本之前,我们强烈建议您测试升级,以验 证所有应用程序是否正常工作:

1. 准备好一个版本兼容的参数组。

<span id="page-2563-1"></span>如果您使用的是自定义数据库实例或数据库集群参数组,您可以从两个选项中进行选择:

a. 为新的数据库引擎版本指定默认数据库实例和/或数据库集群参数组。

b. 为新的数据库引擎版本创建您自己的自定义参数组。

如果在升级请求中关联了新的数据库实例或数据库集群参数组,则确保在升级完成后重新启动数 据库才能应用参数。如果需要重新启动数据库实例来应用参数组更改,则该实例的参数组状态将 显示 pending- reboot。您可以在控制台中查看实例的参数组状态,也可以使用 CLI 命令(例 如[,describe-db-instances](https://docs.aws.amazon.com/cli/latest/reference/rds/describe-db-instances.html) 或 [describe-db-clusters](https://docs.aws.amazon.com/cli/latest/reference/rds/describe-db-clusters.html))来查看。

- 2. 检查是否有不支持的使用方式:
	- 在尝试升级前,提交或回滚所有打开的已准备事务。您可以使用以下查询确认您的实例上是否没 有打开的已准备事务。

SELECT count(\*) FROM pg\_catalog.pg\_prepared\_xacts;

• 在尝试升级前取消使用所有 reg\* 数据类型。除了 regtype 和 regclass 以外,您不能升级 reg\* 数据类型。pg\_upgrade 实用工具(Amazon Aurora 用来执行升级)不能保留这个数据类型。要了 解有关此实用程序的更多信息,请参阅 PostgreSQL 文档中的 [pg\\_upgrade](https://www.postgresql.org/docs/current/pgupgrade.html)。

要验证是否没有使用不支持的 reg\* 数据类型,请对每个数据库使用以下查询。

```
SELECT count(*) FROM pg_catalog.pg_class c, pg_catalog.pg_namespace n, 
  pg_catalog.pg_attribute a 
  WHERE c.oid = a.attrelid
       AND NOT a.attisdropped 
       AND a.atttypid IN ('pg_catalog.regproc'::pg_catalog.regtype, 
                           'pg_catalog.regprocedure'::pg_catalog.regtype, 
                           'pg_catalog.regoper'::pg_catalog.regtype, 
                           'pg_catalog.regoperator'::pg_catalog.regtype,
```

```
 'pg_catalog.regconfig'::pg_catalog.regtype, 
                     'pg_catalog.regdictionary'::pg_catalog.regtype) 
 AND c.relnamespace = n.oid 
 AND n.nspname NOT IN ('pg_catalog', 'information_schema');
```
• 如果对已安装 pgRouting 扩展的 Aurora PostgreSQL 10.18 版本或更高版本进行升级,请删除 此扩展,然后再升级到 12.4 或更高版本。

如果您正在升级安装了扩展 pg\_repack 版本 1.4.3 的 Aurora PostgreSQL 10.x 版本,请在升级 到任何更高版本之前删除该扩展。

3. 检查 template1 和 template0 数据库。

要成功升级,template1 和 template 0 数据库必须存在且应作为模板列出。要对此进行检查,请使 用以下命令:

SELECT datname, datistemplate FROM pg\_database;

datname | datistemplate -----------+-------------- template0 | t rdsadmin | f template1 | t postgres | f

在命令输出中,template1 和 template0 数据库的 datistemplate 值应为 t。

4. 删除逻辑复制槽。

如果 Aurora PostgreSQL 数据库集群正在使用任何逻辑复制槽,则升级过程无法继续。逻辑复制槽 通常用于短期数据迁移任务,例如使用 AWS DMS 迁移数据或将表从数据库复制到数据湖、BI 工具 或其他目标。升级之前,请确保您知道存在的任何逻辑复制槽的用途,并确认可以删除它们。您可 以使用以下查询来检查逻辑复制槽:

SELECT \* FROM pg\_replication\_slots;

如果逻辑复制槽仍在使用中,则不应将其删除,但也无法继续升级。但是,如果不需要逻辑复制 槽,则可以使用以下 SQL 将其删除:

SELECT pg\_drop\_replication\_slot(*slot\_name*);

使用 pglogical 扩展的逻辑复制方案还需要从发布者节点上删除插槽,才能在该节点上成功升级 主要版本。但是,可以在升级后从订阅者节点重新启动复制过程。有关更多信息,请参[阅在主要升](#page-2366-0) [级后重新建立逻辑复制](#page-2366-0)。

5. 执行备份。

<span id="page-2565-0"></span>在升级期间,升级进程创建数据库集群的数据库集群快照。如果您还希望在升级进程之前执行手动 备份,有关更多信息,请参[阅创建数据库集群快照](#page-635-0)。

- 6. 在执行主要版本升级之前,将某些扩展升级到最新的可用版本。要更新的扩展包括以下各项:
	- pgRouting
	- postgis\_raster
	- postgis\_tiger\_geocoder
	- postgis\_topology
	- address\_standardizer
	- address\_standardizer\_data\_us

对当前安装的每个扩展运行以下命令。

ALTER EXTENSION *PostgreSQL-extension* UPDATE TO '*new-version*';

有关更多信息,请参[阅升级 PostgreSQL 扩展](#page-2578-0)。要了解有关升级 PostGIS 的更多信息,请参阅[步骤](#page-2330-0)  [6:升级 PostGIS 扩展](#page-2330-0)。

- 7. 如果要升级到版本 11.x,请在执行主要版本升级之前删除它不支持的扩展。要删除的扩展包括:
	- chkpass
	- tsearch2
- 8. 删除 unknown 数据类型,具体取决于您的目标版本。

PostgreSQL 版本 10 不支持 unknown 数据类型。如果版本 9.6 数据库使用 unknown 数据类型, 升级到版本 10 将显示错误消息,如下所示。

Database instance is in a state that cannot be upgraded: PreUpgrade checks failed: The instance could not be upgraded because the 'unknown' data type is used in user tables.

Please remove all usages of the 'unknown' data type and try again."

要在数据库中查找 unknown 数据类型,以便删除上述列或将其更改为支持的数据类型,请为每个数 据库使用以下 SQL 代码。

```
SELECT n.nspname, c.relname, a.attname 
     FROM pg_catalog.pg_class c, 
     pg_catalog.pg_namespace n, 
     pg_catalog.pg_attribute a 
     WHERE c.oid = a.attrelid AND NOT a.attisdropped AND 
     a.atttypid = 'pg_catalog.unknown'::pg_catalog.regtype AND 
     c.relkind IN ('r','m','c') AND 
     c.relnamespace = n.oid AND 
     n.nspname !~ '^pg_temp_' AND 
     n.nspname !~ '^pg_toast_temp_' AND n.nspname NOT IN ('pg_catalog', 
  'information_schema');
```
9. 执行空运行升级。

我们强烈建议您先使用生产数据库的副本测试主要版本升级,然后再对生产数据库真正执行升级。 您可以监控重复测试实例上的执行计划,以了解任何可能的执行计划回归,并评估其性能。要创建 副本测试实例,您可以从最近的快照还原数据库,或者克隆数据库。有关更多信息,请参阅 [从快照](#page-639-0) [还原](#page-639-0) 或 [克隆 Amazon Aurora 数据库集群卷](#page-455-0)。

有关更多信息,请参[阅将 Aurora PostgreSQL 引擎升级到新的主要版本。](#page-2568-0)

10.升级您的生产实例。

当试验性运行主要版本升级获得成功时,您应该可以放心地升级您的生产数据库。有关更多信息, 请参[阅将 Aurora PostgreSQL 引擎升级到新的主要版本。](#page-2568-0)

**a** Note

在升级过程中,如果数据库集群的备份保留期大于 0,Aurora PostgreSQL 会获取集群快 照。在此过程中,您无法执行集群的时间点还原。之后,您可以执行时间点还原,以将实例 还原到实例自动快照完成之后、升级操作开始之前的时间。但是,您不能通过执行时间点还 原来还原到以前的次要版本。

有关进行中的升级的信息,您可以使用 Amazon RDS 来查看 pg\_upgrade 实用工具生成的两个日 志。它们是 pg\_upgrade\_internal.log 和 pg\_upgrade\_server.log。Amazon Aurora 会在 这些日志的文件名中附加时间戳。您可以像查看其他任何日志一样查看这些日志。有关更多信息, 请参[阅监控 Amazon Aurora 日志文件](#page-1043-0)。

11升级 PostgreSQL 扩展。PostgreSQL 升级过程不会升级任何 PostgreSQL 扩展。有关更多信息,请 参[阅升级 PostgreSQL 扩展](#page-2578-0)。

完成主要版本升级后,我们建议您执行以下操作:

• 运行 ANALYZE 操作以刷新 pg\_statistic 表。您应该为所有 PostgreSQL 数据库实例上的每个数 据库执行此操作。在主要版本升级期间不会传输优化程序统计数据,因此您需要重新生成所有统计数 据,避免出现性能问题。运行不带任何参数的命令,为当前数据库中的所有常规表生成统计数据,如 下所示:

ANALYZE VERBOSE;

VERBOSE 标记为可选项,可用于显示进度。有关更多信息,请参阅 PostgreSQL 文档中的 [ANALYZE。](https://www.postgresql.org/docs/10/sql-analyze.html)

**G** Note

升级后在系统上运行 ANALYZE,避免出现性能问题。

• 如果您升级到 PostgreSQL 版本 10,请在您拥有的任何哈希索引上运行 REINDEX。哈希索引在版本 10 中已更改,必须重新构建。要查找无效的哈希索引,请针对包含哈希索引的每个数据库运行以下 SQL。

```
SELECT idx.indrelid::regclass AS table name,
    idx.indexrelid::regclass AS index_name 
FROM pg_catalog.pg_index idx 
    JOIN pg_catalog.pg_class cls ON cls.oid = idx.indexrelid 
    JOIN pg_catalog.pg_am am ON am.oid = cls.relam 
WHERE am.amname = 'hash' 
AND NOT idx.indisvalid;
```
• 建议您在升级的数据库上使用类似的工作负载测试应用程序,以验证是否一切正常。验证升级之后, 您可以删除此测试实例。

<span id="page-2568-0"></span>将 Aurora PostgreSQL 引擎升级到新的主要版本

当您启动升级到新的主要版本的过程时,Aurora PostgreSQL 会在对集群进行任何更改之前拍摄 Aurora DB 集群的快照。此快照仅针对主要版本升级(而不是次要版本升级)而创建。升级过程完 成后,您可以在 RDS 控制台的 Snapshots(快照)下列出的手动快照中找到此快照。快照名称包括 preupgrade(作为其前缀)、Aurora PostgreSQL 数据库集群的名称、源版本、目标版本以及日期和 时间戳,如以下示例所示。

preupgrade-docs-lab-apg-global-db-12-8-to-13-6-2022-05-19-00-19

升级完成后,如有必要,您可以使用 Aurora 创建并存储在手动快照列表中的快照,将数据库集群还原 到其以前的版本。

**1** Tip

一般来说,快照提供了许多将 Aurora 数据库集群还原到不同时间点的方法。要了解更 多信息,请参阅[从数据库集群快照还原](#page-638-0)和[将数据库集群还原到指定时间](#page-709-0)。但是,Aurora PostgreSQL 不支持使用快照还原到以前的次要版本。

在主要版本升级过程中,Aurora 将分配卷并克隆源 Aurora PostgreSQL 数据库集群。如果升级由于 任何原因而失败,Aurora PostgreSQL 将使用克隆回滚升级。当分配的源卷克隆超过 15 个之后,后 续克隆将成为完整副本并且需要更长的时间。这可能导致升级过程也要花费更长的时间。如果 Aurora PostgreSQL 回滚升级,请注意以下事项:

- 您可能会看到在升级期间分配的原始卷和克隆卷的账单条目和指标。在集群备份保留时段超过升级时 间之后,Aurora PostgreSQL 会清理额外的卷。
- 此集群中的下一个跨区域快照副本将为完整副本,而不是增量副本。

为了安全地升级构成集群的数据库实例,Aurora PostgreSQL 使用 pg\_upgrade 实用程序。写入器升级 完成后,每个读取器实例在升级到新的主要版本时都会出现短暂中断。要了解有关此 PostgreSQL 实用 程序的更多信息,请参阅 PostgreSQL 文档中的 [pg\\_upgrade。](https://www.postgresql.org/docs/current/pgupgrade.html)

您可以使用以下方法将 Aurora PostgreSQL 数据库集群升级到新版本:AWS Management Console、AWS CLI 或 RDS API。

控制台

升级数据库集群的引擎版本

- 1. 登录AWS Management Console并通过以下网址打开 Amazon RDS 控制台[:https://](https://console.aws.amazon.com/rds/) [console.aws.amazon.com/rds/](https://console.aws.amazon.com/rds/)。
- 2. 在导航窗格中,选择 Databases (数据库),然后选择要升级的数据库集群。
- 3. 选择修改。此时会显示修改数据库集群页面。
- 4. 对于数据库引擎版本,选择新版本。
- 5. 选择继续,查看修改摘要。
- 6. 要立即应用更改,请选择立即应用。选择此选项在某些情况下可能导致中断。有关更多信息,请参 阅[修改 Amazon Aurora 数据库集群。](#page-401-0)
- 7. 在确认页面上,检查您的更改。如果更改正确无误,请选择修改集群以保存更改。

也可以选择 Back 编辑您的更改,或选择 Cancel 取消更改。

AWS CLI

要升级数据库集群的引擎版本,请使用 AWS CLI 命令 [modify-db-cluster](https://docs.aws.amazon.com/cli/latest/reference/rds/modify-db-cluster.html)。指定以下参数:

- --db-cluster-identifier 数据库集群的名称。
- --engine-version 数据库引擎要升级到的版本号。有关有效的引擎版本的信息,请使用 AWS CLI [describe-db-engine-versions](https://docs.aws.amazon.com/cli/latest/reference/rds/describe-db-engine-versions.html) 命令。
- --allow-major-version-upgrade 当 --engine-version 参数是不同于数据库集群当前主 要版本的主要版本时,这是必需的标志。
- --no-apply-immediately 在下一维护时段内应用更改。要立即应用更改,请使用 --applyimmediately。

### Example

对于 Linux、macOS 或 Unix:

```
aws rds modify-db-cluster \ 
     --db-cluster-identifier mydbcluster \ 
     --engine-version new_version \ 
     --allow-major-version-upgrade \ 
     --no-apply-immediately
```
### 对于 Windows:

```
aws rds modify-db-cluster ^ 
     --db-cluster-identifier mydbcluster ^ 
     --engine-version new_version ^ 
     --allow-major-version-upgrade ^ 
     --no-apply-immediately
```
RDS API

要升级数据库集群的引擎版本,请使用 [ModifyDBCluster](https://docs.aws.amazon.com/AmazonRDS/latest/APIReference/API_ModifyDBCluster.html) 操作。指定以下参数:

- DBClusterIdentifier 数据库集群的名称,例如 *mydbcluster*。
- EngineVersion 数据库引擎要升级到的版本号。有关有效的引擎版本的信息,请使用 [DescribeDBEngineVersions](https://docs.aws.amazon.com/AmazonRDS/latest/APIReference/API_DescribeDBEngineVersions.html) 操作。
- AllowMajorVersionUpgrade 当 EngineVersion 参数是不同于数据库集群当前主要版本的主 要版本时,这是必需的标志。
- ApplyImmediately 是立即应用更改还是在下一个维护时段内应用更改。要立即应用更改,请将 该值设置为 true。要在下一个维护时段内应用更改,请将该值设置为 false。

## <span id="page-2570-0"></span>全局数据库的主要版本升级

对于 Aurora 全局数据库集群,升级过程会同时升级构成 Aurora 全局数据库的所有数据库集群。这样 做是为了确保每个数据库集群都运行相同的 Aurora PostgreSQL 版本。它还可确保对系统表、数据文 件格式等所做的任何更改都会自动复制到所有辅助集群。

要将全局数据库集群升级到 Aurora PostgreSQL 的新主要版本,我们建议您在升级的版本上测试应用 程序,如[测试将生产数据库集群升级到新的主要版本](#page-2563-0)中所述。请确保在升级之前为 Aurora 全局数据库 中的每个 AWS 区域准备好数据库集群参数组和数据库参数组设置,详见[测试将生产数据库集群升级到](#page-2563-0) [新的主要版本](#page-2563-0)中的[step 1.](#page-2563-1) 。

如果 Aurora PostgreSQL 全局数据库集群为其 rds.global\_db\_rpo 参数设置了恢复点目标 (RPO),请确保在升级之前重置此参数。如果开启了 RPO,主要版本升级过程将不起作用。默认情况 下,该参数处于停用状态。有关 Aurora PostgreSQL 全局数据库和 RPO 的更多信息,请参阅[管理基于](#page-2663-0)  [Aurora PostgreSQL 的全局数据库的 RPO](#page-2663-0)。

如果您验证应用程序可以在新版本的试用部署时按预期运行,则可以启动升级过程。为此,请参阅 [将](#page-2568-0) [Aurora PostgreSQL 引擎升级到新的主要版本。](#page-2568-0)请确保从 RDS 控制台的 Databases(数据库)列表中 选择顶级项,即 Global database(全局数据库),如下图所示。

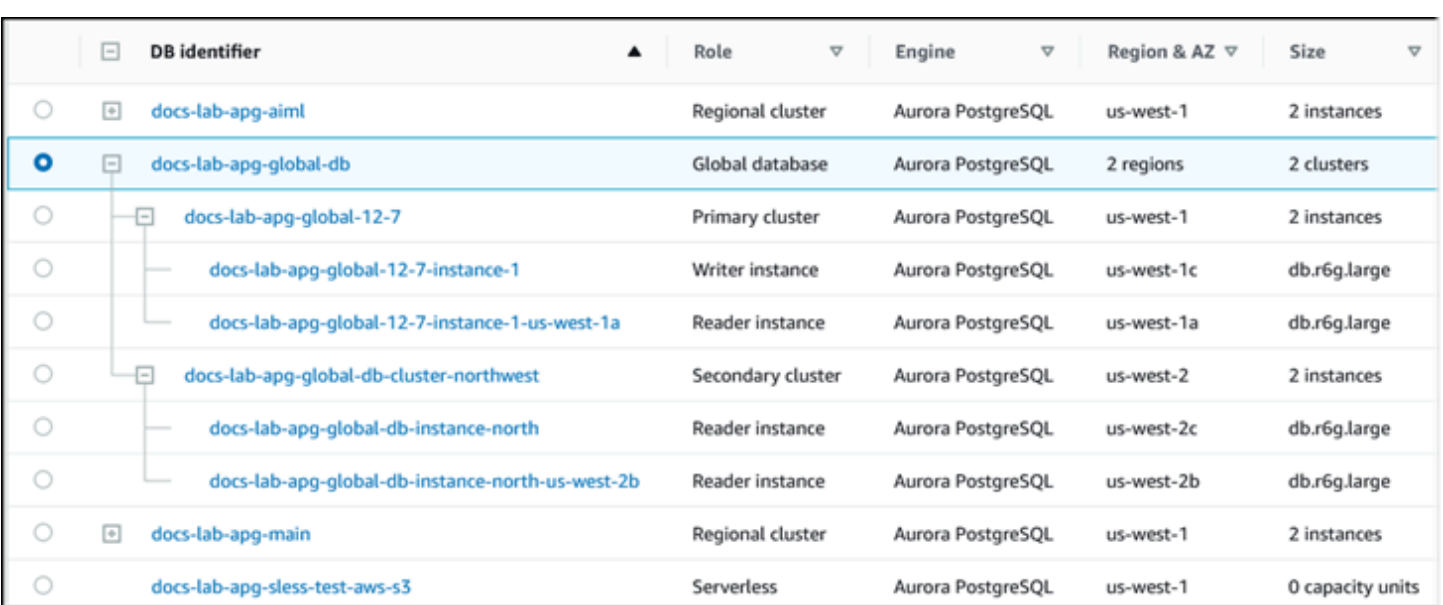

与任何修改一样,当出现提示时,您可以确认您希望继续执行该过程。

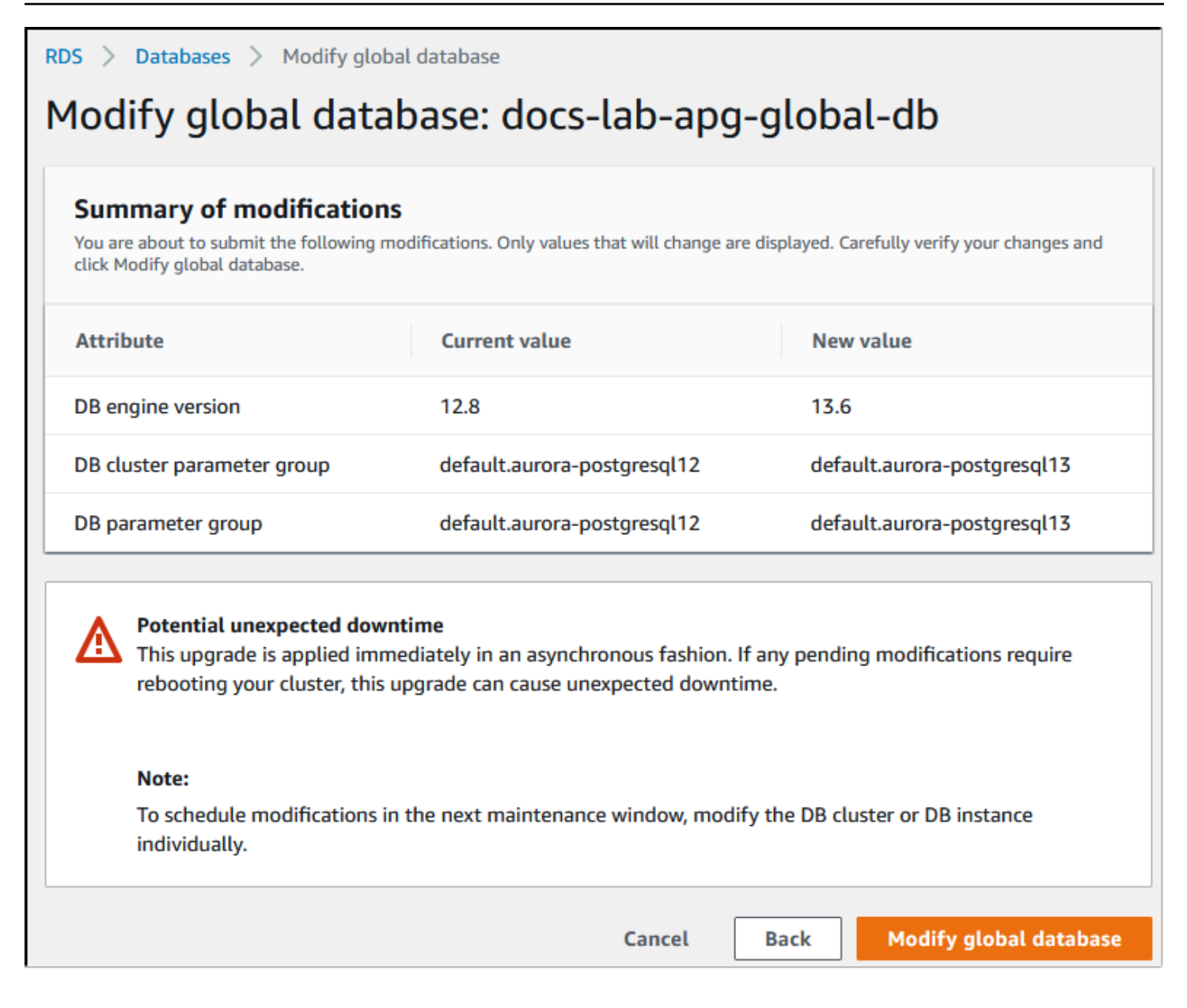

您可以使用 AWS CLI 或 RDS API 启动升级过程,而不是使用控制台。与控制台一样,您在 Aurora 全 局数据库集群而不是其任何组件上运行,如下所示:

- 使用 AWS CLI 命令 [modify-global-cluster,](https://docs.aws.amazon.com/cli/latest/reference/rds/modify-global-cluster.html)通过使用 AWS CLI 启动 Aurora 全局数据库的升级。
- 使用 [ModifyGlobalCluster](https://docs.aws.amazon.com/AmazonRDS/latest/APIReference/API_ModifyGlobalCluster.html) API 启动升级。

## 在执行次要版本升级之前

建议您执行以下操作以缩短次要版本升级期间的停机时间;

- 应在流量较低的时段执行 Aurora 数据库集群维护。使用 Performance Insights 来识别这些时间段, 以便正确配置维护时段。有关 Performance Insights 的更多信息,请参阅[在 Amazon RDS 上使用](https://docs.aws.amazon.com/AmazonRDS/latest/UserGuide/USER_PerfInsights.html) [Performance Insights 监控数据库负载。](https://docs.aws.amazon.com/AmazonRDS/latest/UserGuide/USER_PerfInsights.html)有关数据库集群维护时段的更多信息,请参阅[调整首选数据](#page-513-0) [库集群维护时段](#page-513-0)。
- 使用支持指数回退和抖动的 AWS SDK 作为最佳实践。有关更多信息,请参阅 [Exponential Backoff](https://aws.amazon.com/blogs/architecture/exponential-backoff-and-jitter/) [And Jitter。](https://aws.amazon.com/blogs/architecture/exponential-backoff-and-jitter/)

<span id="page-2573-0"></span>如何执行次要版本升级和应用补丁

次要版本升级和补丁只有在经过严格的测试后才会在 AWS 区域中推出。在发布升级和补丁之 前,Aurora PostgreSQL 将进行测试,以确保次要社群版本发布后出现的已知安全问题、错误和其他问 题不会破坏 Aurora PostgreSQL 实例集的整体稳定性。

当 Aurora PostgreSQL 推出了新的次要版本时,构成 Aurora PostgreSQL 数据库集群的实例可以在指 定的维护时段内自动升级。要实现此操作,Aurora PostgreSQL 数据库集群必须已开启 Enable auto minor version upgrade(启用自动次要版本升级)选项。构成 Aurora PostgreSQL 数据库集群的所有 数据库实例都必须已开启自动次要版本升级(AmVU)选项,以便在整个集群中应用次要版本升级。

**b** Tip

确保对于构成 Aurora PostgreSQL 数据库集群的所有 PostgreSQL 数据库实例开启 Enable auto minor version upgrade(启用自动次要版本升级)选项。必须开启此选项,才能使数据库 集群中的每个实例正常工作。有关如何设置自动次要版本升级以及该设置在集群和实例级别应 用时的工作原理的信息,请参阅 [Aurora 数据库集群的自动次要版本升级。](#page-514-0)

通过使用 AWS CLI 命令 [describe-db-instances](https://docs.aws.amazon.com/cli/latest/reference/rds/describe-db-instances.html) 和以下查询,可以针对所有 Aurora PostgreSQL 数据 库集群检查 Enable auto minor version upgrade(启用自动次要版本升级)选项的值。

```
aws rds describe-db-instances \ 
   --query '*[].
{DBClusterIdentifier:DBClusterIdentifier,DBInstanceIdentifier:DBInstanceIdentifier,AutoMinorVersionUpgrade:AutoMinorVersionUpgrade}'
```
此查询返回其 AutoMinorVersionUpgrade 设置的状态值为 true 或 false 的所有 Aurora DB 集 群及其实例的列表。所示的命令假设您已将 AWS CLI 配置为以默认的 AWS 区域为目标。

有关 AmVU 选项以及如何修改 Aurora 数据库集群以使用该选项的更多信息,请参阅 [Aurora 数据库集](#page-514-0) [群的自动次要版本升级](#page-514-0)。

您可以通过响应维护任务或修改集群以使用新版本,将 Aurora PostgreSQL 数据库集群升级到新的次 要版本。

通过使用 RDS 控制台并打开 Recommendations(建议)菜单,您可以确定 Aurora PostgreSQL 数据库集群的任何可用升级或补丁。在此处,您可以找到各种维护问题的列表,例如 Old minor versions(旧的次要版本)。根据您的生产环境,您可以选择 Schedule(计划)升级,或通过选择 Apply now(立即应用)立即采取行动,如下所示。

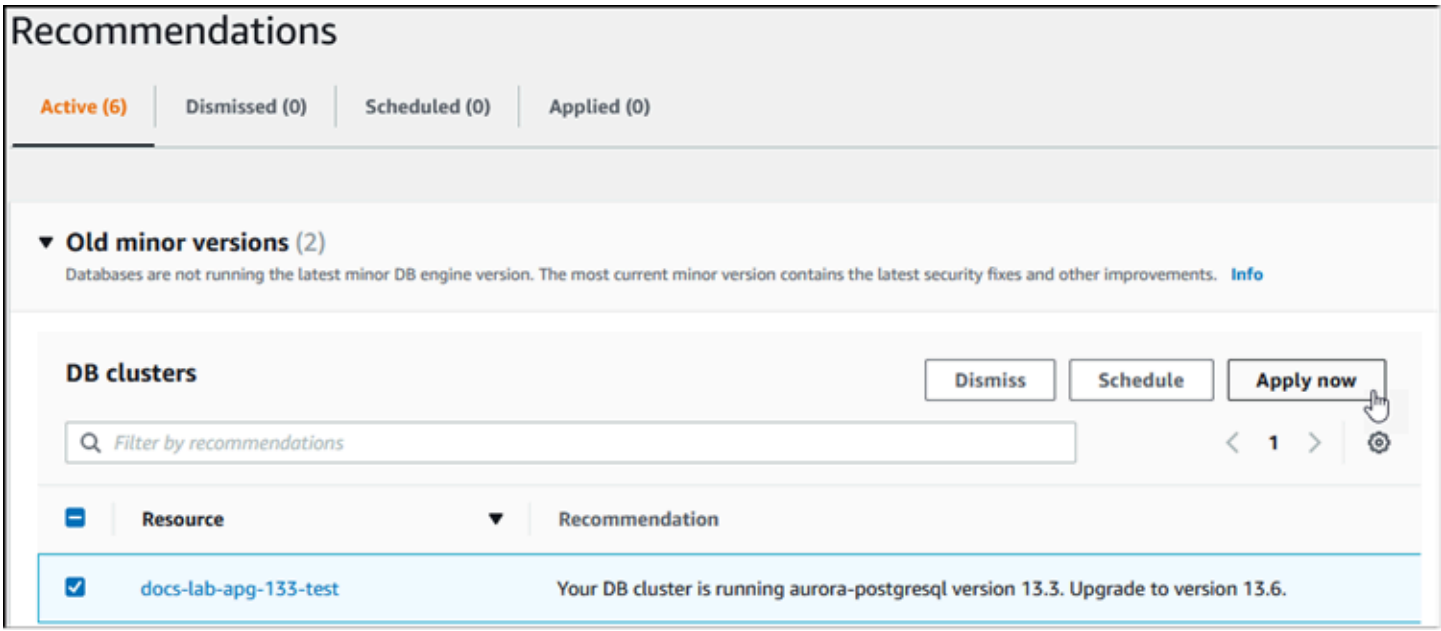

要了解有关如何维护 Aurora 数据库集群的更多信息,包括如何手动应用补丁和次要版本升级,请参 阅[维护 Amazon Aurora 数据库集群。](#page-505-0)

<span id="page-2574-0"></span>次要版本升级和零停机时间修补

升级 Aurora PostgreSQL 数据库集群可能会导致中断。在升级过程中,数据库会在升级时关闭。如果 在数据库忙碌时开始升级,则会丢失数据库集群正在处理的所有连接和事务。如果等到数据库处于空闲 状态再执行升级,则可能需要等待很长时间。

零停机修补 (ZDP) 特征改进了升级过程。使用 ZDP,可以应用次要版本升级和补丁,且对 Aurora PostgreSQL 数据库集群的影响最小。当对 Aurora PostgreSQL 版本以及这些次要版本的其他更高版本 和更高的主要版本应用补丁或更高次要版本升级时,使用 ZDP。也就是说,从这些版本中的任何一个 升级到新的次要版本都使用 ZDP。

下表显示提供了 ZDP 的 Aurora PostgreSQL 版本和数据库实例类:

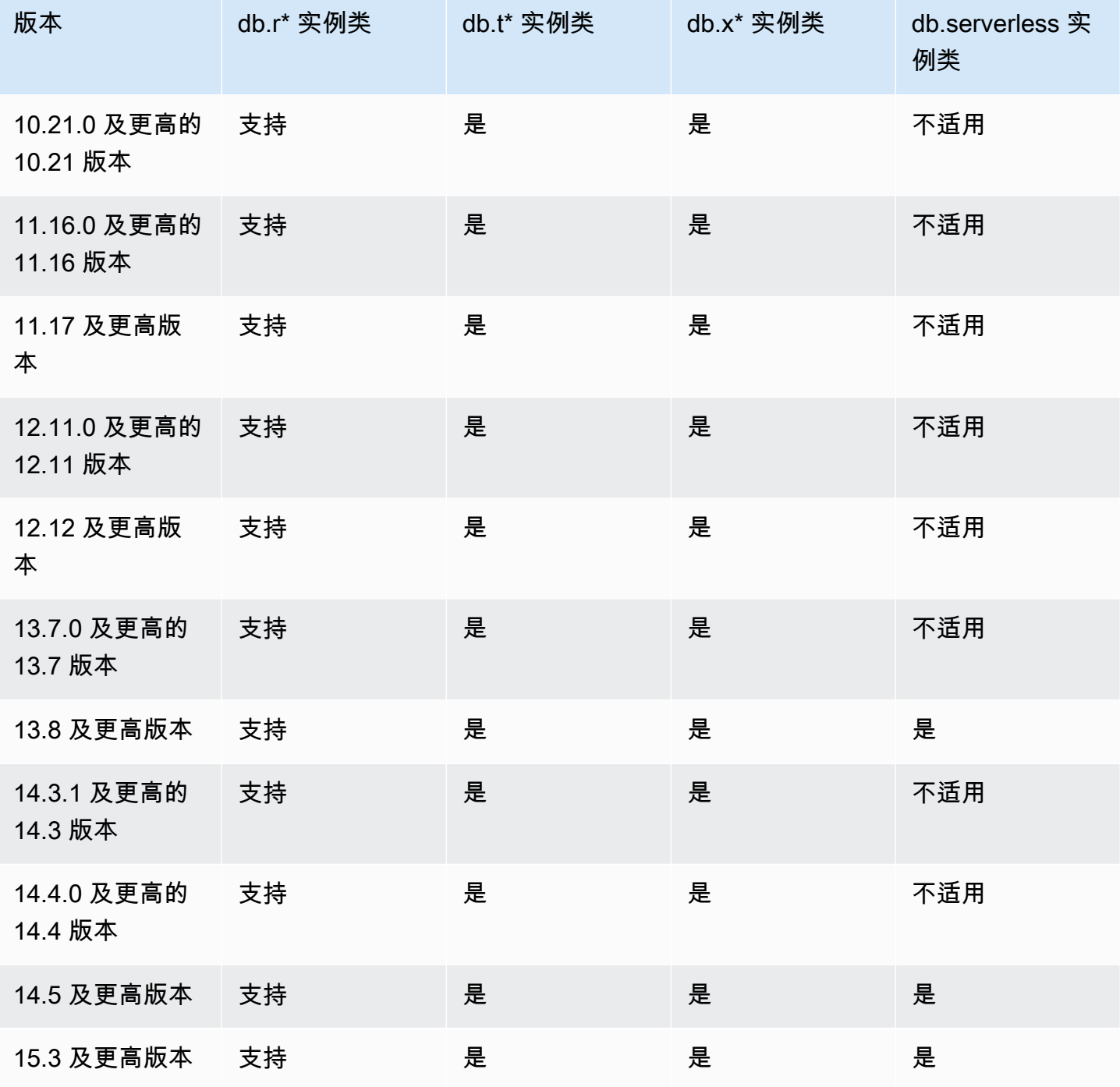

ZDP 的工作原理是在整个 Aurora PostgreSQL 升级过程中保留与 Aurora PostgreSQL 数据库集群的当 前客户端连接。但在以下情况下,连接将断开,以便 ZDP 完成:

• 正在执行长时间运行的查询或事务。

• 数据定义语言(DDL)语句正在运行。

- 正在使用临时表或表锁定。
- 所有会话都在侦听通知渠道。
- 处于"WITH HOLD"状态的光标正在使用中。
- TLSv1.3 或 TLSv1.1 连接正在使用中。

在使用 ZDP 的升级过程中,数据库引擎会寻找一个安静点来暂停所有新事务。此操作可在应用补丁和 升级期间保护数据库。为了确保您的应用程序在事务暂停的情况下平稳运行,我们建议将重试逻辑集成 到您的代码中。这种方法可确保系统能够管理任何短暂的停机时间而不会出现故障,并且可以在升级后 重试新事务。

当 ZDP 成功完成时,应用程序会话将保持(但断开连接的会话除外),并且数据库引擎将在升级仍在 进行时重新启动。尽管数据库引擎重新启动可能会导致吞吐量临时下降,但这通常只持续几秒钟,最多 约一分钟。

在某些情况下,零停机修补 (ZDP) 可能无法成功。例如,Aurora PostgreSQL 数据库集群或其实例上 处于 pending 状态的参数更改会干扰 ZDP。

您可以在控制台的 Events(事件)页面中找到 ZDP 操作的指标和事件。这些事件包括 ZDP 升级的开 始和升级完成。在这种情况下,您可以了解该过程所用的时长,以及在重新启动过程中发生的保留连接 和断开连接的数量。您可以在数据库错误日志中找到详细信息。

<span id="page-2576-0"></span>将 Aurora PostgreSQL 引擎升级到新的次要版本

您可以使用以下方法将 Aurora PostgreSQL 数据库集群升级到新的次要版本:控制台、AWS CLI 或 RDS API。在执行升级之前,我们建议您遵循我们针对主要版本升级推荐的最佳实践。与新的主要版本 一样,新的次要版本也可以对优化器进行改进(例如修复),这可能会导致查询计划回归。为确保计 划稳定性,我们建议您使用查询计划管理(QPM)扩展,详情请参[阅确保主要版本升级后的计划稳定](#page-2261-0) [性](#page-2261-0)。

#### 控制台

升级 Aurora PostgreSQL 数据库集群的引擎版本

- 1. 登录AWS Management Console并通过以下网址打开 Amazon RDS 控制台[:https://](https://console.aws.amazon.com/rds/) [console.aws.amazon.com/rds/](https://console.aws.amazon.com/rds/)。
- 2. 在导航窗格中,选择 Databases (数据库),然后选择要升级的数据库集群。
- 3. 选择修改。此时会显示修改数据库集群页面。
- 4. 对于数据库引擎版本,选择新版本。
- 5. 选择继续,查看修改摘要。
- 6. 要立即应用更改,请选择立即应用。选择此选项在某些情况下可能导致中断。有关更多信息,请参 阅[修改 Amazon Aurora 数据库集群。](#page-401-0)
- 7. 在确认页面上,检查您的更改。如果更改正确无误,请选择修改集群以保存更改。

也可以选择 Back 编辑您的更改,或选择 Cancel 取消更改。

AWS CLI

要升级数据库集群的引擎版本,请结合使用 AWS CLI 命令 [modify-db-cluster](https://docs.aws.amazon.com/cli/latest/reference/rds/modify-db-cluster.html) 与以下参数:

- --db-cluster-identifier Aurora PostgreSQL 数据库集群的名称。
- --engine-version 数据库引擎要升级到的版本号。有关有效的引擎版本的信息,请使用 AWS CLI [describe-db-engine-versions](https://docs.aws.amazon.com/cli/latest/reference/rds/describe-db-engine-versions.html) 命令。
- --no-apply-immediately 在下一维护时段内应用更改。要立即应用更改,请改用 --applyimmediately。

对于 Linux、macOS 或 Unix:

```
aws rds modify-db-cluster \ 
     --db-cluster-identifier mydbcluster \ 
     --engine-version new_version \ 
     --no-apply-immediately
```
对于 Windows:

```
aws rds modify-db-cluster ^ 
     --db-cluster-identifier mydbcluster ^ 
     --engine-version new_version ^ 
     --no-apply-immediately
```
RDS API

要升级数据库集群的引擎版本,请使用 [ModifyDBCluster](https://docs.aws.amazon.com/AmazonRDS/latest/APIReference/API_ModifyDBCluster.html) 操作。指定以下参数:

• DBClusterIdentifier – 数据库集群的名称,例如 *mydbcluster*。

- EngineVersion 数据库引擎要升级到的版本号。有关有效的引擎版本的信息,请使用 [DescribeDBEngineVersions](https://docs.aws.amazon.com/AmazonRDS/latest/APIReference/API_DescribeDBEngineVersions.html) 操作。
- ApplyImmediately 是立即应用更改还是在下一个维护时段内应用更改。要立即应用更改,请将 该值设置为 true。要在下一个维护时段内应用更改,请将该值设置为 false。

## <span id="page-2578-0"></span>升级 PostgreSQL 扩展

将 Aurora PostgreSQL 数据库集群升级到新的主要或次要版本不会同时升级 PostgreSQL 扩展。对于 大多数扩展,您可以在主要或次要版本升级完成后升级扩展。但是,在某些情况下,应在升级 Aurora PostgreSQL 数据库引擎之前升级扩展。有关更多信息,请参阅[测试将生产数据库集群升级到新的主要](#page-2563-0) [版本](#page-2563-0)中的[list of extensions to update。](#page-2565-0)

安装 PostgreSQL 扩展需要具备 rds\_superuser 权限。通常,rds\_superuser 将对于特定扩展的 权限委派给相关用户(角色),以便于管理给定扩展。这意味着,升级 Aurora PostgreSQL 数据库集 群中所有扩展的任务可能涉及许多不同用户(角色)。如果要使用脚本自动执行升级过程,请尤其注意 这一点。有关 PostgreSQL 权限和角色的更多信息,请参阅 [使用 Amazon Aurora PostgreSQL 实现高](#page-1746-0) [安全性](#page-1746-0)。

**a** Note

有关更新 PostGIS 扩展的信息,请参[阅使用 PostGIS 扩展管理空间数据\(](#page-2325-0)步骤 6:升级 [PostGIS 扩展\)](#page-2330-0)。

要升级 pg\_repack 扩展,先删除该扩展,然后在升级后的数据库实例中创建新版本。有关更 多信息,请参阅 pg\_repack 文档中[的安装 pg\\_repack](https://reorg.github.io/pg_repack/)。

要在引擎升级后更新扩展,请使用 ALTER EXTENSION UPDATE 命令。

ALTER EXTENSION *extension\_name* UPDATE TO '*new\_version*';

要列出当前安装的扩展,请在以下命令中使用 PostgreSQL [pg\\_extension](https://www.postgresql.org/docs/current/catalog-pg-extension.html) 目录。

SELECT \* FROM pg\_extension;

要查看可用于安装的特定扩展版本的列表,请在以下命令中使用 PostgreSQL [pg\\_available\\_extension\\_versions](https://www.postgresql.org/docs/current/view-pg-available-extension-versions.html) 视图。

SELECT \* FROM pg\_available\_extension\_versions;

## <span id="page-2579-0"></span>备选的蓝绿升级技术

在某些情况下,您的首要任务是立即从旧集群切换到升级后的集群。在此类情况下,您可以使用多步骤 流程,并排运行新旧集群。此处,您可以将数据从旧集群复制到新集群,直到您准备好接管新集群。有 关详细信息,请参阅[使用蓝绿部署进行数据库更新](#page-585-0)。

# Aurora PostgreSQL 长期支持(LTS)版本

每个新的 Aurora PostgreSQL 版本在一定时间内保持可用状态,以便在创建或升级数据库集群时使 用。在此期间后,您必须升级使用该版本的任何集群。您可以在支持期限结束之前手动升级集群,或者 Aurora 可以在不再支持集群的 Aurora PostgreSQL 版本时自动升级集群。

Aurora 将某些 Aurora PostgreSQL 版本指定为长期支持(LTS)版本。与使用非 LTS 版本的数据库集 群相比,使用 LTS 版本的集群可以将同一版本保留更长时间,并经历更短的升级周期。LTS 次要版本 仅包含错误修复(通过补丁版本);LTS 版本不包括其推出后发布的新功能。

每年一次,在 LTS 次要版本上运行的数据库集群都会被修补为该 LTS 版本的最新补丁版本。我们进行 这种修补,是为了帮助您享受到更高的安全性与稳定性修复。如有关键补丁(例如安全补丁)需要更 新,我们可能会更频繁地修补 LTS 次要版本。

### **a** Note

要在 LTS 次要版本的生命周期内保留该版本,请确保关闭您数据库实例的自动次要版本升级功 能。如需避免您的数据库集群从 LTS 次要版本进行自动升级,请将您 Aurora 集群中所有数据 库实例的 Auto minor version upgrade (自动次要版本升级) 设置为 No (否)。

对于大多数 Aurora PostgreSQL 集群,我们建议您升级到最新的版本,而不是使用 LTS 版本。这样做 可以利用 Aurora 以作为托管服务,并使您可以获取最新的功能和错误修复。LTS 版本适用于具有以下 特征的集群:

- 除了在极少数情况下应用关键补丁以外,您无法承受 Aurora PostgreSQL 应用程序停机带来的损 失。
- 对于 Aurora PostgreSQL 数据库引擎的每次更新,集群和关联的应用程序的测试周期需要很长的时 间。
- Aurora PostgreSQL 集群的数据库版本具有应用程序所需的所有数据库引擎功能和错误修复。

Aurora PostgreSQL 的当前 LTS 版本如下:

- PostgreSQL 14.6。已于 2023 年 1 月 20 日发布。有关更多信息,请参阅《Aurora PostgreSQL 发 布说明》中的 [PostgreSQL 14.6。](https://docs.aws.amazon.com/AmazonRDS/latest/AuroraPostgreSQLReleaseNotes/AuroraPostgreSQL.Updates.html#AuroraPostgreSQL.Updates.20180305.146X)
- PostgreSQL 13.9。已于 2023 年 1 月 20 日发布。有关更多信息,请参阅《Aurora PostgreSQL 发 布说明》中的 [PostgreSQL 13.9](https://docs.aws.amazon.com/AmazonRDS/latest/AuroraPostgreSQLReleaseNotes/AuroraPostgreSQL.Updates.html#AuroraPostgreSQL.Updates.20180305.139X)。
- PostgreSQL 12.9。该版本于 2022 年 2 月 25 日发布。有关更多信息,请参阅《Aurora PostgreSQL 发布说明》中的 [PostgreSQL 12.9](https://docs.aws.amazon.com/AmazonRDS/latest/AuroraPostgreSQLReleaseNotes/AuroraPostgreSQL.Updates.html#AuroraPostgreSQL.Updates.20180305.129)。
- PostgreSQL 11.9(Aurora PostgreSQL 版本 3.4)。该产品于 2020 年 12 月 11 日发布。有关 此版本的更多信息,请参阅《Aurora PostgreSQL 发布说明》中的 [PostgreSQL 11.9、Aurora](https://docs.aws.amazon.com/AmazonRDS/latest/AuroraPostgreSQLReleaseNotes/AuroraPostgreSQL.Updates.html#AuroraPostgreSQL.Updates.20180305.34) [PostgreSQL 版本 3.4。](https://docs.aws.amazon.com/AmazonRDS/latest/AuroraPostgreSQLReleaseNotes/AuroraPostgreSQL.Updates.html#AuroraPostgreSQL.Updates.20180305.34)

有关如何确定 Aurora 和数据库引擎版本的信息,请参阅 [确定 Amazon Aurora PostgreSQL 版本。](#page-2553-0)

# 使用 Amazon Aurora Global Database

Amazon Aurora Global Database 跨越多个 AWS 区域,可实现低延迟的全局读取,并可从可能影响 整个 AWS 区域 的罕见停机事件中快速恢复。一个 Aurora 全局数据库在一个区域中有一个主数据库集 群,在不同区域中最多有五个辅助数据库集群。

## 主题

- [Amazon Aurora Global Database 概览](#page-2581-0)
- [Amazon Aurora Global Database 的优势](#page-2582-0)
- [区域和版本可用性](#page-2583-0)
- [Amazon Aurora Global Database 的限制](#page-2583-1)
- [开始使用 Amazon Aurora Global Database](#page-2585-0)
- [管理 Amazon Aurora Global Database](#page-2610-0)
- [连接到 Amazon Aurora Global Database](#page-2617-0)
- [在 Amazon Aurora Global Database 中使用写入转发](#page-2618-0)
- [在 Amazon Aurora 全球数据库中使用切换或失效转移](#page-2648-0)
- [监控 Amazon Aurora Global Database](#page-2668-0)
- [将 Amazon Aurora Global Database 与其他AWS服务结合使用](#page-2676-0)
- [升级 Amazon Aurora Global Database](#page-2677-0)

# <span id="page-2581-0"></span>Amazon Aurora Global Database 概览

使用 Amazon Aurora Global Database,您可以通过跨多个 AWS 区域 的单个 Aurora 数据库来运行您 的全局分布式应用程序。

Aurora Global Database 由一个写入数据的主 AWS 区域 和最多五个只读次 AWS 区域 组成。您可将 写入操作直接发送到主 AWS 区域 中的主数据库集群。Aurora 会将数据复制到使用专用基础设施的辅 助 AWS 区域,延迟通常不到一秒。

下图显示了跨越两个 AWS 区域 的 Aurora Global Database 示例。

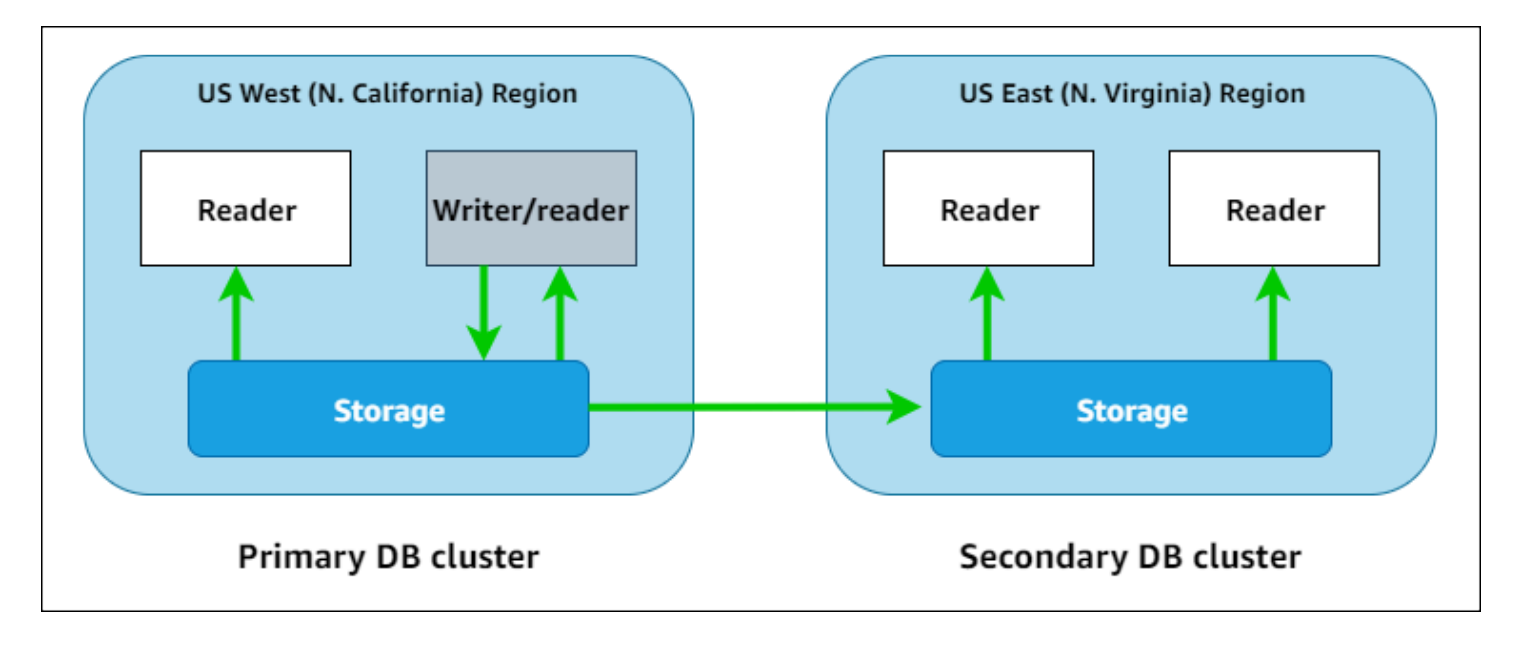

您可以通过添加一个或多个 Aurora 副本(只读 Aurora 数据库实例)以承担只读工作负载,从而独立 地扩展每个辅助集群。

只有主集群才能执行写入操作。执行写入操作的客户端连接到主数据库集群的数据库集群端点。如图 所示,Aurora 全局数据库使用集群存储卷进行复制,而不是使用数据库引擎。要了解更多信息,请参 阅"[Amazon Aurora 存储概述"](#page-170-0)。

Aurora 全局数据库专为遍布全球的应用程序而设计。只读备用数据库集群(AWS 区域)允许您支持更 靠近应用程序用户的读取操作。借助写入转发功能,您还可以配置 Aurora 全局数据库,以使辅助集群 将数据发送到主集群。有关更多信息,请参阅[在 Amazon Aurora Global Database 中使用写入转发。](#page-2618-0)

Aurora 全球数据库支持两种不同的操作来更改主数据库集群的区域,具体视情况而定:全球数据库切 换和全球数据库失效转移。

- 对于计划的操作过程(如区域轮换),请使用全球数据库切换(以前称为"托管式计划失效转移")。 通过此特征,您可以将运行正常的 Aurora Global Database 的主集群重新定位到其辅助区域之一, 而不会造成数据丢失。要了解更多信息,请参阅 [对 Amazon Aurora 全球数据库执行切换](#page-2657-0)。
- 要在主区域中发生停机后恢复 Aurora 全球数据库,请使用全球数据库失效转移进程。通过此特征, 您可以将主数据库集群失效转移到另一个区域(跨区域失效转移)。要了解更多信息,请参阅"[执行](#page-2650-0)  [Aurora 全球数据库的托管式失效转移](#page-2650-0)"。

# <span id="page-2582-0"></span>Amazon Aurora Global Database 的优势

使用 Aurora 全局数据库,您可以获得以下优势:

- 全局读取本地延迟 如果您在世界各地设有办事处,则可以使用 Aurora Global Database 在主 AWS 区域 保持主要信息来源为最新状态。您其他区域的办事处可以访问各自区域中的信息,存在本地延 迟。
- 可扩展辅助 Aurora 数据库集群 您可以通过向辅助 AWS 区域 添加更多只读实例(Aurora 副本)来 扩展辅助集群。辅助集群为只读模式,因此它最多可以支持 16 个只读 Aurora 副本实例,而不符合 单个 Aurora 集群通常 15 个此类副本的限制。
- 从主到辅助 Aurora 数据库集群快速复制 Aurora 全局数据库执行的复制对主数据库集群造成的性能 影响不大。数据库实例的资源完全专用于承担应用程序读取和写入工作负载。
- 从区域范围内的中断中恢复 辅助集群使您能够比传统复制解决方案更快地(RTO 更低)在新的主 AWS 区域 中使用 Aurora Global Database,并且数据损失更少(RPO 更低)。

# <span id="page-2583-0"></span>区域和版本可用性

特征可用性和支持因每个 Aurora 数据库引擎的特定版本以及 AWS 区域而异。有关 Aurora 和全局数据 库的版本和区域可用性的更多信息,请参阅 [支持 Aurora 全球数据库的区域和数据库引擎。](#page-76-0)

# <span id="page-2583-1"></span>Amazon Aurora Global Database 的限制

以下限制目前适用于 Aurora 全局数据库:

- Aurora Global Database 在某些 AWS 区域 可用,且仅适用于特定 Aurora MySQL 和 Aurora PostgreSQL 版本。有关更多信息,请参阅[支持 Aurora 全球数据库的区域和数据库引擎](#page-76-0)。
- Aurora 全球数据库对于支持的 Aurora 数据库实例类、AWS 区域的最大数量等有特定的配置要求。 有关更多信息,请参阅[Amazon Aurora Global Database 的配置要求](#page-2586-0)。
- 为了实现 Aurora MySQL 与 MySQL 5.7 兼容,Aurora Global Database 切换需要版本 2.09.1 或更 高的次要版本。
- 仅当主数据库集群和辅助数据库集群具有相同的主要、次要和补丁级别引擎版本时,您才能对 Aurora Global Database 执行托管式跨区域切换或失效转移。但是,如果次要引擎版本是以下版本之 一,则补丁级别可能会有所不同。

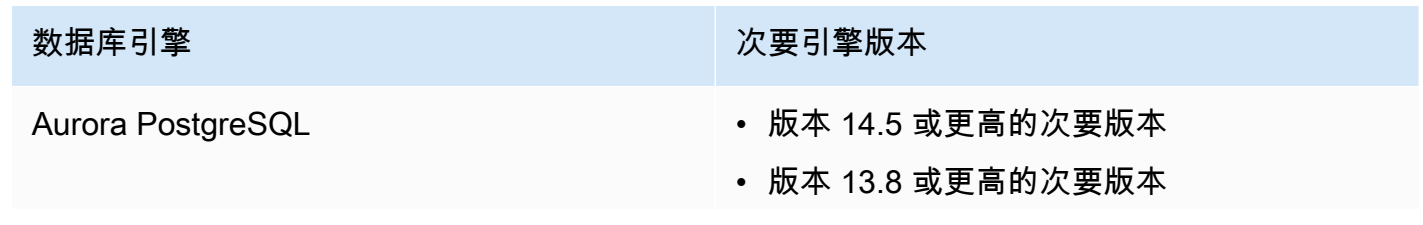

数据库引擎 いっぽん かいしん かいしゃ かいかん 次要引擎版本

• 版本 12.12 或更高的次要版本

• 版本 11.17 或更高的次要版本

有关更多信息,请参阅[托管式跨区域切换和失效转移的补丁级别兼容性](#page-2679-0)。

• Aurora 全局数据库目前不支持以下 Aurora 特征:

- Aurora Serverless v1
- 正在 Aurora 中回溯
- 有关在全局数据库中使用 RDS 代理特征的限制,请参阅 [对全局数据库使用 RDS 代理的限制](#page-2756-0)。
- 自动次要版本升级不适用于作为 Aurora 全局数据库一部分的 Aurora MySQL 集群。请注意,您可以 为属于全局数据库集群的数据库实例指定该设置,但该设置无效。
- Aurora 全局数据库目前不支持备用数据库集群的 Aurora Auto Scaling。
- 要在运行 Aurora MySQL 5.7 的 Aurora Global Database 上使用数据库活动流,引擎版本必须为 2.08 或更高版本。有关数据库活动流的信息,请参阅 [使用数据库活动流监控 Amazon Aurora。](#page-1073-0)
- 以下限制目前适用于升级 Aurora 全局数据库:
	- 在对该 Aurora 全局数据库执行主要版本升级时,无法将自定义参数组应用于全局数据库集群。您 可以在全局集群的每个区域中创建自定义参数组,然后在升级后手动将它们应用于区域集群。
	- 使用基于 Aurora MySQL 的 Aurora 全局数据库时,如果开启了 lower\_case\_table\_names 参 数,则无法执行从 Aurora MySQL 版本 2 到版本 3 的就地升级。有关可以使用的方法的更多信 息,请参阅[主要版本升级。](#page-2677-1)。
	- 使用基于 Aurora PostgreSQL 的 Aurora 全局数据库时,如果启用了恢复点目标 (RPO) 特征,则 无法对 Aurora 数据库引擎执行主要版本升级。有关 RPO 特征的信息,请参阅 [管理基于 Aurora](#page-2663-0)  [PostgreSQL 的全局数据库的 RPO。](#page-2663-0)
	- 使用基于 Aurora MySQL 的 Aurora 全局数据库时,您无法使用标准流程从版本 3.01 或 3.02 升 级到 3.03 或更高版本。有关要使用的过程的详细信息,请参阅[通过修改引擎版本升级 Aurora](#page-1707-1) [MySQL。](#page-1707-1)

有关升级 Aurora Global Database 的信息,请参阅 [升级 Amazon Aurora Global Database。](#page-2677-0)

- 您无法单独地停止或启动 Aurora 全局数据库中的 Aurora 数据库集群。要了解更多信息,请参阅["停](#page-377-0) [止和启动 Amazon Aurora 数据库集群"](#page-377-0)。
- 在某些情况下,附加到 Aurora 备用数据库集群的 Aurora 副本可能会重新启动。如果主 AWS 区域 的写入器数据库实例重新启动或发生故障转移,辅助区域中的 Aurora 副本也会重新启动。随后辅助

集群将不可用,直到所有副本与主数据库集群的写入器实例恢复同步。重启或失效转移时主集群的行 为与单个非全局数据库集群的行为相同。有关更多信息,请参阅[使用 Amazon Aurora 进行复制。](#page-179-0)

在更改主数据库集群之前,请务必了解对 Aurora 全局数据库的影响。要了解更多信息,请参阅 [从计](#page-2650-1) [划外停机中恢复 Amazon Aurora Global Database](#page-2650-1)。

- 当 Amazon Aurora 无法访问数据库集群的 AWS KMS 密钥时,Aurora 全球数据库目前不支持 inaccessible-encryption-credentials-recoverable 状态。在这些情况下,加密的数据 库集群会直接进入最终 inaccessible-encryption-credentials 状态。有关这些状态的更多 信息,请参阅 [查看数据库集群状态](#page-747-0)。
- 在 Aurora 全局数据库中运行的基于 Aurora PostgreSQL 的数据库集群存在以下限制:
	- 作为 Aurora 全局数据库一部分的 Aurora PostgreSQL 数据库集群不支持集群缓存管理。
	- 如果 Aurora 全局数据库的主数据库集群基于 Amazon RDS PostgreSQL 实例的副本,则无法创建 辅助集群。切勿尝试使用 AWS Management Console、AWS CLI 或 CreateDBCluster API 操 作从该集群创建辅助。尝试这样做会超时,也不会创建辅助集群。

我们建议您使用与主数据库相同版本的 Aurora 数据库引擎为 Aurora 全局数据库创建辅助数据库集 群。有关更多信息,请参阅 [创建 Amazon Aurora Global Database。](#page-2587-0)

# <span id="page-2585-0"></span>开始使用 Amazon Aurora Global Database

要开始使用 Aurora Global Database,需要先决定您要使用哪个 Aurora 数据库引擎以及在哪个 AWS 区域 中使用。只有某些 AWS 区域 中的 Aurora MySQL 和 Aurora PostgreSQL 数据库引擎的特定版本 才支持 Aurora Global Database。有关完整列表,请参阅 [支持 Aurora 全球数据库的区域和数据库引](#page-76-0) [擎](#page-76-0)。

您可以通过以下方式之一创建 Aurora 全局数据库:

- 使用新 Aurora 数据库集群和 Aurora 数据库实例创建新 Aurora 全局数据库 您可以按照 [创建](#page-2587-0)  [Amazon Aurora Global Database](#page-2587-0) 中的步骤执行此操作。创建主 Aurora 数据库集群后,按照 [将](#page-2602-0) [AWS 区域 添加到 Amazon Aurora Global Database](#page-2602-0) 中的步骤添加辅助 AWS 区域。
- 使用支持 Aurora Global Database 特征的现有 Aurora 数据库集群并向其添加 AWS 区域 只有当 现有 Aurora 数据库集群使用支持 Aurora 全局模式或全局兼容的数据库引擎版本时,才能执行此操 作。对于某些数据库引擎版本,此模式是显式的,但对其他版本则不是。

检查您是否可以在选择 Aurora 数据库集群时为AWS Management Console的 Action (操作) 选择 Add region (添加区域)。如果可以,您可以将该 Aurora 数据库集群用于 Aurora 全局集群。有关更多 信息,请参阅"[将 AWS 区域 添加到 Amazon Aurora Global Database"](#page-2602-0)。

在创建 Aurora 全局数据库之前,我们建议您了解所有配置要求。

## 主题

- [Amazon Aurora Global Database 的配置要求](#page-2586-0)
- [创建 Amazon Aurora Global Database](#page-2587-0)
- [将 AWS 区域 添加到 Amazon Aurora Global Database](#page-2602-0)
- [在辅助区域中创建无管控 Aurora 数据库集群](#page-2606-0)
- [对 Amazon Aurora Global Database 使用快照](#page-2609-0)

# <span id="page-2586-0"></span>Amazon Aurora Global Database 的配置要求

每个 Aurora Global Database 跨越至少两个 AWS 区域。主 AWS 区域 支持具有一个写入器 Aurora 数 据库实例的 Aurora 数据库集群。辅助 AWS 区域 运行完全由 Aurora 副本组成的只读 Aurora 数据库集 群。至少需要一个辅助 AWS 区域,但是 Aurora Global Database 最多可有五个辅助 AWS 区域。该表 列出了 Aurora 全局数据库中允许的 Aurora 数据库集群、Aurora 数据库实例和 Aurora 副本的最大数 量。

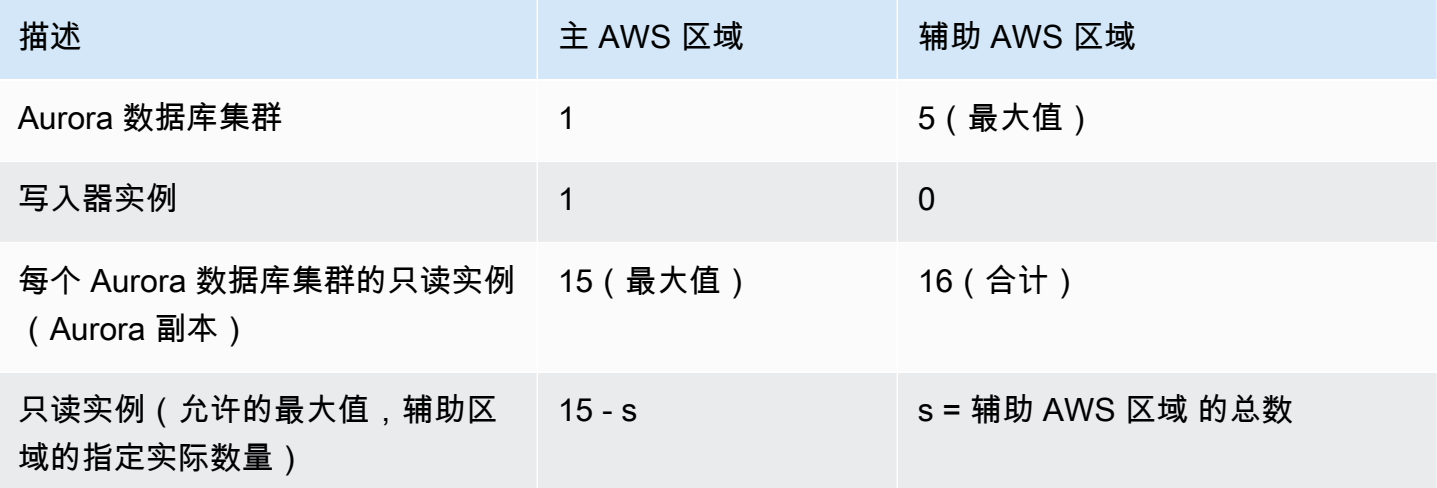

组成 Aurora 全局数据库的 Aurora 数据库集群具有以下特定要求:

- 数据库实例类要求 Aurora 全局数据库需要针对内存密集型应用程序进行了优化的数据库实例类。 有关内存优化的数据库实例类的信息,请参阅[数据库实例类](https://docs.aws.amazon.com/AmazonRDS/latest/AuroraUserGuide/Concepts.DBInstanceClass.html#Concepts.DBInstanceClass.Types)。建议使用 db.r5 或更高的实例类。
- AWS 区域 要求 Aurora Global Database 需要位于一个 AWS 区域 中的主 Aurora 数据库集群,以 及位于另一个区域中的至少一个辅助 Aurora 数据库集群。您最多可以创建五个辅助(只读)Aurora

数据库集群,它们必须各在不同的区域中。换句话说,Aurora Global Database 中没有两个 Aurora 数据库集群可位于同一个 AWS 区域 中。

- 命名要求 为每个 Aurora 数据库集群选择的名称在所有 AWS 区域 中必须唯一。即使不同的 Aurora 数据库集群位于不同的区域中,也不能对它们使用相同的名称。
- Aurora Serverless v2 的容量要求 对于使用 Aurora Serverless v2 的全球数据库,主 AWS 区域中 的数据库集群所需的最小容量是 8 个 ACU。

在按照本节中的程序操作之前,您需要一个 AWS 账户。完成使用 Amazon Aurora 所需的设置任务。 有关更多信息,请参阅"[为 Amazon Aurora 设置环境"](#page-199-0)。您还需要完成创建任何 Aurora 数据库集群的其 他准备步骤。要了解更多信息,请参阅"[创建 Amazon Aurora 数据库集群"](#page-281-0)。

## <span id="page-2587-0"></span>创建 Amazon Aurora Global Database

在某些情况下,您可能具有一个在全局兼容型 Aurora 数据库引擎上运行的现有 Aurora 预置数据库集 群。如果是这样,您可以向其添加另一个 AWS 区域 来创建您的 Aurora Global Database。为此,请 参阅 [将 AWS 区域 添加到 Amazon Aurora Global Database。](#page-2602-0)

请按照以下步骤使用AWS Management Console、AWS CLI 或 RDS API 来创建 Aurora Global Database。

控制台

创建 Aurora Global Database 的步骤首先是登录支持 Aurora Global Database 特征的 AWS 区域。有 关完整列表,请参阅[支持 Aurora 全球数据库的区域和数据库引擎。](#page-76-0)

下列步骤之一用于根据 Amazon VPC 为 Aurora 数据库集群选择 Virtual Private Cloud (VPC)。要使用 您自己的 VPC,我们建议您提前创建它,使其可供您选择。同时,创建任意相关子网,并根据需要创 建子网组和安全组。要了解如何操作,请参阅[教程:创建 Amazon VPC 以用于数据库实例。](https://docs.aws.amazon.com/AmazonRDS/latest/AuroraUserGuide/CHAP_Tutorials.WebServerDB.CreateVPC.html)

有关创建 Aurora 数据库集群的一般信息,请参阅 [创建 Amazon Aurora 数据库集群。](#page-281-0)

### 创建 Aurora 全局数据库

- 1. 登录AWS Management Console并通过以下网址打开 Amazon RDS 控制台[:https://](https://console.aws.amazon.com/rds/) [console.aws.amazon.com/rds/](https://console.aws.amazon.com/rds/)。
- 2. 选择创建数据库。在 Create database (创建数据库) 页面上,执行以下操作:
	- 为数据库创建方法选择 Standard create (标准创建)。(请勿选择 Easy create (轻松创建)。)
- 对于引擎选项部分中的 Engine type,选择适用的引擎类型,即 Aurora(MySQL 兼容)或 Aurora (PostgreSQL 兼容)。
- 3. 使用以下过程中的步骤继续创建 Aurora 全局数据库。

使用 Aurora MySQL 创建全局数据库

以下步骤适用于 Aurora MySQL 的所有版本。

使用 Aurora MySQL 创建 Aurora 全局数据库

填充 Create database (创建数据库) 页面。

- 1. 对于 Engine options(引擎选项),请选择以下设置:
	- a. 展开 Show filters (显示筛选条件),然后开启 Show versions that support the global database feature(显示支持全局数据库特征的版本)。
	- b. 对于 Engine version(引擎版本),选择您要用于 Aurora 全局数据库的 Aurora MySQL 版 本。

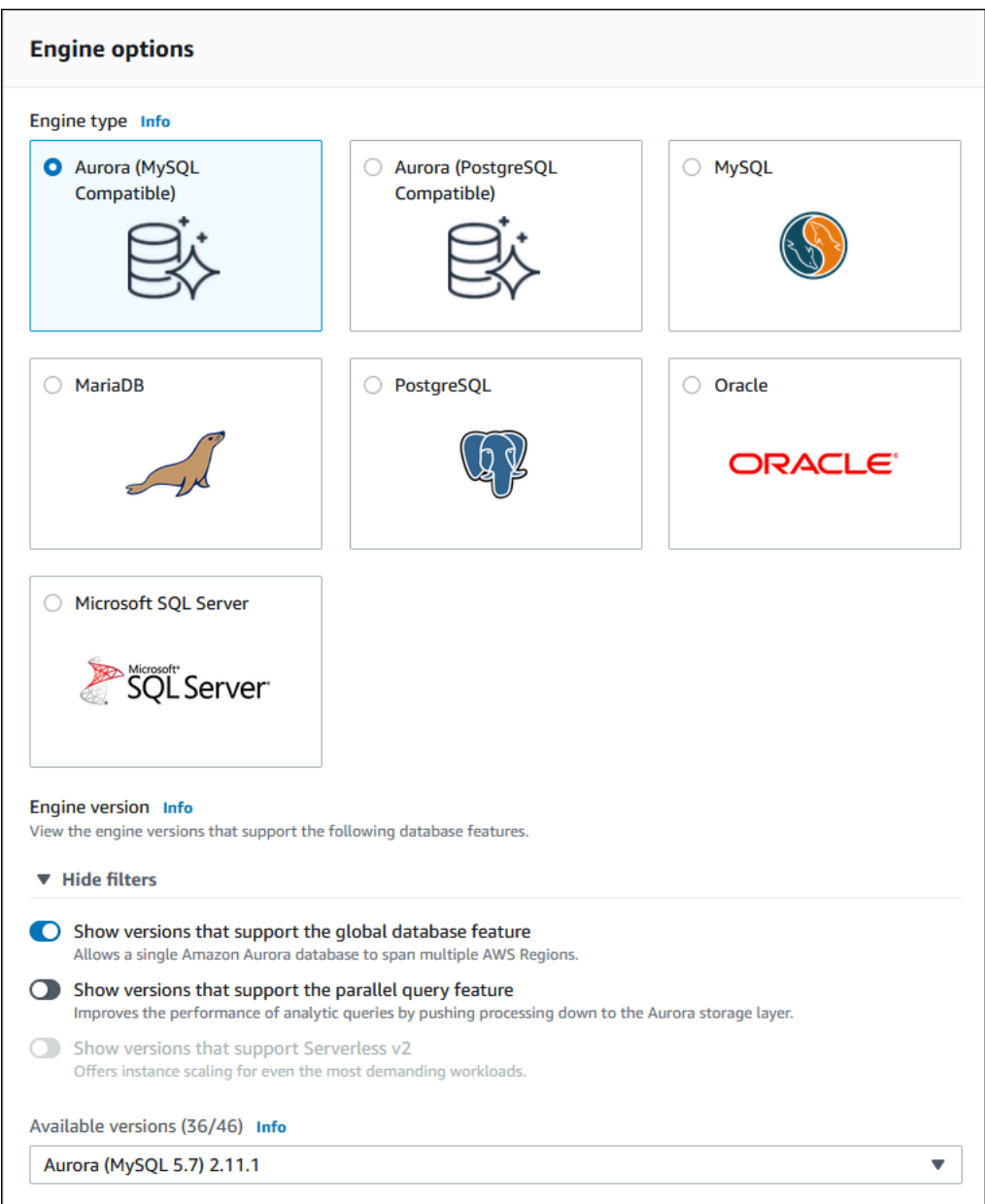

- 2. 对于 Templates (模板),选择 Production (生产)。或者您可以根据自己的使用案例选择开发/测 试。请勿在生产环境做使用开发/测试。
- 3. 对于 Settings (设置),请执行以下操作:
	- a. 为数据库集群标识符输入有意义的名称。完成 Aurora 全局数据库的创建后,此名称将标识主 数据库集群。
	- b. 为数据库实例的 admin 用户账户输入您自己的密码,或者让 Aurora 为您生成密码。如果选 择自动生成密码,则可以选择复制该密码。

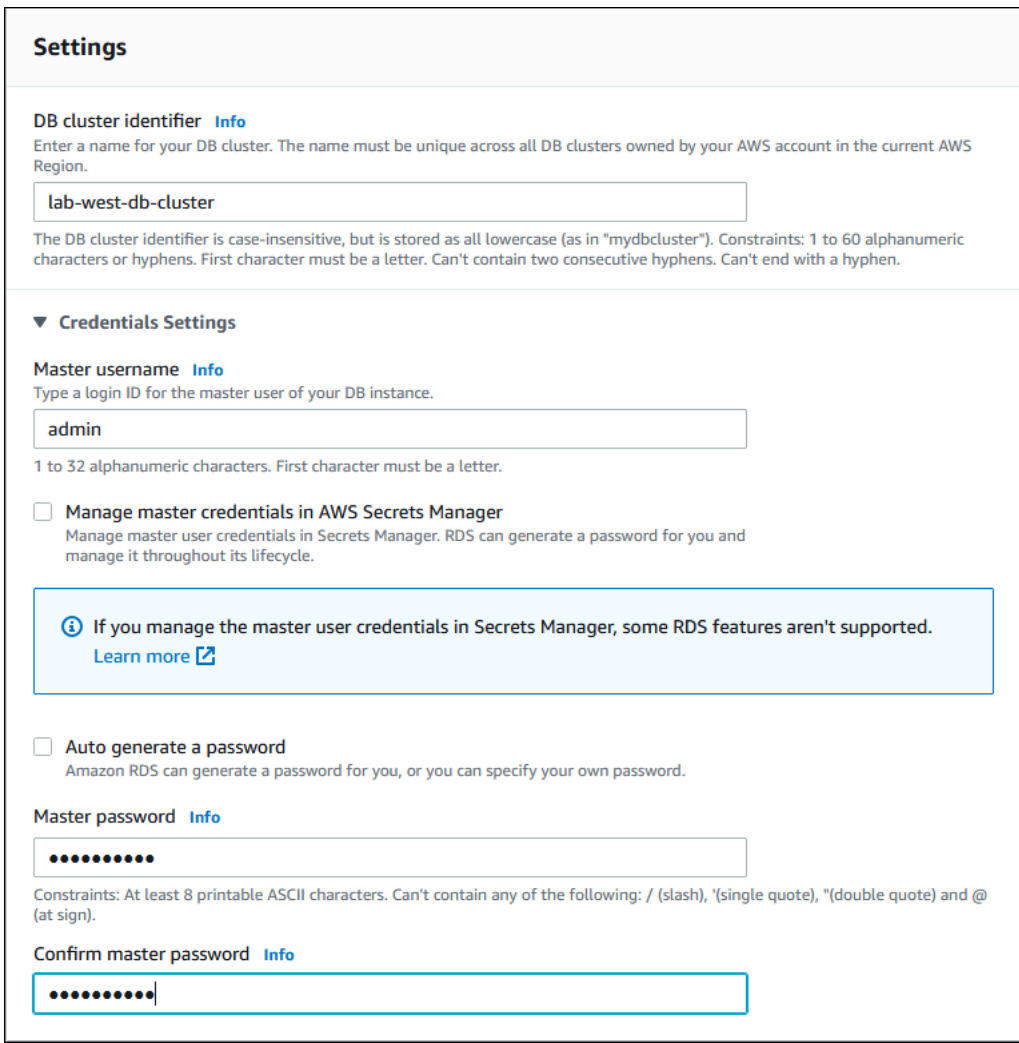

4. 对于 DB instance class (数据库实例类),选择 db.r5.large 或其他经内存优化的数据库实例 类。建议使用 db.r5 或更高的实例类。

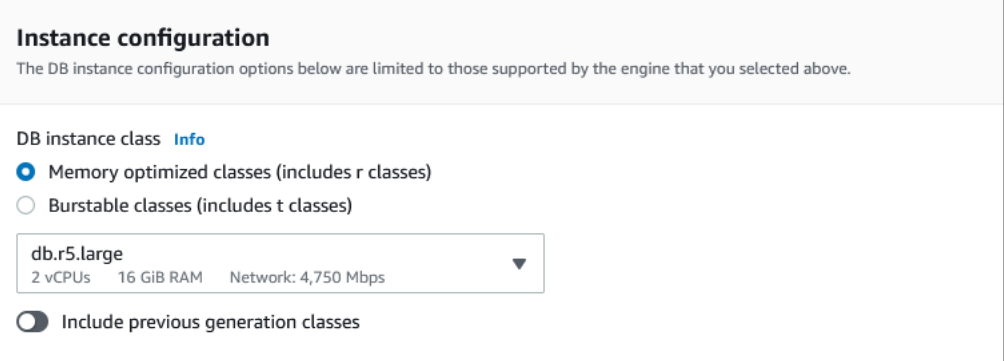

5. 为了确保可用性和持久性,我们建议您选择让 Aurora 在您的其他可用区 (AZ) 中创建 Aurora 副 本。如果您现在不创建 Aurora 副本,则将需要稍后创建。

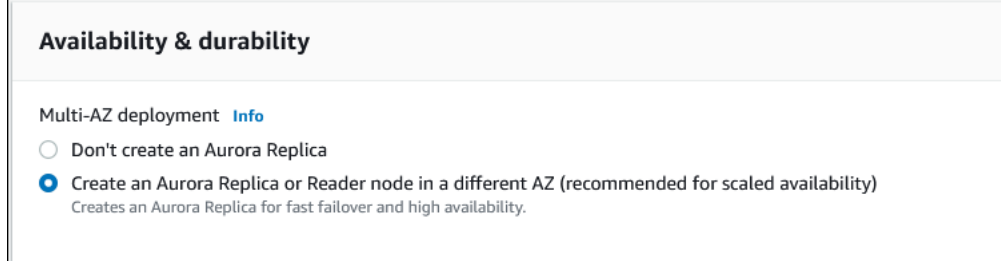

- 6. 对于连接,选择基于 Amazon VPC 的 Virtual Private Cloud (VPC)(定义了此数据库实例的虚拟网 络环境)。您可以选择默认值以简化此任务。
- 7. 完成 Database authentication(数据库身份验证)设置。为了简化此流程,您可以现在选择 Password authentication (密码身份验证),随后再设置 AWS Identity and Access Management (IAM)。
- 8. 对于 Additional configuration (其他配置),执行以下操作:
	- a. 为 Initial database name (初始数据库名称) 输入相应的名称,以便为此集群创建主 Aurora 数 据库实例。这是 Aurora 主数据库集群的写入器节点。

将数据库集群参数组拆库参数组保留为默认选中状态,除非您有自己想要使用的自定义参 数组。

- b. 取消选中 Enable backtrack (启用回溯) 复选框(如果已选中)。Aurora Global Database 不 支持回溯。否则,您需要接受 Additional configuration(其他配置)的其他默认设置。
- 9. 选择创建数据库。

Aurora 可能需要几分钟才能完成 Aurora 数据库实例、其 Aurora 副本和 Aurora 数据库集群的创 建流程。您可以通过 Aurora 数据库集群状态来判断其何时可以用作 Aurora 全局数据库中的主数 据库集群。当使用准备就绪时,数据库集群及其写入器和副本节点都显示为 Available(可用)状 态,如下所示。

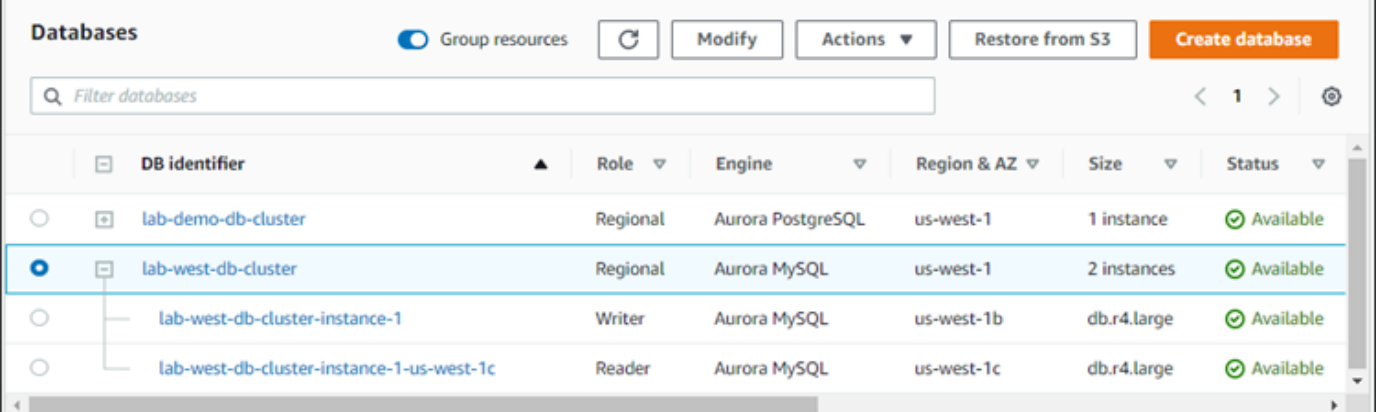
当主数据库集群可用时,请通过向其添加辅助集群来创建 Aurora 全局数据库。为此,请按照 将 AWS [区域 添加到 Amazon Aurora Global Database](#page-2602-0) 中的步骤操作。

使用 Aurora PostgreSQL 创建全局数据库

使用 Aurora PostgreSQL 创建 Aurora 全局数据库

填充 Create database (创建数据库) 页面。

- 1. 对于 Engine options(引擎选项),请选择以下设置:
	- a. 展开 Show filters (显示筛选条件),然后开启 Show versions that support the global database feature(显示支持全局数据库特征的版本)。
	- b. 对于 Engine version(引擎版本),选择您要用于 Aurora 全局数据库的 Aurora PostgreSQL 版本。

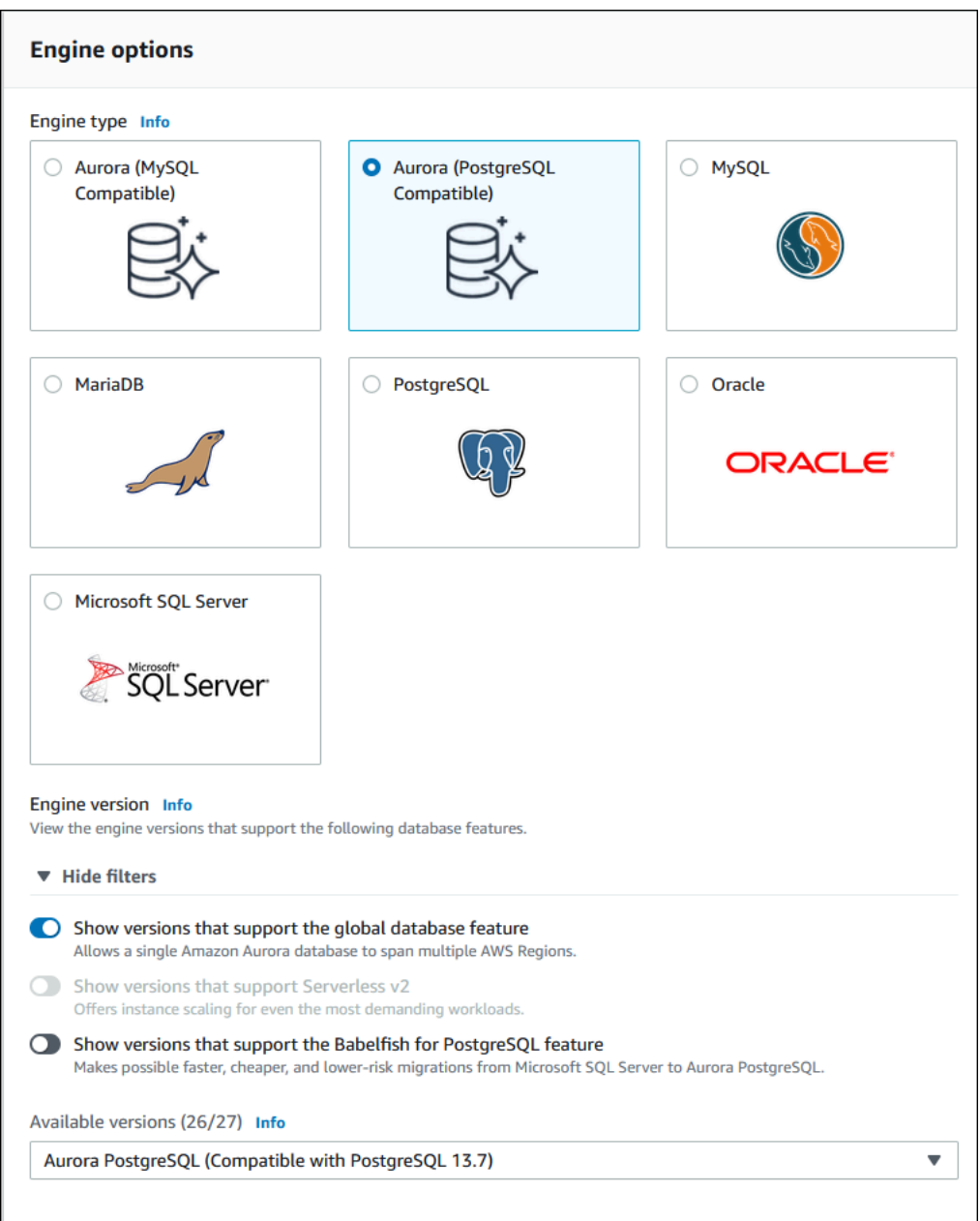

- 2. 对于 Templates (模板),选择 Production (生产)。或者您可以选择开发/测试(如果适用)。请勿 在生产环境做使用开发/测试。
- 3. 对于 Settings (设置),请执行以下操作:
	- a. 为数据库集群标识符输入有意义的名称。完成 Aurora 全局数据库的创建后,此名称将标识主 数据库集群。
	- b. 为数据库集群的默认管理员账户输入您自己的密码,或者让 Aurora 为您生成密码。如果选择 自动生成密码,则可以选择复制该密码。

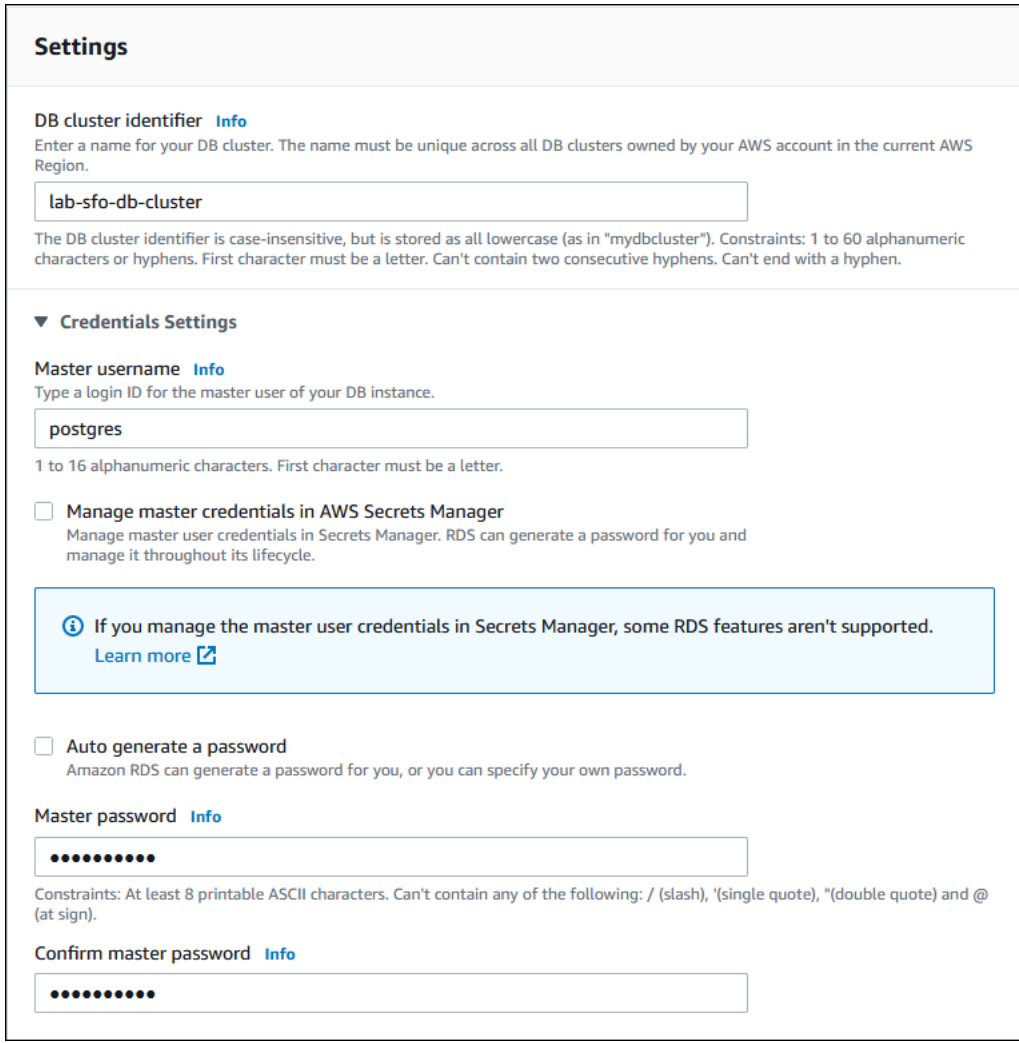

4. 对于 DB instance class (数据库实例类),选择 db.r5.large 或其他经内存优化的数据库实例 类。建议使用 db.r5 或更高的实例类。

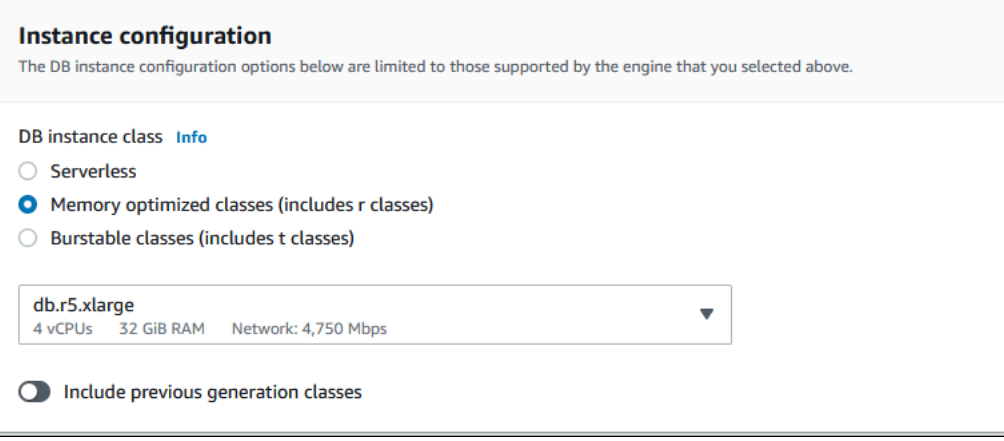

5. 为了确保可用性和持久性,我们建议您选择让 Aurora 在您的其他可用区中创建 Aurora 副本。如 果您现在不创建 Aurora 副本,则将需要稍后创建。

- 6. 对于连接,选择基于 Amazon VPC 的 Virtual Private Cloud (VPC)(定义了此数据库实例的虚拟网 络环境)。您可以选择默认值以简化此任务。
- 7. (可选)完成 Database authentication(数据库身份验证)设置。密码身份验证始终处于启用状 态。为了简化此过程,您可以跳过此部分,随后再设置 IAM 或密码和 Kerberos 身份验证。
- 8. 对于 Additional configuration (其他配置),执行以下操作:
	- a. 为 Initial database name (初始数据库名称) 输入相应的名称,以便为此集群创建主 Aurora 数 据库实例。这是 Aurora 主数据库集群的写入器节点。

将数据库集群参数组和数据库参数组保留为默认选中状态,除非您有自己想要使用的自定义参 数组。

- b. 接受 Additional configuration(其他配置)的所有其他默认,例如加密、日志导出等。
- 9. 选择创建数据库。

Aurora 可能需要几分钟才能完成 Aurora 数据库实例、其 Aurora 副本和 Aurora 数据库集群的创建 流程。当集群做好使用准备时,Aurora 数据库集群及其写入器和副本节点都显示 Available (可用) 状态。添加辅助数据库集群后,这将成为 Aurora 全局数据库的主数据库集群。

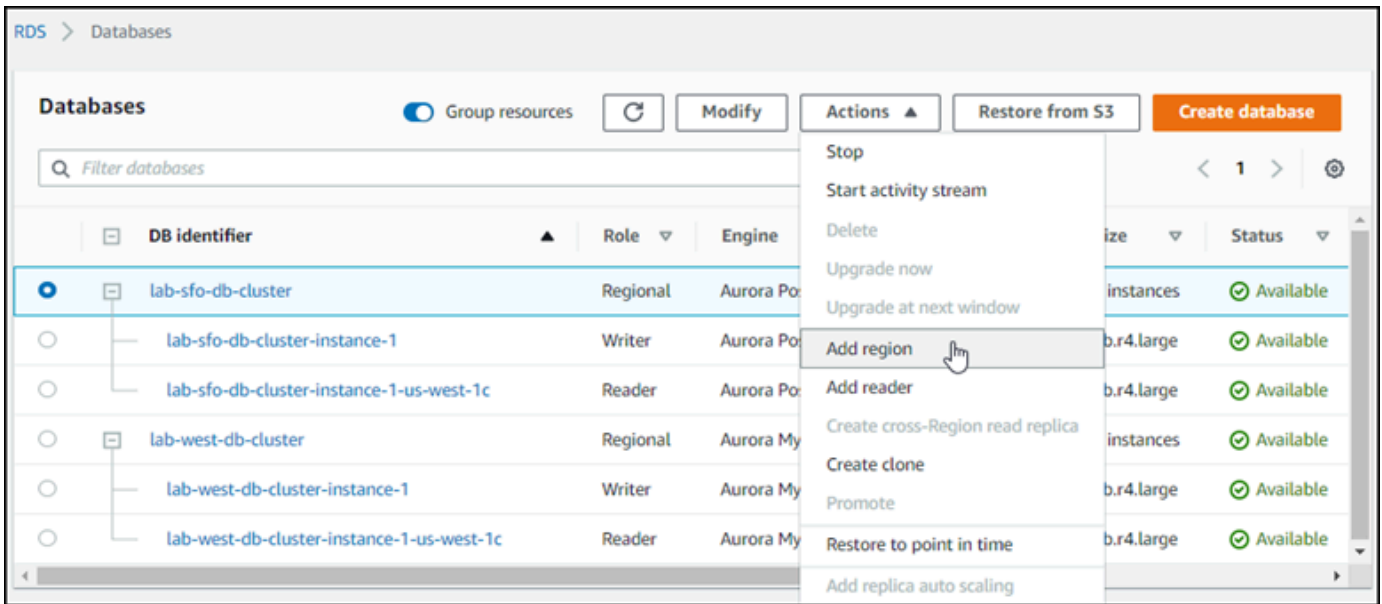

当主数据库集群可用时,按照 [将 AWS 区域 添加到 Amazon Aurora Global Database](#page-2602-0) 中的步骤创建一 个或多个辅助集群。

AWS CLI

以下程序中的 AWS CLI 命令可完成以下任务:

1. 创建一个 Aurora 全局数据库,为其命名并指定计划使用的 Aurora 数据库引擎类型。

- 2. 为 Aurora 全局数据库创建 Aurora 数据库集群。
- 3. 为集群创建 Aurora 数据库实例。这是全局数据库的主要 Aurora 数据库集群。
- 4. 为 Aurora 数据库集群创建第二个数据库实例。这是用于完成 Aurora 数据库集群的读取器。
- 5. 按照 [将 AWS 区域 添加到 Amazon Aurora Global Database](#page-2602-0) 中的步骤,在另一个区域中创建第二个 Aurora 数据库集群,然后将其添加到您的 Aurora 全局数据库。

按照 Aurora 数据库引擎的程序进行操作。

使用 Aurora MySQL 创建全局数据库

使用 Aurora MySQL 创建 Aurora 全局数据库

1. 使用 [create-global-cluster](https://docs.aws.amazon.com/cli/latest/reference/rds/create-global-cluster.html) CLI 命令,传递 AWS 区域 的名称、Aurora 数据库引擎和版 本。

对于 Linux、macOS 或 Unix:

```
aws rds create-global-cluster --region primary_region \ 
     --global-cluster-identifier global_database_id \ 
     --engine aurora-mysql \ 
     --engine-version version # optional
```
对于 Windows:

```
aws rds create-global-cluster ^ 
     --global-cluster-identifier global_database_id ^ 
     --engine aurora-mysql ^ 
     --engine-version version # optional
```
这将创建一个"空" Aurora 全局数据库,只有名称(标识符)和 Aurora 数据库引擎。Aurora 全局 数据库可能需要过几分钟才能使用。在进入下一步之前,请使用 [describe-global-clusters](https://docs.aws.amazon.com/cli/latest/reference/rds/describe-global-clusters.html) CLI 命令查看它是否可用。

```
aws rds describe-global-clusters --region primary_region --global-cluster-
identifier global_database_id
```
当 Aurora 全局数据库可用时,您可以创建其主 Aurora 数据库集群。

2. 要创建主 Aurora 数据库集群,请使用 [create-db-cluster](https://docs.aws.amazon.com/cli/latest/reference/rds/create-db-cluster.html) CLI 命令。使用 --globalcluster-identifier 参数以包含 Aurora 全球数据库的名称。

对于 Linux、macOS 或 Unix:

```
aws rds create-db-cluster \ 
   --region primary_region \ 
   --db-cluster-identifier primary_db_cluster_id \ 
   --master-username userid \ 
   --master-user-password password \ 
   --engine aurora-mysql \ 
   --engine-version version \ 
   --global-cluster-identifier global_database_id
```
对于 Windows:

```
aws rds create-db-cluster ^ 
   --region primary_region ^ 
   --db-cluster-identifier primary_db_cluster_id ^ 
   --master-username userid ^ 
   --master-user-password password ^ 
   --engine aurora-mysql ^ 
   --engine-version version ^ 
   --global-cluster-identifier global_database_id
```
使用 [describe-db-clusters](https://docs.aws.amazon.com/cli/latest/reference/rds/describe-db-clusters.html) AWS CLI 命令确认 Aurora 数据库集群已准备就绪。要选出特定 Aurora 数据库集群,请使用 --db-cluster-identifier 参数。或者,您可以在命令中保留 Aurora 数据库集群名称,以获取有关指定区域中所有 Aurora 数据库集群的详细信息。

```
aws rds describe-db-clusters --region primary_region --db-cluster-
identifier primary_db_cluster_id
```
当集群的响应显示 "Status": "available" 时,它就可随时使用了。

3. 为主 Aurora 数据库集群创建数据库实例。为此,使用 [create-db-instance](https://docs.aws.amazon.com/cli/latest/reference/rds/create-db-instance.html) CLI 命令。为命 令提供 Aurora 数据库集群的名称,然后指定实例的配置详细信息。您不需要在命令中传递 - master-username 和 --master-user-password 参数,因为它会从 Aurora 数据库集群获取 这些参数。

对于 --db-instance-class,您只能使用来自经内存优化的类的内容,例如 db.r5.large。 建议使用 db.r5 或更高的实例类。有关数据库实例类的信息,请参阅[数据库实例类。](https://docs.aws.amazon.com/AmazonRDS/latest/AuroraUserGuide/Concepts.DBInstanceClass.html#Concepts.DBInstanceClass.Types)

对于 Linux、macOS 或 Unix:

```
aws rds create-db-instance \ 
   --db-cluster-identifier primary_db_cluster_id \ 
   --db-instance-class instance_class \ 
   --db-instance-identifier db_instance_id \ 
   --engine aurora-mysql \ 
   --engine-version version \ 
   --region primary_region
```
对于 Windows:

```
aws rds create-db-instance ^ 
   --db-cluster-identifier primary_db_cluster_id ^ 
   --db-instance-class instance_class ^ 
   --db-instance-identifier db_instance_id ^ 
   --engine aurora-mysql ^ 
   --engine-version version ^ 
   --region primary_region
```
create-db-instance 操作可能需要一些时间才能完成。继续操作之前,请检查状态以查看 Aurora 数据库实例是否可用。

aws rds describe-db-clusters --db-cluster-identifier *primary\_db\_cluster\_id*

当命令返回"available"(可用) 状态时,您可以为主数据库集群创建另一个 Aurora 数据库实例。这 是 Aurora 数据库集群的读取器实例(Aurora 副本)。

4. 要为集群创建另一个 Aurora 数据库实例,请使用 [create-db-instance](https://docs.aws.amazon.com/cli/latest/reference/rds/create-db-instance.html) CLI 命令。

对于 Linux、macOS 或 Unix:

```
aws rds create-db-instance \ 
   --db-cluster-identifier primary_db_cluster_id \ 
   --db-instance-class instance_class \ 
   --db-instance-identifier replica_db_instance_id \ 
   --engine aurora-mysql
```
对于 Windows:

```
aws rds create-db-instance ^ 
   --db-cluster-identifier primary_db_cluster_id ^ 
   --db-instance-class instance_class ^ 
   --db-instance-identifier replica_db_instance_id ^ 
   --engine aurora-mysql
```
当数据库实例可用时,从写入器节点到副本的复制开始。继续操作之前,请使用 [describe-db](https://docs.aws.amazon.com/cli/latest/reference/rds/describe-db-instances.html)[instances](https://docs.aws.amazon.com/cli/latest/reference/rds/describe-db-instances.html) CLI 命令检查数据库实例是否可用。

此时,您有一个 Aurora 全局数据库,其主 Aurora 数据库集群包含写入器数据库实例和 Aurora 副本。 现在,您可以在不同区域中添加只读 Aurora 数据库集群来完成 Aurora 全局数据库。为此,请按[照将](#page-2602-0) [AWS 区域 添加到 Amazon Aurora Global Database](#page-2602-0)中的步骤进行操作。

使用 Aurora PostgreSQL 创建全局数据库

使用以下命令为 Aurora 全局数据库创建 Aurora 对象时,每个对象可能需要过几分钟后才能变为可用 状态。我们建议在完成任何指定命令后,检查特定 Aurora 对象的状态以确保其状态为"可用"。

为此,使用 [describe-global-clusters](https://docs.aws.amazon.com/cli/latest/reference/rds/describe-global-clusters.html) CLI 命令。

```
aws rds describe-global-clusters --region primary_region
     --global-cluster-identifier global_database_id
```
使用 Aurora PostgreSQL 创建 Aurora 全局数据库

1. 使用 [create-global-cluster](https://docs.aws.amazon.com/cli/latest/reference/rds/create-global-cluster.html) CLI 命令。

对于 Linux、macOS 或 Unix:

```
aws rds create-global-cluster --region primary_region \ 
     --global-cluster-identifier global_database_id \ 
     --engine aurora-postgresql \ 
     --engine-version version # optional
```
对于 Windows:

aws rds create-global-cluster ^

```
 --global-cluster-identifier global_database_id ^ 
 --engine aurora-postgresql ^ 
 --engine-version version # optional
```
当 Aurora 全局数据库可用时,您可以创建其主 Aurora 数据库集群。

2. 要创建主 Aurora 数据库集群,请使用 [create-db-cluster](https://docs.aws.amazon.com/cli/latest/reference/rds/create-db-cluster.html) CLI 命令。使用 --globalcluster-identifier 参数以包含 Aurora 全球数据库的名称。

对于 Linux、macOS 或 Unix:

```
aws rds create-db-cluster \ 
   --region primary_region \ 
   --db-cluster-identifier primary_db_cluster_id \ 
   --master-username userid \ 
   --master-user-password password \ 
   --engine aurora-postgresql \ 
   --engine-version version \ 
   --global-cluster-identifier global_database_id
```
对于 Windows:

```
aws rds create-db-cluster ^ 
   --region primary_region ^ 
   --db-cluster-identifier primary_db_cluster_id ^ 
   --master-username userid ^ 
   --master-user-password password ^ 
   --engine aurora-postgresql ^ 
   --engine-version version ^ 
   --global-cluster-identifier global_database_id
```
检查 Aurora 数据库集群是否准备就绪。如果对 Aurora 数据库集群运行以下命令后的响应显示 "Status": "available",您可以继续。

```
aws rds describe-db-clusters --region primary_region --db-cluster-
identifier primary_db_cluster_id
```
3. 为主 Aurora 数据库集群创建数据库实例。为此,使用 [create-db-instance](https://docs.aws.amazon.com/cli/latest/reference/rds/create-db-instance.html) CLI 命令。

使用 --db-cluster-identifier 参数传递 Aurora 数据库集群的名称。

您不需要在命令中传递 --master-username 和 --master-user-password 参数,因为它会 从 Aurora 数据库集群获取这些参数。

对于 --db-instance-class,您只能使用来自经内存优化的类的内容,例如 db.r5.large。 建议使用 db.r5 或更高的实例类。有关数据库实例类的信息,请参阅[数据库实例类。](https://docs.aws.amazon.com/AmazonRDS/latest/AuroraUserGuide/Concepts.DBInstanceClass.html#Concepts.DBInstanceClass.Types)

对于 Linux、macOS 或 Unix:

```
aws rds create-db-instance \ 
   --db-cluster-identifier primary_db_cluster_id \ 
   --db-instance-class instance_class \ 
   --db-instance-identifier db_instance_id \ 
   --engine aurora-postgresql \ 
   --engine-version version \ 
   --region primary_region
```
对于 Windows:

```
aws rds create-db-instance ^ 
   --db-cluster-identifier primary_db_cluster_id ^ 
   --db-instance-class instance_class ^ 
   --db-instance-identifier db_instance_id ^ 
   --engine aurora-postgresql ^ 
   --engine-version version ^ 
   --region primary_region
```
4. 继续操作之前,请检查 Aurora 数据库实例的状态。

aws rds describe-db-clusters --db-cluster-identifier *primary\_db\_cluster\_id*

如果响应显示 Aurora 数据库实例状态为 "available"(可用),则可以为主数据库集群创建另一个 Aurora 数据库实例。

5. 要为 Aurora 数据库集群创建 Aurora 副本,请使用 [create-db-instance](https://docs.aws.amazon.com/cli/latest/reference/rds/create-db-instance.html) CLI 命令。

对于 Linux、macOS 或 Unix:

```
aws rds create-db-instance \ 
   --db-cluster-identifier primary_db_cluster_id \ 
   --db-instance-class instance_class \ 
   --db-instance-identifier replica_db_instance_id \
```
--engine aurora-postgresql

对于 Windows:

```
aws rds create-db-instance ^ 
   --db-cluster-identifier primary_db_cluster_id ^ 
  --db-instance-class instance_class ^ 
   --db-instance-identifier replica_db_instance_id ^ 
   --engine aurora-postgresql
```
当数据库实例可用时,从写入器节点到副本的复制开始。继续操作之前,请使用 [describe-db](https://docs.aws.amazon.com/cli/latest/reference/rds/describe-db-instances.html)[instances](https://docs.aws.amazon.com/cli/latest/reference/rds/describe-db-instances.html) CLI 命令检查数据库实例是否可用。

您的 Aurora 全局数据库存在,但它只有主区域,其中包含由写入器数据库实例和 Aurora 副本组成的 Aurora 数据库集群。现在,您可以在不同区域中添加只读 Aurora 数据库集群来完成 Aurora 全局数据 库。为此,请按照[将 AWS 区域 添加到 Amazon Aurora Global Database中](#page-2602-0)的步骤进行操作。

RDS API

<span id="page-2602-0"></span>要使用 RDS API 创建 Aurora 全局数据库,请运行 [CreateGlobalCluster](https://docs.aws.amazon.com/AmazonRDS/latest/APIReference/API_CreateGlobalCluster.html) 操作。

### 将 AWS 区域 添加到 Amazon Aurora Global Database

Aurora Global Database 至少需要一个与主 Aurora 数据库集群在不同 AWS 区域 中的辅助 Aurora 数 据库集群。您最多可以将五个辅助数据库集群挂载到 Aurora 全局数据库。对于添加到 Aurora 全局数 据库的每个辅助数据库集群,将主数据库集群的允许 Aurora 副本数量减少一个。

例如,如果您的 Aurora 全局数据库有 5 个辅助区域,则主数据库集群只能有 10 个(而不是 15 个)Aurora 副本。有关更多信息,请参[阅Amazon Aurora Global Database 的配置要求。](#page-2586-0)

主数据库集群中的 Aurora 副本(读取器实例)的数量决定了您可以添加的备用数据库集群的数量。主 数据库集群中的读取器实例数加上辅助集群数不可超过 15 个。例如,如果有 1 个备用集群且主数据库 集群中有 14 个读取器实例,则无法向全局数据库添加辅助集群。

**a** Note

对于 Aurora MySQL 版本 3,当您创建辅助集群时,确保 lower\_case\_table\_names 的值 匹配主集群中的值。此设置是影响服务器处理标识符区分大小写方式的数据库参数。有关数据 库参数的更多信息,请参阅 [使用参数组](#page-330-0)。

我们建议您在创建辅助集群时,对主集群和辅助集群使用相同的数据库引擎版本。如有必要, 请将主集群升级为与辅助集群相同的版本。有关更多信息,请参阅[托管式跨区域切换和失效转](#page-2679-0) [移的补丁级别兼容性](#page-2679-0)。

### 控制台

将 AWS 区域 添加到 Aurora Global Database

- 1. 登录 AWS Management Console 并通过以下网址打开 Amazon RDS 控制台:[https://](https://console.aws.amazon.com/rds/)  [console.aws.amazon.com/rds/](https://console.aws.amazon.com/rds/)。
- 2. 在 AWS Management Console 的导航窗格中,选择 Databases (数据库)。
- 3. 选择需要辅助 Aurora 数据库集群的 Aurora 全局数据库。确保主 Aurora 数据库集群为 Available。
- 4. 对于 Actions (操作),选择 Add region (添加区域)。

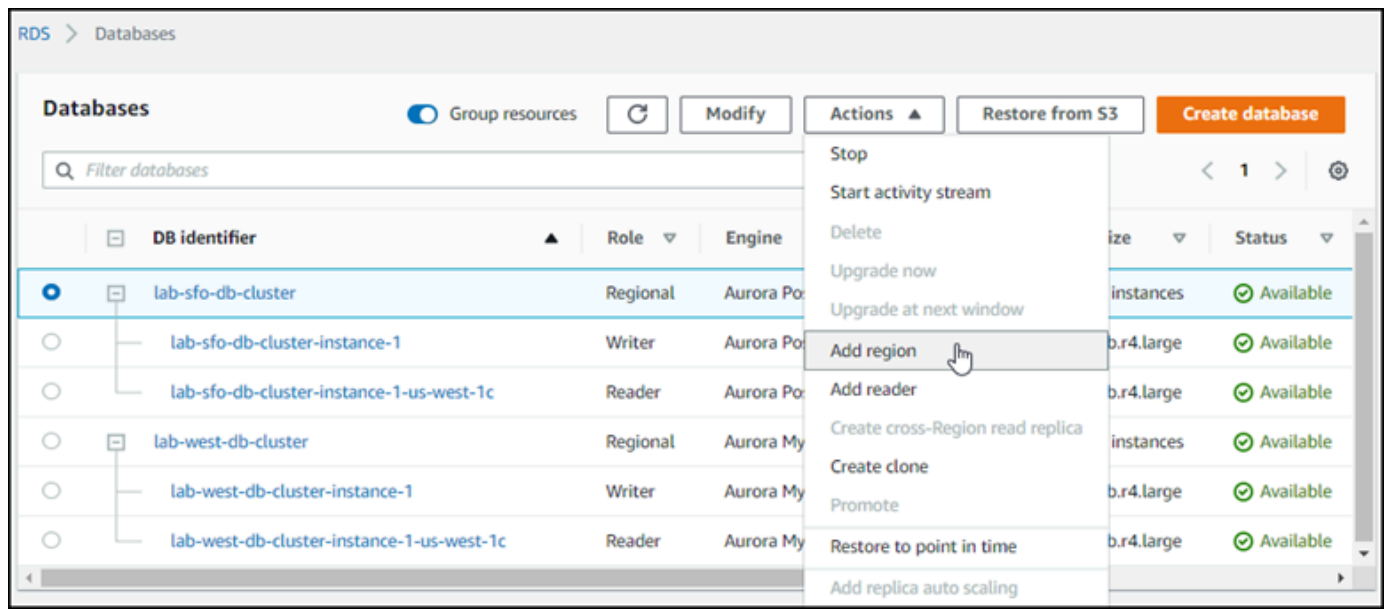

5. 在 Add a region(添加区域)页面上,选择辅助 AWS 区域。

您不能为同一个 Aurora Global Database 选择已有辅助 Aurora 数据库集群的 AWS 区域。此外, 该区域也不能是主 Aurora 数据库集群所在的同一个区域。

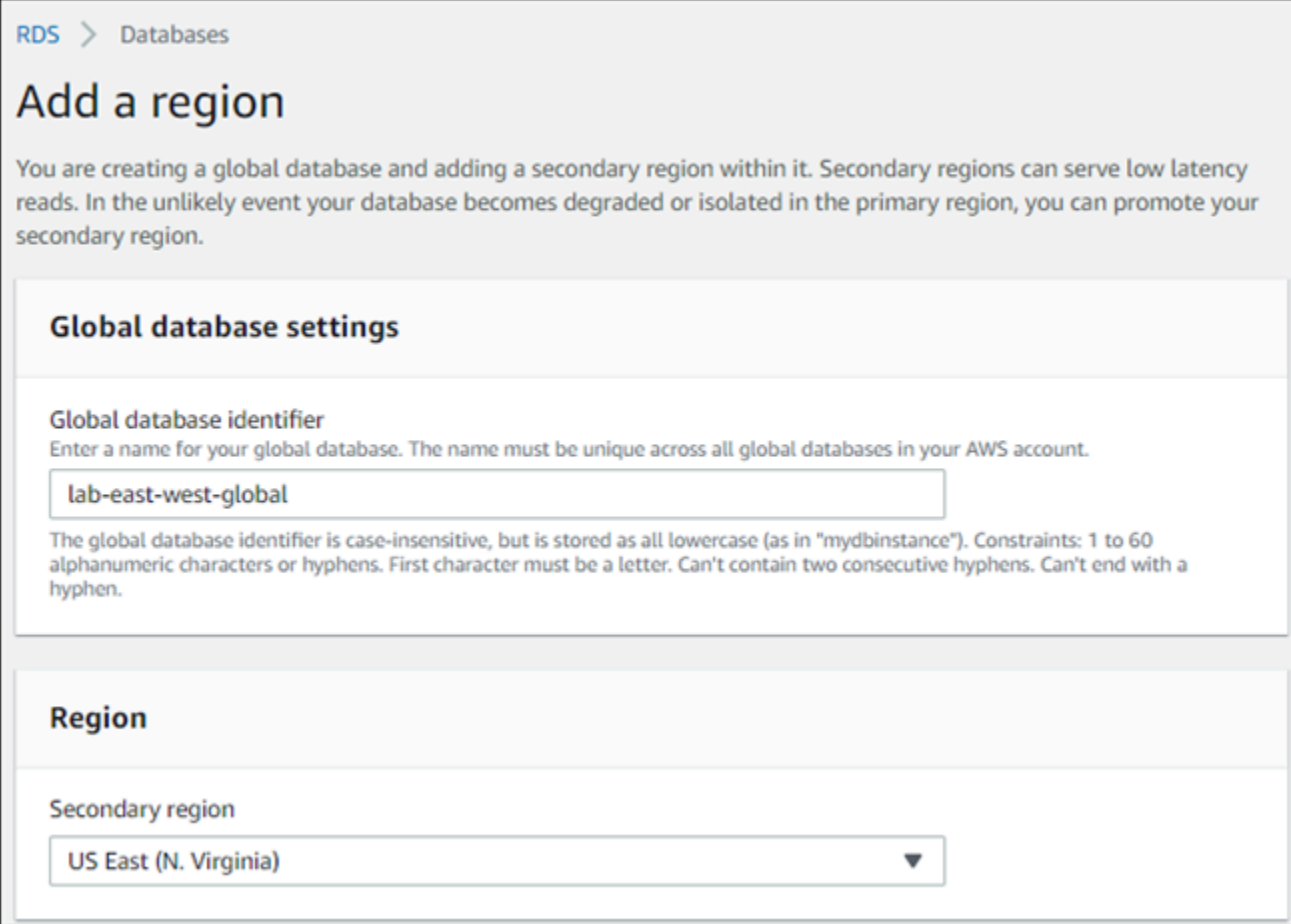

- 6. 在新AWS区域中填写辅助 Aurora 集群的其余字段。这些配置选项与任何 Aurora 数据库集群实例 的配置选项相同,但以下选项仅适用基于 Aurora MySQL 的 Aurora 全局数据库:
	- 启用只读副本写入转发 此可选设置可以让 Aurora 全局数据库的辅助数据库集群将写入操作转 发到主群集。有关更多信息,请参阅"[在 Amazon Aurora Global Database 中使用写入转发"](#page-2618-0)。

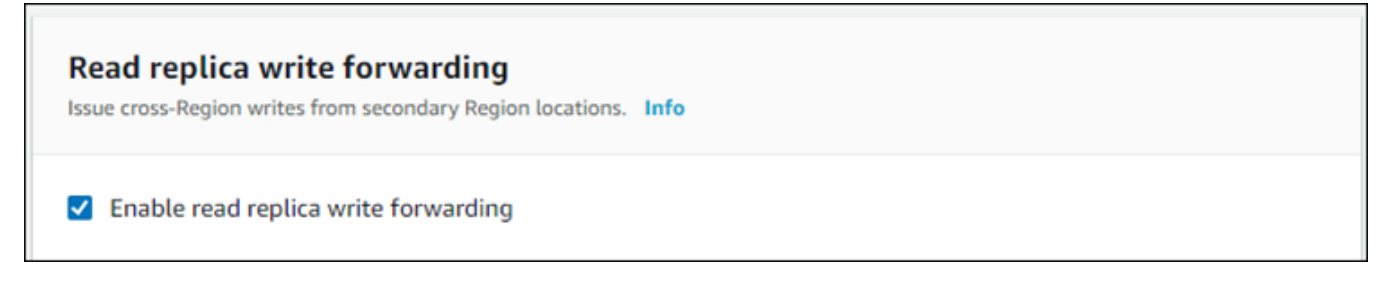

7. 选择添加区域。

完成将区域添加到 Aurora Global Database 的操作后,它会出现在屏幕截图中所示的AWS Management Console的 Databases (数据库) 列表中。

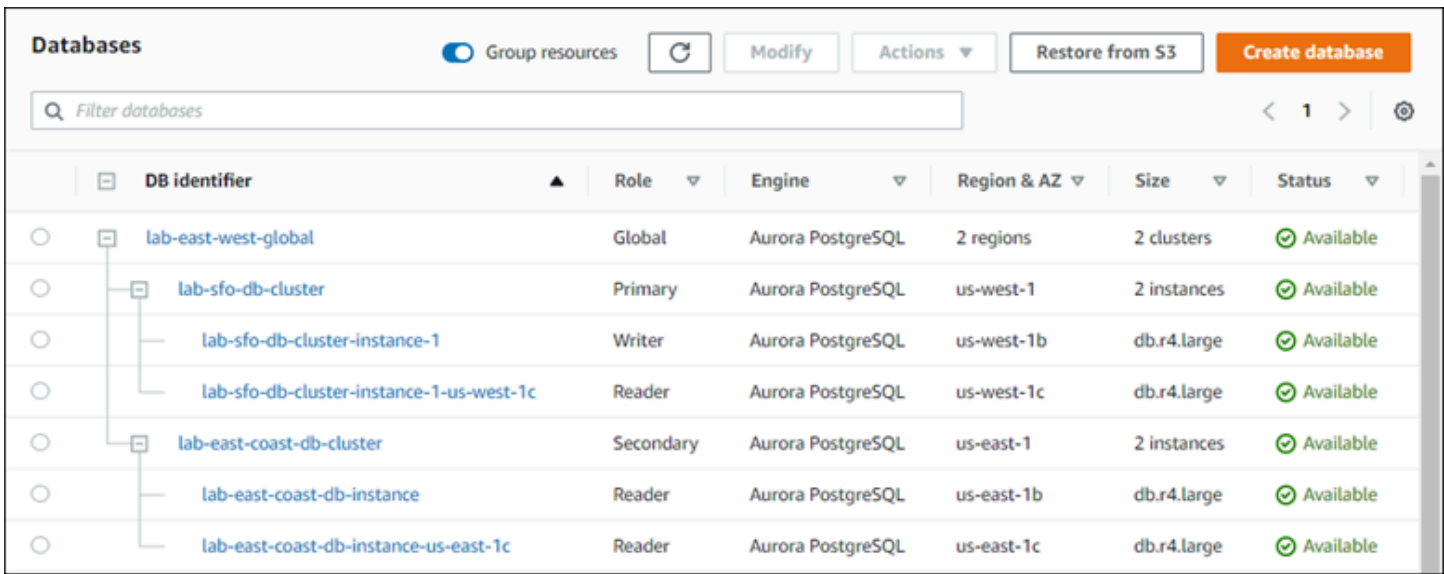

#### AWS CLI

### 将辅助 AWS 区域 添加到 Aurora Global Database

- 1. 使用带有 Aurora 全局数据库名称 ([create-db-cluster](https://docs.aws.amazon.com/cli/latest/reference/rds/create-db-cluster.html)) 的 --global-clusteridentifier CLI 命令。对于其他参数,请执行以下操作:
- 2. 对于 --region,请选择与 Aurora 主区域不同的 AWS 区域。
- 3. 为 --engine 和 --engine-version 参数选择特定的值。这些值与 Aurora 全局数据库中的主 Aurora 数据库集群的值相同。
- 4. 对于加密集群,请将主 AWS 区域 指定为 --source-region 以进行加密。

以下示例创建了一个新 Aurora 数据库集群,并将其作为只读辅助 Aurora 数据库集群挂载到 Aurora 全 局数据库。在最后一步中,Aurora 数据库实例将添加到新 Aurora 数据库集群。

对于 Linux、macOS 或 Unix:

```
aws rds --region secondary_region \ 
   create-db-cluster \ 
     --db-cluster-identifier secondary_cluster_id \ 
     --global-cluster-identifier global_database_id \ 
     --engine aurora-mysql|aurora-postgresql
     --engine-version version
aws rds --region secondary_region \ 
   create-db-instance \
```

```
 --db-instance-class instance_class \ 
 --db-cluster-identifier secondary_cluster_id \ 
 --db-instance-identifier db_instance_id \ 
 --engine aurora-mysql|aurora-postgresql
```
对于 Windows:

```
aws rds --region secondary_region ^ 
   create-db-cluster ^ 
     --db-cluster-identifier secondary_cluster_id ^ 
     --global-cluster-identifier global_database_id_id ^ 
     --engine aurora-mysql|aurora-postgresql ^ 
     --engine-version version
aws rds --region secondary_region ^ 
   create-db-instance ^ 
     --db-instance-class instance_class ^ 
     --db-cluster-identifier secondary_cluster_id ^ 
     --db-instance-identifier db_instance_id ^ 
     --engine aurora-mysql|aurora-postgresql
```
RDS API

要使用 RDS API 将新 AWS 区域 添加到 Aurora Global Database,请运行 [CreateDBCluster](https://docs.aws.amazon.com/AmazonRDS/latest/APIReference/API_CreateDBCluster.html) 操作。使 用 GlobalClusterIdentifier 参数指定现有全局数据库的标识符。

### 在辅助区域中创建无管控 Aurora 数据库集群

尽管 Aurora Global Database 要求在与主区域之外的不同 AWS 区域 中至少有一个辅助 Aurora 数据 库集群,但您可以对辅助集群使用无管控配置。无管控辅助 Aurora 数据库集群是没有数据库实例的集 群。此类型的配置可以降低 Aurora 全局数据库的开支。在 Aurora 数据库集群中,计算和存储是分离 的。如果没有数据库实例,您就无需为计算付费,而只需为存储付费。如果设置正确,无管控辅助存储 卷将与主 Aurora 数据库集群保持同步。

您可以像平常创建 Aurora 全局数据库一样添加辅助集群。但是,在主 Aurora 数据库集群开始复制到 辅助数据库集群之后,您将从辅助 Aurora 数据库集群中删除该 Aurora 只读数据库实例。此辅助集群 现在被视为"无管控"集群,因为其不再有数据库实例。但是,存储卷与主 Aurora 数据库集群保持同 步。

### **A** Warning

使用 Aurora PostgreSQL 时,要在辅助 AWS 区域 中创建无管控集群,请使用 AWS CLI 或 RDS API 添加辅助 AWS 区域。跳过为辅助集群创建读取器数据库实例的步骤。目前,RDS 控制台不支持创建无管控集群。有关要使用的 CLI 和 API 过程,请参阅 [将 AWS 区域 添加到](#page-2602-0)  [Amazon Aurora Global Database。](#page-2602-0)

如果您的全局数据库使用的引擎版本低于 13.4、12.8 或 11.13,则在辅助区域中创建读取器 数据库实例并随后将其删除可能会导致主区域的写入器数据库实例上出现 Aurora PostgreSQL vacuum 问题。如果遇到此问题,请在删除辅助区域的读取器数据库实例后重启主区域的写入 器数据库实例。

将无管控辅助 Aurora 数据库集群添加到您的 Aurora 全局数据库

- 1. 登录 AWS Management Console 并通过以下网址打开 Amazon RDS 控制台:[https://](https://console.aws.amazon.com/rds/)  [console.aws.amazon.com/rds/](https://console.aws.amazon.com/rds/)。
- 2. 在 AWS Management Console 的导航窗格中,选择 Databases (数据库)。
- 3. 选择需要辅助 Aurora 数据库集群的 Aurora 全局数据库。确保主 Aurora 数据库集群为 Available。
- 4. 对于 Actions (操作),选择 Add region (添加区域)。
- 5. 在 Add a region(添加区域)页面上,选择辅助 AWS 区域。

您不能为同一个 Aurora Global Database 选择已有辅助 Aurora 数据库集群的 AWS 区域。此外, 该区域也不能是主 Aurora 数据库集群所在的同一个区域。

6. 填写新的 AWS 区域中辅助 Aurora 集群的其余字段。这些配置选项与任何 Aurora 数据库集群实例 的配置选项相同。

对于基于 Aurora MySQL 的 Aurora 全局数据库,请忽略 Enable read replica write forwarding(启 用只读副本写入转发)选项。删除读取器实例后,此选项不再起作用。

7. 选择添加区域。完成将区域添加到 Aurora Global Database 的操作后,它会出现在屏幕截图中所 示的AWS Management Console的 Databases (数据库) 列表中。

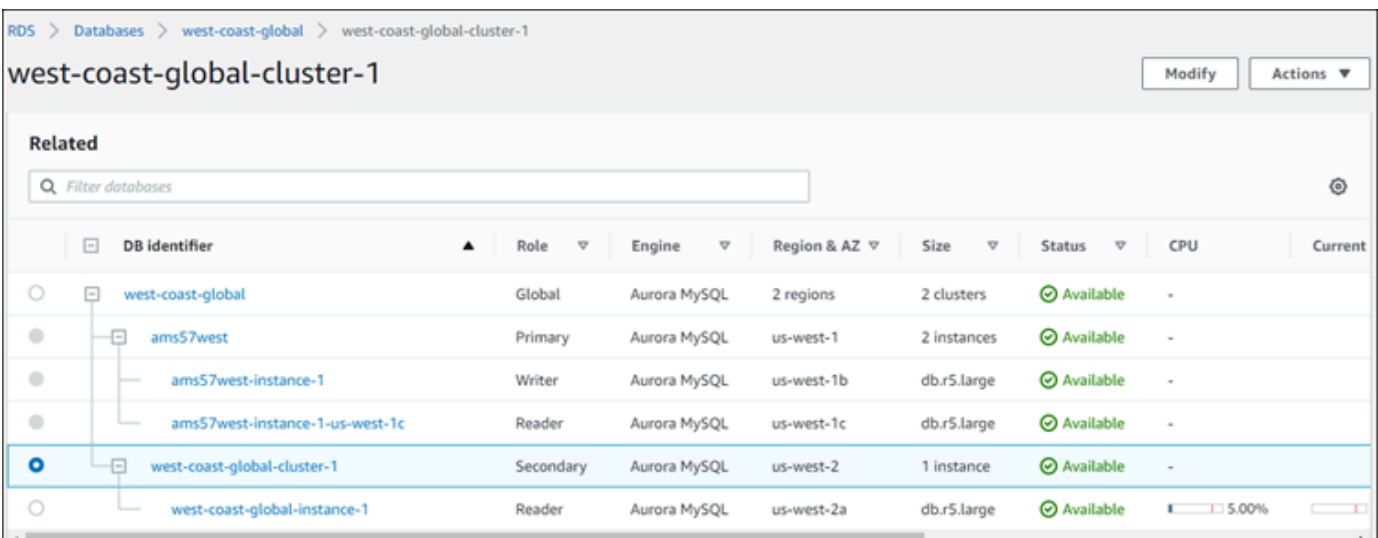

8. 继续操作之前,请先使用AWS Management Console或 AWS CLI 检查辅助 Aurora 数据库集群及 其读取器实例的状态。例如:

\$ **aws rds describe-db-clusters --db-cluster-identifier** *secondary-cluster-id* **--query '\*[].[Status]' --output text**

新添加的辅助 Aurora 数据库集群的状态可能需要几分钟的时间才能从 creating 更改为 available。当 Aurora 数据库集群处于可用状态时,您可以删除读取器实例。

9. 在辅助 Aurora 数据库集群中选择读取器实例,然后选择 Delete (删除)。

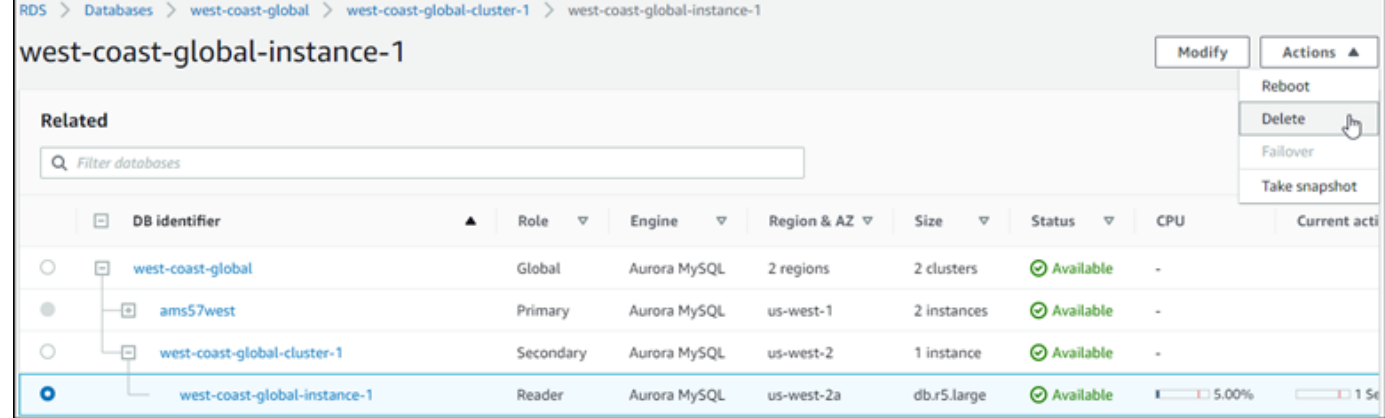

删除读取器实例后,辅助集群仍然是 Aurora 全局数据库的组成部分。该集群没有与其关联的实例,如 下所示。

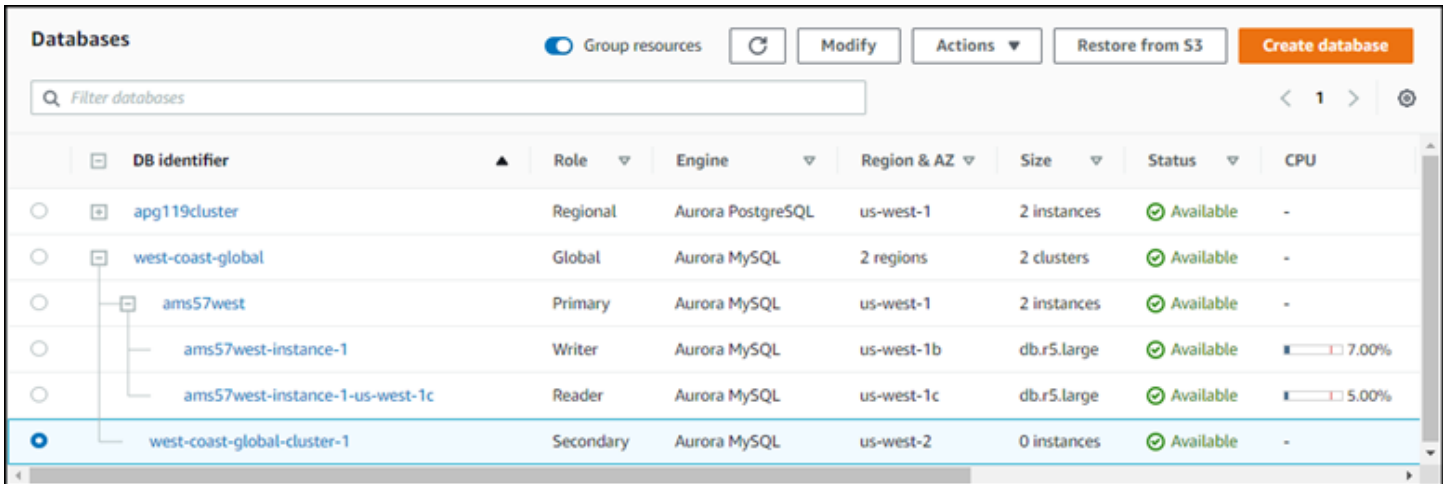

### 如果主 AWS 区域 发生计划外停机事件,您可以使用此无管控辅助 Aurora 数据库集群手动恢复 [Amazon Aurora Global Database。](#page-2650-0)

## 对 Amazon Aurora Global Database 使用快照

您可以还原 Aurora 数据库集群的快照或从 Amazon RDS 数据库实例还原,以作为 Aurora 全局数据库 的起点。您可以同时还原快照并创建新的 Aurora 预置数据库集群。然后,您可以将另一个 AWS 区域 添加到还原的数据库集群,从而将其变成 Aurora Global Database。用这种方式使用快照创建的任何 Aurora 数据库集群都将成为 Aurora 全局数据库的主集群。

您使用的快照可以来自 provisioned,也可以来自 serverless Aurora 数据库集群。

在还原过程中,选择与快照相同的数据库引擎类型。例如,假设您要还原从正在运行 Aurora PostgreSQL 的 Aurora Serverless 数据库集群创建的快照。在这种情况下,您要使用相同的 Aurora 数 据库引擎和版本创建 Aurora PostgreSQL 数据库集群。

在向 Aurora Global Database 添加 AWS 区域时,还原的数据库集群将代入该全局数据库的主集群角 色。此主集群中包含的所有数据都将复制到您添加到 Aurora 全局数据库的任何辅助集群中。

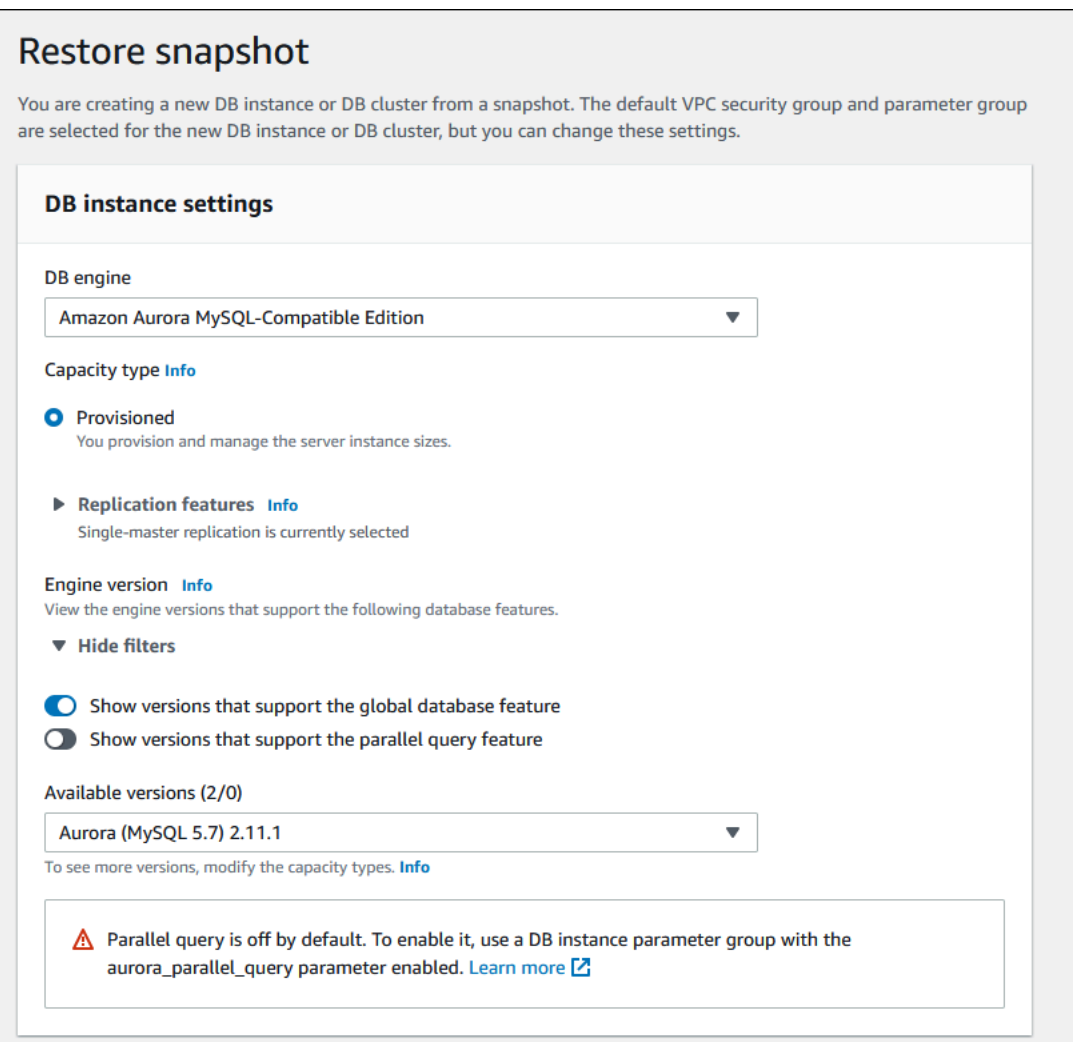

# 管理 Amazon Aurora Global Database

您可对构成 Aurora 全球数据库的各个集群执行大多数的管理操作。当您在控制台中 Databases(数据 库)页面上选择 Group related resources(对相关资源分组)时,您可以看到主集群和辅助集群分组 到关联的全局数据库之下。要查找全局数据库集群正在运行的 AWS 区域、Aurora 数据库引擎和版本 以及标识符,请使用 Configuration(配置)选项卡。

跨区域数据库失效转移过程仅适用于 Aurora 全球数据库,而不适用于单个 Aurora 数据库集群。要了 解更多信息,请参阅 [在 Amazon Aurora 全球数据库中使用切换或失效转移](#page-2648-0)。

要从主区域的计划外停机中恢复 Aurora 全局数据库,请参阅 从计划外停机中恢复 Amazon Aurora [Global Database](#page-2650-0)。

#### 主题

• [修改 Amazon Aurora Global Database](#page-2611-0)

- [修改 Aurora 全局数据库的参数](#page-2612-0)
- [从 Amazon Aurora Global Database 删除集群](#page-2612-1)
- [删除 Amazon Aurora Global Database](#page-2615-0)

### <span id="page-2611-0"></span>修改 Amazon Aurora Global Database

AWS Management Console中的 Databases (数据库) 页面列出您所有的 Aurora Global Database, 同 时显示每个全局数据库的主集群和辅助集群。Aurora 全局数据库有自己的配置设置。具体来说,它具 有与其主集群和辅助集群关联的 AWS 区域,如以下屏幕截图所示。

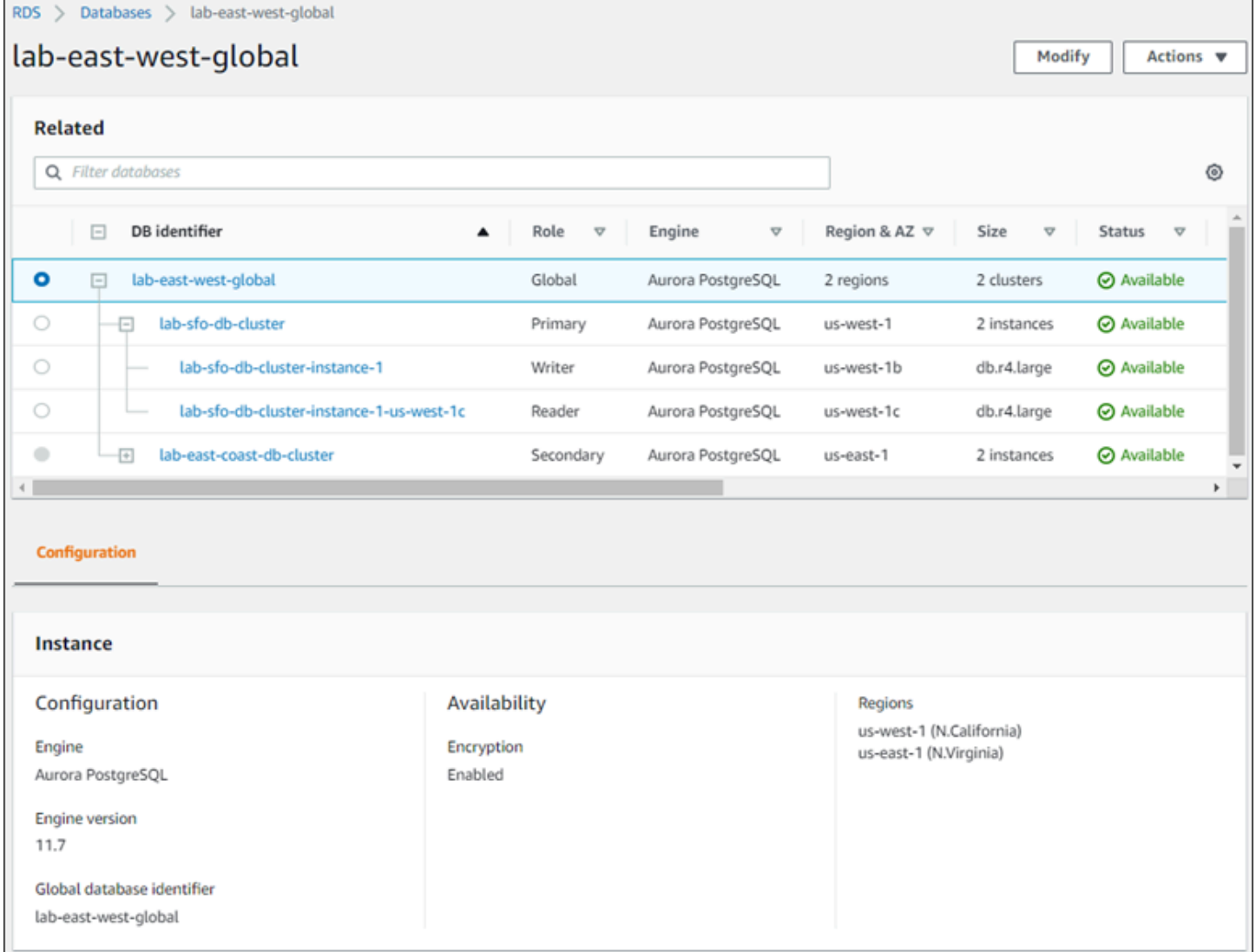

当您对 Aurora 全局数据库进行更改时,您有机会取消更改,如以下屏幕截图中所示。

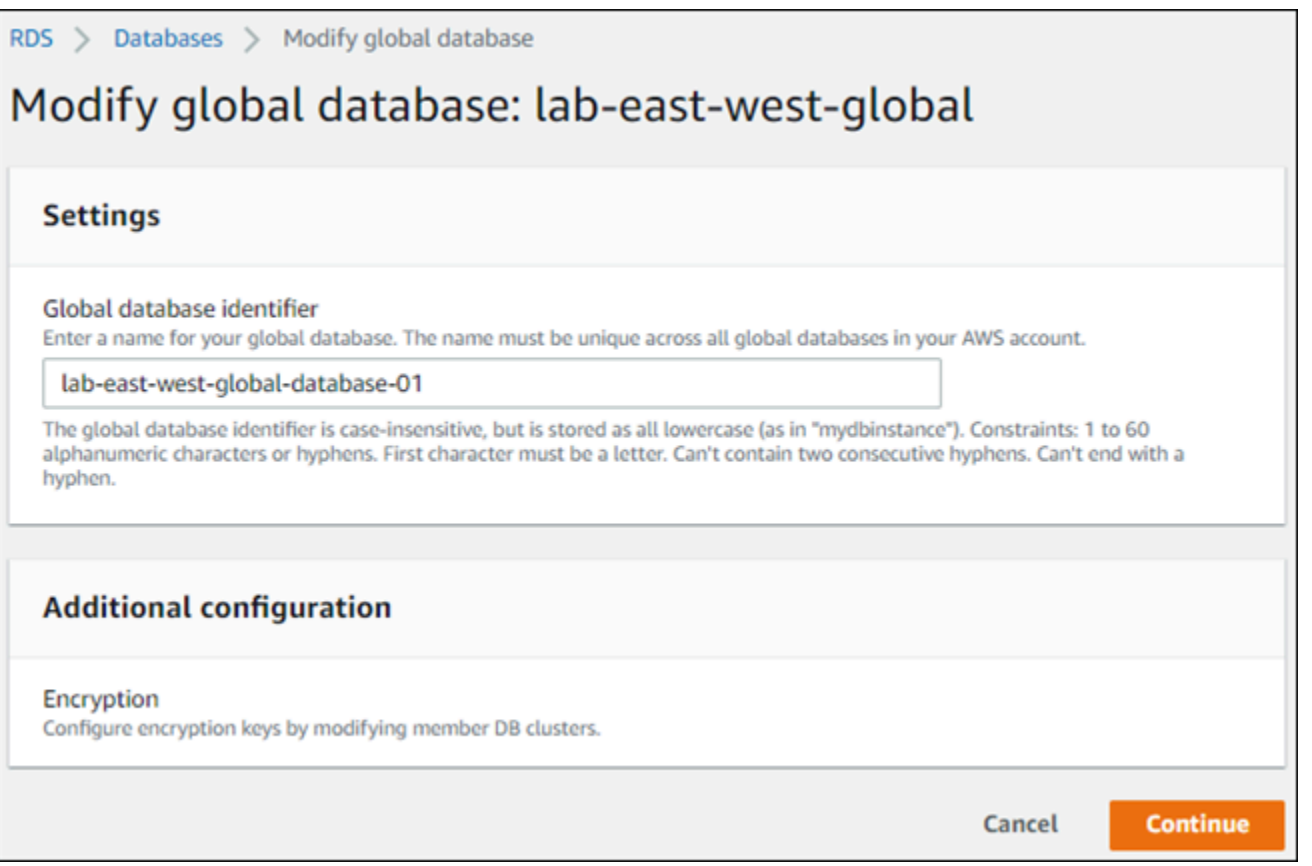

选择 Continue (继续) 时,即表示您确认更改。

### <span id="page-2612-0"></span>修改 Aurora 全局数据库的参数

您可以为 Aurora 全局数据库中的每个 Aurora 集群独立配置 Aurora 数据库集群参数组。大多数参数 的工作方式与其他类型的 Aurora 集群相同。我们建议您在全局数据库中使所有集群之间的设置保持一 致。在将辅助集群提升为主集群时,此操作有助于避免意外的行为变化。

例如,对于时区和字符集使用相同设置,可避免在不同集群作为主集群时出现不一致的行为。

aurora\_enable\_repl\_bin\_log\_filtering 和 aurora\_enable\_replica\_log\_compression 配置设置没有效果。

### <span id="page-2612-1"></span>从 Amazon Aurora Global Database 删除集群

出于多种不同原因,您可以从 Aurora 全局数据库中删除 Aurora 数据库集群。例如,如果主集群被降 级或隔离,您可能希望从 Aurora 全局数据库中删除 Aurora 数据库集群。然后,它将成为独立的预置 Aurora 数据库集群,可用于创建新的 Aurora 全局数据库。要了解更多信息,请参阅"[从计划外停机中](#page-2650-0) [恢复 Amazon Aurora Global Database](#page-2650-0)"。

您也可能会想要删除 Aurora 数据库集群,因为您想要删除不再需要的 Aurora 全局数据库。在删除 (分离)所有关联的 Aurora 数据库集群以后,您才能删除 Aurora 全局数据库,仅保留主数据库。有 关更多信息,请参阅"[删除 Amazon Aurora Global Database](#page-2615-0)"。

当 Aurora 数据库集群从 Aurora 全局数据库中分离时,它将不再与主数据库同步。它将成为一个拥有 完全读/写功能的独立预置 Aurora 数据库集群。

您可以使用AWS Management Console、AWS CLI 或 RDS API 从 Aurora Global Database 中删除 Aurora 数据库集群。

#### 控制台

从 Aurora 全局数据库删除 Aurora 集群

- 1. 登录 AWS Management Console 并通过以下网址打开 Amazon RDS 控制台:https:// [console.aws.amazon.com/rds/](https://console.aws.amazon.com/rds/)。
- 2. 在 Databases (数据库) 页面上选择集群。
- 3. 对于 Actions (操作),选择 Remove from Global (从全局数据库移除)。

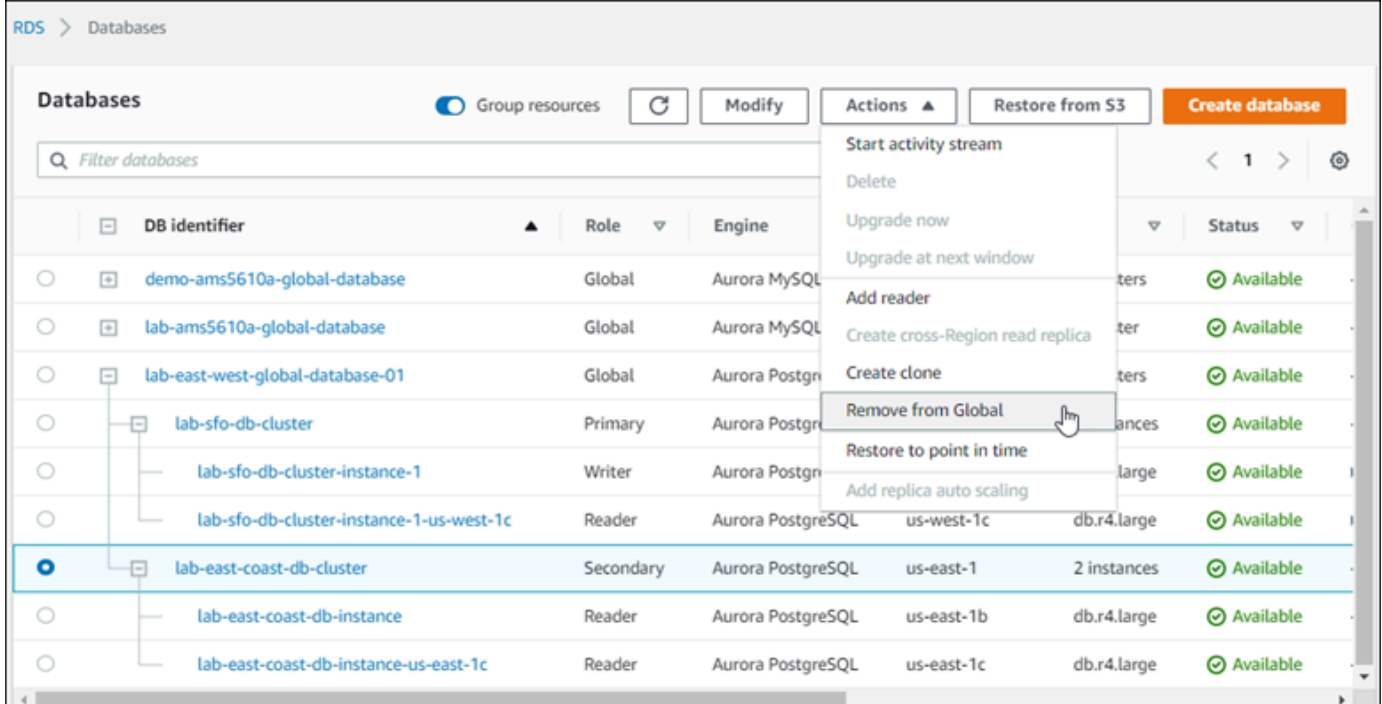

将会出现一个提示,要求确认您要将辅助集群从 Aurora 全局数据库中分离。

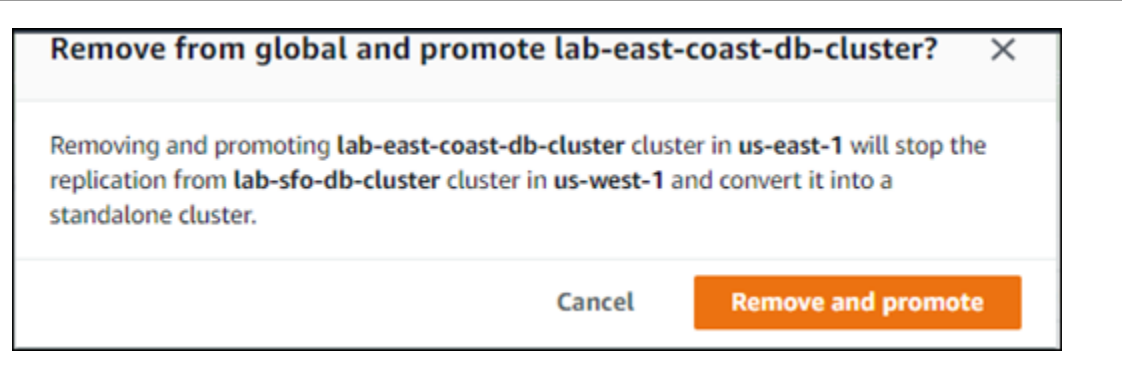

4. 选择 Remove and promote (删除并提升) 以从全局数据库中删除集群。

Aurora 数据库集群不再作为 Aurora 全局数据库中的辅助集群,也不再与主数据库集群同步。它是一个 拥有完全读/写功能的独立 Aurora 数据库集群。

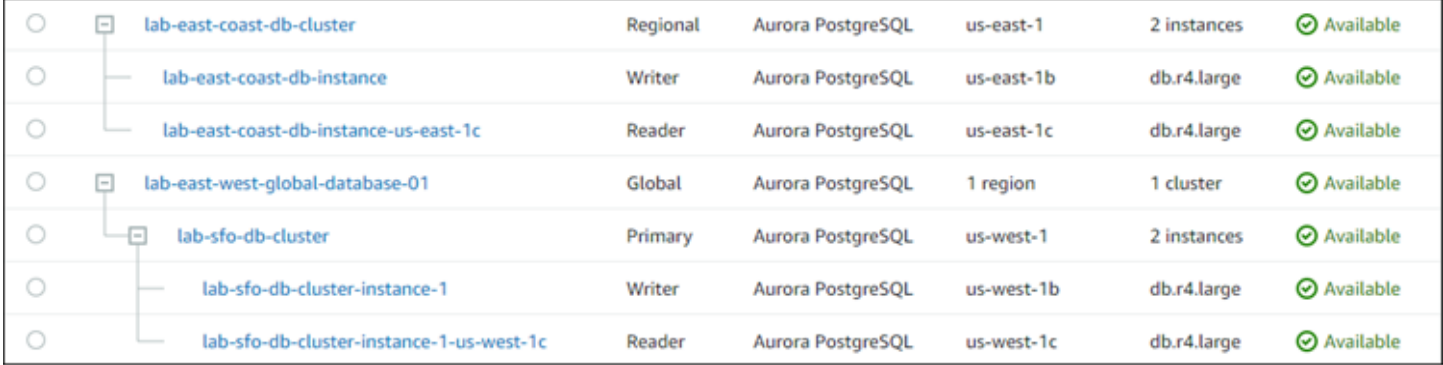

在移除或删除所有辅助集群后,您可以按同样方式移除主集群。在删除全部辅助集群之前,您无法将主 Aurora 数据库集群从 Aurora 全局数据库中分离(删除)。

Aurora 全局数据库可能保留在数据库列表中,其中有零个区域和可用区。如果不想再使用此 Aurora 全 局数据库,则可以删除。有关更多信息,请参阅"[删除 Amazon Aurora Global Database](#page-2615-0)"。

AWS CLI

要从 Aurora 全局数据库删除 Aurora 集群,请使用以下参数运行 [remove-from-global-cluster](https://docs.aws.amazon.com/cli/latest/reference/rds/remove-from-global-cluster.html) CLI 命 令:

- --global-cluster-identifier Aurora 全局数据库的名称(标识符)。
- --db-cluster-identifier 要从 Aurora 全局数据库删除的每个 Aurora 数据库集群的名称。删 除主数据库集群之前,先删除所有 Aurora 辅助数据库集群。

以下示例先从 Aurora 全局数据库中移除辅助集群,然后移除主集群。

对于 Linux、macOS 或 Unix:

```
aws rds --region secondary region \
   remove-from-global-cluster \ 
     --db-cluster-identifier secondary_cluster_ARN \ 
     --global-cluster-identifier global_database_id
aws rds --region primary_region \ 
   remove-from-global-cluster \ 
     --db-cluster-identifier primary_cluster_ARN \ 
     --global-cluster-identifier global_database_id
```
对 Aurora Global Database 中的每个辅助 AWS 区域 重复 remove-from-global-cluster --dbcluster-identifier *secondary\_cluster\_ARN* 命令。

对于 Windows:

```
aws rds --region secondary_region ^ 
   remove-from-global-cluster ^ 
     --db-cluster-identifier secondary_cluster_ARN ^ 
     --global-cluster-identifier global_database_id
aws rds --region primary_region ^ 
   remove-from-global-cluster ^ 
     --db-cluster-identifier primary_cluster_ARN ^ 
     --global-cluster-identifier global_database_id
```
对 Aurora Global Database 中的每个辅助 remove-from-global-cluster --db-clusteridentifier *secondary\_cluster\_ARN* 重复 AWS 区域 命令。

#### RDS API

要使用 RDS API 从 Aurora 全局数据库移除 Aurora 集群,请运行 [RemoveFromGlobalCluster](https://docs.aws.amazon.com/AmazonRDS/latest/APIReference/API_RemoveFromGlobalCluster.html) 操作。

<span id="page-2615-0"></span>删除 Amazon Aurora Global Database

由于 Aurora 全局数据库通常容纳业务关键型数据,因此您不能一步删除全局数据库及其关联集群。要 删除 Aurora 全局数据库,请执行以下操作:

- 从 Aurora 全局数据库删除所有辅助数据库集群。每个集群都会变成独立的 Aurora 数据库集群。要 了解如何操作,请参阅[从 Amazon Aurora Global Database 删除集群。](#page-2612-1)
- 从每个独立 Aurora 数据库集群中删除所有 Aurora 副本。
- 从 Aurora 全局数据库删除主数据库集群。这将成为独立的 Aurora 数据库集群。

• 从 Aurora 主数据库集群中,首先删除所有 Aurora 副本,然后删除写入器数据库实例。

从新近独立的 Aurora 数据库集群中删除写入器实例通常还会删除 Aurora 数据库集群和 Aurora 全局数 据库。

有关更多一般信息,请参阅 [从 Aurora 数据库集群中删除数据库实例。](#page-552-0)

要删除 Aurora Global Database,您可以使用AWS Management Console、AWS CLI 或 RDS API。

控制台

删除 Aurora 全局数据库

- 1. 登录 AWS Management Console 并通过以下网址打开 Amazon RDS 控制台:[https://](https://console.aws.amazon.com/rds/)  [console.aws.amazon.com/rds/](https://console.aws.amazon.com/rds/)。
- 2. 选择 Databases (数据库),然后在列表中找到要删除的 Aurora 全局数据库。
- 3. 确认所有集群从 Aurora 全局数据库中移除。Aurora 全局数据库应显示 0 个区域和可用区且集群的 大小为 0。

如果 Aurora 全局数据库包含任何 Aurora 数据库集群,则无法将其删除。如有必要,请从 Aurora 全局数据库分离主和辅助 Aurora 数据库集群。有关更多信息,请参阅"[从 Amazon Aurora Global](#page-2612-1) [Database 删除集群"](#page-2612-1)。

4. 在列表中选择 Aurora 全球数据库,然后从操作菜单中选择删除。

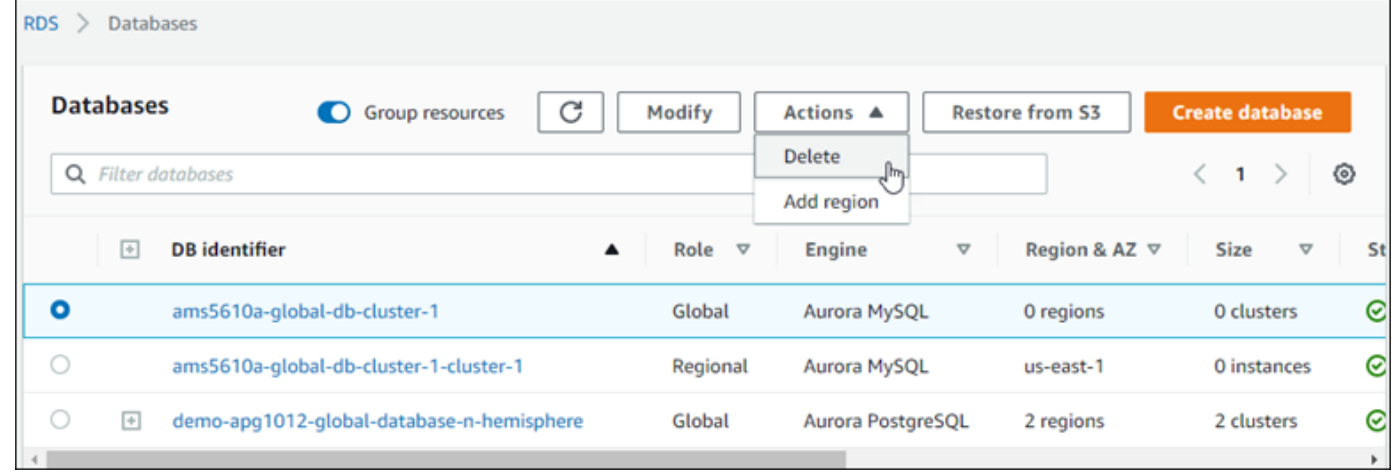

### AWS CLI

要删除 Aurora Global Database,请使用 AWS 区域 的名称和 Aurora Global Database 标识符运行 [delete-global-cluster](https://docs.aws.amazon.com/cli/latest/reference/rds/delete-global-cluster.html) CLI 命令,如下例中所示。

对于 Linux、macOS 或 Unix:

```
aws rds --region primary_region delete-global-cluster \ 
    --global-cluster-identifier global_database_id
```
对于 Windows:

```
aws rds --region primary_region delete-global-cluster ^ 
    --global-cluster-identifier global_database_id
```
RDS API

要删除作为 Aurora 全局数据库一部分的集群,请运行 [DeleteGlobalCluster](https://docs.aws.amazon.com/AmazonRDS/latest/APIReference/API_DeleteGlobalCluster.html) API 操作。

## 连接到 Amazon Aurora Global Database

连接到 Aurora 全局数据库的方式取决于您是需要写入数据库还是从数据库读取:

- 对于只读请求或查询,请连接到 Aurora 集群在AWS 区域的读取器端点。
- 要运行数据操作语言 (DML) 或数据定义语言 (DDL) 语句,应连接到主集群的集群端点。此端点可能 与您的应用程序不在同一个 AWS 区域 中。

当您在控制台中查看 Aurora 全局数据库时,您可以看到与其所有集群关联的所有通用端点。以下屏幕 截图显示一个示例。只有一个与主集群关联的集群端点可用于写入操作。主集群和每个辅助集群都有可 用于只读查询的读取器端点。为了最大限度地减少延迟,请选择您所在 AWS 区域或离您最近的 AWS 区域的任何读取器端点。下面是一个 Aurora MySQL 示例。

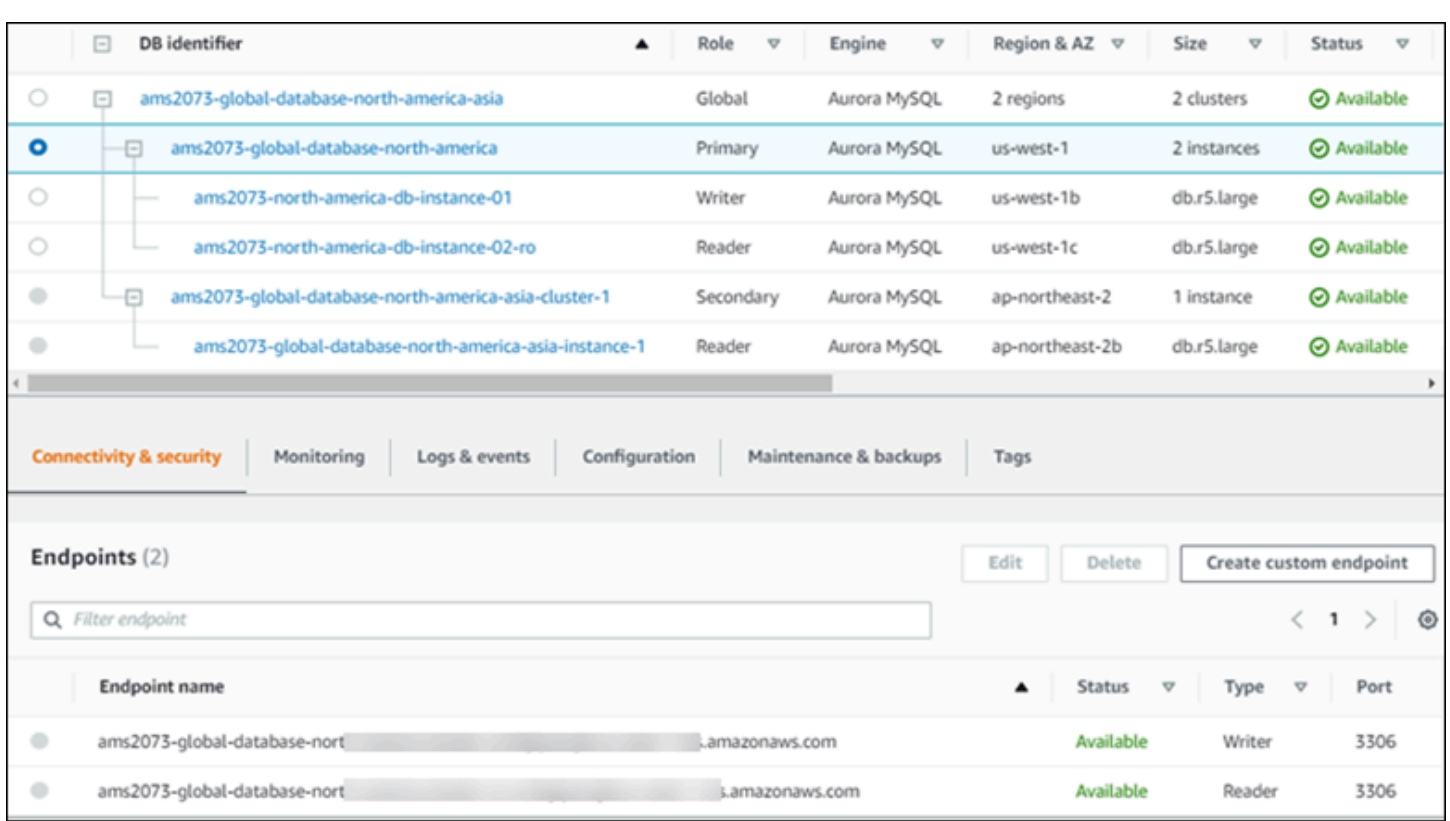

## <span id="page-2618-0"></span>在 Amazon Aurora Global Database 中使用写入转发

使用写入转发功能,可以减少管理在 Aurora 全局数据库上运行的应用程序所需的终端节点数量。启用 写入转发功能后,Aurora 全局数据库中的辅助集群会将执行写入操作的 SQL 语句转发到主集群。主集 群会更新源,然后将产生的更改传播回所有辅助 AWS 区域。

写入转发配置可让您不必实施自己的机制以将写入操作从辅助AWS区域发送到主要区域。Aurora 处理 跨区域联网设置。Aurora 还会为每个语句传输所有必要的会话和事务上下文。始终首先在主集群上更 改数据,然后复制到 Aurora 全局数据库中的辅助集群。这样,主集群成为所有数据的真实来源并始终 拥有所有数据的最新副本。

#### 主题

- [在 Aurora MySQL 全局数据库中使用写入转发](#page-2618-1)
- [在 Aurora PostgreSQL 全局数据库中使用写入转发](#page-2636-0)

### <span id="page-2618-1"></span>在 Aurora MySQL 全局数据库中使用写入转发

#### 主题

- [Aurora MySQL 中写入转发的区域和版本可用性](#page-2619-0)
- [在 Aurora MySQL 中启用写入转发](#page-2619-1)
- [检查辅助集群是否在 Aurora MySQL 中启用了写入转发](#page-2622-0)
- [应用程序和 SQL 与 Aurora MySQL 中写入转发的兼容性](#page-2623-0)
- [Aurora MySQL 中写入转发的隔离和一致性](#page-2625-0)
- [使用 Aurora MySQL 中的写入转发运行多部分语句](#page-2628-0)
- [使用 Aurora MySQL 中写入转发执行的事务](#page-2629-0)
- [Aurora MySQL 中写入转发的配置参数](#page-2629-1)
- [Aurora MySQL 中写入转发的 Amazon CloudWatch 指标](#page-2631-0)

<span id="page-2619-0"></span>Aurora MySQL 中写入转发的区域和版本可用性

在每个提供基于 Aurora MySQL 的全局数据库的区域,Aurora MySQL 2.08.1 及更高版本都支持写入 转发。

有关 Aurora MySQL 全局数据库的版本和区域可用性的更多信息,请参阅[使用 Aurora MySQL 的](#page-76-0)  [Aurora 全局数据库](#page-76-0)。

<span id="page-2619-1"></span>在 Aurora MySQL 中启用写入转发

默认情况下,在将辅助集群添加到 Aurora 全局数据库时不启用写入转发。

要使用 AWS Management Console启用写入转发,请在为全局数据库添加区域时,选中只读副本写入 转发下的开启全局写入转发复选框。对于现有的辅助集群,将集群修改为开启全局写入转发。要关闭写 入转发,请在添加区域或修改辅助集群时,清除开启全局写入转发复选框。

要使用 AWS CLI 启用写入转发,请使用 --enable-global-write-forwarding 选项。当您使用 create-db-cluster 命令创建新的辅助集群时,此选项将起作用。当您使用 modify-db-cluster 命令修改现有辅助集群时,它也可以起作用。它要求全局数据库使用支持写入转发的 Aurora 版本。您 可以通过对这些相同的 CLI 命令使用 --no-enable-global-write-forwarding 选项来关闭写入 转发。

要使用 Amazon RDS API 启用写入转发,请将 EnableGlobalWriteForwarding 参数设置 为 true。当您使用 CreateDBCluster 操作创建新的辅助集群时,此参数起作用。当您使用 ModifyDBCluster 操作修改现有辅助集群时,它也起作用。它要求全局数据库使用支持写入转发的 Aurora 版本。您可以通过将 EnableGlobalWriteForwarding 参数设置为 false 来关闭写入转 发。

#### **a** Note

要使数据库会话使用写入转发,请为 aurora\_replica\_read\_consistency 配置参数指 定设置。在使用写入转发特征的每个会话中执行此操作。有关此参数的信息,请参阅[Aurora](#page-2625-0) [MySQL 中写入转发的隔离和一致性](#page-2625-0)。

RDS 代理特征对于 aurora\_replica\_read\_consistency 变量不支持 SESSION 值。设置 此值可能导致意外行为。

以下 CLI 示例说明如何可以在启用或禁用写入转发的情况下设置 Aurora 全局数据库。突出显示的项表 示在为 Aurora 全局数据库设置基础设施时务必指定且保持一致的命令和选项。

以下示例创建启用写入转发的 Aurora 全局数据库、主集群和辅助集群。将用户名、密码以及主要和辅 助 AWS 区域替换为您自己选择的内容。

```
# Create overall global database.
aws rds create-global-cluster --global-cluster-identifier write-forwarding-test \ 
   --engine aurora-mysql --engine-version 5.7.mysql_aurora.2.11.1 \ 
   --region us-east-1
# Create primary cluster, in the same AWS Region as the global database.
aws rds create-db-cluster --global-cluster-identifier write-forwarding-test \ 
   --db-cluster-identifier write-forwarding-test-cluster-1 \ 
   --engine aurora-mysql --engine-version 5.7.mysql_aurora.2.11.1 \ 
   --master-username user_name --master-user-password password \ 
   --region us-east-1
aws rds create-db-instance --db-cluster-identifier write-forwarding-test-cluster-1 \
   --db-instance-identifier write-forwarding-test-cluster-1-instance-1 \ 
   --db-instance-class db.r5.large \ 
   --engine aurora-mysql --engine-version 5.7.mysql_aurora.2.11.1 \ 
   --region us-east-1
aws rds create-db-instance --db-cluster-identifier write-forwarding-test-cluster-1 \
   --db-instance-identifier write-forwarding-test-cluster-1-instance-2 \ 
   --db-instance-class db.r5.large \ 
   --engine aurora-mysql --engine-version 5.7.mysql_aurora.2.11.1 \ 
   --region us-east-1
```

```
# Create secondary cluster, in a different AWS Region than the global database,
# with write forwarding enabled.
aws rds create-db-cluster --global-cluster-identifier write-forwarding-test \ 
   --db-cluster-identifier write-forwarding-test-cluster-2 \ 
   --engine aurora-mysql --engine-version 5.7.mysql_aurora.2.11.1 \ 
   --region us-east-2 \ 
   --enable-global-write-forwarding
aws rds create-db-instance --db-cluster-identifier write-forwarding-test-cluster-2 \ 
   --db-instance-identifier write-forwarding-test-cluster-2-instance-1 \ 
   --db-instance-class db.r5.large \ 
   --engine aurora-mysql --engine-version 5.7.mysql_aurora.2.11.1 \ 
   --region us-east-2
aws rds create-db-instance --db-cluster-identifier write-forwarding-test-cluster-2 \ 
   --db-instance-identifier write-forwarding-test-cluster-2-instance-2 \ 
   --db-instance-class db.r5.large \ 
   --engine aurora-mysql --engine-version 5.7.mysql_aurora.2.11.1 \ 
   --region us-east-2
```
以下示例从上一个示例继续。它创建一个未启用写入转发的辅助集群,然后启用写入转发。完成此示例 后,全局数据库中的所有辅助集群都启用了写入转发功能。

```
# Create secondary cluster, in a different AWS Region than the global database,
# without write forwarding enabled.
aws rds create-db-cluster --global-cluster-identifier write-forwarding-test \ 
   --db-cluster-identifier write-forwarding-test-cluster-2 \ 
   --engine aurora-mysql --engine-version 5.7.mysql_aurora.2.11.1 \ 
   --region us-west-1
aws rds create-db-instance --db-cluster-identifier write-forwarding-test-cluster-2 \
   --db-instance-identifier write-forwarding-test-cluster-2-instance-1 \ 
   --db-instance-class db.r5.large \ 
   --engine aurora-mysql --engine-version 5.7.mysql_aurora.2.11.1 \ 
   --region us-west-1
aws rds create-db-instance --db-cluster-identifier write-forwarding-test-cluster-2 \
   --db-instance-identifier write-forwarding-test-cluster-2-instance-2 \ 
   --db-instance-class db.r5.large \ 
   --engine aurora-mysql --engine-version 5.7.mysql_aurora.2.11.1 \ 
   --region us-west-1
aws rds modify-db-cluster --db-cluster-identifier write-forwarding-test-cluster-2 \
```

```
 --region us-east-2 \
```
**--enable-global-write-forwarding**

<span id="page-2622-0"></span>检查辅助集群是否在 Aurora MySQL 中启用了写入转发

要确定是否可以使用辅助集群中的写入转发,可以检查集群是否具有属性 "GlobalWriteForwardingStatus": "enabled"。

在 AWS Management Console中,在集群详细信息页面的配置选项卡上,您可以看到全局只读副本写 入转发的状态为已启用。

要查看所有集群的全局写入转发设置的状态,请运行以下 AWS CLI 命令。

辅助集群显示值 "enabled" 或 "disabled",以指示写入转发是打开还是关闭。null 的值表示写入 转发对该集群不可用。集群不是全局数据库的一部分,或者是主集群而不是辅助集群。如果写入转发处 于打开或关闭的过程中,则该值也可能是 "enabling" 或 "disabling"。

Example

```
aws rds describe-db-clusters \
--query '*[].
{DBClusterIdentifier:DBClusterIdentifier,GlobalWriteForwardingStatus:GlobalWriteForwardingStatus}'
\Gamma { 
          "GlobalWriteForwardingStatus": "enabled", 
          "DBClusterIdentifier": "aurora-write-forwarding-test-replica-1" 
     }, 
     { 
          "GlobalWriteForwardingStatus": "disabled", 
          "DBClusterIdentifier": "aurora-write-forwarding-test-replica-2" 
     }, 
     { 
          "GlobalWriteForwardingStatus": null, 
          "DBClusterIdentifier": "non-global-cluster" 
     }
\mathbf{I}
```
要查找启用了全局写入转发功能的所有辅助集群,请运行以下命令。此命令还会返回集群的读取器终端 节点。在 Aurora Global Database 中使用从辅助集群到主集群的写入转发时,可以使用辅助集群的读 取器端点。

#### Example

```
aws rds describe-db-clusters --query 'DBClusters[].
{DBClusterIdentifier:DBClusterIdentifier,GlobalWriteForwardingStatus:GlobalWriteForwardingStatus,ReaderEndpoint:ReaderEndpoint} 
  | [?GlobalWriteForwardingStatus == `enabled`]'
\Gamma { 
          "GlobalWriteForwardingStatus": "enabled", 
          "ReaderEndpoint": "aurora-write-forwarding-test-replica-1.cluster-ro-
cnpexample.us-west-2.rds.amazonaws.com", 
          "DBClusterIdentifier": "aurora-write-forwarding-test-replica-1" 
     }
]
```
<span id="page-2623-0"></span>应用程序和 SQL 与 Aurora MySQL 中写入转发的兼容性

您可以将以下类型的 SQL 语句与写入转发一起使用:

- 数据操作语言 (DML) 语句,如 INSERT、DELETE 和 UPDATE。对于您可以与写入转发一起使用的这 些语句的属性存在一些限制,如下所述。
- SELECT ... LOCK IN SHARE MODE 和 SELECT FOR UPDATE 语句。
- PREPARE 和 EXECUTE 语句。

在具有写入转发的全局数据库中使用某些语句时,不允许这些语句或它们可能产生过时的结果。因此, 默认情况下,辅助集群的 EnableGlobalWriteForwarding 设置处于关闭状态。在启用它之前,请 检查以确保您的应用程序代码不受任何这些限制的影响。

以下限制适用于与写入转发一起使用的 SQL 语句。在某些情况下,您可以对在集群级别启用写入转发 的辅助集群使用语句。如果 aurora\_replica\_read\_consistency 配置参数未在会话中打开写入 转发,则此方法可用。当由于写入转发而不允许使用语句时,尝试使用语句会导致以下格式的错误消 息。

ERROR 1235 (42000): This version of MySQL doesn't yet support '*operation* with write forwarding'.

数据定义语言 (DDL)

连接到主集群以运行 DDL 语句。您不能从读取器数据库实例运行它们。

使用临时表中的数据更新永久表

您可以在启用写入转发的辅助集群上使用临时表。但是,如果语句引用临时表,则不能使用 DML 语句来修改永久表。例如,您不能使用从临时表中获取数据的 INSERT ... SELECT 语句。临时 表存在于辅助集群上,当该语句在主集群上运行时不可用。

XA 事务

在会话内打开写入转发时,不能在辅助集群上使用以下语句。您可以在未启用写入转发的辅助集群 上使用这些语句,或者在 aurora\_replica\_read\_consistency 设置为空的会话中使用这些语 句。在会话内启用写入转发之前,请检查您的代码是否使用这些语句。

```
XA {START|BEGIN} xid [JOIN|RESUME]
XA END xid [SUSPEND [FOR MIGRATE]]
XA PREPARE xid
XA COMMIT xid [ONE PHASE]
XA ROLLBACK xid
XA RECOVER [CONVERT XID]
```
永久表的 LOAD 语句

您不能在启用写入转发的辅助集群上使用以下语句。

```
LOAD DATA INFILE 'data.txt' INTO TABLE t1; 
         LOAD XML LOCAL INFILE 'test.xml' INTO TABLE t1;
```
您可以将数据加载到辅助集群上的临时表中。但是,请确保您仅在主集群上运行任何引用永久表的 LOAD 语句。

插件语句

您不能在启用写入转发的辅助集群上使用以下语句。

```
INSTALL PLUGIN example SONAME 'ha_example.so';
UNINSTALL PLUGIN example;
```
SAVEPOINT 语句

在会话内打开写入转发时,不能在辅助集群上使用以下语句。您可以在未启用写入转发的辅助集群 上使用这些语句,或者在 aurora replica read consistency 设置为空白的会话中使用这些 语句。在会话内启用写入转发之前,请检查您的代码是否使用这些语句。

SAVEPOINT t1 save; ROLLBACK TO SAVEPOINT t1\_save; RELEASE SAVEPOINT t1 save;

<span id="page-2625-0"></span>Aurora MySQL 中写入转发的隔离和一致性

在使用写入转发的会话中,您只能使用 REPEATABLE READ 隔离级别。尽管您也可以将 READ COMMITTED 隔离级别用于辅助 AWS 区域中的只读集群,但该隔离级别不适用于写入转发。有关 REPEATABLE READ 和 READ COMMITTED 隔离级别的信息,请参阅 [Aurora MySQL 隔离级别。](#page-1637-0)

您可以控制辅助集群上的读取一致性程度。读取一致性级别确定辅助集群在每次读取操作之前要等待多 少时间,以确保从主集群复制某些或所有更改。您可以调整读取一致性级别,以确保会话中的所有转发 的写入操作在辅助集群中可见,然后再进行任何后续查询。您还可以使用此设置来确保辅助集群上的查 询始终看到主集群中的最新更新,即使是由其他会话或其他集群提交的更新。要为应用程序指定此类行 为,请为会话级别参数 aurora\_replica\_read\_consistency 选择一个值。

**A** Important

始终为要转发写入的任何会话设置 aurora replica read consistency 参数。若不设 置,Aurora 不会为该会话启用写入转发。默认情况下,此参数的值为空,因此在使用此参数时 请选择一个特定值。aurora\_replica\_read\_consistency 参数仅对启用写入转发的辅助 集群产生影响。

对于低于 3.04 的 Aurora MySQL 版本 2 和版本 3,使用

aurora\_replica\_read\_consistency 作为会话变量。对于 Aurora MySQL 版本 3.04 及 更高版本,可以使用 aurora\_replica\_read\_consistency 作为会话变量或作为数据库集 群参数。

对于 aurora\_replica\_read\_consistency 参数,您可以指定值 EVENTUAL、SESSION 和 GLOBAL。

随着您提高一致性级别,您的应用程序会花更多时间等待在 AWS 区域之间传播更改。您可以在快速响 应时间与确保在运行查询之前在其他位置进行的更改完全可用之间选择平衡。

将读取一致性设置为 EVENTUAL 后,使用写入转发的辅助 AWS 区域中的查询可能会看到由于复制滞 后而稍微过时的数据。在对主区域执行写入操作并将其复制到当前区域之前,看不到同一会话中写入操 作的结果。查询不会等待更新的结果可用。因此,它可能会检索较旧的数据或更新的数据,具体取决于 语句的时间和复制滞后量。

将读取一致性设置为 SESSION 后,辅助 AWS 区域中使用写入转发的所有查询都会看到在该会话中所 做的所有更改的结果。无论事务是否已提交,这些更改都是可见的。如有必要,查询将等待转发的写入 操作的结果复制到当前区域。它不会等待在其他区域或当前区域内的其他会话中执行的写入操作的更新 结果。

将读取一致性设置为 GLOBAL 后,辅助 AWS 区域中的会话会看到该会话所做的更改。它还可以查看来 自主 AWS 区域和其他辅助 AWS 区域的所有已提交的更改。每个查询可能会等待一段时间,该时间取 决于会话滞后量。从查询开始时,辅助集群与来自主集群的所有已提交数据处于最新状态时,查询将继 续进行。

有关写入转发涉及的所有参数的更多信息,请参阅 [Aurora MySQL 中写入转发的配置参数。](#page-2629-1)

使用写入转发的示例

这些示例使用 aurora\_replica\_read\_consistency 作为会话变量。对于 Aurora MySQL 版本 3.04 及更高版本,可以使用 aurora replica read consistency 作为会话变量或作为数据库集 群参数。

在以下示例中,主集群位于 US East (N. Virginia) 区域中。辅助集群位于 美国东部 (俄亥俄州) 区域中。该示例显示运行 INSERT 语句后跟 SELECT 语句的效果。根据 aurora replica read consistency 设置的值,结果可能会因语句的时间而异。为了实现更高的 一致性,您可以在发出 SELECT 语句之前稍等一会。或者,Aurora 可以自动等到结果复制完成后再继 续进行 SELECT。

在此示例中,读取一致性设置为 eventual。在 INSERT 语句之后立即运行 SELECT 语句仍将返回 COUNT(\*) 的值。此值反映插入新行之前的行数。稍后再次运行 SELECT 将返回更新的行计数。这些 SELECT 语句不会等待。

```
mysql> set aurora_replica_read_consistency = 'eventual';
mysql> select count(*) from t1;
+----------+
| count(*) |
+----------+
         | 5 |
+----------+
1 row in set (0.00 sec)
mysql> insert into t1 values (6); select count(*) from t1;
+----------+
| count(*) |
+----------+
| 5 |
+----------+
```

```
1 row in set (0.00 sec)
mysql> select count(*) from t1;
+----------+
| count(*) |+----------+
| 6 |
+----------+
1 row in set (0.00 sec)
```
如果读取一致性设置为 session,则紧随 INSERT 后的一条 SELECT 语句会等待,直至 INSERT 语句 中的更改可见。后续 SELECT 语句不会等待。

```
mysql> set aurora_replica_read_consistency = 'session';
mysql> select count(*) from t1;
+----------+
| count(*) |+----------+
        | 6 |
+----------+
1 row in set (0.01 sec)
mysql> insert into t1 values (6); select count(*) from t1; select count(*) from t1;
Query OK, 1 row affected (0.08 sec)
+----------+
| count(*) |+----------+
| 7 |
+----------+
1 row in set (0.37 sec)
+----------+
| count(*) |+----------+
| 7 |
+----------+
1 row in set (0.00 sec)
```
当读取一致性设置仍设置为 session,如果在执行一条 INSERT 语句后引入简短的等待,则会使更新 的行计数在下一条 SELECT 语句运行时可用。

```
mysql> insert into t1 values (6); select sleep(2); select count(*) from t1;
Query OK, 1 row affected (0.07 sec)
+----------+
| sleep(2) |
```
Amazon Aurora Aurora 用户指南

```
+----------+
| 0 |
+----------+
1 row in set (2.01 sec)
+----------+
| count(*) |+----------+
| 8 |
+----------+
1 row in set (0.00 sec)
```
如果读取一致性设置为 q1oba1 时,每个 SELECT 语句将等待,以确保在执行该查询之前,该语句开 始时的所有数据更改均可见。每个 SELECT 语句的等待量会有所不同,具体取决于主集群和辅助集群 之间的复制滞后量。

```
mysql> set aurora_replica_read_consistency = 'global';
mysql> select count(*) from t1;
+----------+
| count(*) |+----------+
| 8 |
+----------+
1 row in set (0.75 sec)
mysql> select count(*) from t1;
+----------+
| count(*) |+----------+
| 8 |
+----------+
1 row in set (0.37 sec)
mysql> select count(*) from t1;
+----------+
| count(*) |+----------+
| 8 |
+----------+
1 row in set (0.66 sec)
```
## 使用 Aurora MySQL 中的写入转发运行多部分语句

DML 语句可能由多个部分组成,如 INSERT ... SELECT 语句或 DELETE ... WHERE 语句。在这 种情况下,整个语句将转发到主集群并在此处运行。

### 使用 Aurora MySQL 中写入转发执行的事务

事务是否转发到主集群取决于事务的访问模式。您可以使用 SET TRANSACTION 语句或 START TRANSACTION 语句指定事务的访问模式。您还可以通过更改 Aurora MySQL 会话变量 tx\_read\_only 的值来指定事务访问模式。只有在连接到启用了写入转发的辅助集群时,才能更改此 会话值。

如果长时间运行的事务在很长一段时间内没有发出任何语句,则可能会超过空闲超时期限。此时段的默 认值为一分钟。您最多可以将其增加到一天。超过空闲超时的事务将被主集群取消。您提交的下一个后 续语句会收到超时错误。然后 Aurora 回滚事务。

在写入转发变得不可用的其他情况下,可能会发生此类错误。例如,如果重新启动主集群或关闭写入转 发配置设置,则 Aurora 取消使用写入转发的任何事务。

Aurora MySQL 中写入转发的配置参数

Aurora 集群参数组包含写入转发特征的设置。由于这些是集群参数,因此每个集群中的所有数据库实 例对于这些变量具有相同的值。下表汇总了有关这些参数的详细信息,表后附有使用说明。

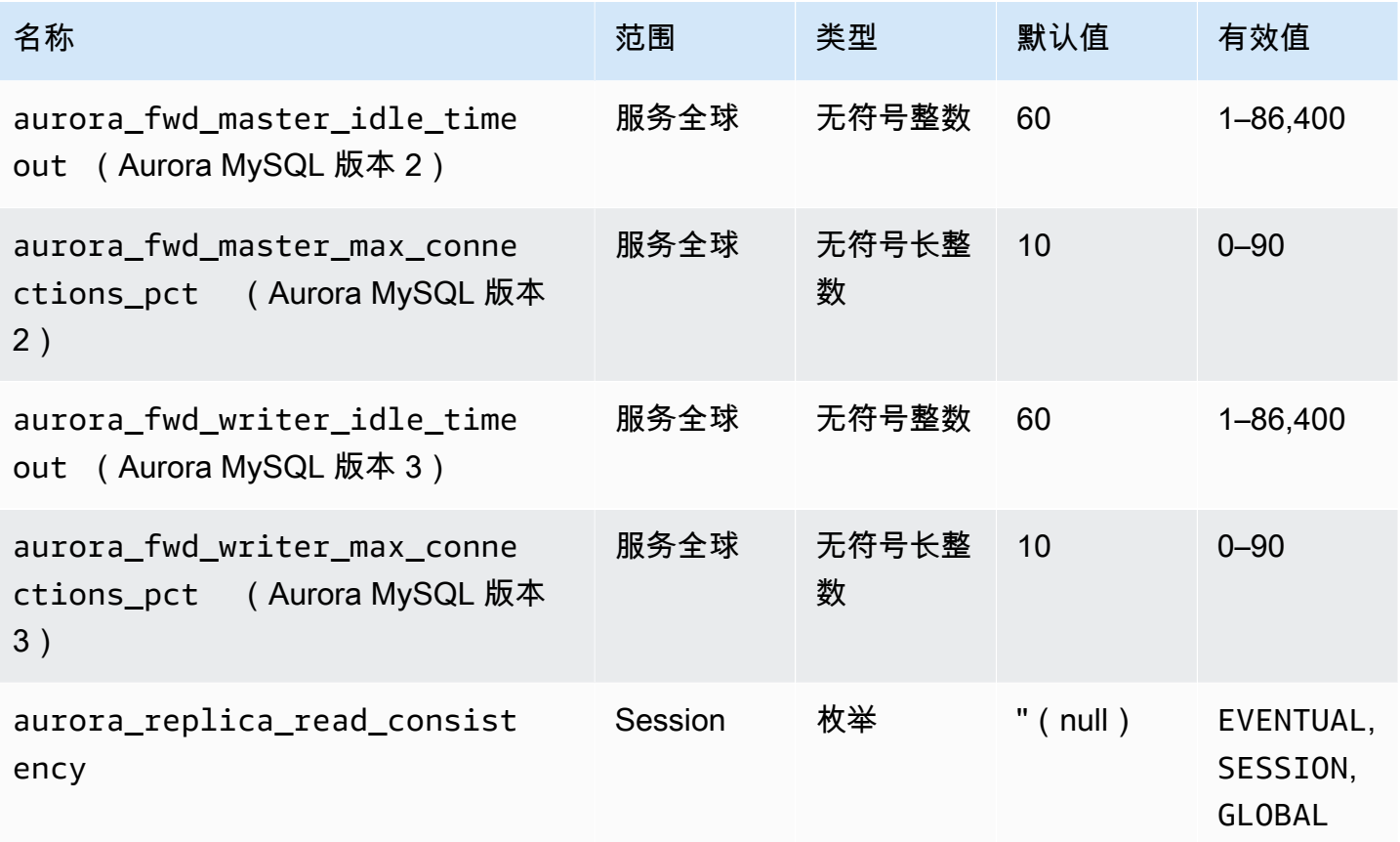

要控制来自辅助集群的传入写入请求,请在主集群上使用以下设置:

- aurora fwd master idle timeout、aurora fwd writer idle timeout:主集群在关闭 连接之前从辅助集群转发的连接上等待某个活动的秒数。如果会话在此期间之后仍处于空闲状态,则 Aurora 取消会话。
- aurora\_fwd\_master\_max\_connections\_pct、aurora\_fwd\_writer\_max\_connections\_pct: 可以在写入器数据库实例上用于处理从读取器转发的查询的数据库连接的上限。它表 示为主集群中写入器数据库实例的 max\_connections 设置的百分比。例如,如果 max\_connections 是 800, 而 aurora\_fwd\_master\_max\_connections\_pct 或 aurora fwd writer max connections pct 是 10,则写入器最多允许 80 个同时转发会话。 这些连接来自由 max connections 设置管理的同一连接池。

当一个或多个辅助集群启用了写入转发时,此设置仅适用于主集群。如果减小该值,不会影 响现有连接。Aurora 尝试从辅助集群创建新连接时,会考虑帐户设置的新值。默认值为 10, 表示 max\_connections 值的 10%。如果在任何辅助集群上启用查询转发,则此设置必须 具有非零值才能成功地从辅助集群执行写入操作。如果值为零,则写入操作会收到错误代码 ER\_CON\_COUNT\_ERROR 以及消息 Not enough connections on writer to handle your request。

aurora\_replica\_read\_consistency 参数是启用写入转发的会话级别参数。每个会话中都需使用 该参数。您可将读取一致性级别指定为 EVENTUAL、SESSION 或 GLOBAL。要了解有关一致性级别的 更多信息,请参阅[Aurora MySQL 中写入转发的隔离和一致性。](#page-2625-0)以下规则适用于此参数:

- 这是一个会话级别的参数。默认值是 ''(空)。
- 仅当 aurora replica read consistency 设置为 EVENTUAL、SESSION 或 GLOBAL 时,写 入转发才可用。此参数仅适用于启用了写入转发且位于 Aurora 全局数据库中的辅助集群的读取器实 例。
- 您不能在多语句事务内部设置此变量(如果为空)或取消设置(如果已设置)。但是,在此类事 务期间,您可以将其从一个有效值(EVENTUAL、SESSION 或 GLOBAL)更改为另一个有效值 (EVENTUAL、SESSION 或 GLOBAL)。
- 当辅助集群上未启用写入转发时,变量不能为 SET。
- 在主集群上设置会话变量没有任何效果。如果您尝试修改主集群上的此变量,您会收到错误。

## Aurora MySQL 中写入转发的 Amazon CloudWatch 指标

在一个或多个辅助集群上使用写入转发时,以下 Amazon CloudWatch 指标和 Aurora MySQL 状态变 量适用于主集群。这些指标均在主集群中的写入器数据库实例上进行测量。

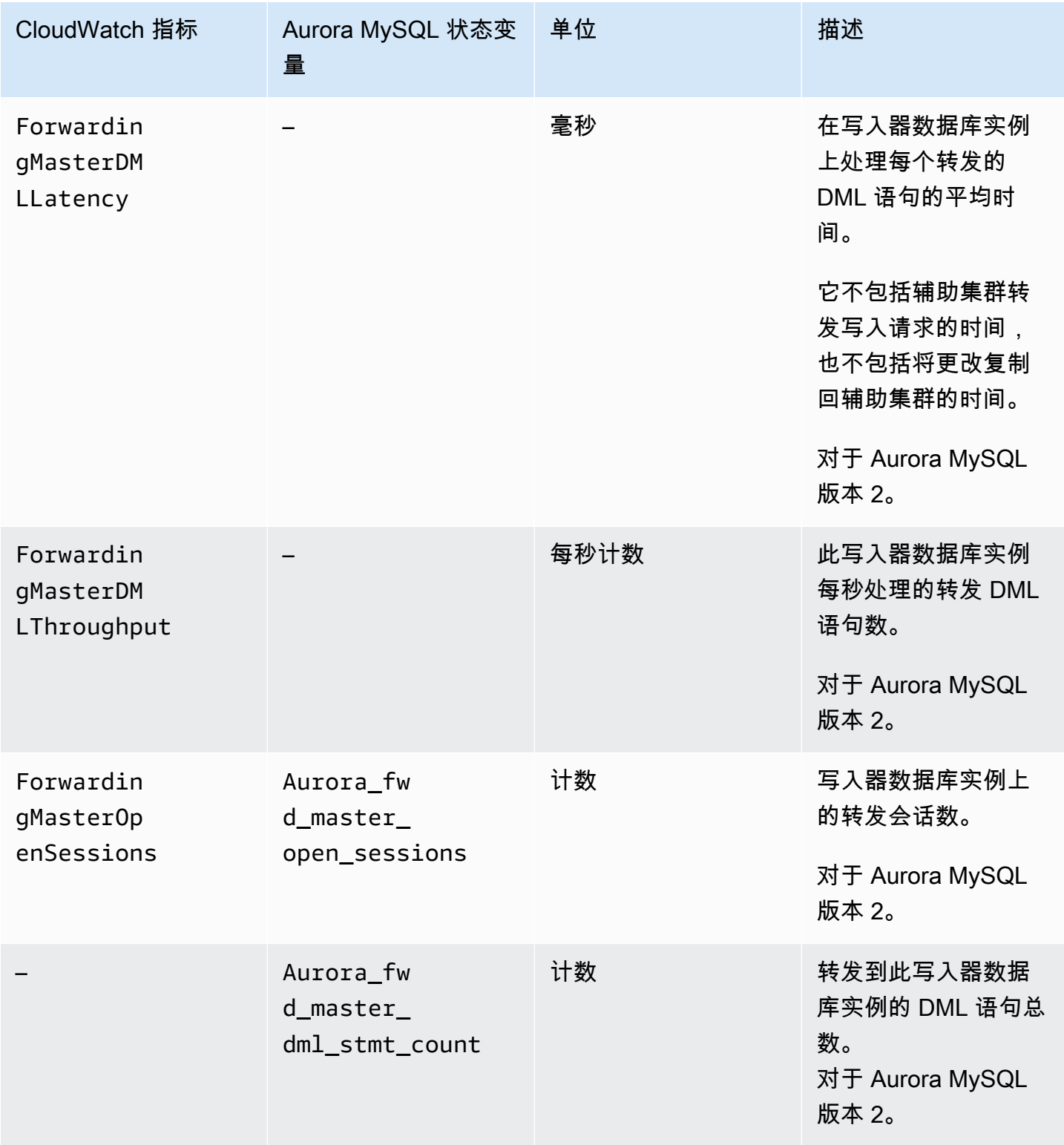

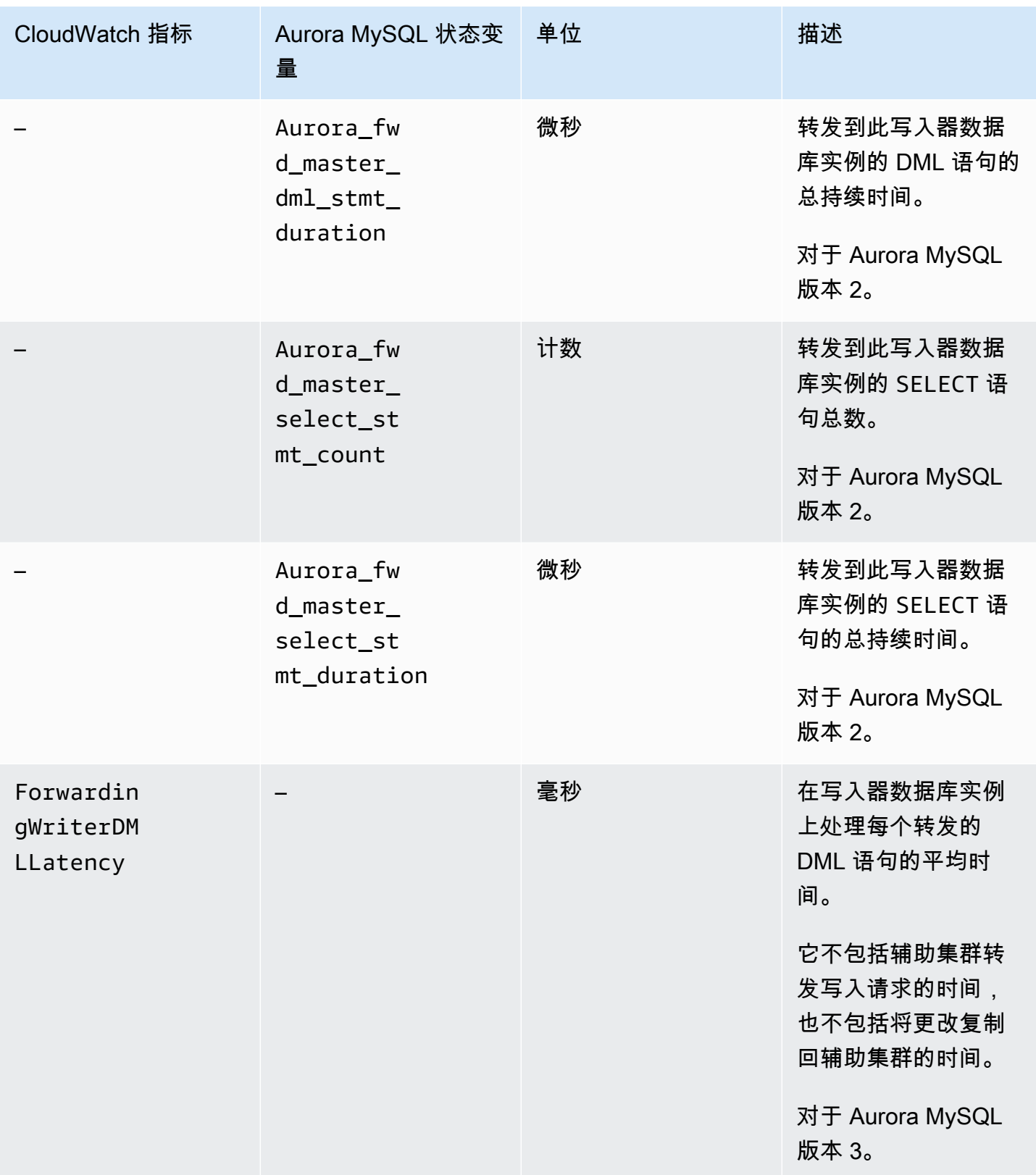

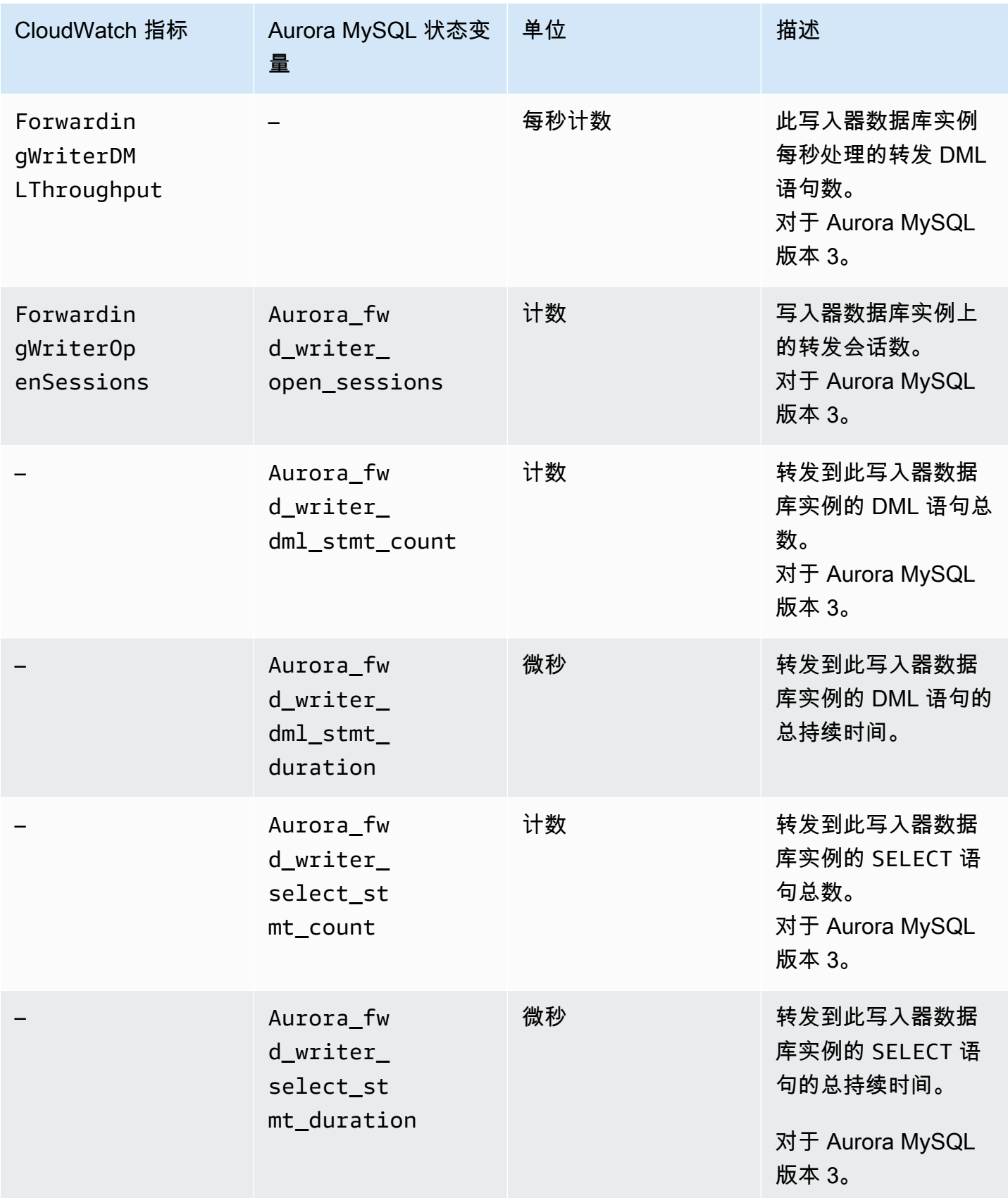

以下 CloudWatch 指标和 Aurora MySQL 状态变量适用于每个辅助集群。这些指标在启用写入转发的 辅助集群中的每个读取器数据库实例上进行测量。

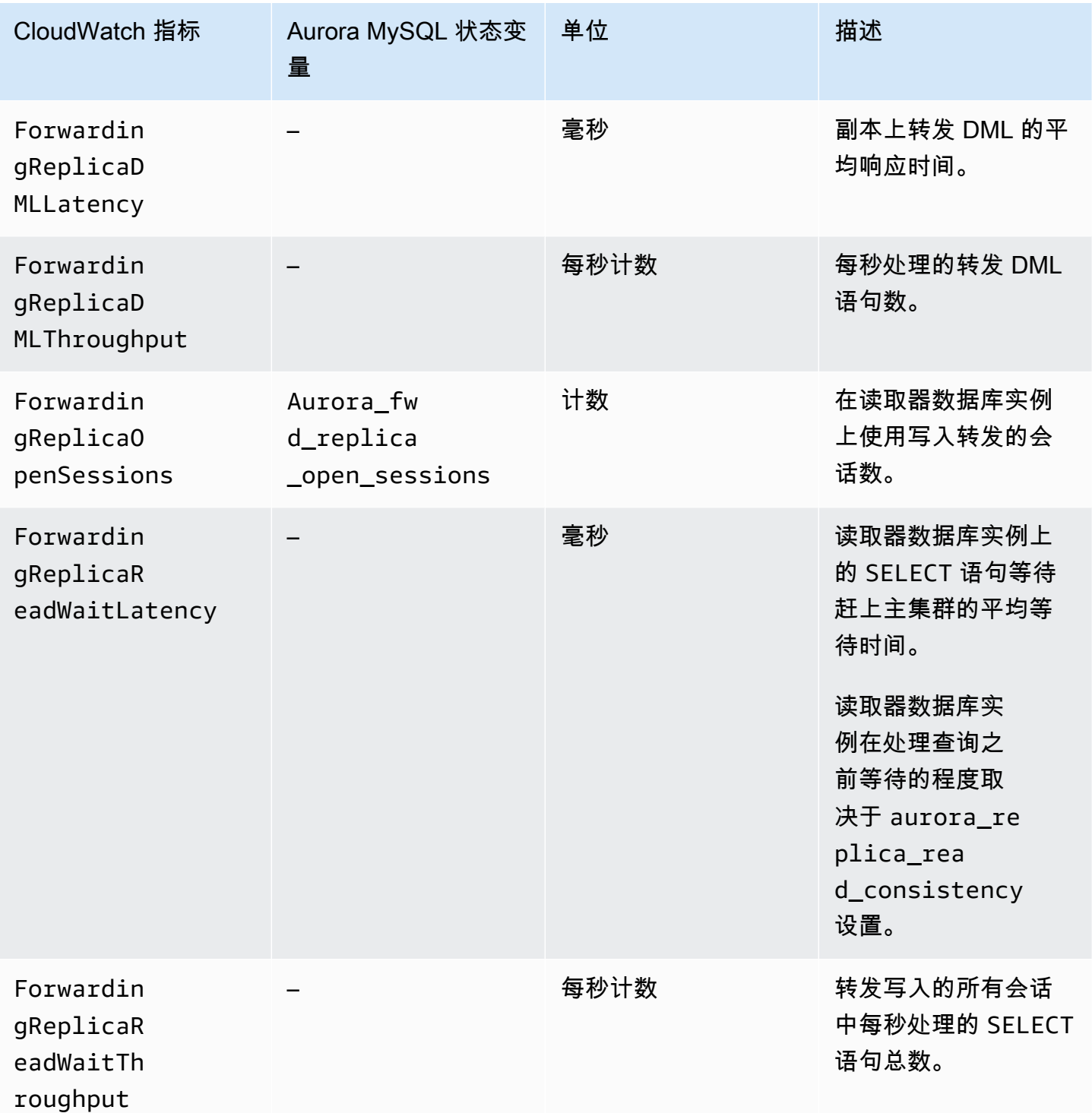

Amazon Aurora <br>
Aurora 用户指南

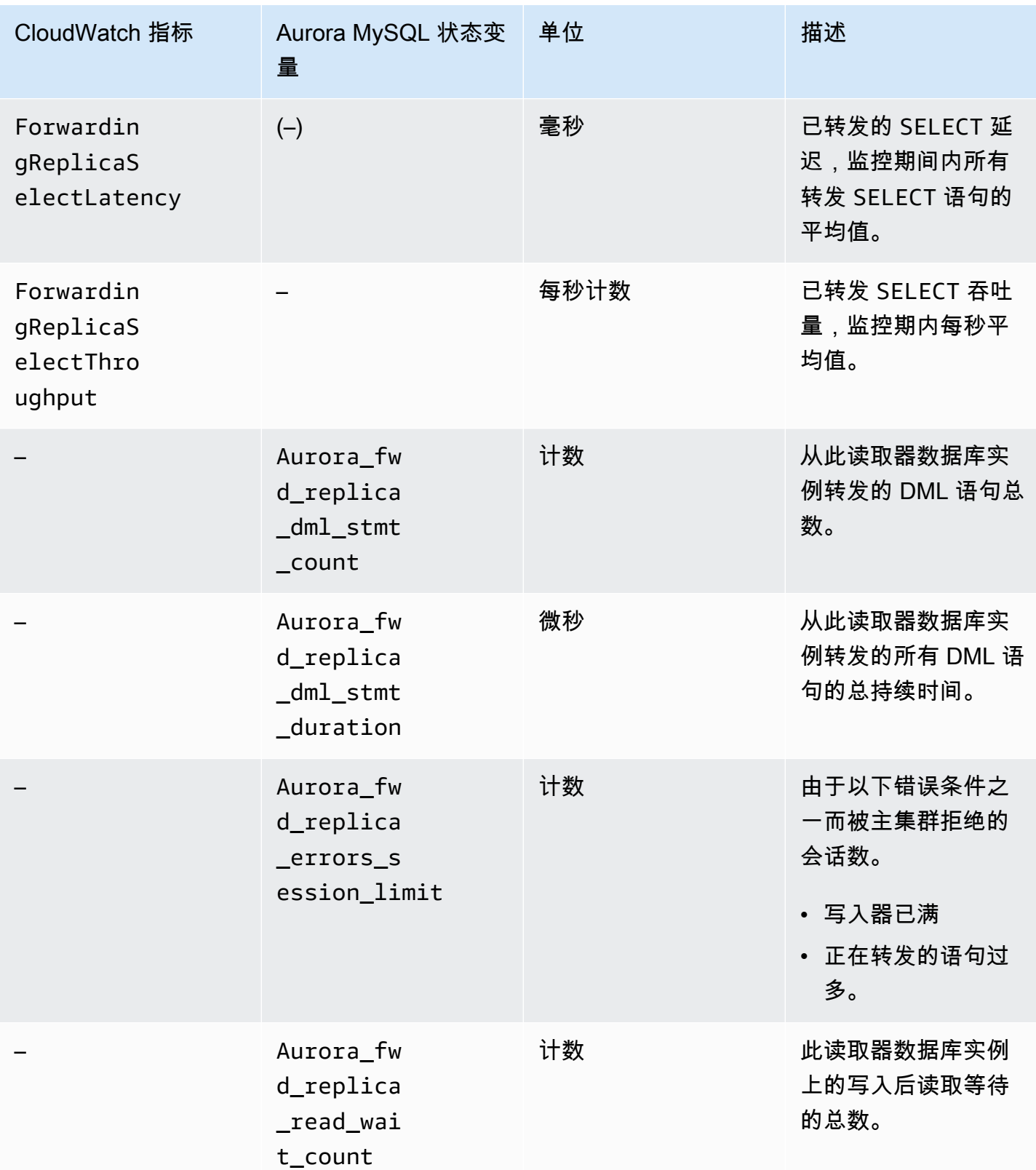

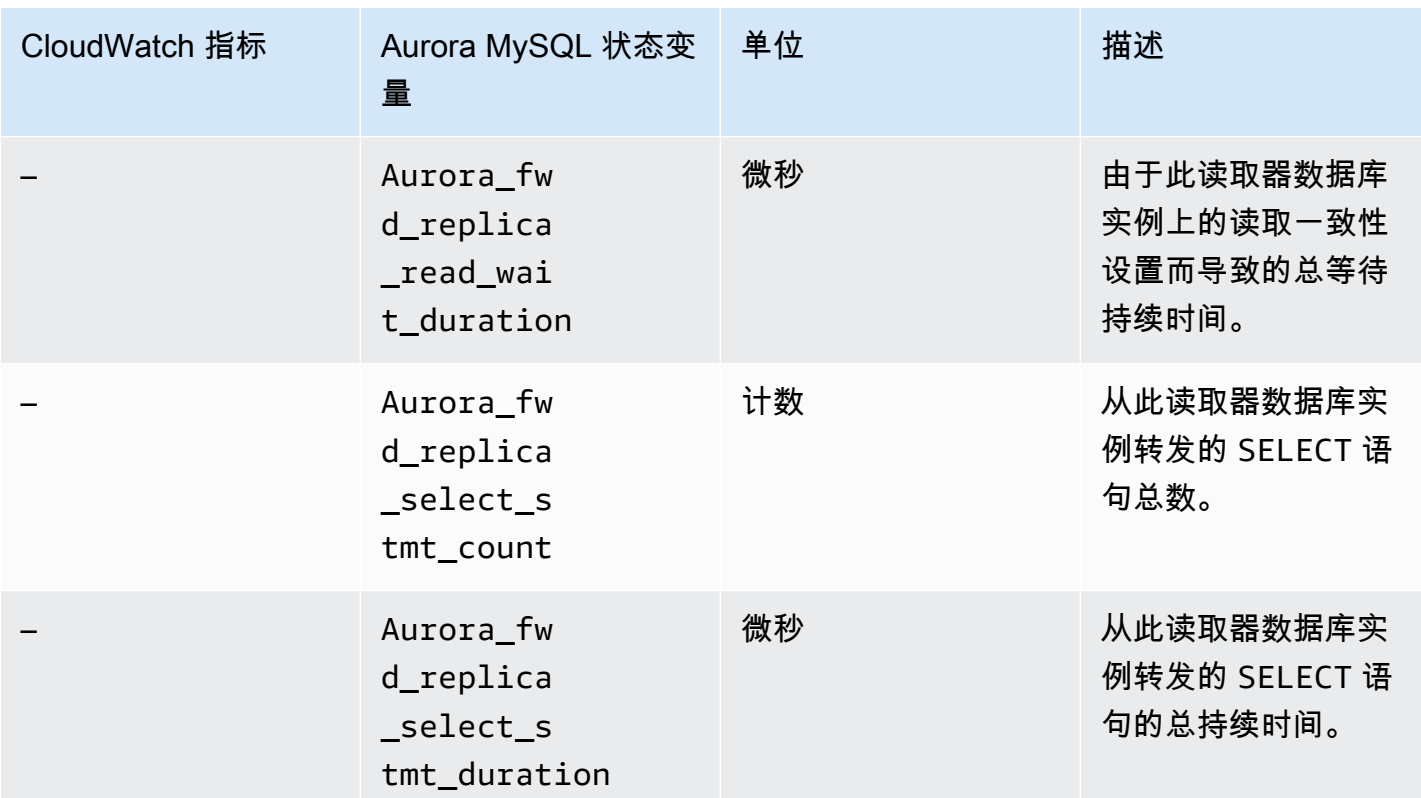

# 在 Aurora PostgreSQL 全局数据库中使用写入转发

### 主题

- [Aurora PostgreSQL 中写入转发的区域和版本可用性](#page-2637-0)
- [在 Aurora PostgreSQL 中启用写入转发](#page-2637-1)
- [检查辅助集群是否在 Aurora PostgreSQL 中启用了写入转发](#page-2639-0)
- [应用程序和 SQL 与 Aurora PostgreSQL 中写入转发的兼容性](#page-2640-0)
- [Aurora PostgreSQL 中写入转发的隔离和一致性](#page-2641-0)
- [使用 Aurora PostgreSQL 中的写入转发运行多部分语句](#page-2642-0)
- [Aurora PostgreSQL 中写入转发的配置参数](#page-2642-1)
- [Aurora PostgreSQL 中写入转发的 Amazon CloudWatch 指标](#page-2643-0)
- [在 Aurora PostgreSQL 中使用写入转发的等待事件](#page-2644-0)

<span id="page-2637-0"></span>Aurora PostgreSQL 中写入转发的区域和版本可用性

Aurora PostgreSQL 版本 15.4 及更高次要版本,以及版本 14.9 及更高次要版本支持写入转发。写入转 发在提供基于 Aurora PostgreSQL 的全局数据库的每个区域均可用。

有关 Aurora PostgreSQL 全局数据库的版本和区域可用性的更多信息,请参[阅使用 Aurora](#page-78-0)  [PostgreSQL 的 Aurora 全局数据库](#page-78-0)。

<span id="page-2637-1"></span>在 Aurora PostgreSQL 中启用写入转发

默认情况下,在将辅助集群添加到 Aurora 全局数据库时不启用写入转发。您可以在创建辅助数据库集 群时或创建后的任何时候为其启用写入转发。如果需要,您可以稍后将其禁用。启用或禁用写入转发不 会导致停机或重启。

控制台

在控制台中,您可以在创建或修改辅助数据库集群时启用或禁用写入转发。

创建辅助数据库集群时启用或禁用写入转发

创建新的辅助数据库集群时,您可以通过选中只读副本写入转发下方的开启全局写入转发复选框来启用 写入转发。或者清除复选框即可将其禁用。要创建辅助数据库集群,请按 [创建 Amazon Aurora 数据库](#page-281-0) [集群](#page-281-0) 中数据库引擎的说明操作。

以下屏幕截图显示已选中开启全局写入转发复选框的只读副本写入转发部分。

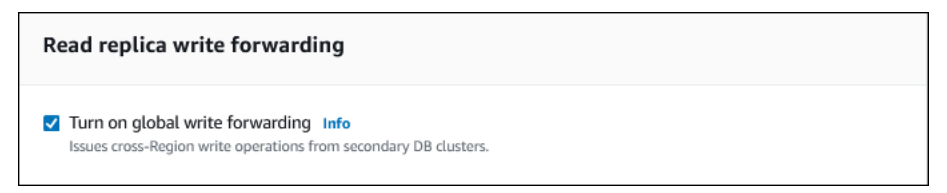

修改辅助数据库集群时启用或禁用写入转发

在控制台中,您可以修改辅助数据库集群以启用或禁用写入转发。

使用控制台为辅助数据库集群启用或禁用写入转发

- 1. 登录 AWS Management Console 并通过以下网址打开 Amazon RDS 控制台:[https://](https://console.aws.amazon.com/rds/)  [console.aws.amazon.com/rds/](https://console.aws.amazon.com/rds/)。
- 2. 选择数据库。
- 3. 选择辅助数据库集群,然后选择修改。

4. 在只读副本写入转发部分,选中或清除开启全局写入转发复选框。

- 5. 选择继续。
- 6. 对于计划修改,选择立即应用。如果您选择在下一个计划的维护时段内应用,则 Aurora 将忽略此 设置并立即开启写入转发。
- 7. 选择修改集群。

AWS CLI

要使用 AWS CLI 启用写入转发,请使用 --enable-global-write-forwarding 选项。当您使用 [create-db-cluster](https://docs.aws.amazon.com/cli/latest/reference/rds/create-db-cluster.html) 命令创建新的辅助集群时,此选项将起作用。当您使用 [modify-db-cluster](https://docs.aws.amazon.com/cli/latest/reference/rds/modify-db-cluster.html) 命令修改现 有辅助集群时,它也可以起作用。它要求全局数据库使用支持写入转发的 Aurora 版本。您可以结合这 些相同的 CLI 命令使用 --no-enable-global-write-forwarding 选项来禁用写入转发。

以下过程介绍如何使用 AWS CLI 为全局集群中的辅助数据库集群启用或禁用写入转发。

为现有辅助数据库集群启用或禁用写入转发

- 调用 [modify-db-cluster](https://docs.aws.amazon.com/cli/latest/reference/rds/modify-db-cluster.html) AWS CLI 命令并提供以下值:
	- --db-cluster-identifier 数据库集群的名称。
	- --enable-global-write-forwarding 以打开或 --no-enable-global-writeforwarding 以关闭。

以下示例为数据库集群 sample-secondary-db-cluster 启用写入转发。

对于 Linux、macOS 或 Unix:

```
aws rds modify-db-cluster \ 
     --db-cluster-identifier sample-secondary-db-cluster \ 
     --enable-global-write-forwarding
```
对于 Windows:

```
aws rds modify-db-cluster ^ 
     --db-cluster-identifier sample-secondary-db-cluster ^ 
     --enable-global-write-forwarding
```
#### RDS API

要使用 Amazon RDS API 启用写入转发,请将 EnableGlobalWriteForwarding 参数设 置为 true。当您使用 [CreateDBCluster](https://docs.aws.amazon.com/AmazonRDS/latest/APIReference/API_CreateDBCluster.html) 操作创建新的辅助集群时,此参数起作用。当您使用 [ModifyDBCluster](https://docs.aws.amazon.com/AmazonRDS/latest/APIReference/API_ModifyDBCluster.html) 操作修改现有辅助集群时,它也起作用。它要求全局数据库使用支持写入转发的 Aurora 版本。您可以通过将 EnableGlobalWriteForwarding 参数设置为 false 来禁用写入转 发。

<span id="page-2639-0"></span>检查辅助集群是否在 Aurora PostgreSQL 中启用了写入转发

要确定是否可以使用辅助集群中的写入转发,可以检查集群是否具有属性 "GlobalWriteForwardingStatus": "enabled"。

在 AWS Management Console中,您可以在集群的详细信息页面的配置选项卡上看到 Read replica write forwarding。要查看所有集群的全局写入转发设置的状态,请运行以下 AWS CLI 命令。

辅助集群显示值 "enabled" 或 "disabled",以指示写入转发是打开还是关闭。null 的值表示写入 转发对该集群不可用。集群不是全局数据库的一部分,或者是主集群而不是辅助集群。如果写入转发处 于打开或关闭的过程中,则该值也可能是 "enabling" 或 "disabling"。

Example

```
aws rds describe-db-clusters --query '*[].
{DBClusterIdentifier:DBClusterIdentifier,GlobalWriteForwardingStatus:GlobalWriteForwardingStatus}'
\Gamma { 
         "GlobalWriteForwardingStatus": "enabled", 
         "DBClusterIdentifier": "aurora-write-forwarding-test-replica-1" 
     }, 
     { 
         "GlobalWriteForwardingStatus": "disabled", 
         "DBClusterIdentifier": "aurora-write-forwarding-test-replica-2" 
     }, 
     { 
         "GlobalWriteForwardingStatus": null, 
         "DBClusterIdentifier": "non-global-cluster" 
     }
]
```
要查找启用了全局写入转发功能的所有辅助集群,请运行以下命令。此命令还会返回集群的读取器终端 节点。在 Aurora Global Database 中使用从辅助集群到主集群的写入转发时,可以使用辅助集群的读 取器端点。

#### Example

```
aws rds describe-db-clusters --query 'DBClusters[].
{DBClusterIdentifier:DBClusterIdentifier,GlobalWriteForwardingStatus:GlobalWriteForwardingStatu
  | [?GlobalWriteForwardingStatus == `enabled`]'
\Gamma { 
         "GlobalWriteForwardingStatus": "enabled", 
         "ReaderEndpoint": "aurora-write-forwarding-test-replica-1.cluster-ro-
cnpexample.us-west-2.rds.amazonaws.com", 
         "DBClusterIdentifier": "aurora-write-forwarding-test-replica-1" 
     }
]
```
<span id="page-2640-0"></span>应用程序和 SQL 与 Aurora PostgreSQL 中写入转发的兼容性

在具有写入转发的全局数据库中使用某些语句时,不允许这些语句或它们可能产生过时的 结果。此外,不支持用户定义和用户定义的过程。因此,默认情况下,辅助集群的 EnableGlobalWriteForwarding 设置处于关闭状态。在启用它之前,请检查以确保您的应用程序 代码不受任何这些限制的影响。

您可以将以下类型的 SQL 语句与写入转发一起使用:

- 数据操作语言(DML)语句,如 INSERT、DELETE 和 UPDATE。
- SELECT FOR { UPDATE | NO KEY UPDATE | SHARE | KEY SHARE } 语句
- PREPARE 和 EXECUTE 语句
- EXPLAIN 语句和此列表中语句

写入转发不支持以下类型的 SQL 语句:

- 数据定义语言(DDL)语句
- ANALYZE
- CLUSTER
- COPY
- 游标 不支持游标,因此在使用写入转发之前,请务必将其关闭。
- GRANT|REVOKE|REASSIGN OWNED|SECURITY LABEL
- LOCK
- SAVEPOINT 语句
- SELECT INTO
- SET CONSTRAINTS
- TRUNCATE
- VACUUM

<span id="page-2641-0"></span>Aurora PostgreSQL 中写入转发的隔离和一致性

在使用写入转发的会话中,您可以使用 REPEATABLE READ 和 READ COMMITTED 隔离级别。但是, 不支持 SERIALIZABLE 隔离级别。

您可以控制辅助集群上的读取一致性程度。读取一致性级别确定辅助集群在每次读取操作之前要等 待多少时间,以确保从主集群复制某些或所有更改。您可以调整读取一致性级别,以确保会话中的所 有转发的写入操作在辅助集群中可见,然后再进行任何后续查询。您还可以使用此设置来确保辅助 集群上的查询始终看到主集群中的最新更新,即使是由其他会话或其他集群提交的更新。要为应用程 序指定此类行为,请为会话级别参数 apg\_write\_forward.consistency\_mode 选择一个合适的 值。apg\_write\_forward.consistency\_mode 参数仅对启用写入转发的辅助集群产生影响。

**a** Note

对于 apg\_write\_forward.consistency\_mode 参数,您可以指定值 SESSION、EVENTUAL、GLOBAL 和 OFF。默认情况下, 值设为 SESSION。将该值设置为 OFF 将在会话中禁用写入转发。

随着您提高一致性级别,您的应用程序会花更多时间等待在 AWS 区域之间传播更改。您可以在快速响 应时间与确保在运行查询之前在其他位置进行的更改完全可用之间选择平衡。

对于每种可用的一致性模式设置,效果如下所示:

- SESSION 辅助 AWS 区域中使用写入转发的所有查询都会看到在该会话中所做的所有更改的结 果。无论事务是否已提交,这些更改都是可见的。如有必要,查询将等待转发的写入操作的结果复制 到当前区域。它不会等待在其他区域或当前区域内的其他会话中执行的写入操作的更新结果。
- EVENTUAL 使用写入转发的辅助 AWS 区域中的查询可能会看到由于复制滞后而稍微过时的数据。 在对主区域执行写入操作并将其复制到当前区域之前,看不到同一会话中写入操作的结果。查询不会

等待更新的结果可用。因此,它可能会检索较旧的数据或更新的数据,具体取决于语句的时间和复制 滞后量。

- GLOBAL 辅助 AWS 区域中的会话会看到该会话所做的更改。它还可以查看来自主 AWS 区域和其 他辅助 AWS 区域的所有已提交的更改。每个查询可能会等待一段时间,该时间取决于会话滞后量。 从查询开始时,辅助集群与来自主集群的所有已提交数据处于最新状态时,查询将继续进行。
- OFF 在会话中禁用写入转发。

<span id="page-2642-0"></span>有关写入转发涉及的所有参数的更多信息,请参阅 [Aurora PostgreSQL 中写入转发的配置参数](#page-2642-1)。

### 使用 Aurora PostgreSQL 中的写入转发运行多部分语句

DML 语句可能由多个部分组成,如 INSERT ... SELECT 语句或 DELETE ... WHERE 语句。在这 种情况下,整个语句将转发到主集群并在此处运行。

### <span id="page-2642-1"></span>Aurora PostgreSQL 中写入转发的配置参数

Aurora 集群参数组包含写入转发特征的设置。由于这些是集群参数,因此每个集群中的所有数据库实 例对于这些变量具有相同的值。下表汇总了有关这些参数的详细信息,表后附有使用说明。

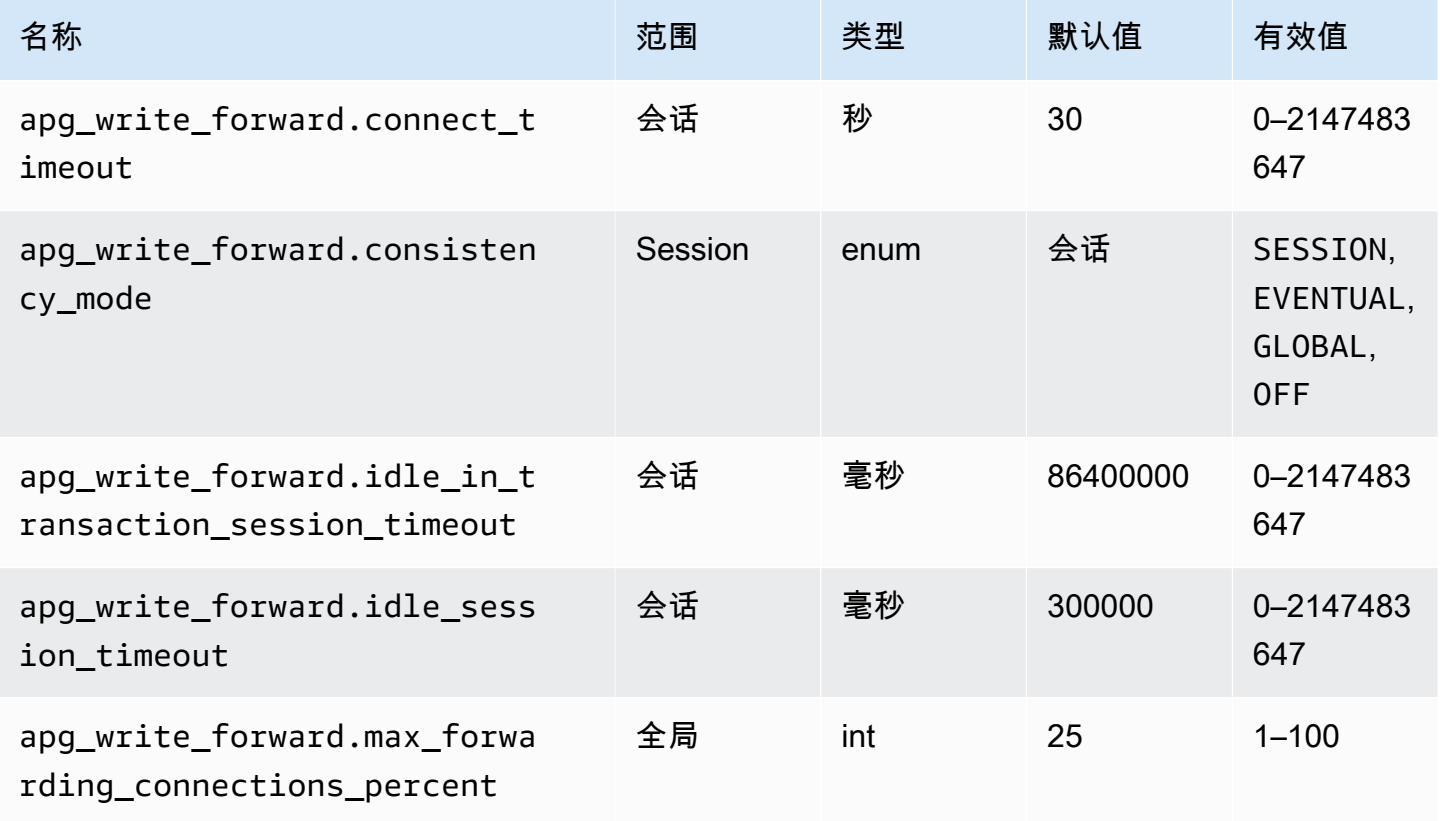

apg\_write\_forward.max\_forwarding\_connections\_percent 参数是可以用 于处理从读取器转发的查询的数据库连接插槽上限。它表示为主集群中写入器数据库实 例的 max\_connections 设置的百分比。例如,如果 max\_connections 是 800,而 apg\_write\_forward.max\_forwarding\_connections\_percent 是 10 , 则写入器最多允许 80 个同时转发会话。这些连接来自由 max\_connections 设置管理的同一连接池。当至少一个辅助集群 启用了写入转发时,此设置仅适用于主集群。

在辅助集群上使用以下设置:

- apg\_write\_forward.consistency\_mode 会话级参数,用于控制辅助集群上的读取一致 性程度。有效值为 SESSION、EVENTUAL、GLOBAL 或 OFF。默认情况下, 值设为 SESSION。 将该值设置为 0FF 将在会话中禁用写入转发。要了解有关一致性级别的更多信息,请参[阅Aurora](#page-2641-0) [PostgreSQL 中写入转发的隔离和一致性。](#page-2641-0)此参数仅适用于启用了写入转发且位于 Aurora 全局数据 库中的辅助集群的读取器实例。
- apg\_write\_forward.connect\_timeout 辅助集群在与主集群建立连接时在放弃之前等待的最 大秒数。值 0 表示无限期等待。
- apg\_write\_forward.idle\_in\_transaction\_session\_timeout 主集群在关闭从具有未处 理事务的辅助集群转发的连接之前等待活动的毫秒数。如果在此段时间之后,会话在事务中仍处于空 闲状态,则 Aurora 会终止会话。0 值禁用超时。
- apg\_write forward.idle\_session timeout 主集群在关闭从辅助集群转发的连接之前等待 活动的毫秒数。如果会话在这段时间之后仍处于空闲状态,则 Aurora 会终止会话。值 0 禁用超时。

<span id="page-2643-0"></span>Aurora PostgreSQL 中写入转发的 Amazon CloudWatch 指标

在一个或多个辅助集群上使用写入转发时,以下 Amazon CloudWatch 指标适用于主集群。这些指标均 在主集群中的写入器数据库实例上进行测量。

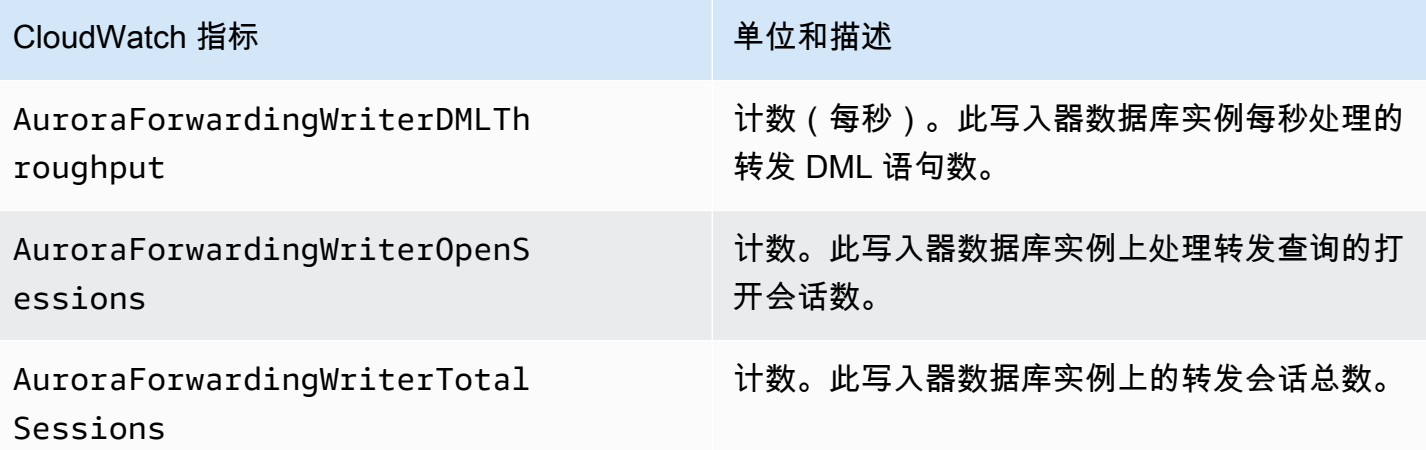

以下 CloudWatch 指标适用于每个辅助集群。这些指标在启用写入转发的辅助集群中的每个读取器数据 库实例上进行测量。

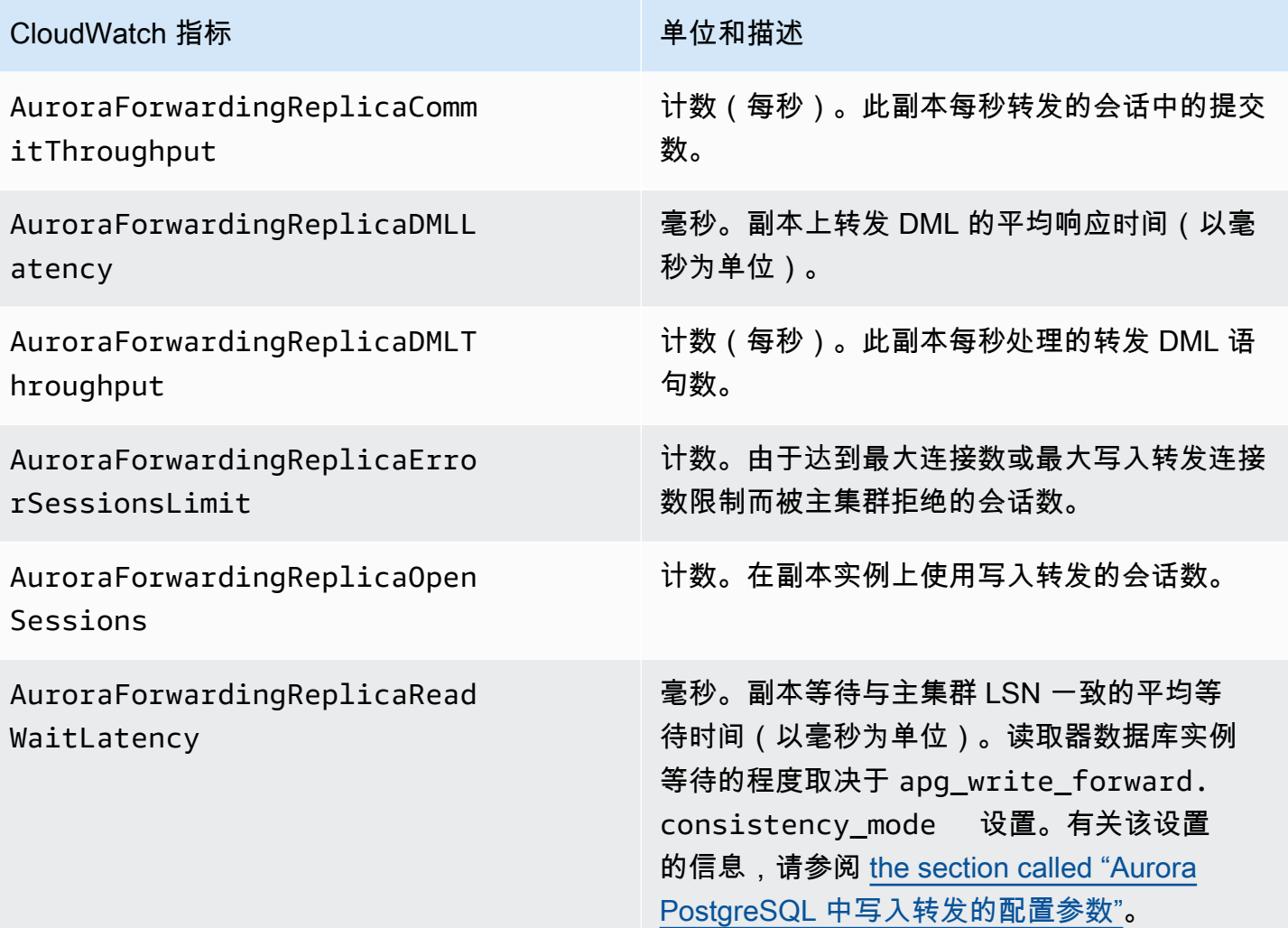

<span id="page-2644-0"></span>在 Aurora PostgreSQL 中使用写入转发的等待事件

当您在 Aurora PostgreSQL 中使用写入转发时,Amazon Aurora 会生成以下等待事件。

主题

- [IPC:AuroraWriteForwardConnect](#page-2645-0)
- [IPC:AuroraWriteForwardConsistencyPoint](#page-2645-1)
- [IPC:AuroraWriteForwardExecute](#page-2646-0)
- [IPC:AuroraWriteForwardGetGlobalConsistencyPoint](#page-2646-1)
- [IPC:AuroraWriteForwardXactAbort](#page-2647-0)
- [IPC:AuroraWriteForwardXactCommit](#page-2647-1)
- [IPC:AuroraWriteForwardXactStart](#page-2648-0)

<span id="page-2645-0"></span>IPC:AuroraWriteForwardConnect

当辅助数据库集群上的后端进程在等待开启与主数据库集群写入器节点的连接时,就会发生该 IPC:AuroraWriteForwardConnect 事件。

等待次数增加的可能原因

随着尝试从辅助区域读取器节点连接到主数据库集群写入器节点的次数不断增加,此事件也会增加。

#### 操作

<span id="page-2645-1"></span>减少从辅助节点到主区域写入器节点的同时连接数量。

IPC:AuroraWriteForwardConsistencyPoint

该 IPC:AuroraWriteForwardConsistencyPoint 事件描述在将转发写入操作的结果复 制到当前区域之前,来自辅助数据库集群上节点的查询将等待的时间。仅当会话级别的参数 apg\_write\_forward.consistency\_mode 设置为以下项之一时,才会生成此事件:

- SESSION 辅助节点上的查询等待在该会话中所做的所有更改的结果。
- GLOBAL 辅助节点上的查询等待该会话中所做更改以及全局集群中主区域和其它辅助区域中已提交 的所有更改的结果。

有关 apg\_write\_forward.consistency\_mode 参数设置的更多信息,请参阅 [the section called](#page-2642-1) ["Aurora PostgreSQL 中写入转发的配置参数"。](#page-2642-1)

#### 等待次数增加的可能原因

等待时间较长的常见原因包括以下几点:

- 副本滞后延长,如 Amazon CloudWatch ReplicaLag 指标所衡量。有关该指标的更多信息,请参 阅[监控 Aurora PostgreSQL 复制](#page-2178-0)。
- 增加了主区域写入器节点或辅助节点上的负载。

#### 操作

根据应用程序的要求更改一致性模式。

<span id="page-2646-0"></span>IPC:AuroraWriteForwardExecute

当辅助数据库集群上的后端进程在等待转发查询完成并从主数据库集群写入器节点获取结果时,就会发 生该 IPC:AuroraWriteForwardExecute 事件。

等待次数增加的可能原因

等待次数增加的常见原因包括以下几点:

- 从主区域的写入器节点获取大量行。
- 辅助节点和主区域写入器节点之间的网络延迟增加会增加辅助节点从写入器节点获得数据所花费的时 间。
- 辅助节点的负载增加可能会延迟从辅助节点向主区域写入器节点传输查询请求的时间。
- 主区域写入器节点负载的增加可能会延迟从写入器节点向辅助节点传输数据的时间。

#### 操作

根据等待事件的原因,我们建议采取不同的操作。

- 优化查询以仅检索必要的数据。
- 优化数据操纵语言(DML)操作,使其仅修改必要数据。
- 如果辅助节点或主区域写入器节点受到 CPU 或网络带宽的限制,请考虑将其更改为具有更大 CPU 容量或更多网络带宽的实例类型。

<span id="page-2646-1"></span>IPC:AuroraWriteForwardGetGlobalConsistencyPoint

当使用 GLOBAL 一致性模式的辅助数据库集群上的后端进程在执行查询之前等待从写入器节点获取全 局一致性点时,就会发生该 IPC:AuroraWriteForwardGetGlobalConsistencyPoint 事件。

等待次数增加的可能原因

等待次数增加的常见原因包括以下几点:

- 辅助节点和主区域写入器节点之间的网络延迟增加会增加辅助节点从写入器节点获得数据所花费的时 间。
- 辅助节点的负载增加可能会延迟从辅助节点向主区域写入器节点传输查询请求的时间。

• 主区域写入器节点负载的增加可能会延迟从写入器节点向辅助节点传输数据的时间。

#### 操作

根据等待事件的原因,我们建议采取不同的操作。

- 根据应用程序的要求更改一致性模式。
- 如果辅助节点或主区域写入器节点受到 CPU 或网络带宽的限制,请考虑将其更改为具有更大 CPU 容量或更多网络带宽的实例类型。

#### <span id="page-2647-0"></span>IPC:AuroraWriteForwardXactAbort

当辅助数据库集群上的后端进程在等待远程清理查询的结果时,就会发生该 IPC:AuroraWriteForwardXactAbort 事件。在写入转发的事务中止后,会发出清理查询,以将进 程恢复到适当的状态。Amazon Aurora 之所以执行这些操作,要么是因为发现了错误,要么是因为用 户发出了明确的 ABORT 命令或取消了正在运行的查询。

等待次数增加的可能原因

等待次数增加的常见原因包括以下几点:

- 辅助节点和主区域写入器节点之间的网络延迟增加会增加辅助节点从写入器节点获得数据所花费的时 间。
- 辅助节点的负载增加可能会延迟从辅助节点向主区域写入器节点传输清理查询请求的时间。
- 主区域写入器节点负载的增加可能会延迟从写入器节点向辅助节点传输数据的时间。

#### 操作

根据等待事件的原因,我们建议采取不同的操作。

- 调查事务中止的原因。
- 如果辅助节点或主区域写入器节点受到 CPU 或网络带宽的限制,请考虑将其更改为具有更大 CPU 容量或更多网络带宽的实例类型。

<span id="page-2647-1"></span>IPC:AuroraWriteForwardXactCommit

当辅助数据库集群上的后端进程在等待转发提交事务命令的结果时,就会发生该 IPC:AuroraWriteForwardXactCommit 事件。

#### 等待次数增加的可能原因

等待次数增加的常见原因包括以下几点:

- 辅助节点和主区域写入器节点之间的网络延迟增加会增加辅助节点从写入器节点获得数据所花费的时 间。
- 辅助节点的负载增加可能会延迟从辅助节点向主区域写入器节点传输查询请求的时间。
- 主区域写入器节点负载的增加可能会延迟从写入器节点向辅助节点传输数据的时间。

#### 操作

如果辅助节点或主区域写入器节点受到 CPU 或网络带宽的限制,请考虑将其更改为具有更大 CPU 容 量或更多网络带宽的实例类型。

<span id="page-2648-0"></span>IPC:AuroraWriteForwardXactStart

当辅助数据库集群上的后端进程在等待转发开始事务命令的结果时,就会发生该 IPC:AuroraWriteForwardXactStart 事件。

#### 等待次数增加的可能原因

等待次数增加的常见原因包括以下几点:

- 辅助节点和主区域写入器节点之间的网络延迟增加会增加辅助节点从写入器节点获得数据所花费的时 间。
- 辅助节点的负载增加可能会延迟从辅助节点向主区域写入器节点传输查询请求的时间。
- 主区域写入器节点负载的增加可能会延迟从写入器节点向辅助节点传输数据的时间。

#### 操作

如果辅助节点或主区域写入器节点受到 CPU 或网络带宽的限制,请考虑将其更改为具有更大 CPU 容 量或更多网络带宽的实例类型。

# 在 Amazon Aurora 全球数据库中使用切换或失效转移

与 Aurora 数据库集群在单个 AWS 区域中提供的标准[高可用性相](#page-176-0)比,Aurora 全球数据库提供了更高的 业务连续性和灾难恢复(BCDR)保护。通过使用 Aurora 全球数据库,您可以针对真实的区域性灾难 或完全的服务级别中断快速进行规划,并从中恢复。从灾难中恢复通常由以下两个业务目标驱动:

- 恢复时间目标(RTO)– 灾难或服务中断后系统恢复工作状态所需的时间。换言之,RTO 用于衡量 停机时间。对于 Aurora 全球数据库,RTO 大约为数分钟。
- 恢复点目标(RPO)– 灾难或服务中断后可能丢失的数据量(按时间衡量)。这种数据丢失通常是 由于异步复制滞后造成的。对于 Aurora 全球数据库,RPO 通常以秒为单位进行测量。通过基于 Aurora PostgreSQL 的全局数据库,您可以使用 rds.global\_db\_rpo 参数设置和跟踪 RPO 上 限,但这样做可能会影响主集群写入器节点上的事务处理。有关更多信息,请参阅 管理基于 Aurora [PostgreSQL 的全局数据库的 RPO。](#page-2663-0)

切换 Aurora 全球数据库或对其进行失效转移,涉及将全球数据库的辅助区域之一中的数据库集群提升 为主数据库集群。"区域性停机"一词通常用于描述各种故障情况。最坏的情况可能是影响数百平方英里 的灾难性事件造成的广泛停电。但是,大多数停机的局部程度会高得多,仅影响一小部分云服务或客户 系统。考虑停机的全部范围,以确保跨区域失效转移是正确的解决方案,并针对这种情况选择适当的失 效转移方法。应使用失效转移还是切换方法取决于具体的停机情况:

- 失效转移 使用此方法从计划外停机中恢复。使用这种方法,您可以跨区域失效转移到 Aurora 全球 数据库中的一个辅助数据库集群。这种方法的 RPO 通常是一个以秒为单位的非零值。数据丢失量取 决于发生故障时跨 AWS 区域的 Aurora 全球数据库复制滞后。要了解更多信息,请参阅 [从计划外停](#page-2650-0) [机中恢复 Amazon Aurora Global Database](#page-2650-0)。
- 切换 此操作以前称为"托管式计划内失效转移"。将此方法用于受控场景,例如操作维护和其他计划 内操作过程。由于此特征会在进行任何其他更改之前将辅助数据库集群与主数据库集群同步,因此 RPO 为 0(不会造成数据丢失)。要了解更多信息,请参阅 [对 Amazon Aurora 全球数据库执行切](#page-2657-0) [换](#page-2657-0)。

**a** Note

如果要切换或失效转移到无管控辅助 Aurora 数据库集群,则需要先向它添加一个数据库实 例。有关无管控数据库集群的更多信息,请参阅[在辅助区域中创建无管控 Aurora 数据库集](#page-2606-0) [群](#page-2606-0)。

主题

- [从计划外停机中恢复 Amazon Aurora Global Database](#page-2650-0)
- [对 Amazon Aurora 全球数据库执行切换](#page-2657-0)
- [管理基于 Aurora PostgreSQL 的全局数据库的 RPO](#page-2663-0)

## <span id="page-2650-0"></span>从计划外停机中恢复 Amazon Aurora Global Database

在极少数情况下,您的 Aurora Global Database 可能会在其主 AWS 区域 中发生意外停机。如果发生 这种情况,主 Aurora 数据库集群及其写入器节点将不可用,并且主数据库集群和辅助数据库集群之间 的复制将停止。为了最大限度地减少停机时间(RTO)和数据丢失(RPO),您可以快速执行跨区域 失效转移。

在灾难恢复情况下,有两种方法可以进行失效转移:

- 托管式失效转移 建议使用此方法进行灾难恢复。使用此方法时,当旧的主区域再次变为可用 时,Aurora 会自动将其作为辅助区域重新添加到全球数据库中。因此,您的全球集群的原始拓扑保 持不变。要了解如何使用此方法,请参阅[执行 Aurora 全球数据库的托管式失效转移。](#page-2650-1)
- 手动失效转移 当无法选择托管式失效转移时,例如,当您的主区域和辅助区域运行不兼容的引擎 版本时,可以使用这种替代方法。要了解如何使用此方法,请参阅[执行 Aurora 全球数据库的手动失](#page-2656-0) [效转移](#page-2656-0)。

**A** Important

这两种失效转移方法都可能导致在失效转移事件发生之前,未复制到选定辅助系统的写入事务 数据丢失。但是,将所选辅助数据库集群上的数据库实例提升为主写入器数据库实例的恢复过 程可确保数据处于事务一致状态。

<span id="page-2650-1"></span>执行 Aurora 全球数据库的托管式失效转移

这种方法用于在发生真实的区域性灾难或完全的服务级别中断时实现业务连续性。

在托管式失效转移期间,主集群会失效转移到您选择的辅助区域,同时维护 Aurora 全球数据库的现有 复制拓扑。所选的辅助集群将其一个只读节点提升为完全写入器状态。此步骤允许集群代入主集群的角 色。在此集群代入其新角色期间,您的数据库在短时间内不可用。当该辅助集群成为新的主集群时,未 从旧的主集群复制到选定辅助集群的数据将丢失。

**a** Note

仅当主数据库集群助数据库集群具有相同的主要、次要和补丁级别引擎版本时,您才能对 Aurora 全局数据库执行托管式跨区域数据库失效转移。但是,补丁级别可能会有所不同,具体 取决于次要引擎版本。有关更多信息,请参阅 [托管式跨区域切换和失效转移的补丁级别兼容](#page-2679-0)

[性](#page-2679-0)。如果您的引擎版本不兼容,则可以按照[执行 Aurora 全球数据库的手动失效转移中](#page-2656-0)的步骤 手动执行失效转移。

为最大限度地减少数据丢失,我们建议您在使用此特征之前执行以下操作:

- 使应用程序离线以防止写入内容被发送到 Aurora 全局数据库的主集群。
- 检查 Aurora 全局数据库中所有辅助 Aurora 数据库集群的滞后时间。选择复制滞后最小的 辅助区域可以最大限度地减少当前出现故障的主区域的数据丢失。对于所有基于 Aurora PostgreSQL 的全球数据库以及从引擎版本 3.04.0 及更高版本或 2.12.0 及更高版本开始的基 于 Aurora MySQL 的全球数据库,请使用 Amazon CloudWatch 查看所有辅助数据库集群的 AuroraGlobalDBRPOLag 指标。对于基于 Aurora MySQL 的全球数据库的较低次要版本,请改为 查看 AuroraGlobalDBReplicationLag 指标。这些指标显示复制到辅助集群滞后于复制到主数 据库集群的时间(以毫秒为单位)。

有关 Aurora 的 CloudWatch 指标的更多信息,请参阅 [Amazon Aurora 的集群级指标。](#page-919-0)

在托管式失效转移期间,所选的辅助数据库集群将提升为新角色,即主数据库集群。但是,它不会继承 主数据库集群的各种配置选项。配置不匹配可能会导致性能问题、工作负载不兼容和其他异常行为。为 避免出现此类问题,我们建议您解决以下方面 Aurora 全局数据库集群之间的差异问题:

- 为新的主数据库集群配置 Aurora 数据库集群参数组(如有必要)– 您可以为 Aurora 全局数据库中的 每个 Aurora 集群单独配置 Aurora 数据库集群参数组。因此,当您提升辅助数据库集群以接管主数 据库集群的角色时,辅助数据库集群中参数组的配置可能与主数据库集群的配置不同。如果是这样, 请修改提升后的辅助数据库集群的参数组,使其与主集群的设置一致。要了解如何操作,请参阅[修改](#page-2612-0) [Aurora 全局数据库的参数](#page-2612-0)。
- 配置监控工具和选项(例如 Amazon CloudWatch Events 和警报)– 根据全局数据库的需要,为提 升后的数据库集群配置相同的日志记录能力、警报等等。与参数组一样,在故障转移过程中,这些特 征的配置不会从主数据库集群继承。一些 CloudWatch 指标(例如复制滞后)仅适用于辅助区域。因 此,失效转移会更改查看这些指标和对指标设置警报的方式,并且可能要求更改任何预定义的控制面 板。有关 Aurora 数据库集群和监控的更多信息,请参阅 [Amazon Aurora 监控概览。](https://docs.aws.amazon.com/AmazonRDS/latest/AuroraUserGuide/MonitoringOverview.html#monitoring-cloudwatch)
- 配置与其他AWS服务的集成 如果您的 Aurora Global Database 与AWS服务(例如 AWS Secrets Manager、AWS Identity and Access Management、Amazon S3 和 AWS Lambda)集成,则需 要确保根据需要对这些服务进行配置。有关将 Aurora Global Database 与 IAM、Amazon S3 和 Lambda 集成的更多信息,请参阅 [将 Amazon Aurora Global Database 与其他AWS服务结合使](#page-2676-0) [用](#page-2676-0)。要了解有关 Secrets Manager 的更多信息,请参阅[如何跨 AWS 区域 自动复制 AWS Secrets](https://aws.amazon.com/blogs/security/how-to-automate-replication-of-secrets-in-aws-secrets-manager-across-aws-regions/)  [Manager 中的密钥。](https://aws.amazon.com/blogs/security/how-to-automate-replication-of-secrets-in-aws-secrets-manager-across-aws-regions/)

通常,所选的辅助集群会在几分钟内代入主角色。一旦新的主区域的写入器节点可用,您就可以将应 用程序连接到该节点并恢复工作负载。Aurora 提升新的主集群后,它会自动重建所有其他辅助区域集 群。

由于 Aurora 全球数据库使用异步复制,因此每个辅助区域的复制滞后可能会有所不同。Aurora 重建这 些辅助区域,使其具有与新的主区域集群完全相同的时间点数据。完成重建任务的持续时间可能需要几 分钟到几小时,具体取决于存储卷的大小和区域之间的距离。当辅助区域集群从新的主区域完成重建 后,它们就可供进行读取访问了。

一旦新的主写入器已提升并可用,新的主区域的集群就可以处理 Aurora 全球数据库的读取和写入操 作。确保更改应用程序的端点以使用新的端点。如果您在创建 Aurora 全局数据库时接受了提供的名 称,则可以在应用程序中从提升集群的终端节点字符串中删除 -ro 以更改终端节点。

例如,辅助集群的终端节点 my-global.cluster-**ro**-aaaaaabbbbbb.uswest-1.rds.amazonaws.com 将在该集群提升为主集群时变为终端节点 my-global.clusteraaaaaabbbbbb.us-west-1.rds.amazonaws.com。

如果您使用的是 RDS 代理,请确保将应用程序的写入操作重定向到与新的主集群关联的代理的相应读 取/写入端点。此代理端点可能是默认端点或自定义读/写端点。有关更多信息,请参阅[RDS 代理端点如](#page-2756-0) [何与全局数据库配合使用](#page-2756-0)。

为了还原全球数据库集群的原始拓扑,Aurora 会监控旧主区域的可用性。一旦该区域正常运行并再 次可用,Aurora 就会自动将其作为辅助区域重新添加到全球集群中。在旧的主区域中创建新的存储 卷之前,Aurora 会尝试在出现故障时拍摄旧存储卷的快照。它这样做是为了让您可以用它来恢复任 何丢失的数据。如果此操作成功,Aurora 会将名为"rds:unplanned-global-failover-*name-of-oldprimary-DB-cluster*-*timestamp*"的这一快照放入 AWS Management Console的快照部分中。还 可以在 [DescribeDBClusterSnapshots](https://docs.aws.amazon.com/AmazonRDS/latest/APIReference/API_DescribeDBClusterSnapshots.html) API 操作返回的信息中看到列出的此快照。

**a** Note

旧存储卷的快照是系统快照,受旧的主集群上配置的备份保留期限制。要在保留期之外保留此 快照.可以复制它以另存为手动快照。要了解有关复制快照的更多信息(包括定价),请参 阅[复制数据库集群快照](#page-642-0)。

还原原始拓扑后,您可以通过在对业务和工作负载最有意义的时候执行切换操作,将全球数据库失效自 动恢复到原始主区域。为此,请按照[对 Amazon Aurora 全球数据库执行切换中](#page-2657-0)的步骤进行操作。

您可以使用AWS Management Console、AWS CLI 或 RDS API 对 Aurora Global Database 进行故障 转移。

#### 控制台

### 在 Aurora 全球数据库上执行托管式失效转移

- 1. 登录 AWS Management Console 并通过以下网址打开 Amazon RDS 控制台: https:// [console.aws.amazon.com/rds/](https://console.aws.amazon.com/rds/)。
- 2. 选择 Databases(数据库),然后找到要进行故障转移的 Aurora 全局数据库。
- 3. 从操作菜单中选择切换或失效转移全球数据库。

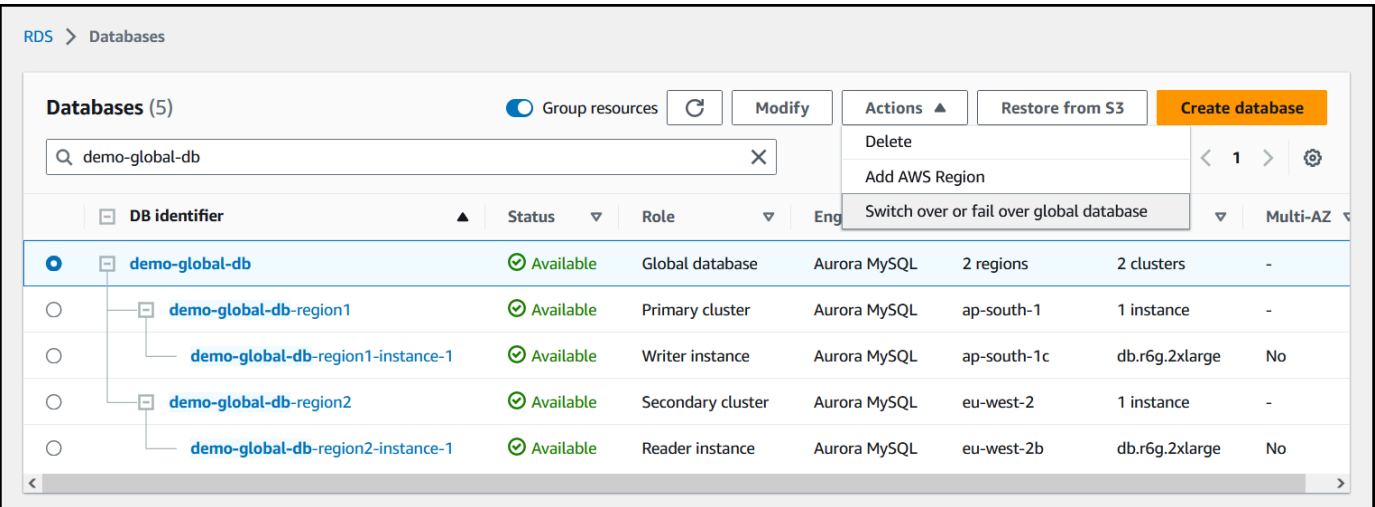

4. 选择失效转移(允许数据丢失)。

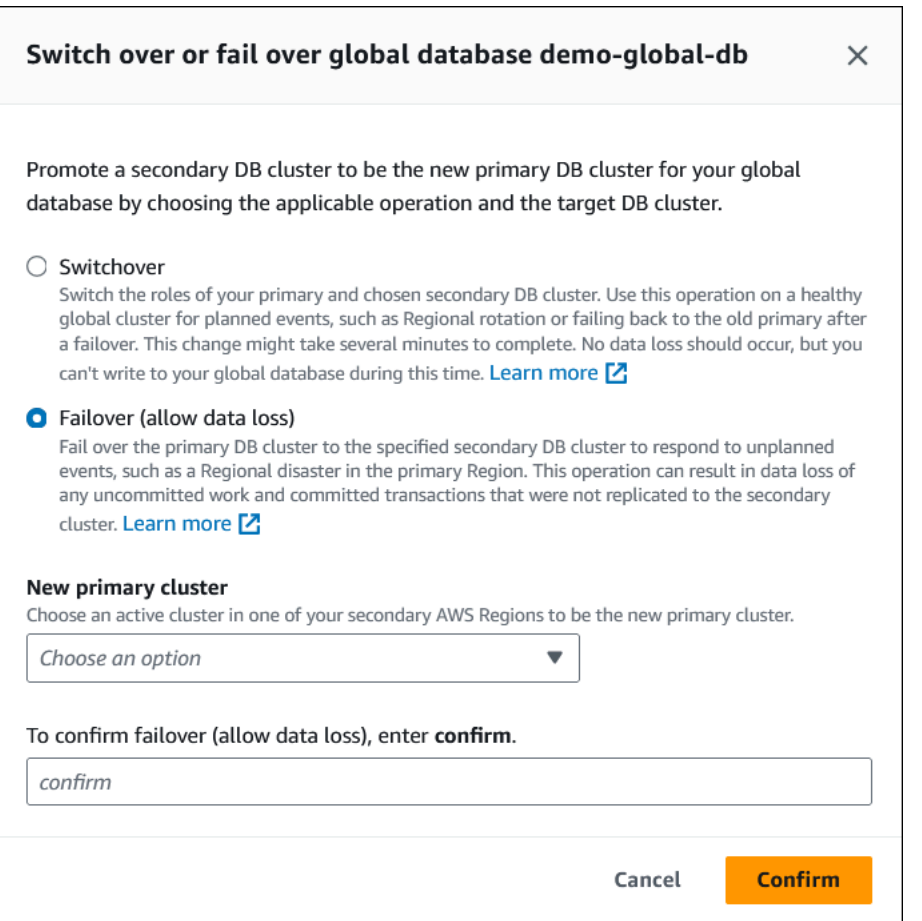

- 5. 对于新的主集群,选择其中一个辅助 AWS 区域中的活动集群作为新的主集群。
- 6. 输入 **confirm**,然后选择确认。

失效转移完成后,您可以在数据库列表中看到 Aurora 数据库集群及其当前状态,如下图所示。

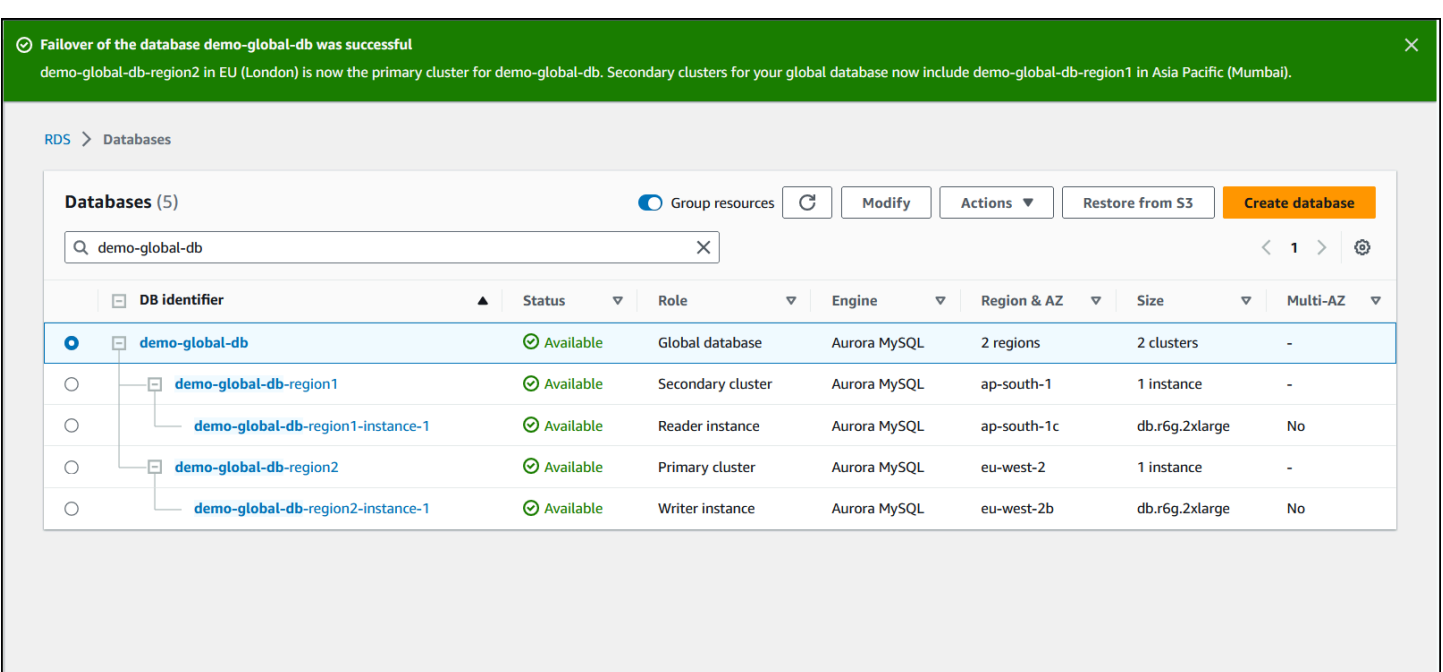

#### AWS CLI

在 Aurora 全球数据库上执行托管式失效转移

使用 [failover-global-cluster](https://docs.aws.amazon.com/cli/latest/reference/rds/failover-global-cluster.html) CLI 命令对 Aurora 全局数据库进行故障转移。使用命令,传递下 列参数的值。

- --region 指定一个 AWS 区域,这是您希望成为 Aurora 全球数据库的新主数据库集群的辅助数 据库集群正在运行的位置。
- --global-cluster-identifier 指定 Aurora 全局数据库的名称。
- --target-db-cluster-identifier 指定要提升为 Aurora 全球数据库的新主数据库集群的 Aurora 数据库集群的 Amazon 资源名称(ARN)。
- --allow-data-loss 显式使其成为失效转移操作而不是切换操作。如果异步复制组件尚未完成 将所有复制的数据发送到辅助区域,则失效转移操作可能会导致一些数据丢失。

对于 Linux、macOS 或 Unix:

```
aws rds --region region_of_selected_secondary \ 
   failover-global-cluster --global-cluster-identifier global_database_id \ 
   --target-db-cluster-identifier arn_of_secondary_to_promote \ 
   --allow-data-loss
```
对于 Windows:

```
aws rds --region region of selected secondary \wedge failover-global-cluster --global-cluster-identifier global_database_id ^ 
    --target-db-cluster-identifier arn_of_secondary_to_promote ^ 
    --allow-data-loss
```
RDS API

<span id="page-2656-0"></span>要对 Aurora 全局数据库进行故障转移,请运行 [FailoverGlobalCluster](https://docs.aws.amazon.com/AmazonRDS/latest/APIReference/API_FailoverGlobalCluster.html) API 操作。

#### 执行 Aurora 全球数据库的手动失效转移

在某些情况下,您可能无法使用托管式失效转移过程。例如,如果您的主数据库集群和辅助数据库集群 运行的引擎版本不兼容。在这种情况下,您可以按照此手动过程,将全球数据库失效转移到目标辅助区 域。

**G** Tip

我们建议您在实施此过程之前先了解此过程。准备好计划,以便在区域级问题初见端倪时快速 处理。通过定期使用 Amazon CloudWatch 来跟踪辅助集群的滞后时间,您就可以确定复制滞 后最少的辅助区域。确保测试计划,以检查您的过程是否完整和准确,并确保员工在灾难恢复 失效转移真正发生之前接受了相关培训以执行此失效转移过程。

在主区域发生计划外停机后,手动失效转移到辅助集群

- 1. 停止向停机的 AWS 区域 中的主 Aurora 数据库集群发出 DML 语句和其他写入操作。
- 2. 从辅助 AWS 区域 中标识作为新的主数据库集群的 Aurora 数据库集群。如果您的 Aurora 全球数 据库中有两个或更多辅助 AWS 区域,请选择复制滞后最少的辅助集群。
- 3. 从 Aurora 全局数据库分离您所选的辅助数据库集群。

从 Aurora Global Database 删除备用数据库集群会立即停止从主数据库集群到该备用数据库集群 的复制过程,并会将其提升为拥有完全读/写功能的独立预置的 Aurora 数据库集群。与该停机区域 中的主集群关联的任何其他辅助 Aurora 数据库集群仍然可用,并且可以接受应用程序的调用。它 们还会消耗资源。由于您要重新创建 Aurora 全局数据库,请先删除其他备用数据库集群,再在后 续步骤中创建新的 Aurora 全局数据库。这样做可以避免 Aurora Global Database 中数据库集群之 间的数据不一致(脑裂问题)。

有关分离的详细步骤,请参阅 [从 Amazon Aurora Global Database 删除集群。](#page-2612-1)

4. 重新配置应用程序,使用新的终端节点将所有写入操作发送到现在的独立 Aurora 数据库集群。如 果您在创建 Aurora 全局数据库时接受了提供的名称,则可以在应用程序中从集群的终端节点字符 串中删除 -ro 以更改终端节点。

例如,辅助集群的终端节点 my-global.cluster-**ro**-aaaaaabbbbbb.uswest-1.rds.amazonaws.com 将在该集群从 Aurora 全局数据库分离时变为终端节点 myglobal.cluster-aaaaaabbbbbb.us-west-1.rds.amazonaws.com。

在下一步中,当您开始向 Aurora 数据库集群添加区域时,该数据库集群将成为新的 Aurora Global Database 的主集群。

如果您使用的是 RDS 代理,请确保将应用程序的写入操作重定向到与新的主集群关联的代理的相 应读取/写入端点。此代理端点可能是默认端点或自定义读/写端点。有关更多信息,请参阅[RDS 代](#page-2756-0) [理端点如何与全局数据库配合使用](#page-2756-0)。

- 5. 向数据库集群添加 AWS 区域。执行此操作后,从主数据库集群到辅助数据库集群的复制过 程将会开始。有关添加区域的详细步骤,请参阅 [将 AWS 区域 添加到 Amazon Aurora Global](#page-2602-0) [Database](#page-2602-0)。
- 6. 根据需要添加更多 AWS 区域,以重新创建为了支持应用程序所需的拓扑。

确保在进行这些更改之前、期间和之后,将应用程序写入发送到正确的 Aurora 数据库集群。这样做可 以避免 Aurora Global Database 中数据库集群之间的数据不一致(脑裂问题)。

如果您为响应 AWS 区域中的中断进行了重新配置,则可以在解决中断后再次将 AWS 区域设置为主区 域。为此,您需要将旧的 AWS 区域添加到新的全球数据库中,然后使用切换过程以切换其角色。您的 Aurora 全球数据库必须使用支持切换的 Aurora PostgreSQL 或 Aurora MySQL 版本。有关更多信息, 请参阅 [对 Amazon Aurora 全球数据库执行切换](#page-2657-0)。

## <span id="page-2657-0"></span>对 Amazon Aurora 全球数据库执行切换

**a** Note

切换以前称为"托管式计划内失效转移"。

通过使用切换,您可以定期更改主集群的区域。此方法适用于受控场景,例如操作维护和其他计划内操 作过程。

切换有三种常见使用案例。

- 适用于对特定行业施加的"区域轮换"要求。例如,金融服务法规可能要求第 0 层系统在几个月内切换 到不同的区域,以确保定期执行灾难恢复过程。
- 适用于多区域"全天候"应用程序。例如,一家企业可能希望根据不同时区的工作时间在不同区域提供 延迟更低的写入。
- 作为一种零数据丢失方法,可在失效转移后失效自动恢复到原始主区域。

**a** Note

切换功能专为在正常运行的 Aurora 全球数据库上使用而设计。要从计划外停机中进行恢复, 请按照[从计划外停机中恢复 Amazon Aurora Global Database](#page-2650-0)中的相应过程操作。 要执行切换,您的目标辅助数据库集群必须运行与主数据库集群完全相同的引擎版本(包括补 丁级别),具体取决于引擎版本。有关更多信息,请参阅 [托管式跨区域切换和失效转移的补丁](#page-2679-0) [级别兼容性](#page-2679-0)。在开始切换之前,请检查全球集群中的引擎版本,以确保它们支持托管式跨区域 切换,并在需要时对其进行升级。

在切换过程中,Aurora 会将您的主集群切换到您选择的辅助区域,同时维护全球数据库的现有复制拓 扑。在开始切换过程之前,Aurora 会等待所有辅助区域集群与主区域集群完全同步。然后,主区域中 的数据库集群将变为只读状态,所选辅助集群将其一个只读节点提升为完全写入器状态。将此节点提升 为写入器将允许该辅助集群代入主集群的角色。由于所有辅助集群在过程开始时都与主集群同步,因此 新的主集群将继续执行 Aurora 全局数据库的操作,而不会丢失任何数据。您的数据库在短时间内不可 用,而主集群和所选的辅助集群将担任其新角色。

为了优化应用程序可用性,我们建议您在使用此特征之前执行以下操作:

- 在非高峰时间段,或在向主数据库集群写入操作最少的其他时间执行此操作。
- 使应用程序离线以防止写入内容被发送到 Aurora 全局数据库的主集群。
- 检查 Aurora 全局数据库中所有辅助 Aurora 数据库集群的滞后时间。对于所有基于 Aurora PostgreSQL 的全球数据库以及从引擎版本 3.04.0 及更高版本或 2.12.0 及更高版本开始的基 于 Aurora MySQL 的全球数据库,请使用 Amazon CloudWatch 查看所有辅助数据库集群的 AuroraGlobalDBRPOLag 指标。对于基于 Aurora MySQL 的全球数据库的较低次要版本,请改为 查看 AuroraGlobalDBReplicationLag 指标。这些指标显示复制到辅助集群滞后于复制到主数 据库集群的时间(以毫秒为单位)。该值与 Aurora 完成切换所需的时间成正比。因此,滞后值越 大,切换所需的时间就越长。

有关 Aurora 的 CloudWatch 指标的更多信息,请参阅 [Amazon Aurora 的集群级指标。](#page-919-0)

在切换期间,所选的辅助数据库集群将提升为新角色,即主数据库集群。但是,它不会继承主数据库集 群的各种配置选项。配置不匹配可能会导致性能问题、工作负载不兼容和其他异常行为。为避免出现此 类问题,我们建议您解决以下方面 Aurora 全局数据库集群之间的差异问题:

- 为新的主数据库集群配置 Aurora 数据库集群参数组(如有必要)– 您可以为 Aurora 全局数据库中的 每个 Aurora 集群单独配置 Aurora 数据库集群参数组。这意味着,当您提升辅助数据库集群以接管 主数据库集群的角色时,辅助数据库集群中参数组的配置可能与主数据库集群的配置不同。如果是 这样,请修改提升后的辅助数据库集群的参数组,使其与主集群的设置一致。要了解如何操作,请参 阅[修改 Aurora 全局数据库的参数。](#page-2612-0)
- 配置监控工具和选项(例如 Amazon CloudWatch Events 和警报)– 根据全局数据库的需要,为提 升后的数据库集群配置相同的日志记录能力、警报等等。与参数组一样,在切换过程中,这些特征的 配置不会从主数据库集群继承。一些 CloudWatch 指标(例如复制滞后)仅适用于辅助区域。因此, 切换会更改查看这些指标和对指标设置警报的方式,并且可能要求更改任何预定义的控制面板。有关 Aurora 数据库集群和监控的更多信息,请参阅 [Amazon Aurora 监控概览](https://docs.aws.amazon.com/AmazonRDS/latest/AuroraUserGuide/MonitoringOverview.html#monitoring-cloudwatch)。
- 配置与其他 AWS 服务的集成 如果您的 Aurora 全球数据库与 AWS 服务(例如 AWS Secrets Manager、AWS Identity and Access Management、Amazon S3 和 AWS Lambda)集成,则确保 根据需要配置与这些服务的集成。有关将 Aurora Global Database 与 IAM、Amazon S3 和 Lambda 集成的更多信息,请参阅 [将 Amazon Aurora Global Database 与其他AWS服务结合使用](#page-2676-0)。要了解有 关 Secrets Manager 的更多信息,请参阅[如何跨 AWS 区域 自动复制 AWS Secrets Manager 中的密](https://aws.amazon.com/blogs/security/how-to-automate-replication-of-secrets-in-aws-secrets-manager-across-aws-regions/) [钥](https://aws.amazon.com/blogs/security/how-to-automate-replication-of-secrets-in-aws-secrets-manager-across-aws-regions/)。

**a** Note

通常,角色切换最多可能需要几分钟。但是,构建其他辅助集群可能需要几分钟到几小时的时 间,具体取决于数据库的大小和区域之间的物理距离。

切换过程完成后,提升后的 Aurora 数据库集群即可处理 Aurora 全球数据库的写入操作。确保更改应 用程序的端点以使用新的端点。如果您在创建 Aurora 全局数据库时接受了提供的名称,则可以在应用 程序中从提升集群的终端节点字符串中删除 -ro 以更改终端节点。

例如,辅助集群的终端节点 my-global.cluster-**ro**-aaaaaabbbbbb.uswest-1.rds.amazonaws.com 将在该集群提升为主集群时变为终端节点 my-global.clusteraaaaaabbbbbb.us-west-1.rds.amazonaws.com。

如果您使用的是 RDS 代理,请确保将应用程序的写入操作重定向到与新的主集群关联的代理的相应读 取/写入端点。此代理端点可能是默认端点或自定义读/写端点。有关更多信息,请参阅[RDS 代理端点如](#page-2756-0) [何与全局数据库配合使用](#page-2756-0)。

您可以使用 AWS Management Console、AWS CLI 或 RDS API 对 Aurora 全球数据库进行切换。

#### 控制台

对您的 Aurora 全球数据库执行切换

- 1. 登录 AWS Management Console 并通过以下网址打开 Amazon RDS 控制台: https:// [console.aws.amazon.com/rds/](https://console.aws.amazon.com/rds/)。
- 2. 选择数据库,然后找到要进行切换的 Aurora 全球数据库。
- 3. 从操作菜单中选择切换或失效转移全球数据库。

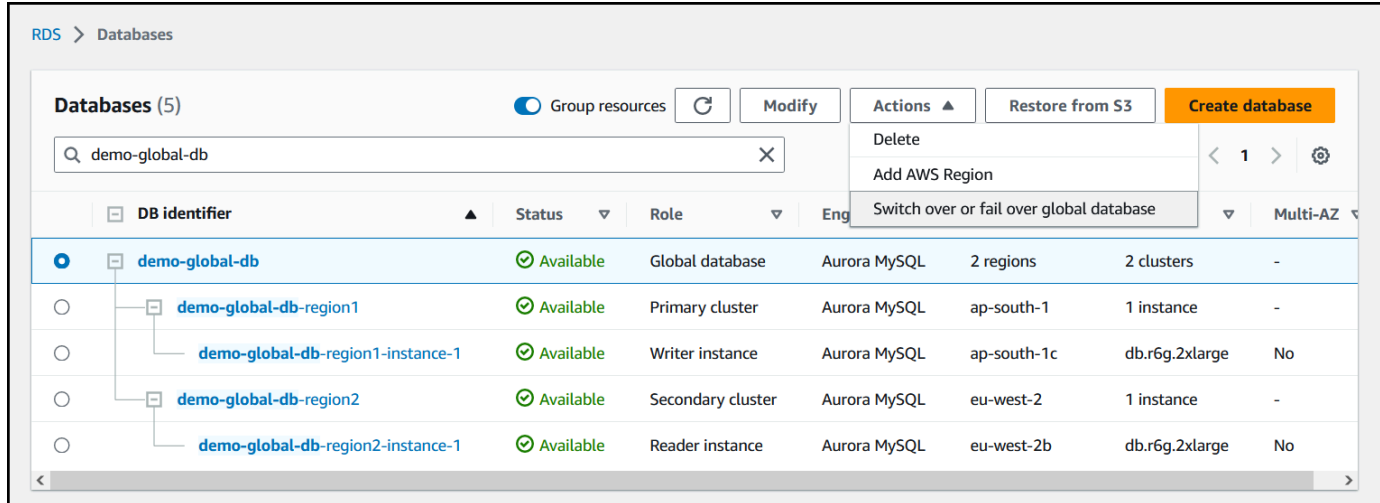

4. 选择切换。

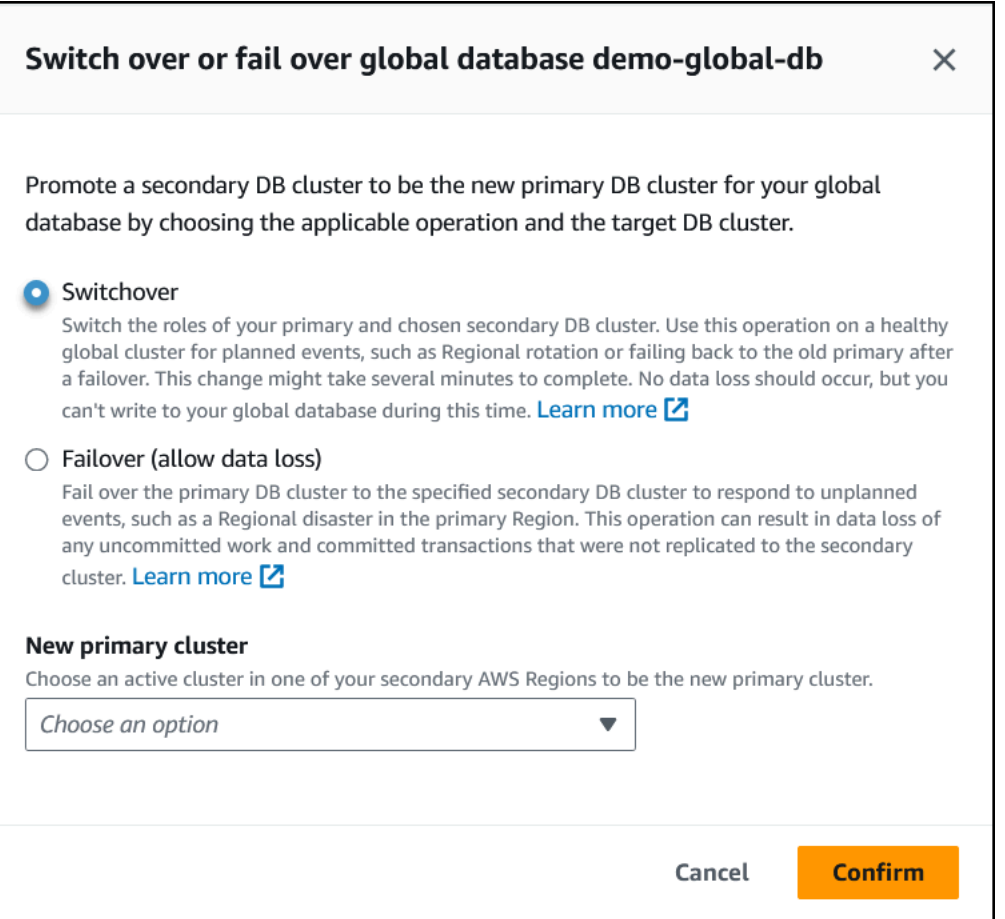

- 5. 对于新的主集群,选择其中一个辅助 AWS 区域中的活动集群作为新的主集群。
- 6. 选择确认。

切换完成后,您可以在数据库列表中看到 Aurora 数据库集群及其当前角色,如下图所示。

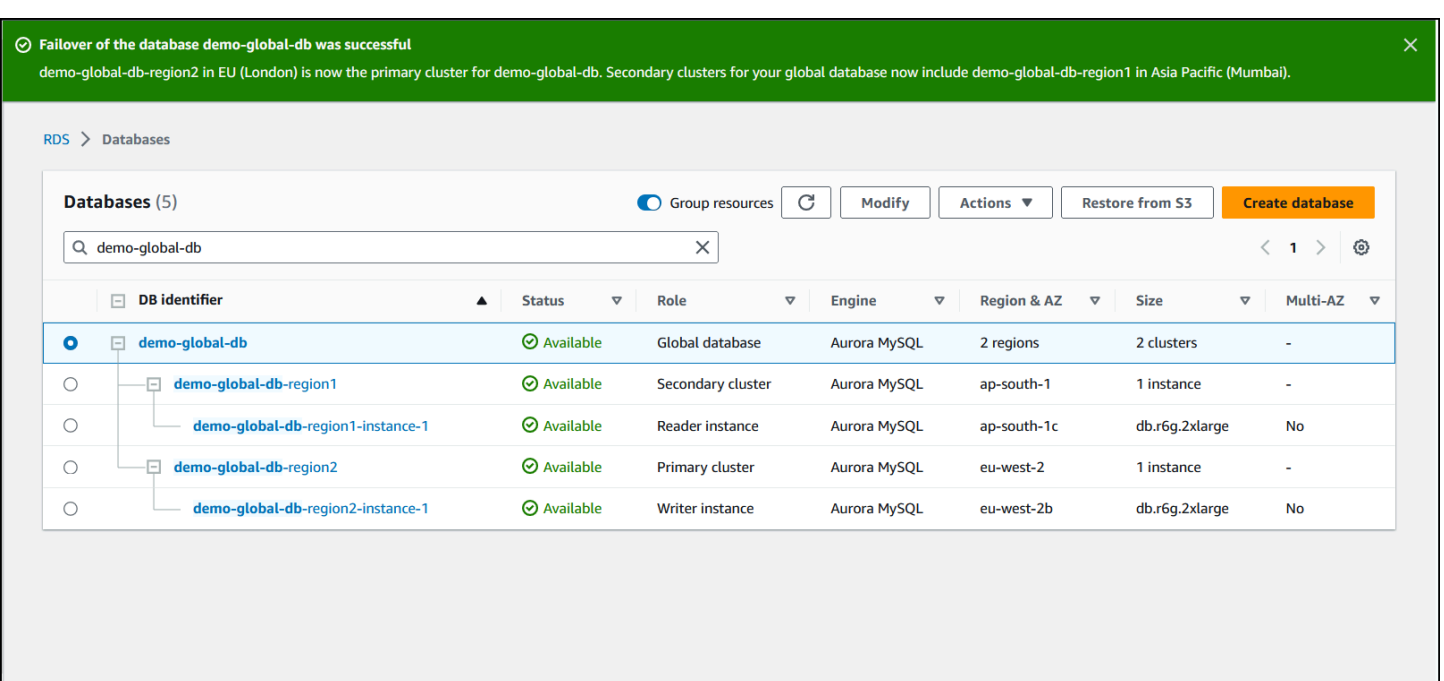

#### AWS CLI

对您的 Aurora 全球数据库执行切换

使用 [switchover-global-cluster](https://docs.aws.amazon.com/cli/latest/reference/rds/switchover-global-cluster.html) CLI 命令对 Aurora 全球数据库进行切换。使用命令,传递下列 参数的值。

- --region 指定 Aurora Global Database 的主数据库集群运行的 AWS 区域。
- --global-cluster-identifier 指定 Aurora 全局数据库的名称。
- --target-db-cluster-identifier 指定要提升为 Aurora 全局数据库的主数据库集群的 Aurora 数据库集群的 Amazon 资源名称 (ARN)。

对于 Linux、macOS 或 Unix:

```
aws rds --region region_of_primary \ 
   switchover-global-cluster --global-cluster-identifier global_database_id \ 
   --target-db-cluster-identifier arn_of_secondary_to_promote
```
对于 Windows:

```
aws rds --region region_of_primary ^ 
    switchover-global-cluster --global-cluster-identifier global_database_id ^ 
   --target-db-cluster-identifier arn_of_secondary_to_promote
```
#### RDS API

<span id="page-2663-0"></span>要切换 Aurora 全球数据库,请运行 [SwitchoverGlobalCluster](https://docs.aws.amazon.com/AmazonRDS/latest/APIReference/API_SwitchoverGlobalCluster.html) API 操作。

## 管理基于 Aurora PostgreSQL 的全局数据库的 RPO

通过基于 Aurora PostgreSQL 的全球数据库,您可以使用 rds . g $1$ oba $1\_$ db\_rpo 参数管理 Aurora 全 球数据库的恢复点目标(RPO)。RPO 表示在停机时可能丢失的最大数据量。

为基于 Aurora PostgreSQL 的全局数据库设置 RPO 后,Aurora 会监控所有辅助集群的 RPO 滞后时 间,以确保至少有一个辅助集群保留在目标 RPO 窗口内。RPO 滞后时间是另一个基于时间的指标。

当您的数据库在发生故障转移后在新 AWS 区域 中恢复运行时,将使用 RPO。Aurora 会按如下方式评 估 RPO 和 RPO 滞后时间,以便在主数据库集群上提交(或阻止)交易:

- 如果至少有一个辅助数据库集群的 RPO 滞后时间小于 RPO,则提交事务。
- 如果所有辅助数据库集群的 RPO 滞后时间大于 RPO,则阻止事务。它还会将事件记录到 PostgreSQL 日志文件中,并发出显示被阻止的会话的"等待"事件。

换言之,如果所有辅助集群都落后于目标 RPO,则 Aurora 会在主集群中暂停,直到至少一个辅助集 群与目标 RPO 同步。一旦至少一个备用数据库集群的滞后时间小于 RPO,就会恢复并提交暂停的事 务。结果是在满足 RPO 条件之后,才能提交事务。

rds.global\_db\_rpo 参数是动态的。如果您决定在滞后充分减少之前不希望所有写入事务都停滞不 前,则可以快速将其重置。在这种情况下,Aurora 会在短暂延迟后识别并实施更改。

#### **A** Important

在只有两个区域的全球数据库中,我们建议在辅助区域的参数组中保留 rds.global\_db\_rpo 参数的原定设置值。否则,由于主区域丢失而导致失效转移到该区域可能会导致 Aurora 暂停 事务。相反,请等待 Aurora 在旧的故障区域中完成集群重建,然后更改此参数以实施最大 RPO。

如果按下述设置此参数,则还可以监控其生成的指标。您可以通过使用 psql 或其他工具查询 Aurora 全局数据库的主数据库集群并获取基于 Aurora PostgreSQL 的全局数据库操作的详细信息来执行此操 作。要了解如何操作,请参阅[监控基于 Aurora PostgreSQL 的全局数据库](#page-2673-0)。

主题
- [设置恢复点目标](#page-2664-0)
- [查看恢复点目标](#page-2665-0)
- [禁用恢复点目标](#page-2667-0)

### <span id="page-2664-0"></span>设置恢复点目标

该 rds.global\_db\_rpo 参数控制 PostgreSQL 数据库的 RPO 设置。Aurora PostgreSQL 支持此参 数。rds.global\_db\_rpo 的有效值的范围是从 20 秒到 2147483647 秒(68 年)。请选择符合您的 业务需求和使用案例的真实值。例如,您可能希望最多为 RPO 留出 10 分钟的时间,在这种情况下, 可以将值设置为 600。

您可以使用AWS Management Console、AWS CLI 或 RDS API 为基于 Aurora PostgreSQL 的全局数 据库设置此值。

控制台

#### 设置 RPO

- 1. 登录 AWS Management Console 并通过以下网址打开 Amazon RDS 控制台:[https://](https://console.aws.amazon.com/rds/)  [console.aws.amazon.com/rds/](https://console.aws.amazon.com/rds/)。
- 2. 选择 Aurora 全局数据库的主集群,然后打开 Configuration(配置)选项卡以查找其数据库集群参 数组。例如,运行 Aurora PostgreSQL 11.7 的主数据库集群的默认参数组为 default.aurorapostgresql11。

参数组无法直接编辑。您可以改而执行以下操作:

- 使用适当的默认参数组作为起点创建自定义数据库集群参数组。例如,基于 default.aurora-postgresql11 创建自定义数据库集群参数组。
- 在自定义数据库参数组中,设置 rds.global\_db\_rpo 参数的值以符合您的使用案例。有效值的范 围是从 20 秒到最大整数值 2147483647(68 年)。
- 请将修改后的数据库集群参数组应用于 Aurora 数据库集群。

有关更多信息,请参阅"[修改数据库集群参数组中的参数"](#page-340-0)。

AWS CLI

要设置 rds.global\_db\_rpo 参数,请使用 [modify-db-cluster-parameter-group](https://docs.aws.amazon.com/cli/latest/reference/rds/modify-db-cluster-parameter-group.html) CLI 命令。在此命令 中,请指定主集群参数组的名称和 RPO 参数的值。

以下示例将名为 my\_custom\_qlobal\_parameter\_group 的主数据库集群参数组的 RPO 设置为 600 秒(10 分钟)。

对于 Linux、macOS 或 Unix:

```
aws rds modify-db-cluster-parameter-group \ 
     --db-cluster-parameter-group-name my_custom_global_parameter_group \ 
     --parameters 
  "ParameterName=rds.global_db_rpo,ParameterValue=600,ApplyMethod=immediate"
```
对于 Windows ·

```
aws rds modify-db-cluster-parameter-group ^ 
     --db-cluster-parameter-group-name my_custom_global_parameter_group ^ 
     --parameters 
  "ParameterName=rds.global_db_rpo,ParameterValue=600,ApplyMethod=immediate"
```
RDS API

要修改 rds.global\_db\_rpo 参数,请使用 Amazon RDS [ModifyDBClusterParameterGroup](https://docs.aws.amazon.com/AmazonRDS/latest/APIReference/API_ModifyDBClusterParameterGroup.html) API 操 作。

### <span id="page-2665-0"></span>查看恢复点目标

全局数据库的恢复点目标 (RPO) 存储每个数据库集群的 rds.global\_db\_rpo 参数中。您可以连接 到要查看的辅助集群的终端节点,并使用 psql 查询该值的实例。

*db-name*=>show rds.global\_db\_rpo;

如果未设置此参数,查询将返回以下内容:

```
rds.global_db_rpo
- - - - -1
(1 row)
```
下一个响应来自 RPO 设置为 1 分钟的辅助数据库集群。

rds.global\_db\_rpo

```
------------------- 
 60
(1 row)
```
您还可以使用 CLI 获取集群的所有 rds.global\_db\_rpo 参数的值,以便了解 user 是否在任何 Aurora 数据库集群上处于活动状态。

对于 Linux、macOS 或 Unix:

```
aws rds describe-db-cluster-parameters \ 
  --db-cluster-parameter-group-name lab-test-apg-global \ 
  --source user
```
对于 Windows:

```
aws rds describe-db-cluster-parameters ^ 
  --db-cluster-parameter-group-name lab-test-apg-global * 
  --source user
```
该命令会对所有 user 参数 ( 非 default-engine 或 system 数据库集群参数 ) 返回与以下内容类 似的输出。

```
{ 
     "Parameters": [ 
         { 
              "ParameterName": "rds.global_db_rpo", 
              "ParameterValue": "60", 
              "Description": "(s) Recovery point objective threshold, in seconds, that 
  blocks user commits when it is violated.", 
              "Source": "user", 
              "ApplyType": "dynamic", 
              "DataType": "integer", 
              "AllowedValues": "20-2147483647", 
              "IsModifiable": true, 
              "ApplyMethod": "immediate", 
              "SupportedEngineModes": [ 
                  "provisioned" 
 ] 
         } 
     ]
}
```
<span id="page-2667-0"></span>要了解有关查看集群参数组的参数的更多信息,请参阅 [查看数据库集群参数组的参数值](#page-347-0)。

#### 禁用恢复点目标

要禁用 RPO,请重置 rds.global\_db\_rpo 参数。您可以使用 AWS Management Console、AWS CLI 或 RDS API 重置参数。

#### 控制台

禁用 RPO

- 1. 登录 AWS Management Console 并通过以下网址打开 Amazon RDS 控制台:[https://](https://console.aws.amazon.com/rds/)  [console.aws.amazon.com/rds/](https://console.aws.amazon.com/rds/)。
- 2. 在导航窗格中,选择参数组。
- 3. 在列表中,选择您的主数据库集群参数组。
- 4. 选择编辑参数。
- 5. 选择 rds.global\_db\_rpo 参数旁边的框。
- 6. 选择 Reset (重置)。
- 7. 当屏幕显示 Reset parameters in DB parameter group (重置数据库参数组中的参数) 时,选择 Reset parameters (重置参数)。

有关如何使用控制台重置参数的更多信息,请参阅[修改数据库集群参数组中的参数](#page-340-0)。

AWS CLI

要重置 rds.global\_db\_rpo 参数,请使用 [reset-db-cluster-parameter-group](https://docs.aws.amazon.com/cli/latest/reference/rds/reset-db-cluster-parameter-group.html) 命令。

对于 Linux、macOS 或 Unix:

```
aws rds reset-db-cluster-parameter-group \ 
     --db-cluster-parameter-group-name global_db_cluster_parameter_group \ 
     --parameters "ParameterName=rds.global_db_rpo,ApplyMethod=immediate"
```
对于 Windows ·

```
aws rds reset-db-cluster-parameter-group ^ 
     --db-cluster-parameter-group-name global_db_cluster_parameter_group ^ 
     --parameters "ParameterName=rds.global_db_rpo,ApplyMethod=immediate"
```
#### RDS API

要重置 rds.global\_db\_rpo 参数,请使用 Amazon RDS API [ResetDBClusterParameterGroup](https://docs.aws.amazon.com/AmazonRDS/latest/APIReference/API_ResetDBClusterParameterGroup.html) 操 作。

# 监控 Amazon Aurora Global Database

当您创建构成 Aurora 全局数据库的 Aurora 数据库集群时,您可以选择许多选项来监控数据库集群的 性能。这些选项包含以下内容:

- Amazon RDS 性能详情 在底层 Aurora 数据库引擎中启用性能架构。要了解有关性能详情和 Aurora 全局数据库的更多信息,请参阅 [使用 Amazon RDS 性能详情监控 Amazon Aurora Global](#page-2669-0)  [Database](#page-2669-0)。
- 增强监控 生成 CPU 上的进程或线程利用率的指标。要了解有关增强型监控的信息,请参阅[使用增](#page-910-0) [强监控来监控操作系统指标](#page-910-0)。
- Amazon CloudWatch Logs 将指定日志类型发布到 CloudWatch Logs。默认情况下会发布错误日 志,但您可以选择特定于 Aurora 数据库引擎的其他日志。
	- 对于基于 Aurora MySQL– 的 Aurora 数据库集群,您可以导出审核日志、常规日志和慢查询日 志。
	- 对于基于 Aurora PostgreSQL 的 Aurora 数据库集群,您可以导出 PostgreSQL 日志。
- 对于基于 Aurora MySQL 的全局数据库,您可以查询特定的 information\_schema 表来检查 Aurora 全局数据库及其实例的状态。要了解如何操作,请参[阅监控基于 Aurora MySQL 的全局数据](#page-2670-0) [库](#page-2670-0)。
- 对于基于 Aurora PostgreSQL 的全局数据库,您可以使用特定的函数来检查 Aurora 全局数据库及其 实例的状态。要了解如何操作,请参阅[监控基于 Aurora PostgreSQL 的全局数据库](#page-2673-0)。

以下屏幕截图显示了 Aurora 全局数据库中的主 Aurora 数据库集群的 Monitoring (监控) 选项卡上的一 些可用选项。

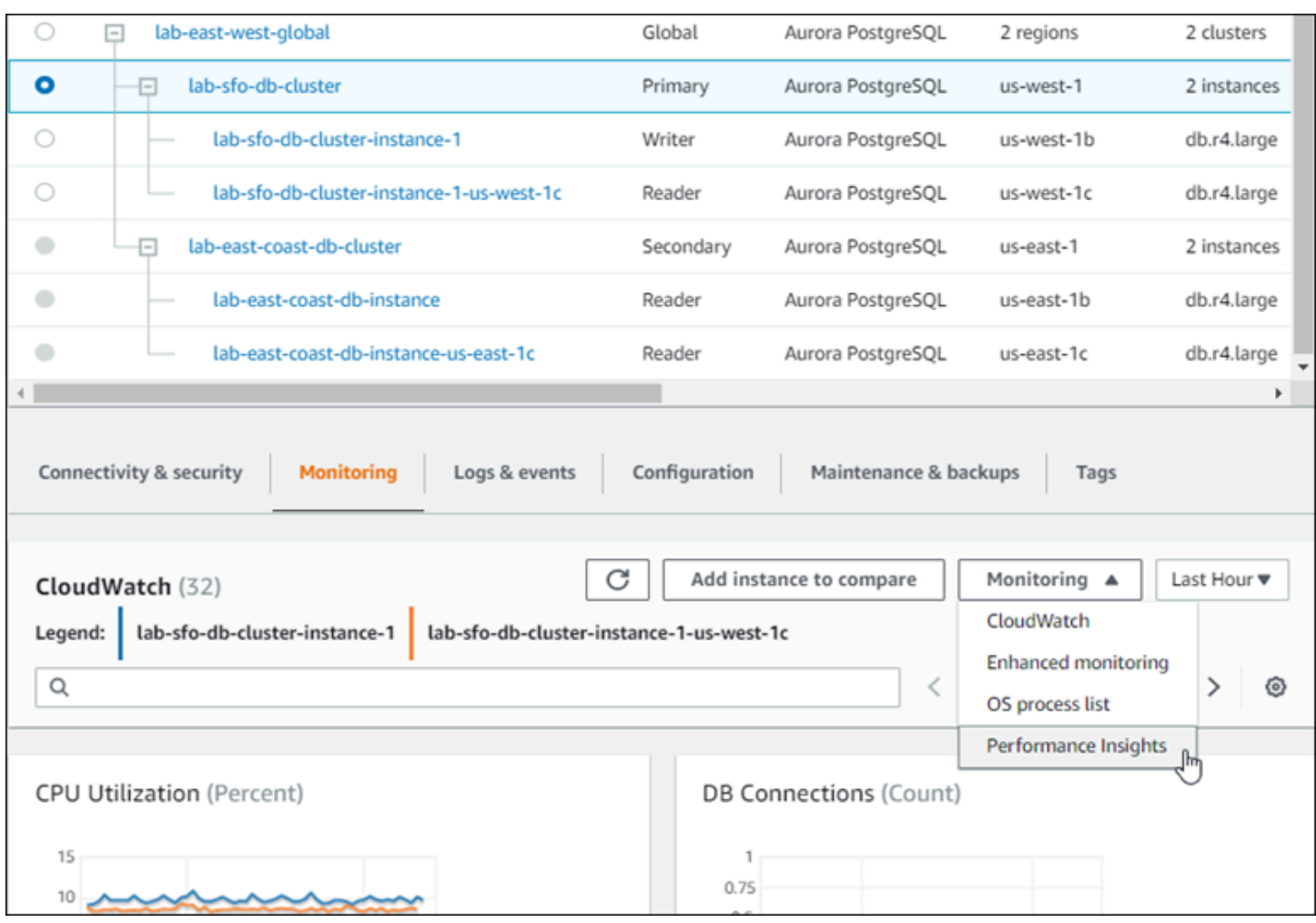

有关更多信息,请参阅[监控 Amazon Aurora 集群中的指标。](#page-734-0)

# <span id="page-2669-0"></span>使用 Amazon RDS 性能详情监控 Amazon Aurora Global Database

您可以将 Amazon RDS 性能详情用于 Aurora 全局数据库。您可以为 Aurora 全局数据库中的每个数 据 Aurora 库集群单独启用此特征。为此,您可以在 Create database (创建数据库) 页面的 Additional configuration (其他配置) 部分中选择 Enable Performance Insights (启用性能详情)。或者,您可以修改 Aurora 数据库集群,以便在其正常运行后使用此特征。您可以针对 Aurora 全局数据库中的每个集群启 用或禁用性能详情功能。

性能详情创建的报告适用于全局数据库中的每个集群。在将新的辅助 AWS 区域 添加到已在使用 Performance Insights 的 Aurora Global Database 时,确保在新添加的集群中启用 Performance Insights。此集群不能从现有全局数据库继承 Performance Insights 设置。

在查看附加到全局数据库的数据库实例的 Performance Insights 页面时,您可以切换 AWS 区域。但 是,您可能不能在切换 AWS 区域 后立即看到性能信息。在各个 AWS 区域 中,虽然数据库实例的名 称可能会相同,但每个数据库实例的相关 Performance Insights URL 不同。在切换 AWS 区域 后,可 在 Performance Insights 导航窗格中重新选择数据库实例的名称。

对于与全局数据库关联的数据库实例,各 AWS 区域 中影响性能的系数可能不同。例如,各 AWS 区域 中数据库实例的容量可能不同。

要了解有关使用性能详情的更多信息,请参阅 [在 Amazon Aurora 上使用性能详情监控数据库负载](#page-809-0)。

### 使用数据库活动流监控 Aurora Global Database

利用数据库活动流特征,您可以监控全局数据库中数据库集群的审计活动并为其设置告警。请分别在 每个数据库集群上启动数据库活动流。每个集群在其自己的 AWS 区域中将审计数据传送到其自己的 Kinesis 流。有关更多信息,请参阅[使用数据库活动流监控 Amazon Aurora。](#page-1073-0)

### <span id="page-2670-0"></span>监控基于 Aurora MySQL 的全局数据库

要查看基于 Aurora MySQL 的全局数据库的状态,请查询 [information\\_schema.aurora\\_global\\_db\\_status](#page-1690-0) 和 [information\\_schema.aurora\\_global\\_db\\_instance\\_status](#page-1689-0) 表。

**a** Note

information\_schema.aurora\_global\_db\_status 和 information\_schema.aurora\_global\_db\_instance\_status 表仅适用于 Aurora MySQL 版本 3.04.0 及更高版本的全局数据库。

监控基于 Aurora MySQL 的全局数据库

- 1. 使用 MySQL 客户端连接到全局数据库主集群端点。有关如何连接的更多信息,请参阅 [连接到](#page-2617-0)  [Amazon Aurora Global Database。](#page-2617-0)
- 2. 在 mysql 命令中查询 information schema.aurora qlobal db status 表以列出主卷和辅 助卷。此查询返回全局数据库辅助数据库集群的滞后时间,如以下示例所示。

mysql> select \* from information\_schema.aurora\_global\_db\_status;

```
AWS_REGION | HIGHEST_LSN_WRITTEN | DURABILITY_LAG_IN_MILLISECONDS | 
  RPO_LAG_IN_MILLISECONDS | LAST_LAG_CALCULATION_TIMESTAMP | OLDEST_READ_VIEW_TRX_ID
```
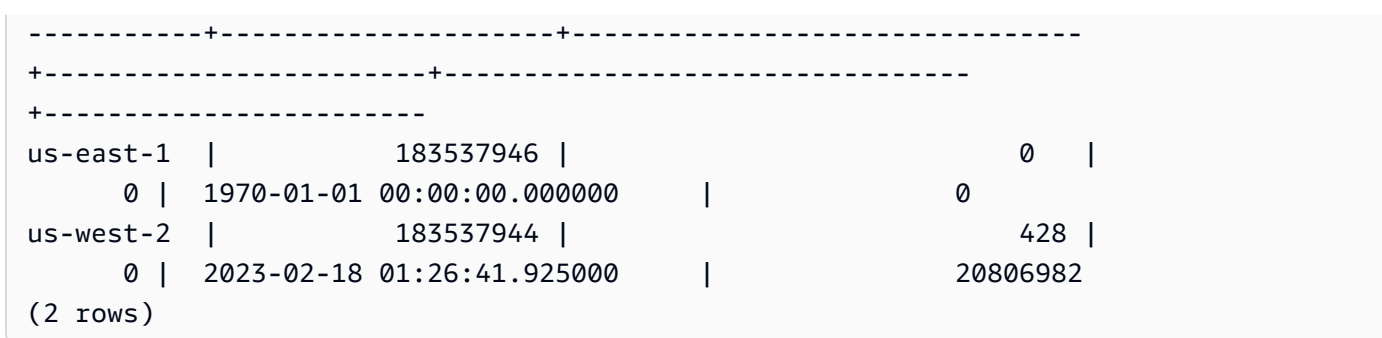

输出包含全局数据库的每个数据库集群行,其中包含以下列:

- AWS\_REGION 此数据库集群所在的 AWS 区域。如需按引擎列出 AWS 区域 的表格,请参 阅[区域和可用区](https://docs.aws.amazon.com/AmazonRDS/latest/AuroraUserGuide/Concepts.RegionsAndAvailabilityZones.html#Aurora.Overview.Availability)。
- HIGHEST\_LSN\_WRITTEN 当前在此数据库集群上写入的最高日志序列号(LSN)。

日志序列号 (LSN) 是标识数据库事务日志中的记录的唯一序列号。对 LSN 进行排序,以便较大 的 LSN 表示较晚的事务。

- DURABILITY LAG IN MILLISECONDS 辅助数据库集群上的 HIGHEST LSN\_WRITTEN 与主 数据库集群上的 HIGHEST\_LSN\_WRITTEN 之间的时间戳值差异。在 Aurora 全局数据库的主数 据库集群上,该值始终为 0。
- RPO\_LAG\_IN\_MILLISECONDS 恢复点目标(RPO)滞后。RPO 滞后是最近的用户事务在存 储在 Aurora 全局数据库的主数据库集群上之后,执行 COMMIT 操作以便存储在辅助数据库集 群上所需的时间。在 Aurora 全局数据库的主数据库集群上,该值始终为 0。

简而言之,该指标计算 Aurora 全局数据库中每个 Aurora MySQL 数据库集群的恢复点目标,也 就是说,如果发生中断,可能会丢失多少数据。与滞后一样,RPO 是按时间计量的。

- LAST LAG CALCULATION TIMESTAMP 最后为 DURABILITY\_LAG\_IN\_MILLISECONDS 和 RPO LAG IN MILLISECONDS 计算值时指定的时间戳。时间值 ( 如 1970-01-01 00:00:00+00)表示这是主数据库集群。
- OLDEST\_READ\_VIEW\_TRX\_ID 写入器数据库实例可以清除到的最早事务的 ID。
- 3. 查询 information schema.aurora qlobal db instance status 表,以列出主数据库 集群和辅助数据库集群的所有辅助数据库实例。

mysql> select \* from information\_schema.aurora\_global\_db\_instance\_status;

SERVER\_ID | SESSION\_ID | AWS\_REGION | DURABLE\_LSN | HIGHEST\_LSN\_RECEIVED | OLDEST\_READ\_VIEW\_TRX\_ID | OLDEST\_READ\_VIEW\_LSN | VISIBILITY\_LAG\_IN\_MSEC

```
---------------------+--------------------------------------+------------
+-------------+----------------------+-------------------------
+----------------------+------------------------
ams-gdb-primary-i2 | MASTER_SESSION_ID | us-east-1 |
 183537698 | 0 | 0 | 
 0 | 0 
ams-gdb-secondary-i1 | cc43165b-bdc6-4651-abbf-4f74f08bf931 | us-west-2 | 
 183537689 | 183537692 | 20806928 | 
 183537682 | 0 
ams-gdb-secondary-i2 | 53303ff0-70b5-411f-bc86-28d7a53f8c19 | us-west-2 | 
 183537689 | 183537692 | 20806928 | 
 183537682 | 677 
ams-gdb-primary-i1 | 5af1e20f-43db-421f-9f0d-2b92774c7d02 | us-east-1 |
 183537697 | 183537698 | 20806930 | 
 183537691 | 21 
(4 rows)
```
输出包含全局数据库的每个数据库实例行,其中包含以下列:

- SERVER\_ID 数据库实例的服务器标识符。
- SESSION ID 当前会话的唯一标识符。MASTER SESSION\_ID 的值标识写入器(主要)数据 库实例。
- AWS\_REGION 此数据库实例所在的 AWS 区域。如需按引擎列出 AWS 区域 的表格,请参 阅[区域和可用区](https://docs.aws.amazon.com/AmazonRDS/latest/AuroraUserGuide/Concepts.RegionsAndAvailabilityZones.html#Aurora.Overview.Availability)。
- DURABLE LSN 存储中持久的 LSN。
- HIGHEST LSN RECEIVED 数据库实例从写入器数据库实例收到的最高 LSN。
- OLDEST READ VIEW TRX ID 写入器数据库实例可以清除到的最早事务的 ID。
- OLDEST READ VIEW LSN 数据库实例从存储中读取所用的最早 LSN。
- VISIBILITY LAG IN MSEC 对于主数据库集群中的读取器, 此数据库实例滞后于写入器数据 库实例的时间(以毫秒为单位)。对于辅助数据库集群中的读取器,此数据库实例滞后于辅助卷 的时间(以毫秒为单位)。

要查看这些值如何随时间变化,请考虑以下事务块,其中表插入需要一个小时。

```
mysql> BEGIN;
mysql> INSERT INTO table1 SELECT Large_Data_That_Takes_1_Hr_To_Insert;
mysql> COMMIT;
```
在某些情况下,在 BEGIN 语句之后主数据库集群和辅助数据库集群之间的网络会断开连接。如果是这 样,则辅助数据库集群的 DURABILITY\_LAG\_IN\_MILLISECONDS 值开始增加。在 INSERT 语句结束 时,DURABILITY\_LAG\_IN\_MILLISECONDS 值为 1 小时。但是,RPO\_LAG\_IN\_MILLISECONDS 值 为 0,因为在主数据库集群和辅助数据库集群之间提交的所有用户数据仍然相同。一旦 COMMIT 语句完 成,RPO\_LAG\_IN\_MILLISECONDS 值就会增加。

### <span id="page-2673-0"></span>监控基于 Aurora PostgreSQL 的全局数据库

要查看基于 Aurora PostgreSQL 的全局数据库的状态,请使用 aurora\_qlobal\_db\_status 和 aurora global db instance status 函数。

**a** Note

仅 Aurora PostgreSQL 支持 aurora\_global\_db\_status 和 aurora\_global\_db\_instance\_status 函数。

监控基于 Aurora PostgreSQL 的全局数据库

- 1. 使用 PostgreSQL 实用工具(如 psql)连接到全局数据库主集群终端节点。有关如何连接的更多 信息,请参阅 [连接到 Amazon Aurora Global Database。](#page-2617-0)
- 2. 在 psql 命令中使用 aurora qlobal db status 函数列出主卷和辅助卷。这显示全局数据库辅 助数据库集群的滞后时间。

postgres=> select \* from aurora\_global\_db\_status();

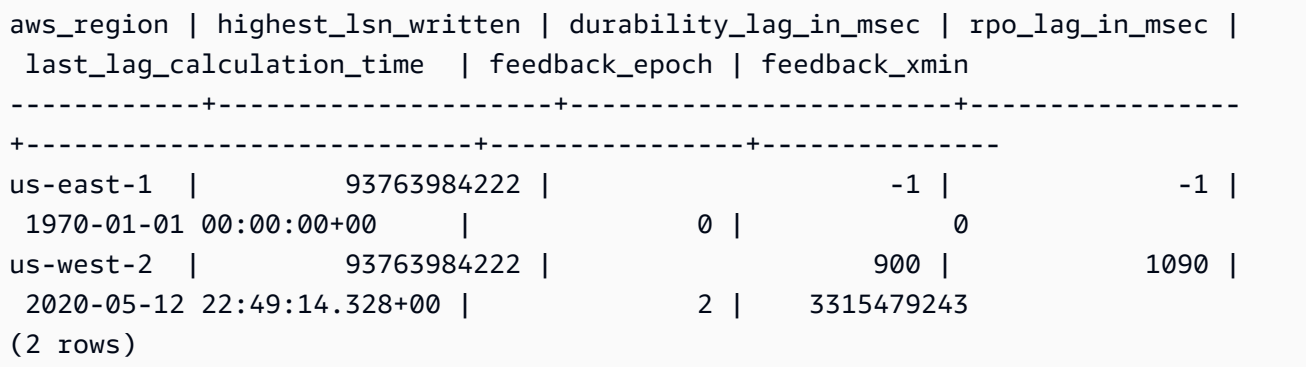

输出包含全局数据库的每个数据库集群行,其中包含以下列:

- aws\_region 此数据库集群所在的 AWS [区域](https://docs.aws.amazon.com/AmazonRDS/latest/AuroraUserGuide/Concepts.RegionsAndAvailabilityZones.html#Aurora.Overview.Availability)。如需按引擎列出 AWS 区域 的表格,请参阅区域 [和可用区](https://docs.aws.amazon.com/AmazonRDS/latest/AuroraUserGuide/Concepts.RegionsAndAvailabilityZones.html#Aurora.Overview.Availability)。
- highest Isn written 当前在此数据库集群上写入的最高日志序列号 (LSN)。

日志序列号 (LSN) 是标识数据库事务日志中的记录的唯一序列号。对 LSN 进行排序,以便较大 的 LSN 表示较晚的事务。

- durability lag in msec 辅助数据库集群上写入的最高日志序列号 (highest lsn\_written) 与主数据库集群上的 highest\_lsn\_written 之间的时间戳差异。
- rpo\_lag\_in\_msec 恢复点目标 (RPO) 滞后。此滞后是存储在辅助数据库集群上的最新用户事务 提交与存储在主数据库集群上的最新用户事务提交之间的时差。
- last\_lag\_calculation\_time 最后为 durability\_lag\_in\_msec 和 rpo\_lag\_in\_msec 计算 值的时间戳。
- feedback\_epoch 辅助数据库集群在生成热备用服务器信息时使用的纪元。

热备用 是指在服务器处于恢复或备用模式时,数据库集群可以进行连接和查询。热备用反馈是 有关处于热备用状态的数据库集群的信息。有关更多信息,请参阅 PostgreSQL 文档中的[热备](https://www.postgresql.org/docs/current/hot-standby.html) [用](https://www.postgresql.org/docs/current/hot-standby.html)。

- feedback\_xmin 辅助数据库集群使用的最小(最早)活动事务 ID。
- 3. 使用 aurora global db instance status 函数列出主数据库集群和辅助数据库集群的所有 辅助数据库实例。

postgres=> select \* from aurora\_global\_db\_instance\_status();

```
server_id | session_id 
  | aws_region | durable_lsn | highest_lsn_rcvd | feedback_epoch | feedback_xmin | 
 oldest_read_view_lsn | visibility_lag_in_msec
    --------------------------------------------+--------------------------------------
 +------------+-------------+------------------+----------------+---------------
+----------------------+------------------------
apg-global-db-rpo-mammothrw-elephantro-1-n1 | MASTER_SESSION_ID 
 | us-east-1 | 93763985102 | | | | 
 |
apg-global-db-rpo-mammothrw-elephantro-1-n2 | f38430cf-6576-479a-b296-dc06b1b1964a 
 | us-east-1 | 93763985099 | 93763985102 | 2 | 3315479243 | 
        93763985095 | 10
```

```
apg-global-db-rpo-elephantro-mammothrw-n1 | 0d9f1d98-04ad-4aa4-8fdd-e08674cbbbfe 
 | us-west-2 | 93763985095 | 93763985099 | 2 | 3315479243 | 
      93763985089 | 1017
(3 rows)
```
输出包含全局数据库的每个数据库实例行,其中包含以下列:

- server\_id 数据库实例的服务器标识符。
- session\_id 当前会话的唯一标识符。
- aws\_region 此数据库实例所在的 AWS [区域](https://docs.aws.amazon.com/AmazonRDS/latest/AuroraUserGuide/Concepts.RegionsAndAvailabilityZones.html#Aurora.Overview.Availability)。如需按引擎列出 AWS 区域 的表格,请参阅区域 [和可用区](https://docs.aws.amazon.com/AmazonRDS/latest/AuroraUserGuide/Concepts.RegionsAndAvailabilityZones.html#Aurora.Overview.Availability)。
- durable\_lsn 存储中持久的 LSN。
- highest\_lsn\_rcvd 数据库实例从写入器数据库实例收到的最高 LSN。
- feedback\_epoch 数据库实例在生成热备用信息时使用的纪元。

热备用服务器是指在服务器处于恢复或备用模式时,数据库实例可以进行连接和查询。热备 用反馈是有关处于热备用状态的数据库实例的信息。有关更多信息,请参阅有关[热备用](https://www.postgresql.org/docs/current/hot-standby.html)的 PostgreSQL 文档。

- feedback\_xmin 数据库实例使用的最小 ( 最早 ) 活动事务 ID。
- oldest read view lsn 数据库实例用于从存储中读取的最早 LSN。
- visibility lag in msec 此数据库实例落后于写入器数据库实例的程度。

要查看这些值如何随时间变化,请考虑以下事务块,其中表插入需要一个小时。

```
psql> BEGIN;
psql> INSERT INTO table1 SELECT Large_Data_That_Takes_1_Hr_To_Insert;
psql> COMMIT;
```
在某些情况下,在 BEGIN 语句之后主数据库集群和辅助数据库集群之间的网络会断开连接。 如果是这样,辅助数据库集群的 durability\_lag\_in\_msec 值开始增加。在 INSERT 语句 的末尾,durability\_lag\_in\_msec 值为 1 小时。但是, rpo\_lag\_in\_msec 值为 0 , 因 为在主数据库集群和辅助数据库集群之间提交的所有用户数据仍然相同。在 COMMIT 语句完成 后,rpo\_lag\_in\_msec 值会立即增加。

# 将 Amazon Aurora Global Database 与其他AWS服务结合使用

您可以将 Aurora Global Database 与其他AWS服务结合使用,例如 Amazon S3 和 AWS Lambda。 这样做要求全局数据库中的所有 Aurora 数据库集群在各自的 AWS 区域 中具有相同的权限、外部函数 等。由于可以将 Aurora 全局数据库中的只读 Aurora 辅助数据库集群提升为主数据库的角色,因此我 们建议您提前在所有 Aurora 数据库集群上为计划用于 Aurora 全局数据库的任何服务设置写入权限。

下面的程序总结了对每项 AWS 服务 执行的操作。

从 Aurora Global Database 调用 AWS Lambda 函数

- 1. 对于构成 Aurora 全局数据库的所有 Aurora 集群,请执[行从 Amazon Aurora MySQL 数据库集群](#page-1507-0) [中调用 Lambda 函数](#page-1507-0)中的过程。
- 2. 对于 Aurora 全局数据库中的每个集群,设置新 IAM (IAM) 角色的 (ARN)。
- 3. 要允许 Aurora 全局数据库中的数据库用户调用 Lambda 函数,请将您在创建 IAM 角色以允许 [Amazon Aurora 访问AWS服务中](#page-1477-0)创建的角色与 Aurora 全局数据库中的每个集群关联。
- 4. 配置 Aurora 全局数据库中的每个集群,以允许建立到 Lambda 的出站连接。有关说明,请参阅[启](#page-1483-0) [用从 Amazon Aurora MySQL 到其他AWS服务的网络通信。](#page-1483-0)

#### 从 Amazon S3 加载数据

- 1. 对于构成 Aurora 全局数据库的所有 Aurora 集群,请执[行将数据从 Amazon S3 存储桶中的文本文](#page-1484-0) [件加载到 Amazon Aurora MySQL 数据库集群](#page-1484-0)中的过程。
- 2. 对于全局数据库中的每个 Aurora 集群,将 aurora\_load\_from\_s3\_role 或 aws\_default\_s3\_role 数据库集群参数设置为新 IAM 角色的 Amazon Resource Name (ARN)。如果没有为 aurora load from s3 role 指定 IAM 角色,则 Aurora 使用在 aws default s3 role 中指定的 IAM 角色。
- 3. 要允许 Aurora 全局数据库中的数据库用户访问 S3,请将您在[创建 IAM 角色以允许 Amazon](#page-1477-0)  [Aurora 访问AWS服务中](#page-1477-0)创建的角色与全局数据库中的每个 Aurora 集群关联。
- 4. 配置 Aurora 全局数据库中的每个集群,以允许建立到 S3 的出站连接。有关说明,请参阅[启用从](#page-1483-0)  [Amazon Aurora MySQL 到其他AWS服务的网络通信](#page-1483-0)。

#### 将查询的数据保存到 Amazon S3

1. 对于构成 Aurora 全局数据库的所有 Aurora 集群,请执[行将数据从 Amazon Aurora MySQL 数据](#page-1497-0) [库集群保存到 Amazon S3 存储桶中的文本文件中](#page-1497-0)的过程。

- 2. 对于全局数据库中的每个 Aurora 集群,将 aurora\_select\_into\_s3\_role 或 aws\_default\_s3\_role 数据库集群参数设置为新 IAM 角色的 Amazon Resource Name (ARN)。如果没有为 aurora\_se $\,$ lect\_into\_s3\_ro $\,$ le 指定 IAM 角色,则 Aurora 使用在 aws\_default\_s3\_role 中指定的 IAM 角色。
- 3. 要允许 Aurora 全局数据库中的数据库用户访问 S3,请将您在创建 IAM 角色以允许 Amazon [Aurora 访问AWS服务中](#page-1477-0)创建的角色与全局数据库中的每个 Aurora 集群关联。
- 4. 配置 Aurora 全局数据库中的每个集群,以允许建立到 S3 的出站连接。有关说明,请参阅启用从 [Amazon Aurora MySQL 到其他AWS服务的网络通信](#page-1483-0)。

# 升级 Amazon Aurora Global Database

按照与升级 Aurora 数据库集群相同的过程升级 Aurora Global Database。但是,以下是在开始该过程 之前需要注意的一些重要区别。

我们建议您将主数据库集群和辅助数据库集群升级到相同版本。仅当主数据库集群和辅助数据库集群具 有相同的主要、次要和补丁级别引擎版本时,您才能对 Aurora 全局数据库执行托管式跨区域数据库失 效转移。但是,补丁级别可能会有所不同,具体取决于次要引擎版本。有关更多信息,请参阅[托管式跨](#page-2679-0) [区域切换和失效转移的补丁级别兼容性](#page-2679-0)。

# 主要版本升级。

当您对 Amazon Aurora Global Database 执行主要版本升级时,将升级全局数据库集群,而不是它包 含的单个集群。

要了解如何将 Aurora PostgreSQL 全局数据库升级到更高的主要版本,请参阅 [全局数据库的主要版本](#page-2570-0) [升级](#page-2570-0)。

**a** Note

使用基于 Aurora PostgreSQL 的 Aurora 全局数据库时,如果启用了恢复点目标 (RPO) 特征, 则无法对 Aurora 数据库引擎执行主要版本升级。有关 RPO 特征的信息,请参阅 [管理基于](#page-2663-0)  [Aurora PostgreSQL 的全局数据库的 RPO](#page-2663-0)。

要了解如何将 Aurora MySQL 全局数据库升级到更高的主要版本,请参阅 [全局数据库的就地主要版本](#page-1726-0) [升级](#page-1726-0)。

**a** Note

使用基于 Aurora MySQL 的 Aurora 全局数据库时,如果开启了 lower\_case\_table\_names 参数,则无法执行从 Aurora MySQL 版本 2 到版本 3 的就地升级。

要在使用  $1$ ower\_case\_tab $1$ e\_names 时执行到 Aurora MySQL 版本 3 的主要版本升级,请 使用以下过程:

- 1. 从全局集群中删除所有辅助区域。按照 [从 Amazon Aurora Global Database 删除集群](#page-2612-0) 中的 步骤操作。
- 2. 将主区域的引擎版本升级到 Aurora MySQL 版本 3。按照 [如何执行就地升级](#page-1721-0) 中的步骤操 作。
- 3. 向全局集群添加辅助区域。按照 [将 AWS 区域 添加到 Amazon Aurora Global Database](#page-2602-0) 中 的步骤操作。

还可以改用快照还原方法。有关更多信息,请参阅[从数据库集群快照还原](#page-638-0)。

次要版本升级

对于 Aurora Global Database 的次要升级,请先升级所有辅助集群,然后再升级主集群。

要了解如何将 Aurora PostgreSQL 全局数据库升级到更高的次要版本,请参阅 [如何执行次要版本升级](#page-2573-0) [和应用补丁](#page-2573-0)。要了解如何将 Aurora MySQL 全局数据库升级到更高的次要版本,请参阅 [通过修改引擎](#page-1707-0) [版本升级 Aurora MySQL。](#page-1707-0)

在执行升级之前,请查看以下注意事项:

- 升级辅助集群的次要版本不会以任何方式影响主集群的可用性或使用情况。
- 辅助集群必须具有至少一个数据库实例才能执行次要版本升级。
- 如果您将 Aurora MySQL 全局数据库升级到版本 2.11.\*,则必须将主数据库集群和辅助数据库集群 升级到完全相同的版本(包括补丁级别)。
- 要支持托管式跨区域切换或失效转移,您必须将主数据库集群和辅助数据库集群升级到完全相同的版 本(包括补丁级别),具体取决于引擎版本。有关更多信息,请参阅[托管式跨区域切换和失效转移的](#page-2679-0) [补丁级别兼容性](#page-2679-0)。

### <span id="page-2679-0"></span>托管式跨区域切换和失效转移的补丁级别兼容性

将 Aurora 全球数据库升级到以下次要引擎版本之一时,您可以执行托管式跨区域切换或失效转移,即 使主数据库集群和辅助数据库集群的补丁级别不匹配,也是如此。如果次要引擎版本低于此列表中的版 本,您必须将主数据库集群和辅助数据库集群升级到相同的主要版本、次要版本和补丁级别,才能执行 托管式跨区域切换或失效转移。请务必查看下表中的版本信息和注释。

#### a Note

对于手动跨区域失效转移,只要目标辅助数据库集群运行的主要和次要引擎版本与主数据库集 群相同,就可以执行失效转移过程。在这种情况下,补丁级别不需要匹配。

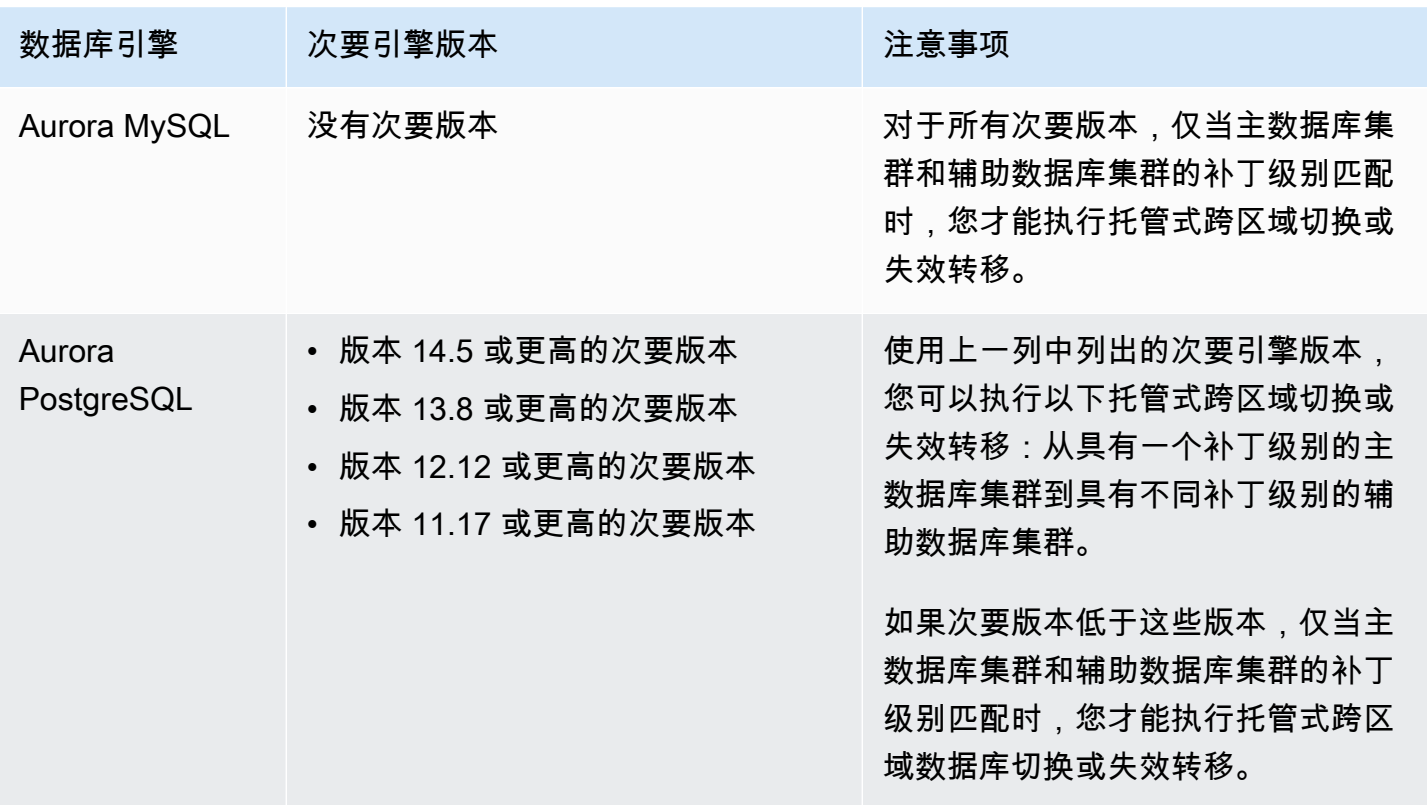

# 将 Amazon RDS 代理用于 Aurora

通过使用 Amazon RDS 代理,您可以允许您的应用程序池化和共享数据库连接,以提高其扩展能 力。RDS Proxy 通过在保留应用程序连接的同时自动连接到备用数据库实例,使应用程序能够更 好地抵御数据库故障。使用 RDS Proxy 还使您能够为数据库强制执行 AWS Identity and Access Management (IAM) 身份验证,并将凭证安全地存储在 AWS Secrets Manager。

使用 RDS 代理,您可以处理不可预测的数据库流量突增。否则,这些突增情况可能会由于超额订阅连 接或快速创建新连接而导致问题。RDS 代理建立数据库连接池,并重用该池中的连接。这种方法可避 免每次打开新数据库连接所产生的内存和 CPU 开销。要防止数据库超额订阅,您可以控制创建的数据 库连接数。

RDS 代理对无法立即从连接池提供服务的应用程序连接进行排队或限制。尽管延迟可能会增加,但您 的应用程序可以继续扩展,而不会导致数据库突然出现故障或不堪重负。如果连接请求超出您指定的限 制,则 RDS Proxy 会拒绝应用程序连接(即,减轻负载)。与此同时,它为 RDS 可通过可用容量提 供服务的负载维护可预测的性能。

您可以减少处理凭证的开销,并为每个新连接建立安全连接。RDS Proxy 可以代表数据库处理其中的 一些工作。

RDS Proxy 与它支持的引擎版本完全兼容。您可以在不更改代码的情况下为大多数应用程序启用 RDS Proxy。有关支持的引擎版本列表,请参阅[支持 Amazon RDS 代理的区域和 Aurora 数据库引擎。](#page-107-0)

#### 主题

- [区域和版本可用性](#page-2681-0)
- [RDS 代理的配额和限制](#page-2681-1)
- [规划在哪里使用 RDS 代理](#page-2683-0)
- [RDS Proxy 概念和术语](#page-2684-0)
- [开始使用 RDS 代理](#page-2689-0)
- [管理 RDS 代理](#page-2708-0)
- [使用 Amazon RDS Proxy 终端节点](#page-2724-0)
- [使用 Amazon CloudWatch 监控 RDS Proxy 指标](#page-2736-0)
- [使用 RDS 代理事件](#page-2742-0)
- [RDS Proxy 命令行示例](#page-2744-0)
- [RDS 代理故障排除](#page-2747-0)
- [将 RDS Proxy 与 AWS CloudFormation 一起使用](#page-2755-0)

#### • [在 Aurora Global Database 中使用 RDS 代理](#page-2756-0)

# <span id="page-2681-0"></span>区域和版本可用性

有关给定 AWS 区域中的 RDS 代理的数据库引擎版本支持和可用性的信息,请参阅 [支持 Amazon](#page-107-0)  [RDS 代理的区域和 Aurora 数据库引擎](#page-107-0)。

# <span id="page-2681-1"></span>RDS 代理的配额和限制

以下配额和限制活用于 RDS 代理 ·

- 每个 AWS 账户 ID 最多可拥有 20 个代理。如果您的应用程序需要更多代理,您可以通过向 AWS Support 组织开立票证来请求其他代理。
- 每个代理最多可拥有 200 个关联的 Secrets Manager 密钥。因此,每个代理可以在任何给定时间连 接多达 200 个不同的用户账户。
- 每个代理都具有一个默认端点。您还可以为每个代理添加最多 20 个代理端点。您可以创建、查看、 修改和删除这些端点。
- 在 Aurora 集群中,使用默认代理端点的所有连接都由 Aurora 写入器实例处理。要对读取密集型工 作负载执行负载均衡,您可以为代理创建只读端点。该端点会将连接传递到集群的读取器端点。这 样,您的代理连接就可以利用 Aurora 读取可扩展性。有关更多信息,请参阅[代理终端节点概述。](#page-2724-1)
- 您可以将 RDS 代理用于 Aurora Serverless v2 集群,但不能用于 Aurora Serverless v1 集群。
- 您的 RDS 代理必须与数据库位于同一 Virtual Private Cloud (VPC) 中。代理无法公开访问,但数据 库可以。例如,如果在本地主机上进行数据库原型设计,则无法连接到代理,除非设置必要的网络要 求来允许连接到代理。这是因为您的本地主机不在代理的 VPC 范围内。

**a** Note

对于 Aurora 数据库集群,您可以启用跨 VPC 访问。为此,请为代理创建额外的端点,并为 该端点指定其他 VPC、子网和安全组。有关更多信息,请参阅[访问 VPC 中的 Aurora 数据](#page-2729-0) [库](#page-2729-0)。

- 您不能将 RDS Proxy 用于其租户设置为 dedicated 的 VPC。
- 如果您将 RDS 代理与启用了 IAM 身份验证的 Aurora 数据库集群结合使用,请检查用户身份验证。 通过代理连接的用户必须通过登录凭证进行身份验证。有关 RDS 代理中 Secrets Manager 和 IAM 支持的详细信息,请参阅[在 AWS Secrets Manager 中设置数据库凭证和](#page-2692-0)[设置 AWS Identity and](#page-2695-0)  [Access Management \(IAM\) 策略。](#page-2695-0)
- 使用 SSL 主机名验证时,不能将 RDS 代理与自定义 DNS 一起使用。
- 每个代理都可以与单个目标数据库集群相关联。不过,您可以将多个代理与同一个数据库集群关联。
- 文本大小大于 16 KB 的任何语句都会导致代理将会话固定到当前连接。
- 某些区域在创建代理时需要考虑可用区(AZ)限制。美国东部(弗吉尼亚州北部)区域在 use1 az3 可用区中不支持 RDS 代理。美国西部(加利福尼亚北部)区域在 usw1-az2 可用区中不支持 RDS 代理。如果在创建代理时选择子网,请确保不要在上述可用区中选择子网。
- 目前,RDS 代理不支持任何全局条件上下文键。

有关全局条件上下文键的更多信息,请参阅《IAM 用户指南》中的 [AWS 全局条件上下文键。](https://docs.aws.amazon.com/IAM/latest/UserGuide/reference_policies_condition-keys.html)

有关每个数据库引擎的更多信息,请参阅下面几节:

- [Aurora MySQL 的额外限制](#page-2682-0)
- [Aurora PostgreSQL 的额外限制](#page-2683-1)

### <span id="page-2682-0"></span>Aurora MySQL 的额外限制

以下附加限制应用于适用于 Aurora MySQL 数据库的 RDS 代理:

- RDS 代理不支持 MySQL sha256\_password 和 caching\_sha2\_password 身份验证插件。这些 插件将对用户账户密码实施 SHA-256 哈希处理。
- 目前,所有代理均在端口 3306 上侦听 MySQL。代理仍使用您在数据库设置中指定的端口连接到您 的数据库。
- 不能将 RDS Proxy 与 EC2 实例中自行管理的 MySQL 数据库一起使用。
- 您不能将 RDS Proxy 与数据库参数组中的 read\_only 参数设置为 1 的 RDS for MySQL 数据库实 例一起使用。
- RDS Proxy 不支持 MySQL 压缩模式。例如,它不支持 mysql 命令的 --compress 或 -C 选项使用 的压缩。
- 当 RDS 代理重用相同的数据库连接运行其他查询时,处理 GET DIAGNOSTIC 命令的数据库连接可 能会返回不准确的信息。当 RDS 代理多路复用数据库连接时,可能会发生这种情况。
- 某些 SQL 语句和函数(如 SET\_LOCAL)可以更改连接状态而不会引起固定。有关最新的固定行 为,请参阅 [避免固定](#page-2719-0)。
- 不支持在多语句查询中使用 ROW\_COUNT() 函数。
- RDS 代理不支持无法在一个 TLS 记录中处理多条响应消息的客户端应用程序。

#### **A** Important

对于与 MySQL 数据库关联的代理,请勿在初始化查询中将配置参数 sql\_auto\_is\_null 设 置为 true 或非零值。否则,可能会导致不正确的应用程序行为。

# <span id="page-2683-1"></span>Aurora PostgreSQL 的额外限制

以下附加限制应用于适用于 Aurora PostgreSQL 数据库的 RDS 代理:

- RDS Proxy 不支持 PostgreSQL 的会话固定筛选条件。
- 目前,所有代理均在端口 5432 上侦听 PostgreSQL。
- 对于 PostgreSQL,RDS Proxy 目前不支持通过发出 CancelRequest 来取消来自客户端的查询。 例如,使用 Ctrl+C 取消交互式 psql 会话中长时间运行的查询时,就会出现这种情况。
- PostgreSQL 函数 [lastval](https://www.postgresql.org/docs/current/functions-sequence.html) 的结果并不总是准确的。作为解决方法,请将 [INSERT](https://www.postgresql.org/docs/current/sql-insert.html) 语句与 RETURNING 子句一起使用。
- RDS 代理目前不支持流式复制模式。

#### **A** Important

对于适用于 PostgreSQL 数据库的现有代理,如果您将数据库身份验证修改为仅使用 SCRAM, 代理将在长达 60 秒的时间内不可用。要避免此问题,请执行以下操作之一:

- 确保数据库同时允许 SCRAM 和 MD5 身份验证。
- 要仅使用 SCRAM 身份验证,请创建一个新代理,将应用程序流量迁移到新代理,然后删除 先前与数据库关联的代理。

# <span id="page-2683-0"></span>规划在哪里使用 RDS 代理

您可以确定哪些数据库实例、集群和应用程序可能从使用 RDS Proxy 中受益匪浅。为此,请考虑以下 因素:

• 任何出现"连接过多"错误的数据库集群都很适合与代理相关联。这通常以 ConnectionAttempts CloudWatch 指标的值较高为特征。代理允许应用程序打开许多客户端连接,而代理管理与数据库集 群的少量长期连接。

- 对于使用较小 AWS 实例类(如 T2 或 T3)的数据库集群,使用代理可以帮助避免内存不足情况。它 还可以帮助减少建立连接时的 CPU 开销。处理大量连接时可能会发生这些情况。
- 您可以监控某些 Amazon CloudWatch 指标,以确定数据库集群是否接近某些类型的限制。这些限制 针对连接数以及与连接管理关联的内存。您还可以监控某些 CloudWatch 指标,以确定数据库集群是 否正在处理许多短期连接。打开和关闭此类连接可能会给数据库带来性能开销。有关要监控的指标的 信息,请参阅 [使用 Amazon CloudWatch 监控 RDS Proxy 指标。](#page-2736-0)
- AWS Lambda 函数也可以很好地使用代理。这些函数进行频繁的短数据库连接,可受益于 RDS Proxy 提供的连接池。您可以利用已为 Lambda 函数提供的任何 IAM 身份验证,而不是在 Lambda 应用程序代码中管理数据库凭证。
- 代理服务器非常适合那些通常需要打开和关闭大量数据库连接,并且没有内置的连接池机制的应用程 序。
- 长时间保持大量连接打开的应用程序通常可以很好地使用代理。诸如软件即服务 (SaaS) 或电子商 务等行业中的应用程序通常会使连接保持打开状态,从而最大限度地减少数据库请求的延迟。通过 RDS 代理,与直接连接到数据库集群相比,应用程序可以将更多连接保持为打开状态。
- 由于为所有数据库集群设置 IAM 身份验证和 Secrets Manager 较为复杂,因此,您可能尚未采用此 类身份验证。如果是这样,您可以保留现有的身份验证方法,并将身份验证委派给代理。代理可以为 特定应用程序的客户端连接强制执行身份验证策略。您可以利用已为 Lambda 函数提供的任何 IAM 身份验证,而不是在 Lambda 应用程序代码中管理数据库凭证。
- RDS 代理可以帮助使应用程序更具弹性,对数据库故障更透明。RDS 代理绕过域名系统(DNS)缓 存,以将 Aurora 多可用区数据库的故障转移时间缩短多达 66%。RDS 代理还会自动将流量路由到 新的数据库实例,同时保留应用程序连接。这使得失效转移对应用程序更加透明。

# <span id="page-2684-0"></span>RDS Proxy 概念和术语

您可以通过使用 RDS 代理来简化 Amazon Aurora 数据库集群的连接管理。

RDS Proxy 处理客户端应用程序和数据库之间的网络流量。为实现这一点,它首先了解数据库协议。 然后,它会根据应用程序中的 SQL 操作和数据库中的结果集来调整其行为。

RDS Proxy 减少了数据库上的连接管理的内存和 CPU 开销。当应用程序打开多个同时连接时,数据库 所需的内存和 CPU 资源较少。而且也不需要应用程序中的逻辑来关闭和重新打开长时间处于空闲状态 的连接。同样,在出现数据库问题时,需要较少的应用程序逻辑来重新建立连接。

RDS Proxy 的基础设施高度可用,部署在多个可用区 (AZ) 上。RDS 代理的计算、内存和存储独立于 您的 Aurora 数据库集群。这种分离有助于减少数据库服务器的开销,使它们能够将资源用于处理数据 库工作负载。RDS Proxy 计算资源是无服务器的,根据您的数据库工作负载自动进行扩展。

#### 主题

- [RDS Proxy 概念概述](#page-2685-0)
- [连接池](#page-2686-0)
- [RDS Proxy 安全性](#page-2686-1)
- [故障转移](#page-2688-0)
- [事务](#page-2688-1)

# <span id="page-2685-0"></span>RDS Proxy 概念概述

RDS 代理处理基础设施以执行连接池和以下各节中所述的其他功能。您可以在代理页面上看到 RDS 控制台中表示的代理。

每个代理处理与单个 Aurora 数据库集群的连接。对于 Aurora 预调配集群,代理自动确定当前的写入 器实例。

代理保持打开状态且可供数据库应用程序用于形成连接池的连接。

默认情况下,RDS Proxy 可在会话中的每个事务之后重用连接。这种事务级别的重用称为多路复用。 当 RDS Proxy 临时从连接池中删除某个连接以重用该连接时,该操作称为借用连接。如果这样做是安 全的,RDS Proxy 会将该连接返回到连接池。

在某些情况下,RDS Proxy 不能确定在当前会话之外重用数据库连接是否安全。在这些情况下,它将 会话保持在同一个连接上,直到会话结束。此回退行为称为固定。

代理具有默认端点。使用 Amazon Aurora 数据库集群时,您将连接到该端点。您可以这样做,而不 是连接到与集群直接连接的读/写端点。Aurora 集群的专用端点仍可供您使用。对于 Aurora 数据库集 群,您还可以创建其它读/写和只读端点。有关更多信息,请参[阅代理终端节点概述](#page-2724-1)。

例如,您仍可连接到集群端点以实现读/写连接,而无需连接池。您仍可连接到读取器端点以实现负载 均衡的只读连接。您仍可连接到实例端点,以便对集群中的特定数据库实例进行诊断和故障排除。如果 您使用其他 AWS 服务(例如 AWS Lambda)连接到 RDS 数据库,请将其连接设置更改为使用代理端 点。例如,指定代理端点,以允许 Lambda 函数在利用 RDS Proxy 功能的同时访问数据库。

每个代理都包含一个目标组。该目标组包含代理可连接到的 Aurora 数据库集群。对于 Aurora 集群, 默认情况下,目标组与该集群中的所有数据库实例相关联。这样,代理就可以连接到被提升为集群中的 写入器实例的任何 Aurora 数据库实例。与代理关联的 Aurora 数据库集群称为该代理的目标。为方便 起见,当您通过控制台创建代理时,RDS Proxy 也会创建相应的目标组并自动注册关联的目标。

#### <span id="page-2686-0"></span>引擎系列是使用相同数据库协议的相关数据库引擎集。您可以为创建的每个代理选择引擎系列。

### 连接池

每个代理都为其关联的 Aurora 数据库的写入器实例执行连接池。连接池 是一项优化,可减少与打开和 关闭连接相关的开销,并可保持许多连接同时打开。该开销包括处理每个新连接所需的内存。关闭每 个连接并打开一个新连接还涉及 CPU 开销。示例包括传输层安全性协议/安全套接字层(TLS/SSL)握 手、身份验证、协商功能等。连接池可简化应用程序逻辑。无需编写应用程序代码,即可最大限度地减 少同时打开的连接数量。

每个代理还执行连接多路复用,也称为连接重用。对于多路复用,RDS 代理使用一个底层数据库连接 对事务执行所有操作。然后,RDS 可以对下一个事务使用不同的连接。您可以同时打开许多到代理的 连接,而代理可确保打开的到数据库实例或集群的连接数量较少。这样做可进一步减少数据库服务器上 连接的内存开销。这项技术还降低了出现"连接过多"错误的可能性。

### <span id="page-2686-1"></span>RDS Proxy 安全性

RDS Proxy 使用现有的 RDS 安全机制, 如 TLS/SSL 和 AWS Identity and Access Management (IAM)。有关这些安全功能的一般信息,请参阅 [Amazon Aurora 中的安全性](#page-3451-0)。此外,请务必熟悉 Aurora 如何处理身份验证、授权和其它安全领域。

RDS Proxy 可作为客户端应用程序和底层数据库之间的附加安全层。例如,即使底层数据库实例支持 旧版 TLS,您也可以使用 TLS 1.3 连接到代理。您可以使用 IAM 角色连接到代理。即使代理使用本机 用户和密码身份验证方法连接到数据库,也是如此。通过采用这项技术,您可以对数据库应用程序强制 执行强身份验证要求,而无需对数据库实例本身进行成本高昂的迁移。

您将 RDS Proxy 使用的数据库凭证存储在 AWS Secrets Manager 中。代理访问的 Aurora 数据库集 群的每个数据库用户都必须在 Secrets Manager 中拥有相应的密钥。您还可为 RDS Proxy 的用户设置 IAM 身份验证。这样一来,即使数据库使用本机密码身份验证,您也可以对数据库访问强制执行 IAM 身份验证。我们建议使用这些安全功能,而不是在应用程序代码中嵌入数据库凭证。

#### 将 TLS/SSL 与 RDS Proxy 结合使用

您可以使用 TLS/SSL 协议连接到 RDS Proxy。

**a** Note

RDS Proxy 使用来自 AWS Certificate Manager (ACM) 的证书。如果您正在使用 RDS Proxy, 则无需下载 Amazon RDS 证书或更新使用 RDS Proxy 连接的应用程序。

要对代理与数据库之间的所有连接强制执行 TLS,您可以在 AWS Management Console中创建或修改 代理时,指定需要传输层安全性设置。

RDS Proxy 还可以确保您的会话在客户端与 RDS Proxy 端点之间使用 TLS/SSL。要让 RDS Proxy 这 样做,请在客户端上指定此要求。没有为使用 RDS Proxy 的数据库 SSL 连接设置 SSL 会话变量。

- 对于 Aurora MySQL,在运行 mysql 命令时使用 --ssl-mode 参数在客户端上指定此要求。
- 对于 和 Aurora PostgreSQL,在运行 psql 命令时将 sslmode=require 指定为 conninfo 字符 串的一部分。

RDS 代理支持 TLS 协议版本 1.0、1.1、1.2 和 1.3。您可以使用比底层数据库中使用的更高版本的 TLS 连接到代理。

默认情况下,客户端程序会与 RDS Proxy 建立加密连接,并通过 --ssl-mode 选项进行进一步控 制。从服务器端,RDS Proxy 支持所有 SSL 模式。

对于客户端,SSL 模式如下:

#### PREFERRED

SSL 是首选项,但不是必需项。

#### DISABLED

不允许使用 SSL。

#### REQUIRED

强制 SSL。

VERIFY\_CA

强制 SSL 并验证证书颁发机构 (CA)。

VERIFY\_IDENTITY

强制 SSL 并验证 CA 和 CA 主机名。

将客户端与 --ssl-modeVERIFY\_CA 或 VERIFY\_IDENTITY 结合使用时,以 --ssl-ca 格式指定指 向 CA 的 .pem 选项。对于要使用的 .pem 文件,请从 [Amazon Trust Services](https://www.amazontrust.com/repository/) 下载所有根 CA PEM, 然后把它们放入一个 .pem 文件。

RDS 代理使用通配符证书,这些证书应用到域及其子域。如果您使用 mysql 客户端以 SSL 模式 VERIFY\_IDENTITY 进行连接,则您当前必须使用与 MySQL 8.0 兼容的 mysql 命令。

### <span id="page-2688-0"></span>故障转移

故障转移是一项高可用性功能,可在原始实例变得不可用时将数据库实例替换为另一个数据库实例。可 能会因为数据库实例出现问题而发生故障转移。故障转移也可能是正常维护程序的一部分,例如在数据 库升级期间。故障转移还适用于除写入器实例外还具有一个或多个读取器实例的 Aurora 数据库集群。

通过代理进行连接可使您的应用程序对数据库故障转移更具弹性。当原始数据库实例变得不可用 时,RDS Proxy 将连接到备用数据库,而不删除空闲应用程序连接。这有助于加快和简化故障转移过 程。这与典型的重启或数据库问题相比,对应用程序造成的干扰更小。

如果没有 RDS Proxy,故障转移会导致短暂中断。在中断期间,您无法在故障转移中对该数据库执行 写入操作。任何现有数据库连接都会中断,您的应用程序必须重新打开这些连接。当一个只读数据库实 例被提升以替代不可用的数据库实例时,数据库将可用于新连接和写入操作。

在数据库故障转移期间,RDS Proxy 将继续接受相同 IP 地址的连接,并自动将连接定向到新的主数据 库实例。通过 RDS Proxy 连接的客户端不会受到以下情况的影响:

- 故障转移时的域名系统 (DNS) 传播延迟。
- 本地 DNS 缓存。
- 连接超时。
- 不确定哪个数据库实例是当前的写入器。
- 等待来自以前写入器的查询响应,该写入器在未关闭连接的情况下变得不可用。

对于维护自身连接池的应用程序,完成 RDS Proxy 意味着大多数连接在故障转移或其他中断期间保持 活动状态。只有处于事务或 SQL 语句中间的连接才会被取消。RDS Proxy 会立即接受新连接。当数据 库写入器不可用时,RDS Proxy 将对传入的请求进行排队。

对于不维护自身连接池的应用程序,RDS Proxy 提供更快的连接速度和更多的打开连接。它减轻了频 繁从数据库重新连接而产生的昂贵开销。这是通过重用 RDS Proxy 连接池中维护的数据库连接来实 现。此方法对于 TLS 连接尤其重要,因为这些连接的设置成本很高。

#### <span id="page-2688-1"></span>事务

单个事务中的所有语句始终使用相同的底层数据库连接。当事务结束时,连接可供另一会话使用。使用 事务作为粒度单位会产生以下后果:

• 开启 Aurora MySQL autocommit 设置后,每个单独的语句之后都会发生连接重用。

- 相反,关闭 autocommit 设置后,您在会话中发出的第一个语句会开始新的事务。例如,假设您输 入 SELECT、INSERT、UPDATE 序列和其他数据操作语言(DML)语句。在这种情况下,在您发出 COMMIT、ROLLBACK 或以其他方式结束事务之前,不会发生连接重用。
- 输入数据定义语言 (DDL) 语句会导致事务在该语句完成后结束。

RDS Proxy 通过数据库客户端应用程序使用的网络协议检测事务何时结束。事务检测不依赖于关键 字,例如 SQL 语句文本中显示的 COMMIT 或 ROLLBACK。

在某些情况下,RDS Proxy 可能会检测到使得无法将会话移动到其他连接的数据库请求。在这些情况 下,它会在会话的剩余时间关闭该连接的多路复用。当 RDS Proxy 不能确定多路复用是否适用于会话 时,这一规则也适用。该操作称为固定。有关检测和最小化固定的方法,请参阅 [避免固定](#page-2719-0)。

# <span id="page-2689-0"></span>开始使用 RDS 代理

在以下部分中,您可以了解如何设置和管理 RDS 代理。您还可以了解如何设置相关的安全选项。这些 选项控制哪些人可以访问每个代理,以及每个代理如何连接到数据库实例。

#### 主题

- [设置网络先决条件](#page-2689-1)
- [在 AWS Secrets Manager 中设置数据库凭证](#page-2692-0)
- [设置 AWS Identity and Access Management \(IAM\) 策略](#page-2695-0)
- [创建 RDS 代理](#page-2698-0)
- [查看 RDS 代理](#page-2704-0)
- [通过 RDS Proxy 连接到数据库](#page-2705-0)

### <span id="page-2689-1"></span>设置网络先决条件

使用 RDS 代理需要您在 Aurora 数据库集群和 RDS 代理之间拥有通用的虚拟私有云(VPC)。此 VPC 应至少有两个位于不同可用区中的子网。您的账户可以拥有这些子网,或与其他账户共享它们。 有关 VPC 共享的信息,请参[阅使用共享 VPC](https://docs.aws.amazon.com/vpc/latest/userguide/vpc-sharing.html)。

您的客户端应用程序资源(例如 Amazon EC2、Lambda 或 Amazon ECS)可以与代理位于同一 VPC 中。它们也可以位于与代理不同的 VPC 中。如果已成功连接到任何 Aurora 数据库集群,则您已拥有 所需的网络资源。

#### 主题

- [获取有关您的子网的信息](#page-2690-0)
- [计划 IP 地址容量](#page-2691-0)

#### <span id="page-2690-0"></span>获取有关您的子网的信息

如果您刚刚开始使用 Aurora,您可以遵[循为 Amazon Aurora 设置环境](#page-199-0)中的过程,了解连接到数据库的 基础知识。您也可以按照 [开始使用 Amazon Aurora](#page-206-0) 中的教程进行操作。

要创建代理,必须提供代理在其中运行的子网和 VPC。以下 Linux 示例展示了检查 AWS 账户 拥有的 VPC 和子网的 AWS CLI 命令。尤其是,在使用 CLI 创建代理时,您可以将子网 ID 作为参数传递。

```
aws ec2 describe-vpcs
aws ec2 describe-internet-gateways
aws ec2 describe-subnets --query '*[].[VpcId,SubnetId]' --output text | sort
```
以下 Linux 示例展示了用于确定与特定 Aurora 数据库集群对应的子网 ID 的 AWS CLI 命令。

对于 Aurora 集群,首先,您可以找到其中一个关联数据库实例的 ID。您可以提取该数据库实例使用 的子网 ID。为此,请在数据库实例的描述输出中检查 DBSubnetGroup 和 Subnets 属性中的嵌套字 段。在为该数据库服务器设置代理时,您可以指定部分或全部这些子网 ID。

```
$ # Find the ID of any DB instance in the cluster.
$ aws rds describe-db-clusters --db-cluster-identifier my_cluster_id --query '*[].
[DBClusterMembers]|[0]|[0][*].DBInstanceIdentifier' --output text
```
*my\_instance\_id instance\_id\_2 instance\_id\_3*

找到数据库实例标识符后,检查关联的 VPC 以查找其子网。以下 Linux 示例展示了操作步骤。

```
$ #From the DB instance, trace through the DBSubnetGroup and Subnets to find the subnet 
 IDs.
```

```
$ aws rds describe-db-instances --db-instance-identifier my_instance_id --query '*[].
[DBSubnetGroup]|[0]|[0]|[Subnets]|[0]|[*].SubnetIdentifier' --output text
```
*subnet\_id\_1 subnet\_id\_2 subnet\_id\_3* ...

\$ #From the DB instance, find the VPC. \$ aws rds describe-db-instances --db-instance-identifier *my\_instance\_id* --query '\*[]. [DBSubnetGroup]|[0]|[0].VpcId' --output text

*my\_vpc\_id*

```
$ aws ec2 describe-subnets --filters Name=vpc-id,Values=my_vpc_id --query '*[].
[SubnetId]' --output text
```
*subnet\_id\_1 subnet\_id\_2 subnet\_id\_3 subnet\_id\_4 subnet\_id\_5 subnet\_id\_6*

<span id="page-2691-0"></span>计划 IP 地址容量

RDS 代理会根据向它注册的数据库实例的大小和数量,视需要自动调整其容量。某些操作可能还需要 更多代理容量,例如增加注册数据库的大小或内部 RDS 代理维护操作。在这些操作期间,您的代理可 能需要更多 IP 地址来预调配额外的容量。这些额外的地址使您的代理可以在不影响工作负载的情况下 进行扩展。您的子网中缺少可用的 IP 地址会阻止代理纵向扩展。这可能导致查询延迟更长或客户端连 接故障。当您的子网中没有足够的可用 IP 地址时,RDS 会通过事件 RDS-EVENT-0243 通知您。有关 此事件的信息,请参阅 [使用 RDS 代理事件](#page-2742-0)。

以下是根据数据库实例类大小,建议在子网中为代理保留可用的最少 IP 地址数。

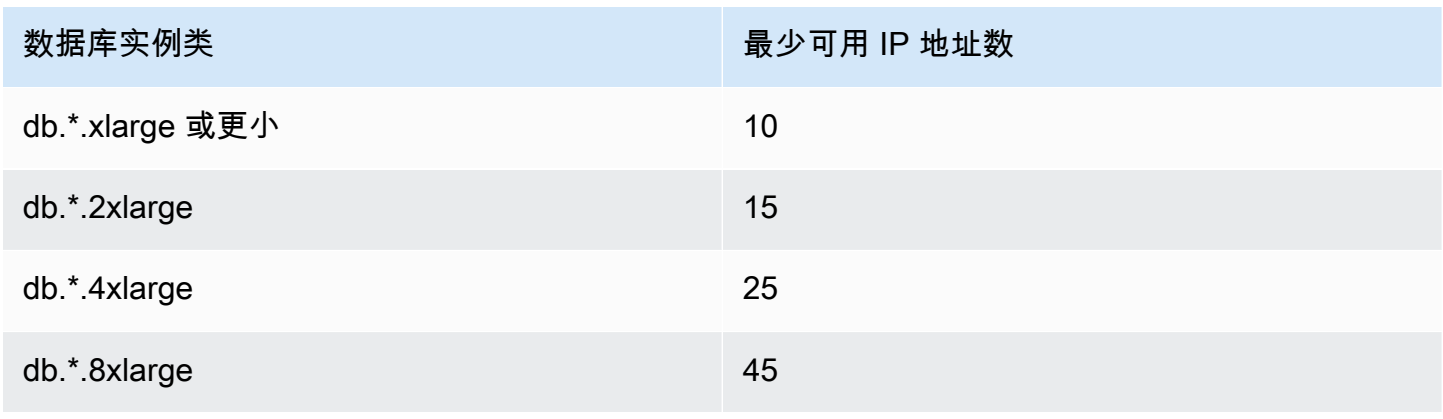

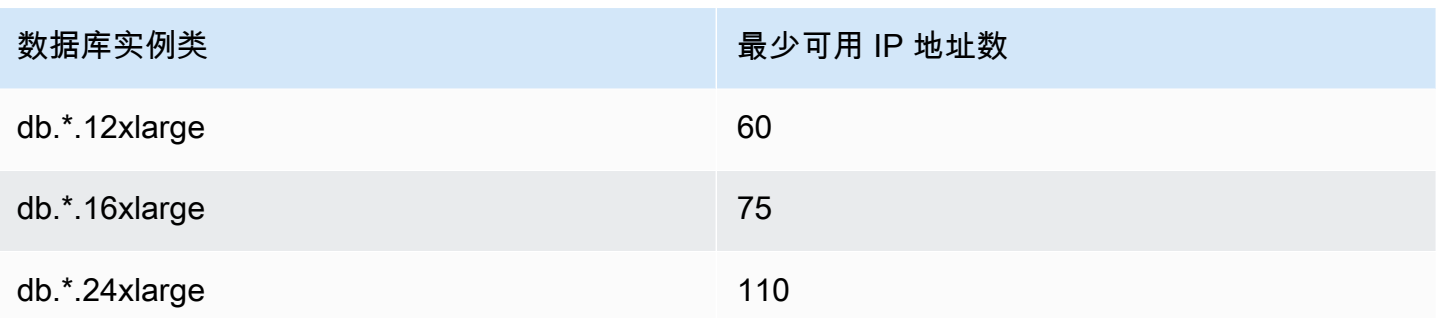

这些建议的 IP 地址数是针对仅具有默认端点的代理的估计数。具有更多端点或只读副本的代理可能需 要更多可用的 IP 地址。对于每个其他端点,我们建议您另外预留三个 IP 地址。对于每个只读副本,我 们建议您根据该只读副本的大小,保留表中指定的额外 IP 地址。

**a** Note

RDS 代理在一个 VPC 中支持的 IP 地址数不超过 215 个。

例如,假设您要估算与 Aurora 数据库集群关联的代理所需的 IP 地址数。

在这种情况下,假设如下:

- 您的 Aurora 数据库集群有 1 个大小为 db.r5.8xlarge 的写入器实例和 1 个大小为 db.r5.2xlarge 的读 取器实例。
- 连接到此数据库集群的代理具有默认端点和 1 个具有只读角色的自定义端点。

在这种情况下,代理需要大约 63 个可用 IP 地址(写入器实例需要 45 个,读取器实例需要 15 个,附 加的自定义端点需要 3 个)。

### <span id="page-2692-0"></span>在 AWS Secrets Manager 中设置数据库凭证

对于您创建的每个代理,首先使用 Secrets Manager 服务来存储用户名和密码凭证集。您可以在 Aurora 数据库集群上,为代理连接到的每个数据库用户账户分别创建 Secrets Manager 密钥。

在 Secrets Manager 控制台中,您可以使用 username 和 password 字段的值创建这些密钥。这样 一来,代理就可以连接到与代理关联的 Aurora 数据库集群上的相应数据库用户。为此,您可以使用 Credentials for other database (其他数据库的凭证)、Credentials for RDS database (RDS 数据库凭证) 或 Other type of secrets (其他密钥类型) 设置。为用户名和密码字段填写相应的值,以及任何其它必填 字段的值。代理会忽略其他存在于密钥中的字段,如主机和端口。这些详细信息由代理自动提供。

您也可以选择其他密钥类型。在这种情况下,您可以使用名为 username 和 password 的键创建密 钥。

由于代理使用的密钥不与特定数据库服务器绑定,因此可跨代理重用一个密钥。为此,请在多个数据库 服务器上使用相同的凭证。例如,您可以跨开发和测试服务器使用相同的凭证。

要以特定数据库用户身份通过代理进行连接,请确保与密钥关联的密码与该用户的数据库密码相匹配。 如果不匹配,您可以在 Secrets Manager 中更新关联的密钥。在这种情况下,您仍然可以连接到密钥 凭证和数据库密码确实匹配的其他账户。

通过 AWS CLI 或 RDS API 创建代理时,请指定相应密钥的 Amazon 资源名称(ARN)。请为代理可 以访问的所有数据库用户账户执行此操作。在 AWS Management Console 中,根据描述性名称选择密 钥。

有关在 Secrets Manager 中创建密钥的说明,请参阅 Secrets Manager 文档中的[创建密钥页](https://docs.aws.amazon.com/secretsmanager/latest/userguide/manage_create-basic-secret.html)面。使用 下面的方法之一:

- 使用控制台中的 [Secrets Manager。](https://aws.amazon.com/secrets-manager/)
- 要使用 CLI 创建与RDS Proxy 一起使用的 Secrets Manager 密钥,请使用类似如下的命令。

```
aws secretsmanager create-secret 
   --name "secret_name" 
   --description "secret_description" 
   --region region_name
   --secret-string '{"username":"db_user","password":"db_user_password"}'
```
• 您也可以创建自定义密钥来加密 Secrets Manager 密钥。以下命令创建一个密钥示例。

```
PREFIX=my_identifier
aws kms create-key --description "$PREFIX-test-key" --policy '{ 
   "Id":"$PREFIX-kms-policy", 
   "Version":"2012-10-17", 
   "Statement": 
    \Gamma { 
          "Sid":"Enable IAM User Permissions", 
          "Effect":"Allow", 
          "Principal":{"AWS":"arn:aws:iam::account_id:root"}, 
          "Action":"kms:*","Resource":"*" 
       }, 
       { 
          "Sid":"Allow access for Key Administrators",
```

```
 "Effect":"Allow", 
          "Principal": 
            { 
              "AWS": 
                 ["$USER_ARN","arn:aws:iam:account_id::role/Admin"] 
            }, 
          "Action": 
 [ 
              "kms:Create*", 
              "kms:Describe*", 
               "kms:Enable*", 
              "kms:List*", 
              "kms:Put*", 
              "kms:Update*", 
              "kms:Revoke*", 
              "kms:Disable*", 
              "kms:Get*", 
              "kms:Delete*", 
              "kms:TagResource", 
              "kms:UntagResource", 
              "kms:ScheduleKeyDeletion", 
              "kms:CancelKeyDeletion" 
            ], 
          "Resource":"*" 
       }, 
       { 
          "Sid":"Allow use of the key", 
          "Effect":"Allow", 
          "Principal":{"AWS":"$ROLE_ARN"}, 
          "Action":["kms:Decrypt","kms:DescribeKey"], 
          "Resource":"*" 
       } 
    \mathbf{I}
```
例如,以下命令为两个数据库用户创建 Secrets Manager 密钥:

```
aws secretsmanager create-secret \ 
   --name secret_name_1 --description "db admin user" \ 
   --secret-string '{"username":"admin","password":"choose_your_own_password"}'
aws secretsmanager create-secret \
```
}'

```
 --name secret_name_2 --description "application user" \ 
 --secret-string '{"username":"app-user","password":"choose_your_own_password"}'
```
要创建使用自定义 AWS KMS 密钥加密的这些密钥,请使用以下命令:

```
aws secretsmanager create-secret \ 
   --name secret_name_1 --description "db admin user" \ 
   --secret-string '{"username":"admin","password":"choose_your_own_password"}' 
   --kms-key-id arn:aws:kms:us-east-2:account_id:key/key_id
aws secretsmanager create-secret \ 
   --name secret_name_2 --description "application user" \ 
   --secret-string '{"username":"app-user","password":"choose_your_own_password"}' 
   --kms-key-id arn:aws:kms:us-east-2:account_id:key/key_id
```
要查看您的 AWS 账户拥有的密钥,请使用以下命令。

```
aws secretsmanager list-secrets
```
使用 CLI 创建代理时,将一个或多个密钥的 Amazon Resource Name (ARN) 传递给了 --auth 参 数。以下 Linux 示例展示了如何准备报告,其中仅包含 AWS 账户所拥有的每个密钥的名称和 ARN。 此示例使用了 --output table 版本 2 中提供的 AWS CLI 参数。如果您使用的是 AWS CLI 版本 1,请改用 --output text。

aws secretsmanager list-secrets --query '\*[].[Name,ARN]' --output table

要验证是否在密钥中以正确的格式存储了正确的凭据,请使用以下命令。以密钥的短名称或 ARN 替换 *your\_secret\_name*。

aws secretsmanager get-secret-value --secret-id *your\_secret\_name*

输出应包括一行 JSON 编码值,如下所示。

"SecretString": "{\"username\":\"*your\_username*\",\"password\":\"*your\_password*\"}",

### <span id="page-2695-0"></span>设置 AWS Identity and Access Management (IAM) 策略

在 Secrets Manager 中创建密钥后,请创建一个可以访问这些密钥的 IAM 策略。有关使用 IAM 的一般 信息,请参阅[Amazon Aurora 的 Identity and Access Management](#page-3495-0)。

**G** Tip

如果您使用 IAM 控制台,则应用下面的过程。如果您使用 AWS Management Console for RDS,RDS 可以自动为您创建 IAM 策略。在这种情况下,您可以跳过下面的过程。

创建用于访问您的 Secrets Manager 密钥以便与代理一起使用的 IAM 策略

1. 登录到 IAM 控制台。按照[创建 IAM 角色中](https://docs.aws.amazon.com/IAM/latest/UserGuide/id_roles_create.html)所述的创建角色过程,选择创建角色以将权限委派给 [AWS 服务。](https://docs.aws.amazon.com/IAM/latest/UserGuide/id_roles_create_for-service.html)

对于可信实体类型,选择 AWS 服务。在使用案例下,从其他 AWS 服务的使用案例下拉列表中选 择 RDS。选择 RDS – 将角色添加到数据库。

2. 对于新角色,请执行添加内联策略步骤。使用与[编辑 IAM 策略中](https://docs.aws.amazon.com/IAM/latest/UserGuide/access_policies_manage-edit.html)相同的一般过程。将下面的 JSON 粘贴到 JSON 文本框中。替换您自己的账户 ID。将您的 AWS 区域替换为 us-east-2。用 Amazon 资源名称(ARN)替换您创建的密钥,请参阅[在 IAM 策略语句中指定 KMS 密钥](https://docs.aws.amazon.com/kms/latest/developerguide/cmks-in-iam-policies.html)。对于 kms:Decrypt 操作,请替换为默认 AWS KMS key 的 ARN 或您自己的 KMS 密钥。具体使用哪 一项取决于您使用哪一项来加密 Secrets Manager 密钥。

```
{ 
     "Version": "2012-10-17", 
     "Statement": [ 
         { 
             "Sid": "VisualEditor0", 
             "Effect": "Allow", 
             "Action": "secretsmanager:GetSecretValue", 
             "Resource": [ 
                 "arn:aws:secretsmanager:us-east-2:account_id:secret:secret_name_1", 
                 "arn:aws:secretsmanager:us-east-2:account_id:secret:secret_name_2" 
 ] 
         }, 
         { 
             "Sid": "VisualEditor1", 
             "Effect": "Allow", 
             "Action": "kms:Decrypt", 
             "Resource": "arn:aws:kms:us-east-2:account_id:key/key_id", 
             "Condition": { 
                 "StringEquals": { 
                     "kms:ViaService": "secretsmanager.us-east-2.amazonaws.com" 
 } 
 }
```
 $\mathbf{I}$ }

}

3. 编辑此 IAM 角色的信任策略。将下面的 JSON 粘贴到 JSON 文本框中。

```
{ 
   "Version": "2012-10-17", 
   "Statement": [ 
     { 
        "Sid": "", 
        "Effect": "Allow", 
        "Principal": { 
          "Service": "rds.amazonaws.com" 
        }, 
        "Action": "sts:AssumeRole" 
      } 
   ]
}
```
以下命令通过 AWS CLI 执行相同的操作。

```
PREFIX=my_identifier
USER_ARN=$(aws sts get-caller-identity --query "Arn" --output text) 
aws iam create-role --role-name my_role_name \ 
   --assume-role-policy-document '{"Version":"2012-10-17","Statement":
[{"Effect":"Allow","Principal":{"Service":
["rds.amazonaws.com"]},"Action":"sts:AssumeRole"}]}'
ROLE_ARN=arn:aws:iam::account_id:role/my_role_name
aws iam put-role-policy --role-name my_role_name \ 
   --policy-name $PREFIX-secret-reader-policy --policy-document '{ 
     "Version": "2012-10-17", 
     "Statement": [ 
         { 
             "Sid": "VisualEditor0", 
             "Effect": "Allow", 
             "Action": "secretsmanager:GetSecretValue", 
             "Resource": [ 
                 "arn:aws:secretsmanager:us-east-2:account_id:secret:secret_name_1",
```

```
 "arn:aws:secretsmanager:us-east-2:account_id:secret:secret_name_2" 
 ] 
         }, 
         { 
             "Sid": "VisualEditor1", 
             "Effect": "Allow", 
             "Action": "kms:Decrypt", 
             "Resource": "arn:aws:kms:us-east-2:account_id:key/key_id", 
             "Condition": { 
                 "StringEquals": { 
                      "kms:ViaService": "secretsmanager.us-east-2.amazonaws.com" 
 } 
             } 
         } 
    \mathbf{I}}
```
# <span id="page-2698-0"></span>创建 RDS 代理

要管理数据库集群的连接,请创建代理。您可以将代理与 Aurora MySQL 或 Aurora PostgreSQL 数据 库集群相关联。

AWS Management Console

#### 创建代理

- 1. 登录 AWS Management Console 并通过以下网址打开 Amazon RDS 控制台:[https://](https://console.aws.amazon.com/rds/)  [console.aws.amazon.com/rds/](https://console.aws.amazon.com/rds/)。
- 2. 在导航窗格中,选择 Proxies (代理)。
- 3. 选择 Create proxy (创建代理)。
- 4. 为您的代理选择所有设置。

对于代理配置,请提供以下信息:

- Engine family(引擎系列)。此设置确定代理在解释数据库的出入网络流量时,识别哪个数据 库网络协议。对于 Aurora MySQL,选择 MariaDB and MySQL(MariaDB 和 MySQL)。对于 Aurora PostgreSQL,选择 PostgreSQL。
- 代理标识符。指定其名称,该名称在您的 AWS 账户 ID 和当前 AWS 区域内是唯一的。
- 空闲客户端连接超时。选择在代理关闭客户端连接之前,该连接可以处于空闲状态的时间段。默 认值为 1800 秒(30 分钟)。如果应用程序未在上一请求完成后的指定时间内提交新请求,则

将客户端连接视为空闲。底层数据库连接保持打开状态并返回到连接池。因此,它可以重复用于 新的客户端连接。

要让代理主动删除过时的连接,请降低空闲客户端连接超时。当工作负载出现峰值时,为了节省 建立连接的成本,请增加空闲客户端连接超时时间。

对于目标组配置,请提供以下信息:

- 数据库。选择一个要通过此代理访问的 Aurora 数据库集群。该列表仅包含具有兼容数据库引 擎、引擎版本和其他设置的数据库实例和集群。如果列表为空,请创建与 RDS Proxy 兼容的新 数据库实例或集群。为此,请按照[创建 Amazon Aurora 数据库集群中](#page-281-0)的过程操作 然后尝试再次 创建代理。
- 连接池最大连接数。指定一个从 1 到 100 的值。此设置表示 RDS Proxy 可用于其连 接的 max connections 值的百分比。如果您只打算对此数据库实例或集群使用一个 代理,可以将此值设置为 100。有关 RDS Proxy 如何使用此设置的详细信息,请参阅 [MaxConnectionsPercent。](#page-2717-0)
- Session pinning filters (会话固定筛选条件)。(可选)此选项允许您强制 RDS 代理不针对某些 类型的检测到的会话状态进行固定。这绕过了跨客户端多路复用数据库连接的默认安全措施。目 前,PostgreSQL 不支持该设置。唯一的选择是 EXCLUDE\_VARIABLE\_SETS。

启用此设置可能会导致一个连接的会话变量影响其它连接。如果您的查询依赖于在当前事务之外 设置的会话变量值,则可能会导致错误或正确性问题。在确认您的应用程序可以安全地跨客户端 连接共享数据库连接之后,请考虑使用此选项。

可以认为以下模式是安全的:

- SET 语句,其中有效会话变量值没有更改,即没有更改会话变量。
- 您可以更改会话变量值并在同一个事务中执行一条语句。

有关更多信息,请参阅[避免固定](#page-2719-0)。

- Connection borrow timeout (连接借用超时)。在某些情况下,您可能希望代理有时使用所有可用 的数据库连接。在这种情况下,您可以指定在返回超时错误之前代理等待数据库连接可用的时 间。您最多可以指定五分钟的时间段。仅当代理已打开最大连接数并且所有连接均已在使用时, 该设置才适用。
- 初始化查询。(可选)您可以为代理指定一个或多个 SQL 语句,以便在打开每个新数据库连 接时运行。此设置通常与 SET 语句一起使用,以确保每个连接具有相同的设置,如时区和字符 集。对于多个语句,请使用分号作为分隔符。您还可以在单个 SET 语句中包含多个变量,例如

<u>SET x=1, y=2。</u><br><sub>创建 RDS 代理</sub> 创建 RDS 代理 2669
对于 Authentication(身份验证),请为以下各项提供信息:

- IAM role (IAM 角色)。选择一个有权访问您之前所选的 Secrets Manager 密钥的 IAM 角色。或 者,您可以从 AWS Management Console创建新的 IAM 角色。
- Secrets Manager 密钥。至少选择一个 Secrets Manager 密钥,该密钥包含允许代理访问 Aurora 数据库集群的数据库用户凭证。
- Client authentication type(客户端身份验证类型)。选择代理对来自客户端的连接使用的身份 验证类型。您的选择适用于与此代理关联的所有 Secrets Manager 密钥。如果您需要为每个密 钥指定不同的客户端身份验证类型,则使用 AWS CLI 或改用 API 创建代理。
- IAM authentication(IAM 身份验证)。选择是要求还是禁止对代理连接进行 IAM 身份验证。您 的选择适用于与此代理关联的所有 Secrets Manager 密钥。如果您需要为每个密钥指定不同的 IAM 身份验证,请使用 AWS CLI 或改用 API 创建代理。

对于连接,请提供以下信息:

- 需要传输层安全性。如果您希望代理对所有客户端连接强制执行 TLS/SSL,则选择此设置。对 于与代理的加密或未加密连接,代理在与底层数据库建立连接时使用相同的加密设置。
- Subnets (子网)。此字段预填充与您的 VPC 关联的所有子网。您可以删除此代理不需要的任何 子网。必须至少保留两个子网。

提供其他连接配置:

• VPC security group (VPC 安全组)。选择现有的 VPC 安全组。或者,您可以从 AWS Management Console创建新的安全组。您必须配置入站规则以允许您的应用程序访问代理。您 还必须配置出站规则以允许来自数据库目标的流量。

**a** Note

此安全组必须允许从代理到数据库的连接。同一安全组用于从应用程序到代理的入口以 及从代理到数据库的出口。例如,假设您对数据库和代理使用同一安全组。在这种情况 下,请确保您指定该安全组中的资源可以与同一安全组中的其他资源进行通信。 使用共享 VPC 时,您不能使用 VPC 的默认安全组,也不能使用属于其他账户的安全 组。选择属于您账户的安全组。如果不存在,请创建一个。有关此限制的详细信息,请 参阅[使用共享 VPC。](https://docs.aws.amazon.com/vpc/latest/userguide/vpc-sharing.html#vpc-share-limitations)

RDS 在多个可用区部署代理以确保高可用性。要为此类代理启用跨可用区通信,代理子网的网 络访问控制列表(ACL)必须允许特定于引擎端口的出口以及所有入口端口。有关网络 ACL 的 更多信息,请参阅[使用网络 ACL 控制指向子网的流量。](https://docs.aws.amazon.com/vpc/latest/userguide/vpc-network-acls.html)如果代理和目标的网络 ACL 相同,则 必须添加 TCP 协议入口规则,其中源设置为 VPC CIDR。您还必须添加特定于引擎端口的 TCP 协议出口规则,其中目标设置为 VPC CIDR。

(可选)提供高级配置:

• Enable enhanced logging (启用增强型日志记录)。您可以启用该设置来解决代理兼容性或性能 问题。

启用该设置后,RDS 代理会在其日志中包含有关代理性能的详细信息。这些信息可帮助您调试 涉及 SQL 行为或代理连接的性能和可扩展性的问题。因此,仅当调试并且您已采取安全措施来 保护日志中显示的任何敏感信息时,才启用该设置。

为了最大限度地减少与代理相关的开销,在您启用该设置 24 小时后,RDS 代理会自动禁用 它。暂时启用它以解决特定问题。

5. 选择 Create Proxy (创建代理)。

AWS CLI

要使用 AWS CLI 创建代理,请使用以下必需的参数调用 [create-db-proxy](https://docs.aws.amazon.com/cli/latest/reference/rds/create-db-proxy.html) 命令:

- --db-proxy-name
- --engine-family
- --role-arn
- --auth
- --vpc-subnet-ids

--engine-family 值区分大小写。

Example

对于 Linux、macOS 或 Unix:

aws rds create-db-proxy \

 --db-proxy-name *proxy\_name* \ --engine-family { MYSQL | POSTGRESQL | SQLSERVER } \ --auth *ProxyAuthenticationConfig\_JSON\_string* \ --role-arn *iam\_role* \ --vpc-subnet-ids *space\_separated\_list* \ [--vpc-security-group-ids *space\_separated\_list*] \  $[--require-tls$  |  $--no-require-tls]$  [--idle-client-timeout *value*] \ [--debug-logging | --no-debug-logging] \ [--tags *comma\_separated\_list*]

对于 Windows:

```
aws rds create-db-proxy ^ 
     --db-proxy-name proxy_name ^ 
    --engine-family { MYSQL | POSTGRESQL | SQLSERVER } ^
     --auth ProxyAuthenticationConfig_JSON_string ^ 
     --role-arn iam_role ^ 
     --vpc-subnet-ids space_separated_list ^ 
     [--vpc-security-group-ids space_separated_list] ^ 
     [--require-tls | --no-require-tls] ^ 
     [--idle-client-timeout value] ^ 
     [--debug-logging | --no-debug-logging] ^ 
     [--tags comma_separated_list]
```
以下是 --auth 选项的 JSON 值的示例。此示例对每个密钥应用不同的客户端身份验证类型。

```
\Gamma { 
     "Description": "proxy description 1", 
     "AuthScheme": "SECRETS", 
     "SecretArn": "arn:aws:secretsmanager:us-
west-2:123456789123:secret/1234abcd-12ab-34cd-56ef-1234567890ab", 
     "IAMAuth": "DISABLED", 
     "ClientPasswordAuthType": "POSTGRES_SCRAM_SHA_256" 
   }, 
   { 
     "Description": "proxy description 2", 
     "AuthScheme": "SECRETS", 
     "SecretArn": "arn:aws:secretsmanager:us-
west-2:111122223333:seret/1234abcd-12ab-34cd-56ef-1234567890cd", 
     "IAMAuth": "DISABLED",
```

```
 "ClientPasswordAuthType": "POSTGRES_MD5" 
   }, 
  \mathcal{L} "Description": "proxy description 3", 
     "AuthScheme": "SECRETS", 
     "SecretArn": "arn:aws:secretsmanager:us-
west-2:111122221111:secret/1234abcd-12ab-34cd-56ef-1234567890ef", 
     "IAMAuth": "REQUIRED" 
   } 
\mathbf{1}
```
## **G** Tip

如果您尚不知道要用于-- vpc-subnet - ids 参数的子网 ID,请参阅 [设置网络先决条件](#page-2689-0) 获取 有关如何查找它们的示例。

### **a** Note

安全组必须允许访问代理连接到的数据库。同一安全组用于从应用程序到代理的入口以及从代 理到数据库的出口。例如,假设您对数据库和代理使用同一安全组。在这种情况下,请确保您 指定该安全组中的资源可以与同一安全组中的其他资源进行通信。 使用共享 VPC 时,您不能使用 VPC 的默认安全组,也不能使用属于其他账户的安全组。选 择属于您账户的安全组。如果不存在,请创建一个。有关此限制的详细信息,请参阅[使用共享](https://docs.aws.amazon.com/vpc/latest/userguide/vpc-sharing.html#vpc-share-limitations) [VPC。](https://docs.aws.amazon.com/vpc/latest/userguide/vpc-sharing.html#vpc-share-limitations)

要为代理创建正确的关联,您还可以使用 [register-db-proxy-targets](https://docs.aws.amazon.com/cli/latest/reference/rds/register-db-proxy-targets.html) 命令。指定目标组名称 default。 创建每个代理时,RDS Proxy 会自动创建一个此名称的目标组。

```
aws rds register-db-proxy-targets 
     --db-proxy-name value
     [--target-group-name target_group_name] 
     [--db-instance-identifiers space_separated_list] # rds db instances, or 
     [--db-cluster-identifiers cluster_id] # rds db cluster (all instances)
```
#### RDS API

要创建 RDS 代理,请调用 Amazon RDS API 操作 [CreateDBProxy。](https://docs.aws.amazon.com/AmazonRDS/latest/APIReference/API_CreateDBProxy.html)传递具有 [AuthConfig](https://docs.aws.amazon.com/AmazonRDS/latest/APIReference/API_AuthConfig.html) 数据结构的 参数。

创建每个代理时,RDS Proxy 会自动创建一个名为 default 的目标组。通过调用函数 [RegisterDBProxyTargets,](https://docs.aws.amazon.com/AmazonRDS/latest/APIReference/API_RegisterDBProxyTargets.html)将 Aurora 数据库集群与目标组关联。

## 查看 RDS 代理

创建一个或多个 RDS 代理后,您可以查看所有这些代理。这样,您就可以检查它们的配置详细信息, 并选择要执行修改、删除等操作的配置。

为了使数据库应用程序使用代理,必须在连接字符串中提供代理端点。

AWS Management Console

#### 查看您的代理

- 1. 登录AWS Management Console并通过以下网址打开 Amazon RDS 控制台[:https://](https://console.aws.amazon.com/rds/) [console.aws.amazon.com/rds/](https://console.aws.amazon.com/rds/)。
- 2. 在AWS Management Console的右上角,选择在其中创建了 RDS Proxy 的AWS区域。
- 3. 在导航窗格中,选择 Proxies (代理)。
- 4. 选择 RDS 代理的名称以显示其详细信息。
- 5. 在详细信息页面上,目标组部分显示了代理与特定 Aurora 数据库集群的关联方式。您可以访问指 向默认目标组页面的链接,以查看有关代理与数据库之间关联的更多详细信息。在该页面上,您可 以看到创建代理时指定的设置。其中包括最大连接百分比、连接借用超时、引擎系列和会话固定筛 选条件。

CLI

要使用 CLI 查看您的代理,请使用 [describe-db-proxies](https://docs.aws.amazon.com/cli/latest/reference/rds/describe-db-proxies.html) 命令。默认情况下,它会显示您的 AWS 账户 拥有的所有代理。要查看单个代理的详细信息,请通过 --db-proxy-name 参数指定其名称。

aws rds describe-db-proxies [--db-proxy-name *proxy\_name*]

要查看与代理关联的其他信息,请使用以下命令。

aws rds describe-db-proxy-target-groups --db-proxy-name *proxy name* 

aws rds describe-db-proxy-targets --db-proxy-name *proxy\_name*

使用以下命令序列查看有关与代理关联的内容的更多详细信息:

1. 要获取代理列表,请运行 [describe-db-proxies](https://docs.aws.amazon.com/cli/latest/reference/rds/describe-db-proxies.html)。

2. 要显示连接参数(如代理可以使用的最大连接百分比),请运行 [describe-db-proxy-target-groups](https://docs.aws.amazon.com/cli/latest/reference/rds/describe-db-proxy-target-groups.html) --db-proxy-name。使用代理的名称作为参数值。

3. 要查看与返回的目标组关联的 Aurora 数据库集群的详细信息,请运行 [describe-db-proxy-targets](https://docs.aws.amazon.com/cli/latest/reference/rds/describe-db-proxy-targets.html)。

RDS API

要使用 RDS API 查看您的代理,请使用 [DescribeDBProxies](https://docs.aws.amazon.com/AmazonRDS/latest/APIReference/API_DescribeDBProxies.html) 操作。该操作将返回 [DBProxy](https://docs.aws.amazon.com/AmazonRDS/latest/APIReference/API_DBProxy.html) 数据类型 的值。

要查看代理连接设置的详细信息,请将此返回值中的代理标识符与 [DescribeDBProxyTargetGroups](https://docs.aws.amazon.com/AmazonRDS/latest/APIReference/API_DescribeDBProxyTargetGroups.html) 操 作一起使用。该操作将返回 [DBProxyTargetGroup](https://docs.aws.amazon.com/AmazonRDS/latest/APIReference/API_DBProxyTargetGroup.html) 数据类型的值。

要查看与代理关联的 RDS 实例或 Aurora 数据库集群,请使用 [DescribeDBProxyTargets](https://docs.aws.amazon.com/AmazonRDS/latest/APIReference/API_DescribeDBProxyTargets.html) 操作。该操 作将返回 [DBProxyTarget](https://docs.aws.amazon.com/AmazonRDS/latest/APIReference/API_DBProxyTarget.html) 数据类型的值。

通过 RDS Proxy 连接到数据库

通过代理连接到 Aurora 数据库集群或使用 Aurora Serverless v2 的集群的方式通常与直接连接到数据 库的方式相同。主要区别在于您指定代理端点而不是集群端点。默认情况下,所有代理连接都具有读/ 写功能,并使用写入器实例。如果您通常使用读取器端点进行只读连接,则可以为代理创建额外的只读 端点。您可以通过相同的方式使用该端点。有关更多信息,请参阅[代理终端节点概述](#page-2724-0)。

#### 主题

- [使用本机身份验证连接到代理](#page-2705-0)
- [使用 IAM 身份验证连接到代理](#page-2706-0)
- [使用 PostgreSQL 连接到代理的注意事项](#page-2707-0)

<span id="page-2705-0"></span>使用本机身份验证连接到代理

执行以下步骤,使用本机身份验证连接到代理:

1. 查找代理端点。在 AWS Management Console 中,您可以在相应代理的详细信息页面上找到端 点。通过 AWS CLI,您可以使用 [describe-db-proxies](https://docs.aws.amazon.com/cli/latest/reference/rds/describe-db-proxies.html) 命令。下面的示例演示如何操作。

```
# Add --output text to get output as a simple tab-separated list.
$ aws rds describe-db-proxies --query '*[*].
{DBProxyName:DBProxyName,Endpoint:Endpoint}'
\Gamma\Gamma { 
              "Endpoint": "the-proxy.proxy-demo.us-east-1.rds.amazonaws.com", 
              "DBProxyName": "the-proxy" 
          }, 
\overline{\mathcal{L}} "Endpoint": "the-proxy-other-secret.proxy-demo.us-
east-1.rds.amazonaws.com", 
              "DBProxyName": "the-proxy-other-secret" 
          }, 
         \{ "Endpoint": "the-proxy-rds-secret.proxy-demo.us-
east-1.rds.amazonaws.com", 
              "DBProxyName": "the-proxy-rds-secret" 
          }, 
          { 
              "Endpoint": "the-proxy-t3.proxy-demo.us-east-1.rds.amazonaws.com", 
              "DBProxyName": "the-proxy-t3" 
          } 
    \mathbf{I}]
```
2. 在客户端应用程序的连接字符串中指定该端点作为主机参数。例如,指定代理端点作为 mysql -h 选项或 psql -h 选项的值。

3. 提供您通常使用的相同数据库用户名和密码。

## <span id="page-2706-0"></span>使用 IAM 身份验证连接到代理

在将 IAM 身份验证与RDS Proxy结合使用时,请将数据库用户设置为使用常规用户名和密码进行身份 验证。IAM 身份验证适用于从 Secrets Manager 中检索用户名和密码凭证的RDS Proxy。从RDS 代理 至底层数据库的连接不经由 IAM。

要使用 IAM 身份验证连接到 RDS 代理,请使用与对 Aurora 数据库集群使用 IAM 身份验证相同的常规 连接过程。有关使用 IAM 的一般信息,请参阅[Amazon Aurora 中的安全性。](#page-3451-0)

RDS Proxy 在 IAM 用法方面的主要区别包括:

• 您不会使用授权插件配置每个单独的数据库用户。数据库用户在数据库中仍有常规的用户名和密 码。您可以设置包含这些用户名和密码的 Secrets Manager 密钥,并授权 RDS Proxy 从 Secrets Manager 中检索凭证。

IAM 身份验证应用于您的客户端程序与代理之间的连接。然后,代理使用从 Secrets Manager 中检 索的用户名和密码凭证对数据库进行身份验证。

- 指定代理端点,而不是实例、集群或读取器端点。有关代理端点的详细信息,请参阅 [使用 IAM 身份](#page-3547-0) [验证连接到数据库集群](#page-3547-0)。
- 在直接数据库 IAM 身份验证情况下,您可以有选择地选取数据库用户并将其配置为使用特殊身份验 证插件进行标识。然后,您便可以使用 IAM 身份验证连接到这些用户。

在代理使用案例中,您需要为代理提供包含某些用户的用户名和密码(本机身份验证)的密钥。然 后,您便可以使用 IAM 身份验证连接到代理。在这里,您可以通过使用代理端点而非数据库端点生 成身份验证令牌来实现此目的。您还可以使用与您所提供密钥的用户名之一匹配的用户名。

• 当使用 IAM 身份验证连接到代理时,确保您使用传输层安全性 (TLS)/安全套接字层 (SSL)。

您可以通过修改 IAM 策略授予特定用户对代理的访问权限。下面是一个示例。

"Resource": "arn:aws:rds-db:us-east-2:1234567890:dbuser:prx-ABCDEFGHIJKL01234/db\_user"

### <span id="page-2707-0"></span>使用 PostgreSQL 连接到代理的注意事项

对于 PostgreSQL,当客户端启动到 PostgreSQL 数据库的连接时,它会发送一条启动消息。此消息 包含参数名称/值字符串对。有关详细信息,请参阅 PostgreSQL 文档中的 [PostgreSQL 消息格式](https://www.postgresql.org/docs/current/protocol-message-formats.html)中的 StartupMessage。

通过 RDS 代理进行连接时,启动消息可以包含以下当前识别的参数:

- user
- database

启动消息还可以包含以下其他运行时参数:

- [application\\_name](https://www.postgresql.org/docs/current/runtime-config-logging.html#GUC-APPLICATION-NAME)
- [client\\_encoding](https://www.postgresql.org/docs/current/runtime-config-client.html#GUC-CLIENT-ENCODING)
- [DateStyle](https://www.postgresql.org/docs/current/runtime-config-client.html#GUC-DATESTYLE)
- [TimeZone](https://www.postgresql.org/docs/current/runtime-config-client.html#GUC-TIMEZONE)
- [extra\\_float\\_digits](https://www.postgresql.org/docs/current/runtime-config-client.html#GUC-EXTRA-FLOAT-DIGITS)
- [search\\_path](https://www.postgresql.org/docs/current/runtime-config-client.html#GUC-SEARCH-PATH)

有关 PostgreSQL 消息收发的更多信息,请参阅 PostgreSQL 文档中的[前端/后端协议](https://www.postgresql.org/docs/current/protocol.html)。

对于 PostgreSQL,如果您使用 JDBC,我们建议您执行以下操作以避免固定:

- 将 JDBC 连接参数 assumeMinServerVersion 至少设置为 9.0 以避免固定。这可阻止 JDBC 驱 动程序在运行 SET extra float digits = 3 时,在连接启动期间执行额外的往返行程。
- 将 JDBC 连接参数 ApplicationName 设置为 *any/your-application-name* 以避免固 定。这样做会阻止 JDBC 驱动程序在运行 SET application\_name = "PostgreSQL JDBC Driver" 时,在连接启动期间执行额外的往返行程。请注意,JDBC 参数为 ApplicationName, 但 PostgreSQL StartupMessage 参数为 application\_name。

有关更多信息,请参阅[避免固定](#page-2719-0)。有关使用 JDBC 进行连接的更多信息,请参阅 PostgreSQL 文档中 的[连接到数据库](https://jdbc.postgresql.org/documentation/setup/)。

# 管理 RDS 代理

本节提供有关如何管理 RDS 代理操作和配置的信息。这些过程可帮助您的应用程序最有效地利用数据 库连接,并实现最大程度的连接重用。您越多地利用连接重用,就可以节省越多的 CPU 和内存开销。 这进而减少了应用程序的延迟,使数据库能够将更多资源用于处理应用程序请求。

主题

- [修改 RDS 代理](#page-2709-0)
- [添加新数据库用户](#page-2715-0)
- [更改数据库用户的密码](#page-2715-1)
- [客户端和数据库连接](#page-2716-0)
- [配置连接设置](#page-2716-1)
- [避免固定](#page-2719-0)
- [删除 RDS 代理](#page-2723-0)

# <span id="page-2709-0"></span>修改 RDS 代理

您可以在创建代理后更改与代理关联的特定设置。可通过修改代理本身和/或其关联的目标组来执行此 操作。每个代理都有一个关联的目标组。

<span id="page-2709-1"></span>AWS Management Console

#### **A** Important

Client authentication type (客户端身份验证类型)和 IAM authentication (IAM 身份验证)字 段中的值适用于与此代理关联的所有 Secrets Manager 密钥。要为每个密钥指定不同的值,请 使用 AWS CLI 或改用 API 来修改代理。

## 修改代理的设置

- 1. 登录 AWS Management Console 并通过以下网址打开 Amazon RDS 控制台:https:// [console.aws.amazon.com/rds/](https://console.aws.amazon.com/rds/)。
- 2. 在导航窗格中,选择 Proxies (代理)。
- 3. 在代理列表中,选择要修改其设置的代理或转到其详细信息页面。
- 4. 对于 Actions (操作),选择 Modify (修改)。
- 5. 输入或选择要修改的属性。您可以指定如下内容:
	- 代理标识符 通过输入新标识符来重命名代理。
	- 空闲客户端连接超时 输入空闲客户端连接超时的时间段。
	- IAM 角色 更改用于从 Secrets Manager 中检索密钥的 IAM 角色。
	- Secrets Manager 密钥 添加或删除 SSecrets Manager 密钥。这些密钥对应于数据库用户名和 密码。
	- Client authentication type(客户端身份验证类型)-(仅限 PostgreSQL)更改客户端与代理的 连接的身份验证类型。
	- IAM authentication(IAM 身份验证)– 要求或禁止对与代理的连接进行 IAM 身份验证。
	- 需要传输层安全性 打开或关闭传输层安全性 (TLS) 的要求。
	- VPC 安全组 添加或删除供代理使用的 VPC 安全组。
	- 启用增强型日志记录 启用或禁用增强型日志记录。
- 6. 选择修改。

如果您找不到要更改的列出设置,请使用以下过程更新代理的目标组。与代理关联的目标组控制与物理 数据库连接相关的设置。每个代理都有一个名为 defau1t 的关联目标组,该目标组与代理一起自动创 建。

您只能从代理详细信息页面修改目标组,而不能从 Proxies (代理) 页面上的列表中进行修改。

#### 修改代理目标组的设置

- 1. 在 Proxies (代理) 页面上,转到代理的详细信息页面。
- 2. 对于 Target groups (目标组),选择 default 链接。目前,所有代理都有一个名为 default 的目 标组。
- 3. 在默认目标组的详细信息页面上,选择 Modify (修改)。
- 4. 为您可以修改的属性选择新设置:
	- 数据库 选择不同的 Aurora 集群。
	- 连接池最大连接数 调整代理可使用的最大可用连接的百分比。
	- 会话固定筛选条件 -(可选)选择会话固定筛选条件。这绕过了跨客户端多路复用 数据库连接的默认安全措施。目前,PostgreSQL 不支持该设置。唯一的选择是 EXCLUDE\_VARIABLE\_SETS。

启用此设置可能会导致一个连接的会话变量影响其它连接。如果您的查询依赖于在当前事务之外 设置的会话变量值,则可能会导致错误或正确性问题。在确认您的应用程序可以安全地跨客户端 连接共享数据库连接之后,请考虑使用此选项。

可以认为以下模式是安全的:

- SET 语句,其中有效会话变量值没有更改,即没有更改会话变量。
- 您可以更改会话变量值并在同一个事务中执行一条语句。

有关更多信息,请参阅 [避免固定](#page-2719-0)。

- 连接借用超时 调整连接借用超时间隔。当最大连接数已用于代理时,此设置适用。该设置确定 在返回超时错误之前代理等待连接可用的时间。
- 初始化查询 (可选)添加初始化查询或修改当前查询。您可以为代理指定一个或多个 SQL 语 句,以便在打开每个新数据库连接时运行。设置通常与 SET 语句一起使用,以确保每个连接 具有相同的设置,如时区和字符集。对于多个语句,请使用分号作为分隔符。您还可以在单个 SET 语句中包含多个变量,例如 SET x=1, y=2。

不能更改某些属性,例如,目标组标识符和数据库引擎。

5. 选择 Modify target group (修改目标组)。

#### AWS CLI

要使用 AWS CLI 修改代理,请使用 [modify-db-proxy](https://docs.aws.amazon.com/cli/latest/reference/rds/modify-db-proxy.html)[、modify-db-proxy-target-group、](https://docs.aws.amazon.com/cli/latest/reference/rds/modify-db-proxy-target-group.html)[deregister-db](https://docs.aws.amazon.com/cli/latest/reference/rds/deregister-db-proxy-targets.html)[proxy-targets](https://docs.aws.amazon.com/cli/latest/reference/rds/deregister-db-proxy-targets.html) 和 [register-db-proxy-targets](https://docs.aws.amazon.com/cli/latest/reference/rds/register-db-proxy-targets.html) 命令。

使用 modify-db-proxy 命令,您可以更改以下属性:

- 代理使用的一组 Secrets Manager 密钥。
- 是否需要 TLS。
- 空闲客户端超时。
- 是否记录 SQL 语句中的其他信息以进行调试。
- 用于检索 Secrets Manager 密钥的 IAM 角色。
- 代理使用的安全组。

以下示例演示了如何重命名现有代理。

```
aws rds modify-db-proxy --db-proxy-name the-proxy --new-db-proxy-name the_new_name
```
要修改与连接相关的设置或重命名目标组,请使用 modify-db-proxy-target-group 命令。 目前,所有代理都有一个名为 default 的目标组。使用此目标组时,请指定代理的名称,并指定 default 作为目标组的名称。

以下示例演示了如何首先检查代理的 MaxIdleConnectionsPercent 设置,然后使用目标组对其进 行更改。

```
aws rds describe-db-proxy-target-groups --db-proxy-name the-proxy
{ 
     "TargetGroups": [ 
         { 
              "Status": "available", 
              "UpdatedDate": "2019-11-30T16:49:30.342Z", 
              "ConnectionPoolConfig": { 
                  "MaxIdleConnectionsPercent": 50,
                  "ConnectionBorrowTimeout": 120, 
                  "MaxConnectionsPercent": 100, 
                  "SessionPinningFilters": []
```

```
 }, 
              "TargetGroupName": "default", 
              "CreatedDate": "2019-11-30T16:49:27.940Z", 
              "DBProxyName": "the-proxy", 
              "IsDefault": true 
         } 
     ]
}
aws rds modify-db-proxy-target-group --db-proxy-name the-proxy --target-group-name 
 default --connection-pool-config '
{ "MaxIdleConnectionsPercent": 75 }'
{ 
     "DBProxyTargetGroup": { 
         "Status": "available", 
         "UpdatedDate": "2019-12-02T04:09:50.420Z", 
         "ConnectionPoolConfig": { 
              "MaxIdleConnectionsPercent": 75,
              "ConnectionBorrowTimeout": 120, 
              "MaxConnectionsPercent": 100, 
              "SessionPinningFilters": [] 
         }, 
         "TargetGroupName": "default", 
         "CreatedDate": "2019-11-30T16:49:27.940Z", 
         "DBProxyName": "the-proxy", 
         "IsDefault": true 
     }
}
```
使用 deregister-db-proxy-targets 和 register-db-proxy-targets 命令,您可以通过相 应的目标组来更改代理关联的 Aurora 数据库集群。目前,每个代理都可以连接到一个 Aurora 数据库 集群。目标组可跟踪 Aurora 集群中所有数据库实例的连接详细信息。

以下示例首先介绍了与名为 cluster-56-2020-02-25-1399 的 Aurora MySQL 集群关联的代理。 该示例演示了如何更改代理,以便连接到名为 provisioned-cluster 的不同集群。

使用 Aurora 数据库集群时,指定 --db-cluster-identifier 选项。

以下示例修改 Aurora MySQL 代理。Aurora PostgreSQL 代理具有端口 5432。

aws rds describe-db-proxy-targets --db-proxy-name *the-proxy*

```
{ 
     "Targets": [ 
          { 
              "Endpoint": "instance-9814.demo.us-east-1.rds.amazonaws.com", 
              "Type": "RDS_INSTANCE", 
              "Port": 3306, 
              "RdsResourceId": "instance-9814" 
          }, 
          { 
              "Endpoint": "instance-8898.demo.us-east-1.rds.amazonaws.com", 
              "Type": "RDS_INSTANCE", 
              "Port": 3306, 
              "RdsResourceId": "instance-8898" 
          }, 
          { 
              "Endpoint": "instance-1018.demo.us-east-1.rds.amazonaws.com", 
              "Type": "RDS_INSTANCE", 
              "Port": 3306, 
              "RdsResourceId": "instance-1018" 
         }, 
          { 
              "Type": "TRACKED_CLUSTER", 
              "Port": 0, 
              "RdsResourceId": "cluster-56-2020-02-25-1399" 
         }, 
          { 
              "Endpoint": "instance-4330.demo.us-east-1.rds.amazonaws.com", 
              "Type": "RDS_INSTANCE", 
              "Port": 3306, 
              "RdsResourceId": "instance-4330" 
         } 
     ]
}
aws rds deregister-db-proxy-targets --db-proxy-name the-proxy --db-cluster-identifier 
  cluster-56-2020-02-25-1399
aws rds describe-db-proxy-targets --db-proxy-name the-proxy
{ 
     "Targets": []
}
```

```
aws rds register-db-proxy-targets --db-proxy-name the-proxy --db-cluster-identifier 
  provisioned-cluster
{ 
     "DBProxyTargets": [ 
          { 
              "Type": "TRACKED_CLUSTER", 
              "Port": 0, 
              "RdsResourceId": "provisioned-cluster" 
          }, 
          { 
              "Endpoint": "gkldje.demo.us-east-1.rds.amazonaws.com", 
              "Type": "RDS_INSTANCE", 
              "Port": 3306, 
              "RdsResourceId": "gkldje" 
          }, 
          { 
              "Endpoint": "provisioned-1.demo.us-east-1.rds.amazonaws.com", 
              "Type": "RDS_INSTANCE", 
              "Port": 3306, 
              "RdsResourceId": "provisioned-1" 
          } 
     ]
}
```
RDS API

#### 要使用 RDS API 修改代理,请使用

```
ModifyDBProxy、ModifyDBProxyTargetGroup、DeregisterDBProxyTargets 和
RegisterDBProxyTargets 操作。
```
使用 ModifyDBProxy,您可以更改以下属性:

- 代理使用的一组 Secrets Manager 密钥。
- 是否需要 TLS。
- 空闲客户端超时。
- 是否记录 SQL 语句中的其他信息以进行调试。
- 用于检索 Secrets Manager 密钥的 IAM 角色。
- 代理使用的安全组。

使用 ModifyDBProxyTargetGroup,您可以修改与连接相关的设置或重命名目标组。目前,所有代 理都有一个名为 default 的目标组。使用此目标组时,请指定代理的名称,并指定 default 作为目 标组的名称。

使用 DeregisterDBProxyTargets 和 RegisterDBProxyTargets,您可以通过相应的目标组来 更改代理关联的 Aurora 集群。目前,每个代理都可以连接到一个 Aurora 集群。目标组可跟踪Aurora 集群中数据库实例的连接详细信息。

# <span id="page-2715-0"></span>添加新数据库用户

在某些情况下,您可能会将新数据库用户添加到与代理关联的 Aurora 集群。如果是这样,请添加 Secrets Manager 密钥或调整其用途,以存储该用户的凭证。为此,请选择以下选项之一:

- 1. 使用 [在 AWS Secrets Manager 中设置数据库凭证](#page-2692-0) 中描述的过程创建新 Secrets Manager 密钥。
- 2. 更新 IAM 角色以授予 RDS Proxy 对新 Secrets Manager 密钥的访问权限。为此,请更新 IAM 角色 策略的资源部分。
- 3. 修改 RDS 代理,以在 Secrets Manager 密钥下添加新的 Secrets Manager 密钥。
- 4. 如果新用户取代了现有用户,请更新存储在代理的 Secrets Manager 密钥中的现有用户的凭证。

向 PostgreSQL 数据库添加新数据库用户

将新用户添加到 PostgreSQL 数据库时,如果有,请运行以下命令:

REVOKE CONNECT ON DATABASE postgres FROM PUBLIC;

向 rdsproxyadmin 用户授予 CONNECT 权限,以便用户可以监控目标数据库上的连接。

GRANT CONNECT ON DATABASE postgres TO rdsproxyadmin;

还可以通过将上述命令中的 rdsproxyadmin 更改为其他目标数据库用户,来允许该数据库用户执行 运行状况检查。

# <span id="page-2715-1"></span>更改数据库用户的密码

在某些情况下,您可能会更改与代理关联的 Aurora 集群中的数据库用户的密码。如果是这样,请使用 新密码更新相应的 Secrets Manager 密钥。

# <span id="page-2716-0"></span>客户端和数据库连接

从您的应用程序到 RDS 代理的连接称为客户端连接。从代理到数据库的连接则称为数据库连接。使用 RDS 代理时,客户端连接在代理处终止,而数据库连接则在 RDS 代理中进行管理。

应用程序端连接池可以减少在应用程序与 RDS 代理之间重复建立连接。

在实现应用程序端连接池之前,请考虑以下配置方面:

- 客户端连接最长期限:RDS 代理强制规定客户端连接的最长期限为 24 小时。此值不可配置。将池 配置为最长连接期限小于 24 小时,以免客户端连接意外中断。
- 客户端连接空闲超时:RDS 代理强制规定客户端连接的最长空闲时间。为池配置的空闲连接超时值 要小于 RDS 代理的客户端连接空闲超时设置,以免连接意外中断。

在应用程序端连接池中配置的最大客户端连接数不必限制为 RDS 代理的 max\_connections 设置。

客户端连接池可延长客户端连接期限。如果您的连接遇到固定问题,则池化客户端连接可能会降低多路 复用效率。已固定但在应用程序端连接池中处于空闲状态的客户端连接会继续保持数据库连接,并防止 数据库连接被其它客户端连接重复使用。查看您的代理日志,以检查您的连接是否遇到固定问题。

#### **a** Note

当数据库连接不再使用时,RDS 代理会在 24 小时后的某个时间关闭数据库连接。无论最大空 闲连接设置的值如何,代理都会执行此操作。

# <span id="page-2716-1"></span>配置连接设置

若要调整 RDS Proxy 的连接池,您可以修改以下设置:

- [IdleClientTimeout](#page-2717-0)
- [MaxConnectionsPercent](#page-2717-1)
- [MaxIdleConnectionsPercent](#page-2718-0)
- [ConnectionBorrowTimeout](#page-2719-1)

## <span id="page-2717-0"></span>IdleClientTimeout

您可以指定在代理关闭客户端连接之前,客户端连接可以处于空闲状态的时长。默认值为 1800 秒(30 分钟)。

如果应用程序未在上一请求完成后的指定时间内提交新请求,则将客户端连接视为空闲。底层数据库连 接保持打开状态并返回到连接池。因此,它可以重复用于新的客户端连接。如果希望代理主动删除过时 的连接,则降低空闲客户端连接超时。如果工作负载与代理建立频繁连接,则增加空闲客户端连接超 时,以便节省建立连接的成本。

此设置由 RDS 控制台中的 Idle client connection timeout(空闲客户端连接超时)字段以及 AWS CLI 和 API 中的 IdleClientTimeout 设置表示。要了解如何在 RDS 控制台中更改 Idle client connection timeout(空闲客户端连接超时)字段的值,请参阅 [AWS Management Console。](#page-2709-1)要 了解如何更改 IdleClientTimeout 设置的值,请参阅 CLI 命令 [modify-db-proxy](https://docs.aws.amazon.com/cli/latest/reference/rds/modify-db-proxy.html) 或 API 操作 [ModifyDBProxy。](https://docs.aws.amazon.com/AmazonRDS/latest/APIReference/API_ModifyDBProxy.html)

<span id="page-2717-1"></span>MaxConnectionsPercent

您可以限制 RDS 代理可与目标数据库建立的连接数。请将限制指定为数据库可用的最大连接数的百分 比。此设置由 RDS 控制台中的 Connection pool maximum connections(连接池最大连接数)字段以 及 AWS CLI 和 API 中的 MaxConnectionsPercent 设置表示。

对于目标组使用的 Aurora 数据库集群,MaxConnectionsPercent 值以 max\_connections 设置的 百分比表示。代理不会提前创建所有连接。此设置允许代理在工作负载需要时建立这些连接。

例如,对于 max\_connections 设置为 1000 且 MaxConnectionsPercent 设置为 95 的注册数据 库目标,RDS 代理将 950 个连接设置为与该数据库目标的并行连接的上限。

工作负载达到允许的最大数据库连接数的一个常见副作用是总体查询延迟增加, 同时 DatabaseConnectionsBorrowLatency 指标也会增加。您可以通过比较 DatabaseConnections 和 MaxDatabaseConnectionsAllowed 指标来监控当前使用的数据库连 接数和允许的数据库连接总数。

设置此参数时,请注意以下最佳实践:

• 为工作负载模式的变化留出足够的连接余量。建议将该参数设置为比最近监控的最大使用量高出至少 30%。由于 RDS 代理在多个节点之间重新分配数据库连接限额,因此,内部容量更改可能需要至少 30% 的余量来增加连接,以避免增加借用延迟。

• RDS 代理保留一定数量的连接用于主动监控,以支持快速失效转移、流量路由和内部操 作。MaxDatabaseConnectionsAllowed 指标不包括这些预留连接。该指标表示可用于为工作负 载提供服务的连接数,可以低于从 MaxConnectionsPercent 设置得出的值。

建议的最小 MaxConnectionsPercent 值如下:

- $\cdot$  db.t3.small: 100
- db.t3.medium:55
- $\cdot$  db.t3.large: 35
- db.r3.large 或更大:20

如果在 RDS 代理中注册了多个目标实例,例如带有读取器节点的 Aurora 集群,请根据最小的注册 实例设置最小值。

要了解如何在 RDS 控制台中更改 Connection pool maximum connections(连接池最大连接数)字段 的值,请参阅 [AWS Management Console](#page-2709-1)。要了解如何更改 MaxConnectionsPercent 设置的值, 请参阅 CLI 命令 [modify-db-proxy-target-group](https://docs.aws.amazon.com/cli/latest/reference/rds/modify-db-proxy-target-group.html) 或 API 操作 [ModifyDBProxyTargetGroup](https://docs.aws.amazon.com/AmazonRDS/latest/APIReference/API_ModifyDBProxyTargetGroup.html)。

#### **A** Important

如果数据库集群是开启写入转发的全局数据库的一部分,则按照分配给写入转发的限 额来减小代理的 MaxConnectionsPercent 值。写入转发限额在数据库集群参数 aurora fwd writer max connections pct 中设置。有关写入转发的信息,请参阅 [在](#page-2618-0) [Amazon Aurora Global Database 中使用写入转发](#page-2618-0)。

有关数据库连接限制的更多信息,请参阅 [Aurora MySQL 数据库实例的最大连接数和](https://docs.aws.amazon.com/AmazonRDS/latest/AuroraUserGuide/AuroraMySQL.Managing.Performance.html#AuroraMySQL.Managing.MaxConnections) [Aurora](https://docs.aws.amazon.com/AmazonRDS/latest/AuroraUserGuide/AuroraPostgreSQL.Managing.html#AuroraPostgreSQL.Managing.MaxConnections) [PostgreSQL 数据库实例的最大连接数。](https://docs.aws.amazon.com/AmazonRDS/latest/AuroraUserGuide/AuroraPostgreSQL.Managing.html#AuroraPostgreSQL.Managing.MaxConnections)

## <span id="page-2718-0"></span>MaxIdleConnectionsPercent

您可以控制 RDS Proxy 可在连接池中保留的空闲数据库连接数。默认情况下,如果连接五分钟内没有 活动,RDS 代理会将其池中的数据库连接视为空闲。

请将限制指定为数据库可用的最大连接数的百分比。原定设置值为 MaxConnectionsPercent 的 50%,上限为 MaxConnectionsPercent 的值。对于高值,代理会将较高百分比的空闲数据库连接 保持在打开状态。对于低值,代理会关闭较高百分比的空闲数据库连接。如果您的工作负载不可预测, 请考虑为 MaxIdleConnectionsPercent 设置较高的值。这样做意味着 RDS 代理可以在不打开大 量新数据库连接的情况下适应活动的突增。

此设置由 AWS CLI 和 API 中 DBProxyTargetGroup 的 MaxIdleConnectionsPercent 设置表 示。要了解如何更改 MaxIdleConnectionsPercent 设置的值,请参阅 CLI 命令 [modify-db-proxy](https://docs.aws.amazon.com/cli/latest/reference/rds/modify-db-proxy-target-group.html)[target-group](https://docs.aws.amazon.com/cli/latest/reference/rds/modify-db-proxy-target-group.html) 或 API 操作 [ModifyDBProxyTargetGroup。](https://docs.aws.amazon.com/AmazonRDS/latest/APIReference/API_ModifyDBProxyTargetGroup.html)

有关数据库连接限制的更多信息,请参阅 [Aurora MySQL 数据库实例的最大连接数和](https://docs.aws.amazon.com/AmazonRDS/latest/AuroraUserGuide/AuroraMySQL.Managing.Performance.html#AuroraMySQL.Managing.MaxConnections) [Aurora](https://docs.aws.amazon.com/AmazonRDS/latest/AuroraUserGuide/AuroraPostgreSQL.Managing.html#AuroraPostgreSQL.Managing.MaxConnections) [PostgreSQL 数据库实例的最大连接数。](https://docs.aws.amazon.com/AmazonRDS/latest/AuroraUserGuide/AuroraPostgreSQL.Managing.html#AuroraPostgreSQL.Managing.MaxConnections)

## <span id="page-2719-1"></span>ConnectionBorrowTimeout

您可以选择 RDS Proxy 在返回超时错误之前等待连接池中数据库连接可用的时间。默认值为 120 秒。 此设置适用于连接数达到最大而导致连接池中没有可用连接的情况。当没有适当的数据库实例可用于处 理请求时,例如当失效转移操作正在进行时,它也适用。通过使用此设置,您可以为应用程序设置最佳 等待期,而无需更改应用程序代码中的查询超时。

此设置由 RDS Proxy 控制台中的 Connection borrow timeout(连接借用超时)字 段、ConnectionBorrowTimeout 中 DBProxyTargetGroup 的 AWS CLI 设置或 API 表示。要了 解如何在 RDS 控制台中更改 Connection borrow timeout(连接借用超时)字段的值,请参阅 [AWS](#page-2709-1) [Management Console](#page-2709-1)。要了解如何更改 ConnectionBorrowTimeout 设置的值,请参阅 CLI 命令 [modify-db-proxy-target-group](https://docs.aws.amazon.com/cli/latest/reference/rds/modify-db-proxy-target-group.html) 或 API 操作 [ModifyDBProxyTargetGroup。](https://docs.aws.amazon.com/AmazonRDS/latest/APIReference/API_ModifyDBProxyTargetGroup.html)

# <span id="page-2719-0"></span>避免固定

当数据库请求不依赖于先前请求的状态信息时,多路复用效率更高。在这种情况下,RDS Proxy 可以 在每个事务结束时重用连接。此类状态信息的示例包括可通过 SET 或 SELECT 语句更改的大多数变量 和配置参数。默认情况下,客户端连接上的 SQL 事务可以在底层数据库连接之间多路复用。

与代理的连接可以进入一种称为固定的状态。固定连接后,每个后续事务将使用相同的底层数据库连 接,直到会话结束。在会话结束之前,其他客户端连接也不能重用该数据库连接。客户端连接断开时, 会话结束。

当 RDS Proxy 检测到不适合其他会话的会话状态更改时,它会自动将客户端连接固定到特定的数据库 连接。固定降低了连接重用的有效性。如果您的所有连接或几乎所有连接都遇到固定,请考虑修改应用 程序代码或工作负载,以减少导致固定的条件。

例如,您的应用程序更改了会话变量或配置参数。在这种情况下,后面的语句可能依赖于新变量或参 数来生效。因此,当 RDS 代理处理更改会话变量或配置设置的请求时,它会将该会话固定到数据库连 接。这样,会话状态对于同一会话中的所有后续事务仍然有效。

对于某些数据库引擎,此规则并不适用于您可以设置的全部参数。RDS 代理会跟踪某些语句和变量。 因此,在您修改这些内容时,RDS 代理不会固定会话。在这种情况下,RDS 代理仅将连接重用于具

有相同设置值的其他会话。有关 Aurora MySQL 的跟踪语句和变量的列表,请参阅 [RDS 代理针对](#page-2720-0)  [Aurora MySQL 数据库跟踪的内容。](#page-2720-0)

<span id="page-2720-0"></span>RDS 代理针对 Aurora MySQL 数据库跟踪的内容

以下是 RDS 代理跟踪的 MySQL 语句:

- DROP DATABASE
- DROP SCHEMA
- USE

以下是 RDS 代理跟踪的 MySQL 变量:

- AUTOCOMMIT
- AUTO\_INCREMENT\_INCREMENT
- CHARACTER SET (or CHAR SET)
- CHARACTER\_SET\_CLIENT
- CHARACTER\_SET\_DATABASE
- CHARACTER\_SET\_FILESYSTEM
- CHARACTER\_SET\_CONNECTION
- CHARACTER\_SET\_RESULTS
- CHARACTER\_SET\_SERVER
- COLLATION\_CONNECTION
- COLLATION\_DATABASE
- COLLATION\_SERVER
- INTERACTIVE\_TIMEOUT
- NAMES
- NET\_WRITE\_TIMEOUT
- QUERY\_CACHE\_TYPE
- SESSION\_TRACK\_SCHEMA
- SQL\_MODE
- TIME\_ZONE
- TRANSACTION\_ISOLATION (or TX\_ISOLATION)
- TRANSACTION READ ONLY (or TX READ ONLY)
- WAIT\_TIMEOUT

## 最大限度地减少固定

RDS 代理的性能优化包括尝试通过最小化固定来最大化事务级别连接重用(多路复用)。

您可以执行以下步骤以最大限度地减少固定:

- 避免可能导致固定的不必要的数据库请求。
- 在所有连接中一致地设置变量和配置设置。这样,后续会话更有可能重用具有这些特定设置的连接。

但是,对于 PostgreSQL 设置,变量会导致会话固定。

- 对于 MySQL 引擎系列数据库,可将会话固定筛选条件应用于代理。您可以免除某些类型的操作,使 其不固定会话(如果您知道这样做不会影响应用程序的正确操作)。
- 通过监控 Amazon CloudWatch 指标 DatabaseConnectionsCurrentlySessionPinned 来查 看固定的发生频率。有关该指标和其他 CloudWatch 指标的信息,请参阅 [使用 Amazon CloudWatch](#page-2736-0) [监控 RDS Proxy 指标。](#page-2736-0)
- 如果您使用 SET 语句为每个客户端连接执行相同的初始化,则可以在保留事务级别多路复用的同时 执行此操作。在这种情况下,您将设置初始会话状态的语句移动到由代理使用的初始化查询中。该属 性是一个字符串,包含一个或多个 SQL 语句(用分号分隔)。

例如,您可以为设置特定配置参数的代理定义初始化查询。然后,每当为该代理设置新连接 时,RDS Proxy 都会应用这些设置。您可以从应用程序代码中删除相应的 SET 语句,这样,它们就 不会干扰事务级别多路复用。

有关代理的固定发生频率的指标,请参阅 [使用 Amazon CloudWatch 监控 RDS Proxy 指标。](#page-2736-0)

## 导致对所有引擎系列进行固定的条件

对于以下情况(其中多路复用可能会导致意外行为),代理将会话固定到当前连接:

• 文本大小大于 16 KB 的任何语句都会导致代理固定会话。

## 导致对 Aurora MySQL 进行固定的条件

对于 MySQL,以下交互也会导致固定:

- 显式表锁定语句 LOCK TABLE、LOCK TABLES 或 FLUSH TABLES WITH READ LOCK 会导致代理 固定会话。
- 通过使用 GET LOCK 创建命名锁会导致代理固定会话。
- 设置用户变量或系统变量(有些例外)会导致代理固定会话。如果这种情况过多地减少了连接重用, 则选择让 SET 操作不导致固定。有关如何通过设置会话固定筛选条件属性来执行此操作的信息,请 参阅[创建 RDS 代理和](#page-2698-0)[修改 RDS 代理。](#page-2709-0)
- 创建临时表会导致代理固定会话。这样,无论事务边界如何,临时表的内容都会在整个会话期间保 留。
- 调用函数 ROW COUNT、FOUND ROWS 和 LAST INSERT ID 有时会导致固定。

这些函数导致固定的确切情况在与 MySQL 5.7 兼容的 Aurora MySQL 版本间可能有所不同。

- 预编译语句会导致代理固定会话。无论预编译语句使用 SQL 文本还是二进制协议,这项规则都适 用。
- 使用 SET LOCAL 时,RDS 代理无法固定连接。
- 调用存储过程和存储函数不会导致固定。RDS 代理不会检测此类调用导致的任何会话状态更改。 如果您希望跨事务持久保持存储例程中的会话状态,请确保您的应用程序不会更改该状态。例 如,RDS 代理目前与创建跨所有事务持久存在的临时表的存储过程不兼容。

如果您拥有关于应用程序行为的专业知识,则可以跳过某些应用程序语句的固定行为。为此,请在创建 代理时选择会话固定筛选条件选项。当前,您可以选择退出会话固定,以设置会话变量和配置设置。

导致对 Aurora PostgreSQL 进行固定的条件

对于 PostgreSQL,以下交互也会导致固定:

- 使用 SET 命令。
- 使用 PREPARE、DISCARD、DEALLOCATE、或 EXECUTE 命令管理准备好的语句。
- 创建临时序列、表或视图。
- 声明游标。
- 丢弃会话状态。
- 监听通知频道。
- 加载库模块,如 auto\_explain。
- 使用函数操作序列,例如 nextval 和 setval。
- 使用函数与锁定交互,例如 pg\_advisory\_lock 和 pg\_try\_advisory\_lock。

#### **a** Note

RDS 代理未锁定事务级咨询锁,特别是

pg\_advisory\_xact\_lock、pg\_advisory\_xact\_lock\_shared、pg\_try\_advisory\_xact\_lock 和 pg\_try\_advisory\_xact\_lock\_shared。

- 设置参数或将参数重置为其默认值。具体而言,就是使用 SET 和 set\_config 命令为会话变量分配 默认值。
- 调用存储过程和存储函数不会导致固定。RDS 代理不会检测此类调用导致的任何会话状态更改。 如果您希望跨事务持久保持存储例程中的会话状态,请确保您的应用程序不会更改该状态。例 如,RDS 代理目前与创建跨所有事务持久存在的临时表的存储过程不兼容。

## <span id="page-2723-0"></span>删除 RDS 代理

如果您不再需要某个代理,可以将其删除。或者,如果您停止使用数据库实例或与其关联的集群,则可 以删除代理。

AWS Management Console

删除代理

- 1. 登录 AWS Management Console 并通过以下网址打开 Amazon RDS 控制台:[https://](https://console.aws.amazon.com/rds/)  [console.aws.amazon.com/rds/](https://console.aws.amazon.com/rds/)。
- 2. 在导航窗格中,选择 Proxies (代理)。
- 3. 从列表中选择要删除的代理。
- 4. 选择 Delete Proxy (删除代理)。

#### AWS CLI

要删除数据库代理,请使用 AWS CLI 命令 [delete-db-proxy。](https://docs.aws.amazon.com/cli/latest/reference/rds/delete-db-proxy.html)要删除相关的关联,还可以使用 [deregister-db-proxy-targets](https://docs.aws.amazon.com/cli/latest/reference/rds/deregister-db-proxy-targets.html) 命令。

aws rds delete-db-proxy --name *proxy\_name*

aws rds deregister-db-proxy-targets --db-proxy-name *proxy\_name*

```
 [--target-group-name target_group_name] 
 [--target-ids comma_separated_list] # or 
 [--db-instance-identifiers instance_id] # or 
 [--db-cluster-identifiers cluster_id]
```
RDS API

要删除数据库代理,请调用 Amazon RDS API 函数 [DeleteDBProxy](https://docs.aws.amazon.com/AmazonRDS/latest/APIReference/API_DeleteDBProxy.html)。要删除相关的项目和关联,您还 可以调用函数 [DeleteDBProxyTargetGroup](https://docs.aws.amazon.com/AmazonRDS/latest/APIReference/API_DeleteDBProxyTargetGroup.html) 和 [DeregisterDBProxyTargets](https://docs.aws.amazon.com/AmazonRDS/latest/APIReference/API_DeregisterDBProxyTargets.html)。

# 使用 Amazon RDS Proxy 终端节点

了解 RDS 代理的终端节点以及使用方法。通过使用代理端点,您可以利用以下功能:

- 您可以将多个终端节点与代理结合使用,以独立地监视来自不同应用程序的连接并对其进行故障排 除。
- 您可以将读取器终端节点与 Aurora 数据库集群结合使用,提高查询密集型应用程序的读取可扩展性 和高可用性。
- 您可以使用跨 VPC 终端节点来允许从资源(如其他 VPC 中的 Amazon EC2 实例)访问一个 VPC 中的数据库。

#### 主题

- [代理终端节点概述](#page-2724-0)
- [将读取器终端节点与 Aurora 集群结合使用](#page-2725-0)
- [访问 VPC 中的 Aurora 数据库](#page-2729-0)
- [创建代理终端节点](#page-2730-0)
- [查看代理终端节点](#page-2733-0)
- [修改代理终端节点](#page-2734-0)
- [删除代理终端节点](#page-2735-0)
- [代理端点的限制](#page-2736-1)

# <span id="page-2724-0"></span>代理终端节点概述

使用 RDS 代理终端节点所涉及的过程与使用 Aurora 数据库集群和读取器终端节点相同。如果您不熟 悉 Aurora 终端节点,请参阅 [Amazon Aurora 连接管理。](#page-131-0)

默认情况下,在将 RDS Proxy 与 Aurora 集群结合使用时所连接的终端节点具有读/写功能。因此,此 端点会将所有请求发送到集群的写入器实例。所有这些连接都计入写入器实例的 max\_connections 值。如果您的代理与 Aurora 数据库集群关联,您可以为该代理创建额外的读/写或只读终端节点。

您可以将只读端点与代理一起用于只读查询。使用方式与将读取器端点用于 Aurora 预调配集群的方式 相同。这样做可以帮助您利用具有一个或多个读取器数据库实例的 Aurora 集群的读取可扩展性。通过 使用只读终端节点并根据需要向 Aurora 集群中添加更多读取器数据库实例,您可以运行更多的同时查 询并建立更多的同时连接。

#### **b** Tip

使用 AWS Management Console为 Aurora 集群创建代理时,可以让 RDS 代理自动创建读取 器端点。有关读取器终端节点优点的信息,请参阅 [将读取器终端节点与 Aurora 集群结合使](#page-2725-0) [用](#page-2725-0)。

对于您创建的代理终端节点,您还可以将终端节点与代理本身使用的其他 Virtual Private Cloud (VPC) 关联。这样,您可以从其他 VPC 连接到代理,例如,组织内其他应用程序使用的 VPC。

有关与代理终端节点关联的限制的信息,请参阅 [代理端点的限制](#page-2736-1)。

在 RDS Proxy 日志中,每个条目都以关联的代理终端节点的名称作为前缀。此名称可以是您为用户定 义的端点指定的名称。或者,对于执行读/写请求的代理的默认端点,它可以是特殊名称 default。

每个代理终端节点都有自己的 CloudWatch 指标集合。您可以监视代理的所有终端节点的指标。您还可 以监视特定终端节点或代理的所有读/写或只读终端节点的指标。有关更多信息,请参阅"使用 Amazon [CloudWatch 监控 RDS Proxy 指标"](#page-2736-0)。

代理终端节点使用与其关联的代理相同的身份验证机制。RDS Proxy 会自动为用户定义的终端节点设 置权限和授权,并与关联代理的属性保持一致。

要了解代理端点如何用于 Aurora Global Database 中的数据库集群,请参阅 [RDS 代理端点如何与全局](#page-2756-0) [数据库配合使用](#page-2756-0)。

# <span id="page-2725-0"></span>将读取器终端节点与 Aurora 集群结合使用

在将 RDS Proxy 与 Aurora 集群结合使用时,可以创建并连接到称为读取器终端节点的只读终端节 点。这些读取器终端节点有助于提高查询密集型应用程序的读取可扩展性。如果集群中的读取器数据库 实例变得不可用,读取器终端节点还有助于提高连接的可用性。

**a** Note

当您将新的终端节点指定为只读时,RDS Proxy 要求 Aurora 集群有一个或多个读取器数据库 实例。在某些情况下,您可以将代理的目标更改为只包含单个写入器的 Aurora 集群或多写入 器 Aurora 集群。如果您这样做,则对读取器端点的任何请求都会失败并显示错误。如果代理 的目标是 RDS 实例而不是 Aurora 集群,则请求也会失败。

如果 Aurora 集群具有读取器实例,但这些实例不可用,则 RDS Proxy 会等待发送请求,而不 是立即返回错误。如果在连接借用超时期间没有读取器实例变为可用,则请求将失败并显示错 误。

#### 读取器终端节点如何帮助提高应用程序可用性

在某些情况下,集群中的一个或多个读取器实例可能会变得不可用。如果是这样,使用数据库代理的读 取器终端节点的连接比使用 Aurora 读取器终端节点的连接恢复得更快。RDS Proxy 仅将连接路由到集 群中的可用读取器实例。当实例变为不可用时,不会由于 DNS 缓存而造成延迟。

如果连接是多路复用的,则 RDS Proxy 会将后续查询定向到其他读取器数据库实例,而不会中断您的 应用程序。在自动切换到新的读取器实例的过程中,RDS Proxy 会检查新旧读取器实例的复制滞后时 间。RDS Proxy 确保新的读取器实例是最新的,并且与先前的读取器实例具有相同的更改。这样,当 RDS Proxy 从一个读取器数据库实例切换到另一个读取器数据库实例时,您的应用程序将永远不会看 到过时的数据。

如果连接是固定的,则该连接中的下一个查询将返回错误。但是,您的应用程序可以立即重新连接到同 一终端节点。RDS Proxy 会将连接路由到处于 available 状态的其他读取器数据库实例。在手动重 新连接时,RDS Proxy 不会检查新旧读取器实例之间的复制滞后。

如果您的 Aurora 集群没有可用的读取器实例,则 RDS Proxy 会检查此情况是暂时的还是永久的。每 种情况下的行为如下:

- 假设您的集群有一个或多个读取器数据库实例,但它们都没有处于 Available 状态。例如,所有读 取器实例可能都正在重启或遇到问题。在这种情况下,连接到读取器终端节点的尝试将等待读取器实 例变为可用。如果在连接借用超时期间没有读取器实例变为可用,则连接尝试将失败。如果读取器实 例变为可用,则连接尝试成功。
- 假设您的集群没有读取器数据库实例。在这种情况下,RDS Proxy 会在您尝试连接到读取器终端节 点时立即返回错误。要解决此问题,请在连接到读取器终端节点之前将一个或多个读取器实例添加到 集群中。

读取器终端节点如何帮助提高查询可扩展性

代理的读取器终端节点通过以下方式帮助提高 Aurora 查询可扩展性:

- 当您将读取器实例添加到 Aurora 集群时,RDS Proxy 可以将到任何读取器终端节点的新连接路由到 其他读取器实例。这样,使用一个读取器终端节点连接执行的查询不会减慢使用另一个读取器终端<u>节</u> 点连接执行的查询。查询在单独的数据库实例上运行。每个数据库实例都有其自己的计算资源、缓冲 区缓存等。
- 在可行的情况下,RDS Proxy 使用特定的读取器终端节点连接对所有查询问题使用相同的读取器数 据库实例。这样,对相同表的一组相关查询就可以利用特定数据库实例上的缓存、计划优化等优势。
- 如果读取器数据库实例变为不可用,则对应用程序的影响取决于会话是多路复用的还是固定的。如果 会话是多路复用的,则 RDS Proxy 会将所有后续查询路由到其他读取器数据库实例,而无需您执行 任何操作。如果会话是固定的,则您的应用程序将出现错误,必须重新连接。您可以立即重新连接到 读取器终端节点,RDS Proxy 会将连接路由到可用的读取器数据库实例。有关代理会话的多路复用 和固定的更多信息,请参阅 [RDS Proxy 概念概述。](#page-2685-0)
- 集群中拥有的读取器数据库实例越多,使用读取器终端节点可以同时建立的连接越多。例如,假设 您的集群有四个读取器数据库实例,每个实例都配置为支持 200 个同时连接。另外假设您的代理配 置为使用最大连接数的 50%。在这种情况下,对于读取器 1,您可以通过代理中的读取器终端节点 建立的最大连接数为100(200 的 50%)。对于读取器 2 来说,也是 100,依此类推,总共是 400。 如果将集群读取器数据库实例的数量增加一倍至 8,则通过读取器终端节点的最大连接数也将增加一 倍,达到 800。

## 使用读取器终端节点的示例

以下 Linux 示例显示了如何确认您已通过读取器终端节点连接到 Aurora MySQL 集 群。innodb\_read\_only 配置设置已启用。执行写操作 ( 例如 CREATE DATABASE 语句) 的尝试失 败并显示错误。您可以通过使用 aurora\_server\_id 变量检查数据库实例名称来确认您已连接到读 取器数据库实例。

**G** Tip

不要只依靠检查数据库实例名称来确定连接是读/写还是只读。请记住,发生故障转移 时,Aurora 集群中的数据库实例可以在写入器和读取器之间更改角色。

<sup>\$</sup> mysql -h endpoint-demo-reader.endpoint.proxy-demo.us-east-1.rds.amazonaws.com -u admin -p

... mysql> select @@innodb\_read\_only; +--------------------+ | @@innodb\_read\_only | +--------------------+  $\begin{array}{ccc} \n & 1 & \n \end{array}$ +--------------------+ mysql> create database shouldnt\_work; ERROR 1290 (HY000): The MySQL server is running with the --read-only option so it cannot execute this statement mysql> select @@aurora\_server\_id; +---------------------------------------+ | @@aurora\_server\_id | +---------------------------------------+ | proxy-reader-endpoint-demo-instance-3 | +---------------------------------------+

以下示例显示您与代理读取器终端节点的连接如何在删除读取器数据库实例时仍正常工作。在本示例 中,Aurora 集群具有两个读取器实例,instance-5507 和 instance-7448。读取器终端节点的 连接开始时使用其中一个读取器实例。在该示例中,此读取器实例被 delete-db-instance 命令删 除。RDS Proxy 会切换到其他读取器实例以进行后续查询。

```
$ mysql -h reader-demo.endpoint.proxy-demo.us-east-1.rds.amazonaws.com 
   -u my_user -p
...
mysql> select @@aurora_server_id;
+--------------------+
| @@aurora_server_id |
+--------------------+
| instance-5507 |
+--------------------+
mysql> select @@innodb_read_only;
+--------------------+
| @@innodb_read_only |
+--------------------+
\begin{array}{ccc} \hline \end{array}+--------------------+
mysql> select count(*) from information_schema.tables;
+----------+
| count(*) |
```

```
+----------+
| 328 |
+----------+
```
当 mysql 会话仍在运行时,以下命令将删除读取器终端节点连接到的读取器实例。

aws rds delete-db-instance --db-instance-identifier instance-5507 --skip-final-snapshot

mysql 会话中的查询会继续工作,无需重新连接。RDS Proxy 会自动切换到其他读取器数据库实例。

```
mysql> select @@aurora_server_id;
+--------------------+
| @@aurora_server_id |
+--------------------+
| instance-7448 |
+--------------------+
mysql> select count(*) from information_schema.TABLES;
+----------+
| count(*) |+----------+
      | 328 |
+----------+
```
<span id="page-2729-0"></span>访问 VPC 中的 Aurora 数据库

默认情况下,Aurora 技术堆栈的组件都在同一个 Amazon VPC 中。例如,假设一个在 Amazon EC2 实例上运行的应用程序连接到 Aurora 数据库集群。在这种情况下,应用程序服务器和数据库必须都位 于同一 VPC 内。

通过 RDS 代理,您可以设置从一个 VPC 中的资源(例如,EC2 实例)访问另一个 VPC 中的 Aurora 数据库集群。例如,您的组织可能有多个应用程序访问同一数据库资源。每个应用程序都可能位于自己 的 VPC 中。

要启用跨 VPC 访问,您需要为代理创建一个新的终端节点。代理本身与 Aurora 数据库集群位于同一 个 VPC 中。但是,跨 VPC 终端节点与 EC2 实例等其他资源一起位于另一个 VPC 中。跨 VPC 终端节 点与 EC2 和其他资源所在的 VPC 中的子网和安全组关联。通过这些关联,您可以从原本由于 VPC 限 制而无法访问数据库的应用程序连接到终端节点。

以下步骤说明了如何通过 RDS Proxy 创建和访问跨 VPC 终端节点:

- 1. 创建两个 VPC,或者选择已用于 Aurora 工作的两个 VPC。每个 VPC 都应该有自己的关联网络资 源,例如互联网网关、路由表、子网和安全组。如果您只有一个 VPC,可以查阅 [开始使用 Amazon](#page-206-0) [Aurora](#page-206-0),了解设置另一个 VPC 以成功使用 Aurora 的步骤。您还可以查看 Amazon EC2 控制台中的 现有 VPC,以了解要将哪些类型的资源连接起来。
- 2. 创建一个与要连接到的 Aurora 数据库集群关联的数据库代理。按照 [创建 RDS 代理](#page-2698-0) 中的过程操作。
- 3. 在 RDS 控制台中的代理的 Details(详细信息)页面上,在 Proxy endpoints(代理终端节点)部分 下,选择 Create endpoint(创建终端节点)。按照 [创建代理终端节点](#page-2730-0) 中的过程操作。
- 4. 选择将跨 VPC 终端节点设置为读/写还是只读。
- 5. 不接受默认的与 Aurora 数据库集群使用相同的 VPC,而是选择其它 VPC。此 VPC 必须与代理所 在的 VPC 位于同一 AWS 区域中。
- 6. 现在不接受来自 Aurora 数据库集群所在 VPC 中的默认子网和安全组,而是进行新的选择。根据您 选择的 VPC 中的子网和安全组进行这些选择。
- 7. 您无需更改 Secrets Manager 密钥的任何设置。相同的凭证适用于代理的所有终端节点,无论每个 终端节点位于哪个 VPC 中均是如此。
- 8. 等待新终端节点达到 Available(可用)状态。
- 9. 记下终端节点的完整名称。这是以 *Region\_name*.rds.amazonaws.com 为结尾的值,您提供此 值作为数据库应用程序连接字符串的一部分。
- 10.从与该终端节点位于同一 VPC 中的资源访问新的终端节点。测试此过程的一种简单方法是在此 VPC 中创建一个新的 EC2 实例。然后,登录 EC2 实例并运行 mysql 或 psql 命令,以使用连接 字符串中的端点值进行连接。

<span id="page-2730-0"></span>创建代理终端节点

#### 控制台

#### 创建代理端点

- 1. 登录 AWS Management Console 并通过以下网址打开 Amazon RDS 控制台:https:// [console.aws.amazon.com/rds/](https://console.aws.amazon.com/rds/)。
- 2. 在导航窗格中,选择 Proxies (代理)。
- 3. 单击您要为其创建新终端节点的代理的名称。

此时将显示该代理的详细信息页面。

4. 在 Proxy endpoints(代理终端节点)部分中,选择 Create proxy endpoint(创建代理终端节 点)。

此时将显示 Create proxy endpoint(创建代理终端节点)窗口。

- 5. 对于 Proxy endpoint name(代理终端节点名称),输入您选择的描述性名称。
- 6. 对于 Target role(目标角色),选择将终端节点设置为读/写还是只读。

使用读/写端点的连接可以执行任何类型的操作,如数据定义语言(DDL)语句、数据操作语言 (DML)语句和查询。这些终端节点始终连接到 Aurora 集群的主实例。仅在应用程序中使用单 个终端节点时,可以将读/写终端节点用于常规数据库操作。您还可以将读/写终端节点用于管理操 作、联机事务处理 (OLTP) 应用程序和提取-转换-加载 (ETL) 作业。

使用只读终端节点的连接只能执行查询。当 Aurora 集群中有多个读取器实例时,RDS 代理可以为 终端节点的每个连接使用不同的读取器实例。这样,查询密集型应用程序就可以利用 Aurora 的集 群功能。您可以通过添加更多读取器数据库实例来向集群添加更多查询容量。这些只读连接不会在 集群的主实例上增加任何开销。这样,您的报告和分析查询就不会减慢 OLTP 应用程序的写入操 作。

- 7. 对于虚拟私有云(VPC),选择默认值,以便从您通常用于访问代理或其关联数据库的同一 EC2 实例或其它资源访问端点。要为此代理设置跨 VPC 访问,请选择原定设置值以外的 VPC。有关跨 VPC 访问的更多信息,请参阅 [访问 VPC 中的 Aurora 数据库](#page-2729-0)。
- 8. 对于子网,预设情况下,RDS Proxy 会填充与关联代理相同的子网。要限制对端点的访问,以便 只有 VPC 的地址范围的一部分能够与其连接,请删除一个或多个子网。
- 9. 对于 VPC security group (VPC 安全组),您可以选择现有安全组或创建新安全组。默认情况 下,RDS Proxy 会填充与关联代理相同的一个或多个安全组。如果代理的入站和出站规则适用于 此端点,则保留默认选项。

如果选择创建新的安全组,请在此页面上为该安全组指定一个名称。然后, 从 EC2 控制台编辑安 全组设置。

10. 选择 Create proxy endpoint(创建代理终端节点)。

AWS CLI

要创建代理终端节点,请使用 AWS CLI[create-db-proxy-endpoint](https://docs.aws.amazon.com/cli/latest/reference/rds/create-db-proxy-endpoint.html) 命令。

包括以下必需参数:

• --db-proxy-name *value*

- --db-proxy-endpoint-name *value*
- --vpc-subnet-ids *list\_of\_ids*。用空格分隔子网 ID。您无需指定 VPC 本身的 ID。

您还可以包括以下可选参数:

- --target-role { READ\_WRITE | READ\_ONLY }此参数默认为 READ\_WRITE。READ\_ONLY 值 仅对包含一个或多个读取器数据库实例的 Aurora 预调配集群有影响。当代理与仅包含写入器数据库 实例的 Aurora 集群相关联时,您不能指定 READ\_ONLY。有关将只读端点与 Aurora 集群结合使用的 详细信息,请参阅[将读取器终端节点与 Aurora 集群结合使用](#page-2725-0) 。
- --vpc-security-group-ids *value*。用空格分隔安全组 ID。如果省略此参数,则 RDS Proxy 使用 VPC 的默认安全组。RDS Proxy 根据您为 --vpc-subnet-ids 参数指定的子网 ID 确定 VPC。

#### Example

下面的示例用于创建一个名为 my-endpoint 的代理终端节点。

对于 Linux、macOS 或 Unix:

```
aws rds create-db-proxy-endpoint \ 
  --db-proxy-name my-proxy \ 
  --db-proxy-endpoint-name my-endpoint \ 
  --vpc-subnet-ids subnet_id subnet_id subnet_id ... \ 
  --target-role READ_ONLY \ 
   --vpc-security-group-ids security_group_id ]
```
对于 Windows:

```
aws rds create-db-proxy-endpoint ^ 
  --db-proxy-name my-proxy ^ 
  --db-proxy-endpoint-name my-endpoint ^ 
  --vpc-subnet-ids subnet_id_1 subnet_id_2 subnet_id_3 ... ^ 
  --target-role READ_ONLY ^ 
   --vpc-security-group-ids security_group_id
```
RDS API

要创建代理端点,请使用 RDS API [CreateDBProxyEndpoint](https://docs.aws.amazon.com/AmazonRDS/latest/APIReference/API_CreateDBProxyEndpoint.html) 操作。

# <span id="page-2733-0"></span>查看代理终端节点

### 控制台

## 查看代理终端节点的详细信息

- 1. 登录 AWS Management Console 并通过以下网址打开 Amazon RDS 控制台:[https://](https://console.aws.amazon.com/rds/)  [console.aws.amazon.com/rds/](https://console.aws.amazon.com/rds/)。
- 2. 在导航窗格中,选择 Proxies (代理)。
- 3. 在列表中,选择要查看其终端节点的代理。单击代理名称以查看其详细信息页面。
- 4. 在 Proxy endpoints(代理终端节点)部分中,选择要查看的终端节点。单击其名称以查看详细信 息页面。
- 5. 检查您对其值感兴趣的参数。您可以检查以下属性:
	- 终端节点是读/写还是只读。
	- 您在数据库连接字符串中使用的终端节点地址。
	- 与终端节点关联的 VPC、子网和安全组。

AWS CLI

要查看一个或多个代理端点,请使用 AWS CLI [describe-db-proxy-endpoints](https://docs.aws.amazon.com/cli/latest/reference/rds/describe-db-proxy-endpoints.html) 命令。

您可以包括以下参数:

- --db-proxy-endpoint-name
- --db-proxy-name

以下示例描述了 my-endpoint 代理终端节点:

#### Example

对于 Linux、macOS 或 Unix:

aws rds describe-db-proxy-endpoints \ --db-proxy-endpoint-name *my-endpoint*

对于 Windows ·

aws rds describe-db-proxy-endpoints ^ --db-proxy-endpoint-name *my-endpoint*

RDS API

要描述一个或多个代理终端节点,请使用 RDS API [DescribeDBProxyEndpoints](https://docs.aws.amazon.com/AmazonRDS/latest/APIReference/API_DescribeDBProxyEndpoints.html) 操作。

<span id="page-2734-0"></span>修改代理终端节点

控制台

修改一个或多个代理终端节点

- 1. 登录 AWS Management Console 并通过以下网址打开 Amazon RDS 控制台:[https://](https://console.aws.amazon.com/rds/)  [console.aws.amazon.com/rds/](https://console.aws.amazon.com/rds/)。
- 2. 在导航窗格中,选择 Proxies (代理)。
- 3. 在列表中,选择要修改其终端节点的代理。单击代理名称以查看其详细信息页面。
- 4. 在 Proxy endpoints(代理终端节点)部分中,选择要修改的终端节点。您可以在列表中选择它, 也可以单击其名称以查看详细信息页面。
- 5. 在代理详细信息页面上的 Proxy endpoints(代理终端节点)部分中,选择 Edit(编辑)。或者, 在代理端点详细信息页面上,对操作,选择编辑。
- 6. 更改要修改的参数的值。
- 7. 选择保存更改。

AWS CLI

要修改代理端点,请使用 AWS CLI [modify-db-proxy-endpoint](https://docs.aws.amazon.com/cli/latest/reference/rds/modify-db-proxy-endpoint.html) 命令和以下必需参数:

• --db-proxy-endpoint-name

使用以下一个或多个参数指定对终端节点属性的更改:

- --new-db-proxy-endpoint-name
- --vpc-security-group-ids。用空格分隔安全组 ID。

以下示例用于将 my-endpoint 代理终端节点重命名为 new-endpoint-name。

#### Amazon Aurora Aurora 用户指南

#### Example

对于 Linux、macOS 或 Unix:

```
aws rds modify-db-proxy-endpoint \ 
   --db-proxy-endpoint-name my-endpoint \ 
   --new-db-proxy-endpoint-name new-endpoint-name
```
对于 Windows:

```
aws rds modify-db-proxy-endpoint ^ 
   --db-proxy-endpoint-name my-endpoint ^ 
   --new-db-proxy-endpoint-name new-endpoint-name
```
RDS API

<span id="page-2735-0"></span>要修改代理终端节点,请使用 RDS API [ModifyDBProxyEndpoint](https://docs.aws.amazon.com/AmazonRDS/latest/APIReference/API_ModifyDBProxyEndpoint.html) 操作。

# 删除代理终端节点

您可以按照以下说明使用控制台删除代理的终端节点。

#### **a** Note

您无法删除 RDS 代理自动为每个代理创建的默认代理端点。 删除代理时,RDS Proxy 会自动删除所有关联的终端节点。

#### 控制台

使用 AWS Management Console 删除代理终端节点

- 1. 在导航窗格中,选择 Proxies (代理)。
- 2. 在列表中,选择要删除其终端节点的代理。单击代理名称以查看其详细信息页面。
- 3. 在 Proxy endpoints(代理终端节点)部分中,选择要删除的终端节点。您可以在列表中选择一个 或多个终端节点,或单击单个终端节点的名称以查看详细信息页面。
- 4. 在代理详细信息页面上的 Proxy endpoints(代理终端节点)部分中,选择 Delete(删除)。或 者,在代理端点详细信息页面上,对于操作,选择编辑。
#### AWS CLI

要删除代理终端节点,请运行 [delete-db-proxy-endpoint](https://docs.aws.amazon.com/cli/latest/reference/rds/delete-db-proxy-endpoint.html) 命令并包含以下必需参数:

• --db-proxy-endpoint-name

以下命令用于删除名为 my-endpoint 的代理终端节点。

对于 Linux、macOS 或 Unix:

```
aws rds delete-db-proxy-endpoint \ 
   --db-proxy-endpoint-name my-endpoint
```
对于 Windows:

```
aws rds delete-db-proxy-endpoint ^ 
   --db-proxy-endpoint-name my-endpoint
```
RDS API

要使用 RDS API 删除代理终端节点,请运行 [DeleteDBProxyEndpoint](https://docs.aws.amazon.com/AmazonRDS/latest/APIReference/API_DeleteDBProxyEndpoint.html) 操作。对于 DBProxyEndpointName 参数,指定代理终端节点的名称。

### 代理端点的限制

RDS 代理端点具有以下限制:

- 每个代理都有一个默认终端节点,您可以修改但不能创建或删除默认终端节点。
- 代理的用户定义终端节点的最大数量为 20 个。因此,代理最多可以有 21 个终端节点:默认终端节 点加上您创建的 20 个终端节点。
- 当您将其他终端节点与代理关联时,RDS Proxy 会自动确定集群中的哪些数据库实例用于每个终端 节点。您无法像使用 Aurora 自定义终端节点那样选择特定实例。
- 读取器终端节点不可用于 Aurora 多写入器集群。

## 使用 Amazon CloudWatch 监控 RDS Proxy 指标

您可以使用 Amazon CloudWatch 监控 RDS Proxy。CloudWatch 可从代理收集和处理原始数据, 并将数据处理为便于读取的近乎实时的指标。要在 CloudWatch 控制台中查找这些指标,请依次

选择 Metrics (指标)、RDS 和 Per-Proxy Metrics (每个代理指标)。有关更多信息,请参阅 Amazon CloudWatch 用户指南 中的[使用 Amazon CloudWatch 指标](https://docs.aws.amazon.com/AmazonCloudWatch/latest/monitoring/working_with_metrics.html)。

#### **a** Note

RDS 为与代理关联的每个底层 Amazon EC2 实例发布这些指标。一个代理可能由多个 EC2 实 例提供服务。使用 CloudWatch 统计数据可汇总所有关联实例的代理值。 其中一些指标可能在代理第一次成功连接之后才可见。

在 RDS Proxy 日志中,每个条目都以关联的代理终端节点的名称作为前缀。此名称可以是您为用户定 义的端点指定的名称,或者是执行读/写请求的代理的默认端点的特殊名称 default。

所有 RDS Proxy 指标都在 proxy 组中。

每个代理终端节点都有自己的 CloudWatch 指标。您可以单独监控每个代理终端节点的使用情况。有关 代理终端节点的更多信息,请参阅 [使用 Amazon RDS Proxy 终端节点。](#page-2724-0)

您可以使用以下维度集之一聚合每个指标的值。例如,通过使用 ProxyName 维度集,您可以分析特定 代理的所有流量。通过使用其他维度集,您可以用不同的方式拆分指标。您可以根据每个代理的不同终 端节点或目标数据库,或者每个数据库的读/写和只读流量来拆分指标。

- <span id="page-2737-1"></span>• 维度集 1:ProxyName
- <span id="page-2737-2"></span>• 维度集 2:ProxyName、EndpointName
- <span id="page-2737-3"></span>• 维度集 3:ProxyName、TargetGroup、Target
- <span id="page-2737-0"></span>• 维度集 4:ProxyName、TargetGroup、TargetRole

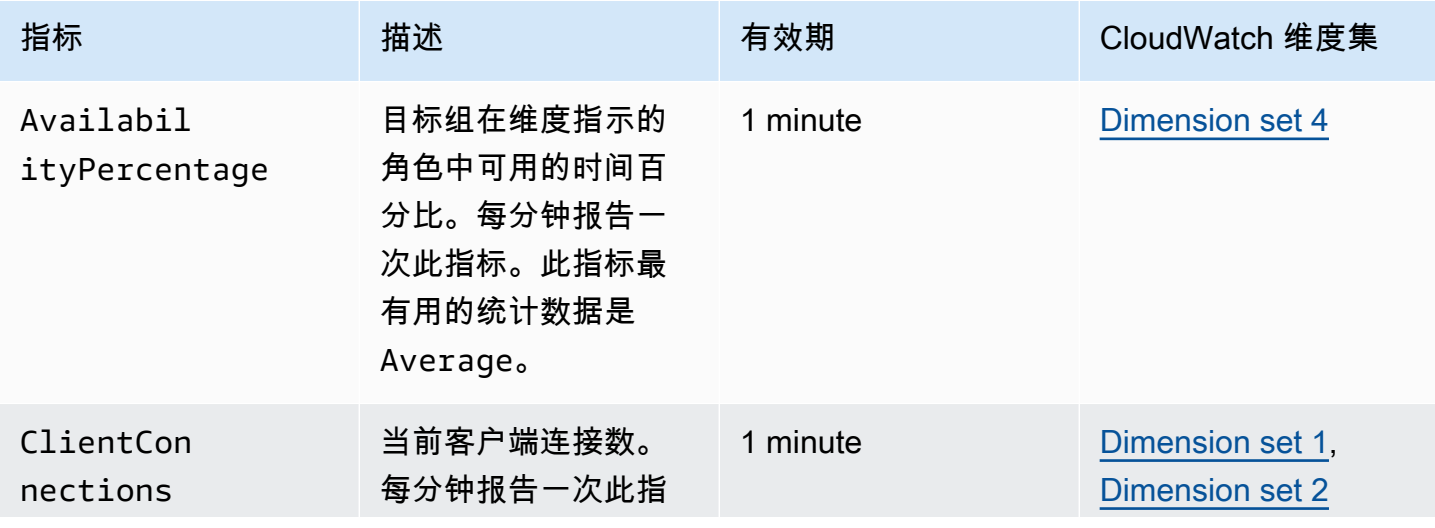

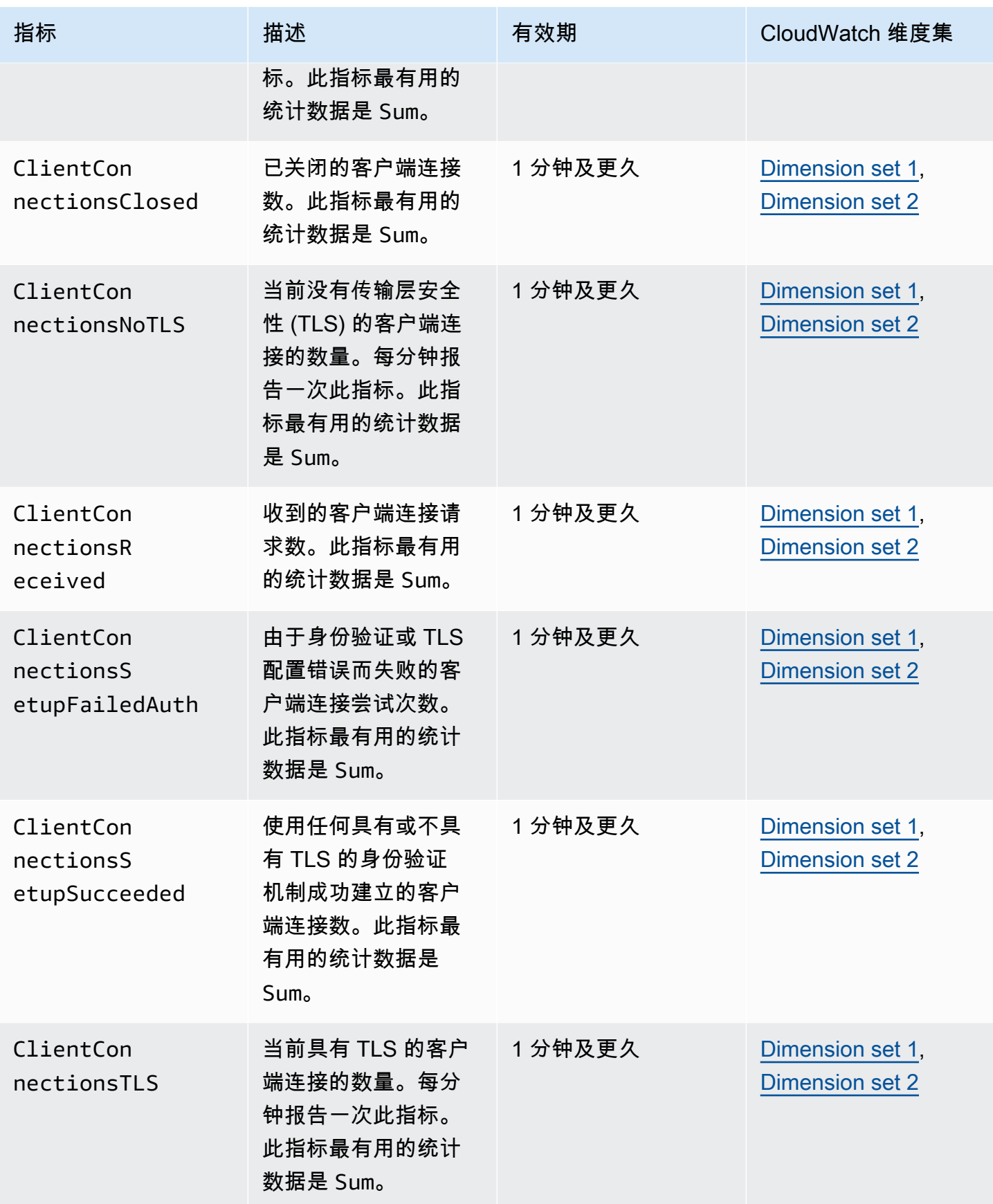

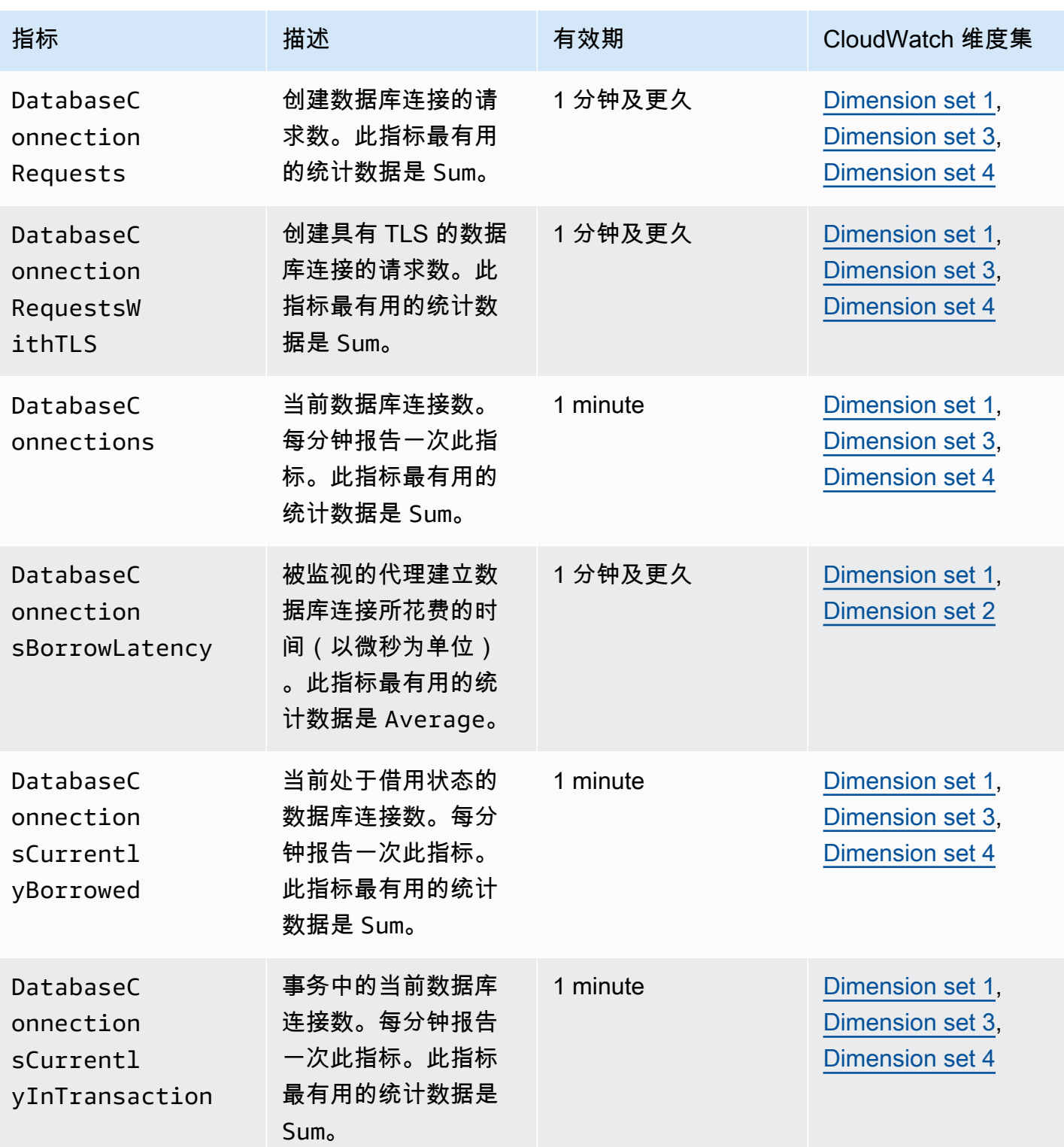

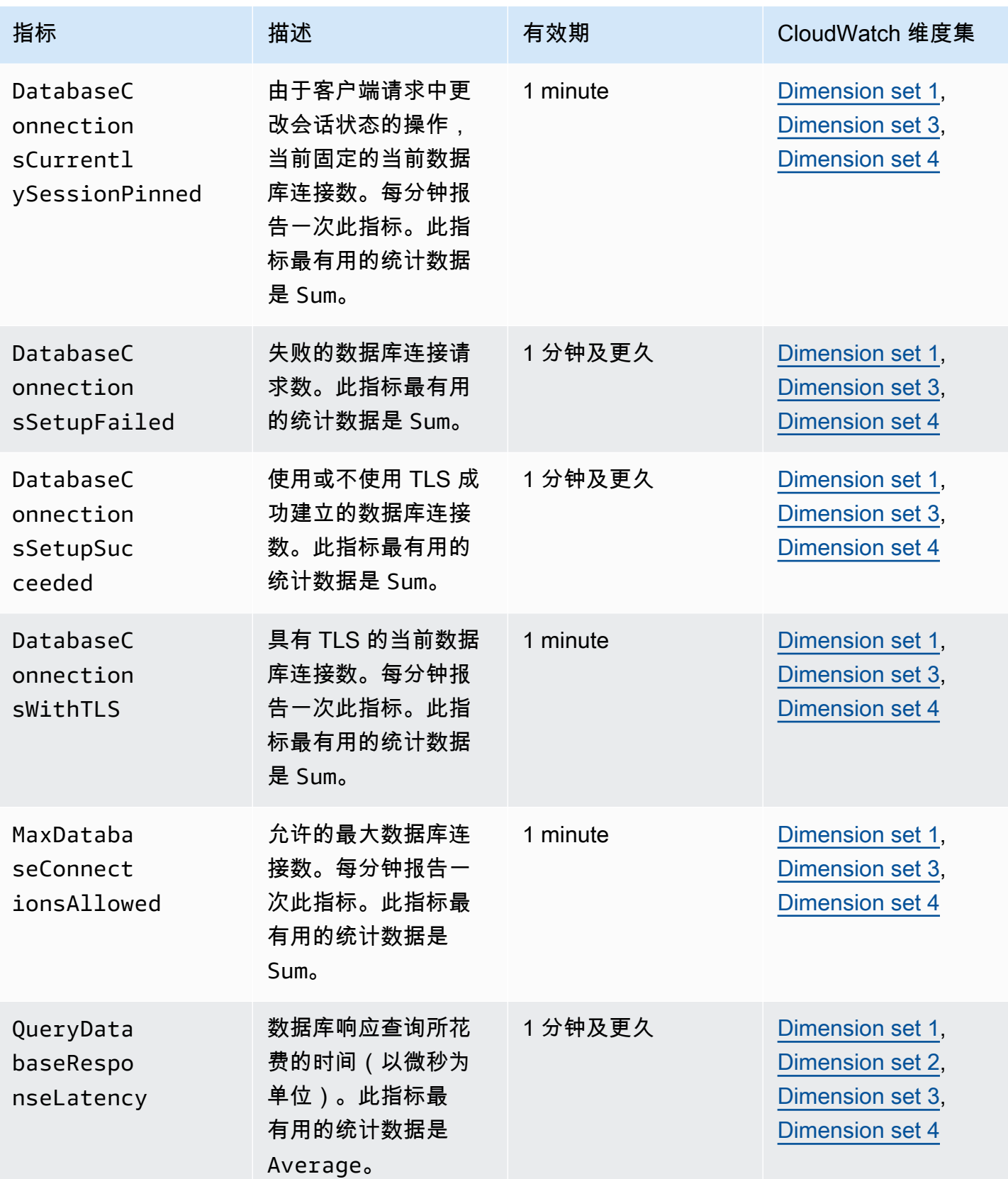

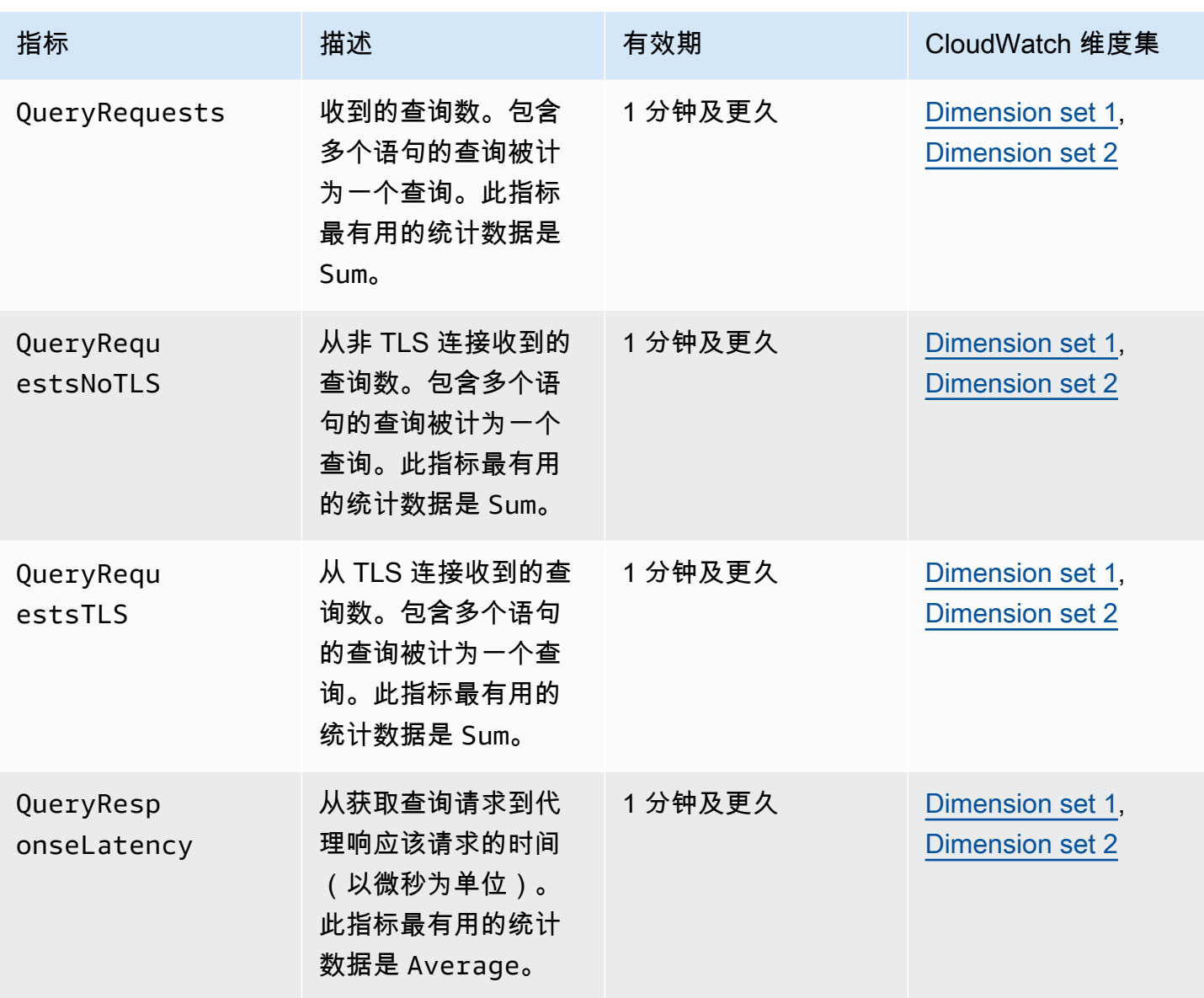

您可以在AWS Management Console中的 CloudWatch 下找到 RDS Proxy 活动的日志。每个代理在 Log groups (日志组) 页面中都有一个条目。

**A** Important

这些日志供相关人员进行故障排除,而不是用于编程访问。日志的格式和内容可能会发生变 化。

特别是,较旧的日志不包含指示每个请求的终端节点的任何前缀。在较新的日志中,每个条 目都以关联的代理终端节点的名称作为前缀。此名称可以是您为用户定义的终端节点指定的名 称,也可以是使用代理的默认终端节点的请求的特殊名称 default。

# 使用 RDS 代理事件

事件表示环境中发生的更改,例如 AWS 环境或软件即服务(SaaS)合作伙伴中的服务或应用程序。 也可以是您自己的一个自定义应用程序或服务。例如,Amazon Aurora 在创建或修改 RDS Proxy 时生 成事件。Amazon Aurora 将事件近乎实时地传输到 Amazon EventBridge。接下来,您可以查找可以订 阅的 RDS Proxy 事件列表以及 RDS Proxy 事件示例。

有关使用事件的详细信息,请参阅以下内容:

- 有关如何使用 AWS Management Console、AWS CLI 或 RDS API 查看事件的说明,请参阅 [查看](#page-994-0)  [Amazon RDS 事件。](#page-994-0)
- 若要了解如何配置 Amazon Aurora 向 EventBridge 发送事件,请参阅 [创建对 Amazon Aurora 事件](#page-1022-0) [触发的规则](#page-1022-0)。

### RDS Proxy 事件

下表显示了 RDS Proxy 为源类型时的事件类别和事件列表。

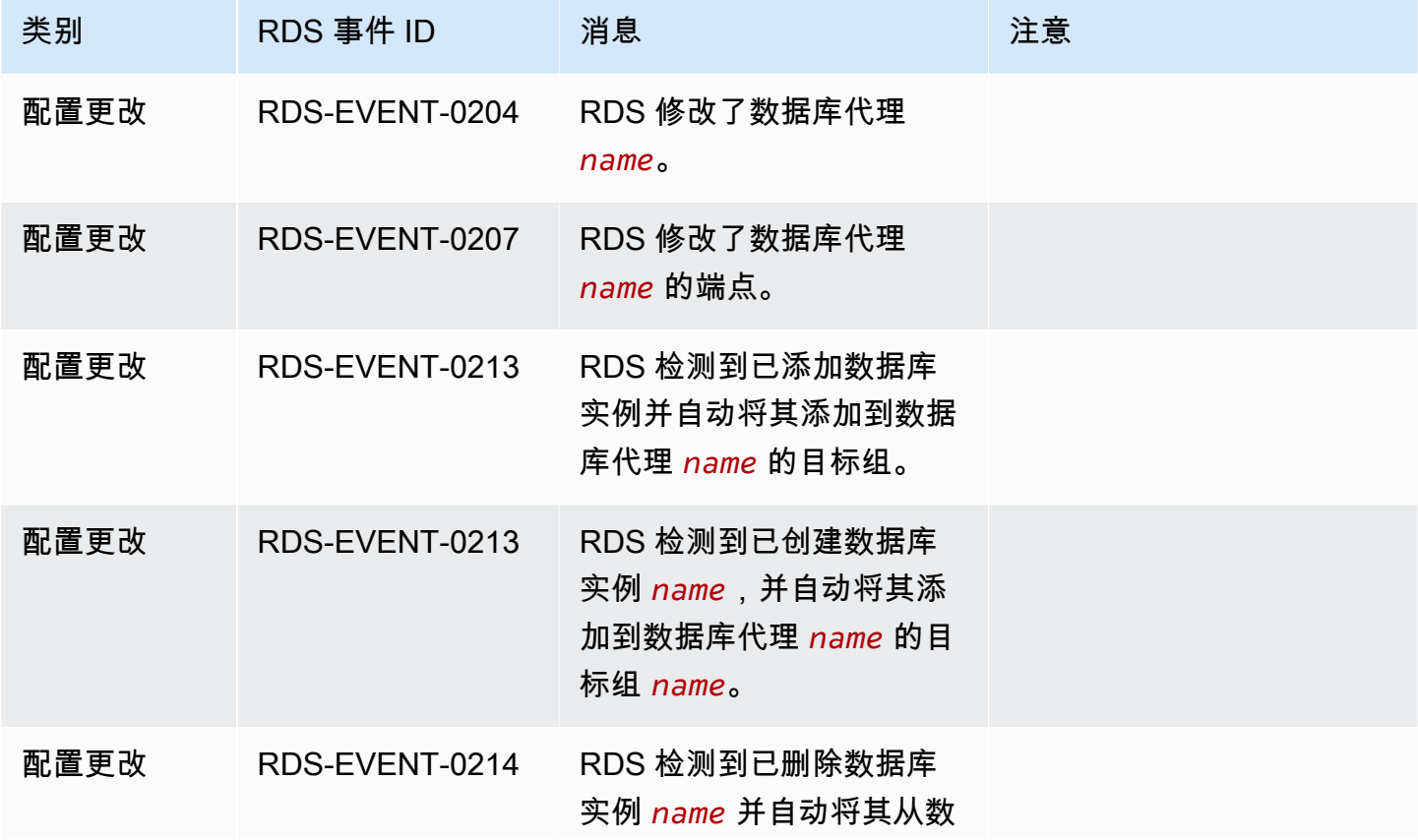

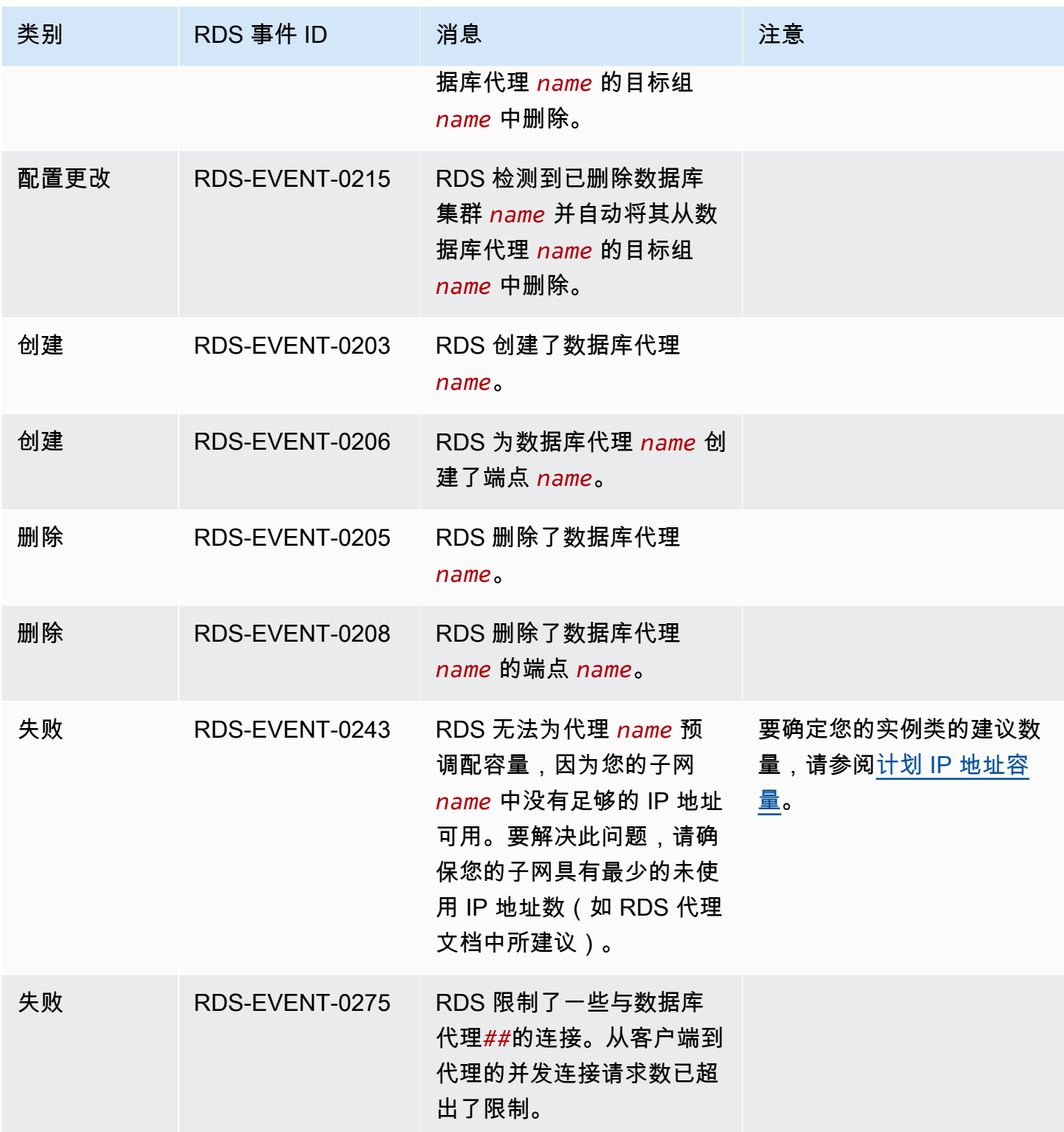

以下是采用 JSON 格式的 RDS 代理事件示例。该事件显示 RDS 已修改名为 my-rds-proxy 的 RDS Proxy 的名为 my-endpoint 的端点。事件 ID 为 RDS-EVENT-0207。

```
{ 
   "version": "0", 
   "id": "68f6e973-1a0c-d37b-f2f2-94a7f62ffd4e", 
   "detail-type": "RDS DB Proxy Event", 
   "source": "aws.rds", 
   "account": "123456789012", 
   "time": "2018-09-27T22:36:43Z", 
   "region": "us-east-1", 
   "resources": [ 
      "arn:aws:rds:us-east-1:123456789012:db-proxy:my-rds-proxy" 
   ], 
   "detail": { 
     "EventCategories": [ 
       "configuration change" 
     ], 
     "SourceType": "DB_PROXY", 
     "SourceArn": "arn:aws:rds:us-east-1:123456789012:db-proxy:my-rds-proxy", 
     "Date": "2018-09-27T22:36:43.292Z", 
     "Message": "RDS modified endpoint my-endpoint of DB Proxy my-rds-proxy.", 
     "SourceIdentifier": "my-endpoint", 
     "EventID": "RDS-EVENT-0207" 
   }
}
```
# RDS Proxy 命令行示例

要了解连接命令和 SQL 语句的组合如何与 RDS Proxy 交互,请查看以下示例。

示例

- [Preserving Connections to a MySQL Database Across a Failover](#page-2744-0)
- Adjusting the max connections Setting for an Aurora DB Cluster

<span id="page-2744-0"></span>Example 在故障转移时保留与 MySQL 数据库的连接

此 MySQL 示例演示在失效转移期间打开的连接如何继续工作。例如,当您重启数据库或数据库由 于某个问题而变得不可用时。本示例使用一个名为 the-proxy 的代理,以及一个包含数据库实例 instance-8898 和 instance-9814 的 Aurora 数据库集群。从 Linux 命令行运行 failover-dbcluster 命令时,代理连接到的写入器实例将更改为不同的数据库实例。您可以看到,与代理关联的 数据库实例在连接保持打开状态时发生更改。

```
$ mysql -h the-proxy.proxy-demo.us-east-1.rds.amazonaws.com -u admin_user -p
Enter password:
...
mysql> select @@aurora_server_id;
+--------------------+
| @@aurora_server_id |
+--------------------+
| instance-9814 |
+--------------------+
1 row in set (0.01 sec)
mysql>
[1]+ Stopped mysql -h the-proxy.proxy-demo.us-east-1.rds.amazonaws.com 
 -u admin_user -p
$ # Initially, instance-9814 is the writer.
$ aws rds failover-db-cluster --db-cluster-identifier cluster-56-2019-11-14-1399
JSON output
$ # After a short time, the console shows that the failover operation is complete.
$ # Now instance-8898 is the writer.
$fq
mysql -h the-proxy.proxy-demo.us.us-east-1.rds.amazonaws.com -u admin_user -p
mysql> select @@aurora_server_id;
+--------------------+
| @@aurora_server_id |
+--------------------+
| instance-8898 |
+--------------------+
1 row in set (0.01 sec)
mysql>
[1]+ Stopped mysql -h the-proxy.proxy-demo.us-east-1.rds.amazonaws.com 
 -u admin_user -p
$ aws rds failover-db-cluster --db-cluster-identifier cluster-56-2019-11-14-1399
JSON output
$ # After a short time, the console shows that the failover operation is complete.
$ # Now instance-9814 is the writer again.
$fg
mysql -h the-proxy.proxy-demo.us-east-1.rds.amazonaws.com -u admin_user -p
mysql> select @@aurora_server_id;
+--------------------+
```

```
| @@aurora_server_id |
+--------------------+
| instance-9814 |
+--------------------+
1 row in set (0.01 sec)
+---------------+---------------+
| Variable_name | Value |
+---------------+---------------+
| hostname | ip-10-1-3-178 |
+---------------+---------------+
1 row in set (0.02 sec)
```
<span id="page-2746-0"></span>Example 调整 Aurora 数据库集群的 max\_connections 设置

本示例演示如何调整 Aurora MySQL 数据库集群的 max\_connections 设置。为此,请根 据与 MySQL 5.7 兼容的集群的原定设置参数设置,创建自己的数据库集群参数组。您可以为 max\_connections 设置指定一个值,从而覆盖设置默认值的公式。将数据库集群参数组与数据库集 群关联。

```
export REGION=us-east-1
export CLUSTER_PARAM_GROUP=rds-proxy-mysql-57-max-connections-demo
export CLUSTER_NAME=rds-proxy-mysql-57
aws rds create-db-parameter-group --region $REGION \ 
   --db-parameter-group-family aurora-mysql5.7 \ 
   --db-parameter-group-name $CLUSTER_PARAM_GROUP \ 
   --description "Aurora MySQL 5.7 cluster parameter group for RDS Proxy demo."
aws rds modify-db-cluster --region $REGION \ 
   --db-cluster-identifier $CLUSTER_NAME \ 
   --db-cluster-parameter-group-name $CLUSTER_PARAM_GROUP
echo "New cluster param group is assigned to cluster:"
aws rds describe-db-clusters --region $REGION \ 
   --db-cluster-identifier $CLUSTER_NAME \ 
   --query '*[*].{DBClusterParameterGroup:DBClusterParameterGroup}'
echo "Current value for max_connections:"
aws rds describe-db-cluster-parameters --region $REGION \ 
   --db-cluster-parameter-group-name $CLUSTER_PARAM_GROUP \ 
  --query '*[*].{ParameterName:ParameterName,ParameterValue:ParameterValue}' \
   --output text | grep "^max_connections"
```

```
echo -n "Enter number for max_connections setting: "
read answer
aws rds modify-db-cluster-parameter-group --region $REGION --db-cluster-parameter-
group-name $CLUSTER_PARAM_GROUP \ 
   --parameters "ParameterName=max_connections,ParameterValue=$
$answer,ApplyMethod=immediate"
echo "Updated value for max_connections:"
aws rds describe-db-cluster-parameters --region $REGION \ 
   --db-cluster-parameter-group-name $CLUSTER_PARAM_GROUP \ 
   --query '*[*].{ParameterName:ParameterName,ParameterValue:ParameterValue}' \ 
   --output text | grep "^max_connections"
```
## RDS 代理故障排除

下面,您可以找到一些常见 RDS 代理问题的故障排除思路,以及有关 RDS Proxy 的 CloudWatch Logs 的信息。

在 RDS Proxy 日志中,每个条目都以关联的代理终端节点的名称作为前缀。此名称可以是您为用户定 义的端点指定的名称。或者,对于执行读/写请求的代理的默认端点,它可以是特殊名称 default。有 关代理终端节点的更多信息,请参阅 [使用 Amazon RDS Proxy 终端节点。](#page-2724-0)

主题

- [验证代理的连接](#page-2747-0)
- [常见问题和解决方案](#page-2749-0)

### <span id="page-2747-0"></span>验证代理的连接

您可以使用以下命令验证连接中的所有组件(例如代理、数据库和计算实例)是否均可相互进行通信。

使用 [describe-db-proxies](https://docs.aws.amazon.com/cli/latest/reference/rds/describe-db-proxies.html) 命令检查代理本身。此外,使用 [describe-db-proxy-target-groups](https://docs.aws.amazon.com/cli/latest/reference/rds/describe-db-proxy-target-groups.html) 命令检查 关联的目标组。检查目标的详细信息是否与您打算与代理关联的 Aurora 集群匹配。使用如下命令。

```
aws rds describe-db-proxies --db-proxy-name $DB_PROXY_NAME
aws rds describe-db-proxy-target-groups --db-proxy-name $DB_PROXY_NAME
```
要确认代理可以连接到底层数据库,请使用 [describe-db-proxy-targets](https://docs.aws.amazon.com/cli/latest/reference/rds/describe-db-proxy-targets.html) 命令检查目标组中指定的目标。 使用如下命令。

aws rds describe-db-proxy-targets --db-proxy-name \$DB\_PROXY\_NAME

[describe-db-proxy-targets](https://docs.aws.amazon.com/cli/latest/reference/rds/describe-db-proxy-targets.html) 命令的输出包括一个 TargetHealth 字段。您可以检查 State 内部的字段 Reason、Description 和 TargetHealth,以检查代理是否可以与底层数据库实例进行通信。

- State 值 AVAILABLE 表示代理可以连接到数据库实例。
- State 值 UNAVAILABLE 表示存在临时或永久的连接问题。在这种情况下,请检查 Reason 和 Description 字段。例如,如果 Reason 的值为 PENDING\_PROXY\_CAPACITY,请在代理完 成其扩展操作后,重试连接。如果 Reason 的值为 UNREACHABLE、CONNECTION\_FAILED 或 AUTH\_FAILURE,请使用 Description 字段中的说明来帮助您诊断问题。
- 在更改为 State 或 REGISTERING 之前,AVAILABLE 字段的值可能在短时间内为 UNAVAILABLE。

如果以下 Netcat 命令 (nc) 成功,您可以从登录的 EC2 实例或其他系统访问代理终端节点。如果您与 代理和关联数据库不在同一 VPC 中,则该命令将报告失败。您可能未在同一 VPC 中就可以直接登录 到数据库。但是,除非在同一 VPC 中,否则无法登录到代理。

nc -zx *MySQL\_proxy\_endpoint* 3306

nc -zx *PostgreSQL\_proxy\_endpoint* 5432

您可以使用以下命令来确保 EC2 实例具有所需属性。特别是,EC2 实例的 VPC 必须与代理连接到的 RDS 数据库实例Aurora 集群的 VPC 相同。

aws ec2 describe-instances --instance-ids *your\_ec2\_instance\_id*

检查用于代理的 Secrets Manager 密钥。

```
aws secretsmanager list-secrets
aws secretsmanager get-secret-value --secret-id your_secret_id
```
确保 get-secret-value 显示的 SecretString 字段被编码为包含 username 和 password 字段 的 JSON 字符串。以下示例显示了 SecretString 字段的格式。

```
 "ARN": "some_arn",
```
{

```
 "Name": "some_name", 
   "VersionId": "some_version_id", 
   "SecretString": '{"username":"some_username","password":"some_password"}', 
   "VersionStages": [ "some_stage" ], 
   "CreatedDate": some_timestamp
}
```
<span id="page-2749-0"></span>常见问题和解决方案

本节介绍使用 RDS 代理时的一些常见问题和潜在的解决方案。

运行 aws rds describe-db-proxy-targets CLI 命令后,如果 TargetHealth 描述显示 Proxy does not have any registered credentials,请验证以下内容:

- 已经为用户注册了访问代理的凭证。
- 用于访问代理使用的 Secrets Manager 密钥的 IAM 角色是有效的。

创建或连接数据库代理时,您可能会遇到以下 RDS 事件。

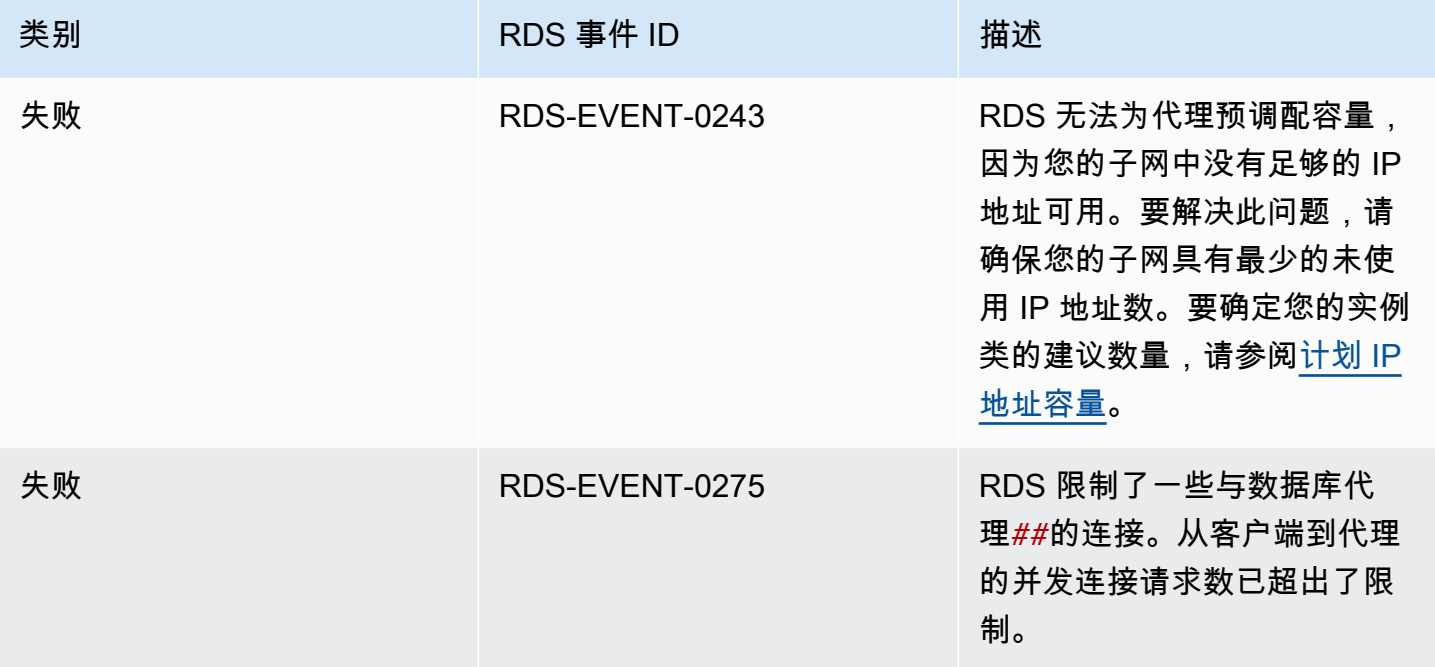

创建新代理或连接到代理时,您可能会遇到以下问题。

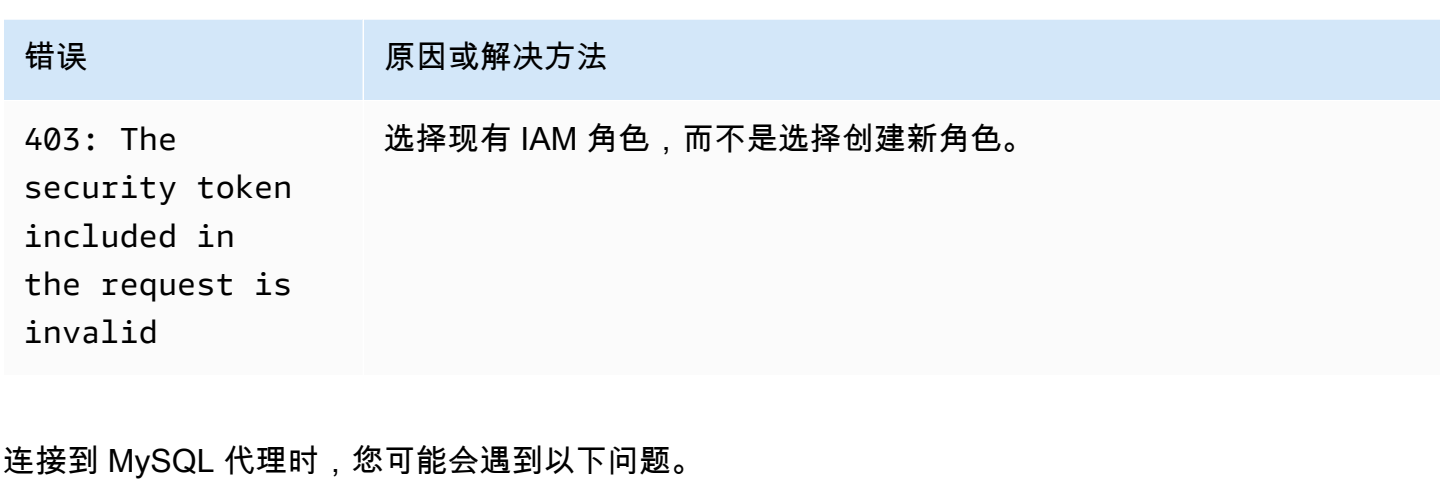

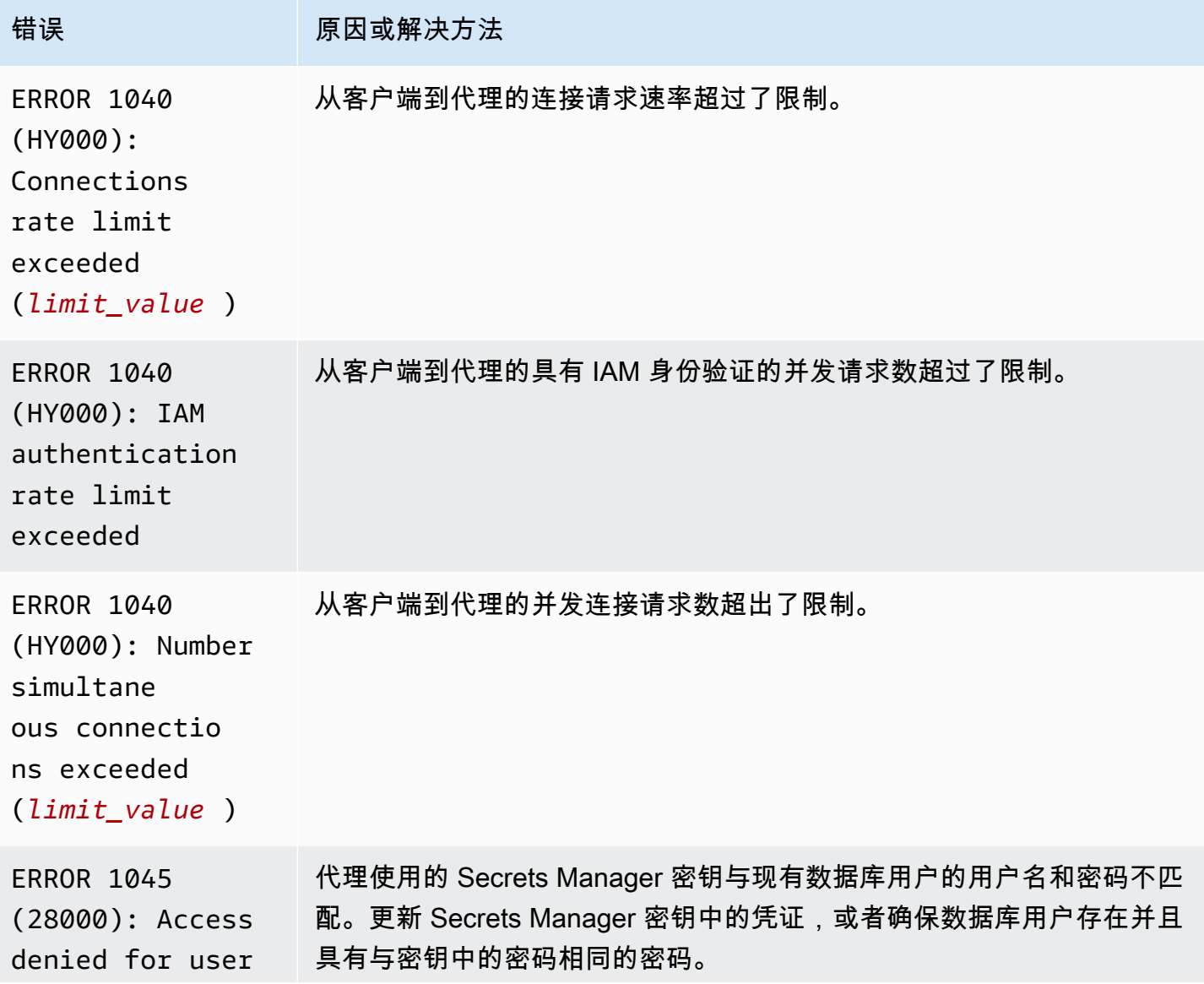

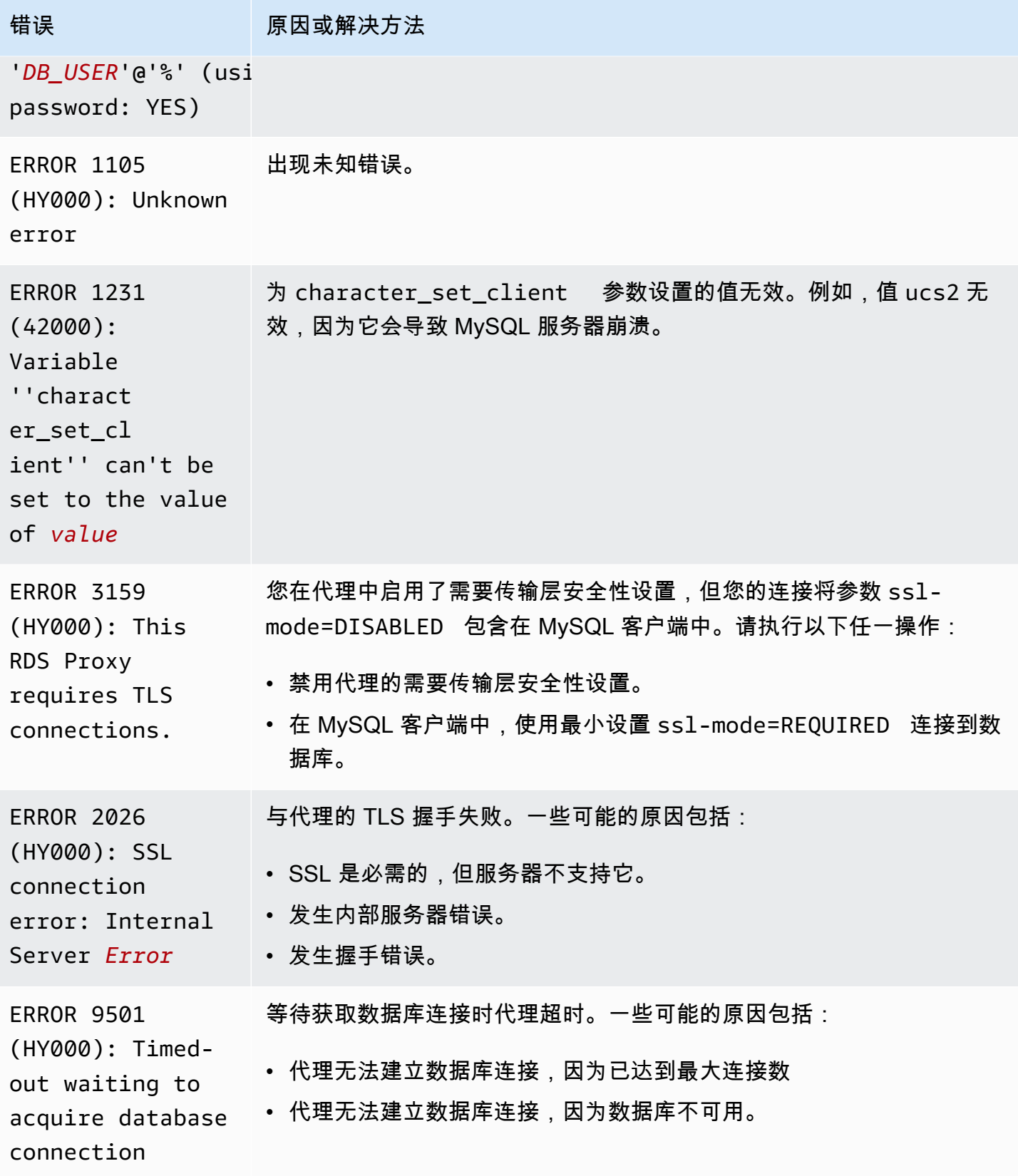

连接到 PostgreSQL 代理时,您可能会遇到以下问题。

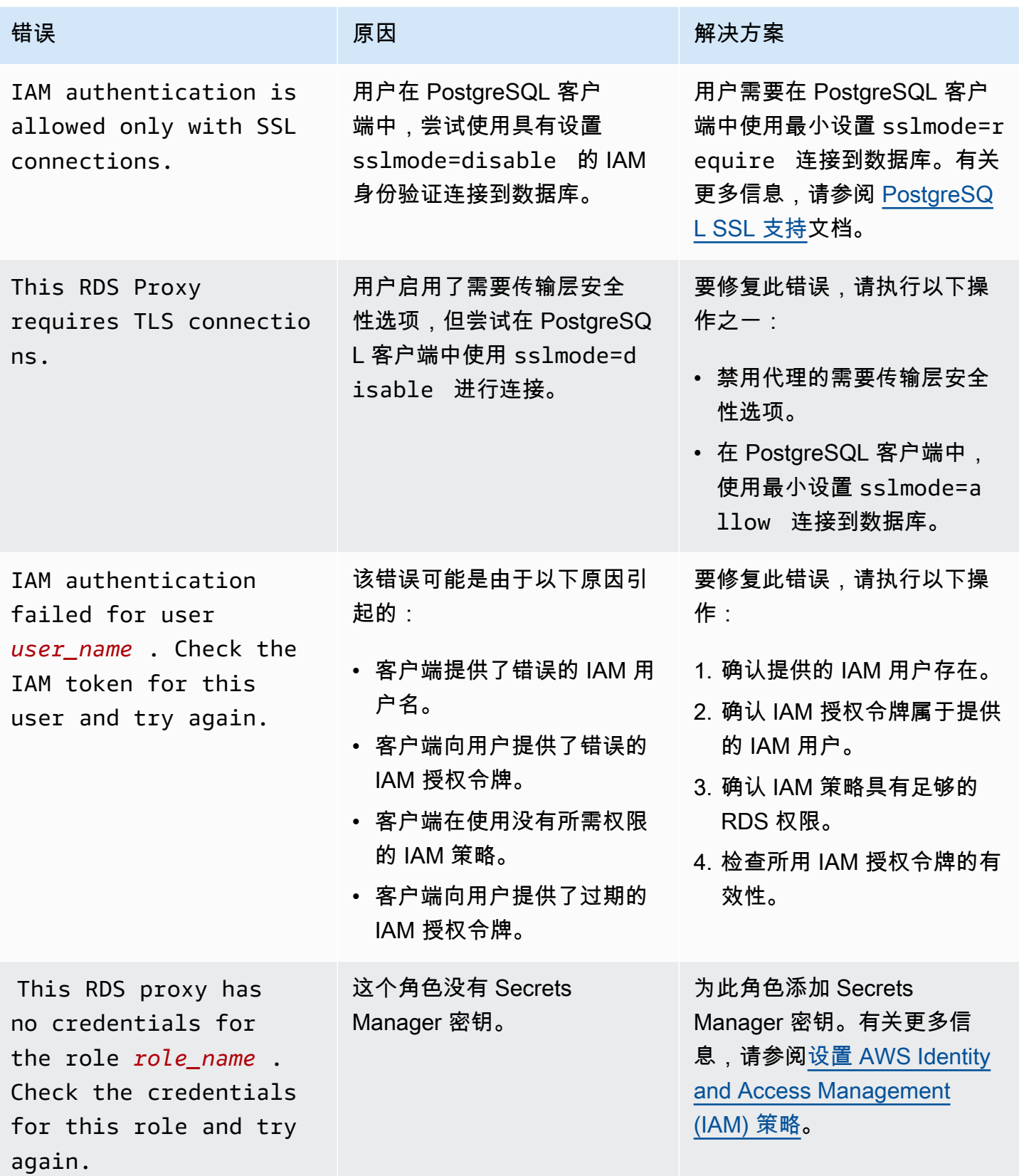

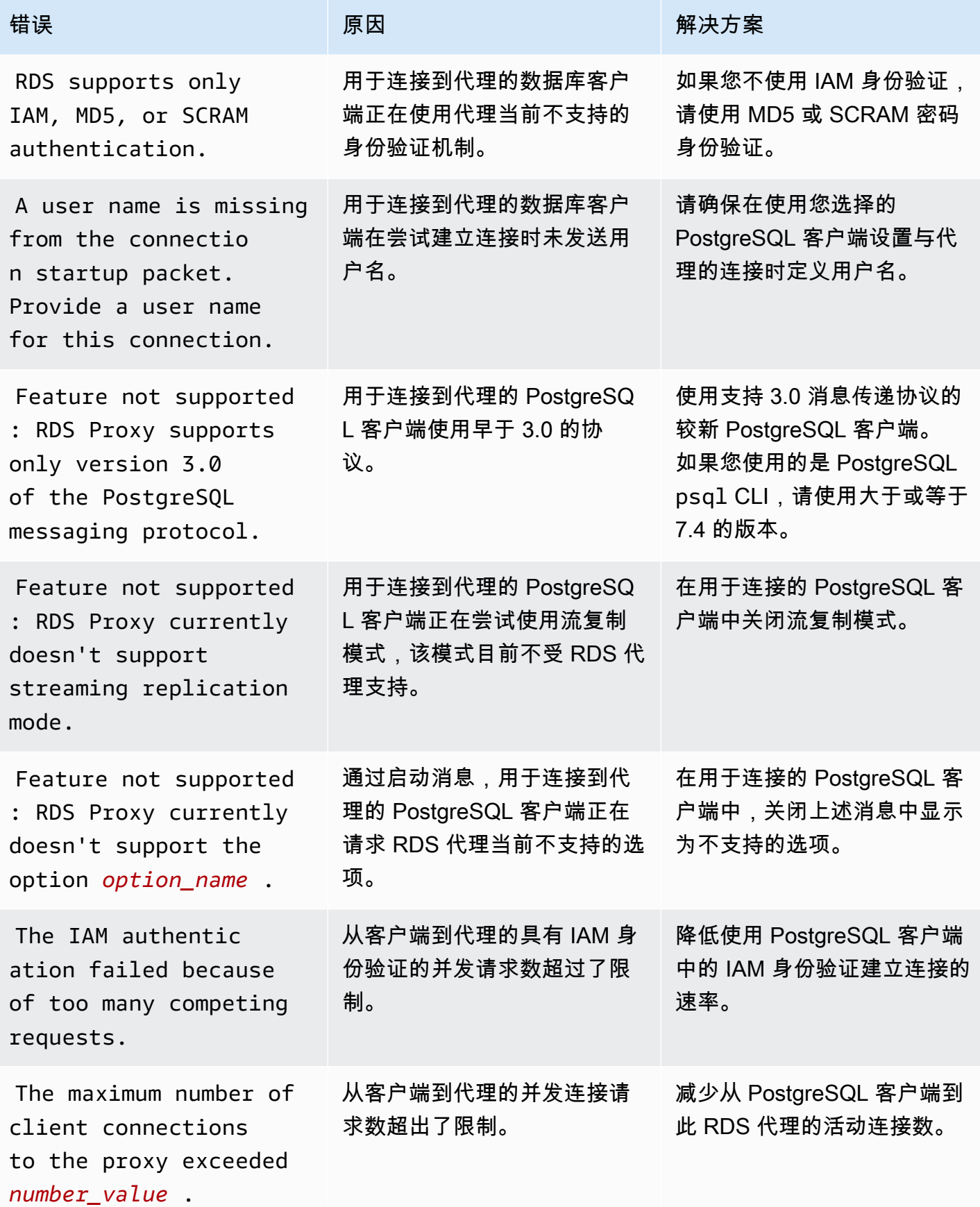

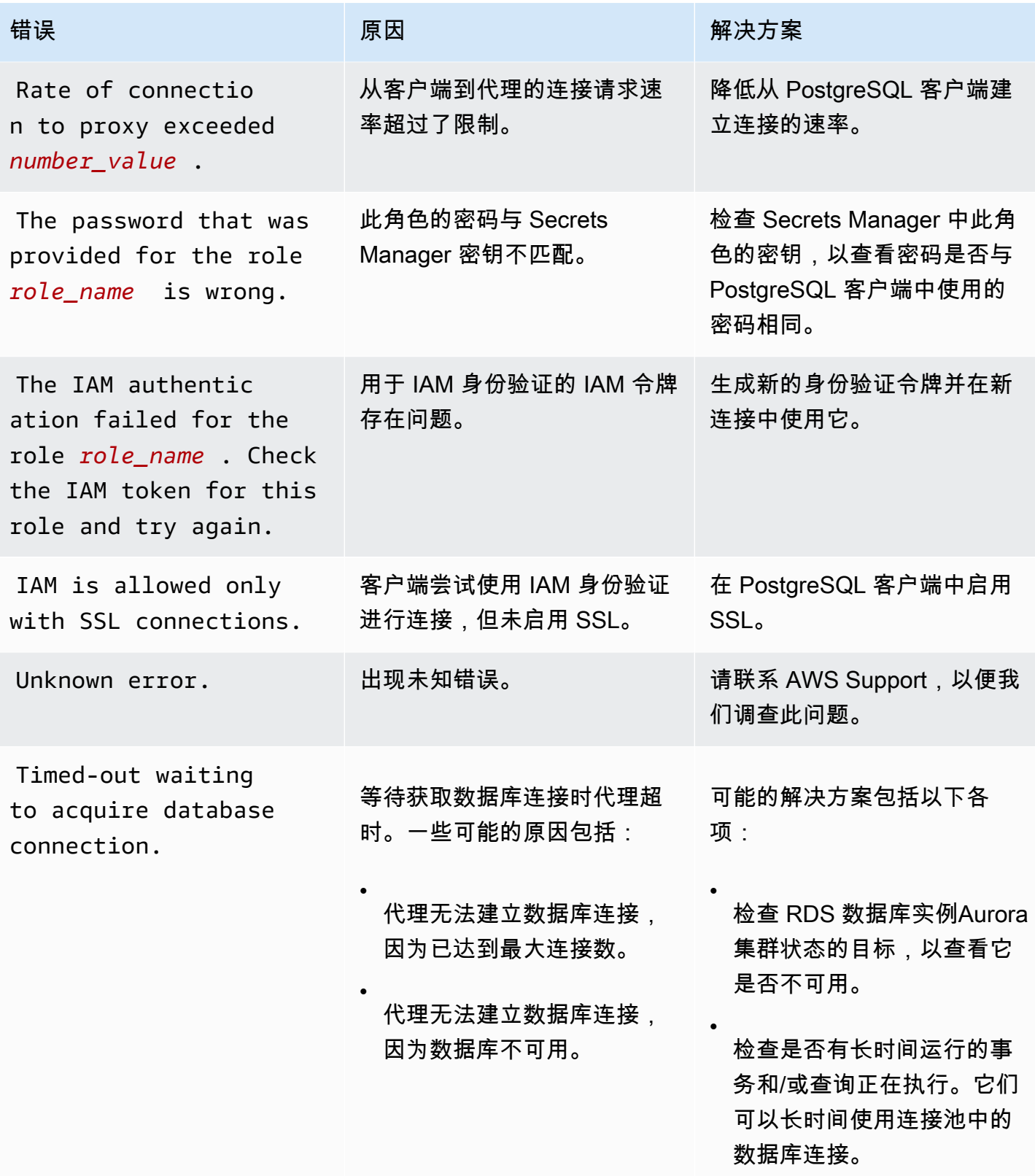

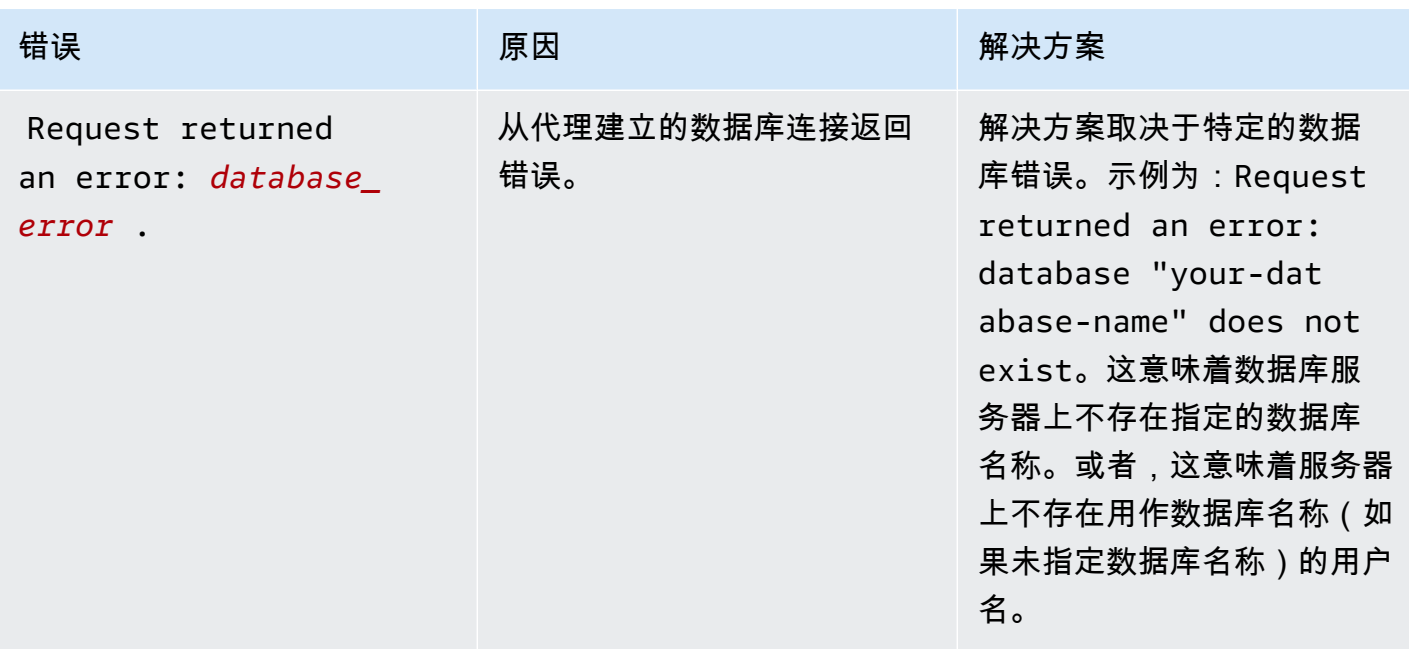

# 将 RDS Proxy 与 AWS CloudFormation 一起使用

您可以将 RDS Proxy 与 AWS CloudFormation 一起使用。这可以帮助您创建相关资源组。此类组可能 包含可连接到新创建的 Aurora 数据库集群的代理。AWS CloudFormation 中的 RDS Proxy 支持涉及两 种新的注册表类型:DBProxy 和 DBProxyTargetGroup。

以下列表显示了 RDS Proxy 的 AWS CloudFormation 模板示例。

```
Resources: 
  DBProxy: 
    Type: AWS::RDS::DBProxy 
    Properties: 
      DBProxyName: CanaryProxy 
      EngineFamily: MYSQL 
      RoleArn: 
       Fn::ImportValue: SecretReaderRoleArn 
      Auth: 
        - {AuthScheme: SECRETS, SecretArn: !ImportValue ProxySecret, IAMAuth: DISABLED} 
      VpcSubnetIds: 
        Fn::Split: [",", "Fn::ImportValue": SubnetIds] 
  ProxyTargetGroup: 
    Type: AWS::RDS::DBProxyTargetGroup 
    Properties: 
      DBProxyName: CanaryProxy
```

```
 TargetGroupName: default 
   DBInstanceIdentifiers: 
     - Fn::ImportValue: DBInstanceName 
 DependsOn: DBProxy
```
有关此示例中的资源的更多信息,请参阅 [DBProxy](https://docs.aws.amazon.com/AWSCloudFormation/latest/UserGuide/aws-resource-rds-dbproxy.html) 和 [DBProxyTargetGroup](https://docs.aws.amazon.com/AWSCloudFormation/latest/UserGuide/aws-resource-rds-dbproxytargetgroup.html)。

有关您可以使用 AWS CloudFormation 创建的资源的更多信息,请参阅 [RDS 资源类型参考。](https://docs.aws.amazon.com/AWSCloudFormation/latest/UserGuide/AWS_RDS.html)

# 在 Aurora Global Database 中使用 RDS 代理

Aurora Global Database 是跨多个 AWS 区域的单一数据库,允许在发生任何区域级的中断时提供低延 迟的全局读取和灾难恢复能力。它为您的部署提供了内置的容错功能,因为数据库实例不依赖于单个 AWS 区域,而是依赖于多个区域和不同的可用区。有关更多信息,请参阅[使用 Amazon Aurora Global](#page-2581-0) [Database](#page-2581-0)。

可以将 RDS 代理用于 Aurora Global Database 中的任何数据库集群。在开始一起使用这些功能之前, 请确保您熟悉以下信息。

#### **A** Important

如果数据库集群是开启写入转发的全局数据库的一部分,则按照分配给写入转发的限 额来减小代理的 MaxConnectionsPercent 值。写入转发限额在数据库集群参数 aurora\_fwd\_writer\_max\_connections\_pct 中设置。有关写入转发的信息,请参阅 [在](#page-2618-0) [Amazon Aurora Global Database 中使用写入转发](#page-2618-0)。

## 对全局数据库使用 RDS 代理的限制

当 Aurora 数据库集群开启写入转发时,RDS 代理不支持 aurora\_replica\_read\_consistency 变量的 SESSION 值。设置此值可能导致意外行为。

### RDS 代理端点如何与全局数据库配合使用

当您了解 RDS 代理端点如何与全局数据库配合使用时,您可以通过这两种功能更好地管理使用 Aurora 数据库的应用程序。

对于以全局数据库的主集群作为注册目标的代理,代理端点的工作方式与任何 Aurora 数据库集群的工 作方式相同。代理的读/写端点会将所有请求发送到集群的写入器实例。代理的只读端点将所有请求发

送到读取器实例。如果在连接打开时读取器变得不可用,RDS 代理会将连接上的后续查询重定向到另 一个读取器实例。对于以辅助集群作为已注册目标的代理,发送到代理的只读端点的请求也会发送到 读取器实例。由于集群没有写入器实例,因此发送到读/写端点的请求会失败并显示错误"The target group doesn't have any associated read/write instances"。

全球数据库切换和失效转移操作均涉及主数据库集群和其中一个辅助数据库集群之间的角色切换。当选 定的辅助集群成为新的主集群时,其一个读取器实例将提升为写入器。此数据库实例现在是全局集群的 新写入器实例。请确保将应用程序的写入操作重定向到与新的主集群关联的代理的相应读/写端点。此 代理端点可能是原定设置端点或自定义读/写端点。

RDS 代理通过读/写端点对所有请求进行排队,并在新的主集群可用后立即将它们发送到此集群的写入 器实例。无论切换或失效转移操作是否完成,它都会这样做。在切换或失效转移期间,旧主集群的代理 的原定设置端点仍接受写入操作。但是,一旦该集群成为辅助集群,所有写入操作都会失败。要了解如 何以及何时执行特定的全球切换或失效转移任务,请参阅以下主题:

- 全球数据库切换 [对 Amazon Aurora 全球数据库执行切换](#page-2657-0)
- 全球数据库失效转移 [从计划外停机中恢复 Amazon Aurora Global Database](#page-2650-0)

# 使用 Aurora 与 Amazon Redshift 的零 ETL 集成

Aurora 与 Amazon Redshift 的零 ETL 集成支持使用 Amazon Redshift 对来自 Aurora 的 PB 级事务 数据进行近乎实时的分析和机器学习(ML)。这是一个完全托管式解决方案,用于在将事务数据写入 Aurora 数据库集群后,使这些数据在 Amazon Redshift 中可用。提取、转换、加载(ETL)是将来自 多个来源的数据合并到一个大型中央数据仓库的过程。

借助零 ETL 集成,您的 Aurora 数据库集群中的数据在 Amazon Redshift 中随时可供使用。一旦这些 数据进入 Amazon Redshift,您就可以使用 Amazon Redshift 的内置功能为分析、机器学习和人工智 能工作负载提供支持,例如机器学习、实体化视图、数据共享、对多个数据存储和数据湖的联合访问以 及与 Amazon SageMaker、Amazon QuickSight 及其它 AWS 服务的集成。

要创建零 ETL 集成,您需要将 Aurora 数据库集群指定为源,并将 Amazon Redshift 数据仓库指定 为目标。该集成会将数据从源数据库复制到目标数据仓库中。

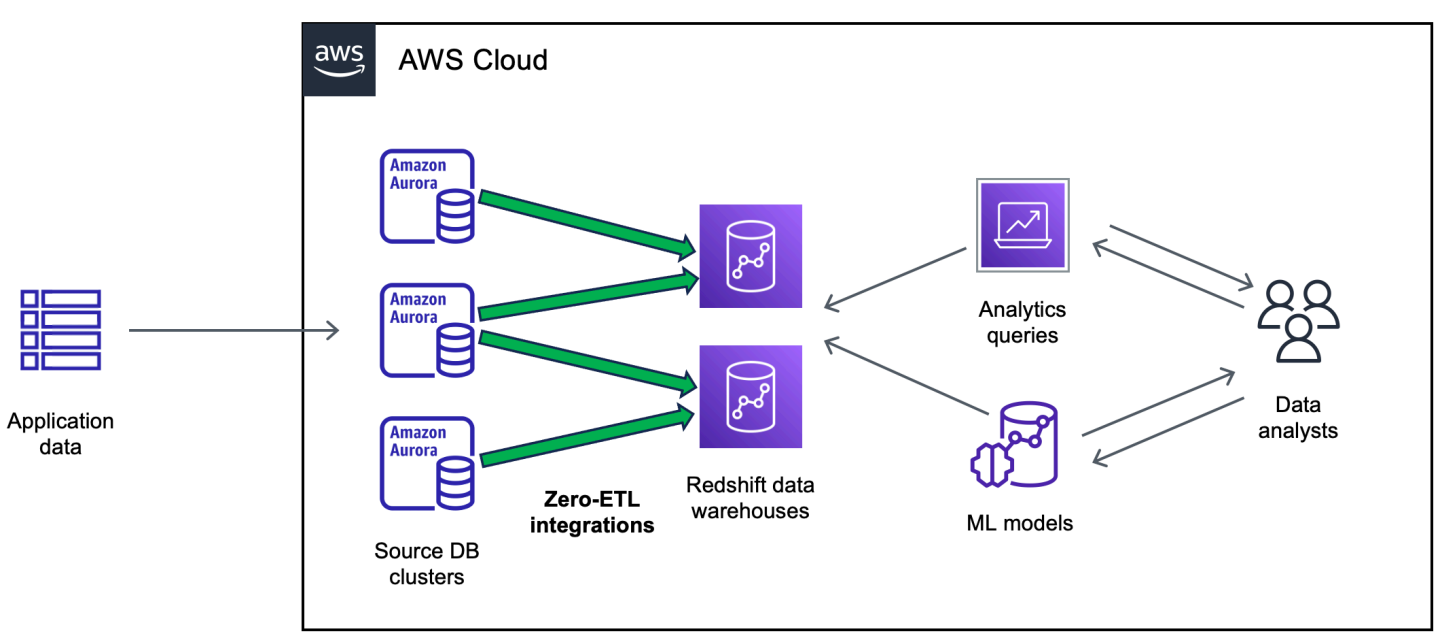

下图阐明了此功能:

该集成还会监控数据管道的运行状况,并在可能的情况下从问题中恢复。您可以创建多个 Aurora 数据 库集群与单个 Amazon Redshift 命名空间的集成,从而使您能够获得跨多个应用程序的全面洞察。

有关零 ETL 集成的定价的更多信息,请参阅 [Amazon Aurora 定价和](https://aws.amazon.com/rds/aurora/pricing/) [Amazon Redshift 定价。](https://aws.amazon.com/redshift/pricing/)

主题

• [优势](#page-2759-0)

- [重要概念](#page-2759-1)
- [限制](#page-2760-0)
- [配额](#page-2763-0)
- [支持的区域](#page-2763-1)
- [开始使用 Aurora 与 Amazon Redshift 的零 ETL 集成](#page-2763-2)
- [创建 Aurora 与 Amazon Redshift 的零 ETL 集成](#page-2772-0)
- [Aurora 与 Amazon Redshift 零 ETL 集成的数据筛选](#page-2779-0)
- [向源 Aurora 数据库集群中添加数据并在 Amazon Redshift 中对其进行查询](#page-2786-0)
- [查看和监控 Aurora 与 Amazon Redshift 的零 ETL 集成](#page-2795-0)
- [修改 Aurora 与 Amazon Redshift 的零 ETL 集成](#page-2798-0)
- [删除 Aurora 与 Amazon Redshift 的零 ETL 集成](#page-2800-0)
- [Aurora 与 Amazon Redshift 的零 ETL 集成问题排查](#page-2801-0)

# <span id="page-2759-0"></span>优势

Aurora 与 Amazon Redshift 的零 ETL 集成有以下主要好处:

- 帮助您从多个数据来源获得整体见解。
- 无需构建和维护执行提取、转换、加载(ETL)操作的复杂数据管道。零 ETL 集成通过为您预调配 和管理管道来消除构建和管理管道所带来的挑战。
- 减少运营负担和成本,让您专注于改进应用程序。
- 让您利用 Amazon Redshift 的分析和机器学习功能从事务数据和其它数据中获得见解,从而有效应 对关键的、时间敏感的事件。

## <span id="page-2759-1"></span>重要概念

在开始使用零 ETL 集成时,请考虑以下概念:

#### 集成

完全管理的数据管道,可自动将事务数据和模式从 Aurora 数据库集群复制到 Amazon Redshift 数 据仓库。

#### 源数据库集群

从中复制数据的 Aurora 数据库集群。对于 Aurora MySQL,您可以指定一个使用预调配数据库实例 或 Aurora Serverless v2 数据库实例作为源的数据库集群。对于 Aurora PostgreSQL 预览版,您只 能指定使用预调配数据库实例的集群。

#### 目标数据仓库

将数据复制到的 Amazon Redshift 数据仓库。有两种类型的数据仓库:[预调配集群数](https://docs.aws.amazon.com/redshift/latest/mgmt/working-with-clusters.html)据仓库和[无服](https://docs.aws.amazon.com/redshift/latest/mgmt/serverless-workgroup-namespace.html) [务器](https://docs.aws.amazon.com/redshift/latest/mgmt/serverless-workgroup-namespace.html)数据仓库。预调配集群数据仓库是一个由称作节点的各种计算资源构成的集合,这些节点已整 理到名为集群的组中。无服务器数据仓库由存储计算资源的工作组和存放数据库对象和用户的命名 空间组成。两个数据仓库都运行 Amazon Redshift 引擎并包含一个或多个数据库。

多个源数据库集群可以写入同一个目标。

有关更多信息,请参阅《Amazon Redshift 开发人员指南》中的[数据仓库系统架构。](https://docs.aws.amazon.com/redshift/latest/dg/c_high_level_system_architecture.html)

## <span id="page-2760-0"></span>限制

以下限制适用于 Aurora 与 Amazon Redshift 的零 ETL 集成。

#### 主题

- [一般限制](#page-2760-1)
- [Aurora MySQL 限制](#page-2761-0)
- [Aurora PostgreSQL 预览版限制](#page-2761-1)
- [Amazon Redshift 限制](#page-2762-0)

## <span id="page-2760-1"></span>一般限制

- 源数据库集群必须与目标 Amazon Redshift 数据仓库位于同一区域。
- 如果集群已有集成,则无法重命名数据库集群或其任何实例。
- 您无法删除已有集成的数据库集群。您必须先删除所有关联的集成。
- 如果您停止源数据库集群,则在恢复集群之前,可能不会将最后几个事务复制到目标数据仓库。
- 如果您的集群是蓝绿部署的源,则在切换期间,蓝色和绿色环境无法具有现有的零 ETL 集成。您必 须先删除集成,接着切换,然后重新创建集成。
- 一个数据库集群必须至少包含一个数据库实例才能成为集成的来源。
- 如果源集群是 Aurora 全局数据库中的主数据库集群,并且它故障转移到其中的一个辅助集群,则集 成将变为非活动状态。您必须删除并重新创建集成。
- 如果源数据库正在积极创建另一个集成,则无法为其创建集成。
- 最初创建集成或重新同步表时,从源到目标的数据做种可能需要 20-25 分钟或更长时间,具体取决 于源数据库的大小。这种延迟可能导致副本滞后延长。
- 某些数据类型不支持。有关更多信息,请参阅[the section called "数据类型差异"。](#page-2789-0)
- 不支持带有预定义表更新的外键引用。具体而言,CASCADE、SET NULL 和 SET DEFAULT 操作不 支持 ON DELETE 和 ON UPDATE 规则。尝试使用对另一个表的此类引用创建或更新表会使该表进入 失败状态。
- ALTER TABLE 分区操作会导致您的表重新同步,以便将数据从 Aurora 重新加载到 Amazon Redshift。该表在重新同步时将不可用于查询。有关更多信息,请参阅[the section called "我的一个或](#page-2802-0) [多个 Amazon Redshift 表需要重新同步"。](#page-2802-0)
- 不支持 XA 事务。
- 对象标识符(包括数据库名称、表名、列名等)只能包含字母数字字符、数字、\$ 和 \_(下划线)。

### <span id="page-2761-0"></span>Aurora MySQL 限制

- 您的源数据库集群必须运行 Aurora MySQL 版本 3.05(与 MySQL 8.0.32 兼容)或更高版本。
- 零 ETL 集成依赖于 MySQL 二进制日志(binlog)来捕获持续数据更改。请勿使用基于二进制日志的 数据筛选,因为这可能会导致源数据库和目标数据库之间的数据不一致。
- Aurora MySQL 系统表、临时表和视图不会复制到 Amazon Redshift。
- 零 ETL 集成仅适用于配置为使用 InnoDB 存储引擎的数据库。

<span id="page-2761-1"></span>Aurora PostgreSQL 预览版限制

**A** Important

Aurora PostgreSQL 与 Amazon Redshift 功能的零 ETL 集成已发布预览版。文档和特征都可 能会更改。您仅可在测试环境中使用此功能,而不要在生产环境中使用。有关预览条款和条 件,请参阅 [AWS 服务条款中](https://aws.amazon.com/service-terms/)的测试版和预览。

• 您的源数据库集群必须运行 Aurora PostgreSQL(与 PostgreSQL 15.4 兼容和支持零 ETL)。

- 您只能在美国东部(俄亥俄州)(us-east-2)AWS 区域的 [Amazon RDS 数据库预览环境中](https://aws.amazon.com/rds/databasepreview/)为 Aurora PostgreSQL 创建和管理零 ETL 集成。您可以使用预览环境来测试 PostgreSQL 数据库引擎 软件的测试版、候选发布版和早期生产版本。
- 您只能使用 AWS Management Console为 Aurora PostgreSQL 创建和管理集成。您无法使用 AWS Command Line Interface(AWS CLI)、Amazon RDS API 或任何 AWS SDK。
- 创建源数据库集群时,您选择的参数组必须已经配置了所需的数据库集群参数值。之后您无法创建新 的参数组,然后将其与集群关联。有关所需参数的列表,请参阅[the section called "步骤 1:创建自](#page-2764-0) [定义数据库集群参数组"。](#page-2764-0)
- 创建集成后,您无法对其进行修改。如果您需要更改某些设置,则必须删除集成并重新创建集成。
- 目前,作为集成源的 Aurora PostgreSQL 数据库集群不对逻辑复制数据执行垃圾回收。
- 在源 Aurora PostgreSQL 数据库集群中创建的所有数据库都必须使用 UTF-8 编码。
- 列名称不能包含以下任何字符:逗号(,)、分号(;)、圆括号 ( )、大括号 { }、换行符(\n)、制表符 (\t)、等号(=)和空格。
- 与 Aurora PostgreSQL 的零 ETL 集成不支持以下各项:
	- Aurora Serverless v2 数据库实例。您的源数据库集群必须使用预调配数据库实例。
	- 自定义数据类型或由扩展创建的数据类型。
	- 源数据库集群上的[子事务](https://www.postgresql.org/docs/current/subxacts.html)。
	- 重命名源数据库集群中的架构或数据库。
	- 从数据库集群快照还原或使用 Aurora 克隆创建源数据库集群。如果要将现有数据引入预览版集 群,则必须使用 pg\_dump 或 pg\_restore 实用程序。
	- 在源数据库集群的写入器实例上创建逻辑复制插槽。
	- 需要超大属性存储技术(TOAST)的大字段值。
	- ALTER TABLE 分区操作 这些操作可能导致您的表重新同步并最终进入 Failed 状态。如果表失 败,您必须删除并重新创建它。

### <span id="page-2762-0"></span>Amazon Redshift 限制

有关与零 ETL 集成相关的 Amazon Redshift 限制的列表,请参阅《Amazon Redshift 管理指南》中 的[注意事项](https://docs.aws.amazon.com/redshift/latest/mgmt/zero-etl.reqs-lims.html)。

# <span id="page-2763-0"></span>配额

您的账户有以下关于 Aurora 和 Amazon Redshift 的零 ETL 集成的限额。除非另行指定,否则每个限 额将基于区域。

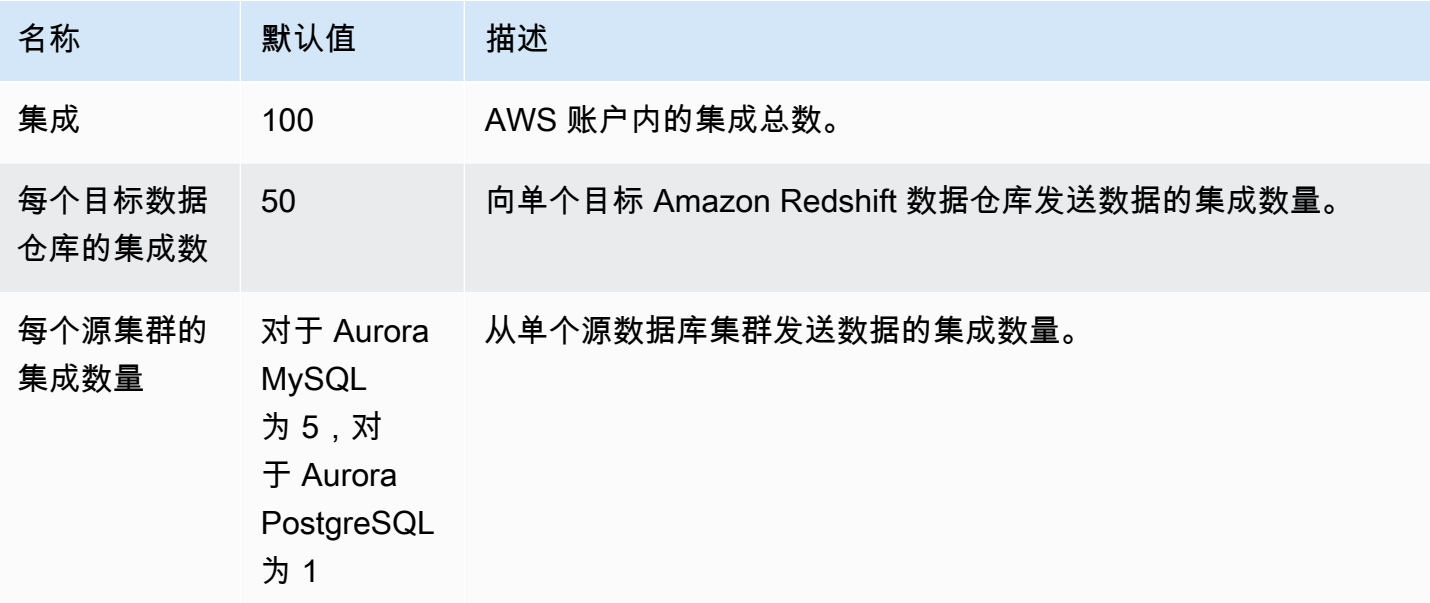

此外,Amazon Redshift 对每个数据库实例或集群节点中允许的表数量设置了某些限制。有关更多信 息,请参阅《Amazon Redshift 管理指南》中的 [Amazon Redshift 中的配额和限制。](https://docs.aws.amazon.com/redshift/latest/mgmt/amazon-redshift-limits.html)

# <span id="page-2763-1"></span>支持的区域

Aurora 与 Amazon Redshift 的零 ETL 集成在 AWS 区域的子集中提供。有关受支持的 区域的列表,请 参阅[the section called "零 ETL 集成 "。](#page-105-0)

# <span id="page-2763-2"></span>开始使用 Aurora 与 Amazon Redshift 的零 ETL 集成

在创建与 Amazon Redshift 的零 ETL 集成之前,请使用所需的参数和权限配置您的 Aurora 数据库集 群和 Amazon Redshift 数据仓库。在安装过程中,您将完成以下步骤:

- 1. [创建自定义数据库集群参数组。](#page-2764-0)
- 2. [创建源数据库集群。](#page-2765-0)
- 3. [创建目标 Amazon Redshift 数据仓库。](#page-2766-0)

完成这些步骤后,请继续执行[the section called "创建零 ETL 集成"。](#page-2772-0)

您可以使用 AWS SDK 为您自动完成设置过程。有关更多信息,请参阅 [the section called "使用 AWS](#page-2767-0)  [SDK 设置集成\(仅限 Aurora MySQL\)"。](#page-2767-0)

### <span id="page-2764-0"></span>步骤 1:创建自定义数据库集群参数组

Aurora 与 Amazon Redshift 的零 ETL 集成需要为控制复制的数据库集群参数提供特定值。具体而 言,Aurora MySQL 需要增强型二进制日志(aurora\_enhanced\_binlog),而 Aurora PostgreSQL 需要增强型逻辑复制(aurora.enhanced\_logical\_replication)。

要配置二进制日志记录或逻辑复制,必须先创建自定义数据库集群参数组,然后将其与源数据库集群关 联。

根据您的源数据库引擎,使用以下设置创建自定义数据库集群参数组。有关创建参数组的说明,请参 阅[the section called "使用数据库集群参数组"。](#page-333-0)

Aurora MySQL ( aurora-mysql8.0 系列):

- aurora\_enhanced\_binlog=1
- binlog\_backup=0
- binlog\_format=ROW
- binlog\_replication\_globaldb=0
- binlog\_row\_image=full
- binlog\_row\_metadata=full

此外,请确保 binlog\_transaction\_compression 参数未设置为 ON, 也未将 binlog row value options 参数设置为 PARTIAL JSON。

有关 Aurora MySQL 增强型二进制日志的更多信息,请参阅[the section called "设置增强型二进制日](#page-1454-0) [志"。](#page-1454-0)

Aurora PostgreSQL (aurora-postgresgl15 系列):

#### **a** Note

对于 Aurora PostgreSQL 数据库集群,您必须在美国东部(俄亥俄州)(us-east-2)AWS 区 域的 [Amazon RDS 数据库预览环境](https://aws.amazon.com/rds/databasepreview/)中创建自定义参数组。

- rds.logical replication=1
- aurora.enhanced\_logical\_replication=1
- aurora.logical\_replication\_backup=0
- aurora.logical\_replication\_globaldb=0

启用增强型逻辑复制(aurora.enhanced\_logical\_replication)会自动将 REPLICA IDENTITY 参数设置为 FULL,这意味着所有列值都写入提前写入日志(WAL)。这将增加源数据库集 群的 IOPS。

### <span id="page-2765-0"></span>步骤 2:选择或创建源数据库集群

创建自定义数据库集群参数组后,选择或创建一个 Aurora MySQL 或 Aurora PostgreSQL 数据库集 群。该集群将成为向 Amazon Redshift 复制数据的源。

该集群必须运行 Aurora MySQL 版本 3.05(与 MySQL 8.0.32 兼容)或更高版本,或者 Aurora PostgreSQL(兼容 PostgreSQL 15.4 和零 ETL 支持)。有关创建数据库集群的说明,请参阅。

**a** Note

您必须在美国东部(俄亥俄州)(us-east-2)AWS 区域的 [Amazon RDS 数据库预览环境中](https://aws.amazon.com/rds/databasepreview/)创 建 Aurora PostgreSQL 数据库集群。

在其它配置下,将默认的数据库集群参数组更改为您在上一步中创建的自定义参数组。

#### **a** Note

对于 Aurora MySQL,您在已创建集群之后 将参数组与数据库集群关联,则必须重启集群中的 主数据库实例以应用更改,然后才能创建零 ETL 集成。有关说明,请参阅 [the section called](#page-522-0)  ["重启 Aurora 数据库集群或实例"。](#page-522-0)

在 Aurora PostgreSQL 与 Amazon Redshift 的零 ETL 集成预览版期间,您必须在创建集群 时将集群与自定义数据库集群参数组相关联。在源数据库集群已经创建后,您不能执行此操 作,否则您需要删除并重新创建集群。

## <span id="page-2766-0"></span>步骤 3:创建目标 Amazon Redshift 数据仓库

创建源数据库集群后,必须在 Amazon Redshift 中创建和配置目标数据仓库。数据仓库必须满足以下 要求:

- 在预览版中创建(仅适用于 Aurora PostgreSQL 源)。对于 Aurora MySQL 源,您必须创建生产集 群和工作组。
	- 要在预览版中创建预调配集群,请从预调配集群控制面板上的横幅中选择创建预览版集群。有关更 多信息,请参阅[创建预览版集群](https://docs.aws.amazon.com/redshift/latest/mgmt/managing-clusters-console.html#cluster-preview)。

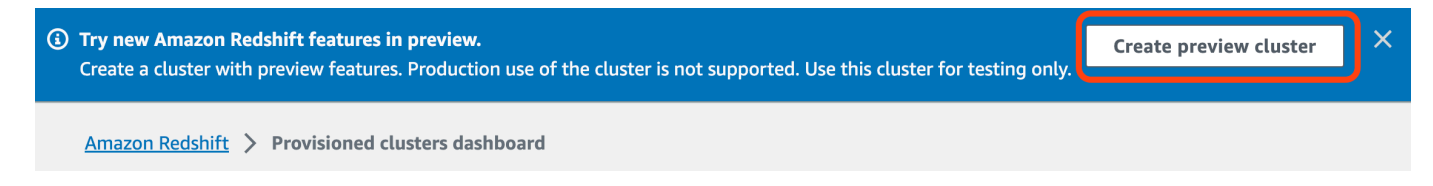

创建集群时,将预览版跟踪设置为 preview\_2023。

• 要在预览版中创建 Redshift Serverless 工作组,请从无服务器控制面板的横幅中选择创建预览版 工作组。有关更多信息,请参阅[创建预览版工作组](https://docs.aws.amazon.com/redshift/latest/mgmt/serverless-workgroup-preview.html)。

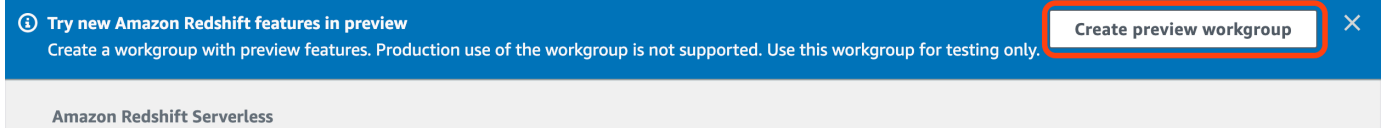

- 使用 RA3 节点类型(ra3.xlplus、ra3.4xlarge 或 ra3.16xlarge)或 Redshift Serverless。
- 已加密(如果使用预置集群)。有关更多信息,请参阅 [Amazon Redshift 数据库加密。](https://docs.aws.amazon.com/redshift/latest/mgmt/working-with-db-encryption.html)

有关创建数据仓库的说明,请参阅预调配集群的[创建集群](https://docs.aws.amazon.com/redshift/latest/mgmt/managing-clusters-console.html#create-cluster)或 Redshift Serverless 的[创建带命名空间的](https://docs.aws.amazon.com/redshift/latest/mgmt/serverless-console-workgroups-create-workgroup-wizard.html) [工作组](https://docs.aws.amazon.com/redshift/latest/mgmt/serverless-console-workgroups-create-workgroup-wizard.html)。

在数据仓库上启用区分大小写

要使集成成功,必须为数据仓库启用区分大小写参数

([enable\\_case\\_sensitive\\_identifier](https://docs.aws.amazon.com/redshift/latest/dg/r_enable_case_sensitive_identifier.html))。默认情况下,所有预调配集群和 Redshift Serverless 工作组均禁用区分大小写。

要启用区分大小写,请根据您的数据仓库类型执行以下步骤:

• 预调配集群 – 要在预调配集群上启用区分大小写,请创建一个启用 enable case sensitive identifier 参数的自定义参数组。然后,将该参数组与集群关联。 有关说明,请参阅[使用控制台管理参数组](https://docs.aws.amazon.com/redshift/latest/mgmt/managing-parameter-groups-console.html)或[使用 AWS CLI 配置参数值。](https://docs.aws.amazon.com/redshift/latest/mgmt/working-with-parameter-groups.html#configure-parameters-using-the-clil)

**a** Note

将自定义参数组与集群关联后,请记得重启集群。

• 无服务器工作组 - 要在 Redshift Serverless 工作组上启用区分大小写,必须使用 AWS CLI。Amazon Redshift 控制台目前不支持修改 Redshift Serverless 参数值。发送以下 [update](https://docs.aws.amazon.com/cli/latest/reference/redshift-serverless/update-workgroup.html)[workgroup](https://docs.aws.amazon.com/cli/latest/reference/redshift-serverless/update-workgroup.html) 请求:

```
aws redshift-serverless update-workgroup \ 
   --workgroup-name target-workgroup \ 
   --config-parameters 
  parameterKey=enable_case_sensitive_identifier,parameterValue=true
```
修改参数值后,无需重启工作组。

#### 为数据仓库配置授权

创建数据仓库后,必须将源 Aurora 数据库集群配置为授权的集成源。有关说明,请参阅[为您的](https://docs.aws.amazon.com/redshift/latest/mgmt/zero-etl-using.setting-up.html#zero-etl-using.redshift-iam)  [Amazon Redshift 数据仓库配置授权。](https://docs.aws.amazon.com/redshift/latest/mgmt/zero-etl-using.setting-up.html#zero-etl-using.redshift-iam)

### <span id="page-2767-0"></span>使用 AWS SDK 设置集成(仅限 Aurora MySQL)

您可以运行以下 Python 脚本来自动设置所需的资源,而不必手动设置每个资源。代码示例使用 [AWS](https://boto3.amazonaws.com/v1/documentation/api/latest/reference/services/osis.html)  [SDK for Python \(Boto3\)](https://boto3.amazonaws.com/v1/documentation/api/latest/reference/services/osis.html) 创建源 Aurora MySQL 数据库集群和目标 Amazon Redshift 数据仓库,其中 每个都具有所需的参数值。然后,它会等待集群可用后,再在它们之间创建零 ETL 集成。您可以根据 需要设置的资源注释掉不同的函数。

要安装所需依赖项,请运行以下命令:

```
pip install boto3
pip install time
```
在脚本中,可以选择修改源组、目标组和参数组的名称。最后一个函数在设置资源后创建一个名为 my-integration 的集成。

Python 代码示例

import boto3 import time

```
# Build the client using the default credential configuration.
# You can use the CLI and run 'aws configure' to set access key, secret
# key, and default Region.
rds = boto3.client('rds')
redshift = boto3.client('redshift')
sts = boto3.client('sts')
source cluster name = 'my-source-cluster' # A name for the source cluster
source_param_group_name = 'my-source-param-group' # A name for the source parameter 
 group
target_cluster_name = 'my-target-cluster' # A name for the target cluster
target_param_group_name = 'my-target-param-group' # A name for the target parameter 
  group
def create_source_cluster(*args): 
     """Creates a source Aurora MySQL DB cluster""" 
     response = rds.create_db_cluster_parameter_group( 
        DBClusterParameterGroupName=source_param_group_name,
         DBParameterGroupFamily='aurora-mysql8.0', 
         Description='For Aurora MySQL zero-ETL integrations' 
    \lambda print('Created source parameter group: ' + response['DBClusterParameterGroup']
['DBClusterParameterGroupName']) 
     response = rds.modify_db_cluster_parameter_group( 
        DBClusterParameterGroupName=source param group name,
         Parameters=[ 
             { 
                  'ParameterName': 'aurora_enhanced_binlog', 
                  'ParameterValue': '1', 
                  'ApplyMethod': 'pending-reboot' 
             }, 
\{\hspace{.1cm} \} 'ParameterName': 'binlog_backup', 
                  'ParameterValue': '0', 
                  'ApplyMethod': 'pending-reboot' 
             }, 
\{\hspace{.1cm} \} 'ParameterName': 'binlog_format', 
                  'ParameterValue': 'ROW', 
                  'ApplyMethod': 'pending-reboot'
```

```
 }, 
\{\hspace{.1cm} \} 'ParameterName': 'binlog_replication_globaldb', 
                  'ParameterValue': '0', 
                  'ApplyMethod': 'pending-reboot' 
             }, 
             { 
                  'ParameterName': 'binlog_row_image', 
                  'ParameterValue': 'full', 
                  'ApplyMethod': 'pending-reboot' 
             }, 
\{\hspace{.1cm} \} 'ParameterName': 'binlog_row_metadata', 
                  'ParameterValue': 'full', 
                  'ApplyMethod': 'pending-reboot' 
 } 
         ] 
     ) 
     print('Modified source parameter group: ' + 
  response['DBClusterParameterGroupName']) 
     response = rds.create_db_cluster( 
         DBClusterIdentifier=source_cluster_name, 
         DBClusterParameterGroupName=source_param_group_name, 
         Engine='aurora-mysql', 
         EngineVersion='8.0.mysql_aurora.3.05.2', 
         DatabaseName='myauroradb', 
         MasterUsername='username', 
         MasterUserPassword='Password01**' 
     ) 
     print('Creating source cluster: ' + response['DBCluster']['DBClusterIdentifier']) 
    source arn = (response['DBCluster']['DBClusterArn'])
     create_target_cluster(target_cluster_name, source_arn, target_param_group_name) 
     response = rds.create_db_instance( 
         DBInstanceClass='db.r6g.2xlarge', 
         DBClusterIdentifier=source_cluster_name, 
         DBInstanceIdentifier=source_cluster_name + '-instance', 
         Engine='aurora-mysql' 
     ) 
     return(response)
def create_target_cluster(target_cluster_name, source_arn, target_param_group_name): 
     """Creates a target Redshift cluster"""
```

```
 response = redshift.create_cluster_parameter_group( 
        ParameterGroupName=target param group name,
         ParameterGroupFamily='redshift-1.0', 
         Description='For Aurora MySQL zero-ETL integrations' 
    \lambda print('Created target parameter group: ' + response['ClusterParameterGroup']
['ParameterGroupName']) 
     response = redshift.modify_cluster_parameter_group( 
         ParameterGroupName=target_param_group_name, 
         Parameters=[ 
\{\hspace{.1cm} \} 'ParameterName': 'enable_case_sensitive_identifier', 
                  'ParameterValue': 'true' 
 } 
         ] 
     ) 
     print('Modified target parameter group: ' + response['ParameterGroupName']) 
     response = redshift.create_cluster( 
         ClusterIdentifier=target_cluster_name, 
         NodeType='ra3.4xlarge', 
         NumberOfNodes=2, 
         Encrypted=True, 
         MasterUsername='username', 
         MasterUserPassword='Password01**', 
         ClusterParameterGroupName=target_param_group_name 
     ) 
     print('Creating target cluster: ' + response['Cluster']['ClusterIdentifier']) 
     # Retrieve the target cluster ARN 
     response = redshift.describe_clusters( 
         ClusterIdentifier=target_cluster_name 
    \lambda target_arn = response['Clusters'][0]['ClusterNamespaceArn'] 
     # Retrieve the current user's account ID 
     response = sts.get_caller_identity() 
     account_id = response['Account'] 
     # Create a resource policy specifying cluster ARN and account ID 
     response = redshift.put_resource_policy( 
         ResourceArn=target_arn,
```

```
 Policy=''' 
         { 
              \"Version\":\"2012-10-17\", 
             \"Statement\":[ 
                  {\"Effect\":\"Allow\", 
                  \"Principal\":{ 
                      \"Service\":\"redshift.amazonaws.com\" 
                  }, 
                  \"Action\":[\"redshift:AuthorizeInboundIntegration\"], 
                  \"Condition\":{ 
                      \"StringEquals\":{ 
                           \"aws:SourceArn\":\"%s\"} 
1 1 1 1 1 1 1
                  }, 
                  {\"Effect\":\"Allow\", 
                  \"Principal\":{ 
                      \"AWS\":\"arn:aws:iam::%s:root\"}, 
                  \"Action\":\"redshift:CreateInboundIntegration\"} 
             ] 
         } 
         ''' % (source_arn, account_id) 
     ) 
     return(response)
def wait for cluster availability(*args):
     """Waits for both clusters to be available""" 
     print('Waiting for clusters to be available...') 
     response = rds.describe_db_clusters( 
         DBClusterIdentifier=source_cluster_name, 
    \lambda source_status = response['DBClusters'][0]['Status'] 
     source_arn = response['DBClusters'][0]['DBClusterArn'] 
     response = rds.describe_db_instances( 
         DBInstanceIdentifier=source_cluster_name + '-instance', 
    \lambda source_instance_status = response['DBInstances'][0]['DBInstanceStatus'] 
     response = redshift.describe_clusters( 
         ClusterIdentifier=target_cluster_name, 
    \lambda target_status = response['Clusters'][0]['ClusterStatus']
```
```
 target_arn = response['Clusters'][0]['ClusterNamespaceArn'] 
     # Every 60 seconds, check whether the clusters are available. 
     if source_status != 'available' or target_status != 'available' or 
  source_instance_status != 'available': 
         time.sleep(60) 
         response = wait_for_cluster_availability( 
             source_cluster_name, target_cluster_name) 
     else: 
         print('Clusters available. Ready to create zero-ETL integration.') 
         create_integration(source_arn, target_arn) 
         return
def create_integration(source_arn, target_arn): 
     """Creates a zero-ETL integration using the source and target clusters""" 
     response = rds.create_integration( 
         SourceArn=source_arn, 
         TargetArn=target_arn, 
         IntegrationName='my-integration' 
    \lambda print('Creating integration: ' + response['IntegrationName']) 
def main(): 
     """main function""" 
     create_source_cluster(source_cluster_name, source_param_group_name) 
     wait_for_cluster_availability(source_cluster_name, target_cluster_name)
if __name__ == '__main__": main()
```
# 后续步骤

借助源 Aurora 数据库集群和 Amazon Redshift 目标数据仓库,您可以创建零 ETL 集成并复制数据。 有关说明,请参阅 [the section called "创建零 ETL 集成"。](#page-2772-0)

# <span id="page-2772-0"></span>创建 Aurora 与 Amazon Redshift 的零 ETL 集成

在创建 Aurora 零 ETL 集成时,需要指定源Aurora 数据库集群和目标 Amazon Redshift 数据仓库。您 还可以自定义加密设置和添加标签。Aurora 在源数据库集群与其目标之间创建集成。集成激活后,您 插入到源数据库集群中的任何数据都将复制到配置的 Amazon Redshift 目标中。

### 主题

- [先决条件](#page-2773-0)
- [所需的权限](#page-2773-1)
- [创建零 ETL 集成](#page-2776-0)
- [后续步骤](#page-2779-0)

# <span id="page-2773-0"></span>先决条件

在创建零 ETL 集成之前,必须创建源数据库集群和目标 Amazon Redshift 数据仓库。您还必须通过 将数据库集群添加为授权集成源来允许复制到数据仓库。

<span id="page-2773-1"></span>有关完成其中每个步骤的说明,请参阅[the section called "开始使用零 ETL 集成"。](#page-2763-0)

## 所需的权限

创建零 ETL 集成需要具有某些 IAM 权限。至少您需要具有执行以下操作的权限:

- 为源 Aurora 数据库集群创建零 ETL 集成。
- 查看和删除所有零 ETL 集成。
- 在目标数据仓库中创建入站集成。如果同一个账户拥有 Amazon Redshift 数据仓库并且该账户是该 数据仓库的授权主体,则不需要此权限。有关添加授权主体的信息,请参阅[为您的 Amazon Redshift](https://docs.aws.amazon.com/redshift/latest/mgmt/zero-etl-using.setting-up.html#zero-etl-using.redshift-iam)  [数据仓库配置授权](https://docs.aws.amazon.com/redshift/latest/mgmt/zero-etl-using.setting-up.html#zero-etl-using.redshift-iam)。

以下示例策略演示了创建和管理集成所需的[最低权限](https://docs.aws.amazon.com/IAM/latest/UserGuide/best-practices.html#grant-least-privilege)。如果您的用户或角色具有更广泛的权限(例如 AdministratorAccess 托管式策略),则可能不需要这些确切的权限。

**a** Note

Redshift Amazon 资源名称(ARN)采用以下格式。请注意,在无服务器命名空间 UUID 之前 使用了正斜杠((/)而不是冒号(:)。

- 预调配集群 arn:aws:**redshift**:{region}:{accountid}:namespace**:***namespace-uuid*
- 无服务器 arn:aws:**redshift-serverless**:{region}:{accountid}:namespace**/***namespace-uuid*

### 示例策略

**A** Important

对于 Aurora PostgreSQL 预览版[,Amazon RDS 数据库预览环境](https://aws.amazon.com/rds/databasepreview/)中的所有 ARN 和操作都 已将 -preview 附加到服务命名空间。例如,rds*-preview*:CreateIntegration 和 arn:aws:rds*-preview*:…。

```
{ 
     "Version": "2012-10-17", 
     "Statement": [{ 
          "Effect": "Allow", 
          "Action": [ 
               "rds:CreateIntegration" 
          ], 
          "Resource": [ 
               "arn:aws:rds:{region}:{account-id}:cluster:source-db", 
               "arn:aws:rds:{region}:{account-id}:integration:*" 
         \mathbf{I} }, 
     { 
          "Effect": "Allow", 
          "Action": [ 
               "rds:DescribeIntegrations" 
          ], 
          "Resource": ["*"] 
     }, 
     { 
          "Effect": "Allow", 
          "Action": [ 
               "rds:DeleteIntegration", 
               "rds:ModifyIntegration"
          ], 
          "Resource": [ 
               "arn:aws:rds:{region}:{account-id}:integration:*" 
          ] 
     }, 
     { 
          "Effect": "Allow", 
          "Action": [ 
               "redshift:CreateInboundIntegration"
```

```
 ], 
          "Resource": [ 
              "arn:aws:redshift:{region}:{account-id}:namespace:namespace-uuid" 
          ] 
     }]
}
```
<span id="page-2775-0"></span>在不同的账户中选择目标数据仓库

如果您计划指定位于另一个 AWS 账户中的目标 Amazon Redshift 数据仓库,则必须创建一个角色,以 允许当前账户中的用户访问目标账户中的资源。有关更多信息,请参阅[在您拥有的其他 AWS 账户中向](https://docs.aws.amazon.com/IAM/latest/UserGuide/id_roles_common-scenarios_aws-accounts.html)  [IAM 用户提供访问权限。](https://docs.aws.amazon.com/IAM/latest/UserGuide/id_roles_common-scenarios_aws-accounts.html)

该角色必须具有以下权限,这些权限允许用户查看目标账户中可用的 Amazon Redshift 预调配集群和 Redshift Serverless 命名空间。

必需的权限和信任策略

```
{ 
     "Version":"2012-10-17", 
     "Statement":[ 
         { 
             "Effect":"Allow", 
             "Action":[ 
                  "redshift:DescribeClusters", 
                 "redshift-serverless:ListNamespaces" 
             ], 
             "Resource":[ 
                 \mathbf{u} \star \mathbf{u}\mathbf 1 } 
     ]
}
```
该角色必须具有以下信任策略,该策略指定目标账户 ID。

```
{ 
    "Version":"2012-10-17", 
    "Statement":[ 
       { 
           "Effect":"Allow", 
           "Principal":{ 
              "AWS": "arn:aws:iam::{external-account-id}:root"
```

```
 }, 
             "Action":"sts:AssumeRole" 
         } 
     ]
}
```
有关创建角色的说明,请参阅[使用自定义信任策略创建角色](https://docs.aws.amazon.com/IAM/latest/UserGuide/id_roles_create_for-custom.html)。

# <span id="page-2776-0"></span>创建零 ETL 集成

您可以使用 AWS Management Console、AWS CLI 或 RDS API 创建 Aurora MySQL 零 ETL 集 成。要创建 Aurora PostgreSQL 集成,必须使用 AWS Management Console。

RDS 控制台

### 创建零 ETL 集成

1. 登录 AWS Management Console 并通过以下网址打开 Amazon RDS 控制台:[https://](https://console.aws.amazon.com/rds/)  [console.aws.amazon.com/rds/](https://console.aws.amazon.com/rds/)。

如果您使用 Aurora PostgreSQL 数据库集群作为集成的来源,则必须通过 [https://us](https://us-east-2.console.aws.amazon.com/rds-preview/home?region=us-east-2#databases:)[east-2.console.aws.amazon.com/rds-preview/home?region=us-east-2#databases](https://us-east-2.console.aws.amazon.com/rds-preview/home?region=us-east-2#databases:) 登录 Amazon RDS 数据库预览环境。

- 2. 在左侧导航窗格中,选择零 ETL 集成。
- 3. 选择创建零 ETL 集成。
- 4. 在集成标识符中,输入集成的名称。该名称可包含最多 63 个字母数字字符,并且可以包含连字 符。
- 5. 选择下一步。
- 6. 对于源,选择数据将源自其中的 Aurora 数据库集群。集群必须运行 Aurora MySQL 版本 3.05 或 更高版本,或者 Aurora PostgreSQL(兼容 PostgreSQL 15.4 和零 ETL 支持)。

**a** Note

对于 MySQL 源,如果数据库集群参数配置不正确,RDS 会通知您。如果您收到此消息, 可以选择为我修复,也可以手动配置它们。有关手动修复它们的说明,请参阅[the section](#page-2764-0)  [called "步骤 1:创建自定义数据库集群参数组"。](#page-2764-0)

修改数据库集群参数需要重启。在创建集成之前,必须完成重启,并且必须成功地将新的 参数值应用于集群。

7. 如果您选择了 Aurora PostgreSQL 源集群,请在命名数据库下,指定要用作集成源的命名数据 库。PostgreSQL 资源模型允许在单个数据库集群中创建多个数据库,但每个零 ETL 集成只能使 用一个数据库。

命名数据库必须从 template1 中创建。有关更多信息,请参阅 PostgreSQL 文档中的 [Template](https://www.postgresql.org/docs/current/manage-ag-templatedbs.html)  [Databases](https://www.postgresql.org/docs/current/manage-ag-templatedbs.html)。

- 8. (可选)如果您选择了 Aurora MySQL 源数据库集群,请选择自定义数据筛选选项并向您的集成 添加数据筛选条件。您可以使用数据筛选条件来定义复制到目标数据仓库的范围。有关更多信息, 请参阅 [the section called "零 ETL 集成的数据筛选"。](#page-2779-1)
- 9. 成功配置源数据库集群后,选择下一步。
- 10. 对于目标,执行以下操作:
	- 1. (可选)要为 Amazon Redshift 目标使用不同的 AWS 账户,请选择指定其他账户。然后, 输入有权显示您数据仓库的 IAM 角色的 ARN。有关创建 IAM 角色的说明,请参阅the section [called "在不同的账户中选择目标数据仓库"](#page-2775-0)。
	- 2. 对于 Amazon Redshift 数据仓库,选择从源数据库集群中复制的数据的目标。您可以选择预调 配的 Amazon Redshift 集群或 Redshift Serverless 命名空间作为目标。

### **a** Note

如果指定数据仓库的资源策略或区分大小写设置配置不正确,RDS 会通知您。如果您收到 此消息,可以选择为我修复,也可以手动配置它们。有关手动修复这些问题的说明,请参 阅《Amazon Redshift 管理指南》中的[为您的数据仓库开启区分大小写](https://docs.aws.amazon.com/redshift/latest/mgmt/zero-etl-using.setting-up.html#zero-etl-setting-up.case-sensitivity)[和为您的数据仓库](https://docs.aws.amazon.com/redshift/latest/mgmt/zero-etl-using.setting-up.html#zero-etl-using.redshift-iam) [配置授权](https://docs.aws.amazon.com/redshift/latest/mgmt/zero-etl-using.setting-up.html#zero-etl-using.redshift-iam)。

修改预调配 Redshift 集群的区分大小写需要重启。在创建集成之前,必须完成重启,并且 必须成功地将新的参数值应用于集群。

如果您选择的源和目标位于不同的 AWS 账户, 则 Amazon RDS 无法为您修复这些设置。 您必须导航到另一个账户,然后在 Amazon Redshift 中手动修复这些问题。

- 11. 正确配置目标数据仓库后,选择下一步。
- 12. (可选)对于标签,向集成添加一个或多个标签。有关更多信息,请参阅 [the section called "为](#page-555-0) [RDS 资源添加标签"。](#page-555-0)
- 13. 对于加密,请指定您希望如何加密集成。默认情况下,RDS 会加密所有与 AWS 拥有的密钥 的集 成。要改为选择客户自主管理型密钥,请启用自定义加密设置并选择用于加密的 KMS 密钥。有关 更多信息,请参阅 [the section called "加密 Amazon Aurora 资源"](#page-3469-0)。

**a** Note

如果您指定自定义 KMS 密钥,则密钥策略必须允许对 Amazon Redshift 服务主体 (redshift.amazonaws.com)执行 kms:CreateGrant 操作。有关更多信息,请参 阅《AWS Key Management Service 开发人员指南》中[的创建密钥策略](https://docs.aws.amazon.com/kms/latest/developerguide/key-policy-overview.html)。

(可选)添加加密上下文。有关更多信息,请参阅 AWS Key Management Service 开发人员指 南中的[加密内容](https://docs.aws.amazon.com/kms/latest/developerguide/concepts.html#encrypt_context)。

- 14. 选择下一步。
- 15. 查看您的集成设置并选择创建零 ETL 集成。

如果创建失败,请参阅[the section called "我无法创建零 ETL 集成"以](#page-2801-0)了解故障排除步骤。

集成在创建时状态为 Creating,而目标 Amazon Redshift 数据仓库的状态为 Modifying。在此期 间,您无法查询数据仓库或对其进行任何配置更改。

成功创建集成后,集成和目标 Amazon Redshift 数据仓库的状态都更改为 Active。

AWS CLI

### **a** Note

在 Aurora PostgreSQL 零 ETL 集成预览版期间,只能通过 AWS Management Console创建集 成。您无法使用 AWS CLI、Amazon RDS API 或任何 SDK。

要使用 AWS CLI 创建零 ETL 集成,请使用带有以下选项的 [create-integration](https://docs.aws.amazon.com/cli/latest/reference/rds/create-integration.html) 命令:

- --integration-name 指定集成的名称。
- --source-arn 指定将作为集成源的 Aurora 数据库集群的 ARN。
- --target-arn 指定将作为集成目标的 Amazon Redshift 数据仓库的 ARN。

### Example

对于 Linux、macOS 或 Unix:

```
aws rds create-integration \ 
     --integration-name my-integration \ 
     --source-arn arn:aws:rds:{region}:{account-id}:my-cluster \ 
     --target-arn arn:aws:redshift:{region}:{account-id}:namespace:namespace-uuid
```
对于 Windows:

```
aws rds create-integration ^ 
     --integration-name my-integration ^ 
     --source-arn arn:aws:rds:{region}:{account-id}:my-cluster ^ 
     --target-arn arn:aws:redshift:{region}:{account-id}:namespace:namespace-uuid
```
RDS API

**a** Note

在 Aurora PostgreSQL 零 ETL 集成预览版期间,只能通过 AWS Management Console创建集 成。您无法使用 AWS CLI、Amazon RDS API 或任何 SDK。

要使用 Amazon RDS API 创建零 ETL 集成,请结合以下参数使用 [CreateIntegration](https://docs.aws.amazon.com/AmazonRDS/latest/APIReference/API_CreateIntegration.html) 操作:

- IntegrationName 指定集成的名称。
- SourceArn 指定将作为集成源的 Aurora 数据库集群的 ARN。
- TargetArn 指定将作为集成目标的 Amazon Redshift 数据仓库的 ARN。

# <span id="page-2779-0"></span>后续步骤

成功创建零 ETL 集成后,您必须在目标 Amazon Redshift 集群或工作组中创建目标数据库。然后,您 可以开始向源 Aurora 数据库集群中添加数据,并在 Amazon Redshift 中对其进行查询。有关说明,请 参阅[在 Amazon Redshift 中创建目标数据库。](https://docs.aws.amazon.com/redshift/latest/mgmt/zero-etl-using.creating-db.html)

# <span id="page-2779-1"></span>Aurora 与 Amazon Redshift 零 ETL 集成的数据筛选

您可以使用适用于 Aurora 零 ETL 集成的数据筛选,来定义从源 Aurora 数据库集群复制到目标 Amazon Redshift 数据仓库的范围。您可以定义一个或多个筛选条件,选择性地在复制中包括或排除某 些表,而不是将所有数据都复制到目标。只有数据库和表级别筛选才可用于零 ETL 集成。您无法按列 或行进行筛选。

当您要执行以下操作时,数据筛选可能很有用:

- 联接来自两个或更多不同源集群的某些表,而您不需要来自任一集群的完整数据。
- 仅使用表的子集而不是整个数据库实例集来执行分析,从而节省成本。
- 从某些表中筛选掉敏感信息,例如电话号码、地址或信用卡详细信息。

您可以使用 AWS Management Console、AWS Command Line Interface (AWS CLI)或 Amazon RDS API 向零 ETL 集成添加数据筛选条件。

如果集成将预调配的 Amazon Redshift 集群作为其目标,则该集群必须使用[补丁 180](https://docs.aws.amazon.com/redshift/latest/mgmt/cluster-versions.html#cluster-version-180) 或更高版本。

### **a** Note

目前,您只能对具有 Aurora MySQL 源的集成执行数据筛选。Aurora PostgreSQL 与 Amazon Redshift 的零 ETL 集成预览版不支持数据筛选。

主题

- [数据筛选条件的格式](#page-2780-0)
- [筛选条件逻辑](#page-2782-0)
- [筛选条件优先级](#page-2782-1)
- [示例](#page-2783-0)
- [向集成添加数据筛选条件](#page-2784-0)
- [从集成中移除数据筛选条件](#page-2786-0)

# <span id="page-2780-0"></span>数据筛选条件的格式

您可以为单个集成定义多个筛选条件。每个筛选条件要么包含、要么排除任何与筛选表达式中的模式之 一匹配的现有和将来的数据库表。Aurora 零 ETL 集成使用 [Maxwell 筛选条件语法进](https://maxwells-daemon.io/filtering/)行数据筛选。

每个筛选条件都包含以下元素:

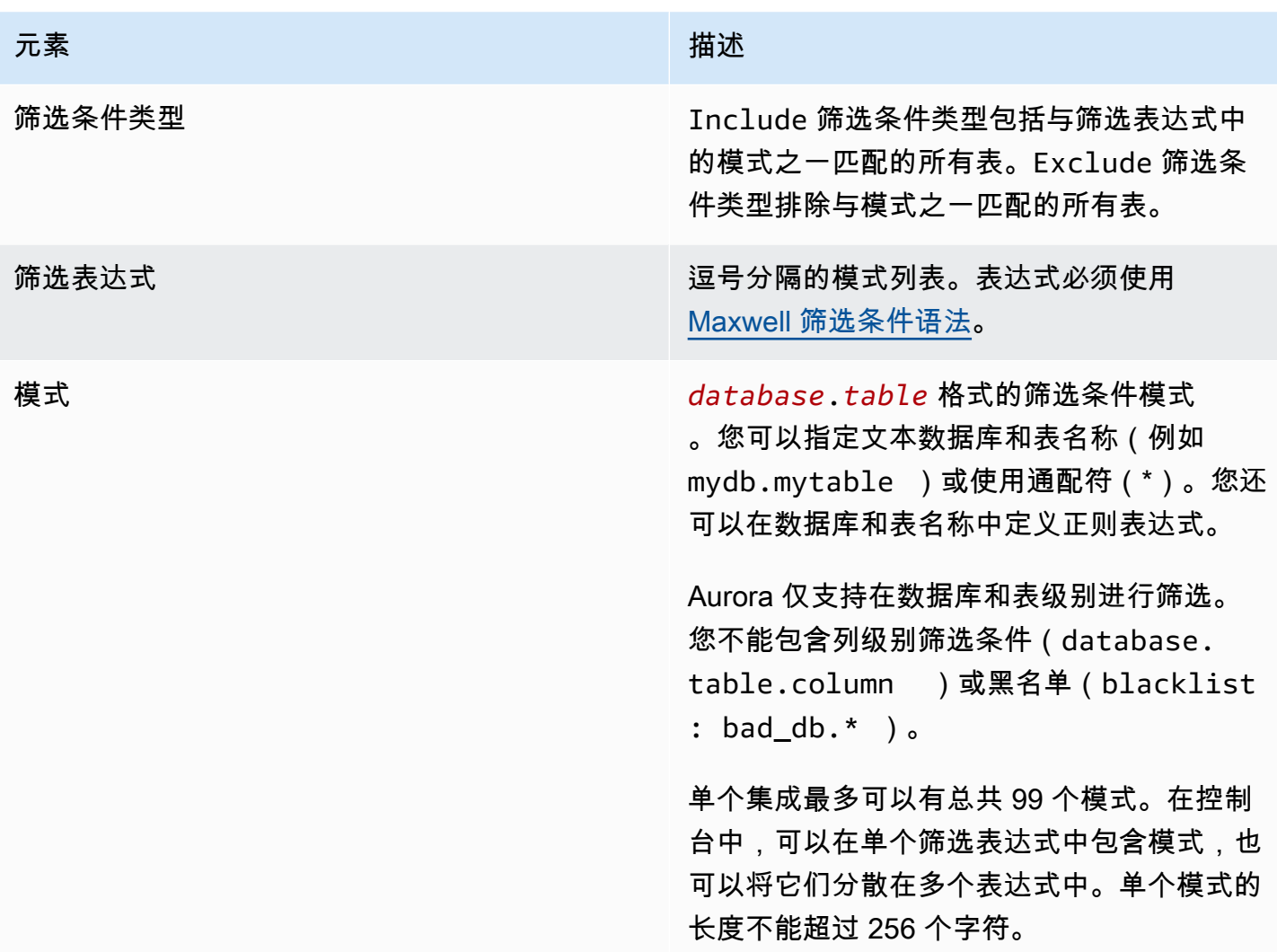

# 下图显示了控制台中数据筛选条件的结构:

#### Data filtering options - optional | Info

Include or exclude any existing and future database table that matches your entered list of filter expressions. All tables are included by default.

### √ Customize data filtering options

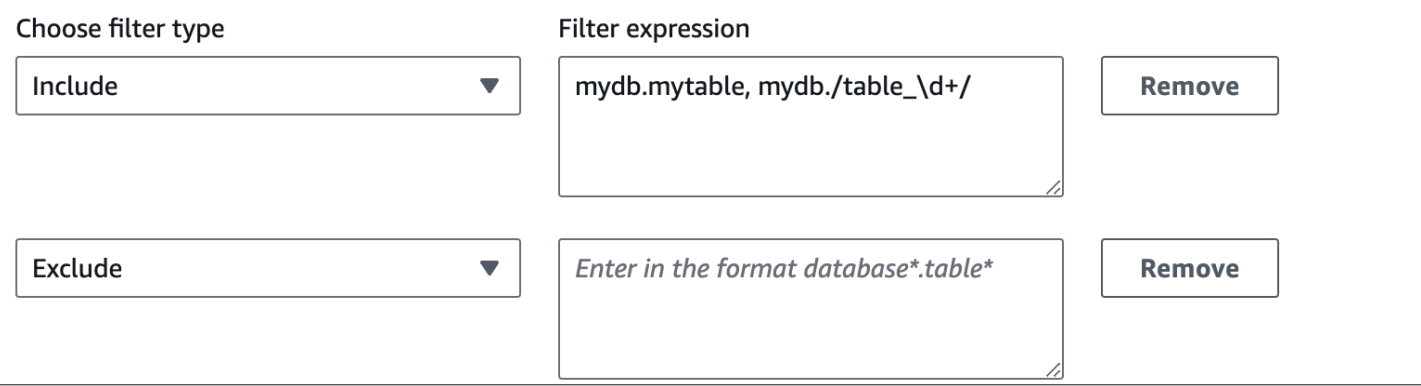

**A** Important

请勿在筛选条件模式中包含个人身份信息、机密信息或敏感信息。

AWS CLI 中的数据筛选条件

使用 AWS CLI 添加数据筛选条件时,与控制台相比,语法略有不同。每个单独的模式都必须与其自己 的筛选条件类型(Include 或 Exclude)相关联。您不能使用单一筛选条件类型对多个模式进行分 组。

例如,在控制台中,您可以在单个 Include 语句中对以下逗号分隔的模式分组:

*mydb*.*mytable*, *mydb*.*/table\_\d+/*

但是,使用 AWS CLI 时,相同的数据筛选条件必须采用以下格式:

'include: *mydb.mytable*, include: *mydb./table\_\d+/*'

## <span id="page-2782-0"></span>筛选条件逻辑

如果您在集成中未指定任何数据筛选条件,Aurora 会采用默认筛选条件 include:\*.\*,并将所有 表复制到目标数据仓库。但是,如果您至少指定一个筛选条件,则逻辑将从假定的 exclude:\*.\* 开 始,这意味着所有表都将自动排除在复制范围之外。这允许您直接定义要包含哪些表和数据库。

例如,如果您定义以下筛选条件:

'include: db.table1, include: db.table2'

Aurora 按以下方式评估筛选条件:

'**exclude:\*.\***, include: db.table1, include: db.table2'

因此,只有来自名为 db 的数据库的 table1 和 table2 会复制到目标数据仓库中。

## <span id="page-2782-1"></span>筛选条件优先级

Aurora 按指定数据筛选条件的顺序评估这些筛选条件。在 AWS Management Console中,这意味着 Aurora 将从左到右、从上到下评估筛选表达式。如果您为第一个筛选条件指定了特定的模式,那么第 二个筛选条件甚至是紧随其后指定的各个模式都可以覆盖它。

例如,您的第一个筛选条件可能是 Include books.stephenking,它包括 books 数据库中名为 stephenking 的单个表。但是,如果您添加第二个筛选条件 Exclude books.\*,则它会覆盖在它之 前定义的 Include 筛选条件。因此,books 索引中的任何表都不会复制到 Amazon Redshift。

如果您至少指定一个筛选条件,则逻辑将从假定的 exclude:\*.\* 开始,这意味着所有表都将自动排 除在复制范围之外。因此,作为一般最佳实践,请按从最宽泛到最不宽泛的顺序定义筛选条件。例如, 使用一个或多个 Include 语句来定义要复制的所有数据。然后,开始添加 Exclude 筛选条件,以便 有选择地将某些表排除在复制范围之外。

同样的原则也适用于使用 AWS CLI 定义的筛选条件。Aurora 按指定筛选条件模式的顺序评估这些模 式,因此一个模式可能会覆盖在它之前指定的模式。

## <span id="page-2783-0"></span>示例

以下示例演示了如何将数据筛选用于零 ETL 集成:

• 包括所有数据库和所有表:

'include: \*.\*'

• 包括 books 数据库中的所有表:

'include: books.\*'

• 排除任何名为 mystery 的表:

'include: \*.\*, exclude: \*.mystery'

• 包括 books 数据库中的两个特定表:

'include: books.stephen\_king, include: books.carolyn\_keene'

• 包括 books 数据库中的所有表,但包含字词 mystery 的任何表除外:

'include: books.\*, exclude: books./mystery/'

• 包括 books 数据库中所有包含 table  的表,但名为 table  stephen king 的表除外:例如, 将复制 table\_movies 或 mytable\_books,但不复制 table\_stephen\_king。

'include: books./table\_.\*/, exclude: books.table\_stephen\_king'

# <span id="page-2784-0"></span>向集成添加数据筛选条件

您可以使用 AWS Management Console、AWS CLI 或 Amazon RDS API 配置数据筛选。

### **A** Important

如果您在创建集成后添加筛选条件,则 Aurora 会重新评估筛选条件,就好像它一直存在一 样。它会移除当前位于目标 Amazon Redshift 数据仓库中,但与新筛选标准不匹配的所有数 据。此操作会使所有受影响的表重新同步。

目前,您只能对具有 Aurora MySQL 源的集成执行数据筛选。Aurora PostgreSQL 与 Amazon Redshift 的零 ETL 集成预览版不支持数据筛选。

RDS 控制台

将数据筛选条件添加到零 ETL 集成中

- 1. 登录 AWS Management Console 并通过以下网址打开 Amazon RDS 控制台:[https://](https://console.aws.amazon.com/rds/)  [console.aws.amazon.com/rds/](https://console.aws.amazon.com/rds/)。
- 2. 在导航窗格中,选择零 ETL 集成。选择要向其添加数据筛选条件的集成,然后选择修改。
- 3. 在源下,添加一个或多个 Include 和 Exclude 语句。

下图显示了集成的数据筛选条件示例:

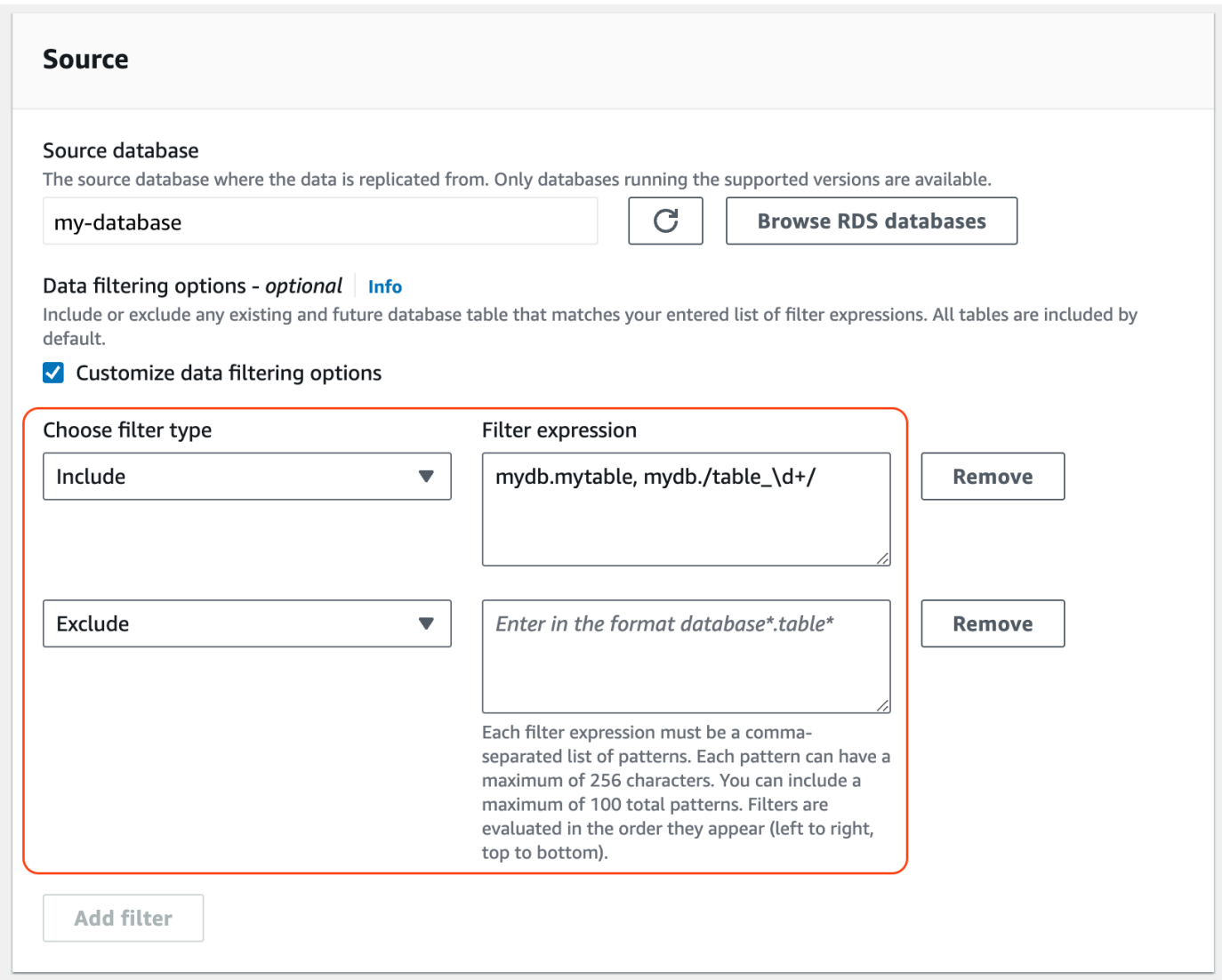

4. 当所有更改都达到您的要求时,依次选择继续和保存更改。

AWS CLI

要使用 AWS CLI 向零 ETL 集成添加数据筛选条件,请调用 [modify-integration](https://awscli.amazonaws.com/v2/documentation/api/latest/reference/rds/modify-integration.html) 命令。除了集成标识符 外,还要使用逗号分隔的 Include 和 Exclude Maxwell 筛选条件列表来指定 --data-filter 参 数。

Example

以下示例向 my-integration 添加筛选条件模式。

对于 Linux、macOS 或 Unix:

```
aws rds modify-integration \
```

```
 --integration-identifier my-integration \ 
 --data-filter 'include: foodb.*, exclude: foodb.tbl, exclude: foodb./table_\d+/'
```
对于 Windows:

```
aws rds modify-integration ^ 
     --integration-identifier my-integration ^ 
     --data-filter 'include: foodb.*, exclude: foodb.tbl, exclude: foodb./table_\d+/'
```
RDS API

要使用 RDS API 修改零 ETL 集成,请调用 [ModifyIntegration](https://docs.aws.amazon.com/AmazonRDS/latest/APIReference/API_ModifyIntegration.html) 操作。指定集成标识符,并提供逗号分 隔的筛选条件模式列表。

## <span id="page-2786-0"></span>从集成中移除数据筛选条件

当您从集成中移除数据筛选条件时,Aurora 会重新评估剩余的筛选条件,就好像移除的筛选条件从 未存在过一样。然后,Aurora 将以前不符合筛选标准(但现在符合)的任何数据复制到目标 Amazon Redshift 数据仓库中。

移除一个或多个筛选条件会导致所有受影响的表重新同步。

# 向源 Aurora 数据库集群中添加数据并在 Amazon Redshift 中对其进 行查询

要创建将数据从 Amazon Aurora 复制到 Amazon Redshift 的零 ETL 集成,您必须在 Amazon Redshift 中创建目标数据库。

首先,连接到您的 Amazon Redshift 集群或工作组,并创建一个引用您的集成标识符的数据库。然 后,您可以向 Aurora 数据库集群中添加数据,并在 Amazon Redshift 中查看其复制的内容。

#### 主题

- [在 Amazon Redshift 中创建目标数据库](#page-2787-0)
- [向源数据库集群中添加数据](#page-2787-1)
- [在 Amazon Redshift 中查询您的 Aurora 数据](#page-2788-0)
- [Aurora 和 Amazon Redshift 数据库之间的数据类型差异](#page-2789-0)

# <span id="page-2787-0"></span>在 Amazon Redshift 中创建目标数据库

在开始将数据复制到 Amazon Redshift 中之前,创建集成后,您必须在目标数据仓库中创建一个目标 数据库。此目标数据库必须包含对集成标识符的引用。您可以使用 Amazon Redshift 控制台或查询编 辑器 v2 来创建数据库。

<span id="page-2787-1"></span>有关创建目标数据库的说明,请参阅[在 Amazon Redshift 中创建目标数据库。](https://docs.aws.amazon.com/redshift/latest/mgmt/zero-etl-using.creating-db.html#zero-etl-using.create-db)

# 向源数据库集群中添加数据

在配置集成后,您可以将一些数据添加到您希望复制到 Amazon Redshift 数据仓库的 Aurora 数据库集 群中。

### **a** Note

Amazon Aurora 和 Amazon Redshift 中的数据类型存在差异。有关数据类型映射的表,请参 阅[the section called "数据类型差异"。](#page-2789-0)

首先,使用您选择的 MySQL 或 PostgreSQL 客户端连接到源数据库集群。有关说明,请参阅 [the](#page-319-0)  [section called "连接到数据库集群"。](#page-319-0)

然后,创建一个表并插入一行示例数据。

#### **A** Important

确保该表有主键。否则,它无法复制到目标数据仓库。

pg\_dump 和 pg\_restore PostgreSQL 实用程序最初创建没有主键的表,然后添加主键。如果您使用其 中一个实用程序,我们建议您先创建一个架构,然后在单独的命令中加载数据。

MySQL

以下示例使用 [MySQL Workbench 实用程序。](https://dev.mysql.com/downloads/workbench/)

CREATE DATABASE *my\_db*;

#### USE *my\_db*;

CREATE TABLE *books\_table* (ID int NOT NULL, Title VARCHAR(50) NOT NULL, Author VARCHAR(50) NOT NULL, Copyright INT NOT NULL, Genre VARCHAR(50) NOT NULL, **PRIMARY KEY** (ID)); INSERT INTO *books\_table* VALUES (1, 'The Shining', 'Stephen King', 1977, 'Supernatural fiction');

PostgreSQL

以下示例使用 psq1 PostgreSQL 交互式终端。连接到集群时,请包括您在创建集成时指定的命名数据 库。

```
psql -h mycluster.cluster-123456789012.us-east-2.rds.amazonaws.com -p 5432 -U username
  -d named_db;
named_db=> CREATE TABLE books_table (ID int NOT NULL, Title VARCHAR(50) NOT NULL,
```
 Author VARCHAR(50) NOT NULL, Copyright INT NOT NULL, Genre VARCHAR(50) NOT NULL, **PRIMARY KEY** (ID));

```
named_db=> INSERT INTO books_table VALUES (1, "The Shining", "Stephen King", 1977, 
  "Supernatural fiction");
```
# <span id="page-2788-0"></span>在 Amazon Redshift 中查询您的 Aurora 数据

将数据添加到 Aurora 数据库集群后,它会复制到 Amazon Redshift 中并准备好以供查询。

查询复制的数据

- 1. 导航到 Amazon Redshift 控制台,然后从左侧导航窗格中选择查询编辑器 v2。
- 2. 连接到您的集群或工作组,然后从下拉菜单中选择您通过集成创建的目标数据库(本示例中为 destination\_database)。有关创建目标数据库的说明,请参[阅在 Amazon Redshift 中创建目标数](https://docs.aws.amazon.com/redshift/latest/mgmt/zero-etl-using.creating-db.html#zero-etl-using.create-db) [据库](https://docs.aws.amazon.com/redshift/latest/mgmt/zero-etl-using.creating-db.html#zero-etl-using.create-db)。
- 3. 使用 SELECT 语句来查询您的数据。在本例中,您可以运行以下命令,从您在源 Aurora 数据库集 群中创建的表中选择所有数据:

SELECT \* from *my\_db*."*books\_table*";

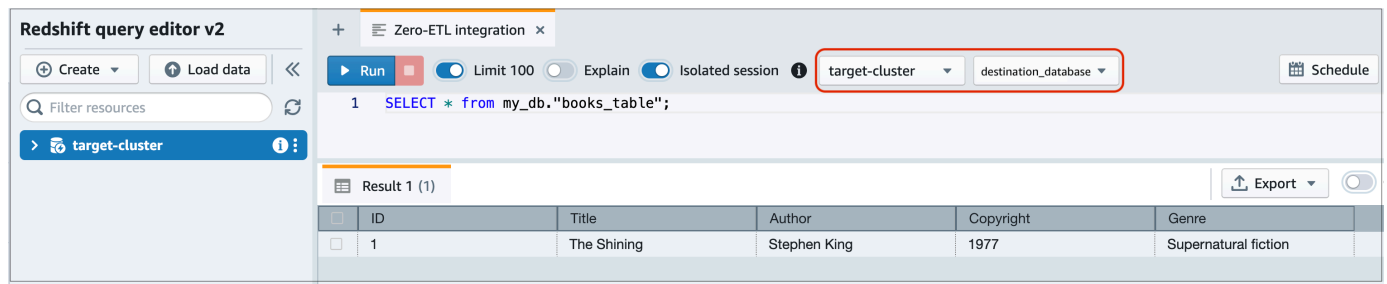

- *my\_db* 是 Aurora 数据库模式名称。仅 MySQL 数据库需要此选项。
- *books\_table* 是 Aurora 表名称。

也可以使用命令行客户端查询数据。例如:

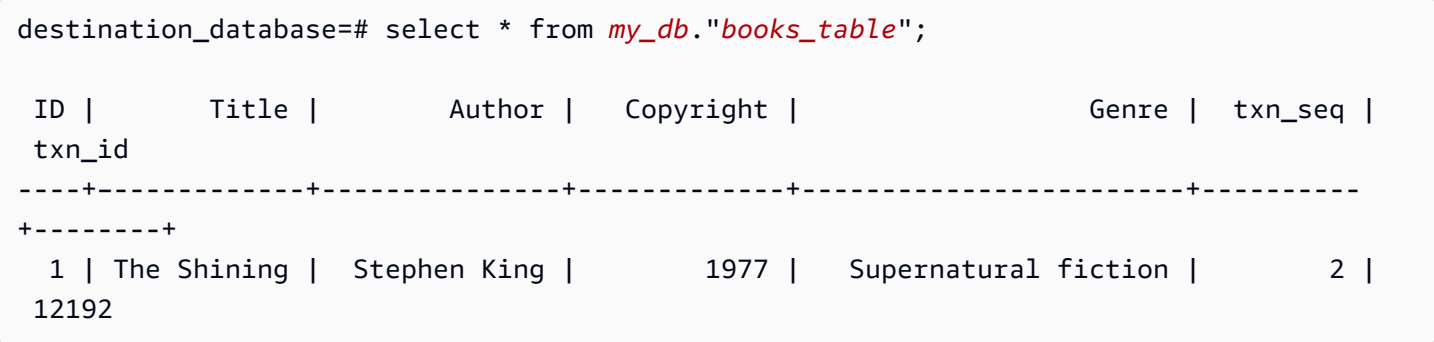

**a** Note

为了区分大小写,请对架构、表和列名使用双引号(" ")。有关更多信息,请参阅 [enable\\_case\\_sensitive\\_identifier](https://docs.aws.amazon.com/redshift/latest/dg/r_enable_case_sensitive_identifier.html)。

## <span id="page-2789-0"></span>Aurora 和 Amazon Redshift 数据库之间的数据类型差异

下表显示 Aurora MySQL 或 Aurora PostgreSQL 数据类型与相应 Amazon Redshift 数据类型的映 射。Amazon Aurora 目前仅支持将这些数据类型用于零 ETL 集成。

如果您的源数据库集群中的表包含不受支持的数据类型,则该表将不同步并且 Amazon Redshift 目标无法使用该表。从源到目标的流式传输仍在继续,但数据类型不受支持的表不可用。要修 复该表并使其在 Amazon Redshift 中可用,您必须手动恢复重大更改,然后通过运行 [ALTER](https://docs.aws.amazon.com/redshift/latest/dg/r_ALTER_DATABASE.html) [DATABASE...INTEGRATION REFRESH](https://docs.aws.amazon.com/redshift/latest/dg/r_ALTER_DATABASE.html) 来刷新集成。

主题

- [Aurora MySQL](#page-2790-0)
- [Aurora PostgreSQL](#page-2793-0)

# <span id="page-2790-0"></span>Aurora MySQL

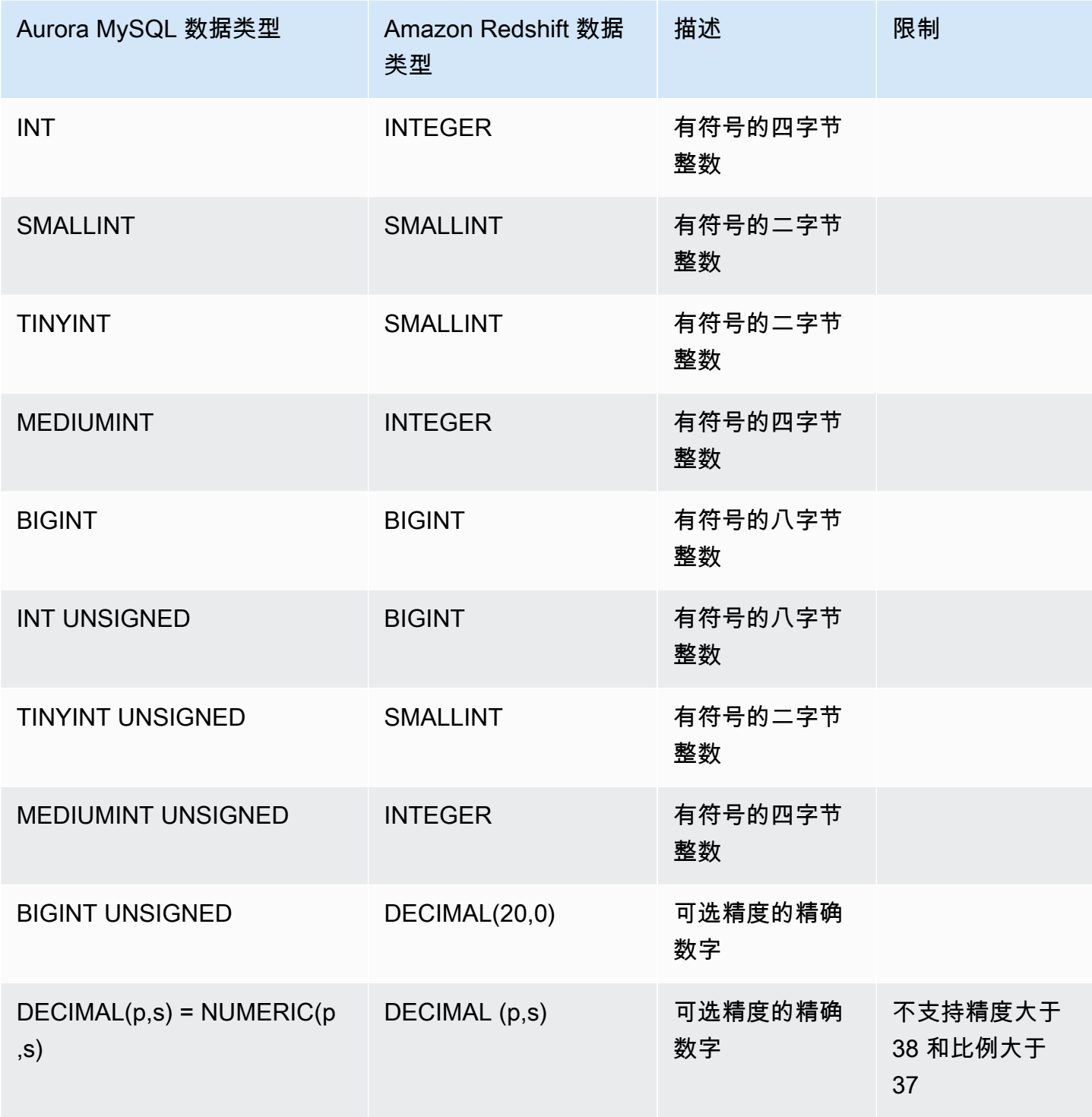

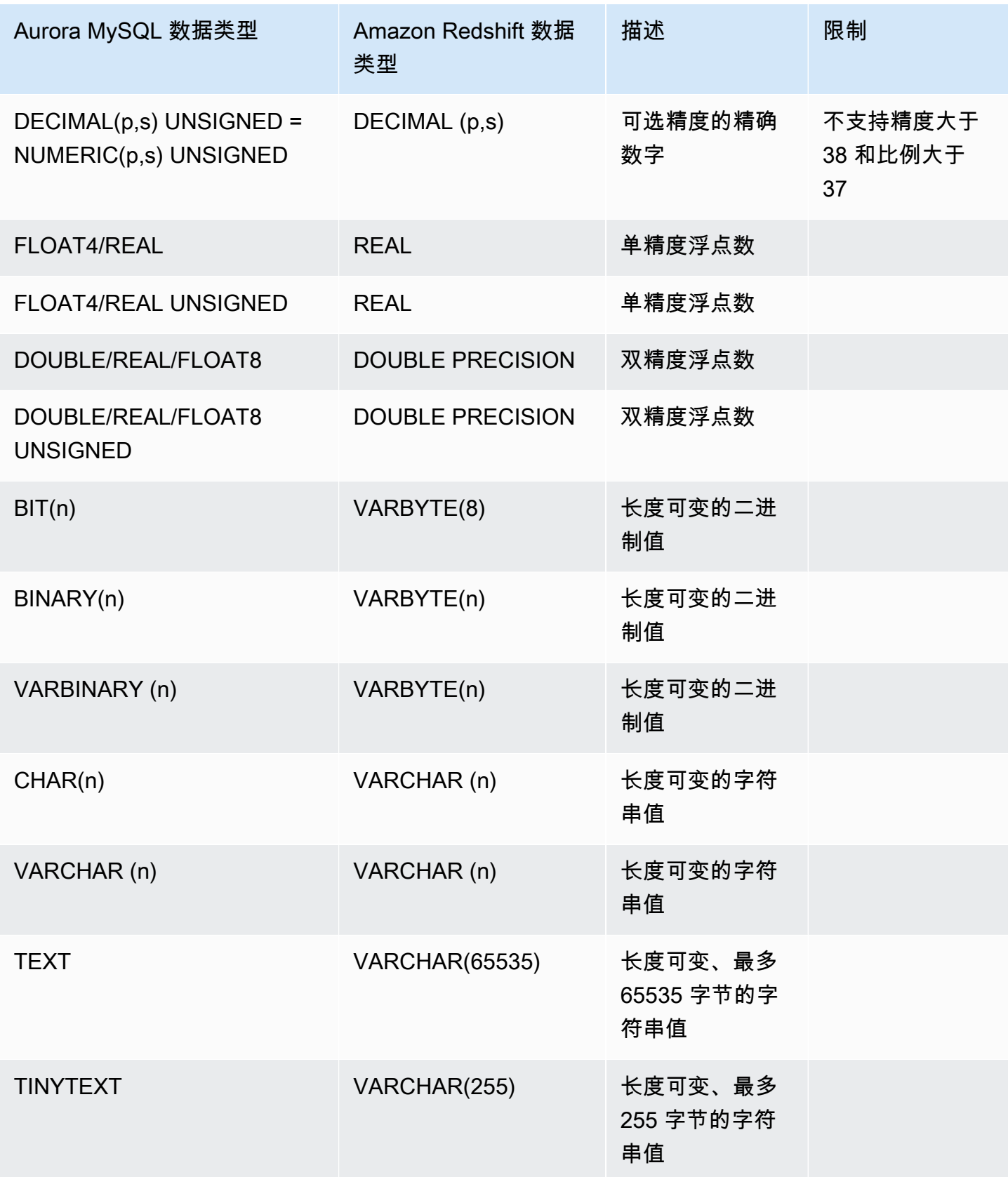

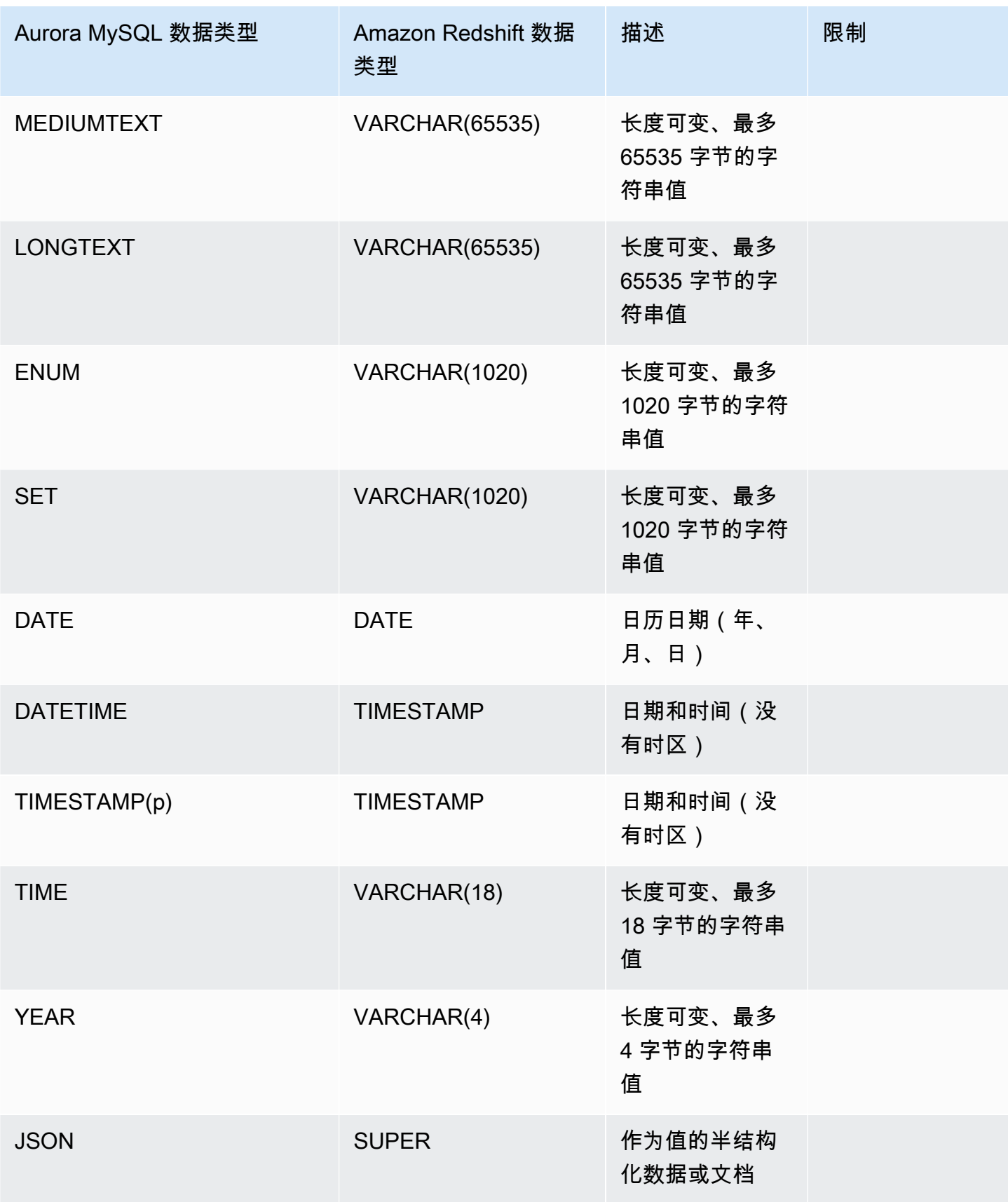

# <span id="page-2793-0"></span>Aurora PostgreSQL

Aurora PostgreSQL 的零 ETL 集成不支持自定义数据类型或由扩展创建的数据类型。

## **A** Important

Aurora PostgreSQL 与 Amazon Redshift 功能的零 ETL 集成已发布预览版。文档和特征都可 能会更改。您仅可在测试环境中使用此功能,而不要在生产环境中使用。有关预览条款和条 件,请参阅 [AWS 服务条款中](https://aws.amazon.com/service-terms/)的测试版和预览。

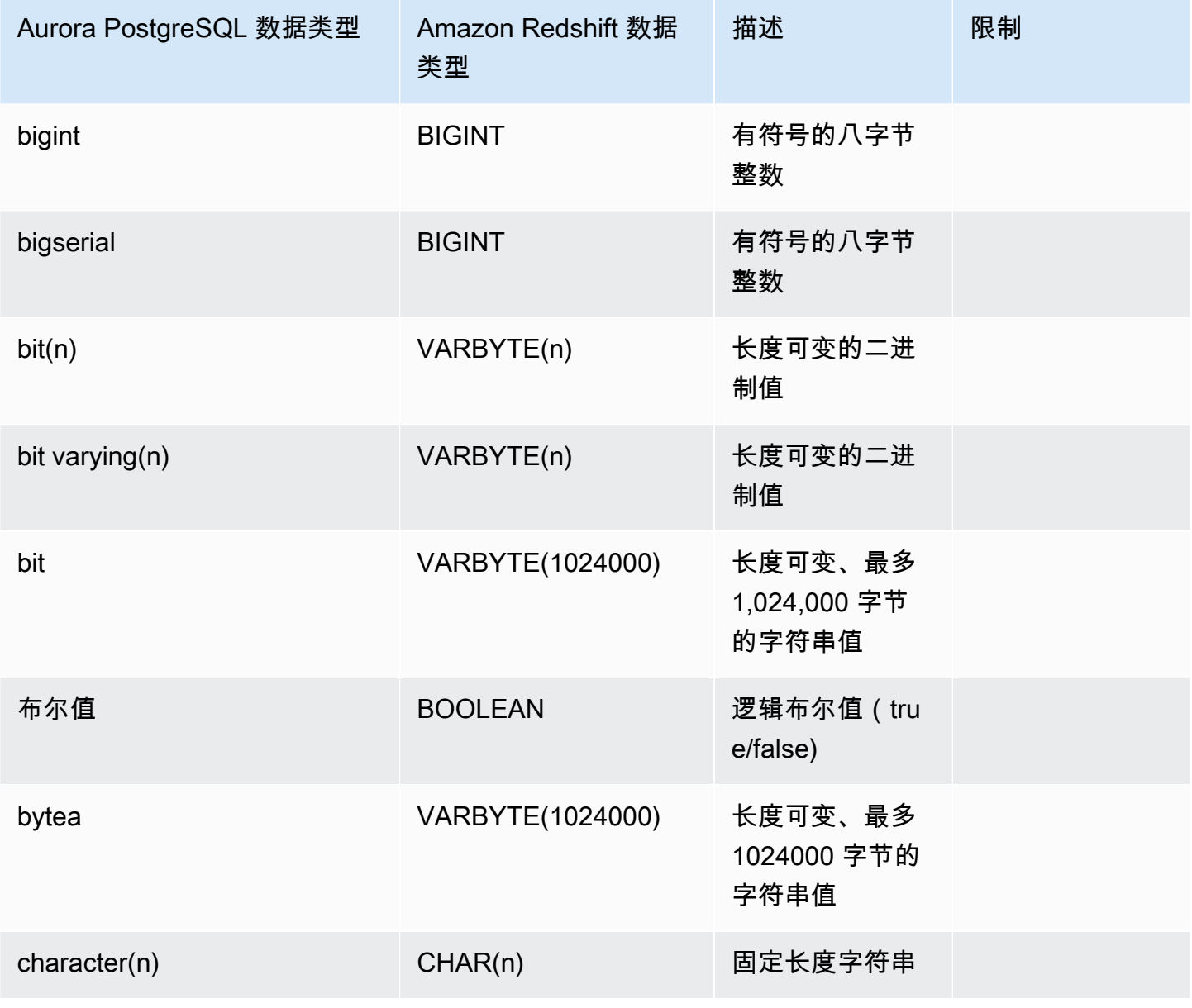

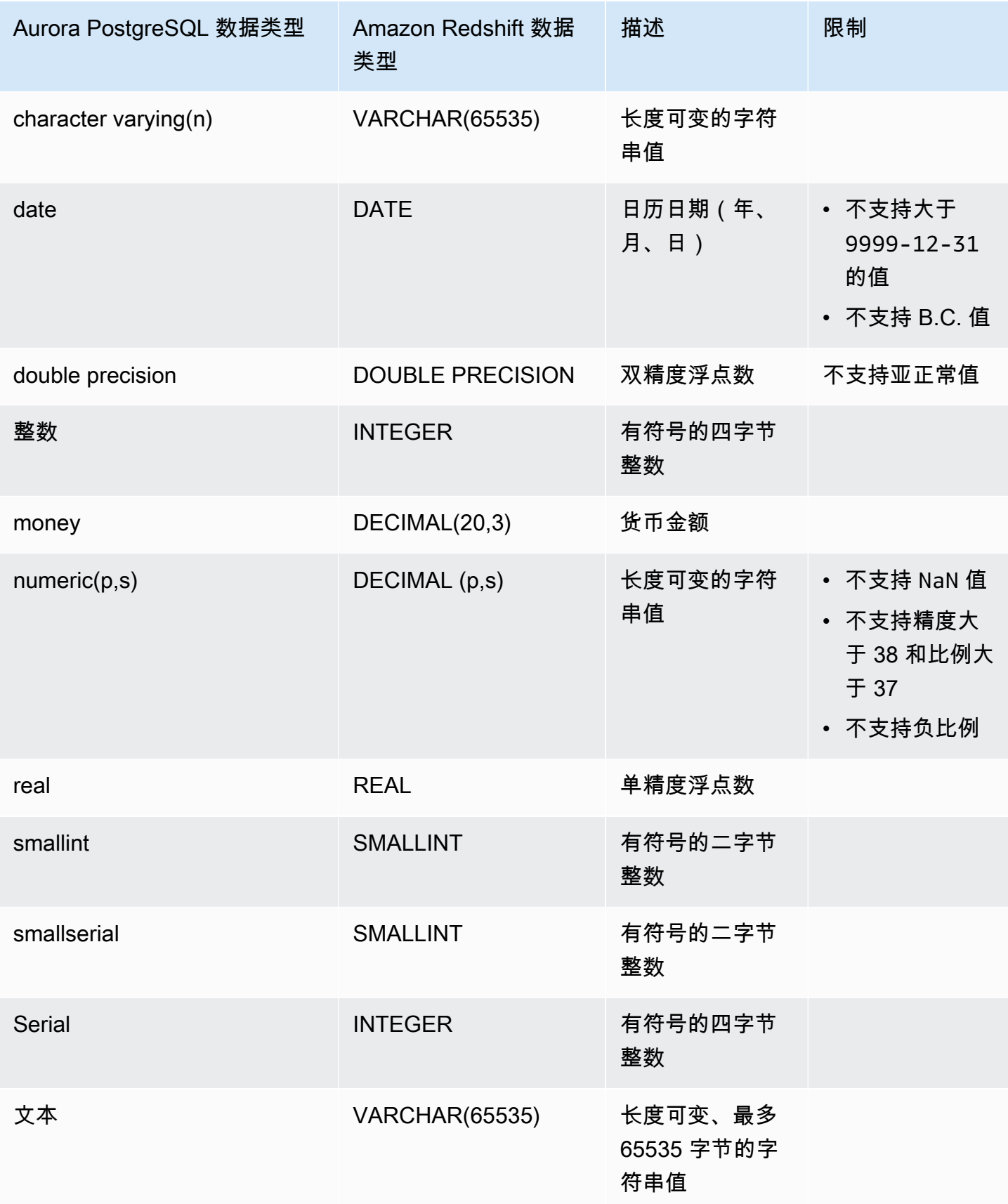

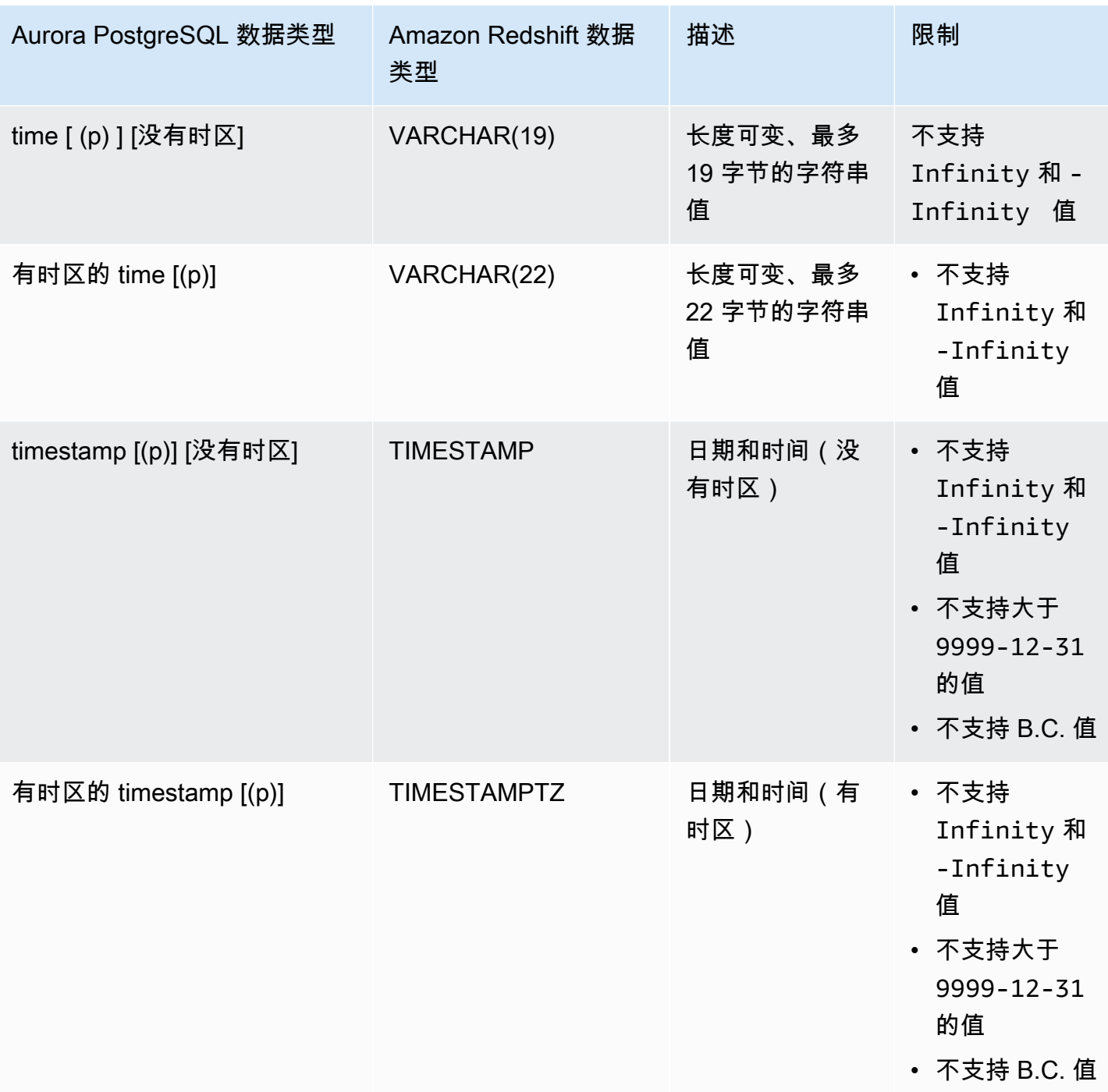

# 查看和监控 Aurora 与 Amazon Redshift 的零 ETL 集成

您可以查看 Amazon Aurora 零 ETL 集成的详细信息,以查看其配置信息和当前状态。您还可以通过 在 Amazon Redshift 中查询特定的系统视图来监控集成的状态。此外,Amazon Redshift 向 Amazon CloudWatch 发布某些与集成相关的指标,您可以在 Amazon Redshift 控制台中查看这些指标。

### 主题

- [查看集成](#page-2796-0)
- [使用系统表监控集成](#page-2797-0)
- [监控与 Amazon EventBridge 的集成](#page-2798-0)

# <span id="page-2796-0"></span>查看集成

您可以使用 AWS Management Console、AWS CLI 或 RDS API 查看 Aurora 与 Amazon Redshift 的 零 ETL 集成。

控制台

查看零 ETL 集成的详细信息

1. 登录 AWS Management Console 并通过以下网址打开 Amazon RDS 控制台: https:// [console.aws.amazon.com/rds/](https://console.aws.amazon.com/rds/)。

如果集成具有 Aurora PostgreSQL 源数据库集群,则必须通过 [https://us](https://us-east-2.console.aws.amazon.com/rds-preview/home?region=us-east-2#databases:)[east-2.console.aws.amazon.com/rds-preview/home?region=us-east-2#databases](https://us-east-2.console.aws.amazon.com/rds-preview/home?region=us-east-2#databases:) 登录 Amazon RDS 数据库预览环境。

- 2. 从左侧导航窗格中,选择零 ETL 集成。
- 3. 选择一个集成以查看其详细信息,例如其源数据库集群和目标数据仓库。

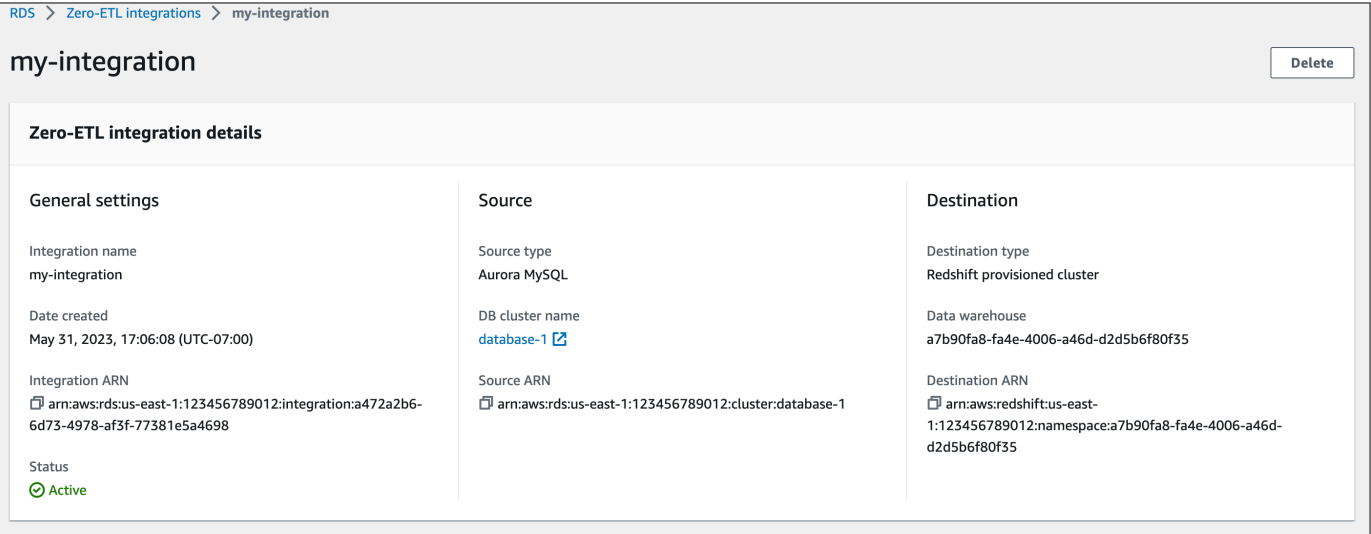

## 集成可以具有以下状态:

- Creating 正在创建集成。
- Active 集成正在将事务数据发送到目标数据仓库。
- Syncing 集成遇到了可恢复的错误,正在重新设置数据种子。受影响的表在完成重新同步之前无 法在 Amazon Redshift 中进行查询。
- Needs attention 集成遇到了需要手动干预才能解决的事件或错误。要修复问题,请按照集成 详细信息页面上错误消息中的说明修复问题。
- Failed 集成遇到了无法恢复的事件或错误,无法修复。您必须删除并重新创建集成。
- Deleting 正在删除集成。

AWS CLI

要使用 AWS CLI 查看当前账户中的所有 零 ETL 集成,请使用 [describe-integrations](https://docs.aws.amazon.com/cli/latest/reference/rds/describe-integrations.html) 命令并指定 - integration-identifier 选项。

Example

对于 Linux、macOS 或 Unix:

```
aws rds describe-integrations \ 
     --integration-identifier ee605691-6c47-48e8-8622-83f99b1af374
```
对于 Windows:

```
aws rds describe-integrations ^ 
     --integration-identifier ee605691-6c47-48e8-8622-83f99b1af374
```
RDS API

要使用 Amazon RDS API 查看零 ETL 集成,请结合 IntegrationIdentifier 参数使用 [DescribeIntegrations](https://docs.aws.amazon.com/AmazonRDS/latest/APIReference/API_DescribeIntegrations.html) 操作。

# <span id="page-2797-0"></span>使用系统表监控集成

Amazon Redshift 具有包含系统运行方式相关信息的系统表和视图。您可以像查询任何其他数据库表 那样查询这些系统表和视图。有关 Amazon Redshift 中的系统表和视图的更多信息,请参阅《Amazon Redshift 数据库开发人员指南》中[的系统表参考](https://docs.aws.amazon.com/redshift/latest/dg/cm_chap_system-tables.html)。

您可以查询以下系统视图和表,以获取有关 Aurora 与 Amazon Redshift 的零 ETL 集成的信息:

- [SVV\\_INTEGRATION](https://docs.aws.amazon.com/redshift/latest/dg/r_SVV_INTEGRATION.html)  为您的集成提供配置详细信息。
- [SVV\\_INTEGRATION\\_TABLE\\_STATE](https://docs.aws.amazon.com/redshift/latest/dg/r_SVV_INTEGRATION_TABLE_STATE.html) 描述集成中每个表的状态。
- [SYS\\_INTEGRATION\\_TABLE\\_STATE\\_CHANGE](https://docs.aws.amazon.com/redshift/latest/dg/r_SYS_INTEGRATION_TABLE_STATE_CHANGE.html)  显示集成的表状态更改日志。
- [SYS\\_INTEGRATION\\_ACTIVITY](https://docs.aws.amazon.com/redshift/latest/dg/r_SYS_INTEGRATION_ACTIVITY.html)  提供有关已完成的集成运行的信息。

所有集成相关的 Amazon CloudWatch 指标均源自 Amazon Redshift。有关更多信息,请参阅 《Amazon Redshift 管理指南》中的[监控零 ETL 集成](https://docs.aws.amazon.com/redshift/latest/mgmt/zero-etl-using.monitoring.html)。目前,Amazon Aurora 不向 Amazon CloudWatch 发布任何与集成相关的指标。

# <span id="page-2798-0"></span>监控与 Amazon EventBridge 的集成

Amazon Redshift 会将集成相关的事件发送到 Amazon EventBridge。有关事件及其相应事件 ID 的列 表,请参阅《Amazon Redshift 管理指南》中的[与 Amazon EventBridge 的零 ETL 集成事件通知。](https://docs.aws.amazon.com/redshift/latest/mgmt/integration-event-notifications)

# 修改 Aurora 与 Amazon Redshift 的零 ETL 集成

您只能修改与 Amazon Redshift 的零 ETL 集成的名称、描述和数据筛选选项。您无法修改用于加密集 成的 AWS KMS 密钥,也无法修改源数据库或目标数据库。

如果您将数据筛选条件添加到现有集成中,Aurora 会重新评估筛选条件,就好像此筛选条件一直存在 一样。它会移除当前位于目标 Amazon Redshift 数据仓库中,但与新筛选标准不匹配的所有数据。如 果您从集成中移除 数据筛选条件,它会将以前不符合筛选标准(但现在符合)的所有数据复制到目标 数据仓库中。有关更多信息,请参阅 [the section called "零 ETL 集成的数据筛选"。](#page-2779-1)

您可以使用 AWS Management Console、AWS CLI 或 Amazon RDS API 修改零 ETL 集成。

**a** Note

目前,您只能修改具有 Aurora MySQL 源数据库集群的集成。Aurora PostgreSQL 与 Amazon Redshift 的零 ETL 集成的预览版不支持修改集成。

RDS 控制台

### 修改零 ETL 集成

1. 登录 AWS Management Console 并通过以下网址打开 Amazon RDS 控制台:[https://](https://console.aws.amazon.com/rds/)  [console.aws.amazon.com/rds/](https://console.aws.amazon.com/rds/)。

- 2. 在导航窗格中,选择零 ETL 集成,然后选择要修改的集成。
- 3. 选择修改,然后对任何可用设置进行修改。
- 4. 当所有更改都达到您的要求时,选择修改。

### AWS CLI

要使用 AWS CLI 修改零 ETL 集成,请调用 [modify-integration](https://docs.aws.amazon.com/cli/latest/reference/rds/modify-integration.html) 命令。与 --integrationidentifier 一起,指定以下任意选项:

- --integration-name 为集成指定新名称。
- --description 为集成指定新描述。
- --data-filter 为集成指定数据筛选选项。有关更多信息,请参阅 [the section called "零 ETL 集](#page-2779-1) [成的数据筛选"。](#page-2779-1)

Example

以下请求修改现有集成。

对于 Linux、macOS 或 Unix:

```
aws rds modify-integration \ 
     --integration-identifier ee605691-6c47-48e8-8622-83f99b1af374 \ 
     --integration-name my-renamed-integration
```
对于 Windows:

```
aws rds modify-integration ^ 
     --integration-identifier ee605691-6c47-48e8-8622-83f99b1af374 ^ 
     --integration-name my-renamed-integration
```
### RDS API

要使用 RDS API 修改零 ETL 集成,请调用 [ModifyIntegration](https://docs.aws.amazon.com/AmazonRDS/latest/APIReference/API_ModifyIntegration.html) 操作。指定集成标识符,以及您要修改 的参数。

# 删除 Aurora 与 Amazon Redshift 的零 ETL 集成

当您删除零 ETL 集成时,Amazon Aurora 会将其从源Aurora 数据库集群中删除。您的事务数据不会从 Amazon Aurora 或 Amazon Redshift 中删除, 但是 Aurora 不会向 Amazon Redshift 发送新数据。

只有当集成的状态为 Active、Failed、Syncing 或 Needs attention 时,您才能将其删除。

您可以使用 AWS Management Console、AWS CLI 或 RDS API 删除零 ETL 集成。

## 控制台

### 删除零 ETL 集成

1. 登录 AWS Management Console 并通过以下网址打开 Amazon RDS 控制台:[https://](https://console.aws.amazon.com/rds/)  [console.aws.amazon.com/rds/](https://console.aws.amazon.com/rds/)。

如果集成具有 Aurora PostgreSQL 源数据库集群,则必须通过 [https://us](https://us-east-2.console.aws.amazon.com/rds-preview/home?region=us-east-2#databases:)[east-2.console.aws.amazon.com/rds-preview/home?region=us-east-2#databases](https://us-east-2.console.aws.amazon.com/rds-preview/home?region=us-east-2#databases:) 登录 Amazon RDS 数据库预览环境。

- 2. 从左侧导航窗格中,选择零 ETL 集成。
- 3. 选择要删除的零 ETL 集成。
- 4. 依次选择操作和删除,然后确认删除。

## AWS CLI

### **a** Note

在 Aurora PostgreSQL 零 ETL 集成预览版期间,只能通过 AWS Management Console删除集 成。您无法使用 AWS CLI、Amazon RDS API 或任何 SDK。

要删除零 ETL 集成,请使用 [delete-integration](https://docs.aws.amazon.com/cli/latest/reference/rds/delete-integration.html) 命令并指定 --integration-identifier 选项。

Example

对于 Linux、macOS 或 Unix:

```
aws rds delete-integration \ 
     --integration-identifier ee605691-6c47-48e8-8622-83f99b1af374
```
### 对于 Windows:

```
aws rds delete-integration ^ 
     --integration-identifier ee605691-6c47-48e8-8622-83f99b1af374
```
RDS API

### **a** Note

在 Aurora PostgreSQL 零 ETL 集成预览版期间,只能通过 AWS Management Console删除集 成。您无法使用 AWS CLI、Amazon RDS API 或任何 SDK。

要使用 Amazon RDS API 删除零 ETL 集成,请结合 IntegrationIdentifier 参数使用 [DeleteIntegration](https://docs.aws.amazon.com/AmazonRDS/latest/APIReference/API_DeleteIntegration.html) 操作。

# Aurora 与 Amazon Redshift 的零 ETL 集成问题排查

您可以通过在 Amazon Redshift 中查询 [SVV\\_INTEGRATION](https://docs.aws.amazon.com/redshift/latest/dg/r_SVV_INTEGRATION.html) 系统表来检查零 ETL 集成的状态。如果 state 列的值为 ErrorState,则表示有问题。有关更多信息,请参阅 [the section called "使用系统](#page-2797-0) [表进行监控"。](#page-2797-0)

使用以下信息来排查 Aurora 与 Amazon Redshift 的零 ETL 集成的常见问题。

### 主题

- [我无法创建零 ETL 集成](#page-2801-0)
- [我的集成卡在 Syncing 状态](#page-2802-0)
- [我的表未复制到 Amazon Redshift](#page-2802-1)
- [我的一个或多个 Amazon Redshift 表需要重新同步](#page-2802-2)

# <span id="page-2801-0"></span>我无法创建零 ETL 集成

如果您无法创建零 ETL 集成,请确保您的源数据库集群的以下内容正确无误:

• 您的源数据库集群正在运行 Aurora MySQL 版本 3.05(与 MySQL 8.0.32 兼容)或更高版本,或者 Aurora PostgreSQL(兼容 PostgreSQL 15.4 和零 ETL 支持)。要验证引擎版本,请选择数据库集 群的配置选项卡,并检查引擎版本。

• 您已正确配置了数据库集群参数。如果所需参数设置不正确或与集群不关联,则创建将失败。请参阅 [the section called "步骤 1:创建自定义数据库集群参数组"。](#page-2764-0)

此外,请确保您的数据仓库在以下方面正确无误:

- 已启用区分大小写。请参阅[为您的数据仓库开启区分大小写](https://docs.aws.amazon.com/redshift/latest/mgmt/zero-etl-using.setting-up.html#zero-etl-setting-up.case-sensitivity)。
- 您添加了正确的授权主体和集成源。请参阅[为您的 Amazon Redshift 数据仓库配置授权。](https://docs.aws.amazon.com/redshift/latest/mgmt/zero-etl-using.setting-up.html#zero-etl-using.redshift-iam)
- 数据仓库已加密(如果它是预调配集群)。请参阅 [Amazon Redshift 数据库加密。](https://docs.aws.amazon.com/redshift/latest/mgmt/working-with-db-encryption.html)

# <span id="page-2802-0"></span>我的集成卡在 **Syncing** 状态

如果您更改其中一个必需的数据库集群参数的值,则集成状态可能会始终显示为 Syncing。

要修复此问题,请检查与源数据库集群关联的参数组中的参数值,并确保它们与所需值相匹配。有关更 多信息,请参阅 [the section called "步骤 1:创建自定义数据库集群参数组"](#page-2764-0)。

<span id="page-2802-1"></span>如果您修改任何参数,请务必重启数据库集群来应用更改。

## 我的表未复制到 Amazon Redshift

您的数据可能未复制,因为一个或多个源表没有主键。Amazon Redshift 中的监控控制面板将这些表的 状态显示为 Failed,而总体零 ETL 集成的状态更改为 Needs attention。

要解决此问题,您可以在表中确定一个可以成为主键的现有键,也可以添加合成主键。有关详细解决方 案,请参阅 以下资源:

- [Handle tables without primary keys while creating Amazon Aurora MySQL or Amazon RDS for](https://aws.amazon.com/blogs/database/handle-tables-without-primary-keys-while-creating-amazon-aurora-mysql-or-amazon-rds-for-mysql-zero-etl-integrations-with-amazon-redshift/)  [MySQL zero-ETL integrations with Amazon Redshift](https://aws.amazon.com/blogs/database/handle-tables-without-primary-keys-while-creating-amazon-aurora-mysql-or-amazon-rds-for-mysql-zero-etl-integrations-with-amazon-redshift/)
- [Handle tables without primary keys while creating Amazon Aurora PostgreSQL zero-ETL](https://aws.amazon.com/blogs/database/handle-tables-without-primary-keys-while-creating-amazon-aurora-postgresql-zero-etl-integrations-with-amazon-redshift/)  [integrations with Amazon Redshift](https://aws.amazon.com/blogs/database/handle-tables-without-primary-keys-while-creating-amazon-aurora-postgresql-zero-etl-integrations-with-amazon-redshift/)

# <span id="page-2802-2"></span>我的一个或多个 Amazon Redshift 表需要重新同步

# 在源数据库集群上运行某些命令可能需要重新同步您的表。在这些情况 下,[SVV\\_INTEGRATION\\_TABLE\\_STATE](https://docs.aws.amazon.com/redshift/latest/dg/r_SVV_INTEGRATION_TABLE_STATE.html) 系统视图显示 table\_state 为 ResyncRequired,这意 味着集成必须将该特定表的数据从 MySQL 完全重新加载到 Amazon Redshift。

当表开始重新同步时,它进入 Syncing 状态。您无需执行任何手动操作即可重新同步表。在表数据重 新同步时,您无法在 Amazon Redshift 中访问这些数据。

以下是一些可以使表进入 ResyncRequired 状态的示例操作,以及可供考虑的可能替代方案。

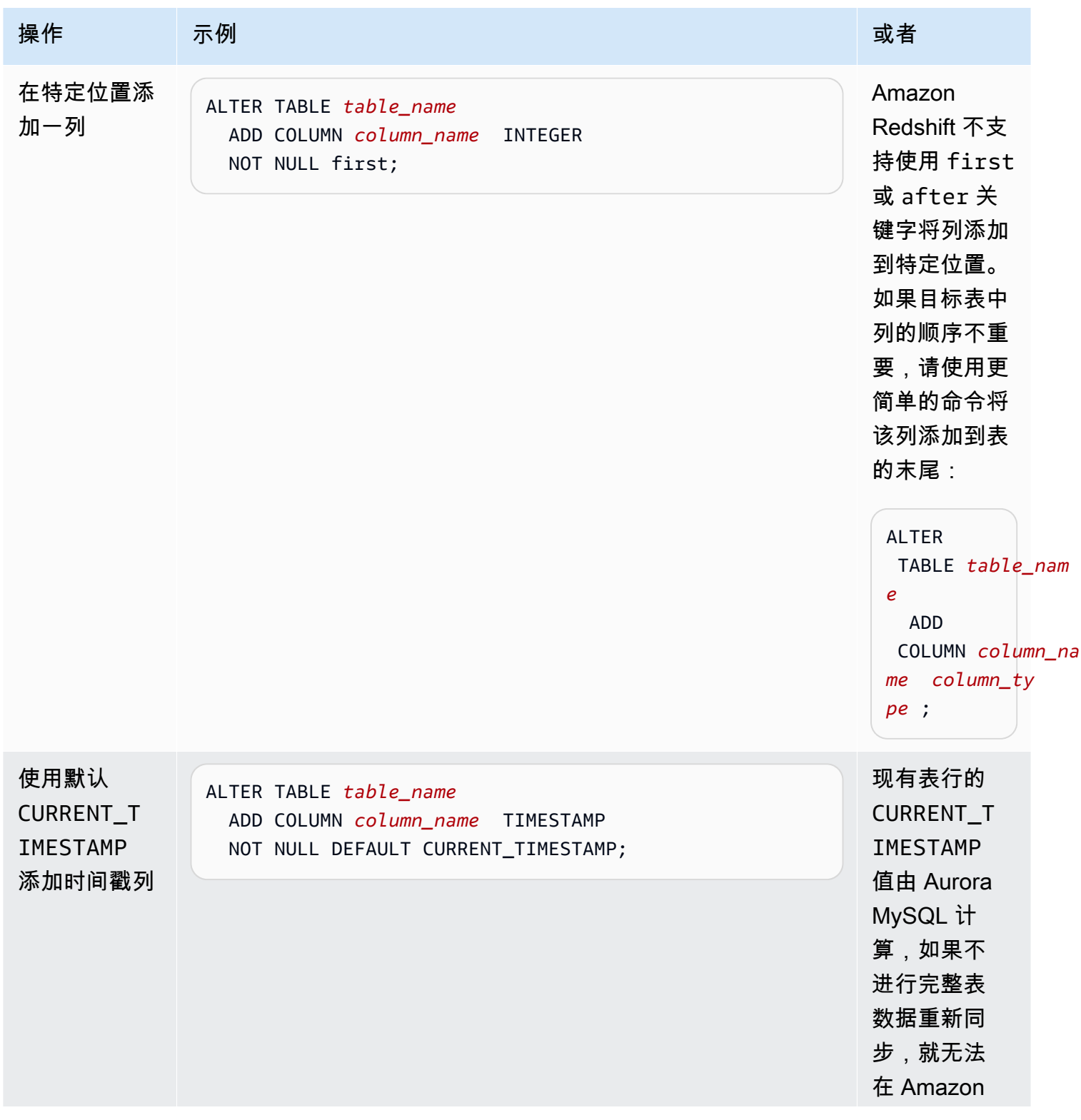

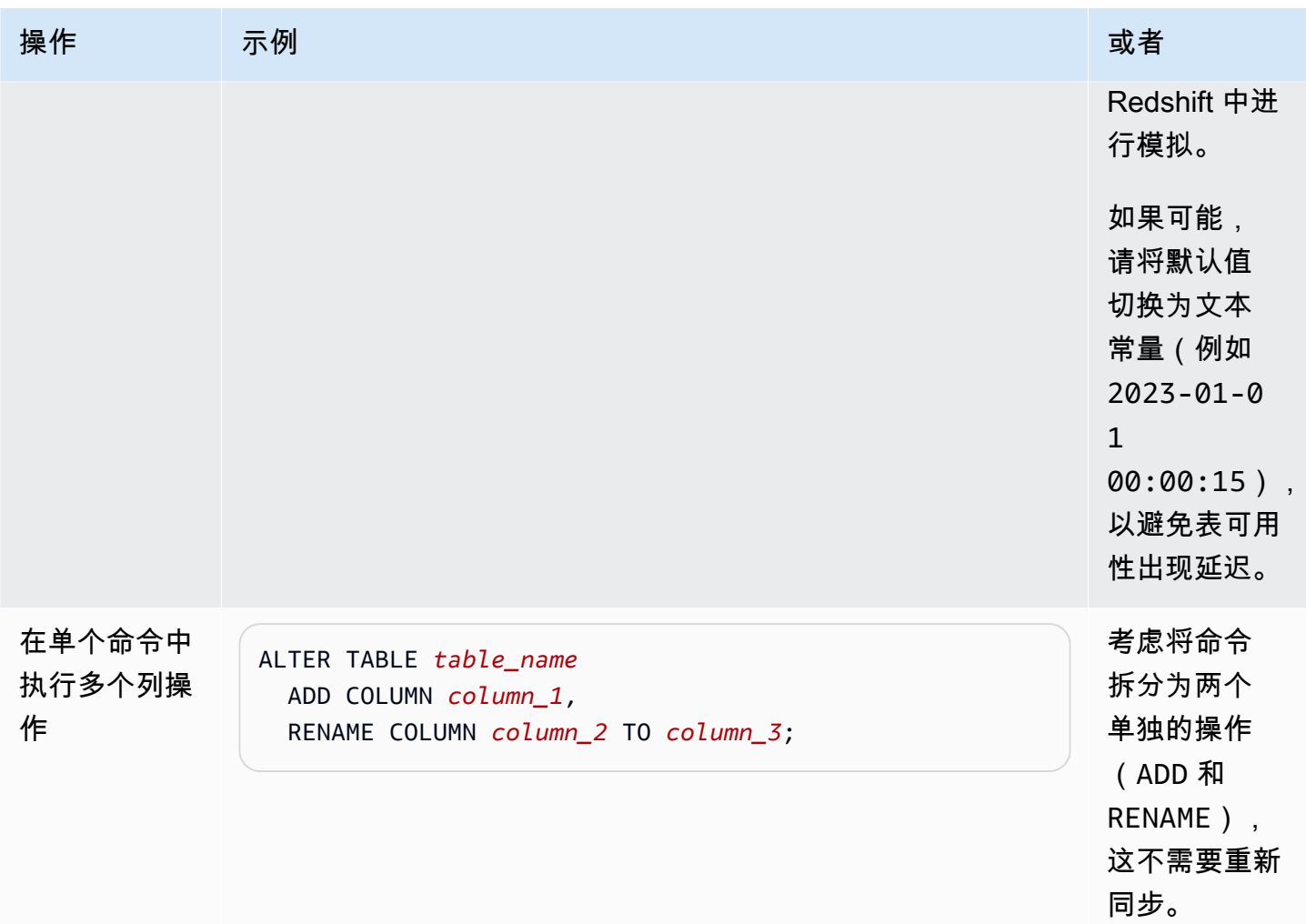

# 使用 Aurora Serverless v2

Aurora Serverless v2 是一种适用于 Amazon Aurora 的按需自动扩展配置。Aurora Serverless v2 帮助 自动执行监控工作负载和调整数据库容量的过程。容量会根据应用程序需求自动调整。您只需为数据库 集群使用的资源付费。因此,Aurora Serverless v2 可以帮助您保持在预算范围内,避免为不使用的计 算资源付费。

这种自动化对于多租户数据库、分布式数据库、开发和测试系统以及其他具有高度可变且不可预测工作 负载的环境尤为重要。

### 主题

- [Aurora Serverless v2 使用案例](#page-2805-0)
- [Aurora Serverless v2 的优点](#page-2807-0)
- [Aurora Serverless v2 的工作原理](#page-2808-0)
- [Aurora Serverless v2 的要求和限制](#page-2815-0)
- [创建一个使用 Aurora Serverless v2 的数据库集群](#page-2817-0)
- [管理 Aurora Serverless v2 数据库集群](#page-2822-0)
- [Aurora Serverless v2 的性能和扩缩](#page-2839-0)
- [迁移到 Aurora Serverless v2](#page-2863-0)

# <span id="page-2805-0"></span>Aurora Serverless v2 使用案例

Aurora Serverless v2 支持很多类型的数据库工作负载。其范围涵盖从开发和测试环境到具有不可预测 工作负载的网站和应用程序,再到要求高规模和高可用性的最苛刻的业务关键型应用程序。

Aurora Serverless v2 对于以下使用案例特别有用:

• 可变工作负载 – 您运行的工作负载会突然出现无法预测的活动增加。例如,在开始下雨时显示活动 涌现的流量网站。另一个例子是当您提供销售或特别促销活动时流量会增加的电子商务网站。有了 Aurora Serverless v2,您的数据库可自动扩展容量以满足应用程序的峰值负载需求,然后在活动涌 现结束时再缩减。有了 Aurora Serverless v2,您不再需要为峰值或平均容量进行预置。您可以指定 容量上限来应对最糟糕情况,除非确实需要该容量,否则不使用该容量。

Aurora Serverless v2 中的扩缩粒度帮助您使容量与数据库的需求紧密匹配。对于预置的集群,扩展 需要添加一个全新的数据库实例。对于 Aurora Serverless v1 集群,扩展需要将集群的 Aurora 容量

单位(ACU)数增加一倍,例如从 16 个增加到 32 个或从 32 个增加到 64 个。相比之下,当只需 要多一点容量时,Aurora Serverless v2 可以增加半个 ACU。根据处理工作负载增加所需的额外容 量,可以增加 0.5、1、1.5、2 或额外的半个 ACU。当工作负载减少且不再需要该容量时,可以删除 0.5、1、1.5、2 或额外的半个 ACU。

▪ 多租户应用程序 – 有了 Aurora Serverless v2,您无需为队列中的每个应用程序单独地管理数据库容 量。Aurora Serverless v2 会为您管理各个数据库容量。

您可为每个租户创建一个集群。这样,您就可以视情况使用克隆、快照还原和 Aurora 全局数据库等 功能为每个租户增强高可用性和灾难恢复。

根据一天中的时间、一年中的时间、促销活动等,每个租户可能有特定的忙碌和空闲时段。每个集群 都有宽容量范围。这样,活动量较少的集群将产生更低的数据库实例费用。任何集群都可以快速扩展 以应对活动较多的时期。

- 新应用程序 您正在部署新应用程序,但不确定所需的数据库实例大小。使用 Aurora Serverless v2.您可以设置具有一个或多个数据库实例的集群,并让数据库根据应用程序的容量需求自动扩 展。
- 混合用途应用程序 假设您有一个在线交易处理(OLTP)应用程序,但是您会周期性地经历查询流 量高峰。通过在集群中指定 Aurora Serverless v2 数据库实例的提升层,您可以将集群配置为让读取 器数据库实例可以独立于写入器数据库实例进行扩展以处理额外负载。当使用高峰消退时,读取器数 据库实例会缩减以匹配写入器数据库实例的容量。
- 容量规划 假设您通常通过修改集群中所有数据库实例的数据库实例类来调整数据库容量,或者验 证工作负载的最佳数据库容量。借助 Aurora Serverless v2,您可以避免产生此管理开销。您可以通 过运行工作负载并检查数据库实例实际扩展的程度来确定适当的最小和最大容量。

您可以将现有数据库实例从预置修改为 Aurora Serverless v2 或者从 Aurora Serverless v2 修改为预 置。在这种情况下,您无需创建新集群或新数据库实例。

使用 Aurora 全局数据库,辅助集群的容量可能不需要像主集群那样多。您可以在辅助群集中使用 Aurora Serverless v2 数据库实例。这样,如果辅助区域得到提升并接管应用程序的工作负载,集群 容量就可以扩展。

• 开发和测试 - 除了运行要求最苛刻的应用程序外,您还可以将 Aurora Serverless v2 用于开发和测 试环境。借助 Aurora Serverless v2,您可以创建最低容量较低的数据库实例,而不是使用可突增的 db.t\* 数据库实例类。您可以将最大容量设置得足够高,以便这些数据库实例仍然可以运行大量工作 负载,而不会出现内存不足的情况。当数据库未在使用时,所有数据库实例都会缩减以避免产生不必 要的费用。

### **G** Tip

为了方便在开发和测试环境中使用 Aurora Serverless v2,在创建新集群时,AWS Management Console 提供 Easy create(轻松创建)快捷方式。如果选择 Dev/Test(开发/ 测试)选项,Aurora 会创建一个具有 Aurora Serverless v2 数据库实例以及开发和测试系统 典型容量范围的集群。

# 将 Aurora Serverless v2 用于现有的已调配工作负载

假设您已在预置集群上运行 Aurora 应用程序。您可以将一个或多个 Aurora Serverless v2 数据库实例 作为读取器数据库实例添加到现有集群,检查应用程序将如何与 Aurora Serverless v2 配合使用。您 可以查看读取器数据库实例扩展和缩减的频率。您可以使用 Aurora 故障转移机制将 Aurora Serverless v2 数据库实例提升为写入器,并检查它如何处理读/写工作负载。这样,您可以在最短的停机时间内进 行切换,而且无需更改客户端应用程序使用的端点。有关将现有群集转换为 Aurora Serverless v2 的程 序的详细信息,请参阅[迁移到 Aurora Serverless v2](#page-2863-0)。

# <span id="page-2807-0"></span>Aurora Serverless v2 的优点

Aurora Serverless v2 适用于可变或"高峰"工作负载。对于此类不可预测的工作负载,您可能难以规划 何时更改数据库容量。使用熟悉的机制(例如添加数据库实例或更改数据库实例类),您可能也难以足 够快地进行容量更改。Aurora Serverless v2 提供了以下优势来帮助处理此类使用案例:

- 比预置更简单的容量管理 Aurora Serverless v2 减少了规划数据库实例大小和随着工作负载变化调 整数据库实例大小的工作量。此外,还可以减少为集群中的所有数据库实例维持一致容量的工作量。
- 在活动较多的时期更快、更轻松地扩展 Aurora Serverless v2 可根据需要扩展计算和内存容量,而 无需中断客户端事务或总体工作负载。借助 Aurora Serverless v2,能够使用读取器数据库实例,除 了垂直扩展外,还可以帮助您利用水平扩展。能够使用 Aurora 全局数据库,这意味着您可以在多个 AWS 区域 中分布您的 Aurora Serverless v2 读取工作负载。此功能比预置集群的扩缩机制更便利。 它也比 Aurora Serverless v1 中的扩缩功能更快、更精细。
- 在活动量较少的期间经济高效 Aurora Serverless v2 帮助您避免超额配置数据库实例。Aurora Serverless v2当数据库实例扩展时,以细粒度增量添加资源。您只需为所使用的数据库资源付 费。Aurora Serverless v2 资源使用情况按秒计量。这样,当数据库实例缩减时,会立即注册减少的 资源使用量。
- 使用预置集群获得更出色的功能 借助 Aurora Serverless v2,您可以使用 Aurora Serverless v1 中未提供的许多 Aurora 功能。例如,借助 Aurora Serverless v2,您可以使用读取器数据库实
例、全局数据库、AWS Identity and Access Management(IAM)数据库身份验证和 Performance Insights。您还可以使用比 Aurora Serverless v1 更多的配置参数。

具体而言,借助 Aurora Serverless v2,您可以利用预置集群的以下功能:

- 读取器数据库实例 Aurora Serverless v2 可以利用读取器数据库实例进行横向扩展。当集群包含 一个或多个读取器数据库实例时,如果写入器数据库实例出现问题,集群可以立即进行故障转移。 这是一项 Aurora Serverless v1 没有提供的功能。
- 多可用区集群 您可以在多个可用区(AZ)分发集群的 Aurora Serverless v2 数据库实例。设置 多可用区集群有助于确保业务连续性,甚至在极少数情况下会出现影响整个可用区的问题。这是一 项 Aurora Serverless v1 没有提供的功能。
- 全局数据库 您可以将 Aurora Serverless v2 与 Aurora 全局数据库结合使用,以便在其他 AWS 区域 中创建集群的额外只读副本,用于灾难恢复目的。
- RDS Proxy 您可以使用 Amazon RDS Proxy,允许您的应用程序池化和共享数据库连接,以提 高其扩展能力。
- 比 Aurora Serverless v1 更快、更精细、中断更少的扩缩 Aurora Serverless v2 可以更快地扩展和 缩减。扩缩可以按照小至 0.5 ACU 的增量来更改容量,而不一定要将 ACU 的数量翻倍或减半。进行 扩缩时通常完全不会暂停处理。扩缩不像 Aurora Serverless v1 那样涉及您必须注意的事件。可以在 SQL 语句运行和事务处于打开状态时进行扩缩,无需等待安静点。

# <span id="page-2808-0"></span>Aurora Serverless v2 的工作原理

以下内容概述了 Aurora Serverless v2 的工作原理。

#### 主题

- [Aurora Serverless v2 概览](#page-2809-0)
- [Aurora 数据库集群的配置](#page-2810-0)
- [Aurora Serverless v2 容量](#page-2810-1)
- [Aurora Serverless v2 扩缩](#page-2812-0)
- [Aurora Serverless v2 和高可用性](#page-2813-0)
- [Aurora Serverless v2 和存储](#page-2814-0)
- [Aurora 集群的配置参数](#page-2814-1)

## <span id="page-2809-0"></span>Aurora Serverless v2 概览

Amazon Aurora Serverless v2 适用于要求严苛、变化很大的工作负载。例如,您的数据库使用量在短 时间内可能很大,紧接着就是长时间的少量活动或完全没有活动。其中一些例子是定期举办促销活动的 零售、游戏或体育网站,以及根据需要生成报告的数据库。其他一些例子包括开发和测试环境,以及使 用量可能会迅速增加的新应用程序。对于类似这些情况和许多其他情况,使用预置模型并不总是能提前 正确地配置容量。如果您过度预置并且保留不使用的容量,也可能导致更高的成本。

相比之下,Aurora 预置集群适合稳定的工作负载。使用预置集群,您可以选择具有预定义内存 量、CPU 处理能力、I/O 带宽等的数据库实例类。如果您的工作负载发生变化,可以手动修改写入器和 读取器的实例类。如果您可以在预期的消费模式之前调整容量,并且在更改集群中写入器和读取器的实 例类时,出现短暂的中断是可以接受的,则预置模式很适合。

Aurora Serverless v2 专为支持可即时扩展的无服务器数据库集群而从头开始构建。Aurora Serverless v2 旨在提供与预置写入器和读取器相同程度的安全性和隔离度。这些方面在多租户无服务器云环境中 至关重要。动态扩缩机制的开销非常小,因此它可以快速响应数据库工作负载的变化。它还足够强大, 可以满足处理需求的急剧增长。

通过使用 Aurora Serverless v2.您可以创建 Aurora 数据库集群,而无需将每个写入器和读取器限 制在特定的数据库容量。您指定最小和最大容量范围。Aurora 会在该容量范围内扩缩集群中的每个 Aurora Serverless v2 写入器或读取器。通过使用每个写入器或读取器都可以动态扩缩的多可用区集 群,您可以获得动态扩缩和高可用性。

Aurora Serverless v2 根据您的最小和最大容量规格自动扩缩数据库资源。扩缩速度很快,因为大多数 扩缩事件操作将写入器或读取器保持在同一主机上。在极少数情况下,Aurora Serverless v2 写入器或 读取器从一个主机移动到另一个主机,Aurora Serverless v2 自动管理连接。您无需更改数据库客户端 应用程序代码或数据库连接字符串。

与预置集群一样,使用 Aurora Serverless v2 时,存储容量和计算容量是分开的。当我们提到 Aurora Serverless v2 容量和扩缩时,增加或减少的总是计算容量。因此,即使 CPU 和内存容量缩减至低水 平,您的集群仍会包含许多 TB 的数据。

您可以指定数据库容量,而不是调配和管理数据库服务器。有关 Aurora Serverless v2 容量的详细 信息,请参阅 [Aurora Serverless v2 容量。](#page-2810-1)每个 Aurora Serverless v2 写入器或读取器的实际容量 会随着时间的推移而发生变化,具体取决于您的工作负载。有关该机制的详细信息,请参阅 [Aurora](#page-2812-0) [Serverless v2 扩缩。](#page-2812-0)

#### **A** Important

使用 Aurora Serverless v1 时,您的集群具有单一的计算容量衡量标准,可以在最小容量值和 最大容量值之间进行扩缩。使用 Aurora Serverless v2 时,除了写入器之外,您的集群还可以 包含读取器。每个 Aurora Serverless v2 写入器和读取器可以在最小容量和最大容量值之间扩 缩。因此,Aurora Serverless v2 集群的总容量取决于为数据库集群定义的容量范围以及集群 中的写入器和读取器数量。在任何给定时间,您都只需为您的 Aurora 数据库集群中正在主动 使用的 Aurora Serverless v2 容量付费。

## <span id="page-2810-0"></span>Aurora 数据库集群的配置

对于每个 Aurora 数据库集群,您可以选择 Aurora Serverless v2 容量、预置容量或两者的任意组合。

您可以设置一个同时包含 Aurora Serverless v2 和预置容量的集群,称为混合配置集群。例如,假设您 需要比 Aurora Serverless v2 写入器所提供容量更多的读/写容量。在这种情况下,您可以使用非常大 的预置写入器来设置集群。在这种情况下,您仍然可为读取器使用 Aurora Serverless v2。或者假设集 群的写入工作负载会变化,但读取工作负载保持稳定。在这种情况下,您可以使用 Aurora Serverless v2 写入器和一个或多个预置读取器设置集群。

您还可以设置由 Aurora Serverless v2 管理所有容量的数据库集群。为此,您可以创建新的集群并从头 开始使用 Aurora Serverless v2。或者,您可以将现有集群中的所有预置容量替换为 Aurora Serverless v2。例如,来自旧引擎版本的一些升级路径需要从预置写入器开始,然后用 Aurora Serverless v2 写入 器来替换它。对于使用 Aurora Serverless v2 创建新数据库集群或者将现有数据库集群切换到 Aurora Serverless v2 的过程,请参阅[创建 Aurora Serverless v2 数据库集群和](#page-2818-0)从预置集群切换到 Aurora [Serverless v2。](#page-2866-0)

如果您在数据库集群中根本不使用 Aurora Serverless v2.则数据库集群中的所有写入器和读取器都 为预置。这是大多数用户都熟悉的最古老、最常见的数据库集群类型。事实上,在 Aurora Serverless 之前,这种 Aurora 数据库集群没有特殊名称。预置容量是恒定的。费用相对更容易预测。但是,您必 须提前预测所需的容量。在某些情况下,您的预测可能不准确,或者容量需求可能会发生变化。在这些 情况下,您的数据库集群可能会变得配置不足(比您期望的更慢)或过度配置(比您期望的更昂贵)。

### <span id="page-2810-1"></span>Aurora Serverless v2 容量

Aurora Serverless v2 的计量单位是 Aurora 容量单位(ACU)。Aurora Serverless v2 容量与您用于预 置集群的数据库实例类无关。

每个 ACU 是约 2 GiB 的内存、相应的 CPU 和网络的组合。您可以使用此计量单位指定数据库容量范 围。ServerlessDatabaseCapacity 和 ACUUtilization 指标帮助您确定数据库实际使用的容量 以及该容量在指定范围内的位置。

在任何时候,每个 Aurora Serverless v2 数据库写入器或读取器有一个容量。该容量用代表 ACU 的 浮点数表示。每当写入器或读取器扩缩时,容量会增加或减少。此值每秒测量一次。对于您打算使用 Aurora Serverless v2 的每个数据库集群,定义一个容量范围:每个 Aurora Serverless v2 写入器或读 取器可以在之间进行扩缩的最小容量和最大容量值。数据库集群中的每个 Aurora Serverless v2 写入器 或读取器的容量范围都相同。每个 Aurora Serverless v2 写入器或读取器有自己的容量,该容量处于该 范围内的某个位置。

您可以定义的最大 Aurora Serverless v2 容量是 128 个 ACU。有关选择最大容量值时的所有注意事 项,请参阅[选择集群的最大 Aurora Serverless v2 容量设置。](#page-2842-0)

您可以定义的最小 Aurora Serverless v2 容量是 0.5 个 ACU。如果它小于或等于最大容量值,您可以 指定一个较高的数值。将最小容量设置为一个很小的数字,可以让负载较轻的数据库集群消耗最少的计 算资源。同时,他们随时准备立即接受连接,并在变得忙碌时进行扩展。

我们建议将最小值设置为让每个数据库写入器或读取器可以在缓冲池中保持应用程序工作集的值。这 样,在空闲期间,缓冲池的内容不会被丢弃。有关选择最小容量值时的所有注意事项,请参阅[选择集群](#page-2841-0) [的最小 Aurora Serverless v2 容量设置。](#page-2841-0)

根据您在多可用区数据库集群中配置读取器的方式,读取器的容量可以与写入器的容量绑定,也可以独 立设置。有关如何执行此操作的详细信息,请参阅 [Aurora Serverless v2 扩缩。](#page-2812-0)

监控 Aurora Serverless v2 涉及随时间推移测量数据库集群中的写入器和读取器的容量值。如果数据库 没有缩减至最小容量,则可以采取行动,例如调整最小值和优化数据库应用程序。如果数据库持续达到 最大容量,则可以采用行动,例如增大最大容量。您还可以优化数据库应用程序,并将查询负载分散到 更多读取器中。

Aurora Serverless v2 容量的费用按 ACU 小时数来衡量。有关如何计算 Aurora Serverless v2 费用的 信息,请参阅 [Aurora 定价页面。](https://aws.amazon.com/rds/aurora/pricing/)

假设集群中的写入器和读取器总数为 N。在这种情况下,当您没有运行任何数据库操作时,集群大约消 耗 *n* x *minimum ACUs*。Aurora 本身可能会运行监控或维护操作,从而产生少量负载。当数据库以 全部容量运行时,该集群消耗不超过 *n* x *maximum ACUs*。

有关选择适当的最小和最大 ACU 值的更多详细信息,请参阅[选择 Aurora 集群的 Aurora Serverless v2](#page-2840-0)  [容量范围](#page-2840-0)。您指定的最小和最大 ACU 值也会影响 Aurora Serverless v2 的某些 Aurora 配置参数的工

作方式。有关容量范围和配置参数之间的相互影响的详细信息,请参阅[使用 Aurora Serverless v2 的参](#page-2852-0) [数组](#page-2852-0)。

## <span id="page-2812-0"></span>Aurora Serverless v2 扩缩

对于每个 Aurora Serverless v2 写入器或读取器,Aurora 会持续跟踪 CPU、内存和网络等资源的 使用率。这些测量统称为负载。负载包括应用程序执行的数据库操作。它还包括数据库服务器的后 台处理和 Aurora 管理任务。当容量受到这些因素之一的限制时,Aurora Serverless v2 会扩展。当 Aurora Serverless v2 检测到可以通过扩展来解决的性能问题时,它也会扩展。您可以按照 [适用于](#page-2857-0)  [Aurora Serverless v2 的重要 Amazon CloudWatch 指标](#page-2857-0) 和 [使用 Performance Insights 监控 Aurora](#page-2861-0)  [Serverless v2 性能](#page-2861-0) 中的步骤监控资源利用率以及了解它如何影响 Aurora Serverless v2 扩缩。

数据库集群中的写入器和读取器的负载可能会有所不同。写入器处理所有数据定义语言(DDL)语句, 例如 CREATE TABLE、ALTER TABLE 和 DROP TABLE。写入器还会处理所有数据操纵语言(DML) 语句,例如 INSERT 和 UPDATE。读取器可以处理只读语句,例如 SELECT 查询。

扩缩是为数据库增大或减少 Aurora Serverless v2 容量的操作。使用 Aurora Serverless v2 时,每个 写入器和读取器都有自己的当前容量值,以 ACU 衡量。当写入器或读取器的当前容量太低而无法处理 负载时,Aurora Serverless v2 会将其扩展到更高的容量。当写入器或读取器的当前容量高于所需容量 时,可以将写入器或读取器缩减至更低的容量。

与 Aurora Serverless v1 不同的是,Aurora Serverless v2 可以在每次数据库集群达到阈值时通过将容 量加倍来扩展,从而逐步增加容量。当您的工作负载需求开始达到写入器或读取器的当前数据库容量 时,Aurora Serverless v2 会增加该写入器或读取器的 ACU 数量。Aurora Serverless v2 按所需的增量 扩展容量,以便让消耗的资源实现最佳性能。扩缩按小至 0.5 ACU 的增量进行。当前容量越大,扩缩 增量就越大,因此可以更快地进行扩缩。

由于 Aurora Serverless v2 扩缩非常频繁、精细且无中断,它不会像 Aurora Serverless v1 那样在 AWS Management Console 中导致离散事件。相反,您可以测量 Amazon CloudWatch 指标 (例如 ServerlessDatabaseCapacity 和 ACUUtilization),并随时间推移跟踪它们的最小值、最大 值和平均值。了解有关 Aurora 指标的更多信息,请参阅[监控 Amazon Aurora 集群中的指标。](#page-734-0)有关监 控 Aurora Serverless v2 的提示,请参阅[适用于 Aurora Serverless v2 的重要 Amazon CloudWatch 指](#page-2857-0) [标](#page-2857-0)。

您可以选择使读取器与关联写入器同时扩缩,也可以独立于写入器进行扩缩。您可以通过为该读取器指 定提升层来完成扩缩。

• 提升层 0 和 1 中的读取器与写入器同时扩缩。这种扩缩行为使得优先级层 0 和 1 中的读取器非常容 易获得。这是因为它们的大小总是调整为适当的容量,以便在故障转移情况下接管来自写入器的工作 负载。

• 提升层 2-15 中的读取器可以独立于写入器进行扩缩。每个读取器都保持在您为集群指定的最小和最 大 ACU 值范围内。当读取器独立于关联的写入器数据库进行扩缩时,它会变为空闲并缩减,同时写 入器继续处理大量事务。如果在较低的提升层中没有其他读取器可用,它仍可作为故障转移目标。但 是,如果它被提升为写入器,则可能需要扩展以处理写入器的全部工作负载。

有关提升层的详细信息,请参阅[为 Aurora Serverless v2 读取器选择提升层。](#page-2832-0)

Aurora Serverless v1 中的扩缩点和相关的超时时间的概念在 Aurora Serverless v2 中不适用。可以 在数据库连接打开、SQL 事务处理正在进行、表已锁定以及临时表正在使用的情况下进行 Aurora Serverless v2 扩缩。Aurora Serverless v2 不会等到安静点才开始扩缩。扩缩不会中断任何正在进行的 数据库运营。

如果您的工作负载需要的读取容量超过单个写入器和单个读取器可提供的读取容量,则可以向集群添加 多个 Aurora Serverless v2 读取器。每个 Aurora Serverless v2 读取器可以在您为数据库集群指定的最 小和最大容量值范围内扩缩。您可以使用集群的读取器端点将只读会话定向到读取器并减少写入器上的 负载。

Aurora Serverless v2 是否执行扩缩,以及扩缩在启动后的速度也取决于集群的最小和最大 ACU 设 置。此外,它还取决于读取器是配置为随写入器一起扩缩还是独立于写入器进行扩缩。有关影响 Aurora Serverless v2 扩缩的因素的详细信息,请参阅 [Aurora Serverless v2 的性能和扩缩。](#page-2839-0)

**a** Note

目前,Aurora Serverless v2 写入器和读取器不会完全缩减至零 ACU。空闲 Aurora Serverless v2 写入器和读取器可以缩减至您为集群指定的最小 ACU 值。 这种行为与 Aurora Serverless v1 的行为不同,后者会在闲置一段时间后暂停,然后在打开新 连接时花一些时间进行恢复。当您的数据库集群在一段时间内不需要使用 Aurora Serverless v2 容量时,您可以像使用预置数据库集群那样,先停止,然后再启动集群。有关停止和启动集 群的详细信息,请参阅[停止和启动 Amazon Aurora 数据库集群。](#page-377-0)

## <span id="page-2813-0"></span>Aurora Serverless v2 和高可用性

为 Aurora 数据库集群建立高可用性的方法是使其成为多可用区数据库集群。多可用区 Aurora 数据库 集群在多个可用区(AZ)中具有始终可用的计算容量。即使在出现重大中断的情况下,该配置也能使 数据库保持正常运行。如果出现影响写入器乃至整个可用区的问题,Aurora 会执行自动故障转移。使 用 Aurora Serverless v2 时,您可以选择随写入器的容量一起扩展和缩减的备用计算容量。这样,第二 个可用区的计算容量随时准备好接管当前的工作负载。同时,当数据库空闲时,所有可用区中的计算容 量都可以缩减。有关 Aurora 如何使用 AWS 区域 和可用区的详细信息,请参阅 [Aurora 数据库实例的](#page-177-0) [高可用性](#page-177-0)。

除了写入器,Aurora Serverless v2 多可用区功能还使用读取器。支持读取器是 Aurora Serverless v2 的新功能,Aurora Serverless v1 不支持此功能。您可以向 Aurora 数据库集群添加最多 15 个分布在 3 个可用区的 Aurora Serverless v2 读取器。

对于即使出现影响整个集群或整个 AWS 区域的问题时也必须保持可用的业务关键型应用程序,您可以 设置 Aurora 全局数据库。您可以使用辅助群集中的 Aurora Serverless v2 容量,因此它们准备好可以 在灾难恢复期间接管。当数据库不忙时,它们也可以缩减。有关 Aurora 全局数据库的详细信息,请参 阅[使用 Amazon Aurora Global Database](#page-2581-0)。

对于故障转移和其他高可用性功能,Aurora Serverless v2 的工作方式与预置实例类似。有关更多信 息,请参阅 [Amazon Aurora 的高可用性。](#page-176-0)

假设您想要确保您的 Aurora Serverless v2 集群获得最大可用性。除了写入器之外,您还可以创建读取 器。如果您将读取器分配到提升层 0 或 1,那么无论写入器发生什么样的扩缩,读取器也会进行同样的 扩缩。这样,容量完全相同的读取器随时准备好在故障转移的情况下接管写入器。

假设您希望在集群继续处理事务的同时为您的业务运行季度报告。如果您向集群添加一个 Aurora Serverless v2 读取器,并将其分配给 2 至 15 的提升层,则您可以直接连接到该读取器以运行报告。 根据报告查询占用内存和 CPU 的程度,该读取器可以扩展以适应工作负载。然后,当报告完成后,它 可以再次缩减。

## <span id="page-2814-0"></span>Aurora Serverless v2 和存储

每个 Aurora 数据库集群的存储包含所有数据的六个副本,分布在三个可用区。无论数据库集群除了写 入器之外是否还包括任何读取器,此内置数据复制都适用。这样,即使出现影响集群计算容量的问题, 您的数据也可保持安全。

Aurora Serverless v2 存储具有与 [Amazon Aurora 存储和可靠性](#page-170-0)中所述相同的可靠性和持久性特征。 这是因为无论计算容量是使用 Aurora Serverless v2 还是使用预置实例,Aurora 数据库集群的存储同 样适用。

## <span id="page-2814-1"></span>Aurora 集群的配置参数

您可以按照与调整预置数据库集群相同的方式来调整具有 Aurora Serverless v2 容量的集群的所有集群 和数据库配置参数。但是,一些与容量相关的参数的处理方式与 Aurora Serverless v2 不同。在混合配 置集群中,您为这些容量相关参数指定的参数值仍适用于所有预置的写入器和读取器。

Aurora Serverless v2 写入器和读取器几乎所有参数的工作方式都与预配实例的工作方式相同。例外情 况是 Aurora 在扩缩过程中自动调整的一些参数,以及 Aurora 保持为固定值的一些参数,它们取决于 最大容量设置。

例如,为缓冲区缓存预留的内存量随着写入器或读取器的扩展而增加,并随着它们的缩减而减少。 这样,当数据库不忙时,可以释放内存。相反,Aurora 会根据最大容量设置自动将最大连接数设置 为适当的值。这样,在负载下降且 Aurora Serverless v2 缩减时,活动连接不会断开。有关 Aurora Serverless v2 如何处理特定参数的信息,请参阅[使用 Aurora Serverless v2 的参数组。](#page-2852-0)

## <span id="page-2815-1"></span>Aurora Serverless v2 的要求和限制

创建要在其中使用 Aurora Serverless v2 数据库实例的集群时,请注意以下要求和限制:

#### 主题

- [区域和版本可用性](#page-2815-0)
- [使用 Aurora Serverless v2 的集群必须已指定容量范围](#page-2816-0)
- [在 Aurora Serverless v2 中不支持某些预置功能](#page-2816-1)
- [Aurora Serverless v2 的某些方面与 Aurora Serverless v1 不同](#page-2817-0)

## <span id="page-2815-0"></span>区域和版本可用性

功能可用性和支持因每个 Aurora 数据库引擎的特定版本以及 AWS 区域 而异。有关 Aurora 和 Aurora Serverless v2 的版本和区域可用性的更多信息,请参阅 [支持 Aurora Serverless v2 的区域和 Aurora](#page-115-0) [数据库引擎](#page-115-0)。

以下示例显示的 AWS CLI 命令用于确认您可为特定 AWS 区域与 Aurora Serverless v2 配合 使用的确切数据库引擎值。Aurora Serverless v2 的 --db-instance-class 参数始终为 db.serverless。--engine 参数可以是 aurora-mysql 或 aurora-postgresql。替换相应的 --region 和 --engine 值,以便确认您可以使用的 --engine-version 值。如果该命令不生成任 何输出,则 Aurora Serverless v2 不适用于 AWS 区域和数据库引擎的这一组合。

```
aws rds describe-orderable-db-instance-options --engine aurora-mysql --db-instance-
class db.serverless \ 
   --region my_region --query 'OrderableDBInstanceOptions[].[EngineVersion]' --output 
  text
```

```
aws rds describe-orderable-db-instance-options --engine aurora-postgresql --db-
instance-class db.serverless \
```

```
 --region my_region --query 'OrderableDBInstanceOptions[].[EngineVersion]' --output 
 text
```
## <span id="page-2816-0"></span>使用 Aurora Serverless v2 的集群必须已指定容量范围

Aurora 集群必须有 ServerlessV2ScalingConfiguration 属性,然后才可以添加使用 db.serverless 数据库实例类的数据库实例。此属性指定容量范围。Aurora Serverless v2 容量范围 从至少 0.5 个 Aurora 容量单位(ACU)至 128 个 ACU,增量为 0.5 个 ACU。每个 ACU 提供相当于 约 2 GiB 的 RAM 以及相关的 CPU 和网络。有关 Aurora Serverless v2 如何使用容量范围设置的详细 信息,请参阅 [Aurora Serverless v2 的工作原理。](#page-2808-0)

在创建集群和关联的 Aurora Serverless v2 数据库实例时,您可以在 AWS Management Console 中指定最小和最大 ACU 值。您也可以在 AWS CLI 中指定 --serverlessv2-scaling-configuration 选项。或者您可以使用 Amazon RDS API 指定 ServerlessV2ScalingConfiguration 参数。您可以在创建集群或修改现有集群时指定此属性。 有关设置容量范围的步骤,请参阅[为集群设置 Aurora Serverless v2 容量范围。](#page-2823-0)有关如何选择最小 和最大容量值以及这些设置如何影响某些数据库参数的详细说明,请参阅[选择 Aurora 集群的 Aurora](#page-2840-0)  [Serverless v2 容量范围。](#page-2840-0)

### <span id="page-2816-1"></span>在 Aurora Serverless v2 中不支持某些预置功能

Amazon Aurora Serverless v2 目前未提供 Aurora 预置数据库实例的以下功能:

- 数据库活动流(DAS)。
- Aurora PostgreSQL 的集群缓存管理。apg\_ccm\_enabled 配置参数不适用于 Aurora Serverless v2 数据库实例。

有一些 Aurora 功能适用于 Aurora Serverless v2,但如果您的容量范围低于特定工作负载下的这些 功能的内存需求所需的容量,则可能会导致问题。在这种情况下,数据库可能无法像往常一样运行, 或者可能会遇到内存不足错误。有关设置适当容量范围的建议,请参阅[选择 Aurora 集群的 Aurora](#page-2840-0)  [Serverless v2 容量范围。](#page-2840-0)如果您的数据库因容量范围配置错误而遇到内存不足错误,如需故障排除信 息,请参阅[避免内存不足错误](#page-2856-0)。

不支持 Aurora Auto Scaling。这种类型的扩展会根据 CPU 利用率添加新的读取器来处理额外的读取密 集型工作负载。但是,基于 CPU 利用率进行扩展对 Aurora Serverless v2 没有意义。作为替代方法, 您可以提前创建 Aurora Serverless v2 读取器数据库实例并将其缩减至低容量。与动态添加新数据库实 例相比,这是速度更快且中断更少的扩缩集群读取容量的方法。

## <span id="page-2817-0"></span>Aurora Serverless v2 的某些方面与 Aurora Serverless v1 不同

如果您是 Aurora Serverless v1 用户并且这是您首次使用 Aurora Serverless v2,请参阅 [Aurora](#page-2872-0) [Serverless v2 和 Aurora Serverless v1 要求之间的差异,](#page-2872-0)以了解 Aurora Serverless v1 和 Aurora Serverless v2 之间的要求有何不同。

# 创建一个使用 Aurora Serverless v2 的数据库集群

要创建可以在其中添加 Aurora Serverless v2 数据库实例的 Aurora 集群,请按照创建 Amazon Aurora [数据库集群](#page-281-0)中的相同过程进行操作。借助 Aurora Serverless v2,您的集群可以与预置集群互换。您的 集群可以有一些数据库实例使用 Aurora Serverless v2,有些数据库实例为已预置。

主题

- [Aurora Serverless v2 数据库集群的设置](#page-2817-1)
- [创建 Aurora Serverless v2 数据库集群](#page-2818-0)
- [创建 Aurora Serverless v2 写入器数据库实例](#page-2821-0)

### <span id="page-2817-1"></span>Aurora Serverless v2 数据库集群的设置

确保集群的初始设置满足 [Aurora Serverless v2 的要求和限制中](#page-2815-1)列出的要求。指定以下设置,以确保您 可以向集群中添加 Aurora Serverless v2 数据库实例:

#### AWS 区域

在 AWS 区域中创建可使用 Aurora Serverless v2 数据库实例的集群。有关可用区域的详细信息, 请参阅 [支持 Aurora Serverless v2 的区域和 Aurora 数据库引擎。](#page-115-0)

#### 数据库引擎版本

选择与 Aurora Serverless v2 兼容的引擎版本。有关的 Aurora Serverless v2 版本要求的信息,请 参阅 [Aurora Serverless v2 的要求和限制。](#page-2815-1)

#### 数据库实例类

如果您使用 AWS Management Console 创建集群,则可以同时为写入器数据库实例选择数据库实 例类。选择 Serverless(无服务器)数据库实例类。选择该数据库实例类时,还要指定写入器数据 库实例的容量范围。同样的容量范围适用于添加到该集群的所有其他 Aurora Serverless v2 数据库 实例。

如果未看到数据库实例类的无服务器选项,请确保选择 [支持 Aurora Serverless v2 的区域和 Aurora](#page-115-0) [数据库引擎](#page-115-0) 支持的数据库引擎版本。

使用 AWS CLI 或 Amazon RDS API 时,为数据库实例类指定的参数为 db.serverless。 Capacity range(容量范围)

填入适用于集群中所有数据库实例的最小和最大 Aurora 容量单位(ACU)值。当您为数据库实例 类选择 Serverless(无服务器)时,Create cluster(创建集群)和 Add reader(添加读取器)控制 台页面上都提供了此选项。

如果您没有看到最小和最大 ACU 字段,请确保为写入器数据库实例选择了无服务器数据库实例 类。

如果您最初使用预置数据库实例创建集群,则不指定最小和最大 ACU。在这种情况下,您可以在之后 修改集群以添加该设置。您还可以向集群添加 Aurora Serverless v2 读取器数据库实例。您可以在该过 程中指定容量范围。

在为集群指定容量范围之前,不能使用 AWS CLI 或 RDS API 向集群添加任何 Aurora Serverless v2 数据库实例。如果您尝试添加 Aurora Serverless v2 数据库实例,会出现错误。在 AWS CLI 或 RDS API 过程,用 ServerlessV2ScalingConfiguration 属性表示容量范围。

对于包含多个读取器数据库实例的集群,各个 Aurora Serverless v2 读取器数据库实例的故障转移优先 级在该数据库实例如何扩展和缩减方面起着重要作用。在最初创建集群时无法指定优先级。向集群添加 第二个或更多读取器数据库实例时,请记住此属性。有关更多信息,请参阅[为 Aurora Serverless v2 读](#page-2832-0) [取器选择提升层](#page-2832-0)。

## <span id="page-2818-0"></span>创建 Aurora Serverless v2 数据库集群

您可以使用 AWS Management Console、AWS CLI 或 RDS API 创建 Aurora Serverless v2 数据库集 群。

控制台

创建带有 Aurora Serverless v2 写入器的集群

- 1. 登录 AWS Management Console 并通过以下网址打开 Amazon RDS 控制台:[https://](https://console.aws.amazon.com/rds/)  [console.aws.amazon.com/rds/](https://console.aws.amazon.com/rds/)。
- 2. 在导航窗格中,选择 Databases(数据库)。
- 3. 选择创建数据库。在显示的页面上,选择以下选项:
- 对于引擎类型,选择 Aurora(MySQL 兼容)或 Aurora(PostgreSQL 兼容)。
- 对于版本,请选择 [支持 Aurora Serverless v2 的区域和 Aurora 数据库引擎](#page-115-0) 支持的版本之一。
- 4. 对于数据库实例类,请选择 Serverless v2。
- 5. 对于容量范围,您可以接受默认范围。或者,您可以为最小和最大容量单位选择其他值。您可以从 最少 0.5 个 ACU 到最多 128 个 ACU 中进行选择,增量为 0.5 个 ACU。

有关 [Aurora Serverless v2 容量](#page-2810-1)单位的更多信息, 请参阅 [Aurora](#page-2839-0) Serverless v2 容量和 Aurora [Serverless v2 的性能和扩缩。](#page-2839-0)

#### **Instance configuration**

The DB instance configuration options below are limited to those supported by the engine that you selected above.

DB instance class Info

- Serverless v2
- $\bigcirc$  Memory optimized classes (includes r classes)
- $\bigcirc$  Burstable classes (includes t classes)
- ◯ Optimized Reads classes new

#### Capacity range Info

Database capacity is measured in Aurora Capacity Units (ACUs). 1 ACU provides 2 GiB of memory and corresponding compute and networking.

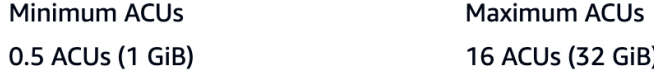

- 6. 选择任何其他数据库集群设置,如[Aurora 数据库集群的设置](#page-297-0)中所述。
- 7. 选择创建数据库以创建 Aurora 数据库集群,其中,将 Aurora Serverless v2 数据库实例作为写入 器实例,也称为主数据库实例。

#### CLI

要使用 AWS CLI 创建与 Aurora Serverless v2 数据库实例兼容的数据库集群,请按照[创建 Amazon](#page-281-0)  [Aurora 数据库集群](#page-281-0)中的 CLI 程序操作。在 create-db-cluster 命令中包含以下参数:

- --region *AWS\_Region\_where\_Aurora Serverless v2\_instances\_are\_available*
- --engine-version *serverless\_v2\_compatible\_engine\_version*
- --serverless-v2-scaling-configuration MinCapacity=*minimum\_capacity*,MaxCapacity=*maximum\_capacity*

以下示例显示如何创建 Aurora Serverless v2 数据库集群。

aws rds create-db-cluster \ --db-cluster-identifier *my-serverless-v2-cluster* \ --region *eu-central-1* \ --engine *aurora-mysql* \ --engine-version *8.0.mysql\_aurora.3.04.1* \ --serverless-v2-scaling-configuration MinCapacity=*1*,MaxCapacity=*4* \ --master-username *myuser* \

--manage-master-user-password

**a** Note

使用 AWS CLI 创建 Aurora Serverless v2 数据库集群时,引擎模式在输出中显示为 provisioned,而不是 serverless。serverless 引擎模式是指 Aurora Serverless v1。

此示例指定了生成主用户密码并在 Secrets Manager 中对其进行管理的 --manage-master-userpassword 选项。有关更多信息,请参阅[使用 Amazon Aurora 和 AWS Secrets Manager 管理密码。](#page-3456-0) 或者,您可以使用 --master-password 选项自行指定和管理密码。

有关的 Aurora Serverless v2 版本要求的信息,请参阅 [Aurora Serverless v2 的要求和限制](#page-2815-1)。有关 容量范围允许的数字以及这些数字代表的含义的信息,请参阅 [Aurora Serverless v2 容量和](#page-2810-1) [Aurora](#page-2839-0)  [Serverless v2 的性能和扩缩。](#page-2839-0)

要验证现有集群是否已指定了容量设置,请检查 ServerlessV2ScalingConfiguration 属性的 describe-db-clusters 命令的输出。该属性看上去类似于以下内容。

```
"ServerlessV2ScalingConfiguration": { 
     "MinCapacity": 1.5, 
     "MaxCapacity": 24.0
}
```
**1** Tip

如果在创建集群时未指定最小和最大 ACU,则可以在以后使用 modify-db-cluster 命令来 添加该设置。在此之前,您不能向集群添加任何 Aurora Serverless v2 数据库实例。如果您尝 试添加 db.serverless 数据库实例,会出现错误。

API

要使用 RDS API 创建与 Aurora Serverless v2 数据库实例兼容的数据库集群,请按[照创建 Amazon](#page-281-0)  [Aurora 数据库集群](#page-281-0)中的 API 程序操作。选择以下设置。确保您的 CreateDBCluster 操作包括以下参 数:

```
EngineVersion serverless_v2_compatible_engine_version
ServerlessV2ScalingConfiguration with MinCapacity=minimum_capacity and 
  MaxCapacity=maximum_capacity
```
有关的 Aurora Serverless v2 版本要求的信息,请参阅 [Aurora Serverless v2 的要求和限制](#page-2815-1)。有关 容量范围允许的数字以及这些数字代表的含义的信息,请参阅 [Aurora Serverless v2 容量和](#page-2810-1) [Aurora](#page-2839-0)  [Serverless v2 的性能和扩缩。](#page-2839-0)

要检查现有群集是否指定了容量设置,请检查 ServerlessV2ScalingConfiguration 属性的 DescribeDBClusters 操作。该属性看上去类似于以下内容。

```
"ServerlessV2ScalingConfiguration": { 
     "MinCapacity": 1.5, 
     "MaxCapacity": 24.0
}
```
**b** Tip

如果在创建集群时没有指定最小和最大 ACU,则可以在以后使用 ModifyDBCluster 操作来 添加该设置。在此之前,您不能向集群添加任何 Aurora Serverless v2 数据库实例。如果您尝 试添加 db.serverless 数据库实例,会出现错误。

<span id="page-2821-0"></span>创建 Aurora Serverless v2 写入器数据库实例

控制台

使用 AWS Management Console 创建数据库集群时,您可以同时指定写入器数据库实例的属性。为了 让写入器数据库实例使用 Aurora Serverless v2,请选择 Serverless(无服务器)数据库实例类。

然后,您可以通过指定最小和最大 Aurora 容量单位(ACU)值来设置集群的容量范围。这些最小和最 大值适用于集群中的每个 Aurora Serverless v2 数据库实例。

### **Instance configuration**

The DB instance configuration options below are limited to those supported by the engine that you selected above.

DB instance class Info

Serverless v2  $\bigcirc$  Memory optimized classes (includes r classes) ◯ Burstable classes (includes t classes) ◯ Optimized Reads classes - new Capacity range Info

Database capacity is measured in Aurora Capacity Units (ACUs). 1 ACU provides 2 GiB of memory and corresponding compute and networking.

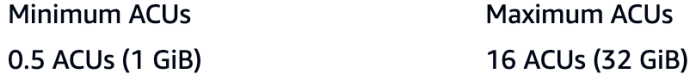

如果在首次创建集群时没有创建 Aurora Serverless v2 数据库实例,您可以在以后添加一个或多个 Aurora Serverless v2 数据库实例。为此,请按[照添加 Aurora Serverless v2 读取器和](#page-2829-0)[将预置写入器或](#page-2830-0) [读取器转换为 Aurora Serverless v2](#page-2830-0)中的过程进行操作。在将第一个 Aurora Serverless v2 数据库实例 添加到集群时指定容量范围。您可以在以后按照 [为集群设置 Aurora Serverless v2 容量范围](#page-2823-0) 中的步骤 更改容量范围。

CLI

当您使用 AWS CLI 创建 Aurora Serverless v2 数据库集群时,应使用 [create-db-instance](https://docs.aws.amazon.com/cli/latest/reference/rds/create-db-instance.html) 命令显式添 加写入器数据库实例。包括以下参数:

• --db-instance-class db.serverless

下面的示例演示如何创建 Aurora Serverless v2 写入器数据库实例。

aws rds create-db-instance \ --db-cluster-identifier my-serverless-v2-cluster \ --db-instance-identifier *my-serverless-v2-instance* \ --db-instance-class db.serverless \ --engine aurora-mysql

# 管理 Aurora Serverless v2 数据库集群

借助 Aurora Serverless v2.您的集群可以与预置集群互换。Aurora Serverless v2 属性应用于集群中 的一个或多个数据库实例。因此,创建集群、修改集群、创建和恢复快照等过程基本上与其他类型的

Aurora 集群相同。有关管理 Aurora 集群和数据库实例的一般过程,请参阅[管理 Amazon Aurora 数据](#page-376-0) [库集群](#page-376-0)。

在接下来的主题中,您可以了解包含 Aurora Serverless v2 数据库实例的集群的管理注意事项。

#### 主题

- [为集群设置 Aurora Serverless v2 容量范围](#page-2823-0)
- [检查 Aurora Serverless v2 的容量范围](#page-2827-0)
- [添加 Aurora Serverless v2 读取器](#page-2829-0)
- [将预置写入器或读取器转换为 Aurora Serverless v2](#page-2830-0)
- [将 Aurora Serverless v2 写入器或读取器转换为预置](#page-2831-0)
- [为 Aurora Serverless v2 读取器选择提升层](#page-2832-0)
- [将 TLS/SSL 与 Aurora Serverless v2 结合使用](#page-2833-0)
- [查看 Aurora Serverless v2 写入器和读取器](#page-2835-0)
- [Aurora Serverless v2 的日志记录](#page-2836-0)

## <span id="page-2823-0"></span>为集群设置 Aurora Serverless v2 容量范围

要修改包含 Aurora Serverless v2 数据库实例的集群或数据库实例本身的配置参数或其他设置,请遵循 与预置集群相同的常规过程。有关详细信息,请参阅[修改 Amazon Aurora 数据库集群。](#page-401-0)

Aurora Serverless v2 所特有的最重要设置是容量范围。为 Aurora 集群设置最小和最大 Aurora 容量单 位(ACU)值后,无需主动调整集群中的 Aurora Serverless v2 数据库实例容量。Aurora 为您执行调 整。此设置在集群级别进行管理。相同的最小和最大 ACU 值适用于集群中的每个 Aurora Serverless v2 数据库实例。

可以设置以下特定值:

- 最小 ACU Aurora Serverless v2 数据库实例可以将容量减少到这个数量的 ACU。
- 最大 ACU Aurora Serverless v2 数据库实例可以将容量增大到这个数量的 ACU。

**a** Note

当您修改 Aurora Serverless v2 数据库集群的容量范围时,无论您是选择立即应用更改,还是 在下一个计划维护时段内应用更改,更改都会立即发生。

有关容量范围的影响以及如何监控和微调容量范围的详细信息,请参阅[适用于 Aurora Serverless v2 的](#page-2857-0) [重要 Amazon CloudWatch 指标](#page-2857-0)[和Aurora Serverless v2 的性能和扩缩。](#page-2839-0)您的目标是确保集群的最大容 量足够大,可以应对工作负载峰值,而且最低容量足够低,可以在集群不忙碌时最大限度地降低成本。

假设您根据监控情况确定集群的 ACU 范围应该更大、更小、更宽或更窄。您可以使用 AWS Management Console、AWS CLI 或 Amazon RDS API 将 Aurora 集群的容量设置为特定范围的 ACU。此容量范围适用于集群中的每个 Aurora Serverless v2 数据库实例。

例如,假设您的集群的容量范围为 1-16 个 ACU,并包含两个 Aurora Serverless v2 数据库实例。然 后,集群作为一个整体消耗介于 2 个 ACU(空闲时)和 32 个 ACU(充分利用时)之间的某个容量。 如果您将容量范围从 8 个更改为 20.5 个 ACU,现在集群在空闲时消耗 16 个 ACU,充分利用时最多 消耗 41 个 ACU。

Aurora 会根据容量范围内的最大 ACU 值自动设置 Aurora Serverless v2 数据库实例的某些参数 值。有关此类参数的列表,请参阅 [Aurora Serverless v2 的最大连接数。](#page-2854-0)对于依赖此类计算的静 态参数,重启数据库实例时会再次计算该值。因此,您可以在更改容量范围后重启数据库实例来 更新此类参数的值。要检查是否需要重启数据库实例以实现此类参数更改,请检查数据库实例的 ParameterApplyStatus 属性。值为 pending-reboot 表示重新启动会对某些参数值应用更改。

#### 控制台

您可以使用 AWS Management Console 为包含 Aurora Serverless v2 数据库实例的集群设置容量范 围。

使用控制台时,您可以在将第一个 Aurora Serverless v2 数据库实例添加到该集群时设置集群的容量 范围。创建集群时,如果您为写入器数据库实例选择 Serverless v2(无服务器 v2)数据库实例类, 可以设置容量范围。或者,在将 Aurora Serverless v2 读取器数据库实例添加到集群时,如果您选择 Serverless(无服务器)数据库实例类,可以设置容量范围。或者,将集群中现有的预置数据库实例转 换为 Serverless(无服务器)数据库实例类时,可以设置容量范围。有关这些过程的完整版本,请参 阅[创建 Aurora Serverless v2 写入器数据库实例、](#page-2821-0)[添加 Aurora Serverless v2 读取器](#page-2829-0)[和将预置写入器或](#page-2830-0) [读取器转换为 Aurora Serverless v2](#page-2830-0)。

您在集群级别设置的所有容量范围都适用于集群中的所有 Aurora Serverless v2 数据库实例。下图显示 了一个具有多个 Aurora Serverless v2 读取器数据库实例的集群。每个实例都有完全相同的容量范围, 即 2-64 个 ACU。

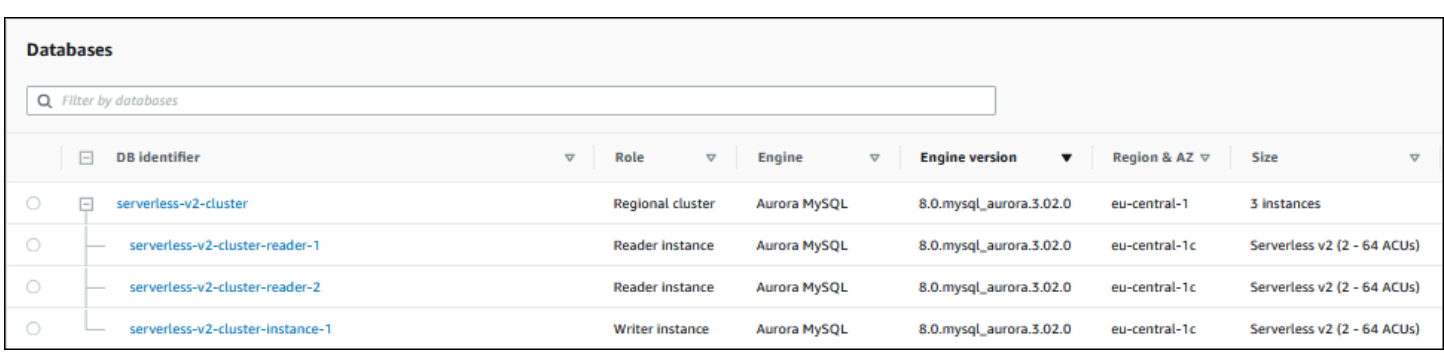

修改 Aurora Serverless v2 集群的容量范围

- 1. 通过以下网址打开 Amazon RDS 控制台[:https://console.aws.amazon.com/rds/。](https://console.aws.amazon.com/rds/)
- 2. 在导航窗格中,选择 Databases(数据库)。
- 3. 从列表中选择包含 Aurora Serverless v2 数据库实例的集群。该集群必须已包含至少一个 Aurora Serverless v2 数据库实例。否则,Aurora 不会显示 Capacity range(容量范围)部分。
- 4. 对于 Actions(操作),选择 Modify(修改)。
- 5. 在 Capacity range(容量范围)部分,选择以下选项:
	- a. 在 Minimum ACUs(最小 ACU)中输入一个值。控制台会显示允许的值范围。您可以从 0.5-128 个 ACU 中选择最小容量。您可以从 1-128 个 ACU 中选择最大容量。您能够以 0.5 ACU 为增量调整容量值。
	- b. 在 Maximum ACUs(最大 ACU)中输入一个值。此值必须大于或等于 Minimum ACUs(最 小 ACU)。控制台会显示允许的值范围。下图显示了该选项。

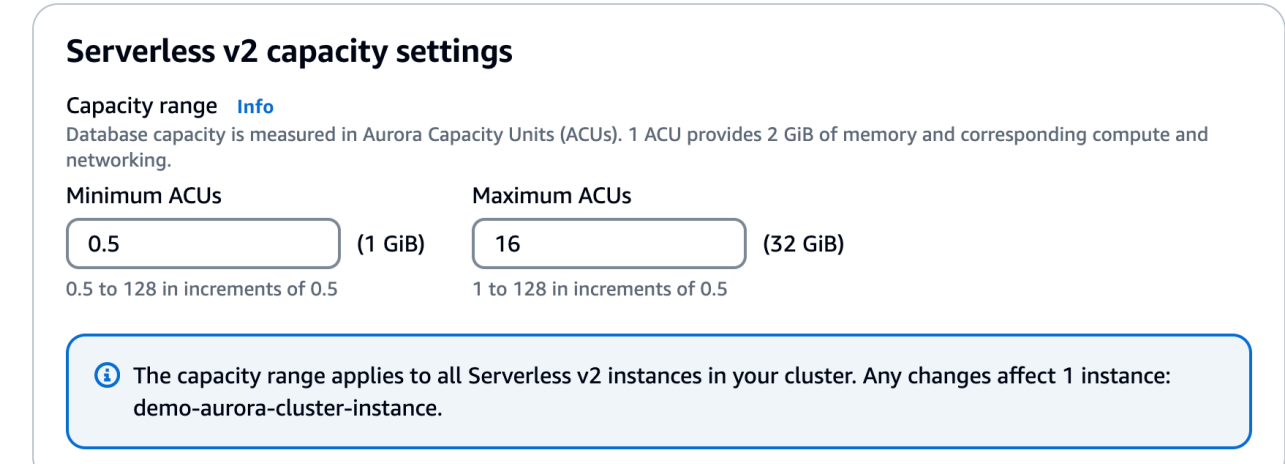

- 6. 选择 Continue(继续)。此时将显示 Summary of modifications(修改摘要)页面。
- 7. 选择立即应用。

容量修改会立即发生,无论您是选择立即应用更改,还是在下一个计划维护时段内应用更改。

8. 选择 Modify cluster(修改集群)以接受修改摘要。您还可以选择 Back(上一步)以修改更改,或 选择 Cancel(取消)以放弃更改。

AWS CLI

使用 AWS CLI,运行 [modify-db-cluster](https://docs.aws.amazon.com/cli/latest/reference/rds/modify-db-cluster.html) AWS CLI 命令,设置打算使用 Aurora Serverless v2 数据库 实例的集群的容量。指定 --serverless-v2-scaling-configuration 选项。集群可能已经包含 一个或多个 Aurora Serverless v2 数据库实例,或者您可以稍后添加数据库实例。MinCapacity 和 MaxCapacity 字段的有效值包括如下项:

• 0.5、1、1.5、2 等等,增量为 0.5,最大为 128。

在此示例中,将一个名为 sample-cluster 的 Aurora 数据库集群的 ACU 范围设置为至少 48.5,最 大值为 64。

```
aws rds modify-db-cluster --db-cluster-identifier sample-cluster \setminus--serverless-v2-scaling-configuration MinCapacity=48.5,MaxCapacity=64
```
容量修改会立即发生,无论您是选择立即应用更改,还是在下一个计划维护时段内应用更改。

完成之后,您可以向集群中添加 Aurora Serverless v2 数据库实例,每个新数据库实例可以在 48.5 至 64 个 ACU 之间扩缩。新的容量范围也适用于群集中已存在的任何 Aurora Serverless v2 数据库实例。 如有必要,数据库实例会扩展或缩减,以便处于新的容量范围内。

有关使用 CLI 设置容量范围的其他示例,请参[阅选择 Aurora 集群的 Aurora Serverless v2 容量范围。](#page-2840-0)

要使用 Aurora Serverless 修改 AWS CLI 数据库集群的扩展配置,请运行 [modify-db-cluster](https://docs.aws.amazon.com/cli/latest/reference/rds/modify-db-cluster.html) AWS CLI 命令。指定 --serverless-v2-scaling-configuration 选项以配置最小容量和最大容量。有效 的容量值包括:

- Aurora MySQL:0.5、1、1.5、2 等等,增量为 0.5 个 ACU,最大为 128。
- Aurora PostgreSQL:0.5、1、1.5、2 等等,增量为 0.5 个 ACU,最大为 128。

在以下示例中,修改名为 sample-cluster 的集群中名为 sample-instance 的 Aurora Serverless v2 数据库实例的扩缩配置。

对于 Linux、macOS 或 Unix:

```
aws rds modify-db-cluster --db-cluster-identifier sample-cluster \
--serverless-v2-scaling-configuration MinCapacity=8,MaxCapacity=64
```
对于 Windows:

```
aws rds modify-db-cluster --db-cluster-identifier sample-cluster ^
--serverless-v2-scaling-configuration MinCapacity=8,MaxCapacity=64
```
RDS API

您可以使用 [ModifyDBCluster](https://docs.aws.amazon.com/AmazonRDS/latest/APIReference/API_ModifyDBCluster.html) API 操作设置 Aurora 数据库实例的容量。指定 ServerlessV2ScalingConfiguration 参数。MinCapacity 和 MaxCapacity 字段的有效值包 括如下项:

• 0.5、1、1.5、2 等等,增量为 0.5,最大为 128。

您可以使用 [ModifyDBCluster](https://docs.aws.amazon.com/AmazonRDS/latest/APIReference/API_ModifyDBCluster.html) API 操作修改包含 Aurora Serverless v2 数据库实例的集群的扩缩配置。 指定 ServerlessV2ScalingConfiguration 参数以配置最小容量和最大容量。有效的容量值包 括:

- Aurora MySQL:0.5、1、1.5、2 等等,增量为 0.5 个 ACU,最大为 128。
- Aurora PostgreSQL:0 . 5、1、1 . 5、2 等等,增量为 0.5 个 ACU,最大为 128。

<span id="page-2827-0"></span>容量修改会立即发生,无论您是选择立即应用更改,还是在下一个计划维护时段内应用更改。

## 检查 Aurora Serverless v2 的容量范围

在检查 Aurora Serverless v2 群集的容量范围过程中,您需要先设置容量范围。如果尚未执行此操作, 请按照[为集群设置 Aurora Serverless v2 容量范围中](#page-2823-0)的步骤进行操作。

您在集群级别设置的所有容量范围都适用于集群中的所有 Aurora Serverless v2 数据库实例。下图显示 了一个具有多个 Aurora Serverless v2 数据库实例的集群。每个实例都有完全相同的容量范围。

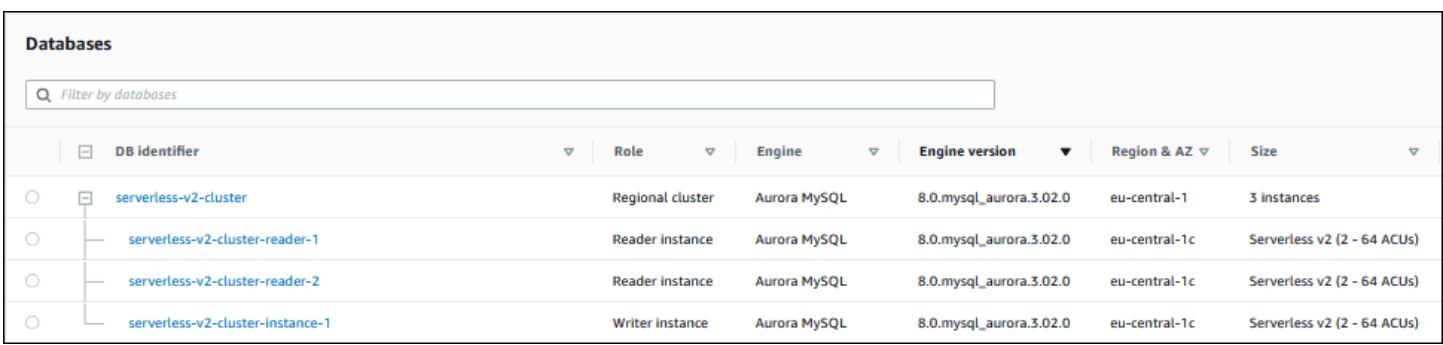

您也可以查看集群中的任意 Aurora Serverless v2 数据库实例的详细信息页面。Configuration(配置) 选项卡会显示数据库实例的容量范围。

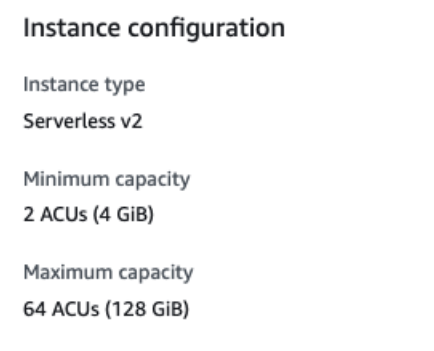

您还可以在集群的 Modify(修改)页面上查看该集群的当前容量范围。下图显示了如何操作。此时, 您可以更改容量范围。有关设置或更改容量范围的所有方法,请参阅[为集群设置 Aurora Serverless v2](#page-2823-0) [容量范围](#page-2823-0)。

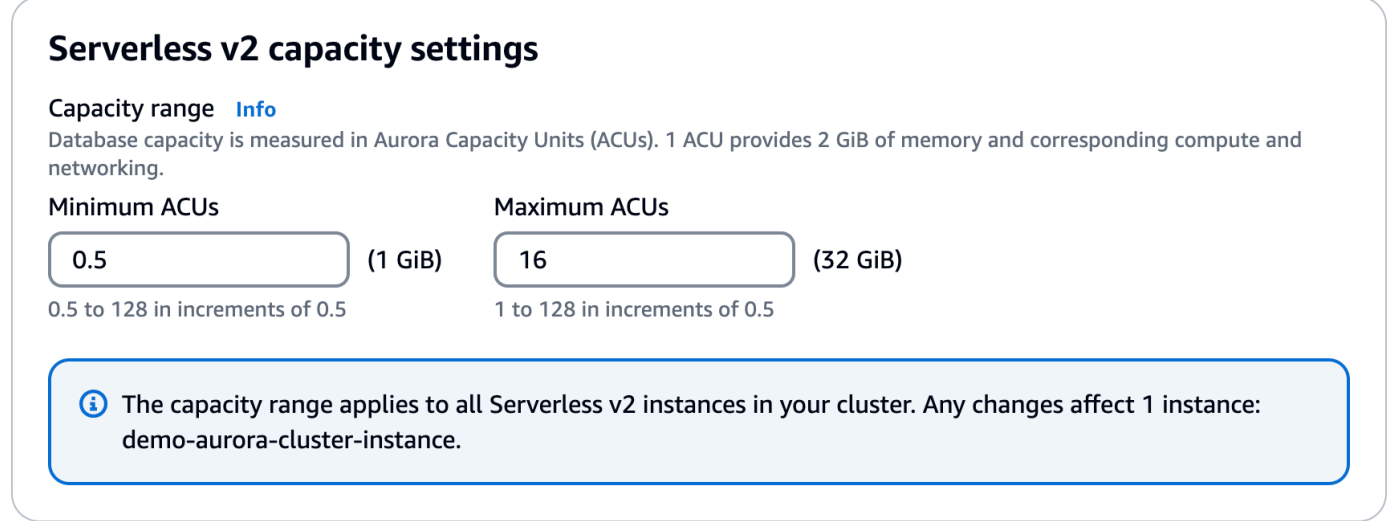

## 检查 Aurora 集群的当前容量范围

您可以通过检查集群的 ServerlessV2ScalingConfiguration 属性来查看为集群中的 Aurora Serverless v2 数据库实例配置的容量范围。以下 AWS CLI 示例显示的集群最小容量为 0.5 个 Aurora 容量单位(ACU),最大容量为 16 个 ACU。

```
$ aws rds describe-db-clusters --db-cluster-identifier serverless-v2-64-acu-cluster \ 
   --query 'DBClusters[*].[ServerlessV2ScalingConfiguration]'
\Gamma\Gamma { 
              "MinCapacity": 0.5, 
              "MaxCapacity": 16.0 
          } 
     ]
]
```
## <span id="page-2829-0"></span>添加 Aurora Serverless v2 读取器

要向集群添加 Aurora Serverless v2 读取器数据库实例,请遵循与[将 Aurora 副本添加到数据库集群](#page-442-0)中 相同的常规过程。选择新数据库实例的 Serverless v2(无服务器 v2)实例类。

如果读取器数据库实例是集群中的第一个 Aurora Serverless v2 数据库实例,您还可以选择容量范围。 下图显示了用于指定最小和最大 Aurora 容量单位(ACU)的控件。此设置适用于此读取器数据库实例 以及您添加到集群的任何其他 Aurora Serverless v2 数据库实例。每个 Aurora Serverless v2 数据库实 例可以在最小和最大 ACU 值之间进行扩缩。

#### Instance configuration

The DB instance configuration options below are limited to those supported by the engine that you selected above.

DB instance class Info

- Serverless v2
- $\bigcirc$  Memory optimized classes (includes r classes)
- $\bigcirc$  Burstable classes (includes t classes)
- ◯ Optimized Reads classes new

#### Capacity range Info

Database capacity is measured in Aurora Capacity Units (ACUs). 1 ACU provides 2 GiB of memory and corresponding compute and networking.

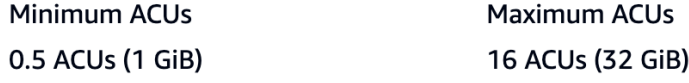

## 如果您已经将任何 Aurora Serverless v2 数据库实例添加到集群中,则添加另一个 Aurora Serverless v2 读取器数据库实例会显示当前的容量范围。下图显示了这些只读控件。

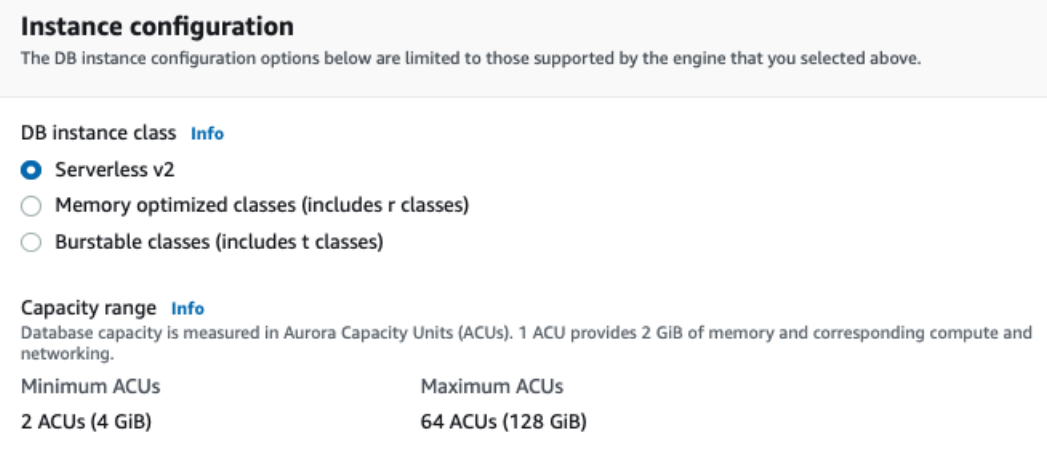

如果要更改集群的容量范围,请按照中[为集群设置 Aurora Serverless v2 容量范围的](#page-2823-0)步骤进行操作。

对于包含多个读取器数据库实例的集群,各个 Aurora Serverless v2 读取器数据库实例的故障转移优 先级在该数据库实例如何扩展和缩减方面起着重要作用。在最初创建集群时无法指定优先级。向集群 添加第二个读取器数据库实例或后续数据库实例时,请记住此属性。有关更多信息,请参阅[为 Aurora](#page-2832-0) [Serverless v2 读取器选择提升层。](#page-2832-0)

<span id="page-2830-0"></span>有关查看集群当前容量范围的其他方法,请参阅[检查 Aurora Serverless v2 的容量范围。](#page-2827-0)

## 将预置写入器或读取器转换为 Aurora Serverless v2

您可以将预置数据库实例转换为使用 Aurora Serverless v2。为此,请按[照修改数据库集群中的数据](#page-403-0) [库实例](#page-403-0)中的步骤操作。集群必须满足 [Aurora Serverless v2 的要求和限制中](#page-2815-1)的要求。例如,Aurora Serverless v2 数据库实例要求集群运行某些最低引擎版本。

假设您正在转换运行中的预置集群以利用 Aurora Serverless v2。在这种情况下,您可以在转换过程中 的第一步将数据库实例转换为 Aurora Serverless v2,从而更大限度地减少停机时间。有关完整过程, 请参阅[从预置集群切换到 Aurora Serverless v2](#page-2866-0)。

如果您转换的数据库实例是集群中的第一个 Aurora Serverless v2 数据库实例,您可以在执行 Modify(修改)操作时为集群选择容量范围。此容量范围适用于您添加到集群中的每个 Aurora Serverless v2 数据库实例。下图显示了用于指定最小和最大 Aurora 容量单位(ACU)的页面。

## **Instance configuration**

The DB instance configuration options below are limited to those supported by the engine that you selected above.

DB instance class Info

Serverless v2  $\bigcirc$  Memory optimized classes (includes r classes)  $\bigcirc$  Burstable classes (includes t classes) ◯ Optimized Reads classes - new

#### Capacity range Info

Database capacity is measured in Aurora Capacity Units (ACUs). 1 ACU provides 2 GiB of memory and corresponding compute and networking.

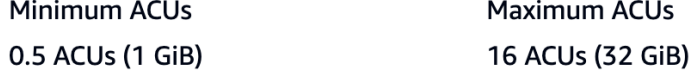

有关容量范围意义的详细信息,请参阅 [Aurora Serverless v2 容量。](#page-2810-1)

如果集群已包含一个或多个 Aurora Serverless v2 数据库实例,您可以在执行 Modify(修改)操作时 查看现有的容量范围。下图显示了该信息面板的示例。

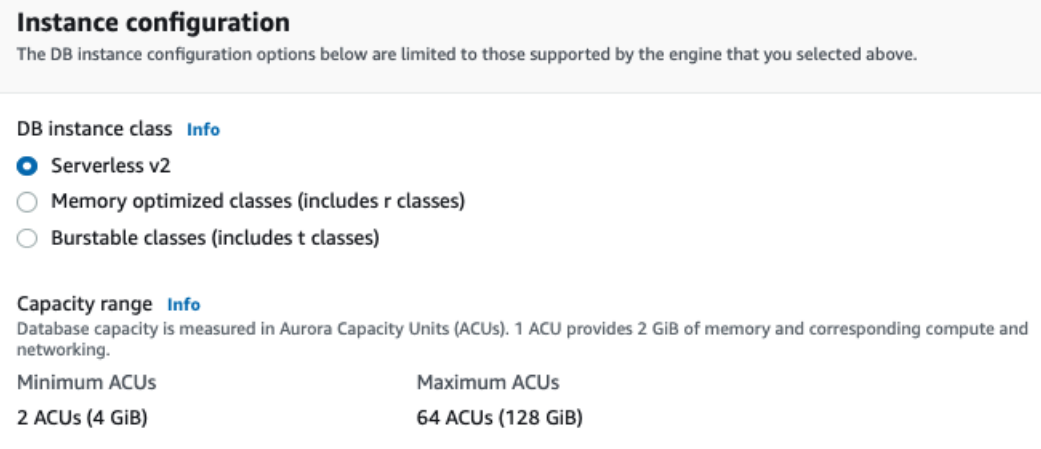

如果要在添加多个 Aurora Serverless v2 数据库实例之后更改集群的容量范围,请按照[为集群设置](#page-2823-0)  [Aurora Serverless v2 容量范围](#page-2823-0)中的步骤进行操作。

## <span id="page-2831-0"></span>将 Aurora Serverless v2 写入器或读取器转换为预置

您可以将 Aurora Serverless v2 数据库实例转换为预置数据库实例。为此,请按照[修改数据库集群中的](#page-403-0) [数据库实例](#page-403-0)中的步骤操作。选择除 Serverless(无服务器)之外的其他数据库实例类。

如果需要的容量比 Aurora Serverless v2 数据库实例的最大 Aurora 容量单位(ACU)提供的容量更 大,您可以将 Aurora Serverless v2 数据库实例转换为预置实例。例如,最大的 db.r5 和 db.r6g 数据 库实例类的内存容量比 Aurora Serverless v2 数据库实例可扩展的容量更大。

### **G** Tip

一些较旧的数据库实例类(例如 db.r3 和 db.t2)不适用于您与 Aurora Serverless v2 配合使用 的 Aurora 版本。要查看在将 Aurora Serverless v2 数据库实例转换为预置实例时可以使用哪些 数据库实例类,请参阅[数据库实例类支持的数据库引擎](#page-156-0)。

如果要将集群的写入器数据库实例从 Aurora Serverless v2 转换为预置实例,您可以按照与[从预置集群](#page-2866-0) [切换到 Aurora Serverless v2](#page-2866-0)中相反的步骤进行操作。将集群中的其中一个读取器数据库实例从 Aurora Serverless v2 切换为预置。然后执行故障转移以使预置的数据库实例放入写入器。

即使从集群中移除所有 Aurora Serverless v2 数据库实例,之前为集群指定的任何容量范围会保持不 变。如果要更改容量范围,您可以修改集群,如[为集群设置 Aurora Serverless v2 容量范围中](#page-2823-0)所述。

## <span id="page-2832-0"></span>为 Aurora Serverless v2 读取器选择提升层

对于包含多个 Aurora Serverless v2 数据库实例或预置实例和 Aurora Serverless v2 数据库实例混用的 集群,请注意每个 Aurora Serverless v2 数据库实例的提升层设置。此设置控制的 Aurora Serverless v2 数据库实例行为比预置数据库实例更多。

在 AWS Management Console 中,使用 Create database(创建数据库)、Modify instance(修改 实例)和 Add reader(添加读取器)页面的 Additional configuration(额外配置)下面的 Failover priority(故障转移优先级)选项来指定此设置。您可以在 Databases(数据库)页面上可选的 Priority tier(优先级层)中看到现有数据库实例的这个属性。您还可以在数据库集群或数据库实例的详细信息 页面上看到此属性。

对于预置的数据库实例,0—15 层的选择仅决定在故障转移操作期间 Aurora 选择将读取器数据库实例 提升为写入器的顺序。对于 Aurora Serverless v2 读取器数据库实例,层号还决定了数据库实例是扩 展以匹配写入器数据库实例的容量,还是根据自己的工作负载单独扩展。第 0 层或第 1 层中的 Aurora Serverless v2 读取器数据库实例保持至少与写入器数据库实例同样高的最小容量。这样,它们就可 以准备好在发生故障转移的情况下接管写入器数据库实例。如果写入器数据库实例是预置数据库实 例,Aurora 会估算等效的 Aurora Serverless v2 容量。它使用该估计值作为 Aurora Serverless v2 读 取器数据库实例的最小容量。

第 2-15 层中的 Aurora Serverless v2 读取器数据库实例对其最小容量没有这样的限制。当它们处于空 闲状态时,它们可以缩减到集群的容量范围中指定的最小 Aurora 容量单位(ACU)值。

以下 Linux AWS CLI 示例显示了如何检查集群中所有数据库实例的提升层。对于写入器数据库实例, 最后一个字段包含 True 值,对于所有读取器数据库实例,该字段包含 False 值。

```
$ aws rds describe-db-clusters --db-cluster-identifier promotion-tier-demo \ 
   --query 'DBClusters[*].DBClusterMembers[*].
[PromotionTier,DBInstanceIdentifier,IsClusterWriter]' \ 
   --output text
1 instance-192 True
1 tier-01-4840 False
10 tier-10-7425 False
15 tier-15-6694 False
```
以下 Linux AWS CLI 示例显示了如何更改集群中特定数据库实例的提升层。这些命令首先使用新的提 升层修改数据库实例。然后,他们等待数据库实例再次变为可用,接着确认数据库实例的新提升层。

```
$ aws rds modify-db-instance --db-instance-identifier instance-192 --promotion-tier 0
$ aws rds wait db-instance-available --db-instance-identifier instance-192
$ aws rds describe-db-instances --db-instance-identifier instance-192 \ 
   --query '*[].[PromotionTier]' --output text
0
```
<span id="page-2833-0"></span>有关为不同使用案例指定提升层销级别的更多指导,请参阅 [Aurora Serverless v2 扩缩。](#page-2812-0)

## 将 TLS/SSL 与 Aurora Serverless v2 结合使用

Aurora Serverless v2 可以使用传输层安全性/安全套接字层(TLS/SSL)协议来加密客户端和 Aurora Serverless v2 数据库实例之间的通信。它支持 TLS/SSL 1.0、1.1 和 1.2 版本。有关将 TLS/SSL 与 Aurora 结合使用的一般信息,请参[阅将 TLS 与 Aurora MySQL 数据库集群结合使用。](#page-1155-0)

要了解有关使用 MySQL 客户端连接到 Aurora MySQL 数据库的更多信息,请参阅[连接到运行 MySQL](https://docs.aws.amazon.com/AmazonRDS/latest/UserGuide/USER_ConnectToInstance.html)  [数据库引擎的数据库实例](https://docs.aws.amazon.com/AmazonRDS/latest/UserGuide/USER_ConnectToInstance.html)。

Aurora Serverless v2 支持 MySQL 客户端(mysq $1$ )和 PostgreSQL 客户端(psq $1$ )可用的所有 TLS/SSL 模式,包括下表中列出的模式。

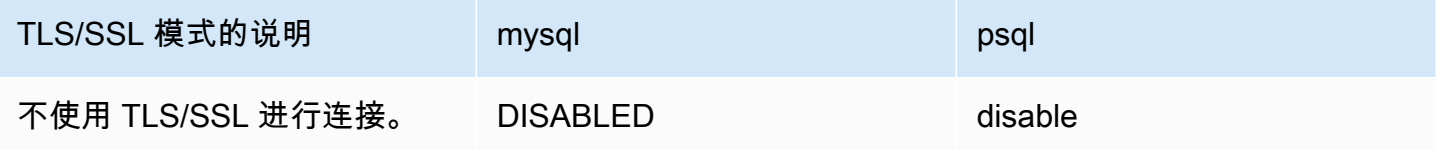

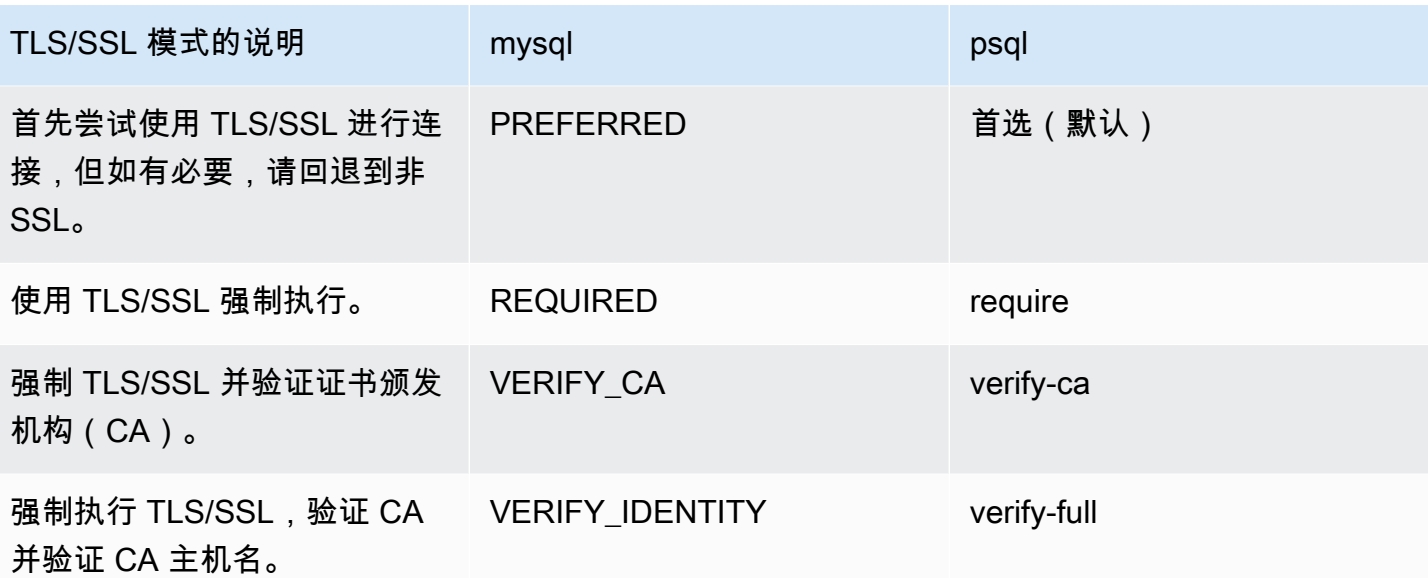

Aurora Serverless v2 使用通配符证书。如果您在使用 TLS/SSL 时指定"验证 CA"或"验证 CA 和 CA 主 机名"选项,请首先从 Amazon Trust Services 下载 [Amazon root CA 1 信任存储](https://www.amazontrust.com/repository/AmazonRootCA1.pem)。完成此操作后,您 可以在客户端命令中识别此 PEM 格式的文件。要使用 PostgreSQL 客户端执行此操作,请执行以下操 作。

对于 Linux、macOS 或 Unix:

psql 'host=*endpoint* user=*user* sslmode=require sslrootcert=amazon-root-CA-1.pem dbname=*db-name*'

要了解有关通过 Postgres 客户端使用 Aurora PostgreSQL 数据库的更多信息,请参[阅连接到运行](https://docs.aws.amazon.com/AmazonRDS/latest/UserGuide/USER_ConnectToPostgreSQLInstance.html) [PostgreSQL 数据库引擎的数据库实例。](https://docs.aws.amazon.com/AmazonRDS/latest/UserGuide/USER_ConnectToPostgreSQLInstance.html)

有关更多连接到 Aurora 数据库集群的一般信息,请参阅 [连接到 Amazon Aurora 数据库集群。](#page-319-0)

支持的用于 Aurora Serverless v2 数据库集群连接的密码套件

通过使用可配置的密码套件,您可以更好地控制数据库连接的安全性。您可以指定想要允许保护客户端 与数据库的 TLS/SSL 连接的密码套件列表。使用可配置的密码套件,您现在可以控制数据库服务器接 受的连接加密。这样做可以防止使用不安全或不再使用的密码。

基于 Aurora MySQL 的 Aurora Serverless v2 数据库集群支持与 Aurora MySQL 预配的数据库集群 相同的密码套件。有关这些密码套件的信息,请参阅[配置密码套件以连接到 Aurora MySQL 数据库集](#page-1158-0) [群](#page-1158-0)。

基于 Aurora PostgreSQL 的 Aurora Serverless v2 数据库集群支持与 Aurora PostgreSQL 预配的数据 库集群相同的密码套件。有关这些密码套件的信息,请参阅[配置密码套件以连接到 Aurora PostgreSQL](#page-1763-0)  [数据库集群](#page-1763-0)。

## <span id="page-2835-0"></span>查看 Aurora Serverless v2 写入器和读取器

您可以使用查看预置数据库实例的相同方式来查看 Aurora Serverless v2 数据库实例的详细信息。为 此,请按照[查看 Amazon Aurora 数据库集群中](#page-741-0)的常规过程进行操作。一个集群可能包含所有 Aurora Serverless v2 数据库实例、所有预置数据库实例或这两类中的一部分实例。

在创建一个或多个 Aurora Serverless v2 数据库实例后,您可以查看哪些数据库实例是 Serverless(无 服务器)类型,哪些是 Instance(实例)类型。您还可以查看 Aurora Serverless v2 数据库实例可以 使用的最小和最大 Aurora 容量单位(ACU)。每个 ACU 是处理器(CPU)和内存(RAM)容量的组 合。此容量范围适用于集群中的每个 Aurora Serverless v2 数据库实例。有关检查集群或集群中的任何 Aurora Serverless v2 数据库实例的容量范围的过程,请参[阅检查 Aurora Serverless v2 的容量范围。](#page-2827-0)

在 AWS Management Console 中,在 Databases(数据库)页面中的 Size(大小)栏下 面标记 Aurora Serverless v2 数据库实例。预置数据库实例显示数据库实例类的名称,例如 r6g.xlarge。Aurora Serverless 数据库实例为数据库实例类显示 Serverless(无服务器),以及数据 库实例的最小和最大容量。例如,您可能会看到 Serverless v2 (4–64 ACUs) [无服务器 v2(4-64 个 ACU)] 或 Serverless v2 (1–40 ACUs) [无服务器 v2(1-40 个 ACU)]。

您可以在控制台中每个 Aurora Serverless v2 数据库实例的 Configuration(配置)选项卡上找到 相同信息。例如,您可能会看到如下所示的 Instance type(实例类型)部分。在这里,Instance type(实例类型)值为 Serverless v2(无服务器 v2),Minimum capacity(最小容量)值为 2 ACU (4 GiB),Maximum capacity(最大容量)值为 64 ACU (128 GiB)。

Instance configuration Instance type Serverless v2 Minimum capacity 2 ACUs (4 GiB) Maximum capacity 64 ACUs (128 GiB)

您可以监控每个 Aurora Serverless v2 数据库实例的容量随时间推移发生的变化。这样,您可以检查 每个数据库实例消耗的最小、最大和平均 ACU。您还可以查看数据库实例距离其最小容量或最大容量 有多近。要在 AWS Management Console 中查看此类详细信息,请查看数据库实例的 Monitoring(监 控)选项卡上的 Amazon CloudWatch 指标图形。有关要查看的指标以及如何解读指标的信息,请参 阅[适用于 Aurora Serverless v2 的重要 Amazon CloudWatch 指标。](#page-2857-0)

<span id="page-2836-0"></span>Aurora Serverless v2 的日志记录

要启用数据库日志记录,请使用自定义参数组中的配置参数指定要启用的日志。

对于 Aurora MySQL, 您可以启用以下日志。

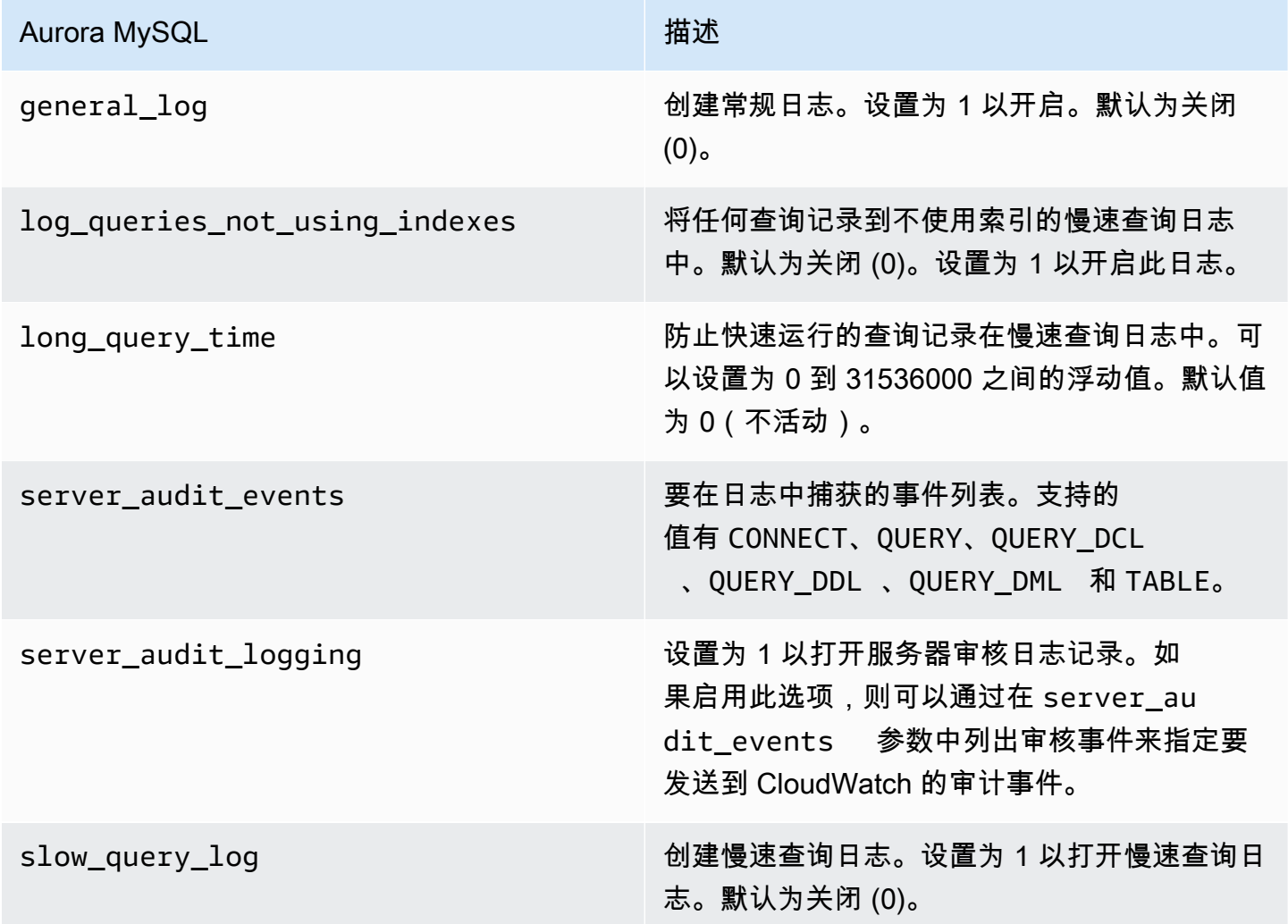

有关更多信息,请参阅[在 Amazon Aurora MySQL 数据库集群中使用高级审计](#page-1375-0)。

对于 Aurora PostgreSQL,您可以对 Aurora Serverless v2 数据库实例启用以下日志。

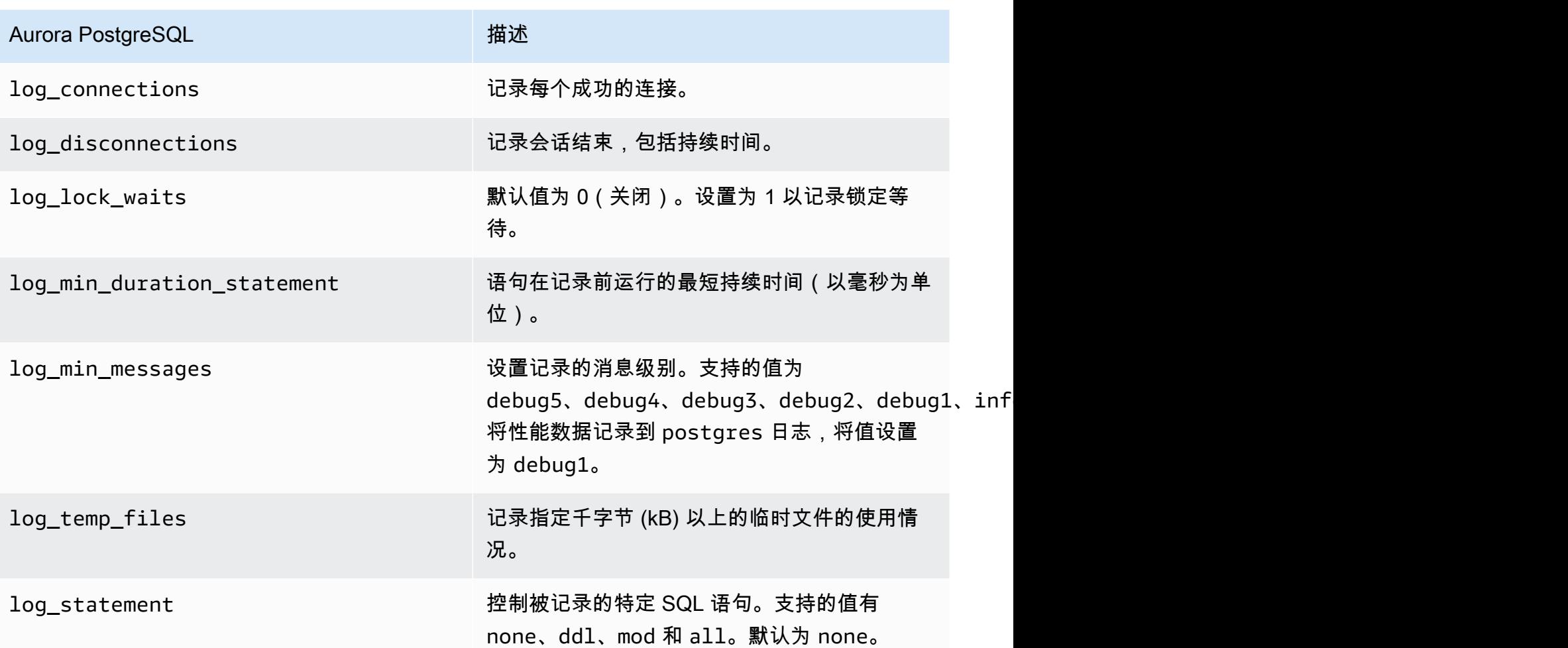

### 主题

- [使用 Amazon CloudWatch 进行日志记录](#page-2837-0)
- [在 Amazon CloudWatch 中查看 Aurora Serverless v2 日志](#page-2838-0)
- [Amazon CloudWatch 所含的监控功能](#page-2839-1)

<span id="page-2837-0"></span>使用 Amazon CloudWatch 进行日志记录

使用 [Aurora Serverless v2 的日志记录中](#page-2836-0)的步骤选择要打开哪些数据库日志之后,您可以选择将哪些日 志上传("发布")到 Amazon CloudWatch。

您可以使用 Amazon CloudWatch 来分析日志数据、创建警报和查看指标。默认情况下,Aurora Serverless v2 的错误日志已启用并自动上传到 CloudWatch。您还可以将其他日志从 Aurora Serverless v2 数据库实例上传到 CloudWatch。

然后,使用 AWS Management Console中的 Log exports(日志导出)设置,或 AWS CLI 中的 - enable-cloudwatch-logs-exports 选项,选择将哪些日志上载到 CloudWatch。

您可以选择将哪些 Aurora Serverless v2 日志上传到 CloudWatch。有关更多信息,请参[阅在 Amazon](#page-1375-0)  [Aurora MySQL 数据库集群中使用高级审计。](#page-1375-0)

与任何类型的 Aurora 数据库集群一样,您无法修改默认数据库集群参数组。相反,您是根据数据库集 群和引擎类型的默认参数来创建自己的数据库集群参数组。我们建议您在创建 Aurora Serverless v2 数 据库集群之前创建您的自定义数据库集群参数组,以便在控制台上创建数据库时可以选择该参数组。

**a** Note

对于 Aurora Serverless v2,您可以同时创建数据库集群和数据库参数组。这与 Aurora Serverless v1 形成对比,在此版本中,您只能创建数据库集群参数组。

<span id="page-2838-0"></span>在 Amazon CloudWatch 中查看 Aurora Serverless v2 日志

使用 [使用 Amazon CloudWatch 进行日志记录中](#page-2837-0)的步骤选择要打开哪些数据库日志之后,您可以查看 日志的内容。

有关将 CloudWatch 与 Aurora MySQL 和 Aurora PostgreSQL 日志配合使用的更多信息,请参[阅在](#page-1521-0) [Amazon CloudWatch 中监控日志事件和](#page-1521-0)[将 Aurora PostgreSQL 日志发布到 Amazon CloudWatch](#page-2238-0) [Logs](#page-2238-0)。

要查看 Aurora Serverless v2 数据库集群的日志

- 1. 通过以下网址打开 CloudWatch 控制台:[https://console.aws.amazon.com/cloudwatch/。](https://console.aws.amazon.com/cloudwatch/)
- 2. 选择您的 AWS 区域。
- 3. 选择 Log groups(日志组)。
- 4. 从列表中选择 Aurora Serverless v2 数据库集群日志。日志命名模式如下所示。

/aws/rds/cluster/*cluster-name*/*log\_type*

**a** Note

对于 Aurora MySQL 兼容的 Aurora Serverless v2 数据库集群,即使没有错误,错误日志也包 括缓冲池扩展事件。

### <span id="page-2839-1"></span>Amazon CloudWatch 所含的监控功能

对于 Aurora Serverless v2,您可以使用 CloudWatch 来监控集群中的所有 Aurora Serverless v2 数据库实例的容量和使用率。您可以查看实例级指标,以便检查在每个 Aurora Serverless v2 数据库实例扩展和缩减时的容量。您还可以将与容量相关的指标与其他指标进行比较,以了 解工作负载的变化如何影响资源消耗。例如,您可以将 ServerlessDatabaseCapacity 与 DatabaseUsedMemory、DatabaseConnections 和 DMLThroughput 进行比较,以评估数据库集 群在运营期间的响应情况。有关适用于 Aurora Serverless v2 与容量相关的指标的详细信息,请参阅 [适用于 Aurora Serverless v2 的重要 Amazon CloudWatch 指标。](#page-2857-0)

监控 Aurora Serverless v2 数据库集群的容量

- 1. 通过以下网址打开 CloudWatch 控制台:[https://console.aws.amazon.com/cloudwatch/。](https://console.aws.amazon.com/cloudwatch/)
- 2. 选择 Metrics(指标)。所有可用指标在控制台中显示为卡片,按服务名称进行分组。
- 3. 选择 RDS。
- 4. (可选)使用 Search(搜索)框以查找对 Aurora Serverless v2 特别重要的指 标:ServerlessDatabaseCapacity、ACUUtilization、CPUUtilization 和 FreeableMemory。

我们建议您使用与容量相关的指标设置 CloudWatch 控制面板来监控 Aurora Serverless v2 数据库集群 容量。要了解操作方法,请参阅[使用 CloudWatch 构建仪表板。](https://docs.aws.amazon.com/autoscaling/application/userguide/monitoring-cloudwatch.html)

要了解有关[将 Amazon](#page-1517-0) CloudWatch 与 Amazon Aurora 结合使用的更多信息,请参阅 将 Amazon [Aurora MySQL 日志发布到 Amazon CloudWatch Logs。](#page-1517-0)

# <span id="page-2839-0"></span>Aurora Serverless v2 的性能和扩缩

以下程序和示例说明如何设置 Aurora Serverless v2 集群的容量范围及其关联的数据库实例。您还可以 使用以下程序来监控数据库实例的繁忙程度。然后,您可以使用结果来确定是需要向上还是向下调整容 量范围。

在使用这些程序之前,请确保熟知 Aurora Serverless v2 扩缩的工作原理。该扩缩机制不同于 Aurora Serverless v1 的扩缩机制。有关详细信息,请参阅[Aurora Serverless v2 扩缩](#page-2812-0)。

目录

- [选择 Aurora 集群的 Aurora Serverless v2 容量范围](#page-2840-0)
	- [选择集群的最小 Aurora Serverless v2 容量设置](#page-2841-0)
- [选择集群的最大 Aurora Serverless v2 容量设置](#page-2842-0)
- [示例:更改 Aurora MySQL 集群的 Aurora Serverless v2 容量范围](#page-2843-0)
- [示例:更改 Aurora PostgreSQL 集群的 Aurora Serverless v2 容量范围](#page-2847-0)
- [使用 Aurora Serverless v2 的参数组](#page-2852-0)
	- [默认参数值](#page-2853-0)
	- [Aurora Serverless v2 的最大连接数](#page-2854-0)
	- [Aurora 在 Aurora Serverless v2 扩展和缩减时调整的参数](#page-2855-0)
	- [Aurora 基于 Aurora Serverless v2 最大容量计算的参数](#page-2856-1)
- [避免内存不足错误](#page-2856-0)
- [适用于 Aurora Serverless v2 的重要 Amazon CloudWatch 指标](#page-2857-0)
	- [Aurora Serverless v2 指标如何适用于 AWS 账单](#page-2859-0)
	- [Aurora Serverless v2 指标的 CloudWatch 命令示例](#page-2860-0)
- [使用 Performance Insights 监控 Aurora Serverless v2 性能](#page-2861-0)
- [Aurora Serverless v2 容量问题疑难解答](#page-2862-0)

## <span id="page-2840-0"></span>选择 Aurora 集群的 Aurora Serverless v2 容量范围

对于 Aurora Serverless v2 数据库实例,您可以在添加第一个 Aurora Serverless v2 数据库实例到数据 库集群的时候设置适用于数据库集群中所有数据库实例的容量范围。有关执行此操作的程序,请参阅[为](#page-2823-0) [集群设置 Aurora Serverless v2 容量范围。](#page-2823-0)

您还可以更改现有集群的容量范围。以下部分更详细地介绍了如何选择适当的最小值和最大值,以及在 更改容量范围时会发生什么。例如,更改容量范围会修改某些配置参数的默认值。应用所有参数更改需 要重新启动每个 Aurora Serverless v2 数据库实例。

#### 主题

- [选择集群的最小 Aurora Serverless v2 容量设置](#page-2841-0)
- [选择集群的最大 Aurora Serverless v2 容量设置](#page-2842-0)
- [示例:更改 Aurora MySQL 集群的 Aurora Serverless v2 容量范围](#page-2843-0)
- [示例:更改 Aurora PostgreSQL 集群的 Aurora Serverless v2 容量范围](#page-2847-0)

### <span id="page-2841-0"></span>选择集群的最小 Aurora Serverless v2 容量设置

最好是始终为最小 Aurora Serverless v2 容量设置选择 0.5。该值让数据库实例可以在完全空闲时最大 限度地缩减。但是,根据您使用该群集的方式和配置的其他设置,设置为另一个值可能会更高效。选择 最小容量设置时,请考虑以下因素:

- Aurora Serverless v2 数据库实例的扩缩率取决于其当前容量。当前容量越大,扩展速度就越快。如 果您需要数据库实例快速扩展到非常高的容量,请考虑将最小容量设置为其扩缩率可满足要求的值。
- 如果您通常在预期工作负载特别高或特别低的情况下修改数据库实例的数据库实例类,则可以利用这 个经验粗略估计等效的 Aurora Serverless v2 容量范围。要确定在低流量时使用的内存大小,请参阅 [适用于 Aurora 的数据库实例类的硬件规格。](#page-166-0)

例如,假设您在集群的工作负载较低时使用 db.r6g.xlarge 数据库实例类。该数据库实例类具有 32 GiB 的内存。因此,您可以将最小 Aurora 容量单位(ACU)设置指定为 16,从而设置一个可以缩减 至大约是这个相同容量的 Aurora Serverless v2 数据库实例。那是因为每个 ACU 对应大约 2 GiB 的 内存。如果 db.r6g.xlarge 数据库实例有时未充分利用,您可以指定一个稍低的值,以便进一步缩减 数据库实例。

- 如果当数据库实例在缓冲区缓存中有一定量的数据时,应用程序的运行效率最高,请考虑指定一个最 小 ACU 设置,让内存足够大,可以容纳经常访问的数据。否则,当 Aurora Serverless v2 数据库实 例缩减至较小的内存大小时,一些数据会从缓冲区缓存中移出。然后,随着时间的推移,当数据库实 例再扩展回来时,信息会读回到缓冲区缓存中。如果将数据带回缓冲区缓存的 I/O 量很大,则选择更 高的最小 ACU 值可能会更有效。
- 如果您的 Aurora Serverless v2 数据库实例大部分时间都以特定容量运行,请考虑指定低于该基 准但不要太低的最小容量设置。Aurora Serverless v2当前容量没有远低于所需容量时,Aurora Serverless v2 数据库实例可以最有效地估计扩展的规模和速度。
- 如果您的预置工作负载的内存要求对于 T3 或 T4g 等小型数据库实例类而言太高,请选择可提供与 R5 或 R6g 数据库实例的内存相当的最低 ACU 设置。

特别是,我们建议在使用指定特征时使用以下最低容量(这些建议可能会发生变化):

- 性能详情 2 个 ACU
- Aurora 全局数据库 8 个 ACU ( 仅适用于主要 AWS 区域 )
- 在某些情况下,您的集群可能包含可独立于写入器进行扩缩的 Aurora Serverless v2 读取器数据库实 例。如果是这样,请选择一个足够高的最小容量设置,以便当写入器数据库实例忙于写入密集型工作 负载时,读取器数据库实例可以毫不落后地应用来自写入器的更改。如果在提升层 2-15 的读取器中 观察到复制滞后,请考虑增大集群的最小容量设置。有关选择读取器数据库实例是随写入器扩缩还是 独立扩缩的详细信息,请参阅[为 Aurora Serverless v2 读取器选择提升层。](#page-2832-0)
- 如果您的数据库集群包含 Aurora Serverless v2 读取器数据库实例,则当读取器的提升层不是 0 或 1 时,读取器不会随写入器数据库实例一起扩展。在这种情况下,设置较低的最小容量会导致复制滞后 过大。这是因为在数据库忙碌时,读取器可能没有足够的容量来应用来自写入器的更改。我们建议您 将最小容量设置为一个值,该值表示与写入器数据库实例相当的内存量和 CPU 量。
- Aurora Serverless v2 数据库实例的 max\_connections 参数的值基于从最大 ACU 得出 的内存大小。但是,当您在 PostgreSQL 兼容的数据库实例上指定 0.5 个 ACU 的最小容量 时,max\_connections 最大值的上限为 2000。

如果您打算将 Aurora PostgreSQL 集群用于重要连接工作负载,请考虑使用值为 1 或更高的最低 ACU 设置。有关 Aurora Serverless v2 如何处理 max\_connections 配置参数的详细信息,请参阅 [Aurora Serverless v2 的最大连接数](#page-2854-0)。

• Aurora Serverless v2 数据库实例从最小容量扩展到最大容量所花的时间取决于其最小和最大 ACU 值之间的差异。与数据库实例从小容量开始的情况相比,当数据库实例的当前容量很大时,Aurora Serverless v2 会以更大的增量扩展。因此,如果您指定了相对较大的最大容量,且数据库实例的大 部分运行时间都接近该容量,则请考虑增大最小 ACU 设置。这样,空闲数据库实例可以更快地扩展 回到最大容量。

<span id="page-2842-0"></span>选择集群的最大 Aurora Serverless v2 容量设置

最好是始终为最大 Aurora Serverless v2 容量设置选择一些较高的值。较大的最大容量让数据库实例可 以在运行密集型工作负载时最大限度地扩展。使用较小的值可以避免产生意外费用。根据您使用该群集 的方式以及配置的其他设置,最有效的值可能会比原先想象的值更高或更低。选择最大容量设置时,请 考虑以下因素 :

- 最大容量必须至少与最小容量相同。可以将最小容量和最大容量设置为完全相同。但是,在这种情况 下,容量永远不会扩展或缩减。因此,除了在测试状况下,对最小和最大容量使用完全相同的值并不 合适。
- 最大容量必须高于 0.5 ACU。在大多数情况下,可以将最小容量和最大容量设置为相同。但是,您 不能将最小值和最大值同时指定为 0.5。请为最大容量使用 1 或更高的值。
- 如果您通常在预期工作负载特别高或特别低的情况下修改数据库实例的数据库实例类,则可以利用这 个经验估计等效的 Aurora Serverless v2 容量范围。要确定在高流量时使用的内存大小,请参阅 [适](#page-166-0) [用于 Aurora 的数据库实例类的硬件规格。](#page-166-0)

例如,假设您在集群的工作负载较高时使用 db.r6g.4xlarge 数据库实例类。该数据库实例类具有 128 GiB 的内存。因此,您可以将最大 ACU 设置指定为 64,从而设置一个可以扩展至大约是这个 相同容量的 Aurora Serverless v2 数据库实例。那是因为每个 ACU 对应大约 2 GiB 的内存。如果

db.r6g.4xlarge 数据库实例有时没有足够的容量来有效处理工作负载,则可以指定一个稍高的值来让 数据库实例进一步扩展。

- 如果您的数据库使用有预算上限,请选择一个即使所有 Aurora Serverless v2 数据库实例始终以最大 容量运行时仍能保持在该上限内的值。请记住,如果您的集群中有 n 个 Aurora Serverless v2 数据 库实例,则该集群在任何时刻可以使用的理论最大 Aurora Serverless v2 容量是 n 乘以集群的最大 ACU 设置。(例如,如果一些读取器独立于写入器进行扩展,则实际消耗量可能更少。)
- 如果您使用 Aurora Serverless v2 读取器数据库实例从写入器数据库实例中分流一些只读工作负载, 您可以选择较低的最大容量设置。这样做是为了反映这一点,每个读取器数据库实例不需要像集群只 包含一个数据库实例那样扩展得那么高。
- 假设您想防止由于应用程序中的数据库参数配置错误或低效查询而导致过度使用。在这种情况下,您 可以通过选择一个最大容量设置,使之低于可以设置的绝对最高容量,从而避免意外过度使用。
- 如果由于实际用户活动造成的峰值很少见但确实会发生,那么在选择最大容量设置时可以考虑这些情 况。如果优先级是使应用程序以全面的性能和可扩展性保持运行,则可以指定比正常使用情况下的容 量更大的最大容量设置。如果在非常极端的活动高峰期间应用程序可以降低吞吐量运行,则可以选择 稍低的最大容量设置。确保选择的设置仍然有足够的内存和 CPU 资源以使应用程序保持运行。
- 如果您在集群中启用了增加每个数据库实例内存使用量的设置,请在决定最大 ACU 值时将该内存考 虑在内。此类设置包括 Performance Insights、Aurora MySQL 并行查询、Aurora MySQL 性能架构 和 Aurora MySQL 二进制日志复制的设置。确保最大 ACU 值允许 Aurora Serverless v2 数据库实 例扩展到足以在使用这些特征时处理工作负载。有关排除由于低最大 ACU 设置和增加内存开销的 Aurora 特征组合而引起的问题的信息,请参[阅避免内存不足错误](#page-2856-0)。

<span id="page-2843-0"></span>示例: 更改 Aurora MySQL 集群的 Aurora Serverless v2 容量范围

以下 AWS CLI 示例显示了如何更新现有 Aurora MySQL 集群中的 Aurora Serverless v2 数据库实例的 ACU 范围。最初,集群的容量范围为 8-32 个 ACU。

```
aws rds describe-db-clusters --db-cluster-identifier serverless-v2-cluster \ 
   --query 'DBClusters[*].ServerlessV2ScalingConfiguration|[0]'
{ 
     "MinCapacity": 8.0, 
     "MaxCapacity": 32.0
}
```
数据库实例处于空闲状态,并缩减至 8 个 ACU。此时,以下与容量相关的设置适用于数据库实例。为 了使用简单易读的单位表示缓冲池的大小,我们将它除以 2 的 30 次方,得出以 GiB 为单位的测量值。 这是因为 Aurora 的内存相关测量值使用 2 的幂,而不是 10 的幂为单位。
```
mysql> select @@max_connections;
+-------------------+
| @@max_connections |
+-------------------+
               | 3000 |
+-------------------+
1 row in set (0.00 sec)
mysql> select @@innodb_buffer_pool_size;
+---------------------------+
| @@innodb_buffer_pool_size |
+---------------------------+
                 | 9294577664 |
+---------------------------+
1 row in set (0.00 sec)
mysql> select @@innodb_buffer_pool_size / pow(2,30) as gibibytes;
+-----------+
| gibibytes |
+-----------+
| 8.65625 |
+-----------+
1 row in set (0.00 sec)
```
接下来,我们更改集群的容量范围。在 modify-db-cluster 命令完成后,集群的 ACU 范围为 12.5-80。

```
aws rds modify-db-cluster --db-cluster-identifier serverless-v2-cluster \ 
   --serverless-v2-scaling-configuration MinCapacity=12.5,MaxCapacity=80
aws rds describe-db-clusters --db-cluster-identifier serverless-v2-cluster \ 
   --query 'DBClusters[*].ServerlessV2ScalingConfiguration|[0]'
{ 
     "MinCapacity": 12.5, 
     "MaxCapacity": 80.0
}
```
更改容量范围会导致某些配置参数的默认值发生更改。Aurora 可以立即应用其中一些新的默认值。但 是,某些参数更改只有在重新启动后才会生效。pending-reboot 状态表示需要重新启动才能应用一 些参数更改。

aws rds describe-db-clusters --db-cluster-identifier serverless-v2-cluster \

```
 --query '*[].{DBClusterMembers:DBClusterMembers[*].
{DBInstanceIdentifier:DBInstanceIdentifier,DBClusterParameterGroupStatus:DBClusterParameterGroupStatus}}|
[0]'
{ 
     "DBClusterMembers": [ 
          { 
              "DBInstanceIdentifier": "serverless-v2-instance-1", 
              "DBClusterParameterGroupStatus": "pending-reboot" 
          } 
     ]
}
```
此时,集群处于空闲状态且数据库实例 serverless-v2-instance-1 正在使用 12.5 个 ACU。innodb\_buffer\_pool\_size 参数将根据数据库实例的当前容量进行调 整。max\_connections 参数仍然反映以前的最大容量的值。重置该值需要重新启动数据库实例。

#### **a** Note

如果您直接在自定义数据库参数组中设置 max\_connections 参数,则无需重启。

```
mysql> select @@max_connections;
+-------------------+
| @@max_connections |
+-------------------+
               | 3000 |
+-------------------+
1 row in set (0.00 sec)
mysql> select @@innodb_buffer_pool_size;
+---------------------------+
| @@innodb_buffer_pool_size |
+---------------------------+
                | 15572402176 |
+---------------------------+
1 row in set (0.00 sec)
mysql> select @@innodb_buffer_pool_size / pow(2,30) as gibibytes;
+---------------+
| gibibytes |
+---------------+
| 14.5029296875 |
```

```
1 row in set (0.00 sec)
```
+---------------+

现在,我们重新启动数据库实例,并等待实例再次变为可用。

```
aws rds reboot-db-instance --db-instance-identifier serverless-v2-instance-1
\{ "DBInstanceIdentifier": "serverless-v2-instance-1", 
   "DBInstanceStatus": "rebooting"
}
aws rds wait db-instance-available --db-instance-identifier serverless-v2-instance-1
```
已清除 pending-reboot 状态。in-sync 值确认 Aurora 已应用所有待处理的参数更改。

```
aws rds describe-db-clusters --db-cluster-identifier serverless-v2-cluster \ 
   --query '*[].{DBClusterMembers:DBClusterMembers[*].
{DBInstanceIdentifier:DBInstanceIdentifier,DBClusterParameterGroupStatus:DBClusterParameterGroupStatus}}|
[0]'
{ 
     "DBClusterMembers": [ 
         { 
              "DBInstanceIdentifier": "serverless-v2-instance-1", 
              "DBClusterParameterGroupStatus": "in-sync" 
         } 
     ]
}
```
对于空闲数据库实例,innodb\_buffer\_pool\_size 参数已增大至最终大小。max\_connections 参数已增大,以便反映从最大 ACU 值派生的值。当内存大小增加一倍时,Aurora 用于 max\_connections 的公式会导致增加 1,000。

```
mysql> select @@innodb_buffer_pool_size;
+---------------------------+
| @@innodb_buffer_pool_size |
+---------------------------+
                | 16139681792 |
+---------------------------+
1 row in set (0.00 sec)
mysql> select @@innodb_buffer_pool_size / pow(2,30) as gibibytes;
```

```
+-----------+
| gibibytes |
+-----------+
| 15.03125 |
+-----------+
1 row in set (0.00 sec)
mysql> select @@max_connections;
+-------------------+
| @@max_connections |
+-------------------+
| 4000 |
+-------------------+
1 row in set (0.00 sec)
```
我们将容量范围设置为 0.5–128 个 ACU,然后重启数据库实例。现在,空闲数据库实例的缓冲区缓存 大小不到 1 GiB,因此我们以 MiB 为单位来衡量它。max\_connections 值 5000 来源于最大容量设 置的内存大小。

```
mysql> select @@innodb_buffer_pool_size / pow(2,20) as mebibytes, @@max_connections;
+-----------+-------------------+
| mebibytes | @@max_connections |
+-----------+-------------------+
| 672 | 5000 |
+-----------+-------------------+
1 row in set (0.00 sec)
```
<span id="page-2847-0"></span>示例: 更改 Aurora PostgreSQL 集群的 Aurora Serverless v2 容量范围

以下 CLI 示例显示如何更新现有 Aurora PostgreSQL 集群中 Aurora Serverless v2 数据库实例的 ACU 范围。

1. 集群的容量范围以 0.5–1 个 ACU 开始。

2. 将容量范围更改为 8–32 个 ACU。

- 3. 将容量范围更改为 12.5–80 个 ACU。
- 4. 将容量范围更改为 0.5–128 个 ACU。
- 5. 将容量恢复到其初始范围 0.5–1 个 ACU。

下图显示了 Amazon CloudWatch 中的容量变化。

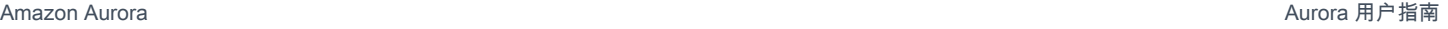

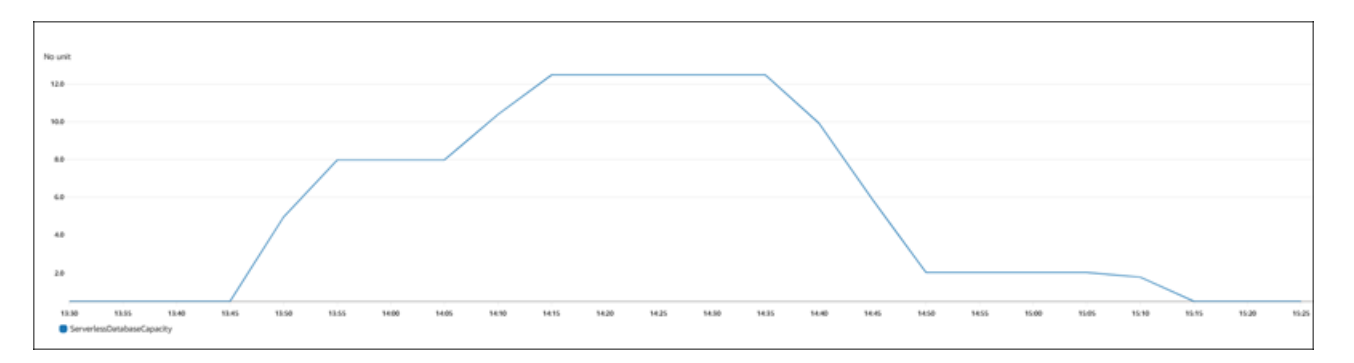

数据库实例处于空闲状态,并缩减至 0.5 个 ACU。此时,以下与容量相关的设置适用于数据库实例。

```
postgres=> show max_connections; 
  max_connections
    ----------------- 
  189
(1 row)postgres=> show shared_buffers; 
  shared_buffers
      ---------------- 
  16384
(1 row)
```
接下来,我们更改集群的容量范围。在 modify-db-cluster 命令完成后,集群的 ACU 范围为 8.0– 32。

```
aws rds describe-db-clusters --db-cluster-identifier serverless-v2-cluster \
   --query 'DBClusters[*].ServerlessV2ScalingConfiguration|[0]'
{ 
     "MinCapacity": 8.0, 
     "MaxCapacity": 32.0
}
```
更改容量范围会导致某些配置参数的默认值发生更改。Aurora 可以立即应用其中一些新的默认值。但 是,某些参数更改只有在重新启动后才会生效。pending-reboot 状态表示需要重新启动才能应用一 些参数更改。

```
aws rds describe-db-clusters --db-cluster-identifier serverless-v2-cluster \ 
   --query '*[].{DBClusterMembers:DBClusterMembers[*].
{DBInstanceIdentifier:DBInstanceIdentifier,DBClusterParameterGroupStatus:DBClusterParameterGroupStatus}}|
[0]'
{
```

```
 "DBClusterMembers": [ 
          { 
              "DBInstanceIdentifier": "serverless-v2-instance-1", 
              "DBClusterParameterGroupStatus": "pending-reboot" 
         } 
     ]
}
```
此时,集群处于空闲状态且数据库实例 serverless-v2-instance-1 正在使用 8.0 个 ACU。shared\_buffers 参数将根据数据库实例的当前容量进行调整。max\_connections 参数仍 然反映以前的最大容量的值。重置该值需要重新启动数据库实例。

#### **a** Note

如果您直接在自定义数据库参数组中设置 max\_connections 参数,则无需重启。

```
postgres=> show max_connections; 
 max_connections
----------------- 
  189
(1 row)postgres=> show shared_buffers; 
  shared_buffers
---------------- 
  1425408
(1 row)
```
我们重启数据库实例,并等待实例再次变为可用。

```
aws rds reboot-db-instance --db-instance-identifier serverless-v2-instance-1
\{ "DBInstanceIdentifier": "serverless-v2-instance-1", 
   "DBInstanceStatus": "rebooting"
}
aws rds wait db-instance-available --db-instance-identifier serverless-v2-instance-1
```
现在数据库实例已重新启动,pending-reboot 状态已清除。in-sync 值确认 Aurora 已应用所有待 处理的参数更改。

```
aws rds describe-db-clusters --db-cluster-identifier serverless-v2-cluster \ 
   --query '*[].{DBClusterMembers:DBClusterMembers[*].
{DBInstanceIdentifier:DBInstanceIdentifier,DBClusterParameterGroupStatus:DBClusterParameterGroupStatus}}|
[0]'
{ 
     "DBClusterMembers": [ 
          { 
              "DBInstanceIdentifier": "serverless-v2-instance-1", 
              "DBClusterParameterGroupStatus": "in-sync" 
         } 
    \mathbf{I}}
```
重启后,max\_connections 显示新的最大容量中的值。

```
postgres=> show max_connections; 
 max_connections
----------------- 
  5000
(1 row)postgres=> show shared_buffers; 
 shared_buffers
---------------- 
  1425408
(1 row)
```
接下来,我们将集群的容量范围更改为 12.5–80 个 ACU。

```
aws rds modify-db-cluster --db-cluster-identifier serverless-v2-cluster \ 
   --serverless-v2-scaling-configuration MinCapacity=12.5,MaxCapacity=80
aws rds describe-db-clusters --db-cluster-identifier serverless-v2-cluster \ 
   --query 'DBClusters[*].ServerlessV2ScalingConfiguration|[0]'
{ 
     "MinCapacity": 12.5, 
     "MaxCapacity": 80.0
}
```
此时,集群处于空闲状态且数据库实例 serverless-v2-instance-1 正在使用 12.5 个 ACU。shared\_buffers 参数将根据数据库实例的当前容量进行调整。max\_connections 值仍为 5000。

```
postgres=> show max_connections; 
 max_connections
----------------- 
  5000
(1 row)postgres=> show shared_buffers; 
 shared_buffers
---------------- 
  2211840
(1 row)
```
我们再次重启,但参数值保持不变。这是因为,对于运行 Aurora PostgreSQL 的 Aurora Serverless v2 数据库集群,max\_connections 的最大值为 5000。

```
postgres=> show max_connections; 
 max_connections
----------------- 
  5000
(1 row)
postgres=> show shared_buffers; 
 shared_buffers
---------------- 
  2211840
(1 row)
```
现在,我们将容量范围设置为 0.5 - 128 个 ACU。数据库集群缩减到 10 个 ACU,然后缩减到 2 个。 我们重启数据库实例。

```
postgres=> show max_connections; 
 max_connections
----------------- 
  2000
(1 row)
postgres=> show shared_buffers; 
 shared_buffers
---------------- 
  16384
(1 row)
```
Aurora Serverless v2 数据库实例的 max\_connections 值基于从最大 ACU 得出的内存大小。但是, 当您在 PostgreSQL 兼容的数据库实例上指定 0.5 个 ACU 的最小容量时,max\_connections 最大值 的上限为 2000。

现在,我们将容量恢复到其初始范围 0.5–1 个 ACU,然后重启数据库实例。max\_connections 参数 已恢复为其原始值。

```
postgres=> show max_connections; 
 max_connections
----------------- 
  189
(1 row)
postgres=> show shared_buffers; 
 shared_buffers
---------------- 
  16384
(1 row)
```
## <span id="page-2852-0"></span>使用 Aurora Serverless v2 的参数组

当您创建您的 Aurora Serverless v2 数据库集群时,您可以选择特定 Aurora 数据库引擎和关联的数据 库集群参数组。如果您不熟悉 Aurora 如何使用参数组在群集之间一致地应用配置设置,请参阅[使用参](#page-330-0) [数组](#page-330-0)。所有这些用于创建、修改、应用参数组和其他操作的过程都适用于 Aurora Serverless v2。

参数组特征在预置集群和包含 Aurora Serverless v2 数据库实例的集群中的工作方式通常相同:

- 集群中所有数据库实例的默认参数值由集群参数组定义。
- 您可以通过为特定数据库实例指定自定义数据库参数组来覆盖这些数据库实例的一些参数。您可 以在特定数据库实例的调试或性能优化时执行此操作。例如,假设您有一个集群包含一些 Aurora Serverless v2 数据库实例和一些预置数据库实例。在这种情况下,您可以使用自定义数据库参数组 为预置数据库实例指定一些不同的参数。
- ・ 对于 Aurora Serverless v2,您可以使用在参数组的 SupportedEngineModes 属性 中具有 provisioned 值的所有参数。在 Aurora Serverless v1 中,您只可以使用在 SupportedEngineModes 属性中具有 serverless 值的参数的子集。

#### 主题

#### • [默认参数值](#page-2853-0)

- [Aurora Serverless v2 的最大连接数](#page-2854-0)
- [Aurora 在 Aurora Serverless v2 扩展和缩减时调整的参数](#page-2855-0)
- [Aurora 基于 Aurora Serverless v2 最大容量计算的参数](#page-2856-0)

### <span id="page-2853-0"></span>默认参数值

预置数据库实例和 Aurora Serverless v2 数据库实例之间的关键区别是,Aurora 会覆盖与数据库实例 容量相关的某些参数的任何自定义参数值。自定义参数值仍适用于集群中的任何预置数据库实例。有关 Aurora Serverless v2 数据库实例如何解读 Aurora 参数组中的参数的更多信息,请参阅[Aurora 集群的](#page-2814-0) [配置参数](#page-2814-0)。对于 Aurora Serverless v2 覆盖的具体参数,请参阅 [Aurora 在 Aurora Serverless v2 扩展](#page-2855-0) [和缩减时调整的参数](#page-2855-0)和 [Aurora 基于 Aurora Serverless v2 最大容量计算的参数](#page-2856-0)。

通过使用 [describe-db-cluster-parameters](https://docs.aws.amazon.com/cli/latest/reference/rds/describe-db-cluster-parameters.html) CLI 命令并查询 AWS 区域,您可以获得各种 Aurora 数据 库引擎的默认参数组的默认值列表。以下是您可为与 Aurora Serverless v2 兼容的引擎版本的 --dbparameter-group-family 和 -db-parameter-group-name 选项使用的值。

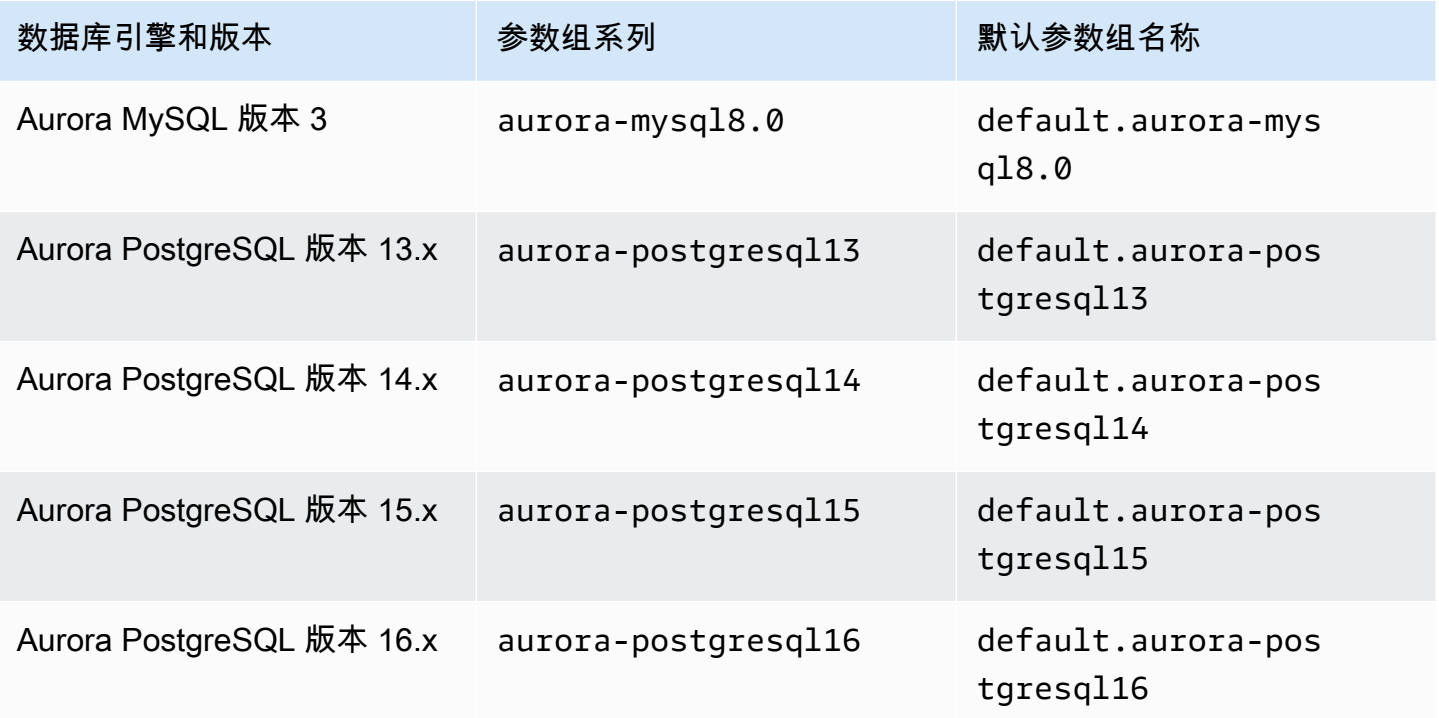

以下示例从 Aurora MySQL 版本 3 和 Aurora PostgreSQL 13 的默认数据库集群组中获取参数列表。这 些是您与 Aurora Serverless v2 配合使用的 Aurora MySQL 和 Aurora PostgreSQL 版本。

对于 Linux、macOS 或 Unix:

```
aws rds describe-db-cluster-parameters \ 
  --db-cluster-parameter-group-name default.aurora-mysql8.0 \
   --query 'Parameters[*].
{ParameterName:ParameterName,SupportedEngineModes:SupportedEngineModes} | 
     [?contains(SupportedEngineModes, `provisioned`) == `true`] | [*].[ParameterName]' \ 
   --output text
aws rds describe-db-cluster-parameters \ 
  --db-cluster-parameter-group-name default.aurora-postgresql13 \
   --query 'Parameters[*].
{ParameterName:ParameterName,SupportedEngineModes:SupportedEngineModes} | 
     [?contains(SupportedEngineModes, `provisioned`) == `true`] | [*].[ParameterName]' \ 
   --output text
```
对于 Windows:

```
aws rds describe-db-cluster-parameters ^ 
   --db-cluster-parameter-group-name default.aurora-mysql8.0 ^ 
   --query 'Parameters[*].
{ParameterName:ParameterName,SupportedEngineModes:SupportedEngineModes} | 
     [?contains(SupportedEngineModes, `provisioned`) == `true`] | [*].[ParameterName]' ^ 
   --output text
aws rds describe-db-cluster-parameters ^ 
   --db-cluster-parameter-group-name default.aurora-postgresql13 ^ 
   --query 'Parameters[*].
{ParameterName:ParameterName,SupportedEngineModes:SupportedEngineModes} | 
     [?contains(SupportedEngineModes, `provisioned`) == `true`] | [*].[ParameterName]' ^ 
   --output text
```
<span id="page-2854-0"></span>Aurora Serverless v2 的最大连接数

对于 Aurora MySQL 和 Aurora PostgreSQL,Aurora Serverless v2 数据库实例使 max\_connections 参数保持不变,所以在数据库实例缩减时不会断开连接。此参数的默认值源自 基于数据库实例的内存大小的公式。有关公式和预置数据库实例类的默认值的详细信息,请参阅 [至](#page-1235-0) [Aurora MySQL 数据库实例的最大连接数和](#page-1235-0) [至 Aurora PostgreSQL 数据库实例的最大连接数](#page-2036-0)。

当 Aurora Serverless v2 计算公式时,它使用的内存大小基于数据库实例的最大 Aurora 容量单位 (ACU),而不是当前 ACU 值。如果您更改默认值,我们建议使用该公式的变体,而不是指定常数 值。这样,Aurora Serverless v2 可以根据最大容量使用适当的设置。

当您更改 Aurora Serverless v2 数据库集群的最大容量时,必须重启 Aurora Serverless v2 数据库实例 才能更新 max\_connections 值。这是因为 max\_connections 是 Aurora Serverless v2 的一个静态 参数。

下表显示了适用于 Aurora Serverless v2 的 max\_connections 基于最大 ACU 值的默认值。

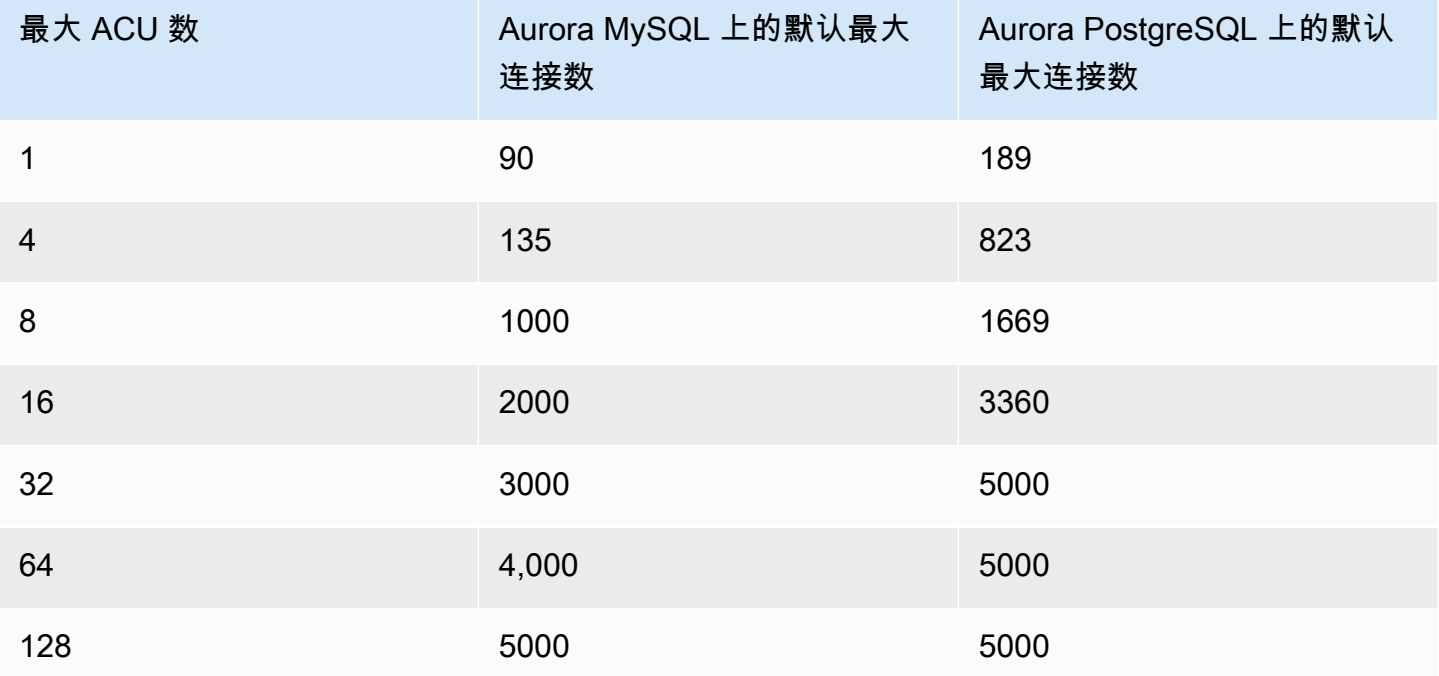

#### **a** Note

Aurora Serverless v2 数据库实例的 max\_connections 值基于从最大 ACU 得出的内 存大小。但是,当您在 PostgreSQL 兼容的数据库实例上指定 0.5 个 ACU 的最小容量 时,max\_connections 最大值的上限为 2000。

有关显示 max\_connections 如何随最大 ACU 值而变化的具体示例,请参阅 [示例:更改 Aurora](#page-2843-0) [MySQL 集群的 Aurora Serverless v2 容量范围](#page-2843-0) 和 [示例:更改 Aurora PostgreSQL 集群的 Aurora](#page-2847-0) [Serverless v2 容量范围。](#page-2847-0)

<span id="page-2855-0"></span>Aurora 在 Aurora Serverless v2 扩展和缩减时调整的参数

在弹性伸缩期间,Aurora Serverless v2 需要能够更改每个数据库实例的参数,以便在容量增加或减少 时发挥最佳作用。因此,您无法覆盖与容量相关的某些参数。对于一些可以覆盖的参数,请避免直接写 入固定值。以下注意事项适用于与容量相关的这些设置。

对于 Aurora MySQL,Aurora Serverless v2 在扩缩期间动态调整部分参数的大小。对于以下参 数,Aurora Serverless v2 不使用您指定的任何自定义参数值:

- innodb\_buffer\_pool\_size
- innodb\_purge\_threads
- table\_definition\_cache
- table\_open\_cache

对于 Aurora PostgreSQL,Aurora Serverless v2 在扩缩期间动态调整以下参数的大小。对于以下参 数,Aurora Serverless v2 不使用您指定的任何自定义参数值:

• shared\_buffers

对于除此处列出的参数以外的所有参数,Aurora Serverless v2 数据库实例与预调配数据库实例的工作 方式相同。从集群参数组继承默认参数值。您可以使用自定义集群参数组修改整个集群的默认值。或 者,您可以使用自定义数据库参数组修改某些数据库实例的默认值。动态参数会立即更新。对静态参数 的更改仅在重新启动数据库实例后才会生效。

<span id="page-2856-0"></span>Aurora 基于 Aurora Serverless v2 最大容量计算的参数

对于以下参数,Aurora PostgreSQL 使用基于最大 ACU 设置的内存大小得出的默认值,与 max\_connections 相同:

- autovacuum\_max\_workers
- autovacuum\_vacuum\_cost\_limit
- autovacuum\_work\_mem
- effective cache size
- maintenance work mem

# 避免内存不足错误

如果您的其中一个 Aurora Serverless v2 数据库实例持续达到最大容量的限制,Aurora 会通过 将数据库实例设置为 incompatible-parameters 状态来表明这种状况。数据库实例处于 incompatible-parameters 状态时,某些操作会被阻止。例如,您无法升级引擎版本。

通常,当由于内存不足错误而频繁重新启动时,数据库实例会进入此状态。发生这种类型的重启 时,Aurora 会记录一个事件。您可以按照 [查看 Amazon RDS 事件](#page-994-0) 中的步骤查看事件。由于开启 Performance Insights 和 IAM 身份验证等设置会产生开销,所以通常会出现高内存使用率。数据库实 例上存在繁重的工作负载,或者要管理与大量架构对象相关联的元数据时,也会导致出现高内存使用 率。

如果内存压力变得更低,以致数据库实例不会经常达到最大容量,Aurora 会自动将数据库实例状态更 改回 available。

要从这种情况中恢复,您可以采取以下部分或全部操作:

- 通过更改集群的最小 Aurora 容量单位(ACU)值,提高 Aurora Serverless v2 数据库实例的容量下 限。这样做可以避免空闲数据库缩减到某个容量,以至于内存太少,无法满足集群中启用的特征所 需的内存。更改集群的 ACU 设置后,重新启动 Aurora Serverless v2 数据库实例。这样做可计算出 Aurora 是否可以将状态重置回 available。
- 通过更改集群的最大 ACU 值,提高 Aurora Serverless v2 数据库实例的容量上限。这样做可避免繁 忙的数据库无法扩展到某个容量,以至于没有足够的内存来满足集群中启用的特征和数据库工作负载 所需的内存。更改集群的 ACU 设置后,重新启动 Aurora Serverless v2 数据库实例。这样做可计算 出 Aurora 是否可以将状态重置回 available。
- 关闭需要内存开销的配置设置。例如,假设您已启用 AWS Identity and Access Management(IAM)、Performance Insights 或 Aurora MySQL 二进制日志复制等特征,但未使用 它们。如果是这样,您可以关闭这些功能。或者,您可以将集群的最小和最大容量值调高,以便考 虑到这些特征使用的内存。有关选择最小和最大容量设置的指引,请参阅[选择 Aurora 集群的 Aurora](#page-2840-0)  [Serverless v2 容量范围。](#page-2840-0)
- 减少数据库实例上的工作负载。例如,您可以将读取器数据库实例添加到集群中,以便将只读查询的 负载分散到更多数据库实例中。
- 调优应用程序使用的 SQL 代码,以使用更少的资源。例如,您可以检查查询计划、检查慢速查询日 志或调整表的索引。您还可以执行其他传统类型的 SQL 优化。

### 适用于 Aurora Serverless v2 的重要 Amazon CloudWatch 指标

要开始为您的 Aurora Serverless v2 数据库实例使用 Amazon CloudWatch,请参阅[在 Amazon](#page-2838-0)  [CloudWatch 中查看 Aurora Serverless v2 日志](#page-2838-0)。要详细了解如何通过 CloudWatch 监控 Aurora 数据 库集群 ,请参[阅在 Amazon CloudWatch 中监控日志事件。](#page-1521-0)

您可以在 CloudWatch 中查看 Aurora Serverless v2 数据库实例,以便使用 ServerlessDatabaseCapacity 指标监控每个数据库实例使用的容量。您还可以监控所有标准 Aurora CloudWatch 指标,例如 DatabaseConnections 和 Queries。有关可为 Aurora 监控的 CloudWatch 指标的完整列表,请参阅[Amazon Aurora 的 Amazon CloudWatch 指标。](#page-919-0)这些指标分为集 群级和实例级指标,请分别参阅[Amazon Aurora 的集群级指标和](#page-919-1)[Amazon Aurora 的实例级指标](#page-926-0)。

为了了解 Aurora Serverless v2 数据库实例如何扩展和缩减,重要的是监控以下 CloudWatch 实例级指 标。所有这些指标每秒计算一次。这样,您就可以监控 Aurora Serverless v2 数据库实例的当前状态。 您可以设置警报,以便在任何 Aurora Serverless v2 数据库实例接近与容量相关的指标阈值时通知您。 您可以确定最小和最大容量设置是否合适,或者是否需要调整它们。您可以确定将精力集中在哪方面来 优化数据库的效率。

- ServerlessDatabaseCapacity。作为实例级指标,它会报告当前数据库实例容量所代 表的 ACU 数量。作为集群级指标,它代表集群中所有 Aurora Serverless v2 数据库实例的 ServerlessDatabaseCapacity 值的平均值。在 Aurora Serverless v1 中,此指标只是一个集群 级指标。在 Aurora Serverless v2 中,它可以在数据库实例级和集群级使用。
- ACUUtilization。此指标是 Aurora Serverless v2 中的新指标。此值以百分比表示。它的计算方 法是 ServerlessDatabaseCapacity 指标的值除以数据库集群的最大 ACU 值。解读此指标并采 取行动时考虑以下准则:
	- 如果此指标接近值 100.0,则数据库实例已扩展到它能达到的最大容量。考虑增大集群的最大 ACU 设置。这样,写入器和读取器数据库实例都可以扩展到更高的容量。
	- 假设只读工作负载导致读取器数据库实例的 100.0 属性接近 ACUUtilization,而写入器数据 库实例未接近其最大容量。在这种情况下,请考虑向集群添加额外的读取器数据库实例。这样,您 可以将工作负载的只读部分分散到更多数据库实例上,从而减少每个读取器数据库实例的负载。
	- 假设您正在运行生产应用程序,其中性能和可扩展性是主要考虑因素。在这种情况下,您可以将集 群的最大 ACU 值设置为较高的数字。您的目标是让 ACUUtilization 指标始终低于 100.0。使 用较高的最大 ACU 值,您可以确信有足够的空间来应对数据库活动中出现的意外高峰。您只需为 实际使用的数据库容量付费。
- CPUUtilization。这个指标在 Aurora Serverless v2 中的解读不同于预置数据库实例中的解读。 对于 Aurora Serverless v2,此值是一个百分比,其计算方法是当前使用的 CPU 量除以在数据库 集群的最大 ACU 值基础上提供的 CPU 容量。当数据库实例持续使用其 CPU 容量的很大一部分 时,Aurora 会自动监控此值并扩展 Aurora Serverless v2 数据库实例。

如果此指标接近值 100.0,则该数据库实例已达到其最大 CPU 容量。考虑增大集群的最大 ACU 设 置。如果读取器数据库实例上的这个指标接近值 100.0,请考虑向集群添加额外的读取器数据库实 例。这样,您可以将工作负载的只读部分分散到更多数据库实例上,从而减少每个读取器数据库实例 的负载。

• FreeableMemory。此值表示当 Aurora Serverless v2 数据库实例已扩展到其最大容量时,提供的 未使用内存量。对于当前容量低于最大容量的每个 ACU,此值增加大约 2 GiB。因此,在数据库实 例扩展到它可以达到的最大值之前,此指标不会接近零。

如果此指标接近值 0,则数据库实例已扩展到它可以达到的最大值,并且已接近其可用内存的限制。 考虑增大集群的最大 ACU 设置。如果读取器数据库实例上的这个指标接近值 0,请考虑向集群添加 额外的读取器数据库实例。这样,工作负载的只读部分可以分散到更多数据库实例上,从而减少每个 读取器数据库实例的内存使用。

- TempStorageIops。在连接到数据库实例的本地存储上完成的 IOPS 数。它包括读取和写入的 IOPS。此指标表示计数,每秒测量一次。这是一个 Aurora Serverless v2 的新指标。有关详细信 息,请参阅[Amazon Aurora 的实例级指标。](#page-926-0)
- TempStorageThroughput。传入或传出与数据库实例关联的本地存储的数据量。此指标表示字 节数,每秒测量一次。这是一个 Aurora Serverless v2 的新指标。有关详细信息,请参阅[Amazon](#page-926-0)  [Aurora 的实例级指标](#page-926-0)。

通常情况下,Aurora Serverless v2 数据库实例的大多数扩展是因内存使用和 CPU 活动而引 起。TempStorageIops 和 TempStorageThroughput 指标可以帮助您诊断数据库实例和本地存储 设备之间传输的网络活动导致意外容量增加的罕见情况。要监控其他网络活动,您可以使用以下现有指 标:

- NetworkReceiveThroughput
- NetworkThroughput
- NetworkTransmitThroughput
- StorageNetworkReceiveThroughput
- StorageNetworkThroughput
- StorageNetworkTransmitThroughput

您可使用 Aurora 将某些或所有数据库日志发布到 CloudWatch。通过启用与包含 Aurora Serverless v2 数据库实例的集群关联的[数据库集群参数组中的](#page-2852-0) general\_log 和 slow\_query\_log 等配置参数, 选择要发布的日志。在禁用日志配置参数时,将停止向 CloudWatch 发布该日志。如果不再需要使用日 志,您也可以在 CloudWatch 中删除这些日志。

Aurora Serverless v2 指标如何适用于 AWS 账单

AWS 账单上的 Aurora Serverless v2 费用基于您可以监控的相同 ServerlessDatabaseCapacity 指标进行计算。如果使用 Aurora Serverless v2 容量不到一个小时,计费机制可能与此指标的已计算

CloudWatch 平均值不同。如果系统问题导致 CloudWatch 指标在短时间内不可用,计费机制也可能会 有所不同。因此,如果您自己根据 ServerlessDatabaseCapacity 平均值进行计算,可能会在账 单上看到 ACU 小时值略有不同。

Aurora Serverless v2 指标的 CloudWatch 命令示例

以下 AWS CLI 示例演示了如何监控与 Aurora Serverless v2 相关的最重要 CloudWatch 指标。在每种 情况下,请使用您自己的 Aurora Serverless v2 数据库实例替换 --dimensions 参数的 Value= 字符 串。

以下 Linux 示例显示了数据库实例的最小容量、最大容量和平均容量值,在一小时内每 10 分钟测 量一次。Linux date 命令指定相对于当前日期和时间的开始时间和结束时间。--query 参数中的 sort\_by 函数根据 Timestamp 字段按时间顺序对结果进行排序。

```
aws cloudwatch get-metric-statistics --metric-name "ServerlessDatabaseCapacity" \ 
  --start-time "$(date -d '1 hour ago')" --end-time "$(date -d 'now')" --period 600 \
  --namespace "AWS/RDS" --statistics Minimum Maximum Average \ 
  --dimensions Name=DBInstanceIdentifier,Value=my_instance \ 
   --query 'sort_by(Datapoints[*].
{min:Minimum,max:Maximum,avg:Average,ts:Timestamp},&ts)' --output table
```
以下 Linux 示例显示了监控集群中每个数据库实例的容量。它们衡量每个数据库实例的最小容量、最大 容量和平均容量利用率。在三个小时内,每小时进行一次测量。这些示例使用 ACUUtilization 指标 表示 ACU 上限的百分比,而不是使用 ServerlessDatabaseCapacity 表示固定数量的 ACU。这 样,您就不需要知道容量范围内的最小和最大 ACU 值的实际数字。您可以看到 0 到 100 之间的百分 比。

```
aws cloudwatch get-metric-statistics --metric-name "ACUUtilization" \ 
  --start-time "$(date -d '3 hours ago')" --end-time "$(date -d 'now')" --period 3600 \
   --namespace "AWS/RDS" --statistics Minimum Maximum Average \ 
   --dimensions Name=DBInstanceIdentifier,Value=my_writer_instance \ 
   --query 'sort_by(Datapoints[*].
{min:Minimum,max:Maximum,avg:Average,ts:Timestamp},&ts)' --output table
aws cloudwatch get-metric-statistics --metric-name "ACUUtilization" \ 
  --start-time "$(date -d '3 hours ago')" --end-time "$(date -d 'now')" --period 3600 \setminus --namespace "AWS/RDS" --statistics Minimum Maximum Average \ 
   --dimensions Name=DBInstanceIdentifier,Value=my_reader_instance \ 
   --query 'sort_by(Datapoints[*].
{min:Minimum,max:Maximum,avg:Average,ts:Timestamp},&ts)' --output table
```
下面的 Linux 示例执行的测量与之前的示例类似。在本例中,测量值针对 CPUUtilization 指标。在 1 小时内,每 10 分钟进行一次测量。这些数字表示已使用的可用 CPU的百分比,基于数据库实例的最 大容量设置中可用的 CPU 资源。

```
aws cloudwatch get-metric-statistics --metric-name "CPUUtilization" \ 
  --start-time "$(date -d '1 hour ago')" --end-time "$(date -d 'now')" --period 600 \
  --namespace "AWS/RDS" --statistics Minimum Maximum Average \ 
   --dimensions Name=DBInstanceIdentifier,Value=my_instance \ 
   --query 'sort_by(Datapoints[*].
{min:Minimum,max:Maximum,avg:Average,ts:Timestamp},&ts)' --output table
```
下面的 Linux 示例执行的测量与之前的示例类似。在本例中,测量值针对 FreeableMemory 指标。在 1 小时内,每 10 分钟进行一次测量。

```
aws cloudwatch get-metric-statistics --metric-name "FreeableMemory" \ 
  -start-time "$(date -d '1 hour ago')" --end-time "$(date -d 'now')" --period 600 \
  --namespace "AWS/RDS" --statistics Minimum Maximum Average \ 
   --dimensions Name=DBInstanceIdentifier,Value=my_instance \ 
   --query 'sort_by(Datapoints[*].
{min:Minimum,max:Maximum,avg:Average,ts:Timestamp},&ts)' --output table
```
# 使用 Performance Insights 监控 Aurora Serverless v2 性能

您可以使用 Performance Insights 来监控 Aurora Serverless v2 数据库实例的性能。有关 Performance Insights 的程序,请参阅[在 Amazon Aurora 上使用性能详情监控数据库负载。](#page-809-0)

以下新 Performance Insights 计数器适用于 Aurora Serverless v2 数据库实例:

- os.general.serverlessDatabaseCapacity 数据库实例以 ACU 表示的当前容量。该值对应 于数据库实例的 ServerlessDatabaseCapacity CloudWatch 指标。
- os.general.acuUtilization 当前容量占最大配置容量的百分比。该值对应于数据库实例的 ACUUtilization CloudWatch 指标。
- os.general.maxConfiguredAcu 您为此 Aurora Serverless v2 数据库实例配置的最大容量。 它用 ACU 来测量。
- os.general.minConfiguredAcu 您为此 Aurora Serverless v2 数据库实例配置的最小容量。 它用 ACU 来测量。

有关 Performance Insights 计数器的完整列表,请参阅 [Performance Insights 计数器指标。](#page-951-0)

在 Performance Insights 中为 Aurora Serverless v2 数据库实例显示 vCPU 值时,这些值表示基于数据 库实例的 ACU 值的估计值。默认时间间隔为 1 分钟,任何小数 vCPU 值将向上舍入到最接近的整数。 对于更长的时间间隔,显示的 vCPU 值是每分钟的整数 vCPU 值的平均值。

### Aurora Serverless v2 容量问题疑难解答

在某些情况下,即使数据库上没有负载,Aurora Serverless v2 也不会缩减至最小容量。这可能是由于 以下原因之一:

- 某些特征可以增加资源使用量并防止数据库缩减到最低容量。这些特征如下所示:
	- Aurora 全局数据库
	- 导出 CloudWatch Logs
	- 在与 Aurora PostgreSQL 兼容的数据库集群上启用 pg\_audit
	- 增强监控
	- Performance Insights

有关更多信息,请参阅 [选择集群的最小 Aurora Serverless v2 容量设置。](#page-2841-0)

- 如果读取器实例未缩减到最小值,并保持在与写入器实例相同或更高的容量,请检查读取器实例的优 先级层。层为 0 或 1 的 Aurora Serverless v2 读取器数据库实例保持在至少与写入器数据库实例一 样高的最小容量。将读取器的优先级层更改为 2 或更高,这样它就可以独立于写入器而纵向扩展和 缩减。有关更多信息,请参阅 [为 Aurora Serverless v2 读取器选择提升层。](#page-2832-0)
- 将影响共享内存大小的任何数据库参数设置为其默认值。将值设置为高于默认值会增 加共享内存需求,并防止数据库缩减到最小容量。示例包括 max\_connections 和 max\_locks\_per\_transaction。

**a** Note

更新共享内存参数需要重新启动数据库才能使更改生效。

- 繁重的数据库工作负载可能会增加资源使用量。
- 较大的数据库卷可能会增加资源使用量。

Amazon Aurora 使用内存和 CPU 资源进行数据库集群管理。Aurora 需要更多的 CPU 和内存来管理 具有更大数据库卷的数据库集群。如果您的集群的最小容量低于集群管理所需的最小容量,则您的集 群不会缩减到最小容量。

• 后台进程(如清除)也可能增加资源使用量。

如果数据库仍无法缩减到配置的最小容量,则停止并重新启动数据库,以回收可能随着时间推移而累积 的所有内存碎片。停止和启动数据库会导致停机,因此我们建议谨慎执行此操作。

# 迁移到 Aurora Serverless v2

要将现有数据库集群转换为使用 Aurora Serverless v2,您可以执行以下操作:

- 从预置的 Aurora 数据库集群升级。
- 从 Aurora Serverless v1 集群升级。
- 从本地数据库迁移到 Aurora Serverless v2 集群。

当升级后的集群运行 [Aurora Serverless v2 的要求和限制中](#page-2815-0)列出的适当引擎版本时,您可以开始在其中 添加 Aurora Serverless v2 数据库实例。您添加到升级后的集群的第一个数据库实例必须是预置数据库 实例。然后,您可以将写入工作负载、读取工作负载或两者的处理切换到 Aurora Serverless v2 数据库 实例。

#### 目录

- [升级或切换现有集群以使用 Aurora Serverless v2](#page-2864-0)
	- [升级 MySQL 兼容集群的路径以使用 Aurora Serverless v2](#page-2864-1)
	- [升级 PostgreSQL 兼容集群以使用 Aurora Serverless v2 的路径](#page-2865-0)
- [从预置集群切换到 Aurora Serverless v2](#page-2866-0)
- [比较 Aurora Serverless v2 和 Aurora Serverless v1](#page-2872-0)
	- [Aurora Serverless v2 和 Aurora Serverless v1 要求的比较](#page-2872-1)
	- [Aurora Serverless v2 和 Aurora Serverless v1 扩缩和可用性的比较](#page-2875-0)
	- [Aurora Serverless v2 和 Aurora Serverless v1 功能支持的比较](#page-2877-0)
	- [使 Aurora Serverless v1 使用案例适应 Aurora Serverless v2](#page-2879-0)
- [从 Aurora Serverless v1 集群升级到 Aurora Serverless v2](#page-2880-0)
	- [与 Aurora MySQL 兼容的数据库集群](#page-2880-1)
	- [与 Aurora PostgreSQL 兼容的数据库集群](#page-2881-0)
- [从本地数据库迁移到 Aurora Serverless v2](#page-2882-0)

#### **a** Note

以下主题介绍如何转换现有数据库集群。有关创建新的 Aurora Serverless v2 数据库集群的信 息,请参阅[创建一个使用 Aurora Serverless v2 的数据库集群。](#page-2817-0)

## <span id="page-2864-0"></span>升级或切换现有集群以使用 Aurora Serverless v2

如果您的预置集群具有支持 Aurora Serverless v2 的引擎版本,则切换到 Aurora Serverless v2 不需 要升级。在这种情况下,您可以将 Aurora Serverless v2 数据库实例添加到原始集群。您可以将集 群切换为使用所有 Aurora Serverless v2 数据库实例。您还可以在同一个数据库集群中使用 Aurora Serverless v2 和预置数据库实例的组合。对于支持 Aurora Serverless v2 的 Aurora 引擎版本,请参阅 [支持 Aurora Serverless v2 的区域和 Aurora 数据库引擎](#page-115-0)。

如果您运行的是不支持 Aurora Serverless v2 的较低引擎版本,则需要采取以下一般步骤:

- 1. 升级集群。
- 2. 为升级后的集群创建预置写入器数据库实例。
- 3. 修改集群以使用 Aurora Serverless v2 数据库实例。

#### **A** Important

当您使用快照还原或克隆执行主要版本升级,升级到兼容 Aurora Serverless v2 的版本时,添 加到新集群中的第一个数据库实例必须是预置数据库实例。这一添加开始了升级过程的最后阶 段。

在最后阶段发生之前,集群不具备实现 Aurora Serverless v2 支持所需的基础设施。因此,这 些升级后的集群始终从预置写入器数据库实例开始。然后,您可以将预置数据库实例转换为或 故障转移到 Aurora Serverless v2 数据库实例。

从 Aurora Serverless v1 升级到 Aurora Serverless v2 的中间步骤包括创建预置集群。然后,执行的升 级步骤与从预置集群开始时的升级步骤相同。

<span id="page-2864-1"></span>升级 MySQL 兼容集群的路径以使用 Aurora Serverless v2

如果您的原始集群正在运行 Aurora MySQL,请根据集群的引擎版本和引擎模式选择适当的程序。

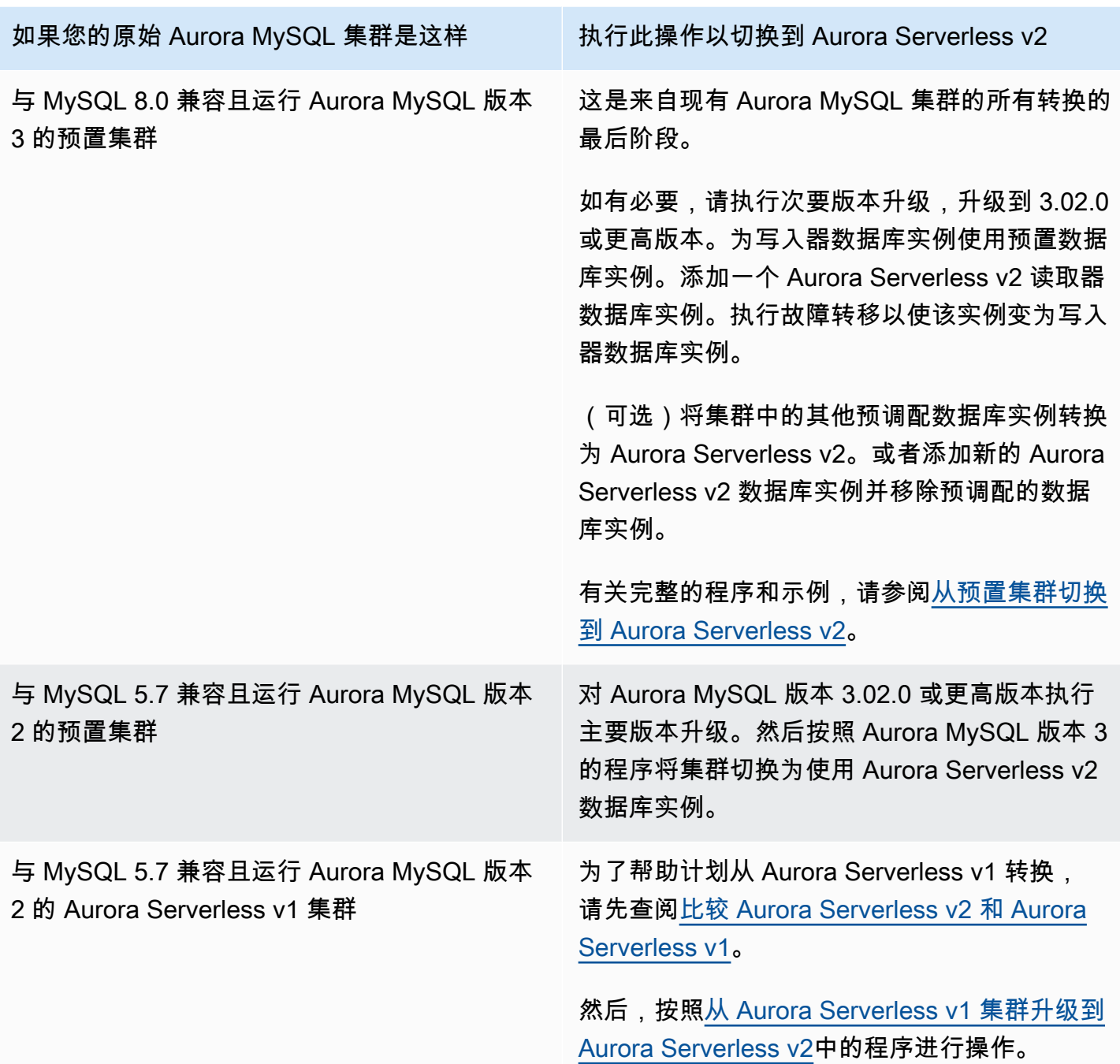

<span id="page-2865-0"></span>升级 PostgreSQL 兼容集群以使用 Aurora Serverless v2 的路径

如果您的原始集群正在运行 Aurora PostgreSQL,请根据集群的引擎版本和引擎模式选择适当的程序。

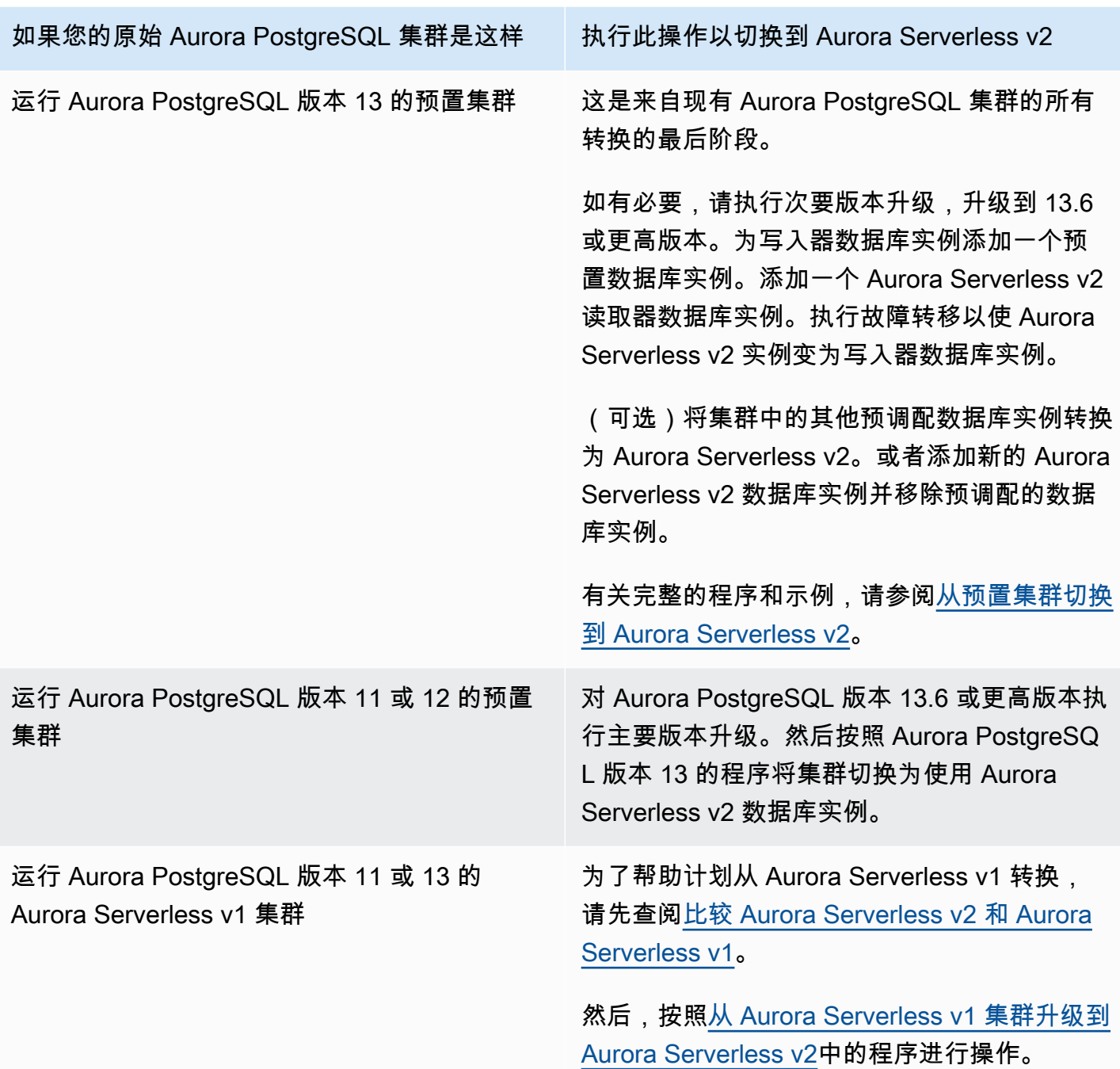

# <span id="page-2866-0"></span>从预置集群切换到 Aurora Serverless v2

要将预置集群切换为使用 Aurora Serverless v2,请按照以下步骤操作:

1. 检查是否需要升级预置集群以与 Aurora Serverless v2 数据库实例一起使用。对于与 Aurora Serverless v2 兼容的 Aurora 版本,请参阅 [Aurora Serverless v2 的要求和限制。](#page-2815-0)

如果预置集群运行不适用于 Aurora Serverless v2 的引擎版本,则升级集群的引擎版本:

- 如果您有与 MySQL 5.7 兼容的预调配集群,请按照 Aurora MySQL 版本 3 的升级说明进行操 作。按[照如何执行就地升级](#page-1721-0)中的程序进行操作。
- 如果您有运行 PostgreSQL 版本 11 或 12 且与 PostgreSQL 兼容的预调配集群,请按照 Aurora PostgreSQL 版本 13 的升级说明进行操作。按[照如何执行主要版本升级](#page-2561-0)中的程序进行操作。
- 2. 配置任何其他集群属性以匹[配Aurora Serverless v2 的要求和限制中](#page-2815-0)的 Aurora Serverless v2 要求。
- 3. 配置集群的扩缩配置。按[照为集群设置 Aurora Serverless v2 容量范围](#page-2823-0)中的程序进行操作。
- 4. 将一个或多个 Aurora Serverless v2 数据库实例添加到该集群。按[照将 Aurora 副本添加到数据](#page-442-0) [库集群](#page-442-0)中的常规程序进行操作。对于每个新的数据库实例,在 AWS Management Console 中指 定特殊的数据库实例类名 Serverless(无服务器),或在 AWS CLI 或 Amazon RDS API 中指定 db.serverless。

在某些情况下,您的集群中可能已经拥有一个或多个预置读取器数据库实例。如果已经拥有,您 可以将其中一个读取器转换为 Aurora Serverless v2 数据库实例,而不是创建新的数据库实例。为 此,请按[照将预置写入器或读取器转换为 Aurora Serverless v2](#page-2830-0) 中的程序操作。

- 5. 执行故障转移操作以使其中一个 Aurora Serverless v2 数据库实例成为集群的写入器数据库实例。
- 6. (可选)将任何预置数据库实例转换为 Aurora Serverless v2,或者将其从集群中删除。按照[将预置](#page-2830-0) [写入器或读取器转换为 Aurora Serverless v2](#page-2830-0) [和从 Aurora 数据库集群中删除数据库实例中](#page-552-0)的常规程 序进行操作。

**G** Tip

删除预置数据库实例并非强制操作。您可以设置一个包含 Aurora Serverless v2 数据库实例 和预置数据库实例的集群。但是,在您熟悉的 Aurora Serverless v2 数据库实例性能和扩缩 特性之前,我们建议您使用相同类型的数据库实例配置集群。

以下 AWS CLI 示例显示了使用运行 Aurora MySQL 版本 3.02.0 的预置集群的切换过程。该集群名为 mysql-80。集群从两个名为 provisioned-instance-1 和 provisioned-instance-2(一个 写入器和一个读取器)的预置数据库实例开始。它们都使用 db.r6g.large 数据库实例类。

```
$ aws rds describe-db-clusters --db-cluster-identifier mysql-80 \ 
   --query '*[].[DBClusterIdentifier,DBClusterMembers[*].
[DBInstanceIdentifier,IsClusterWriter]]' --output text
mysql-80
provisioned-instance-2 False
```
provisioned-instance-1 True

```
$ aws rds describe-db-instances --db-instance-identifier provisioned-instance-1 \ 
   --output text --query '*[].[DBInstanceIdentifier,DBInstanceClass]'
provisioned-instance-1 db.r6g.large
$ aws rds describe-db-instances --db-instance-identifier provisioned-instance-2 \
```

```
 --output text --query '*[].[DBInstanceIdentifier,DBInstanceClass]'
```
provisioned-instance-2 db.r6g.large

我们创建一个包含一些数据的表。这样,我们就可以确认集群的数据和运营在切换之前和之后是相同 的。

```
mysql> create database serverless_v2_demo;
mysql> create table serverless_v2_demo.demo (s varchar(128));
mysql> insert into serverless_v2_demo.demo values ('This cluster started with a 
  provisioned writer.');
Query OK, 1 row affected (0.02 sec)
```
首先,我们向集群添加容量范围。否则,在向集群添加任何 Aurora Serverless v2 数据库实例时都会出 错。如果我们为此程序使用 AWS Management Console,那么当我们添加第一个 Aurora Serverless v2 数据库实例时,该步骤是自动的。

```
$ aws rds create-db-instance --db-instance-identifier serverless-v2-instance-1 \setminus --db-cluster-identifier mysql-80 --db-instance-class db.serverless --engine aurora-
mysql
An error occurred (InvalidDBClusterStateFault) when calling the CreateDBInstance 
  operation:
Set the Serverless v2 scaling configuration on the parent DB cluster before creating a 
  Serverless v2 DB instance.
$ # The blank ServerlessV2ScalingConfiguration attribute confirms that the cluster 
  doesn't have a capacity range set yet.
$ aws rds describe-db-clusters --db-cluster-identifier mysql-80 --query 
  'DBClusters[*].ServerlessV2ScalingConfiguration'
\Box$ aws rds modify-db-cluster --db-cluster-identifier mysql-80 \ 
   --serverless-v2-scaling-configuration MinCapacity=0.5,MaxCapacity=16
{
```

```
 "DBClusterIdentifier": "mysql-80",
```

```
 "ServerlessV2ScalingConfiguration": { 
     "MinCapacity": 0.5, 
     "MaxCapacity": 16 
   }
}
```
我们创建了两个 Aurora Serverless v2 读取器来取代原始数据库实例。我们通过为新的数据库实例指定 db.serverless 数据库实例类来实现。

```
$ aws rds create-db-instance --db-instance-identifier serverless-v2-instance-1 --db-
cluster-identifier mysql-80 --db-instance-class db.serverless --engine aurora-mysql
{ 
   "DBInstanceIdentifier": "serverless-v2-instance-1", 
   "DBClusterIdentifier": "mysql-80", 
   "DBInstanceClass": "db.serverless", 
   "DBInstanceStatus": "creating"
}
$ aws rds create-db-instance --db-instance-identifier serverless-v2-instance-2 \ 
   --db-cluster-identifier mysql-80 --db-instance-class db.serverless --engine aurora-
mysql
\left\{ \right. "DBInstanceIdentifier": "serverless-v2-instance-2", 
   "DBClusterIdentifier": "mysql-80", 
   "DBInstanceClass": "db.serverless", 
   "DBInstanceStatus": "creating"
}
$ # Wait for both DB instances to finish being created before proceeding.
$ aws rds wait db-instance-available --db-instance-identifier serverless-v2-instance-1 
  && \ 
   aws rds wait db-instance-available --db-instance-identifier serverless-v2-instance-2
```
我们执行故障转移以使其中一个 Aurora Serverless v2 数据库实例成为集群的新写入器。

```
$ aws rds failover-db-cluster --db-cluster-identifier mysql-80 \ 
   --target-db-instance-identifier serverless-v2-instance-1
{ 
   "DBClusterIdentifier": "mysql-80", 
   "DBClusterMembers": [ 
     { 
       "DBInstanceIdentifier": "serverless-v2-instance-1", 
       "IsClusterWriter": false,
```

```
 "DBClusterParameterGroupStatus": "in-sync", 
       "PromotionTier": 1 
     }, 
     { 
       "DBInstanceIdentifier": "serverless-v2-instance-2", 
       "IsClusterWriter": false, 
       "DBClusterParameterGroupStatus": "in-sync", 
       "PromotionTier": 1 
     }, 
     { 
       "DBInstanceIdentifier": "provisioned-instance-2", 
       "IsClusterWriter": false, 
       "DBClusterParameterGroupStatus": "in-sync", 
       "PromotionTier": 1 
     }, 
     { 
       "DBInstanceIdentifier": "provisioned-instance-1", 
       "IsClusterWriter": true, 
       "DBClusterParameterGroupStatus": "in-sync", 
       "PromotionTier": 1 
     } 
   ], 
   "Status": "available"
}
```
此更改需要几秒钟才能生效。这是,我们有了一个 Aurora Serverless v2 写入器和一个 Aurora Serverless v2 读取器。因此,我们不需要任何一个原始预置数据库实例。

```
$ aws rds describe-db-clusters --db-cluster-identifier mysql-80 \ 
  --query '*[].[DBClusterIdentifier,DBClusterMembers[*].
[DBInstanceIdentifier,IsClusterWriter]]' \ 
  --output text
mysql-80
serverless-v2-instance-1 True
serverless-v2-instance-2 False
provisioned-instance-2 False
provisioned-instance-1 False
```
切换程序的最后一步是删除两个预置数据库实例。

```
$ aws rds delete-db-instance --db-instance-identifier provisioned-instance-2 --skip-
final-snapshot
{
```

```
 "DBInstanceIdentifier": "provisioned-instance-2", 
   "DBInstanceStatus": "deleting", 
   "Engine": "aurora-mysql", 
   "EngineVersion": "8.0.mysql_aurora.3.02.0", 
   "DBInstanceClass": "db.r6g.large"
}
$ aws rds delete-db-instance --db-instance-identifier provisioned-instance-1 --skip-
final-snapshot
{ 
   "DBInstanceIdentifier": "provisioned-instance-1", 
   "DBInstanceStatus": "deleting", 
   "Engine": "aurora-mysql", 
   "EngineVersion": "8.0.mysql_aurora.3.02.0", 
   "DBInstanceClass": "db.r6g.large"
}
```
在最终检查时,我们确认原始表可以从 Aurora Serverless v2 写入器数据库实例访问和写入。

```
mysql> select * from serverless_v2_demo.demo;
+---------------------------------------------------+
\vert s \vert+---------------------------------------------------+
| This cluster started with a provisioned writer. |
+---------------------------------------------------+
1 row in set (0.00 sec)
mysql> insert into serverless_v2_demo.demo values ('And it finished with a Serverless 
 v2 writer.');
Query OK, 1 row affected (0.01 sec)
mysql> select * from serverless_v2_demo.demo;
+---------------------------------------------------+
\vert s \vert+---------------------------------------------------+
| This cluster started with a provisioned writer. |
| And it finished with a Serverless v2 writer.
  +---------------------------------------------------+
2 rows in set (0.01 sec)
```
我们还连接到 Aurora Serverless v2 读取器数据库实例并确认新写入的数据也在那里提供。

mysql> select \* from serverless\_v2\_demo.demo;

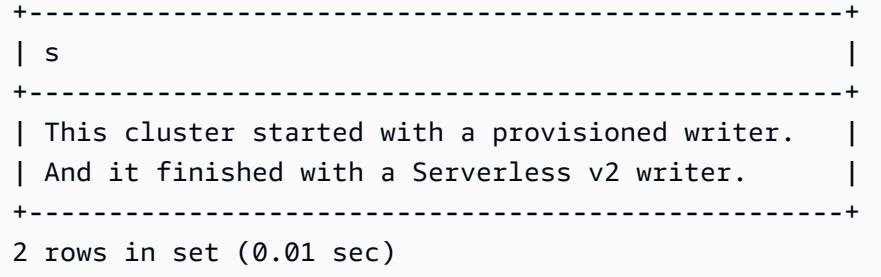

# <span id="page-2872-0"></span>比较 Aurora Serverless v2 和 Aurora Serverless v1

如果您已在使用 Aurora Serverless v1,您可以了解 Aurora Serverless v1 和 Aurora Serverless v2 之 间的主要区别。架构差异(例如对读取器数据库实例的支持)开辟了新的使用场景类型。

您可以使用下表来帮助了解 Aurora Serverless v2 和 Aurora Serverless v1 之间的最重要区别。

### 主题

- [Aurora Serverless v2 和 Aurora Serverless v1 要求的比较](#page-2872-1)
- [Aurora Serverless v2 和 Aurora Serverless v1 扩缩和可用性的比较](#page-2875-0)
- [Aurora Serverless v2 和 Aurora Serverless v1 功能支持的比较](#page-2877-0)
- [使 Aurora Serverless v1 使用案例适应 Aurora Serverless v2](#page-2879-0)

## <span id="page-2872-1"></span>Aurora Serverless v2 和 Aurora Serverless v1 要求的比较

下表总结了使用 Aurora Serverless v2 或 Aurora Serverless v1 运行数据库的不同要求。与 Aurora Serverless v1 相比, Aurora Serverless v2 提供更高版本的 Aurora MySQL 和 Aurora PostgreSQL 数 据库引擎。

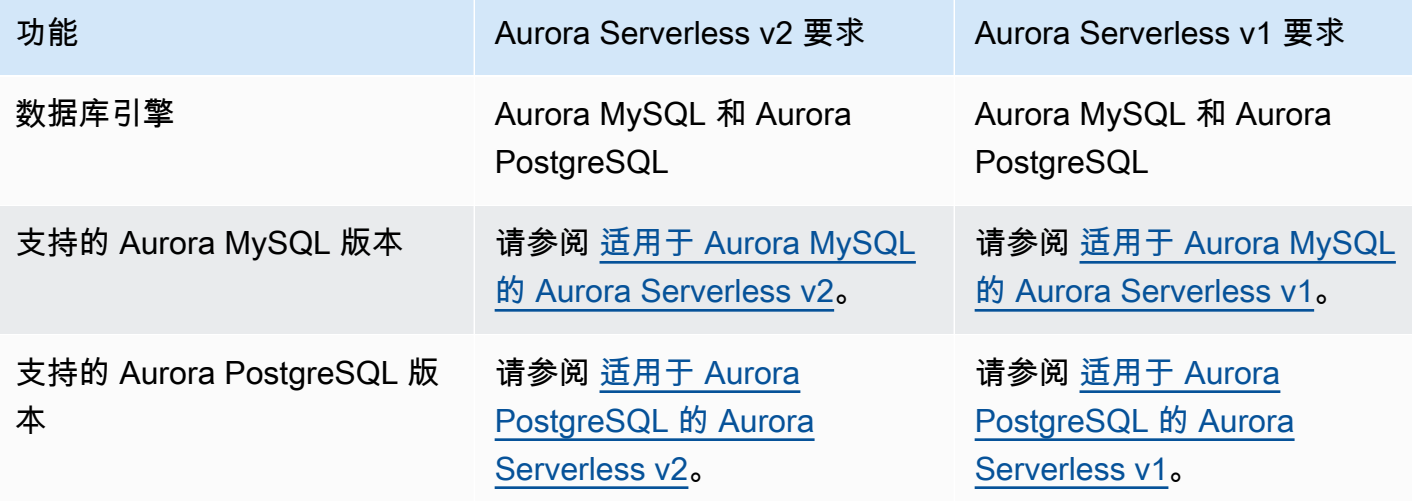

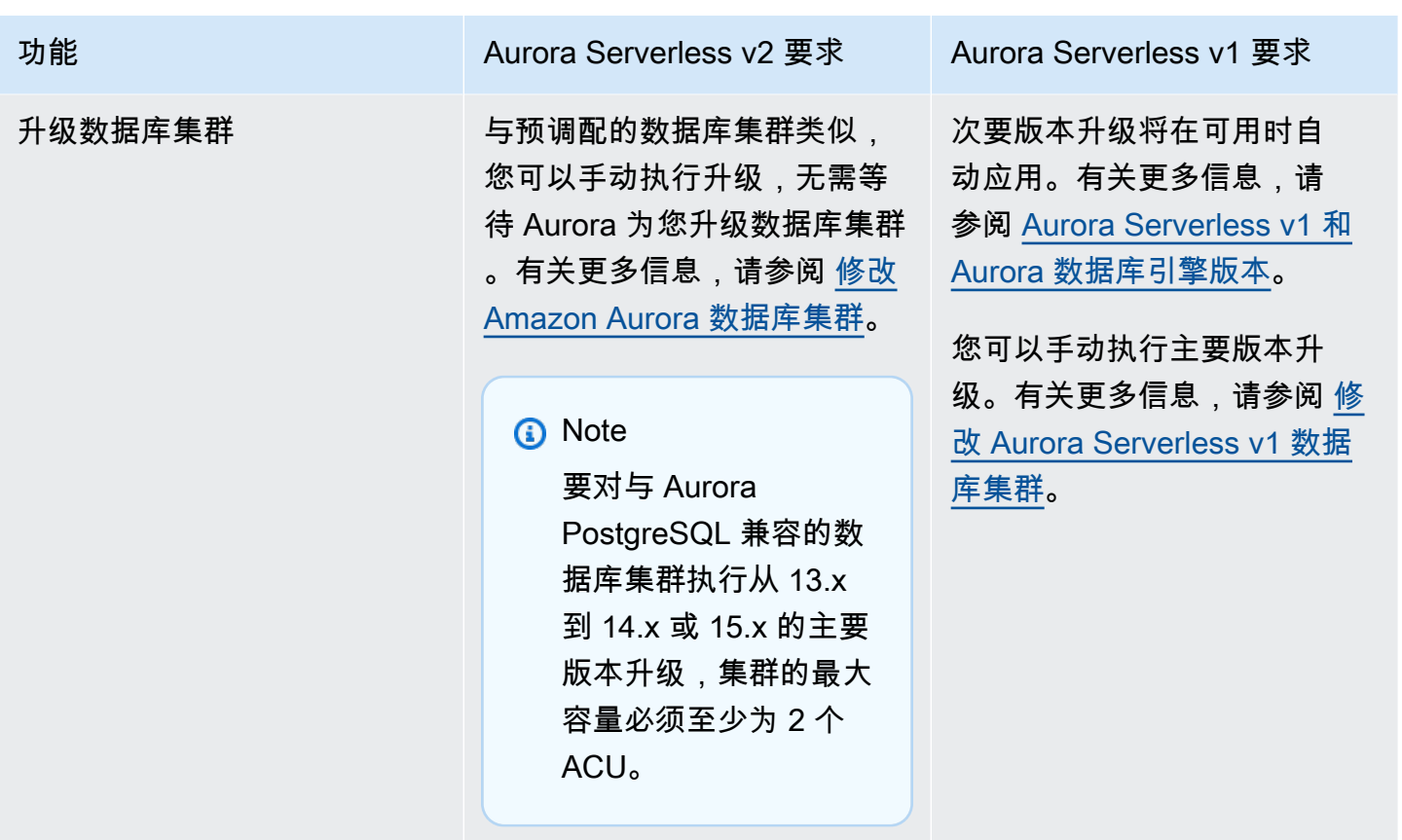

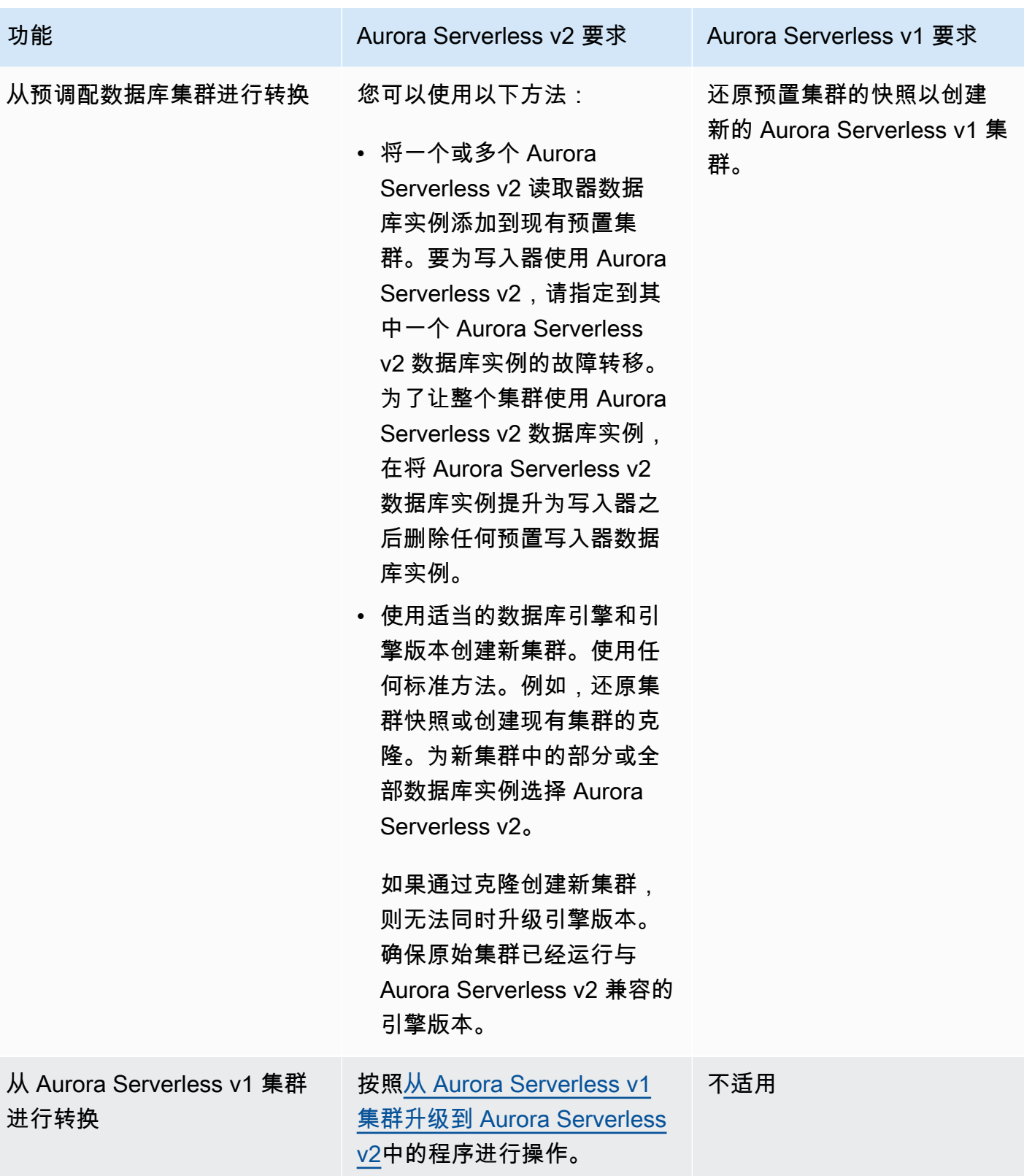

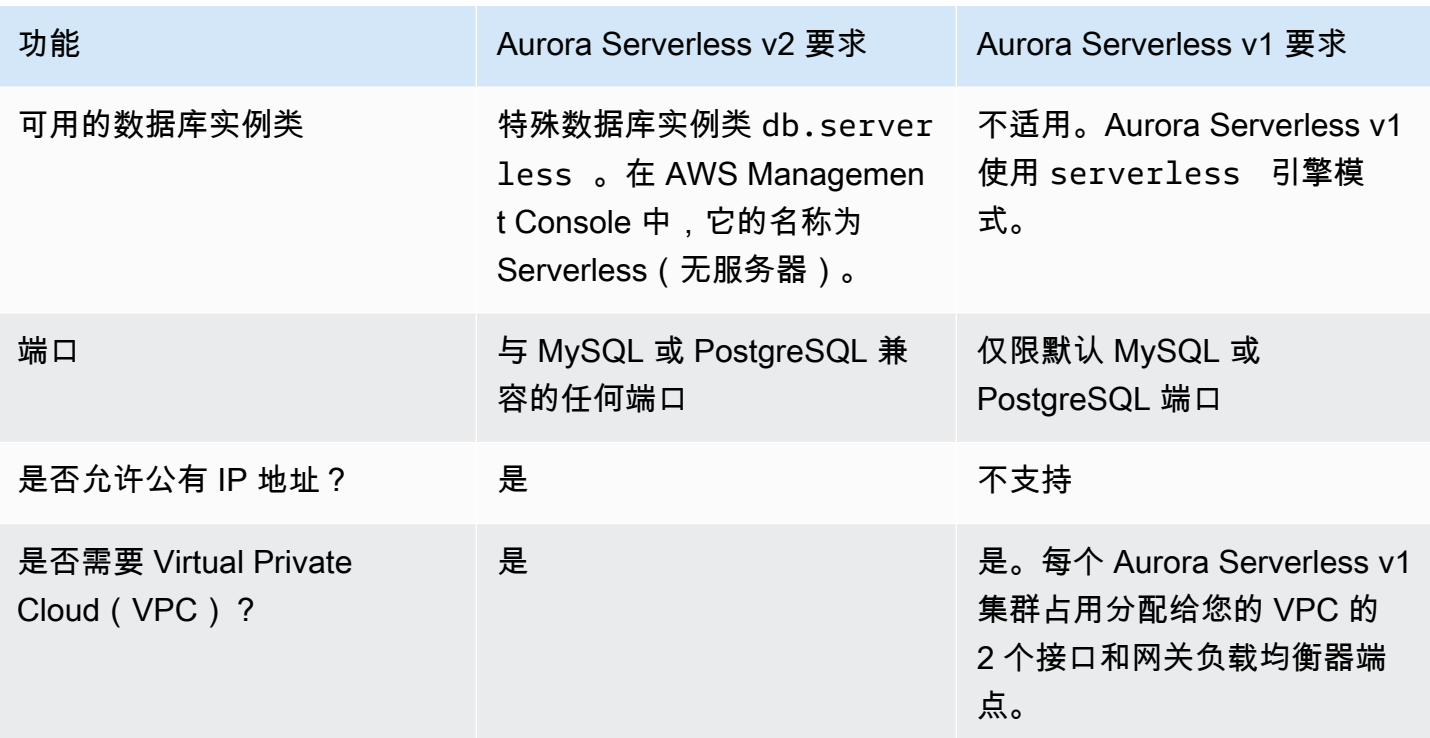

<span id="page-2875-0"></span>Aurora Serverless v2 和 Aurora Serverless v1 扩缩和可用性的比较

下表汇总了 Aurora Serverless v2 和 Aurora Serverless v1 在可扩展性和可用性方面的区别。

与 Aurora Serverless v1 中的扩缩相比,Aurora Serverless v2 扩缩响应速度更快、更精细、中断更 少。Aurora Serverless v2 可以通过更改数据库实例的大小和通过向数据库集群添加更多数据库实例 来扩缩。也可以通过向 Aurora 全局数据库添加其他 AWS 区域中的集群来扩缩。相比之下,Aurora Serverless v1 只能通过增大或减小写入器的容量来扩缩。Aurora Serverless v1 集群的所有计算在单个 可用区和单个 AWS 区域中运行。

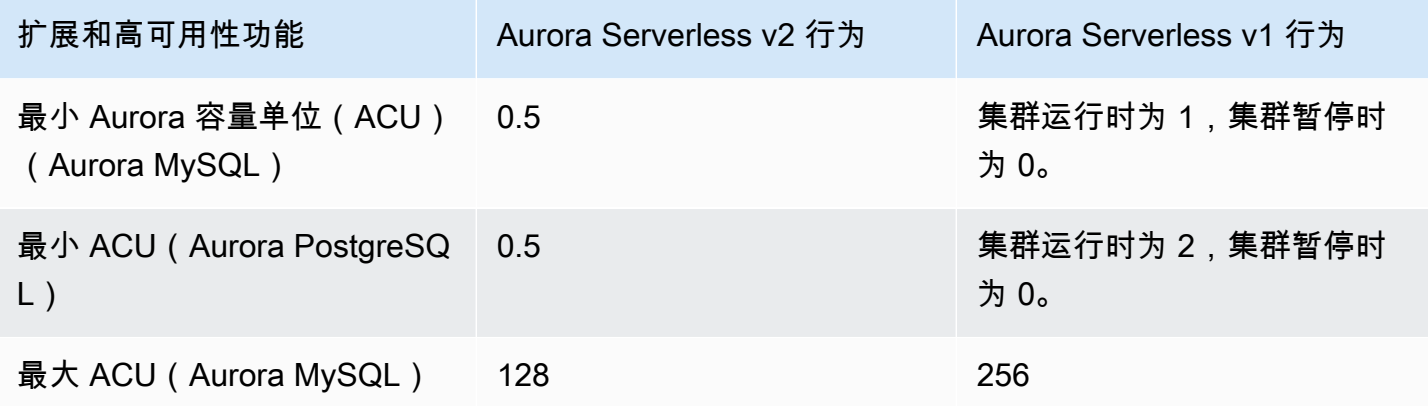

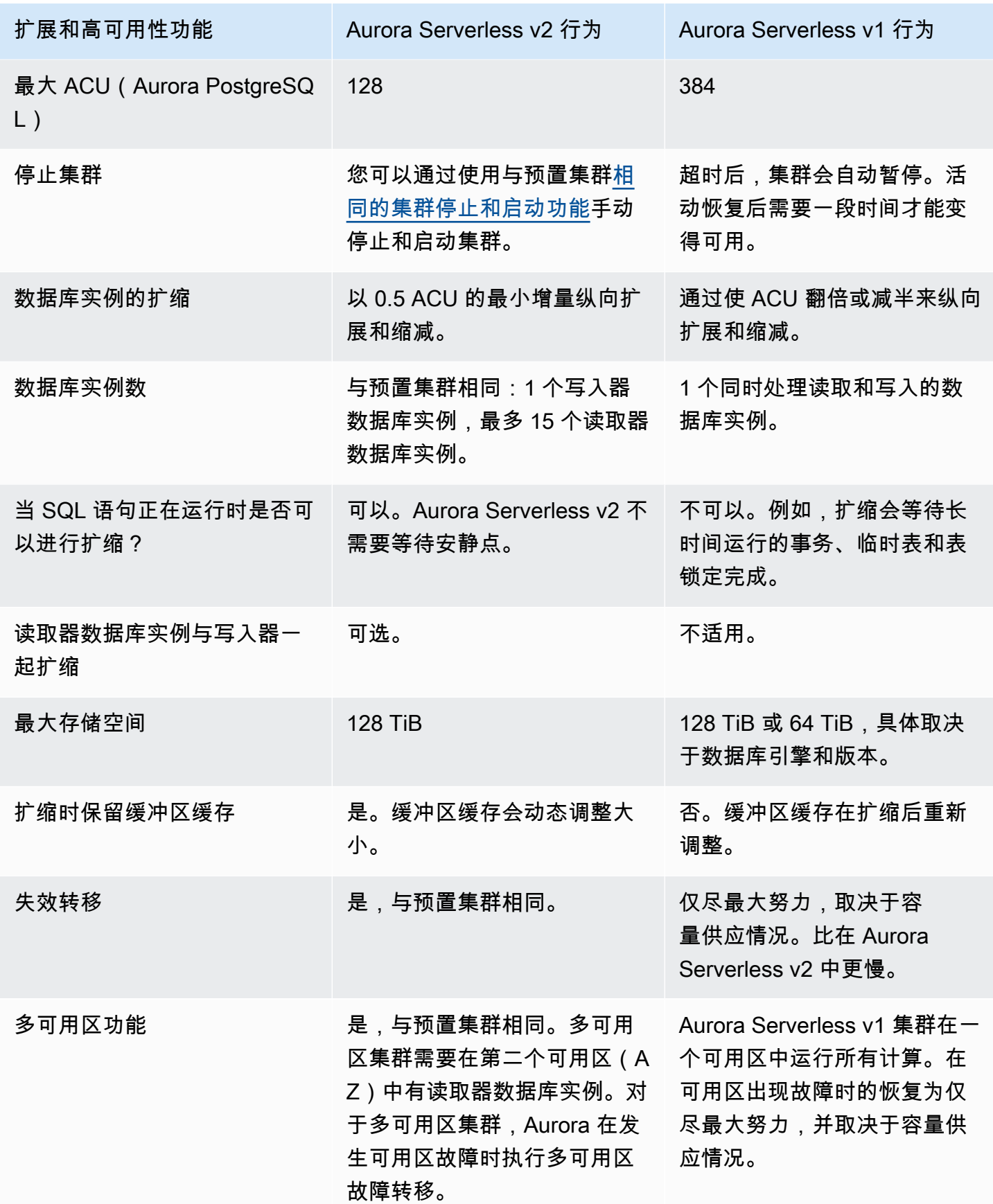

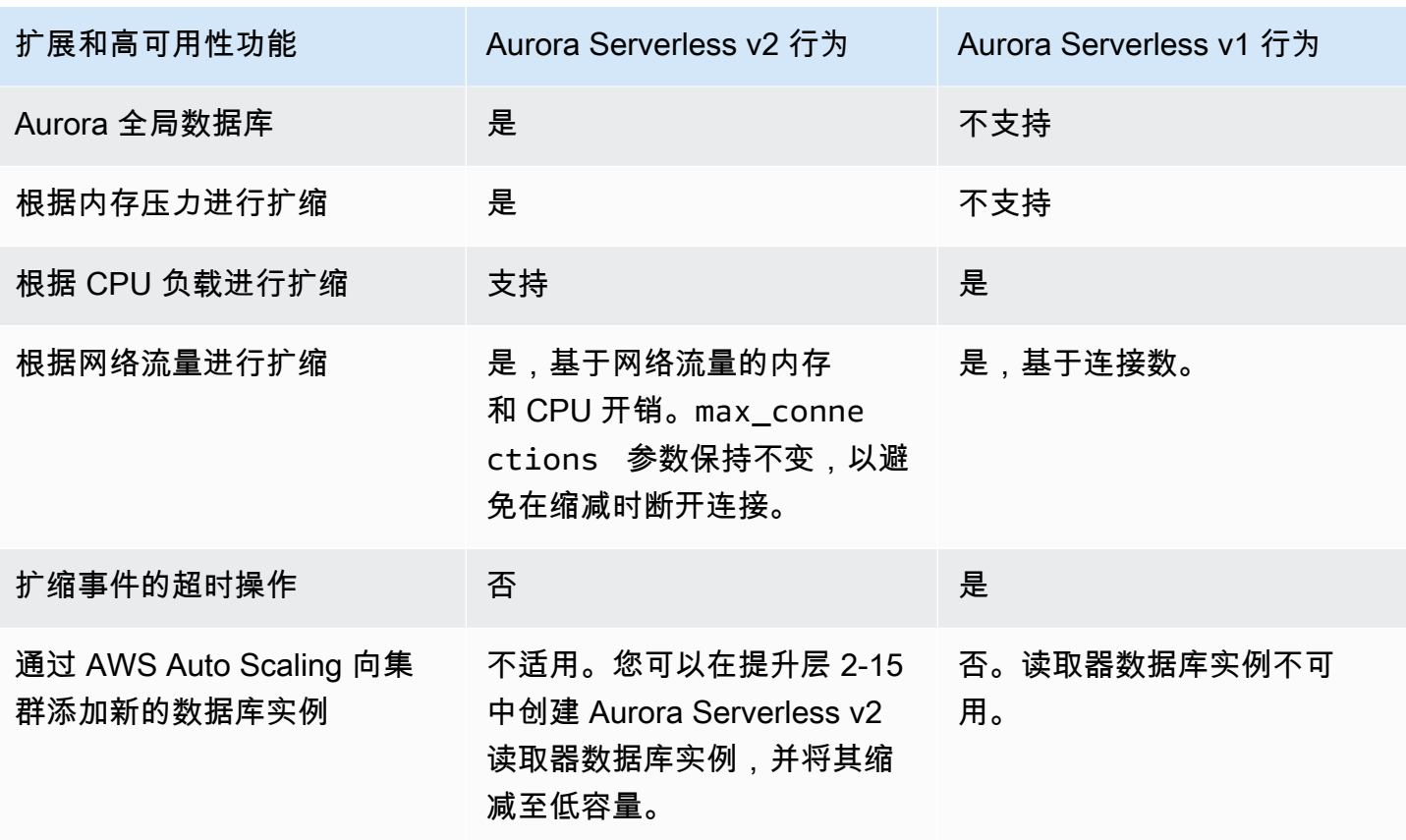

<span id="page-2877-0"></span>Aurora Serverless v2 和 Aurora Serverless v1 功能支持的比较

下表对支持进行了汇总:

- 在 Aurora Serverless v2 中提供但在 Aurora Serverless v1 中不提供的功能
- 在 Aurora Serverless v1 和 Aurora Serverless v2 中以不同方式运行的功能
- 目前在 Aurora Serverless v2 中不可用的功能

Aurora Serverless v2 包括来自预置集群但不可用于 Aurora Serverless v1 的功能。

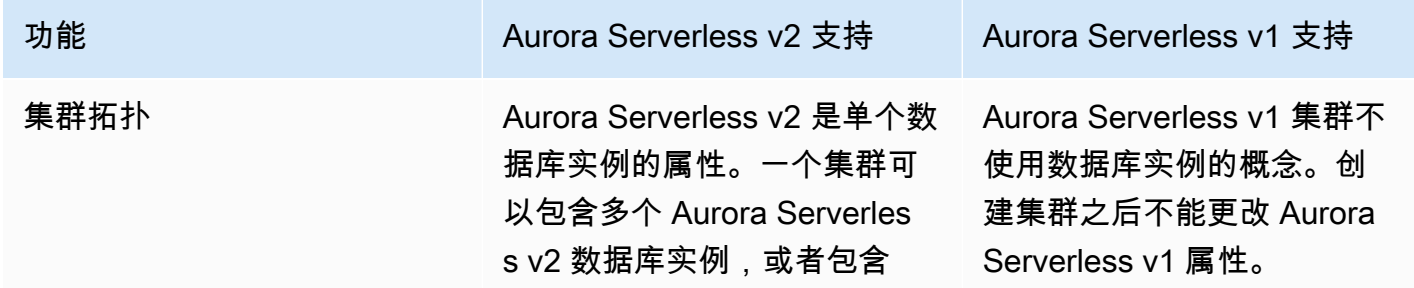

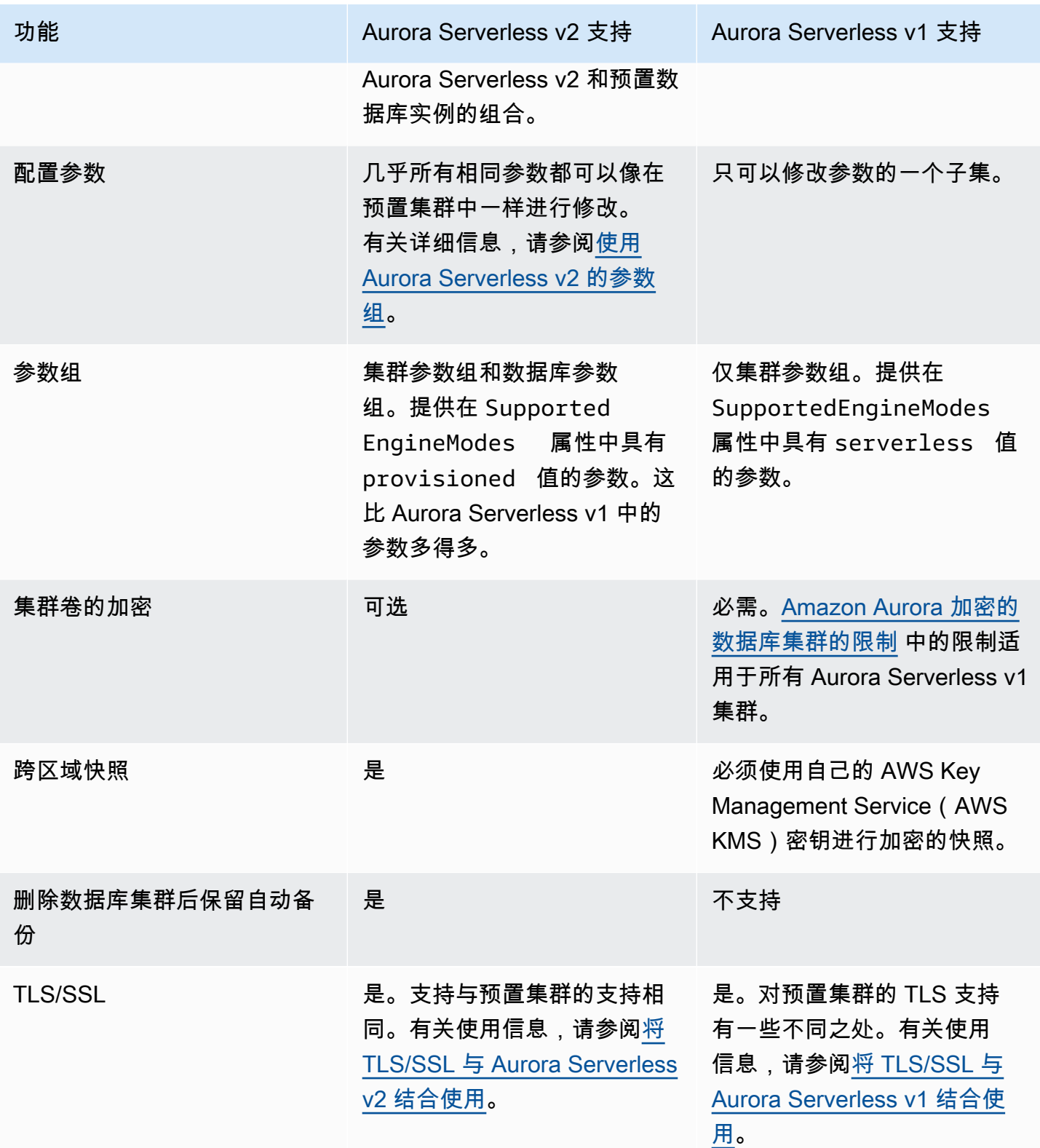

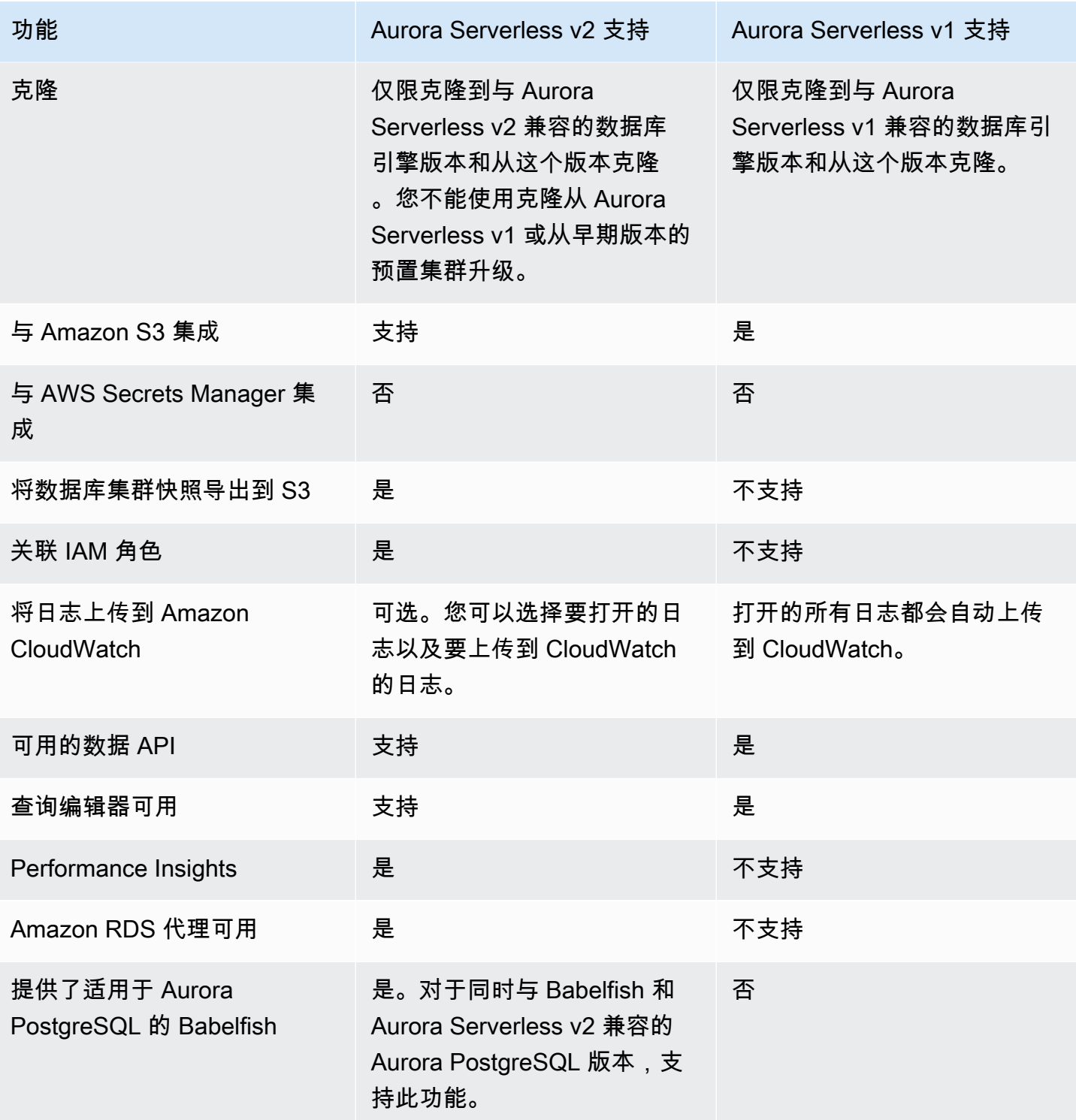

<span id="page-2879-0"></span>使 Aurora Serverless v1 使用案例适应 Aurora Serverless v2

根据您的 Aurora Serverless v1 使用案例,您可以按如下方式调整这种方法以利用 Aurora Serverless v2 功能。
假设您有一个负载较轻的 Aurora Serverless v1 集群,您的首要任务是保持持续可用性,同时更大限度 地降低成本。借助 Aurora Serverless v2,您可以配置一个较小的最小 ACU 设置,即 0.5 ACU,而与 之相比,Aurora Serverless v1 最小为 1 ACU。您可以通过创建多可用区配置来提高可用性,读取器数 据库实例也可以设置为最小 0.5 ACU。

假设您有一个在开发和测试场景中使用的 Aurora Serverless v1 集群。在这种情况下,成本也是一个优 先考虑的问题,但集群并不需要始终可用。目前,当集群完全空闲时 Aurora Serverless v2 不会自动暂 停。相反,您可以在不需要集群时手动停止集群,并在下一个测试或开发周期启动集群。

假设您有一个工作负载繁重的 Aurora Serverless v1 集群。使用 Aurora Serverless v2 的等效集群可以 更精细地扩缩。例如,Aurora Serverless v1 通过将容量翻倍来扩展,例如从 64 个 ACU 增加到 128 个 ACU。相比之下,Aurora Serverless v2 数据库实例可以扩展到这些数字之间的某个值。

假设您的工作负载需要的总容量高于 Aurora Serverless v1 中的可用容量。您可以使用多个 Aurora Serverless v2 读取器数据库实例,从写入器数据库实例中分流工作负载的读取密集型部分。您还可以 将读取密集型工作负载划分到多个读取器数据库实例。

对于写入密集型工作负载,您可以将带有大型预调配数据库实例的集群配置为写入器。为此,您可以结 合使用一个或多个 Aurora Serverless v2 读取器数据库实例。

### 从 Aurora Serverless v1 集群升级到 Aurora Serverless v2

将数据库集群从 Aurora Serverless v1 升级到 Aurora Serverless v2 的过程具有多个步骤。那是因为您 无法直接从 Aurora Serverless v1 转换为 Aurora Serverless v2。始终有一个中间步骤涉及将 Aurora Serverless v1 数据库集群转换为预调配集群。

#### 与 Aurora MySQL 兼容的数据库集群

您可以将 Aurora Serverless v1 数据库集群转换为预调配数据库集群,然后使用蓝绿部署对其进行升级 并将其转换为 Aurora Serverless v2 数据库集群。我们建议将此过程用于生产环境。有关更多信息,请 参阅 [使用 Amazon RDS 蓝绿部署进行数据库更新。](#page-585-0)

使用蓝绿部署升级运行 Aurora MySQL 版本 2(与 MySQL 5.7 兼容)的 Aurora Serverless v1 集群

- 1. 将 Aurora Serverless v1 数据库集群转换为预调配的 Aurora MySQL 版本 2 集群。按照[从 Aurora](#page-2922-0) [Serverless v1 转换为预置中](#page-2922-0)的程序进行操作。
- 2. 创建蓝绿部署。按照[创建蓝绿部署](#page-600-0)中的程序进行操作。
- 3. 为绿色集群选择一个与 Aurora Serverless v2 兼容的 Aurora MySQL 版本,例如 3.04.1。

有关兼容版本,请参阅 [适用于 Aurora MySQL 的 Aurora Serverless v2。](#page-115-0)

4. 修改绿色数据库集群的写入器数据库实例,以使用 Serverless v2(db.serverless)数据库实例 类。

有关详细信息,请参阅[将预置写入器或读取器转换为 Aurora Serverless v2](#page-2830-0)。

5. 升级后的 Aurora Serverless v2 数据库集群可用时,从蓝色集群切换到绿色集群。

### 与 Aurora PostgreSQL 兼容的数据库集群

您可以将 Aurora Serverless v1 数据库集群转换为预调配数据库集群,然后使用蓝绿部署对其进行升级 并将其转换为 Aurora Serverless v2 数据库集群。我们建议将此过程用于生产环境。有关更多信息,请 参阅 [使用 Amazon RDS 蓝绿部署进行数据库更新。](#page-585-0)

使用蓝绿部署升级运行 Aurora PostgreSQL 版本 11 的 Aurora Serverless v1 集群

- 1. 将 Aurora Serverless v1 数据库集群转换为预调配的 Aurora PostgreSQL 集群。按照[从 Aurora](#page-2922-0) [Serverless v1 转换为预置中](#page-2922-0)的程序进行操作。
- 2. 创建蓝绿部署。按照[创建蓝绿部署](#page-600-0)中的程序进行操作。
- 3. 为绿色集群选择一个与 Aurora Serverless v2 兼容的 Aurora PostgreSQL 版本,例如 15.3。

有关兼容版本,请参阅 [适用于 Aurora PostgreSQL 的 Aurora Serverless v2。](#page-117-0)

4. 修改绿色数据库集群的写入器数据库实例,以使用 Serverless v2(db.serverless)数据库实例 类。

有关详细信息,请参阅[将预置写入器或读取器转换为 Aurora Serverless v2](#page-2830-0)。

5. 升级后的 Aurora Serverless v2 数据库集群可用时,从蓝色集群切换到绿色集群。

您也可以将 Aurora Serverless v1 数据库集群直接从 Aurora PostgreSQL 版本 11 升级到版本 13,将 其转换为预调配数据库集群,然后将预调配集群转换为 Aurora Serverless v2 数据库集群。

要进行升级,则转换运行 Aurora PostgreSQL 版本 11 的 Aurora Serverless v1 集群

1. 将 Aurora Serverless v1 集群升级到与 Aurora Serverless v2 兼容的 Aurora PostgreSQL 版本 13,例如 13.12。按照[升级主要版本中](#page-2920-0)的程序进行操作。

有关兼容版本,请参阅 [适用于 Aurora PostgreSQL 的 Aurora Serverless v2。](#page-117-0)

2. 将 Aurora Serverless v1 数据库集群转换为预调配的 Aurora PostgreSQL 集群。按照[从 Aurora](#page-2922-0) [Serverless v1 转换为预置中](#page-2922-0)的程序进行操作。

- 3. 向集群添加 Aurora Serverless v2 读取器数据库实例。有关更多信息,请参阅 [添加 Aurora](#page-2829-0) [Serverless v2 读取器。](#page-2829-0)
- 4. 失效转移到 Aurora Serverless v2 数据库实例:
	- a. 选择数据库集群的写入器数据库实例。
	- b. 对于 Actions(操作),请选择 Failover(故障转移)。
	- c. 在确认页面上,选择失效转移。

对于运行 Aurora PostgreSQL 版本 13 的 Aurora Serverless v1 数据库集群,您可以将 Aurora Serverless v1 集群转换为预调配数据库集群,然后将预调配集群转换为 Aurora Serverless v2 数据库 集群。

升级运行 Aurora PostgreSQL 版本 13 的 Aurora Serverless v1 集群

- 1. 将 Aurora Serverless v1 数据库集群转换为预调配的 Aurora PostgreSQL 集群。按照[从 Aurora](#page-2922-0) [Serverless v1 转换为预置中](#page-2922-0)的程序进行操作。
- 2. 向集群添加 Aurora Serverless v2 读取器数据库实例。有关更多信息,请参阅 [添加 Aurora](#page-2829-0) [Serverless v2 读取器。](#page-2829-0)
- 3. 失效转移到 Aurora Serverless v2 数据库实例:
	- a. 选择数据库集群的写入器数据库实例。
	- b. 对于 Actions(操作),请选择 Failover(故障转移)。
	- c. 在确认页面上,选择失效转移。

从本地数据库迁移到 Aurora Serverless v2

您可以将本地数据库迁移到 Aurora Serverless v2,就像预调配的 Aurora MySQL 和 Aurora PostgreSQL 一样。

- 对于 MySQL 数据库,您可以使用 mysqldump 命令。有关更多信息,请参[阅将数据导入 MySQL 或](https://docs.aws.amazon.com/AmazonRDS/latest/UserGuide/MySQL.Procedural.Importing.NonRDSRepl.html)  [MariaDB 数据库实例,减少停机时间。](https://docs.aws.amazon.com/AmazonRDS/latest/UserGuide/MySQL.Procedural.Importing.NonRDSRepl.html)
- 对于 PostgreSQL 数据库,您可以使用 pg\_dump 和 pg\_restore 命令。有关更多信息,请参 阅博客文章[Best practices for migrating PostgreSQL databases to Amazon RDS and Amazon](https://aws.amazon.com/blogs/database/best-practices-for-migrating-postgresql-databases-to-amazon-rds-and-amazon-aurora/)  [Aurora](https://aws.amazon.com/blogs/database/best-practices-for-migrating-postgresql-databases-to-amazon-rds-and-amazon-aurora/)(将 PostgreSQL 数据库迁移到 Amazon RDS 和 Amazon Aurora 的最佳实践)。

# 使用 Amazon Aurora Serverless v1

Amazon Aurora Serverless v1(Amazon Aurora 无服务器版本 1)是适用于 Amazon Aurora 的按需自 动扩展配置。Aurora Serverless v1数据库集群是根据应用程序需求向上和向下扩展计算容量的数据库 集群。这与您手动管理容量的 Aurora 预置数据库集群形成对比。Aurora Serverless v1 为不频繁、间 歇性或不可预测的工作负载提供了一种相对简单、经济高效的选择。它是经济高效的,因为它会自动启 动、扩展计算容量以符合应用程序的使用情况并在未使用时关闭。

要了解有关定价的更多信息,请参阅 Amazon Aurora pricing页面上 MySQL-Compatible Edition (MySQL 兼容版)或 PostgreSQL-Compatible Edition ( PostgreSQL 兼容版) 下的 Serverless [Pricing\(](https://aws.amazon.com/rds/aurora/pricing/)无服务器定价)。

Aurora Serverless v1 集群具有预置数据库集群所使用的相同类型的高容量、分布式和高可用存储卷。

对于 Aurora Serverless v2 集群,您可以选择是否加密集群卷。

对于 Aurora Serverless v1 集群,集群卷始终是加密的。您可以选择加密密钥,但不能禁用加密。这 意味着您可以像在加密快照上那样在 Aurora Serverless v1 上执行相同的操作。有关更多信息,请参 阅[Aurora Serverless v1 和快照](#page-2905-0)。

#### 主题

- [区域和版本可用性](#page-2884-0)
- [Aurora Serverless v1 的优点](#page-2884-1)
- [Aurora Serverless v1 的使用案例](#page-2884-2)
- [Aurora Serverless v1 的限制](#page-2885-0)
- [Aurora Serverless v1 的配置要求](#page-2887-0)
- [将 TLS/SSL 与 Aurora Serverless v1 结合使用](#page-2887-1)
- [Aurora Serverless v1 的工作原理](#page-2890-0)
- [创建 Aurora Serverless v1 数据库集群](#page-2905-1)
- [还原 Aurora Serverless v1 数据库集群](#page-2913-0)
- [修改 Aurora Serverless v1 数据库集群](#page-2918-0)
- [手动扩展 Aurora Serverless v1 数据库集群容量](#page-2924-0)
- [查看 Aurora Serverless v1 数据库集群](#page-2927-0)
- [删除 Aurora Serverless v1 数据库集群](#page-2930-0)
- [Aurora Serverless v1 和 Aurora 数据库引擎版本](#page-2933-0)

#### **A** Important

Aurora 有两代无服务器技术,Aurora Serverless v2 和 Aurora Serverless v1。如果您的应 用程序可以在 MySQL 8.0 或 PostgreSQL 13 上运行,我们建议您使用 Aurora Serverless v2。Aurora Serverless v2 以更快速、更精细的方式扩缩。Aurora Serverless v2 还与其他 Aurora 功能(例如读取器数据库实例)具有更高的兼容性。因此,如果您已经熟悉 Aurora, 则不需要了解很多新的程序或限制,即可像使用 Aurora Serverless v1 一样使用 Aurora Serverless v2。

您可以在[使用 Aurora Serverless v2](#page-2805-0) 中了解 Aurora Serverless v2。

# <span id="page-2884-0"></span>区域和版本可用性

功能可用性和支持因每个 Aurora 数据库引擎的特定版本以及 AWS 区域 而异。有关 Aurora 和 Aurora Serverless v1 的版本和区域可用性的更多信息,请参阅 [支持 Aurora Serverless v1 的区域和 Aurora](#page-120-0) [数据库引擎](#page-120-0)。

# <span id="page-2884-1"></span>Aurora Serverless v1 的优点

Aurora Serverless v1 具备下述优点:

- 比预置更简单 Aurora Serverless v1 消除了管理数据库实例和容量的大量复杂性。
- 可扩展 Aurora Serverless v1 可根据需要无缝地扩展计算和内存容量,而无需中断客户端连接。
- 经济高效 在使用 Aurora Serverless v1 时,您只需为所使用的数据库资源按秒付费。
- 高度可用存储 Aurora Serverless v1 使用具有容错能力的同一分布式存储系统,该系统具有作为 Aurora 的六向复制以防数据丢失。

# <span id="page-2884-2"></span>Aurora Serverless v1 的使用案例

Aurora Serverless v1 专为以下使用案例而设计:

- 不常使用的应用程序 您有每天或每周仅使用数次几分钟的应用程序,如低容量博客网站。有了 Aurora Serverless v1,您只需为所使用的数据库资源按秒付费。
- 新应用程序 您正在部署新应用程序,但不确定所需的实例大小。使用 Aurora Serverless v1,您可 以创建数据库终端节点并让数据库自动扩展到应用程序的容量需求。
- 可变工作负载 您正在运行一个使用率比较低的应用程序,高峰时间为每天数次 30 分钟到几个小 时,或每年几次。示例包括人力资源、预算和运营报告应用程序。有了 Aurora Serverless v1,您不 再需要为峰值或平均容量进行预置。
- 不可预测的工作负载 您每天运行的工作负载会突然出现无法预测的活动增加。例如,在开始下雨 时显示活动涌现的流量网站。有了 Aurora Serverless v1,您的数据库可自动扩展容量以满足应用程 序的峰值负载需求,然后在活动涌现结束时再收缩。
- 开发和测试数据库 您的开发人员在工作时间使用数据库,但在夜间或周末不需要它们。有了 Aurora Serverless v1,您的数据库会在未使用时自动关闭。
- 多租户应用程序 有了 Aurora Serverless v1,您无需为队列中的每个应用程序单独地管理数据库容 量。Aurora Serverless v1 会为您管理各个数据库容量。

# <span id="page-2885-0"></span>Aurora Serverless v1 的限制

以下限制适用于 Aurora Serverless v1:

- Aurora Serverless v1 不支持以下功能:
	- Aurora 全局数据库
	- Aurora 副本
	- AWS Identity and Access Management (IAM) 数据库身份验证
	- 正在 Aurora 中回溯
	- 数据库活动流
	- Kerberos 身份验证
	- Performance Insights
	- RDS 代理
	- 在 AWS Management Console中查看日志
- 如果保持打开状态超过一天,与 Aurora Serverless v1 数据库集群的连接将自动关闭。
- 所有 Aurora Serverless v1 数据库集群都有以下限制:
	- 您无法将 Aurora Serverless v1 快照导出到 Amazon S3 存储桶。
	- AWS Database Migration Service 数据库集群无法使用 Aurora Serverless v1 和更改数据捕获 (CDC)。只有预置的 Aurora 数据库集群支持将 CDC 和 AWS DMS 作为源。
	- 您无法将数据保存到 Amazon S3 中的文本文件,也无法从 S3 中将文本文件数据加载到 Aurora Serverless v1。
- 您无法将 IAM 角色附加到 Aurora Serverless v1 数据库集群。但是,您可以通过将 Aurora Serverless v1 扩展与 aws s3 函数和 aws s3.table import from s3 参数一起使用,将数 据从 Amazon S3 加载到 credentials。有关更多信息,请参[阅将 Amazon S3 中的数据导入到](#page-2191-0) [Aurora PostgreSQL 数据库集群。](#page-2191-0)
- 使用查询编辑器时,会为数据库凭证创建一个 Secrets Manager 密钥来访问数据库。如果您从查 询编辑器中删除凭证,则也会从 Secrets Manager 中删除关联的密钥。删除密钥后将无法恢复。
- 运行 Aurora Serverless v1 的基于 Aurora MySQL 的数据库集群不支持以下内容:
	- 从 Aurora MySQL 数据库集群中调用 AWS Lambda 函数。但是,AWS Lambda 函数可以调用 Aurora Serverless v1 数据库集群。
	- 从非 Aurora MySQL 或 RDS for MySQL 数据库实例还原快照。
	- 使用基于二进制日志 (binlog) 的复制来复制数据。无论您基于 Aurora MySQL 的数据库集群 Aurora Serverless v1 是复制的源还是目标,都存在此限制。要将数据从 Aurora 之外的 MySQL 数据库实例(例如在 Amazon EC2 上运行的实例)复制到 Aurora Serverless v1 数据库集群, 建议您考虑使用 AWS Database Migration Service。有关更多信息,请参阅 [AWS Database](https://docs.aws.amazon.com/dms/latest/userguide/)  [Migration Service 用户指南。](https://docs.aws.amazon.com/dms/latest/userguide/)
	- 创建具有基于主机的访问权限的用户('*username*'@'*IP\_address*')。这是因为 Aurora Serverless v1 在客户端和数据库主机之间使用路由器队列进行无缝扩展。Aurora Serverless 数 据库集群看到的 IP 地址是路由器主机(而不是您的客户端)的 IP 地址。有关更多信息,请参 阅[Aurora Serverless v1 架构](#page-2891-0)。

而是使用通配符('*username*'@'%')。

- 运行 Aurora Serverless v1 的基于 Aurora PostgreSQL 的数据库集群具有以下限制:
	- Aurora PostgreSQL 查询计划管理(apg\_plan\_management 扩展)不受支持。
	- 不支持 Amazon RDS PostgreSQL 和 Aurora PostgreSQL 中可用的逻辑复制功能。
	- 不支持出站通信(例如 Amazon RDS for PostgreSQL 扩展启用的出站通信)。例如,您无法通过 postgres\_fdw/dblink 扩展访问外部数据。有关 RDS PostgreSQL 扩展的更多信息,请参阅 RDS 用户指南中的 [Amazon RDS 上的 PostgreSQL。](https://docs.aws.amazon.com/AmazonRDS/latest/UserGuide/CHAP_PostgreSQL.html#PostgreSQL.Concepts.General.FeatureSupport.Extensions.101x)
	- 目前,不推荐使用某些 SQL 查询和命令。这些包括会话级别的咨询锁、临时关系、异步通知 (LISTEN) 和带有保留 (DECLARE *name* ... CURSOR WITH HOLD FOR *query*) 的游标。此 外,NOTIFY 命令会阻止缩放,因此不推荐使用。

#### 有关更多信息,请参阅[Aurora Serverless v1 的自动扩展](#page-2892-0)。

• 您无法为 Aurora Serverless v1 数据库集群设置首选的自动备份时段。

• 您可以为 Aurora Serverless v1 数据库集群设置维护时段。有关更多信息,请参阅[调整首选数据库集](#page-513-0) [群维护时段](#page-513-0)。

# <span id="page-2887-0"></span>Aurora Serverless v1 的配置要求

创建 Aurora Serverless v1 数据库集群时,请注意以下要求:

- 为每个数据库引擎使用以下特定端口号:
	- Aurora MySQL 3306
	- Aurora PostgreSQL 5432
- 在 Virtual Private Cloud (VPC) 中基于 Amazon VPC 服务创建 Aurora Serverless v1 数据库集群。 在 VPC 中创建 Aurora Serverless v1 数据库集群时,您将使用分配给 VPC 的五十 (50) 个接口和网 关负载均衡器终端节点中的两 (2) 个。这些终端节点是自动为您创建的。要增加配额,您可以联系 AWS Support。有关更多信息,请参阅 [Amazon VPC 配额](https://docs.aws.amazon.com/vpc/latest/userguide/amazon-vpc-limits.html#vpc-limits-endpoints)。
- 您无法为 Aurora Serverless v1 数据库集群提供公有 IP 地址。您只能从 VPC 内部访问 Aurora Serverless v1 数据库集群。
- 在不同的可用区中为用于 Aurora Serverless v1 数据库集群的数据库子网组创建子网。换句话说,同 一可用区内不能有多于一个的子网。
- 对 Aurora Serverless v1 数据库集群使用的子网组的更改不会应用于集群。
- 您可以从 Aurora Serverless v1 中访问 AWS Lambda 数据库集群。为此,您必须将 Lambda 函数配 置为与 Aurora Serverless v1 数据库集群在相同的 VPC 中运行。有关使用 AWS Lambda 的更多信 息,请参阅 AWS Lambda 开发人员指南中的[配置 Lambda 函数以访问 Amazon VPC 中的资源](https://docs.aws.amazon.com/lambda/latest/dg/vpc.html)。

# <span id="page-2887-1"></span>将 TLS/SSL 与 Aurora Serverless v1 结合使用

默认情况下,Aurora Serverless v1 使用传输层安全性/安全套接字层 (TLS/SSL) 协议来加密客户端 和 Aurora Serverless v1 数据库集群之间的通信。它支持 TLS/SSL 1.0、1.1 和 1.2 版本。您无需将 Aurora Serverless v1 数据库集群配置为使用 TLS/SSL。

但是,以下限制适用:

- 中国(北京)AWS 区域目前不提供针对 Aurora Serverless v1 数据库集群的 TLS/SSL 支持。
- 为基于 Aurora MySQL 的 Aurora Serverless v1 数据库集群创建数据库用户时,请勿使用 REQUIRE 子句获取 SSL 权限。这样做会阻止用户连接到 Aurora 数据库实例。
- 对于 MySQL Client 和 PostgreSQL 客户端实用程序,在客户端和 Aurora Serverless v1 之间使用 TLS/SSL 时,您可能在其他环境中使用的会话变量不起作用。
- 对于 MySQL 客户端,当使用 TLS/SSL 的 VERIFY\_IDENTITY 模式进行连接时,您目前需要使用兼 容 MySQL 8.0 的 mysql 命令。有关更多信息,请参[阅连接到运行 MySQL 数据库引擎的数据库实](https://docs.aws.amazon.com/AmazonRDS/latest/UserGuide/USER_ConnectToInstance.html) [例](https://docs.aws.amazon.com/AmazonRDS/latest/UserGuide/USER_ConnectToInstance.html)。

根据用于连接到 Aurora Serverless v1 数据库集群的客户端,您可能无需指定 TLS/SSL 即可获取加密 连接。例如,要使用 PostgreSQL 客户端连接到运行 Aurora PostgreSQL 兼容版的 Aurora Serverless v1 数据库集群,请像平常一样进行连接。

psql -h *endpoint* -U *user*

输入密码后,PostgreSQL 客户端会显示您看到连接详细信息,包括 TLS/SSL 版本和密码。

psql (12.5 (Ubuntu 12.5-0ubuntu0.20.04.1), server 10.12) SSL connection (protocol: TLSv1.2, cipher: ECDHE-RSA-AES256-GCM-SHA384, bits: 256, compression: off) Type "help" for help.

#### **A** Important

默认情况下,Aurora Serverless v1 使用传输层安全性/安全套接字层(TLS/SSL)协议来加密 连接,除非客户端应用程序禁用了 SSL/TLS。TLS/SSL 连接在路由器队列中终止。路由器队 列与 Aurora Serverless v1 数据库集群之间的通信发生在服务的内部网络边界内。 您可以检查客户端连接的状态,以检查与 Aurora Serverless v1 的连接是否为 TLS/SSL 加密。 对于客户端应用程序和 Aurora Serverless v1 之间的通信,PostgreSQL pg\_stat\_ss1 和 pg\_stat\_activity 表及其 ssl\_is\_used 函数不显示 TLS/SSL 状态。同样,TLS/SSL 状 态也不能通过 MySQL status 语句派生。 force\_ssl for PostgreSQL 和 require\_secure\_transport for MySQL 的 Aurora 集群参数以前在 Aurora Serverless v1 中不支持。这些参数现在可用于 Aurora Serverless v1。有关 Aurora Serverless v1 支持的参数的完整列表,请调用 [DescribeEngineDefaultClusterParameters](https://docs.aws.amazon.com/AmazonRDS/latest/APIReference/API_DescribeEngineDefaultClusterParameters.html) API 操作。有关参数组和 Aurora Serverless v1 的 更多信息,请参阅 [Aurora Serverless v1 的参数组。](#page-2898-0)

要使用 MySQL 客户端连接到运行 Aurora MySQL 兼容版的 Aurora Serverless v1 数据库集群,请在请 求中指定 TLS/SSL。以下示例包括从 Amazon Trust Services 下载的 [Amazon root CA 1 信任存储,](https://www.amazontrust.com/repository/AmazonRootCA1.pem)这 是成功连接所必需的。

mysql -h *endpoint* -P 3306 -u *user* -p --ssl-ca=amazon-root-CA-1.pem --ssl-mode=REQUIRED

出现提示时请输入密码。MySQL 显示器将很快打开。您可以使用 status 命令确认会话是否已加密。

```
mysql> status
--------------
mysql Ver 14.14 Distrib 5.5.62, for Linux (x86_64) using readline 5.1
Connection id: 19
Current database:
Current user: *** @********
SSL: Cipher in use is ECDHE-RSA-AES256-SHA
...
```
要了解有关使用 MySQL 客户端连接到 Aurora MySQL 数据库的更多信息,请参阅[连接到运行 MySQL](https://docs.aws.amazon.com/AmazonRDS/latest/UserGuide/USER_ConnectToInstance.html)  [数据库引擎的数据库实例](https://docs.aws.amazon.com/AmazonRDS/latest/UserGuide/USER_ConnectToInstance.html)。

Aurora Serverless v1 支持 MySQL 客户端 (mysql) 和 PostgreSQL 客户端 (psql)可用的所有 TLS/ SSL 模式,包括下表中列出的模式。

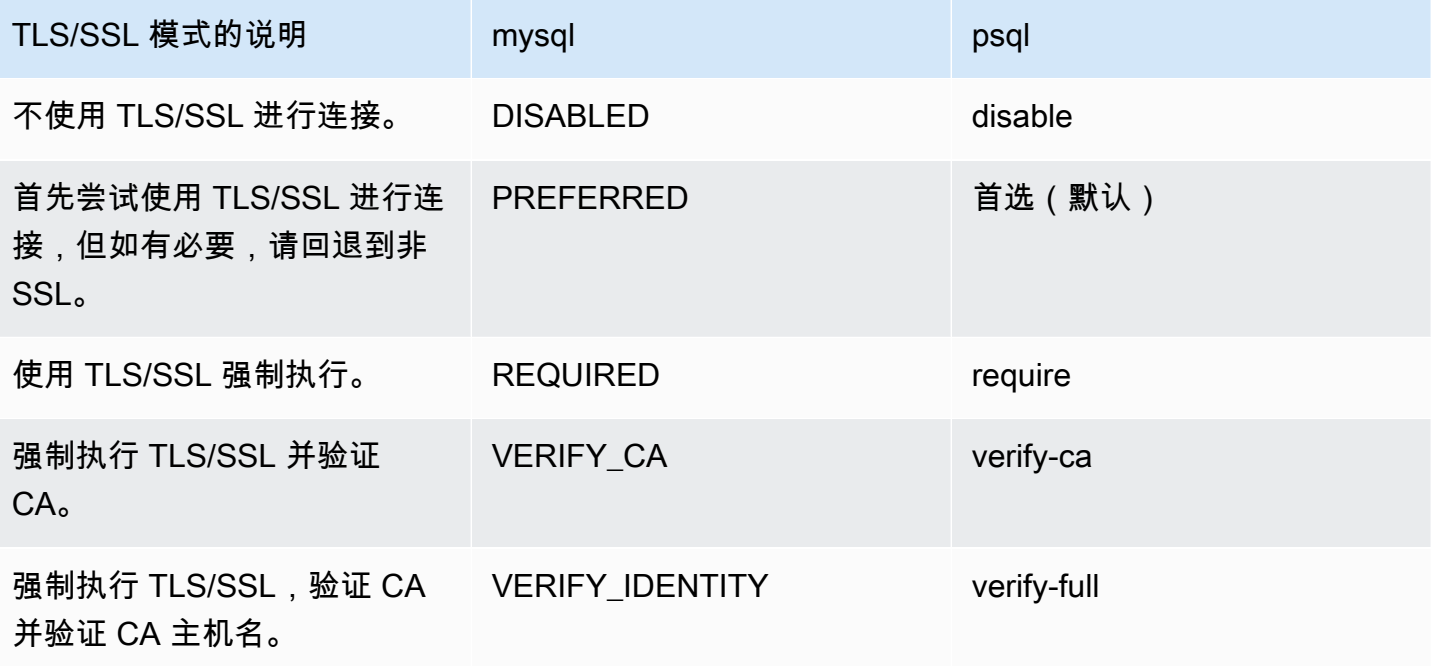

Aurora Serverless v1 使用通配符证书。如果您在使用 TLS/SSL 时指定"验证 CA"或"验证 CA 和 CA 主 机名"选项,请首先从 Amazon Trust Services 下载 [Amazon root CA 1 信任存储](https://www.amazontrust.com/repository/AmazonRootCA1.pem)。完成此操作后,您可 以在客户端命令中识别此 PEM 格式的文件。要使用 PostgreSQL 客户端执行此操作:

对于 Linux、macOS 或 Unix:

psql 'host=*endpoint* user=*user* sslmode=require sslrootcert=amazon-root-CA-1.pem dbname=*db-name*'

要了解有关通过 Postgres 客户端使用 Aurora PostgreSQL 数据库的更多信息,请参[阅连接到运行](https://docs.aws.amazon.com/AmazonRDS/latest/UserGuide/USER_ConnectToPostgreSQLInstance.html) [PostgreSQL 数据库引擎的数据库实例。](https://docs.aws.amazon.com/AmazonRDS/latest/UserGuide/USER_ConnectToPostgreSQLInstance.html)

有关更多连接到 Aurora 数据库集群的一般信息,请参阅 [连接到 Amazon Aurora 数据库集群。](#page-319-0)

### 支持的用于 Aurora Serverless v1 数据库集群连接的密码套件

通过使用可配置的密码套件,您可以更好地控制数据库连接的安全性。您可以指定想要允许保护客户端 与数据库的 TLS/SSL 连接的密码套件列表。使用可配置的密码套件,您现在可以控制数据库服务器接 受的连接加密。这样做可以防止使用不安全或不再使用的密码。

基于 Aurora MySQL 的 Aurora Serverless v1 数据库集群支持与 Aurora MySQL 预配的数据库集群相 同的密码套件。有关这些密码套件的信息,请参阅 [配置密码套件以连接到 Aurora MySQL 数据库集](#page-1158-0) [群](#page-1158-0)。

<span id="page-2890-0"></span>基于 Aurora PostgreSQL 的 Aurora Serverless v1 数据库集群不支持密码套件。

## Aurora Serverless v1 的工作原理

接下来,您可以了解 Aurora Serverless v1 的工作原理。

#### 主题

- [Aurora Serverless v1 架构](#page-2891-0)
- [Aurora Serverless v1 的自动扩展](#page-2892-0)
- [容量更改超时操作](#page-2893-0)
- [暂停和恢复 Aurora Serverless v1](#page-2894-0)
- [确定 Aurora Serverless v1 的最大数据库连接数](#page-2895-0)
- [Aurora Serverless v1 的参数组](#page-2898-0)
- [Aurora Serverless v1 的日志记录](#page-2900-0)
- [Aurora Serverless v1 和维护](#page-2903-0)
- [Aurora Serverless v1 和故障转移](#page-2904-0)
- [Aurora Serverless v1 和快照](#page-2905-0)

### <span id="page-2891-0"></span>Aurora Serverless v1 架构

下图显示了 Aurora Serverless v1 架构的概览。

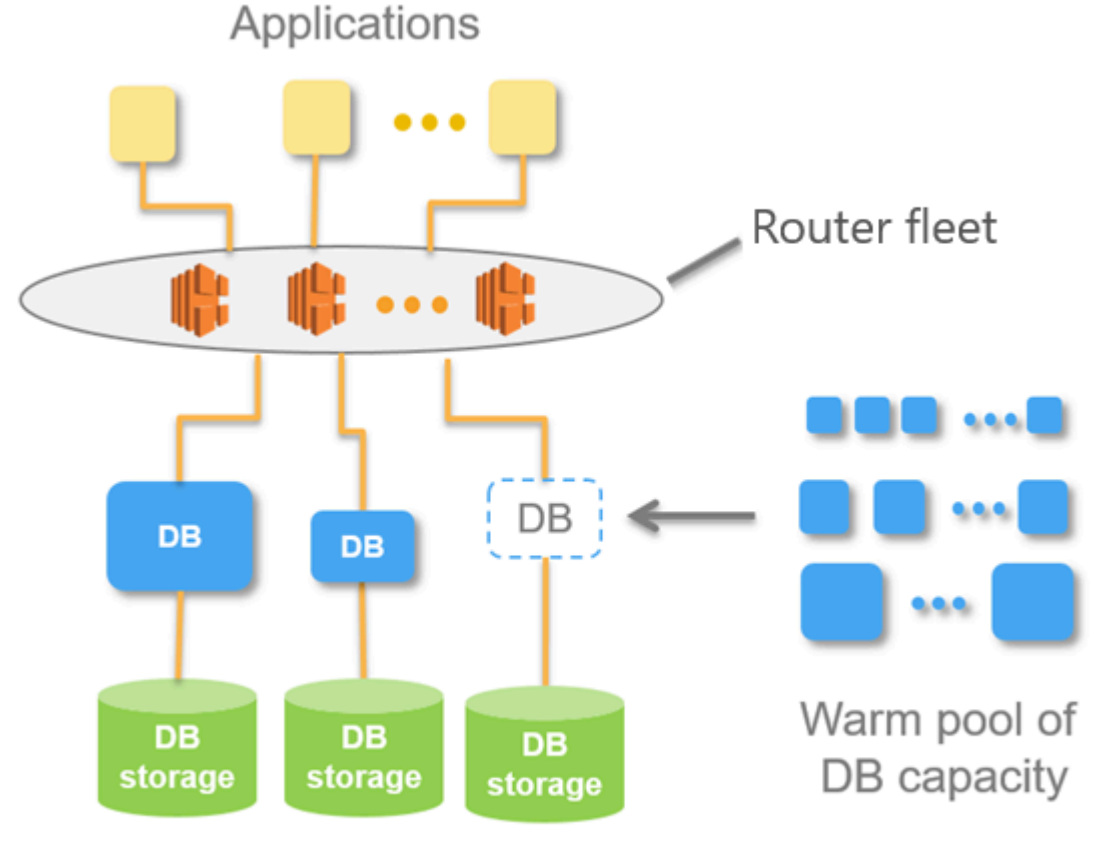

Aurora Database Storage

您可指定 Aurora 容量单元 (ACU),而不是配置和管理数据库服务器。每个 ACU 是约 2 GB 的内存、 相应的 CPU 和网络的组合。数据库存储从 10 GiB 自动扩展到 128 tebibytes (TiB),与标准 Aurora 数 据库集群中的存储相同。

可以指定最小和最大 ACU。最小 Aurora 容量单元 是数据库集群可缩减到的最低 ACU。最大 Aurora 容量单元 是数据库集群可扩展到的最高 ACU。根据您的设置,Aurora Serverless v1 自动创建 CPU 使 用率、连接和可用内存阈值的扩展规则。

Aurora Serverless v1 管理 AWS 区域中的热资源池以最大程度地减少扩展时间。在 Aurora Serverless v1 将新资源添加到 Aurora 数据库集群时,它使用路由器机群将活动客户端连接切换到新资源。在任何 给定时间,您都只需为您的 Aurora 数据库集群中正在主动使用的 ACU 付费。

### <span id="page-2892-0"></span>Aurora Serverless v1 的自动扩展

分配给 Aurora Serverless v1 数据库集群的容量可根据客户端应用程序生成的负载无缝向上和向下扩 展。在这里,负载是 CPU 利用率和连接数。当容量受这两个因素之一的限制时,Aurora Serverless v1 可以向上扩展。当它检测到性能问题时,Aurora Serverless v1 也可以向上扩展以解决这些问题。

您可以查看 Aurora Serverless v1 中 AWS Management Console 集群的扩展事件。在自动扩展期 间,Aurora Serverless v1 会重置 EngineUptime 指标。重置指标值的值并不意味着无缝扩展存在问 题,也不意味着 Aurora Serverless v1 连接中断。这只是新容量下正常运行时间的起点。了解有关指标 的更多信息,请参阅 [监控 Amazon Aurora 集群中的指标](#page-734-0)。

当您的 Aurora Serverless v1 数据库集群没有活动连接时,它可以缩减到零容量(0 个 ACU)。要了 解更多信息,请参阅"[暂停和恢复 Aurora Serverless v1](#page-2894-0)"。

当它确实需要执行扩展操作时,Aurora Serverless v1 首先尝试识别扩展点,此时没有处理任何查 询。Aurora Serverless v1 可能会由于以下原因而无法找到扩展点:

- 长时间运行的查询
- 进行中的交易
- 临时表或表锁定

在查找扩展点时,为了提高 Aurora Serverless v1 数据库集群的成功率,我们建议您避免长时间运行的 查询和长时间运行的事务。要了解有关阻止扩展的操作以及如何避免这些操作的更多信息,请参阅[使用](https://aws.amazon.com/blogs/database/best-practices-for-working-with-amazon-aurora-serverless/) [Aurora Serverless v1 的最佳实践](https://aws.amazon.com/blogs/database/best-practices-for-working-with-amazon-aurora-serverless/)。

预设情况下,Aurora Serverless v1 尝试在 5 分钟(300 秒)内找到扩展点。您可以在创建或修改集群 时指定不同的超时期限。超时期限可以介于 60 秒至 10 分钟 (600 秒) 之间。如果 Aurora Serverless v1 在指定期限内找不到扩展点,自动扩展操作将超时。

默认情况下,如果自动扩展在超时之前找不到扩展点,那么 Aurora Serverless v1 会将集群保持为当前 容量。当您通过选择强制执行容量更改选项创建或修改 Aurora Serverless v1 数据库集群时,可以更改 此默认行为。有关更多信息,请参阅 [容量更改超时操作](#page-2893-0)。

## <span id="page-2893-0"></span>容量更改超时操作

如果自动扩展在没有找到扩展点的情况下超时,预设情况下 Aurora 将保持当前容量。您可以通过启用 Force the capacity change (强制执行容量更改)选项来选择让 Aurora 强制执行更改。创建集群时, 此选项在 Create database(创建数据库)页面的 Autoscaling timeout and action(自动扩展超时和操 作)部分中可供选择。

默认情况下,Force the capacity change(强制执行容量更改)选项处于取消选中状态。如果扩展操作 已超时而未找到扩展点,则不要选中此选项以使 Aurora Serverless v1 数据库集群的容量保持不变。

选择此选项会导致 Aurora Serverless v1 数据库集群强制执行容量更改,即使没有扩展点也是如此。在 选择此选项之前,请注意此选择带来的后果:

• 所有进行中的事务都会中断,并显示以下错误消息。

Aurora MySQL 版本 2 – 错误 1105(HY000):由于无缝扩缩,最后一个事务已中止。请重试。

您可以在 Aurora Serverless v1 数据库集群可用后立即重新提交事务。

• 与临时表和表锁定的连接会中断。

我们建议您仅在应用程序可以从中断的连接或未完成的事务中恢复时,才选择 Force the capacity change(强制容量更改)选项。

创建 Aurora Serverless v1 数据库集群时在 AWS Management Console 中所做的选择存储在 ScalingConfigurationInfo 对象的 SecondsBeforeTimeout 和 TimeoutAction 属性中。创 建集群时,TimeoutAction 属性的值设置为以下值之一:

- RollbackCapacityChange 当您选择 Roll back the capacity change(回滚容量更改)选项时设 置此值。这是默认行为。
- ForceApp $1$ yCapac<code>ityChange</code> 当您选择 Force the capacity change(强制容量更改)选项时设 置此值。

您可以通过使用 [describe-db-clusters](https://docs.aws.amazon.com/cli/latest/reference/rds/describe-db-clusters.html) AWS CLI 命令在现有 Aurora Serverless v1 数据库集群上获取此 属性的值,如下所示。

对于 Linux、macOS 或 Unix:

aws rds describe-db-clusters --region *region* \

```
 --db-cluster-identifier your-cluster-name \ 
 --query '*[].{ScalingConfigurationInfo:ScalingConfigurationInfo}'
```
对于 Windows:

```
aws rds describe-db-clusters --region region ^ 
   --db-cluster-identifier your-cluster-name ^ 
   --query "*[].{ScalingConfigurationInfo:ScalingConfigurationInfo}"
```
例如,下面显示了美国西部(加利福尼亚北部)区域中名为 west-coast-sles 的 Aurora Serverless v1 数据库集群的查询和响应。

```
$ aws rds describe-db-clusters --region us-west-1 --db-cluster-identifier west-coast-
sles 
--query '*[].{ScalingConfigurationInfo:ScalingConfigurationInfo}'
\Gamma { 
         "ScalingConfigurationInfo": { 
              "MinCapacity": 1, 
              "MaxCapacity": 64, 
              "AutoPause": false, 
              "SecondsBeforeTimeout": 300, 
              "SecondsUntilAutoPause": 300, 
              "TimeoutAction": "RollbackCapacityChange" 
         } 
     }
]
```
如响应所示,此 Aurora Serverless v1 数据库集群使用默认设置。

有关更多信息,请参阅"[创建 Aurora Serverless v1 数据库集群"](#page-2905-1)。在创建您的 Aurora Serverless v1 之 后,您还可以随时修改超时操作和其他容量设置。要了解如何操作,请参阅[修改 Aurora Serverless v1](#page-2918-0) [数据库集群](#page-2918-0)。

### <span id="page-2894-0"></span>暂停和恢复 Aurora Serverless v1

您可以选择在无任何活动的指定时间段内暂停 Aurora Serverless v1 数据库集群。在暂停数据库集群之 前指定无任何活动的时间长度。选择此选项后,默认的非活动时间为 5 分钟,但您可以更改此值。此 选项为可选设置。

暂停数据库集群后,不会发生任何计算或内存活动,而且您只需支付存储费用。如果暂停 Aurora Serverless v1 数据库集群时请求数据库连接,数据库集群将自动恢复并处理连接请求。

当数据库集群恢复活动时,它的容量与 Aurora 暂停集群时的容量相同。ACU 的数量取决于在暂停集群 之前 Aurora 扩展或缩减的程度。

**a** Note

如果暂停数据库集群超过 7 天,则可能会使用快照对数据库集群进行备份。在这种情况下,当 有连接到快照的请求时,Aurora 将从快照还原数据库集群。

### <span id="page-2895-0"></span>确定 Aurora Serverless v1 的最大数据库连接数

以下示例用于与 MySQL 5.7 兼容的 Aurora Serverless v1 数据库集群。如果已配置对 MySQL 客户端 或查询编辑器的访问权限,则可以使用它们。有关更多信息,请参阅[在查询编辑器中运行查询](#page-2990-0)。

#### 查找最大数据库连接数

1. 使用 AWS CLI 查找 Aurora Serverless v1 数据库集群的容量范围。

```
aws rds describe-db-clusters \ 
     --db-cluster-identifier my-serverless-57-cluster \ 
     --query 'DBClusters[*].ScalingConfigurationInfo|[0]'
```
结果显示,其容量范围为 1-4 个 ACU。

```
{ 
     "MinCapacity": 1, 
     "AutoPause": true, 
     "MaxCapacity": 4, 
     "TimeoutAction": "RollbackCapacityChange", 
     "SecondsUntilAutoPause": 3600
}
```
2. 运行以下 SQL 查询以查找最大连接数。

select @@max\_connections;

显示的结果适用于集群的最小容量 1 个 ACU。

```
@@max_connections
90
```
3. 将集群扩展到 8–32 个 ACU。

有关扩展的更多信息,请参阅[修改 Aurora Serverless v1 数据库集群。](#page-2918-0)

4. 确认容量范围。

```
{ 
     "MinCapacity": 8, 
     "AutoPause": true, 
     "MaxCapacity": 32, 
     "TimeoutAction": "RollbackCapacityChange", 
     "SecondsUntilAutoPause": 3600
}
```
5. 查找最大连接数。

select @@max\_connections;

显示的结果适用于集群的最小容量 8 个 ACU。

```
@@max_connections
1000
```
- 6. 将集群扩展到最大可能的 256–256 个 ACU。
- 7. 确认容量范围。

```
{ 
     "MinCapacity": 256, 
     "AutoPause": true, 
     "MaxCapacity": 256, 
     "TimeoutAction": "RollbackCapacityChange", 
     "SecondsUntilAutoPause": 3600
}
```
8. 查找最大连接数。

select @@max\_connections;

#### 显示的结果适用于 256 个 ACU。

```
@@max_connections
6000
```
**a** Note

max\_connections 值不会随 ACU 的数量线性扩展。

9. 将集群向下缩减至 1-4 个 ACU。

```
{ 
     "MinCapacity": 1, 
     "AutoPause": true, 
     "MaxCapacity": 4, 
     "TimeoutAction": "RollbackCapacityChange", 
     "SecondsUntilAutoPause": 3600
}
```
这次,max\_connections 值适用于 4 个 ACU。

```
@@max_connections
270
```
10. 让集群缩减至 2 个 ACU。

```
@@max_connections
180
```
如果您已将集群配置为在空闲一定时间后暂停,则它将缩小到 0 个 ACU。但 是,max\_connections 不会降至低于 1 个 ACU 的值。

```
@@max_connections
90
```
## <span id="page-2898-0"></span>Aurora Serverless v1 的参数组

当您创建您的 Aurora Serverless v1 数据库集群时,您可以选择特定 Aurora 数据库引擎和关联的数 据库集群参数组。与预置的 Aurora 数据库集群不同,Aurora Serverless v1 数据库集群有一个只配 置了数据库集群参数组的读/写数据库实例—它没有单独的数据库参数组。在自动扩展期间,Aurora Serverless v1 需要能够更改集群的参数,以便在容量增加或减少时发挥最佳作用。因此,对于 Aurora Serverless v1 数据库集群,您对特定数据库引擎类型的参数所做的一些更改可能不适用。

例如,Aurora PostgreSQL–基于 Aurora Serverless v1 的数据库集群不能使用 apg\_plan\_mgmt.capture\_plan\_baselines 和其他参数,这些参数可能会用于预置的 Aurora PostgreSQL 数据库集群以进行查询计划管理。

通过使用 [describe-engine-default-cluster-parameters](https://docs.aws.amazon.com/cli/latest/reference/rds/describe-engine-default-cluster-parameters.html) CLI 命令并查询 AWS 区域,您可以获得各种 Aurora 数据库引擎的默认参数组的默认值列表。以下是可用于 --db-parameter-group-family 选项的值。

Aurora MySQL 版本 2 aurora-mysql5.7 Aurora PostgreSQL 版本 11 aurora-postgresql11 Aurora PostgreSQL 版本 13 aurora-postgresql13

我们建议您使用 AWS 访问密钥 ID 和 AWS 秘密访问密钥配置 AWS CLI,并在使用 AWS CLI 命令之 前设置您的 AWS 区域。为 CLI 配置提供区域,于是您无需在运行命令时输入 --region 参数。要了 解有关配置 AWS CLI 的更多信息,请参阅《AWS Command Line Interface 用户指南》中[的配置基础](https://docs.aws.amazon.com/cli/latest/userguide/cli-configure-quickstart.html#cli-configure-quickstart-config) [知识](https://docs.aws.amazon.com/cli/latest/userguide/cli-configure-quickstart.html#cli-configure-quickstart-config)。

以下示例从 Aurora MySQL 版本 2 的原定设置数据库集群组中获取参数列表。

对于 Linux、macOS 或 Unix:

```
aws rds describe-engine-default-cluster-parameters \ 
  --db-parameter-group-family aurora-mysql5.7 --query \
   'EngineDefaults.Parameters[*].
{ParameterName:ParameterName,SupportedEngineModes:SupportedEngineModes} | [?
contains(SupportedEngineModes, `serverless`) == `true`] | [*].{param:ParameterName}' \ 
   --output text
```
对于 Windows:

```
aws rds describe-engine-default-cluster-parameters ^ 
    --db-parameter-group-family aurora-mysql5.7 --query ^ 
    "EngineDefaults.Parameters[*].
{ParameterName:ParameterName,SupportedEngineModes:SupportedEngineModes} | [?
contains(SupportedEngineModes, 'serverless') == `true`] | [*].{param:ParameterName}" ^ 
    --output text
```
#### 为 Aurora Serverless v1 修改参数值

如 [使用参数组](#page-330-0) 中所述,无论默认参数组的类型如何(数据库集群参数组、数据库参数组),都不能直 接更改其值。相反,您可以根据 Aurora 数据库引擎的默认数据库集群参数组创建自定义参数组,并根 据需要更改该参数组的设置。例如,您可能希望更改 Aurora Serverless v1 数据库集群的某些设置以[记](#page-2900-0) [录查询或将数据库引擎特定日志](#page-2900-0)上传到 Amazon CloudWatch。

#### 创建自定义数据库集群参数组

- 1. 登录AWS Management Console并通过以下网址打开 Amazon RDS 控制台[:https://](https://console.aws.amazon.com/rds/) [console.aws.amazon.com/rds/](https://console.aws.amazon.com/rds/)。
- 2. 选择参数组。
- 3. 选择创建参数组,打开参数组详细信息窗格。
- 4. 为要用于 Aurora Serverless v1 数据库集群的数据库引擎选择适当的默认数据库集群组。请务必选 择以下选项:
	- a. 对于 Parameter group family (参数组系列),请为所选的数据库引擎选择合适的系列。请确 保您的选择名称中有 aurora- 前缀。
	- b. 对于 Type(类型),请选择 DB Cluster Parameter Group(数据库集群参数组)。
	- c. 在组名称和描述中,为您或可能需要使用 Aurora Serverless v1 数据库集群及其参数的其他人 输入有意义的名称。
	- d. 选择 Create(创建)。

您的自定义数据库集群参数组将添加到您的 AWS 区域中提供的参数组列表中。现在,当您创建新 的 Aurora Serverless v1 数据库集群时,您可以使用自定义数据库集群参数组。您还可以修改现有 Aurora Serverless v1 数据库集群,以使用自定义数据库集群参数组。使用自定义数据库集群参数组启 动 Aurora Serverless v1 数据库集群后,您可以使用 AWS Management Console 或 AWS CLI 更改动 态参数的值。

### 您还可以使用控制台查看自定义数据库集群参数组中的值与默认数据库集群参数组的值并排比较,如以 下屏幕截图所示。

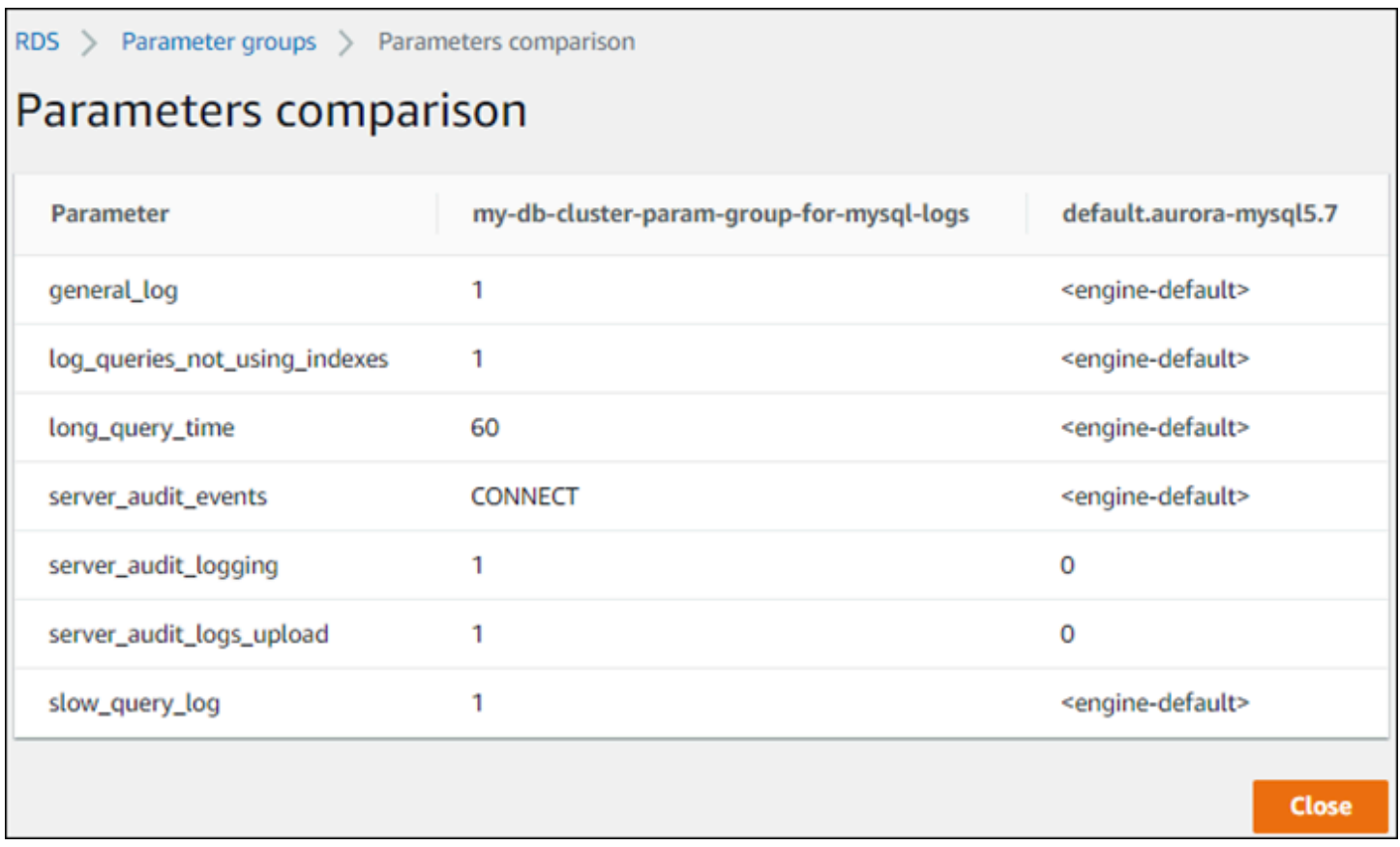

当您更改活动数据库集群上的参数值时,Aurora Serverless v1 将启动无缝扩展以应用参数更改。如果 您的 Aurora Serverless v1 数据库集群处于已暂停状态,它会恢复并开始扩展,以便进行更改。参数组 更改的扩展操作始终为 [forces a capacity change\(](#page-2893-0)强制容量更改),因此请注意,如果在扩展期间找 不到扩展点,修改参数可能会导致连接中断。

## <span id="page-2900-0"></span>Aurora Serverless v1 的日志记录

默认情况下,Aurora Serverless v1 的错误日志已启用并自动上传到 Amazon CloudWatch。您也可以 让 Aurora Serverless v1 数据库集群将 Aurora 数据库引擎特定的日志上传到 CloudWatch。为此,请 在自定义数据库集群参数组中启用配置参数。然后,您的 Aurora Serverless v1 数据库集群会将所有可 用日志上传到 Amazon CloudWatch。此时,您可以使用 CloudWatch 来分析日志数据、创建警报和查 看指标。

对于 Aurora MySQL,下表显示了您可以启用的日志。启用后,它们自动从 Aurora Serverless v1 数据 库集群上传到 Amazon CloudWatch。

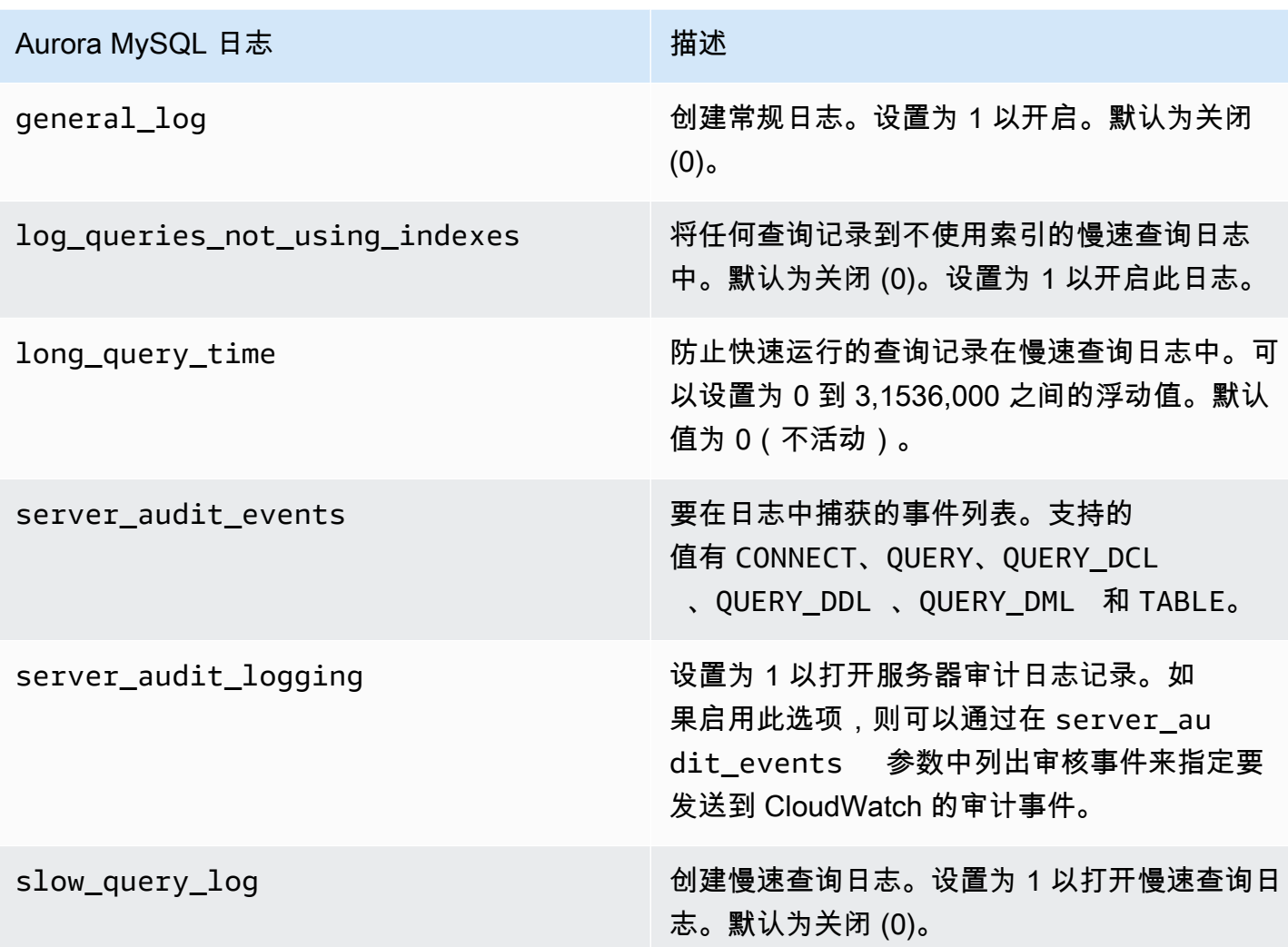

有关更多信息,请参阅[在 Amazon Aurora MySQL 数据库集群中使用高级审计](#page-1375-0)。

对于 Aurora PostgreSQL,下表显示了您可以启用的日志。启用后,它们自动从 Aurora Serverless v1 数据库集群上传到 Amazon CloudWatch,并附带常规的错误日志。

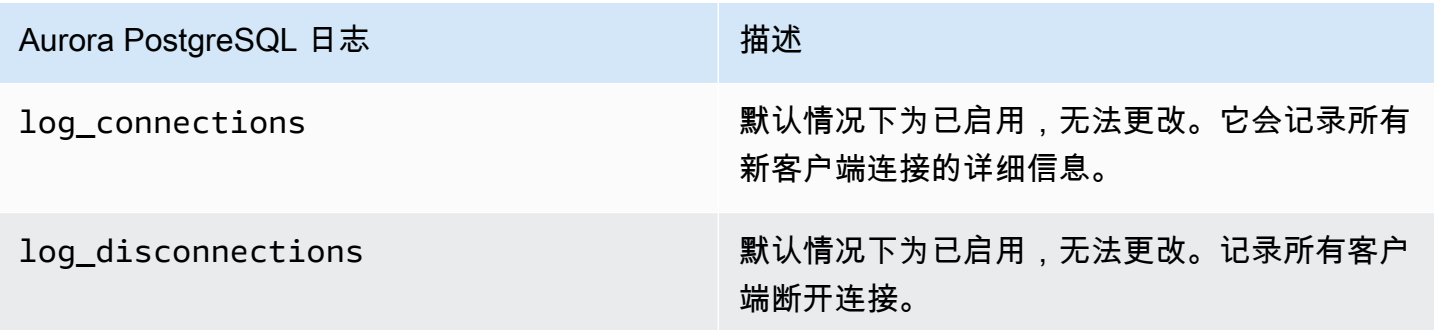

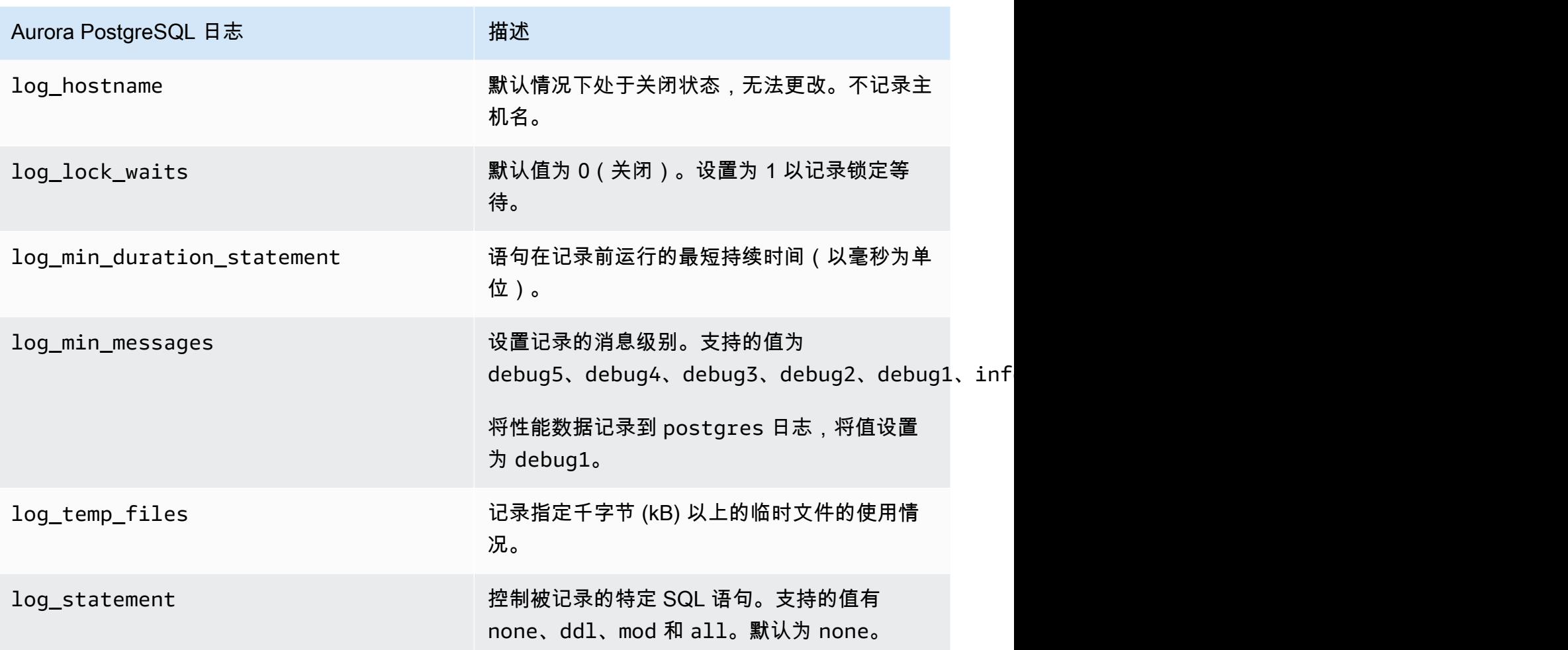

为 Aurora Serverless v1 数据库集群的 Aurora MySQL 或 Aurora PostgreSQL 启用日志后,可以在 CloudWatch 中查看日志。

通过 Amazon CloudWatch 查看 Aurora Serverless v1 日志

Aurora Serverless v1 自动上传("发布")至自定义数据库集群参数组中启用的 Amazon CloudWatch 所有日志。您无需选择或指定日志类型。启用日志配置参数后,将立即开始上传日志。如果您以后禁 用日志参数,则将停止进一步上传。但是,所有已发布到 CloudWatch 的日志都将保留,直到您删除它 们。

有关将 CloudWatch 与 Aurora MySQL 日志配合使用的更多信息,请参阅 [在 Amazon CloudWatch 中](#page-1521-0) [监控日志事件](#page-1521-0)。

有关 CloudWatch 和 Aurora PostgreSQL 的更多信息,请参阅将 Aurora PostgreSQL 日志发布到 [Amazon CloudWatch Logs。](#page-2238-0)

要查看 Aurora Serverless v1 数据库集群的日志

- 1. 通过以下网址打开 CloudWatch 控制台:[https://console.aws.amazon.com/cloudwatch/。](https://console.aws.amazon.com/cloudwatch/)
- 2. 选择您的 AWS 区域。
- 3. 选择 Log groups(日志组)。
- 4. 从列表中选择 Aurora Serverless v1 数据库集群日志。对于错误日志,命名模式如下。

/aws/rds/cluster/*cluster-name*/error

例如,在以下屏幕截图中,您可以找到为名为 western-sles 的 Aurora PostgreSQL Aurora Serverless v1 数据库集群发布的日志列表。您还可以找到 Aurora MySQL Aurora Serverless v1 数据 库集群 west-coast-sles 的多个列表。选择感兴趣的日志以开始探索其内容。

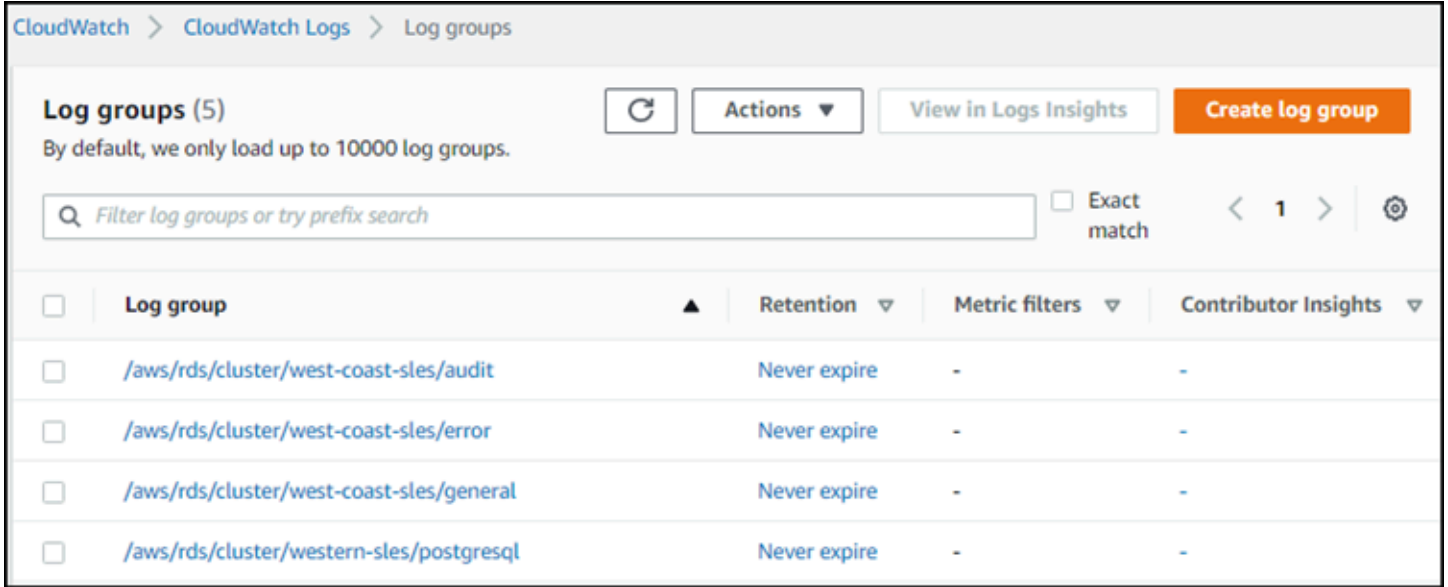

## <span id="page-2903-0"></span>Aurora Serverless v1 和维护

系统将自动为您执行 Aurora Serverless v1 数据库集群的维护(例如应用最新功能、修复程序和安 全更新)。Aurora Serverless v1 有一个维护时段,您可以在 AWS Management Console中 Aurora Serverless v1 数据库集群的维护和备份中查看。您可以查找可能执行维护的日期和时间,以及 Aurora Serverless v1 数据库集群是否有任何待处理的维护,如下图所示。

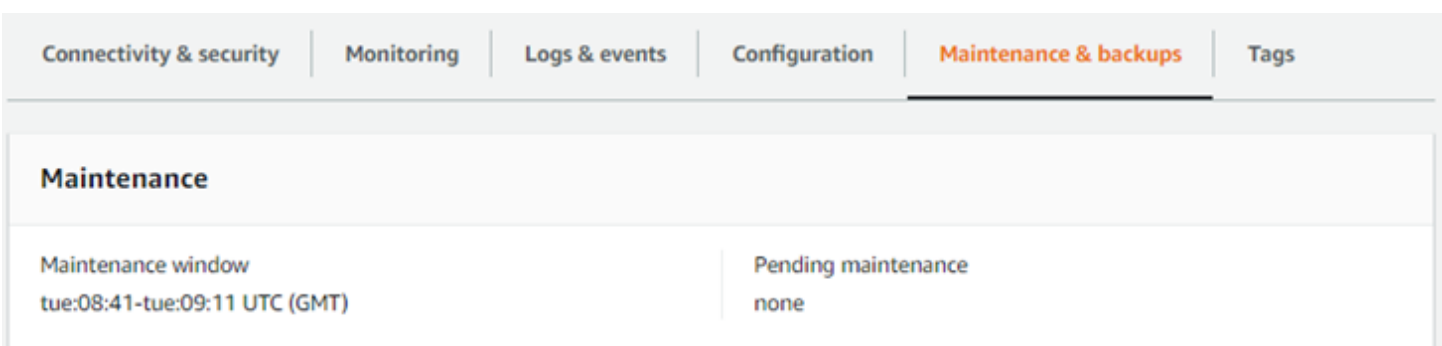

您可以在创建 Aurora Serverless v1 数据库集群时设置维护时段,并可以稍后修改该时段。有关更多信 息,请参阅[调整首选数据库集群维护时段](#page-513-0)。

维护时段用于定期的主要版本升级。在扩展过程中,会立即应用次要版本升级和补丁。扩展根据您的 TimeoutAction 设置进行:

- ForceApplyCapacityChange 将立即应用更改。
- RollbackCapacityChange Aurora 会在第一次尝试应用补丁 3 天后强制更新集群。

与在没有适当扩展点的情况下强制进行的任何更改一样,这可能会中断您的工作负载。

Aurora Serverless v1 会尽可能以无中断的方式执行维护。当需要维护时,Aurora Serverless v1 数据 库集群会扩展容量以处理必要的操作。在进行扩展之前,Aurora Serverless v1 会查找扩展点。如有必 要,此操作最多可以持续三天。

在 Aurora Serverless v1 找不到扩展点的每一天结束时,它都会创建一个集群事件。此事件会通知您有 关待处理的维护以及需要进行扩展以执行维护。该通知包括 Aurora Serverless v1 可以强制数据库集群 扩展的日期。

有关更多信息,请参阅[容量更改超时操作](#page-2893-0)。

### <span id="page-2904-0"></span>Aurora Serverless v1 和故障转移

如果 Aurora Serverless v1 数据库集群的数据库实例变得不可用,或者其所在的可用区(AZ)出现故 障,Aurora 会在其他可用区中重新创建数据库实例。但是,Aurora Serverless v1 集群不是多可用区集 群。那是因为它只包含单个可用区中的单个数据库实例。因此,这个故障转移机制需要的时间比具有 预置实例或 Aurora Serverless v2 实例的 Aurora 集群更长。未定义 Aurora Serverless v1 故障转移时 间,因为它取决于给定 AWS 区域中的其他可用区的需求和容量可用性。

由于 Aurora 分离计算容量和存储,因此,集群的存储卷分布在多个可用区中。即使中断影响数据库实 例或关联的 AZ,您的数据也仍可用。

## <span id="page-2905-0"></span>Aurora Serverless v1 和快照

Aurora Serverless v1 集群的集群卷始终是加密的。您可以选择加密密钥,但不能禁用加密。要复制或 分享 Aurora Serverless v1 集群的快照,可使用您自己的 AWS KMS kev 对快照加密。有关更多信息, 请参阅[复制数据库集群快照](#page-642-0)。要了解有关加密和 Amazon Aurora 的更多信息,请参阅[加密 Amazon](#page-3470-0) [Aurora 数据库集群](#page-3470-0)。

## <span id="page-2905-1"></span>创建 Aurora Serverless v1 数据库集群

以下程序创建没有任何架构对象或数据的 Aurora Serverless v1 集群。如果想要创建一个 Aurora Serverless v1 集群,它是现有预置集群或 Aurora Serverless v1 集群的副本,您可以改为执行快照还 原或克隆操作。有关这些详细信息,请参阅[从数据库集群快照还原](#page-638-0)和[克隆 Amazon Aurora 数据库集群](#page-455-0) [卷](#page-455-0)。您无法将现有预置集群转换为 Aurora Serverless v1。您也无法将现有 Aurora Serverless v1 集群 转换回预置集群。

在创建 Aurora Serverless v1 数据库集群时,您可以设置集群的最小容量和最大容量。容量单位等效于 特定的计算和内存配置。Aurora Serverless v1 创建 CPU 使用率、连接和可用内存阈值的扩缩规则, 并根据应用程序的需求无缝地扩缩到一系列容量单位。有关更多信息,请参阅 [Aurora Serverless v1 架](#page-2891-0) [构](#page-2891-0)。

您可以为 Aurora Serverless v1 数据库集群设置以下特定值:

- Minimum Aurora capacity unit (最小 Aurora 容量单元) Aurora Serverless v1 可以将容量减少到该 容量单元。
- Maximum Aurora capacity unit (最大 Aurora 容量单元) Aurora Serverless v1 可以将容量增加到该 容量单元。

您还可以选择以下可选的扩展配置选项:

- 超时后强制将容量扩展至指定值 如果您希望 Aurora Serverless v1 即使在超时之前找不到扩展点也 强制扩展 Aurora Serverless v1,则可以选择此设置。如果您想要 Aurora Serverless v1 在找不到扩 展点的情况下取消容量更改,请不要选择此设置。有关更多信息,请参阅"[容量更改超时操作"](#page-2893-0)。
- 连续几分钟不活动后暂停计算容量 如果您希望 Aurora Serverless v1 在数据库集群没有活动达到指 定的时间时缩减到零容量,则可以选择此设置。启用此设置后,Aurora Serverless v1 数据库集群会 在数据库流量恢复时自动恢复处理并扩展到处理工作负载所需的容量。要了解更多信息,请参阅"[暂](#page-2894-0) [停和恢复 Aurora Serverless v1](#page-2894-0)"。

您必须有 Aurora Serverless v1 账户,才能创建 AWS 数据库集群。您还需要完成使用 Amazon Aurora 的设置任务。有关更多信息,请参阅"[为 Amazon Aurora 设置环境"](#page-199-0)。您还需要完成创建任何 Aurora 数 据库集群的其他准备步骤。要了解更多信息,请参阅 [创建 Amazon Aurora 数据库集群](#page-281-0)。

Aurora Serverless v1 在某些 AWS 区域可用,且仅适用于特定 Aurora MySQL 和 Aurora PostgreSQL 版本。有关更多信息,请参阅 [支持 Aurora Serverless v1 的区域和 Aurora 数据库引擎。](#page-120-0)

**a** Note

Aurora Serverless v1 集群的集群卷始终是加密的。创建 Aurora Serverless v1 数据库集群时, 无法关闭加密,但您可以选择使用自己的加密密钥。使用 Aurora Serverless v2 时,您可以选 择是否加密集群卷。

您可以使用 AWS Management Console、AWS CLI 或 RDS API 创建 Aurora Serverless v1 数据库集 群。

**a** Note

如果您在尝试创建集群时收到以下错误消息,则表示您的账户需要其他权限。 Unable to create the resource. Verify that you have permission to create service linked role. Otherwise wait and try again later. 参阅 [将服务相关角色用于 Amazon Aurora](#page-3595-0) 了解更多信息。

您无法直接连接到 Aurora Serverless v1 数据库集群上的数据库实例。要连接到 Aurora Serverless v1 数据库集群,请使用数据库终端节点。您可以在 Aurora Serverless v1 中的集群连接和安全性选项卡 中找到 AWS Management Console 数据库集群的终端节点 。有关更多信息,请参阅 连接到 Amazon [Aurora 数据库集群](#page-319-0)。

#### 控制台

使用以下一般过程。有关使用 AWS Management Console创建 Aurora 数据库集群的更多信息,请参 阅[创建 Amazon Aurora 数据库集群。](#page-281-0)

创建新的 Aurora Serverless v1 数据库群集

- 1. 登录到 AWS Management Console。
- 2. 选择支持 Aurora Serverless v1 的 AWS 区域。
- 3. 从 AWS 服务列表中选择 Amazon RDS。
- 4. 选择创建数据库。
- 5. 在创建数据库页面上:
	- a. 选择Standard create (标准创建) 作为数据库创建方法。
	- b. 使用以下示例中的步骤继续创建 Aurora Serverless v1 数据库集群。

#### **a** Note

如果您选择的数据库引擎版本不支持 Aurora Serverless v1,则不会针对数据库实例 类显示无服务器选项。

Aurora MySQL 的示例

使用以下流程。

创建 Aurora MySQL 的 Aurora Serverless v1 数据库集群

- 1. 对于引擎类型,选择 Aurora(MySQL 兼容)。
- 2. 选择要用于您的数据库集群的与 Aurora Serverless v1 兼容的 Aurora MySQL 版本。支持的版本 显示在页面右侧。

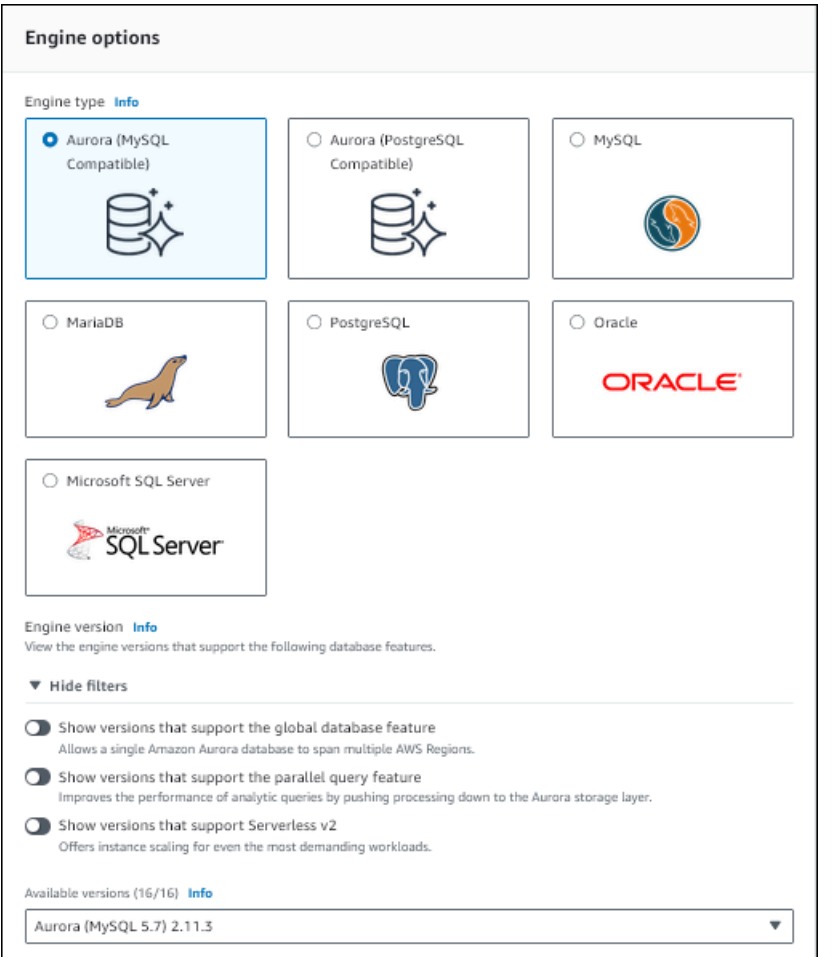

- 3. 对于数据库实例类,选择无服务器。
- 4. 为数据库集群设置 Capacity range(容量范围)。
- 5. 根据需要调整页面的 Additional scaling configuration(其他扩展配置)部分的值。要了解有关容 量设置的更多信息,请参阅[Aurora Serverless v1 的自动扩展](#page-2892-0)。

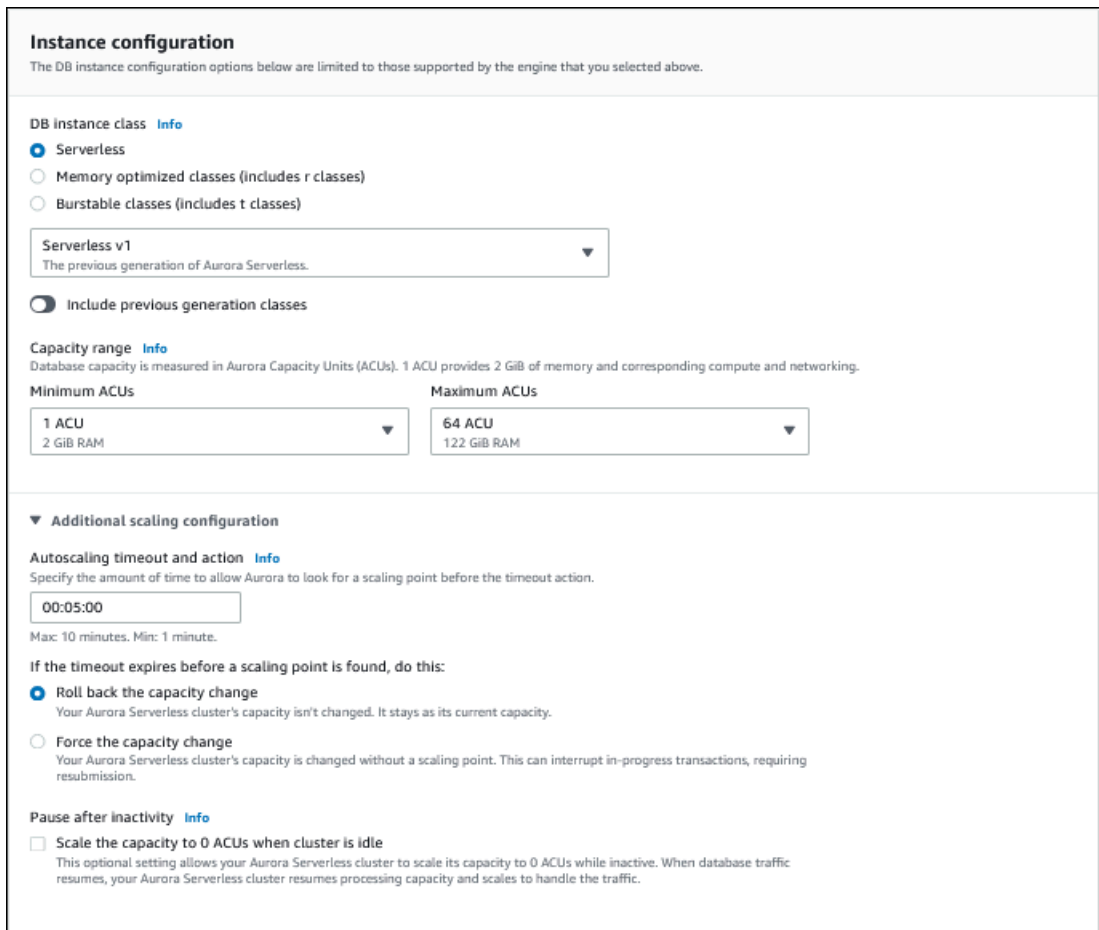

6. 要为您的 Aurora Serverless v1 数据库集群启用数据 API,请选中 Connectivity (连接) 部分中 Additional configuration(其他配置)下 Data API(数据 API)复选框。

要了解有关 Data API 的更多信息,请参阅[使用 RDS 数据 API](#page-2934-0)。

7. 根据需要选择其他数据库设置,然后选择 Create database(创建数据库)。

Aurora PostgreSQL 的示例

使用以下流程。

创建 Aurora PostgreSQL Aurora Serverless v1 数据库集群

- 1. 对于引擎类型,选择 Aurora(PostgreSQL 兼容)。
- 2. 选择要用于您的数据库集群的与 Aurora Serverless v1 兼容的 Aurora PostgreSQL 版本。支持的 版本显示在页面右侧。

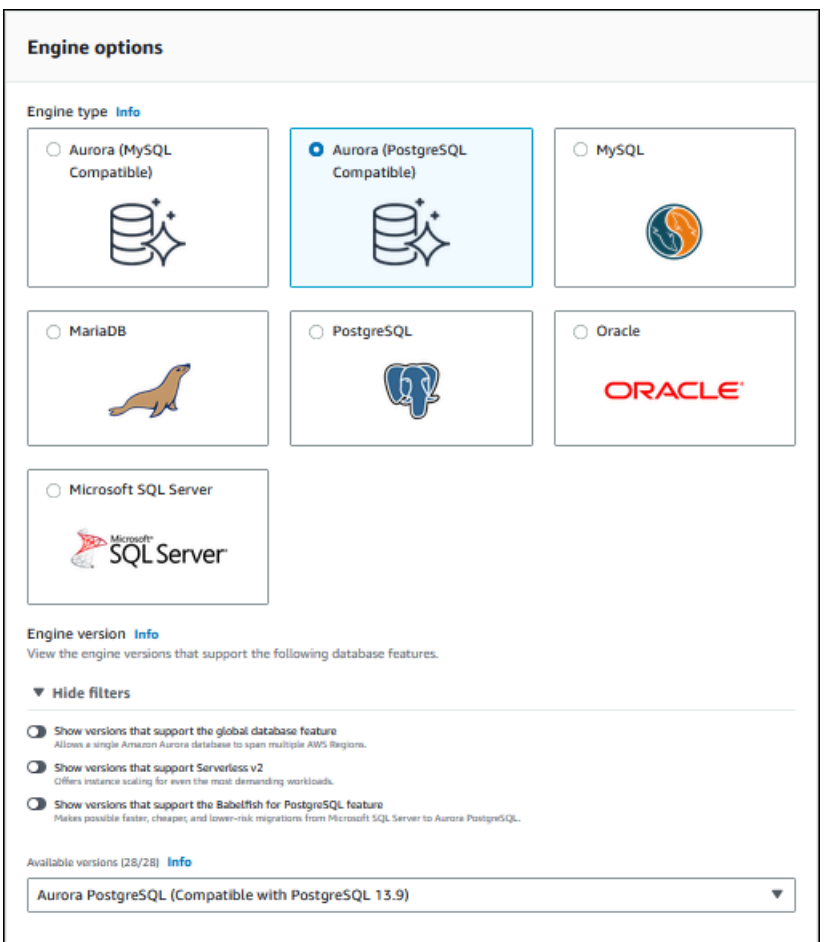

- 3. 对于数据库实例类,选择无服务器。
- 4. 如果您选择了 Aurora PostgreSQL 版本 13 次要版本,请从菜单中选择 Serverless v1。

#### **a** Note

Aurora PostgreSQL 版本 13 也支持 Aurora Serverless v2。

- 5. 为数据库集群设置 Capacity range(容量范围)。
- 6. 根据需要调整页面的 Additional scaling configuration(其他扩展配置)部分的值。要了解有关容 量设置的更多信息,请参阅[Aurora Serverless v1 的自动扩展](#page-2892-0)。

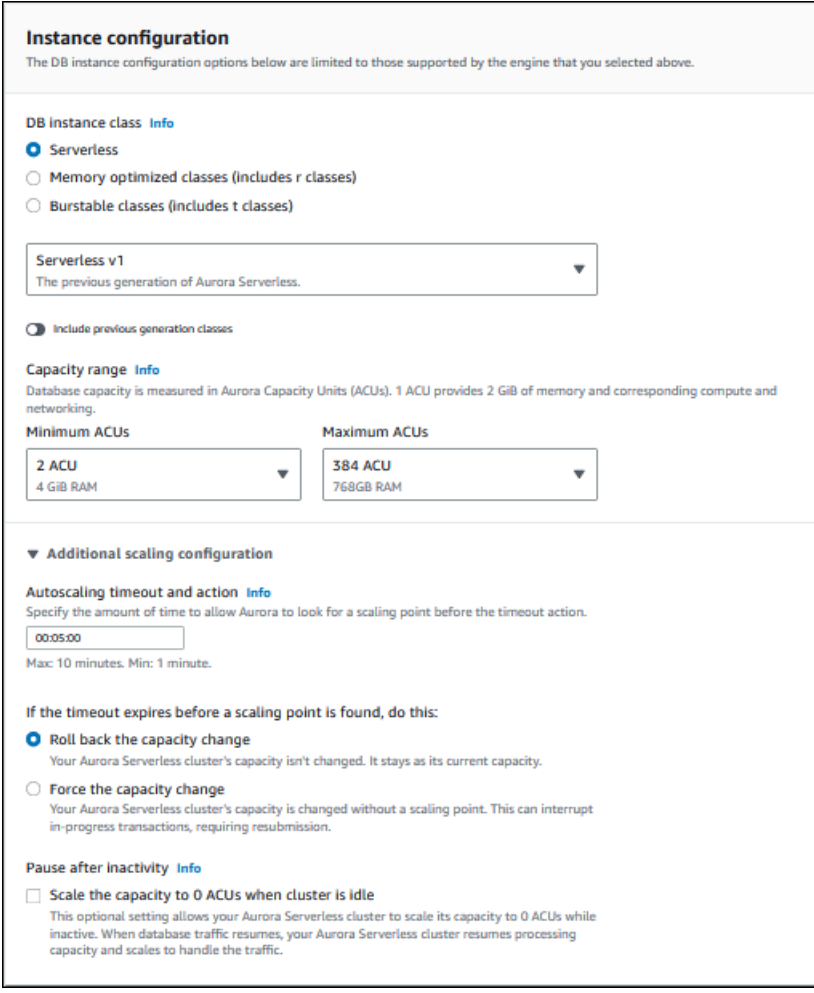

7. 要将数据 API 与 Aurora Serverless v1 数据库集群结合使用,请选中连接部分中其他配置下的数 据 API 复选框。

要了解有关 Data API 的更多信息,请参阅[使用 RDS 数据 API](#page-2934-0)。

8. 根据需要选择其他数据库设置,然后选择 Create database(创建数据库)。

### AWS CLI

要使用 Aurora Serverless v1 创建新的 AWS CLI 数据库集群, 请运行 [create-db-cluster](https://docs.aws.amazon.com/cli/latest/reference/rds/create-db-cluster.html) 命令并为 serverless 选项指定 --engine-mode。

您可以选择指定 --scaling-configuration 选项来配置最小容量、最大容量以及无连接时的自动 暂停。

以下命令示例通过将 --engine-mode 选项设置为 serverless 来创建新的 Serverless 数据库集 群。该示例还指定 --scaling-configuration 选项的值。

Aurora MySQL 的示例

以下命令创建一个新的与 Aurora MySQL 兼容的无服务器数据库集群。Aurora MySQL 的有效容量值 为 1、2、4、8、16、32、64、128 和 256。

对于 Linux、macOS 或 Unix:

```
aws rds create-db-cluster --db-cluster-identifier sample-cluster \ 
    --engine aurora-mysql --engine-version 5.7.mysql_aurora.2.11.4 \setminus --engine-mode serverless \ 
     --scaling-configuration 
MinCapacity=4,MaxCapacity=32,SecondsUntilAutoPause=1000,AutoPause=true \
     --master-username username --master-user-password password
```
对于 Windows:

```
aws rds create-db-cluster --db-cluster-identifier sample-cluster ^ 
     --engine aurora-mysql --engine-version 5.7.mysql_aurora.2.11.4 ^ 
     --engine-mode serverless ^ 
     --scaling-configuration 
MinCapacity=4,MaxCapacity=32,SecondsUntilAutoPause=1000,AutoPause=true ^
     --master-username username --master-user-password password
```
#### Aurora PostgreSQL 的示例

以下命令创建一个新的与 PostgreSQL 13.9 兼容的无服务器数据库集群。Aurora PostgreSQL 的有效 容量值为 2、4、8、16、32、64、192 和 384。

对于 Linux、macOS 或 Unix ·

```
aws rds create-db-cluster --db-cluster-identifier sample-cluster \ 
     --engine aurora-postgresql --engine-version 13.9 \ 
     --engine-mode serverless \ 
     --scaling-configuration 
MinCapacity=8,MaxCapacity=64,SecondsUntilAutoPause=1000,AutoPause=true \
     --master-username username --master-user-password password
```
对于 Windows:

```
aws rds create-db-cluster --db-cluster-identifier sample-cluster ^ 
     --engine aurora-postgresql --engine-version 13.9 ^ 
     --engine-mode serverless ^
```

```
 --scaling-configuration 
MinCapacity=8,MaxCapacity=64,SecondsUntilAutoPause=1000,AutoPause=true ^
    --master-username username --master-user-password password
```
#### RDS API

要使用 RDS API 创建新的 Aurora Serverless v1 数据库集群,请运行 [CreateDBCluster](https://docs.aws.amazon.com/AmazonRDS/latest/APIReference/API_CreateDBCluster.html) 操作并为 serverless 参数指定 EngineMode。

您可以选择指定 ScalingConfiguration 参数来配置最小容量、最大容量以及无连接时的自动暂 停。有效的容量值包括:

- Aurora MySQL:1、2、4、8、16、32、64、128 和 256。
- Aurora PostgreSQL: 2、4、8、16、32、64、192 和 384。

# <span id="page-2913-0"></span>还原 Aurora Serverless v1 数据库集群

您可以在使用 Aurora Serverless v1、AWS Management Console 或 RDS API 还原预置数据库集群快 照时配置 AWS CLI 数据库集群。

在将快照还原到 Aurora Serverless v1 数据库集群时,您可以设置以下特定值:

- Minimum Aurora capacity unit (最小 Aurora 容量单元) Aurora Serverless v1 可以将容量减少到该 容量单元。
- Maximum Aurora capacity unit (最大 Aurora 容量单元) Aurora Serverless v1 可以将容量增加到该 容量单元。
- 超时操作 当容量修改操作因找不到扩展点而超时时要执行的操作。Aurora Serverless v1如果设置 了 Force scaling the capacity to the specified values... (强制将容量扩展至指定值…) 选项,数据库 集群就可以强制数据库集群使用新的容量设置。或者,如果您不选择该选项,它将可以回滚容量更改 以取消它。有关更多信息,请参阅"[容量更改超时操作"](#page-2893-0)。
- 不活动后暂停 从无数据库流量到缩减到零处理容量之间的时间长度。当数据库流量恢复 后,Aurora 将自动恢复处理容量并进行扩展以处理流量。

有关从快照还原数据库集群的一般信息,请参阅[从数据库集群快照还原](#page-638-0)。

#### 控制台

您可以使用AWS Management Console将数据库集群快照还原为 Aurora 数据库集群。

#### 将数据库集群快照还原为 Aurora 数据库集群

- 1. 登录 AWS Management Console 并通过以下网址打开 Amazon RDS 控制台: https:// [console.aws.amazon.com/rds/](https://console.aws.amazon.com/rds/)。
- 2. 在 AWS Management Console 的右上角,选择托管源数据库集群的 AWS 区域。
- 3. 在导航窗格中,选择 Snapshots(快照),然后选择要还原的数据库集群快照。
- 4. 对于 Actions (操作),选择 Restore Snapshot (还原快照)。
- 5. 在 Restore DB Cluster (还原数据库集群) 页面上,为 Capacity type (容量类型) 选择 Serverless (无服务器)。

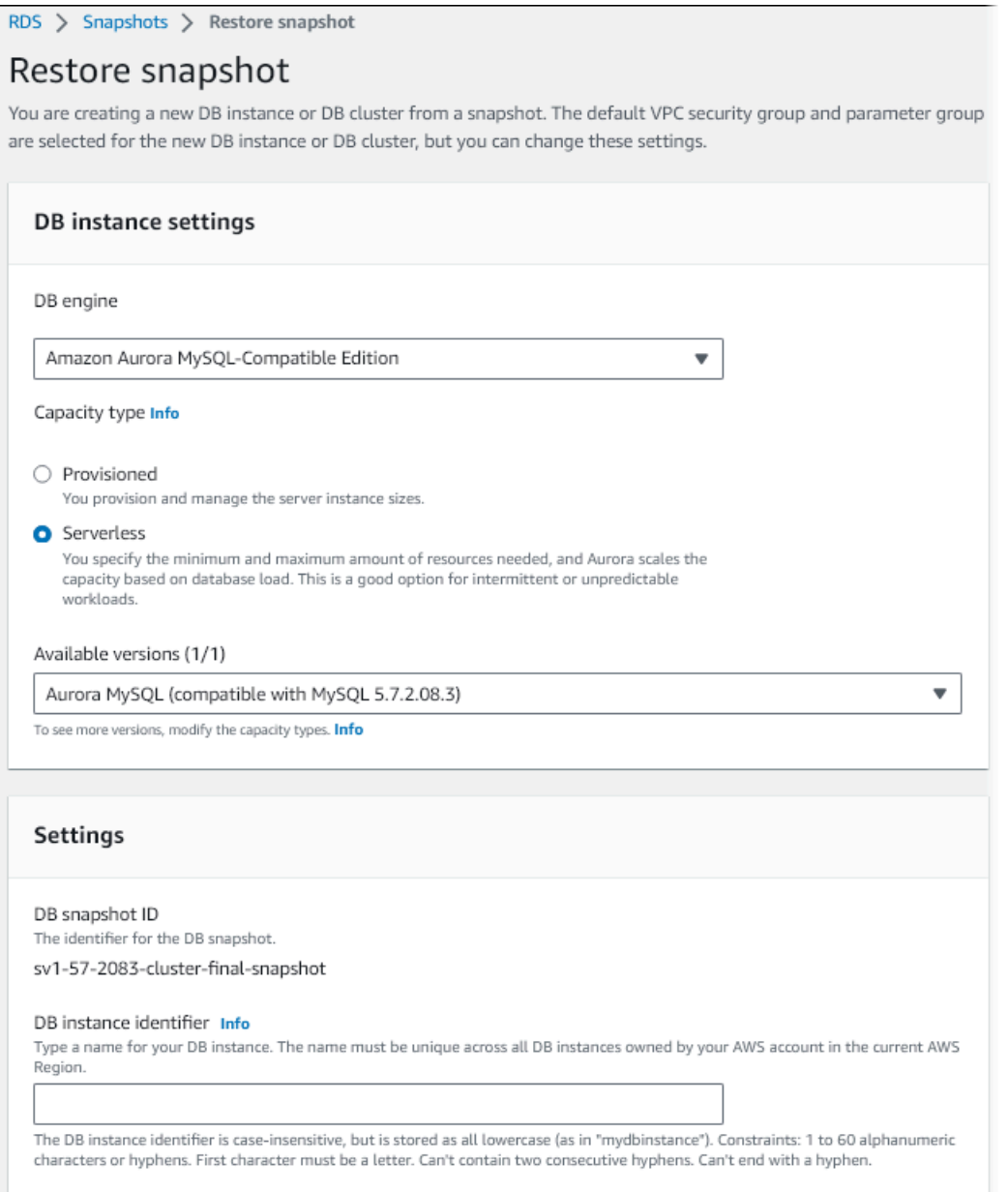

- 6. 在 DB cluster identifier (数据库集群标识符) 字段中,键入还原的数据库集群的名称,然后填写其 他字段。
- 7. 在 Capacity settings (容量设置) 部分中,修改扩展配置。

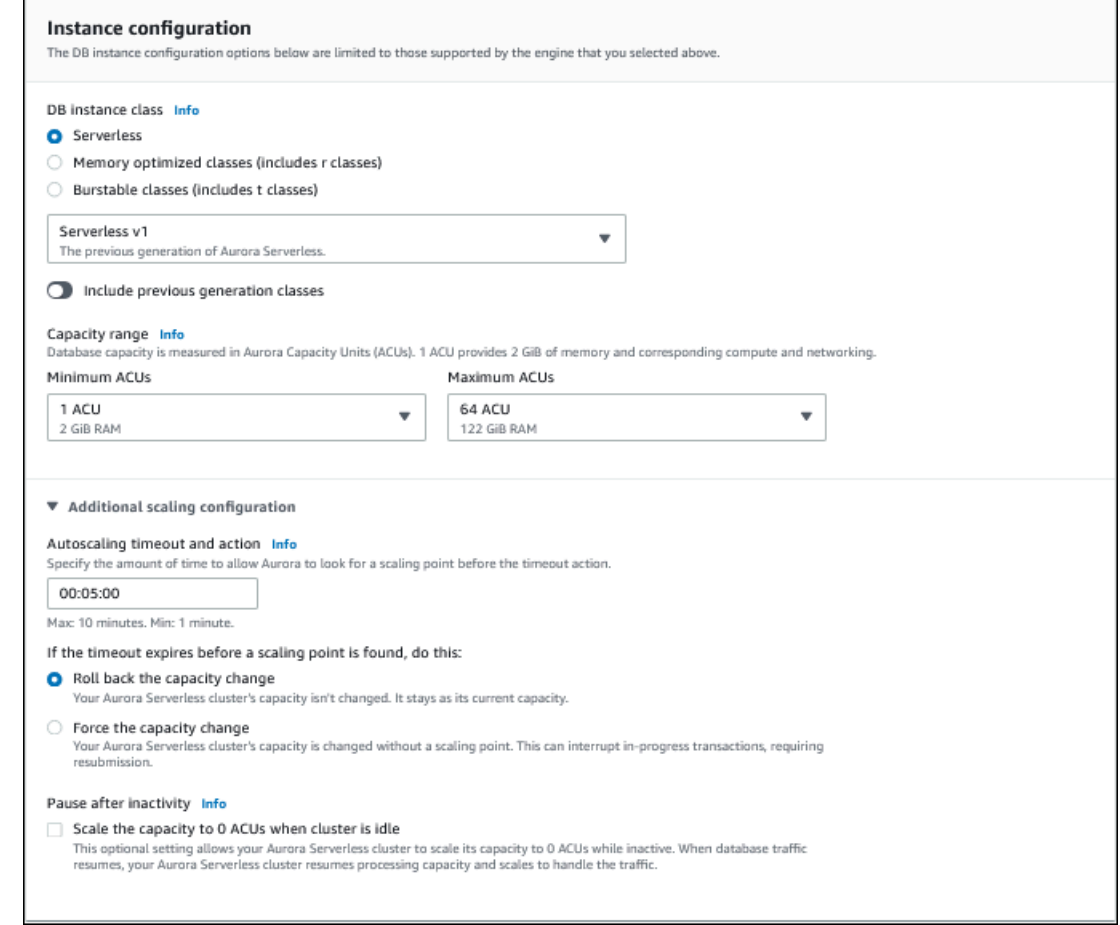

8. 选择 Restore DB Cluster (还原数据库集群)。

要连接到 Aurora Serverless v1 数据库集群,请使用数据库终端节点。有关详细信息,请参阅[连接到](#page-319-0)  [Amazon Aurora 数据库集群中](#page-319-0)的说明。

**a** Note

如果遇到以下错误消息,您的账户则需要额外的权限: Unable to create the resource. Verify that you have permission to create service linked role. Otherwise wait and try again later. 有关更多信息,请参阅[将服务相关角色用于 Amazon Aurora。](#page-3595-0)
### AWS CLI

您可以在使用 AWS Management Console、AWS CLI 或 RDS API 还原预置数据库集群快照时配置 Aurora Serverless 数据库集群。

在将快照还原到 Aurora Serverless 数据库集群时,您可以设置以下特定值:

- Minimum Aurora capacity unit (最小 Aurora 容量单元) Aurora Serverless 可以将容量减少到该容量 单元。
- Maximum Aurora capacity unit (最大 Aurora 容量单元) Aurora Serverless 可以将容量增加到该容 量单元。
- 超时操作 当容量修改操作因找不到扩展点而超时时要执行的操作。Aurora Serverless v1如果设置 了 Force scaling the capacity to the specified values... (强制将容量扩展至指定值...) 选项, 数据库 集群就可以强制数据库集群使用新的容量设置。或者,如果您不选择该选项,它将可以回滚容量更改 以取消它。有关更多信息,请参阅"[容量更改超时操作"](#page-2893-0)。
- 不活动后暂停 从无数据库流量到缩减到零处理容量之间的时间长度。当数据库流量恢复 后,Aurora 将自动恢复处理容量并进行扩展以处理流量。

**a** Note

数据库集群快照的版本必须与 Aurora Serverless v1 兼容。有关所[支](#page-120-0)持版本的列表,请参阅 支 [持 Aurora Serverless v1 的区域和 Aurora 数据库引擎](#page-120-0)。

要将快照还原到与 MySQL 5.7 兼容的 Aurora Serverless v1 集群,请包括以下附加参数:

- --engine **aurora-mysql**
- --engine-version **5.7**

--engine 和 --engine-version 参数允许您从与 MySQL 5.6 兼容的 Aurora 或 Aurora Serverless v1 快照,创建与 MySQL 5.7 兼容的 Aurora Serverless v1 集群。以下示例将快照从名为 *mydbclustersnapshot* 的与 MySQL 5.6 兼容的集群,还原到名为 *mynewdbcluster* 的与 MySQL 5.7 兼容的 Aurora Serverless v1 集群。

对于 Linux、macOS 或 Unix:

```
aws rds restore-db-cluster-from-snapshot \
```

```
 --db-cluster-identifier mynewdbcluster \ 
 --snapshot-identifier mydbclustersnapshot \ 
 --engine-mode serverless \ 
 --engine aurora-mysql \ 
 --engine-version 5.7
```
对于 Windows:

```
aws rds restore-db-cluster-from-snapshot ^ 
     --db-instance-identifier mynewdbcluster ^ 
     --db-snapshot-identifier mydbclustersnapshot ^ 
     --engine aurora-mysql ^ 
     --engine-version 5.7
```
您可以选择指定 --scaling-configuration 选项来配置最小容量、最大容量以及无连接时的自动 暂停。有效的容量值包括:

- Aurora MySQL:1、2、4、8、16、32、64、128 和 256。
- Aurora PostgreSQL:2、4、8、16、32、64、192 和 384。

在以下示例中,您将从之前创建的名为 *mydbclustersnapshot* 的数据库集群,还原到名为 *mynewdbcluster* 的新数据库集群。您可以设置 --scaling-configuration,以便新 Aurora Serverless v1 数据库集群可以根据需要,从 8 个 ACU 扩展到 64 个 ACU(Aurora 容量单元),以处 理工作负载。处理完成且没有支持的连接 1000 秒后,集群将关闭,直到连接请求提示它重新启动。

对于 Linux、macOS 或 Unix:

```
aws rds restore-db-cluster-from-snapshot \ 
     --db-cluster-identifier mynewdbcluster \ 
     --snapshot-identifier mydbclustersnapshot \ 
     --engine-mode serverless --scaling-configuration 
MinCapacity=8,MaxCapacity=64,TimeoutAction='ForceApplyCapacityChange',SecondsUntilAutoPause=10
```
对于 Windows ·

```
aws rds restore-db-cluster-from-snapshot ^ 
     --db-instance-identifier mynewdbcluster ^ 
     --db-snapshot-identifier mydbclustersnapshot ^ 
     --engine-mode serverless --scaling-configuration 
 MinCapacity=8,MaxCapacity=64,TimeoutAction='ForceApplyCapacityChange',SecondsUntilAutoPause=10
```
### RDS API

要在使用 RDS API 从数据库集群中还原时配置 Aurora Serverless v1 数据库集群,请运行 [RestoreDBClusterFromSnapshot](https://docs.aws.amazon.com/AmazonRDS/latest/APIReference/API_RestoreDBClusterFromSnapshot.html) 操作并为 serverless 参数指定 EngineMode。

您可以选择指定 ScalingConfiguration 参数来配置最小容量、最大容量以及无连接时的自动暂 停。有效的容量值包括:

- Aurora MySQL:1、2、4、8、16、32、64、128 和 256。
- Aurora PostgreSQL:2、4、8、16、32、64、192 和 384。

## <span id="page-2918-1"></span>修改 Aurora Serverless v1 数据库集群

在配置 Aurora Serverless v1 数据库集群后,您可以使用 AWS Management Console、AWS CLI 或 RDS API 修改某些属性。您可以修改的大多数属性与其他类型的 Aurora 集群相同。

以下是 Aurora Serverless v1 的最相关的更改。

- [修改扩缩配置](#page-2918-0)
- [升级主要版本](#page-2920-0)
- [从 Aurora Serverless v1 转换为预置](#page-2922-0)

### <span id="page-2918-0"></span>修改 Aurora Serverless v1 数据库集群的扩缩配置。

可以设置数据库集群的最小容量和最大容量。每个容量单元等效于特定的计算和内存配置。Aurora Serverless 自动创建 CPU 使用率、连接和可用内存阈值的扩展规则。您还可以设置 Aurora Serverless 在无任何活动时是否暂停数据库,然后在活动再次开始时恢复。

您可以为扩展配置设置以下特定值:

- Minimum Aurora capacity unit (最小 Aurora 容量单元) Aurora Serverless 可以将容量减少到该容量 单元。
- Maximum Aurora capacity unit (最大 Aurora 容量单元) Aurora Serverless 可以将容量增加到该容 量单元。
- 自动扩展超时和操作 此部分指定 Aurora Serverless 在超时之前等待多长时间以查找扩展点。它也 指定当容量修改操作因找不到扩展点而超时时要执行的操作。Aurora 可以强制执行容量更改,尽快

将容量设置为指定值。也可以回滚容量更改以取消此更改。有关更多信息,请参阅 [容量更改超时操](#page-2893-0) [作](#page-2893-0)。

• 不活动后暂停 - 使用可选的集群空闲时将容量扩展到 0 ACU 设置,可在数据库处于非活动状态时将 数据库的处理容量扩展到零。当数据库流量恢复后,Aurora 将自动恢复处理容量并进行扩展以处理 流量。

控制台

您可以使用AWS Management Console修改 Aurora 数据库集群的扩展配置。

修改 Aurora Serverless v1 数据库集群

- 1. 通过以下网址打开 Amazon RDS 控制台[:https://console.aws.amazon.com/rds/。](https://console.aws.amazon.com/rds/)
- 2. 在导航窗格中,选择 Databases (数据库)。
- 3. 选择要修改的 Aurora Serverless v1 数据库集群。
- 4. 对于操作,选择修改集群。
- 5. 在 Capacity settings (容量设置) 部分中,修改扩展配置。
- 6. 选择继续。
- 7. 在修改数据库集群页面上,查看您所做的修改,然后选择何时应用这些修改。
- 8. 选择修改集群。

#### AWS CLI

要使用 Aurora Serverless v1 修改 AWS CLI 数据库集群的扩展配置,请运行 [modify-db-cluster](https://awscli.amazonaws.com/v2/documentation/api/latest/reference/rds/modify-db-cluster.html) AWS CLI 命令。指定 --scaling-configuration 选项来配置最小容量、最大容量以及无连接时的自动 暂停。有效的容量值包括:

- Aurora MySQL:1、2、4、8、16、32、64、128 和 256。
- Aurora PostgreSQL: 2、4、8、16、32、64、192 和 384。

在该示例中,您修改一个名为 *sample-cluster* 的 Aurora Serverless v1 数据库集群的扩展配置。

对于 Linux、macOS 或 Unix:

aws rds modify-db-cluster \

```
 --db-cluster-identifier sample-cluster \ 
    --scaling-configuration 
MinCapacity=8,MaxCapacity=64,SecondsUntilAutoPause=500,TimeoutAction='ForceApplyCapacityChange
```
### 对于 Windows:

```
aws rds modify-db-cluster ^ 
     --db-cluster-identifier sample-cluster ^ 
     --scaling-configuration 
MinCapacity=8,MaxCapacity=64,SecondsUntilAutoPause=500,TimeoutAction='ForceApplyCapacityChange
```
RDS API

您可以使用 [ModifyDBCluster](https://docs.aws.amazon.com/AmazonRDS/latest/APIReference/API_ModifyDBCluster.html) API 操作修改 Aurora 数据库集群的扩展配置。指定 ScalingConfiguration 参数来配置最小容量、最大容量以及无连接时的自动暂停。有效的容量值 包括:

- Aurora MySQL:1、2、4、8、16、32、64、128 和 256。
- Aurora PostgreSQL:2、4、8、16、32、64、192 和 384。

### <span id="page-2920-0"></span>升级 Aurora Serverless v1 数据库集群的主要版本

您可以将与 PostgreSQL 11 兼容的 Aurora Serverless v1 数据库集群的主要版本升级到相应的 PostgreSQL 13 兼容版本。

控制台

您可以使用 AWS Management Console执行 Aurora Serverless v1 数据库集群的就地升级。

升级 Aurora Serverless v1 数据库集群

- 1. 通过以下网址打开 Amazon RDS 控制台[:https://console.aws.amazon.com/rds/。](https://console.aws.amazon.com/rds/)
- 2. 在导航窗格中,选择 Databases(数据库)。
- 3. 选择要升级的 Aurora Serverless v1 数据库集群。
- 4. 对于操作,选择修改集群。
- 5. 对于版本,请选择 Aurora PostgreSQL 版本 13 版本号。

以下示例显示了从 Aurora PostgreSQL 11.16 到 13.9 的就地升级。

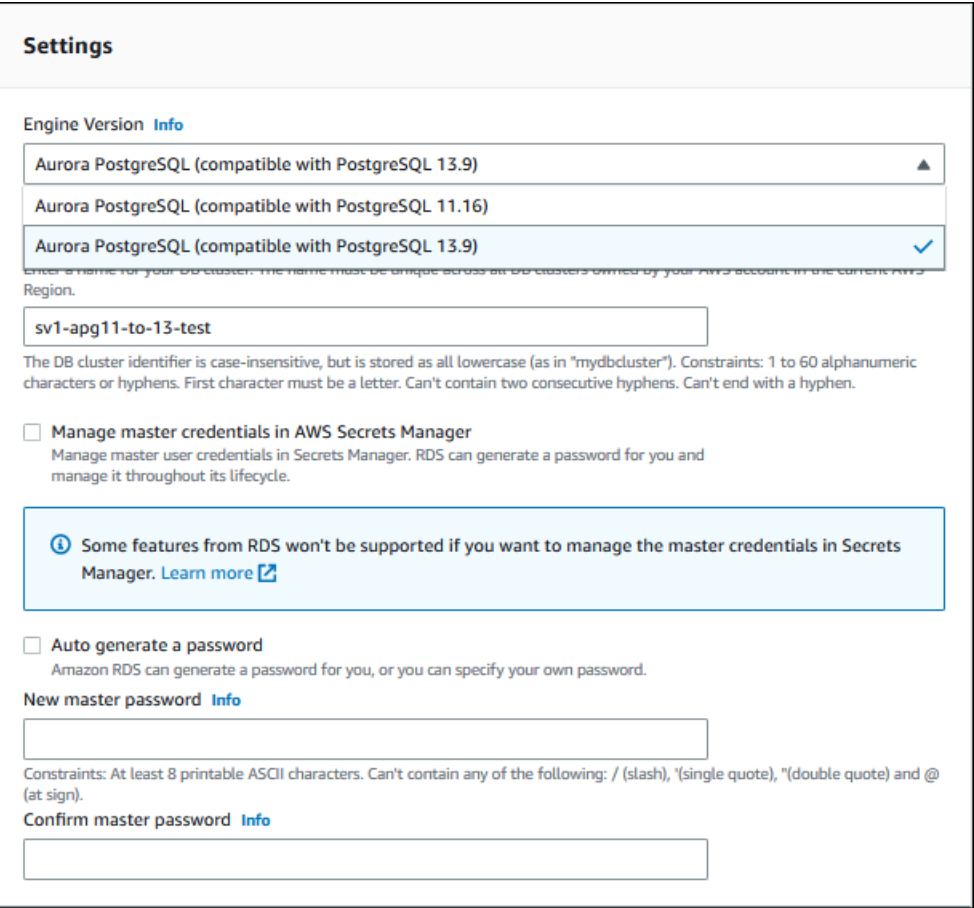

如果您执行主要版本升级,请保持所有其他属性相同。要更改任何其他属性,请在升级完成后执行 另一个修改操作。

- 6. 选择继续。
- 7. 在修改数据库集群页面上,查看您所做的修改,然后选择何时应用这些修改。
- 8. 选择修改集群。

AWS CLI

要执行从 PostgreSQL 11 兼容的 Aurora Serverless v1 数据库集群到 PostgreSQL 13 兼容的数据库 集群的就地升级,请使用与 Aurora Serverless v1 兼容的 Aurora PostgreSQL 版本 13 版本号指定 - engine-version 参数。还包含 --allow-major-version-upgrade 参数。

在本例中,您是修改与 PostgreSQL 11 兼容的 Aurora Serverless v1 数据库集群(名为 samplecluster)的主要版本。这样做可以就地升级到 PostgreSQL 13 兼容的 Aurora Serverless v1 数据库 集群。

```
aws rds modify-db-cluster \
```

```
 --db-cluster-identifier sample-cluster \ 
 --engine-version 13.9 \ 
 --allow-major-version-upgrade
```
### 对于 Windows:

```
aws rds modify-db-cluster ^ 
     --db-cluster-identifier sample-cluster ^ 
     --engine-version 13.9 ^ 
     --allow-major-version-upgrade
```
### RDS API

要执行从 PostgreSQL 11 兼容的 Aurora Serverless v1 数据库集群到 PostgreSQL 13 兼容的数据库 集群的就地升级,请使用与 Aurora Serverless v1 兼容的 Aurora PostgreSQL 版本 13 版本号指定 EngineVersion 参数。还包含 AllowMajorVersionUpgrade 参数。

### <span id="page-2922-0"></span>将 Aurora Serverless v1 数据库集群转换为预调配

可以将 Aurora Serverless v1 数据库集群转换为预调配的数据库集群。要执行转换,请将数据库实例类 更改为预调配。您可以将此转换用作将数据库集群从 Aurora Serverless v1 升级到 Aurora Serverless v2 的一部分。有关更多信息,请参阅 [从 Aurora Serverless v1 集群升级到 Aurora Serverless v2](#page-2880-0)。

转换过程在数据库集群中创建读取器数据库集群,将读取器实例提升为写入器实例,然后删除原始 Aurora Serverless v1 实例。转换数据库集群时,无法同时执行任何其他修改,例如更改数据库引擎版 本或数据库集群参数组。转换操作将立即应用,无法撤消。

在转换过程中,会拍摄数据库集群的备份数据库集群快照,以防出现错误。数据库集群快照的标识符格 式为 pre-modify-engine-mode-*DB\_cluster\_identifier*-*timestamp*。

Aurora 为预调配的数据库集群使用当前原定设置的数据库次要引擎版本。

如果您没有为转换后的数据库集群提供数据库实例类,Aurora 会根据原始 Aurora Serverless v1 数据 库集群的最大容量推荐一个数据库实例类。下表中显示了推荐的容量到实例类映射。

Serverless 最大容量(ACU) 预调配的数据库实例类 1 db.t3.small

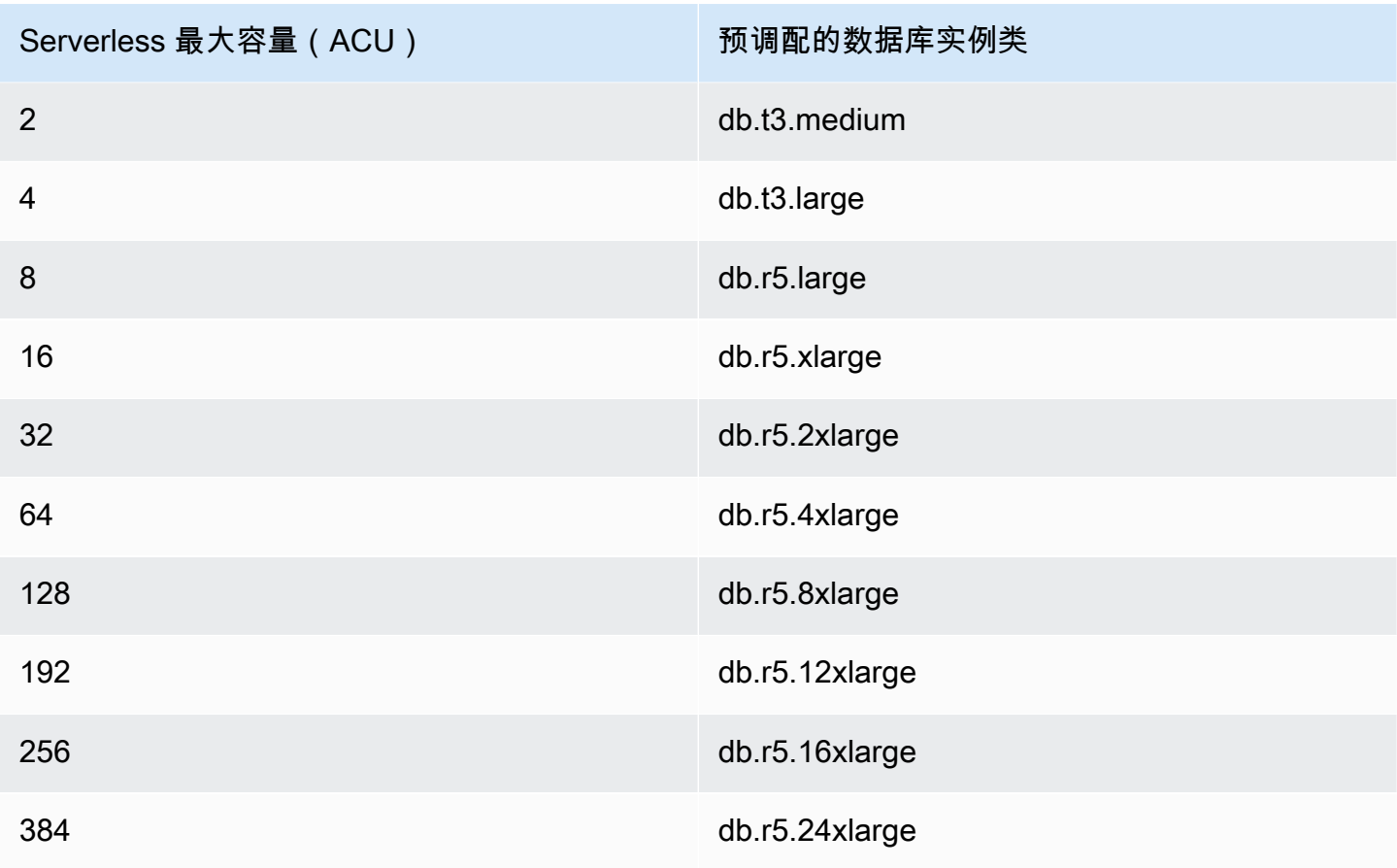

### **a** Note

根据您选择的数据库实例类和数据库使用情况,您可能看到预调配数据库集群的成本与 Aurora Serverless v1 相比不同。 如果您将 Aurora Serverless v1 数据库集群转换为可突增(db.t\*)数据库实例类,则使用数据

库集群可能会产生额外费用。有关更多信息,请参阅 [数据库实例类类型](#page-153-0)。

#### AWS CLI

要将 Aurora Serverless v1 数据库集群转换为预调配集群,请运行 [modify-db-cluster](https://docs.aws.amazon.com/cli/latest/reference/rds/modify-db-cluster.html) AWS CLI 命令。

以下参数为必需参数:

- --db-cluster-identifier 您要转换为预调配的 Aurora Serverless v1 数据库集群。
- --engine-mode 使用值 provisioned。
- --allow-engine-mode-change

• --db-cluster-instance-class – 根据 Aurora Serverless v1 数据库集群的容量为预调配的数 据库集群选择数据库实例类。

在此示例中,您将转换名为 sample-cluster 的 Aurora Serverless v1 数据库集群并使用 db.r5.xlarge 数据库实例类。

对于 Linux、macOS 或 Unix:

```
aws rds modify-db-cluster \ 
     --db-cluster-identifier sample-cluster \ 
     --engine-mode provisioned \ 
     --allow-engine-mode-change \ 
     --db-cluster-instance-class db.r5.xlarge
```
对于 Windows:

```
aws rds modify-db-cluster ^ 
     --db-cluster-identifier sample-cluster ^ 
     --engine-mode provisioned ^ 
     --allow-engine-mode-change ^ 
     --db-cluster-instance-class db.r5.xlarge
```
RDS API

要将 Aurora Serverless v1 数据库集群转换为预调配的集群,请使用 [ModifyDBCluster](https://docs.aws.amazon.com/AmazonRDS/latest/APIReference/API_ModifyDBCluster.html) API 操作。

以下参数为必需参数:

- DBClusterIdentifier 您要转换为预调配的 Aurora Serverless v1 数据库集群。
- EngineMode 使用值 provisioned。
- AllowEngineModeChange
- DBClusterInstanceClass 根据 Aurora Serverless v1 数据库集群的容量为预调配的数据库集 群选择数据库实例类。

## 手动扩展 Aurora Serverless v1 数据库集群容量

通常,Aurora Serverless v1 数据库集群可根据工作负载无缝扩展。但是,容量的扩展速度可能并不总 是足以应对突然的极端情况,例如事务的指数级增长。在这种情况下,您可以通过设置新的容量值手动 启动扩展操作。在显式设置容量后,Aurora Serverless v1 会自动扩展数据库集群。它会根据纵向缩减 的冷却时间执行此操作。

您可以使用 AWS Management Console、AWS CLI 或 RDS API 将 Aurora Serverless v1 数据库集群 的容量显式设置为特定的值。

### 控制台

您可以使用AWS Management Console设置 Aurora 数据库集群的容量。

修改 Aurora Serverless v1 数据库集群

- 1. 通过以下网址打开 Amazon RDS 控制台[:https://console.aws.amazon.com/rds/。](https://console.aws.amazon.com/rds/)
- 2. 在导航窗格中,选择 Databases (数据库)。
- 3. 选择要修改的 Aurora Serverless v1 数据库集群。
- 4. 有关 Actions (操作),选择 Set capacity (设置容量)。
- 5. 在扩展数据库容量窗口中,选择以下选项:
	- a. 针对将数据库集群扩展到下拉选择器,选择您希望为数据库集群使用的新容量。
	- b. 针对如果找不到无缝扩缩点复选框,为 Aurora Serverless v1 数据库集群的 TimeoutAction 设置选择所需的行为,如下所示:
		- 如果您希望 Aurora Serverless v1 在超时之前找不到扩展点的情况下容量依然保持不变,请 清除此选项。
		- 如果您希望强制 Aurora Serverless v1 数据库集群更改容量(即使其在超时之前找不到扩展 点),请选择此选项。此选项可能会导致 Aurora Serverless v1 中断连接,使其无法找到扩 展点。
	- c. 在秒字段中,输入您希望允许 Aurora Serverless v1 数据库集群在超时之前查找扩展点的时间 量。您可以指定从 10 秒到 600 秒(10 分钟)的任意时间量。默认值为 5 分钟(300 秒)。 以下示例强制 Aurora Serverless v1 数据库集群向下扩展到 2 个 ACU,即使它在五分钟内找 不到扩展点也是如此。

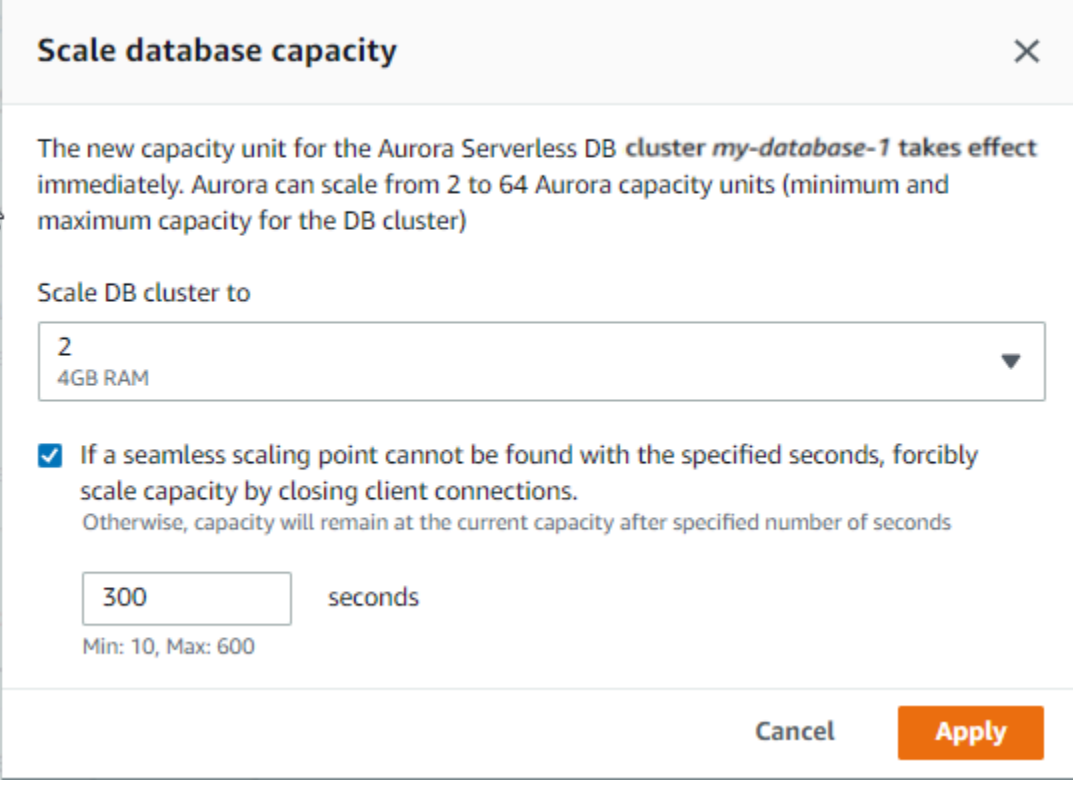

6. 选择 Apply。

要了解有关扩展点、TimeoutAction 和冷却时间的更多信息,请参阅 [Aurora Serverless v1 的自动扩](#page-2892-0) [展](#page-2892-0)。

AWS CLI

要使用 Aurora Serverless v1 设置 AWS CLI 数据库集群的容量,请运行 [modify-current-db-cluster](https://docs.aws.amazon.com/cli/latest/reference/rds/modify-current-db-cluster-capacity.html)[capacity](https://docs.aws.amazon.com/cli/latest/reference/rds/modify-current-db-cluster-capacity.html) AWS CLI 命令并指定 --capacity 选项。有效的容量值包括:

- Aurora MySQL:1、2、4、8、16、32、64、128 和 256。
- Aurora PostgreSQL:2、4、8、16、32、64、192 和 384。

在该示例中,您将一个名为 *sample-cluster* 的 Aurora Serverless v1 数据库集群的容量设置为 *64*。

aws rds modify-current-db-cluster-capacity --db-cluster-identifier sample-cluster - capacity 64

手动扩展 Aurora Serverless v1 数据库集群容量 2896

### RDS API

您可以使用 [ModifyCurrentDBClusterCapacity](https://docs.aws.amazon.com/AmazonRDS/latest/APIReference/API_ModifyCurrentDBClusterCapacity.html) API 操作设置 Aurora 数据库集群的容量。指定 Capacity 参数。有效的容量值包括:

- Aurora MySQL:1、2、4、8、16、32、64、128 和 256。
- Aurora PostgreSQL:2、4、8、16、32、64、192 和 384。

## 查看 Aurora Serverless v1 数据库集群

在创建一个或多个 Aurora Serverless v1 数据库集群后,您可以查看无服务器和实例类型的数据库集 群。您还可以查看每个 Aurora Serverless v1 数据库集群正在使用的 Aurora 容量单元(ACU)的当前 数量。每个 ACU 是处理 (CPU) 和内存 (RAM) 容量的组合。

查看 Aurora Serverless v1 数据库集群

- 1. 登录AWS Management Console并通过以下网址打开 Amazon RDS 控制台[:https://](https://console.aws.amazon.com/rds/) [console.aws.amazon.com/rds/](https://console.aws.amazon.com/rds/)。
- 2. 在 AWS Management Console 的右上角,选择在其中创建了 Aurora Serverless v1 数据库集群的 AWS 区域。
- 3. 在导航窗格中,选择 Databases (数据库)。

对于每个数据库集群,数据库集群类型显示在 Role (角色) 下方。Aurora Serverless v1 数据库集 群显示无服务器作为类型。您可以在大小下查看 Aurora Serverless v1 数据库集群的当前容量。

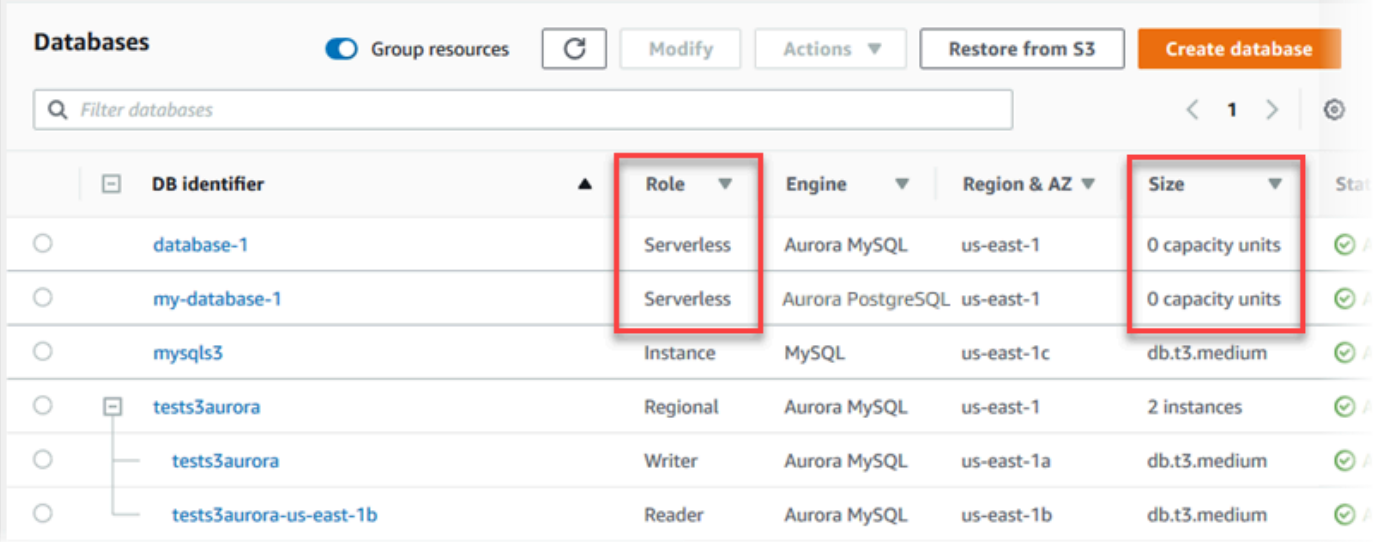

4. 选择 Aurora Serverless v1 数据库集群的名称以显示其详细信息。

### 在连接和安全性选项卡上,记下数据库终端节点。使用此终端节点连接到 Aurora Serverless v1 数 据库集群。

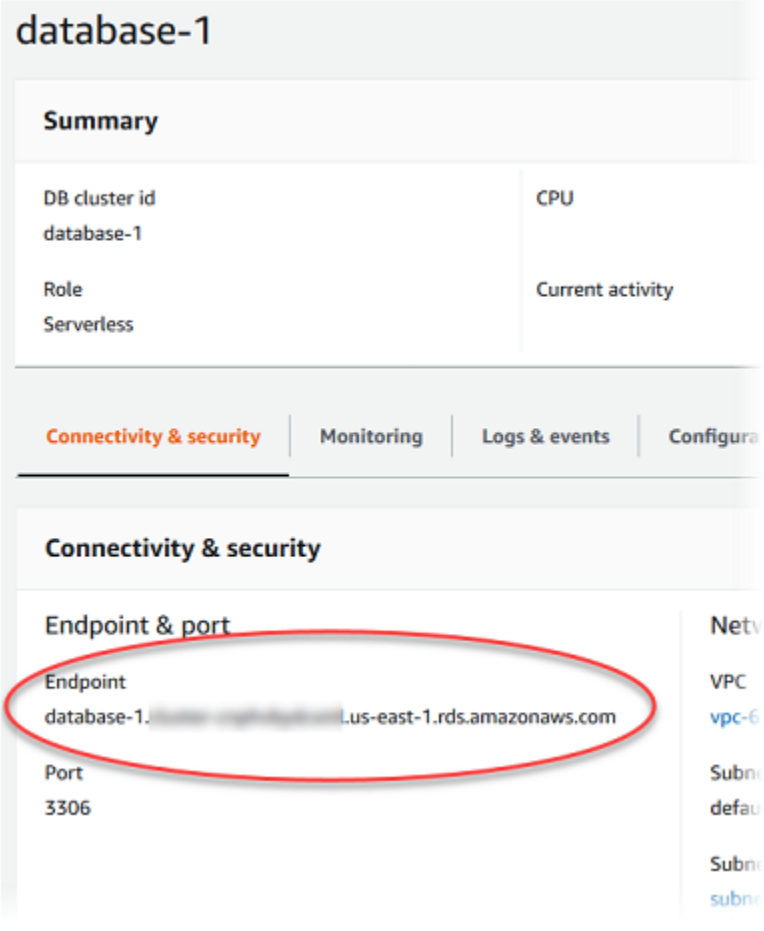

选择配置选项卡以查看容量设置。

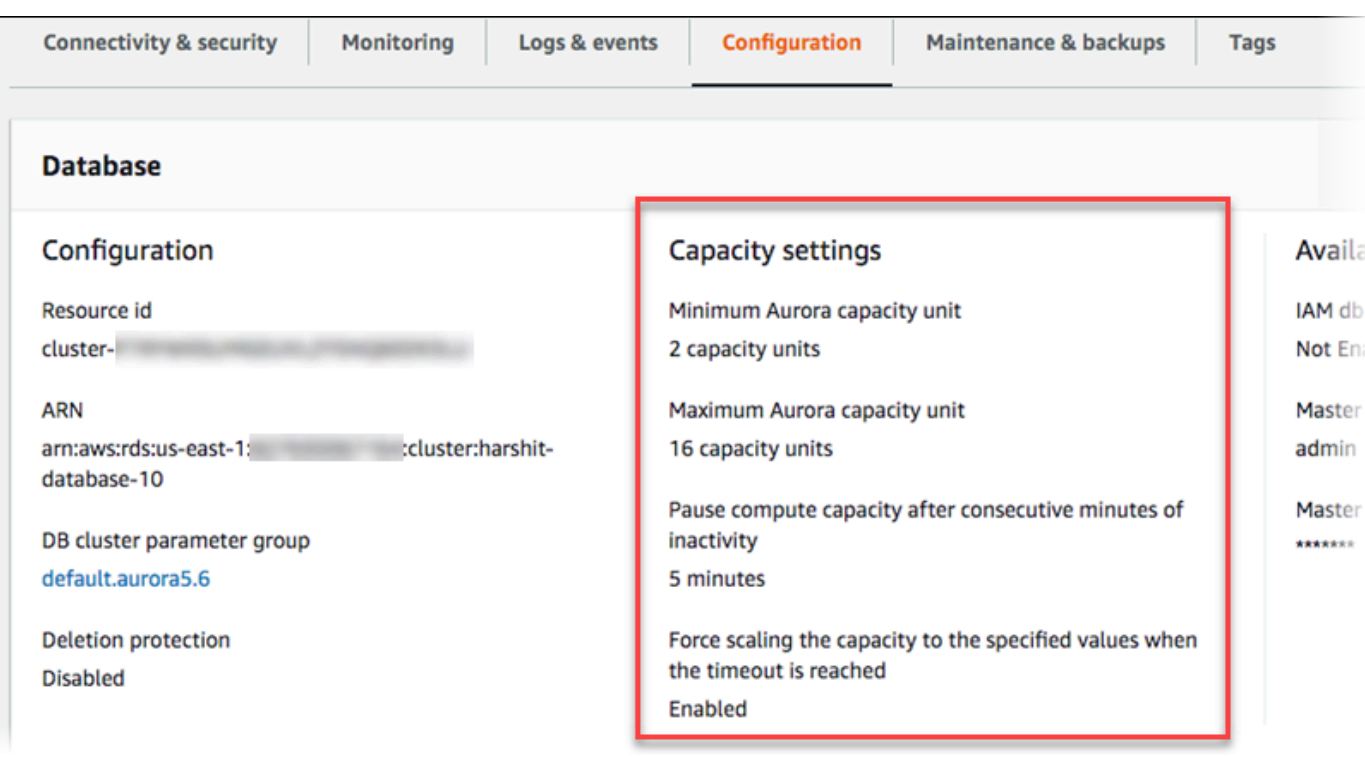

扩展事件 在数据库集群扩展、缩减、暂停或恢复时生成。选择 Logs & events (日志和事件) 选项 卡可查看近期事件。下图显示了这些事件的示例。

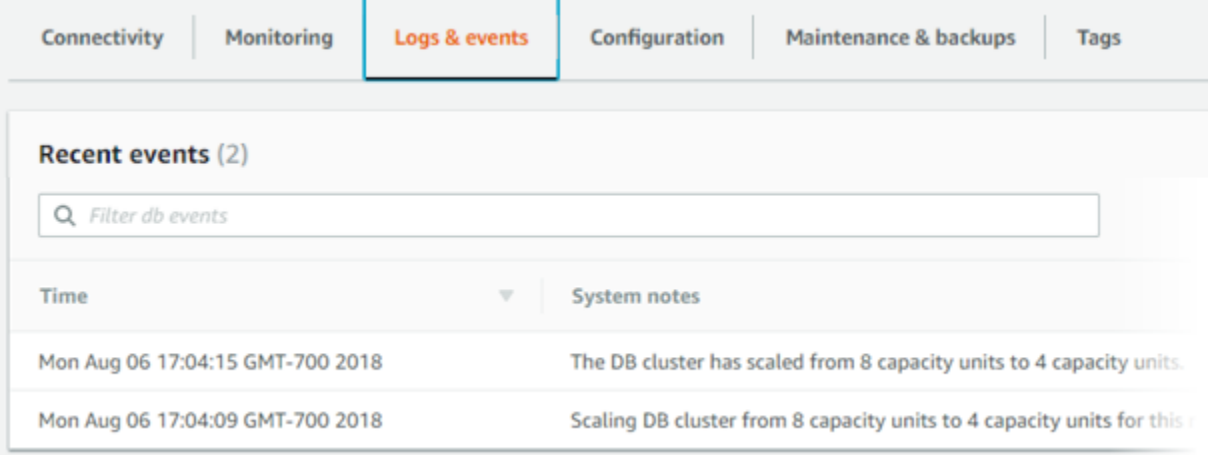

## 监控 Aurora Serverless v1 数据库集群的容量和扩展事件

您可以在 CloudWatch 中查看 Aurora Serverless v1 数据库集群,以使用 ServerlessDatabaseCapacity 指标监控分配给数据库集群的容量。此外,您还可以监控所有标准 Aurora CloudWatch 指标,比如 CPUUtilization、DatabaseConnections、Queries 等。

您可使用 Aurora 将某些或所有数据库日志发布到 CloudWatch。通过在与 [集群关联的数据库集群参](#page-2898-0) 数组中启用 genera $1\,$   $1$ og 和 s $1$ ow\_query $\,$   $1$ og 等配置参数Aurora Serverless v1,可选择要发布的 日志。与预置的集群不同,Aurora Serverless v1 集群无需您在数据库集群设置中指定要将哪些日志类 型上传到 CloudWatch。Aurora Serverless v1 集群会自动上传所有可用的日志。在禁用日志配置参数 时,将停止向 CloudWatch 发布日志。如果不再需要使用 CloudWatch 中的日志,您也可以删除这些日 志。

要开始为您的 Aurora Serverless v1 数据库集群使用 Amazon CloudWatch,请参见通过 Amazon [CloudWatch 查看 Aurora Serverless v1 日志](#page-2902-0)。要详细了解如何通过 CloudWatch 监控 Aurora 数据库 集群 ,请参阅 [在 Amazon CloudWatch 中监控日志事件。](#page-1521-0)

要[连接到](#page-319-0) Aurora Serverless v1 数据库集群,请使用数据库终端节点。有关更多信息,请参阅"连接到 [Amazon Aurora 数据库集群"](#page-319-0)。

**a** Note

您无法直接连接到 Aurora Serverless v1 数据库集群中的特定数据库实例。

## 删除 Aurora Serverless v1 数据库集群

使用 Aurora Serverless v1 创建 AWS Management Console 数据库集群时,默认情况下启用默认保 护选项将启用,除非取消选择该选项。这意味着您无法立即删除启用了删除保护的 Aurora Serverless v1 数据库集群。要使用 Aurora Serverless v1 删除具有删除保护的 AWS Management Console 数 据库集群,首先需要修改集群以删除此保护。有关针对该任务使用 AWS CLI 的信息,请参阅 [AWS](#page-2932-0)  [CLI。](#page-2932-0)

使用 AWS Management Console 禁用删除保护

- 1. 登录 AWS Management Console 并通过以下网址打开 Amazon RDS 控制台:[https://](https://console.aws.amazon.com/rds/)  [console.aws.amazon.com/rds/](https://console.aws.amazon.com/rds/)。
- 2. 在导航窗格中,选择数据库集群。
- 3. 从列表中选择 Aurora Serverless v1 数据库集群。
- 4. 选择修改以打开数据库集群的配置。"修改数据库集群"页面将打开 Aurora Serverless v1 数据库集 群的设置、容量设置和其他配置详细信息。删除保护位于 Additional configuration(其他配置)部 分。
- 5. 清除 Additional configuration(其他配置)属性卡中的 Enable deletion protection(启用删除保 护)复选框。

6. 选择 Continue (继续)。此时将显示修改摘要。

7. 选择修改集群以接受修改摘要。您还可以选择上一步以修改更改,或选择取消以放弃更改。

待删除保护不再处于活动状态后,您可以使用AWS Management Console删除 Aurora Serverless v1 数据库集群。

控制台

删除 Aurora Serverless v1 数据库集群

- 1. 登录 AWS Management Console 并通过以下网址打开 Amazon RDS 控制台:https:// [console.aws.amazon.com/rds/](https://console.aws.amazon.com/rds/)。
- 2. 在资源部分中,选择数据库集群。
- 3. 选择要删除的 Aurora Serverless v1 数据库集群。
- 4. 对于 Actions,选择 Delete。系统会提示您确认是否要删除 Aurora Serverless v1 数据库集群。
- 5. 我们建议您保留预先选择的选项:
	- 对是否创建最终快照?选择是
	- 您的 Aurora Serverless v1 数据库集群名称加上 final snapshot,即为最终快照名称。但 是,您可以在此字段中更改最终快照的名称。

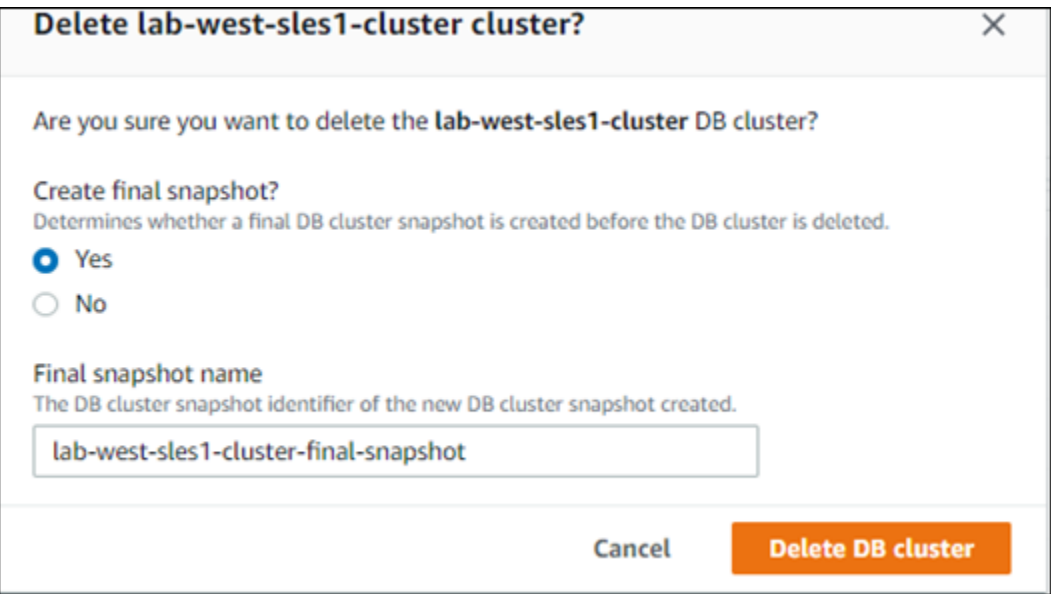

如果针对是否创建最终快照?选择否,则您无法使用快照或时间点恢复来还原数据库集群。

#### 6. 选择删除数据库集群。

Aurora Serverless v1 会删除您的数据库集群。如果您选择保留最终快照,则在删除 Aurora Serverless v1 数据库集群之前,您会看到其状态更改为"正在备份"且不再显示在列表中。

<span id="page-2932-0"></span>AWS CLI

开始之前,请使用 AWS CLI 访问密钥 ID、AWS 秘密访问密钥和您的 AWS 数据库集群所在的 AWS 区域来配置 Aurora Serverless v1。有关更多信息,请参阅 AWS Command Line Interface 用户指南中 的[配置基础知识](https://docs.aws.amazon.com/cli/latest/userguide/cli-configure-quickstart.html#cli-configure-quickstart-config)。

只有在首次禁用使用此选项配置的集群删除保护后,您才能删除 Aurora Serverless v1 数据库集群。如 果您尝试删除启用了此保护选项的集群,则会看到以下错误消息。

An error occurred (InvalidParameterCombination) when calling the DeleteDBCluster operation: Cannot delete protected Cluster, please disable deletion protection and try again.

您可以使用 [modify-db-cluster](https://docs.aws.amazon.com/cli/latest/reference/rds/modify-db-cluster.html) Aurora Serverless v1 命令更改 AWS CLI 数据库集群的删除保护设置, 如下所示:

```
aws rds modify-db-cluster --db-cluster-identifier your-cluster-name --no-deletion-
protection
```
此命令返回指定数据库集群的修订属性。您现在可以删除您的 Aurora Serverless v1 数据库集群。

我们建议您在删除 Aurora Serverless v1 数据库集群时始终创建最终快照。以下使用 AWS CLI [delete](https://docs.aws.amazon.com/cli/latest/reference/rds/delete-db-cluster.html)[db-cluster](https://docs.aws.amazon.com/cli/latest/reference/rds/delete-db-cluster.html) 命令的示例向您展示了创建快照的操作方法。您可以提供数据库集群的名称和快照的名称。

对于 Linux、macOS 或 Unix:

```
aws rds delete-db-cluster --db-cluster-identifier \ 
  your-cluster-name --no-skip-final-snapshot \ 
   --final-db-snapshot-identifier name-your-snapshot
```
对于 Windows:

```
aws rds delete-db-cluster --db-cluster-identifier ^ 
  your-cluster-name --no-skip-final-snapshot ^
```
--final-db-snapshot-identifier *name-your-snapshot*

## Aurora Serverless v1 和 Aurora 数据库引擎版本

Aurora Serverless v1 在某些 AWS 区域可用, 且仅适用于特定 Aurora MySQL 和 Aurora PostgreSQL 版本。有关支持 Aurora Serverless v1 的 AWS 区域的当前列表,以及每个区域中可用的特定 Aurora MySQL 和 Aurora PostgreSQL 版本,请参阅 [支持 Aurora Serverless v1 的区域和 Aurora 数据库引](#page-120-0) [擎](#page-120-0)。

Aurora Serverless v1 使用其关联 Aurora 数据库引擎来标识每个受支持的数据库引擎的特定受支持版 本,如下所示:

- Aurora MySQL Serverless
- Aurora PostgreSQL Serverless

当数据库引擎的次要版本对 Aurora Serverless v1 可用时,它们将自动应用于 Aurora Serverless v1 可 用的各个 AWS 区域。换句话说,在集群的数据库引擎对 Aurora Serverless v1 可用时,您无需升级 Aurora Serverless v1 数据库集群即可获得新的次要版本。

### Aurora MySQL Serverless

如果要将与 Aurora MySQL 兼容的版本用于 Aurora Serverless v1 数据库集群,您可以选择与 MySQL 5.7 兼容的 Aurora MySQL 版本 2。要了解 Aurora MySQL 版本 2 的增强功能和错误修复,请参阅 《Aurora MySQL 发布说明》中的 [Amazon Aurora MySQL 版本 2 的数据库引擎更新](https://docs.aws.amazon.com/AmazonRDS/latest/AuroraMySQLReleaseNotes/AuroraMySQL.Updates.20Updates.html)。

### Aurora PostgreSQL Serverless

如果您要对 Aurora Serverless v1 数据库集群使用 Aurora PostgreSQL,您可以在 Aurora PostgreSQL 11 兼容版本和 Aurora PostgreSQL 13 兼容版本中进行选择。Aurora PostgreSQL 兼容版的次要 版本仅包括向后兼容的更改。当 Aurora PostgreSQL 次要版本在您的 AWS 区域中变得对 Aurora Serverless v1 可用时,您的 Aurora Serverless v1 数据库集群将以透明方式升级。

例如,次要版本 Aurora PostgreSQL 11.16 发行版已透明地应用于运行先前 Aurora PostgreSQL 版本 的所有 Aurora Serverless v1 数据库集群。有关 Aurora PostgreSQL 版本 11.16 更新的更多信息,请 参阅《Aurora PostgreSQL 发布说明》中的 [PostgreSQL 11.16。](https://docs.aws.amazon.com/AmazonRDS/latest/AuroraPostgreSQLReleaseNotes/AuroraPostgreSQL.Updates.html#AuroraPostgreSQL.Updates.20180305.1116X)

# 使用 RDS 数据 API

通过 RDS 数据 API ( 数据 API ) , 您可以将 Web 服务接口用于 Aurora 数据库集群。数据 API 不需要 与数据库集群的持久连接。相反,它提供了安全 HTTP 终端节点以及与 AWS 开发工具包的集成。您可 以使用终端节点运行 SQL 语句,而无需管理连接。

对数据 API 的所有调用都是同步的。默认情况下,如果调用未在 45 秒内完成处理,就会超时。但是, 在调用超时后,您可以使用 continueAfterTimeout 参数继续运行 SQL 语句。有关示例,请参 阅[运行 SQL 事务。](#page-2968-0)

用户无需在调用数据 API 时传递凭证,因为数据 API 会使用存储在 AWS Secrets Manager 中的数据 库凭证。要在 Secrets Manager 中存储凭证,用户必须获得使用 Secrets Manager 以及数据 API 的适 当权限。有关向用户授权的更多信息,请参阅 [授予对 RDS 数据 API 的访问权限](#page-2940-0)。

您还可以使用数据 API 将 Amazon Aurora 与其它 AWS 应用程序(如 AWS Lambda、AWS AppSync 和 AWS Cloud9)集成。数据 API 提供了一种更安全的方式来使用 AWS Lambda。通过此方式,您无 需配置 Lambda 函数来访问 Virtual Private Cloud (VPC) 中的资源,即可访问数据库集群。有关更多信 息,请参阅 [AWS Lambda](https://aws.amazon.com/lambda/)[、AWS AppSync](https://aws.amazon.com/appsync/) 和 [AWS Cloud9](https://aws.amazon.com/cloud9/)。

您可以在创建 Aurora 数据库集群时启用数据 API。您也可以稍后修改配置。有关更多信息,请参阅 [启](#page-2943-0) [用 RDS 数据 API。](#page-2943-0)

启用数据 API 后,还可以使用查询编辑器运行即席查询,而无需配置查询工具在 VPC 中访问 Aurora。有关更多信息,请参阅 [使用查询编辑器](#page-2988-0)。

#### 主题

- [区域和版本可用性](#page-2935-0)
- [RDS 数据 API 的限制](#page-2935-1)
- [将 RDS 数据 API 用于 Serverless v2 和预调配以及 Aurora Serverless v1 的比较](#page-2936-0)
- [授予对 RDS 数据 API 的访问权限](#page-2940-0)
- [启用 RDS 数据 API](#page-2943-0)
- [为 RDS 数据 API 创建 Amazon VPC 端点\(AWS PrivateLink\)](#page-2947-0)
- [调用 RDS 数据 API](#page-2950-0)
- [使用适用于 RDS 数据 API 的 Java 客户端库](#page-2971-0)
- [处理 JSON 格式的查询结果](#page-2973-0)
- [排查 RDS 数据 API 问题](#page-2980-0)

### • [使用 AWS CloudTrail 记录 RDS 数据 API 调用](#page-2981-0)

## <span id="page-2935-0"></span>区域和版本可用性

有关适用于数据 API 的区域和引擎版本的信息,请参阅以下部分。

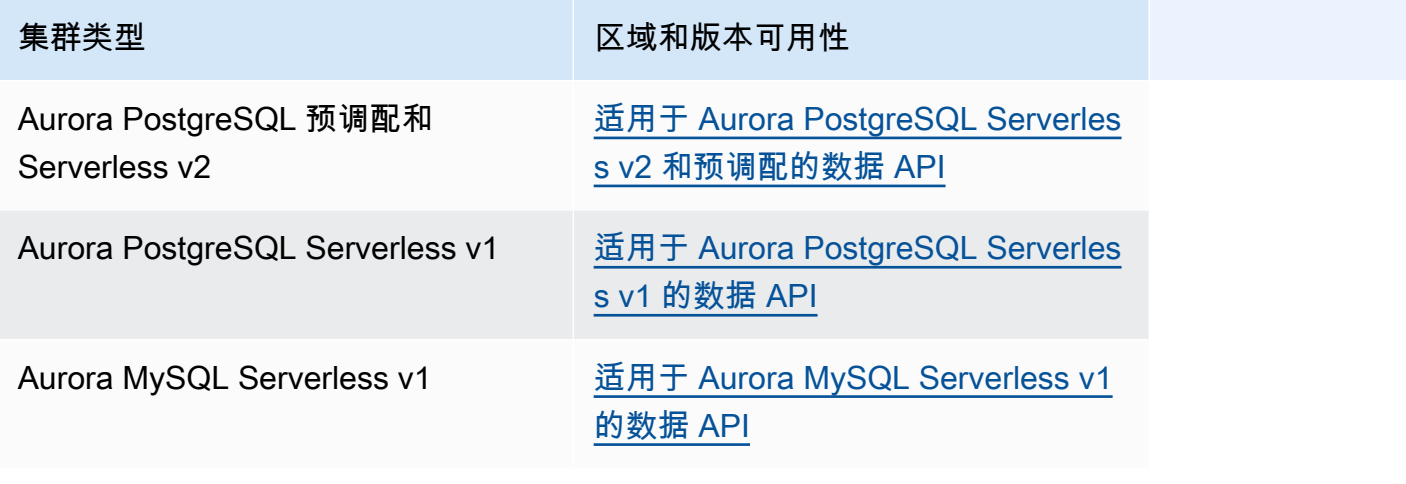

**a** Note

目前,数据 API 不适用于 Aurora MySQL 预调配集群或 Serverless v2 数据库集群。

如果在通过命令行界面或 API 访问数据 API 时需要经过 FIPS 140-2 验证的加密模块,请使用 FIPS 端 点。有关可用的 FIPS 端点的更多信息,请参[阅《美国联邦信息处理标准\(FIPS\)第 140-2 版》](https://aws.amazon.com/compliance/fips/)。

## <span id="page-2935-1"></span>RDS 数据 API 的限制

RDS 数据 API(数据 API)存在以下限制:

- 您只能对数据库集群中的写入器实例执行数据 API 查询。但是,写入器实例可以接受写入和读取查 询。
- 使用 Aurora Global Database,您可以在主数据库集群和辅助数据库集群上启用数据 API。但是, 在辅助集群提升为主集群之前,它没有写入器实例。因此,您发送到辅助集群的数据 API 查询会失 败。在提升的辅助集群具有可用的写入器实例后,对该数据库实例的数据 API 查询应该会成功。
- 性能详情不支持监控您使用数据 API 进行的数据库查询。
- T 数据库实例类不支持数据 API。
- 对于 Aurora PostgreSQL Serverless v2 和预调配数据库集群,RDS 数据 API 不支持某些数据 类型。有关受支持类型的列表,请参阅[the section called "Serverless v2 和预调配以及 Aurora](#page-2936-0) [Serverless v1 的比较"。](#page-2936-0)
- 对于 Aurora PostgreSQL 版本 14 和更高版本的数据库,数据 API 仅支持使用 scram-sha-256 进行 密码加密。

# <span id="page-2936-0"></span>将 RDS 数据 API 用于 Serverless v2 和预调配以及 Aurora Serverless v1 的比较

下表描述了将 RDS 数据 API(数据 API)用于 Aurora PostgreSQL Serverless v2 和预调配数据库集 群以及 Aurora Serverless v1 数据库集群之间的区别。

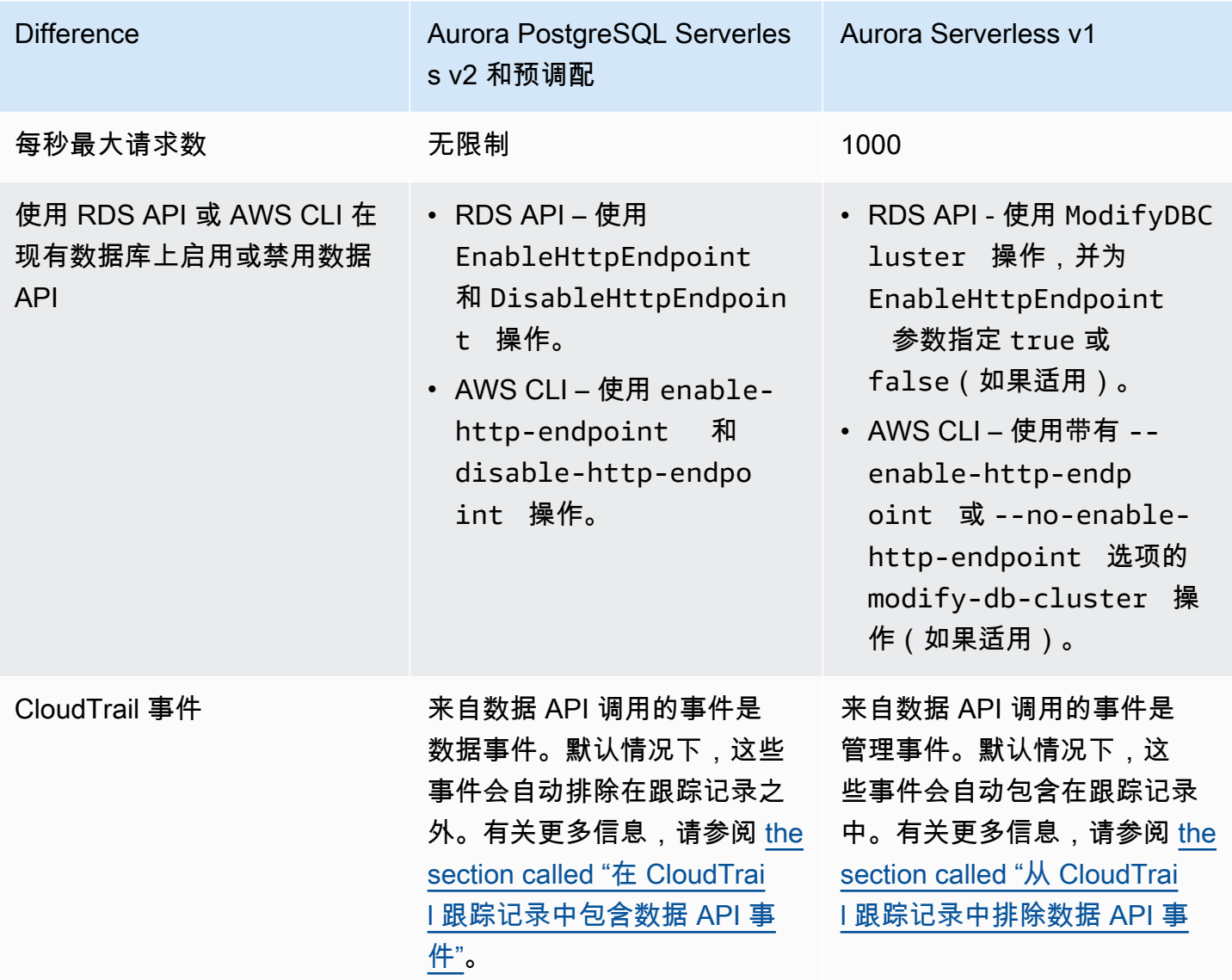

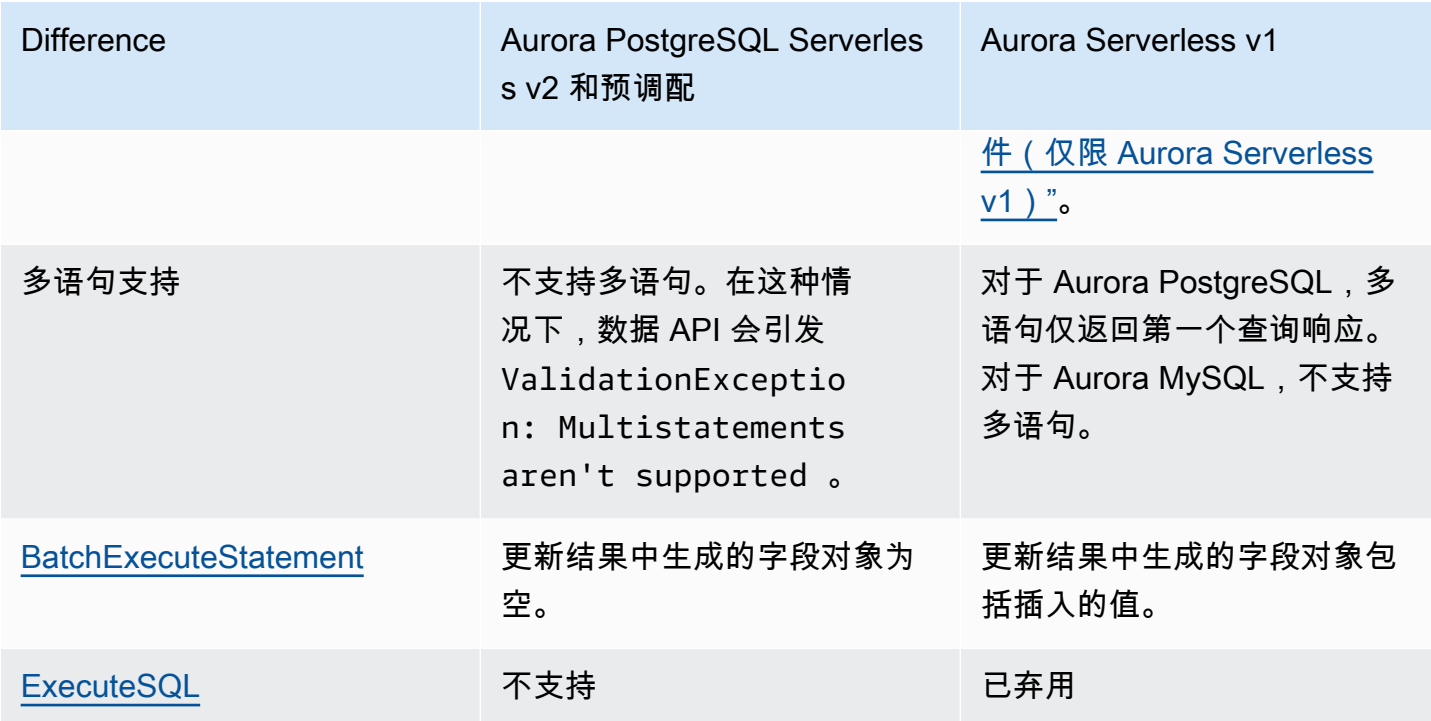

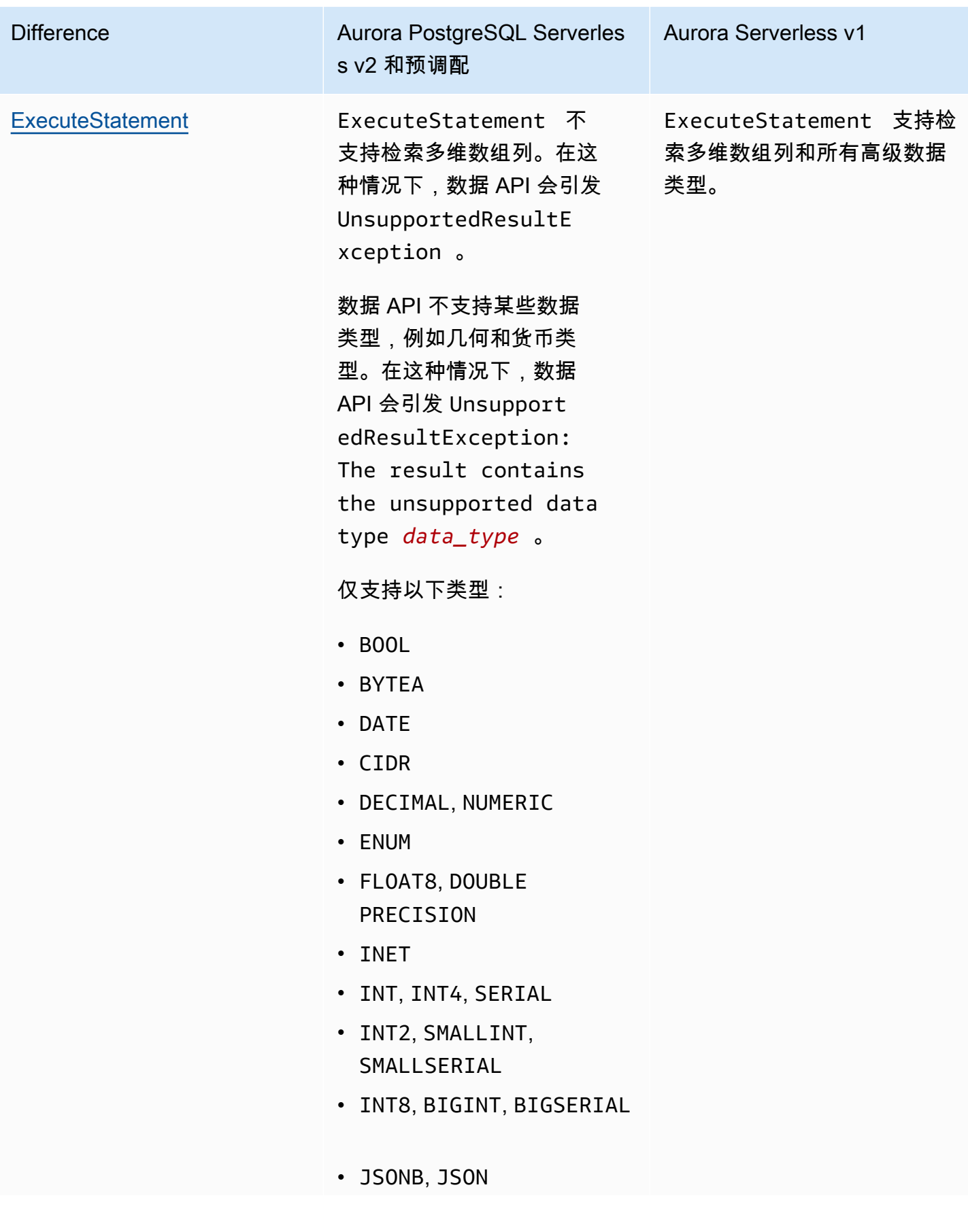

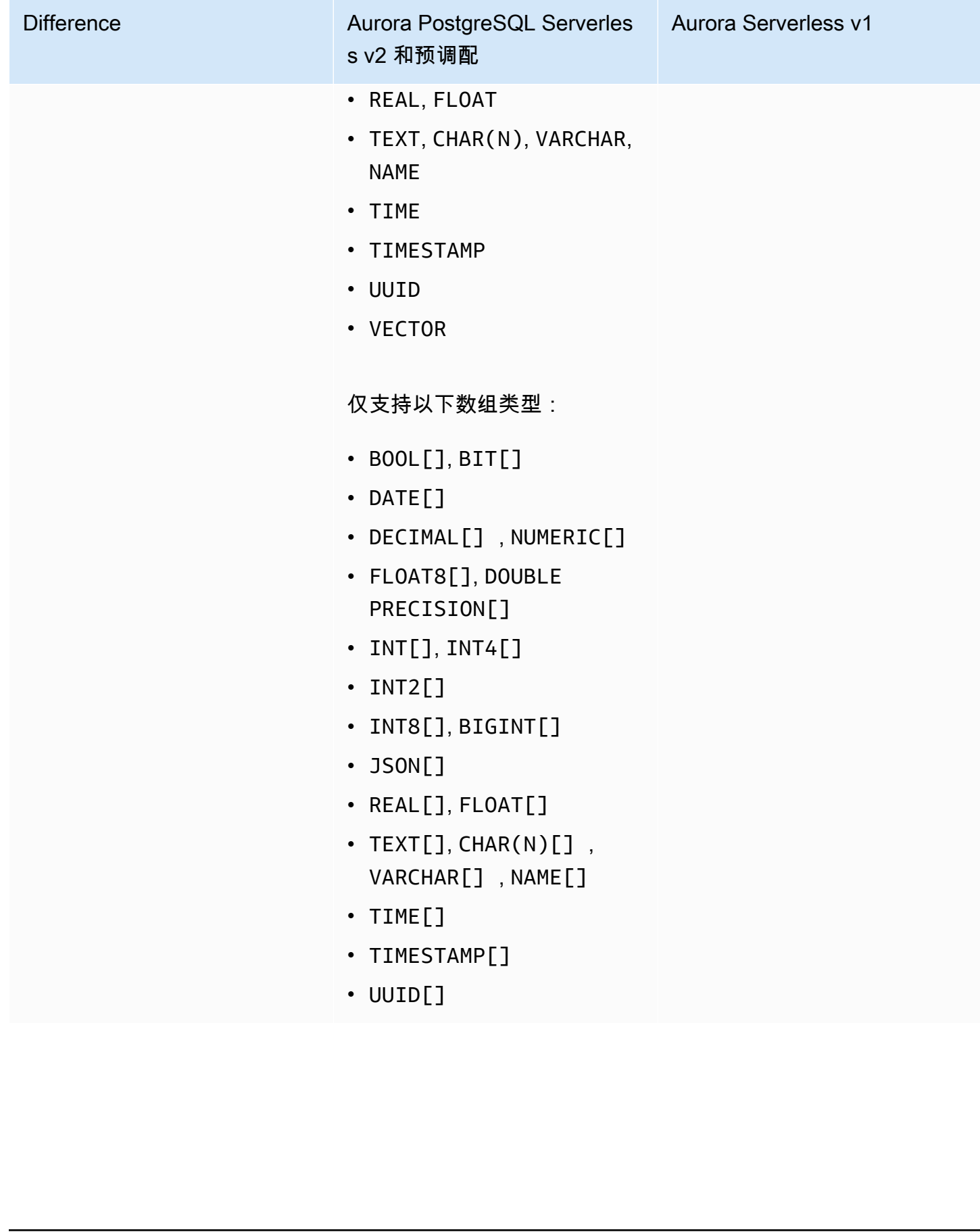

# <span id="page-2940-0"></span>授予对 RDS 数据 API 的访问权限

用户只有在获得授权的情况下才能调用 RDS 数据 API(数据 API)操作。您可以通过附加定义用户权 限的 AWS Identity and Access Management(IAM)策略,授予用户使用数据 API 的权限。如果您使 用的是 IAM 角色,您还可以将策略附加到角色。AWS 托管式策略 AmazonRDSDataFu11Access 包 含数据 API 的权限。

AmazonRDSDataFullAccess 策略还包含允许用户从 AWS Secrets Manager 获取密钥值的权限。 用户需要使用 Secrets Manager 来存储他们在调用数据 API 时可以使用的密钥。使用密钥意味着用户 不需要在调用数据 API 时提供其目标资源的数据库凭证。数据 API 会透明地调用 Secrets Manager, 后者会允许(或拒绝)用户的密钥请求。有关如何设置与数据 API 一起使用的密钥的信息,请参阅在 [AWS Secrets Manager 中存储数据库凭证](#page-2943-1)。

AmazonRDSDataFullAccess 策略提供对资源的完全访问权限(通过数据 API 进行访问)。您可以 通过定义指定资源的 Amazon Resource Name (ARN) 的策略来缩小范围。

例如,以下策略显示了用户访问数据库集群(由其 ARN 标识)的数据 API 所需的最低权限的示例。该 策略包含用户访问 Secrets Manager 和获取数据库实例授权所需的权限。

```
{ 
     "Version": "2012-10-17", 
     "Statement": [ 
         { 
              "Sid": "SecretsManagerDbCredentialsAccess", 
              "Effect": "Allow", 
              "Action": [ 
                  "secretsmanager:GetSecretValue" 
              ], 
              "Resource": "arn:aws:secretsmanager:*:*:secret:rds-db-credentials/*" 
         }, 
         { 
              "Sid": "RDSDataServiceAccess", 
              "Effect": "Allow", 
              "Action": [ 
                  "rds-data:BatchExecuteStatement", 
                  "rds-data:BeginTransaction", 
                  "rds-data:CommitTransaction", 
                  "rds-data:ExecuteStatement", 
                  "rds-data:RollbackTransaction" 
              ], 
              "Resource": "arn:aws:rds:us-east-2:111122223333:cluster:prod"
```

```
 } 
         ]
}
```
建议您为策略语句中的 "Resources" 元素使用具体的 ARN(如示例所示),而不是通配符 (\*)。

## 使用基于标签的授权

RDS 数据 API(数据 API)和 Secrets Manager 都支持基于标签的授权。标签是用附加的字符串值标 记资源(如 RDS 集群)的键值对,例如:

• environment:production

• environment:development

您可以出于成本分配、操作支持、访问控制及许多其他原因,为资源应用标签。(如果您的资源上还没 有标签,并且您想要应用标签,您可以在[为 Amazon RDS 资源添加标签](https://docs.aws.amazon.com/AmazonRDS/latest/AuroraUserGuide/USER_Tagging.html)中了解更多信息。) 您可以在 策略语句中使用标签来限制对使用这些标签进行标记的 RDS 集群的访问。例如,Aurora 数据库集群可 能包含将其环境标识为生产环境或开发环境的标签。

以下示例说明如何在策略语句中使用标签。这条语句要求在 Data API 请求中传递的集群和密钥都包含 environment:production 标签。

策略的应用方式如下:当用户使用数据 API 进行调用时,请求被发送到服务。数据 API 首先验 证在请求中传递的集群 ARN 是否包含 environment:production 标签。然后,它会调用 Secrets Manager 以在请求中检索用户密钥的值。Secrets Manager 还会验证用户的密钥是否已使用 environment:production 进行标记。如果包含,Data API 将使用检索到的值作为用户的数据库密 码。最后,如果此密码正确,则会为用户成功调用 Data API 请求。

```
{ 
     "Version": "2012-10-17", 
     "Statement": [ 
         { 
              "Sid": "SecretsManagerDbCredentialsAccess", 
             "Effect": "Allow", 
             "Action": [ 
                   "secretsmanager:GetSecretValue" 
 ], 
              "Resource": "arn:aws:secretsmanager:*:*:secret:rds-db-credentials/*", 
              "Condition": { 
                      "StringEquals": {
```

```
 "aws:ResourceTag/environment": [ 
                                                "production" 
) and the contract of the contract of \mathbb{R}^n . The contract of \mathbb{R}^n } 
 } 
          }, 
          { 
              "Sid": "RDSDataServiceAccess", 
              "Effect": "Allow", 
              "Action": [ 
                     "rds-data:*" 
                  ], 
              "Resource": "arn:aws:rds:us-east-2:111122223333:cluster:*", 
               "Condition": { 
                       "StringEquals": { 
                            "aws:ResourceTag/environment": [ 
                                               "production" 
) and the contract of the contract of \mathbb{R}^n . The contract of \mathbb{R}^n } 
 } 
           } 
      ]
}
```
该示例分别显示了针对数据 API 和 Secrets Manager 的 rds-data 和 secretsmanager 操作。不 过,您可以通过多种不同的方式组合操作和定义标签条件,以支持您的特定使用案例。有关更多信息, 请参阅[为 Secrets Manager 使用基于身份的策略\(IAM 策略\)。](https://docs.aws.amazon.com/secretsmanager/latest/userguide/auth-and-access_identity-based-policies.html#permissions_grant-limited-condition)

在策略的 "Condition" 元素中,您可以从以下选项中选择标签键:

- aws:TagKeys
- aws:ResourceTag/\${TagKey}

要了解有关资源标签以及如何使用 aws:TagKeys 的更多信息,请参阅[使用资源标签控制对 AWS 资源](https://docs.aws.amazon.com/IAM/latest/UserGuide/access_tags.html#access_tags_control-tag-keys) [的访问](https://docs.aws.amazon.com/IAM/latest/UserGuide/access_tags.html#access_tags_control-tag-keys)。

**a** Note

数据 API 和 AWS Secrets Manager 都会对用户进行授权。如果您不具有策略中定义的所有操 作的权限,则会收到 AccessDeniedException 错误。

## <span id="page-2943-1"></span>在 AWS Secrets Manager 中存储数据库凭证

调用 RDS 数据 API(数据 API)时,您可以使用 Secrets Manager 中的密钥传递 Aurora 数据库集群 的凭证。要通过此方式传递凭证,您需要指定密钥的名称或密钥的 Amazon 资源名称(ARN)。

#### 在密钥中存储数据库集群凭证

1. 使用 Secrets Manager 创建包含 Aurora 数据库集群凭证的密钥。

有关说明,请参阅《AWS Secrets Manager 用户指南》中[的创建数据库密钥](https://docs.aws.amazon.com/secretsmanager/latest/userguide/create_database_secret.html)。

2. 使用 Secrets Manager 控制台查看您创建的密钥的详细信息,或运行 aws secretsmanager describe-secret AWS CLI 命令。

记下密钥的名称和 ARN。您可以将其用于对数据 API 的调用中。

有关使用 Secrets Manager 的更多信息,请参阅 [AWS Secrets Manager 用户指南。](https://docs.aws.amazon.com/secretsmanager/latest/userguide/intro.html)

要了解 Amazon Aurora 如何管理身份和访问管理,请参阅 [Amazon Aurora 如何使用 IAM。](https://docs.aws.amazon.com/AmazonRDS/latest/AuroraUserGuide/security_iam_service-with-iam.html)

有关创建 IAM 策略的更多信息,请参阅 IAM 用户指南中的[创建 IAM 策略。](https://docs.aws.amazon.com/IAM/latest/UserGuide/access_policies_create.html)有关将 IAM 策略添加到用 户的信息,请参阅 IAM 用户指南 中[的添加和删除 IAM 身份权限](https://docs.aws.amazon.com/IAM/latest/UserGuide/access_policies_manage-attach-detach.html)。

## <span id="page-2943-0"></span>启用 RDS 数据 API

要使用 RDS 数据 API(数据 API),请为 Aurora 数据库集群启用它。您可以在创建或修改数据库集群 时启用数据 API。

#### **a** Note

对于 Aurora PostgreSQL,Aurora Serverless v2、Aurora Serverless v1 和预调配数据库支持 数据 API。对于 Aurora MySQL,只有 Aurora Serverless v1 数据库支持数据 API。

主题

- [在创建数据库时启用 RDS 数据 API](#page-2944-0)
- [在现有数据库上启用 RDS 数据 API](#page-2945-0)

## <span id="page-2944-0"></span>在创建数据库时启用 RDS 数据 API

在创建支持 RDS 数据 API(数据 API)的数据库时,您可以启用此功能。以下过程描述了在使用 AWS Management Console、AWS CLI 或 RDS API 时如何执行此操作。

### 控制台

要在创建数据库集群时启用数据 API,请在创建数据库页面的连接部分中选中启用 RDS 数据 API 复选 框,如以下屏幕截图所示。

#### **RDS Data API**

Enable the RDS Data API Info Enable the SQL HTTP endpoint for the Data API. With this endpoint enabled, you can run SQL queries against this database over HTTP. You can do so by using the CLI, an AWS SDK, or the RDS query editor. For information about pricing, see Amazon RDS pricing **[7]** 

### 有关如何创建数据库的说明,请参阅以下内容:

- 对于 Aurora PostgreSQL Serverless v2 和预调配数据库 [创建 Amazon Aurora 数据库集群](#page-281-0)
- 对于 Aurora Serverless v1 [创建 Aurora Serverless v1 数据库集群](#page-2905-0)

### AWS CLI

要在创建 Aurora 数据库集群时启用数据 API,请运行带 --enable-http-endpoint 选项的 [create](https://docs.aws.amazon.com/cli/latest/reference/rds/create-db-cluster.html)[db-cluster](https://docs.aws.amazon.com/cli/latest/reference/rds/create-db-cluster.html) AWS CLI 命令。

以下示例创建一个启用了数据 API 的 Aurora PostgreSQL 数据库集群。

对于 Linux、macOS 或 Unix:

```
aws rds create-db-cluster \ 
     --db-cluster-identifier my_pg_cluster \ 
     --engine aurora-postgresql \ 
     --enable-http-endpoint
```
对于 Windows:

```
aws rds create-db-cluster ^ 
     --db-cluster-identifier my_pg_cluster ^ 
     --engine aurora-postgresql ^
```
#### --enable-http-endpoint

#### RDS API

要在创建 Aurora 数据库集群时启用数据 API,请使用 [CreateDBCluster](https://docs.aws.amazon.com/AmazonRDS/latest/APIReference/API_CreateDBCluster.html) 操作,并将 EnableHttpEndpoint 参数的值设置为 true。

### <span id="page-2945-0"></span>在现有数据库上启用 RDS 数据 API

您可以修改支持 RDS 数据 API(数据 API)的数据库集群以启用或禁用此功能。

主题

- [启用或禁用数据 API\(Aurora PostgreSQL Serverless v2 和预调配\)](#page-2945-1)
- [启用或禁用数据 API\(仅限 Aurora Serverless v1\)](#page-2946-0)

<span id="page-2945-1"></span>启用或禁用数据 API(Aurora PostgreSQL Serverless v2 和预调配)

使用以下过程在 Aurora PostgreSQL Serverless v2 和预调配数据库上启用或禁用数据 API。要在 Aurora Serverless v1 数据库上启用或禁用数据 API,请使用the section called "启用或禁用数据 [API\(仅限 Aurora Serverless v1\)"中](#page-2946-0)的过程。

#### 控制台

您可以使用 RDS 控制台为支持此功能的数据库集群启用或禁用数据 API。为此,请打开要启用或禁用 数据 API 的数据库的集群详细信息页面,然后在连接和安全选项卡上,转到 RDS 数据 API 部分。此部 分显示数据 API 的状态,并允许您启用或禁用它。

以下屏幕截图显示 RDS 数据 API 未启用。

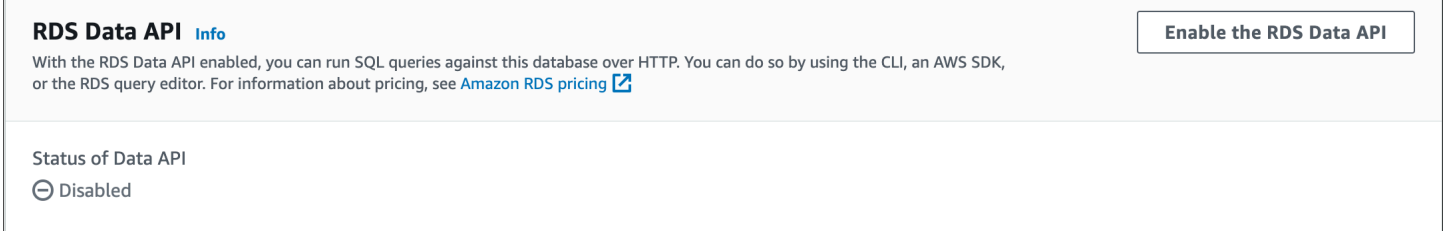

AWS CLI

要在现有数据库上启用或禁用数据 API,请运行 [enable-http-endpoint](https://docs.aws.amazon.com/cli/latest/reference/rds/enable-http-endpoint.html) 或 [disable-http-endpoint](https://docs.aws.amazon.com/cli/latest/reference/rds/disable-http-endpoint.html) AWS CLI 命令,然后指定数据库集群的 ARN。

以下示例启用数据 API。

### 对于 Linux、macOS 或 Unix:

```
aws rds enable-http-endpoint \ 
     --resource-arn cluster_arn
```
对于 Windows:

```
aws rds enable-http-endpoint ^ 
     --resource-arn cluster_arn
```
RDS API

要在现有数据库上启用或禁用数据 API,请使用 [EnableHttpEndpoint](https://docs.aws.amazon.com/AmazonRDS/latest/APIReference/API_EnableHttpEndpoint.html) 和 [DisableHttpEndpoint](https://docs.aws.amazon.com/AmazonRDS/latest/APIReference/API_DisableHttpEndpoint.html) 操作。

<span id="page-2946-0"></span>启用或禁用数据 API(仅限 Aurora Serverless v1)

使用以下步骤在现有 Aurora Serverless v1 数据库上启用或禁用数据 API。要在 Aurora PostgreSQL Serverless v2 和预调配数据库上启用或禁用数据 API, 请使用the section called "启用或禁用数据 [API"](#page-2945-1)中的过程。

控制台

在修改 Aurora Serverless v1 数据库集群时,您可以在 RDS 控制台的连接部分中启用数据 API。

### 以下屏幕截图显示了在修改 Aurora 数据库集群时启用的数据 API。

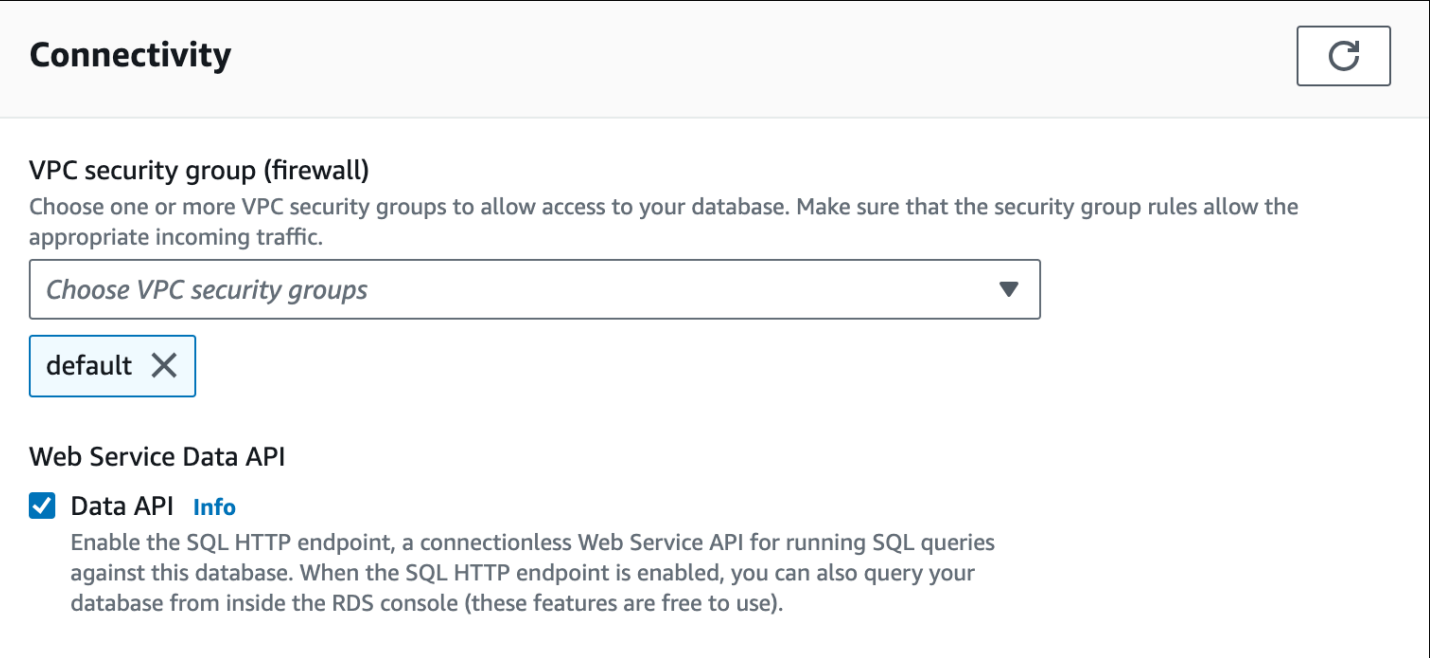

有关如何修改 Aurora Serverless v1 数据库集群的说明,请参阅[修改 Aurora Serverless v1 数据库集](#page-2918-1) [群](#page-2918-1)。

### AWS CLI

要启用或禁用数据 API, 请运行 [modify-db-cluster](https://docs.aws.amazon.com/cli/latest/reference/rds/modify-db-cluster.html) AWS CLI 命令, 并使用 --enable-httpendpoint 或 --no-enable-http-endpoint(如果适用)。

以下示例在 sample-cluster 上启用数据 API。

对于 Linux、macOS 或 Unix:

```
aws rds modify-db-cluster \ 
     --db-cluster-identifier sample-cluster \ 
     --enable-http-endpoint
```
对于 Windows:

```
aws rds modify-db-cluster ^ 
     --db-cluster-identifier sample-cluster ^ 
     --enable-http-endpoint
```
RDS API

要启用数据 API,请使用 [ModifyDBCluster](https://docs.aws.amazon.com/AmazonRDS/latest/APIReference/API_ModifyDBCluster.html) 操作,并将 EnableHttpEndpoint 的值设置为 true 或 false(如果适用)。

## <span id="page-2947-0"></span>为 RDS 数据 API 创建 Amazon VPC 端点(AWS PrivateLink)

借助 Amazon VPC,您可以在 Virtual Private Cloud (VPC) 中启动AWS资源(例如 Aurora 数据库集群 和应用程序)。AWS PrivateLink 在亚马逊网络上提供了 VPC 和AWS服务之间的私有连接,这种连接 具有高度的安全性。通过使用 AWS PrivateLink,您可以创建 Amazon VPC 终端节点,这可让您根据 Amazon VPC 跨不同的账号和 VPC 连接到服务。有关 AWS PrivateLink 的更多信息,请参阅 Amazon Virtual Private Cloud 用户指南中的 [VPC 终端节点服务\(AWS PrivateLink\)。](https://docs.aws.amazon.com/vpc/latest/userguide/endpoint-service.html)

您可以使用 Amazon VPC 端点调用 RDS 数据 API(数据 API)。使用 Amazon VPC 端点可保持 Amazon VPC 中的应用程序与 AWS 网络中数据 API 间的流量,而无需使用公有 IP 地址。Amazon VPC 终端节点可帮助您遵守与管理公共互联网连接有关的合规性和法规要求。例如,如果您使用

Amazon VPC 端点,则可保持 Amazon EC2 实例上运行的应用程序和包含端点的 VPC 中的数据 API 之间的流量。

创建 Amazon VPC 终端节点后,便能开始使用此终端节点,而无需在应用程序中进行任何代码或配置 更改。

为数据 API 创建 Amazon VPC 端点

- 1. 登录到AWS Management Console并打开 Amazon VPC 控制台,网址:[https://](https://console.aws.amazon.com/vpc/)  [console.aws.amazon.com/vpc/](https://console.aws.amazon.com/vpc/)。
- 2. 选择终端节点,然后选择创建终端节点。
- 3. 在 Create Endpoint (创建终端节点) 页面上,为 Service category (服务类别) 选择 AWS services (AWS 服务)。对于 Service Name (服务名称),请选择 rds-data。

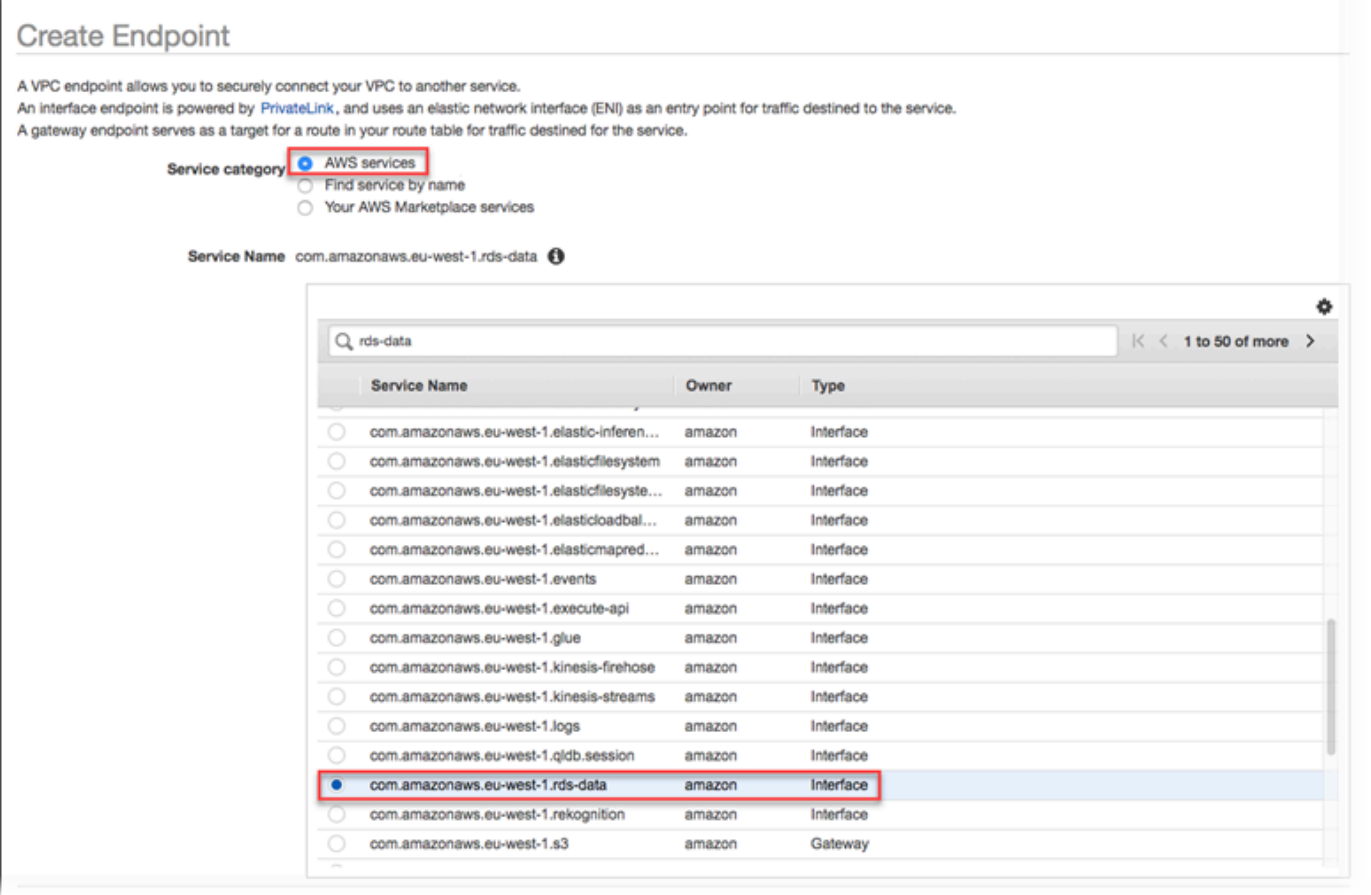

4. 对于 VPC,选择要在其中创建终端节点的 VPC。

选择包含用于进行 Data API 调用的应用程序的 VPC。

5. 对于 Subnets(子网),请为运行应用程序的 AWS 服务所使用的每个可用区 (AZ) 选择子网。

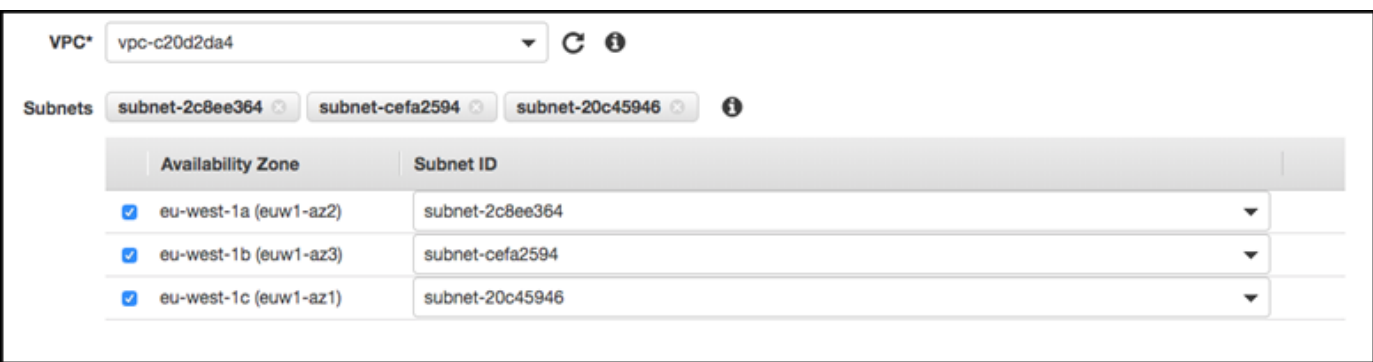

要创建 Amazon VPC 终端节点,请指定终端节点可在其中访问的私有 IP 地址范围。为此,请为 每个可用区选择子网。执行此操作会将 VPC 终端节点限制为特定于每个可用区的私有 IP 地址范 围,并且还会在每个可用区中创建一个 Amazon VPC 终端节点。

6. 对于 Enable DNS Name (启用 DNS 名称),选择 Enable for this endpoint (为此终端节点启用)。

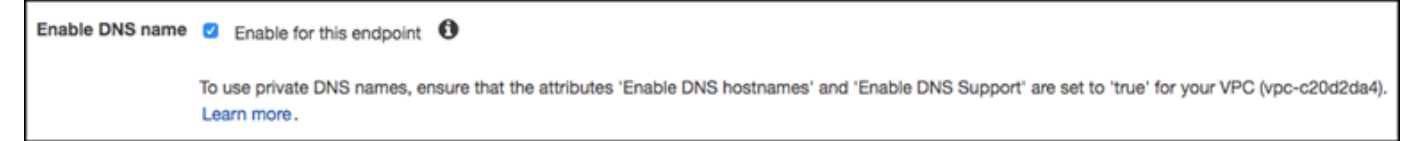

私有 DNS 会将标准 Data API DNS 主机名 (https://rds-data.*region*.amazonaws.com) 解析为与特定于 Amazon VPC 终端节点的 DNS 主机名关联的私有 IP 地址。因此,您可以使用 AWS CLI 或 AWS SDK 访问数据 API VPC 端点,而无需进行任何代码或配置更改来更新数据 API 的端点 URL。

7. 对于安全组,选择要与 Amazon VPC 终端节点关联的安全组。

选择允许访问运行应用程序的 AWS 服务的安全组。例如,如果 Amazon EC2 实例正在运行您的 应用程序,请选择允许访问 Amazon EC2 实例的安全组。利用安全组,您可以控制从 VPC 中的 资源发送到 Amazon VPC 终端节点的流量。

8. 对于 Policy (策略),选择 Full Access (完全访问) 以允许 Amazon VPC 中的任何人通过此终端节 点访问 Data API。或者,选择 Custom (自定义) 以指定限制访问的策略。

如果选择 Custom (自定义),请在策略创建工具中输入策略。

9. 选择Create endpoint。

创建终端节点后,选择 AWS Management Console中的链接以查看终端节点详细信息。

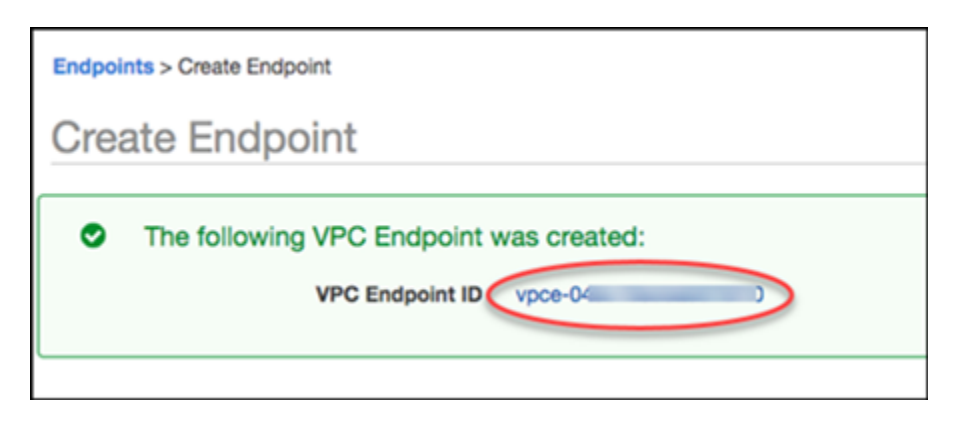

### 终端节点 Details (详细信息) 选项卡将显示在创建 Amazon VPC 终端节点时生成的 DNS 主机名。

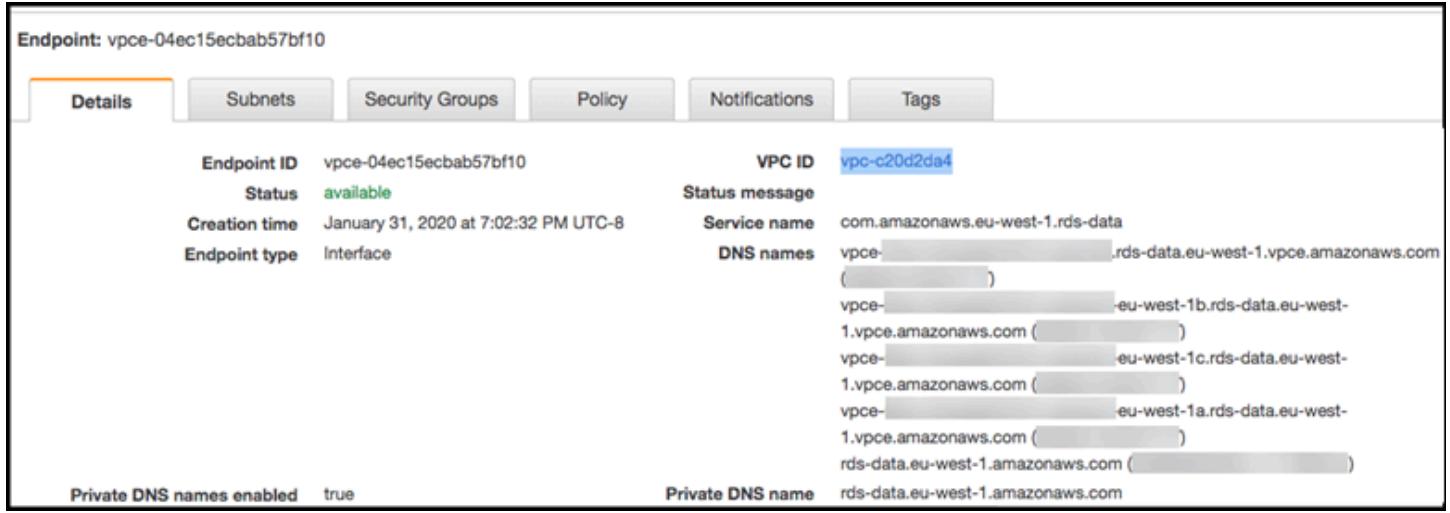

您可以使用标准终端节点 (rds-data.*region*.amazonaws.com) 或特定于 VPC 的终端节点之一来 调用 Amazon VPC 中的 Data API。标准 Data API 终端节点将自动路由到 Amazon VPC 终端节点。发 生此路由的原因是,在创建 Amazon VPC 终端节点时启用了私有 DNS 主机名。

在数据 API 调用中使用 Amazon VPC 端点时,应用程序和数据 API 之间的所有流量将保留在包含它 们的 Amazon VPC 中。可以将 Amazon VPC 终端节点用于任何类型的 Data API 调用。有关调用数据 API 的信息,请参阅[调用 RDS 数据 API](#page-2950-0)。

# <span id="page-2950-0"></span>调用 RDS 数据 API

在为 Aurora 数据库集群启用 RDS 数据 API(数据 API)后,您可以使用数据 API 或 AWS CLI 在 Aurora 数据库集群上运行 SQL 语句。数据 API 支持 AWS SDK 所支持的编程语言。有关更多信息, 请参阅[用于在AWS上进行构建的工具](https://aws.amazon.com/tools/)。

### **a** Note

目前,数据 API 不支持通用唯一标识符(UUID)数组。

数据 API 提供了以下操作以执行 SQL 语句。

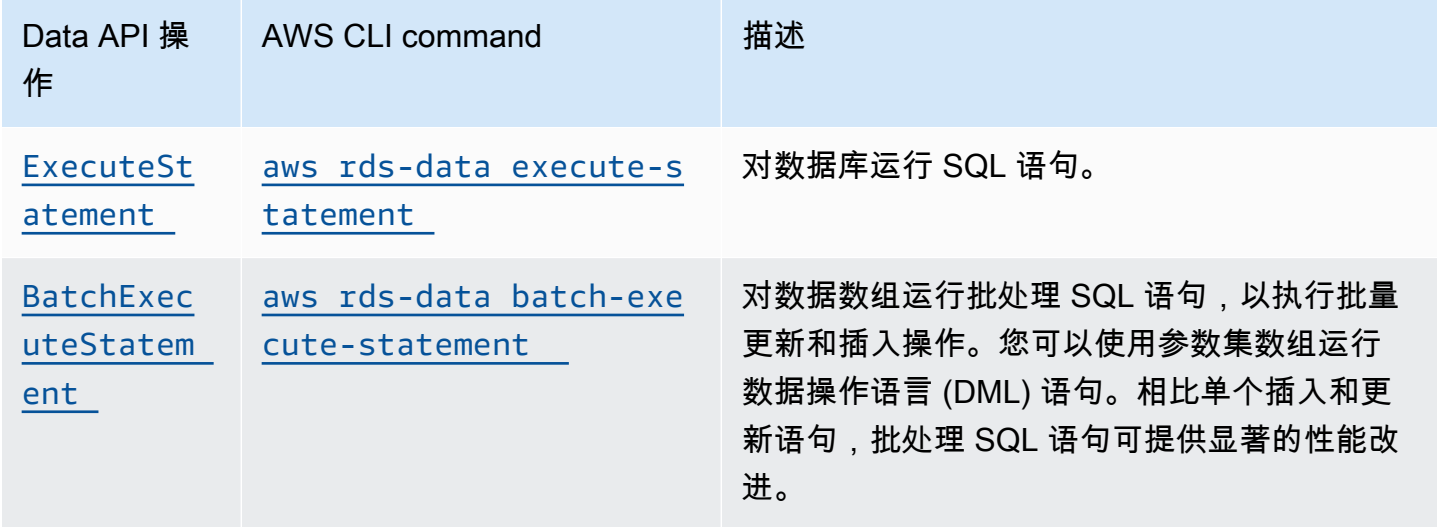

您可以使用任一操作来运行单独的 SQL 语句或运行事务。针对事务,数据 API 提供了以下操作。

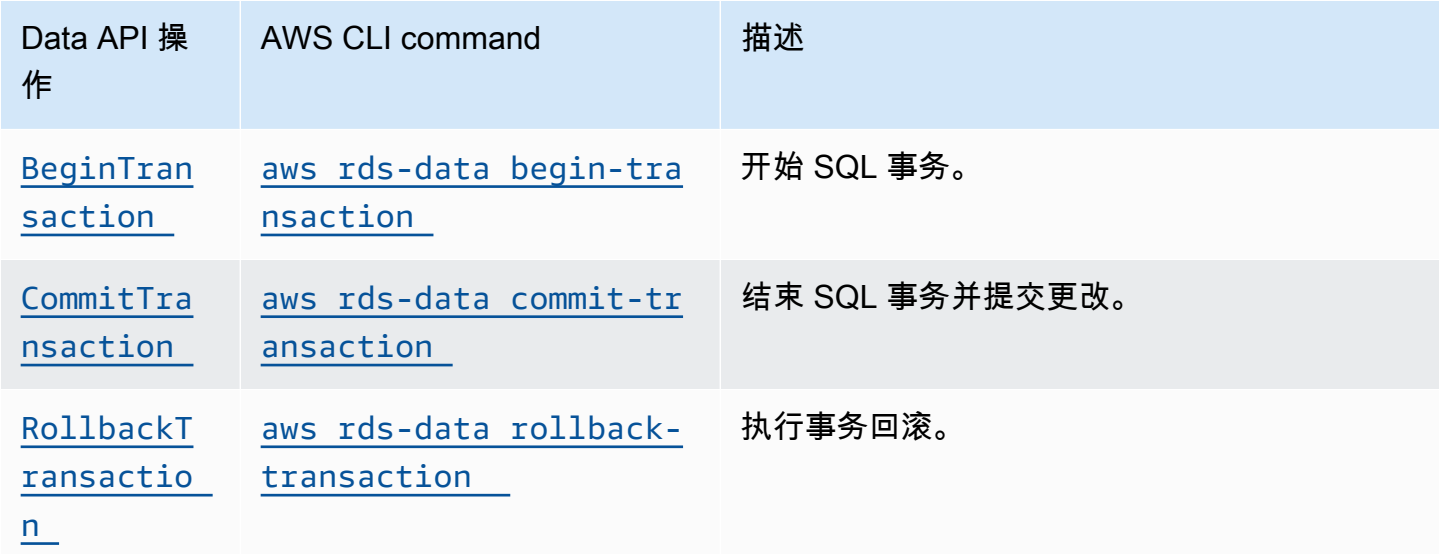

执行 SQL 语句和支持事务的操作具有以下常用 Data API 参数和 AWS CLI 选项。某些操作支持其他参 数或选项。
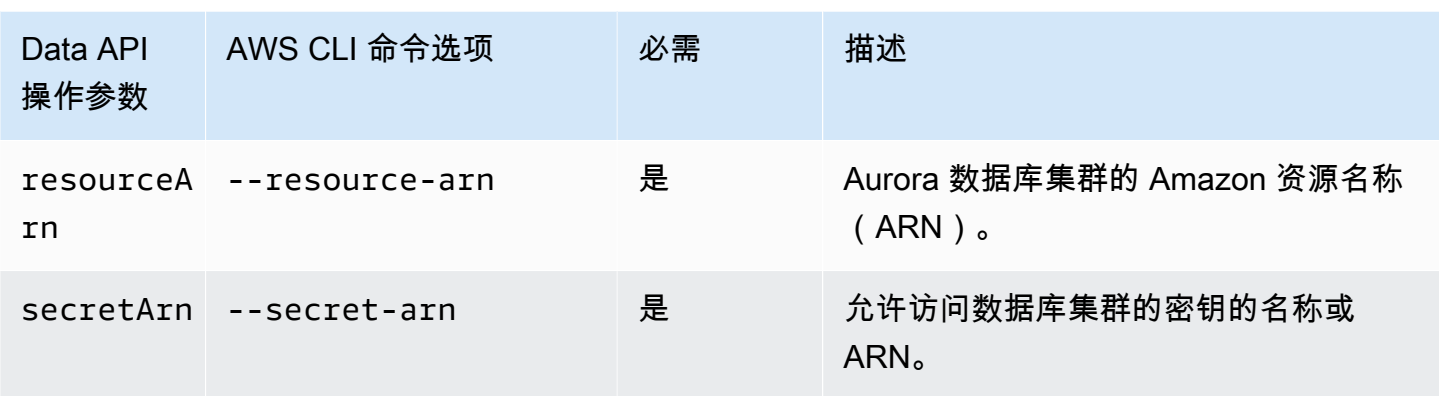

您可以在对 ExecuteStatement 和 BatchExecuteStatement 的 Data API 调用中使用参数, 或在 运行 AWS CLI 命令 execute-statement 和 batch-execute-statement 时使用。要使用参数, 请在 SqlParameter 数据类型中指定名称/值对。您可以使用 Field 数据类型指定值。下表将 Java 数据库连接 (JDBC) 数据类型映射到您在 Data API 调用中指定的数据类型。

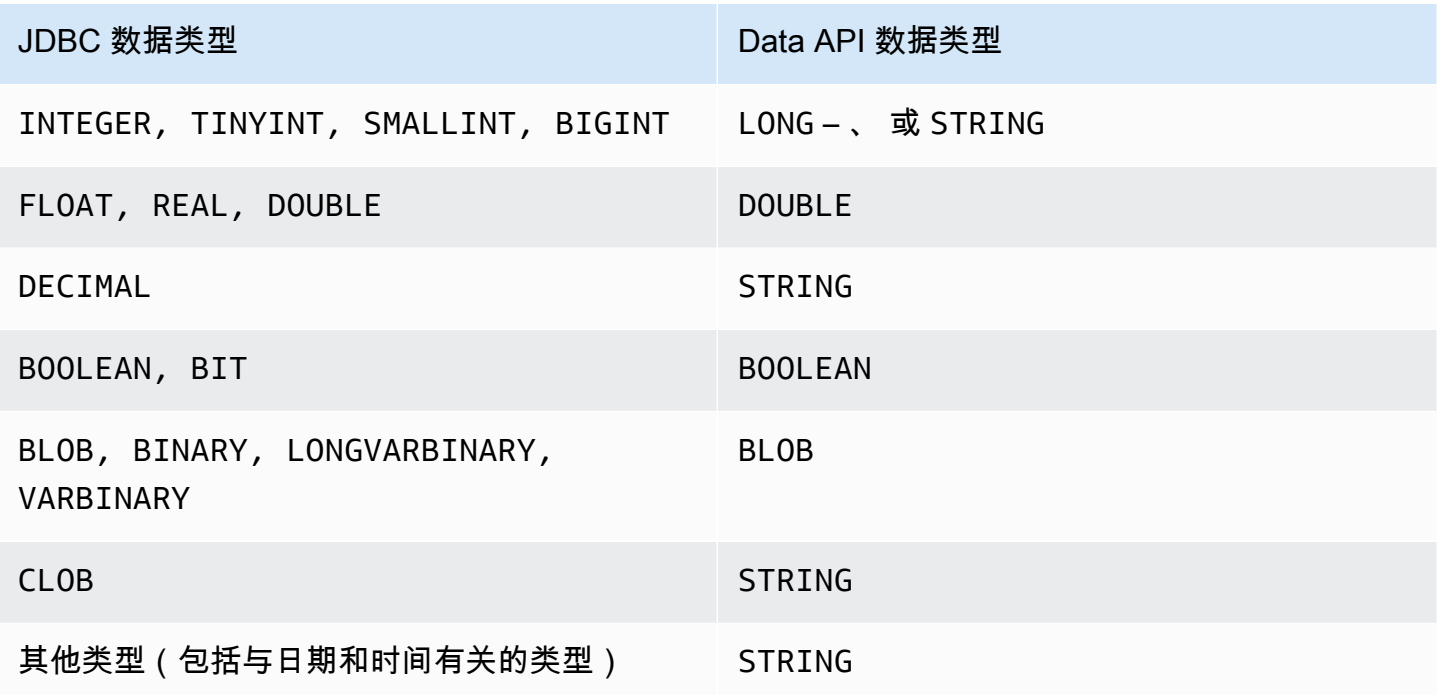

## **a** Note

您可以在 Data API 调用中为数据库返回的 LONG 值指定 LONG 或 STRING 数据类型。我们建 议您这样操作,以避免在使用 JavaScript 时发生超大数字失去精准性的情况。

某些类型(例如 DECIMAL 和 TIME)需要提示,以便数据 API 将 String 值作为正确的类型传递给数 据库。要使用提示,tvpeHint 数据类型中需要包含 SqlParameter 的值。tvpeHint 的可能值如下 所示:

- DATE 相应的 String 参数值作为 DATE 类型的对象发送到数据库。接受的格式为 YYYY-MM-DD。
- DECIMAL 相应的 String 参数值作为 DECIMAL 类型的对象发送到数据库。
- JSON 相应的 String 参数值作为 JSON 类型的对象发送到数据库。
- TIME 相应的 String 参数值作为 TIME 类型的对象发送到数据库。接受的格式为 HH:MM:SS[.FFF]。
- TIMESTAMP 相应的 String 参数值作为 TIMESTAMP 类型的对象发送到数据库。接受的格式为 YYYY-MM-DD HH:MM:SS[.FFF]。
- UUID 相应的 String 参数值作为 UUID 类型的对象发送到数据库。

### **a** Note

对于 Amazon Aurora PostgreSQL,数据 API 始终以 UTC 时区返回 Aurora PostgreSQL 数据 类型 TIMESTAMPTZ。

# 使用 AWS CLI 调用 RDS 数据 API

您可以使用 AWS CLI 调用 RDS 数据 API(数据 API)。

以下示例将 AWS CLI 用于数据 API。有关更多信息,请参阅 [Data API 的 AWS CLI 参考](https://docs.aws.amazon.com/cli/latest/reference/rds-data/index.html)。

在每个示例中,将数据库集群的 Amazon 资源名称(ARN)替换为 Aurora 数据库集群的 ARN。另 外,将密钥 ARN 替换为 Secrets Manager 中允许访问该数据库集群的密钥的 ARN。

### a Note

AWS CLI 可以使用 JSON 设置响应格式。

### 主题

- [启动 SQL 事务](#page-2954-0)
- [运行 SQL 语句](#page-2955-0)
- [对数据数组运行批处理 SQL 语句](#page-2959-0)
- [提交 SQL 事务](#page-2961-0)
- [回滚 SQL 事务](#page-2962-0)

<span id="page-2954-0"></span>启动 SQL 事务

您可以使用 aws rds-data begin-transaction CLI 命令启动 SQL 事务。调用会返回事务标识 符。

**A** Important

如果三分钟之内没有任何调用使用其事务 ID,事务将超时。如果事务在提交之前超时,则会自 动回滚。

事务内的数据定义语言 (DDL) 语句会导致隐式提交。我们建议您在单独的 execute-

statement 命令中,采用 --continue-after-timeout 选项运行每个 DDL 语句。

除了常用选项之外,请指定提供数据库名称的 --database 选项。

例如,以下 CLI 命令开始 SQL 事务。

对于 Linux、macOS 或 Unix:

```
aws rds-data begin-transaction --resource-arn "arn:aws:rds:us-
east-1:123456789012:cluster:mydbcluster" \
--database "mydb" --secret-arn "arn:aws:secretsmanager:us-
east-1:123456789012:secret:mysecret"
```
对于 Windows:

```
aws rds-data begin-transaction --resource-arn "arn:aws:rds:us-
east-1:123456789012:cluster:mydbcluster" ^
--database "mydb" --secret-arn "arn:aws:secretsmanager:us-
east-1:123456789012:secret:mysecret"
```
以下为响应示例。

{

}

"transactionId": "*ABC1234567890xyz*"

## <span id="page-2955-0"></span>运行 SQL 语句

您可以使用 aws rds-data execute-statement CLI 命令运行 SQL 语句。

您可以采用 --transaction-id 选项指定事务标识符,从而在事务中运行 SQL 语句。您可以使用 aws rds-data begin-transaction CLI 命令开始事务。您可以使用 aws rds-data committransaction CLI 命令结束并提交事务。

**A** Important

如果未指定 --transaction-id 选项,则调用产生的更改将自动提交。

除常用选项之外,还可指定以下选项:

- --sql(必需)– 在数据库集群上运行的 SQL 语句。
- --transaction-id(可选)– 使用 begin-transaction CLI 命令开始的事务的标识符。指定您 希望包含 SQL 语句的事务的事务 ID。
- --parameters(可选)– SQL 语句的参数。
- --include-result-metadata | --no-include-result-metadata(可选)– 指定是否在 结果中包含元数据的值。默认为 --no-include-result-metadata。
- --database(可选)– 数据库的名称。

当您在先前的请求中运行 --sql "use *database\_name*;" 之后运行 SQL 语句时,- database 选项可能不起作用。建议您使用 --database 选项,而不是运行 --sql "use *database\_name*;" 语句。

• --continue-after-timeout | --no-continue-after-timeout(可选)– 指定在调用超 时后是否继续运行语句的值。默认为 --no-continue-after-timeout。

对于数据定义语言 (DDL) 语句,我们建议在调用超时后继续运行语句,以避免错误以及数据结构损 坏的可能性。

• --format-records-as "JSON"|"NONE" – 一个可选值,它指定是否将结果集格式化为 JSON 字符串。默认为 "NONE"。有关处理 JSON 结果集的使用信息,请参[阅处理 JSON 格式的查询结](#page-2973-0) [果](#page-2973-0)。

### 数据库集群为调用返回响应。

### **a** Note

响应大小限制为 1MiB。如果调用返回的响应数据超过 1MiB,则调用将终止。 对于 Aurora Serverless v1,每秒最大请求数为 1000。对于所有其它受支持的数据库,没有限 制。

例如,以下 CLI 命令运行单个 SQL 语句,并在结果中省略元数据(默认设置)。

对于 Linux、macOS 或 Unix:

```
aws rds-data execute-statement --resource-arn "arn:aws:rds:us-
east-1:123456789012:cluster:mydbcluster" \
--database "mydb" --secret-arn "arn:aws:secretsmanager:us-
east-1:123456789012:secret:mysecret" \
--sql "select * from mytable"
```
对于 Windows:

```
aws rds-data execute-statement --resource-arn "arn:aws:rds:us-
east-1:123456789012:cluster:mydbcluster" ^
--database "mydb" --secret-arn "arn:aws:secretsmanager:us-
east-1:123456789012:secret:mysecret" ^
--sql "select * from mytable"
```
以下为响应示例。

```
{ 
     "numberOfRecordsUpdated": 0, 
     "records": [ 
         \Gamma\{\hspace{.1cm} \} "longValue": 1
              }, 
\{\hspace{.1cm} \} "stringValue": "ValueOne" 
 } 
          ], 
 [ 
\{\hspace{.1cm} \}
```

```
 "longValue": 2
              }, 
\{\hspace{.1cm} \} "stringValue": "ValueTwo" 
 } 
         ], 
         \Gamma\{\hspace{.1cm} \} "longValue": 3
              }, 
\{\hspace{.1cm} \} "stringValue": "ValueThree" 
 } 
         ] 
     ]
}
```
以下 CLI 命令通过指定 --transaction-id 选项,在事务中运行单个 SQL 语句。

对于 Linux、macOS 或 Unix:

```
aws rds-data execute-statement --resource-arn "arn:aws:rds:us-
east-1:123456789012:cluster:mydbcluster" \
--database "mydb" --secret-arn "arn:aws:secretsmanager:us-
east-1:123456789012:secret:mysecret" \
--sql "update mytable set quantity=5 where id=201" --transaction-id "ABC1234567890xyz"
```
对于 Windows ·

```
aws rds-data execute-statement --resource-arn "arn:aws:rds:us-
east-1:123456789012:cluster:mydbcluster" ^
--database "mydb" --secret-arn "arn:aws:secretsmanager:us-
east-1:123456789012:secret:mysecret" ^
--sql "update mytable set quantity=5 where id=201" --transaction-id "ABC1234567890xyz"
```
以下为响应示例。

```
{ 
     "numberOfRecordsUpdated": 1
}
```
以下 CLI 命令使用参数运行单个 SQL 语句。

#### 对于 Linux、macOS 或 Unix:

```
aws rds-data execute-statement --resource-arn "arn:aws:rds:us-
east-1:123456789012:cluster:mydbcluster" \
--database "mydb" --secret-arn "arn:aws:secretsmanager:us-
east-1:123456789012:secret:mysecret" \
--sql "insert into mytable values (:id, :val)" --parameters "[{\"name\": \"id\", 
 \"value\": {\"longValue\": 1}},{\"name\": \"val\", \"value\": {\"stringValue\": 
  \"value1\"}}]"
```
对于 Windows:

```
aws rds-data execute-statement --resource-arn "arn:aws:rds:us-
east-1:123456789012:cluster:mydbcluster" ^
--database "mydb" --secret-arn "arn:aws:secretsmanager:us-
east-1:123456789012:secret:mysecret" ^
--sql "insert into mytable values (:id, :val)" --parameters "[{\"name\": \"id\", 
 \"value\": {\"longValue\": 1}},{\"name\": \"val\", \"value\": {\"stringValue\": 
  \"value1\"}}]"
```
以下为响应示例。

```
{ 
     "numberOfRecordsUpdated": 1
}
```
以下 CLI 命令运行数据定义语言 (DDL) SQL 语句。DDL 语句将列 job 重命名为列 role。

**A** Important

对于 DDL 语句,我们建议在调用超时后继续运行语句。如果 DDL 语句在结束运行之前终止, 则可能导致错误以及数据结构损坏。要在调用超时后继续运行语句,请指定 --continueafter-timeout 选项。

对于 Linux、macOS 或 Unix:

```
aws rds-data execute-statement --resource-arn "arn:aws:rds:us-
east-1:123456789012:cluster:mydbcluster" \
--database "mydb" --secret-arn "arn:aws:secretsmanager:us-
east-1:123456789012:secret:mysecret" \
```

```
--sql "alter table mytable change column job role varchar(100)" --continue-after-
timeout
```
对于 Windows ·

```
aws rds-data execute-statement --resource-arn "arn:aws:rds:us-
east-1:123456789012:cluster:mydbcluster" ^
--database "mydb" --secret-arn "arn:aws:secretsmanager:us-
east-1:123456789012:secret:mysecret" ^
--sql "alter table mytable change column job role varchar(100)" --continue-after-
timeout
```
以下为响应示例。

```
{ 
     "generatedFields": [], 
     "numberOfRecordsUpdated": 0
}
```

```
a Note
```
Aurora PostgreSQL 不支持 generatedFields 数据。若要获取生成字段的值,请使用 RETURNING 子句。有关更多信息,请参阅 PostgreSQL 文档中[的从已修改的行返回数据](https://www.postgresql.org/docs/10/dml-returning.html)。

## <span id="page-2959-0"></span>对数据数组运行批处理 SQL 语句

您可以通过使用 aws rds-data batch-execute-statement CLI 命令, 对数据数组运行批处理 SQL 语句。您可以使用该命令执行批量导入或更新操作。

您可以采用 --transaction-id 选项指定事务标识符,从而在事务中运行 SQL 语句。您可以使用 aws rds-data begin-transaction CLI 命令开始事务。您可以使用 aws rds-data committransaction CLI 命令结束并提交事务。

### **A** Important

如果未指定 --transaction-id 选项,则调用产生的更改将自动提交。

除常用选项之外,还可指定以下选项:

• --sql(必需)– 在数据库集群上运行的 SQL 语句。

### **1** Tip

对于与 MySQL 兼容的语句,不要在 --sql 参数末尾包含分号。尾随的分号可能会导致语法 错误。

- --transaction-id(可选)– 使用 begin-transaction CLI 命令开始的事务的标识符。指定您 希望包含 SQL 语句的事务的事务 ID。
- --parameter-set(可选)– 批处理操作的参数集。
- --database(可选)– 数据库的名称。

数据库集群返回调用的响应。

**a** Note

参数集数量没有固定的上限。但是,通过数据 API 提交的 HTTP 请求的最大大小为 4MiB。如 果请求超出此限制,数据 API 将返回错误并且不处理请求。此 4MiB 限制包括 HTTP 标头的大 小和请求中的 JSON 符号。因此,可以包含的参数集数取决于因素的组合,例如 SQL 语句的 大小和每个参数集的大小。 响应大小限制为 1MiB。如果调用返回的响应数据超过 1MiB,则调用将终止。 对于 Aurora Serverless v1,每秒最大请求数为 1000。对于所有其它受支持的数据库,没有限

制。

例如,以下 CLI 命令采用参数集对数据数组运行批处理 SQL 语句。

对于 Linux、macOS 或 Unix:

```
aws rds-data batch-execute-statement --resource-arn "arn:aws:rds:us-
east-1:123456789012:cluster:mydbcluster" \
--database "mydb" --secret-arn "arn:aws:secretsmanager:us-
east-1:123456789012:secret:mysecret" \
--sql "insert into mytable values (:id, :val)" \
--parameter-sets "[[{\"name\": \"id\", \"value\": {\"longValue\": 1}},{\"name\": 
 \"val\", \"value\": {\"stringValue\": \"ValueOne\"}}],
[{\"name\": \"id\", \"value\": {\"longValue\": 2}},{\"name\": \"val\", \"value\": 
  {\"stringValue\": \"ValueTwo\"}}],
```

```
[{\"name\": \"id\", \"value\": {\"longValue\": 3}},{\"name\": \"val\", \"value\": 
  {\"stringValue\": \"ValueThree\"}}]]"
```
对于 Windows:

```
aws rds-data batch-execute-statement --resource-arn "arn:aws:rds:us-
east-1:123456789012:cluster:mydbcluster" ^
--database "mydb" --secret-arn "arn:aws:secretsmanager:us-
east-1:123456789012:secret:mysecret" ^
--sql "insert into mytable values (:id, :val)" ^
--parameter-sets "[[{\"name\": \"id\", \"value\": {\"longValue\": 1}},{\"name\": 
 \"val\", \"value\": {\"stringValue\": \"ValueOne\"}}],
[{\"name\": \"id\", \"value\": {\"longValue\": 2}},{\"name\": \"val\", \"value\": 
 {\"stringValue\": \"ValueTwo\"}}],
[{\"name\": \"id\", \"value\": {\"longValue\": 3}},{\"name\": \"val\", \"value\": 
  {\"stringValue\": \"ValueThree\"}}]]"
```
**a** Note

--parameter-sets 选项中请勿包括换行符。

## <span id="page-2961-0"></span>提交 SQL 事务

通过使用 aws rds-data commit-transaction CLI 命令,您可以结束使用 aws rds-data begin-transaction 开始的 SQL 事务并提交更改。

除常用选项之外,还可指定以下选项:

• --transaction-id(必需)– 使用 begin-transaction CLI 命令开始的事务的标识符。指定您 希望结束并提交的事务的事务 ID。

例如,以下 CLI 命令结束 SQL 事务并提交更改。

对于 Linux、macOS 或 Unix:

```
aws rds-data commit-transaction --resource-arn "arn:aws:rds:us-
east-1:123456789012:cluster:mydbcluster" \
--secret-arn "arn:aws:secretsmanager:us-east-1:123456789012:secret:mysecret" \
--transaction-id "ABC1234567890xyz"
```
对于 Windows:

```
aws rds-data commit-transaction --resource-arn "arn:aws:rds:us-
east-1:123456789012:cluster:mydbcluster" ^
--secret-arn "arn:aws:secretsmanager:us-east-1:123456789012:secret:mysecret" ^
--transaction-id "ABC1234567890xyz"
```
以下为响应示例。

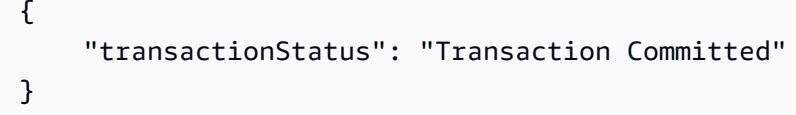

<span id="page-2962-0"></span>回滚 SQL 事务

通过使用 aws rds-data rollback-transaction CLI 命令﹐您可以回滚使用 aws rds-data begin-transaction 开始的 SQL 事务。回滚事务会取消其更改。

**A** Important

如果事务 ID 已过期,事务将自动回滚。在此情况下,指定已过期事务 ID 的 aws rds-data rollback-transaction 命令将返回错误。

除常用选项之外,还可指定以下选项:

• --transaction-id(必需)– 使用 begin-transaction CLI 命令开始的事务的标识符。指定您 希望回滚的事务的事务 ID。

例如,以下 AWS CLI 命令回滚 SQL 事务。

对于 Linux、macOS 或 Unix:

```
aws rds-data rollback-transaction --resource-arn "arn:aws:rds:us-
east-1:123456789012:cluster:mydbcluster" \
--secret-arn "arn:aws:secretsmanager:us-east-1:123456789012:secret:mysecret" \
--transaction-id "ABC1234567890xyz"
```
对于 Windows:

使用 AWS CLI 调用 RDS 数据 API 2932

```
aws rds-data rollback-transaction --resource-arn "arn:aws:rds:us-
east-1:123456789012:cluster:mydbcluster" ^
--secret-arn "arn:aws:secretsmanager:us-east-1:123456789012:secret:mysecret" ^
--transaction-id "ABC1234567890xyz"
```
以下为响应示例。

```
{ 
     "transactionStatus": "Rollback Complete" 
     }
```
# 从 Python 应用程序调用 RDS 数据 API

您可以从 Python 应用程序调用 RDS 数据 API(数据 API)。

以下示例使用适用于 Python 的 AWS 开发工具包 (Boto)。有关 Boto 的更多信息,请参[阅适用于](https://boto3.amazonaws.com/v1/documentation/api/latest/index.html) [Python 的 AWS 开发工具包 \(Boto 3 \) 文档](https://boto3.amazonaws.com/v1/documentation/api/latest/index.html)。

在每个示例中,将数据库集群的 Amazon 资源名称(ARN)替换为您的 Aurora 数据库集群的 ARN。 另外,将密钥 ARN 替换为 Secrets Manager 中允许访问该数据库集群的密钥的 ARN。

#### 主题

- [运行 SQL 查询](#page-2963-0)
- [运行 DML SQL 语句](#page-2965-0)
- [运行 SQL 事务](#page-2966-0)

<span id="page-2963-0"></span>运行 SQL 查询

您可以运行 SELECT 语句并使用 Python 应用程序提取结果。

以下示例运行 SQL 查询。

```
import boto3
rdsData = boto3.client('rds-data')
cluster_arn = 'arn:aws:rds:us-east-1:123456789012:cluster:mydbcluster'
secret_arn = 'arn:aws:secretsmanager:us-east-1:123456789012:secret:mysecret'
response1 = rdsData.execute_statement(
```

```
 resourceArn = cluster_arn, 
                secretArn = secret_arn, 
                database = 'mydb', 
                sql = 'select * from employees limit 3')
print (response1['records'])
\Gamma\mathsf{L} { 
                'longValue': 1 
           }, 
           { 
                'stringValue': 'ROSALEZ' 
           }, 
           { 
                'stringValue': 'ALEJANDRO' 
          }, 
           { 
                'stringValue': '2016-02-15 04:34:33.0' 
           } 
      ], 
     \Gamma { 
                'longValue': 1 
          }, 
           { 
                'stringValue': 'DOE' 
           }, 
           { 
                'stringValue': 'JANE' 
          }, 
           { 
                'stringValue': '2014-05-09 04:34:33.0' 
          } 
      ], 
     \Gamma { 
                'longValue': 1 
          }, 
           { 
                'stringValue': 'STILES' 
          }, 
           { 
                'stringValue': 'JOHN'
```

```
 }, 
            { 
                   'stringValue': '2017-09-20 04:34:33.0' 
            } 
     \mathbf{I}]
```
<span id="page-2965-0"></span>运行 DML SQL 语句

您可以运行数据操作语言 (DML) 语句,在数据库中插入、更新或删除数据。在 DML 语句中也可以使用 参数。

### **A** Important

如果调用由于未包含 transactionID 参数而不属于事务的一部分,则调用产生的更改将自动 提交。

以下示例运行插入 SQL 语句并使用参数。

```
import boto3
cluster_arn = 'arn:aws:rds:us-east-1:123456789012:cluster:mydbcluster'
secret_arn = 'arn:aws:secretsmanager:us-east-1:123456789012:secret:mysecret'
rdsData = boto3.client('rds-data')
param1 = {'name':'firstname', 'value':{'stringValue': 'JACKSON'}}
param2 = {'name':'lastname', 'value':{'stringValue': 'MATEO'}}
paramSet = [param1, param2]
response2 = rdsData.execute_statement(resourceArn=cluster_arn, 
                                        secretArn=secret_arn, 
                                        database='mydb', 
                                        sql='insert into employees(first_name, last_name) 
  VALUES(:firstname, :lastname)', 
                                        parameters = paramSet)
```
print (response2["numberOfRecordsUpdated"])

## <span id="page-2966-0"></span>运行 SQL 事务

您可以通过 Python 应用程序开始 SQL 事务、运行一个或多个 SQL 语句,然后提交更改。

#### **A** Important

如果三分钟之内没有任何调用使用其事务 ID,事务将超时。如果事务在提交之前超时,则会自 动回滚。

如果未指定事务 ID,则调用产生的更改将自动提交。

以下示例运行 SQL 事务在表中插入行。

```
import boto3
rdsData = boto3.client('rds-data')
cluster_arn = 'arn:aws:rds:us-east-1:123456789012:cluster:mydbcluster'
secret_arn = 'arn:aws:secretsmanager:us-east-1:123456789012:secret:mysecret'
tr = rdsData.begin_transaction( 
      resourceArn = cluster_arn, 
      secretArn = secret_arn, 
      database = 'mydb')
response3 = rdsData.execute_statement( 
      resourceArn = cluster_arn, 
      secretArn = secret_arn, 
      database = 'mydb', 
      sql = 'insert into employees(first_name, last_name) values('XIULAN', 'WANG')', 
      transactionId = tr['transactionId'])
cr = rdsData.commit_transaction( 
      resourceArn = cluster_arn, 
      secretArn = secret_arn, 
      transactionId = tr['transactionId'])
cr['transactionStatus']
'Transaction Committed'
response3['numberOfRecordsUpdated']
1
```
### **a** Note

如果运行数据定义语言 (DDL) 语句,我们建议在调用超时后继续运行语句。如果 DDL 语句在 结束运行之前终止,则可能导致错误以及数据结构损坏。要在调用超时后继续运行语句,请将 continueAfterTimeout 参数设置为 true。

# 从 Java 应用程序调用 RDS 数据 API

您可以从 Java 应用程序调用 RDS 数据 API(数据 API)。

以下示例使用适用于 Java 的 AWS 开发工具包。有关更多信息,请参阅 [AWS SDK for Java 开发人员](https://docs.aws.amazon.com/sdk-for-java/latest/developer-guide/welcome.html) [指南](https://docs.aws.amazon.com/sdk-for-java/latest/developer-guide/welcome.html)。

在每个示例中,将数据库集群的 Amazon 资源名称(ARN)替换为您的 Aurora 数据库集群的 ARN。 另外,将密钥 ARN 替换为 Secrets Manager 中允许访问该数据库集群的密钥的 ARN。

#### 主题

- [运行 SQL 查询](#page-2967-0)
- [运行 SQL 事务](#page-2968-0)
- [运行批处理 SQL 操作](#page-2970-0)

## <span id="page-2967-0"></span>运行 SQL 查询

您可以运行 SELECT 语句并使用 Java 应用程序提取结果。

以下示例运行 SQL 查询。

```
package com.amazonaws.rdsdata.examples;
import com.amazonaws.services.rdsdata.AWSRDSData;
import com.amazonaws.services.rdsdata.AWSRDSDataClient;
import com.amazonaws.services.rdsdata.model.ExecuteStatementRequest;
import com.amazonaws.services.rdsdata.model.ExecuteStatementResult;
import com.amazonaws.services.rdsdata.model.Field;
import java.util.List;
public class FetchResultsExample {
```

```
 public static final String RESOURCE_ARN = "arn:aws:rds:us-
east-1:123456789012:cluster:mydbcluster"; 
   public static final String SECRET_ARN = "arn:aws:secretsmanager:us-
east-1:123456789012:secret:mysecret"; 
   public static void main(String[] args) { 
     AWSRDSData rdsData = AWSRDSDataClient.builder().build(); 
     ExecuteStatementRequest request = new ExecuteStatementRequest() 
             .withResourceArn(RESOURCE_ARN) 
             .withSecretArn(SECRET_ARN) 
             .withDatabase("mydb") 
             .withSql("select * from mytable"); 
    ExecuteStatementResult result = rdsData.executeStatement(request);
     for (List<Field> fields: result.getRecords()) { 
       String stringValue = fields.get(0).getStringValue(); 
       long numberValue = fields.get(1).getLongValue(); 
       System.out.println(String.format("Fetched row: string = %s, number = %d", 
  stringValue, numberValue)); 
     } 
   }
}
```
## <span id="page-2968-0"></span>运行 SQL 事务

您可以通过 Java 应用程序开始 SQL 事务、运行一个或多个 SQL 语句,然后提交更改。

**A** Important

如果三分钟之内没有任何调用使用其事务 ID,事务将超时。如果事务在提交之前超时,则会自 动回滚。

如果未指定事务 ID,则调用产生的更改将自动提交。

以下示例运行 SQL 事务。

package com.amazonaws.rdsdata.examples;

import com.amazonaws.services.rdsdata.AWSRDSData;

```
import com.amazonaws.services.rdsdata.AWSRDSDataClient;
import com.amazonaws.services.rdsdata.model.BeginTransactionRequest;
import com.amazonaws.services.rdsdata.model.BeginTransactionResult;
import com.amazonaws.services.rdsdata.model.CommitTransactionRequest;
import com.amazonaws.services.rdsdata.model.ExecuteStatementRequest;
public class TransactionExample { 
   public static final String RESOURCE_ARN = "arn:aws:rds:us-
east-1:123456789012:cluster:mydbcluster"; 
   public static final String SECRET_ARN = "arn:aws:secretsmanager:us-
east-1:123456789012:secret:mysecret"; 
   public static void main(String[] args) { 
     AWSRDSData rdsData = AWSRDSDataClient.builder().build(); 
     BeginTransactionRequest beginTransactionRequest = new BeginTransactionRequest() 
             .withResourceArn(RESOURCE_ARN) 
             .withSecretArn(SECRET_ARN) 
             .withDatabase("mydb"); 
     BeginTransactionResult beginTransactionResult = 
  rdsData.beginTransaction(beginTransactionRequest); 
     String transactionId = beginTransactionResult.getTransactionId(); 
     ExecuteStatementRequest executeStatementRequest = new ExecuteStatementRequest() 
             .withTransactionId(transactionId) 
             .withResourceArn(RESOURCE_ARN) 
             .withSecretArn(SECRET_ARN) 
             .withSql("INSERT INTO test_table VALUES ('hello world!')"); 
     rdsData.executeStatement(executeStatementRequest); 
     CommitTransactionRequest commitTransactionRequest = new CommitTransactionRequest() 
             .withTransactionId(transactionId) 
             .withResourceArn(RESOURCE_ARN) 
             .withSecretArn(SECRET_ARN); 
     rdsData.commitTransaction(commitTransactionRequest); 
   }
}
```
### **a** Note

如果运行数据定义语言 (DDL) 语句,我们建议在调用超时后继续运行语句。如果 DDL 语句在 结束运行之前终止,则可能导致错误以及数据结构损坏。要在调用超时后继续运行语句,请将 continueAfterTimeout 参数设置为 true。

<span id="page-2970-0"></span>运行批处理 SQL 操作

您可以使用 Java 应用程序,对数据数组运行批量插入和更新操作。您可以使用参数集数组运行 DML 语句。

### **A** Important

如果未指定事务 ID,则调用产生的更改将自动提交。

以下示例运行批处理插入操作。

```
package com.amazonaws.rdsdata.examples;
import com.amazonaws.services.rdsdata.AWSRDSData;
import com.amazonaws.services.rdsdata.AWSRDSDataClient;
import com.amazonaws.services.rdsdata.model.BatchExecuteStatementRequest;
import com.amazonaws.services.rdsdata.model.Field;
import com.amazonaws.services.rdsdata.model.SqlParameter;
import java.util.Arrays;
public class BatchExecuteExample { 
   public static final String RESOURCE_ARN = "arn:aws:rds:us-
east-1:123456789012:cluster:mydbcluster"; 
   public static final String SECRET_ARN = "arn:aws:secretsmanager:us-
east-1:123456789012:secret:mysecret"; 
   public static void main(String[] args) { 
       AWSRDSData rdsData = AWSRDSDataClient.builder().build(); 
     BatchExecuteStatementRequest request = new BatchExecuteStatementRequest() 
             .withDatabase("test") 
             .withResourceArn(RESOURCE_ARN)
```

```
 .withSecretArn(SECRET_ARN) 
             .withSql("INSERT INTO test_table2 VALUES (:string, :number)") 
             .withParameterSets(Arrays.asList( 
                     Arrays.asList( 
                             new SqlParameter().withName("string").withValue(new 
  Field().withStringValue("Hello")), 
                             new SqlParameter().withName("number").withValue(new 
  Field().withLongValue(1L)) 
\, ), \, Arrays.asList( 
                             new SqlParameter().withName("string").withValue(new 
  Field().withStringValue("World")), 
                             new SqlParameter().withName("number").withValue(new 
  Field().withLongValue(2L)) 
) )); 
     rdsData.batchExecuteStatement(request); 
   }
}
```
# 使用适用于 RDS 数据 API 的 Java 客户端库

您可以下载并使用适用于 RDS 数据 API(数据 API)的 Java 客户端库。此 Java 客户端库提供了使用 数据 API 的另一种方法。使用该库,您可以将客户端类映射到数据 API 的请求和响应。这种映射支持 可以简化与某些特定 Java 类型(如 Date、Time 和 BigDecimal)的集成。

# 下载适用于 Data API 的 Java 客户端库

Data API Java 客户端库是 GitHub 中是开源的,位于以下位置:

<https://github.com/awslabs/rds-data-api-client-library-java>

您可以从源文件手动构建该库,但最佳实践是使用 Apache Maven 依赖项管理来使用该库。将以下依 赖项添加到 Maven POM 文件中。

对于与 AWS SDK 2.x 兼容的版本 2.x,请使用以下命令:

<dependency> <groupId>software.amazon.rdsdata</groupId> <artifactId>rds-data-api-client-library-java</artifactId> <version>2.0.0</version>

</dependency>

对于与 AWS SDK 1.x 兼容的版本 1.x,请使用以下命令:

```
<dependency> 
     <groupId>software.amazon.rdsdata</groupId> 
     <artifactId>rds-data-api-client-library-java</artifactId> 
     <version>1.0.8</version>
</dependency>
```
# Java 客户端库示例

在下面,您可以找到一些使用 Data API Java 客户端库的常见示例。这些示例假设您有一个包含两列 (accountId 和 name)的表 accounts。您还拥有以下数据传输对象 (DTO)。

```
public class Account { 
     int accountId; 
     String name; 
     // getters and setters omitted
}
```
该客户端库使您可以将 DTO 作为输入参数进行传递。以下示例展示了如何将客户 DTO 映射到输入参 数集。

```
var account1 = new Account(1, "John");
var account2 = new Account(2, "Mary");client.forSql("INSERT INTO accounts(accountId, name) VALUES(:accountId, :name)") 
          .withParamSets(account1, account2) 
          .execute();
```
在某些情况下,使用简单值作为输入参数会更容易。可以使用以下语法来做到这一点。

```
client.forSql("INSERT INTO accounts(accountId, name) VALUES(:accountId, :name)") 
          .withParameter("accountId", 3) 
          .withParameter("name", "Zhang") 
          .execute();
```
下面是另一个使用简单值作为输入参数的示例。

```
client.forSql("INSERT INTO accounts(accountId, name) VALUES(?, ?)", 4, "Carlos") 
          .execute();
```
当返回结果时,客户端库提供到 DTO 的自动映射。以下示例展示了如何将结果映射到您的 DTO。

```
List<Account> result = client.forSql("SELECT * FROM accounts") 
           .execute() 
           .mapToList(Account.class);
Account result = client.forSql("SELECT * FROM accounts WHERE account_id = 1") 
           .execute() 
           .mapToSingle(Account.class);
```
在很多情况下,数据库结果集只包含一个值。为了简化检索此类结果的过程,客户端库提供了以下 API:

```
int numberOfAccounts = client.forSql("SELECT COUNT(*) FROM accounts") 
           .execute() 
           .singleValue(Integer.class);
```
**a** Note

mapToList 函数将 SQL 结果集转换为用户定义的对象列表。我 们不支持在对 Java 客户端库的 ExecuteStatement 调用中使用 .withFormatRecordsAs(RecordsFormatType.JSON)语句,因为它具有相同的目的。 有关更多信息,请参阅 [处理 JSON 格式的查询结果。](#page-2973-0)

# <span id="page-2973-0"></span>处理 JSON 格式的查询结果

当您调用 ExecuteStatement 操作时,可以选择将查询结果作为 JSON 格式的字符串返回。这样, 您就可以使用编程语言的 JSON 解析功能来解释和重新格式化结果集。这样做有助于避免编写额外的 代码来循环浏览结果集并解释每个列值。

要请求 JSON 格式的结果集,您需要传递值为 JSON 的可选 formatRecordsAs 参数。JSON 格式的 结果集将在 ExecuteStatementResponse 结构的 formattedRecords 字段中返回。

BatchExecuteStatement 操作不返回结果集。因此,JSON 选项不适用于该操作。

要自定义 JSON 哈希结构中的键,请在结果集中定义列别名。为此,您可以使用 SQL 查询的列列表中 的 AS 子句。

您可以使用 JSON 功能使结果集更易于阅读,并将其内容映射到特定于语言的框架。由于 ASCII 编码 的结果集的卷大于默认表示形式,因此如果查询返回大量的行或较大的列值,占用的内存超过应用程序 可用的内存,则您可以选择默认表示形式。

#### 主题

- [检索 JSON 格式的查询结果](#page-2974-0)
- [数据类型映射](#page-2974-1)
- [故障排除](#page-2975-0)
- [示例](#page-2976-0)

# <span id="page-2974-0"></span>检索 JSON 格式的查询结果

要以 JSON 字符串的形式接收结果集,请在 ExecuteStatement 调用中包括 .withFormatRecordsAs(RecordsFormatType.JSON)。返回值在 formattedRecords 字 段中以 JSON 字符串的形式返回。在本例中,columnMetadata 为 null。列标签是表示每行的 对象的键。这些列名称在结果集中的每一行都会重复出现。列值是带引号的字符串、数值或表示 true、false 或 null 的特殊值。JSON 响应中不会保留列元数据,例如长度约束以及数字和字符串 的精确类型。

如果您省略 .withFormatRecordsAs() 调用或指定 NONE 的参数,系统将使用 Records 和 columnMetadata 字段以二进制格式返回结果集。

## <span id="page-2974-1"></span>数据类型映射

结果集中的 SQL 值映射到一组较小的 JSON 类型。这些值在 JSON 中表示为字符串、数字和一些特殊 常量,例如 tɪue、false 和null。您可以根据编程语言的不同,使用强类型或弱类型将这些值转换 为应用程序中的变量。

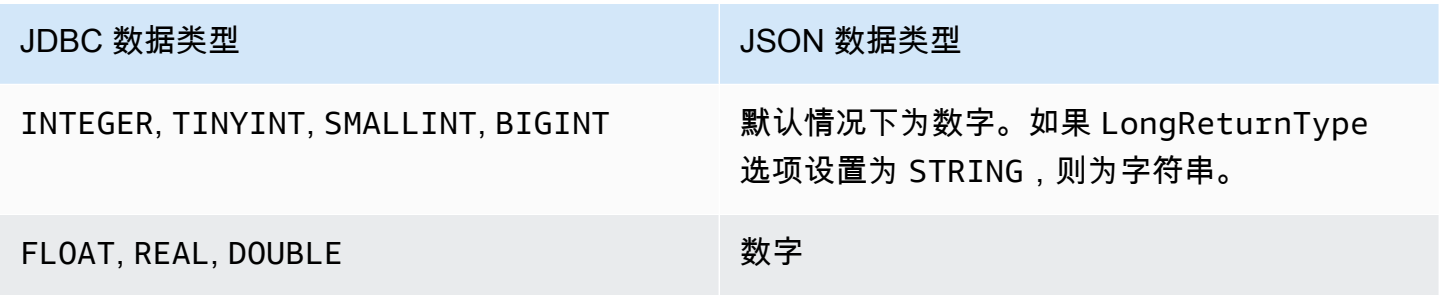

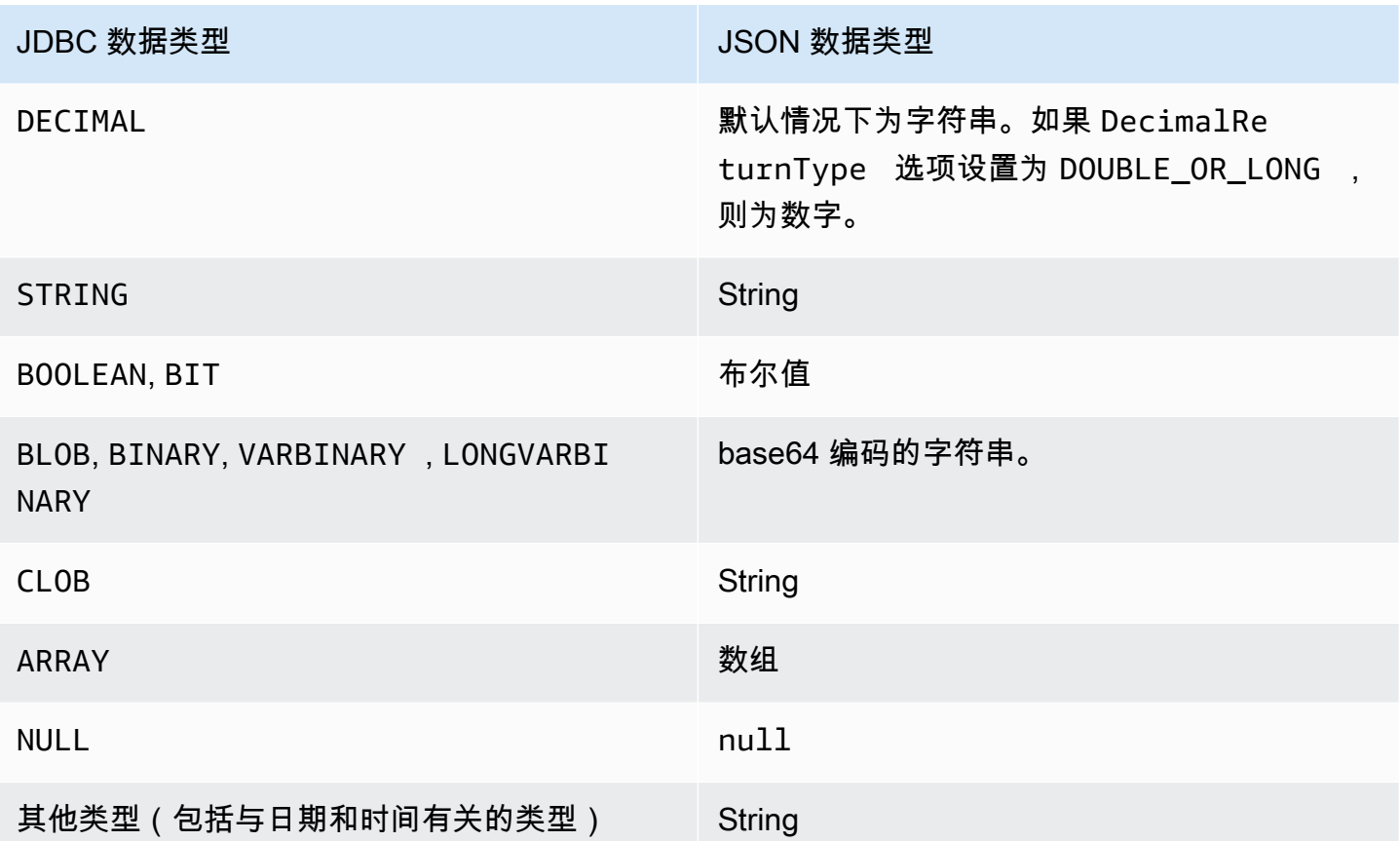

# <span id="page-2975-0"></span>故障排除

JSON 响应限制为 10 兆字节。如果响应超过此限制,则您的程序会收到 BadRequestException 错 误。在这种情况下,您可以使用以下方法之一解决该错误:

• 减少结果集中的行数。为此,请添加 LIMIT 子句。您可以通过提交多个带有 LIMIT 和 OFFSET 子 句的查询,将一个大型结果集拆分为多个较小的结果集。

如果结果集中包含被应用程序逻辑筛选掉的行,您可以通过在 WHERE 子句中添加更多条件,从结果 集中删除这些行。

- 减少结果集中的列数。为此,请从查询的选择列表中删除项目。
- 通过在查询中使用列别名来缩短列标签。对于结果集中的每一行,每个列名都会在 JSON 字符串中 重复出现。因此,具有长列名和许多行的查询结果可能会超过大小限制。特别是,对复杂的表达式使 用列别名,以避免在 JSON 字符串中重复整个表达式。
- 虽然在 SQL 中可以使用列别名来生成具有多个同名列的结果集,但在 JSON 中不允许有重复的键 名。如果您请求 JSON 格式的结果集,并且多个列具有相同名称,则 RDS Data API 将返回错误。 因此,请确保所有列标签都具有唯一的名称。

# <span id="page-2976-0"></span>示例

以下 Java 示例演示了如何调用 ExecuteStatement 并将响应作为 JSON 格式的字符串,然后解释 结果集。用适当的值替换 *databaseName*、*secretStoreArn* 和 *clusterArn* 参数。

以下 Java 示例演示了一个在结果集中返回十进制数值的查询。assertThat 调用会测试响应的字段是 否具有基于 JSON 结果集规则的预期属性。

该示例适用于以下架构和示例数据:

```
create table test_simplified_json (a float);
insert into test simplified json values(10.0);
```

```
public void JSON result set demo() {
     var sql = "select * from test_simplified_json"; 
     var request = new ExecuteStatementRequest() 
       .withDatabase(databaseName) 
       .withSecretArn(secretStoreArn) 
       .withResourceArn(clusterArn) 
       .withSql(sql) 
       .withFormatRecordsAs(RecordsFormatType.JSON); 
     var result = rdsdataClient.executeStatement(request);
}
```
之前程序中的 formattedRecords 字段的值为:

[{"a":10.0}]

由于存在 JSON 结果集,响应中的 Records 和 ColumnMetadata 字段均为 null。

以下 Java 示例演示了一个在结果集中返回整数数值的查询。该示例调用 getFormattedRecords 以 仅返回 JSON 格式的字符串,并忽略其他空白或为 null 的响应字段。该示例将结果反序列化为一个表 示记录列表的结构。每条记录都有一些字段,字段名称对应于结果集中的列别名。此技术简化了解析结 果集的代码。您的应用程序不必循环浏览结果集的行和列并将每个值转换为适当类型。

该示例适用于以下架构和示例数据:

```
create table test_simplified_json (a int);
insert into test_simplified_json values(17);
```
public void JSON\_deserialization\_demo() {

```
 var sql = "select * from test_simplified_json"; 
     var request = new ExecuteStatementRequest() 
       .withDatabase(databaseName) 
       .withSecretArn(secretStoreArn) 
       .withResourceArn(clusterArn) 
       .withSql(sql) 
       .withFormatRecordsAs(RecordsFormatType.JSON); 
     var result = rdsdataClient.executeStatement(request) 
       .getFormattedRecords();
/* Turn the result set into a Java object, a list of records. 
    Each record has a field 'a' corresponding to the column 
    labelled 'a' in the result set. */ 
     private static class Record { public int a; } 
     var recordsList = new ObjectMapper().readValue( 
         response, new TypeReference<List<Record>>() { 
         });
}
```
之前程序中的 formattedRecords 字段的值为:

[{"a":17}]

要检索结果行 0 的 a 列,应用程序将引用 recordsList.get(0).a。

相比之下,以下 Java 示例显示了在不使用 JSON 格式的情况下,构建保存结果集的数据结构所需的代 码类型。在这种情况下,结果集的每一行都包含一些字段,其中包含有关单个用户的信息。构建表示结 果集的数据结构需要循环浏览这些行。对于每一行,代码会检索每个字段的值,执行适当的类型转换, 并将结果分配给表示该行的对象中的相应字段。然后,代码将表示每个用户的对象添加到表示整个结果 集的数据结构中。如果将查询更改为重新排序、添加或删除结果集中的字段,则也必须更改应用程序代 码。

```
/* Verbose result-parsing code that doesn't use the JSON result set format */
for (var row: response.getRecords()) { 
     var user = User.builder() 
       .userId(row.get(0).getLongValue()) 
       .firstName(row.get(1).getStringValue()) 
       .lastName(row.get(2).getStringValue()) 
       .dob(Instant.parse(row.get(3).getStringValue())) 
      .build();
     result.add(user); 
   }
```
以下示例值显示了具有不同列数、列别名和列数据类型的结果集的 formattedRecords 字段的值。

如果结果集包含多行,则每一行都表示为一个作为数组元素的对象。结果集中的每一列都成为对象中的 一个键。这些键在结果集中的每一行都会重复出现。因此,对于包含许多行和列的结果集,您可能需要 定义短列别名,以避免超出整个响应的长度限制。

该示例活用于以下架构和示例数据<sup>:</sup>

```
create table sample_names (id int, name varchar(128));
insert into sample_names values (0, "Jane"), (1, "Mohan"), (2, "Maria"), (3, "Bruce"), 
  (4, "Jasmine");
```

```
[{"id":0,"name":"Jane"},{"id":1,"name":"Mohan"},
{"id":2,"name":"Maria"},{"id":3,"name":"Bruce"},{"id":4,"name":"Jasmine"}]
```
如果结果集中的某一列被定义为表达式,则该表达式的文本将成为 JSON 键。因此,为查询的选择列 表中的每个表达式定义一个描述性列别名通常很方便。例如,以下查询在其选择列表中包含诸如函数调 用和算术运算之类的表达式。

```
select count(*), max(id), 4+7 from sample_names;
```
这些表达式将作为键传递到 JSON 结果集。

 $[$  ['count(\*)":5, "max(id)":4, "4+7":11}]

添加带有描述性标签的 AS 列可以简化 JSON 结果集中键的解释。

```
select count(*) as rows, max(id) as largest_id, 4+7 as addition_result from
 sample_names;
```
在修订后的 SQL 查询中,使用由 AS 子句定义的列标签作为键名。

[{"rows":5,"largest\_id":4,"addition\_result":11}]

JSON 字符串中每个键值对的值可以是带引号的字符串。该字符串可能包含 Unicode 字符。如果该字 符串包含转义序列或者 " 或 \ 字符,则这些字符前面必须有反斜杠转义字符。以下 JSON 字符串示例 演示了这些可能性。例如,string\_with\_escape\_sequences 结果包含特殊字符:退格符、换行 符、回车符、制表符、换页符和 \。

```
[{"quoted_string":"hello"}]
[{"unicode_string":"####"}]
[["string_with_escape_sequences":"\b \n \r \t \f \\ '"}]
```
JSON 字符串中每个键值对的值也可以表示一个数字。该数字可能是整数、浮点值、负值或以指数表示 法表示的值。以下 JSON 字符串示例演示了这些可能性。

```
[{"integer_value":17}]
[{"float_value":10.0}]
[{"negative_value":-9223372036854775808,"positive_value":9223372036854775807}]
[{"very_small_floating_point_value":4.9E-324,"very_large_floating_point_value":1.79769313486231
```
布尔值和 null 值用不带引号的特殊关键字 true、false 和 null 表示。以下 JSON 字符串示例演示 了这些可能性。

```
[{"boolean_value_1":true,"boolean_value_2":false}]
[{"unknown_value":null}]
```
如果选择 BLOB 类型的值,则结果将在 JSON 字符串中表示为 base64 编码值。要将值转 换回原始表示形式,可以使用应用程序语言中的相应解码函数。例如,在 Java 中调用函数 Base64.getDecoder().decode()。以下示例输出显示了选择 hello world 的 BLOB 值并将结 果集作为 JSON 字符串返回的结果。

```
[{"blob_column":"aGVsbG8gd29ybGQ="}]
```
以下 Python 示例展示了如何访问调用 Python execute\_statement 函数的结果中的值。结果集是 字段 response['formattedRecords'] 中的字符串值。该代码通过调用 json.loads 函数,将 JSON 字符串转换为数据结构。然后,结果集的每一行都是数据结构中的一个列表元素,在每一行中, 您可以按名称引用结果集的每个字段。

```
import json
result = json.loads(response['formattedRecords'])
print (result[0]["id"])
```
以下 JavaScript 示例展示了如何访问调用 JavaScript executeStatement 函数的结果中的值。结果 集是字段 response.formattedRecords 中的字符串值。该代码通过调用 JSON.parse 函数, 将 JSON 字符串转换为数据结构。然后,结果集的每一行都是数据结构中的一个数组元素,在每一行中, 您可以按名称引用结果集的每个字段。

```
<script> 
     const result = JSON.parse(response.formattedRecords); 
     document.getElementById("display").innerHTML = result[0].id;
</script>
```
# 排查 RDS 数据 API 问题

使用以下部分(标题为常见错误消息)帮助解决 RDS 数据 API(数据 API)问题。

### 主题

- 未找到事务 <transaction ID>
- [用于查询的包太大](#page-2980-1)
- [数据库响应超出大小限制](#page-2981-0)
- [没有为集群 <cluster\\_ID> 启用 HttpEndpoint](#page-2981-1)

## <span id="page-2980-0"></span>未找到事务 <transaction ID>

在此情况下,找不到 Data API 调用中指定的事务 ID。错误消息提供了导致此问题的原因,是以下原因 之一:

• 事务可能已过期。

确保每个事务调用在上一个事务调用之后的 3 分钟内运行。

也可能是指定的事务 ID 不是由 [BeginTransaction](https://docs.aws.amazon.com/rdsdataservice/latest/APIReference/API_BeginTransaction.html) 调用创建的。确保您的调用具有有效的事务 ID。

• 之前的一次调用导致您的事务终止。

交易已经由您的CommitTransaction或者RollbackTransaction调用。

• 由于之前的调用发生错误,事务已中止。

检查您之前的电话是否引发了任何异常。

有关运行事务的信息,请参阅[调用 RDS 数据 API。](#page-2950-0)

## <span id="page-2980-1"></span>用于查询的包太大

在此情况下,为行返回的结果集太大。数据库返回的结果集中的 Data API 大小限制为每行 64 KB。

<span id="page-2981-0"></span>要解决此问题,请确保结果集中的每一行都小于或等于 64 KB。

## 数据库响应超出大小限制

在此情况下,数据库返回的结果集太大。数据库返回的结果集中的 Data API 限制为 1MiB。

要解决此问题,请确保对数据 API 的调用返回 1MiB 或更少数据。如果需要返回 1MiB 以上的数据,您 可以在查询中将多个 [ExecuteStatement](https://docs.aws.amazon.com/rdsdataservice/latest/APIReference/API_ExecuteStatement.html) 调用与 LIMIT 子句结合使用。

有关 LIMIT 子句的更多信息,请参阅 MySQL 文档中的 [SELECT 语法。](https://dev.mysql.com/doc/refman/5.7/en/select.html)

# <span id="page-2981-1"></span>没有为集群 <cluster\_ID> 启用 HttpEndpoint

请查看以下可能导致该问题的原因:

- Aurora 数据库集群不支持数据 API。例如,对于 Aurora MySQL,您只能将数据 API 与 Aurora Serverless v1 一起使用。有关 RDS 数据 API 支持的数据库集群类型的信息,请参阅[the section](#page-2935-0)  [called "区域和版本可用性"。](#page-2935-0)
- 未为 Aurora 数据库集群启用数据 API。要将数据 API 与 Aurora 数据库集群结合使用,必须为该数 据库集群启用数据 API。有关启用数据 API 的信息,请参阅[启用 RDS 数据 API](#page-2943-0)。
- 在为数据库集群启用数据 API 之后,已重命名该数据库集群。在这种情况下,请关闭该集群的数据 API,然后再次启用它。
- 您指定的 ARN 与集群的 ARN 不完全匹配。请检查从另一个源返回的 ARN 或由程序逻辑构造的 ARN 是否与集群的 ARN 完全匹配。例如,请确保您使用的 ARN 的所有字母字符的大小写正确。

# 使用 AWS CloudTrail 记录 RDS 数据 API 调用

RDS 数据 API(数据 API)已与 AWS CloudTrail 集成,后者是一项提供数据 API 中由用户、角色或 AWS 服务所采取操作的记录的服务。CloudTrail 将对数据 API 的所有 API 调用作为事件捕获,包括来 自 Amazon RDS 控制台的调用和对数据 API 操作的代码调用。如果您创建跟踪,可以使 CloudTrail 事 件持续传送到 Amazon S3 存储桶(包括数据 API 的事件)。通过使用 CloudTrail 收集的数据,您可以 确定大量的信息。此信息包括向数据 API 发出了什么请求、发出请求的 IP 地址、何人发出的请求、请 求的发出时间以及其他详细信息。

要了解有关 CloudTrail 的更多信息,请参阅 [AWS CloudTrail 用户指南](https://docs.aws.amazon.com/awscloudtrail/latest/userguide/)。

# 在 CloudTrail 中使用数据 API 信息

在您创建 AWS 账户时,将在该账户上启用 CloudTrail。当数据 API 中发生受支持的活动(管理事件) 时,该活动将记录在 CloudTrail 事件中,并与其它 AWS 服务事件一同保存在事件历史记录中。您可 以在 AWS 账户中查看、搜索和下载最新管理事件。有关更多信息,请参见《AWS CloudTrail 用户指 南》的 [使用 CloudTrail 事件历史记录。](https://docs.aws.amazon.com/awscloudtrail/latest/userguide/view-cloudtrail-events.html)

要持续记录 AWS 账户中的事件(包括数据 API 的事件),请创建跟踪。通过跟踪,CloudTrail 可将 日志文件传送至 Amazon S3 存储桶。预设情况下,在控制台中创建跟踪时,此跟踪应用于所有AWS 区域。此跟踪记录来自 AWS 分区中的所有 AWS 区域的事件,并将日志文件传送至您指定的 Amazon S3 存储桶。此外,您可以配置其他 AWS 服务,进一步分析在 CloudTrail 日志中收集的事件数据并采 取行动。有关更多信息,请参阅《AWS CloudTrail 用户指南》中的以下主题:

- [创建跟踪记录概览](https://docs.aws.amazon.com/awscloudtrail/latest/userguide/cloudtrail-create-and-update-a-trail.html)
- [CloudTrail supported services and integrations](https://docs.aws.amazon.com/awscloudtrail/latest/userguide/cloudtrail-aws-service-specific-topics.html#cloudtrail-aws-service-specific-topics-integrations)
- [为 CloudTrail 配置 Amazon SNS 通知](https://docs.aws.amazon.com/awscloudtrail/latest/userguide/getting_notifications_top_level.html)
- [从多个区域接收 CloudTrail 日志文件](https://docs.aws.amazon.com/awscloudtrail/latest/userguide/receive-cloudtrail-log-files-from-multiple-regions.html)[和从多个账户中接收 CloudTrail 日志文件](https://docs.aws.amazon.com/awscloudtrail/latest/userguide/cloudtrail-receive-logs-from-multiple-accounts.html)

所有数据 API 操作都由 CloudTrail 记录并记载在 [Amazon RDS 数据服务 API 参考](https://docs.aws.amazon.com/rdsdataservice/latest/APIReference/Welcome.html) 中。例 如,对 BatchExecuteStatement、BeginTransaction、CommitTransaction 和 ExecuteStatement 操作的调用将在 CloudTrail 日志文件中生成条目。

每个事件或日志条目都包含有关生成请求的人员信息。身份信息有助于您确定以下内容:

- 请求是使用根凭证还是用户凭证发出的。
- 请求是使用角色还是联合用户的临时安全凭证发出的。
- 请求是否由其他 AWS 服务发出。

有关更多信息,请参阅 [CloudTrail userIdentity 元素。](https://docs.aws.amazon.com/awscloudtrail/latest/userguide/cloudtrail-event-reference-user-identity.html)

# 在 AWS CloudTrail 跟踪记录中包含和排除数据 API 事件

大多数的 Data API 用户依赖 AWS CloudTrail 跟踪记录中的事件来提供 Data API 操作的记录。事件数 据不会在对数据 API 的请求中显示数据库名称、架构名称或 SQL 语句。但是,了解哪位用户在给定时 间对特定数据库集群进行了某种类型的调用,可以帮助检测异常访问模式。

## 在 AWS CloudTrail 跟踪记录中包含数据 API 事件

对于 Aurora PostgreSQL Serverless v2 和预调配数据库,以下数据 API 操作将作为数据事件记录到 AWS CloudTrail 中。[数据事件是](https://docs.aws.amazon.com/awscloudtrail/latest/userguide/logging-data-events-with-cloudtrail.html#logging-data-events)大容量数据面板 API 操作,CloudTrail 默认情况下不记录这些操作。 记录数据事件将收取额外费用。有关 CloudTrail 定价的信息,请参阅 [AWS CloudTrail 定价](https://aws.amazon.com/cloudtrail/pricing/)。

- [BatchExecuteStatement](https://docs.aws.amazon.com/rdsdataservice/latest/APIReference/API_BatchExecuteStatement.html)
- [BeginTransaction](https://docs.aws.amazon.com/rdsdataservice/latest/APIReference/API_BeginTransaction.html)
- [CommitTransaction](https://docs.aws.amazon.com/rdsdataservice/latest/APIReference/API_CommitTransaction.html)
- [ExecuteStatement](https://docs.aws.amazon.com/rdsdataservice/latest/APIReference/API_ExecuteStatement.html)
- [RollbackTransaction](https://docs.aws.amazon.com/rdsdataservice/latest/APIReference/API_RollbackTransaction.html)

您可以使用 CloudTrail 控制台、AWS CLI 或 CloudTrail API 操作来记录这些数据 API 操作。在 CloudTrail 控制台中,为数据事件类型选择 RDS 数据 API - 数据库集群。有关更多信息,请参阅 《AWS CloudTrail 用户指南》中的[使用 AWS Management Console记录数据事件。](https://docs.aws.amazon.com/awscloudtrail/latest/userguide/logging-data-events-with-cloudtrail.html#creating-data-event-selectors-with-the-AWS-CLI)

使用 AWS CLI,运行 aws cloudtrail put-event-selectors 命令来记录跟踪记录的这些数据 API 操作。要记录数据库集群上的所有数据 API 事件,请为资源类型指定 AWS::RDS::DBCluster。 以下示例记录了数据库集群上的所有数据 API 事件。有关更多信息,请参阅《AWS CloudTrail 用户指 南》中的[使用 AWS Command Line Interface 记录数据事件。](https://docs.aws.amazon.com/awscloudtrail/latest/userguide/cloudtrail-create-and-update-a-trail-by-using-the-aws-cli.html)

```
aws cloudtrail put-event-selectors --trail-name trail_name --advanced-event-selectors \
'{ 
    "Name": "RDS Data API Selector", 
    "FieldSelectors": [ 
       { 
           "Field": "eventCategory", 
           "Equals": [ 
              "Data" 
          \mathbf 1 }, 
        { 
           "Field": "resources.type", 
           "Equals": [ 
              "AWS::RDS::DBCluster" 
 ] 
       } 
    ]
}'
```
您可以将高级事件选择器配置为对 readOnly、eventName, 和 resources.ARN 字段进行额外筛 选。有关这些字段的更多信息,请参阅 [AdvancedFieldSelector。](https://docs.aws.amazon.com/awscloudtrail/latest/APIReference/API_AdvancedFieldSelector.html)

从 AWS CloudTrail 跟踪记录中排除数据 API 事件(仅限 Aurora Serverless v1)

对于 Aurora Serverless v1,数据 API 事件是管理事件。默认情况下,所有数据 API 事件都包含在 AWS CloudTrail 跟踪记录中。但是,由于数据 API 可能生成大量事件,因此您可以从 CloudTrail 跟踪 记录中排除这些事件。排除 Amazon RDS 数据 API 事件设置将所有数据 API 事件排除在跟踪记录之 外。您无法排除特定的数据 API 事件。

要从跟踪记录中排除 Data API 事件,请执行以下操作:

- [创建跟踪记录](https://docs.aws.amazon.com/awscloudtrail/latest/userguide/cloudtrail-create-a-trail-using-the-console-first-time.html)或者[更新跟踪记录](https://docs.aws.amazon.com/awscloudtrail/latest/userguide/cloudtrail-update-a-trail-console.html)时,在 CloudTrail 控制台中选择 Exclude Amazon RDS Data API events (排除 Amazon RDS Data API 事件) 设置。
- 在 CloudTrail API 中,使用 [PutEventSelectors](https://docs.aws.amazon.com/awscloudtrail/latest/APIReference/API_PutEventSelectors.html) 操作。如果您使用的是高级事件选择器,则可以通过 将 eventSource 字段设置为不等于 rdsdata.amazonaws.com 来排除 Data API 事件。如果您 使用的是基本事件选择器,则可以通过将 ExcludeManagementEventSources 属性的值设置为 rdsdata.amazonaws.com 来排除 Data API 事件。有关更多信息,请参阅《AWS CloudTrail 用户 指南》中的[使用 AWS Command Line Interface 记录事件。](https://docs.aws.amazon.com/awscloudtrail/latest/userguide/logging-management-events-with-cloudtrail.html#creating-mgmt-event-selectors-with-the-AWS-CLI)

### **A** Warning

从 CloudTrail 日志中排除 Data API 事件可能会掩盖 Data API 操作。请谨慎赋予委托人执行此 操作所需的 cloudtrail:PutEventSelectors 权限。

您可以随时更改跟踪记录的控制台设置或事件选择器,以关闭此排除。随后,跟踪记录将开始记录 Data API 事件。但是,它无法恢复在排除生效期间发生的 Data API 事件。

使用控制台或 API 排除 Data API 事件时,生成的 CloudTrail PutEventSelectors API 操作也会记录在 CloudTrail 日志中。如果 Data API 事件未显示在 CloudTrail 日志中, 请查找 PutEventSelectors 属性设置为 ExcludeManagementEventSources 的 rdsdata.amazonaws.com 事件。

有关更多信息,请参阅 AWS CloudTrail 用户指南中的[记录管理事件以便进行跟踪记录。](https://docs.aws.amazon.com/awscloudtrail/latest/userguide/logging-management-events-with-cloudtrail.html)

# 了解数据 API 日志文件条目

跟踪是一种配置,可用于将事件作为日志文件传送到您指定的 Amazon S3 存储桶。CloudTrail 日志文 件包含一个或多个日记账条目。一个事件表示来自任何源的一个请求,包括有关所请求的操作、操作的 日期和时间、请求参数等方面的信息。CloudTrail 日志文件不是公用 API 调用的有序堆栈跟踪,因此它 们不会按任何特定顺序显示。

Aurora PostgreSQL Serverless v2 和预调配

以下示例显示一个 CloudTrail 日志条目,该条目演示 Aurora PostgreSQL Serverless v2 和预调配数据 库的 ExecuteStatement 操作。对于这些数据库,所有数据 API 事件都是数据事件,其中事件源为 rdsdataapi.amazonaws.com,事件类型为 Rds 数据服务。

```
{ 
     "eventVersion": "1.05", 
     "userIdentity": { 
         "type": "IAMUser", 
         "principalId": "AKIAIOSFODNN7EXAMPLE", 
         "arn": "arn:aws:iam::123456789012:user/johndoe", 
         "accountId": "123456789012", 
         "accessKeyId": "AKIAI44QH8DHBEXAMPLE", 
         "userName": "johndoe" 
     }, 
     "eventTime": "2019-12-18T00:49:34Z", 
     "eventSource": "rdsdataapi.amazonaws.com", 
     "eventName": "ExecuteStatement", 
     "awsRegion": "us-east-1", 
     "sourceIPAddress": "192.0.2.0", 
     "userAgent": "aws-cli/1.16.102 Python/3.7.2 Windows/10 botocore/1.12.92", 
     "requestParameters": { 
         "continueAfterTimeout": false, 
         "database": "**********", 
         "includeResultMetadata": false, 
         "parameters": [], 
         "resourceArn": "arn:aws:rds:us-east-1:123456789012:cluster:my-database-1", 
         "schema": "**********", 
         "secretArn": "arn:aws:secretsmanager:us-
east-1:123456789012:secret:dataapisecret-ABC123", 
         "sql": "**********" 
     }, 
     "responseElements": null, 
     "requestID": "6ba9a36e-b3aa-4ca8-9a2e-15a9eada988e",
```
}

```
 "eventID": "a2c7a357-ee8e-4755-a0d0-aed11ed4253a", 
 "eventType": "Rds Data Service", 
 "recipientAccountId": "123456789012"
```
### Aurora Serverless v1

以下示例显示了前面的示例 CloudTrail 日志条目对于 Aurora Serverless v1 的显示方式。对于 Aurora Serverless v1,所有事件都是管理事件,其中事件源为 rdsdata.amazonaws.com,事件类型为 AwsApiCall。

```
{ 
     "eventVersion": "1.05", 
     "userIdentity": { 
         "type": "IAMUser", 
         "principalId": "AKIAIOSFODNN7EXAMPLE", 
         "arn": "arn:aws:iam::123456789012:user/johndoe", 
         "accountId": "123456789012", 
         "accessKeyId": "AKIAI44QH8DHBEXAMPLE", 
         "userName": "johndoe" 
     }, 
     "eventTime": "2019-12-18T00:49:34Z", 
     "eventSource": "rdsdata.amazonaws.com", 
     "eventName": "ExecuteStatement", 
     "awsRegion": "us-east-1", 
     "sourceIPAddress": "192.0.2.0", 
     "userAgent": "aws-cli/1.16.102 Python/3.7.2 Windows/10 botocore/1.12.92", 
     "requestParameters": { 
         "continueAfterTimeout": false, 
         "database": "**********", 
         "includeResultMetadata": false, 
         "parameters": [], 
         "resourceArn": "arn:aws:rds:us-east-1:123456789012:cluster:my-database-1", 
         "schema": "**********", 
         "secretArn": "arn:aws:secretsmanager:us-
east-1:123456789012:secret:dataapisecret-ABC123", 
         "sql": "**********" 
     }, 
     "responseElements": null, 
     "requestID": "6ba9a36e-b3aa-4ca8-9a2e-15a9eada988e", 
     "eventID": "a2c7a357-ee8e-4755-a0d0-aed11ed4253a", 
     "eventType": "AwsApiCall",
```
}

```
 "recipientAccountId": "123456789012"
```
# 使用查询编辑器

利用查询编辑器,您可以在 RDS 控制台中运行 SQL 查询。您可以在数据库集群上运行任何数据操 作和数据定义 SQL 语句。您可以运行的 SQL 受数据 API 限制的约束。有关更多信息,请参[阅the](#page-2935-0)  [section called "限制"。](#page-2935-0)

查询编辑器要求 Aurora 数据库集群已启用 RDS 数据 API(数据 API)。有关支持数据 API 的数据库 集群以及如何启用它的信息,请参阅[使用 RDS 数据 API。](#page-2934-0)

## 查询编辑器的可用性

查询编辑器可用于 Aurora 数据库集群,这些集群使用支持数据 API 的 Aurora MySQL 和 Aurora PostgreSQL 引擎版本,并位于提供数据 API 的 AWS 区域中。有关更多信息,请参阅[支持 RDS 数据](#page-124-0)  [API 的区域和 Aurora 数据库引擎](#page-124-0)。

## 授予对查询编辑器的访问权限

用户必须获得在查询编辑器中运行查询的授权。您可以通过向用户添加 AmazonRDSDataFullAccess 策略(预定义的 AWS Identity and Access Management(IAM)策 略)来授予该用户在查询编辑器中运行查询的权限。

**a** Note

请确保您在创建用户时使用的用户名和密码与为数据库用户所使用的用户名和密码相同,例 如主用户名和密码。有关更多信息,请参阅《AWS Identity and Access Management 用户指 南》中的[在您的 AWS 账户中创建 IAM 用户。](https://docs.aws.amazon.com/IAM/latest/UserGuide/id_users_create.html)

您还可以创建 IAM 策略,授予对查询编辑器的访问权限。在创建策略后,将该策略附加到需要对查询 编辑器的访问权限的每个用户。

以下策略提供用户访问查询编辑器所需的最低权限。

```
{ 
      "Version": "2012-10-17", 
      "Statement": [ 
           {
```

```
 "Sid": "QueryEditor0", 
              "Effect": "Allow", 
              "Action": [ 
                   "secretsmanager:GetSecretValue", 
                  "secretsmanager:PutResourcePolicy", 
                  "secretsmanager:PutSecretValue", 
                  "secretsmanager:DeleteSecret", 
                  "secretsmanager:DescribeSecret", 
                  "secretsmanager:TagResource" 
              ], 
              "Resource": "arn:aws:secretsmanager:*:*:secret:rds-db-credentials/*" 
         }, 
          { 
              "Sid": "QueryEditor1", 
              "Effect": "Allow", 
              "Action": [ 
                   "secretsmanager:GetRandomPassword", 
                   "tag:GetResources", 
                  "secretsmanager:CreateSecret", 
                  "secretsmanager:ListSecrets", 
                   "dbqms:CreateFavoriteQuery", 
                  "dbqms:DescribeFavoriteQueries", 
                  "dbqms:UpdateFavoriteQuery", 
                   "dbqms:DeleteFavoriteQueries", 
                  "dbqms:GetQueryString", 
                   "dbqms:CreateQueryHistory", 
                   "dbqms:UpdateQueryHistory", 
                   "dbqms:DeleteQueryHistory", 
                  "dbqms:DescribeQueryHistory", 
                  "rds-data:BatchExecuteStatement", 
                  "rds-data:BeginTransaction", 
                  "rds-data:CommitTransaction", 
                  "rds-data:ExecuteStatement", 
                  "rds-data:RollbackTransaction" 
              ], 
              "Resource": "*" 
          } 
     ]
}
```
有关创建 IAM 策略的更多信息,请参阅 AWS Identity and Access Management 用户指南中的[创建](https://docs.aws.amazon.com/IAM/latest/UserGuide/access_policies_create.html)  [IAM 策略。](https://docs.aws.amazon.com/IAM/latest/UserGuide/access_policies_create.html)

有关将 IAM 策略[添](https://docs.aws.amazon.com/IAM/latest/UserGuide/access_policies_manage-attach-detach.html)加到用户的信息,请参阅 AWS Identity and Access Management 用户指南中的添 [加和删除 IAM 身份权限。](https://docs.aws.amazon.com/IAM/latest/UserGuide/access_policies_manage-attach-detach.html)

# 在查询编辑器中运行查询

您可以在查询编辑器中对 Aurora 数据库集群运行 SQL 语句。您可以运行的 SQL 受数据 API 限制的约 束。有关更多信息,请参阅[the section called "限制"。](#page-2935-0)

在查询编辑器中运行查询

- 1. 登录 AWS Management Console 并通过以下网址打开 Amazon RDS 控制台:[https://](https://console.aws.amazon.com/rds/)  [console.aws.amazon.com/rds/](https://console.aws.amazon.com/rds/)。
- 2. 在 AWS Management Console的右上角,选择在其中创建了您要查询的 Aurora 数据库集群的 AWS 区域。
- 3. 在导航窗格中,选择 Databases(数据库)。
- 4. 选择要对其运行 SQL 查询的 Aurora 数据库集群。
- 5. 对于 Actions (操作),选择 Query (查询)。如果您之前未连接到数据库,则 Connect to database (连接到数据库) 页面将打开。

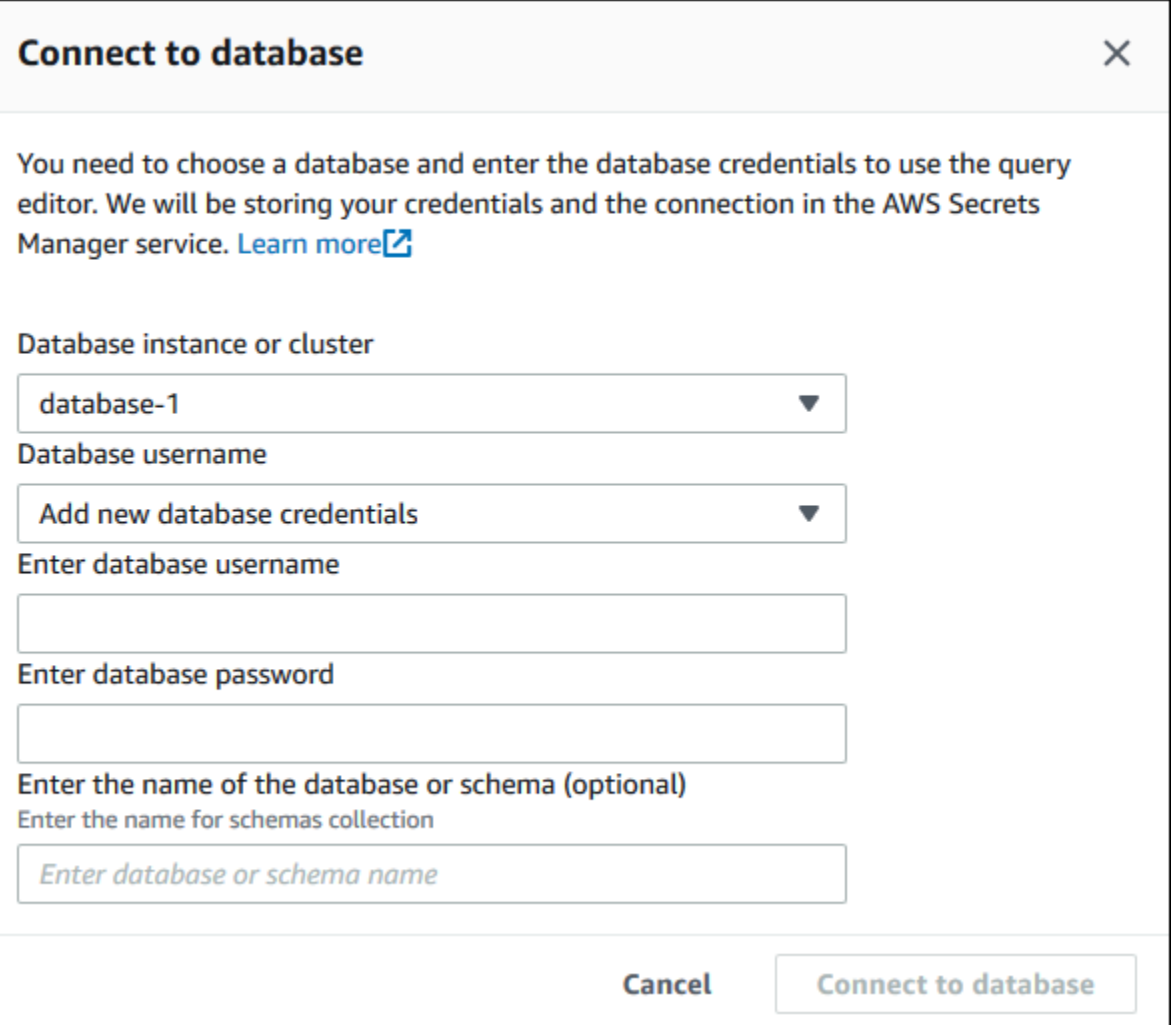

- 6. 输入以下信息:
	- a. 对于数据库实例或集群,选择要对其运行 SQL 查询的 Aurora 数据库集群。
	- b. 对于 Database username (数据库用户名),选择要连接的数据库用户的用户名,或者选 择 Add new database credentials (添加新的数据库凭证)。如果选择 Add new database credentials (添加新的数据库凭证),请在 Enter database username (输入数据库用户名) 中为 新的数据库凭证输入用户名。
	- c. 对于 Enter database password (输入数据库密码),请为您选择的数据库用户输入密码。
	- d. 在最后一个框中,输入要用于 Aurora 数据库集群的数据库或架构的名称。
	- e. 选择 Connect to database (连接到数据库)。

## **a** Note

如果连接成功,则连接和身份验证信息将存储在 AWS Secrets Manager 中。您无需 再次输入连接信息。

7. 在查询编辑器中,输入要在数据库上运行的 SQL 查询。

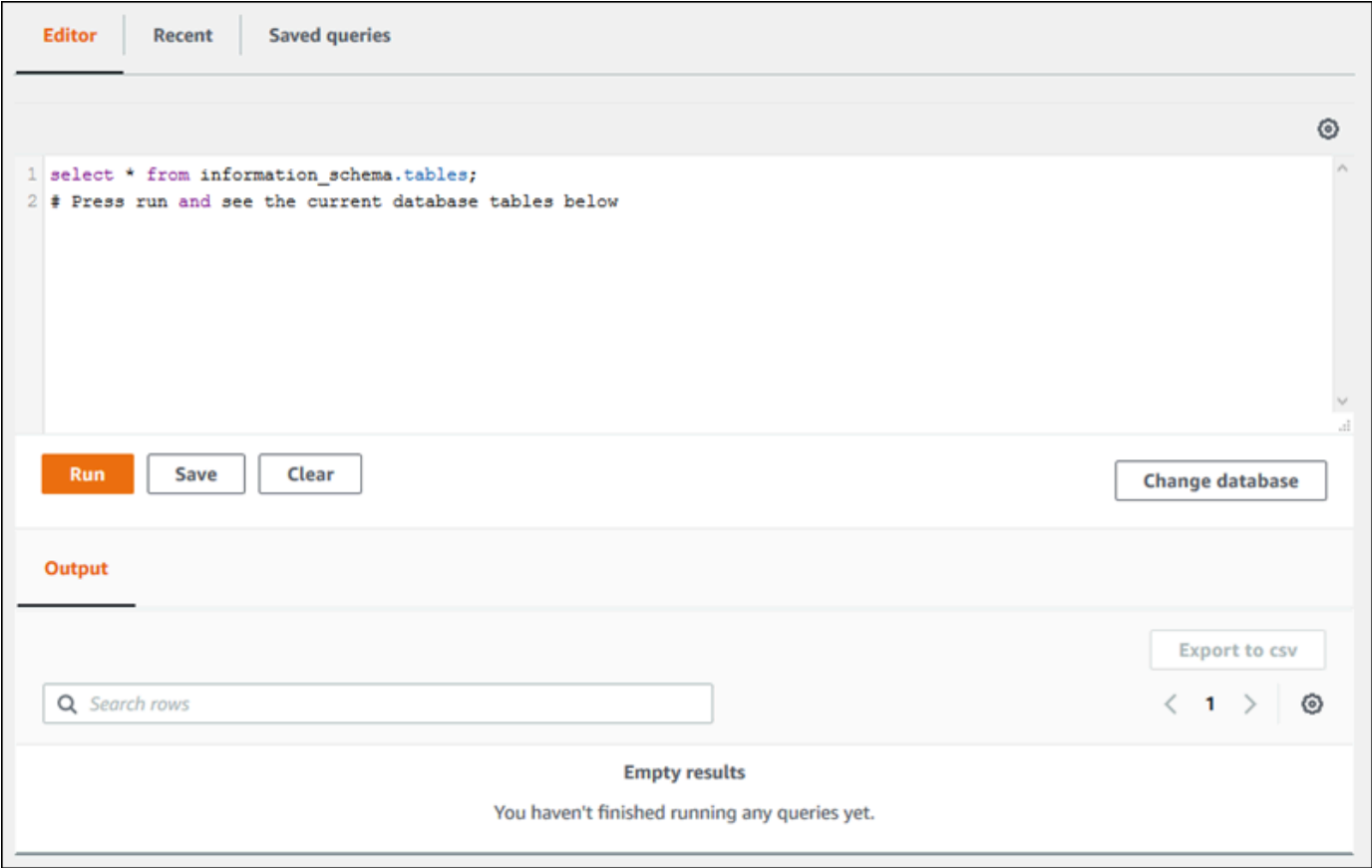

每个 SQL 语句可自动提交,或者您可以在脚本中将 SQL 语句作为事务的一部分运行。要控制此 行为,请选择查询窗口上方的齿轮图标。

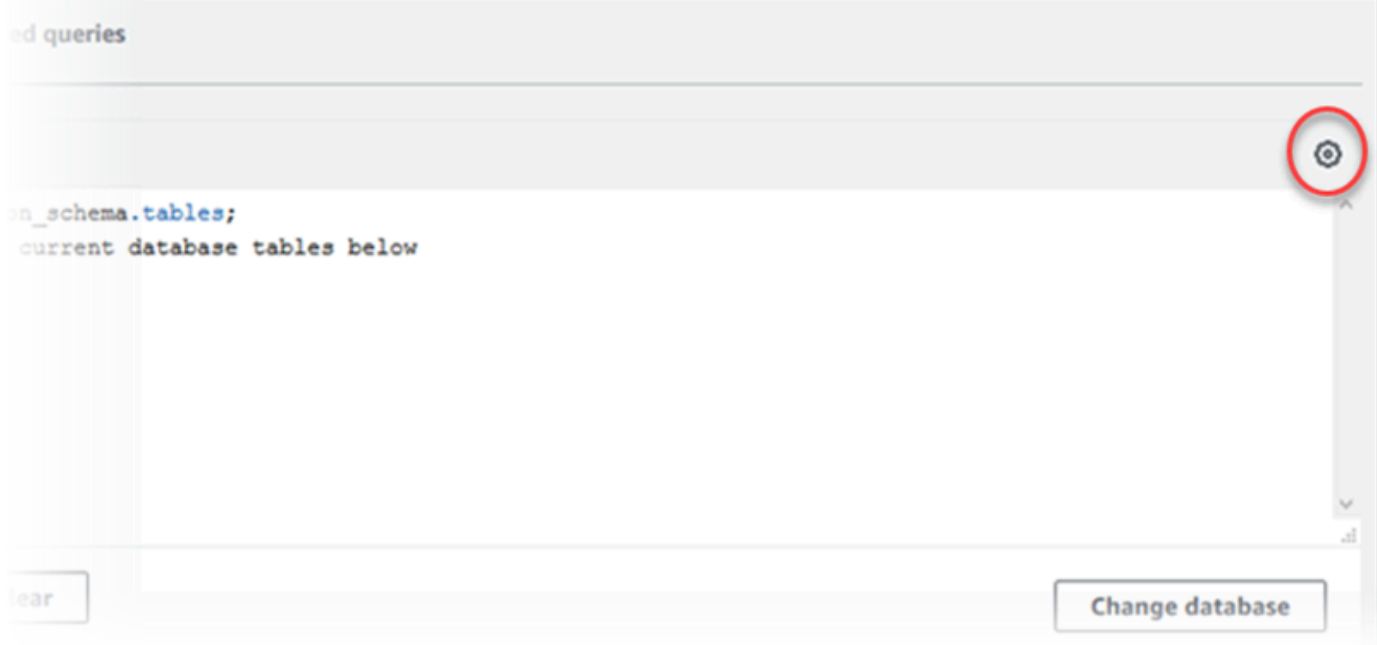

### 将显示 Query Editor Settings (查询编辑器设置) 窗口。

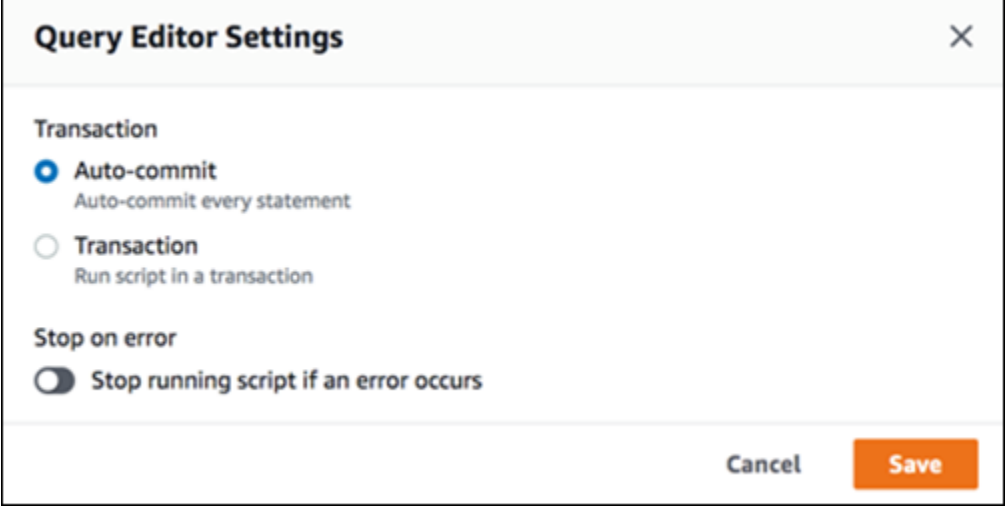

如果您选择 Auto-commit (自动提交),则将自动提交每个 SQL 语句。如果选择事务,则可以在脚 本中运行一组语句。语句会在脚本结束时自动提交,除非在此之前已明确提交或回滚。此外,您可 以启用 Stop on error (错误时停止),选择当发生错误时停止正在运行的脚本。

**a** Note

在一组语句中,数据定义语言 (DDL) 语句可能会造成前面的数据操作语言 (DML) 语句提 交。您还可以将 COMMIT 和 ROLLBACK 语句包含在脚本中的一组语句中。

在 Query Editor Settings (查询编辑器设置) 窗口中完成选择后,选择 Save (保存)。

8. 选择 Run (运行) 或按 Ctrl+Enter,查询编辑器将显示查询的结果。

运行查询后,选择 Save (保存) 将其保存到 Saved queries (保存的查询)。

选择 Export to csv (导出到 CSV),将查询结果导出为电子表格格式。

您可以查找、编辑以及重新运行之前的查询。为此,请选择 Recent (最近) 或 Saved queries (保存的查 询) 选项卡,选择查询文本,然后选择 Run (运行)。

要更改数据库,请选择 Change database (更改数据库)。

# Database Query Metadata Service (DBQMS) API 参考

Database Query Metadata Service (dbqms) 是一项仅限内部使用的服务。它为AWS Management Console上多项AWS服务(包括 Amazon RDS)提供查询编辑器最近的和保存的查询。

支持以下 DBQMS 操作:

主题

- [CreateFavoriteQuery](#page-2995-0)
- [CreateQueryHistory](#page-2995-1)
- [CreateTab](#page-2995-2)
- [DeleteFavoriteQueries](#page-2995-3)
- [DeleteQueryHistory](#page-2995-4)
- [DeleteTab](#page-2995-5)
- [DescribeFavoriteQueries](#page-2995-6)
- [DescribeQueryHistory](#page-2995-7)
- [DescribeTabs](#page-2995-8)
- [GetQueryString](#page-2995-9)
- [UpdateFavoriteQuery](#page-2996-0)
- [UpdateQueryHistory](#page-2996-1)
- [UpdateTab](#page-2996-2)

## <span id="page-2995-0"></span>CreateFavoriteQuery

保存新的常用查询。每个 用户最多可以创建 1000 个保存的查询。此限制将来可能会发生变化。

<span id="page-2995-1"></span>CreateQueryHistory

保存新的查询历史记录条目。

<span id="page-2995-2"></span>**CreateTab** 

保存新的查询选项卡。每个 用户最多可以创建 10 个查询选项卡。

<span id="page-2995-3"></span>DeleteFavoriteQueries

删除一个或多个保存的查询。

<span id="page-2995-4"></span>DeleteQueryHistory

<span id="page-2995-5"></span>删除查询历史记录条目。

**DeleteTab** 

删除查询选项卡条目。

<span id="page-2995-6"></span>DescribeFavoriteQueries

列出用户在给定账户中创建的保存的查询。

<span id="page-2995-7"></span>DescribeQueryHistory

列出查询历史记录条目。

<span id="page-2995-8"></span>**DescribeTabs** 

列出用户在给定账户中创建的查询选项卡。

<span id="page-2995-9"></span>**GetQueryString** 

从查询 ID 检索完整的查询文本。

# <span id="page-2996-0"></span>UpdateFavoriteQuery

更新查询字符串、描述、名称或到期日期。

# <span id="page-2996-1"></span>UpdateQueryHistory

更新查询历史记录的状态。

# <span id="page-2996-2"></span>UpdateTab

更新查询选项卡名称和查询字符串。

# 使用 Amazon Aurora 机器学习

通过使用 Amazon Aurora 机器学习,您可以将您的 Aurora 数据库集群与以下 AWS 机器学习服务之一 集成,具体取决于您的需求。这些服务分别支持特定的机器学习使用案例。

Amazon Bedrock

Amazon Bedrock 是一项完全托管式服务,可通过 API 提供人工智能公司的领先基础模型,并附 带有助于构建和扩展生成式人工智能应用程序的开发工具。使用 Amazon Bedrock,您可以付费 来对任何第三方根基模型运行推理。定价基于输入词元和输出词元的数量,以及您是否为模型购 买了预调配吞吐量。有关更多信息,请参阅《Amazon Bedrock 用户指南》中的[什么是 Amazon](https://docs.aws.amazon.com/bedrock/latest/userguide/what-is-bedrock.html)  [Bedrock?](https://docs.aws.amazon.com/bedrock/latest/userguide/what-is-bedrock.html)。

Amazon Comprehend

Amazon Comprehend 是一项托管式自然语言处理(NLP)服务,用于从文档中提取见解。 使用 Amazon Comprehend,您可以通过分析实体、关键短语、语言和其他特征,根据文 档内容推断情绪。要了解更多信息,请参阅《Amazon Comprehend 开发人员指南[》https://](https://docs.aws.amazon.com/comprehend/latest/dg/what-is.html)  [docs.aws.amazon.com/comprehend/latest/dg/what-is.html中](https://docs.aws.amazon.com/comprehend/latest/dg/what-is.html)的什么是 Amazon Comprehend?

SageMaker

Amazon SageMaker 是一项完全托管的机器学习服务。数据科学家和开发人员使用 Amazon SageMaker 构建、训练和测试机器学习模型,以完成各种推理任务,例如欺诈检测和产品推荐。当 机器学习模型准备好在生产环境中使用时,可以将其部署到 Amazon SageMaker 托管环境中。有 关更多信息,请参阅《Amazon SageMaker 开发人员指南》中的[什么是 Amazon SageMaker?](https://docs.aws.amazon.com/sagemaker/latest/dg/whatis.html)

与使用 SageMaker 相比,将 Amazon Comprehend 与 Aurora 数据库集群结合使用的初步设置更 少。如果您不熟悉 AWS 机器学习,我们建议您先从探索 Amazon Comprehend 开始。

### 主题

- [将 Amazon Aurora 机器学习与 Aurora MySQL 结合使用](#page-2997-0)
- [将 Amazon Aurora 机器学习与 Aurora PostgreSQL 结合使用](#page-3023-0)

# <span id="page-2997-0"></span>将 Amazon Aurora 机器学习与 Aurora MySQL 结合使用

通过将 Amazon Aurora 机器学习与您的 Aurora MySQL 数据库集群结合使用,您可以根据需要使用 Amazon Bedrock、Amazon Comprehend 或 Amazon SageMaker。这些服务分别支持不同的机器学习 使用案例。

#### 目录

- [将 Aurora 机器学习与 Aurora MySQL 结合使用的要求](#page-2998-0)
- [区域和版本可用性](#page-2999-0)
- [Aurora 机器学习与 Aurora MySQL 结合使用时支持的功能和限制](#page-3000-0)
- [设置 Aurora MySQL 数据库集群以使用 Aurora 机器学习](#page-3000-1)
	- [设置 Aurora MySQL 数据库集群以使用 Amazon Bedrock](#page-3001-0)
	- [设置 Aurora MySQL 数据库集群以使用 Amazon Comprehend](#page-3006-0)
	- [设置 Aurora MySQL 数据库集群以使用 SageMaker](#page-3008-0)
		- [设置 Aurora MySQL 数据库集群以将 Amazon S3 用于 SageMaker\(可选\)](#page-3010-0)
	- [授予数据库用户访问 Aurora 机器学习的权限](#page-3011-0)
		- [授予对 Amazon Bedrock 函数的访问权限](#page-3012-0)
		- [授予对 Amazon Comprehend 函数的访问权限](#page-3012-1)
		- [授予对 SageMaker 函数的访问权限](#page-3012-2)
- [将 Amazon Bedrock 与 Aurora MySQL 数据库集群结合使用](#page-3013-0)
- [将 Amazon Comprehend 与 Aurora MySQL 数据库集群结合使用](#page-3015-0)
- [将 SageMaker 与 Aurora MySQL 数据库集群结合使用](#page-3017-0)
	- [返回字符串的 SageMaker 函数的字符集要求](#page-3019-0)
	- [将数据导出到 Amazon S3 以进行 SageMaker 模型训练\(高级\)](#page-3020-0)
- [将 Aurora 机器学习与 Aurora MySQL 结合使用的性能注意事项](#page-3021-0)
	- [模型和提示](#page-3021-1)
	- [查询缓存](#page-3021-2)
	- [Aurora 机器学习函数调用的批处理优化](#page-3021-3)
- [监控 Aurora 机器学习](#page-3022-0)

## <span id="page-2998-0"></span>将 Aurora 机器学习与 Aurora MySQL 结合使用的要求

AWS 机器学习服务是在其自己的生产环境中设置和运行的托管式服务。Aurora 机器学习支持与 Amazon Bedrock、Amazon Comprehend 和 SageMaker 相集成。在尝试将 Aurora MySQL 数据库集 群设置为使用 Aurora 机器学习之前,请务必了解以下要求和先决条件。

• 机器学习服务必须与您的 Aurora MySQL 数据库集群在相同的 AWS 区域中运行。您不能在不同区域 的 Aurora MySQL 数据库集群中使用机器学习服务。

- 如果 Aurora MySQL 数据库集群与 Amazon Bedrock、Amazon Comprehend 或 SageMaker 服务位 于不同的虚拟公有云(VPC)中,则 VPC 的安全组需要允许与目标 Aurora 机器学习服务的出站连 接。有关更多信息,请参阅《Amazon VPC 用户指南》中[的使用安全组控制到 AWS 资源的流量](https://docs.aws.amazon.com/vpc/latest/userguide/vpc-security-groups.html)。
- 如果您要将 Aurora 机器学习与该集群结合使用,您可以将运行较低版本 Aurora MySQL 的 Aurora 集群升级到支持的更高版本。有关更多信息,请参阅 [Amazon Aurora MySQL 的数据库引擎更新](#page-1695-0)。
- Aurora MySQL 数据库集群必须使用自定义数据库集群参数组。在您要使用的每个 Aurora 机器学习 服务的设置过程结束时,添加为该服务创建的关联 IAM 角色的 Amazon 资源名称(ARN)。我们建 议您事先为 Aurora MySQL 创建自定义数据库集群参数组,并将您的 Aurora MySQL 数据库集群配 置为使用该参数组,以便在设置过程结束时做好修改准备。
- 对于 SageMaker:
	- 您要用于推理的机器学习组件必须设置好并准备就绪。在配置 Aurora MySQL 数据库集群的过 程中,确保具有 SageMaker 端点的 ARN。您团队中的数据科学家可能最有能力与 SageMaker 合作,以准备模型并处理其他此类任务。要开始使用 Amazon SageMaker,请参阅 [Amazon](https://docs.aws.amazon.com/sagemaker/latest/dg/gs.html) [SageMaker 入门。](https://docs.aws.amazon.com/sagemaker/latest/dg/gs.html)有关推理和端点的更多信息,请参阅[实时推理。](https://docs.aws.amazon.com/sagemaker/latest/dg/realtime-endpoints.html)
	- 要将 SageMaker 用于您自己的训练数据,您必须设置 Amazon S3 存储桶,作为 Aurora 机器 学习的 Aurora MySQL 配置的一部分。为此,您需要遵循与设置 SageMaker 集成相同的常规流 程。有关此可选设置过程的摘要,请参阅[设置 Aurora MySQL 数据库集群以将 Amazon S3 用于](#page-3010-0)  [SageMaker\(可选\)](#page-3010-0)。
- 对于 Aurora 全局数据库,您可以设置要在构成 Aurora 全局数据库的所有 AWS 区域中使用的 Aurora 机器学习服务。例如,如果您想将 Aurora 机器学习以及 SageMaker 一起用于 Aurora 全局 数据库,则可以对每个 AWS 区域中的每个 Aurora MySQL 数据库集群执行以下操作:
	- 使用相同的 SageMaker 训练模型和端点设置 Amazon SageMaker 服务。它们也必须使用相同的 名称。
	- 创建 IAM 角色,详见[设置 Aurora MySQL 数据库集群以使用 Aurora 机器学习。](#page-3000-1)
	- 将 IAM 角色的 ARN 添加到每个 AWS 区域中每个 Aurora MySQL 数据库集群的自定义数据库集群 参数组中。

这些任务要求在构成 Aurora 全局数据库的所有 AWS 区域中,Aurora 机器学习均可用于您的 Aurora MySQL 版本。

<span id="page-2999-0"></span>区域和版本可用性

功能可用性和支持因每个 Aurora 数据库引擎的特定版本以及 AWS 区域而异。

- 有关适用于 Aurora MySQL 的 Amazon Comprehend 和 Amazon SageMaker 的版本和区域可用性 的信息,请参阅[使用 Aurora MySQL 的 Aurora 机器学习。](#page-90-0)
- 仅 Aurora MySQL 版本 3.06 及更高版本支持 Amazon Bedrock。

有关 Amazon Bedrock 的区域可用性的信息,请参阅《Amazon Bedrock 用户指南》中的 [Supported](https://docs.aws.amazon.com/bedrock/latest/userguide/models-supported.html) [models in Amazon Bedrock。](https://docs.aws.amazon.com/bedrock/latest/userguide/models-supported.html)

## <span id="page-3000-0"></span>Aurora 机器学习与 Aurora MySQL 结合使用时支持的功能和限制

将 Aurora MySQL 与 Aurora 机器学习结合使用时,以下限制适用:

- Aurora 机器学习扩展不支持向量接口。
- 在触发器中使用时,不支持 Aurora 机器学习集成。
- Aurora 机器学习函数与二进制日志(binlog)复制不兼容。
	- 调用 Aurora 机器学习函数时,设置 --binlog-format=STATEMENT 引发异常。
	- Aurora 机器学习函数是不确定的,而不确定的存储函数与 binlog 格式不兼容。

有关更多信息,请参阅 MySQL 文档中的 [Binary Logging Formats](https://dev.mysql.com/doc/refman/5.7/en/binary-log-formats.html)。

- 如果存储函数调用带有 generated-always 列的表,则不支持此类函数。这适用于任何 Aurora MySQL 存储函数。要了解有关此列类型的更多信息,请参阅 MySQL 文档中的 [CREATE TABLE 和](https://dev.mysql.com/doc/refman/5.7/en/create-table-generated-columns.html) [生成的列](https://dev.mysql.com/doc/refman/5.7/en/create-table-generated-columns.html)。
- Amazon Bedrock 函数不支持 RETURNS JSON。如果需要,您可以使用 CONVERT 或 CAST 从 TEXT 转换为 JSON。
- Amazon Bedrock 不支持批量请求。
- Aurora MySQL 通过将 ContentType 设置为 text/csv,来支持任何可读取和写入逗号分隔值 (CSV)格式的 SageMaker 端点。这种格式已被以下内置的 SageMaker 算法所接受:
	- 线性学习器
	- Random Cut Forest
	- XGBoost

要了解有关这些算法的更多信息,请参阅《Amazon SageMaker 开发人员指南》中的[选择算法。](https://docs.aws.amazon.com/sagemaker/latest/dg/algorithms-choose.html)

## <span id="page-3000-1"></span>设置 Aurora MySQL 数据库集群以使用 Aurora 机器学习

在以下主题中,您可以找到其中每个 Aurora 机器学习服务的单独设置过程。

#### 主题

- [设置 Aurora MySQL 数据库集群以使用 Amazon Bedrock](#page-3001-0)
- [设置 Aurora MySQL 数据库集群以使用 Amazon Comprehend](#page-3006-0)
- [设置 Aurora MySQL 数据库集群以使用 SageMaker](#page-3008-0)
	- [设置 Aurora MySQL 数据库集群以将 Amazon S3 用于 SageMaker\(可选\)](#page-3010-0)
- [授予数据库用户访问 Aurora 机器学习的权限](#page-3011-0)
	- [授予对 Amazon Bedrock 函数的访问权限](#page-3012-0)
	- [授予对 Amazon Comprehend 函数的访问权限](#page-3012-1)
	- [授予对 SageMaker 函数的访问权限](#page-3012-2)

### <span id="page-3001-0"></span>设置 Aurora MySQL 数据库集群以使用 Amazon Bedrock

Aurora 机器学习依赖于 AWS Identity and Access Management(IAM)角色和策略来允许 Aurora MySQL 数据库集群访问和使用 Amazon Bedrock 服务。以下过程创建 IAM 权限策略和角色,以便您 的数据库集群可以与 Amazon Bedrock 集成。

创建 IAM policy

- 1. 登录 AWS Management Console,然后使用以下网址打开 IAM 控制台[:https://](https://console.aws.amazon.com/iam/) [console.aws.amazon.com/iam/。](https://console.aws.amazon.com/iam/)
- 2. 在导航窗格中选择策略。
- 3. 选择创建策略。
- 4. 在指定权限页面上,对于选择服务,选择 Bedrock。

将显示 Amazon Bedrock 权限。

- 5. 展开读取,然后选择 InvokeModel。
- 6. 对于资源,选择全部。

指定权限页面应与下图类似。

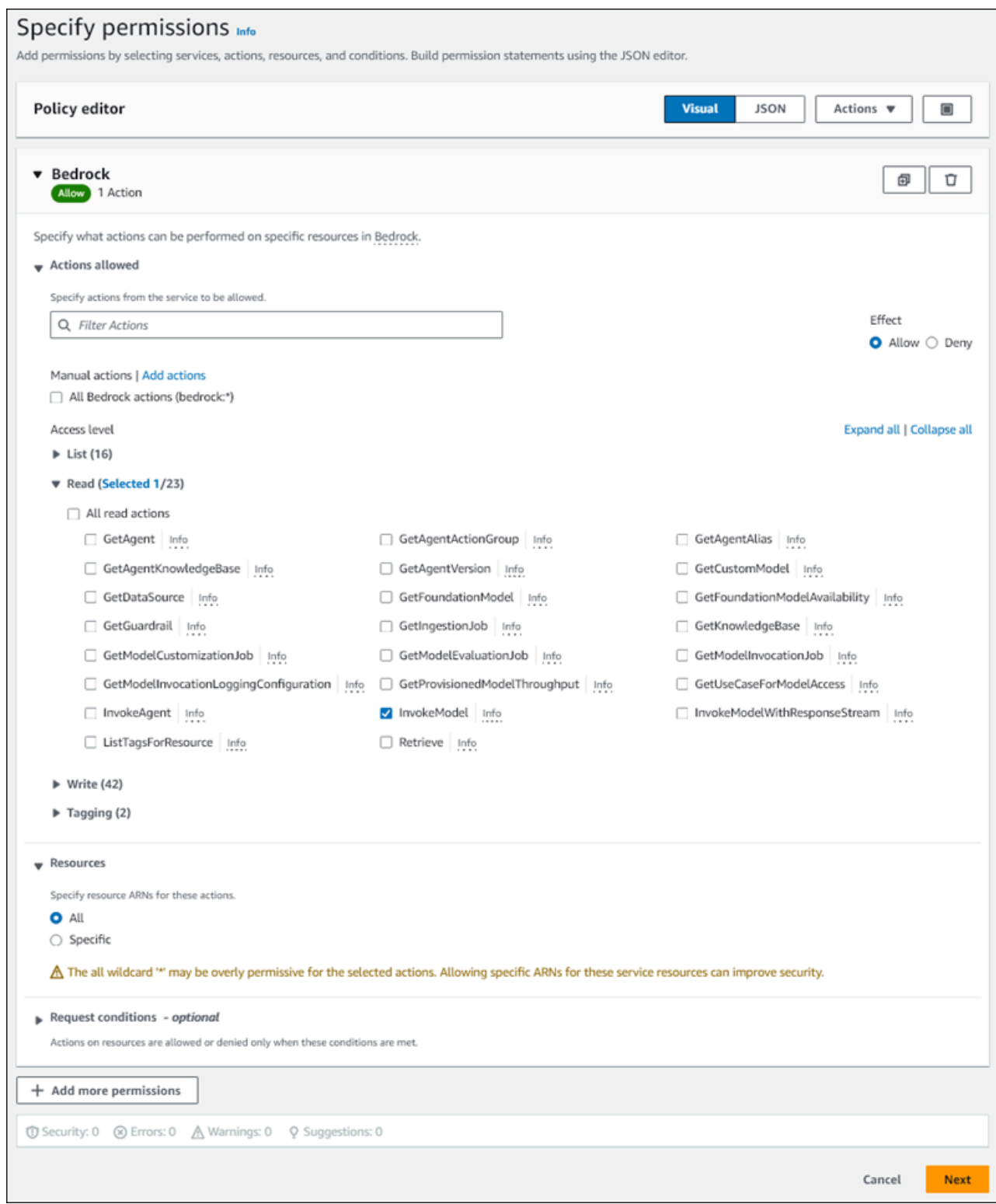

- 7. 选择下一步。
- 8. 在审核并创建页面上,输入策略的名称,例如 **BedrockInvokeModel**。
- 9. 查看您的策略,然后选择创建策略。

接下来,您将创建使用 Amazon Bedrock 权限策略的 IAM 角色。

### 创建 IAM 角色

- 1. 登录AWS Management Console,然后通过以下网址打开 IAM 控制台:https:// [console.aws.amazon.com/iam/。](https://console.aws.amazon.com/iam/)
- 2. 在导航窗格中选择 Roles。
- 3. 选择创建角色。
- 4. 在选择可信实体页面上,对于使用案例,选择 RDS。
- 5. 选择 RDS 向数据库添加角色,然后选择下一步。
- 6. 在添加权限页面上,对于权限策略,选择您创建的 IAM 策略,然后选择下一步。
- 7. 在命名、查看和创建页面上,输入角色的名称,例如 **ams-bedrock-invoke-model-role**。

角色应与下图类似。

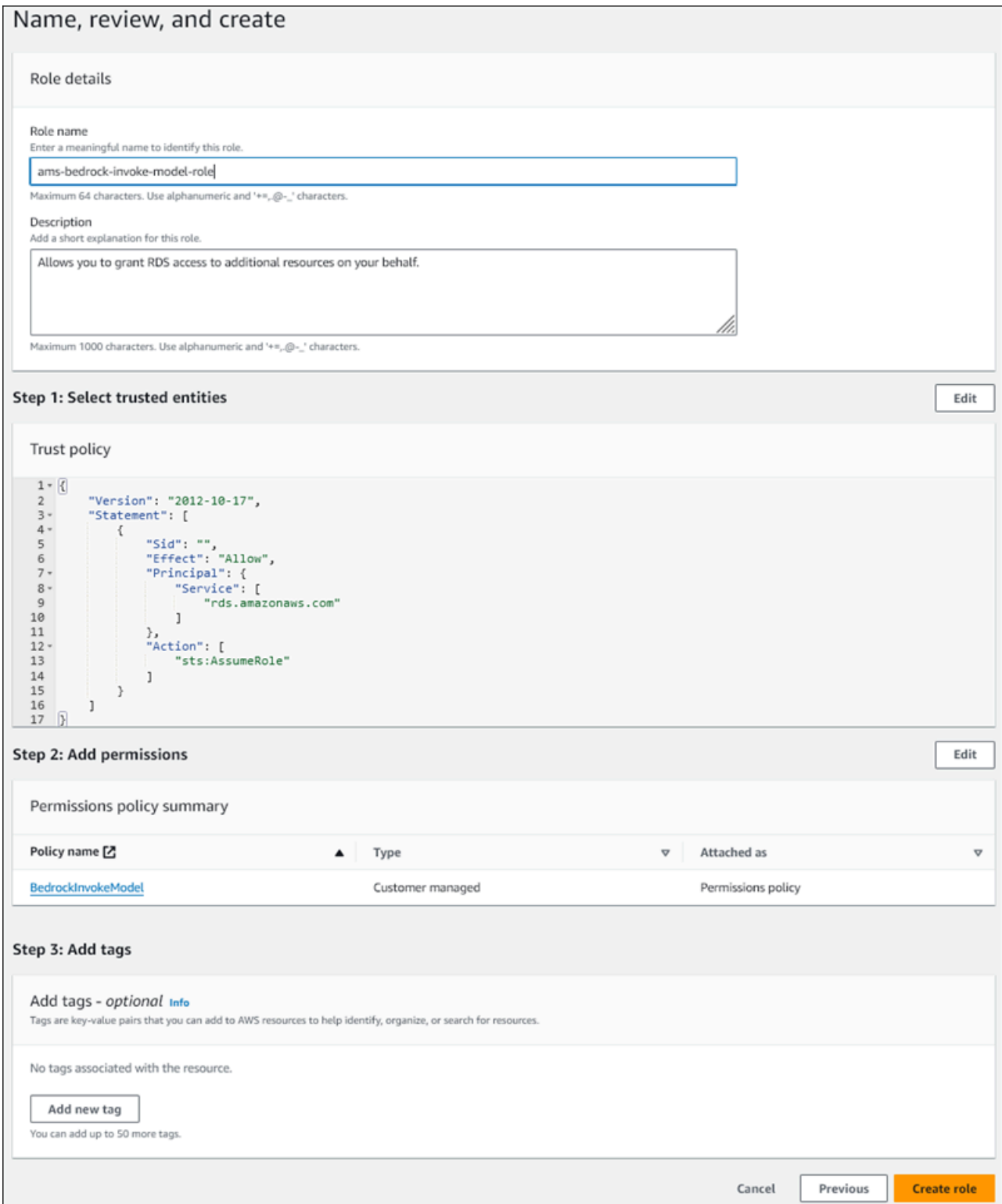

8. 检查您的角色,然后选择创建角色。

## 接下来,将 Amazon Bedrock IAM 角色与数据库集群关联。

#### 将 IAM 角色与您的数据库集群关联

- 1. 登录 AWS Management Console 并通过以下网址打开 Amazon RDS 控制台:[https://](https://console.aws.amazon.com/rds/)  [console.aws.amazon.com/rds/](https://console.aws.amazon.com/rds/)。
- 2. 从导航窗格中选择 Databases (数据库)。
- 3. 选择要连接到 Amazon Bedrock 服务的 Aurora MySQL 数据库集群。
- 4. 选择 Connectivity & security (连接和安全性) 选项卡。
- 5. 在管理 IAM 角色部分中,选择选择要添加到此集群的 IAM。
- 6. 选择您创建的 IAM,然后选择添加角色。

IAM 角色与您的数据库集群相关联,最初状态为待定,然后为活动。该过程完成后,您可以在 Current IAM roles for this cluster(此集群的当前 IAM 角色)列表中找到该角色。

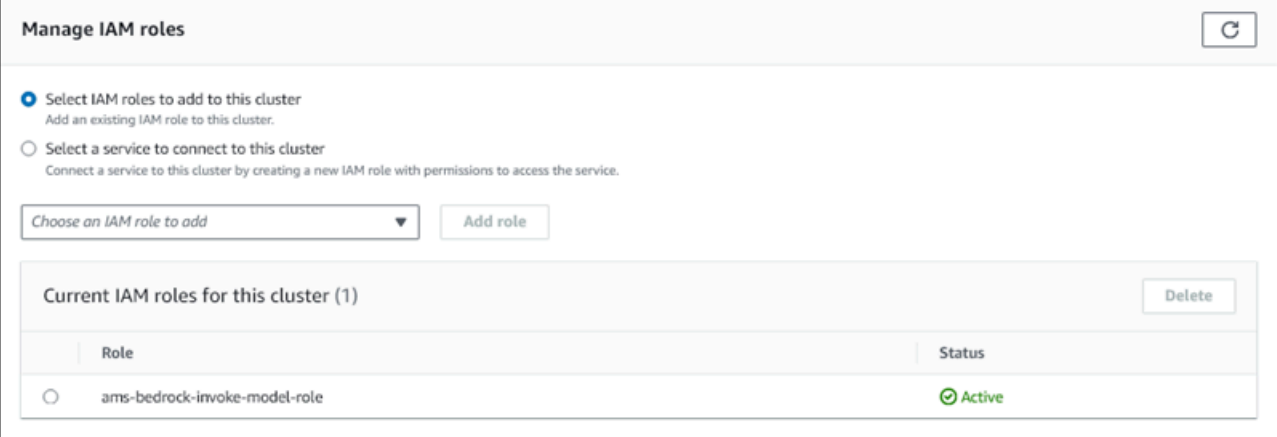

您必须将此 IAM 角色的 ARN 添加到与 Aurora MySQL 数据库集群关联的自定义数据库集群参数组的 aws\_default\_bedrock\_role 参数中。如果 Aurora MySQL 数据库集群不使用自定义数据库集群参 数组,则需要创建一个与 Aurora MySQL 数据库集群结合使用的此类参数组,以完成集成。有关更多 信息,请参阅 [使用数据库集群参数组](#page-333-0)。

#### 配置数据库集群参数

- 1. 在 Amazon RDS 控制台中,打开 Aurora MySQL 数据库集群的 Configuration(配置)选项卡。
- 2. 找到为集群配置的数据库集群参数组。选择链接以打开自定义数据库集群参数组,然后选择编辑。
- 3. 在自定义数据库集群参数组中找到 aws\_default\_bedrock\_role 参数。
- 4. 在值字段中,输入 IAM 角色的 ARN。
- 5. 选择 Save changes(保存更改)以保存设置。
- 6. 重启 Aurora MySQL 数据库集群的主实例,以使此参数设置生效。

Amazon Bedrock 的 IAM 集成已完成。按照[授予数据库用户访问 Aurora 机器学习的权限](#page-3011-0)所述,继续设 置 Aurora MySQL 数据库集群以与 Amazon Bedrock 结合使用。

<span id="page-3006-0"></span>设置 Aurora MySQL 数据库集群以使用 Amazon Comprehend

Aurora 机器学习依赖于 AWS Identity and Access Management 角色和策略来允许 Aurora MySQL 数 据库集群访问和使用 Amazon Comprehend 服务。以下过程会自动为您的集群创建 IAM 角色和策略, 以便它可以使用 Amazon Comprehend。

设置 Aurora MySQL 数据库集群以使用 Amazon Comprehend

- 1. 登录 AWS Management Console 并通过以下网址打开 Amazon RDS 控制台:[https://](https://console.aws.amazon.com/rds/)  [console.aws.amazon.com/rds/](https://console.aws.amazon.com/rds/)。
- 2. 从导航窗格中选择 Databases (数据库)。
- 3. 选择要连接到 Amazon Comprehend 服务的 Aurora MySQL 数据库集群。
- 4. 选择 Connectivity & security (连接和安全性) 选项卡。
- 5. 对于管理 IAM 角色部分,选择选择一项服务连接到此集群。
- 6. 从菜单中选择 Amazon Comprehend,然后选择连接服务。

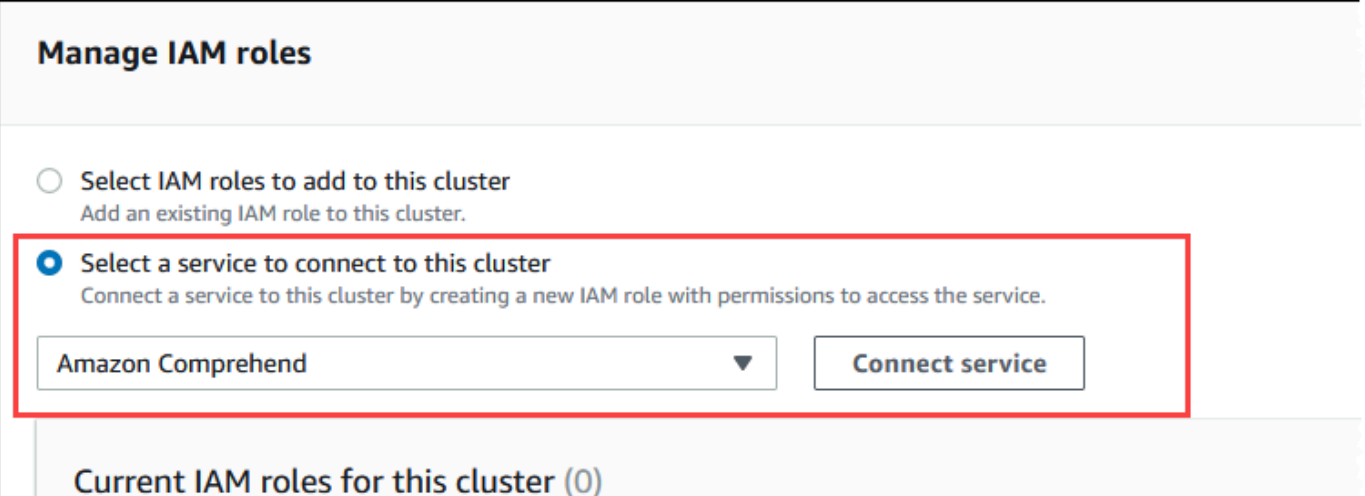

- 7. Connect cluster to Amazon Comprehend(将集群连接到 Amazon Comprehend)对话框不需要 任何其他信息。但是,您可能会看到一条消息,通知您 Aurora 和 Amazon Comprehend 之间的集 成目前处于预览阶段。请务必阅读该消息,然后再继续。如果您不想继续,可以选择取消。
- 8. 选择 Connect service(连接服务)以完成集成过程。

Aurora 创建 IAM 角色。它还创建允许 Aurora MySQL 数据库集群使用 Amazon Comprehend 服务的策略,并将该策略附加到该角色。该过程完成后,您可以在 Current IAM roles for this cluster(此集群的当前 IAM 角色)列表中找到该角色,如下图所示。

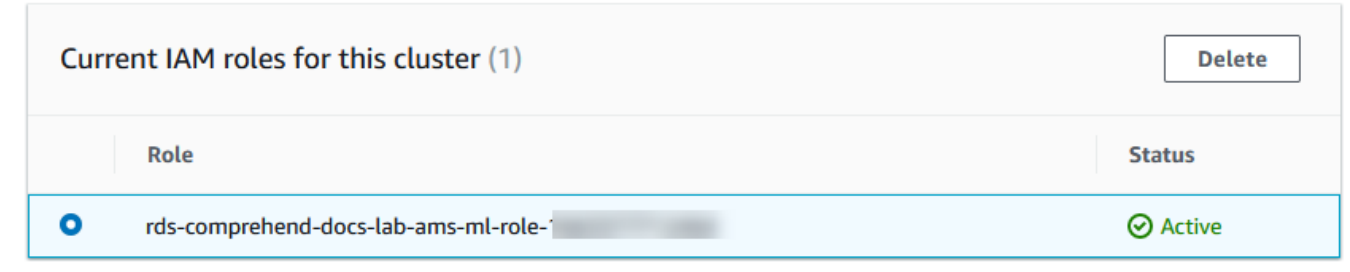

您需要将此 IAM 角色的 ARN 添加到与 Aurora MySQL 数据库集群关联的自定义数据库集群参数 组的 aws default comprehend role 参数中。如果 Aurora MySQL 数据库集群不使用自定义 数据库集群参数组,则需要创建一个与 Aurora MySQL 数据库集群结合使用的此类参数组,以完 成集成。有关更多信息,请参阅 [使用数据库集群参数组](#page-333-0)。

创建自定义数据库集群参数组并将其与 Aurora MySQL 数据库集群关联后,您可以继续执行以下 步骤。

如果集群使用自定义数据库集群参数组,请执行以下操作。

- a. 在 Amazon RDS 控制台中,打开 Aurora MySQL 数据库集群的 Configuration(配置)选项 卡。
- b. 找到为集群配置的数据库集群参数组。选择链接以打开自定义数据库集群参数组,然后选择编 辑。
- c. 在自定义数据库集群参数组中找到 aws\_default\_comprehend\_role 参数。
- d. 在值字段中,输入 IAM 角色的 ARN。
- e. 选择 Save changes(保存更改)以保存设置。在下图中,您可以找到一个示例。

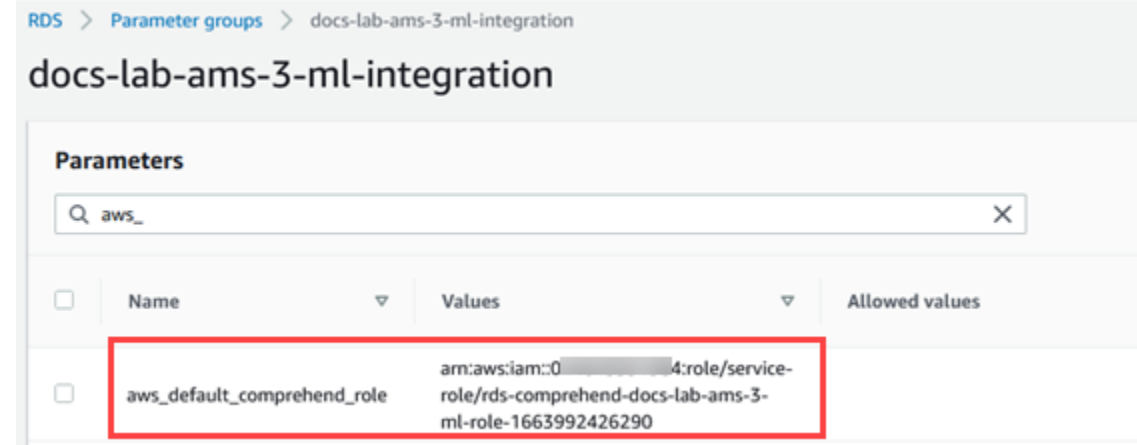

重启 Aurora MySQL 数据库集群的主实例,以使此参数设置生效。

Amazon Comprehend 的 IAM 集成已完成。通过向相应的数据库用户授予访问权限,继续设置 Aurora MySQL 数据库集群以与 Amazon Comprehend 结合使用。

### <span id="page-3008-0"></span>设置 Aurora MySQL 数据库集群以使用 SageMaker

以下过程会自动为 Aurora MySQL 数据库集群创建 IAM 角色和策略,以便它可以使用 SageMaker。在 尝试执行此过程之前,请确保您有 SageMaker 端点可用,以便在需要时输入该端点。通常,团队中的 数据科学家会努力生成一个可以从 Aurora MySQL 数据库集群使用的端点。您可以在 [SageMaker 控制](https://console.aws.amazon.com/sagemaker/home) [台](https://console.aws.amazon.com/sagemaker/home)中找到这样的端点。在导航窗格中,打开 Inference(推理)菜单并选择 Endpoints(端点)。在下 图中,您可以找到一个示例。

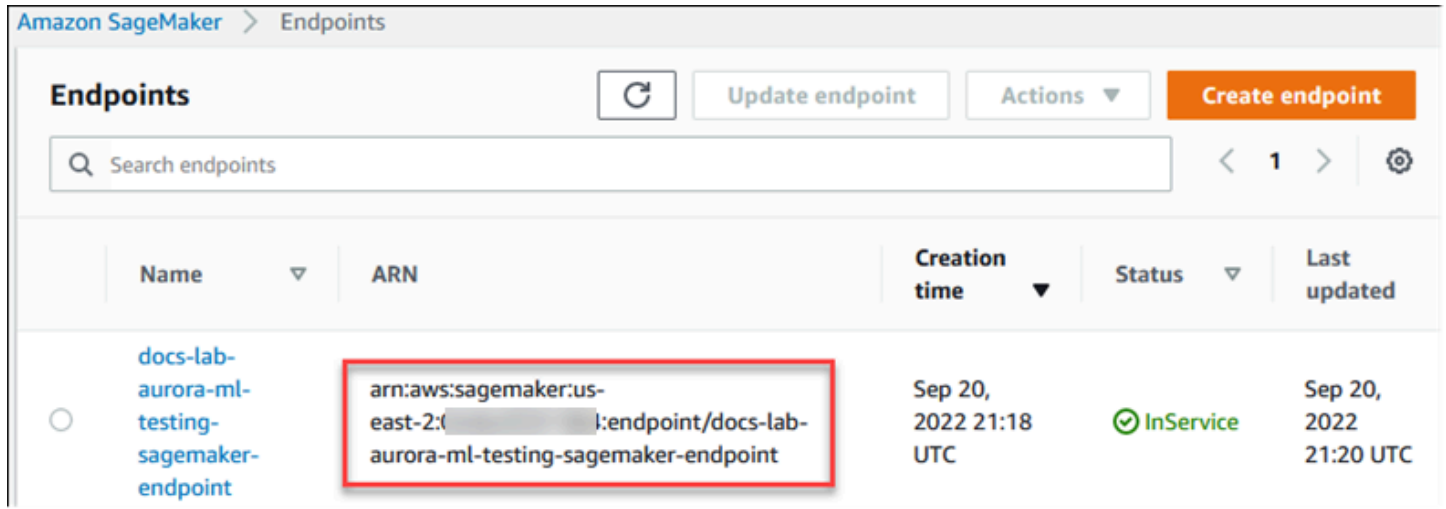

设置 Aurora MySQL 数据库集群以使用 SageMaker

- 1. 登录 AWS Management Console 并通过以下网址打开 Amazon RDS 控制台:[https://](https://console.aws.amazon.com/rds/)  [console.aws.amazon.com/rds/](https://console.aws.amazon.com/rds/)。
- 2. 从 Amazon RDS 导航菜单中选择 Databases(数据库),然后选择要连接到 SageMaker 服务的 Aurora MySQL 数据库集群。
- 3. 选择 Connectivity & security (连接和安全性) 选项卡。
- 4. 滚动至 Manage IAM roles(管理 IAM 角色)部分,然后选择 Select a service to connect to this cluster(选择一个服务以连接到此集群)。从选择器中选择 SageMaker。

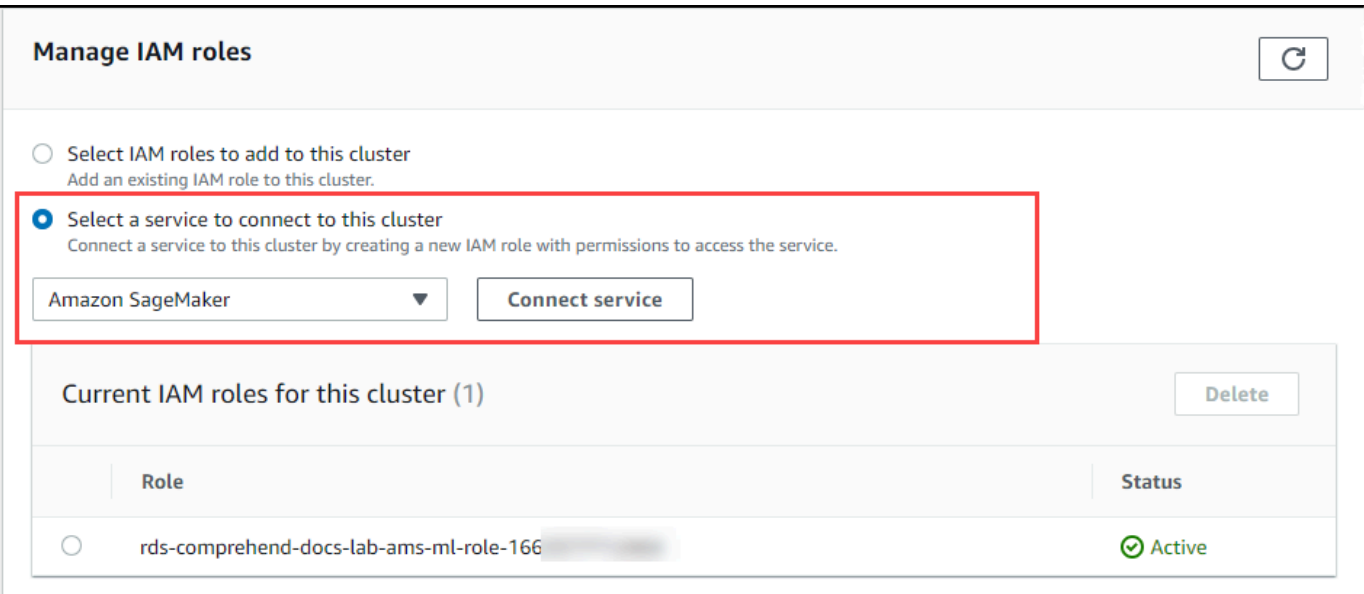

- 5. 选择连接服务。
- 6. 在将集群连接到 SageMaker 对话框中,输入 SageMaker 端点的 ARN。

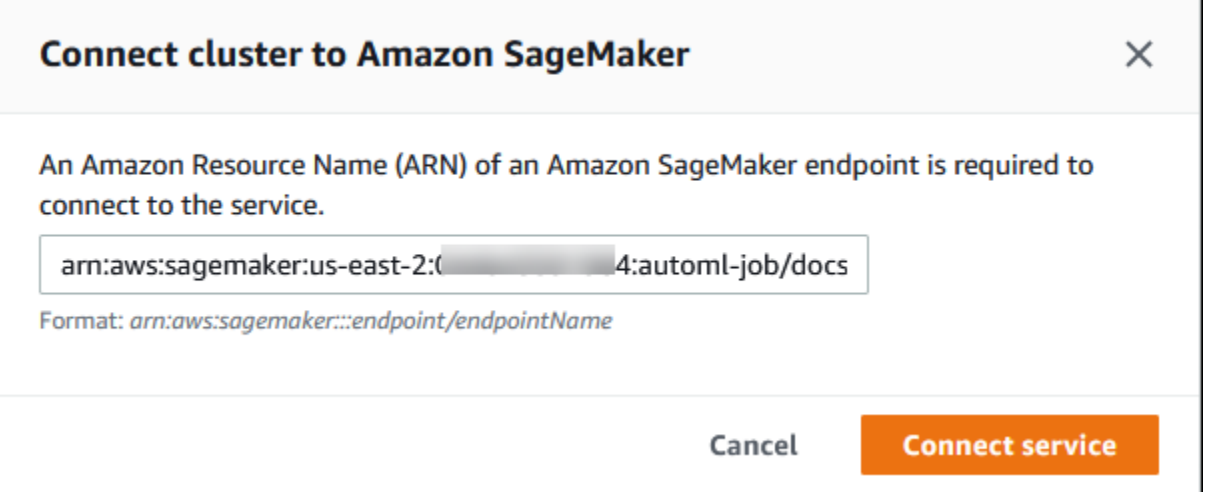

- 7. Aurora 创建 IAM 角色。它还创建允许 Aurora MySQL 数据库集群使用 SageMaker 服务的策略, 并将该策略附加到角色。该过程完成后,您可以在 Current IAM roles for this cluster(此集群的当 前 IAM 角色)列表中找到该角色。
- 8. 通过<https://console.aws.amazon.com/iam/> 打开 IAM 控制台。
- 9. 从 AWS Identity and Access Management 导航菜单的 Access management (访问管理)部分中 选择 Roles(角色)。
- 10. 从列出的角色中找到该角色。其名称使用以下模式。

rds-sagemaker-*your-cluster-name*-role-*auto-generated-digits*

- 11. 打开角色的 Summary(摘要)页面并找到 ARN。记下 ARN 或使用复制小组件复制它。
- 12. 通过以下网址打开 Amazon RDS 控制台[:https://console.aws.amazon.com/rds/。](https://console.aws.amazon.com/rds/)
- 13. 选择您的 Aurora MySQL 数据库集群,然后选择其 Configuration(配置)选项卡。
- 14. 找到数据库集群参数组,然后选择链接以打开自定义数据库集群参数组。找到 aws default sagemaker role 参数并在 Value (值)字段中输入 IAM 角色的 ARN,然后保 存设置。
- 15. 重启 Aurora MySQL 数据库集群的主实例,以使此参数设置生效。

IAM 设置现已完成。通过向相应的数据库用户授予访问权限,继续设置 Aurora MySQL 数据库集群以 与 SageMaker 结合使用。

如果您想使用您的 SageMaker 模型进行训练,而不是使用预构建的 SageMaker 组件,则还需要将 Amazon S3 桶添加到您的 Aurora MySQL 数据库集群中,如下文的 [设置 Aurora MySQL 数据库集群](#page-3010-0) [以将 Amazon S3 用于 SageMaker\(可选\)](#page-3010-0) 中所述。

<span id="page-3010-0"></span>设置 Aurora MySQL 数据库集群以将 Amazon S3 用于 SageMaker(可选)

要将 SageMaker 用于您自己的模型,而不是使用 SageMaker 提供的预构建组件,您需要为 Aurora MySQL 数据库集群设置一个 Amazon S3 存储桶以供使用。有关创建 Amazon S3 存储桶的更多信 息,请参阅 Amazon Simple Storage Service 用户指南中[的创建存储桶](https://docs.aws.amazon.com/AmazonS3/latest/userguide/create-bucket-overview.html)。

设置 Aurora MySQL 数据库集群以将 Amazon S3 桶用于 SageMaker

- 1. 登录 AWS Management Console 并通过以下网址打开 Amazon RDS 控制台:https:// [console.aws.amazon.com/rds/](https://console.aws.amazon.com/rds/)。
- 2. 从 Amazon RDS 导航菜单中选择 Databases(数据库),然后选择要连接到 SageMaker 服务的 Aurora MySQL 数据库集群。
- 3. 选择 Connectivity & security (连接和安全性) 选项卡。
- 4. 滚动至 Manage IAM roles(管理 IAM 角色)部分,然后选择 Select a service to connect to this cluster(选择一个服务以连接到此集群)。从选择器中选择 Amazon S3。
- 5. 选择连接服务。
- 6. 在将集群连接到 Amazon S3 对话框中,输入 Amazon S3 存储桶的 ARN,如下图所示。

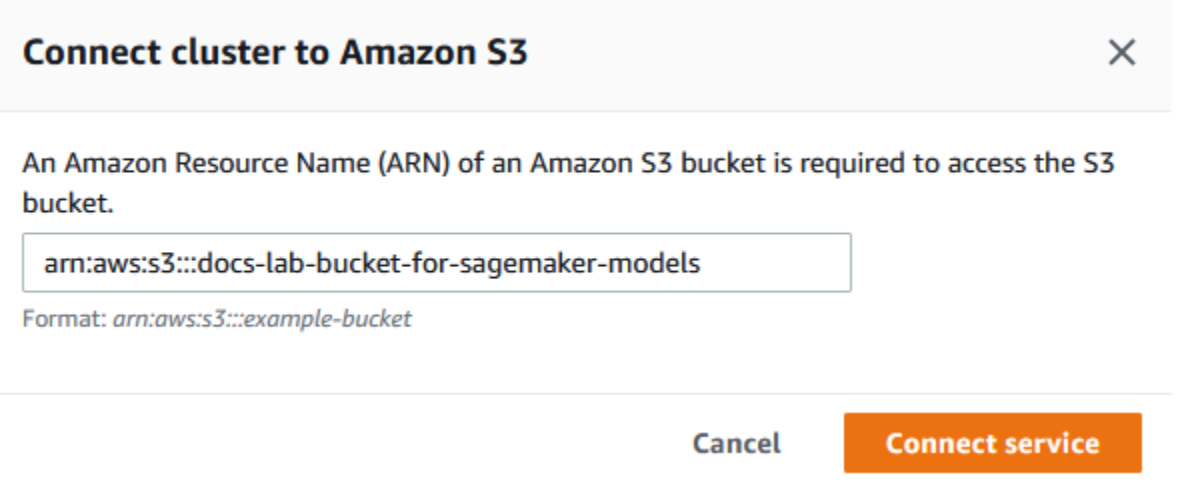

7. 选择 Connect service(连接服务)以完成此过程。

有关将 Amazon S3 桶与 SageMaker 结合使用的更多信息,请参阅《Amazon SageMaker 开发人员 指南》中的[指定 S3 存储桶以上载训练数据集和存储输出数据](https://docs.aws.amazon.com/sagemaker/latest/dg/automatic-model-tuning-ex-bucket.html)。要了解有关使用 SageMaker 的更多信 息,请参阅《Amazon SageMaker 开发人员指南》中的 [Amazon SageMaker 笔记本实例入门](https://docs.aws.amazon.com/sagemaker/latest/dg/gs-console.html)。

<span id="page-3011-0"></span>授予数据库用户访问 Aurora 机器学习的权限

必须向数据库用户授予调用 Aurora 机器学习函数的权限。授予权限的方式取决于您用于 Aurora MySQL 数据库集群的 MySQL 版本,如下所述。如何操作取决于您的 Aurora MySQL 数据库集群使用 的 MySQL 版本。

- 对于 Aurora MySQL 版本 3(与 MySQL 8.0 兼容),必须向数据库用户授予相应的数据库角色。有 关更多信息,请参阅《MySQL 8.0 参考手册》中的 [Using Roles](https://dev.mysql.com/doc/refman/8.0/en/roles.html)。
- 对于 Aurora MySQL 版本 2(与 MySQL 5.7 兼容),向数据库用户授予权限。有关更多信息,请参 阅《MySQL 5.7 参考手册》中的 [Access Control and Account Management。](https://dev.mysql.com/doc/refman/5.7/en/access-control.html)

下表显示了数据库用户使用机器学习函数所需的角色和权限。

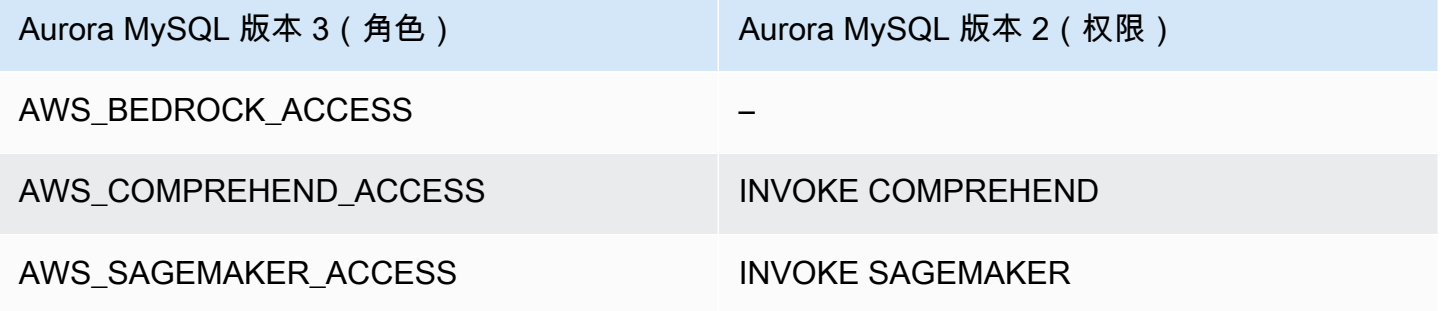

<span id="page-3012-0"></span>授予对 Amazon Bedrock 函数的访问权限

要向数据库用户授予对 Amazon Bedrock 函数的访问权限,请使用以下 SQL 语句:

GRANT AWS\_BEDROCK\_ACCESS TO *user*@*domain-or-ip-address*;

对于您为使用 Amazon Bedrock 而创建的函数,还需要向数据库用户授予 EXECUTE 权限。

GRANT EXECUTE ON FUNCTION *database\_name*.*function\_name* TO *user*@*domain-or-ip-address*;

最后,数据库用户必须将其角色设置为 AWS\_BEDROCK\_ACCESS:

SET ROLE AWS\_BEDROCK\_ACCESS;

<span id="page-3012-1"></span>Amazon Bedrock 函数现已可供使用。

授予对 Amazon Comprehend 函数的访问权限

要向数据库用户授予对 Amazon Comprehend 函数的访问权限,请使用适用于您的 Aurora MySQL 版 本的相应语句。

• Aurora MySQL 版本 3(与 MySQL 8.0 兼容)

GRANT AWS\_COMPREHEND\_ACCESS TO *user*@*domain-or-ip-address*;

• Aurora MySQL 版本 2(与 MySQL 5.7 兼容)

GRANT INVOKE COMPREHEND ON \*.\* TO *user*@*domain-or-ip-address*;

Amazon Comprehend 函数现已可供使用。有关使用示例,请参阅 [将 Amazon Comprehend 与 Aurora](#page-3015-0)  [MySQL 数据库集群结合使用](#page-3015-0)。

<span id="page-3012-2"></span>授予对 SageMaker 函数的访问权限

要向数据库用户授予对 SageMaker 函数的访问权限,请使用适用于您的 Aurora MySQL 版本的相应语 句。

• Aurora MySQL 版本 3(与 MySQL 8.0 兼容)

GRANT AWS\_SAGEMAKER\_ACCESS TO *user*@*domain-or-ip-address*;

• Aurora MySQL 版本 2(与 MySQL 5.7 兼容)

GRANT INVOKE SAGEMAKER ON \*.\* TO *user*@*domain-or-ip-address*;

对于您为使用 SageMaker 而创建的函数,数据库用户还需要获得 EXECUTE 权限。假设您创建了两个 函数 db1.anomoly\_score 和 db2.company\_forecasts 以调用 SageMaker 端点的服务。您应授 予执行权限,如以下示例所示。

```
GRANT EXECUTE ON FUNCTION db1.anomaly_score TO user1@domain-or-ip-address1;
GRANT EXECUTE ON FUNCTION db2.company_forecasts TO user2@domain-or-ip-address2;
```
SageMaker 函数现已可供使用。有关使用示例,请参阅 [将 SageMaker 与 Aurora MySQL 数据库集群](#page-3017-0) [结合使用](#page-3017-0)。

### <span id="page-3013-0"></span>将 Amazon Bedrock 与 Aurora MySQL 数据库集群结合使用

要使用 Amazon Bedrock,您需要在 Aurora MySQL 数据库中创建一个调用模型的用户定义函数 (UDF)。有关更多信息,请参阅《Amazon Bedrock 用户指南》中的 [Supported models in Amazon](https://docs.aws.amazon.com/bedrock/latest/userguide/models-supported.html)  [Bedrock](https://docs.aws.amazon.com/bedrock/latest/userguide/models-supported.html)。

UDF 使用以下语法:

```
CREATE FUNCTION function_name (argument type) 
         [DEFINER = user] 
     RETURNS mysql_data_type
     [SQL SECURITY {DEFINER | INVOKER}] 
     ALIAS AWS_BEDROCK_INVOKE_MODEL 
     MODEL ID 'model_id' 
     [CONTENT_TYPE 'content_type'] 
     [ACCEPT 'content_type'] 
     [TIMEOUT_MS timeout_in_milliseconds];
```
- Amazon Bedrock 函数不支持 RETURNS JSON。如果需要,您可以使用 CONVERT 或 CAST 从 TEXT 转换为 JSON。
- 如果您未指定 CONTENT\_TYPE 或 ACCEPT,则默认值为 application/json。

• 如果您未指定 TIMEOUT MS , 则使用 aurora ml inference timeout 的值。

例如,以下 UDF 调用 Amazon Titan Text Express 模型:

```
CREATE FUNCTION invoke_titan (request_body TEXT) 
     RETURNS TEXT 
     ALIAS AWS_BEDROCK_INVOKE_MODEL 
     MODEL ID 'amazon.titan-text-express-v1' 
     CONTENT_TYPE 'application/json' 
     ACCEPT 'application/json';
```
要允许数据库用户使用此函数,请使用以下 SQL 命令:

GRANT EXECUTE ON FUNCTION *database\_name*.invoke\_titan TO *user*@*domain-or-ip-address*;

然后,用户会像调用任何其它函数一样调用 <code>invoke\_titan,如以下示例所示。请务必根据 [Amazon](https://docs.aws.amazon.com/bedrock/latest/userguide/model-parameters-titan-text.html)</code> [Titan 文本模型格](https://docs.aws.amazon.com/bedrock/latest/userguide/model-parameters-titan-text.html)式化请求正文。

```
CREATE TABLE prompts (request varchar(1024));
INSERT INTO prompts VALUES (
'{ 
     "inputText": "Generate synthetic data for daily product sales in various categories 
  - include row number, product name, category, date of sale and price. Produce output 
  in JSON format. Count records and ensure there are no more than 5.", 
     "textGenerationConfig": { 
         "maxTokenCount": 1024, 
         "stopSequences": [], 
         "temperature":0, 
         "topP":1 
     }
}');
SELECT invoke_titan(request) FROM prompts;
{"inputTextTokenCount":44,"results":[{"tokenCount":296,"outputText":"
```tabular-data-json
{ 
     "rows": [ 
         { 
              "Row Number": "1", 
             "Product Name": "T-Shirt",
```
}

```
 "Category": "Clothing", 
              "Date of Sale": "2024-01-01", 
              "Price": "$20" 
         }, 
         \mathcal{L} "Row Number": "2", 
              "Product Name": "Jeans", 
              "Category": "Clothing", 
              "Date of Sale": "2024-01-02", 
              "Price": "$30" 
         }, 
          { 
              "Row Number": "3", 
              "Product Name": "Hat", 
              "Category": "Accessories", 
              "Date of Sale": "2024-01-03", 
              "Price": "$15" 
         }, 
          { 
              "Row Number": "4", 
              "Product Name": "Watch", 
              "Category": "Accessories", 
              "Date of Sale": "2024-01-04", 
              "Price": "$40" 
         }, 
          { 
              "Row Number": "5", 
              "Product Name": "Phone Case", 
              "Category": "Accessories", 
              "Date of Sale": "2024-01-05", 
              "Price": "$25" 
         } 
     ]
```","completionReason":"FINISH"}]}
```
对于您使用的其它模型,请确保相应地为其格式化请求正文。有关更多信息,请参阅《Amazon Bedrock 用户指南》中的 [Inference parameters for foundation models](https://docs.aws.amazon.com/bedrock/latest/userguide/model-parameters.html)。

# <span id="page-3015-0"></span>将 Amazon Comprehend 与 Aurora MySQL 数据库集群结合使用

对于 Aurora MySQL,Aurora 机器学习提供了以下两个内置函数,用于处理 Amazon Comprehend 和 您的文本数据。您提供要分析的文本(input\_data)并指定语言(language\_code)。

#### aws comprehend detect sentiment

此函数将文本识别为具有积极、消极、中立或混合的情绪姿态。此函数的参考文档如下所示。

```
aws_comprehend_detect_sentiment( 
   input_text, 
   language_code 
   [,max_batch_size]
)
```
要了解更多信息,请参阅《Amazon Comprehend 开发人员指南》中[的情绪](https://docs.aws.amazon.com/comprehend/latest/dg/how-sentiment.html)。

aws comprehend detect sentiment confidence

此函数衡量针对给定文本检测到的情绪的置信度。它返回一个值(类型为 double),该值表示 aws\_comprehend\_detect\_sentiment 函数分配给文本的情绪的置信度。置信度是介于 0 和 1 之间的 统计指标。置信度越高,可给予结果的权重越大。该函数的文档摘要如下所示。

```
aws_comprehend_detect_sentiment_confidence( 
   input_text, 
   language_code 
   [,max_batch_size]
)
```
在两个函数

(aws\_comprehend\_detect\_sentiment\_confidence、aws\_comprehend\_detect\_sentiment)中,如 果未指定值,则 max\_batch\_size 使用原定设置值 25。批处理大小应始终大于 0。您可以使用 max batch size 优化 Amazon Comprehend 函数调用的性能。较大的批处理大小为了提高 Aurora MySQL 数据库集群上的内存使用率而牺牲更快的性能。有关更多信息,请参阅 [将 Aurora 机器学习与](#page-3021-0) [Aurora MySQL 结合使用的性能注意事项。](#page-3021-0)

有关 Amazon Comprehend 中情绪检测函数的参数和返回类型的更多信息,请参阅 [DetectSentiment](https://docs.aws.amazon.com/comprehend/latest/dg/API_DetectSentiment.html)

Example 示例:使用 Amazon Comprehend 函数的简单查询

以下是一个简单查询的示例,它调用了这两个函数,以查看您的客户对您的支持团队的满意程度。假设 您有一个数据库表(support),该表存储每次请求帮助后的客户反馈。此示例查询将这两个内置函 数应用于表的 feedback 列中的文本,并输出结果。函数返回的置信度值是介于 0.0 和 1.0 之间的双 精度(double)值。为了获得更具可读性的输出,此查询将结果四舍五入到 6 个小数点。为了便于比 较,此查询还按降序对结果进行排序,首先从置信度最高的结果开始。

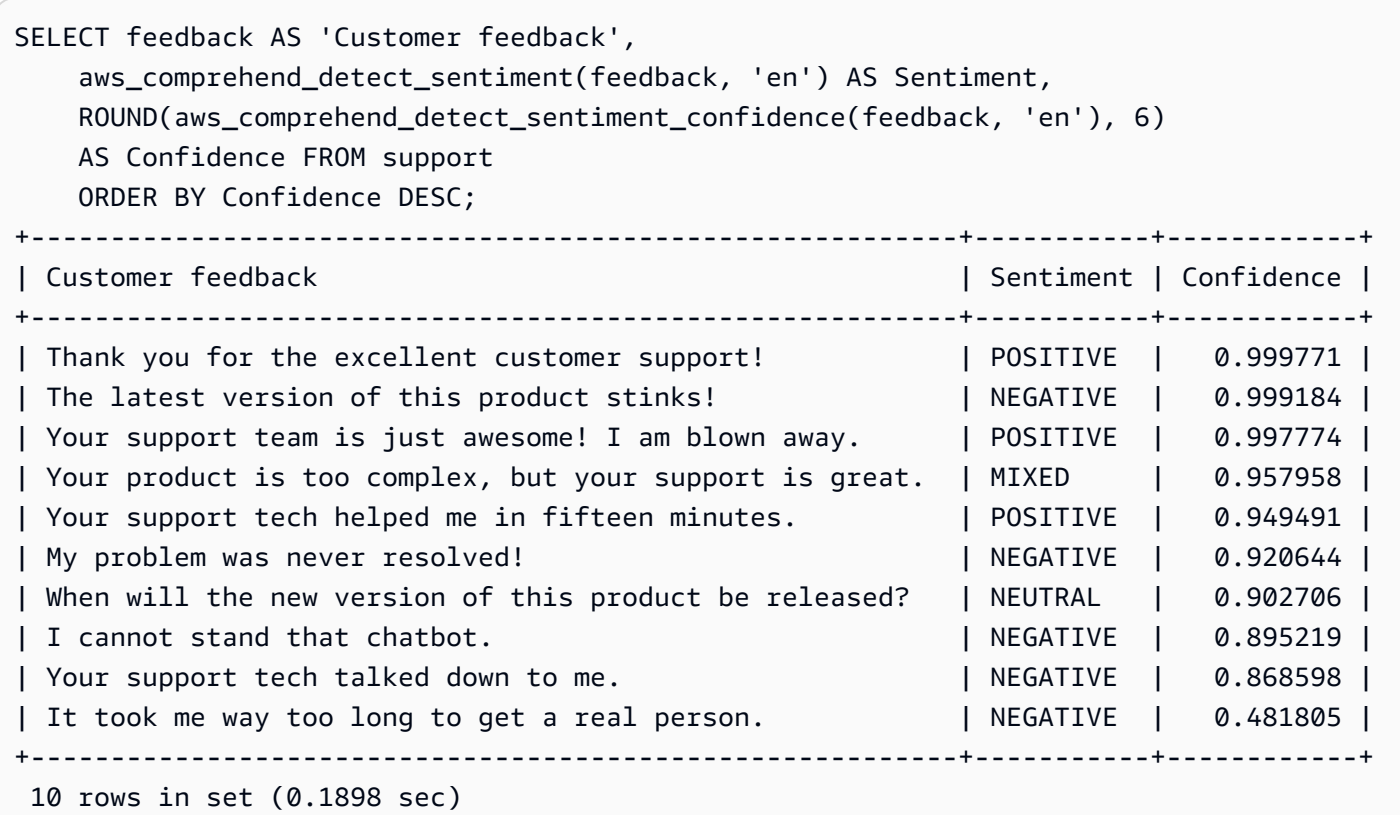

#### Example 示例:确定高于特定置信度的文本的平均情绪

典型的 Amazon Comprehend 查询会查找情绪为特定值且置信度大于特定数字的行。例如,以下查询 显示了如何确定数据库中文档的平均情绪。该查询只考虑评估的置信度至少为 80% 的文档。

```
SELECT AVG(CASE aws_comprehend_detect_sentiment(productTable.document, 'en') 
   WHEN 'POSITIVE' THEN 1.0 
  WHEN 'NEGATIVE' THEN -1.0
   ELSE 0.0 END) AS avg_sentiment, COUNT(*) AS total
FROM productTable
WHERE productTable.productCode = 1302 AND 
     aws_comprehend_detect_sentiment_confidence(productTable.document, 'en') >= 0.80;
```
## <span id="page-3017-0"></span>将 SageMaker 与 Aurora MySQL 数据库集群结合使用

要从 Aurora MySQL 数据库集群中使用 SageMaker 功能,您需要创建存储函数,以嵌入对 SageMaker 端点的调用及其推理功能。为此,您可以使用 MySQL 的 CREATE FUNCTION,其方式与 您在 Aurora MySQL 数据库集群上执行其他处理任务的方式大致相同。

要使用 SageMaker 中部署的模型进行推理,请使用 MySQL 数据定义语言(DDL)语句为存储函数创 建用户定义的函数。每个存储函数表示托管模型的 SageMaker 终端节点。定义此类函数时,请指定模 型的输入参数、要调用的特定 SageMaker 终端节点以及返回类型。该函数在对输入参数应用模型后, 将返回由 SageMaker 终端节点计算的推理。

所有 Aurora 机器学习存储函数均返回数字类型或 VARCHAR。您可以使用除 BIT 以外的任何数字类 型。不允许使用其他类型,例如 JSON、BLOB、TEXT 和 DATE。

以下示例显示与 SageMaker 结合使用的 CREATE FUNCTION 语法。

```
CREATE FUNCTION function_name ( 
      arg1 type1, 
      arg2 type2, ...) 
      [DEFINER = user] 
   RETURNS mysql_type
   [SQL SECURITY { DEFINER | INVOKER } ] 
   ALIAS AWS_SAGEMAKER_INVOKE_ENDPOINT 
   ENDPOINT NAME 'endpoint_name' 
   [MAX_BATCH_SIZE max_batch_size];
```
这是常规 CREATE FUNCTION DDL 语句的扩展。在定义 SageMaker 函数的 CREATE FUNCTION 语 句中,不要指定函数体;而是要指定函数体通常所在的关键字 ALIAS。目前,Aurora 机器学习只支持 aws\_sagemaker\_invoke\_endpoint 使用这种扩展语法。您还必须指定 endpoint\_name 参数。 每个模型的 SageMaker 终端节点可以具有不同的特性。

**a** Note

有关 CREATE FUNCTION 的更多信息,请参阅《MySQL 8.0 参考手册》中的 [CREATE](https://dev.mysql.com/doc/refman/8.0/en/create-procedure.html)  [PROCEDURE 和 CREATE FUNCTION 语句](https://dev.mysql.com/doc/refman/8.0/en/create-procedure.html)。

max\_batch\_size 参数是可选的。原定设置情况下,最大批处理大小为 10000。您可以在函数中使用 此参数来限制针对 SageMaker 的批处理请求中处理的最大输入数。max\_batch\_size 参数可以帮助 避免因输入过大而导致的错误,或者使 SageMaker 更快地返回响应。此参数影响用于 SageMaker 请 求处理的内部缓冲区的大小。为 max\_batch\_size 指定太大的值可能会导致数据库实例产生大量内存 开销。

建议您将 MANIFEST 设置保留为其原定设置值 OFF。尽管可以使用 MANIFEST ON 选项,但某些 SageMaker 功能无法直接使用通过此选项导出的 CSV。清单格式与 SageMaker 预期的清单格式不兼 容。

您为每个 SageMaker 模型创建一个单独的存储函数。需要将函数映射到模型,因为终端节点与特定 的模型关联,并且每个模型接受的参数不同。将 SQL 类型用于模型输入和模型输出类型有助于避免在 AWS 服务之间来回传递数据时出现类型转换错误。您可以控制谁可以应用模型。也可以通过指定表示 最大批处理大小的参数来控制运行时特性。

目前,所有 Aurora 机器学习函数都具有 NOT DETERMINISTIC 属性。如果您未明确指定该属 性,Aurora 会自动设置 NOT DETERMINISTIC。提出这一要求是因为可以在不向数据库发出任何通知 的情况下更改 SageMaker 模型。如果发生这种情况,则调用 Aurora 机器学习函数可能会在单个事务 中针对同一输入返回不同的结果。

不能在 CONTAINS SQL 语句中使用特性 NO SQL、READS SQL DATA、MODIFIES SQL DATA 或 CREATE FUNCTION。

下面是调用 SageMaker 终端节点来检测异常的示例用法。这里有一个 SageMaker 终端节点 randomcut-forest-model。random-cut-forest 算法已对相应的模型进行了训练。对于每个输入,模 型都会返回一个异常分数。本例显示了分数比平均分数大 3 个标准偏差(大约为 99.9%)的数据点。

```
CREATE FUNCTION anomaly_score(value real) returns real 
   alias aws_sagemaker_invoke_endpoint endpoint name 'random-cut-forest-model-demo';
set @score_cutoff = (select avg(anomaly_score(value)) + 3 * std(anomaly_score(value)) 
 from nyc_taxi);
select *, anomaly_detection(value) score from nyc_taxi 
   where anomaly_detection(value) > @score_cutoff;
```
<span id="page-3019-0"></span>返回字符串的 SageMaker 函数的字符集要求

建议为返回字符串值的 SageMaker 函数指定一个字符集 utf8mb4 作为返回类型。如果这不切实际, 则为返回类型使用足够大的字符串长度,以容纳以 utf8mb4 字符集表示的值。下面的示例展示了如何 为您的函数声明 utf8mb4 字符集。

CREATE FUNCTION my\_ml\_func(...) RETURNS VARCHAR(5) CHARSET utf8mb4 ALIAS ...

目前,每个返回字符串的 SageMaker 函数都使用字符集 utf8mb4 作为返回值。返回值仍使用此字 符集,即使您的 SageMaker 函数为其返回类型隐式或显式声明了不同的字符集,也是如此。如果 SageMaker 函数为返回值声明了不同的字符集,那么如果将返回的数据存储在不够长的表列中,则该 数据可能会被无提示截断。例如,带有 DISTINCT 子句的查询将创建一个临时表。因此,由于查询期 间在内部处理字符串的方式,SageMaker 函数结果可能会被截断。

<span id="page-3020-0"></span>将数据导出到 Amazon S3 以进行 SageMaker 模型训练(高级)

我们建议您使用提供的一些算法开始使用 Aurora 机器学习和 SageMaker,并建议您团队中的数据 科学家为您提供可与 SQL 代码结合使用的 SageMaker 端点。在下文中,您可以找到有关将自己的 Amazon S3 桶与自己的 SageMaker 模型和 Aurora MySQL 数据库集群结合使用的极少量信息。

机器学习包括两个主要步骤:训练和推理。要训练 SageMaker 模型,请将数据导出到 Amazon S3 存 储桶。Jupyter SageMaker 笔记本实例使用 Amazon S3 存储桶在部署模型之前对其进行训练。您可以 使用 SELECT\_INT0\_0UTFILE\_S3 语句从 Aurora MySQL 数据库集群中查询数据,并将数据直接保存 到 Amazon S3 存储桶中存储的文本文件。然后,笔记本实例将使用 Amazon S3 存储桶中的数据进行 训练。

Aurora 机器学习将扩展 Aurora MySQL 中现有的 SELECT INTO OUTFILE 语法,以将数据导出为 CSV 格式。需要此格式的模型可以直接使用生成的 CSV 文件进行训练。

SELECT \* INTO OUTFILE S3 '*s3\_uri*' [FORMAT {CSV|TEXT} [HEADER]] FROM *table\_name*;

该扩展支持标准 CSV 格式。

- 格式 TEXT 与现有的 MySQL 导出格式相同。这是默认格式。
- 格式 CSV 是一种新引入的格式,遵循 [RFC-4180](https://tools.ietf.org/html/rfc4180) 中的规范。
- 如果指定可选关键字 HEADER,则输出文件包含一个标题行。标题行中的标签与 SELECT 语句中的 列名称相对应。
- 您仍可使用关键字 CSV 和 HEADER 作为标识符。

现在,SELECT INTO 的扩展句法和语法如下:

```
INTO OUTFILE S3 's3_uri'
[CHARACTER SET charset_name]
[FORMAT {CSV|TEXT} [HEADER]]
[{FIELDS | COLUMNS} 
   [TERMINATED BY 'string'] 
   [[OPTIONALLY] ENCLOSED BY 'char'] 
   [ESCAPED BY 'char']
]
[LINES 
   [STARTING BY 'string'] 
   [TERMINATED BY 'string']
\mathbf{I}
```
## <span id="page-3021-0"></span>将 Aurora 机器学习与 Aurora MySQL 结合使用的性能注意事项

Amazon Bedrock、Amazon Comprehend 和 SageMaker 服务在由 Aurora 机器学习函数调用时会完成 大部分工作。这意味着您可以根据需要独立扩缩这些资源。对于您的 Aurora MySQL 数据库集群,您 可以使函数调用尽可能高效。接下来,您可以找到使用 Aurora 机器学习时需要注意的一些性能注意事 项。

### <span id="page-3021-1"></span>模型和提示

使用 Amazon Bedrock 时的性能在很大程度上取决于您使用的模型和提示。选择最适合您的使用案例 的模型和提示。

#### <span id="page-3021-2"></span>查询缓存

Aurora MySQL 查询缓存对 Aurora 机器学习函数无效。对于任何调用 Aurora 机器学习函数的 SQL 语 句,Aurora MySQL 不会将查询结果存储到查询缓存中。

### <span id="page-3021-3"></span>Aurora 机器学习函数调用的批处理优化

您可以从 Aurora 集群影响 Aurora 机器学习性能的主要方面是针对 Aurora 机器学习存储函数调用的 批处理模式设置。机器学习函数通常需要大量开销,因此,分别为每行内容调用外部服务是不切实际 的。Aurora 机器学习可以通过将为多行内容进行的外部 Aurora 机器学习服务调用合并为同一批次,来 尽可能减少此类开销。Aurora 机器学习将接收对输入行的所有响应,同时在查询运行时以一次一行的 形式将响应传回给查询。这种优化可提高 Aurora 查询的吞吐量并减少延迟,而不会改变结果。

创建连接到 SageMaker 终端节点的 Aurora 存储函数时,需要定义批处理大小参数。该参数影响每个 对 SageMaker 的基础调用所传输的行数。对于处理大量行的查询,为每一行单独进行 SageMaker 调 用的开销可能很大。存储过程处理的数据集越大,批处理大小就可以越大。

如果批处理模式优化可以应用于 SageMaker 函数,您可以通过查看 EXPLAIN PLAN 语句生成的查询 计划来确定。在本例中,执行计划中的 extra 列包括 Batched machine learning。以下示例显 示了对使用批处理模式的 SageMaker 函数的调用。

```
mysql> CREATE FUNCTION anomaly_score(val real) returns real alias 
  aws_sagemaker_invoke_endpoint endpoint name 'my-rcf-model-20191126';
Query OK, 0 rows affected (0.01 sec)
mysql> explain select timestamp, value, anomaly_score(value) from nyc_taxi;
+----+-------------+----------+------------+------+---------------+------+---------
+------+------+----------+--------------------------+
```
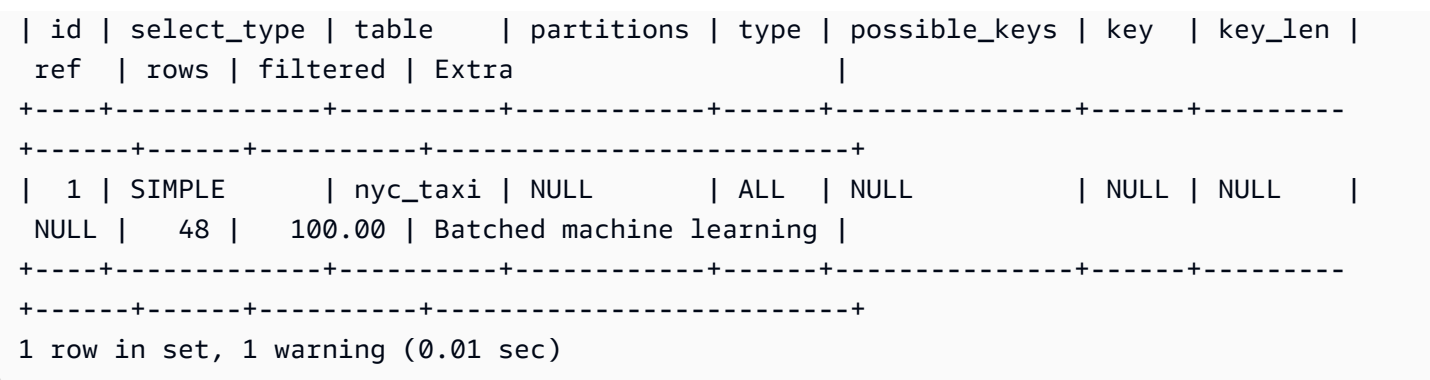

调用内置 Amazon Comprehend 函数之一时,可通过指定可选的 max\_batch\_size 参数来控制批处 理大小。该参数限制每个批次中处理的 input\_text 值的最大数。通过一次发送多个项目,减少了 Aurora 和 Amazon Comprehend 之间的往返次数。在使用 LIMIT 子句的查询等情况下,限制批处理 大小非常有用。通过使用一个较小的 max\_batch\_size 值,可以避免调用 Amazon Comprehend 的 次数超过输入文本的次数。

用于评估 Aurora 机器学习函数的批处理优化适用于以下情况:

- 选择列表或 SELECT 语句的 WHERE 子句中的函数调用
- INSERT 和 REPLACE 语句的 VALUES 列表中的函数调用
- UPDATE 语句的 SET 值中的 SageMaker 函数:

```
INSERT INTO MY_TABLE (col1, col2, col3) VALUES 
   (ML_FUNC(1), ML_FUNC(2), ML_FUNC(3)), 
  (ML_FUNC(4), ML_FUNC(5), ML_FUNC(6));UPDATE MY_TABLE SET col1 = ML_FUNC(col2), SET col3 = ML_FUNC(col4) WHERE ...;
```
### <span id="page-3022-0"></span>监控 Aurora 机器学习

您可以通过查询多个全局变量来监控 Aurora 机器学习批量操作,如以下示例所示。

show status like 'Aurora\_ml%';

可以使用 FLUSH STATUS 语句重置状态变量。因此,自上次重置变量以来,所有数字均表示总计、平 均值等。

Aurora\_ml\_logical\_request\_cnt

自上次状态重置以来,数据库实例评估的要发送到 Aurora 机器学习服务的逻辑请求数。根据是否 使用了批处理,此值可能高于 Aurora\_ml\_actual\_request\_cnt。

Aurora\_ml\_logical\_response\_cnt

在数据库实例用户运行的所有查询中,Aurora MySQL 从 Aurora 机器学习服务接收的响应次数总 计。

Aurora\_ml\_actual\_request\_cnt

在数据库实例用户运行的所有查询中,Aurora MySQL 对 Aurora 机器学习服务发出的请求次数总 计。

Aurora\_ml\_actual\_response\_cnt

在数据库实例用户运行的所有查询中,Aurora MySQL 从 Aurora 机器学习服务接收的响应次数总 计。

Aurora\_ml\_cache\_hit\_cnt

在数据库实例用户运行的所有查询中,Aurora MySQL 从 Aurora 机器学习服务接收的内部缓存命中 次数总计。

Aurora\_ml\_retry\_request\_cnt

自上次状态重置以来,数据库实例已向 Aurora 机器学习服务发送的重试请求数。

Aurora\_ml\_single\_request\_cnt

在数据库实例用户运行的所有查询中,非批处理模式评估的 Aurora 机器学习函数总计。

有关监控从 Aurora 机器学习函数调用的 SageMaker 操作的性能的信息,请参阅[监控 Amazon](https://docs.aws.amazon.com/sagemaker/latest/dg/monitoring-overview.html)  [SageMaker](https://docs.aws.amazon.com/sagemaker/latest/dg/monitoring-overview.html)。

# <span id="page-3023-0"></span>将 Amazon Aurora 机器学习与 Aurora PostgreSQL 结合使用

通过将 Amazon Aurora 机器学习与您的 Aurora PostgreSQL 数据库集群结合使用,您可以根据需要使 用 Amazon Comprehend、Amazon SageMaker 或 Amazon Bedrock。这些服务各自支持特定的机器 学习使用案例。

只有某些 AWS 区域 和特定版本的 Aurora PostgreSQL 才支持 Aurora 机器学习。在尝试设置 Aurora 机器学习之前,请检查您的 Aurora PostgreSQL 版本和区域的可用性。有关详细信息,请参[阅使用](#page-92-0) [Aurora PostgreSQL 的 Aurora 机器学习。](#page-92-0)
### 主题

- [将 Aurora 机器学习与 Aurora PostgreSQL 结合使用的要求](#page-3024-0)
- [Aurora 机器学习与 Aurora PostgreSQL 结合使用时支持的功能和限制](#page-3025-0)
- [设置 Aurora PostgreSQL 数据库集群以使用 Aurora 机器学习](#page-3025-1)
- [将 Amazon Bedrock 与 Aurora PostgreSQL 数据库集群结合使用](#page-3038-0)
- [将 Amazon Comprehend 与 Aurora PostgreSQL 数据库集群结合使用](#page-3040-0)
- [将 SageMaker 与 Aurora PostgreSQL 数据库集群结合使用](#page-3042-0)
- [将数据导出到 Amazon S3 以进行 SageMaker 模型训练\(高级\)](#page-3046-0)
- [将 Aurora 机器学习与 Aurora PostgreSQL 结合使用的性能注意事项](#page-3046-1)
- [监控 Aurora 机器学习](#page-3051-0)

# <span id="page-3024-0"></span>将 Aurora 机器学习与 Aurora PostgreSQL 结合使用的要求

AWS 机器学习服务是在其自己的生产环境中设置和运行的托管式服务。Aurora 机器学习支持与 Amazon Comprehend、SageMaker 和 Amazon Bedrock 相集成。在尝试将 Aurora PostgreSQL 数据 库集群设置为使用 Aurora 机器学习之前,请务必了解以下要求和先决条件。

- Amazon Comprehend、SageMaker 和 Amazon Bedrock 服务必须与您的 Aurora PostgreSQL 数 据库集群在相同的 AWS 区域中运行。您不能在不同区域的 Aurora PostgreSQL 数据库集群中使用 Amazon Comprehend、SageMaker 或 Amazon Bedrock 服务。
- 如果 Aurora PostgreSQL 数据库集群与 Amazon Comprehend 和 SageMaker 服务位于不同的基于 Amazon VPC 服务的虚拟公有云(VPC)中,则 VPC 的安全组需要允许与目标 Aurora 机器学习服 务的出站连接。有关更多信息,请参阅 [启用从 Amazon Aurora MySQL 到其他AWS服务的网络通](#page-1483-0) [信](#page-1483-0)。
- 对于 SageMaker,您要用于推理的机器学习组件必须设置好并准备就绪。在配置 Aurora PostgreSQL 数据库集群的过程中,您需要具有 SageMaker 端点的 Amazon 资源名称(ARN)。您 团队中的数据科学家可能最有能力与 SageMaker 合作,以准备模型并处理其他此类任务。要开始使 用 Amazon SageMaker,请参阅 [Amazon SageMaker 入门](https://docs.aws.amazon.com/sagemaker/latest/dg/gs.html)。有关推理和端点的更多信息,请参[阅实](https://docs.aws.amazon.com/sagemaker/latest/dg/realtime-endpoints.html) [时推理](https://docs.aws.amazon.com/sagemaker/latest/dg/realtime-endpoints.html)。
- 对于 Amazon Bedrock,您需要在 Aurora PostgreSQL 数据库集群配置过程中提供要用于推理的 Bedrock 模型的模型 ID。您团队中的数据科学家可能最有能力与 Bedrock 合作,以决定使用哪些模 型,在需要时对其进行微调,并处理其它此类任务。要开始使用 Amazon Bedrock,请参阅 [How to](https://docs.aws.amazon.com/bedrock/latest/userguide/setting-up.html) [setup Bedrock。](https://docs.aws.amazon.com/bedrock/latest/userguide/setting-up.html)

• Amazon Bedrock 用户需要先请求模型访问权限,然后才能使用模型。如果您想要添加其他文本、聊 天和图像生成模型,则需要在 Amazon Bedrock 中请求模型访问权限。有关更多信息,请参阅[模型](https://docs.aws.amazon.com/bedrock/latest/userguide/model-access.html) [访问](https://docs.aws.amazon.com/bedrock/latest/userguide/model-access.html)。

## <span id="page-3025-0"></span>Aurora 机器学习与 Aurora PostgreSQL 结合使用时支持的功能和限制

Aurora 机器学习通过 ContentType 的 text/csv 值支持任何可读取和写入逗号分隔值(CSV)格式 的 SageMaker 端点。目前接受此格式的内置 SageMaker 算法有以下几种。

- 线性学习器
- Random Cut Forest
- XGBoost

要了解有关这些算法的更多信息,请参阅《Amazon SageMaker 开发人员指南》中的[选择算法。](https://docs.aws.amazon.com/sagemaker/latest/dg/algorithms-choose.html)

将 Amazon Bedrock 与 Aurora 机器学习结合使用时,以下限制适用:

- 用户定义函数(UDF)提供了与 Amazon Bedrock 交互的原生方式。UDF 没有特定的请求或响应要 求,因此它们可以使用任何模型。
- 您可以使用 UDF 来构建所需的任何工作流程。例如,您可以组合基本基元(例如 pg\_cron)来运 行查询、提取数据、生成推理以及写入表以直接提供查询。
- UDF 不支持批处理调用或并行调用。
- Aurora 机器学习扩展不支持向量接口。作为扩展的一部分,可以使用函数以 float8[] 格式输出模 型响应的嵌入内容,以将这些嵌入内容存储在 Aurora 中。有关使用 float8[] 的更多信息,请参 阅[将 Amazon Bedrock 与 Aurora PostgreSQL 数据库集群结合使用](#page-3038-0)。

## <span id="page-3025-1"></span>设置 Aurora PostgreSQL 数据库集群以使用 Aurora 机器学习

要让 Aurora 机器学习与您的 Aurora PostgreSQL 数据库集群结合使用,您需要为您要使用的每 项服务创建一个 AWS Identity and Access Management(IAM)角色。IAM 角色允许您的 Aurora PostgreSQL 数据库集群代表集群使用 Aurora 机器学习服务。您还需要安装 Aurora 机器学习扩展。在 以下主题中,您可以找到其中每个 Aurora 机器学习服务的设置过程。

#### 主题

- [设置 Aurora PostgreSQL 以使用 Amazon Bedrock](#page-3026-0)
- [设置 Aurora PostgreSQL 以使用 Amazon Comprehend](#page-3030-0)
- [设置 Aurora PostgreSQL 以使用 Amazon SageMaker](#page-3034-0)
	- [设置 Aurora PostgreSQL 以将 Amazon S3 用于 SageMaker\(高级\)](#page-3036-0)
- [安装 Aurora 机器学习扩展](#page-3036-1)

<span id="page-3026-0"></span>设置 Aurora PostgreSQL 以使用 Amazon Bedrock

在接下来的过程中,您首先创建 IAM 角色和策略,它们授予 Aurora PostgreSQL 代表集群使用 Amazon Bedrock 的权限。然后,您将策略附加到 Aurora PostgreSQL 数据库集群用来与 Amazon Bedrock 结合使用的 IAM 角色。为简单起见,此过程使用 AWS Management Console 来完成所有任 务。

设置 Aurora PostgreSQL 数据库集群以使用 Amazon Bedrock

- 1. 登录 AWS Management Console,然后使用以下网址打开 IAM 控制台[:https://](https://console.aws.amazon.com/iam/) [console.aws.amazon.com/iam/。](https://console.aws.amazon.com/iam/)
- 2. 通过<https://console.aws.amazon.com/iam/> 打开 IAM 控制台。
- 3. 在 AWS Identity and Access Management (IAM)控制台菜单上选择 Policies (策略) [在 Access management(访问管理)下]。
	- a. 选择创建策略。在可视化编辑器页面中,选择服务,然后在"选择服务"字段中输入 Bedrock。 展开读取访问权限级别。从 Amazon Bedrock 读取设置中选择 InvokeModel。
	- b. 选择要通过策略授予读取权限的根基/预调配模型。

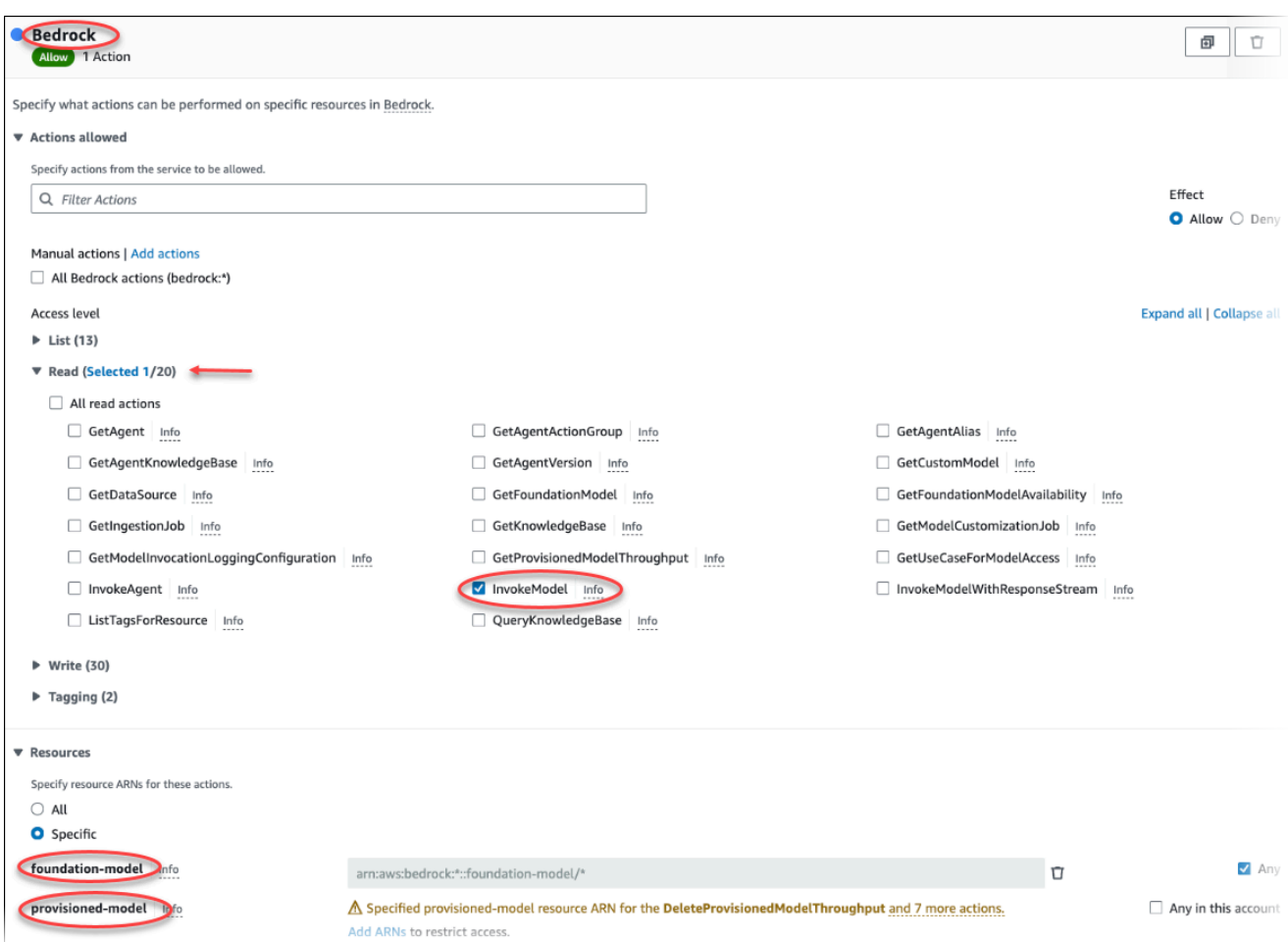

4. 选择 Next: Tags(下一步:标签)并定义任何标签(这是可选的)。选择 下一步: 审核。输入策略 的名称和说明,如图中所示。

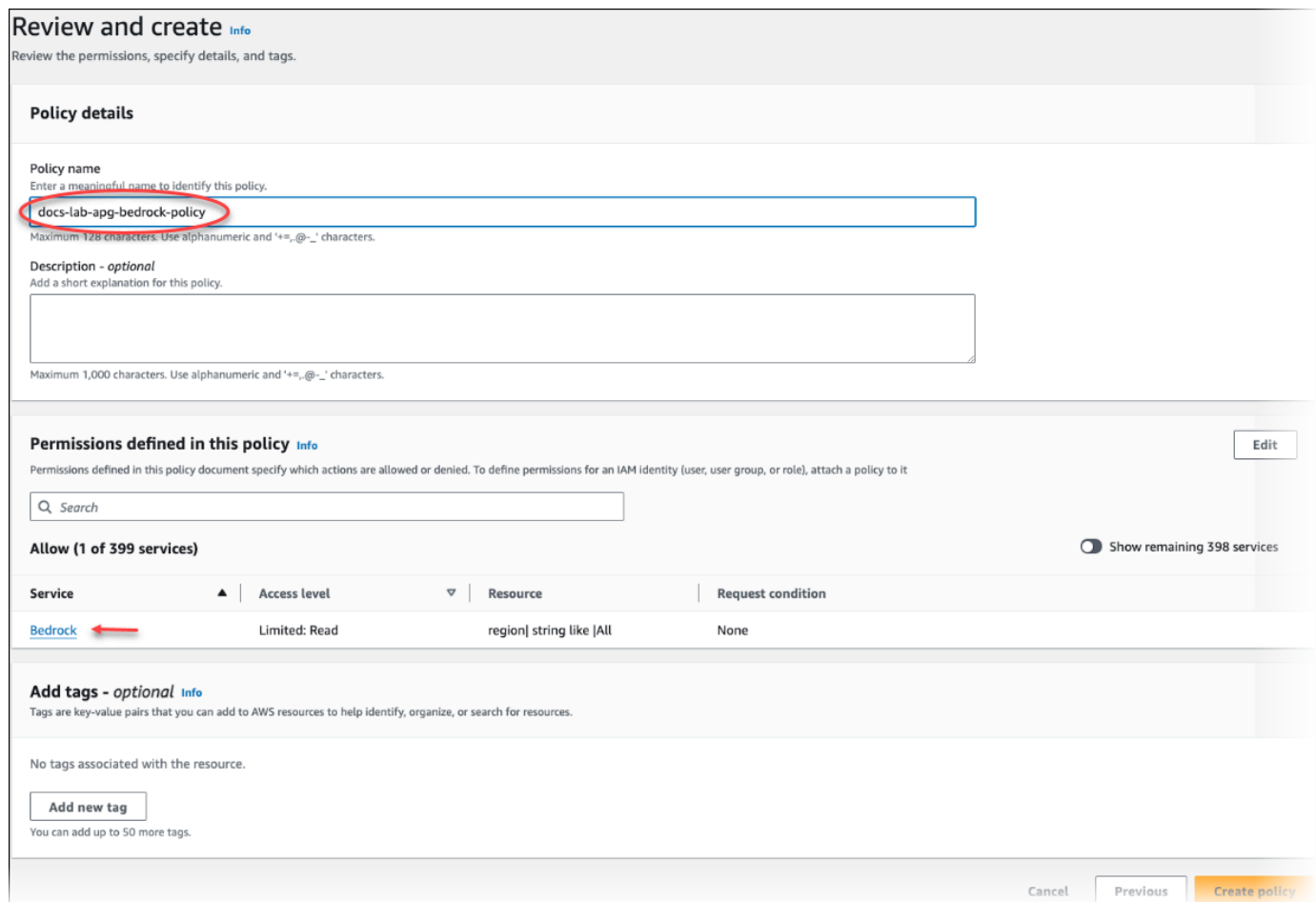

- 5. 选择创建策略。保存策略后,控制台会显示提示。您可以在 Policies(策略)列表中找到它。
- 6. 在 IAM 控制台上选择 Roles(角色)[在 Access management(访问管理)下]。
- 7. 选择创建角色。
- 8. 在"选择可信实体"页面上,选择 AWS 服务磁贴,然后选择 RDS 以打开选择器。
- 9. 选择 RDS Add Role to Database(RDS 将角色添加到数据库)。

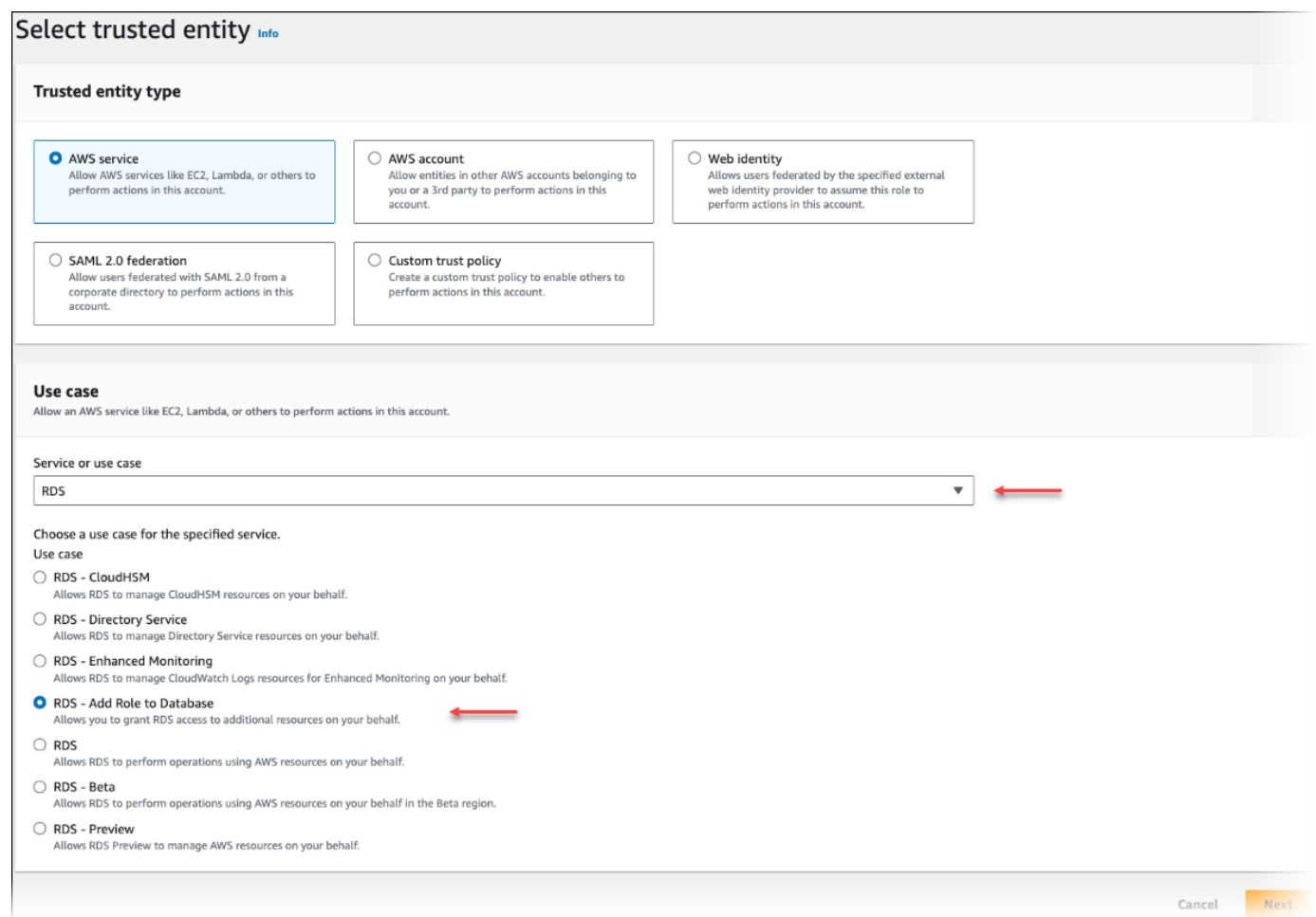

- 10. 选择下一步。在 Add permissions(添加权限)页面上,找到您在上一步中创建的策略,并从列出 的策略中选择此策略。选择下一步。
- 11. Next: Review(下一步:审核)。输入 IAM 角色的名称和说明。
- 12. 通过以下网址打开 Amazon RDS 控制台[:https://console.aws.amazon.com/rds/。](https://console.aws.amazon.com/rds/)
- 13. 导航到 Aurora PostgreSQL 数据库集群所在的 AWS 区域。
- 14. 在导航窗格中,选择数据库,然后选择要与 Bedrock 结合使用的 Aurora PostgreSQL 数据库集 群。
- 15. 选择 Connectivity & security(连接和安全性)选项卡,然后滚动以找到该页面的 Manage IAM roles(管理 IAM 角色)部分。从 Add IAM roles to this cluster(将 IAM 角色添加到此集群)选择 器中,选择您在前面的步骤中创建的角色。在功能选择器中,选择 Bedrock,然后选择添加角色。

该角色(及其策略)与 Aurora PostgreSQL 数据库集群相关联。该过程完成后,该角色将在 Current IAM roles for this cluster(此集群的当前 IAM 角色)列表中列出,如下所示。

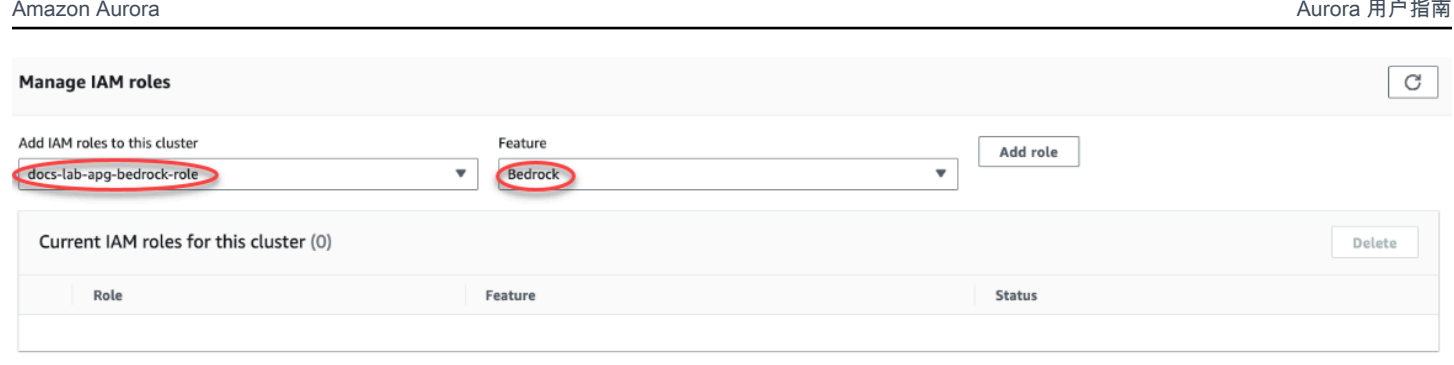

Amazon Bedrock 的 IAM 设置已完成。通过安装扩展继续设置 Aurora PostgreSQL 以使用 Aurora 机 器学习,详见 [安装 Aurora 机器学习扩展。](#page-3036-1)

## <span id="page-3030-0"></span>设置 Aurora PostgreSQL 以使用 Amazon Comprehend

在接下来的过程中,您首先创建 IAM 角色和策略,它们授予 Aurora PostgreSQL 代表集群使用 Amazon Comprehend 的权限。然后,您将策略附加到 Aurora PostgreSQL 数据库集群用来与 Amazon Comprehend 结合使用的 IAM 角色。为简单起见,此过程使用 AWS Management Console来 完成所有任务。

设置 Aurora PostgreSQL 数据库集群以使用 Amazon Comprehend

- 1. 登录 AWS Management Console,然后使用以下网址打开 IAM 控制台[:https://](https://console.aws.amazon.com/iam/) [console.aws.amazon.com/iam/。](https://console.aws.amazon.com/iam/)
- 2. 通过<https://console.aws.amazon.com/iam/> 打开 IAM 控制台。
- 3. 在 AWS Identity and Access Management (IAM)控制台菜单上选择 Policies (策略) [在 Access management(访问管理)下]。

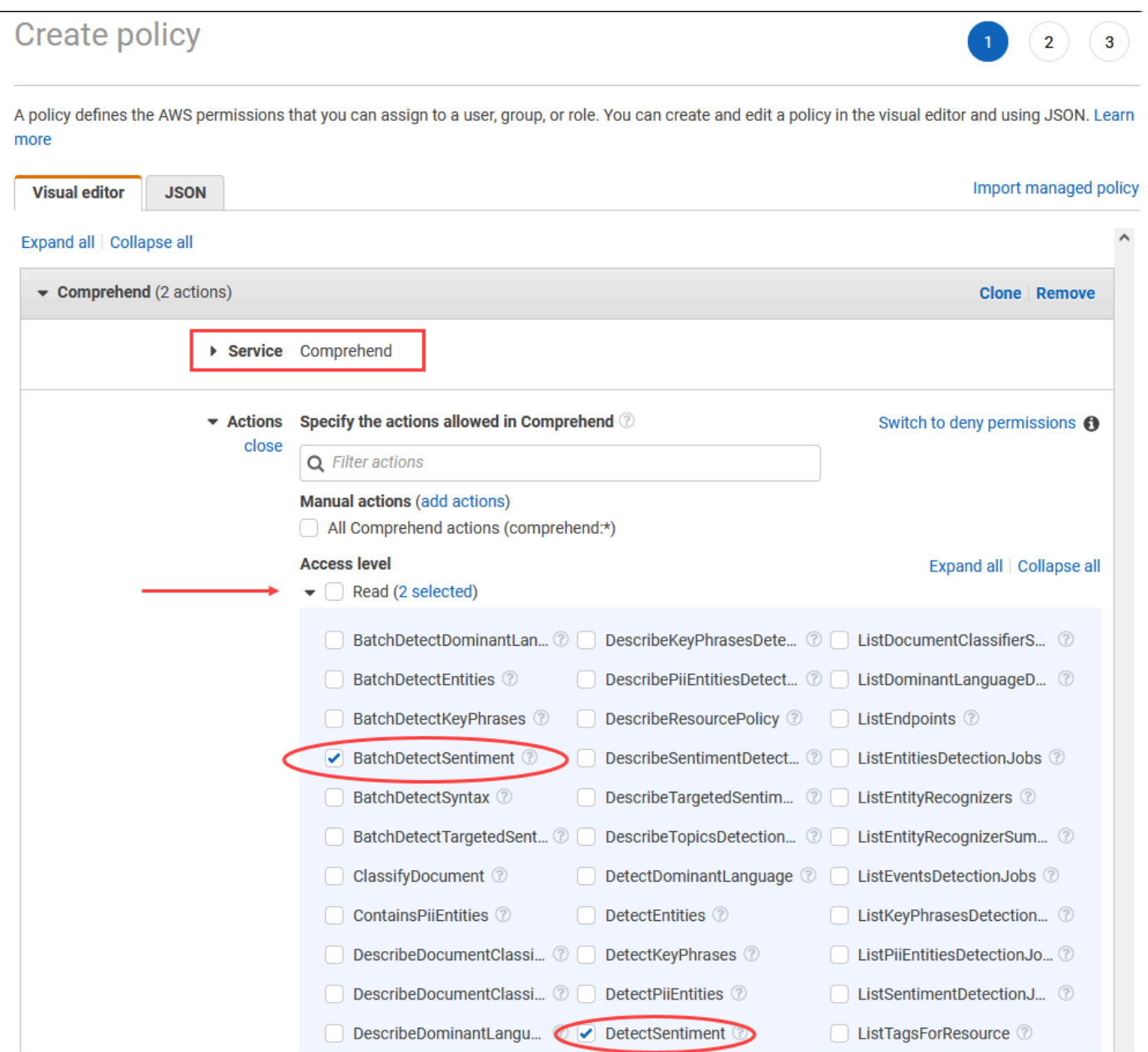

- 4. 选择创建策略。在可视化编辑器页面中,选择 Service(服务),然后在 Select a service(选择服 务)字段中输入 Comprehend。展开读取访问权限级别。从 Amazon Comprehend 读取设置中选 择 BatchDetectSentiment 和 DetectSentiment。
- 5. 选择 Next: Tags(下一步:标签)并定义任何标签(这是可选的)。选择 下一步: 审核。输入策略 的名称和说明,如图中所示。

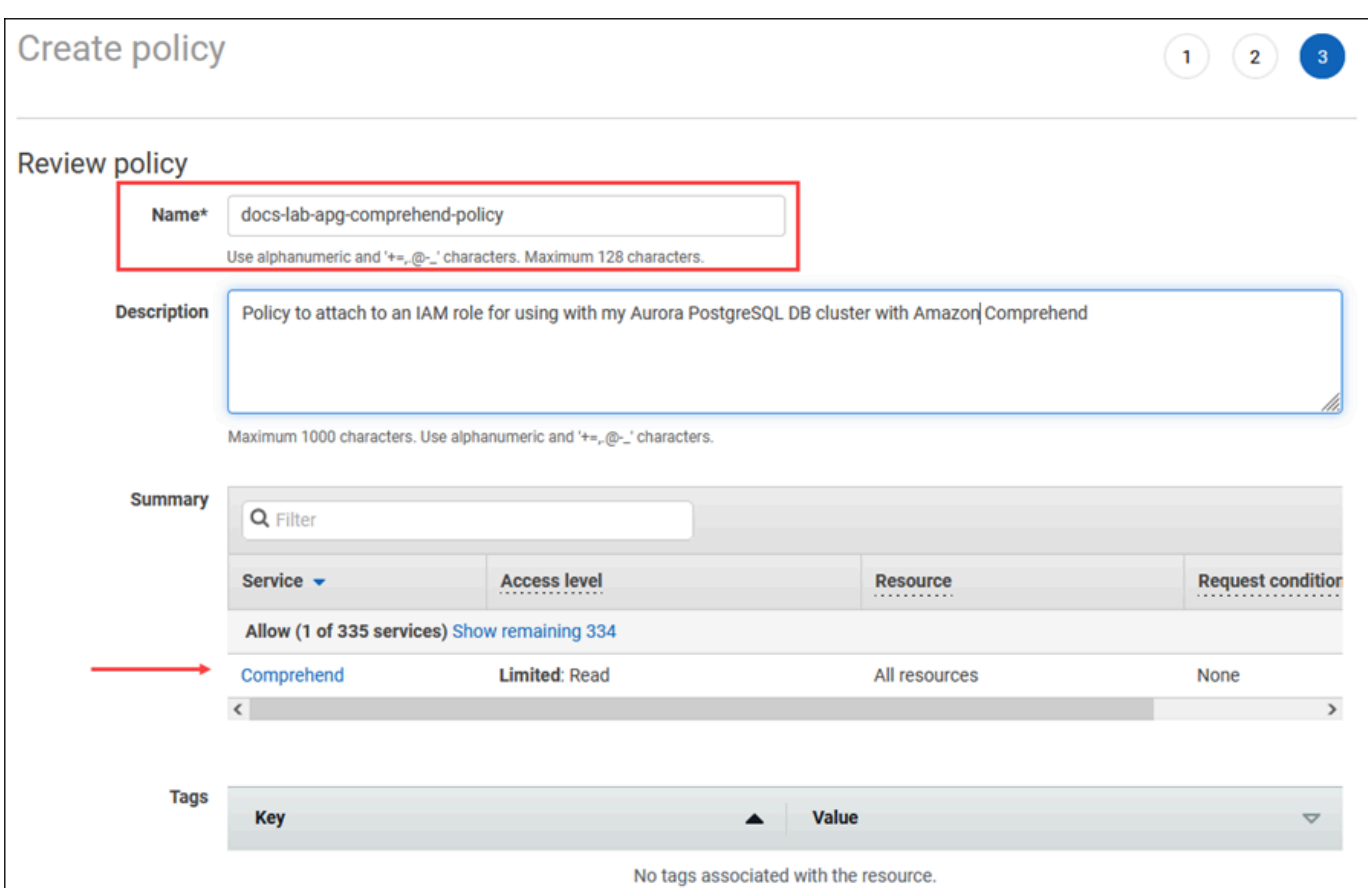

- 6. 选择创建策略。保存策略后,控制台会显示提示。您可以在 Policies(策略)列表中找到它。
- 7. 在 IAM 控制台上选择 Roles(角色)[在 Access management(访问管理)下]。
- 8. 选择创建角色。
- 9. 在"选择可信实体"页面上,选择 AWS 服务磁贴,然后选择 RDS 以打开选择器。
- 10. 选择 RDS Add Role to Database(RDS 将角色添加到数据库)。

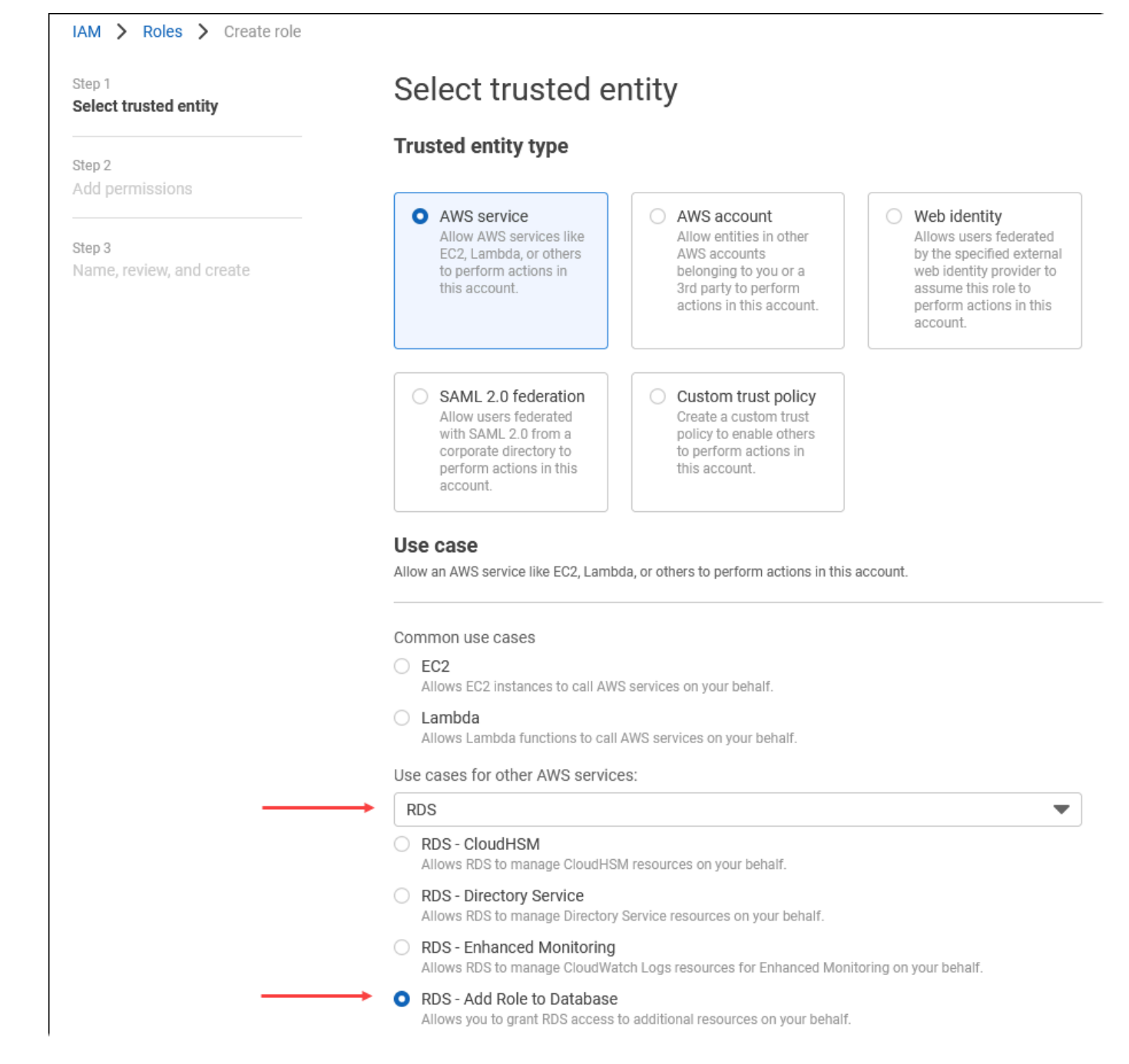

- 11. 选择下一步。在 Add permissions(添加权限)页面上,找到您在上一步中创建的策略,并从列出 的策略中选择此策略。选择 Next(下一步)
- 12. Next: Review(下一步:审核)。输入 IAM 角色的名称和说明。
- 13. 通过以下网址打开 Amazon RDS 控制台[:https://console.aws.amazon.com/rds/。](https://console.aws.amazon.com/rds/)
- 14. 导航到 Aurora PostgreSQL 数据库集群所在的 AWS 区域。
- 15. 在导航窗格中,选择 Databases(数据库),然后选择要与 Amazon Comprehend 结合使用的 Aurora PostgreSQL 数据库集群。

16. 选择 Connectivity & security(连接和安全性)选项卡,然后滚动以找到该页面的 Manage IAM roles(管理 IAM 角色)部分。从 Add IAM roles to this cluster(将 IAM 角色添加到此集群)选择 器中,选择您在前面的步骤中创建的角色。在功能选择器中,选择 Comprehend,然后选择添加 角色。

该角色(及其策略)与 Aurora PostgreSQL 数据库集群相关联。该过程完成后,该角色将在 Current IAM roles for this cluster(此集群的当前 IAM 角色)列表中列出,如下所示。

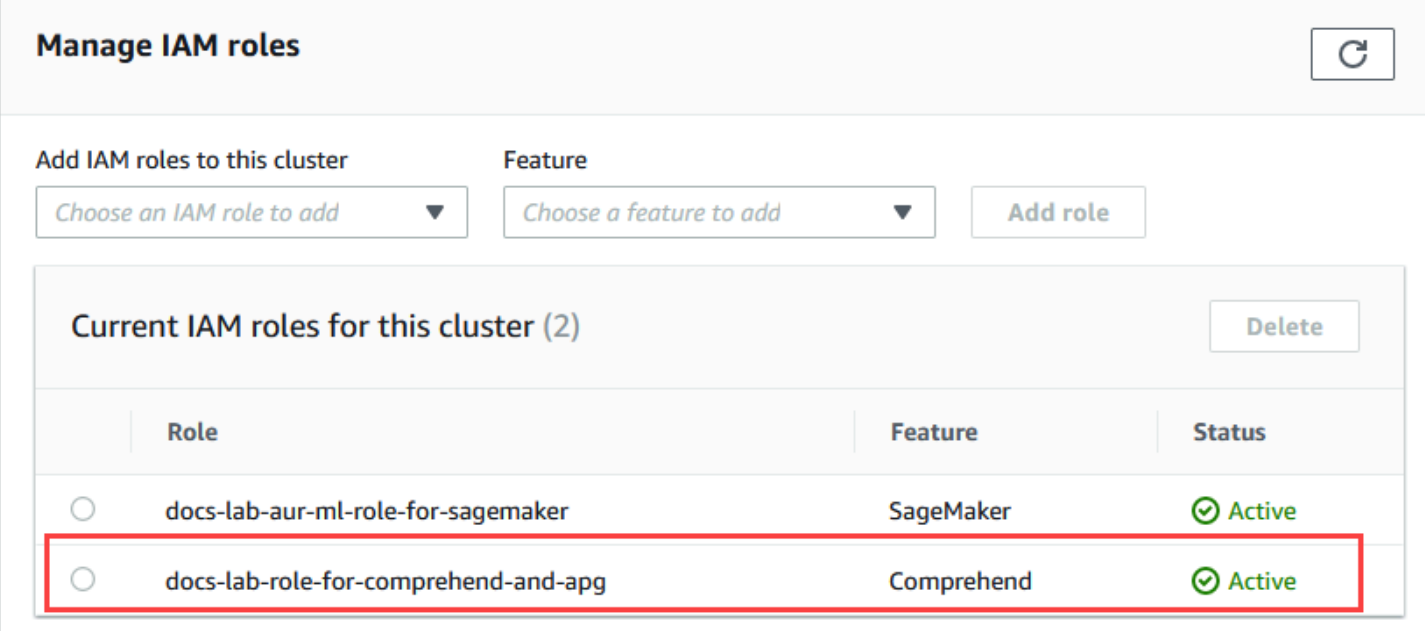

Amazon Comprehend 的 IAM 设置已完成。通过安装扩展继续设置 Aurora PostgreSQL 以使用 Aurora 机器学习,详见 [安装 Aurora 机器学习扩展。](#page-3036-1)

<span id="page-3034-0"></span>设置 Aurora PostgreSQL 以使用 Amazon SageMaker

在为 Aurora PostgreSQL 数据库集群创建 IAM policy 和角色之前,您需要设置 SageMaker 模型且端 点可用。

设置 Aurora PostgreSQL 数据库集群以使用 SageMaker

- 1. 登录 AWS Management Console,然后使用以下网址打开 IAM 控制台[:https://](https://console.aws.amazon.com/iam/) [console.aws.amazon.com/iam/。](https://console.aws.amazon.com/iam/)
- 2. 在 AWS Identity and Access Management(IAM)控制台菜单上选择 Policies(策略)[在 Access management(访问管理)下],然后选择 Create policy(创建策略)。在可视化编辑器中,对于 Service(服务)选择 SageMaker。对于 Actions(操作),打开 Read(读取)选择器 [在 Access level(访问级别)下],然后选择 InvokeEndpoint。当您这样做时,会显示一个警告图标。
- 3. 打开 Resources(资源)选择器,然后在 InvokeEndpoint 操作的 Specify endpoint resource ARN(指定端点资源 ARN)下选择 Add ARN to restrict access(添加 ARN 以限制访问权限)链 接。
- 4. 输入 SageMaker 资源的 AWS 区域和端点的名称。您的 AWS 账户已预先填入。

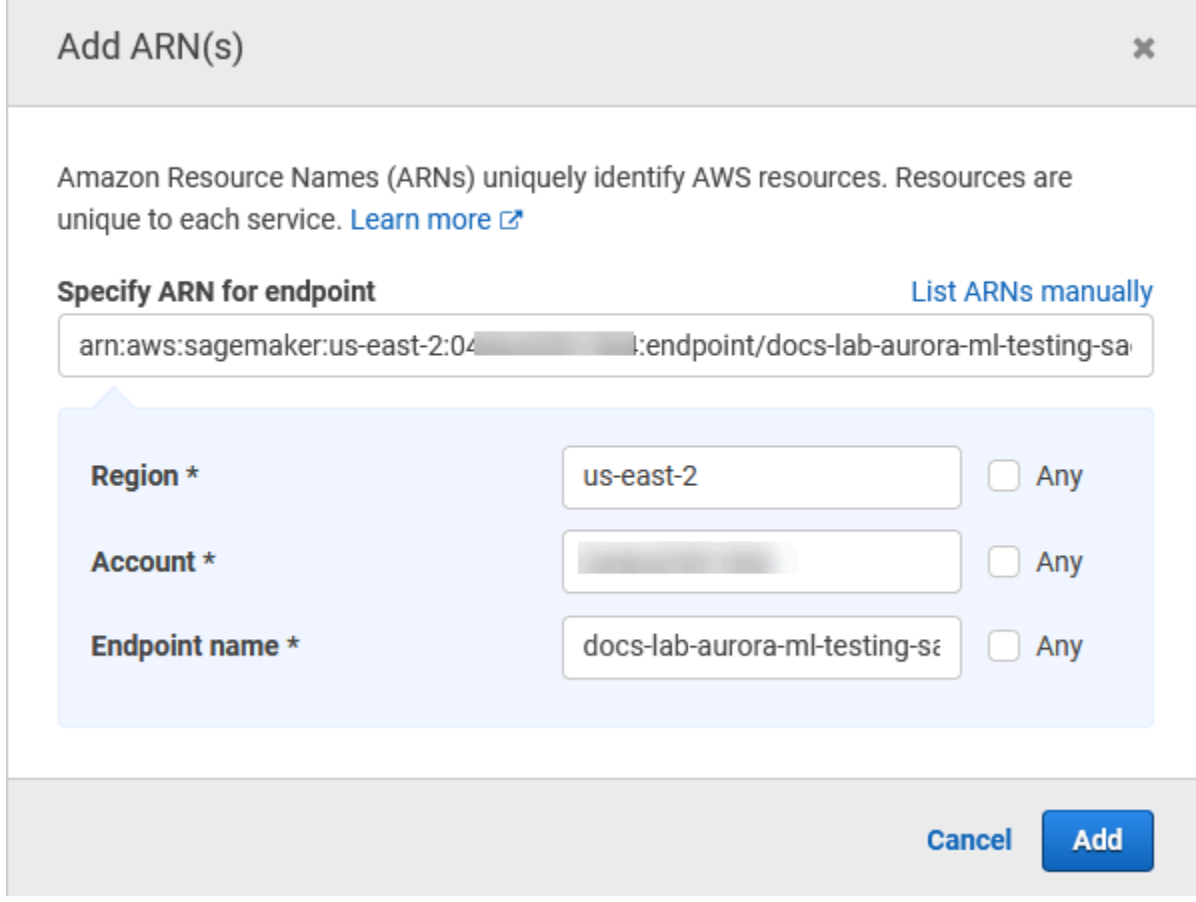

- 5. 选择 Add(添加)以保存。选择 Next: Tags(下一步:标签)和 Next: Review(下一步:检 查),以进入策略创建过程的最后一页。
- 6. 输入此策略的 Name(名称)和 Description(描述),然后选择 Create policy(创建角色)。策 略已创建并添加到 Policies(策略)列表中。发生这种情况时,您会在控制台中看到提示。
- 7. 在 IAM 控制台中,选择 Roles(角色)。
- 8. 选择 Create role(创建角色)。
- 9. 在"选择可信实体"页面上,选择 AWS 服务磁贴,然后选择 RDS 以打开选择器。
- 10. 选择 RDS Add Role to Database(RDS 将角色添加到数据库)。
- 11. 选择下一步。在 Add permissions(添加权限)页面上,找到您在上一步中创建的策略,并从列出 的策略中选择此策略。选择 Next(下一步)
- 12. Next: Review(下一步:审核)。输入 IAM 角色的名称和说明。
- 13. 通过以下网址打开 Amazon RDS 控制台[:https://console.aws.amazon.com/rds/。](https://console.aws.amazon.com/rds/)
- 14. 导航到 Aurora PostgreSQL 数据库集群所在的 AWS 区域。
- 15. 在导航窗格中,选择 Databases (数据库),然后选择要与 SageMaker 结合使用的 Aurora PostgreSQL 数据库集群。
- 16. 选择 Connectivity & security(连接和安全性)选项卡,然后滚动以找到该页面的 Manage IAM roles(管理 IAM 角色)部分。从 Add IAM roles to this cluster(将 IAM 角色添加到此集群)选择 器中,选择您在前面的步骤中创建的角色。在 Feature(功能)选择器中,选择 SageMaker,然 后选择 Add role(添加角色)。

该角色(及其策略)与 Aurora PostgreSQL 数据库集群相关联。该过程完成后,该角色将在 Current IAM roles for this cluster ( 此集群的当前 IAM 角色) 列表中列出。

SageMaker 的 IAM 设置已完成。通过安装扩展继续设置 Aurora PostgreSQL 以使用 Aurora 机器学 习,详见 [安装 Aurora 机器学习扩展。](#page-3036-1)

<span id="page-3036-0"></span>设置 Aurora PostgreSQL 以将 Amazon S3 用于 SageMaker(高级)

要将 SageMaker 用于自己的模型,而不是使用 SageMaker 提供的预构建组件,您需要为 Aurora PostgreSQL 数据库集群设置一个 Amazon Simple Storage Service(Amazon S3)桶以供使用。这是 一个高级主题,本《Amazon Aurora 用户指南》中没有完整记载。一般过程与集成对 SageMaker 的支 持的过程一样,如下所示。

- 1. 为 Amazon S3 创建 IAM 策略和角色。
- 2. 添加 IAM 角色,并在 Aurora PostgreSQL 数据库集群的 Connectivity & security(连接和安全性) 选项卡上将 Amazon S3 导入或导出添加为一项功能。
- 3. 将角色的 ARN 添加到 Aurora 数据库集群的自定义数据库集群参数组中。

<span id="page-3036-1"></span>有关基本使用信息,请参阅 [将数据导出到 Amazon S3 以进行 SageMaker 模型训练\(高级\)。](#page-3046-0)

安装 Aurora 机器学习扩展

Aurora 机器学习扩展 aws\_ml\_1.0 提供了两个函数,您可以使用它们来调用 Amazon Comprehend、SageMaker 服务;而 aws\_ml 2.0 提供了两个其它函数,您可以使用它们来调用 Amazon Bedrock 服务。在 Aurora PostgreSQL 数据库集群上安装这些扩展还会为该功能创建管理角 色。

**a** Note

使用这些函数取决于已完成 Aurora 机器学习服务(Amazon Comprehend、SageMaker、Amazon Bedrock)的 IAM 设置,详见设置 Aurora PostgreSQL [数据库集群以使用 Aurora 机器学习。](#page-3025-1)

- aws comprehend.detect sentiment 您可以使用此函数将情感分析应用于存储在 Aurora PostgreSQL 数据库集群上的数据库中的文本。
- aws\_sagemaker.invoke\_endpoint 您在 SQL 代码中使用此函数与集群中的 SageMaker 端点进行通 信。
- aws\_bedrock.invoke\_model 您在 SQL 代码中使用此函数与集群中的 Bedrock 模型进行通信。此 函数的响应将采用 TEXT 格式,因此,如果模型以 JSON 正文的格式进行响应,则此函数的输出将 以字符串的格式传递给最终用户。
- aws\_bedrock.invoke\_model\_get\_embeddings 您可以在 SQL 代码中使用此函数来调用 Bedrock 模 型,这些模型在 JSON 响应中返回输出嵌入内容。当您想提取与 json-key 直接关联的嵌入内容时, 可以利用这一点来简化任何自行管理的工作流程的响应。

在 Aurora PostgreSQL 数据库集群中安装 Aurora 机器学习扩展

使用 psql 连接到 Aurora PostgreSQL 数据库集群的写入器实例。连接到要在其中安装 aws\_ml 扩展的特定数据库。

```
psql --host=cluster-instance-1.111122223333.aws-region.rds.amazonaws.com --
port=5432 --username=postgres --password --dbname=labdb
```
labdb=> CREATE EXTENSION IF NOT EXISTS aws\_ml CASCADE; NOTICE: installing required extension "aws\_commons" CREATE EXTENSION labdb=>

安装 aws\_ml 扩展还会创建 aws\_ml 管理角色和两个新架构,如下所示。

• aws\_comprehend – 适用于 Amazon Comprehend 服务和 detect\_sentiment 函数 (aws\_comprehend.detect\_sentiment)的来源的模式。

- aws sagemaker–适用于 SageMaker 服务和 invoke <code>endpoint 函数</code> (aws\_sagemaker.invoke\_endpoint)的来源的模式。
- aws\_bedrock 适用于 Amazon Bedrock 服务以及 invoke\_model(aws\_bedrock.invoke\_model) 和 invoke\_model\_get\_embeddings(aws\_bedrock.invoke\_model\_get\_embeddings) 函数 的来源的架构。

rds\_superuser 角色被授予 aws\_ml 管理角色,并成为这两个 Aurora 机器学习模式的 OWNER。要 允许其他数据库用户访问 Aurora 机器学习函数,rds\_superuser 需要授予对 Aurora 机器学习函数 的 EXECUTE 权限。原定设置情况下,对于这两个 Aurora 机器学习模式中的函数,将从 PUBLIC 中撤 销 EXECUTE 权限。

在多租户数据库配置中,您可以通过对您要保护的特定 Aurora 机器学习模式使用 REVOKE USAGE, 以阻止租户访问 Aurora 机器学习函数。

## <span id="page-3038-0"></span>将 Amazon Bedrock 与 Aurora PostgreSQL 数据库集群结合使用

对于 Aurora PostgreSQL,Aurora 机器学习提供了以下 Amazon Bedrock 函数来处理文本数据。只有 在安装 aws\_ml 2.0 扩展并完成所有设置过程后,此函数才可用。有关更多信息,请参阅 [设置 Aurora](#page-3025-1) [PostgreSQL 数据库集群以使用 Aurora 机器学习](#page-3025-1)。

aws\_bedrock.invoke\_model

此函数采用 JSON 格式的文本作为输入,并针对托管在 Amazon Bedrock 上的各种模型对其进行处 理,然后从模型中获取 JSON 文本响应。此响应可能包含文本、图像或嵌入内容。该函数的文档摘 要如下所示。

```
aws_bedrock.invoke_model( 
   IN model id varchar,
   IN content type text,
    IN accept_type text, 
    IN model_input text, 
    OUT model_output varchar)
```
此函数的输入和输出如下所示。

- model\_id 模型的标识符。
- content\_type 对 Bedrock 的模型的请求类型。
- accept\_type 期望从 Bedrock 的模型中得到的响应类型。对于大多数模型,通常为应用程序/ JSON。
- model\_input 提示;模型的一组特定输入,格式由 content\_type 指定。有关模型接受的请求格 式/结构的更多信息,请参阅 [Inference parameters for foundation models](https://docs.aws.amazon.com/bedrock/latest/userguide/model-parameters.html)。
- model\_output Bedrock 模型的输出(文本形式)。

以下示例说明如何使用 invoke\_model 为 Bedrock 调用 Anthropic Claude 2 模型。

Example 示例:使用 Amazon Bedrock 函数的简单查询

```
SELECT aws_bedrock.invoke_model ( 
    model_id := 'anthropic.claude-v2',
     content_type:= 'application/json', 
     accept_type := 'application/json', 
     model_input := '{"prompt": "\n\nHuman: You are a helpful assistant that answers 
  questions directly and only using the information provided in the context below.
\nDescribe the answer 
     in detail.\n\nContext: %s \n\nQuestion: %s \n
\nAssistant:","max_tokens_to_sample":4096,"temperature":0.5,"top_k":250,"top_p":0.5,"stop_seque
[1]);
```
aws\_bedrock.invoke\_model\_get\_embeddings

在某些情况下,模型输出可以指向向量嵌入内容。鉴于每个模型的响应各不相同,可以利用另一个 函数 invoke\_model\_get\_embeddings,它的工作原理与 invoke\_model 完全一样,但是通过指定相 应的 json-key 来输出嵌入内容。

```
aws_bedrock.invoke_model_get_embeddings( 
  IN model id varchar,
   IN content_type text, 
   IN json_key text, 
   IN model_input text, 
  OUT model output float8[])
```
此函数的输入和输出如下所示。

• model\_id – 模型的标识符。

- content\_type 对 Bedrock 的模型的请求类型。在这里,accept\_type 设置为默认值 application/json。
- model\_input 提示;模型的一组特定输入,格式由 content\_type 指定。有关模型接受的请求格 式/结构的更多信息,请参阅 [Inference parameters for foundation models](https://docs.aws.amazon.com/bedrock/latest/userguide/model-parameters.html)。
- json\_key 对要从中提取嵌入内容的字段的引用。如果嵌入模型发生变化,则可能会有所不同。
- model\_output Bedrock 模型的输出,作为一个具有 16 位小数的嵌入内容数组。

以下示例显示了如何使用 Titan Embeddings G1 - 文本嵌入模型为 PostgreSQL I/O 监控视图短语生成 嵌入内容。

Example 示例:使用 Amazon Bedrock 函数的简单查询

```
SELECT aws_bedrock.invoke_model_get_embeddings( 
  model_id := 'amazon.titan-embed-text-v1',
   content_type := 'application/json', 
   json_key := 'embedding', 
   model_input := '{ "inputText": "PostgreSQL I/O monitoring views"}') AS embedding;
```
## <span id="page-3040-0"></span>将 Amazon Comprehend 与 Aurora PostgreSQL 数据库集群结合使用

对于 Aurora PostgreSQL, Aurora 机器学习提供了以下 Amazon Comprehend 函数来处理文本数据。 只有在安装 aws\_ml 扩展并完成所有设置过程后,此函数才可用。有关更多信息,请参阅 [设置 Aurora](#page-3025-1) [PostgreSQL 数据库集群以使用 Aurora 机器学习](#page-3025-1)。

aws comprehend.detect sentiment

此函数将文本作为输入,并评估文本是否具有正面、负面、中立或混合的情感姿态。它会输出这种 情绪以及其评估的置信度。该函数的文档摘要如下所示。

```
aws_comprehend.detect_sentiment( 
    IN input_text varchar, 
    IN language_code varchar, 
    IN max_rows_per_batch int, 
    OUT sentiment varchar, 
    OUT confidence real)
```
### 此函数的输入和输出如下所示。

将 Amazon Comprehend 与 Aurora PostgreSQL 数据库集群结合使用 3010

- input text 用于评估和分配情绪(负面、正面、中立、混合)的文本。
- Language code 使用带有区域子标签 ( 根据需要 ) 的双字母 ISO 639-1 标识符或 ISO 639-2 三 字母代码(视情况而定)标识的 input\_text 的语言。例如,en 是英语的代码,zh 是简体中文的 代码。有关更多信息,请参阅《Amazon Comprehend 开发人员指南》中[的支持的语言](https://docs.aws.amazon.com/comprehend/latest/dg/supported-languages.html#supported-languages-1)。
- max\_rows\_per\_batch 批处理模式处理的每个批处理的最大行数。有关更多信息,请参阅 [了解](#page-3047-0) [批处理模式和 Aurora 机器学习函数。](#page-3047-0)
- sentiment 输入文本的情绪,标识为 POSITIVE、NEGATIVE、NEUTRAL 或 MIXED。
- confidence 指定 sentiment 的准确性的置信度。值范围为 0.0 到 1.0。

在下文中,您可以找到如何使用此函数的示例。

Example 示例:使用 Amazon Comprehend 函数的简单查询

以下是一个简单查询的示例,它调用此函数来评估客户对您的支持团队的满意度。假设 您有一个数据库表(support),该表存储每次请求帮助后的客户反馈。此示例查询将 aws\_comprehend.detect\_sentiment 函数应用于表的 feedback 列中的文本,并输出情绪和该 情绪的置信度。此查询还按降序输出结果。

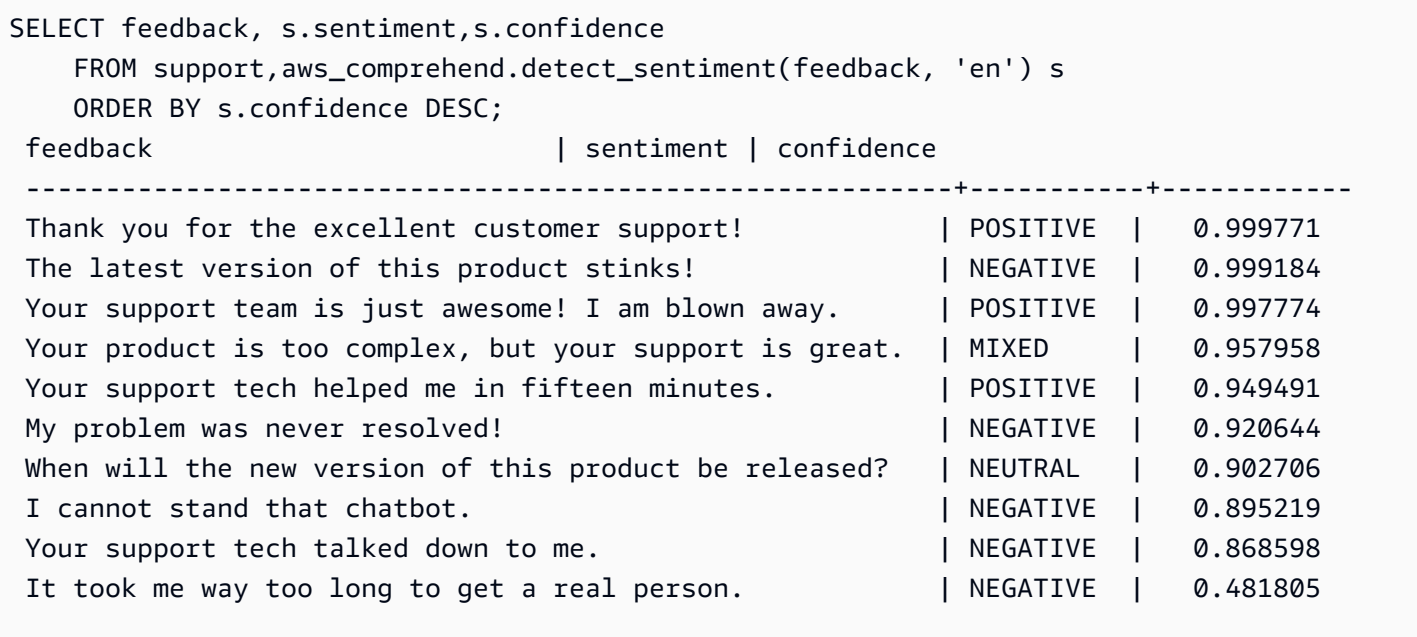

(10 rows)

要避免针对每个表行支付多次情绪检测费用,您可以对结果进行具体化。队感兴趣的行执行此操作。例 如,正在更新临床医生的笔记,以便只有讲法语(fr)的人才能使用情绪检测功能。

UPDATE clinician\_notes SET sentiment = (aws\_comprehend.detect\_sentiment (french\_notes, 'fr')).sentiment, confidence = (aws\_comprehend.detect\_sentiment (french\_notes, 'fr')).confidence WHERE clinician notes.french notes IS NOT NULL AND LENGTH(TRIM(clinician\_notes.french\_notes)) > 0 AND clinician notes.sentiment IS NULL;

有关优化函数调用的更多信息,请参阅[将 Aurora 机器学习与 Aurora PostgreSQL 结合使用的性能注意](#page-3046-1) [事项](#page-3046-1)。

## <span id="page-3042-0"></span>将 SageMaker 与 Aurora PostgreSQL 数据库集群结合使用

在如 [设置 Aurora PostgreSQL 以使用 Amazon SageMaker](#page-3034-0) 中所述设置 SageMaker 环境并与 Aurora PostgreSQL 集成后,您可以使用 aws sagemaker.invoke endpoint 函数调用操 作。aws\_sagemaker.invoke\_endpoint 函数仅连接到同一 AWS 区域 中的模型端点。如果您的数 据库实例在多个 AWS 区域 中有副本,请确保在每个 AWS 区域 中设置并部署每个 SageMaker 模型。

对 aws\_sagemaker.invoke\_endpoint 的调用使用您设置的 IAM 角色进行身份验证,该角色 用于将 Aurora PostgreSQL 数据库集群与 SageMaker 服务以及您在设置过程中提供的端点相关 联。SageMaker 模型端点的作用域限于单个账户,并且不是公有的。endpoint\_name URL 不包含账 户 ID。SageMaker 通过由数据库实例的 SageMaker IAM 角色提供的身份验证令牌确定账户 ID。

aws\_sagemaker.invoke\_endpoint

此函数将 SageMaker 端点作为输入,并将应处理的行数作为一个批次进行处理。它还将 SageMaker 模型端点预期的各种参数作为输入。此函数的参考文档如下所示。

```
aws_sagemaker.invoke_endpoint( 
  IN endpoint name varchar,
  IN max rows per batch int,
   VARIADIC model_input "any", 
   OUT model_output varchar 
  \lambda
```
此函数的输入和输出如下所示。

• endpoint\_name – 独立于 AWS 区域 的端点 URL。

- max rows per batch 批处理模式处理的每个批处理的最大行数。有关更多信息,请参阅 [了解](#page-3047-0) [批处理模式和 Aurora 机器学习函数。](#page-3047-0)
- model input 适用于模型的一个或多个输入参数。它们可以是 SageMaker 模型所需的任何数据 类型。PostgreSQL 允许您为一个函数指定最多 100 个输入参数。数组数据类型必须是一维的,但 可以包含 SageMaker 模型期望的尽可能多的元素。SageMaker 模型的输入数仅受 SageMaker 6MB 消息大小限制所限。
- model output SageMaker 模型的输出(文本形式)。

创建用户定义的函数以调用 SageMaker 模型

创建单独的用户定义的函数来为每个 SageMaker 模型调用 aws\_sagemaker.invoke\_endpoint。 您的用户定义的函数表示托管模型的 SageMaker 端点。aws\_sagemaker.invoke\_endpoint 函数 在用户定义的函数中运行。用户定义的函数提供了许多好处:

- 可以为 SageMaker 模型指定其自己的名称,而不是仅为所有 SageMaker 模型调用 aws\_sagemaker.invoke\_endpoint。
- 可以仅在 SQL 应用程序代码中的一个位置指定模型端点 URL。
- 可以单独控制每个 Aurora 机器学习函数的 EXECUTE 权限。
- 可以使用 SQL 类型声明模型输入和输出类型。SQL 强制实施传递给 SageMaker 模型的参数的数量 和类型,并在必要时执行类型转换。使用 SQL 类型还会将 SQL NULL 转换为 SageMaker 模型预期 的适当原定设置值。
- 如果要更快地返回前几行,则可以减小最大批处理大小。

要指定用户定义的函数,请使用 SQL 数据定义语言 (DDL) 语句 CREATE FUNCTION。在定义函数 时,您指定了以下内容:

- 模型的输入参数。
- 要调用的特定 SageMaker 端点。
- 返回类型。

用户定义的函数在对输入参数运行模型后,将返回 SageMaker 端点计算的推理。以下示例为带两个输 入参数的 SageMaker 模型创建用户定义的函数。

CREATE FUNCTION classify\_event (IN arg1 INT, IN arg2 DATE, OUT category INT) AS \$\$

将 SageMaker 与 Aurora PostgreSQL 数据库集群结合使用 3013

```
 SELECT aws_sagemaker.invoke_endpoint ( 
       'sagemaker_model_endpoint_name', NULL, 
      arg1, arg2 --- model inputs are separate arguments
      )::INT -- cast the output to INT
$$ LANGUAGE SQL PARALLEL SAFE COST 5000;
```
请注意以下几点:

- aws\_sagemaker.invoke\_endpoint 函数输入可以是任意数据类型的一个或多个参数。
- 此示例使用 INT 输出类型。如果将输出从 varchar 类型强制转换为其他类型,则必须将其强制转换 为 PostgreSQL 内置标量类型,例如 INTEGER、REAL、FL0AT 或 NUMERIC。有关这些类型的更多 信息,请参阅 PostgreSQL 文档中的[数据类型。](https://www.postgresql.org/docs/current/datatype.html)
- 指定 PARALLEL SAFE 可启用并行查询处理。有关更多信息,请参阅["通过并行查询处理缩短响应时](#page-3049-0) [间](#page-3049-0)"。
- 指定 COST 5000 以估计运行函数的成本。使用正数来提供函数的估计运行成本,单位为 cpu\_operator\_cost。

### 将数组作为输入传递到 SageMaker 模型

aws\_sagemaker.invoke\_endpoint 函数最多可具有 100 个输入参数,这是 PostgreSQL 函数的限 制。如果 SageMaker 模型需要 100 个以上的相同类型的参数,则将模型参数作为数组传递。

以下示例定义一个函数,该函数将数组作为输入传递到 SageMaker 回归模型。输出将强制转换为 REAL 值。

```
CREATE FUNCTION regression_model (params REAL[], OUT estimate REAL)
AS $$ 
     SELECT aws_sagemaker.invoke_endpoint ( 
       'sagemaker_model_endpoint_name', 
       NULL, 
       params 
       )::REAL
$$ LANGUAGE SQL PARALLEL SAFE COST 5000;
```
## 在调用 SageMaker 模型时指定批处理大小

以下示例为 SageMaker 模型创建一个用户定义的函数,该函数将批处理大小的默认值设置为 NULL。 此外,在您调用该函数时,它可让您提供其他批处理大小。

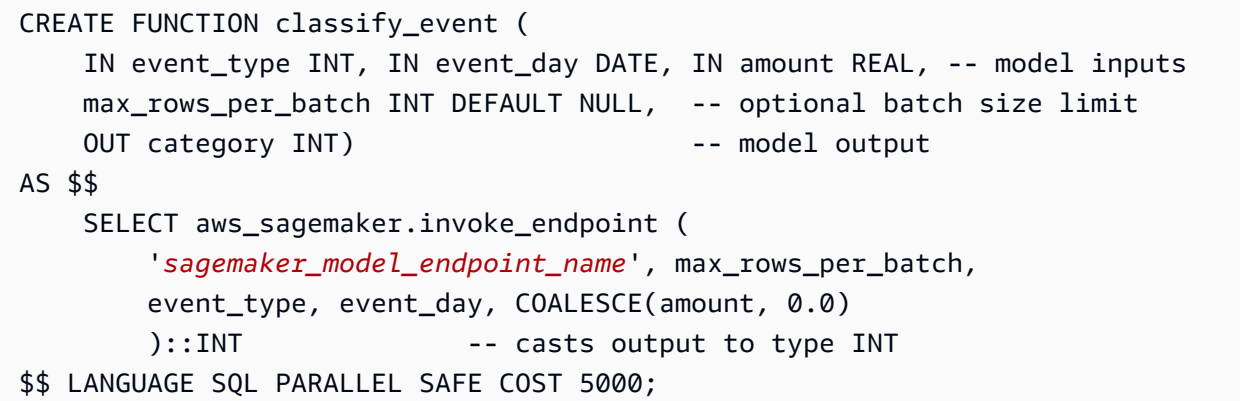

请注意以下几点:

- 使用可选的 max\_rows\_per\_batch 参数可控制批处理模式函数调用的行数。如果您使用 NULL 值,则查询优化程序会自动选择最大批处理大小。有关更多信息,请参阅"[了解批处理模式和 Aurora](#page-3047-0) [机器学习函数](#page-3047-0)"。
- 默认情况下,作为参数值传递的 NULL 将转换为空字符串,然后再传递到 SageMaker。对于此示 例,输入具有不同的类型。
- 如果您具有非文本输入,或具有需要默认为空字符串以外的某个值的文本输入,请使用 COALESCE 语句。使用 COALESCE 可在对 aws\_sagemaker.invoke\_endpoint 的调用中将 NULL 转换为所 需的空替换值。对于此示例中的 amount 参数, NULL 值将转换为 0.0。

### 调用带多个输出的 SageMaker 模型

以下示例为返回多个输出的 SageMaker 模型创建一个用户定义的函数。您的函数需要将 aws sagemaker.invoke endpoint 函数的输出强制转换为相应的数据类型。例如,可以将内置 PostgreSQL 点类型用于 (x,y) 对或用户定义的复合类型。

此用户定义的函数将返回一个模型中的值,该模型通过对输出使用复合类型来返回多个输出。

```
CREATE TYPE company_forecasts AS ( 
     six_month_estimated_return real, 
     one_year_bankruptcy_probability float);
CREATE FUNCTION analyze_company ( 
     IN free_cash_flow NUMERIC(18, 6), 
     IN debt NUMERIC(18,6), 
     IN max_rows_per_batch INT DEFAULT NULL, 
     OUT prediction company_forecasts) 
AS $$
```
 SELECT (aws\_sagemaker.invoke\_endpoint('endpt\_name', max rows per batch, free cash flow, debt)):: company forecasts;

\$\$ LANGUAGE SQL PARALLEL SAFE COST 5000;

对于复合类型,按照字段在模型输出中的显示顺序来使用字段,并将 aws\_sagemaker.invoke\_endpoint 的输出强制转换为复合类型。调用方可以按名称或使用 PostgreSQL".\*"表示法来提取各个字段。

<span id="page-3046-0"></span>将数据导出到 Amazon S3 以进行 SageMaker 模型训练(高级)

我们建议您使用提供的算法和示例来熟悉 Aurora 机器学习和 SageMaker,而不是尝试训练自己的模 型。有关更多信息,请参阅 [Amazon SageMaker 入门](https://docs.aws.amazon.com/sagemaker/latest/dg/gs.html)

要训练 SageMaker 模型,请将数据导出到 Amazon S3 存储桶。SageMaker 使用 Amazon S3 存储桶 在部署模型之前对其进行训练。您可以从 Aurora PostgreSQL 数据库集群中查询数据,并将数据直接 保存到 Amazon S3 存储桶中存储的文本文件。然后,SageMaker 使用 Amazon S3 存储桶中的数据进 行训练。有关 SageMaker 模型训练的更多信息,请参阅[使用 Amazon SageMaker 训练模型](https://docs.aws.amazon.com/sagemaker/latest/dg/how-it-works-training.html)。

**a** Note

在为 SageMaker 模型训练或批处理评分创建 Amazon S3 桶时,请在 Amazon S3 桶名称 中使用 sagemaker。有关更多信息,请参阅《Amazon SageMaker 开发人员指南[》https://](https://docs.aws.amazon.com/sagemaker/latest/dg/automatic-model-tuning-ex-bucket.html) [docs.aws.amazon.com/sagemaker/latest/dg/automatic-model-tuning-ex-bucket.html中](https://docs.aws.amazon.com/sagemaker/latest/dg/automatic-model-tuning-ex-bucket.html)的指定 S3 存储桶以上载训练数据集和存储输出数据。

有关导出数据的更多信息,请参阅[将数据从 Aurora PostgreSQL 数据库集群导出到 Amazon S3。](#page-2209-0)

# <span id="page-3046-1"></span>将 Aurora 机器学习与 Aurora PostgreSQL 结合使用的性能注意事项

Amazon Comprehend 和 SageMaker 服务在由 Aurora 机器学习函数调用时会完成大部分工作。这意 味着您可以根据需要独立扩缩这些资源。对于您的 Aurora PostgreSQL 数据库集群,您可以使函数调 用尽可能高效。接下来,您可以找到从 Aurora PostgreSQL 中使用 Aurora 机器学习时需要注意的一些 性能注意事项。

### 主题

• [了解批处理模式和 Aurora 机器学习函数](#page-3047-0)

- [通过并行查询处理缩短响应时间](#page-3049-0)
- [使用具体化视图和具体化列](#page-3050-0)

<span id="page-3047-0"></span>了解批处理模式和 Aurora 机器学习函数

通常,PostgreSQL 一次运行一行函数。Aurora 机器学习可通过使用称作批处理模式执行的方法,针 对多个行将对外部 Aurora 机器学习服务的调用组合为批处理来减少此开销。在批处理模式中,Aurora 机器学习将接收对一批输入行的响应,然后将响应传回正在运行的查询(一次一行)。此优化将提高 Aurora 查询的吞吐量,而不限制 PostgreSQL 查询优化程序。

如果从 SELECT 列表、WHERE 子句或 HAVING 子句引用函数,则 Aurora 会自动使用批处理模式。请 注意,顶级的简单 CASE 表达式符合批处理模式执行的条件。顶级搜索的 CASE 表达式符合批处理模式 执行的条件,前提是第一个 WHEN 子句是具有批处理模式函数调用的简单谓词。

您的用户定义的函数必须是一个 LANGUAGE SQL 函数,并且应指定 PARALLEL SAFE 和 COST 5000。

从 SELECT 语句到 FROM 子句的函数迁移

通常,Aurora 会自动将符合批处理模式执行条件的 aws\_ml 函数迁移到 FR0M 子句。

可以在每个查询级别上手动检查合格的批处理模式函数到 FROM 子句的迁移。为此,您可以使用 EXPLAIN 语句(以及 ANALYZE 和 VERBOSE),并在每个批处理模式 Function Scan 下查找"批 处理"信息。您也可以在不运行查询的情况下使用 EXPLAIN(以及 VERBOSE)。然后,您可以观察对 函数的调用是否在原始语句中未指定的嵌套循环联接下显示为 Function Scan。

在以下示例中,计划中的嵌套循环联接运算符表明 Aurora 已迁移 anomal y\_score 函数。它已将此函 数从 SELECT 列表迁移到 FROM 子句,其中它符合批处理模式执行的条件。

```
EXPLAIN (VERBOSE, COSTS false) 
SELECT anomaly_score(ts.R.description) from ts.R; 
                           QUERY PLAN 
------------------------------------------------------------- 
  Nested Loop 
    Output: anomaly_score((r.description)::text) 
    -> Seq Scan on ts.r 
          Output: r.id, r.description, r.score 
    -> Function Scan on public.anomaly_score 
          Output: anomaly_score.anomaly_score 
          Function Call: anomaly_score((r.description)::text)
```
要禁用批处理模式执行,请将 apg\_enable\_function\_migration 参数设置为 false。这可阻止 aws\_ml 函数从 SELECT 迁移到 FROM 子句。下面演示了如何操作。

SET apg\_enable\_function\_migration = false;

apg\_enable\_function\_migration 参数是一个由查询计划管理的 Aurora PostgreSQL apg\_plan\_mgmt 扩展识别的 Grand Unified Configuration (GUC) 参数。要在会话中禁用函 数迁移,请使用查询计划管理将生成的计划另存为 approved 计划。在运行时,查询计划 管理会使用其 approved 设置强制执行 apg\_enable\_function\_migration 计划。无论 apg\_enable\_function\_migration GUC 参数设置如何,此强制执行都会发生。有关更多信息, 请参阅"[管理 Aurora PostgreSQL 的查询执行计划](#page-2253-0)"。

使用 max\_rows\_per\_batch 参数

aws comprehend.detect sentiment 和 aws sagemaker.invoke endpoint 函数都有一个 max\_rows\_per\_batch 参数。此参数指定可以发送到 Aurora 机器学习服务的行数。函数处理的数据 集越大,批处理大小就可以越大。

批处理模式函数通过构建批量行来将 Aurora 机器学习函数调用的成本分散在大量行上,从而提高效 率。但是,如果 SELECT 语句因 LIMIT 子句而提前完成,则可以在比查询使用的行更多的行上构建批 处理。此方法可能会导致您的 AWS 账户产生额外费用。要获得批处理模式执行的好处,并避免构建过 大的批处理,请在函数调用中使用较小的 max\_rows\_per\_batch 参数值。

如果您执行使用批处理模式执行的查询的 EXPLAIN(VERBOSE、ANALYZE),则嵌套循环联接下 方将显示 FunctionScan 运算符。EXPLAIN 报告的循环数等于已从 FunctionScan 运算符提取 某个行的次数。如果语句使用了 LIMIT 子句,则提取次数是一致的。要优化批处理的大小,请将 max\_rows\_per\_batch 参数设置为此值。但是,如果批处理模式函数是在 WHERE 子句或 HAVING 子 句的谓词中引用的,则您可能无法预先知道提取次数。在此情况下,使用循环作为指南,并尝试使用 max\_rows\_per\_batch 查找可优化性能的设置。

验证批处理模式执行

要查看函数是否在批处理模式下运行,请使用 EXPLAIN ANALYZE。如果使用了批处理模式执行,则 查询计划将在"批处理"部分中包含此信息。

EXPLAIN ANALYZE SELECT user-defined-function(); Batch Processing: num batches=1 avg/min/max batch size=3333.000/3333.000/3333.000 avg/min/max batch call time=146.273/146.273/146.273 在此示例中,有 1 个批处理包含 3333 个行,其处理时间为 146.273 毫秒。"批处理"部分显示以下内 容:

- 针对此函数扫描操作的批处理的数目
- 批处理大小的平均值、最小值和最大值
- 批处理执行时间的平均值、最小值和最大值

最后一个批处理通常会小于其余的批处理,这通常会导致最小批处理大小比平均值小得多。

要更快地返回前几行,请将 max\_rows\_per\_batch 参数设置为较小的值。

要在用户定义的函数中使用 LIMIT 时减少对 ML 服务的批处理模式调用的次数,请将 max\_rows\_per\_batch 参数设置为较小的值。

### <span id="page-3049-0"></span>通过并行查询处理缩短响应时间

要尽快从大量行中获取结果,可以将并行查询处理与批处理模式处理结合使用。您可以对 SELECT、CREATE TABLE AS SELECT 和 CREATE MATERIALIZED VIEW 语句使用并行查询处 理。

### **a** Note

PostgreSQL 尚不支持对数据操作语言 (DML) 语句进行并行查询。

并行查询处理可同时在数据库和 ML 服务内进行。数据库实例类中的核心数将限制运行查询时可使用的 并行度。数据库服务器可以构建并行查询执行计划,来将任务划分到一组并行工作线程中。随后,所有 这些工作线程都能构建包含数万个(或每个服务允许的数量)行的批处理的请求。

来自所有并行工件的批处理请求将发送到 SageMaker 端点。端点可以支持的并行度受支持此端点的实 例的数量和类型所约束。要获得 K 并行度,您需要一个具有至少 K 个核心的数据库实例类。您还需要 为模型配置 SageMaker 端点,以具有性能足够高的实例类的 K 个初始实例。

要使用并行查询处理,您可以为包含您计划传递的数据的表设置 parallel\_workers 存储参数。将 parallel workers 设置为批处理模式函数,例如 aws\_comprehend.detect\_sentiment。如果 优化程序选择并行查询计划,则可以批量调用和并行调用AWS ML 服务。

可以将以下参数与 aws \_comprehend.detect \_sentiment 函数结合使用来获取具有四向并行度的 计划。如果您更改以下两个参数中的任一参数,则必须重新启动数据库实例才能使更改生效。

```
-- SET max_worker_processes to 8; -- default value is 8
-- SET max_parallel_workers to 8; -- not greater than max_worker_processes
SET max_parallel_workers_per_gather to 4; -- not greater than max_parallel_workers
-- You can set the parallel_workers storage parameter on the table that the data
-- for the Aurora machine learning function is coming from in order to manually 
 override the degree of
-- parallelism that would otherwise be chosen by the query optimizer
-ALTER TABLE yourTable SET (parallel_workers = 4);
-- Example query to exploit both batch-mode execution and parallel query
EXPLAIN (verbose, analyze, buffers, hashes) 
SELECT aws comprehend.detect sentiment(description, 'en')).*
FROM yourTable
WHERE id < 100;
```
<span id="page-3050-0"></span>有关控制并行查询的更多信息,请参阅 PostgreSQL 文档中的[并行计划。](https://www.postgresql.org/docs/current/parallel-plans.html)

### 使用具体化视图和具体化列

当您从数据库中调用AWS服务(例如 SageMaker 或 Amazon Comprehend)时,将根据该服务的定价 策略向您的账户收费。要最大程度地减少向您的账户收取的费用,您可以将调用 AWS 服务的结果具体 化为一个具体化列,以便针对每个输入行调用 AWS 服务的次数不会超过一次。如果需要,您可以添加 materializedAt 时间戳列来记录将列具体化的时间。

通用的单行 INSERT 语句的延迟通常比调用批处理模式函数的延迟短得多。因此,如果您为应用程序 执行的每个单行 INSERT 调用批处理模式函数,则可能无法满足应用程序的延迟要求。要将调用 AWS 服务的结果具体化为一个具体化列,高性能的应用程序通常需要填充具体化列。为此,它们会定期发布 同时在大批行上运行的 UPDATE 语句。

UPDATE 接受可能影响正在运行的应用程序的行级锁定。因此,您可能需要使用 SELECT ... FOR UPDATE SKIP LOCKED,或使用 MATERIALIZED VIEW。

针对大量的行实时运行的分析查询可以将批处理模式具体化与实时处理相结合。为此,这些查询会将预 具体化结果的 UNION ALL 与对尚没有具体化结果的行执行的查询相结合。在某些情况下,多个位置需 要此类 UNION ALL,否则查询将由第三方应用程序生成。如果是这样,您可以创建一个 VIEW 来封装 UNION ALL 操作,以便不向 SQL 应用程序的其余部分公开此详细信息。

您可以使用具体化视图在即时快照中具体化任意 SELECT 语句的结果。您还可以将来随时使用它刷新 具体化视图。目前,PostgreSQL 不支持增量刷新,因此每次刷新具体化视图时,都会完全重新计算具 体化视图。

可以使用 CONCURRENTLY 选项刷新具体化视图,这将在不使用排他锁的情况下更新具体化视图的内 容。通过执行此操作,使 SQL 应用程序能够在刷新具体化视图时从该视图中进行读取。

## <span id="page-3051-0"></span>监控 Aurora 机器学习

您可以通过将自定义数据库集群参数组中的 track\_functions 参数设置为 all 来监控 aws\_ml 函 数。原定设置情况下,此参数设置为 p1,这意味着仅跟踪过程语言函数。通过将其更改为 a11,还可 以跟踪 aws\_ml 函数。有关更多信息,请参阅 PostgreSQL 文档中的[运行时统计数据。](https://www.postgresql.org/docs/current/runtime-config-statistics.html)

有关监控从 Aurora 机器学习函数调用的 SageMaker 操作的性能的信息,请参阅《Amazon SageMaker 开发人员指南》中的[监控 Amazon SageMaker。](https://docs.aws.amazon.com/sagemaker/latest/dg/monitoring-overview.html)

在将 track functions 设置为 all 时,您可以查询 pg\_stat\_user\_functions 视图, 以 获取有关您定义和用于调用 Aurora 机器学习服务的函数的统计数据。对于每个函数,该视图提供 calls、total\_time 和 self\_time 的数量。

要查看 aws\_sagemaker.invoke\_endpoint 和 aws\_comprehend.detect\_sentiment 函数的 统计数据,您可以使用以下查询按模式名称筛选结果。

```
SELECT * FROM pg_stat_user_functions 
     WHERE schemaname 
     LIKE 'aws_%';
```
要清除统计数据,请执行以下操作。

```
SELECT pg_stat_reset();
```
您可以通过查询 PostgreSQL pg\_proc 系统目录来获取调用 aws\_sagemaker.invoke\_endpoint 函数的 SQL 函数的名称。该目录存储有关函数、过程等的信息。有关更多信息,请参阅 PostgreSQL 文档中的 [pg\\_proc](https://www.postgresql.org/docs/current/catalog-pg-proc.html)。下面的示例查询该表,以获取其源代码(prosrc)包含文本 invoke\_endpoint 的 函数的名称(proname)。

SELECT proname FROM pg\_proc WHERE prosrc LIKE '%invoke\_endpoint%';

# 使用 AWS SDK 的 Aurora 代码示例

以下代码示例显示如何将 Aurora 与 AWS 软件开发工具包(SDK)一起使用。

操作是大型程序的代码摘录,必须在上下文中运行。您可以通过操作了解如何调用单个服务函数,还可 以通过函数相关场景和跨服务示例的上下文查看操作。

场景 是展示如何通过在同一服务中调用多个函数来完成特定任务的代码示例。

跨服务示例是指跨多个 AWS 服务工作的示例应用程序。

有关 AWS SDK 开发人员指南和代码示例的完整列表,请参阅 [将此服务与 AWS SDK 结合使用](#page-278-0)。本主 题还包括有关入门的信息以及有关先前的 SDK 版本的详细信息。

开始使用

开始使用 Aurora

以下代码示例显示如何开始使用 Aurora。

```
.NET
```
AWS SDK for .NET

**a** Note

在 GitHub 上查看更多内容。查找完整示例,学习如何在 [AWS 代码示例存储库中](https://github.com/awsdocs/aws-doc-sdk-examples/tree/main/dotnetv3/Aurora#code-examples)进行设 置和运行。

```
using Amazon.RDS;
using Amazon.RDS.Model;
using Microsoft.Extensions.DependencyInjection;
using Microsoft.Extensions.Hosting;
namespace AuroraActions;
public static class HelloAurora
{ 
     static async Task Main(string[] args) 
     {
```
 // Use the AWS .NET Core Setup package to set up dependency injection for the // Amazon Relational Database Service (Amazon RDS). // Use your AWS profile name, or leave it blank to use the default profile. using var host = Host.CreateDefaultBuilder(args) .ConfigureServices((\_, services) => services.AddAWSService<IAmazonRDS>() ).Build(); // Now the client is available for injection. Fetching it directly here for example purposes only. var rdsClient = host.Services.GetRequiredService<IAmazonRDS>(); // You can use await and any of the async methods to get a response. var response = await rdsClient.DescribeDBClustersAsync(new DescribeDBClustersRequest { IncludeShared = true }); Console.WriteLine(\$"Hello Amazon RDS Aurora! Let's list some clusters in this account:"); foreach (var cluster in response.DBClusters) { Console.WriteLine(\$"\tCluster: database: {cluster.DatabaseName} identifier: {cluster.DBClusterIdentifier}."); } } }

• 有关 API 详细信息,请参阅《AWS SDK for .NET API 参考》中的 [DescribeDBClusters](https://docs.aws.amazon.com/goto/DotNetSDKV3/rds-2014-10-31/DescribeDBClusters)。

 $C++$ 

适用于 C++ 的 SDK

**a** Note

查看 GitHub,了解更多信息。查找完整示例,学习如何在 [AWS 代码示例存储库中](https://github.com/awsdocs/aws-doc-sdk-examples/tree/main/cpp/example_code/aurora/hello_aurora#code-examples)进行 设置和运行。

CMakeLists.txt CMake 文件的代码。

```
# Set the minimum required version of CMake for this project.
cmake_minimum_required(VERSION 3.13)
# Set the AWS service components used by this project.
set(SERVICE COMPONENTS rds)
# Set this project's name.
project("hello_aurora")
# Set the C++ standard to use to build this target.
# At least C++ 11 is required for the AWS SDK for C++.
set(CMAKE_CXX_STANDARD 11)
# Use the MSVC variable to determine if this is a Windows build.
set(WINDOWS BUILD ${MSVC})
if (WINDOWS_BUILD) # Set the location where CMake can find the installed 
  libraries for the AWS SDK. 
     string(REPLACE ";" "/aws-cpp-sdk-all;" SYSTEM_MODULE_PATH 
  "${CMAKE_SYSTEM_PREFIX_PATH}/aws-cpp-sdk-all") 
     list(APPEND CMAKE_PREFIX_PATH ${SYSTEM_MODULE_PATH})
endif ()
# Find the AWS SDK for C++ package.
find_package(AWSSDK REQUIRED COMPONENTS ${SERVICE_COMPONENTS})
if (WINDOWS_BUILD AND AWSSDK_INSTALL_AS_SHARED_LIBS) 
      # Copy relevant AWS SDK for C++ libraries into the current binary directory 
 for running and debugging. 
      # set(BIN_SUB_DIR "/Debug") # If you are building from the command line, you 
 may need to uncomment this 
                                      # and set the proper subdirectory to the 
  executables' location. 
      AWSSDK_CPY_DYN_LIBS(SERVICE_COMPONENTS "" 
  ${CMAKE_CURRENT_BINARY_DIR}${BIN_SUB_DIR})
endif ()
add_executable(${PROJECT_NAME} 
         hello_aurora.cpp)
target_link_libraries(${PROJECT_NAME}
```
#### \${AWSSDK\_LINK\_LIBRARIES})

hello\_aurora.cpp 源文件的代码。

```
#include <aws/core/Aws.h>
#include <aws/rds/RDSClient.h>
#include <aws/rds/model/DescribeDBClustersRequest.h>
#include <iostream>
/* 
  * A "Hello Aurora" starter application which initializes an Amazon Relational 
  Database Service (Amazon RDS) client 
    and describes the Amazon Aurora (Aurora) clusters.
 * 
  * main function 
 * 
  * Usage: 'hello_aurora' 
  * 
  */
int main(int argc, char **argv) { 
     Aws::SDKOptions options; 
     // Optionally change the log level for debugging.
// options.loggingOptions.logLevel = Utils::Logging::LogLevel::Debug; 
     Aws::InitAPI(options); // Should only be called once. 
    int result = 0;
     { 
         Aws::Client::ClientConfiguration clientConfig; 
         // Optional: Set to the AWS Region (overrides config file). 
         // clientConfig.region = "us-east-1"; 
         Aws::RDS::RDSClient rdsClient(clientConfig); 
         Aws::String marker; // Used for pagination. 
         std::vector<Aws::String> clusterIds; 
         do { 
             Aws::RDS::Model::DescribeDBClustersRequest request; 
             Aws::RDS::Model::DescribeDBClustersOutcome outcome = 
                      rdsClient.DescribeDBClusters(request); 
             if (outcome.IsSuccess()) { 
                  for (auto &cluster: outcome.GetResult().GetDBClusters()) {
```

```
 clusterIds.push_back(cluster.GetDBClusterIdentifier()); 
 } 
                 marker = outcome.GetResult().GetMarker(); 
             } else { 
                result = 1;
                 std::cerr << "Error with Aurora::GDescribeDBClusters. " 
                           << outcome.GetError().GetMessage() 
                           << std::endl; 
                 break; 
 } 
         } while (!marker.empty()); 
         std::cout << clusterIds.size() << " Aurora clusters found." << std::endl; 
         for (auto &clusterId: clusterIds) { 
             std::cout << " clusterId " << clusterId << std::endl; 
         } 
     } 
     Aws::ShutdownAPI(options); // Should only be called once. 
     return 0;
}
```
• 有关 API 详细信息,请参阅《AWS SDK for C++ API 参考》中的 [DescribeDBClusters。](https://docs.aws.amazon.com/goto/SdkForCpp/rds-2014-10-31/DescribeDBClusters)

Go

适用于 Go V2 的 SDK

**a** Note 查看 GitHub,了解更多信息。查找完整示例,学习如何在 [AWS 代码示例存储库中](https://github.com/awsdocs/aws-doc-sdk-examples/tree/main/gov2/aurora#code-examples)进行 设置和运行。

```
package main
import ( 
  "context" 
  "fmt"
```

```
 "github.com/aws/aws-sdk-go-v2/aws" 
  "github.com/aws/aws-sdk-go-v2/config" 
  "github.com/aws/aws-sdk-go-v2/service/rds"
\lambda// main uses the AWS SDK for Go V2 to create an Amazon Aurora client and list up 
 to 20
// DB clusters in your account.
// This example uses the default settings specified in your shared credentials
// and config files.
func main() { 
  sdkConfig, err := config.LoadDefaultConfig(context.TODO()) 
 if err != nil {
   fmt.Println("Couldn't load default configuration. Have you set up your AWS 
  account?") 
   fmt.Println(err) 
  return 
  } 
  auroraClient := rds.NewFromConfig(sdkConfig) 
  const maxClusters = 20 
  fmt.Printf("Let's list up to %v DB clusters.\n", maxClusters) 
  output, err := auroraClient.DescribeDBClusters(context.TODO(), 
   &rds.DescribeDBClustersInput{MaxRecords: aws.Int32(maxClusters)}) 
 if err != nil {
   fmt.Printf("Couldn't list DB clusters: %v\n", err) 
   return 
  } 
 if len(output.DBClusters) == 0 \in fmt.Println("No DB clusters found.") 
  } else { 
  for _, cluster := range output.DBClusters { 
   fmt.Printf("DB cluster %v has database %v.\n", *cluster.DBClusterIdentifier, 
     *cluster.DatabaseName) 
   } 
  }
}
```
• 有关 API 详细信息,请参阅《AWS SDK for Go API 参考》中的 [DescribeDBClusters](https://pkg.go.dev/github.com/aws/aws-sdk-go-v2/service/rds#Client.DescribeDBClusters)。

#### Java

SDK for Java 2.x

```
a Note
```
查看 GitHub,了解更多信息。查找完整示例,学习如何在 [AWS 代码示例存储库中](https://github.com/awsdocs/aws-doc-sdk-examples/tree/main/javav2/example_code/rds#readme)进行 设置和运行。

```
import software.amazon.awssdk.regions.Region;
import software.amazon.awssdk.services.rds.RdsClient;
import software.amazon.awssdk.services.rds.paginators.DescribeDBClustersIterable;
public class DescribeDbClusters { 
     public static void main(String[] args) { 
         Region region = Region.US_EAST_1; 
         RdsClient rdsClient = RdsClient.builder() 
                  .region(region) 
                  .build(); 
         describeClusters(rdsClient); 
         rdsClient.close(); 
     } 
     public static void describeClusters(RdsClient rdsClient) { 
         DescribeDBClustersIterable clustersIterable = 
  rdsClient.describeDBClustersPaginator(); 
         clustersIterable.stream() 
                  .flatMap(r -> r.dbClusters().stream()) 
                  .forEach(cluster -> System.out 
                          .println("Database name: " + cluster.databaseName() + " 
 Arn = " + cluster.dbClusterArn())); 
     }
}
```
• 有关 API 详细信息,请参阅《AWS SDK for Java 2.x API 参考》中的 [DescribeDBClusters。](https://docs.aws.amazon.com/goto/SdkForJavaV2/rds-2014-10-31/DescribeDBClusters)

#### Amazon Aurora Aurora 用户指南

#### Rust

### 适用于 Rust 的 SDK

#### **a** Note

在 GitHub 上查看更多内容。查找完整示例,学习如何在 [AWS 代码示例存储库中](https://github.com/awsdocs/aws-doc-sdk-examples/tree/main/rustv1/examples/aurora#code-examples)进行设 置和运行。

```
// Copyright Amazon.com, Inc. or its affiliates. All Rights Reserved.
// SPDX-License-Identifier: Apache-2.0
use aws_sdk_rds::Client;
#[derive(Debug)]
struct Error(String);
impl std::fmt::Display for Error { 
     fn fmt(&self, f: &mut std::fmt::Formatter<'_>) -> std::fmt::Result { 
         write!(f, "{}", self.0) 
     }
}
impl std::error::Error for Error {}
#[tokio::main]
async fn main() -> Result<(), Error> { 
     tracing_subscriber::fmt::init(); 
     let sdk_config = aws_config::from_env().load().await; 
     let client = Client::new(&sdk_config); 
     let describe_db_clusters_output = client 
         .describe_db_clusters() 
         .send() 
         .await 
         .map_err(|e| Error(e.to_string()))?; 
     println!( 
         "Found {} clusters:", 
         describe_db_clusters_output.db_clusters().len() 
     ); 
     for cluster in describe_db_clusters_output.db_clusters() { 
         let name = cluster.database_name().unwrap_or("Unknown"); 
         let engine = cluster.engine().unwrap_or("Unknown"); 
         let id = cluster.db_cluster_identifier().unwrap_or("Unknown");
```
```
 let class = cluster.db_cluster_instance_class().unwrap_or("Unknown"); 
         println!("\tDatabase: {name}",); 
         println!("\t Engine: {engine}",); 
         println!("\t ID: {id}",); 
         println!("\tInstance: {class}",); 
     } 
    0k(())}
```
• 有关 API 详细信息,请参阅《AWS SDK for Rust API 参考》中的 [DescribeDBClusters。](https://docs.rs/releases/search?query=aws-sdk)

代码示例

- [使用 AWS SDK 的 Aurora 操作](#page-3061-0)
	- [将 CreateDBCluster 与 AWS SDK 或 CLI 配合使用](#page-3061-1)
	- [将 CreateDBClusterParameterGroup 与 AWS SDK 或 CLI 配合使用](#page-3080-0)
	- [将 CreateDBClusterSnapshot 与 AWS SDK 或 CLI 配合使用](#page-3090-0)
	- [将 CreateDBInstance 与 AWS SDK 或 CLI 配合使用](#page-3108-0)
	- [将 DeleteDBCluster 与 AWS SDK 或 CLI 配合使用](#page-3126-0)
	- [将 DeleteDBClusterParameterGroup 与 AWS SDK 或 CLI 配合使用](#page-3139-0)
	- [将 DeleteDBInstance 与 AWS SDK 或 CLI 配合使用](#page-3155-0)
	- [将 DescribeDBClusterParameterGroups 与 AWS SDK 或 CLI 配合使用](#page-3170-0)
	- [将 DescribeDBClusterParameters 与 AWS SDK 或 CLI 配合使用](#page-3176-0)
	- [将 DescribeDBClusterSnapshots 与 AWS SDK 或 CLI 配合使用](#page-3188-0)
	- [将 DescribeDBClusters 与 AWS SDK 或 CLI 配合使用](#page-3195-0)
	- [将 DescribeDBEngineVersions 与 AWS SDK 或 CLI 配合使用](#page-3213-0)
	- [将 DescribeDBInstances 与 AWS SDK 或 CLI 配合使用](#page-3224-0)
	- [将 DescribeOrderableDBInstanceOptions 与 AWS SDK 或 CLI 配合使用](#page-3239-0)
	- [将 ModifyDBClusterParameterGroup 与 AWS SDK 或 CLI 配合使用](#page-3250-0)
- [使用 AWS SDK 的 Aurora 场景](#page-3260-0)
	- [通过 AWS SDK 开始使用 Aurora 数据库集群](#page-3260-1)
- [使用 AWS SDK 的 Aurora 跨服务示例](#page-3429-0)
	- [创建借阅图书馆 REST API](#page-3429-1)

• [创建 Aurora Serverless 工作项跟踪器](#page-3430-0)

# <span id="page-3061-0"></span>使用 AWS SDK 的 Aurora 操作

以下代码示例演示了如何使用 AWS SDK 来执行各个 Aurora 操作。这些代码节选调用了 Aurora API, 是必须在上下文中运行的较大型程序的代码节选。每个示例都包含一个指向 GitHub 的链接,您可以在 其中找到有关设置和运行代码的说明。

以下示例仅包括最常用的操作。有关完整列表,请参阅 [Amazon Aurora API 参考。](https://docs.aws.amazon.com/AmazonRDS/latest/APIReference/Welcome.html)

#### 示例

- [将 CreateDBCluster 与 AWS SDK 或 CLI 配合使用](#page-3061-1)
- [将 CreateDBClusterParameterGroup 与 AWS SDK 或 CLI 配合使用](#page-3080-0)
- [将 CreateDBClusterSnapshot 与 AWS SDK 或 CLI 配合使用](#page-3090-0)
- [将 CreateDBInstance 与 AWS SDK 或 CLI 配合使用](#page-3108-0)
- [将 DeleteDBCluster 与 AWS SDK 或 CLI 配合使用](#page-3126-0)
- [将 DeleteDBClusterParameterGroup 与 AWS SDK 或 CLI 配合使用](#page-3139-0)
- [将 DeleteDBInstance 与 AWS SDK 或 CLI 配合使用](#page-3155-0)
- [将 DescribeDBClusterParameterGroups 与 AWS SDK 或 CLI 配合使用](#page-3170-0)
- [将 DescribeDBClusterParameters 与 AWS SDK 或 CLI 配合使用](#page-3176-0)
- [将 DescribeDBClusterSnapshots 与 AWS SDK 或 CLI 配合使用](#page-3188-0)
- [将 DescribeDBClusters 与 AWS SDK 或 CLI 配合使用](#page-3195-0)
- [将 DescribeDBEngineVersions 与 AWS SDK 或 CLI 配合使用](#page-3213-0)
- [将 DescribeDBInstances 与 AWS SDK 或 CLI 配合使用](#page-3224-0)
- [将 DescribeOrderableDBInstanceOptions 与 AWS SDK 或 CLI 配合使用](#page-3239-0)
- [将 ModifyDBClusterParameterGroup 与 AWS SDK 或 CLI 配合使用](#page-3250-0)

# <span id="page-3061-1"></span>将 **CreateDBCluster** 与 AWS SDK 或 CLI 配合使用

以下代码示例演示如何使用 CreateDBCluster。

操作示例是大型程序的代码摘录,必须在上下文中运行。在以下代码示例中,您可以查看此操作的上下 文:

#### • [开始使用数据库集群](#page-3260-1)

### .NET

AWS SDK for .NET

### **a** Note

在 GitHub 上查看更多内容。查找完整示例,学习如何在 [AWS 代码示例存储库中](https://github.com/awsdocs/aws-doc-sdk-examples/tree/main/dotnetv3/Aurora#code-examples)进行设 置和运行。

 /// <summary> /// Create a new cluster and database. /// </summary> /// <param name="dbName">The name of the new database.</param> /// <param name="clusterIdentifier">The identifier of the cluster.</param> /// <param name="parameterGroupName">The name of the parameter group.</param> /// <param name="dbEngine">The engine to use for the new cluster.</param> /// <param name="dbEngineVersion">The version of the engine to use.</param> /// <param name="adminName">The admin username.</param> /// <param name="adminPassword">The primary admin password.</param> /// <returns>The cluster object.</returns> public async Task<DBCluster> CreateDBClusterWithAdminAsync( string dbName, string clusterIdentifier, string parameterGroupName, string dbEngine, string dbEngineVersion, string adminName, string adminPassword) { var request = new CreateDBClusterRequest { DatabaseName = dbName, DBClusterIdentifier = clusterIdentifier, DBClusterParameterGroupName = parameterGroupName, Engine = dbEngine, EngineVersion = dbEngineVersion, MasterUsername = adminName, MasterUserPassword = adminPassword, };

```
 var response = await _amazonRDS.CreateDBClusterAsync(request); 
     return response.DBCluster; 
 }
```
• 有关 API 详细信息,请参阅《AWS SDK for .NET API 参考》中的 [CreateDBCluster](https://docs.aws.amazon.com/goto/DotNetSDKV3/rds-2014-10-31/CreateDBCluster)。

#### $C++$

适用于 C++ 的 SDK

#### **a** Note

```
 Aws::Client::ClientConfiguration clientConfig; 
     // Optional: Set to the AWS Region (overrides config file). 
     // clientConfig.region = "us-east-1"; 
 Aws::RDS::RDSClient client(clientConfig); 
     Aws::RDS::Model::CreateDBClusterRequest request; 
     request.SetDBClusterIdentifier(DB_CLUSTER_IDENTIFIER); 
     request.SetDBClusterParameterGroupName(CLUSTER_PARAMETER_GROUP_NAME); 
     request.SetEngine(engineName); 
     request.SetEngineVersion(engineVersionName); 
     request.SetMasterUsername(administratorName); 
     request.SetMasterUserPassword(administratorPassword); 
     Aws::RDS::Model::CreateDBClusterOutcome outcome = 
             client.CreateDBCluster(request); 
     if (outcome.IsSuccess()) { 
         std::cout << "The DB cluster creation has started." 
                    << std::endl; 
     } 
     else { 
         std::cerr << "Error with Aurora::CreateDBCluster. " 
                    << outcome.GetError().GetMessage()
```

```
 << std::endl; 
     cleanUpResources(CLUSTER_PARAMETER_GROUP_NAME, "", "", client); 
     return false; 
 }
```
• 有关 API 详细信息,请参阅《AWS SDK for C++ API 参考》中的 [CreateDBCluster](https://docs.aws.amazon.com/goto/SdkForCpp/rds-2014-10-31/CreateDBCluster)。

Go

适用于 Go V2 的 SDK

```
a Note
```

```
type DbClusters struct { 
 AuroraClient *rds.Client
}
// CreateDbCluster creates a DB cluster that is configured to use the specified 
  parameter group.
// The newly created DB cluster contains a database that uses the specified 
 engine and
// engine version.
func (clusters *DbClusters) CreateDbCluster(clusterName string, 
  parameterGroupName string, 
  dbName string, dbEngine string, dbEngineVersion string, adminName string, 
  adminPassword string) ( 
  *types.DBCluster, error) { 
  output, err := clusters.AuroraClient.CreateDBCluster(context.TODO(), 
  &rds.CreateDBClusterInput{ 
 DBClusterIdentifier: aws.String(clusterName),
 Engine: aws.String(dbEngine),
   DBClusterParameterGroupName: aws.String(parameterGroupName), 
  DatabaseName: aws.String(dbName),
```

```
EngineVersion: aws.String(dbEngineVersion),
  MasterUserPassword: aws.String(adminPassword), 
 MasterUsername: aws.String(adminName),
 }) 
if err != nil {
  log.Printf("Couldn't create DB cluster %v: %v\n", clusterName, err) 
  return nil, err 
 } else { 
  return output.DBCluster, err 
 }
}
```
• 有关 API 详细信息,请参阅《AWS SDK for Go API 参考》中的 [CreateDBCluster。](https://pkg.go.dev/github.com/aws/aws-sdk-go-v2/service/rds#Client.CreateDBCluster)

#### Java

SDK for Java 2.x

```
a Note
```

```
 public static String createDBCluster(RdsClient rdsClient, String 
 dbParameterGroupFamily, String dbName, 
            String dbClusterIdentifier, String userName, String password) { 
        try { 
            CreateDbClusterRequest clusterRequest = 
 CreateDbClusterRequest.builder() 
                     .databaseName(dbName) 
                     .dbClusterIdentifier(dbClusterIdentifier) 
                     .dbClusterParameterGroupName(dbParameterGroupFamily) 
                     .engine("aurora-mysql") 
                     .masterUsername(userName) 
                     .masterUserPassword(password) 
                    .build();
            CreateDbClusterResponse response = 
 rdsClient.createDBCluster(clusterRequest);
```

```
 return response.dbCluster().dbClusterArn(); 
     } catch (RdsException e) { 
         System.out.println(e.getLocalizedMessage()); 
         System.exit(1); 
     } 
     return ""; 
 }
```
• 有关 API 详细信息,请参阅《AWS SDK for Java 2.x API 参考》中的 [CreateDBCluster](https://docs.aws.amazon.com/goto/SdkForJavaV2/rds-2014-10-31/CreateDBCluster)。

#### Kotlin

适用于 Kotlin 的 SDK

```
a Note
```
在 GitHub 上查看更多内容。查找完整示例,学习如何在 [AWS 代码示例存储库中](https://github.com/awsdocs/aws-doc-sdk-examples/tree/main/kotlin/services/rds#code-examples)进行设 置和运行。

```
suspend fun createDBCluster(dbParameterGroupFamilyVal: String?, dbName: String?,
 dbClusterIdentifierVal: String?, userName: String?, password: String?): String? 
  { 
     val clusterRequest = CreateDbClusterRequest { 
         databaseName = dbName 
         dbClusterIdentifier = dbClusterIdentifierVal 
         dbClusterParameterGroupName = dbParameterGroupFamilyVal 
         engine = "aurora-mysql" 
         masterUsername = userName 
         masterUserPassword = password 
     } 
     RdsClient { region = "us-west-2" }.use { rdsClient -> 
         val response = rdsClient.createDbCluster(clusterRequest) 
         return response.dbCluster?.dbClusterArn 
     }
}
```
• 有关 API 详细信息,请参阅《AWS SDK for Kotlin API 参考》中的 [CreateDBCluster。](https://sdk.amazonaws.com/kotlin/api/latest/index.html)

#### Python

SDK for Python (Boto3)

### **a** Note

```
class AuroraWrapper: 
     """Encapsulates Aurora DB cluster actions.""" 
     def __init__(self, rds_client): 
 """ 
          :param rds_client: A Boto3 Amazon Relational Database Service (Amazon 
  RDS) client. 
         \cdots self.rds_client = rds_client 
     @classmethod 
     def from_client(cls): 
         ^{\mathrm{m}} ""
          Instantiates this class from a Boto3 client. 
         ^{\mathrm{m}} ""
          rds_client = boto3.client("rds") 
          return cls(rds_client) 
     def create_db_cluster( 
          self, 
          cluster_name, 
          parameter_group_name, 
          db_name, 
          db_engine, 
          db_engine_version, 
          admin_name, 
          admin_password, 
     ): 
         ^{\rm{m}} ""
```

```
 Creates a DB cluster that is configured to use the specified parameter 
 group. 
         The newly created DB cluster contains a database that uses the specified 
 engine and 
         engine version. 
         :param cluster_name: The name of the DB cluster to create. 
         :param parameter_group_name: The name of the parameter group to associate 
 with 
                                       the DB cluster. 
         :param db_name: The name of the database to create. 
         :param db_engine: The database engine of the database that is created, 
 such as MySql. 
         :param db_engine_version: The version of the database engine. 
         :param admin_name: The user name of the database administrator. 
         :param admin_password: The password of the database administrator. 
         :return: The newly created DB cluster. 
        "" ""
         try: 
             response = self.rds_client.create_db_cluster( 
                 DatabaseName=db_name, 
                 DBClusterIdentifier=cluster_name, 
                 DBClusterParameterGroupName=parameter_group_name, 
                 Engine=db_engine, 
                 EngineVersion=db_engine_version, 
                 MasterUsername=admin_name, 
                 MasterUserPassword=admin_password, 
) cluster = response["DBCluster"] 
         except ClientError as err: 
             logger.error( 
                 "Couldn't create database %s. Here's why: %s: %s", 
                 db_name, 
                 err.response["Error"]["Code"], 
                 err.response["Error"]["Message"], 
) raise 
         else: 
             return cluster
```

```
▪ 有关 API 详细信息,请参阅《AWS SDK for Python (Boto3) API 参考》中的
 CreateDBCluster。
```
Rust

适用于 Rust 的 SDK

```
a Note
```
在 GitHub 上查看更多内容。查找完整示例,学习如何在 [AWS 代码示例存储库中](https://github.com/awsdocs/aws-doc-sdk-examples/tree/main/rustv1/examples/aurora#code-examples)进行设 置和运行。

```
 // Get a list of allowed engine versions.
```
 rds.DescribeDbEngineVersions(Engine='aurora-mysql', DBParameterGroupFamily=<the family used to create your parameter group in step 2>)

 // Create an Aurora DB cluster database cluster that contains a MySql database and uses the parameter group you created.

```
 // Wait for DB cluster to be ready. Call rds.DescribeDBClusters and check for 
 Status == 'available'.
```
 // Get a list of instance classes available for the selected engine and engine version. rds.DescribeOrderableDbInstanceOptions(Engine='mysql', EngineVersion=).

```
 // Create a database instance in the cluster. 
    // Wait for DB instance to be ready. Call rds.DescribeDbInstances and check 
 for DBInstanceStatus == 'available'. 
    pub async fn start_cluster_and_instance(&mut self) -> Result<(), 
 ScenarioError> { 
        if self.password.is_none() { 
            return Err(ScenarioError::with(
```
"Must set Secret Password before starting a cluster",

```
 ));
```
}

let create\_db\_cluster = self

```
 .rds
```
.create\_db\_cluster(

```
 DB_CLUSTER_IDENTIFIER,
```

```
 DB_CLUSTER_PARAMETER_GROUP_NAME,
```

```
 DB_ENGINE,
```

```
 self.engine_version.as_deref().expect("engine version"),
```

```
 self.username.as_deref().expect("username"), 
                  self.password 
                      .replace(SecretString::new("".to_string())) 
                      .expect("password"), 
) .await; 
         if let Err(err) = create_db_cluster { 
             return Err(ScenarioError::new( 
                  "Failed to create DB Cluster with cluster group", 
                 &err, 
             )); 
         } 
         self.db_cluster_identifier = create_db_cluster 
             .unwrap() 
             .db_cluster 
             .and_then(|c| c.db_cluster_identifier); 
         if self.db_cluster_identifier.is_none() { 
             return Err(ScenarioError::with("Created DB Cluster missing 
 Identifier")); 
         } 
         info!( 
             "Started a db cluster: {}", 
             self.db_cluster_identifier 
                  .as_deref() 
                  .unwrap_or("Missing ARN") 
         ); 
        let create db instance = self
             .rds 
             .create_db_instance( 
                  self.db_cluster_identifier.as_deref().expect("cluster name"), 
                 DB_INSTANCE_IDENTIFIER, 
                 self.instance_class.as_deref().expect("instance class"), 
                 DB_ENGINE, 
) .await; 
         if let Err(err) = create_db_instance { 
             return Err(ScenarioError::new( 
                  "Failed to create Instance in DB Cluster", 
                 &err, 
             ));
```
}

```
 self.db_instance_identifier = create_db_instance 
             .unwrap() 
             .db_instance 
             .and_then(|i| i.db_instance_identifier); 
        // Cluster creation can take up to 20 minutes to become available 
        let cluster_max_wait = Duration::from_secs(20 * 60); 
        let waiter = Waiter::builder().max(cluster_max_wait).build(); 
       while waiter.sleep().await.is_ok() {
             let cluster = self 
                 .rds 
                 .describe_db_clusters( 
                     self.db_cluster_identifier 
                         .as_deref() 
                         .expect("cluster identifier"), 
) .await; 
             if let Err(err) = cluster { 
                 warn!(?err, "Failed to describe cluster while waiting for 
 ready"); 
                 continue; 
 } 
             let instance = self 
                 .rds 
                 .describe_db_instance( 
                     self.db_instance_identifier 
                         .as_deref() 
                         .expect("instance identifier"), 
) .await; 
             if let Err(err) = instance { 
                 return Err(ScenarioError::new( 
                     "Failed to find instance for cluster", 
                     &err, 
                 )); 
 } 
             let instances_available = instance 
                 .unwrap() 
                 .db_instances()
```

```
 .iter() 
                  .all(|instance| instance.db_instance_status() == 
 Some("Available")); 
             let endpoints = self 
                  .rds 
                  .describe_db_cluster_endpoints( 
                      self.db_cluster_identifier 
                          .as deref()
                           .expect("cluster identifier"), 
) .await; 
             if let Err(err) = endpoints { 
                  return Err(ScenarioError::new( 
                      "Failed to find endpoint for cluster", 
                      &err, 
                  )); 
             } 
             let endpoints_available = endpoints 
                  .unwrap() 
                  .db_cluster_endpoints() 
                  .iter() 
                  .all(|endpoint| endpoint.status() == Some("available")); 
             if instances_available && endpoints_available { 
                  return Ok(()); 
             } 
         } 
         Err(ScenarioError::with("timed out waiting for cluster")) 
     } 
     pub async fn create_db_cluster( 
         &self, 
         name: &str, 
         parameter_group: &str, 
         engine: &str, 
         version: &str, 
         username: &str, 
         password: SecretString, 
     ) -> Result<CreateDbClusterOutput, SdkError<CreateDBClusterError>> { 
         self.inner
```

```
 .create_db_cluster() 
              .db_cluster_identifier(name) 
             .db cluster parameter group name(parameter group)
              .engine(engine) 
              .engine_version(version) 
             .master username(username)
              .master_user_password(password.expose_secret()) 
              .send() 
              .await 
     }
#[tokio::test]
async fn test_start_cluster_and_instance() { 
     let mut mock_rds = MockRdsImpl::default(); 
     mock_rds 
         .expect_create_db_cluster() 
         .withf(|id, params, engine, version, username, password| { 
             assert_eq!(id, "RustSDKCodeExamplesDBCluster"); 
             assert_eq!(params, "RustSDKCodeExamplesDBParameterGroup"); 
             assert_eq!(engine, "aurora-mysql"); 
             assert_eq!(version, "aurora-mysql8.0"); 
             assert_eq!(username, "test username"); 
             assert_eq!(password.expose_secret(), "test password"); 
             true 
         }) 
        .return_once(|id, _, _, _, _, _| {
             Ok(CreateDbClusterOutput::builder() 
  .db_cluster(DbCluster::builder().db_cluster_identifier(id).build()) 
                 .buid() }); 
     mock_rds 
         .expect_create_db_instance() 
         .withf(|cluster, name, class, engine| { 
             assert_eq!(cluster, "RustSDKCodeExamplesDBCluster"); 
             assert_eq!(name, "RustSDKCodeExamplesDBInstance"); 
             assert_eq!(class, "m5.large"); 
             assert_eq!(engine, "aurora-mysql"); 
             true 
         }) 
         .return_once(|cluster, name, class, _| { 
             Ok(CreateDbInstanceOutput::builder()
```

```
 .db_instance( 
                     DbInstance::builder() 
                         .db cluster identifier(cluster)
                          .db_instance_identifier(name) 
                          .db_instance_class(class) 
                          .build(), 
).buid() }); 
    mock_rds 
         .expect_describe_db_clusters() 
         .with(eq("RustSDKCodeExamplesDBCluster")) 
         .return_once(|id| { 
             Ok(DescribeDbClustersOutput::builder() 
  .db_clusters(DbCluster::builder().db_cluster_identifier(id).build()) 
                .buid() }); 
    mock_rds 
         .expect_describe_db_instance() 
         .with(eq("RustSDKCodeExamplesDBInstance")) 
         .return_once(|name| { 
             Ok(DescribeDbInstancesOutput::builder() 
                 .db_instances( 
                     DbInstance::builder() 
                          .db_instance_identifier(name) 
                          .db_instance_status("Available") 
                          .build(), 
).build() }); 
    mock_rds 
         .expect_describe_db_cluster_endpoints() 
         .with(eq("RustSDKCodeExamplesDBCluster")) 
         .return_once(|_| { 
             Ok(DescribeDbClusterEndpointsOutput::builder() 
  .db_cluster_endpoints(DbClusterEndpoint::builder().status("available").build()) 
                .buid() });
```

```
 let mut scenario = AuroraScenario::new(mock_rds); 
     scenario.engine_version = Some("aurora-mysql8.0".into()); 
    scenario.instance class = Some("m5.large".into());
     scenario.username = Some("test username".into()); 
     scenario.password = Some(SecretString::new("test password".into())); 
     tokio::time::pause(); 
     let assertions = tokio::spawn(async move { 
        let create = scenario.start cluster and instance().await;
        assert!(create.is ok());
         assert!(scenario 
              .password 
              .replace(SecretString::new("BAD SECRET".into())) 
              .unwrap() 
              .expose_secret() 
             .is\_empty();
         assert_eq!( 
              scenario.db_cluster_identifier, 
              Some("RustSDKCodeExamplesDBCluster".into()) 
         ); 
     }); 
     tokio::time::advance(Duration::from_secs(1)).await; 
     tokio::time::resume(); 
     let _ = assertions.await;
}
#[tokio::test]
async fn test_start_cluster_and_instance_cluster_create_error() { 
     let mut mock_rds = MockRdsImpl::default(); 
     mock_rds 
          .expect_create_db_cluster() 
         .return_once(|_, _, _, _, _, _| {
              Err(SdkError::service_error( 
                  CreateDBClusterError::unhandled(Box::new(Error::new( 
                      ErrorKind::Other, 
                      "create db cluster error", 
                  ))), 
                  Response::new(StatusCode::try_from(400).unwrap(), 
  SdkBody::empty()), 
             )) 
         }); 
     let mut scenario = AuroraScenario::new(mock_rds);
```

```
 scenario.engine_version = Some("aurora-mysql8.0".into()); 
    scenario.instance class = Some("m5.large".into());
     scenario.username = Some("test username".into()); 
     scenario.password = Some(SecretString::new("test password".into())); 
    let create = scenario.start cluster and instance().await;
     assert_matches!(create, Err(ScenarioError { message, context: _}) if message 
  == "Failed to create DB Cluster with cluster group")
}
#[tokio::test]
async fn test_start_cluster_and_instance_cluster_create_missing_id() { 
     let mut mock_rds = MockRdsImpl::default(); 
     mock_rds 
         .expect_create_db_cluster() 
        .return_once(|_, _, _, _, _, _| {
             Ok(CreateDbClusterOutput::builder() 
                  .db_cluster(DbCluster::builder().build()) 
                 .buid() }); 
     let mut scenario = AuroraScenario::new(mock_rds); 
     scenario.engine_version = Some("aurora-mysql8.0".into()); 
    scenario.instance class = Some("m5.large".into());
     scenario.username = Some("test username".into()); 
     scenario.password = Some(SecretString::new("test password".into())); 
     let create = scenario.start_cluster_and_instance().await; 
     assert_matches!(create, Err(ScenarioError { message, context:_ }) if message 
 == "Created DB Cluster missing Identifier");
}
#[tokio::test]
async fn test_start_cluster_and_instance_instance_create_error() { 
     let mut mock_rds = MockRdsImpl::default(); 
     mock_rds 
         .expect_create_db_cluster() 
         .withf(|id, params, engine, version, username, password| { 
             assert_eq!(id, "RustSDKCodeExamplesDBCluster"); 
             assert_eq!(params, "RustSDKCodeExamplesDBParameterGroup"); 
             assert_eq!(engine, "aurora-mysql"); 
             assert_eq!(version, "aurora-mysql8.0");
```

```
 assert_eq!(username, "test username"); 
             assert_eq!(password.expose_secret(), "test password"); 
             true 
         }) 
        .return_once(|id, _, _, _, _, _| {
             Ok(CreateDbClusterOutput::builder() 
  .db_cluster(DbCluster::builder().db_cluster_identifier(id).build()) 
                 .build() }); 
     mock_rds 
         .expect_create_db_instance() 
        .return_once(|, |, |, |, | | {
             Err(SdkError::service_error( 
                  CreateDBInstanceError::unhandled(Box::new(Error::new( 
                      ErrorKind::Other, 
                      "create db instance error", 
                  ))), 
                  Response::new(StatusCode::try_from(400).unwrap(), 
  SdkBody::empty()), 
             )) 
         }); 
     let mut scenario = AuroraScenario::new(mock_rds); 
     scenario.engine_version = Some("aurora-mysql8.0".into()); 
     scenario.instance_class = Some("m5.large".into()); 
     scenario.username = Some("test username".into()); 
     scenario.password = Some(SecretString::new("test password".into())); 
     let create = scenario.start_cluster_and_instance().await; 
     assert_matches!(create, Err(ScenarioError { message, context: _ }) if message 
 == "Failed to create Instance in DB Cluster")
}
#[tokio::test]
async fn test_start_cluster_and_instance_wait_hiccup() { 
     let mut mock_rds = MockRdsImpl::default(); 
     mock_rds 
         .expect_create_db_cluster() 
         .withf(|id, params, engine, version, username, password| { 
             assert_eq!(id, "RustSDKCodeExamplesDBCluster"); 
             assert_eq!(params, "RustSDKCodeExamplesDBParameterGroup");
```

```
 assert_eq!(engine, "aurora-mysql"); 
             assert_eq!(version, "aurora-mysql8.0"); 
            assert eq!(username, "test username");
             assert_eq!(password.expose_secret(), "test password"); 
             true 
         }) 
        .return_once(id, -, -, -, -, -, - Ok(CreateDbClusterOutput::builder() 
  .db_cluster(DbCluster::builder().db_cluster_identifier(id).build()) 
                 .build() }); 
     mock_rds 
         .expect_create_db_instance() 
         .withf(|cluster, name, class, engine| { 
             assert_eq!(cluster, "RustSDKCodeExamplesDBCluster"); 
             assert_eq!(name, "RustSDKCodeExamplesDBInstance"); 
             assert_eq!(class, "m5.large"); 
             assert_eq!(engine, "aurora-mysql"); 
             true 
         }) 
         .return_once(|cluster, name, class, _| { 
             Ok(CreateDbInstanceOutput::builder() 
                  .db_instance( 
                      DbInstance::builder() 
                          .db_cluster_identifier(cluster) 
                          .db_instance_identifier(name) 
                          .db_instance_class(class) 
                          .build(), 
).buid() }); 
     mock_rds 
         .expect_describe_db_clusters() 
         .with(eq("RustSDKCodeExamplesDBCluster")) 
         .times(1) 
         .returning(|_| { 
             Err(SdkError::service_error( 
                  DescribeDBClustersError::unhandled(Box::new(Error::new( 
                      ErrorKind::Other, 
                      "describe cluster error", 
                  ))),
```

```
 Response::new(StatusCode::try_from(400).unwrap(), 
 SdkBody::empty()), 
             )) 
         }) 
         .with(eq("RustSDKCodeExamplesDBCluster")) 
         .times(1) 
         .returning(|id| { 
             Ok(DescribeDbClustersOutput::builder() 
  .db_clusters(DbCluster::builder().db_cluster_identifier(id).build()) 
                 .buid() }); 
    mock_rds.expect_describe_db_instance().return_once(|name| { 
         Ok(DescribeDbInstancesOutput::builder() 
             .db_instances( 
                 DbInstance::builder() 
                      .db_instance_identifier(name) 
                      .db_instance_status("Available") 
                      .build(), 
).build() }); 
    mock_rds 
         .expect_describe_db_cluster_endpoints() 
         .return_once(|_| { 
             Ok(DescribeDbClusterEndpointsOutput::builder() 
  .db_cluster_endpoints(DbClusterEndpoint::builder().status("available").build()) 
                 .buid() }); 
    let mut scenario = AuroraScenario::new(mock_rds); 
    scenario.engine_version = Some("aurora-mysql8.0".into()); 
     scenario.instance_class = Some("m5.large".into()); 
     scenario.username = Some("test username".into()); 
     scenario.password = Some(SecretString::new("test password".into())); 
     tokio::time::pause(); 
    let assertions = tokio::spawn(async move { 
         let create = scenario.start_cluster_and_instance().await; 
        assert!(create.is ok());
    });
```

```
 tokio::time::advance(Duration::from_secs(1)).await; 
     tokio::time::advance(Duration::from_secs(1)).await; 
     tokio::time::resume(); 
    let - s sertions.await;
}
```
• 有关 API 详细信息,请参阅《AWS SDK for Rust API 参考》中的 [CreateDBCluster](https://docs.rs/releases/search?query=aws-sdk)。

有关 AWS SDK 开发人员指南和代码示例的完整列表,请参阅 [将此服务与 AWS SDK 结合使用](#page-278-0)。本主 题还包括有关入门的信息以及有关先前的 SDK 版本的详细信息。

## <span id="page-3080-0"></span>将 **CreateDBClusterParameterGroup** 与 AWS SDK 或 CLI 配合使用

以下代码示例演示如何使用 CreateDBClusterParameterGroup。

操作示例是大型程序的代码摘录,必须在上下文中运行。在以下代码示例中,您可以查看此操作的上下 文:

- [开始使用数据库集群](#page-3260-1)
- .NET

AWS SDK for NFT

```
a Note
```
在 GitHub 上查看更多内容。查找完整示例,学习如何在 [AWS 代码示例存储库中](https://github.com/awsdocs/aws-doc-sdk-examples/tree/main/dotnetv3/Aurora#code-examples)进行设 置和运行。

```
 /// <summary> 
     /// Create a custom cluster parameter group. 
     /// </summary> 
     /// <param name="parameterGroupFamily">The family of the parameter group.</
param> 
     /// <param name="groupName">The name for the new parameter group.</param> 
     /// <param name="description">A description for the new parameter group.</
param>
```

```
/// <returns>The new parameter group object.</returns>
    public async Task<DBClusterParameterGroup> 
 CreateCustomClusterParameterGroupAsync( 
        string parameterGroupFamily, 
        string groupName, 
        string description) 
    { 
        var request = new CreateDBClusterParameterGroupRequest 
        { 
            DBParameterGroupFamily = parameterGroupFamily, 
            DBClusterParameterGroupName = groupName, 
            Description = description, 
        }; 
        var response = await 
 _amazonRDS.CreateDBClusterParameterGroupAsync(request); 
        return response.DBClusterParameterGroup; 
    }
```
• 有关 API 详细信息,请参阅《AWS SDK for .NET API 参考》中的 [CreateDBClusterParameterGroup。](https://docs.aws.amazon.com/goto/DotNetSDKV3/rds-2014-10-31/CreateDBClusterParameterGroup)

 $C++$ 

### 适用于 C++ 的 SDK

**a** Note

```
 Aws::Client::ClientConfiguration clientConfig; 
     // Optional: Set to the AWS Region (overrides config file). 
     // clientConfig.region = "us-east-1"; 
 Aws::RDS::RDSClient client(clientConfig);
```

```
 Aws::RDS::Model::CreateDBClusterParameterGroupRequest request; 
 request.SetDBClusterParameterGroupName(CLUSTER_PARAMETER_GROUP_NAME);
```

```
 request.SetDBParameterGroupFamily(dbParameterGroupFamily); 
        request.SetDescription("Example cluster parameter group."); 
        Aws::RDS::Model::CreateDBClusterParameterGroupOutcome outcome = 
                 client.CreateDBClusterParameterGroup(request); 
        if (outcome.IsSuccess()) { 
            std::cout << "The DB cluster parameter group was successfully 
 created." 
                       << std::endl; 
        } 
        else { 
            std::cerr << "Error with Aurora::CreateDBClusterParameterGroup. " 
                       << outcome.GetError().GetMessage() 
                       << std::endl; 
            return false; 
        }
```
• 有关 API 详细信息,请参阅《AWS SDK for C++ API 参考》中的 [CreateDBClusterParameterGroup。](https://docs.aws.amazon.com/goto/SdkForCpp/rds-2014-10-31/CreateDBClusterParameterGroup)

Go

适用于 Go V2 的 SDK

**a** Note

```
type DbClusters struct { 
 AuroraClient *rds.Client
}
// CreateParameterGroup creates a DB cluster parameter group that is based on the 
  specified
```

```
// parameter group family.
func (clusters *DbClusters) CreateParameterGroup( 
  parameterGroupName string, parameterGroupFamily string, description string) ( 
  *types.DBClusterParameterGroup, error) { 
  output, err := 
  clusters.AuroraClient.CreateDBClusterParameterGroup(context.TODO(), 
   &rds.CreateDBClusterParameterGroupInput{ 
    DBClusterParameterGroupName: aws.String(parameterGroupName), 
   DBParameterGroupFamily: aws.String(parameterGroupFamily), 
  Description: aws.String(description),
  }) 
 if err != nil {
  log.Printf("Couldn't create parameter group %v: %v\n", parameterGroupName, err) 
  return nil, err 
  } else { 
  return output.DBClusterParameterGroup, err 
  }
}
```
• 有关 API 详细信息,请参阅《AWS SDK for Go API 参考》中的 [CreateDBClusterParameterGroup。](https://pkg.go.dev/github.com/aws/aws-sdk-go-v2/service/rds#Client.CreateDBClusterParameterGroup)

Java

SDK for Java 2.x

```
a Note
```

```
 public static void createDBClusterParameterGroup(RdsClient rdsClient, String 
 dbClusterGroupName, 
            String dbParameterGroupFamily) { 
        try {
```

```
 CreateDbClusterParameterGroupRequest groupRequest =
```

```
 CreateDbClusterParameterGroupRequest.builder()
```

```
 .dbClusterParameterGroupName(dbClusterGroupName) 
                     .dbParameterGroupFamily(dbParameterGroupFamily) 
                     .description("Created by using the AWS SDK for Java") 
                     .build(); 
            CreateDbClusterParameterGroupResponse response = 
 rdsClient.createDBClusterParameterGroup(groupRequest); 
            System.out.println("The group name is " + 
 response.dbClusterParameterGroup().dbClusterParameterGroupName()); 
        } catch (RdsException e) { 
            System.out.println(e.getLocalizedMessage()); 
            System.exit(1); 
        } 
    }
```
• 有关 API 详细信息,请参阅《AWS SDK for Java 2.x API 参考》中的 [CreateDBClusterParameterGroup。](https://docs.aws.amazon.com/goto/SdkForJavaV2/rds-2014-10-31/CreateDBClusterParameterGroup)

### Kotlin

适用于 Kotlin 的 SDK

```
a Note
```
在 GitHub 上查看更多内容。查找完整示例,学习如何在 [AWS 代码示例存储库中](https://github.com/awsdocs/aws-doc-sdk-examples/tree/main/kotlin/services/rds#code-examples)进行设 置和运行。

```
suspend fun createDBClusterParameterGroup(dbClusterGroupNameVal: String?, 
 dbParameterGroupFamilyVal: String?) { 
     val groupRequest = CreateDbClusterParameterGroupRequest { 
         dbClusterParameterGroupName = dbClusterGroupNameVal 
         dbParameterGroupFamily = dbParameterGroupFamilyVal 
         description = "Created by using the AWS SDK for Kotlin" 
     } 
     RdsClient { region = "us-west-2" }.use { rdsClient -> 
         val response = rdsClient.createDbClusterParameterGroup(groupRequest)
```

```
 println("The group name is 
  ${response.dbClusterParameterGroup?.dbClusterParameterGroupName}") 
     }
}
```
• 有关 API 详细信息,请参阅《AWS SDK for Kotlin API 参考》中的 [CreateDBClusterParameterGroup。](https://sdk.amazonaws.com/kotlin/api/latest/index.html)

#### Python

SDK for Python (Boto3)

```
a Note
```

```
class AuroraWrapper: 
     """Encapsulates Aurora DB cluster actions.""" 
     def __init__(self, rds_client): 
        <u>"" "</u>
          :param rds_client: A Boto3 Amazon Relational Database Service (Amazon 
 RDS) client. 
         """ 
         self.rds_client = rds_client 
     @classmethod 
     def from_client(cls): 
         """ 
         Instantiates this class from a Boto3 client. 
        "''" rds_client = boto3.client("rds") 
         return cls(rds_client) 
     def create_parameter_group( 
         self, parameter_group_name, parameter_group_family, description 
     ):
```

```
 """ 
        Creates a DB cluster parameter group that is based on the specified 
 parameter group 
        family. 
         :param parameter_group_name: The name of the newly created parameter 
 group. 
         :param parameter_group_family: The family that is used as the basis of 
 the new 
                                        parameter group. 
         :param description: A description given to the parameter group. 
         :return: Data about the newly created parameter group. 
 """ 
        try: 
             response = self.rds_client.create_db_cluster_parameter_group( 
                 DBClusterParameterGroupName=parameter_group_name, 
                 DBParameterGroupFamily=parameter_group_family, 
                 Description=description, 
) except ClientError as err: 
             logger.error( 
                 "Couldn't create parameter group %s. Here's why: %s: %s", 
                 parameter_group_name, 
                 err.response["Error"]["Code"], 
                 err.response["Error"]["Message"], 
) raise 
        else: 
            return response
```
• 有关 API 详细信息,请参阅《AWS SDK for Python (Boto3) API 参考》中的 [CreateDBClusterParameterGroup。](https://docs.aws.amazon.com/goto/boto3/rds-2014-10-31/CreateDBClusterParameterGroup)

#### Amazon Aurora Aurora 用户指南

#### Rust

适用于 Rust 的 SDK

#### **a** Note

在 GitHub 上查看更多内容。查找完整示例,学习如何在 [AWS 代码示例存储库中](https://github.com/awsdocs/aws-doc-sdk-examples/tree/main/rustv1/examples/aurora#code-examples)进行设 置和运行。

```
 // Select an engine family and create a custom DB cluster parameter group. 
 rds.CreateDbClusterParameterGroup(DBParameterGroupFamily='aurora-mysql8.0') 
     pub async fn set_engine(&mut self, engine: &str, version: &str) -> Result<(), 
 ScenarioError> { 
         self.engine_family = Some(engine.to_string()); 
         self.engine_version = Some(version.to_string()); 
         let create_db_cluster_parameter_group = self 
             .rds 
             .create_db_cluster_parameter_group( 
                 DB_CLUSTER_PARAMETER_GROUP_NAME, 
                 DB_CLUSTER_PARAMETER_GROUP_DESCRIPTION, 
                 engine, 
) .await; 
        match create_db_cluster_parameter_group { 
             Ok(CreateDbClusterParameterGroupOutput { 
                 db_cluster_parameter_group: None, 
 .. 
            ) => {
                 return Err(ScenarioError::with( 
                     "CreateDBClusterParameterGroup had empty response", 
                 )); 
 } 
            Err(error) \Rightarrow if error.code() == Some("DBParameterGroupAlreadyExists") { 
                     info!("Cluster Parameter Group already exists, nothing to 
 do"); 
                 } else { 
                     return Err(ScenarioError::new( 
                         "Could not create Cluster Parameter Group", 
                         &error,
```

```
 )); 
 } 
 } 
            \overline{\phantom{a}} => {
                  info!("Created Cluster Parameter Group"); 
 } 
         } 
        0k(()) } 
     pub async fn create_db_cluster_parameter_group( 
         &self, 
         name: &str, 
         description: &str, 
         family: &str, 
     ) -> Result<CreateDbClusterParameterGroupOutput, 
  SdkError<CreateDBClusterParameterGroupError>> 
     { 
         self.inner 
              .create_db_cluster_parameter_group() 
              .db_cluster_parameter_group_name(name) 
              .description(description) 
              .db_parameter_group_family(family) 
              .send() 
              .await 
     }
#[tokio::test]
async fn test_scenario_set_engine() { 
     let mut mock_rds = MockRdsImpl::default(); 
     mock_rds 
         .expect_create_db_cluster_parameter_group() 
         .with( 
             eq("RustSDKCodeExamplesDBParameterGroup"), 
             eq("Parameter Group created by Rust SDK Code Example"), 
             eq("aurora-mysql"), 
        \lambda.return_once(|, |, | Ok(CreateDbClusterParameterGroupOutput::builder() 
  .db_cluster_parameter_group(DbClusterParameterGroup::builder().build()) 
                 .build()
```

```
 }); 
     let mut scenario = AuroraScenario::new(mock_rds); 
     let set_engine = scenario.set_engine("aurora-mysql", "aurora-
mysql8.0").await; 
     assert_eq!(set_engine, Ok(())); 
     assert_eq!(Some("aurora-mysql"), scenario.engine_family.as_deref()); 
     assert_eq!(Some("aurora-mysql8.0"), scenario.engine_version.as_deref());
}
#[tokio::test]
async fn test_scenario_set_engine_not_create() { 
     let mut mock_rds = MockRdsImpl::default(); 
     mock_rds 
         .expect_create_db_cluster_parameter_group() 
         .with( 
             eq("RustSDKCodeExamplesDBParameterGroup"), 
             eq("Parameter Group created by Rust SDK Code Example"), 
             eq("aurora-mysql"), 
\overline{\phantom{a}}.return_once(|, |, | Ok(CreateDbClusterParameterGroupOutput::builder().build())); 
     let mut scenario = AuroraScenario::new(mock_rds); 
     let set_engine = scenario.set_engine("aurora-mysql", "aurora-
mysql8.0").await; 
     assert!(set_engine.is_err());
}
#[tokio::test]
async fn test_scenario_set_engine_param_group_exists() { 
     let mut mock_rds = MockRdsImpl::default(); 
     mock_rds 
         .expect_create_db_cluster_parameter_group() 
        .withf(|_{-}, _{-}, _{-}| true)
        .return_once(|, |, | Err(SdkError::service_error(
```

```
 CreateDBClusterParameterGroupError::DbParameterGroupAlreadyExistsFault( 
                     DbParameterGroupAlreadyExistsFault::builder().build(),
\qquad \qquad Response::new(StatusCode::try_from(400).unwrap(), 
  SdkBody::empty()), 
             )) 
         }); 
     let mut scenario = AuroraScenario::new(mock_rds); 
     let set_engine = scenario.set_engine("aurora-mysql", "aurora-
mysql8.0").await; 
     assert!(set_engine.is_err());
}
```
• 有关 API 详细信息,请参阅《AWS SDK for Rust API 参考》中的 [CreateDBClusterParameterGroup。](https://docs.rs/releases/search?query=aws-sdk)

有关 AWS SDK 开发人员指南和代码示例的完整列表,请参阅 [将此服务与 AWS SDK 结合使用](#page-278-0)。本主 题还包括有关入门的信息以及有关先前的 SDK 版本的详细信息。

# <span id="page-3090-0"></span>将 **CreateDBClusterSnapshot** 与 AWS SDK 或 CLI 配合使用

以下代码示例演示如何使用 CreateDBClusterSnapshot。

操作示例是大型程序的代码摘录,必须在上下文中运行。在以下代码示例中,您可以查看此操作的上下 文:

• [开始使用数据库集群](#page-3260-1)

#### Amazon Aurora Aurora 用户指南

#### .NET

AWS SDK for .NET

```
a Note
```
在 GitHub 上查看更多内容。查找完整示例,学习如何在 [AWS 代码示例存储库中](https://github.com/awsdocs/aws-doc-sdk-examples/tree/main/dotnetv3/Aurora#code-examples)进行设 置和运行。

```
 /// <summary> 
    /// Create a snapshot of a cluster. 
    /// </summary> 
    /// <param name="dbClusterIdentifier">DB cluster identifier.</param> 
    /// <param name="snapshotIdentifier">Identifier for the snapshot.</param> 
   /// <returns>DB snapshot object.</returns>
     public async Task<DBClusterSnapshot> 
 CreateClusterSnapshotByIdentifierAsync(string dbClusterIdentifier, string 
 snapshotIdentifier) 
    \mathcal{L} var response = await _amazonRDS.CreateDBClusterSnapshotAsync( 
             new CreateDBClusterSnapshotRequest() 
\{\hspace{.1cm} \} DBClusterIdentifier = dbClusterIdentifier, 
                  DBClusterSnapshotIdentifier = snapshotIdentifier, 
             }); 
         return response.DBClusterSnapshot; 
     }
```
• 有关 API 详细信息,请参阅《AWS SDK for .NET API 参考》中的 [CreateDBClusterSnapshot](https://docs.aws.amazon.com/goto/DotNetSDKV3/rds-2014-10-31/CreateDBClusterSnapshot)。

#### $C++$

## 适用于 C++ 的 SDK

#### **a** Note

查看 GitHub,了解更多信息。查找完整示例,学习如何在 [AWS 代码示例存储库中](https://github.com/awsdocs/aws-doc-sdk-examples/tree/main/cpp/example_code/aurora#code-examples)进行 设置和运行。

```
 Aws::Client::ClientConfiguration clientConfig; 
        // Optional: Set to the AWS Region (overrides config file). 
        // clientConfig.region = "us-east-1"; 
    Aws::RDS::RDSClient client(clientConfig); 
             Aws::RDS::Model::CreateDBClusterSnapshotRequest request; 
             request.SetDBClusterIdentifier(DB_CLUSTER_IDENTIFIER); 
             request.SetDBClusterSnapshotIdentifier(snapshotID); 
             Aws::RDS::Model::CreateDBClusterSnapshotOutcome outcome = 
                     client.CreateDBClusterSnapshot(request); 
             if (outcome.IsSuccess()) { 
                 std::cout << "Snapshot creation has started." 
                           << std::endl; 
 } 
             else { 
                 std::cerr << "Error with Aurora::CreateDBClusterSnapshot. " 
                           << outcome.GetError().GetMessage() 
                           << std::endl; 
                 cleanUpResources(CLUSTER_PARAMETER_GROUP_NAME, 
                                   DB_CLUSTER_IDENTIFIER, DB_INSTANCE_IDENTIFIER, 
 client); 
                 return false; 
 }
```
• 有关 API 详细信息,请参阅《AWS SDK for C++ API 参考》中的 [CreateDBClusterSnapshot](https://docs.aws.amazon.com/goto/SdkForCpp/rds-2014-10-31/CreateDBClusterSnapshot)。

Go

## 适用于 Go V2 的 SDK

```
a Note
```

```
type DbClusters struct { 
 AuroraClient *rds.Client
}
// CreateClusterSnapshot creates a snapshot of a DB cluster.
func (clusters *DbClusters) CreateClusterSnapshot(clusterName string, 
  snapshotName string) ( 
  *types.DBClusterSnapshot, error) { 
  output, err := clusters.AuroraClient.CreateDBClusterSnapshot(context.TODO(), 
  &rds.CreateDBClusterSnapshotInput{ 
  DBClusterIdentifier: aws.String(clusterName),
   DBClusterSnapshotIdentifier: aws.String(snapshotName), 
  }) 
 if err != nil {
   log.Printf("Couldn't create snapshot %v: %v\n", snapshotName, err) 
  return nil, err 
  } else { 
  return output.DBClusterSnapshot, nil 
  }
}
```

```
• 有关 API 详细信息,请参阅《AWS SDK for Go API 参考》中的
 CreateDBClusterSnapshot。
```
#### Java

SDK for Java 2.x

```
a Note
```
查看 GitHub,了解更多信息。查找完整示例,学习如何在 [AWS 代码示例存储库中](https://github.com/awsdocs/aws-doc-sdk-examples/tree/main/javav2/example_code/rds#readme)进行 设置和运行。

```
 public static void createDBClusterSnapshot(RdsClient rdsClient, String 
 dbInstanceClusterIdentifier, 
            String dbSnapshotIdentifier) { 
        try { 
            CreateDbClusterSnapshotRequest snapshotRequest = 
 CreateDbClusterSnapshotRequest.builder() 
                     .dbClusterIdentifier(dbInstanceClusterIdentifier) 
                     .dbClusterSnapshotIdentifier(dbSnapshotIdentifier) 
                     .build(); 
            CreateDbClusterSnapshotResponse response = 
 rdsClient.createDBClusterSnapshot(snapshotRequest); 
            System.out.println("The Snapshot ARN is " + 
 response.dbClusterSnapshot().dbClusterSnapshotArn()); 
        } catch (RdsException e) { 
            System.out.println(e.getLocalizedMessage()); 
            System.exit(1); 
        } 
    }
```
• 有关 API 详细信息,请参阅《AWS SDK for Java 2.x API 参考》中的 [CreateDBClusterSnapshot](https://docs.aws.amazon.com/goto/SdkForJavaV2/rds-2014-10-31/CreateDBClusterSnapshot)。

#### Kotlin

适用于 Kotlin 的 SDK

**a** Note

在 GitHub 上查看更多内容。查找完整示例,学习如何在 [AWS 代码示例存储库中](https://github.com/awsdocs/aws-doc-sdk-examples/tree/main/kotlin/services/rds#code-examples)进行设 置和运行。

```
suspend fun createDBClusterSnapshot(dbInstanceClusterIdentifier: String?, 
  dbSnapshotIdentifier: String?) { 
     val snapshotRequest = CreateDbClusterSnapshotRequest { 
         dbClusterIdentifier = dbInstanceClusterIdentifier 
         dbClusterSnapshotIdentifier = dbSnapshotIdentifier 
     } 
     RdsClient { region = "us-west-2" }.use { rdsClient -> 
         val response = rdsClient.createDbClusterSnapshot(snapshotRequest) 
         println("The Snapshot ARN is 
  ${response.dbClusterSnapshot?.dbClusterSnapshotArn}") 
     }
}
```
• 有关 API 详细信息,请参阅《AWS SDK for Kotlin API 参考》中的 [CreateDBClusterSnapshot](https://sdk.amazonaws.com/kotlin/api/latest/index.html)。

#### Python

SDK for Python (Boto3)

```
a Note
```
查看 GitHub,了解更多信息。查找完整示例,学习如何在 [AWS 代码示例存储库中](https://github.com/awsdocs/aws-doc-sdk-examples/tree/main/python/example_code/aurora#code-examples)进行 设置和运行。

class AuroraWrapper: """Encapsulates Aurora DB cluster actions."""
```
 def __init__(self, rds_client): 
 """ 
         :param rds_client: A Boto3 Amazon Relational Database Service (Amazon 
 RDS) client. 
 """ 
        self.rds_client = rds_client 
    @classmethod 
    def from_client(cls): 
        "" ""
        Instantiates this class from a Boto3 client. 
 """ 
        rds_client = boto3.client("rds") 
        return cls(rds_client) 
    def create_cluster_snapshot(self, snapshot_id, cluster_id): 
 """ 
        Creates a snapshot of a DB cluster. 
         :param snapshot_id: The ID to give the created snapshot. 
         :param cluster_id: The DB cluster to snapshot. 
         :return: Data about the newly created snapshot. 
         """ 
        try: 
             response = self.rds_client.create_db_cluster_snapshot( 
                DBClusterSnapshotIdentifier=snapshot id,
 DBClusterIdentifier=cluster_id 
) snapshot = response["DBClusterSnapshot"] 
        except ClientError as err: 
             logger.error( 
                 "Couldn't create snapshot of %s. Here's why: %s: %s", 
                 cluster_id, 
                 err.response["Error"]["Code"], 
                 err.response["Error"]["Message"], 
) raise 
        else: 
             return snapshot
```
▪ 有关 API 详细信息,请参阅《AWS SDK for Python (Boto3) API 参考》中的 [CreateDBClusterSnapshot](https://docs.aws.amazon.com/goto/boto3/rds-2014-10-31/CreateDBClusterSnapshot)。

Rust

适用于 Rust 的 SDK

```
a Note
```
在 GitHub 上查看更多内容。查找完整示例,学习如何在 [AWS 代码示例存储库中](https://github.com/awsdocs/aws-doc-sdk-examples/tree/main/rustv1/examples/aurora#code-examples)进行设 置和运行。

```
 // Get a list of allowed engine versions.
```
 rds.DescribeDbEngineVersions(Engine='aurora-mysql', DBParameterGroupFamily=<the family used to create your parameter group in step 2>)

 // Create an Aurora DB cluster database cluster that contains a MySql database and uses the parameter group you created.

```
 // Wait for DB cluster to be ready. Call rds.DescribeDBClusters and check for 
 Status == 'available'.
```
 // Get a list of instance classes available for the selected engine and engine version. rds.DescribeOrderableDbInstanceOptions(Engine='mysql', EngineVersion=).

```
 // Create a database instance in the cluster. 
    // Wait for DB instance to be ready. Call rds.DescribeDbInstances and check 
 for DBInstanceStatus == 'available'. 
    pub async fn start_cluster_and_instance(&mut self) -> Result<(), 
 ScenarioError> { 
        if self.password.is_none() {
```

```
 return Err(ScenarioError::with( 
          "Must set Secret Password before starting a cluster", 
     )); 
 } 
 let create_db_cluster = self 
     .rds 
     .create_db_cluster( 
         DB_CLUSTER_IDENTIFIER, 
          DB_CLUSTER_PARAMETER_GROUP_NAME, 
         DB_ENGINE, 
          self.engine_version.as_deref().expect("engine version"),
```

```
 self.username.as_deref().expect("username"), 
                  self.password 
                      .replace(SecretString::new("".to_string())) 
                      .expect("password"), 
) .await; 
         if let Err(err) = create_db_cluster { 
             return Err(ScenarioError::new( 
                  "Failed to create DB Cluster with cluster group", 
                 &err, 
             )); 
         } 
         self.db_cluster_identifier = create_db_cluster 
             .unwrap() 
             .db_cluster 
             .and_then(|c| c.db_cluster_identifier); 
         if self.db_cluster_identifier.is_none() { 
             return Err(ScenarioError::with("Created DB Cluster missing 
 Identifier")); 
         } 
         info!( 
             "Started a db cluster: {}", 
             self.db_cluster_identifier 
                  .as_deref() 
                  .unwrap_or("Missing ARN") 
         ); 
        let create db instance = self
             .rds 
             .create_db_instance( 
                  self.db_cluster_identifier.as_deref().expect("cluster name"), 
                 DB_INSTANCE_IDENTIFIER, 
                 self.instance_class.as_deref().expect("instance class"), 
                 DB_ENGINE, 
) .await; 
         if let Err(err) = create_db_instance { 
             return Err(ScenarioError::new( 
                  "Failed to create Instance in DB Cluster", 
                 &err, 
             ));
```
}

```
 self.db_instance_identifier = create_db_instance 
             .unwrap() 
             .db_instance 
             .and_then(|i| i.db_instance_identifier); 
        // Cluster creation can take up to 20 minutes to become available 
        let cluster_max_wait = Duration::from_secs(20 * 60); 
        let waiter = Waiter::builder().max(cluster_max_wait).build(); 
       while waiter.sleep().await.is_ok() {
             let cluster = self 
                 .rds 
                 .describe_db_clusters( 
                     self.db_cluster_identifier 
                         .as_deref() 
                         .expect("cluster identifier"), 
) .await; 
             if let Err(err) = cluster { 
                 warn!(?err, "Failed to describe cluster while waiting for 
 ready"); 
                 continue; 
 } 
             let instance = self 
                 .rds 
                 .describe_db_instance( 
                     self.db_instance_identifier 
                         .as_deref() 
                         .expect("instance identifier"), 
) .await; 
             if let Err(err) = instance { 
                 return Err(ScenarioError::new( 
                     "Failed to find instance for cluster", 
                     &err, 
                 )); 
 } 
             let instances_available = instance 
                 .unwrap() 
                 .db_instances()
```

```
 .iter() 
                  .all(|instance| instance.db_instance_status() == 
 Some("Available")); 
             let endpoints = self 
                 .rds 
                 .describe_db_cluster_endpoints( 
                      self.db_cluster_identifier 
                          .as_deref() 
                          .expect("cluster identifier"), 
) .await; 
             if let Err(err) = endpoints { 
                 return Err(ScenarioError::new( 
                      "Failed to find endpoint for cluster", 
                     &err, 
                 )); 
 } 
             let endpoints_available = endpoints 
                 .unwrap() 
                 .db_cluster_endpoints() 
                 .iter() 
                 .all(|endpoint| endpoint.status() == Some("available")); 
             if instances_available && endpoints_available { 
                return Ok(());
 } 
         } 
         Err(ScenarioError::with("timed out waiting for cluster")) 
    } 
     pub async fn snapshot_cluster( 
         &self, 
         db_cluster_identifier: &str, 
         snapshot_name: &str, 
     ) -> Result<CreateDbClusterSnapshotOutput, 
 SdkError<CreateDBClusterSnapshotError>> { 
         self.inner 
             .create_db_cluster_snapshot() 
             .db_cluster_identifier(db_cluster_identifier) 
             .db_cluster_snapshot_identifier(snapshot_name)
```

```
 .send() 
              .await 
     }
#[tokio::test]
async fn test start cluster and instance() {
     let mut mock_rds = MockRdsImpl::default(); 
     mock_rds 
         .expect_create_db_cluster() 
         .withf(|id, params, engine, version, username, password| { 
             assert_eq!(id, "RustSDKCodeExamplesDBCluster"); 
             assert_eq!(params, "RustSDKCodeExamplesDBParameterGroup"); 
             assert_eq!(engine, "aurora-mysql"); 
             assert_eq!(version, "aurora-mysql8.0"); 
             assert_eq!(username, "test username"); 
             assert_eq!(password.expose_secret(), "test password"); 
             true 
         }) 
        .return_once(|id, _, _, _, _, _| {
             Ok(CreateDbClusterOutput::builder() 
  .db_cluster(DbCluster::builder().db_cluster_identifier(id).build()) 
                 .build() }); 
     mock_rds 
         .expect_create_db_instance() 
         .withf(|cluster, name, class, engine| { 
             assert_eq!(cluster, "RustSDKCodeExamplesDBCluster"); 
            assert eq!(name, "RustSDKCodeExamplesDBInstance");
             assert_eq!(class, "m5.large"); 
             assert_eq!(engine, "aurora-mysql"); 
             true 
         }) 
         .return_once(|cluster, name, class, _| { 
             Ok(CreateDbInstanceOutput::builder() 
                  .db_instance( 
                      DbInstance::builder() 
                          .db_cluster_identifier(cluster) 
                          .db_instance_identifier(name) 
                          .db_instance_class(class) 
                          .build(), 
)
```

```
.buid() }); 
    mock_rds 
         .expect_describe_db_clusters() 
         .with(eq("RustSDKCodeExamplesDBCluster")) 
         .return_once(|id| { 
             Ok(DescribeDbClustersOutput::builder() 
  .db_clusters(DbCluster::builder().db_cluster_identifier(id).build()) 
                .buid() }); 
    mock_rds 
         .expect_describe_db_instance() 
         .with(eq("RustSDKCodeExamplesDBInstance")) 
         .return_once(|name| { 
             Ok(DescribeDbInstancesOutput::builder() 
                  .db_instances( 
                     DbInstance::builder() 
                          .db_instance_identifier(name) 
                          .db_instance_status("Available") 
                          .build(), 
).buid() }); 
    mock_rds 
         .expect_describe_db_cluster_endpoints() 
         .with(eq("RustSDKCodeExamplesDBCluster")) 
        .return once(| | {
             Ok(DescribeDbClusterEndpointsOutput::builder() 
  .db_cluster_endpoints(DbClusterEndpoint::builder().status("available").build()) 
                .buid() }); 
    let mut scenario = AuroraScenario::new(mock_rds); 
     scenario.engine_version = Some("aurora-mysql8.0".into()); 
     scenario.instance_class = Some("m5.large".into()); 
     scenario.username = Some("test username".into()); 
     scenario.password = Some(SecretString::new("test password".into())); 
     tokio::time::pause();
```

```
 let assertions = tokio::spawn(async move { 
         let create = scenario.start_cluster_and_instance().await; 
        assert!(create.is ok());
         assert!(scenario 
              .password 
              .replace(SecretString::new("BAD SECRET".into())) 
              .unwrap() 
              .expose_secret() 
             .is\_empty();
         assert_eq!( 
              scenario.db_cluster_identifier, 
              Some("RustSDKCodeExamplesDBCluster".into()) 
         ); 
     }); 
     tokio::time::advance(Duration::from_secs(1)).await; 
     tokio::time::resume(); 
    let - s sexertions.await;
}
#[tokio::test]
async fn test_start_cluster_and_instance_cluster_create_error() { 
     let mut mock_rds = MockRdsImpl::default(); 
     mock_rds 
          .expect_create_db_cluster() 
         .return_once(|_, _, _, _, _, _| {
              Err(SdkError::service_error( 
                  CreateDBClusterError::unhandled(Box::new(Error::new( 
                      ErrorKind::Other, 
                      "create db cluster error", 
                  ))), 
                  Response::new(StatusCode::try_from(400).unwrap(), 
  SdkBody::empty()), 
             )) 
         }); 
     let mut scenario = AuroraScenario::new(mock_rds); 
     scenario.engine_version = Some("aurora-mysql8.0".into()); 
     scenario.instance_class = Some("m5.large".into()); 
     scenario.username = Some("test username".into()); 
     scenario.password = Some(SecretString::new("test password".into())); 
     let create = scenario.start_cluster_and_instance().await;
```

```
 assert_matches!(create, Err(ScenarioError { message, context: _}) if message 
 == "Failed to create DB Cluster with cluster group")
}
#[tokio::test]
async fn test start cluster and instance cluster create missing id() {
     let mut mock_rds = MockRdsImpl::default(); 
     mock_rds 
         .expect_create_db_cluster() 
        .return_once(|_, _, _, _, _, _| {
             Ok(CreateDbClusterOutput::builder() 
                 .db cluster(DbCluster::builder().build())
                 .buid() }); 
     let mut scenario = AuroraScenario::new(mock_rds); 
     scenario.engine_version = Some("aurora-mysql8.0".into()); 
     scenario.instance_class = Some("m5.large".into()); 
     scenario.username = Some("test username".into()); 
     scenario.password = Some(SecretString::new("test password".into())); 
     let create = scenario.start_cluster_and_instance().await; 
     assert_matches!(create, Err(ScenarioError { message, context:_ }) if message 
  == "Created DB Cluster missing Identifier");
}
#[tokio::test]
async fn test_start_cluster_and_instance_instance_create_error() { 
     let mut mock_rds = MockRdsImpl::default(); 
     mock_rds 
         .expect_create_db_cluster() 
         .withf(|id, params, engine, version, username, password| { 
             assert_eq!(id, "RustSDKCodeExamplesDBCluster"); 
             assert_eq!(params, "RustSDKCodeExamplesDBParameterGroup"); 
             assert_eq!(engine, "aurora-mysql"); 
             assert_eq!(version, "aurora-mysql8.0"); 
             assert_eq!(username, "test username"); 
             assert_eq!(password.expose_secret(), "test password"); 
             true 
         }) 
        .return_once(|id, _, _, _, _, _| {
             Ok(CreateDbClusterOutput::builder()
```

```
 .db_cluster(DbCluster::builder().db_cluster_identifier(id).build()) 
                 .buid() }); 
     mock_rds 
         .expect_create_db_instance() 
        .return_once(|, |, |, |, | | {
             Err(SdkError::service_error( 
                  CreateDBInstanceError::unhandled(Box::new(Error::new( 
                      ErrorKind::Other, 
                      "create db instance error", 
                  ))), 
                 Response::new(StatusCode::try from(400).unwrap(),
  SdkBody::empty()), 
             )) 
         }); 
     let mut scenario = AuroraScenario::new(mock_rds); 
     scenario.engine_version = Some("aurora-mysql8.0".into()); 
    scenario.instance class = Some("m5.large".into());
     scenario.username = Some("test username".into()); 
     scenario.password = Some(SecretString::new("test password".into())); 
    let create = scenario.start cluster and instance().await;
     assert_matches!(create, Err(ScenarioError { message, context: _ }) if message 
 == "Failed to create Instance in DB Cluster")
}
#[tokio::test]
async fn test_start_cluster_and_instance_wait_hiccup() { 
     let mut mock_rds = MockRdsImpl::default(); 
     mock_rds 
         .expect_create_db_cluster() 
         .withf(|id, params, engine, version, username, password| { 
             assert_eq!(id, "RustSDKCodeExamplesDBCluster"); 
             assert_eq!(params, "RustSDKCodeExamplesDBParameterGroup"); 
             assert_eq!(engine, "aurora-mysql"); 
             assert_eq!(version, "aurora-mysql8.0"); 
             assert_eq!(username, "test username"); 
             assert_eq!(password.expose_secret(), "test password"); 
             true 
         })
```

```
.return_once(|id, _, _, _, _, _| {
             Ok(CreateDbClusterOutput::builder() 
  .db_cluster(DbCluster::builder().db_cluster_identifier(id).build()) 
                 .buid() }); 
     mock_rds 
         .expect_create_db_instance() 
         .withf(|cluster, name, class, engine| { 
             assert_eq!(cluster, "RustSDKCodeExamplesDBCluster"); 
             assert_eq!(name, "RustSDKCodeExamplesDBInstance"); 
             assert_eq!(class, "m5.large"); 
             assert_eq!(engine, "aurora-mysql"); 
             true 
         }) 
         .return_once(|cluster, name, class, _| { 
             Ok(CreateDbInstanceOutput::builder() 
                  .db_instance( 
                      DbInstance::builder() 
                          .db cluster identifier(cluster)
                          .db_instance_identifier(name) 
                          .db_instance_class(class) 
                          .build(), 
).build() }); 
     mock_rds 
         .expect_describe_db_clusters() 
         .with(eq("RustSDKCodeExamplesDBCluster")) 
         .times(1) 
         .returning(|_| { 
             Err(SdkError::service_error( 
                  DescribeDBClustersError::unhandled(Box::new(Error::new( 
                      ErrorKind::Other, 
                      "describe cluster error", 
                  ))), 
                  Response::new(StatusCode::try_from(400).unwrap(), 
 SdkBody::empty()), 
             )) 
         }) 
         .with(eq("RustSDKCodeExamplesDBCluster")) 
         .times(1)
```

```
 .returning(|id| { 
             Ok(DescribeDbClustersOutput::builder() 
  .db_clusters(DbCluster::builder().db_cluster_identifier(id).build()) 
                 .buid() }); 
     mock_rds.expect_describe_db_instance().return_once(|name| { 
         Ok(DescribeDbInstancesOutput::builder() 
              .db_instances( 
                 DbInstance::builder() 
                      .db_instance_identifier(name) 
                      .db_instance_status("Available") 
                      .build(), 
).build() }); 
     mock_rds 
         .expect_describe_db_cluster_endpoints() 
        .return once(| | {
             Ok(DescribeDbClusterEndpointsOutput::builder() 
  .db_cluster_endpoints(DbClusterEndpoint::builder().status("available").build()) 
                 .buid() }); 
     let mut scenario = AuroraScenario::new(mock_rds); 
     scenario.engine_version = Some("aurora-mysql8.0".into()); 
     scenario.instance_class = Some("m5.large".into()); 
     scenario.username = Some("test username".into()); 
     scenario.password = Some(SecretString::new("test password".into())); 
     tokio::time::pause(); 
     let assertions = tokio::spawn(async move { 
         let create = scenario.start_cluster_and_instance().await; 
        assert!(create.is ok());
     }); 
     tokio::time::advance(Duration::from_secs(1)).await; 
     tokio::time::advance(Duration::from_secs(1)).await; 
     tokio::time::resume(); 
    let = assertions.await;
}
```
• 有关 API 详细信息,请参阅《AWS SDK for Rust API 参考》中的 [CreateDBClusterSnapshot](https://docs.rs/releases/search?query=aws-sdk)。

有关 AWS SDK 开发人员指南和代码示例的完整列表,请参阅 [将此服务与 AWS SDK 结合使用](#page-278-0)。本主 题还包括有关入门的信息以及有关先前的 SDK 版本的详细信息。

## 将 **CreateDBInstance** 与 AWS SDK 或 CLI 配合使用

以下代码示例演示如何使用 CreateDBInstance。

操作示例是大型程序的代码摘录,必须在上下文中运行。在以下代码示例中,您可以查看此操作的上下 文:

• [开始使用数据库集群](#page-3260-0)

.NET

AWS SDK for .NET

**G** Note

```
 /// <summary> 
    /// Create an Amazon Relational Database Service (Amazon RDS) DB instance 
    /// with a particular set of properties. Use the action 
 DescribeDBInstancesAsync 
   /// to determine when the DB instance is ready to use. 
    /// </summary> 
    /// <param name="dbInstanceIdentifier">DB instance identifier.</param> 
    /// <param name="dbClusterIdentifier">DB cluster identifier.</param> 
    /// <param name="dbEngine">The engine for the DB instance.</param> 
    /// <param name="dbEngineVersion">Version for the DB instance.</param> 
    /// <param name="instanceClass">Class for the DB instance.</param> 
    /// <returns>DB instance object.</returns>
```
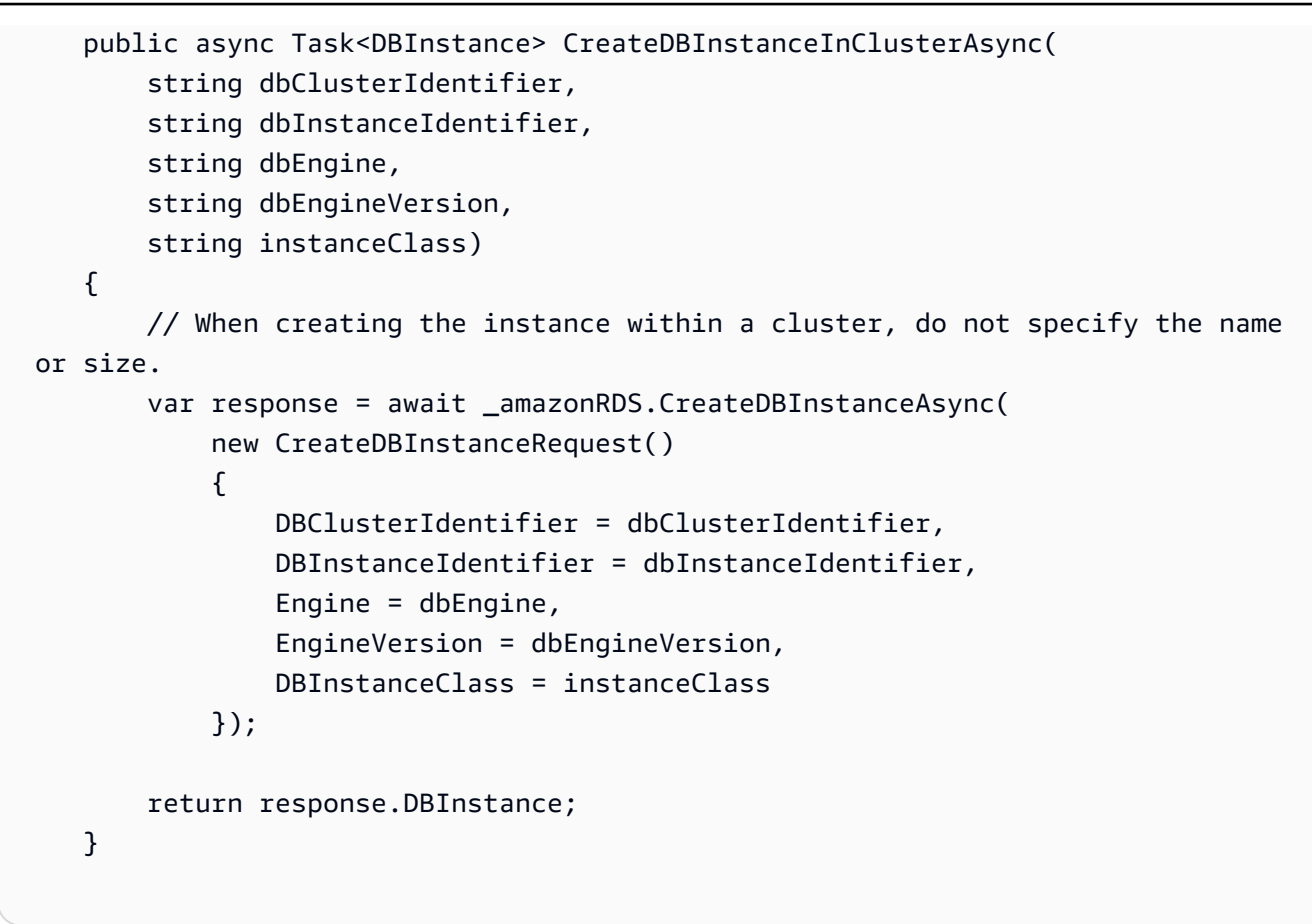

• 有关 API 详细信息,请参阅《AWS SDK for .NET API 参考》中的 [CreateDBInstance](https://docs.aws.amazon.com/goto/DotNetSDKV3/rds-2014-10-31/CreateDBInstance)。

 $C++$ 

适用于 C++ 的 SDK

```
G Note
 查看 GitHub,了解更多信息。查找完整示例,学习如何在 AWS 代码示例存储库中进行
 设置和运行。
```
 Aws::Client::ClientConfiguration clientConfig; // Optional: Set to the AWS Region (overrides config file). // clientConfig.region = "us-east-1";

```
 Aws::RDS::RDSClient client(clientConfig);
```
Aws::RDS::Model::CreateDBInstanceRequest request;

```
 request.SetDBInstanceIdentifier(DB_INSTANCE_IDENTIFIER); 
        request.SetDBClusterIdentifier(DB_CLUSTER_IDENTIFIER); 
        request.SetEngine(engineName); 
        request.SetDBInstanceClass(dbInstanceClass); 
        Aws::RDS::Model::CreateDBInstanceOutcome outcome = 
                 client.CreateDBInstance(request); 
        if (outcome.IsSuccess()) { 
             std::cout << "The DB instance creation has started." 
                        << std::endl; 
        } 
        else { 
             std::cerr << "Error with RDS::CreateDBInstance. " 
                        << outcome.GetError().GetMessage() 
                        << std::endl; 
             cleanUpResources(CLUSTER_PARAMETER_GROUP_NAME, DB_CLUSTER_IDENTIFIER, 
^{\mathrm{m}} ",
                               client); 
             return false; 
        }
```
• 有关 API 详细信息,请参阅《AWS SDK for C++ API 参考》中的 [CreateDBInstance。](https://docs.aws.amazon.com/goto/SdkForCpp/rds-2014-10-31/CreateDBInstance)

Go

适用于 Go V2 的 SDK

```
G Note
 查看 GitHub,了解更多信息。查找完整示例,学习如何在 AWS 代码示例存储库中进行
 设置和运行。
```

```
type DbClusters struct { 
 AuroraClient *rds.Client
}
```

```
// CreateInstanceInCluster creates a database instance in an existing DB cluster. 
  The first database that is
// created defaults to a read-write DB instance.
func (clusters *DbClusters) CreateInstanceInCluster(clusterName string, 
  instanceName string, 
  dbEngine string, dbInstanceClass string) (*types.DBInstance, error) { 
  output, err := clusters.AuroraClient.CreateDBInstance(context.TODO(), 
  &rds.CreateDBInstanceInput{ 
   DBInstanceIdentifier: aws.String(instanceName), 
  DBClusterIdentifier: aws.String(clusterName), 
 Engine: aws.String(dbEngine),
 DBInstanceClass: aws.String(dbInstanceClass),
 }) 
 if err != nil {
  log.Printf("Couldn't create instance %v: %v\n", instanceName, err) 
  return nil, err 
  } else { 
  return output.DBInstance, nil 
 }
}
```
• 有关 API 详细信息,请参阅《AWS SDK for Go API 参考》中的 [CreateDBInstance](https://pkg.go.dev/github.com/aws/aws-sdk-go-v2/service/rds#Client.CreateDBInstance)。

Java

SDK for Java 2.x

```
G Note
 查看 GitHub,了解更多信息。查找完整示例,学习如何在 AWS 代码示例存储库中进行
 设置和运行。
```

```
 public static String createDBInstanceCluster(RdsClient rdsClient, 
            String dbInstanceIdentifier, 
            String dbInstanceClusterIdentifier, 
            String instanceClass) { 
        try { 
            CreateDbInstanceRequest instanceRequest = 
 CreateDbInstanceRequest.builder()
```
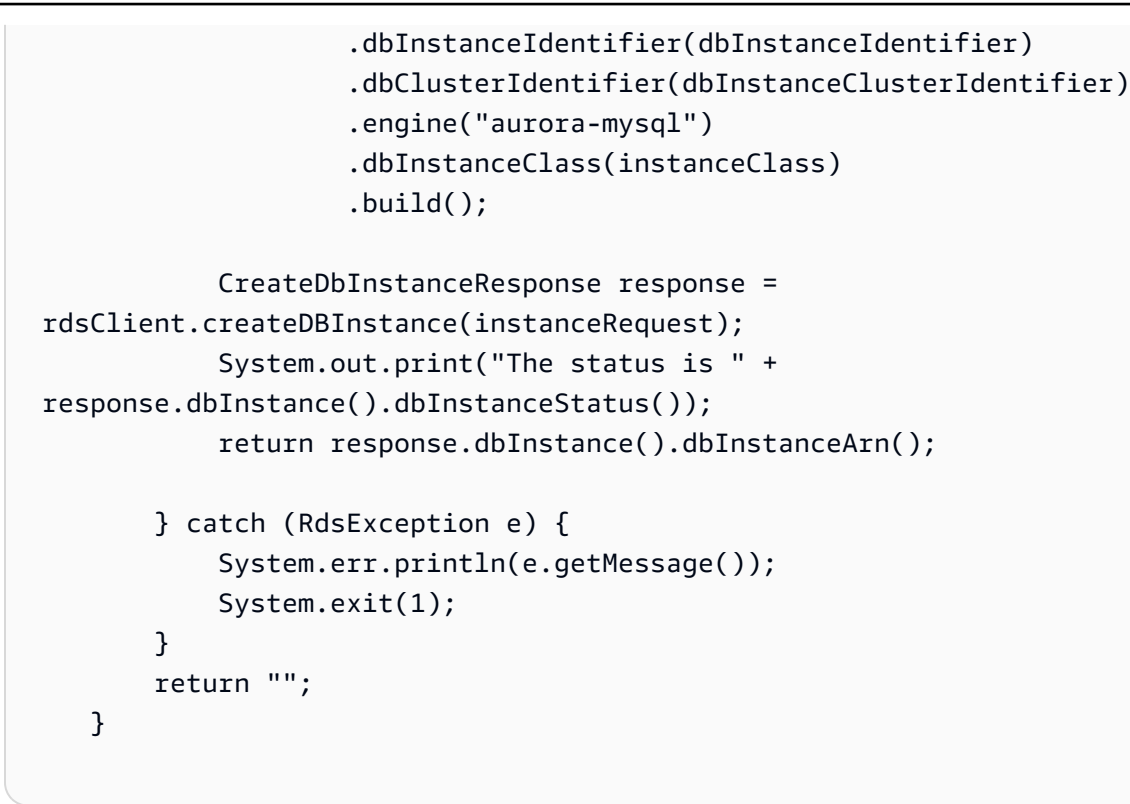

• 有关 API 详细信息,请参阅《AWS SDK for Java 2.x API 参考》中的 [CreateDBInstance。](https://docs.aws.amazon.com/goto/SdkForJavaV2/rds-2014-10-31/CreateDBInstance)

Kotlin

适用于 Kotlin 的 SDK

**G** Note

```
suspend fun createDBInstanceCluster(dbInstanceIdentifierVal: String?, 
 dbInstanceClusterIdentifierVal: String?, instanceClassVal: String?): String? { 
     val instanceRequest = CreateDbInstanceRequest { 
         dbInstanceIdentifier = dbInstanceIdentifierVal 
         dbClusterIdentifier = dbInstanceClusterIdentifierVal 
         engine = "aurora-mysql" 
         dbInstanceClass = instanceClassVal 
     } 
     RdsClient { region = "us-west-2" }.use { rdsClient ->
```
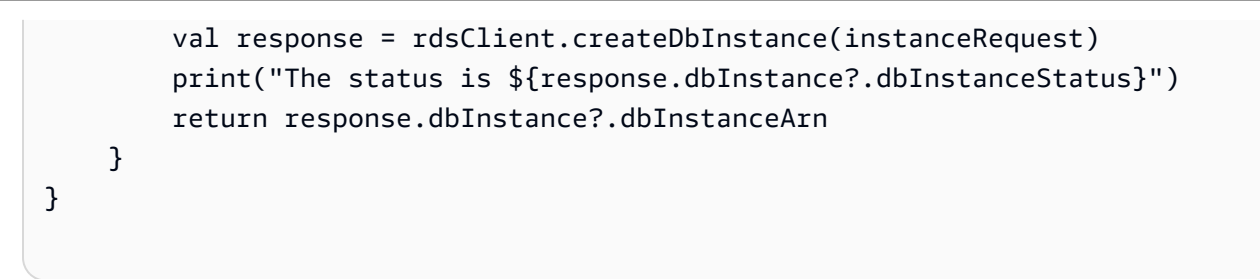

• 有关 API 详细信息,请参阅《AWS SDK for Kotlin API 参考》中的 [CreateDBInstance](https://sdk.amazonaws.com/kotlin/api/latest/index.html)。

## Python

SDK for Python (Boto3)

```
a Note
```
查看 GitHub,了解更多信息。查找完整示例,学习如何在 [AWS 代码示例存储库中](https://github.com/awsdocs/aws-doc-sdk-examples/tree/main/python/example_code/aurora#code-examples)进行 设置和运行。

```
class AuroraWrapper: 
     """Encapsulates Aurora DB cluster actions.""" 
     def __init__(self, rds_client): 
 """ 
          :param rds_client: A Boto3 Amazon Relational Database Service (Amazon 
 RDS) client. 
        \cdots self.rds_client = rds_client 
     @classmethod 
     def from_client(cls): 
          """ 
         Instantiates this class from a Boto3 client. 
        ^{\mathrm{m}} ""
         rds_client = boto3.client("rds") 
         return cls(rds_client) 
     def create_instance_in_cluster( 
         self, instance_id, cluster_id, db_engine, instance_class 
     ): 
         ^{\rm{m}} ""
```

```
 Creates a database instance in an existing DB cluster. The first database 
 that is 
         created defaults to a read-write DB instance. 
         :param instance_id: The ID to give the newly created DB instance. 
        : param cluster id: The ID of the DB cluster where the DB instance is
 created. 
         :param db_engine: The database engine of a database to create in the DB 
 instance. 
                            This must be compatible with the configured parameter 
 group 
                            of the DB cluster. 
         :param instance_class: The DB instance class for the newly created DB 
 instance. 
         :return: Data about the newly created DB instance. 
 """ 
        try: 
             response = self.rds_client.create_db_instance( 
                 DBInstanceIdentifier=instance_id, 
                 DBClusterIdentifier=cluster_id, 
                 Engine=db_engine, 
                 DBInstanceClass=instance_class, 
) db_inst = response["DBInstance"] 
         except ClientError as err: 
             logger.error( 
                 "Couldn't create DB instance %s. Here's why: %s: %s", 
                 instance_id, 
                 err.response["Error"]["Code"], 
                 err.response["Error"]["Message"], 
) raise 
         else: 
             return db_inst
```
• 有关 API 详细信息,请参阅《AWS SDK for Python (Boto3) API 参考》中的 [CreateDBInstance。](https://docs.aws.amazon.com/goto/boto3/rds-2014-10-31/CreateDBInstance)

#### Amazon Aurora Aurora 用户指南

#### Rust

### 适用于 Rust 的 SDK

### **a** Note

```
 // Get a list of allowed engine versions. 
 rds.DescribeDbEngineVersions(Engine='aurora-mysql', DBParameterGroupFamily=<the 
 family used to create your parameter group in step 2>) 
    // Create an Aurora DB cluster database cluster that contains a MySql 
 database and uses the parameter group you created. 
    // Wait for DB cluster to be ready. Call rds.DescribeDBClusters and check for 
 Status == 'available'. 
    // Get a list of instance classes available for the selected engine 
 and engine version. rds.DescribeOrderableDbInstanceOptions(Engine='mysql', 
 EngineVersion=). 
    // Create a database instance in the cluster. 
    // Wait for DB instance to be ready. Call rds.DescribeDbInstances and check 
 for DBInstanceStatus == 'available'. 
    pub async fn start_cluster_and_instance(&mut self) -> Result<(), 
 ScenarioError> { 
        if self.password.is_none() { 
            return Err(ScenarioError::with( 
                 "Must set Secret Password before starting a cluster", 
            )); 
        } 
        let create_db_cluster = self 
             .rds 
             .create_db_cluster( 
                 DB_CLUSTER_IDENTIFIER, 
                 DB_CLUSTER_PARAMETER_GROUP_NAME, 
                 DB_ENGINE, 
                 self.engine_version.as_deref().expect("engine version"), 
                 self.username.as_deref().expect("username"), 
                 self.password 
                     .replace(SecretString::new("".to_string())) 
                     .expect("password"),
```

```
) .await; 
        if let Err(err) = create db cluster {
             return Err(ScenarioError::new( 
                  "Failed to create DB Cluster with cluster group", 
                 &err, 
             )); 
         } 
         self.db_cluster_identifier = create_db_cluster 
             .unwrap() 
             .db_cluster 
             .and_then(|c| c.db_cluster_identifier); 
         if self.db_cluster_identifier.is_none() { 
             return Err(ScenarioError::with("Created DB Cluster missing 
 Identifier")); 
         } 
         info!( 
             "Started a db cluster: {}", 
             self.db_cluster_identifier 
                  .as_deref() 
                  .unwrap_or("Missing ARN") 
         ); 
         let create_db_instance = self 
             .rds 
             .create_db_instance( 
                 self.db_cluster_identifier.as_deref().expect("cluster name"), 
                DB_INSTANCE_IDENTIFIER,
                 self.instance_class.as_deref().expect("instance class"), 
                 DB_ENGINE, 
) .await; 
         if let Err(err) = create_db_instance { 
             return Err(ScenarioError::new( 
                  "Failed to create Instance in DB Cluster", 
                 &err, 
             )); 
         } 
         self.db_instance_identifier = create_db_instance 
              .unwrap()
```

```
 .db_instance 
             .and_then(|i| i.db_instance_identifier); 
        // Cluster creation can take up to 20 minutes to become available 
        let cluster_max_wait = Duration::from_secs(20 * 60); 
        let waiter = Waiter::builder().max(cluster_max_wait).build(); 
       while waiter.sleep().await.is_ok() {
             let cluster = self 
                 .rds 
                 .describe_db_clusters( 
                     self.db_cluster_identifier 
                         .as_deref() 
                         .expect("cluster identifier"), 
) .await; 
             if let Err(err) = cluster { 
                 warn!(?err, "Failed to describe cluster while waiting for 
 ready"); 
                 continue; 
 } 
             let instance = self 
                 .rds 
                 .describe_db_instance( 
                     self.db_instance_identifier 
                         .as_deref() 
                          .expect("instance identifier"), 
) .await; 
             if let Err(err) = instance { 
                 return Err(ScenarioError::new( 
                     "Failed to find instance for cluster", 
                     &err, 
                 )); 
 } 
             let instances_available = instance 
                 .unwrap() 
                 .db_instances() 
                 .iter() 
                 .all(|instance| instance.db_instance_status() == 
 Some("Available"));
```

```
 let endpoints = self 
                  .rds 
                  .describe_db_cluster_endpoints( 
                      self.db_cluster_identifier 
                          .as_deref() 
                          .expect("cluster identifier"), 
) .await; 
             if let Err(err) = endpoints { 
                 return Err(ScenarioError::new( 
                      "Failed to find endpoint for cluster", 
                     &err, 
                 )); 
 } 
             let endpoints_available = endpoints 
                  .unwrap() 
                  .db_cluster_endpoints() 
                 .iter() 
                  .all(|endpoint| endpoint.status() == Some("available")); 
             if instances_available && endpoints_available { 
                return Ok(());
 } 
         } 
         Err(ScenarioError::with("timed out waiting for cluster")) 
     } 
     pub async fn create_db_instance( 
         &self, 
         cluster_name: &str, 
         instance_name: &str, 
         instance_class: &str, 
         engine: &str, 
     ) -> Result<CreateDbInstanceOutput, SdkError<CreateDBInstanceError>> { 
         self.inner 
             .create_db_instance() 
             .db_cluster_identifier(cluster_name) 
             .db_instance_identifier(instance_name) 
             .db_instance_class(instance_class) 
             .engine(engine) 
             .send()
```

```
 .await 
     }
#[tokio::test]
async fn test_start_cluster_and_instance() { 
    let mut mock rds = MockRdsImpl::default();
     mock_rds 
         .expect_create_db_cluster() 
         .withf(|id, params, engine, version, username, password| { 
             assert_eq!(id, "RustSDKCodeExamplesDBCluster"); 
             assert_eq!(params, "RustSDKCodeExamplesDBParameterGroup"); 
             assert_eq!(engine, "aurora-mysql"); 
             assert_eq!(version, "aurora-mysql8.0"); 
             assert_eq!(username, "test username"); 
             assert_eq!(password.expose_secret(), "test password"); 
             true 
         }) 
        .return_once(id, -, -, -, -, -, - Ok(CreateDbClusterOutput::builder() 
  .db_cluster(DbCluster::builder().db_cluster_identifier(id).build()) 
                .build() }); 
     mock_rds 
         .expect_create_db_instance() 
         .withf(|cluster, name, class, engine| { 
             assert_eq!(cluster, "RustSDKCodeExamplesDBCluster"); 
             assert_eq!(name, "RustSDKCodeExamplesDBInstance"); 
             assert_eq!(class, "m5.large"); 
             assert_eq!(engine, "aurora-mysql"); 
             true 
         }) 
         .return_once(|cluster, name, class, _| { 
             Ok(CreateDbInstanceOutput::builder() 
                  .db_instance( 
                      DbInstance::builder() 
                         .db cluster identifier(cluster)
                          .db_instance_identifier(name) 
                          .db_instance_class(class) 
                          .build(), 
).build()
```

```
 }); 
    mock_rds 
         .expect_describe_db_clusters() 
         .with(eq("RustSDKCodeExamplesDBCluster")) 
        .return once(|id| {
             Ok(DescribeDbClustersOutput::builder() 
  .db_clusters(DbCluster::builder().db_cluster_identifier(id).build()) 
                .buid() }); 
    mock_rds 
         .expect_describe_db_instance() 
         .with(eq("RustSDKCodeExamplesDBInstance")) 
         .return_once(|name| { 
             Ok(DescribeDbInstancesOutput::builder() 
                  .db_instances( 
                      DbInstance::builder() 
                          .db_instance_identifier(name) 
                          .db_instance_status("Available") 
                          .build(), 
).buid() }); 
    mock_rds 
         .expect_describe_db_cluster_endpoints() 
         .with(eq("RustSDKCodeExamplesDBCluster")) 
         .return_once(|_| { 
             Ok(DescribeDbClusterEndpointsOutput::builder() 
  .db_cluster_endpoints(DbClusterEndpoint::builder().status("available").build()) 
                .buid() }); 
    let mut scenario = AuroraScenario::new(mock_rds); 
     scenario.engine_version = Some("aurora-mysql8.0".into()); 
     scenario.instance_class = Some("m5.large".into()); 
     scenario.username = Some("test username".into()); 
     scenario.password = Some(SecretString::new("test password".into())); 
     tokio::time::pause(); 
     let assertions = tokio::spawn(async move {
```

```
CreateDBInstance 3090
```

```
 let create = scenario.start_cluster_and_instance().await; 
        assert!(create.is ok());
         assert!(scenario 
              .password 
              .replace(SecretString::new("BAD SECRET".into())) 
              .unwrap() 
              .expose_secret() 
             .is\_empty();
         assert_eq!( 
            scenario.db cluster identifier,
             Some("RustSDKCodeExamplesDBCluster".into()) 
         ); 
     }); 
     tokio::time::advance(Duration::from_secs(1)).await; 
     tokio::time::resume(); 
    let - s sertions.await;
}
#[tokio::test]
async fn test_start_cluster_and_instance_cluster_create_error() { 
    let mut mock rds = MockRdsImpl::default();
     mock_rds 
         .expect_create_db_cluster() 
        .return_once(|_, _, _, _, _, _| {
             Err(SdkError::service_error( 
                  CreateDBClusterError::unhandled(Box::new(Error::new( 
                      ErrorKind::Other, 
                      "create db cluster error", 
                  ))), 
                  Response::new(StatusCode::try_from(400).unwrap(), 
  SdkBody::empty()), 
             )) 
         }); 
     let mut scenario = AuroraScenario::new(mock_rds); 
     scenario.engine_version = Some("aurora-mysql8.0".into()); 
     scenario.instance_class = Some("m5.large".into()); 
     scenario.username = Some("test username".into()); 
     scenario.password = Some(SecretString::new("test password".into())); 
     let create = scenario.start_cluster_and_instance().await; 
     assert_matches!(create, Err(ScenarioError { message, context: _}) if message 
  == "Failed to create DB Cluster with cluster group")
```

```
}
#[tokio::test]
async fn test_start_cluster_and_instance_cluster_create_missing_id() { 
     let mut mock_rds = MockRdsImpl::default(); 
     mock_rds 
         .expect_create_db_cluster() 
        .return_once(|_, _, _, _, _, _| {
             Ok(CreateDbClusterOutput::builder() 
                  .db_cluster(DbCluster::builder().build()) 
                 .buid() }); 
     let mut scenario = AuroraScenario::new(mock_rds); 
     scenario.engine_version = Some("aurora-mysql8.0".into()); 
     scenario.instance_class = Some("m5.large".into()); 
     scenario.username = Some("test username".into()); 
     scenario.password = Some(SecretString::new("test password".into())); 
     let create = scenario.start_cluster_and_instance().await; 
     assert_matches!(create, Err(ScenarioError { message, context:_ }) if message 
 == "Created DB Cluster missing Identifier");
}
#[tokio::test]
async fn test_start_cluster_and_instance_instance_create_error() { 
    let mut mock rds = MockRdsImpl::default();
     mock_rds 
         .expect_create_db_cluster() 
         .withf(|id, params, engine, version, username, password| { 
             assert_eq!(id, "RustSDKCodeExamplesDBCluster"); 
             assert_eq!(params, "RustSDKCodeExamplesDBParameterGroup"); 
             assert_eq!(engine, "aurora-mysql"); 
             assert_eq!(version, "aurora-mysql8.0"); 
             assert_eq!(username, "test username"); 
             assert_eq!(password.expose_secret(), "test password"); 
             true 
         }) 
        .return_once(|id, _, _, _, _, _| {
             Ok(CreateDbClusterOutput::builder() 
  .db_cluster(DbCluster::builder().db_cluster_identifier(id).build())
```

```
.build() }); 
     mock_rds 
         .expect_create_db_instance() 
        .return_once(|, |, |, |, | {
             Err(SdkError::service_error( 
                  CreateDBInstanceError::unhandled(Box::new(Error::new( 
                      ErrorKind::Other, 
                      "create db instance error", 
                  ))), 
                  Response::new(StatusCode::try_from(400).unwrap(), 
  SdkBody::empty()), 
             )) 
         }); 
     let mut scenario = AuroraScenario::new(mock_rds); 
     scenario.engine_version = Some("aurora-mysql8.0".into()); 
     scenario.instance_class = Some("m5.large".into()); 
     scenario.username = Some("test username".into()); 
     scenario.password = Some(SecretString::new("test password".into())); 
     let create = scenario.start_cluster_and_instance().await; 
     assert_matches!(create, Err(ScenarioError { message, context: _ }) if message 
  == "Failed to create Instance in DB Cluster")
}
#[tokio::test]
async fn test_start_cluster_and_instance_wait_hiccup() { 
     let mut mock_rds = MockRdsImpl::default(); 
     mock_rds 
         .expect_create_db_cluster() 
         .withf(|id, params, engine, version, username, password| { 
             assert_eq!(id, "RustSDKCodeExamplesDBCluster"); 
             assert_eq!(params, "RustSDKCodeExamplesDBParameterGroup"); 
             assert_eq!(engine, "aurora-mysql"); 
             assert_eq!(version, "aurora-mysql8.0"); 
             assert_eq!(username, "test username"); 
             assert_eq!(password.expose_secret(), "test password"); 
             true 
         }) 
        .return_once(|id, _, _, _, _, _| {
             Ok(CreateDbClusterOutput::builder()
```

```
 .db_cluster(DbCluster::builder().db_cluster_identifier(id).build()) 
                 .buid() }); 
     mock_rds 
         .expect_create_db_instance() 
         .withf(|cluster, name, class, engine| { 
             assert_eq!(cluster, "RustSDKCodeExamplesDBCluster"); 
             assert_eq!(name, "RustSDKCodeExamplesDBInstance"); 
             assert_eq!(class, "m5.large"); 
             assert_eq!(engine, "aurora-mysql"); 
             true 
         }) 
         .return_once(|cluster, name, class, _| { 
             Ok(CreateDbInstanceOutput::builder() 
                  .db_instance( 
                      DbInstance::builder() 
                          .db_cluster_identifier(cluster) 
                          .db_instance_identifier(name) 
                          .db_instance_class(class) 
                          .build(), 
).buid() }); 
     mock_rds 
         .expect_describe_db_clusters() 
         .with(eq("RustSDKCodeExamplesDBCluster")) 
         .times(1) 
         .returning(|_| { 
             Err(SdkError::service_error( 
                  DescribeDBClustersError::unhandled(Box::new(Error::new( 
                      ErrorKind::Other, 
                      "describe cluster error", 
                  ))), 
                  Response::new(StatusCode::try_from(400).unwrap(), 
 SdkBody::empty()), 
             )) 
         }) 
         .with(eq("RustSDKCodeExamplesDBCluster")) 
         .times(1) 
         .returning(|id| { 
             Ok(DescribeDbClustersOutput::builder()
```

```
 .db_clusters(DbCluster::builder().db_cluster_identifier(id).build()) 
                 .buid() }); 
    mock rds.expect describe db instance().return once(|name| {
         Ok(DescribeDbInstancesOutput::builder() 
              .db_instances( 
                 DbInstance::builder() 
                      .db_instance_identifier(name) 
                      .db_instance_status("Available") 
                      .build(), 
).build() }); 
     mock_rds 
         .expect_describe_db_cluster_endpoints() 
         .return_once(|_| { 
             Ok(DescribeDbClusterEndpointsOutput::builder() 
  .db_cluster_endpoints(DbClusterEndpoint::builder().status("available").build()) 
                .build() }); 
     let mut scenario = AuroraScenario::new(mock_rds); 
     scenario.engine_version = Some("aurora-mysql8.0".into()); 
    scenario.instance class = Some("m5.large".into());
     scenario.username = Some("test username".into()); 
     scenario.password = Some(SecretString::new("test password".into())); 
     tokio::time::pause(); 
     let assertions = tokio::spawn(async move { 
         let create = scenario.start_cluster_and_instance().await; 
         assert!(create.is_ok()); 
     }); 
     tokio::time::advance(Duration::from_secs(1)).await; 
     tokio::time::advance(Duration::from_secs(1)).await; 
     tokio::time::resume(); 
    let - s sexertions.await;
}
```
• 有关 API 详细信息,请参阅《AWS SDK for Rust API 参考》中的 [CreateDBInstance。](https://docs.rs/releases/search?query=aws-sdk)

有关 AWS SDK 开发人员指南和代码示例的完整列表,请参阅 [将此服务与 AWS SDK 结合使用](#page-278-0)。本主 题还包括有关入门的信息以及有关先前的 SDK 版本的详细信息。

# 将 **DeleteDBCluster** 与 AWS SDK 或 CLI 配合使用

以下代码示例演示如何使用 DeleteDBCluster。

操作示例是大型程序的代码摘录,必须在上下文中运行。在以下代码示例中,您可以查看此操作的上下 文:

• [开始使用数据库集群](#page-3260-0)

.NET

AWS SDK for .NET

**a** Note

```
 /// <summary> 
    /// Delete a particular DB cluster. 
    /// </summary> 
    /// <param name="dbClusterIdentifier">DB cluster identifier.</param> 
    /// <returns>DB cluster object.</returns> 
     public async Task<DBCluster> DeleteDBClusterByIdentifierAsync(string 
 dbClusterIdentifier) 
    \{ var response = await _amazonRDS.DeleteDBClusterAsync( 
             new DeleteDBClusterRequest() 
\{\hspace{.1cm} \} DBClusterIdentifier = dbClusterIdentifier, 
                  SkipFinalSnapshot = true 
             }); 
         return response.DBCluster;
```
• 有关 API 详细信息,请参阅《AWS SDK for .NET API 参考》中的 [DeleteDBCluster。](https://docs.aws.amazon.com/goto/DotNetSDKV3/rds-2014-10-31/DeleteDBCluster)

 $C++$ 

适用于 C++ 的 SDK

}

**a** Note

查看 GitHub,了解更多信息。查找完整示例,学习如何在 [AWS 代码示例存储库中](https://github.com/awsdocs/aws-doc-sdk-examples/tree/main/cpp/example_code/aurora#code-examples)进行 设置和运行。

```
 Aws::Client::ClientConfiguration clientConfig; 
         // Optional: Set to the AWS Region (overrides config file). 
         // clientConfig.region = "us-east-1"; 
    Aws::RDS::RDSClient client(clientConfig); 
             Aws::RDS::Model::DeleteDBClusterRequest request; 
             request.SetDBClusterIdentifier(dbClusterIdentifier); 
             request.SetSkipFinalSnapshot(true); 
             Aws::RDS::Model::DeleteDBClusterOutcome outcome = 
                      client.DeleteDBCluster(request); 
             if (outcome.IsSuccess()) { 
                 std::cout << "DB cluster deletion has started." 
                            << std::endl; 
                 clusterDeleting = true; 
                 std::cout 
                          << "Waiting for DB cluster to delete before deleting the 
 parameter group." 
                          << std::endl; 
                 std::cout << "This may take a while." << std::endl; 
 } 
             else { 
                 std::cerr << "Error with Aurora::DeleteDBCluster. " 
                            << outcome.GetError().GetMessage() 
                            << std::endl;
```

```
 result = false;
```
• 有关 API 详细信息,请参阅《AWS SDK for C++ API 参考》中的 [DeleteDBCluster](https://docs.aws.amazon.com/goto/SdkForCpp/rds-2014-10-31/DeleteDBCluster)。

Go

适用于 Go V2 的 SDK

}

**a** Note

查看 GitHub,了解更多信息。查找完整示例,学习如何在 [AWS 代码示例存储库中](https://github.com/awsdocs/aws-doc-sdk-examples/tree/main/gov2/aurora#code-examples)进行 设置和运行。

```
type DbClusters struct { 
 AuroraClient *rds.Client
}
// DeleteDbCluster deletes a DB cluster without keeping a final snapshot.
func (clusters *DbClusters) DeleteDbCluster(clusterName string) error { 
  _, err := clusters.AuroraClient.DeleteDBCluster(context.TODO(), 
 &rds.DeleteDBClusterInput{ 
  DBClusterIdentifier: aws.String(clusterName), 
 SkipFinalSnapshot: true,
  }) 
  if err != nil { 
  log.Printf("Couldn't delete DB cluster %v: %v\n", clusterName, err) 
  return err 
  } else { 
  return nil 
  }
}
```
• 有关 API 详细信息,请参阅《AWS SDK for Go API 参考》中的 [DeleteDBCluster](https://pkg.go.dev/github.com/aws/aws-sdk-go-v2/service/rds#Client.DeleteDBCluster)。

### Java

SDK for Java 2.x

**a** Note

查看 GitHub,了解更多信息。查找完整示例,学习如何在 [AWS 代码示例存储库中](https://github.com/awsdocs/aws-doc-sdk-examples/tree/main/javav2/example_code/rds#readme)进行 设置和运行。

```
 public static void deleteCluster(RdsClient rdsClient, String 
 dbInstanceClusterIdentifier) { 
        try { 
            DeleteDbClusterRequest deleteDbClusterRequest = 
 DeleteDbClusterRequest.builder() 
                     .dbClusterIdentifier(dbInstanceClusterIdentifier) 
                     .skipFinalSnapshot(true) 
                     .build(); 
            rdsClient.deleteDBCluster(deleteDbClusterRequest); 
            System.out.println(dbInstanceClusterIdentifier + " was deleted!"); 
        } catch (RdsException e) { 
            System.out.println(e.getLocalizedMessage()); 
            System.exit(1); 
        } 
    }
```
• 有关 API 详细信息,请参阅《AWS SDK for Java 2.x API 参考》中的 [DeleteDBCluster](https://docs.aws.amazon.com/goto/SdkForJavaV2/rds-2014-10-31/DeleteDBCluster)。

## Kotlin

适用于 Kotlin 的 SDK

## **a** Note

```
suspend fun deleteCluster(dbInstanceClusterIdentifier: String) { 
     val deleteDbClusterRequest = DeleteDbClusterRequest { 
         dbClusterIdentifier = dbInstanceClusterIdentifier 
         skipFinalSnapshot = true 
     } 
     RdsClient { region = "us-west-2" }.use { rdsClient -> 
         rdsClient.deleteDbCluster(deleteDbClusterRequest) 
         println("$dbInstanceClusterIdentifier was deleted!") 
     }
}
```
• 有关 API 详细信息,请参阅《AWS SDK for Kotlin API 参考》中的 [DeleteDBCluster](https://sdk.amazonaws.com/kotlin/api/latest/index.html)。

### Python

SDK for Python (Boto3)

```
a Note
 查看 GitHub,了解更多信息。查找完整示例,学习如何在 AWS 代码示例存储库中进行
 设置和运行。
```

```
class AuroraWrapper: 
     """Encapsulates Aurora DB cluster actions.""" 
     def __init__(self, rds_client): 
 """ 
         :param rds_client: A Boto3 Amazon Relational Database Service (Amazon 
 RDS) client. 
        ^{\mathrm{m}} ""
         self.rds_client = rds_client 
     @classmethod 
     def from_client(cls): 
         """ 
         Instantiates this class from a Boto3 client. 
 """ 
         rds_client = boto3.client("rds")
```

```
 return cls(rds_client) 
    def delete_db_cluster(self, cluster_name): 
        ....
         Deletes a DB cluster. 
         :param cluster_name: The name of the DB cluster to delete. 
         """ 
         try: 
             self.rds_client.delete_db_cluster( 
                 DBClusterIdentifier=cluster_name, SkipFinalSnapshot=True 
) logger.info("Deleted DB cluster %s.", cluster_name) 
         except ClientError: 
             logger.exception("Couldn't delete DB cluster %s.", cluster_name) 
             raise
```
• 有关 API 详细信息,请参阅《AWS SDK for Python (Boto3) API 参考》中的 [DeleteDBCluster](https://docs.aws.amazon.com/goto/boto3/rds-2014-10-31/DeleteDBCluster)。

Rust

## 适用于 Rust 的 SDK

```
a Note
```

```
 pub async fn clean_up(self) -> Result<(), Vec<ScenarioError>> { 
     let mut clean_up_errors: Vec<ScenarioError> = vec![]; 
     // Delete the instance. rds.DeleteDbInstance. 
     let delete_db_instance = self 
         .rds 
         .delete_db_instance( 
             self.db_instance_identifier
```
```
 .as_deref() 
                     .expect("instance identifier"), 
) .await; 
        if let Err(err) = delete_db_instance { 
             let identifier = self 
                 .db_instance_identifier 
                 .as_deref() 
                 .unwrap_or("Missing Instance Identifier"); 
             let message = format!("failed to delete db instance {identifier}"); 
             clean_up_errors.push(ScenarioError::new(message, &err)); 
        } else { 
             // Wait for the instance to delete 
             let waiter = Waiter::default(); 
             while waiter.sleep().await.is_ok() { 
                 let describe_db_instances = 
 self.rds.describe_db_instances().await; 
                 if let Err(err) = describe_db_instances { 
                     clean_up_errors.push(ScenarioError::new( 
                         "Failed to check instance state during deletion", 
                         &err, 
                     )); 
                     break; 
 } 
                 let db_instances = describe_db_instances 
                     .unwrap() 
                     .db_instances() 
                     .iter() 
                     .filter(|instance| instance.db_cluster_identifier == 
 self.db_cluster_identifier) 
                     .cloned() 
                     .collect::<Vec<DbInstance>>(); 
                 if db_instances.is_empty() { 
                     trace!("Delete Instance waited and no instances were found"); 
                     break; 
 } 
                 match db_instances.first().unwrap().db_instance_status() { 
                     Some("Deleting") => continue, 
                    Some(status) => {
                         info!("Attempting to delete but instances is in 
 {status}"); 
                         continue; 
1 1 1 1 1 1 1
```

```
None \Rightarrow {
                         warn!("No status for DB instance"); 
                         break; 
1 1 1 1 1 1 1
 } 
 } 
        } 
        // Delete the DB cluster. rds.DeleteDbCluster. 
        let delete_db_cluster = self 
             .rds 
             .delete_db_cluster( 
                 self.db_cluster_identifier 
                    .as deref()
                     .expect("cluster identifier"), 
) .await; 
        if let Err(err) = delete_db_cluster { 
             let identifier = self 
                .db cluster identifier
                 .as_deref() 
                 .unwrap_or("Missing DB Cluster Identifier"); 
             let message = format!("failed to delete db cluster {identifier}"); 
            clean up errors.push(ScenarioError::new(message, &err));
        } else { 
            // Wait for the instance and cluster to fully delete. 
 rds.DescribeDbInstances and rds.DescribeDbClusters until both are not found. 
            let waiter = Waiter::default(); 
             while waiter.sleep().await.is_ok() { 
                 let describe_db_clusters = self 
                     .rds 
                     .describe_db_clusters( 
                         self.db_cluster_identifier 
                            .as deref()
                             .expect("cluster identifier"), 
) .await; 
                 if let Err(err) = describe_db_clusters { 
                     clean_up_errors.push(ScenarioError::new( 
                         "Failed to check cluster state during deletion", 
                         &err, 
                     )); 
                     break;
```

```
 } 
                let describe_db_clusters = describe_db_clusters.unwrap(); 
               let db clusters = describe db clusters.db clusters();
                if db_clusters.is_empty() { 
                    trace!("Delete cluster waited and no clusters were found"); 
                    break; 
 } 
                match db_clusters.first().unwrap().status() { 
                    Some("Deleting") => continue, 
                   Some(status) => \{ info!("Attempting to delete but clusters is in 
 {status}"); 
                        continue; 
1 1 1 1 1 1 1
                   None \Rightarrow {
                        warn!("No status for DB cluster"); 
                        break; 
1 1 1 1 1 1 1
 } 
            } 
        } 
        // Delete the DB cluster parameter group. 
 rds.DeleteDbClusterParameterGroup. 
       let delete db cluster parameter group = self
             .rds 
             .delete_db_cluster_parameter_group( 
                self.db_cluster_parameter_group 
                   .map(|q| {
                        g.db_cluster_parameter_group_name 
                            .unwrap_or_else(|| 
 DB_CLUSTER_PARAMETER_GROUP_NAME.to_string()) 
 }) 
                    .as_deref() 
                    .expect("cluster parameter group name"), 
) .await; 
        if let Err(error) = delete_db_cluster_parameter_group { 
            clean_up_errors.push(ScenarioError::new( 
                "Failed to delete the db cluster parameter group", 
                &error, 
            )) 
        }
```

```
 if clean_up_errors.is_empty() { 
            0k(()) } else { 
              Err(clean_up_errors) 
         } 
     } 
     pub async fn delete_db_cluster( 
         &self, 
         cluster_identifier: &str, 
     ) -> Result<DeleteDbClusterOutput, SdkError<DeleteDBClusterError>> { 
         self.inner 
              .delete_db_cluster() 
              .db_cluster_identifier(cluster_identifier) 
              .skip_final_snapshot(true) 
              .send() 
              .await 
     }
#[tokio::test]
async fn test_scenario_clean_up() { 
     let mut mock_rds = MockRdsImpl::default(); 
     mock_rds 
         .expect delete db instance()
          .with(eq("MockInstance")) 
          .return_once(|_| Ok(DeleteDbInstanceOutput::builder().build())); 
     mock_rds 
          .expect_describe_db_instances() 
          .with() 
          .times(1) 
          .returning(|| { 
              Ok(DescribeDbInstancesOutput::builder() 
                  .db_instances( 
                      DbInstance::builder() 
                           .db_cluster_identifier("MockCluster") 
                           .db_instance_status("Deleting") 
                           .build(), 
).build() }) 
          .with() 
          .times(1)
```

```
 .returning(|| Ok(DescribeDbInstancesOutput::builder().build())); 
     mock_rds 
         .expect_delete_db_cluster() 
         .with(eq("MockCluster")) 
        .return_once(| | Ok(DeleteDbClusterOutput::builder().build()));
     mock_rds 
        .expect describe db clusters()
         .with(eq("MockCluster")) 
         .times(1) 
         .returning(|id| { 
             Ok(DescribeDbClustersOutput::builder() 
                  .db_clusters( 
                      DbCluster::builder() 
                          .db_cluster_identifier(id) 
                          .status("Deleting") 
                          .build(), 
).build() }) 
         .with(eq("MockCluster")) 
         .times(1) 
         .returning(|_| Ok(DescribeDbClustersOutput::builder().build())); 
     mock_rds 
         .expect_delete_db_cluster_parameter_group() 
         .with(eq("MockParamGroup")) 
         .return_once(|_| 
 Ok(DeleteDbClusterParameterGroupOutput::builder().build())); 
     let mut scenario = AuroraScenario::new(mock_rds); 
     scenario.db_cluster_identifier = Some(String::from("MockCluster")); 
     scenario.db_instance_identifier = Some(String::from("MockInstance")); 
     scenario.db_cluster_parameter_group = Some( 
         DbClusterParameterGroup::builder() 
             .db_cluster_parameter_group_name("MockParamGroup") 
             .build(), 
     ); 
     tokio::time::pause(); 
     let assertions = tokio::spawn(async move { 
        let clean up = scenario.clean up().await;
         assert!(clean_up.is_ok());
```

```
 }); 
     tokio::time::advance(Duration::from_secs(1)).await; // Wait for first 
  Describe Instances 
     tokio::time::advance(Duration::from_secs(1)).await; // Wait for second 
  Describe Instances 
     tokio::time::advance(Duration::from_secs(1)).await; // Wait for first 
  Describe Cluster 
     tokio::time::advance(Duration::from_secs(1)).await; // Wait for second 
  Describe Cluster 
     tokio::time::resume(); 
    let = assertions.await;
}
#[tokio::test]
async fn test_scenario_clean_up_errors() { 
     let mut mock_rds = MockRdsImpl::default(); 
     mock_rds 
         .expect_delete_db_instance() 
         .with(eq("MockInstance")) 
         .return_once(|_| Ok(DeleteDbInstanceOutput::builder().build())); 
     mock_rds 
         .expect_describe_db_instances() 
         .with() 
         .times(1) 
         .returning(|| { 
             Ok(DescribeDbInstancesOutput::builder() 
                  .db_instances( 
                      DbInstance::builder() 
                         .db cluster identifier("MockCluster")
                          .db_instance_status("Deleting") 
                          .build(), 
).buid() }) 
         .with() 
         .times(1) 
         .returning(|| { 
             Err(SdkError::service_error( 
                  DescribeDBInstancesError::unhandled(Box::new(Error::new( 
                      ErrorKind::Other, 
                      "describe db instances error",
```

```
 ))), 
                  Response::new(StatusCode::try_from(400).unwrap(), 
 SdkBody::empty()), 
             )) 
         }); 
     mock_rds 
         .expect_delete_db_cluster() 
         .with(eq("MockCluster")) 
         .return_once(|_| Ok(DeleteDbClusterOutput::builder().build())); 
     mock_rds 
         .expect_describe_db_clusters() 
         .with(eq("MockCluster")) 
         .times(1) 
         .returning(|id| { 
             Ok(DescribeDbClustersOutput::builder() 
                  .db_clusters( 
                      DbCluster::builder() 
                           .db_cluster_identifier(id) 
                           .status("Deleting") 
                           .build(), 
).build() }) 
         .with(eq("MockCluster")) 
         .times(1) 
         .returning(|_| { 
             Err(SdkError::service_error( 
                  DescribeDBClustersError::unhandled(Box::new(Error::new( 
                      ErrorKind::Other, 
                      "describe db clusters error", 
                  ))), 
                  Response::new(StatusCode::try_from(400).unwrap(), 
 SdkBody::empty()), 
             )) 
         }); 
    mock_rds 
         .expect_delete_db_cluster_parameter_group() 
         .with(eq("MockParamGroup")) 
         .return_once(|_| 
 Ok(DeleteDbClusterParameterGroupOutput::builder().build()));
```

```
 let mut scenario = AuroraScenario::new(mock_rds); 
     scenario.db_cluster_identifier = Some(String::from("MockCluster")); 
    scenario.db_instance_identifier = Some(String::from("MockInstance"));
     scenario.db_cluster_parameter_group = Some( 
         DbClusterParameterGroup::builder() 
              .db_cluster_parameter_group_name("MockParamGroup") 
             .build(), 
     ); 
     tokio::time::pause(); 
     let assertions = tokio::spawn(async move { 
         let clean_up = scenario.clean_up().await; 
         assert!(clean_up.is_err()); 
        let errs = clean up.unwrap err();
         assert_eq!(errs.len(), 2); 
         assert_matches!(errs.get(0), Some(ScenarioError {message, context: _}) if 
  message == "Failed to check instance state during deletion"); 
         assert_matches!(errs.get(1), Some(ScenarioError {message, context: _}) if 
  message == "Failed to check cluster state during deletion"); 
     }); 
     tokio::time::advance(Duration::from_secs(1)).await; // Wait for first 
  Describe Instances 
     tokio::time::advance(Duration::from_secs(1)).await; // Wait for second 
  Describe Instances 
     tokio::time::advance(Duration::from_secs(1)).await; // Wait for first 
  Describe Cluster 
     tokio::time::advance(Duration::from_secs(1)).await; // Wait for second 
  Describe Cluster 
     tokio::time::resume(); 
    let = assertions.await;
}
```
• 有关 API 详细信息,请参阅《AWS SDK for Rust API 参考》中的 [DeleteDBCluster](https://docs.rs/releases/search?query=aws-sdk)。

有关 AWS SDK 开发人员指南和代码示例的完整列表,请参阅 [将此服务与 AWS SDK 结合使用](#page-278-0)。本主 题还包括有关入门的信息以及有关先前的 SDK 版本的详细信息。

# 将 **DeleteDBClusterParameterGroup** 与 AWS SDK 或 CLI 配合使用

以下代码示例演示如何使用 DeleteDBClusterParameterGroup。

操作示例是大型程序的代码摘录,必须在上下文中运行。在以下代码示例中,您可以查看此操作的上下 文:

• [开始使用数据库集群](#page-3260-0)

#### .NET

AWS SDK for .NET

```
a Note
```
在 GitHub 上查看更多内容。查找完整示例,学习如何在 [AWS 代码示例存储库中](https://github.com/awsdocs/aws-doc-sdk-examples/tree/main/dotnetv3/Aurora#code-examples)进行设 置和运行。

```
 /// <summary> 
    /// Delete a particular parameter group by name. 
    /// </summary> 
    /// <param name="groupName">The name of the parameter group.</param> 
   /// <returns>True if successful.</returns>
   public async Task<bool> DeleteClusterParameterGroupByNameAsync(string
 groupName) 
    { 
        var request = new DeleteDBClusterParameterGroupRequest 
        { 
            DBClusterParameterGroupName = groupName, 
        }; 
        var response = await 
 _amazonRDS.DeleteDBClusterParameterGroupAsync(request); 
        return response.HttpStatusCode == System.Net.HttpStatusCode.OK; 
    }
```
• 有关 API 详细信息,请参阅《AWS SDK for .NET API 参考》中的 [DeleteDBClusterParameterGroup。](https://docs.aws.amazon.com/goto/DotNetSDKV3/rds-2014-10-31/DeleteDBClusterParameterGroup)

#### $C++$

## 适用于 C++ 的 SDK

#### **a** Note

```
 Aws::Client::ClientConfiguration clientConfig; 
     // Optional: Set to the AWS Region (overrides config file). 
     // clientConfig.region = "us-east-1"; 
 Aws::RDS::RDSClient client(clientConfig); 
     Aws::RDS::Model::DeleteDBClusterParameterGroupRequest request; 
     request.SetDBClusterParameterGroupName(parameterGroupName); 
     Aws::RDS::Model::DeleteDBClusterParameterGroupOutcome outcome = 
             client.DeleteDBClusterParameterGroup(request); 
     if (outcome.IsSuccess()) { 
         std::cout << "The DB parameter group was successfully deleted." 
                    << std::endl; 
     } 
     else { 
         std::cerr << "Error with Aurora::DeleteDBClusterParameterGroup. " 
                    << outcome.GetError().GetMessage() 
                    << std::endl; 
         result = false; 
     }
```

```
• 有关 API 详细信息,请参阅《AWS SDK for C++ API 参考》中的
 DeleteDBClusterParameterGroup。
```
# Go

# 适用于 Go V2 的 SDK

```
a Note
```
查看 GitHub,了解更多信息。查找完整示例,学习如何在 [AWS 代码示例存储库中](https://github.com/awsdocs/aws-doc-sdk-examples/tree/main/gov2/aurora#code-examples)进行 设置和运行。

```
type DbClusters struct { 
 AuroraClient *rds.Client
}
// DeleteParameterGroup deletes the named DB cluster parameter group.
func (clusters *DbClusters) DeleteParameterGroup(parameterGroupName string) error 
 \left\{ \right. _, err := clusters.AuroraClient.DeleteDBClusterParameterGroup(context.TODO(), 
   &rds.DeleteDBClusterParameterGroupInput{ 
    DBClusterParameterGroupName: aws.String(parameterGroupName), 
   }) 
  if err != nil { 
   log.Printf("Couldn't delete parameter group %v: %v\n", parameterGroupName, err) 
  return err 
  } else { 
  return nil 
  }
}
```
• 有关 API 详细信息,请参阅《AWS SDK for Go API 参考》中的 [DeleteDBClusterParameterGroup。](https://pkg.go.dev/github.com/aws/aws-sdk-go-v2/service/rds#Client.DeleteDBClusterParameterGroup)

#### Java

SDK for Java 2.x

```
a Note
```

```
 public static void deleteDBClusterGroup(RdsClient rdsClient, String 
 dbClusterGroupName, String clusterDBARN) 
             throws InterruptedException { 
        try { 
             boolean isDataDel = false; 
             boolean didFind; 
             String instanceARN; 
             // Make sure that the database has been deleted. 
             while (!isDataDel) { 
                 DescribeDbInstancesResponse response = 
 rdsClient.describeDBInstances(); 
                 List<DBInstance> instanceList = response.dbInstances(); 
                 int listSize = instanceList.size(); 
                 didFind = false; 
                int index = 1;
                 for (DBInstance instance : instanceList) { 
                     instanceARN = instance.dbInstanceArn(); 
                     if (instanceARN.compareTo(clusterDBARN) == 0) { 
                         System.out.println(clusterDBARN + " still exists"); 
                         didFind = true; 
1 1 1 1 1 1 1
                     if ((index == listSize) && (!didFind)) { 
                         // Went through the entire list and did not find the 
 database ARN. 
                         isDataDel = true; 
1 1 1 1 1 1 1
                     Thread.sleep(sleepTime * 1000); 
                     index++; 
 } 
             }
```

```
 DeleteDbClusterParameterGroupRequest clusterParameterGroupRequest = 
 DeleteDbClusterParameterGroupRequest 
                     .builder() 
                     .dbClusterParameterGroupName(dbClusterGroupName) 
                    .build();
 rdsClient.deleteDBClusterParameterGroup(clusterParameterGroupRequest); 
            System.out.println(dbClusterGroupName + " was deleted."); 
        } catch (RdsException e) { 
            System.out.println(e.getLocalizedMessage()); 
            System.exit(1); 
        } 
    }
```
• 有关 API 详细信息,请参阅《AWS SDK for Java 2.x API 参考》中的 [DeleteDBClusterParameterGroup。](https://docs.aws.amazon.com/goto/SdkForJavaV2/rds-2014-10-31/DeleteDBClusterParameterGroup)

### Kotlin

适用于 Kotlin 的 SDK

```
G Note
```

```
@Throws(InterruptedException::class)
suspend fun deleteDBClusterGroup(dbClusterGroupName: String, clusterDBARN: 
 String) { 
    var isDataDel = false 
     var didFind: Boolean 
     var instanceARN: String 
     RdsClient { region = "us-west-2" }.use { rdsClient -> 
         // Make sure that the database has been deleted. 
         while (!isDataDel) { 
             val response = rdsClient.describeDbInstances()
```

```
 val instanceList = response.dbInstances 
             val listSize = instanceList?.size 
             isDataDel = false 
             didFind = false 
            var index = 1 if (instanceList != null) { 
                 for (instance in instanceList) { 
                     instanceARN = instance.dbInstanceArn.toString() 
                     if (instanceARN.compareTo(clusterDBARN) == 0) { 
                         println("$clusterDBARN still exists") 
                         didFind = true 
1 1 1 1 1 1 1
                     if (index == listSize && !didFind) { 
                         // Went through the entire list and did not find the 
  database ARN. 
                         isDataDel = true 
1 1 1 1 1 1 1
                     delay(slTime * 1000) 
                     index++ 
 } 
 } 
         } 
         val clusterParameterGroupRequest = DeleteDbClusterParameterGroupRequest { 
             dbClusterParameterGroupName = dbClusterGroupName 
         } 
         rdsClient.deleteDbClusterParameterGroup(clusterParameterGroupRequest) 
         println("$dbClusterGroupName was deleted.") 
    }
}
```
• 有关 API 详细信息,请参阅《AWS SDK for Kotlin API 参考》中的 [DeleteDBClusterParameterGroup。](https://sdk.amazonaws.com/kotlin/api/latest/index.html)

## Python

SDK for Python (Boto3)

```
a Note
```

```
class AuroraWrapper: 
     """Encapsulates Aurora DB cluster actions.""" 
     def __init__(self, rds_client): 
 """ 
         :param rds_client: A Boto3 Amazon Relational Database Service (Amazon 
 RDS) client. 
        "" "
         self.rds_client = rds_client 
     @classmethod 
     def from_client(cls): 
        "" "
         Instantiates this class from a Boto3 client. 
        "''" rds_client = boto3.client("rds") 
         return cls(rds_client) 
     def delete_parameter_group(self, parameter_group_name): 
 """ 
         Deletes a DB cluster parameter group. 
         :param parameter_group_name: The name of the parameter group to delete. 
         :return: Data about the parameter group. 
        ^{\mathrm{m}} ""
         try: 
             response = self.rds_client.delete_db_cluster_parameter_group( 
                 DBClusterParameterGroupName=parameter_group_name 
) except ClientError as err: 
             logger.error(
```

```
 "Couldn't delete parameter group %s. Here's why: %s: %s", 
                 parameter_group_name, 
                err.response["Error"]["Code"],
                 err.response["Error"]["Message"], 
) raise 
        else: 
            return response
```
• 有关 API 详细信息,请参阅《AWS SDK for Python (Boto3) API 参考》中的 [DeleteDBClusterParameterGroup。](https://docs.aws.amazon.com/goto/boto3/rds-2014-10-31/DeleteDBClusterParameterGroup)

#### Rust

适用于 Rust 的 SDK

```
a Note
```

```
 pub async fn clean_up(self) -> Result<(), Vec<ScenarioError>> { 
         let mut clean_up_errors: Vec<ScenarioError> = vec![]; 
         // Delete the instance. rds.DeleteDbInstance. 
         let delete_db_instance = self 
             .rds 
             .delete_db_instance( 
                 self.db_instance_identifier 
                      .as_deref() 
                      .expect("instance identifier"), 
) .await; 
         if let Err(err) = delete_db_instance { 
             let identifier = self 
                 .db_instance_identifier 
                 .as_deref() 
                 .unwrap_or("Missing Instance Identifier");
```

```
 let message = format!("failed to delete db instance {identifier}"); 
             clean_up_errors.push(ScenarioError::new(message, &err)); 
        } else { 
             // Wait for the instance to delete 
             let waiter = Waiter::default(); 
            while waiter.sleep().await.is ok() {
                 let describe_db_instances = 
 self.rds.describe_db_instances().await; 
                 if let Err(err) = describe_db_instances { 
                     clean_up_errors.push(ScenarioError::new( 
                         "Failed to check instance state during deletion", 
                         &err, 
                     )); 
                     break; 
 } 
                 let db_instances = describe_db_instances 
                     .unwrap() 
                     .db_instances() 
                     .iter() 
                     .filter(|instance| instance.db_cluster_identifier == 
self.db cluster identifier)
                     .cloned() 
                     .collect::<Vec<DbInstance>>(); 
                if db instances.is empty() {
                     trace!("Delete Instance waited and no instances were found"); 
                     break; 
 } 
                 match db_instances.first().unwrap().db_instance_status() { 
                     Some("Deleting") => continue, 
                    Some(status) => \{ info!("Attempting to delete but instances is in 
 {status}"); 
                         continue; 
1 1 1 1 1 1 1
                    None \Rightarrow {
                         warn!("No status for DB instance"); 
                         break; 
1 1 1 1 1 1 1
 } 
             } 
        } 
        // Delete the DB cluster. rds.DeleteDbCluster.
```

```
 let delete_db_cluster = self 
             .rds 
             .delete_db_cluster( 
                 self.db_cluster_identifier 
                     .as_deref() 
                     .expect("cluster identifier"), 
) .await; 
        if let Err(err) = delete_db_cluster { 
             let identifier = self 
                .db cluster identifier
                 .as_deref() 
                 .unwrap_or("Missing DB Cluster Identifier"); 
             let message = format!("failed to delete db cluster {identifier}"); 
             clean_up_errors.push(ScenarioError::new(message, &err)); 
        } else { 
            // Wait for the instance and cluster to fully delete. 
 rds.DescribeDbInstances and rds.DescribeDbClusters until both are not found. 
             let waiter = Waiter::default(); 
            while waiter.sleep().await.is ok() {
                 let describe_db_clusters = self 
                     .rds 
                     .describe_db_clusters( 
                        self.db cluster identifier
                             .as_deref() 
                             .expect("cluster identifier"), 
) .await; 
                 if let Err(err) = describe_db_clusters { 
                     clean_up_errors.push(ScenarioError::new( 
                         "Failed to check cluster state during deletion", 
                         &err, 
                     )); 
                     break; 
 } 
                 let describe_db_clusters = describe_db_clusters.unwrap(); 
                 let db_clusters = describe_db_clusters.db_clusters(); 
                if db clusters.is empty() {
                     trace!("Delete cluster waited and no clusters were found"); 
                     break; 
 } 
                 match db_clusters.first().unwrap().status() { 
                     Some("Deleting") => continue,
```

```
Some(status) => {
                         info!("Attempting to delete but clusters is in 
 {status}"); 
                         continue; 
1 1 1 1 1 1 1
                    None \Rightarrow {
                         warn!("No status for DB cluster"); 
                         break; 
1 1 1 1 1 1 1
 } 
             } 
        } 
        // Delete the DB cluster parameter group. 
 rds.DeleteDbClusterParameterGroup. 
        let delete_db_cluster_parameter_group = self 
             .rds 
             .delete_db_cluster_parameter_group( 
                 self.db_cluster_parameter_group 
                    .map(|q| {
                         g.db_cluster_parameter_group_name 
                              .unwrap_or_else(|| 
 DB_CLUSTER_PARAMETER_GROUP_NAME.to_string()) 
 }) 
                    .as deref()
                     .expect("cluster parameter group name"), 
) .await; 
        if let Err(error) = delete_db_cluster_parameter_group { 
             clean_up_errors.push(ScenarioError::new( 
                 "Failed to delete the db cluster parameter group", 
                 &error, 
             )) 
        } 
        if clean_up_errors.is_empty() { 
            0k(()) } else { 
             Err(clean_up_errors) 
        } 
    } 
     pub async fn delete_db_cluster_parameter_group( 
        &self,
```

```
 name: &str, 
     ) -> Result<DeleteDbClusterParameterGroupOutput, 
 SdkError<DeleteDBClusterParameterGroupError>> 
     { 
         self.inner 
              .delete_db_cluster_parameter_group() 
              .db_cluster_parameter_group_name(name) 
              .send() 
              .await 
     }
#[tokio::test]
async fn test_scenario_clean_up() { 
     let mut mock_rds = MockRdsImpl::default(); 
     mock_rds 
         .expect_delete_db_instance() 
         .with(eq("MockInstance")) 
         .return_once(|_| Ok(DeleteDbInstanceOutput::builder().build())); 
     mock_rds 
         .expect_describe_db_instances() 
         .with() 
         .times(1) 
         .returning(|| { 
             Ok(DescribeDbInstancesOutput::builder() 
                  .db_instances( 
                      DbInstance::builder() 
                           .db_cluster_identifier("MockCluster") 
                           .db_instance_status("Deleting") 
                           .build(), 
).buid() }) 
         .with() 
         .times(1) 
         .returning(|| Ok(DescribeDbInstancesOutput::builder().build())); 
     mock_rds 
         .expect_delete_db_cluster() 
         .with(eq("MockCluster")) 
         .return_once(|_| Ok(DeleteDbClusterOutput::builder().build()));
```

```
 mock_rds
```

```
 .expect_describe_db_clusters() 
         .with(eq("MockCluster")) 
         .times(1) 
         .returning(|id| { 
             Ok(DescribeDbClustersOutput::builder() 
                  .db_clusters( 
                      DbCluster::builder() 
                          .db_cluster_identifier(id) 
                          .status("Deleting") 
                          .build(), 
).build() }) 
         .with(eq("MockCluster")) 
         .times(1) 
         .returning(|_| Ok(DescribeDbClustersOutput::builder().build())); 
     mock_rds 
         .expect_delete_db_cluster_parameter_group() 
         .with(eq("MockParamGroup")) 
         .return_once(|_| 
 Ok(DeleteDbClusterParameterGroupOutput::builder().build())); 
     let mut scenario = AuroraScenario::new(mock_rds); 
    scenario.db cluster identifier = Some(String::from("MockCluster"));
     scenario.db_instance_identifier = Some(String::from("MockInstance")); 
     scenario.db_cluster_parameter_group = Some( 
         DbClusterParameterGroup::builder() 
             .db_cluster_parameter_group_name("MockParamGroup") 
             .build(), 
     ); 
     tokio::time::pause(); 
     let assertions = tokio::spawn(async move { 
         let clean_up = scenario.clean_up().await; 
         assert!(clean_up.is_ok()); 
     }); 
     tokio::time::advance(Duration::from_secs(1)).await; // Wait for first 
 Describe Instances 
     tokio::time::advance(Duration::from_secs(1)).await; // Wait for second 
 Describe Instances 
     tokio::time::advance(Duration::from_secs(1)).await; // Wait for first 
 Describe Cluster
```

```
 tokio::time::advance(Duration::from_secs(1)).await; // Wait for second 
  Describe Cluster 
     tokio::time::resume(); 
    let - s sertions.await;
}
#[tokio::test]
async fn test_scenario_clean_up_errors() { 
    let mut mock rds = MockRdsImpl::default();
     mock_rds 
         .expect_delete_db_instance() 
         .with(eq("MockInstance")) 
         .return_once(|_| Ok(DeleteDbInstanceOutput::builder().build())); 
     mock_rds 
         .expect_describe_db_instances() 
         .with() 
         .times(1) 
         .returning(|| { 
             Ok(DescribeDbInstancesOutput::builder() 
                  .db_instances( 
                      DbInstance::builder() 
                           .db_cluster_identifier("MockCluster") 
                           .db_instance_status("Deleting") 
                           .build(), 
).build() }) 
         .with() 
         .times(1) 
         .returning(|| { 
             Err(SdkError::service_error( 
                  DescribeDBInstancesError::unhandled(Box::new(Error::new( 
                      ErrorKind::Other, 
                      "describe db instances error", 
                  ))), 
                  Response::new(StatusCode::try_from(400).unwrap(), 
  SdkBody::empty()), 
             )) 
         }); 
     mock_rds 
          .expect_delete_db_cluster()
```

```
 .with(eq("MockCluster")) 
        .return_once(| | Ok(DeleteDbClusterOutput::builder().build()));
     mock_rds 
         .expect_describe_db_clusters() 
         .with(eq("MockCluster")) 
         .times(1) 
         .returning(|id| { 
             Ok(DescribeDbClustersOutput::builder() 
                  .db_clusters( 
                      DbCluster::builder() 
                          .db_cluster_identifier(id) 
                          .status("Deleting") 
                          .build(), 
).build() }) 
         .with(eq("MockCluster")) 
         .times(1) 
         .returning(|_| { 
             Err(SdkError::service_error( 
                  DescribeDBClustersError::unhandled(Box::new(Error::new( 
                      ErrorKind::Other, 
                      "describe db clusters error", 
                  ))), 
                  Response::new(StatusCode::try_from(400).unwrap(), 
 SdkBody::empty()), 
             )) 
         }); 
     mock_rds 
         .expect_delete_db_cluster_parameter_group() 
         .with(eq("MockParamGroup")) 
         .return_once(|_| 
 Ok(DeleteDbClusterParameterGroupOutput::builder().build())); 
     let mut scenario = AuroraScenario::new(mock_rds); 
     scenario.db_cluster_identifier = Some(String::from("MockCluster")); 
     scenario.db_instance_identifier = Some(String::from("MockInstance")); 
     scenario.db_cluster_parameter_group = Some( 
         DbClusterParameterGroup::builder() 
              .db_cluster_parameter_group_name("MockParamGroup") 
            .buid().
     );
```

```
 tokio::time::pause(); 
     let assertions = tokio::spawn(async move { 
         let clean_up = scenario.clean_up().await; 
         assert!(clean_up.is_err()); 
        let errs = clean up.unwrap err();
         assert_eq!(errs.len(), 2); 
         assert_matches!(errs.get(0), Some(ScenarioError {message, context: _}) if 
  message == "Failed to check instance state during deletion"); 
         assert_matches!(errs.get(1), Some(ScenarioError {message, context: _}) if 
  message == "Failed to check cluster state during deletion"); 
     }); 
     tokio::time::advance(Duration::from_secs(1)).await; // Wait for first 
  Describe Instances 
     tokio::time::advance(Duration::from_secs(1)).await; // Wait for second 
  Describe Instances 
     tokio::time::advance(Duration::from_secs(1)).await; // Wait for first 
  Describe Cluster 
     tokio::time::advance(Duration::from_secs(1)).await; // Wait for second 
  Describe Cluster 
     tokio::time::resume(); 
    let - s sertions.await;
}
```
• 有关 API 详细信息,请参阅适用于 Rust 的 AWS SDK API 参考中的 [DeleteDBClusterParameterGroup。](https://docs.rs/releases/search?query=aws-sdk)

有关 AWS SDK 开发人员指南和代码示例的完整列表,请参阅 [将此服务与 AWS SDK 结合使用](#page-278-0)。本主 题还包括有关入门的信息以及有关先前的 SDK 版本的详细信息。

# 将 **DeleteDBInstance** 与 AWS SDK 或 CLI 配合使用

以下代码示例演示如何使用 DeleteDBInstance。

操作示例是大型程序的代码摘录,必须在上下文中运行。在以下代码示例中,您可以查看此操作的上下 文:

• [开始使用数据库集群](#page-3260-0)

#### .NET

AWS SDK for .NET

#### **a** Note

在 GitHub 上查看更多内容。查找完整示例,学习如何在 [AWS 代码示例存储库中](https://github.com/awsdocs/aws-doc-sdk-examples/tree/main/dotnetv3/Aurora#code-examples)进行设 置和运行。

```
 /// <summary> 
    /// Delete a particular DB instance. 
    /// </summary> 
    /// <param name="dbInstanceIdentifier">DB instance identifier.</param> 
     /// <returns>DB instance object.</returns> 
     public async Task<DBInstance> DeleteDBInstanceByIdentifierAsync(string 
 dbInstanceIdentifier) 
     { 
         var response = await _amazonRDS.DeleteDBInstanceAsync( 
             new DeleteDBInstanceRequest() 
\{\hspace{.1cm} \} DBInstanceIdentifier = dbInstanceIdentifier, 
                  SkipFinalSnapshot = true, 
                  DeleteAutomatedBackups = true 
             }); 
         return response.DBInstance; 
     }
```
• 有关 API 详细信息,请参阅《AWS SDK for .NET API 参考》中的 [DeleteDBInstance](https://docs.aws.amazon.com/goto/DotNetSDKV3/rds-2014-10-31/DeleteDBInstance)。

#### $C++$

适用于 C++ 的 SDK

# **a**) Note

```
 Aws::Client::ClientConfiguration clientConfig; 
         // Optional: Set to the AWS Region (overrides config file). 
         // clientConfig.region = "us-east-1"; 
    Aws::RDS::RDSClient client(clientConfig); 
             Aws::RDS::Model::DeleteDBInstanceRequest request; 
             request.SetDBInstanceIdentifier(dbInstanceIdentifier); 
             request.SetSkipFinalSnapshot(true); 
             request.SetDeleteAutomatedBackups(true); 
             Aws::RDS::Model::DeleteDBInstanceOutcome outcome = 
                     client.DeleteDBInstance(request); 
             if (outcome.IsSuccess()) { 
                 std::cout << "DB instance deletion has started." 
                            << std::endl; 
                 instanceDeleting = true; 
                 std::cout 
                         << "Waiting for DB instance to delete before deleting the 
 parameter group." 
                         << std::endl; 
 } 
             else { 
                 std::cerr << "Error with Aurora::DeleteDBInstance. " 
                            << outcome.GetError().GetMessage() 
                            << std::endl; 
                 result = false; 
 }
```
• 有关 API 详细信息,请参阅《AWS SDK for C++ API 参考》中的 [DeleteDBInstance](https://docs.aws.amazon.com/goto/SdkForCpp/rds-2014-10-31/DeleteDBInstance)。

Go

适用于 Go V2 的 SDK

**a** Note

```
type DbClusters struct { 
  AuroraClient *rds.Client
}
// DeleteInstance deletes a DB instance.
func (clusters *DbClusters) DeleteInstance(instanceName string) error { 
  _, err := clusters.AuroraClient.DeleteDBInstance(context.TODO(), 
  &rds.DeleteDBInstanceInput{ 
  DBInstanceIdentifier: aws.String(instanceName), 
 SkipFinalSnapshot: true,
  DeleteAutomatedBackups: aws.Bool(true), 
  }) 
 if err != nil {
   log.Printf("Couldn't delete instance %v: %v\n", instanceName, err) 
  return err 
  } else { 
  return nil 
  }
}
```
• 有关 API 详细信息,请参阅《AWS SDK for Go API 参考》中的 [DeleteDBInstance。](https://pkg.go.dev/github.com/aws/aws-sdk-go-v2/service/rds#Client.DeleteDBInstance)

#### Java

SDK for Java 2.x

**a** Note

```
 public static void deleteDatabaseInstance(RdsClient rdsClient, String 
 dbInstanceIdentifier) { 
        try {
```
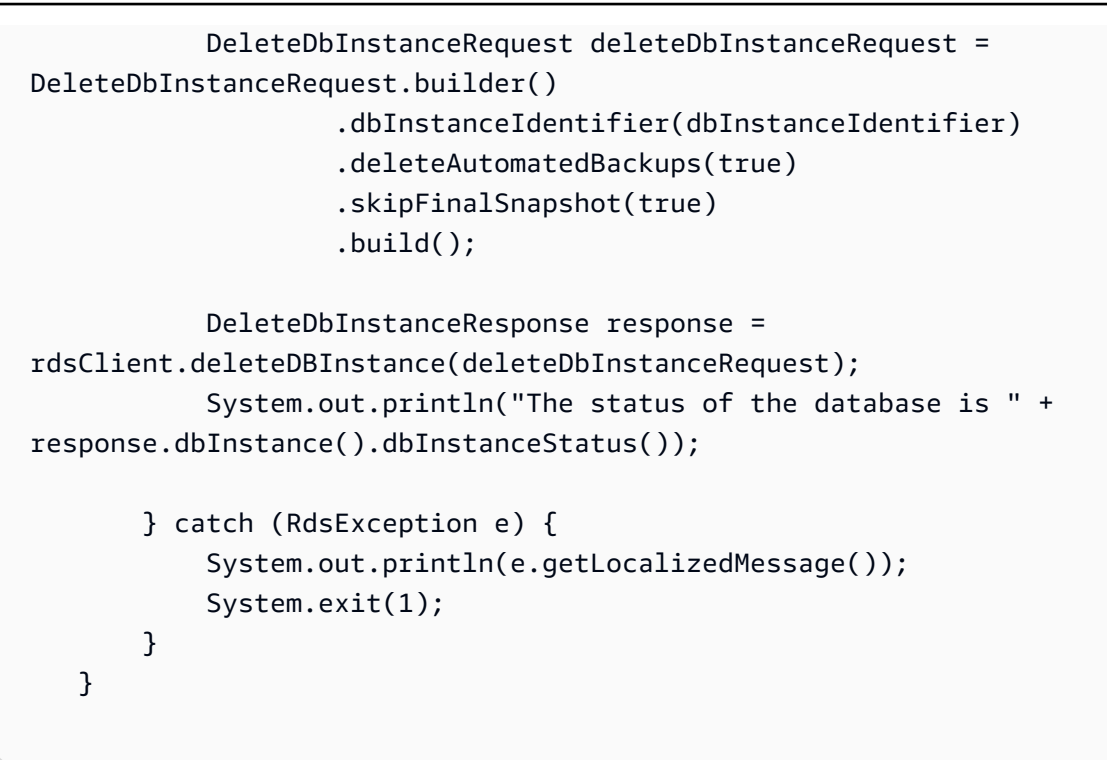

• 有关 API 详细信息,请参阅《AWS SDK for Java 2.x API 参考》中的 [DeleteDBInstance](https://docs.aws.amazon.com/goto/SdkForJavaV2/rds-2014-10-31/DeleteDBInstance)。

#### Kotlin

适用于 Kotlin 的 SDK

```
a Note
```

```
suspend fun deleteDBInstance(dbInstanceIdentifierVal: String) { 
     val deleteDbInstanceRequest = DeleteDbInstanceRequest { 
         dbInstanceIdentifier = dbInstanceIdentifierVal 
         deleteAutomatedBackups = true 
         skipFinalSnapshot = true 
     } 
     RdsClient { region = "us-west-2" }.use { rdsClient -> 
         val response = rdsClient.deleteDbInstance(deleteDbInstanceRequest) 
         print("The status of the database is 
  ${response.dbInstance?.dbInstanceStatus}")
```

```
}
```
}

• 有关 API 详细信息,请参阅《AWS SDK for Kotlin API 参考》中的 [DeleteDBInstance。](https://sdk.amazonaws.com/kotlin/api/latest/index.html)

#### Python

SDK for Python (Boto3)

**a** Note

```
class AuroraWrapper: 
     """Encapsulates Aurora DB cluster actions.""" 
     def __init__(self, rds_client): 
 """ 
         :param rds_client: A Boto3 Amazon Relational Database Service (Amazon 
 RDS) client. 
         """ 
         self.rds_client = rds_client 
     @classmethod 
     def from_client(cls): 
        "" "
         Instantiates this class from a Boto3 client. 
 """ 
         rds_client = boto3.client("rds") 
         return cls(rds_client) 
     def delete_db_instance(self, instance_id): 
 """ 
         Deletes a DB instance. 
         :param instance_id: The ID of the DB instance to delete. 
         :return: Data about the deleted DB instance. 
        "" "
```
 try: response = self.rds\_client.delete\_db\_instance( DBInstanceIdentifier=instance id, SkipFinalSnapshot=True, DeleteAutomatedBackups=True,  $)$  db\_inst = response["DBInstance"] except ClientError as err: logger.error( "Couldn't delete DB instance %s. Here's why: %s: %s", instance\_id, err.response["Error"]["Code"], err.response["Error"]["Message"],  $)$  raise else: return db\_inst

• 有关 API 详细信息,请参阅《AWS SDK for Python (Boto3) API 参考》中的 [DeleteDBInstance。](https://docs.aws.amazon.com/goto/boto3/rds-2014-10-31/DeleteDBInstance)

Rust

适用于 Rust 的 SDK

**a** Note

```
 pub async fn clean_up(self) -> Result<(), Vec<ScenarioError>> { 
     let mut clean_up_errors: Vec<ScenarioError> = vec![]; 
     // Delete the instance. rds.DeleteDbInstance. 
     let delete_db_instance = self 
         .rds 
         .delete_db_instance( 
             self.db_instance_identifier
```

```
 .as_deref() 
                     .expect("instance identifier"), 
) .await; 
        if let Err(err) = delete_db_instance { 
             let identifier = self 
                 .db_instance_identifier 
                 .as_deref() 
                 .unwrap_or("Missing Instance Identifier"); 
             let message = format!("failed to delete db instance {identifier}"); 
             clean_up_errors.push(ScenarioError::new(message, &err)); 
        } else { 
             // Wait for the instance to delete 
             let waiter = Waiter::default(); 
             while waiter.sleep().await.is_ok() { 
                 let describe_db_instances = 
 self.rds.describe_db_instances().await; 
                 if let Err(err) = describe_db_instances { 
                     clean_up_errors.push(ScenarioError::new( 
                         "Failed to check instance state during deletion", 
                         &err, 
                     )); 
                     break; 
 } 
                 let db_instances = describe_db_instances 
                     .unwrap() 
                     .db_instances() 
                     .iter() 
                     .filter(|instance| instance.db_cluster_identifier == 
 self.db_cluster_identifier) 
                     .cloned() 
                     .collect::<Vec<DbInstance>>(); 
                 if db_instances.is_empty() { 
                     trace!("Delete Instance waited and no instances were found"); 
                     break; 
 } 
                 match db_instances.first().unwrap().db_instance_status() { 
                     Some("Deleting") => continue, 
                    Some(status) => {
                         info!("Attempting to delete but instances is in 
 {status}"); 
                         continue; 
1 1 1 1 1 1 1
```

```
None \Rightarrow {
                         warn!("No status for DB instance"); 
                         break; 
1 1 1 1 1 1 1
 } 
 } 
        } 
        // Delete the DB cluster. rds.DeleteDbCluster. 
        let delete_db_cluster = self 
             .rds 
             .delete_db_cluster( 
                 self.db_cluster_identifier 
                    .as deref()
                     .expect("cluster identifier"), 
) .await; 
        if let Err(err) = delete_db_cluster { 
             let identifier = self 
                .db cluster identifier
                 .as_deref() 
                 .unwrap_or("Missing DB Cluster Identifier"); 
             let message = format!("failed to delete db cluster {identifier}"); 
            clean up errors.push(ScenarioError::new(message, &err));
        } else { 
            // Wait for the instance and cluster to fully delete. 
 rds.DescribeDbInstances and rds.DescribeDbClusters until both are not found. 
            let waiter = Waiter::default(); 
             while waiter.sleep().await.is_ok() { 
                 let describe_db_clusters = self 
                     .rds 
                     .describe_db_clusters( 
                         self.db_cluster_identifier 
                            .as deref()
                             .expect("cluster identifier"), 
) .await; 
                 if let Err(err) = describe_db_clusters { 
                     clean_up_errors.push(ScenarioError::new( 
                         "Failed to check cluster state during deletion", 
                         &err, 
                     )); 
                     break;
```

```
 } 
                let describe_db_clusters = describe_db_clusters.unwrap(); 
               let db clusters = describe db clusters.db clusters();
                if db_clusters.is_empty() { 
                    trace!("Delete cluster waited and no clusters were found"); 
                    break; 
 } 
                match db_clusters.first().unwrap().status() { 
                    Some("Deleting") => continue, 
                   Some(status) => \{ info!("Attempting to delete but clusters is in 
 {status}"); 
                        continue; 
1 1 1 1 1 1 1
                   None \Rightarrow {
                        warn!("No status for DB cluster"); 
                        break; 
1 1 1 1 1 1 1
 } 
            } 
        } 
        // Delete the DB cluster parameter group. 
 rds.DeleteDbClusterParameterGroup. 
       let delete db cluster parameter group = self
             .rds 
             .delete_db_cluster_parameter_group( 
                self.db_cluster_parameter_group 
                   .map(|q| {
                        g.db_cluster_parameter_group_name 
                            .unwrap_or_else(|| 
 DB_CLUSTER_PARAMETER_GROUP_NAME.to_string()) 
 }) 
                    .as_deref() 
                    .expect("cluster parameter group name"), 
) .await; 
        if let Err(error) = delete_db_cluster_parameter_group { 
            clean_up_errors.push(ScenarioError::new( 
                "Failed to delete the db cluster parameter group", 
                &error, 
            )) 
        }
```

```
 if clean_up_errors.is_empty() { 
            0k(()) } else { 
              Err(clean_up_errors) 
         } 
     } 
     pub async fn delete_db_instance( 
         &self, 
         instance_identifier: &str, 
     ) -> Result<DeleteDbInstanceOutput, SdkError<DeleteDBInstanceError>> { 
         self.inner 
              .delete_db_instance() 
              .db_instance_identifier(instance_identifier) 
              .skip_final_snapshot(true) 
              .send() 
              .await 
     }
#[tokio::test]
async fn test_scenario_clean_up() { 
     let mut mock_rds = MockRdsImpl::default(); 
     mock_rds 
         .expect delete db instance()
          .with(eq("MockInstance")) 
          .return_once(|_| Ok(DeleteDbInstanceOutput::builder().build())); 
     mock_rds 
          .expect_describe_db_instances() 
          .with() 
          .times(1) 
          .returning(|| { 
              Ok(DescribeDbInstancesOutput::builder() 
                  .db_instances( 
                      DbInstance::builder() 
                           .db_cluster_identifier("MockCluster") 
                           .db_instance_status("Deleting") 
                           .build(), 
).build() }) 
          .with() 
          .times(1)
```

```
 .returning(|| Ok(DescribeDbInstancesOutput::builder().build())); 
     mock_rds 
         .expect_delete_db_cluster() 
         .with(eq("MockCluster")) 
        .return_once(| | Ok(DeleteDbClusterOutput::builder().build()));
     mock_rds 
        .expect describe db clusters()
         .with(eq("MockCluster")) 
         .times(1) 
         .returning(|id| { 
             Ok(DescribeDbClustersOutput::builder() 
                  .db_clusters( 
                      DbCluster::builder() 
                          .db_cluster_identifier(id) 
                          .status("Deleting") 
                          .build(), 
).build() }) 
         .with(eq("MockCluster")) 
         .times(1) 
         .returning(|_| Ok(DescribeDbClustersOutput::builder().build())); 
     mock_rds 
         .expect_delete_db_cluster_parameter_group() 
         .with(eq("MockParamGroup")) 
         .return_once(|_| 
 Ok(DeleteDbClusterParameterGroupOutput::builder().build())); 
     let mut scenario = AuroraScenario::new(mock_rds); 
     scenario.db_cluster_identifier = Some(String::from("MockCluster")); 
     scenario.db_instance_identifier = Some(String::from("MockInstance")); 
     scenario.db_cluster_parameter_group = Some( 
         DbClusterParameterGroup::builder() 
             .db_cluster_parameter_group_name("MockParamGroup") 
             .build(), 
     ); 
     tokio::time::pause(); 
     let assertions = tokio::spawn(async move { 
        let clean up = scenario.clean up().await;
         assert!(clean_up.is_ok());
```

```
 }); 
     tokio::time::advance(Duration::from_secs(1)).await; // Wait for first 
  Describe Instances 
     tokio::time::advance(Duration::from_secs(1)).await; // Wait for second 
  Describe Instances 
     tokio::time::advance(Duration::from_secs(1)).await; // Wait for first 
  Describe Cluster 
     tokio::time::advance(Duration::from_secs(1)).await; // Wait for second 
  Describe Cluster 
     tokio::time::resume(); 
    let = assertions.await;
}
#[tokio::test]
async fn test_scenario_clean_up_errors() { 
     let mut mock_rds = MockRdsImpl::default(); 
     mock_rds 
         .expect_delete_db_instance() 
         .with(eq("MockInstance")) 
         .return_once(|_| Ok(DeleteDbInstanceOutput::builder().build())); 
     mock_rds 
         .expect_describe_db_instances() 
         .with() 
         .times(1) 
         .returning(|| { 
             Ok(DescribeDbInstancesOutput::builder() 
                  .db_instances( 
                      DbInstance::builder() 
                         .db cluster identifier("MockCluster")
                          .db_instance_status("Deleting") 
                          .build(), 
).buid() }) 
         .with() 
         .times(1) 
         .returning(|| { 
             Err(SdkError::service_error( 
                  DescribeDBInstancesError::unhandled(Box::new(Error::new( 
                      ErrorKind::Other, 
                      "describe db instances error",
```
```
 ))), 
                  Response::new(StatusCode::try_from(400).unwrap(), 
 SdkBody::empty()), 
             )) 
         }); 
     mock_rds 
         .expect_delete_db_cluster() 
         .with(eq("MockCluster")) 
         .return_once(|_| Ok(DeleteDbClusterOutput::builder().build())); 
     mock_rds 
         .expect_describe_db_clusters() 
         .with(eq("MockCluster")) 
         .times(1) 
         .returning(|id| { 
             Ok(DescribeDbClustersOutput::builder() 
                  .db_clusters( 
                      DbCluster::builder() 
                           .db_cluster_identifier(id) 
                           .status("Deleting") 
                           .build(), 
).build() }) 
         .with(eq("MockCluster")) 
         .times(1) 
         .returning(|_| { 
             Err(SdkError::service_error( 
                  DescribeDBClustersError::unhandled(Box::new(Error::new( 
                      ErrorKind::Other, 
                      "describe db clusters error", 
                  ))), 
                  Response::new(StatusCode::try_from(400).unwrap(), 
 SdkBody::empty()), 
             )) 
         }); 
    mock_rds 
         .expect_delete_db_cluster_parameter_group() 
         .with(eq("MockParamGroup")) 
         .return_once(|_| 
 Ok(DeleteDbClusterParameterGroupOutput::builder().build()));
```

```
 let mut scenario = AuroraScenario::new(mock_rds); 
     scenario.db_cluster_identifier = Some(String::from("MockCluster")); 
    scenario.db instance identifier = Some(String::from("MockInstance"));
     scenario.db_cluster_parameter_group = Some( 
         DbClusterParameterGroup::builder() 
              .db_cluster_parameter_group_name("MockParamGroup") 
             .build(), 
     ); 
     tokio::time::pause(); 
     let assertions = tokio::spawn(async move { 
         let clean_up = scenario.clean_up().await; 
         assert!(clean_up.is_err()); 
        let errs = clean up.unwrap err();
         assert_eq!(errs.len(), 2); 
         assert_matches!(errs.get(0), Some(ScenarioError {message, context: _}) if 
  message == "Failed to check instance state during deletion"); 
         assert_matches!(errs.get(1), Some(ScenarioError {message, context: _}) if 
  message == "Failed to check cluster state during deletion"); 
     }); 
     tokio::time::advance(Duration::from_secs(1)).await; // Wait for first 
  Describe Instances 
     tokio::time::advance(Duration::from_secs(1)).await; // Wait for second 
  Describe Instances 
     tokio::time::advance(Duration::from_secs(1)).await; // Wait for first 
  Describe Cluster 
     tokio::time::advance(Duration::from_secs(1)).await; // Wait for second 
  Describe Cluster 
     tokio::time::resume(); 
    let = assertions.await;
}
```
• 有关 API 详细信息,请参阅《AWS SDK for Rust API 参考》中的 [DeleteDBInstance](https://docs.rs/releases/search?query=aws-sdk)。

有关 AWS SDK 开发人员指南和代码示例的完整列表,请参阅 [将此服务与 AWS SDK 结合使用](#page-278-0)。本主 题还包括有关入门的信息以及有关先前的 SDK 版本的详细信息。

# 将 **DescribeDBClusterParameterGroups** 与 AWS SDK 或 CLI 配合使 用

以下代码示例演示如何使用 DescribeDBClusterParameterGroups。

操作示例是大型程序的代码摘录,必须在上下文中运行。在以下代码示例中,您可以查看此操作的上下 文:

• [开始使用数据库集群](#page-3260-0)

#### .NET

AWS SDK for .NET

#### **a** Note

在 GitHub 上查看更多内容。查找完整示例,学习如何在 [AWS 代码示例存储库中](https://github.com/awsdocs/aws-doc-sdk-examples/tree/main/dotnetv3/Aurora#code-examples)进行设 置和运行。

```
 /// <summary> 
     /// Get the description of a DB cluster parameter group by name. 
     /// </summary> 
     /// <param name="name">The name of the DB parameter group to describe.</
param> 
     /// <returns>The parameter group description.</returns> 
     public async Task<DBClusterParameterGroup?> 
  DescribeCustomDBClusterParameterGroupAsync(string name) 
     { 
         var response = await _amazonRDS.DescribeDBClusterParameterGroupsAsync( 
             new DescribeDBClusterParameterGroupsRequest() 
\{\hspace{.1cm} \} DBClusterParameterGroupName = name 
             }); 
         return response.DBClusterParameterGroups.FirstOrDefault(); 
     }
```
• 有关 API 详细信息,请参阅《AWS SDK for .NET API 参考》中的 [DescribeDBClusterParameterGroups](https://docs.aws.amazon.com/goto/DotNetSDKV3/rds-2014-10-31/DescribeDBClusterParameterGroups)。

#### $C++$

#### 适用于 C++ 的 SDK

#### **a** Note

查看 GitHub,了解更多信息。查找完整示例,学习如何在 [AWS 代码示例存储库中](https://github.com/awsdocs/aws-doc-sdk-examples/tree/main/cpp/example_code/aurora#code-examples)进行 设置和运行。

```
 Aws::Client::ClientConfiguration clientConfig; 
         // Optional: Set to the AWS Region (overrides config file). 
         // clientConfig.region = "us-east-1"; 
     Aws::RDS::RDSClient client(clientConfig); 
         Aws::RDS::Model::DescribeDBClusterParameterGroupsRequest request; 
         request.SetDBClusterParameterGroupName(CLUSTER_PARAMETER_GROUP_NAME); 
         Aws::RDS::Model::DescribeDBClusterParameterGroupsOutcome outcome = 
                  client.DescribeDBClusterParameterGroups(request); 
         if (outcome.IsSuccess()) { 
             std::cout << "DB cluster parameter group named '" << 
                        CLUSTER_PARAMETER_GROUP_NAME << "' already exists." << 
  std::endl; 
             dbParameterGroupFamily = 
 outcome.GetResult().GetDBClusterParameterGroups()
[0].GetDBParameterGroupFamily();
         } 
         else { 
             std::cerr << "Error with Aurora::DescribeDBClusterParameterGroups. " 
                        << outcome.GetError().GetMessage() 
                        << std::endl; 
             return false; 
         }
```
• 有关 API 详细信息,请参阅《AWS SDK for C++ API 参考》中的 [DescribeDBClusterParameterGroups](https://docs.aws.amazon.com/goto/SdkForCpp/rds-2014-10-31/DescribeDBClusterParameterGroups)。

Go

#### Amazon Aurora Aurora 用户指南

### 适用于 Go V2 的 SDK

```
a Note
```
查看 GitHub,了解更多信息。查找完整示例,学习如何在 [AWS 代码示例存储库中](https://github.com/awsdocs/aws-doc-sdk-examples/tree/main/gov2/aurora#code-examples)进行 设置和运行。

```
type DbClusters struct { 
 AuroraClient *rds.Client
}
// GetParameterGroup gets a DB cluster parameter group by name.
func (clusters *DbClusters) GetParameterGroup(parameterGroupName string) ( 
  *types.DBClusterParameterGroup, error) { 
  output, err := clusters.AuroraClient.DescribeDBClusterParameterGroups( 
   context.TODO(), &rds.DescribeDBClusterParameterGroupsInput{ 
    DBClusterParameterGroupName: aws.String(parameterGroupName), 
  }) 
 if err != nil {
  var notFoundError *types.DBParameterGroupNotFoundFault 
  if errors.As(err, &notFoundError) {
    log.Printf("Parameter group %v does not exist.\n", parameterGroupName) 
    err = nil 
   } else { 
    log.Printf("Error getting parameter group %v: %v\n", parameterGroupName, err) 
   } 
  return nil, err 
  } else { 
  return &output.DBClusterParameterGroups[0], err 
  }
}
```
• 有关 API 详细信息,请参阅《AWS SDK for Go API 参考》中的 [DescribeDBClusterParameterGroups](https://pkg.go.dev/github.com/aws/aws-sdk-go-v2/service/rds#Client.DescribeDBClusterParameterGroups)。

#### Java

SDK for Java 2.x

```
a Note
```
查看 GitHub,了解更多信息。查找完整示例,学习如何在 [AWS 代码示例存储库中](https://github.com/awsdocs/aws-doc-sdk-examples/tree/main/javav2/example_code/rds#readme)进行 设置和运行。

```
 public static void describeDbClusterParameterGroups(RdsClient rdsClient, 
 String dbClusterGroupName) { 
         try { 
             DescribeDbClusterParameterGroupsRequest groupsRequest = 
 DescribeDbClusterParameterGroupsRequest.builder() 
                      .dbClusterParameterGroupName(dbClusterGroupName) 
                      .maxRecords(20) 
                      .build(); 
             List<DBClusterParameterGroup> groups = 
 rdsClient.describeDBClusterParameterGroups(groupsRequest) 
                      .dbClusterParameterGroups(); 
             for (DBClusterParameterGroup group : groups) { 
                 System.out.println("The group name is " + 
 group.dbClusterParameterGroupName()); 
                 System.out.println("The group ARN is " + 
 group.dbClusterParameterGroupArn()); 
 } 
         } catch (RdsException e) { 
             System.out.println(e.getLocalizedMessage()); 
             System.exit(1); 
         } 
    }
```
• 有关 API 详细信息,请参阅《AWS SDK for Java 2.x API 参考》中的 [DescribeDBClusterParameterGroups](https://docs.aws.amazon.com/goto/SdkForJavaV2/rds-2014-10-31/DescribeDBClusterParameterGroups)。

#### Kotlin

适用于 Kotlin 的 SDK

**a** Note 在 GitHub 上查看更多内容。查找完整示例,学习如何在 [AWS 代码示例存储库中](https://github.com/awsdocs/aws-doc-sdk-examples/tree/main/kotlin/services/rds#code-examples)进行设 置和运行。

```
suspend fun describeDbClusterParameterGroups(dbClusterGroupName: String?) { 
     val groupsRequest = DescribeDbClusterParameterGroupsRequest { 
         dbClusterParameterGroupName = dbClusterGroupName 
        maxRecrds = 20 } 
     RdsClient { region = "us-west-2" }.use { rdsClient -> 
         val response = rdsClient.describeDbClusterParameterGroups(groupsRequest) 
         response.dbClusterParameterGroups?.forEach { group -> 
             println("The group name is ${group.dbClusterParameterGroupName}") 
             println("The group ARN is ${group.dbClusterParameterGroupArn}") 
         } 
     }
}
```
• 有关 API 详细信息,请参阅《AWS SDK for Kotlin API 参考》中的 [DescribeDBClusterParameterGroups](https://sdk.amazonaws.com/kotlin/api/latest/index.html)。

Python

SDK for Python (Boto3)

**a** Note

查看 GitHub,了解更多信息。查找完整示例,学习如何在 [AWS 代码示例存储库中](https://github.com/awsdocs/aws-doc-sdk-examples/tree/main/python/example_code/aurora#code-examples)进行 设置和运行。

class AuroraWrapper:

```
 """Encapsulates Aurora DB cluster actions.""" 
    def __init__(self, rds_client): 
 """ 
         :param rds_client: A Boto3 Amazon Relational Database Service (Amazon 
 RDS) client. 
 """ 
        self.rds_client = rds_client 
    @classmethod 
    def from_client(cls): 
        "" "
        Instantiates this class from a Boto3 client. 
 """ 
        rds_client = boto3.client("rds") 
        return cls(rds_client) 
    def get_parameter_group(self, parameter_group_name): 
 """ 
        Gets a DB cluster parameter group. 
         :param parameter_group_name: The name of the parameter group to retrieve. 
         :return: The requested parameter group. 
         """ 
        try: 
             response = self.rds_client.describe_db_cluster_parameter_groups( 
                 DBClusterParameterGroupName=parameter_group_name 
) parameter_group = response["DBClusterParameterGroups"][0] 
        except ClientError as err: 
             if err.response["Error"]["Code"] == "DBParameterGroupNotFound": 
                 logger.info("Parameter group %s does not exist.", 
 parameter_group_name) 
            else: 
                 logger.error( 
                     "Couldn't get parameter group %s. Here's why: %s: %s", 
                     parameter_group_name, 
                     err.response["Error"]["Code"], 
                     err.response["Error"]["Message"], 
) raise 
        else: 
             return parameter_group
```
• 有关 API 详细信息,请参阅《适用于 Python 的 AWS SDK(Boto3)API 参考》中的 [DescribeDBClusterParameterGroups](https://docs.aws.amazon.com/goto/boto3/rds-2014-10-31/DescribeDBClusterParameterGroups)。

有关 AWS SDK 开发人员指南和代码示例的完整列表,请参阅 [将此服务与 AWS SDK 结合使用](#page-278-0)。本主 题还包括有关入门的信息以及有关先前的 SDK 版本的详细信息。

## 将 **DescribeDBClusterParameters** 与 AWS SDK 或 CLI 配合使用

以下代码示例演示如何使用 DescribeDBClusterParameters。

操作示例是大型程序的代码摘录,必须在上下文中运行。在以下代码示例中,您可以查看此操作的上下 文:

• [开始使用数据库集群](#page-3260-0)

.NET

AWS SDK for .NET

```
a Note
```

```
 /// <summary> 
    /// Describe the cluster parameters in a parameter group. 
    /// </summary> 
    /// <param name="groupName">The name of the parameter group.</param> 
    /// <param name="source">The optional name of the source filter.</param> 
   /// <returns>The collection of parameters.</returns>
    public async Task<List<Parameter>> 
 DescribeDBClusterParametersInGroupAsync(string groupName, string? source = null) 
    { 
        var paramList = new List<Parameter>(); 
        DescribeDBClusterParametersResponse response;
```

```
 var request = new DescribeDBClusterParametersRequest 
        { 
             DBClusterParameterGroupName = groupName, 
             Source = source, 
        }; 
        // Get the full list if there are multiple pages. 
        do 
        { 
            response = await _amazonRDS.DescribeDBClusterParametersAsync(request); 
             paramList.AddRange(response.Parameters); 
             request.Marker = response.Marker; 
        } 
        while (response.Marker is not null); 
        return paramList; 
    }
```
• 有关 API 详细信息,请参阅《AWS SDK for .NET API 参考》中的 [DescribeDBClusterParameters。](https://docs.aws.amazon.com/goto/DotNetSDKV3/rds-2014-10-31/DescribeDBClusterParameters)

 $C++$ 

适用于 C++ 的 SDK

```
a Note
 查看 GitHub,了解更多信息。查找完整示例,学习如何在 AWS 代码示例存储库中进行
 设置和运行。
```
 Aws::Client::ClientConfiguration clientConfig; // Optional: Set to the AWS Region (overrides config file). // clientConfig.region = "us-east-1";

```
 Aws::RDS::RDSClient client(clientConfig);
```

```
//! Routine which gets DB parameters using the 'DescribeDBClusterParameters' api.
/*! 
  \sa getDBCLusterParameters() 
  \param parameterGroupName: The name of the cluster parameter group. 
  \param namePrefix: Prefix string to filter results by parameter name. 
  \param source: A source such as 'user', ignored if empty. 
 \param parametersResult: Vector of 'Parameter' objects returned by the routine. 
  \param client: 'RDSClient' instance. 
  \return bool: Successful completion. 
  */
bool AwsDoc::Aurora::getDBCLusterParameters(const Aws::String 
 &parameterGroupName,
                                              const Aws::String &namePrefix, 
                                              const Aws::String &source, 
 Aws::Vector<Aws::RDS::Model::Parameter> &parametersResult,
                                              const Aws::RDS::RDSClient &client) { 
     Aws::String marker; // The marker is used for pagination. 
     do { 
         Aws::RDS::Model::DescribeDBClusterParametersRequest request; 
         request.SetDBClusterParameterGroupName(CLUSTER_PARAMETER_GROUP_NAME); 
         if (!marker.empty()) { 
             request.SetMarker(marker); 
         } 
         if (!source.empty()) { 
             request.SetSource(source); 
         } 
         Aws::RDS::Model::DescribeDBClusterParametersOutcome outcome = 
                 client.DescribeDBClusterParameters(request); 
         if (outcome.IsSuccess()) { 
            const Aws::Vector<Aws::RDS::Model::Parameter> &parameters =
                     outcome.GetResult().GetParameters(); 
            for (const Aws::RDS::Model::Parameter &parameter: parameters) {
                 if (!namePrefix.empty()) { 
                     if (parameter.GetParameterName().find(namePrefix) == 0) { 
                         parametersResult.push_back(parameter); 
1999 1999 1999 1999 1999
 } 
                 else { 
                     parametersResult.push_back(parameter); 
 } 
 }
```

```
 marker = outcome.GetResult().GetMarker(); 
         } 
         else { 
             std::cerr << "Error with Aurora::DescribeDBClusterParameters. " 
                        << outcome.GetError().GetMessage() 
                        << std::endl; 
             return false; 
 } 
     } while (!marker.empty()); 
     return true;
}
```
• 有关 API 详细信息,请参阅《AWS SDK for C++ API 参考》中的 [DescribeDBClusterParameters。](https://docs.aws.amazon.com/goto/SdkForCpp/rds-2014-10-31/DescribeDBClusterParameters)

#### Go

适用于 Go V2 的 SDK

```
a Note
```

```
type DbClusters struct { 
  AuroraClient *rds.Client
}
// GetParameters gets the parameters that are contained in a DB cluster parameter 
  group.
func (clusters *DbClusters) GetParameters(parameterGroupName string, source 
  string) ( 
  []types.Parameter, error) {
```

```
 var output *rds.DescribeDBClusterParametersOutput 
  var params []types.Parameter 
  var err error 
  parameterPaginator := 
  rds.NewDescribeDBClusterParametersPaginator(clusters.AuroraClient, 
   &rds.DescribeDBClusterParametersInput{ 
   DBClusterParameterGroupName: aws.String(parameterGroupName), 
  Source: aws.String(source),
  }) 
  for parameterPaginator.HasMorePages() { 
   output, err = parameterPaginator.NextPage(context.TODO()) 
 if err != nil {
   log.Printf("Couldn't get paramaeters for %v: %v\n", parameterGroupName, err) 
   break 
  } else { 
    params = append(params, output.Parameters...) 
  } 
  } 
 return params, err
}
```
• 有关 API 详细信息,请参阅《AWS SDK for Go API 参考》中的 [DescribeDBClusterParameters。](https://pkg.go.dev/github.com/aws/aws-sdk-go-v2/service/rds#Client.DescribeDBClusterParameters)

#### Java

SDK for Java 2.x

**a** Note

```
 public static void describeDbClusterParameters(RdsClient rdsClient, String 
 dbCLusterGroupName, int flag) { 
        try { 
             DescribeDbClusterParametersRequest dbParameterGroupsRequest; 
            if (flag == \emptyset) {
```

```
 dbParameterGroupsRequest = 
 DescribeDbClusterParametersRequest.builder() 
                          .dbClusterParameterGroupName(dbCLusterGroupName) 
                         .build();
             } else { 
                 dbParameterGroupsRequest = 
 DescribeDbClusterParametersRequest.builder() 
                         .dbClusterParameterGroupName(dbCLusterGroupName) 
                          .source("user") 
                          .build(); 
 } 
             DescribeDbClusterParametersResponse response = rdsClient 
                      .describeDBClusterParameters(dbParameterGroupsRequest); 
             List<Parameter> dbParameters = response.parameters(); 
             String paraName; 
             for (Parameter para : dbParameters) { 
                 // Only print out information about either auto_increment_offset 
 or 
                 // auto_increment_increment. 
                 paraName = para.parameterName(); 
                 if ((paraName.compareTo("auto_increment_offset") == 0) 
                          || (paraName.compareTo("auto_increment_increment ") == 
 0)) { 
                     System.out.println("*** The parameter name is " + paraName); 
                     System.out.println("*** The parameter value is " + 
 para.parameterValue()); 
                     System.out.println("*** The parameter data type is " + 
 para.dataType()); 
                     System.out.println("*** The parameter description is " + 
 para.description()); 
                     System.out.println("*** The parameter allowed values is " + 
 para.allowedValues()); 
 } 
 } 
         } catch (RdsException e) { 
             System.out.println(e.getLocalizedMessage()); 
             System.exit(1); 
        } 
    }
```
• 有关 API 详细信息,请参阅《AWS SDK for Java 2.x API 参考》中的 [DescribeDBClusterParameters。](https://docs.aws.amazon.com/goto/SdkForJavaV2/rds-2014-10-31/DescribeDBClusterParameters)

Kotlin

适用于 Kotlin 的 SDK

### **a** Note

```
suspend fun describeDbClusterParameters(dbCLusterGroupName: String?, flag: Int) { 
     val dbParameterGroupsRequest: DescribeDbClusterParametersRequest 
     dbParameterGroupsRequest = if (flag == 0) { 
         DescribeDbClusterParametersRequest { 
             dbClusterParameterGroupName = dbCLusterGroupName 
         } 
     } else { 
         DescribeDbClusterParametersRequest { 
             dbClusterParameterGroupName = dbCLusterGroupName 
             source = "user" 
         } 
     } 
     RdsClient { region = "us-west-2" }.use { rdsClient -> 
         val response = 
  rdsClient.describeDbClusterParameters(dbParameterGroupsRequest) 
         response.parameters?.forEach { para -> 
             // Only print out information about either auto_increment_offset or 
  auto_increment_increment. 
             val paraName = para.parameterName 
            if (paraName != null) {
                 if (paraName.compareTo("auto_increment_offset") == 0 || 
  paraName.compareTo("auto_increment_increment ") == 0) { 
                      println("*** The parameter name is $paraName") 
                      println("*** The parameter value is ${para.parameterValue}") 
                      println("*** The parameter data type is ${para.dataType}") 
                      println("*** The parameter description is 
  ${para.description}")
```

```
 println("*** The parameter allowed values is 
 ${para.allowedValues}") 
 } 
 } 
       } 
    }
}
```
• 有关 API 详细信息,请参阅《AWS SDK for Kotlin API 参考》中的 [DescribeDBClusterParameters。](https://sdk.amazonaws.com/kotlin/api/latest/index.html)

Python

SDK for Python (Boto3)

```
a Note
```

```
class AuroraWrapper: 
     """Encapsulates Aurora DB cluster actions.""" 
     def __init__(self, rds_client): 
         "" "
          :param rds_client: A Boto3 Amazon Relational Database Service (Amazon 
  RDS) client. 
         ^{\mathrm{m}} ""
          self.rds_client = rds_client 
     @classmethod 
     def from_client(cls): 
          """ 
          Instantiates this class from a Boto3 client. 
         ^{\mathrm{m}} ""
          rds_client = boto3.client("rds") 
          return cls(rds_client)
```

```
 def get_parameters(self, parameter_group_name, name_prefix="", source=None): 
 """ 
         Gets the parameters that are contained in a DB cluster parameter group. 
          :param parameter_group_name: The name of the parameter group to query. 
          :param name_prefix: When specified, the retrieved list of parameters is 
 filtered 
                                to contain only parameters that start with this 
 prefix. 
          :param source: When specified, only parameters from this source are 
 retrieved. 
                          For example, a source of 'user' retrieves only parameters 
 that 
                          were set by a user. 
          :return: The list of requested parameters. 
         """ 
         try: 
              kwargs = {"DBClusterParameterGroupName": parameter_group_name} 
              if source is not None: 
                  kwargs["Source"] = source 
              parameters = [] 
              paginator = 
 self.rds_client.get_paginator("describe_db_cluster_parameters") 
              for page in paginator.paginate(**kwargs): 
                  parameters += [ 
particle in the property of the property of the property of the property of the property of the property of the
                       for p in page["Parameters"] 
                       if p["ParameterName"].startswith(name_prefix) 
 ] 
         except ClientError as err: 
              logger.error( 
                  "Couldn't get parameters for %s. Here's why: %s: %s", 
                  parameter_group_name, 
                  err.response["Error"]["Code"], 
                  err.response["Error"]["Message"], 
) raise 
         else: 
              return parameters
```
• 有关 API 详细信息,请参阅《AWS SDK for Python (Boto3) API 参考》中的 [DescribeDBClusterParameters。](https://docs.aws.amazon.com/goto/boto3/rds-2014-10-31/DescribeDBClusterParameters)

Rust

适用于 Rust 的 SDK

#### **a** Note

```
 // Get the parameter group. rds.DescribeDbClusterParameterGroups 
    // Get parameters in the group. This is a long list so you will have to 
 paginate. Find the auto_increment_offset and auto_increment_increment parameters 
 (by ParameterName). rds.DescribeDbClusterParameters 
    // Parse the ParameterName, Description, and AllowedValues values and display 
 them. 
    pub async fn cluster_parameters(&self) -> 
 Result<Vec<AuroraScenarioParameter>, ScenarioError> { 
        let parameters_output = self 
             .rds 
             .describe_db_cluster_parameters(DB_CLUSTER_PARAMETER_GROUP_NAME) 
             .await; 
        if let Err(err) = parameters_output { 
            return Err(ScenarioError::new( 
                 format!("Failed to retrieve parameters for 
 {DB_CLUSTER_PARAMETER_GROUP_NAME}"), 
                 &err, 
            )); 
        } 
        let parameters = parameters_output 
             .unwrap() 
            .into_iter() 
             .flat_map(|p| p.parameters.unwrap_or_default().into_iter()) 
             .filter(|p| 
 FILTER_PARAMETER_NAMES.contains(p.parameter_name().unwrap_or_default())) 
             .map(AuroraScenarioParameter::from)
```

```
 .collect::<Vec<_>>(); 
         Ok(parameters) 
     } 
     pub async fn describe_db_cluster_parameters( 
         &self, 
         name: &str, 
     ) -> Result<Vec<DescribeDbClusterParametersOutput>, 
 SdkError<DescribeDBClusterParametersError>> 
    \mathcal{L} self.inner 
              .describe_db_cluster_parameters() 
             .db_cluster_parameter_group_name(name) 
             .into_paginator() 
             .send() 
             .try_collect() 
             .await 
     }
#[tokio::test]
async fn test_scenario_cluster_parameters() { 
     let mut mock_rds = MockRdsImpl::default(); 
     mock_rds 
         .expect_describe_db_cluster_parameters() 
         .with(eq("RustSDKCodeExamplesDBParameterGroup")) 
        .return once(| | {
             Ok(vec![DescribeDbClusterParametersOutput::builder() 
                  .parameters(Parameter::builder().parameter_name("a").build()) 
                  .parameters(Parameter::builder().parameter_name("b").build()) 
                  .parameters( 
                      Parameter::builder() 
                          .parameter_name("auto_increment_offset") 
                          .build(), 
) .parameters(Parameter::builder().parameter_name("c").build()) 
                  .parameters( 
                      Parameter::builder() 
                          .parameter_name("auto_increment_increment") 
                          .build(), 
) .parameters(Parameter::builder().parameter_name("d").build()) 
                 .build()])
```

```
 }); 
     let mut scenario = AuroraScenario::new(mock_rds); 
     scenario.db_cluster_identifier = Some("RustSDKCodeExamplesDBCluster".into()); 
     let params = scenario.cluster_parameters().await.expect("cluster params"); 
     let names: Vec<String> = params.into_iter().map(|p| p.name).collect(); 
     assert_eq!( 
         names, 
         vec!["auto_increment_offset", "auto_increment_increment"] 
     );
}
#[tokio::test]
async fn test_scenario_cluster_parameters_error() { 
     let mut mock_rds = MockRdsImpl::default(); 
     mock_rds 
         .expect_describe_db_cluster_parameters() 
         .with(eq("RustSDKCodeExamplesDBParameterGroup")) 
         .return_once(|_| { 
             Err(SdkError::service_error( 
                  DescribeDBClusterParametersError::unhandled(Box::new(Error::new( 
                      ErrorKind::Other, 
                     "describe db cluster parameters error",
                  ))), 
                  Response::new(StatusCode::try_from(400).unwrap(), 
  SdkBody::empty()), 
             )) 
         }); 
     let mut scenario = AuroraScenario::new(mock_rds); 
     scenario.db_cluster_identifier = Some("RustSDKCodeExamplesDBCluster".into()); 
     let params = scenario.cluster_parameters().await; 
     assert_matches!(params, Err(ScenarioError { message, context: _ }) if message 
 == "Failed to retrieve parameters for RustSDKCodeExamplesDBParameterGroup");
}
```
• 有关 API 详细信息,请参阅《AWS SDK for Rust API 参考》中的 [DescribeDBClusterParameters。](https://docs.rs/releases/search?query=aws-sdk)

有关 AWS SDK 开发人员指南和代码示例的完整列表,请参阅 [将此服务与 AWS SDK 结合使用](#page-278-0)。本主 题还包括有关入门的信息以及有关先前的 SDK 版本的详细信息。

## 将 **DescribeDBClusterSnapshots** 与 AWS SDK 或 CLI 配合使用

以下代码示例演示如何使用 DescribeDBClusterSnapshots。

操作示例是大型程序的代码摘录,必须在上下文中运行。在以下代码示例中,您可以查看此操作的上下 文:

• [开始使用数据库集群](#page-3260-0)

#### .NET

AWS SDK for NFT

#### **a** Note

```
 /// <summary> 
    /// Return a list of DB snapshots for a particular DB cluster. 
    /// </summary> 
    /// <param name="dbClusterIdentifier">DB cluster identifier.</param> 
   /// <returns>List of DB snapshots.</returns>
    public async Task<List<DBClusterSnapshot>> 
 DescribeDBClusterSnapshotsByIdentifierAsync(string dbClusterIdentifier) 
   \{ var results = new List<DBClusterSnapshot>(); 
        DescribeDBClusterSnapshotsResponse response; 
        DescribeDBClusterSnapshotsRequest request = new 
 DescribeDBClusterSnapshotsRequest 
        { 
            DBClusterIdentifier = dbClusterIdentifier 
        }; 
        // Get the full list if there are multiple pages. 
        do 
        {
```

```
 response = await _amazonRDS.DescribeDBClusterSnapshotsAsync(request); 
         results.AddRange(response.DBClusterSnapshots); 
         request.Marker = response.Marker; 
     } 
     while (response.Marker is not null); 
     return results; 
 }
```
• 有关 API 详细信息,请参阅《AWS SDK for .NET API 参考》中的 [DescribeDBClusterSnapshots。](https://docs.aws.amazon.com/goto/DotNetSDKV3/rds-2014-10-31/DescribeDBClusterSnapshots)

 $C++$ 

适用于 C++ 的 SDK

#### **a** Note

```
 Aws::Client::ClientConfiguration clientConfig; 
        // Optional: Set to the AWS Region (overrides config file). 
        // clientConfig.region = "us-east-1"; 
    Aws::RDS::RDSClient client(clientConfig); 
             Aws::RDS::Model::DescribeDBClusterSnapshotsRequest request; 
             request.SetDBClusterSnapshotIdentifier(snapshotID); 
             Aws::RDS::Model::DescribeDBClusterSnapshotsOutcome outcome = 
                     client.DescribeDBClusterSnapshots(request); 
             if (outcome.IsSuccess()) { 
                 snapshot = outcome.GetResult().GetDBClusterSnapshots()[0]; 
 } 
             else { 
                 std::cerr << "Error with Aurora::DescribeDBClusterSnapshots. " 
                           << outcome.GetError().GetMessage() 
                           << std::endl;
```
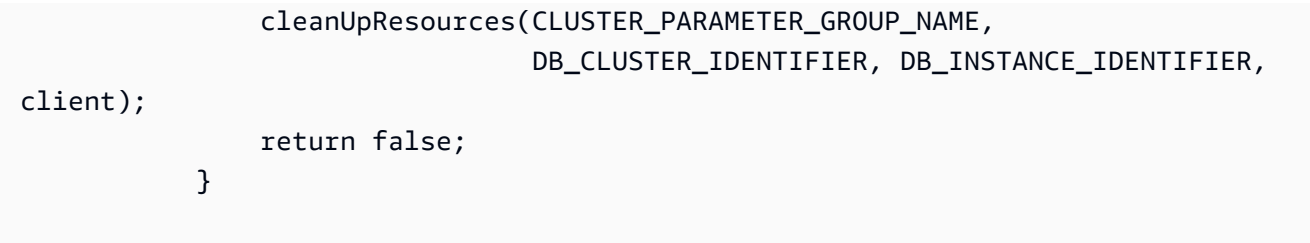

• 有关 API 详细信息,请参阅《AWS SDK for C++ API 参考》中的 [DescribeDBClusterSnapshots。](https://docs.aws.amazon.com/goto/SdkForCpp/rds-2014-10-31/DescribeDBClusterSnapshots)

#### Go

适用于 Go V2 的 SDK

```
a Note
```

```
type DbClusters struct { 
 AuroraClient *rds.Client
}
// GetClusterSnapshot gets a DB cluster snapshot.
func (clusters *DbClusters) GetClusterSnapshot(snapshotName string)
  (*types.DBClusterSnapshot, error) { 
  output, err := clusters.AuroraClient.DescribeDBClusterSnapshots(context.TODO(), 
   &rds.DescribeDBClusterSnapshotsInput{ 
    DBClusterSnapshotIdentifier: aws.String(snapshotName), 
   }) 
  if err != nil { 
   log.Printf("Couldn't get snapshot %v: %v\n", snapshotName, err) 
  return nil, err 
  } else { 
   return &output.DBClusterSnapshots[0], nil 
  }
}
```
• 有关 API 详细信息,请参阅《AWS SDK for Go API 参考》中的 [DescribeDBClusterSnapshots。](https://pkg.go.dev/github.com/aws/aws-sdk-go-v2/service/rds#Client.DescribeDBClusterSnapshots)

Java

SDK for Java 2.x

**a** Note

```
 public static void waitForSnapshotReady(RdsClient rdsClient, String 
 dbSnapshotIdentifier, 
            String dbInstanceClusterIdentifier) { 
        try { 
            boolean snapshotReady = false; 
            String snapshotReadyStr; 
            System.out.println("Waiting for the snapshot to become available."); 
            DescribeDbClusterSnapshotsRequest snapshotsRequest = 
 DescribeDbClusterSnapshotsRequest.builder() 
                     .dbClusterSnapshotIdentifier(dbSnapshotIdentifier) 
                     .dbClusterIdentifier(dbInstanceClusterIdentifier) 
                     .build(); 
            while (!snapshotReady) { 
                 DescribeDbClusterSnapshotsResponse response = 
 rdsClient.describeDBClusterSnapshots(snapshotsRequest); 
                 List<DBClusterSnapshot> snapshotList = 
 response.dbClusterSnapshots(); 
                 for (DBClusterSnapshot snapshot : snapshotList) { 
                     snapshotReadyStr = snapshot.status(); 
                     if (snapshotReadyStr.contains("available")) { 
                         snapshotReady = true; 
                     } else { 
                         System.out.println(".");
```

```
 Thread.sleep(sleepTime * 5000); 
1999 1999 1999 1999 1999
 } 
 } 
            System.out.println("The Snapshot is available!"); 
        } catch (RdsException | InterruptedException e) { 
            System.out.println(e.getLocalizedMessage()); 
            System.exit(1); 
        } 
    }
```
• 有关 API 详细信息,请参阅《AWS SDK for Java 2.x API 参考》中的 [DescribeDBClusterSnapshots。](https://docs.aws.amazon.com/goto/SdkForJavaV2/rds-2014-10-31/DescribeDBClusterSnapshots)

### Kotlin

适用于 Kotlin 的 SDK

```
G Note
```

```
suspend fun waitSnapshotReady(dbSnapshotIdentifier: String?, 
 dbInstanceClusterIdentifier: String?) { 
     var snapshotReady = false 
     var snapshotReadyStr: String 
     println("Waiting for the snapshot to become available.") 
     val snapshotsRequest = DescribeDbClusterSnapshotsRequest { 
         dbClusterSnapshotIdentifier = dbSnapshotIdentifier 
         dbClusterIdentifier = dbInstanceClusterIdentifier 
     } 
     RdsClient { region = "us-west-2" }.use { rdsClient -> 
         while (!snapshotReady) { 
             val response = rdsClient.describeDbClusterSnapshots(snapshotsRequest)
```

```
 val snapshotList = response.dbClusterSnapshots 
             if (snapshotList != null) { 
                 for (snapshot in snapshotList) { 
                     snapshotReadyStr = snapshot.status.toString() 
                     if (snapshotReadyStr.contains("available")) { 
                         snapshotReady = true 
                     } else { 
                         println(".") 
                         delay(slTime * 5000) 
1999 1999 1999 1999 1999
 } 
 } 
         } 
     } 
     println("The Snapshot is available!")
}
```
• 有关 API 详细信息,请参阅《AWS SDK for Kotlin API 参考》中的 [DescribeDBClusterSnapshots。](https://sdk.amazonaws.com/kotlin/api/latest/index.html)

#### Python

```
SDK for Python (Boto3)
```
**a** Note

```
class AuroraWrapper: 
     """Encapsulates Aurora DB cluster actions.""" 
     def __init__(self, rds_client): 
 """ 
         :param rds_client: A Boto3 Amazon Relational Database Service (Amazon 
 RDS) client. 
         """ 
         self.rds_client = rds_client
```

```
 @classmethod 
     def from_client(cls): 
 """ 
         Instantiates this class from a Boto3 client. 
        "''" rds_client = boto3.client("rds") 
         return cls(rds_client) 
    def get_cluster_snapshot(self, snapshot_id): 
        "" ""
         Gets a DB cluster snapshot. 
         :param snapshot_id: The ID of the snapshot to retrieve. 
         :return: The retrieved snapshot. 
         """ 
        try: 
             response = self.rds_client.describe_db_cluster_snapshots( 
                 DBClusterSnapshotIdentifier=snapshot_id 
) snapshot = response["DBClusterSnapshots"][0] 
         except ClientError as err: 
             logger.error( 
                 "Couldn't get DB cluster snapshot %s. Here's why: %s: %s", 
                 snapshot_id, 
                 err.response["Error"]["Code"], 
                 err.response["Error"]["Message"], 
) raise 
         else: 
             return snapshot
```
• 有关 API 详细信息,请参阅《适用于 Python 的 AWS SDK(Boto3)API 参考》中的 [DescribeDBClusterSnapshots。](https://docs.aws.amazon.com/goto/boto3/rds-2014-10-31/DescribeDBClusterSnapshots)

有关 AWS SDK 开发人员指南和代码示例的完整列表,请参阅 [将此服务与 AWS SDK 结合使用](#page-278-0)。本主 题还包括有关入门的信息以及有关先前的 SDK 版本的详细信息。

# 将 **DescribeDBClusters** 与 AWS SDK 或 CLI 配合使用

以下代码示例演示如何使用 DescribeDBClusters。

操作示例是大型程序的代码摘录,必须在上下文中运行。在以下代码示例中,您可以查看此操作的上下 文:

• [开始使用数据库集群](#page-3260-0)

.NET

AWS SDK for .NET

```
a Note
```

```
 /// <summary> 
    /// Returns a list of DB clusters. 
    /// </summary> 
    /// <param name="dbInstanceIdentifier">Optional name of a specific DB 
 cluster.</param> 
    /// <returns>List of DB clusters.</returns> 
    public async Task<List<DBCluster>> DescribeDBClustersPagedAsync(string? 
 dbClusterIdentifier = null) 
    { 
        var results = new List<DBCluster>(); 
        DescribeDBClustersResponse response; 
        DescribeDBClustersRequest request = new DescribeDBClustersRequest 
        { 
            DBClusterIdentifier = dbClusterIdentifier 
        }; 
        // Get the full list if there are multiple pages. 
        do 
        { 
            response = await _amazonRDS.DescribeDBClustersAsync(request); 
            results.AddRange(response.DBClusters); 
            request.Marker = response.Marker;
```

```
 } 
     while (response.Marker is not null); 
     return results; 
 }
```
• 有关 API 详细信息,请参阅《AWS SDK for .NET API 参考》中的 [DescribeDBClusters](https://docs.aws.amazon.com/goto/DotNetSDKV3/rds-2014-10-31/DescribeDBClusters)。

#### $C++$

适用于 C++ 的 SDK

**a** Note

```
 Aws::Client::ClientConfiguration clientConfig; 
         // Optional: Set to the AWS Region (overrides config file). 
         // clientConfig.region = "us-east-1"; 
     Aws::RDS::RDSClient client(clientConfig);
//! Routine which gets a DB cluster description.
/*! 
  \sa describeDBCluster() 
  \param dbClusterIdentifier: A DB cluster identifier. 
  \param clusterResult: The 'DBCluster' object containing the description. 
  \param client: 'RDSClient' instance. 
  \return bool: Successful completion. 
  */
bool AwsDoc::Aurora::describeDBCluster(const Aws::String &dbClusterIdentifier, 
                                          Aws::RDS::Model::DBCluster &clusterResult, 
                                          const Aws::RDS::RDSClient &client) { 
     Aws::RDS::Model::DescribeDBClustersRequest request; 
     request.SetDBClusterIdentifier(dbClusterIdentifier); 
     Aws::RDS::Model::DescribeDBClustersOutcome outcome = 
             client.DescribeDBClusters(request); 
     bool result = true;
```

```
 if (outcome.IsSuccess()) { 
         clusterResult = outcome.GetResult().GetDBClusters()[0]; 
     } 
     else if (outcome.GetError().GetErrorType() != 
               Aws::RDS::RDSErrors::D_B_CLUSTER_NOT_FOUND_FAULT) { 
         result = false; 
         std::cerr << "Error with Aurora::GDescribeDBClusters. " 
                    << outcome.GetError().GetMessage() 
                    << std::endl; 
     } 
         // This example does not log an error if the DB cluster does not exist. 
         // Instead, clusterResult is set to empty. 
     else { 
         clusterResult = Aws::RDS::Model::DBCluster(); 
     } 
     return result;
}
```
• 有关 API 详细信息,请参阅《AWS SDK for C++ API 参考》中的 [DescribeDBClusters。](https://docs.aws.amazon.com/goto/SdkForCpp/rds-2014-10-31/DescribeDBClusters)

Go

适用于 Go V2 的 SDK

**a** Note

查看 GitHub,了解更多信息。查找完整示例,学习如何在 [AWS 代码示例存储库中](https://github.com/awsdocs/aws-doc-sdk-examples/tree/main/gov2/aurora#code-examples)进行 设置和运行。

```
type DbClusters struct { 
 AuroraClient *rds.Client
}
```
// GetDbCluster gets data about an Aurora DB cluster.

```
func (clusters *DbClusters) GetDbCluster(clusterName string) (*types.DBCluster,
  error) { 
  output, err := clusters.AuroraClient.DescribeDBClusters(context.TODO(), 
   &rds.DescribeDBClustersInput{ 
    DBClusterIdentifier: aws.String(clusterName), 
   }) 
 if err != nil {
   var notFoundError *types.DBClusterNotFoundFault 
  if errors.As(err, &notFoundError) {
    log.Printf("DB cluster %v does not exist.\n", clusterName) 
    err = nil 
   } else { 
   log.Printf("Couldn't get DB cluster %v: %v\n", clusterName, err) 
   } 
  return nil, err 
  } else { 
  return &output.DBClusters[0], err 
  }
}
```
• 有关 API 详细信息,请参阅《AWS SDK for Go API 参考》中的 [DescribeDBClusters](https://pkg.go.dev/github.com/aws/aws-sdk-go-v2/service/rds#Client.DescribeDBClusters)。

Java

SDK for Java 2.x

**a** Note

```
 public static void describeDbClusterParameters(RdsClient rdsClient, String 
 dbCLusterGroupName, int flag) { 
        try { 
            DescribeDbClusterParametersRequest dbParameterGroupsRequest; 
           if (flag == \emptyset) {
                 dbParameterGroupsRequest = 
 DescribeDbClusterParametersRequest.builder() 
                          .dbClusterParameterGroupName(dbCLusterGroupName)
```

```
 .build(); 
             } else { 
                 dbParameterGroupsRequest = 
 DescribeDbClusterParametersRequest.builder() 
                         .dbClusterParameterGroupName(dbCLusterGroupName) 
                         .source("user") 
                          .build(); 
 } 
             DescribeDbClusterParametersResponse response = rdsClient 
                     .describeDBClusterParameters(dbParameterGroupsRequest); 
             List<Parameter> dbParameters = response.parameters(); 
             String paraName; 
             for (Parameter para : dbParameters) { 
                 // Only print out information about either auto_increment_offset 
 or 
                 // auto_increment_increment. 
                 paraName = para.parameterName(); 
                 if ((paraName.compareTo("auto_increment_offset") == 0) 
                          || (paraName.compareTo("auto_increment_increment ") == 
 0)) { 
                     System.out.println("*** The parameter name is " + paraName); 
                     System.out.println("*** The parameter value is " + 
 para.parameterValue()); 
                     System.out.println("*** The parameter data type is " + 
 para.dataType()); 
                     System.out.println("*** The parameter description is " + 
 para.description()); 
                     System.out.println("*** The parameter allowed values is " + 
 para.allowedValues()); 
 } 
 } 
         } catch (RdsException e) { 
             System.out.println(e.getLocalizedMessage()); 
             System.exit(1); 
        } 
    }
```
• 有关 API 详细信息,请参阅《AWS SDK for Java 2.x API 参考》中的 [DescribeDBClusters。](https://docs.aws.amazon.com/goto/SdkForJavaV2/rds-2014-10-31/DescribeDBClusters)

#### Kotlin

适用于 Kotlin 的 SDK

**a** Note

```
suspend fun describeDbClusterParameters(dbCLusterGroupName: String?, flag: Int) { 
     val dbParameterGroupsRequest: DescribeDbClusterParametersRequest 
    dbParameterGroupsRequest = if (flag == \emptyset) {
         DescribeDbClusterParametersRequest { 
             dbClusterParameterGroupName = dbCLusterGroupName 
         } 
     } else { 
         DescribeDbClusterParametersRequest { 
             dbClusterParameterGroupName = dbCLusterGroupName 
             source = "user" 
         } 
     } 
     RdsClient { region = "us-west-2" }.use { rdsClient -> 
         val response = 
  rdsClient.describeDbClusterParameters(dbParameterGroupsRequest) 
         response.parameters?.forEach { para -> 
             // Only print out information about either auto_increment_offset or 
  auto_increment_increment. 
             val paraName = para.parameterName 
            if (paraName != null) {
                 if (paraName.compareTo("auto_increment_offset") == 0 || 
  paraName.compareTo("auto_increment_increment ") == 0) { 
                     println("*** The parameter name is $paraName") 
                     println("*** The parameter value is ${para.parameterValue}") 
                     println("*** The parameter data type is ${para.dataType}") 
                     println("*** The parameter description is 
  ${para.description}") 
                     println("*** The parameter allowed values is 
  ${para.allowedValues}") 
 } 
 }
```

```
 } 
         }
}
```
• 有关 API 详细信息,请参阅《AWS SDK for Kotlin API 参考》中的 [DescribeDBClusters](https://sdk.amazonaws.com/kotlin/api/latest/index.html)。

### Python

SDK for Python (Boto3)

```
a Note
```

```
class AuroraWrapper: 
     """Encapsulates Aurora DB cluster actions.""" 
     def __init__(self, rds_client): 
         """ 
         :param rds_client: A Boto3 Amazon Relational Database Service (Amazon 
 RDS) client. 
         """ 
         self.rds_client = rds_client 
     @classmethod 
     def from_client(cls): 
 """ 
         Instantiates this class from a Boto3 client. 
        ^{\mathrm{m}} ""
         rds_client = boto3.client("rds") 
         return cls(rds_client) 
     def get_db_cluster(self, cluster_name): 
 """ 
         Gets data about an Aurora DB cluster. 
         :param cluster_name: The name of the DB cluster to retrieve. 
         :return: The retrieved DB cluster.
```

```
 """ 
        try: 
            response = self.rds_client.describe_db_clusters( 
               DBClusterIdentifier=cluster_name
) cluster = response["DBClusters"][0] 
        except ClientError as err: 
            if err.response["Error"]["Code"] == "DBClusterNotFoundFault": 
                 logger.info("Cluster %s does not exist.", cluster_name) 
            else: 
                 logger.error( 
                     "Couldn't verify the existence of DB cluster %s. Here's why: 
 %s: %s", 
                    cluster name,
                     err.response["Error"]["Code"], 
                    err.response["Error"]["Message"], 
) raise 
        else: 
            return cluster
```
• 有关 API 详细信息,请参阅《AWS SDK for Python (Boto3) API 参考》中的 [DescribeDBClusters。](https://docs.aws.amazon.com/goto/boto3/rds-2014-10-31/DescribeDBClusters)

#### Rust

适用于 Rust 的 SDK

**a** Note

```
 // Get a list of allowed engine versions. 
 rds.DescribeDbEngineVersions(Engine='aurora-mysql', DBParameterGroupFamily=<the 
 family used to create your parameter group in step 2>) 
    // Create an Aurora DB cluster database cluster that contains a MySql 
 database and uses the parameter group you created.
```

```
 // Wait for DB cluster to be ready. Call rds.DescribeDBClusters and check for 
 Status == 'available'. 
     // Get a list of instance classes available for the selected engine 
 and engine version. rds.DescribeOrderableDbInstanceOptions(Engine='mysql', 
 EngineVersion=). 
    // Create a database instance in the cluster. 
     // Wait for DB instance to be ready. Call rds.DescribeDbInstances and check 
 for DBInstanceStatus == 'available'. 
     pub async fn start_cluster_and_instance(&mut self) -> Result<(), 
 ScenarioError> { 
         if self.password.is_none() { 
             return Err(ScenarioError::with( 
                  "Must set Secret Password before starting a cluster", 
             )); 
         } 
         let create_db_cluster = self 
             .rds 
             .create_db_cluster( 
                 DB_CLUSTER_IDENTIFIER, 
                DB_CLUSTER_PARAMETER_GROUP_NAME,
                 DB_ENGINE, 
                  self.engine_version.as_deref().expect("engine version"), 
                 self.username.as_deref().expect("username"), 
                  self.password 
                      .replace(SecretString::new("".to_string())) 
                      .expect("password"), 
) .await; 
         if let Err(err) = create_db_cluster { 
             return Err(ScenarioError::new( 
                  "Failed to create DB Cluster with cluster group", 
                 &err, 
             )); 
         } 
         self.db_cluster_identifier = create_db_cluster 
              .unwrap() 
              .db_cluster 
              .and_then(|c| c.db_cluster_identifier); 
         if self.db_cluster_identifier.is_none() { 
             return Err(ScenarioError::with("Created DB Cluster missing 
 Identifier"));
```
```
 } 
         info!( 
             "Started a db cluster: {}", 
             self.db_cluster_identifier 
                 .as deref()
                 .unwrap_or("Missing ARN") 
         ); 
         let create_db_instance = self 
             .rds 
             .create_db_instance( 
                 self.db_cluster_identifier.as_deref().expect("cluster name"), 
                DB_INSTANCE_IDENTIFIER,
                 self.instance_class.as_deref().expect("instance class"), 
                 DB_ENGINE, 
) .await; 
         if let Err(err) = create_db_instance { 
             return Err(ScenarioError::new( 
                 "Failed to create Instance in DB Cluster", 
                 &err, 
             )); 
         } 
         self.db_instance_identifier = create_db_instance 
             .unwrap() 
             .db_instance 
             .and_then(|i| i.db_instance_identifier); 
         // Cluster creation can take up to 20 minutes to become available 
        let cluster max wait = Duration::from secs(20 * 60);
         let waiter = Waiter::builder().max(cluster_max_wait).build(); 
         while waiter.sleep().await.is_ok() { 
             let cluster = self 
                 .rds 
                  .describe_db_clusters( 
                      self.db_cluster_identifier 
                          .as_deref() 
                          .expect("cluster identifier"), 
) .await; 
             if let Err(err) = cluster {
```

```
 warn!(?err, "Failed to describe cluster while waiting for 
 ready"); 
                 continue; 
             } 
             let instance = self 
                  .rds 
                 .describe_db_instance( 
                      self.db_instance_identifier 
                          .as_deref() 
                          .expect("instance identifier"), 
) .await; 
             if let Err(err) = instance { 
                 return Err(ScenarioError::new( 
                      "Failed to find instance for cluster", 
                     &err, 
                 )); 
             } 
            let instances available = instance
                 .unwrap() 
                 .db_instances() 
                 .iter() 
                  .all(|instance| instance.db_instance_status() == 
 Some("Available")); 
             let endpoints = self 
                 .rds 
                 .describe_db_cluster_endpoints( 
                      self.db_cluster_identifier 
                          .as_deref() 
                          .expect("cluster identifier"), 
) .await; 
             if let Err(err) = endpoints { 
                 return Err(ScenarioError::new( 
                      "Failed to find endpoint for cluster", 
                     &err, 
                 )); 
 } 
             let endpoints_available = endpoints
```

```
 .unwrap() 
                  .db_cluster_endpoints() 
                  .iter() 
                  .all(|endpoint| endpoint.status() == Some("available")); 
            if instances available && endpoints available {
                 return 0k(());
 } 
         } 
         Err(ScenarioError::with("timed out waiting for cluster")) 
     } 
     pub async fn describe_db_clusters( 
         &self, 
         id: &str, 
     ) -> Result<DescribeDbClustersOutput, SdkError<DescribeDBClustersError>> { 
         self.inner 
             .describe_db_clusters() 
             .db_cluster_identifier(id) 
             .send() 
             .await 
     }
#[tokio::test]
async fn test_start_cluster_and_instance() { 
     let mut mock_rds = MockRdsImpl::default(); 
     mock_rds 
         .expect_create_db_cluster() 
         .withf(|id, params, engine, version, username, password| { 
             assert_eq!(id, "RustSDKCodeExamplesDBCluster"); 
             assert_eq!(params, "RustSDKCodeExamplesDBParameterGroup"); 
             assert_eq!(engine, "aurora-mysql"); 
             assert_eq!(version, "aurora-mysql8.0"); 
             assert_eq!(username, "test username"); 
             assert_eq!(password.expose_secret(), "test password"); 
             true 
         }) 
        .return_once(|id, _, _, _, _, _| {
             Ok(CreateDbClusterOutput::builder() 
  .db_cluster(DbCluster::builder().db_cluster_identifier(id).build()) 
                 .build()
```

```
 }); 
    mock_rds 
         .expect_create_db_instance() 
         .withf(|cluster, name, class, engine| { 
            assert_eq!(cluster, "RustSDKCodeExamplesDBCluster");
             assert_eq!(name, "RustSDKCodeExamplesDBInstance"); 
             assert_eq!(class, "m5.large"); 
             assert_eq!(engine, "aurora-mysql"); 
             true 
         }) 
         .return_once(|cluster, name, class, _| { 
             Ok(CreateDbInstanceOutput::builder() 
                  .db_instance( 
                     DbInstance::builder() 
                          .db_cluster_identifier(cluster) 
                          .db_instance_identifier(name) 
                          .db_instance_class(class) 
                          .build(), 
).buid() }); 
    mock_rds 
        .expect describe db clusters()
         .with(eq("RustSDKCodeExamplesDBCluster")) 
         .return_once(|id| { 
             Ok(DescribeDbClustersOutput::builder() 
  .db_clusters(DbCluster::builder().db_cluster_identifier(id).build()) 
                .buid() }); 
    mock_rds 
         .expect_describe_db_instance() 
         .with(eq("RustSDKCodeExamplesDBInstance")) 
         .return_once(|name| { 
             Ok(DescribeDbInstancesOutput::builder() 
                  .db_instances( 
                     DbInstance::builder() 
                          .db_instance_identifier(name) 
                          .db_instance_status("Available") 
                          .build(), 
)
```

```
.build() }); 
     mock_rds 
         .expect_describe_db_cluster_endpoints() 
         .with(eq("RustSDKCodeExamplesDBCluster")) 
         .return_once(|_| { 
             Ok(DescribeDbClusterEndpointsOutput::builder() 
  .db_cluster_endpoints(DbClusterEndpoint::builder().status("available").build()) 
                 .buid() }); 
     let mut scenario = AuroraScenario::new(mock_rds); 
     scenario.engine_version = Some("aurora-mysql8.0".into()); 
     scenario.instance_class = Some("m5.large".into()); 
     scenario.username = Some("test username".into()); 
     scenario.password = Some(SecretString::new("test password".into())); 
     tokio::time::pause(); 
     let assertions = tokio::spawn(async move { 
         let create = scenario.start_cluster_and_instance().await; 
         assert!(create.is_ok()); 
         assert!(scenario 
              .password 
              .replace(SecretString::new("BAD SECRET".into())) 
              .unwrap() 
              .expose_secret() 
            .is\_empty();
         assert_eq!( 
            scenario.db cluster identifier,
             Some("RustSDKCodeExamplesDBCluster".into()) 
         ); 
     }); 
     tokio::time::advance(Duration::from_secs(1)).await; 
     tokio::time::resume(); 
    let - s sertions.await;
}
#[tokio::test]
async fn test_start_cluster_and_instance_cluster_create_error() { 
     let mut mock_rds = MockRdsImpl::default(); 
     mock_rds
```

```
 .expect_create_db_cluster() 
        .return_once(|_, _, _, _, _, _| {
             Err(SdkError::service_error( 
                  CreateDBClusterError::unhandled(Box::new(Error::new( 
                      ErrorKind::Other, 
                      "create db cluster error", 
                  ))), 
                  Response::new(StatusCode::try_from(400).unwrap(), 
  SdkBody::empty()), 
             )) 
         }); 
     let mut scenario = AuroraScenario::new(mock_rds); 
     scenario.engine_version = Some("aurora-mysql8.0".into()); 
     scenario.instance_class = Some("m5.large".into()); 
     scenario.username = Some("test username".into()); 
     scenario.password = Some(SecretString::new("test password".into())); 
     let create = scenario.start_cluster_and_instance().await; 
     assert_matches!(create, Err(ScenarioError { message, context: _}) if message 
 == "Failed to create DB Cluster with cluster group")
}
#[tokio::test]
async fn test start cluster and instance cluster create missing id() {
     let mut mock_rds = MockRdsImpl::default(); 
     mock_rds 
         .expect_create_db_cluster() 
        .return_once(|_, _, _, _, _, _| {
             Ok(CreateDbClusterOutput::builder() 
                 .db cluster(DbCluster::builder().build())
                 .buid() }); 
     let mut scenario = AuroraScenario::new(mock_rds); 
     scenario.engine_version = Some("aurora-mysql8.0".into()); 
     scenario.instance_class = Some("m5.large".into()); 
     scenario.username = Some("test username".into()); 
     scenario.password = Some(SecretString::new("test password".into())); 
     let create = scenario.start_cluster_and_instance().await; 
     assert_matches!(create, Err(ScenarioError { message, context:_ }) if message 
  == "Created DB Cluster missing Identifier");
```

```
}
#[tokio::test]
async fn test_start_cluster_and_instance_instance_create_error() { 
     let mut mock_rds = MockRdsImpl::default(); 
     mock_rds 
         .expect_create_db_cluster() 
         .withf(|id, params, engine, version, username, password| { 
             assert_eq!(id, "RustSDKCodeExamplesDBCluster"); 
             assert_eq!(params, "RustSDKCodeExamplesDBParameterGroup"); 
             assert_eq!(engine, "aurora-mysql"); 
             assert_eq!(version, "aurora-mysql8.0"); 
             assert_eq!(username, "test username"); 
             assert_eq!(password.expose_secret(), "test password"); 
             true 
         }) 
        .return_once(|id, _, _, _, _, _| {
             Ok(CreateDbClusterOutput::builder() 
  .db_cluster(DbCluster::builder().db_cluster_identifier(id).build()) 
                 .build() }); 
     mock_rds 
         .expect_create_db_instance() 
        .return_once(|, |, |, |, | | {
             Err(SdkError::service_error( 
                  CreateDBInstanceError::unhandled(Box::new(Error::new( 
                      ErrorKind::Other, 
                      "create db instance error", 
                  ))), 
                  Response::new(StatusCode::try_from(400).unwrap(), 
  SdkBody::empty()), 
             )) 
         }); 
     let mut scenario = AuroraScenario::new(mock_rds); 
     scenario.engine_version = Some("aurora-mysql8.0".into()); 
     scenario.instance_class = Some("m5.large".into()); 
     scenario.username = Some("test username".into()); 
     scenario.password = Some(SecretString::new("test password".into())); 
     let create = scenario.start_cluster_and_instance().await;
```

```
 assert_matches!(create, Err(ScenarioError { message, context: _ }) if message 
 == "Failed to create Instance in DB Cluster")
}
#[tokio::test]
async fn test start cluster and instance wait hiccup() {
     let mut mock_rds = MockRdsImpl::default(); 
     mock_rds 
        .expect create db cluster()
         .withf(|id, params, engine, version, username, password| { 
             assert_eq!(id, "RustSDKCodeExamplesDBCluster"); 
             assert_eq!(params, "RustSDKCodeExamplesDBParameterGroup"); 
             assert_eq!(engine, "aurora-mysql"); 
             assert_eq!(version, "aurora-mysql8.0"); 
             assert_eq!(username, "test username"); 
             assert_eq!(password.expose_secret(), "test password"); 
             true 
         }) 
        .return_once(|id, _, _, _, _, _| {
             Ok(CreateDbClusterOutput::builder() 
  .db_cluster(DbCluster::builder().db_cluster_identifier(id).build()) 
                 .buid() }); 
     mock_rds 
         .expect_create_db_instance() 
         .withf(|cluster, name, class, engine| { 
             assert_eq!(cluster, "RustSDKCodeExamplesDBCluster"); 
            assert eq!(name, "RustSDKCodeExamplesDBInstance");
             assert_eq!(class, "m5.large"); 
             assert_eq!(engine, "aurora-mysql"); 
             true 
         }) 
         .return_once(|cluster, name, class, _| { 
             Ok(CreateDbInstanceOutput::builder() 
                  .db_instance( 
                      DbInstance::builder() 
                          .db_cluster_identifier(cluster) 
                          .db_instance_identifier(name) 
                          .db_instance_class(class) 
                          .build(), 
)
```

```
.build() }); 
     mock_rds 
         .expect_describe_db_clusters() 
         .with(eq("RustSDKCodeExamplesDBCluster")) 
         .times(1) 
         .returning(|_| { 
             Err(SdkError::service_error( 
                 DescribeDBClustersError::unhandled(Box::new(Error::new( 
                      ErrorKind::Other, 
                      "describe cluster error", 
                 ))), 
                Response::new(StatusCode::try from(400).unwrap(),
 SdkBody::empty()), 
             )) 
         }) 
         .with(eq("RustSDKCodeExamplesDBCluster")) 
         .times(1) 
         .returning(|id| { 
             Ok(DescribeDbClustersOutput::builder() 
  .db_clusters(DbCluster::builder().db_cluster_identifier(id).build()) 
                 .buid() }); 
     mock_rds.expect_describe_db_instance().return_once(|name| { 
         Ok(DescribeDbInstancesOutput::builder() 
             .db_instances( 
                 DbInstance::builder() 
                      .db_instance_identifier(name) 
                      .db_instance_status("Available") 
                      .build(), 
).build() }); 
     mock_rds 
         .expect_describe_db_cluster_endpoints() 
         .return_once(|_| { 
             Ok(DescribeDbClusterEndpointsOutput::builder() 
  .db_cluster_endpoints(DbClusterEndpoint::builder().status("available").build()) 
                 .build()
```

```
 }); 
     let mut scenario = AuroraScenario::new(mock_rds); 
     scenario.engine_version = Some("aurora-mysql8.0".into()); 
     scenario.instance_class = Some("m5.large".into()); 
     scenario.username = Some("test username".into()); 
     scenario.password = Some(SecretString::new("test password".into())); 
     tokio::time::pause(); 
     let assertions = tokio::spawn(async move { 
         let create = scenario.start_cluster_and_instance().await; 
        assert!(create.is ok());
     }); 
     tokio::time::advance(Duration::from_secs(1)).await; 
     tokio::time::advance(Duration::from_secs(1)).await; 
     tokio::time::resume(); 
    let - s sertions.await;
}
```
• 有关 API 详细信息,请参阅《AWS SDK for Rust API 参考》中的 [DescribeDBClusters。](https://docs.rs/releases/search?query=aws-sdk)

有关 AWS SDK 开发人员指南和代码示例的完整列表,请参阅 [将此服务与 AWS SDK 结合使用](#page-278-0)。本主 题还包括有关入门的信息以及有关先前的 SDK 版本的详细信息。

# 将 **DescribeDBEngineVersions** 与 AWS SDK 或 CLI 配合使用

以下代码示例演示如何使用 DescribeDBEngineVersions。

操作示例是大型程序的代码摘录,必须在上下文中运行。在以下代码示例中,您可以查看此操作的上下 文:

• [开始使用数据库集群](#page-3260-0)

#### Amazon Aurora Aurora 用户指南

#### .NET

#### AWS SDK for .NET

# **a** Note

在 GitHub 上查看更多内容。查找完整示例,学习如何在 [AWS 代码示例存储库中](https://github.com/awsdocs/aws-doc-sdk-examples/tree/main/dotnetv3/Aurora#code-examples)进行设 置和运行。

```
 /// <summary> 
    /// Get a list of DB engine versions for a particular DB engine. 
    /// </summary> 
    /// <param name="engine">The name of the engine.</param> 
     /// <param name="parameterGroupFamily">Optional parameter group family 
name.</param>
   /// <returns>A list of DBEngineVersions.</returns>
     public async Task<List<DBEngineVersion>> 
 DescribeDBEngineVersionsForEngineAsync(string engine, 
         string? parameterGroupFamily = null) 
     { 
         var response = await _amazonRDS.DescribeDBEngineVersionsAsync( 
             new DescribeDBEngineVersionsRequest() 
\{\hspace{.1cm} \} Engine = engine, 
                 DBParameterGroupFamily = parameterGroupFamily 
             }); 
         return response.DBEngineVersions; 
     }
```
• 有关 API 详细信息,请参阅《AWS SDK for .NET API 参考》中的 [DescribeDBEngineVersions](https://docs.aws.amazon.com/goto/DotNetSDKV3/rds-2014-10-31/DescribeDBEngineVersions)。

#### $C++$

## 适用于 C++ 的 SDK

#### **a** Note

```
 Aws::Client::ClientConfiguration clientConfig; 
         // Optional: Set to the AWS Region (overrides config file). 
         // clientConfig.region = "us-east-1"; 
     Aws::RDS::RDSClient client(clientConfig);
//! Routine which gets available DB engine versions for an engine name and
//! an optional parameter group family.
/*! 
  \sa getDBEngineVersions() 
  \param engineName: A DB engine name. 
  \param parameterGroupFamily: A parameter group family name, ignored if empty. 
  \param engineVersionsResult: Vector of 'DBEngineVersion' objects returned by the 
  routine. 
  \param client: 'RDSClient' instance. 
  \return bool: Successful completion. 
  */
bool AwsDoc::Aurora::getDBEngineVersions(const Aws::String &engineName, 
                                           const Aws::String &parameterGroupFamily,
  Aws::Vector<Aws::RDS::Model::DBEngineVersion> &engineVersionsResult, 
                                            const Aws::RDS::RDSClient &client) { 
     Aws::RDS::Model::DescribeDBEngineVersionsRequest request; 
     request.SetEngine(engineName); 
     if (!parameterGroupFamily.empty()) { 
         request.SetDBParameterGroupFamily(parameterGroupFamily); 
     } 
     engineVersionsResult.clear(); 
     Aws::String marker; // The marker is used for pagination. 
     do {
```

```
 if (!marker.empty()) { 
             request.SetMarker(marker); 
         } 
         Aws::RDS::Model::DescribeDBEngineVersionsOutcome outcome = 
                  client.DescribeDBEngineVersions(request); 
         if (outcome.IsSuccess()) { 
             const Aws::Vector<Aws::RDS::Model::DBEngineVersion> &engineVersions = 
                      outcome.GetResult().GetDBEngineVersions(); 
             engineVersionsResult.insert(engineVersionsResult.end(), 
                                           engineVersions.begin(), 
  engineVersions.end()); 
             marker = outcome.GetResult().GetMarker(); 
         } 
         else { 
             std::cerr << "Error with Aurora::DescribeDBEngineVersionsRequest. " 
                        << outcome.GetError().GetMessage() 
                        << std::endl; 
 } 
     } while (!marker.empty()); 
     return true;
}
```
• 有关 API 详细信息,请参阅《AWS SDK for C++ API 参考》中的 [DescribeDBEngineVersions](https://docs.aws.amazon.com/goto/SdkForCpp/rds-2014-10-31/DescribeDBEngineVersions)。

Go

适用于 Go V2 的 SDK

**a** Note

```
type DbClusters struct { 
  AuroraClient *rds.Client
}
// GetEngineVersions gets database engine versions that are available for the 
  specified engine
// and parameter group family.
func (clusters *DbClusters) GetEngineVersions(engine string, parameterGroupFamily 
  string) ( 
  []types.DBEngineVersion, error) { 
  output, err := clusters.AuroraClient.DescribeDBEngineVersions(context.TODO(), 
   &rds.DescribeDBEngineVersionsInput{ 
   Engine: aws.String(engine),
    DBParameterGroupFamily: aws.String(parameterGroupFamily), 
   }) 
  if err != nil { 
   log.Printf("Couldn't get engine versions for %v: %v\n", engine, err) 
  return nil, err 
  } else { 
   return output.DBEngineVersions, nil 
  }
}
```
• 有关 API 详细信息,请参阅《AWS SDK for Go API 参考》中的 [DescribeDBEngineVersions](https://pkg.go.dev/github.com/aws/aws-sdk-go-v2/service/rds#Client.DescribeDBEngineVersions)。

Java

SDK for Java 2.x

**a** Note

查看 GitHub,了解更多信息。查找完整示例,学习如何在 [AWS 代码示例存储库中](https://github.com/awsdocs/aws-doc-sdk-examples/tree/main/javav2/example_code/rds#readme)进行 设置和运行。

public static void describeDBEngines(RdsClient rdsClient) {

```
 try { 
             DescribeDbEngineVersionsRequest engineVersionsRequest = 
 DescribeDbEngineVersionsRequest.builder() 
                      .engine("aurora-mysql") 
                      .defaultOnly(true) 
                      .maxRecords(20) 
                      .build(); 
             DescribeDbEngineVersionsResponse response = 
 rdsClient.describeDBEngineVersions(engineVersionsRequest); 
             List<DBEngineVersion> engines = response.dbEngineVersions(); 
             // Get all DBEngineVersion objects. 
             for (DBEngineVersion engineOb : engines) { 
                 System.out.println("The name of the DB parameter group family for 
 the database engine is " 
                          + engineOb.dbParameterGroupFamily()); 
                 System.out.println("The name of the database engine " + 
 engineOb.engine()); 
                 System.out.println("The version number of the database engine " + 
engineOb.engineVersion());
 } 
         } catch (RdsException e) { 
             System.out.println(e.getLocalizedMessage()); 
             System.exit(1); 
         } 
    }
```
• 有关 API 详细信息,请参阅《AWS SDK for Java 2.x API 参考》中的 [DescribeDBEngineVersions](https://docs.aws.amazon.com/goto/SdkForJavaV2/rds-2014-10-31/DescribeDBEngineVersions)。

Kotlin

适用于 Kotlin 的 SDK

**a** Note

```
// Get a list of allowed engine versions.
suspend fun getAllowedClusterEngines(dbParameterGroupFamilyVal: String?) { 
     val versionsRequest = DescribeDbEngineVersionsRequest { 
         dbParameterGroupFamily = dbParameterGroupFamilyVal 
         engine = "aurora-mysql" 
     } 
     RdsClient { region = "us-west-2" }.use { rdsClient -> 
         val response = rdsClient.describeDbEngineVersions(versionsRequest) 
         response.dbEngineVersions?.forEach { dbEngine -> 
             println("The engine version is ${dbEngine.engineVersion}") 
             println("The engine description is ${dbEngine.dbEngineDescription}") 
         } 
     }
}
```
• 有关 API 详细信息,请参阅《AWS SDK for Kotlin API 参考》中的 [DescribeDBEngineVersions](https://sdk.amazonaws.com/kotlin/api/latest/index.html)。

#### Python

```
SDK for Python (Boto3)
```

```
a Note
```

```
class AuroraWrapper: 
     """Encapsulates Aurora DB cluster actions.""" 
     def __init__(self, rds_client): 
        "" "
         :param rds_client: A Boto3 Amazon Relational Database Service (Amazon 
 RDS) client. 
         """ 
         self.rds_client = rds_client 
     @classmethod
```

```
 def from_client(cls): 
 """ 
         Instantiates this class from a Boto3 client. 
        "" "" ""
         rds_client = boto3.client("rds") 
         return cls(rds_client) 
    def get_engine_versions(self, engine, parameter_group_family=None): 
 """ 
         Gets database engine versions that are available for the specified engine 
         and parameter group family. 
         :param engine: The database engine to look up. 
         :param parameter_group_family: When specified, restricts the returned 
 list of 
                                         engine versions to those that are 
 compatible with 
                                         this parameter group family. 
         :return: The list of database engine versions. 
         """ 
         try: 
             kwargs = {"Engine": engine} 
             if parameter_group_family is not None: 
                kwargs["DBParameterGroupFamily"] = parameter group family
             response = self.rds_client.describe_db_engine_versions(**kwargs) 
             versions = response["DBEngineVersions"] 
         except ClientError as err: 
             logger.error( 
                 "Couldn't get engine versions for %s. Here's why: %s: %s", 
                 engine, 
                 err.response["Error"]["Code"], 
                 err.response["Error"]["Message"], 
) raise 
         else: 
             return versions
```
• 有关 API 详细信息,请参阅《AWS SDK for Python (Boto3) API 参考》中的 [DescribeDBEngineVersions](https://docs.aws.amazon.com/goto/boto3/rds-2014-10-31/DescribeDBEngineVersions)。

#### Amazon Aurora Aurora 用户指南

#### Rust

## 适用于 Rust 的 SDK

#### **A** Note

```
 // Get available engine families for Aurora MySql. 
 rds.DescribeDbEngineVersions(Engine='aurora-mysql') and build a set of the 
 'DBParameterGroupFamily' field values. I get {aurora-mysql8.0, aurora-mysql5.7}. 
    pub async fn get_engines(&self) -> Result<HashMap<String, Vec<String>>, 
 ScenarioError> { 
        let describe_db_engine_versions = 
 self.rds.describe_db_engine_versions(DB_ENGINE).await; 
        trace!(versions=?describe_db_engine_versions, "full list of versions"); 
        if let Err(err) = describe_db_engine_versions { 
            return Err(ScenarioError::new( 
                 "Failed to retrieve DB Engine Versions", 
                 &err, 
            )); 
        }; 
        let version_count = describe_db_engine_versions 
            .as_ref() 
             .map(|o| o.db_engine_versions().len()) 
             .unwrap_or_default(); 
        info!(version_count, "got list of versions"); 
        // Create a map of engine families to their available versions. 
        let mut versions = HashMap::<String, Vec<String>>::new(); 
        describe_db_engine_versions 
             .unwrap() 
             .db_engine_versions() 
            .iter() 
             .filter_map( 
                 |v| match (&v.db_parameter_group_family, &v.engine_version) { 
                     (Some(family), Some(version)) => Some((family.clone(), 
 version.clone())),
```

```
= > None,
                 }, 
) .for_each(|(family, version)| 
  versions.entry(family).or_default().push(version)); 
         Ok(versions) 
     } 
     pub async fn describe_db_engine_versions( 
         &self, 
         engine: &str, 
     ) -> Result<DescribeDbEngineVersionsOutput, 
  SdkError<DescribeDBEngineVersionsError>> { 
         self.inner 
             .describe_db_engine_versions() 
             .engine(engine) 
             .send() 
             .await 
     }
#[tokio::test]
async fn test_scenario_get_engines() { 
     let mut mock_rds = MockRdsImpl::default(); 
     mock_rds 
         .expect_describe_db_engine_versions() 
         .with(eq("aurora-mysql")) 
         .return_once(|_| { 
             Ok(DescribeDbEngineVersionsOutput::builder() 
                  .db_engine_versions( 
                      DbEngineVersion::builder() 
                          .db_parameter_group_family("f1") 
                          .engine_version("f1a") 
                          .build(), 
) .db_engine_versions( 
                      DbEngineVersion::builder() 
                          .db_parameter_group_family("f1") 
                          .engine_version("f1b") 
                          .build(), 
) .db_engine_versions( 
                      DbEngineVersion::builder()
```

```
 .db_parameter_group_family("f2") 
                           .engine_version("f2a") 
                           .build(), 
) .db_engine_versions(DbEngineVersion::builder().build()) 
                 .build() }); 
     let scenario = AuroraScenario::new(mock_rds); 
     let versions_map = scenario.get_engines().await; 
     assert_eq!( 
         versions_map, 
         Ok(HashMap::from([ 
              ("f1".into(), vec!["f1a".into(), "f1b".into()]), 
             ("f2".into(), vec!["f2a".into()]) 
         ])) 
     );
}
#[tokio::test]
async fn test_scenario_get_engines_failed() { 
     let mut mock_rds = MockRdsImpl::default(); 
     mock_rds 
         .expect_describe_db_engine_versions() 
         .with(eq("aurora-mysql")) 
         .return_once(|_| { 
             Err(SdkError::service_error( 
                  DescribeDBEngineVersionsError::unhandled(Box::new(Error::new( 
                      ErrorKind::Other, 
                      "describe_db_engine_versions error", 
                  ))), 
                  Response::new(StatusCode::try_from(400).unwrap(), 
  SdkBody::empty()), 
             )) 
         }); 
     let scenario = AuroraScenario::new(mock_rds); 
     let versions_map = scenario.get_engines().await; 
     assert_matches!( 
         versions_map,
```

```
Err(ScenarioError { message, context: \_ }) if message == "Failed to
  retrieve DB Engine Versions" 
     );
}
```
• 有关 API 详细信息,请参阅《AWS SDK for Rust API 参考》中的 [DescribeDBEngineVersions](https://docs.rs/releases/search?query=aws-sdk)。

有关 AWS SDK 开发人员指南和代码示例的完整列表,请参阅 [将此服务与 AWS SDK 结合使用](#page-278-0)。本主 题还包括有关入门的信息以及有关先前的 SDK 版本的详细信息。

# 将 **DescribeDBInstances** 与 AWS SDK 或 CLI 配合使用

以下代码示例演示如何使用 DescribeDBInstances。

操作示例是大型程序的代码摘录,必须在上下文中运行。在以下代码示例中,您可以查看此操作的上下 文:

• [开始使用数据库集群](#page-3260-0)

.NET

AWS SDK for .NET

```
a Note
```

```
 /// <summary> 
    /// Returns a list of DB instances. 
    /// </summary> 
    /// <param name="dbInstanceIdentifier">Optional name of a specific DB 
instance.</param>
    /// <returns>List of DB instances.</returns> 
    public async Task<List<DBInstance>> DescribeDBInstancesPagedAsync(string? 
 dbInstanceIdentifier = null) 
    {
```

```
 var results = new List<DBInstance>(); 
         var instancesPaginator = _amazonRDS.Paginators.DescribeDBInstances( 
             new DescribeDBInstancesRequest 
\{\hspace{.1cm} \} DBInstanceIdentifier = dbInstanceIdentifier 
             }); 
         // Get the entire list using the paginator. 
         await foreach (var instances in instancesPaginator.DBInstances) 
         { 
             results.Add(instances); 
         } 
         return results; 
     }
```
• 有关 API 详细信息,请参阅《AWS SDK for .NET API 参考》中的 [DescribeDBInstances。](https://docs.aws.amazon.com/goto/DotNetSDKV3/rds-2014-10-31/DescribeDBInstances)

#### $C++$

适用于 C++ 的 SDK

```
a Note
```

```
 Aws::Client::ClientConfiguration clientConfig; 
         // Optional: Set to the AWS Region (overrides config file). 
         // clientConfig.region = "us-east-1"; 
     Aws::RDS::RDSClient client(clientConfig);
//! Routine which gets a DB instance description.
/*! 
  \sa describeDBCluster() 
  \param dbInstanceIdentifier: A DB instance identifier. 
  \param instanceResult: The 'DBInstance' object containing the description. 
  \param client: 'RDSClient' instance. 
  \return bool: Successful completion. 
  */
```

```
bool AwsDoc::Aurora::describeDBInstance(const Aws::String &dbInstanceIdentifier, 
                                            Aws::RDS::Model::DBInstance 
  &instanceResult, 
                                            const Aws::RDS::RDSClient &client) { 
     Aws::RDS::Model::DescribeDBInstancesRequest request; 
     request.SetDBInstanceIdentifier(dbInstanceIdentifier); 
     Aws::RDS::Model::DescribeDBInstancesOutcome outcome = 
             client.DescribeDBInstances(request); 
     bool result = true; 
     if (outcome.IsSuccess()) { 
         instanceResult = outcome.GetResult().GetDBInstances()[0]; 
     } 
     else if (outcome.GetError().GetErrorType() != 
              Aws::RDS::RDSErrors::D_B_INSTANCE_NOT_FOUND_FAULT) { 
         result = false; 
         std::cerr << "Error with Aurora::DescribeDBInstances. " 
                    << outcome.GetError().GetMessage() 
                    << std::endl; 
     } 
         // This example does not log an error if the DB instance does not exist. 
         // Instead, instanceResult is set to empty. 
     else { 
         instanceResult = Aws::RDS::Model::DBInstance(); 
     } 
     return result;
}
```
• 有关 API 详细信息,请参阅《AWS SDK for C++ API 参考》中的 [DescribeDBInstances](https://docs.aws.amazon.com/goto/SdkForCpp/rds-2014-10-31/DescribeDBInstances)。

#### Go

适用于 Go V2 的 SDK

```
a Note
```

```
type DbClusters struct { 
  AuroraClient *rds.Client
}
// GetInstance gets data about a DB instance.
func (clusters *DbClusters) GetInstance(instanceName string) ( 
  *types.DBInstance, error) { 
  output, err := clusters.AuroraClient.DescribeDBInstances(context.TODO(), 
  &rds.DescribeDBInstancesInput{ 
    DBInstanceIdentifier: aws.String(instanceName), 
  }) 
 if err != nil {
  var notFoundError *types.DBInstanceNotFoundFault 
 if errors.As(err, &notFoundError) {
   log.Printf("DB instance %v does not exist.\n", instanceName) 
   err = nil 
  } else { 
    log.Printf("Couldn't get instance %v: %v\n", instanceName, err) 
   } 
  return nil, err 
  } else { 
   return &output.DBInstances[0], nil 
  }
}
```
• 有关 API 详细信息,请参阅《AWS SDK for Go API 参考》中的 [DescribeDBInstances](https://pkg.go.dev/github.com/aws/aws-sdk-go-v2/service/rds#Client.DescribeDBInstances)。

Java

SDK for Java 2.x

```
a Note
 查看 GitHub,了解更多信息。查找完整示例,学习如何在 AWS 代码示例存储库中进行
 设置和运行。
```

```
 // Waits until the database instance is available. 
     public static void waitForInstanceReady(RdsClient rdsClient, String 
 dbClusterIdentifier) { 
         boolean instanceReady = false; 
        String instanceReadyStr; 
         System.out.println("Waiting for instance to become available."); 
        try { 
             DescribeDbClustersRequest instanceRequest = 
 DescribeDbClustersRequest.builder() 
                     .dbClusterIdentifier(dbClusterIdentifier) 
                     .build(); 
            while (!instanceReady) {
                 DescribeDbClustersResponse response = 
 rdsClient.describeDBClusters(instanceRequest); 
                List<DBCluster> clusterList = response.dbClusters();
                 for (DBCluster cluster : clusterList) { 
                     instanceReadyStr = cluster.status(); 
                     if (instanceReadyStr.contains("available")) { 
                         instanceReady = true; 
                     } else { 
                         System.out.print("."); 
                         Thread.sleep(sleepTime * 1000); 
1 1 1 1 1 1 1
 } 
 } 
             System.out.println("Database cluster is available!"); 
        } catch (RdsException | InterruptedException e) { 
             System.err.println(e.getMessage()); 
             System.exit(1); 
        } 
    }
```
• 有关 API 详细信息,请参阅《AWS SDK for Java 2.x API 参考》中的 [DescribeDBInstances](https://docs.aws.amazon.com/goto/SdkForJavaV2/rds-2014-10-31/DescribeDBInstances)。

#### Kotlin

适用于 Kotlin 的 SDK

**a** Note

在 GitHub 上查看更多内容。查找完整示例,学习如何在 [AWS 代码示例存储库中](https://github.com/awsdocs/aws-doc-sdk-examples/tree/main/kotlin/services/rds#code-examples)进行设 置和运行。

```
suspend fun waitDBAuroraInstanceReady(dbInstanceIdentifierVal: String?) { 
     var instanceReady = false 
     var instanceReadyStr: String 
     println("Waiting for instance to become available.") 
     val instanceRequest = DescribeDbInstancesRequest { 
         dbInstanceIdentifier = dbInstanceIdentifierVal 
     } 
     var endpoint = "" 
     RdsClient { region = "us-west-2" }.use { rdsClient -> 
        while (!instanceReady) {
             val response = rdsClient.describeDbInstances(instanceRequest) 
             response.dbInstances?.forEach { instance -> 
                  instanceReadyStr = instance.dbInstanceStatus.toString() 
                  if (instanceReadyStr.contains("available")) { 
                      endpoint = instance.endpoint?.address.toString() 
                      instanceReady = true 
                  } else { 
                      print(".") 
                      delay(sleepTime * 1000) 
 } 
             } 
         } 
     } 
     println("Database instance is available! The connection endpoint is 
  $endpoint")
}
```
• 有关 API 详细信息,请参阅《AWS SDK for Kotlin API 参考》中的 [DescribeDBInstances](https://sdk.amazonaws.com/kotlin/api/latest/index.html)。

## Python

SDK for Python (Boto3)

```
a Note
```

```
class AuroraWrapper: 
     """Encapsulates Aurora DB cluster actions.""" 
     def __init__(self, rds_client): 
 """ 
         :param rds_client: A Boto3 Amazon Relational Database Service (Amazon 
 RDS) client. 
        "" "
         self.rds_client = rds_client 
     @classmethod 
     def from_client(cls): 
        "" "
         Instantiates this class from a Boto3 client. 
        "''" rds_client = boto3.client("rds") 
         return cls(rds_client) 
     def get_db_instance(self, instance_id): 
 """ 
         Gets data about a DB instance. 
         :param instance_id: The ID of the DB instance to retrieve. 
         :return: The retrieved DB instance. 
        ^{\prime\prime} "" ^{\prime\prime} try: 
             response = self.rds_client.describe_db_instances( 
                  DBInstanceIdentifier=instance_id 
) db_inst = response["DBInstances"][0] 
         except ClientError as err:
```

```
 if err.response["Error"]["Code"] == "DBInstanceNotFound": 
                 logger.info("Instance %s does not exist.", instance_id) 
             else: 
                 logger.error( 
                     "Couldn't get DB instance %s. Here's why: %s: %s", 
                     instance_id, 
                     err.response["Error"]["Code"], 
                     err.response["Error"]["Message"], 
) raise 
        else: 
             return db_inst
```
• 有关 API 详细信息,请参阅《AWS SDK for Python (Boto3) API 参考》中的 [DescribeDBInstances](https://docs.aws.amazon.com/goto/boto3/rds-2014-10-31/DescribeDBInstances)。

#### Rust

适用于 Rust 的 SDK

```
a Note
```

```
 pub async fn clean_up(self) -> Result<(), Vec<ScenarioError>> { 
        let mut clean_up_errors: Vec<ScenarioError> = vec![]; 
        // Delete the instance. rds.DeleteDbInstance. 
        let delete_db_instance = self 
             .rds 
             .delete_db_instance( 
                 self.db_instance_identifier 
                     .as_deref() 
                     .expect("instance identifier"), 
) .await; 
         if let Err(err) = delete_db_instance {
```

```
 let identifier = self 
                 .db_instance_identifier 
                .as deref()
                 .unwrap_or("Missing Instance Identifier"); 
             let message = format!("failed to delete db instance {identifier}"); 
             clean_up_errors.push(ScenarioError::new(message, &err)); 
        } else { 
             // Wait for the instance to delete 
             let waiter = Waiter::default(); 
             while waiter.sleep().await.is_ok() { 
                 let describe_db_instances = 
 self.rds.describe_db_instances().await; 
                 if let Err(err) = describe_db_instances { 
                     clean_up_errors.push(ScenarioError::new( 
                         "Failed to check instance state during deletion", 
                         &err, 
                     )); 
                     break; 
 } 
                 let db_instances = describe_db_instances 
                     .unwrap() 
                     .db_instances() 
                     .iter() 
                     .filter(|instance| instance.db_cluster_identifier == 
self.db cluster identifier)
                     .cloned() 
                     .collect::<Vec<DbInstance>>(); 
                 if db_instances.is_empty() { 
                     trace!("Delete Instance waited and no instances were found"); 
                     break; 
 } 
                 match db_instances.first().unwrap().db_instance_status() { 
                     Some("Deleting") => continue, 
                    Some(status) => \{ info!("Attempting to delete but instances is in 
 {status}"); 
                         continue; 
1 1 1 1 1 1 1
                    None \Rightarrow {
                         warn!("No status for DB instance"); 
                         break; 
1 1 1 1 1 1 1
 }
```

```
 } 
        } 
        // Delete the DB cluster. rds.DeleteDbCluster. 
        let delete_db_cluster = self 
             .rds 
             .delete_db_cluster( 
                 self.db_cluster_identifier 
                     .as_deref() 
                     .expect("cluster identifier"), 
) .await; 
       if let Err(err) = delete db cluster {
             let identifier = self 
                 .db_cluster_identifier 
                 .as_deref() 
                 .unwrap_or("Missing DB Cluster Identifier"); 
             let message = format!("failed to delete db cluster {identifier}"); 
             clean_up_errors.push(ScenarioError::new(message, &err)); 
         } else { 
             // Wait for the instance and cluster to fully delete. 
 rds.DescribeDbInstances and rds.DescribeDbClusters until both are not found. 
             let waiter = Waiter::default(); 
            while waiter.sleep().await.is ok() {
                 let describe_db_clusters = self 
                     .rds 
                     .describe_db_clusters( 
                         self.db_cluster_identifier 
                             .as_deref() 
                             .expect("cluster identifier"), 
) .await; 
                 if let Err(err) = describe_db_clusters { 
                     clean_up_errors.push(ScenarioError::new( 
                         "Failed to check cluster state during deletion", 
                         &err, 
                     )); 
                     break; 
 } 
                 let describe_db_clusters = describe_db_clusters.unwrap(); 
                 let db_clusters = describe_db_clusters.db_clusters(); 
                 if db_clusters.is_empty() { 
                     trace!("Delete cluster waited and no clusters were found");
```

```
 break; 
 } 
                 match db_clusters.first().unwrap().status() { 
                     Some("Deleting") => continue, 
                    Some(status) => {
                         info!("Attempting to delete but clusters is in 
 {status}"); 
                         continue; 
1 1 1 1 1 1 1
                    None \Rightarrow {
                         warn!("No status for DB cluster"); 
                         break; 
1 1 1 1 1 1 1
 } 
            } 
        } 
        // Delete the DB cluster parameter group. 
 rds.DeleteDbClusterParameterGroup. 
        let delete_db_cluster_parameter_group = self 
             .rds 
             .delete_db_cluster_parameter_group( 
                 self.db_cluster_parameter_group 
                    .map(|q| {
                         g.db_cluster_parameter_group_name 
                             .unwrap_or_else(|| 
 DB_CLUSTER_PARAMETER_GROUP_NAME.to_string()) 
 }) 
                     .as_deref() 
                     .expect("cluster parameter group name"), 
) .await; 
        if let Err(error) = delete_db_cluster_parameter_group { 
             clean_up_errors.push(ScenarioError::new( 
                 "Failed to delete the db cluster parameter group", 
                &error, 
             )) 
        } 
        if clean_up_errors.is_empty() { 
           0k(()) } else { 
             Err(clean_up_errors) 
        }
```

```
 } 
     pub async fn describe_db_instances( 
         &self, 
     ) -> Result<DescribeDbInstancesOutput, SdkError<DescribeDBInstancesError>> { 
         self.inner.describe_db_instances().send().await 
     }
#[tokio::test]
async fn test_scenario_clean_up() { 
     let mut mock_rds = MockRdsImpl::default(); 
     mock_rds 
         .expect_delete_db_instance() 
         .with(eq("MockInstance")) 
         .return_once(|_| Ok(DeleteDbInstanceOutput::builder().build())); 
     mock_rds 
         .expect_describe_db_instances() 
         .with() 
         .times(1) 
         .returning(|| { 
             Ok(DescribeDbInstancesOutput::builder() 
                  .db_instances( 
                      DbInstance::builder() 
                           .db_cluster_identifier("MockCluster") 
                           .db_instance_status("Deleting") 
                           .build(), 
).buid() }) 
         .with() 
         .times(1) 
         .returning(|| Ok(DescribeDbInstancesOutput::builder().build())); 
     mock_rds 
         .expect_delete_db_cluster() 
         .with(eq("MockCluster")) 
         .return_once(|_| Ok(DeleteDbClusterOutput::builder().build())); 
     mock_rds 
         .expect_describe_db_clusters() 
         .with(eq("MockCluster")) 
         .times(1)
```

```
 .returning(|id| { 
             Ok(DescribeDbClustersOutput::builder() 
                  .db_clusters( 
                      DbCluster::builder() 
                          .db_cluster_identifier(id) 
                          .status("Deleting") 
                          .build(), 
).build() }) 
         .with(eq("MockCluster")) 
         .times(1) 
         .returning(|_| Ok(DescribeDbClustersOutput::builder().build())); 
    mock_rds 
         .expect_delete_db_cluster_parameter_group() 
         .with(eq("MockParamGroup")) 
         .return_once(|_| 
 Ok(DeleteDbClusterParameterGroupOutput::builder().build())); 
    let mut scenario = AuroraScenario::new(mock_rds); 
     scenario.db_cluster_identifier = Some(String::from("MockCluster")); 
     scenario.db_instance_identifier = Some(String::from("MockInstance")); 
     scenario.db_cluster_parameter_group = Some( 
         DbClusterParameterGroup::builder() 
             .db_cluster_parameter_group_name("MockParamGroup") 
             .build(), 
     ); 
    tokio::time::pause(); 
    let assertions = tokio::spawn(async move { 
        let clean up = scenario.clean up().await;
         assert!(clean_up.is_ok()); 
    }); 
     tokio::time::advance(Duration::from_secs(1)).await; // Wait for first 
 Describe Instances 
     tokio::time::advance(Duration::from_secs(1)).await; // Wait for second 
 Describe Instances 
     tokio::time::advance(Duration::from_secs(1)).await; // Wait for first 
 Describe Cluster 
    tokio::time::advance(Duration::from_secs(1)).await; // Wait for second 
 Describe Cluster 
     tokio::time::resume();
```

```
let - s sertions.await;
}
#[tokio::test]
async fn test_scenario_clean_up_errors() { 
    let mut mock rds = MockRdsImpl::default();
     mock_rds 
        .expect delete db instance()
         .with(eq("MockInstance")) 
         .return_once(|_| Ok(DeleteDbInstanceOutput::builder().build())); 
     mock_rds 
         .expect_describe_db_instances() 
         .with() 
         .times(1) 
         .returning(|| { 
             Ok(DescribeDbInstancesOutput::builder() 
                  .db_instances( 
                      DbInstance::builder() 
                          .db cluster identifier("MockCluster")
                           .db_instance_status("Deleting") 
                           .build(), 
).build() }) 
         .with() 
         .times(1) 
         .returning(|| { 
             Err(SdkError::service_error( 
                  DescribeDBInstancesError::unhandled(Box::new(Error::new( 
                      ErrorKind::Other, 
                      "describe db instances error", 
                  ))), 
                  Response::new(StatusCode::try_from(400).unwrap(), 
  SdkBody::empty()), 
             )) 
         }); 
     mock_rds 
         .expect_delete_db_cluster() 
         .with(eq("MockCluster")) 
        .return_once(| | Ok(DeleteDbClusterOutput::builder().build()));
```

```
 mock_rds 
        .expect describe db clusters()
         .with(eq("MockCluster")) 
         .times(1) 
         .returning(|id| { 
             Ok(DescribeDbClustersOutput::builder() 
                  .db_clusters( 
                      DbCluster::builder() 
                         .db cluster identifier(id)
                          .status("Deleting") 
                          .build(), 
).buid() }) 
         .with(eq("MockCluster")) 
         .times(1) 
         .returning(|_| { 
             Err(SdkError::service_error( 
                  DescribeDBClustersError::unhandled(Box::new(Error::new( 
                      ErrorKind::Other, 
                      "describe db clusters error", 
                  ))), 
                  Response::new(StatusCode::try_from(400).unwrap(), 
 SdkBody::empty()), 
             )) 
         }); 
     mock_rds 
         .expect_delete_db_cluster_parameter_group() 
         .with(eq("MockParamGroup")) 
         .return_once(|_| 
 Ok(DeleteDbClusterParameterGroupOutput::builder().build())); 
     let mut scenario = AuroraScenario::new(mock_rds); 
     scenario.db_cluster_identifier = Some(String::from("MockCluster")); 
     scenario.db_instance_identifier = Some(String::from("MockInstance")); 
     scenario.db_cluster_parameter_group = Some( 
         DbClusterParameterGroup::builder() 
              .db_cluster_parameter_group_name("MockParamGroup") 
             .build(), 
     ); 
     tokio::time::pause(); 
     let assertions = tokio::spawn(async move {
```

```
 let clean_up = scenario.clean_up().await; 
         assert!(clean_up.is_err()); 
        let errs = clean up.unwrap err();
         assert_eq!(errs.len(), 2); 
         assert_matches!(errs.get(0), Some(ScenarioError {message, context: _}) if 
  message == "Failed to check instance state during deletion"); 
         assert_matches!(errs.get(1), Some(ScenarioError {message, context: _}) if 
  message == "Failed to check cluster state during deletion"); 
     }); 
     tokio::time::advance(Duration::from_secs(1)).await; // Wait for first 
  Describe Instances 
     tokio::time::advance(Duration::from_secs(1)).await; // Wait for second 
  Describe Instances 
     tokio::time::advance(Duration::from_secs(1)).await; // Wait for first 
  Describe Cluster 
     tokio::time::advance(Duration::from_secs(1)).await; // Wait for second 
  Describe Cluster 
     tokio::time::resume(); 
     let _ = assertions.await;
}
```
• 有关 API 详细信息,请参阅《AWS SDK for Rust API 参考》中的 [DescribeDBInstances](https://docs.rs/releases/search?query=aws-sdk)。

有关 AWS SDK 开发人员指南和代码示例的完整列表,请参阅 [将此服务与 AWS SDK 结合使用](#page-278-0)。本主 题还包括有关入门的信息以及有关先前的 SDK 版本的详细信息。

# 将 **DescribeOrderableDBInstanceOptions** 与 AWS SDK 或 CLI 配合 使用

以下代码示例演示如何使用 DescribeOrderableDBInstanceOptions。

操作示例是大型程序的代码摘录,必须在上下文中运行。在以下代码示例中,您可以查看此操作的上下 文:

• [开始使用数据库集群](#page-3260-0)
### .NET

#### AWS SDK for .NET

#### **a** Note

在 GitHub 上查看更多内容。查找完整示例,学习如何在 [AWS 代码示例存储库中](https://github.com/awsdocs/aws-doc-sdk-examples/tree/main/dotnetv3/Aurora#code-examples)进行设 置和运行。

```
 /// <summary> 
    /// Get a list of orderable DB instance options for a specific 
    /// engine and engine version. 
    /// </summary> 
    /// <param name="engine">Name of the engine.</param> 
    /// <param name="engineVersion">Version of the engine.</param> 
    /// <returns>List of OrderableDBInstanceOptions.</returns> 
     public async Task<List<OrderableDBInstanceOption>> 
 DescribeOrderableDBInstanceOptionsPagedAsync(string engine, string 
 engineVersion) 
     { 
         // Use a paginator to get a list of DB instance options. 
         var results = new List<OrderableDBInstanceOption>(); 
         var paginateInstanceOptions = 
 _amazonRDS.Paginators.DescribeOrderableDBInstanceOptions( 
             new DescribeOrderableDBInstanceOptionsRequest() 
\{\hspace{.1cm} \}Engine = engine,
                 EngineVersion = engineVersion, 
             }); 
         // Get the entire list using the paginator. 
         await foreach (var instanceOptions in 
 paginateInstanceOptions.OrderableDBInstanceOptions) 
         { 
             results.Add(instanceOptions); 
 } 
         return results; 
     }
```
▪ 有关 API 详细信息,请参阅《AWS SDK for .NET API 参考》中的 [DescribeOrderableDBInstanceOptions](https://docs.aws.amazon.com/goto/DotNetSDKV3/rds-2014-10-31/DescribeOrderableDBInstanceOptions)。

#### Amazon Aurora Aurora 用户指南

#### $C++$

### 适用于 C++ 的 SDK

#### **G** Note

```
 Aws::Client::ClientConfiguration clientConfig; 
         // Optional: Set to the AWS Region (overrides config file). 
         // clientConfig.region = "us-east-1"; 
     Aws::RDS::RDSClient client(clientConfig);
//! Routine which gets available DB instance classes, displays the list
//! to the user, and returns the user selection.
/*! 
  \sa chooseDBInstanceClass() 
  \param engineName: The DB engine name. 
  \param engineVersion: The DB engine version. 
  \param dbInstanceClass: String for DB instance class chosen by the user. 
  \param client: 'RDSClient' instance. 
  \return bool: Successful completion. 
  */
bool AwsDoc::Aurora::chooseDBInstanceClass(const Aws::String &engine, 
                                              const Aws::String &engineVersion, 
                                              Aws::String &dbInstanceClass, 
                                              const Aws::RDS::RDSClient &client) { 
     std::vector<Aws::String> instanceClasses; 
     Aws::String marker; // The marker is used for pagination. 
     do { 
         Aws::RDS::Model::DescribeOrderableDBInstanceOptionsRequest request; 
         request.SetEngine(engine); 
         request.SetEngineVersion(engineVersion); 
         if (!marker.empty()) { 
             request.SetMarker(marker); 
         } 
         Aws::RDS::Model::DescribeOrderableDBInstanceOptionsOutcome outcome =
```

```
 client.DescribeOrderableDBInstanceOptions(request); 
         if (outcome.IsSuccess()) { 
             const Aws::Vector<Aws::RDS::Model::OrderableDBInstanceOption> 
  &options = 
                     outcome.GetResult().GetOrderableDBInstanceOptions(); 
            for (const Aws::RDS::Model::OrderableDBInstanceOption &option:
  options) { 
                 const Aws::String &instanceClass = option.GetDBInstanceClass(); 
                 if (std::find(instanceClasses.begin(), instanceClasses.end(), 
                                instanceClass) == instanceClasses.end()) { 
                     instanceClasses.push_back(instanceClass); 
 } 
 } 
             marker = outcome.GetResult().GetMarker(); 
         } 
         else { 
             std::cerr << "Error with Aurora::DescribeOrderableDBInstanceOptions. 
 ^{\prime} << outcome.GetError().GetMessage() 
                        << std::endl; 
             return false; 
 } 
     } while (!marker.empty()); 
     std::cout << "The available DB instance classes for your database engine 
  are:" 
               << std::endl; 
    for (int i = 0; i < instanceClasses.size(); ++i) {
        std::cout << " " << i + 1 << ": " << instanceClasses[i] << std::endl;
     } 
     int choice = askQuestionForIntRange( 
             "Which DB instance class do you want to use? ", 
             1, static_cast<int>(instanceClasses.size())); 
     dbInstanceClass = instanceClasses[choice - 1]; 
     return true;
}
```
• 有关 API 详细信息,请参阅《AWS SDK for C++ API 参考》中的 [DescribeOrderableDBInstanceOptions](https://docs.aws.amazon.com/goto/SdkForCpp/rds-2014-10-31/DescribeOrderableDBInstanceOptions)。

Go

# 适用于 Go V2 的 SDK

```
a Note
```

```
type DbClusters struct { 
 AuroraClient *rds.Client
}
// GetOrderableInstances uses a paginator to get DB instance options that can be 
  used to create DB instances that are
// compatible with a set of specifications.
func (clusters *DbClusters) GetOrderableInstances(engine string, engineVersion 
  string) ( 
  []types.OrderableDBInstanceOption, error) { 
  var output *rds.DescribeOrderableDBInstanceOptionsOutput 
  var instances []types.OrderableDBInstanceOption 
  var err error 
  orderablePaginator := 
  rds.NewDescribeOrderableDBInstanceOptionsPaginator(clusters.AuroraClient, 
   &rds.DescribeOrderableDBInstanceOptionsInput{ 
   Engine: aws.String(engine),
    EngineVersion: aws.String(engineVersion), 
   }) 
  for orderablePaginator.HasMorePages() { 
   output, err = orderablePaginator.NextPage(context.TODO()) 
  if err != nil {
    log.Printf("Couldn't get orderable DB instances: %v\n", err) 
    break 
   } else { 
    instances = append(instances, output.OrderableDBInstanceOptions...) 
   } 
  }
```

```
 return instances, err
}
```
• 有关 API 详细信息,请参阅《AWS SDK for Go API 参考》中的 [DescribeOrderableDBInstanceOptions](https://pkg.go.dev/github.com/aws/aws-sdk-go-v2/service/rds#Client.DescribeOrderableDBInstanceOptions)。

Java

SDK for Java 2.x

**a** Note

```
 public static void describeDBEngines(RdsClient rdsClient) { 
         try { 
             DescribeDbEngineVersionsRequest engineVersionsRequest = 
 DescribeDbEngineVersionsRequest.builder() 
                     .engine("aurora-mysql") 
                     .defaultOnly(true) 
                      .maxRecords(20) 
                    .build();
             DescribeDbEngineVersionsResponse response = 
 rdsClient.describeDBEngineVersions(engineVersionsRequest); 
             List<DBEngineVersion> engines = response.dbEngineVersions(); 
             // Get all DBEngineVersion objects. 
             for (DBEngineVersion engineOb : engines) { 
                 System.out.println("The name of the DB parameter group family for 
 the database engine is " 
                          + engineOb.dbParameterGroupFamily()); 
                 System.out.println("The name of the database engine " + 
 engineOb.engine()); 
                 System.out.println("The version number of the database engine " + 
 engineOb.engineVersion()); 
 }
```

```
 } catch (RdsException e) { 
          System.out.println(e.getLocalizedMessage()); 
          System.exit(1); 
     } 
 }
```
▪ 有关 API 详细信息,请参阅《AWS SDK for Java 2.x API 参考》中的 [DescribeOrderableDBInstanceOptions](https://docs.aws.amazon.com/goto/SdkForJavaV2/rds-2014-10-31/DescribeOrderableDBInstanceOptions)。

**PowerShell** 

适用于 PowerShell 的工具

示例 1:此示例列出了支持AWS 区域特定数据库实例类的数据库引擎版本。

```
$params = @{ Engine = 'aurora-postgresql' 
  DBInstanceClass = 'db.r5.large' 
  Region = 'us-east-1'
}
Get-RDSOrderableDBInstanceOption @params
```
示例 2:此示例列出了AWS 区域特定数据库引擎版本支持的数据库实例类。

```
$params = @{ Engine = 'aurora-postgresql' 
  EngineVersion = '13.6' 
   Region = 'us-east-1'
}
Get-RDSOrderableDBInstanceOption @params
```

```
• 有关 API 详细信息,请参阅《AWS Tools for PowerShell Cmdlet 参考》中的
 DescribeOrderableDBInstanceOptions。
```
## Python

SDK for Python (Boto3)

```
a Note
```

```
class AuroraWrapper: 
     """Encapsulates Aurora DB cluster actions.""" 
     def __init__(self, rds_client): 
 """ 
         :param rds_client: A Boto3 Amazon Relational Database Service (Amazon 
 RDS) client. 
        "" "
         self.rds_client = rds_client 
     @classmethod 
     def from_client(cls): 
        "" "
         Instantiates this class from a Boto3 client. 
        "''" rds_client = boto3.client("rds") 
         return cls(rds_client) 
     def get_orderable_instances(self, db_engine, db_engine_version): 
        "''" Gets DB instance options that can be used to create DB instances that are 
         compatible with a set of specifications. 
         :param db_engine: The database engine that must be supported by the DB 
  instance. 
         :param db_engine_version: The engine version that must be supported by 
 the DB instance. 
         :return: The list of DB instance options that can be used to create a 
  compatible DB instance. 
        "''" try:
```

```
inst\_opts = [] paginator = self.rds_client.get_paginator( 
                "describe orderable db instance options"
) for page in paginator.paginate( 
                 Engine=db_engine, EngineVersion=db_engine_version 
            ): 
                 inst_opts += page["OrderableDBInstanceOptions"] 
         except ClientError as err: 
            logger.error( 
                 "Couldn't get orderable DB instances. Here's why: %s: %s", 
                 err.response["Error"]["Code"], 
                 err.response["Error"]["Message"], 
) raise 
        else: 
            return inst_opts
```
• 有关 API 详细信息,请参阅《AWS SDK for Python (Boto3) API 参考》中的 [DescribeOrderableDBInstanceOptions](https://docs.aws.amazon.com/goto/boto3/rds-2014-10-31/DescribeOrderableDBInstanceOptions)。

Rust

适用于 Rust 的 SDK

**a** Note

在 GitHub 上查看更多内容。查找完整示例,学习如何在 [AWS 代码示例存储库中](https://github.com/awsdocs/aws-doc-sdk-examples/tree/main/rustv1/examples/aurora#code-examples)进行设 置和运行。

```
 pub async fn get_instance_classes(&self) -> Result<Vec<String>, 
 ScenarioError> { 
        let describe_orderable_db_instance_options_items = self 
             .rds 
             .describe_orderable_db_instance_options( 
                 DB_ENGINE, 
                 self.engine_version 
                      .as_ref()
```

```
 .expect("engine version for db instance options") 
                     .as_str(),) .await; 
         describe_orderable_db_instance_options_items 
              .map(|options| { 
                  options 
                      .iter() 
                      .map(|o| 
  o.db_instance_class().unwrap_or_default().to_string()) 
                      .collect::<Vec<String>>() 
              }) 
              .map_err(|err| ScenarioError::new("Could not get available instance 
  classes", &err)) 
     } 
     pub async fn describe_orderable_db_instance_options( 
         &self, 
         engine: &str, 
         engine_version: &str, 
     ) -> Result<Vec<OrderableDbInstanceOption>, 
  SdkError<DescribeOrderableDBInstanceOptionsError>> 
     { 
         self.inner 
              .describe_orderable_db_instance_options() 
              .engine(engine) 
              .engine_version(engine_version) 
              .into_paginator() 
              .items() 
              .send() 
              .try_collect() 
              .await 
     }
#[tokio::test]
async fn test_scenario_get_instance_classes() { 
     let mut mock_rds = MockRdsImpl::default(); 
     mock_rds 
         .expect_create_db_cluster_parameter_group() 
        .return_once(|, |, | Ok(CreateDbClusterParameterGroupOutput::builder()
```

```
 .db_cluster_parameter_group(DbClusterParameterGroup::builder().build()) 
                  .buid() }); 
     mock_rds 
          .expect_describe_orderable_db_instance_options() 
          .with(eq("aurora-mysql"), eq("aurora-mysql8.0")) 
         .return_once(|, | {
              Ok(vec![ 
                  OrderableDbInstanceOption::builder() 
                       .db_instance_class("t1") 
                       .build(), 
                  OrderableDbInstanceOption::builder() 
                       .db_instance_class("t2") 
                       .build(), 
                  OrderableDbInstanceOption::builder() 
                       .db_instance_class("t3") 
                       .build(), 
              ]) 
         }); 
     let mut scenario = AuroraScenario::new(mock_rds); 
     scenario 
          .set_engine("aurora-mysql", "aurora-mysql8.0") 
          .await 
          .expect("set engine"); 
     let instance_classes = scenario.get_instance_classes().await; 
     assert_eq!( 
         instance_classes, 
         Ok(vec!["t1".into(), "t2".into(), "t3".into()]) 
     );
}
#[tokio::test]
async fn test_scenario_get_instance_classes_error() { 
     let mut mock_rds = MockRdsImpl::default(); 
     mock_rds 
          .expect_describe_orderable_db_instance_options() 
          .with(eq("aurora-mysql"), eq("aurora-mysql8.0")) 
         .return_once(\vert \vert \vert \vert \vert \vert \vert
```

```
 Err(SdkError::service_error( 
  DescribeOrderableDBInstanceOptionsError::unhandled(Box::new(Error::new( 
                      ErrorKind::Other, 
                      "describe_orderable_db_instance_options_error", 
                  ))), 
                  Response::new(StatusCode::try_from(400).unwrap(), 
  SdkBody::empty()), 
             )) 
         }); 
     let mut scenario = AuroraScenario::new(mock_rds); 
     scenario.engine_family = Some("aurora-mysql".into()); 
    scenario.engine version = Some("aurora-mysql8.0".into());
     let instance_classes = scenario.get_instance_classes().await; 
     assert_matches!( 
         instance_classes, 
         Err(ScenarioError {message, context: _}) if message == "Could not get 
  available instance classes" 
     );
}
```
• 有关 API 详细信息,请参阅《AWS SDK for Rust API 参考》中的 [DescribeOrderableDBInstanceOptions](https://docs.rs/releases/search?query=aws-sdk)。

有关 AWS SDK 开发人员指南和代码示例的完整列表,请参阅 [将此服务与 AWS SDK 结合使用](#page-278-0)。本主 题还包括有关入门的信息以及有关先前的 SDK 版本的详细信息。

# 将 **ModifyDBClusterParameterGroup** 与 AWS SDK 或 CLI 配合使用

以下代码示例演示如何使用 ModifyDBClusterParameterGroup。

操作示例是大型程序的代码摘录,必须在上下文中运行。在以下代码示例中,您可以查看此操作的上下 文:

• [开始使用数据库集群](#page-3260-0)

#### Amazon Aurora Aurora 用户指南

#### .NET

#### AWS SDK for .NET

#### **a** Note

在 GitHub 上查看更多内容。查找完整示例,学习如何在 [AWS 代码示例存储库中](https://github.com/awsdocs/aws-doc-sdk-examples/tree/main/dotnetv3/Aurora#code-examples)进行设 置和运行。

```
 /// <summary> 
     /// Modify the specified integer parameters with new values from user input. 
     /// </summary> 
     /// <param name="groupName">The group name for the parameters.</param> 
     /// <param name="parameters">The list of integer parameters to modify.</
param> 
     /// <param name="newValue">Optional int value to set for parameters.</param> 
    /// <returns>The name of the group that was modified.</returns>
     public async Task<string> ModifyIntegerParametersInGroupAsync(string 
  groupName, List<Parameter> parameters, int newValue = 0) 
     { 
         foreach (var p in parameters) 
        \{ if (p.IsModifiable && p.DataType == "integer") 
\{\hspace{.1cm} \}while (newValue == 0)
\overline{a} Console.WriteLine( 
                         $"Enter a new value for {p.ParameterName} from the 
  allowed values {p.AllowedValues} "); 
                     var choice = Console.ReadLine(); 
                     int.TryParse(choice, out newValue); 
 } 
                 p.ParameterValue = newValue.ToString(); 
 } 
         } 
         var request = new ModifyDBClusterParameterGroupRequest 
         { 
             Parameters = parameters,
```

```
 DBClusterParameterGroupName = groupName, 
        }; 
       var result = await
 _amazonRDS.ModifyDBClusterParameterGroupAsync(request); 
        return result.DBClusterParameterGroupName; 
    }
```
• 有关 API 详细信息,请参阅《AWS SDK for .NET API 参考》中的 [ModifyDBClusterParameterGroup](https://docs.aws.amazon.com/goto/DotNetSDKV3/rds-2014-10-31/ModifyDBClusterParameterGroup)。

 $C++$ 

适用于 C++ 的 SDK

#### **a** Note

```
 Aws::Client::ClientConfiguration clientConfig; 
        // Optional: Set to the AWS Region (overrides config file). 
        // clientConfig.region = "us-east-1"; 
    Aws::RDS::RDSClient client(clientConfig); 
        Aws::RDS::Model::ModifyDBClusterParameterGroupRequest request; 
        request.SetDBClusterParameterGroupName(CLUSTER_PARAMETER_GROUP_NAME); 
        request.SetParameters(updateParameters); 
        Aws::RDS::Model::ModifyDBClusterParameterGroupOutcome outcome = 
                 client.ModifyDBClusterParameterGroup(request); 
        if (outcome.IsSuccess()) { 
            std::cout << "The DB cluster parameter group was successfully 
 modified." 
                       << std::endl; 
        } 
        else {
```

```
std::cerr << "Error with Aurora::ModifyDBClusterParameterGroup. "
                << outcome.GetError().GetMessage() 
                << std::endl; 
 }
```
• 有关 API 详细信息,请参阅《AWS SDK for C++ API 参考》中的 [ModifyDBClusterParameterGroup](https://docs.aws.amazon.com/goto/SdkForCpp/rds-2014-10-31/ModifyDBClusterParameterGroup)。

```
Go
```
适用于 Go V2 的 SDK

```
a Note
```

```
type DbClusters struct { 
 AuroraClient *rds.Client
}
// UpdateParameters updates parameters in a named DB cluster parameter group.
func (clusters *DbClusters) UpdateParameters(parameterGroupName string, params 
  []types.Parameter) error { 
  _, err := clusters.AuroraClient.ModifyDBClusterParameterGroup(context.TODO(), 
   &rds.ModifyDBClusterParameterGroupInput{ 
    DBClusterParameterGroupName: aws.String(parameterGroupName), 
   Parameters: params,
   }) 
  if err != nil { 
   log.Printf("Couldn't update parameters in %v: %v\n", parameterGroupName, err) 
   return err 
  } else { 
   return nil 
  }
}
```
• 有关 API 详细信息,请参阅《AWS SDK for Go API 参考》中的 [ModifyDBClusterParameterGroup](https://pkg.go.dev/github.com/aws/aws-sdk-go-v2/service/rds#Client.ModifyDBClusterParameterGroup)。

Java

SDK for Java 2.x

**G** Note

```
 public static void describeDbClusterParameterGroups(RdsClient rdsClient, 
 String dbClusterGroupName) { 
         try { 
             DescribeDbClusterParameterGroupsRequest groupsRequest = 
 DescribeDbClusterParameterGroupsRequest.builder() 
                      .dbClusterParameterGroupName(dbClusterGroupName) 
                      .maxRecords(20) 
                     .build();
             List<DBClusterParameterGroup> groups = 
 rdsClient.describeDBClusterParameterGroups(groupsRequest) 
                      .dbClusterParameterGroups(); 
             for (DBClusterParameterGroup group : groups) { 
                 System.out.println("The group name is " + 
 group.dbClusterParameterGroupName()); 
                 System.out.println("The group ARN is " + 
 group.dbClusterParameterGroupArn()); 
 } 
         } catch (RdsException e) { 
             System.out.println(e.getLocalizedMessage()); 
             System.exit(1); 
         } 
     }
```
• 有关 API 详细信息,请参阅《AWS SDK for Java 2.x API 参考》中的 [ModifyDBClusterParameterGroup](https://docs.aws.amazon.com/goto/SdkForJavaV2/rds-2014-10-31/ModifyDBClusterParameterGroup)。

Kotlin

适用于 Kotlin 的 SDK

## **a** Note

在 GitHub 上查看更多内容。查找完整示例,学习如何在 [AWS 代码示例存储库中](https://github.com/awsdocs/aws-doc-sdk-examples/tree/main/kotlin/services/rds#code-examples)进行设 置和运行。

```
// Modify the auto_increment_offset parameter.
suspend fun modifyDBClusterParas(dClusterGroupName: String?) { 
     val parameter1 = Parameter { 
         parameterName = "auto_increment_offset" 
         applyMethod = ApplyMethod.fromValue("immediate") 
         parameterValue = "5" 
     } 
     val paraList = ArrayList<Parameter>() 
     paraList.add(parameter1) 
     val groupRequest = ModifyDbClusterParameterGroupRequest { 
         dbClusterParameterGroupName = dClusterGroupName 
         parameters = paraList 
     } 
     RdsClient { region = "us-west-2" }.use { rdsClient -> 
         val response = rdsClient.modifyDbClusterParameterGroup(groupRequest) 
         println("The parameter group ${response.dbClusterParameterGroupName} was 
  successfully modified") 
     }
}
```
• 有关 API 详细信息,请参阅《AWS SDK for Kotlin API 参考》中的 [ModifyDBClusterParameterGroup](https://sdk.amazonaws.com/kotlin/api/latest/index.html)。

## Python

SDK for Python (Boto3)

```
a Note
```

```
class AuroraWrapper: 
     """Encapsulates Aurora DB cluster actions.""" 
     def __init__(self, rds_client): 
 """ 
         :param rds_client: A Boto3 Amazon Relational Database Service (Amazon 
 RDS) client. 
        "" "
         self.rds_client = rds_client 
     @classmethod 
     def from_client(cls): 
        "" "
         Instantiates this class from a Boto3 client. 
        "''" rds_client = boto3.client("rds") 
         return cls(rds_client) 
     def update_parameters(self, parameter_group_name, update_parameters): 
 """ 
         Updates parameters in a custom DB cluster parameter group. 
         :param parameter_group_name: The name of the parameter group to update. 
         :param update_parameters: The parameters to update in the group. 
         :return: Data about the modified parameter group. 
        "" "
         try: 
             response = self.rds_client.modify_db_cluster_parameter_group( 
                 DBClusterParameterGroupName=parameter_group_name, 
                 Parameters=update_parameters, 
)
```

```
 except ClientError as err: 
             logger.error( 
                 "Couldn't update parameters in %s. Here's why: %s: %s", 
                 parameter_group_name, 
                 err.response["Error"]["Code"], 
                 err.response["Error"]["Message"], 
) raise 
         else: 
             return response
```
• 有关 API 详细信息,请参阅《AWS SDK for Python (Boto3) API 参考》中的 [ModifyDBClusterParameterGroup](https://docs.aws.amazon.com/goto/boto3/rds-2014-10-31/ModifyDBClusterParameterGroup)。

#### Rust

适用于 Rust 的 SDK

```
a Note
```
在 GitHub 上查看更多内容。查找完整示例,学习如何在 [AWS 代码示例存储库中](https://github.com/awsdocs/aws-doc-sdk-examples/tree/main/rustv1/examples/aurora#code-examples)进行设 置和运行。

```
 // Modify both the auto_increment_offset and auto_increment_increment 
 parameters in one call in the custom parameter group. Set their ParameterValue 
 fields to a new allowable value. rds.ModifyDbClusterParameterGroup. 
    pub async fn update_auto_increment( 
        &self, 
        offset: u8, 
        increment: u8, 
    ) -> Result<(), ScenarioError> { 
        let modify_db_cluster_parameter_group = self 
             .rds 
             .modify_db_cluster_parameter_group( 
                 DB_CLUSTER_PARAMETER_GROUP_NAME, 
                 vec![ 
                     Parameter::builder() 
                          .parameter_name("auto_increment_offset")
```

```
 .parameter_value(format!("{offset}")) 
                           .apply_method(aws_sdk_rds::types::ApplyMethod::Immediate) 
                          .build(), 
                      Parameter::builder() 
                          .parameter_name("auto_increment_increment") 
                         .parameter_value(format!("{increment}"))
                          .apply_method(aws_sdk_rds::types::ApplyMethod::Immediate) 
                          .build(), 
 ], 
) .await; 
         if let Err(error) = modify_db_cluster_parameter_group { 
             return Err(ScenarioError::new( 
                  "Failed to modify cluster parameter group", 
                  &error, 
             )); 
         } 
        0k(()) } 
     pub async fn modify_db_cluster_parameter_group( 
         &self, 
         name: &str, 
         parameters: Vec<Parameter>, 
     ) -> Result<ModifyDbClusterParameterGroupOutput, 
  SdkError<ModifyDBClusterParameterGroupError>> 
     { 
         self.inner 
              .modify_db_cluster_parameter_group() 
              .db_cluster_parameter_group_name(name) 
              .set_parameters(Some(parameters)) 
              .send() 
              .await 
     }
#[tokio::test]
async fn test_scenario_update_auto_increment() { 
     let mut mock_rds = MockRdsImpl::default(); 
     mock_rds 
         .expect_modify_db_cluster_parameter_group() 
         .withf(|name, params| {
```

```
 assert_eq!(name, "RustSDKCodeExamplesDBParameterGroup"); 
              assert_eq!( 
                  params, 
                  &vec![ 
                       Parameter::builder() 
                          .parameter name("auto increment offset")
                           .parameter_value("10") 
                           .apply_method(aws_sdk_rds::types::ApplyMethod::Immediate) 
                           .build(), 
                       Parameter::builder() 
                           .parameter_name("auto_increment_increment") 
                           .parameter_value("20") 
                           .apply_method(aws_sdk_rds::types::ApplyMethod::Immediate) 
                           .build(), 
 ] 
              ); 
              true 
         }) 
         .return_once(|, | Ok(ModifyDbClusterParameterGroupOutput::builder().build())); 
     let scenario = AuroraScenario::new(mock_rds); 
     scenario 
          .update_auto_increment(10, 20) 
          .await 
          .expect("update auto increment");
}
#[tokio::test]
async fn test_scenario_update_auto_increment_error() { 
     let mut mock_rds = MockRdsImpl::default(); 
     mock_rds 
          .expect_modify_db_cluster_parameter_group() 
         .return_once(\vert \vert \vert \vert \vert \vert \vert Err(SdkError::service_error( 
  ModifyDBClusterParameterGroupError::unhandled(Box::new(Error::new( 
                       ErrorKind::Other, 
                       "modify_db_cluster_parameter_group_error", 
                  ))), 
                  Response::new(StatusCode::try_from(400).unwrap(), 
  SdkBody::empty()),
```

```
 )) 
         }); 
     let scenario = AuroraScenario::new(mock_rds); 
    let update = scenario.update auto increment(10, 20).await;
     assert_matches!(update, Err(ScenarioError { message, context: _}) if message 
  == "Failed to modify cluster parameter group");
}
```
• 有关 API 详细信息,请参阅《AWS SDK for Rust API 参考》中的 [ModifyDBClusterParameterGroup](https://docs.rs/releases/search?query=aws-sdk)。

有关 AWS SDK 开发人员指南和代码示例的完整列表,请参阅 [将此服务与 AWS SDK 结合使用](#page-278-0)。本主 题还包括有关入门的信息以及有关先前的 SDK 版本的详细信息。

# 使用 AWS SDK 的 Aurora 场景

以下代码示例显示如何通过 AWS SDK 实施 Aurora 中的常见场景。这些场景显示了如何通过在 Aurora 中调用多个函数来完成特定任务。每个场景都包含一个指向 GitHub 的链接,其中包含了有关如何设置 和运行代码的说明。

示例

• [通过 AWS SDK 开始使用 Aurora 数据库集群](#page-3260-0)

# <span id="page-3260-0"></span>通过 AWS SDK 开始使用 Aurora 数据库集群

以下代码示例显示了如何:

- 创建自定义 Aurora 数据库集群参数组并设置参数值。
- 创建一个使用参数组的数据库集群。
- 创建包含数据库的数据库实例。
- 拍摄数据库集群的快照,然后清理资源。

#### Amazon Aurora Aurora 用户指南

#### .NET

AWS SDK for .NET

#### **a**) Note

在 GitHub 上查看更多内容。查找完整示例,学习如何在 [AWS 代码示例存储库中](https://github.com/awsdocs/aws-doc-sdk-examples/tree/main/dotnetv3/Aurora#code-examples)进行设 置和运行。

在命令提示符中运行交互式场景。

```
using Amazon.RDS;
using Amazon.RDS.Model;
using AuroraActions;
using Microsoft.Extensions.DependencyInjection;
using Microsoft.Extensions.Hosting;
using Microsoft.Extensions.Logging;
using Microsoft.Extensions.Logging.Console;
using Microsoft.Extensions.Logging.Debug;
namespace AuroraScenario;
/// <summary>
/// Scenario for Amazon Aurora examples.
/// </summary>
public class AuroraScenario
{ 
     /* 
     Before running this .NET code example, set up your development environment, 
  including your credentials. 
     This .NET example performs the following tasks: 
     1. Return a list of the available DB engine families for Aurora MySql using 
  the DescribeDBEngineVersionsAsync method. 
     2. Select an engine family and create a custom DB cluster parameter group 
  using the CreateDBClusterParameterGroupAsync method. 
     3. Get the parameter group using the DescribeDBClusterParameterGroupsAsync 
  method. 
     4. Get some parameters in the group using the 
  DescribeDBClusterParametersAsync method. 
     5. Parse and display some parameters in the group.
```
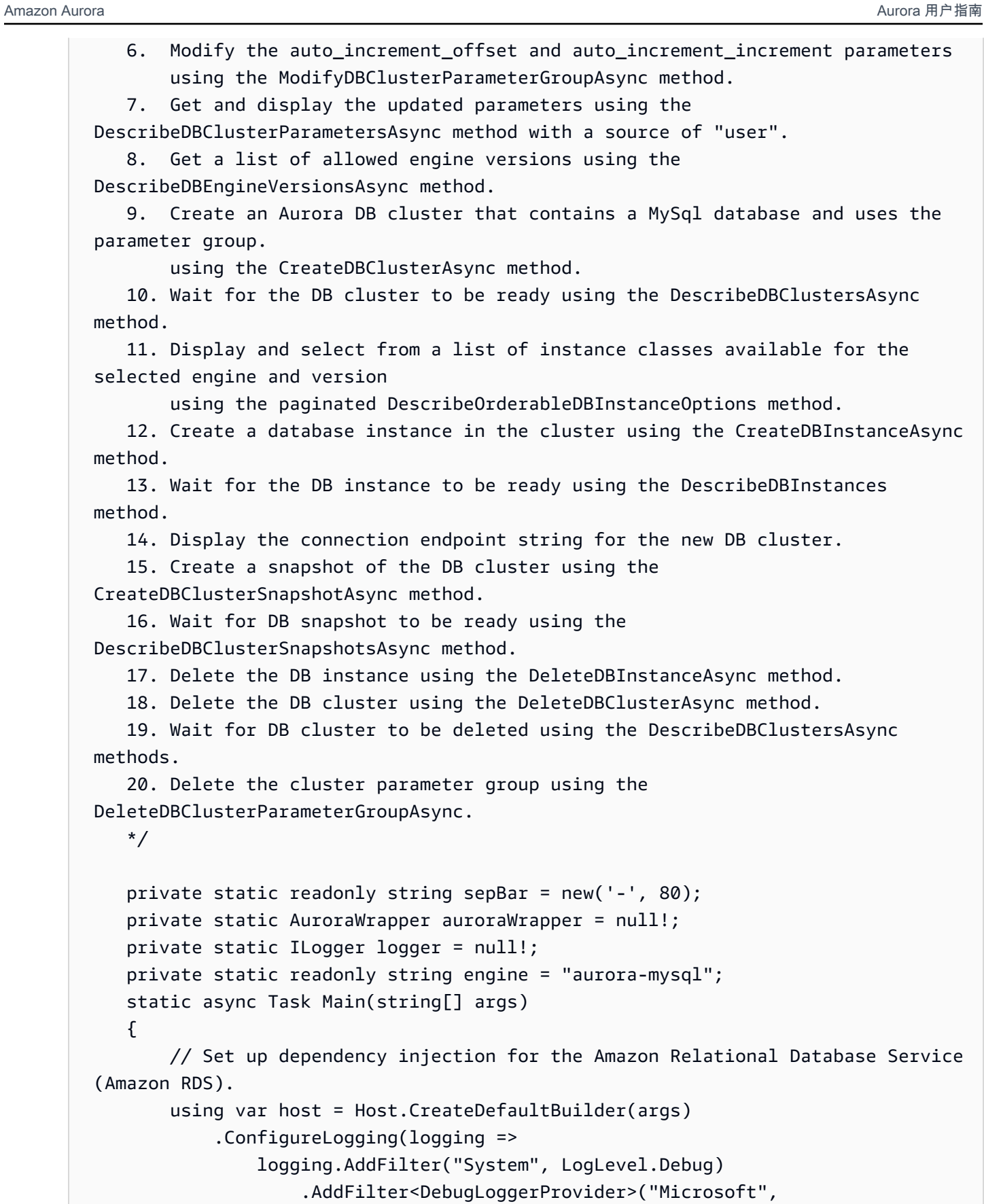

```
 LogLevel.Information)
```

```
 .AddFilter<ConsoleLoggerProvider>("Microsoft", 
 LogLevel.Trace)) 
             .ConfigureServices((_, services) => 
                 services.AddAWSService<IAmazonRDS>() 
                      .AddTransient<AuroraWrapper>() 
) .Build(); 
         logger = LoggerFactory.Create(builder => 
         { 
             builder.AddConsole(); 
         }).CreateLogger<AuroraScenario>(); 
         auroraWrapper = host.Services.GetRequiredService<AuroraWrapper>(); 
         Console.WriteLine(sepBar); 
         Console.WriteLine( 
             "Welcome to the Amazon Aurora: get started with DB clusters 
 example."); 
         Console.WriteLine(sepBar); 
         DBClusterParameterGroup parameterGroup = null!; 
         DBCluster? newCluster = null; 
         DBInstance? newInstance = null; 
         try 
        \sqrt{ } var parameterGroupFamily = await ChooseParameterGroupFamilyAsync(); 
             parameterGroup = await 
 CreateDBParameterGroupAsync(parameterGroupFamily); 
             var parameters = await 
 DescribeParametersInGroupAsync(parameterGroup.DBClusterParameterGroupName, 
                 new List<string> { "auto_increment_offset", 
"auto increment increment" });
             await 
 ModifyParametersAsync(parameterGroup.DBClusterParameterGroupName, parameters); 
             await 
 DescribeUserSourceParameters(parameterGroup.DBClusterParameterGroupName);
```

```
 var engineVersionChoice = await 
 ChooseDBEngineVersionAsync(parameterGroupFamily); 
             var newClusterIdentifier = "Example-Cluster-" + DateTime.Now.Ticks; 
             newCluster = await CreateNewCluster 
\overline{a} parameterGroup, 
                  engine, 
                  engineVersionChoice.EngineVersion, 
                  newClusterIdentifier 
             ); 
             var instanceClassChoice = await ChooseDBInstanceClass(engine, 
 engineVersionChoice.EngineVersion); 
             var newInstanceIdentifier = "Example-Instance-" + DateTime.Now.Ticks; 
             newInstance = await CreateNewInstance( 
                  newClusterIdentifier, 
                  engine, 
                  engineVersionChoice.EngineVersion, 
                  instanceClassChoice.DBInstanceClass, 
                  newInstanceIdentifier 
             ); 
             DisplayConnectionString(newCluster!); 
             await CreateSnapshot(newCluster!); 
             await CleanupResources(newInstance, newCluster, parameterGroup); 
             Console.WriteLine("Scenario complete."); 
             Console.WriteLine(sepBar); 
         } 
         catch (Exception ex) 
         { 
             await CleanupResources(newInstance, newCluster, parameterGroup); 
             logger.LogError(ex, "There was a problem executing the scenario."); 
         } 
     } 
    /// <summary> 
    /// Choose the Aurora DB parameter group family from a list of available 
 options.
```

```
 /// </summary> 
    /// <returns>The selected parameter group family.</returns> 
    public static async Task<string> ChooseParameterGroupFamilyAsync() 
    { 
        Console.WriteLine(sepBar); 
        // 1. Get a list of available engines. 
        var engines = await 
 auroraWrapper.DescribeDBEngineVersionsForEngineAsync(engine); 
        Console.WriteLine($"1. The following is a list of available DB parameter 
 group families for engine {engine}:"); 
        var parameterGroupFamilies = 
            engines.GroupBy(e => e.DBParameterGroupFamily).ToList(); 
       for (var i = 1; i \leq parameterGroupFamilies.Count; i++)
        { 
            var parameterGroupFamily = parameterGroupFamilies[i - 1]; 
            // List the available parameter group families. 
            Console.WriteLine( 
                 $"\t{i}. Family: {parameterGroupFamily.Key}"); 
        } 
       var choiceNumber = 0;
       while (choiceNumber < 1 || choiceNumber > parameterGroupFamilies.Count)
       \{ Console.WriteLine("2. Select an available DB parameter group family 
 by entering a number from the preceding list:"); 
            var choice = Console.ReadLine(); 
            Int32.TryParse(choice, out choiceNumber); 
        } 
        var parameterGroupFamilyChoice = parameterGroupFamilies[choiceNumber - 
 1]; 
        Console.WriteLine(sepBar); 
        return parameterGroupFamilyChoice.Key; 
    } 
    /// <summary> 
    /// Create and get information on a DB parameter group. 
    /// </summary> 
    /// <param name="dbParameterGroupFamily">The DBParameterGroupFamily for the 
 new DB parameter group.</param> 
   /// <returns>The new DBParameterGroup.</returns>
    public static async Task<DBClusterParameterGroup> 
 CreateDBParameterGroupAsync(string dbParameterGroupFamily)
```

```
 { 
         Console.WriteLine(sepBar); 
         Console.WriteLine($"2. Create new DB parameter group with family 
  {dbParameterGroupFamily}:"); 
         var parameterGroup = await 
  auroraWrapper.CreateCustomClusterParameterGroupAsync( 
             dbParameterGroupFamily, 
             "ExampleParameterGroup-" + DateTime.Now.Ticks, 
             "New example parameter group"); 
         var groupInfo = 
             await 
 auroraWrapper.DescribeCustomDBClusterParameterGroupAsync(parameterGroup.DBClusterParamet
         Console.WriteLine( 
             $"3. New DB parameter group created: \n\t{groupInfo?.Description}, \n
\tARN {groupInfo?.DBClusterParameterGroupName}"); 
         Console.WriteLine(sepBar); 
         return parameterGroup; 
     } 
     /// <summary> 
     /// Get and describe parameters from a DBParameterGroup. 
     /// </summary> 
     /// <param name="parameterGroupName">The name of the DBParameterGroup.</
param> 
     /// <param name="parameterNames">Optional specific names of parameters to 
  describe.</param> 
    /// <returns>The list of requested parameters.</returns>
     public static async Task<List<Parameter>> 
  DescribeParametersInGroupAsync(string parameterGroupName, List<string>? 
  parameterNames = null) 
     { 
         Console.WriteLine(sepBar); 
         Console.WriteLine("4. Get some parameters from the group."); 
         Console.WriteLine(sepBar); 
         var parameters = 
             await 
  auroraWrapper.DescribeDBClusterParametersInGroupAsync(parameterGroupName); 
         var matchingParameters =
```

```
 parameters.Where(p => parameterNames == null || 
  parameterNames.Contains(p.ParameterName)).ToList(); 
         Console.WriteLine("5. Parameter information:"); 
         matchingParameters.ForEach(p => 
             Console.WriteLine( 
                  $"\n\tParameter: {p.ParameterName}." + 
                  $"\n\tDescription: {p.Description}." + 
                  $"\n\tAllowed Values: {p.AllowedValues}." + 
                  $"\n\tValue: {p.ParameterValue}.")); 
         Console.WriteLine(sepBar); 
         return matchingParameters; 
     } 
     /// <summary> 
     /// Modify a parameter from a DBParameterGroup. 
     /// </summary> 
     /// <param name="parameterGroupName">Name of the DBParameterGroup.</param> 
     /// <param name="parameters">The parameters to modify.</param> 
    /// <returns>Async task.</returns>
     public static async Task ModifyParametersAsync(string parameterGroupName, 
  List<Parameter> parameters) 
    \{ Console.WriteLine(sepBar); 
         Console.WriteLine("6. Modify some parameters in the group."); 
         await 
  auroraWrapper.ModifyIntegerParametersInGroupAsync(parameterGroupName, 
  parameters); 
         Console.WriteLine(sepBar); 
     } 
     /// <summary> 
     /// Describe the user source parameters in the group. 
     /// </summary> 
     /// <param name="parameterGroupName">The name of the DBParameterGroup.</
param> 
    /// <returns>Async task.</returns>
     public static async Task DescribeUserSourceParameters(string 
  parameterGroupName) 
     {
```

```
 Console.WriteLine(sepBar); 
        Console.WriteLine("7. Describe updated user source parameters in the 
 group."); 
        var parameters = 
            await 
 auroraWrapper.DescribeDBClusterParametersInGroupAsync(parameterGroupName, 
 "user"); 
        parameters.ForEach(p => 
            Console.WriteLine( 
                 $"\n\tParameter: {p.ParameterName}." + 
                 $"\n\tDescription: {p.Description}." + 
                 $"\n\tAllowed Values: {p.AllowedValues}." + 
                 $"\n\tValue: {p.ParameterValue}.")); 
        Console.WriteLine(sepBar); 
    } 
    /// <summary> 
    /// Choose a DB engine version. 
    /// </summary> 
    /// <param name="dbParameterGroupFamily">DB parameter group family for engine 
 choice.</param> 
   /// <returns>The selected engine version.</returns>
    public static async Task<DBEngineVersion> ChooseDBEngineVersionAsync(string 
 dbParameterGroupFamily) 
    { 
        Console.WriteLine(sepBar); 
        // Get a list of allowed engines. 
        var allowedEngines = 
            await auroraWrapper.DescribeDBEngineVersionsForEngineAsync(engine, 
 dbParameterGroupFamily); 
        Console.WriteLine($"Available DB engine versions for parameter group 
 family {dbParameterGroupFamily}:"); 
       int i = 1;
        foreach (var version in allowedEngines) 
        { 
            Console.WriteLine( 
                 $"\t{i}. {version.DBEngineVersionDescription}."); 
            i++; 
        }
```

```
 var choiceNumber = 0; 
         while (choiceNumber < 1 || choiceNumber > allowedEngines.Count) 
        \{ Console.WriteLine("8. Select an available DB engine version by 
 entering a number from the list above:"); 
             var choice = Console.ReadLine(); 
             Int32.TryParse(choice, out choiceNumber); 
         } 
         var engineChoice = allowedEngines[choiceNumber - 1]; 
         Console.WriteLine(sepBar); 
         return engineChoice; 
     } 
     /// <summary> 
     /// Create a new RDS DB cluster. 
     /// </summary> 
     /// <param name="parameterGroup">Parameter group to use for the DB cluster.</
param> 
     /// <param name="engineName">Engine to use for the DB cluster.</param> 
     /// <param name="engineVersion">Engine version to use for the DB cluster.</
param> 
     /// <param name="clusterIdentifier">Cluster identifier to use for the DB 
 cluster.</param> 
     /// <returns>The new DB cluster.</returns> 
     public static async Task<DBCluster?> CreateNewCluster(DBClusterParameterGroup 
  parameterGroup, 
         string engineName, string engineVersion, string clusterIdentifier) 
     { 
         Console.WriteLine(sepBar); 
         Console.WriteLine($"9. Create a new DB cluster with identifier 
 {clusterIdentifier}."); 
         DBCluster newCluster; 
        var clusters = await auroraWrapper.DescribeDBClustersPagedAsync();
        var isClusterCreated = clusters.Any(i \Rightarrow i.DBClusterIdentifier ==
  clusterIdentifier); 
         if (isClusterCreated) 
         { 
             Console.WriteLine("Cluster already created."); 
            newCluster = clusters.First(i = > i.DBClusterIdentifier == clusterIdentifier); 
         }
```

```
 else 
         { 
             Console.WriteLine("Enter an admin username:"); 
            var username = Console.ReadLine();
             Console.WriteLine("Enter an admin password:"); 
            var password = Console.ReadLine();
             newCluster = await auroraWrapper.CreateDBClusterWithAdminAsync( 
                  "ExampleDatabase", 
                  clusterIdentifier, 
                  parameterGroup.DBClusterParameterGroupName, 
                  engineName, 
                  engineVersion, 
                  username!, 
                  password! 
             ); 
             Console.WriteLine("10. Waiting for DB cluster to be ready..."); 
             while (newCluster.Status != "available") 
\{\hspace{.1cm} \} Console.Write("."); 
                  Thread.Sleep(5000); 
                  clusters = await 
  auroraWrapper.DescribeDBClustersPagedAsync(clusterIdentifier); 
                  newCluster = clusters.First(); 
 } 
         } 
         Console.WriteLine(sepBar); 
         return newCluster; 
     } 
     /// <summary> 
     /// Choose a DB instance class for a particular engine and engine version. 
     /// </summary> 
     /// <param name="engine">DB engine for DB instance choice.</param> 
     /// <param name="engineVersion">DB engine version for DB instance choice.</
param> 
     /// <returns>The selected orderable DB instance option.</returns> 
     public static async Task<OrderableDBInstanceOption> 
  ChooseDBInstanceClass(string engine, string engineVersion) 
     { 
         Console.WriteLine(sepBar);
```

```
 // Get a list of allowed DB instance classes. 
         var allowedInstances = 
             await 
  auroraWrapper.DescribeOrderableDBInstanceOptionsPagedAsync(engine, 
  engineVersion); 
         Console.WriteLine($"Available DB instance classes for engine {engine} and 
 version {engineVersion}:"); 
        int i = 1;
         foreach (var instance in allowedInstances) 
        \{ Console.WriteLine( 
                  $"\t{i}. Instance class: {instance.DBInstanceClass} (storage type 
  {instance.StorageType})"); 
             i++; 
         } 
         var choiceNumber = 0; 
         while (choiceNumber < 1 || choiceNumber > allowedInstances.Count) 
         { 
             Console.WriteLine("11. Select an available DB instance class by 
  entering a number from the preceding list:"); 
             var choice = Console.ReadLine(); 
             Int32.TryParse(choice, out choiceNumber); 
         } 
         var instanceChoice = allowedInstances[choiceNumber - 1]; 
         Console.WriteLine(sepBar); 
         return instanceChoice; 
     } 
     /// <summary> 
     /// Create a new DB instance. 
     /// </summary> 
     /// <param name="engineName">Engine to use for the DB instance.</param> 
    /// <param name="engineVersion">Engine version to use for the DB instance.</
param> 
     /// <param name="instanceClass">Instance class to use for the DB instance.</
param> 
     /// <param name="instanceIdentifier">Instance identifier to use for the DB 
 instance.</param> 
    /// <returns>The new DB instance.</returns>
```

```
 public static async Task<DBInstance?> CreateNewInstance( 
         string clusterIdentifier, 
         string engineName, 
         string engineVersion, 
         string instanceClass, 
         string instanceIdentifier) 
     { 
         Console.WriteLine(sepBar); 
         Console.WriteLine($"12. Create a new DB instance with identifier 
 {instanceIdentifier}."); 
         bool isInstanceReady = false; 
         DBInstance newInstance; 
         var instances = await auroraWrapper.DescribeDBInstancesPagedAsync(); 
         isInstanceReady = instances.FirstOrDefault(i => 
             i.DBInstanceIdentifier == instanceIdentifier)?.DBInstanceStatus == 
 "available"; 
         if (isInstanceReady) 
         { 
             Console.WriteLine("Instance already created."); 
            newInstance = instances.First(i => i.DBInstanceIdentifier == instanceIdentifier); 
 } 
         else 
         { 
             newInstance = await auroraWrapper.CreateDBInstanceInClusterAsync( 
                  clusterIdentifier, 
                  instanceIdentifier, 
                  engineName, 
                  engineVersion, 
                  instanceClass 
             ); 
             Console.WriteLine("13. Waiting for DB instance to be ready..."); 
            while (!isInstanceReady)
\{\hspace{.1cm} \} Console.Write("."); 
                  Thread.Sleep(5000); 
                  instances = await 
auroraWrapper.DescribeDBInstancesPagedAsync(instanceIdentifier);
                  isInstanceReady = instances.FirstOrDefault()?.DBInstanceStatus == 
 "available"; 
                  newInstance = instances.First();
```

```
 } 
         } 
         Console.WriteLine(sepBar); 
         return newInstance; 
     } 
     /// <summary> 
     /// Display a connection string for an Amazon RDS DB cluster. 
     /// </summary> 
     /// <param name="cluster">The DB cluster to use to get a connection string.</
param> 
     public static void DisplayConnectionString(DBCluster cluster) 
     { 
         Console.WriteLine(sepBar); 
         // Display the connection string. 
         Console.WriteLine("14. New DB cluster connection string: "); 
         Console.WriteLine( 
             $"\n{engine} -h {cluster.Endpoint} -P {cluster.Port} " 
             + $"-u {cluster.MasterUsername} -p [YOUR PASSWORD]\n"); 
         Console.WriteLine(sepBar); 
     } 
     /// <summary> 
     /// Create a snapshot from an Amazon RDS DB cluster. 
     /// </summary> 
     /// <param name="cluster">DB cluster to use when creating a snapshot.</param> 
    /// <returns>The snapshot object.</returns>
     public static async Task<DBClusterSnapshot> CreateSnapshot(DBCluster cluster) 
    \{ Console.WriteLine(sepBar); 
         // Create a snapshot. 
         Console.WriteLine($"15. Creating snapshot from DB cluster 
  {cluster.DBClusterIdentifier}."); 
         var snapshot = await 
  auroraWrapper.CreateClusterSnapshotByIdentifierAsync( 
             cluster.DBClusterIdentifier, 
             "ExampleSnapshot-" + DateTime.Now.Ticks); 
         // Wait for the snapshot to be available. 
         bool isSnapshotReady = false; 
         Console.WriteLine($"16. Waiting for snapshot to be ready...");
```

```
while (!isSnapshotReady)
        { 
            Console.Write("."); 
            Thread.Sleep(5000); 
            var snapshots = 
                 await 
auroraWrapper.DescribeDBClusterSnapshotsByIdentifierAsync(cluster.DBClusterIdentifier);
            isSnapshotReady = snapshots.FirstOrDefault()?.Status == "available"; 
            snapshot = snapshots.First(); 
        } 
        Console.WriteLine( 
            $"Snapshot {snapshot.DBClusterSnapshotIdentifier} status is 
 {snapshot.Status}."); 
        Console.WriteLine(sepBar); 
        return snapshot; 
    } 
   /// <summary> 
   /// Clean up resources from the scenario. 
   /// </summary> 
   /// <param name="newInstance">The instance to clean up.</param> 
   /// <param name="newCluster">The cluster to clean up.</param> 
   /// <param name="parameterGroup">The parameter group to clean up.</param> 
    /// <returns>Async Task.</returns> 
    private static async Task CleanupResources( 
        DBInstance? newInstance, 
        DBCluster? newCluster, 
        DBClusterParameterGroup? parameterGroup) 
    { 
        Console.WriteLine(new string('-', 80)); 
        Console.WriteLine($"Clean up resources."); 
        if (newInstance is not null && GetYesNoResponse($"\tClean up instance 
 {newInstance.DBInstanceIdentifier}? (y/n)")) 
        { 
            // Delete the DB instance. 
            Console.WriteLine($"17. Deleting the DB instance 
 {newInstance.DBInstanceIdentifier}."); 
            await 
auroraWrapper.DeleteDBInstanceByIdentifierAsync(newInstance.DBInstanceIdentifier);
        }
```

```
 if (newCluster is not null && GetYesNoResponse($"\tClean up cluster 
  {newCluster.DBClusterIdentifier}? (y/n)")) 
         { 
             // Delete the DB cluster. 
             Console.WriteLine($"18. Deleting the DB cluster 
  {newCluster.DBClusterIdentifier}."); 
             await 
auroraWrapper.DeleteDBClusterByIdentifierAsync(newCluster.DBClusterIdentifier);
             // Wait for the DB cluster to delete. 
             Console.WriteLine($"19. Waiting for the DB cluster to delete..."); 
             bool isClusterDeleted = false; 
            while (!isClusterDeleted)
\{\hspace{.1cm} \} Console.Write("."); 
                 Thread.Sleep(5000); 
                 var cluster = await auroraWrapper.DescribeDBClustersPagedAsync(); 
                 isClusterDeleted = cluster.All(i => i.DBClusterIdentifier != 
  newCluster.DBClusterIdentifier); 
 } 
             Console.WriteLine("DB cluster deleted."); 
         } 
         if (parameterGroup is not null && GetYesNoResponse($"\tClean up parameter 
  group? (y/n)")) 
         { 
             Console.WriteLine($"20. Deleting the DB parameter group 
  {parameterGroup.DBClusterParameterGroupName}."); 
             await 
 auroraWrapper.DeleteClusterParameterGroupByNameAsync(parameterGroup.DBClusterParameterGr
             Console.WriteLine("Parameter group deleted."); 
         } 
         Console.WriteLine(new string('-', 80)); 
     } 
    /// <summary> 
   /// Get a yes or no response from the user.
     /// </summary> 
    /// <param name="question">The question string to print on the console.</
param> 
    /// <returns>True if the user responds with a yes.</returns>
```
```
 private static bool GetYesNoResponse(string question) 
 { 
     Console.WriteLine(question); 
     var ynResponse = Console.ReadLine(); 
     var response = ynResponse != null && 
                     ynResponse.Equals("y", 
                          StringComparison.InvariantCultureIgnoreCase); 
     return response; 
 }
```
## 场景调用以管理 Aurora 操作的包装程序方法。

```
using Amazon.RDS;
using Amazon.RDS.Model;
namespace AuroraActions;
/// <summary>
/// Wrapper for the Amazon Aurora cluster client operations.
/// </summary>
public class AuroraWrapper
{ 
     private readonly IAmazonRDS _amazonRDS; 
     public AuroraWrapper(IAmazonRDS amazonRDS) 
    \{ _amazonRDS = amazonRDS; 
     } 
     /// <summary> 
     /// Get a list of DB engine versions for a particular DB engine. 
     /// </summary> 
     /// <param name="engine">The name of the engine.</param> 
     /// <param name="parameterGroupFamily">Optional parameter group family 
 name.</param>
    /// <returns>A list of DBEngineVersions.</returns>
     public async Task<List<DBEngineVersion>> 
  DescribeDBEngineVersionsForEngineAsync(string engine, 
         string? parameterGroupFamily = null) 
     { 
         var response = await _amazonRDS.DescribeDBEngineVersionsAsync( 
             new DescribeDBEngineVersionsRequest()
```

```
\{\hspace{.1cm} \} Engine = engine, 
                  DBParameterGroupFamily = parameterGroupFamily 
             }); 
         return response.DBEngineVersions; 
     } 
     /// <summary> 
     /// Create a custom cluster parameter group. 
     /// </summary> 
     /// <param name="parameterGroupFamily">The family of the parameter group.</
param> 
     /// <param name="groupName">The name for the new parameter group.</param> 
     /// <param name="description">A description for the new parameter group.</
param> 
    /// <returns>The new parameter group object.</returns>
     public async Task<DBClusterParameterGroup> 
  CreateCustomClusterParameterGroupAsync( 
         string parameterGroupFamily, 
         string groupName, 
         string description) 
     { 
         var request = new CreateDBClusterParameterGroupRequest 
         { 
            DBParameterGroupFamily = parameterGroupFamily,
             DBClusterParameterGroupName = groupName, 
             Description = description, 
         }; 
         var response = await 
  _amazonRDS.CreateDBClusterParameterGroupAsync(request); 
         return response.DBClusterParameterGroup; 
     } 
     /// <summary> 
     /// Describe the cluster parameters in a parameter group. 
     /// </summary> 
     /// <param name="groupName">The name of the parameter group.</param> 
     /// <param name="source">The optional name of the source filter.</param> 
    /// <returns>The collection of parameters.</returns>
     public async Task<List<Parameter>> 
  DescribeDBClusterParametersInGroupAsync(string groupName, string? source = null) 
     { 
        var paramList = new List<Parameter>();
```

```
 DescribeDBClusterParametersResponse response; 
         var request = new DescribeDBClusterParametersRequest 
         { 
             DBClusterParameterGroupName = groupName, 
             Source = source, 
         }; 
         // Get the full list if there are multiple pages. 
         do 
        \mathcal{L} response = await 
  _amazonRDS.DescribeDBClusterParametersAsync(request); 
             paramList.AddRange(response.Parameters); 
             request.Marker = response.Marker; 
         } 
         while (response.Marker is not null); 
         return paramList; 
     } 
     /// <summary> 
     /// Get the description of a DB cluster parameter group by name. 
     /// </summary> 
    /// <param name="name">The name of the DB parameter group to describe.</
param> 
    /// <returns>The parameter group description.</returns>
     public async Task<DBClusterParameterGroup?> 
 DescribeCustomDBClusterParameterGroupAsync(string name) 
     { 
         var response = await _amazonRDS.DescribeDBClusterParameterGroupsAsync( 
             new DescribeDBClusterParameterGroupsRequest() 
\{\hspace{.1cm} \} DBClusterParameterGroupName = name 
             }); 
         return response.DBClusterParameterGroups.FirstOrDefault(); 
     } 
     /// <summary> 
     /// Modify the specified integer parameters with new values from user input. 
     /// </summary> 
     /// <param name="groupName">The group name for the parameters.</param>
```

```
 /// <param name="parameters">The list of integer parameters to modify.</
param> 
     /// <param name="newValue">Optional int value to set for parameters.</param> 
    /// <returns>The name of the group that was modified.</returns>
     public async Task<string> ModifyIntegerParametersInGroupAsync(string 
  groupName, List<Parameter> parameters, int newValue = 0) 
     { 
         foreach (var p in parameters) 
        \sqrt{ } if (p.IsModifiable && p.DataType == "integer") 
\{\hspace{.1cm} \}while (newValue == 0)\overline{a} Console.WriteLine( 
                          $"Enter a new value for {p.ParameterName} from the 
  allowed values {p.AllowedValues} "); 
                     var choice = Console.ReadLine(); 
                      int.TryParse(choice, out newValue); 
 } 
                 p.ParameterValue = newValue.ToString(); 
 } 
         } 
         var request = new ModifyDBClusterParameterGroupRequest 
         { 
             Parameters = parameters, 
             DBClusterParameterGroupName = groupName, 
         }; 
         var result = await 
  _amazonRDS.ModifyDBClusterParameterGroupAsync(request); 
         return result.DBClusterParameterGroupName; 
     } 
     /// <summary> 
     /// Get a list of orderable DB instance options for a specific 
     /// engine and engine version. 
     /// </summary> 
     /// <param name="engine">Name of the engine.</param> 
     /// <param name="engineVersion">Version of the engine.</param> 
     /// <returns>List of OrderableDBInstanceOptions.</returns>
```

```
 public async Task<List<OrderableDBInstanceOption>> 
 DescribeOrderableDBInstanceOptionsPagedAsync(string engine, string 
 engineVersion) 
     { 
         // Use a paginator to get a list of DB instance options. 
         var results = new List<OrderableDBInstanceOption>(); 
         var paginateInstanceOptions = 
 _amazonRDS.Paginators.DescribeOrderableDBInstanceOptions( 
             new DescribeOrderableDBInstanceOptionsRequest() 
\{\hspace{.1cm} \}Engine = engine,
                  EngineVersion = engineVersion, 
             }); 
         // Get the entire list using the paginator. 
         await foreach (var instanceOptions in 
 paginateInstanceOptions.OrderableDBInstanceOptions) 
         { 
             results.Add(instanceOptions); 
         } 
         return results; 
     } 
    /// <summary> 
    /// Delete a particular parameter group by name. 
    /// </summary> 
    /// <param name="groupName">The name of the parameter group.</param> 
    /// <returns>True if successful.</returns>
    public async Task<bool> DeleteClusterParameterGroupByNameAsync(string
 groupName) 
     { 
         var request = new DeleteDBClusterParameterGroupRequest 
        \{ DBClusterParameterGroupName = groupName, 
         }; 
         var response = await 
 _amazonRDS.DeleteDBClusterParameterGroupAsync(request); 
         return response.HttpStatusCode == System.Net.HttpStatusCode.OK; 
     } 
    /// <summary> 
    /// Create a new cluster and database. 
    /// </summary> 
     /// <param name="dbName">The name of the new database.</param>
```

```
 /// <param name="clusterIdentifier">The identifier of the cluster.</param> 
     /// <param name="parameterGroupName">The name of the parameter group.</param> 
     /// <param name="dbEngine">The engine to use for the new cluster.</param> 
    /// <param name="dbEngineVersion">The version of the engine to use.</param> 
    /// <param name="adminName">The admin username.</param> 
    /// <param name="adminPassword">The primary admin password.</param> 
     /// <returns>The cluster object.</returns> 
     public async Task<DBCluster> CreateDBClusterWithAdminAsync( 
         string dbName, 
         string clusterIdentifier, 
         string parameterGroupName, 
         string dbEngine, 
         string dbEngineVersion, 
         string adminName, 
         string adminPassword) 
     { 
         var request = new CreateDBClusterRequest 
         { 
             DatabaseName = dbName, 
             DBClusterIdentifier = clusterIdentifier, 
             DBClusterParameterGroupName = parameterGroupName, 
             Engine = dbEngine, 
             EngineVersion = dbEngineVersion, 
            MasterUsername = adminName,
            MasterUserPassword = adminPassword,
         }; 
         var response = await _amazonRDS.CreateDBClusterAsync(request); 
         return response.DBCluster; 
     } 
    /// <summary> 
     /// Returns a list of DB instances. 
     /// </summary> 
    /// <param name="dbInstanceIdentifier">Optional name of a specific DB 
 instance.</param> 
   /// <returns>List of DB instances.</returns>
     public async Task<List<DBInstance>> DescribeDBInstancesPagedAsync(string? 
 dbInstanceIdentifier = null) 
     { 
        var results = new List<DBInstance>();
         var instancesPaginator = _amazonRDS.Paginators.DescribeDBInstances( 
             new DescribeDBInstancesRequest 
\{\hspace{.1cm} \}
```

```
 DBInstanceIdentifier = dbInstanceIdentifier 
             }); 
         // Get the entire list using the paginator. 
         await foreach (var instances in instancesPaginator.DBInstances) 
        \sqrt{ } results.Add(instances); 
 } 
         return results; 
     } 
    /// <summary> 
    /// Returns a list of DB clusters. 
    /// </summary> 
    /// <param name="dbInstanceIdentifier">Optional name of a specific DB 
 cluster.</param> 
     /// <returns>List of DB clusters.</returns> 
     public async Task<List<DBCluster>> DescribeDBClustersPagedAsync(string? 
 dbClusterIdentifier = null) 
     { 
         var results = new List<DBCluster>(); 
         DescribeDBClustersResponse response; 
         DescribeDBClustersRequest request = new DescribeDBClustersRequest 
        \mathcal{L} DBClusterIdentifier = dbClusterIdentifier 
         }; 
         // Get the full list if there are multiple pages. 
         do 
         { 
             response = await _amazonRDS.DescribeDBClustersAsync(request); 
             results.AddRange(response.DBClusters); 
             request.Marker = response.Marker; 
         } 
         while (response.Marker is not null); 
         return results; 
     } 
    /// <summary> 
    /// Create an Amazon Relational Database Service (Amazon RDS) DB instance 
    /// with a particular set of properties. Use the action 
 DescribeDBInstancesAsync 
    /// to determine when the DB instance is ready to use. 
    /// </summary> 
     /// <param name="dbInstanceIdentifier">DB instance identifier.</param>
```

```
 /// <param name="dbClusterIdentifier">DB cluster identifier.</param> 
     /// <param name="dbEngine">The engine for the DB instance.</param> 
     /// <param name="dbEngineVersion">Version for the DB instance.</param> 
    /// <param name="instanceClass">Class for the DB instance.</param> 
     /// <returns>DB instance object.</returns> 
     public async Task<DBInstance> CreateDBInstanceInClusterAsync( 
         string dbClusterIdentifier, 
         string dbInstanceIdentifier, 
         string dbEngine, 
         string dbEngineVersion, 
         string instanceClass) 
     { 
        // When creating the instance within a cluster, do not specify the name
 or size. 
         var response = await _amazonRDS.CreateDBInstanceAsync( 
             new CreateDBInstanceRequest() 
\{\hspace{.1cm} \} DBClusterIdentifier = dbClusterIdentifier, 
                 DBInstanceIdentifier = dbInstanceIdentifier, 
                  Engine = dbEngine, 
                  EngineVersion = dbEngineVersion, 
                  DBInstanceClass = instanceClass 
             }); 
         return response.DBInstance; 
     } 
     /// <summary> 
    /// Create a snapshot of a cluster. 
    /// </summary> 
    /// <param name="dbClusterIdentifier">DB cluster identifier.</param> 
    /// <param name="snapshotIdentifier">Identifier for the snapshot.</param> 
     /// <returns>DB snapshot object.</returns> 
     public async Task<DBClusterSnapshot> 
 CreateClusterSnapshotByIdentifierAsync(string dbClusterIdentifier, string 
 snapshotIdentifier) 
     { 
         var response = await _amazonRDS.CreateDBClusterSnapshotAsync( 
             new CreateDBClusterSnapshotRequest() 
\{\hspace{.1cm} \} DBClusterIdentifier = dbClusterIdentifier, 
                  DBClusterSnapshotIdentifier = snapshotIdentifier, 
             });
```

```
 return response.DBClusterSnapshot; 
     } 
    /// <summary> 
    /// Return a list of DB snapshots for a particular DB cluster. 
    /// </summary> 
    /// <param name="dbClusterIdentifier">DB cluster identifier.</param> 
     /// <returns>List of DB snapshots.</returns> 
     public async Task<List<DBClusterSnapshot>> 
 DescribeDBClusterSnapshotsByIdentifierAsync(string dbClusterIdentifier) 
     { 
         var results = new List<DBClusterSnapshot>(); 
         DescribeDBClusterSnapshotsResponse response; 
         DescribeDBClusterSnapshotsRequest request = new 
 DescribeDBClusterSnapshotsRequest 
         { 
             DBClusterIdentifier = dbClusterIdentifier 
         }; 
         // Get the full list if there are multiple pages. 
         do 
         { 
             response = await _amazonRDS.DescribeDBClusterSnapshotsAsync(request); 
             results.AddRange(response.DBClusterSnapshots); 
             request.Marker = response.Marker; 
         } 
         while (response.Marker is not null); 
         return results; 
     } 
    /// <summary> 
    /// Delete a particular DB cluster. 
    /// </summary> 
     /// <param name="dbClusterIdentifier">DB cluster identifier.</param> 
    /// <returns>DB cluster object.</returns> 
     public async Task<DBCluster> DeleteDBClusterByIdentifierAsync(string 
 dbClusterIdentifier) 
     { 
         var response = await _amazonRDS.DeleteDBClusterAsync( 
             new DeleteDBClusterRequest() 
\{\hspace{.1cm} \} DBClusterIdentifier = dbClusterIdentifier, 
                  SkipFinalSnapshot = true 
             });
```

```
 return response.DBCluster; 
     } 
     /// <summary> 
     /// Delete a particular DB instance. 
     /// </summary> 
     /// <param name="dbInstanceIdentifier">DB instance identifier.</param> 
     /// <returns>DB instance object.</returns> 
     public async Task<DBInstance> DeleteDBInstanceByIdentifierAsync(string 
  dbInstanceIdentifier) 
    \sqrt{ } var response = await _amazonRDS.DeleteDBInstanceAsync( 
              new DeleteDBInstanceRequest() 
\{\hspace{.1cm} \} DBInstanceIdentifier = dbInstanceIdentifier, 
                  SkipFinalSnapshot = true, 
                  DeleteAutomatedBackups = true 
              }); 
         return response.DBInstance; 
     }
}
```
- 有关 API 详细信息,请参阅《AWS SDK for .NET API 参考》中的以下主题。
	- [CreateDBCluster](https://docs.aws.amazon.com/goto/DotNetSDKV3/rds-2014-10-31/CreateDBCluster)
	- [CreateDBClusterParameterGroup](https://docs.aws.amazon.com/goto/DotNetSDKV3/rds-2014-10-31/CreateDBClusterParameterGroup)
	- [CreateDBClusterSnapshot](https://docs.aws.amazon.com/goto/DotNetSDKV3/rds-2014-10-31/CreateDBClusterSnapshot)
	- [CreateDBInstance](https://docs.aws.amazon.com/goto/DotNetSDKV3/rds-2014-10-31/CreateDBInstance)
	- [DeleteDBCluster](https://docs.aws.amazon.com/goto/DotNetSDKV3/rds-2014-10-31/DeleteDBCluster)
	- [DeleteDBClusterParameterGroup](https://docs.aws.amazon.com/goto/DotNetSDKV3/rds-2014-10-31/DeleteDBClusterParameterGroup)
	- [DeleteDBInstance](https://docs.aws.amazon.com/goto/DotNetSDKV3/rds-2014-10-31/DeleteDBInstance)
	- [DescribeDBClusterParameterGroups](https://docs.aws.amazon.com/goto/DotNetSDKV3/rds-2014-10-31/DescribeDBClusterParameterGroups)
	- [DescribeDBClusterParameters](https://docs.aws.amazon.com/goto/DotNetSDKV3/rds-2014-10-31/DescribeDBClusterParameters)
	- [DescribeDBClusterSnapshots](https://docs.aws.amazon.com/goto/DotNetSDKV3/rds-2014-10-31/DescribeDBClusterSnapshots)
	- [DescribeDBClusters](https://docs.aws.amazon.com/goto/DotNetSDKV3/rds-2014-10-31/DescribeDBClusters)
	- [DescribeDBEngineVersions](https://docs.aws.amazon.com/goto/DotNetSDKV3/rds-2014-10-31/DescribeDBEngineVersions)
- [DescribeDBInstances](https://docs.aws.amazon.com/goto/DotNetSDKV3/rds-2014-10-31/DescribeDBInstances)
- [DescribeOrderableDBInstanceOptions](https://docs.aws.amazon.com/goto/DotNetSDKV3/rds-2014-10-31/DescribeOrderableDBInstanceOptions)
- [ModifyDBClusterParameterGroup](https://docs.aws.amazon.com/goto/DotNetSDKV3/rds-2014-10-31/ModifyDBClusterParameterGroup)

```
C++
```
适用于 C++ 的 SDK

## **a** Note

查看 GitHub,了解更多信息。查找完整示例,学习如何在 [AWS 代码示例存储库中](https://github.com/awsdocs/aws-doc-sdk-examples/tree/main/cpp/example_code/aurora#code-examples)进行 设置和运行。

```
 Aws::Client::ClientConfiguration clientConfig; 
         // Optional: Set to the AWS Region (overrides config file). 
         // clientConfig.region = "us-east-1";
//! Routine which creates an Amazon Aurora DB cluster and demonstrates several 
  operations
//! on that cluster.
/*! 
  \sa gettingStartedWithDBClusters() 
  \param clientConfiguration: AWS client configuration. 
 \return bool: Successful completion. 
  */
bool AwsDoc::Aurora::gettingStartedWithDBClusters( 
         const Aws::Client::ClientConfiguration &clientConfig) { 
     Aws::RDS::RDSClient client(clientConfig); 
     printAsterisksLine(); 
     std::cout << "Welcome to the Amazon Relational Database Service (Amazon 
  Aurora)" 
               << std::endl; 
     std::cout << "get started with DB clusters demo." << std::endl; 
     printAsterisksLine(); 
     std::cout << "Checking for an existing DB cluster parameter group named '" << 
               CLUSTER_PARAMETER_GROUP_NAME << "'." << std::endl; 
     Aws::String dbParameterGroupFamily("Undefined"); 
     bool parameterGroupFound = true;
```

```
 { 
         // 1. Check if the DB cluster parameter group already exists. 
         Aws::RDS::Model::DescribeDBClusterParameterGroupsRequest request; 
         request.SetDBClusterParameterGroupName(CLUSTER_PARAMETER_GROUP_NAME); 
         Aws::RDS::Model::DescribeDBClusterParameterGroupsOutcome outcome = 
                  client.DescribeDBClusterParameterGroups(request); 
         if (outcome.IsSuccess()) { 
             std::cout << "DB cluster parameter group named '" << 
                        CLUSTER_PARAMETER_GROUP_NAME << "' already exists." << 
 std::endl; 
             dbParameterGroupFamily = 
 outcome.GetResult().GetDBClusterParameterGroups()
[0].GetDBParameterGroupFamily();
         } 
         else if (outcome.GetError().GetErrorType() == 
                   Aws::RDS::RDSErrors::D_B_PARAMETER_GROUP_NOT_FOUND_FAULT) { 
             std::cout << "DB cluster parameter group named '" << 
                        CLUSTER_PARAMETER_GROUP_NAME << "' does not exist." << 
 std::endl; 
             parameterGroupFound = false; 
         } 
         else { 
             std::cerr << "Error with Aurora::DescribeDBClusterParameterGroups. " 
                        << outcome.GetError().GetMessage() 
                        << std::endl; 
             return false; 
         } 
     } 
     if (!parameterGroupFound) { 
         Aws::Vector<Aws::RDS::Model::DBEngineVersion> engineVersions; 
         // 2. Get available parameter group families for the specified engine. 
         if (!getDBEngineVersions(DB_ENGINE, NO_PARAMETER_GROUP_FAMILY, 
                                    engineVersions, client)) { 
             return false; 
         } 
         std::cout << "Getting available parameter group families for " << 
 DB_ENGINE 
                    << "." 
                    << std::endl;
```

```
 std::vector<Aws::String> families; 
         for (const Aws::RDS::Model::DBEngineVersion &version: engineVersions) { 
             Aws::String family = version.GetDBParameterGroupFamily(); 
             if (std::find(families.begin(), families.end(), family) == 
                 families.end()) { 
                families.push back(family);
                 std::cout << " " << families.size() << ": " << family << 
 std::endl; 
 } 
         } 
         int choice = askQuestionForIntRange("Which family do you want to use? ", 
 1, 
                                              static_cast<int>(families.size()));
         dbParameterGroupFamily = families[choice - 1]; 
    } 
    if (!parameterGroupFound) { 
         // 3. Create a DB cluster parameter group. 
         Aws::RDS::Model::CreateDBClusterParameterGroupRequest request; 
         request.SetDBClusterParameterGroupName(CLUSTER_PARAMETER_GROUP_NAME); 
         request.SetDBParameterGroupFamily(dbParameterGroupFamily); 
         request.SetDescription("Example cluster parameter group."); 
         Aws::RDS::Model::CreateDBClusterParameterGroupOutcome outcome = 
                 client.CreateDBClusterParameterGroup(request); 
         if (outcome.IsSuccess()) { 
             std::cout << "The DB cluster parameter group was successfully 
 created." 
                        << std::endl; 
         } 
         else { 
             std::cerr << "Error with Aurora::CreateDBClusterParameterGroup. " 
                        << outcome.GetError().GetMessage() 
                        << std::endl; 
             return false; 
         } 
    } 
     printAsterisksLine(); 
    std::cout << "Let's set some parameter values in your cluster parameter 
 group." 
               << std::endl;
```

```
 Aws::Vector<Aws::RDS::Model::Parameter> autoIncrementParameters; 
    // 4. Get the parameters in the DB cluster parameter group. 
    if (!getDBCLusterParameters(CLUSTER PARAMETER GROUP NAME,
 AUTO_INCREMENT_PREFIX, 
                                  NO_SOURCE, 
                                  autoIncrementParameters, 
                                  client)) { 
         cleanUpResources(CLUSTER_PARAMETER_GROUP_NAME, "", "", client); 
        return false; 
    } 
    Aws::Vector<Aws::RDS::Model::Parameter> updateParameters; 
    for (Aws::RDS::Model::Parameter &autoIncParameter: autoIncrementParameters) { 
         if (autoIncParameter.GetIsModifiable() && 
             (autoIncParameter.GetDataType() == "integer")) { 
             std::cout << "The " << autoIncParameter.GetParameterName() 
                       << " is described as: " << 
                       autoIncParameter.GetDescription() << "." << std::endl; 
             if (autoIncParameter.ParameterValueHasBeenSet()) { 
                 std::cout << "The current value is " 
                           << autoIncParameter.GetParameterValue() 
                           << "." << std::endl; 
 } 
             std::vector<int> splitValues = splitToInts( 
                     autoIncParameter.GetAllowedValues(), '-'); 
            if (splitValues.size() == 2) {
                 int newValue = askQuestionForIntRange( 
                         Aws::String("Enter a new value between ") + 
                         autoIncParameter.GetAllowedValues() + ": ", 
                         splitValues[0], splitValues[1]); 
                autoIncParameter.SetParameterValue(std::to string(newValue));
                 updateParameters.push_back(autoIncParameter); 
 } 
             else { 
                 std::cerr << "Error parsing " << 
 autoIncParameter.GetAllowedValues() 
                           << std::endl; 
 } 
        } 
    } 
     {
```

```
 // 5. Modify the auto increment parameters in the DB cluster parameter 
 group. 
        Aws::RDS::Model::ModifyDBClusterParameterGroupRequest request; 
        request.SetDBClusterParameterGroupName(CLUSTER_PARAMETER_GROUP_NAME); 
        request.SetParameters(updateParameters); 
        Aws::RDS::Model::ModifyDBClusterParameterGroupOutcome outcome = 
                 client.ModifyDBClusterParameterGroup(request); 
        if (outcome.IsSuccess()) { 
            std::cout << "The DB cluster parameter group was successfully 
 modified." 
                       << std::endl; 
        } 
        else { 
            std::cerr << "Error with Aurora::ModifyDBClusterParameterGroup. " 
                       << outcome.GetError().GetMessage() 
                       << std::endl; 
        } 
    } 
    std::cout 
            << "You can get a list of parameters you've set by specifying a 
 source of 'user'." 
            << std::endl; 
    Aws::Vector<Aws::RDS::Model::Parameter> userParameters; 
    // 6. Display the modified parameters in the DB cluster parameter group. 
    if (!getDBCLusterParameters(CLUSTER_PARAMETER_GROUP_NAME, NO_NAME_PREFIX, 
 "user", 
                                  userParameters, 
                                  client)) { 
        cleanUpResources(CLUSTER_PARAMETER_GROUP_NAME, "", "", client); 
        return false; 
    } 
    for (const auto &userParameter: userParameters) { 
        std::cout << " " << userParameter.GetParameterName() << ", " << 
                   userParameter.GetDescription() << ", parameter value - " 
                   << userParameter.GetParameterValue() << std::endl; 
    } 
    printAsterisksLine(); 
    std::cout << "Checking for an existing DB Cluster." << std::endl;
```

```
Aws::RDS::Model::DBCluster dbCluster;
    // 7. Check if the DB cluster already exists. 
    if (!describeDBCluster(DB_CLUSTER_IDENTIFIER, dbCluster, client)) { 
        cleanUpResources(CLUSTER_PARAMETER_GROUP_NAME, "", "", client); 
        return false; 
    } 
    Aws::String engineVersionName; 
    Aws::String engineName; 
    if (dbCluster.DBClusterIdentifierHasBeenSet()) { 
        std::cout << "The DB cluster already exists." << std::endl; 
        engineVersionName = dbCluster.GetEngineVersion(); 
        engineName = dbCluster.GetEngine(); 
    } 
    else { 
        std::cout << "Let's create a DB cluster." << std::endl; 
        const Aws::String administratorName = askQuestion( 
                 "Enter an administrator username for the database: "); 
        const Aws::String administratorPassword = askQuestion( 
                 "Enter a password for the administrator (at least 8 characters): 
 "); 
        Aws::Vector<Aws::RDS::Model::DBEngineVersion> engineVersions; 
        // 8. Get a list of engine versions for the parameter group family. 
        if (!getDBEngineVersions(DB_ENGINE, dbParameterGroupFamily, 
 engineVersions, 
                                   client)) { 
            cleanUpResources(CLUSTER_PARAMETER_GROUP_NAME, "", "", client); 
            return false; 
        } 
        std::cout << "The available engines for your parameter group family are:" 
                   << std::endl; 
       int index = 1;
       for (const Aws::RDS::Model::DBEngineVersion &engineVersion:
 engineVersions) { 
            std::cout << " " << index << ": " << 
 engineVersion.GetEngineVersion() 
                       << std::endl; 
            ++index; 
        }
```

```
 int choice = askQuestionForIntRange("Which engine do you want to use? ", 
 1, 
 static_cast<int>(engineVersions.size())); 
         const Aws::RDS::Model::DBEngineVersion engineVersion = 
engineVersions[choice -
1];
        engineName = engineVersion.GetEngine(); 
        engineVersionName = engineVersion.GetEngineVersion(); 
        std::cout << "Creating a DB cluster named '" << DB_CLUSTER_IDENTIFIER 
                  << "' and database '" << DB_NAME << "'.\n" 
                  << "The DB cluster is configured to use your custom cluster 
 parameter group '" 
                  << CLUSTER_PARAMETER_GROUP_NAME << "', and \n" 
                  << "selected engine version " << 
 engineVersion.GetEngineVersion() 
                  << ".\nThis typically takes several minutes." << std::endl; 
        Aws::RDS::Model::CreateDBClusterRequest request; 
        request.SetDBClusterIdentifier(DB_CLUSTER_IDENTIFIER); 
        request.SetDBClusterParameterGroupName(CLUSTER_PARAMETER_GROUP_NAME); 
        request.SetEngine(engineName); 
        request.SetEngineVersion(engineVersionName); 
        request.SetMasterUsername(administratorName); 
        request.SetMasterUserPassword(administratorPassword); 
        Aws::RDS::Model::CreateDBClusterOutcome outcome = 
                client.CreateDBCluster(request); 
        if (outcome.IsSuccess()) { 
            std::cout << "The DB cluster creation has started." 
                      << std::endl; 
        } 
        else { 
             std::cerr << "Error with Aurora::CreateDBCluster. " 
                      << outcome.GetError().GetMessage() 
                      << std::endl; 
            cleanUpResources(CLUSTER_PARAMETER_GROUP_NAME, "", "", client); 
            return false; 
        } 
    } 
    std::cout << "Waiting for the DB cluster to become available." << std::endl;
```

```
int counter = 0;
 // 11. Wait for the DB cluster to become available. 
 do { 
     std::this_thread::sleep_for(std::chrono::seconds(1)); 
     ++counter; 
     if (counter > 900) { 
         std::cerr << "Wait for cluster to become available timed out ofter " 
                    << counter 
                    << " seconds." << std::endl; 
         cleanUpResources(CLUSTER_PARAMETER_GROUP_NAME, 
                           DB_CLUSTER_IDENTIFIER, "", client); 
         return false; 
     } 
     dbCluster = Aws::RDS::Model::DBCluster(); 
     if (!describeDBCluster(DB_CLUSTER_IDENTIFIER, dbCluster, client)) { 
         cleanUpResources(CLUSTER_PARAMETER_GROUP_NAME, 
                           DB_CLUSTER_IDENTIFIER, "", client); 
         return false; 
     } 
     if ((counter % 20) == 0) { 
         std::cout << "Current DB cluster status is '" 
                    << dbCluster.GetStatus() 
                    << "' after " << counter << " seconds." << std::endl; 
     } 
 } while (dbCluster.GetStatus() != "available"); 
 if (dbCluster.GetStatus() == "available") { 
     std::cout << "The DB cluster has been created." << std::endl; 
 } 
 printAsterisksLine(); 
 Aws::RDS::Model::DBInstance dbInstance; 
 // 11. Check if the DB instance already exists. 
 if (!describeDBInstance(DB_INSTANCE_IDENTIFIER, dbInstance, client)) { 
     cleanUpResources(CLUSTER_PARAMETER_GROUP_NAME, DB_CLUSTER_IDENTIFIER, "", 
                       client); 
     return false; 
 } 
 if (dbInstance.DbInstancePortHasBeenSet()) { 
     std::cout << "The DB instance already exists." << std::endl;
```

```
 } 
    else { 
        std::cout << "Let's create a DB instance." << std::endl; 
        Aws::String dbInstanceClass; 
        // 12. Get a list of instance classes. 
        if (!chooseDBInstanceClass(engineName, 
                                      engineVersionName, 
                                      dbInstanceClass, 
                                      client)) { 
            cleanUpResources(CLUSTER_PARAMETER_GROUP_NAME, DB_CLUSTER_IDENTIFIER, 
 "", 
                               client); 
            return false; 
        } 
        std::cout << "Creating a DB instance named '" << DB_INSTANCE_IDENTIFIER 
                   << "' with selected DB instance class '" << dbInstanceClass 
                   << "'.\nThis typically takes several minutes." << std::endl; 
        // 13. Create a DB instance. 
        Aws::RDS::Model::CreateDBInstanceRequest request; 
        request.SetDBInstanceIdentifier(DB_INSTANCE_IDENTIFIER); 
        request.SetDBClusterIdentifier(DB_CLUSTER_IDENTIFIER); 
        request.SetEngine(engineName); 
        request.SetDBInstanceClass(dbInstanceClass); 
        Aws::RDS::Model::CreateDBInstanceOutcome outcome = 
                 client.CreateDBInstance(request); 
        if (outcome.IsSuccess()) { 
            std::cout << "The DB instance creation has started." 
                       << std::endl; 
        } 
        else { 
            std::cerr << "Error with RDS::CreateDBInstance. " 
                       << outcome.GetError().GetMessage() 
                       << std::endl; 
            cleanUpResources(CLUSTER_PARAMETER_GROUP_NAME, DB_CLUSTER_IDENTIFIER, 
\alpha \alpha client); 
            return false; 
        } 
    }
```

```
 std::cout << "Waiting for the DB instance to become available." << std::endl; 
   counter = \theta;
    // 14. Wait for the DB instance to become available. 
    do { 
        std::this_thread::sleep_for(std::chrono::seconds(1)); 
        ++counter; 
        if (counter > 900) { 
            std::cerr << "Wait for instance to become available timed out ofter " 
                       << counter 
                       << " seconds." << std::endl; 
            cleanUpResources(CLUSTER_PARAMETER_GROUP_NAME, 
                              DB_CLUSTER_IDENTIFIER, DB_INSTANCE_IDENTIFIER,
 client); 
            return false; 
        } 
        dbInstance = Aws::RDS::Model::DBInstance(); 
        if (!describeDBInstance(DB_INSTANCE_IDENTIFIER, dbInstance, client)) { 
            cleanUpResources(CLUSTER_PARAMETER_GROUP_NAME, 
                              DB_CLUSTER_IDENTIFIER, DB_INSTANCE_IDENTIFIER, 
 client); 
            return false; 
        } 
        if ((counter % 20) == 0) { 
            std::cout << "Current DB instance status is '" 
                       << dbInstance.GetDBInstanceStatus() 
                       << "' after " << counter << " seconds." << std::endl; 
        } 
    } while (dbInstance.GetDBInstanceStatus() != "available"); 
    if (dbInstance.GetDBInstanceStatus() == "available") { 
        std::cout << "The DB instance has been created." << std::endl; 
    } 
   // 15. Display the connection string that can be used to connect a 'mysql'
 shell to the database. 
   displayConnection(dbCluster);
    printAsterisksLine(); 
    if (askYesNoQuestion(
```

```
"Do you want to create a snapshot of your DB cluster (y/n)? ")) {
         Aws::String snapshotID(DB_CLUSTER_IDENTIFIER + "-" + 
                                 Aws::String(Aws::Utils::UUID::RandomUUID())); 
         { 
             std::cout << "Creating a snapshot named " << snapshotID << "." << 
 std::endl; 
             std::cout << "This typically takes a few minutes." << std::endl; 
             // 16. Create a snapshot of the DB cluster. (CreateDBClusterSnapshot) 
             Aws::RDS::Model::CreateDBClusterSnapshotRequest request; 
             request.SetDBClusterIdentifier(DB_CLUSTER_IDENTIFIER); 
             request.SetDBClusterSnapshotIdentifier(snapshotID); 
             Aws::RDS::Model::CreateDBClusterSnapshotOutcome outcome = 
                     client.CreateDBClusterSnapshot(request); 
             if (outcome.IsSuccess()) { 
                 std::cout << "Snapshot creation has started." 
                            << std::endl; 
 } 
             else { 
                 std::cerr << "Error with Aurora::CreateDBClusterSnapshot. " 
                            << outcome.GetError().GetMessage() 
                            << std::endl; 
                 cleanUpResources(CLUSTER_PARAMETER_GROUP_NAME, 
                                   DB_CLUSTER_IDENTIFIER, DB_INSTANCE_IDENTIFIER, 
 client); 
                 return false; 
 } 
         } 
         std::cout << "Waiting for the snapshot to become available." << 
 std::endl; 
         Aws::RDS::Model::DBClusterSnapshot snapshot; 
        counter = 0; do { 
             std::this_thread::sleep_for(std::chrono::seconds(1)); 
             ++counter; 
             if (counter > 600) { 
                 std::cerr << "Wait for snapshot to be available timed out ofter " 
                            << counter 
                            << " seconds." << std::endl; 
                 cleanUpResources(CLUSTER_PARAMETER_GROUP_NAME,
```

```
 DB_CLUSTER_IDENTIFIER, DB_INSTANCE_IDENTIFIER, 
 client); 
                 return false; 
 } 
             // 17. Wait for the snapshot to become available. 
             Aws::RDS::Model::DescribeDBClusterSnapshotsRequest request; 
             request.SetDBClusterSnapshotIdentifier(snapshotID); 
             Aws::RDS::Model::DescribeDBClusterSnapshotsOutcome outcome = 
                     client.DescribeDBClusterSnapshots(request); 
             if (outcome.IsSuccess()) { 
                 snapshot = outcome.GetResult().GetDBClusterSnapshots()[0]; 
 } 
             else { 
                 std::cerr << "Error with Aurora::DescribeDBClusterSnapshots. " 
                           << outcome.GetError().GetMessage() 
                           << std::endl; 
                 cleanUpResources(CLUSTER_PARAMETER_GROUP_NAME, 
                                 DB_CLUSTER_IDENTIFIER, DB_INSTANCE_IDENTIFIER,
 client); 
                 return false; 
 } 
             if ((counter % 20) == 0) { 
                 std::cout << "Current snapshot status is '" 
                           << snapshot.GetStatus() 
                           << "' after " << counter << " seconds." << std::endl; 
 } 
         } while (snapshot.GetStatus() != "available"); 
        if (snapshot.GetStatus() != "available") { 
             std::cout << "A snapshot has been created." << std::endl; 
        } 
    } 
     printAsterisksLine(); 
     bool result = true; 
     if (askYesNoQuestion( 
             "Do you want to delete the DB cluster, DB instance, and parameter 
group (y/n)? ")) {
         result = cleanUpResources(CLUSTER_PARAMETER_GROUP_NAME,
```

```
 DB_CLUSTER_IDENTIFIER, DB_INSTANCE_IDENTIFIER, 
                                     client); 
     } 
     return result;
}
//! Routine which gets a DB cluster description.
/*! 
  \sa describeDBCluster() 
  \param dbClusterIdentifier: A DB cluster identifier. 
  \param clusterResult: The 'DBCluster' object containing the description. 
  \param client: 'RDSClient' instance. 
  \return bool: Successful completion. 
  */
bool AwsDoc::Aurora::describeDBCluster(const Aws::String &dbClusterIdentifier, 
                                          Aws::RDS::Model::DBCluster &clusterResult, 
                                          const Aws::RDS::RDSClient &client) { 
     Aws::RDS::Model::DescribeDBClustersRequest request; 
     request.SetDBClusterIdentifier(dbClusterIdentifier); 
     Aws::RDS::Model::DescribeDBClustersOutcome outcome = 
              client.DescribeDBClusters(request); 
     bool result = true; 
     if (outcome.IsSuccess()) { 
         clusterResult = outcome.GetResult().GetDBClusters()[0]; 
     } 
     else if (outcome.GetError().GetErrorType() != 
               Aws::RDS::RDSErrors::D_B_CLUSTER_NOT_FOUND_FAULT) { 
         result = false; 
         std::cerr << "Error with Aurora::GDescribeDBClusters. " 
                    << outcome.GetError().GetMessage() 
                    << std::endl; 
     } 
         // This example does not log an error if the DB cluster does not exist. 
         // Instead, clusterResult is set to empty. 
     else { 
         clusterResult = Aws::RDS::Model::DBCluster(); 
     } 
     return result;
}
```

```
//! Routine which gets DB parameters using the 'DescribeDBClusterParameters' api.
/*! 
  \sa getDBCLusterParameters() 
  \param parameterGroupName: The name of the cluster parameter group. 
 \param namePrefix: Prefix string to filter results by parameter name. 
  \param source: A source such as 'user', ignored if empty. 
  \param parametersResult: Vector of 'Parameter' objects returned by the routine. 
  \param client: 'RDSClient' instance. 
  \return bool: Successful completion. 
  */
bool AwsDoc::Aurora::getDBCLusterParameters(const Aws::String 
 &parameterGroupName,
                                              const Aws::String &namePrefix, 
                                              const Aws::String &source, 
 Aws::Vector<Aws::RDS::Model::Parameter> &parametersResult,
                                              const Aws::RDS::RDSClient &client) { 
     Aws::String marker; // The marker is used for pagination. 
     do { 
         Aws::RDS::Model::DescribeDBClusterParametersRequest request; 
         request.SetDBClusterParameterGroupName(CLUSTER_PARAMETER_GROUP_NAME); 
         if (!marker.empty()) { 
             request.SetMarker(marker); 
         } 
         if (!source.empty()) { 
             request.SetSource(source); 
         } 
         Aws::RDS::Model::DescribeDBClusterParametersOutcome outcome = 
                 client.DescribeDBClusterParameters(request); 
         if (outcome.IsSuccess()) { 
            const Aws::Vector<Aws::RDS::Model::Parameter> &parameters =
                     outcome.GetResult().GetParameters(); 
            for (const Aws::RDS::Model::Parameter &parameter: parameters) {
                 if (!namePrefix.empty()) { 
                     if (parameter.GetParameterName().find(namePrefix) == 0) { 
                          parametersResult.push_back(parameter); 
1 1 1 1 1 1 1
 } 
                 else { 
                     parametersResult.push_back(parameter);
```

```
 } 
 } 
             marker = outcome.GetResult().GetMarker(); 
         } 
         else { 
             std::cerr << "Error with Aurora::DescribeDBClusterParameters. " 
                        << outcome.GetError().GetMessage() 
                        << std::endl; 
             return false; 
 } 
     } while (!marker.empty()); 
     return true;
}
//! Routine which gets available DB engine versions for an engine name and
//! an optional parameter group family.
/*! 
 \sa getDBEngineVersions() 
  \param engineName: A DB engine name. 
  \param parameterGroupFamily: A parameter group family name, ignored if empty. 
  \param engineVersionsResult: Vector of 'DBEngineVersion' objects returned by the 
  routine. 
  \param client: 'RDSClient' instance. 
  \return bool: Successful completion. 
  */
bool AwsDoc::Aurora::getDBEngineVersions(const Aws::String &engineName, 
                                          const Aws:: String &parameterGroupFamily,
  Aws::Vector<Aws::RDS::Model::DBEngineVersion> &engineVersionsResult, 
                                           const Aws::RDS::RDSClient &client) { 
     Aws::RDS::Model::DescribeDBEngineVersionsRequest request; 
     request.SetEngine(engineName); 
     if (!parameterGroupFamily.empty()) { 
         request.SetDBParameterGroupFamily(parameterGroupFamily); 
     } 
     engineVersionsResult.clear(); 
     Aws::String marker; // The marker is used for pagination. 
     do { 
         if (!marker.empty()) { 
             request.SetMarker(marker);
```

```
 } 
         Aws::RDS::Model::DescribeDBEngineVersionsOutcome outcome = 
                  client.DescribeDBEngineVersions(request); 
         if (outcome.IsSuccess()) { 
              const Aws::Vector<Aws::RDS::Model::DBEngineVersion> &engineVersions = 
                      outcome.GetResult().GetDBEngineVersions(); 
             engineVersionsResult.insert(engineVersionsResult.end(), 
                                            engineVersions.begin(), 
  engineVersions.end()); 
             marker = outcome.GetResult().GetMarker(); 
         } 
         else { 
             std::cerr << "Error with Aurora::DescribeDBEngineVersionsRequest. " 
                        << outcome.GetError().GetMessage() 
                        << std::endl; 
         } 
     } while (!marker.empty()); 
     return true;
}
//! Routine which gets a DB instance description.
/*! 
  \sa describeDBCluster() 
  \param dbInstanceIdentifier: A DB instance identifier. 
  \param instanceResult: The 'DBInstance' object containing the description. 
  \param client: 'RDSClient' instance. 
  \return bool: Successful completion. 
  */
bool AwsDoc::Aurora::describeDBInstance(const Aws::String &dbInstanceIdentifier, 
                                           Aws::RDS::Model::DBInstance 
  &instanceResult, 
                                           const Aws::RDS::RDSClient &client) { 
     Aws::RDS::Model::DescribeDBInstancesRequest request; 
     request.SetDBInstanceIdentifier(dbInstanceIdentifier); 
     Aws::RDS::Model::DescribeDBInstancesOutcome outcome = 
             client.DescribeDBInstances(request); 
     bool result = true;
```

```
 if (outcome.IsSuccess()) { 
         instanceResult = outcome.GetResult().GetDBInstances()[0]; 
     } 
     else if (outcome.GetError().GetErrorType() != 
               Aws::RDS::RDSErrors::D_B_INSTANCE_NOT_FOUND_FAULT) { 
         result = false; 
         std::cerr << "Error with Aurora::DescribeDBInstances. " 
                    << outcome.GetError().GetMessage() 
                    << std::endl; 
     } 
         // This example does not log an error if the DB instance does not exist. 
         // Instead, instanceResult is set to empty. 
     else { 
         instanceResult = Aws::RDS::Model::DBInstance(); 
     } 
     return result;
}
//! Routine which gets available DB instance classes, displays the list
//! to the user, and returns the user selection.
/*! 
  \sa chooseDBInstanceClass() 
  \param engineName: The DB engine name. 
 \param engineVersion: The DB engine version. 
  \param dbInstanceClass: String for DB instance class chosen by the user. 
  \param client: 'RDSClient' instance. 
  \return bool: Successful completion. 
  */
bool AwsDoc::Aurora::chooseDBInstanceClass(const Aws::String &engine, 
                                               const Aws::String &engineVersion, 
                                               Aws::String &dbInstanceClass, 
                                               const Aws::RDS::RDSClient &client) { 
     std::vector<Aws::String> instanceClasses; 
     Aws::String marker; // The marker is used for pagination. 
     do { 
         Aws::RDS::Model::DescribeOrderableDBInstanceOptionsRequest request; 
         request.SetEngine(engine); 
         request.SetEngineVersion(engineVersion); 
         if (!marker.empty()) { 
             request.SetMarker(marker); 
         }
```

```
 Aws::RDS::Model::DescribeOrderableDBInstanceOptionsOutcome outcome = 
                 client.DescribeOrderableDBInstanceOptions(request); 
         if (outcome.IsSuccess()) { 
             const Aws::Vector<Aws::RDS::Model::OrderableDBInstanceOption> 
  &options = 
                      outcome.GetResult().GetOrderableDBInstanceOptions(); 
            for (const Aws::RDS::Model::OrderableDBInstanceOption &option:
  options) { 
                 const Aws::String &instanceClass = option.GetDBInstanceClass(); 
                 if (std::find(instanceClasses.begin(), instanceClasses.end(), 
                                instanceClass) == instanceClasses.end()) { 
                      instanceClasses.push_back(instanceClass); 
 } 
 } 
             marker = outcome.GetResult().GetMarker(); 
         } 
         else { 
             std::cerr << "Error with Aurora::DescribeOrderableDBInstanceOptions. 
 ^{\prime} << outcome.GetError().GetMessage() 
                        << std::endl; 
             return false; 
         } 
     } while (!marker.empty()); 
     std::cout << "The available DB instance classes for your database engine 
  are:" 
               << std::endl; 
    for (int i = 0; i < instanceClasses.size(); ++i) {
        std::cout << " " << i + 1 << ": " << instanceClasses[i] << std::endl;
     } 
     int choice = askQuestionForIntRange( 
             "Which DB instance class do you want to use? ", 
             1, static_cast<int>(instanceClasses.size())); 
     dbInstanceClass = instanceClasses[choice - 1]; 
     return true;
}
//! Routine which deletes resources created by the scenario.
/*!
\sa cleanUpResources()
\param parameterGroupName: A parameter group name, this may be empty.
```

```
\param dbInstanceIdentifier: A DB instance identifier, this may be empty.
\param client: 'RDSClient' instance.
\return bool: Successful completion.
*/
bool AwsDoc::Aurora::cleanUpResources(const Aws::String &parameterGroupName,
                                         const Aws::String &dbClusterIdentifier, 
                                         const Aws::String &dbInstanceIdentifier, 
                                         const Aws::RDS::RDSClient &client) { 
     bool result = true; 
     bool instanceDeleting = false; 
     bool clusterDeleting = false; 
     if (!dbInstanceIdentifier.empty()) { 
         { 
             // 18. Delete the DB instance. 
             Aws::RDS::Model::DeleteDBInstanceRequest request; 
             request.SetDBInstanceIdentifier(dbInstanceIdentifier); 
             request.SetSkipFinalSnapshot(true); 
             request.SetDeleteAutomatedBackups(true); 
             Aws::RDS::Model::DeleteDBInstanceOutcome outcome = 
                      client.DeleteDBInstance(request); 
             if (outcome.IsSuccess()) { 
                  std::cout << "DB instance deletion has started." 
                            << std::endl; 
                  instanceDeleting = true; 
                  std::cout 
                          << "Waiting for DB instance to delete before deleting the 
  parameter group." 
                          << std::endl; 
 } 
             else { 
                  std::cerr << "Error with Aurora::DeleteDBInstance. " 
                            << outcome.GetError().GetMessage() 
                            << std::endl; 
                 result = false; 
 } 
         } 
     } 
     if (!dbClusterIdentifier.empty()) { 
         { 
             // 19. Delete the DB cluster. 
             Aws::RDS::Model::DeleteDBClusterRequest request;
```

```
 request.SetDBClusterIdentifier(dbClusterIdentifier); 
             request.SetSkipFinalSnapshot(true); 
             Aws::RDS::Model::DeleteDBClusterOutcome outcome = 
                      client.DeleteDBCluster(request); 
             if (outcome.IsSuccess()) { 
                 std::cout << "DB cluster deletion has started." 
                            << std::endl; 
                 clusterDeleting = true; 
                 std::cout 
                          << "Waiting for DB cluster to delete before deleting the 
 parameter group." 
                          << std::endl; 
                 std::cout << "This may take a while." << std::endl; 
 } 
             else { 
                 std::cerr << "Error with Aurora::DeleteDBCluster. " 
                            << outcome.GetError().GetMessage() 
                            << std::endl; 
                 result = false; 
             } 
         } 
     } 
   int counter = 0;
    while (clusterDeleting || instanceDeleting) { 
         // 20. Wait for the DB cluster and instance to be deleted. 
        std::this thread::sleep for(std::chrono::seconds(1));
         ++counter; 
        if (counter > 800) {
             std::cerr << "Wait for instance to delete timed out ofter " << 
 counter 
                        << " seconds." << std::endl; 
             return false; 
         } 
         Aws::RDS::Model::DBInstance dbInstance = Aws::RDS::Model::DBInstance(); 
         if (instanceDeleting) { 
             if (!describeDBInstance(dbInstanceIdentifier, dbInstance, client)) { 
                 return false; 
 } 
             instanceDeleting = dbInstance.DBInstanceIdentifierHasBeenSet(); 
         }
```

```
 Aws::RDS::Model::DBCluster dbCluster = Aws::RDS::Model::DBCluster(); 
         if (clusterDeleting) { 
             if (!describeDBCluster(dbClusterIdentifier, dbCluster, client)) { 
                 return false; 
 } 
             clusterDeleting = dbCluster.DBClusterIdentifierHasBeenSet(); 
         } 
         if ((counter % 20) == 0) { 
             if (instanceDeleting) { 
                 std::cout << "Current DB instance status is '" 
                            << dbInstance.GetDBInstanceStatus() << "." << 
 std::endl; 
 } 
             if (clusterDeleting) { 
                 std::cout << "Current DB cluster status is '" 
                            << dbCluster.GetStatus() << "." << std::endl; 
 } 
         } 
    } 
    if (!parameterGroupName.empty()) { 
         // 21. Delete the DB cluster parameter group. 
         Aws::RDS::Model::DeleteDBClusterParameterGroupRequest request; 
         request.SetDBClusterParameterGroupName(parameterGroupName); 
         Aws::RDS::Model::DeleteDBClusterParameterGroupOutcome outcome = 
                 client.DeleteDBClusterParameterGroup(request); 
         if (outcome.IsSuccess()) { 
             std::cout << "The DB parameter group was successfully deleted." 
                       << std::endl; 
         } 
         else { 
             std::cerr << "Error with Aurora::DeleteDBClusterParameterGroup. " 
                       << outcome.GetError().GetMessage() 
                       << std::endl; 
             result = false; 
         } 
    }
```
}

```
Amazon Aurora Aurora 用户指南
```

```
 return result;
```
- 有关 API 详细信息,请参阅《AWS SDK for C++ API 参考》中的以下主题。
	- [CreateDBCluster](https://docs.aws.amazon.com/goto/SdkForCpp/rds-2014-10-31/CreateDBCluster)
	- [CreateDBClusterParameterGroup](https://docs.aws.amazon.com/goto/SdkForCpp/rds-2014-10-31/CreateDBClusterParameterGroup)
	- [CreateDBClusterSnapshot](https://docs.aws.amazon.com/goto/SdkForCpp/rds-2014-10-31/CreateDBClusterSnapshot)
	- [CreateDBInstance](https://docs.aws.amazon.com/goto/SdkForCpp/rds-2014-10-31/CreateDBInstance)
	- [DeleteDBCluster](https://docs.aws.amazon.com/goto/SdkForCpp/rds-2014-10-31/DeleteDBCluster)
	- [DeleteDBClusterParameterGroup](https://docs.aws.amazon.com/goto/SdkForCpp/rds-2014-10-31/DeleteDBClusterParameterGroup)
	- [DeleteDBInstance](https://docs.aws.amazon.com/goto/SdkForCpp/rds-2014-10-31/DeleteDBInstance)
	- [DescribeDBClusterParameterGroups](https://docs.aws.amazon.com/goto/SdkForCpp/rds-2014-10-31/DescribeDBClusterParameterGroups)
	- [DescribeDBClusterParameters](https://docs.aws.amazon.com/goto/SdkForCpp/rds-2014-10-31/DescribeDBClusterParameters)
	- [DescribeDBClusterSnapshots](https://docs.aws.amazon.com/goto/SdkForCpp/rds-2014-10-31/DescribeDBClusterSnapshots)
	- [DescribeDBClusters](https://docs.aws.amazon.com/goto/SdkForCpp/rds-2014-10-31/DescribeDBClusters)
	- [DescribeDBEngineVersions](https://docs.aws.amazon.com/goto/SdkForCpp/rds-2014-10-31/DescribeDBEngineVersions)
	- [DescribeDBInstances](https://docs.aws.amazon.com/goto/SdkForCpp/rds-2014-10-31/DescribeDBInstances)
	- [DescribeOrderableDBInstanceOptions](https://docs.aws.amazon.com/goto/SdkForCpp/rds-2014-10-31/DescribeOrderableDBInstanceOptions)
	- [ModifyDBClusterParameterGroup](https://docs.aws.amazon.com/goto/SdkForCpp/rds-2014-10-31/ModifyDBClusterParameterGroup)

Go

适用于 Go V2 的 SDK

**a** Note

查看 GitHub,了解更多信息。查找完整示例,学习如何在 [AWS 代码示例存储库中](https://github.com/awsdocs/aws-doc-sdk-examples/tree/main/gov2/aurora#code-examples)进行 设置和运行。

在命令提示符中运行交互式场景。

```
// GetStartedClusters is an interactive example that shows you how to use the AWS 
  SDK for Go
// with Amazon Aurora to do the following:
//
// 1. Create a custom DB cluster parameter group and set parameter values.
// 2. Create an Aurora DB cluster that is configured to use the parameter group.
// 3. Create a DB instance in the DB cluster that contains a database.
// 4. Take a snapshot of the DB cluster.
// 5. Delete the DB instance, DB cluster, and parameter group.
type GetStartedClusters struct { 
  sdkConfig aws.Config 
  dbClusters actions.DbClusters 
  questioner demotools.IQuestioner 
  helper IScenarioHelper 
  isTestRun bool
}
// NewGetStartedClusters constructs a GetStartedClusters instance from a 
  configuration.
// It uses the specified config to get an Amazon Relational Database Service 
  (Amazon RDS)
// client and create wrappers for the actions used in the scenario.
func NewGetStartedClusters(sdkConfig aws.Config, questioner 
  demotools.IQuestioner, 
 helper IScenarioHelper) GetStartedClusters {
  auroraClient := rds.NewFromConfig(sdkConfig) 
  return GetStartedClusters{ 
   sdkConfig: sdkConfig, 
  dbClusters: actions.DbClusters{AuroraClient: auroraClient}, 
   questioner: questioner, 
  helper: helper, 
 }
}
// Run runs the interactive scenario.
func (scenario GetStartedClusters) Run(dbEngine string, parameterGroupName 
  string, 
  clusterName string, dbName string) { 
  defer func() { 
 if r := recover(); r := nil {
   log.Println("Something went wrong with the demo.") 
   } 
 \}()
```

```
 log.Println(strings.Repeat("-", 88)) 
  log.Println("Welcome to the Amazon Aurora DB Cluster demo.") 
  log.Println(strings.Repeat("-", 88)) 
  parameterGroup := scenario.CreateParameterGroup(dbEngine, parameterGroupName) 
  scenario.SetUserParameters(parameterGroupName) 
  cluster := scenario.CreateCluster(clusterName, dbEngine, dbName, parameterGroup) 
  scenario.helper.Pause(5) 
  dbInstance := scenario.CreateInstance(cluster) 
  scenario.DisplayConnection(cluster) 
  scenario.CreateSnapshot(clusterName) 
  scenario.Cleanup(dbInstance, cluster, parameterGroup) 
  log.Println(strings.Repeat("-", 88)) 
  log.Println("Thanks for watching!") 
  log.Println(strings.Repeat("-", 88))
}
// CreateParameterGroup shows how to get available engine versions for a 
  specified
// database engine and create a DB cluster parameter group that is compatible 
  with a
// selected engine family.
func (scenario GetStartedClusters) CreateParameterGroup(dbEngine string, 
  parameterGroupName string) *types.DBClusterParameterGroup { 
  log.Printf("Checking for an existing DB cluster parameter group named %v.\n", 
   parameterGroupName) 
  parameterGroup, err := scenario.dbClusters.GetParameterGroup(parameterGroupName) 
 if err != nil {
   panic(err) 
  } 
  if parameterGroup == nil { 
   log.Printf("Getting available database engine versions for %v.\n", dbEngine) 
   engineVersions, err := scenario.dbClusters.GetEngineVersions(dbEngine, "") 
  if err != nil {
    panic(err) 
   } 
   familySet := map[string]struct{}{} 
   for _, family := range engineVersions { 
    familySet[*family.DBParameterGroupFamily] = struct{}{} 
   } 
   var families []string
```

```
 for family := range familySet { 
    families = append(families, family) 
   } 
   sort.Strings(families) 
   familyIndex := scenario.questioner.AskChoice("Which family do you want to use?
\n", families) 
   log.Println("Creating a DB cluster parameter group.") 
   _, err = scenario.dbClusters.CreateParameterGroup( 
    parameterGroupName, families[familyIndex], "Example parameter group.") 
  if err != nil {
    panic(err) 
   } 
   parameterGroup, err = scenario.dbClusters.GetParameterGroup(parameterGroupName) 
  if err != nil {
    panic(err) 
   } 
  } 
  log.Printf("Parameter group %v:\n", *parameterGroup.DBParameterGroupFamily) 
  log.Printf("\tName: %v\n", *parameterGroup.DBClusterParameterGroupName) 
  log.Printf("\tARN: %v\n", *parameterGroup.DBClusterParameterGroupArn) 
  log.Printf("\tFamily: %v\n", *parameterGroup.DBParameterGroupFamily) 
  log.Printf("\tDescription: %v\n", *parameterGroup.Description) 
  log.Println(strings.Repeat("-", 88)) 
  return parameterGroup
}
// SetUserParameters shows how to get the parameters contained in a custom 
  parameter
// group and update some of the parameter values in the group.
func (scenario GetStartedClusters) SetUserParameters(parameterGroupName string) { 
  log.Println("Let's set some parameter values in your parameter group.") 
  dbParameters, err := scenario.dbClusters.GetParameters(parameterGroupName, "") 
 if err != nil {
   panic(err) 
  } 
  var updateParams []types.Parameter 
  for _, dbParam := range dbParameters { 
  if strings.HasPrefix(*dbParam.ParameterName, "auto_increment") && 
    dbParam.IsModifiable && *dbParam.DataType == "integer" { 
    log.Printf("The %v parameter is described as:\n\t%v", 
     *dbParam.ParameterName, *dbParam.Description) 
    rangeSplit := strings.Split(*dbParam.AllowedValues, "-") 
   lower, - := strconv.Atoi(rangeSplit[0])
```

```
upper, \angle := strconv. Atoi(rangeSplit[1])
    newValue := scenario.questioner.AskInt( 
     fmt.Sprintf("Enter a value between %v and %v:", lower, upper), 
     demotools.InIntRange{Lower: lower, Upper: upper}) 
    dbParam.ParameterValue = aws.String(strconv.Itoa(newValue)) 
    updateParams = append(updateParams, dbParam) 
   } 
  } 
  err = scenario.dbClusters.UpdateParameters(parameterGroupName, updateParams) 
 if err != nil {
   panic(err) 
  } 
  log.Println("You can get a list of parameters you've set by specifying a source 
  of 'user'.") 
  userParameters, err := scenario.dbClusters.GetParameters(parameterGroupName, 
  "user") 
 if err != nil {
  panic(err) 
  } 
  log.Println("Here are the parameters you've set:") 
  for _, param := range userParameters { 
  log.Printf("\t%v: %v\n", *param.ParameterName, *param.ParameterValue) 
  } 
 log.Println(strings.Repeat("-", 88))
}
// CreateCluster shows how to create an Aurora DB cluster that contains a 
  database
// of a specified type. The database is also configured to use a custom DB 
 cluster
// parameter group.
func (scenario GetStartedClusters) CreateCluster(clusterName string, dbEngine 
  string, 
  dbName string, parameterGroup *types.DBClusterParameterGroup) *types.DBCluster { 
  log.Println("Checking for an existing DB cluster.") 
  cluster, err := scenario.dbClusters.GetDbCluster(clusterName) 
 if err != nil {
   panic(err) 
  } 
 if cluster == nil {
   adminUsername := scenario.questioner.Ask( 
   "Enter an administrator user name for the database: ", demotools. NotEmpty\{\})
   adminPassword := scenario.questioner.Ask(
```
```
 "Enter a password for the administrator (at least 8 characters): ", 
  demotools.NotEmpty{}) 
  engineVersions, err := scenario.dbClusters.GetEngineVersions(dbEngine,
  *parameterGroup.DBParameterGroupFamily) 
  if err != nil { 
    panic(err) 
  } 
  var engineChoices []string 
  for _, engine := range engineVersions { 
   engineChoices = append(engineChoices, *engine.EngineVersion) 
  } 
   log.Println("The available engines for your parameter group are:") 
   engineIndex := scenario.questioner.AskChoice("Which engine do you want to use?
\n", engineChoices) 
   log.Printf("Creating DB cluster %v and database %v.\n", clusterName, dbName) 
   log.Printf("The DB cluster is configured to use\nyour custom parameter group %v
\mathcal{M}",
    *parameterGroup.DBClusterParameterGroupName) 
  log.Printf("and selected engine %v.\n", engineChoices[engineIndex]) 
   log.Println("This typically takes several minutes.") 
   cluster, err = scenario.dbClusters.CreateDbCluster( 
    clusterName, *parameterGroup.DBClusterParameterGroupName, dbName, dbEngine, 
    engineChoices[engineIndex], adminUsername, adminPassword) 
 if err != nil {
    panic(err) 
  } 
  for *cluster.Status != "available" { 
    scenario.helper.Pause(30) 
    cluster, err = scenario.dbClusters.GetDbCluster(clusterName) 
   if err != nil {
     panic(err) 
    } 
    log.Println("Cluster created and available.") 
  } 
  } 
  log.Println("Cluster data:") 
  log.Printf("\tDBClusterIdentifier: %v\n", *cluster.DBClusterIdentifier) 
  log.Printf("\tARN: %v\n", *cluster.DBClusterArn) 
  log.Printf("\tStatus: %v\n", *cluster.Status) 
  log.Printf("\tEngine: %v\n", *cluster.Engine) 
  log.Printf("\tEngine version: %v\n", *cluster.EngineVersion) 
  log.Printf("\tDBClusterParameterGroup: %v\n", *cluster.DBClusterParameterGroup) 
  log.Printf("\tEngineMode: %v\n", *cluster.EngineMode) 
  log.Println(strings.Repeat("-", 88))
```

```
 return cluster
}
// CreateInstance shows how to create a DB instance in an existing Aurora DB 
  cluster.
// A new DB cluster contains no DB instances, so you must add one. The first DB 
  instance
// that is added to a DB cluster defaults to a read-write DB instance.
func (scenario GetStartedClusters) CreateInstance(cluster *types.DBCluster) 
  *types.DBInstance { 
  log.Println("Checking for an existing database instance.") 
  dbInstance, err := scenario.dbClusters.GetInstance(*cluster.DBClusterIdentifier) 
 if err != nil {
   panic(err) 
  } 
 if dbInstance == nil {
  log.Println("Let's create a database instance in your DB cluster.") 
   log.Println("First, choose a DB instance type:") 
   instOpts, err := scenario.dbClusters.GetOrderableInstances( 
    *cluster.Engine, *cluster.EngineVersion) 
  if err != nil {
    panic(err) 
   } 
  var instChoices []string 
  for _, opt := range instOpts { 
    instChoices = append(instChoices, *opt.DBInstanceClass) 
   } 
   instIndex := scenario.questioner.AskChoice( 
    "Which DB instance class do you want to use?\n", instChoices) 
   log.Println("Creating a database instance. This typically takes several 
  minutes.") 
   dbInstance, err = scenario.dbClusters.CreateInstanceInCluster( 
    *cluster.DBClusterIdentifier, *cluster.DBClusterIdentifier, *cluster.Engine, 
    instChoices[instIndex]) 
  if err != nil {
    panic(err) 
   } 
   for *dbInstance.DBInstanceStatus != "available" { 
    scenario.helper.Pause(30) 
    dbInstance, err = 
  scenario.dbClusters.GetInstance(*cluster.DBClusterIdentifier) 
    if err != nil { 
     panic(err) 
    }
```

```
 } 
  } 
  log.Println("Instance data:") 
  log.Printf("\tDBInstanceIdentifier: %v\n", *dbInstance.DBInstanceIdentifier) 
  log.Printf("\tARN: %v\n", *dbInstance.DBInstanceArn) 
  log.Printf("\tStatus: %v\n", *dbInstance.DBInstanceStatus) 
  log.Printf("\tEngine: %v\n", *dbInstance.Engine) 
  log.Printf("\tEngine version: %v\n", *dbInstance.EngineVersion) 
  log.Println(strings.Repeat("-", 88)) 
  return dbInstance
}
// DisplayConnection displays connection information about an Aurora DB cluster 
  and tips
// on how to connect to it.
func (scenario GetStartedClusters) DisplayConnection(cluster *types.DBCluster) { 
  log.Println( 
   "You can now connect to your database using your favorite MySql client.\n" + 
    "One way to connect is by using the 'mysql' shell on an Amazon EC2 instance\n" 
  + 
    "that is running in the same VPC as your database cluster. Pass the endpoint,
\n\begin{cases} n^{\prime\prime} + \end{cases} "port, and administrator user name to 'mysql' and enter your password\n" + 
    "when prompted:") 
 log.Printf("\\n\times gl -h %v -P %v -u %v -p\n... *cluster.Endpoint, *cluster.Port, *cluster.MasterUsername) 
  log.Println("For more information, see the User Guide for Aurora:\n" + 
   "\thttps://docs.aws.amazon.com/AmazonRDS/latest/AuroraUserGuide/
CHAP_GettingStartedAurora.CreatingConnecting.Aurora.html#CHAP_GettingStartedAurora.Aurora
 log.Println(strings.Repeat("-", 88))
}
// CreateSnapshot shows how to create a DB cluster snapshot and wait until it's 
  available.
func (scenario GetStartedClusters) CreateSnapshot(clusterName string) { 
  if scenario.questioner.AskBool( 
  "Do you want to create a snapshot of your DB cluster (y/n)? ", "y") {
   snapshotId := fmt.Sprintf("%v-%v", clusterName, scenario.helper.UniqueId()) 
   log.Printf("Creating a snapshot named %v. This typically takes a few minutes.
\n", snapshotId) 
   snapshot, err := scenario.dbClusters.CreateClusterSnapshot(clusterName, 
  snapshotId) 
  if err != nil {
    panic(err)
```

```
 } 
   for *snapshot.Status != "available" { 
    scenario.helper.Pause(30) 
    snapshot, err = scenario.dbClusters.GetClusterSnapshot(snapshotId) 
   if err != nil {
     panic(err) 
    } 
   } 
   log.Println("Snapshot data:") 
   log.Printf("\tDBClusterSnapshotIdentifier: %v\n", 
  *snapshot.DBClusterSnapshotIdentifier) 
   log.Printf("\tARN: %v\n", *snapshot.DBClusterSnapshotArn) 
   log.Printf("\tStatus: %v\n", *snapshot.Status) 
   log.Printf("\tEngine: %v\n", *snapshot.Engine) 
   log.Printf("\tEngine version: %v\n", *snapshot.EngineVersion) 
   log.Printf("\tDBClusterIdentifier: %v\n", *snapshot.DBClusterIdentifier) 
   log.Printf("\tSnapshotCreateTime: %v\n", *snapshot.SnapshotCreateTime) 
   log.Println(strings.Repeat("-", 88)) 
  }
}
// Cleanup shows how to clean up a DB instance, DB cluster, and DB cluster 
  parameter group.
// Before the DB cluster parameter group can be deleted, all associated DB 
  instances and
// DB clusters must first be deleted.
func (scenario GetStartedClusters) Cleanup(dbInstance *types.DBInstance, cluster 
  *types.DBCluster, 
  parameterGroup *types.DBClusterParameterGroup) { 
  if scenario.questioner.AskBool( 
   "\nDo you want to delete the database instance, DB cluster, and parameter group 
  (y/n)? ", "y") { 
   log.Printf("Deleting database instance %v.\n", 
  *dbInstance.DBInstanceIdentifier) 
   err := scenario.dbClusters.DeleteInstance(*dbInstance.DBInstanceIdentifier) 
  if err != nil {
    panic(err) 
   } 
   log.Printf("Deleting database cluster %v.\n", *cluster.DBClusterIdentifier) 
   err = scenario.dbClusters.DeleteDbCluster(*cluster.DBClusterIdentifier) 
  if err != nil {
    panic(err) 
   }
```

```
 log.Println( 
    "Waiting for the DB instance and DB cluster to delete. This typically takes 
  several minutes.") 
   for dbInstance != nil || cluster != nil { 
    scenario.helper.Pause(30) 
    if dbInstance != nil { 
     dbInstance, err = 
  scenario.dbClusters.GetInstance(*dbInstance.DBInstanceIdentifier) 
    if err != nil {
      panic(err) 
     } 
    } 
    if cluster != nil { 
     cluster, err = scenario.dbClusters.GetDbCluster(*cluster.DBClusterIdentifier) 
    if err != nil {
      panic(err) 
     } 
    } 
   } 
   log.Printf("Deleting parameter group %v.", 
  *parameterGroup.DBClusterParameterGroupName) 
   err = 
  scenario.dbClusters.DeleteParameterGroup(*parameterGroup.DBClusterParameterGroupName) 
 if err != nil {
    panic(err) 
   } 
 }
}
```
定义场景调用以管理 Aurora 操作的函数。

```
type DbClusters struct { 
 AuroraClient *rds.Client
}
// GetParameterGroup gets a DB cluster parameter group by name.
func (clusters *DbClusters) GetParameterGroup(parameterGroupName string) ( 
  *types.DBClusterParameterGroup, error) { 
  output, err := clusters.AuroraClient.DescribeDBClusterParameterGroups(
```

```
 context.TODO(), &rds.DescribeDBClusterParameterGroupsInput{ 
    DBClusterParameterGroupName: aws.String(parameterGroupName), 
   }) 
 if err != nil {
   var notFoundError *types.DBParameterGroupNotFoundFault 
  if errors.As(err, &notFoundError) {
    log.Printf("Parameter group %v does not exist.\n", parameterGroupName) 
   err = nil 
   } else { 
   log.Printf("Error getting parameter group %v: %v\n", parameterGroupName, err) 
   } 
  return nil, err 
  } else { 
  return &output.DBClusterParameterGroups[0], err 
 }
}
// CreateParameterGroup creates a DB cluster parameter group that is based on the 
  specified
// parameter group family.
func (clusters *DbClusters) CreateParameterGroup( 
  parameterGroupName string, parameterGroupFamily string, description string) ( 
  *types.DBClusterParameterGroup, error) { 
  output, err := 
  clusters.AuroraClient.CreateDBClusterParameterGroup(context.TODO(), 
   &rds.CreateDBClusterParameterGroupInput{ 
    DBClusterParameterGroupName: aws.String(parameterGroupName), 
    DBParameterGroupFamily: aws.String(parameterGroupFamily), 
   Description: aws.String(description),
   }) 
 if err != nil {
   log.Printf("Couldn't create parameter group %v: %v\n", parameterGroupName, err) 
  return nil, err 
  } else { 
  return output.DBClusterParameterGroup, err 
  }
}
// DeleteParameterGroup deletes the named DB cluster parameter group.
```

```
func (clusters *DbClusters) DeleteParameterGroup(parameterGroupName string) error 
 \mathcal{L} _, err := clusters.AuroraClient.DeleteDBClusterParameterGroup(context.TODO(), 
   &rds.DeleteDBClusterParameterGroupInput{ 
    DBClusterParameterGroupName: aws.String(parameterGroupName), 
   }) 
  if err != nil { 
   log.Printf("Couldn't delete parameter group %v: %v\n", parameterGroupName, err) 
   return err 
  } else { 
  return nil 
  }
}
// GetParameters gets the parameters that are contained in a DB cluster parameter 
  group.
func (clusters *DbClusters) GetParameters(parameterGroupName string, source 
  string) ( 
  []types.Parameter, error) { 
  var output *rds.DescribeDBClusterParametersOutput 
  var params []types.Parameter 
  var err error 
  parameterPaginator := 
  rds.NewDescribeDBClusterParametersPaginator(clusters.AuroraClient, 
   &rds.DescribeDBClusterParametersInput{ 
    DBClusterParameterGroupName: aws.String(parameterGroupName), 
   Source: aws.String(source),
   }) 
  for parameterPaginator.HasMorePages() { 
   output, err = parameterPaginator.NextPage(context.TODO()) 
  if err != nil {
    log.Printf("Couldn't get paramaeters for %v: %v\n", parameterGroupName, err) 
   break 
   } else { 
    params = append(params, output.Parameters...) 
   } 
  } 
  return params, err
}
```

```
// UpdateParameters updates parameters in a named DB cluster parameter group.
func (clusters *DbClusters) UpdateParameters(parameterGroupName string, params 
  []types.Parameter) error { 
  _, err := clusters.AuroraClient.ModifyDBClusterParameterGroup(context.TODO(), 
   &rds.ModifyDBClusterParameterGroupInput{ 
    DBClusterParameterGroupName: aws.String(parameterGroupName), 
   Parameters: params,
   }) 
 if err != nil {
   log.Printf("Couldn't update parameters in %v: %v\n", parameterGroupName, err) 
  return err 
  } else { 
  return nil 
 }
}
// GetDbCluster gets data about an Aurora DB cluster.
func (clusters *DbClusters) GetDbCluster(clusterName string) (*types.DBCluster, 
  error) { 
  output, err := clusters.AuroraClient.DescribeDBClusters(context.TODO(), 
   &rds.DescribeDBClustersInput{ 
    DBClusterIdentifier: aws.String(clusterName), 
   }) 
 if err != nil {
   var notFoundError *types.DBClusterNotFoundFault 
  if errors.As(err, &notFoundError) {
   log.Printf("DB cluster %v does not exist.\n", clusterName) 
   err = nil 
  } else { 
   log.Printf("Couldn't get DB cluster %v: %v\n", clusterName, err) 
   } 
  return nil, err 
  } else { 
   return &output.DBClusters[0], err 
  }
}
// CreateDbCluster creates a DB cluster that is configured to use the specified 
  parameter group.
```

```
// The newly created DB cluster contains a database that uses the specified 
  engine and
// engine version.
func (clusters *DbClusters) CreateDbCluster(clusterName string,
  parameterGroupName string, 
  dbName string, dbEngine string, dbEngineVersion string, adminName string, 
  adminPassword string) ( 
  *types.DBCluster, error) { 
  output, err := clusters.AuroraClient.CreateDBCluster(context.TODO(), 
  &rds.CreateDBClusterInput{ 
 DBClusterIdentifier: aws.String(clusterName),
 Engine: aws.String(dbEngine),
  DBClusterParameterGroupName: aws.String(parameterGroupName), 
 DatabaseName: aws.String(dbName),
 EngineVersion: aws.String(dbEngineVersion),
 MasterUserPassword: aws.String(adminPassword),
 MasterUsername: aws.String(adminName),
  }) 
 if err != nil {
  log.Printf("Couldn't create DB cluster %v: %v\n", clusterName, err) 
  return nil, err 
  } else { 
  return output.DBCluster, err 
 }
}
// DeleteDbCluster deletes a DB cluster without keeping a final snapshot.
func (clusters *DbClusters) DeleteDbCluster(clusterName string) error { 
  _, err := clusters.AuroraClient.DeleteDBCluster(context.TODO(), 
 &rds.DeleteDBClusterInput{ 
  DBClusterIdentifier: aws.String(clusterName), 
 SkipFinalSnapshot: true,
  }) 
 if err != nil {
  log.Printf("Couldn't delete DB cluster %v: %v\n", clusterName, err) 
  return err 
  } else { 
  return nil 
  }
}
```

```
// CreateClusterSnapshot creates a snapshot of a DB cluster.
func (clusters *DbClusters) CreateClusterSnapshot(clusterName string, 
  snapshotName string) ( 
  *types.DBClusterSnapshot, error) { 
  output, err := clusters.AuroraClient.CreateDBClusterSnapshot(context.TODO(), 
  &rds.CreateDBClusterSnapshotInput{ 
  DBClusterIdentifier: aws.String(clusterName),
  DBClusterSnapshotIdentifier: aws.String(snapshotName), 
  }) 
 if err != nil {
  log.Printf("Couldn't create snapshot %v: %v\n", snapshotName, err) 
  return nil, err 
  } else { 
  return output.DBClusterSnapshot, nil 
  }
}
// GetClusterSnapshot gets a DB cluster snapshot.
func (clusters *DbClusters) GetClusterSnapshot(snapshotName string)
  (*types.DBClusterSnapshot, error) { 
  output, err := clusters.AuroraClient.DescribeDBClusterSnapshots(context.TODO(), 
   &rds.DescribeDBClusterSnapshotsInput{ 
    DBClusterSnapshotIdentifier: aws.String(snapshotName), 
   }) 
  if err != nil { 
   log.Printf("Couldn't get snapshot %v: %v\n", snapshotName, err) 
  return nil, err 
  } else { 
   return &output.DBClusterSnapshots[0], nil 
 }
}
// CreateInstanceInCluster creates a database instance in an existing DB cluster. 
  The first database that is
// created defaults to a read-write DB instance.
func (clusters *DbClusters) CreateInstanceInCluster(clusterName string, 
  instanceName string, 
  dbEngine string, dbInstanceClass string) (*types.DBInstance, error) {
```

```
 output, err := clusters.AuroraClient.CreateDBInstance(context.TODO(), 
  &rds.CreateDBInstanceInput{ 
   DBInstanceIdentifier: aws.String(instanceName), 
   DBClusterIdentifier: aws.String(clusterName), 
 Engine: aws.String(dbEngine),
  DBInstanceClass: aws.String(dbInstanceClass),
  }) 
 if err != nil {
   log.Printf("Couldn't create instance %v: %v\n", instanceName, err) 
  return nil, err 
  } else { 
  return output.DBInstance, nil 
  }
}
// GetInstance gets data about a DB instance.
func (clusters *DbClusters) GetInstance(instanceName string) ( 
  *types.DBInstance, error) { 
  output, err := clusters.AuroraClient.DescribeDBInstances(context.TODO(), 
  &rds.DescribeDBInstancesInput{ 
    DBInstanceIdentifier: aws.String(instanceName), 
  }) 
 if err != nil {
   var notFoundError *types.DBInstanceNotFoundFault 
 if errors.As(err, &notFoundError) {
    log.Printf("DB instance %v does not exist.\n", instanceName) 
   err = nil 
   } else { 
   log.Printf("Couldn't get instance %v: %v\n", instanceName, err) 
   } 
  return nil, err 
  } else { 
  return &output.DBInstances[0], nil 
  }
}
// DeleteInstance deletes a DB instance.
func (clusters *DbClusters) DeleteInstance(instanceName string) error { 
  _, err := clusters.AuroraClient.DeleteDBInstance(context.TODO(), 
  &rds.DeleteDBInstanceInput{
```

```
 DBInstanceIdentifier: aws.String(instanceName), 
  SkipFinalSnapshot: true,
   DeleteAutomatedBackups: aws.Bool(true), 
  }) 
 if err != nil {
   log.Printf("Couldn't delete instance %v: %v\n", instanceName, err) 
  return err 
  } else { 
   return nil 
  }
}
// GetEngineVersions gets database engine versions that are available for the 
  specified engine
// and parameter group family.
func (clusters *DbClusters) GetEngineVersions(engine string, parameterGroupFamily 
  string) ( 
  []types.DBEngineVersion, error) { 
  output, err := clusters.AuroraClient.DescribeDBEngineVersions(context.TODO(), 
   &rds.DescribeDBEngineVersionsInput{ 
   Engine: aws.String(engine),
    DBParameterGroupFamily: aws.String(parameterGroupFamily), 
   }) 
 if err != nil {
   log.Printf("Couldn't get engine versions for %v: %v\n", engine, err) 
  return nil, err 
  } else { 
   return output.DBEngineVersions, nil 
  }
}
// GetOrderableInstances uses a paginator to get DB instance options that can be 
  used to create DB instances that are
// compatible with a set of specifications.
func (clusters *DbClusters) GetOrderableInstances(engine string, engineVersion 
  string) ( 
  []types.OrderableDBInstanceOption, error) { 
  var output *rds.DescribeOrderableDBInstanceOptionsOutput 
  var instances []types.OrderableDBInstanceOption
```

```
 var err error 
  orderablePaginator := 
  rds.NewDescribeOrderableDBInstanceOptionsPaginator(clusters.AuroraClient, 
   &rds.DescribeOrderableDBInstanceOptionsInput{ 
   Engine: aws.String(engine),
    EngineVersion: aws.String(engineVersion), 
  }) 
  for orderablePaginator.HasMorePages() { 
   output, err = orderablePaginator.NextPage(context.TODO()) 
  if err != nil {
    log.Printf("Couldn't get orderable DB instances: %v\n", err) 
   break 
  } else { 
    instances = append(instances, output.OrderableDBInstanceOptions...) 
  } 
  } 
 return instances, err
}
```
- 有关 API 详细信息,请参阅《AWS SDK for Go API 参考》中的以下主题。
	- [CreateDBCluster](https://pkg.go.dev/github.com/aws/aws-sdk-go-v2/service/rds#Client.CreateDBCluster)
	- [CreateDBClusterParameterGroup](https://pkg.go.dev/github.com/aws/aws-sdk-go-v2/service/rds#Client.CreateDBClusterParameterGroup)
	- [CreateDBClusterSnapshot](https://pkg.go.dev/github.com/aws/aws-sdk-go-v2/service/rds#Client.CreateDBClusterSnapshot)
	- [CreateDBInstance](https://pkg.go.dev/github.com/aws/aws-sdk-go-v2/service/rds#Client.CreateDBInstance)
	- [DeleteDBCluster](https://pkg.go.dev/github.com/aws/aws-sdk-go-v2/service/rds#Client.DeleteDBCluster)
	- [DeleteDBClusterParameterGroup](https://pkg.go.dev/github.com/aws/aws-sdk-go-v2/service/rds#Client.DeleteDBClusterParameterGroup)
	- [DeleteDBInstance](https://pkg.go.dev/github.com/aws/aws-sdk-go-v2/service/rds#Client.DeleteDBInstance)
	- [DescribeDBClusterParameterGroups](https://pkg.go.dev/github.com/aws/aws-sdk-go-v2/service/rds#Client.DescribeDBClusterParameterGroups)
	- [DescribeDBClusterParameters](https://pkg.go.dev/github.com/aws/aws-sdk-go-v2/service/rds#Client.DescribeDBClusterParameters)
	- [DescribeDBClusterSnapshots](https://pkg.go.dev/github.com/aws/aws-sdk-go-v2/service/rds#Client.DescribeDBClusterSnapshots)
	- [DescribeDBClusters](https://pkg.go.dev/github.com/aws/aws-sdk-go-v2/service/rds#Client.DescribeDBClusters)
	- [DescribeDBEngineVersions](https://pkg.go.dev/github.com/aws/aws-sdk-go-v2/service/rds#Client.DescribeDBEngineVersions)
	- [DescribeDBInstances](https://pkg.go.dev/github.com/aws/aws-sdk-go-v2/service/rds#Client.DescribeDBInstances)
	- [DescribeOrderableDBInstanceOptions](https://pkg.go.dev/github.com/aws/aws-sdk-go-v2/service/rds#Client.DescribeOrderableDBInstanceOptions)

## Java

SDK for Java 2.x

```
a Note
```
查看 GitHub,了解更多信息。查找完整示例,学习如何在 [AWS 代码示例存储库中](https://github.com/awsdocs/aws-doc-sdk-examples/tree/main/javav2/example_code/rds#readme)进行 设置和运行。

```
/** 
 * Before running this Java (v2) code example, set up your development 
  * environment, including your credentials. 
 * 
  * For more information, see the following documentation topic: 
 * 
  * https://docs.aws.amazon.com/sdk-for-java/latest/developer-guide/get-
started.html 
 * 
  * This example requires an AWS Secrets Manager secret that contains the 
  * database credentials. If you do not create a 
  * secret, this example will not work. For details, see: 
 * 
  * https://docs.aws.amazon.com/secretsmanager/latest/userguide/integrating_how-
services-use-secrets_RS.html 
 * 
  * This Java example performs the following tasks: 
 * 
  * 1. Gets available engine families for Amazon Aurora MySQL-Compatible Edition 
  * by calling the DescribeDbEngineVersions(Engine='aurora-mysql') method. 
  * 2. Selects an engine family and creates a custom DB cluster parameter group 
  * by invoking the describeDBClusterParameters method. 
  * 3. Gets the parameter groups by invoking the describeDBClusterParameterGroups 
  * method. 
  * 4. Gets parameters in the group by invoking the describeDBClusterParameters 
  * method. 
  * 5. Modifies the auto_increment_offset parameter by invoking the 
  * modifyDbClusterParameterGroupRequest method. 
  * 6. Gets and displays the updated parameters. 
  * 7. Gets a list of allowed engine versions by invoking the 
  * describeDbEngineVersions method. 
  * 8. Creates an Aurora DB cluster database cluster that contains a MySQL
```
 \* database. \* 9. Waits for DB instance to be ready. \* 10. Gets a list of instance classes available for the selected engine. \* 11. Creates a database instance in the cluster. \* 12. Waits for DB instance to be ready. \* 13. Creates a snapshot. \* 14. Waits for DB snapshot to be ready. \* 15. Deletes the DB cluster. \* 16. Deletes the DB cluster group. \*/ public class AuroraScenario { public static long sleepTime = 20; public static final String DASHES = new String(new char[80]).replace("\0", "-"); public static void main(String[] args) throws InterruptedException { final String usage = "\n" + "Usage:\n" + " <dbClusterGroupName> <dbParameterGroupFamily> <dbInstanceClusterIdentifier> <dbInstanceIdentifier> <dbName> <dbSnapshotIdentifier><secretName>"  $+$  +  $+$  "Where:\n" + " dbClusterGroupName - The name of the DB cluster parameter group. \n" + dbParameterGroupFamily - The DB cluster parameter group family name (for example, aurora-mysql5.7). \n"  $+$  +  $+$  " dbInstanceClusterIdentifier - The instance cluster identifier value.\n" +  $dbInstanceIdentifier - The database instance identifier.\n''$  + " dbName - The database name.\n" + " dbSnapshotIdentifier - The snapshot identifier.\n" + " secretName - The name of the AWS Secrets Manager secret that contains the database credentials\"\n";  $\mathcal{L}$  ; and  $\mathcal{L}$ if (args.length  $!= 7)$  { System.out.println(usage); System.exit(1); } String dbClusterGroupName = args[0];

```
 String dbParameterGroupFamily = args[1]; 
        String dbInstanceClusterIdentifier = args[2]; 
       String dbInstanceIdentifier = args[3];
        String dbName = args[4]; 
        String dbSnapshotIdentifier = args[5]; 
        String secretName = args[6]; 
        // Retrieve the database credentials using AWS Secrets Manager. 
       Gson gson = new Gson();
        User user = gson.fromJson(String.valueOf(getSecretValues(secretName)), 
 User.class); 
        String username = user.getUsername(); 
        String userPassword = user.getPassword(); 
        Region region = Region.US_WEST_2; 
        RdsClient rdsClient = RdsClient.builder() 
                 .region(region) 
                .build();
        System.out.println(DASHES); 
        System.out.println("Welcome to the Amazon Aurora example scenario."); 
        System.out.println(DASHES); 
        System.out.println(DASHES); 
        System.out.println("1. Return a list of the available DB engines"); 
        describeDBEngines(rdsClient); 
        System.out.println(DASHES); 
        System.out.println(DASHES); 
        System.out.println("2. Create a custom parameter group"); 
        createDBClusterParameterGroup(rdsClient, dbClusterGroupName, 
 dbParameterGroupFamily); 
        System.out.println(DASHES); 
        System.out.println(DASHES); 
        System.out.println("3. Get the parameter group"); 
        describeDbClusterParameterGroups(rdsClient, dbClusterGroupName); 
        System.out.println(DASHES); 
        System.out.println(DASHES); 
        System.out.println("4. Get the parameters in the group"); 
        describeDbClusterParameters(rdsClient, dbClusterGroupName, 0); 
        System.out.println(DASHES);
```

```
 System.out.println(DASHES); 
        System.out.println("5. Modify the auto_increment_offset parameter"); 
        modifyDBClusterParas(rdsClient, dbClusterGroupName); 
        System.out.println(DASHES); 
        System.out.println(DASHES); 
        System.out.println("6. Display the updated parameter value"); 
        describeDbClusterParameters(rdsClient, dbClusterGroupName, -1); 
        System.out.println(DASHES); 
        System.out.println(DASHES); 
        System.out.println("7. Get a list of allowed engine versions"); 
        getAllowedEngines(rdsClient, dbParameterGroupFamily); 
        System.out.println(DASHES); 
        System.out.println(DASHES); 
        System.out.println("8. Create an Aurora DB cluster database"); 
        String arnClusterVal = createDBCluster(rdsClient, dbClusterGroupName, 
 dbName, dbInstanceClusterIdentifier, 
                username, userPassword); 
        System.out.println("The ARN of the cluster is " + arnClusterVal); 
        System.out.println(DASHES); 
        System.out.println(DASHES); 
        System.out.println("9. Wait for DB instance to be ready"); 
        waitForInstanceReady(rdsClient, dbInstanceClusterIdentifier); 
        System.out.println(DASHES); 
        System.out.println(DASHES); 
        System.out.println("10. Get a list of instance classes available for the 
 selected engine"); 
        String instanceClass = getListInstanceClasses(rdsClient); 
        System.out.println(DASHES); 
        System.out.println(DASHES); 
        System.out.println("11. Create a database instance in the cluster."); 
        String clusterDBARN = createDBInstanceCluster(rdsClient, 
 dbInstanceIdentifier, dbInstanceClusterIdentifier, 
                instanceClass); 
        System.out.println("The ARN of the database is " + clusterDBARN); 
        System.out.println(DASHES); 
        System.out.println(DASHES); 
        System.out.println("12. Wait for DB instance to be ready");
```

```
 waitDBInstanceReady(rdsClient, dbInstanceIdentifier); 
        System.out.println(DASHES); 
        System.out.println(DASHES); 
        System.out.println("13. Create a snapshot"); 
        createDBClusterSnapshot(rdsClient, dbInstanceClusterIdentifier, 
 dbSnapshotIdentifier); 
        System.out.println(DASHES); 
        System.out.println(DASHES); 
        System.out.println("14. Wait for DB snapshot to be ready"); 
        waitForSnapshotReady(rdsClient, dbSnapshotIdentifier, 
 dbInstanceClusterIdentifier); 
        System.out.println(DASHES); 
        System.out.println(DASHES); 
        System.out.println("14. Delete the DB instance"); 
        deleteDatabaseInstance(rdsClient, dbInstanceIdentifier); 
        System.out.println(DASHES); 
        System.out.println(DASHES); 
        System.out.println("15. Delete the DB cluster"); 
        deleteCluster(rdsClient, dbInstanceClusterIdentifier); 
        System.out.println(DASHES); 
        System.out.println(DASHES); 
        System.out.println("16. Delete the DB cluster group"); 
        deleteDBClusterGroup(rdsClient, dbClusterGroupName, clusterDBARN); 
        System.out.println(DASHES); 
        System.out.println(DASHES); 
        System.out.println("The Scenario has successfully completed."); 
        System.out.println(DASHES); 
        rdsClient.close(); 
    } 
    private static SecretsManagerClient getSecretClient() { 
        Region region = Region.US_WEST_2; 
        return SecretsManagerClient.builder() 
                 .region(region) 
 .credentialsProvider(EnvironmentVariableCredentialsProvider.create()) 
                .buid():
    }
```

```
 private static String getSecretValues(String secretName) { 
        SecretsManagerClient secretClient = getSecretClient();
         GetSecretValueRequest valueRequest = GetSecretValueRequest.builder() 
                 .secretId(secretName) 
                .build();
         GetSecretValueResponse valueResponse = 
 secretClient.getSecretValue(valueRequest); 
         return valueResponse.secretString(); 
    } 
     public static void deleteDBClusterGroup(RdsClient rdsClient, String 
 dbClusterGroupName, String clusterDBARN) 
             throws InterruptedException { 
         try { 
             boolean isDataDel = false; 
             boolean didFind; 
             String instanceARN; 
             // Make sure that the database has been deleted. 
             while (!isDataDel) { 
                 DescribeDbInstancesResponse response = 
 rdsClient.describeDBInstances(); 
                 List<DBInstance> instanceList = response.dbInstances(); 
                 int listSize = instanceList.size(); 
                 didFind = false; 
                int index = 1:
                 for (DBInstance instance : instanceList) { 
                      instanceARN = instance.dbInstanceArn(); 
                      if (instanceARN.compareTo(clusterDBARN) == 0) { 
                          System.out.println(clusterDBARN + " still exists"); 
                          didFind = true; 
1999 1999 1999 1999 1999
                      if ((index == listSize) && (!didFind)) { 
                         // Went through the entire list and did not find the 
 database ARN. 
                         isDataDel = true; 
1999 1999 1999 1999 1999
                      Thread.sleep(sleepTime * 1000); 
                      index++; 
 } 
 }
```

```
 DeleteDbClusterParameterGroupRequest clusterParameterGroupRequest = 
 DeleteDbClusterParameterGroupRequest 
                     .builder() 
                     .dbClusterParameterGroupName(dbClusterGroupName) 
                    .build();
 rdsClient.deleteDBClusterParameterGroup(clusterParameterGroupRequest); 
            System.out.println(dbClusterGroupName + " was deleted."); 
        } catch (RdsException e) { 
            System.out.println(e.getLocalizedMessage()); 
            System.exit(1); 
        } 
    } 
    public static void deleteCluster(RdsClient rdsClient, String 
 dbInstanceClusterIdentifier) { 
        try { 
            DeleteDbClusterRequest deleteDbClusterRequest = 
 DeleteDbClusterRequest.builder() 
                     .dbClusterIdentifier(dbInstanceClusterIdentifier) 
                     .skipFinalSnapshot(true) 
                    .build();
            rdsClient.deleteDBCluster(deleteDbClusterRequest); 
            System.out.println(dbInstanceClusterIdentifier + " was deleted!"); 
        } catch (RdsException e) { 
            System.out.println(e.getLocalizedMessage()); 
            System.exit(1); 
        } 
    } 
    public static void deleteDatabaseInstance(RdsClient rdsClient, String 
 dbInstanceIdentifier) { 
        try { 
            DeleteDbInstanceRequest deleteDbInstanceRequest = 
 DeleteDbInstanceRequest.builder() 
                     .dbInstanceIdentifier(dbInstanceIdentifier) 
                     .deleteAutomatedBackups(true) 
                     .skipFinalSnapshot(true) 
                    .build():
```

```
 DeleteDbInstanceResponse response = 
 rdsClient.deleteDBInstance(deleteDbInstanceRequest); 
             System.out.println("The status of the database is " + 
 response.dbInstance().dbInstanceStatus()); 
         } catch (RdsException e) { 
             System.out.println(e.getLocalizedMessage()); 
             System.exit(1); 
         } 
    } 
     public static void waitForSnapshotReady(RdsClient rdsClient, String 
 dbSnapshotIdentifier, 
             String dbInstanceClusterIdentifier) { 
         try { 
             boolean snapshotReady = false; 
             String snapshotReadyStr; 
             System.out.println("Waiting for the snapshot to become available."); 
             DescribeDbClusterSnapshotsRequest snapshotsRequest = 
 DescribeDbClusterSnapshotsRequest.builder() 
                      .dbClusterSnapshotIdentifier(dbSnapshotIdentifier) 
                     .dbClusterIdentifier(dbInstanceClusterIdentifier) 
                     .build();
             while (!snapshotReady) { 
                 DescribeDbClusterSnapshotsResponse response = 
 rdsClient.describeDBClusterSnapshots(snapshotsRequest); 
                 List<DBClusterSnapshot> snapshotList = 
 response.dbClusterSnapshots(); 
                 for (DBClusterSnapshot snapshot : snapshotList) { 
                    snapshotReadyStr = snapshot.status();
                     if (snapshotReadyStr.contains("available")) { 
                          snapshotReady = true; 
                     } else { 
                         System.out.println("."); 
                         Thread.sleep(sleepTime * 5000); 
1999 1999 1999 1999 1999
 } 
 } 
             System.out.println("The Snapshot is available!"); 
         } catch (RdsException | InterruptedException e) {
```

```
 System.out.println(e.getLocalizedMessage()); 
            System.exit(1); 
        } 
    } 
    public static void createDBClusterSnapshot(RdsClient rdsClient, String 
 dbInstanceClusterIdentifier, 
            String dbSnapshotIdentifier) { 
        try { 
            CreateDbClusterSnapshotRequest snapshotRequest = 
 CreateDbClusterSnapshotRequest.builder() 
                     .dbClusterIdentifier(dbInstanceClusterIdentifier) 
                     .dbClusterSnapshotIdentifier(dbSnapshotIdentifier) 
                     .build(); 
            CreateDbClusterSnapshotResponse response = 
 rdsClient.createDBClusterSnapshot(snapshotRequest); 
            System.out.println("The Snapshot ARN is " + 
 response.dbClusterSnapshot().dbClusterSnapshotArn()); 
        } catch (RdsException e) { 
            System.out.println(e.getLocalizedMessage()); 
            System.exit(1); 
        } 
    } 
    public static void waitDBInstanceReady(RdsClient rdsClient, String 
 dbInstanceIdentifier) { 
        boolean instanceReady = false; 
        String instanceReadyStr; 
        System.out.println("Waiting for instance to become available."); 
        try { 
            DescribeDbInstancesRequest instanceRequest = 
 DescribeDbInstancesRequest.builder() 
                     .dbInstanceIdentifier(dbInstanceIdentifier) 
                     .build(); 
            String endpoint = ""; 
           while (!instanceReady) {
                 DescribeDbInstancesResponse response = 
 rdsClient.describeDBInstances(instanceRequest); 
                 List<DBInstance> instanceList = response.dbInstances(); 
                 for (DBInstance instance : instanceList) { 
                     instanceReadyStr = instance.dbInstanceStatus();
```

```
 if (instanceReadyStr.contains("available")) { 
                         endpoint = instance.endpoint().address();
                          instanceReady = true; 
                      } else { 
                          System.out.print("."); 
                          Thread.sleep(sleepTime * 1000); 
1999 1999 1999 1999 1999
 } 
 } 
             System.out.println("Database instance is available! The connection 
 endpoint is " + endpoint); 
         } catch (RdsException | InterruptedException e) { 
             System.err.println(e.getMessage()); 
             System.exit(1); 
         } 
    } 
     public static String createDBInstanceCluster(RdsClient rdsClient, 
             String dbInstanceIdentifier, 
             String dbInstanceClusterIdentifier, 
             String instanceClass) { 
         try { 
             CreateDbInstanceRequest instanceRequest = 
 CreateDbInstanceRequest.builder() 
                      .dbInstanceIdentifier(dbInstanceIdentifier) 
                      .dbClusterIdentifier(dbInstanceClusterIdentifier) 
                      .engine("aurora-mysql") 
                      .dbInstanceClass(instanceClass) 
                      .build(); 
             CreateDbInstanceResponse response = 
 rdsClient.createDBInstance(instanceRequest); 
             System.out.print("The status is " + 
 response.dbInstance().dbInstanceStatus()); 
             return response.dbInstance().dbInstanceArn(); 
         } catch (RdsException e) { 
             System.err.println(e.getMessage()); 
             System.exit(1); 
         } 
         return ""; 
    }
```

```
 public static String getListInstanceClasses(RdsClient rdsClient) { 
         try { 
             DescribeOrderableDbInstanceOptionsRequest optionsRequest = 
 DescribeOrderableDbInstanceOptionsRequest 
                      .builder() 
                      .engine("aurora-mysql") 
                      .maxRecords(20) 
                     .build();
             DescribeOrderableDbInstanceOptionsResponse response = rdsClient 
                      .describeOrderableDBInstanceOptions(optionsRequest); 
             List<OrderableDBInstanceOption> instanceOptions = 
 response.orderableDBInstanceOptions(); 
             String instanceClass = ""; 
             for (OrderableDBInstanceOption instanceOption : instanceOptions) { 
                 instanceClass = instanceOption.dbInstanceClass(); 
                 System.out.println("The instance class is " + 
 instanceOption.dbInstanceClass()); 
                 System.out.println("The engine version is " + 
 instanceOption.engineVersion()); 
 } 
             return instanceClass; 
         } catch (RdsException e) { 
             System.err.println(e.getMessage()); 
             System.exit(1); 
         } 
         return ""; 
     } 
     // Waits until the database instance is available. 
     public static void waitForInstanceReady(RdsClient rdsClient, String 
 dbClusterIdentifier) { 
         boolean instanceReady = false; 
         String instanceReadyStr; 
         System.out.println("Waiting for instance to become available."); 
         try { 
             DescribeDbClustersRequest instanceRequest = 
 DescribeDbClustersRequest.builder() 
                      .dbClusterIdentifier(dbClusterIdentifier) 
                      .build(); 
            while (!instanceReady) {
```

```
 DescribeDbClustersResponse response = 
 rdsClient.describeDBClusters(instanceRequest); 
                 List<DBCluster> clusterList = response.dbClusters(); 
                 for (DBCluster cluster : clusterList) { 
                      instanceReadyStr = cluster.status(); 
                      if (instanceReadyStr.contains("available")) { 
                          instanceReady = true; 
                      } else { 
                          System.out.print("."); 
                          Thread.sleep(sleepTime * 1000); 
1999 1999 1999 1999 1999
 } 
 } 
             System.out.println("Database cluster is available!"); 
         } catch (RdsException | InterruptedException e) { 
             System.err.println(e.getMessage()); 
             System.exit(1); 
         } 
    } 
     public static String createDBCluster(RdsClient rdsClient, String 
 dbParameterGroupFamily, String dbName, 
             String dbClusterIdentifier, String userName, String password) { 
         try { 
             CreateDbClusterRequest clusterRequest = 
 CreateDbClusterRequest.builder() 
                      .databaseName(dbName) 
                      .dbClusterIdentifier(dbClusterIdentifier) 
                      .dbClusterParameterGroupName(dbParameterGroupFamily) 
                      .engine("aurora-mysql") 
                      .masterUsername(userName) 
                      .masterUserPassword(password) 
                     .build();
             CreateDbClusterResponse response = 
 rdsClient.createDBCluster(clusterRequest); 
             return response.dbCluster().dbClusterArn(); 
         } catch (RdsException e) { 
             System.out.println(e.getLocalizedMessage()); 
             System.exit(1); 
         } 
         return "";
```

```
 } 
     // Get a list of allowed engine versions. 
     public static void getAllowedEngines(RdsClient rdsClient, String 
 dbParameterGroupFamily) { 
         try { 
             DescribeDbEngineVersionsRequest versionsRequest = 
 DescribeDbEngineVersionsRequest.builder() 
                      .dbParameterGroupFamily(dbParameterGroupFamily) 
                      .engine("aurora-mysql") 
                      .build(); 
             DescribeDbEngineVersionsResponse response = 
 rdsClient.describeDBEngineVersions(versionsRequest); 
             List<DBEngineVersion> dbEngines = response.dbEngineVersions(); 
             for (DBEngineVersion dbEngine : dbEngines) { 
                 System.out.println("The engine version is " + 
 dbEngine.engineVersion()); 
                 System.out.println("The engine description is " + 
 dbEngine.dbEngineDescription()); 
 } 
         } catch (RdsException e) { 
             System.out.println(e.getLocalizedMessage()); 
             System.exit(1); 
         } 
     } 
     // Modify the auto_increment_offset parameter. 
     public static void modifyDBClusterParas(RdsClient rdsClient, String 
 dClusterGroupName) { 
         try { 
            Parameter parameter1 = Parameter.builder()
                      .parameterName("auto_increment_offset") 
                      .applyMethod("immediate") 
                      .parameterValue("5") 
                     .build();
             List<Parameter> paraList = new ArrayList<>(); 
             paraList.add(parameter1); 
             ModifyDbClusterParameterGroupRequest groupRequest = 
 ModifyDbClusterParameterGroupRequest.builder() 
                      .dbClusterParameterGroupName(dClusterGroupName) 
                      .parameters(paraList)
```

```
.build();
             ModifyDbClusterParameterGroupResponse response = 
 rdsClient.modifyDBClusterParameterGroup(groupRequest); 
             System.out.println( 
                      "The parameter group " + 
 response.dbClusterParameterGroupName() + " was successfully modified"); 
         } catch (RdsException e) { 
             System.out.println(e.getLocalizedMessage()); 
             System.exit(1); 
         } 
     } 
     public static void describeDbClusterParameters(RdsClient rdsClient, String 
 dbCLusterGroupName, int flag) { 
         try { 
             DescribeDbClusterParametersRequest dbParameterGroupsRequest; 
            if (flag == \emptyset) {
                 dbParameterGroupsRequest = 
 DescribeDbClusterParametersRequest.builder() 
                          .dbClusterParameterGroupName(dbCLusterGroupName) 
                         .build();
             } else { 
                 dbParameterGroupsRequest = 
 DescribeDbClusterParametersRequest.builder() 
                          .dbClusterParameterGroupName(dbCLusterGroupName) 
                          .source("user") 
                         .build();
 } 
             DescribeDbClusterParametersResponse response = rdsClient 
                      .describeDBClusterParameters(dbParameterGroupsRequest); 
             List<Parameter> dbParameters = response.parameters(); 
             String paraName; 
             for (Parameter para : dbParameters) { 
                 // Only print out information about either auto_increment_offset 
 or 
                 // auto_increment_increment. 
                 paraName = para.parameterName(); 
                 if ((paraName.compareTo("auto_increment_offset") == 0) 
                          || (paraName.compareTo("auto_increment_increment ") == 
 0)) { 
                      System.out.println("*** The parameter name is " + paraName);
```

```
 System.out.println("*** The parameter value is " + 
 para.parameterValue()); 
                     System.out.println("*** The parameter data type is " + 
 para.dataType()); 
                     System.out.println("*** The parameter description is " + 
 para.description()); 
                     System.out.println("*** The parameter allowed values is " + 
 para.allowedValues()); 
 } 
 } 
         } catch (RdsException e) { 
             System.out.println(e.getLocalizedMessage()); 
             System.exit(1); 
        } 
    } 
     public static void describeDbClusterParameterGroups(RdsClient rdsClient, 
 String dbClusterGroupName) { 
        try { 
             DescribeDbClusterParameterGroupsRequest groupsRequest = 
 DescribeDbClusterParameterGroupsRequest.builder() 
                     .dbClusterParameterGroupName(dbClusterGroupName) 
                     .maxRecords(20) 
                    .build();
             List<DBClusterParameterGroup> groups = 
 rdsClient.describeDBClusterParameterGroups(groupsRequest) 
                     .dbClusterParameterGroups(); 
             for (DBClusterParameterGroup group : groups) { 
                 System.out.println("The group name is " + 
 group.dbClusterParameterGroupName()); 
                 System.out.println("The group ARN is " + 
 group.dbClusterParameterGroupArn()); 
 } 
         } catch (RdsException e) { 
             System.out.println(e.getLocalizedMessage()); 
             System.exit(1); 
        } 
    } 
     public static void createDBClusterParameterGroup(RdsClient rdsClient, String 
 dbClusterGroupName,
```

```
 String dbParameterGroupFamily) { 
         try { 
             CreateDbClusterParameterGroupRequest groupRequest = 
 CreateDbClusterParameterGroupRequest.builder() 
                      .dbClusterParameterGroupName(dbClusterGroupName) 
                      .dbParameterGroupFamily(dbParameterGroupFamily) 
                      .description("Created by using the AWS SDK for Java") 
                      .build(); 
             CreateDbClusterParameterGroupResponse response = 
 rdsClient.createDBClusterParameterGroup(groupRequest); 
             System.out.println("The group name is " + 
 response.dbClusterParameterGroup().dbClusterParameterGroupName()); 
         } catch (RdsException e) { 
             System.out.println(e.getLocalizedMessage()); 
             System.exit(1); 
         } 
    } 
     public static void describeDBEngines(RdsClient rdsClient) { 
         try { 
             DescribeDbEngineVersionsRequest engineVersionsRequest = 
 DescribeDbEngineVersionsRequest.builder() 
                      .engine("aurora-mysql") 
                      .defaultOnly(true) 
                      .maxRecords(20) 
                     .build();
             DescribeDbEngineVersionsResponse response = 
 rdsClient.describeDBEngineVersions(engineVersionsRequest); 
             List<DBEngineVersion> engines = response.dbEngineVersions(); 
             // Get all DBEngineVersion objects. 
             for (DBEngineVersion engineOb : engines) { 
                 System.out.println("The name of the DB parameter group family for 
 the database engine is " 
                          + engineOb.dbParameterGroupFamily()); 
                 System.out.println("The name of the database engine " + 
 engineOb.engine()); 
                 System.out.println("The version number of the database engine " + 
engineOb.engineVersion());
 }
```
}

```
 } catch (RdsException e) { 
          System.out.println(e.getLocalizedMessage()); 
          System.exit(1); 
     } 
 }
```
- 有关 API 详细信息,请参阅《AWS SDK for Java 2.x API 参考》中的以下主题。
	- [CreateDBCluster](https://docs.aws.amazon.com/goto/SdkForJavaV2/rds-2014-10-31/CreateDBCluster)
	- [CreateDBClusterParameterGroup](https://docs.aws.amazon.com/goto/SdkForJavaV2/rds-2014-10-31/CreateDBClusterParameterGroup)
	- [CreateDBClusterSnapshot](https://docs.aws.amazon.com/goto/SdkForJavaV2/rds-2014-10-31/CreateDBClusterSnapshot)
	- [CreateDBInstance](https://docs.aws.amazon.com/goto/SdkForJavaV2/rds-2014-10-31/CreateDBInstance)
	- [DeleteDBCluster](https://docs.aws.amazon.com/goto/SdkForJavaV2/rds-2014-10-31/DeleteDBCluster)
	- [DeleteDBClusterParameterGroup](https://docs.aws.amazon.com/goto/SdkForJavaV2/rds-2014-10-31/DeleteDBClusterParameterGroup)
	- [DeleteDBInstance](https://docs.aws.amazon.com/goto/SdkForJavaV2/rds-2014-10-31/DeleteDBInstance)
	- [DescribeDBClusterParameterGroups](https://docs.aws.amazon.com/goto/SdkForJavaV2/rds-2014-10-31/DescribeDBClusterParameterGroups)
	- [DescribeDBClusterParameters](https://docs.aws.amazon.com/goto/SdkForJavaV2/rds-2014-10-31/DescribeDBClusterParameters)
	- [DescribeDBClusterSnapshots](https://docs.aws.amazon.com/goto/SdkForJavaV2/rds-2014-10-31/DescribeDBClusterSnapshots)
	- [DescribeDBClusters](https://docs.aws.amazon.com/goto/SdkForJavaV2/rds-2014-10-31/DescribeDBClusters)
	- [DescribeDBEngineVersions](https://docs.aws.amazon.com/goto/SdkForJavaV2/rds-2014-10-31/DescribeDBEngineVersions)
	- [DescribeDBInstances](https://docs.aws.amazon.com/goto/SdkForJavaV2/rds-2014-10-31/DescribeDBInstances)
	- [DescribeOrderableDBInstanceOptions](https://docs.aws.amazon.com/goto/SdkForJavaV2/rds-2014-10-31/DescribeOrderableDBInstanceOptions)
	- [ModifyDBClusterParameterGroup](https://docs.aws.amazon.com/goto/SdkForJavaV2/rds-2014-10-31/ModifyDBClusterParameterGroup)

Kotlin

适用于 Kotlin 的 SDK

## **a** Note

在 GitHub 上查看更多内容。查找完整示例,学习如何在 [AWS 代码示例存储库中](https://github.com/awsdocs/aws-doc-sdk-examples/tree/main/kotlin/services/rds#code-examples)进行设 置和运行。

```
/**
Before running this Kotlin code example, set up your development environment, 
  including your credentials.
For more information, see the following documentation topic:
https://docs.aws.amazon.com/sdk-for-kotlin/latest/developer-guide/setup.html
This example requires an AWS Secrets Manager secret that contains the database 
  credentials. If you do not create a
secret, this example will not work. For more details, see:
https://docs.aws.amazon.com/secretsmanager/latest/userguide/integrating_how-
services-use-secrets_RS.html
This Kotlin example performs the following tasks:
1. Returns a list of the available DB engines.
2. Creates a custom DB parameter group.
3. Gets the parameter groups.
4. Gets the parameters in the group.
5. Modifies the auto increment increment parameter.
6. Displays the updated parameter value.
7. Gets a list of allowed engine versions.
8. Creates an Aurora DB cluster database.
9. Waits for DB instance to be ready.
10. Gets a list of instance classes available for the selected engine.
11. Creates a database instance in the cluster.
12. Waits for the database instance in the cluster to be ready.
13. Creates a snapshot.
14. Waits for DB snapshot to be ready.
15. Deletes the DB instance.
16. Deletes the DB cluster.
17. Deletes the DB cluster group. 
  */
var slTime: Long = 20
suspend fun main(args: Array<String>) { 
     val usage = """ 
         Usage: 
             <dbClusterGroupName> <dbParameterGroupFamily> 
  <dbInstanceClusterIdentifier> <dbName> <dbSnapshotIdentifier> <secretName> 
         Where:
```

```
 dbClusterGroupName - The database group name. 
            dbParameterGroupFamily - The database parameter group name. 
            dbInstanceClusterIdentifier - The database instance identifier. 
            dbName - The database name. 
            dbSnapshotIdentifier - The snapshot identifier. 
            secretName - The name of the AWS Secrets Manager secret that contains 
 the database credentials. 
   "" "
   if (args.size != 7) {
        println(usage) 
        exitProcess(1) 
    } 
    val dbClusterGroupName = args[0] 
   val dbParameterGroupFamily = args[1]
    val dbInstanceClusterIdentifier = args[2] 
    val dbInstanceIdentifier = args[3] 
    val dbName = args[4] 
    val dbSnapshotIdentifier = args[5] 
    val secretName = args[6] 
   val gson = Gson() val user = gson.fromJson(getSecretValues(secretName).toString(), 
 User::class.java) 
    val username = user.username 
    val userPassword = user.password 
    println("1. Return a list of the available DB engines") 
    describeAuroraDBEngines() 
    println("2. Create a custom parameter group") 
    createDBClusterParameterGroup(dbClusterGroupName, dbParameterGroupFamily) 
    println("3. Get the parameter group") 
    describeDbClusterParameterGroups(dbClusterGroupName) 
    println("4. Get the parameters in the group") 
    describeDbClusterParameters(dbClusterGroupName, 0) 
    println("5. Modify the auto_increment_offset parameter") 
    modifyDBClusterParas(dbClusterGroupName) 
    println("6. Display the updated parameter value")
```

```
 describeDbClusterParameters(dbClusterGroupName, -1) 
     println("7. Get a list of allowed engine versions") 
     getAllowedClusterEngines(dbParameterGroupFamily) 
     println("8. Create an Aurora DB cluster database") 
     val arnClusterVal = createDBCluster(dbClusterGroupName, dbName, 
  dbInstanceClusterIdentifier, username, userPassword) 
     println("The ARN of the cluster is $arnClusterVal") 
     println("9. Wait for DB instance to be ready") 
     waitForClusterInstanceReady(dbInstanceClusterIdentifier) 
     println("10. Get a list of instance classes available for the selected 
  engine") 
     val instanceClass = getListInstanceClasses() 
     println("11. Create a database instance in the cluster.") 
     val clusterDBARN = createDBInstanceCluster(dbInstanceIdentifier, 
  dbInstanceClusterIdentifier, instanceClass) 
     println("The ARN of the database is $clusterDBARN") 
     println("12. Wait for DB instance to be ready") 
     waitDBAuroraInstanceReady(dbInstanceIdentifier) 
     println("13. Create a snapshot") 
     createDBClusterSnapshot(dbInstanceClusterIdentifier, dbSnapshotIdentifier) 
     println("14. Wait for DB snapshot to be ready") 
     waitSnapshotReady(dbSnapshotIdentifier, dbInstanceClusterIdentifier) 
     println("15. Delete the DB instance") 
     deleteDBInstance(dbInstanceIdentifier) 
     println("16. Delete the DB cluster") 
     deleteCluster(dbInstanceClusterIdentifier) 
     println("17. Delete the DB cluster group") 
     if (clusterDBARN != null) { 
         deleteDBClusterGroup(dbClusterGroupName, clusterDBARN) 
     } 
     println("The Scenario has successfully completed.")
}
```

```
@Throws(InterruptedException::class)
suspend fun deleteDBClusterGroup(dbClusterGroupName: String, clusterDBARN: 
  String) { 
     var isDataDel = false 
     var didFind: Boolean 
     var instanceARN: String 
     RdsClient { region = "us-west-2" }.use { rdsClient -> 
         // Make sure that the database has been deleted. 
         while (!isDataDel) { 
             val response = rdsClient.describeDbInstances() 
             val instanceList = response.dbInstances 
             val listSize = instanceList?.size 
             isDataDel = false 
             didFind = false 
            var index = 1 if (instanceList != null) { 
                 for (instance in instanceList) { 
                      instanceARN = instance.dbInstanceArn.toString() 
                      if (instanceARN.compareTo(clusterDBARN) == 0) { 
                          println("$clusterDBARN still exists") 
                          didFind = true 
1999 1999 1999 1999 1999
                      if (index == listSize && !didFind) { 
                          // Went through the entire list and did not find the 
  database ARN. 
                          isDataDel = true 
1999 1999 1999 1999 1999
                      delay(slTime * 1000) 
                      index++ 
 } 
 } 
         } 
         val clusterParameterGroupRequest = DeleteDbClusterParameterGroupRequest { 
             dbClusterParameterGroupName = dbClusterGroupName 
         } 
         rdsClient.deleteDbClusterParameterGroup(clusterParameterGroupRequest) 
         println("$dbClusterGroupName was deleted.") 
     }
}
suspend fun deleteCluster(dbInstanceClusterIdentifier: String) { 
     val deleteDbClusterRequest = DeleteDbClusterRequest {
```

```
 dbClusterIdentifier = dbInstanceClusterIdentifier 
         skipFinalSnapshot = true 
     } 
     RdsClient { region = "us-west-2" }.use { rdsClient -> 
         rdsClient.deleteDbCluster(deleteDbClusterRequest) 
         println("$dbInstanceClusterIdentifier was deleted!") 
     }
}
suspend fun deleteDBInstance(dbInstanceIdentifierVal: String) { 
     val deleteDbInstanceRequest = DeleteDbInstanceRequest { 
         dbInstanceIdentifier = dbInstanceIdentifierVal 
         deleteAutomatedBackups = true 
         skipFinalSnapshot = true 
     } 
     RdsClient { region = "us-west-2" }.use { rdsClient -> 
         val response = rdsClient.deleteDbInstance(deleteDbInstanceRequest) 
         print("The status of the database is 
  ${response.dbInstance?.dbInstanceStatus}") 
     }
}
suspend fun waitSnapshotReady(dbSnapshotIdentifier: String?, 
  dbInstanceClusterIdentifier: String?) { 
     var snapshotReady = false 
     var snapshotReadyStr: String 
     println("Waiting for the snapshot to become available.") 
     val snapshotsRequest = DescribeDbClusterSnapshotsRequest { 
         dbClusterSnapshotIdentifier = dbSnapshotIdentifier 
         dbClusterIdentifier = dbInstanceClusterIdentifier 
     } 
     RdsClient { region = "us-west-2" }.use { rdsClient -> 
         while (!snapshotReady) { 
             val response = rdsClient.describeDbClusterSnapshots(snapshotsRequest) 
             val snapshotList = response.dbClusterSnapshots 
             if (snapshotList != null) { 
                  for (snapshot in snapshotList) { 
                      snapshotReadyStr = snapshot.status.toString() 
                      if (snapshotReadyStr.contains("available")) { 
                          snapshotReady = true
```

```
 } else { 
                          println(".") 
                          delay(slTime * 5000) 
1999 1999 1999 1999 1999
 } 
 } 
         } 
     } 
     println("The Snapshot is available!")
}
suspend fun createDBClusterSnapshot(dbInstanceClusterIdentifier: String?, 
  dbSnapshotIdentifier: String?) { 
     val snapshotRequest = CreateDbClusterSnapshotRequest { 
         dbClusterIdentifier = dbInstanceClusterIdentifier 
         dbClusterSnapshotIdentifier = dbSnapshotIdentifier 
     } 
     RdsClient { region = "us-west-2" }.use { rdsClient -> 
        val response = rdsClient.createDbClusterSnapshot(snapshotRequest)
         println("The Snapshot ARN is 
  ${response.dbClusterSnapshot?.dbClusterSnapshotArn}") 
     }
}
suspend fun waitDBAuroraInstanceReady(dbInstanceIdentifierVal: String?) { 
     var instanceReady = false 
     var instanceReadyStr: String 
     println("Waiting for instance to become available.") 
     val instanceRequest = DescribeDbInstancesRequest { 
         dbInstanceIdentifier = dbInstanceIdentifierVal 
     } 
     var endpoint = "" 
     RdsClient { region = "us-west-2" }.use { rdsClient -> 
        while (!instanceReady) {
             val response = rdsClient.describeDbInstances(instanceRequest) 
             response.dbInstances?.forEach { instance -> 
                 instanceReadyStr = instance.dbInstanceStatus.toString() 
                 if (instanceReadyStr.contains("available")) { 
                      endpoint = instance.endpoint?.address.toString() 
                      instanceReady = true 
                 } else { 
                      print(".")
```
```
 delay(sleepTime * 1000) 
 } 
 } 
         } 
     } 
     println("Database instance is available! The connection endpoint is 
  $endpoint")
}
suspend fun createDBInstanceCluster(dbInstanceIdentifierVal: String?, 
  dbInstanceClusterIdentifierVal: String?, instanceClassVal: String?): String? { 
     val instanceRequest = CreateDbInstanceRequest { 
         dbInstanceIdentifier = dbInstanceIdentifierVal 
         dbClusterIdentifier = dbInstanceClusterIdentifierVal 
         engine = "aurora-mysql" 
         dbInstanceClass = instanceClassVal 
     } 
     RdsClient { region = "us-west-2" }.use { rdsClient -> 
         val response = rdsClient.createDbInstance(instanceRequest) 
         print("The status is ${response.dbInstance?.dbInstanceStatus}") 
         return response.dbInstance?.dbInstanceArn 
     }
}
suspend fun getListInstanceClasses(): String { 
     val optionsRequest = DescribeOrderableDbInstanceOptionsRequest { 
         engine = "aurora-mysql" 
         maxRecords = 20 
     } 
     var instanceClass = "" 
     RdsClient { region = "us-west-2" }.use { rdsClient -> 
         val response = 
  rdsClient.describeOrderableDbInstanceOptions(optionsRequest) 
         response.orderableDbInstanceOptions?.forEach { instanceOption -> 
             instanceClass = instanceOption.dbInstanceClass.toString() 
             println("The instance class is ${instanceOption.dbInstanceClass}") 
             println("The engine version is ${instanceOption.engineVersion}") 
         } 
     } 
     return instanceClass
}
// Waits until the database instance is available.
```

```
suspend fun waitForClusterInstanceReady(dbClusterIdentifierVal: String?) { 
     var instanceReady = false 
     var instanceReadyStr: String 
     println("Waiting for instance to become available.") 
     val instanceRequest = DescribeDbClustersRequest { 
         dbClusterIdentifier = dbClusterIdentifierVal 
     } 
     RdsClient { region = "us-west-2" }.use { rdsClient -> 
        while (!instanceReady) {
             val response = rdsClient.describeDbClusters(instanceRequest) 
             response.dbClusters?.forEach { cluster -> 
                  instanceReadyStr = cluster.status.toString() 
                  if (instanceReadyStr.contains("available")) { 
                      instanceReady = true 
                  } else { 
                      print(".") 
                      delay(sleepTime * 1000) 
 } 
 } 
         } 
     } 
     println("Database cluster is available!")
}
suspend fun createDBCluster(dbParameterGroupFamilyVal: String?, dbName: String?, 
  dbClusterIdentifierVal: String?, userName: String?, password: String?): String? 
  { 
     val clusterRequest = CreateDbClusterRequest { 
         databaseName = dbName 
         dbClusterIdentifier = dbClusterIdentifierVal 
         dbClusterParameterGroupName = dbParameterGroupFamilyVal 
         engine = "aurora-mysql" 
         masterUsername = userName 
         masterUserPassword = password 
     } 
     RdsClient { region = "us-west-2" }.use { rdsClient -> 
         val response = rdsClient.createDbCluster(clusterRequest) 
         return response.dbCluster?.dbClusterArn 
     }
}
```

```
// Get a list of allowed engine versions.
suspend fun getAllowedClusterEngines(dbParameterGroupFamilyVal: String?) { 
     val versionsRequest = DescribeDbEngineVersionsRequest { 
         dbParameterGroupFamily = dbParameterGroupFamilyVal 
         engine = "aurora-mysql" 
     } 
     RdsClient { region = "us-west-2" }.use { rdsClient -> 
         val response = rdsClient.describeDbEngineVersions(versionsRequest) 
         response.dbEngineVersions?.forEach { dbEngine -> 
             println("The engine version is ${dbEngine.engineVersion}") 
             println("The engine description is ${dbEngine.dbEngineDescription}") 
         } 
     }
}
// Modify the auto_increment_offset parameter.
suspend fun modifyDBClusterParas(dClusterGroupName: String?) { 
     val parameter1 = Parameter { 
         parameterName = "auto_increment_offset" 
         applyMethod = ApplyMethod.fromValue("immediate") 
         parameterValue = "5" 
     } 
     val paraList = ArrayList<Parameter>() 
     paraList.add(parameter1) 
     val groupRequest = ModifyDbClusterParameterGroupRequest { 
         dbClusterParameterGroupName = dClusterGroupName 
         parameters = paraList 
     } 
     RdsClient { region = "us-west-2" }.use { rdsClient -> 
         val response = rdsClient.modifyDbClusterParameterGroup(groupRequest) 
         println("The parameter group ${response.dbClusterParameterGroupName} was 
  successfully modified") 
     }
}
suspend fun describeDbClusterParameters(dbCLusterGroupName: String?, flag: Int) { 
     val dbParameterGroupsRequest: DescribeDbClusterParametersRequest 
     dbParameterGroupsRequest = if (flag == 0) { 
         DescribeDbClusterParametersRequest { 
             dbClusterParameterGroupName = dbCLusterGroupName 
         }
```

```
 } else { 
         DescribeDbClusterParametersRequest { 
             dbClusterParameterGroupName = dbCLusterGroupName 
             source = "user" 
         } 
     } 
     RdsClient { region = "us-west-2" }.use { rdsClient -> 
         val response = 
  rdsClient.describeDbClusterParameters(dbParameterGroupsRequest) 
         response.parameters?.forEach { para -> 
             // Only print out information about either auto_increment_offset or 
  auto_increment_increment. 
             val paraName = para.parameterName 
            if (paramame != null) { if (paraName.compareTo("auto_increment_offset") == 0 || 
  paraName.compareTo("auto_increment_increment ") == 0) { 
                      println("*** The parameter name is $paraName") 
                      println("*** The parameter value is ${para.parameterValue}") 
                      println("*** The parameter data type is ${para.dataType}") 
                      println("*** The parameter description is 
  ${para.description}") 
                      println("*** The parameter allowed values is 
  ${para.allowedValues}") 
 } 
 } 
         } 
     }
}
suspend fun describeDbClusterParameterGroups(dbClusterGroupName: String?) { 
     val groupsRequest = DescribeDbClusterParameterGroupsRequest { 
         dbClusterParameterGroupName = dbClusterGroupName 
         maxRecords = 20 
     } 
     RdsClient { region = "us-west-2" }.use { rdsClient -> 
         val response = rdsClient.describeDbClusterParameterGroups(groupsRequest) 
         response.dbClusterParameterGroups?.forEach { group -> 
             println("The group name is ${group.dbClusterParameterGroupName}") 
             println("The group ARN is ${group.dbClusterParameterGroupArn}") 
         } 
     }
}
```

```
suspend fun createDBClusterParameterGroup(dbClusterGroupNameVal: String?, 
  dbParameterGroupFamilyVal: String?) { 
     val groupRequest = CreateDbClusterParameterGroupRequest { 
         dbClusterParameterGroupName = dbClusterGroupNameVal 
         dbParameterGroupFamily = dbParameterGroupFamilyVal 
         description = "Created by using the AWS SDK for Kotlin" 
     } 
     RdsClient { region = "us-west-2" }.use { rdsClient -> 
         val response = rdsClient.createDbClusterParameterGroup(groupRequest) 
         println("The group name is 
  ${response.dbClusterParameterGroup?.dbClusterParameterGroupName}") 
     }
}
suspend fun describeAuroraDBEngines() { 
     val engineVersionsRequest = DescribeDbEngineVersionsRequest { 
         engine = "aurora-mysql" 
         defaultOnly = true 
         maxRecords = 20 
     } 
     RdsClient { region = "us-west-2" }.use { rdsClient -> 
         val response = rdsClient.describeDbEngineVersions(engineVersionsRequest) 
         response.dbEngineVersions?.forEach { engineOb -> 
             println("The name of the DB parameter group family for the database 
  engine is ${engineOb.dbParameterGroupFamily}") 
             println("The name of the database engine ${engineOb.engine}") 
             println("The version number of the database engine 
  ${engineOb.engineVersion}") 
         } 
     }
}
```
- 有关 API 详细信息,请参阅《AWS SDK for Kotlin API 参考》中的以下主题。
	- [CreateDBCluster](https://sdk.amazonaws.com/kotlin/api/latest/index.html)
	- [CreateDBClusterParameterGroup](https://sdk.amazonaws.com/kotlin/api/latest/index.html)
	- [CreateDBClusterSnapshot](https://sdk.amazonaws.com/kotlin/api/latest/index.html)
	- [CreateDBInstance](https://sdk.amazonaws.com/kotlin/api/latest/index.html)
- [DeleteDBCluster](https://sdk.amazonaws.com/kotlin/api/latest/index.html)
- [DeleteDBClusterParameterGroup](https://sdk.amazonaws.com/kotlin/api/latest/index.html)
- [DeleteDBInstance](https://sdk.amazonaws.com/kotlin/api/latest/index.html)
- [DescribeDBClusterParameterGroups](https://sdk.amazonaws.com/kotlin/api/latest/index.html)
- [DescribeDBClusterParameters](https://sdk.amazonaws.com/kotlin/api/latest/index.html)
- [DescribeDBClusterSnapshots](https://sdk.amazonaws.com/kotlin/api/latest/index.html)
- [DescribeDBClusters](https://sdk.amazonaws.com/kotlin/api/latest/index.html)
- [DescribeDBEngineVersions](https://sdk.amazonaws.com/kotlin/api/latest/index.html)
- [DescribeDBInstances](https://sdk.amazonaws.com/kotlin/api/latest/index.html)
- [DescribeOrderableDBInstanceOptions](https://sdk.amazonaws.com/kotlin/api/latest/index.html)
- [ModifyDBClusterParameterGroup](https://sdk.amazonaws.com/kotlin/api/latest/index.html)

## Python

SDK for Python (Boto3)

```
a Note
```
查看 GitHub,了解更多信息。查找完整示例,学习如何在 [AWS 代码示例存储库中](https://github.com/awsdocs/aws-doc-sdk-examples/tree/main/python/example_code/aurora#code-examples)进行 设置和运行。

## 在命令提示符中运行交互式场景。

```
class AuroraClusterScenario: 
     """Runs a scenario that shows how to get started using Aurora DB clusters.""" 
    def __init__(self, aurora_wrapper): 
 """ 
         :param aurora_wrapper: An object that wraps Aurora DB cluster actions. 
 """ 
        self.aurora_wrapper = aurora_wrapper 
    def create_parameter_group(self, db_engine, parameter_group_name): 
 """ 
        Shows how to get available engine versions for a specified database 
  engine and
```

```
 create a DB cluster parameter group that is compatible with a selected 
 engine family. 
         :param db_engine: The database engine to use as a basis. 
         :param parameter_group_name: The name given to the newly created 
 parameter group. 
         :return: The newly created parameter group. 
 """ 
         print( 
             f"Checking for an existing DB cluster parameter group named 
 {parameter_group_name}." 
\overline{\phantom{a}} parameter_group = 
 self.aurora_wrapper.get_parameter_group(parameter_group_name) 
         if parameter_group is None: 
             print(f"Getting available database engine versions for {db_engine}.") 
             engine_versions = self.aurora_wrapper.get_engine_versions(db_engine) 
             families = list({ver["DBParameterGroupFamily"] for ver in 
 engine_versions}) 
             family_index = q.choose("Which family do you want to use? ", 
 families) 
             print(f"Creating a DB cluster parameter group.") 
             self.aurora_wrapper.create_parameter_group( 
                parameter group name, families[family index], "Example parameter
 group." 
) parameter_group = self.aurora_wrapper.get_parameter_group( 
                 parameter_group_name 
) print(f"Parameter group 
 {parameter_group['DBClusterParameterGroupName']}:") 
         pp(parameter_group) 
         print("-" * 88) 
         return parameter_group 
    def set_user_parameters(self, parameter_group_name): 
        "" ""
         Shows how to get the parameters contained in a custom parameter group and 
         update some of the parameter values in the group. 
         :param parameter_group_name: The name of the parameter group to query and 
 modify. 
 """ 
         print("Let's set some parameter values in your parameter group.")
```

```
 auto_inc_parameters = self.aurora_wrapper.get_parameters( 
            parameter group name, name prefix="auto increment"
\overline{\phantom{a}} update_params = [] 
         for auto_inc in auto_inc_parameters: 
            if auto inc["IsModifiable"] and auto inc["DataType"] == "integer":
                 print(f"The {auto_inc['ParameterName']} parameter is described 
 as:") 
                print(f"\t{auto_inc['Description']}")
                param range = auto inc["AllowedValues"].split("-")
                 auto_inc["ParameterValue"] = str( 
                     q.ask( 
                         f"Enter a value between {param_range[0]} and 
 {param_range[1]}: ", 
                         q.is_int, 
                          q.in_range(int(param_range[0]), int(param_range[1])), 
)) update_params.append(auto_inc) 
         self.aurora_wrapper.update_parameters(parameter_group_name, 
 update_params) 
         print( 
             "You can get a list of parameters you've set by specifying a source 
 of 'user'." 
\overline{\phantom{a}} user_parameters = self.aurora_wrapper.get_parameters( 
             parameter_group_name, source="user" 
\overline{\phantom{a}} pp(user_parameters) 
         print("-" * 88) 
    def create_cluster(self, cluster_name, db_engine, db_name, parameter_group): 
 """ 
         Shows how to create an Aurora DB cluster that contains a database of a 
 specified 
         type. The database is also configured to use a custom DB cluster 
 parameter group. 
         :param cluster_name: The name given to the newly created DB cluster. 
         :param db_engine: The engine of the created database. 
         :param db_name: The name given to the created database. 
         :param parameter_group: The parameter group that is associated with the 
 DB cluster. 
         :return: The newly created DB cluster.
```

```
 """ 
        print("Checking for an existing DB cluster.") 
       cluster = self.aurora wrapper.get db cluster(cluster name)
        if cluster is None: 
             admin_username = q.ask( 
                 "Enter an administrator user name for the database: ", 
 q.non_empty 
) admin_password = q.ask( 
                 "Enter a password for the administrator (at least 8 characters): 
 ", 
                 q.non_empty, 
) engine_versions = self.aurora_wrapper.get_engine_versions( 
                 db_engine, parameter_group["DBParameterGroupFamily"] 
) engine_choices = [ver["EngineVersionDescription"] for ver in 
 engine_versions] 
             print("The available engines for your parameter group are:") 
             engine_index = q.choose("Which engine do you want to use? ", 
 engine_choices) 
             print( 
                 f"Creating DB cluster {cluster_name} and database {db_name}.\n" 
                 f"The DB cluster is configured to use\n" 
                 f"your custom parameter group 
 {parameter_group['DBClusterParameterGroupName']}\n" 
                 f"and selected engine {engine_choices[engine_index]}.\n" 
                 f"This typically takes several minutes." 
) cluster = self.aurora_wrapper.create_db_cluster( 
                 cluster_name, 
                 parameter_group["DBClusterParameterGroupName"], 
                 db_name, 
                 db_engine, 
                 engine_versions[engine_index]["EngineVersion"], 
                 admin_username, 
                 admin_password, 
) while cluster.get("Status") != "available": 
                 wait(30) 
                 cluster = self.aurora_wrapper.get_db_cluster(cluster_name) 
             print("Cluster created and available.\n") 
         print("Cluster data:") 
         pp(cluster)
```

```
 print("-" * 88) 
        return cluster 
    def create_instance(self, cluster): 
 """ 
        Shows how to create a DB instance in an existing Aurora DB cluster. A new 
 DB cluster 
        contains no DB instances, so you must add one. The first DB instance that 
 is added 
        to a DB cluster defaults to a read-write DB instance. 
         :param cluster: The DB cluster where the DB instance is added. 
         :return: The newly created DB instance. 
         """ 
        print("Checking for an existing database instance.") 
        cluster_name = cluster["DBClusterIdentifier"] 
        db_inst = self.aurora_wrapper.get_db_instance(cluster_name) 
        if db_inst is None: 
             print("Let's create a database instance in your DB cluster.") 
             print("First, choose a DB instance type:") 
            inst opts = self.aurora wrapper.get orderable instances(
                 cluster["Engine"], cluster["EngineVersion"] 
) inst_choices = list({opt["DBInstanceClass"] + ", storage type: " + 
 opt["StorageType"] for opt in inst_opts}) 
             inst_index = q.choose( 
                 "Which DB instance class do you want to use? ", inst_choices 
) print( 
                 f"Creating a database instance. This typically takes several 
 minutes." 
) db_inst = self.aurora_wrapper.create_instance_in_cluster( 
                 cluster_name, cluster_name, cluster["Engine"], 
 inst_opts[inst_index]["DBInstanceClass"] 
) while db_inst.get("DBInstanceStatus") != "available": 
                 wait(30) 
                 db_inst = self.aurora_wrapper.get_db_instance(cluster_name) 
        print("Instance data:") 
        pp(db_inst) 
        print("-" * 88) 
        return db_inst
```

```
 @staticmethod 
     def display_connection(cluster): 
 """ 
         Displays connection information about an Aurora DB cluster and tips on 
  how to 
         connect to it. 
          :param cluster: The DB cluster to display. 
         """ 
         print( 
              "You can now connect to your database using your favorite MySql 
  client.\n" 
              "One way to connect is by using the 'mysql' shell on an Amazon EC2 
  instance\n" 
              "that is running in the same VPC as your database cluster. Pass the 
  endpoint,\n" 
              "port, and administrator user name to 'mysql' and enter your password
\n\overline{n}"
              "when prompted:\n" 
        \lambda print( 
              f"\n\tmysql -h {cluster['Endpoint']} -P {cluster['Port']} -u 
  {cluster['MasterUsername']} -p\n" 
\overline{\phantom{a}} print( 
              "For more information, see the User Guide for Aurora:\n" 
              "\thttps://docs.aws.amazon.com/AmazonRDS/latest/AuroraUserGuide/
CHAP_GettingStartedAurora.CreatingConnecting.Aurora.html#CHAP_GettingStartedAurora.Aurora
\overline{\phantom{a}} print("-" * 88) 
     def create_snapshot(self, cluster_name): 
         "" ""
         Shows how to create a DB cluster snapshot and wait until it's available. 
          :param cluster_name: The name of a DB cluster to snapshot. 
         "" ""
         if q.ask( 
              "Do you want to create a snapshot of your DB cluster (y/n)? ", 
  q.is_yesno 
         ): 
             snapshot_id = f''{cluster_name}-{uuid.uuid()}'' print(
```

```
 f"Creating a snapshot named {snapshot_id}. This typically takes a 
 few minutes." 
) snapshot = self.aurora_wrapper.create_cluster_snapshot( 
                 snapshot_id, cluster_name 
) while snapshot.get("Status") != "available": 
                 wait(30) 
                snapshot = self.aurora wrapper.get cluster snapshot(snapshot id)
             pp(snapshot) 
             print("-" * 88) 
    def cleanup(self, db_inst, cluster, parameter_group): 
 """ 
        Shows how to clean up a DB instance, DB cluster, and DB cluster parameter 
 group. 
        Before the DB cluster parameter group can be deleted, all associated DB 
 instances and 
        DB clusters must first be deleted. 
         :param db_inst: The DB instance to delete. 
         :param cluster: The DB cluster to delete. 
         :param parameter_group: The DB cluster parameter group to delete. 
 """ 
       cluster name = cluster["DBClusterIdentifier"]
        parameter_group_name = parameter_group["DBClusterParameterGroupName"] 
        if q.ask( 
             "\nDo you want to delete the database instance, DB cluster, and 
 parameter " 
            "group (y/n)? ",
            q.is_yesno, 
         ): 
             print(f"Deleting database instance 
 {db_inst['DBInstanceIdentifier']}.") 
 self.aurora_wrapper.delete_db_instance(db_inst["DBInstanceIdentifier"]) 
             print(f"Deleting database cluster {cluster_name}.") 
             self.aurora_wrapper.delete_db_cluster(cluster_name) 
             print( 
                 "Waiting for the DB instance and DB cluster to delete.\n" 
                 "This typically takes several minutes." 
) while db_inst is not None or cluster is not None: 
                 wait(30)
```

```
 if db_inst is not None: 
                      db_inst = self.aurora_wrapper.get_db_instance( 
                          db_inst["DBInstanceIdentifier"] 
) if cluster is not None: 
                      cluster = self.aurora_wrapper.get_db_cluster( 
                          cluster["DBClusterIdentifier"] 
) print(f"Deleting parameter group {parameter_group_name}.") 
             self.aurora_wrapper.delete_parameter_group(parameter_group_name) 
     def run_scenario(self, db_engine, parameter_group_name, cluster_name, 
  db_name): 
         print("-" * 88) 
         print( 
             "Welcome to the Amazon Relational Database Service (Amazon RDS) get 
  started\n" 
             "with Aurora DB clusters demo." 
\overline{\phantom{a}} print("-" * 88) 
         parameter_group = self.create_parameter_group(db_engine, 
  parameter_group_name) 
         self.set_user_parameters(parameter_group_name) 
        cluster = self.create cluster(cluster name, db engine, db name,
  parameter_group) 
         wait(5) 
         db_inst = self.create_instance(cluster) 
        self.display connection(cluster)
         self.create_snapshot(cluster_name) 
         self.cleanup(db_inst, cluster, parameter_group) 
         print("\nThanks for watching!") 
         print("-" * 88)
if __name__ == '__main__": logging.basicConfig(level=logging.INFO, format="%(levelname)s: %(message)s") 
     try: 
         scenario = AuroraClusterScenario(AuroraWrapper.from_client()) 
         scenario.run_scenario( 
             "aurora-mysql", 
             "doc-example-cluster-parameter-group", 
             "doc-example-aurora",
```

```
 "docexampledb", 
\overline{\phantom{a}} except Exception: 
          logging.exception("Something went wrong with the demo.")
```
定义场景调用以管理 Aurora 操作的函数。

```
class AuroraWrapper: 
     """Encapsulates Aurora DB cluster actions.""" 
     def __init__(self, rds_client): 
 """ 
         :param rds_client: A Boto3 Amazon Relational Database Service (Amazon 
 RDS) client. 
        "''" self.rds_client = rds_client 
     @classmethod 
     def from_client(cls): 
        "" "
         Instantiates this class from a Boto3 client. 
        "''" rds_client = boto3.client("rds") 
         return cls(rds_client) 
     def get_parameter_group(self, parameter_group_name): 
         """ 
         Gets a DB cluster parameter group. 
         :param parameter_group_name: The name of the parameter group to retrieve. 
         :return: The requested parameter group. 
        \cdots try: 
             response = self.rds_client.describe_db_cluster_parameter_groups( 
                 DBClusterParameterGroupName=parameter_group_name 
) parameter_group = response["DBClusterParameterGroups"][0] 
         except ClientError as err: 
             if err.response["Error"]["Code"] == "DBParameterGroupNotFound": 
                 logger.info("Parameter group %s does not exist.", 
  parameter_group_name)
```

```
 else: 
                 logger.error( 
                     "Couldn't get parameter group %s. Here's why: %s: %s", 
                     parameter_group_name, 
                     err.response["Error"]["Code"], 
                     err.response["Error"]["Message"], 
) raise 
         else: 
             return parameter_group 
    def create_parameter_group( 
         self, parameter_group_name, parameter_group_family, description 
     ): 
 """ 
        Creates a DB cluster parameter group that is based on the specified 
 parameter group 
        family. 
         :param parameter_group_name: The name of the newly created parameter 
 group. 
         :param parameter_group_family: The family that is used as the basis of 
 the new 
                                         parameter group. 
         :param description: A description given to the parameter group. 
         :return: Data about the newly created parameter group. 
         """ 
        try: 
             response = self.rds_client.create_db_cluster_parameter_group( 
                DBClusterParameterGroupName=parameter group name,
                 DBParameterGroupFamily=parameter_group_family, 
                 Description=description, 
) except ClientError as err: 
             logger.error( 
                 "Couldn't create parameter group %s. Here's why: %s: %s", 
                 parameter_group_name, 
                 err.response["Error"]["Code"], 
                 err.response["Error"]["Message"], 
) raise 
         else: 
             return response
```

```
def delete parameter group(self, parameter group name):
 """ 
         Deletes a DB cluster parameter group. 
         :param parameter_group_name: The name of the parameter group to delete. 
         :return: Data about the parameter group. 
         """ 
        try: 
             response = self.rds_client.delete_db_cluster_parameter_group( 
                 DBClusterParameterGroupName=parameter_group_name 
) except ClientError as err: 
             logger.error( 
                 "Couldn't delete parameter group %s. Here's why: %s: %s", 
                 parameter_group_name, 
                 err.response["Error"]["Code"], 
                 err.response["Error"]["Message"], 
) raise 
        else: 
             return response 
    def get_parameters(self, parameter_group_name, name_prefix="", source=None): 
 """ 
         Gets the parameters that are contained in a DB cluster parameter group. 
         :param parameter_group_name: The name of the parameter group to query. 
         :param name_prefix: When specified, the retrieved list of parameters is 
 filtered 
                             to contain only parameters that start with this 
 prefix. 
         :param source: When specified, only parameters from this source are 
 retrieved. 
                        For example, a source of 'user' retrieves only parameters 
 that 
                        were set by a user. 
         :return: The list of requested parameters. 
 """ 
        try: 
             kwargs = {"DBClusterParameterGroupName": parameter_group_name} 
             if source is not None:
```

```
 kwargs["Source"] = source 
              parameters = [] 
              paginator = 
 self.rds_client.get_paginator("describe_db_cluster_parameters") 
              for page in paginator.paginate(**kwargs): 
                  parameters += [ 
particle in the property of the property of the property of the property of the property of the property of the
                      for p in page["Parameters"] 
                      if p["ParameterName"].startswith(name_prefix) 
 ] 
         except ClientError as err: 
              logger.error( 
                  "Couldn't get parameters for %s. Here's why: %s: %s", 
                  parameter_group_name, 
                  err.response["Error"]["Code"], 
                  err.response["Error"]["Message"], 
) raise 
         else: 
              return parameters 
     def update_parameters(self, parameter_group_name, update_parameters): 
 """ 
         Updates parameters in a custom DB cluster parameter group. 
         :param parameter_group_name: The name of the parameter group to update. 
         :param update_parameters: The parameters to update in the group. 
         :return: Data about the modified parameter group. 
        "" "
         try: 
              response = self.rds_client.modify_db_cluster_parameter_group( 
                  DBClusterParameterGroupName=parameter_group_name, 
                  Parameters=update_parameters, 
) except ClientError as err: 
              logger.error( 
                  "Couldn't update parameters in %s. Here's why: %s: %s", 
                  parameter_group_name, 
                  err.response["Error"]["Code"], 
                  err.response["Error"]["Message"], 
) raise 
         else:
```

```
 return response 
     def get_db_cluster(self, cluster_name): 
        .....
         Gets data about an Aurora DB cluster. 
         :param cluster_name: The name of the DB cluster to retrieve. 
         :return: The retrieved DB cluster. 
         """ 
         try: 
             response = self.rds_client.describe_db_clusters( 
                  DBClusterIdentifier=cluster_name 
) cluster = response["DBClusters"][0] 
         except ClientError as err: 
             if err.response["Error"]["Code"] == "DBClusterNotFoundFault": 
                  logger.info("Cluster %s does not exist.", cluster_name) 
             else: 
                  logger.error( 
                      "Couldn't verify the existence of DB cluster %s. Here's why: 
 %s: %s", 
                      cluster_name, 
                      err.response["Error"]["Code"], 
                      err.response["Error"]["Message"], 
) raise 
         else: 
             return cluster 
     def create_db_cluster( 
         self, 
         cluster_name, 
         parameter_group_name, 
         db_name, 
         db_engine, 
         db_engine_version, 
         admin_name, 
         admin_password, 
     ): 
        "" "
         Creates a DB cluster that is configured to use the specified parameter 
 group.
```

```
 The newly created DB cluster contains a database that uses the specified 
 engine and 
         engine version. 
         :param cluster_name: The name of the DB cluster to create. 
         :param parameter_group_name: The name of the parameter group to associate 
 with 
                                       the DB cluster. 
         :param db_name: The name of the database to create. 
         :param db_engine: The database engine of the database that is created, 
 such as MySql. 
         :param db_engine_version: The version of the database engine. 
        : param admin name: The user name of the database administrator.
         :param admin_password: The password of the database administrator. 
         :return: The newly created DB cluster. 
         """ 
         try: 
             response = self.rds_client.create_db_cluster( 
                 DatabaseName=db_name, 
                 DBClusterIdentifier=cluster_name, 
                 DBClusterParameterGroupName=parameter_group_name, 
                 Engine=db_engine, 
                 EngineVersion=db_engine_version, 
                MasterUsername=admin_name,
                MasterUserPassword=admin password,
) cluster = response["DBCluster"] 
         except ClientError as err: 
             logger.error( 
                 "Couldn't create database %s. Here's why: %s: %s", 
                 db_name, 
                 err.response["Error"]["Code"], 
                 err.response["Error"]["Message"], 
) raise 
         else: 
             return cluster 
     def delete_db_cluster(self, cluster_name): 
 """ 
         Deletes a DB cluster. 
         :param cluster_name: The name of the DB cluster to delete.
```

```
 """ 
        try: 
           self.rds client.delete db cluster(
                 DBClusterIdentifier=cluster_name, SkipFinalSnapshot=True 
) logger.info("Deleted DB cluster %s.", cluster_name) 
        except ClientError: 
            logger.exception("Couldn't delete DB cluster %s.", cluster_name) 
            raise 
    def create_cluster_snapshot(self, snapshot_id, cluster_id): 
 """ 
        Creates a snapshot of a DB cluster. 
         :param snapshot_id: The ID to give the created snapshot. 
         :param cluster_id: The DB cluster to snapshot. 
         :return: Data about the newly created snapshot. 
         """ 
        try: 
            response = self.rds_client.create_db_cluster_snapshot( 
                 DBClusterSnapshotIdentifier=snapshot_id, 
 DBClusterIdentifier=cluster_id 
) snapshot = response["DBClusterSnapshot"] 
        except ClientError as err: 
            logger.error( 
                 "Couldn't create snapshot of %s. Here's why: %s: %s", 
                 cluster_id, 
                 err.response["Error"]["Code"], 
                 err.response["Error"]["Message"], 
) raise 
        else: 
            return snapshot 
    def get_cluster_snapshot(self, snapshot_id): 
 """ 
        Gets a DB cluster snapshot. 
         :param snapshot_id: The ID of the snapshot to retrieve. 
         :return: The retrieved snapshot. 
 """
```

```
 try: 
             response = self.rds_client.describe_db_cluster_snapshots( 
                 DBClusterSnapshotIdentifier=snapshot_id 
) snapshot = response["DBClusterSnapshots"][0] 
         except ClientError as err: 
             logger.error( 
                 "Couldn't get DB cluster snapshot %s. Here's why: %s: %s", 
                 snapshot_id, 
                 err.response["Error"]["Code"], 
                 err.response["Error"]["Message"], 
) raise 
         else: 
             return snapshot 
    def create_instance_in_cluster( 
         self, instance_id, cluster_id, db_engine, instance_class 
     ): 
 """ 
        Creates a database instance in an existing DB cluster. The first database 
 that is 
         created defaults to a read-write DB instance. 
         :param instance_id: The ID to give the newly created DB instance. 
         :param cluster_id: The ID of the DB cluster where the DB instance is 
 created. 
         :param db_engine: The database engine of a database to create in the DB 
 instance. 
                           This must be compatible with the configured parameter 
 group 
                           of the DB cluster. 
         :param instance_class: The DB instance class for the newly created DB 
 instance. 
         :return: Data about the newly created DB instance. 
        "" ""
        try: 
             response = self.rds_client.create_db_instance( 
                 DBInstanceIdentifier=instance_id, 
                 DBClusterIdentifier=cluster_id, 
                 Engine=db_engine, 
                DBInstanceClass=instance_class,
)
```

```
 db_inst = response["DBInstance"] 
         except ClientError as err: 
             logger.error( 
                 "Couldn't create DB instance %s. Here's why: %s: %s", 
                 instance_id, 
                 err.response["Error"]["Code"], 
                 err.response["Error"]["Message"], 
) raise 
         else: 
             return db_inst 
    def get_engine_versions(self, engine, parameter_group_family=None): 
        "" ""
         Gets database engine versions that are available for the specified engine 
         and parameter group family. 
         :param engine: The database engine to look up. 
         :param parameter_group_family: When specified, restricts the returned 
 list of 
                                         engine versions to those that are 
 compatible with 
                                         this parameter group family. 
         :return: The list of database engine versions. 
 """ 
         try: 
             kwargs = {"Engine": engine} 
            if parameter group family is not None:
                 kwargs["DBParameterGroupFamily"] = parameter_group_family 
             response = self.rds_client.describe_db_engine_versions(**kwargs) 
             versions = response["DBEngineVersions"] 
         except ClientError as err: 
             logger.error( 
                 "Couldn't get engine versions for %s. Here's why: %s: %s", 
                 engine, 
                 err.response["Error"]["Code"], 
                 err.response["Error"]["Message"], 
) raise 
         else: 
             return versions
```

```
 def get_orderable_instances(self, db_engine, db_engine_version): 
 """ 
        Gets DB instance options that can be used to create DB instances that are 
        compatible with a set of specifications. 
         :param db_engine: The database engine that must be supported by the DB 
 instance. 
         :param db_engine_version: The engine version that must be supported by 
 the DB instance. 
         :return: The list of DB instance options that can be used to create a 
 compatible DB instance. 
 """ 
        try: 
             inst_opts = [] 
             paginator = self.rds_client.get_paginator( 
                 "describe_orderable_db_instance_options" 
) for page in paginator.paginate( 
                 Engine=db_engine, EngineVersion=db_engine_version 
             ): 
                 inst_opts += page["OrderableDBInstanceOptions"] 
        except ClientError as err: 
             logger.error( 
                 "Couldn't get orderable DB instances. Here's why: %s: %s", 
                 err.response["Error"]["Code"], 
                 err.response["Error"]["Message"], 
) raise 
        else: 
             return inst_opts 
    def get_db_instance(self, instance_id): 
 """ 
        Gets data about a DB instance. 
         :param instance_id: The ID of the DB instance to retrieve. 
         :return: The retrieved DB instance. 
         """ 
        try: 
             response = self.rds_client.describe_db_instances( 
                 DBInstanceIdentifier=instance_id 
) db_inst = response["DBInstances"][0]
```

```
 except ClientError as err: 
             if err.response["Error"]["Code"] == "DBInstanceNotFound": 
                 logger.info("Instance %s does not exist.", instance_id) 
             else: 
                 logger.error( 
                     "Couldn't get DB instance %s. Here's why: %s: %s", 
                     instance_id, 
                     err.response["Error"]["Code"], 
                     err.response["Error"]["Message"], 
) raise 
        else: 
             return db_inst 
    def delete_db_instance(self, instance_id): 
 """ 
        Deletes a DB instance. 
         :param instance_id: The ID of the DB instance to delete. 
         :return: Data about the deleted DB instance. 
        "" "" ""
        try: 
             response = self.rds_client.delete_db_instance( 
                DBInstanceIdentifier=instance_id,
                 SkipFinalSnapshot=True, 
                 DeleteAutomatedBackups=True, 
) db_inst = response["DBInstance"] 
         except ClientError as err: 
             logger.error( 
                 "Couldn't delete DB instance %s. Here's why: %s: %s", 
                 instance_id, 
                 err.response["Error"]["Code"], 
                 err.response["Error"]["Message"], 
) raise 
         else: 
             return db_inst
```
- 有关 API 详细信息,请参阅《AWS SDK for Python (Boto3) API 参考》中的以下主题。
	- [CreateDBCluster](https://docs.aws.amazon.com/goto/boto3/rds-2014-10-31/CreateDBCluster)
	- [CreateDBClusterParameterGroup](https://docs.aws.amazon.com/goto/boto3/rds-2014-10-31/CreateDBClusterParameterGroup)
	- [CreateDBClusterSnapshot](https://docs.aws.amazon.com/goto/boto3/rds-2014-10-31/CreateDBClusterSnapshot)
	- [CreateDBInstance](https://docs.aws.amazon.com/goto/boto3/rds-2014-10-31/CreateDBInstance)
	- [DeleteDBCluster](https://docs.aws.amazon.com/goto/boto3/rds-2014-10-31/DeleteDBCluster)
	- [DeleteDBClusterParameterGroup](https://docs.aws.amazon.com/goto/boto3/rds-2014-10-31/DeleteDBClusterParameterGroup)
	- [DeleteDBInstance](https://docs.aws.amazon.com/goto/boto3/rds-2014-10-31/DeleteDBInstance)
	- [DescribeDBClusterParameterGroups](https://docs.aws.amazon.com/goto/boto3/rds-2014-10-31/DescribeDBClusterParameterGroups)
	- [DescribeDBClusterParameters](https://docs.aws.amazon.com/goto/boto3/rds-2014-10-31/DescribeDBClusterParameters)
	- [DescribeDBClusterSnapshots](https://docs.aws.amazon.com/goto/boto3/rds-2014-10-31/DescribeDBClusterSnapshots)
	- [DescribeDBClusters](https://docs.aws.amazon.com/goto/boto3/rds-2014-10-31/DescribeDBClusters)
	- [DescribeDBEngineVersions](https://docs.aws.amazon.com/goto/boto3/rds-2014-10-31/DescribeDBEngineVersions)
	- [DescribeDBInstances](https://docs.aws.amazon.com/goto/boto3/rds-2014-10-31/DescribeDBInstances)
	- [DescribeOrderableDBInstanceOptions](https://docs.aws.amazon.com/goto/boto3/rds-2014-10-31/DescribeOrderableDBInstanceOptions)
	- [ModifyDBClusterParameterGroup](https://docs.aws.amazon.com/goto/boto3/rds-2014-10-31/ModifyDBClusterParameterGroup)

## Rust

适用于 Rust 的 SDK

## **a** Note

在 GitHub 上查看更多内容。查找完整示例,学习如何在 [AWS 代码示例存储库中](https://github.com/awsdocs/aws-doc-sdk-examples/tree/main/rustv1/examples/aurora#code-examples)进行设 置和运行。

包含适用于 Aurora 场景的特定场景函数的库。

```
// Copyright Amazon.com, Inc. or its affiliates. All Rights Reserved.
      // SPDX-License-Identifier: Apache-2.0
      use phf::{phf_set, Set};
       use secrecy::SecretString;
use std::{collections::HashMap, fmt::Display, time::Duration}; 开始使用数据库集群 3342
```

```
use aws_sdk_rds::{ 
     error::ProvideErrorMetadata, 
  operation::create_db_cluster_parameter_group::CreateDbClusterParameterGroupOutput, 
     types::{DbCluster, DbClusterParameterGroup, DbClusterSnapshot, DbInstance, 
  Parameter},
};
use sdk_examples_test_utils::waiter::Waiter;
use tracing::{info, trace, warn};
const DB_ENGINE: &str = "aurora-mysql";
const DB CLUSTER PARAMETER GROUP NAME: &str =
  "RustSDKCodeExamplesDBParameterGroup";
const DB_CLUSTER_PARAMETER_GROUP_DESCRIPTION: &str = 
     "Parameter Group created by Rust SDK Code Example";
const DB_CLUSTER_IDENTIFIER: &str = "RustSDKCodeExamplesDBCluster";
const DB_INSTANCE_IDENTIFIER: &str = "RustSDKCodeExamplesDBInstance";
static FILTER_PARAMETER_NAMES: Set<&'static str> = phf_set! { 
     "auto_increment_offset", 
     "auto_increment_increment",
};
#[derive(Debug, PartialEq, Eq)]
struct MetadataError { 
     message: Option<String>, 
     code: Option<String>,
}
impl MetadataError { 
     fn from(err: &dyn ProvideErrorMetadata) -> Self { 
         MetadataError { 
             message: err.message().map(String::from), 
             code: err.code().map(String::from), 
         } 
     }
}
impl Display for MetadataError { 
     fn fmt(&self, f: &mut std::fmt::Formatter<'_>) -> std::fmt::Result { 
         let display = match (&self.message, &self.code) { 
             (None, None) => "Unknown".to_string(), 
            (None, Some(code)) \Rightarrow format! ("({code})"),
```

```
 (Some(message), None) => message.to_string(), 
              (Some(message), Some(code)) => format!("{message} ({code})"), 
         }; 
         write!(f, "{display}") 
     }
}
#[derive(Debug, PartialEq, Eq)]
pub struct ScenarioError { 
     message: String, 
     context: Option<MetadataError>,
}
impl ScenarioError { 
     pub fn with(message: impl Into<String>) -> Self { 
         ScenarioError { 
              message: message.into(), 
              context: None, 
         } 
     } 
     pub fn new(message: impl Into<String>, err: &dyn ProvideErrorMetadata) -> 
  Self { 
         ScenarioError { 
              message: message.into(), 
              context: Some(MetadataError::from(err)), 
         } 
     }
}
impl std::error::Error for ScenarioError {}
impl Display for ScenarioError { 
     fn fmt(&self, f: &mut std::fmt::Formatter<'_>) -> std::fmt::Result { 
         match &self.context { 
             Some(c) => write!(f, "{}': {}'': ', self.message, c),
             None => write!(f, "{}]', self.message),
         } 
     }
}
// Parse the ParameterName, Description, and AllowedValues values and display 
 them.
#[derive(Debug)]
pub struct AuroraScenarioParameter {
```

```
 name: String, 
     allowed_values: String, 
     current_value: String,
}
impl Display for AuroraScenarioParameter { 
     fn fmt(&self, f: &mut std::fmt::Formatter<'_>) -> std::fmt::Result { 
         write!( 
             f, 
              "{}: {} (allowed: {})", 
             self.name, self.current_value, self.allowed_values 
         ) 
     }
}
impl From<aws_sdk_rds::types::Parameter> for AuroraScenarioParameter {
     fn from(value: aws_sdk_rds::types::Parameter) -> Self { 
         AuroraScenarioParameter { 
             name: value.parameter_name.unwrap_or_default(), 
             allowed_values: value.allowed_values.unwrap_or_default(), 
             current_value: value.parameter_value.unwrap_or_default(), 
         } 
     }
}
pub struct AuroraScenario { 
     rds: crate::rds::Rds, 
    engine family: Option<String>,
     engine_version: Option<String>, 
     instance_class: Option<String>, 
     db_cluster_parameter_group: Option<DbClusterParameterGroup>, 
     db_cluster_identifier: Option<String>, 
     db_instance_identifier: Option<String>, 
     username: Option<String>, 
     password: Option<SecretString>,
}
impl AuroraScenario { 
     pub fn new(client: crate::rds::Rds) -> Self { 
         AuroraScenario { 
             rds: client, 
             engine_family: None, 
             engine_version: None, 
              instance_class: None,
```

```
 db_cluster_parameter_group: None, 
            db cluster identifier: None,
             db_instance_identifier: None, 
             username: None, 
             password: None, 
         } 
     } 
     // snippet-start:[rust.aurora.get_engines.usage] 
    // Get available engine families for Aurora MySql. 
 rds.DescribeDbEngineVersions(Engine='aurora-mysql') and build a set of the 
  'DBParameterGroupFamily' field values. I get {aurora-mysql8.0, aurora-mysql5.7}. 
     pub async fn get_engines(&self) -> Result<HashMap<String, Vec<String>>, 
 ScenarioError> { 
         let describe_db_engine_versions = 
 self.rds.describe_db_engine_versions(DB_ENGINE).await; 
         trace!(versions=?describe_db_engine_versions, "full list of versions"); 
         if let Err(err) = describe_db_engine_versions { 
             return Err(ScenarioError::new( 
                 "Failed to retrieve DB Engine Versions", 
                 &err, 
             )); 
         }; 
         let version_count = describe_db_engine_versions 
            .as ref() .map(|o| o.db_engine_versions().len()) 
             .unwrap_or_default(); 
         info!(version_count, "got list of versions"); 
         // Create a map of engine families to their available versions. 
         let mut versions = HashMap::<String, Vec<String>>::new(); 
         describe_db_engine_versions 
             .unwrap() 
             .db_engine_versions() 
             .iter() 
             .filter_map( 
                 |v| match (&v.db_parameter_group_family, &v.engine_version) { 
                      (Some(family), Some(version)) => Some((family.clone(), 
 version.clone())), 
                    = > None.
                 }, 
)
```

```
 .for_each(|(family, version)| 
 versions.entry(family).or_default().push(version)); 
         Ok(versions) 
     } 
     // snippet-end:[rust.aurora.get_engines.usage] 
    // snippet-start:[rust.aurora.get_instance_classes.usage] 
     pub async fn get_instance_classes(&self) -> Result<Vec<String>, 
 ScenarioError> { 
         let describe_orderable_db_instance_options_items = self 
             .rds 
             .describe_orderable_db_instance_options( 
                DB_ENGINE,
                 self.engine_version 
                      .as_ref() 
                      .expect("engine version for db instance options") 
                     .as_str(),) .await; 
         describe_orderable_db_instance_options_items 
             .map(|options| { 
                 options 
                      .iter() 
                      .map(|o| 
 o.db_instance_class().unwrap_or_default().to_string()) 
                      .collect::<Vec<String>>() 
             }) 
             .map_err(|err| ScenarioError::new("Could not get available instance 
 classes", &err)) 
     } 
     // snippet-end:[rust.aurora.get_instance_classes.usage] 
    // snippet-start:[rust.aurora.set_engine.usage] 
    // Select an engine family and create a custom DB cluster parameter group. 
 rds.CreateDbClusterParameterGroup(DBParameterGroupFamily='aurora-mysql8.0') 
     pub async fn set_engine(&mut self, engine: &str, version: &str) -> Result<(), 
 ScenarioError> { 
         self.engine_family = Some(engine.to_string()); 
         self.engine_version = Some(version.to_string()); 
         let create_db_cluster_parameter_group = self 
             .rds 
             .create_db_cluster_parameter_group(
```

```
 DB_CLUSTER_PARAMETER_GROUP_NAME, 
                 DB_CLUSTER_PARAMETER_GROUP_DESCRIPTION, 
                 engine, 
) .await; 
        match create_db_cluster_parameter_group { 
             Ok(CreateDbClusterParameterGroupOutput { 
                 db_cluster_parameter_group: None, 
 .. 
            ) => {
                 return Err(ScenarioError::with( 
                     "CreateDBClusterParameterGroup had empty response", 
                 )); 
 } 
            Err(error) \Rightarrow if error.code() == Some("DBParameterGroupAlreadyExists") { 
                     info!("Cluster Parameter Group already exists, nothing to 
 do"); 
                 } else { 
                     return Err(ScenarioError::new( 
                         "Could not create Cluster Parameter Group", 
                         &error, 
                     )); 
 } 
 } 
            \overline{\phantom{0}} => {
                 info!("Created Cluster Parameter Group"); 
 } 
        } 
       0k(()) } 
    // snippet-end:[rust.aurora.set_engine.usage] 
    pub fn set_instance_class(&mut self, instance_class: Option<String>) { 
         self.instance_class = instance_class; 
    } 
     pub fn set_login(&mut self, username: Option<String>, password: 
 Option<SecretString>) { 
        self.username = username; 
         self.password = password; 
    }
```

```
 pub async fn connection_string(&self) -> Result<String, ScenarioError> { 
        let cluster = self.get cluster().await?;
         let endpoint = cluster.endpoint().unwrap_or_default(); 
         let port = cluster.port().unwrap_or_default(); 
        let username = cluster.master username().unwrap or default();
         Ok(format!("mysql -h {endpoint} -P {port} -u {username} -p")) 
    } 
    // snippet-start:[rust.aurora.get_cluster.usage] 
    pub async fn get_cluster(&self) -> Result<DbCluster, ScenarioError> { 
         let describe_db_clusters_output = self 
             .rds 
             .describe_db_clusters( 
                 self.db_cluster_identifier 
                    .as ref()
                     .expect("cluster identifier") 
                    .as_str(),
) .await; 
        if let Err(err) = describe db clusters output {
             return Err(ScenarioError::new("Failed to get cluster", &err)); 
         } 
         let db_cluster = describe_db_clusters_output 
             .unwrap() 
             .db_clusters 
             .and_then(|output| output.first().cloned()); 
         db_cluster.ok_or_else(|| ScenarioError::with("Did not find the cluster")) 
    } 
    // snippet-end:[rust.aurora.get_cluster.usage] 
    // snippet-start:[rust.aurora.cluster_parameters.usage] 
    // Get the parameter group. rds.DescribeDbClusterParameterGroups 
    // Get parameters in the group. This is a long list so you will have to 
 paginate. Find the auto_increment_offset and auto_increment_increment parameters 
 (by ParameterName). rds.DescribeDbClusterParameters 
    // Parse the ParameterName, Description, and AllowedValues values and display 
 them. 
     pub async fn cluster_parameters(&self) -> 
 Result<Vec<AuroraScenarioParameter>, ScenarioError> { 
        let parameters output = self
             .rds
```

```
 .describe_db_cluster_parameters(DB_CLUSTER_PARAMETER_GROUP_NAME) 
             .await; 
        if let Err(err) = parameters_output { 
            return Err(ScenarioError::new( 
                 format!("Failed to retrieve parameters for 
 {DB_CLUSTER_PARAMETER_GROUP_NAME}"), 
                 &err, 
            )); 
        } 
        let parameters = parameters_output 
             .unwrap() 
            .into iter()
             .flat_map(|p| p.parameters.unwrap_or_default().into_iter()) 
             .filter(|p| 
 FILTER_PARAMETER_NAMES.contains(p.parameter_name().unwrap_or_default())) 
             .map(AuroraScenarioParameter::from) 
            .collect:: < Vec< >>();
        Ok(parameters) 
    } 
    // snippet-end:[rust.aurora.cluster_parameters.usage] 
    // snippet-start:[rust.aurora.update_auto_increment.usage] 
    // Modify both the auto_increment_offset and auto_increment_increment 
 parameters in one call in the custom parameter group. Set their ParameterValue 
 fields to a new allowable value. rds.ModifyDbClusterParameterGroup. 
    pub async fn update_auto_increment( 
        &self, 
        offset: u8, 
        increment: u8, 
    ) -> Result<(), ScenarioError> { 
        let modify_db_cluster_parameter_group = self 
             .rds 
             .modify_db_cluster_parameter_group( 
                 DB_CLUSTER_PARAMETER_GROUP_NAME, 
                 vec![ 
                     Parameter::builder() 
                          .parameter_name("auto_increment_offset") 
                          .parameter_value(format!("{offset}")) 
                          .apply_method(aws_sdk_rds::types::ApplyMethod::Immediate) 
                          .build(), 
                     Parameter::builder()
```

```
 .parameter_name("auto_increment_increment") 
                          .parameter_value(format!("{increment}")) 
                         .apply method(aws sdk rds::types::ApplyMethod::Immediate)
                          .build(), 
                 ], 
) .await; 
        if let Err(error) = modify db cluster parameter group {
             return Err(ScenarioError::new( 
                 "Failed to modify cluster parameter group", 
                 &error, 
             )); 
         } 
        0k(()) } 
    // snippet-end:[rust.aurora.update_auto_increment.usage] 
    // snippet-start:[rust.aurora.start_cluster_and_instance.usage] 
    // Get a list of allowed engine versions. 
 rds.DescribeDbEngineVersions(Engine='aurora-mysql', DBParameterGroupFamily=<the 
 family used to create your parameter group in step 2>) 
    // Create an Aurora DB cluster database cluster that contains a MySql 
 database and uses the parameter group you created. 
    // Wait for DB cluster to be ready. Call rds.DescribeDBClusters and check for 
 Status == 'available'. 
    // Get a list of instance classes available for the selected engine 
 and engine version. rds.DescribeOrderableDbInstanceOptions(Engine='mysql', 
 EngineVersion=). 
    // Create a database instance in the cluster. 
    // Wait for DB instance to be ready. Call rds.DescribeDbInstances and check 
 for DBInstanceStatus == 'available'. 
     pub async fn start_cluster_and_instance(&mut self) -> Result<(), 
 ScenarioError> { 
         if self.password.is_none() { 
             return Err(ScenarioError::with( 
                 "Must set Secret Password before starting a cluster", 
             )); 
         } 
         let create_db_cluster = self 
             .rds 
             .create_db_cluster(
```

```
 DB_CLUSTER_IDENTIFIER, 
                 DB_CLUSTER_PARAMETER_GROUP_NAME, 
                 DB_ENGINE,
                  self.engine_version.as_deref().expect("engine version"), 
                  self.username.as_deref().expect("username"), 
                  self.password 
                      .replace(SecretString::new("".to_string())) 
                      .expect("password"), 
) .await; 
         if let Err(err) = create_db_cluster { 
             return Err(ScenarioError::new( 
                  "Failed to create DB Cluster with cluster group", 
                 &err, 
             )); 
         } 
         self.db_cluster_identifier = create_db_cluster 
             .unwrap() 
             .db_cluster 
              .and_then(|c| c.db_cluster_identifier); 
         if self.db_cluster_identifier.is_none() { 
             return Err(ScenarioError::with("Created DB Cluster missing 
 Identifier")); 
         } 
         info!( 
             "Started a db cluster: {}", 
             self.db_cluster_identifier 
                 .as deref()
                  .unwrap_or("Missing ARN") 
         ); 
         let create_db_instance = self 
             .rds 
             .create_db_instance( 
                  self.db_cluster_identifier.as_deref().expect("cluster name"), 
                DB_INSTANCE_IDENTIFIER,
                  self.instance_class.as_deref().expect("instance class"), 
                 DB_ENGINE, 
) .await; 
         if let Err(err) = create_db_instance {
```

```
 return Err(ScenarioError::new( 
                 "Failed to create Instance in DB Cluster", 
                 &err, 
             )); 
        } 
         self.db_instance_identifier = create_db_instance 
             .unwrap() 
             .db_instance 
             .and_then(|i| i.db_instance_identifier); 
        // Cluster creation can take up to 20 minutes to become available 
        let cluster_max_wait = Duration::from_secs(20 * 60); 
        let waiter = Waiter::builder().max(cluster_max_wait).build(); 
       while waiter.sleep().await.is_ok() {
             let cluster = self 
                 .rds 
                 .describe_db_clusters( 
                     self.db_cluster_identifier 
                         .as_deref() 
                          .expect("cluster identifier"), 
) .await; 
             if let Err(err) = cluster { 
                 warn!(?err, "Failed to describe cluster while waiting for 
 ready"); 
                 continue; 
 } 
             let instance = self 
                 .rds 
                 .describe_db_instance( 
                     self.db_instance_identifier 
                          .as_deref() 
                          .expect("instance identifier"), 
) .await; 
             if let Err(err) = instance { 
                 return Err(ScenarioError::new( 
                     "Failed to find instance for cluster", 
                     &err, 
                 )); 
 }
```
```
 let instances_available = instance 
                 .unwrap() 
                 .db_instances() 
                 .iter() 
                 .all(|instance| instance.db_instance_status() == 
 Some("Available")); 
             let endpoints = self 
                 .rds 
                 .describe_db_cluster_endpoints( 
                     self.db_cluster_identifier 
                          .as_deref() 
                          .expect("cluster identifier"), 
) .await; 
             if let Err(err) = endpoints { 
                 return Err(ScenarioError::new( 
                     "Failed to find endpoint for cluster", 
                     &err, 
                 )); 
 } 
             let endpoints_available = endpoints 
                 .unwrap() 
                 .db_cluster_endpoints() 
                 .iter() 
                 .all(|endpoint| endpoint.status() == Some("available")); 
             if instances_available && endpoints_available { 
                 return Ok(()); 
 } 
         } 
         Err(ScenarioError::with("timed out waiting for cluster")) 
    } 
    // snippet-end:[rust.aurora.start_cluster_and_instance.usage] 
    // snippet-start:[rust.aurora.snapshot.usage] 
    // Create a snapshot of the DB cluster. rds.CreateDbClusterSnapshot. 
    // Wait for the snapshot to create. rds.DescribeDbClusterSnapshots until 
 Status == 'available'.
```

```
 pub async fn snapshot(&self, name: &str) -> Result<DbClusterSnapshot, 
 ScenarioError> { 
        let id = self.db cluster identifier.as deref().unwrap or default();
         let snapshot = self 
             .rds 
             .snapshot_cluster(id, format!("{id}_{name}").as_str()) 
             .await; 
         match snapshot { 
            Ok(output) => match output.db cluster snapshot {
                Some(snapshot) => 0k(snapshot),
                 None => Err(ScenarioError::with("Missing Snapshot")), 
             }, 
             Err(err) => Err(ScenarioError::new("Failed to create snapshot", 
 &err)), 
         } 
 } 
    // snippet-end:[rust.aurora.snapshot.usage] 
    // snippet-start:[rust.aurora.clean_up.usage] 
     pub async fn clean_up(self) -> Result<(), Vec<ScenarioError>> { 
         let mut clean_up_errors: Vec<ScenarioError> = vec![]; 
         // Delete the instance. rds.DeleteDbInstance. 
         let delete_db_instance = self 
             .rds 
             .delete_db_instance( 
                 self.db_instance_identifier 
                     .as deref()
                      .expect("instance identifier"), 
) .await; 
        if let Err(err) = delete db instance {
             let identifier = self 
                 .db_instance_identifier 
                 .as_deref() 
                 .unwrap_or("Missing Instance Identifier"); 
             let message = format!("failed to delete db instance {identifier}"); 
             clean_up_errors.push(ScenarioError::new(message, &err)); 
         } else { 
             // Wait for the instance to delete 
             let waiter = Waiter::default(); 
             while waiter.sleep().await.is_ok() { 
                let describe db instances =
 self.rds.describe_db_instances().await;
```

```
 if let Err(err) = describe_db_instances { 
                     clean_up_errors.push(ScenarioError::new( 
                         "Failed to check instance state during deletion", 
                         &err, 
                     )); 
                     break; 
 } 
                 let db_instances = describe_db_instances 
                     .unwrap() 
                     .db_instances() 
                     .iter() 
                     .filter(|instance| instance.db_cluster_identifier == 
 self.db_cluster_identifier) 
                     .cloned() 
                     .collect::<Vec<DbInstance>>(); 
                 if db_instances.is_empty() { 
                     trace!("Delete Instance waited and no instances were found"); 
                     break; 
 } 
                 match db_instances.first().unwrap().db_instance_status() { 
                     Some("Deleting") => continue, 
                    Some(status) => {
                         info!("Attempting to delete but instances is in 
 {status}"); 
                         continue; 
1 1 1 1 1 1 1
                    None \Rightarrow {
                         warn!("No status for DB instance"); 
                         break; 
1 1 1 1 1 1 1
 } 
             } 
        } 
        // Delete the DB cluster. rds.DeleteDbCluster. 
        let delete_db_cluster = self 
             .rds 
             .delete_db_cluster( 
                 self.db_cluster_identifier 
                     .as_deref() 
                     .expect("cluster identifier"), 
) .await;
```

```
 if let Err(err) = delete_db_cluster { 
             let identifier = self 
                 .db_cluster_identifier 
                 .as_deref() 
                 .unwrap_or("Missing DB Cluster Identifier"); 
             let message = format!("failed to delete db cluster {identifier}"); 
             clean_up_errors.push(ScenarioError::new(message, &err)); 
         } else { 
             // Wait for the instance and cluster to fully delete. 
 rds.DescribeDbInstances and rds.DescribeDbClusters until both are not found. 
             let waiter = Waiter::default(); 
             while waiter.sleep().await.is_ok() { 
                let describe db clusters = self
                     .rds 
                     .describe_db_clusters( 
                         self.db_cluster_identifier 
                              .as_deref() 
                              .expect("cluster identifier"), 
) .await; 
                 if let Err(err) = describe_db_clusters { 
                     clean_up_errors.push(ScenarioError::new( 
                         "Failed to check cluster state during deletion", 
                         &err, 
                     )); 
                     break; 
 } 
                 let describe_db_clusters = describe_db_clusters.unwrap(); 
                 let db_clusters = describe_db_clusters.db_clusters(); 
                 if db_clusters.is_empty() { 
                     trace!("Delete cluster waited and no clusters were found"); 
                     break; 
 } 
                 match db_clusters.first().unwrap().status() { 
                     Some("Deleting") => continue, 
                    Some(status) => {
                         info!("Attempting to delete but clusters is in 
 {status}"); 
                         continue; 
1 1 1 1 1 1 1
                    None \Rightarrow {
                         warn!("No status for DB cluster"); 
                         break;
```
**1 1 1 1 1 1 1**  } } } // Delete the DB cluster parameter group. rds.DeleteDbClusterParameterGroup. let delete\_db\_cluster\_parameter\_group = self .rds .delete\_db\_cluster\_parameter\_group( self.db\_cluster\_parameter\_group .map( $|q|$  { g.db\_cluster\_parameter\_group\_name .unwrap\_or\_else(|| DB\_CLUSTER\_PARAMETER\_GROUP\_NAME.to\_string()) }) .as\_deref() .expect("cluster parameter group name"),  $)$  .await; if let Err(error) = delete\_db\_cluster\_parameter\_group { clean\_up\_errors.push(ScenarioError::new( "Failed to delete the db cluster parameter group", &error, )) } if clean\_up\_errors.is\_empty() {  $0k(())$  } else { Err(clean\_up\_errors) } } // snippet-end:[rust.aurora.clean\_up.usage] } #[cfg(test)] pub mod tests;

围绕 RDS 客户端包装器使用自动模拟来对该库进行测试。

// Copyright Amazon.com, Inc. or its affiliates. All Rights Reserved.

```
// SPDX-License-Identifier: Apache-2.0
use crate::rds::MockRdsImpl;
use super::*;
use std::io::{Error, ErrorKind};
use assert_matches::assert_matches;
use aws sdk rds::{
     error::SdkError, 
     operation::{ 
         create_db_cluster::{CreateDBClusterError, CreateDbClusterOutput}, 
         create_db_cluster_parameter_group::CreateDBClusterParameterGroupError, 
         create_db_cluster_snapshot::{CreateDBClusterSnapshotError, 
  CreateDbClusterSnapshotOutput}, 
         create_db_instance::{CreateDBInstanceError, CreateDbInstanceOutput}, 
         delete_db_cluster::DeleteDbClusterOutput, 
         delete_db_cluster_parameter_group::DeleteDbClusterParameterGroupOutput, 
         delete_db_instance::DeleteDbInstanceOutput, 
        describe db cluster endpoints::DescribeDbClusterEndpointsOutput,
         describe_db_cluster_parameters::{ 
             DescribeDBClusterParametersError, DescribeDbClusterParametersOutput, 
         }, 
        describe db clusters::{DescribeDBClustersError,
  DescribeDbClustersOutput}, 
         describe_db_engine_versions::{ 
             DescribeDBEngineVersionsError, DescribeDbEngineVersionsOutput, 
         }, 
         describe_db_instances::{DescribeDBInstancesError, 
  DescribeDbInstancesOutput}, 
  describe_orderable_db_instance_options::DescribeOrderableDBInstanceOptionsError, 
         modify_db_cluster_parameter_group::{ 
             ModifyDBClusterParameterGroupError, 
  ModifyDbClusterParameterGroupOutput, 
         }, 
     }, 
     types::{ 
         error::DbParameterGroupAlreadyExistsFault, DbClusterEndpoint, 
  DbEngineVersion, 
         OrderableDbInstanceOption, 
     },
};
```

```
use aws_smithy_runtime_api::http::{Response, StatusCode};
use aws_smithy_types::body::SdkBody;
use mockall::predicate::eq;
use secrecy::ExposeSecret;
// snippet-start:[rust.aurora.set_engine.test]
#[tokio::test]
async fn test_scenario_set_engine() { 
    let mut mock rds = MockRdsImpl::default();
     mock_rds 
         .expect_create_db_cluster_parameter_group() 
         .with( 
             eq("RustSDKCodeExamplesDBParameterGroup"), 
             eq("Parameter Group created by Rust SDK Code Example"), 
             eq("aurora-mysql"), 
        \lambda.return_once(|, |, | Ok(CreateDbClusterParameterGroupOutput::builder() 
  .db_cluster_parameter_group(DbClusterParameterGroup::builder().build()) 
                 .build() }); 
     let mut scenario = AuroraScenario::new(mock_rds); 
     let set_engine = scenario.set_engine("aurora-mysql", "aurora-
mysql8.0").await; 
     assert_eq!(set_engine, Ok(())); 
     assert_eq!(Some("aurora-mysql"), scenario.engine_family.as_deref()); 
     assert_eq!(Some("aurora-mysql8.0"), scenario.engine_version.as_deref());
}
#[tokio::test]
async fn test_scenario_set_engine_not_create() { 
     let mut mock_rds = MockRdsImpl::default(); 
     mock_rds 
         .expect_create_db_cluster_parameter_group() 
         .with( 
             eq("RustSDKCodeExamplesDBParameterGroup"), 
             eq("Parameter Group created by Rust SDK Code Example"), 
             eq("aurora-mysql"),
```

```
\overline{\phantom{a}}.return_once(|, |, | Ok(CreateDbClusterParameterGroupOutput::builder().build())); 
     let mut scenario = AuroraScenario::new(mock_rds); 
     let set_engine = scenario.set_engine("aurora-mysql", "aurora-
mysql8.0").await; 
     assert!(set_engine.is_err());
}
#[tokio::test]
async fn test_scenario_set_engine_param_group_exists() { 
     let mut mock_rds = MockRdsImpl::default(); 
     mock_rds 
         .expect_create_db_cluster_parameter_group() 
        .withf(\vert_{-1}, \vert_{-1} true)
        .return_once(|, |, | Err(SdkError::service_error( 
  CreateDBClusterParameterGroupError::DbParameterGroupAlreadyExistsFault( 
                      DbParameterGroupAlreadyExistsFault::builder().build(), 
\qquad \qquad Response::new(StatusCode::try_from(400).unwrap(), 
  SdkBody::empty()), 
             )) 
         }); 
     let mut scenario = AuroraScenario::new(mock_rds); 
     let set_engine = scenario.set_engine("aurora-mysql", "aurora-
mysql8.0").await; 
     assert!(set_engine.is_err());
}
// snippet-end:[rust.aurora.set_engine.test]
// snippet-start:[rust.aurora.get_engines.test]
#[tokio::test]
async fn test_scenario_get_engines() { 
    let mut mock rds = MockRdsImpl::default();
```

```
 mock_rds 
         .expect_describe_db_engine_versions() 
         .with(eq("aurora-mysql")) 
         .return_once(|_| { 
             Ok(DescribeDbEngineVersionsOutput::builder() 
                  .db_engine_versions( 
                     DbEngineVersion::builder() 
                          .db_parameter_group_family("f1") 
                          .engine_version("f1a") 
                          .build(), 
) .db_engine_versions( 
                     DbEngineVersion::builder() 
                          .db_parameter_group_family("f1") 
                          .engine_version("f1b") 
                          .build(), 
) .db_engine_versions( 
                     DbEngineVersion::builder() 
                          .db_parameter_group_family("f2") 
                          .engine_version("f2a") 
                          .build(), 
) .db_engine_versions(DbEngineVersion::builder().build()) 
                .build() }); 
     let scenario = AuroraScenario::new(mock_rds); 
     let versions_map = scenario.get_engines().await; 
     assert_eq!( 
         versions_map, 
         Ok(HashMap::from([ 
             ("f1".into(), vec!["f1a".into(), "f1b".into()]), 
             ("f2".into(), vec!["f2a".into()]) 
         ])) 
     );
}
#[tokio::test]
async fn test_scenario_get_engines_failed() { 
    let mut mock rds = MockRdsImpl::default();
```

```
 mock_rds 
         .expect_describe_db_engine_versions() 
         .with(eq("aurora-mysql")) 
         .return_once(|_| { 
              Err(SdkError::service_error( 
                  DescribeDBEngineVersionsError::unhandled(Box::new(Error::new( 
                      ErrorKind::Other, 
                      "describe_db_engine_versions error", 
                  ))), 
                  Response::new(StatusCode::try_from(400).unwrap(), 
  SdkBody::empty()), 
             )) 
         }); 
     let scenario = AuroraScenario::new(mock_rds); 
     let versions_map = scenario.get_engines().await; 
     assert_matches!( 
         versions_map, 
        Err(ScenarioError { message, context: \_ }) if message == "Failed to
  retrieve DB Engine Versions" 
     );
}
// snippet-end:[rust.aurora.get_engines.test]
// snippet-start:[rust.aurora.get_instance_classes.test]
#[tokio::test]
async fn test_scenario_get_instance_classes() { 
     let mut mock_rds = MockRdsImpl::default(); 
     mock_rds 
         .expect_create_db_cluster_parameter_group() 
        .return_once(|, |, | Ok(CreateDbClusterParameterGroupOutput::builder() 
  .db_cluster_parameter_group(DbClusterParameterGroup::builder().build()) 
                 .build() }); 
     mock_rds 
         .expect_describe_orderable_db_instance_options() 
         .with(eq("aurora-mysql"), eq("aurora-mysql8.0")) 
        .return_once(|, | Ok(vec![
```

```
 OrderableDbInstanceOption::builder() 
                       .db_instance_class("t1") 
                       .build(), 
                  OrderableDbInstanceOption::builder() 
                       .db_instance_class("t2") 
                       .build(), 
                  OrderableDbInstanceOption::builder() 
                       .db_instance_class("t3") 
                       .build(), 
              ]) 
         }); 
     let mut scenario = AuroraScenario::new(mock_rds); 
     scenario 
          .set_engine("aurora-mysql", "aurora-mysql8.0") 
          .await 
          .expect("set engine"); 
     let instance_classes = scenario.get_instance_classes().await; 
     assert_eq!( 
          instance_classes, 
         Ok(vec!["t1".into(), "t2".into(), "t3".into()]) 
     );
}
#[tokio::test]
async fn test_scenario_get_instance_classes_error() { 
     let mut mock_rds = MockRdsImpl::default(); 
     mock_rds 
          .expect_describe_orderable_db_instance_options() 
          .with(eq("aurora-mysql"), eq("aurora-mysql8.0")) 
         .return_once(|, | {
              Err(SdkError::service_error( 
  DescribeOrderableDBInstanceOptionsError::unhandled(Box::new(Error::new( 
                       ErrorKind::Other, 
                       "describe_orderable_db_instance_options_error", 
                  ))), 
                  Response::new(StatusCode::try_from(400).unwrap(), 
  SdkBody::empty()), 
              )) 
         });
```

```
 let mut scenario = AuroraScenario::new(mock_rds); 
    scenario.engine family = Some("aurora-mysql".into());
     scenario.engine_version = Some("aurora-mysql8.0".into()); 
     let instance_classes = scenario.get_instance_classes().await; 
     assert_matches!( 
         instance_classes, 
         Err(ScenarioError {message, context: _}) if message == "Could not get 
  available instance classes" 
     );
}
// snippet-end:[rust.aurora.get_instance_classes.test]
// snippet-start:[rust.aurora.get_cluster.test]
#[tokio::test]
async fn test_scenario_get_cluster() { 
     let mut mock_rds = MockRdsImpl::default(); 
     mock_rds 
         .expect_describe_db_clusters() 
         .with(eq("RustSDKCodeExamplesDBCluster")) 
         .return_once(|_| { 
             Ok(DescribeDbClustersOutput::builder() 
                  .db_clusters(DbCluster::builder().build()) 
                 .buid() }); 
     let mut scenario = AuroraScenario::new(mock_rds); 
     scenario.db_cluster_identifier = Some("RustSDKCodeExamplesDBCluster".into()); 
     let cluster = scenario.get_cluster().await; 
     assert!(cluster.is_ok());
}
#[tokio::test]
async fn test_scenario_get_cluster_missing_cluster() { 
     let mut mock_rds = MockRdsImpl::default(); 
     mock_rds 
         .expect_create_db_cluster_parameter_group() 
        .return_once(|, |, | Ok(CreateDbClusterParameterGroupOutput::builder()
```

```
 .db_cluster_parameter_group(DbClusterParameterGroup::builder().build()) 
                 .buid() }); 
     mock_rds 
         .expect_describe_db_clusters() 
         .with(eq("RustSDKCodeExamplesDBCluster")) 
        .return_once(| | Ok(DescribeDbClustersOutput::builder().build()));
     let mut scenario = AuroraScenario::new(mock_rds); 
     scenario.db_cluster_identifier = Some("RustSDKCodeExamplesDBCluster".into()); 
     let cluster = scenario.get_cluster().await; 
     assert_matches!(cluster, Err(ScenarioError { message, context: _ }) if 
 message == "Did not find the cluster");
}
#[tokio::test]
async fn test_scenario_get_cluster_error() { 
    let mut mock rds = MockRdsImpl::default();
     mock_rds 
         .expect_create_db_cluster_parameter_group() 
        .return_once(|, |, | Ok(CreateDbClusterParameterGroupOutput::builder() 
  .db_cluster_parameter_group(DbClusterParameterGroup::builder().build()) 
                 .build() }); 
     mock_rds 
         .expect_describe_db_clusters() 
         .with(eq("RustSDKCodeExamplesDBCluster")) 
         .return_once(|_| { 
             Err(SdkError::service_error( 
                  DescribeDBClustersError::unhandled(Box::new(Error::new( 
                      ErrorKind::Other, 
                      "describe_db_clusters_error", 
                  ))), 
                  Response::new(StatusCode::try_from(400).unwrap(), 
  SdkBody::empty()), 
             )) 
         });
```

```
 let mut scenario = AuroraScenario::new(mock_rds); 
    scenario.db cluster identifier = Some("RustSDKCodeExamplesDBCluster".into());
     let cluster = scenario.get_cluster().await; 
    assert matches!(cluster, Err(ScenarioError { message, context: \}) if
 message == "Failed to get cluster");
}
// snippet-end:[rust.aurora.get_cluster.test]
#[tokio::test]
async fn test_scenario_connection_string() { 
     let mut mock_rds = MockRdsImpl::default(); 
     mock_rds 
         .expect_describe_db_clusters() 
         .with(eq("RustSDKCodeExamplesDBCluster")) 
         .return_once(|_| { 
             Ok(DescribeDbClustersOutput::builder() 
                  .db_clusters( 
                     DbCluster::builder() 
                          .endpoint("test_endpoint") 
                          .port(3306) 
                          .master_username("test_username") 
                          .build(), 
).build() }); 
     let mut scenario = AuroraScenario::new(mock_rds); 
    scenario.db cluster identifier = Some("RustSDKCodeExamplesDBCluster".into());
     let connection_string = scenario.connection_string().await; 
     assert_eq!( 
         connection_string, 
         Ok("mysql -h test_endpoint -P 3306 -u test_username -p".into()) 
     );
}
// snippet-start:[rust.aurora.cluster_parameters.test]
#[tokio::test]
async fn test_scenario_cluster_parameters() { 
    let mut mock rds = MockRdsImpl::default();
```

```
 mock_rds 
         .expect_describe_db_cluster_parameters() 
         .with(eq("RustSDKCodeExamplesDBParameterGroup")) 
         .return_once(|_| { 
             Ok(vec![DescribeDbClusterParametersOutput::builder() 
                  .parameters(Parameter::builder().parameter_name("a").build()) 
                  .parameters(Parameter::builder().parameter_name("b").build()) 
                  .parameters( 
                      Parameter::builder() 
                          .parameter_name("auto_increment_offset") 
                          .build(), 
) .parameters(Parameter::builder().parameter_name("c").build()) 
                  .parameters( 
                      Parameter::builder() 
                          .parameter_name("auto_increment_increment") 
                          .build(), 
) .parameters(Parameter::builder().parameter_name("d").build()) 
                 .build()])
         }); 
     let mut scenario = AuroraScenario::new(mock_rds); 
     scenario.db_cluster_identifier = Some("RustSDKCodeExamplesDBCluster".into()); 
     let params = scenario.cluster_parameters().await.expect("cluster params"); 
     let names: Vec<String> = params.into_iter().map(|p| p.name).collect(); 
     assert_eq!( 
         names, 
         vec!["auto_increment_offset", "auto_increment_increment"] 
     );
}
#[tokio::test]
async fn test_scenario_cluster_parameters_error() { 
     let mut mock_rds = MockRdsImpl::default(); 
     mock_rds 
         .expect_describe_db_cluster_parameters() 
         .with(eq("RustSDKCodeExamplesDBParameterGroup")) 
         .return_once(|_| { 
             Err(SdkError::service_error( 
                  DescribeDBClusterParametersError::unhandled(Box::new(Error::new( 
                      ErrorKind::Other,
```

```
 "describe_db_cluster_parameters_error", 
                  ))), 
                 Response::new(StatusCode::try from(400).unwrap(),
  SdkBody::empty()), 
             )) 
         }); 
     let mut scenario = AuroraScenario::new(mock_rds); 
    scenario.db cluster identifier = Some("RustSDKCodeExamplesDBCluster".into());
     let params = scenario.cluster_parameters().await; 
     assert_matches!(params, Err(ScenarioError { message, context: _ }) if message 
  == "Failed to retrieve parameters for RustSDKCodeExamplesDBParameterGroup");
}
// snippet-end:[rust.aurora.cluster_parameters.test]
// snippet-start:[rust.aurora.update_auto_increment.test]
#[tokio::test]
async fn test_scenario_update_auto_increment() { 
     let mut mock_rds = MockRdsImpl::default(); 
     mock_rds 
         .expect_modify_db_cluster_parameter_group() 
         .withf(|name, params| { 
             assert_eq!(name, "RustSDKCodeExamplesDBParameterGroup"); 
             assert_eq!( 
                 params, 
                 &vec![ 
                      Parameter::builder() 
                          .parameter_name("auto_increment_offset") 
                          .parameter_value("10") 
                          .apply_method(aws_sdk_rds::types::ApplyMethod::Immediate) 
                          .build(), 
                      Parameter::builder() 
                          .parameter_name("auto_increment_increment") 
                          .parameter_value("20") 
                          .apply_method(aws_sdk_rds::types::ApplyMethod::Immediate) 
                          .build(), 
 ] 
             ); 
             true 
         }) 
        .return_once(|, | Ok(ModifyDbClusterParameterGroupOutput::builder().build()));
```

```
 let scenario = AuroraScenario::new(mock_rds); 
     scenario 
         .update_auto_increment(10, 20) 
         .await 
         .expect("update auto increment");
}
#[tokio::test]
async fn test_scenario_update_auto_increment_error() { 
     let mut mock_rds = MockRdsImpl::default(); 
     mock_rds 
         .expect_modify_db_cluster_parameter_group() 
        .return_once(|, | Err(SdkError::service_error( 
  ModifyDBClusterParameterGroupError::unhandled(Box::new(Error::new( 
                      ErrorKind::Other, 
                      "modify_db_cluster_parameter_group_error", 
                  ))), 
                  Response::new(StatusCode::try_from(400).unwrap(), 
  SdkBody::empty()), 
             )) 
         }); 
     let scenario = AuroraScenario::new(mock_rds); 
     let update = scenario.update_auto_increment(10, 20).await; 
     assert_matches!(update, Err(ScenarioError { message, context: _}) if message 
  == "Failed to modify cluster parameter group");
}
// snippet-end:[rust.aurora.update_auto_increment.test]
// snippet-start:[rust.aurora.start_cluster_and_instance.test]
#[tokio::test]
async fn test_start_cluster_and_instance() { 
     let mut mock_rds = MockRdsImpl::default(); 
     mock_rds 
          .expect_create_db_cluster() 
         .withf(|id, params, engine, version, username, password| { 
             assert_eq!(id, "RustSDKCodeExamplesDBCluster"); 
              assert_eq!(params, "RustSDKCodeExamplesDBParameterGroup");
```

```
 assert_eq!(engine, "aurora-mysql"); 
             assert_eq!(version, "aurora-mysql8.0"); 
            assert eq!(username, "test username");
             assert_eq!(password.expose_secret(), "test password"); 
             true 
         }) 
        .return_once(id, -, -, -, -, -, - Ok(CreateDbClusterOutput::builder() 
  .db_cluster(DbCluster::builder().db_cluster_identifier(id).build()) 
                .build() }); 
    mock_rds 
         .expect_create_db_instance() 
         .withf(|cluster, name, class, engine| { 
             assert_eq!(cluster, "RustSDKCodeExamplesDBCluster"); 
             assert_eq!(name, "RustSDKCodeExamplesDBInstance"); 
             assert_eq!(class, "m5.large"); 
             assert_eq!(engine, "aurora-mysql"); 
             true 
         }) 
         .return_once(|cluster, name, class, _| { 
             Ok(CreateDbInstanceOutput::builder() 
                  .db_instance( 
                      DbInstance::builder() 
                          .db_cluster_identifier(cluster) 
                          .db_instance_identifier(name) 
                          .db_instance_class(class) 
                          .build(), 
).buid() }); 
    mock_rds 
         .expect_describe_db_clusters() 
         .with(eq("RustSDKCodeExamplesDBCluster")) 
         .return_once(|id| { 
             Ok(DescribeDbClustersOutput::builder() 
  .db_clusters(DbCluster::builder().db_cluster_identifier(id).build()) 
                .build() });
```

```
 mock_rds 
         .expect_describe_db_instance() 
         .with(eq("RustSDKCodeExamplesDBInstance")) 
         .return_once(|name| { 
             Ok(DescribeDbInstancesOutput::builder() 
                  .db_instances( 
                      DbInstance::builder() 
                          .db_instance_identifier(name) 
                          .db_instance_status("Available") 
                          .build(), 
).build() }); 
     mock_rds 
         .expect_describe_db_cluster_endpoints() 
         .with(eq("RustSDKCodeExamplesDBCluster")) 
         .return_once(|_| { 
             Ok(DescribeDbClusterEndpointsOutput::builder() 
  .db_cluster_endpoints(DbClusterEndpoint::builder().status("available").build()) 
                 .buid() }); 
     let mut scenario = AuroraScenario::new(mock_rds); 
     scenario.engine_version = Some("aurora-mysql8.0".into()); 
     scenario.instance_class = Some("m5.large".into()); 
     scenario.username = Some("test username".into()); 
     scenario.password = Some(SecretString::new("test password".into())); 
     tokio::time::pause(); 
     let assertions = tokio::spawn(async move { 
         let create = scenario.start_cluster_and_instance().await; 
        assert!(create.is ok());
         assert!(scenario 
             .password 
             .replace(SecretString::new("BAD SECRET".into())) 
             .unwrap() 
             .expose_secret() 
            .is\_empty();
         assert_eq!( 
             scenario.db_cluster_identifier, 
             Some("RustSDKCodeExamplesDBCluster".into()) 
         );
```

```
 }); 
     tokio::time::advance(Duration::from_secs(1)).await; 
     tokio::time::resume(); 
    let - s sertions.await;
}
#[tokio::test]
async fn test_start_cluster_and_instance_cluster_create_error() { 
     let mut mock_rds = MockRdsImpl::default(); 
     mock_rds 
         .expect_create_db_cluster() 
        .return_once(|_, _, _, _, _, _| {
             Err(SdkError::service_error( 
                  CreateDBClusterError::unhandled(Box::new(Error::new( 
                      ErrorKind::Other, 
                      "create db cluster error", 
                  ))), 
                  Response::new(StatusCode::try_from(400).unwrap(), 
  SdkBody::empty()), 
             )) 
         }); 
     let mut scenario = AuroraScenario::new(mock_rds); 
    scenario.engine version = Some("aurora-mysql8.0".into());
     scenario.instance_class = Some("m5.large".into()); 
     scenario.username = Some("test username".into()); 
     scenario.password = Some(SecretString::new("test password".into())); 
     let create = scenario.start_cluster_and_instance().await; 
     assert_matches!(create, Err(ScenarioError { message, context: _}) if message 
  == "Failed to create DB Cluster with cluster group")
}
#[tokio::test]
async fn test_start_cluster_and_instance_cluster_create_missing_id() { 
     let mut mock_rds = MockRdsImpl::default(); 
     mock_rds 
         .expect_create_db_cluster() 
        .return_once(|_, _, _, _, _, _| {
             Ok(CreateDbClusterOutput::builder() 
                 .db cluster(DbCluster::builder().build())
                 .build()
```

```
 }); 
     let mut scenario = AuroraScenario::new(mock_rds); 
     scenario.engine_version = Some("aurora-mysql8.0".into()); 
     scenario.instance_class = Some("m5.large".into()); 
     scenario.username = Some("test username".into()); 
     scenario.password = Some(SecretString::new("test password".into())); 
    let create = scenario.start cluster and instance().await;
     assert_matches!(create, Err(ScenarioError { message, context:_ }) if message 
 == "Created DB Cluster missing Identifier");
}
#[tokio::test]
async fn test_start_cluster_and_instance_instance_create_error() { 
     let mut mock_rds = MockRdsImpl::default(); 
     mock_rds 
         .expect_create_db_cluster() 
         .withf(|id, params, engine, version, username, password| { 
            assert eq!(id, "RustSDKCodeExamplesDBCluster");
             assert_eq!(params, "RustSDKCodeExamplesDBParameterGroup"); 
             assert_eq!(engine, "aurora-mysql"); 
             assert_eq!(version, "aurora-mysql8.0"); 
            assert eq!(username, "test username");
             assert_eq!(password.expose_secret(), "test password"); 
             true 
         }) 
        .return_once(|id, _, _, _, _, _| {
             Ok(CreateDbClusterOutput::builder() 
  .db_cluster(DbCluster::builder().db_cluster_identifier(id).build()) 
                 .buid() }); 
     mock_rds 
         .expect_create_db_instance() 
        .return_once(|, |, |, |, |} {
             Err(SdkError::service_error( 
                  CreateDBInstanceError::unhandled(Box::new(Error::new( 
                      ErrorKind::Other, 
                      "create db instance error", 
                  ))),
```

```
 Response::new(StatusCode::try_from(400).unwrap(), 
  SdkBody::empty()), 
             )) 
         }); 
     let mut scenario = AuroraScenario::new(mock_rds); 
     scenario.engine_version = Some("aurora-mysql8.0".into()); 
     scenario.instance_class = Some("m5.large".into()); 
     scenario.username = Some("test username".into()); 
     scenario.password = Some(SecretString::new("test password".into())); 
    let create = scenario.start cluster and instance().await;
     assert_matches!(create, Err(ScenarioError { message, context: _ }) if message 
 == "Failed to create Instance in DB Cluster")
}
#[tokio::test]
async fn test_start_cluster_and_instance_wait_hiccup() { 
     let mut mock_rds = MockRdsImpl::default(); 
     mock_rds 
         .expect_create_db_cluster() 
         .withf(|id, params, engine, version, username, password| { 
             assert_eq!(id, "RustSDKCodeExamplesDBCluster"); 
            assert eq!(params, "RustSDKCodeExamplesDBParameterGroup");
             assert_eq!(engine, "aurora-mysql"); 
             assert_eq!(version, "aurora-mysql8.0"); 
            assert eq!(username, "test username");
             assert_eq!(password.expose_secret(), "test password"); 
             true 
         }) 
        .return_once(|id, _, _, _, _, _| {
             Ok(CreateDbClusterOutput::builder() 
  .db_cluster(DbCluster::builder().db_cluster_identifier(id).build()) 
                 .build() }); 
     mock_rds 
         .expect_create_db_instance() 
         .withf(|cluster, name, class, engine| { 
             assert_eq!(cluster, "RustSDKCodeExamplesDBCluster"); 
            assert eq!(name, "RustSDKCodeExamplesDBInstance");
             assert_eq!(class, "m5.large");
```

```
 assert_eq!(engine, "aurora-mysql"); 
             true 
         }) 
         .return_once(|cluster, name, class, _| { 
             Ok(CreateDbInstanceOutput::builder() 
                  .db_instance( 
                      DbInstance::builder() 
                           .db_cluster_identifier(cluster) 
                           .db_instance_identifier(name) 
                           .db_instance_class(class) 
                           .build(), 
).build() }); 
     mock_rds 
         .expect_describe_db_clusters() 
         .with(eq("RustSDKCodeExamplesDBCluster")) 
         .times(1) 
         .returning(|_| { 
             Err(SdkError::service_error( 
                  DescribeDBClustersError::unhandled(Box::new(Error::new( 
                      ErrorKind::Other, 
                      "describe cluster error", 
                  ))), 
                  Response::new(StatusCode::try_from(400).unwrap(), 
 SdkBody::empty()), 
             )) 
         }) 
         .with(eq("RustSDKCodeExamplesDBCluster")) 
         .times(1) 
         .returning(|id| { 
             Ok(DescribeDbClustersOutput::builder() 
  .db_clusters(DbCluster::builder().db_cluster_identifier(id).build()) 
                 .build() }); 
     mock_rds.expect_describe_db_instance().return_once(|name| { 
         Ok(DescribeDbInstancesOutput::builder() 
              .db_instances( 
                  DbInstance::builder() 
                      .db_instance_identifier(name) 
                      .db_instance_status("Available")
```

```
 .build(), 
).build() }); 
     mock_rds 
         .expect_describe_db_cluster_endpoints() 
         .return_once(|_| { 
             Ok(DescribeDbClusterEndpointsOutput::builder() 
  .db_cluster_endpoints(DbClusterEndpoint::builder().status("available").build()) 
                 .buid() }); 
     let mut scenario = AuroraScenario::new(mock_rds); 
     scenario.engine_version = Some("aurora-mysql8.0".into()); 
     scenario.instance_class = Some("m5.large".into()); 
     scenario.username = Some("test username".into()); 
     scenario.password = Some(SecretString::new("test password".into())); 
     tokio::time::pause(); 
     let assertions = tokio::spawn(async move { 
         let create = scenario.start_cluster_and_instance().await; 
        assert!(create.is ok());
     }); 
     tokio::time::advance(Duration::from_secs(1)).await; 
     tokio::time::advance(Duration::from_secs(1)).await; 
     tokio::time::resume(); 
    let - s sertions.await;
}
// snippet-end:[rust.aurora.start_cluster_and_instance.test]
// snippet-start:[rust.aurora.clean_up.test]
#[tokio::test]
async fn test_scenario_clean_up() { 
     let mut mock_rds = MockRdsImpl::default(); 
     mock_rds 
         .expect_delete_db_instance() 
         .with(eq("MockInstance")) 
         .return_once(|_| Ok(DeleteDbInstanceOutput::builder().build()));
```

```
 mock_rds
```

```
 .expect_describe_db_instances() 
         .with() 
         .times(1) 
         .returning(|| { 
             Ok(DescribeDbInstancesOutput::builder() 
                  .db_instances( 
                      DbInstance::builder() 
                          .db_cluster_identifier("MockCluster") 
                          .db_instance_status("Deleting") 
                          .build(), 
).build() }) 
         .with() 
         .times(1) 
         .returning(|| Ok(DescribeDbInstancesOutput::builder().build())); 
     mock_rds 
         .expect_delete_db_cluster() 
         .with(eq("MockCluster")) 
        .return_once(| | Ok(DeleteDbClusterOutput::builder().build()));
     mock_rds 
         .expect_describe_db_clusters() 
         .with(eq("MockCluster")) 
         .times(1) 
         .returning(|id| { 
             Ok(DescribeDbClustersOutput::builder() 
                  .db_clusters( 
                      DbCluster::builder() 
                          .db_cluster_identifier(id) 
                          .status("Deleting") 
                          .build(), 
).build() }) 
         .with(eq("MockCluster")) 
         .times(1) 
         .returning(|_| Ok(DescribeDbClustersOutput::builder().build())); 
     mock_rds 
         .expect_delete_db_cluster_parameter_group() 
         .with(eq("MockParamGroup"))
```

```
 .return_once(|_| 
  Ok(DeleteDbClusterParameterGroupOutput::builder().build())); 
     let mut scenario = AuroraScenario::new(mock_rds); 
     scenario.db_cluster_identifier = Some(String::from("MockCluster")); 
    scenario.db instance identifier = Some(String::from("MockInstance"));
     scenario.db_cluster_parameter_group = Some( 
         DbClusterParameterGroup::builder() 
              .db_cluster_parameter_group_name("MockParamGroup") 
              .build(), 
     ); 
     tokio::time::pause(); 
     let assertions = tokio::spawn(async move { 
         let clean_up = scenario.clean_up().await; 
         assert!(clean_up.is_ok()); 
     }); 
     tokio::time::advance(Duration::from_secs(1)).await; // Wait for first 
  Describe Instances 
     tokio::time::advance(Duration::from_secs(1)).await; // Wait for second 
  Describe Instances 
     tokio::time::advance(Duration::from_secs(1)).await; // Wait for first 
  Describe Cluster 
     tokio::time::advance(Duration::from_secs(1)).await; // Wait for second 
  Describe Cluster 
     tokio::time::resume(); 
    let = assertions.await;
}
#[tokio::test]
async fn test_scenario_clean_up_errors() { 
     let mut mock_rds = MockRdsImpl::default(); 
     mock_rds 
         .expect_delete_db_instance() 
         .with(eq("MockInstance")) 
         .return_once(|_| Ok(DeleteDbInstanceOutput::builder().build())); 
     mock_rds 
         .expect_describe_db_instances() 
         .with() 
         .times(1) 
         .returning(|| {
```

```
 Ok(DescribeDbInstancesOutput::builder() 
                  .db_instances( 
                      DbInstance::builder() 
                          .db_cluster_identifier("MockCluster") 
                          .db_instance_status("Deleting") 
                          .build(), 
).buid() }) 
         .with() 
         .times(1) 
         .returning(|| { 
             Err(SdkError::service_error( 
                  DescribeDBInstancesError::unhandled(Box::new(Error::new( 
                      ErrorKind::Other, 
                      "describe db instances error", 
                  ))), 
                  Response::new(StatusCode::try_from(400).unwrap(), 
 SdkBody::empty()), 
             )) 
         }); 
     mock_rds 
         .expect_delete_db_cluster() 
         .with(eq("MockCluster")) 
         .return_once(|_| Ok(DeleteDbClusterOutput::builder().build())); 
     mock_rds 
         .expect_describe_db_clusters() 
         .with(eq("MockCluster")) 
         .times(1) 
         .returning(|id| { 
             Ok(DescribeDbClustersOutput::builder() 
                  .db_clusters( 
                      DbCluster::builder() 
                          .db_cluster_identifier(id) 
                          .status("Deleting") 
                          .build(), 
).build() }) 
         .with(eq("MockCluster")) 
         .times(1) 
         .returning(|_| {
```

```
 Err(SdkError::service_error( 
                 DescribeDBClustersError::unhandled(Box::new(Error::new( 
                     ErrorKind::Other, 
                     "describe db clusters error", 
                 ))), 
                Response::new(StatusCode::try from(400).unwrap(),
 SdkBody::empty()), 
            )) 
        }); 
    mock_rds 
        .expect_delete_db_cluster_parameter_group() 
        .with(eq("MockParamGroup")) 
        .return_once(|_| 
 Ok(DeleteDbClusterParameterGroupOutput::builder().build())); 
    let mut scenario = AuroraScenario::new(mock_rds); 
    scenario.db_cluster_identifier = Some(String::from("MockCluster")); 
    scenario.db_instance_identifier = Some(String::from("MockInstance")); 
    scenario.db_cluster_parameter_group = Some( 
        DbClusterParameterGroup::builder() 
             .db_cluster_parameter_group_name("MockParamGroup") 
             .build(), 
    ); 
    tokio::time::pause(); 
    let assertions = tokio::spawn(async move { 
       let clean up = scenario.clean up().await;
        assert!(clean_up.is_err()); 
        let errs = clean_up.unwrap_err(); 
        assert_eq!(errs.len(), 2); 
        assert_matches!(errs.get(0), Some(ScenarioError {message, context: _}) if 
 message == "Failed to check instance state during deletion"); 
        assert_matches!(errs.get(1), Some(ScenarioError {message, context: _}) if 
 message == "Failed to check cluster state during deletion"); 
    }); 
    tokio::time::advance(Duration::from_secs(1)).await; // Wait for first 
 Describe Instances 
    tokio::time::advance(Duration::from_secs(1)).await; // Wait for second 
 Describe Instances 
    tokio::time::advance(Duration::from_secs(1)).await; // Wait for first 
 Describe Cluster
```

```
 tokio::time::advance(Duration::from_secs(1)).await; // Wait for second 
  Describe Cluster 
     tokio::time::resume(); 
    let - s sertions.await;
}
// snippet-end:[rust.aurora.clean_up.test]
// snippet-start:[rust.aurora.snapshot.test]
#[tokio::test]
async fn test_scenario_snapshot() { 
     let mut mock_rds = MockRdsImpl::default(); 
     mock_rds 
         .expect_snapshot_cluster() 
         .with(eq("MockCluster"), eq("MockCluster_MockSnapshot")) 
         .times(1) 
        .return_once(|, | | {
             Ok(CreateDbClusterSnapshotOutput::builder() 
                  .db_cluster_snapshot( 
                      DbClusterSnapshot::builder() 
                         .db cluster identifier("MockCluster")
  .db_cluster_snapshot_identifier("MockCluster_MockSnapshot") 
                          .build(), 
).build() }); 
     let mut scenario = AuroraScenario::new(mock_rds); 
     scenario.db_cluster_identifier = Some("MockCluster".into()); 
     let create_snapshot = scenario.snapshot("MockSnapshot").await; 
     assert!(create_snapshot.is_ok());
}
#[tokio::test]
async fn test_scenario_snapshot_error() { 
     let mut mock_rds = MockRdsImpl::default(); 
     mock_rds 
         .expect_snapshot_cluster() 
         .with(eq("MockCluster"), eq("MockCluster_MockSnapshot")) 
         .times(1) 
        .return_once(|, | Err(SdkError::service_error(
```

```
 CreateDBClusterSnapshotError::unhandled(Box::new(Error::new( 
                      ErrorKind::Other, 
                      "create snapshot error", 
                  ))), 
                  Response::new(StatusCode::try_from(400).unwrap(), 
  SdkBody::empty()), 
             )) 
         }); 
     let mut scenario = AuroraScenario::new(mock_rds); 
     scenario.db_cluster_identifier = Some("MockCluster".into()); 
     let create_snapshot = scenario.snapshot("MockSnapshot").await; 
     assert_matches!(create_snapshot, Err(ScenarioError { message, context: _}) if 
 message == "Failed to create snapshot");
}
#[tokio::test]
async fn test_scenario_snapshot_invalid() { 
     let mut mock_rds = MockRdsImpl::default(); 
     mock_rds 
         .expect_snapshot_cluster() 
         .with(eq("MockCluster"), eq("MockCluster_MockSnapshot")) 
         .times(1) 
        .return_once(| , | Ok(CreateDbClusterSnapshotOutput::builder().build())); 
     let mut scenario = AuroraScenario::new(mock_rds); 
     scenario.db_cluster_identifier = Some("MockCluster".into()); 
     let create_snapshot = scenario.snapshot("MockSnapshot").await; 
     assert_matches!(create_snapshot, Err(ScenarioError { message, context: _}) if 
 message == "Missing Snapshot");
}
// snippet-end:[rust.aurora.snapshot.test]
```
一个从前端到末端运行场景的二进制文件,使用查询器,以便用户可以做出一些决定。

// Copyright Amazon.com, Inc. or its affiliates. All Rights Reserved. // SPDX-License-Identifier: Apache-2.0 use std::fmt::Display;

```
use anyhow::anyhow;
use aurora_code_examples::{ 
     aurora_scenario::{AuroraScenario, ScenarioError}, 
     rds::Rds as RdsClient,
};
use aws sdk rds::Client;
use inquire::{validator::StringValidator, CustomUserError};
use secrecy::SecretString;
use tracing::warn;
#[derive(Default, Debug)]
struct Warnings(Vec<String>);
impl Warnings { 
     fn new() -> Self { 
         Warnings(Vec::with_capacity(5)) 
     } 
     fn push(&mut self, warning: &str, error: ScenarioError) { 
         let formatted = format!("{warning}: {error}"); 
         warn!("{formatted}"); 
         self.0.push(formatted); 
     } 
     fn is_empty(&self) -> bool { 
         self.0.is_empty() 
     }
}
impl Display for Warnings { 
     fn fmt(&self, f: &mut std::fmt::Formatter<'_>) -> std::fmt::Result { 
         writeln!(f, "Warnings:")?; 
         for warning in &self.0 { 
              writeln!(f, "{: >4}- {warning}", "")?; 
         } 
        0k(()) }
}
fn select( 
     prompt: &str, 
     choices: Vec<String>, 
     error_message: &str,
) -> Result<String, anyhow::Error> {
```

```
 inquire::Select::new(prompt, choices) 
         .prompt() 
        .map err(|error| anyhow!("{error message}: {error}"))
}
// Prepare the Aurora Scenario. Prompt for several settings that are optional to 
 the Scenario, but that the user should choose for the demo.
// This includes the engine, engine version, and instance class.
async fn prepare_scenario(rds: RdsClient) -> Result<AuroraScenario, 
  anyhow::Error> { 
     let mut scenario = AuroraScenario::new(rds); 
     // Get available engine families for Aurora MySql. 
  rds.DescribeDbEngineVersions(Engine='aurora-mysql') and build a set of the 
  'DBParameterGroupFamily' field values. I get {aurora-mysql8.0, aurora-mysql5.7}. 
     let available_engines = scenario.get_engines().await; 
     if let Err(error) = available_engines { 
         return Err(anyhow!("Failed to get available engines: {}", error)); 
     } 
     let available_engines = available_engines.unwrap(); 
     // Select an engine family and create a custom DB cluster parameter group. 
  rds.CreateDbClusterParameterGroup(DBParameterGroupFamily='aurora-mysql8.0') 
     let engine = select( 
         "Select an Aurora engine family", 
         available_engines.keys().cloned().collect::<Vec<String>>(), 
         "Invalid engine selection", 
     )?; 
     let version = select( 
         format!("Select an Aurora engine version for {engine}").as_str(), 
         available_engines.get(&engine).cloned().unwrap_or_default(), 
         "Invalid engine version selection", 
     )?; 
     let set_engine = scenario.set_engine(engine.as_str(), 
  version.as_str()).await; 
     if let Err(error) = set_engine { 
         return Err(anyhow!("Could not set engine: {}", error)); 
     } 
     let instance_classes = scenario.get_instance_classes().await; 
     match instance_classes { 
        Ok(classes) => {
```

```
 let instance_class = select( 
                  format!("Select an Aurora instance class for {engine}").as_str(), 
                  classes, 
                  "Invalid instance class selection", 
             )?; 
            scenario.set instance class(Some(instance class))
 } 
         Err(err) => return Err(anyhow!("Failed to get instance classes for 
  engine: {err}")), 
     } 
     Ok(scenario)
}
// Prepare the cluster, creating a custom parameter group overriding some group 
  parameters based on user input.
async fn prepare_cluster(scenario: &mut AuroraScenario, warnings: &mut Warnings) 
  -> Result<(), ()> { 
     show_parameters(scenario, warnings).await; 
     let offset = prompt_number_or_default(warnings, "auto_increment_offset", 5); 
     let increment = prompt_number_or_default(warnings, 
  "auto_increment_increment", 3); 
    // Modify both the auto increment offset and auto increment increment
  parameters in one call in the custom parameter group. Set their ParameterValue 
  fields to a new allowable value. rds.ModifyDbClusterParameterGroup. 
     let update_auto_increment = scenario.update_auto_increment(offset, 
  increment).await; 
     if let Err(error) = update_auto_increment { 
         warnings.push("Failed to update auto increment", error); 
         return Err(()); 
     } 
     // Get and display the updated parameters. Specify Source of 'user' to get 
  just the modified parameters. rds.DescribeDbClusterParameters(Source='user') 
     show_parameters(scenario, warnings).await; 
     let username = inquire::Text::new("Username for the database (default 
  'testuser')") 
         .with_default("testuser") 
         .with_initial_value("testuser") 
         .prompt();
```

```
 if let Err(error) = username { 
         warnings.push( 
              "Failed to get username, using default", 
              ScenarioError::with(format!("Error from inquirer: {error}")), 
         ); 
         return Err(()); 
     } 
     let username = username.unwrap(); 
     let password = inquire::Text::new("Password for the database (minimum 8 
  characters)") 
          .with_validator(|i: &str| { 
             if i.len() >= 8 {
                  Ok(inquire::validator::Validation::Valid) 
              } else { 
                  Ok(inquire::validator::Validation::Invalid( 
                       "Password must be at least 8 characters".into(), 
                  )) 
              } 
         }) 
          .prompt(); 
     let password: Option<SecretString> = match password { 
         Ok(password) => Some(SecretString::from(password)), 
        Err(error) \Rightarrow warnings.push( 
                  "Failed to get password, using none (and not starting a DB)", 
                  ScenarioError::with(format!("Error from inquirer: {error}")), 
              ); 
              return Err(()); 
         } 
     }; 
     scenario.set_login(Some(username), password); 
    0k(())}
// Start a single instance in the cluster,
async fn run_instance(scenario: &mut AuroraScenario) -> Result<(), ScenarioError> 
\left\{ \right. // Create an Aurora DB cluster database cluster that contains a MySql 
  database and uses the parameter group you created.
```

```
 // Create a database instance in the cluster. 
     // Wait for DB instance to be ready. Call rds.DescribeDbInstances and check 
  for DBInstanceStatus == 'available'. 
     scenario.start_cluster_and_instance().await?; 
     let connection_string = scenario.connection_string().await?; 
     println!("Database ready: {connection_string}",); 
     let _ = inquire::Text::new("Use the database with the connection string. When 
  you're finished, press enter key to continue.").prompt(); 
     // Create a snapshot of the DB cluster. rds.CreateDbClusterSnapshot. 
     // Wait for the snapshot to create. rds.DescribeDbClusterSnapshots until 
  Status == 'available'. 
     let snapshot_name = inquire::Text::new("Provide a name for the snapshot") 
         .prompt() 
         .unwrap_or(String::from("ScenarioRun")); 
     let snapshot = scenario.snapshot(snapshot_name.as_str()).await?; 
     println!( 
         "Snapshot is available: {}", 
         snapshot.db_cluster_snapshot_arn().unwrap_or("Missing ARN") 
     ); 
    0k(())}
#[tokio::main]
async fn main() -> Result<(), anyhow::Error> { 
     tracing_subscriber::fmt::init(); 
     let sdk_config = aws_config::from_env().load().await; 
     let client = Client::new(&sdk_config); 
     let rds = RdsClient::new(client); 
     let mut scenario = prepare_scenario(rds).await?; 
     // At this point, the scenario has things in AWS and needs to get cleaned up. 
    let mut warnings = Warnings::new();
     if prepare_cluster(&mut scenario, &mut warnings).await.is_ok() { 
         println!("Configured database cluster, starting an instance."); 
         if let Err(err) = run_instance(&mut scenario).await { 
             warnings.push("Problem running instance", err); 
         } 
     }
```

```
 // Clean up the instance, cluster, and parameter group, waiting for the 
  instance and cluster to delete before moving on. 
     let clean_up = scenario.clean_up().await; 
     if let Err(errors) = clean_up { 
         for error in errors { 
             warnings.push("Problem cleaning up scenario", error); 
         } 
     } 
     if warnings.is_empty() { 
        0k(()) } else { 
         println!("There were problems running the scenario:"); 
         println!("{warnings}"); 
         Err(anyhow!("There were problems running the scenario")) 
     }
}
#[derive(Clone)]
struct U8Validator {}
impl StringValidator for U8Validator { 
     fn validate(&self, input: &str) -> Result<inquire::validator::Validation, 
  CustomUserError> { 
         if input.parse::<u8>().is_err() { 
             Ok(inquire::validator::Validation::Invalid( 
                  "Can't parse input as number".into(), 
             )) 
         } else { 
             Ok(inquire::validator::Validation::Valid) 
         } 
     }
}
async fn show_parameters(scenario: &AuroraScenario, warnings: &mut Warnings) { 
     let parameters = scenario.cluster_parameters().await; 
     match parameters { 
         Ok(parameters) => { 
             println!("Current parameters"); 
             for parameter in parameters { 
                  println!("\t{parameter}"); 
 } 
         }
```
```
 Err(error) => warnings.push("Could not find cluster parameters", error), 
     }
}
fn prompt_number_or_default(warnings: &mut Warnings, name: &str, default: u8) -> 
 u8 { 
     let input = inquire::Text::new(format!("Updated {name}:").as_str()) 
          .with_validator(U8Validator {}) 
          .prompt(); 
     match input { 
         Ok(increment) => match increment.parse::<u8>() { 
              Ok(increment) => increment, 
             Err(error) \Rightarrow f warnings.push( 
                      format!("Invalid updated {name} (using {default} 
  instead)").as_str(), 
                      ScenarioError::with(format!("{error}")), 
                  ); 
                  default 
 } 
         }, 
        Err(error) \Rightarrow warnings.push( 
                  format!("Invalid updated {name} (using {default} 
  instead)").as_str(), 
                  ScenarioError::with(format!("{error}")), 
             ) ;
              default 
         } 
     }
}
```
围绕 Amazon RDS 服务的包装器, 允许自动对测试进行模拟。

```
// Copyright Amazon.com, Inc. or its affiliates. All Rights Reserved.
// SPDX-License-Identifier: Apache-2.0
use aws_sdk_rds::{ 
     error::SdkError, 
     operation::{ 
         create_db_cluster::{CreateDBClusterError, CreateDbClusterOutput},
```

```
 create_db_cluster_parameter_group::CreateDBClusterParameterGroupError, 
        create db cluster parameter group::CreateDbClusterParameterGroupOutput,
        create db cluster snapshot:: {CreateDBClusterSnapshotError,
  CreateDbClusterSnapshotOutput}, 
         create_db_instance::{CreateDBInstanceError, CreateDbInstanceOutput}, 
        delete db cluster::{DeleteDBClusterError, DeleteDbClusterOutput},
         delete_db_cluster_parameter_group::{ 
             DeleteDBClusterParameterGroupError, 
  DeleteDbClusterParameterGroupOutput, 
         }, 
         delete_db_instance::{DeleteDBInstanceError, DeleteDbInstanceOutput}, 
         describe_db_cluster_endpoints::{ 
             DescribeDBClusterEndpointsError, DescribeDbClusterEndpointsOutput, 
         }, 
         describe_db_cluster_parameters::{ 
             DescribeDBClusterParametersError, DescribeDbClusterParametersOutput, 
         }, 
         describe_db_clusters::{DescribeDBClustersError, 
  DescribeDbClustersOutput}, 
         describe_db_engine_versions::{ 
             DescribeDBEngineVersionsError, DescribeDbEngineVersionsOutput, 
         }, 
         describe_db_instances::{DescribeDBInstancesError, 
  DescribeDbInstancesOutput}, 
  describe_orderable_db_instance_options::DescribeOrderableDBInstanceOptionsError, 
         modify_db_cluster_parameter_group::{ 
             ModifyDBClusterParameterGroupError, 
  ModifyDbClusterParameterGroupOutput, 
         }, 
     }, 
     types::{OrderableDbInstanceOption, Parameter}, 
     Client as RdsClient,
};
use secrecy::{ExposeSecret, SecretString};
#[cfg(test)]
use mockall::automock;
#[cfg(test)]
pub use MockRdsImpl as Rds;
#[cfg(not(test))]
pub use RdsImpl as Rds;
```

```
pub struct RdsImpl { 
     pub inner: RdsClient,
}
#[cfg_attr(test, automock)]
impl RdsImpl { 
     pub fn new(inner: RdsClient) -> Self { 
         RdsImpl { inner } 
     } 
     // snippet-start:[rust.aurora.describe_db_engine_versions.wrapper] 
     pub async fn describe_db_engine_versions( 
         &self, 
         engine: &str, 
     ) -> Result<DescribeDbEngineVersionsOutput, 
  SdkError<DescribeDBEngineVersionsError>> { 
         self.inner 
              .describe_db_engine_versions() 
              .engine(engine) 
              .send() 
              .await 
     } 
     // snippet-end:[rust.aurora.describe_db_engine_versions.wrapper] 
     // snippet-start:[rust.aurora.describe_orderable_db_instance_options.wrapper] 
     pub async fn describe_orderable_db_instance_options( 
         &self, 
         engine: &str, 
         engine_version: &str, 
     ) -> Result<Vec<OrderableDbInstanceOption>, 
  SdkError<DescribeOrderableDBInstanceOptionsError>> 
    \sqrt{ } self.inner 
              .describe_orderable_db_instance_options() 
              .engine(engine) 
              .engine_version(engine_version) 
              .into_paginator() 
              .items() 
              .send() 
              .try_collect() 
              .await 
     } 
     // snippet-end:[rust.aurora.describe_orderable_db_instance_options.wrapper]
```

```
 // snippet-start:[rust.aurora.create_db_cluster_parameter_group.wrapper] 
    pub async fn create_db_cluster_parameter_group( 
        &self, 
        name: &str, 
        description: &str, 
        family: &str, 
    ) -> Result<CreateDbClusterParameterGroupOutput, 
 SdkError<CreateDBClusterParameterGroupError>> 
    { 
        self.inner 
             .create_db_cluster_parameter_group() 
             .db_cluster_parameter_group_name(name) 
             .description(description) 
             .db_parameter_group_family(family) 
             .send() 
             .await 
    } 
    // snippet-end:[rust.aurora.create_db_cluster_parameter_group.wrapper] 
    // snippet-start:[rust.aurora.describe_db_clusters.wrapper] 
    pub async fn describe_db_clusters( 
        &self, 
        id: &str, 
    ) -> Result<DescribeDbClustersOutput, SdkError<DescribeDBClustersError>> { 
        self.inner 
             .describe_db_clusters() 
             .db_cluster_identifier(id) 
             .send() 
             .await 
    } 
    // snippet-end:[rust.aurora.describe_db_clusters.wrapper] 
    // snippet-start:[rust.aurora.describe_db_cluster_parameters.wrapper] 
    pub async fn describe_db_cluster_parameters( 
        &self, 
        name: &str, 
    ) -> Result<Vec<DescribeDbClusterParametersOutput>, 
 SdkError<DescribeDBClusterParametersError>> 
    { 
        self.inner 
             .describe_db_cluster_parameters() 
             .db_cluster_parameter_group_name(name) 
             .into_paginator() 
             .send()
```

```
 .try_collect() 
             .await 
    } 
    // snippet-end:[rust.aurora.describe_db_cluster_parameters.wrapper] 
    // snippet-start:[rust.aurora.modify_db_cluster_parameter_group.wrapper] 
    pub async fn modify_db_cluster_parameter_group( 
        &self, 
        name: &str, 
        parameters: Vec<Parameter>, 
    ) -> Result<ModifyDbClusterParameterGroupOutput, 
 SdkError<ModifyDBClusterParameterGroupError>> 
    { 
        self.inner 
             .modify_db_cluster_parameter_group() 
             .db_cluster_parameter_group_name(name) 
             .set_parameters(Some(parameters)) 
             .send() 
             .await 
    } 
    // snippet-end:[rust.aurora.modify_db_cluster_parameter_group.wrapper] 
    // snippet-start:[rust.aurora.create_db_cluster.wrapper] 
    pub async fn create_db_cluster( 
        &self, 
        name: &str, 
        parameter_group: &str, 
        engine: &str, 
        version: &str, 
        username: &str, 
        password: SecretString, 
    ) -> Result<CreateDbClusterOutput, SdkError<CreateDBClusterError>> { 
        self.inner 
             .create_db_cluster() 
             .db_cluster_identifier(name) 
             .db_cluster_parameter_group_name(parameter_group) 
             .engine(engine) 
             .engine_version(version) 
             .master_username(username) 
             .master_user_password(password.expose_secret()) 
             .send() 
             .await 
    } 
    // snippet-end:[rust.aurora.create_db_cluster.wrapper]
```

```
 // snippet-start:[rust.aurora.create_db_instance.wrapper] 
    pub async fn create_db_instance( 
        &self, 
       cluster name: &str,
        instance_name: &str, 
        instance_class: &str, 
        engine: &str, 
    ) -> Result<CreateDbInstanceOutput, SdkError<CreateDBInstanceError>> { 
        self.inner 
             .create_db_instance() 
             .db_cluster_identifier(cluster_name) 
             .db_instance_identifier(instance_name) 
             .db_instance_class(instance_class) 
             .engine(engine) 
             .send() 
             .await 
    } 
    // snippet-end:[rust.aurora.create_db_instance.wrapper] 
    // snippet-start:[rust.aurora.describe_db_instance.wrapper] 
    pub async fn describe_db_instance( 
        &self, 
        instance_identifier: &str, 
    ) -> Result<DescribeDbInstancesOutput, SdkError<DescribeDBInstancesError>> { 
        self.inner 
             .describe_db_instances() 
            .db instance identifier(instance identifier)
             .send() 
             .await 
    } 
    // snippet-end:[rust.aurora.describe_db_instance.wrapper] 
    // snippet-start:[rust.aurora.create_db_cluster_snapshot.wrapper] 
    pub async fn snapshot_cluster( 
        &self, 
        db_cluster_identifier: &str, 
        snapshot_name: &str, 
    ) -> Result<CreateDbClusterSnapshotOutput, 
 SdkError<CreateDBClusterSnapshotError>> { 
        self.inner 
             .create_db_cluster_snapshot() 
             .db_cluster_identifier(db_cluster_identifier) 
             .db_cluster_snapshot_identifier(snapshot_name)
```

```
 .send() 
             .await 
    } 
    // snippet-end:[rust.aurora.create_db_cluster_snapshot.wrapper] 
    // snippet-start:[rust.aurora.describe_db_instances.wrapper] 
    pub async fn describe_db_instances( 
        &self, 
    ) -> Result<DescribeDbInstancesOutput, SdkError<DescribeDBInstancesError>> { 
        self.inner.describe_db_instances().send().await 
    } 
    // snippet-end:[rust.aurora.describe_db_instances.wrapper] 
    // snippet-start:[rust.aurora.describe_db_cluster_endpoints.wrapper] 
    pub async fn describe_db_cluster_endpoints( 
        &self, 
        cluster_identifier: &str, 
    ) -> Result<DescribeDbClusterEndpointsOutput, 
 SdkError<DescribeDBClusterEndpointsError>> { 
        self.inner 
             .describe_db_cluster_endpoints() 
             .db_cluster_identifier(cluster_identifier) 
             .send() 
             .await 
    } 
    // snippet-end:[rust.aurora.describe_db_cluster_endpoints.wrapper] 
    // snippet-start:[rust.aurora.delete_db_instance.wrapper] 
    pub async fn delete_db_instance( 
        &self, 
        instance_identifier: &str, 
    ) -> Result<DeleteDbInstanceOutput, SdkError<DeleteDBInstanceError>> { 
        self.inner 
             .delete_db_instance() 
             .db_instance_identifier(instance_identifier) 
             .skip_final_snapshot(true) 
             .send() 
             .await 
    } 
    // snippet-end:[rust.aurora.delete_db_instance.wrapper] 
    // snippet-start:[rust.aurora.delete_db_cluster.wrapper] 
    pub async fn delete_db_cluster( 
        &self,
```

```
 cluster_identifier: &str, 
     ) -> Result<DeleteDbClusterOutput, SdkError<DeleteDBClusterError>> { 
         self.inner 
              .delete_db_cluster() 
              .db_cluster_identifier(cluster_identifier) 
              .skip_final_snapshot(true) 
              .send() 
              .await 
     } 
     // snippet-end:[rust.aurora.delete_db_cluster.wrapper] 
     // snippet-start:[rust.aurora.delete_db_cluster_parameter_group.wrapper] 
     pub async fn delete_db_cluster_parameter_group( 
         &self, 
         name: &str, 
     ) -> Result<DeleteDbClusterParameterGroupOutput, 
  SdkError<DeleteDBClusterParameterGroupError>> 
     { 
         self.inner 
              .delete_db_cluster_parameter_group() 
              .db_cluster_parameter_group_name(name) 
              .send() 
              .await 
     } 
     // snippet-end:[rust.aurora.delete_db_cluster_parameter_group.wrapper]
}
```
在这种情况下使用的带依赖项的 Cargo.toml。

```
[package]
name = "aurora-code-examples"
authors = [ "David Souther <dpsouth@amazon.com>", 
\mathbf{I}edition = "2021"
version = "0.1.0"
# See more keys and their definitions at https://doc.rust-lang.org/cargo/
reference/manifest.html
[dependencies]
anyhow = "1.0.75"
```

```
assert matches = "1.5.0"aws-config = \{ version = "1.0.1", features = ["behavior-version-latest"] \}aws-smithy-types = \{ version = "1.0.1" \}aws-smithy-runtime-api = \{ version = "1.0.1" \}aws-sdk-rds = \{ version = "1.3.0" \}inquire = "0.6.2"mockall = "0.11.4"phf = { version = "0.11.2", features = ["std", "macros"] }
sdk-examples-test-utils = { path = "../../test-utils" }
secrecv = "0.8.0"tokio = \{ version = "1.20.1", features = ['full", 'test-util'] }
tracing = "0.1.37"tracing-subscriber = { version = "0.3.15", features = ['env-filter"] }
```
- 有关 API 详细信息,请参阅《AWS SDK for Rust API 参考》中的以下主题。
	- [CreateDBCluster](https://docs.rs/releases/search?query=aws-sdk)
	- [CreateDBClusterParameterGroup](https://docs.rs/releases/search?query=aws-sdk)
	- [CreateDBClusterSnapshot](https://docs.rs/releases/search?query=aws-sdk)
	- [CreateDBInstance](https://docs.rs/releases/search?query=aws-sdk)
	- [DeleteDBCluster](https://docs.rs/releases/search?query=aws-sdk)
	- [DeleteDBClusterParameterGroup](https://docs.rs/releases/search?query=aws-sdk)
	- [DeleteDBInstance](https://docs.rs/releases/search?query=aws-sdk)
	- [DescribeDBClusterParameterGroups](https://docs.rs/releases/search?query=aws-sdk)
	- [DescribeDBClusterParameters](https://docs.rs/releases/search?query=aws-sdk)
	- [DescribeDBClusterSnapshots](https://docs.rs/releases/search?query=aws-sdk)
	- [DescribeDBClusters](https://docs.rs/releases/search?query=aws-sdk)
	- [DescribeDBEngineVersions](https://docs.rs/releases/search?query=aws-sdk)
	- [DescribeDBInstances](https://docs.rs/releases/search?query=aws-sdk)
	- [DescribeOrderableDBInstanceOptions](https://docs.rs/releases/search?query=aws-sdk)
	- [ModifyDBClusterParameterGroup](https://docs.rs/releases/search?query=aws-sdk)

有关 AWS SDK 开发人员指南和代码示例的完整列表,请参阅 [将此服务与 AWS SDK 结合使用](#page-278-0)。本主 题还包括有关入门的信息以及有关先前的 SDK 版本的详细信息。

# 使用 AWS SDK 的 Aurora 跨服务示例

以下示例应用程序使用 AWS SDK 将 Aurora 与其他 AWS 服务相组合。每个示例都包含一个指向 GitHub 的链接,其中包含了有关如何设置和运行应用程序的说明。

#### 示例

- [创建借阅图书馆 REST API](#page-3429-0)
- [创建 Aurora Serverless 工作项跟踪器](#page-3430-0)

### <span id="page-3429-0"></span>创建借阅图书馆 REST API

以下代码示例显示如何创建借阅图书馆,其中顾客可以使用由 Amazon Aurora 数据库支持的 REST API 借阅和归还图书。

Python

SDK for Python (Boto3)

展示如何将 AWS SDK for Python (Boto3) 和 Amazon Relational Database Service (Amazon RDS) API 与 AWS Chalice 结合使用,以创建由 Amazon Aurora 数据库支持的 REST API。此 Web 服务是完全无服务器的,代表简单的借阅图书馆,其中顾客可以借阅和归还图书。了解如 何:

- 创建和管理无服务器 Aurora 数据库集群。
- 使用 AWS Secrets Manager 管理数据库凭证。
- 实施一个数据存储层,该层使用 Amazon RDS 将数据移入和移出数据库。
- 使用 AWS Chalice 将无服务器 REST API 部署到 Amazon API Gateway 和 AWS Lambda。
- 使用请求软件包向 Web 服务发送请求。

有关完整的源代码以及如何设置和运行的说明,请参阅 [GitHub](https://github.com/awsdocs/aws-doc-sdk-examples/tree/main/python/cross_service/aurora_rest_lending_library) 上的完整示例。

本示例中使用的服务

- API Gateway
- Aurora
- Lambda
- Secrets Manager

有关 AWS SDK 开发人员指南和代码示例的完整列表,请参阅 [将此服务与 AWS SDK 结合使用](#page-278-0)。本主 题还包括有关入门的信息以及有关先前的 SDK 版本的详细信息。

#### <span id="page-3430-0"></span>创建 Aurora Serverless 工作项跟踪器

以下代码示例演示了如何创建用于跟踪 Amazon Aurora Serverless 数据库中的工作项,以及使用 Amazon Simple Email Service (Amazon SES) 发送报告的 Web 应用程序。

#### .NET

AWS SDK for .NET

展示如何使用 AWS SDK for .NET 通过 Amazon Simple Email Service (Amazon SES) 创 建 Web 应用程序来跟踪 Amazon Aurora 数据库中的工作项和电子邮件报告。此示例使用由 React.js 构建的前端与 RESTful .NET 后端进行交互。

- 将 React Web 应用程序与 AWS 服务集成。
- 列出、添加、更新和删除 Aurora 表中的项目。
- 使用 Amazon SES 以电子邮件形式发送已筛选工作项的报告。
- 使用随附的 AWS CloudFormation 脚本部署与管理示例资源。

有关完整的源代码以及如何设置和运行的说明,请参阅 [GitHub](https://github.com/awsdocs/aws-doc-sdk-examples/tree/main/dotnetv3/cross-service/AuroraItemTracker) 上的完整示例。

本示例中使用的服务

- Aurora
- Amazon RDS
- Amazon RDS 数据服务
- Amazon SES

#### $C++$

SDK for C++

演示了如何创建用于跟踪和报告存储在 Amazon Aurora Serverless 数据库中的工作项的 Web 应用程序。

有关完整源代码以及如何设置可查询 Amazon Aurora Serverless 数据以及供 React 应用程序使 用的 C++ REST API 的说明,请参阅 [GitHub](https://github.com/awsdocs/aws-doc-sdk-examples/tree/main/cpp/example_code/cross-service/serverless-aurora) 上的完整示例。

本示例中使用的服务

- Aurora
- Amazon RDS
- Amazon RDS 数据服务
- Amazon SES

Java

适用于 Java 2.x 的 SDK

展示如何创建 Web 应用程序来跟踪与报告存储与 Amazon RDS 数据库的工作项。

有关完整源代码以及如何设置查询 Amazon Aurora 无服务器数据以及供 React 应用程序使用的 Spring REST API 的说明,请参阅 [GitHub](https://github.com/awsdocs/aws-doc-sdk-examples/tree/main/javav2/usecases/Creating_Spring_RDS_Rest) 上的完整示例。

有关完整的源代码以及如何设置和运行使用 JDBC API 的示例的说明,请参阅 [GitHub](https://github.com/awsdocs/aws-doc-sdk-examples/tree/main/javav2/usecases/Creating_rds_item_tracker) 上的完整 示例。

本示例中使用的服务

- Aurora
- Amazon RDS
- Amazon RDS 数据服务
- Amazon SES

**JavaScript** 

SDK for JavaScript (v3)

展示了如何使用 AWS SDK for JavaScript (v3) 创建可跟踪 Amazon Aurora 数据库中的工作 项,以及使用 Amazon Simple Email Service (Amazon SES) 通过电子邮件发送报告的 Web 应 用程序。此示例使用由 React.js 构建的前端与 Express Node.js 后端进行交互。

- 将 React.js Web 应用程序与 AWS 服务 集成。
- 列出、添加以及更新 Aurora 表中的项目。
- 使用 Amazon SES 以电子邮件形式发送已筛选工作项的报告。
- 使用随附的 AWS CloudFormation 脚本部署与管理示例资源。

有关完整的源代码以及如何设置和运行的说明,请参阅 [GitHub](https://github.com/awsdocs/aws-doc-sdk-examples/tree/main/javascriptv3/example_code/cross-services/aurora-serverless-app) 上的完整示例。

本示例中使用的服务

- Aurora
- Amazon RDS
- Amazon RDS 数据服务
- Amazon SES

Kotlin

适用于 Kotlin 的 SDK

展示如何创建 Web 应用程序来跟踪与报告存储与 Amazon RDS 数据库的工作项。

有关完整源代码以及如何设置查询 Amazon Aurora 无服务器数据以及供 React 应用程序使用的 Spring REST API 的说明,请参阅 [GitHub](https://github.com/awsdocs/aws-doc-sdk-examples/tree/main/kotlin/usecases/serverless_rds) 上的完整示例。

本示例中使用的服务

- Aurora
- Amazon RDS
- Amazon RDS 数据服务
- Amazon SES

#### PHP

适用于 PHP 的 SDK

展示了如何使用 AWS SDK for PHP 来创建用于跟踪 Amazon RDS 数据库中的工作项,并通过 Amazon Simple Email Service (Amazon SES) 以电子邮件发送报告的 Web 应用程序。此示例 使用由 React.js 构建的前端与 RESTful PHP 后端进行交互。

- 将 React.js Web 应用程序与 AWS 服务集成。
- 列出、添加、更新和删除 Amazon RDS 表中的项目。
- 使用 Amazon SES 以电子邮件发送已筛选工作项的报告。
- 使用随附的 AWS CloudFormation 脚本部署与管理示例资源。

有关完整的源代码以及如何设置和运行的说明,请参阅 [GitHub](https://github.com/awsdocs/aws-doc-sdk-examples/tree/main/php/cross_service/aurora_item_tracker) 上的完整示例。

本示例中使用的服务

- Aurora
- Amazon RDS
- Amazon RDS 数据服务
- Amazon SES

#### Python

SDK for Python (Boto3)

演示了如何使用 AWS SDK for Python (Boto3) 创建可跟踪 Amazon Aurora Serverless 数据库 中的工作项,以及使用 Amazon Simple Email Service (Amazon SES) 通过电子邮件发送报告的 REST 服务。此示例使用 Flask Web 框架处理 HTTP 路由,并与 React 网页集成以呈现功能齐 全的 Web 应用程序。

- 构建与 AWS 服务 集成的 Flask REST 服务。
- 读取、写入和更新存储在 Aurora Serverless 数据库中的工作项。
- 创建包含数据库凭证的 AWS Secrets Manager 密钥,并使用它来验证对数据库的调用。
- 使用 Amazon SES 发送工作项的电子邮件报告。

有关完整的源代码以及如何设置和运行的说明,请参阅 [GitHub](https://github.com/awsdocs/aws-doc-sdk-examples/tree/main/python/cross_service/aurora_item_tracker) 上的完整示例。

本示例中使用的服务

- Aurora
- Amazon RDS
- Amazon RDS 数据服务
- Amazon SES

有关 AWS SDK 开发人员指南和代码示例的完整列表,请参阅 [将此服务与 AWS SDK 结合使用](#page-278-0)。本主 题还包括有关入门的信息以及有关先前的 SDK 版本的详细信息。

# Amazon Aurora 的最佳实践

接下来,您可以找到有关使用 Amazon Aurora 数据库集群或向其迁移数据的一般最佳实践和选项的信 息。

一些 Amazon Aurora 的最佳实践是特定于特殊数据库引擎的。有关特定于数据库引擎的 Aurora 最佳 实践的更多信息,请参阅以下内容。

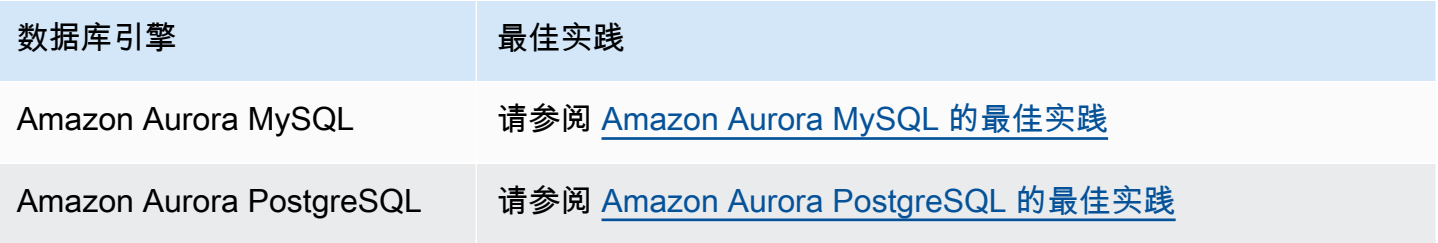

**a** Note

有关 Aurora 的常见建议,请参阅 [查看和响应 Amazon Aurora 建议。](#page-755-0)

#### 主题

- [Amazon Aurora 的基本操作指导方针](#page-3434-0)
- [数据库实例 RAM 建议](#page-3435-0)
- [AWS 数据库驱动程序](#page-3436-0)
- [监控 Amazon Aurora](#page-3436-1)
- [使用数据库参数组和数据库集群参数组](#page-3436-2)
- [Amazon Aurora 最佳实践视频](#page-3436-3)

# <span id="page-3434-0"></span>Amazon Aurora 的基本操作指导方针

以下是使用 Amazon Aurora 时每个人都应遵循的基本操作指导方针。Amazon RDS 服务等级协议要求 您遵循以下指导方针:

• 监控您的内存、CPU 和存储空间的使用情况。可将 Amazon CloudWatch 设置为在使用模式发生更 改或接近部署容量时向您发送通知。这样,您就可以保持系统的性能和可用性。

- 如果您的客户端应用程序正在缓存数据库实例的域名服务 (DNS) 数据,请将生存时间 (TTL) 值设置 为小于 30 秒。数据库实例的底层 IP 地址在故障转移后可能会发生变化。因此,如果您的应用程序 试图连接到不再使用的 IP 地址,那么缓存 DNS 数据达较长时间可能导致连接失败。如果连接使用 读取器端点,并且只读副本实例之一处于维护状态或已删除,那么具有多个只读副本的 Aurora 数据 库集群也会遭遇连接失败。
- 测试数据库集群的故障转移,以了解对于您的使用案例而言,该过程需要多长时间。测试故障转移可 帮助您确保访问数据库集群的应用程序能够在故障转移后自动连接到新的数据库集群。

### <span id="page-3435-0"></span>数据库实例 RAM 建议

要获得最佳性能,请分配足够多的 RAM,以便您的工作集几乎完全位于内存中。要确定您的工作集是 否几乎完全位于内存中,请在 Amazon CloudWatch 中检查以下指标:

• VolumeReadIOPS – 此指标测量集群卷中的读取 I/O 操作的平均数量,每隔 5 分钟报告一

次。VolumeReadIOPS 值应该是一个较小且稳定的值。在某些情况下,您可能发现读取 I/O 处于高 峰或高于平常。如果是这样,请调查数据库集群中的数据库实例,以查看哪些数据库实例正在导致 I/ O 增加。

#### **G** Tip

如果您的 Aurora MySQL 集群使用并行查询,您可能会看到 VolumeReadIOPS 值出现增 长。并行查询不使用缓冲池。因此,尽管查询速度很快,但这种优化的处理可能会导致读取 操作和相关费用的增加。

• BufferCacheHitRatio – 该指标测量数据库集群中的数据库实例的缓冲区缓存处理的请求百分 比。通过使用该指标,您可以深入了解从内存中处理的数据量。

高命中率表明您的数据库实例有足够的可用内存。低命中率表示您对这个数据库实例的查询经常转向 磁盘。调查工作负载以查看哪些查询正在导致该行为。

在调查工作负载后,如果发现需要更多内存,则考虑将数据库实例类扩展为具有更多 RAM 的类。在执 行该操作后,您可以调查前面讨论的指标,并继续根据需要进行扩展。如果您的 Aurora 集群大于 40 TB,请勿使用 db.t2、db.t3 或 db.t4g 实例类。

有关更多信息,请参阅[Amazon Aurora 的 Amazon CloudWatch 指标。](#page-919-0)

## <span id="page-3436-0"></span>AWS 数据库驱动程序

推荐使用 AWS 驱动程序套件来建立应用程序连接。借助这些驱动程序可显著缩短切换和故障转移时 间,并支持使用 AWS Secrets Manager、AWS Identity and Access Management(IAM)和联合身份 进行身份验证。AWS 驱动程序依靠监控数据库集群状态和了解集群拓扑,来确定新的写入器。这种方 法将切换和故障转移时间缩短到几秒钟,而开源驱动程序的切换和故障转移时间则为几十秒。

随着新服务功能的推出,使用 AWS 驱动程序套件可为这些服务功能提供内置支持。

<span id="page-3436-1"></span>有关更多信息,请参阅[使用 AWS 驱动程序连接到 Aurora 数据库集群。](#page-320-0)

## 监控 Amazon Aurora

Amazon Aurora 提供了各种指标和洞察,您可以监控它们以确定 Aurora 数据库集群的运行状况和 性能。您可以使用各种工具(例如 AWS Management Console、AWS CLI 和 CloudWatch API) 查看 Aurora 指标。您可以在 Performance Insights 控制面板中查看组合的 Performance Insights 和 CloudWatch 指标,并监控您的数据库实例。为使用此监控视图,必须为您的数据库实例开启 Performance Insights。有关监控视图的信息,请参[阅在 Amazon RDS 控制台中查看组合指标。](#page-787-0)

您可以创建特定时间段的性能分析报告,并查看已确定的见解和解决问题的建议。有关更多信息,请参 阅[创建性能分析报告](#page-852-0)。

### <span id="page-3436-2"></span>使用数据库参数组和数据库集群参数组

在将参数组更改应用于生产数据库集群之前,我们建议您在测试数据库集群上试验数据库参数组和数据 库集群参数组更改。不正确地设置数据库引擎参数可能会产生意外的不利影响,包括性能下降和系统不 稳定。

在修改数据库引擎参数时,请务必谨慎,并在修改数据库参数组之前备份数据库集群。有关备份数据库 集群的信息,请参阅[备份和还原 Amazon Aurora 数据库集群。](#page-621-0)

### <span id="page-3436-3"></span>Amazon Aurora 最佳实践视频

YouTube 上的 AWS 在线技术谈话频道包括一个视频演示,旨在介绍创建和配置更安全且可用性更高 的 Amazon Aurora 数据库集群的最佳实践。请参阅 [Amazon Aurora 高可用性的最佳实践。](https://www.youtube.com/watch?v=ydzd95r4_VQ)

# 执行 Amazon Aurora 概念验证

在下文中,您可以找到有关如何为 Aurora 设置和运行概念验证的说明。概念验证是一种调查,执行此 调查可了解 Aurora 是否适用于您的应用程序。概念验证可帮助您了解您自己的数据库应用程序环境中 的 Aurora 功能,以及 Aurora 与您当前数据库环境相比较的情况。它还可显示移动数据、移植 SQL 代 码、调整性能以及适应您当前管理过程所需完成的工作量。

在本主题中,您可以找到运行概念验证所涉高级过程和决策的概述和分步大纲,如下所示。如需详细说 明,您可以使用相关链接转到特定主题的完整文档。

### Aurora 概念验证概述

执行 Amazon Aurora 概念验证时,可了解将现有数据和 SQL 应用程序移植到 Aurora 需采取的措施。 您可使用代表生产环境的大量数据和活动大规模练习使用 Aurora 的重要内容。这样,旨在确信 Aurora 是否能够完美应对您之前的数据库基础设施无法应对的挑战。在概念验证结束时,您可制订可靠的计划 进行更大规模的性能基准测试和应用程序测试。此时,您可了解进行生产部署时所需完成的最重要的工 作项。

以下最佳实践建议可帮助您避免导致基准测试出现问题的常见错误。但本主题不介绍执行基准测试和 优化性能的分步过程。这些过程因工作负载和所用 Aurora 功能而异。有关详细信息,请参阅与性能 相关的文档,比如[管理 Aurora 数据库集群的性能和扩展、](#page-447-0)[Amazon Aurora MySQL 性能增强、](#page-1123-0)[管理](#page-2035-0)  [Amazon Aurora PostgreSQL](#page-2035-0) [和在 Amazon Aurora 上使用性能详情监控数据库负载](#page-809-0)。

本主题的信息主要适用于组织写入代码、设计架构所使用的应用程序以及支持 MySQL 和 PostgreSQL 开源数据库引擎的应用程序。如果是测试商业应用程序或使用应用程序框架生成的代码,则可能无法 灵活应用这些指导原则。在此类情况下,请咨询您的AWS代表,了解是否有适合您的应用程序类型的 Aurora 最佳实践或案例研究。

### 1. 确定目标

作为概念验证的一部分评估 Aurora 时,您可以选择要测出哪些测量值以及如何评估练习是否成功。

您必须确保应用程序的所有功能均与 Aurora 兼容。由于 Aurora 主要版本与 MySQL 和 PostgreSQL 的 相应主要版本兼容,因此针对这些引擎开发的大多数应用程序也与 Aurora 兼容。不过,您仍须验证每 个应用程序的兼容性。

例如,您设置 Aurora 集群时做出的某些配置选择会影响您是否可以或应该使用特定数据库功能。您可 以先确定一种最通用的 Aurora 集群,即预配置集群。然后可以确定无服务器或并行查询等专用配置是 否有益于您的工作负载。

使用以下问题帮助确定并量化您的目标:

- Aurora 是否支持工作负载的所有功能使用案例?
- 您需要多大的数据集或负载量? 是否可以调整到该水平?
- 您对特定查询有哪些吞吐量或延迟要求? 您是否可以达到这些要求?
- 对于计划内或计划外工作负载停机时间,您可接受的最短时间是多久? 您是否可以达到此目标?
- 哪些运营效率指标是必需的指标? 您是否可以正常监控这些指标?
- Aurora 是否支持您的特定业务目标,比如降低成本、扩大部署或预置速度? 您是否可以量化这些目 标?
- 您是否可以达到工作负载的所有安全合规要求?

花时间积累有关 Aurora 数据库引擎和平台功能的知识,并参阅本服务文档。注意有助于您达到预期结 果的所有功能。其中一个功能可能是工作负载整合,有关说明信息,请参阅 AWS 数据库博客文章[如何](https://aws.amazon.com/blogs/database/planning-and-optimizing-amazon-aurora-with-mysql-compatibility-for-consolidated-workloads/) [计划和优化 Amazon Aurora 与 MySQL 的兼容性以实现工作负载整合。](https://aws.amazon.com/blogs/database/planning-and-optimizing-amazon-aurora-with-mysql-compatibility-for-consolidated-workloads/)另一个功能可能是按需扩展, 有关说明信息,请参阅 Amazon Aurora 用户指南中的[将 Amazon Aurora Auto Scaling 与 Aurora 副本](#page-485-0) [结合使用](#page-485-0)。其他功能可能是性能改善或简化数据库操作等功能。

## 2. 了解工作负载特性

在预期的使用案例环境下评估 Aurora。Aurora 非常适用于线上事务处理 (OLTP) 工作负载。您还可以 对支持实时 OLTP 数据的集群运行报告,而无需预置单独的数据仓库集群。通过核对以下特性,您可 以识别您的使用案例是否属于这些类别:

- 高并发性,具有数十、数百或数千个并行客户端。
- 大量低延迟查询(几毫秒到几秒)。
- 实时短事务。
- 高选择性查询模式,基于索引查找。
- 可利用 Aurora 并行查询的分析查询(对于 HTAP)。

影响数据库选择的一个关键因素是数据的速度。高速度包括非常频繁地插入和更新数据。这样的系统可 能涉及数千个连接,数十万项并行的数据库读写查询。高速度系统中的查询所影响的行数通常比较少, 并且通常是访问同一行中的多个列。

Aurora 经设计可处理高速度数据。根据工作负载,具有单个 r4.16xlarge 数据库实例的 Aurora 集群 每秒可以处理 600,000 多个 SELECT 语句。这样的集群可以每秒处理 200,000 INSERT、UPDATE 和 DELETE 语句,具体同样取决于工作负载。Aurora 是一种行存储数据库,非常适用于高容量、高吞吐 量和高度并行化的 OLTP 工作负载。

Aurora 还可以对处理 OLTP 工作负载的同一集群运行报告查询。Aurora 支持多达 15 个[副本,](#page-180-0)每个副 本平均花费不到主实例 10 - 20 毫秒的时间。分析师可以实时查询 OLTP 数据,无需将数据复制到单独 的数据仓库集群。鉴于 Aurora 集群应用并行查询功能,您可以将大量处理、筛选和聚合工作分载到大 规模分布式 Aurora 存储子系统。

使用此计划阶段可让自己熟悉 Aurora 的功能、其他AWS服务、AWS Management Console和 AWS CLI。此外,还可以了解这些工具如何与您打算在概念验证中使用的其他工具结合使用。

### 3. 使用 AWS Management Console或 AWS CLI 进行练习

下一步是使用AWS Management Console或 AWS CLI 进行练习,以熟悉这些工具和 Aurora。

#### 使用 AWS Management Console进行练习

下面主要介绍最初使用 Aurora 数据库集群的活动,以便您熟悉AWS Management Console环境,练 习设置和修改 Aurora 集群。如果将 MySQL 兼容版和 PostgreSQL 兼容版数据库引擎与 Amazon RDS 结合使用,可以在使用 Aurora 时根据这类知识执行操作。

通过利用 Aurora 共享存储模式和功能(比如复制和快照),您可以将整个数据库集群视为另一种可随 意操作的对象。您可以在概念验证过程中频繁设置、拆分和更改 Aurora 集群的容量。而不会因早期做 出的容量、数据库设置和物理数据布局等相关选择受到限制。

要开始使用,请设置一个空 Aurora 集群。最初试验时,可选择 provisioned (预配置) 容量类型和 regional (区域) 位置。

使用 SQL 命令行应用程序等客户端程序连接到该集群。首先,使用集群终端节点连接。连接到该终端 节点可执行任何写入操作,比如数据定义语言 (DDL) 语句以及提取、转换、加载 (ETL) 流程。随后在 概念验证中,可使用读取器终端节点连接查询密集型会话,该终端节点将查询工作负载分配到集群的多 个数据库实例中。

通过添加更多 Aurora 副本扩展集群。有关这些步骤的信息,请参阅[使用 Amazon Aurora 进行复制。](#page-179-0) 通过更改 AWS 实例类扩展或缩减数据库实例。了解 Aurora 如何简化这些类型的操作,以便在初次估 计的系统容量不正确时,可以随后做出调整,而无需从头开始操作。

创建快照,并将其还原到其他集群中。

检查集群指标以了解一段时间的活动,以及这些指标如何应用于集群中的数据库实例。

刚开始时,熟悉如何通过 AWS Management Console执行这些操作很有用。在了解可以使用 Aurora 执行的操作后,可以继续使用 AWS CLI 自动执行这些操作。在以下部分,您可找到有关概念验证期间 这些活动的过程和最佳实践的更多详细信息。

#### 使用 AWS CLI进行练习

我们建议自动执行部署和管理步骤,即使是在概念验证设置时也是如此。为此,请尚未熟悉 AWS CLI 的用户先熟悉相关操作。如果将 MySQL 兼容版和 PostgreSQL 兼容版数据库引擎与 Amazon RDS 结 合使用,可以在使用 Aurora 时根据这类知识执行操作。

Aurora 通常包含多个排列在集群中的数据库实例组。因此,许多操作都包括确定与特定集群关联的数 据库实例,然后对这些实例循环执行管理操作。

例如,您可以自动执行多个步骤,比如创建 Aurora 集群,然后使用更多实例类扩展这些集群,或使用 其他数据库实例扩展这些集群。这样可帮助您在概念验证中重复任何阶段,以及使用不同种类或配置的 Aurora 集群了解假设场景。

了解 AWS CloudFormation 等基础设施部署工具的功能和限制。您可能会发现,在概念验证环境下完 成的活动不适用于生产环境。例如,AWS CloudFormation 的修改行为将创建新实例,并删除当前实 例,包括其数据。有关此行为的更多详细信息,请参阅 AWS CloudFormation 用户指南中的[堆栈资源](https://docs.aws.amazon.com/AWSCloudFormation/latest/UserGuide/using-cfn-updating-stacks-update-behaviors.html) [的更新行为](https://docs.aws.amazon.com/AWSCloudFormation/latest/UserGuide/using-cfn-updating-stacks-update-behaviors.html)。

### 4. 创建 Aurora 集群

使用 Aurora,可通过将数据库实例添加到集群,并将数据库实例扩展为更强大的实例类来了解假设场 景。您还可以使用不同配置设置创建集群,以并行运行相同的工作负载。使用 Aurora,您可灵活设 置、拆分和重新配置数据库集群。因此,在概念验证过程的早期阶段练习这些方法很有用。有关创建 Aurora 集群的常规过程,请参[阅创建 Amazon Aurora 数据库集群](#page-281-0)。

如果可行,请先使用以下设置创建集群。仅在考虑使用某些特定使用案例时才跳过此步骤。例如,如果 您的使用案例需要使用一种专用 Aurora 集群,您可以跳过此步骤。或者,如果您需要特定的数据库引 擎和版本组合,也可以跳过此步骤。

- 关闭 Easy create (轻松创建)。对于概念验证,建议您了解选择的所有设置,以便随后创建相同或略 微不同的集群。
- 使用最新的数据库引擎版本。数据库引擎和版本的这些组合与其它 Aurora 功能具有广泛的兼容性, 并且有大量的客户使用生产应用程序。
	- Aurora MySQL 版本 3.x(与 MySQL 8.0 兼容)
	- Aurora PostgreSQL 版本 15.x 或 16.x
- 选择 Dev/Test (开发/测试) 模板。对于概念验证活动,此选择并不重要。
- 对于 DB instance class (数据库实例类),选择 Memory optimized classes (内存优化类) 和其中一个 xlarge 实例类。您稍后可以向上或向下调整实例类。
- 在 Multi-AZ Deployment (多可用区部署) 下,选择 Create an Aurora Replica or Reader node in a different AZ (在不同可用区中创建 Aurora 副本或读取器节点)。许多极有用的 Aurora 内容都涉及多 数据库实例集群。先在新集群中添加至少两个数据库实例是明智之举。对第二个数据库实例使用不同 的可用区,有助于测试不同的高可用性场景。
- 在为数据库实例选择名称时,需使用通用命名约定。不能将任何集群数据库实例称为"写入器",因为 其它数据库实例会根据需要充当这些角色。我们建议使用诸如 clustername-az-serialnumber 之类的名称,例如 myprodappdb-a-01。这些代码段可唯一标识数据库实例及其位置。
- 为 Aurora 集群设置较长的备份保留期。使用较长的保留期,可在长达 35 天的时间内执行时间点恢 复 (PITR) 操作。在运行包含 DDL 和数据操作语言 (DML) 语句的测试后,可将数据库重置为已知状 态。您还可以在误删除或误更改数据的情况下恢复这些数据。
- 在创建集群时,启用其他恢复、记录和监控功能。开启回溯、性能详情、监控和日志导出下提供的所 有选项。启用这些功能后,您可以测试回溯、增强监控或工作负载的 Performance Insights 等功能的 适用性。您还可以在概念验证期间轻松调查性能,执行故障排除操作。

### 5. 设置架构

在 Aurora 集群上,可为您的应用程序设置数据库、表、索引、外键和其他架构对象。如果是从其他 MySQL 兼容版或 PostgreSQL 兼容版数据库系统进行迁移,则要求此阶段的操作简单直接。您可以使 用相同的 SQL 语法和命令行或您熟悉的适用于数据库引擎的其他客户端应用程序。

要在您的集群上发送 SQL 语句,请找到其集群终端节点,并提供该值作为连接到客户端应用程序的参 数值。您可以在集群详细信息页面的 Connectivity (连接) 选项卡上找到集群终端节点。此集群终端节点 是标记为 Writer 的终端节点。其他标记为 Reader 的终端节点表示只读连接,您可向运行报告或其他 只读查询的最终用户提供这类连接。有关连接到集群时出现问题的帮助信息,请参阅[连接到 Amazon](#page-319-0) [Aurora 数据库集群](#page-319-0)。

如果是从其他数据库系统移植架构和数据,此时要求做出某些架构更改。这些架构更改要与 Aurora 中 的可用 SQL 语法和功能相匹配。此时,您可能要舍弃某些列、约束、触发器或其他架构对象。如果这 些对象要求改动 Aurora 兼容性,并且不能帮助您实现概念验证的目标,则这样做特别有用。

如果是从其他数据库系统迁移,且此系统使用的底层引擎与 Aurora 的不同,则需考虑使用 AWS Schema Conversion Tool (AWS SCT) 简化此过程。有关详细信息,请参阅[AWS Schema Conversion](https://docs.aws.amazon.com/SchemaConversionTool/latest/userguide/CHAP_Welcome.html)  [Tool 用户指南。](https://docs.aws.amazon.com/SchemaConversionTool/latest/userguide/CHAP_Welcome.html)有关迁移和移植活动的一般详细信息,请参阅 AWS 白皮书《[将数据库迁移到 Amazon](https://d1.awsstatic.com/whitepapers/RDS/Migrating%20your%20databases%20to%20Amazon%20Aurora.pdf)  [Aurora](https://d1.awsstatic.com/whitepapers/RDS/Migrating%20your%20databases%20to%20Amazon%20Aurora.pdf)》。

在此阶段,您可以评估您的架构设置是否存在效率低下的问题,例如在对策略或分区表等其他表结构建 立索引时。在具有多数据库实例和极大工作负载的集群上部署应用程序时,这种效率低下的问题会被放 大。请考虑是立即微调这类性能问题,还是在稍后的完整基准测试等活动中微调。

#### 6. 导入数据

在概念验证期间,您需要从以前的数据库系统导入数据或代表示例。如果可行,至少在每个表中设置一 些数据。这样,有助于测试所有数据类型和架构功能的兼容性。在练习使用基本 Aurora 功能后,可扩 展数据量。在完成概念验证时,您应使用大得足以得出准确结论的数据集测试您的 ETL 工具、查询和 全部工作负载。

您可以使用多种方法将物理或逻辑备份数据导入 Aurora。有关详细信息,请根据您在概念验证中使用 的数据库引擎参阅[将数据迁移到 Amazon Aurora MySQL 数据库集群](#page-1184-0)[或将数据迁移到与 PostgreSQL](#page-1803-0)  [兼容的 Amazon Aurora。](#page-1803-0)

使用您考虑使用的 ETL 工具和方法试验。了解哪种工具和方法最符合您的需求。您需要考虑吞吐量 和灵活性。例如,某些 ETL 工具是执行一次性传输,而其他工具是将原来系统中的数据持续复制到 Aurora。

如果是从 MySQL 兼容版系统迁移到 Aurora MySQL,可以使用本机数据传输工具。如果是从 PostgreSQL 兼容版系统迁移到 Aurora PostgreSQL,同样可应用本机数据传输工具。如果是从其他 数据库系统迁移,且此系统使用的底层引擎与 Aurora 的不同,则可以使用 AWS Database Migration Service (AWS DMS) 进行试验。有关 AWS DMS 的详细信息,请参阅 [AWS Database Migration](https://docs.aws.amazon.com/dms/latest/userguide/)  [Service 用户指南](https://docs.aws.amazon.com/dms/latest/userguide/)。

有关迁移和移植活动的详细信息,请参阅AWS白皮[书的 Aurora 迁移手册。](https://d1.awsstatic.com/whitepapers/Migration/amazon-aurora-migration-handbook.pdf)

## 7. 移植 SQL 代码

试验 SQL 和相关应用程序需要完成不同的工作量,具体取决于不同的案例。具体而言,工作量取决于 是从 MySQL 兼容版系统还是 PostgreSQL 兼容版系统,抑或是其他类型的系统迁移。

- 如果是从 RDS for MySQL 或 RDS for PostgreSQL 迁移,则 SQL 更改量很少,以致于您可以使用 Aurora 尝试执行原始 SQL 代码,并手动加入所需更改。
- 同样,如果是从与 MySQL 或 PostgreSQL 兼容的本地数据库迁移,则可以尝试执行原始 SQL 代 码,并手动加入更改。
- 如果是来自其他商用数据库,则必需的 SQL 更改量会增大。在这种情况下,需考虑使用 AWS SCT。

在此阶段,您可以评估您的架构设置是否存在效率低下的问题,例如在对策略或分区表等其他表结构建 立索引时。请考虑是立即微调这类性能问题,还是在稍后的完整基准测试等活动中微调。

您可以验证应用程序的数据库连接逻辑。为利用 Aurora 分布式处理,您可能需要使用单独的连接来执 行读写操作,并使用相对较短的会话来完成查询操作。有关连接的信息,请参阅 [9. 连接到 Aurora。](#page-3444-0)

考虑是否必须妥协和取舍才能解决生产数据库中的问题。花时间研究概念验证计划,以改进您的架构设 计和查询。为判定是否可以轻松提高性能、降低运营成本和提高可扩展性,可尝试在不同 Aurora 集群 上并行运行原始应用程序和修改的应用程序。

<span id="page-3443-0"></span>有关迁移和移植活动的详细信息,请参阅AWS白皮[书的 Aurora 迁移手册。](https://d1.awsstatic.com/whitepapers/Migration/amazon-aurora-migration-handbook.pdf)

### 8. 指定配置设置

作为 Aurora 概念验证练习的一部分,您还可以检查您的数据库配置参数。您可能已针对性能和可扩展 性在当前环境下优化了 MySQL 或 PostgreSQL 配置设置。此 Aurora 存储子系统是针对带有高速存储 子系统的基于云的分布式环境进行调整和优化的。因此,许多以前的数据库引擎设置都不适用了。我们 建议使用默认的 Aurora 配置设置进行初步试验。仅当您遇到性能和可扩展性瓶颈时,才重新应用您当 前环境中的设置。如果您有兴趣,可在 AWS 数据库博客上的 [Aurora 存储引擎简介中](https://aws.amazon.com/blogs/database/introducing-the-aurora-storage-engine/)更深入地了解此 主题。

Aurora 可让您对特定应用或使用案例轻松重用最佳配置设置。您无需为每个数据库实例编辑单独的配 置文件,只需管理分配给整个集群或特定数据库实例的参数集。例如,时区设置适用于集群中的所有数 据库实例,而您可以调整每个数据库实例的页面缓存大小设置。

您可先应用默认参数集之一,然后仅对需要微调的参数进行更改。有关使用参数组的详细信息,请参阅 [Amazon Aurora 数据库集群和数据库实例参数。](#page-334-0)有关是否适用于 Aurora 集群的配置设置,请根据您的 数据库引擎参阅 [Aurora MySQL 配置参数或](#page-1572-0) [Amazon Aurora PostgreSQL 参数。](#page-2475-0)

# <span id="page-3444-0"></span>9. 连接到 Aurora

您会发现,在进行初始架构和数据设置并运行示例查询时,您可以连接到 Aurora 集群中的不同终端节 点。使用的终端节点取决于操作是读取(比如 SELECT 语句)还是写入(比如 CREATE 或 INSERT 语 句)。在增加 Aurora 集群上的工作负载和使用 Aurora 功能试验时,请务必让应用程序向相应的终端 节点分配每个操作。

通过对写入操作使用集群终端节点,您可始终连接到集群中具有读/写功能的数据库实例。默认情况 下,Aurora 集群中仅一个数据库实例具有读/写功能。此数据库实例被称为主实例。如果原始主实例不 可用,则 Aurora 会激活故障转移机制,并且其他数据库实例会接任主实例。

同样,通过将 SELECT 语句定向到读取器终端节点,可将处理查询的工作分布到集群的各数据库实例 中。通过轮询 DNS 解析可将每个读取器连接分配给不同的数据库实例。在只读数据库 Aurora 副本上 完成大部分查询工作,可减少主实例的负载,让其能够处理 DDL 和 DML 语句。

使用这些终端节点可减少对硬编码主机名的依赖,并可帮助您的应用程序更快速地从数据库实例故障中 恢复。

#### **a** Note

Aurora 还具有您创建的自定义终端节点。在概念验证期间通常不需要使用这些终端节点。

Aurora 副本会受副本滞后影响,即使该滞后通常是 10 到 20 毫秒。您可以监控复制滞后,并确定该值 是否在数据一致性要求的范围内。在某些情况下,读取查询可能要求严格的读取一致性(先写后读一致 性)。在这些情况下,您可以继续对其使用集群终端节点,而不是读取器终端节点。

为充分利用 Aurora 功能实现分布式并行执行,您可能需要更改连接逻辑。目的是避免将所有读取请求 发送到主实例。只读 Aurora 副本将使用所有相同的数据待命,准备处理 SELECT 语句。对应用逻辑编 码可对每种操作使用相应的终端节点。请遵循以下一般准则:

- 避免对所有数据库会话都使用仅有的一个硬编码连接字符串。
- 如果可行,请将写入操作(比如 DDL 和 DML 语句)包括在客户端应用程序代码的函数中。这样, 您可以使用特定连接执行不同种类的操作。
- 为查询操作创建单独的函数。Aurora 会将读取器终端节点的各新连接分配给不同的 Aurora 副本,以 使读取密集型应用程序的负载均衡。
- 对于涉及多组查询的操作,在完成每组相关查询时,先断开与读取器终端节点的连接,然后再重新连 接。如果软件堆栈提供连接池,请使用该功能。将查询定向到不同连接可帮助 Aurora 将读取工作负 载分布到集群的各数据库实例中。

有关 Aurora 连接管理和终端节点的一般信息,请参阅[连接到 Amazon Aurora 数据库集群。](#page-319-0)有关此主 题的深入分析,请参阅 [Aurora MySQL 数据库管理员手册 – 连接管理。](https://d1.awsstatic.com/whitepapers/RDS/amazon-aurora-mysql-database-administrator-handbook.pdf)

## 10. 运行工作负载

在准备好架构、数据和配置设置后,可以通过运行工作负载开始练习使用集群。在概念验证中使用反映 生产工作负载主要内容的工作负载。我们建议始终使用实际测试和工作负载而非 sysbench 或 TPC-C 等合成基准做出性能相关决策。如果可行,请根据自己的架构、查询模式和用量收集测量值。

只要可行,请复制应用程序运行所依据的实际条件。例如,您通常在与 Aurora 集群相同的AWS区域和 相同的 Virtual Private Cloud (VPC) 中的 Amazon EC2 实例中运行应用程序代码。如果您的生产应用 程序是在跨多可用区的多个 EC2 实例中运行,请按同样的条件设置概念验证环境。有关AWS区域的更 多信息,请参阅 Amazon RDS 用户指南中[的区域和可用区](https://docs.aws.amazon.com/AmazonRDS/latest/UserGuide/Concepts.RegionsAndAvailabilityZones.html)。要了解有关 Amazon VPC 服务的更多信 息,请参阅 Amazon VPC 用户指南 中的[什么是 Amazon VPC?](https://docs.aws.amazon.com/vpc/latest/userguide/what-is-amazon-vpc.html)

在验证应用程序的基本功能是否有效并且是否可以通过 Aurora 访问数据后,可以练习使用 Aurora 集 群的内容。您可能要尝试使用的某些功能包括具有负载均衡功能的并发连接、并发事务和自动复制。

现在,您应该熟悉数据传输机制了,因此可以使用更大比例的示例数据运行测试。

在此阶段,您可以看到更改配置设置(比如内存限制和连接限制)的效果。您可以重新访问 [8. 指定配](#page-3443-0) [置设置](#page-3443-0)中所探讨的过程。

您还可以使用创建和还原快照等机制试验。例如,您可以使用不同 AWS 实例类、AWS 副本编号等创 建集群。然后在每个集群上,您可以还原相同的快照,其中包含架构和所有数据。有关该循环操作的详 细信息,请参阅[创建数据库集群快照](#page-635-0)和[从数据库集群快照还原](#page-638-0)。

# 11. 衡量性能

此操作范围的最佳实践可确保设置所有适用工具和流程,以便在工作负载操作期间快速隔离异常行为。 此外,您还可通过设置这些对象来了解是否可以可靠地确定所有适用原因。

您始终可以通过检查 Monitoring (监控) 选项卡,了解集群的当前状态,或检查一段时间的趋势。此 选项卡位于每个 Aurora 集群或数据库实例的控制台详细信息页面中。其中以图表形式显示 Amazon CloudWatch 监控服务中的指标。您可以按名称、数据库实例和时间段筛选这些指标。

要在 Monitoring (监控) 选项卡上使用更多选项,请在集群设置中启用"Enhanced Monitoring (增强监 控)"和 Performance Insights。如果在设置集群时未选择这些选项,您也可以以后启用这些选项。

为测量性能,通常需依赖显示全部 Aurora 集群活动的图表。您可以验证 Aurora 副本的负载和响应时 间是否相似。您还可以了解读写主实例和只读 Aurora 副本之间的工作是如何划分的。如果数据库实例 之间的负载不均衡,或存在仅影响一个数据库实例的问题,您可以针对该特定实例检查 Monitoring (监 控) 选项卡。

在设置环境和实际工作负载以模拟生产应用程序后,可以测量 Aurora 的运行性能。要了解的最重要的 问题如下:

- Aurora 每秒处理多少个查询? 您可以检查 Throughput (吞吐量) 指标,以了解各种操作的数据。
- Aurora 处理给定查询平均需要多长时间? 您可以检查 Latency (延迟) 指标,以了解各种操作的数 据。
- 为此,请在 [Amazon RDS 控制台](https://console.aws.amazon.com/rds/)中查看给定 Aurora 集群的 Monitoring (监控) 选项卡,如下所示。

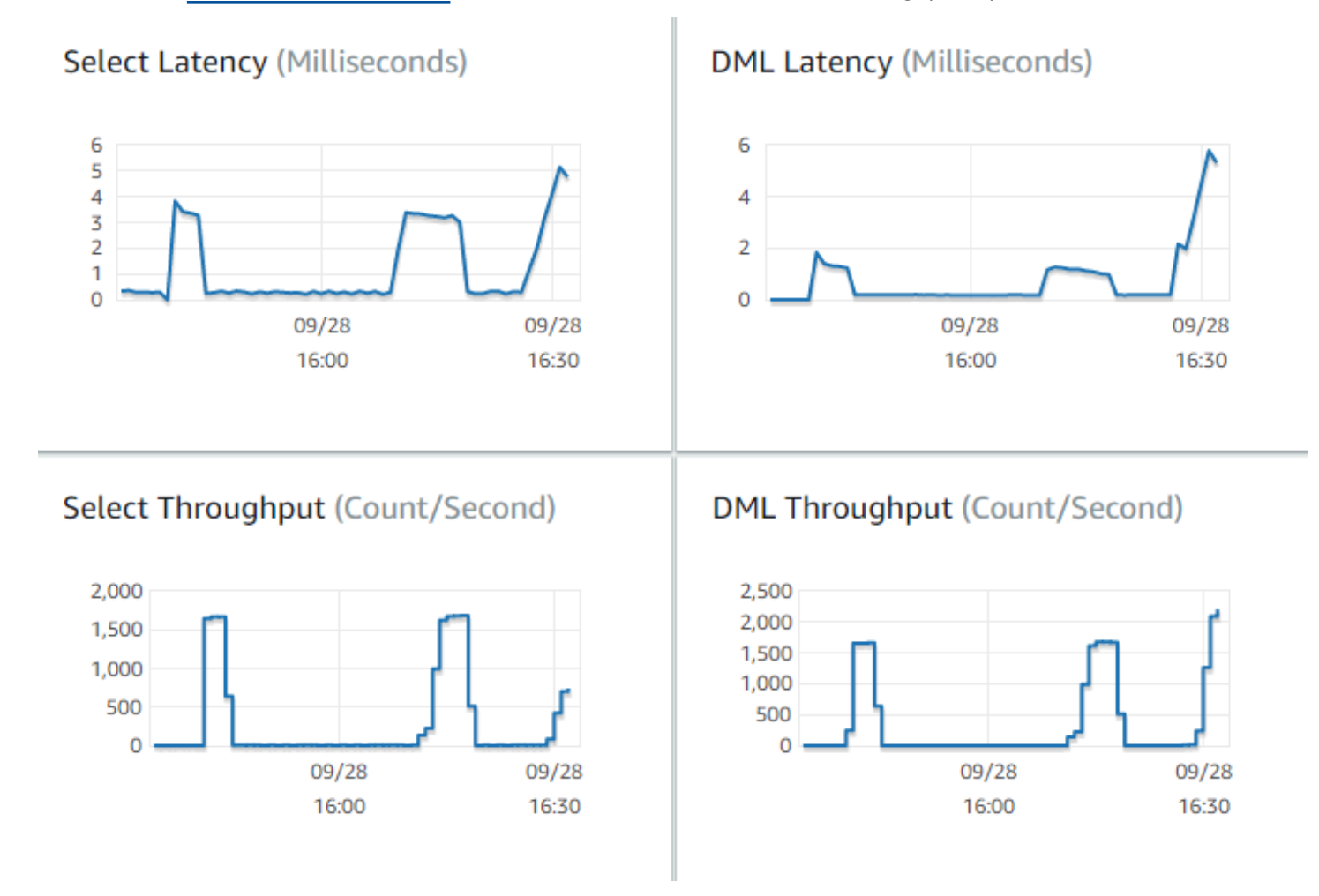

如果可以创建这些指标的基准值,请在当前环境下执行此操作。如果不可行,可通过执行等同于生产应 用程序的工作负载来构建 Aurora 集群的相关基准。例如,运行并行用户数量和查询数量相当的 Aurora 工作负载。然后观察使用不同实例类、集群大小、配置设置等试验时这些值的变化情况。

如果吞吐量数值低于预期值,可针对工作负载进一步调查影响数据库性能的因素。同样,如果延迟数值 高于预期值,也可以进一步调查。为此,需监控数据库服务器的二级指标(CPU、内存等)。您可以 了解这些数据库实例是否接近其限制。您还可以了解数据库实例可使用多少附加容量来处理更多并行查 询,对更大的表运行查询等。

#### **G** Tip

要检测超出预期范围的指标值,请设置 CloudWatch 警报。

在评估理想的 Aurora 集群大小和容量时,您可以找到既能达到应用程序性能峰值又不会超额配置资源 的配置。其中一个重要因素是,为 Aurora 集群中的数据库实例找到适宜的大小。首先,选择一个实例 大小,其 CPU 和内存容量与您当前生产环境的配置相似。为该实例大小的工作负载收集吞吐量和延迟 数值。然后,将实例扩展到更大规模。了解吞吐量数值是否会增长,延迟数值是否会降低。您也可以缩 减实例大小,然后了解延迟和吞吐量数值是否保持不变。目的是在可能最小的实例中实现最高的吞吐量 和最短的延迟。

#### **G** Tip

使用足够的现有容量调整 Aurora 集群和相关数据库实例的大小,以应对突发的不可预测的流 量高峰。对于任务关键型数据库,保留至少 20% 的备用 CPU 和内存容量。

确保性能测试运行时间足够长,以便在热稳定状态下测量数据库性能。您可能需要运行工作负载几分 钟,甚至几小时才能达到此稳定状态。运行开始时出现一些差异是正常的。出现这样的差异是因为每个 Aurora 副本都会根据所处理的 SELECT 查询预热其缓存。

Aurora 最适合处理涉及多个并行用户和查询的事务型工作负载。为确保以最佳性能驱动足够多的负 载,您可运行使用多线程的基准测试,或同时运行多个实例的性能测试。测量使用数百个,甚至数千个 并行客户端线程时的性能。模拟您希望在生产环境下使用的并行线程的数量。您还可以使用更多线程执 行额外的压力测试,以测量 Aurora 可扩展性。

### 12. 练习使用 Aurora 高可用性

许多主要的 Aurora 功能都涉及高可用性。这些功能包括自动复制、自动故障转移、自动备份及时间点 还原,以及将数据库实例添加到集群的功能。这类功能的安全性与可靠性对任务关键型应用程序极重 要。

评估这些功能需要应用特定思维模式。在性能测量等早期活动中,您已观察了系统正常运行时的性能。 测试高可用性要求您全面考虑最糟糕情况下的行为。您必须考虑到各种故障,即使很少出现这样的情 况。您可以故意引发问题,以确保系统快速准确地恢复正常。

#### **G** Tip

对于概念验证,使用相同的AWS实例类设置 Aurora 集群中的所有数据库实例。这样,可在脱 机使用数据库实例模拟故障时,试验 Aurora 可用性功能,并且不需要对性能和可扩展性进行 过多更改。

我们建议在每个 Aurora 集群中至少使用两个实例。Aurora 集群中的数据库实例最多可跨三个可用区 (AZ)。前两个或前三个数据库实例各自位于不同的 AZ 中。在开始使用更大的集群时,可将数据库实例 分布到 AWS 区域的所有 AZ 中。这样可提高容错能力。即使某问题影响到某个 AZ,Aurora 也可以将 故障转移到其他 AZ 的数据库实例。如果您运行的集群所包含的实例超过三个,请将这些数据库实例尽 可能均匀地分布到三个 AZ 上。

#### **G** Tip

Aurora 集群存储独立于数据库实例存储。每个 Aurora 集群存储始终跨越三个 AZ。 在测试高可用性功能时,可始终在测试集群中使用容量相同的数据库实例。这样可在一个数据 库实例接管另一个数据库实例的任务时,避免出现不可预测的性能、延迟等变化。

要了解如何模拟失败条件以测试高可用性功能,请参阅[使用错误注入查询测试 Amazon Aurora](#page-1262-0)  [MySQL。](#page-1262-0)

作为概念验证练习的一部分,其中一个目标是找到理想的数据库实例数量,并为这些数据库实例找到最 佳实例类。这样需要平衡高可用性和性能要求。

对于 Aurora,集群中的数据库实例越多,高可用性的优势越大。增加数据库实例,还可提高读取密集 型应用程序的可扩展性。Aurora 可以在只读的 Aurora 副本中分发多个 SELECT 连接查询。

而另一方面,限制数据库实例的数量会减少主节点的复制流量。复制流量会消耗网络带宽,这涉及总体 性能和可扩展性问题。因此,对于写入密集型 OLTP 应用程序,宁可使用较少数量的大数据库实例, 也不要使用大量小数据库实例。

在典型的 Aurora 集群中,一个数据库实例(主实例)处理所有 DDL 和 DML 语句。而其他数据库实例 (Aurora 副本)仅处理 SELECT 语句。尽管这些数据库实例的工作量并不完全相同,我们还是建议对

集群中的所有数据库实例使用相同的实例类。这样,在发生故障并且 Aurora 将其中一个只读数据库实 例提升为新的主实例时,此主实例的容量才会与之前的容量相同。

如果需要在同一集群中使用不同容量的数据库实例,请为这些数据库实例设置故障转移层。这些故障转 移层可确定根据故障转移机制提升 Aurora 副本的顺序。将比其他数据库实例大得多或小得多的数据库 实例放到较低的故障转移层。这样可确保提升时最后选择这些数据库实例。

练习使用 Aurora 的数据恢复功能,比如自动执行时间点还原、手动快照和还原以及集群回溯。如果适 用,可将快照复制到其他 AWS 区域,还原到其他 AWS 区域以模拟 DR 场景。

调查您所在组织的还原时间目标 (RTO)、还原点目标 (RPO) 和地理冗余的要求。大多数组织将这些项 目分类到灾难恢复这一大类下。您可在灾难恢复过程中评估本节介绍的 Aurora 高可用性功能,以确保 满足您的 RTO 和 RPO 要求。

### 13. 后续操作

在概念验证过程成功结束时,您可根据预期工作负载确认 Aurora 是否是适合您的解决方案。在前面的 过程中,您已确定 Aurora 在实际操作环境中的工作情况,并根据成功标准对其进行评估。

在构建数据库环境并使用 Aurora 运行后,您可以继续执行更详细的评估步骤,从而实现最终迁移和生 产部署。根据个人情况,其他步骤可能包含也可能包含在概念验证过程中。有关迁移和移植活动的详细 信息,请参阅AWS白皮[书的 Aurora 迁移手册。](https://d1.awsstatic.com/whitepapers/Migration/amazon-aurora-migration-handbook.pdf)

在下一步中,需考虑工作负载的相关安全配置,并设法满足生产环境的安全要求。计划要采用的控制 措施,以保护对 Aurora 集群主用户凭证的访问权限。定义数据库用户的角色和责任,以控制对 Aurora 集群中存储数据的访问权限。考虑数据库访问应用程序、脚本和第三方工具或服务的要求。了解AWS 服务和功能,比如 AWS Secrets Manager 和 AWS Identity and Access Management(IAM)身份验 证。

现在,您应该了解使用 Aurora 运行基准测试的过程和最佳实践。您可能发现需要执行更多性能优化 操作。有关详细信息,请参阅[管理 Aurora 数据库集群的性能和扩展、](#page-447-0)[Amazon Aurora MySQL 性能增](#page-1123-0) [强](#page-1123-0)、[管理 Amazon Aurora PostgreSQL](#page-2035-0) 和[在 Amazon Aurora 上使用性能详情监控数据库负载。](#page-809-0)如果执 行更多优化操作,请确保熟悉您在概念验证期间收集的指标。对于下一步,您可能要使用不同的配置设 置、数据库引擎和数据库版本选项创建新集群。或者,您可能要创建多种专用的 Aurora 集群来满足特 定使用案例的需求。

例如,您可以针对混合事务/分析处理 (HTAP) 应用程序探索 Aurora 并行查询集群。如果广泛的地理分 布对灾难恢复至关重要或者可最大程度缩短延迟,您可探索 Aurora 全局数据库。如果工作负载是间歇 性的,或者您是在开发/测试场景中使用 Aurora,则可探索 Aurora Serverless 集群。

此外,生产集群也可能需要处理大量传入连接。要了解这些技术,请参阅AWS白皮书 [Aurora MySQL](https://d1.awsstatic.com/whitepapers/RDS/amazon-aurora-mysql-database-administrator-handbook.pdf)  [数据库管理员手册 - 连接管理。](https://d1.awsstatic.com/whitepapers/RDS/amazon-aurora-mysql-database-administrator-handbook.pdf)

如果在概念验证后确定您的使用案例不适合使用 Aurora,请考虑使用以下AWS服务:

- 对于纯粹用于分析的使用案例,工作负载受益于列式存储格式和其他更适合 OLAP 工作负载的功 能。解决此类使用案例的 AWS 服务包括:
	- [Amazon Redshift](https://docs.aws.amazon.com/redshift/)
	- [Amazon EMR](https://docs.aws.amazon.com/emr/)
	- [Amazon Athena](https://docs.aws.amazon.com/athena/)
- 许多工作负载都可从 Aurora 与以下一种或多种服务的组合中获益。您可以使用以下服务在这些服务 之间迁移数据:
	- [AWS Glue](https://docs.aws.amazon.com/glue/)
	- [AWS DMS](https://docs.aws.amazon.com/dms/)
	- [从 Amazon S3 导入,](https://docs.aws.amazon.com/AmazonRDS/latest/AuroraUserGuide/AuroraMySQL.Integrating.LoadFromS3.html)如 Amazon Aurora 用户指南所述
	- [导出到 Amazon S3](https://docs.aws.amazon.com/AmazonRDS/latest/AuroraUserGuide/AuroraMySQL.Integrating.SaveIntoS3.html), 如 Amazon Aurora 用户指南所述
	- 许多其他热门 ETL 工具

# Amazon Aurora 中的安全性

AWS 十分重视云安全性。作为 AWS 客户,您将从专为满足大多数安全敏感型组织的要求而打造的数 据中心和网络架构中受益。

安全性是 AWS 和您的共同责任。[责任共担模式将](https://aws.amazon.com/compliance/shared-responsibility-model/)其描述为云的安全性和云中的安全性:

- 云的安全性 AWS 负责保护在 AWS 云中运行 AWS 服务的基础设施。AWS 还向您提供可安全使用 的服务。作为 [AWS 合规性计划的](https://aws.amazon.com/compliance/programs/)一部分,第三方审核人员将定期测试和验证安全性的有效性。要了 解适用于 Amazon Aurora (Aurora) 的合规性计划,请参[阅合规性计划范围内的AWS服务。](https://aws.amazon.com/compliance/services-in-scope/)
- 云中的安全性:您的责任由您使用的 AWS 服务决定。您还需要对其他因素负责,包括您的数据的敏 感性、您组织的要求以及适用的法律法规。

此文档将帮助您了解如何在使用 Amazon Aurora 时应用责任共担模型。以下主题说明如何配置 Amazon Aurora 以实现您的安全性和合规性目标。您还将了解如何使用其他AWS服务来帮助您监控和 保护 Amazon Aurora 资源。

您可以管理对数据库集群上的 Amazon Aurora. 资源和数据库的访问。用来管理访问的方法取决于用户 需要对 Amazon Aurora 执行的任务类型:

- 在基于 Amazon VPC 服务的 Virtual Private Cloud (VPC) 中运行数据库集群以获得可能最大的网络 访问控制。有关在 VPC 中创建数据库集群的更多信息,请参阅 [Amazon VPC 和 Amazon Aurora。](#page-3599-0)
- 使用 AWS Identity and Access Management(IAM)策略分配决定谁可以管理 Amazon Aurora 资源 的权限。例如,您可以使用 IAM 确定可以创建、描述、修改和删除数据库集群、为资源添加标签或 修改安全组的人员。

要查看 IAM policy 示例,请参阅 [Amazon Aurora 的基于身份的策略示例。](#page-3507-0)

- 使用安全组可以控制可连接到数据库集群上的数据库的 IP 地址或 Amazon EC2 实例。首次创建数据 库集群时,除非通过关联安全组指定的规则进行访问,否则实例防火墙会阻止任何数据库访问。
- 将安全套接字层 (SSL) 或传输层安全 (TLS) 连接用于运行 Aurora MySQL 或 Aurora PostgreSQL 的 数据库集群。有关将 SSL/TLS 用于数据库集群的更多信息,请参阅 [使用 SSL/TLS 加密与数据库集](#page-3476-0) [群的连接](#page-3476-0)。
- 使用 Amazon Aurora 加密来保护您的数据库集群和静态快照。Amazon Aurora 加密使用行业标准 AES-256 加密算法,来对托管您的数据库集群的服务器上的数据进行加密。有关更多信息,请参 阅"[加密 Amazon Aurora 资源"](#page-3469-0)。

• 使用数据库引擎的安全功能控制可以登录数据库集群上的数据库的人员。这些功能就像本地网络上的 数据库一样工作。

有关 Aurora MySQL 安全性的信息,请参阅 [使用 Amazon Aurora MySQL 实现高安全性。](#page-1153-0)有关 Aurora PostgreSQL 安全性的信息,请参阅 [使用 Amazon Aurora PostgreSQL 实现高安全性。](#page-1746-0)

Aurora 是托管式数据库服务 Amazon Relational Database Service(Amazon RDS)的一部 分。Amazon RDS 是一项 Web 服务,让用户能够在云中更轻松地设置、操作和扩展关系数据库。如果 您还不熟悉 Amazon RDS,请参阅 [Amazon RDS 用户指南](https://docs.aws.amazon.com/AmazonRDS/latest/UserGuide/Welcome.html)。

Aurora 包括一个高性能的存储子系统。已自定义其 MySQL 和 PostgreSQL 兼容数据库引擎以利用该 快速分布式存储。Aurora 还会自动执行和标准化数据库集群和复制,这通常是数据库配置和管理方面 的最大问题。

对于 Amazon RDS 和 Aurora,您可以编程方式访问 RDS API,并且可以使用 AWS CLI 以交互方式访 问 RDS API。一些 RDS API 操作和 AWS CLI 命令适用于 Amazon RDS 和 Aurora,而其他一些适用 于 Amazon RDS 或 Aurora。有关 RDS API 操作的信息,请参阅 [Amazon RDS API 参考](https://docs.aws.amazon.com/AmazonRDS/latest/APIReference/Welcome.html)。有关 AWS CLI 的更多信息,请参阅[适用于 Amazon RDS 的 AWS Command Line Interface 参考。](https://docs.aws.amazon.com/cli/latest/reference/rds/index.html)

**a** Note

您必须仅为您的使用案例配置安全性。您无需为 Amazon Aurora 管理的过程配置安全访问。这 些过程包括创建备份、自动失效转移和其他过程。

有关管理对 Amazon Aurora 资源和您的数据库集群上的数据库的访问的更多信息,请参阅以下主题。

主题

- [Amazon Aurora 的数据库身份验证](#page-3453-0)
- [使用 Amazon Aurora 和 AWS Secrets Manager 管理密码](#page-3456-0)
- [Amazon RDS 中的数据保护](#page-3468-0)
- [Amazon Aurora 的 Identity and Access Management](#page-3495-0)
- [Amazon Aurora 中的日志记录和监控](#page-3579-0)
- [Amazon Aurora 的合规性验证](#page-3581-0)
- [Amazon Aurora 中的弹性](#page-3582-0)
- [Amazon Aurora 中的基础设施安全性](#page-3584-0)
- [Amazon RDS API 和接口 VPC 终端节点 \(AWS PrivateLink\)](#page-3586-0)
- [Amazon Aurora 的安全最佳实践](#page-3589-0)
- [使用安全组控制访问权限](#page-3590-0)
- [主用户账户权限](#page-3593-0)
- [将服务相关角色用于 Amazon Aurora](#page-3595-0)
- [Amazon VPC 和 Amazon Aurora](#page-3599-0)

# <span id="page-3453-0"></span>Amazon Aurora 的数据库身份验证

支持多种对数据库用户进行身份验证的方法。

默认情况下,密码身份验证适用于所有数据库集群 对于 Aurora MySQL 和 Aurora PostgreSQL,您还 可以为同一个数据库集群添加 IAM 数据库身份验证和 Kerberos 身份验证之一或这两者。

密码、Kerberos 和 IAM 数据库身份验证使用不同的方法对数据库进行身份验证。因此,特定用户只能 使用一种身份验证方法登录到数据库。

对于 PostgreSQL,仅为特定数据库的用户使用以下角色设置之一:

- 要使用 IAM 数据库身份验证,请为用户分配 rds\_iam 角色。
- 要使用 Kerberos 数据库身份验证,请为用户分配 rds\_ad 角色。
- 要使用密码身份验证,请勿为用户分配 rds\_iam 或 rds\_ad 角色。

不要通过嵌套的授予访问权限直接或间接地将 rds\_iam 和 rds\_ad 角色分配给 PostgreSQL 数据库 的用户。如果将 rds\_iam 角色添加到主用户,IAM 身份验证优先于密码身份验证,因此主用户必须以 IAM 用户身份登录。

#### **A** Important

我们强烈建议不要直接在应用程序中使用主用户。请遵守使用数据库用户的最佳实践,按照您 的应用程序所需的最少权限创建用户。

主题

- [密码验证](#page-3454-0)
- [IAM 数据库身份验证](#page-3454-1)

#### • [Kerberos 身份验证](#page-3454-2)

#### <span id="page-3454-0"></span>密码验证

使用密码身份验证,数据库将执行用户账户的所有管理。您可以使用 CREATE USER 等 SQL 语句创建 用户,其中包含数据库引擎指定密码所需的适当子句。例如,在 MySQL 中,语句为 CREATE USER *# #* IDENTIFIED BY *##*,而在 PostgreSQL 中,语句为 CREATE USER *##* WITH PASSWORD *##*。

使用密码身份验证,数据库可控制和验证用户账户。如果数据库引擎具有强大的密码管理功能,那么可 以增强安全性。当您拥有较小的用户社区时,使用密码身份验证可能更易于管理数据库身份验证。因为 在这种情况下会生成明文密码,因此与 AWS Secrets Manager 集成可以增强安全性。

有关将 Secrets Manager 与 Amazon Aurora 结合使用的信息,请参阅 AWS Secrets Manager 用户指 南中的[创建基本密钥](https://docs.aws.amazon.com/secretsmanager/latest/userguide/manage_create-basic-secret.html)和[为支持的 Amazon RDS 数据库轮换密钥](https://docs.aws.amazon.com/secretsmanager/latest/userguide/rotating-secrets-rds.html)。有关以编程方式在自定义应用程序中 检索密钥的信息,请参阅 AWS Secrets Manager 用户指南中的[检索密钥值。](https://docs.aws.amazon.com/secretsmanager/latest/userguide/manage_retrieve-secret.html)

#### <span id="page-3454-1"></span>IAM 数据库身份验证

可以使用 AWS Identity and Access Management(IAM)数据库身份验证对数据库集群进行身份验 证。利用此身份验证方法,您在连接到数据库集群时将无需使用密码。而是使用身份验证令牌。

有关 IAM 数据库身份验证的更多信息,包括特定数据库引擎的可用性信息,请参阅 的 IAM 数据库身 [份验证](#page-3536-0)。

#### <span id="page-3454-2"></span>Kerberos 身份验证

Amazon Aurora 支持使用 Kerberos 和 Microsoft Active Directory 对数据库用户进行外部身份验 证。Kerberos 是一种网络身份验证协议,它使用票证和对称密钥加密,而不再需要通过网络传输密 码。Kerberos 已内置到 Active Directory 中,用于在网络资源(如数据库)中对用户进行身份验证。

Amazon Aurora 支持 Kerberos 和 Active Directory, 从而为数据库用户提供单一登录和集中身份验证 的好处。您可以将用户凭证保存在 Active Directory 中。Active Directory 提供了一个集中位置,以存储 和管理多个数据库集群的凭证。

您可以使数据库用户能够通过两种方法针对数据库集群进行身份验证。他们可以使用 AWS Directory Service for Microsoft Active Directory 或本地 Active Directory 中存储的凭证。

Aurora 支持对 Aurora MySQL 和 Aurora PostgreSQL 数据库集群进行 Kerberos 身份验证。有关 Aurora MySQL 的 Kerberos 身份验证的更多信息,请参阅[对 Aurora MySQL 使用 Kerberos 身份验](#page-1167-0) [证](#page-1167-0)。

使用 Kerberos 身份验证,Aurora PostgreSQL 数据库集群支持单向和双向的林信任关系。有关更多信 息,请参阅 [在 Aurora PostgreSQL 中使用 Kerberos 身份验证。](#page-1774-0)
# 使用 Amazon Aurora 和 AWS Secrets Manager 管理密码

Amazon Aurora 集成了 Secrets Manager,以管理您的数据库集群的主用户密码。

## 主题

- [区域和版本可用性](#page-3456-0)
- [Secrets Manager 与 Amazon Aurora 集成的限制](#page-3456-1)
- [使用 AWS Secrets Manager 管理主用户密码的概述](#page-3457-0)
- [使用 Secrets Manager 管理主用户密码的优势](#page-3457-1)
- [Secrets Manager 集成所需的权限](#page-3458-0)
- [强制 Aurora 在 AWS Secrets Manager 中管理主用户密码](#page-3458-1)
- [使用 Secrets Manager 管理数据库集群的主用户密码](#page-3459-0)
- [轮换数据库集群的主用户密码密钥](#page-3463-0)
- [查看有关数据库集群的密钥的详细信息](#page-3465-0)

# <span id="page-3456-0"></span>区域和版本可用性

功能可用性和支持因每个数据库引擎的特定版本以及 AWS 区域而异。有关 Secrets Manager 与 Amazon Aurora 集成的版本和区域可用性的更多信息,请参阅 [支持 Secrets Manager 集成的区域和](#page-114-0)  [Aurora 数据库引擎](#page-114-0)。

# <span id="page-3456-1"></span>Secrets Manager 与 Amazon Aurora 集成的限制

以下功能不支持使用 Secrets Manager 管理主用户密码:

- Amazon RDS 蓝绿部署
- 属于 Aurora Global Database 的数据库集群
- Aurora Serverless v1 数据库集群
- Aurora MySQL 跨区域只读副本
- 使用 Secrets Manager 管理只读副本的主用户密码

# <span id="page-3457-0"></span>使用 AWS Secrets Manager 管理主用户密码的概述

借助 AWS Secrets Manager,您可以将代码中的硬编码凭证(包括数据库密码)替换为对 Secrets Manager 的 API 调用,从而以编程方式检索密钥。有关 Secrets Manager 的更多信息,请参阅《AWS Secrets Manager 用户指南》<https://docs.aws.amazon.com/secretsmanager/latest/userguide/>。

当您在 Secrets Manager 中存储数据库密钥时,您的 AWS 账户会产生费用。有关定价的信息,请参阅 [AWS Secrets Manager 定价](https://aws.amazon.com/secrets-manager/pricing)。

在执行以下操作之一时,您可以指定 Aurora 在 Secrets Manager 中管理 Amazon Aurora 数据库集 群的主用户密码:

- 创建数据库集群
- 修改数据库集群
- 从 Amazon S3 还原数据库集群(仅限 Aurora MySQL)

当您指定 Aurora 在 Secrets Manager 中管理主用户密码时,Aurora 会生成密码并将其存储在 Secrets Manager 中。您可以直接与密钥交互以检索主用户的凭证。您还可以指定客户托管式密钥来加密密 钥,或者使用 Secrets Manager 提供的 KMS 密钥。

Aurora 管理密钥的设置,原定设置情况下每七天轮换一次密钥。您可以修改某些设置,例如轮换计 划。如果您删除在 Secrets Manager 中管理密钥的数据库集群,则该密钥及其关联的元数据也会被删 除。

要使用密钥中的凭证连接到数据库集群,您可以从 Secrets Manager 检索密钥。有关更多信息,请 参阅《AWS Secrets Manager 用户指南》中[的从 AWS Secrets Manager 中检索密钥和](https://docs.aws.amazon.com/secretsmanager/latest/userguide/retrieving-secrets.html)[使用 AWS](https://docs.aws.amazon.com/secretsmanager/latest/userguide/retrieving-secrets_jdbc.html)  [Secrets Manager 密钥中的凭证连接到 SQL 数据库](https://docs.aws.amazon.com/secretsmanager/latest/userguide/retrieving-secrets_jdbc.html)。

# <span id="page-3457-1"></span>使用 Secrets Manager 管理主用户密码的优势

使用 Secrets Manager 管理 Aurora 主用户密码具有以下优势:

- Aurora 会自动生成数据库凭证。
- Aurora 会自动在 AWS Secrets Manager 中存储和管理数据库凭证。
- Aurora 定期轮换数据库凭证,而无需更改应用程序。
- Secrets Manager 保护数据库凭证免受人员访问和纯文本视图的影响。
- Secrets Manager 允许在密钥中检索数据库凭证以进行数据库连接。
- Secrets Manager 允许使用 IAM 细粒度控制对密钥中的数据库凭证的访问权限。
- 您可以选择使用不同的 KMS 密钥将数据库加密与凭证加密分开。
- 您可以省去手动管理和轮换数据库凭证。
- 您可以使用 AWS CloudTrail 和 Amazon CloudWatch 轻松监控数据库凭证。

有关 Secrets Manager 的优势的更多信息,请参阅 [AWS Secrets Manager 用户指南。](https://docs.aws.amazon.com/secretsmanager/latest/userguide/)

# <span id="page-3458-0"></span>Secrets Manager 集成所需的权限

用户必须拥有所需的权限才能执行与 Secrets Manager 集成相关的操作。您可以创建 IAM policy,以 便授予权限对所需的指定资源执行特定的 API 操作。然后,可以将这些策略附加到需要这些权限的 IAM 权限集或角色。有关更多信息,请参阅[Amazon Aurora 的 Identity and Access Management。](#page-3495-0)

对于创建、修改或还原操作,指定 Aurora 在 Secrets Manager 中管理主用户密码的用户必须具有执行 以下操作的权限:

- kms:DescribeKey
- secretsmanager:CreateSecret
- secretsmanager:TagResource

对于创建、修改或还原操作,指定用于在 Secrets Manager 中加密密钥的客户托管式密钥的用户必须 具有执行以下操作的权限:

- kms:Decrypt
- kms:GenerateDataKey
- kms:CreateGrant

对于修改操作,在 Secrets Manager 中轮换主用户密码的用户必须具有执行以下操作的权限:

• secretsmanager:RotateSecret

# <span id="page-3458-1"></span>强制 Aurora 在 AWS Secrets Manager 中管理主用户密码

您可以使用 IAM 条件密钥强制 Aurora 在 AWS Secrets Manager 中管理主用户密码。除非主用户密码 由 Aurora 在 Secrets Manager 中进行管理,否则以下策略不允许用户创建或还原数据库实例或数据库 集群。

```
{ 
     "Version": "2012-10-17", 
     "Statement": [ 
         { 
             "Effect": "Deny", 
             "Action": ["rds:CreateDBInstance", "rds:CreateDBCluster", 
  "rds:RestoreDBInstanceFromS3", "rds:RestoreDBClusterFromS3"], 
             "Resource": "*", 
             "Condition": { 
                 "Bool": { 
                     "rds:ManageMasterUserPassword": false 
 } 
 } 
         } 
     ]
}
```

```
a Note
  此策略在创建时在 AWS Secrets Manager 中强制执行密码管理。但是,您仍然可以禁用
  Secrets Manager 集成,并通过修改集群手动设置主密码。
  为防止这种情况,请在策略的操作块中包括
  rds:ModifyDBInstance、rds:ModifyDBCluster。请注意,这可以防止用户对未启用 
  Secrets Manager 集成的现有集群进行任何进一步修改。
```
有关在 IAM 策略中使用条件密钥的更多信息,请参阅 [Aurora 的策略条件键](#page-3504-0) 和 [示例策略:使用条件](#page-3515-0) [键](#page-3515-0)。

# <span id="page-3459-0"></span>使用 Secrets Manager 管理数据库集群的主用户密码

执行以下操作时,可以配置 Aurora 在 Secrets Manager 中管理主用户密码:

- [创建 Amazon Aurora 数据库集群](#page-281-0)
- [修改 Amazon Aurora 数据库集群](#page-401-0)
- [将数据从外部 MySQL 数据库迁移到 Amazon Aurora MySQL 数据库集群](#page-1189-0)

您可以使用 RDS 控制台、AWS CLI 或 RDS API 来执行这些操作。

#### 控制台

按照说明使用 RDS 控制台创建或修改数据库集群:

- [创建数据库集群](#page-287-0)
- [修改数据库集群中的数据库实例](#page-403-0)

在 RDS 控制台中,您可以修改任何数据库实例,为整个数据库集群指定主用户密码管理设置。

• [从 Amazon S3 存储桶还原 Amazon Aurora MySQL 数据库集群](#page-1197-0)

当您使用 RDS 控制台执行其中一项操作时,可以在 Secrets Manager 中指定主用户密码由 Aurora 管 理。要在创建或还原数据库集群时执行此操作,请在凭证设置中选择在 AWS Secrets Manager 中管理 主凭证。修改数据库集群时,请在设置中选择在 AWS Secrets Manager 中管理主凭证。

下图是在创建或还原数据库集群时在 AWS Secrets Manager 中管理主凭证的示例。

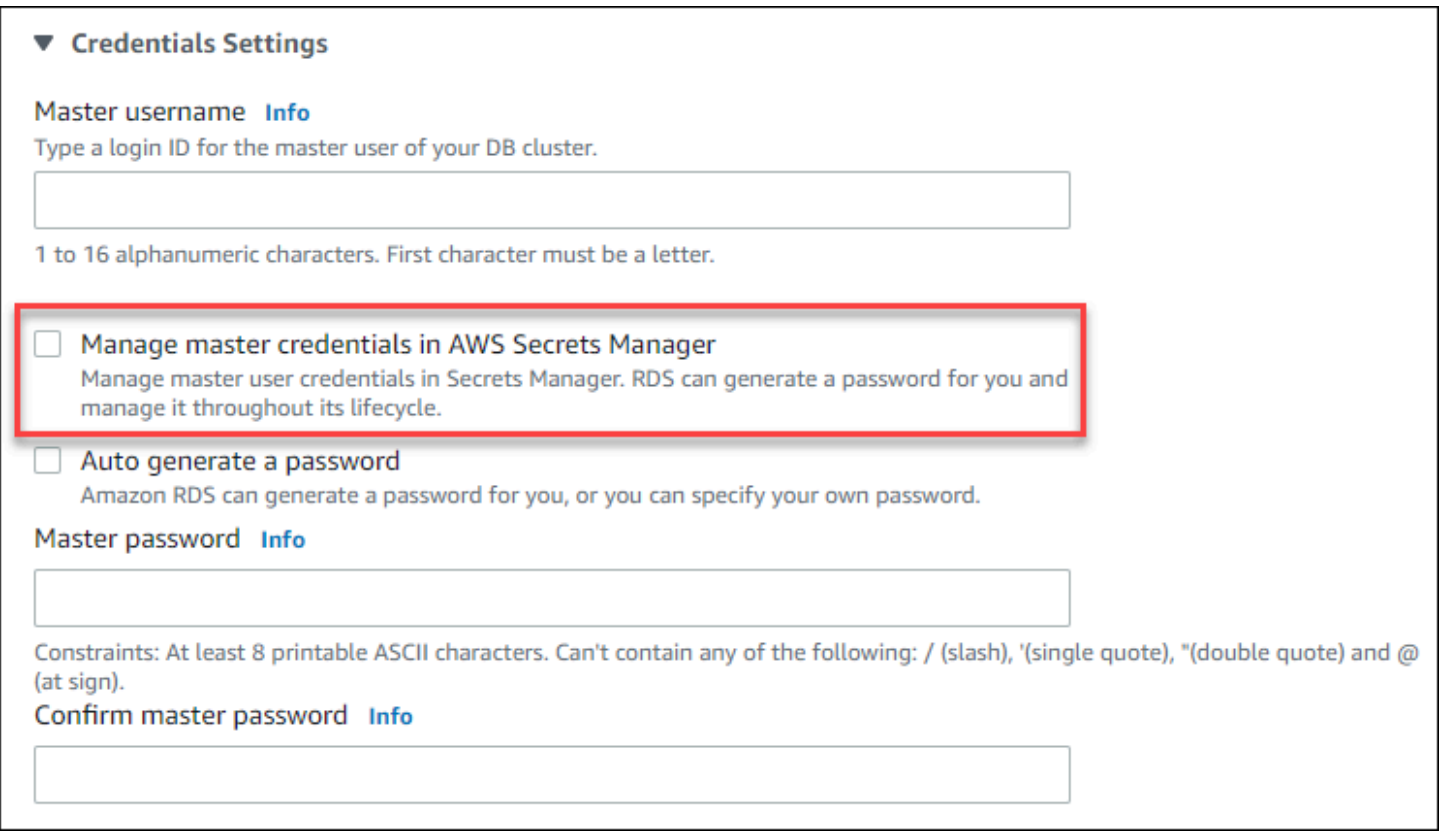

当您选择此选项时,Aurora 会生成主用户密码并在其整个生命周期中在 Secrets Manager 中对其进行 管理。

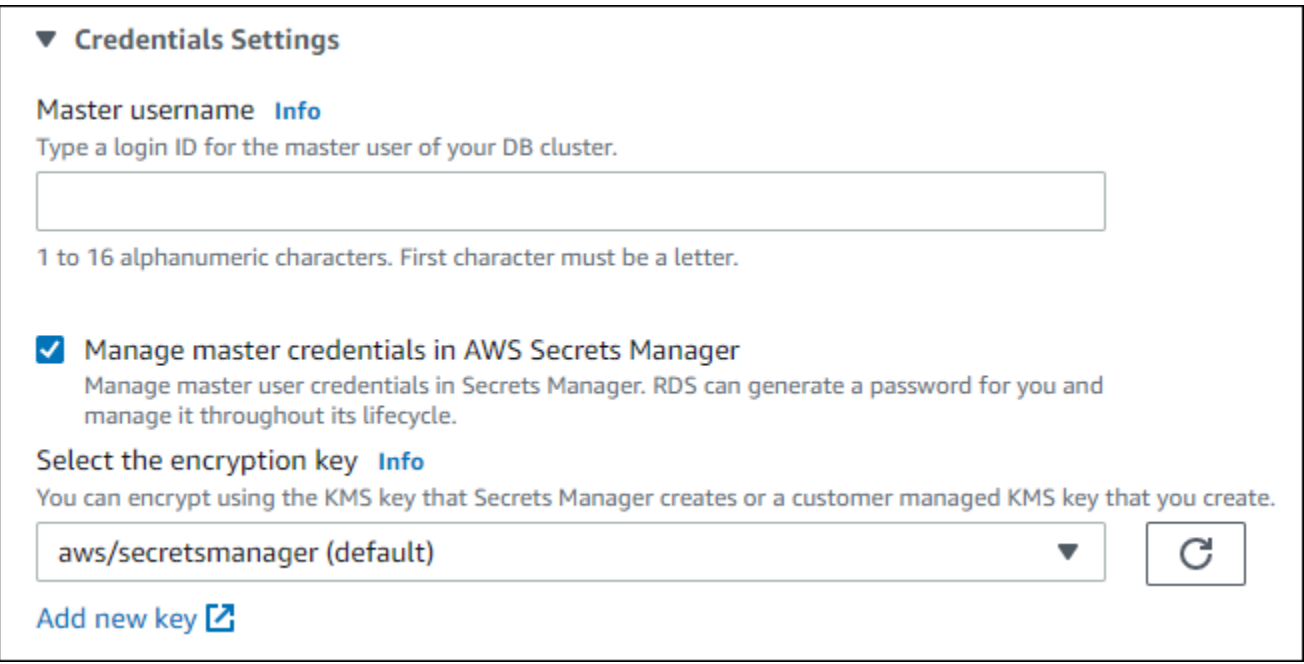

您可以选择使用 Secrets Manager 提供的 KMS 密钥或您创建的客户托管式密钥对密钥进行加密。在 Aurora 管理数据库集群的数据库凭证后,您无法更改用于加密密钥的 KMS 密钥。

您可以选择其他设置来满足您的要求。

有关创建数据库集群时的可用设置的更多信息,请参阅 [Aurora 数据库集群的设置。](#page-297-0)有关修改数据库集 群时的可用设置的更多信息,请参阅 [Amazon Aurora 设置。](#page-407-0)

AWS CLI

要指定 Aurora 在 Secrets Manager 中管理主用户密码,请在以下命令之一中指定 --managemaster-user-password 选项:

- [create-db-cluster](https://docs.aws.amazon.com/cli/latest/reference/rds/create-db-cluster.html)
- [modify-db-cluster](https://docs.aws.amazon.com/cli/latest/reference/rds/modify-db-cluster.html)
- [restore-db-cluster-from-s3](https://docs.aws.amazon.com/cli/latest/reference/rds/restore-db-cluster-from-s3.html)

当您在这些命令中指定 --manage-master-user-password 选项时,Aurora 会生成主用户密码, 并在其整个生命周期中在 Secrets Manager 中对其进行管理。

要加密密钥,您可以指定客户托管式密钥或使用 Secrets Manager 提供的原定设置 KMS 密钥。使用 --master-user-secret-kms-key-id 选项指定客户托管式密钥。AWS KMS 密钥标识符是密钥 ARN、密钥 ID、别名 ARN 或者 KMS 密钥的别名。要使用不同 AWS 账户中的密钥,请指定密钥 ARN 或别名 ARN。在 Aurora 管理数据库集群的数据库凭证后,您无法更改用于加密密钥的 KMS 密钥。

您可以选择其他设置来满足您的要求。

有关创建数据库集群时的可用设置的更多信息,请参阅 [Aurora 数据库集群的设置。](#page-297-0)有关修改数据库集 群时的可用设置的更多信息,请参阅 [Amazon Aurora 设置。](#page-407-0)

此示例创建一个数据库集群,并指定 Aurora 在 Secrets Manager 中管理密码。此密钥使用 Secrets Manager 提供的 KMS 密钥进行加密。

Example

对于 Linux、macOS 或 Unix:

```
aws rds create-db-cluster \ 
      --db-cluster-identifier sample-cluster \ 
      --engine aurora-mysql \ 
      --engine-version 8.0 \ 
      --master-username admin \ 
      --manage-master-user-password
```
对于 Windows:

```
aws rds create-db-cluster ^ 
      --db-cluster-identifier sample-cluster ^ 
      --engine aurora-mysql ^ 
      --engine-version 8.0 ^ 
      --master-username admin ^ 
      --manage-master-user-password
```
RDS API

要指定 Aurora 在 Secrets Manager 中管理主用户密码,请在以下操作之一中将 ManageMasterUserPassword 参数设置为 true:

- [CreateDBCluster](https://docs.aws.amazon.com/AmazonRDS/latest/APIReference/API_CreateDBCluster.html)
- [ModifyDBCluster](https://docs.aws.amazon.com/AmazonRDS/latest/APIReference/API_ModifyDBCluster.html)
- [RestoreDBClusterFromS3](https://docs.aws.amazon.com/AmazonRDS/latest/APIReference/API_RestoreDBClusterFromS3.html)

当您在其中一个操作中将 ManageMasterUserPassword 参数设置为 true 时,Aurora 会生成主用 户密码并在其整个生命周期中在 Secrets Manager 中对其进行管理。

要加密密钥,您可以指定客户托管式密钥或使用 Secrets Manager 提供的原定设置 KMS 密钥。使用 MasterUserSecretKmsKeyId 参数指定客户托管式密钥。AWS KMS 密钥标识符是密钥 ARN、密 钥 ID、别名 ARN 或者 KMS 密钥的别名。要使用不同 AWS 账户中的密钥,请指定密钥 ARN 或别名 ARN。在 Aurora 管理数据库集群的数据库凭证后,您无法更改用于加密密钥的 KMS 密钥。

# <span id="page-3463-0"></span>轮换数据库集群的主用户密码密钥

当 Aurora 轮换主用户密码密钥时,Secrets Manager 会为现有密钥生成一个新的密钥版本。密钥的新 版本包含新的主用户密码。Aurora 更改数据库集群的主用户密码,以匹配新密钥版本的密码。

您可以立即轮换密钥,而不必等待计划的轮换。要在 Secrets Manager 中轮换主用户密码密钥,请修 改数据库集群。有关修改数据库集群的信息,请参阅 [修改 Amazon Aurora 数据库集群](#page-401-0)。

您可以使用 RDS 控制台、AWS CLI 或 RDS API 立即轮换主用户密码密钥。新密码长度始终为 28 个 字母,包含至少一个大写和小写字母、一个数字和一个标点符号。

控制台

要使用 RDS 控制台轮换主用户密码密钥,请修改数据库集群并在 Settings(设置)中选择 Rotate secret immediately(立即轮换密钥)。

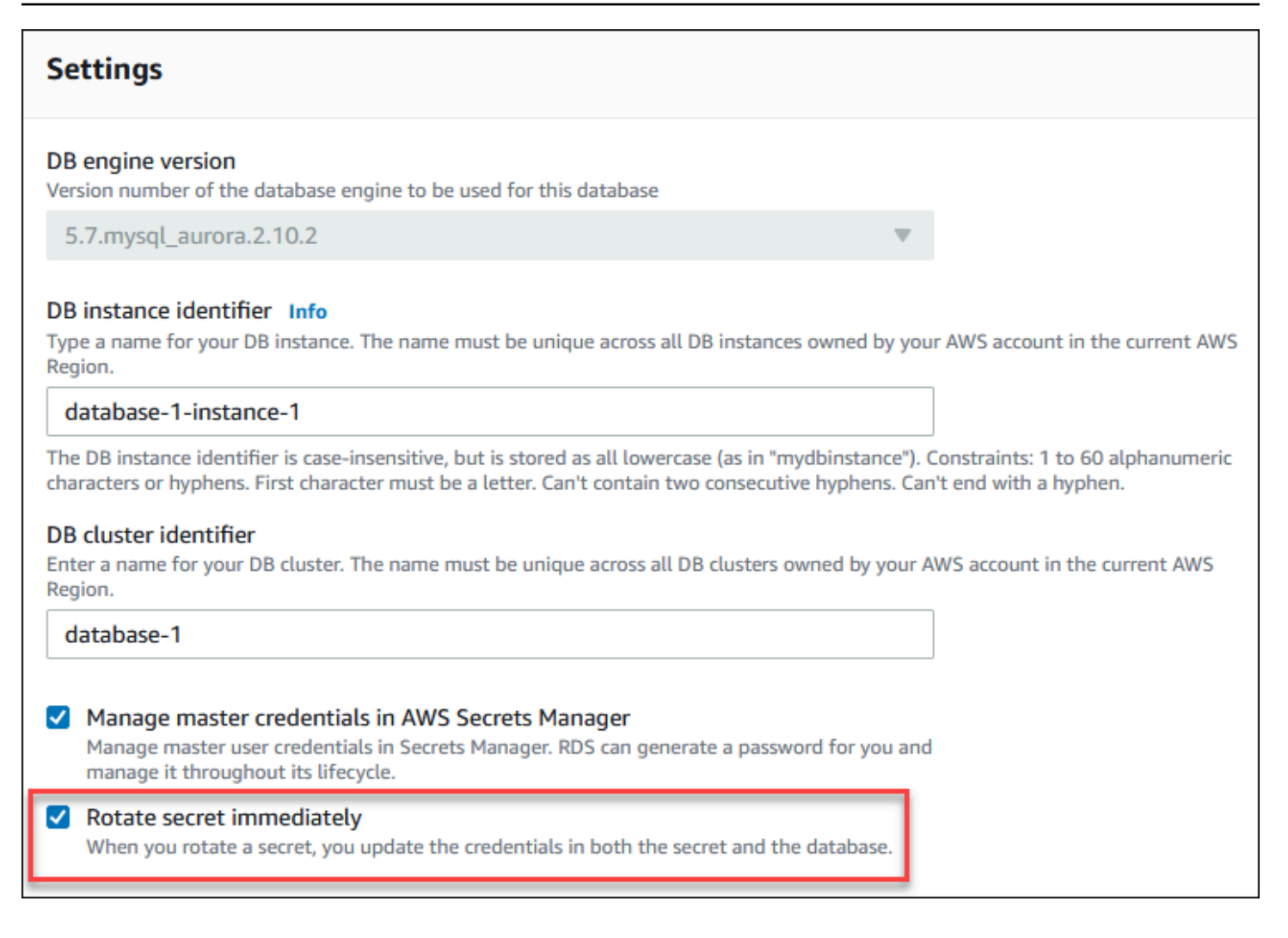

```
按照使用控制台、CLI 和 API 修改数据库集群中的说明使用 RDS 控制台修改数据库集群。您必须在确
认页面上选择 Apply immediately(立即应用)。
```
AWS CLI

要使用 AWS CLI 轮换主用户密码密钥,请使用 [modify-db-cluster](https://docs.aws.amazon.com/cli/latest/reference/rds/modify-db-cluster.html) 命令并指定 --rotate-masteruser-password 选项。轮换主密码时必须指定 --apply-immediately 选项。

此示例轮换主用户密码密钥。

Example

对于 Linux、macOS 或 Unix:

```
aws rds modify-db-cluster \ 
     --db-cluster-identifier mydbcluster \
```

```
 --rotate-master-user-password \ 
 --apply-immediately
```
对于 Windows:

```
aws rds modify-db-cluster ^ 
     --db-cluster-identifier mydbcluster ^ 
     --rotate-master-user-password ^ 
     --apply-immediately
```
RDS API

您可以使用 [ModifyDBCluster](https://docs.aws.amazon.com/AmazonRDS/latest/APIReference/API_ModifyDBCluster.html) 操作并将 RotateMasterUserPassword 参数设置为 true 来轮换主用 户密码密钥。轮换主密码时,必须将 ApplyImmediately 参数设置为 true。

# <span id="page-3465-0"></span>查看有关数据库集群的密钥的详细信息

您可以使用控制台([https://console.aws.amazon.com/secretsmanager/\)](https://console.aws.amazon.com/secretsmanager/)或 AWS CLI[\(get-secret](https://docs.aws.amazon.com/cli/latest/reference/secretsmanager/get-secret-value.html)[value](https://docs.aws.amazon.com/cli/latest/reference/secretsmanager/get-secret-value.html) Secrets Manager 命令)检索您的密钥。

您可以使用 RDS 控制台、AWS CLI 或 RDS API 找到 Aurora 在 Secrets Manager 中管理的密钥的 Amazon 资源名称(ARN)。

控制台

查看有关 Aurora 在 Secrets Manager 中管理的密钥的详细信息

- 1. 登录 AWS Management Console 并通过以下网址打开 Amazon RDS 控制台:https:// [console.aws.amazon.com/rds/](https://console.aws.amazon.com/rds/)。
- 2. 在导航窗格中,选择 Databases(数据库)。
- 3. 选择数据库集群的名称以显示其详细信息。
- 4. 选择配置选项卡。

在 Master Credentials ARN(主凭证 ARN)中,您可以查看密钥 ARN。

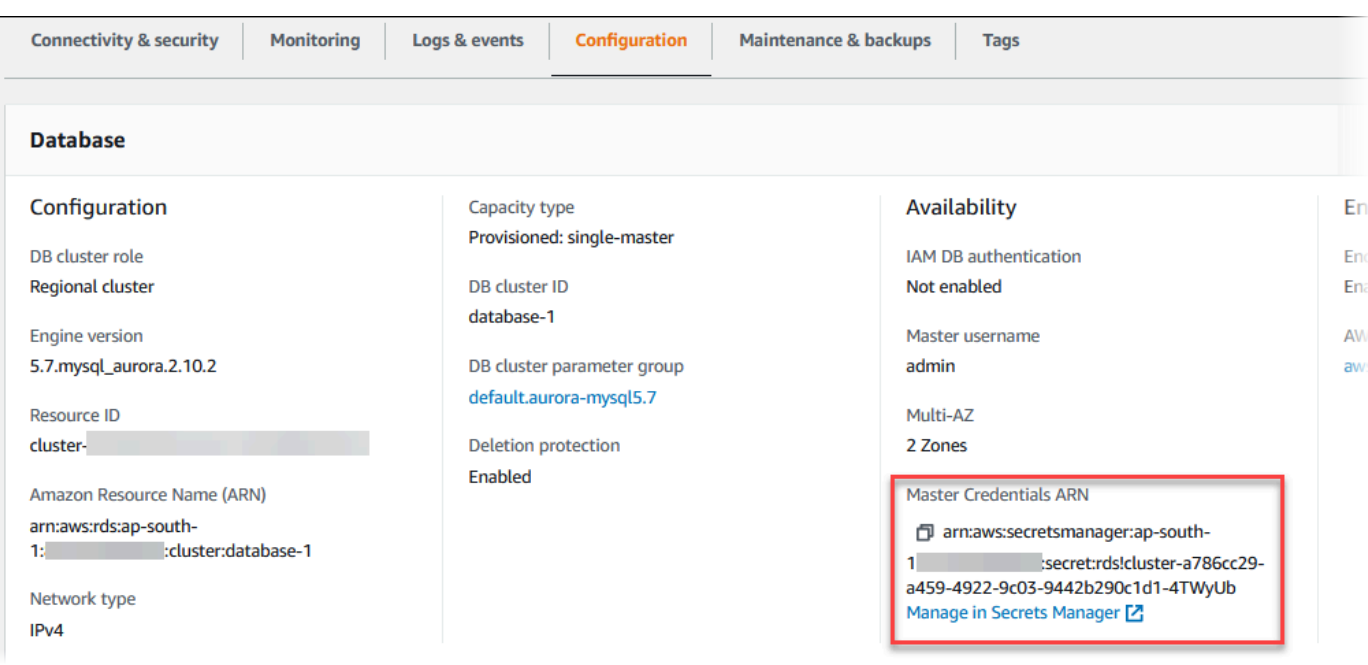

您可以单击 Manage in Secrets Manager(在 Secrets Manager 中管理)链接,以在 Secrets Manager 控制台中查看和管理密钥。

AWS CLI

您可以使用 RDS AWS CLI [describe-db-clusters](https://docs.aws.amazon.com/cli/latest/reference/rds/describe-db-clusters.html) 命令查找有关 Aurora 在 Secrets Manager 中管理的 密钥的以下信息:

- SecretArn 密钥的 ARN
- SecretStatus 密钥的状态

可能的状态值包括:

- creating 密钥正在创建中。
- active 密钥可用于正常使用和轮换。
- rotating 密钥正在轮换。
- impaired 密钥可用于访问数据库凭证,但不能轮换。例如,如果更改权限以使 RDS 无法再访 问密钥或密钥的 KMS 密钥,则密钥可能具有此状态。

当密钥具有此状态时,您可以更正导致该状态的条件。如果您更正导致状态的条件,则状态会一直 保持为 impaired,直至下一次轮换。或者,您可以修改数据库集群以关闭数据库凭证的自动管 理,然后再次修改数据库集群以开启数据库凭证的自动管理。要修改数据库集群,请在 [modify-db](https://docs.aws.amazon.com/cli/latest/reference/rds/modify-db-cluster.html)[cluster](https://docs.aws.amazon.com/cli/latest/reference/rds/modify-db-cluster.html) 命令中使用 --manage-master-user-password 选项。

• KmsKeyId – 用于加密密钥的 KMS 密钥的 ARN

指定 --db-cluster-identifier 选项可显示特定数据库集群的输出。此示例显示数据库集群使用 的密钥的输出。

Example

aws rds describe-db-clusters --db-cluster-identifier *mydbcluster*

以下示例显示密钥的输出:

```
"MasterUserSecret": { 
                 "SecretArn": "arn:aws:secretsmanager:eu-west-1:123456789012:secret:rds!
cluster-033d7456-2c96-450d-9d48-f5de3025e51c-xmJRDx", 
                 "SecretStatus": "active", 
                 "KmsKeyId": "arn:aws:kms:eu-
west-1:123456789012:key/0987dcba-09fe-87dc-65ba-ab0987654321" 
 }
```
当您拥有密钥 ARN 时,您可以使用 [get-secret-value](https://docs.aws.amazon.com/cli/latest/reference/secretsmanager/get-secret-value.html) Secrets Manager CLI 命令查看有关该密钥的详 细信息。

此示例显示先前示例输出中的密钥的详细信息。

Example

对于 Linux、macOS 或 Unix:

```
aws secretsmanager get-secret-value \ 
     --secret-id 'arn:aws:secretsmanager:eu-west-1:123456789012:secret:rds!
cluster-033d7456-2c96-450d-9d48-f5de3025e51c-xmJRDx'
```
对于 Windows:

```
aws secretsmanager get-secret-value ^ 
     --secret-id 'arn:aws:secretsmanager:eu-west-1:123456789012:secret:rds!
cluster-033d7456-2c96-450d-9d48-f5de3025e51c-xmJRDx'
```
#### RDS API

您可以使用 [DescribeDBClusters](https://docs.aws.amazon.com/AmazonRDS/latest/APIReference/API_DescribeDBClusters.html) RDS 操作并将 DBClusterIdentifier 参数设置为数据库集群标识 符,查看 Aurora 在 Secrets Manager 中管理的密钥的 ARN、状态和 KMS 密钥。输出中包含有关密钥 的详细信息。

当您拥有密钥 ARN 时,您可以使用 [GetSecretValue](https://docs.aws.amazon.com/secretsmanager/latest/apireference/API_GetSecretValue.html) Secrets Manager 操作查看有关该密钥的详细信 息。

# Amazon RDS 中的数据保护

AWS [责任共担模式适](https://aws.amazon.com/compliance/shared-responsibility-model/)用于 Amazon Relational Database Service 中的数据保护。如该模式中所 述,AWS 负责保护运行所有 AWS Cloud 的全球基础设施。您负责维护对托管在此基础设施上的内 容的控制。您还负责您所使用的 AWS 服务 的安全配置和管理任务。有关数据隐私的更多信息,请 参阅[数据隐私常见问题](https://aws.amazon.com/compliance/data-privacy-faq)。有关欧洲数据保护的信息,请参阅 AWS 安全性博客 上的博客文章 [AWS](https://aws.amazon.com/blogs/security/the-aws-shared-responsibility-model-and-gdpr/)  [Shared Responsibility Model and GDPR](https://aws.amazon.com/blogs/security/the-aws-shared-responsibility-model-and-gdpr/)。

出于数据保护目的,我们建议您保护 AWS 账户凭证并使用 AWS IAM Identity Center 或 AWS Identity and Access Management(IAM)设置单个用户。这样,每个用户只获得履行其工作职责所需的权 限。我们还建议您通过以下方式保护数据:

- 对每个账户使用多重身份验证 (MFA)。
- 使用 SSL/TLS 与 AWS 资源进行通信。我们要求使用 TLS 1.2,建议使用 TLS 1.3。
- 使用 AWS CloudTrail 设置 API 和用户活动日志记录。
- 使用 AWS 加密解决方案以及 AWS 服务 中的所有默认安全控制。
- 使用高级托管安全服务(例如 Amazon Macie),它有助于发现和保护存储在 Amazon S3 中的敏感 数据。
- 如果您在通过命令行界面或 API 访问 AWS 时需要经过 FIPS 140-2 验证的加密模块,请使用 FIPS 端点。有关可用的 FIPS 端点的更多信息,请参[阅《美国联邦信息处理标准\(FIPS\)第 140-2](https://aws.amazon.com/compliance/fips/)  [版》](https://aws.amazon.com/compliance/fips/)。

我们强烈建议您切勿将机密信息或敏感信息(如您客户的电子邮件地址)放入标签或自由格式文本字 段(如名称字段)。这包括当您通过控制台、API、AWS CLI 或 AWS SDK 使用 Amazon RDS 或其他 AWS 服务 时。在用于名称的标签或自由格式文本字段中输入的任何数据都可能会用于计费或诊断日 志。如果您向外部服务器提供网址,我们强烈建议您不要在网址中包含凭证信息来验证对该服务器的请 求。

### 主题

- [使用加密保护数据](#page-3469-0)
- [互联网络流量隐私](#page-3494-0)

# <span id="page-3469-0"></span>使用加密保护数据

您可以为数据库资源启用加密。您也可以加密与数据库集群的连接。

### 主题

- [加密 Amazon Aurora 资源](#page-3469-1)
- [AWS KMS key 管理](#page-3474-0)
- [使用 SSL/TLS 加密与数据库集群的连接](#page-3476-0)
- [轮换 SSL/TLS 证书](#page-3483-0)

## <span id="page-3469-1"></span>加密 Amazon Aurora 资源

Amazon Aurora 可以加密您的 Amazon Aurora 数据库集群。静态加密的数据包括数据库集群的基础存 储、其自动化备份、只读副本和快照。

Amazon Aurora 加密的数据库集群使用行业标准 AES-256 加密算法来对托管 Amazon Aurora 数据 库集群的服务器上的数据进行加密。在加密数据后,Amazon Aurora 将以透明方式处理访问的身份验 证和数据的解密,并且对性能产生的影响最小。您无需修改数据库客户端应用程序来使用加密。

### **a** Note

对于加密和未加密数据库集群,将对在源与只读副本之间发送的数据进行加密,即使在 AWS 区域之间复制时也是如此。

#### 主题

- [Amazon Aurora 资源加密概览](#page-3470-0)
- [加密 Amazon Aurora 数据库集群](#page-3470-1)
- [确定是否为数据库集群开启加密](#page-3471-0)
- [Amazon Aurora 加密的可用性](#page-3473-0)
- [传输中加密](#page-3473-1)
- [Amazon Aurora 加密的数据库集群的限制](#page-3473-2)

#### <span id="page-3470-0"></span>Amazon Aurora 资源加密概览

Amazon Aurora 加密的数据库集群通过保护您的数据免受未经授权的访问来为基础存储提供额外一层 数据保护。您可以使用 Amazon Aurora 加密来增强对云中部署的应用程序的数据保护,并满足静态数 据加密的合规性要求。

对于 Amazon Aurora 加密的数据库集群,所有数据库实例日志、备份和快照均会被加密。您还可以对 已加密的 Amazon Aurora 集群的只读副本进行加密。Amazon Aurora 使用 AWS KMS key 加密这些资 源。有关 KMS 密钥的更多信息,请参阅《AWS Key Management Service 开发人员指南》中的 AWS [KMS keys](https://docs.aws.amazon.com/kms/latest/developerguide/concepts.html#kms_keys) [和AWS KMS key 管理](#page-3474-0)。数据库集群中的每个数据库实例都使用与数据库集群相同的 KMS 密钥进行加密。如果复制加密快照,则可以使用不同于用于加密源快照的 KMS 密钥来加密目标快照。

您可以使用 AWS 托管式密钥,也可以创建客户托管的密钥。要管理用于加密和解密 Amazon Aurora 资源的客户托管密钥,您可以使用 [AWS Key Management Service\(AWS KMS\)。](https://docs.aws.amazon.com/kms/latest/developerguide/)AWS KMS 将安 全、高度可用的硬件和软件结合起来,提供可扩展到云的密钥管理系统。利用 AWS KMS,您可创建 客户托管密钥并定义控制这些客户托管密钥的使用方式的策略。AWS KMS 支持 CloudTrail,因此, 您可审核 KMS 密钥使用情况以验证客户托管密钥是否使用得当。您可以将客户托管式密钥与 Amazon Aurora 和支持的 AWS 服务(例如 Amazon S3、Amazon EBS 和 Amazon Redshift)结合使用。有关 与 AWS KMS 集成的服务的列表,请参阅 [AWS 服务集成](https://aws.amazon.com/kms/features/#AWS_Service_Integration)。

<span id="page-3470-1"></span>加密 Amazon Aurora 数据库集群

要为新数据库集群启用加密,请在控制台上选择 Enable encryption(启用加密)。有关创建数据库集 群的信息,请参阅[创建 Amazon Aurora 数据库集群。](#page-281-0)

如果使用 [create-db-cluster](https://docs.aws.amazon.com/cli/latest/reference/rds/create-db-cluster.html) AWS CLI 命令创建加密的数据库集群,请设置 --storage-encrypted 参数。如果使用 [CreateDBCluster](https://docs.aws.amazon.com/AmazonRDS/latest/APIReference/API_CreateDBCluster.html) API 操作,请将 StorageEncrypted 参数设置为 true。

创建加密数据库集群时,您可以为 Amazon Aurora 选择客户托管密钥或 AWS 托管式密钥 来加密数据 库集群。如果您没有为客户托管密钥指定密钥标识符,则 Amazon Aurora 会将 AWS 托管式密钥 用于 您的新数据库实例。Amazon Aurora 将为您的 AWS 账户创建 Amazon Aurora 的 AWS 托管式密钥。 您的 AWS 账户在每个 AWS 区域都有用于 Amazon Aurora 的不同 AWS 托管式密钥。

有关 KMS 密钥的更多信息,请参阅《AWS Key Management Service 开发人员指南》中的 AWS KMS [keys。](https://docs.aws.amazon.com/kms/latest/developerguide/concepts.html#kms_keys)

创建加密的数据库集群后,您无法更改该数据库集群使用的 KMS 密钥。因此,请确保先确定您的 KMS 密钥要求,然后再创建加密的数据库集群。

如果使用 AWS CLI create-db-cluster 命令创建带有客户托管密钥的加密数据库集群,请 将 --kms-key-id 参数设置为 KMS 密钥的任何密钥标识符。如果您使用 Amazon RDS API CreateDBInstance 操作,请将 KmsKeyId 参数设置为 KMS 密钥的任何密钥标识符。要在其他 AWS 账户中使用客户托管密钥,请指定密钥 ARN 或别名 ARN。

## **A** Important

Amazon Aurora 可能会失去对数据库集群的 KMS 密钥的访问权限。例如,当 KMS 密钥未启 用或者当撤消 Aurora 对 KMS 密钥的访问权限时,Aurora 将失去访问权限。在这些情况下, 加密的数据库集群会进入 inaccessible-encryption-credentials-recoverable 状 态。数据库集群将保持此状态七天。在此期间启动数据库集群时,它会检查 KMS 密钥是否处 于活动状态,如果处于活动状态则恢复数据库集群。使用 AWS CLI 命令 [start-db-cluster](https://docs.aws.amazon.com/cli/latest/reference/rds/start-db-cluster.html) 或 AWS Management Console重新启动数据库集群。 如果数据库集群未恢复,则会进入终端 inaccessible-encryption-credentials 状

态。在此情况下,您只能从备份还原数据库集群。强烈建议您始终对加密的数据库实例启用备 份以防止数据库中的加密数据丢失。

#### <span id="page-3471-0"></span>确定是否为数据库集群开启加密

您可以使用 AWS Management Console、AWS CLI 或 RDS API 确定是否为数据库集群开启静态加 密。

控制台

#### 要确定是否为数据库集群开启静态加密

- 1. 登录 AWS Management Console 并通过以下网址打开 Amazon RDS 控制台:[https://](https://console.aws.amazon.com/rds/)  [console.aws.amazon.com/rds/](https://console.aws.amazon.com/rds/)。
- 2. 在导航窗格中,选择 Databases(数据库)。
- 3. 选择要检查的数据库集群的名称以显示其详细信息。
- 4. 选择 Configuration(配置)选项卡,然后检查 Encryption(加密)值。

它显示 Enabled(已启用)或 Not enabled(未启用)。

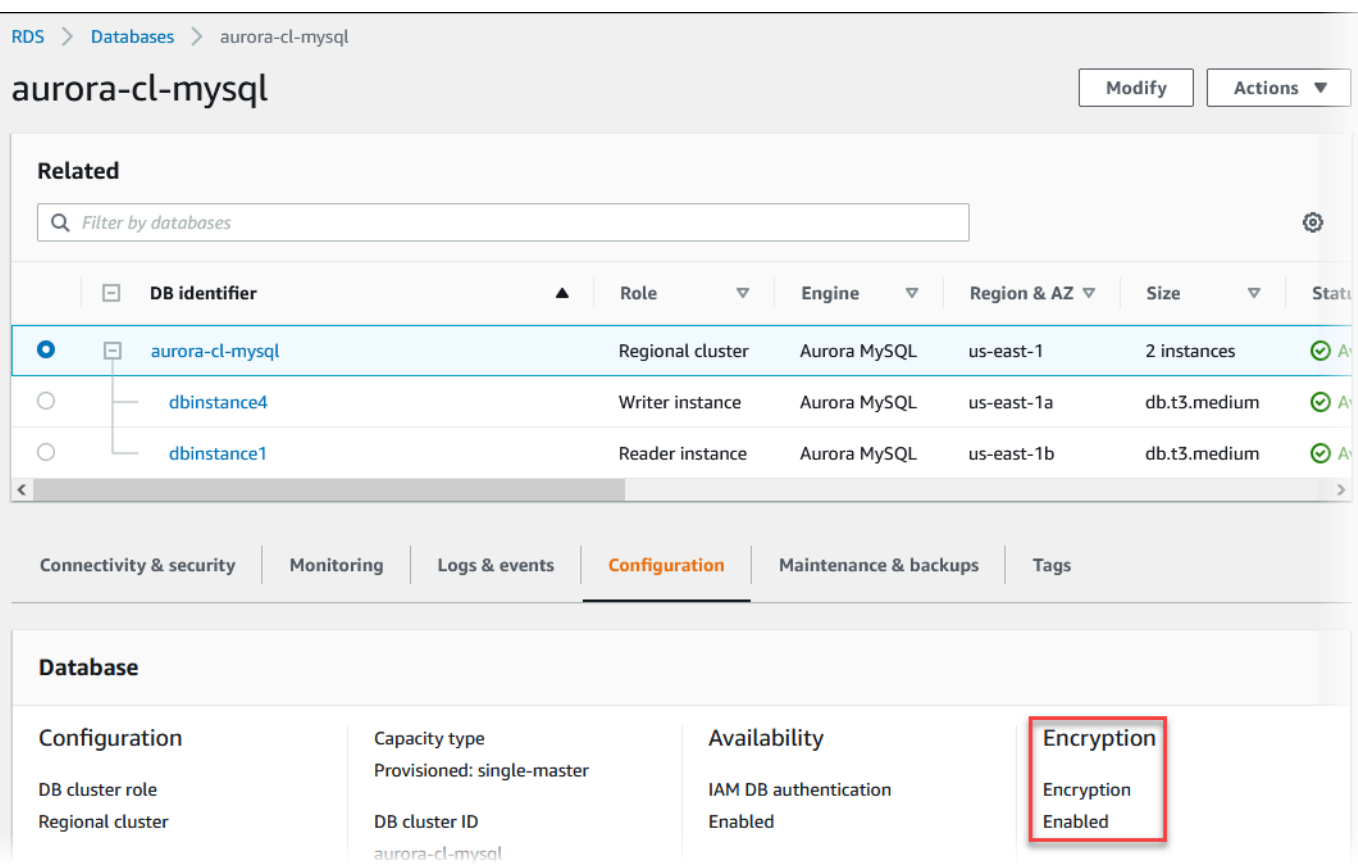

## AWS CLI

要使用 AWS CLI 确定是否已为数据库集群启用静态加密,请使用以下选项调用 [describe-db-clusters](https://docs.aws.amazon.com/cli/latest/reference/rds/describe-db-clusters.html) 命令:

• --db-cluster-identifier – 数据库集群的名称。

下面的示例使用查询就 mydb 数据库集群的静态加密返回 TRUE 或 FALSE。

Example

```
aws rds describe-db-clusters --db-cluster-identifier mydb --query "*[].
{StorageEncrypted:StorageEncrypted}" --output text
```
## RDS API

要使用 Amazon RDS API 确定是否已为数据库集群启用静态加密,请使用以下参数调用 [DescribeDBClusters](https://docs.aws.amazon.com/AmazonRDS/latest/APIReference/API_DescribeDBClusters.html) 操作:

• DBClusterIdentifier – 数据库集群的名称。

<span id="page-3473-0"></span>Amazon Aurora 加密的可用性

Amazon Aurora 加密当前可用于所有数据库引擎和存储类型。

#### **a** Note

Amazon Aurora 加密不适用于 db.t2.micro 数据库实例类。

#### <span id="page-3473-1"></span>传输中加密

AWS 在所有类型的数据库实例之间提供安全的私有连接。此外,某些实例类型使用底层 Nitro 系统硬 件的卸载功能,自动加密实例之间的传输中流量。此加密使用关联数据的身份验证加密(AEAD)算 法,采用 256 位加密。这对网络性能没有影响。要在实例之间支持这种额外的传输中流量加密,必须 满足以下要求:

- 使用以下实例类型:
	- 通用型:M6i、M6id、M6in、M6idn、M7g
	- 内存优化型:R6i、R6id、R6in、R6idn、R7g、X2idn、X2iedn、X2iezn
- 这些实例位于同一 AWS 区域。
- 这些实例位于相同 VPC 或对等的 VPC 中,并且流量不会通过虚拟网络设备或服务(如负载均衡器 或中转网关)传输。

<span id="page-3473-2"></span>Amazon Aurora 加密的数据库集群的限制

Amazon Aurora 加密的数据库集群存在以下限制:

- 您无法在加密的数据库集群上关闭加密。
- 您无法创建未加密数据库集群的加密快照。
- 加密数据库集群的快照必须使用与数据库集群相同的 KMS 密钥进行加密。
- 您无法将未加密的数据库集群转换为加密的数据库集群。但是,您可以将未加密的快照还原为加密的 Aurora 数据库集群。为此,请在从未加密的快照还原时指定 KMS 密钥。
- 您无法从未加密的 Aurora 数据库集群创建已加密的 Aurora 副本。您无法从加密的 Aurora 数据库集 群创建未加密的 Aurora 副本。

• 要将已加密快照从一个 AWS 区域复制到另一个区域,您必须指定目标 AWS 区域的 KMS 密钥。这 是因为 KMS 密钥特定于在其中创建它们的 AWS 区域。

源快照在复制过程中保持加密状态。Amazon Aurora 使用信封加密在复制过程中保护数据。有关信 封加密的更多信息,请参阅AWS Key Management Service开发人员指南中的[信封加密。](https://docs.aws.amazon.com/kms/latest/developerguide/concepts.html#enveloping)

• 您无法对加密数据库集群取消加密。但是,您可以从加密的数据库集群中导出数据,然后将数据导入 未加密的数据库集群。

## <span id="page-3474-0"></span>AWS KMS key 管理

Amazon Aurora 自动与 [AWS Key Management Service\(AWS KMS\)集](https://docs.aws.amazon.com/kms/latest/developerguide/)成以进行密钥管理。Amazon Aurora 使用信封加密。有关信封加密的更多信息,请参阅 AWS Key Management Service 开发人员指 南中的[信封加密](https://docs.aws.amazon.com/kms/latest/developerguide/concepts.html#enveloping)。

您可以使用两种类型的 AWS KMS 密钥来加密数据库集群。

• 要完全控制 KMS 密钥,您必须创建客户托管式密钥。有关客户托管密钥的更多信息,请参阅 AWS Key Management Service 开发人员指南中的[客户托管密钥。](https://docs.aws.amazon.com/kms/latest/developerguide/concepts.html#customer-cmk)

如果快照已使用共享该快照的 AWS 托管式密钥 账户的 AWS 进行加密,则您无法共享该快照。

• AWS 托管式密钥 是由与 AWS KMS集成的 AWS 服务代表您在账户中创建、管理和使用的 KMS 密钥。原定设置情况下,RDS AWS 托管式密钥(aws/rds)用于加密。您无法管理、轮换或删 除 RDS AWS 托管式密钥。有关 AWS 托管式密钥 的更多信息,请参阅 AWS Key Management Service 开发人员指南中的 [AWS 托管式密钥](https://docs.aws.amazon.com/kms/latest/developerguide/concepts.html#aws-managed-cmk)。

要管理用于 Amazon Aurora 加密数据库集群的 KMS 密钥,您可以使用 [AWS KMS 控制台中](https://console.aws.amazon.com/kms)的 [AWS](https://docs.aws.amazon.com/kms/latest/developerguide/) [Key Management Service\(AWS KMS\)、](https://docs.aws.amazon.com/kms/latest/developerguide/)AWS CLI 或 AWS KMS API。要查看利用 AWS 托管式或 客户托管式密钥执行的每个操作的审计日志,请使用 [AWS CloudTrail。](https://docs.aws.amazon.com/awscloudtrail/latest/userguide/)有关密钥轮换的更多信息,请 参阅[轮换 AWS KMS 密钥](https://docs.aws.amazon.com/kms/latest/developerguide/rotate-keys.html)。

#### **A** Important

如果您关闭或撤消对于 RDS 数据库使用的 KMS 密钥的权限,则在需要访问 KMS 密钥 时,RDS 会将数据库置于最终状态。根据需要访问 KMS 密钥的使用案例,此更改可能是立即 或延迟的。在此状态下,数据库集群不再可用,并且数据库的当前状态无法恢复。要还原数据 库集群,您必须重新启用对 RDS 的 KMS 密钥的访问,然后从最新的可用备份中还原数据库集 群。

#### 授权使用客户托管密钥

Aurora 在加密操作中使用客户托管式密钥时,其代表创建或更改 Aurora 资源的用户执行操作。

要使用客户托管式密钥创建 Aurora 资源,用户必须具有对客户托管式密钥调用以下操作的权限;

- kms:CreateGrant
- kms:DescribeKey

您可以在密钥策略中指定这些所需权限,或者在密钥策略允许的情况下在 IAM 策略中指定这些权限。

您可以通过各种方式使 IAM 策略更严格。例如,如果您要允许将客户托管式密钥仅用于源自 Aurora 的 请求,可将 [kms:ViaService 条件密钥](https://docs.aws.amazon.com/kms/latest/developerguide/policy-conditions.html#conditions-kms-via-service)与 rds.*<region>*.amazonaws.com 值结合使用。此外,您可 以使用[Amazon RDS 加密上下文中](#page-3475-0)的密钥或值作为使用客户托管式密钥进行加密的条件。

有关更多信息,请参阅《AWS Key Management Service 开发人员指南》中[的允许其他账户中的用户](https://docs.aws.amazon.com/kms/latest/developerguide/key-policy-modifying-external-accounts.html) [使用 KMS 密钥和](https://docs.aws.amazon.com/kms/latest/developerguide/key-policy-modifying-external-accounts.html) [AWS KMS 中的密钥策略。](https://docs.aws.amazon.com/kms/latest/developerguide/key-policies)

#### <span id="page-3475-0"></span>Amazon RDS 加密上下文

当 Aurora 使用您的 KMS 密钥时,或者当 Amazon EBS 代表 Aurora 使用 KMS 密钥时,服务会指 定[加密上下文](https://docs.aws.amazon.com/kms/latest/developerguide/concepts.html#encrypt_context)。加密上下文是 AWS KMS 用于确保数据完整性而使用[的额外的身份验证数据](https://docs.aws.amazon.com/crypto/latest/userguide/cryptography-concepts.html#term-aad) (AAD)。 在为加密操作指定加密上下文时,该服务必须为解密操作指定同一加密上下文。否则,解密将失败。 加密上下文还将写至您的 [AWS CloudTrail](https://aws.amazon.com/cloudtrail/) 日志中,以帮助您了解为什么使用给定的 KMS 密钥。您的 CloudTrail 日志可能包含多个描述 KMS 密钥使用情况的条目,但每个日志条目中的加密上下文可以帮 助您确定该特定使用的原因。

至少,Aurora 始终将数据库实例 ID 用于加密上下文,如以下 JSON 格式的示例所示:

{ "aws:rds:db-id": "db-CQYSMDPBRZ7BPMH7Y3RTDG5QY" }

此加密上下文可以帮助您确定使用您的 KMS 密钥的数据库实例。

当您的 KMS 密钥用于特定的数据库实例和特定的 Amazon EBS 卷时,数据库实例 ID 和 Amazon EBS 卷 ID 用于加密上下文,如以下 JSON 格式的示例所示:

```
 "aws:rds:db-id": "db-BRG7VYS3SVIFQW7234EJQOM5RQ",
```
{

 <sup>&</sup>quot;aws:ebs:id": "vol-ad8c6542"

}

<span id="page-3476-0"></span>使用 SSL/TLS 加密与数据库集群的连接

您可以使用应用程序中的安全套接字层 (SSL) 或传输层安全 (TLS) 来加密与运行 Aurora MySQL 或 Aurora PostgreSQL 的数据库集群的连接。

SSL/TLS 连接通过加密可在您的客户端和数据库集群之间移动的数据来提供一层安全性。(可选)您 的 SSL/TLS 连接可以通过验证安装在数据库上的服务器证书来执行服务器身份验证。要请求服务器身 份验证,请遵循以下一般流程:

- 1. 为数据库选择对数据库服务器证书进行签名的证书颁发机构(CA)。有关证书颁发机构的更多信 息,请参[阅证书颁发机构](#page-3476-1)。
- 2. 下载证书包,以便在连接到数据库时使用。要下载证书包,请参[阅所有 AWS 区域的证书捆绑](#page-3481-0) [包](#page-3481-0)[和特定 AWS 区域的证书捆绑包](#page-3481-1)。

#### **a** Note

只能使用 SSL/TLS 连接下载所有证书。

- 3. 使用数据库引擎用于实现 SSL/TLS 连接的过程连接到数据库。每个数据库引擎都有自己的用于实施 SSL/TLS 的过程。要了解如何为您的数据库实施 SSL/TLS,请使用对应于您的数据库引擎的链接:
	- [使用 Amazon Aurora MySQL 实现高安全性](#page-1153-0)
	- [使用 Amazon Aurora PostgreSQL 实现高安全性](#page-1746-0)

<span id="page-3476-1"></span>证书颁发机构

证书颁发机构(CA)是用于标识证书链顶部的根 CA 的证书。CA 签署安装在每个数据库实例上的数据 库服务器证书。数据库服务器证书将数据库实例标识为可信服务器。

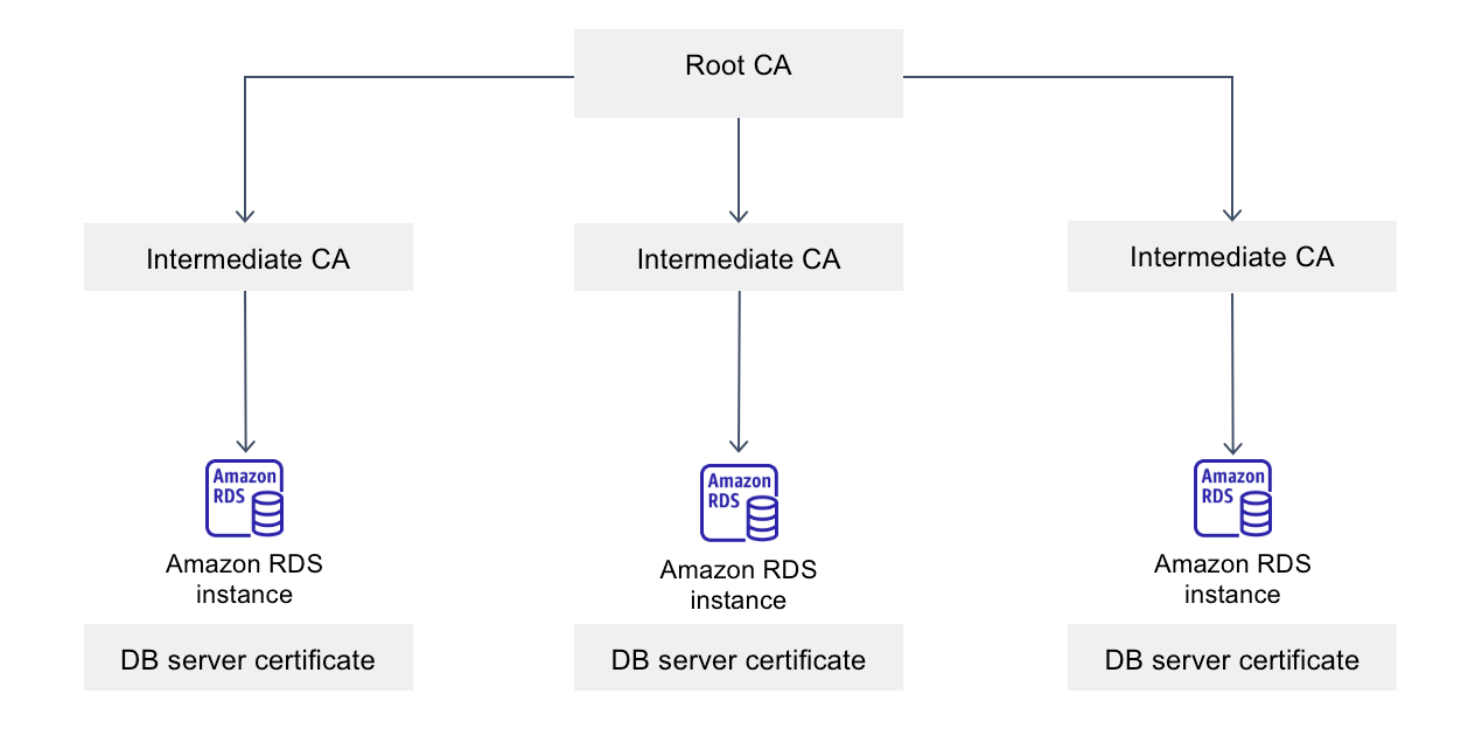

Amazon RDS 提供以下 CA 来签署数据库的数据库服务器证书。

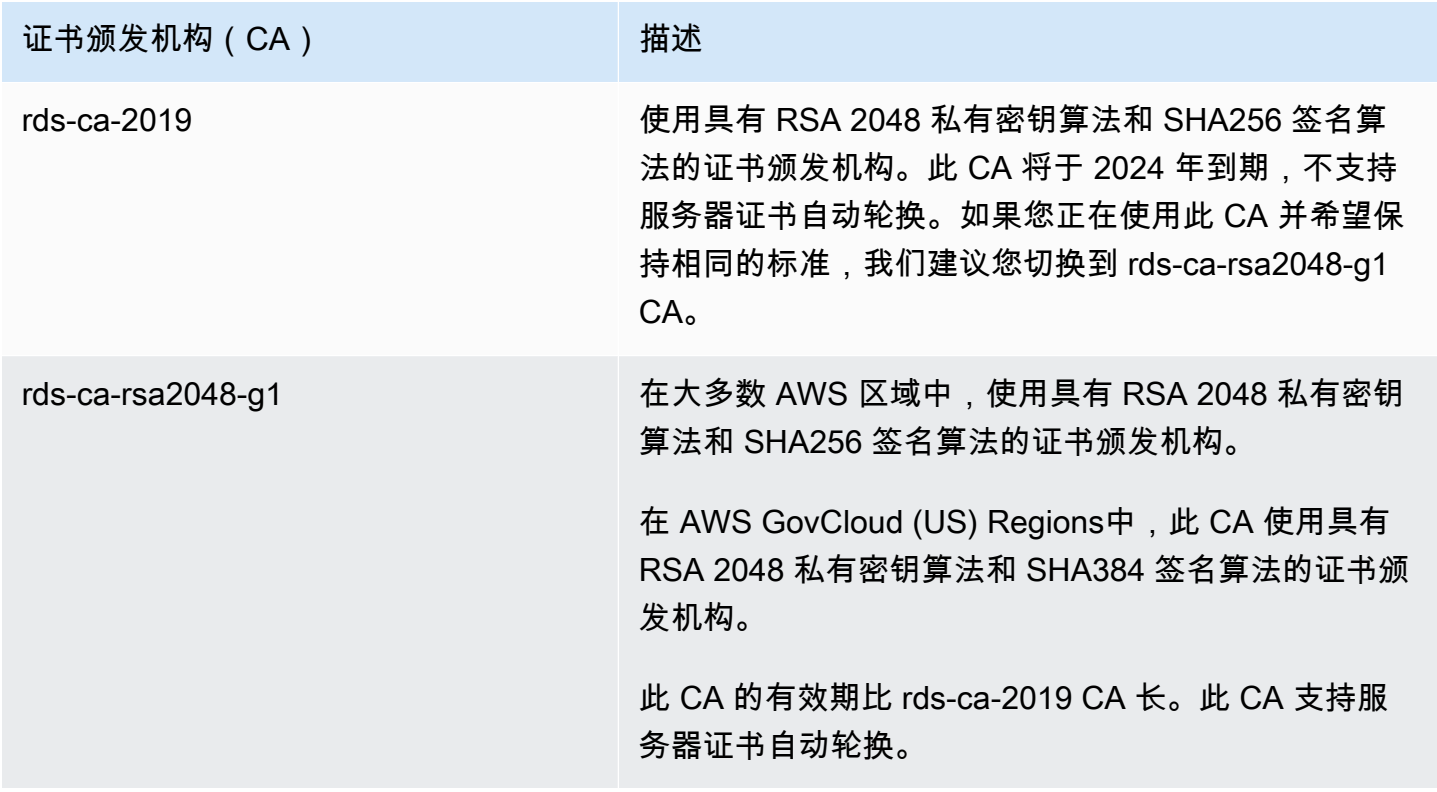

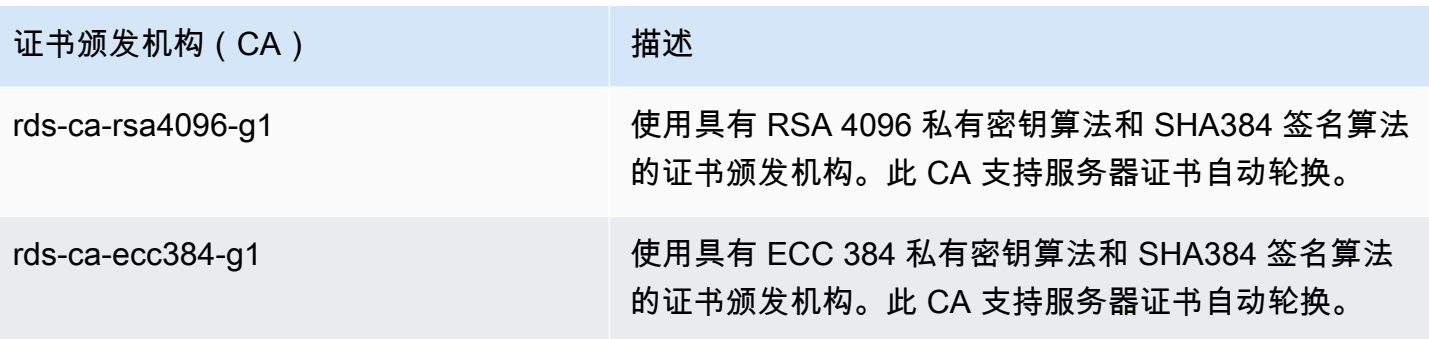

**a** Note

如果您使用的是 AWS CLI,则可以使用 [describe-certificates](https://docs.aws.amazon.com/cli/latest/reference/rds/describe-certificates.html) 查看上面列出的证书颁发机构的 有效性。

这些 CA 证书包含在区域和全球证书捆绑包中。当您将 rds-ca-rsa2048-g1、rds-ca-rsa4096-g1 或 rdsca-ecc384-g1 CA 用于数据库时,RDS 会管理数据库上的数据库服务器证书。RDS 会在数据库服务器 证书过期之前自动轮换此证书。

为数据库设置 CA

您可以在执行以下任务时为数据库设置 CA:

- 创建 Aurora 数据库集群 当您使用 AWS CLI 或 RDS API 在数据库集群中创建第一个数据库实例 时,可以为 Aurora 集群中的数据库实例设置 CA。目前,在使用 RDS 控制台创建数据库集群时,无 法为数据库集群中的数据库实例设置 CA。有关说明,请参阅 [创建 Amazon Aurora 数据库集群](#page-281-0)。
- 修改数据库实例 您可以通过修改数据库集群中的数据库实例为其设置 CA。有关说明,请参阅 [修改](#page-403-0) [数据库集群中的数据库实例](#page-403-0)。

**a** Note

默认 CA 设置为 rds-ca-rsa2048-g1。您可以使用 [modify-certificates](https://docs.aws.amazon.com/cli/latest/reference/rds/modify-certificates.html) 命令为您的 AWS 账户覆 盖默认 CA。

可用的 CA 取决于数据库引擎和数据库引擎版本。使用 AWS Management Console时,您可以使用 Certificate authority(证书颁发机构)设置选择 CA,如下图所示。

#### Certificate authority - optional Info

Using a server certificate provides an extra layer of security by validating that the connection is being made to an Amazon database. It does so by checking the server certificate that is automatically installed on all databases that you provision.

▼

#### rds-ca-rsa2048-g1 (default)

Expiry: May 24, 2061

If you don't select a certificate authority, RDS chooses one for you.

控制台仅显示可用于数据库引擎和数据库引擎版本的 CA。如果您使用的是 AWS CLI,则可以使用 [create-db-instance](https://docs.aws.amazon.com/cli/latest/reference/rds/create-db-instance.html) 或 [modify-db-instance](https://docs.aws.amazon.com/cli/latest/reference/rds/modify-db-instance.html) 命令为数据库实例设置 CA。

如果您使用的是 AWS CLI,则可以使用 [describe-certificates](https://docs.aws.amazon.com/cli/latest/reference/rds/describe-certificates.html) 命令查看您账户的可用 CA。此命令还在 输出的 ValidTill 中显示每个 CA 的到期日期。您可以使用 [describe-db-engine-versions](https://docs.aws.amazon.com/cli/latest/reference/rds/describe-db-engine-versions.html) 命令找到 适用于特定数据库引擎和数据库引擎版本的 CA。

以下示例显示了可用于默认 RDS for PostgreSQL 数据库引擎版本的 CA。

```
aws rds describe-db-engine-versions --default-only --engine postgres
```
输出类似于以下内容。SupportedCACertificateIdentifiers 中列出了可用的 CA。输出还显示 数据库引擎版本是否支持在 SupportsCertificateRotationWithoutRestart 中不重新启动的 情况下轮换证书。

```
{ 
     "DBEngineVersions": [ 
          { 
              "Engine": "postgres", 
              "MajorEngineVersion": "13", 
              "EngineVersion": "13.4", 
              "DBParameterGroupFamily": "postgres13", 
              "DBEngineDescription": "PostgreSQL", 
              "DBEngineVersionDescription": "PostgreSQL 13.4-R1", 
              "ValidUpgradeTarget": [], 
              "SupportsLogExportsToCloudwatchLogs": false, 
              "SupportsReadReplica": true, 
              "SupportedFeatureNames": [ 
                  "Lambda" 
              ], 
              "Status": "available", 
              "SupportsParallelQuery": false, 
              "SupportsGlobalDatabases": false, 
              "SupportsBabelfish": false,
```
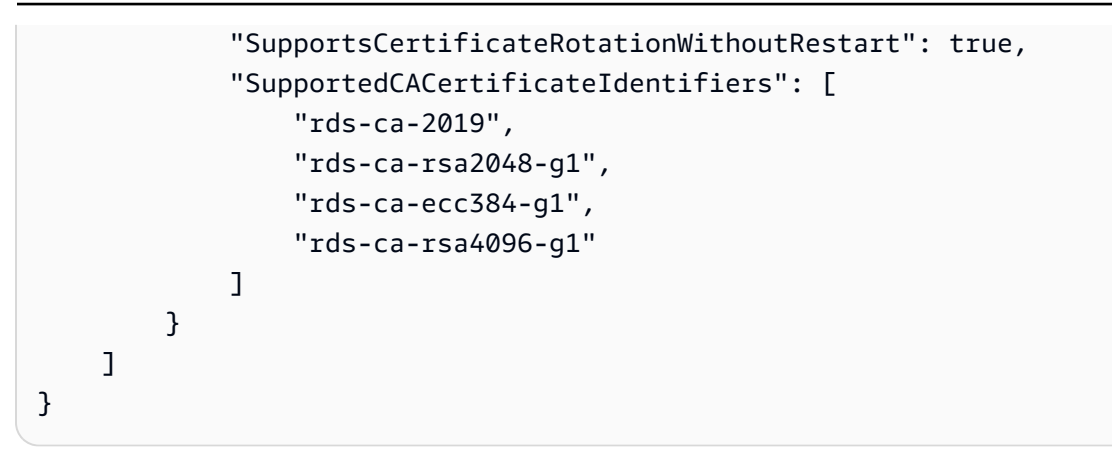

数据库服务器证书有效期

数据库服务器证书的有效期取决于数据库引擎和数据库引擎版本。如果数据库引擎版本支持在不重启的 情况下轮换证书,则数据库服务器证书的有效期为 1 年。否则,有效期为 3 年。

有关数据库服务器证书轮换的更多信息,请参阅[自动服务器证书轮换](#page-3491-0)。

#### 查看数据库实例的 CA

您可以通过查看控制台中的连接性和安全性选项卡来查看有关数据库的 CA 的详细信息,如下图所示。

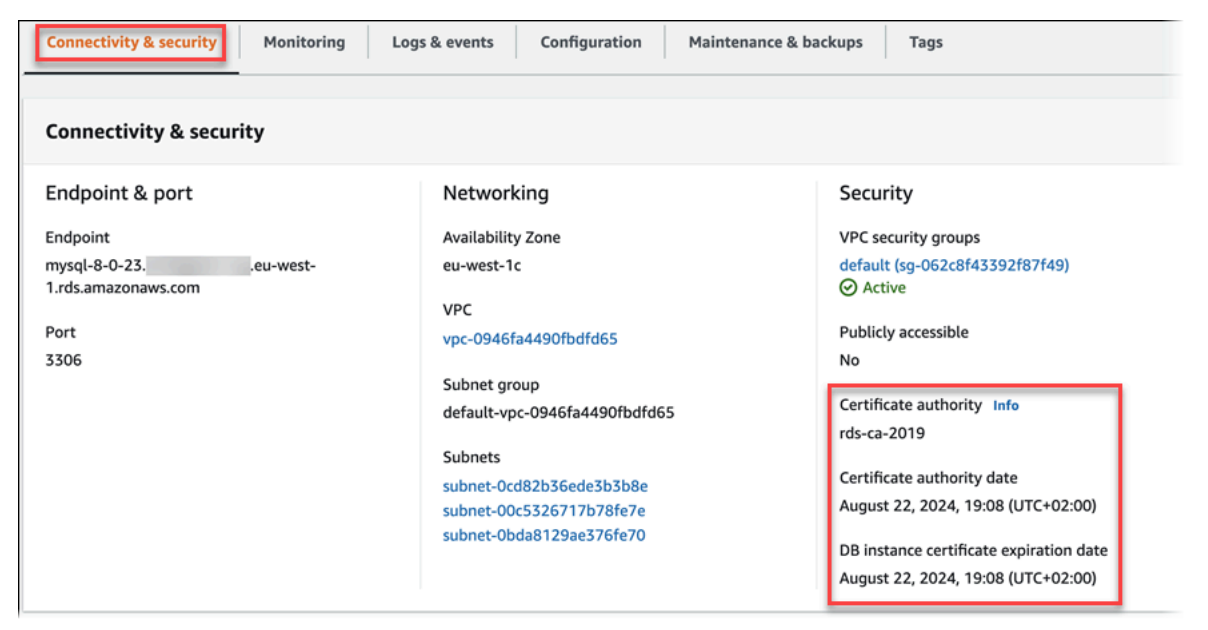

如果您使用的是 AWS CLI,您可以使用 [describe-db-instances](https://docs.aws.amazon.com/cli/latest/reference/rds/describe-db-instances.html) 命令,查看有关数据库实例的 CA 的详 细信息。

#### 要检查您的 CA 证书包的内容,请使用以下命令:

```
keytool -printcert -v -file global-bundle.pem
```
#### <span id="page-3481-0"></span>所有 AWS 区域的证书捆绑包

要获取所有 AWS 区域的证书捆绑包,可从 [https://truststore.pki.rds.amazonaws.com/global/global](https://truststore.pki.rds.amazonaws.com/global/global-bundle.pem)[bundle.pem](https://truststore.pki.rds.amazonaws.com/global/global-bundle.pem) 下载。

该捆绑包中包含 rds-ca-2019 中间证书和根证书。该捆绑包还包含 rds-ca-rsa2048-g1、rdsca-rsa4096-g1 和 rds-ca-ecc384-g1 根 CA 证书。您的应用程序信任存储只需要注册根 CA 证 书。

如果应用程序位于 Microsoft Windows 中并需要 PKCS7 文件,可以从 [https://](https://truststore.pki.rds.amazonaws.com/global/global-bundle.p7b)  [truststore.pki.rds.amazonaws.com/global/global-bundle.p7b](https://truststore.pki.rds.amazonaws.com/global/global-bundle.p7b) 下载 PKCS7 证书捆绑包。

#### **a** Note

Amazon RDS 代理和 Aurora Serverless v1 使用来自 AWS Certificate Manager (ACM) 的证 书。如果您使用的是 RDS 代理,则无需下载 Amazon RDS 证书或更新使用 RDS 代理连接的 应用程序。有关更多信息,请参阅[将 TLS/SSL 与 RDS Proxy 结合使用。](#page-2686-0) 如果您使用的是 Aurora Serverless v1,则不需要下载 Amazon RDS 证书。有关更多信息,请 参阅[将 TLS/SSL 与 Aurora Serverless v1 结合使用](#page-2887-0)。

#### <span id="page-3481-1"></span>特定 AWS 区域的证书捆绑包

该捆绑包中包含 rds-ca-2019 中间证书和根证书。该捆绑包还包含 rds-ca-rsa2048-g1、rdsca-rsa4096-g1 和 rds-ca-ecc384-g1 根 CA 证书。您的应用程序信任存储只需要注册根 CA 证 书。

要获取 AWS 区域的证书捆绑包,可通过下表中与 AWS 区域对应的链接下载。

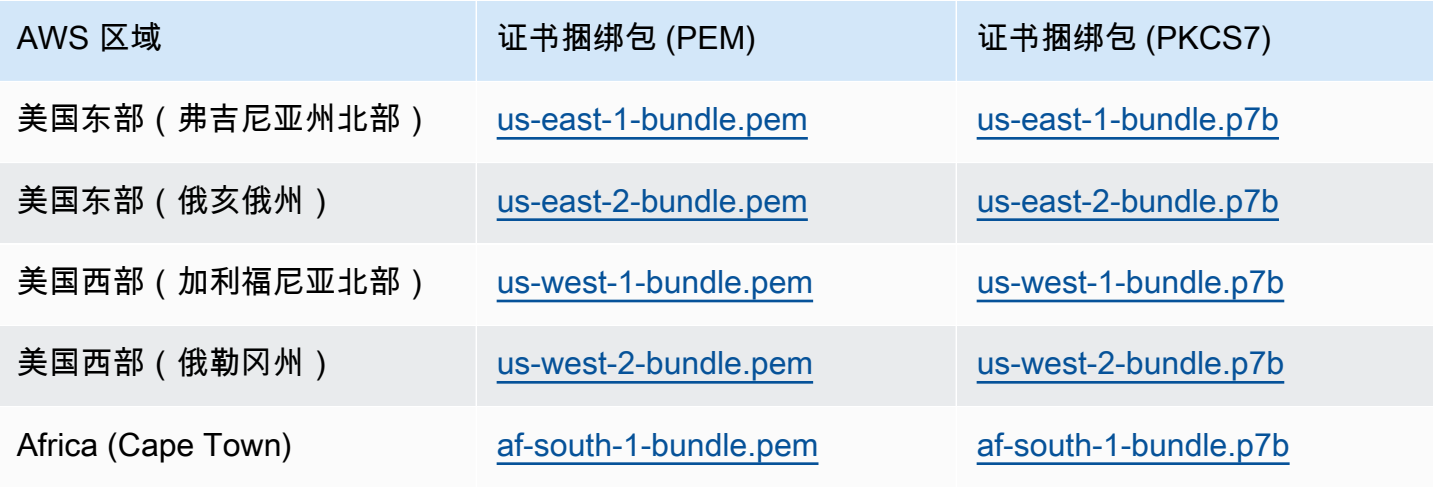

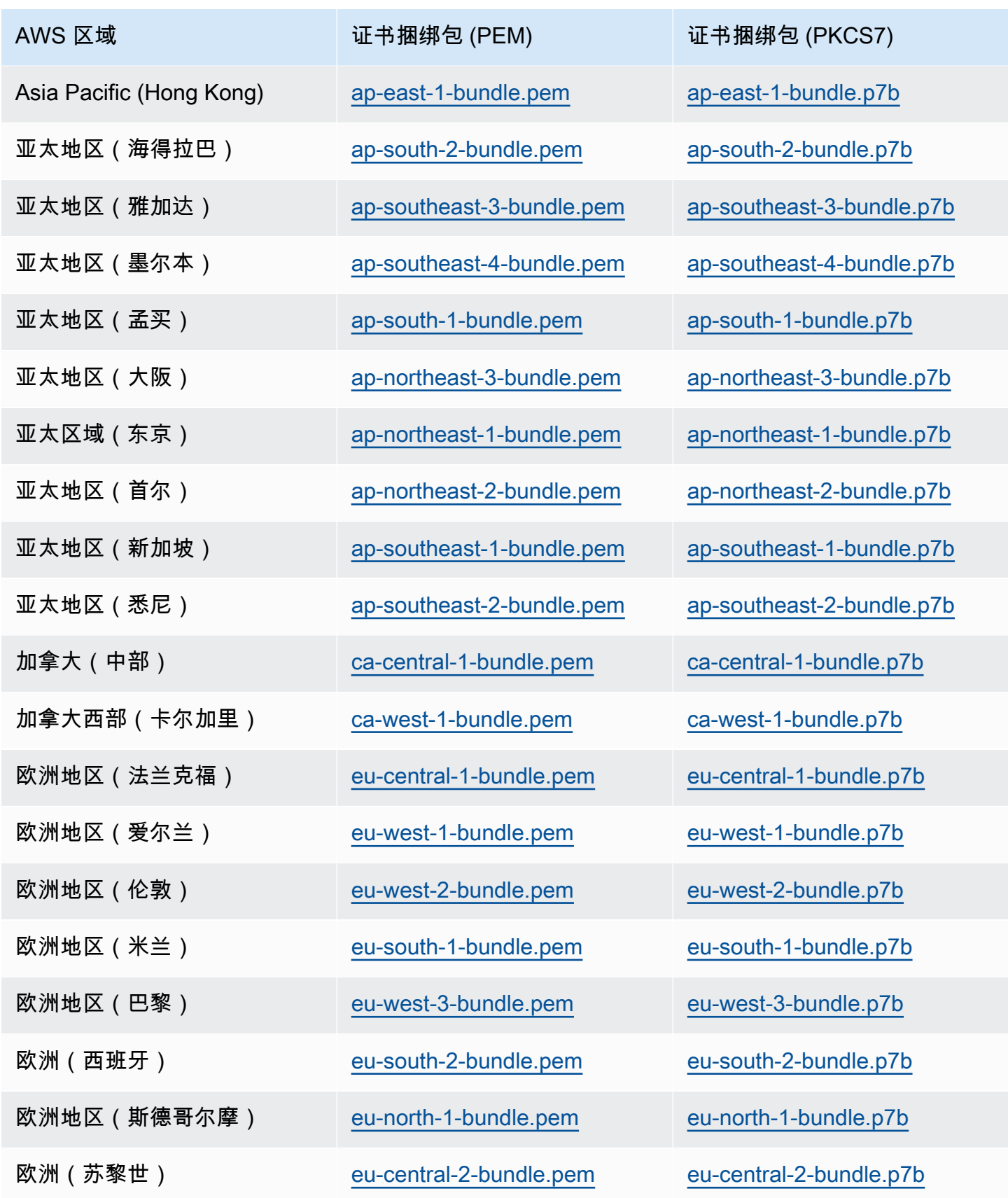

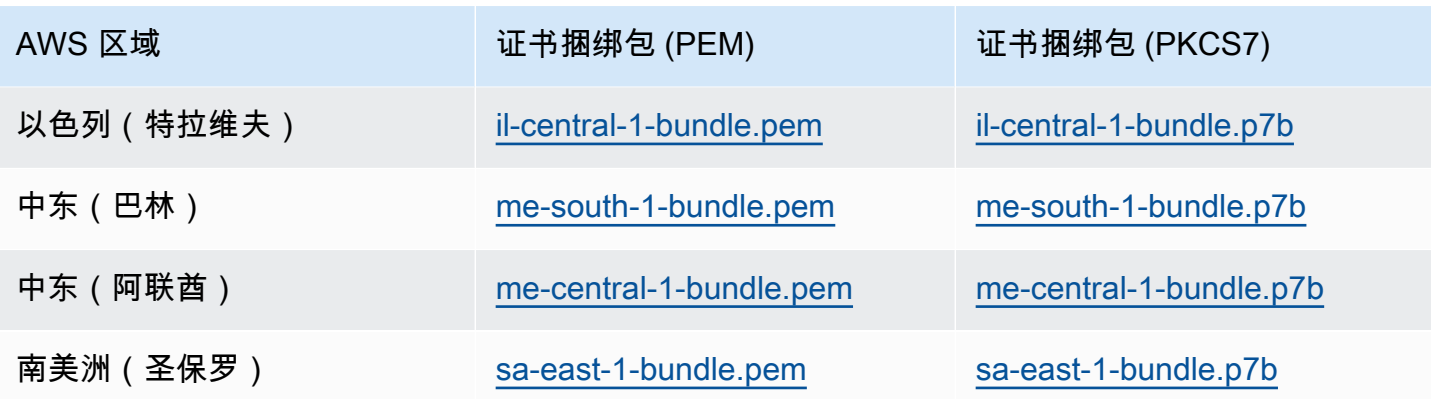

AWS GovCloud (US) 证书

要获取同时包含 AWS GovCloud (US) Region 的中间证书和根证书的证书捆绑包,请从 [https://](https://truststore.pki.us-gov-west-1.rds.amazonaws.com/global/global-bundle.pem) [truststore.pki.us-gov-west-1.rds.amazonaws.com/global/global-bundle.pem](https://truststore.pki.us-gov-west-1.rds.amazonaws.com/global/global-bundle.pem) 下载。

如果应用程序位于 Microsoft Windows 中并需要 PKCS7 文件,可以从 [https://truststore.pki.us-gov](https://truststore.pki.us-gov-west-1.rds.amazonaws.com/global/global-bundle.p7b)[west-1.rds.amazonaws.com/global/global-bundle.p7b](https://truststore.pki.us-gov-west-1.rds.amazonaws.com/global/global-bundle.p7b) 下载 PKCS7 证书捆绑包。

该捆绑包中包含 rds-ca-2019 中间证书和根证书。该捆绑包还包含 rds-ca-rsa2048-g1、rdsca-rsa4096-g1 和 rds-ca-ecc384-g1 根 CA 证书。您的应用程序信任存储只需要注册根 CA 证 书。

要获取 AWS GovCloud (US) Region的证书捆绑包,可过下表中与 AWS GovCloud (US) Region对应 的链接下载。

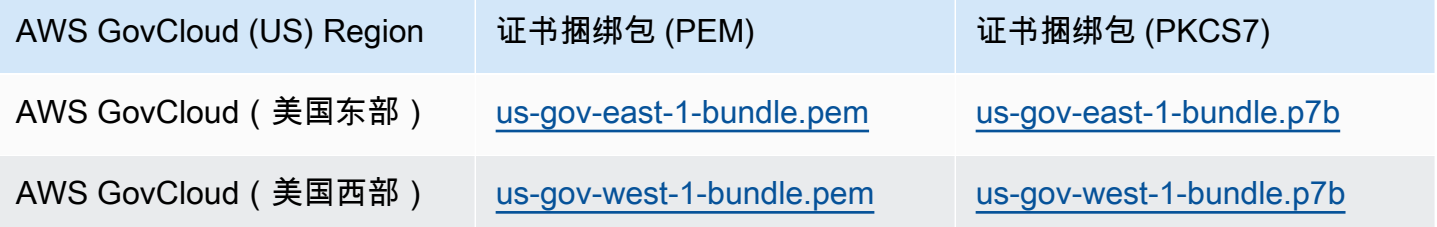

## <span id="page-3483-0"></span>轮换 SSL/TLS 证书

Amazon RDS 证书颁发机构证书 rds-ca-2019 将于 2024 年 8 月到期。如果您使用或计划使用带有证 书验证的安全套接字层(SSL)或传输层安全性协议(TLS)来连接您的 RDS 数据库实例,则考虑使 用新的 CA 证书之一:rds-ca-rsa2048-g1、rds-ca-rsa4096-g1 或 rds-ca-ecc384-g1。如果您当前未将 SSL/TLS 用于证书验证,则可能仍有过期的 CA 证书,如果您计划为证书验证使用 SSL/TLS 连接到 RDS 数据库,则必须将它们更新为新的 CA 证书。

请按照以下说明完成更新。更新数据库实例来使用新的 CA 证书之前,请确保更新连接到 RDS 数据库 的客户端或应用程序。

Amazon RDS 提供新 CA 证书作为AWS最佳安全实践。有关新证书和受支持的 AWS 区域的信息,请 参阅 [使用 SSL/TLS 加密与数据库集群的连接。](#page-3476-0)

**a** Note

Amazon RDS Proxy 和 Aurora Serverless v1 使用来自 AWS Certificate Manager (ACM) 的证 书。如果您使用的是 RDS 代理,当您轮换 SSL/TLS 证书时,您不需要更新使用 RDS 代理连 接的应用程序。有关更多信息,请参阅 [将 TLS/SSL 与 RDS Proxy 结合使用。](#page-2686-0) 如果您使用的是 Aurora Serverless v1,则不需要下载 Amazon RDS 证书。有关更多信息,请 参阅 [将 TLS/SSL 与 Aurora Serverless v1 结合使用。](#page-2887-0)

**a** Note

如果您将 Go 版本 1.15 应用程序与在 2020 年 7 月 28 日之前创建或更新到 rds-ca-2019 证 书的数据库实例一起使用,则必须再次更新证书。将证书更新为 rds-ca-rsa2048-g1、rds-carsa4096-g1 或 rds-ca-ecc384-g1,具体取决于您的引擎。使用新的 CA 证书标识符,。您可以 使用 describe-db-engine-versions 命令找到适用于特定数据库引擎和数据库引擎版本 的 CA。

如果您在 2020 年 7 月 28 日之后创建了数据库或更新了其证书,则无需执行任何操作。有关 更多信息,请参阅 [Go GitHub 问题 #39568。](https://github.com/golang/go/issues/39568)

主题

- [通过修改数据库实例来更新 CA 证书](#page-3484-0)
- [通过应用维护来更新 CA 证书](#page-3488-0)
- [自动服务器证书轮换](#page-3491-0)
- [将证书导入信任存储的示例脚本](#page-3492-0)

<span id="page-3484-0"></span>通过修改数据库实例来更新 CA 证书

以下示例将您的 CA 证书从 rds-ca-2019 更新为 rds-ca-rsa2048-g1。您可以选择不同的证书。有关更 多信息,请参阅[证书颁发机构](#page-3476-1)。

通过修改数据库实例来更新 CA 证书

- 1. 下载新的 SSL/TLS 证书,如 [使用 SSL/TLS 加密与数据库集群的连接](#page-3476-0) 中所述。
- 2. 更新应用程序以使用新的 SSL/TLS 证书。

更新应用程序以使用新 SSL/TLS 证书的方法取决于特定的应用程序。请与应用程序开发人员一起 更新应用程序的 SSL/TLS 证书。

有关检查 SSL/TLS 连接和更新每个数据库引擎的应用程序的信息,请参阅以下主题:

- [使用新的 TLS 证书更新应用程序,以连接到 Aurora MySQL 数据库集群](#page-1162-0)
- [使用新 SSL/TLS 证书更新应用程序,以连接到 Aurora PostgreSQL 数据库集群](#page-1771-0)

有关更新 Linux 操作系统信任存储的示例脚本,请参[阅将证书导入信任存储的示例脚本](#page-3492-0)。

#### **a** Note

证书捆绑包包含新旧 CA 证书,因此您可以安全地升级应用程序并在转换期间保持连接。 如果您正在使用 AWS Database Migration Service 将数据库迁移到数据库集群,我们建议 您使用证书捆绑包来确保迁移期间的连接性。

3. 修改数据库实例,以便将 CA 从 rds-ca-2019 更改为 rds-ca-rsa2048-g1。要检查您的数 据库是否需要重启才能更新 CA 证书,请使用 [describe-db-engine-versions](https://docs.aws.amazon.com/cli/latest/reference/rds/describe-db-engine-versions.html) 命令并检查 SupportsCertificateRotationWithoutRestart 标志。

**a** Note

修改后重启您的 Babelfish 集群以更新 CA 证书。

## **A** Important

如果您在证书到期后遇到连接问题,请通过在控制台中指定 Apply immediately (立即应用) 或者 使用 --apply-immediately 指定 AWS CLI 选项来使用"立即应用"选项。默认情 况下,此操作安排在您的下个维护时段运行。

要为与默认 RDS CA 不同的集群 CA 设置覆盖,请使用 [modify-certificates](https://docs.aws.amazon.com/cli/latest/reference/rds/modify-certificates.html) CLI 命令。

您可以使用 AWS Management Console或 AWS CLI,对于数据库实例,将 CA 证书从 rds-ca-2019 更 改为 rds-ca-rsa2048-g1。

### 控制台

- 1. 登录 AWS Management Console 并通过以下网址打开 Amazon RDS 控制台: https:// [console.aws.amazon.com/rds/](https://console.aws.amazon.com/rds/)。
- 2. 在导航窗格中,选择数据库,然后选择要修改的数据库实例。
- 3. 选择 Modify(修改)。

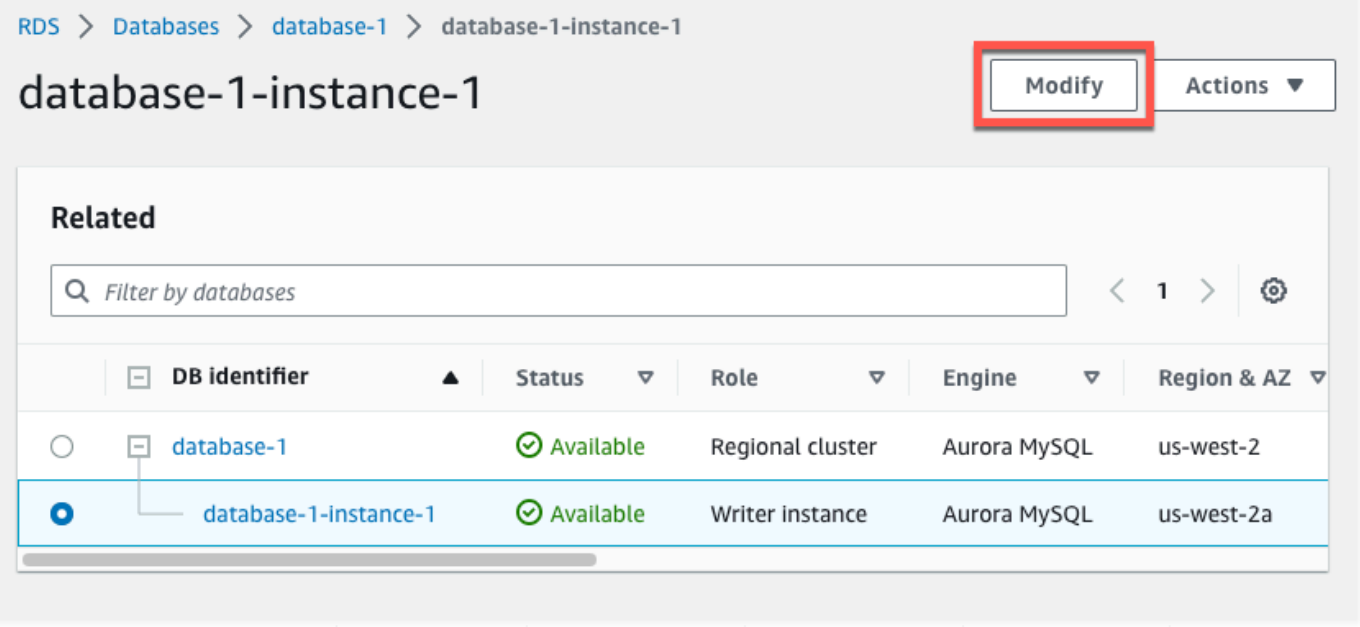

4. 在连接部分中,选择 rds-ca-rsa2048-g1。

# Certificate authority Info Using a server certificate provides an extra layer of security by validating that the connection is being made to an Amazon database. It does so by checking the server certificate that is automatically installed on all databases that you provision.

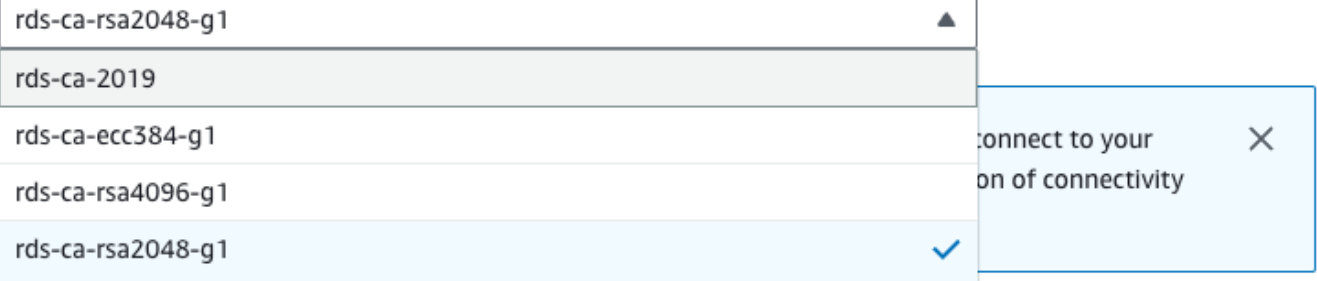

- 5. 选择继续,查看修改摘要。
- 6. 要立即应用更改,请选择立即应用。
- 7. 在确认页面上,检查您的更改。如果更改正确无误,请选择修改数据库实例以保存更改。

**A** Important

安排此操作时,请确保已预先更新客户端信任存储。

也可以选择 Back 编辑您的更改,或选择 Cancel 取消更改。

AWS CLI

要使用 AWS CLI 将数据库实例的 CA 从 rds-ca-2019 更改为 rds-ca-rsa2048-g1,请调用 [modify-db](https://docs.aws.amazon.com/cli/latest/reference/rds/modify-db-instance.html)[instance](https://docs.aws.amazon.com/cli/latest/reference/rds/modify-db-instance.html) 或 [modify-db-cluster](https://docs.aws.amazon.com/cli/latest/reference/rds/modify-db-cluster.html) 命令。指定数据库实例标识符和 --ca-certificate-identifier 选 项。

使用 --apply-immediately 参数可立即应用更新。默认情况下,此操作安排在您的下个维护时段运 行。

**A** Important

安排此操作时,请确保已预先更新客户端信任存储。

Example

以下示例通过将 CA 证书设置为 rds-ca-rsa2048-g1 来修改 mydbinstance。

对于 Linux、macOS 或 Unix:

```
aws rds modify-db-instance \ 
     --db-instance-identifier mydbinstance \ 
     --ca-certificate-identifier rds-ca-rsa2048-g1
```
对于 Windows:

```
aws rds modify-db-instance ^ 
     --db-instance-identifier mydbinstance ^ 
     --ca-certificate-identifier rds-ca-rsa2048-g1
```
## **a** Note

如果您的实例需要重启,可以使用 [modify-db-instance](https://docs.aws.amazon.com/cli/latest/reference/rds/modify-db-instance.html) CLI 命令并指定 --no-certificaterotation-restart 选项。

<span id="page-3488-0"></span>通过应用维护来更新 CA 证书

完成以下步骤,通过应用维护来更新 CA 证书。

通过应用维护来更新 CA 证书

- 1. 登录 AWS Management Console 并通过以下网址打开 Amazon RDS 控制台: https:// [console.aws.amazon.com/rds/](https://console.aws.amazon.com/rds/)。
- 2. 在导航窗格中,选择证书更新。

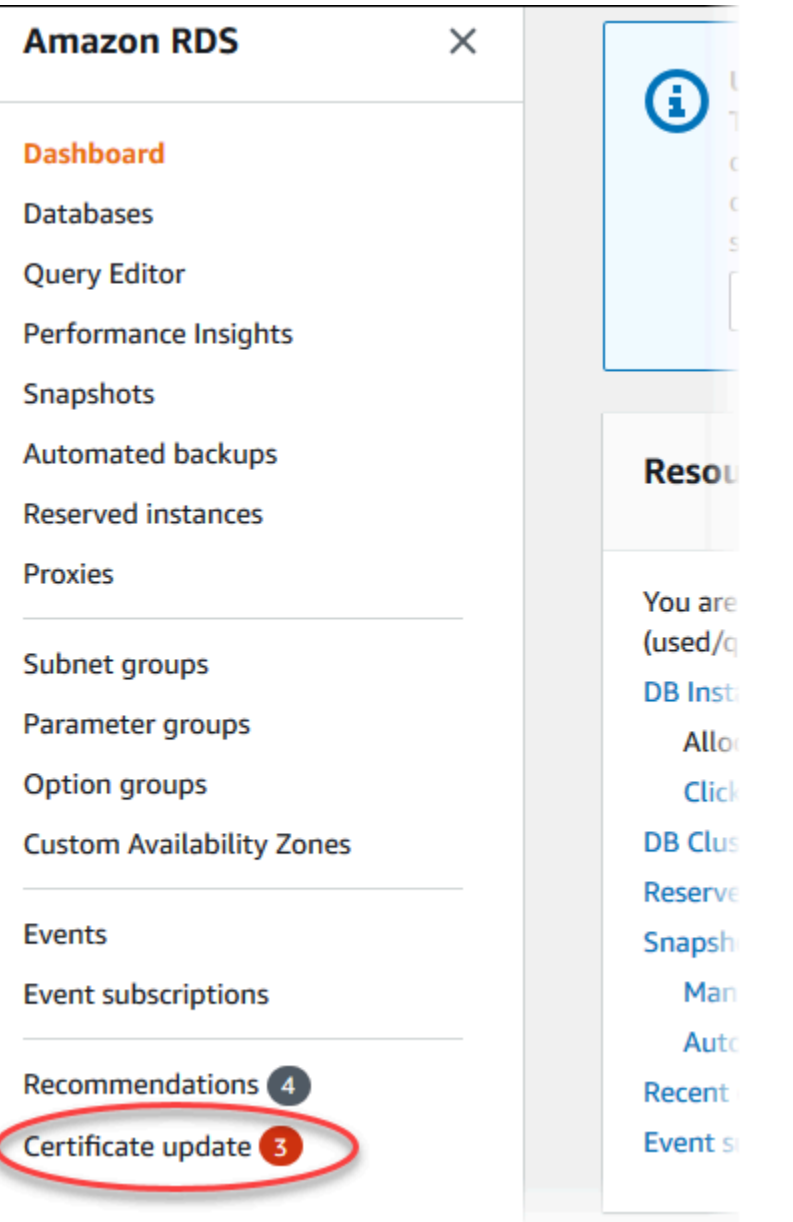

# 将显示需要更新证书的数据库页面。

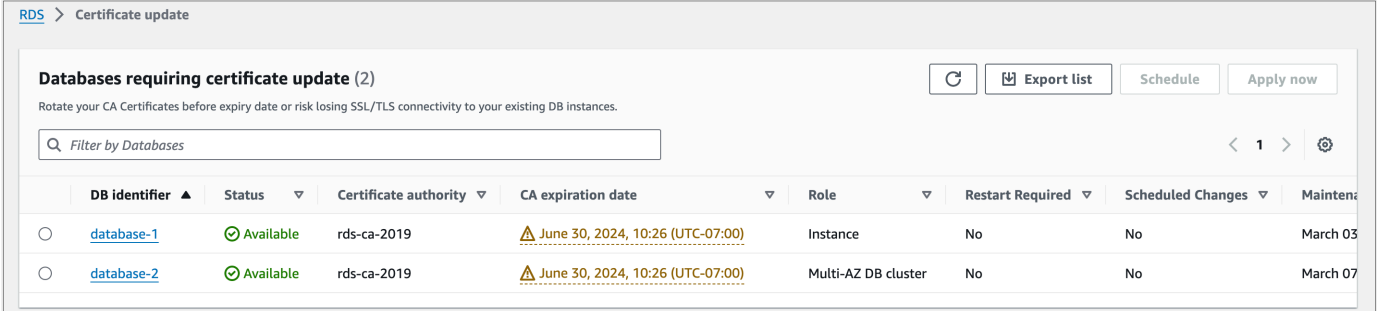

**a** Note

该页面仅显示当前 AWS 区域的数据库实例。如果您在多个 AWS 区域中有数据库,请检 查每个 AWS 区域中的该页面,以查看具有旧 SSL/TLS 证书的所有数据库实例。

3. 选择要更新的数据库实例。

您可以通过选择计划来计划下一维护时段的证书轮换。通过选择立即应用来立即应用轮换。

## **A** Important

É

如果您在证书到期后遇到连接问题,请使用立即应用选项。

4. a. 如果您选择计划,系统会提示您确认 CA 证书轮换。此提示还说明更新的计划时段。

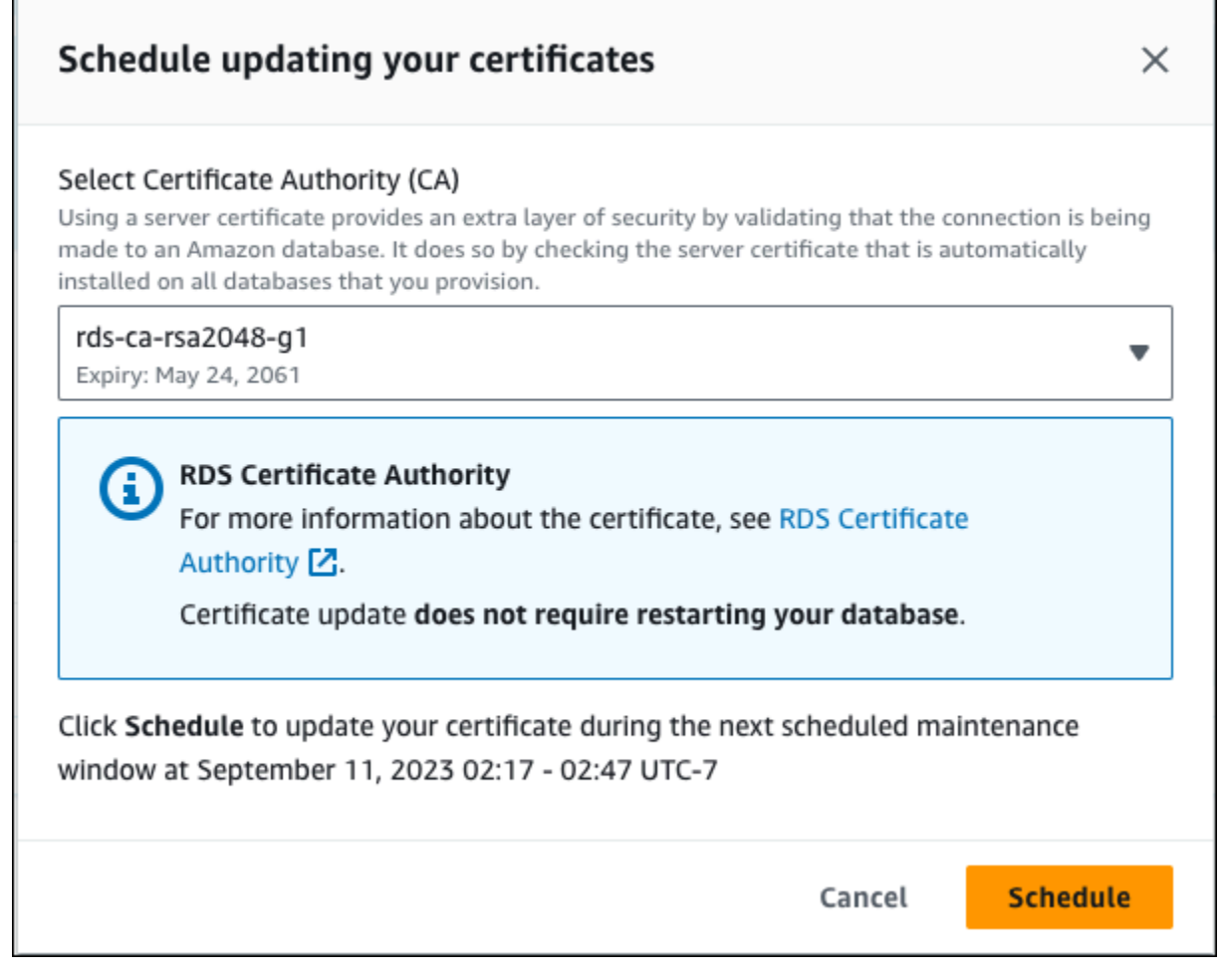

b. 如果您选择立即应用,系统会提示您确认 CA 证书轮换。

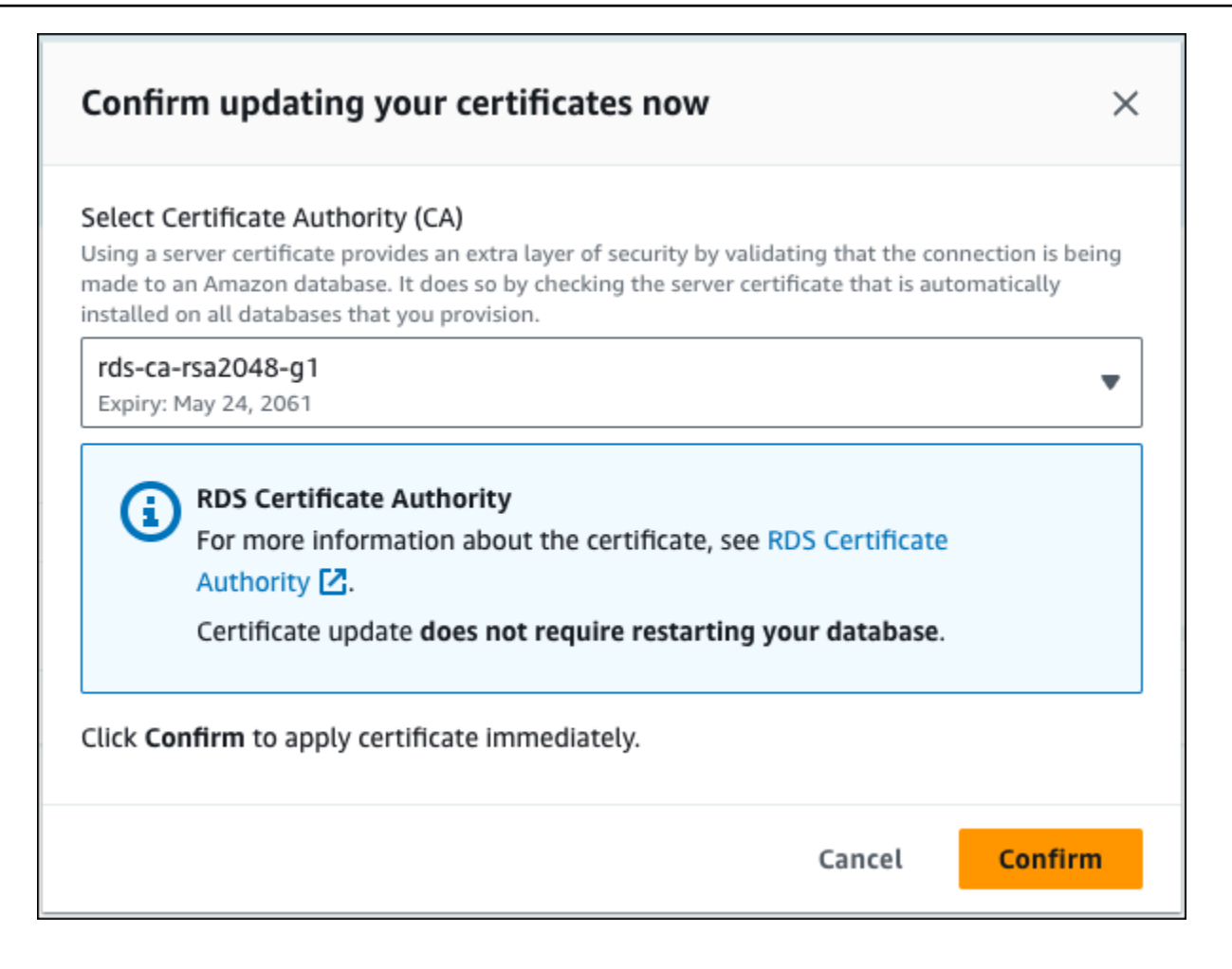

#### **A** Important

在计划数据库上的 CA 证书轮换之前,请更新使用 SSL/TLS 和服务器证书进行连接的所有 客户端应用程序。这些更新特定于您的数据库引擎。更新这些客户端应用程序后,可以确 认 CA 证书轮换。

要继续,请选中该复选框,然后选择 Confirm (确认)。

5. 对要更新的每个数据库实例重复步骤 3 和 4。

#### <span id="page-3491-0"></span>自动服务器证书轮换

如果您的 CA 支持自动服务器证书轮换,RDS 会自动处理数据库服务器证书的轮换。RDS 使用相同的 根 CA 进行自动轮换,因此您无需下载新的 CA 服务包。请参阅 [证书颁发机构。](#page-3476-1)

数据库服务器证书的轮换和有效期取决于您的数据库引擎:
- 如果您的数据库引擎支持无需重启即可轮换,则 RDS 会自动轮换数据库服务器证书,而无需您执行 任何操作。RDS 尝试在您首选的维护时段中,在数据库服务器证书的半生命周期轮换您的数据库服 务器证书。新的数据库服务器证书的有效期为 12 个月。
- 如果您的数据库引擎不支持无需重启即可轮换,则 RDS 会在数据库服务器证书到期前至少 6 个月通 知您有关维护事件的信息。新的数据库服务器证书的有效期为 36 个月。

使用 [describe-db-engine-versions](https://docs.aws.amazon.com/cli/latest/reference/rds/describe-db-engine-versions.html) 命令并检查

SupportsCertificateRotationWithoutRestart标志,以确定数据库引擎版本是否支持无需重 启即可轮换证书。有关更多信息,请参阅 [为数据库设置 CA](#page-3478-0)。

将证书导入信任存储的示例脚本

以下是将证书捆绑包导入信任存储的示例 shell 脚本。

每个示例 Shell 脚本都使用 keytool,它是 Java 开发工具包 (JDK) 的一部分。有关安装 JDK 的信息, 请参阅 [JDK 安装指南](https://docs.oracle.com/en/java/javase/17/install/overview-jdk-installation.html)。

#### 主题

- [在 Linux 上导入证书的示例脚本](#page-3492-0)
- [在 macOS 上导入证书的示例脚本](#page-3493-0)

<span id="page-3492-0"></span>在 Linux 上导入证书的示例脚本

下面是一个示例 Shell 脚本,它将证书捆绑包导入 Linux 操作系统上的信任存储。

```
mydir=tmp/certs
if [ ! -e "${mydir}" ]
then
mkdir -p "${mydir}"
fi
truststore=${mydir}/rds-truststore.jks
storepassword=changeit
curl -sS "https://truststore.pki.rds.amazonaws.com/global/global-bundle.pem" > 
  ${mydir}/global-bundle.pem
awk 'split_after == 1 \{n++; split_after=0} /-----END CERTIFICATE-----/ \{split\_after=1\}{print > "rds-ca-" n+1 ".pem"}' < ${mydir}/global-bundle.pem
```

```
for CERT in rds-ca-*; do 
   alias=$(openssl x509 -noout -text -in $CERT | perl -ne 'next unless /Subject:/; 
 s/.*(CN=|CN = )//; print') echo "Importing $alias" 
   keytool -import -file ${CERT} -alias "${alias}" -storepass ${storepassword} -keystore 
  ${truststore} -noprompt 
   rm $CERT
done
rm ${mydir}/global-bundle.pem
echo "Trust store content is: "
keytool -list -v -keystore "$truststore" -storepass ${storepassword} | grep Alias | cut 
  -d " " -f3- | while read alias 
do 
    expiry=`keytool -list -v -keystore "$truststore" -storepass ${storepassword} -alias 
  "${alias}" | grep Valid | perl -ne 'if(/until: (.*?)\n/) { print "$1\n"; }'` 
    echo " Certificate ${alias} expires in '$expiry'" 
done
```
<span id="page-3493-0"></span>在 macOS 上导入证书的示例脚本

下面是一个示例 Shell 脚本,它将证书捆绑包导入 macOS 上的信任存储。

```
mydir=tmp/certs
if [ ! -e "${mydir}" ]
then
mkdir -p "${mydir}"
fi
truststore=${mydir}/rds-truststore.jks
storepassword=changeit
curl -sS "https://truststore.pki.rds.amazonaws.com/global/global-bundle.pem" > 
  ${mydir}/global-bundle.pem
split -p "-----BEGIN CERTIFICATE-----" ${mydir}/global-bundle.pem rds-ca-
for CERT in rds-ca-*; do 
   alias=$(openssl x509 -noout -text -in $CERT | perl -ne 'next unless /Subject:/; 
 s/.*(CN=[CN = )//; print') echo "Importing $alias"
```

```
 keytool -import -file ${CERT} -alias "${alias}" -storepass ${storepassword} -keystore 
  ${truststore} -noprompt 
   rm $CERT
done
rm ${mydir}/global-bundle.pem
echo "Trust store content is: "
keytool -list -v -keystore "$truststore" -storepass ${storepassword} | grep Alias | cut 
 -d " " -f3- | while read alias 
do 
    expiry=`keytool -list -v -keystore "$truststore" -storepass ${storepassword} -alias 
  "${alias}" | grep Valid | perl -ne 'if(/until: (.*?)\n/) { print "$1\n"; }'` 
    echo " Certificate ${alias} expires in '$expiry'" 
done
```
## 互联网络流量隐私

Amazon Aurora 与本地应用程序之间以及 Amazon Aurora 与同一 AWS 区域内的其他 AWS 资源之间 的连接都受到保护。

服务与本地客户端和应用之间的流量

在您的私有网络和 AWS 之间有两个连接选项:

- 一个AWS Site-to-Site VPN 连接。有关更多信息,请参[阅什么是 AWS Site-to-Site VPN?](https://docs.aws.amazon.com/vpn/latest/s2svpn/VPC_VPN.html)
- AWS Direct Connect 连接。有关更多信息,请参[阅什么是 AWS Direct Connect?](https://docs.aws.amazon.com/directconnect/latest/UserGuide/Welcome.html)

使用 AWS 发布的 API 操作通过网络获取 Amazon Aurora 的访问权限。客户端必须支持以下内容:

- 传输层安全性协议(TLS) 我们要求使用 TLS 1.2,建议使用 TLS 1.3。
- 具有完全向前保密 (PFS) 的密码套件,例如 DHE(Ephemeral Diffie-Hellman)或 ECDHE(Elliptic Curve Ephemeral Diffie-Hellman)。大多数现代系统(如 Java 7 及更高版本)都支持这些模式。

此外,必须使用访问密钥 ID 和与 IAM 委托人关联的秘密访问密钥来对请求进行签名。或者,您可以使 用 [AWS Security Token Service](https://docs.aws.amazon.com/STS/latest/APIReference/Welcome.html) (AWS STS) 生成临时安全凭证来对请求进行签名。

# Amazon Aurora 的 Identity and Access Management

AWS Identity and Access Management (IAM) 是一项 AWS 服务,可以帮助管理员安全地控制对 AWS 资源的访问。IAM 管理员控制谁可以通过身份验证(登录)和获得授权(具有权限)以使用 Amazon RDS 资源。IAM 是一项无需额外费用即可使用的 AWS 服务。

#### 主题

- [受众](#page-3495-0)
- [使用身份进行身份验证](#page-3496-0)
- [使用策略管理访问](#page-3498-0)
- [Amazon Aurora 如何与 IAM 协同工作](#page-3500-0)
- [Amazon Aurora 的基于身份的策略示例](#page-3507-0)
- [适用于 Amazon RDS 的 AWS 托管式策略](#page-3523-0)
- [AWS 托管式策略的 Amazon RDS 更新](#page-3527-0)
- [防范跨服务混淆代理问题](#page-3534-0)
- [的 IAM 数据库身份验证](#page-3536-0)
- [对 Amazon Aurora 身份和访问权限问题进行故障排除](#page-3577-0)

# <span id="page-3495-0"></span>受众

如何使用 AWS Identity and Access Management (IAM) 因您在 Amazon Aurora 中执行的操作而异。

服务用户 – 如果您使用 Aurora 服务来完成作业,则您的管理员会为您提供所需的凭证和权限。当您使 用更多 Aurora 功能来完成工作时,您可能需要额外权限。了解如何管理访问权限可帮助您向管理员请 求适合的权限。如果您无法访问 Aurora 中的一项功能,请参阅[对 Amazon Aurora 身份和访问权限问](#page-3577-0) [题进行故障排除](#page-3577-0)。

服务管理员 – 如果您在公司负责管理 Aurora 资源,则您可能具有 Aurora 的完全访问权限。您有责任 确定您的员工应访问哪些 Aurora 功能和资源。然后,您必须向 管理员提交请求,这样才能更改您的 服务用户的权限。请查看该页面上的信息以了解 IAM 的基本概念。要了解有关您的公司如何将 IAM 与 Aurora 搭配使用的更多信息,请参[阅Amazon Aurora 如何与 IAM 协同工作。](#page-3500-0)

管理员 – 如果您是管理员,您可能希望了解有关您可以如何编写策略以管理 Aurora 的访问权限的详细 信息。要查看您可在 IAM 中使用的基于身份的 Aurora 示例策略,请参阅[Amazon Aurora 的基于身份](#page-3507-0) [的策略示例](#page-3507-0)。

## <span id="page-3496-0"></span>使用身份进行身份验证

身份验证是您使用身份凭证登录 AWS 的方法。您必须作为 AWS 账户根用户、IAM 用户或通过代入 IAM 角色进行身份验证(登录到 AWS)。

您可以使用通过身份源提供的凭证以联合身份登录到 AWS。AWS IAM Identity Center(IAM Identity Center)用户、您公司的单点登录身份验证以及您的 Google 或 Facebook 凭证都是联合身份的示例。 当您以联合身份登录时,您的管理员以前使用 IAM 角色设置了身份联合验证。当您使用联合身份验证 访问 AWS 时,您就是在间接代入角色。

根据您的用户类型,您可以登录 AWS Management Console 或 AWS 访问门户。有关登录到 AWS 的 更多信息,请参阅《AWS 登录 用户指南》中的 [如何登录到您的 AWS 账户](https://docs.aws.amazon.com/signin/latest/userguide/how-to-sign-in.html)。

如果您以编程方式访问 AWS,则 AWS 将提供软件开发工具包(SDK)和命令行界面(CLI),以便使 用您的凭证以加密方式签署您的请求。如果您不使用 AWS 工具,则必须自行对请求签名。有关使用推 荐的方法自行签署请求的更多信息,请参阅《IAM 用户指南》中的[签署 AWS API 请求](https://docs.aws.amazon.com/IAM/latest/UserGuide/reference_aws-signing.html)。

无论使用何种身份验证方法,您可能需要提供其他安全信息。例如,AWS 建议您使用多重身份验证 (MFA)来提高账户的安全性。要了解更多信息,请参阅《AWS IAM Identity Center 用户指南》中的 [多重身份验证](https://docs.aws.amazon.com/singlesignon/latest/userguide/enable-mfa.html) 和《IAM 用户指南》中的 [在 AWS 中使用多重身份验证\(MFA\)。](https://docs.aws.amazon.com/IAM/latest/UserGuide/id_credentials_mfa.html)

#### AWS 账户根用户

当您创建 AWS 账户 时,最初使用的是一个对账户中所有 AWS 服务 和资源拥有完全访问权限的登录 身份。此身份称为 AWS 账户 根用户,使用您创建账户时所用的电子邮件地址和密码登录,即可获得 该身份。强烈建议您不要使用根用户对行日常任务。保护好根用户凭证,并使用这些凭证来执行仅根 用户可以执行的任务。有关要求您以根用户身份登录的任务的完整列表,请参阅《IAM 用户指南》中 的[需要根用户凭证的任务](https://docs.aws.amazon.com/IAM/latest/UserGuide/root-user-tasks.html)。

## 联合身份

作为最佳实践,要求人类用户(包括需要管理员访问权限的用户)结合使用联合身份验证和身份提供程 序,以使用临时凭证来访问 AWS 服务。

联合身份是来自企业用户目录、Web 身份提供程序、AWS Directory Service、Identity Center 目录的 用户,或任何使用通过身份源提供的凭证来访问 AWS 服务 的用户。当联合身份访问 AWS 账户 时, 他们代入角色,而角色提供临时凭证。

要集中管理访问权限,我们建议您使用 AWS IAM Identity Center。您可以在 IAM Identity Center 中创 建用户和组,也可以连接并同步到您自己的身份源中的一组用户和组以跨所有 AWS 账户 和应用程序

使用。有关 IAM Identity Center 的信息,请参阅《AWS IAM Identity Center 用户指南》中的什么是 [IAM Identity Center?。](https://docs.aws.amazon.com/singlesignon/latest/userguide/what-is.html)

#### IAM 用户和群组

[IAM 用户是](https://docs.aws.amazon.com/IAM/latest/UserGuide/id_users.html) AWS 账户 内对某个人员或应用程序具有特定权限的一个身份。在可能的情况下,我们 建议使用临时凭证,而不是创建具有长期凭证(如密码和访问密钥)的 IAM 用户。但是,如果您有 一些特定的使用场景需要长期凭证以及 IAM 用户,我们建议您轮换访问密钥。有关更多信息,请参 阅《IAM 用户指南》中的[对于需要长期凭证的使用场景定期轮换访问密钥。](https://docs.aws.amazon.com/IAM/latest/UserGuide/best-practices.html#rotate-credentials)

[IAM 组是](https://docs.aws.amazon.com/IAM/latest/UserGuide/id_groups.html)一个指定一组 IAM 用户的身份。您不能使用组的身份登录。您可以使用组来一次性为多个 用户指定权限。如果有大量用户,使用组可以更轻松地管理用户权限。例如,您可能具有一个名为 IAMAdmins 的组,并为该组授予权限以管理 IAM 资源。

用户与角色不同。用户唯一地与某个人员或应用程序关联,而角色旨在让需要它的任何人代入。用户具 有永久的长期凭证,而角色提供临时凭证。要了解更多信息,请参阅 IAM 用户指南中的[何时创建 IAM](https://docs.aws.amazon.com/IAM/latest/UserGuide/id.html#id_which-to-choose)  [用户\(而不是角色\)](https://docs.aws.amazon.com/IAM/latest/UserGuide/id.html#id_which-to-choose)。

可以使用 IAM 数据库身份验证对数据库集群进行身份验证。

IAM 数据库身份验证使用 Aurora。有关使用 IAM 对数据库集群进行身份验证的更多信息,请参阅 [的](#page-3536-0)  [IAM 数据库身份验证。](#page-3536-0)

### IAM 角色

[IAM 角色是](https://docs.aws.amazon.com/IAM/latest/UserGuide/id_roles.html) AWS 账户 中具有特定权限的身份。它类似于用户,但未与特定人员关联。您可以通过[切](https://docs.aws.amazon.com/IAM/latest/UserGuide/id_roles_use_switch-role-console.html) [换角色](https://docs.aws.amazon.com/IAM/latest/UserGuide/id_roles_use_switch-role-console.html),在 AWS Management Console 中暂时代入 IAM 角色。您可以调用 AWS CLI 或 AWS API 操 作或使用自定义网址以担任角色。有关使用角色的方法的更多信息,请参阅《IAM 用户指南》中的 [使](https://docs.aws.amazon.com/IAM/latest/UserGuide/id_roles_use.html) [用 IAM 角色。](https://docs.aws.amazon.com/IAM/latest/UserGuide/id_roles_use.html)

具有临时凭证的 IAM 角色在以下情况下很有用:

- 临时用户权限 用户可代入 IAM 角色,暂时获得针对特定任务的不同权限。
- Federated user access(联合用户访问)– 要向联合身份分配权限,请创建角色并为角色定义权 限。当联合身份进行身份验证时,该身份将与角色相关联并被授予由此角色定义的权限。有关联合 身份验证的角色的信息,请参阅《IAM 用户指南》中的 [为第三方身份提供商创建角色。](https://docs.aws.amazon.com/IAM/latest/UserGuide/id_roles_create_for-idp.html)如果您使用 IAM Identity Center,则需要配置权限集。为控制您的身份在进行身份验证后可以访问的内容,IAM Identity Center 将权限集与 IAM 中的角色相关联。有关权限集的信息,请参阅 AWS IAM Identity Center 用户指南中[的权限集](https://docs.aws.amazon.com/singlesignon/latest/userguide/permissionsetsconcept.html)。
- 跨账户存取 您可以使用 IAM 角色以允许不同账户中的某个人(可信主体)访问您的账户中的资 源。角色是授予跨账户访问权限的主要方式。但是,对于某些 AWS 服务,您可以将策略直接附加到 资源(而不是使用角色作为代理)。要了解用于跨账户访问的角色和基于资源的策略之间的差别,请 参阅《IAM 用户指南》中的 [IAM 角色与基于资源的策略有何不同。](https://docs.aws.amazon.com/IAM/latest/UserGuide/id_roles_compare-resource-policies.html)
- 跨服务访问 某些 AWS 服务使用其它 AWS 服务 中的特征。例如,当您在某个服务中进行调用时, 该服务通常会在 Amazon QLDB 中运行应用程序或在 Simple Storage Service(Amazon S3)中存 储对象。服务可能会使用发出调用的主体的权限、使用服务角色或使用服务相关角色来执行此操作。
	- 转发访问会话:当您使用 IAM 用户或角色在 AWS 中执行操作时,您将被视为主体。使用某些服 务时,您可能会执行一个操作,此操作然后在不同服务中启动另一个操作。FAS 使用主体调用 AWS 服务 的权限,结合请求的 AWS 服务,向下游服务发出请求。只有在服务收到需要与其他 AWS 服务 或资源交互才能完成的请求时,才会发出 FAS 请求。在这种情况下,您必须具有执行 这两个操作的权限。有关发出 FAS 请求时的策略详情,请参阅[转发访问会话。](https://docs.aws.amazon.com/IAM/latest/UserGuide/access_forward_access_sessions.html)
	- 服务角色 服务角色是服务代表您在您的账户中执行操作而分派的 [IAM 角色。](https://docs.aws.amazon.com/IAM/latest/UserGuide/id_roles.html)IAM 管理员可以在 IAM 中创建、修改和删除服务角色。有关更多信息,请参阅《IAM 用户指南》中[的创建向 AWS 服](https://docs.aws.amazon.com/IAM/latest/UserGuide/id_roles_create_for-service.html) [务 委派权限的角色](https://docs.aws.amazon.com/IAM/latest/UserGuide/id_roles_create_for-service.html)。
	- 服务相关角色 服务相关角色是与 AWS 服务 关联的一种服务角色。服务可以代入代表您执行操 作的角色。服务相关角色显示在您的 AWS 账户 中,并由该服务拥有。IAM 管理员可以查看但不 能编辑服务相关角色的权限。
- 在 Amazon EC2 上运行的应用程序 您可以使用 IAM 角色管理在 EC2 实例上运行并发出 AWS CLI 或 AWS API 请求的应用程序的临时凭证。这优先于在 EC2 实例中存储访问密钥。要将 AWS 角色 分配给 EC2 实例并使其对该实例的所有应用程序可用,您可以创建一个附加到实例的实例配置文 件。实例配置文件包含角色,并使 EC2 实例上运行的程序能够获得临时凭证。有关更多信息,请参 阅《IAM 用户指南》中的 [使用 IAM 角色为 Amazon EC2 实例上运行的应用程序授予权限](https://docs.aws.amazon.com/IAM/latest/UserGuide/id_roles_use_switch-role-ec2.html)。

要了解是否使用 IAM 角色,请参阅 IAM 用户指南 中[的何时创建 IAM 角色\(而不是用户\)](https://docs.aws.amazon.com/IAM/latest/UserGuide/id.html#id_which-to-choose_role)。

## <span id="page-3498-0"></span>使用策略管理访问

您将创建策略并将其附加到 IAM 身份或AWS资源,以便控制AWS中的访问。策略是 AWS 中的对 象;在与身份或资源相关联时,策略定义其权限。在某个实体(根用户、用户或 IAM 角色)发出请求 时,AWS 将评估这些策略。策略中的权限确定是允许还是拒绝请求。大多数策略在 AWS 中存储为 JSON 文档。有关 JSON 策略文档的结构和内容的更多信息,请参阅《IAM 用户指南》中的 [JSON 策](https://docs.aws.amazon.com/IAM/latest/UserGuide/access_policies.html#access_policies-json) [略概览](https://docs.aws.amazon.com/IAM/latest/UserGuide/access_policies.html#access_policies-json)。

管理员可以使用策略来指定哪些用户有权访问 AWS 资源,以及他们可以对这些资源执行哪些操作。每 个 IAM 实体(权限集或角色)最初没有任何权限。换言之,预设情况下,用户什么都不能做,甚至不

能更改他们自己的密码。要为用户授予执行某些操作的权限,管理员必须将权限策略附加到用户。或 者,管理员可以将用户添加到具有预期权限的组中。当管理员为某个组授予访问权限时,该组内的全部 用户都会获得这些访问权限。

IAM 策略定义操作的权限,无关乎您使用哪种方法执行操作。例如,假设您有一个允许 iam:GetRole 操作的策略。具有该策略的用户可以从 AWS Management Console、AWS CLI 或 AWS API 获取角色 信息。

#### 基于身份的策略

基于身份的策略是可附加到身份(如权限集或角色)的 JSON 权限策略文档。这些策略控制身份可在 何种条件下对哪些资源执行哪些操作。要了解如何[创](https://docs.aws.amazon.com/IAM/latest/UserGuide/access_policies_create.html)建基于身份的策略,请参阅 IAM 用户指南中的创 [建 IAM policy。](https://docs.aws.amazon.com/IAM/latest/UserGuide/access_policies_create.html)

基于身份的策略可以进一步归类为内联策略或托管式策略。内联策略直接嵌入到单个权限集或角色中。 托管式策略是可以附加到 AWS 账户中的多个权限集和角色的独立策略。托管式策略包括 AWS 托管 式策略和客户托管式策略。要了解如何在托管式策略和内联策略之间进行选择,请参阅《IAM 用户指 南》中的[在托管式策略与内联策略之间进行选择](https://docs.aws.amazon.com/IAM/latest/UserGuide/access_policies_managed-vs-inline.html#choosing-managed-or-inline)。

有关特定于 Amazon Aurora 的 AWS 托管式策略的信息,请参阅[适用于 Amazon RDS 的 AWS 托管式](#page-3523-0) [策略](#page-3523-0)。

#### 其它策略类型

AWS 支持额外的、不太常用的策略类型。这些策略类型可以设置更常用的策略类型向您授予的最大权 限。

- 权限边界 权限边界是一项高级功能,借助该功能,您可以设置基于身份的策略可以授予 IAM 实体 (权限集或角色)的最大权限。您可为实体设置权限边界。这些结果权限是实体的基于身份的策略及 其权限边界的交集。在 Principal 字段中指定权限集或角色的基于资源的策略不受权限边界限制。 任一项策略中的显式拒绝将覆盖允许。有关权限边界的更多信息,请参阅 IAM 用户指南中的 [IAM 实](https://docs.aws.amazon.com/IAM/latest/UserGuide/access_policies_boundaries.html) [体的权限边界](https://docs.aws.amazon.com/IAM/latest/UserGuide/access_policies_boundaries.html)。
- 服务控制策略 (SCP) SCP 是 JSON 策略,指定了组织或组织单位 (OU) 在 AWS Organizations 中 的最大权限。AWS Organizations 是一项服务,用于分组和集中管理您的企业拥有的多个 AWS 账 户。如果在组织内启用了所有特征,则可对任意或全部账户应用服务控制策略(SCP)。SCP 限制 成员账户中实体(包括每个 AWS 账户根用户)的权限。有关 Organizations 和 SCP 的更多信息, 请参阅 AWS Organizations 用户指南中的 [SCP 的工作原理。](https://docs.aws.amazon.com/organizations/latest/userguide/orgs_manage_policies_about-scps.html)
- 会话策略 会话策略是当您以编程方式为角色或联合身份用户创建临时会话时作为参数传递的高级 策略。结果会话的权限是权限集或角色的基于身份的策略和会话策略的交集。权限也可以来自基于资

源的策略。任一项策略中的显式拒绝将覆盖允许。有关更多信息,请参阅 IAM 用户指南中的[会话策](https://docs.aws.amazon.com/IAM/latest/UserGuide/access_policies.html#policies_session) [略](https://docs.aws.amazon.com/IAM/latest/UserGuide/access_policies.html#policies_session)。

## 多个策略类型

当多个类型的策略应用于一个请求时,生成的权限更加复杂和难以理解。要了解 AWS 如何确定在涉及 多种策略类型时是否允许请求,请参阅 IAM 用户指南中的[策略评测逻辑。](https://docs.aws.amazon.com/IAM/latest/UserGuide/reference_policies_evaluation-logic.html)

<span id="page-3500-0"></span>Amazon Aurora 如何与 IAM 协同工作

在使用 IAM 管理对 Amazon Aurora 的访问之前,您应了解哪些 IAM 功能可与 Aurora 协同工作。

可以与 Amazon Aurora 搭配使用的 IAM 功能

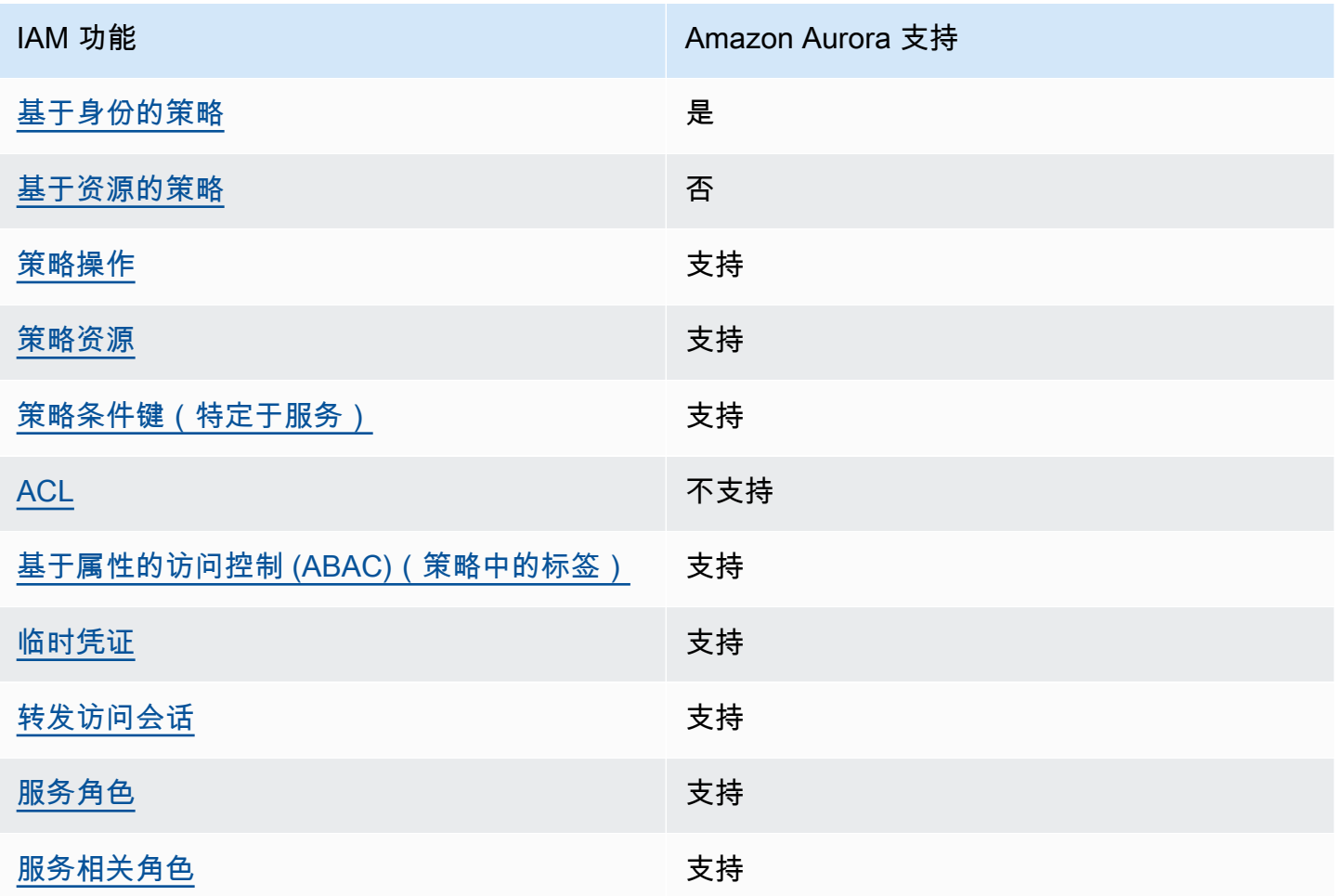

要大致了解 Amazon Aurora 和其他 AWS 服务如何与 IAM 一起使用,请参阅《IAM 用户指南》中的[与](https://docs.aws.amazon.com/IAM/latest/UserGuide/reference_aws-services-that-work-with-iam.html)  [IAM 一起使用的 AWS 服务。](https://docs.aws.amazon.com/IAM/latest/UserGuide/reference_aws-services-that-work-with-iam.html)

### 主题

- [Aurora 基于身份的策略](#page-3501-0)
- [Aurora 内基于资源的策略](#page-3501-1)
- [Aurora 的策略操作](#page-3502-0)
- [Aurora 的策略资源](#page-3503-0)
- [Aurora 的策略条件键](#page-3504-0)
- [Aurora 中的访问控制列表 \(ACL\)](#page-3505-0)
- [策略中具有 Aurora 标签的基于属性的访问控制 \(ABAC\)](#page-3505-1)
- [将临时凭证用于 Aurora](#page-3505-2)
- [Aurora 的转发访问会话](#page-3506-0)
- [Aurora 的服务角色](#page-3506-1)
- [Aurora 的服务相关角色](#page-3506-2)

## <span id="page-3501-0"></span>Aurora 基于身份的策略

支持基于身份的策略 支持

基于身份的策略是可附加到身份(如 IAM 用户、用户组或角色)的 JSON 权限策略文档。这些策略 控制用户和角色可在何种条件下对哪些资源执行哪些操作。要了解如何创建基于身份的策略,请参阅 IAM 用户指南中的[创建 IAM policy](https://docs.aws.amazon.com/IAM/latest/UserGuide/access_policies_create.html)。

通过使用 IAM 基于身份的策略,您可以指定允许或拒绝的操作和资源以及允许或拒绝操作的条件。您 无法在基于身份的策略中指定主体,因为它适用于其附加的用户或角色。要了解可在 JSON 策略中使 用的所有元素,请参阅《IAM 用户指南》中的 [IAM JSON 策略元素引用。](https://docs.aws.amazon.com/IAM/latest/UserGuide/reference_policies_elements.html)

Aurora 基于身份的策略示例

要查看 Aurora 基于身份的策略的示例,请参阅 [Amazon Aurora 的基于身份的策略示例。](#page-3507-0)

<span id="page-3501-1"></span>Aurora 内基于资源的策略

支持基于资源的策略 あいしん かいしん 不支持

基于资源的策略是附加到资源的 JSON 策略文档。基于资源的策略的示例包括 IAM 角色信任策略和 Simple Storage Service(Amazon S3)存储桶策略。在支持基于资源的策略的服务中,服务管理员可 以使用它们来控制对特定资源的访问。对于在其中附加策略的资源,策略定义指定主体可以对该资源执 行哪些操作以及在什么条件下执行。您必须在基于资源的策略中[指定主体](https://docs.aws.amazon.com/IAM/latest/UserGuide/reference_policies_elements_principal.html)。主体可以包括账户、用户、 角色、联合身份用户或 AWS 服务。

要启用跨账户存取,您可以将整个账户或其它账户中的 IAM 实体指定为基于资源的策略中的主体。将 跨账户主体添加到基于资源的策略只是建立信任关系工作的一半而已。当主体和资源处于不同的AWS 账户中时,则信任账户中的 IAM 管理员还必须授予主体实体(用户或角色)对资源的访问权限。他们 通过将基于身份的策略附加到实体以授予权限。但是,如果基于资源的策略向同一个账户中的主体授予 访问权限,则不需要额外的基于身份的策略。有关更多信息,请参阅IAM 用户指南中的 [IAM 角色与基](https://docs.aws.amazon.com/IAM/latest/UserGuide/id_roles_compare-resource-policies.html) [于资源的策略有何不同](https://docs.aws.amazon.com/IAM/latest/UserGuide/id_roles_compare-resource-policies.html)。

<span id="page-3502-0"></span>Aurora 的策略操作

支持策略操作 是

管理员可以使用 AWS JSON 策略来指定谁有权访问什么内容。也就是说,哪个主体 可以对什么资源 执行操作,以及在什么 条件 下执行。

JSON 策略的 Action 元素描述可用于在策略中允许或拒绝访问的操作。策略操作通常与关联的 AWS API 操作同名。有一些例外情况,例如没有匹配 API 操作的仅限权限 操作。还有一些操作需要在策略 中执行多个操作。这些附加操作称为相关操作。

在策略中包含操作以授予执行关联操作的权限。

Aurora 中的策略操作在操作前使用以下前缀:rds:。例如,要授予某人使用 Amazon RDS DescribeDBInstances API 操作妙手数据库实例的权限,您应将 rds:DescribeDBInstances 操 作纳入其策略中。策略语句必须包含 Action 或 NotAction 元素。Aurora 定义了一组自己的操作, 以描述您可以使用该服务执行的任务。

要在单个语句中指定多项 操作,请使用逗号将它们隔开,如下所示。

```
"Action": [ 
        "rds:action1", 
        "rds:action2"
```
您也可以使用通配符 (\*) 指定多个操作。例如,要指定以单词 Describe 开头的所有操作,请包括以下 操作。

"Action": "rds:Describe\*"

有关 Aurora 操作的列表,请参阅服务授权参考中的 [Amazon RDS 定义的操作。](https://docs.aws.amazon.com/service-authorization/latest/reference/list_amazonrds.html#amazonrds-actions-as-permissions)

## <span id="page-3503-0"></span>Aurora 的策略资源

支持策略资源 支持

管理员可以使用 AWS JSON 策略来指定谁有权访问什么内容。也就是说,哪个主体 可以对什么资源 执行操作,以及在什么条件 下执行。

Resource JSON 策略元素指定要向其应用操作的一个或多个对象。语句必须包含 Resource 或 NotResource 元素。作为最佳实践,请使用其 [Amazon 资源名称\(ARN\)](https://docs.aws.amazon.com/general/latest/gr/aws-arns-and-namespaces.html)指定资源。对于支持特定 资源类型(称为资源级权限)的操作,您可以执行此操作。

对于不支持资源级权限的操作(如列出操作),请使用通配符 (\*) 指示语句应用于所有资源。

"Resource": "\*"

数据库实例资源具有以下 Amazon 资源名称 (ARN)。

arn:\${Partition}:rds:\${Region}:\${Account}:{ResourceType}/\${Resource}

有关 ARN 格式的更多信息,请参阅 [Amazon Resource Name \(ARN\) 和 AWS 服务命名空间](https://docs.aws.amazon.com/general/latest/gr/aws-arns-and-namespaces.html)。

例如,要在语句中指定 dbtest 数据库实例,请使用以下 ARN。

"Resource": "arn:aws:rds:us-west-2:123456789012:db:dbtest"

要指定属于特定账户的所有数据库实例,请使用通配符 (\*)。

"Resource": "arn:aws:rds:us-east-1:123456789012:db:\*"

某些 RDS API 操作(例如,用于创建资源的那些操作)无法在特定资源上执行。在这些情况下,请使 用通配符 (\*)。

"Resource": "\*"

Amazon Aurora 如何与 IAM 协同工作 3473

许多 Amazon RDS API 操作涉及多种资源。例如,CreateDBInstance 创建数据库实例。您可以指 定,在创建数据库实例时, 用户必须使用特定的安全组和参数组。要在单个语句中指定多个资源,请 使用逗号分隔 ARN。

```
"Resource": [ 
        "resource1", 
        "resource2"
```
有关 Aurora 资源类型及其 ARN 的列表,请参阅服务授权参考中的 [Amazon RDS 定义的操作。](https://docs.aws.amazon.com/service-authorization/latest/reference/list_amazonrds.html#amazonrds-resources-for-iam-policies)要了解 您可以在哪些操作中指定每个资源的 ARN,请参阅 [Amazon RDS 定义的操作。](https://docs.aws.amazon.com/service-authorization/latest/reference/list_amazonrds.html#amazonrds-actions-as-permissions)

<span id="page-3504-0"></span>Aurora 的策略条件键

支持特定于服务的策略条件键 支持

管理员可以使用 AWS JSON 策略来指定谁有权访问什么内容。也就是说,哪个主体可以对什么资源执 行操作,以及在什么条件下执行。

在 Condition 元素(或 Condition 块)中,可以指定语句生效的条件。Condition 元素是可选 的。您可以创建使用[条件运算符](https://docs.aws.amazon.com/IAM/latest/UserGuide/reference_policies_elements_condition_operators.html)(例如,等于或小于)的条件表达式,以使策略中的条件与请求中的值 相匹配。

如果您在一个语句中指定多个 Condition 元素,或在单个 Condition 元素中指定多个键,则 AWS 使用逻辑 AND 运算评估它们。如果您为单个条件键指定多个值,则 AWS 使用逻辑 OR 运算来评估条 件。在授予语句的权限之前必须满足所有的条件。

在指定条件时,您也可以使用占位符变量。例如,只有在使用 IAM 用户名标记 IAM 用户时,您才能为 其授予访问资源的权限。有关更多信息,请参阅 IAM 用户指南中的 [IAM policy 元素:变量和标签。](https://docs.aws.amazon.com/IAM/latest/UserGuide/reference_policies_variables.html)

AWS支持全局条件键和特定于服务的条件键。要查看所有 AWS 全局条件键,请参阅 IAM 用户指南 中 的 [AWS 全局条件上下文键。](https://docs.aws.amazon.com/IAM/latest/UserGuide/reference_policies_condition-keys.html)

Aurora 定义了自己的一组条件键,还支持使用一些全局条件键。要查看所有 AWS 全局条件键,请参 阅 IAM 用户指南中的 [AWS 全局条件上下文键](https://docs.aws.amazon.com/IAM/latest/UserGuide/reference_policies_condition-keys.html) 。

所有 RDS API 操作都支持 aws:RequestedRegion 条件键。

有关 Aurora 条件键的列表,请参阅服务授权参考中的 [Amazon RDS 的条件键。](https://docs.aws.amazon.com/service-authorization/latest/reference/list_amazonrds.html#amazonrds-policy-keys)要了解您可以对哪些 操作和资源使用条件键,请参阅 [Amazon RDS 定义的操作](https://docs.aws.amazon.com/service-authorization/latest/reference/list_amazonrds.html#amazonrds-actions-as-permissions)。

<span id="page-3505-0"></span>Aurora 中的访问控制列表 (ACL)

支持访问控制列表 (ACL) いっかん しゅう 不支持

访问控制列表(ACL)控制哪些主体(账户成员、用户或角色)有权访问资源。ACL 与基于资源的策 略类似,尽管它们不使用 JSON 策略文档格式。

<span id="page-3505-1"></span>策略中具有 Aurora 标签的基于属性的访问控制 (ABAC)

在策略中支持基于属性的访问控制 (ABAC) 标签 支持

基于属性的访问控制(ABAC)是一种授权策略,该策略基于属性来定义权限。在 AWS 中,这些属性 称为标签。您可以将标签附加到 IAM 实体(用户或角色)以及AWS资源。标记实体和资源是 ABAC 的 第一步。然后设计 ABAC 策略,以在主体的标签与他们尝试访问的资源标签匹配时允许操作。

ABAC 在快速增长的环境中非常有用,并在策略管理变得繁琐的情况下可以提供帮助。

要基于标签控制访问,您需要使用 aws:ResourceTag/*key-name*、aws:RequestTag/*key-name* 或 aws:TagKeys 条件键在策略的[条件元素中](https://docs.aws.amazon.com/IAM/latest/UserGuide/reference_policies_elements_condition.html)提供标签信息。

如果某个服务对于每种资源类型都支持所有这三个条件键,则对于该服务,该值为 Yes(是)。如果某 个服务仅对于部分资源类型支持所有这三个条件键,则该值为 Partial(部分)。

有关 ABAC 的更多信息,请参阅《IAM 用户指南》中[的什么是 ABAC?](https://docs.aws.amazon.com/IAM/latest/UserGuide/introduction_attribute-based-access-control.html)。要查看设置 ABAC 步骤的教 程,请参阅《IAM 用户指南》中的[使用基于属性的访问权限控制\(ABAC\)](https://docs.aws.amazon.com/IAM/latest/UserGuide/tutorial_attribute-based-access-control.html)。

有关标记 Aurora 资源的更多信息,请参阅[指定条件:使用自定义标签。](#page-3517-0)要查看基于身份的策略(用于 根据资源上的标签来限制对该资源的访问)的示例,请参阅[授予权限以允许对在特定标签中包含两个不](#page-3512-0) [同值的资源执行操作](#page-3512-0)。

<span id="page-3505-2"></span>将临时凭证用于 Aurora

さいちょう きょうしょう きょうしょう 支持 あまま きょうかん きょうかん きょうかい きょうかい しょうかい しょうかい しょうかい しょうかい しょうかい しょうかい しょうかい しょうかい しょうかい しょうかい

某些 AWS 服务在您使用临时凭证登录时无法正常工作。有关更多信息,包括 AWS 服务与临时凭证配 合使用,请参阅 IAM 用户指南中的[使用 IAM 的 AWS 服务。](https://docs.aws.amazon.com/IAM/latest/UserGuide/reference_aws-services-that-work-with-iam.html)

如果您不使用用户名和密码而用其它方法登录到AWS Management Console,则使用临时凭证。例 如,当您使用贵公司的单点登录(SSO)链接访问AWS时,该过程将自动创建临时凭证。当您以用 户身份登录控制台,然后切换角色时,您还会自动创建临时凭证。有关切换角色的更多信息,请参阅 《IAM 用户指南》中的 [切换到角色\(控制台\)。](https://docs.aws.amazon.com/IAM/latest/UserGuide/id_roles_use_switch-role-console.html)

您可以使用 AWS CLI 或者 AWS API 创建临时凭证。之后,您可以使用这些临时凭证访问AWS。AWS 建议您动态生成临时凭证,而不是使用长期访问密钥。有关更多信息,请参阅 [IAM 中的临时安全凭](https://docs.aws.amazon.com/IAM/latest/UserGuide/id_credentials_temp.html) [证](https://docs.aws.amazon.com/IAM/latest/UserGuide/id_credentials_temp.html)。

<span id="page-3506-0"></span>Aurora 的转发访问会话

支持转发访问会话 支持

当您使用 IAM 用户或角色在 AWS 中执行操作时,您将被视为主体。使用某些服务时,您可能会执行 一个操作,然后此操作在其他服务中启动另一个操作。FAS 使用主体调用 AWS 服务 的权限,结合请 求的 AWS 服务,向下游服务发出请求。只有在服务收到需要与其他 AWS 服务 或资源交互才能完成的 请求时,才会发出 FAS 请求。在这种情况下,您必须具有执行这两个操作的权限。有关发出 FAS 请求 时的策略详情,请参阅[转发访问会话](https://docs.aws.amazon.com/IAM/latest/UserGuide/access_forward_access_sessions.html)。

<span id="page-3506-1"></span>Aurora 的服务角色

さいは、このようなものですが、 きょう きょうかん 支持 しょうかん きょうかん きょうかん きょうかん きょうかん しょうかん しょうかん しょうかん しょうかん しょうかん しょうかん しょうかん しょうかん しょうかん しょうかん しょうかん しょうかん しょうかん しょうかん しょうかん しょうかん しょうかん しょうかん しょうかん しょうかん しょうかん しょういく

服务角色是由一项服务担任、代表您执行操作的 [IAM 角色。](https://docs.aws.amazon.com/IAM/latest/UserGuide/id_roles.html)IAM 管理员可以在 IAM 中创建、修改和删 除服务角色。有关更多信息,请参阅《IAM 用户指南》中的[创建向 AWS 服务 委派权限的角色。](https://docs.aws.amazon.com/IAM/latest/UserGuide/id_roles_create_for-service.html)

**A** Warning

更改服务角色的权限可能会破坏 Aurora 功能。仅当 Aurora 提供相关指导时才编辑服务角色。

<span id="page-3506-2"></span>Aurora 的服务相关角色

支持服务相关角色 支持

服务相关角色是一种与 AWS 服务 相关的服务角色。服务可以代入代表您执行操作的角色。服务相关 角色显示在您的 AWS 账户 中,并由该服务拥有。IAM 管理员可以查看但不能编辑服务相关角色的权 限。

<span id="page-3507-0"></span>有关使用 Aurora 服务相关角色的详细信息,请参阅[将服务相关角色用于 Amazon Aurora](#page-3595-0)。

## Amazon Aurora 的基于身份的策略示例

原定设置情况下,权限集和角色没有创建或修改 Aurora 资源的权限。它们还无法使用 AWS Management Console、AWS CLI 或 AWS API 执行任务。管理员必须创建 IAM policy,以便为权限集 和角色授予权限以对所需的指定资源执行特定的 API 操作。然后,管理员必须将这些策略附加到需要 这些权限的权限集或角色。

要了解如何使用这些示例 JSON 策略文档创建 IAM 基于身份的策略,请参阅《IAM 用户指南》中[的在](https://docs.aws.amazon.com/IAM/latest/UserGuide/access_policies_create.html#access_policies_create-json-editor) [JSON 选项卡上创建策略](https://docs.aws.amazon.com/IAM/latest/UserGuide/access_policies_create.html#access_policies_create-json-editor)。

#### 主题

- [策略最佳实践](#page-3507-1)
- [使用 Aurora 控制台](#page-3508-0)
- [允许用户查看他们自己的权限](#page-3509-0)
- [允许用户在 AWS 账户中创建数据库实例](#page-3509-1)
- [使用控制台所需的权限](#page-3511-0)
- [允许用户对任何 RDS 资源执行任何 Describe 操作](#page-3511-1)
- [允许用户创建使用指定数据库参数组和子网组的数据库实例](#page-3512-1)
- [授予权限以允许对在特定标签中包含两个不同值的资源执行操作](#page-3512-0)
- [防止用户删除数据库实例](#page-3514-0)
- [拒绝对资源的所有访问](#page-3514-1)
- [示例策略:使用条件键](#page-3515-0)
- [指定条件:使用自定义标签](#page-3517-0)

## <span id="page-3507-1"></span>策略最佳实践

基于身份的策略确定某个人是否可以创建、访问或删除您账户中的 Amazon RDS 资源。这些操作可能 会使 AWS 账户产生成本。创建或编辑基于身份的策略时,请遵循以下准则和建议:

- AWS 托管策略及转向最低权限许可入门 要开始向用户和工作负载授予权限,请使用 AWS 托管策 略来为许多常见使用场景授予权限。您可以在 AWS 账户 中找到这些策略。我们建议通过定义特定 于您的使用场景的 AWS 客户管理型策略来进一步减少权限。有关更多信息,请参阅《IAM 用户指 南》中的 [AWS 托管策略或](https://docs.aws.amazon.com/IAM/latest/UserGuide/access_policies_managed-vs-inline.html#aws-managed-policies)[工作职能的 AWS 托管策略。](https://docs.aws.amazon.com/IAM/latest/UserGuide/access_policies_job-functions.html)
- 应用最低权限 在使用 IAM 策略设置权限时,请仅授予执行任务所需的权限。为此,您可以定义 在特定条件下可以对特定资源执行的操作,也称为最低权限许可。有关使用 IAM 应用权限的更多信 息,请参阅《IAM 用户指南》中的 [IAM 中的策略和权限。](https://docs.aws.amazon.com/IAM/latest/UserGuide/access_policies.html)
- 使用 IAM 策略中的条件进一步限制访问权限 您可以向策略添加条件来限制对操作和资源的访问。 例如,您可以编写策略条件来指定必须使用 SSL 发送所有请求。如果通过特定(AWS 服务例如 AWS CloudFormation)使用服务操作,您还可以使用条件来授予对服务操作的访问权限。有关更多 信息,请参阅《IAM 用户指南》中的 [IAM JSON 策略元素:条件。](https://docs.aws.amazon.com/IAM/latest/UserGuide/reference_policies_elements_condition.html)
- 使用 IAM Access Analyzer 验证您的 IAM 策略,以确保权限的安全性和功能性 IAM Access Analyzer 会验证新策略和现有策略,以确保策略符合 IAM 策略语言 (JSON) 和 IAM 最佳实践。IAM Access Analyzer 提供 100 多项策略检查和可操作的建议,以帮助您制定安全且功能性强的策略。有 关更多信息,请参阅《IAM 用户指南》中的 [IAM Acess Analyzer 策略验证。](https://docs.aws.amazon.com/IAM/latest/UserGuide/access-analyzer-policy-validation.html)
- 需要多重身份验证(MFA)– 如果您所处的场景要求您的 AWS 账户 中有 IAM 用户或根用户,请启 用 MFA 来提高安全性。若要在调用 API 操作时需要 MFA,请将 MFA 条件添加到您的策略中。有关 更多信息,请参阅《IAM 用户指南》中的 [配置受 MFA 保护的 API 访问。](https://docs.aws.amazon.com/IAM/latest/UserGuide/id_credentials_mfa_configure-api-require.html)

<span id="page-3508-0"></span>有关 IAM 中的最佳实操的更多信息,请参阅《IAM 用户指南》中的 [IAM 中的安全最佳实操。](https://docs.aws.amazon.com/IAM/latest/UserGuide/best-practices.html)

使用 Aurora 控制台

要访问 Amazon Aurora 控制台,您必须拥有一组最低的权限。这些权限必须允许您列出和查看有关您 的 AWS 账户中的 Amazon Aurora 资源的详细信息。如果创建比必需的最低权限更为严格的基于身份 的策略,对于附加了该策略的实体(用户或角色),控制台将无法按预期正常运行。

对于只需要调用 AWS CLI 或 AWS API 的用户,无需为其提供最低控制台权限。相反,只允许访问与 您尝试执行的 API 操作相匹配的操作。

要确保这些实体仍可使用 Aurora 控制台,也可向实体附加以下AWS托管策略。

AmazonRDSReadOnlyAccess

有关更多信息,请参阅《IAM 用户指南》中的[为用户添加权限。](https://docs.aws.amazon.com/IAM/latest/UserGuide/id_users_change-permissions.html#users_change_permissions-add-console)

## <span id="page-3509-0"></span>允许用户查看他们自己的权限

该示例说明了您如何创建策略,以允许 IAM 用户查看附加到其用户身份的内联和托管式策略。此策略 包括在控制台上完成此操作或者以编程方式使用 AWS CLI 或 AWS API 所需的权限。

```
{ 
     "Version": "2012-10-17", 
     "Statement": [ 
         \{ "Sid": "ViewOwnUserInfo", 
               "Effect": "Allow", 
               "Action": [ 
                   "iam:GetUserPolicy", 
                   "iam:ListGroupsForUser", 
                   "iam:ListAttachedUserPolicies", 
                   "iam:ListUserPolicies", 
                   "iam:GetUser" 
              ], 
               "Resource": ["arn:aws:iam::*:user/${aws:username}"] 
          }, 
          { 
               "Sid": "NavigateInConsole", 
               "Effect": "Allow", 
               "Action": [ 
                   "iam:GetGroupPolicy", 
                   "iam:GetPolicyVersion", 
                   "iam:GetPolicy", 
                   "iam:ListAttachedGroupPolicies", 
                   "iam:ListGroupPolicies", 
                   "iam:ListPolicyVersions", 
                   "iam:ListPolicies", 
                   "iam:ListUsers" 
              ], 
               "Resource": "*" 
          } 
     ]
}
```
<span id="page-3509-1"></span>允许用户在 AWS 账户中创建数据库实例

以下是允许 ID 为 123456789012 的用户为您的 AWS 账户创建数据库实例的示例策略。该策略要求 新数据库实例的名称以 test 开头。新数据库实例还必须使用 MySQL 数据库引擎和 db.t2.micro 数 据库实例类。此外,新数据库实例必须使用以 default 开头的选项组和数据库参数组,并且它必须使 用 default 子网组。

```
{ 
    "Version": "2012-10-17", 
    "Statement": [ 
       { 
           "Sid": "AllowCreateDBInstanceOnly", 
           "Effect": "Allow", 
           "Action": [ 
              "rds:CreateDBInstance" 
           ], 
           "Resource": [ 
              "arn:aws:rds:*:123456789012:db:test*", 
              "arn:aws:rds:*:123456789012:og:default*", 
              "arn:aws:rds:*:123456789012:pg:default*", 
              "arn:aws:rds:*:123456789012:subgrp:default" 
           ], 
           "Condition": { 
              "StringEquals": { 
                 "rds:DatabaseEngine": "mysql", 
                 "rds:DatabaseClass": "db.t2.micro" 
 } 
           } 
       } 
    ]
}
```
此策略包含一个为 用户指定以下权限的语句:

- 该策略允许用户使用 [CreateDBInstance](https://docs.aws.amazon.com/AmazonRDS/latest/APIReference/API_CreateDBInstance.html) API 操作创建数据库实例(这还适用于 [create-db-instance](https://docs.aws.amazon.com/cli/latest/reference/rds/create-db-instance.html) AWS CLI 命令和 AWS Management Console)。
- Resource 元素指定用户可以执行操作的资源。使用 Amazon Resource Name (ARN) 指定资源。此 ARN 包括资源所属服务的名称(rds)、AWS 区域(在该示例中,\* 指示任何区域)、AWS 账号 (在该示例中,123456789012 为账号)以及资源的类型。有关创建 ARN 的更多信息,请参阅[在](#page-565-0)  [Amazon RDS 中使用 Amazon Resource Name \(ARN\)。](#page-565-0)

该示例中的 Resource 元素为用户指定有关资源的以下策略限制:

- 新数据库实例的数据库实例标识符必须以 test 开头 (例如,testCustomerData1、testregion2-data)。
- 新数据库实例的选项组必须以 default 开头。
- 新数据库实例的数据库参数组必须以 default 开头。
- 新数据库实例的子网组必须是 default 子网组。
- Condition 元素指定数据库引擎必须是 MySQL 并且数据库实例类必须是 db.t2.micro。Condition 元素指定策略生效的条件。您可以通过使用 Condition 元素 添加其他权限或限制。有关指定条件的更多信息,请参阅[Aurora 的策略条件键](#page-3504-0)。此示例指定 rds:DatabaseEngine 和 rds:DatabaseClass 条件。有关 rds:DatabaseEngine 的有效条 件值的信息,请参阅 [CreateDBInstance](https://docs.aws.amazon.com/AmazonRDS/latest/APIReference/API_CreateDBInstance.html) 中的 Engine 参数下的列表。有关 rds:DatabaseClass 的有效条件值的信息,请参阅 [数据库实例类支持的数据库引擎](#page-156-0)。

该策略不指定 Principal 元素,因为在基于身份的策略中,您未指定获取权限的委托人。附加了策略 的用户是隐式委托人。向 IAM 角色附加权限策略后,该角色的信任策略中标识的委托人将获取权限。

有关 Aurora 操作的列表,请参阅服务授权参考中的 [Amazon RDS 定义的操作。](https://docs.aws.amazon.com/service-authorization/latest/reference/list_amazonrds.html#amazonrds-actions-as-permissions)

### <span id="page-3511-0"></span>使用控制台所需的权限

对于要使用控制台的用户,该用户必须拥有一组最小权限。这些权限允许用户描述其AWS账户的 Amazon Aurora 资源并提供其他相关信息(包括 Amazon EC2 安全和网络信息)。

如果创建比必需的最低权限更为严格的 IAM 策略,对于附加了该 IAM 策略的用户,控制台无法按预期 正常运行。要确保这些用户仍可使用控制台,也可向用户附加 AmazonRDSReadOnlyAccess 托管策 略,如[使用策略管理访问](#page-3498-0)中所述。

对于只需要调用 AWS CLI 或 Amazon RDS API 的用户,无需为其提供最低限度的控制台权限。

以下策略授予对AWS根账户的所有 Amazon Aurora 资源的完全访问权:

AmazonRDSFullAccess

<span id="page-3511-1"></span>允许用户对任何 RDS 资源执行任何 Describe 操作

以下权限策略对用户授予权限以运行以 Describe 开头的所有操作。这些操作显示有关 RDS 资源 (如 数据库实例) 的信息。Resource 元素中的通配符 (\*) 表示可对账户拥有的所有 Amazon Aurora 资源执 行操作。

```
 "Version": "2012-10-17", 
 "Statement": [
```
{

```
 { 
            "Sid": "AllowRDSDescribe", 
            "Effect": "Allow", 
            "Action": "rds:Describe*", 
            "Resource": "*" 
        } 
    ]
}
```
<span id="page-3512-1"></span>允许用户创建使用指定数据库参数组和子网组的数据库实例

以下权限策略授予权限以允许用户仅创建必须使用 mydbpg 数据库参数组和 mydbsubnetgroup 数据 库子网组的数据库实例。

```
{ 
     "Version": "2012-10-17", 
     "Statement": [ 
       \mathcal{L} "Sid": "VisualEditor0", 
            "Effect": "Allow", 
            "Action": "rds:CreateDBInstance", 
            "Resource": [ 
                "arn:aws:rds:*:*:pg:mydbpg", 
                "arn:aws:rds:*:*:subgrp:mydbsubnetgroup" 
           \mathbf{I} } 
   \mathbf{I}}
```
## <span id="page-3512-0"></span>授予权限以允许对在特定标签中包含两个不同值的资源执行操作

您可以在基于身份的策略中使用条件,以便基于标签控制对 Aurora 资源的访问。以下策略所授予的权 限允许对 stage 标签设置为 development 或 test 的实例执行 CreateDBSnapshot API 操作。

```
{ 
    "Version":"2012-10-17", 
    "Statement":[ 
        { 
           "Sid":"AllowAnySnapshotName", 
           "Effect":"Allow", 
           "Action":[ 
               "rds:CreateDBSnapshot"
```
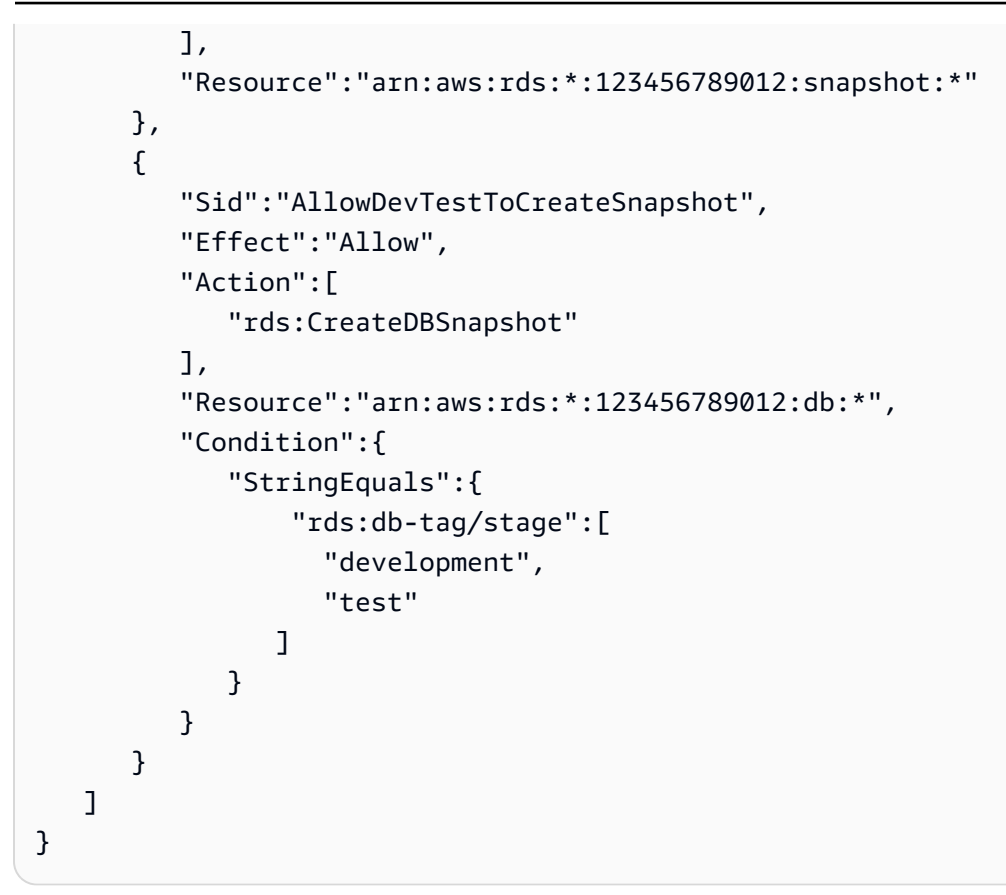

以下策略所授予的权限允许对 stage 标签设置为 development 或 test 的实例执行 ModifyDBInstance API 操作。

```
{ 
    "Version":"2012-10-17", 
    "Statement":[ 
      \left\{ \right. "Sid":"AllowChangingParameterOptionSecurityGroups", 
           "Effect":"Allow", 
           "Action":[ 
               "rds:ModifyDBInstance" 
           ], 
           "Resource": [ 
               "arn:aws:rds:*:123456789012:pg:*", 
               "arn:aws:rds:*:123456789012:secgrp:*", 
               "arn:aws:rds:*:123456789012:og:*" 
           ] 
       }, 
        { 
           "Sid":"AllowDevTestToModifyInstance", 
           "Effect":"Allow",
```

```
 "Action":[ 
             "rds:ModifyDBInstance" 
          ], 
          "Resource":"arn:aws:rds:*:123456789012:db:*", 
          "Condition":{ 
             "StringEquals":{ 
                  "rds:db-tag/stage":[ 
                    "development", 
                    "test" 
 ] 
 } 
          } 
       } 
    ]
}
```
<span id="page-3514-0"></span>防止用户删除数据库实例

以下权限策略授予权限以防止用户删除特定数据库实例。例如,您可能想禁止任何非管理员用户删除您 的生产数据库实例。

```
{ 
    "Version": "2012-10-17", 
    "Statement": [ 
        { 
           "Sid": "DenyDelete1", 
           "Effect": "Deny", 
           "Action": "rds:DeleteDBInstance", 
           "Resource": "arn:aws:rds:us-west-2:123456789012:db:my-mysql-instance" 
        } 
   \mathbf{I}}
```
<span id="page-3514-1"></span>拒绝对资源的所有访问

您可以明确拒绝对资源的访问。拒绝策略优先于允许策略。以下策略明确拒绝用户管理资源的能力:

```
{ 
    "Version": "2012-10-17", 
    "Statement": [
```

```
 { 
            "Effect": "Deny", 
            "Action": "rds:*", 
            "Resource": "arn:aws:rds:us-east-1:123456789012:db:mydb" 
        } 
   \mathbf{I}}
```
<span id="page-3515-0"></span>示例策略:使用条件键

以下示例说明了如何在 Amazon Aurora IAM 权限策略中使用条件键。

示例 1:授予权限以创建使用特定数据库引擎的非多可用区数据库实例

以下策略使用 RDS 条件键,并仅允许用户创建采用 MySQL 数据库引擎且不使用多可用区的数据库实 例。Condition 元素指示数据库引擎须为 MySQL 的要求。

```
{ 
    "Version": "2012-10-17", 
    "Statement": [ 
       { 
           "Sid": "AllowMySQLCreate", 
           "Effect": "Allow", 
           "Action": "rds:CreateDBInstance", 
           "Resource": "*", 
           "Condition": { 
              "StringEquals": { 
                 "rds:DatabaseEngine": "mysql" 
              }, 
              "Bool": { 
                 "rds:MultiAz": false 
 } 
 } 
       } 
    ]
}
```
示例 2:明确拒绝权限,以禁止创建特定数据库实例类的数据库实例和使用预置 IOPS 的数据库实例

以下策略显式拒绝创建使用数据库实例类 r3.8xlarge 和 m4.10xlarge(最大、最贵的数据库实例 类)的数据库实例的权限。此策略还禁止用户创建使用预置的 IOPS (这会带来额外成本) 的数据库实 例。

### 显式拒绝权限会取代授予的任何其他权限。这可确保用户身份不会无意中获得您绝不希望授予的权限。

```
{ 
    "Version": "2012-10-17", 
    "Statement": [ 
       { 
           "Sid": "DenyLargeCreate", 
           "Effect": "Deny", 
           "Action": "rds:CreateDBInstance", 
           "Resource": "*", 
           "Condition": { 
              "StringEquals": { 
                 "rds:DatabaseClass": [ 
                     "db.r3.8xlarge", 
                     "db.m4.10xlarge" 
 ] 
 } 
           } 
       }, 
       { 
           "Sid": "DenyPIOPSCreate", 
           "Effect": "Deny", 
           "Action": "rds:CreateDBInstance", 
           "Resource": "*", 
           "Condition": { 
              "NumericNotEquals": { 
                 "rds:Piops": "0" 
              } 
           } 
       } 
    ]
}
```
示例 3:限制可用于对资源进行标记的一组标签键和值的值

下面的策略使用 RDS 条件键,并允许将键为 stage 的标签添加到值为 test、qa 和 production 的 资源。

```
{ 
    "Version": "2012-10-17", 
    "Statement": [ 
        { 
            "Effect": "Allow",
```

```
 "Action": [ 
               "rds:AddTagsToResource", 
              "rds:RemoveTagsFromResource" 
           ], 
           "Resource": "*", 
           "Condition": { 
               "streq": { 
                  "rds:req-tag/stage": [ 
                     "test", 
                     "qa", 
                     "production" 
 ] 
              } 
           } 
        } 
    ]
}
```
<span id="page-3517-0"></span>指定条件:使用自定义标签

Amazon Aurora 支持在 IAM 策略中使用自定义标签指定条件。

例如,假定您将一个名为 environment 的标签添加到具有 beta、staging、production 等值的 数据库实例。如果您这样做,则可创建一个策略来根据 environment 标签值以仅允许某些用户使用 数据库实例。

**a** Note

自定义标签标识符区分大小写。

下表列出了可以在 Condition 元素中使用的 RDS 标签标识符。

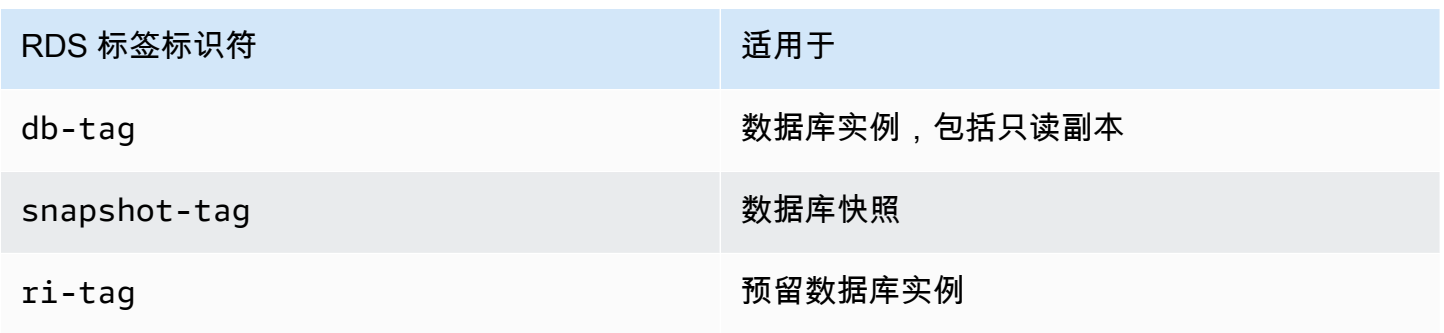

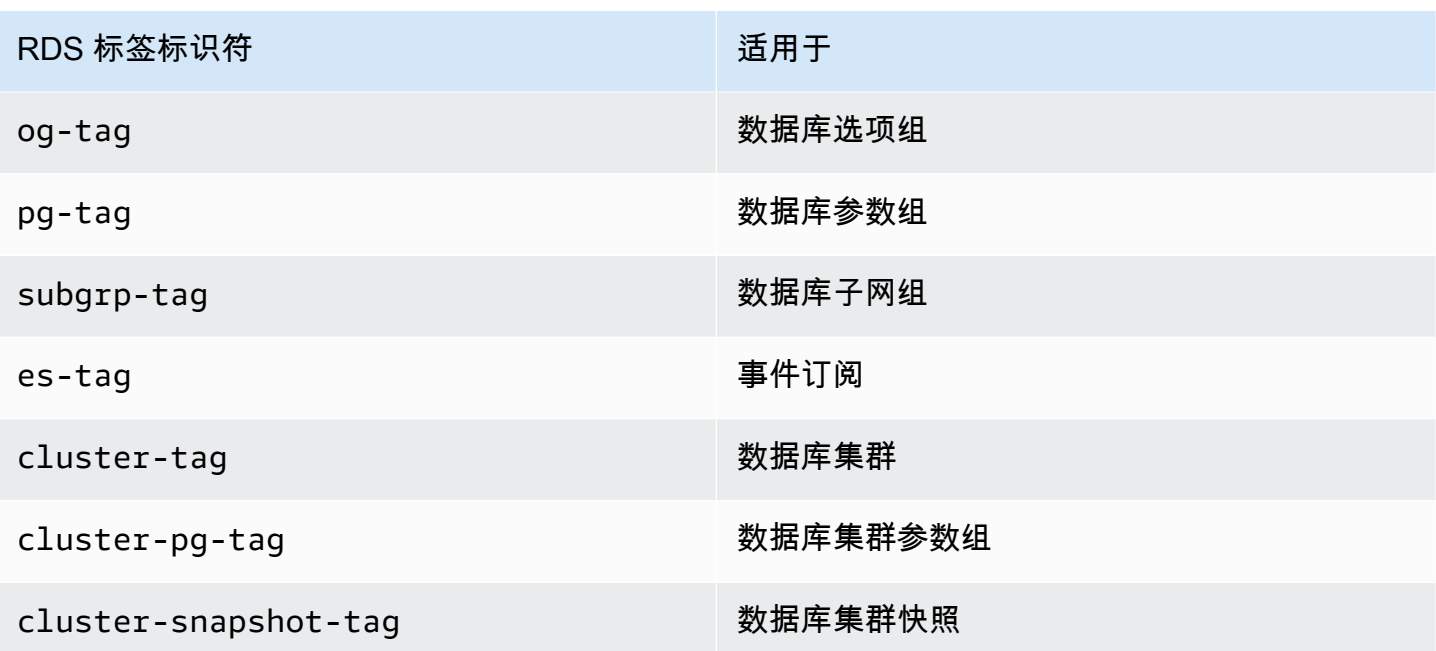

自定义标签条件的语法如下:

```
"Condition":{"StringEquals":{"rds:rds-tag-identifier/tag-name": 
["value"]} }
```
例如,以下 Condition 元素适用于具有名为 environment 的标签且标签值为 production 的数据 库实例。

"Condition":{"StringEquals":{"rds:db-tag/**environment**": ["**production**"]} }

有关创建标签的信息,请参阅[为 Amazon RDS 资源添加标签](#page-555-0)。

**A** Important

如果您使用标签管理对 RDS 资源的访问,建议您保护对 RDS 资源的标签的访问。您可通过为 AddTagsToResource 和 RemoveTagsFromResource 操作创建策略来管理对标签的访问。 例如,以下策略不允许用户为所有资源添加或删除标签。之后,您可创建策略来允许特定用户 添加或删除标签。

```
{ 
    "Version":"2012-10-17", 
    "Statement":[ 
       \mathcal{L} "Sid":"DenyTagUpdates", 
            "Effect":"Deny",
```

```
 "Action":[ 
               "rds:AddTagsToResource", 
               "rds:RemoveTagsFromResource" 
           ], 
            "Resource":"*" 
        } 
    ]
}
```
有关 Aurora 操作的列表,请参阅服务授权参考中的 [Amazon RDS 定义的操作。](https://docs.aws.amazon.com/service-authorization/latest/reference/list_amazonrds.html#amazonrds-actions-as-permissions)

示例策略:使用自定义标签

以下示例说明了如何在 Amazon Aurora IAM 权限策略中使用自定义标签。有关向 Amazon Aurora 资 源添加标签的更多信息,请参阅[在 Amazon RDS 中使用 Amazon Resource Name \(ARN\)](#page-565-0)。

**a** Note

所有示例都使用 us-west-2 区域和虚构的账户 ID。

示例 1:授予权限以允许对在特定标签中包含两个不同值的资源执行操作

以下策略所授予的权限允许对 stage 标签设置为 development 或 test 的实例执行 CreateDBSnapshot API 操作。

```
{ 
    "Version":"2012-10-17", 
    "Statement":[ 
       { 
           "Sid":"AllowAnySnapshotName", 
           "Effect":"Allow", 
           "Action":[ 
              "rds:CreateDBSnapshot" 
           ], 
           "Resource":"arn:aws:rds:*:123456789012:snapshot:*" 
       }, 
        { 
           "Sid":"AllowDevTestToCreateSnapshot", 
           "Effect":"Allow", 
           "Action":[
```

```
 "rds:CreateDBSnapshot" 
           ], 
           "Resource":"arn:aws:rds:*:123456789012:db:*", 
           "Condition":{ 
              "StringEquals":{ 
                  "rds:db-tag/stage":[ 
                     "development", 
                     "test" 
 ] 
              } 
           } 
       } 
    ]
}
```
以下策略所授予的权限允许对 stage 标签设置为 development 或 test 的实例执行 ModifyDBInstance API 操作。

```
{ 
    "Version":"2012-10-17", 
    "Statement":[ 
       \left\{ \right. "Sid":"AllowChangingParameterOptionSecurityGroups", 
           "Effect":"Allow", 
           "Action":[ 
               "rds:ModifyDBInstance" 
           ], 
           "Resource":" [ 
               "arn:aws:rds:*:123456789012:pg:*", 
               "arn:aws:rds:*:123456789012:secgrp:*", 
               "arn:aws:rds:*:123456789012:og:*" 
           ] 
        }, 
        { 
           "Sid":"AllowDevTestToModifyInstance", 
           "Effect":"Allow", 
           "Action":[ 
               "rds:ModifyDBInstance" 
           ], 
           "Resource":"arn:aws:rds:*:123456789012:db:*", 
           "Condition":{ 
               "StringEquals":{ 
                   "rds:db-tag/stage":[
```
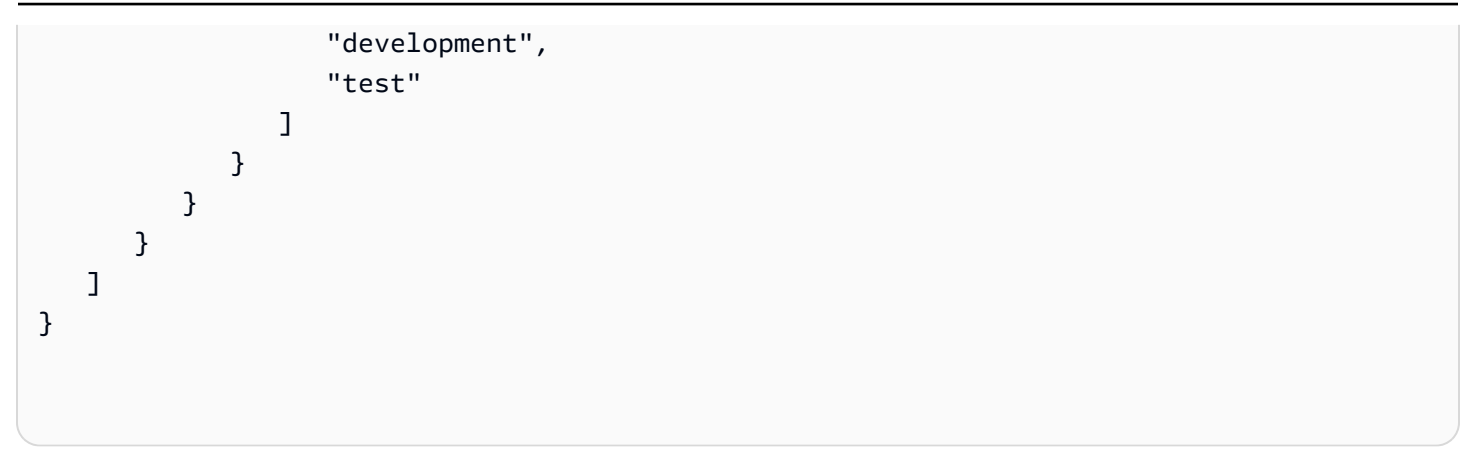

示例 2:明确拒绝权限,以禁止创建使用指定数据库参数组的数据库实例

以下策略通过显式拒绝权限,禁止创建在数据库参数组中包含特定标签值的数据库实例。如果您需要在 创建数据库实例时始终使用特定客户创建的数据库参数组,则可以应用此策略。使用 Deny 的策略最常 用于限制由更宽泛的策略所授予的访问权限。

显式拒绝权限会取代授予的任何其他权限。这可确保用户身份不会无意中获得您绝不希望授予的权限。

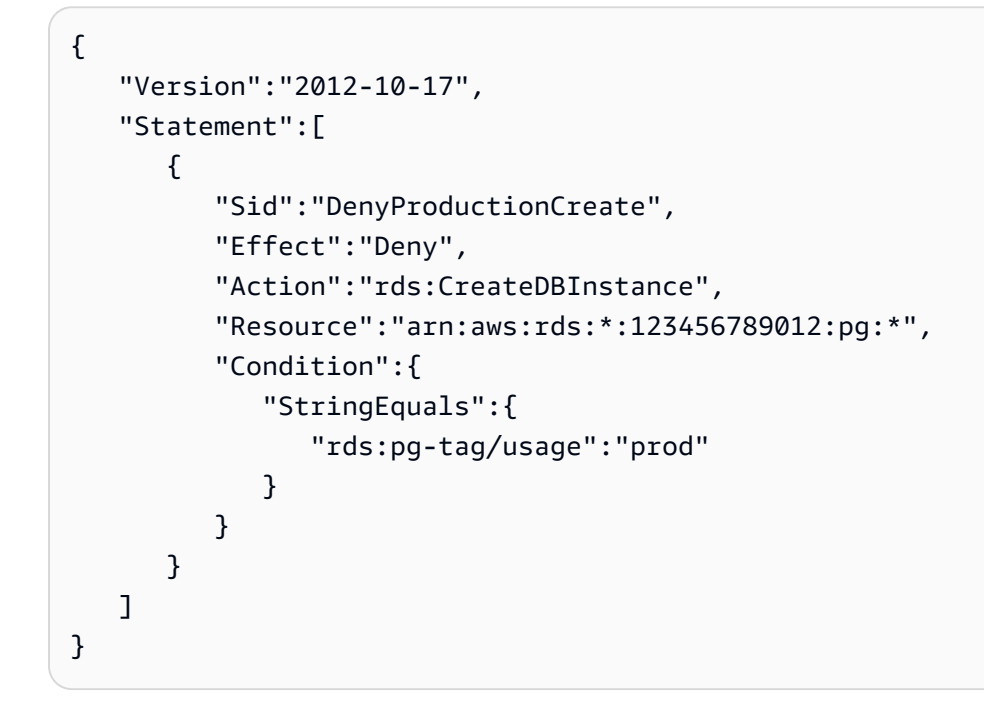

示例 3:授予权限以允许对实例名称以用户名为前缀的数据库实例执行操作

以下策略授予的权限允许对具有如下性质的数据库实例调用除 AddTagsToResource 和 RemoveTagsFromResource 以外的任何 API:该数据库实例的实例名称以用户名称作为前缀,并且 具有值为 stage 的 devo 标签或没有名为 stage 的标签。

策略中的 Resource 行通过 Amazon Resource Name (ARN) 标识资源。有关对 Amazon Aurora 资源 使用 ARN 的更多信息,请参阅[在 Amazon RDS 中使用 Amazon Resource Name \(ARN\)](#page-565-0)。

```
{ 
    "Version":"2012-10-17", 
    "Statement":[ 
        { 
           "Sid":"AllowFullDevAccessNoTags", 
           "Effect":"Allow", 
           "NotAction":[ 
               "rds:AddTagsToResource", 
               "rds:RemoveTagsFromResource" 
           ], 
           "Resource":"arn:aws:rds:*:123456789012:db:${aws:username}*", 
           "Condition":{ 
               "StringEqualsIfExists":{ 
                  "rds:db-tag/stage":"devo" 
               } 
           } 
        } 
   \mathbf{I}}
```
## <span id="page-3523-0"></span>适用于 Amazon RDS 的 AWS 托管式策略

要向权限集和角色添加权限,与自己编写策略相比,使用 AWS 托管式策略更简单。创建仅为团队提供 所需权限的 [IAM 客户管理型策略需](https://docs.aws.amazon.com/IAM/latest/UserGuide/access_policies_create-console.html)要时间和专业知识。要快速入门,您可以使用我们的 AWS 托管式 策略。这些策略涵盖常见使用案例,可在您的 AWS 账户 中使用。有关 AWS 托管式策略的更多信息, 请参阅《IAM 用户指南》中的[AWS 托管式策略](https://docs.aws.amazon.com/IAM/latest/UserGuide/access_policies_managed-vs-inline.html#aws-managed-policies)。

AWS 服务 负责维护和更新 AWS 托管式策略。您无法更改 AWS 托管式策略中的权限。服务偶尔会向 AWS 托管式策略添加额外权限以支持新功能。此类型的更新会影响附加了策略的所有身份(权限集和 角色)。当启动新功能或新操作可用时,服务最有可能会更新 AWS 托管式策略。服务不会从 AWS 托 管式策略中删除权限,因此策略更新不会破坏您的现有权限。

此外,AWS还支持跨多种服务的工作职能的托管式策略。例如,ReadOnlyAccess AWS 托管式策略 提供对许多 AWS 服务和资源的只读访问权限。当服务启动新功能时,AWS 会为新操作和资源添加只 读权限。有关工作职能策略的列表和说明,请参阅《IAM 用户指南》中的[适用于工作职能的 AWS 托管](https://docs.aws.amazon.com/IAM/latest/UserGuide/access_policies_job-functions.html) [式策略](https://docs.aws.amazon.com/IAM/latest/UserGuide/access_policies_job-functions.html)。

#### 主题

- [AWS 托管式策略:AmazonRDSReadOnlyAccess](#page-3523-1)
- [AWS 托管式策略:AmazonRDSFullAccess](#page-3524-0)
- [AWS 托管式策略:AmazonRDSDataFullAccess](#page-3524-1)
- [AWS 托管式策略:AmazonRDSEnhancedMonitoringRole](#page-3525-0)
- [AWS 托管式策略:AmazonRDSPerformanceInsightsReadOnly](#page-3525-1)
- [AWS 托管式策略:AmazonRDSPerformanceInsightsFullAccess](#page-3526-0)
- [AWS 托管式策略:AmazonRDSDirectoryServiceAccess](#page-3526-1)
- [AWS 托管式策略:AmazonRDSServiceRolePolicy](#page-3526-2)

<span id="page-3523-1"></span>AWS 托管式策略:AmazonRDSReadOnlyAccess

此策略允许通过 AWS Management Console 对 Amazon RDS 进行只读访问。

权限详细信息

该策略包含以下权限:

- rds 允许主体描述 Amazon RDS 资源并列出 Amazon RDS 资源的标签。
- cloudwatch 允许主体获取 Amazon CloudWatch 指标统计数据。
- ec2 允许主体描述可用区和网络资源。
- logs 允许主体描述日志组的 CloudWatch Logs 日志流,并获取 CloudWatch Logs 日志事件。
- devops-guru 允许主体描述具有 Amazon DevOps Guru 覆盖范围的资源,该覆盖范围由 CloudFormation 堆栈名称或资源标签指定。

有关此策略的更多信息,包括 JSON 策略文档,请参阅《AWS 托管式策略参考指南》中的 [AmazonRDSReadOnlyAccess](https://docs.aws.amazon.com/aws-managed-policy/latest/reference/AmazonRDSReadOnlyAccess.html)。

<span id="page-3524-0"></span>AWS 托管式策略:AmazonRDSFullAccess

此策略通过 AWS Management Console 提供了对 Amazon RDS 的完全访问权限。

#### 权限详细信息

该策略包含以下权限:

- rds 允许主体完全访问 Amazon RDS。
- application-autoscaling 允许主体描述和管理 Application Auto Scaling 扩展目标和策略。
- cloudwatch 允许主体获取 CloudWatch 指标统计数据并管理 CloudWatch 警报。
- ec2 允许主体描述可用区和网络资源。
- logs 允许主体描述日志组的 CloudWatch Logs 日志流,并获取 CloudWatch Logs 日志事件。
- outposts 允许主体获取 AWS Outposts 实例类型。
- pi 允许主体获取 Performance Insights 指标。
- sns 允许主体访问 Amazon Simple Notification Service (Amazon SNS) 订阅和主题,并发布 Amazon SNS 消息。
- devops-guru 允许主体描述具有 Amazon DevOps Guru 覆盖范围的资源,该覆盖范围由 CloudFormation 堆栈名称或资源标签指定。

有关此策略的更多信息,包括 JSON 策略文档,请参阅《AWS 托管式策略参考指南》中的 [AmazonRDSFullAccess](https://docs.aws.amazon.com/aws-managed-policy/latest/reference/AmazonRDSFullAccess.html)。

## <span id="page-3524-1"></span>AWS 托管式策略:AmazonRDSDataFullAccess

此策略提供完全访问权限,允许在特定 AWS 账户中的 Aurora Serverless 集群上使用 Data API 和查询 编辑器。此策略允许 AWS 账户从 AWS Secrets Manager 获取密钥的值。

您可以将 AmazonRDSDataFullAccess 策略附加到 IAM 身份。

#### 权限详细信息

该策略包含以下权限:

- dbqms 允许主体访问、创建、删除、描述和更新查询。Database Query Metadata Service (dbqms) 是一项仅限内部使用的服务。它为 AWS Management Console 上多项 AWS 服务(包括 Amazon RDS)提供查询编辑器最近的和保存的查询。
- rds-data 允许主体在 Aurora Serverless 数据库上运行 SQL 语句。
- secretsmanager 允许主体从 AWS Secrets Manager 获取密钥的值。

有关此策略的更多信息,包括 JSON 策略文档,请参阅《AWS 托管式策略参考指南》中的 [AmazonRDSDataFullAccess。](https://docs.aws.amazon.com/aws-managed-policy/latest/reference/AmazonRDSDataFullAccess.html)

<span id="page-3525-0"></span>AWS 托管式策略:AmazonRDSEnhancedMonitoringRole

此策略提供了对 Amazon CloudWatch Logs 的访问权限,支持 Amazon RDS 增强监控。

权限详细信息

该策略包含以下权限:

• logs – 允许主体创建 CloudWatch Logs 日志组和保留策略,并创建和描述日志组的 CloudWatch Logs 日志流。它还允许主体放置和获取 CloudWatch Logs 日志事件。

有关此策略的更多信息,包括 JSON 策略文档,请参阅《AWS 托管式策略参考指南》中的 [AmazonRDSEnhancedMonitoringRole](https://docs.aws.amazon.com/aws-managed-policy/latest/reference/AmazonRDSEnhancedMonitoringRole.html)。

<span id="page-3525-1"></span>AWS 托管式策略:AmazonRDSPerformanceInsightsReadOnly

此策略提供了对 Amazon RDS Performance Insights 的只读访问权限,用于处理 Amazon RDS 数据库 实例和 Amazon Aurora 数据库集群。

此策略现在包含 Sid(语句 ID)作为策略语句的标识符。

权限详细信息

该策略包含以下权限:

- rds 允许主体描述 Amazon RDS 数据库实例和 Amazon Aurora 数据库集群。
- pi 允许主体调用 Amazon RDS Performance Insights API 并访问 Performance Insights 指标。

有关此策略的更多信息,包括 JSON 策略文档,请参阅《AWS 托管式策略参考指南》中的 [AmazonRDSPerformanceInsightsReadOnly。](https://docs.aws.amazon.com/aws-managed-policy/latest/reference/AmazonRDSPerformanceInsightsReadOnly.html)

### <span id="page-3526-0"></span>AWS 托管式策略:AmazonRDSPerformanceInsightsFullAccess

此策略提供了对 Amazon RDS 性能详情的完全访问权限,用于处理 Amazon RDS 数据库实例和 Amazon Aurora 数据库集群。

此策略现在包含 Sid(语句 ID)作为策略语句的标识符。

#### 权限详细信息

该策略包含以下权限:

- rds 允许主体描述 Amazon RDS 数据库实例和 Amazon Aurora 数据库集群。
- pi 允许主体调用 Amazon RDS 性能详情 API,以及创建、查看和删除性能分析报告。
- cloudwatch 允许主体列出所有 Amazon CloudWatch 指标,并获取指标数据和统计数据。

有关此策略的更多信息,包括 JSON 策略文档,请参阅《AWS 托管式策略参考指南》中的 [AmazonRDSPerformanceInsightsFullAccess](https://docs.aws.amazon.com/aws-managed-policy/latest/reference/AmazonRDSPerformanceInsightsFullAccess.html)。

<span id="page-3526-1"></span>AWS 托管式策略:AmazonRDSDirectoryServiceAccess

此策略允许 Amazon RDS 调用 AWS Directory Service。

#### 权限详细信息

此策略包含以下权限:

• ds – 允许主体描述 AWS Directory Service 目录并控制对 AWS Directory Service 目录的授权。

有关此策略的更多信息,包括 JSON 策略文档,请参阅《AWS 托管式策略参考指南》中的 [AmazonRDSDirectoryServiceAccess。](https://docs.aws.amazon.com/aws-managed-policy/latest/reference/AmazonRDSDirectoryServiceAccess.html)

## <span id="page-3526-2"></span>AWS 托管式策略:AmazonRDSServiceRolePolicy

您不能将 AmazonRDSServiceRolePolicy 策略附加到您的 IAM 实体。此附加到服务相关角色的策 略允许 Amazon RDS 代表您执行操作。有关更多信息,请参[阅Amazon Aurora 的服务相关角色权限。](#page-3595-1)

# <span id="page-3527-0"></span>AWS 托管式策略的 Amazon RDS 更新

查看有关 Amazon RDS 的 AWS 托管式策略的更新的详细信息(自从此服务开始跟踪这些更改)。有 关此页面更改的自动提示,请订阅 Amazon RDS [文档历史记录](https://docs.aws.amazon.com/AmazonRDS/latest/UserGuide/WhatsNew.html)页面上的 RSS 源。

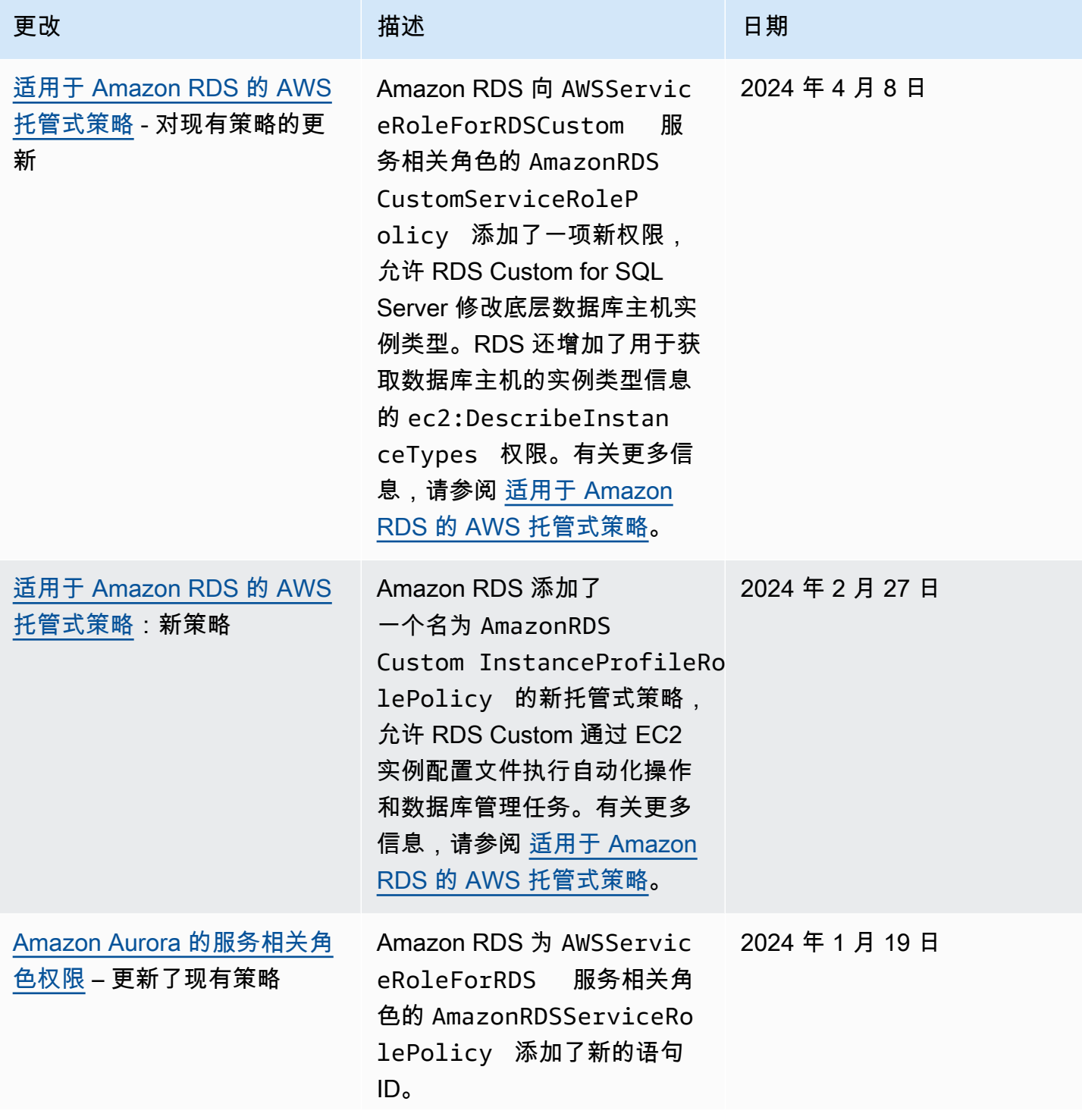
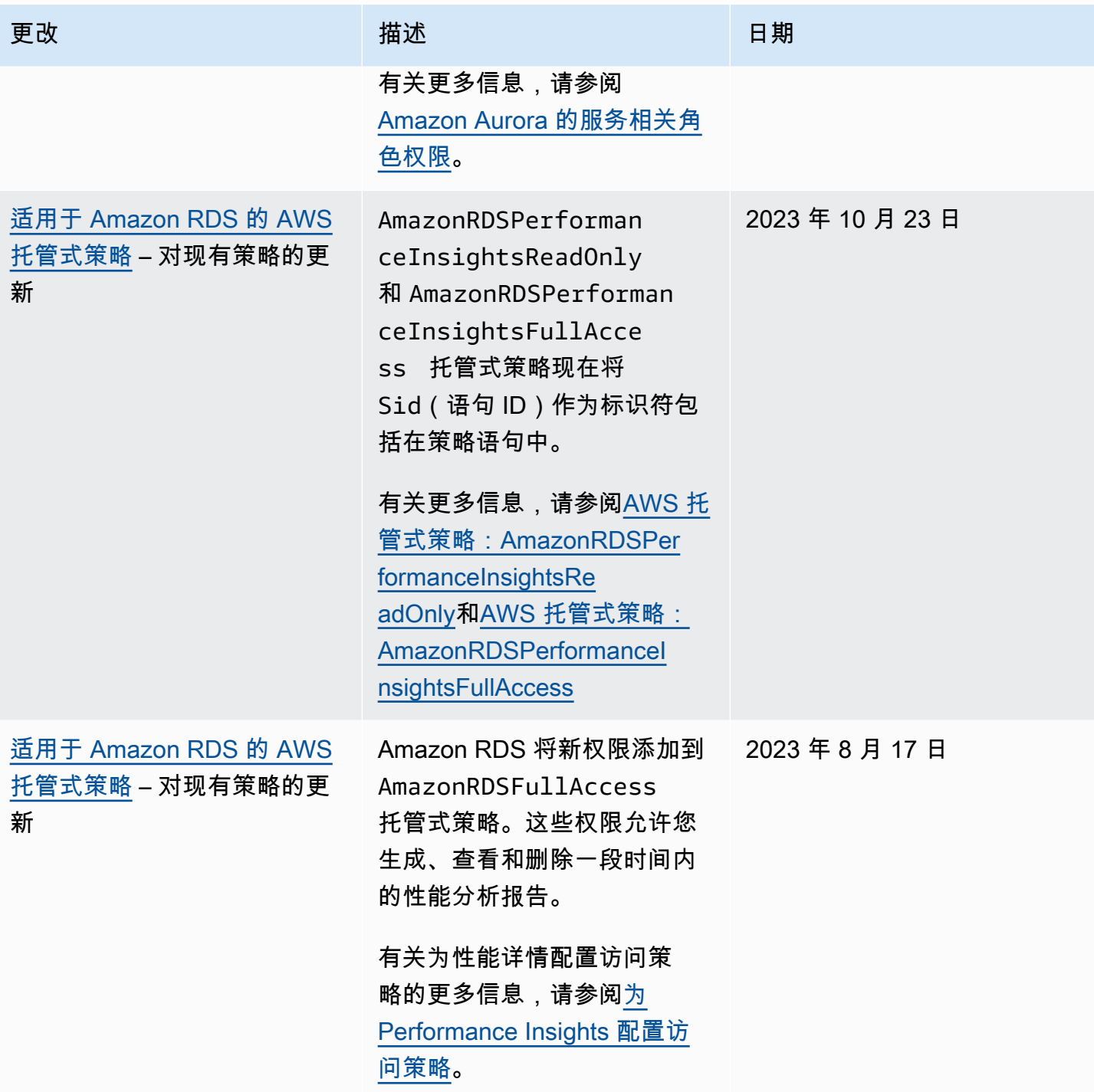

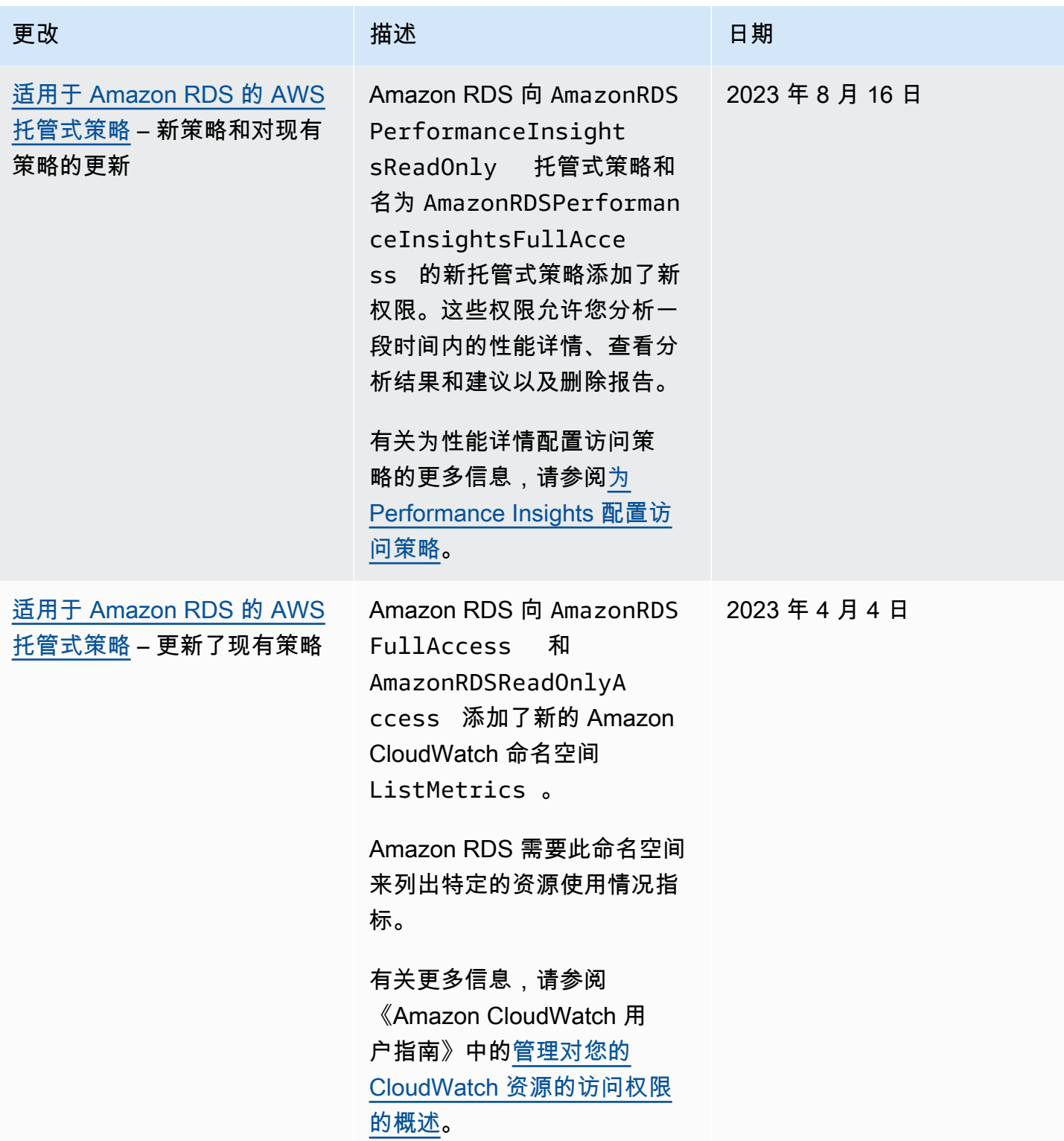

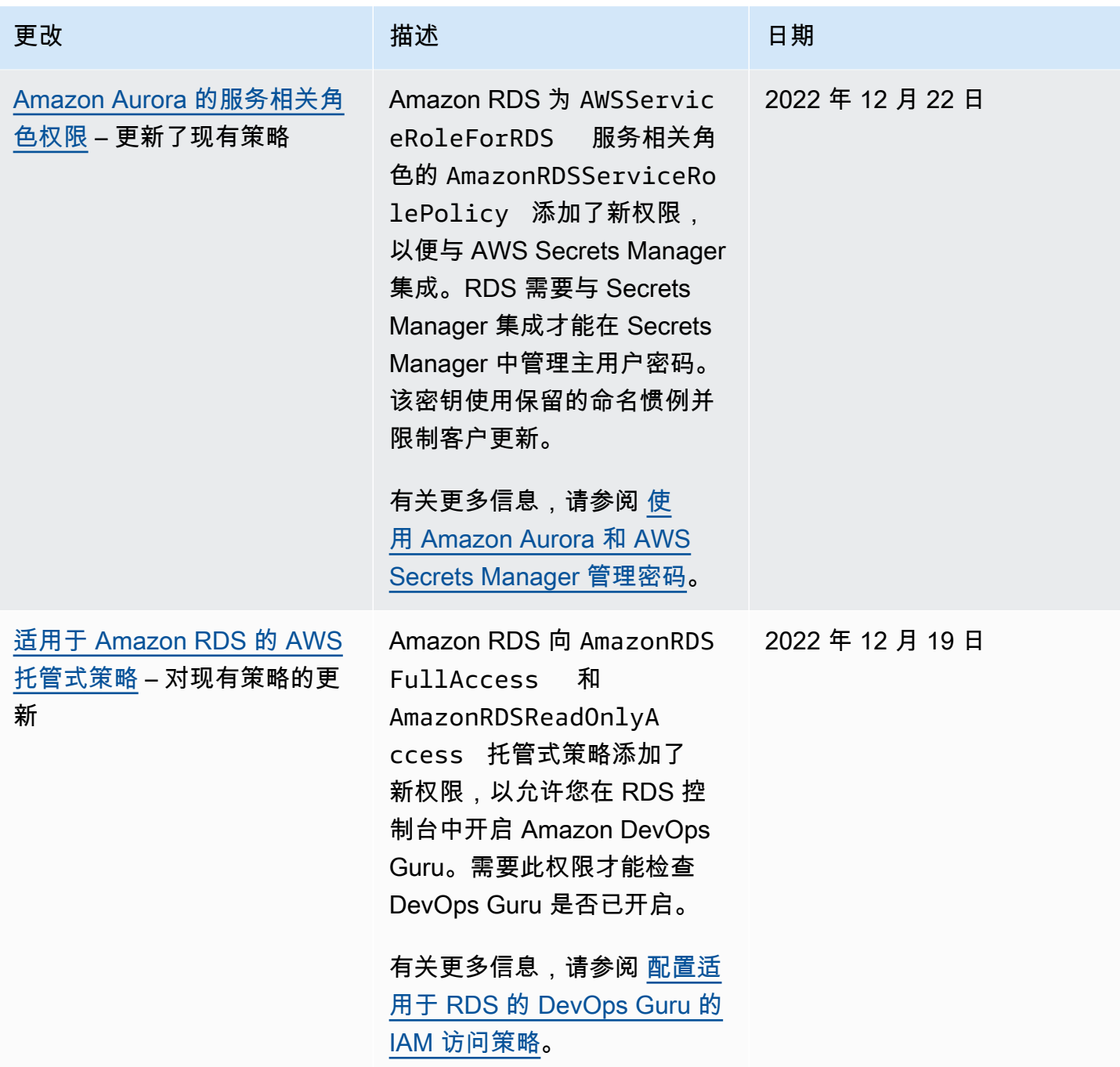

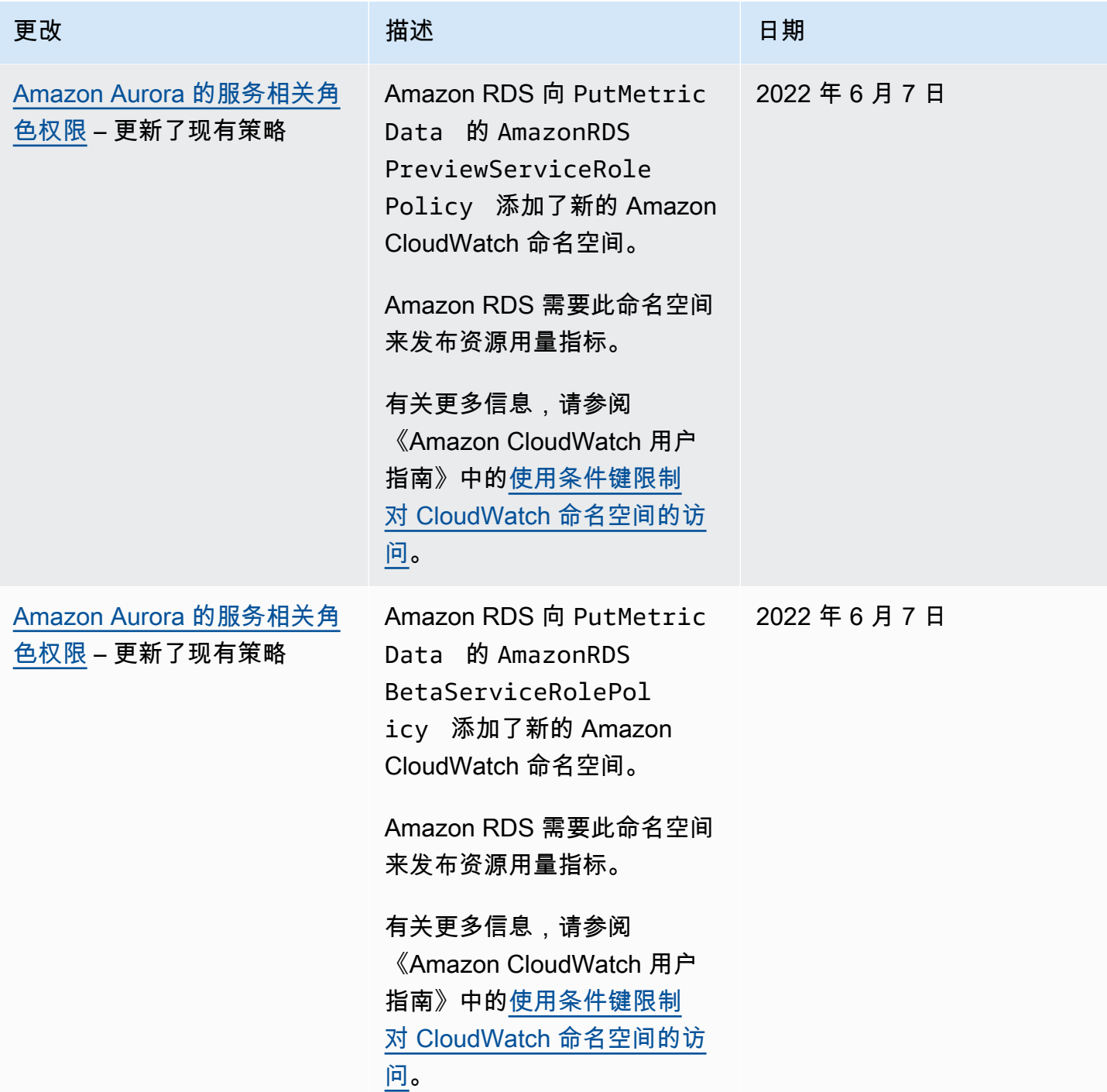

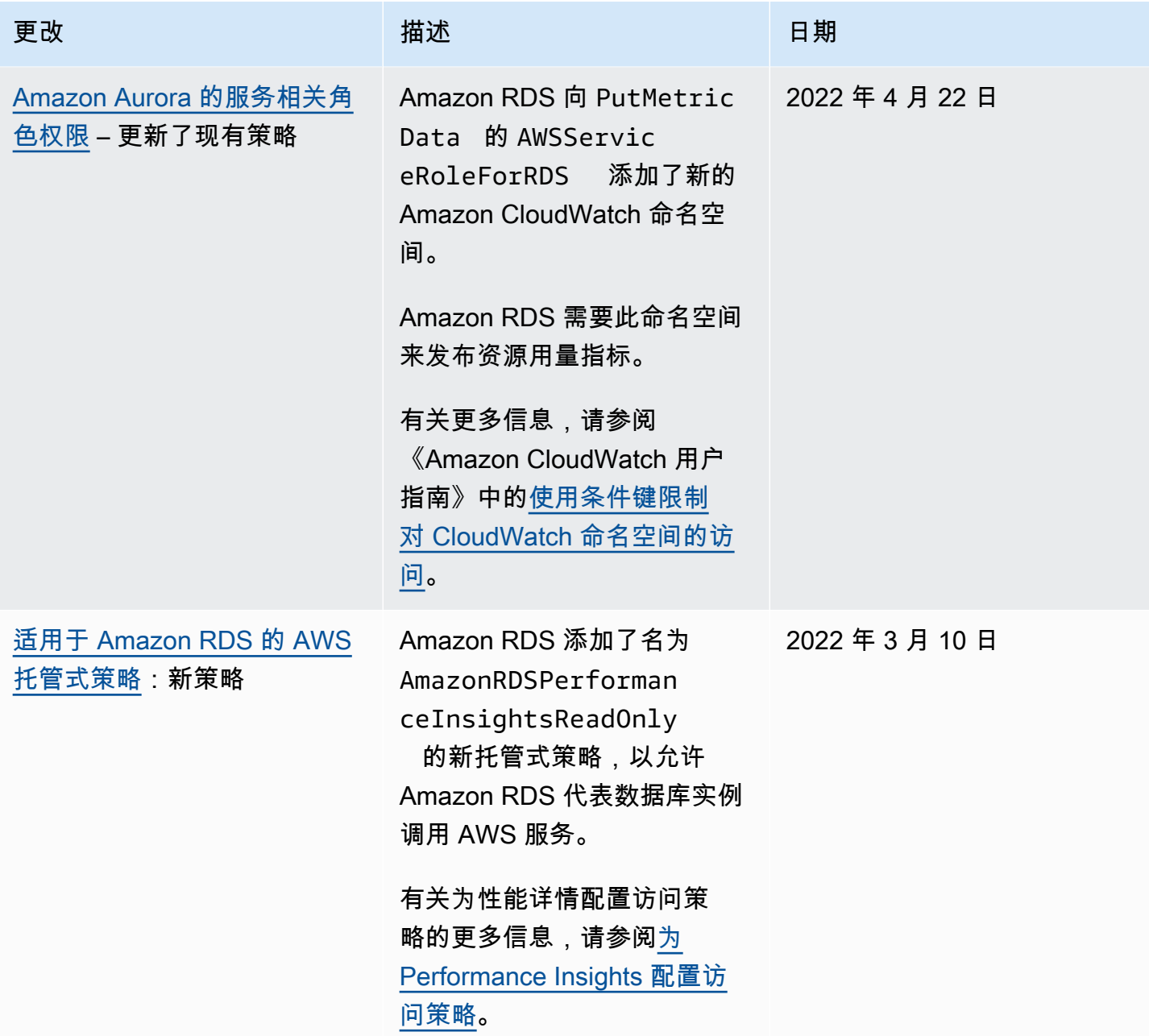

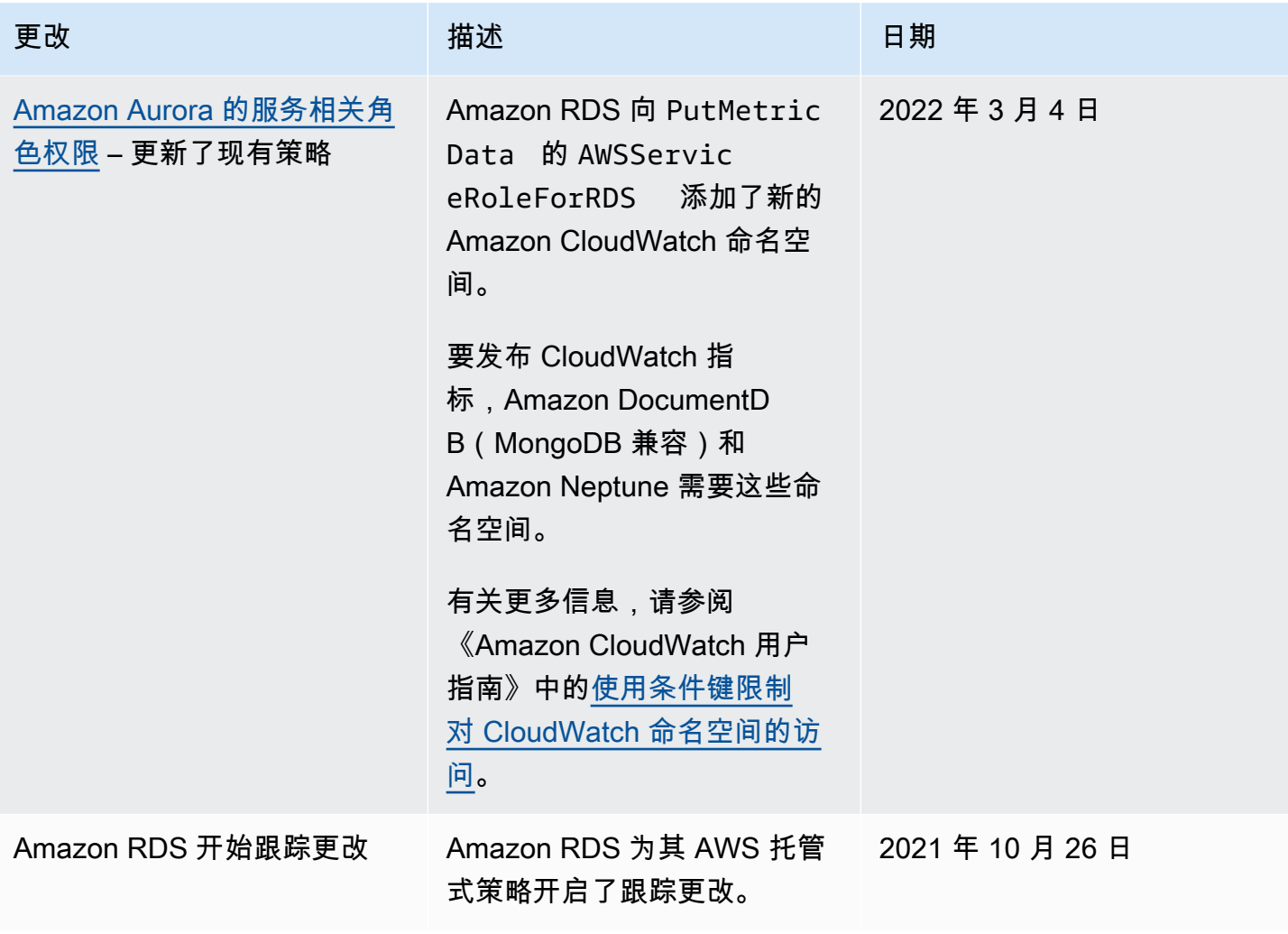

# 防范跨服务混淆代理问题

混淆代理问题是一个安全问题,即没有执行操作权限的实体可能会迫使更具权限的实体执行该操作。在 AWS 中,跨服务模拟可能会导致混淆代理问题。

一个服务(呼叫服务) 调用另一项服务(所谓的服务)时,可能会发生跨服务模拟。可以操纵调用服务来 使用其权限,以不应该具有的访问权限对另一个客户的资源进行操作。为防止这种情况,AWS 提供可 帮助您保护所有服务数据的工具,而这些服务中的服务主体有权限访问账户中的资源。有关更多信息, 请参阅《IAM 用户指南》中的[混淆代理人问题。](https://docs.aws.amazon.com/IAM/latest/UserGuide/confused-deputy.html)

要限制 Amazon RDS 为其他服务提供对资源的权限,我们建议在资源策略中使用 [aws:SourceArn](https://docs.aws.amazon.com/IAM/latest/UserGuide/reference_policies_condition-keys.html#condition-keys-sourcearn) 和 [aws:SourceAccount](https://docs.aws.amazon.com/IAM/latest/UserGuide/reference_policies_condition-keys.html#condition-keys-sourceaccount) 全局条件上下文键。

在某些情况下,aws:SourceArn 值不包含账户 ID,例如将 Amazon Resource Name (ARN) 用于 Amazon S3 存储桶时。在这些情况下,请确保使用两个全局条件上下文键来限制权限。在某些情况 下,您可以使用两个全局条件上下文键并让 aws:SourceArn 值包含账户 ID。在这些情况下,当 aws:SourceAccount 值和 aws:SourceArn 值中的账户使用相同策略语句时,确保二者使用相同的 账户 ID。如果您只希望将一个资源与跨服务访问相关联,请使用 aws:SourceArn。如果您想允许指 定 AWS 账户中的任何资源与跨服务使用相关联,请使用 aws:SourceAccount。

确保 aws:SourceArn 的值是 Amazon RDS 资源类型的 ARN。有关更多信息,请参[阅在 Amazon](#page-565-0)  [RDS 中使用 Amazon Resource Name \(ARN\)。](#page-565-0)

防范混淆代理问题最有效的方法是使用 aws:SourceArn 全局条件上下文键和资源的完整 ARN。 在某些情况下,您可能不知道资源的完整 ARN,或者您可能正在指定多个资源。在这些情况 下,请将带通配符 (\*) 的 aws:SourceArn 全局上下文条件键用于 ARN 的未知部分。示例是 arn:aws:rds:\*:*123456789012*:\*。

以下示例演示如何使用 Amazon RDS 中的 aws:SourceArn 和 aws:SourceAccount 全局条件上下 文键来防范混淆代理问题。

```
{ 
   "Version": "2012-10-17", 
   "Statement": { 
     "Sid": "ConfusedDeputyPreventionExamplePolicy", 
     "Effect": "Allow", 
     "Principal": { 
       "Service": "rds.amazonaws.com" 
     }, 
     "Action": "sts:AssumeRole",
```

```
 "Condition": { 
        "ArnLike": { 
          "aws:SourceArn": "arn:aws:rds:us-east-1:123456789012:db:mydbinstance" 
        }, 
        "StringEquals": { 
          "aws:SourceAccount": "123456789012" 
        } 
     } 
   }
}
```
有关使用 aws:SourceArn 和 aws:SourceAccount 全局条件上下文键的更多策略示例,请参阅以 下部分:

- [授予向 Amazon SNS 主题发布通知的权限。](#page-1003-0)
- [设置 Amazon S3 存储桶的访问权限\(](#page-2195-0)PostgreSQL 导入)
- [设置 Amazon S3 存储桶的访问权限\(](#page-2213-0)PostgreSQL 导出)

# 的 IAM 数据库身份验证

可以使用 AWS Identity and Access Management(IAM)数据库身份验证对数据库集群进行身份验 证。IAM 数据库身份验证适用于 Aurora MySQL 和 Aurora PostgreSQL。利用此身份验证方法,您在 连接到数据库集群时将无需使用密码。而是使用身份验证令牌。

身份验证令牌 是 Amazon Aurora 根据请求生成的唯一字符串。身份验证令牌是使用 AWS 签名版本 4 生成的。每个令牌的使用期限为 15 分钟。您无需将用户凭证存储在数据库中,因为身份验证是使用 IAM 进行外部管理的。此外,您仍可使用标准数据库身份验证。令牌仅用于身份验证,建立后不会影 响会话。

IAM 数据库身份验证具有以下优势:

- 数据库的出站和进站网络流量是使用安全套接字层 (SSL) 或传输层安全性 (TLS) 加密的。有关将 SSL/TLS 与 Amazon Aurora 一起使用的更多信息,请参[阅使用 SSL/TLS 加密与数据库集群的连](#page-3476-0) [接](#page-3476-0)。
- 您可以使用 IAM 集中管理对数据库资源的访问,而不是单独管理对每个数据库集群的访问。
- 对于在 Amazon EC2 上运行的应用程序,您可以使用 EC2 实例特定的配置文件凭证访问数据库以提 高安全性,而不是使用密码。

一般来说,如果应用程序每秒创建的连接少于 200 个,而且您不想直接在应用程序代码中管理用户名 和密码,请考虑使用 IAM 数据库身份验证。

Amazon Web Services(AWS)JDBC 驱动程序支持 IAM 数据库身份验证。有关更多信息,请参阅 [Amazon Web Services\(AWS\)JDBC 驱动程序 GitHub 存储库](https://github.com/aws/aws-advanced-jdbc-wrapper)中的 [AWS IAM 身份验证插件。](https://github.com/aws/aws-advanced-jdbc-wrapper/blob/main/docs/using-the-jdbc-driver/using-plugins/UsingTheIamAuthenticationPlugin.md)

Amazon Web Services(AWS)Python 驱动程序支持 IAM 数据库身份验证。有关更多信息,请参阅 [Amazon Web Services\(AWS\)Python 驱动程序 GitHub 存储库](https://github.com/aws/aws-advanced-python-wrapper)中的 [AWS IAM 身份验证插件。](https://github.com/aws/aws-advanced-python-wrapper/blob/main/docs/using-the-python-driver/using-plugins/UsingTheIamAuthenticationPlugin.md)

#### 主题

- [区域和版本可用性](#page-3537-0)
- [CLI 和开发工具包支持](#page-3537-1)
- [IAM 数据库身份验证的限制](#page-3537-2)
- [IAM 数据库身份验证建议](#page-3538-0)
- [不支持的 AWS 全局条件上下文键](#page-3538-1)
- [启用和禁用 IAM 数据库身份验证](#page-3539-0)
- [创建和使用适用于 IAM 数据库访问的 IAM 策略](#page-3541-0)
- [使用 IAM 身份验证创建数据库账户](#page-3546-0)
- [使用 IAM 身份验证连接到数据库集群](#page-3547-0)

#### <span id="page-3537-0"></span>区域和版本可用性

功能可用性和支持因每个 Aurora 数据库引擎的特定版本以及 AWS 区域 而异。有关适用于 Aurora 和 IAM 数据库身份验证的版本和区域可用性的更多信息,请参阅 [支持 IAM 数据库身份验证的区域和](#page-83-0) [Aurora 数据库引擎](#page-83-0)。

对于 Aurora MySQL,除 db.t2.small 和 db.t3.small 外,所有受支持的数据库实例类都支持 IAM 数据库 身份验证。有关受支持的数据库实例类的信息,请参阅 [数据库实例类支持的数据库引擎](#page-156-0)。

<span id="page-3537-1"></span>CLI 和开发工具包支持

IAM 数据库身份验证可用于 [AWS CLI](https://docs.aws.amazon.com/cli/latest/reference/rds/generate-db-auth-token.html) 以及以下特定于语言的 AWS 软件开发工具包:

- [AWS SDK for .NET](https://docs.aws.amazon.com/sdkfornet/v3/apidocs/items/RDS/TRDSAuthTokenGenerator.html)
- [AWS SDK for C++](https://sdk.amazonaws.com/cpp/api/LATEST/class_aws_1_1_r_d_s_1_1_r_d_s_client.html#ae134ffffed5d7672f6156d324e7bd392)
- [AWS SDK for Go](https://docs.aws.amazon.com/sdk-for-go/api/service/rds/#pkg-overview)
- [AWS SDK for Java](https://docs.aws.amazon.com/sdk-for-java/latest/reference/software/amazon/awssdk/services/rds/RdsUtilities.html)
- [AWS SDK for JavaScript](https://docs.aws.amazon.com/AWSJavaScriptSDK/v3/latest/modules/_aws_sdk_rds_signer.html)
- [AWS SDK for PHP](https://docs.aws.amazon.com/aws-sdk-php/v3/api/class-Aws.Rds.AuthTokenGenerator.html)
- [AWS SDK for Python \(Boto3\)](https://boto3.amazonaws.com/v1/documentation/api/latest/reference/services/rds.html#RDS.Client.generate_db_auth_token)
- [AWS SDK for Ruby](https://docs.aws.amazon.com/sdk-for-ruby/v3/api/Aws/RDS/AuthTokenGenerator.html)

<span id="page-3537-2"></span>IAM 数据库身份验证的限制

使用 IAM 数据库身份验证时,以下限制适用:

- 数据库集群每秒的最大连接数可能会受到限制,具体取决于其数据库实例类和工作负载。如果在数据 库负载高峰期间资源耗尽,IAM 身份验证可能会失败。
- 目前,IAM 数据库身份验证并不支持所有的全局条件上下文键。

有关全局条件上下文键的更多信息,请参阅《IAM 用户指南》中的 [AWS 全局条件上下文键。](https://docs.aws.amazon.com/IAM/latest/UserGuide/reference_policies_condition-keys.html)

• 对于 PostgreSQL,如果将 IAM 角色(rds\_iam)添加到某个用户(包括 RDS 主用户),IAM 身份 验证将优先于密码身份验证,因此该用户必须以 IAM 用户身份登录。

- 对于 Aurora PostgreSQL,您不能使用 IAM 身份验证来建立复制连接。
- 不能使用自定义 Route 53 DNS 记录代替数据库集群端点来生成身份验证令牌。
- CloudWatch 和 CloudTrail 不记录 IAM 身份验证。这些服务不会跟踪授权 IAM 角色启用数据库连接 的 generate-db-auth-token API 调用。有关更多信息,请参阅使用基于属性的访问控制,实现 [Amazon RDS IAM 身份验证的可审计性。](https://aws.amazon.com/blogs/database/achieve-auditability-with-amazon-rds-iam-authentication-using-attribute-based-access-control/)

<span id="page-3538-0"></span>IAM 数据库身份验证建议

在使用 IAM 数据库身份验证时,建议使用以下方法:

• 当您的应用程序每秒需要少于 200 个新的 IAM 数据库身份验证连接时,请使用 IAM 数据库身份验 证。

使用 Amazon Aurora 的数据库引擎不会对每秒的身份验证尝试次数施加任何限制。不过,在使用 IAM 数据库身份验证时,您的应用程序必须生成身份验证令牌。之后,您的应用程序将使用该令牌 连接到数据库集群。如果超出每秒的最大新连接数限制,则 IAM 数据库身份验证的额外开销可能会 导致连接受到限制。

考虑在应用程序中使用连接池来减少持续的连接创建。这可以减少 IAM 数据库身份验证的开销,并 允许应用程序重用现有连接。或者,考虑对这些使用案例使用 RDS 代理。RDS 代理有额外费用。 请参阅 [RDS 代理定价。](https://aws.amazon.com/rds/proxy/pricing/)

- IAM 数据库身份验证令牌的大小取决于许多因素,包括 IAM 标签的数量、IAM 服务策略、ARN 长 度以及其他 IAM 和数据库属性。此令牌的最小大小通常约为 1KB,但可以更大。由于使用 IAM 身 份验证将此令牌用作数据库的连接字符串中的密码,因此,您应确保您的数据库驱动程序(例如 ODBC)和/或任何工具不会因其大小而限制或以其他方式截断该令牌。截断的令牌将导致数据库和 IAM 执行的身份验证失败。
- 如果您在创建 IAM 数据库身份验证令牌时使用临时凭证,则在使用 IAM 数据库身份验证令牌发出连 接请求时,临时凭证必须仍然有效。

<span id="page-3538-1"></span>不支持的 AWS 全局条件上下文键

IAM 数据库身份验证不支持 AWS 全局条件上下文键的以下子集。

- aws:Referer
- aws:SourceIp
- aws:SourceVpc
- aws:SourceVpce
- aws:UserAgent
- aws:VpcSourceIp

<span id="page-3539-0"></span>有关更多信息,请参阅《IAM 用户指南》中的 [AWS 全局条件上下文键。](https://docs.aws.amazon.com/IAM/latest/UserGuide/reference_policies_condition-keys.html)

## 启用和禁用 IAM 数据库身份验证

默认情况下,已对数据库集群禁用 IAM 数据库身份验证。您可以使用 AWS Management Console、AWS CLI 或 API 启用或禁用 IAM 数据库身份验证。

您可以在执行以下操作之一时启用 IAM 数据库身份验证:

- 要创建启用 IAM 数据库身份验证的新数据库集群,请参阅 [创建 Amazon Aurora 数据库集群](#page-281-0)。
- 要修改数据库集群以启用 IAM 数据库身份验证,请参阅 [修改 Amazon Aurora 数据库集群](#page-401-0)。
- 要从启用了 IAM 数据库身份验证的快照还原数据库集群,请参阅[从数据库集群快照还原。](#page-638-0)
- 要将数据库集群还原到已启用 IAM 数据库身份验证的某个时间点,请参阅 [将数据库集群还原到指定](#page-709-0) [时间](#page-709-0)。

#### 控制台

每个创建或修改工作流程都有一个数据库身份验证部分,您可以在其中启用或禁用 IAM 数据库身份验 证。在该部分中,选择密码和 IAM 数据库身份验证以启用 IAM 数据库身份验证。

为现有数据库集群启用或禁用 IAM 数据库身份验证

- 1. 通过以下网址打开 Amazon RDS 控制台[:https://console.aws.amazon.com/rds/。](https://console.aws.amazon.com/rds/)
- 2. 在导航窗格中,选择 Databases (数据库)。
- 3. 选择要修改的数据库集群。

#### **a** Note

只有当数据库集群中的所有数据库实例都与 IAM 兼容时,才能启用 IAM 身份验证。在[区](#page-3537-0) [域和版本可用性](#page-3537-0)中检查兼容性要求。

4. 选择修改。

- 5. 在 Database authentication (数据库身份验证) 部分中,选择 Password and IAM database authentication (密码和 IAM 数据库身份验证),启用 IAM 数据库身份验证。选择密码身份验证或密 码和 Kerberos 身份验证以禁用 IAM 身份验证。
- 6. 选择 Continue (继续)。
- 7. 要立即应用更改,请在修改计划部分中选择立即。
- 8. 选择 修改集群。

AWS CLI

要使用 AWS CLI 创建采用 IAM 身份验证的新数据库集群,请使用 [create-db-cluster](https://docs.aws.amazon.com/cli/latest/reference/rds/create-db-cluster.html) 命令。指定 --enable-iam-database-authentication 选项。

要更新现有的数据库集群以采用或不采用 IAM 身份验证,请使用 AWS CLI 命令 modi f y -db [cluster](https://docs.aws.amazon.com/cli/latest/reference/rds/modify-db-cluster.html)。根据需要指定 --enable-iam-database-authentication 或 --no-enable-iamdatabase-authentication 选项。

#### **a** Note

只有当数据库集群中的所有数据库实例都与 IAM 兼容时,才能启用 IAM 身份验证。在[区域和](#page-3537-0) [版本可用性](#page-3537-0)中检查兼容性要求。

默认情况下,Aurora 在下一个维护时段执行修改。如果您要覆盖该选项并尽快启用 IAM 数据库身份验 证,请使用 --apply-immediately 参数。

如果您将还原数据库集群,请使用下列 AWS CLI 命令之一:

- [restore-db-cluster-to-point-in-time](https://docs.aws.amazon.com/cli/latest/reference/rds/restore-db-cluster-to-point-in-time.html)
- [restore-db-cluster-from-db-snapshot](https://docs.aws.amazon.com/cli/latest/reference/rds/restore-db-instance-from-db-snapshot.html)

IAM 数据库身份验证设置默认为源快照的设置。要更改此设置,请根据需要设置 --enable-iamdatabase-authentication 或 --no-enable-iam-database-authentication 选项。

RDS API

要使用 API 创建采用 IAM 身份验证的新数据库实例,请使用 API 操作 [CreateDBCluster](https://docs.aws.amazon.com/AmazonRDS/latest/APIReference/API_CreateDBCluster.html)。将 EnableIAMDatabaseAuthentication 参数设置为 true。

要更新现有的数据库集群以采用 IAM 身份验证,请使用 API 操作 [ModifyDBCluster](https://docs.aws.amazon.com/AmazonRDS/latest/APIReference/API_ModifyDBCluster.html)。将 EnableIAMDatabaseAuthentication 参数设置为 true 可启用 IAM 身份验证,将其设置为 false 可禁用 IAM 身份验证。

# **a** Note

只有当数据库集群中的所有数据库实例都与 IAM 兼容时,才能启用 IAM 身份验证。在[区域和](#page-3537-0) [版本可用性](#page-3537-0)中检查兼容性要求。

如果您将还原数据库集群,请使用以下 API 操作之一:

- [RestoreDBClusterFromSnapshot](https://docs.aws.amazon.com/AmazonRDS/latest/APIReference/API_RestoreDBClusterFromSnapshot.html)
- [RestoreDBClusterToPointInTime](https://docs.aws.amazon.com/AmazonRDS/latest/APIReference/API_RestoreDBClusterToPointInTime.html)

IAM 数据库身份验证设置默认为源快照的设置。要更改此设置,请将 EnableIAMDatabaseAuthentication 参数设置为 true 以启用 IAM 身份验证, 或将其设置为 false 以禁用 IAM 身份验证。

<span id="page-3541-0"></span>创建和使用适用于 IAM 数据库访问的 IAM 策略

要允许用户或角色连接到数据库集群,您必须创建 IAM policy。之后,将策略附加到权限集或角色。

**a** Note

要了解有关 IAM 策略的更多信息,请参阅 [Amazon Aurora 的 Identity and Access](#page-3495-0) [Management](#page-3495-0)。

以下示例策略允许用户使用 IAM 数据库身份验证连接到数据库集群。

```
{ 
    "Version": "2012-10-17", 
    "Statement": [ 
        { 
            "Effect": "Allow", 
            "Action": [
```

```
 "rds-db:connect" 
          ], 
          "Resource": [ 
               "arn:aws:rds-db:us-east-2:1234567890:dbuser:cluster-ABCDEFGHIJKL01234/
db_user" 
 ] 
       } 
    ]
}
```
#### **A** Important

具有管理员权限的用户即使在 IAM policy 中没有显式权限,也可以访问数据库集群。如果您希 望限制管理员访问数据库集群,您可以创建具有合适的较低权限的 IAM 角色,并将其分配给管 理员。

#### **a** Note

请不要将 rds-db: 前缀与以 rds: 开头的其他 RDS API 操作前缀混淆。仅在 IAM 数据库身 份验证使用 rds-db: 前缀和 rds-db:connect 操作。它们在任何其他上下文中无效。

示例策略包含带以下元素的单个语句:

- Effect 指定 Allow 以授予数据库集群的访问权限。如果您没有显式允许访问,则默认情况下将 拒绝访问。
- Action 指定 rds-db:connect 以允许连接到数据库集群。
- Resource 指定 Amazon Resource Name (ARN) 以描述一个数据库集群中的一个数据库账 户。ARN 格式如下所示。

arn:aws:rds-db:*region*:*account-id*:dbuser:*DbClusterResourceId*/*db-user-name*

在此格式中,替换以下内容:

• *region* 是数据库集群所在的 AWS 区域。在示例策略中,AWS 区域为 us-east-2。

• *account-id* 是数据库集群的 AWS 账号。在示例策略中,账号为 1234567890。该用户必须位 于与数据库集群的账户相同的账户中。

要执行跨账户存取,请在数据库集群的账户中使用上面显示的策略创建 IAM 角色,并允许其他账 户代入该角色。

• *DbClusterResourceId* 是数据库集群的标识符。此标识符对 AWS 区域是唯一的,并且绝不会 更改。在示例策略中,标识符为 cluster-ABCDEFGHIJKL01234。

要在适用于 Amazon Aurora 的 AWS Management Console 中查找数据库集群资源 ID,请选 择数据库集群来查看其详细信息。然后,选择配置选项卡。Resource ID (资源 ID) 将显示在 Configuration (配置) 部分中。

或者,您可以使用 AWS CLI 命令列出当前 AWS 区域中所有数据库集群的标识符和资源 ID,如下 所示。

aws rds describe-db-clusters --query "DBClusters[\*]. [DBClusterIdentifier,DbClusterResourceId]"

**a** Note

如果要通过 RDS 代理连接到数据库,请指定代理资源 ID,如 prx-ABCDEFGHIJKL01234。有关将 IAM 数据库身份验证与 RDS 代理结合使用的信息,请参 阅 [使用 IAM 身份验证连接到代理](#page-2706-0)。

• *db-user-name* 是与 IAM 身份验证关联的数据库账户的名称。在示例策略中,数据库账户为 db\_user。

您可以构造其他 ARN 以支持多种访问模式。以下策略允许访问一个数据库集群中的两个不同的数据库 账户。

```
{ 
    "Version": "2012-10-17", 
    "Statement": [ 
       \{ "Effect": "Allow", 
           "Action": [
```

```
 "rds-db:connect" 
           ], 
           "Resource": [ 
                "arn:aws:rds-db:us-east-2:123456789012:dbuser:cluster-ABCDEFGHIJKL01234/
jane_doe", 
               "arn:aws:rds-db:us-east-2:123456789012:dbuser:cluster-ABCDEFGHIJKL01234/
mary_roe" 
          \mathbf{I} } 
    ]
}
```
以下策略使用"\*"字符匹配特定 AWS 账户和 AWS 区域的所有数据库集群和数据库账户。

```
{ 
      "Version": "2012-10-17", 
      "Statement": [ 
          { 
               "Effect": "Allow", 
               "Action": [ 
                    "rds-db:connect" 
               ], 
               "Resource": [ 
                    "arn:aws:rds-db:us-east-2:1234567890:dbuser:*/*" 
               ] 
          } 
     ]
}
```
以下策略匹配特定 AWS 账户和 AWS 区域的所有数据库集群。不过,该策略仅允许访问具有 jane\_doe 数据库账户的数据库集群。

```
{ 
    "Version": "2012-10-17", 
    "Statement": [ 
        { 
           "Effect": "Allow", 
           "Action": [ 
                "rds-db:connect"
```

```
 ], 
            "Resource": [ 
                "arn:aws:rds-db:us-east-2:123456789012:dbuser:*/jane_doe" 
            ] 
        } 
    ]
}
```
用户或角色只能访问数据库用户有权访问的那些数据库。例如,假设数据库集群具有一个名为 dev 的 数据库,以及另一个名为 test 的数据库。如果数据库用户 jane\_doe 只能访问 dev,则与 jane\_doe 用户一起访问数据库集群的任何用户或角色也只能访问 dev。此访问限制还适用于其他数据库对象 (如 表、视图等)。

管理员必须创建 IAM policy,以便为实体授予权限,从而对其所需的指定资源执行特定的 API 操作。 然后,管理员必须将这些策略附加到需要这些权限的权限集或角色。有关策略示例,请参阅"[Amazon](#page-3507-0) [Aurora 的基于身份的策略示例](#page-3507-0)"。

将 IAM policy 附加到权限集或角色

在创建允许数据库身份验证的 IAM policy 之后,您需要将该策略附加到权限集或角色。有关此主题的 教程,请参阅 IAM 用户指南 中[的创建和附加您的第一个客户托管策略](https://docs.aws.amazon.com/IAM/latest/UserGuide/tutorial_managed-policies.html)。

在演练此教程时,您可以使用此部分中显示的策略示例之一作为起点并根据您的需求进行定制。在教程 结束时,您将有一个权限集,该权限集附加了一个可利用 rds-db:connect 操作的策略。

**a** Note

您可以将多个权限集或角色映射到同一数据库用户账户。例如,假设您的 IAM 策略指定了以下 资源 ARN。

arn:aws:rds-db:us-east-2:123456789012:dbuser:cluster-12ABC34DEFG5HIJ6KLMNOP78QR/ jane\_doe

如果将该策略附加到 Jane、Bob 和 Diego,则其中的每个用户都可以使用 jane\_doe 数据库 账户连接到指定的数据库集群。

## <span id="page-3546-0"></span>使用 IAM 身份验证创建数据库账户

在使用 IAM 数据库身份验证时,您不需要为创建的用户账户分配数据库密码。如果删除映射到某个数 据库账户的用户,则还应使用 DROP USER 语句删除该数据库账户。

#### **a** Note

用于 IAM 身份验证的用户名必须与数据库中用户名的大小写相匹配。

#### 主题

- [对 Aurora MySQL 使用 IAM 身份验证](#page-3546-1)
- [对 Aurora PostgreSQL 使用 IAM 身份验证](#page-3547-1)

<span id="page-3546-1"></span>对 Aurora MySQL 使用 IAM 身份验证

对于 Aurora MySQL,身份验证由 AWSAuthenticationPlugin 处理,这是 AWS 提供的一个插 件,可以与 IAM 无缝协作以验证您的用户的身份。以主用户或其他可以创建用户和授予权限的用户身 份连接到数据库集群。连接后,发出 CREATE USER 语句,如以下示例中所示。

CREATE USER jane\_doe IDENTIFIED WITH AWSAuthenticationPlugin AS 'RDS';

IDENTIFIED WITH 子句允许 Aurora MySQL 使用 AWSAuthenticationPlugin 对数据库账户 (jane\_doe) 进行身份验证。AS 'RDS' 子句是指身份验证方法。确保指定的数据库用户名与 IAM 数 据库访问策略中的资源相同。有关更多信息,请参阅"[创建和使用适用于 IAM 数据库访问的 IAM 策](#page-3541-0) [略](#page-3541-0)"。

**a** Note

如果看到以下消息,则意味着 AWS 提供的插件对当前的数据库集群不可用。 ERROR 1524 (HY000): Plugin 'AWSAuthenticationPlugin' is not loaded 要纠正该错误,请确认您使用支持的配置,并且在数据库集群上启用了 IAM 数据库身份验证。 有关更多信息,请参阅"[区域和版本可用性"](#page-3537-0)和"[启用和禁用 IAM 数据库身份验证"](#page-3539-0)。

在使用 AWSAuthenticationPlugin 创建一个账户后,可以像管理其他数据库账户一样管理此账 户。例如,您可以使用 GRANT 语句和 REVOKE 语句修改账户权限,或使用 ALTER USER 语句修改各 种账户属性。

使用 IAM 时,数据库网络流量使用 SSL/TLS 进行加密。要允许 SSL 连接,请使用以下命令修改用户 账户。

ALTER USER 'jane\_doe'@'%' REQUIRE SSL;

<span id="page-3547-1"></span>对 Aurora PostgreSQL 使用 IAM 身份验证

要在 Aurora PostgreSQL 中使用 IAM 身份验证,请以主用户或其他可以创建用户和授予权限的用户身 份连接到数据库集群。连接后,创建数据库用户,然后向其授予 rds\_iam 角色,如以下示例中所示。

```
CREATE USER db_userx; 
GRANT rds_iam TO db_userx;
```
确保指定的数据库用户名与 IAM 数据库访问策略中的资源相同。有关更多信息,请参阅"[创建和使用适](#page-3541-0) [用于 IAM 数据库访问的 IAM 策略"](#page-3541-0)。

请注意,PostgreSQL 数据库用户可以使用 IAM 或 Kerberos 身份验证(但不能同时使用),因此, 此用户也不能具有 rds\_ad 角色。这也适用于嵌套成员资格。有关更多信息,请参阅" [步骤 7:为您的](#page-1786-0) [Kerberos 主体创建 PostgreSQL 用户](#page-1786-0) "。

<span id="page-3547-0"></span>使用 IAM 身份验证连接到数据库集群

对于 IAM 数据库身份验证,您可以在连接到数据库集群时使用身份验证令牌。身份验证令牌 是您使用 的一个字符串而不是密码。在生成身份验证令牌后,将在 15 分钟后失效。如果您尝试使用过期的令牌 进行连接,则连接请求将被拒绝。

必须使用 AWS 签名版本 4 为每个身份验证令牌附带一个有效签名。(有关更多信息,请参阅《AWS 一般参考》中的[签名版本 4 签名流程](https://docs.aws.amazon.com/general/latest/gr/signature-version-4.html)。) AWS CLI 和 AWS 软件开发工具包(例如 AWS SDK for Java 或者 AWS SDK for Python (Boto3))可以自动对您创建的每个令牌进行签名。

从其他AWS服务(如 AWS Lambda)连接到 Amazon Aurora 时,您可以使用身份验证令牌。通过使 用令牌,可以避免在代码中放置密码。或者,您可以使用 AWS 开发工具包以编程方式创建身份验证令 牌并为其签名。

在获得签名的 IAM 身份验证令牌后,您可以连接到 Aurora 数据库集群。在下文中,您可以了解如何使 用命令行工具或 AWS 开发工具包(例如 AWS SDK for Java 或 AWS SDK for Pvthon (Boto3))执行 该操作。

有关更多信息,请参阅以下博客文章:

- [使用 IAM 身份验证通过 SQL Workbench/J 连接到 Aurora MySQL 或 Amazon RDS for MySQL](https://aws.amazon.com/blogs/database/use-iam-authentication-to-connect-with-sql-workbenchj-to-amazon-aurora-mysql-or-amazon-rds-for-mysql/)
- [使用 IAM 身份验证通过 pgAdmin Amazon Aurora PostgreSQL 或 Amazon RDS for PostgreSQL 进](https://aws.amazon.com/blogs/database/using-iam-authentication-to-connect-with-pgadmin-amazon-aurora-postgresql-or-amazon-rds-for-postgresql/) [行连接](https://aws.amazon.com/blogs/database/using-iam-authentication-to-connect-with-pgadmin-amazon-aurora-postgresql-or-amazon-rds-for-postgresql/)

# 先决条件

以下是使用 IAM 身份验证连接到数据库集群的先决条件:

- [启用和禁用 IAM 数据库身份验证](#page-3539-0)
- [创建和使用适用于 IAM 数据库访问的 IAM 策略](#page-3541-0)
- [使用 IAM 身份验证创建数据库账户](#page-3546-0)

## 主题

- [使用 IAM 身份验证和 AWS 驱动程序连接到数据库集群](#page-3548-0)
- [通过命令行 AWS CLI 和 mysql 客户端,使用 IAM 身份验证连接到数据库集群](#page-3549-0)
- [通过命令行使用 IAM 身份验证连接到数据库集群:AWS CLI 和 psql 客户端](#page-3551-0)
- [使用 IAM 身份验证和 AWS SDK for .NET 连接到数据库集群](#page-3554-0)
- [使用 IAM 身份验证和 AWS SDK for Go 连接到数据库集群](#page-3557-0)
- [使用 IAM 身份验证和 AWS SDK for Java 连接到数据库集群](#page-3563-0)
- [使用 IAM 身份验证和 AWS SDK for Python \(Boto3\) 连接到数据库集群](#page-3575-0)

<span id="page-3548-0"></span>使用 IAM 身份验证和 AWS 驱动程序连接到数据库集群

借助 AWS 驱动程序套件,可显著缩短切换和故障转移时间,并支持使用 AWS Secrets Manager、AWS Identity and Access Management (IAM) 和联合身份进行身份验证。AWS 驱动程序 依靠监控数据库集群状态以及了解集群拓扑,来确定新的写入器。这种方法将切换和故障转移时间缩短 到几秒钟,而开源驱动程序的切换和故障转移时间则为几十秒。

有关 AWS 驱动程序的更多信息,请参阅 [Aurora MySQL](#page-324-0) 或 [Aurora PostgreSQL](#page-328-0) 数据库集群的相应语 言驱动程序。

<span id="page-3549-0"></span>通过命令行 AWS CLI 和 mysql 客户端,使用 IAM 身份验证连接到数据库集群

可以使用 AWS CLI 和 mysql 命令行工具从命令行连接到 Aurora 数据库集群,如下所述。

先决条件

以下是使用 IAM 身份验证连接到数据库集群的先决条件:

- [启用和禁用 IAM 数据库身份验证](#page-3539-0)
- [创建和使用适用于 IAM 数据库访问的 IAM 策略](#page-3541-0)
- [使用 IAM 身份验证创建数据库账户](#page-3546-0)
	- **a** Note

有关使用具有 IAM 身份验证的 SQL WorkBench/J 连接到数据库的信息,请参阅博客文[章使用](https://aws.amazon.com/blogs/database/use-iam-authentication-to-connect-with-sql-workbenchj-to-amazon-aurora-mysql-or-amazon-rds-for-mysql/) [IAM 身份验证通过 SQL WorkBench/J 连接到 Aurora MySQL 或 Amazon RDS for MySQL](https://aws.amazon.com/blogs/database/use-iam-authentication-to-connect-with-sql-workbenchj-to-amazon-aurora-mysql-or-amazon-rds-for-mysql/)。

主题

- [生成 IAM 身份验证令牌](#page-3549-1)
- [连接到数据库集群](#page-3550-0)

<span id="page-3549-1"></span>生成 IAM 身份验证令牌

以下示例说明了如何使用 AWS CLI 获取签名的身份验证令牌。

```
aws rds generate-db-auth-token \ 
    --hostname rdsmysql.123456789012.us-west-2.rds.amazonaws.com \ 
    --port 3306 \ 
    --region us-west-2 \ 
    --username jane_doe
```
在该示例中,参数如下所示:

- --hostname 要访问的数据库集群的主机名
- --port 用于连接到数据库集群的端口号
- --region 在其中运行数据库集群的 AWS 区域
- --username 要访问的数据库账户

令牌的前几个字符与以下内容类似。

rdsmysql.123456789012.us-west-2.rds.amazonaws.com:3306/? Action=connect&DBUser=jane\_doe&X-Amz-Algorithm=AWS4-HMAC-SHA256&X-Amz-Expires=900...

## **a** Note

您不能使用自定义 Route 53 DNS 记录或 Aurora 自定义端点代替数据库集群端点来生成身份 验证令牌。

### <span id="page-3550-0"></span>连接到数据库集群

通用连接格式如下所示。

```
mysql --host=hostName --port=portNumber --ssl-ca=full_path_to_ssl_certificate --enable-
cleartext-plugin --user=userName --password=authToken
```
参数如下所示:

- --host 要访问的数据库集群的主机名
- --port 用于连接到数据库集群的端口号
- --ssl-ca 包含公有密钥的 SSL 证书文件的完整路径

有关更多信息,请参阅 [将 TLS 与 Aurora MySQL 数据库集群结合使用。](#page-1155-0)

要下载 SSL 证书,请参阅 [使用 SSL/TLS 加密与数据库集群的连接](#page-3476-0)。

• --enable-cleartext-plugin – 一个指定 AWSAuthenticationPlugin 必须用于此连接的值

如果您使用 MariaDB 客户端,则无需 --enable-cleartext-plugin 选项。

- --user 要访问的数据库账户
- --password 已签名的 IAM 身份验证令牌

身份验证令牌包含几百个字符。很难使用命令行对其进行处理。该问题的解决方式是,将令牌保存到 一个环境变量中,然后在连接时使用此变量。以下示例说明了一种执行此解决方法的方式。在该示例 中,*/sample\_dir/* 是包含公有密钥的 SSL 证书文件的完整路径。

```
RDSHOST="mysqlcluster.cluster-123456789012.us-east-1.rds.amazonaws.com"
TOKEN="$(aws rds generate-db-auth-token --hostname $RDSHOST --port 3306 --region us-
west-2 --username jane_doe )"
```
mysql --host=\$RDSHOST --port=*3306* --ssl-ca=*/sample\_dir/*global-bundle.pem --enablecleartext-plugin --user=*jane\_doe* --password=\$TOKEN

在使用 AWSAuthent<code>icationPlugin</code> 进行连接时,将使用 SSL 保护连接。要进行验证,请在 mysql> 命令提示符处键入以下内容。

```
show status like 'Ssl%';
```
输出中的以下行显示了更多详细信息。

```
+---------------+-------------+
| Variable_name | Value 
 |
+---------------+-------------+
| ... | ...
| Ssl_cipher | AES256-SHA 
 |
| ... | ...
| Ssl version | TLSv1.1
 |
| ... | ...
+-----------------------------+
```
<span id="page-3551-0"></span>如果您想通过代理连接到数据库集群,请参阅[使用 IAM 身份验证连接到代理。](#page-2706-0)

通过命令行使用 IAM 身份验证连接到数据库集群:AWS CLI 和 psql 客户端

可以使用 AWS CLI 和 psql 命令行工具从命令行连接到 Aurora PostgreSQL 数据库集群,如下所述。

先决条件

以下是使用 IAM 身份验证连接到数据库集群的先决条件:

• [启用和禁用 IAM 数据库身份验证](#page-3539-0)

• [创建和使用适用于 IAM 数据库访问的 IAM 策略](#page-3541-0)

• [使用 IAM 身份验证创建数据库账户](#page-3546-0)

**a** Note

有关使用具有 IAM 身份验证的 pgAdmin 连接到数据库的信息,请参阅博客文章[使用 IAM 身份](https://aws.amazon.com/blogs/database/using-iam-authentication-to-connect-with-pgadmin-amazon-aurora-postgresql-or-amazon-rds-for-postgresql/) [验证通过 pgAdmin Amazon Aurora PostgreSQL 或 Amazon RDS for PostgreSQL 进行连接。](https://aws.amazon.com/blogs/database/using-iam-authentication-to-connect-with-pgadmin-amazon-aurora-postgresql-or-amazon-rds-for-postgresql/)

主题

- [生成 IAM 身份验证令牌](#page-3552-0)
- [连接到 Aurora PostgreSQL 集群](#page-3553-0)

<span id="page-3552-0"></span>生成 IAM 身份验证令牌

身份验证令牌包含几百个字符,因此,很难使用命令行对其进行处理。该问题的解决方式是,将 令牌保存到一个环境变量中,然后在连接时使用此变量。以下示例说明了如何使用 AWS CLI 通过 generate-db-auth-token 命令获取签名的身份验证令牌,并将其存储在 PGPASSWORD 环境变量 中。

```
export RDSHOST="mypostgres-cluster.cluster-123456789012.us-west-2.rds.amazonaws.com"
export PGPASSWORD="$(aws rds generate-db-auth-token --hostname $RDSHOST --port 5432 --
region us-west-2 --username jane_doe )"
```
在该示例中,generate-db-auth-token 命令的参数如下所示:

- --hostname 要访问的数据库集群(集群终端节点)的主机名。
- --port 用于连接到数据库集群的端口号
- --region 在其中运行数据库集群的 AWS 区域
- --username 要访问的数据库账户

生成的令牌的前几个字符与以下内容类似。

```
mypostgres-cluster.cluster-123456789012.us-west-2.rds.amazonaws.com:5432/?
Action=connect&DBUser=jane_doe&X-Amz-Algorithm=AWS4-HMAC-SHA256&X-Amz-Expires=900...
```
a Note

您不能使用自定义 Route 53 DNS 记录或 Aurora 自定义端点代替数据库集群端点来生成身份 验证令牌。

<span id="page-3553-0"></span>连接到 Aurora PostgreSQL 集群

使用 psql 进行连接的一般格式如下所示。

```
psql "host=hostName port=portNumber sslmode=verify-full 
  sslrootcert=full_path_to_ssl_certificate dbname=DBName user=userName
  password=authToken"
```
参数如下所示:

- host 要访问的数据库集群(集群终端节点)的主机名。
- port 用于连接到数据库集群的端口号
- sslmode 要使用的 SSL 模式

当您使用 sslmode=verify-full 时,SSL 连接将针对 SSL 证书中的终端节点验证数据库集群终 端节点。

• sslrootcert – 包含公有密钥的 SSL 证书文件的完整路径

有关更多信息,请参阅[利用 SSL/TLS 保护 Aurora PostgreSQL 数据。](#page-1760-0)

要下载 SSL 证书,请参阅 [使用 SSL/TLS 加密与数据库集群的连接](#page-3476-0)。

- dbname 要访问的数据库
- user 要访问的数据库账户
- password 已签名的 IAM 身份验证令牌

**a** Note

您不能使用自定义 Route 53 DNS 记录或 Aurora 自定义端点代替数据库集群端点来生成身份 验证令牌。

以下示例演示了使用 psql 进行连接。在该示例中,psql 将环境变量 RDSH0ST 用于主机,将环境变量 PGPASSWORD 用于生产的令牌。*/sample\_dir/* 则是包含公有密钥的 SSL 证书文件的完整路径。

```
export RDSHOST="mypostgres-cluster.cluster-123456789012.us-west-2.rds.amazonaws.com"
export PGPASSWORD="$(aws rds generate-db-auth-token --hostname $RDSHOST --port 5432 --
region us-west-2 --username jane_doe )"
```
psql "host=\$RDSHOST port=*5432* sslmode=verify-full sslrootcert=*/sample\_dir/*globalbundle.pem dbname=*DBName* user=*jane\_doe* password=\$PGPASSWORD"

如果您想通过代理连接到数据库集群,请参阅[使用 IAM 身份验证连接到代理。](#page-2706-0)

<span id="page-3554-0"></span>使用 IAM 身份验证和 AWS SDK for .NET 连接到数据库集群

您可以使用 AWS SDK for .NET 连接到 Aurora MySQL 或 Aurora PostgreSQL 数据库集群,如下所 述。

## 先决条件

以下是使用 IAM 身份验证连接到数据库集群的先决条件:

- [启用和禁用 IAM 数据库身份验证](#page-3539-0)
- [创建和使用适用于 IAM 数据库访问的 IAM 策略](#page-3541-0)
- [使用 IAM 身份验证创建数据库账户](#page-3546-0)

#### 示例

以下代码示例演示如何生成身份验证令牌,然后使用该令牌连接到数据库集群。

要运行该代码示例,您需要使用 AWS SDK for .NET 网站上提供的 [AWS](https://aws.amazon.com/sdk-for-net/)。AWSSDK.CORE 和 AWSSDK.RDS 程序包是必需的。要连接到数据库集群,请使用用于数据库引擎的 .NET 数据库连接 器,例如 MySqlConnector for MariaDB 或 MySQL,或 Npgsql for PostgreSQL。

此代码连接到 Aurora MySQL 数据库集群。根据需要修改以下变量的值:

- server 要访问的数据库集群的终端节点。
- user 要访问的数据库账户
- database 要访问的数据库
- port 用于连接到数据库集群的端口号

• SslMode – 要使用的 SSL 模式

当您使用 SslMode=Required 时,SSL 连接将针对 SSL 证书中的终端节点验证数据库集群终端节 点。

• SslCa – Amazon Aurora 的 SSL 证书的完整路径

要下载证书,请参阅 [使用 SSL/TLS 加密与数据库集群的连接。](#page-3476-0)

**a** Note

您不能使用自定义 Route 53 DNS 记录或 Aurora 自定义端点代替数据库集群端点来生成身份 验证令牌。

```
using System;
using System.Data;
using MySql.Data;
using MySql.Data.MySqlClient;
using Amazon;
namespace ubuntu
{ 
   class Program 
  \{ static void Main(string[] args) 
     { 
       var pwd = 
  Amazon.RDS.Util.RDSAuthTokenGenerator.GenerateAuthToken(RegionEndpoint.USEast1, 
  "mysqlcluster.cluster-123456789012.us-east-1.rds.amazonaws.com", 3306, "jane_doe"); 
       // for debug only Console.Write("{0}\n", pwd); //this verifies the token is 
  generated 
       MySqlConnection conn = new 
  MySqlConnection($"server=mysqlcluster.cluster-123456789012.us-
\epsilonast-1.rds.amazonaws.com;user=jane_doe;database=mydB;port=3306;password={pwd};SslMode=Required;
       conn.Open(); 
       // Define a query 
       MySqlCommand sampleCommand = new MySqlCommand("SHOW DATABASES;", conn); 
       // Execute a query
```

```
 MySqlDataReader mysqlDataRdr = sampleCommand.ExecuteReader(); 
       // Read all rows and output the first column in each row 
       while (mysqlDataRdr.Read()) 
         Console.WriteLine(mysqlDataRdr[0]); 
       mysqlDataRdr.Close(); 
       // Close connection 
       conn.Close(); 
     } 
   }
}
```
此代码连接到 Aurora PostgreSQL 数据库集群。

根据需要修改以下变量的值:

- Server 要访问的数据库集群的终端节点。
- User ID 要访问的数据库账户
- Database 要访问的数据库
- Port 用于连接到数据库集群的端口号
- SSL Mode 要使用的 SSL 模式

当您使用 SSL Mode=Required 时,SSL 连接将针对 SSL 证书中的终端节点验证数据库集群终端 节点。

• Root Certificate – Amazon Aurora 的 SSL 证书的完整路径

要下载证书,请参阅 [使用 SSL/TLS 加密与数据库集群的连接。](#page-3476-0)

**a** Note

您不能使用自定义 Route 53 DNS 记录或 Aurora 自定义端点代替数据库集群端点来生成身份 验证令牌。

```
using System;
using Npgsql;
using Amazon.RDS.Util;
```

```
namespace ConsoleApp1
{ 
     class Program 
    \mathcal{L} static void Main(string[] args) 
         { 
              var pwd = 
  RDSAuthTokenGenerator.GenerateAuthToken("postgresmycluster.cluster-123456789012.us-
east-1.rds.amazonaws.com", 5432, "jane_doe");
// for debug only Console.Write("[0]\n", pwd); //this verifies the token is generated
             NpgsqlConnection conn = new 
 NpgsqlConnection($"Server=postgresmycluster.cluster-123456789012.us-
east-1.rds.amazonaws.com;User Id=jane_doe;Password={pwd};Database=mydb;SSL 
  Mode=Require;Root Certificate=full_path_to_ssl_certificate"); 
             conn.Open(); 
             // Define a query 
                     NpgsqlCommand cmd = new NpgsqlCommand("select count(*) FROM 
  pg_user", conn); 
             // Execute a query 
             NpgsqlDataReader dr = cmd.ExecuteReader(); 
             // Read all rows and output the first column in each row 
             while (dr.Read()) 
                  Console.Write("{0}\n", dr[0]); 
             // Close connection 
             conn.Close(); 
         } 
     }
}
```
如果您想通过代理连接到数据库集群,请参阅[使用 IAM 身份验证连接到代理。](#page-2706-0)

<span id="page-3557-0"></span>使用 IAM 身份验证和 AWS SDK for Go 连接到数据库集群

您可以使用 AWS SDK for Go 连接到 Aurora MySQL 或 Aurora PostgreSQL 数据库集群,如下所述。

先决条件

以下是使用 IAM 身份验证连接到数据库集群的先决条件:

- [启用和禁用 IAM 数据库身份验证](#page-3539-0)
- [创建和使用适用于 IAM 数据库访问的 IAM 策略](#page-3541-0)
- [使用 IAM 身份验证创建数据库账户](#page-3546-0)

# 示例

要运行上述代码示例,您需要使用 AWS SDK for Go 网站上提供的 [AWS](https://aws.amazon.com/sdk-for-go/)。

根据需要修改以下变量的值:

- dbName 要访问的数据库
- dbUser 要访问的数据库账户
- dbHost 要访问的数据库集群的终端节点。

**a** Note

您不能使用自定义 Route 53 DNS 记录或 Aurora 自定义端点代替数据库集群端点来生成身 份验证令牌。

- dbPort 用于连接到数据库集群的端口号
- region 在其中运行数据库集群的 AWS 区域

此外,请确保示例代码中的导入库存在于您的系统中。

```
A Important
```

```
本节中的示例使用以下代码提供从本地环境访问数据库的凭证:
creds := credentials.NewEnvCredentials()
如果要从AWS服务(如 Amazon EC2 或 Amazon ECS)访问数据库,则可以用以下代码替
换:
sess := session.Must(session.NewSession())
creds := sess.Config.Credentials
如果您进行此更改,请确保添加以下导入:
"github.com/aws/aws-sdk-go/aws/session"
```
### 主题

• [使用 IAM 身份验证和 AWS SDK for Go V2 进行连接](#page-3559-0)

• [使用 IAM 身份验证和 AWS SDK for Go V1 进行连接](#page-3561-0)

<span id="page-3559-0"></span>使用 IAM 身份验证和 AWS SDK for Go V2 进行连接

您可以使用 IAM 身份验证和 AWS SDK for Go V2 连接到数据库集群

以下代码示例演示如何生成身份验证令牌,然后使用该令牌连接到数据库集群。

此代码连接到 Aurora MySQL 数据库集群。

```
package main 
import ( 
      "context" 
      "database/sql" 
      "fmt" 
      "github.com/aws/aws-sdk-go-v2/config" 
      "github.com/aws/aws-sdk-go-v2/feature/rds/auth" 
      _ "github.com/go-sql-driver/mysql"
)
func main() { 
      var dbName string = "DatabaseName" 
      var dbUser string = "DatabaseUser" 
      var dbHost string = "mysqlcluster.cluster-123456789012.us-
east-1.rds.amazonaws.com" 
      var dbPort int = 3306
      var dbEndpoint string = fmt.Sprintf("%s:%d", dbHost, dbPort) 
      var region string = "us-east-1" 
     cfg, err := config.LoadDefaultConfig(context.TODO()) 
     if err != nil { 
      panic("configuration error: " + err.Error()) 
     } 
     authenticationToken, err := auth.BuildAuthToken( 
      context.TODO(), dbEndpoint, region, dbUser, cfg.Credentials) 
     if err != nil { 
      panic("failed to create authentication token: " + err.Error()) 
     }
```

```
 dsn := fmt.Sprintf("%s:%s@tcp(%s)/%s?tls=true&allowCleartextPasswords=true", 
         dbUser, authenticationToken, dbEndpoint, dbName, 
     ) 
     db, err := sql.Open("mysql", dsn) 
    if err != nil {
         panic(err) 
     } 
    err = db.Ping() if err != nil { 
         panic(err) 
     }
}
```
此代码连接到 Aurora PostgreSQL 数据库集群。

```
package main
import ( 
      "context" 
      "database/sql" 
      "fmt" 
      "github.com/aws/aws-sdk-go-v2/config" 
      "github.com/aws/aws-sdk-go-v2/feature/rds/auth" 
      _ "github.com/lib/pq"
)
func main() { 
      var dbName string = "DatabaseName" 
      var dbUser string = "DatabaseUser" 
      var dbHost string = "postgresmycluster.cluster-123456789012.us-
east-1.rds.amazonaws.com" 
      var dbPort int = 5432
      var dbEndpoint string = fmt.Sprintf("%s:%d", dbHost, dbPort) 
      var region string = "us-east-1" 
     cfg, err := config.LoadDefaultConfig(context.TODO()) 
     if err != nil { 
      panic("configuration error: " + err.Error())
```
}

```
 authenticationToken, err := auth.BuildAuthToken( 
      context.TODO(), dbEndpoint, region, dbUser, cfg.Credentials) 
    if err != nil {
      panic("failed to create authentication token: " + err.Error()) 
     } 
     dsn := fmt.Sprintf("host=%s port=%d user=%s password=%s dbname=%s", 
         dbHost, dbPort, dbUser, authenticationToken, dbName, 
     ) 
     db, err := sql.Open("postgres", dsn) 
     if err != nil { 
         panic(err) 
     } 
    err = db.Ping() if err != nil { 
         panic(err) 
     }
}
```
如果您想通过代理连接到数据库集群,请参阅[使用 IAM 身份验证连接到代理。](#page-2706-0)

<span id="page-3561-0"></span>使用 IAM 身份验证和 AWS SDK for Go V1 进行连接

使用 IAM 身份验证和 AWS SDK for Go V1 连接到数据库集群

以下代码示例演示如何生成身份验证令牌,然后使用该令牌连接到数据库集群。

此代码连接到 Aurora MySQL 数据库集群。

```
package main 
import ( 
     "database/sql" 
     "fmt" 
     "log" 
     "github.com/aws/aws-sdk-go/aws/credentials" 
     "github.com/aws/aws-sdk-go/service/rds/rdsutils" 
     _ "github.com/go-sql-driver/mysql"
)
```

```
func main() { 
     dbName := "app" 
     dbUser := "jane_doe" 
     dbHost := "mysqlcluster.cluster-123456789012.us-east-1.rds.amazonaws.com" 
     dbPort := 3306
     dbEndpoint := fmt.Sprintf("%s:%d", dbHost, dbPort) 
     region := "us-east-1" 
     creds := credentials.NewEnvCredentials() 
     authToken, err := rdsutils.BuildAuthToken(dbEndpoint, region, dbUser, creds) 
     if err != nil { 
         panic(err) 
     } 
     dsn := fmt.Sprintf("%s:%s@tcp(%s)/%s?tls=true&allowCleartextPasswords=true", 
         dbUser, authToken, dbEndpoint, dbName, 
     ) 
     db, err := sql.Open("mysql", dsn) 
    if err != nil {
         panic(err) 
     } 
    err = db.Pina()if err != nil {
         panic(err) 
     }
}
```
此代码连接到 Aurora PostgreSQL 数据库集群。

```
package main
import ( 
  "database/sql" 
  "fmt" 
  "github.com/aws/aws-sdk-go/aws/credentials" 
  "github.com/aws/aws-sdk-go/service/rds/rdsutils" 
 _ "github.com/lib/pq"
)
```

```
func main() { 
     dbName := "app" 
     dbUser := "jane_doe" 
     dbHost := "postgresmycluster.cluster-123456789012.us-east-1.rds.amazonaws.com" 
     dbPort := 5432
     dbEndpoint := fmt.Sprintf("%s:%d", dbHost, dbPort) 
     region := "us-east-1" 
     creds := credentials.NewEnvCredentials() 
     authToken, err := rdsutils.BuildAuthToken(dbEndpoint, region, dbUser, creds) 
     if err != nil { 
         panic(err) 
     } 
     dsn := fmt.Sprintf("host=%s port=%d user=%s password=%s dbname=%s", 
         dbHost, dbPort, dbUser, authToken, dbName, 
     ) 
     db, err := sql.Open("postgres", dsn) 
    if err != nil {
         panic(err) 
     } 
    err = db.Ping()if err != nil {
         panic(err) 
     }
}
```
如果您想通过代理连接到数据库集群,请参阅[使用 IAM 身份验证连接到代理。](#page-2706-0)

<span id="page-3563-0"></span>使用 IAM 身份验证和 AWS SDK for Java 连接到数据库集群

您可以使用 AWS SDK for Java 连接到 Aurora MySQL 或 Aurora PostgreSQL 数据库集群,如下所 述。

先决条件

以下是使用 IAM 身份验证连接到数据库集群的先决条件:

- [启用和禁用 IAM 数据库身份验证](#page-3539-0)
- [创建和使用适用于 IAM 数据库访问的 IAM 策略](#page-3541-0)
- [使用 IAM 身份验证创建数据库账户](#page-3546-0)
### • [设置适用于 Java 的AWS开发工具包](https://docs.aws.amazon.com/sdk-for-java/v1/developer-guide/setup-install.html)

#### 主题

- [生成 IAM 身份验证令牌](#page-3564-0)
- [手动构造 IAM 身份验证令牌](#page-3565-0)
- [连接到数据库集群](#page-3569-0)

<span id="page-3564-0"></span>生成 IAM 身份验证令牌

如果您使用AWS SDK for Java编写程序,则可使用 RdsIamAuthTokenGenerator 类获取已签名的身份验证令牌。使用此类需要提供 AWS 凭证。为此,创建 DefaultAWSCredentialsProviderChain 类的实 例。DefaultAWSCredentialsProviderChain 使用它[在默认凭证提供程序链](https://docs.aws.amazon.com/sdk-for-java/v1/developer-guide/credentials.html#credentials-default)中找到的第一个 AWS 访问密钥和私有密钥。有关 AWS 访问密钥的更多信息,请参阅[管理用户的访问密钥。](https://docs.aws.amazon.com/IAM/latest/UserGuide/id_credentials_access-keys.html)

**a** Note

您不能使用自定义 Route 53 DNS 记录或 Aurora 自定义端点代替数据库集群端点来生成身份 验证令牌。

```
在创建一个 RdsIamAuthTokenGenerator 实例后,您可调用 getAuthToken 方法以获取已签名的
令牌。提供 AWS 区域、主机名、端口号和用户名。以下代码示例说明了如何执行该操作。
```
package com.amazonaws.codesamples;

```
import com.amazonaws.auth.DefaultAWSCredentialsProviderChain;
import com.amazonaws.services.rds.auth.GetIamAuthTokenRequest;
import com.amazonaws.services.rds.auth.RdsIamAuthTokenGenerator;
public class GenerateRDSAuthToken { 
     public static void main(String[] args) { 
      String region = "us-west-2"; 
      String hostname = "rdsmysql.123456789012.us-west-2.rds.amazonaws.com"; 
      String port = "3306"; 
      String username = "jane_doe";
```

```
 System.out.println(generateAuthToken(region, hostname, port, username)); 
     } 
     static String generateAuthToken(String region, String hostName, String port, String 
  username) { 
      RdsIamAuthTokenGenerator generator = RdsIamAuthTokenGenerator.builder() 
       .credentials(new DefaultAWSCredentialsProviderChain()) 
       .region(region) 
      .build();
      String authToken = generator.getAuthToken( 
       GetIamAuthTokenRequest.builder() 
       .hostname(hostName) 
       .port(Integer.parseInt(port)) 
       .userName(username) 
      .build();
     return authToken; 
     }
}
```
### <span id="page-3565-0"></span>手动构造 IAM 身份验证令牌

在 Java 中,生成身份验证令牌的最简单方式是使用 RdsIamAuthTokenGenerator。此类将为您创 建一个身份验证令牌,然后使用 AWS 签名版本 4 为该令牌签名。有关更多信息,请参阅《AWS 一般 参考》中的[签名版本 4 签名流程](https://docs.aws.amazon.com/general/latest/gr/signature-version-4.html)。

不过,您也可以手动构造身份验证令牌并为之签名,如以下代码示例中所示。

```
package com.amazonaws.codesamples;
import com.amazonaws.SdkClientException;
import com.amazonaws.auth.DefaultAWSCredentialsProviderChain;
import com.amazonaws.auth.SigningAlgorithm;
import com.amazonaws.util.BinaryUtils;
import org.apache.commons.lang3.StringUtils;
import javax.crypto.Mac;
import javax.crypto.spec.SecretKeySpec;
import java.nio.charset.Charset;
import java.security.MessageDigest;
```

```
import java.text.SimpleDateFormat;
import java.util.Date;
import java.util.SortedMap;
import java.util.TreeMap;
import static com.amazonaws.auth.internal.SignerConstants.AWS4_TERMINATOR;
import static com.amazonaws.util.StringUtils.UTF8;
public class CreateRDSAuthTokenManually { 
     public static String httpMethod = "GET"; 
     public static String action = "connect"; 
     public static String canonicalURIParameter = "/"; 
     public static SortedMap<String, String> canonicalQueryParameters = new TreeMap(); 
     public static String payload = StringUtils.EMPTY; 
     public static String signedHeader = "host"; 
     public static String algorithm = "AWS4-HMAC-SHA256"; 
     public static String serviceName = "rds-db"; 
     public static String requestWithoutSignature; 
     public static void main(String[] args) throws Exception { 
         String region = "us-west-2"; 
         String instanceName = "rdsmysql.123456789012.us-west-2.rds.amazonaws.com"; 
         String port = "3306"; 
        String username = "jane doe";
        Date now = new Date();
         String date = new SimpleDateFormat("yyyyMMdd").format(now); 
         String dateTimeStamp = new 
  SimpleDateFormat("yyyyMMdd'T'HHmmss'Z'").format(now); 
         DefaultAWSCredentialsProviderChain creds = new 
  DefaultAWSCredentialsProviderChain(); 
      String awsAccessKey = creds.getCredentials().getAWSAccessKeyId(); 
      String awsSecretKey = creds.getCredentials().getAWSSecretKey(); 
         String expiryMinutes = "900"; 
         System.out.println("Step 1: Create a canonical request:"); 
         String canonicalString = createCanonicalString(username, awsAccessKey, date, 
  dateTimeStamp, region, expiryMinutes, instanceName, port); 
         System.out.println(canonicalString); 
         System.out.println(); 
         System.out.println("Step 2: Create a string to sign:");
```

```
 String stringToSign = createStringToSign(dateTimeStamp, canonicalString, 
 awsAccessKey, date, region); 
         System.out.println(stringToSign); 
         System.out.println(); 
         System.out.println("Step 3: Calculate the signature:"); 
         String signature = BinaryUtils.toHex(calculateSignature(stringToSign, 
 newSigningKey(awsSecretKey, date, region, serviceName))); 
         System.out.println(signature); 
         System.out.println(); 
         System.out.println("Step 4: Add the signing info to the request"); 
        System.out.println(appendSignature(signature));
         System.out.println(); 
    } 
    //Step 1: Create a canonical request date should be in format YYYYMMDD and dateTime 
 should be in format YYYYMMDDTHHMMSSZ 
     public static String createCanonicalString(String user, String accessKey, String 
date, String dateTime, String region, String expiryPeriod, String hostName, String
 port) throws Exception { 
         canonicalQueryParameters.put("Action", action); 
         canonicalQueryParameters.put("DBUser", user); 
         canonicalQueryParameters.put("X-Amz-Algorithm", "AWS4-HMAC-SHA256"); 
         canonicalQueryParameters.put("X-Amz-Credential", accessKey + "%2F" + date + 
 "%2F" + region + "%2F" + serviceName + "%2Faws4_request"); 
         canonicalQueryParameters.put("X-Amz-Date", dateTime); 
         canonicalQueryParameters.put("X-Amz-Expires", expiryPeriod); 
         canonicalQueryParameters.put("X-Amz-SignedHeaders", signedHeader); 
         String canonicalQueryString = ""; 
         while(!canonicalQueryParameters.isEmpty()) { 
             String currentQueryParameter = canonicalQueryParameters.firstKey(); 
             String currentQueryParameterValue = 
 canonicalQueryParameters.remove(currentQueryParameter); 
             canonicalQueryString = canonicalQueryString + currentQueryParameter + "=" + 
 currentQueryParameterValue; 
             if (!currentQueryParameter.equals("X-Amz-SignedHeaders")) { 
                 canonicalQueryString += "&"; 
 } 
         } 
        String canonicalHeaders = "host:" + hostName + ":" + port + '\n';
         requestWithoutSignature = hostName + ":" + port + "/?" + canonicalQueryString;
```

```
 String hashedPayload = BinaryUtils.toHex(hash(payload)); 
         return httpMethod + '\n' + canonicalURIParameter + '\n' + canonicalQueryString 
 + '\n' + canonicalHeaders + '\n' + signedHeader + '\n' + hashedPayload; 
     } 
    //Step 2: Create a string to sign using sig v4 
     public static String createStringToSign(String dateTime, String canonicalRequest, 
 String accessKey, String date, String region) throws Exception { 
         String credentialScope = date + "/" + region + "/" + serviceName + "/
aws4_request"; 
        return algorithm + \n\t\ln' + dateTime + \ln' + credentialScope + \ln' +
 BinaryUtils.toHex(hash(canonicalRequest)); 
     } 
     //Step 3: Calculate signature 
     /** 
      * Step 3 of the &AWS; Signature version 4 calculation. It involves deriving 
      * the signing key and computing the signature. Refer to 
      * http://docs.aws.amazon 
      * .com/general/latest/gr/sigv4-calculate-signature.html 
      */ 
     public static byte[] calculateSignature(String stringToSign, 
                                               byte[] signingKey) { 
         return sign(stringToSign.getBytes(Charset.forName("UTF-8")), signingKey, 
                SigningAlgorithm.HmacSHA256);
     } 
     public static byte[] sign(byte[] data, byte[] key, 
                            SigningAlgorithm algorithm) throws SdkClientException { 
         try { 
            Mac mac = algorithm.getMac();
             mac.init(new SecretKeySpec(key, algorithm.toString())); 
             return mac.doFinal(data); 
         } catch (Exception e) { 
             throw new SdkClientException( 
                      "Unable to calculate a request signature: " 
                              + e.getMessage(), e); 
         } 
     } 
     public static byte[] newSigningKey(String secretKey,
```

```
 String dateStamp, String regionName, String 
  serviceName) { 
         byte[] kSecret = ("AWS4" + secretKey).getBytes(Charset.forName("UTF-8")); 
        byte[] kDate = sign(dateStamp, kSecret, SigningAlgorithm.HmacSHA256);
         byte[] kRegion = sign(regionName, kDate, SigningAlgorithm.HmacSHA256); 
         byte[] kService = sign(serviceName, kRegion, 
                 SigningAlgorithm.HmacSHA256);
         return sign(AWS4_TERMINATOR, kService, SigningAlgorithm.HmacSHA256); 
     } 
     public static byte[] sign(String stringData, byte[] key, 
                         SigningAlgorithm algorithm) throws SdkClientException { 
         try { 
              byte[] data = stringData.getBytes(UTF8); 
              return sign(data, key, algorithm); 
         } catch (Exception e) { 
              throw new SdkClientException( 
                      "Unable to calculate a request signature: " 
                               + e.getMessage(), e); 
         } 
     } 
     //Step 4: append the signature 
     public static String appendSignature(String signature) { 
         return requestWithoutSignature + "&X-Amz-Signature=" + signature; 
     } 
     public static byte[] hash(String s) throws Exception { 
         try { 
             MessageDigest md = MessageDigest.getInstance("SHA-256"); 
             md.update(s.getBytes(UTF8)); 
             return md.digest(); 
         } catch (Exception e) { 
             throw new SdkClientException( 
                      "Unable to compute hash while signing request: " 
                               + e.getMessage(), e); 
         } 
     }
}
```
### <span id="page-3569-0"></span>连接到数据库集群

以下代码示例演示如何生成一个身份验证令牌,然后使用该令牌连接到运行 Aurora MySQL 的集群。

要运行该代码示例,您需要使用 AWS SDK for Java 网站上提供的 [AWS。](https://aws.amazon.com/sdk-for-java/)此外,您需要:

- MySQL Connector/J。此代码示例已使用 mysql-connector-java-5.1.33-bin.jar 进行测 试。
- 特定于AWS区域的 Amazon Aurora 的中间证书。(有关更多信息,请参阅 [使用 SSL/TLS 加密与数](#page-3476-0) [据库集群的连接](#page-3476-0)。) 在运行时,类加载程序会在与此 Java 代码示例相同的目录中查找证书以便可以 找到它。
- 根据需要修改以下变量的值:
	- RDS\_INSTANCE\_HOSTNAME 要访问的数据库集群的主机名。
	- RDS\_INSTANCE\_PORT 用于连接到 PostgreSQL 数据库集群的端口号。
	- REGION\_NAME 在其中运行数据库集群的AWS区域。
	- DB\_USER 要访问的数据库账户
	- SSL\_CERTIFICATE 特定于AWS区域的 Amazon Aurora 的中间证书。

要为AWS区域下载证书,请参[阅使用 SSL/TLS 加密与数据库集群的连接。](#page-3476-0)将 SSL 证书放置在此 Java 程序文件所在的同一目录中,以便类加载程序可在运行时找到此证书。

此代码示例将从[默认凭证提供程序链](https://docs.aws.amazon.com/sdk-for-java/v1/developer-guide/credentials.html#credentials-default)获取 AWS 凭证。

**a** Note

作为安全最佳实践,请为 DEFAULT\_KEY\_STORE\_PASSWORD 指定除此处显示的提示以外的密 码。

package com.amazonaws.samples;

```
import com.amazonaws.services.rds.auth.RdsIamAuthTokenGenerator;
import com.amazonaws.services.rds.auth.GetIamAuthTokenRequest;
import com.amazonaws.auth.BasicAWSCredentials;
import com.amazonaws.auth.DefaultAWSCredentialsProviderChain;
import com.amazonaws.auth.AWSStaticCredentialsProvider;
import java.io.File;
import java.io.FileOutputStream;
import java.io.InputStream;
import java.security.KeyStore;
import java.security.cert.CertificateFactory;
```

```
import java.security.cert.X509Certificate;
import java.sql.Connection;
import java.sql.DriverManager;
import java.sql.ResultSet;
import java.sql.Statement;
import java.util.Properties;
import java.net.URL;
public class IAMDatabaseAuthenticationTester { 
     //&AWS; Credentials of the IAM user with policy enabling IAM Database Authenticated 
  access to the db by the db user. 
     private static final DefaultAWSCredentialsProviderChain creds = new 
  DefaultAWSCredentialsProviderChain(); 
     private static final String AWS_ACCESS_KEY = 
  creds.getCredentials().getAWSAccessKeyId(); 
     private static final String AWS_SECRET_KEY = 
  creds.getCredentials().getAWSSecretKey(); 
     //Configuration parameters for the generation of the IAM Database Authentication 
  token 
     private static final String RDS_INSTANCE_HOSTNAME = "rdsmysql.123456789012.us-
west-2.rds.amazonaws.com"; 
     private static final int RDS_INSTANCE_PORT = 3306; 
     private static final String REGION_NAME = "us-west-2"; 
     private static final String DB_USER = "jane_doe"; 
    private static final String JDBC URL = "idbc:mysql://" + RDS INSTANCE HOSTNAME + ":" + RDS_INSTANCE_PORT; 
     private static final String SSL_CERTIFICATE = "rds-ca-2019-us-west-2.pem"; 
     private static final String KEY_STORE_TYPE = "JKS"; 
     private static final String KEY_STORE_PROVIDER = "SUN"; 
     private static final String KEY_STORE_FILE_PREFIX = "sys-connect-via-ssl-test-
cacerts"; 
     private static final String KEY_STORE_FILE_SUFFIX = ".jks"; 
     private static final String DEFAULT_KEY_STORE_PASSWORD = "changeit"; 
     public static void main(String[] args) throws Exception { 
         //get the connection 
         Connection connection = getDBConnectionUsingIam(); 
         //verify the connection is successful
```

```
Statement stmt= connection.createStatement();
        ResultSet rs=stmt.executeQuery("SELECT 'Success!' FROM DUAL;"); 
        while (rs.next()) { 
             String id = rs.getString(1); 
            System.out.println(id); //Should print "Success!" 
        } 
        //close the connection 
        stmt.close(); 
        connection.close(); 
        clearSslProperties(); 
    } 
    /** 
     * This method returns a connection to the db instance authenticated using IAM 
 Database Authentication 
     * @return 
     * @throws Exception 
     */ 
    private static Connection getDBConnectionUsingIam() throws Exception { 
        setSslProperties(); 
        return DriverManager.getConnection(JDBC_URL, setMySqlConnectionProperties()); 
    } 
    /** 
     * This method sets the mysql connection properties which includes the IAM Database 
 Authentication token 
     * as the password. It also specifies that SSL verification is required. 
     * @return 
     */ 
    private static Properties setMySqlConnectionProperties() { 
       Properties mysqlConnectionProperties = new Properties();
        mysqlConnectionProperties.setProperty("verifyServerCertificate","true"); 
        mysqlConnectionProperties.setProperty("useSSL", "true"); 
        mysqlConnectionProperties.setProperty("user",DB_USER); 
        mysqlConnectionProperties.setProperty("password",generateAuthToken()); 
        return mysqlConnectionProperties; 
    } 
    /** 
     * This method generates the IAM Auth Token. 
     * An example IAM Auth Token would look like follows:
```

```
 * btusi123.cmz7kenwo2ye.rds.cn-north-1.amazonaws.com.cn:3306/?
Action=connect&DBUser=iamtestuser&X-Amz-Algorithm=AWS4-HMAC-SHA256&X-Amz-
Date=20171003T010726Z&X-Amz-SignedHeaders=host&X-Amz-Expires=899&X-Amz-
Credential=AKIAPFXHGVDI5RNFO4AQ%2F20171003%2Fcn-north-1%2Frds-db%2Faws4_request&X-Amz-
Signature=f9f45ef96c1f770cdad11a53e33ffa4c3730bc03fdee820cfdf1322eed15483b 
      * @return 
      */ 
     private static String generateAuthToken() { 
         BasicAWSCredentials awsCredentials = new BasicAWSCredentials(AWS_ACCESS_KEY, 
  AWS_SECRET_KEY); 
         RdsIamAuthTokenGenerator generator = RdsIamAuthTokenGenerator.builder() 
                  .credentials(new 
 AWSStaticCredentialsProvider(awsCredentials)).region(REGION_NAME).build();
         return generator.getAuthToken(GetIamAuthTokenRequest.builder() 
  .hostname(RDS_INSTANCE_HOSTNAME).port(RDS_INSTANCE_PORT).userName(DB_USER).build()); 
     } 
     /** 
      * This method sets the SSL properties which specify the key store file, its type 
  and password: 
      * @throws Exception 
      */ 
     private static void setSslProperties() throws Exception { 
         System.setProperty("javax.net.ssl.trustStore", createKeyStoreFile()); 
         System.setProperty("javax.net.ssl.trustStoreType", KEY_STORE_TYPE); 
         System.setProperty("javax.net.ssl.trustStorePassword", 
  DEFAULT_KEY_STORE_PASSWORD); 
     } 
     /** 
      * This method returns the path of the Key Store File needed for the SSL 
  verification during the IAM Database Authentication to 
      * the db instance. 
      * @return 
      * @throws Exception 
      */ 
     private static String createKeyStoreFile() throws Exception { 
         return createKeyStoreFile(createCertificate()).getPath(); 
     } 
     /** 
      * This method generates the SSL certificate
```

```
 * @return 
     * @throws Exception 
     */ 
    private static X509Certificate createCertificate() throws Exception { 
        CertificateFactory certFactory = CertificateFactory.getInstance("X.509"); 
       URL url = new File(SSL CERTIFICATE).toURI().toURL();
       if (url == null) {
            throw new Exception(); 
        } 
        try (InputStream certInputStream = url.openStream()) { 
            return (X509Certificate) certFactory.generateCertificate(certInputStream); 
        } 
    } 
    /** 
     * This method creates the Key Store File 
     * @param rootX509Certificate - the SSL certificate to be stored in the KeyStore 
     * @return 
     * @throws Exception 
     */ 
    private static File createKeyStoreFile(X509Certificate rootX509Certificate) throws 
 Exception { 
        File keyStoreFile = File.createTempFile(KEY_STORE_FILE_PREFIX, 
 KEY_STORE_FILE_SUFFIX); 
        try (FileOutputStream fos = new FileOutputStream(keyStoreFile.getPath())) { 
            KeyStore ks = KeyStore.getInstance(KEY_STORE_TYPE, KEY_STORE_PROVIDER); 
            ks.load(null); 
            ks.setCertificateEntry("rootCaCertificate", rootX509Certificate); 
            ks.store(fos, DEFAULT_KEY_STORE_PASSWORD.toCharArray()); 
        } 
        return keyStoreFile; 
    } 
    /** 
     * This method clears the SSL properties. 
     * @throws Exception 
     */ 
    private static void clearSslProperties() throws Exception { 
           System.clearProperty("javax.net.ssl.trustStore"); 
           System.clearProperty("javax.net.ssl.trustStoreType"); 
           System.clearProperty("javax.net.ssl.trustStorePassword"); 
    }
```
}

如果您想通过代理连接到数据库集群,请参阅[使用 IAM 身份验证连接到代理。](#page-2706-0)

使用 IAM 身份验证和 AWS SDK for Python (Boto3) 连接到数据库集群

您可以使用 AWS SDK for Python (Boto3) 连接到 Aurora MySQL 或 Aurora PostgreSQL 数据库集群, 如下所述。

先决条件

以下是使用 IAM 身份验证连接到数据库集群的先决条件:

- [启用和禁用 IAM 数据库身份验证](#page-3539-0)
- [创建和使用适用于 IAM 数据库访问的 IAM 策略](#page-3541-0)
- [使用 IAM 身份验证创建数据库账户](#page-3546-0)

此外,请确保示例代码中的导入库存在于您的系统中。

示例

该代码示例将配置文件用于共享凭证。有关指定凭证的信息,请参阅 AWS SDK for Python (Boto3) 文 档中的[凭证](https://boto3.amazonaws.com/v1/documentation/api/latest/guide/credentials.html)。

以下代码示例演示如何生成身份验证令牌,然后使用该令牌连接到数据库集群。

要运行该代码示例,您需要使用 AWS SDK for Python (Boto3) 网站上提供的 [AWS](https://aws.amazon.com/sdk-for-python/)。

根据需要修改以下变量的值:

- ENDPOINT 要访问的数据库集群的终端节点。
- PORT 用于连接到数据库集群的端口号
- USER 要访问的数据库账户
- REGION 在其中运行数据库集群的 AWS 区域
- DBNAME 要访问的数据库
- SSLCERTIFICATE Amazon Aurora 的 SSL 证书的完整路径

对于 ssl\_ca,请指定 SSL 证书。要下载 SSL 证书,请参阅 [使用 SSL/TLS 加密与数据库集群的连](#page-3476-0) [接](#page-3476-0)。

#### **a** Note

您不能使用自定义 Route 53 DNS 记录或 Aurora 自定义端点代替数据库集群端点来生成身份 验证令牌。

此代码连接到 Aurora MySQL 数据库集群。

在运行此代码之前,请按照 [Python 包索引中](https://pypi.org/project/PyMySQL/)的说明安装 PyMySQL 驱动程序。

```
import pymysql
import sys
import boto3
import os
ENDPOINT="mysqlcluster.cluster-123456789012.us-east-1.rds.amazonaws.com"
PORT="3306"
USER="jane_doe"
REGION="us-east-1"
DBNAME="mydb"
os.environ['LIBMYSQL_ENABLE_CLEARTEXT_PLUGIN'] = '1'
#gets the credentials from .aws/credentials
session = boto3.Session(profile_name='default')
client = session.client('rds')
token = client.generate_db_auth_token(DBHostname=ENDPOINT, Port=PORT, DBUsername=USER, 
  Region=REGION)
try: 
     conn = pymysql.connect(host=ENDPOINT, user=USER, passwd=token, port=PORT, 
  database=DBNAME, ssl_ca='SSLCERTIFICATE') 
     cur = conn.cursor() 
     cur.execute("""SELECT now()""") 
     query_results = cur.fetchall() 
     print(query_results)
except Exception as e: 
     print("Database connection failed due to {}".format(e))
```
此代码连接到 Aurora PostgreSQL 数据库集群。

### 在运行此代码之前,请按照 [Psycopg 文档中](https://pypi.org/project/psycopg2/)的说明安装 psycopg2。

```
import psycopg2
import sys
import boto3
import os
ENDPOINT="postgresmycluster.cluster-123456789012.us-east-1.rds.amazonaws.com"
PORT="5432"
USER="jane_doe"
REGION="us-east-1"
DBNAME="mydb"
#gets the credentials from .aws/credentials
session = boto3.Session(profile_name='RDSCreds')
client = session.client('rds')
token = client.generate_db_auth_token(DBHostname=ENDPOINT, Port=PORT, DBUsername=USER, 
  Region=REGION)
try: 
     conn = psycopg2.connect(host=ENDPOINT, port=PORT, database=DBNAME, user=USER, 
  password=token, sslrootcert="SSLCERTIFICATE") 
     cur = conn.cursor() 
     cur.execute("""SELECT now()""") 
     query_results = cur.fetchall() 
     print(query_results)
except Exception as e: 
     print("Database connection failed due to {}".format(e))
```
如果您想通过代理连接到数据库集群,请参阅[使用 IAM 身份验证连接到代理。](#page-2706-0)

## 对 Amazon Aurora 身份和访问权限问题进行故障排除

使用以下信息可帮助您诊断和修复在使用 Aurora 和 IAM 时可能遇到的常见问题。

### 主题

- [我无权在 Aurora 中执行操作](#page-3578-0)
- [未授权我执行 iam:PassRole](#page-3578-1)
- [我希望允许我 AWS 账户以外的人访问我的 Aurora 资源](#page-3578-2)

## <span id="page-3578-0"></span>我无权在 Aurora 中执行操作

如果 AWS Management Console 告诉您,您无权执行某个操作,则必须联系您的管理员寻求帮助。管 理员是向您提供登录凭证的人。

当 mateojackson 用户尝试使用控制台查看有关 *widget* 的详细信息但不具有 rds:*GetWidget* 权 限时,会发生以下示例错误。

```
User: arn:aws:iam::123456789012:user/mateojackson is not authorized to perform: 
  rds:GetWidget on resource: my-example-widget
```
在这种情况下,Mateo 请求他的管理员更新其策略,以允许他使用 rds:*GetWidget* 操作访问 *myexample-widget* 资源。

<span id="page-3578-1"></span>未授权我执行 iam:PassRole

如果您收到错误消息,提示您无权执行 iam:PassRole 操作,则必须联系您的管理员寻求帮助。管理 员是向您提供登录凭证的人。请求该人员更新您的策略,以便允许您将角色传递给 Aurora。

有些 AWS 服务允许您将现有角色传递到该服务,而不是创建新服务角色或服务相关角色。为此,您必 须具有将角色传递到服务的权限。

当名为 maryma jor 的用户尝试使用控制台在 Aurora 中执行操作时,会发生以下示例错误。但是,服 务必须具有服务角色所授予的权限才可执行操作。Mary 不具有将角色传递到服务的权限。

User: arn:aws:iam::123456789012:user/marymajor is not authorized to perform: iam:PassRole

在这种情况下,Mary 请求她的管理员来更新其策略,以允许她执行 iam:PassRole 操作。

<span id="page-3578-2"></span>我希望允许我 AWS 账户以外的人访问我的 Aurora 资源

您可以创建一个角色,以便其它账户中的用户或您组织外的人员可以使用该角色来访问您的资源。您可 以指定谁值得信赖,可以担任角色。对于支持基于资源的策略或访问控制列表 (ACL) 的服务,您可以 使用这些策略向人员授予对您的资源的访问权。

要了解更多信息,请参阅以下内容:

- 要了解 Aurora 是否支持这些功能,请参阅[Amazon Aurora 如何与 IAM 协同工作](#page-3500-0)。
- 要了解如何为您拥有的 AWS 账户中的资源提供访问权限,请参阅IAM 用户指南中的[为您拥有的另一](https://docs.aws.amazon.com/IAM/latest/UserGuide/id_roles_common-scenarios_aws-accounts.html) [个 AWS](https://docs.aws.amazon.com/IAM/latest/UserGuide/id_roles_common-scenarios_aws-accounts.html) 账户中的 IAM 用户提供访问权限。
- 要了解如何为第三方 AWS 账户提供您的资源的访问权限,请参阅IAM 用户指南中的 [为第三方拥有](https://docs.aws.amazon.com/IAM/latest/UserGuide/id_roles_common-scenarios_third-party.html) [的 AWS](https://docs.aws.amazon.com/IAM/latest/UserGuide/id_roles_common-scenarios_third-party.html) 账户提供访问权限。
- 要了解如何通过联合身份验证提供访问权限,请参阅 IAM 用户指南中的[为经过外部身份验证的用户](https://docs.aws.amazon.com/IAM/latest/UserGuide/id_roles_common-scenarios_federated-users.html) [\(联合身份验证\)提供访问权限](https://docs.aws.amazon.com/IAM/latest/UserGuide/id_roles_common-scenarios_federated-users.html)。
- 要了解使用角色和基于资源的策略进行跨账户访问之间的差别,请参阅 IAM 用户指南中的 [IAM 角色](https://docs.aws.amazon.com/IAM/latest/UserGuide/id_roles_compare-resource-policies.html) [与基于资源的策略有何不同](https://docs.aws.amazon.com/IAM/latest/UserGuide/id_roles_compare-resource-policies.html)。

## Amazon Aurora 中的日志记录和监控

监控是保持 Amazon Aurora 和您的AWS解决方案的可靠性、可用性和性能的重要方面。您应该从 AWS解决方案的各个部分收集监控数据,以便您可以更轻松地调试多点故障(如果发生)。AWS提供 了多种工具来监控您的 Amazon Aurora 资源并对潜在事件做出响应:

Amazon CloudWatch 警报

使用 Amazon CloudWatch 警报,您可以在指定时间段内监控某个指标。如果指标超过给定阈值, 则会向 Amazon SNS 主题或 AWS Auto Scaling 策略发送通知。CloudWatch 警报将不会调用操 作,因为这些操作处于特定状态。而是必须在状态已改变并在指定的若干个时间段内保持不变后才 调用。

AWS CloudTrail 日志

CloudTrail 提供了用户、角色或 AWS 服务在 Amazon Aurora 中所执行操作的记录。CloudTrail 将 对 Amazon Aurora 的所有 API 调用作为事件捕获,包括来自控制台的调用、来自代码对 Amazon RDS API 操作的调用。通过使用 CloudTrail 收集的信息,您可以确定向 Amazon Aurora 发出了什 么请求、发出请求的 IP 地址、何人发出的请求、请求的发出时间以及其他详细信息。有关更多信 息,请参阅"[监控 AWS CloudTrail 中的 Amazon Aurora API 调用"](#page-1068-0)。

### 增强监控

Amazon Aurora 为数据库集群运行于的操作系统 (OS) 实时提供指标。您可以使用控制台查看数据 库集群的指标,或者在您选择的监控系统中使用 Amazon CloudWatch Logs 的增强监控 JSON 输 出。有关更多信息,请参阅"[使用增强监控来监控操作系统指标"](#page-910-0)。

Amazon RDS Performance Insights

Performance Insights 在现有 Amazon Aurora 监控功能的基础上进行了扩展,以便通过示意图展 示您的数据库的性能并帮助您分析影响性能的任何问题。利用 Performance Insights 控制面板,您 可以可视化数据库负载并按等待状态、SQL 语句、主机或用户来筛选负载。有关更多信息,请参 阅"[在 Amazon Aurora 上使用性能详情监控数据库负载"](#page-809-0)。

#### 数据库日志

您可以使用 AWS Management Console、AWS CLI 或 RDS API 查看、下载和监控数据库日志。 有关更多信息,请参阅"[监控 Amazon Aurora 日志文件"](#page-1043-0)。

#### Amazon Aurora 建议

Amazon Aurora 可为数据库资源提供自动建议。这些建议通过分析数据库集群配置、使用和性能数 据来提供最佳实践准则。有关更多信息,请参阅[查看和响应 Amazon Aurora 建议。](#page-755-0)

### Amazon Aurora 事件通知

Amazon Aurora 使用 Amazon Simple Notification Service (Amazon SNS) 在发生 Amazon Aurora 事件时提供通知。这些通知可以采用AWS区域 Amazon SNS 支持的任何通知形式,例如电子邮 件、文本消息或对 HTTP 终端节点的调用。有关更多信息,请参阅"[使用 Amazon RDS 事件通知](#page-998-0)"。

### AWS Trusted Advisor

Trusted Advisor 凝聚了从为数十万 AWS 客户提供服务中总结的最佳实践。Trusted Advisor 可检 查您的 AWS 环境,然后在有可能节省开支、提高系统可用性和性能或弥补安全漏洞时为您提供建 议。所有 AWS 客户均有权访问五个 Trusted Advisor 检查。使用"商业"和"企业"支持计划的客户可 以查看所有 Trusted Advisor 检查。

Trusted Advisor 含有以下与 Amazon Aurora 相关的检查:

- Amazon Aurora 闲置数据库实例
- Amazon Aurora 安全组访问风险
- Amazon Aurora 备份
- Amazon Aurora 多可用区
- Aurora 数据库实例可访问性

有关这些检查的更多信息,请参阅 [Trusted Advisor 最佳实践\(检查\)。](https://aws.amazon.com/premiumsupport/trustedadvisor/best-practices/)

#### 数据库活动流

数据库活动流可通过控制 DBA 对数据库活动流的访问来保护您的数据库,使其免受内部威胁。因 此,数据库活动流的收集、传输、存储和后续处理超出了管理数据库的 DBA 的访问权限。数据库 活动流可为数据库提供安全保障,并满足合规性和法规要求。有关更多信息,请参阅"[使用数据库活](#page-1073-0) [动流监控 Amazon Aurora"](#page-1073-0)。

有关监控 Aurora 的更多信息,请参阅[监控 Amazon Aurora 集群中的指标。](#page-734-0)

# Amazon Aurora 的合规性验证

作为多个AWS合规性计划的一部分,第三方审计员将评估 Amazon Aurora 的安全性和合规性。其中包 括 SOC、PCI、FedRAMP、HIPAA 及其他。

有关特定合规性计划范围内的 AWS 服务的列表,请参阅[合规性计划范围内的 AWS 服务。](https://aws.amazon.com/compliance/services-in-scope/)有关一般信 息,请参阅 [AWS 合规性计划。](https://aws.amazon.com/compliance/programs/)

您可以使用 AWS Artifact 下载第三方审计报告。有关更多信息,请参阅[在 AWS Artifact 中下载报告](https://docs.aws.amazon.com/artifact/latest/ug/downloading-documents.html)。

您在使用 Amazon Aurora 时的合规性责任由您的数据的敏感性、您组织的合规性目标以及适用的法律 法规决定。AWS提供以下资源以帮助满足合规性要求:

- [安全性与合规性快速入门指南](https://aws.amazon.com/quickstart/?awsf.quickstart-homepage-filter=categories%23security-identity-compliance) 这些部署指南讨论了架构注意事项,并提供了在AWS上部署基于安 全性和合规性的基准环境的步骤。
- [Amazon Web Services 上的 HIPAA 安全性和合规性架构设计](https://docs.aws.amazon.com/pdfs/whitepapers/latest/architecting-hipaa-security-and-compliance-on-aws/architecting-hipaa-security-and-compliance-on-aws.pdf) 此白皮书介绍了公司如何使用 AWS 创建符合 HIPAA 标准的应用程序。
- [AWS 合规性资源](https://aws.amazon.com/compliance/resources/)  可能适用于您的行业和位置的业务手册和指南集合。
- [AWS Config](https://docs.aws.amazon.com/config/latest/developerguide/evaluate-config.html) 此AWS服务评估您的资源配置对内部实践、行业指南和法规的遵循情况。
- [AWS Security Hub](https://docs.aws.amazon.com/securityhub/latest/userguide/what-is-securityhub.html) 此 AWS 服务 向您提供 AWS 中安全状态的全面视图。Security Hub 通过安全 控件评估您的 AWS 资源并检查其是否符合安全行业标准和最佳实践。有关受支持服务及控件的列 表,请参阅 [Security Hub 控件参考](https://docs.aws.amazon.com/securityhub/latest/userguide/securityhub-controls-reference.html)。

# Amazon Aurora 中的弹性

AWS全球基础设施围绕AWS区域和可用区构建。AWS区域提供多个在物理上独立且隔离的可用区,这 些可用区通过延迟低、吞吐量高且冗余性高的网络连接在一起。利用可用区,您可以设计和操作在可用 区之间无中断地自动实现故障转移的应用程序和数据库。与传统的单个或多个数据中心基础设施相比, 可用区具有更高的可用性、容错性和可扩展性。

有关 AWS 区域和可用区的更多信息,请参阅 [AWS 全球基础设施。](https://aws.amazon.com/about-aws/global-infrastructure/)

除了AWS全球基础设施之外,Aurora 还提供了相应功能来帮助支持您的数据弹性和备份需求。

### 备份与还原

Aurora 自动备份您的集群卷并将还原数据保留备份保留期的时长。Aurora 备份是连续且递增的,您可 以快速还原到备份保留期内的任何时间点。在写入备份数据时,不会发生任何性能影响或数据库服务中 断。在创建或修改数据库集群时,可指定备份保留期 (1 天到 35 天)。

如果希望备份的保留期超出备份保留期,还可为集群卷中的数据创建快照。Aurora 在整个备份保留期 间,保留增量还原数据。因此,您只需为在备份保留期之外所要保留的数据创建快照。您可以从该快照 创建新的数据库集群。

您可以从 Aurora 保留的备份数据或您保存的数据库集群快照创建新的 Aurora 数据库集群以恢复数 据。您可以从备份保留期内任何时间点的备份数据快速创建新的数据库集群副本。备份保留期内的 Aurora 备份的持续和增量性质意味着您无需频繁创建数据快照来缩短还原时间。

有关更多信息,请参阅"[备份和还原 Amazon Aurora 数据库集群"](#page-621-0)。

## 复制

Aurora 副本是 Aurora 数据库集群中的独立终端节点,最适合用于扩展读取操作以及提高可用性。对于 数据库集群在AWS区域中所跨的多个可用区,最多可以分配 15 个 Aurora 副本。数据库集群卷由该数 据库集群的多个数据副本组成。不过,对于主数据库实例和数据库集群中的 Aurora 副本,集群卷中的 数据表示为单个逻辑卷。如果主数据库实例失败,Aurora 副本将提升为主数据库实例。

Aurora 还支持特定于 Aurora MySQL 和 Aurora PostgreSQL 的复制选项。

有关更多信息,请参阅"[使用 Amazon Aurora 进行复制"](#page-179-0)。

### 故障转移

Aurora 跨一个AWS区域中的多个可用区将数据副本存储在数据库集群中。无论数据库集群中的数据库 实例是否跨多个可用区,都会进行此存储。在跨可用区创建 Aurora 副本时,Aurora 会自动预置并同步 维护副本。主数据库实例将跨可用区同步复制到 Aurora 副本,以提供数据冗余、消除 I/O 冻结并在系 统备份期间将延迟峰值降至最小。在计划内的系统维护期间,运行高度可用的数据库集群可以提高可用 性,并帮助保护数据库以防发生故障和可用区中断。

有关更多信息,请参阅[Amazon Aurora 的高可用性。](#page-176-0)

# Amazon Aurora 中的基础设施安全性

作为一项托管式服务,Amazon Relational Database Service 受 AWS 全球网络安全保护。有关 AWS 安全服务以及 AWS 如何保护基础架构的信息,请参阅 [AWS 云安全。](https://aws.amazon.com/security/)要按照基础设施安全最佳实践设 计您的 AWS 环境,请参阅《安全性支柱 AWS Well‐Architected Framework》中的 [基础设施保护。](https://docs.aws.amazon.com/wellarchitected/latest/security-pillar/infrastructure-protection.html)

您可以使用 AWS 发布的 API 调用通过网络访问 Amazon RDS。客户端必须支持以下内容:

- 传输层安全性协议(TLS) 我们要求使用 TLS 1.2,建议使用 TLS 1.3。
- 具有完全向前保密 (PFS) 的密码套件,例如 DHE(Ephemeral Diffie-Hellman)或 ECDHE(Elliptic Curve Ephemeral Diffie-Hellman)。大多数现代系统 (如 Java 7 及更高版本)都支持这些模式。

此外,必须使用访问密钥 ID 和与 IAM 委托人关联的秘密访问密钥来对请求进行签名。或者,您可以使 用 [AWS Security Token Service](https://docs.aws.amazon.com/STS/latest/APIReference/Welcome.html) (AWS STS) 生成临时安全凭证来对请求进行签名。

此外,Aurora 提供了相应功能来帮助支持基础设施安全性。

## 安全组

安全组控制着流量在数据库集群内外拥有的访问权限。原定设置情况下,将对您的数据库集群关闭网络 访问。您可以在安全组中指定规则,允许从 IP 地址范围、端口或安全组进行访问。配置传入规则后, 会向与该安全组关联的所有数据库集群应用相同的规则。

有关更多信息,请参阅[使用安全组控制访问权限](#page-3590-0)。

## 公开可用性

在基于 Amazon VPC 服务的虚拟私有云(VPC)内启动数据库实例时,可以打开或关闭该数据库实 例的公共可访问性。要指定您创建的数据库实例是否具有解析为公共 IP 地址的 DNS 名称,请使用公 共可用性 参数。通过使用此参数,您可以指定是否可以公开访问数据库实例。您可以通过修改 Public accessibility 参数修改数据库实例以打开或关闭公开可用性。

有关更多信息,请参阅"[对互联网隐藏 VPC 中的数据库集群](#page-3608-0)"。

**G** Note

如果您的数据库实例位于 VPC 中但不可公开访问,则您还可以使用AWS Site-to-Site VPN 连 接或 AWS Direct Connect 连接从专用网络访问该实例。有关更多信息,请参阅[互联网络流量](#page-3494-0) [隐私](#page-3494-0)。

# Amazon RDS API 和接口 VPC 终端节点 (AWS PrivateLink)

您可以通过创建接口 VPC 终端节点 在 VPC 和 Amazon RDS API 终端节点之间建立私有连接。接口终 端节点由 提供支[持AWS PrivateLink](https://aws.amazon.com/privatelink)

AWS PrivateLink 使您可以私下访问 Amazon RDS API 操作,而无需互联网网关、NAT 设备、VPN 连 接或 AWS Direct Connect 连接。VPC 中的数据库实例不需要公有 IP 地址即可与 Amazon RDS API 端点进行通信,进而启动、修改或终止数据库实例和数据库集群。您的数据库实例也不需要公有 IP 地 址即可使用任何可用的 RDS API 操作。您的 VPC 和 Amazon RDS 之间的流量不会脱离 Amazon 网 络。

每个接口终端节点均由子网中的一个或多个弹性网络接口表示。有关弹性网络接口的更多信息,请参 阅《Amazon EC2 用户指南》中的[弹性网络接口。](https://docs.aws.amazon.com/AWSEC2/latest/UserGuide/using-eni.html)

有关 VPC 终端节点的更多信息,请参阅 Amazon VPC 用户指南中的[接口 VPC 终端节点 \(AWS](https://docs.aws.amazon.com/vpc/latest/userguide/vpce-interface.html)  [PrivateLink\)](https://docs.aws.amazon.com/vpc/latest/userguide/vpce-interface.html)。有关 RDS API 操作的信息,请参阅 [Amazon RDS API 参考。](https://docs.aws.amazon.com/AmazonRDS/latest/APIReference/)

您不需要接口 VPC 端点即可连接到数据库集群。有关更多信息,请参阅 [在 VPC 中访问数据库集群的](#page-3613-0) [场景](#page-3613-0)。

### VPC 终端节点注意事项

在为 Amazon RDS API 终端节点设置接口 VPC 终端节点之前,请务必查看Amazon VPC 用户指南 中 的[接口终端节点属性和限制](https://docs.aws.amazon.com/vpc/latest/userguide/vpce-interface.html#vpce-interface-limitations)。

可以从使用 AWS PrivateLink 的 VPC 中获取所有与管理 Amazon Aurora 资源相关的 RDS API 操作。

RDS API 终端节点支持 VPC 终端节点策略。默认情况下,允许通过终端节点对 RDS API 操作进行完 全访问。有关更多信息,请参阅 Amazon VPC 用户指南中的[使用 VPC 终端节点控制对服务的访问。](https://docs.aws.amazon.com/vpc/latest/userguide/vpc-endpoints-access.html)

## 可用性

Amazon RDS API 当前在以下AWS区域中支持 VPC 终端节点:

- US East (Ohio)
- 美国东部(弗吉尼亚州北部)
- 美国西部(北加利福尼亚)
- 美国西部(俄勒冈州)
- 非洲(开普敦)
- 亚太地区(香港)
- Asia Pacific (Mumbai)
- 亚太地区(大阪)
- 亚太地区(首尔)
- 亚太地区(新加坡)
- 亚太地区(悉尼)
- 亚太地区(东京)
- 加拿大(中部)
- 加拿大西部(卡尔加里)
- 中国(北京)
- 中国(宁夏)
- 欧洲地区(法兰克福)
- 欧洲(苏黎世)
- 欧洲地区(爱尔兰)
- 欧洲地区(伦敦)
- 欧洲地区(巴黎)
- Europe (Stockholm)
- 欧洲地区(米兰)
- 以色列(特拉维夫)
- 中东(巴林)
- 南美洲(圣保罗)
- AWS GovCloud(美国东部)
- AWS GovCloud(美国西部)

# 为 Amazon RDS API 创建接口 VPC 终端节点

您可以使用 Amazon VPC 控制台或 AWS Command Line Interface (AWS CLI) 为 EBS 直接 Amazon RDS API 服务创建 VPC 终端节点。有关更多信息,请参阅 Amazon VPC 用户指南中[的创建接口终端](https://docs.aws.amazon.com/vpc/latest/userguide/vpce-interface.html#create-interface-endpoint) [节点](https://docs.aws.amazon.com/vpc/latest/userguide/vpce-interface.html#create-interface-endpoint)。

使用服务名称 com.amazonaws.*region*.rds 为 Amazon RDS API 创建 VPC 终端节点。

如果您为终端节点启用私有 DNS,则可以将其默认 DNS 名称用于AWS区域(例如 rds .us east-1.amazonaws.com),从而通过 VPC 终端节点向 Amazon RDS 发出 API 请求(中国的AWS 区域除外)。对于中国(北京)和中国(宁夏)AWS区域,您可以通过 VPC 终端节点分别使用 rdsapi.cn-north-1.amazonaws.com.cn 和 rds-api.cn-northwest-1.amazonaws.com.cn 发 出 API 请求。

有关更多信息,请参阅 Amazon VPC 用户指南中的[通过接口终端节点访问服务。](https://docs.aws.amazon.com/vpc/latest/userguide/vpce-interface.html#access-service-though-endpoint)

## 为 Amazon RDS API 创建 VPC 终端节点策略

您可以为 VPC 终端节点附加控制对 Amazon RDS API 的访问的终端节点策略。该策略指定以下信 息:

- 可执行操作的主体。
- 可执行的操作。
- 可对其执行操作的资源。

有关更多信息,请参阅 Amazon VPC 用户指南中的[使用 VPC 终端节点控制对服务的访问。](https://docs.aws.amazon.com/vpc/latest/userguide/vpc-endpoints-access.html)

示例:Amazon RDS API 操作的 VPC 终端节点策略

下面是用于 Amazon RDS API 的终端节点策略示例。当附加到终端节点时,此策略会向所有委托人授 予对列出的针对所有资源的 Amazon RDS API 操作的访问权限。

```
{ 
    "Statement":[ 
        { 
            "Principal":"*", 
            "Effect":"Allow", 
            "Action":[ 
               "rds:CreateDBInstance", 
               "rds:ModifyDBInstance", 
               "rds:CreateDBSnapshot" 
            ], 
            "Resource":"*" 
        } 
    ]
}
```
示例:拒绝来自指定 AWS 账户的所有访问的 VPC 终端节点策略

以下 VPC 端点策略会拒绝 AWS 账户 123456789012 所有使用端点访问资源的权限。此策略允许来 自其他账户的所有操作。

```
{ 
   "Statement": [ 
      { 
        "Action": "*", 
        "Effect": "Allow", 
        "Resource": "*", 
        "Principal": "*" 
     }, 
      { 
        "Action": "*", 
        "Effect": "Deny", 
        "Resource": "*", 
        "Principal": { "AWS": [ "123456789012" ] } 
       } 
   \mathbf{I}}
```
# Amazon Aurora 的安全最佳实践

使用 AWS Identity and Access Management(IAM)账户可控制对 Amazon RDS API 操作(特别是创 建、修改或删除 Amazon Aurora 资源的操作)的访问。此类资源包括数据库集群、安全组和参数组。 此外,使用 IAM 可控制执行常见管理任务的操作,例如备份和还原数据库集群。

- 为管理 Amazon Aurora 资源的每个人(包括您自己)创建一个单独的用户。请勿使用AWS根凭证管 理 Amazon Aurora 资源。
- 授予每位用户执行其职责所需的最小权限集。
- 使用 IAM 组有效地管理适用于多个用户的权限。
- 定期交替 IAM 凭证。
- 将 AWS Secrets Manager 配置为自动轮换 Amazon Aurora 的密钥。有关更多信息,请参阅 AWS Secrets Manager用户指南中[的轮换 AWS Secrets Manager 密钥。](https://docs.aws.amazon.com/secretsmanager/latest/userguide/rotating-secrets.html)您也可以从 AWS Secrets Manager 中以编程方式检索凭证。有关更多信息,请参阅 AWS Secrets Manager 用户指南 中的[检](https://docs.aws.amazon.com/secretsmanager/latest/userguide/manage_retrieve-secret.html) [索密钥值](https://docs.aws.amazon.com/secretsmanager/latest/userguide/manage_retrieve-secret.html)。

有关 Amazon Aurora 安全的更多信息,请参阅 [Amazon Aurora 中的安全性。](#page-3451-0)有关 IAM 的更多信息, 请参阅。[AWS Identity and Access Management有](https://docs.aws.amazon.com/IAM/latest/UserGuide/Welcome.html)关 IAM 最佳实践的信息,请参阅 [IAM 最佳实践。](https://docs.aws.amazon.com/IAM/latest/UserGuide/IAMBestPractices.html)

AWS Security Hub 使用安全控件来评估资源配置和安全标准,以帮助您遵守各种合规框架。有关使用 Security Hub 评估 Lambda 资源的更多信息,请参阅《AWS Security Hub 用户指南》中的 Amazon [Relational Database Service 控件。](https://docs.aws.amazon.com/securityhub/latest/userguide/rds-controls.html)

您可以监控 RDS 的使用情况,因为它与使用 Security Hub 的安全最佳实践有关。有关更多信息,请参 阅[什么是 AWS Security Hub?。](https://docs.aws.amazon.com/securityhub/latest/userguide/what-is-securityhub.html)

使用 AWS Management Console、AWS CLI 或 RDS API 更改主用户的密码。如果使用另一个工具 (如 SQL 客户端)来更改主用户密码,则可能会无意中取消用户的权限。

Amazon GuardDuty 是一项持续的安全监控服务,可以分析和处理各种数据来源,包括 Amazon RDS 登录活动。它使用威胁情报源和机器学习来确定您的 AWS 环境中意外、可能未经授权、可疑的登录行 为以及恶意活动。

当 Amazon GuardDuty RDS 保护检测到表示您的数据库中存在威胁的潜在可疑或异常登录尝试 时,GuardDuty 会生成新的调查发现,其中包含有关可能被盗用的数据库的详细信息。有关更多信 息,请参阅 [使用 Amazon GuardDuty RDS 保护监控威胁。](#page-1120-0)

# <span id="page-3590-0"></span>使用安全组控制访问权限

VPC 安全组控制着流量在数据库集群内外拥有的访问权限。原定设置情况下,将为您的数据库集群关 闭网络访问。您可以在安全组中指定规则,允许从 IP 地址范围、端口或安全组进行访问。配置传入规 则后,会向与该安全组关联的所有数据库集群应用相同的规则。您最多可以在一个安全组中指定 20 个 规则。

## VPC 安全组概述

每个 VPC 安全组规则都使特定的源可能能够访问 VPC 中与该 VPC 安全组关联的数据库集群。源可以 是一个地址范围 (例如,203.0.113.0/24) 或另一个 VPC 安全组。指定作为源的 VPC 安全组后,就可 以允许从使用此源 VPC 安全组的所有实例 (通常为应用程序服务器) 中传入流量。VPC 安全组可能具 有管理入站和出站流量的规则。但是,出站流量规则通常不适用于数据库集群。仅在数据库集群充当客 户端时,出站流量规则才适用。您必须使用 [Amazon EC2 API](https://docs.aws.amazon.com/AWSEC2/latest/APIReference/Welcome.html) 或 VPC 控制台中的 Security Group(安 全组)选项创建 VPC 安全组。

当您为 VPC 安全组创建允许访问 VPC 中的集群的规则时,必须为规则允许访问的每个地址范围指定 一个端口。例如,如果您要对 VPC 中的实例开启 Secure Shell(SSH)访问,则为指定的地址范围创 建一条允许访问 TCP 端口 22 的规则。

您可以为 VPC 中不同的实例配置允许访问不同端口的多个 VPC 安全组。例如,您可以创建一个允许 访问您的 VPC 中的 Web 服务器的 TCP 端口 80 的 VPC 安全组。之后,您可以创建另一个允许访问 您的 VPC 中的 Aurora MySQL 数据库实例的 TCP 端口 3306 的 VPC 安全组。

#### **a** Note

在 Aurora 数据库集群中,与数据库集群关联的 VPC 安全组也会与数据库集群中的所有数据库 实例关联。如果您更改数据库集群或数据库实例的 VPC 安全组,更改将自动应用于数据库集 群中的所有数据库实例。

有关 VPC 安全组的更多信息,请参阅 Amazon Virtual Private Cloud 用户指南 中的[安全组。](https://docs.aws.amazon.com/vpc/latest/userguide/VPC_SecurityGroups.html)

### **a** Note

如果您的数据库集群位于 VPC 中但不可公开访问,则您还可以使用AWS Site-to-Site VPN 连 接或 AWS Direct Connect 连接从专用网络访问该实例。有关更多信息,请参阅 [互联网络流量](#page-3494-0) [隐私](#page-3494-0)。

## 安全组情况

VPC 中的数据库集群通常用于与相同 VPC 中运行于 Amazon EC2 实例中的应用程序服务器共享 数据,这些数据可通过 VPC 外的客户端应用程序进行访问。对于此情况,使用 AWS Management Console上的 RDS 和 VPC 页面或 RDS 和 EC2 API 操作来创建必要的实例和安全组:

- 1. 创建一个 VPC 安全组 (例如,sg-0123ec2examp1e),然后定义使用客户端应用程序 IP 地址作为 源的入站规则。通过此安全组,客户端应用程序可连接到使用此安全组的 VPC 中的 EC2 实例。
- 2. 创建一个适用于该应用程序的 EC2 实例,然后将该 EC2 实例添加到上一步中创建的 VPC 安全组 (sg-0123ec2example)。
- 3. 创建第二个 VPC 安全组 (例如,sg-6789rdsexample),然后通过将步骤 1 中创建的 VPC 安全组 (sg-0123ec2example) 指定为源来创建一个新规则。
- 4. 创建一个新的数据库集群,然后将该数据库集群添加到在上一步骤中创建的 VPC 安全组 (sg-6789rdsexample)。在创建数据库集群时,使用的端口号应与为您在步骤 3 中创建的 VPC 安全组(sg-6789rdsexample)规则指定的端口号相同。

下图说明了此情形。

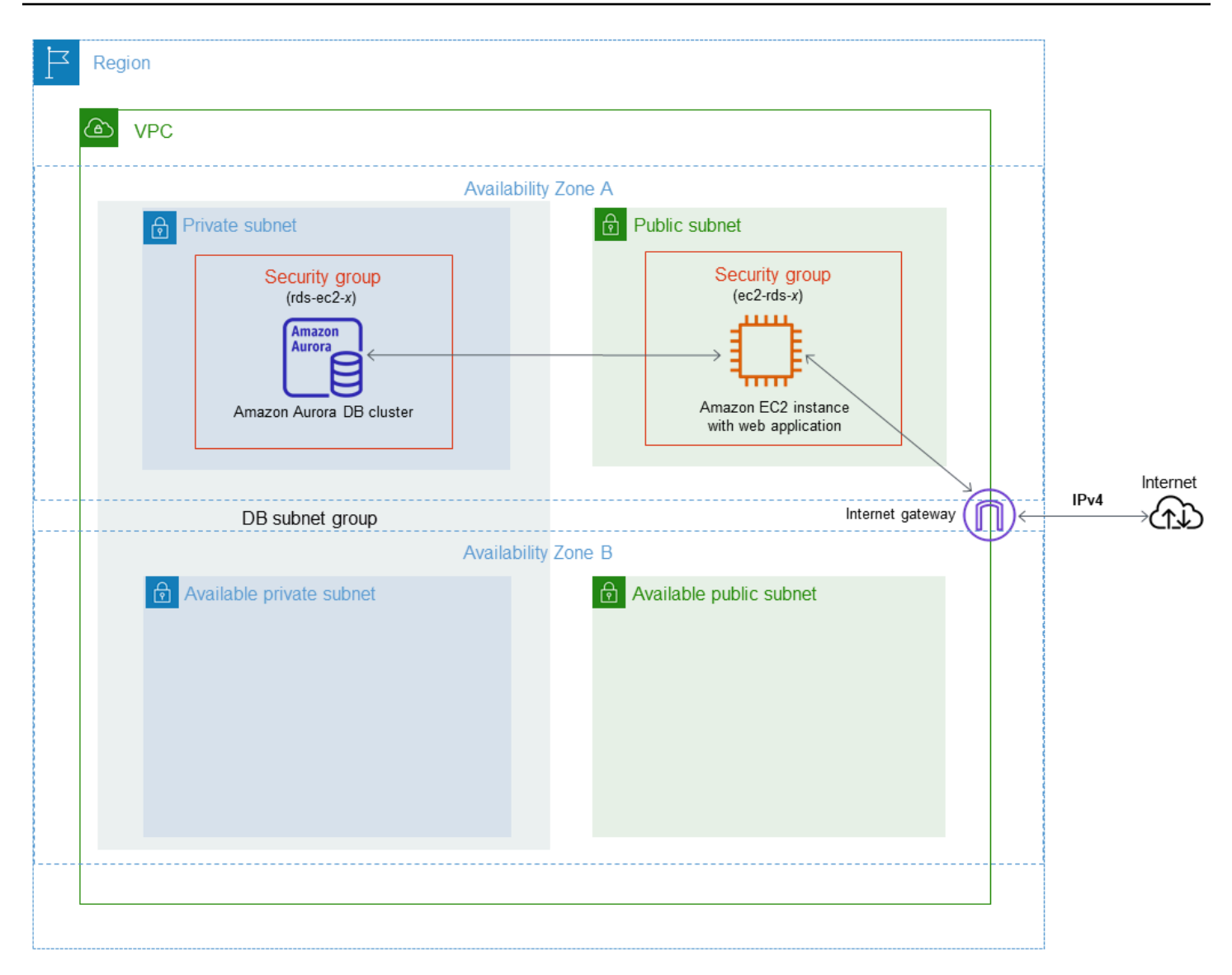

有关针对此场景配置 VPC 的详细说明,请参[阅教程:创建 VPC 以用于数据库集群\(仅限 IPv4\)。](#page-3619-0)有 关使用 VPC 的更多信息,请参阅 [Amazon VPC 和 Amazon Aurora。](#page-3599-0)

## 创建 VPC 安全组

您可以使用 VPC 控制台为数据库实例创建 VPC 安全组。有关创建安全组的信息,请参阅 Amazon Virtual Private Cloud 用户指南 中的[通过创建安全组提供对 VPC 中数据库集群的访问](#page-203-0)[和安全组](https://docs.aws.amazon.com/vpc/latest/userguide/VPC_SecurityGroups.html)。

## 将安全组与数据库集群关联

您可以使用 RDS 控制台的 Modify cluster (修改集群) 选项、ModifyDBCluster Amazon RDS API 或 modify-db-cluster AWS CLI 命令将安全组与数据库集群关联。

以下 CLI 示例关联特定 VPC 组并从数据库集群中移除数据库安全组

aws rds modify-db-cluster --db-cluster-identifier *dbName* --vpc-security-group-ids *sg-ID*

有关修改数据库集群的信息,请参阅[修改 Amazon Aurora 数据库集群。](#page-401-0)

# 主用户账户权限

在创建一个新的数据库集群时,您使用的默认主用户将获得针对该数据库集群的特定权限。您无法在创 建数据库集群之后更改主用户名。

#### **A** Important

我们强烈建议不要直接在应用程序中使用主用户。请遵守使用数据库用户的最佳实践,按照您 的应用程序所需的最少权限创建用户。

### **a** Note

如果您不小心删除了主用户的权限,可以通过修改数据库集群并设置新的主用户密码来恢复。 有关修改数据库集群的更多信息,请参阅[修改 Amazon Aurora 数据库集群。](#page-401-0)

下表显示了主用户为每个数据库引擎获取的权限和数据库角色。

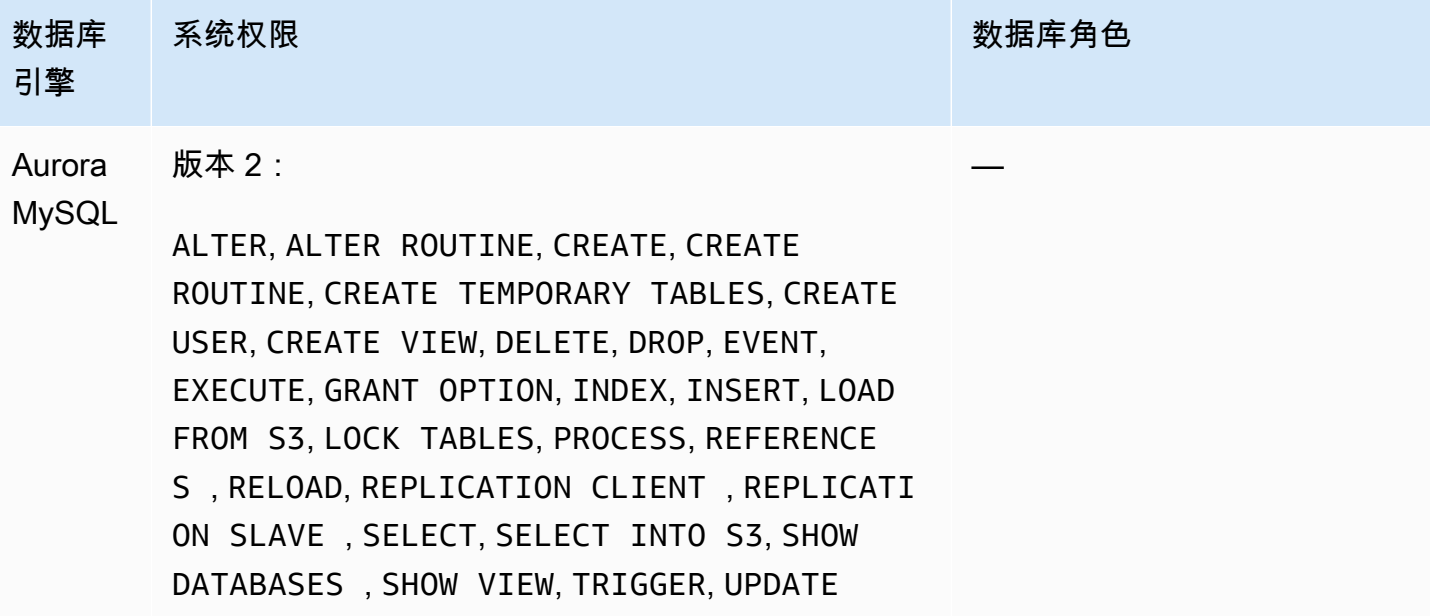

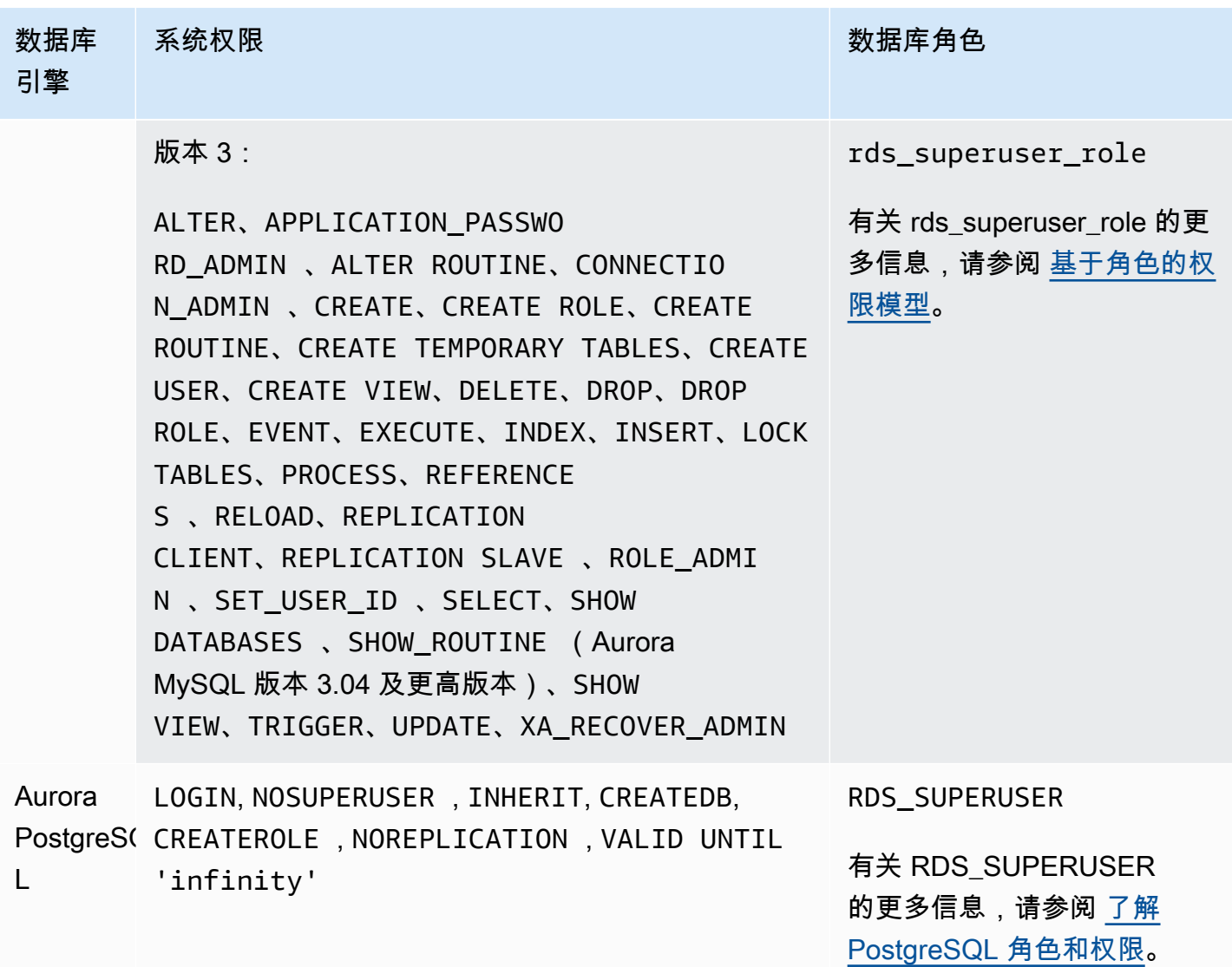

# 将服务相关角色用于 Amazon Aurora

将 AWS Identity and Access Management (IAM) [服务相关角色用](https://docs.aws.amazon.com/IAM/latest/UserGuide/id_roles_terms-and-concepts.html#iam-term-service-linked-role)于 Amazon Aurora。服务相关角 色是一种与 Amazon Aurora 直接关联的独特类型的 IAM 角色。服务相关角色由 Amazon Aurora 预定 义,并包含该服务代表您调用其他AWS服务所需的一切权限。

服务相关角色可让您更轻松地使用 Amazon Aurora,因为您不必手动添加必要的权限。Amazon Aurora 定义其服务相关角色的权限,除非另外定义,否则只有 Amazon Aurora 可以代入该角色。定义 的权限包括信任策略和权限策略,以及不能附加到任何其他 IAM 实体的权限策略。

只有在首先删除角色的相关资源后,才能删除角色。这将保护您的 Amazon Aurora 资源,因为您不会 无意中删除对资源的访问权限。

有关支持服务相关角色的其他服务的信息,请参阅[可与 IAM 搭配使用的 AWS 服务,](https://docs.aws.amazon.com/IAM/latest/UserGuide/reference_aws-services-that-work-with-iam.html)并查找 Service-Linked Role(服务相关角色)列中为 Yes(是)的服务。请选择 Yes 与查看该服务的服务相关角色文 档的链接。

## Amazon Aurora 的服务相关角色权限

Amazon Aurora 使用名为 AWSServiceRoleForRDS 的服务相关角色允许 Amazon RDS 代表您的数据 库集群调用 AWS 服务。

AWSServiceRoleForRDS 服务相关角色信任以下服务以担任该角色:

• rds.amazonaws.com

此服务相关角色附加了一个名为 AmazonRDSServiceRolePolicy 的权限策略,授予其在您的账户 中操作的权限。角色权限策略允许 Amazon Aurora 对指定资源完成以下操作:

有关此策略的更多信息,包括 JSON 策略文档,请参阅《AWS 托管式策略参考指南》中的 [AmazonRDSServiceRolePolicy。](https://docs.aws.amazon.com/aws-managed-policy/latest/reference/AmazonRDSServiceRolePolicy.html)

**a** Note

必须配置权限,允许 IAM 实体(如用户、组或角色)创建、编辑或删除服务相关角色。如果您 遇到以下错误消息:

Unable to create the resource. Verify that you have permission to create service linked role。Otherwise wait and try again later. 确保您已启用以下权限:

服务相关角色 3565

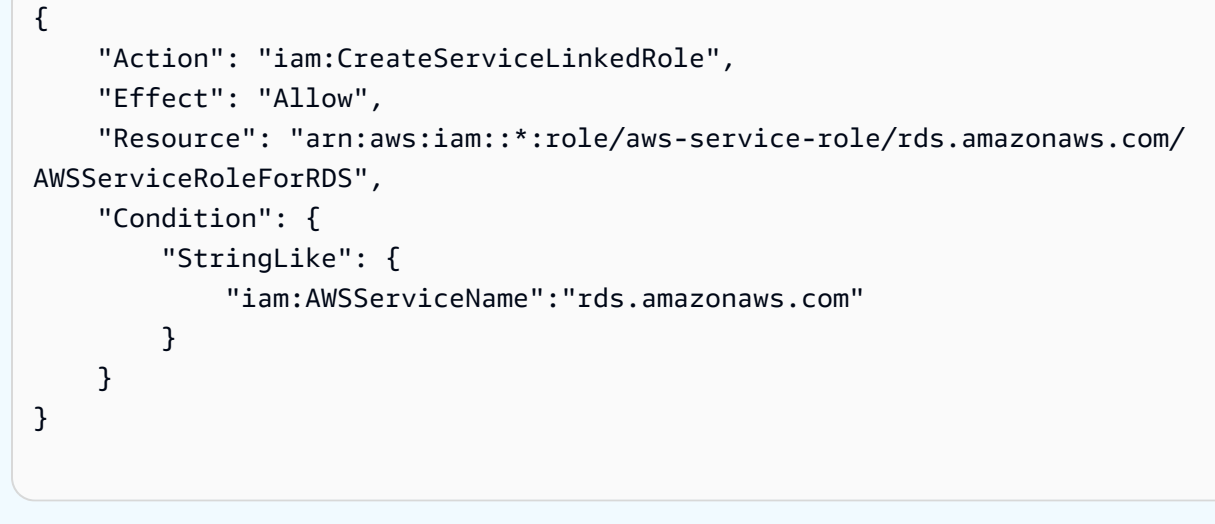

有关更多信息,请参阅 IAM 用户指南中的[服务相关角色权限。](https://docs.aws.amazon.com/IAM/latest/UserGuide/using-service-linked-roles.html#service-linked-role-permissions)

### 为 Amazon Aurora 创建服务相关角色

您无需手动创建服务相关角色。创建数据库集群时,Amazon Aurora 将为您创建服务相关角色。

### **A** Important

如果在 2017 年 12 月 1 日(从此时开始支持服务相关角色)之前已使用 Amazon Aurora 服 务,则 Amazon Aurora 已在您的账户中创建 AWSServiceRoleForRDS 角色。要了解更多信 息,请参阅[我的 AWS 账户中出现新角色。](https://docs.aws.amazon.com/IAM/latest/UserGuide/troubleshoot_roles.html#troubleshoot_roles_new-role-appeared)

如果您删除了此服务相关角色然后需要再次创建它,则可以使用相同的流程在您的账户中重新创建此角 色。创建数据库集群时,Amazon Aurora 将再次为您创建服务相关角色。

### 为 Amazon Aurora 编辑服务相关角色

Amazon Aurora 不允许您编辑 AWSServiceRoleForRDS 服务相关角色。创建服务相关角色后,您将 无法更改角色的名称,因为可能有多种实体引用该角色。但是可以使用 IAM 编辑角色说明。有关更多 信息,请参阅 IAM 用户指南中的[编辑服务相关角色。](https://docs.aws.amazon.com/IAM/latest/UserGuide/using-service-linked-roles.html#edit-service-linked-role)

## 删除 Amazon Aurora 的服务相关角色

如果您不再需要使用某个需要服务相关角色的功能或服务,我们建议您删除该角色。这样您就没有未被 主动监控或维护的未使用实体。但是,您必须先删除所有数据库集群才能删除服务相关角色。

#### 清除服务相关角色

必须先确认服务相关角色没有活动会话并删除该角色使用的任何资源,然后才能使用 IAM 删除服务相 关角色。

在 IAM 控制台中检查服务相关角色是否具有活动会话

- 1. 登录 AWS Management Console, 打开 IAM 控制台: https://console.aws.amazon.com/iam/。
- 2. 在 IAM 控制台的导航窗格中,选择角色。然后选择 AWSServiceRoleForRDS 角色的名称(不是 复选框)。
- 3. 在所选角色的 Summary (摘要) 页面上,选择 Access Advisor (访问顾问) 选项卡。
- 4. 在 Access Advisor 选项卡上,查看服务相关角色的近期活动。

### **a** Note

如果您不确定 Amazon Aurora 是否正在使用 AWSServiceRoleForRDS 角色,可以尝试删 除该角色。如果服务正在使用该角色,则删除操作会失败,并且您可以查看正在使用该角 色的 AWS 区域。如果该角色已被使用,则您必须等待会话结束,然后才能删除该角色。 您无法撤销服务相关角色对会话的权限。

如果您要删除 AWSServiceRoleForRDS 角色,必须先删除您的所有数据库集群。

#### 删除所有集群

使用以下过程之一删除一个集群。重复过程删除每个集群。

删除一个集群 (控制台)

- 1. 通过以下网址打开 Amazon RDS 控制台[:https://console.aws.amazon.com/rds/。](https://console.aws.amazon.com/rds/)
- 2. 在 Databases (数据库) 列表中,选择要删除的集群。
- 3. 对于 Cluster Actions (集群操作),选择 Delete (删除)。
- 4. 选择 Delete (删除)。

删除一个集群 (CLI)

请参阅 AWS CLI Command Reference 中的 [delete-db-cluster](https://docs.aws.amazon.com/cli/latest/reference/rds/delete-db-cluster.html)。

删除一个集群 (API)

请参阅 Amazon RDS API Reference 中的 [DeleteDBCluster](https://docs.aws.amazon.com/AmazonRDS/latest/APIReference/API_DeleteDBCluster.html)。

使用 IAM 控制台、IAM CLI 或 IAM API 删除 AWSServiceRoleForRDS 服务相关角色。有关更多信 息,请参阅 IAM 用户指南中的[删除服务相关角色。](https://docs.aws.amazon.com/IAM/latest/UserGuide/using-service-linked-roles.html#delete-service-linked-role)

# <span id="page-3599-0"></span>Amazon VPC 和 Amazon Aurora

利用 Amazon Virtual Private Cloud(Amazon VPC),您可能能够在虚拟私有云(VPC)中启动 AWS 资源,如 Aurora 数据库集群。

使用 VPC 时,您的虚拟联网环境完全由您控制。您可以选择自己的 IP 地址范围、创建子网以及配置 路由和访问控制列表。无需其他成本即可在 VPC 中运行数据库集群。

账户具有原定设置 VPC。除非您另行指定,否则所有新的数据库集群都将在原定设置 VPC 中创建。

### 主题

- [在 VPC 中使用数据库集群](#page-3599-1)
- [在 VPC 中访问数据库集群的场景](#page-3613-0)
- [教程:创建 VPC 以用于数据库集群\(仅限 IPv4\)](#page-3619-0)
- [教程:创建 VPC 以用于数据库集群\(双堆栈模式\)](#page-3626-0)

接下来,您可以查找与 Amazon Aurora 数据库集群相关的 VPC 功能的讨论。有关 Amazon VPC 的更 多信息,请参阅 [Amazon VPC 入门指南和](https://docs.aws.amazon.com/AmazonVPC/latest/GettingStartedGuide/) [Amazon VPC 用户指南](https://docs.aws.amazon.com/vpc/latest/userguide/)。

## <span id="page-3599-1"></span>在 VPC 中使用数据库集群

您的数据库集群位于虚拟私有云(VPC)内。Amazon VPC 是一个虚拟网络,在逻辑上与AWS云中的 其他虚拟网络相互隔离。使用 Amazon VPC,您可能能够将 AWS 资源(例如,Amazon Aurora 数据 库集群或 Amazon EC2 实例),启动到 VPC 中。VPC 可以是您的账户附带的默认 VPC,也可以是您 创建的 VPC。所有 VPC 均与您的 AWS 账户关联。

默认 VPC 具有可用来隔离 VPC 内资源的三个子网。默认 VPC 还具有一个互联网网关,可用来从 VPC 外部访问 VPC 内部的资源。

有关涉及 VPC 内的 Amazon Aurora 数据库集群的场景的列表,请参[阅在 VPC 中访问数据库集群的场](#page-3613-0) [景](#page-3613-0)。

### 主题

- [在 VPC 中使用数据库集群](#page-3600-0)
- [使用数据库子网组](#page-3601-0)
- [共享子网](#page-3601-1)
- [Amazon Aurora IP 寻址](#page-3602-0)
- [对互联网隐藏 VPC 中的数据库集群](#page-3608-0)
- [在 VPC 中创建数据库集群](#page-3609-0)

在以下教程中,您可以学习创建可用于常见 Amazon Aurora 场景的 VPC:

- [教程:创建 VPC 以用于数据库集群\(仅限 IPv4\)](#page-3619-0)
- [教程:创建 VPC 以用于数据库集群\(双堆栈模式\)](#page-3626-0)

# 在 VPC 中使用数据库集群

下面是一些有关在 VPC 中使用数据库集群的提示:

- 您的 VPC 必须至少有两个子网。这些子网必须位于要部署数据库集群的 AWS 区域中两个不同的 可用区。子网 是 VPC 的 IP 地址范围段,您可以指定子网,利用子网并根据安全和操作需要对数据 库集群进行分组。
- 如果要让 VPC 中的数据库集群实现公开访问,请确保开启 VPC 属性 DNS hostnames(DNS 主机 名)和 DNS resolution (DNS 解析)。
- 您的 VPC 必须具有您创建的数据库子网组。您可通过指定创建的子网来创建数据库子网 组。Amazon Aurora 选择子网和该子网中的 IP 地址,以与数据库集群中的主数据库实例关联。主数 据库实例使用包含该子网的可用区。
- 您的 VPC 必须具有允许访问数据库集群的 VPC 安全组。

有关更多信息,请参阅[在 VPC 中访问数据库集群的场景](#page-3613-0)。

- 每个子网必须包含足够大的 CIDR 数据块,以便在维护活动(包括故障转移和扩展计算)期间有可供 Amazon Aurora 使用的备用 IP 地址。例如,诸如 10.0.0.1.0/24 和 10.0.1.0/24 的范围通常足够大。
- VPC 的 instance tenancy 属性可能为 default 或 dedicated。所有默认 VPC 的"instance tenancy"属 性设置为"default",则默认的 VPC 可支持任何数据库实例类。

如果您选择将数据库集群放在"instance tenancy"属性设置为"dedicated"的专用 VPC 中,则数据库集 群的数据库实例类必须是已批准的 Amazon EC2 专用实例类型之一。例如,r5.large EC2 专用实例 对应于 db.r5.large 数据库实例类。有关 VPC 中实例租期的信息,请参阅 Amazon Elastic Compute Cloud 用户指南 中的[专用实例。](https://docs.aws.amazon.com/AWSEC2/latest/UserGuide/dedicated-instance.html)

有关可位于专用实例中的实例类型的更多信息,请参阅 EC2 定价页上的 [Amazon EC2 专用实例](https://aws.amazon.com/ec2/purchasing-options/dedicated-instances/)。

#### **a** Note

当您将实例租赁属性设置为专用于数据库集群时,它不能保证数据库集群将在专属主机上运 行。

#### 使用数据库子网组

子网 是您指定的用来根据安全和操作需要对资源进行分组的 VPC 的 IP 地址范围段。数据库子网组 是 您在 VPC 中创建并随后指定给数据库集群的子网(通常为私有子网)的集合。使用数据库子网组,您 可以在使用 AWS CLI 或 RDS API 创建数据库集群时指定特定的 VPC。如果您使用控制台,则可以选 择要使用的 VPC 和子网组。

每个数据库子网组应包含给定 AWS 区域中至少两个可用区的子网。在 VPC 中创建数据库集群时,为 其选择数据库子网组。从数据库子网组中,Amazon Aurora 会选择子网和该子网中的 IP 地址(与数据 库集群中的主数据库实例相关联)。数据库使用包含该子网的可用区。

数据库子网组中的子网要么是公有子网,要么是私有子网。根据您为网络访问控制列表(网络 ACL) 和路由表设置的配置,这些子网是公有子网或私有子网。要使数据库集群可公开访问,其数据库子网组 中的所有子网必须均为公有子网。如果与可公开访问的数据库集群关联的子网从公有更改为私有,则可 能会影响数据库集群的可用性。

要创建支持双堆栈模式的数据库子网组,请确保添加到该数据库子网组的每个子网都有一个与之关联 的 Internet 协议版本 6 (IPv6) CIDR 块。有关更多信息,请参阅 Amazon VPC 用户指南中的 [Amazon](#page-3602-0)  [Aurora IP 寻址和](#page-3602-0)[迁移到 IPv6](https://docs.aws.amazon.com/vpc/latest/userguide/vpc-migrate-ipv6.html)。

Amazon Aurora 在 VPC 中创建数据库集群时,它使用数据库子网组中的 IP 地址将网络接口分配给 数据库集群。不过,我们强烈建议您使用域名系统(DNS)名称来连接数据库集群。之所以建议这样 做,是因为底层 IP 地址在失效转移期间会发生变化。

**a** Note

对于在 VPC 中运行的每个数据库集群,请确保数据库子网组的每个子网中预留至少一个地 址,以供 Amazon Aurora 用来执行恢复操作。

# 共享子网

您可以在共享 VPC 中创建数据库集群。

- 您可以将数据库集群从共享 VPC 子网移动到非共享 VPC 子网,反之亦然。
- 共享 VPC 中的参与者必须在 VPC 中创建安全组,才能允许他们创建数据库集群。
- 共享 VPC 中的拥有者和参与者可以使用 SQL 查询访问数据库。但是,只有资源的创建者才能对该 资源进行任何 API 调用。

# <span id="page-3602-0"></span>Amazon Aurora IP 寻址

IP 地址使 VPC 中的资源能够相互通信以及与 Internet 上的资源进行通信。Amazon Aurora 同时支持 IPv4 和 IPv6 寻址协议。默认情况下,Amazon Aurora 和 Amazon VPC 使用 IPv4 寻址协议。您无法 关闭这种行为。创建 VPC 时,请确保指定 IPv4 CIDR 块 (一系列私有 IPv4 地址)。您可以选择将 IPv6 CIDR 块分配给您的 VPC 和子网,并将来自该块的 IPv6 地址分配给您子网中的数据库集群。

对 IPv6 协议的支持扩展了支持的 IP 地址数量。通过使用 IPv6 协议,您可以确保有足够的可用地址 来应对 Internet 的未来发展。新的和现有 RDS 资源可以在 VPC 内使用 IPv4 和 IPv6 地址。在应用程 序不同部分使用的两个协议之间配置、保护和转换网络流量可能会产生运营开销。您可以对 Amazon RDS 资源的 IPv6 协议进行标准化,以简化网络配置。

#### 主题

- [IPv4 地址](#page-3602-1)
- [IPv6 地址](#page-3603-0)
- [双堆栈模式](#page-3603-1)

<span id="page-3602-1"></span>IPv4 地址

创建 VPC 时,您必须以 CIDR 块(如 10․0․0․0/16)的形式为 VPC 指定一个 IPv4 地址范围。数据 库子网组 定义此 CIDR 块中可供数据库集群使用的 IP 地址范围。这些 IP 地址可以是私有地址,也可 以是公有地址。

私有 IPv4 地址是指无法通过 Internet 访问的 IP 地址。您可以使用私有 IPv4 地址在同一 VPC 中的数 据库集群和其他资源(如 Amazon EC2 实例)之间进行通信。每个数据库集群都有一个用于在 VPC 中通信的私有 IP 地址。

公有 IP 地址是指可通过 Internet 访问的 IPv4 地址。您可以使用公有地址在数据库集群和 Internet 上的 资源(如 SQL 客户端)之间进行通信。您可以控制数据库集群是否接收公有 IP 地址。

有关说明如何创建可用于常见 Amazon Aurora 场景的 VPC(只有私有 IPv4 地址)的教程,请参阅 [教](#page-3619-0) [程:创建 VPC 以用于数据库集群\(仅限 IPv4\)。](#page-3619-0)

<span id="page-3603-0"></span>IPv6 地址

您可以选择向 VPC 和子网关联 IPv6 CIDR 块,然后将此块中的 IPv6 地址分配给 VPC 中的资源。每 个 IPv6 地址都是全局唯一的。

我们将自动从 Amazon 的 IPv6 地址池中为您的 VPC 分配 IPv6 CIDR 块。您不能自行选择范围。

连接到 IPv6 地址时,请确保满足以下条件:

- 客户端配置为允许通过 IPv6 进行客户端到数据库的通信。
- 数据库实例使用的 RDS 安全组已正确配置,允许通过 IPv6 进行客户端到数据库的通信。
- 客户端操作系统堆栈允许 IPv6 地址上有流量,操作系统驱动程序和库已配置为选择正确的默认数据 库实例终端节点(IPv4 或 IPv6)。

<span id="page-3603-1"></span>有关 IPv6 的更多信息,请参阅 Amazon VPC 用户指南中的 [IP 寻址](https://docs.aws.amazon.com/vpc/latest/userguide/vpc-ip-addressing.html)。

双堆栈模式

当数据库集群可以通过 IPv4 和 IPv6 寻址协议进行通信时,它在双堆栈模式下运行。因此,资源可以 通过 IPv4 和/或 IPv6 与数据库集群进行通信。RDS 禁用互联网网关访问私有双堆栈模式数据库实例的 IPv6 端点。RDS 这样做是为了确保您的 IPv6 端点是私有的,并且只能从您的 VPC 内部对其进行访 问。

#### 主题

- [双堆栈模式和数据库子网组](#page-3604-0)
- [使用双堆栈模式数据库实例](#page-3604-1)
- [修改仅限 IPv4 的数据库集群以使用双堆栈模式](#page-3605-0)
- [双堆栈网络数据库集群的可用性](#page-3607-0)
- [双堆栈网络数据库集群的限制](#page-3607-1)

有关说明如何创建您可用于常见 Amazon Aurora 场景的 VPC(具有 IPv4 和 IPv6 地址)的教程,请参 阅 [教程:创建 VPC 以用于数据库集群\(双堆栈模式\)。](#page-3626-0)

#### <span id="page-3604-0"></span>双堆栈模式和数据库子网组

要使用双堆栈模式,请确保与数据库集群关联的数据库子网组中的每个子网都具有与之关联的 IPv6 CIDR 块。您可以创建新的数据库子网组或修改现有数据库子网组来满足此要求。当数据库集群处于双 堆栈模式后,客户端可以与它正常连接。确保准确配置客户端安全防火墙和 RDS 数据库实例安全组, 以允许通过 IPv6 的流量。要进行连接,客户端使用数据库集群主实例的端点。客户端应用程序可以指 定连接到数据库时首选哪种协议。在双堆栈模式下,数据库集群会检测客户端的首选网络协议(IPv4 或 IPv6),并使用该协议进行连接。

如果某数据库子网组因子网删除或 CIDR 断开关联而停止支持双堆栈模式,则与该数据库子网组关联的 数据库实例存在网络状态不兼容的风险。此外,创建新的双堆栈模式数据库集群时,您不能使用数据库 子网组。

要使用 AWS Management Console 确定数据库子网组是否支持双堆栈模式,请查看数据库子网组的 详细信息页面上的 Network type(网络类型)。要使用 AWS CLI 确定数据库子网组是否支持双堆栈模 式,请运行 [describe-db-subnet-groups](https://docs.aws.amazon.com/cli/latest/reference/rds/describe-db-subnet-groups.html) 命令并查看输出中的 SupportedNetworkTypes。

只读副本被视为独立的数据库实例,并且可以具有与主数据库实例不同的网络类型。如果您更改只读副 本的主数据库实例的网络类型,则只读副本不会受到影响。当您还原数据库实例时,可以将其还原为支 持的任何网络类型。

<span id="page-3604-1"></span>使用双堆栈模式数据库实例

创建或修改数据库集群时,您可以指定双堆栈模式,以允许您的资源通过 IPv4 和/或 IPv6 与数据库集 群进行通信。

当您使用 AWS Management Console 创建或修改数据库实例时,可以在 Network type(网络类型)部 分中指定双堆栈模式。下图显示了控制台中的 Network type(网络类型)部分。

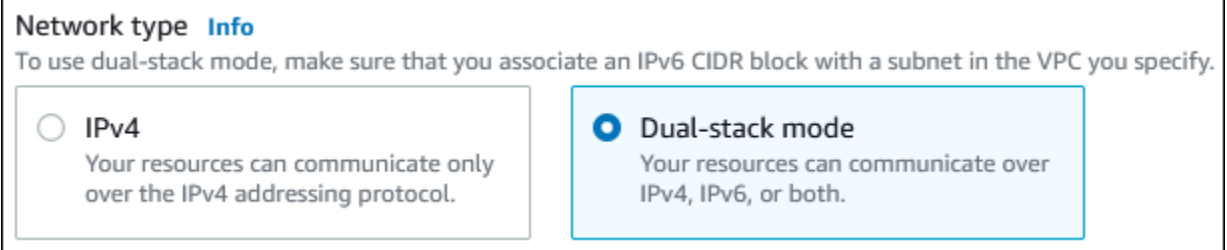

当您使用 AWS CLI 创建或修改数据库集群时,请将 --network-type 选项设置为 DUAL 以使用双堆 栈模式。当您使用 RDS API 创建或修改数据库集群时,请将 NetworkType 参数设置为 DUAL 以使用 双堆栈模式。当您修改数据库实例的网络类型时,可能会出现停机。如果指定的数据库引擎版本或数据 库子网组不支持双堆栈模式,则返回 NetworkTypeNotSupported 错误。

有关创建数据库集群的更多信息,请参阅[创建 Amazon Aurora 数据库集群。](#page-281-0)有关修改数据库集群的更 多信息,请参阅 [修改 Amazon Aurora 数据库集群](#page-401-0)。

要使用控制台确定数据库集群是否处于双堆栈模式,请查看数据库集群的 Connectivity & security(连 接和安全)选项卡上的 Network type(网络类型)。

<span id="page-3605-0"></span>修改仅限 IPv4 的数据库集群以使用双堆栈模式

您可以修改仅限 IPv4 的数据库集群以使用双堆栈模式。为此,请更改数据库集群的网络类型。修改可 能会导致停机。

建议您在维护时段内更改 Amazon Aurora 数据库集群的网络类型。目前,不支持将新实例的网络类型 设置为双堆栈模式。您可以使用 modify-db-cluster 命令手动设置网络类型。

修改数据库集群以使用双堆栈模式之前,请确保其数据库子网组支持双堆栈模式。如果与数据库集群关 联的数据库子网组不支持双堆栈模式,请在修改数据库集群时指定支持该模式的其他数据库子网组。修 改数据库集群的数据库子网组可能会导致停机。

如果在将数据库集群更改为使用双堆栈模式之前,修改数据库集群的数据库子网组,请确保该数据库子 网组在更改前后对数据库集群有效。

我们建议您只使用值为 DUAL 的 - -network-type 参数运行 [modify-db-cluster](https://docs.aws.amazon.com/cli/latest/reference/rds/modify-db-cluster.html) API,以将 Amazon Aurora 集群的网络更改为双堆栈模式。在同一 API 调用中将其他参数与 --network-type 参数一起 添加可能会导致停机。

如果更改后无法连接到数据库集群,请确保已准确配置客户端和数据库安全防火墙和路由表,以允许流 量流向选定网络(IPv4 或 IPv6)上的数据库。您可能还需要修改操作系统参数、库或驱动程序才能使 用 IPv6 地址进行连接。

修改仅限 IPv4 的数据库集群以使用双堆栈模式

1. 修改数据库子网组以支持双堆栈模式,或者创建支持双堆栈模式的数据库子网组:

a. 将 IPv6 CIDR 块与 VPC 关联。

有关说明,请参阅《Amazon VPC 用户指南》中[的将 IPv6 CIDR 块添加到 VPC。](https://docs.aws.amazon.com/vpc/latest/userguide/modify-vpcs.html#vpc-associate-ipv6-cidr)

b. 将 IPv6 CIDR 块附加到数据库子网组中的所有子网。

有关说明,请参阅《Amazon VPC 用户指南》中[的将 IPv6 CIDR 块添加到子网。](https://docs.aws.amazon.com/vpc/latest/userguide/modify-subnets.html#subnet-associate-ipv6-cidr)

c. 确认数据库子网组支持双堆栈模式。

如果您使用 AWS Management Console,请选择数据库子网组,并确保 Supported network types(支持的网络类型)值为 Dual, IPv4(双,IPv4)。

如果您使用 AWS CLI,请运行 [describe-db-subnet-groups](https://docs.aws.amazon.com/cli/latest/reference/rds/describe-db-subnet-groups.html) 命令,并确保数据库实例的 SupportedNetworkType 值为 Dual, IPv4。

2. 修改与数据库集群关联的安全组以允许与数据库建立 IPv6 连接,或者新建允许 IPv6 连接的安全 组。

有关说明,请参阅 Amazon VPC 用户指南中的[安全组规则。](https://docs.aws.amazon.com/vpc/latest/userguide/security-group-rules.html)

3. 修改数据库集群以支持双堆栈模式。为此,请将 Network type(网络类型)设置为 Dual-stack mode(双堆栈模式)。

如果您使用控制台,请确保以下设置正确:

• Network type(网络类型)– Dual-stack mode(双堆栈模式)

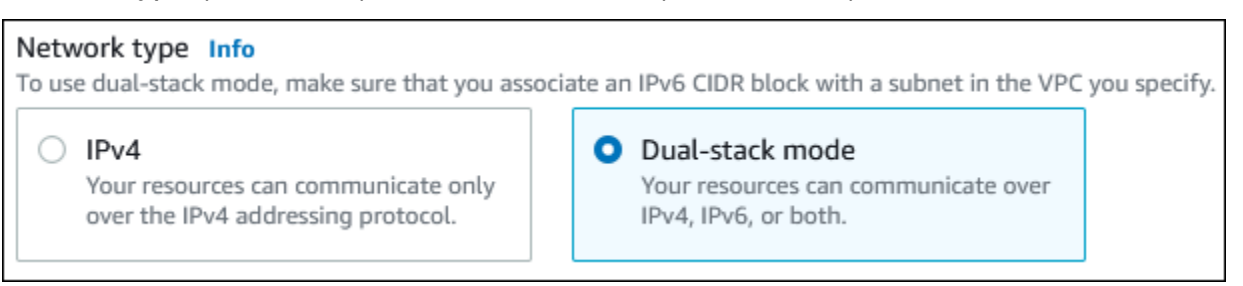

- DB subnet group(数据库子网组)– 在上一步中配置的数据库子网组
- Security group(安全组)– 在上一步中配置的安全组

如果您使用 AWS CLI,请确保以下设置正确:

- --network-type dual
- --db-subnet-group-name 在上一步中配置的数据库子网组
- --vpc-security-group-ids 在上一步中配置的 VPC 安全组

例如:

aws rds modify-db-cluster --db-cluster-identifier my-cluster --network-type "DUAL"

4. 确认数据库集群支持双堆栈模式。

如果您使用控制台,请对于数据库集群选择 Configuration(配置)选项卡。在该选项卡上,确保 Network type(网络类型)值为 Dual-stack mode(双堆栈模式)。

如果您使用 AWS CLI,请运行 [describe-db-clusters](https://docs.aws.amazon.com/cli/latest/reference/rds/describe-db-clusters.html) 命令,并确保数据库集群的 NetworkType 值为 dual。

在写入器数据库实例端点上运行 dig 命令,以标识与其关联的 IPv6 地址。

dig *db-instance-endpoint* AAAA

使用写入器数据库实例端点(而不是 IPv6 地址)连接到数据库集群。

<span id="page-3607-0"></span>双堆栈网络数据库集群的可用性

以下数据库引擎版本支持双堆栈网络数据库集群,但亚太地区(海得拉巴)、亚太地区(墨尔本)、加 拿大西部(卡尔加里)、欧洲(西班牙)、欧洲(苏黎世)、以色列(特拉维夫)和中东(阿联酋)区 域除外:

- Aurora MySQL 版本:
	- 3.02 及更高的 3 版本
	- 2.09.1 及更高的 2 版本

有关 Aurora MySQL 版本的更多信息,请参阅 [Aurora MySQL 版本注释。](https://docs.aws.amazon.com/AmazonRDS/latest/AuroraMySQLReleaseNotes/Welcome.html)

- Aurora PostgreSQL 版本:
	- 14.3 及更高的 14 版本
	- 13.7 及更高的 13 版本

有关 Aurora PostgreSQL 版本的更多信息,请参阅 [Aurora PostgreSQL 版本注释。](https://docs.aws.amazon.com/AmazonRDS/latest/AuroraPostgreSQLReleaseNotes/Welcome.html)

<span id="page-3607-1"></span>双堆栈网络数据库集群的限制

以下限制适用于双堆栈网络数据库集群:

- 数据库集群不能仅使用 IPv6 协议。它们可以仅使用 IPv4,也可以同时使用 IPv4 和 IPv6 协议(双堆 栈模式)。
- Amazon RDS 不支持本机 IPv6 子网。
- 使用双堆栈模式的数据库集群必须是私有的。它们不可公开访问。

• 双堆栈模式不支持 db.r3 数据库实例类。

• 不能将 RDS 代理与双堆栈模式数据库集群一起使用。

#### <span id="page-3608-0"></span>对互联网隐藏 VPC 中的数据库集群

一个常见的 Amazon Aurora 场景是具有一个 VPC,其中有一个带有面向公众的 Web 应用程序的 EC2 实例以及一个带有不能公开访问的数据库的数据库集群。例如,您可创建包含公有子网和私有子网的 VPC。可将充当 Web 服务器的 Amazon EC2 实例部署在公有子网中。数据库集群部署在私有子网 中。在此部署方案中,只有 Web 服务器才能访问数据库集群。有关此方案的说明,请参阅 [VPC 中的](#page-3614-0) [数据库集群由同一 VPC 中的 EC2 实例访问](#page-3614-0)。

当您在 VPC 中启动数据库集群时,该数据库集群具有用于 VPC 内流量的私有 IP 地址。此私有 IP 地 址不可公开访问。您可以使用 Public access(公有访问权限)选项指定数据库集群除了私有 IP 地址之 外是否还具有公有 IP 地址。如果将数据库集群指定为可公开访问,则其 DNS 端点解析为 VPC 内部的 私有 IP 地址。它从 VPC 外部解析为公有 IP 地址。对数据库集群的访问最终由它使用的安全组控制。 如果分配给数据库集群的安全组不包含允许公有访问的入站规则,则不允许该公有访问。此外,要使数 据库集群可公开访问,其数据库子网组中的子网必须具有互联网网关。有关更多信息,请参阅[无法连接](#page-3642-0) [到 Amazon RDS 数据库实例](#page-3642-0)

您可以通过修改 Public access(公开访问)选项,修改数据库集群来开启或关闭公开可访问性。下图 显示了其他连接配置部分中的公开访问选项。要设置此选项,请打开连接部分中的其他连接配置部分。

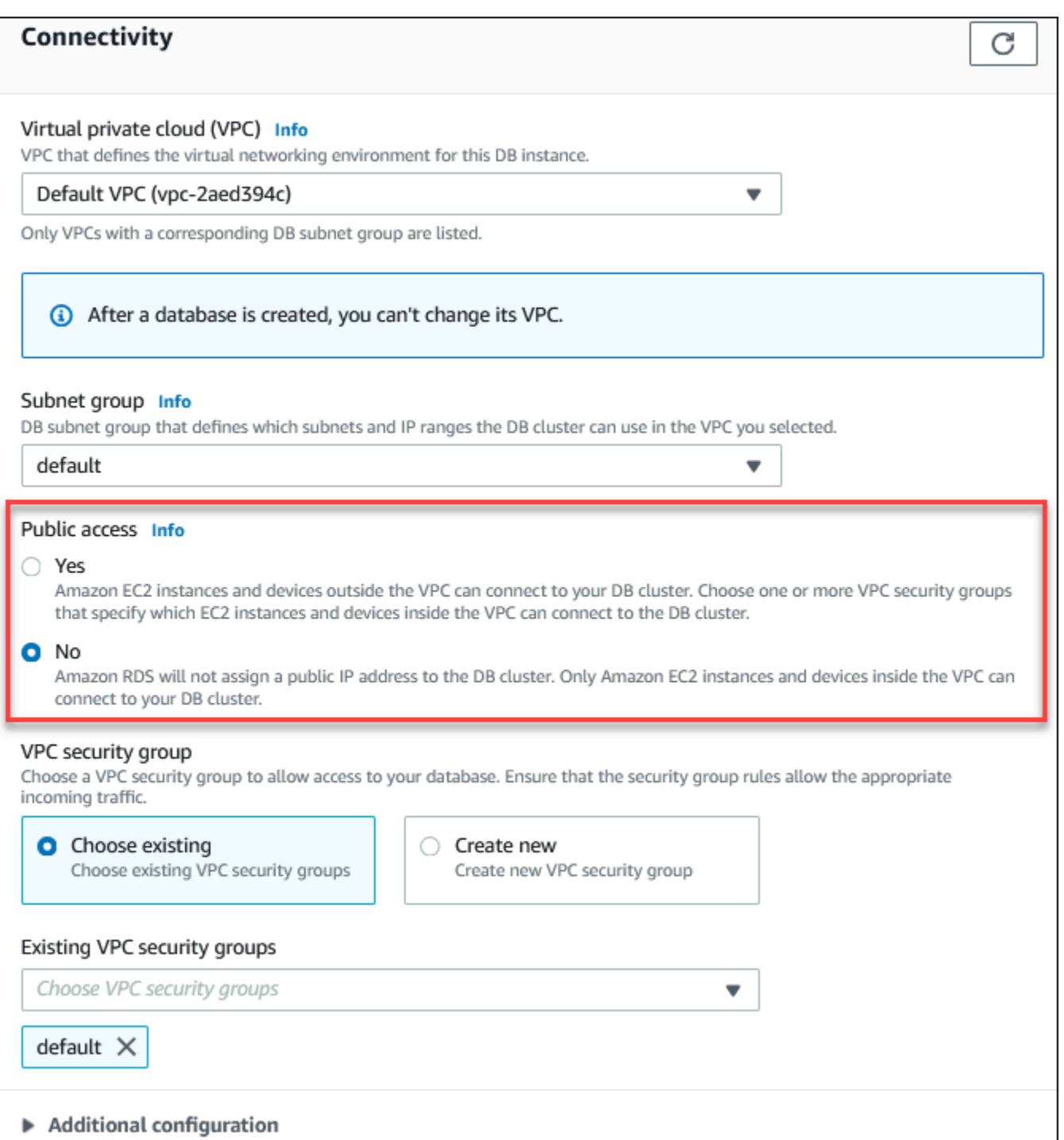

有关修改数据库实例以设置公开访问选项的信息,请参阅[修改数据库集群中的数据库实例](#page-403-0)。

# <span id="page-3609-0"></span>在 VPC 中创建数据库集群

以下过程帮助您在 VPC 中创建数据库集群。要使用默认 VPC,可以从步骤 2 开始,并使用已经为您 创建的 VPC 和数据库子网组。如果您想创建其他 VPC,则可创建新的 VPC。

#### **G** Note

如果要让 VPC 中的数据库集群实现公开访问,则必须通过启用 VPC 属性 DNS hostnames(DNS 主机名)和 DNS resolution(DNS 解析)更新 VPC 的 DNS 信息。有关更 新 VPC 实例的 DNS 信息的信息,请参[阅更新对 VPC 的 DNS 支持。](https://docs.aws.amazon.com/vpc/latest/userguide/vpc-dns.html)

执行以下步骤可在 VPC 中创建数据库实例:

- [步骤 1:创建 VPC](#page-3610-0)
- [步骤 2:创建数据库子网组](#page-3610-1)
- [步骤 3:创建 VPC 安全组](#page-3613-1)
- [步骤 4:在 VPC 中创建数据库实例](#page-3613-2)

<span id="page-3610-0"></span> $#$  骤 1 · 创建 VPC

创建一个 VPC,该 VPC 具有的子网位于至少两个可用区内。您在创建数据库子网组时将使用这些子 网。如果您拥有默认 VPC,则系统会在该 AWS 区域中的每个可用区中自动为您创建子网。

有关更多信息,请参阅[创建包含公有子网和私有子网的 VPC,](#page-3620-0)或参阅《Amazon VPC 用户指南》中 的[创建 VPC。](https://docs.aws.amazon.com/vpc/latest/userguide/working-with-vpcs.html#Create-VPC)

<span id="page-3610-1"></span>步骤 2:创建数据库子网组

数据库子网组是您为 VPC 创建、然后为数据库集群指定的子网(通常为私有子网)的集合。数据库子 网组可让您在使用 AWS CLI 或 RDS API 创建数据库集群时指定特定的 VPC。如果您使用控制台,您 就只能选择要使用的 VPC 和子网。每个数据库子网组必须至少包含给定 AWS 区域中至少两个可用区 的一个子网。作为最佳实践,每个数据库子网组应至少包含 AWS 区域中每个可用区的一个子网。

为使数据库集群可公开访问,数据库子网组中的子网必须具有互联网网关。有关子网的互联网网关的更 多信息,请参阅《Amazon VPC 用户指南》中[的使用互联网网关将子网连接到互联网](https://docs.aws.amazon.com/vpc/latest/userguide/VPC_Internet_Gateway.html)。

在 VPC 中创建数据库集群时,您可以选择数据库子网组。Amazon Aurora 会选择要与数据库集群关联 的子网和该子网中的 IP 地址。如果不存在数据库子网组,Amazon Aurora 会在您创建数据库集群时创 建默认子网组。Amazon Aurora 使用该 IP 地址创建弹性网络接口并将其关联到您的数据库集群。数据 库集群使用包含该子网的可用区。

在此步骤中,您创建一个数据库子网组,然后添加为 VPC 创建的子网。

#### 创建数据库子网组

- 1. 通过以下网址打开 Amazon RDS 控制台[:https://console.aws.amazon.com/rds/。](https://console.aws.amazon.com/rds/)
- 2. 在导航窗格中,选择子网组。
- 3. 选择创建数据库子网组。
- 4. 对于名称,键入您的数据库子网组的名称。
- 5. 对于描述,键入您的数据库子网组的描述。
- 6. 对于 VPC,选择默认 VPC 或您创建的 VPC。
- 7. 在添加子网部分中,从可用区中选择包含子网的可用区,然后从子网中选择子网。

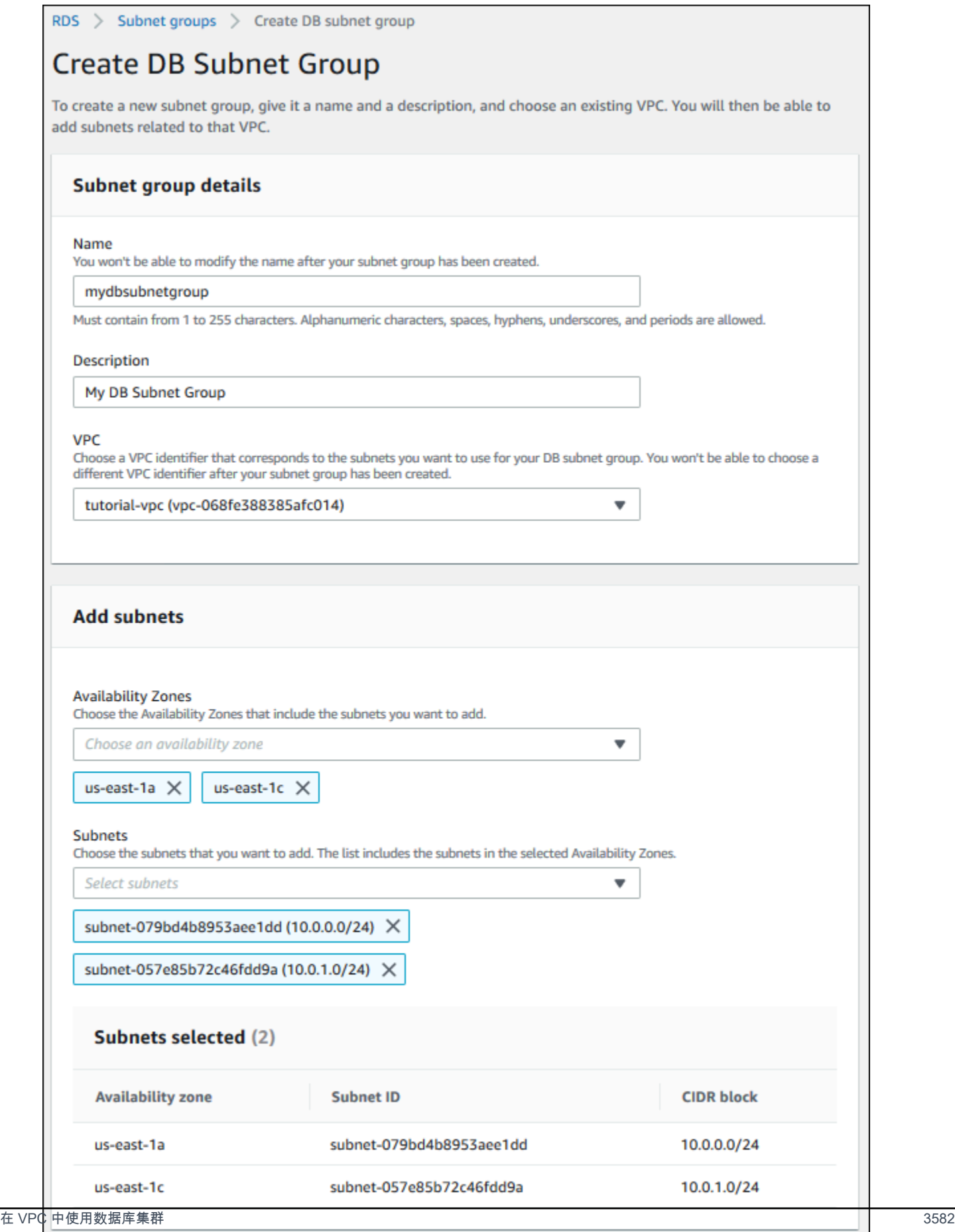

Cancel

**Create** 

#### 8. 选择 Create(创建)。

您的新数据库子网组显示在 RDS 控制台的数据库子网组列表中。可选择该数据库子网组,在窗口 底部的详细信息窗格中查看详细信息,其中包括与该组关联的所有子网。

<span id="page-3613-1"></span>步骤 3:创建 VPC 安全组

创建数据库集群前,您可以创建要与数据库集群相关联的 VPC 安全组。如果您不创建 VPC 安全组, 则可以在创建数据库集群时使用默认安全组。有关如何为数据库集群创建安全组的说明,请参阅[为私有](#page-3622-0) [数据库集群创建 VPC 安全组](#page-3622-0),或参阅《Amazon VPC 用户指南》中的[使用安全组控制到资源的流量。](https://docs.aws.amazon.com/vpc/latest/userguide/VPC_SecurityGroups.html)

<span id="page-3613-2"></span>步骤 4:在 VPC 中创建数据库实例

在此步骤中,创建一个数据库集群,并使用在之前的步骤中创建的 VPC 名称、数据库子网组和 VPC 安全组。

**a** Note

如果要让 VPC 中的数据库集群实现公开访问,必须启用 VPC 属性 DNS hostnames(DNS 主 机名)和 DNS resolution(DNS 解析)。有关更多信息,请参阅《Amazon VPC 用户指南》 中的 [VPC 的 DNS 属性](https://docs.aws.amazon.com/vpc/latest/userguide/vpc-dns.html)。

有关如何创建数据库集群的详细信息,请参阅[创建 Amazon Aurora 数据库集群。](#page-281-0)

在 Connectivity(连接)部分出现提示时,输入 VPC 名称、数据库子网组和 VPC 安全组。

**a** Note

Aurora 数据库集群当前不支持更新 VPC。

<span id="page-3613-0"></span>在 VPC 中访问数据库集群的场景

Amazon Aurora 支持以下在 VPC 中访问数据库集群的场景:

- [同一 VPC 中的 EC2 实例](#page-3614-0)
- [不同 VPC 中的 EC2 实例](#page-3616-0)

在 VPC 中访问数据库集群的场景 3583

- [通过 Internet 访问的客户端应用程序](#page-3617-0)
- [私有网络](#page-3617-1)

# <span id="page-3614-0"></span>VPC 中的数据库集群由同一 VPC 中的 EC2 实例访问

#### VPC 中的数据库集群的常见用途是与在相同 VPC 的 EC2 实例中运行的应用程序服务器共享数据。

下图说明了此情形。

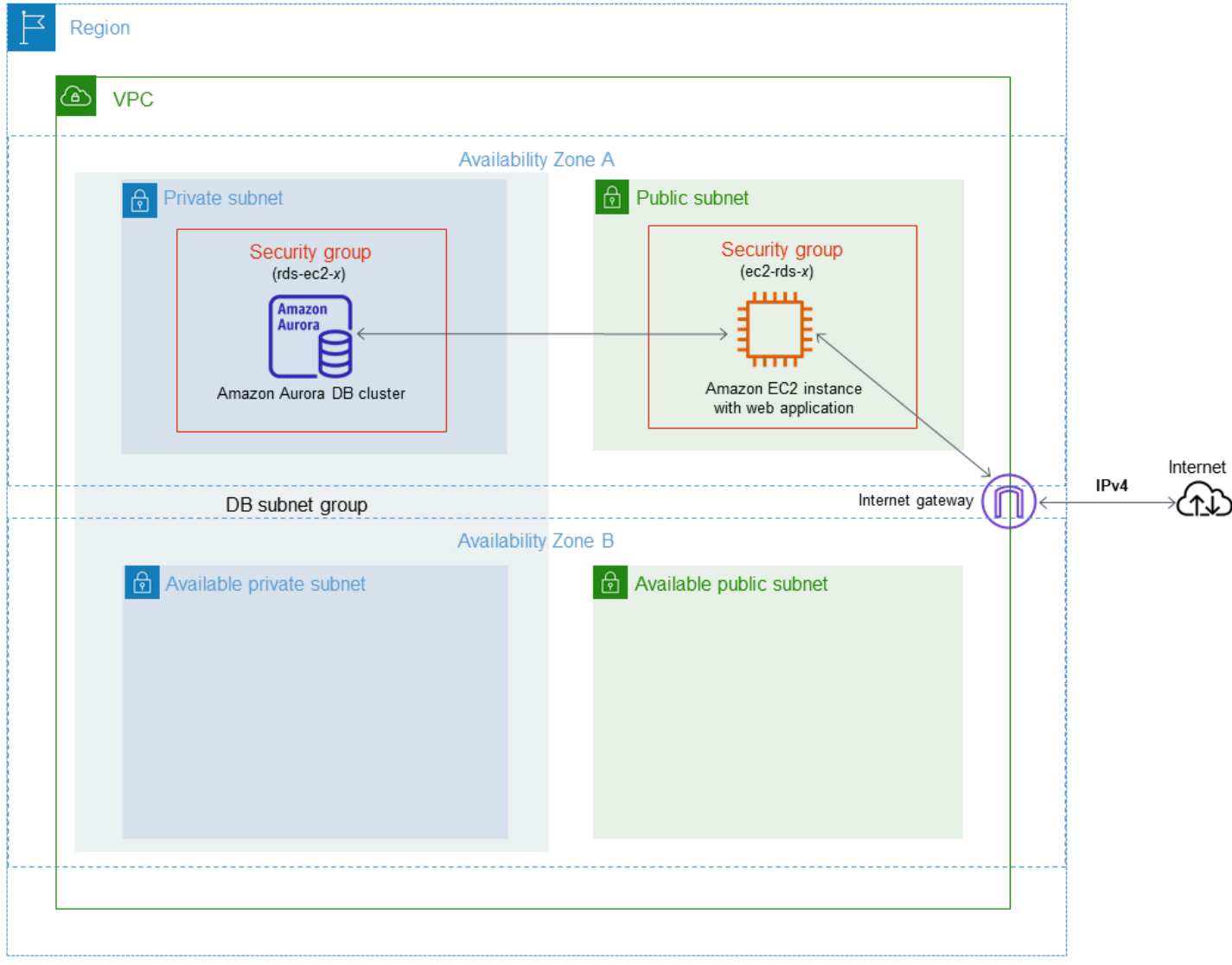

管理相同 VPC 中 EC2 实例与数据库集群之间的访问的最简单方法是执行以下操作:

• 创建数据库集群将位于其中的 VPC 安全组。此安全组可用于限制对数据库集群的访问权限。例如, 您可以为该安全组创建自定义规则。该规则可能允许使用您创建数据库集群时分配给它的端口以及您 用来访问数据库集群的 IP 地址(用于开发或其他目的)进行 TCP 访问。

- 创建您的 EC2 实例(Web 服务器和客户端)将位于其中的 VPC 安全组。如果需要,此安全组可允 许使用 VPC 的路由表从 Internet 访问 EC2 实例。例如,您可设置此安全组的规则以允许通过端口 22 对 EC2 实例进行 TCP 访问。
- 为数据库集群的安全组创建自定义规则,这些规则允许从您为 EC2 实例创建的安全组进行连接。这 些规则将允许安全组的任何成员访问数据库集群。

在单独的可用区中还有一个额外的公有和私有子网。RDS 数据库子网组需要位于至少两个可用区中的 一个子网。额外的子网使将来很容易切换到多可用区数据库实例部署。

有关说明如何为此方案创建包含公有子网和私有子网的 VPC 的教程,请参[阅教程:创建 VPC 以用于](#page-3619-0) [数据库集群\(仅限 IPv4\)](#page-3619-0)。

#### **G** Tip

创建数据库集群时,您可以在 Amazon EC2 实例和数据库集群之间自动设置网络连接。有关更 多信息,请参阅[配置与 EC2 实例的自动网络连接。](#page-282-0)

要在 VPC 安全组中创建允许从另一安全组连接的规则,请执行以下操作:

- 1. 登录到AWS Management Console并打开 Amazon VPC 控制台,网址:[https://](https://console.aws.amazon.com/vpc)  [console.aws.amazon.com/vpc](https://console.aws.amazon.com/vpc)。
- 2. 在导航窗格中,选择 Security groups(安全组)。
- 3. 选择或创建要允许另一个安全组的成员访问的安全组。在前面的场景中,这是您用于数据库集 群的安全组。选择 Inbound rules(入站规则)选项卡,然后选择 Edit inbound rules(编辑入站规 则)。
- 4. 在 Edit inbound rules(编辑入站规则)页面上,选择 Add rule(添加规则)。
- 5. 对于类型,选择与创建数据库集群时使用的端口相对应的条目,如 MYSQL/Aurora。
- 6. 在源框中,开始键入安全组的 ID,其中列出了匹配的安全组。选择您希望其成员可以访问此安全 组保护的资源的安全组。在前面的方案中,这是您用于 EC2 实例的安全组。
- 7. 如果需要,可通过在源框中创建类型为所有 TCP 的规则以及安全组,对 TCP 协议重复这些步 骤。如果您打算使用 UDP 协议,请在 Source(源)框中创建 Type(类型)为 All UDP(所有 UDP)的规则以及安全组。
- 8. 选择 Save rules(保存规则)。

以下屏幕显示了包含其来源的安全组的入站规则。

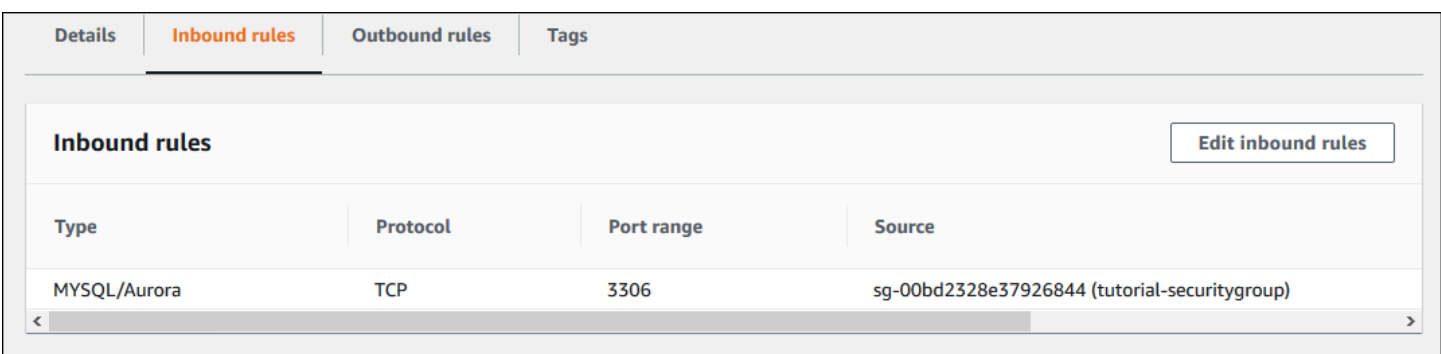

<span id="page-3616-0"></span>有关从 EC2 实例连接到数据库集群的更多信息,请参阅[连接到 Amazon Aurora 数据库集群。](#page-319-0)

# VPC 中的数据库集群由另一 VPC 中的 EC2 实例访问

当您的数据库集群与您用来访问它的 EC2 实例位于不同的 VPC 中时,可使用 VPC 对等连接来访问数 据库集群。

下图说明了此情形。

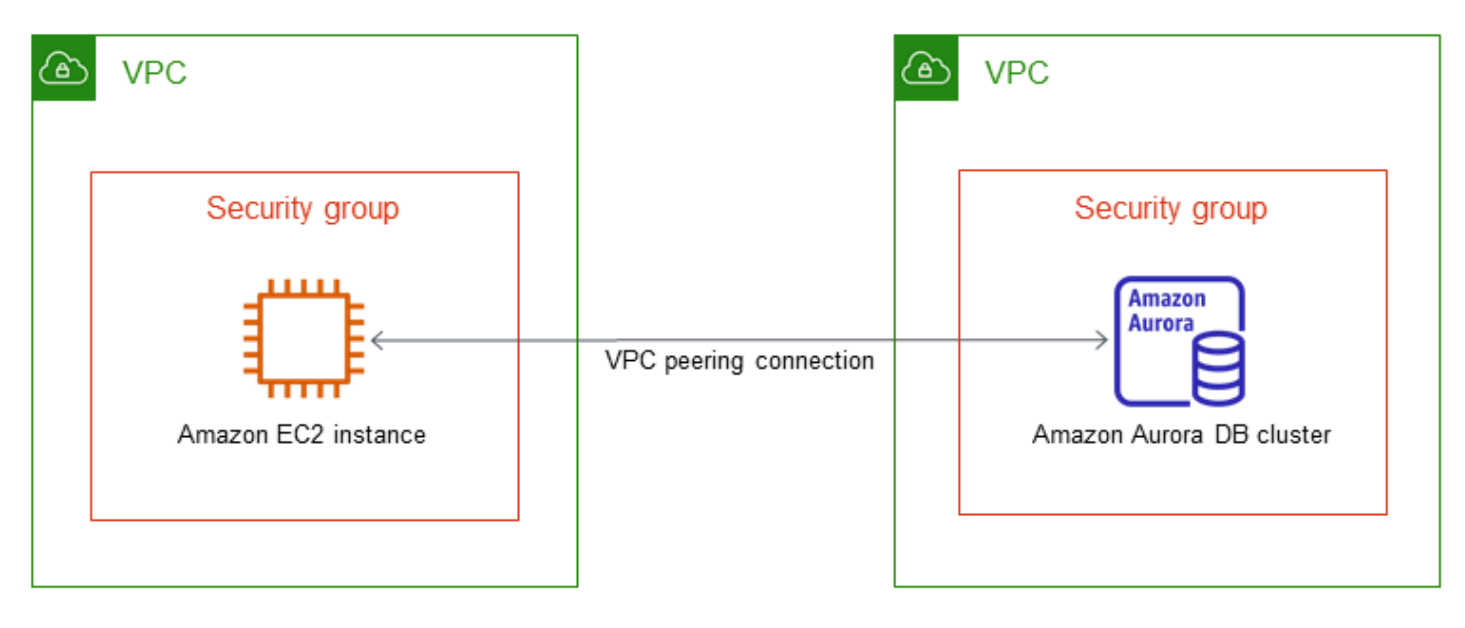

VPC 对等连接是两个 VPC 之间的网络连接,通过此连接,您可以使用私有 IP 地址在这两个 VPC 之 间路由流量。这两个 VPC 中的资源可以彼此通信,就像它们在同一网络中一样。您可以在自己的 VPC 之间、自己的 VPC 与另一个 AWS 账户中的 VPC 或与其他 AWS 区域中的 VPC 之间创建 VPC 对等 连接。要了解有关 [VPC](https://docs.aws.amazon.com/vpc/latest/userguide/vpc-peering.html) 对等的更多信息,请参阅 Amazon Virtual Private Cloud 用户指南 中的 VPC [对等](https://docs.aws.amazon.com/vpc/latest/userguide/vpc-peering.html)。

# <span id="page-3617-0"></span>VPC 中的数据库集群由客户端应用程序通过互联网访问

要从客户端应用程序通过互联网访问 VPC 中的数据库集群,您可配置包含单个公有子网的 VPC 以及 一个互联网网关,以实现通过互联网通信。

下图说明了此情形。

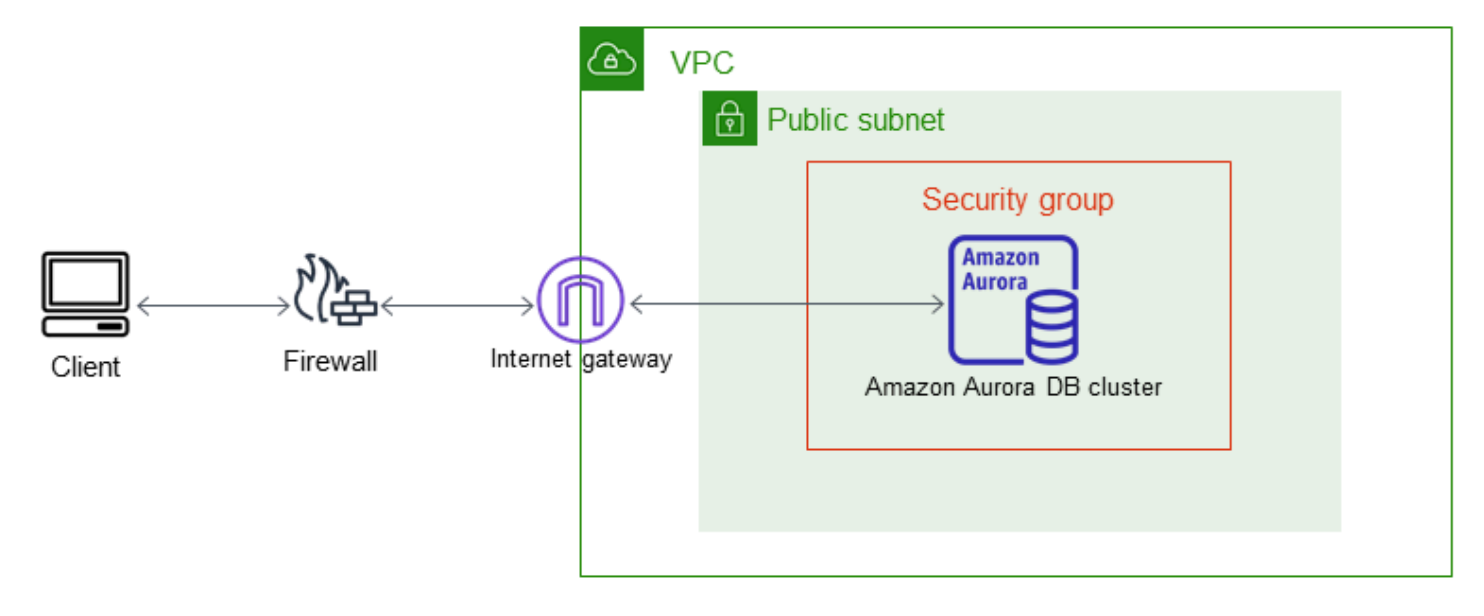

## 推荐以下配置:

- 大小为 /16 的 VPC (例如,CIDR:10.0.0.0/16)。此大小提供了 65536 个私有 IP 地址。
- 大小为 /24 的子网 (例如,CIDR:10.0.0.0/24)。此大小提供了 256 个私有 IP 地址。
- 与 VPC 和子网关联的 Amazon Aurora 数据库集群。Amazon RDS 将子网内的 IP 地址分配给您的数 据库集群。
- 将 VPC 连接到 Internet 和其他 AWS 产品的互联网网关。
- 与数据库集群关联的安全组。安全组的入站规则允许客户端应用程序访问数据库集群。

有关在 VPC 中创建数据库集群的信息,请参[阅在 VPC 中创建数据库集群。](#page-3609-0)

# <span id="page-3617-1"></span>VPC 中由私有网络访问的数据库集群

如果您的数据库集群不可公开访问,可通过以下选项从私有网络进行访问:

- 一个AWS Site-to-Site VPN 连接。有关更多信息,请参[阅什么是 AWS Site-to-Site VPN?](https://docs.aws.amazon.com/vpn/latest/s2svpn/VPC_VPN.html)
- AWS Direct Connect 连接。有关更多信息,请参[阅什么是 AWS Direct Connect?](https://docs.aws.amazon.com/directconnect/latest/UserGuide/Welcome.html)

• AWS Client VPN 连接。有关更多信息,请参阅[什么是 AWS Client VPN?](https://docs.aws.amazon.com/vpn/latest/clientvpn-admin/what-is.html)

# 下图显示了一个具有AWS Site-to-Site VPN 连接的场景。

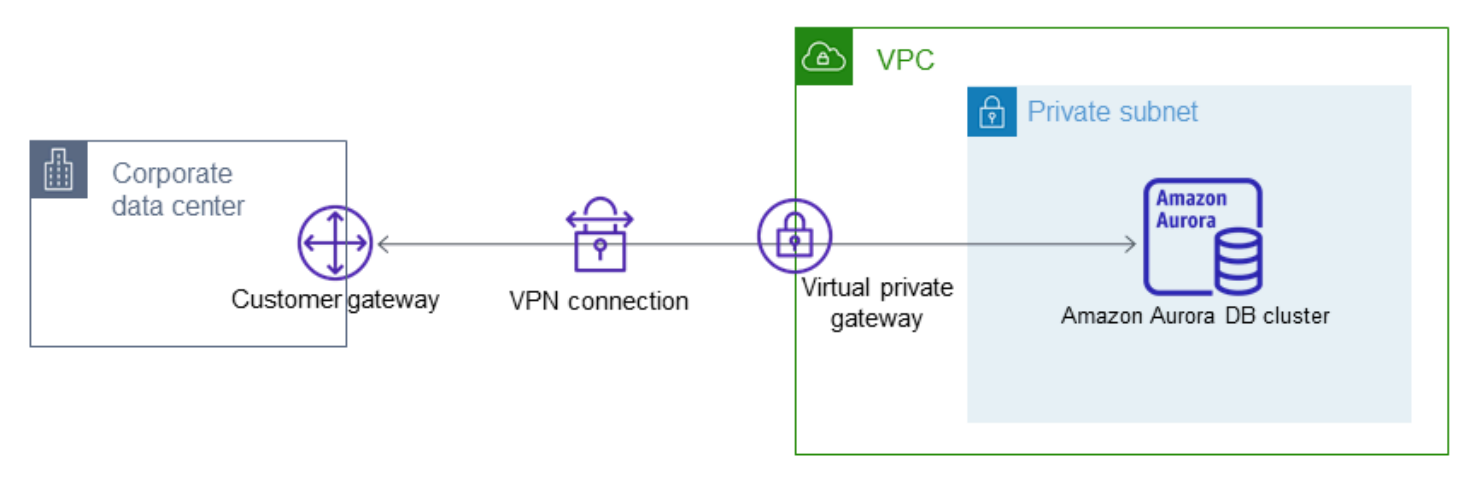

有关更多信息,请参阅[互联网络流量隐私](#page-3494-0)。

# <span id="page-3619-0"></span>教程:创建 VPC 以用于数据库集群(仅限 IPv4)

一种常见的场景包括虚拟私有云(VPC)中基于 Amazon VPC 服务的数据库集群。此 VPC 与在同一 VPC 中运行的 Web 服务器共享数据。在本教程中,针对此场景创建 VPC。

下图说明了此情形。有关其他方案的信息,请参阅[在 VPC 中访问数据库集群的场景](#page-3613-0)。

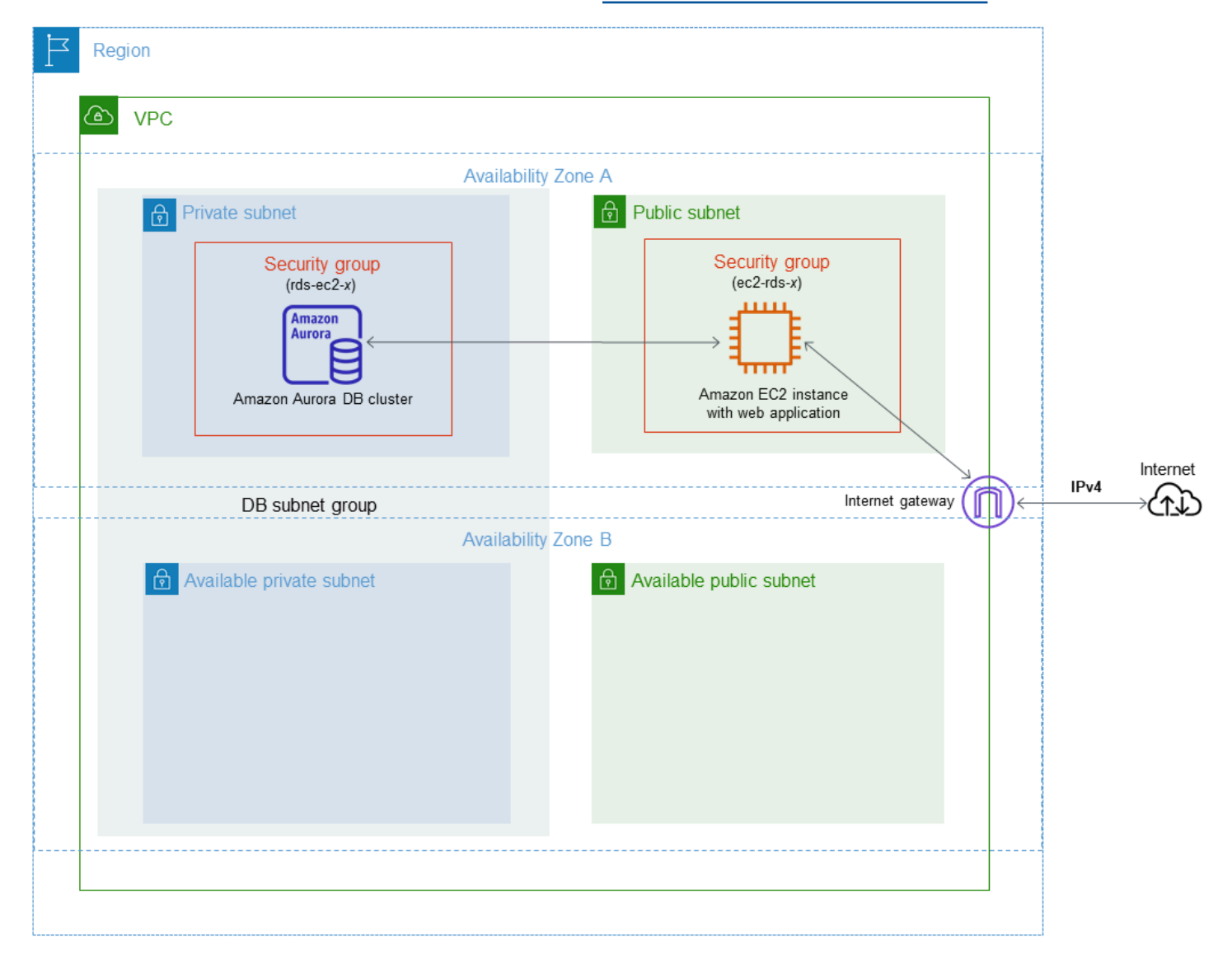

数据库集群只需对 Web 服务器可用,而无需对公共互联网可用。因此,请创建包含公有子网和私有子 网的 VPC。Web 服务器托管在公有子网中,以便它可访问公共互联网。数据库集群托管于私有子网 中。Web 服务器可以连接到数据库集群,因为它托管在同一 VPC 内。但是,数据库集群不可用于公共 互联网,从而提高了安全性。

本教程在单独的可用区中配置额外的公有和私有子网。本教程未使用这些子网。RDS 数据库子网组需 要位于至少两个可用区中的一个子网。借助额外的子网,可以更轻松地配置多个 Aurora 数据库实例。

本教程介绍为 Amazon Aurora 数据库集群配置 VPC。有关向您说明如何为此 VPC 方案创建 Web 服 务器的教程,请参阅[教程:创建 Web 服务器和 Amazon Aurora 数据库集群](#page-243-0)。有关 Amazon VPC 的更 多信息,请参阅 [Amazon VPC 入门指南和](https://docs.aws.amazon.com/AmazonVPC/latest/GettingStartedGuide/) [Amazon VPC 用户指南](https://docs.aws.amazon.com/vpc/latest/userguide/)。

## **G** Tip

创建数据库集群时,您可以在 Amazon EC2 实例和数据库集群之间自动设置网络连接。网络配 置类似于本教程中描述的配置。有关更多信息,请参阅[配置与 EC2 实例的自动网络连接。](#page-282-0)

<span id="page-3620-0"></span>创建包含公有子网和私有子网的 VPC

使用以下步骤创建包含公有和私有子网的 VPC。

创建 VPC 和子网

- 1. 通过以下网址打开 Amazon VPC 控制台:[https://console.aws.amazon.com/vpc/。](https://console.aws.amazon.com/vpc/)
- 2. 在 AWS Management Console 的右上角,选择要在其中创建 VPC 的区域。此示例使用 美国西部 (俄勒冈) 区域。
- 3. 在左上角,选择 VPC Dashboard(VPC 控制面板)。要开始创建 VPC,请选择 Create VPC(创 建 VPC)。
- 4. 对于 VPC Settings(VPC 设置)下的 Resources to create(要创建的资源),选择 VPC and more(VPC 及更多)。
- 5. 对于 VPC settings(VPC 设置),请设置以下值:
	- Name tag auto-generation(名称标签自动生成)– **tutorial**
	- IPv4 CIDR block(IPv4 CIDR 块)– **10.0.0.0/16**
	- IPv6 CIDR block (IPv6 CIDR 块 ) No IPv6 CIDR block (无 IPv6 CIDR 块 )
	- Tenancy(租赁)– Default(原定设置)
	- Number of Availability Zones (AZs) [可用区(AZ)数量] 2
	- Customize AZs(自定义可用区)– 保留原定设置值。
	- Number of public subnet (公有子网的数量)–2
	- Number of private subnets(私有子网的数量)– 2
	- Customize subnets CIDR blocks(自定义子网 CIDR 块)– 保留原定设置值。
	- NAT gateways (\$) [NAT 网关(\$)]-None (无)
- VPC endpoints (VPC 端点) None (无)
- DNS options(DNS 选项)– 保留原定设置值。
- 6. 选择 Create VPC(创建 VPC)。

## 为公共 Web 服务器创建 VPC 安全组

接下来创建安全组以便公共访问。要连接到 VPC 中的公有 EC2 实例,请将入站规则添加到 VPC 安全 组。这些规则允许流量从互联网进行连接。

#### 创建 VPC 安全组

- 1. 通过以下网址打开 Amazon VPC 控制台:[https://console.aws.amazon.com/vpc/。](https://console.aws.amazon.com/vpc/)
- 2. 依次选择 VPC 控制面板)、安全组和创建安全组。
- 3. 在创建安全组页面上,设置以下值:
	- 安全组名称:**tutorial-securitygroup**
	- 说明:**Tutorial Security Group**
	- VPC:选择您之前创建的 VPC,例如:vpc-*identifier* (tutorial-vpc)
- 4. 将入站规则添加到安全组。
	- a. 确定要用来通过 Secure Shell(SSH)连接到 VPC 中的 EC2 实例的 IP 地址。要确定您的公 有 IP 地址,请在新的浏览器窗口或标签页中,使用<https://checkip.amazonaws.com> 上的服 务。IP 地址的一个示例为 203.0.113.25/32。

在许多情况下,您可能通过互联网服务提供商(ISP)进行连接,或者在不使用静态 IP 地址 的情况下从防火墙之后进行连接。如果是这样,请找出客户端计算机使用的 IP 地址范围。

### **A** Warning

如果您使用 0.0.0.0/0 进行 SSH 访问,则所有 IP 地址可能能够使用 SSH 访问您 的公有实例。在测试环境下短时间内,此方法尚可接受,但它对于生产环境并不安 全。在生产环境中,将仅向特定 IP 地址或地址范围授权使用 SSH 访问您的实例。

- b. 在入站规则部分中,选择添加规则。
- c. 为新入站规则设置以下值,以允许 SSH 访问 Amazon EC2 实例。如果这样做,您就可以连 接到 Amazon EC2 实例,以便安装 Web 服务器和其他实用程序。您还可以连接到 EC2 实 例,以便上载 Web 服务器的内容。
- 类型: **SSH**
- 源:步骤 a 中的 IP 地址或范围,例如:**203.0.113.25/32**。
- d. 选择 Add rule。
- e. 为新入站规则设置以下值以允许针对 Web 服务器的 HTTP 访问:
	- 类型: **HTTP**
	- 源:**0.0.0.0/0**
- 5. 请选择 Create security group(创建安全组)以创建安全组。

请记下安全组 ID,因为本教程的后面将需要它。

<span id="page-3622-0"></span>为私有数据库集群创建 VPC 安全组

要保持您的数据库集群为私有,请创建第二个安全组进行私有访问。要连接到 VPC 中的私有数据库集 群,请将入站规则添加到 VPC 安全组,以仅允许流量从 Web 服务器连接。

#### 创建 VPC 安全组

- 1. 通过以下网址打开 Amazon VPC 控制台:[https://console.aws.amazon.com/vpc/。](https://console.aws.amazon.com/vpc/)
- 2. 依次选择 VPC 控制面板)、安全组和创建安全组。
- 3. 在创建安全组页面上,设置以下值:
	- 安全组名称:**tutorial-db-securitygroup**
	- 说明:**Tutorial DB Instance Security Group**
	- VPC:选择您之前创建的 VPC,例如:vpc-*identifier* (tutorial-vpc)
- 4. 将入站规则添加到安全组。
	- a. 在入站规则部分中,选择添加规则。
	- b. 为新入站规则设置以下值,以允许 Amazon EC2 实例中端口 3306 上的 MySQL 流量。如果 这样做,您就可以从 Web 服务器连接到数据库集群。这样,您就可以从 Web 应用程序将数 据存储和检索到数据库。
		- 类型: **MySQL/Aurora**
		- Source(源):您在本教程的前面部分创建的 tutorial-securitygroup 安全组的标识符,例 如 sg-9edd5cfb。

5. 请选择 Create security group(创建安全组)以创建安全组。

创建数据库子网组

数据库子网组 是您在 VPC 中创建并随后指定给数据库集群的子网集合。通过数据库子网组,您可能能 够在创建数据库集群时指定特定的 VPC。

#### 创建数据库子网组

- 1. 在 VPC 中识别数据库的私有子网。
	- a. 通过以下网址打开 Amazon VPC 控制台: [https://console.aws.amazon.com/vpc/。](https://console.aws.amazon.com/vpc/)
	- b. 选择 VPC Dashboard(VPC 控制面板),然后选择 Subnets(子网)。
	- c. 记下名为 tutorial-subnet-private1-us-west-2a 和 tutorial-subnet-private2-us-west-2b 的子网的 子网 ID。

创建数据库子网组时需要子网 ID。

2. 通过以下网址打开 Amazon RDS 控制台[:https://console.aws.amazon.com/rds/。](https://console.aws.amazon.com/rds/)

确保您连接到 Amazon RDS 控制台,而不是 Amazon VPC 控制台。

- 3. 在导航窗格中,选择子网组。
- 4. 选择 Create DB subnet group(创建数据库子网组)。
- 5. 在创建数据库子网组页面的子网组详细信息中设置以下值:
	- 名称:**tutorial-db-subnet-group**
	- 说明:**Tutorial DB Subnet Group**
	- VPC: tutorial-vpc (vpc-*identifier*)
- 6. 在添加子网部分中,选择可用区和子网。

对于本教程,请为 Availability Zones(可用区)选择 us-west-2a 和 us-west-2b。对于 Subnets(子网),选择您在上一步中确定的私有子网。

7. 选择 Create(创建)。

您的新数据库子网组显示在 RDS 控制台的数据库子网组列表中。可选择该数据库子网组,以在窗 口底部的详细信息窗格中查看详细信息。这些详细信息包括与该组关联的所有子网。

#### **a** Note

如果您已创建此 VPC 以完成 [教程:创建 Web 服务器和 Amazon Aurora 数据库集群,](#page-243-0)请按照 [创建 Amazon Aurora 数据库集群](#page-250-0) 中的说明创建数据库集群。

删除 VPC

为本教程创建 VPC 和其他资源后,如果不再需要 VPC 和其他资源,可以将其删除。

**a** Note

如果您在为本教程创建的 VPC 中添加了资源,则可能需要先删除这些资源,然后才能删除 VPC。例如,这些资源可能包括 Amazon EC2 实例或 Amazon RDS 数据库集群。有关更多信 息,请参阅 Amazon VPC 用户指南中的[您的 VPC 的安全性。](https://docs.aws.amazon.com/vpc/latest/userguide/working-with-vpcs.html#VPC_Deleting)

#### 删除 VPC 和相关资源

- 1. 删除数据库子网组。
	- a. 通过以下网址打开 Amazon RDS 控制台[:https://console.aws.amazon.com/rds/。](https://console.aws.amazon.com/rds/)
	- b. 在导航窗格中,选择子网组。
	- c. 选择要删除的数据库子网组,例如 tutorial-db-subnet-group。
	- d. 选择 Delete (删除),然后在确认窗口中选择 Delete (删除)。
- 2. 记下 VPC ID。
	- a. 通过以下网址打开 Amazon VPC 控制台:[https://console.aws.amazon.com/vpc/。](https://console.aws.amazon.com/vpc/)
	- b. 选择 VPC 控制面板,然后选择 VPC。
	- c. 在列表中,确定您创建的 VPC,例如 tutorial-vpc。
	- d. 记下所创建 VPC 的 VPC ID。在后面的步骤中,您需要此 VPC ID。
- 3. 删除安全组。
	- a. 通过以下网址打开 Amazon VPC 控制台: [https://console.aws.amazon.com/vpc/。](https://console.aws.amazon.com/vpc/)
	- b. 选择 VPC 控制面板,然后选择安全组。
	- c. 选择 Amazon RDS 数据库实例的安全组,例如 tutorial-db-securitygroup。
- d. 对于 Actions(操作),请选择 Delete security groups(删除安全组),然后在确认页面上选 择 Delete(删除)。
- e. 在安全组页面上,选择 Amazon EC2 实例的安全组,例如 tutorial-securitygroup。
- f. 对于 Actions(操作),请选择 Delete security groups(删除安全组),然后在确认页面上选 择 Delete(删除)。
- 4. 删除 VPC
	- a. 通过以下网址打开 Amazon VPC 控制台:[https://console.aws.amazon.com/vpc/。](https://console.aws.amazon.com/vpc/)
	- b. 选择 VPC 控制面板,然后选择 VPC。
	- c. 选择要删除的 VPC,例如 tutorial-vpc。
	- d. 对于 Actions (操作),请选择 Delete VPC (删除 VPC)。

确认页面显示与 VPC 关联的其他资源,这些资源也将被删除,包括与其关联的子网。

e. 在确认页面上,输入 **delete** 并选择 Delete (删除)。

# <span id="page-3626-0"></span>教程:创建 VPC 以用于数据库集群(双堆栈模式)

一种常见的场景包括虚拟私有云(VPC)中基于 Amazon VPC 服务的数据库集群。此 VPC 与在同一 VPC 中运行的公有 Amazon EC2 实例共享数据。

在本教程中,您将为此场景创建 VPC,该 VPC 与在双堆栈模式下运行的数据库一起使用。双堆栈模 式,用于启用基于 IPv6 寻址协议的连接。有关 IP 地址的更多信息,请参阅 [Amazon Aurora IP 寻址](#page-3602-0)。

大多数区域支持双堆栈网络集群。有关更多信息,请参阅[双堆栈网络数据库集群的可用性](#page-3607-0)。要查看双堆 栈模式的限制,请参阅 [双堆栈网络数据库集群的限制](#page-3607-1)。

下图说明了此情形。

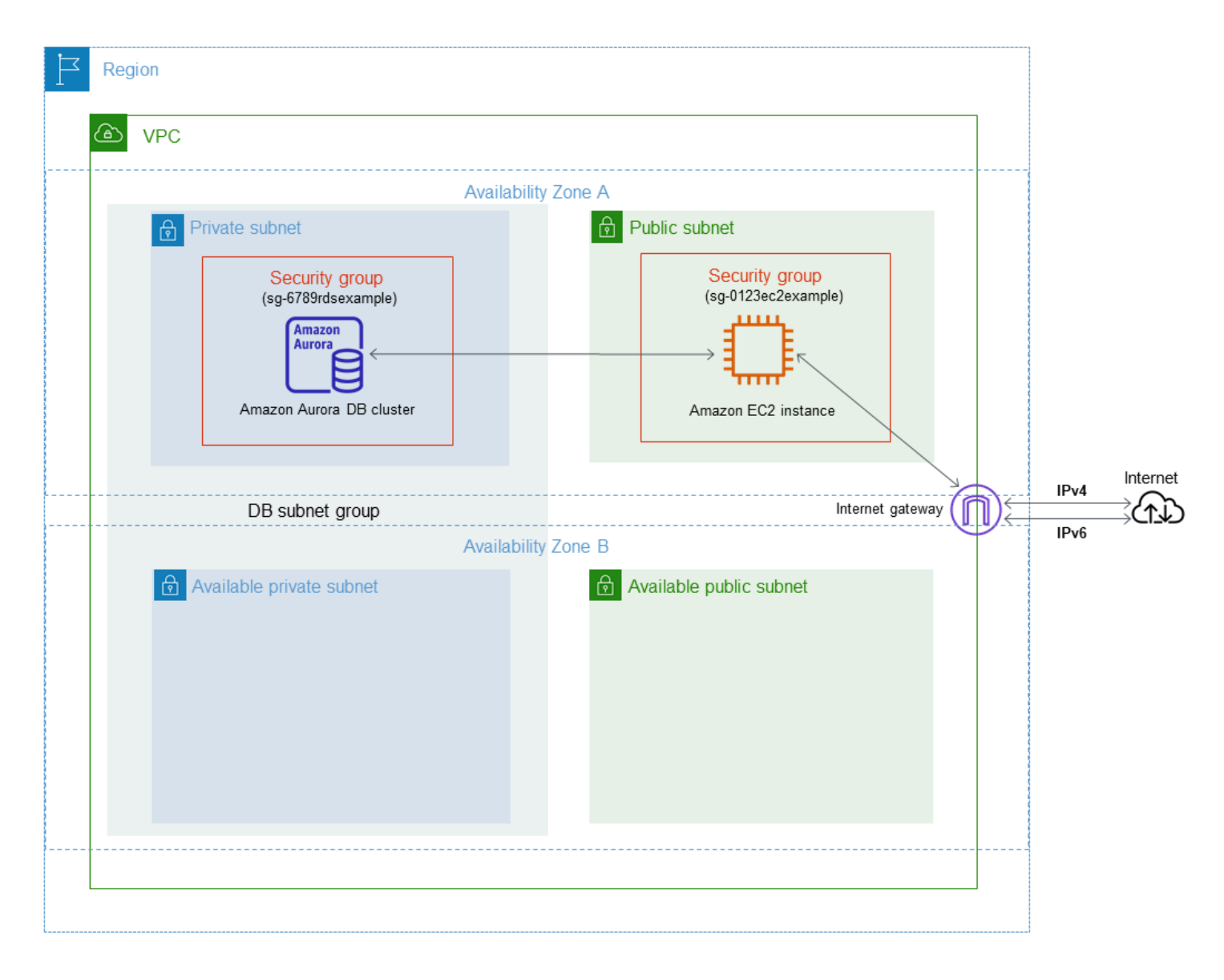

有关其他方案的信息,请参阅[在 VPC 中访问数据库集群的场景](#page-3613-0)。

数据库集群只需对 Amazon EC2 实例可用,而无需对公共互联网可用。因此,请创建包含公有子网和 私有子网的 VPC。Amazon EC2 实例托管在公有子网中,以便它可访问公共 Internet。数据库集群托 管于私有子网中。Amazon EC2 实例可以连接到数据库集群,因为它托管在同一 VPC 内。但是,数据 库集群不可用于公共互联网,从而提高了安全性。

本教程在单独的可用区中配置额外的公有和私有子网。本教程未使用这些子网。RDS 数据库子网组需 要位于至少两个可用区中的一个子网。借助额外的子网,可以轻松地配置多个 Aurora 数据库实例。

要创建使用双堆栈模式的数据库集群,请为 Network type(网络类型)设置指定 Dual-stack mode(双 堆栈模式)。您也可以使用相同的设置修改数据库集群。有关创建数据库集群的更多信息,请参阅[创建](#page-281-0) [Amazon Aurora 数据库集群。](#page-281-0)有关修改数据库集群的更多信息,请参阅 [修改 Amazon Aurora 数据库集](#page-401-0) [群](#page-401-0)。

本教程介绍为 Amazon Aurora 数据库集群配置 VPC。有关 Amazon VPC 的更多信息,请参阅 [Amazon VPC 用户指南](https://docs.aws.amazon.com/vpc/latest/userguide/)。

<span id="page-3627-0"></span>创建包含公有子网和私有子网的 VPC

使用以下步骤创建包含公有和私有子网的 VPC。

创建 VPC 和子网

- 1. 通过以下网址打开 Amazon VPC 控制台:[https://console.aws.amazon.com/vpc/。](https://console.aws.amazon.com/vpc/)
- 2. 在 AWS Management Console 的右上角,选择要在其中创建 VPC 的区域。此示例使用美国东部 (俄亥俄州)区域。
- 3. 在左上角,选择 VPC Dashboard(VPC 控制面板)。要开始创建 VPC,请选择 Create VPC(创 建 VPC)。
- 4. 对于 VPC Settings(VPC 设置)下的 Resources to create(要创建的资源),选择 VPC and more(VPC 及更多)。
- 5. 对于剩下的 VPC settings(VPC 设置),请设置这些值:
	- Name tag auto-generation(名称标签自动生成)– **tutorial-dual-stack**
	- IPv4 CIDR block(IPv4 CIDR 块)– **10.0.0.0/16**
	- IPv6 CIDR block (IPv6 CIDR 块) Amazon-provided IPv6 CIDR block (Amazon 提供的 IPv6 CIDR 块)
	- Tenancy(租赁)– Default(原定设置)
	- Number of Availability Zones (AZs) [可用区 (AZ) 数量] 2
- Customize AZs(自定义可用区)– 保留原定设置值。
- Number of public subnet(公有子网的数量)– 2
- Number of private subnets(私有子网的数量)– 2
- Customize subnets CIDR blocks(自定义子网 CIDR 块)– 保留原定设置值。
- NAT gateways (\$) [NAT 网关(\$)]– None(无)
- Egress only internet gateway(仅限出口的互联网网关)– No(否)
- VPC endpoints (VPC 端点) None (无)
- DNS options(DNS 选项)– 保留原定设置值。

#### **a** Note

Amazon RDS 至少需要位于两个不同可用区中的两个子网,才能支持多可用区数据库实例 部署。本教程创建了单可用区部署,但这项要求使得将来可以轻松转换为多可用区数据库 实例部署。

6. 选择 Create VPC(创建 VPC)。

# <span id="page-3628-0"></span>为公有 Amazon EC2 实例创建 VPC 安全组

接下来创建安全组以便公共访问。要连接到 VPC 中的公有 EC2 实例,请将入站规则添加到 VPC 安全 组,以允许流量从互联网连接。

#### 创建 VPC 安全组

- 1. 通过以下网址打开 Amazon VPC 控制台:[https://console.aws.amazon.com/vpc/。](https://console.aws.amazon.com/vpc/)
- 2. 依次选择 VPC 控制面板)、安全组和创建安全组。
- 3. 在创建安全组页面上,设置以下值:
	- 安全组名称:**tutorial-dual-stack-securitygroup**
	- 说明:**Tutorial Dual-Stack Security Group**
	- VPC:选择您之前创建的 VPC,例如:vpc-*identifier* (tutorial-dual-stack-vpc)
- 4. 将入站规则添加到安全组。
	- a. 确定要用来通过 Secure Shell(SSH)连接到 VPC 中的 EC2 实例的 IP 地址。

互联网协议版本 4(IPv4)地址的示例为 203.0.113.25/32。互联网协议版本 6(IPv6)地 址范围的示例为 2001:db8:1234:1a00::/64。

在许多情况下,您可能通过互联网服务提供商(ISP)进行连接,或者在不使用静态 IP 地址 的情况下从防火墙之后进行连接。如果是这样,请找出客户端计算机使用的 IP 地址范围。

#### **A** Warning

如果对 IPv4 使用 0.0.0.0/0 或对 IPv6 使用 ::0, 则使所有 IP 地址可能能够使用 SSH 访问您的公有实例。在测试环境下短时间内,此方法尚可接受,但它对于生产环 境并不安全。在生产环境中,请仅授权特定 IP 地址或地址范围访问您的实例。

- b. 在入站规则部分中,选择添加规则。
- c. 为新入站规则设置以下值,以允许安全外壳 (SSH) 访问 Amazon EC2 实例。如果这样做,则 可以连接到 EC2 实例来安装 SQL 客户端和其他应用程序。指定一个 IP 地址,以便您可以访 问 EC2 实例:
	- 类型: **SSH**
	- Source(源):步骤 a 中的 IP 地址或范围。IPv4 IP 地址的一个示例为 **203.0.113.25/32**。IPv6 IP 地址的一个示例为 **2001:DB8::/32**。
- 5. 请选择 Create security group(创建安全组)以创建安全组。

请记下安全组 ID,因为本教程的后面将需要它。

#### <span id="page-3629-0"></span>为私有数据库集群创建 VPC 安全组

要保持您的数据库集群为私有,请创建第二个安全组进行私有访问。要连接到 VPC 中的私有数据库集 群,请将入站规则添加到 VPC 安全组。它们仅允许来自 Amazon EC2 实例的流量。

#### 创建 VPC 安全组

- 1. 通过以下网址打开 Amazon VPC 控制台:[https://console.aws.amazon.com/vpc/。](https://console.aws.amazon.com/vpc/)
- 2. 依次选择 VPC 控制面板)、安全组和创建安全组。
- 3. 在创建安全组页面上,设置以下值:
	- 安全组名称:**tutorial-dual-stack-db-securitygroup**
	- 说明:**Tutorial Dual-Stack DB Instance Security Group**
- VPC:选择您之前创建的 VPC,例如:vpc-*identifier* (tutorial-dual-stack-vpc)
- 4. 将入站规则添加到安全组:
	- a. 在入站规则部分中,选择添加规则。
	- b. 为新入站规则设置以下值,以允许 Amazon EC2 实例中端口 3306 上的 MySQL 流量。如果 这样做,您就可以从 EC2 实例连接到您的数据库集群。这样做意味着您可以将数据从 EC2 实 例发送到数据库。
		- Type(类型):MySQL/Aurora
		- Source(源):您在本教程的前面部分创建的 tutorial-dual-stack-securitygroup 安全组的标 识符,例如 sg-9edd5cfb。
- 5. 要创建安全组,请选择创建安全组。

## <span id="page-3630-0"></span>创建数据库子网组

数据库子网组 是您在 VPC 中创建并随后指定给数据库集群的子网集合。使用数据库子网组,您可以在 创建数据库集群时指定特定的 VPC。要创建与 DUAL 兼容的数据库子网组,所有子网都必须与 DUAL 兼容。要与 DUAL 兼容,子网必须具有与之关联的 IPv6 CIDR。

#### 创建数据库子网组

- 1. 在 VPC 中识别数据库的私有子网。
	- a. 通过以下网址打开 Amazon VPC 控制台:[https://console.aws.amazon.com/vpc/。](https://console.aws.amazon.com/vpc/)
	- b. 选择 VPC Dashboard(VPC 控制面板),然后选择 Subnets(子网)。
	- c. 记下名为 tutorial-dual-stack-subnet-private1-us-west-2a 和 tutorial-dual-stack-subnetprivate2-us-west-2b 的子网的子网 ID。

创建数据库子网组时需要子网 ID。

2. 通过以下网址打开 Amazon RDS 控制台[:https://console.aws.amazon.com/rds/。](https://console.aws.amazon.com/rds/)

确保您连接到 Amazon RDS 控制台,而不是 Amazon VPC 控制台。

- 3. 在导航窗格中,选择子网组。
- 4. 选择 Create DB subnet group(创建数据库子网组)。
- 5. 在创建数据库子网组页面的子网组详细信息中设置以下值:
	- 名称:**tutorial-dual-stack-db-subnet-group**
- 说明:**Tutorial Dual-Stack DB Subnet Group**
- VPC: tutorial-dual-stack-vpc (vpc-*identifier*)
- 6. 在 Add subnets(添加子网)部分中,选择 Availability Zones(可用区)和 Subnets(子网)选项 的值。

对于本教程,请为 Availability Zones(可用区)选择 us-east-2a 和 us-east-2b。对于 Subnets(子网),选择您在上一步中确定的私有子网。

7. 选择 Create(创建)。

您的新数据库子网组显示在 RDS 控制台的数据库子网组列表中。您可以选择数据库子网组以查看其详 细信息。其中包括支持的寻址协议、与该组关联的所有子网以及数据库子网组支持的网络类型。

## 在双堆栈模式下创建 Amazon EC2 实例

要创建 Amazon EC2 实例,请按照《适用于 Linux 实例的 Amazon EC2 用户指南》的[使用新的启动实](https://docs.aws.amazon.com/AWSEC2/latest/UserGuide/ec2-launch-instance-wizard.html) [例向导启动实例](https://docs.aws.amazon.com/AWSEC2/latest/UserGuide/ec2-launch-instance-wizard.html)中的说明操作。

在 Configure Instance Details(配置实例详细信息)页面上,设置以下值并将其他值保留为其原定设置 值:

- 网络 选择同时具有公有子网和私有子网的现有 VPC,如在[创建包含公有子网和私有子网的 VPC中](#page-3627-0) 创建的 tutorial-dual-stack-vpc(vpc-*identifier*)。
- Subnet(子网)– 选择一个现有的公有子网,如[在为公有 Amazon EC2 实例创建 VPC 安全组中](#page-3628-0)创建 的 subnet-*identifier* | tutorial-dual-stack-subnet-public1-us-east-2a | us-east-2a。
- Auto-assign Public IP(自动分配公有 IP)– 选择 Enable(启用)。
- Auto-assign IPv6 IP(自动分配 IPv6 IP)– 选择 Enable(启用)。
- Firewall (security groups) [防火墙(安全组)] 选择 Select an existing security group(选择现有安 全组)。
- Common security groups(常用安全组)– 选择一个现有的安全组,例如在[为公有 Amazon EC2](#page-3628-0)  [实例创建 VPC 安全组](#page-3628-0)中创建的 tutorial-securitygroup。确保您选择的安全组包括 Secure Shell (SSH) 和 HTTP 访问的入站规则。

## 在双堆栈模式下创建数据库集群

在此步骤中,您将创建在双堆栈模式下运行的数据库集群。

## 创建数据库实例

- 1. 登录 AWS Management Console 并通过以下网址打开 Amazon RDS 控制台:[https://](https://console.aws.amazon.com/rds/)  [console.aws.amazon.com/rds/](https://console.aws.amazon.com/rds/)。
- 2. 在控制台的右上角,选择要在其中创建数据库集群的 AWS 区域。此示例使用美国东部(俄亥俄 州)区域。
- 3. 在导航窗格中,选择 Databases (数据库)。
- 4. 选择创建数据库。
- 5. 在 Create database(创建数据库)页面上,确保选择了 Standard Create(标准创建)选项,然 后选择 Aurora MySQL 数据库引擎类型。
- 6. 在 Connectivity(连接)部分中,设置以下值:
	- Network type(网络类型)– 选择 Dual-stack mode(双堆栈模式)。

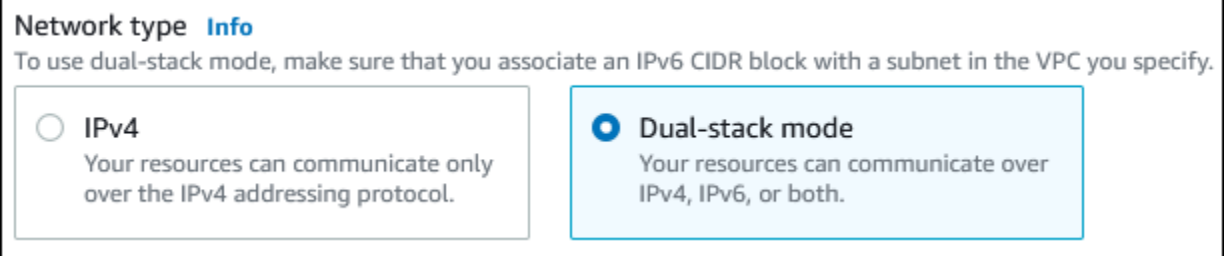

• Virtual Private Cloud (VPC) [虚拟私有云(VPC)]– 选择具有公有子网和私有子网的 现有 VPC,如在[创建包含公有子网和私有子网的 VPC中](#page-3627-0)创建的 tutorial-dual-stack-vpc (vpc-*identifier*)。

VPC 的子网必须位于不同的可用区中。

- DB subnet group(数据库子网组)– VPC 的数据库子网组,如[在创建数据库子网组](#page-3630-0)中创建的 tutorial-dual-stack-db-subnet-group。
- Public access(公有访问权限)– 选择 No(否)。
- VPC security group (firewall) [VPC 安全组(防火墙)] 选择 Choose existing(选择现有)。
- Existing VPC security groups(现有 VPC 安全组)– 选择为私有访问配置的现有 VPC 安全组, 如 [为私有数据库集群创建 VPC 安全组](#page-3629-0) 中创建的 tutorial-dual-stack-db-securitygroup。

通过选择与其他每个安全组关联的 X 来删除该安全组,如默认安全组。

• Availability Zone(可用区)– 选择 us-west-2a。

为避免跨可用区的流量,请确保数据库实例和 EC2 实例位于同一个可用区内。

7. 对于其余部分,请指定数据库集群设置。有关每项设置的信息,请参阅 [Aurora 数据库集群的设](#page-297-0) [置](#page-297-0)。

# 连接到 Amazon EC2 实例和数据库集群

在双堆栈模式下创建 Amazon EC2 实例和数据库集群后,您可以使用 IPv6 协议连接到每个实例。要使 用 IPv6 协议[连](https://docs.aws.amazon.com/AWSEC2/latest/UserGuide/AccessingInstances.html)接到 Amazon EC2 实例,请按照 Amazon EC2 用户指南(适用于 Linux 实例)中的连 [接到 Linux 实例](https://docs.aws.amazon.com/AWSEC2/latest/UserGuide/AccessingInstances.html)中的说明操作。

要从 Aurora MySQL 实例[连接到 Aurora MySQL 数据库集](#page-220-0)群,请按照连接到 Aurora MySQL 数据库集 [群](#page-220-0)中的说明进行操作。

删除 VPC

为本教程创建 VPC 和其他资源后,如果不再需要 VPC 和其他资源,可以将其删除。

如果您在为本教程创建的 VPC 中添加了资源,则可能需要先删除这些资源,然后才能删除 VPC。资源 示例包括 Amazon EC2 实例或数据库集群。有关更多信息,请参阅 Amazon VPC 用户指南中的[您的](https://docs.aws.amazon.com/vpc/latest/userguide/working-with-vpcs.html#VPC_Deleting)  [VPC 的安全性。](https://docs.aws.amazon.com/vpc/latest/userguide/working-with-vpcs.html#VPC_Deleting)

#### 删除 VPC 和相关资源

- 1. 删除数据库子网组:
	- a. 通过以下网址打开 Amazon RDS 控制台[:https://console.aws.amazon.com/rds/。](https://console.aws.amazon.com/rds/)
	- b. 在导航窗格中,选择子网组。
	- c. 选择要删除的数据库子网组,例如 tutorial-db-subnet-group。
	- d. 选择 Delete (删除),然后在确认窗口中选择 Delete (删除)。

## 2. 记下 VPC ID:

- a. 通过以下网址打开 Amazon VPC 控制台:[https://console.aws.amazon.com/vpc/。](https://console.aws.amazon.com/vpc/)
- b. 选择 VPC 控制面板,然后选择 VPC。
- c. 在列表中,标识您创建的 VPC,例如 tutorial-dual-stack-vpc。
- d. 记下所创建 VPC 的 VPC ID 值。在后续步骤中,您将需要此 VPC ID。
- 3. 删除安全组:
	- a. 通过以下网址打开 Amazon VPC 控制台:[https://console.aws.amazon.com/vpc/。](https://console.aws.amazon.com/vpc/)
	- b. 选择 VPC 控制面板,然后选择安全组。
- c. 选择 Amazon RDS 数据库实例的安全组,例如 tutorial-dual-stack-db-securitygroup。
- d. 对于 Actions(操作),请选择 Delete security groups(删除安全组),然后在确认页面上选 择 Delete(删除)。
- e. 在 Security Groups(安全组)页面上,选择 Amazon EC2 实例的安全组,例如 tutorial-dualstack-securitygroup。
- f. 对于 Actions(操作),请选择 Delete security groups(删除安全组),然后在确认页面上选 择 Delete(删除)。
- 4. 删除 NAT 网关:
	- a. 通过以下网址打开 Amazon VPC 控制台:[https://console.aws.amazon.com/vpc/。](https://console.aws.amazon.com/vpc/)
	- b. 选择 VPC 控制面板,然后选择 NAT 网关。
	- c. 选择您创建的 VPC 的 NAT 网关。使用 VPC ID 标识正确的 NAT 网关。
	- d. 对于 Actions(操作),请选择 Delete NAT gateway(删除 NAT 网关)。
	- e. 在确认页面上,输入 **delete** 并选择删除。
- 5. 删除 VPC:
	- a. 通过以下网址打开 Amazon VPC 控制台:[https://console.aws.amazon.com/vpc/。](https://console.aws.amazon.com/vpc/)
	- b. 选择 VPC 控制面板,然后选择 VPC。
	- c. 选择要删除的 VPC,例如 tutorial-dual-stack-vpc。
	- d. 对于 Actions (操作),请选择 Delete VPC (删除 VPC)。

确认页面显示与 VPC 关联的其他资源,这些资源也将被删除,包括与其关联的子网。

- e. 在确认页面上,输入 **delete** 并选择 Delete (删除)。
- 6. 释放弹性 IP 地址:
	- a. 通过以下网址打开 Amazon EC2 控制台[:https://console.aws.amazon.com/ec2/](https://console.aws.amazon.com/ec2/)。
	- b. 选择 EC2 控制面板,然后选择弹性 IP。
	- c. 选择要释放的弹性 IP 地址。
	- d. 对于 Actions(操作),请选择 Release Elastic IP addresses(释放弹性 IP 地址)。
	- e. 在确认页面上,请选择释放。

# Amazon Aurora 的配额和限制

接下来,您可以查找 Amazon Aurora 的资源配额和命名约束的说明。

主题

- [Amazon Aurora 中的配额](#page-3635-0)
- [Amazon Aurora 中的命名约束](#page-3639-0)
- [Amazon Aurora 大小限制](#page-3640-0)

# <span id="page-3635-0"></span>Amazon Aurora 中的配额

每个AWS区域的每个AWS账户都有关于可以创建的 Amazon Aurora 资源数量的配额。达到某一资源 的配额时,再进行创建该资源的调用就会失败并引发异常。

下表列出了每个 AWS 区域的资源及其配额。

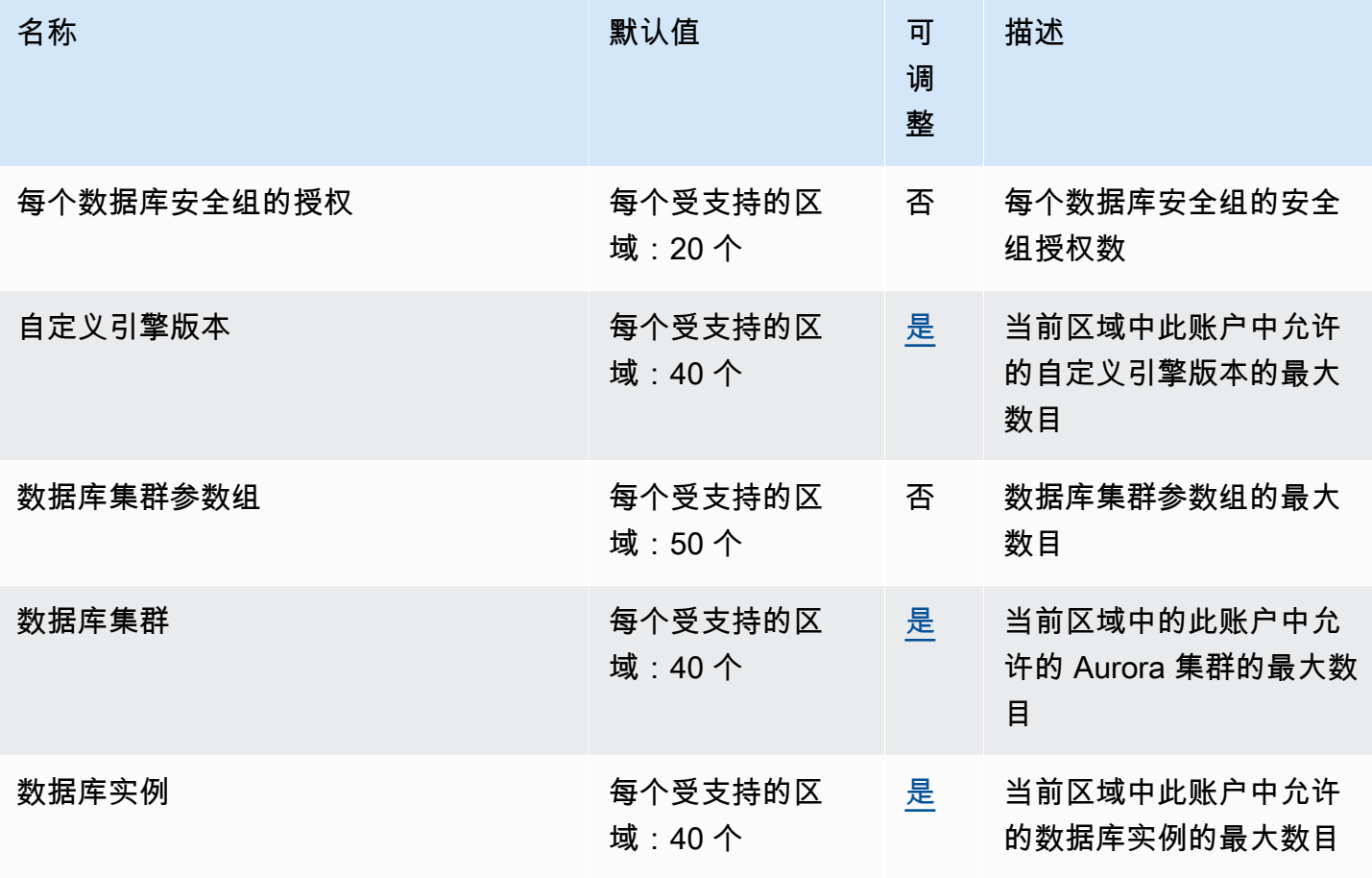
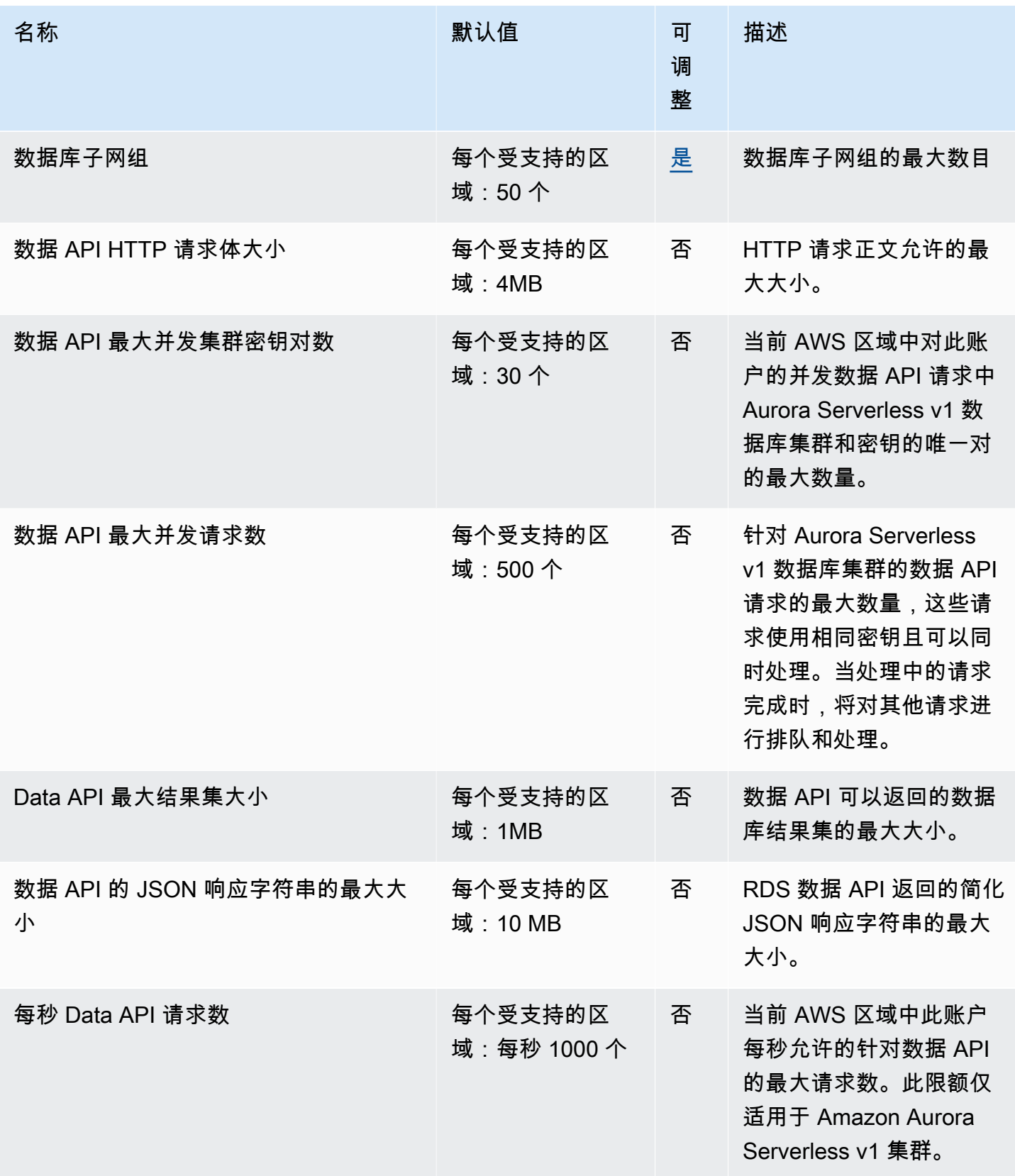

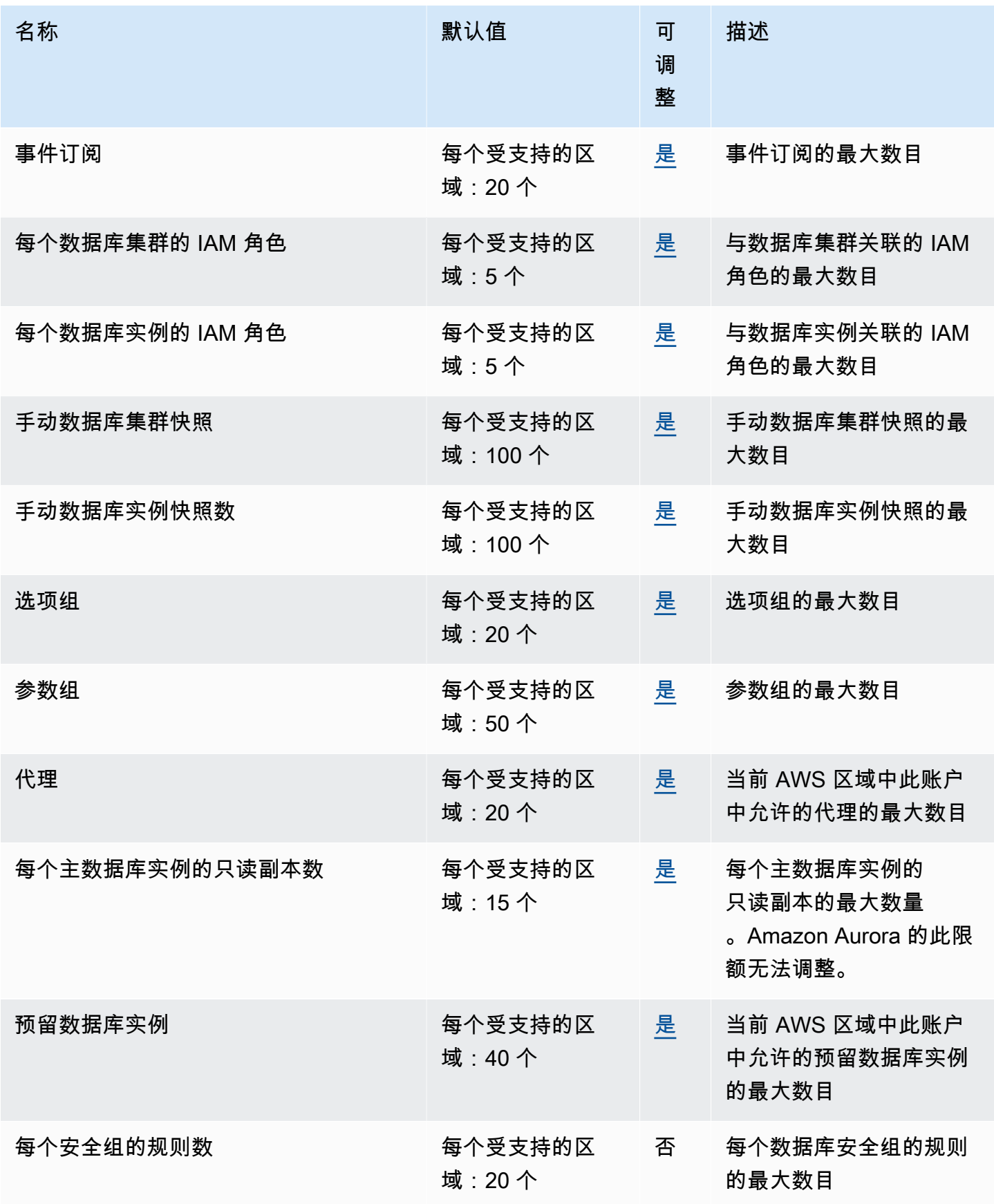

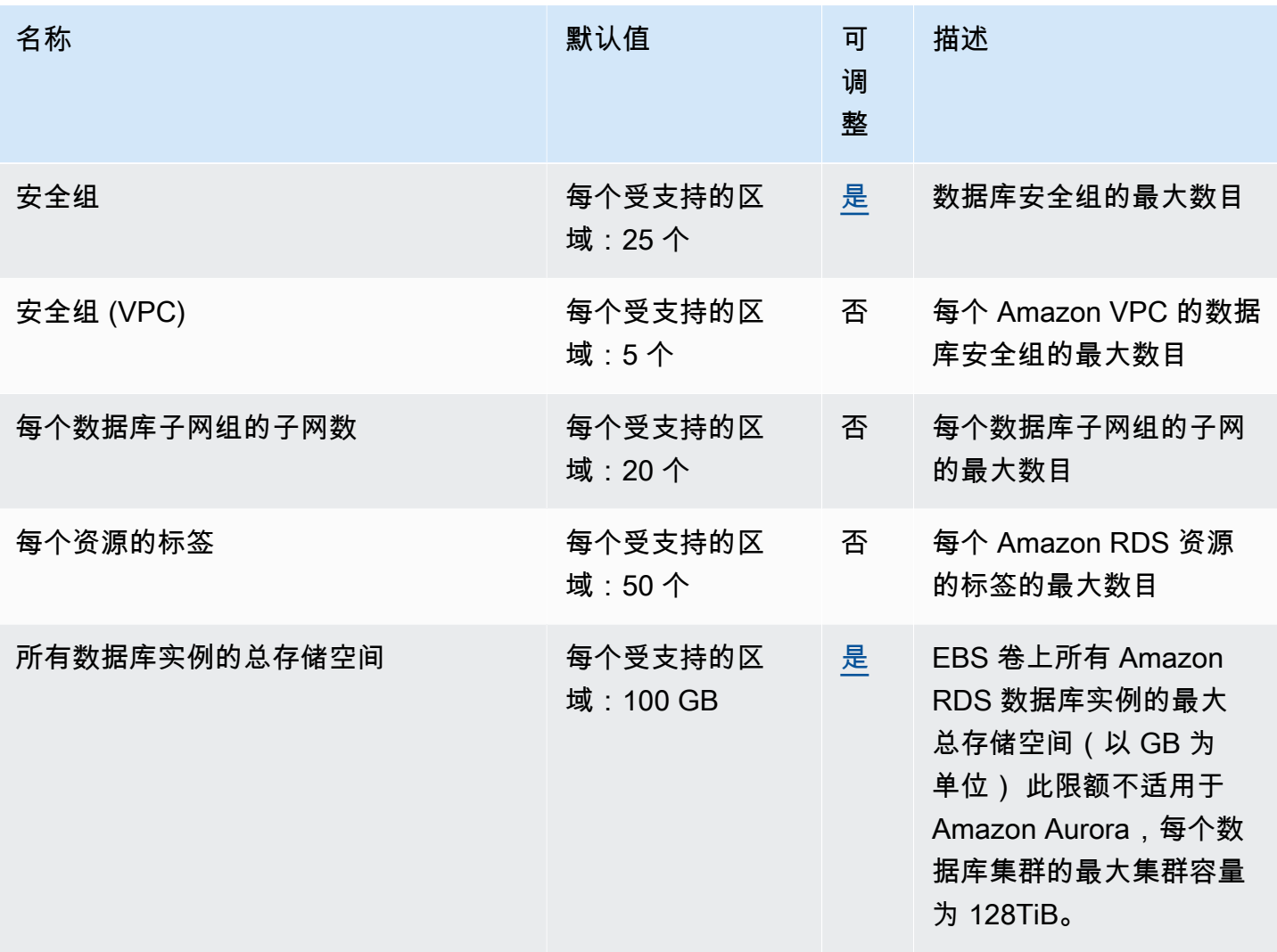

**a** Note

默认情况下,您最多可以有 40 个数据库实例。RDS 数据库实例、Aurora 数据库实 例、Amazon Neptune 实例和 Amazon DocumentDB 实例适用于此配额。 如果您的应用程序需要更多数据库实例,则可以通过打开[Service Quotas 控制台](https://console.aws.amazon.com/servicequotas/home?region=us-east-1#!/dashboard)请求其他 数据库实例。在导航窗格中,选择 AWS 服务。选择 Amazon Relational Database Service (Amazon RDS) (Amazon 关系数据库服务 (Amazon RDS)),选择配额,然后按照说明请求增 加配额。有关更多信息,请参阅 Service Quotas 用户指南中的[请求增加配额。](https://docs.aws.amazon.com/servicequotas/latest/userguide/request-increase.html) 由 AWS Backup 管理的备份被视为手动数据库集群快照,但不计入手动集群快照限额。有关 AWS Backup 的更多信息,请参阅 [AWS Backup 开发人员指南](https://docs.aws.amazon.com/aws-backup/latest/devguide)。

如果您使用任何 RDS API 操作并超过每秒调用数的默认限额,Amazon RDS API 会发出如下所示的错 误。

ClientError: An error occurred (ThrottlingException) when calling the *API\_name* operation: Rate exceeded.

此处,请减少每秒调用数。配额旨在涵盖大多数使用案例。如果需要更高的配额,可以使用以下任一选 项请求增加配额:

- 在控制台中,打开[服务配额控制台](https://us-east-1.console.aws.amazon.com/servicequotas/home/)。
- 从 AWS CLI 中,使用 [request-service-quota-increase](https://docs.aws.amazon.com/cli/latest/reference/service-quotas/request-service-quota-increase.html) AWS CLI 命令。

有关更多信息,请参阅 [Service Quotas 用户指南。](https://docs.aws.amazon.com/servicequotas/latest/userguide/request-quota-increase.html)

# Amazon Aurora 中的命名约束

下表介绍 Amazon Aurora 中的命名约束。

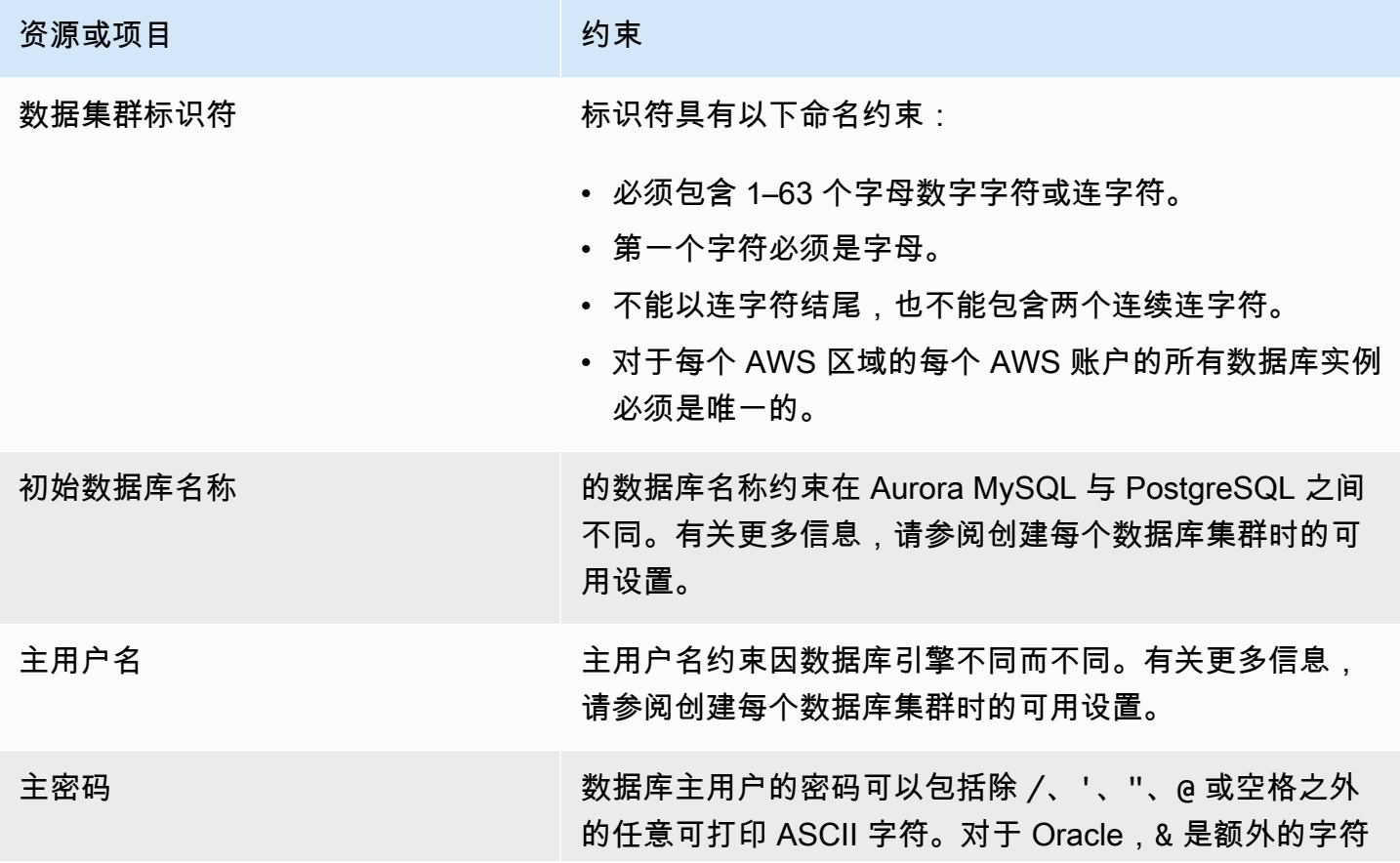

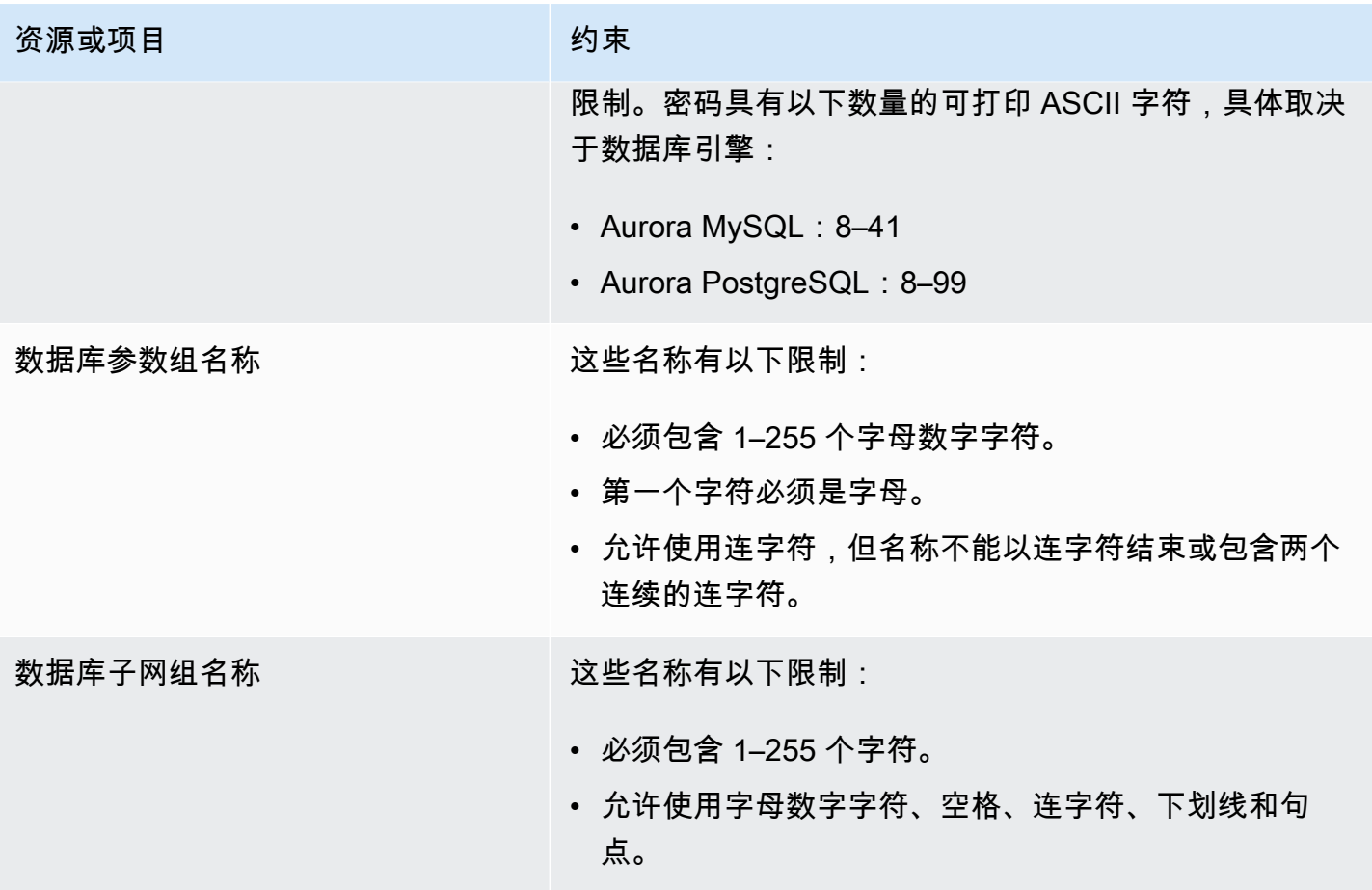

# Amazon Aurora 大小限制

存储大小限制

对于以下引擎版本,Aurora 集群卷可以增大到 128 tebibytes (TiB) 的最大大小:

- 所有可用的 Aurora MySQL 版本 3 版本;Aurora MySQL 版本 2,版本 2.09 及更高版本
- 所有可用的 Aurora PostgreSQL 版本

对于较低的引擎版本,Aurora 集群卷的最大大小为 64 TiB。有关更多信息,请参[阅Aurora 存储如](#page-171-0) [何自动调整大小](#page-171-0)。

要监控剩余存储空间,可以使用 AuroraVolumeBytesLeftTotal 指标。有关更多信息,请参 阅[Amazon Aurora 的集群级指标。](#page-919-0)

SQL 表大小限制

对于 Aurora MySQL 数据库集群,最大表大小为 64TiB。对于 Aurora PostgreSQL 数据库集群,最 大表大小为 32 TiB。我们建议您遵循表设计最佳实践,例如大型表的分区。

#### 表空间 ID 限制

Aurora MySQL 的最大表空间 ID 为 2147483647。如果您经常创建和删除表,请确保知道您的 表空间 ID 并计划使用逻辑转储。有关更多信息,请参阅[使用 mysqldump 从 MySQL 逻辑迁移到](#page-1212-0) [Amazon Aurora MySQL。](#page-1212-0)

# <span id="page-3642-1"></span>Amazon Aurora 故障排除

利用以下部分帮助排查您使用 Amazon RDS 和 Amazon Aurora 中的数据库实例时遇到的问题。

#### 主题

- [无法连接到 Amazon RDS 数据库实例](#page-3642-0)
- [Amazon RDS 安全性问题](#page-3645-0)
- [重置数据库实例拥有者密码](#page-3645-1)
- [Amazon RDS 数据库实例中断或重新引导](#page-3646-0)
- [Amazon RDS 数据库参数更改未生效](#page-3646-1)
- [Amazon Aurora 中的可用内存问题](#page-3647-0)
- [Amazon Aurora MySQL 复制问题](#page-3647-1)

<span id="page-3642-0"></span>有关使用 Amazon RDS API 调试问题的信息,请参阅 [对 Aurora 上的应用程序进行故障排除。](#page-3653-0)

# 无法连接到 Amazon RDS 数据库实例

当您无法连接到数据库实例时,常见原因如下:

• 入站规则 – 由本地防火墙强制执行的访问规则与您授权用于访问数据库实例的 IP 地址可能不匹配。 该问题很可能是由安全组中的入站规则所致。

默认情况下,数据库实例不允许访问。通过与 VPC 关联的安全组授予访问权限,该安全组允许流量 进出数据库实例。如有必要,请将针对您具体情况的入站和出站规则添加到安全组。您可以指定一个 IP 地址、IP 地址范围或另一个 VPC 安全组。

**a** Note

添加新入站规则时,您可以为源选择我的 IP,以允许从浏览器中检测到的 IP 地址访问数据 库实例。

有关设置安全组的更多信息,请参阅[通过创建安全组提供对 VPC 中数据库集群的访问](#page-203-0)。

**a** Note

不允许来自 169.254.0.0/16 范围内的 IP 地址的客户端连接。这是自动私有 IP 寻址范围 (APIPA),它用于本地链路寻址。

• 公开可用性 – 要从 VPC 外部连接到您的数据库实例(例如通过使用客户端应用程序),实例必须具 有向其分配的公有 IP 地址。

要使实例公开可用,请修改它,在公开可用性下选择是。有关更多信息,请参阅[对互联网隐藏 VPC](#page-3608-0)  [中的数据库集群](#page-3608-0)。

- 端口 由于您的本地防火墙限制,无法使用您在创建数据库实例时指定的端口来发送和接收通信。 如需确定您的网络是否允许指定端口用于入站和出站通信,请向您的网络管理员咨询。
- 可用性 对于新创建的数据库实例,数据库实例具有 creating 状态,直到该数据库实例可供使 用。当状态变为 available 时,您可以连接到该数据库实例。根据数据库实例的大小,可能要用最 长 20 分钟,实例才可用。
- 互联网网关 对于希望可公开访问的数据库实例,其数据库子网组中的子网必须具有互联网网关。

为子网配置互联网网关

- 1. 登录AWS Management Console并通过以下网址打开 Amazon RDS 控制台[:https://](https://console.aws.amazon.com/rds/) [console.aws.amazon.com/rds/](https://console.aws.amazon.com/rds/)。
- 2. 在导航窗格中,选择 Databases (数据库),然后选择数据库实例的名称。
- 3. 在 Connectivity & security (连接和安全) 选项卡中,记录 VPC 下 VPC ID 的值以及 Subnets (子) 网) 下子网 ID 的值。
- 4. 通过以下网址打开 Amazon VPC 控制台:[https://console.aws.amazon.com/vpc/。](https://console.aws.amazon.com/vpc/)
- 5. 在导航窗格中,选择 Internet Gateways。验证是否有 Internet 网关附加到您的 VPC。否则,选 择 Create Internet Gateway 以创建 Internet 网关。选择 Internet 网关,然后选择 Attach to VPC 并按照说明将其附加到您的 VPC。
- 6. 在导航窗格中,选择 Subnets,然后选择您的子网。
- 7. 在 Route Table 选项卡上,验证 0.0.0.0/0 的路由是否为目的地以及您的 VPC 的 Internet 网 关是否为目标。

如果您使用实例的 IPv6 地址连接到实例,请检查是否有一个路由可以将所有 IPv6 流量 (::/0) 指向 Internet 网关。否则请执行以下操作:

a. 选择路由表的 ID (rtb-xxxxxxxx) 以导航到路由表。

b. 在 Routes (路由) 选项卡上,选择 Edit routes (编辑路由)。选择 Add route (添加路由),将 0.0.0.0/0 用作目的地并将 Internet 网关用作目标。

对于 IPv6,选择 Add route (添加路由),将 ::/0 用作目的地并将 Internet 网关用作目标。 c. 选择 Save routes(保存路由)。

此外,如果您尝试连接到 IPv6 端点,请确保客户端 IPv6 地址范围已获得连接到数据库实例的 授权。

有关更多信息,请参阅[在 VPC 中使用数据库集群](#page-3599-0)。

### 测试与数据库实例的连接

您可以使用常见 Linux 或 Microsoft Windows 工具测试与数据库实例的连接。

从 Linux 或 Unix 终端,您可以通过输入以下命令来测试连接。将 *DB-instance-endpoint* 替换为 端点,并将 *port* 替换为数据库实例的端口。

nc -zv *DB-instance-endpoint port*

例如,下面显示了示例命令和返回值。

nc -zv postgresql1.c6c8mn7fake0.us-west-2.rds.amazonaws.com 8299

 Connection to postgresql1.c6c8mn7fake0.us-west-2.rds.amazonaws.com 8299 port [tcp/ vvr-data] succeeded!

Windows 用户可使用 Telnet 测试与数据库实例的连接。Telnet 操作不支持除测试连接之外的用途。如 果连接成功,则该操作不返回任何消息。如果连接失败,则您将收到一条错误消息,诸如以下内容。

```
C:\>telnet sg-postgresql1.c6c8mntfake0.us-west-2.rds.amazonaws.com 819
```

```
 Connecting To sg-postgresql1.c6c8mntfake0.us-west-2.rds.amazonaws.com...Could not 
open
```
connection to the host, on port 819: Connect failed

如果 Telnet 操作返回成功值,则您的安全组配置正确。

**a** Note

Amazon RDS 不接受 Internet 控制消息协议 (ICMP) 流量,包括 ping。

### 对连接身份验证进行故障排除

在某些情况下,您可以连接到数据库实例,但会收到身份验证错误。在这些情况下,您可能需要重置数 据库实例的主用户密码。您可以通过修改 RDS 实例来做到这一点。

## <span id="page-3645-0"></span>Amazon RDS 安全性问题

若要避免安全性问题,切勿使用用户账户的主 AWS 用户名和密码。最佳做法是使用您的主 AWS 账 户来创建用户并将这些用户分配给数据库用户账户。您还可使用您的主账户创建其他用户账户 (如有必 要)。

有关创建用户的信息,请参阅[在 AWS 账户 中创建 IAM 用户](https://docs.aws.amazon.com/IAM/latest/UserGuide/id_users_create.html)。有关在 AWS IAM Identity Center 中创 建用户的信息,请参阅[管理 IAM Identity Center 中的身份](https://docs.aws.amazon.com/singlesignon/latest/userguide/manage-your-identity-source-sso.html)。

### 错误消息"无法检索账户属性,某些控制台功能可能受损。"

您可能会由于几个原因而收到此错误。这可能是因为您的账户缺少权限,或者您的账户尚未正确设置。 如果您的账户是新账户,可能该账户还没准备好。如果是现有账户,您的访问策略中可能缺少执行特定 操作的权限(如,创建数据库实例)。要修复该问题,您的管理员需要为您的账户提供必要的角色。有 关更多信息,请参阅 [IAM 文档。](https://docs.aws.amazon.com/IAM/latest/UserGuide/)

### <span id="page-3645-1"></span>重置数据库实例拥有者密码

如果您被锁定在数据库集群之外,则可以以主用户身份登录。然后,您可以重置其他管理用户或角色的 凭证。如果您无法以主用户身份登录,AWS 账户所有者可以重置主用户密码。有关可能需要重置哪些 管理账户或角色的详细信息,请参阅[主用户账户权限](#page-3593-0)。

您可以使用 Amazon RDS 控制台、AWS CLI 命令 [modify-db-instance,](https://docs.aws.amazon.com/cli/latest/reference/rds/modify-db-instance.html)或者使用 [ModifyDBInstance](https://docs.aws.amazon.com/AmazonRDS/latest/APIReference/API_ModifyDBInstance.html) API 操作更改数据库实例密码。有关修改数据库集群中的数据库实例的更多信息,请参阅 [修改数据库](#page-403-0) [集群中的数据库实例](#page-403-0)。

## <span id="page-3646-0"></span>Amazon RDS 数据库实例中断或重新引导

重新启动数据库实例时可能会发生数据库实例中断。在将数据库实例置于某种禁止对其访问的状态,以 及重新启动数据库时会出现这种情况。当您手动重启数据库实例时,可能会发生重启。当您更改需要在 重启后才生效的数据库实例设置时,也可能会发生重启。

当您更改需要重启的设置或手动引起重启时,才会发生数据库实例重启。如果您更改某个设置并请求此 更改立即生效,则可能会立即发生重启。或者,可能在数据库实例的维护时段内发生重启。

在出现下列情况之一时,会立即发生数据库实例重启:

- 您将数据库实例的备份保留期从 0 更改为非零值或从非零值更改为 0。然后,将 Apply Immediately(立即应用)设置为 true。
- 更改数据库实例类,并将立即应用设置为 true。

在维护时段内,如果出现下列情况之一,则会发生数据库实例重启:

- 将数据库实例的备份保留期从 0 更改为非零值或从非零值更改为 0 并将立即应用设置为 false。
- 更改数据库实例类,并将立即应用设置为 false。

当您更改数据库参数组中的静态参数时,在与该参数组关联的数据库实例重启之前,此更改将不会生 效。更改需要手动重新启动。在维护时段内,数据库实例不会自动重新启动。

## <span id="page-3646-1"></span>Amazon RDS 数据库参数更改未生效

在某些情况下,您可能会更改数据库参数组中的参数,但未看到更改生效。如果是这样,您可能需要重 新启动与数据库参数组关联的数据库实例。当您更改动态参数时,更改将立即生效。当您更改静态参数 时,在与该参数组关联的数据库实例重启之前,此更改将不会生效。

您可以使用 RDS 控制台重启数据库实例。或者,您可以显式调用 [RebootDBInstance](https://docs.aws.amazon.com/AmazonRDS/latest/APIReference/API_RebootDBInstance.html) API 操 作。如果数据库实例处于多可用区部署中,则可以在不进行故障转移的情况下重启。在静态参数 更改后重新引导关联的数据库实例的要求,可帮助缓解影响 API 调用的参数误配置的风险。调用 ModifyDBInstance 以更改数据库实例类就是这样的一个例子。有关更多信息,请参阅[修改数据库参](#page-354-0) [数组中的参数](#page-354-0)。

# <span id="page-3647-0"></span>Amazon Aurora 中的可用内存问题

可用内存 是数据库实例上可供数据库引擎使用的总随机存取内存 (RAM)。这是可用操作系统 (OS) 内 存以及可用缓冲区和页面缓存的总和。数据库引擎使用主机上的大部分内存,但操作系统进程也使用一 些 RAM。当前分配给数据库引擎或操作系统进程使用的内存不包括在可用内存中。当数据库引擎内存 不足时,数据库实例可以使用通常用于缓冲和缓存的临时空间。如前所述,这个临时空间包含在可用内 存中。

您可以使用 Amazon CloudWatch 中的 FreeableMemory 指标来监控可用内存。有关更多信息,请参 阅[监控 Amazon Aurora 中指标的概览。](#page-735-0)

如果数据库实例始终可用内存不足或使用交换空间,则考虑纵向扩展至更大的数据库实例类。有关更多 信息,请参阅[Aurora 数据库实例类](#page-153-0)。

您还可以更改内存设置。例如,在 Aurora MySQL 上,您可以调整 innodb\_buffer\_pool\_size 参 数的大小。默认情况下,此参数设置为物理内存的 75%。有关更多 MySQL 故障排除提示,请参阅[如](https://aws.amazon.com/premiumsupport/knowledge-center/low-freeable-memory-rds-mysql-mariadb/) [何对 Amazon RDS for MySQL 数据库中的可用内存不足问题进行故障排除?](https://aws.amazon.com/premiumsupport/knowledge-center/low-freeable-memory-rds-mysql-mariadb/)

对于 Aurora Serverless v2,FreeableMemory 表示当 Aurora Serverless v2 数据库实例已扩展到 其最大容量时,可用的未使用内存量。您可能已将实例缩减到相对较低的容量,但它仍然报告较高的 FreeableMemory 值,因为实例可以纵向扩展。该内存目前不可用,但如果您需要,您可以获取它。

对于当前容量低于最大容量的每个 Aurora 容量单位 (ACU),FreeableMemory 增加大约 2 GiB。因 此,在数据库实例扩展到它可以达到的最大值之前,此指标不会接近零。

如果此指标接近值 0,则数据库实例已纵向扩展到它能达到的最大容量。它已接近其可用内存的极限。 考虑增大集群的最大 ACU 设置。如果读取器数据库实例上的这个指标接近值 0,请考虑向集群添加 额外的读取器数据库实例。这样,工作负载的只读部分可以分散到更多数据库实例上,从而减少每个 读取器数据库实例的内存使用。有关更多信息,请参阅[适用于 Aurora Serverless v2 的重要 Amazon](#page-2857-0)  [CloudWatch 指标。](#page-2857-0)

对于 Aurora Serverless v1,您可以更改容量范围以使用更多 ACU。有关更多信息,请参阅修改 [Aurora Serverless v1 数据库集群](#page-2918-0)。

# <span id="page-3647-1"></span>Amazon Aurora MySQL 复制问题

一些 MySQL 复制问题也适用于 Aurora MySQL。您可以诊断并纠正这些问题。

#### 主题

- [诊断并解决只读副本之间的滞后](#page-3648-0)
- [诊断并解决 MySQL 读取复制故障](#page-3649-0)
- [复制已停止错误](#page-3651-0)

## <span id="page-3648-0"></span>诊断并解决只读副本之间的滞后

在创建一个 MySQL 只读副本且该只读副本可用后,Amazon RDS 首先将复制自只读副本创建操作启 动以来对源数据库实例所做的更改。在此期间,只读副本的复制滞后时间将大于 0。您可以在 Amazon CloudWatch 中通过查看 Amazon RDS AuroraBinlogReplicaLag 指标来监控此滞后时间。

AuroraBinlogReplicaLag 指标报告 MySQL Seconds\_Behind\_Master 命令的 SHOW REPLICA STATUS 字段的值。有关更多信息,请参阅 MySQL 文档中的 [SHOW REPLICA STATUS 语句](https://dev.mysql.com/doc/refman/8.0/en/show-replica-status.html)。

当 AuroraBinlogReplicaLag 指标达到 0 时,即表示副本已赶上源数据库实例进度。如果 AuroraBinlogReplicaLag 指标返回 -1,则副本可能为未激活状态。要纠正复制错误,请 参阅[诊断并解决 MySQL 读取复制故障。](#page-3649-0)AuroraBinlogReplicaLag 值为 -1 还可能意味着 Seconds\_Behind\_Master 值无法确定或为 NULL。

**a** Note

以前的 Aurora MySQL 版本使用的是 SHOW SLAVE STATUS, 而不是 SHOW REPLICA STATUS。如果您使用 Aurora MySQL 版本 1 或 2,那么请使用 SHOW SLAVE STATUS。将 SHOW REPLICA STATUS 用于 Aurora MySQL 版本 3 及更高版本。

AuroraBinlogReplicaLag 指标将在网络中断期间或在维护时段内应用修补程序时返回 -1。在这种 情况下,在再次检查 AuroraBinlogReplicaLag 指标之前,需等待网络连接恢复或维护时段结束。

MySQL 只读复制技术是异步的。因此,预计源数据库实例上的 BinLogDiskUsage 指标和只读副本 上的 AuroraBinlogReplicaLag 指标偶尔会增加。例如,请考虑对源数据库实例并行进行大量写入 操作的情况。同时,对只读副本的写入操作会使用单个 I/O 线程序列化。这种情况可能会导致源实例与 只读副本之间的滞后。

有关只读副本和 MySQL 的更多信息,请参阅 MySQL 文档中[的复制实施详细信息](https://dev.mysql.com/doc/refman/8.0/en/replication-implementation-details.html)。

您可降低对源数据库实例的更新与对只读副本的后续更新之间的滞后,方式如下:

• 将只读副本的数据库实例类的存储大小设置为与源数据库实例的类似。

- 确保源数据库实例和只读副本使用的数据库参数组中的参数设置兼容。有关更多信息和示例,请参阅 下一部分中有关 max\_allowed\_packet 参数的讨论。
- 禁用查询缓存。对于经常修改的表,使用查询缓存可能会加大副本滞后,因为缓存已锁定且会频繁刷 新。如果是这样的话,您可能会发现在禁用查询缓存的情况下副本滞后较少。您可通过在数据库实例 的数据库参数组中将 query\_cache\_type parameter 设置为 0 来禁用查询缓存。有关查询缓存 的更多信息,请参阅[查询缓存配置](https://dev.mysql.com/doc/refman/5.7/en/query-cache-configuration.html)。
- 为 MySQL 的 InnoDB 预热只读副本上的缓冲池。例如,假设您有少量经常更新的表,并且您正在使 用 InnoDB 或 XtraDB 表架构。在这种情况下,将这些表转储到只读副本上。这样做将促使数据库引 擎从磁盘扫描这些表的行,然后将它们缓存到缓冲池中。此方法可以减少副本滞后。下面是一个示 例。

对于 Linux、macOS 或 Unix:

```
PROMPT> mysqldump \ 
    -h <endpoint> \ 
    --port=<port> \ 
    -u=<username> \ 
    -p <password> \ 
    database_name table1 table2 > /dev/null
```
对于 Windows:

```
PROMPT> mysqldump ^ 
    -h <endpoint> ^ 
    --port=<port> ^ 
    -u=<username> ^ 
    -p <password> ^ 
    database_name table1 table2 > /dev/null
```
### <span id="page-3649-0"></span>诊断并解决 MySQL 读取复制故障

Amazon RDS 会监控只读副本的复制状态。如果由于任何原因停止复制,则 RDS 将只读副本实例 的 Replication State(复制状态)字段更新为 Error。您可通过查看复制错误字段,检查 MySQL 引 擎引发的关联错误的详细信息。还生成指示只读副本状态的事件,包括 [RDS-EVENT-0045](#page-1036-0)[、RDS-](#page-1036-1)[EVENT-0046](#page-1036-1) 和 [RDS-EVENT-0057](#page-1036-2)。有关这些事件和事件订阅的详细信息,请参阅 [使用 Amazon](#page-998-0)  [RDS 事件通知。](#page-998-0)如果返回 MySQL 错误消息,则在 [MySQL 错误消息文档中](https://dev.mysql.com/doc/mysql-errors/8.0/en/server-error-reference.html)查看错误。

可导致复制出错的常见情况包括:

• 只读副本的 max\_allowed\_packet 参数的值小于源数据库实例的 max\_allowed\_packet 参数。

max\_allowed\_packet 参数是您可以在数据库参数组中设置的自定义参 数。max\_allowed\_packet 参数用于指定可在数据库上运行的数据操作语言 (DML) 的最 大大小。在某些情况下,源数据库实例的 max\_allowed\_packet 值可能大于只读副本的 max\_allowed\_packet 值。如果是这样,复制过程可能会引发错误并停止复制。最常见的错误是 packet bigger than 'max\_allowed\_packet' bytes。通过将源和只读副本设置为使用具有 相同 max\_allowed\_packet 参数值的数据库参数组,即可更正此错误。

- 对只读副本上的表进行写入操作。如果是在只读副本上创建索引,则需要将 read\_only 参数设置为 0 才能创建索引。如果对只读副本上的表进行写入操作,则会中断复制。
- 使用 MyISAM 等非事务性存储引擎。只读副本需要使用事务性存储引擎。只有以下存储引擎支持复 制:适用于 MySQL 或 MariaDB 的 InnoDB。

您可以使用以下命令将 MyISAM 表转换为 InnoDB:

alter table <schema>.<table\_name> engine=innodb;

• 使用不安全的不确定性查询,如 SYSDATE()。有关更多信息,请参阅 MySQL 文档中的[确定二进制](https://dev.mysql.com/doc/refman/8.0/en/replication-rbr-safe-unsafe.html) [日志记录中的安全和不安全语句](https://dev.mysql.com/doc/refman/8.0/en/replication-rbr-safe-unsafe.html)。

下列步骤可帮助您纠正复制错误:

- 如果您遇到逻辑错误并且可安全跳过该错误,则可执行[跳过当前的复制错误](https://docs.aws.amazon.com/AmazonRDS/latest/UserGuide/Appendix.MySQL.CommonDBATasks.SkipError.html)中所述的步骤。您的 Aurora MySQL 数据库实例必须运行包括 mysql\_rds\_skip\_repl\_error 过程的版本。有关更多 信息,请参阅 [mysql\\_rds\\_skip\\_repl\\_error。](https://docs.aws.amazon.com/AmazonRDS/latest/UserGuide/mysql_rds_skip_repl_error.html)
- 如果您遇到二进制日志(binlog)位置问题,则可使用更改副本重放位置。您可以使用 Aurora MySQL 版本 1 和 2 的 mysql.rds\_next\_master\_log 命令来执行此操作。您可以使用 Aurora MySQL 版本 3 及更高版本的 mysql.rds\_next\_source\_log 命令来执行此操作。您的 Aurora MySQL 数据库实例必须运行支持此命令的版本以更改副本重放位置。有关版本信息,请参阅 [mysql\\_rds\\_next\\_master\\_log](https://docs.aws.amazon.com/AmazonRDS/latest/UserGuide/mysql_rds_next_master_log.html)。
- 如果您遇到因高 DML 负载导致的临时性能问题,则可在只读副本的数据库参数组中将 innodb\_flush\_log\_at\_trx\_commit 参数设置为 2。这样做有助于只读副本保持同步,但这会 临时降低原子性、一致性、隔离和持久性 (ACID) 属性。
- 您可以删除只读副本,使用相同的数据库实例标识符创建实例。这样,端点将保持与旧只读副本的端 点相同。

如果复制错误得到纠正,则复制状态将更改为正在复制。有关更多信息,请参阅[解决 MySQL 只读副本](https://docs.aws.amazon.com/AmazonRDS/latest/UserGuide/USER_ReadRepl.Troubleshooting.html) [问题](https://docs.aws.amazon.com/AmazonRDS/latest/UserGuide/USER_ReadRepl.Troubleshooting.html)。

## <span id="page-3651-0"></span>复制已停止错误

调用 mysql.rds\_skip\_repl\_error 命令时,您可能会收到一条错误消息,指出副本已关闭或禁 用。

出现该错误消息是由于复制已停止且无法重新启动。

如果您需要跳过大量错误,复制滞后时间可能会超出二进制日志文件的默认保留期。在这种情况下,您 可能会遇到一个因二进制日志文件在副本上进行重放之前被清除而引发的严重错误。此清除会导致复制 停止,而您将无法再调用 mysql.rds\_skip\_repl\_error 命令以跳过复制错误。

您可以通过增加二进制日志文件在复制源上保留的小时数来缓解该问题。在增加二进制日志保留时间 后,您可以重新启动复制进程,并根据需要调用 mysql.rds\_skip\_repl\_error 命令。

若要设置二进制日志保留时间,请使用 [mysql\\_rds\\_set\\_configuration](https://docs.aws.amazon.com/AmazonRDS/latest/UserGuide/USER_ReadRepl.Troubleshooting.html) 过程。指定"二进制日志保留小 时数"的配置参数以及要在数据库集群上保留二进制日志文件的小时数(最多 2160 个小时,即 90 天)。Aurora MySQL 的默认值为 24(1 天)。以下示例将 binlog 文件的保留期设置为 48 个小时。

CALL mysql.rds set configuration('binlog retention hours', 48);

# Amazon RDS API 参考

除了 AWS Management Console 和 AWS Command Line Interface(AWS CLI)之外,Amazon RDS 还提供了一个 API。您可以使用 API 自动执行管理 Amazon RDS 中的数据库实例和其他对象的任务。

- 有关 API 操作的字母顺序列表,请参阅[操作。](https://docs.aws.amazon.com/AmazonRDS/latest/APIReference/API_Operations.html)
- 有关数据类型的字母顺序列表,请参阅[数据类型](https://docs.aws.amazon.com/AmazonRDS/latest/APIReference/API_Types.html)。
- 有关常用查询参数的列表,请参阅[常用参数](https://docs.aws.amazon.com/AmazonRDS/latest/APIReference/CommonParameters.html)。
- 有关错误代码的描述,请参阅[常见错误](https://docs.aws.amazon.com/AmazonRDS/latest/APIReference/CommonErrors.html)。

有关 AWS CLI 的更多信息,请参阅[适用于 Amazon RDS 的 AWS Command Line Interface 参考。](https://docs.aws.amazon.com/cli/latest/reference/rds/index.html)

#### 主题

- [使用查询 API](#page-3652-0)
- [对 Aurora 上的应用程序进行故障排除](#page-3653-0)

## <span id="page-3652-0"></span>使用查询 API

以下各节简要讨论用于查询 API 的参数和请求身份验证。

有关查询 API 工作原理的一般信息,请参阅 Amazon EC2 API Reference 中的 [查询请求。](https://docs.aws.amazon.com/AWSEC2/latest/APIReference/Query-Requests.html)

### 查询参数

HTTP 基于查询的请求是指使用 HTTP 动作 GET 或 POST 的 HTTP 请求,查询参数的名称为 Action。

每个查询请求必须包括一些通用参数,以处理操作的身份验证和选择事宜。

有些操作会使用参数列表。这些列表都是使用 param.*n* 表示法指定的。*n* 值是从 1 开始的整数。

有关 Amazon RDS 区域和端点的信息,请转至《Amazon Web Services 一般参考》的"区域和端点"部 分中的 [Amazon Relational Database Service\(RDS\)](https://docs.aws.amazon.com/general/latest/gr/rande.html#rds_region)。

## 查询请求身份验证

您只能通过 HTTPS 发送查询请求,并且每个查询请求中必须包含签名。您必须使用 AWS 签名版本 4 或者签名版本 2。有关更多信息,请参阅[签名版本 4 签名流程](https://docs.aws.amazon.com/general/latest/gr/signature-version-4.html)[和签名版本 2 签名流程。](https://docs.aws.amazon.com/general/latest/gr/signature-version-2.html)

# <span id="page-3653-0"></span>对 Aurora 上的应用程序进行故障排除

Amazon RDS 提供具体的描述性错误,以帮助您在与 Amazon RDS API 互动时排查问题。

#### 主题

- [检索错误](#page-3653-1)
- [故障排除技巧](#page-3653-2)

<span id="page-3653-1"></span>有关对 Amazon RDS 数据库实例进行故障排除的信息,请参阅 [Amazon Aurora 故障排除](#page-3642-1)。

## 检索错误

通常,在您花费任何时间处理错误结果之前,您都会希望您的应用程序检查某个请求是否生成错误。查 明是否出现错误的最简单方法是寻找 Amazon RDS API 中做出响应的 Error 节点。

XPath 语法提供了一种搜索 Error 节点存在的简单方法。它还提供了一种相对简单的方法来检索错误 代码和消息。下面的代码片段采用 Perl 和 XML::XPath 模块来确定在请求期间是否出现错误。如果出 现了错误,那么代码会刊载第一个错误代码和响应信息。

```
use XML::XPath; 
    my $xp = XML::XPath->new(xml =>$response); 
    if ( $xp->find("//Error") ) 
    {print "There was an error processing your request:\n", " Error code: ", 
    $xp->findvalue("//Error[1]/Code"), "\n", " ", 
    $xp->findvalue("//Error[1]/Message"), "\n\n"; }
```
## <span id="page-3653-2"></span>故障排除技巧

我们建议采用下列流程来诊断和解决 Amazon RDS API 的问题:

- 通过检查 [http://status.aws.amazon.com](https://status.aws.amazon.com/) 来验证 Amazon RDS 在您的目标 AWS 区域中正常运行。
- 检查您的请求结构。

每个 Amazon RDS 操作都在 Amazon RDS API Reference 中有一个参考页面。复查您正在使用的参 数是否正确。要了解关于潜在错误内容的意见,请查看示例请求或用户场景,以查看这些示例是否执 行类似操作。

• 检查 AWS re:Post。

Amazon RDS 有一个开发社区,您可以在其中搜索他人在开发过程中遇到的问题以及解决方案。如 要查看主题,请转至 [AWS re:Post。](https://repost.aws/)

# <span id="page-3655-0"></span>文档历史记录

当前 API 版本:2014-10-31

下表介绍了 Amazon Aurora 用户指南 的重要更改。如需对此文档更新的通知,您可以订阅 RSS 源。有关 Amazon Relational Database Service (Amazon RDS) 的信息,请参阅 [Amazon Relational](https://docs.aws.amazon.com/AmazonRDS/latest/UserGuide/Welcome.html) [Database Service 用户指南。](https://docs.aws.amazon.com/AmazonRDS/latest/UserGuide/Welcome.html)

**a** Note

在 2018 年 8 月 31 日之前,在 Amazon Relational Database Service 用户指南 中介绍了 Amazon Aurora。有关早期的 Aurora 文档历史记录,请参阅 Amazon Relational Database Service 用户指南 中的[文档历史记录。](https://docs.aws.amazon.com/AmazonRDS/latest/UserGuide/WhatsNew.html)

您可以在[数据库的新增功能?](https://aws.amazon.com/about-aws/whats-new/database/)页面上筛选新的 Amazon Aurora 特征。对于 Products (产品),请选择 Amazon Aurora。然后使用 **global database** 或 **Serverless** 之类的关键词进行搜索。

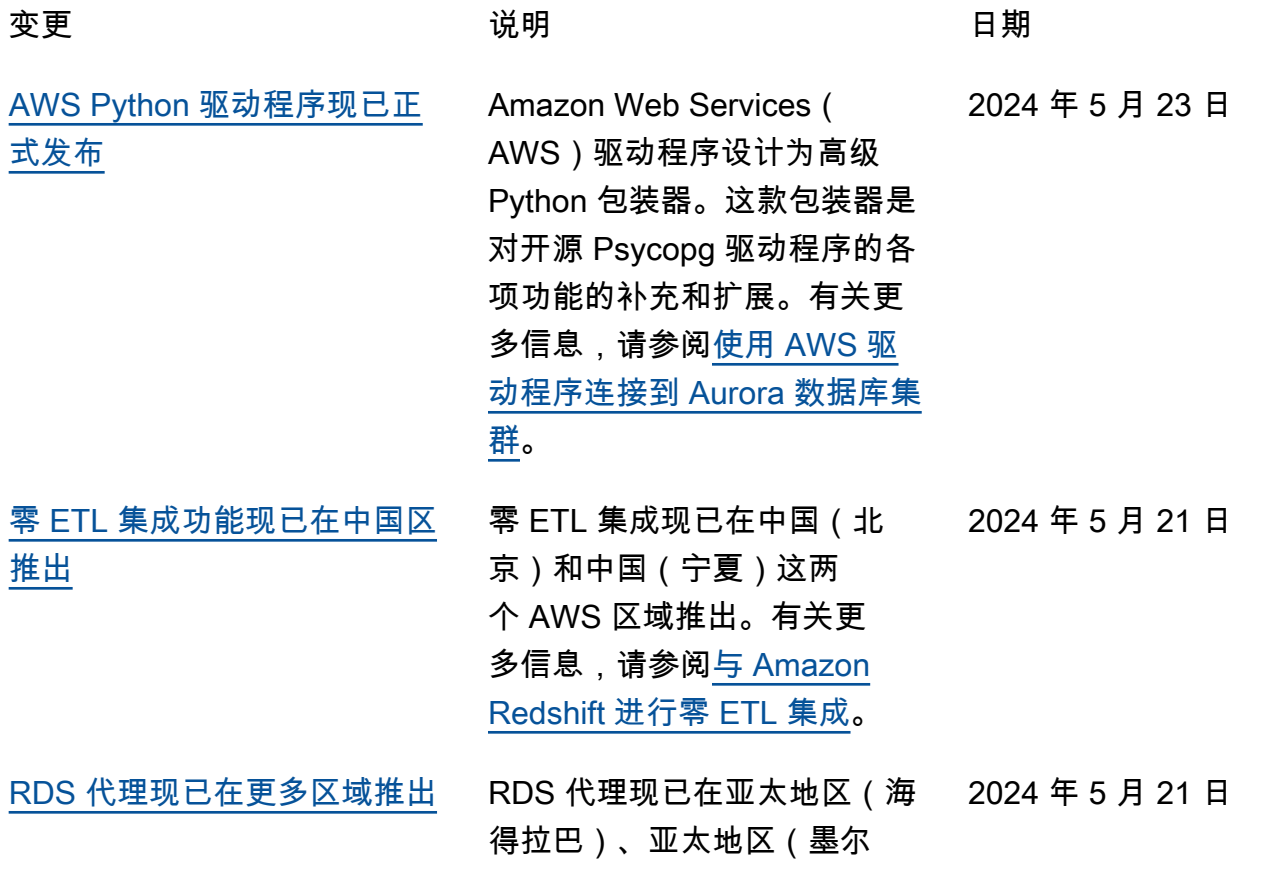

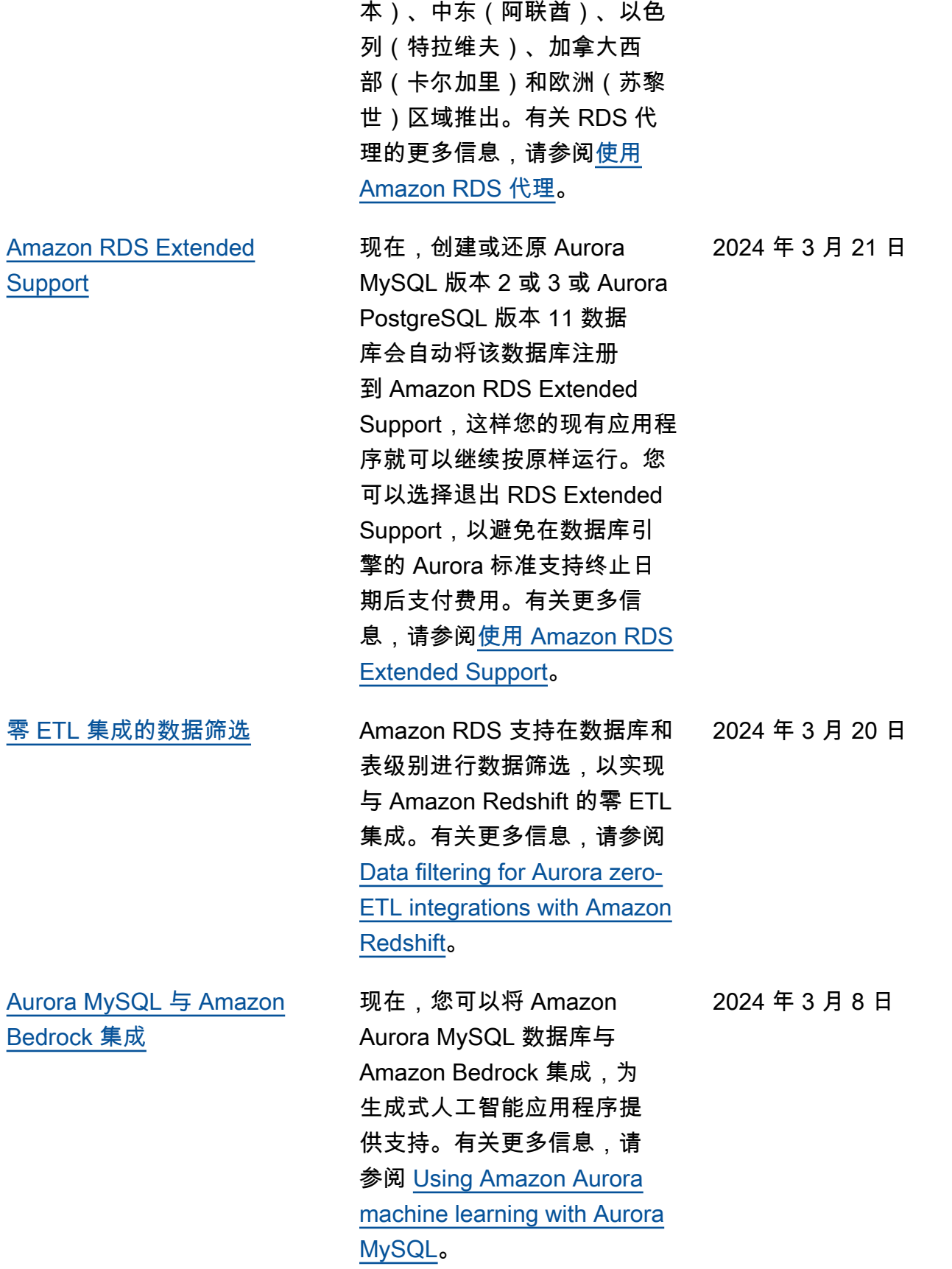

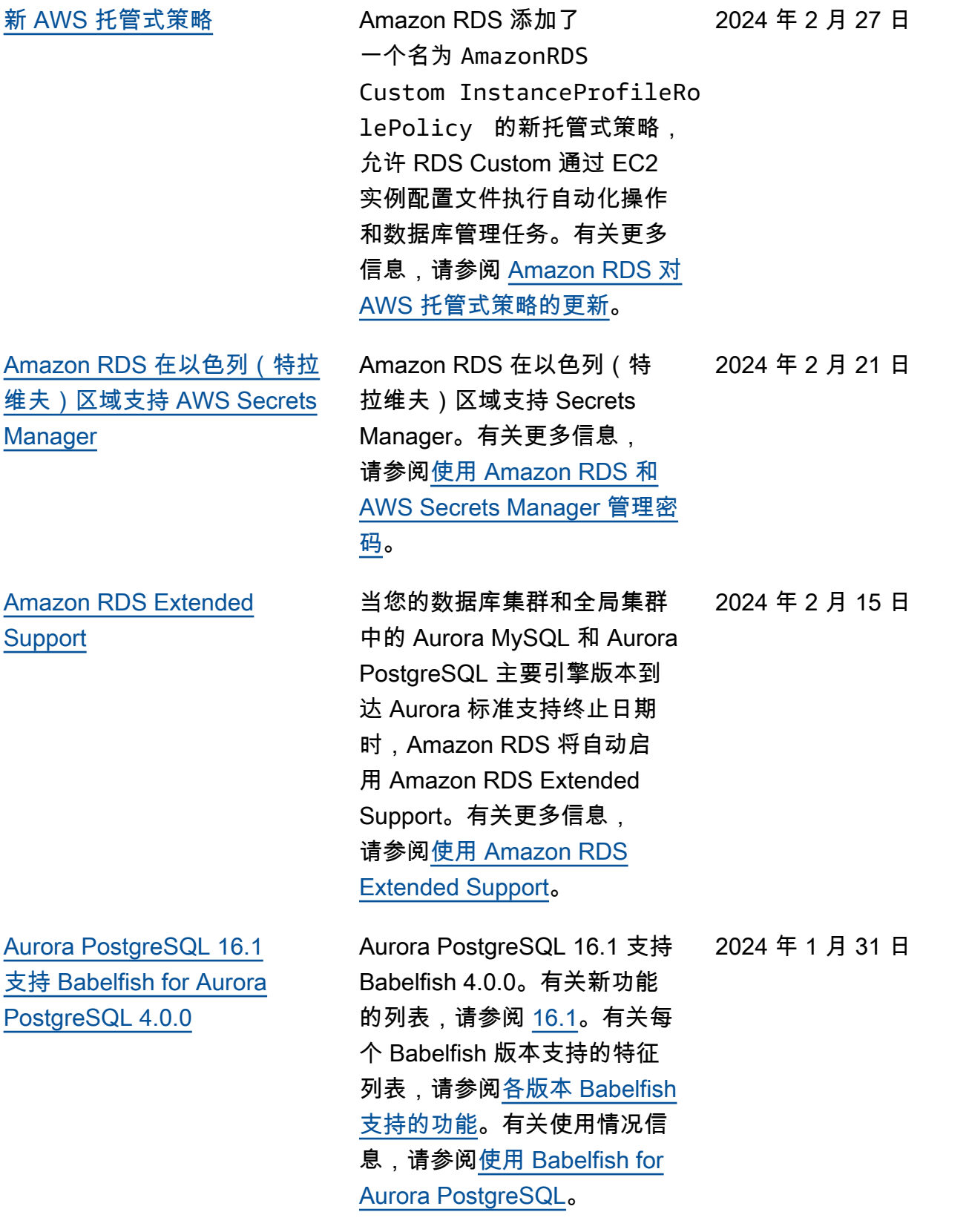

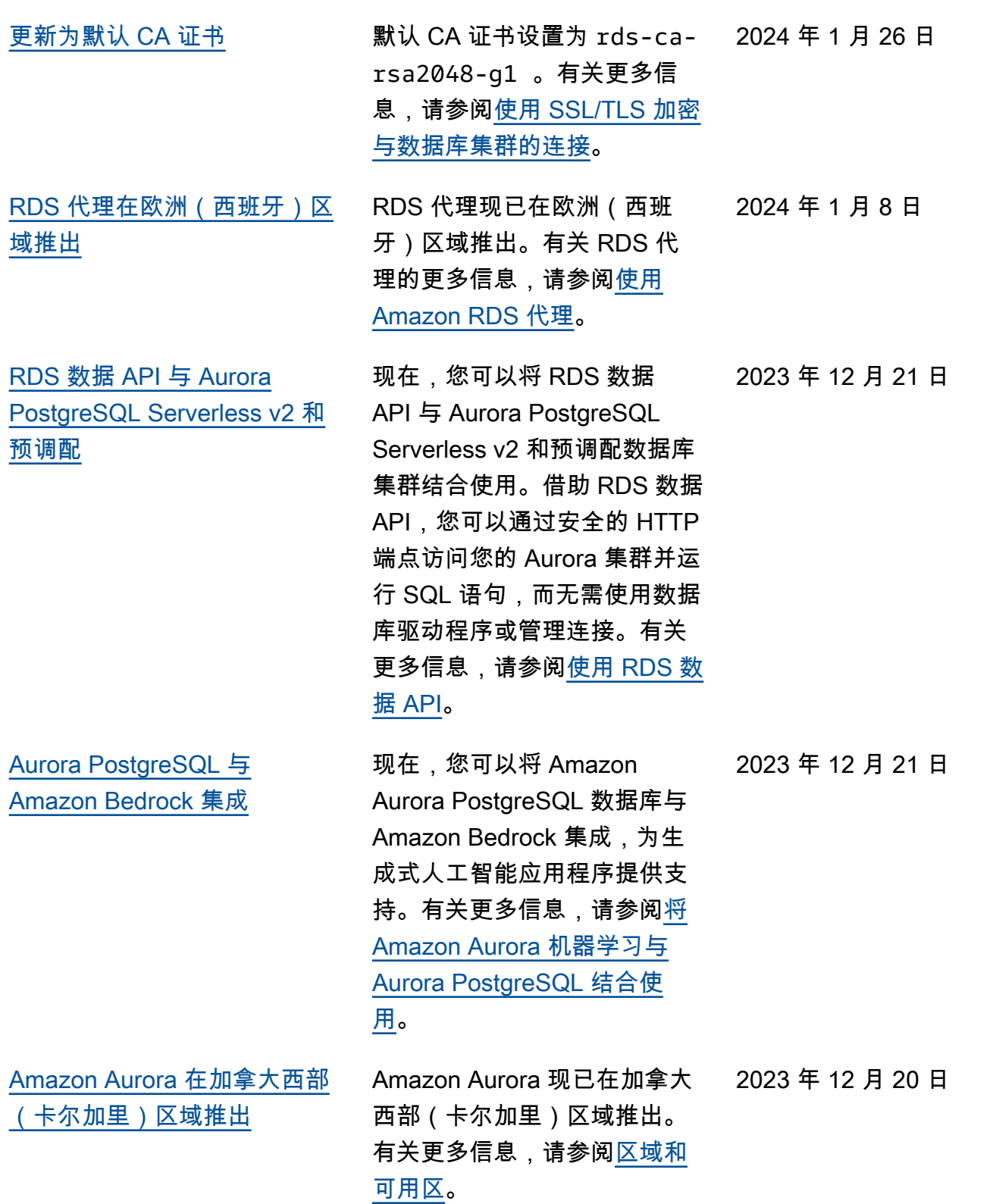

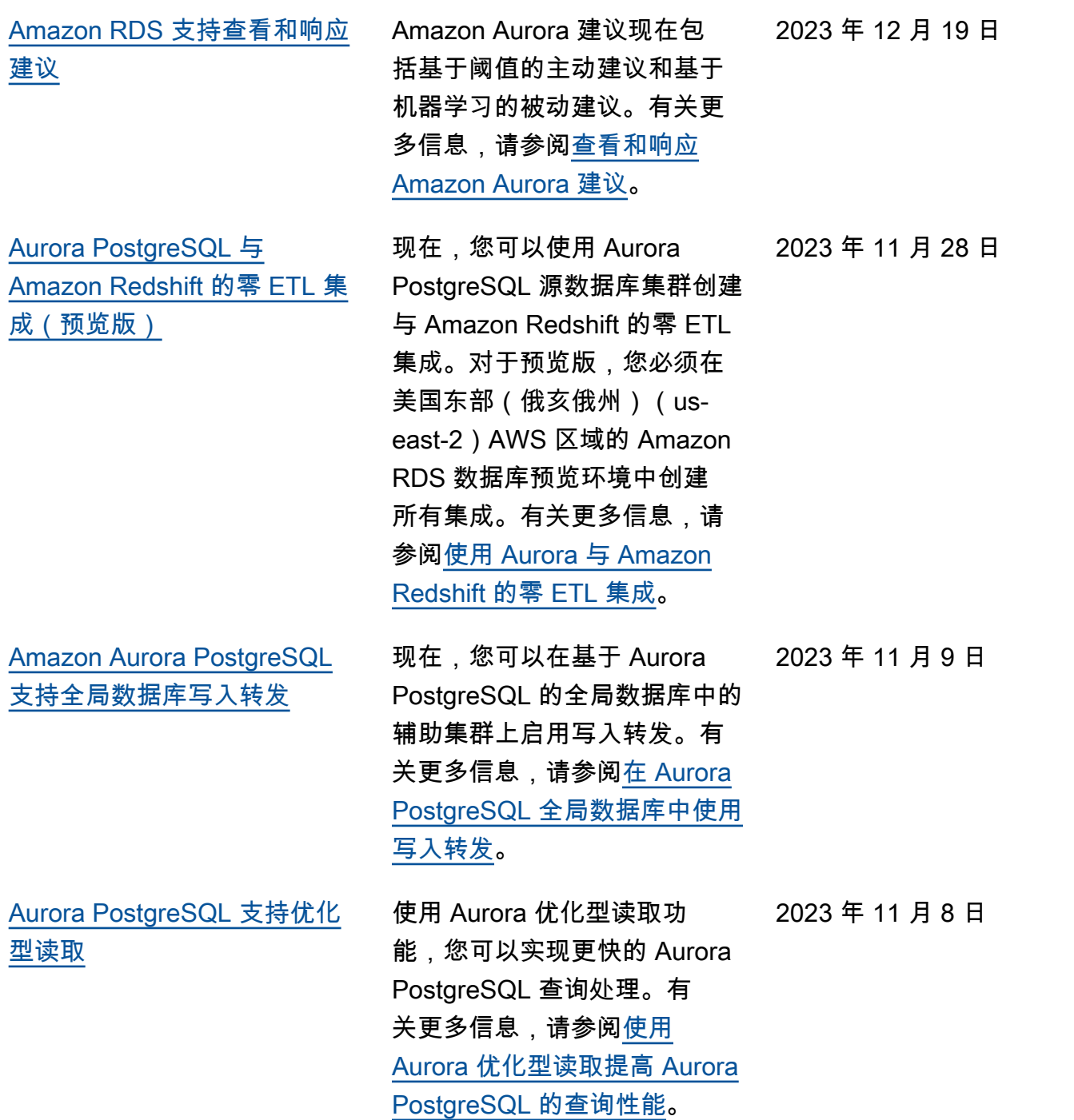

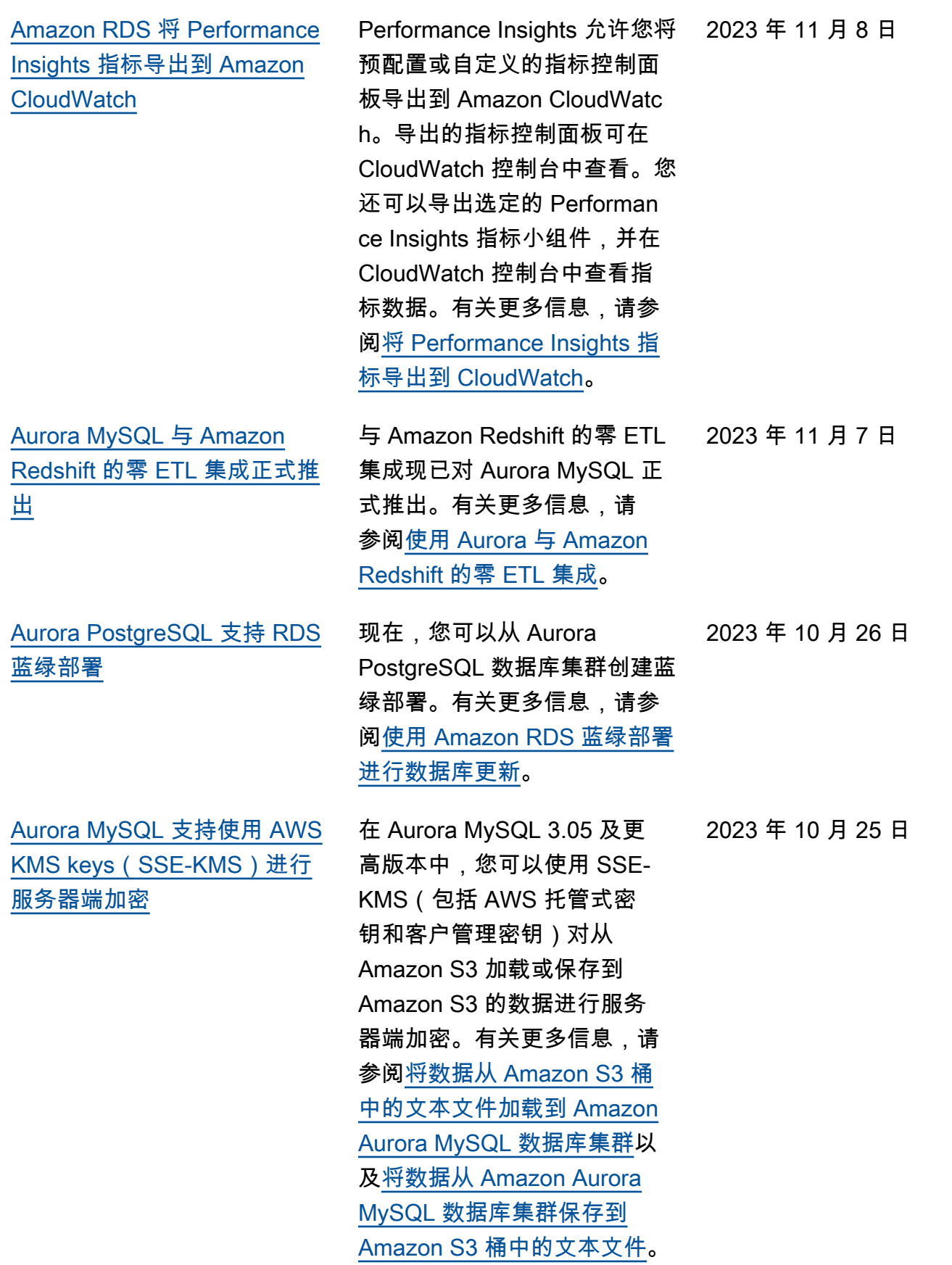

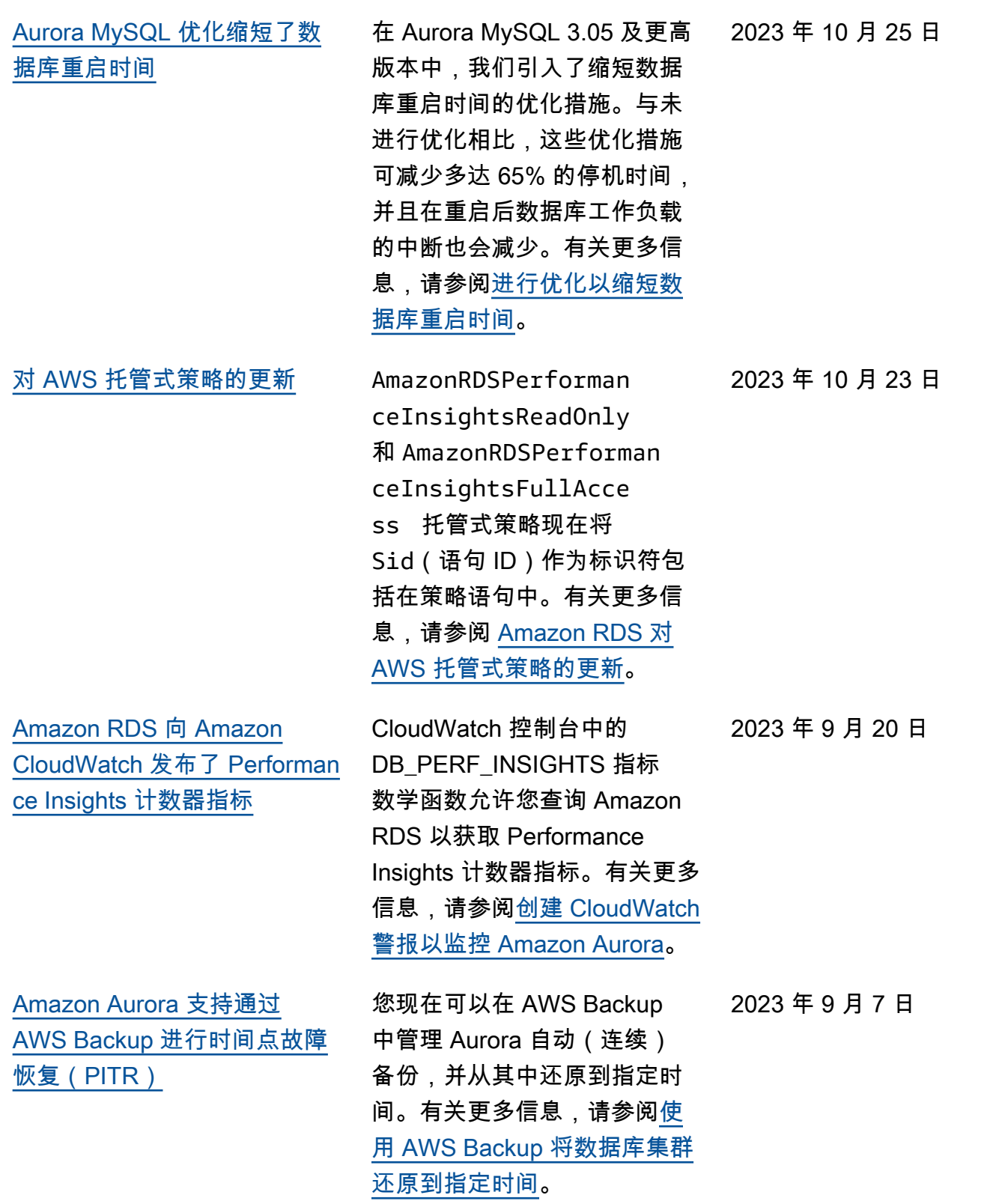

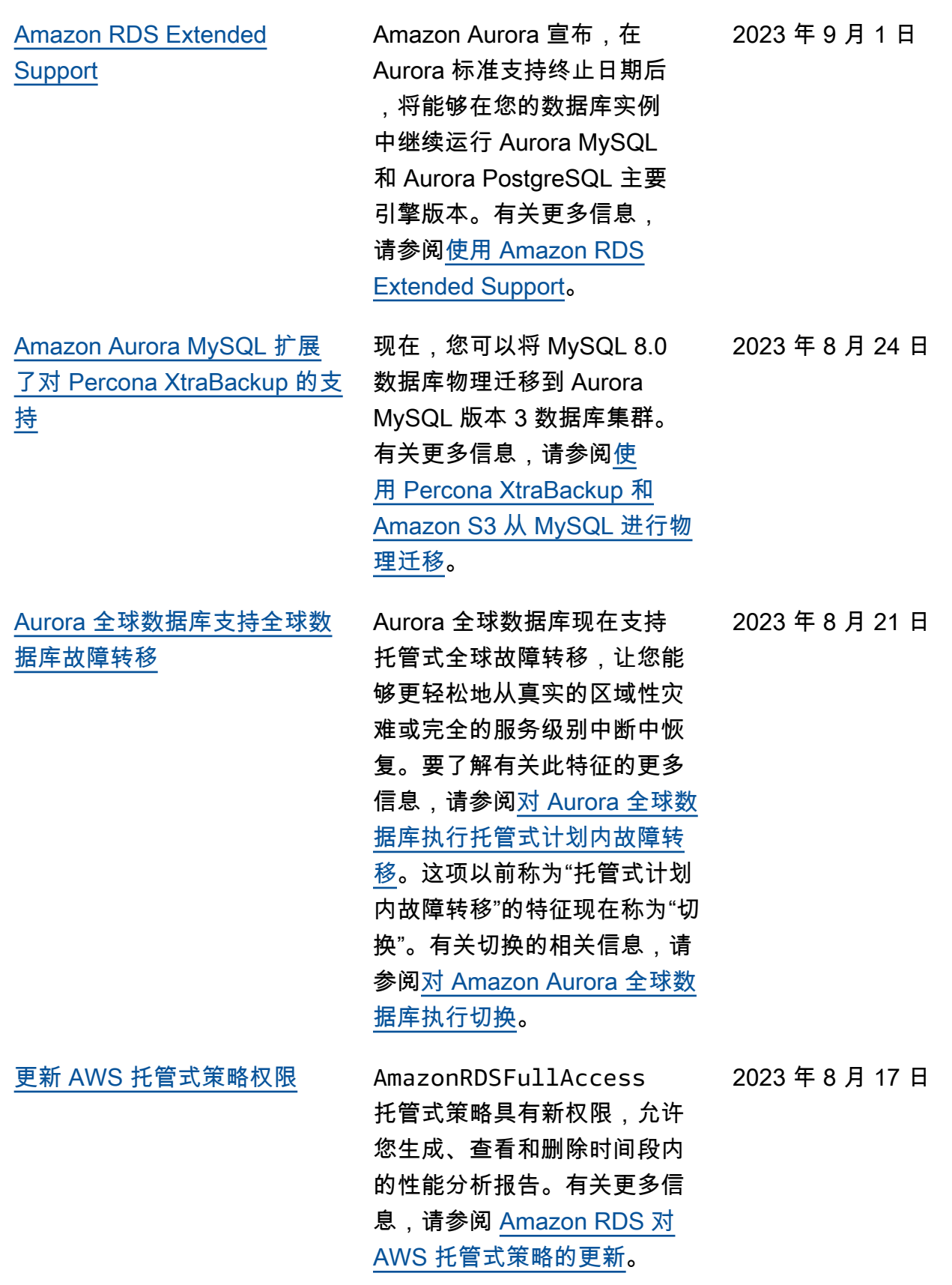

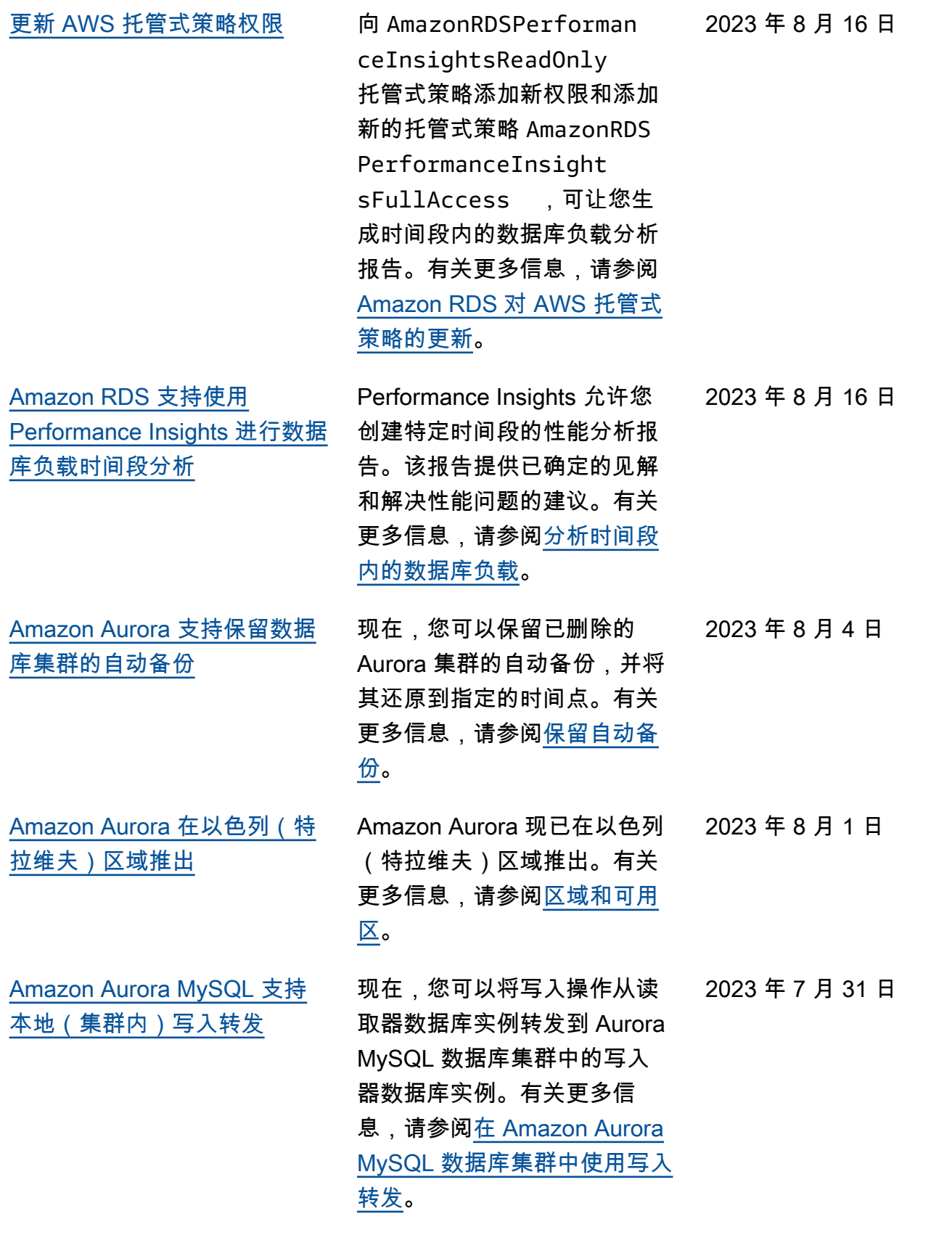

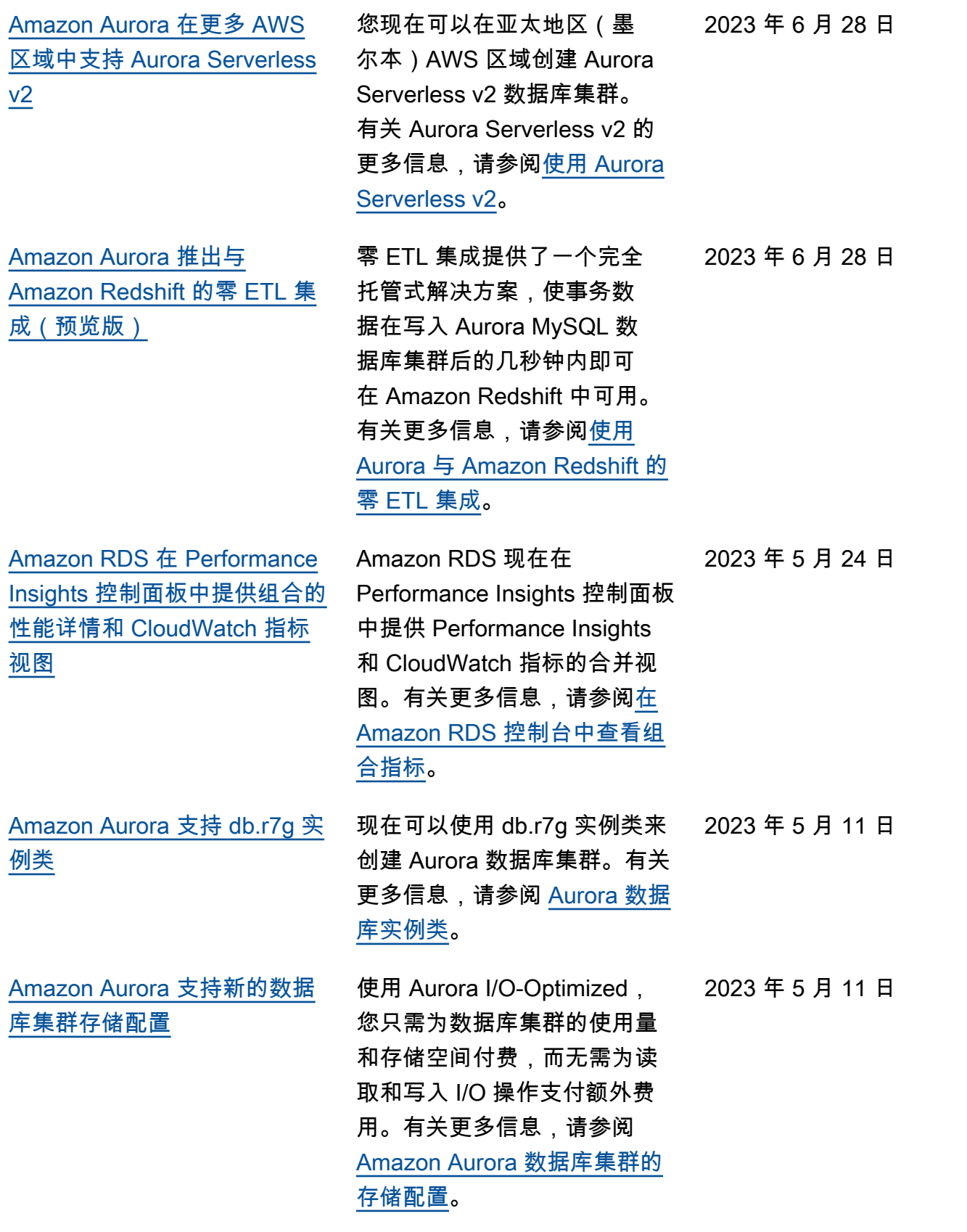

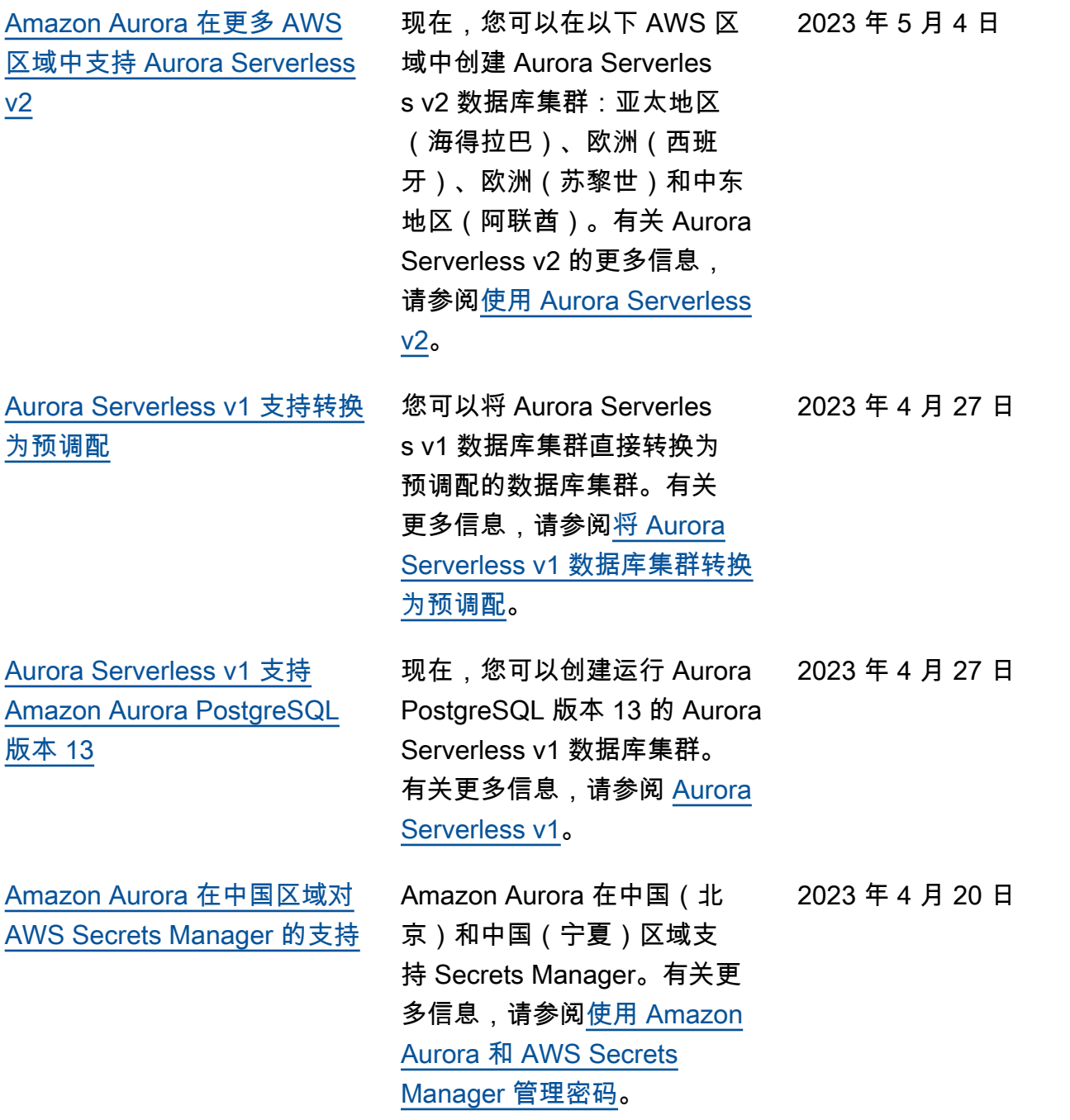

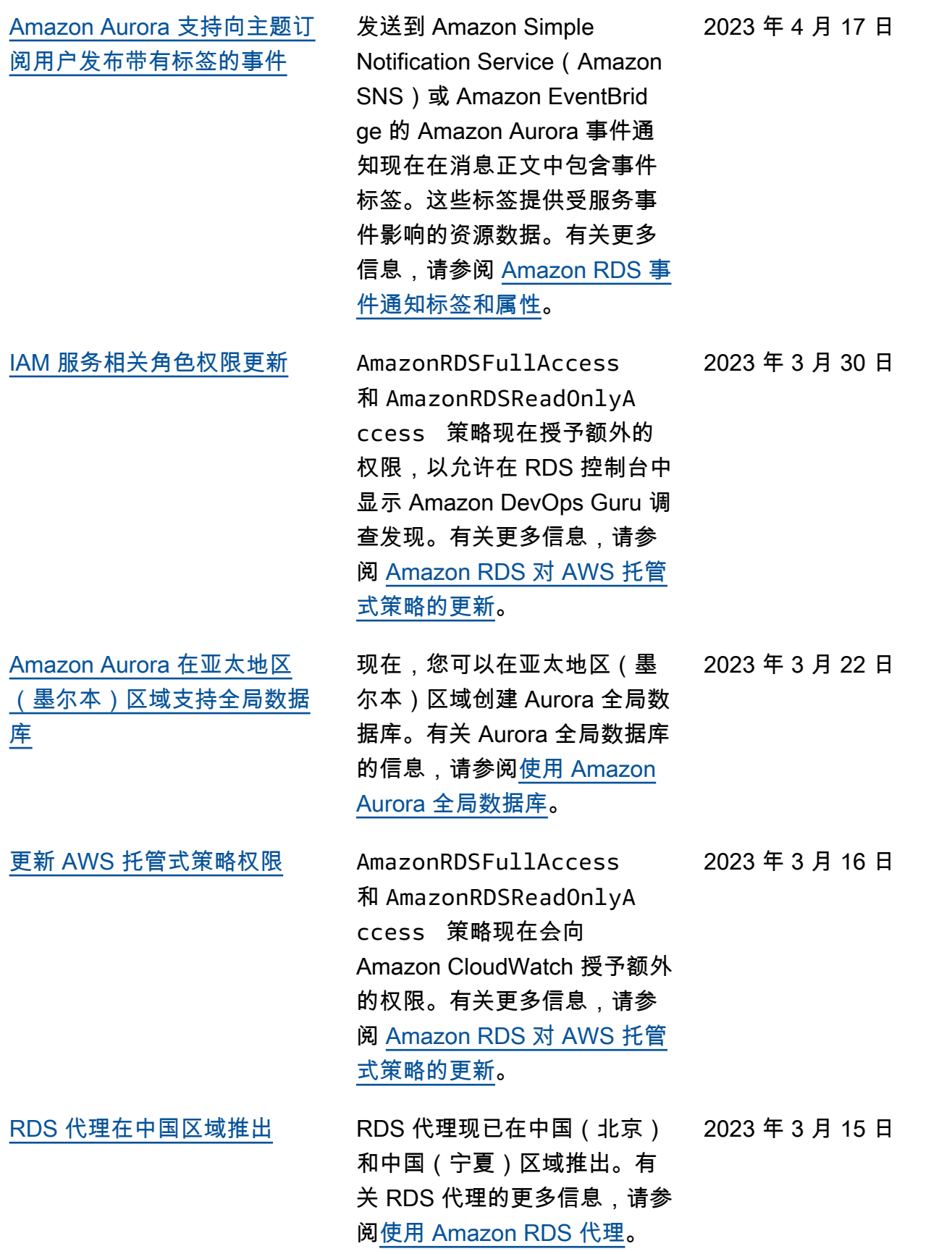

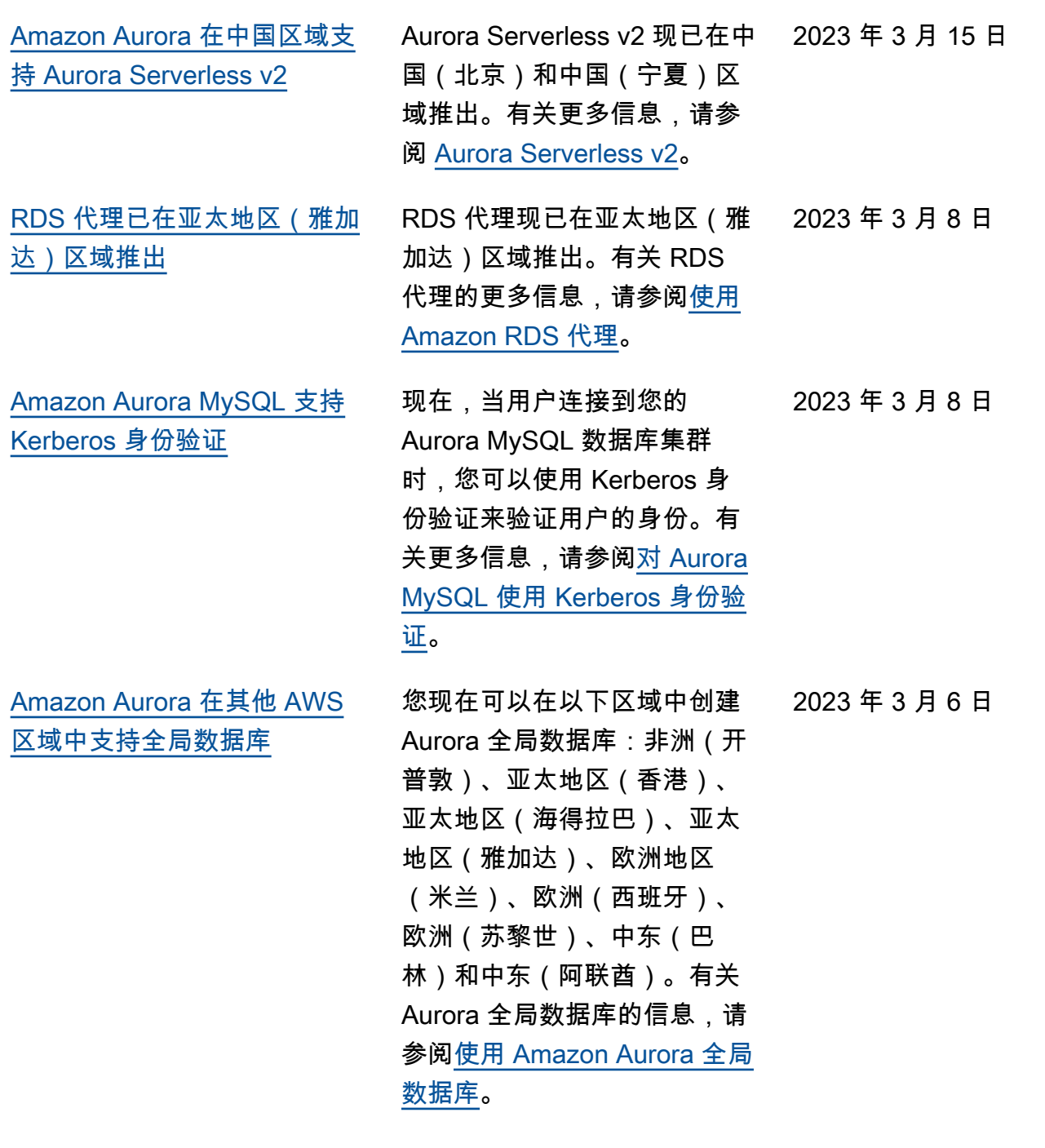

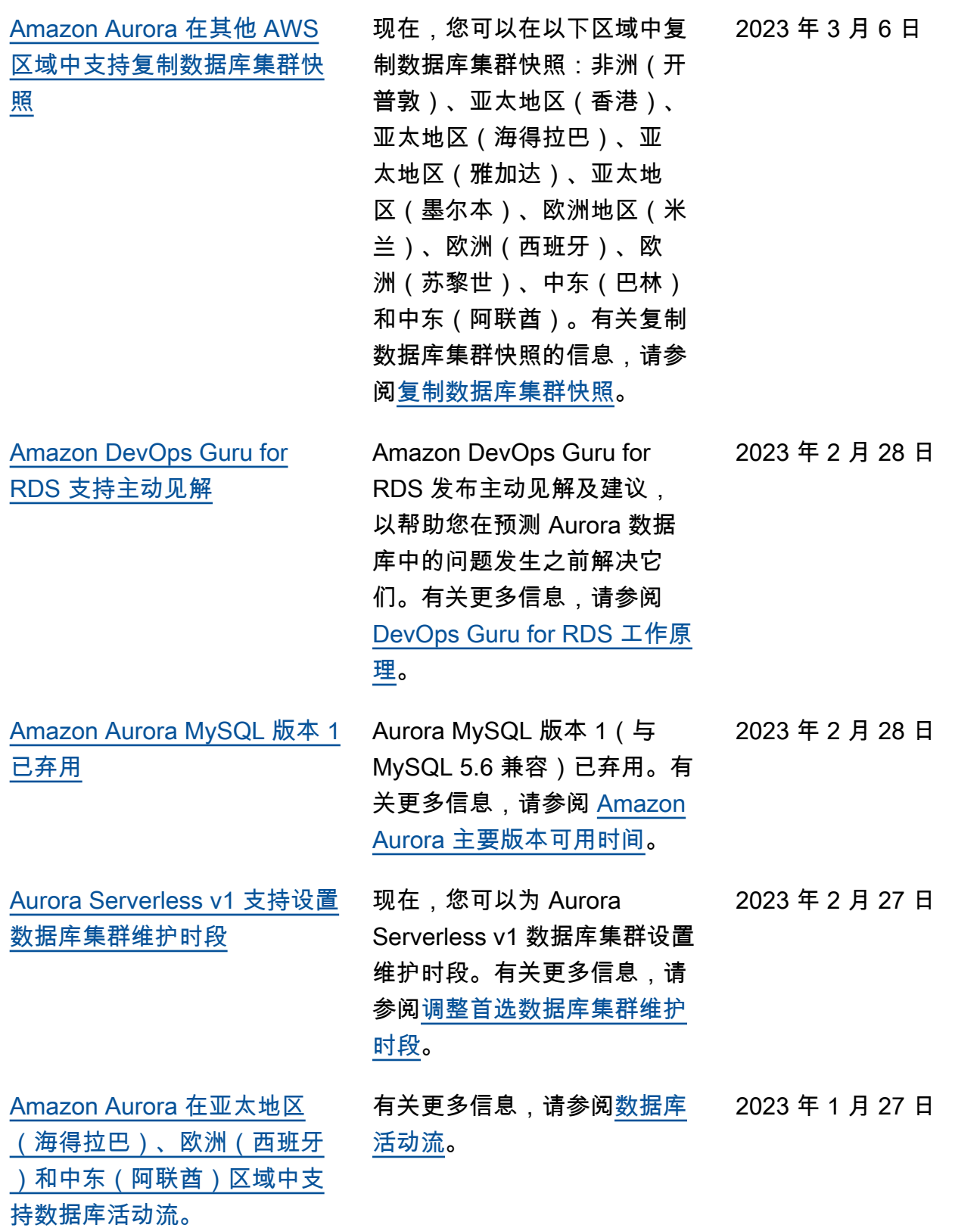

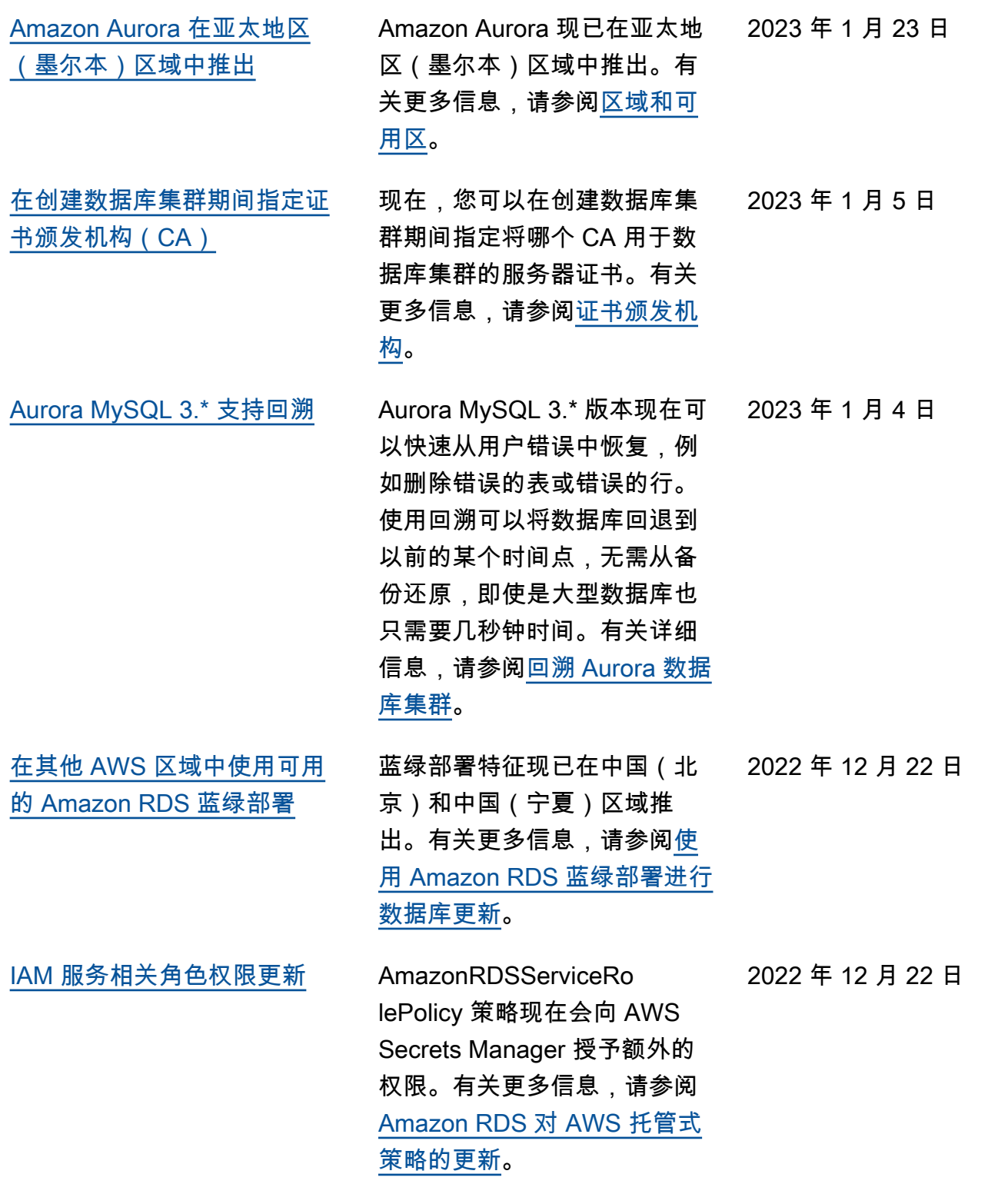

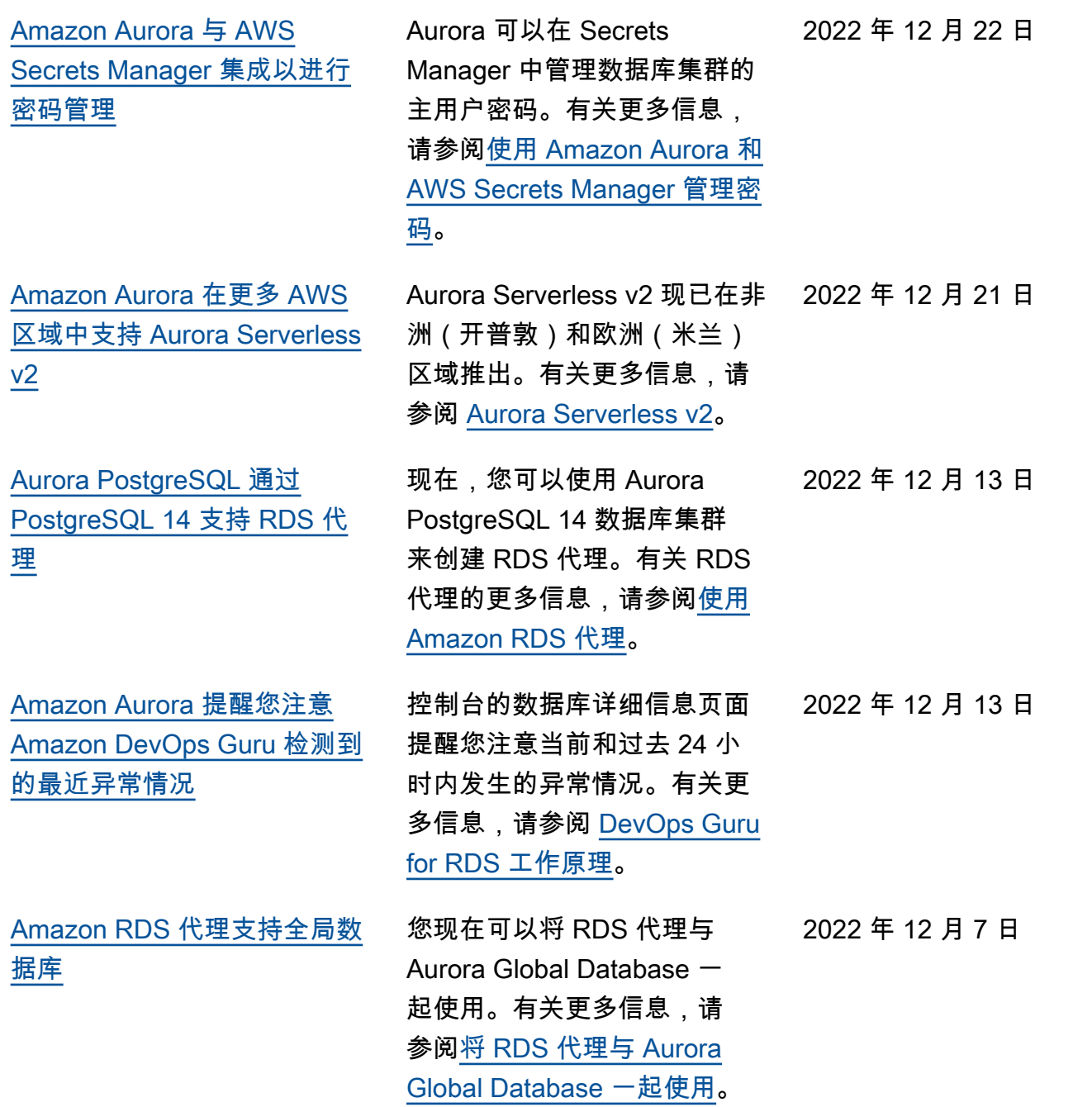

[Aurora PostgreSQL 数据库集](#page-3655-0) [群支持适用于 PostgreSQL 的](#page-3655-0) [可信语言扩展](#page-3655-0) 适用于 PostgreSQL 的可信 语言扩展是一个开源开发套 件,它允许您构建高性能 PostgreSQL 扩展并在您的 Aurora PostgreSQL 数据库集 群上安全地运行它们。有关更 多信息,请参阅[使用适用于](https://docs.aws.amazon.com/AmazonRDS/latest/AuroraUserGuide/PostgreSQL_trusted_language_extension.html)  [PostgreSQL 的可信语言扩展](https://docs.aws.amazon.com/AmazonRDS/latest/AuroraUserGuide/PostgreSQL_trusted_language_extension.html)。 2022 年 11 月 30 日 [Amazon GuardDuty RDS 保护](#page-3655-0) [可监控访问威胁](#page-3655-0) 当您开启 GuardDuty RDS 保 护时,GuardDuty 会使用来 自 Aurora 数据库的 RDS 登录 事件,监控这些事件,并对这 些事件进行分析,以了解潜在 的内部威胁或外部行为者。当 GuardDuty RDS 保护检测到潜 在威胁时,GuardDuty 会生成 新的调查结果,其中包含有关 可能受感染的数据库的详细信 息。有关更多信息,请参阅[使](https://docs.aws.amazon.com/AmazonRDS/latest/AuroraUserGuide/guard-duty-rds-protection.html) [用 GuardDuty RDS 保护监控](https://docs.aws.amazon.com/AmazonRDS/latest/AuroraUserGuide/guard-duty-rds-protection.html) [威胁。](https://docs.aws.amazon.com/AmazonRDS/latest/AuroraUserGuide/guard-duty-rds-protection.html) 2022 年 11 月 30 日 [使用 Amazon RDS 蓝绿部署进](#page-3655-0) [行数据库更新](#page-3655-0) 您可以在暂存环境中对数据库 集群进行更改,并在不影响 生产数据库集群的情况下测试 更改。准备就绪后,可以将暂 存环境提升为新的生产环境 ,最大限度地减少停机时间。 有关更多信息,请参阅[使用](https://docs.aws.amazon.com/AmazonRDS/latest/AuroraUserGuide/blue-green-deployments.html)  [Amazon RDS 蓝绿部署进行数](https://docs.aws.amazon.com/AmazonRDS/latest/AuroraUserGuide/blue-green-deployments.html) [据库更新。](https://docs.aws.amazon.com/AmazonRDS/latest/AuroraUserGuide/blue-green-deployments.html) 2022 年 11 月 27 日 [Amazon Aurora 在亚太地区](#page-3655-0) [\(海得拉巴\)区域中推出](#page-3655-0) Amazon Aurora 现已在亚太地 区(海得拉巴)区域中推出。 有关更多信息,请参阅[区域和](https://docs.aws.amazon.com/AmazonRDS/latest/AuroraUserGuide/Concepts.RegionsAndAvailabilityZones.html) [可用区。](https://docs.aws.amazon.com/AmazonRDS/latest/AuroraUserGuide/Concepts.RegionsAndAvailabilityZones.html) 2022 年 11 月 22 日
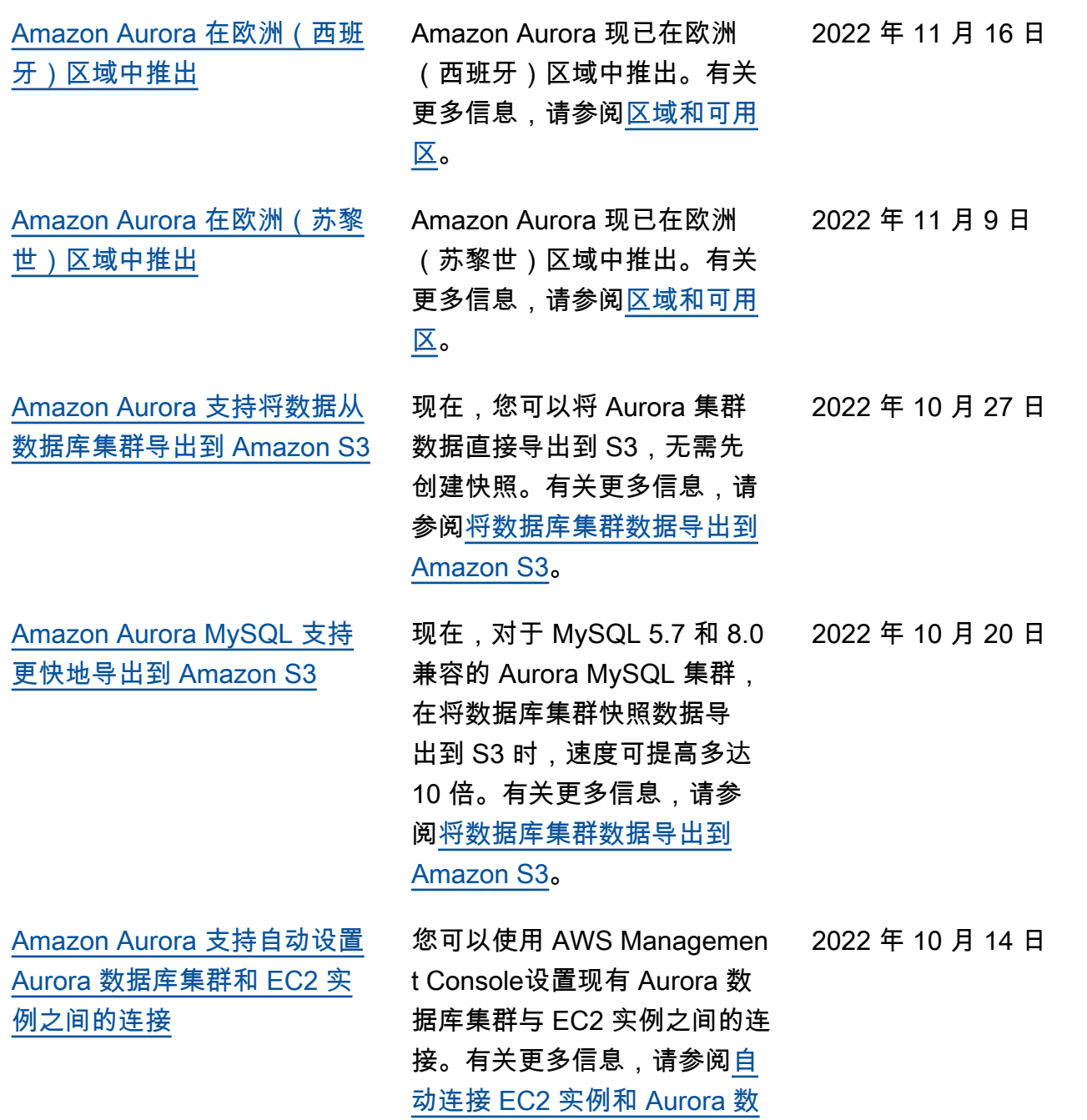

[据库集群。](https://docs.aws.amazon.com/AmazonRDS/latest/AuroraUserGuide/ec2-rds-connect.html)

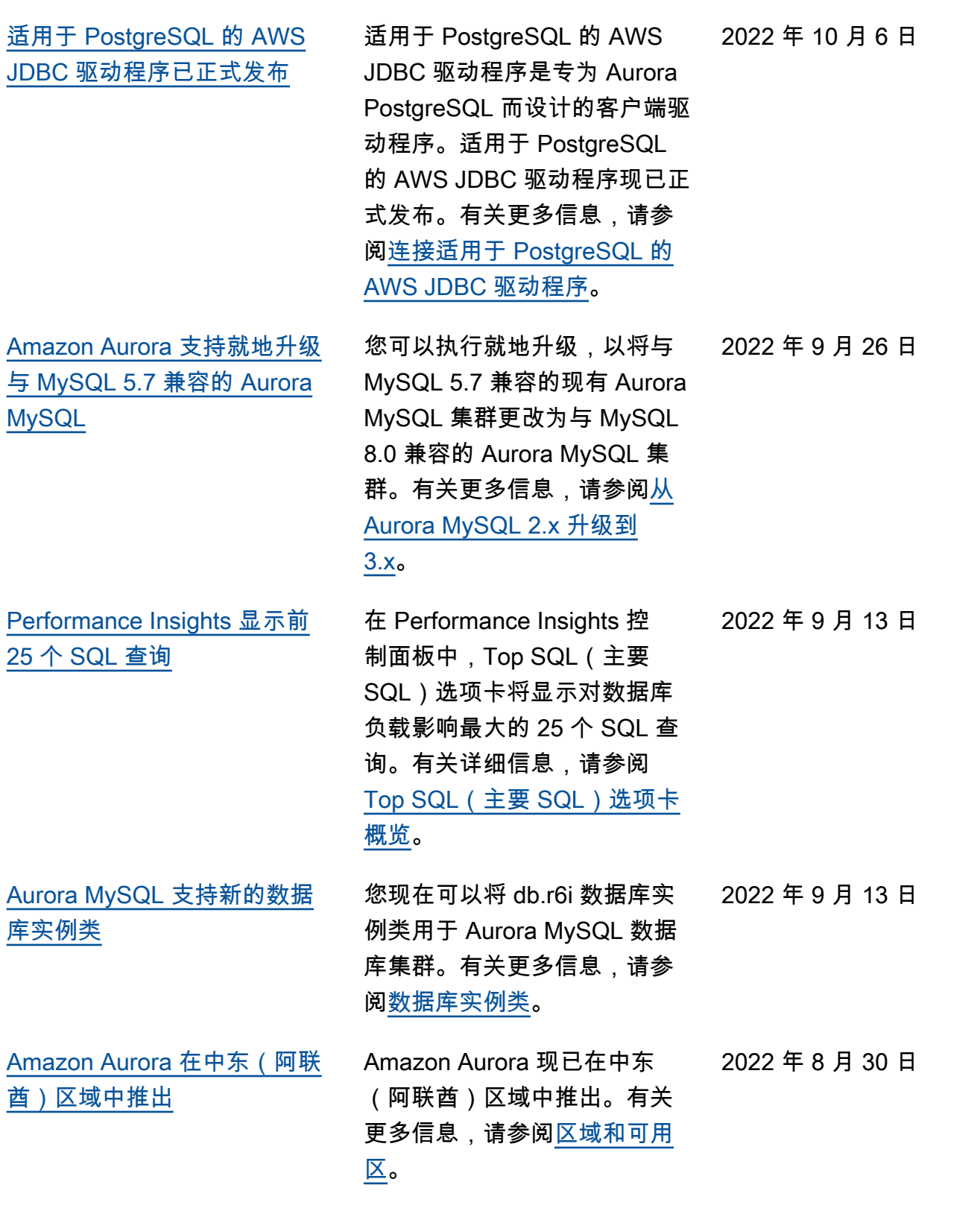

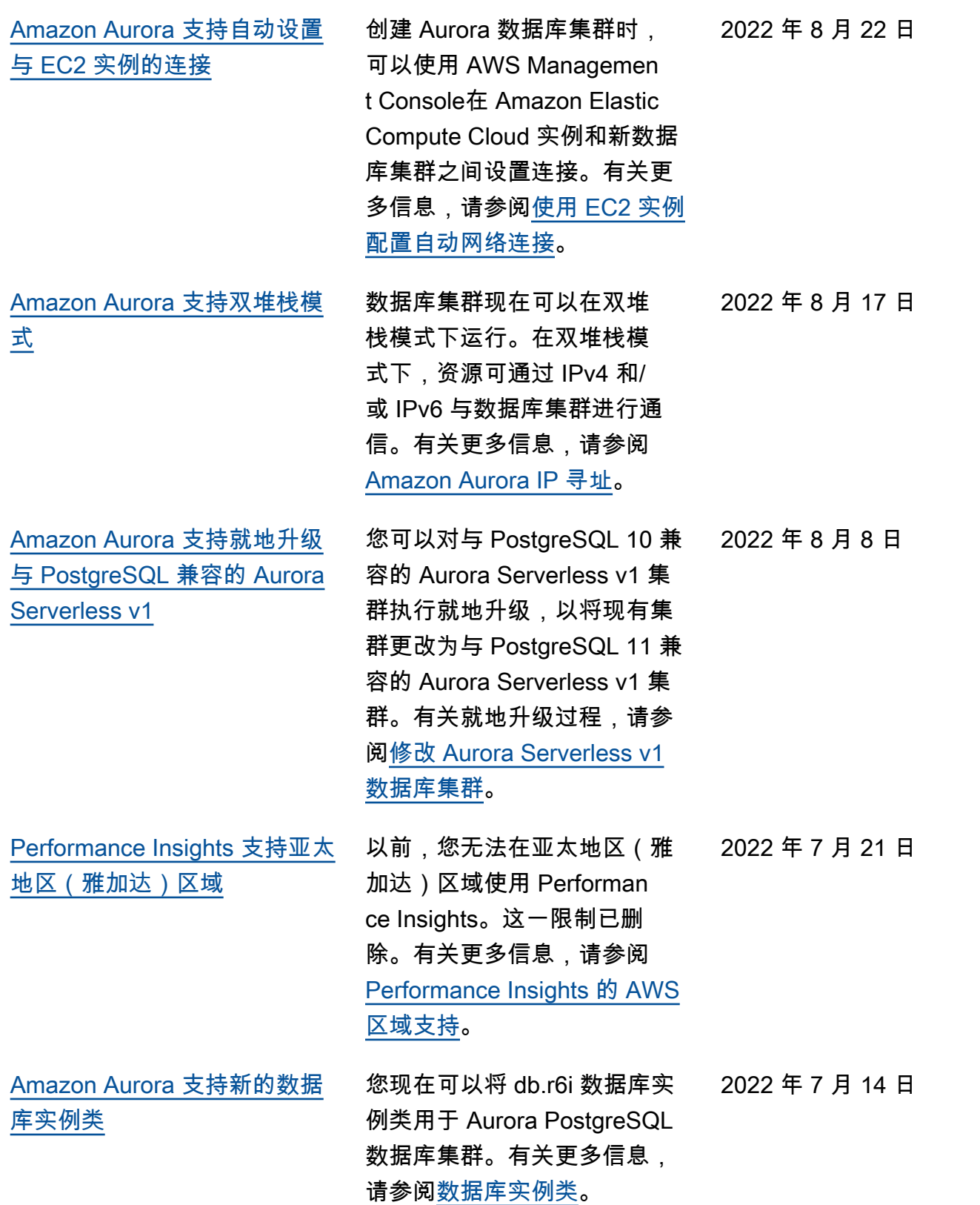

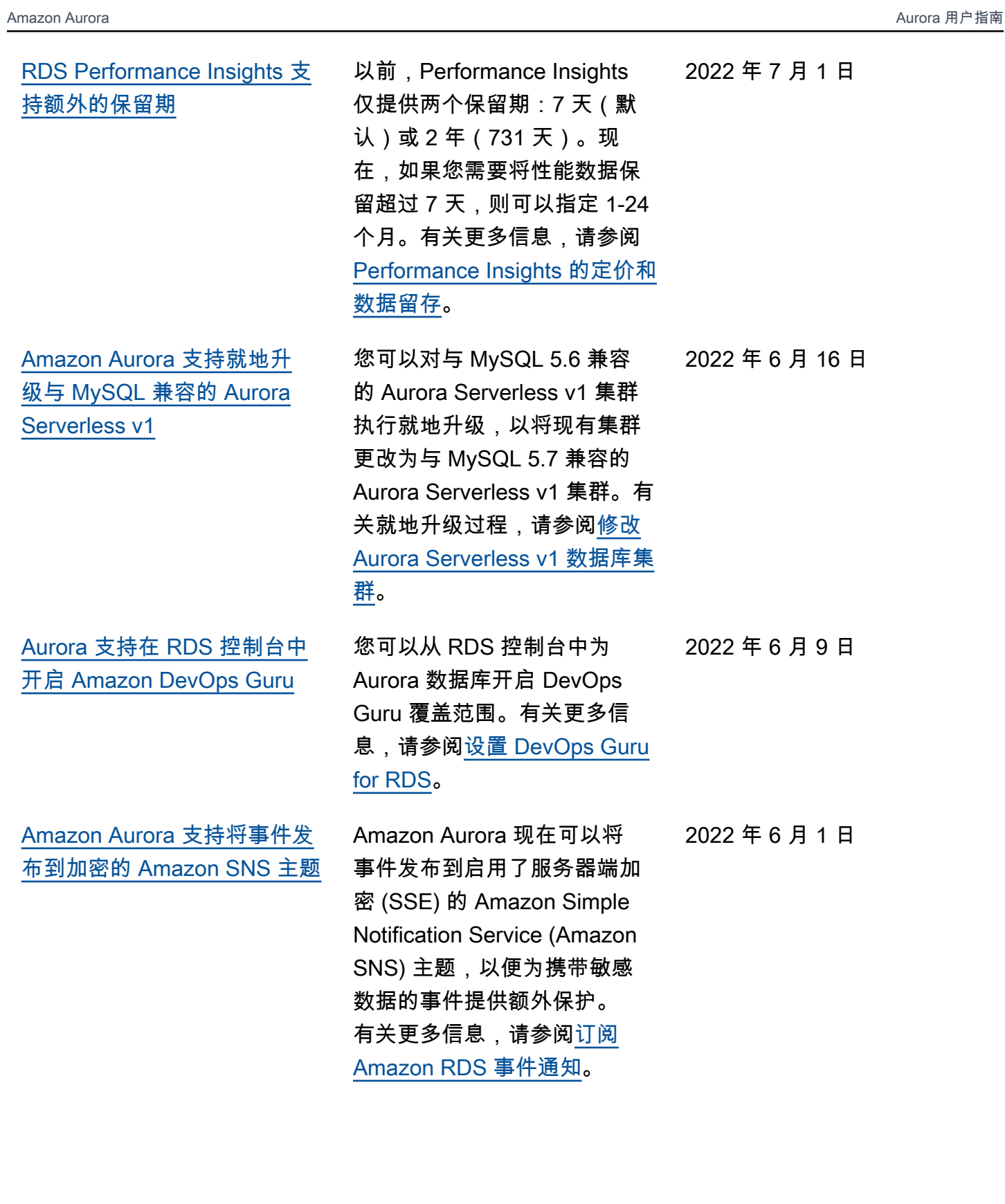

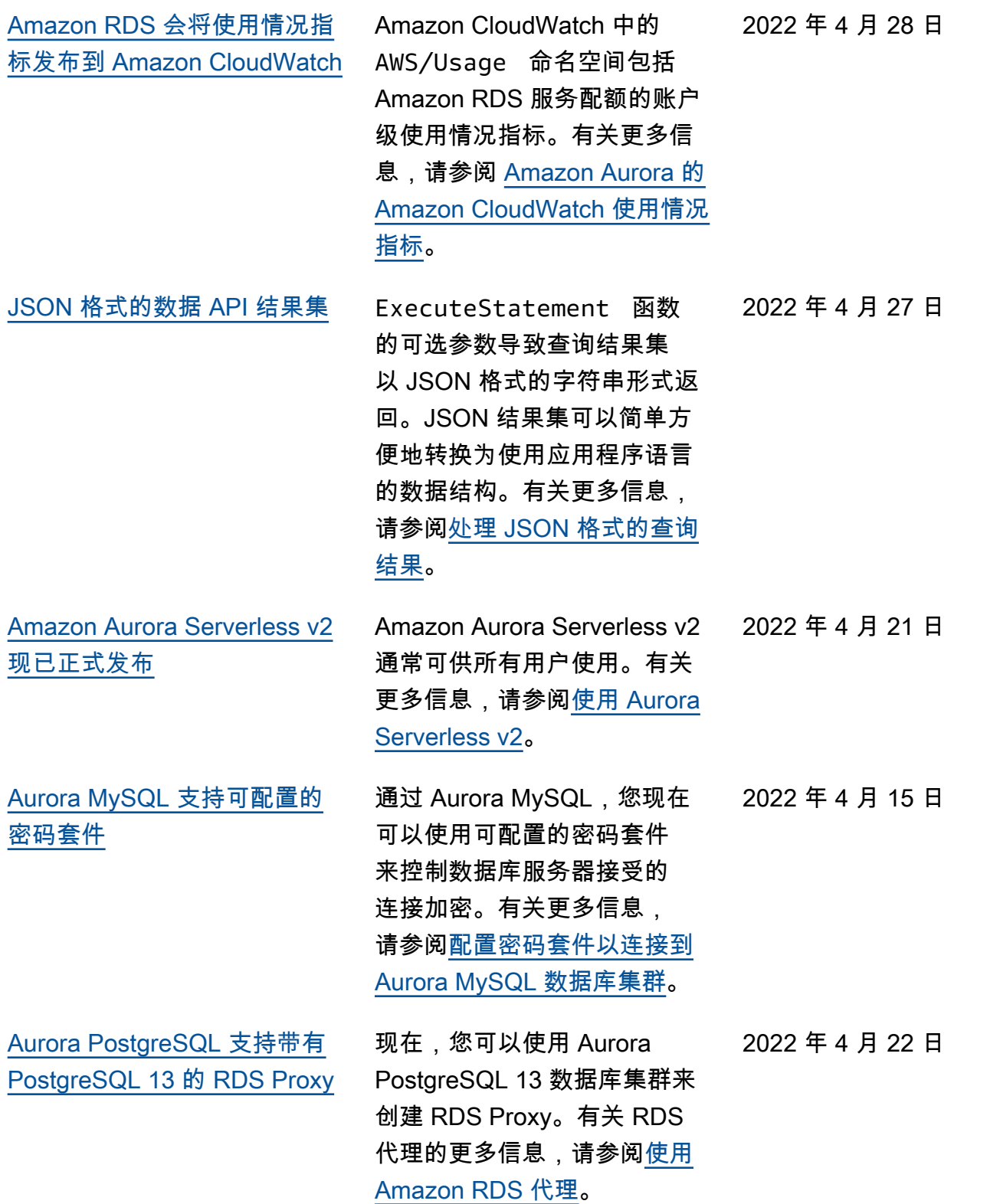

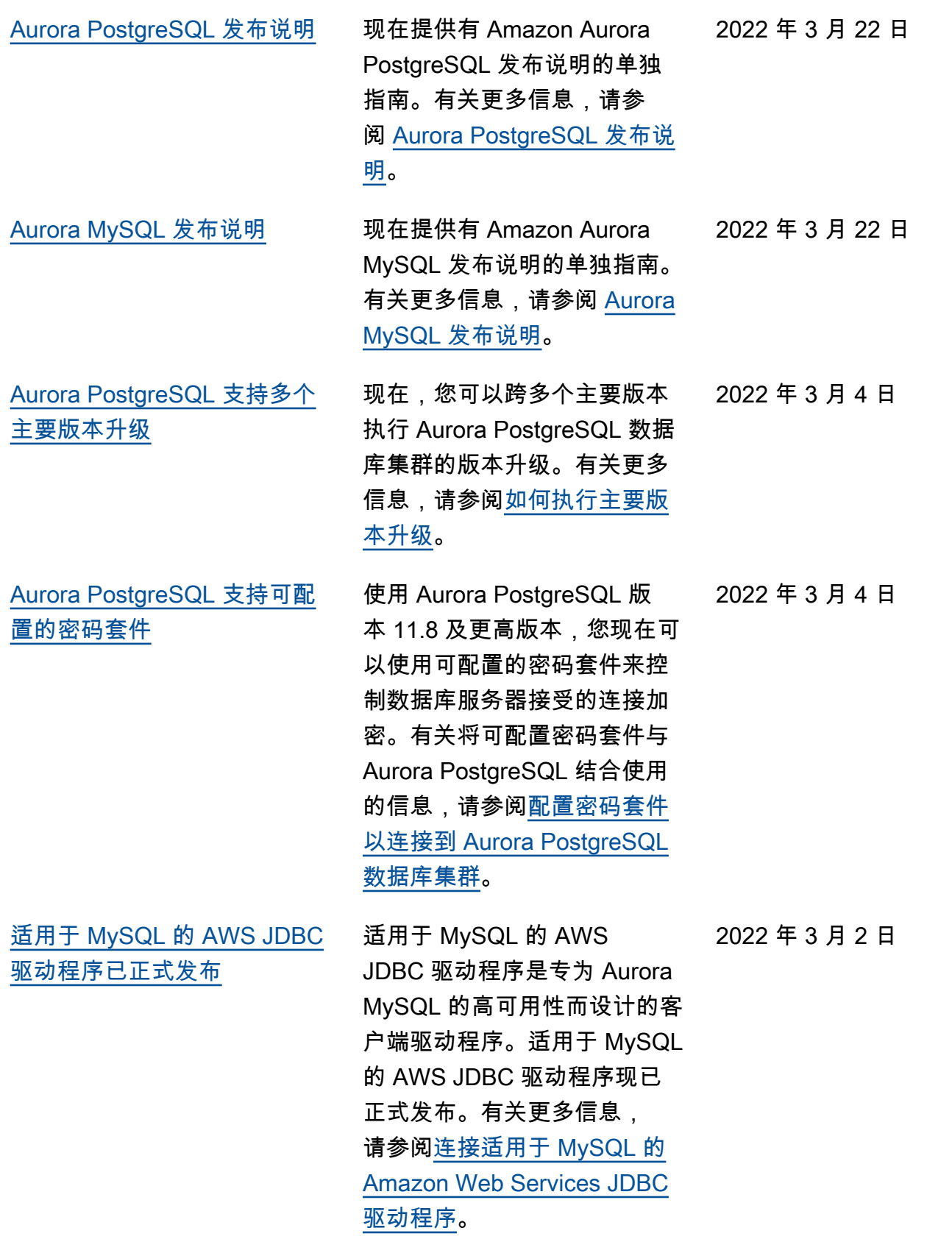

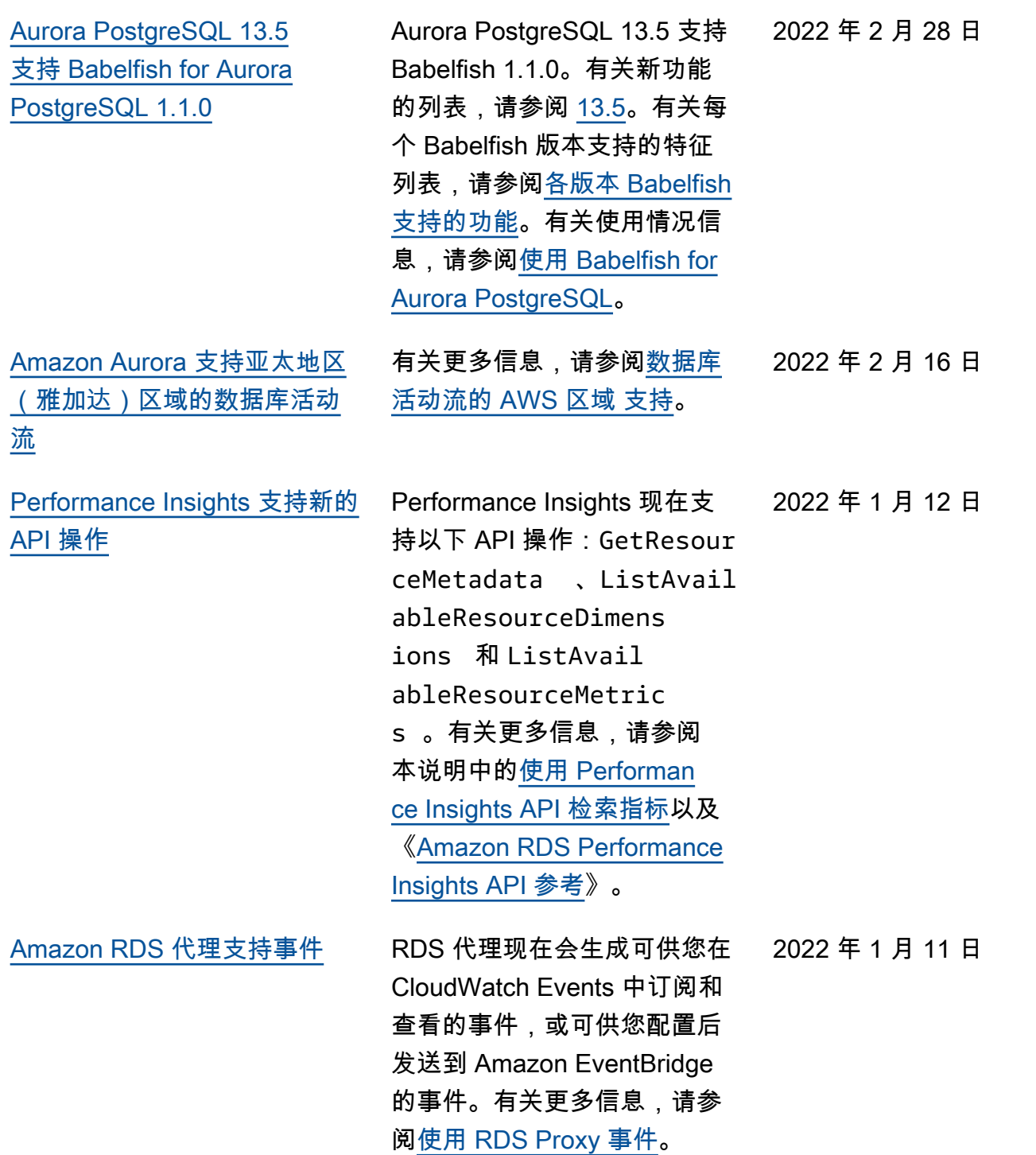

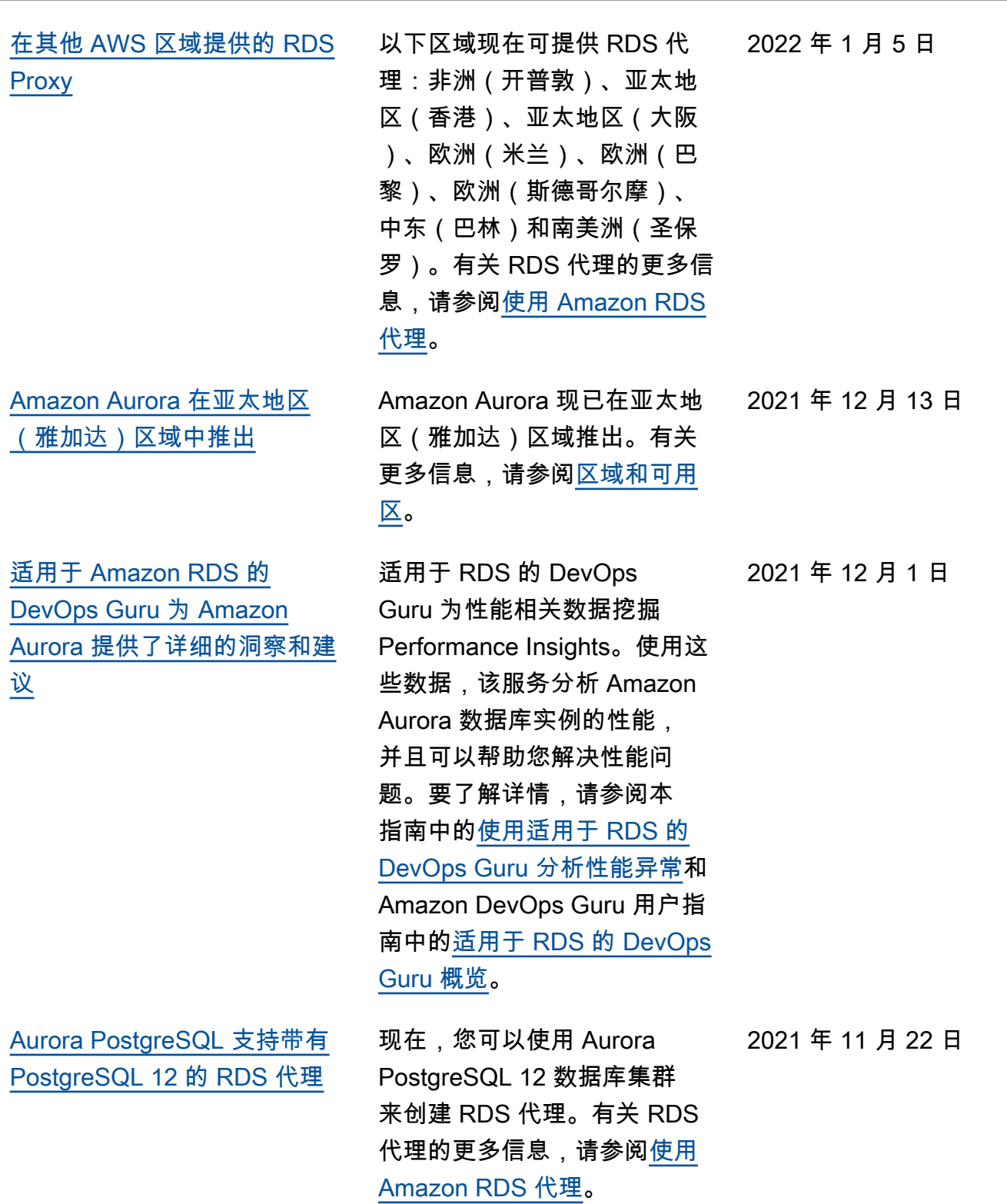

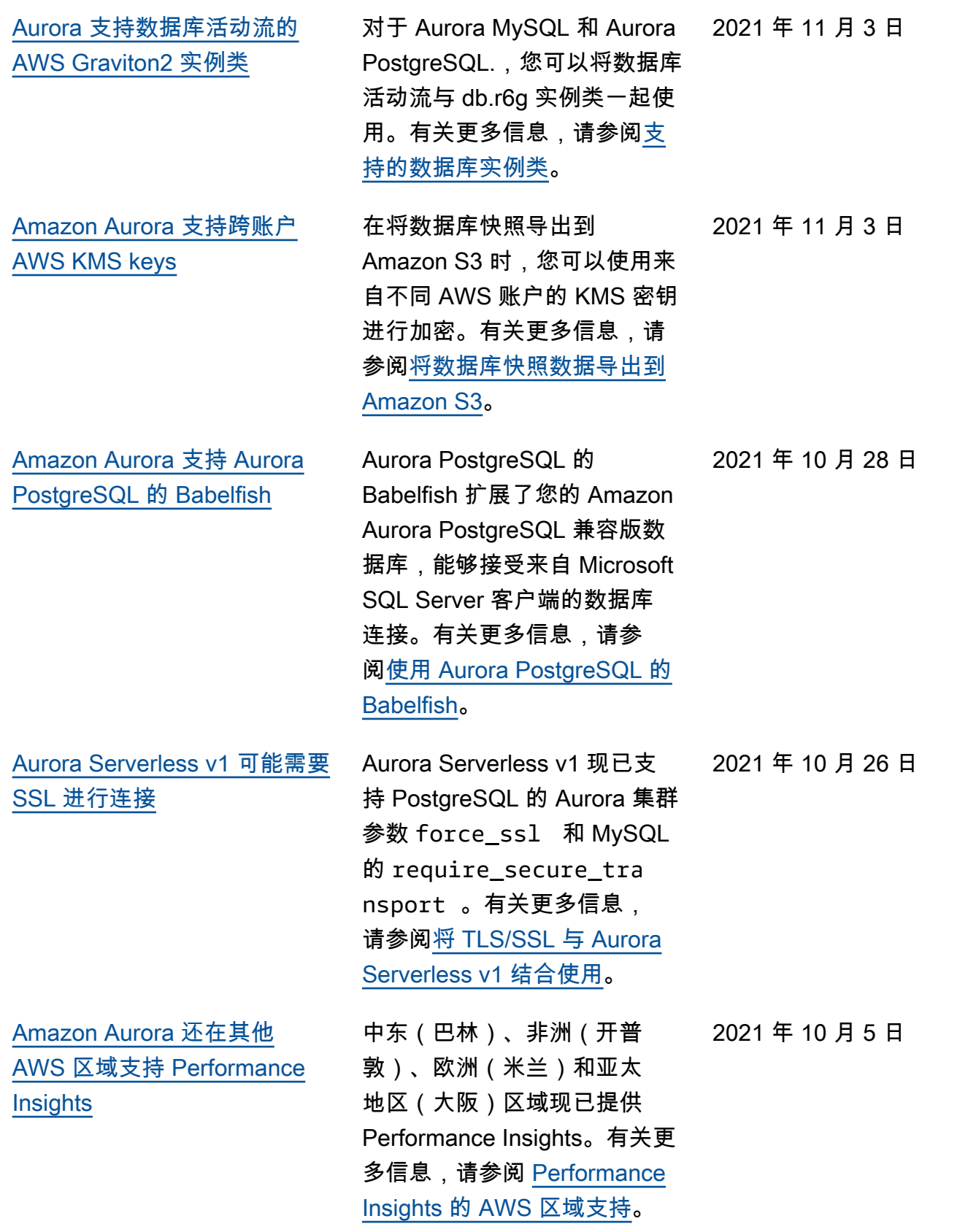

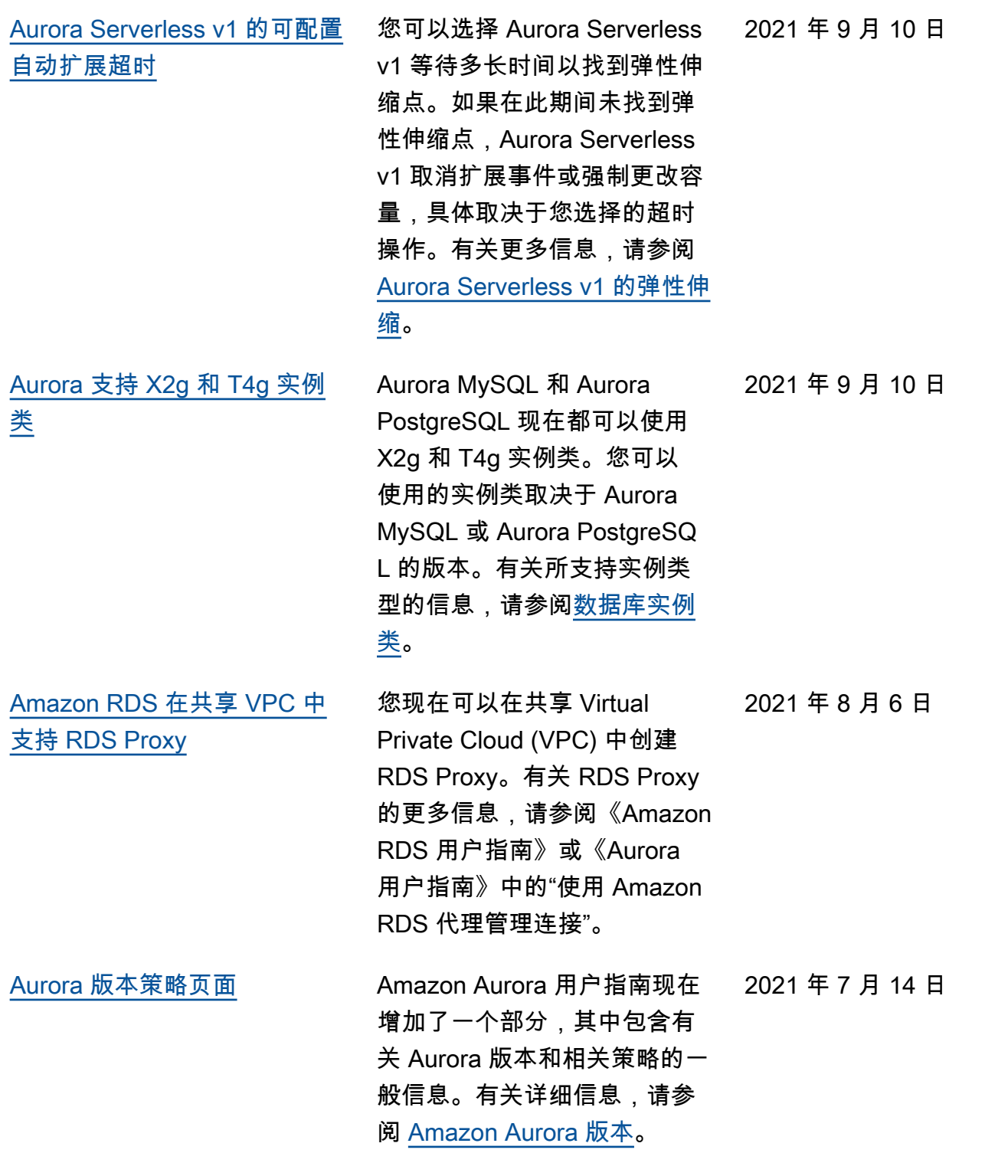

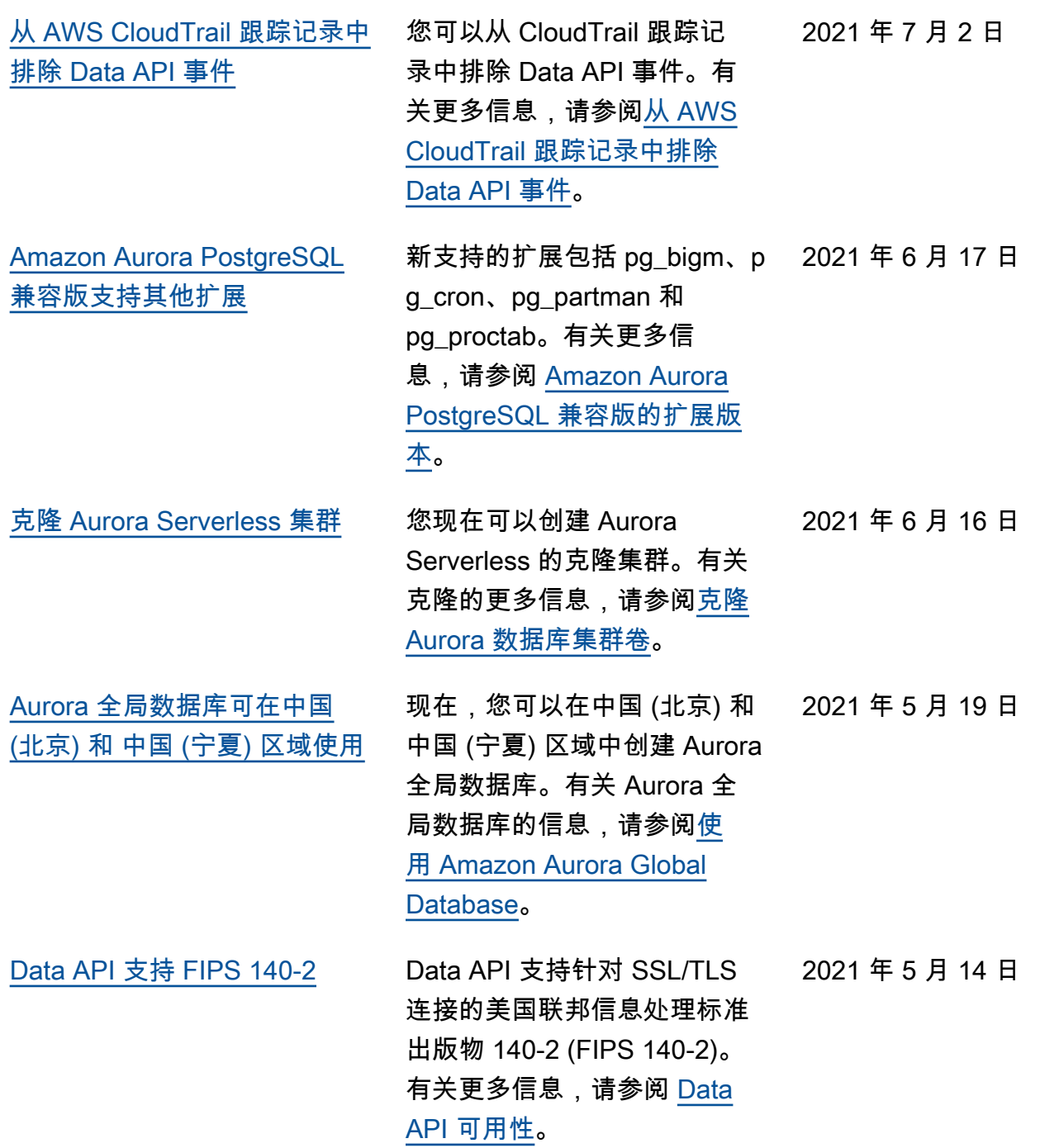

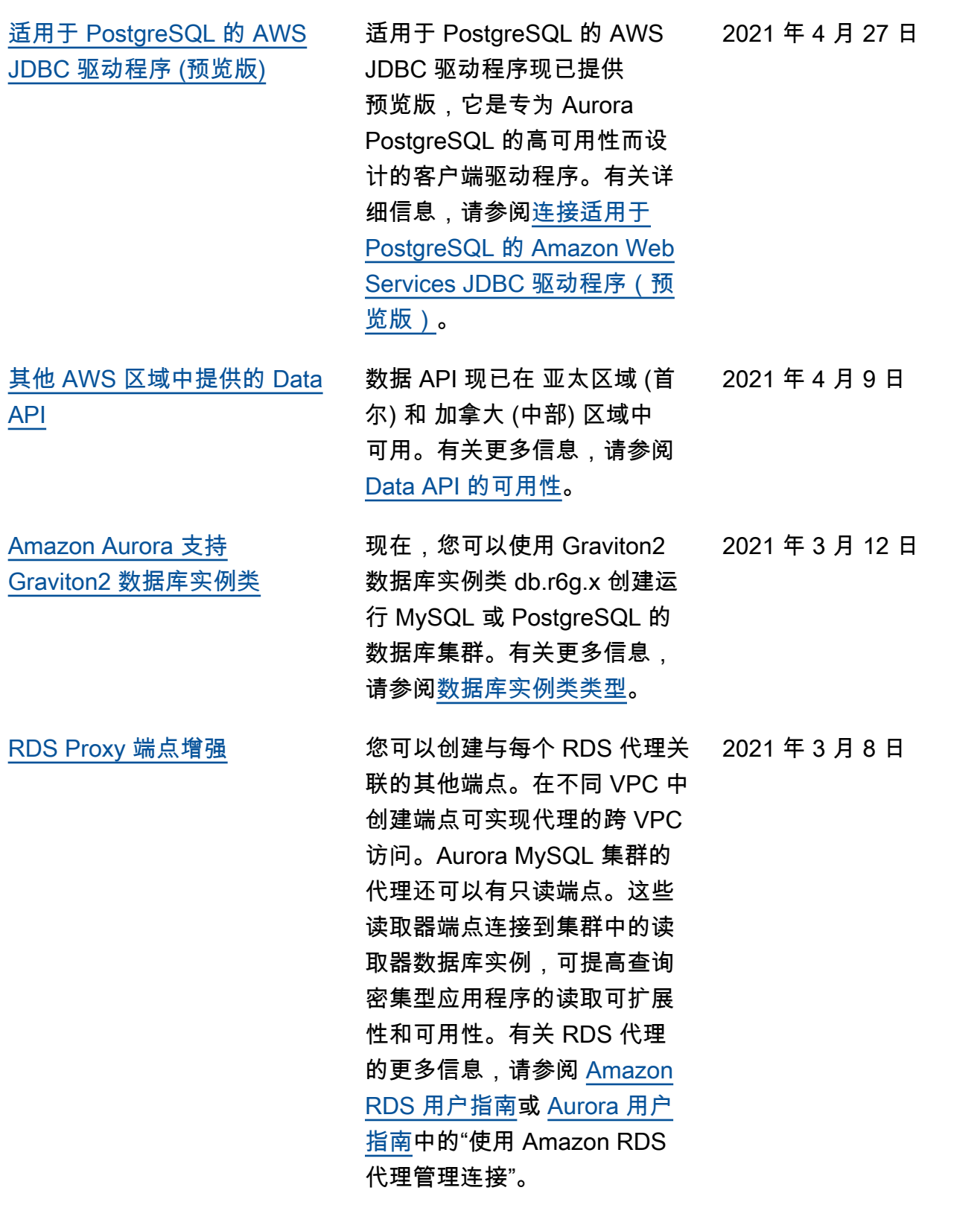

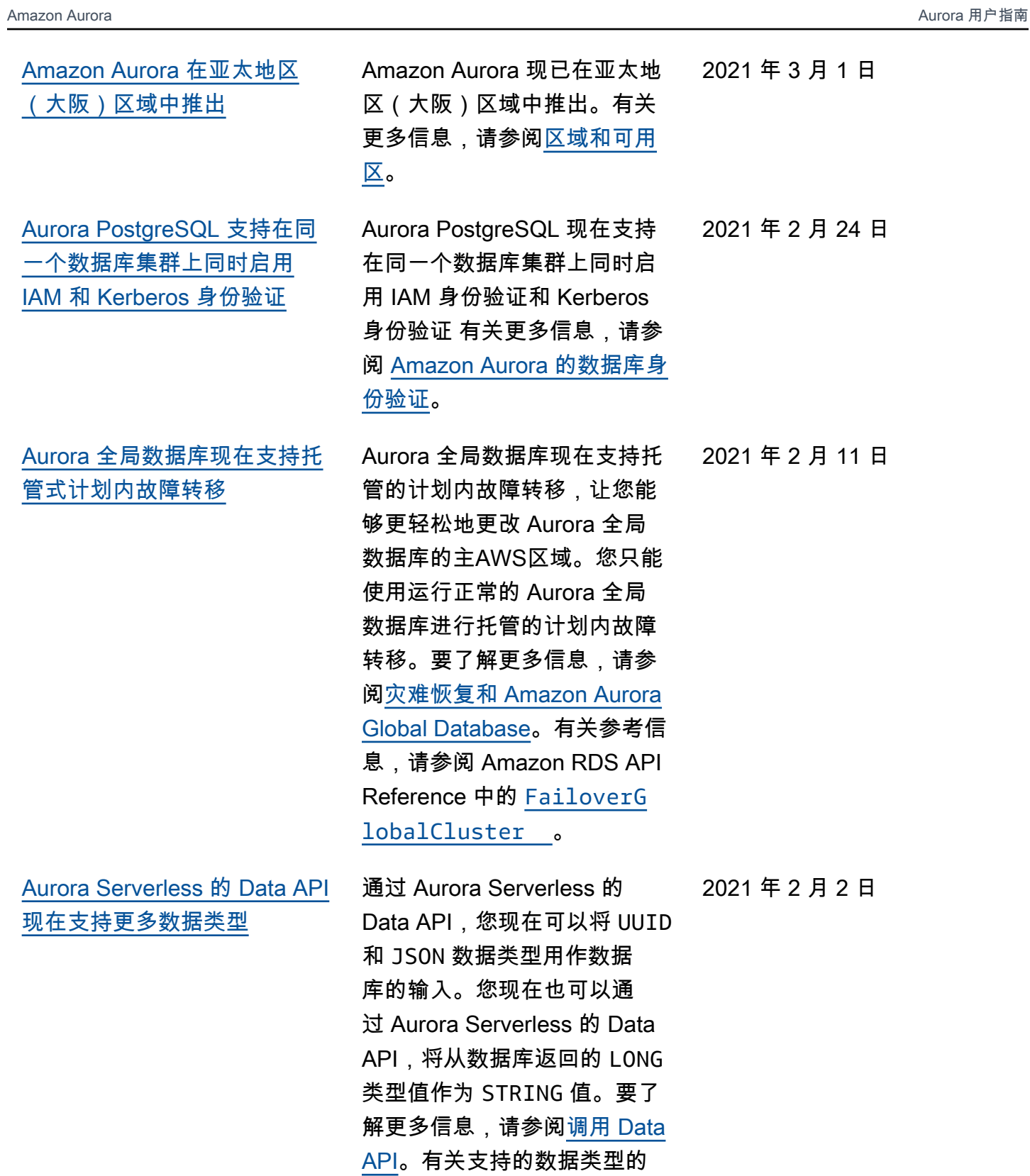

RDS 数据服务 API 参考 中的

参考信息,请参阅 Amazon

[SqlParameter](https://docs.aws.amazon.com/rdsdataservice/latest/APIReference/API_SqlParameter.html) 。

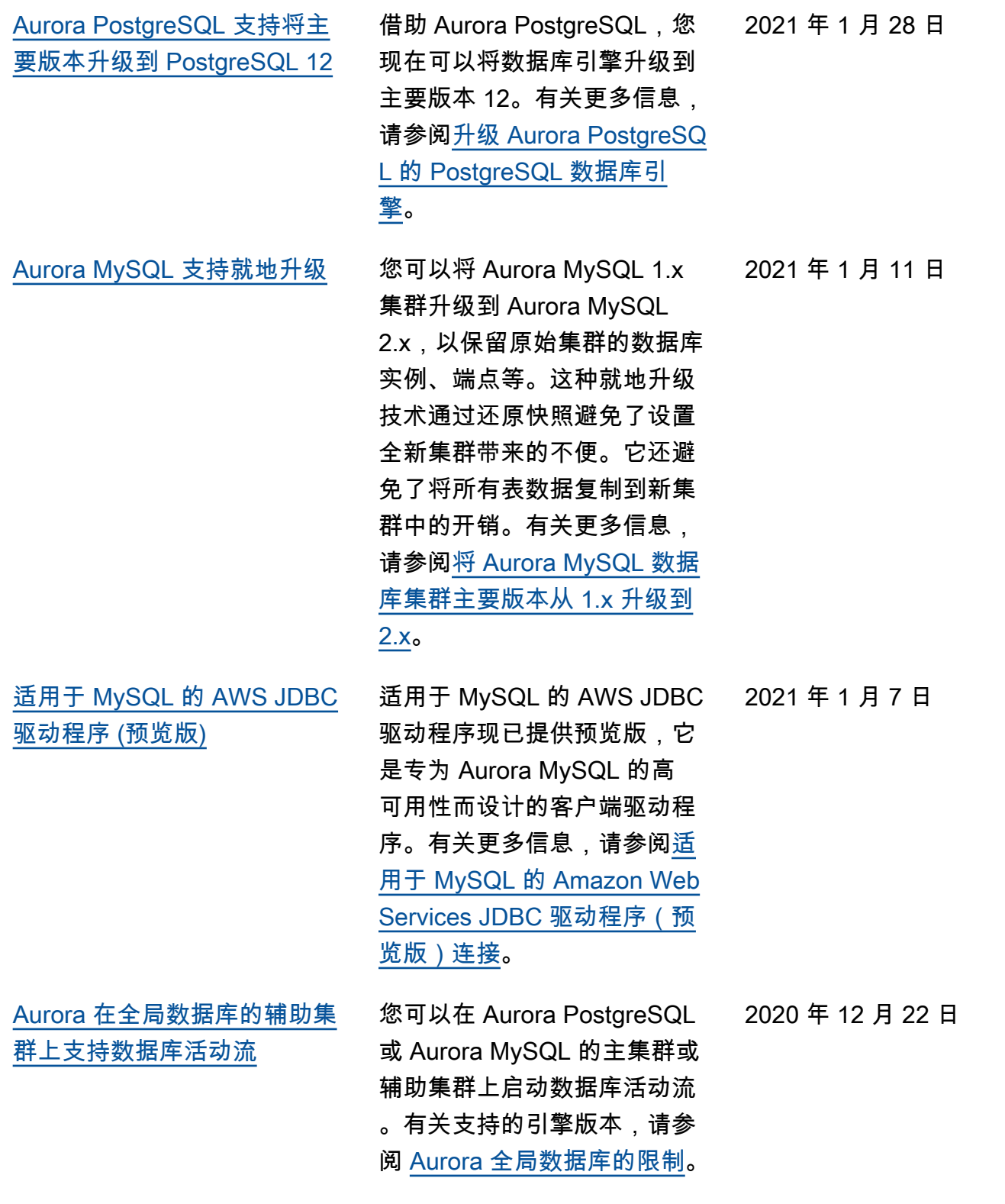

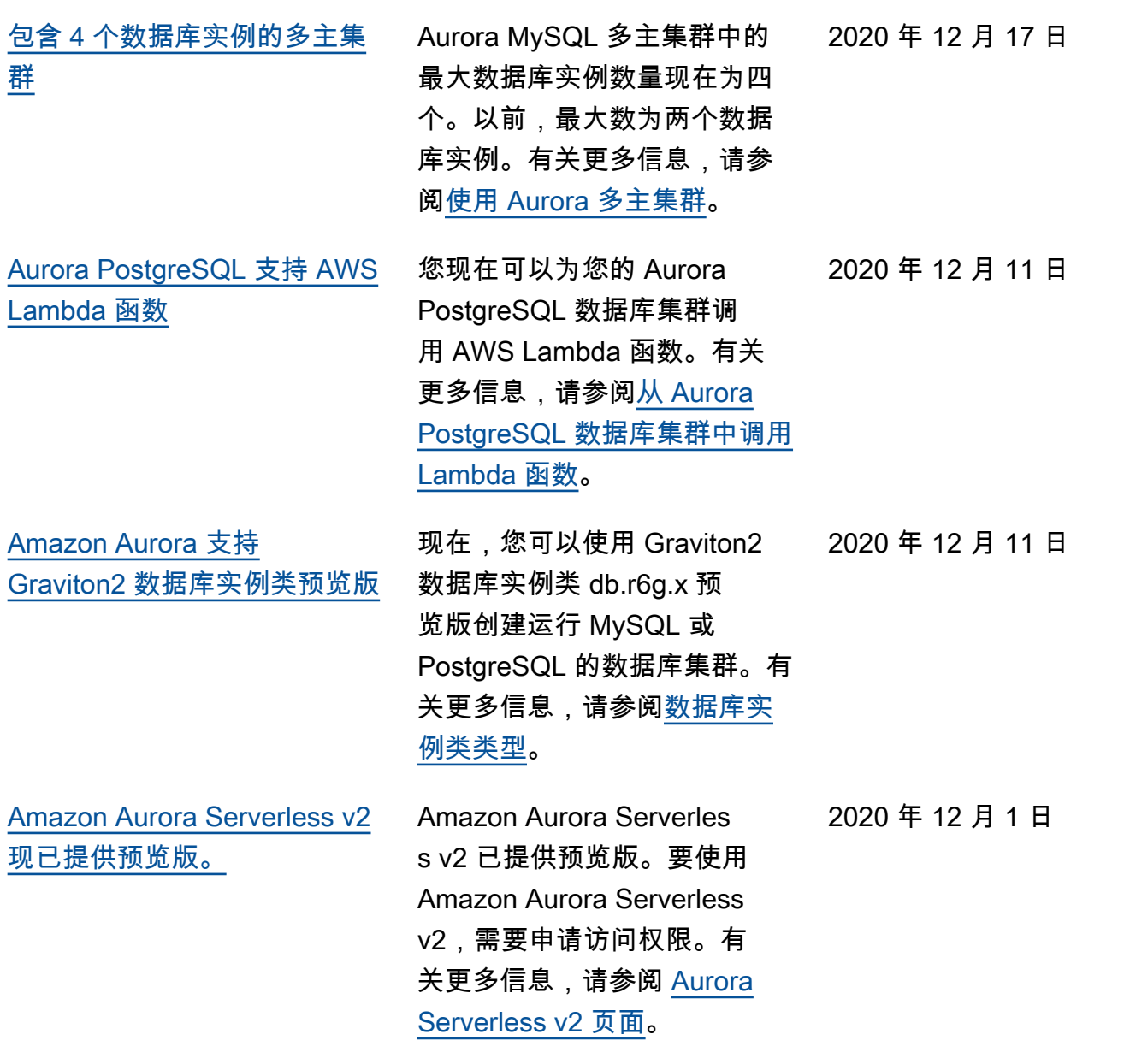

[Aurora PostgreSQL 现在可用](#page-3655-0) [于更多 AWS 区域中的 Aurora](#page-3655-0) [Serverless。](#page-3655-0)

Aurora PostgreSQL 现在可 用于更多 Aurora Serverless 中的 AWS 区域。您现在可以 选择在提供 Aurora MySQL Serverless v1 的相同 AWS 区 域中运行 Aurora PostgreSQ L Serverless v1。具备 Aurora Serverless 支持的其他 AWS 区域包括美国西部(加利福 尼亚北部)、亚太地区(新 加坡)、亚太地区(悉尼) 、亚太地区(首尔)、亚太 地区(孟买)、加拿大(中 部)、欧洲(伦敦)和欧洲 (巴黎)。要查看支持 Aurora Serverless 的所有区域和 Aurora 数据库引擎的列表, 请参阅[支持 Aurora Serverless](https://docs.aws.amazon.com/AmazonRDS/latest/AuroraUserGuide/Concepts.Aurora_Fea_Regions_DB-eng.Feature.ServerlessV1.html)  [v1 的区域和 Aurora 数据库引](https://docs.aws.amazon.com/AmazonRDS/latest/AuroraUserGuide/Concepts.Aurora_Fea_Regions_DB-eng.Feature.ServerlessV1.html) [擎。](https://docs.aws.amazon.com/AmazonRDS/latest/AuroraUserGuide/Concepts.Aurora_Fea_Regions_DB-eng.Feature.ServerlessV1.html)适用于 Aurora Serverles s 的 Amazon RDS Data API 现已在相同 AWS 区域中提 供。要查看支持适用于 Aurora Serverless 的数据 API 的所 有区域的列表,请参阅[适用于](https://docs.aws.amazon.com/AmazonRDS/latest/AuroraUserGuide/Concepts.Aurora_Fea_Regions_DB-eng.Feature.Data_API.html#Concepts.Aurora_Fea_Regions_DB-eng.Feature.Data_API.amy)  [Aurora MySQL Serverless v1](https://docs.aws.amazon.com/AmazonRDS/latest/AuroraUserGuide/Concepts.Aurora_Fea_Regions_DB-eng.Feature.Data_API.html#Concepts.Aurora_Fea_Regions_DB-eng.Feature.Data_API.amy)  [的数据 API](https://docs.aws.amazon.com/AmazonRDS/latest/AuroraUserGuide/Concepts.Aurora_Fea_Regions_DB-eng.Feature.Data_API.html#Concepts.Aurora_Fea_Regions_DB-eng.Feature.Data_API.amy)

2020 年 11 月 24 日

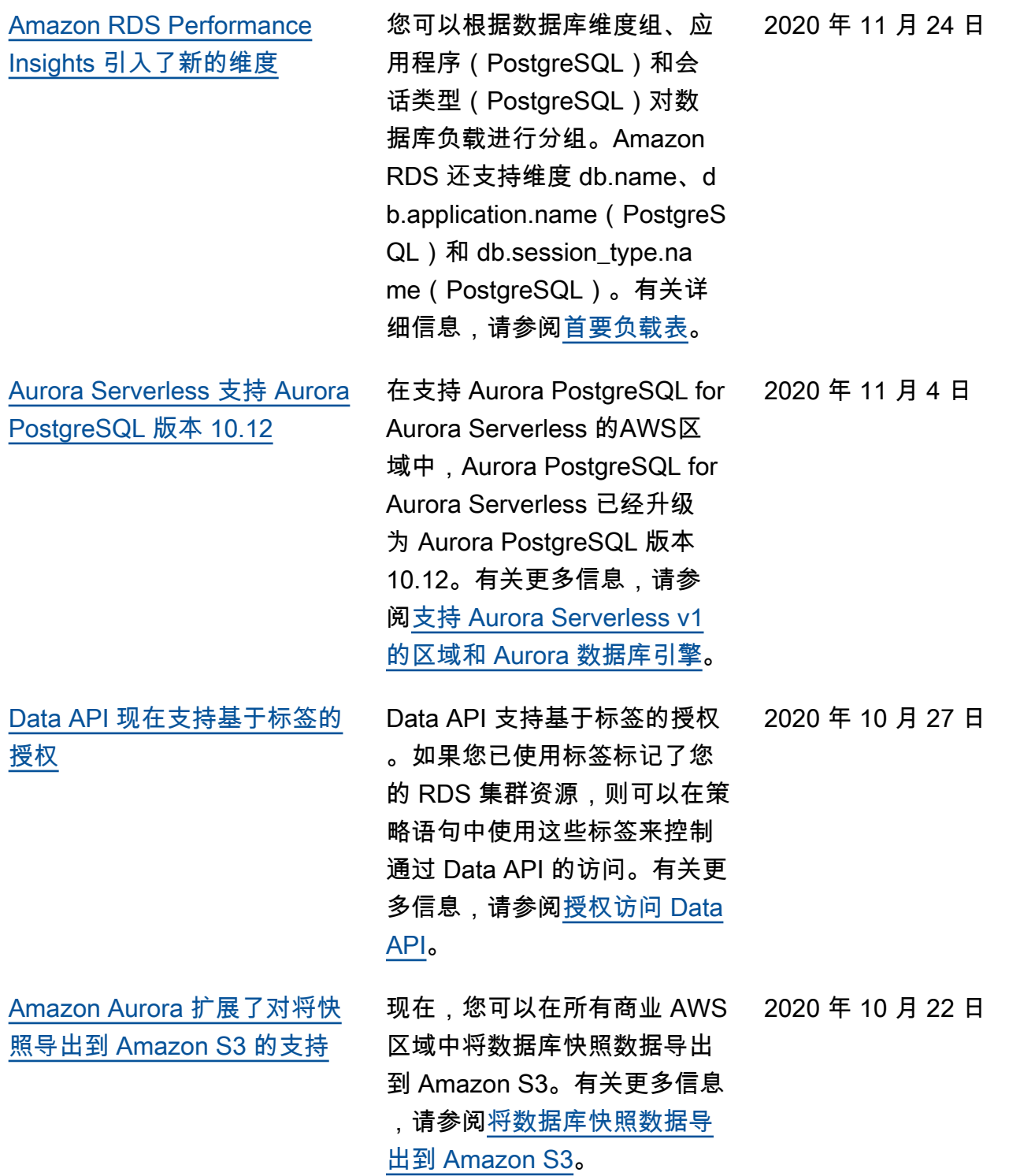

[Aurora 全局数据库支持克隆](#page-3655-0) 现在,您可以创建 Aurora 全 局数据库的主数据库集群和辅 助数据库集群的克隆。您可以 通过使用 AWS Managemen t Console 并选择创建克隆菜 单选项来执行此操作。您也 可以使用 AWS CLI 并运行带 restore-db-clusterto-point-in-time 选项的 --restore-type copyon-write 命令。使用AWS Management Console或 AWS CLI,您还可以跨AWS账户克 隆 Aurora 全局数据库中的数 据库集群。有关克隆的更多信 息,请参阅[克隆 Aurora 数据库](https://docs.aws.amazon.com/AmazonRDS/latest/AuroraUserGuide/Aurora.Managing.Clone.html) [集群卷。](https://docs.aws.amazon.com/AmazonRDS/latest/AuroraUserGuide/Aurora.Managing.Clone.html) 2020 年 10 月 19 日 [Amazon Aurora 支持动态调整](#page-3655-0) [集群卷的大小](#page-3655-0) 从 Aurora MySQL 1.23 和 2.09 以及 Aurora PostgreSQ L 3.3.0 和 Aurora PostgreSQ L 2.6.0 开始,在您通过 DROP 2020 年 10 月 13 日

> TABLE 之类的操作删除数据 后,Aurora 会减小集群卷的大 小。要利用此增强功能,请根 据集群使用的数据库引擎,升 级到适当的版本之一。有关此 特征以及如何检查 Aurora 集 群的已用和可用存储空间的信 息,请参阅[管理 Aurora 数据库](https://docs.aws.amazon.com/AmazonRDS/latest/AuroraUserGuide/Aurora.Managing.Performance.html)

[集群的性能和扩展。](https://docs.aws.amazon.com/AmazonRDS/latest/AuroraUserGuide/Aurora.Managing.Performance.html)

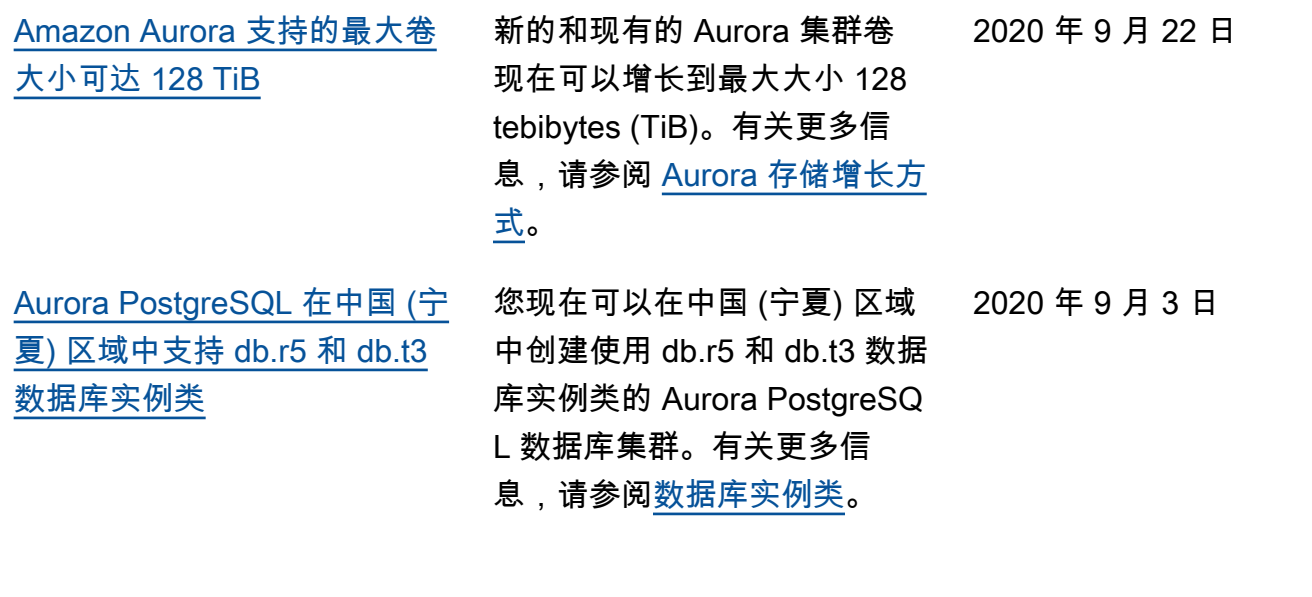

[Aurora 并行查询增强功能](#page-3655-0) 从 Aurora MySQL 2.09 和 1.23 开始,您可以利用并行查询特 征的增强功能。创建并行查 询集群不再需要特殊的引擎模 式。现在,您可以对运行兼 容 Aurora MySQL 版本的任何 已预置集群使用 aurora\_pa rallel query 配置选项 来打开和关闭并行查询。您 可以将现有集群升级到兼容 的 Aurora MySQL 版本并使 用并行查询,而不是创建新集 群并将数据导入到其中。您可 以将 Performance Insights 用 于并行查询集群。您可以停 止和启动并行查询集群。您可 以创建与 MySQL 5.7 兼容的 Aurora 并行查询集群。并行查 询适用于使用 DYNAMIC 行格 式的表。并行查询集群可以使 用 AWS Identity and Access Management (IAM) 身份验 证。并行查询集群中的读取 器数据库实例可以利用 READ COMMITTED 隔离级别。现 在,还可以在其他 AWS 区域 中创建并行查询集群。有关并 行查询特征和这些增强功能的 更多信息,请参阅[对 Aurora](https://docs.aws.amazon.com/AmazonRDS/latest/AuroraUserGuide/aurora-mysql-parallel-query.html)  [MySQL 使用并行查询。](https://docs.aws.amazon.com/AmazonRDS/latest/AuroraUserGuide/aurora-mysql-parallel-query.html) 2020 年 9 月 2 日

[对 Aurora MySQL 参数](#page-3655-0)  [binlog\\_rows\\_query\\_log\\_events](#page-3655-0) [的更改](#page-3655-0)

您现在可以更改 Aurora MySQL 配置参数 binlog\_ro ws\_query\_log\_event s 的值。以前,此参数不可修 改。

2020 年 8 月 26 日

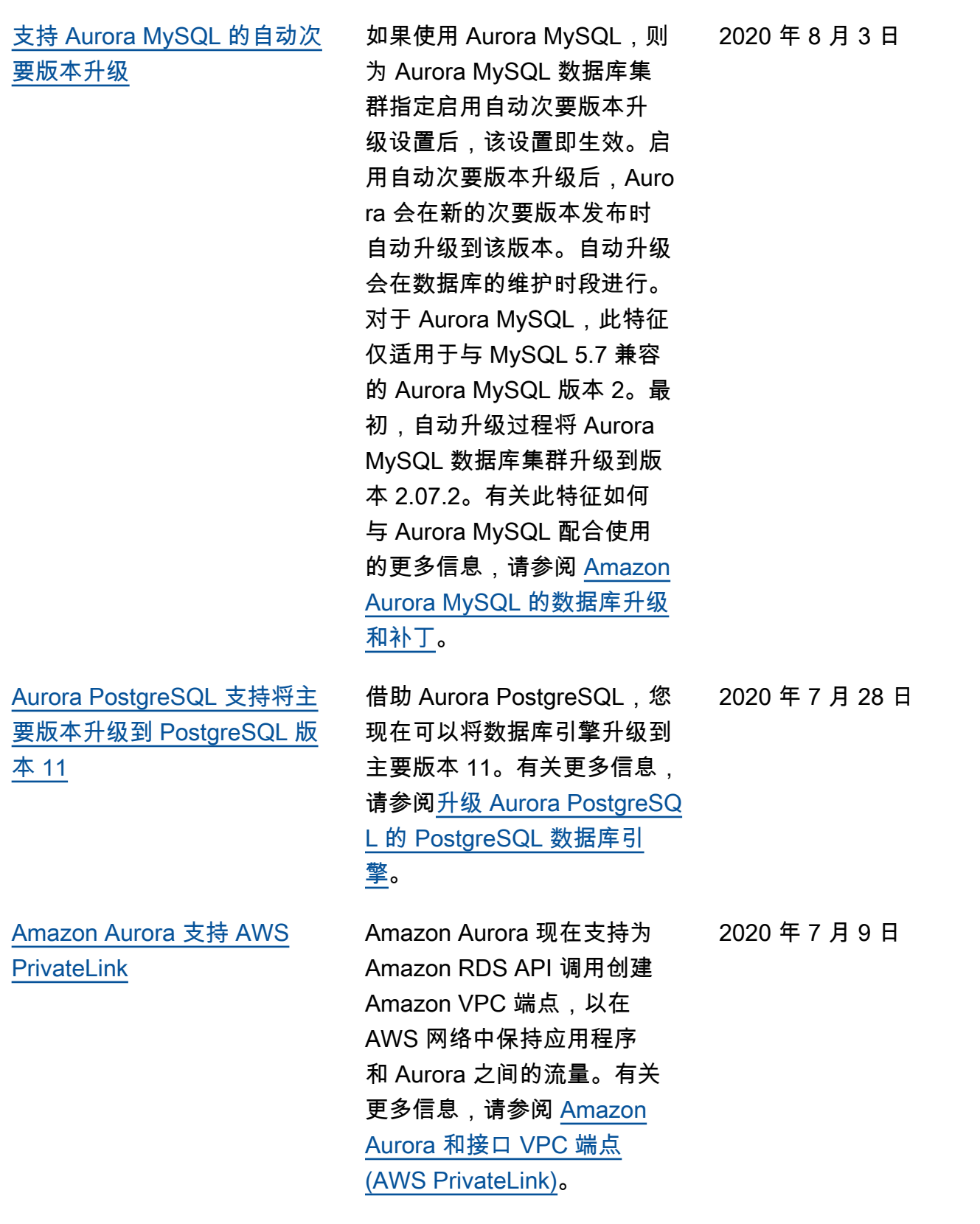

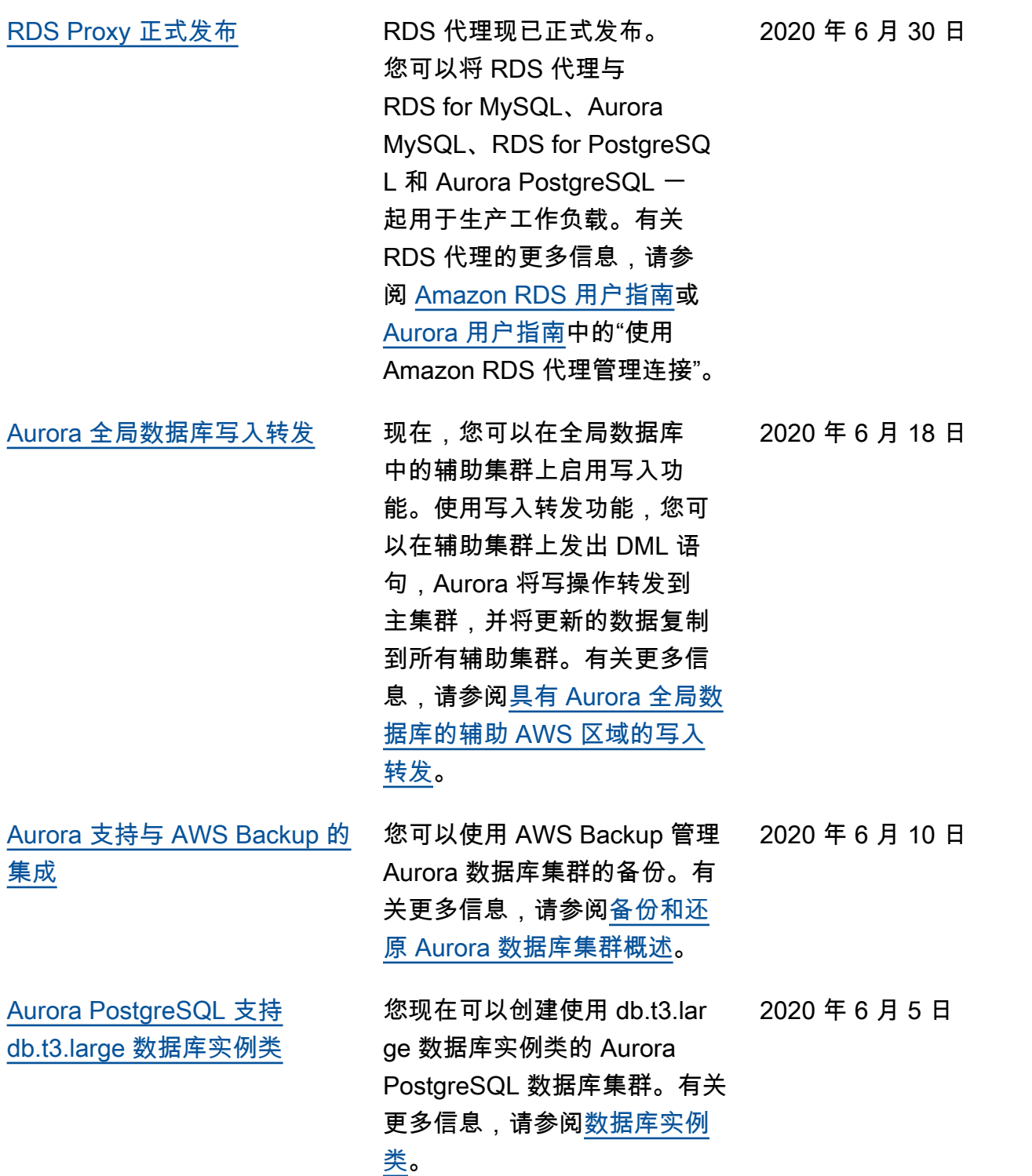

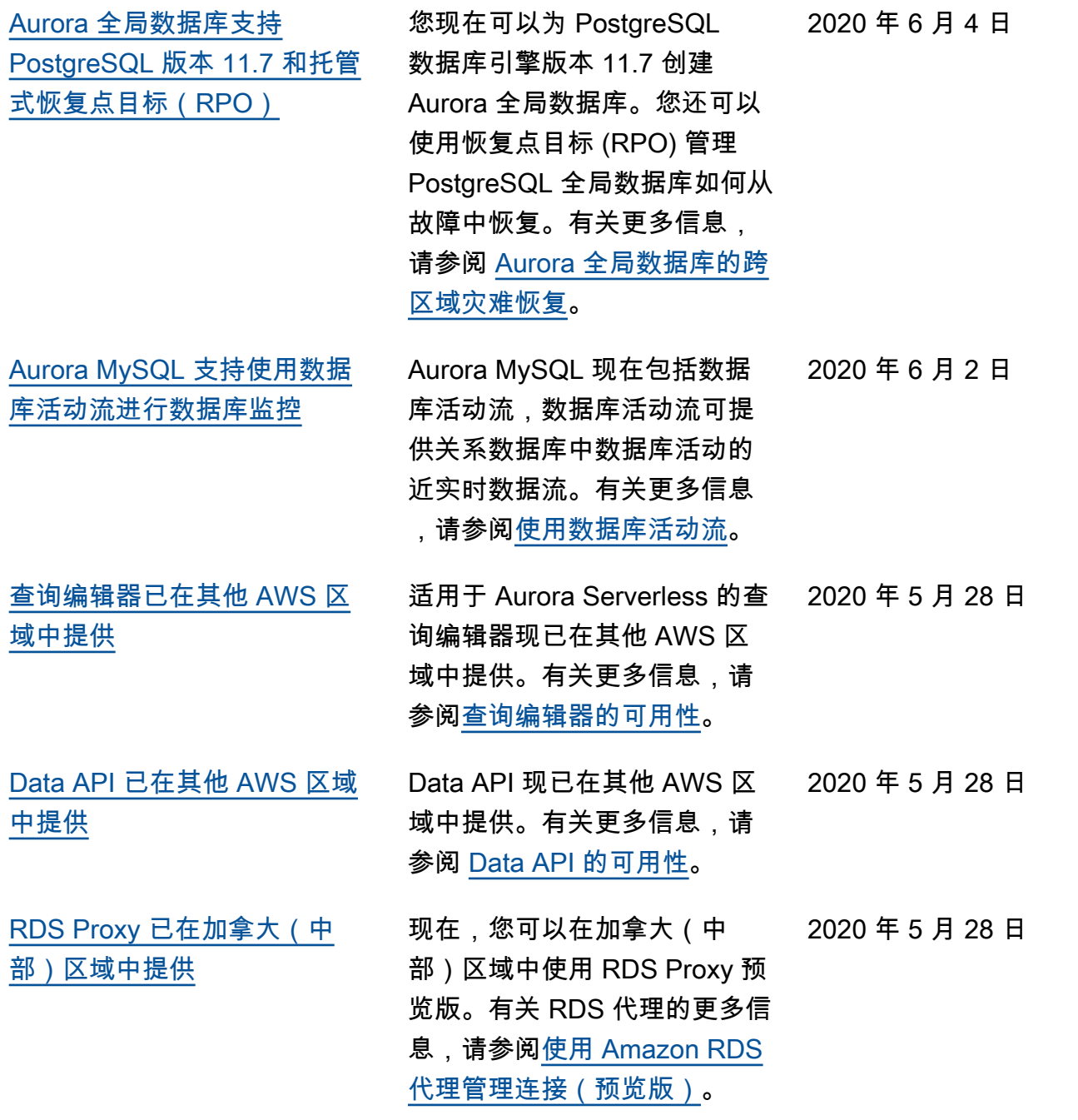

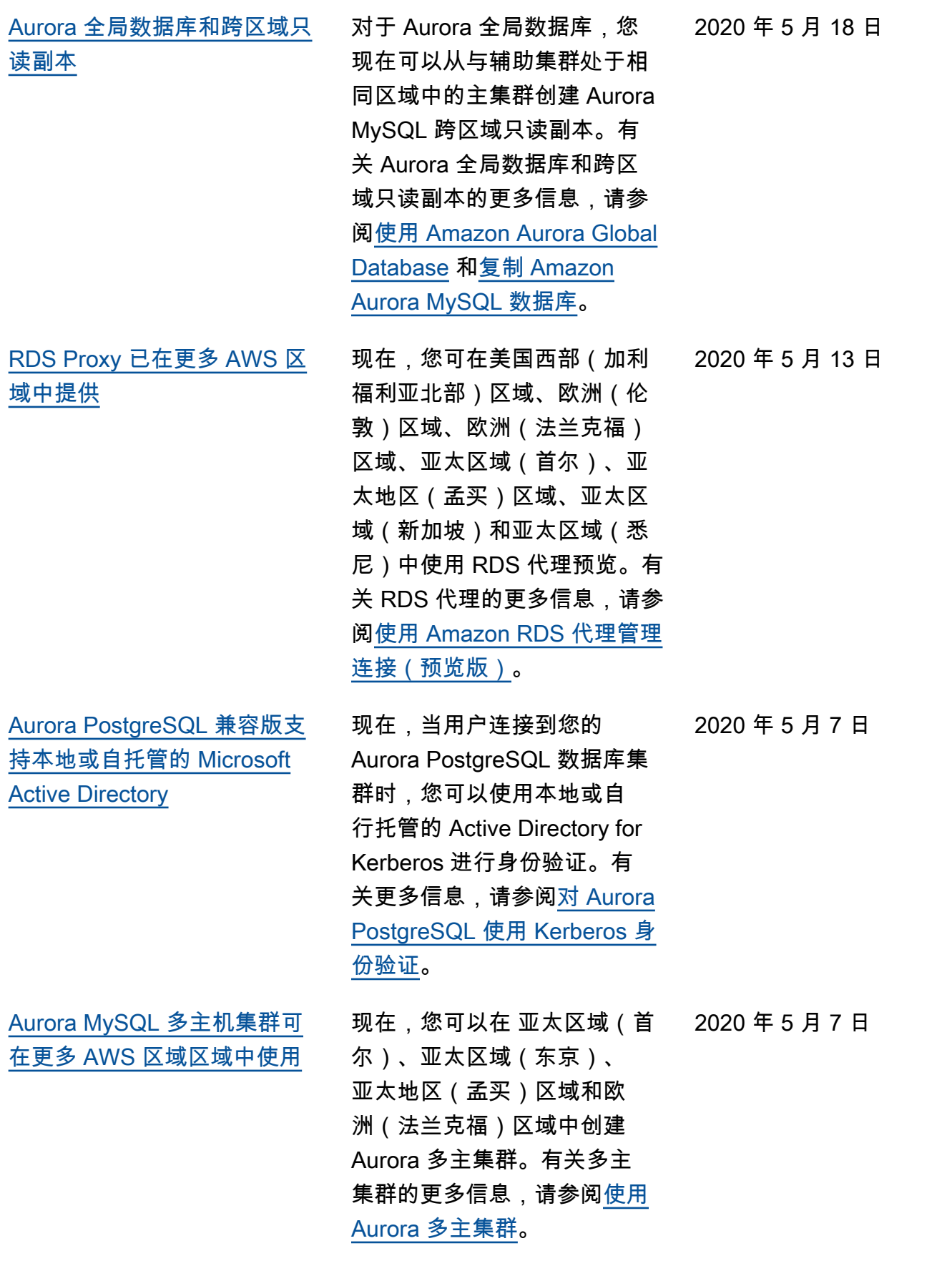

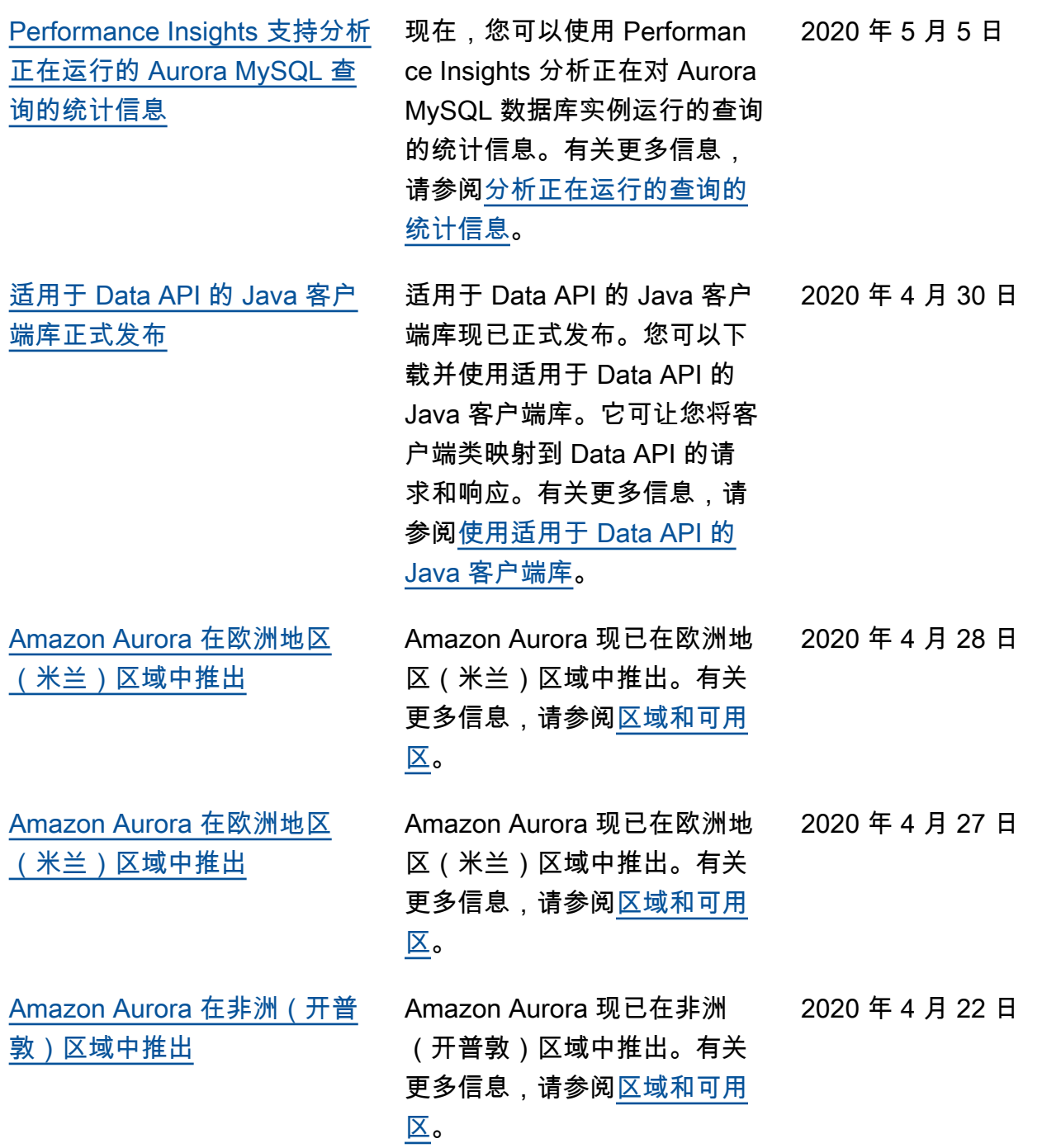

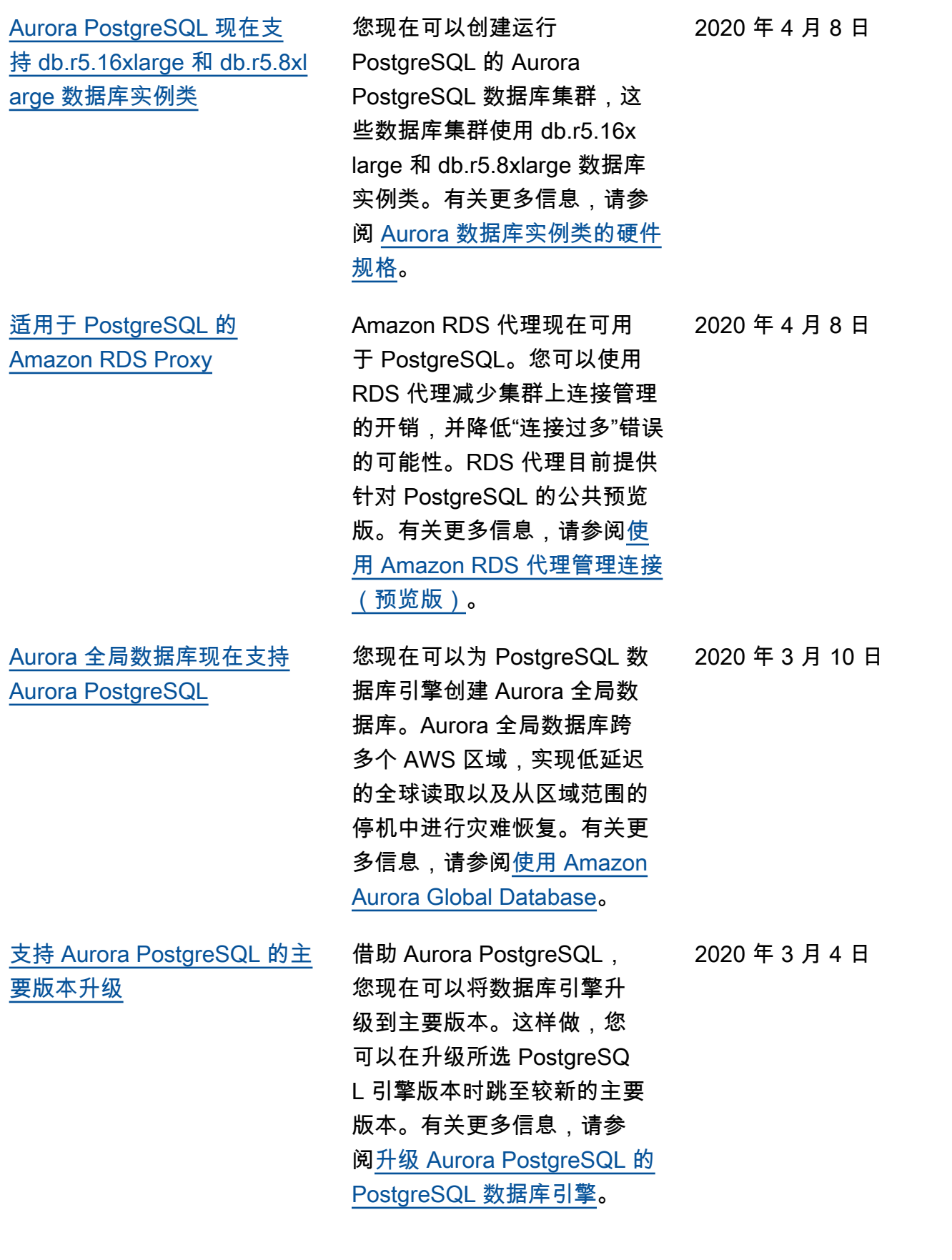

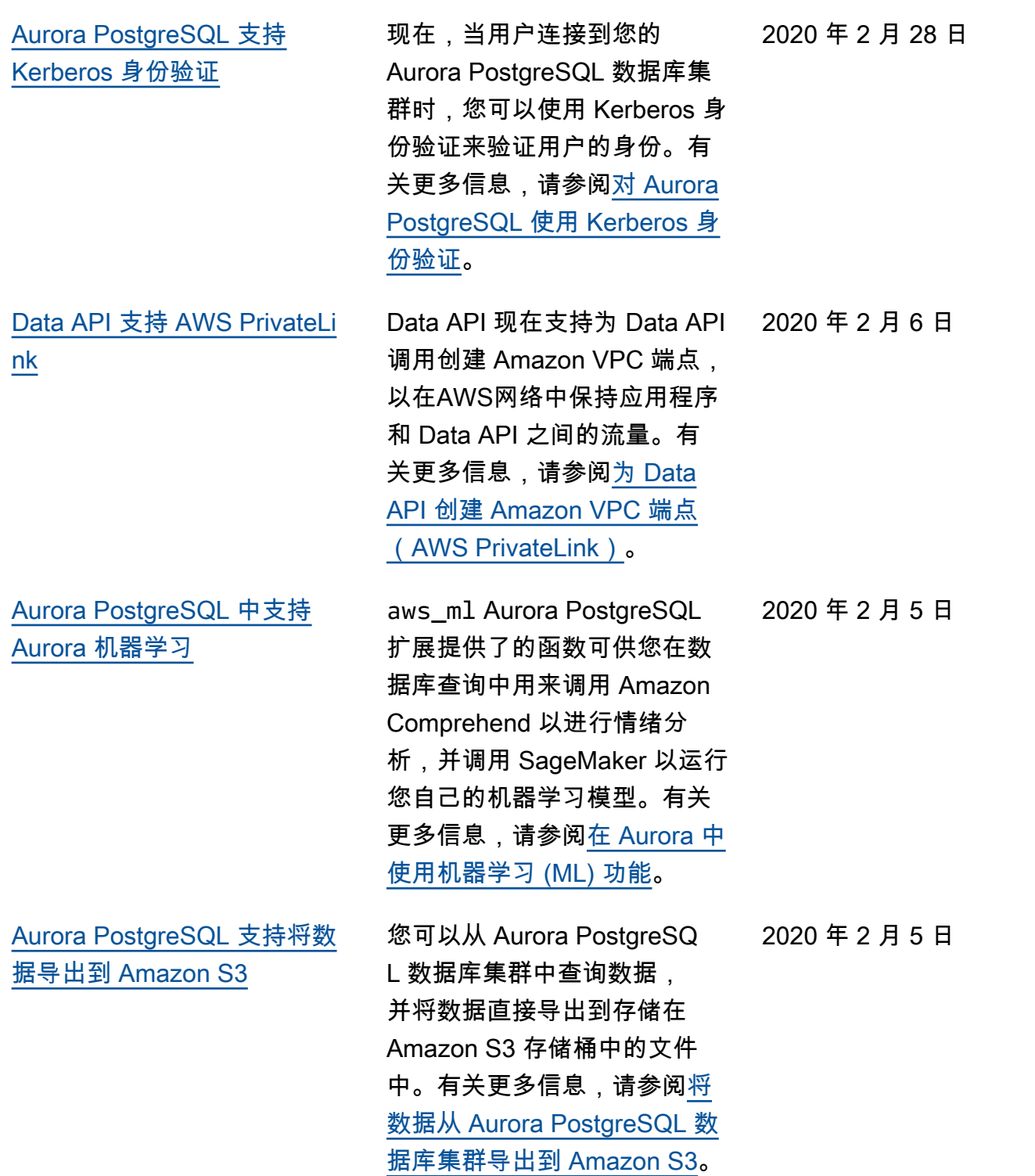

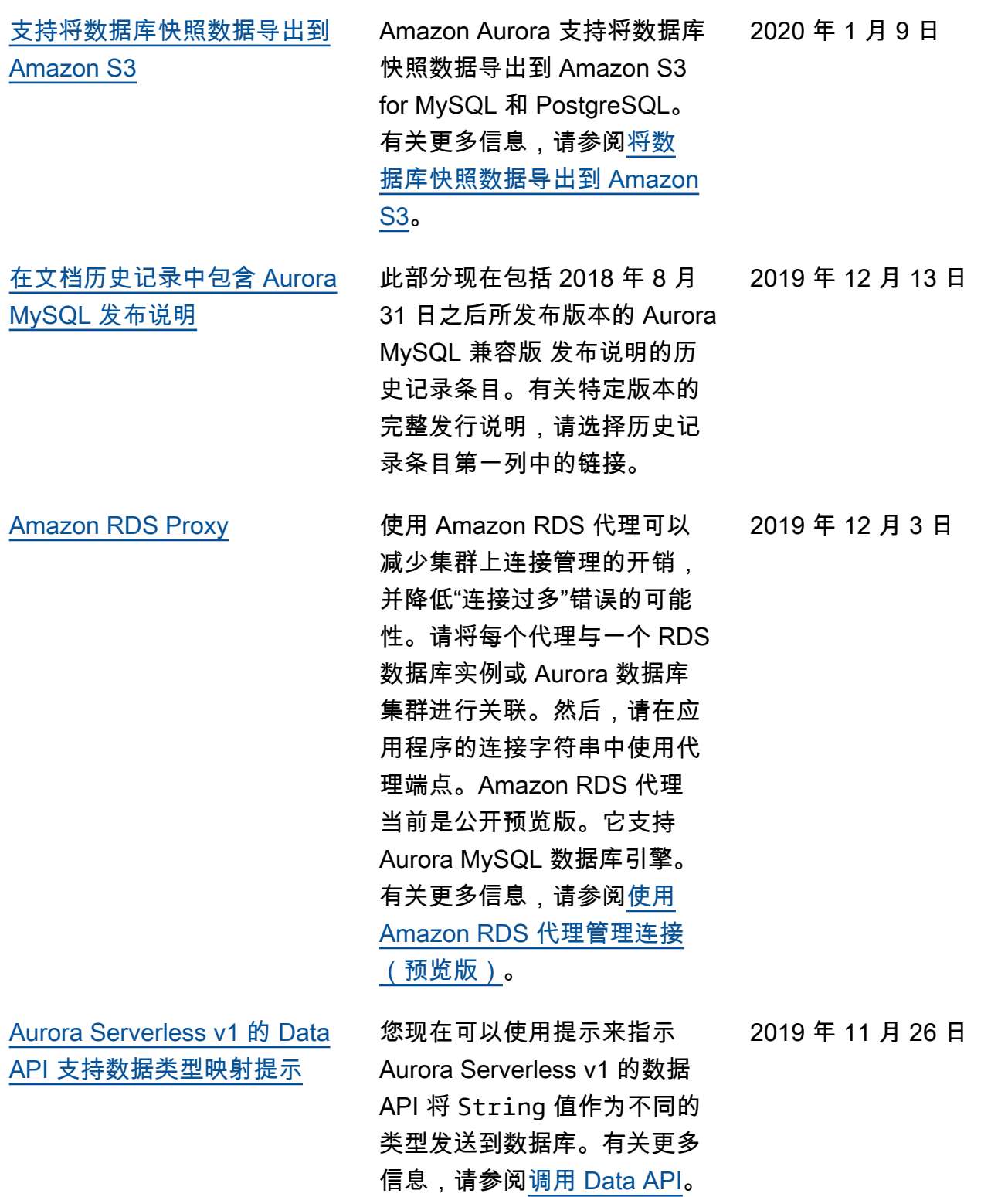

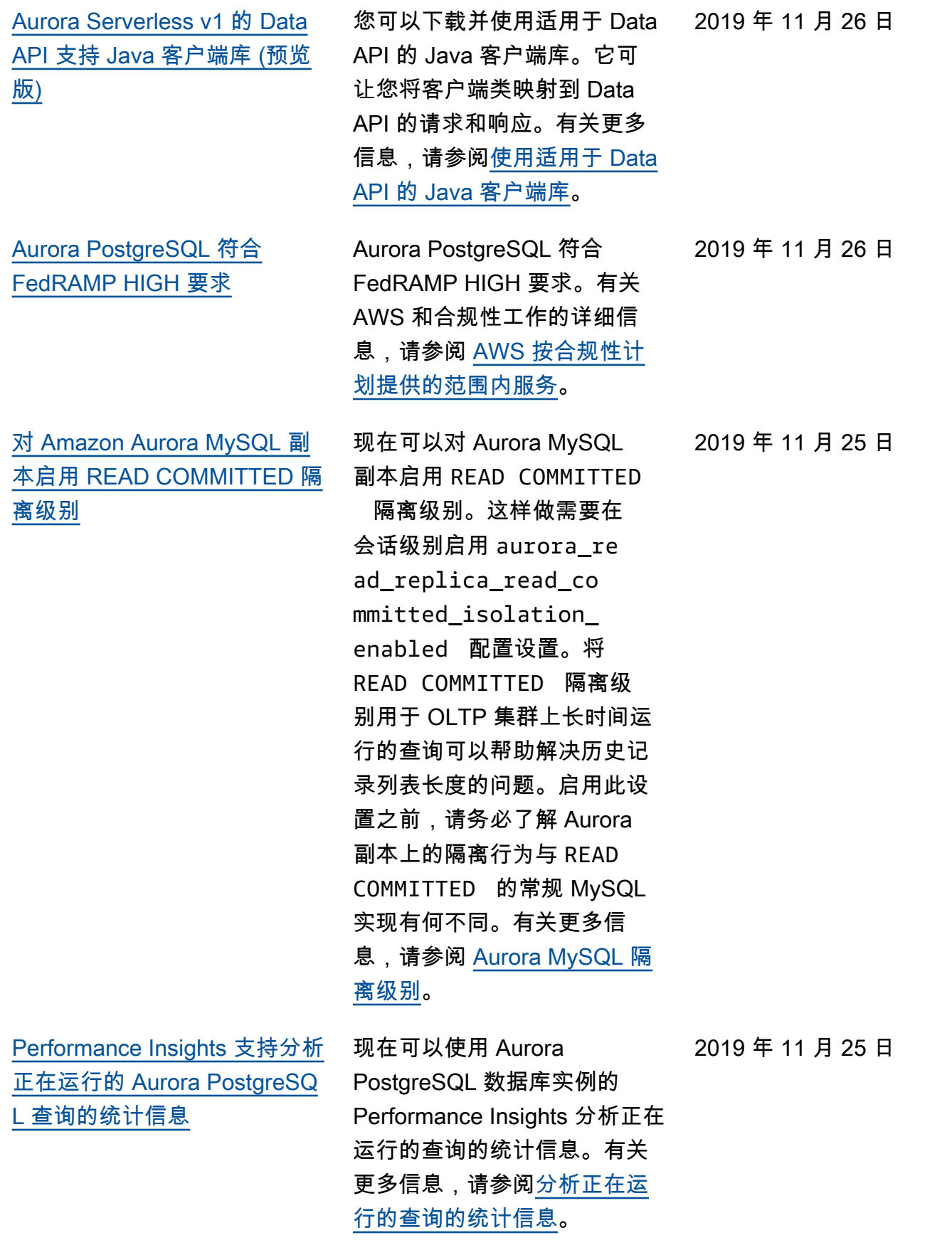

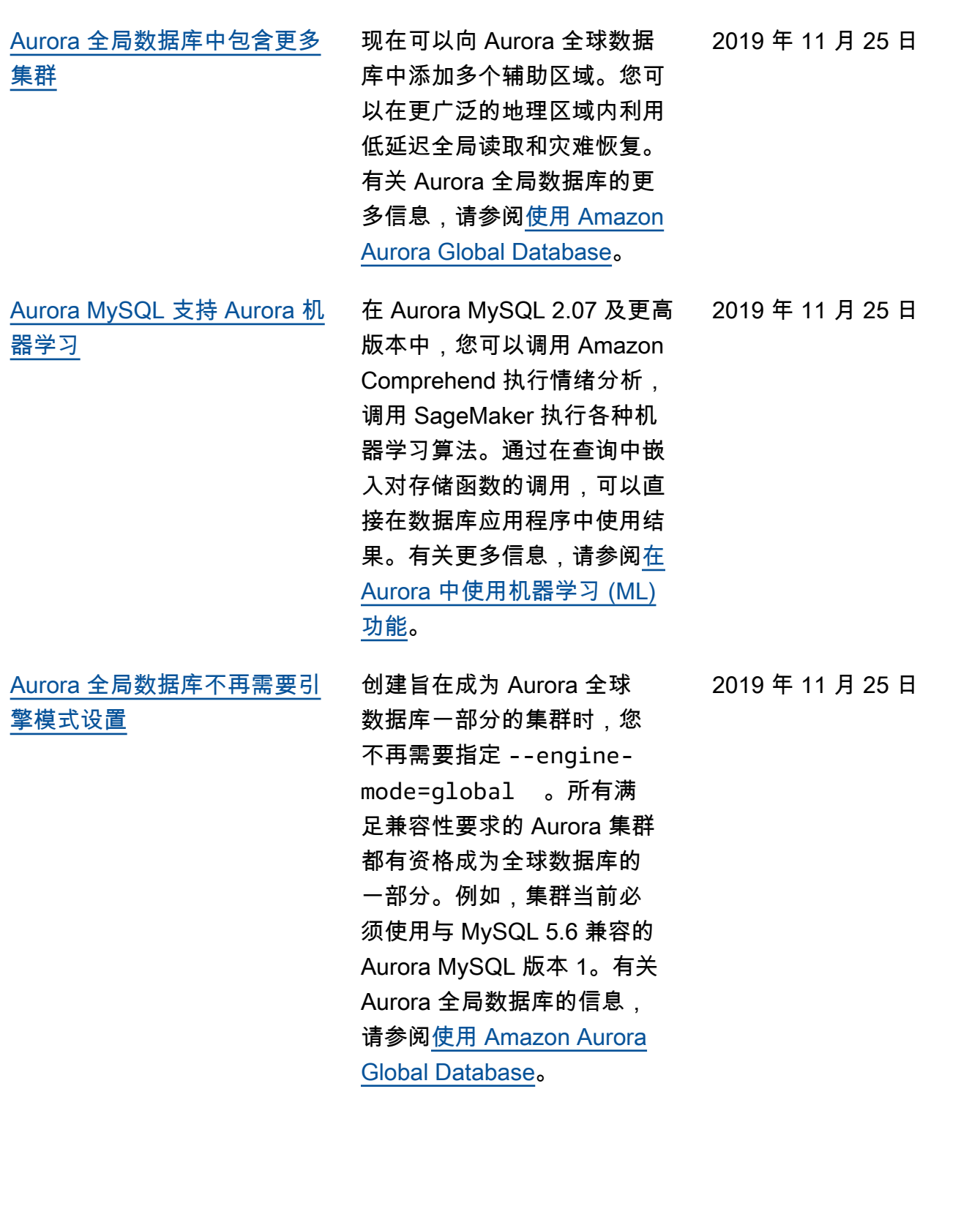

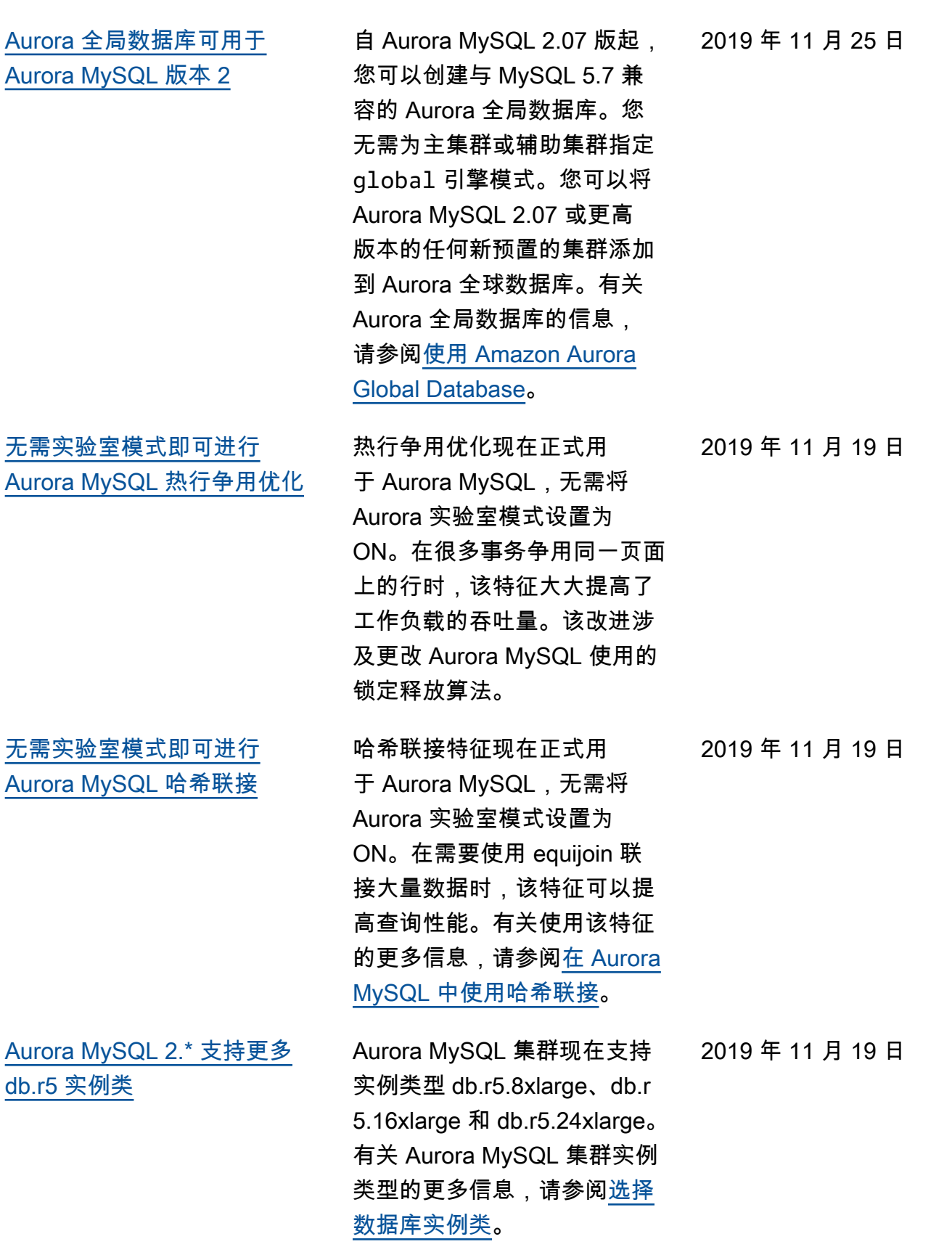

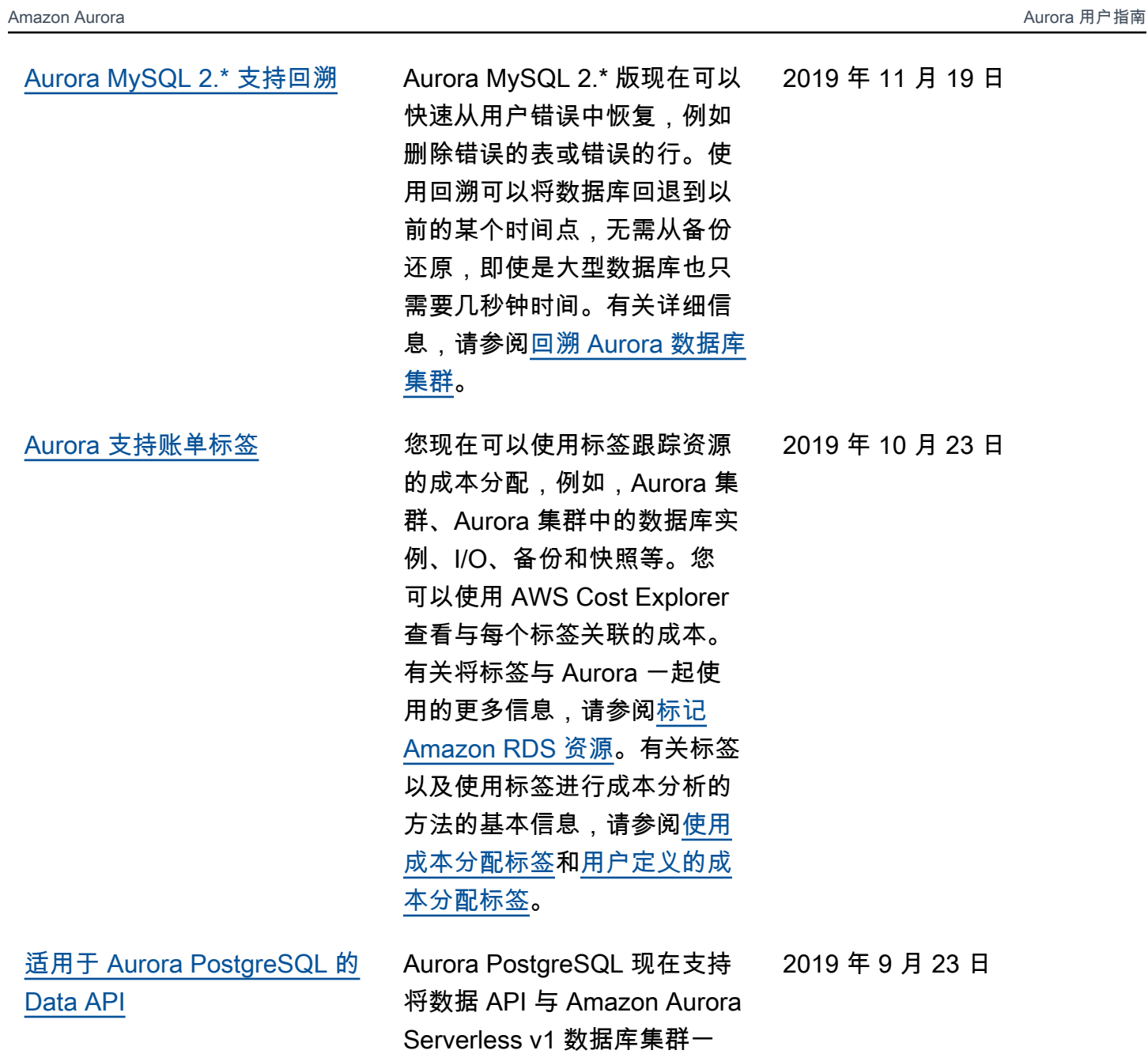

起使用。有关更多信息,请 参阅[使用适用于 Aurora Serv](https://docs.aws.amazon.com/AmazonRDS/latest/AuroraUserGuide/data-api.html)

[erless v1 的数据 API](https://docs.aws.amazon.com/AmazonRDS/latest/AuroraUserGuide/data-api.html)。

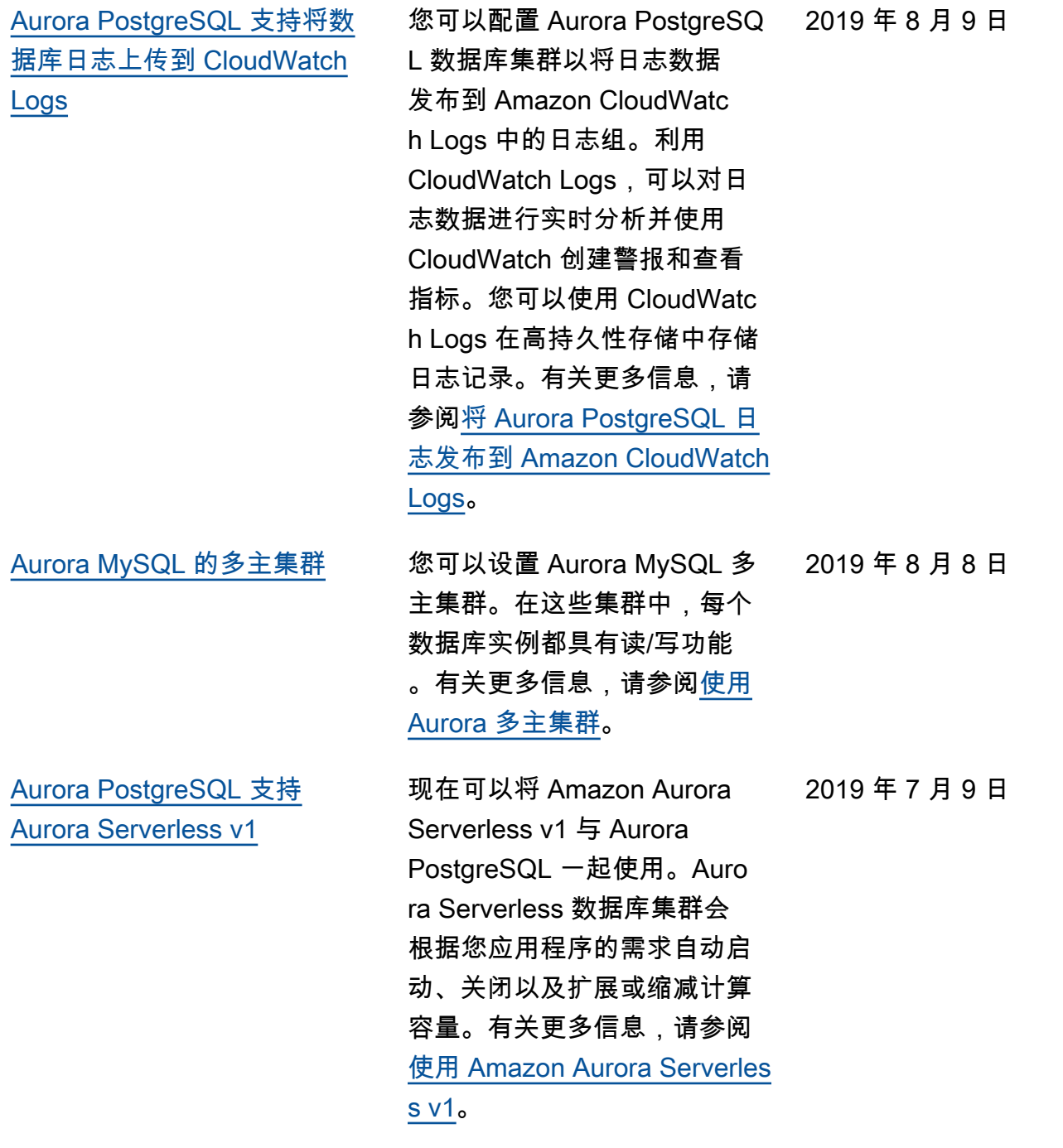

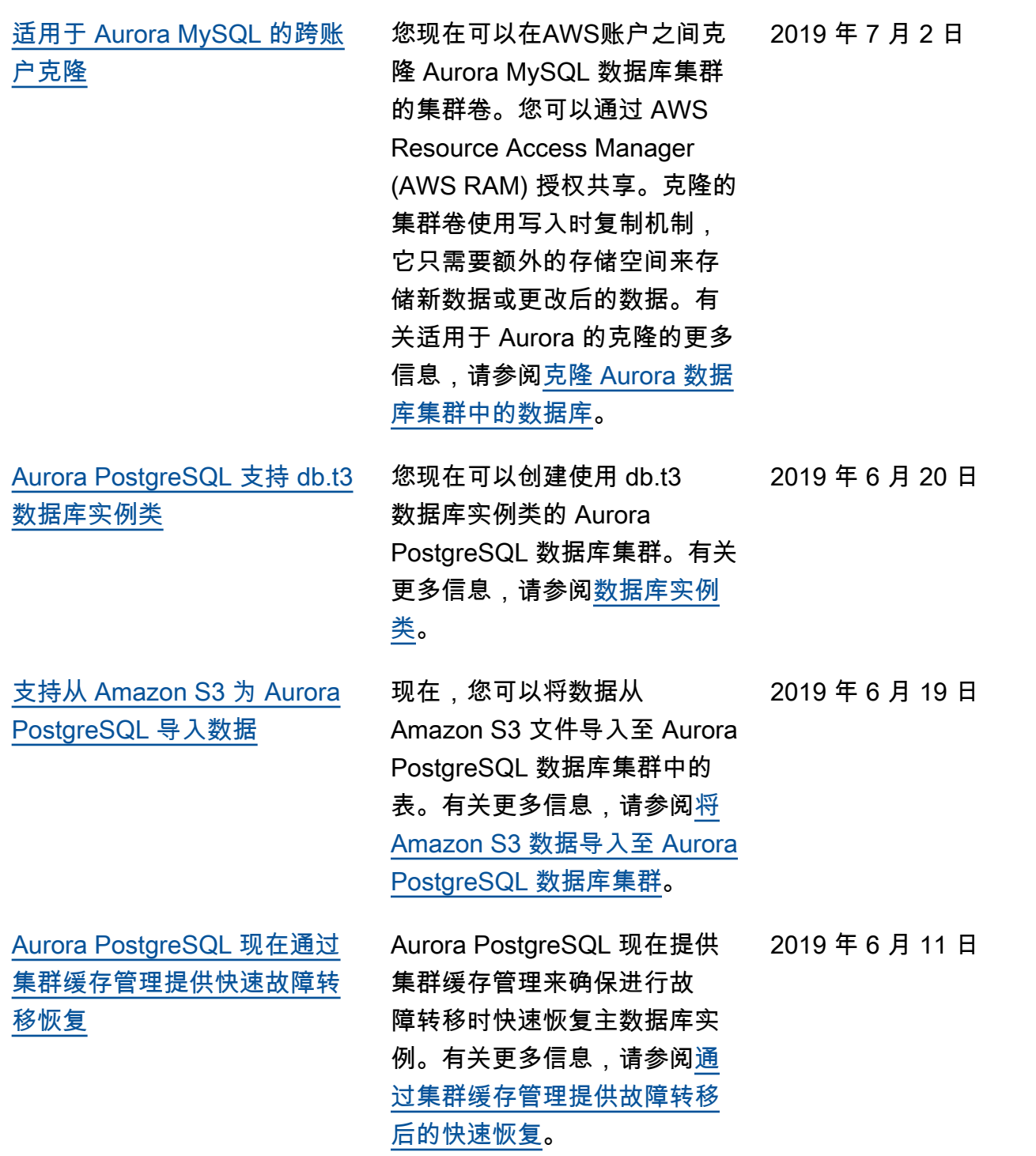

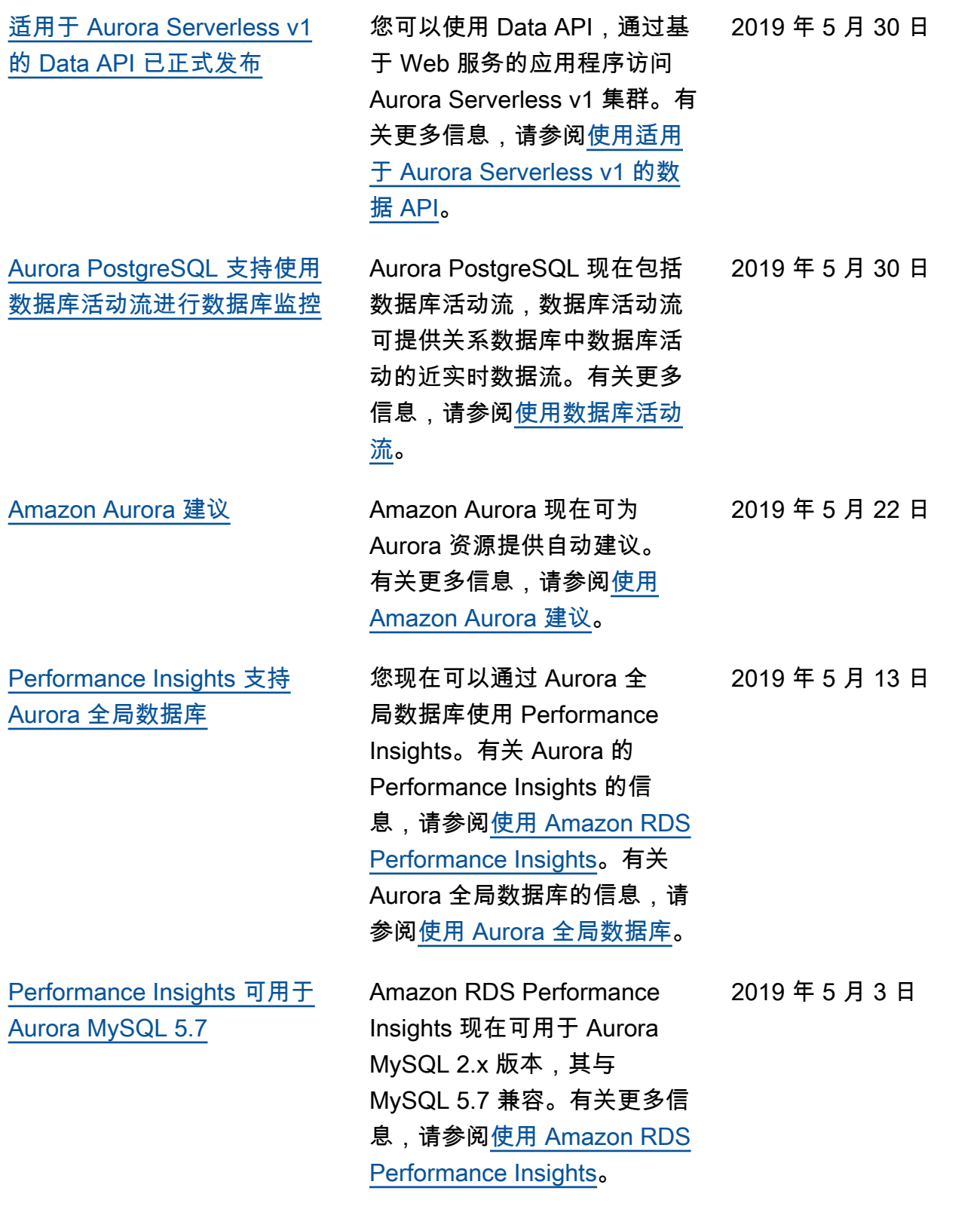

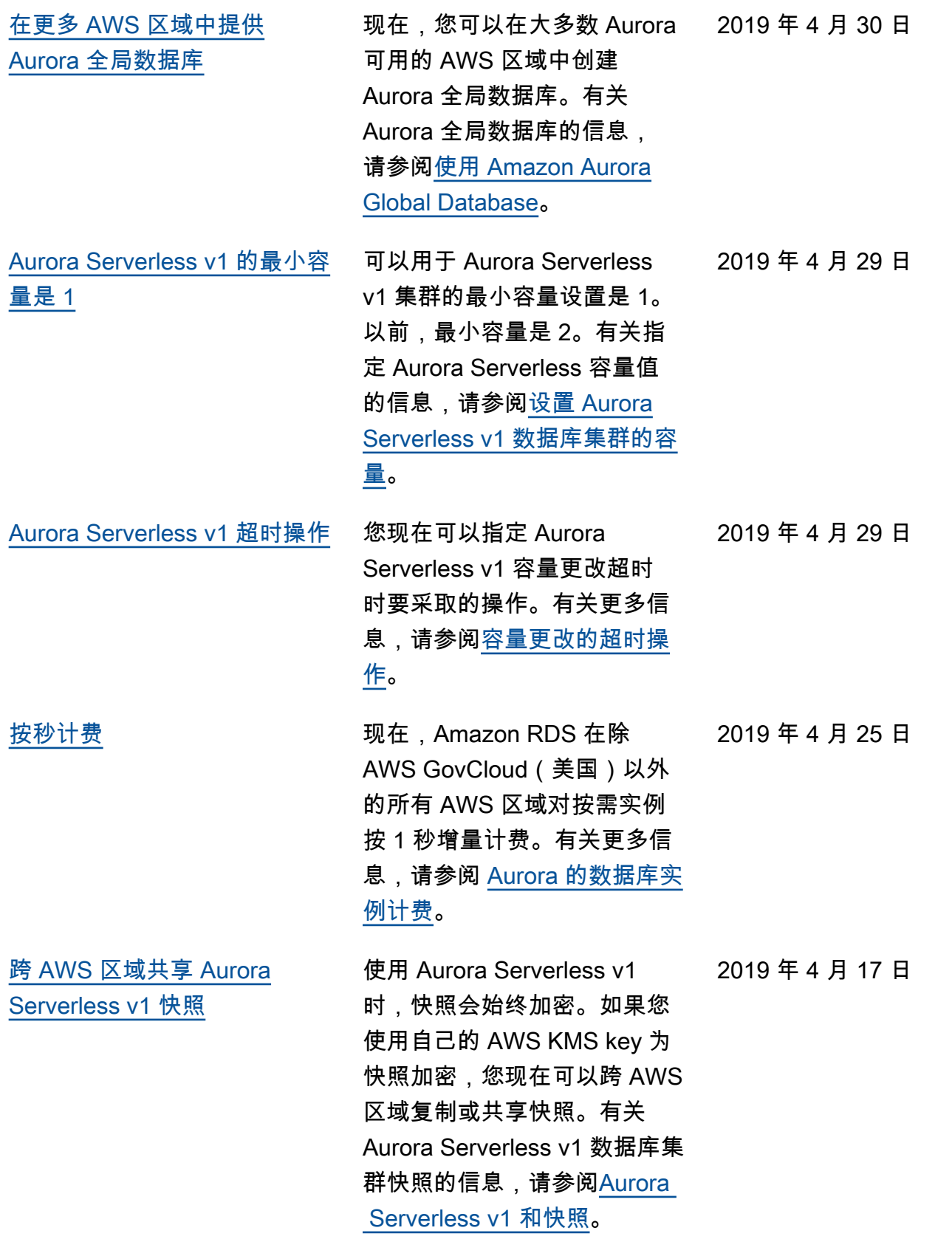
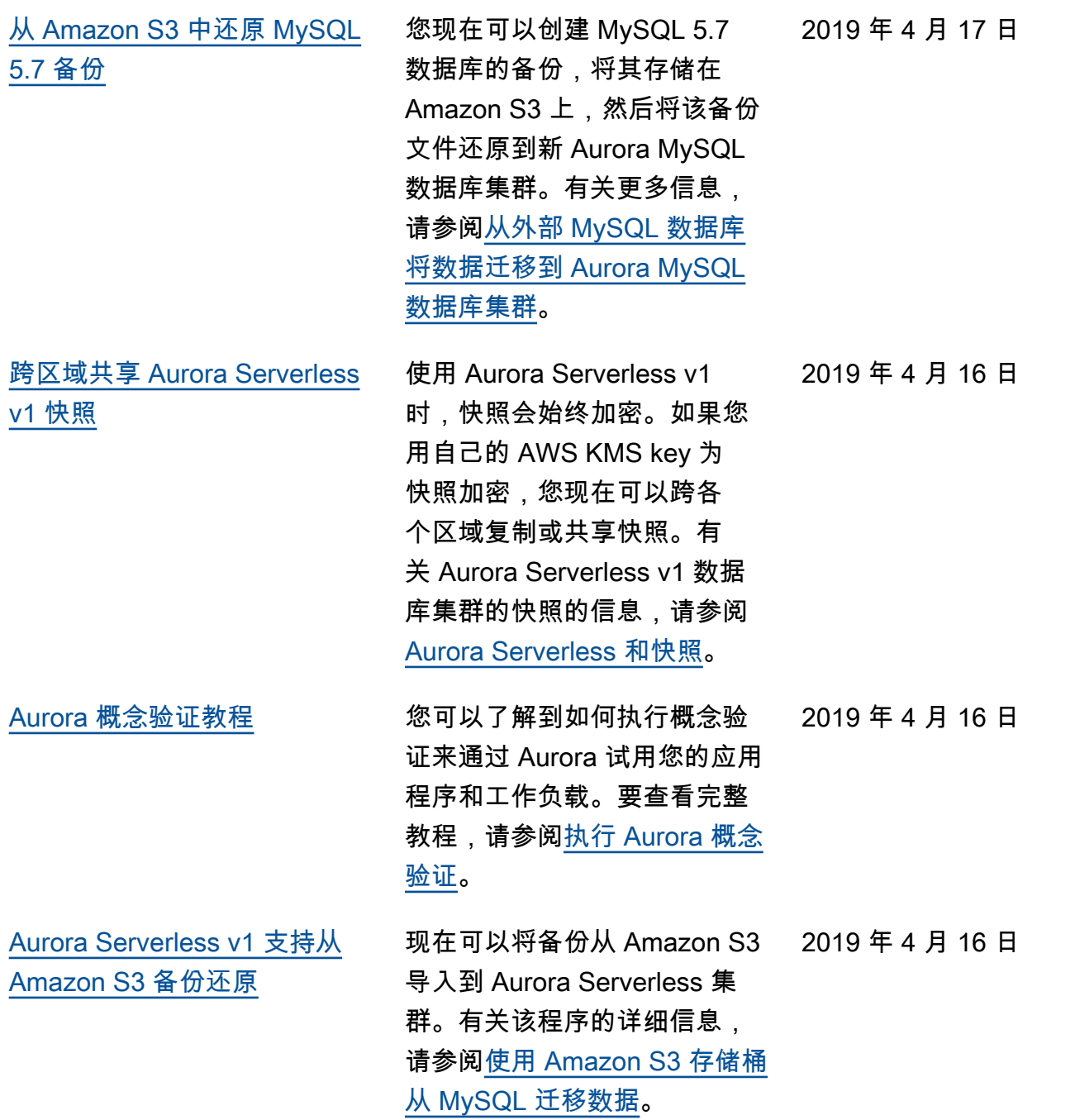

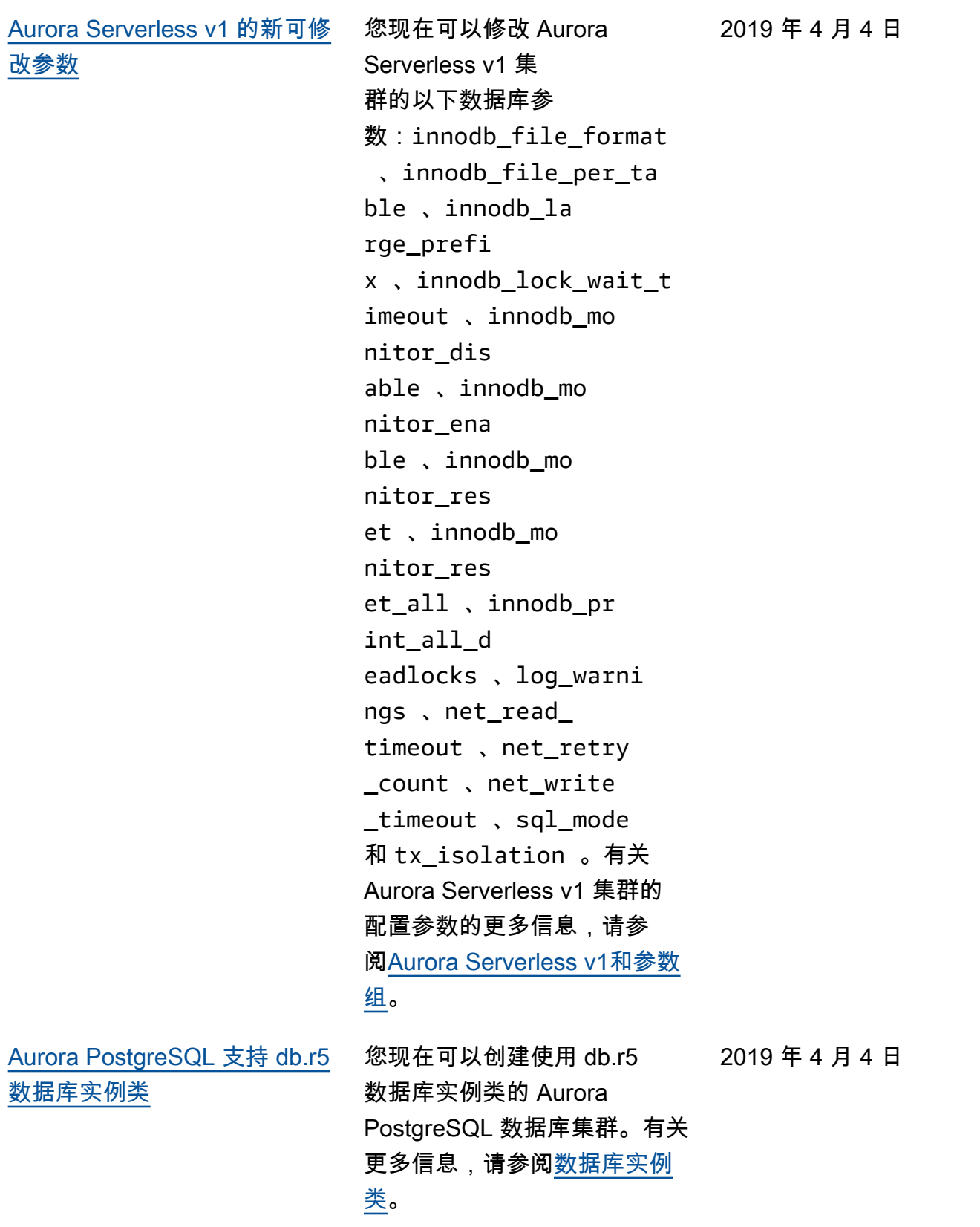

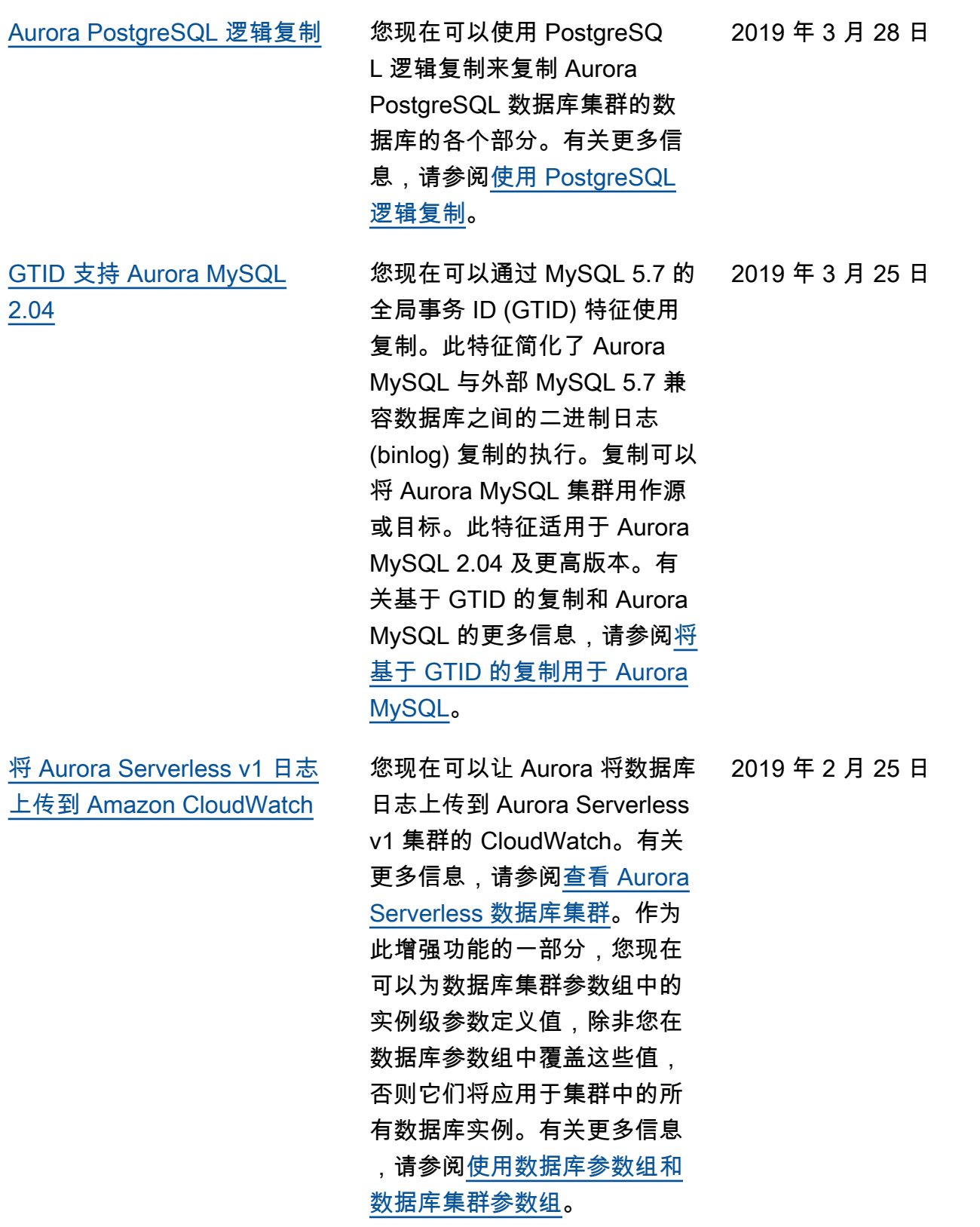

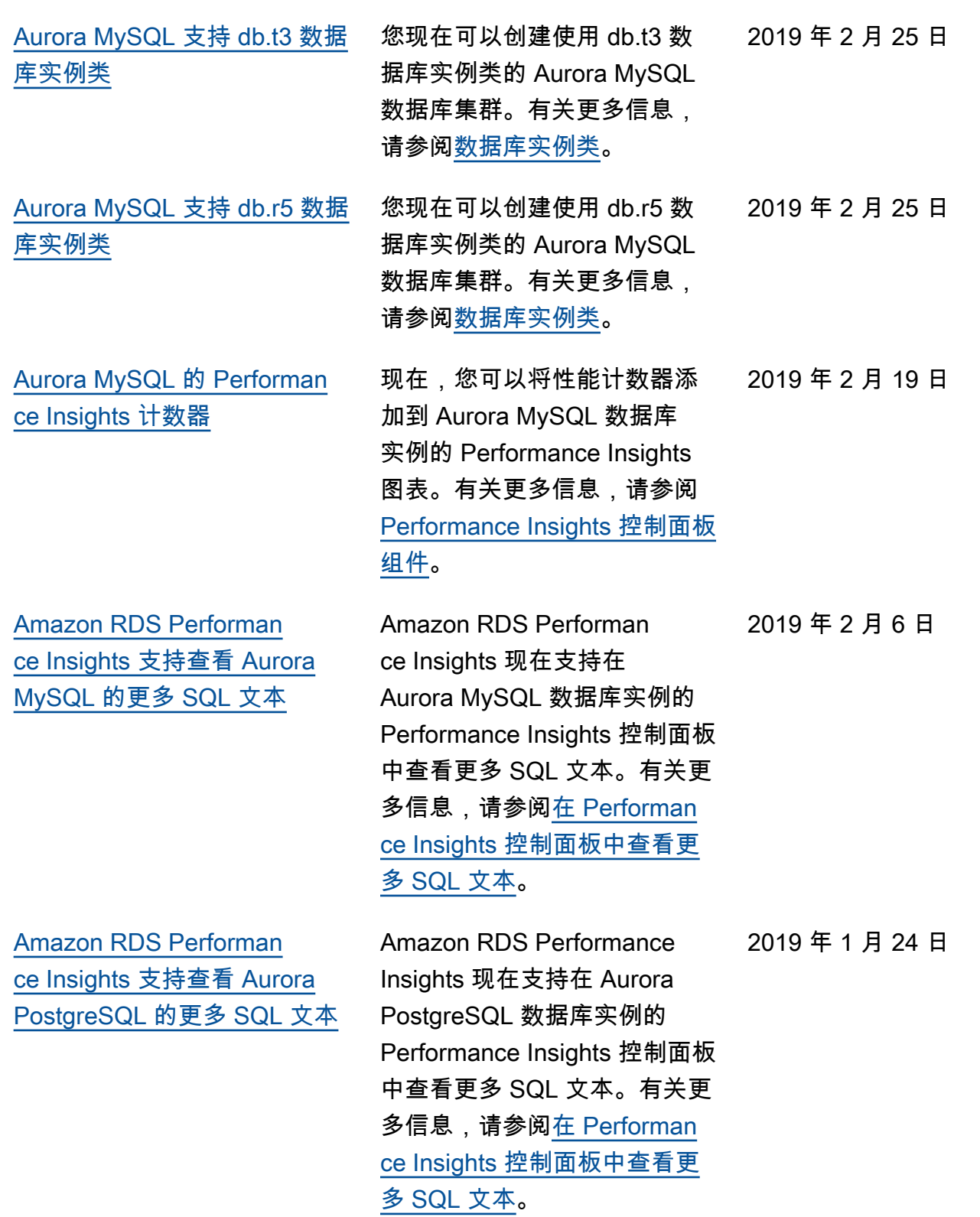

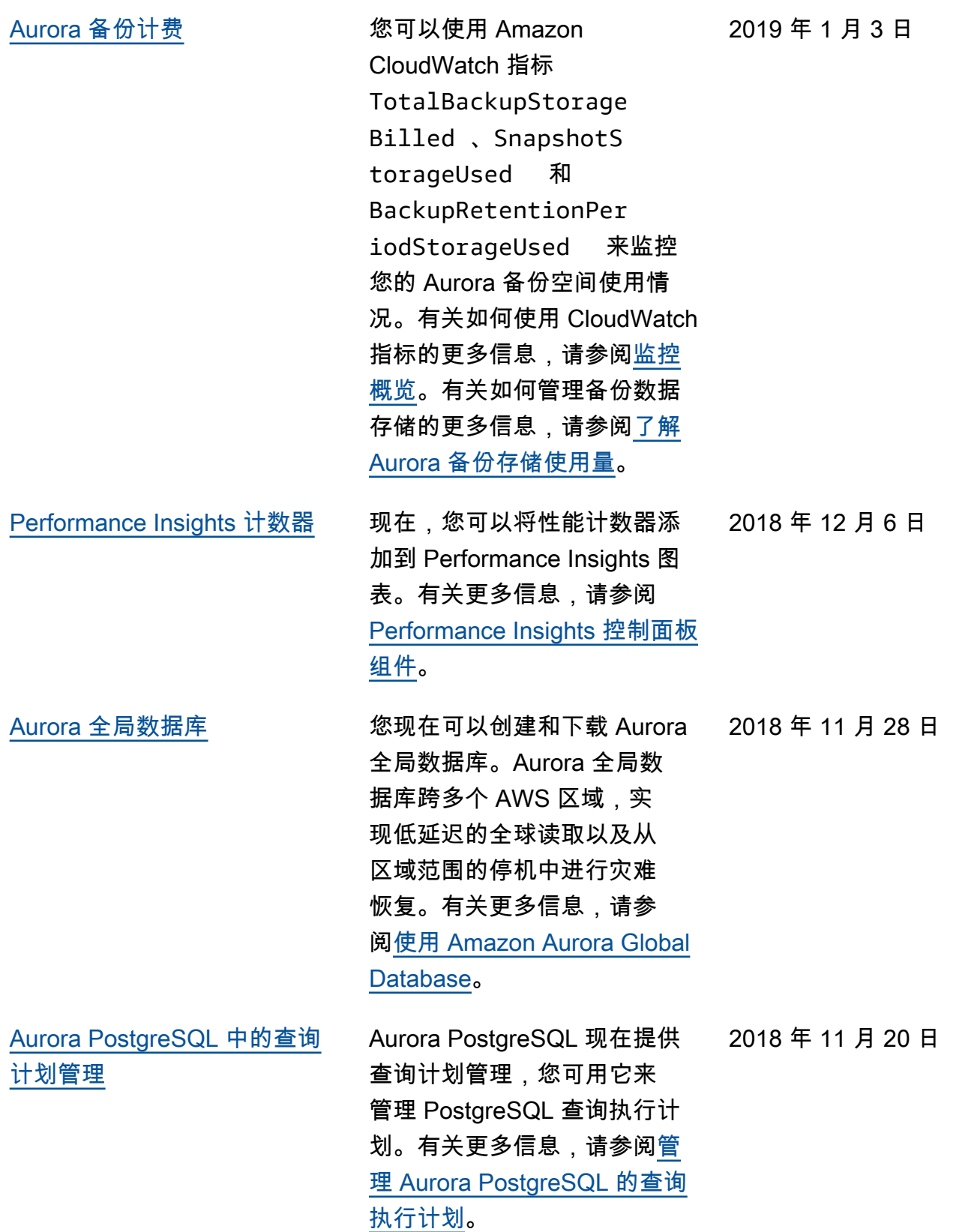

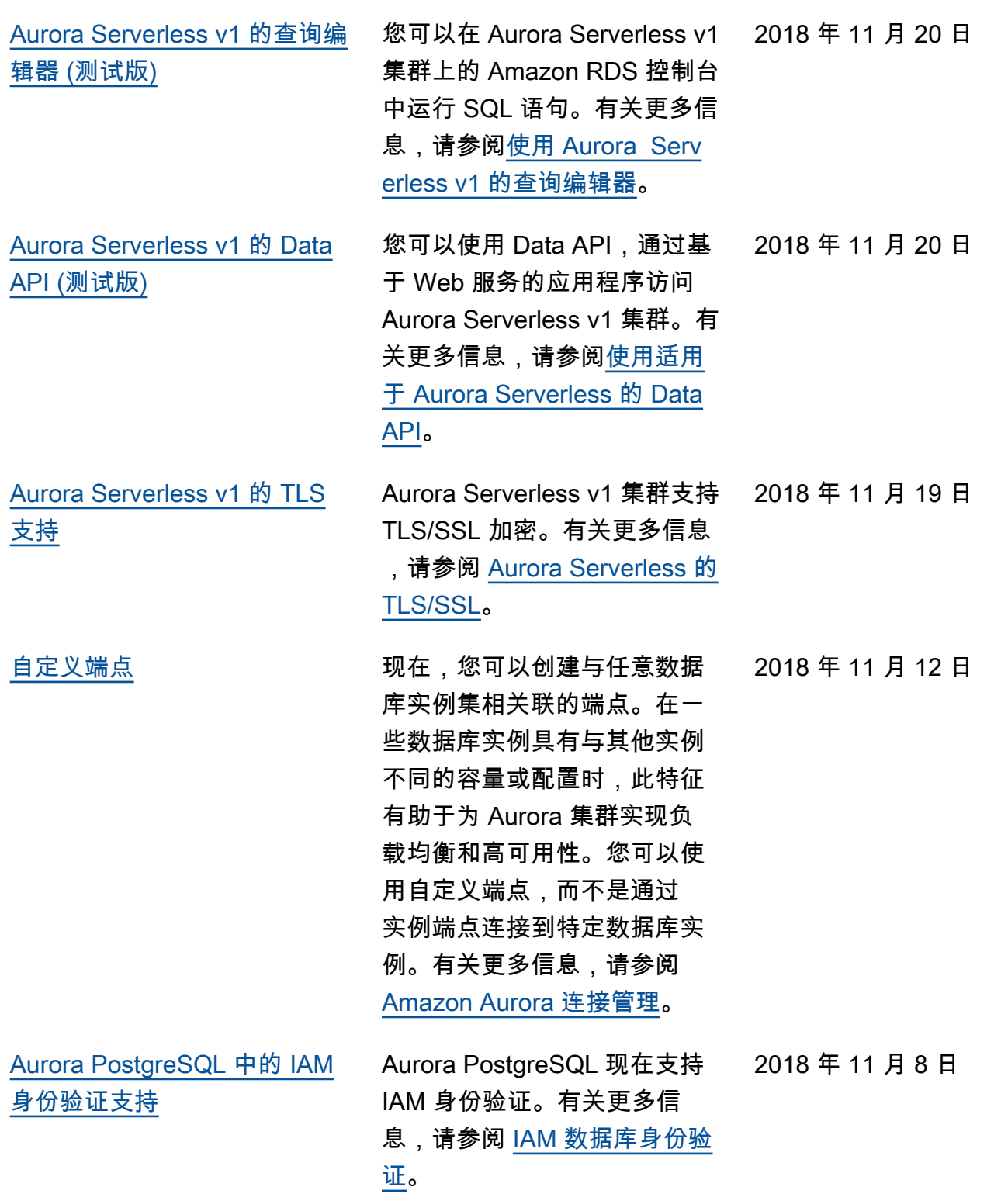

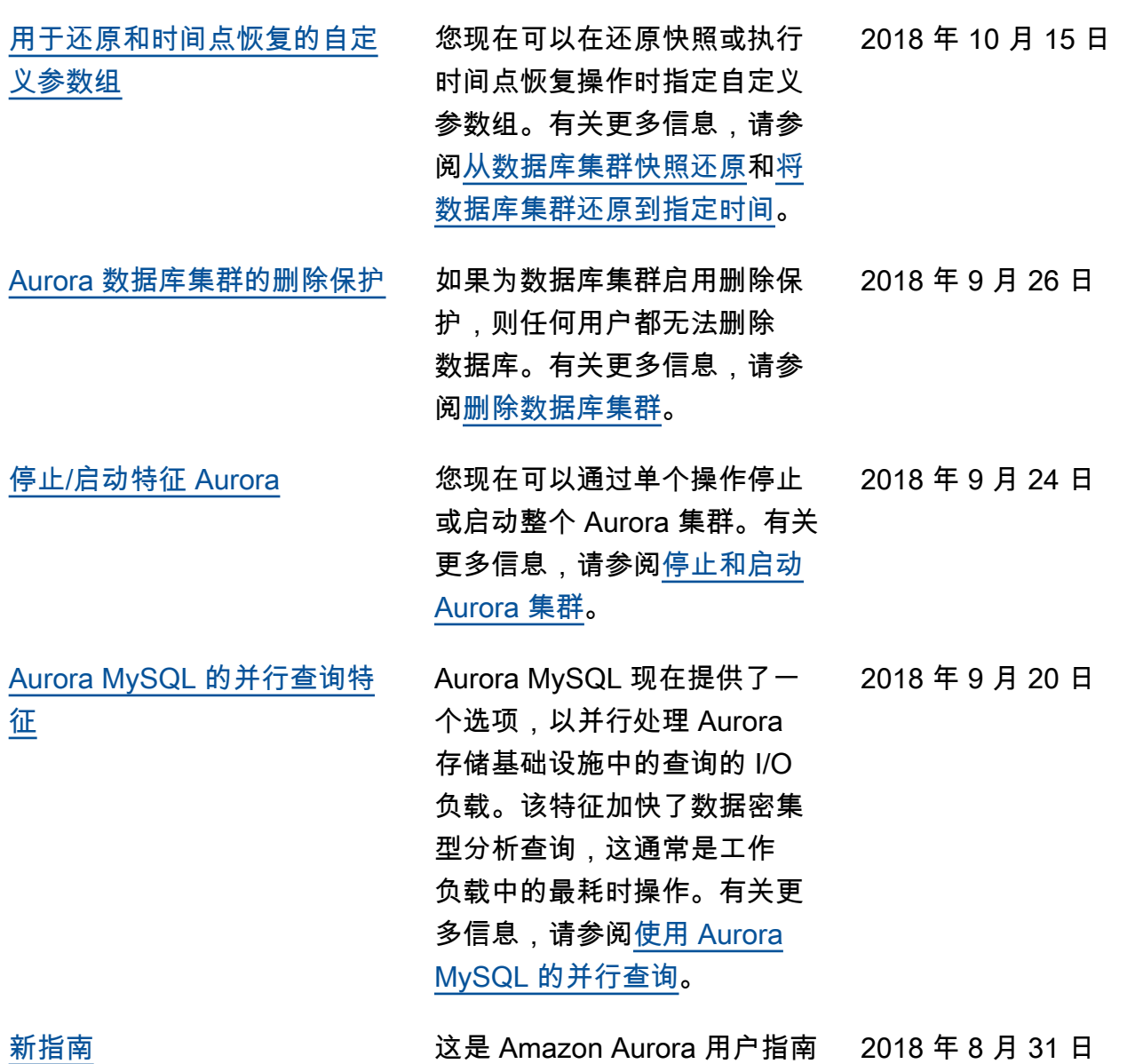

的首个版本。

3684

## AWS 术语表

有关最新的 AWS 术语,请参阅 AWS 词汇表参考 中的 [AWS 词汇表](https://docs.aws.amazon.com/glossary/latest/reference/glos-chap.html)。